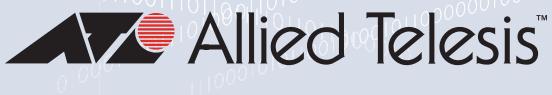

## AR3050S **THREAT MANAGEMENT FIREWALL**

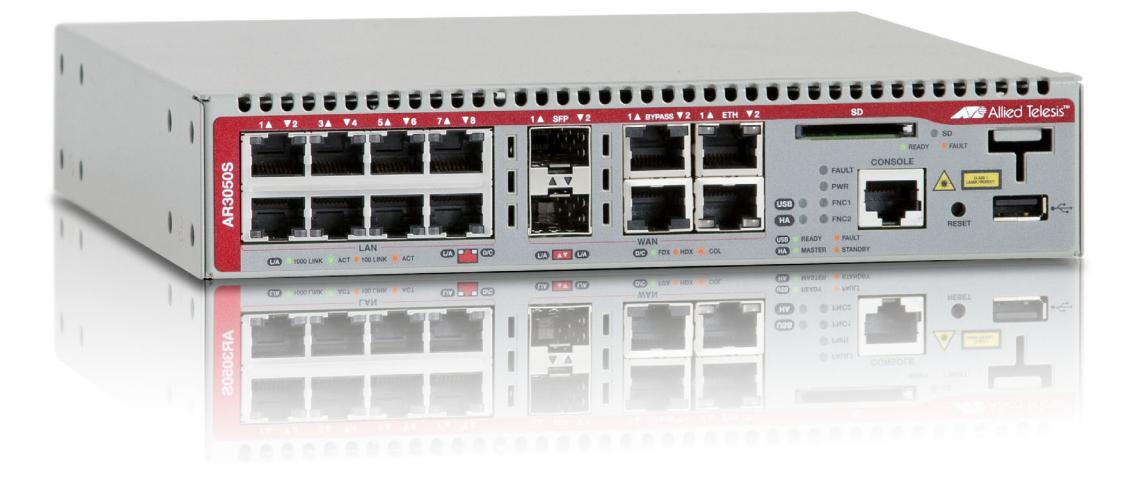

## Command Reference for AlliedWare Plus™ Version 5.5.3-1.x

## **Acknowledgments**

This product includes software developed by the University of California, Berkeley and its contributors. Copyright ©1982, 1986, 1990, 1991, 1993 The Regents of the University of California. All rights reserved.

This product includes software developed by the OpenSSL Project for use in the OpenSSL Toolkit. For information about this see **[www.openssl.org/](http://www.openssl.org/)**

Copyright (c) 1998-2019 The OpenSSL Project Copyright (c) 1995-1998 Eric A. Young, Tim J. Hudson All rights reserved.

For the full list of acknowledgments, and respective copyright notices, run the **show version** command on your device.

This product includes software licensed under v2 and v3 of the GNU General Public License, available from: **[www.gnu.org/licenses/](http://www.gnu.org/licenses/gpl2.html) [gpl2.html](http://www.gnu.org/licenses/gpl2.html)** and **[www.gnu.org/licenses/gpl.html](http://www.gnu.org/licenses/gpl.html)** respectively.

Source code for all GPL licensed software in this product can be obtained from the Allied Telesis GPL Code Download Center at: **[www.alliedtelesis.com/support/](http://www.alliedtelesis.com/support/)**

Allied Telesis is committed to meeting the requirements of the open source licenses including the GNU General Public License (GPL) and will make all required source code available.

If you would like a copy of the GPL source code contained in Allied Telesis products, please send us a request by registered mail including a check for US\$15 to cover production and shipping costs and a CD with the GPL code will be mailed to you.

**GPL Code Request Allied Telesis Labs (Ltd) PO Box 8011 Christchurch New Zealand**

Allied Telesis, AlliedWare Plus, Allied Telesis Management Framework, EPSRing, SwitchBlade, VCStack, and VCStack Plus are trademarks or registered trademarks in the United States and elsewhere of Allied Telesis, Inc.

Microsoft and Internet Explorer are registered trademarks of Microsoft Corporation. All other product names, company names, logos or other designations mentioned herein may be trademarks or registered trademarks of their respective owners.

2023 Allied Telesis, Inc.

All rights reserved. No part of this publication may be reproduced without prior written permission from Allied Telesis, Inc.

Allied Telesis, Inc. reserves the right to make changes in specifications and other information contained in this document without prior written notice. The information provided herein is subject to change without notice. In no event shall Allied Telesis, Inc. be liable for any incidental, special, indirect, or consequential damages whatsoever, including but not limited to lost profits, arising out of or related to this manual or the information contained herein, even if Allied Telesis, Inc. has been advised of, known, or should have known, the possibility of such damages.

## **Contents**

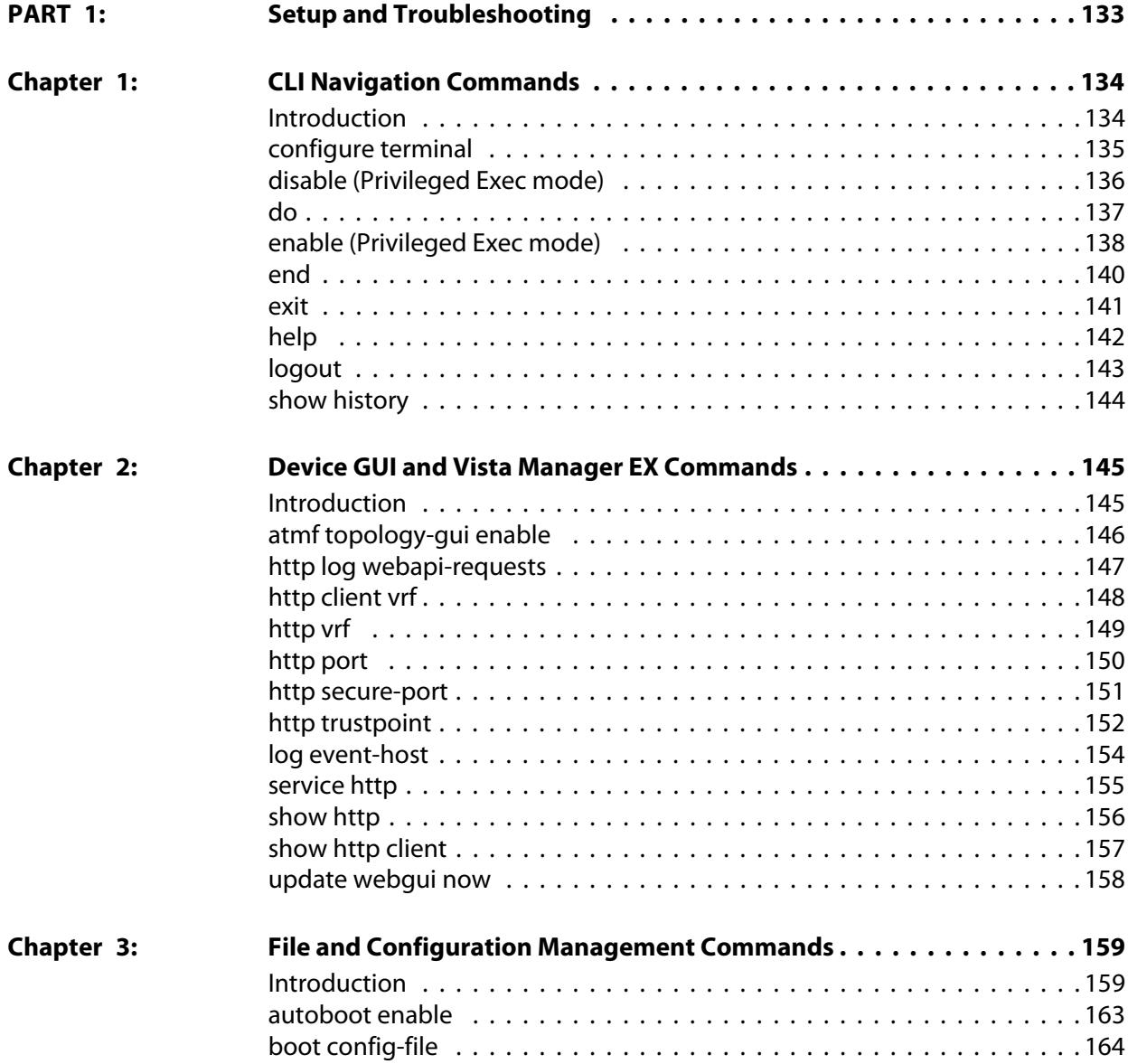

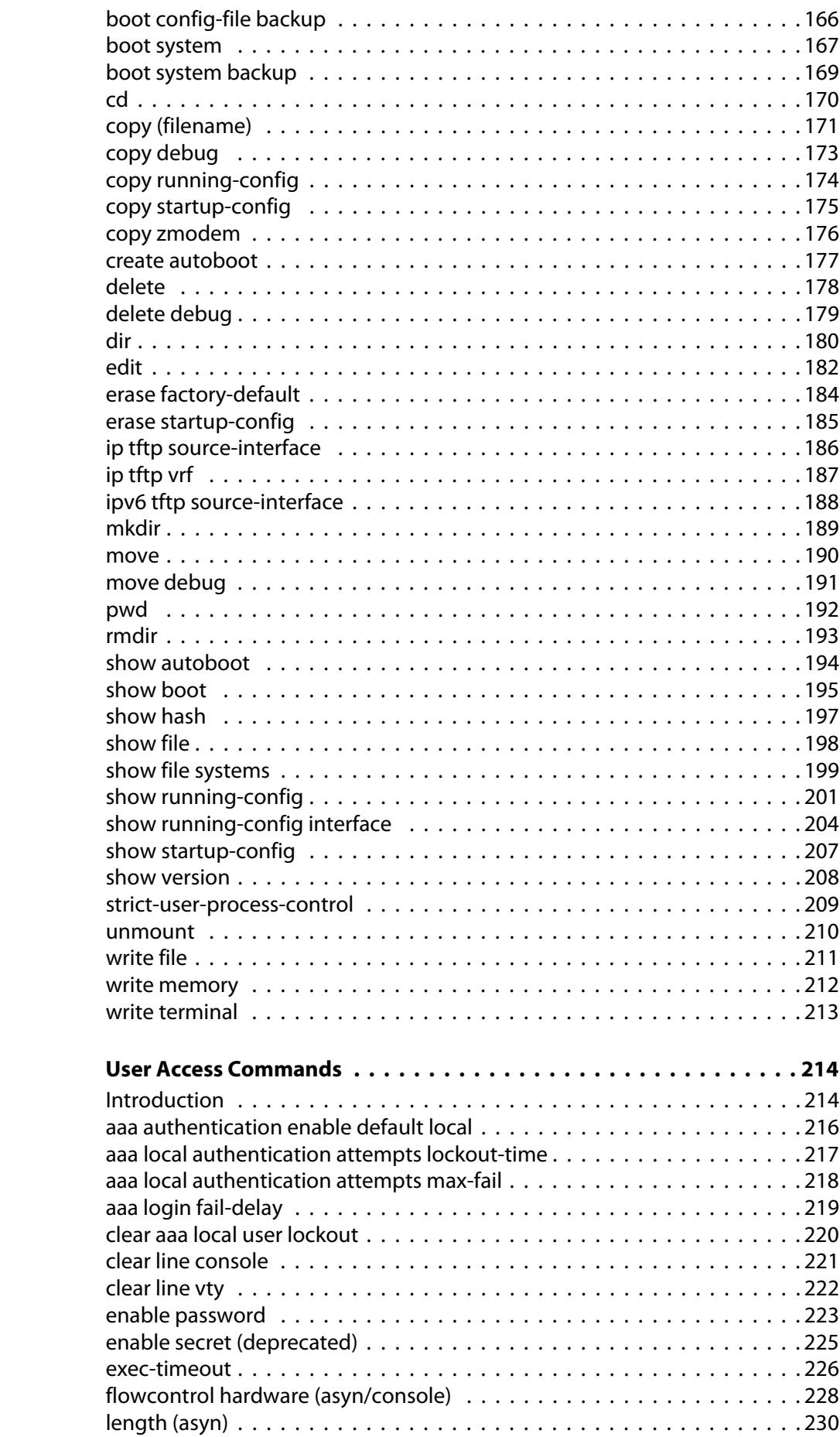

**Chapter 4:** 

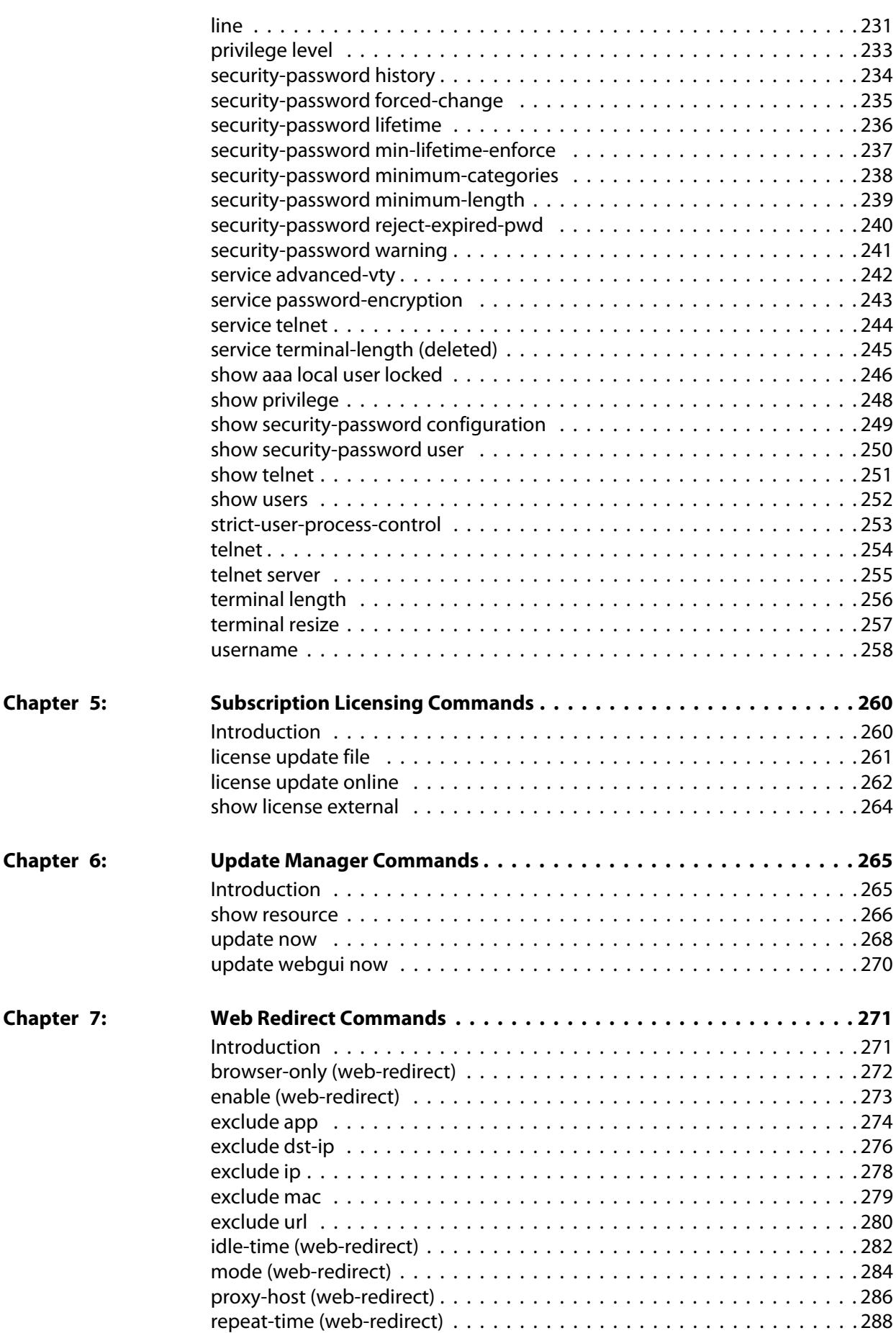

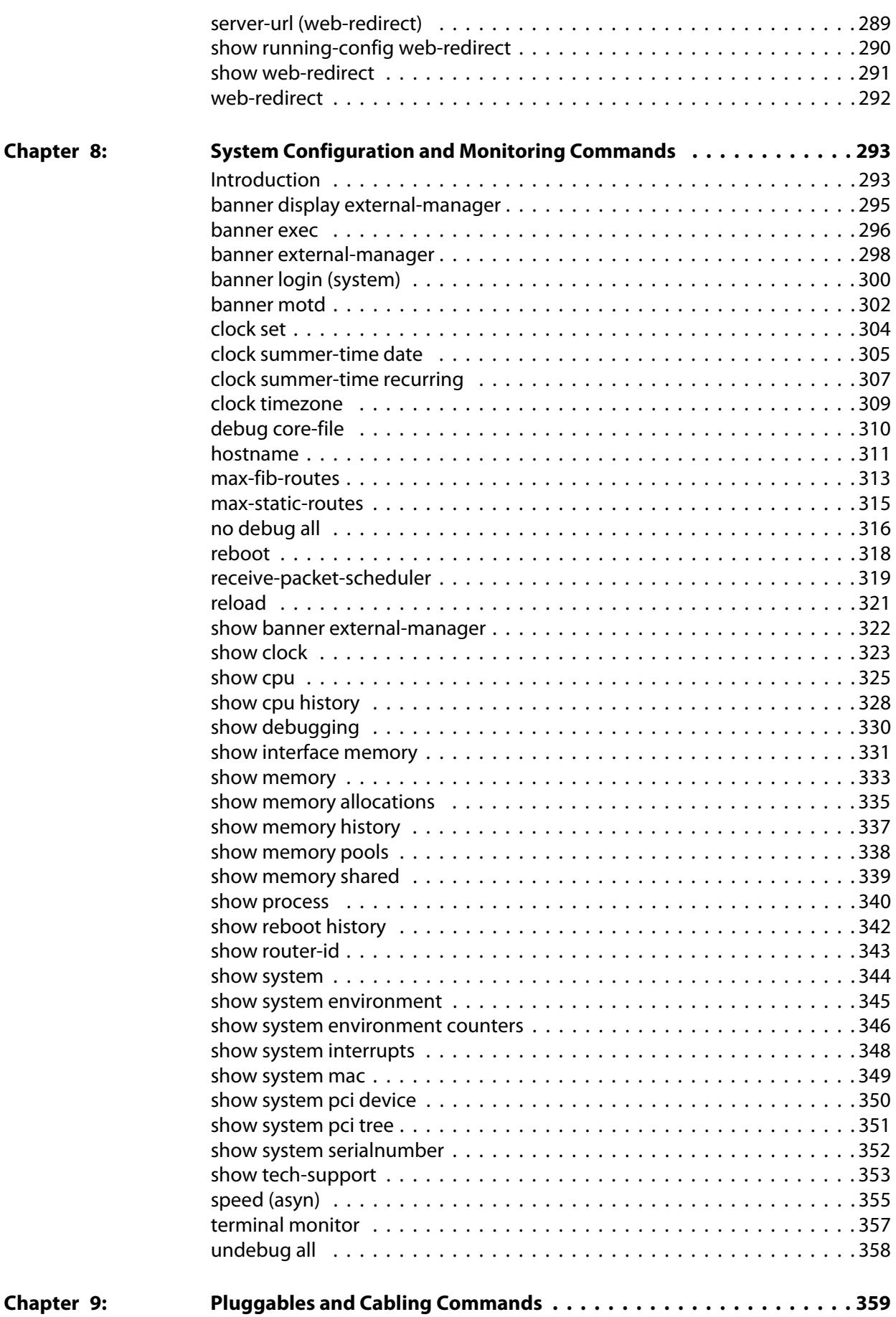

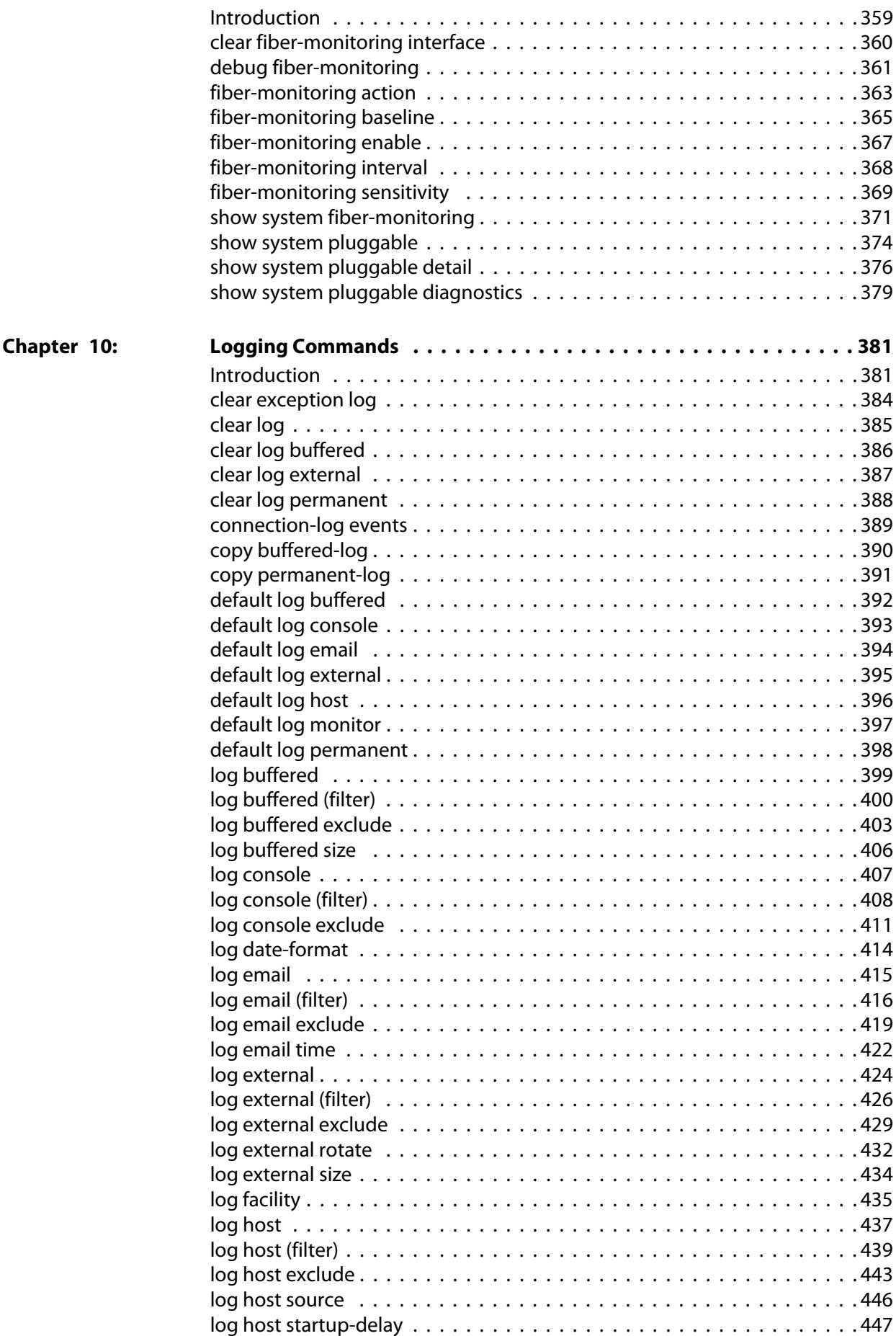

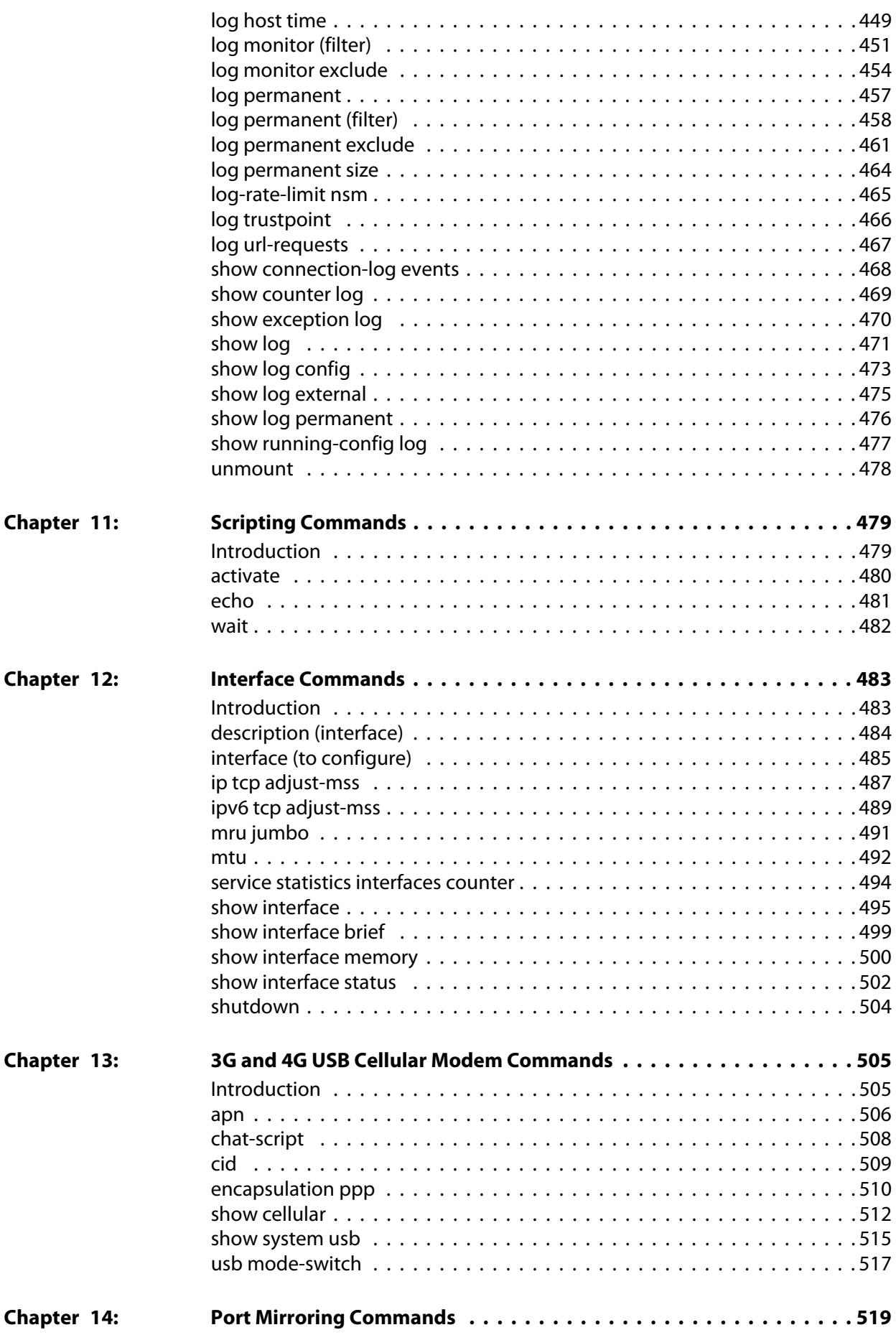

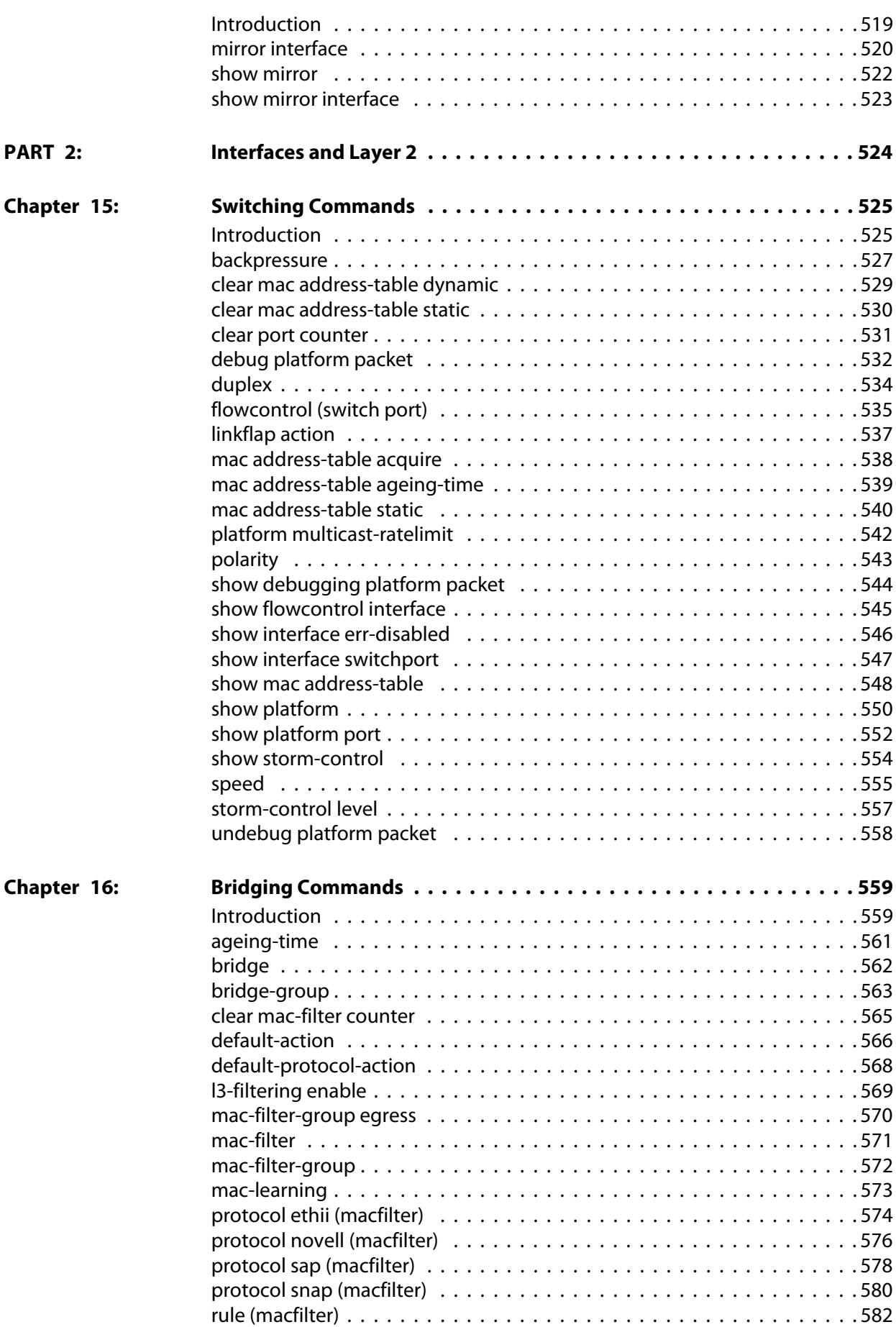

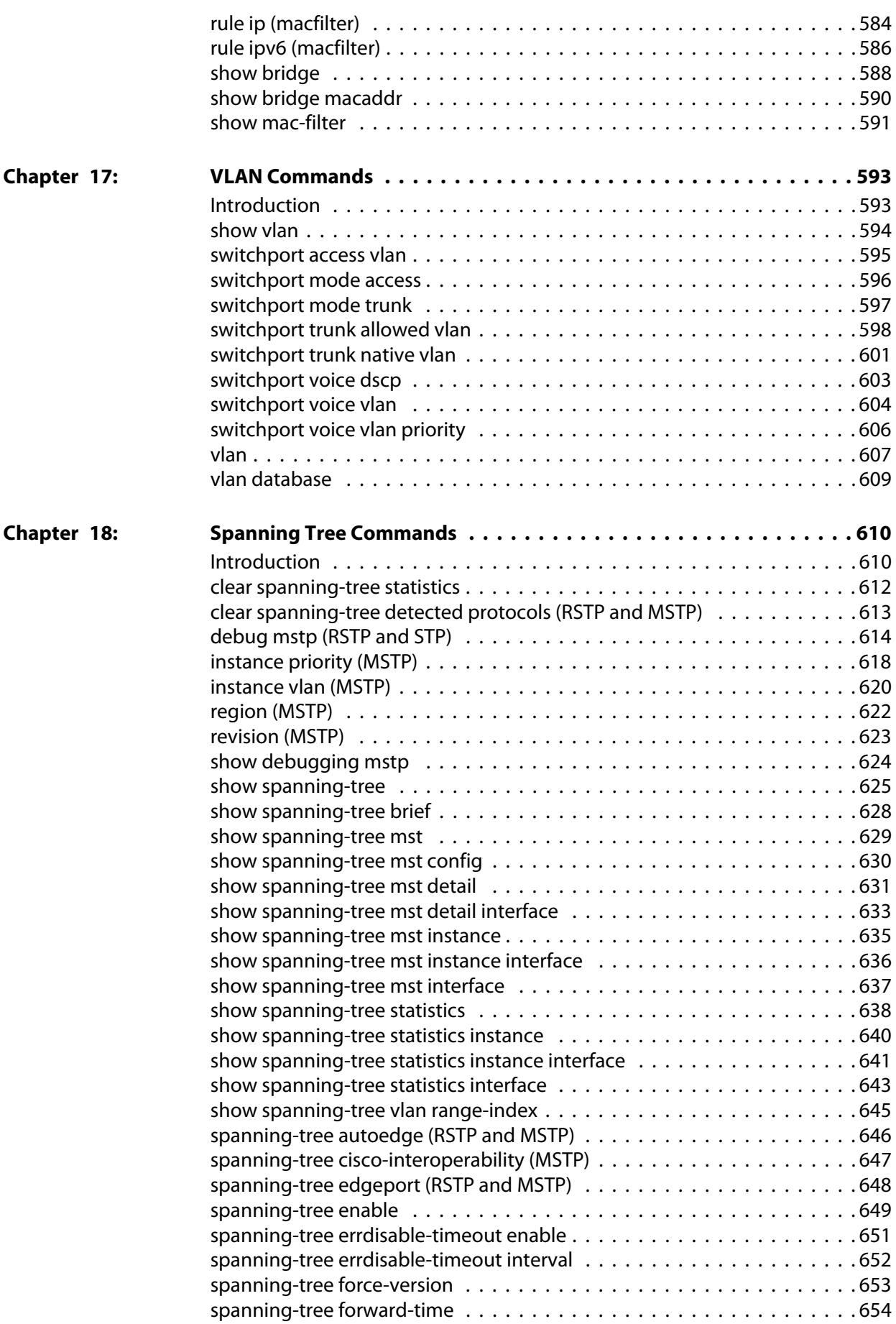

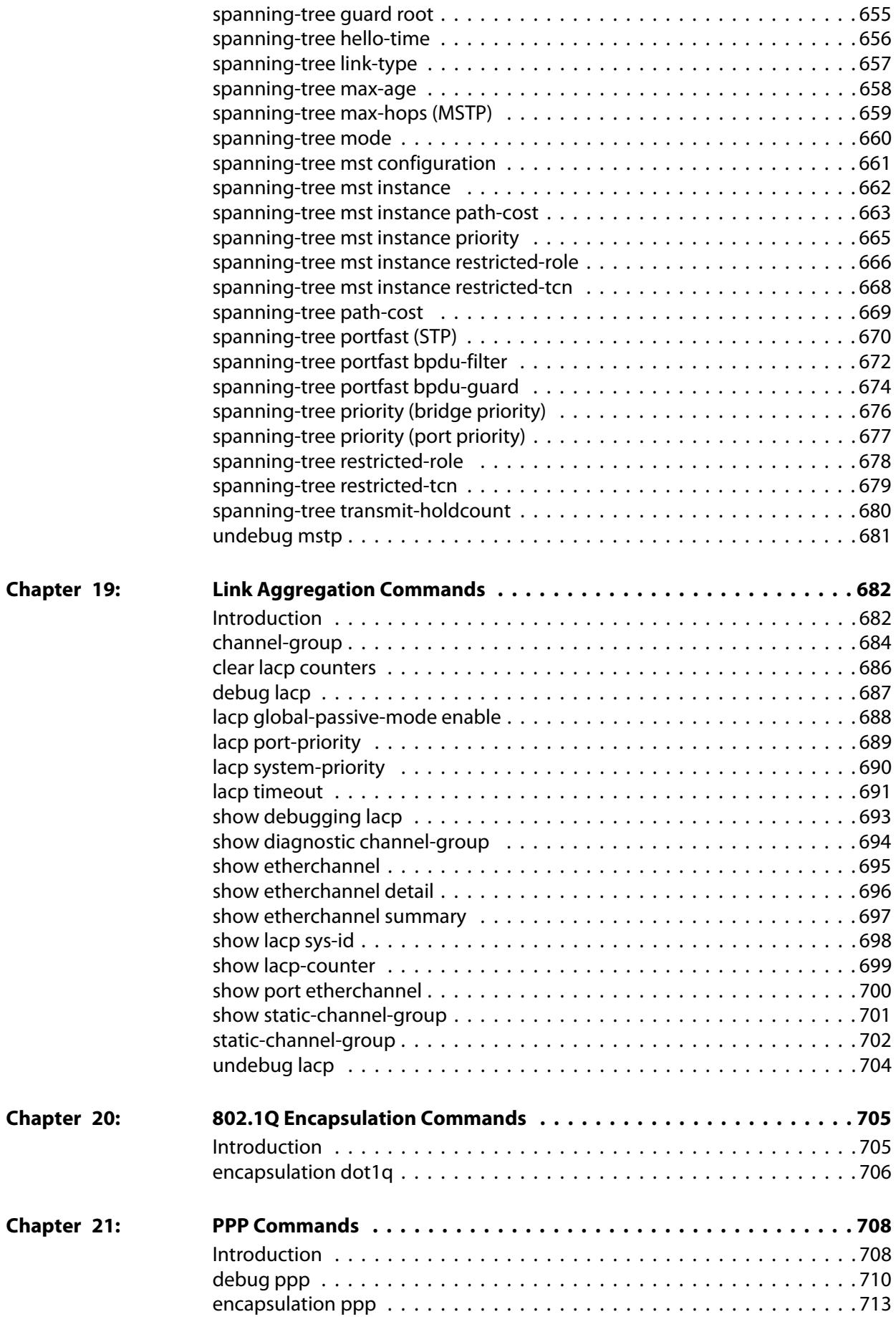

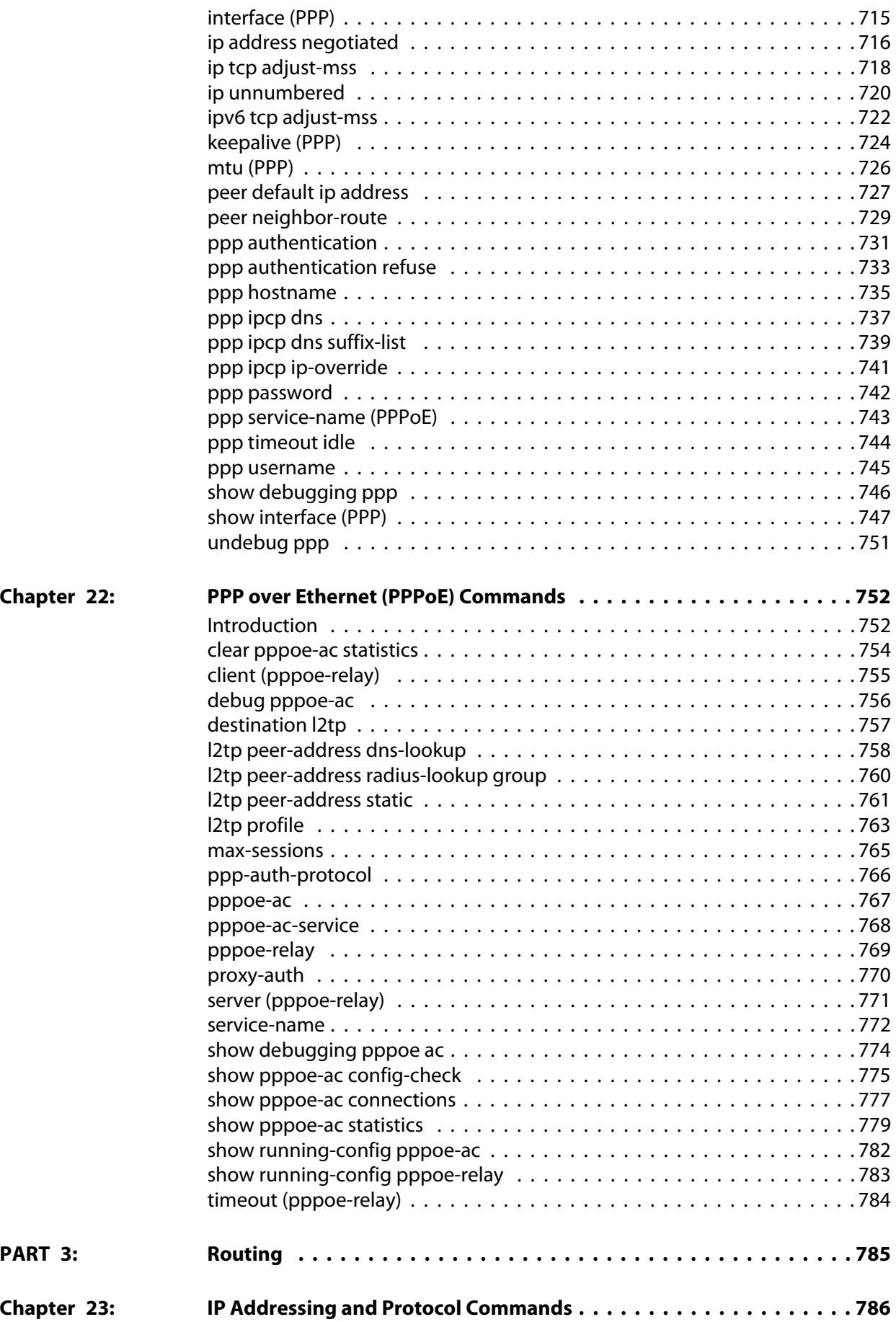

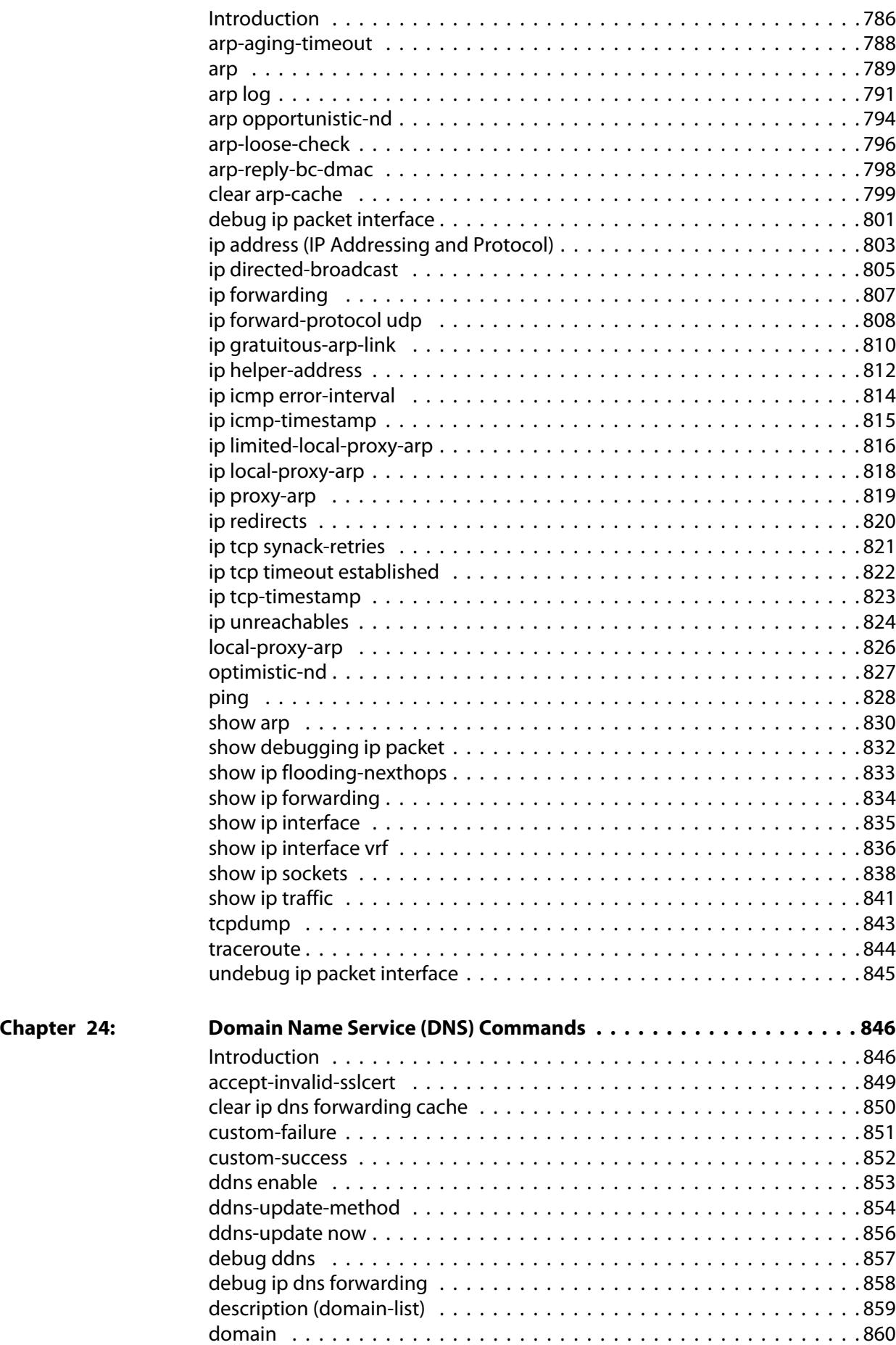

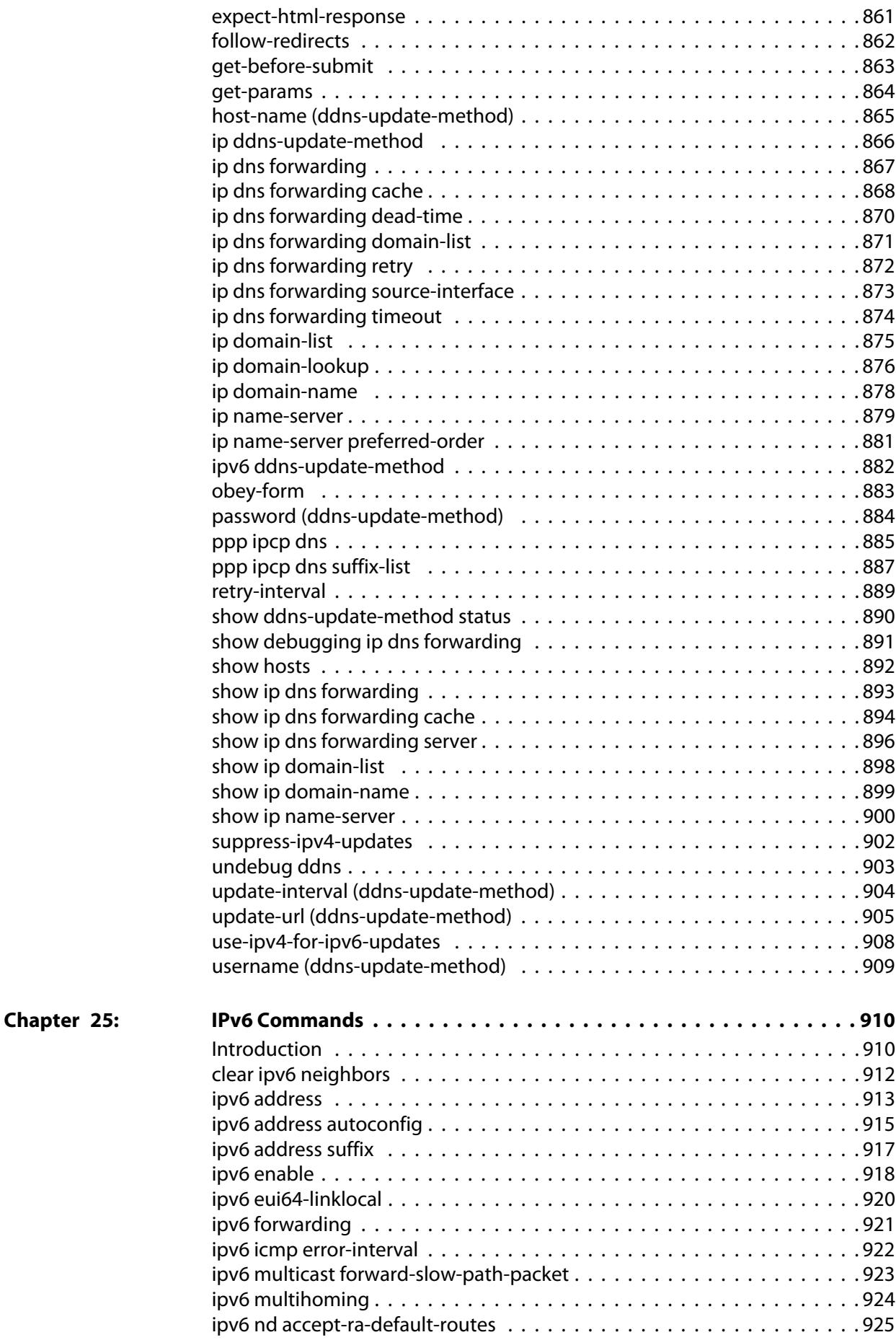

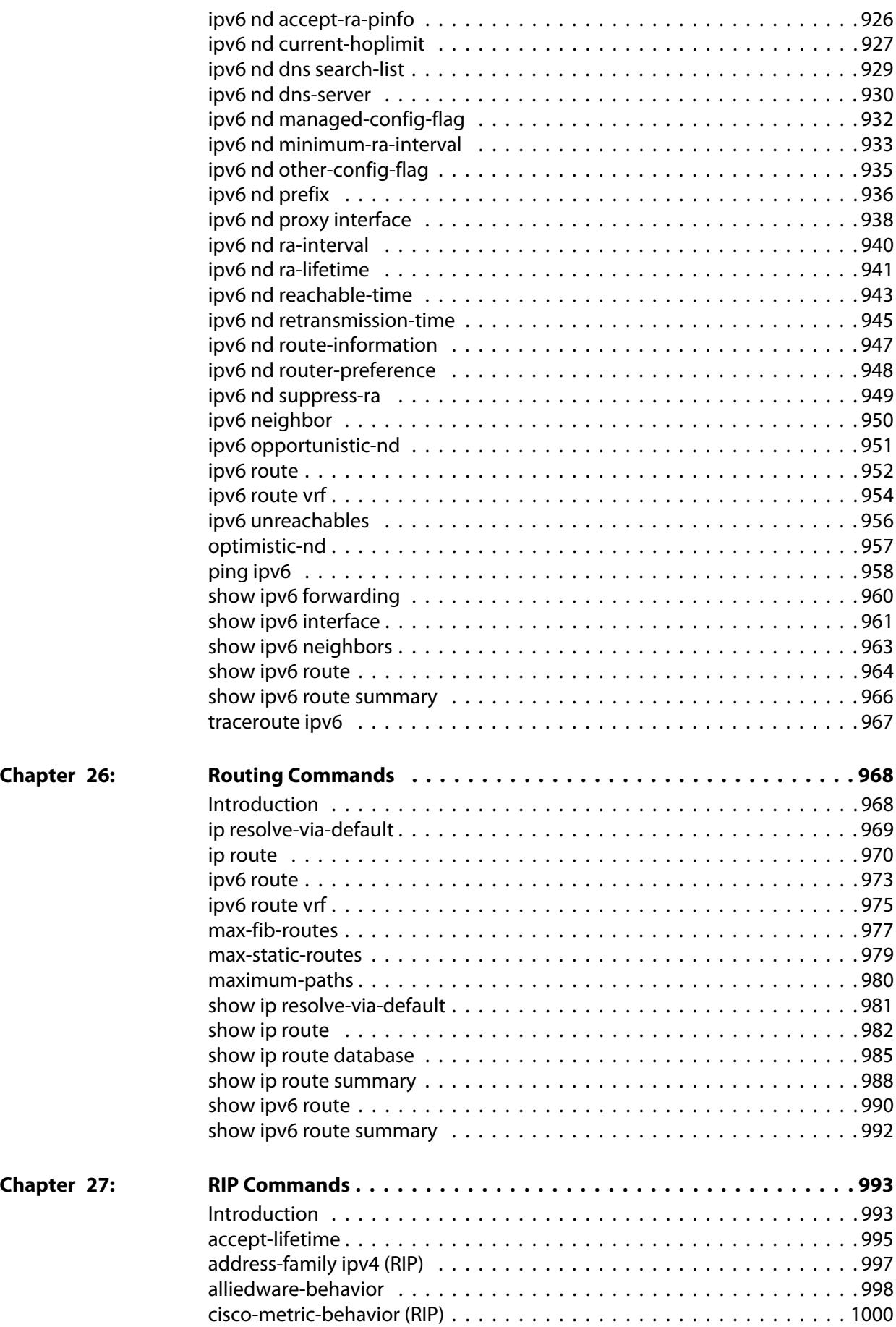

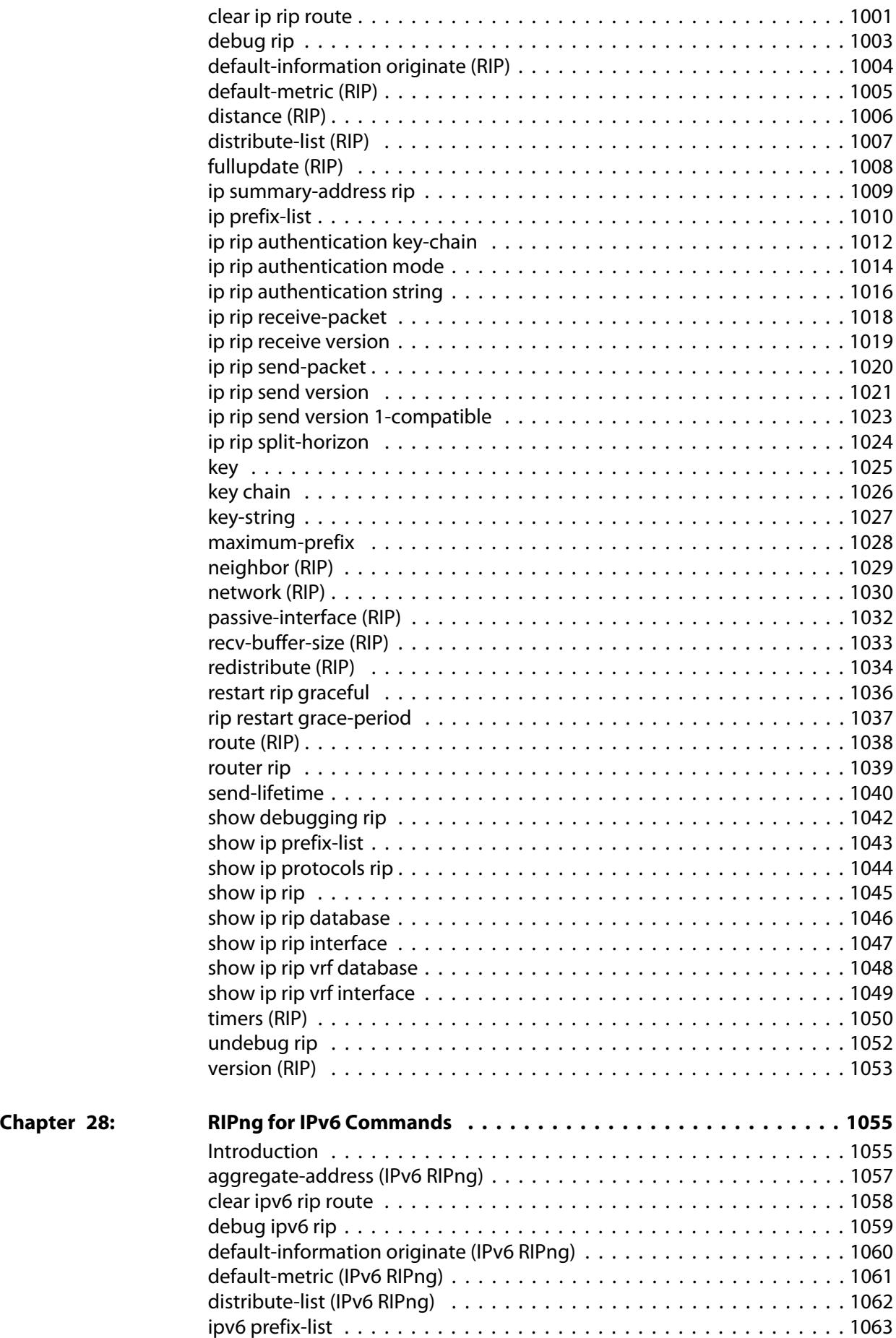

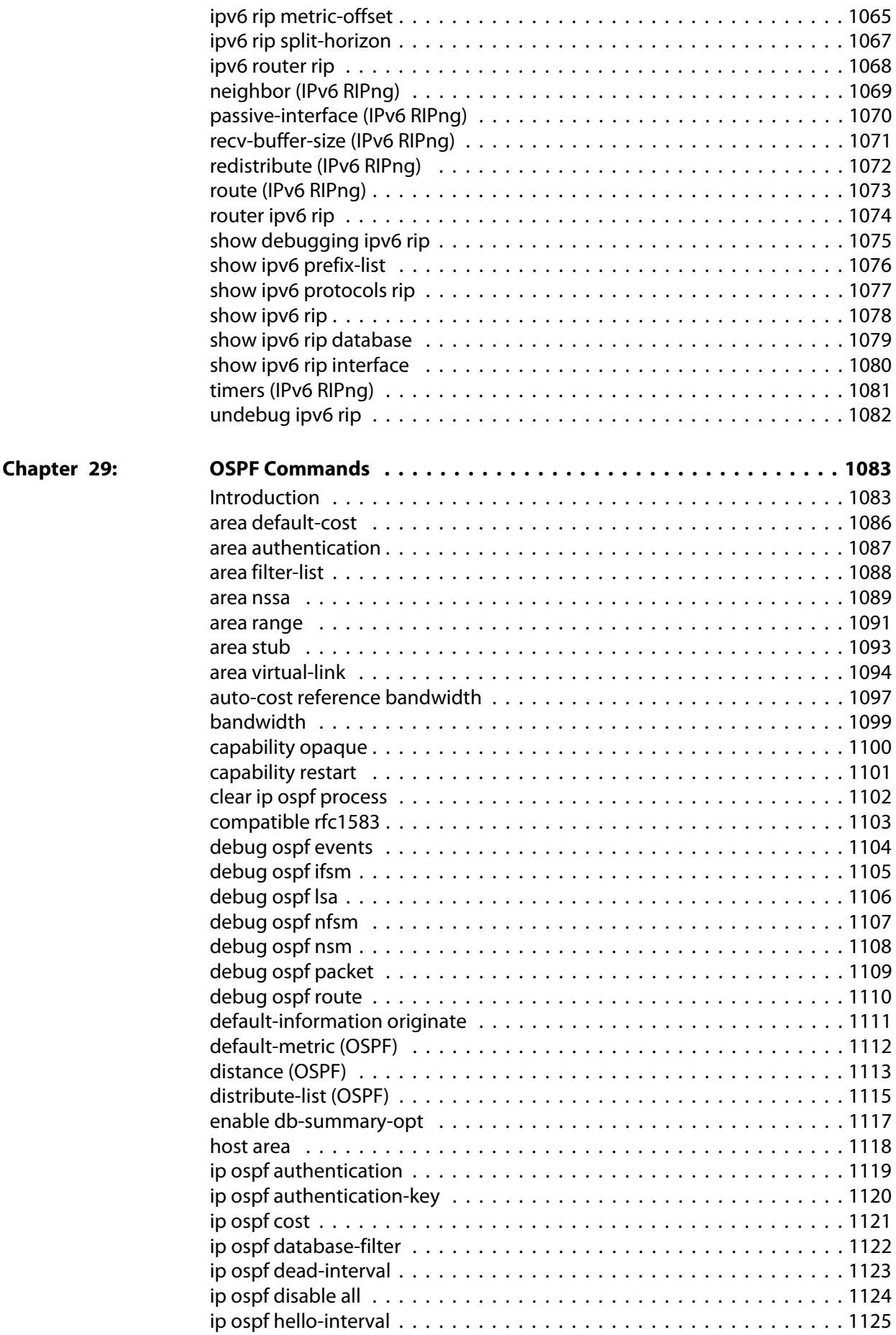

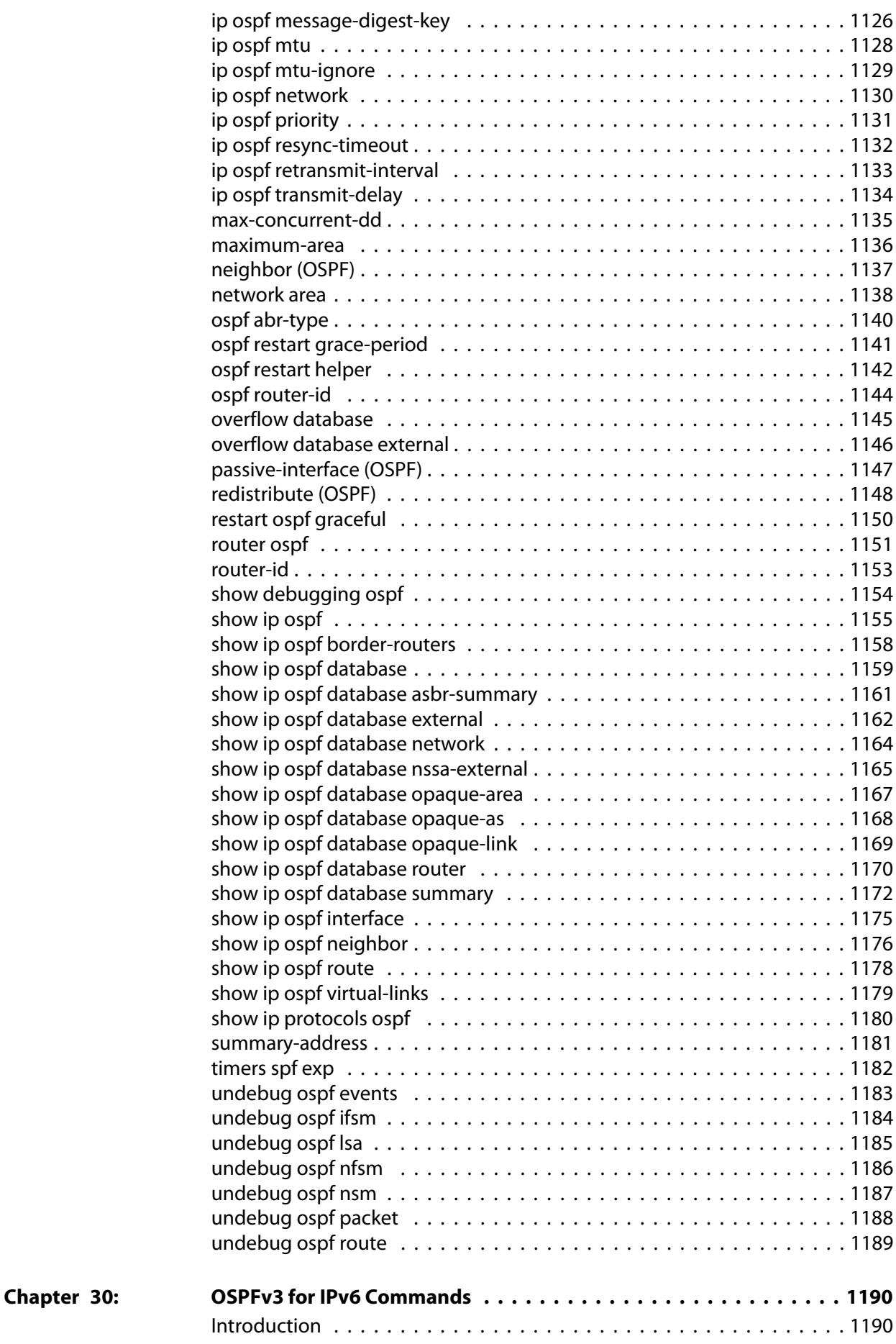

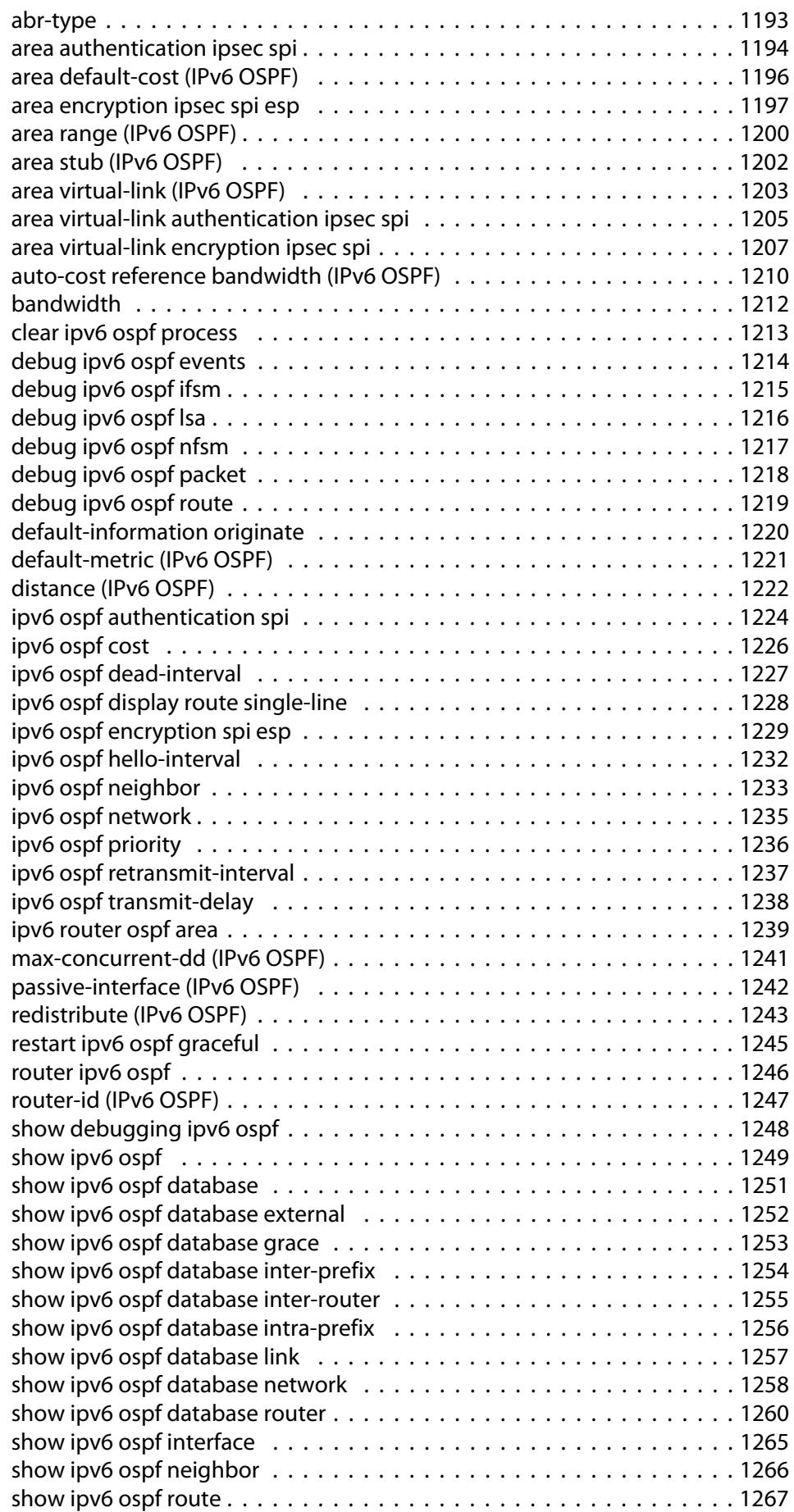

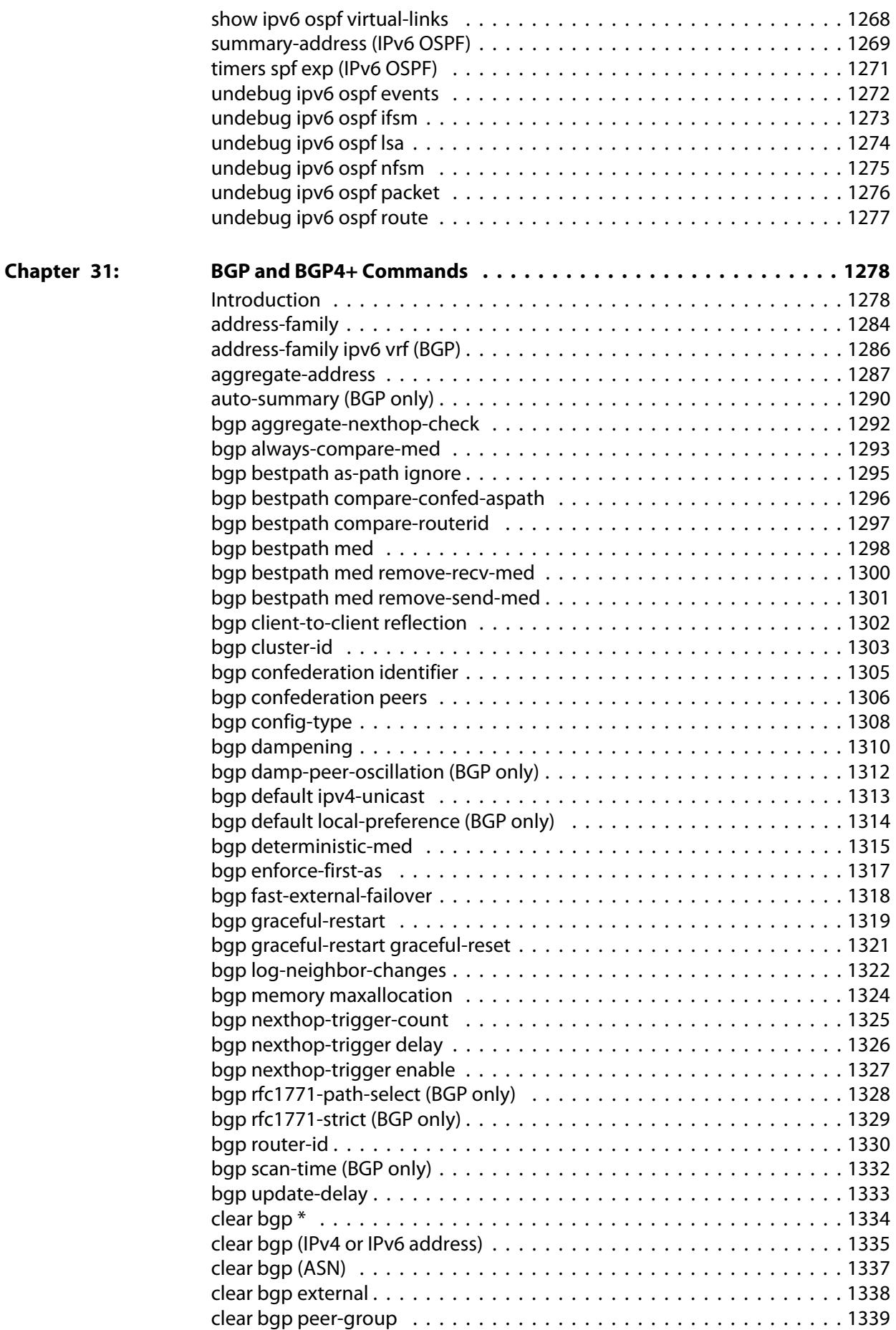

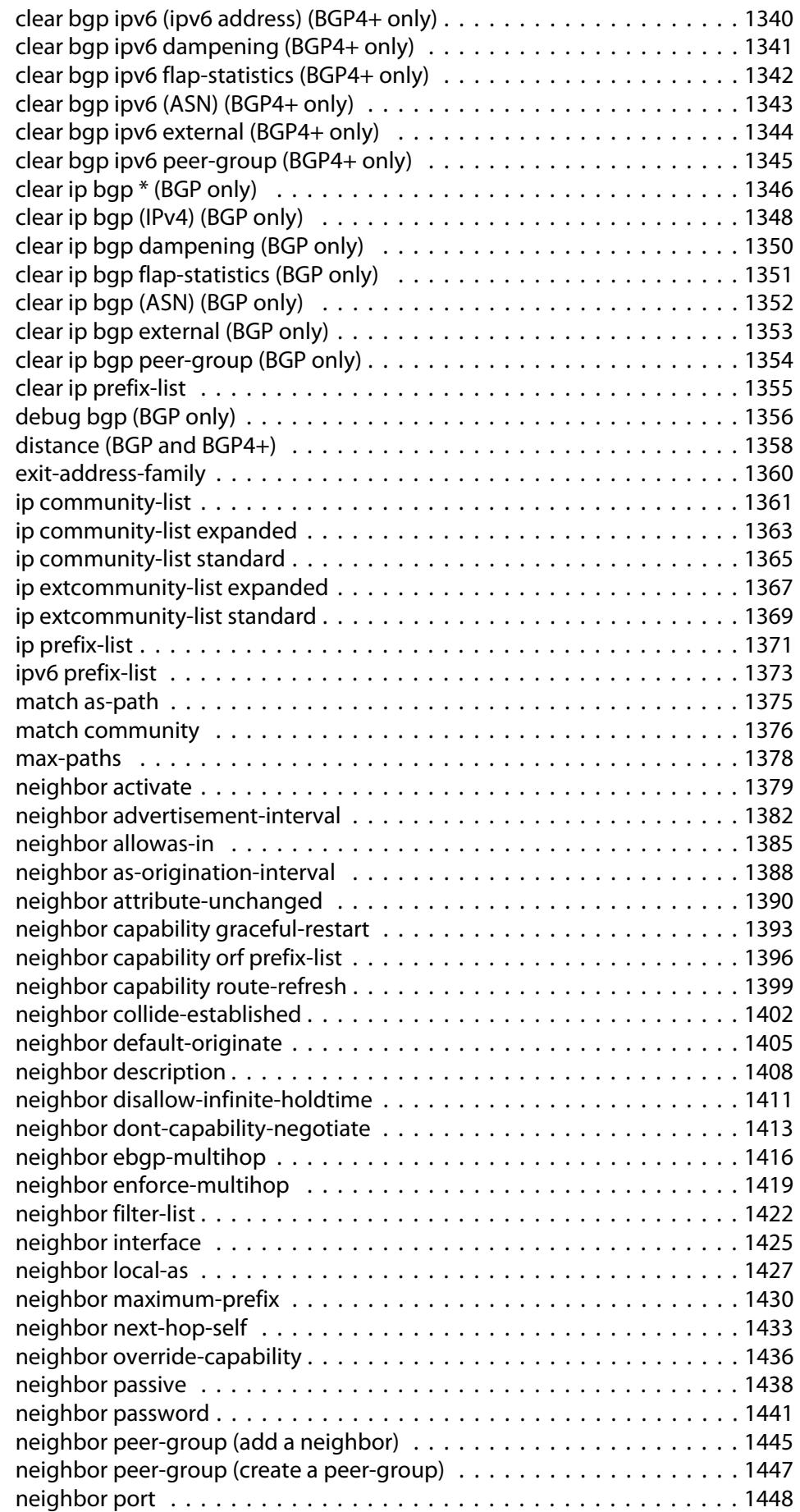

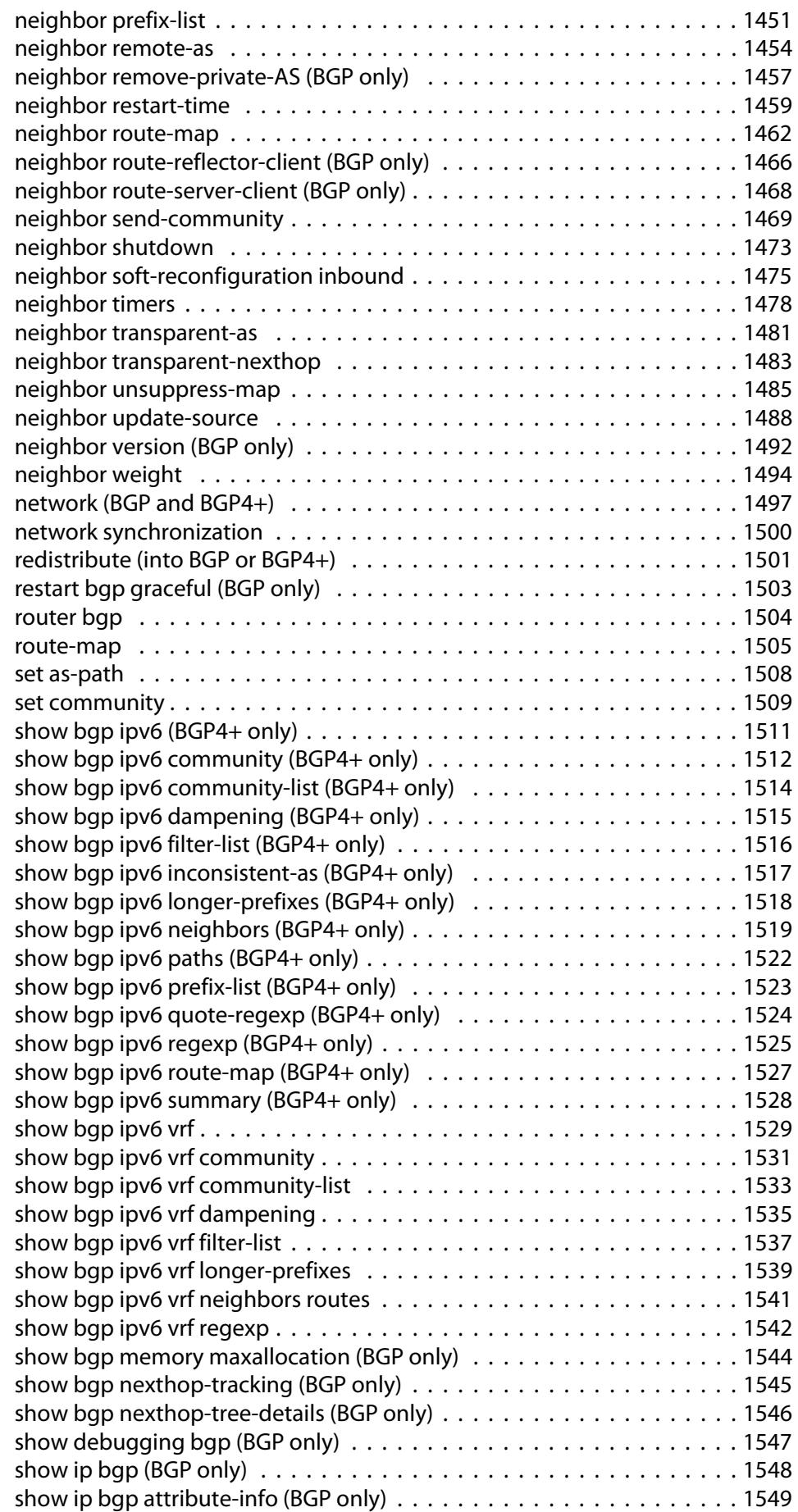

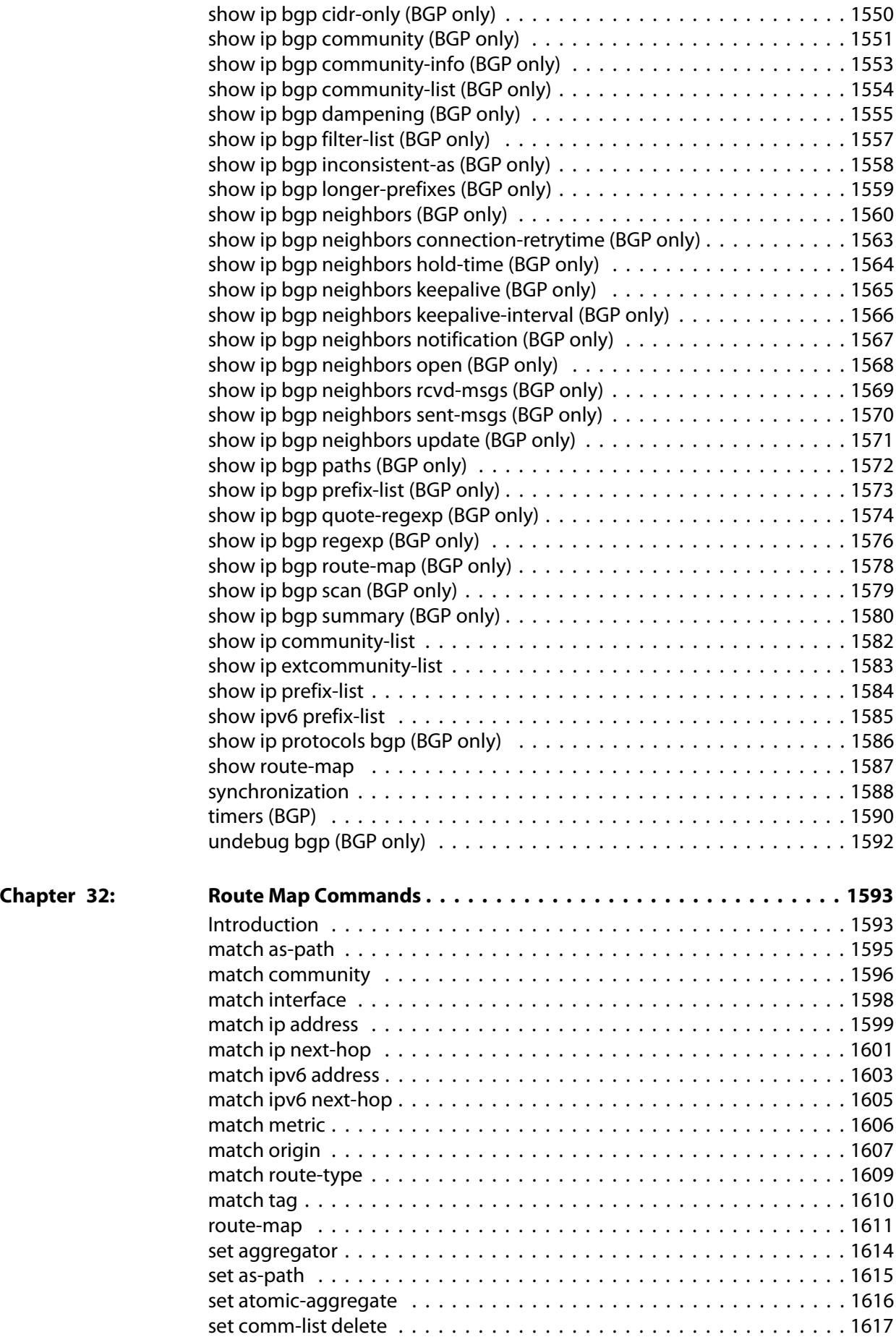

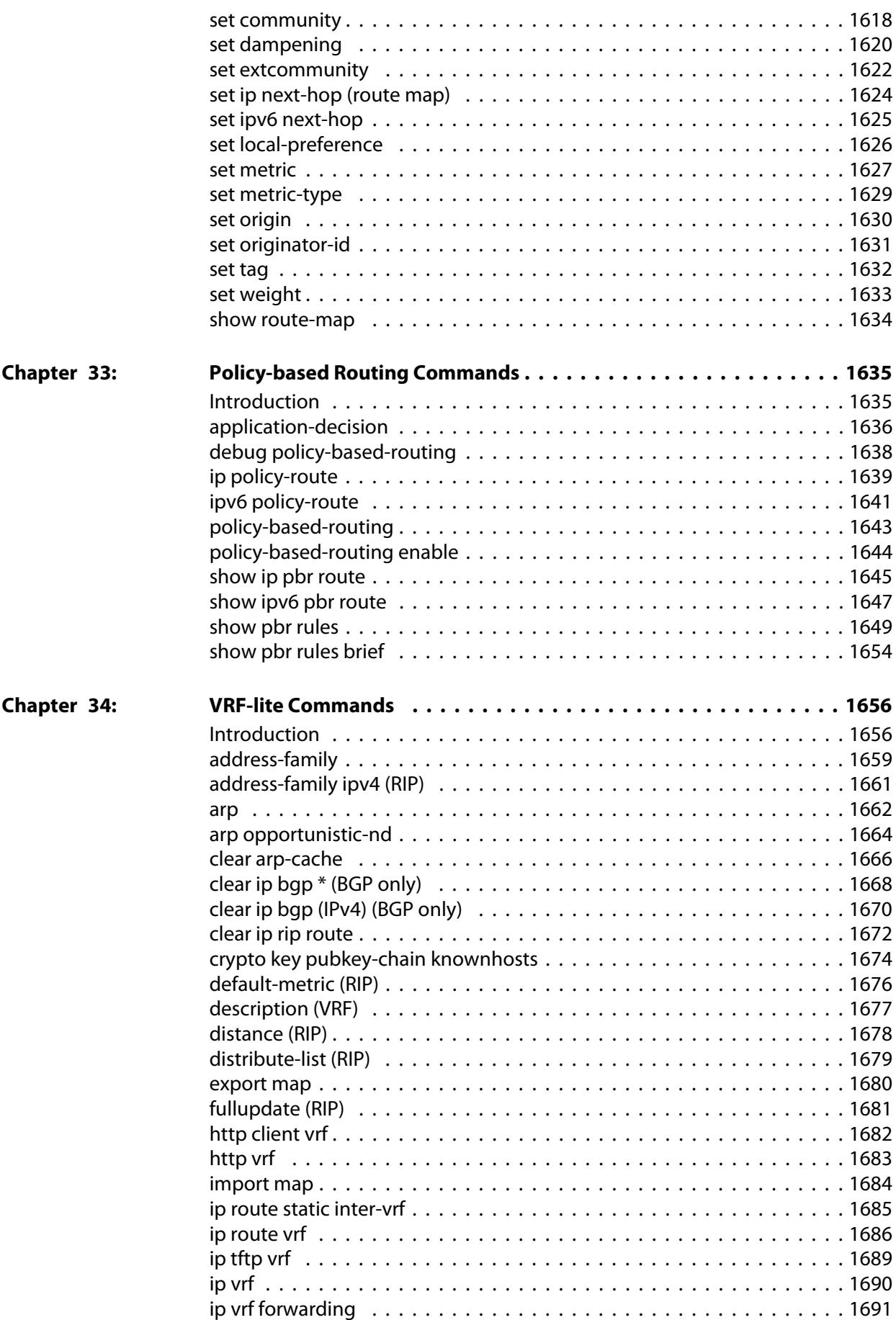

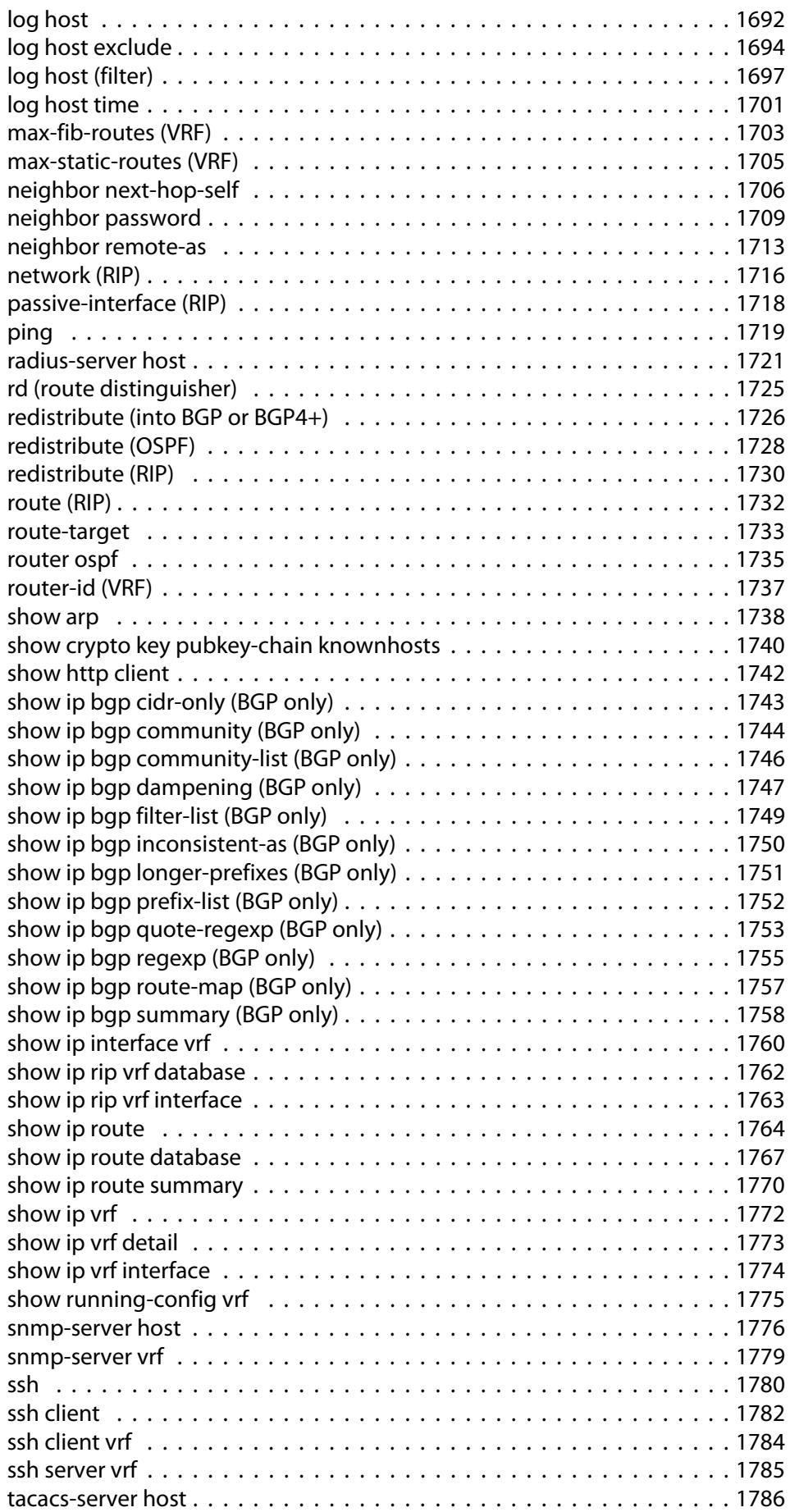

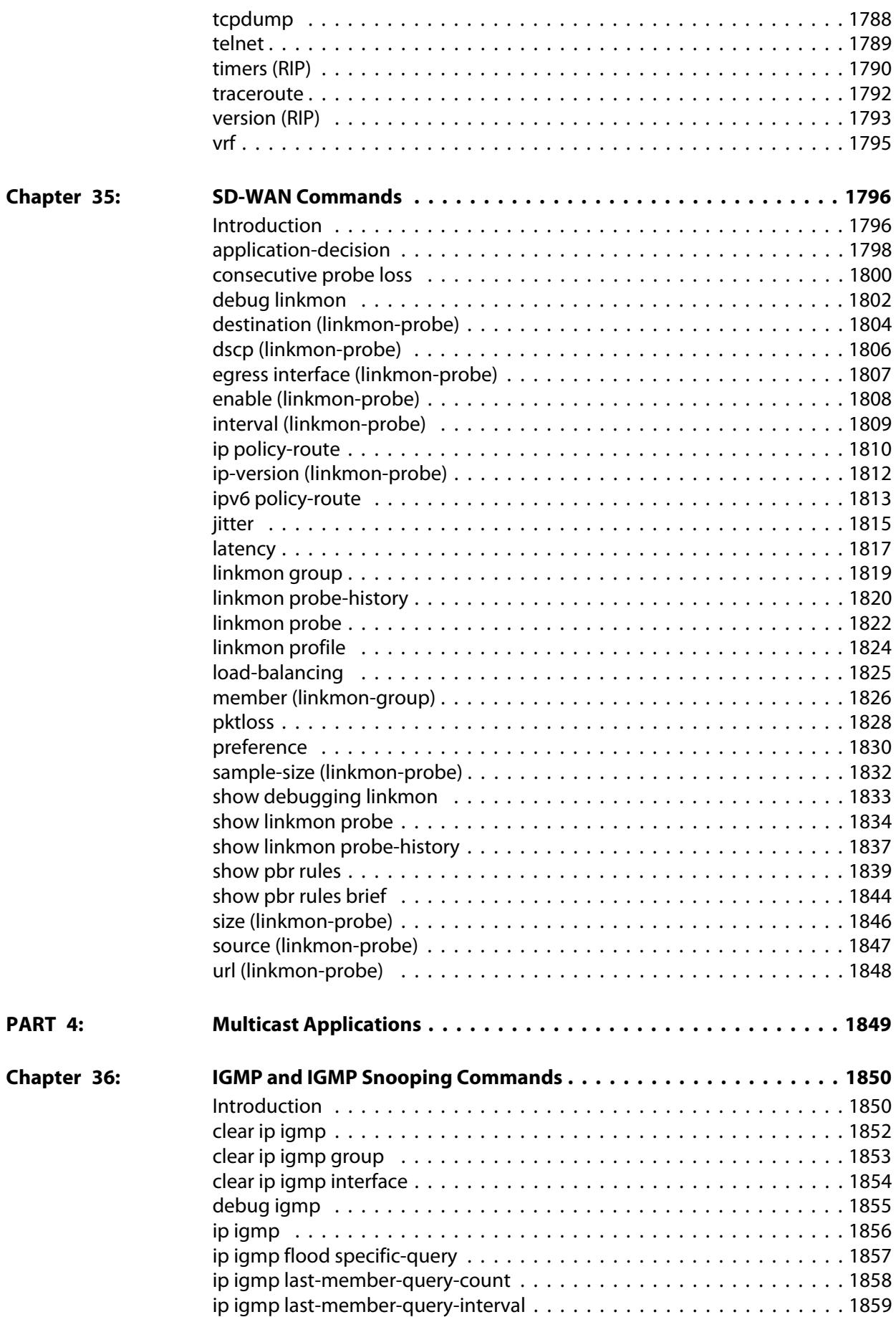

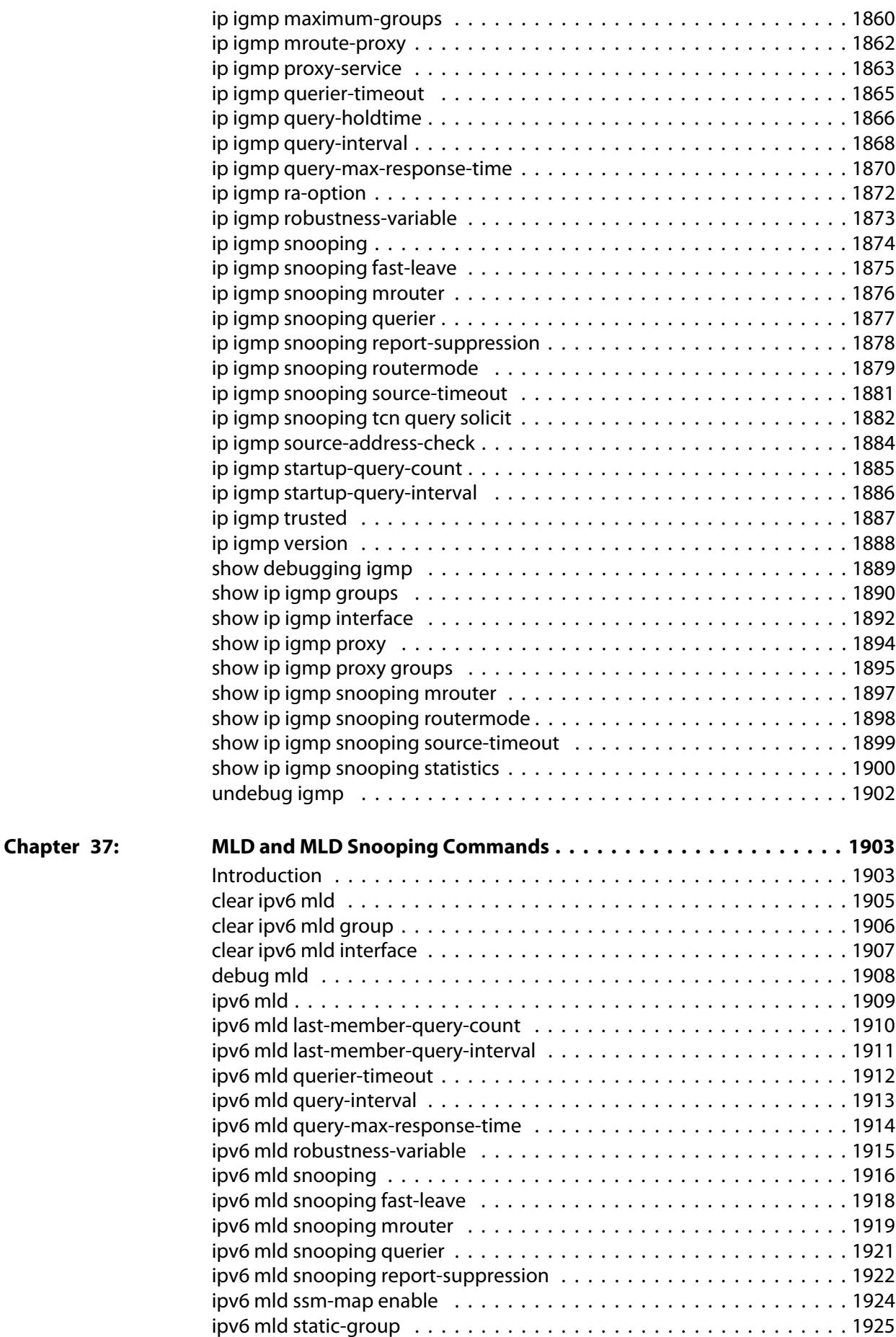

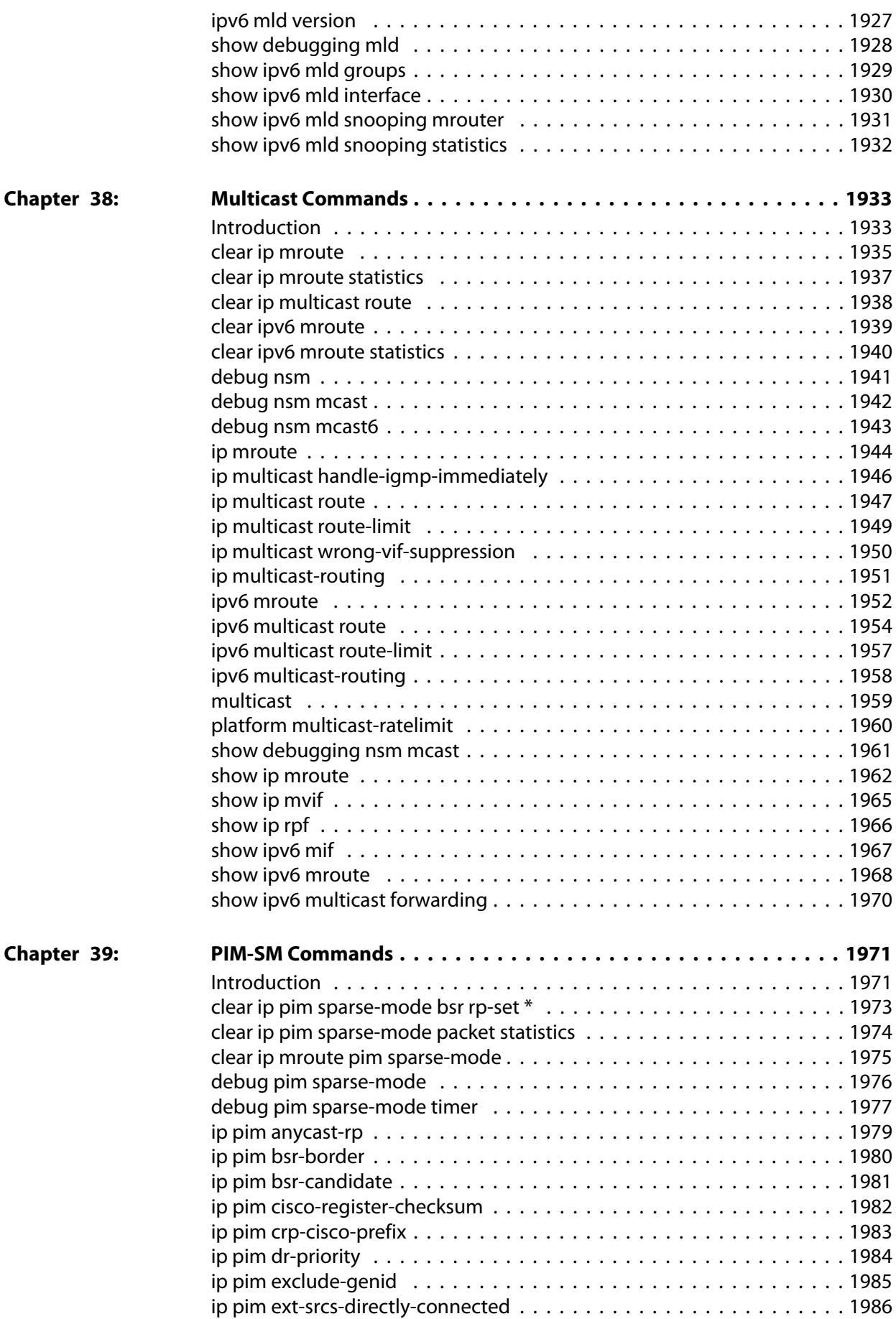

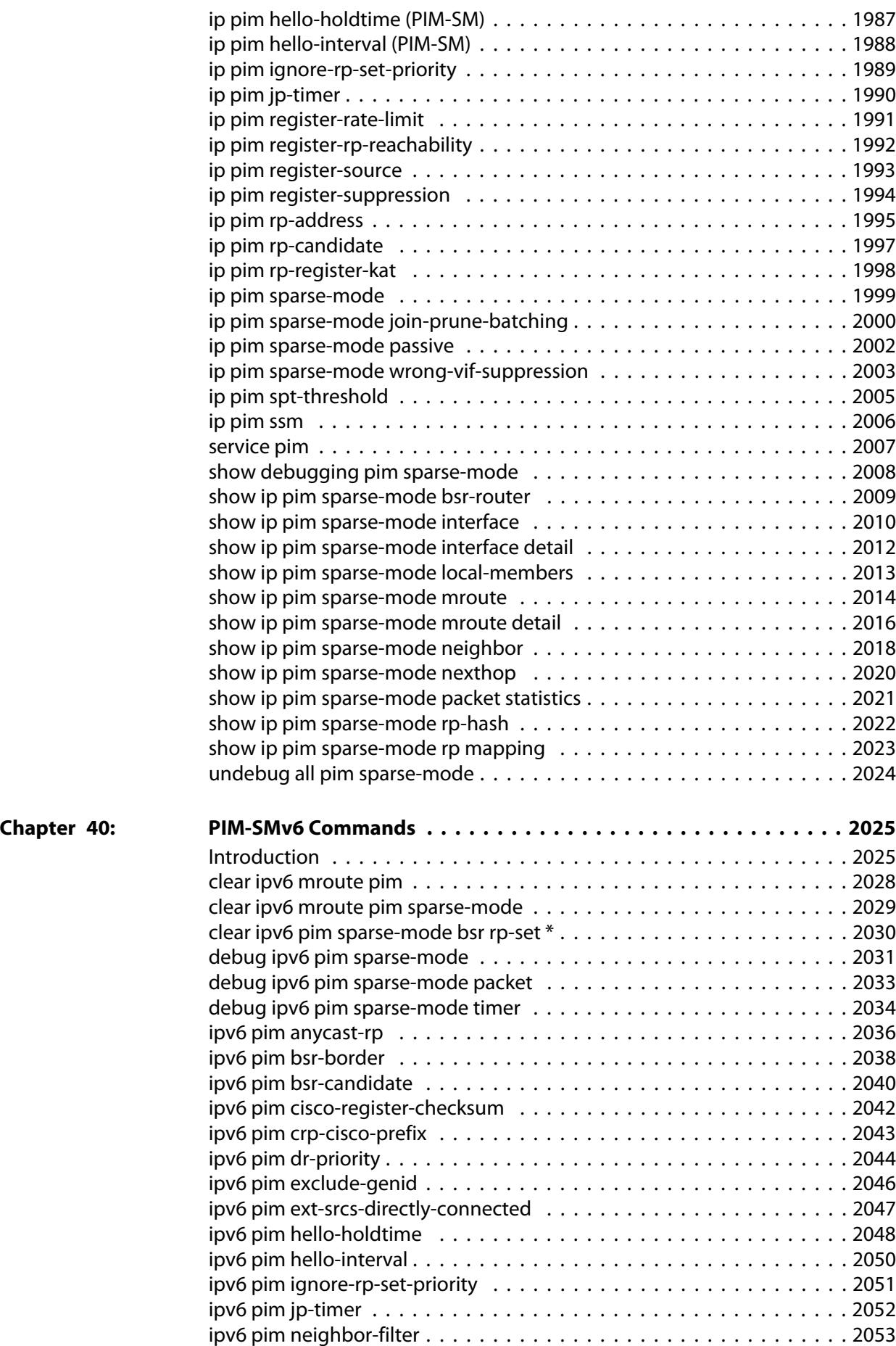

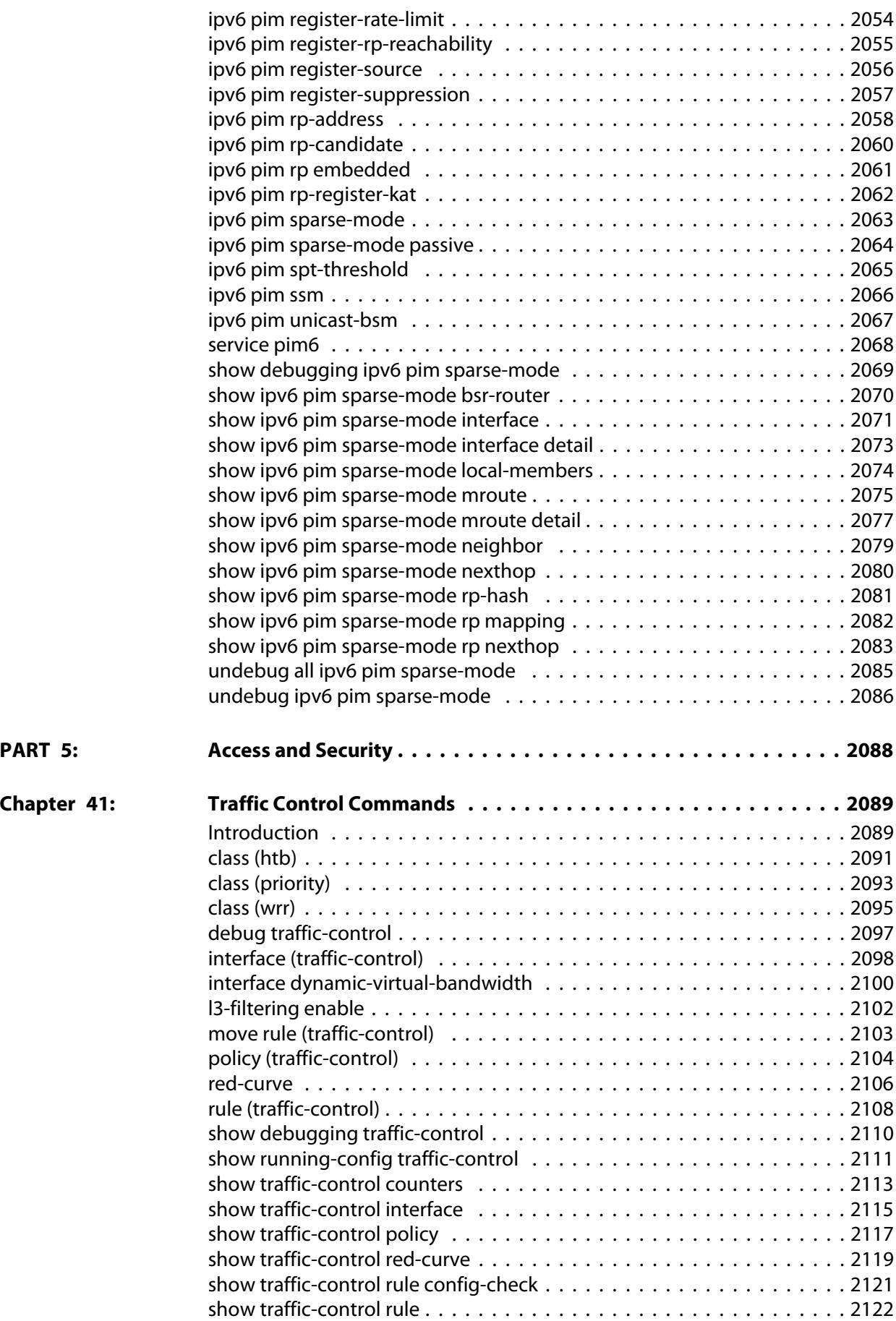

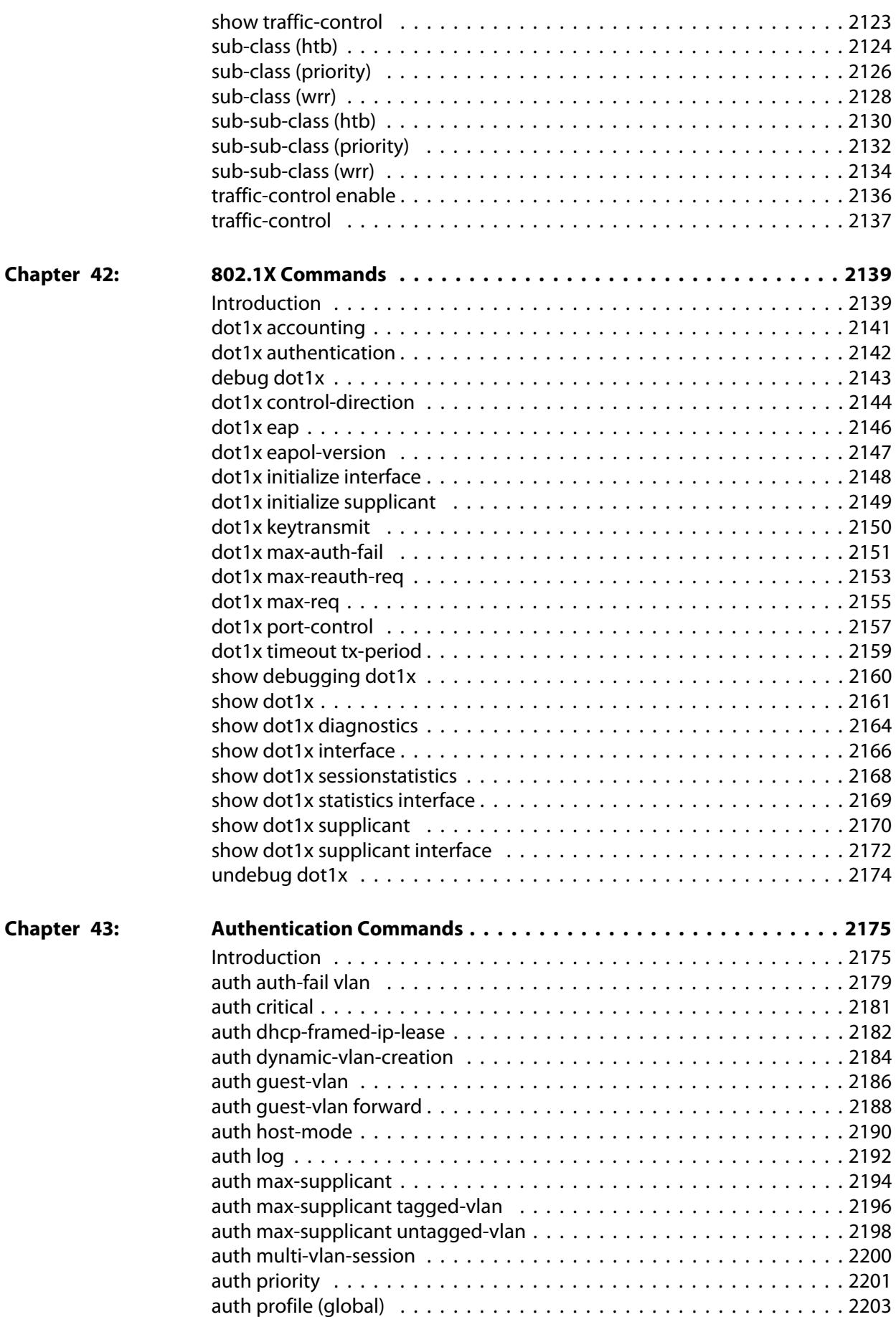

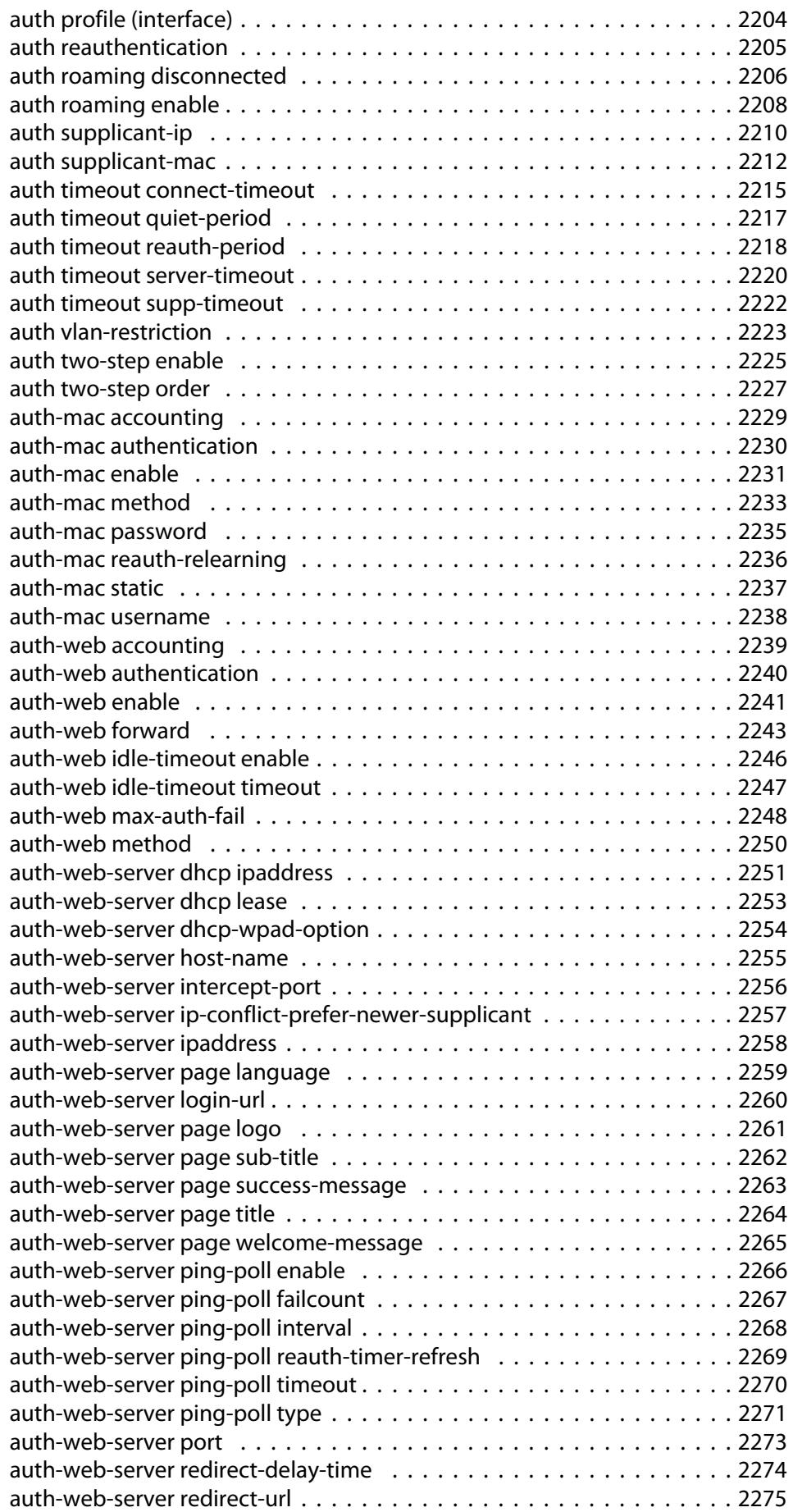

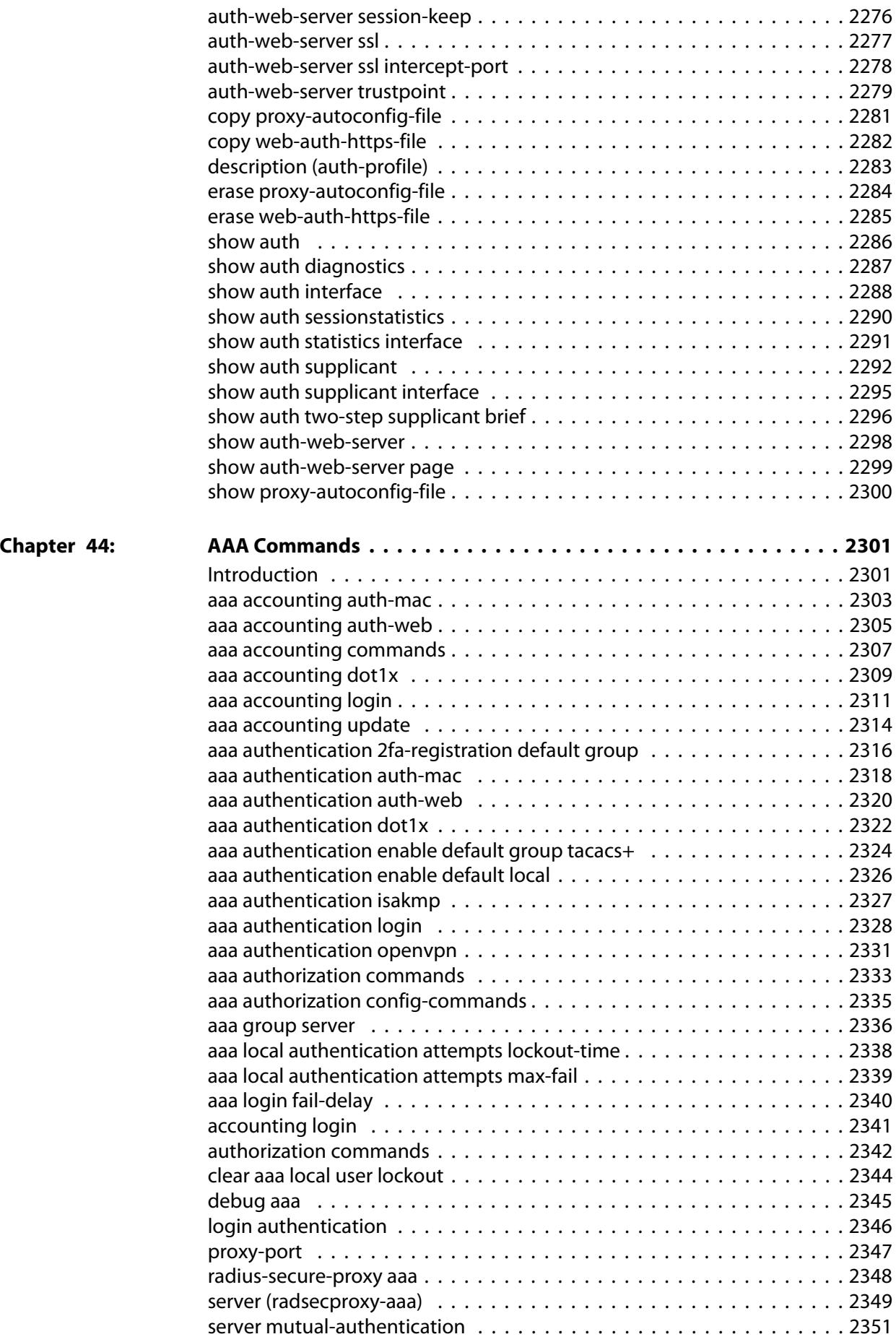

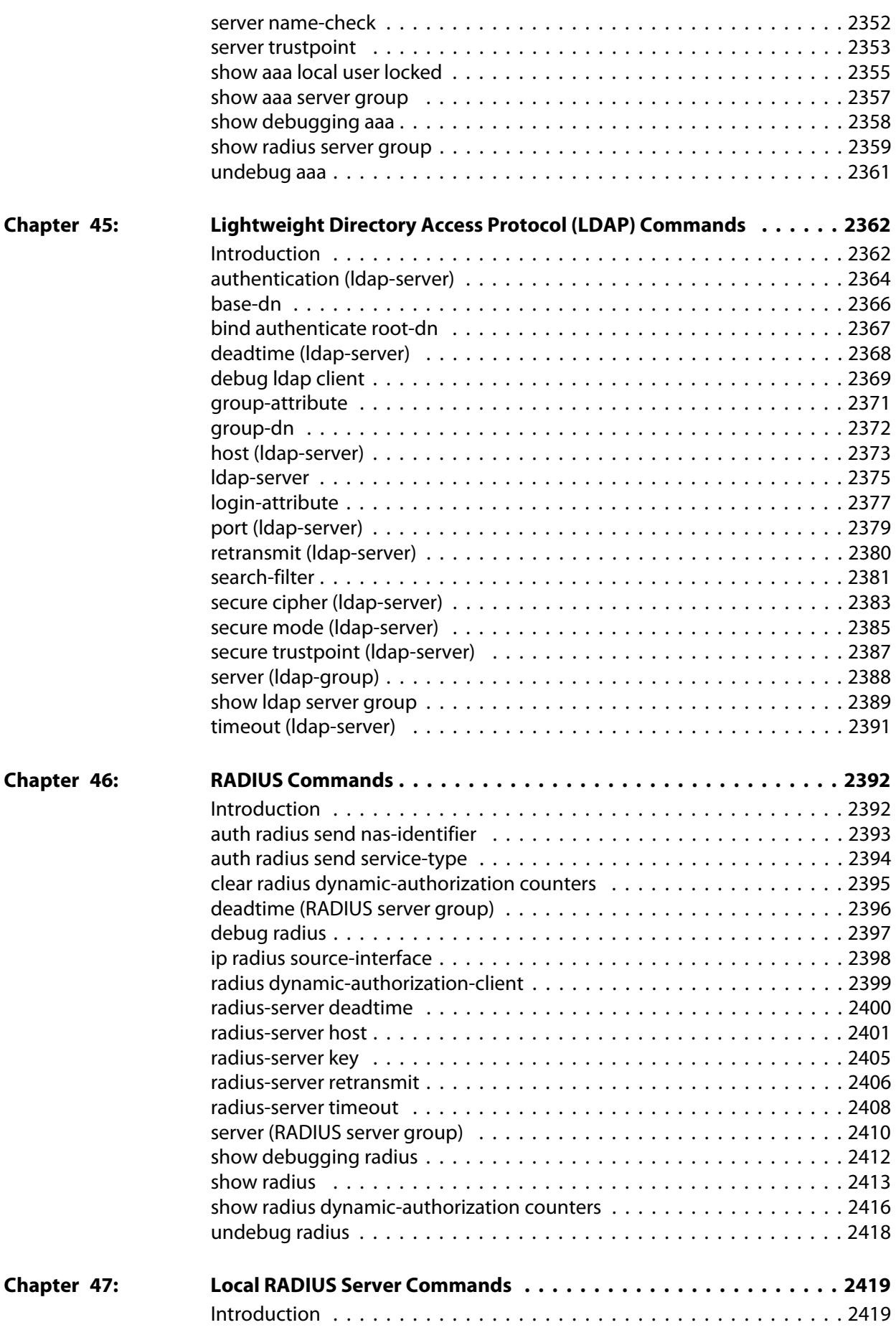

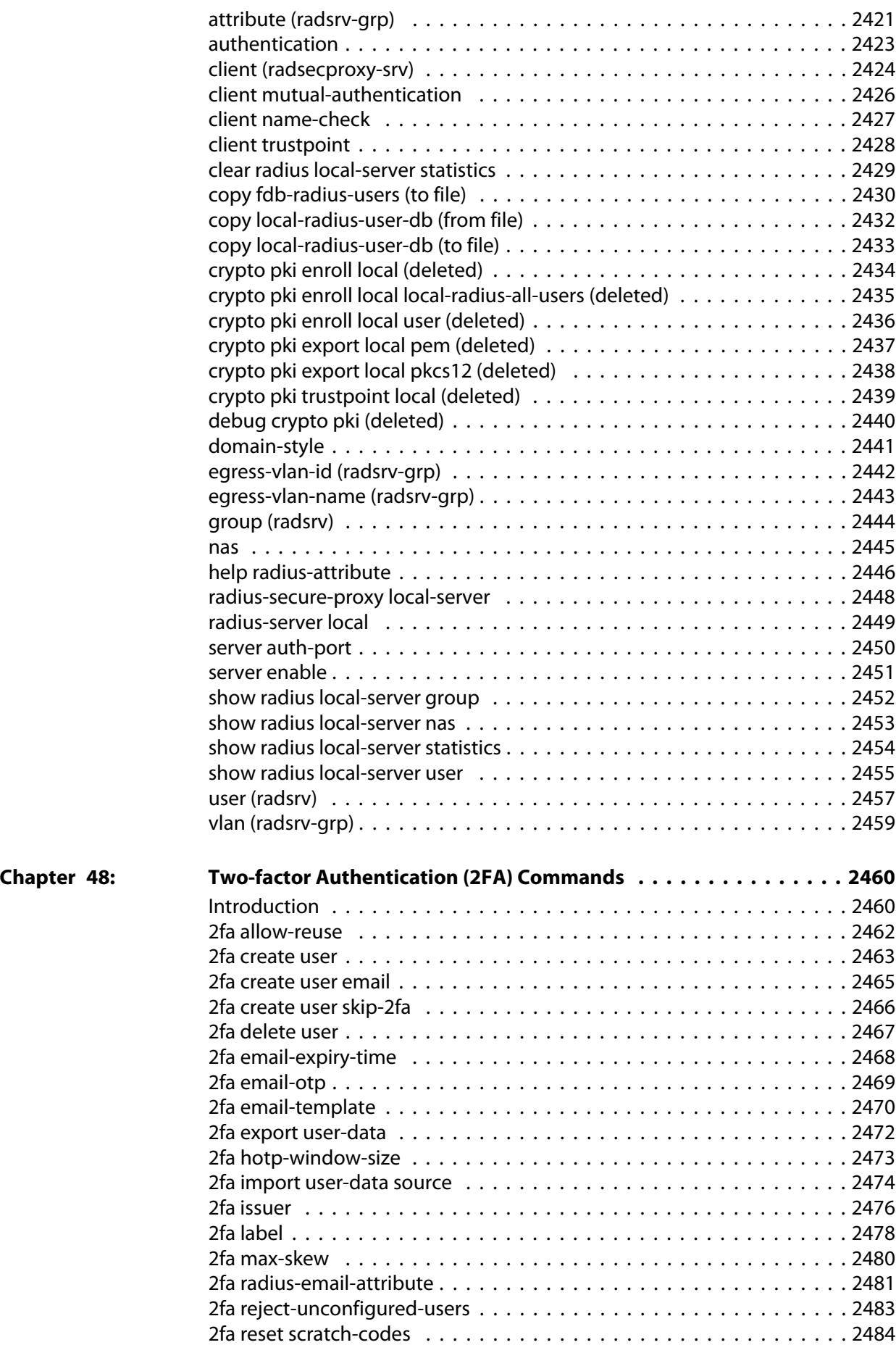

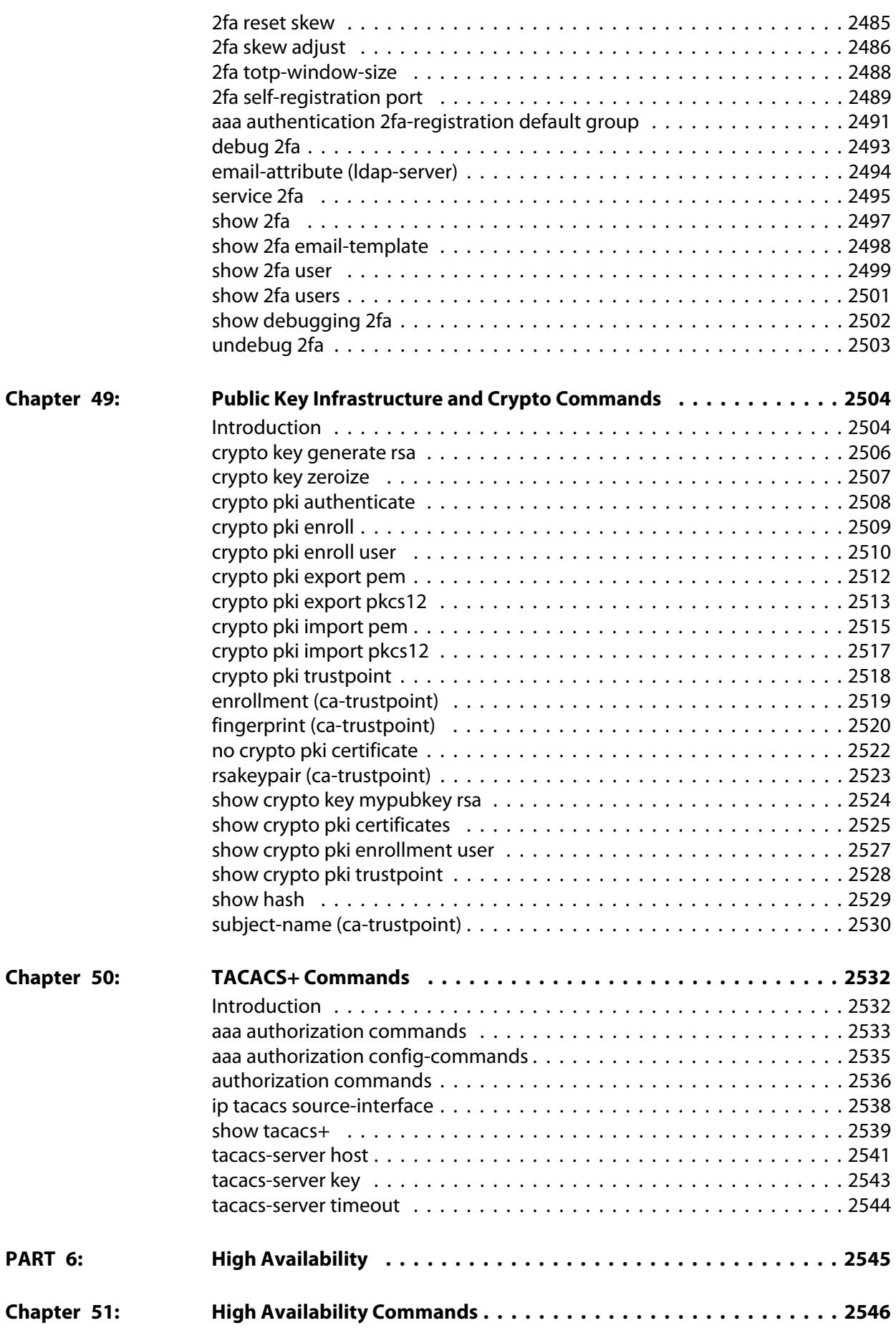
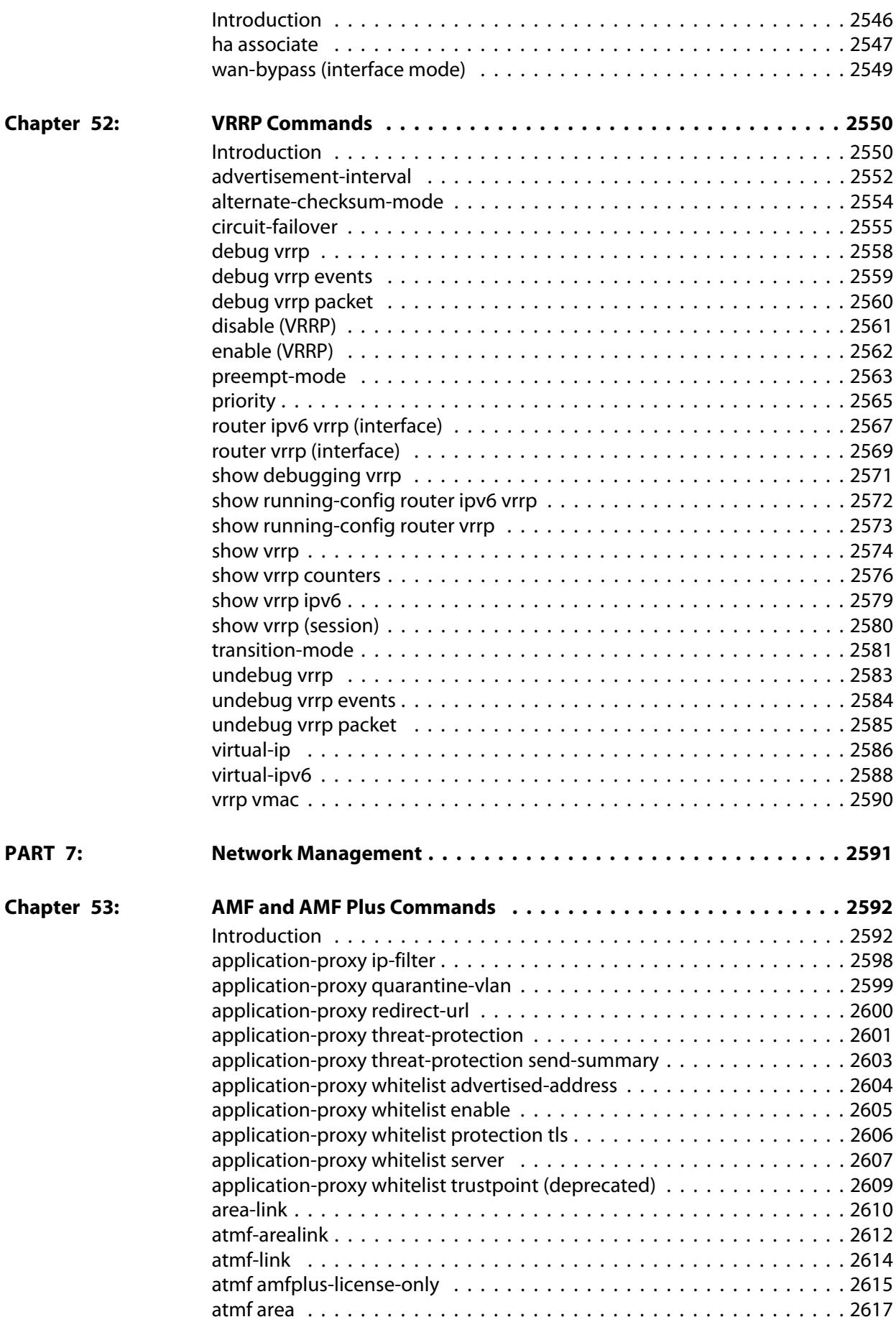

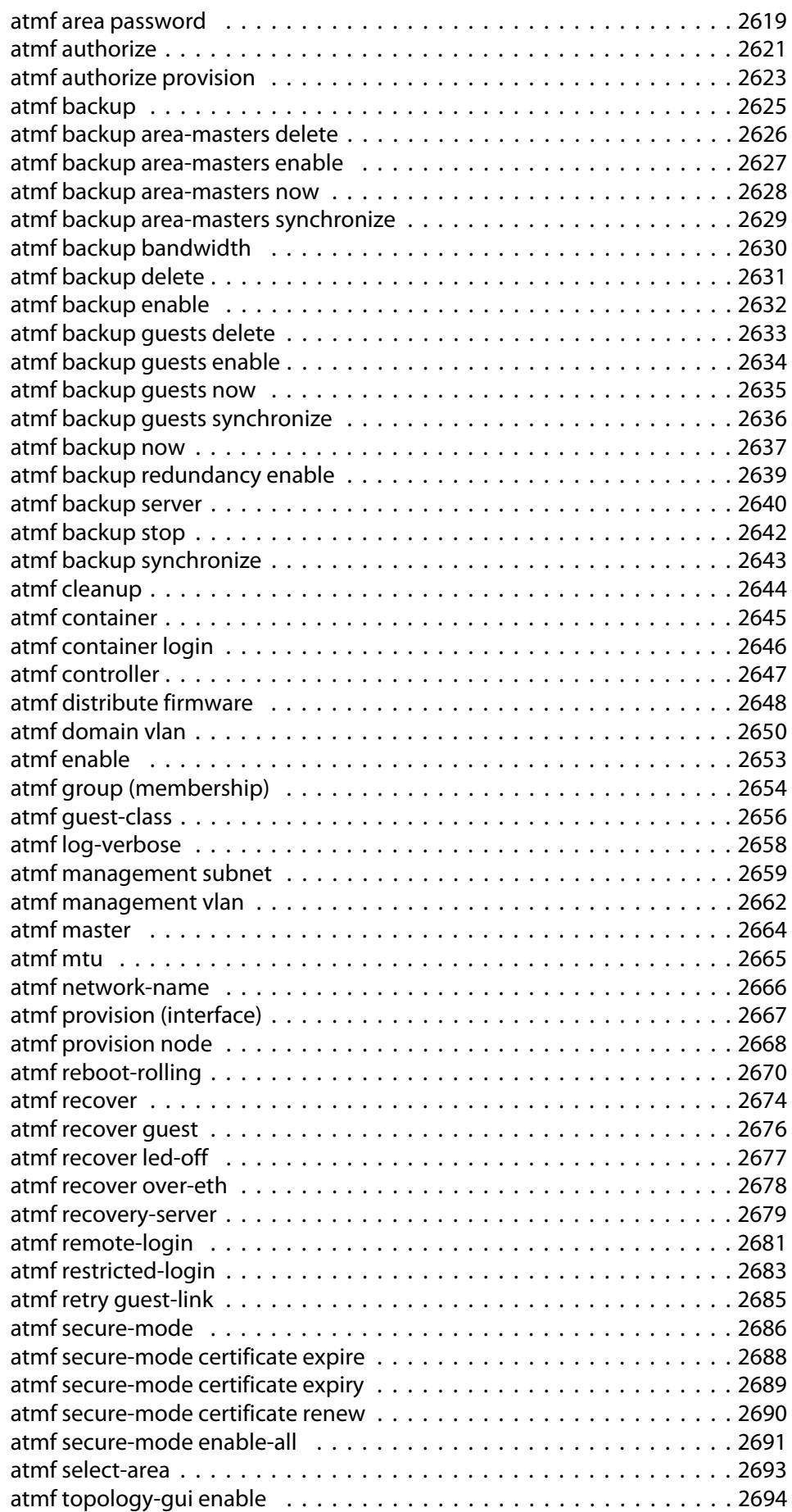

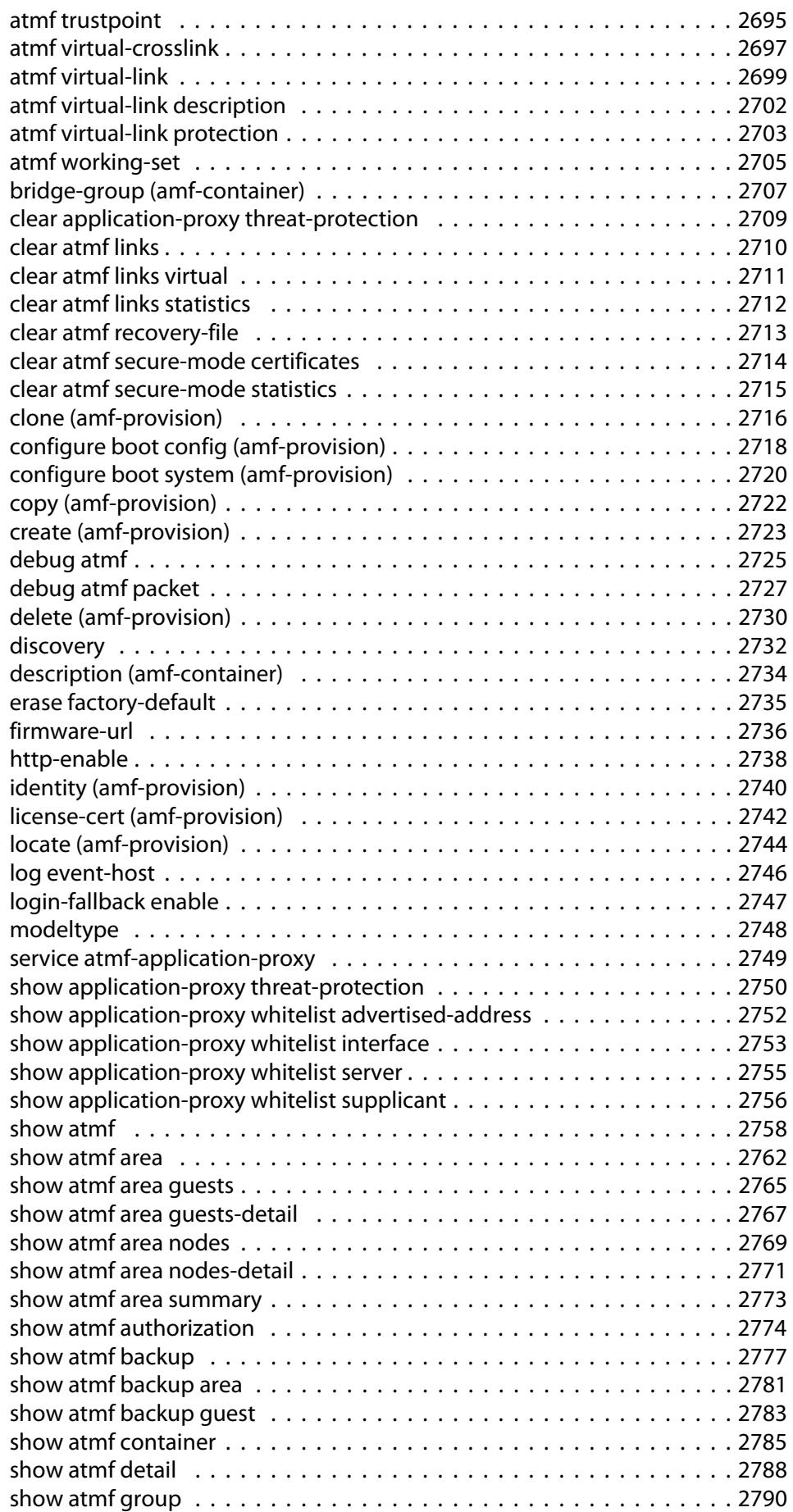

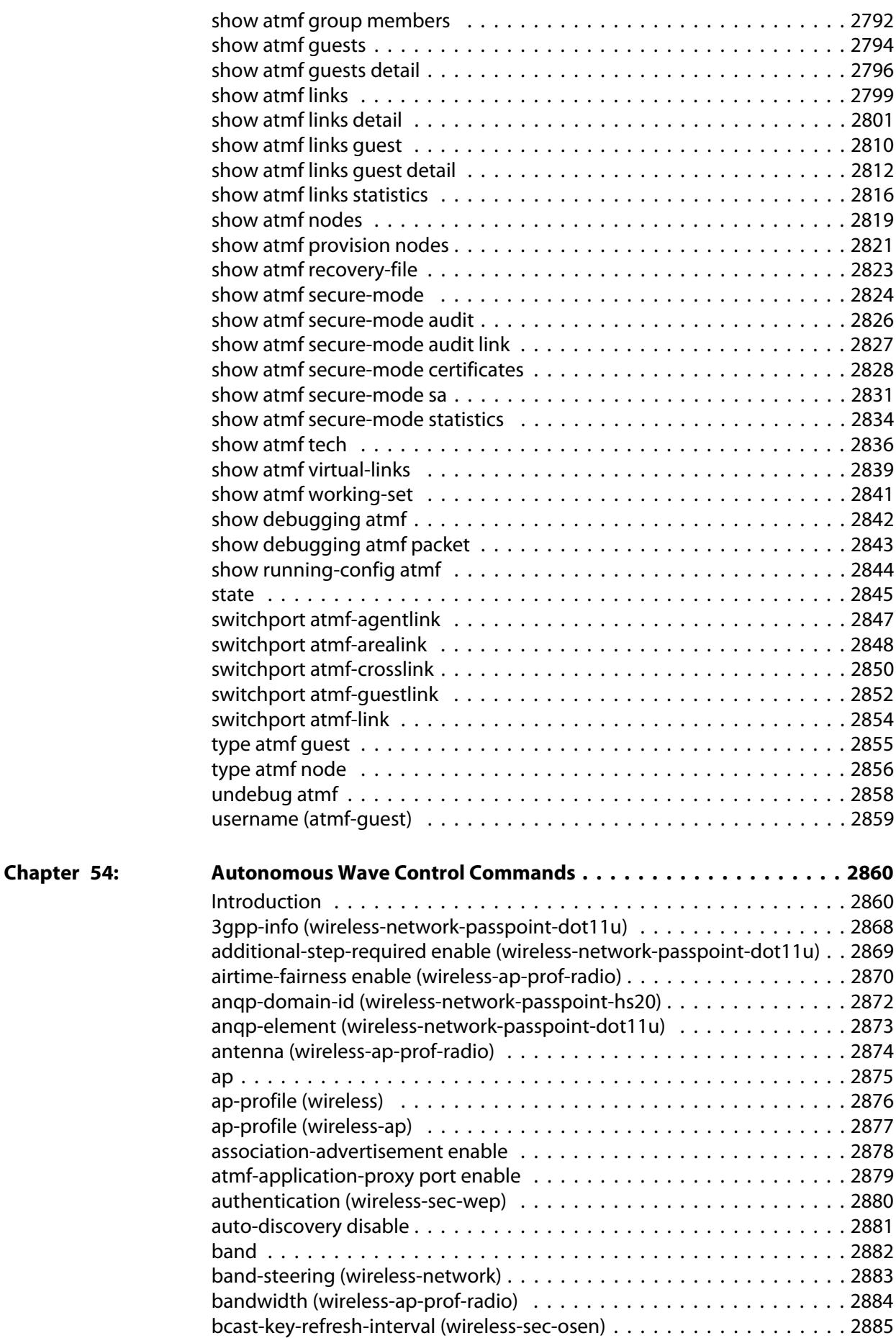

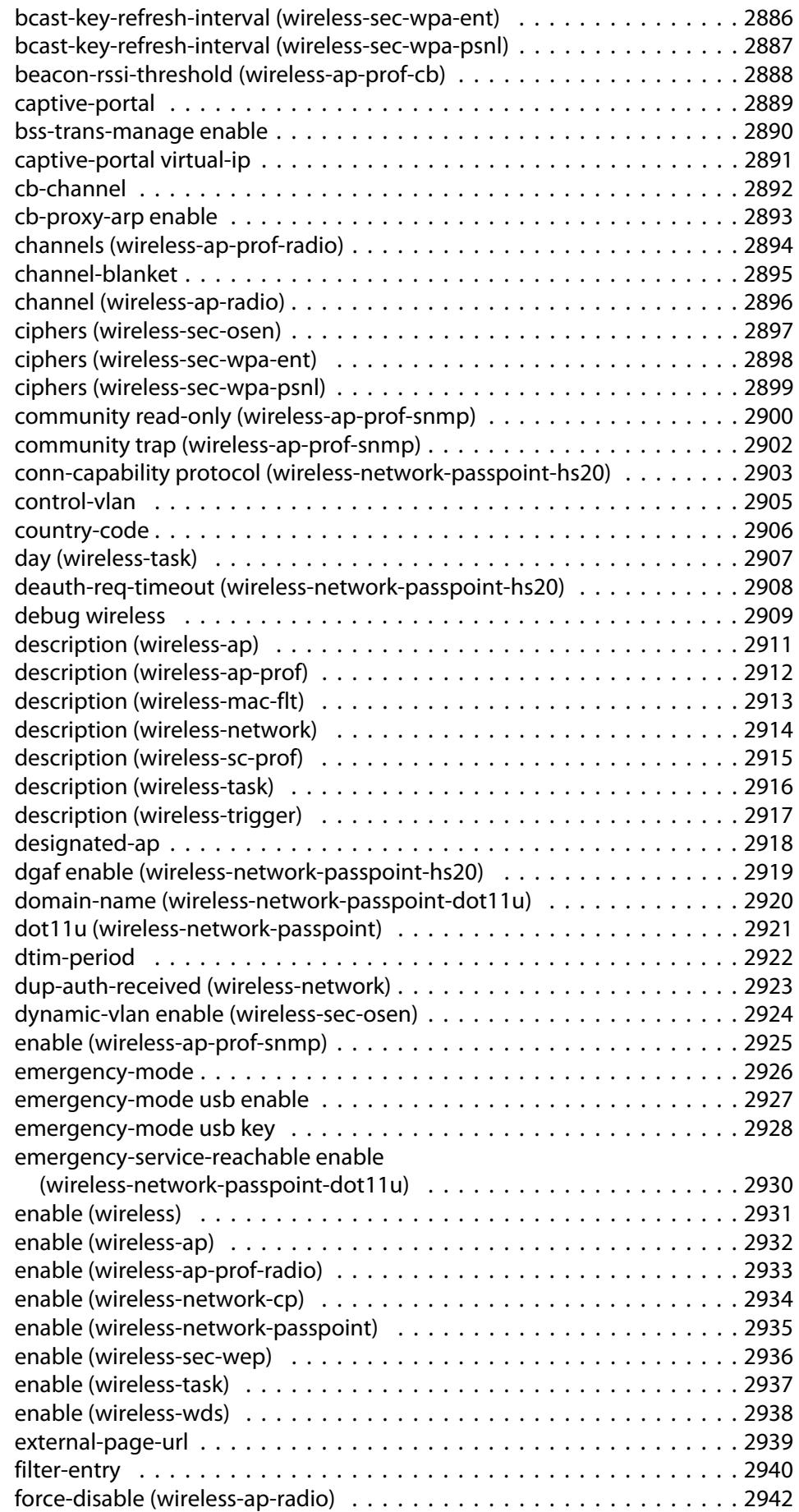

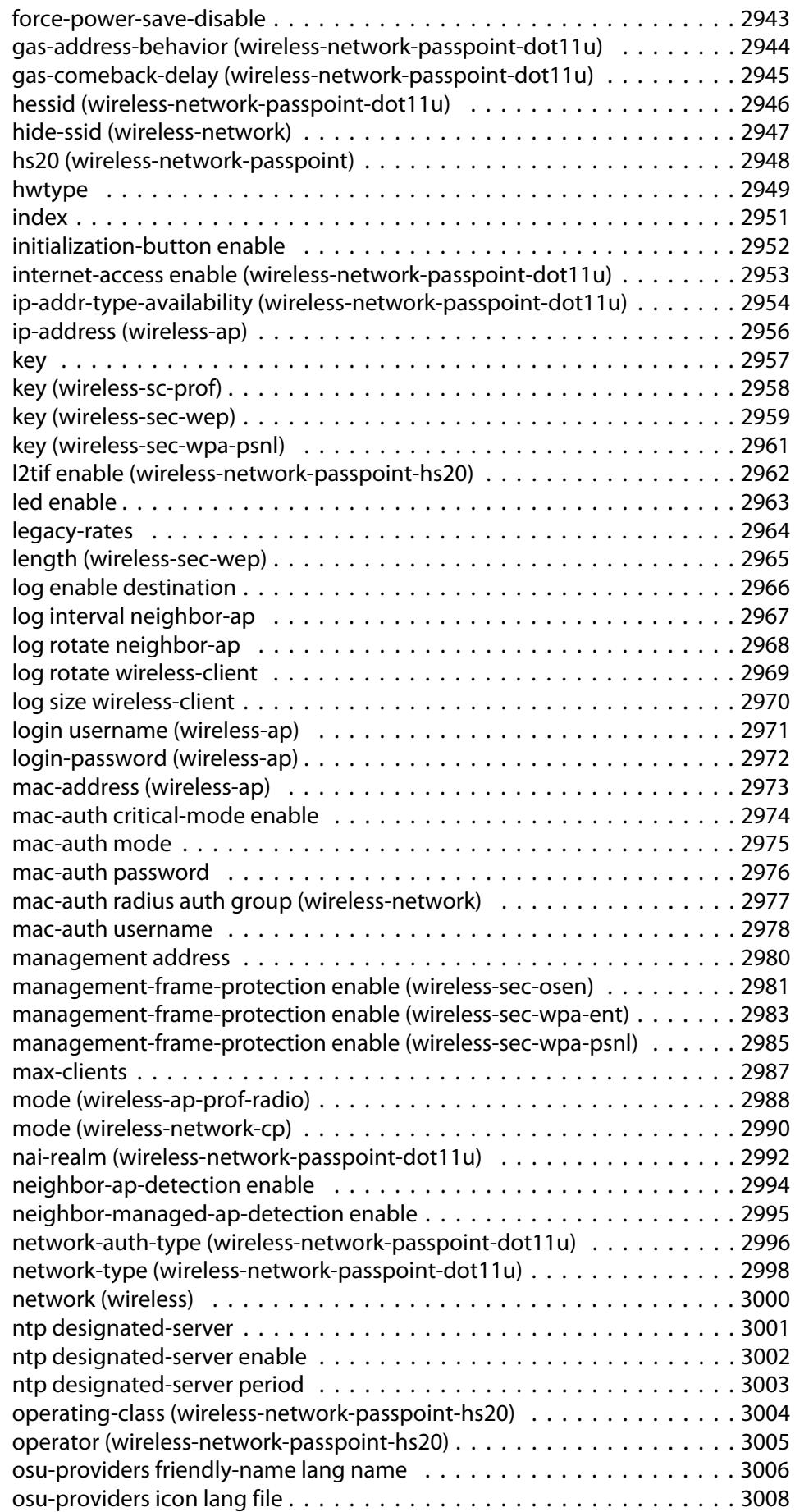

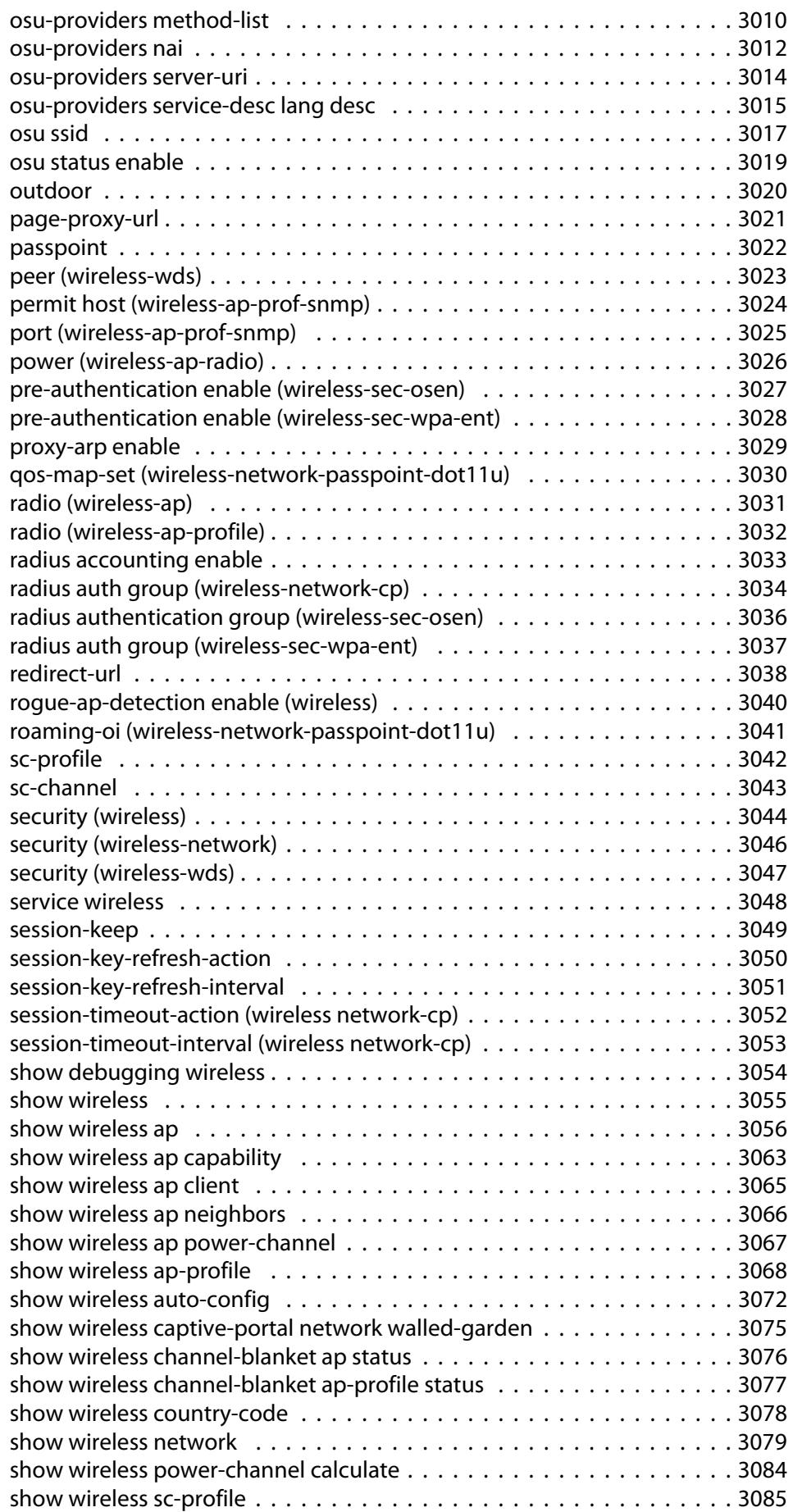

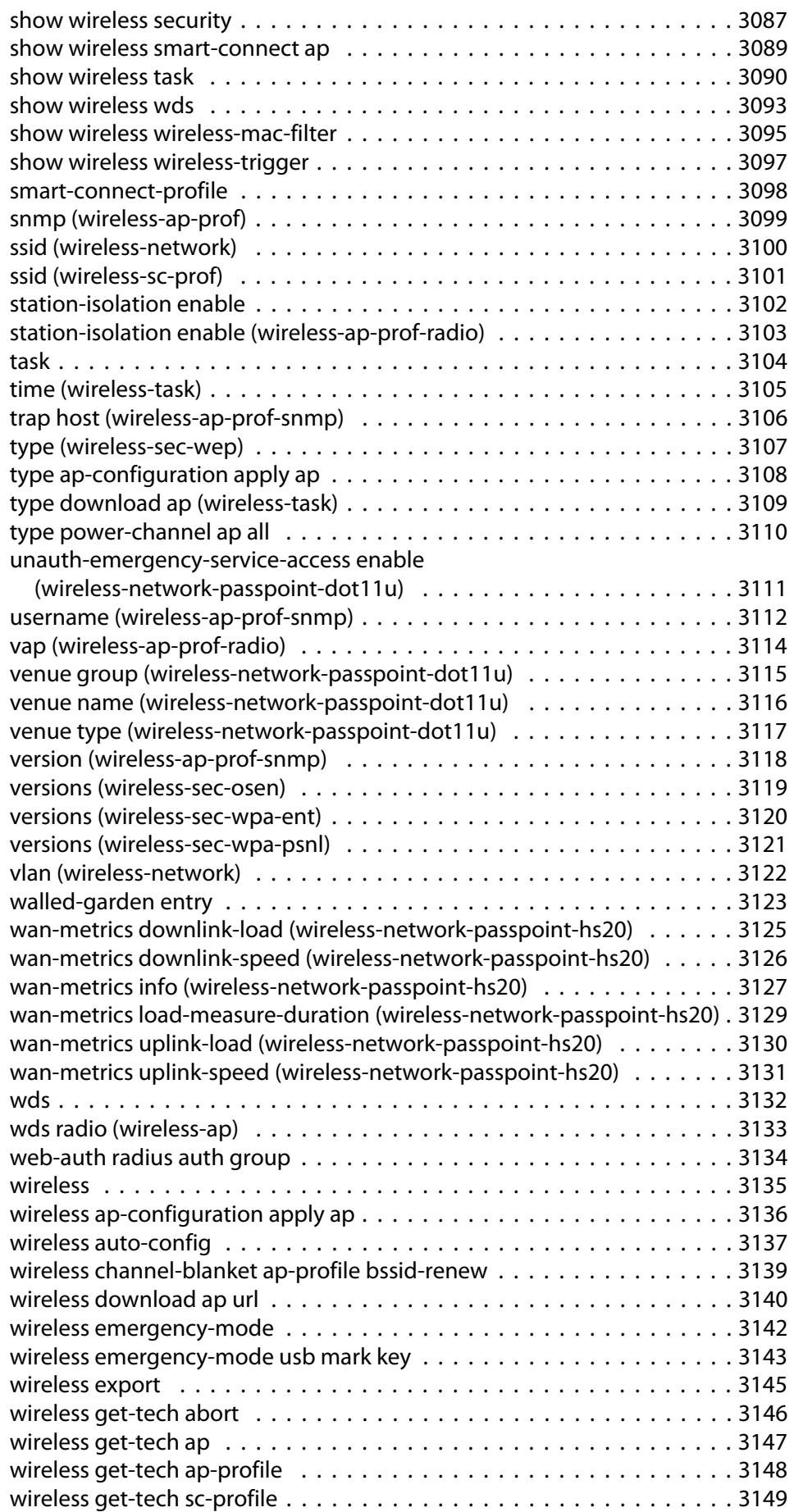

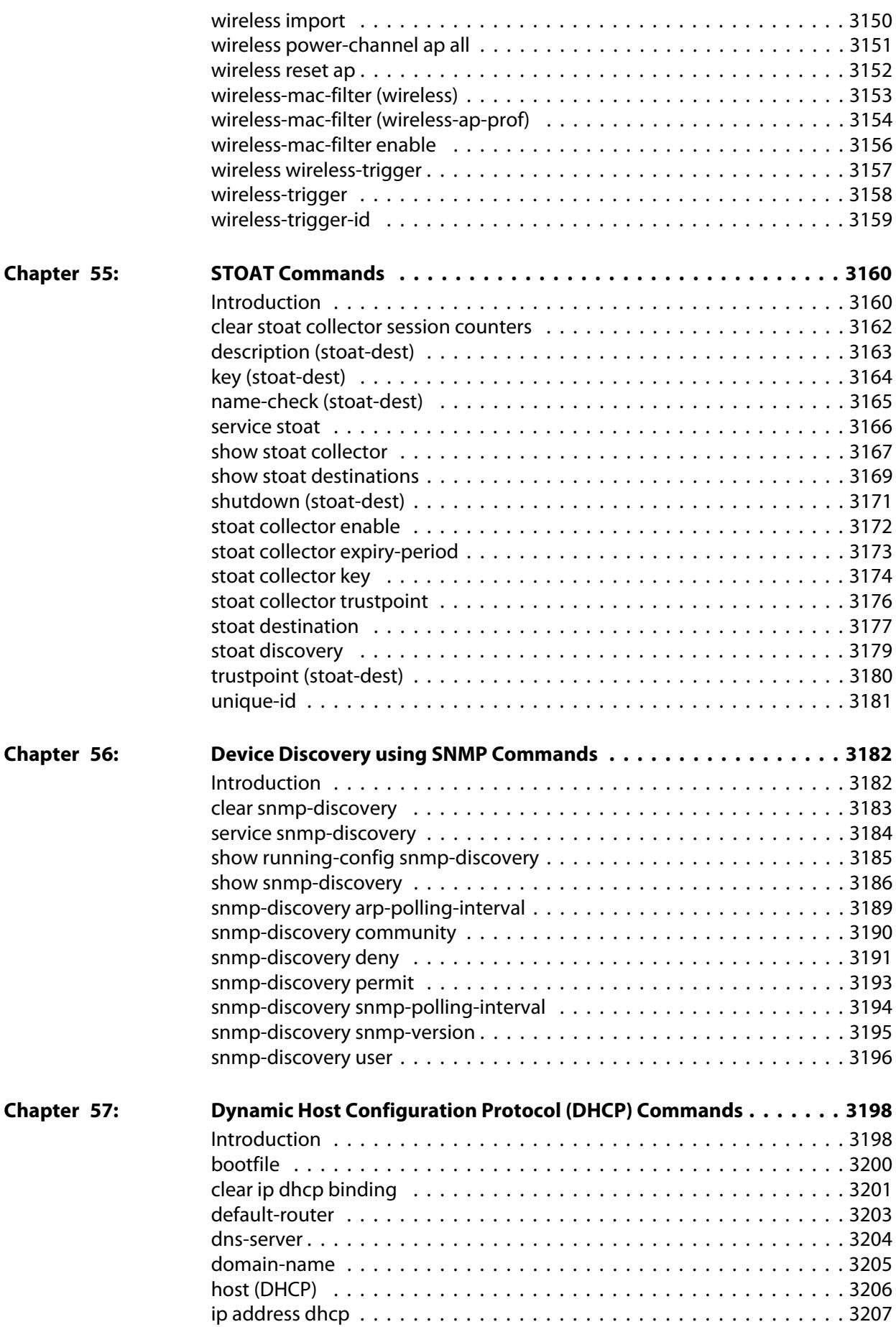

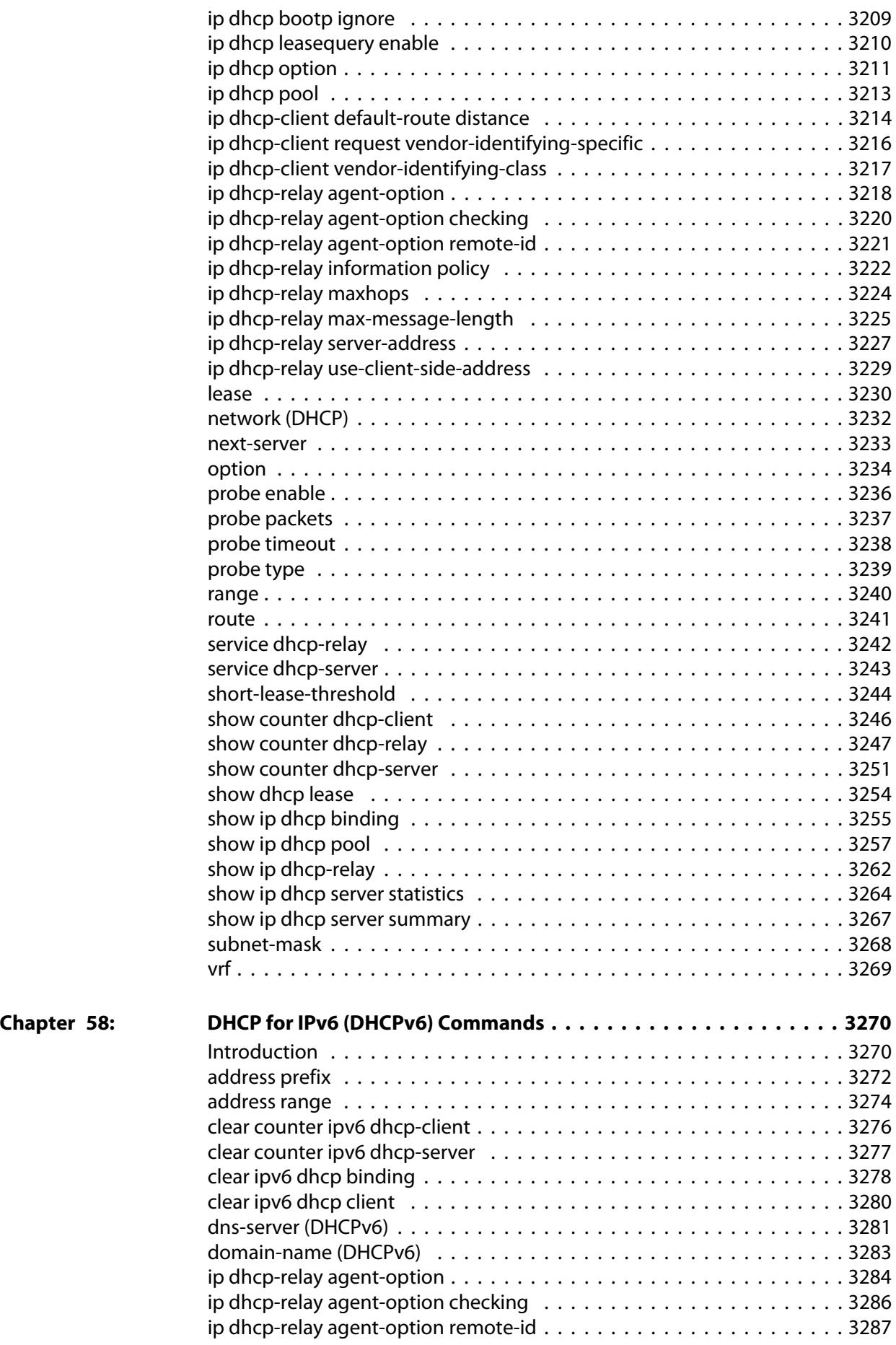

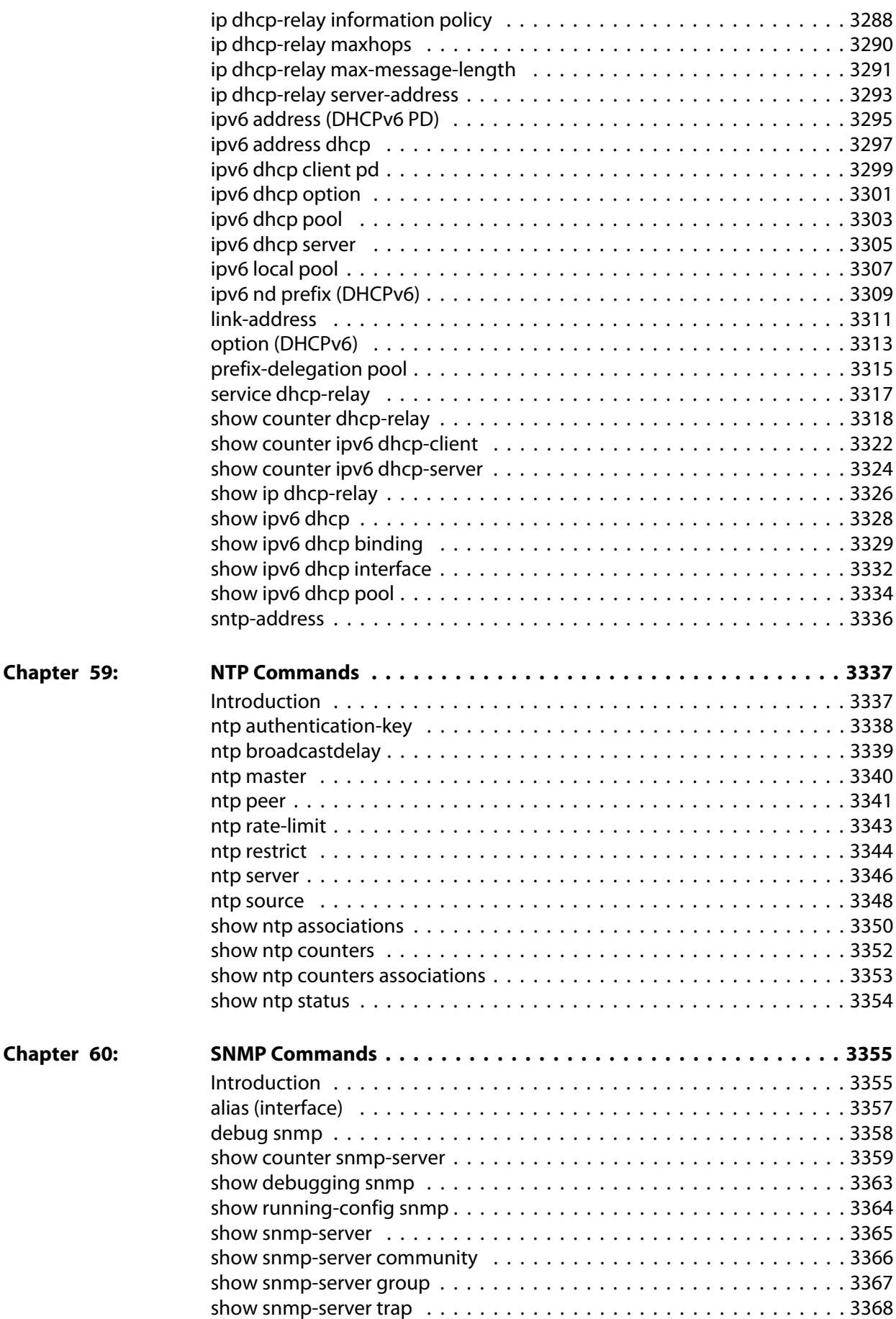

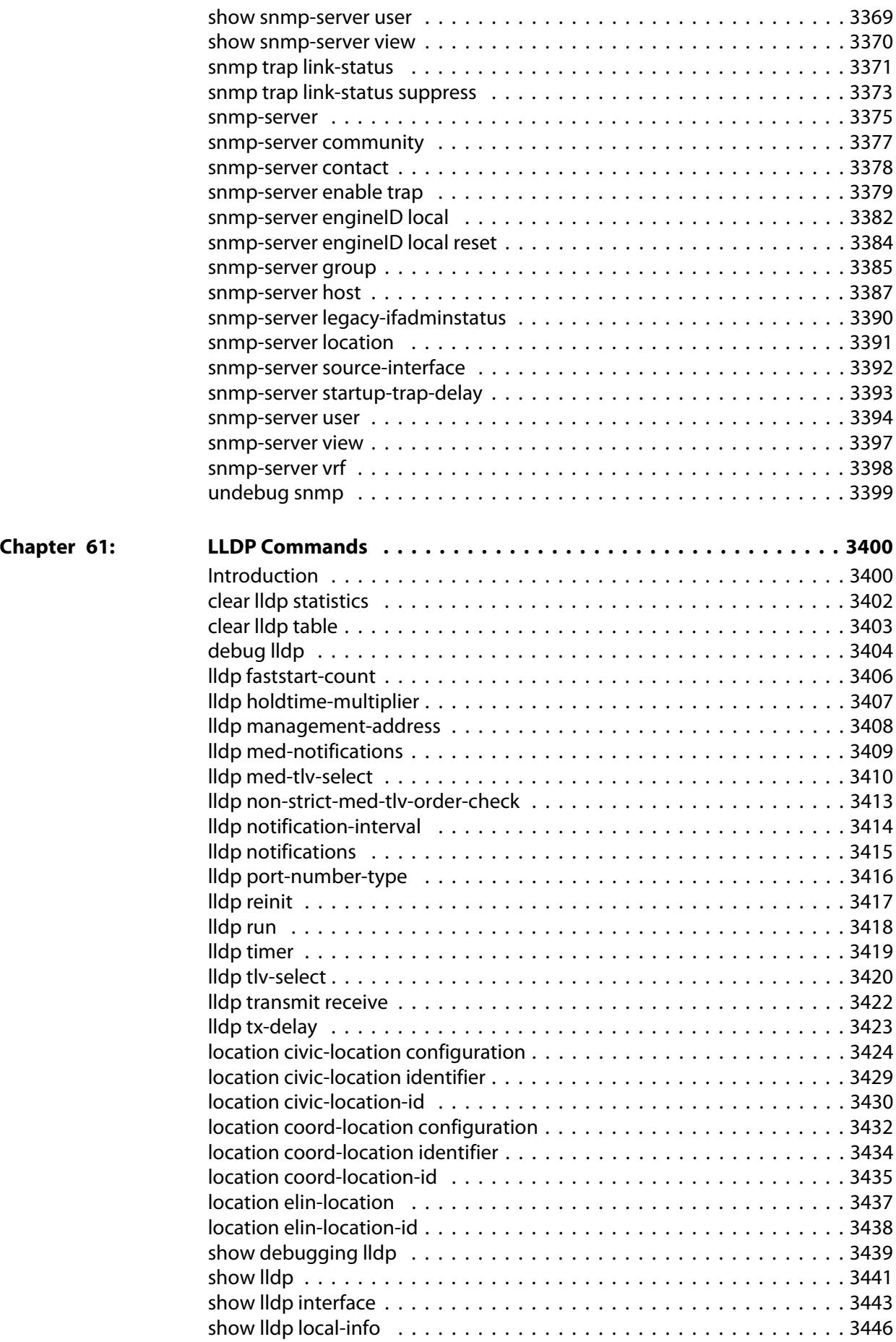

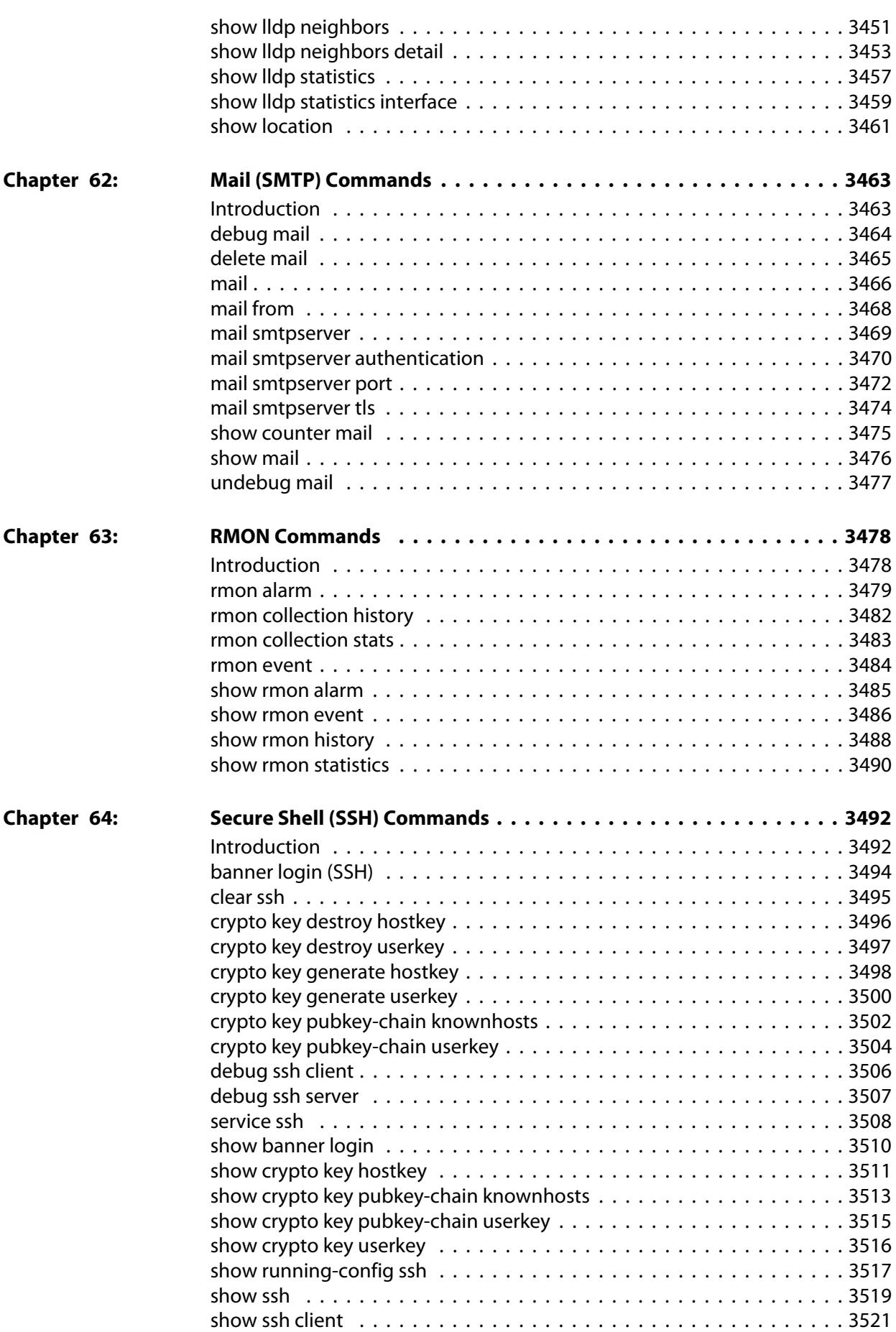

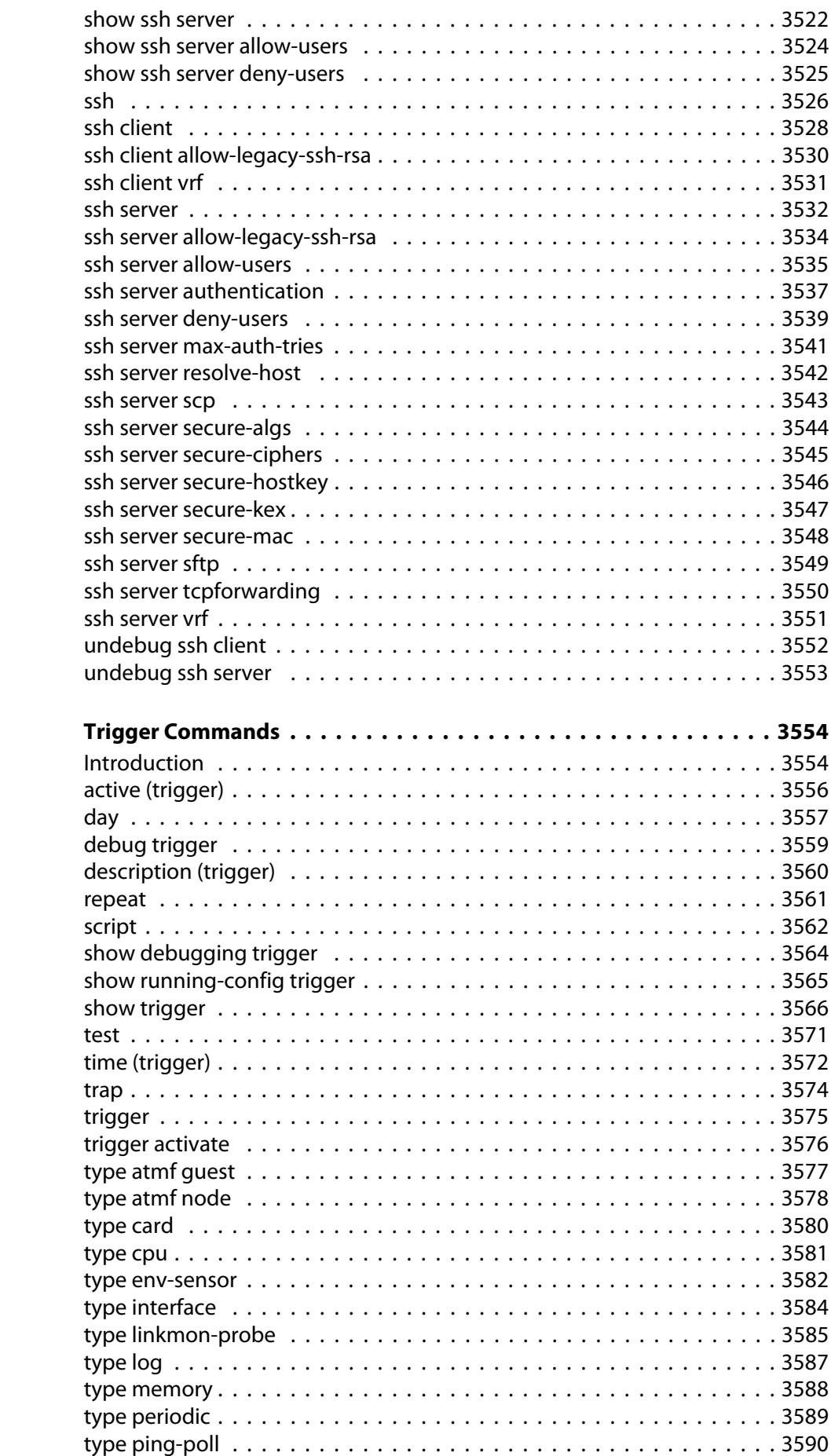

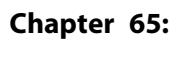

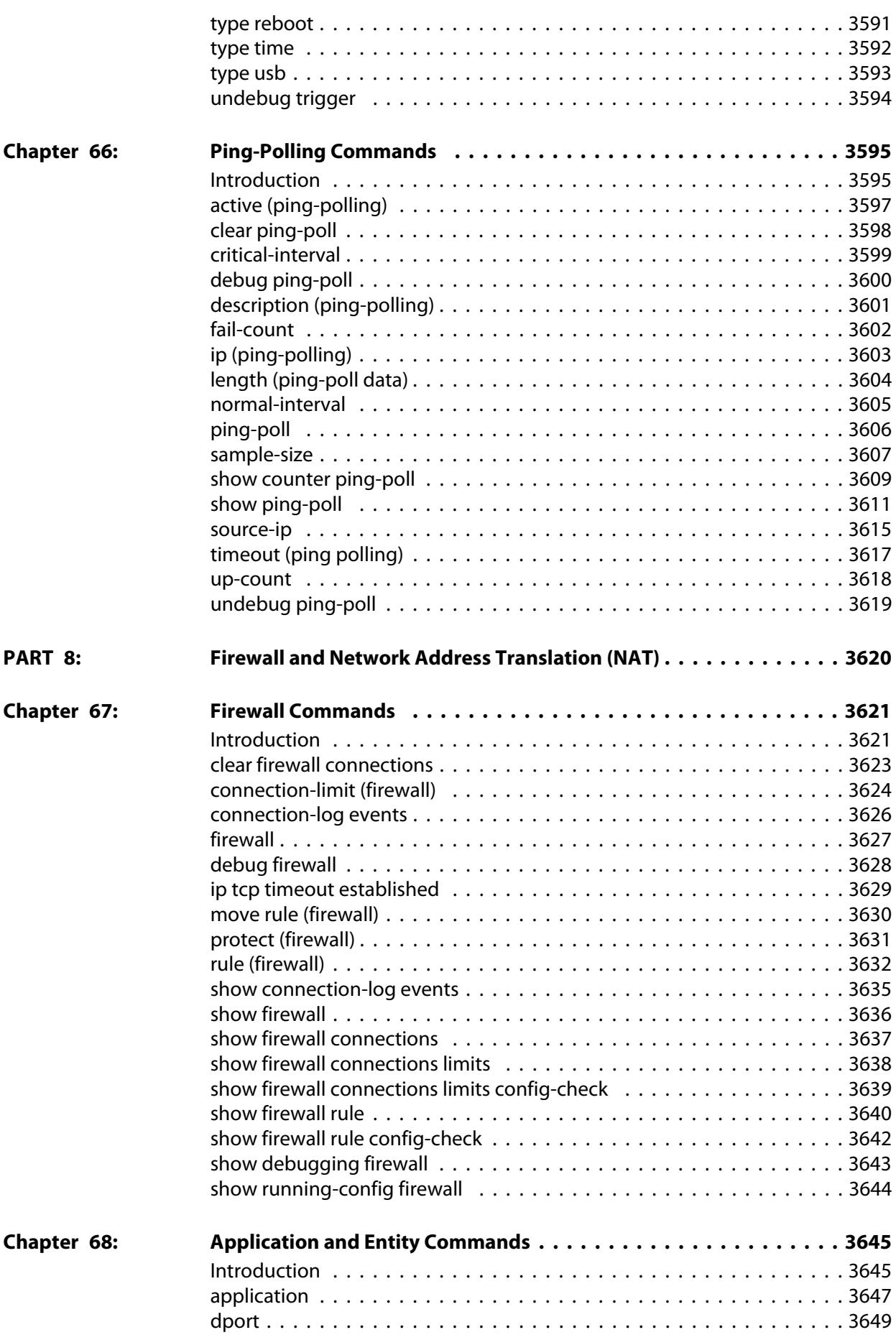

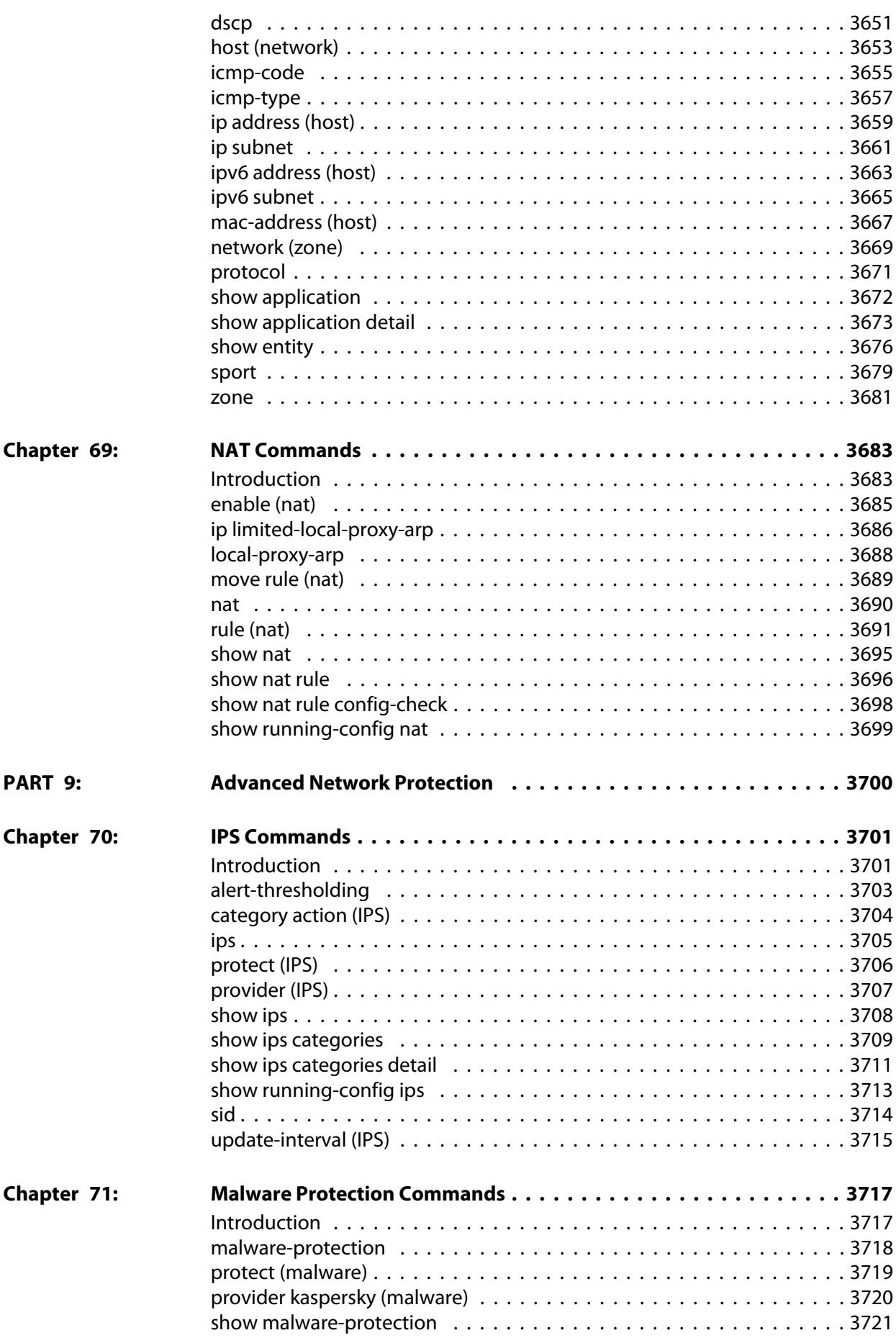

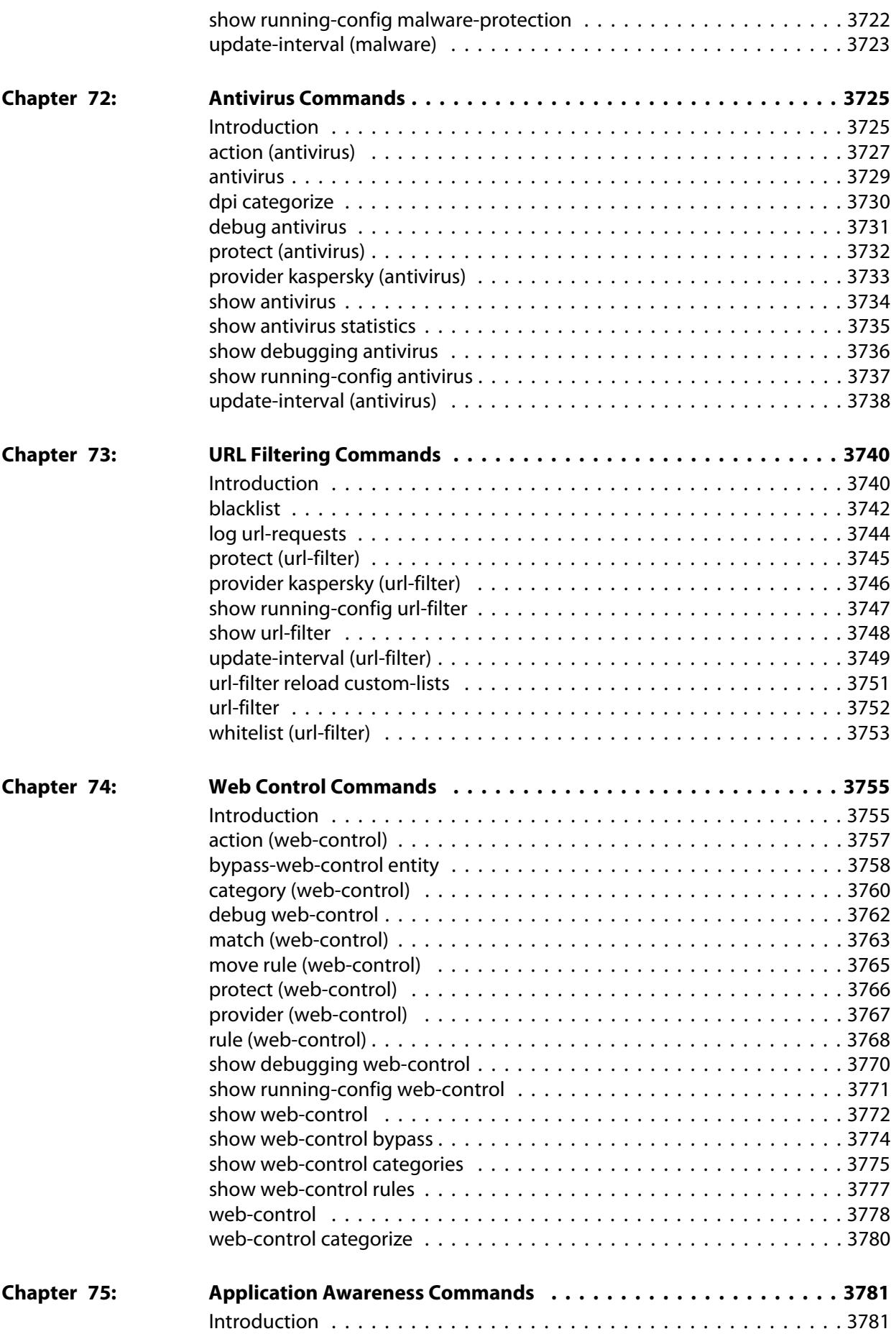

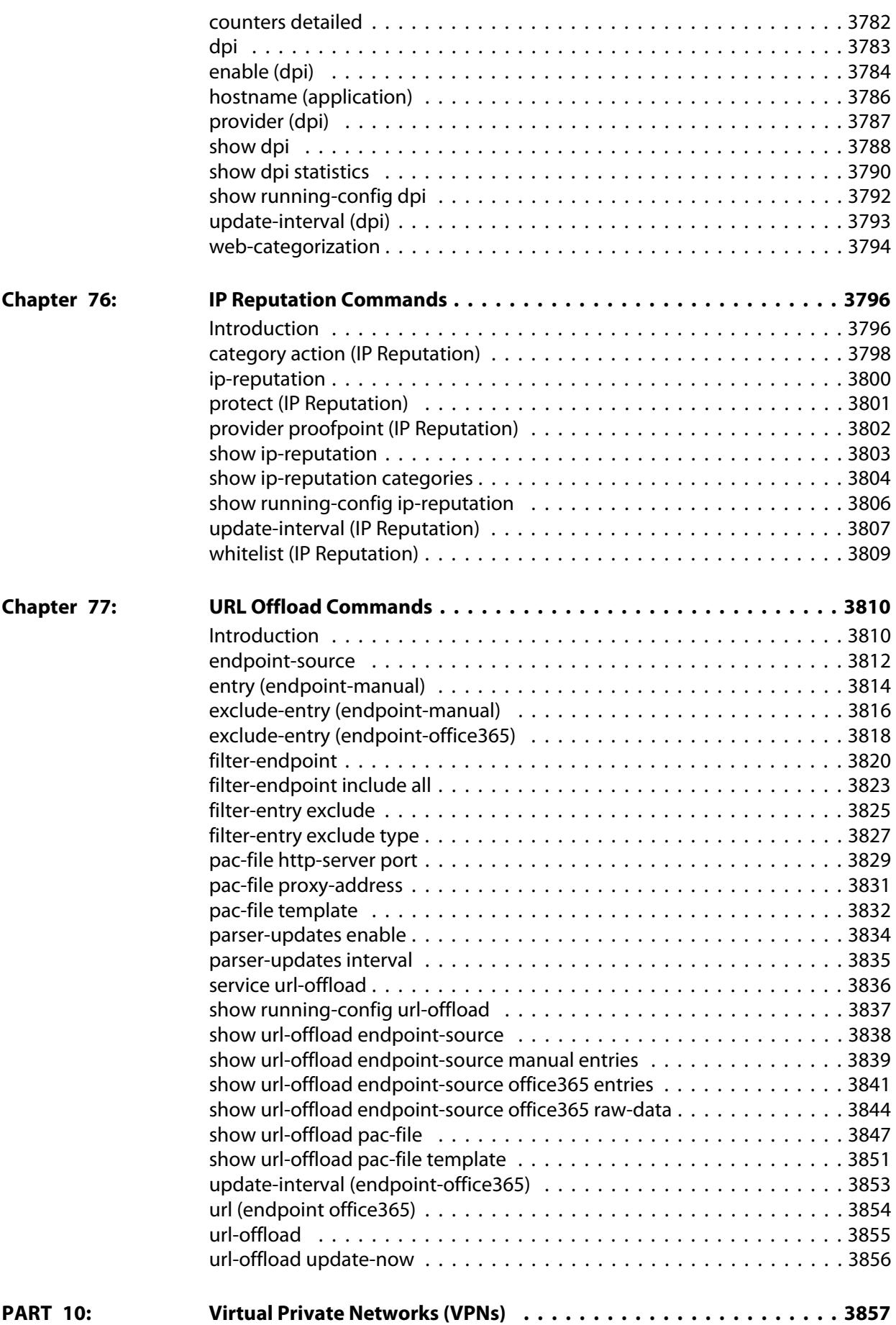

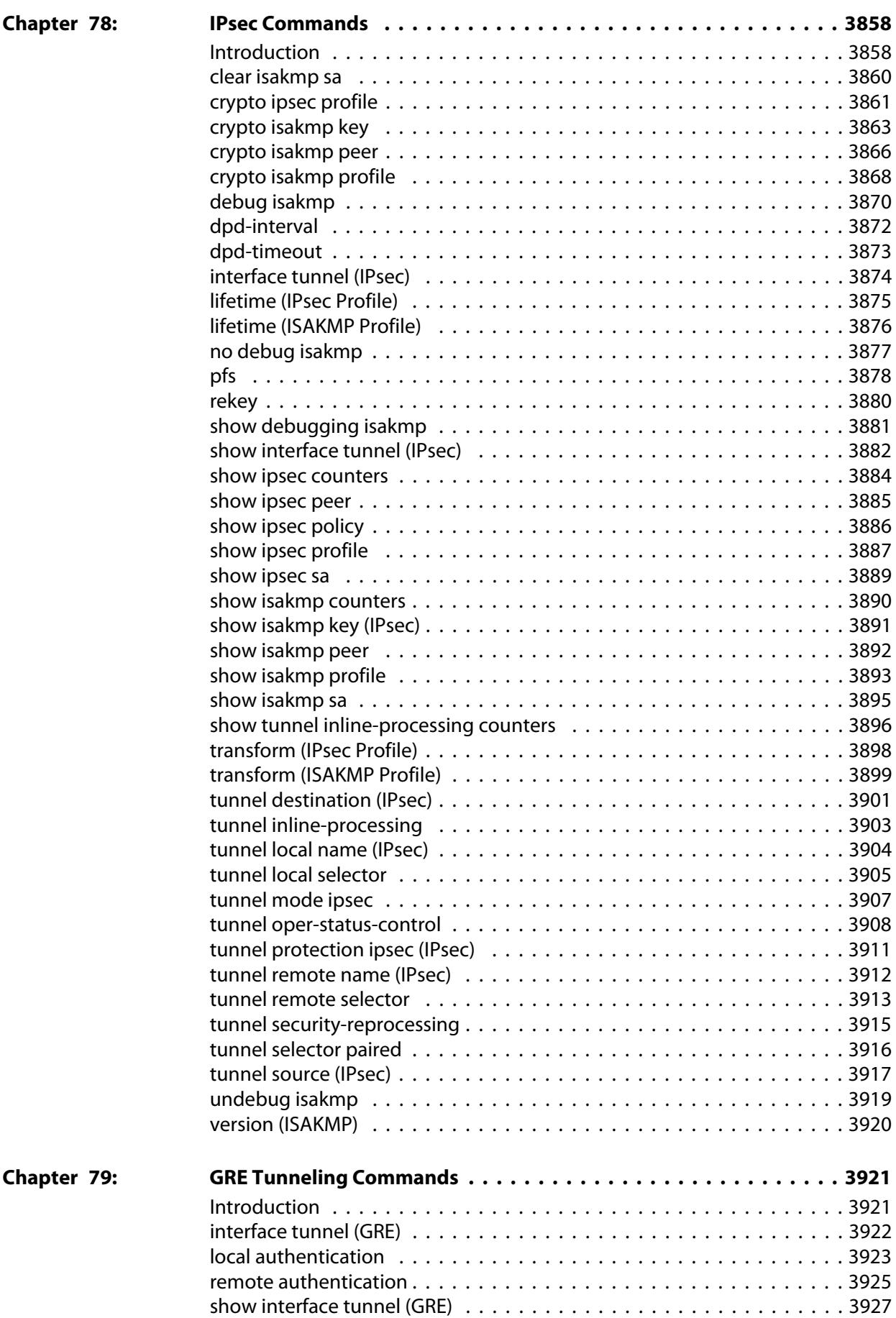

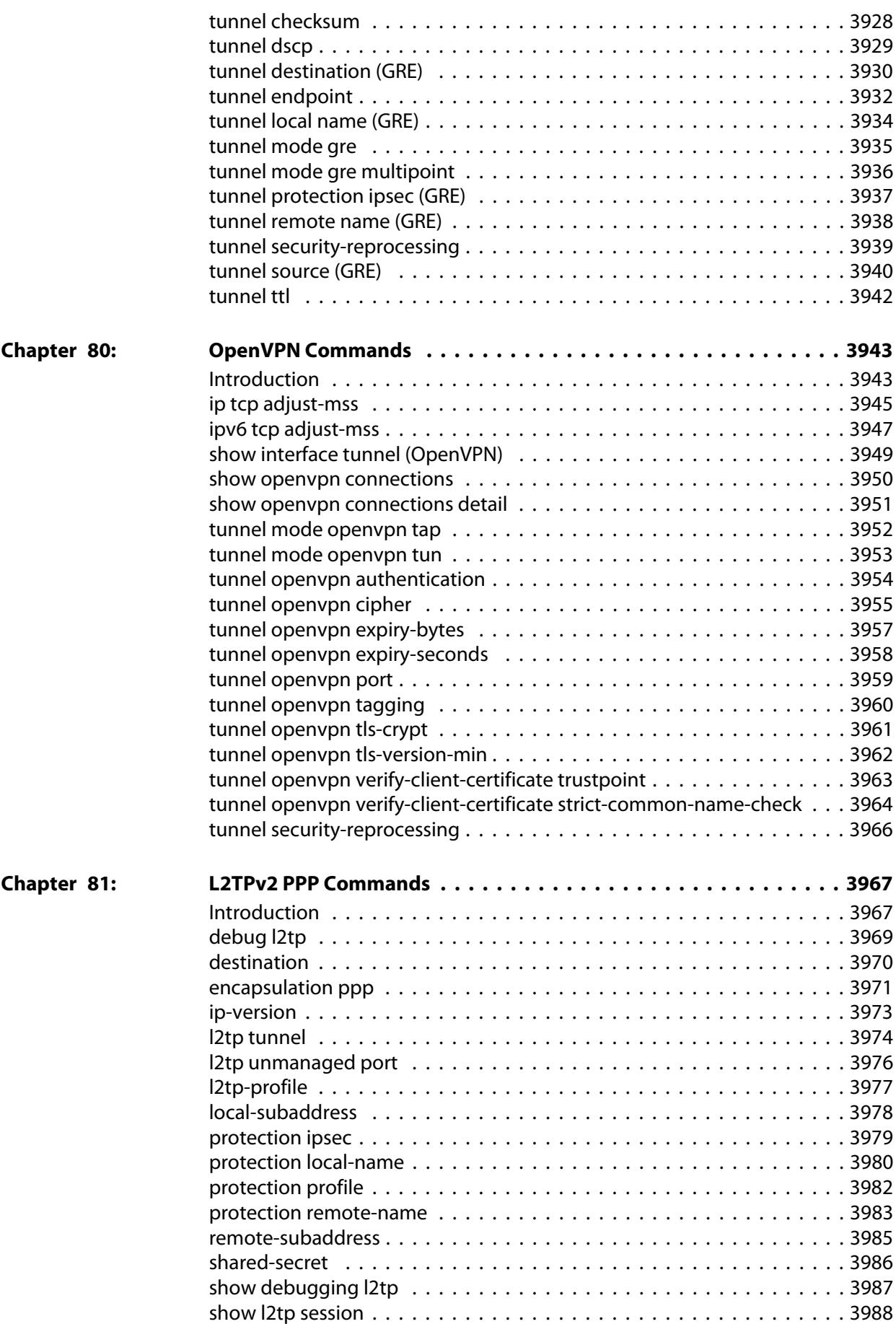

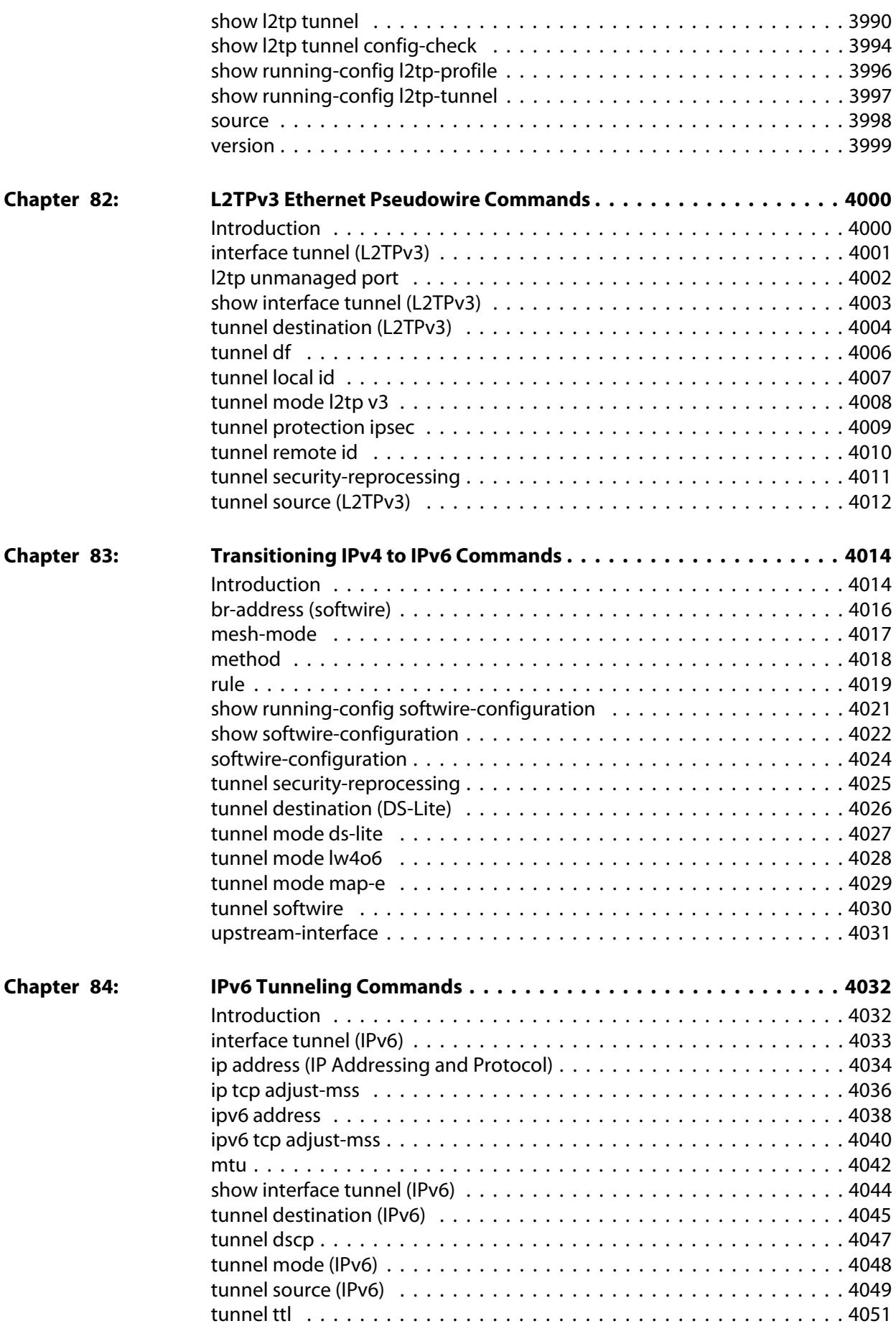

## **List of Commands**

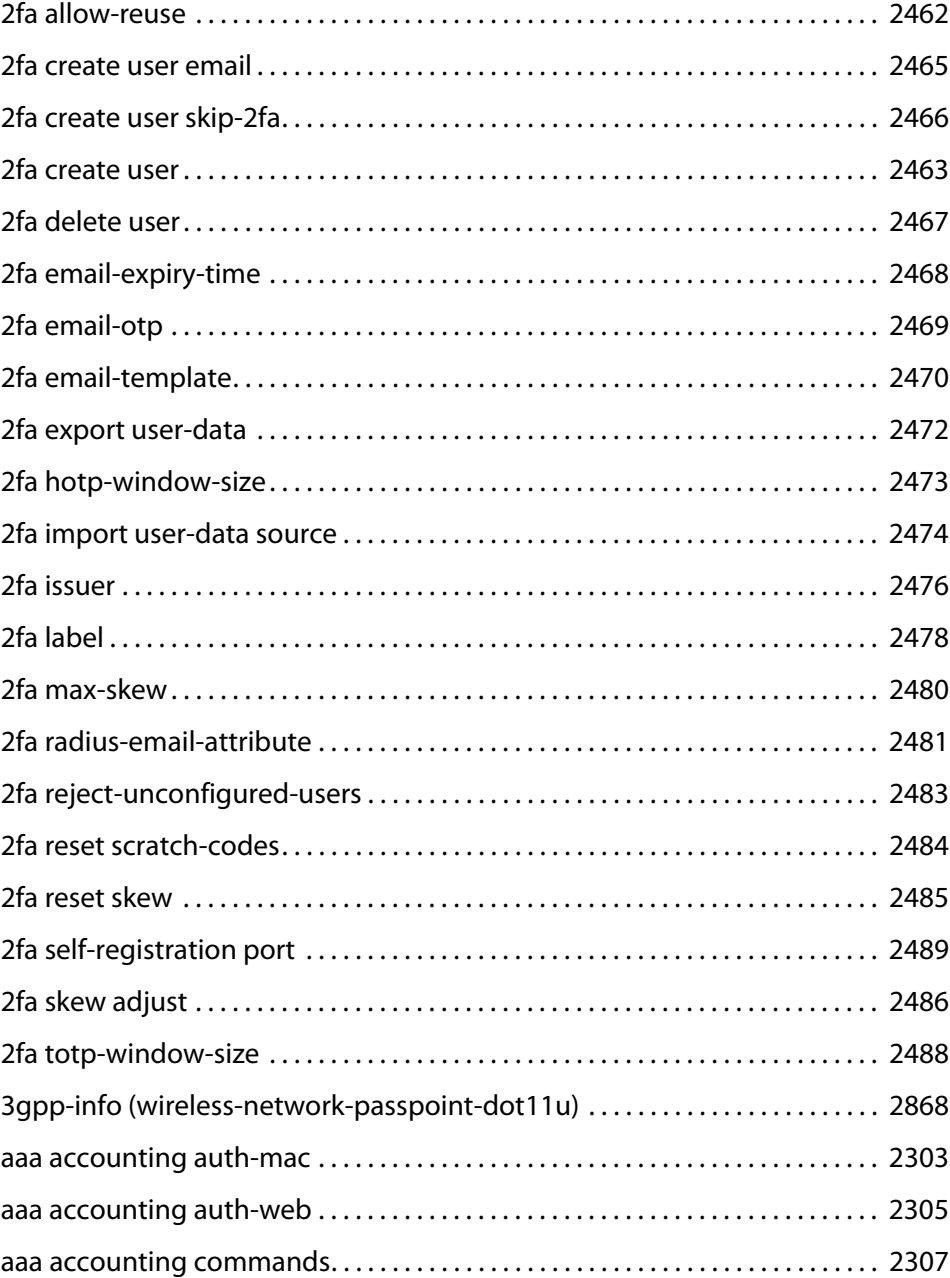

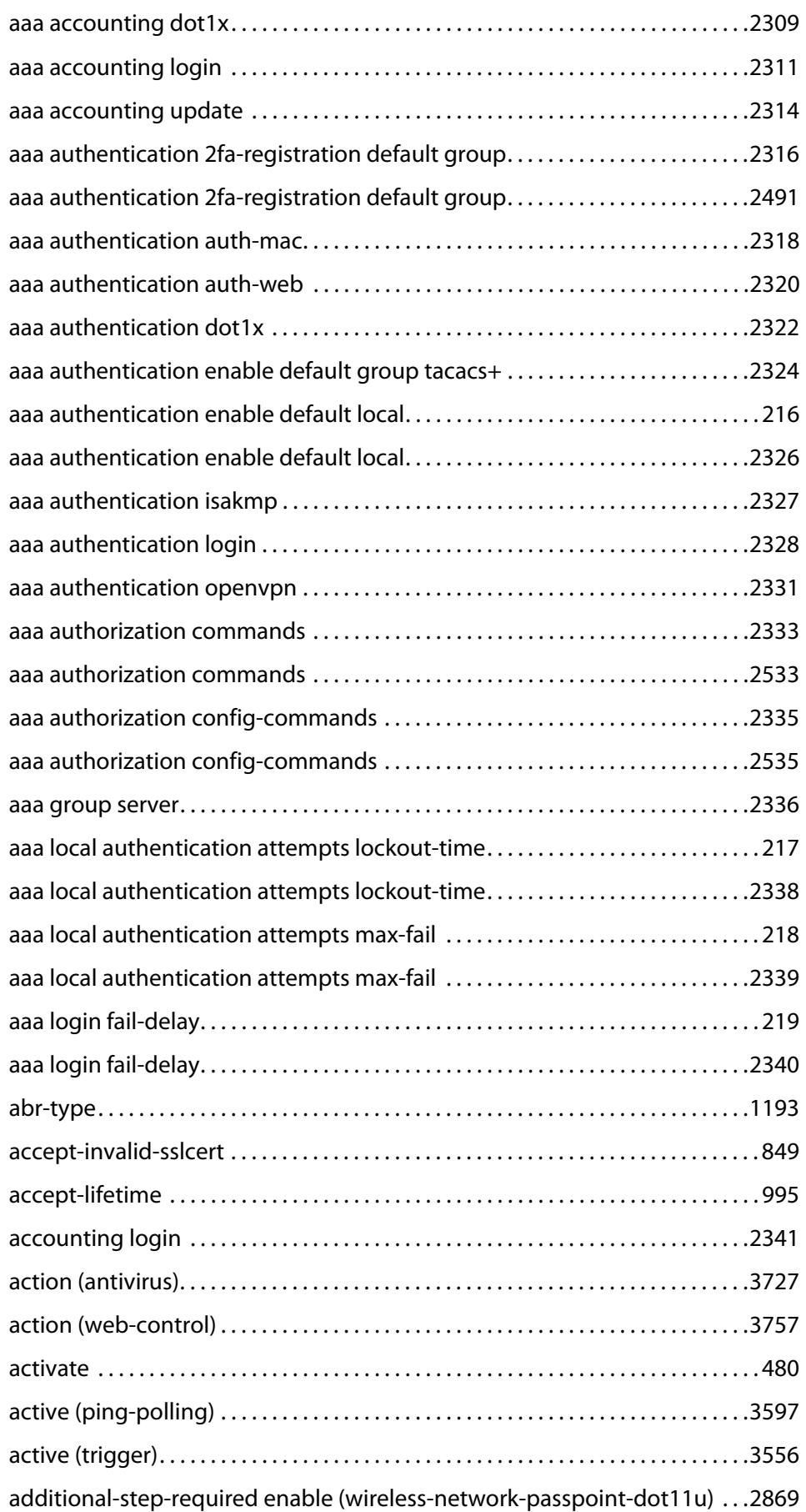

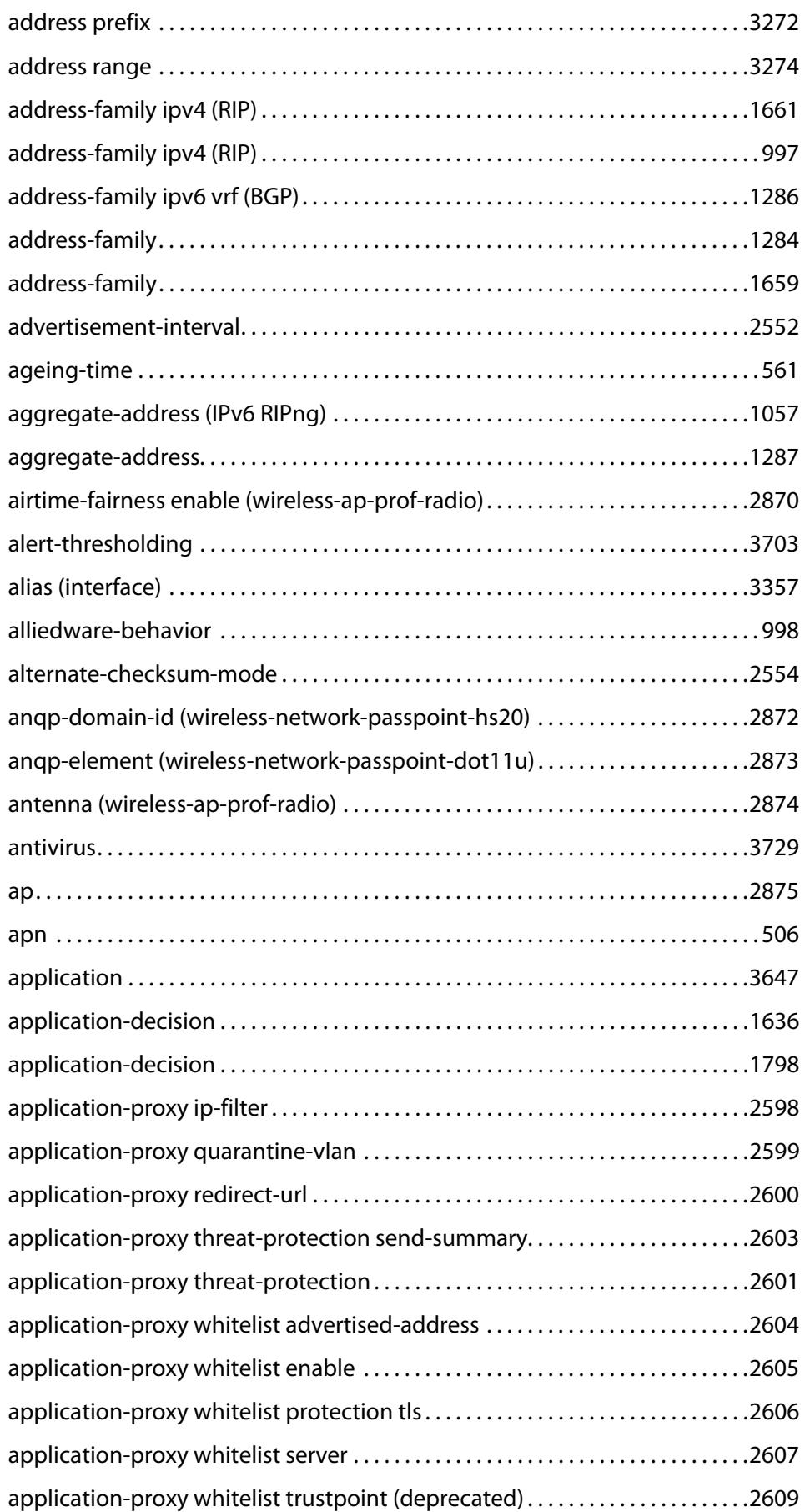

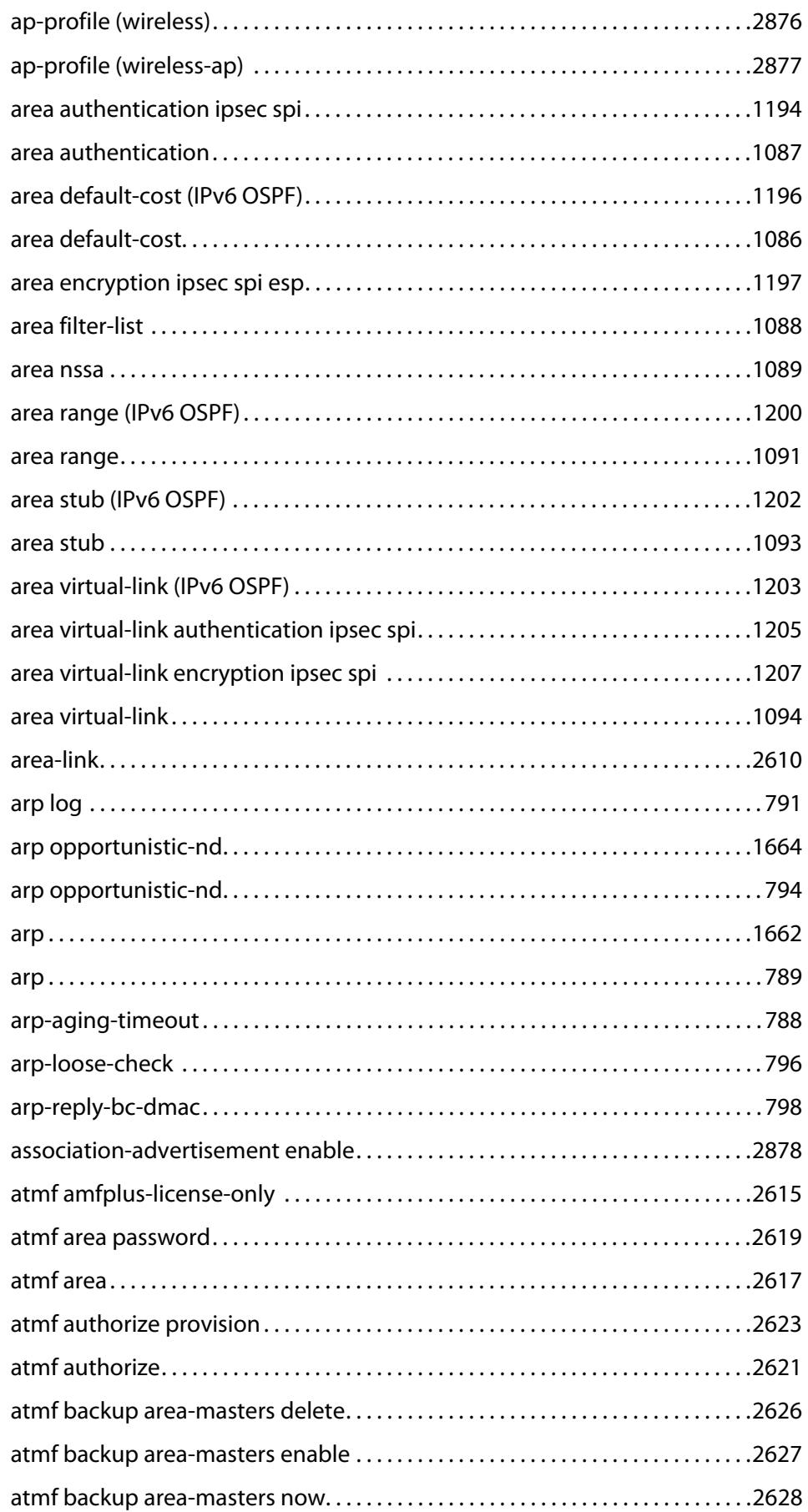

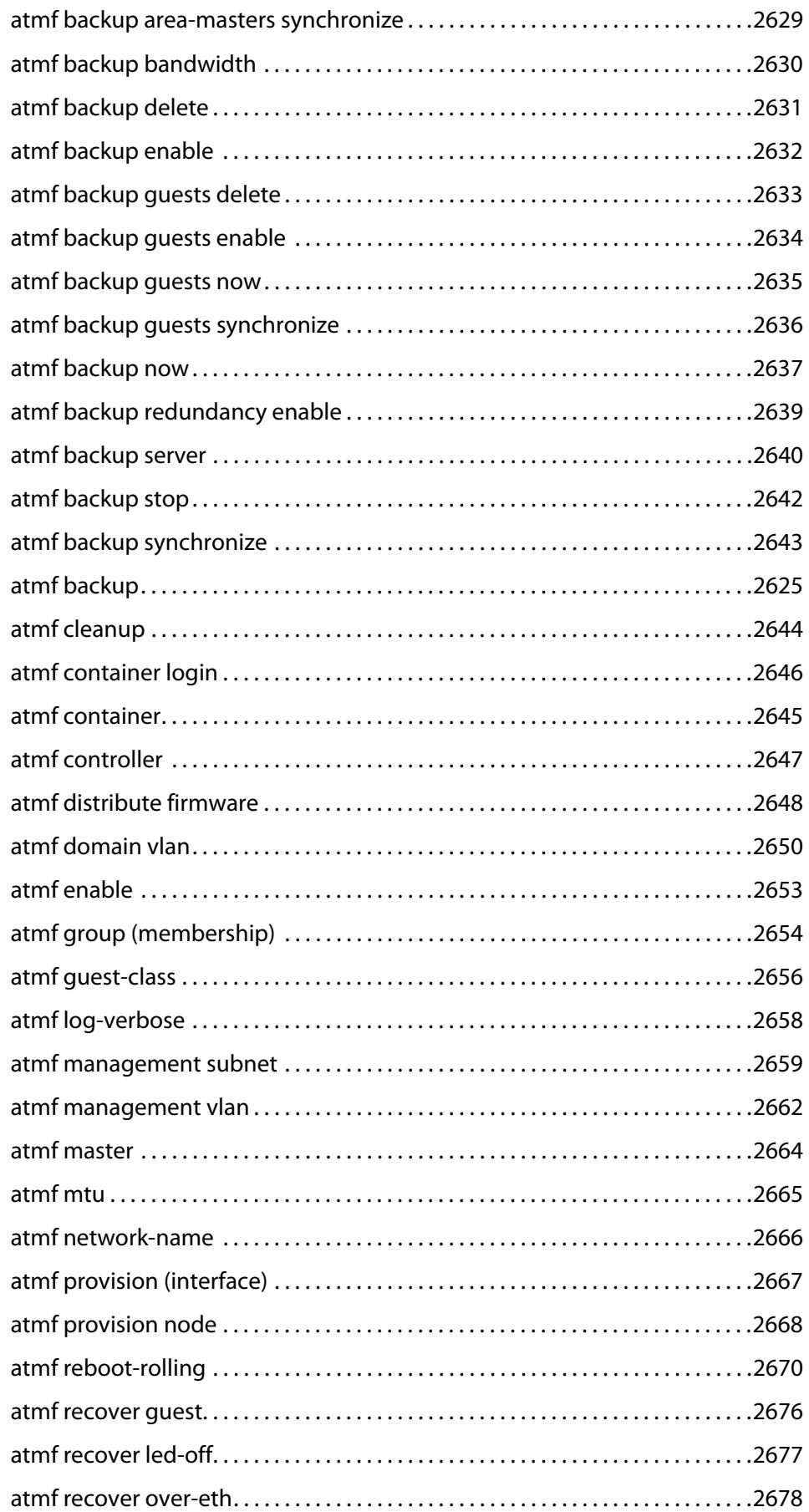

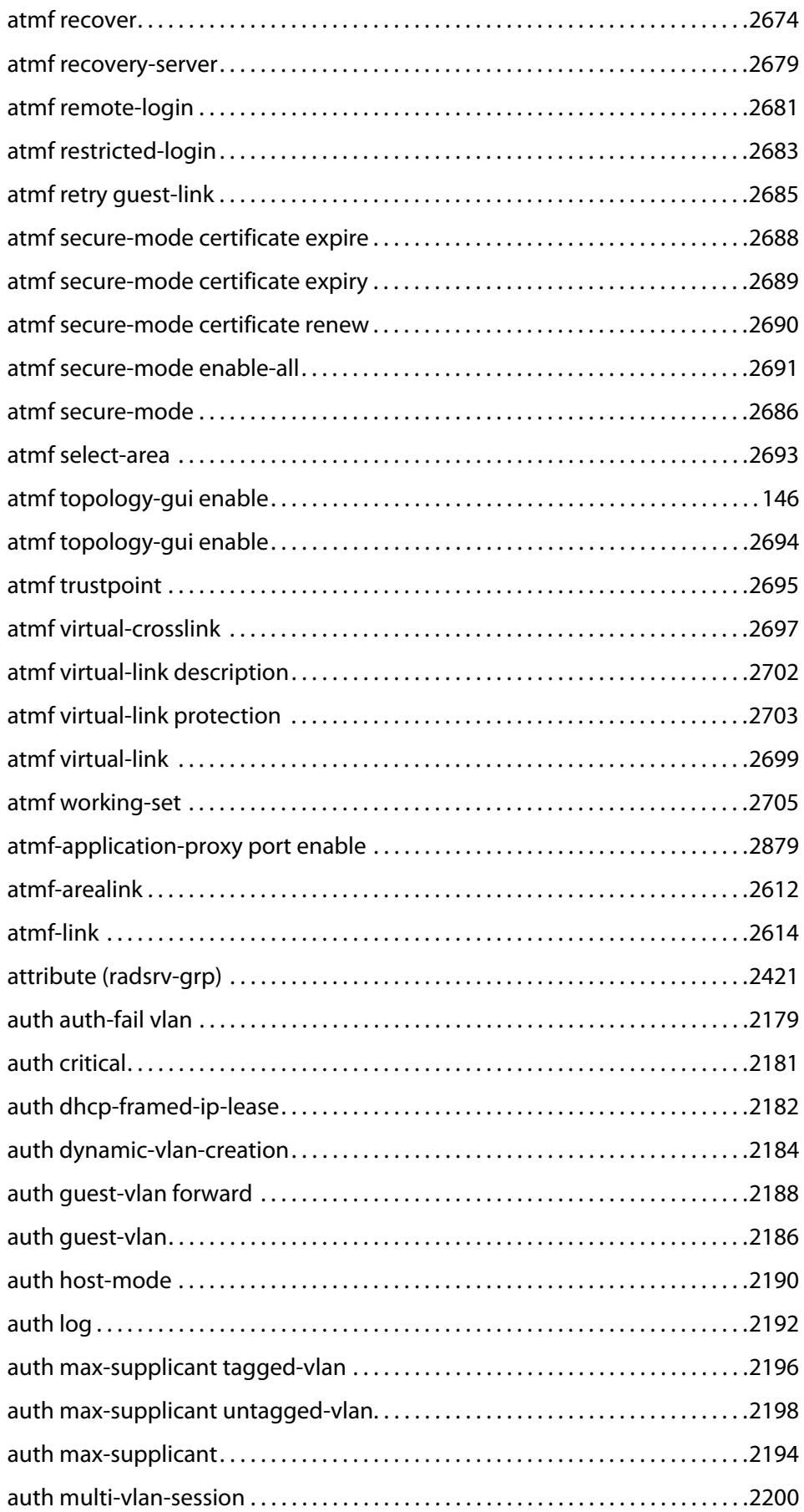

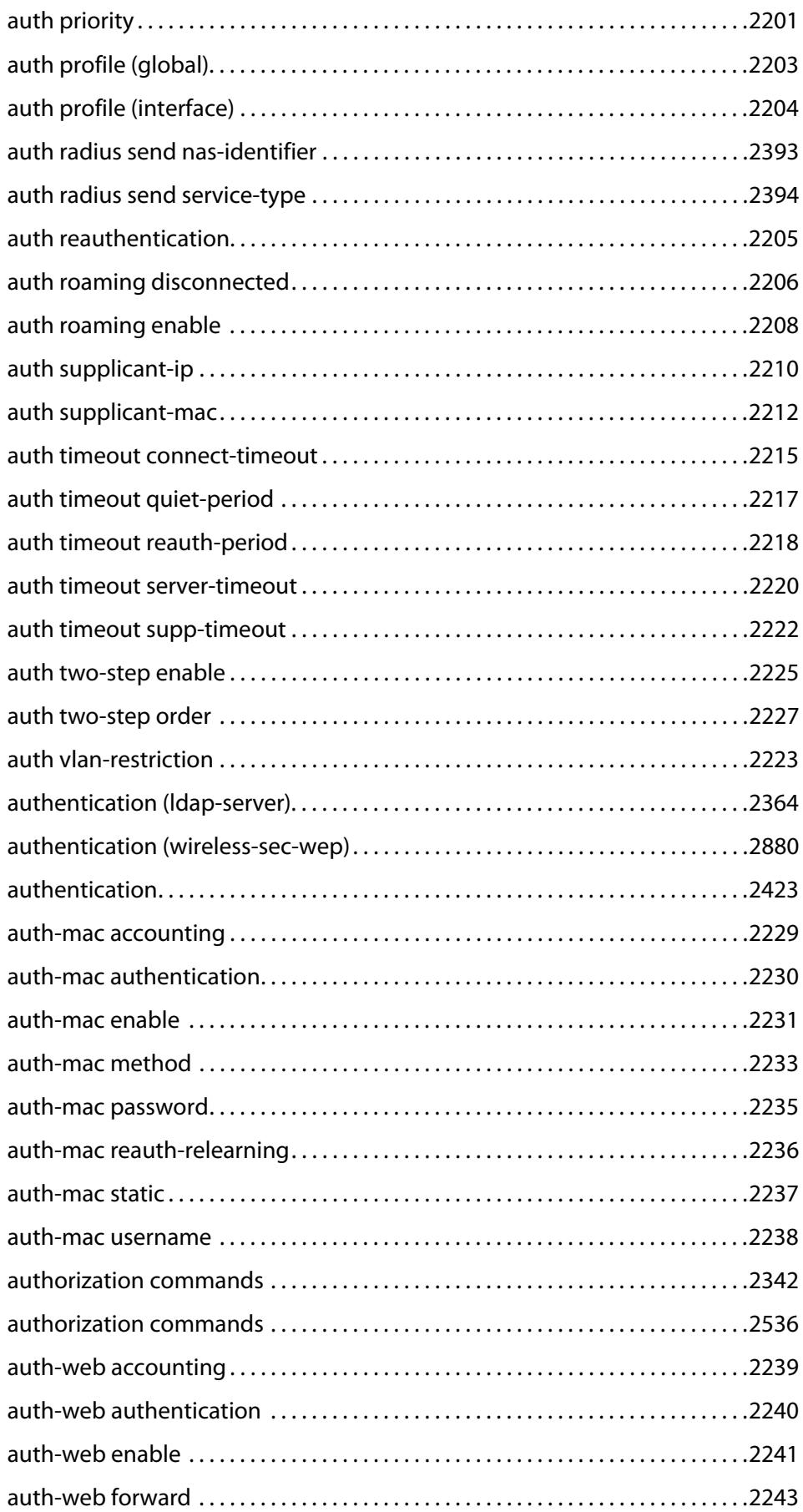

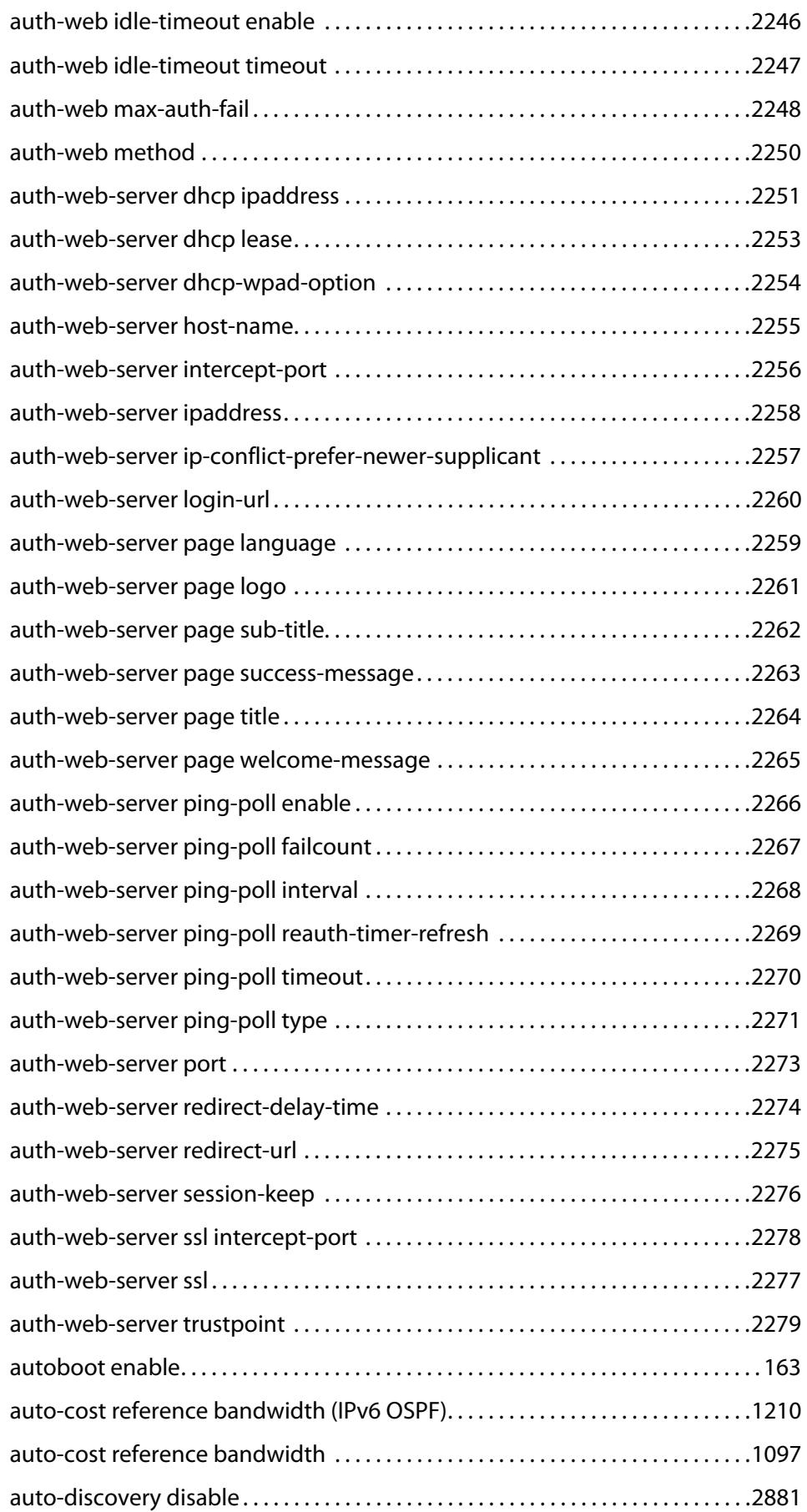

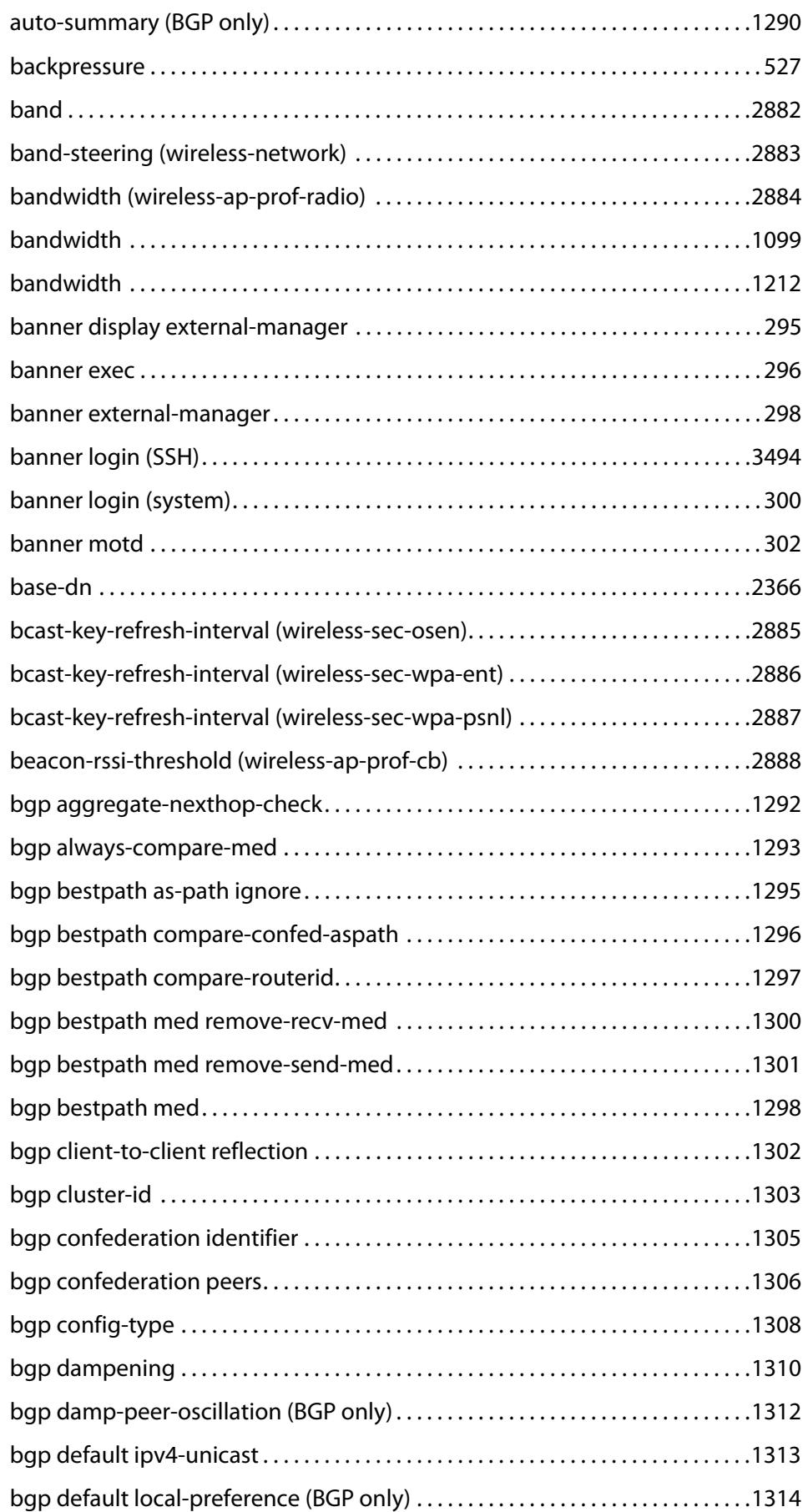

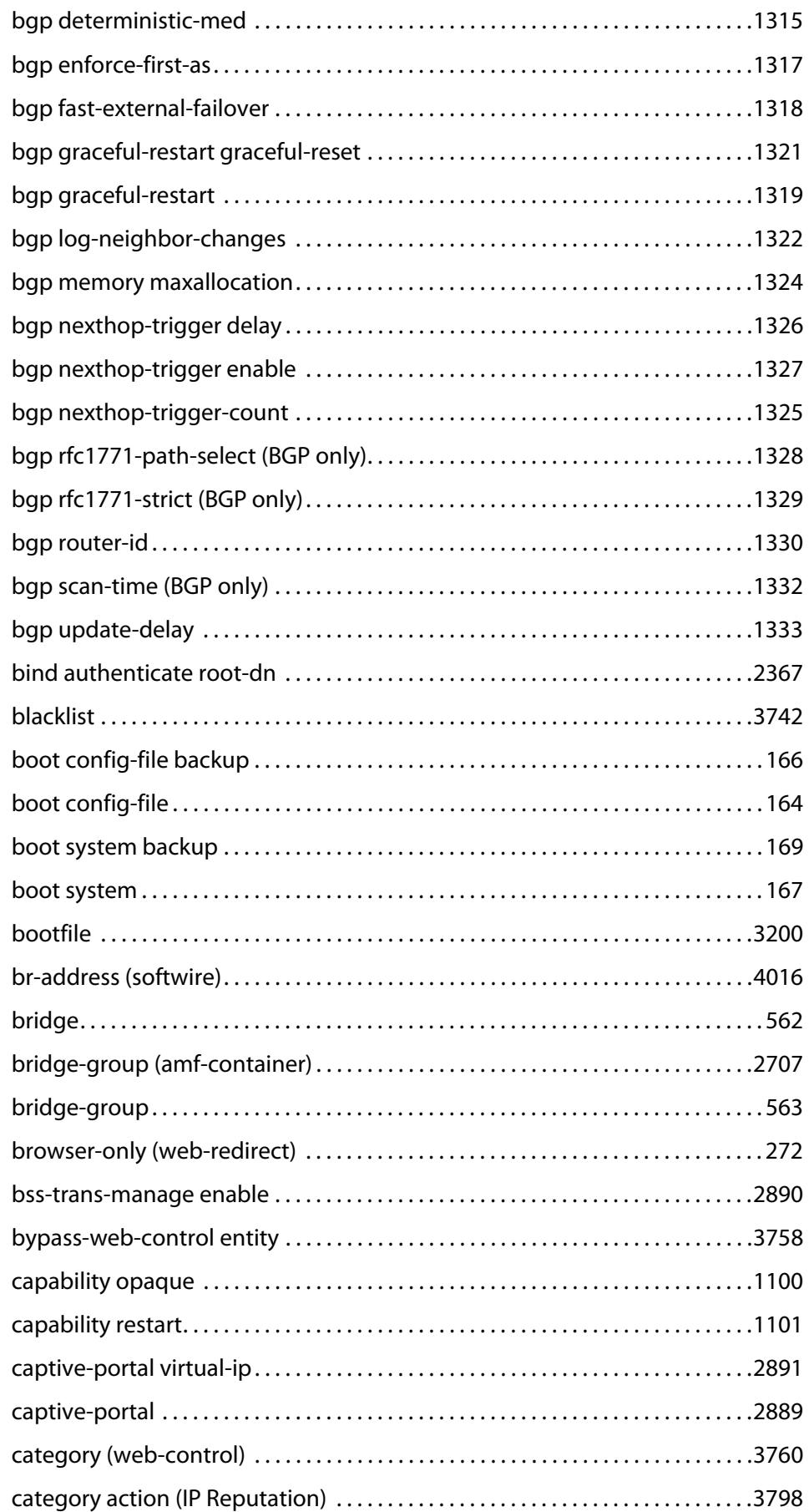

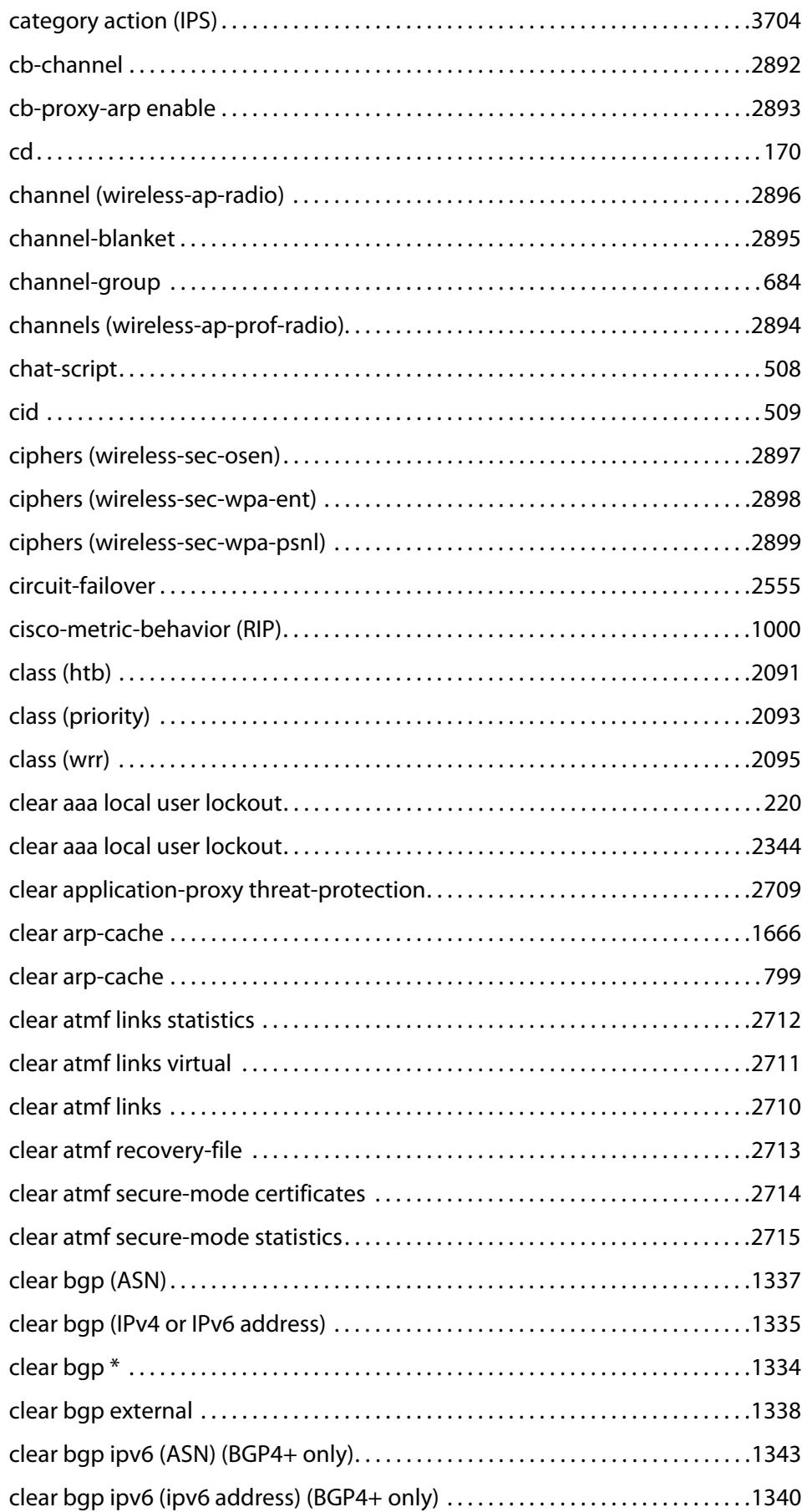

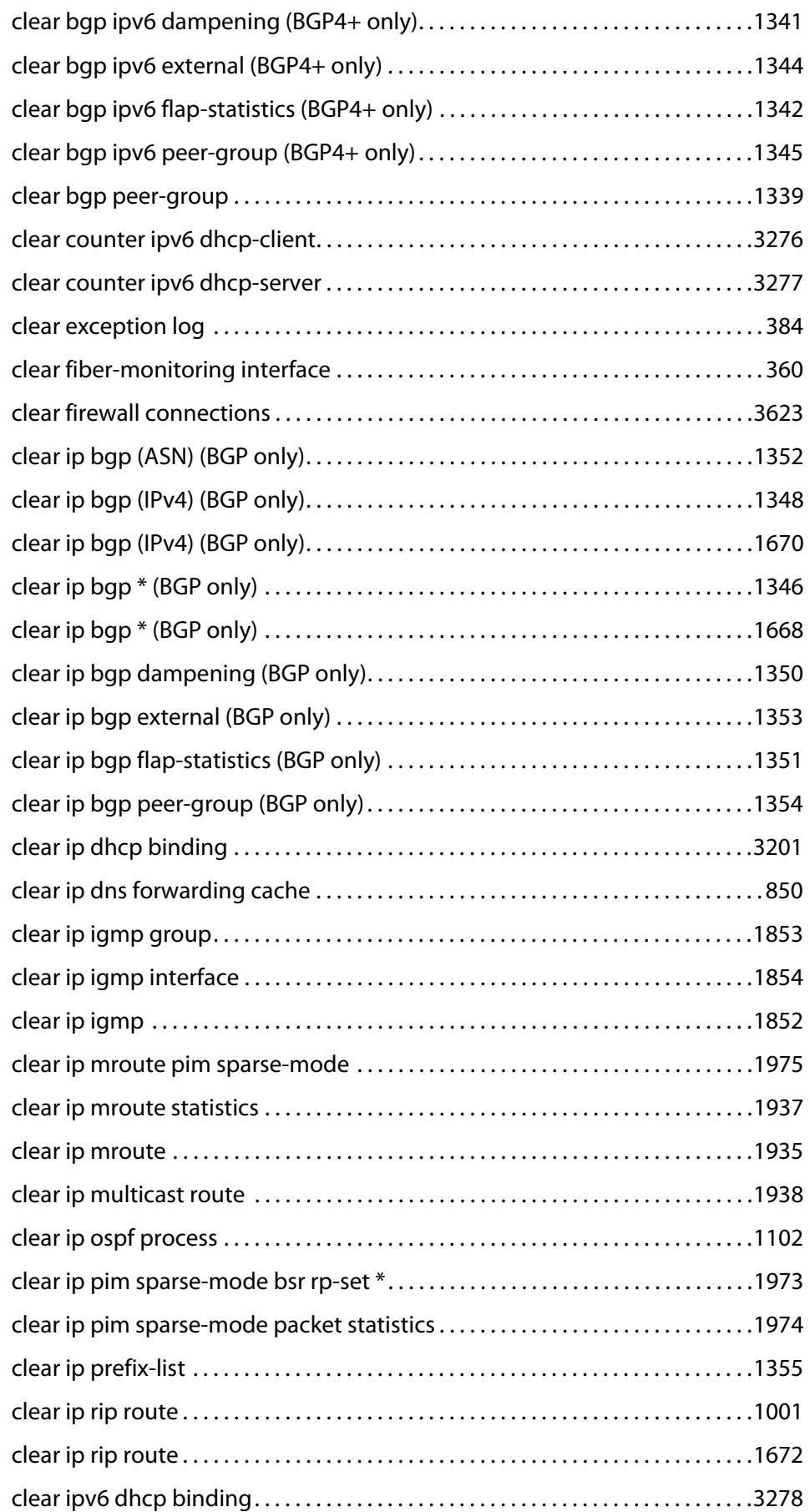

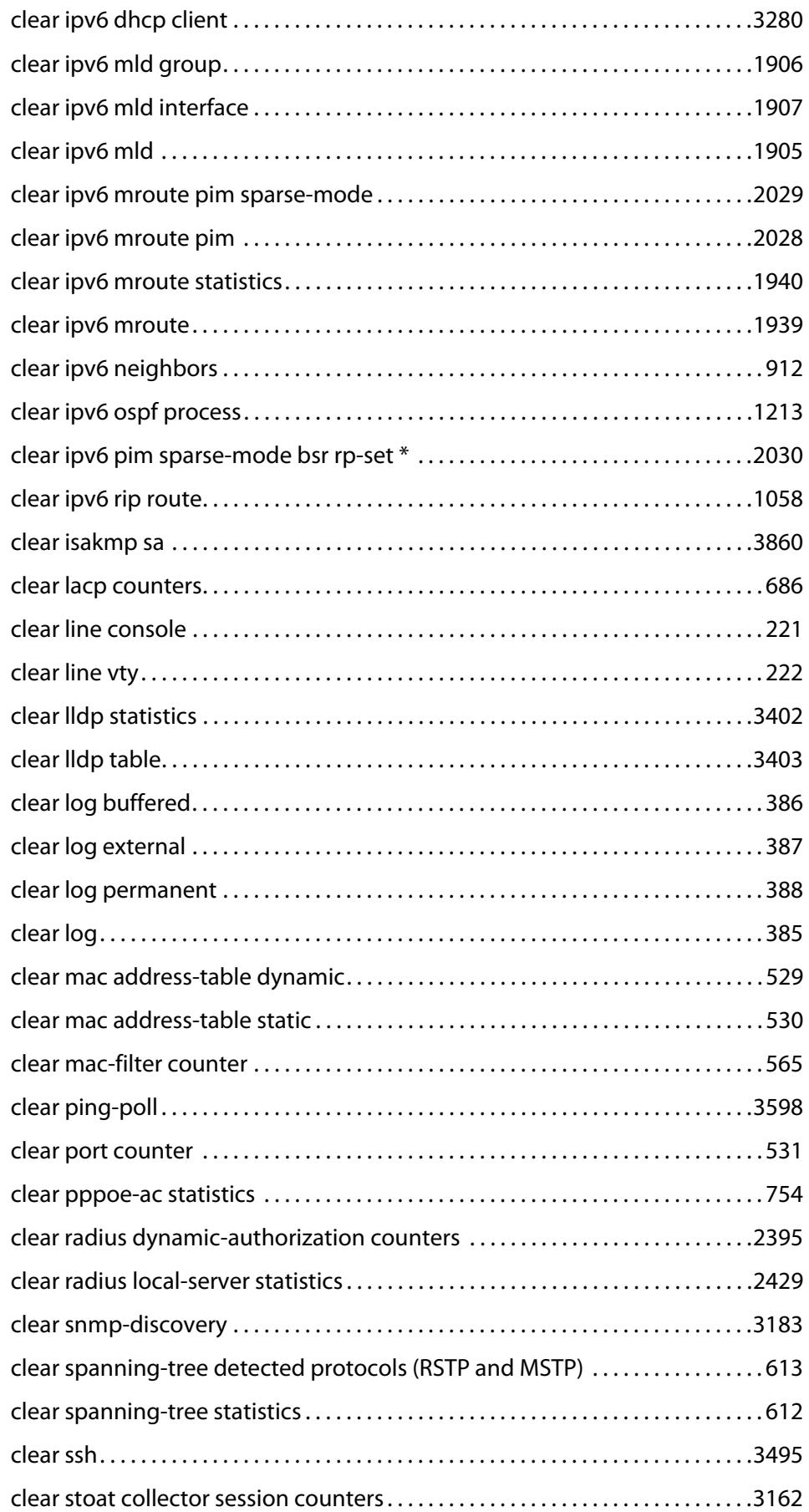

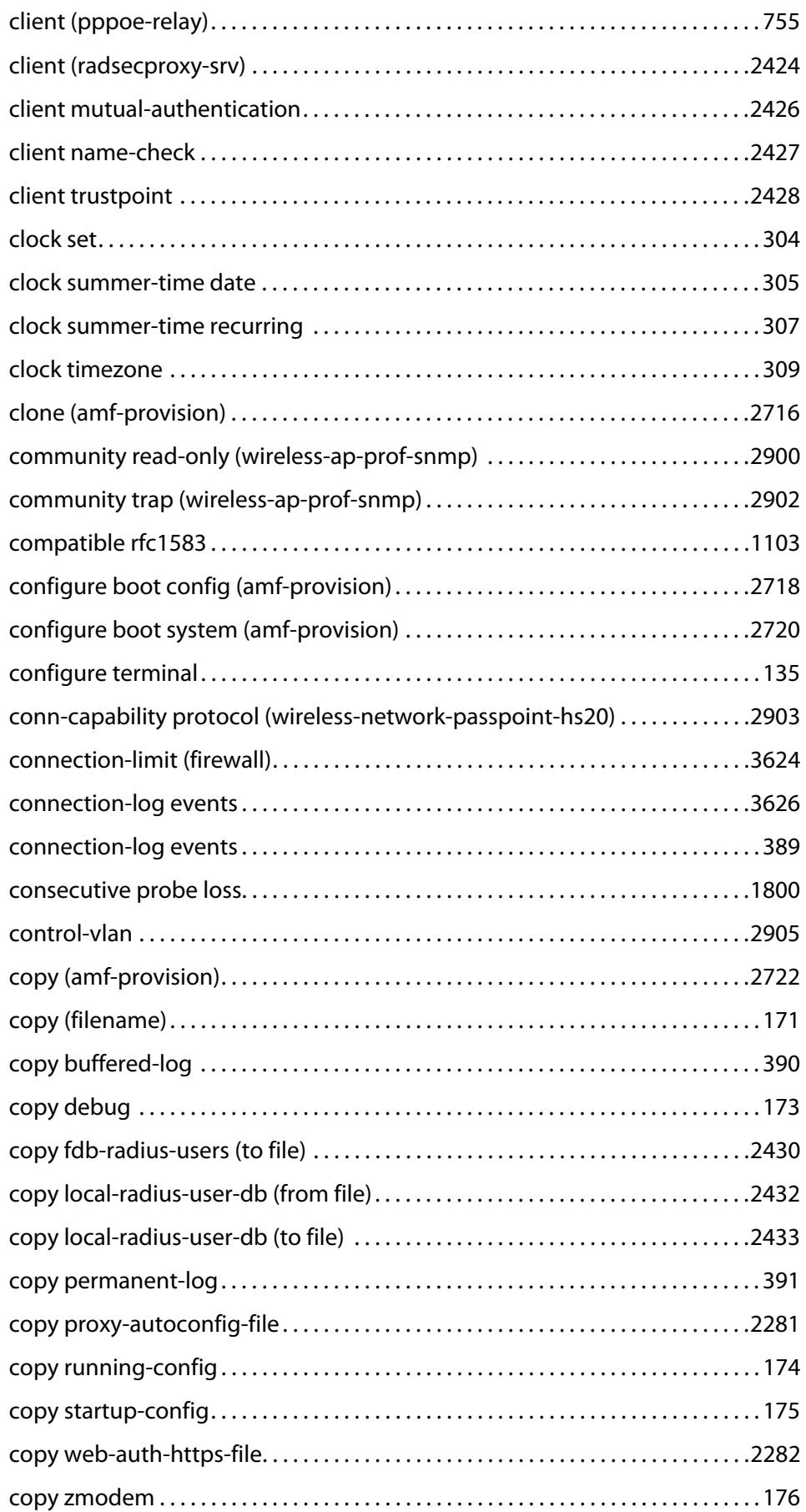

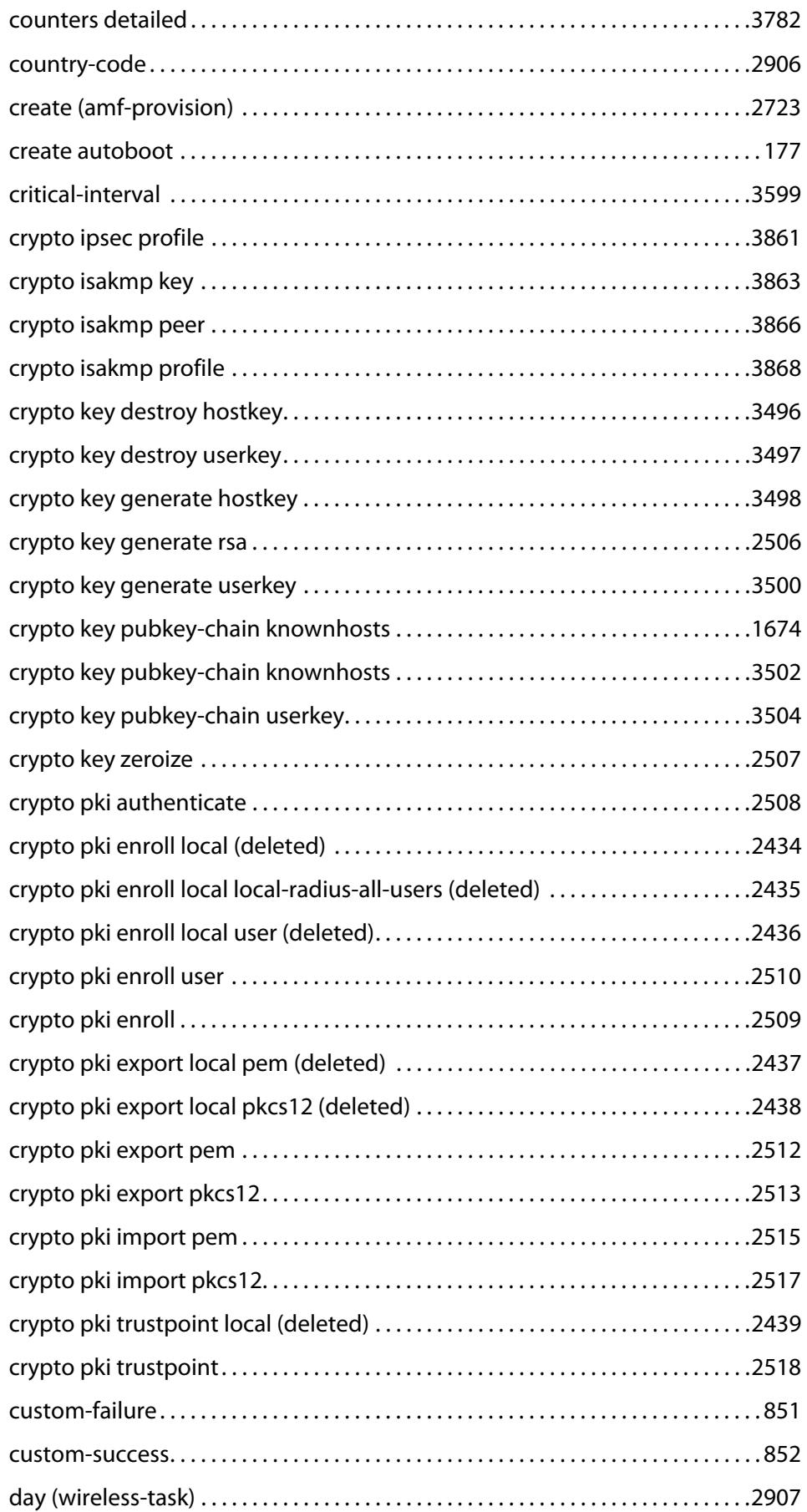
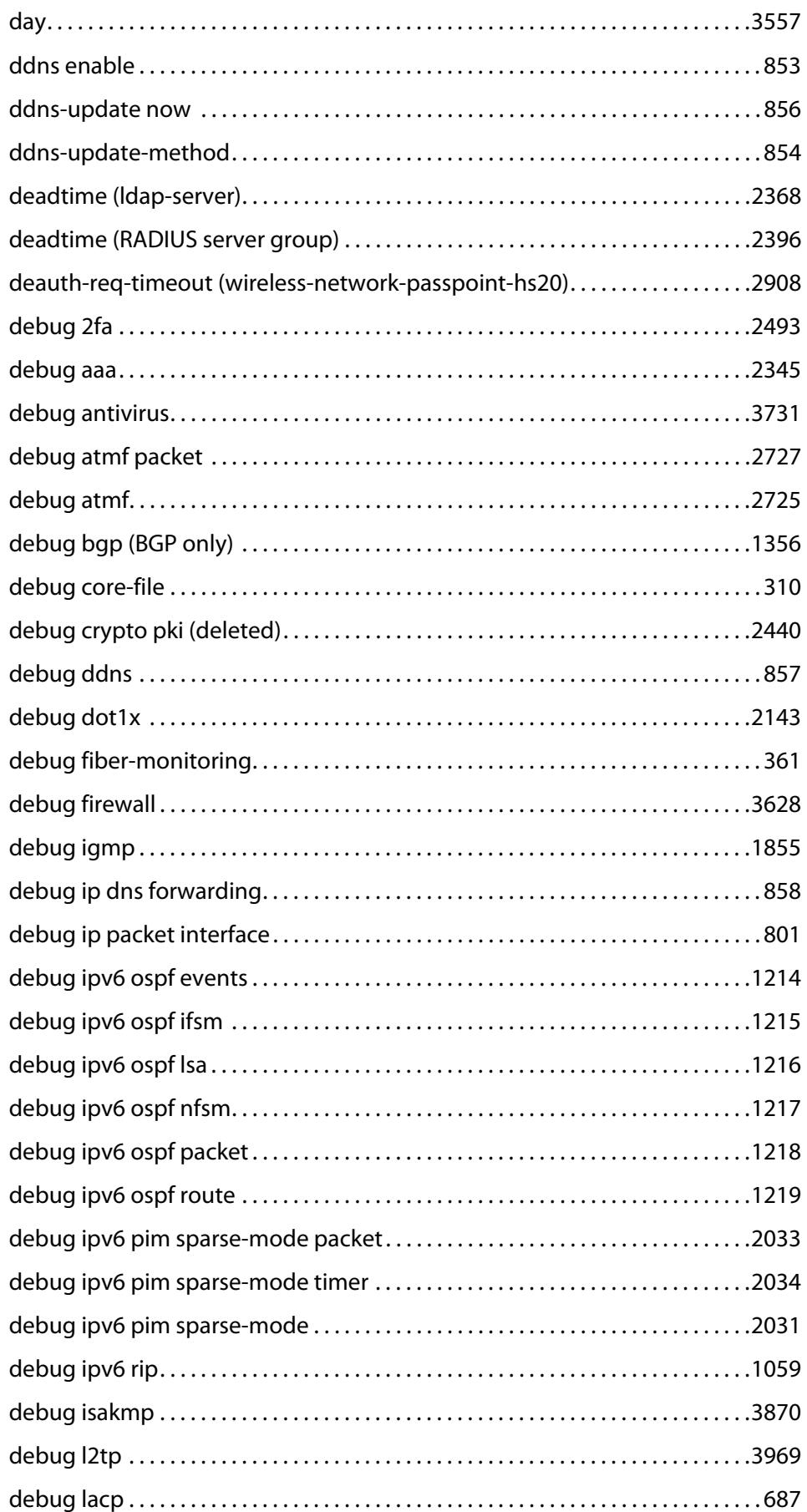

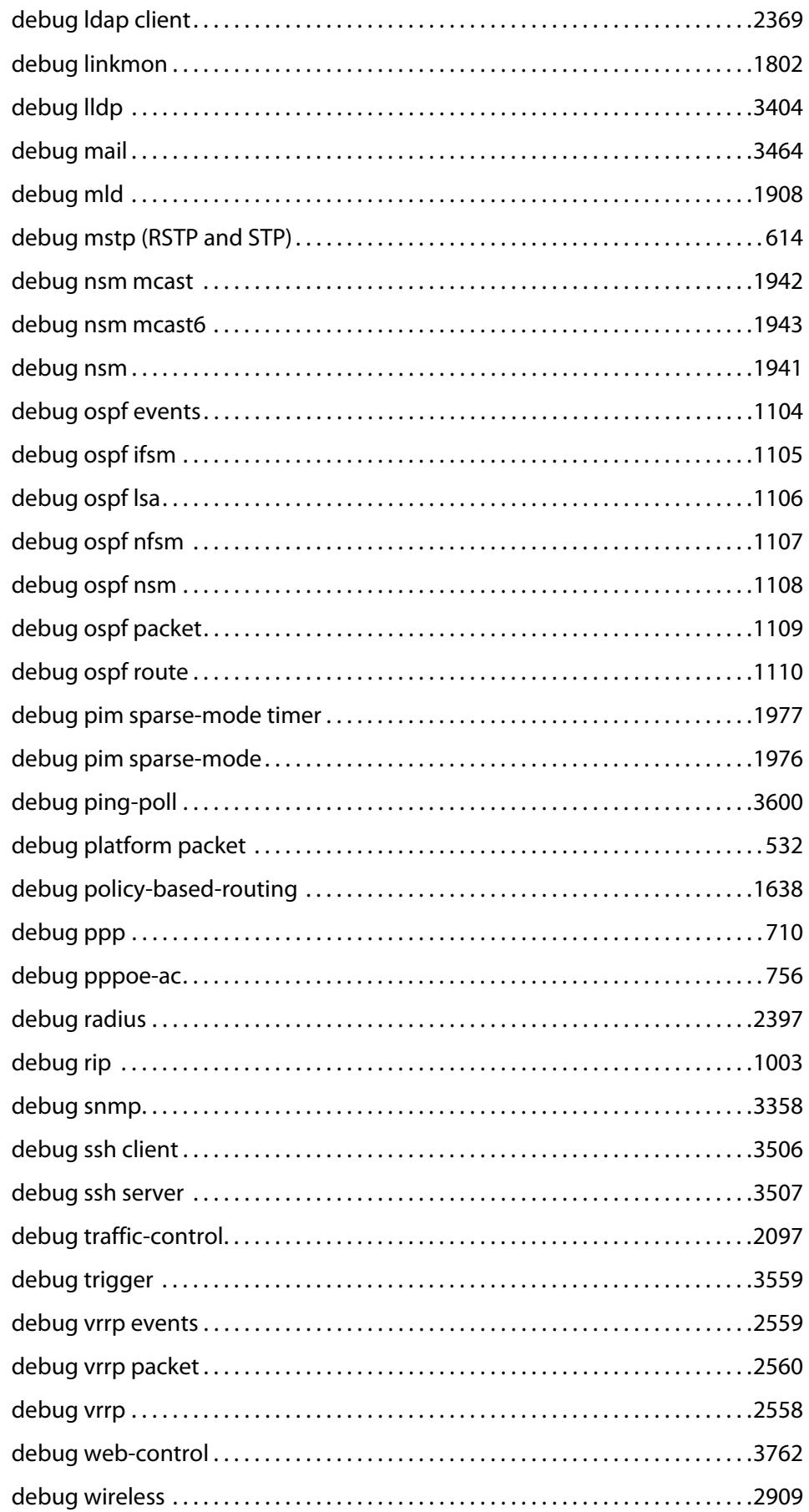

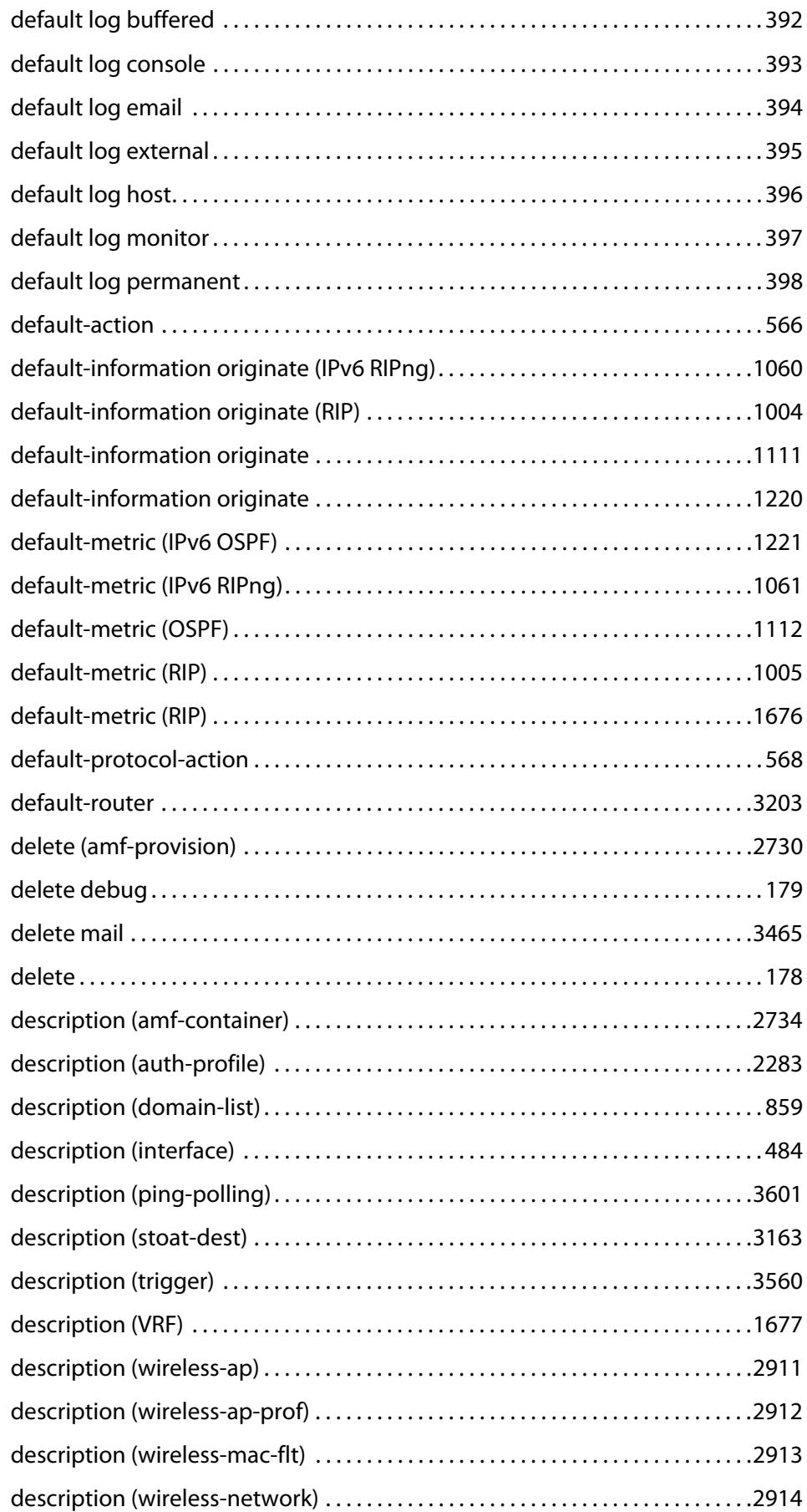

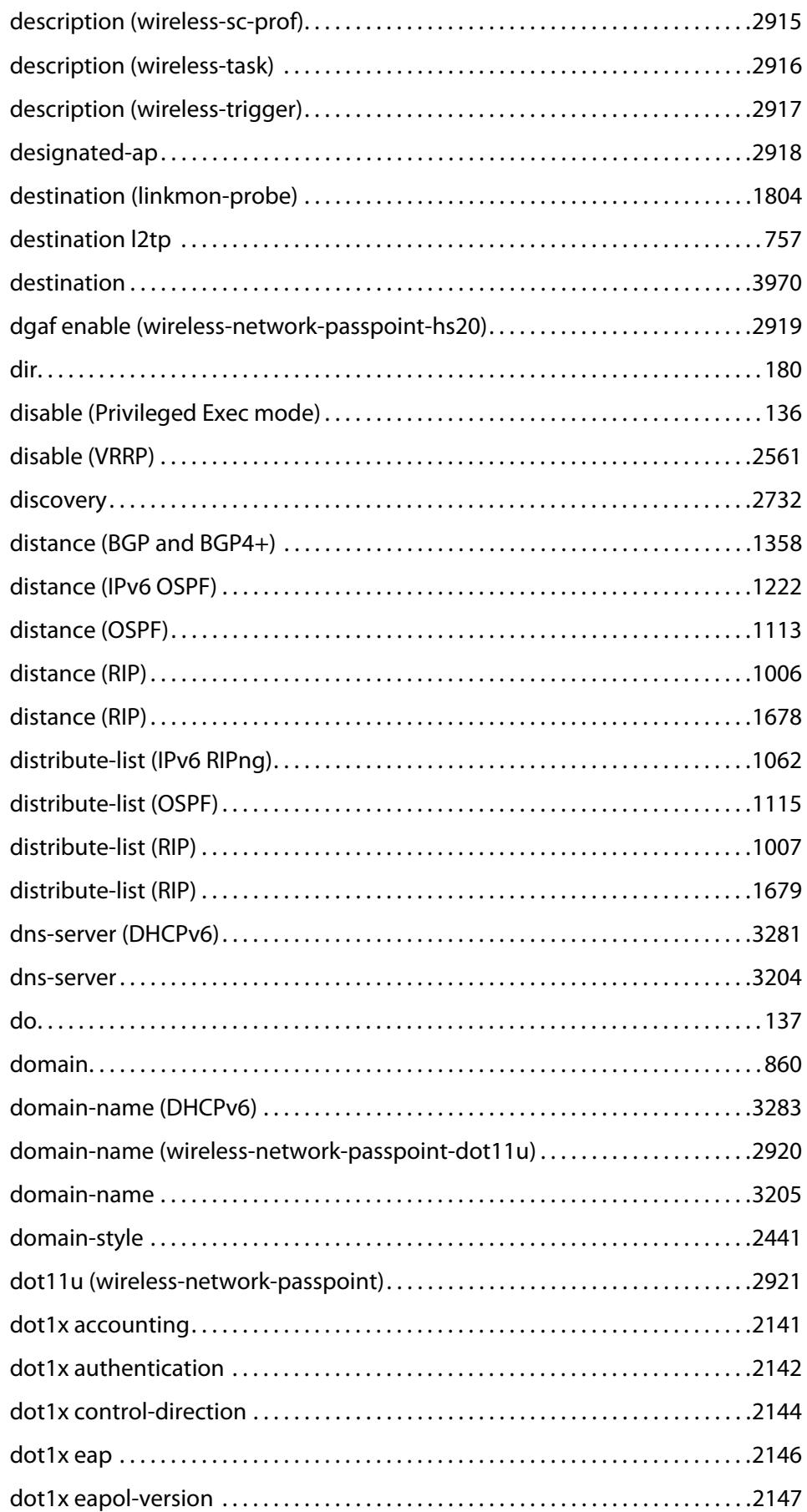

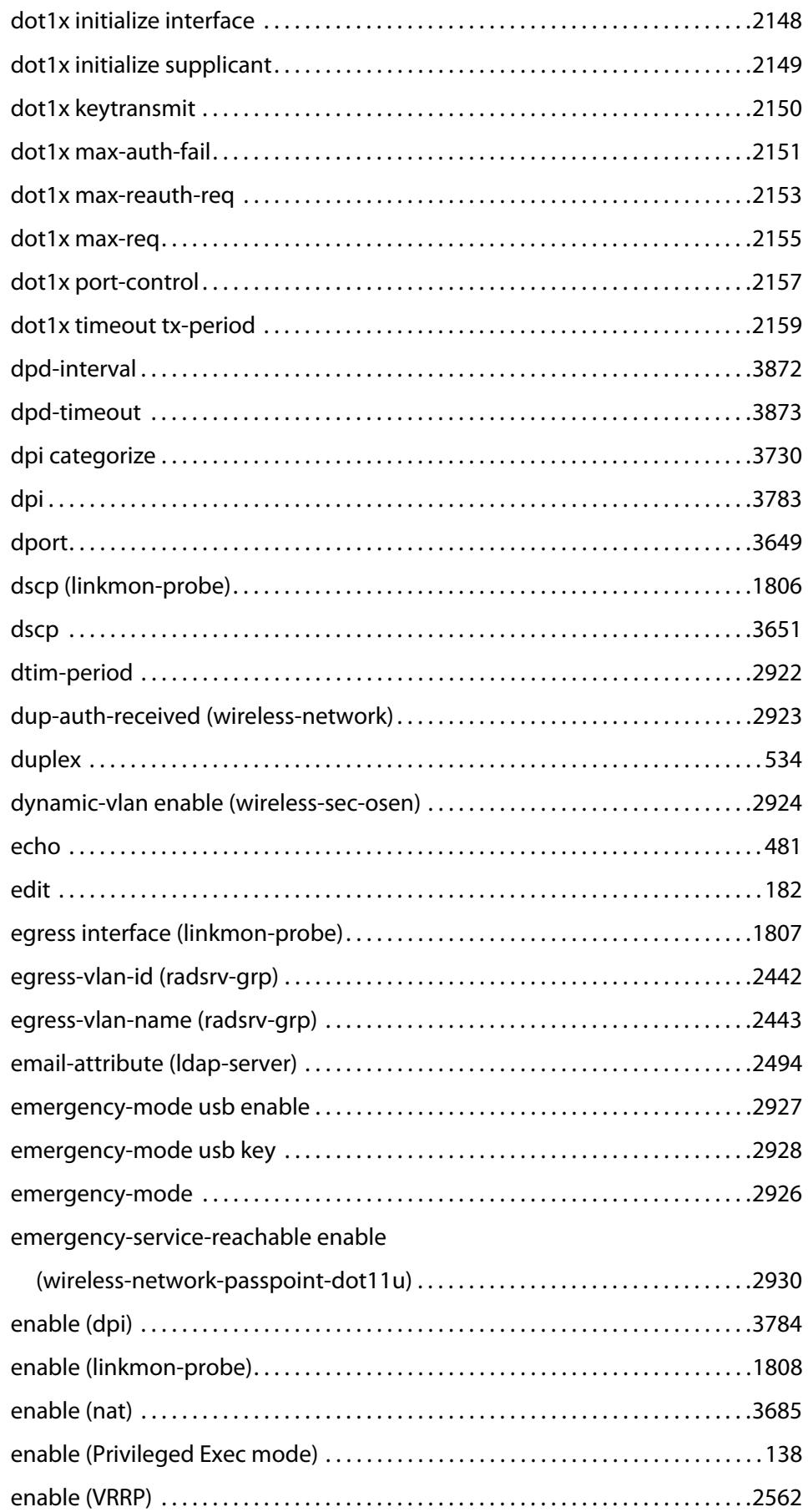

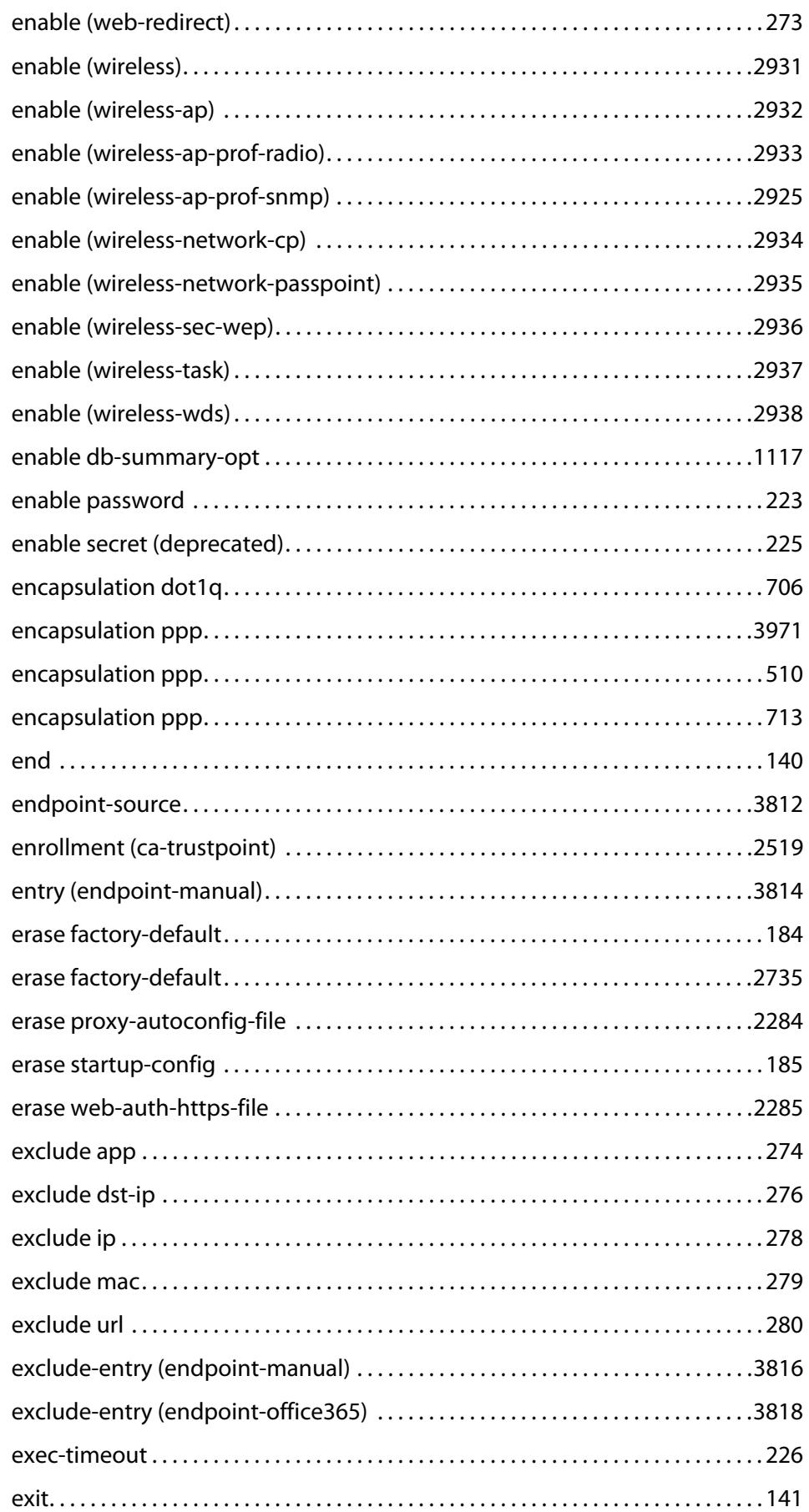

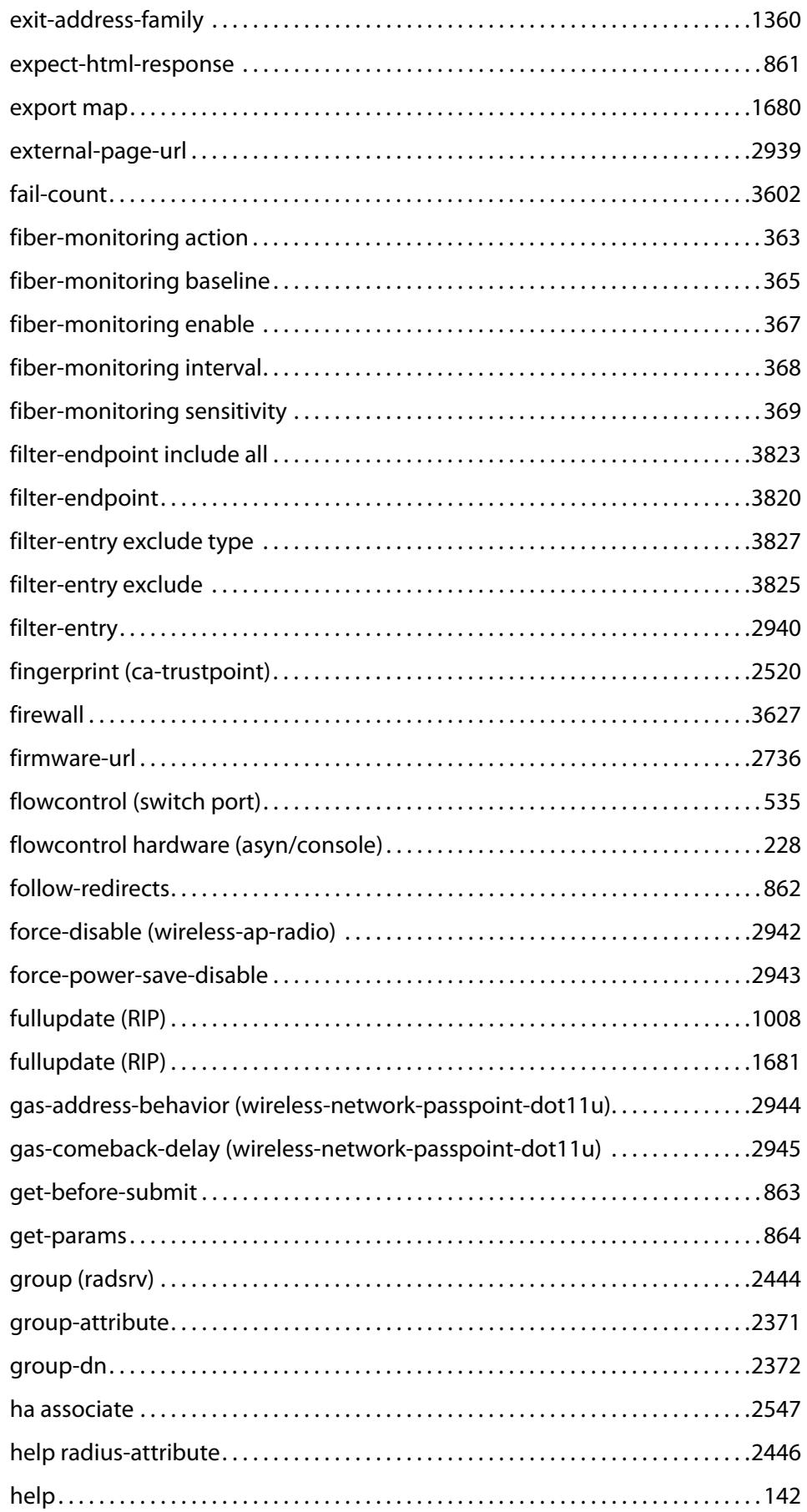

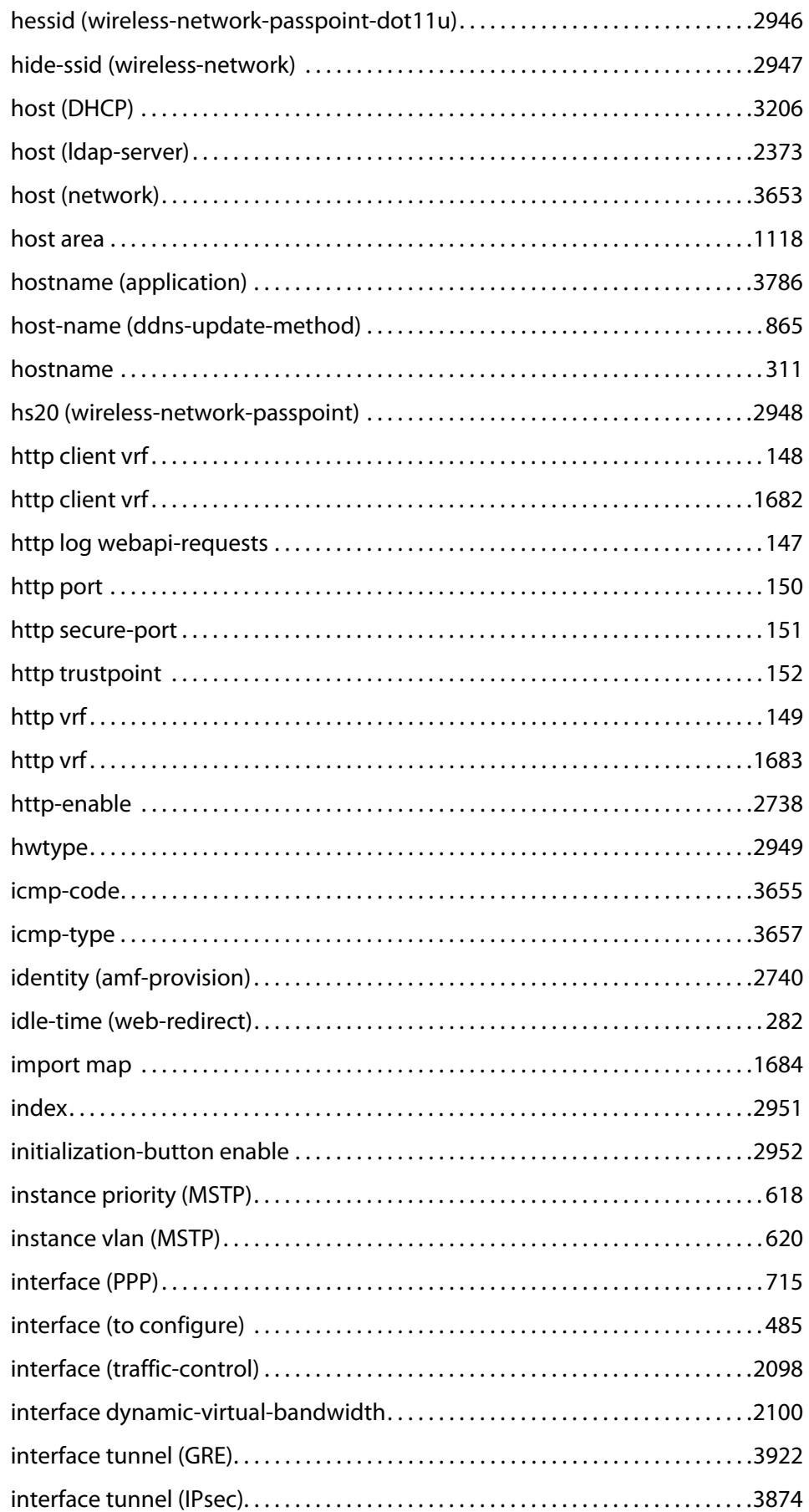

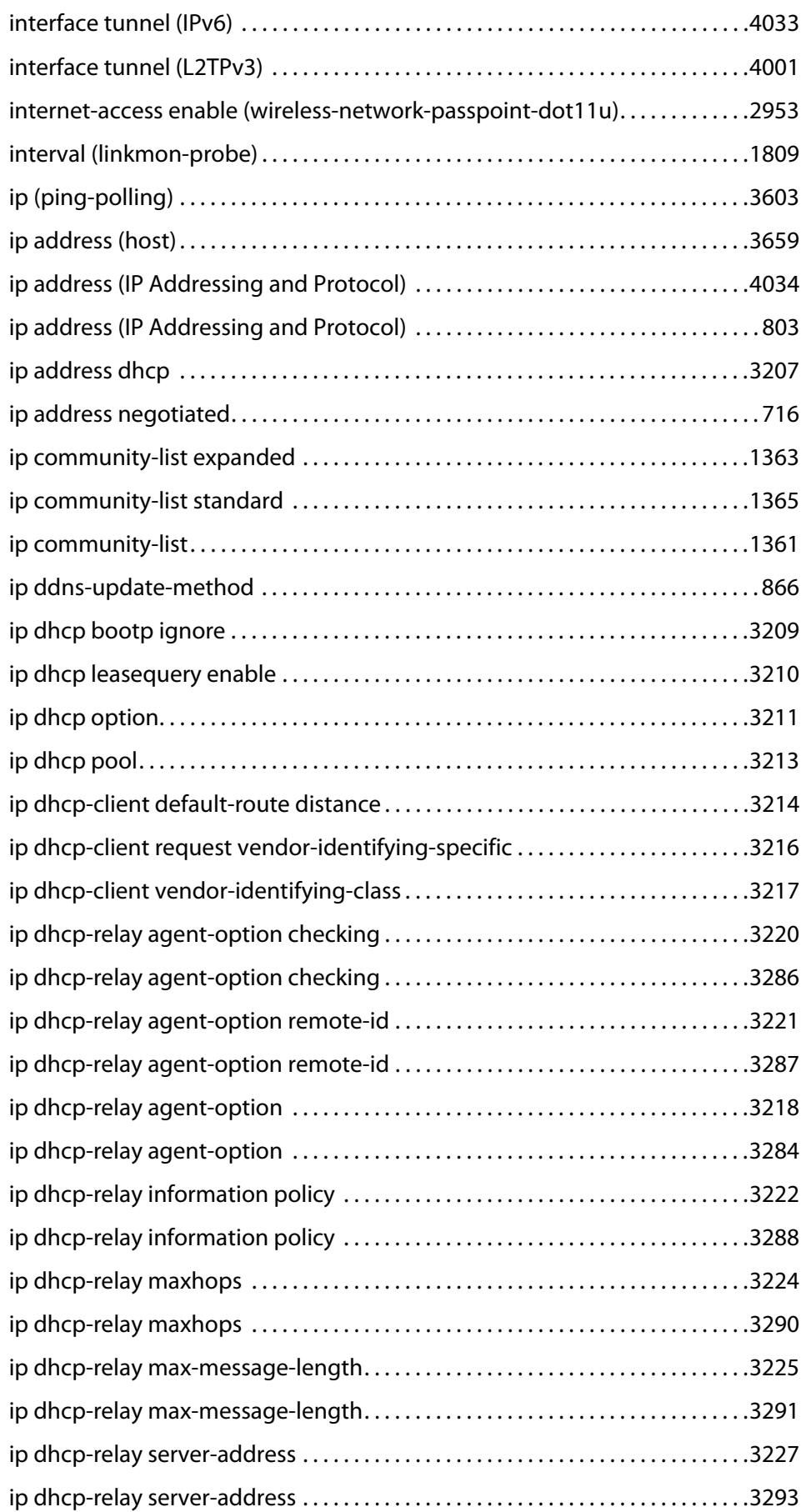

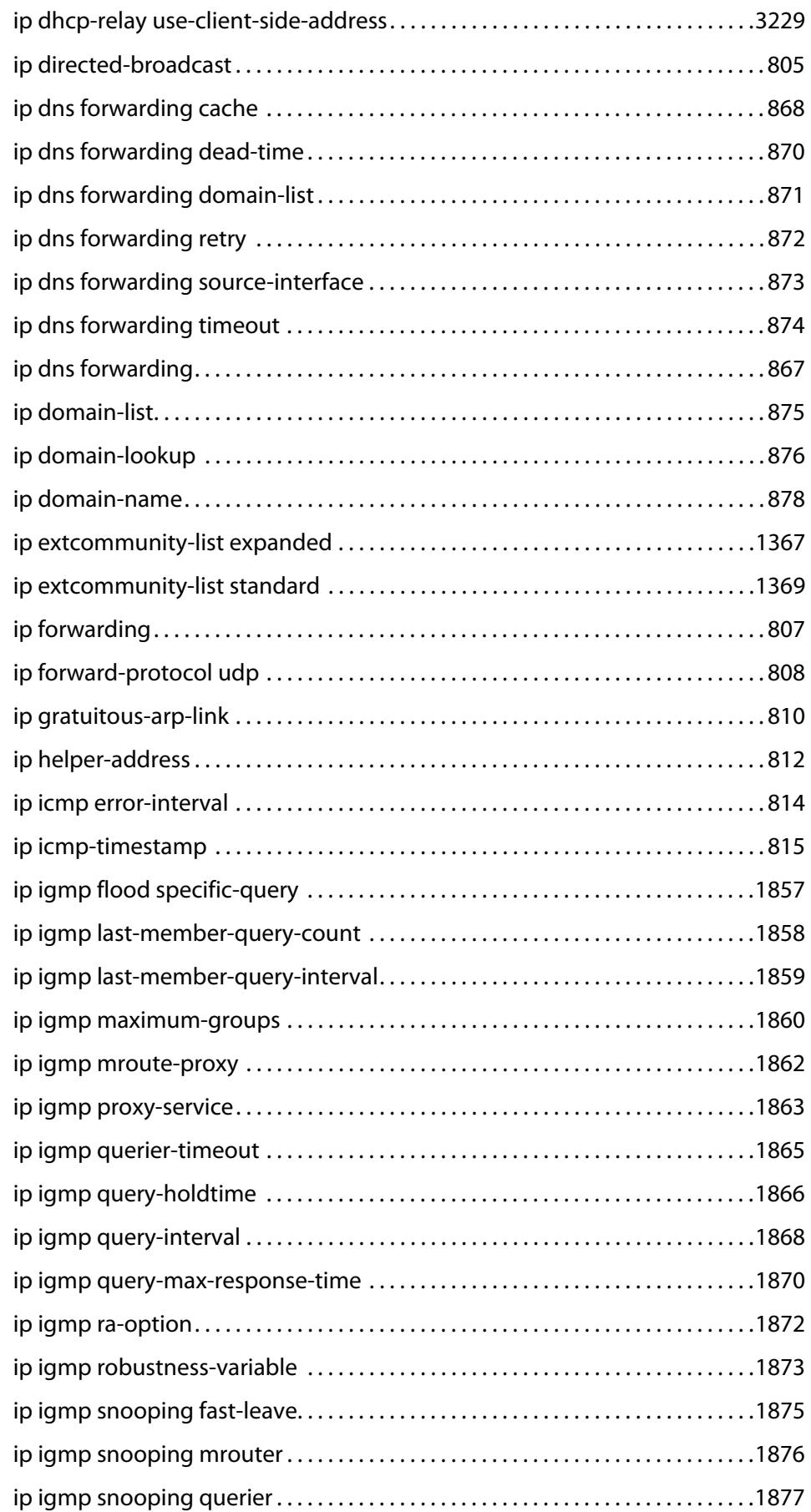

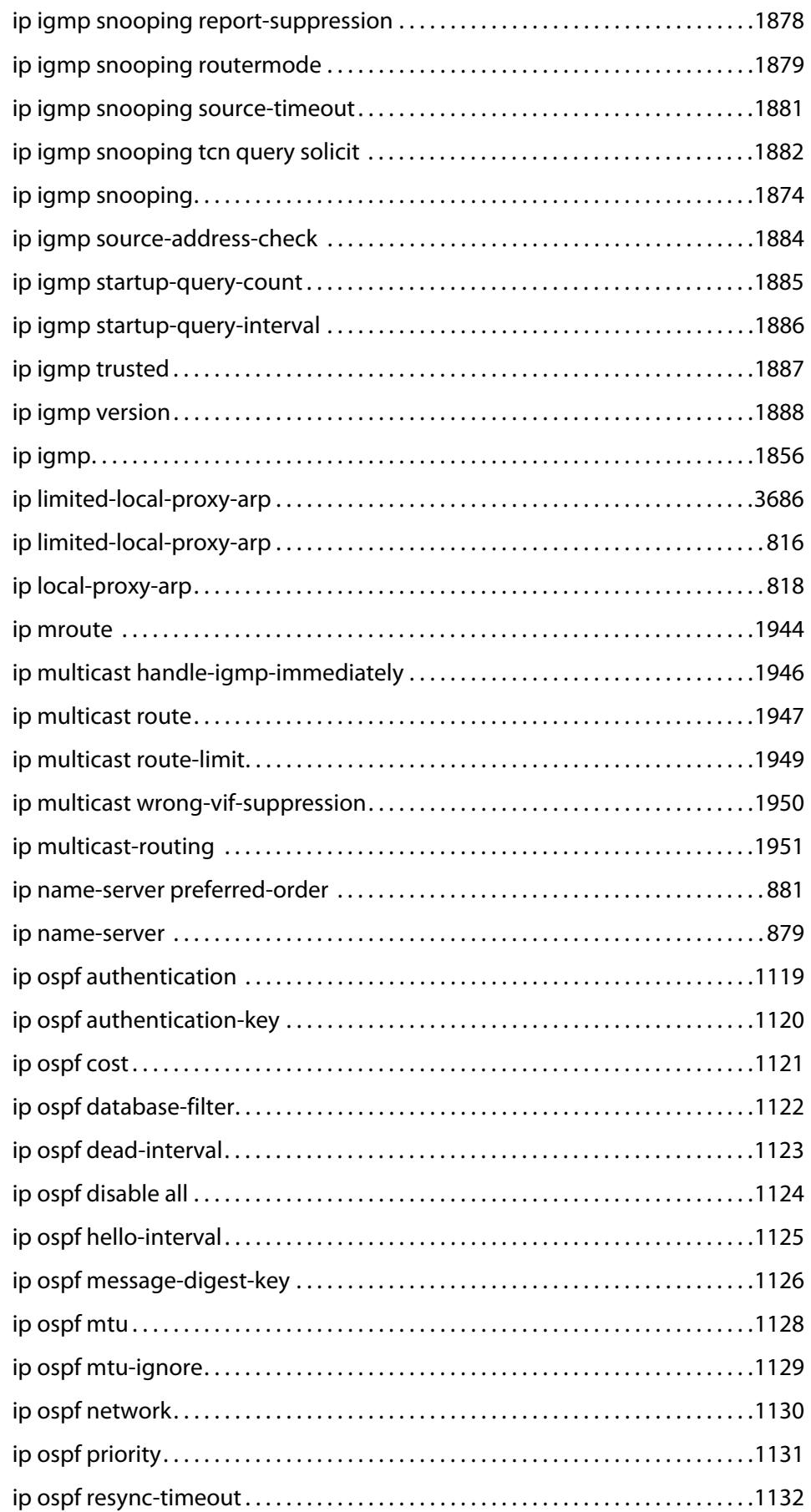

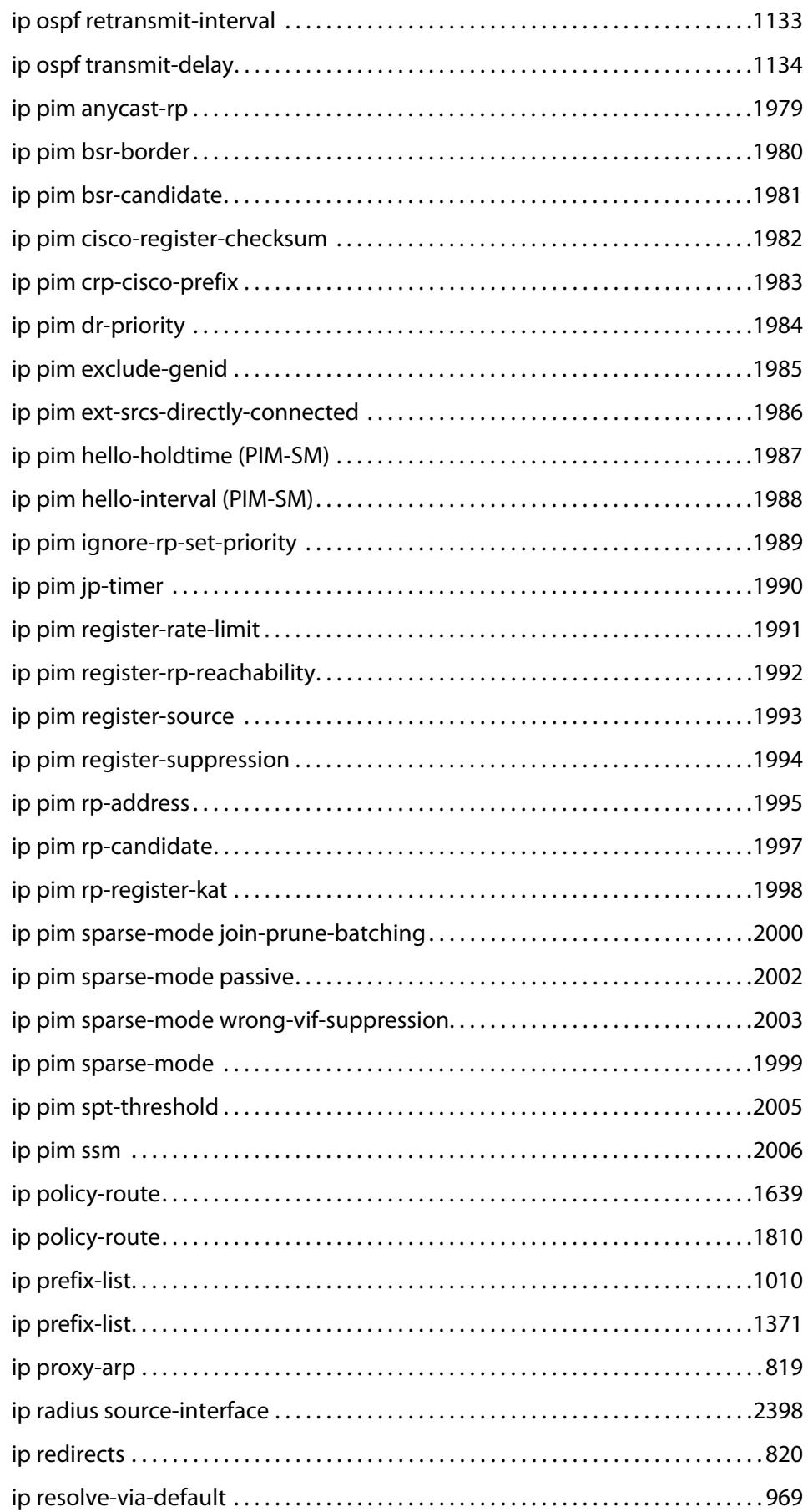

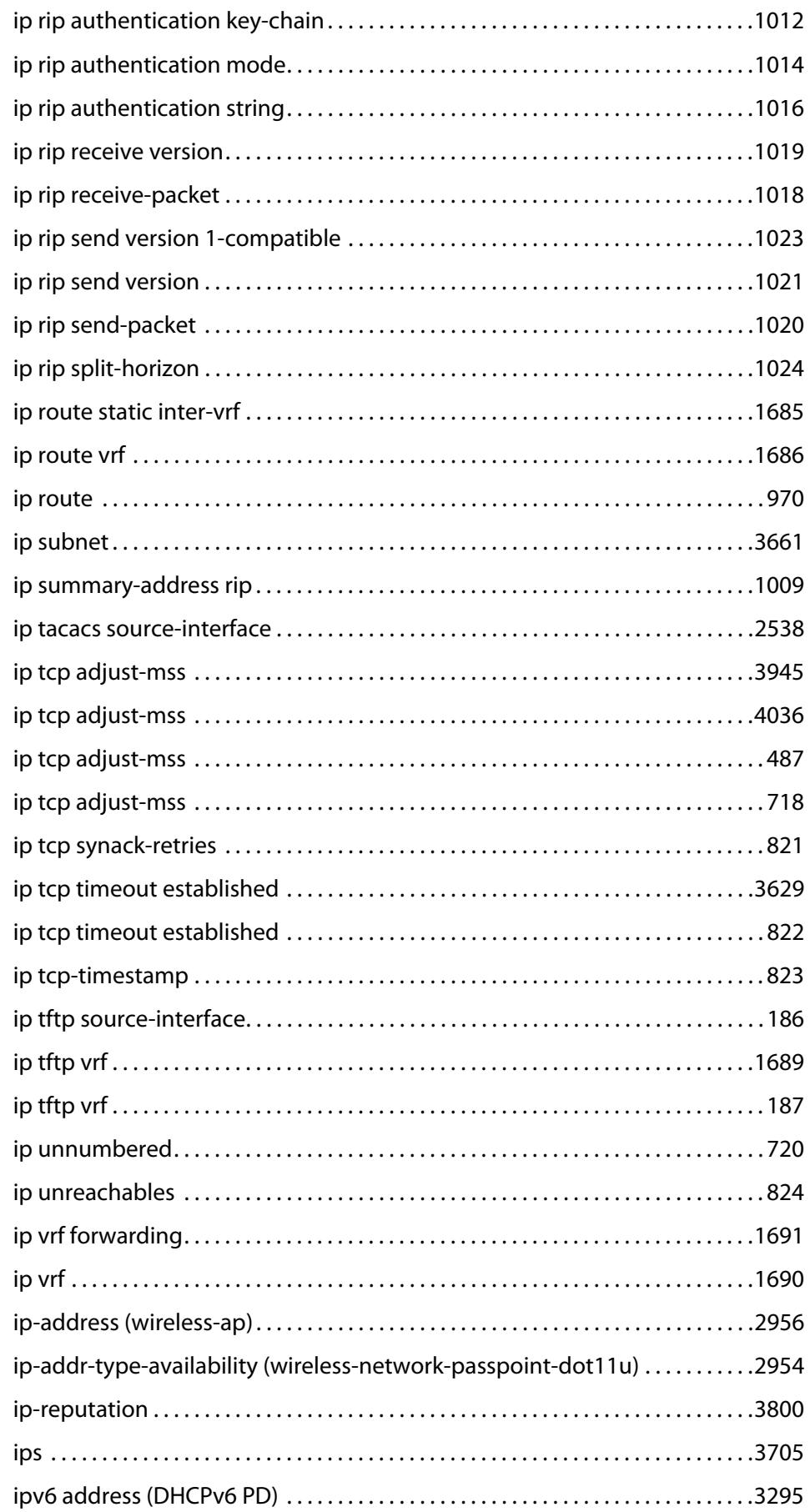

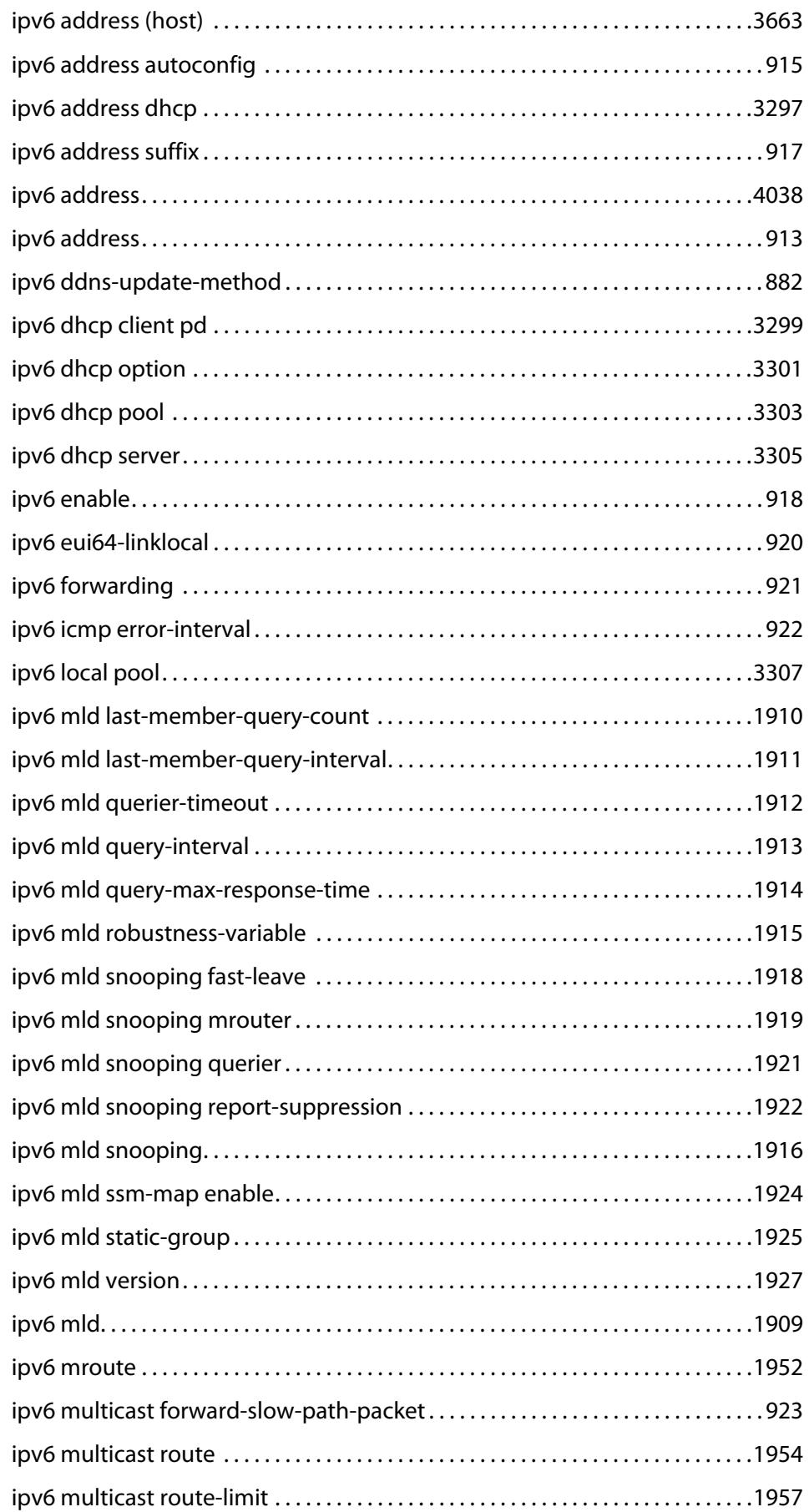

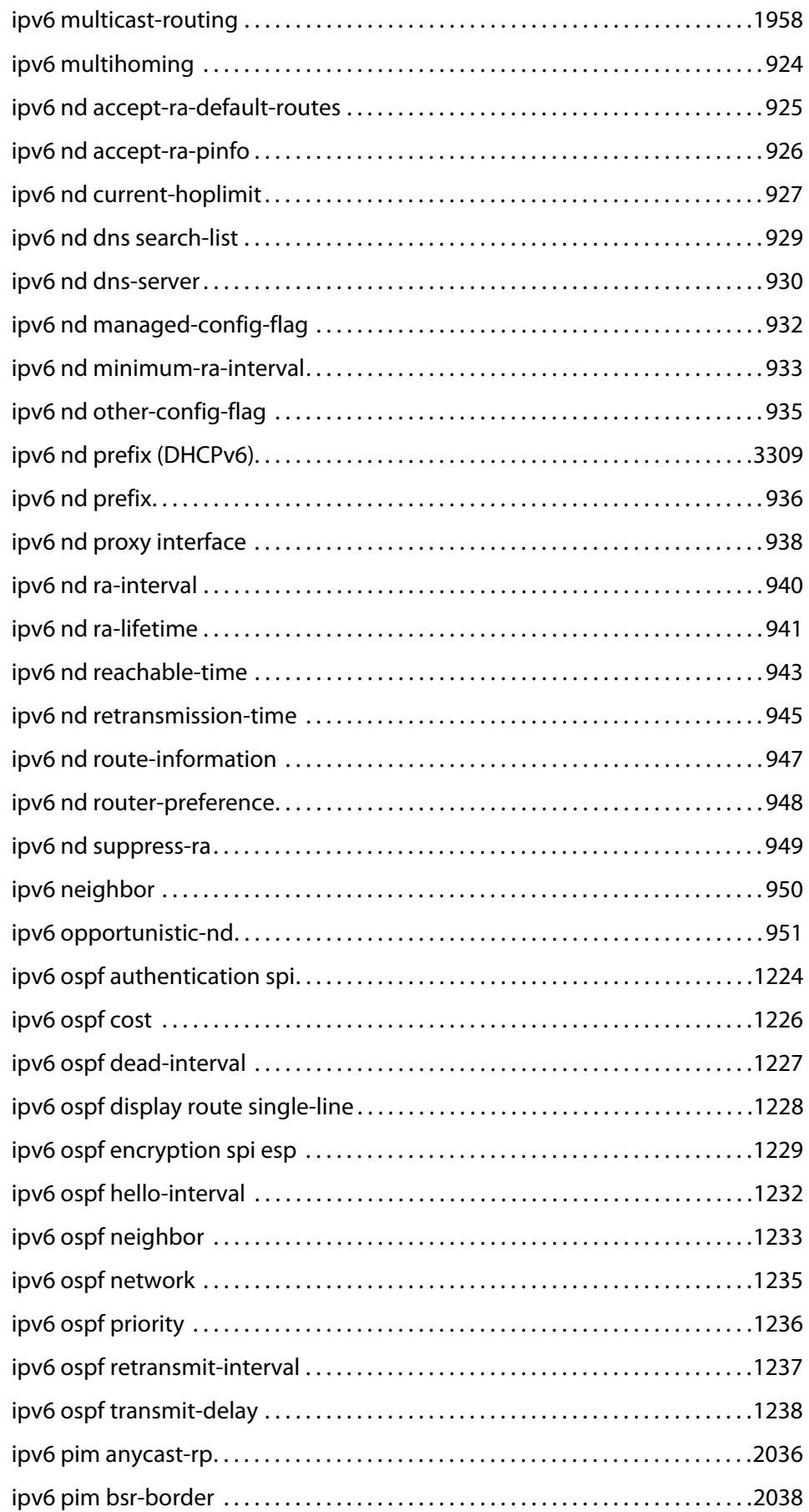

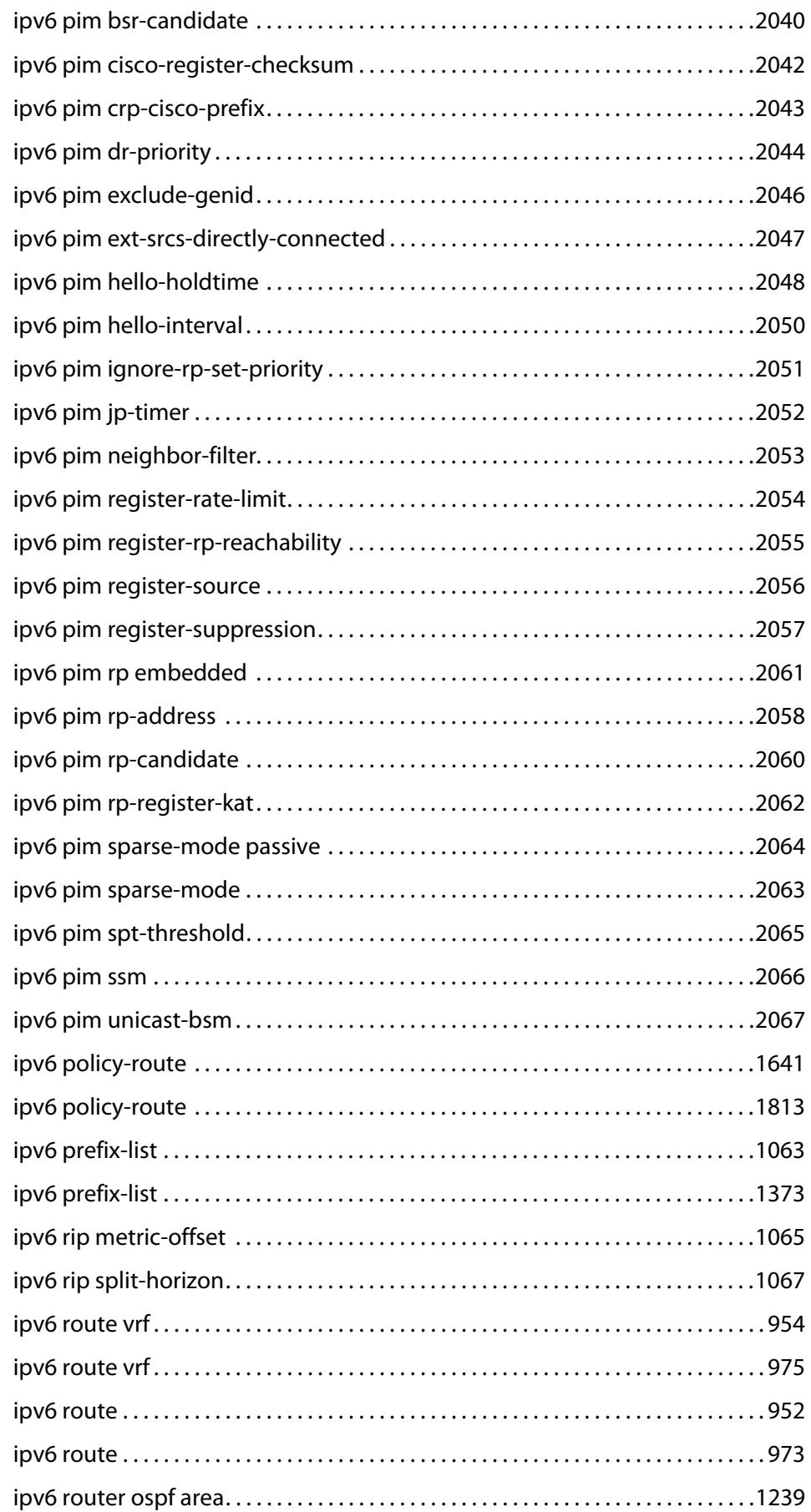

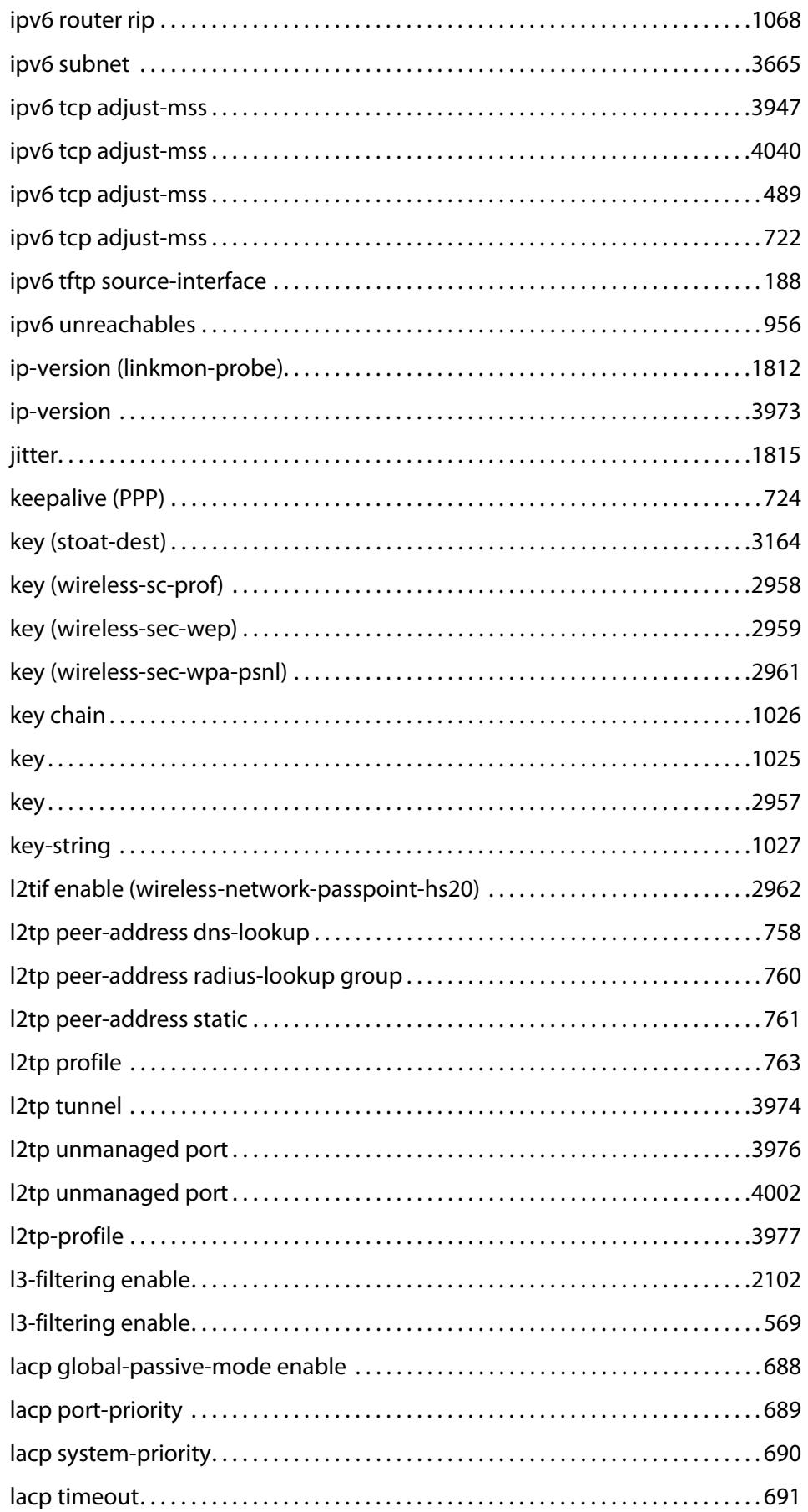

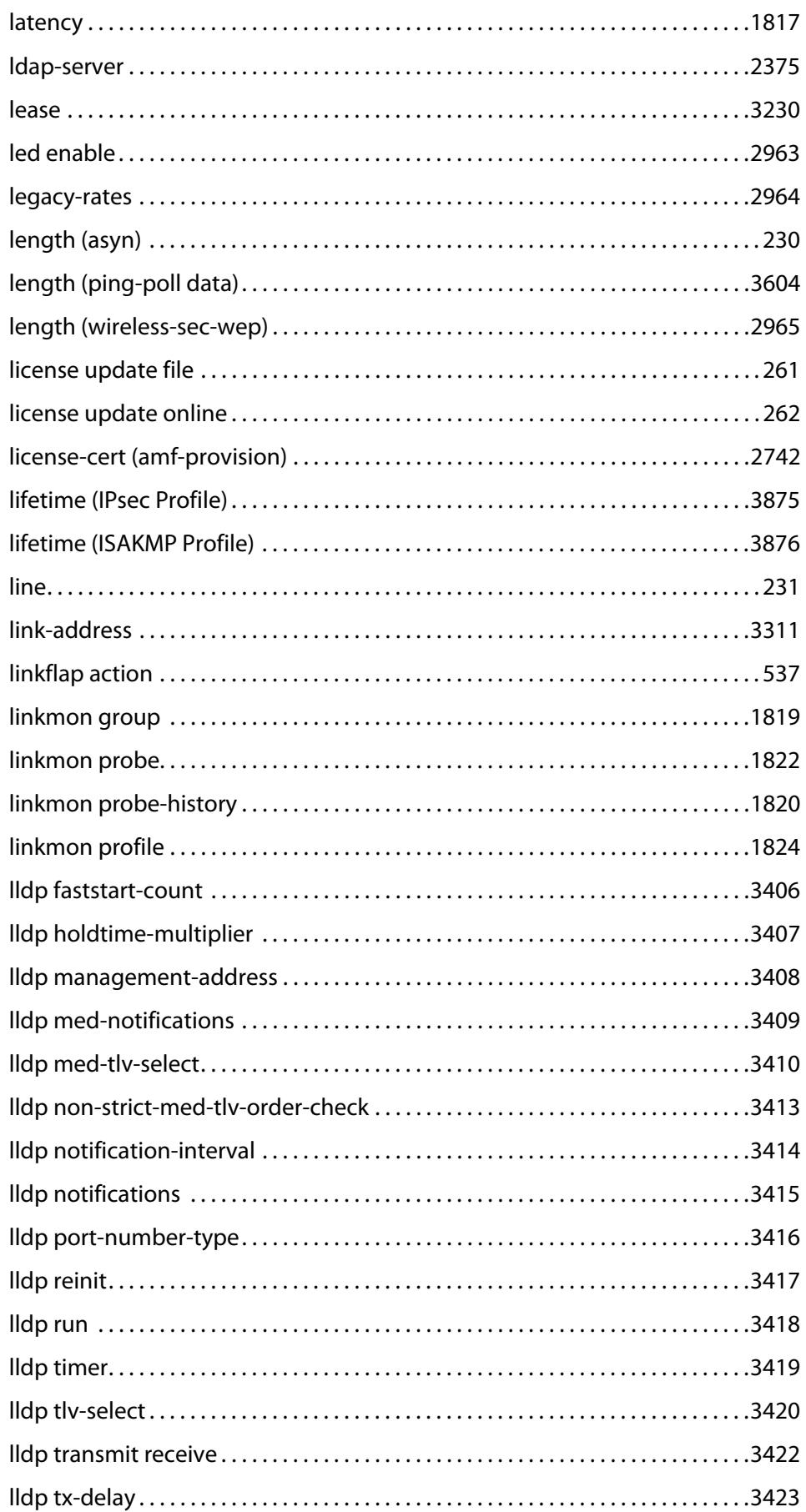

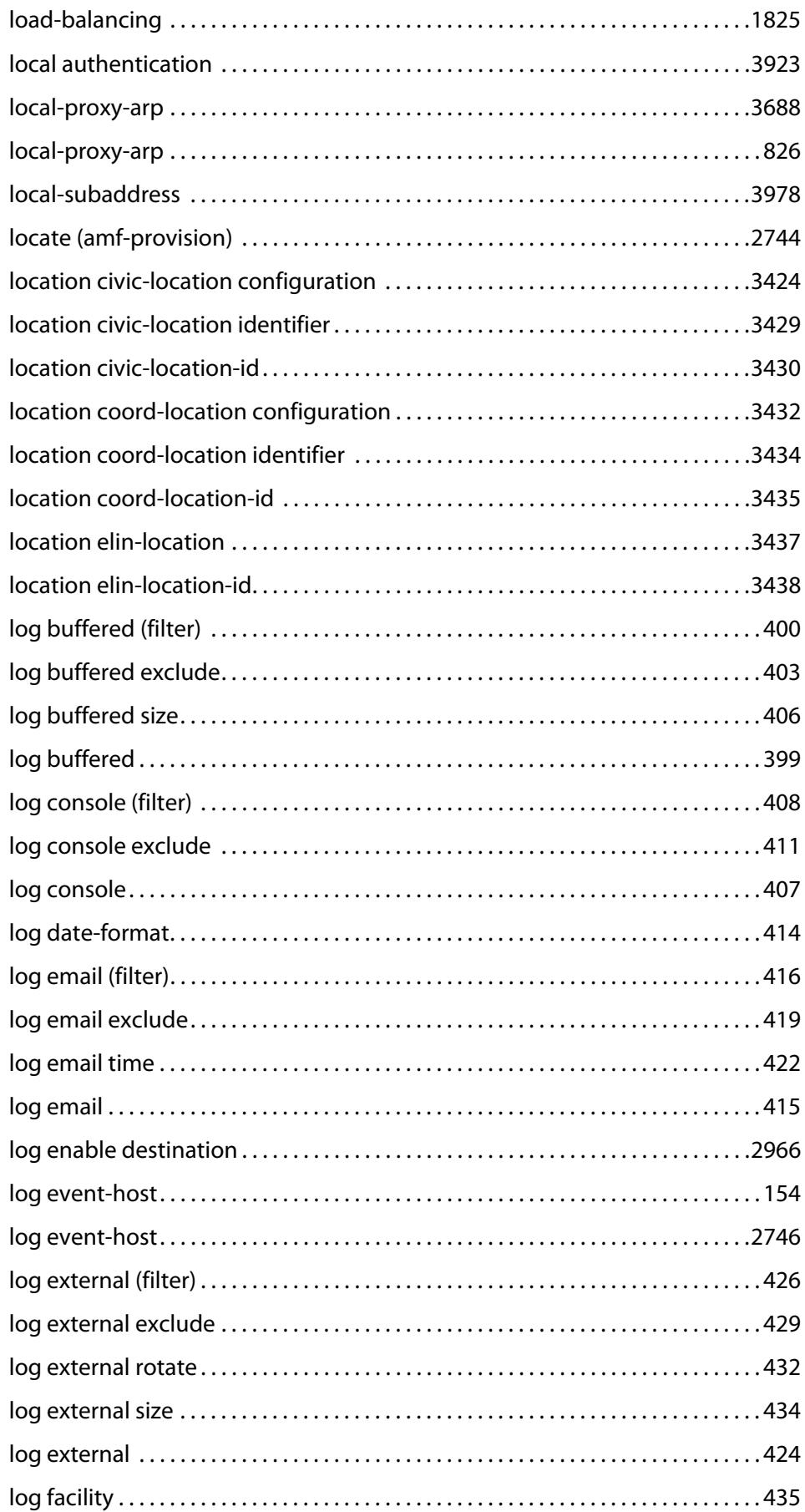

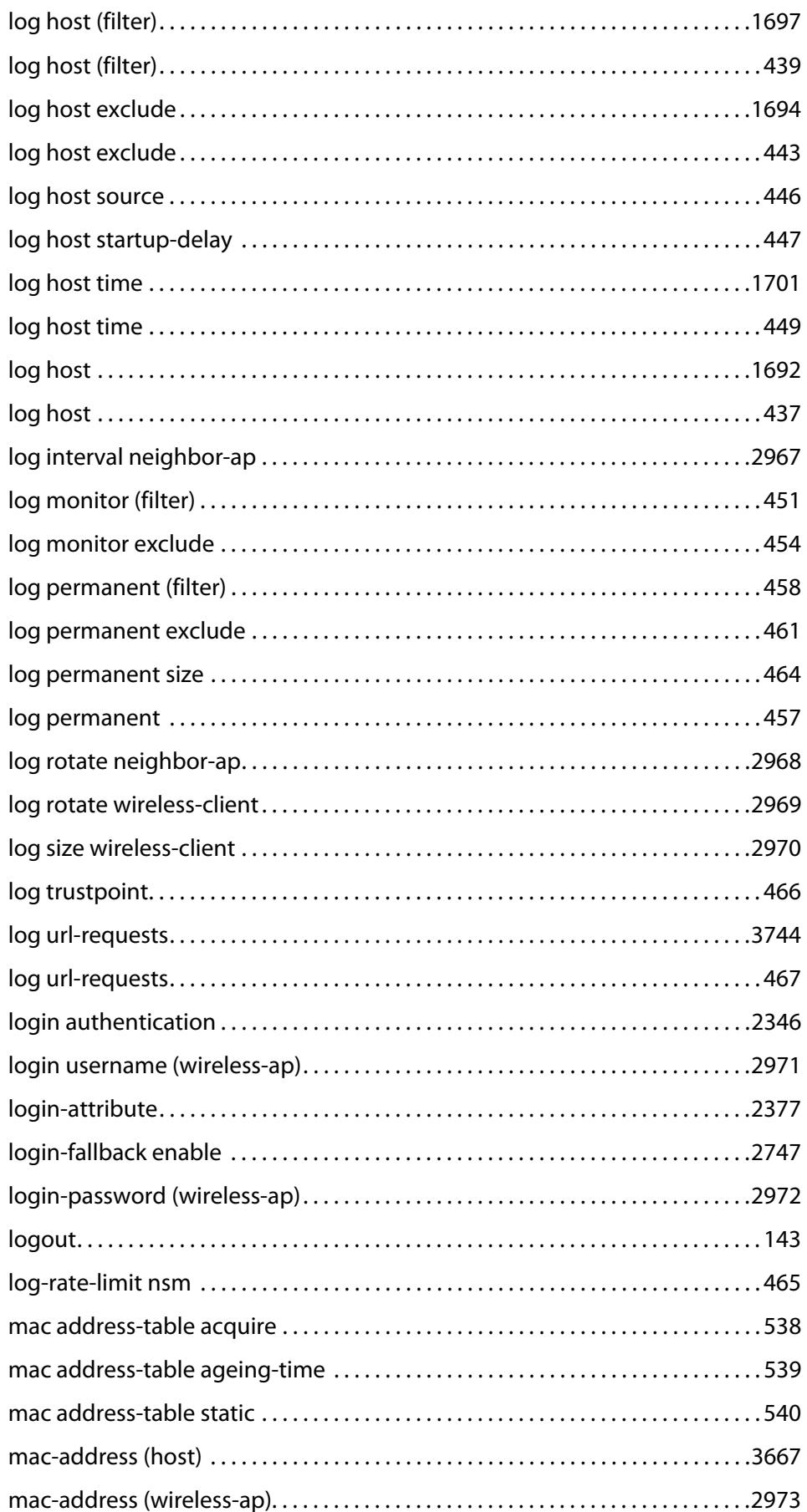

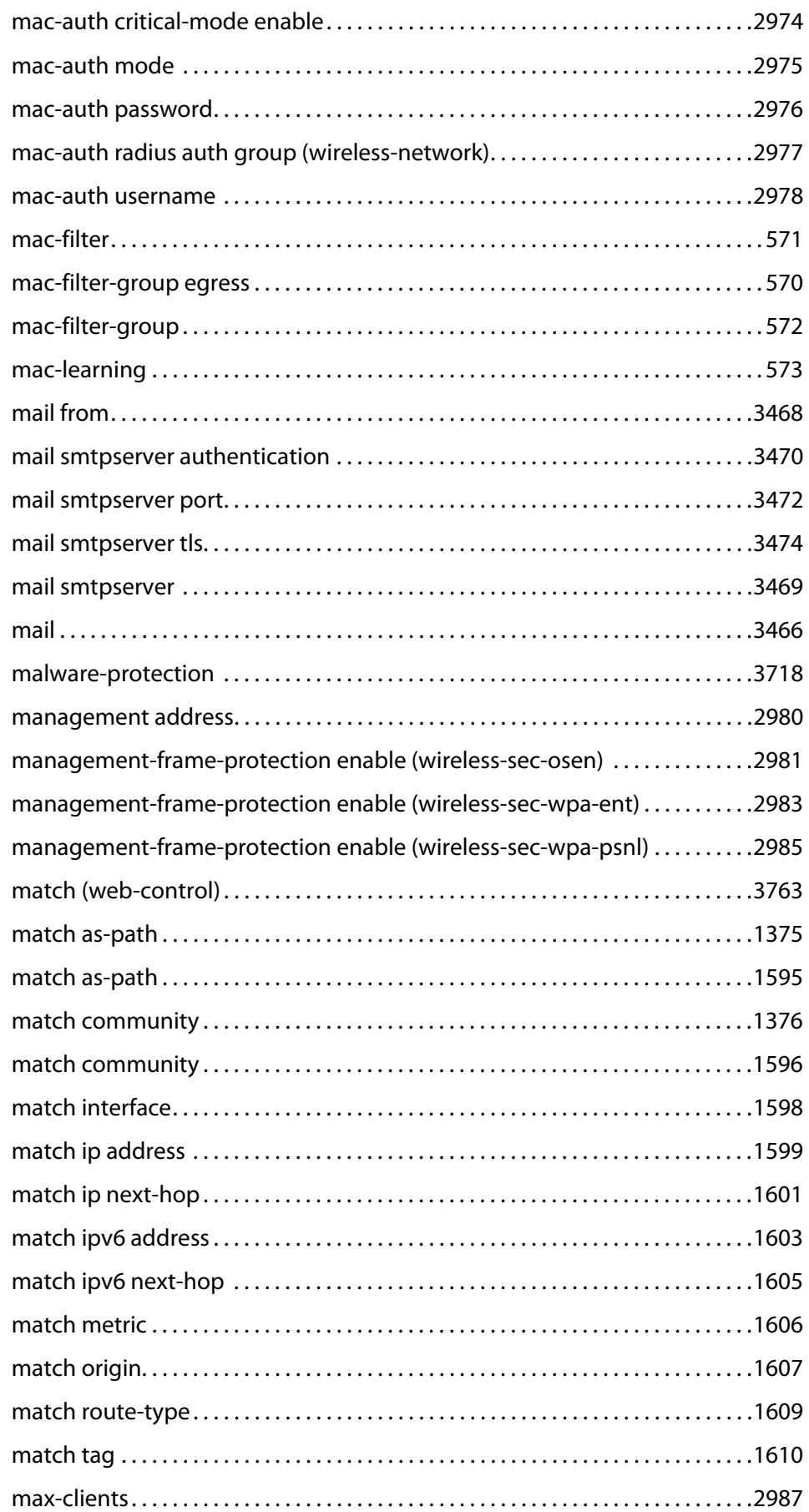

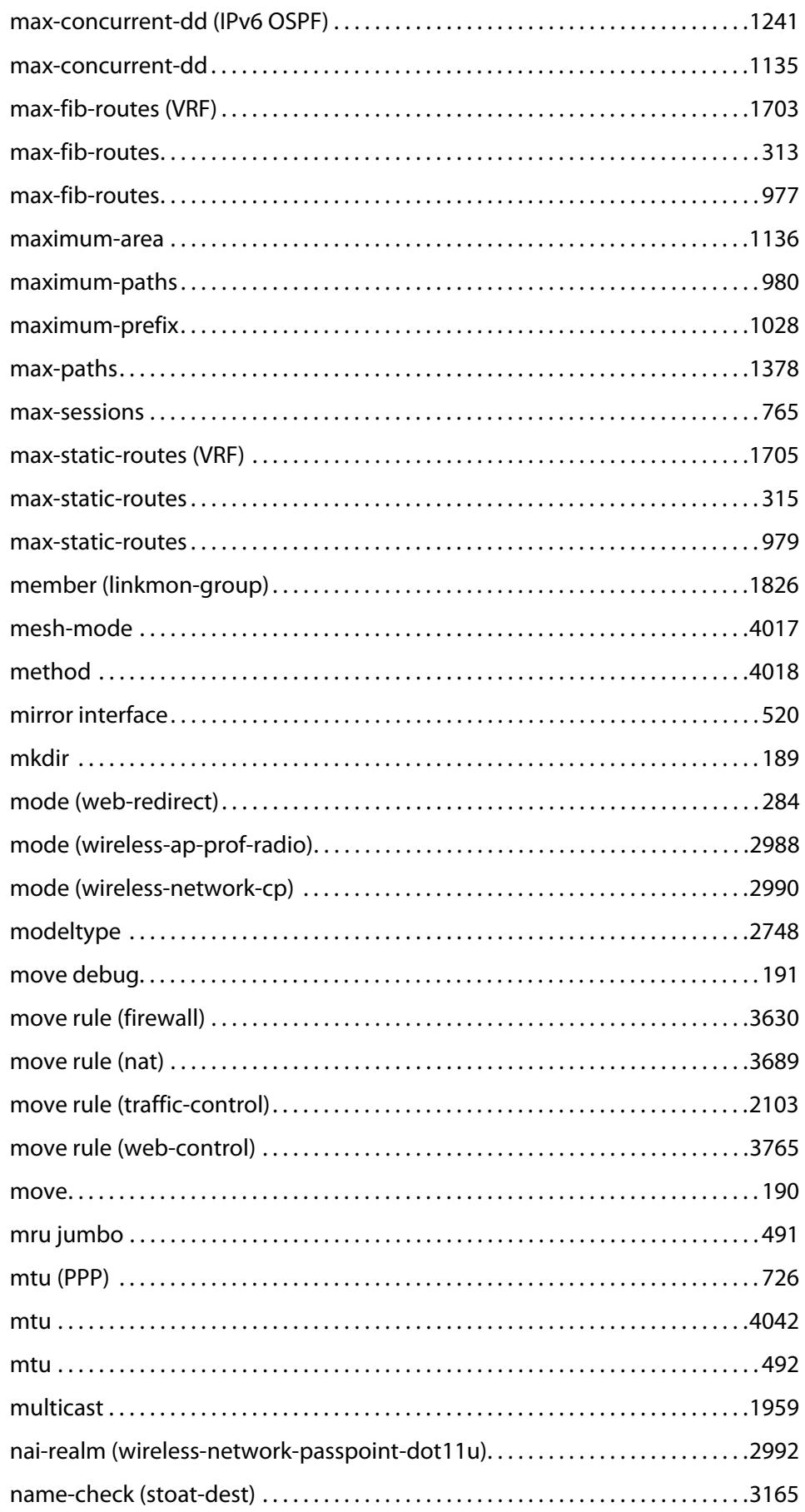

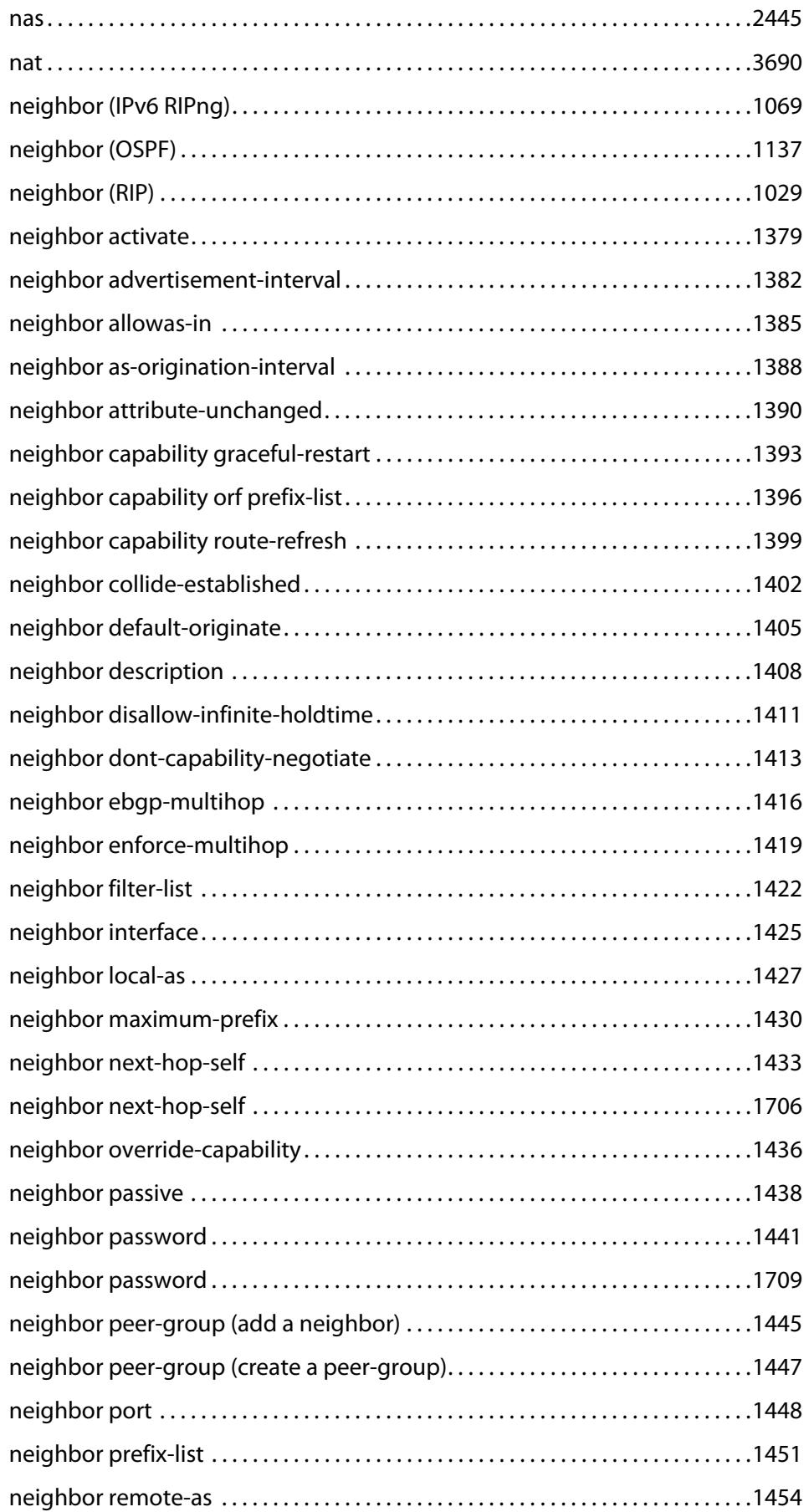

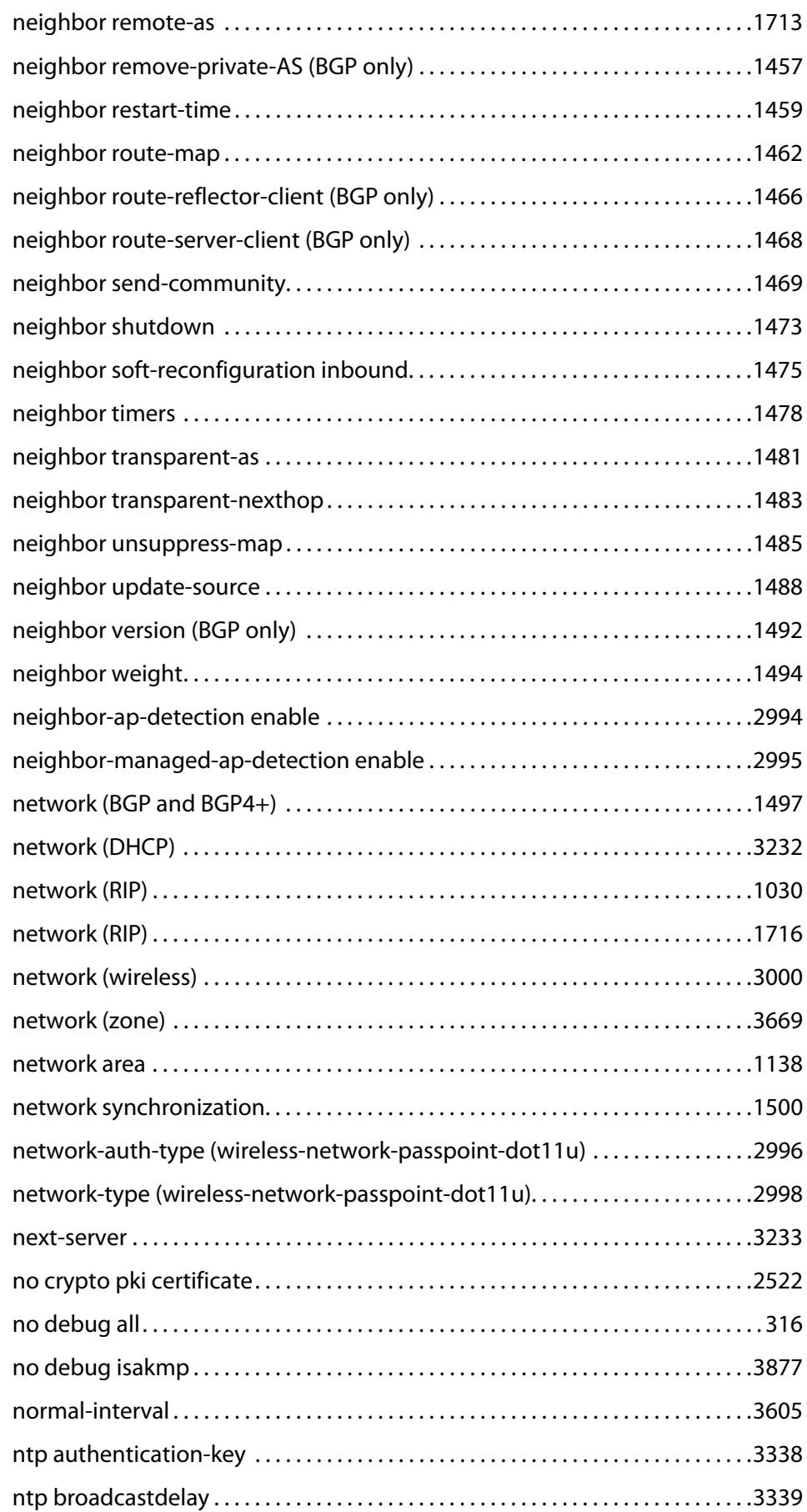

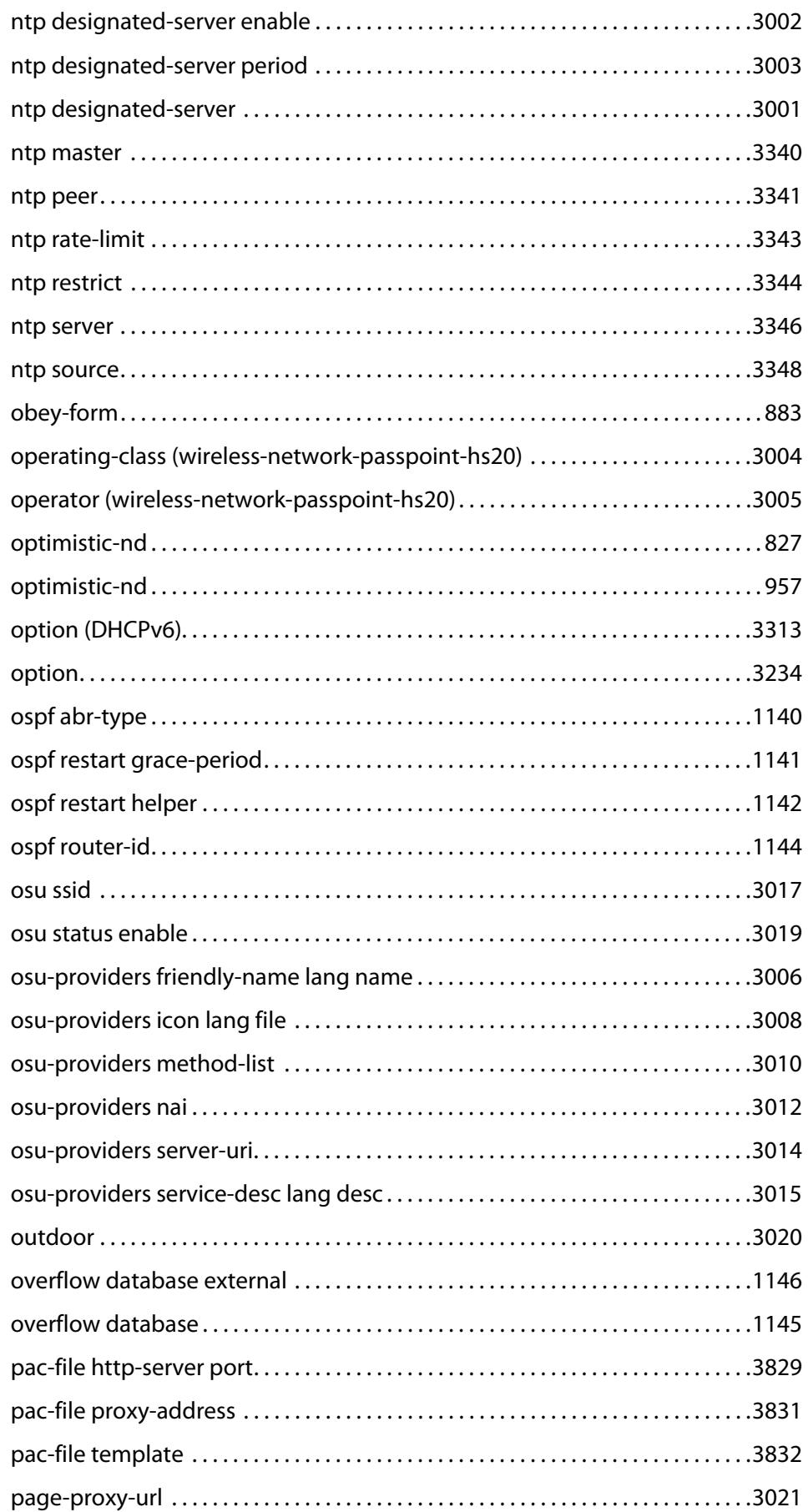

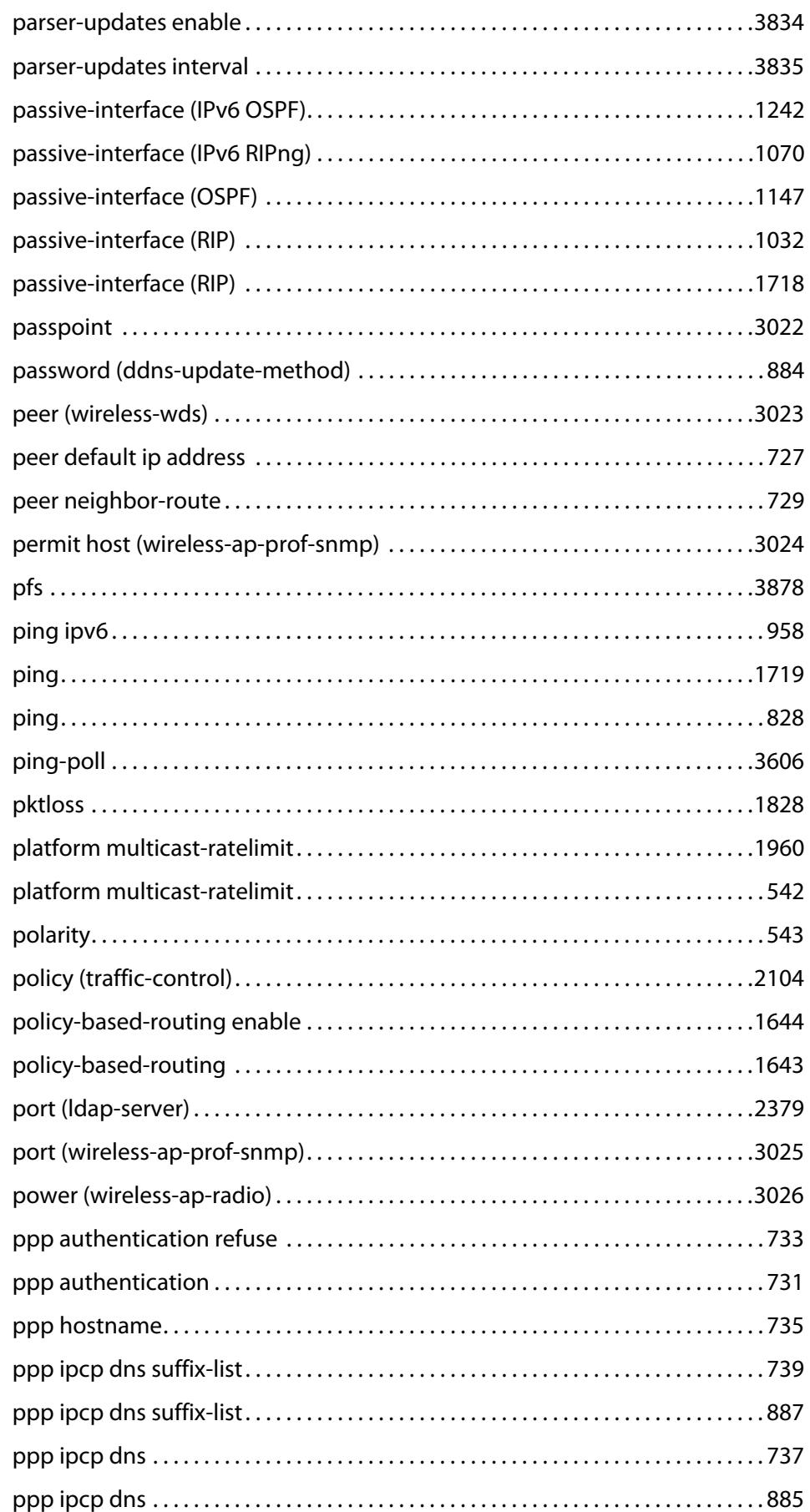

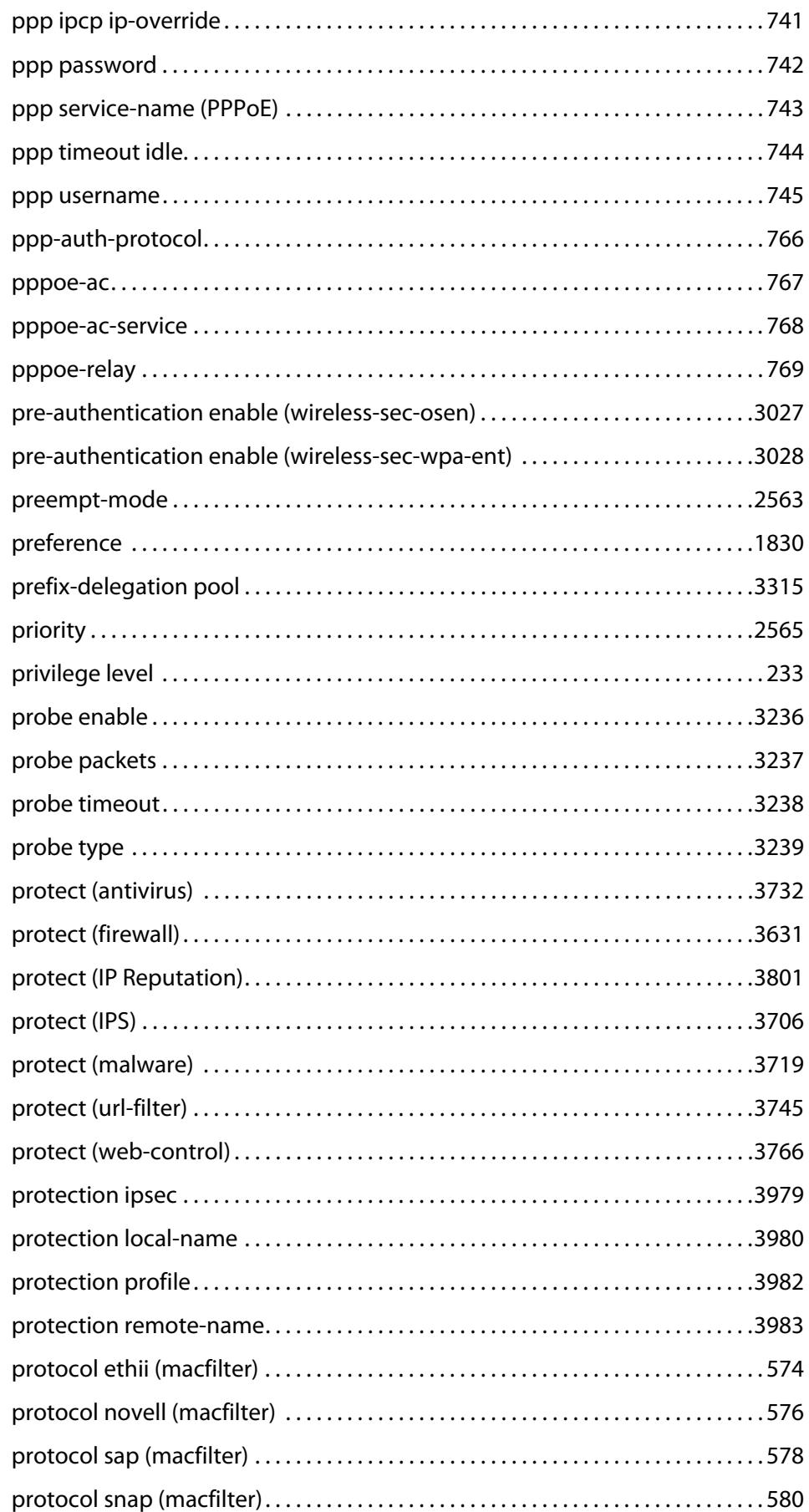

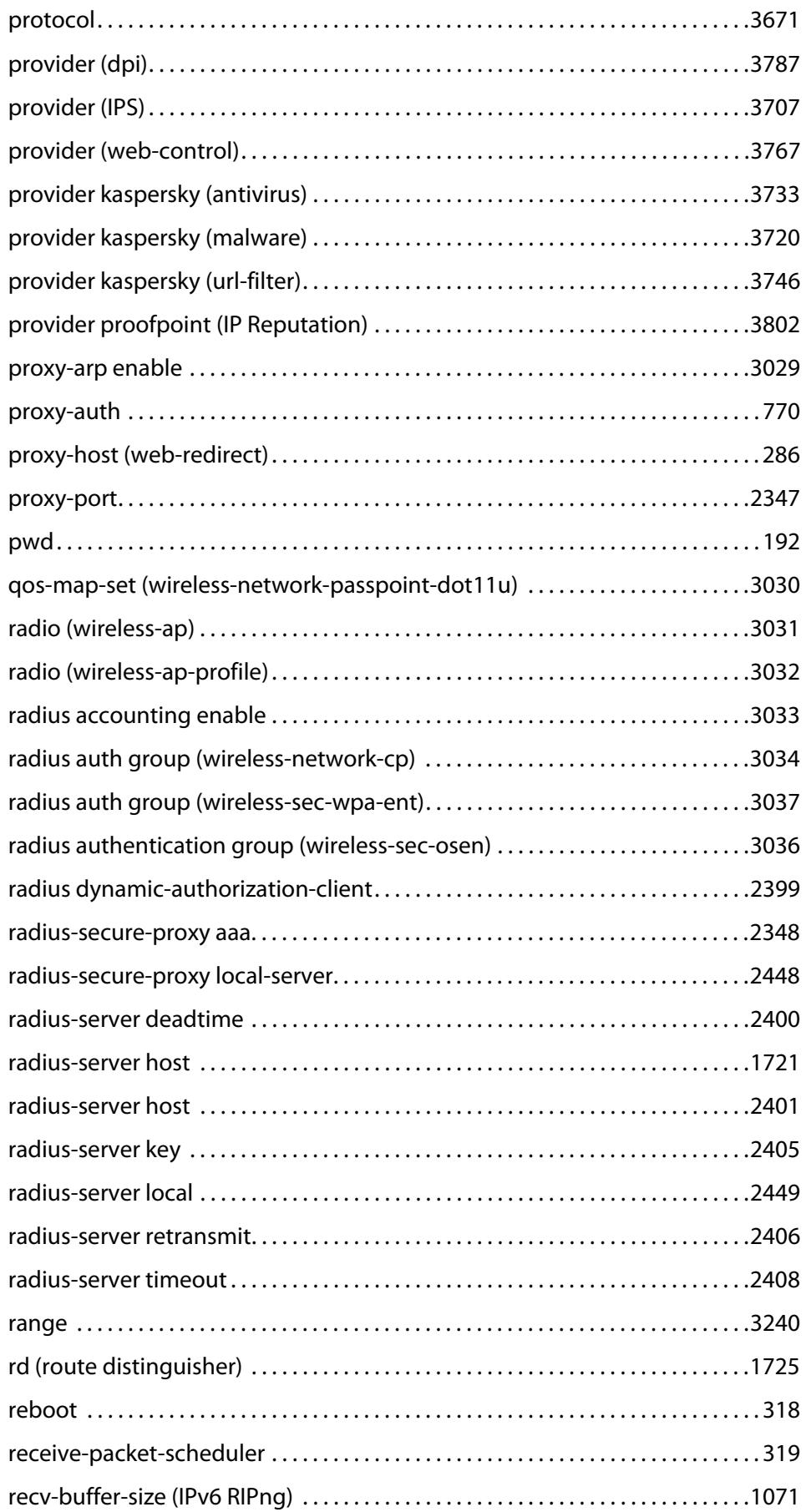

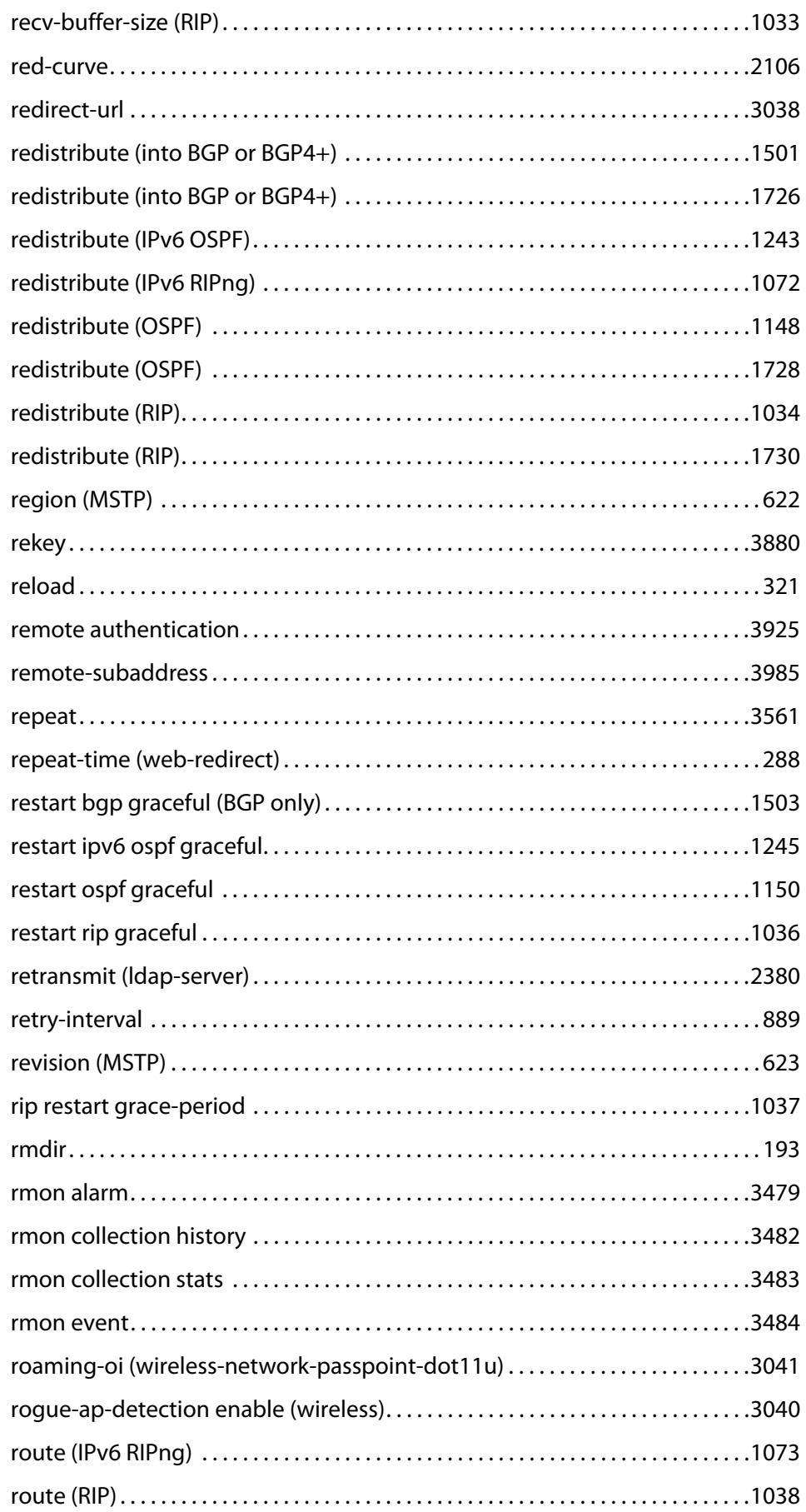

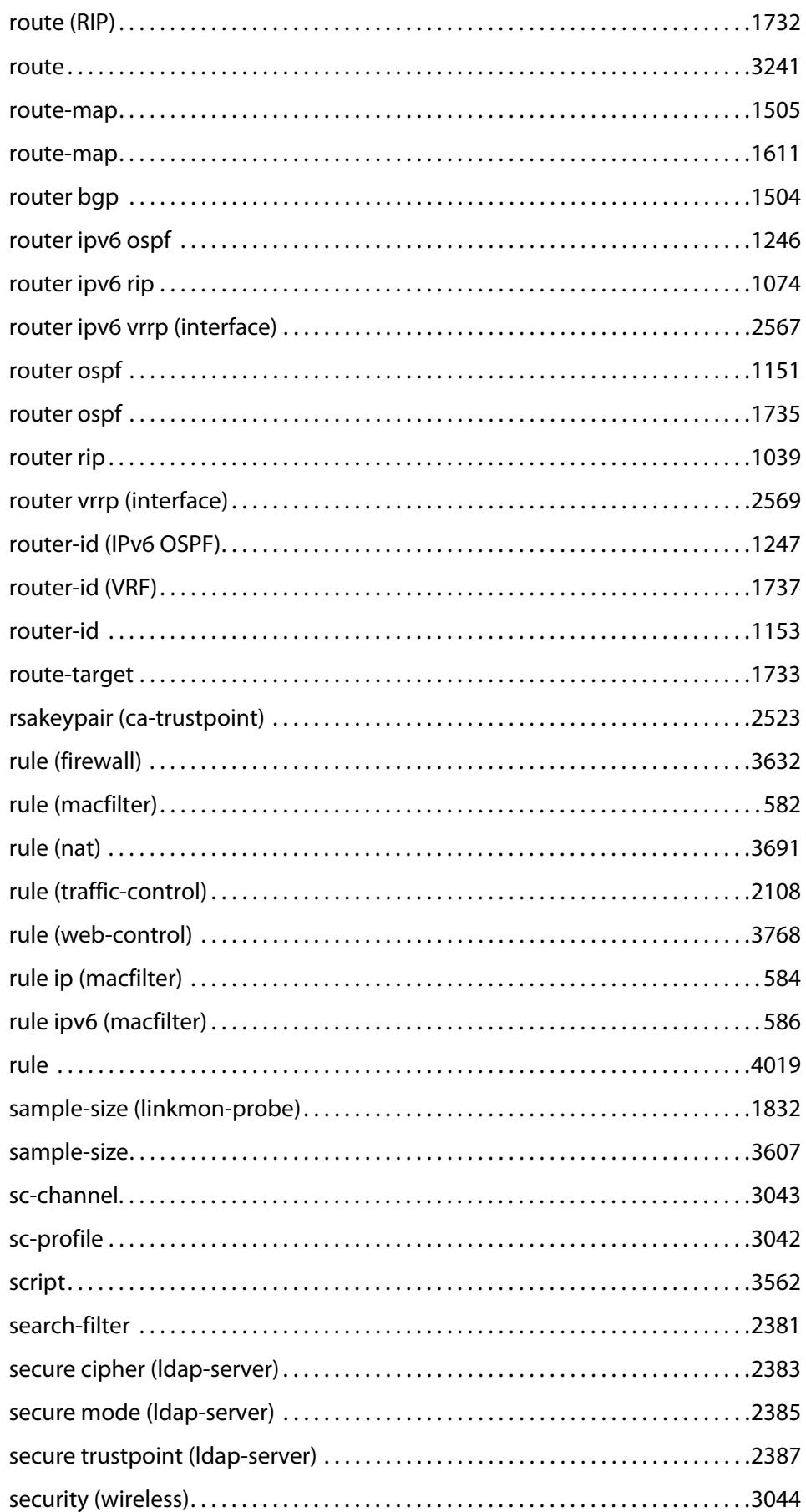

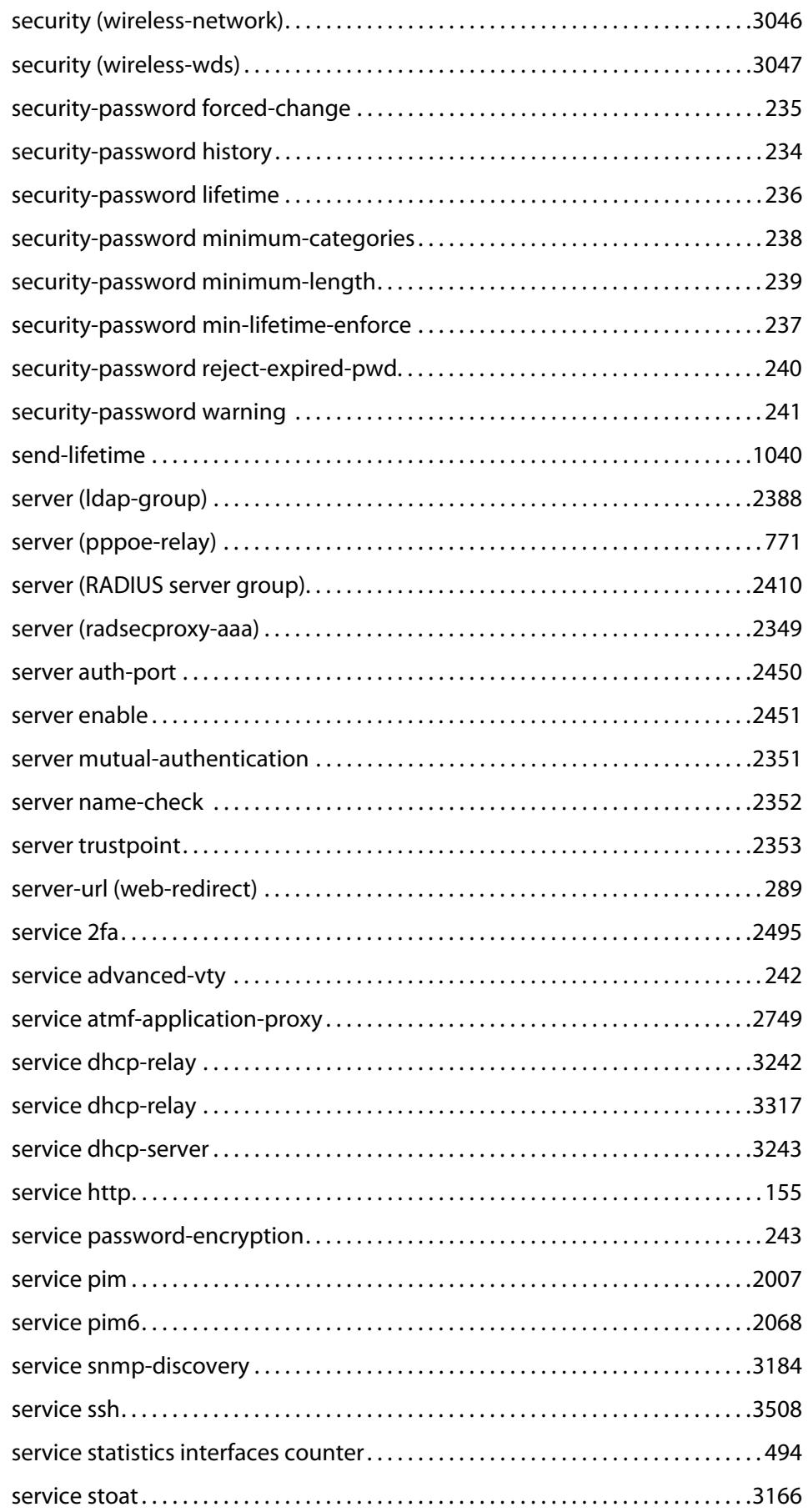

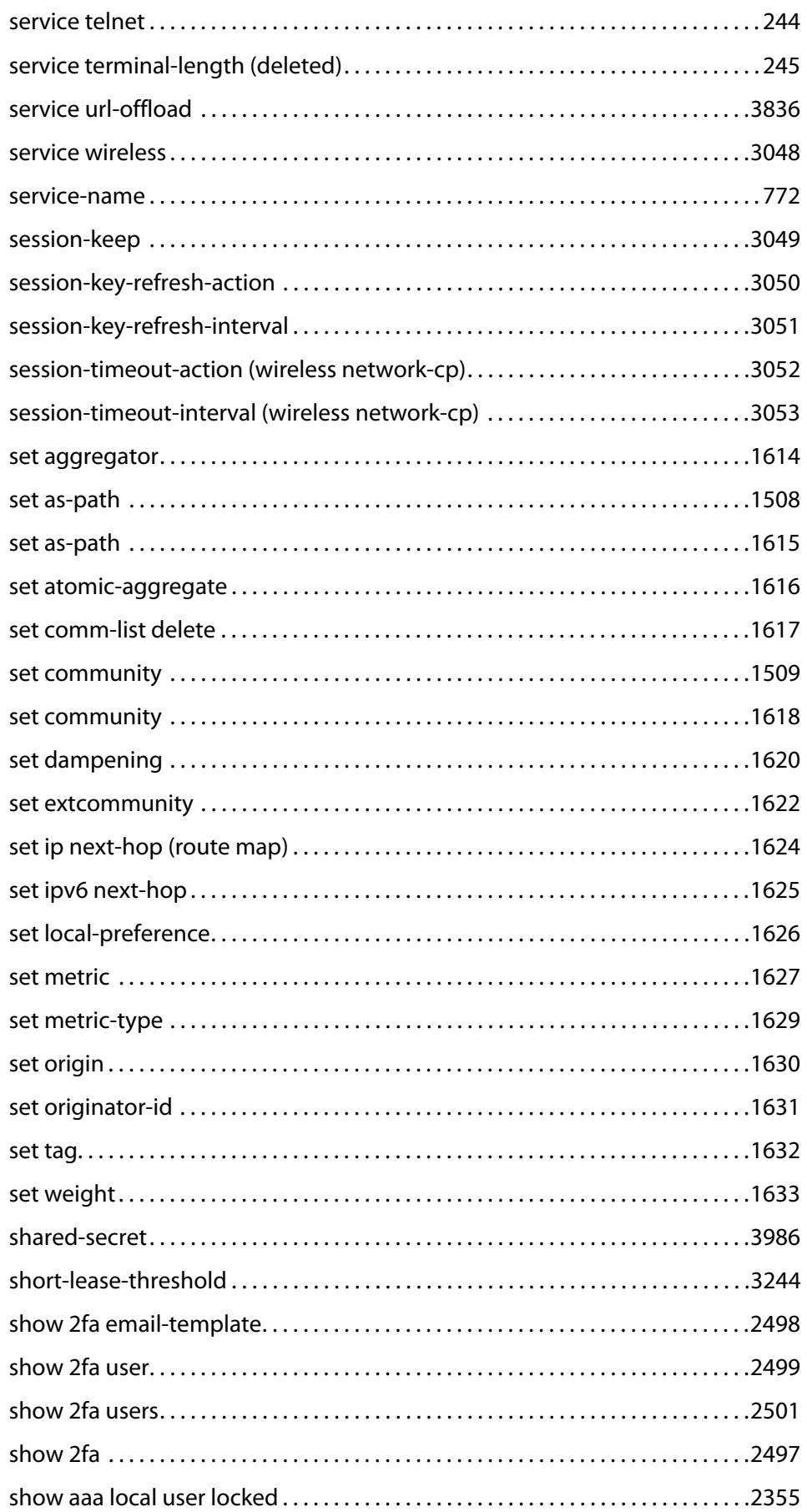

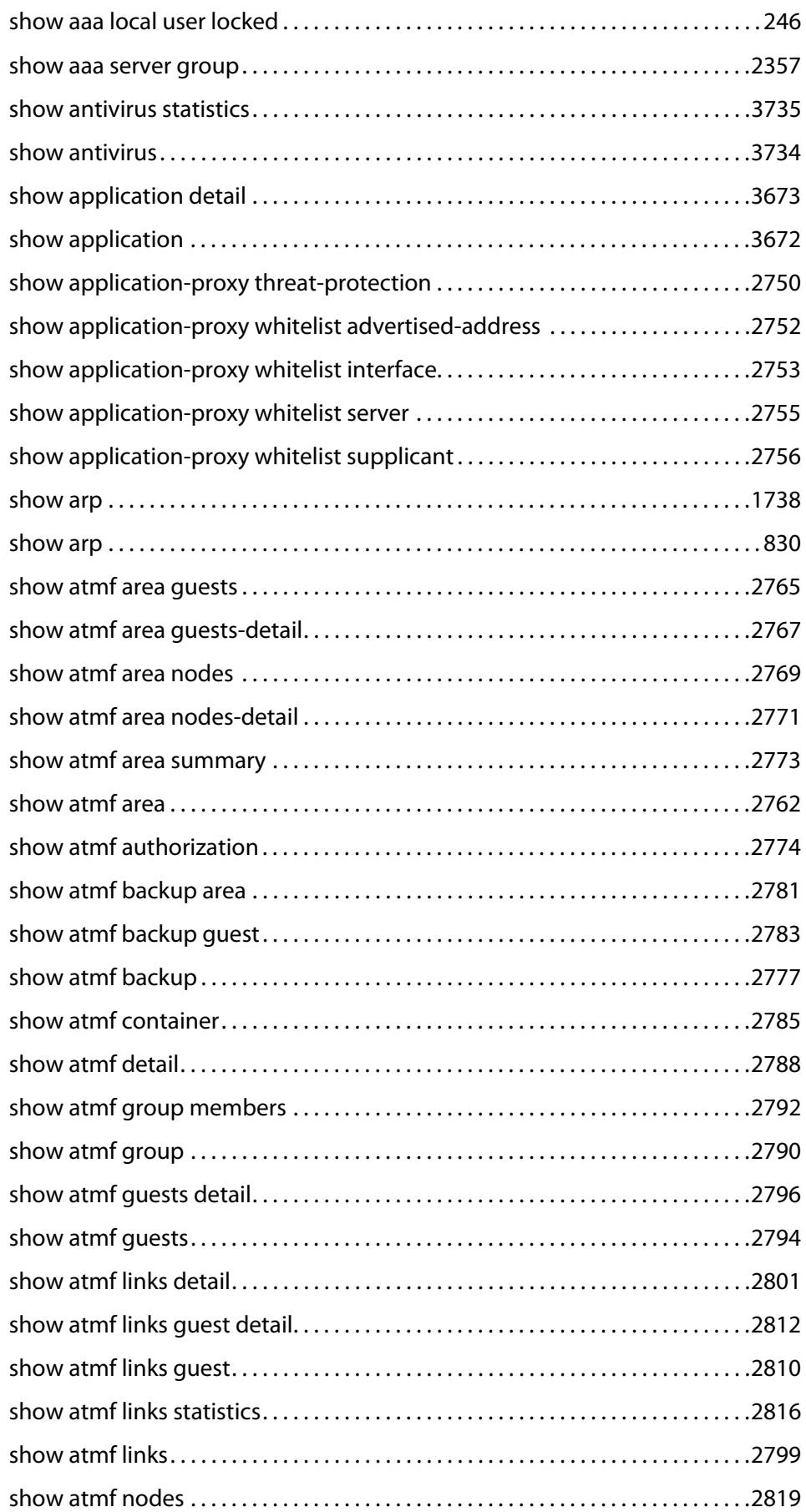

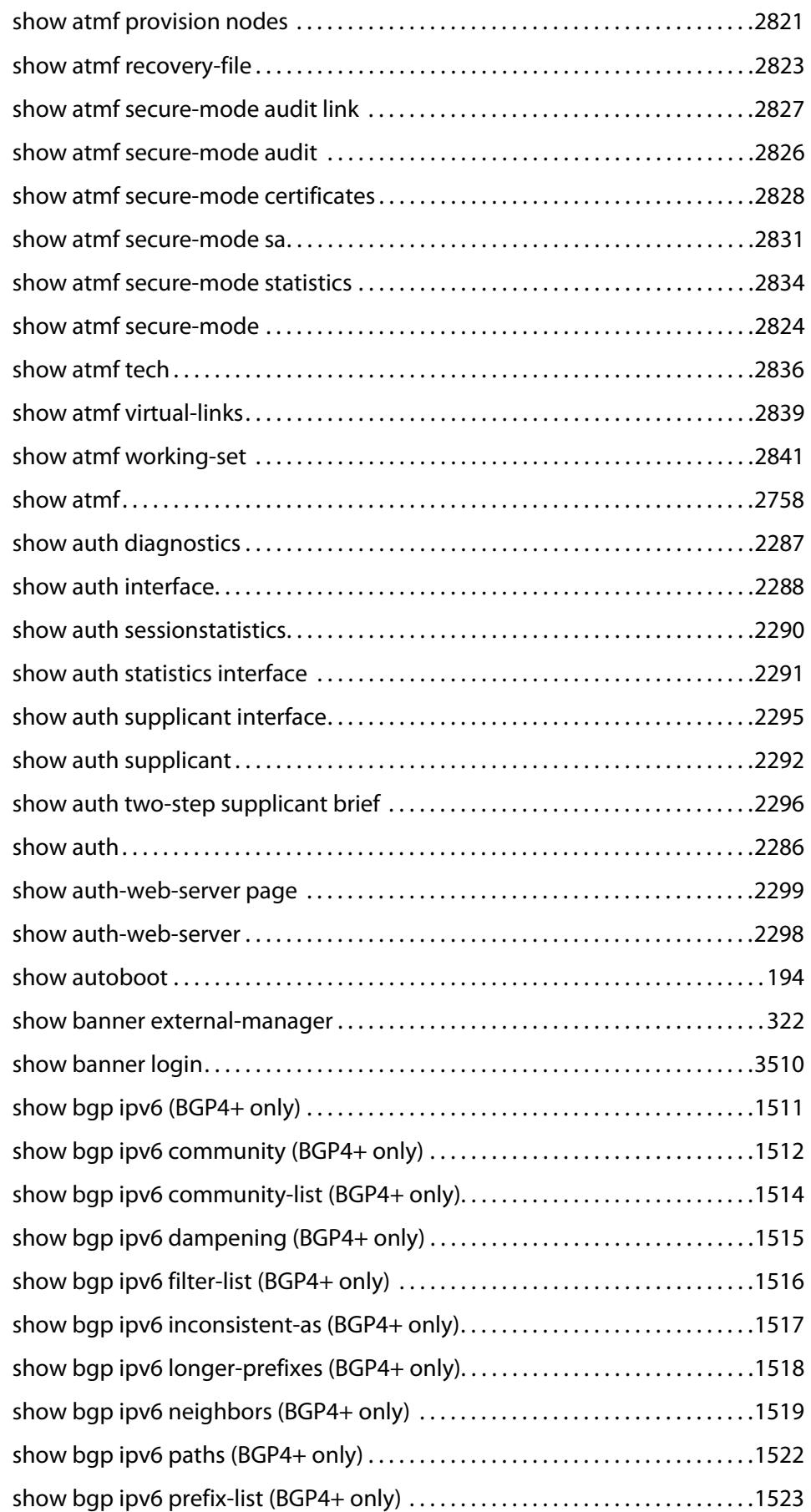

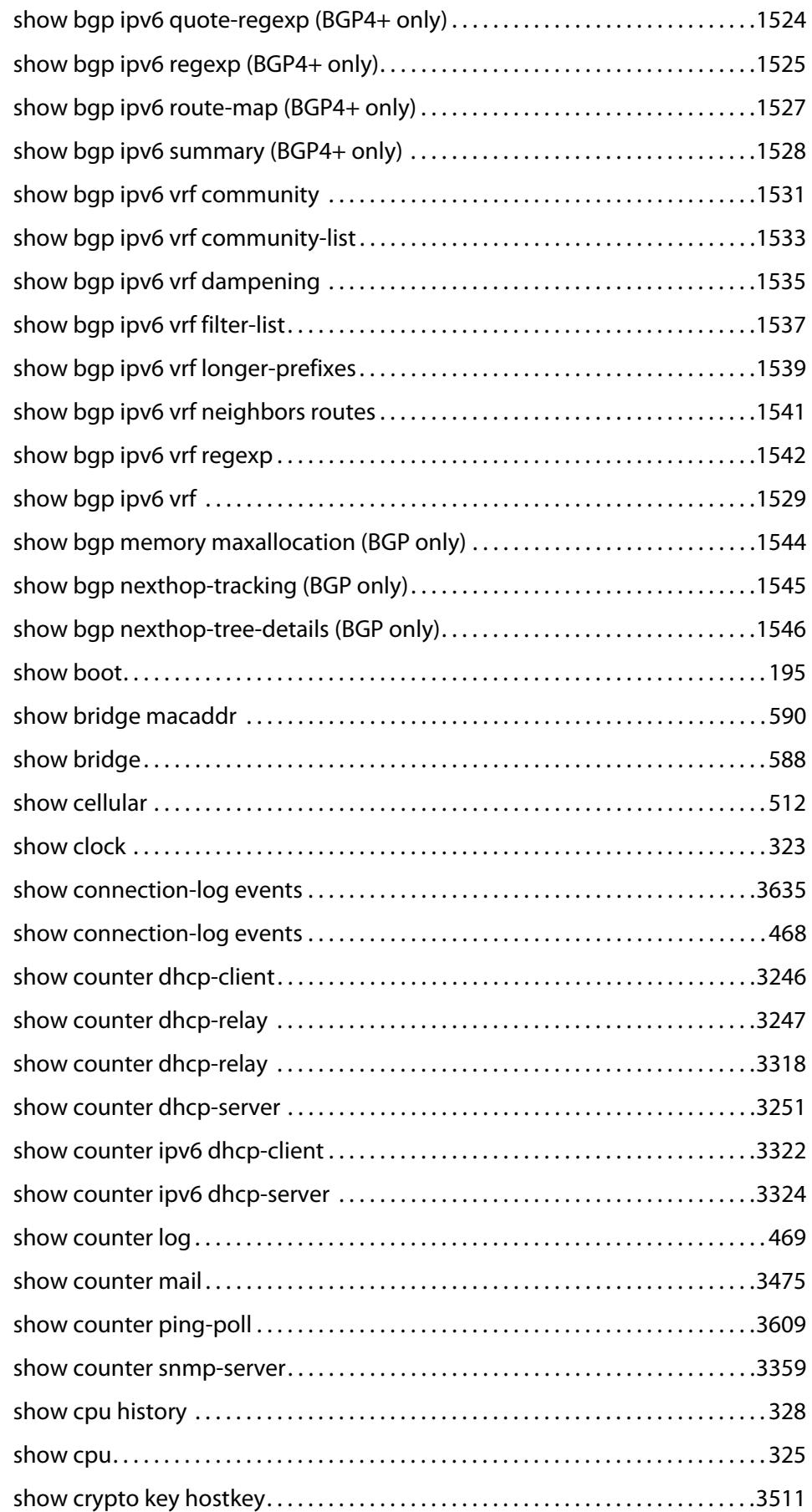

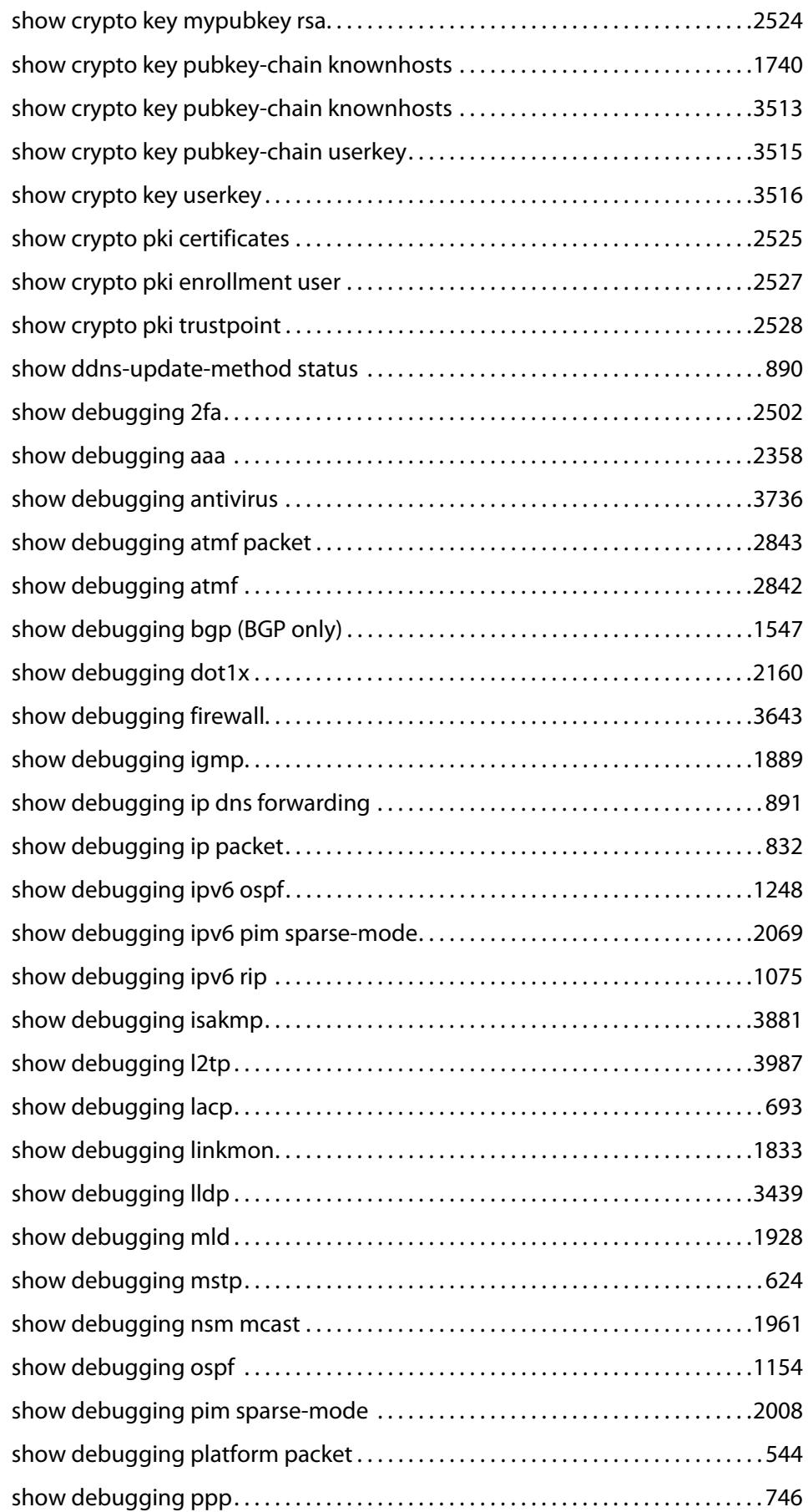
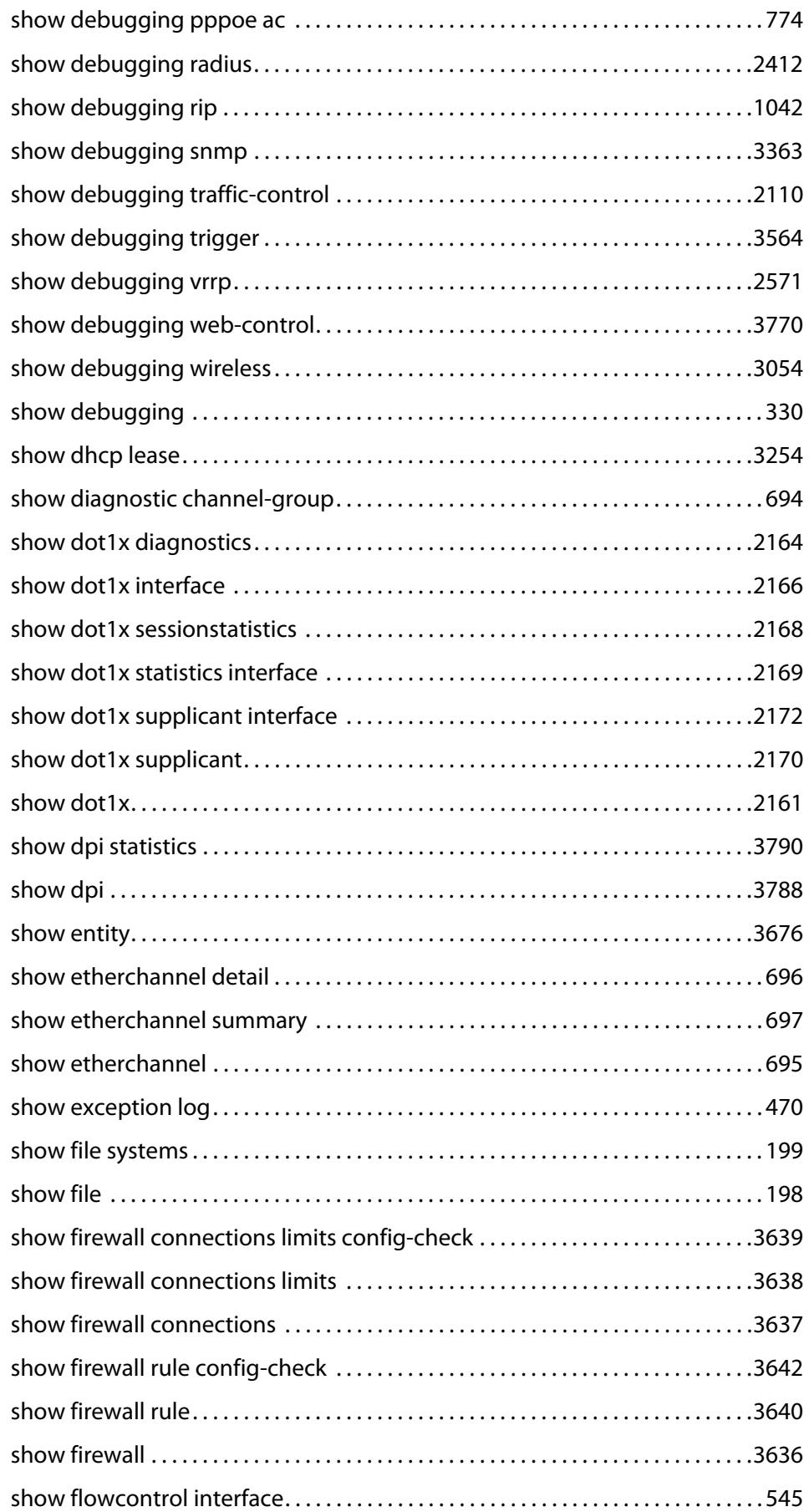

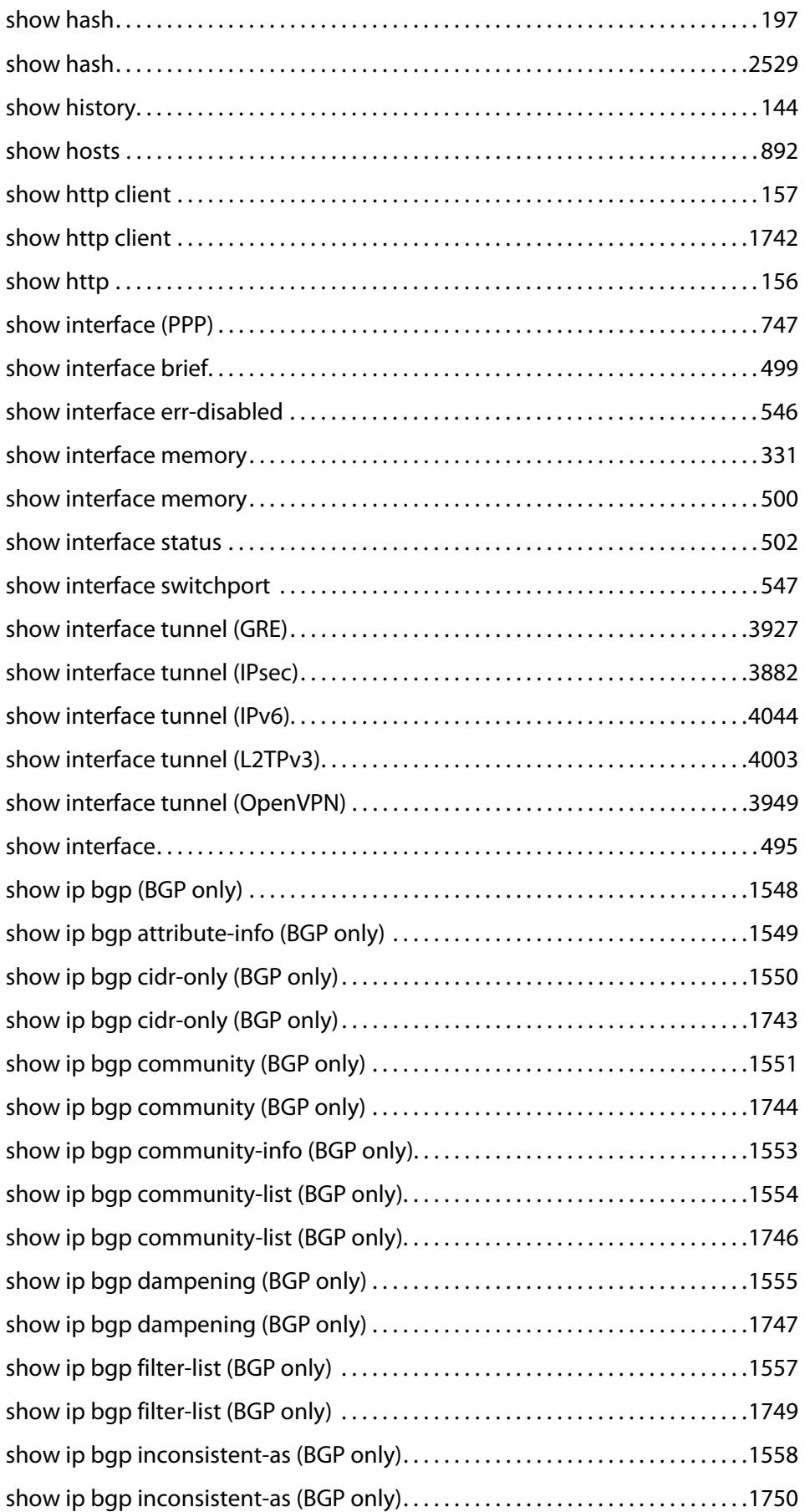

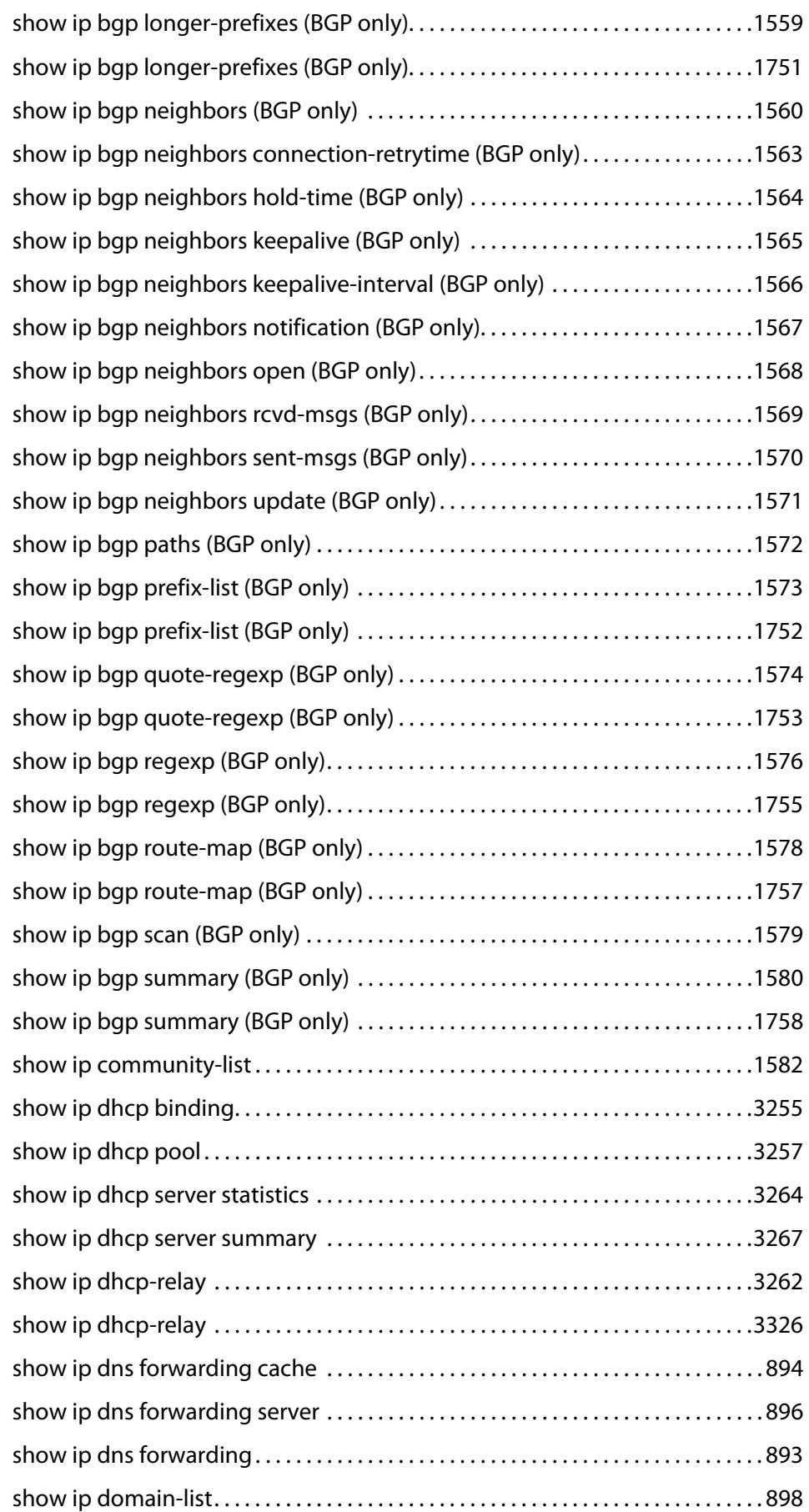

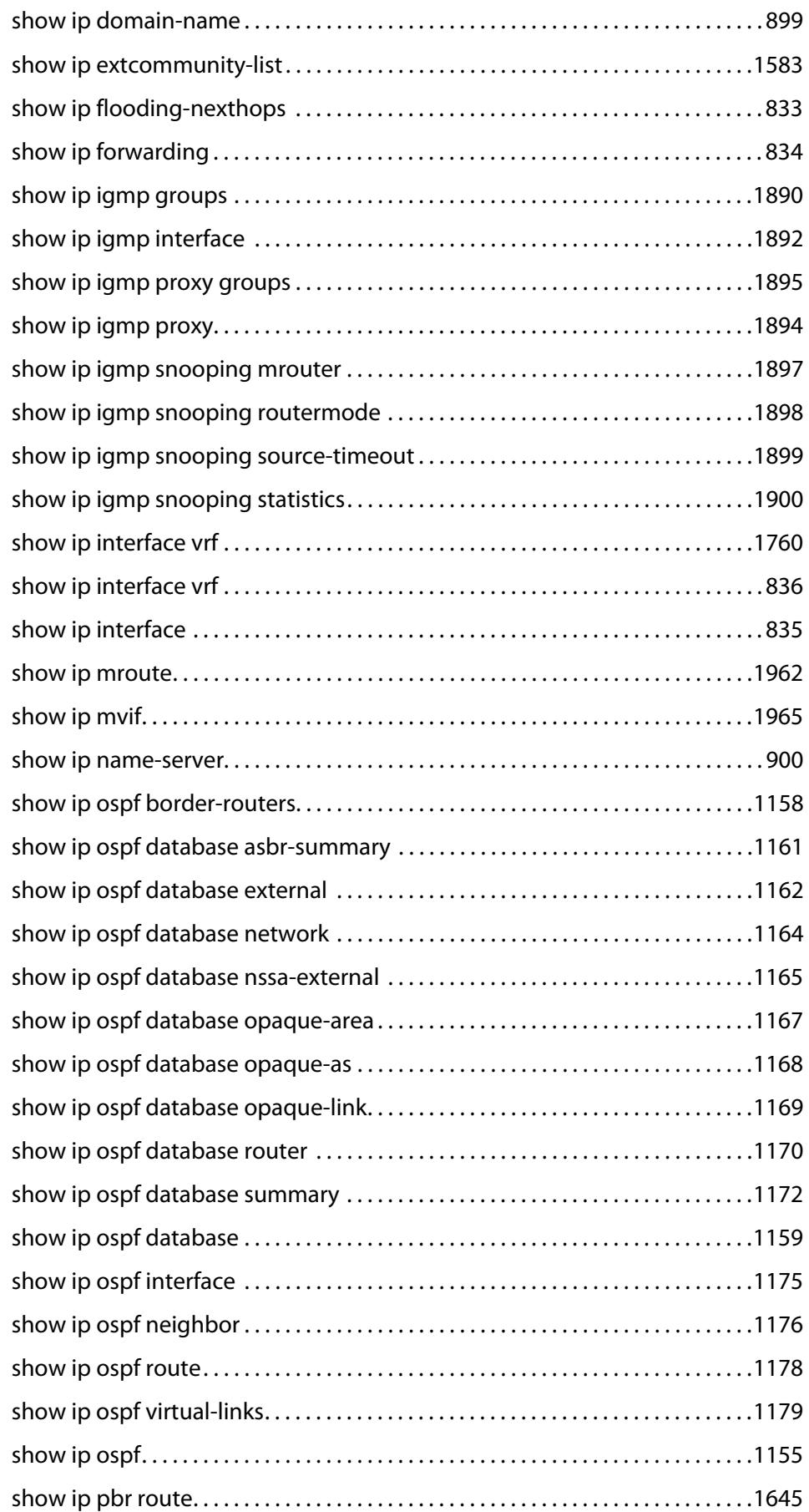

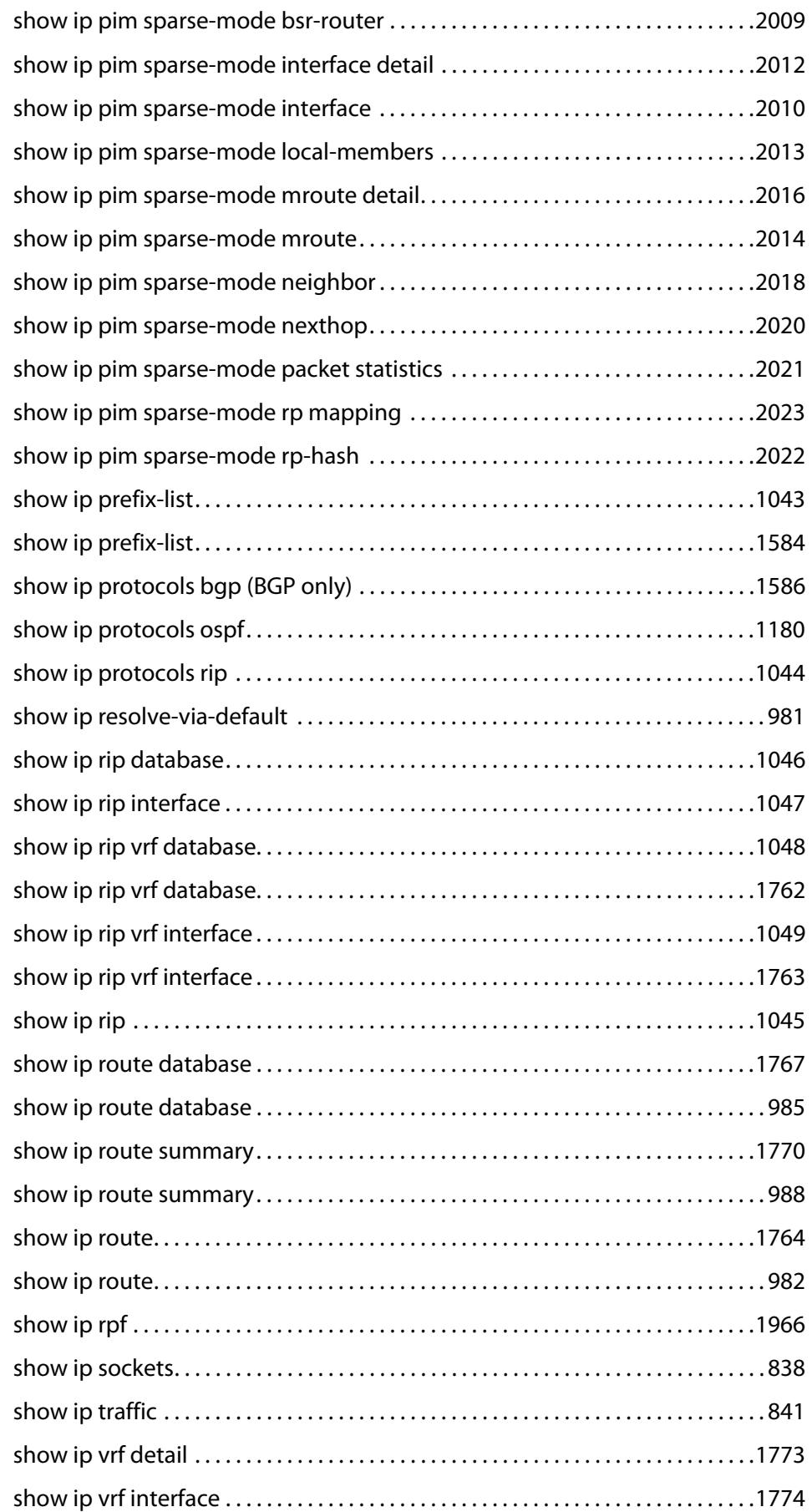

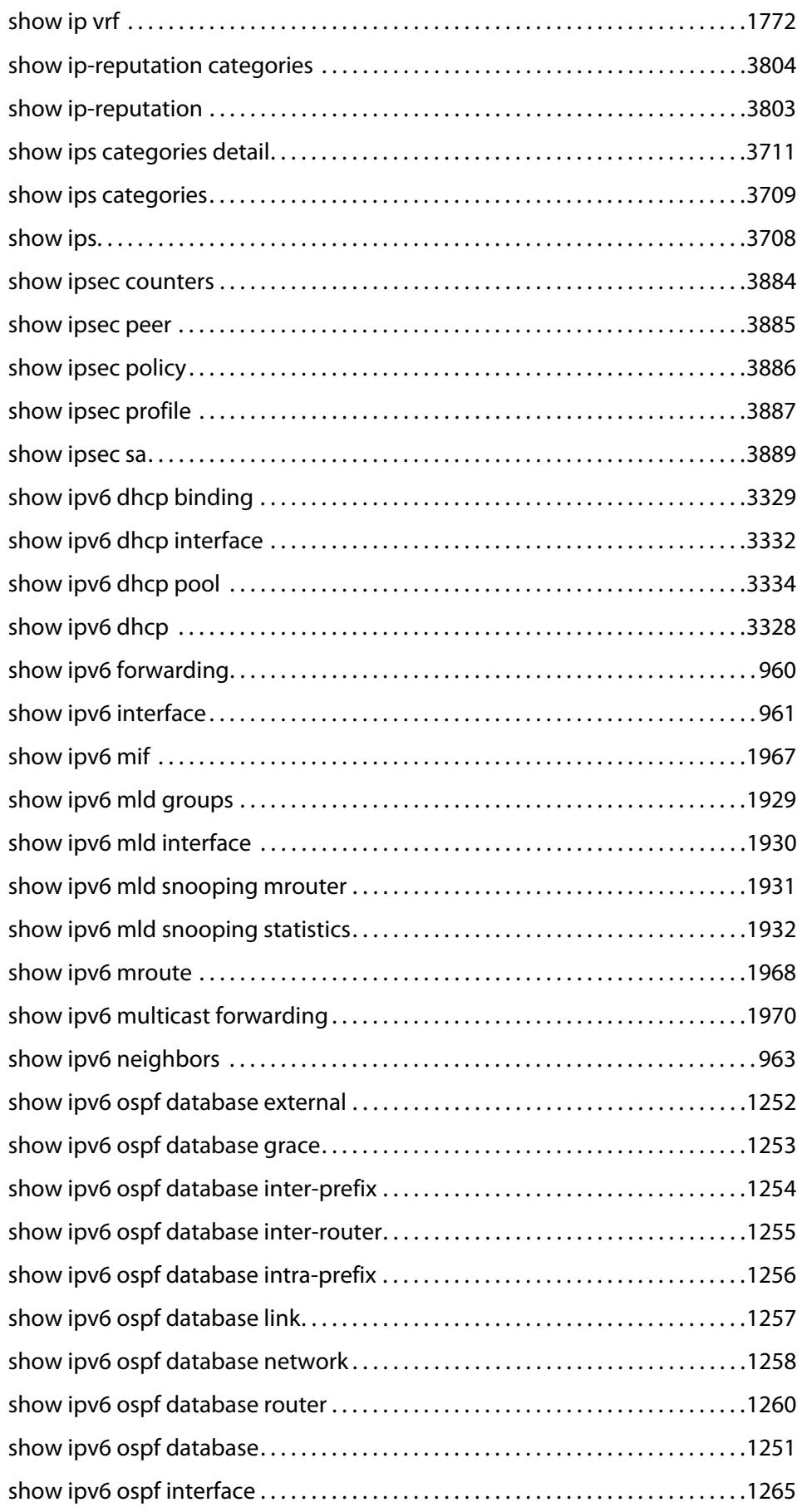

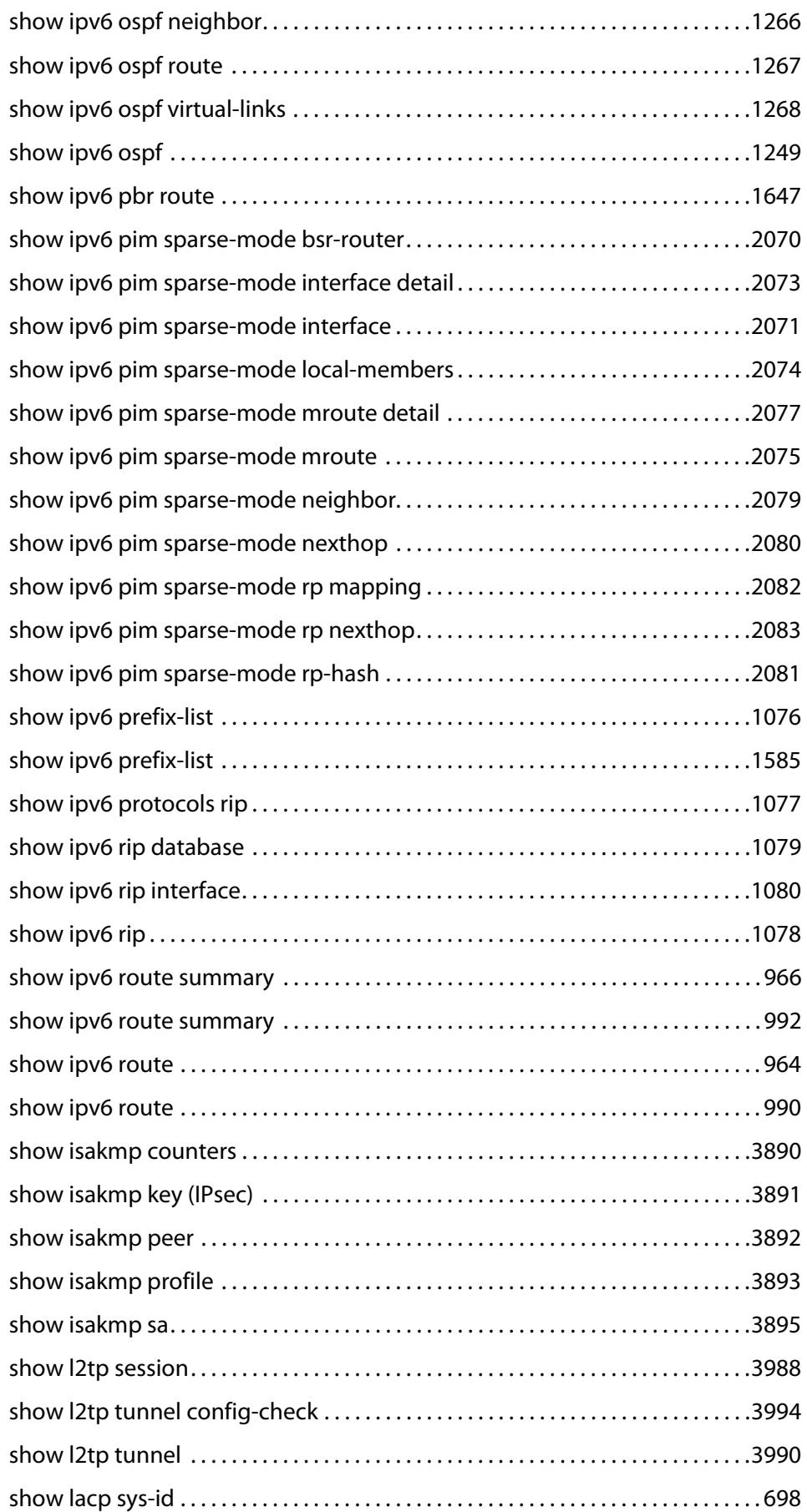

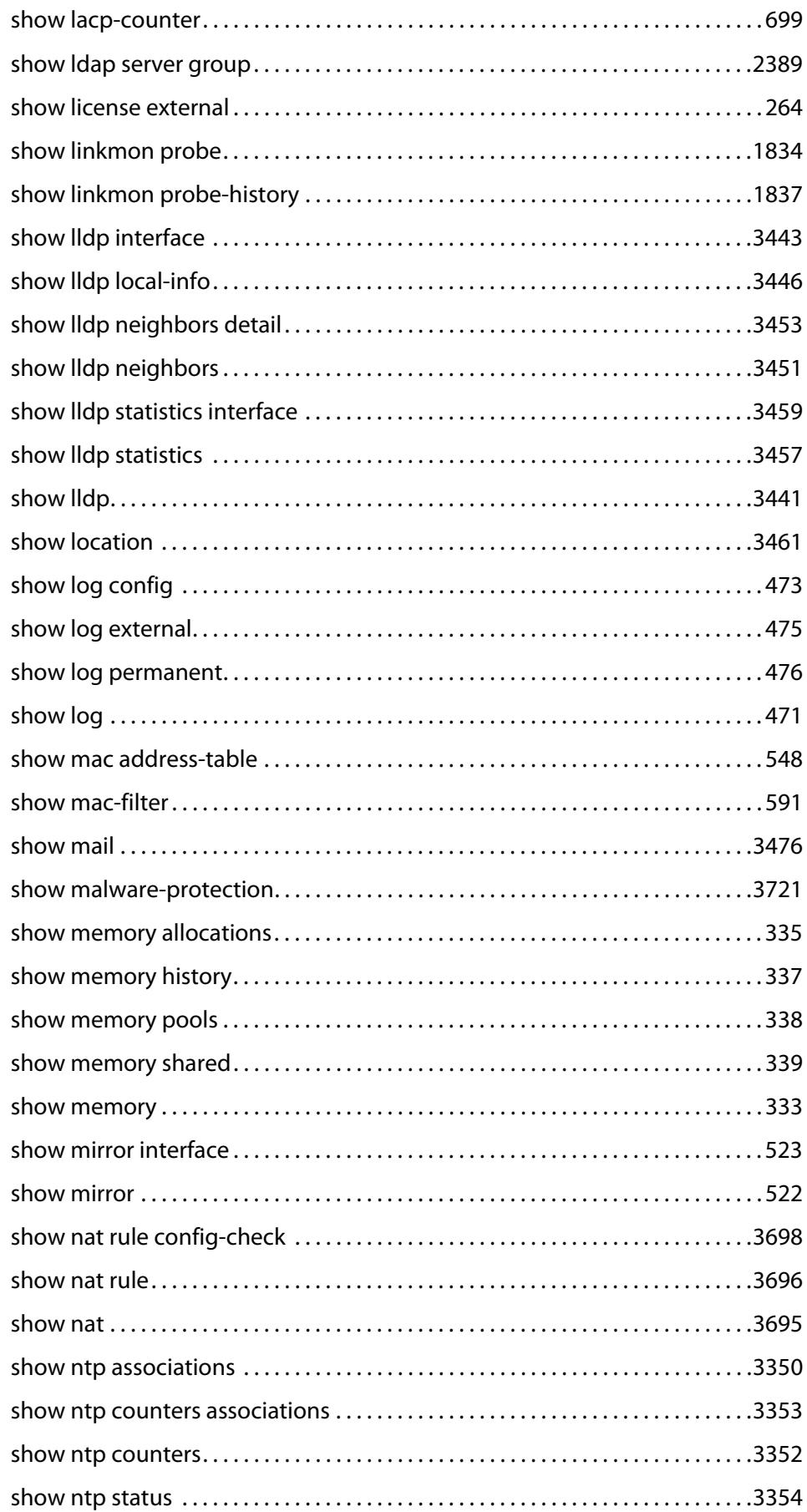

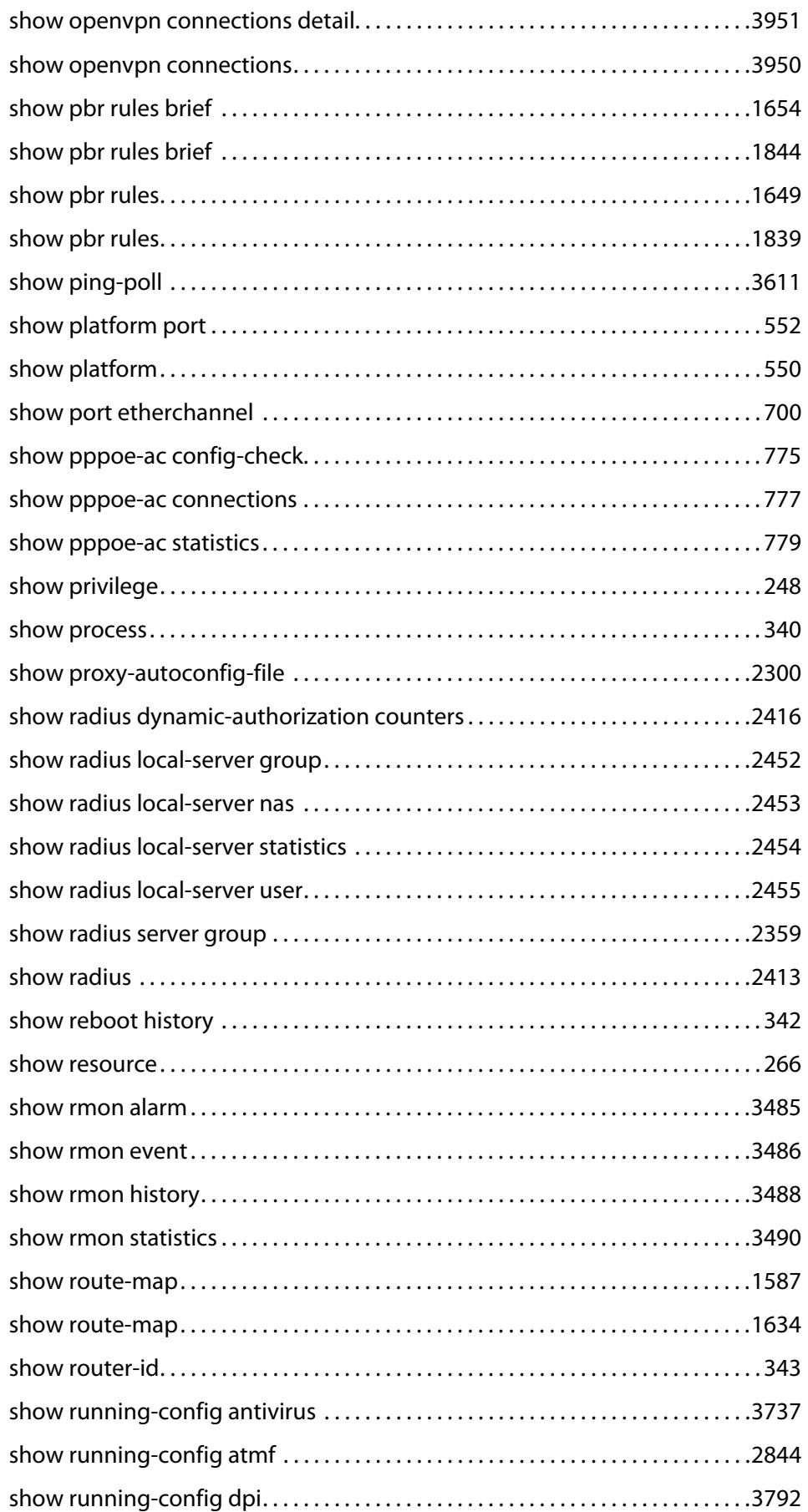

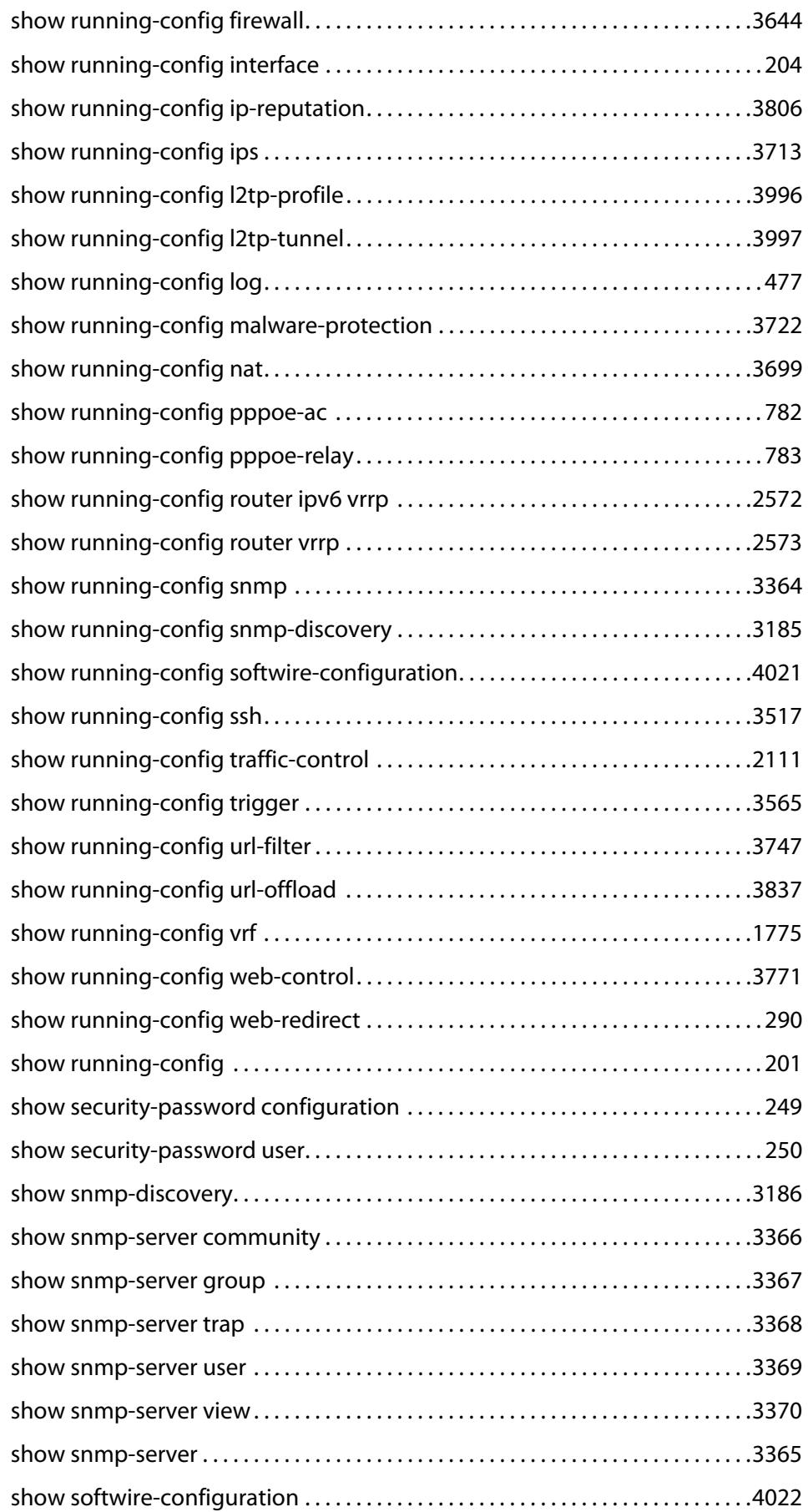

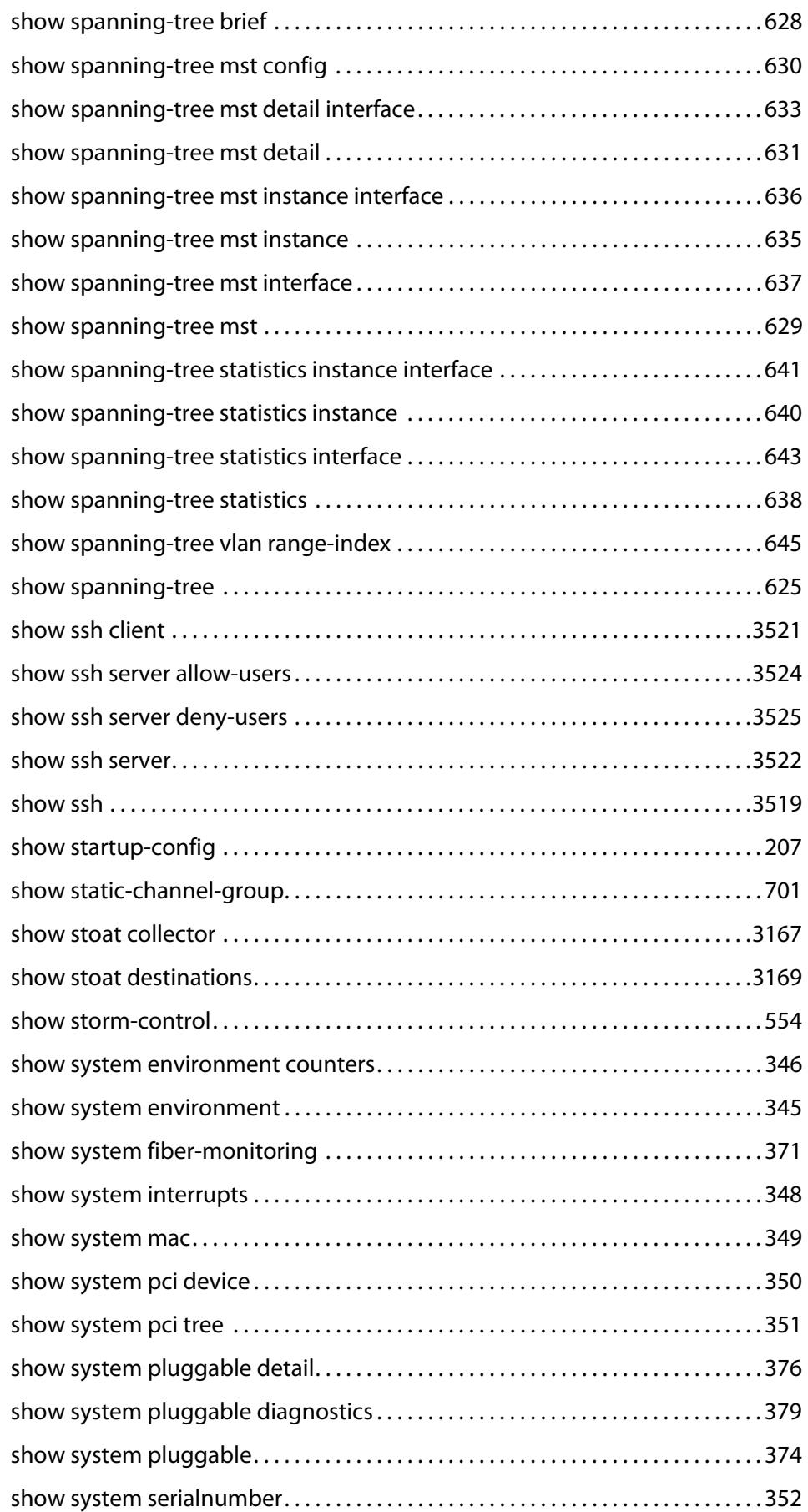

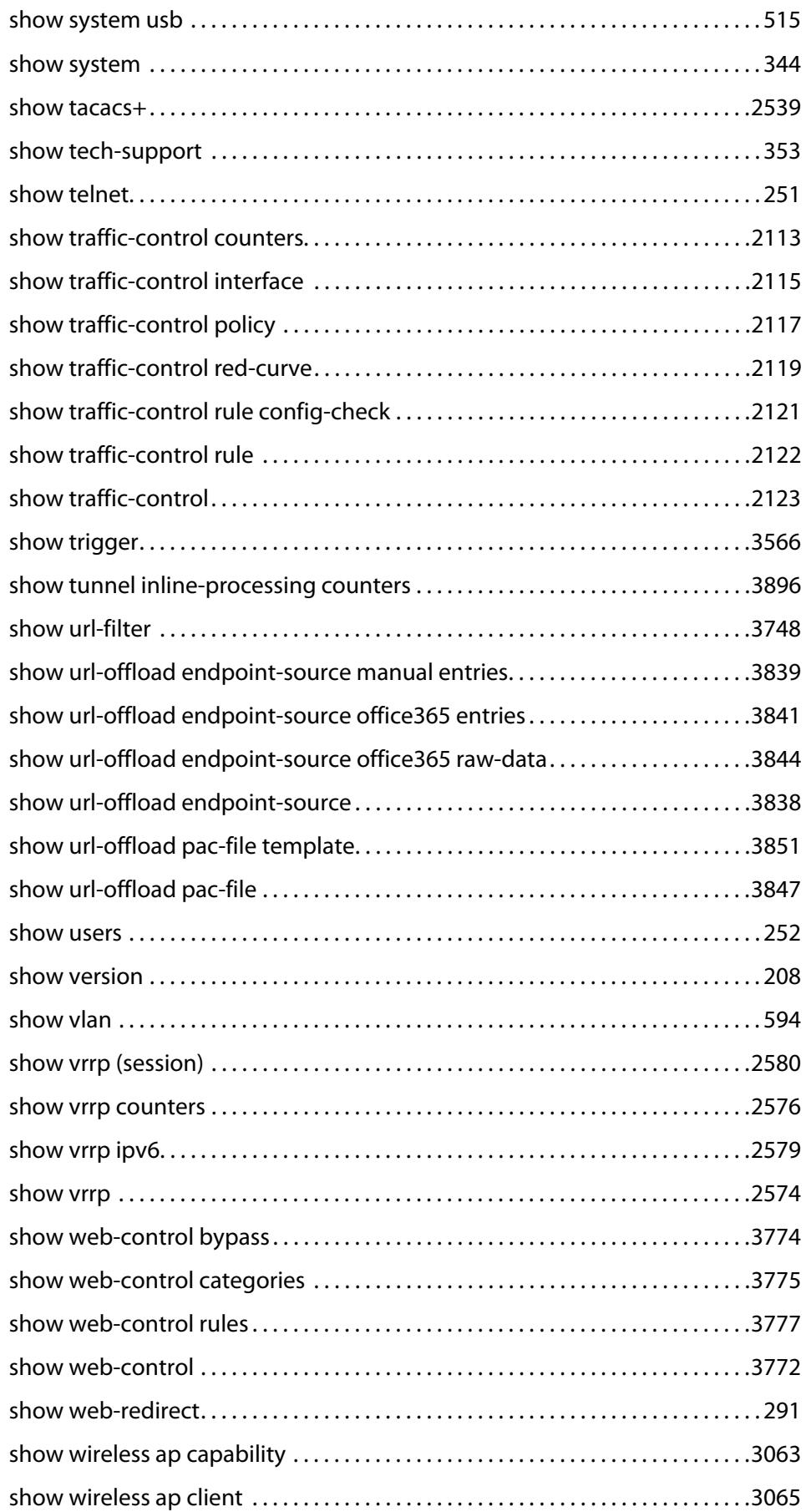

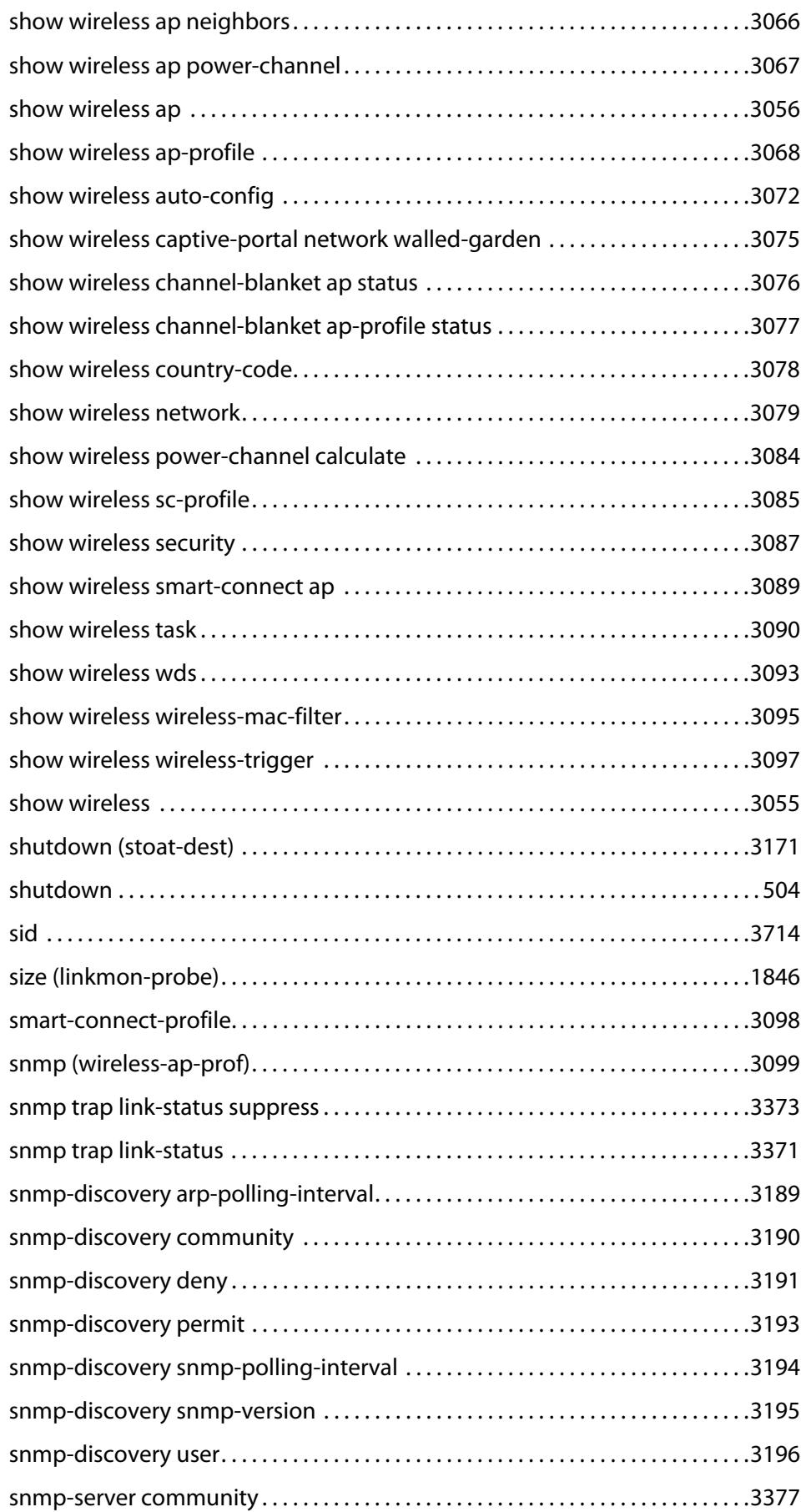

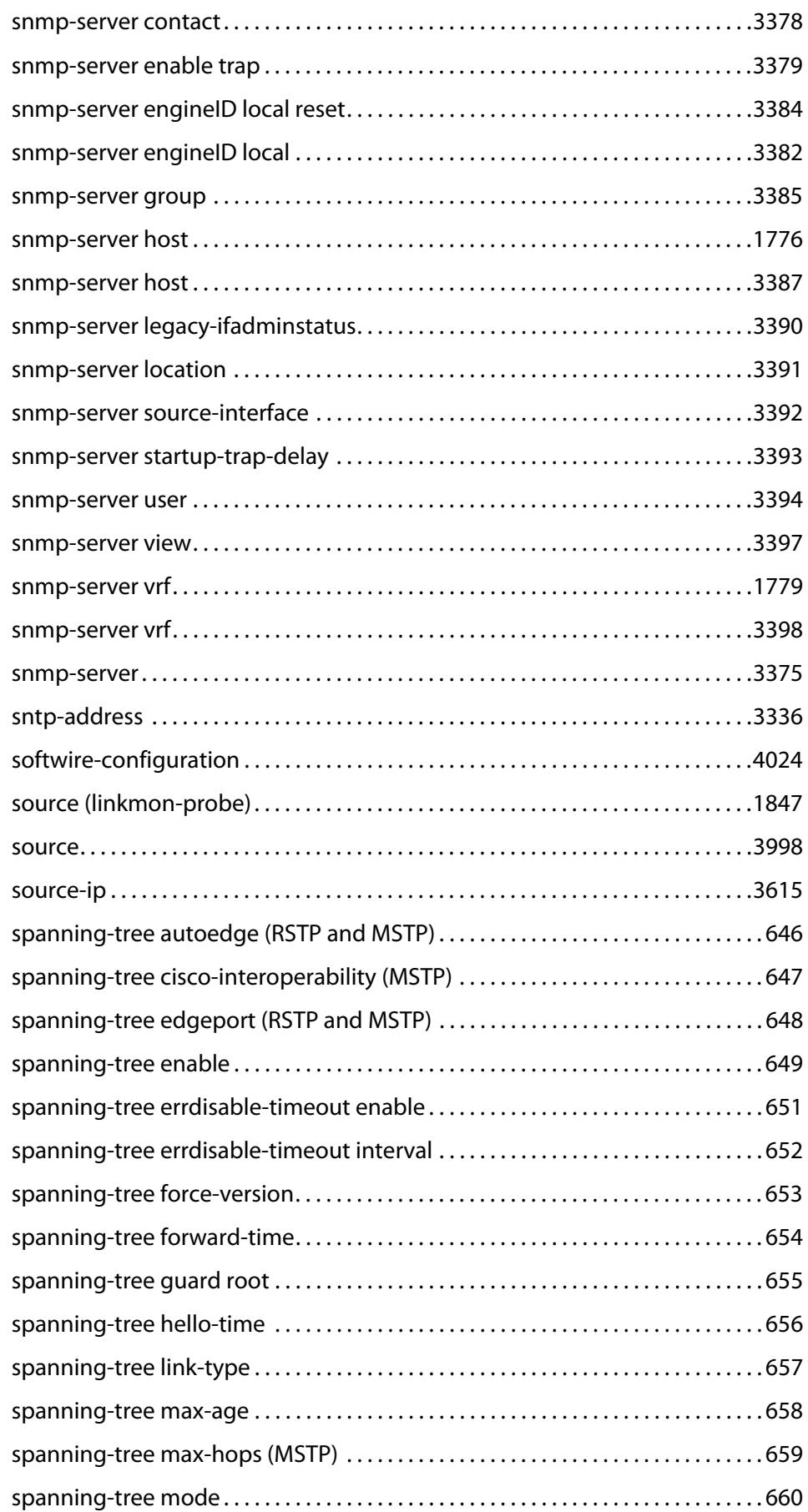

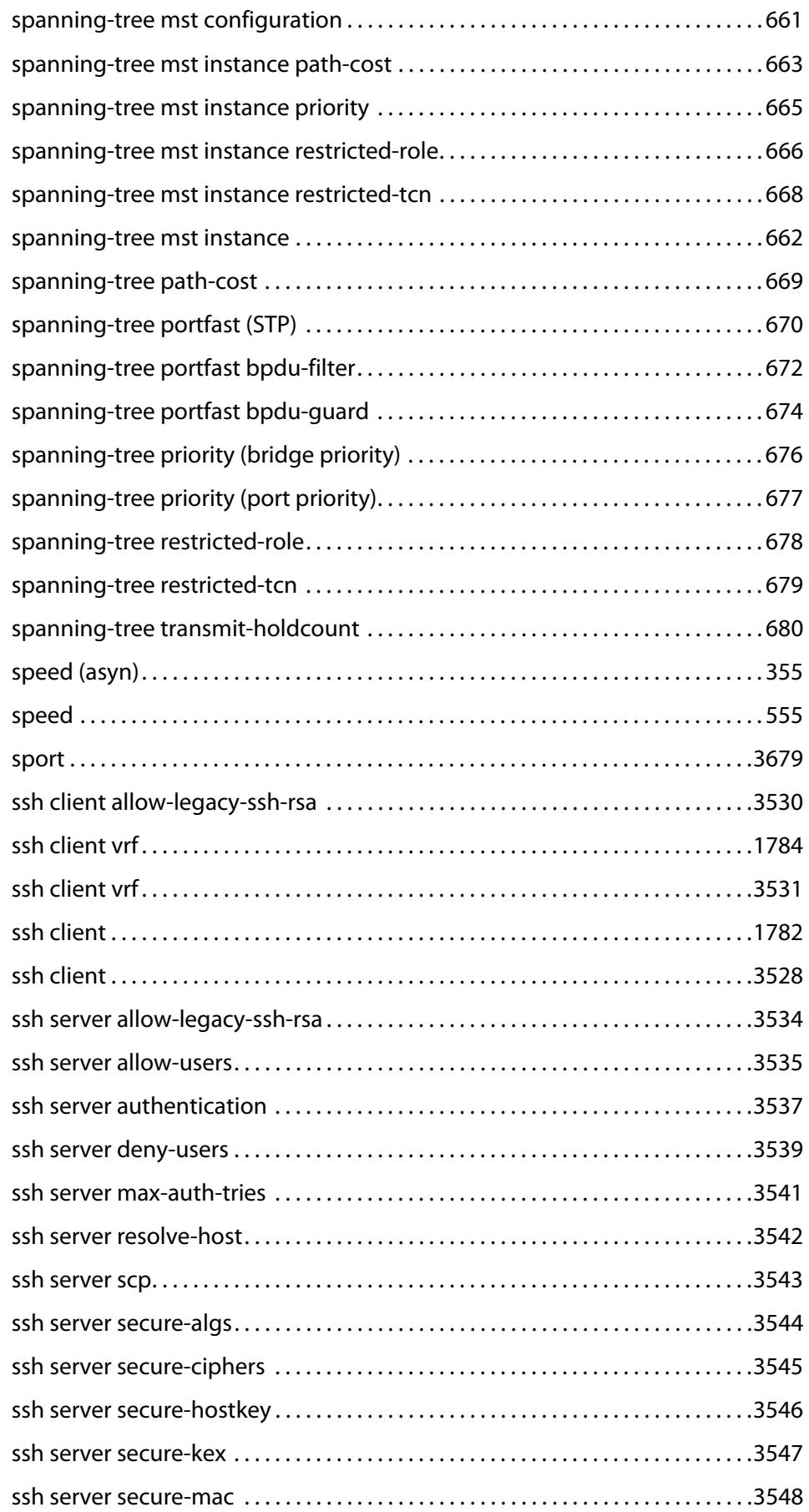

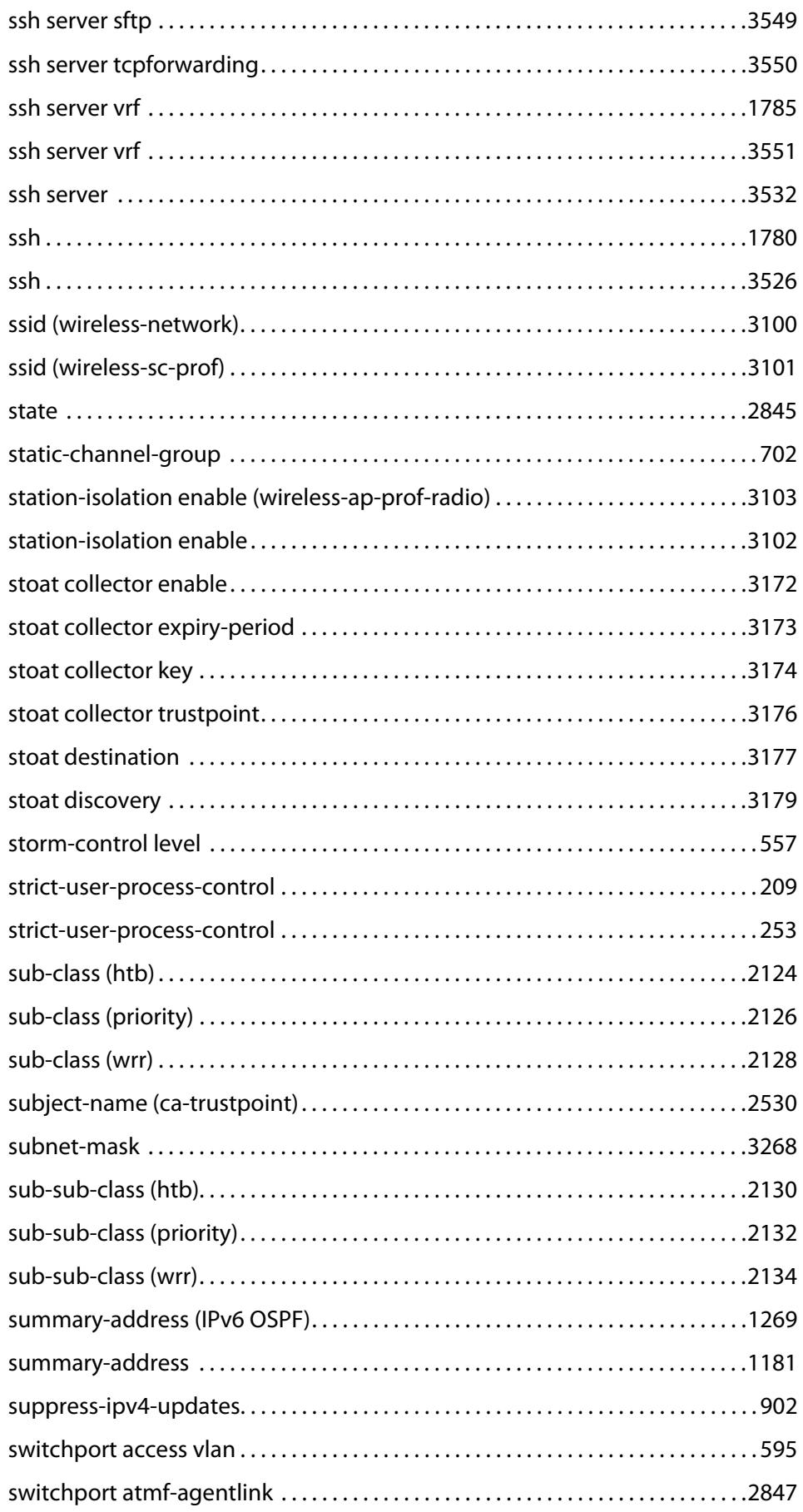

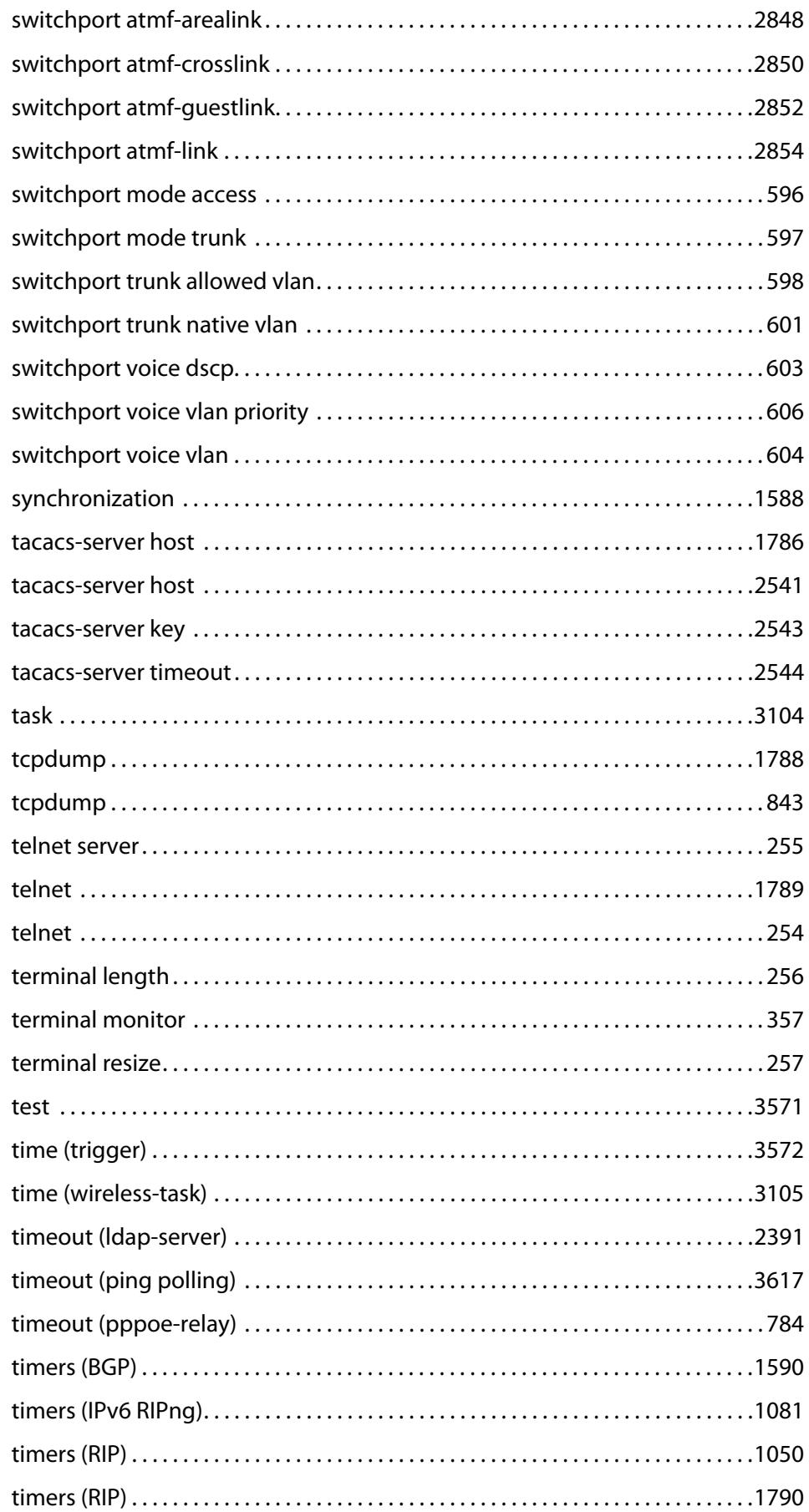

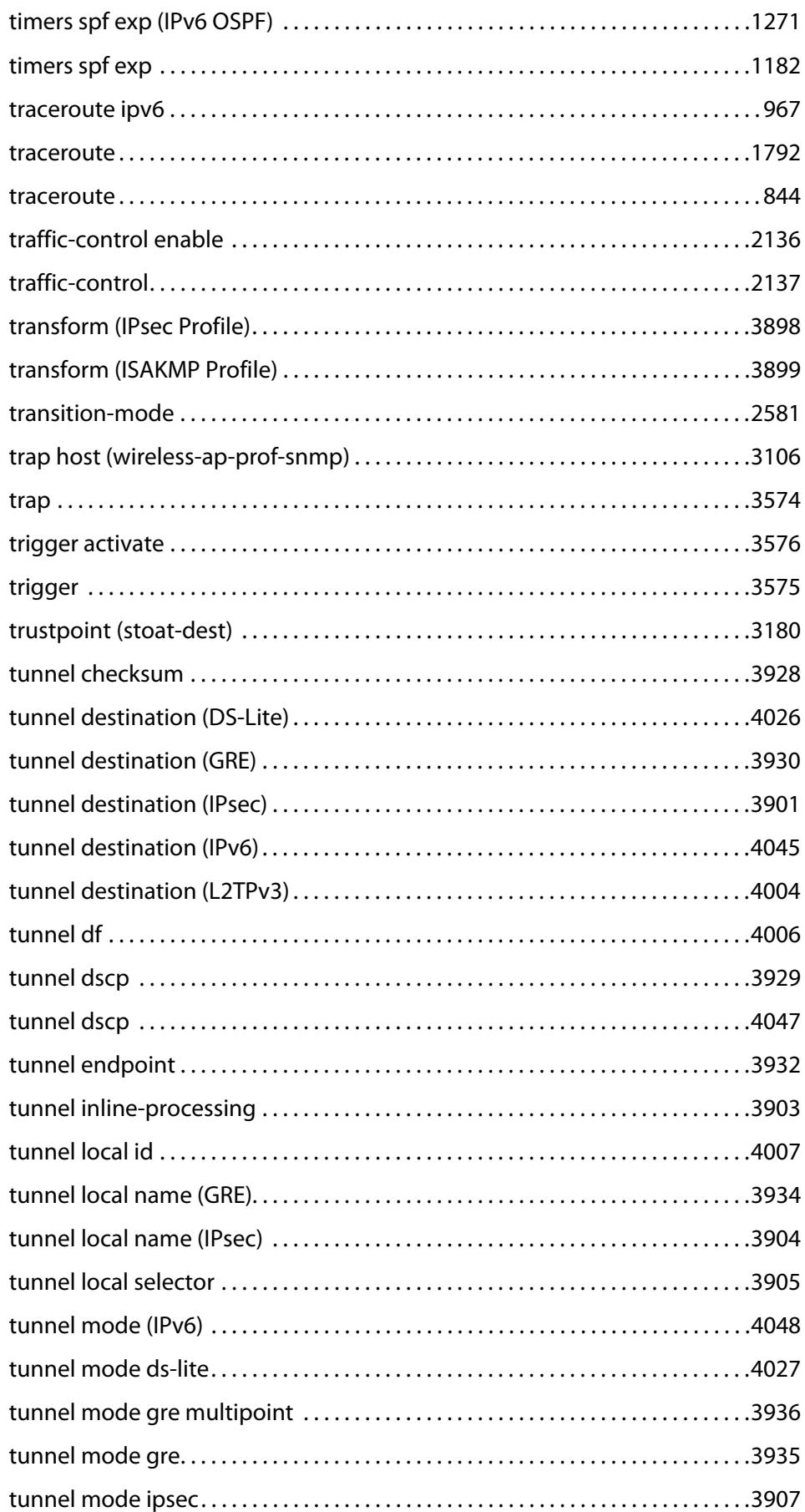

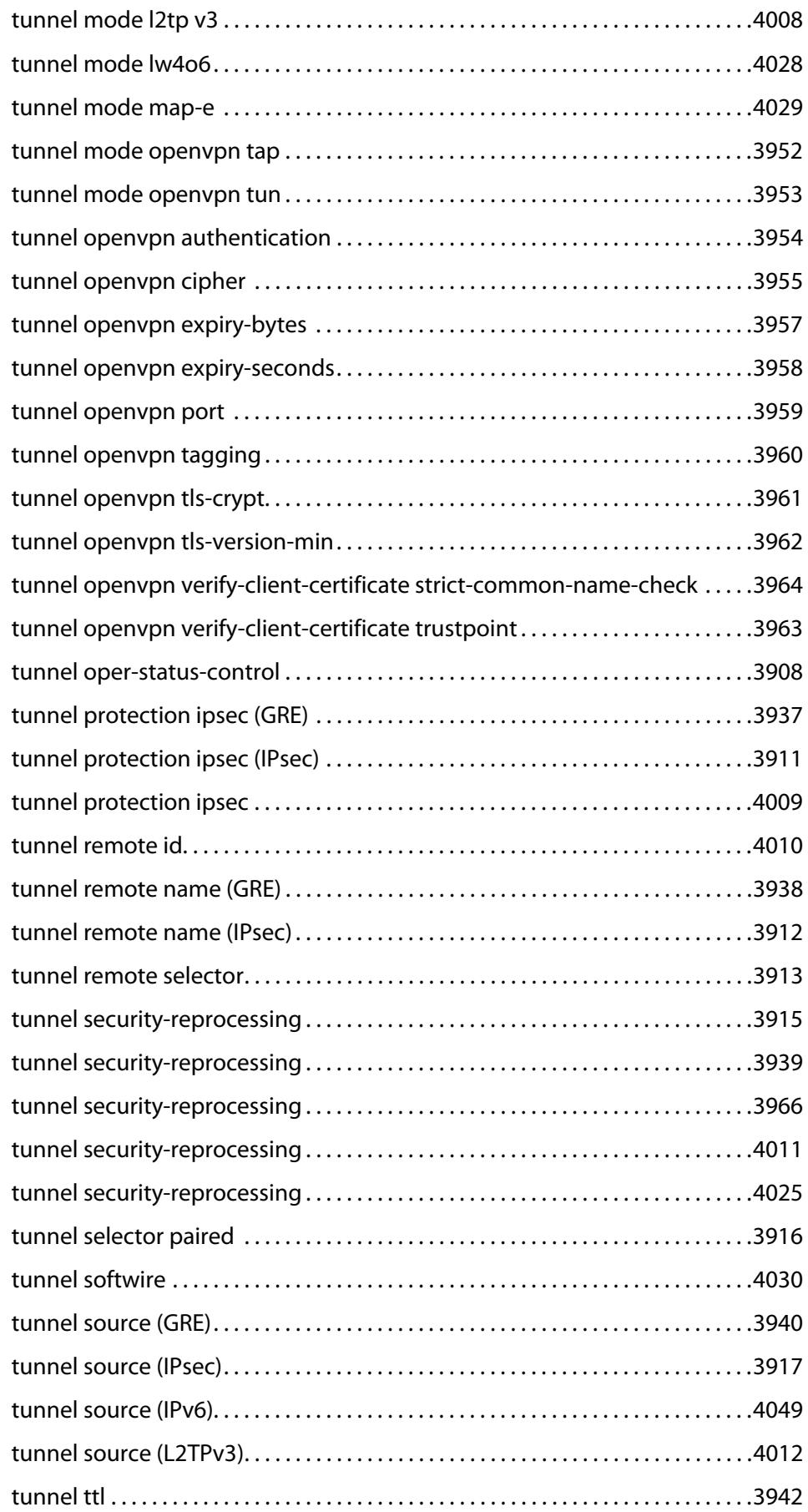

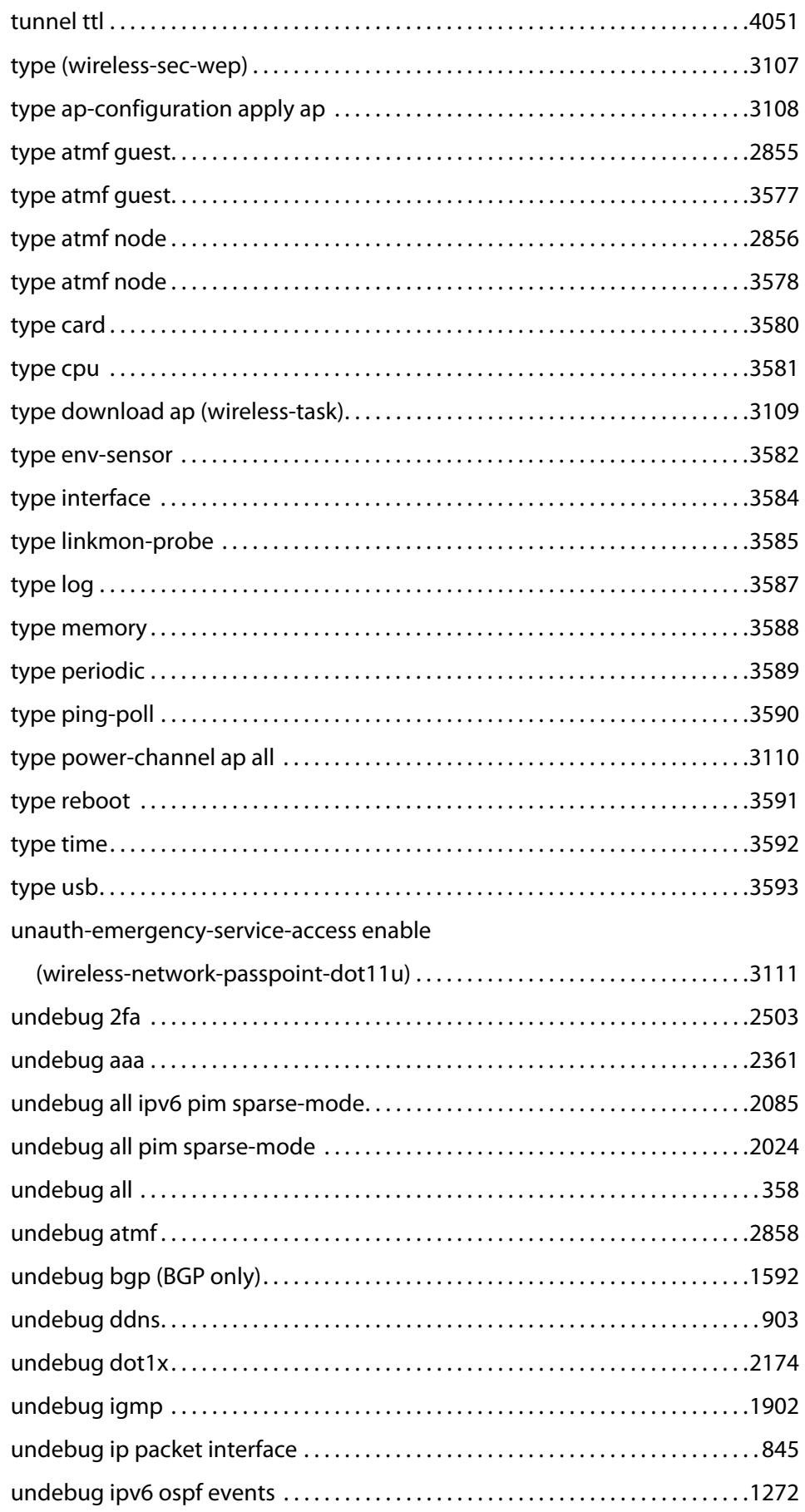

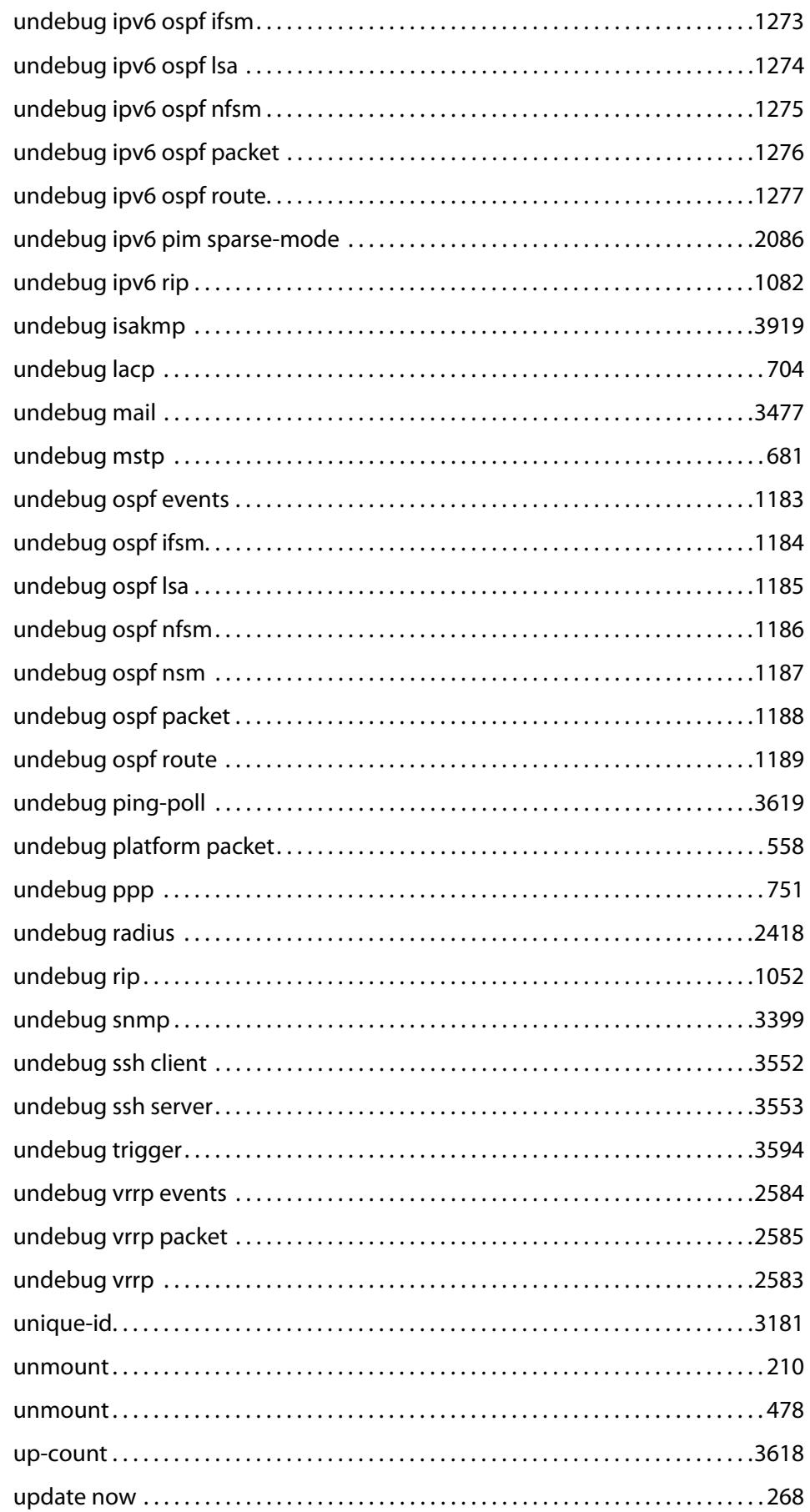

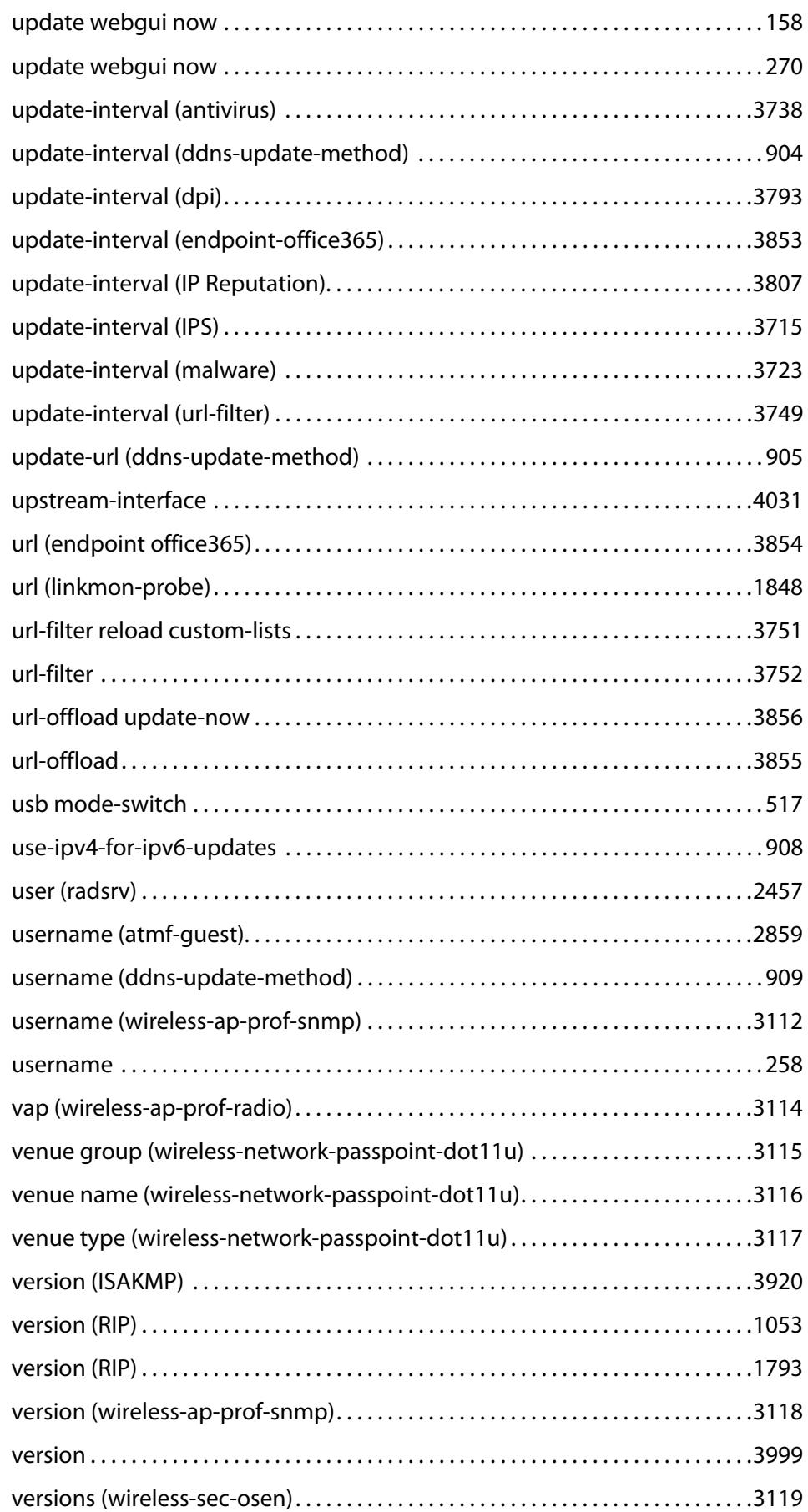

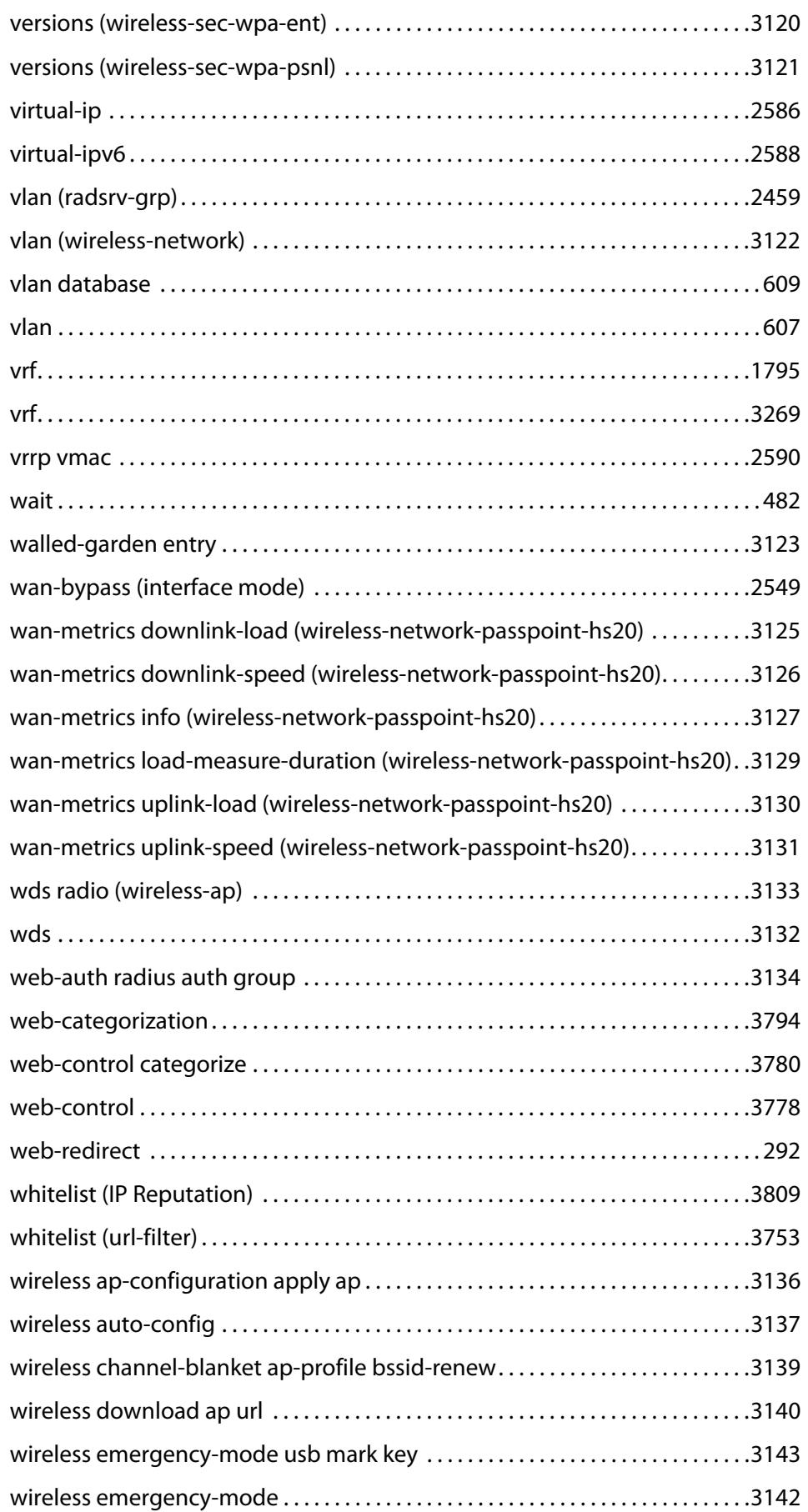

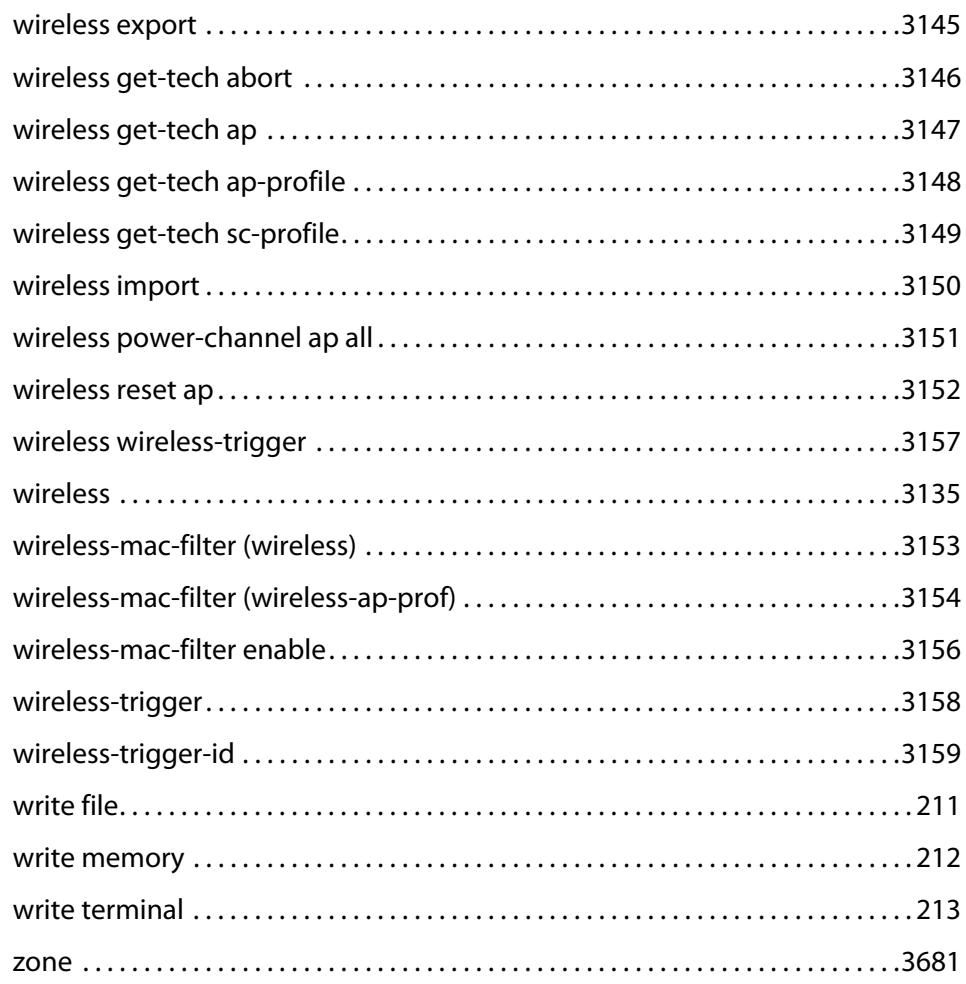

## **Part 1: Setup and Troubleshooting**

**1**

# **CLI Navigation Commands**

### **Introduction**

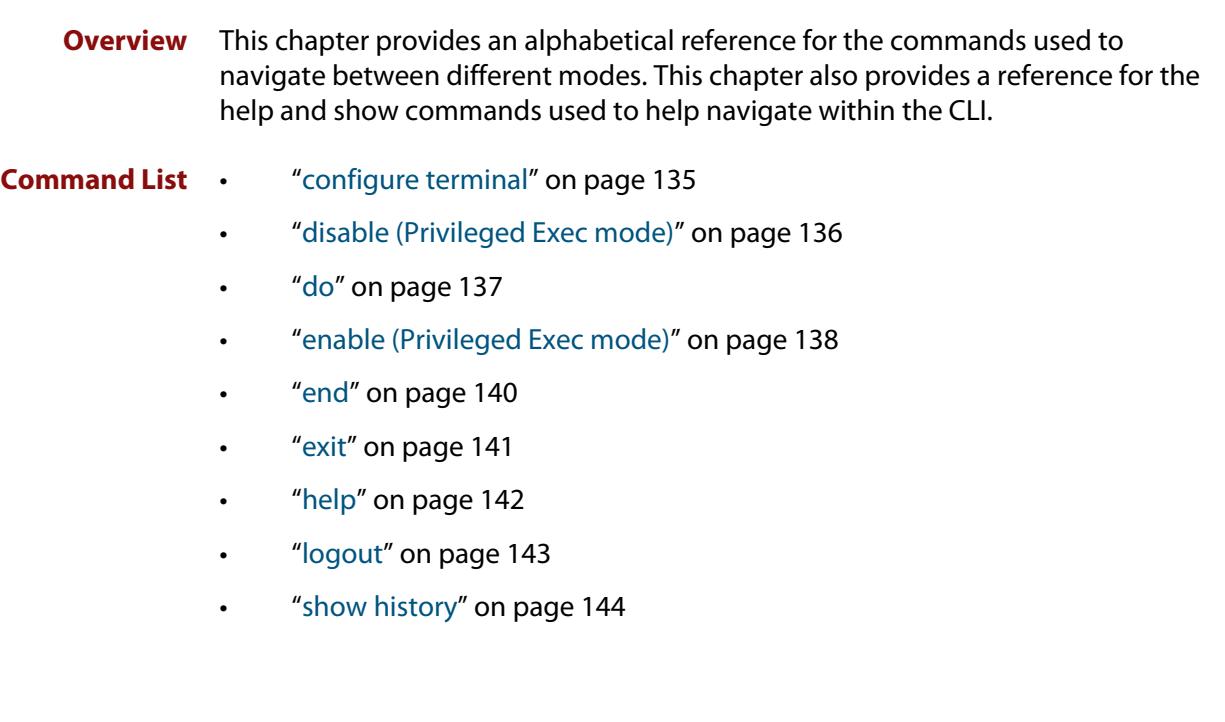

### <span id="page-134-0"></span>**configure terminal**

**Overview** This command enters the Global Configuration command mode.

**Syntax** configure terminal

- **Mode** Privileged Exec
- **Example** To enter the Global Configuration command mode (note the change in the command prompt), enter the command:

awplus# configure terminal awplus(config)#

### <span id="page-135-0"></span>**disable (Privileged Exec mode)**

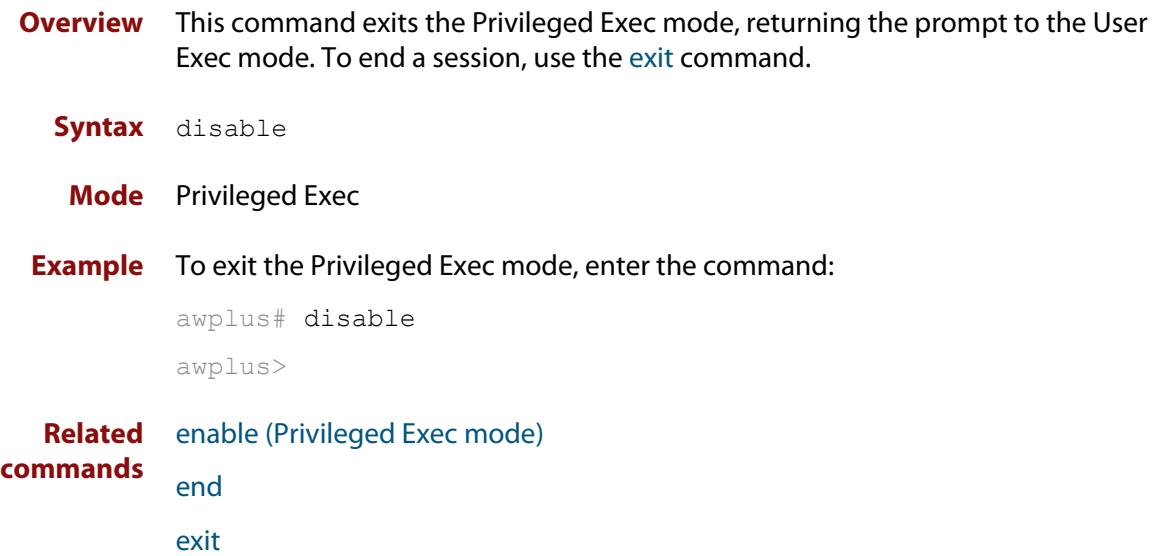

### <span id="page-136-0"></span>**do**

#### **Overview** This command lets you to run User Exec and Privileged Exec mode commands when you are in any configuration mode.

**Syntax** do <*command*>

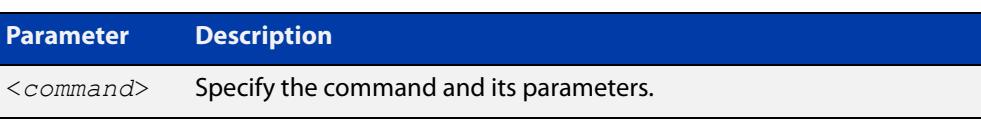

#### **Mode** Any configuration mode

**Example** awplus# configure terminal

awplus(config)# do ping 192.0.2.23

### <span id="page-137-0"></span>**enable (Privileged Exec mode)**

**Overview** This command enters the Privileged Exec mode and optionally changes the privilege level for a session. If a privilege level is not specified then the maximum privilege level (15) is applied to the session. If the optional privilege level is omitted then only users with the maximum privilege level can access Privileged Exec mode without providing the password as specified by the [enable password](#page-222-0) or [enable](#page-224-0)  [secret \(deprecated\)](#page-224-0) commands. If no password is specified then only users with the maximum privilege level set with the [username](#page-257-1) command can assess Privileged Exec mode.

#### **Syntax** enable [<*privilege-level*>]

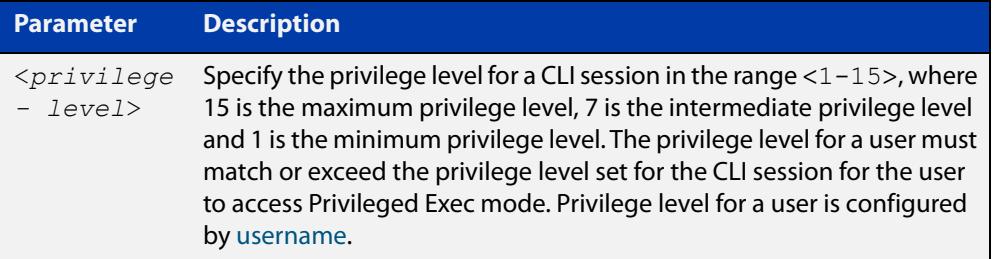

#### **Mode** User Exec

#### **Usage notes** Many commands are available from the Privileged Exec mode that configure operating parameters for the device, so you should apply password protection to the Privileged Exec mode to prevent unauthorized use. Passwords can be encrypted but then cannot be recovered. Note that non-encrypted passwords are shown in plain text in configurations.

The [username](#page-257-1) command sets the privilege level for the user. After login, users are given access to privilege level 1. Users access higher privilege levels with the [enable \(Privileged Exec mode\)](#page-137-0) command. If the privilege level specified is higher than the users configured privilege level specified by the [username](#page-257-1) command, then the user is prompted for the password for that level.

Note that a separate password can be configured for each privilege level using the [enable password](#page-222-0) and the [enable secret \(deprecated\)](#page-224-0) commands from the Global Configuration mode. The [service password-encryption](#page-242-0) command encrypts passwords configured by the [enable password](#page-222-0) and the [enable secret \(deprecated\)](#page-224-0) commands, so passwords are not shown in plain text in configurations.

#### **Example** The following example shows the use of the **enable** command to enter the Privileged Exec mode (note the change in the command prompt).

awplus> enable

awplus#

The following example shows the **enable** command enabling access the Privileged Exec mode for users with a privilege level of 7 or greater. Users with a privilege level of 7 or greater do not need to enter a password to access Privileged Exec mode. Users with a privilege level 6 or less need to enter a password to access Privilege Exec mode. Use the [enable password](#page-222-0) command or the [enable secret](#page-224-0)  [\(deprecated\)](#page-224-0) commands to set the password to enable access to Privileged Exec mode.

```
awplus> enable 7
awplus#
```
**Related commands** [disable \(Privileged Exec mode\)](#page-135-0) [enable password](#page-222-0)

[enable secret \(deprecated\)](#page-224-0)

[exit](#page-140-0)

[service password-encryption](#page-242-0)

[username](#page-257-1)

### <span id="page-139-0"></span>**end**

- **Overview** This command returns the prompt to the Privileged Exec command mode, from any advanced command mode.
	- **Syntax** end
	- **Mode** All advanced command modes, including Global Configuration and Interface Configuration modes.
- **Example** The following example shows how to use the **end** command to return to the Privileged Exec mode directly from Interface Configuration mode.

```
awplus# configure terminal
awplus(config)# interface eth1
awplus(config-if)# end
awplus#
```
**Related commands** [disable \(Privileged Exec mode\)](#page-135-0) [enable \(Privileged Exec mode\)](#page-137-0) [exit](#page-140-0)

### <span id="page-140-0"></span>**exit**

**Overview** This command exits the current mode, and returns the prompt to the mode at the previous level. When used in User Exec mode, the **exit** command terminates the session.

#### **Syntax** exit

- **Mode** All command modes, including Interface Configuration and Global Configuration modes.
- **Example** The following example shows the use of the **exit** command to exit Interface Configuration mode and return to Global Configuration mode.

```
awplus# configure terminal
awplus(config)# interface eth1
awplus(config-if)# exit
awplus(config)#
```
**Related commands** [disable \(Privileged Exec mode\)](#page-135-0) [enable \(Privileged Exec mode\)](#page-137-0) [end](#page-139-0)

### <span id="page-141-0"></span>**help**

**Overview** This command displays a description of the AlliedWare Plus<sup>™</sup> OS help system.

**Syntax** help

- **Mode** All command modes
- **Example** To display a description on how to use the system help, use the command:

awplus# help

**Output** Figure 1-1: Example output from the **help** command

When you need help at the command line, press '?'. If nothing matches, the help list will be empty. Delete characters until entering a '?' shows the available options. Enter '?' after a complete parameter to show remaining valid command parameters (e.g. 'show ?'). Enter '?' after part of a parameter to show parameters that complete the typed letters (e.g. 'show ip?').

### <span id="page-142-0"></span>**logout**

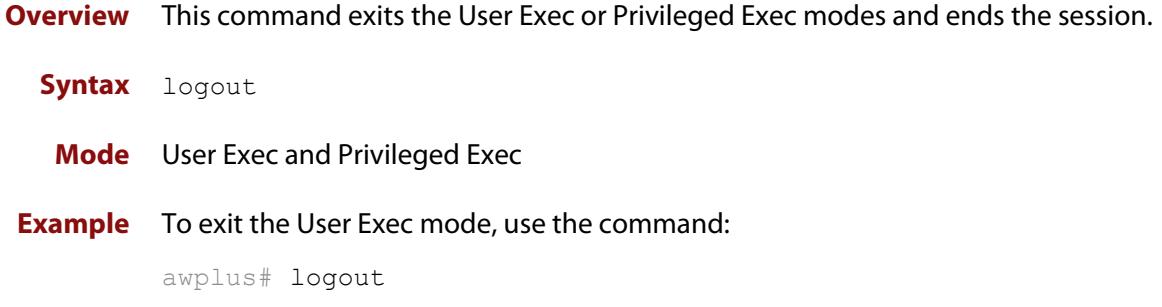

### <span id="page-143-0"></span>**show history**

**Overview** This command lists the commands entered in the current session. The history buffer is cleared automatically upon reboot.

> The output lists all command line entries, including commands that returned an error.

For information on filtering and saving command output, see the ["Getting Started](http://www.alliedtelesis.com/documents/getting-started-alliedware-plus-feature-overview-and-configuration-guide)  [with AlliedWare Plus" Feature Overview and Configuration Guide.](http://www.alliedtelesis.com/documents/getting-started-alliedware-plus-feature-overview-and-configuration-guide)

**Syntax** show history

**Mode** User Exec and Privileged Exec

**Example** To display the commands entered during the current session, use the command: awplus# show history

#### **Output** Figure 1-2: Example output from the **show history** command

```
 1 en
 2 show ru
 3 conf t
 4 route-map er deny 3
 5 exit
 6 ex
 7 di
```
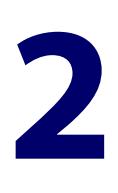

# **Device GUI and Vista Manager EX Commands**

# **Introduction**

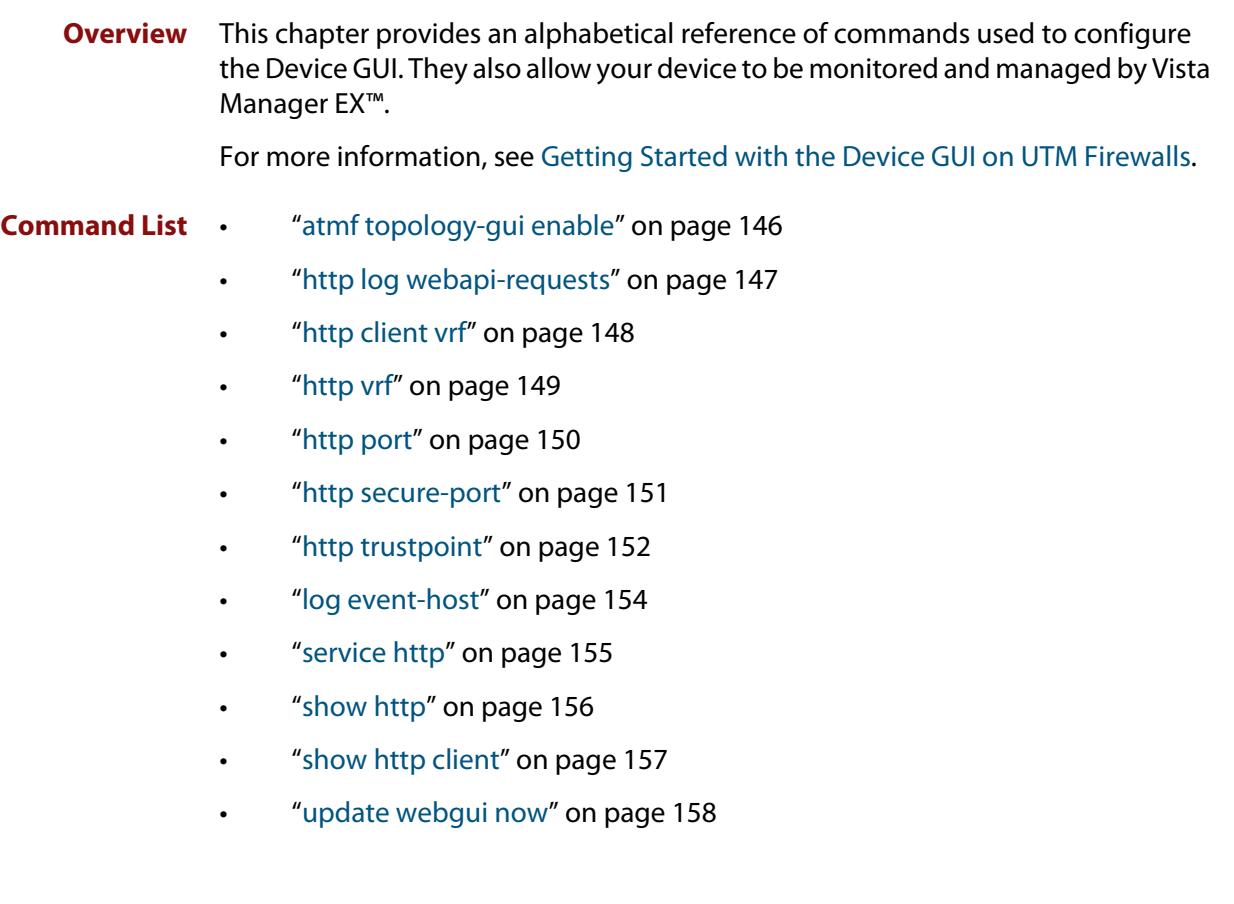

# <span id="page-145-0"></span>**atmf topology-gui enable**

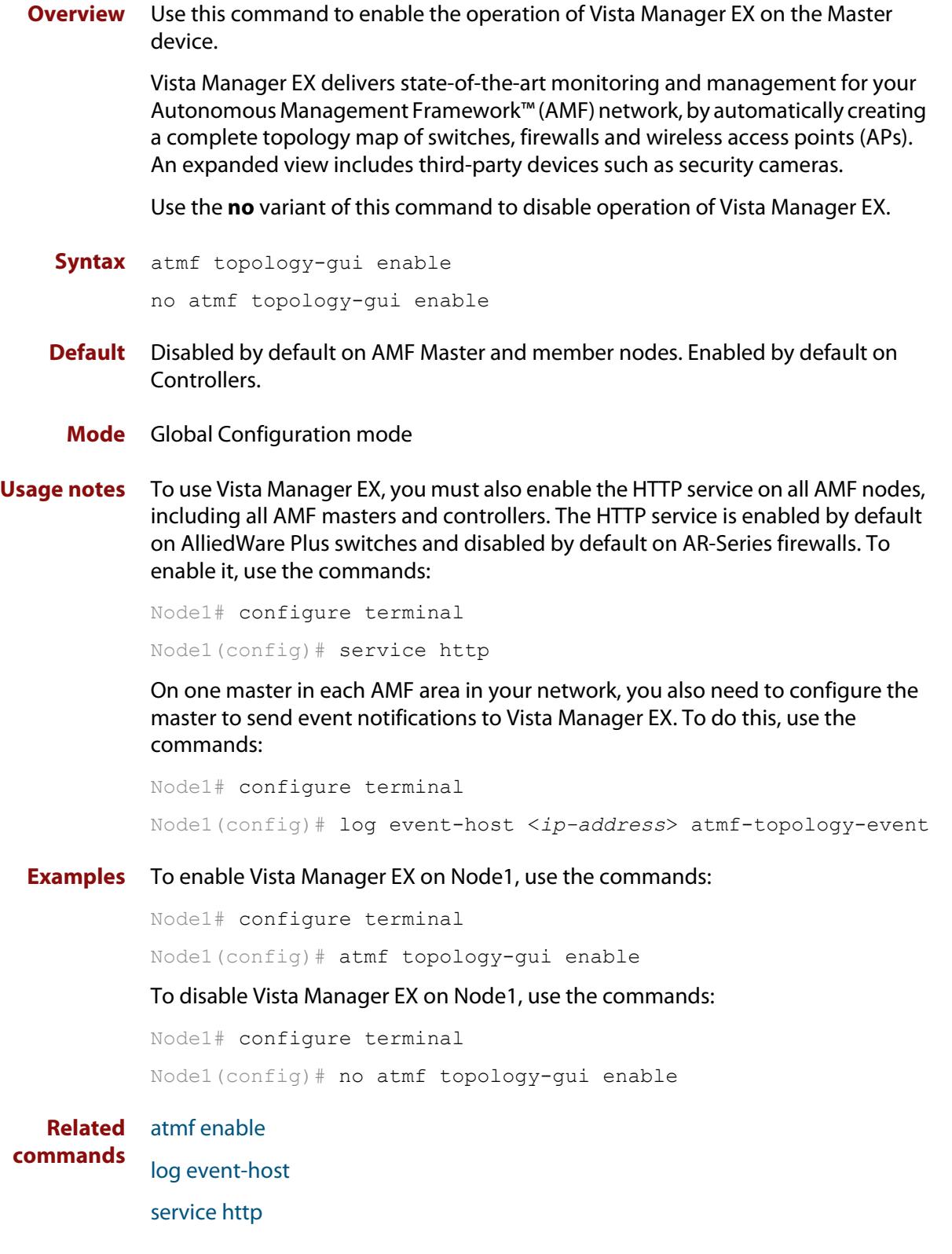

# <span id="page-146-0"></span>**http log webapi-requests**

**Overview** Use this command to log authenticated web API requests. These logs allow you to monitor and debug Vista Manager EX or Device GUI interactions with your device.

> See the [Logging Feature Overview and Configuration Guide](http://www.alliedtelesis.com/documents/logging-feature-overview-and-configuration-guide) for more information about the different types of logging and how to filter log messages.

Use the **no** variant of this command to disable authenticated web API request logging.

**Syntax** http log webapi-requests {configuration|all}

no http log webapi-requests

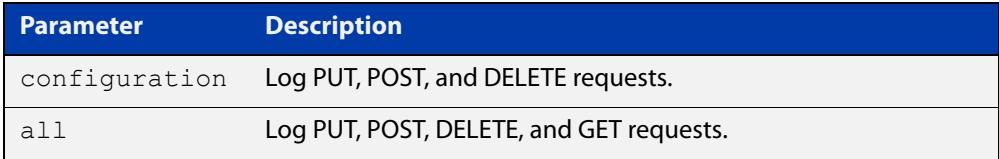

**Default** Web API request logging is disabled.

- **Mode** Global Configuration
- **Example** To enable logging of all authenticated web API requests, use the following commands:

awplus# configure terminal

awplus(config)# http log webapi-requests all

To disable logging of authenticated web API requests, use the following commands:

awplus# configure terminal

awplus(config)# no http log webapi-requests

#### **Related** [http port](#page-149-0)

**commands**

[service http](#page-154-0)

[show log](#page-470-0)

**Command changes** Version 5.4.8-1.1: command added

# <span id="page-147-0"></span>**http client vrf**

**Overview** Use this command to enable the use of a specific VRF for the command **copy http**. Use the **no** variant of this command to disable the configured VRF.

**Syntax** http client vrf <*vrf-name*>

no http client vrf

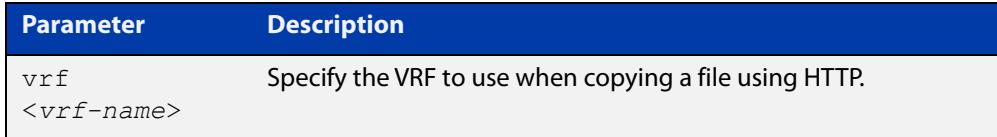

## **Default** Global VRF.

- **Mode** Privileged Exec
- **Examples** To enable the use of VRF 'MyVRF', use the commands:

awplus# configure terminal awplus(config)# http client vrf MyVRF

To remove a specified VRF and revert to the global VRF, use the commands:

awplus# configure terminal awplus(config)# no http client vrf

**Output** Figure 2-1: Example output if the specified VRF does not exist:

"Invalid VRF instance MyVRF"

**Related** [copy \(filename\)](#page-170-0)

**commands** [show http client](#page-156-0)

**Command changes** Version 5.5.2-1.1: command added

# <span id="page-148-0"></span>**http vrf**

**Overview** Use this command to configure an HTTP server to be run within a specified VRF. Use the **no** variant of this command to remove a VRF configuration from the HTTP server.

**Syntax** http vrf <*vrf-name*>

no http vrf

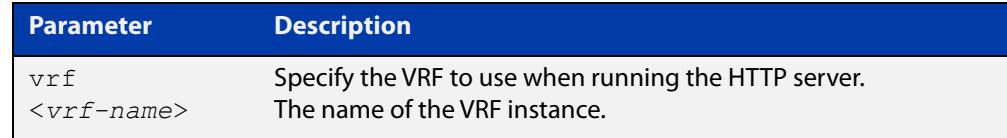

**Default** By default the HTTP server uses the global VRF.

## **Mode** Global Configuration

## **Examples** To configure VRF 'MyVRF', use the commands:

awplus# configure terminal

awplus(config)# http vrf MyVRF

To return the HTTP server to the global VRF, use the commands:

awplus# configure terminal awplus(config)# no http vrf

**Related** [service http](#page-154-0)

**commands** [show http](#page-155-0)

**Command changes** Version 5.5.2-1.1: command added

# <span id="page-149-0"></span>**http port**

**Overview** Use this command to change the HTTP port used to access the web-based device GUI, or to disable HTTP management.

Use the **no** variant of this command to return to using the default port, which is 80.

**Syntax** http port {<*1-65535*>|none}

no http port

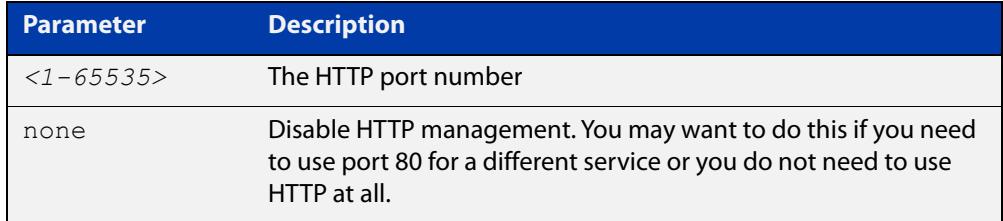

- **Default** The default port for accessing the GUI is port 80.
	- **Mode** Global Configuration
- **Usage notes** Do not configure the HTTP port to be the same as the HTTPS port.

Note that the device will redirect from HTTP to HTTPS unless you have disabled HTTPS access, which we do not recommend doing.

**Example** To set the port to 8080, use the commands:

awplus# configure terminal

awplus(config)# http port 8080

To return to using the default port of 80, use the commands:

awplus# configure terminal

awplus(config)# no http port

To stop users from accessing the GUI via HTTP, use the commands:

awplus# configure terminal

awplus(config)# http port none

**Related commands** [http secure-port](#page-150-0) [service http](#page-154-0) [show http](#page-155-0) **Command changes** Version 5.4.7-2.4: command added on AR-Series devices Version 5.4.8-0.2: command added on AlliedWare Plus switches

# <span id="page-150-0"></span>**http secure-port**

**Overview** Use this command to change the HTTPS port used to access the web-based device GUI, or to disable HTTPS management.

> Use the **no** variant of this command to return to using the default port, which is 443.

**Syntax** http secure-port {<*1-65535*>|none}

no http secure-port

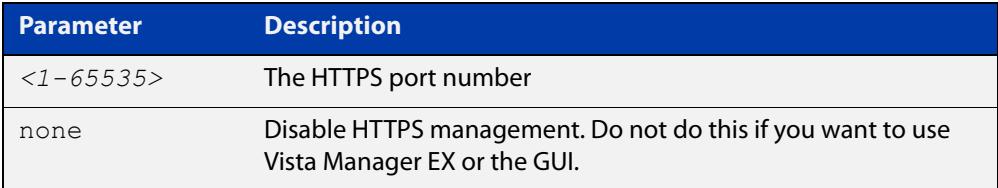

**Default** The default port for accessing the GUI is port 443.

**Mode** Global Configuration

**Usage notes** Do not configure the HTTPS port to be the same as the HTTP port.

Note that if you are using Vista Manager EX and need to change the HTTPS port, you must use certificate-based authorization in Vista Manager EX. See the [Vista](https://www.alliedtelesis.com/install/vista-manager-ex-installation-guide)  [Manager EX Installation Guide](https://www.alliedtelesis.com/install/vista-manager-ex-installation-guide) for instructions.

## **Example** To set the port to 8443, use the commands:

awplus# configure terminal

awplus(config)# http secure-port 8443

To return to using the default port of 443, use the commands:

awplus# configure terminal

awplus(config)# no http secure-port

To stop users from accessing the GUI via HTTPS, use the commands:

awplus# configure terminal

awplus(config)# http secure-port none

#### **Related** [http port](#page-149-0)

**commands** [service http](#page-154-0) [show http](#page-155-0)

**Command changes** Version 5.4.7-1.1: command added on AR-Series devices Version 5.4.7-2.4: **none** parameter added

Version 5.4.8-0.2: command added on AlliedWare Plus switches

# <span id="page-151-0"></span>**http trustpoint**

**Overview** Use this command to set the PKI trustpoint to use for secure HTTP communication to an AlliedWare Plus device.

> Use the **no** variant of this command to revert to using the default trustpoint 'default-selfsigned'.

**Syntax** http trustpoint <*trustpoint-name*> no http trustpoint

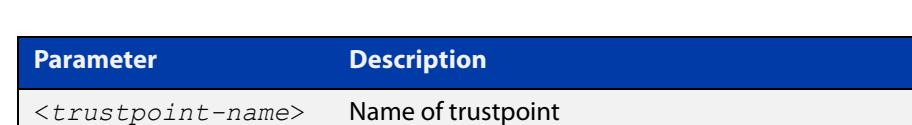

**Default** By default, HTTP uses the 'default-selfsigned' trustpoint.

**Mode** Global Configuration

**Usage notes** Before using the **http trustpoint** command you will need to establish a trustpoint. For example, you can create a local self-signed trustpoint using the procedure outlined below.

Create a self-signed trustpoint called 'vista' with keypair 'vista\_key':

```
awplus# configure terminal
awplus(config)# crypto pki trustpoint vista
awplus(ca-trustpoint)# enrollment selfsigned
awplus(ca-trustpoint)# rsakeypair vista key
awplus(ca-trustpoint)# exit
awplus(config)# exit
```
Create the root and server certificates for this trustpoint:

awplus# crypto pki authenticate vista

awplus# crypto pki enroll vista

For more information about the AlliedWare Plus implementation of Public Key Infrastructure (PKI), see the [Public Key Infrastructure \(PKI\) Feature Overview and](http://www.alliedtelesis.com/documents/public-key-infrastructure-feature-overview-and-configuration-guide)  [Configuration Guide](http://www.alliedtelesis.com/documents/public-key-infrastructure-feature-overview-and-configuration-guide)

**Example** To configure HTTP to use the trustpoint 'vista', use the commands:

awplus# configure terminal awplus(config)# http trustpoint vista To configure HTTP to use the default trustpoint 'default-selfsigned', use the commands:

awplus# configure terminal awplus(config)# no http trustpoint

**Related commands** [crypto pki trustpoint](#page-2517-0) [show crypto pki certificates](#page-2524-0) [show crypto pki trustpoint](#page-2527-0)

**Command changes** Version 5.5.1-2.1: command added

# <span id="page-153-0"></span>**log event-host**

**Overview** Use this command to set up an external host to log AMF topology events through Vista Manager. This command is run on the Master device.

Use the **no** variant of this command to disable log events through Vista Manager.

**Syntax** log event-host [<*ipv4-addr*>|<*ipv6-addr*>] atmf-topology-event no log event-host [<*ipv4-addr*>|<*ipv6-addr*>] atmf-topology-event

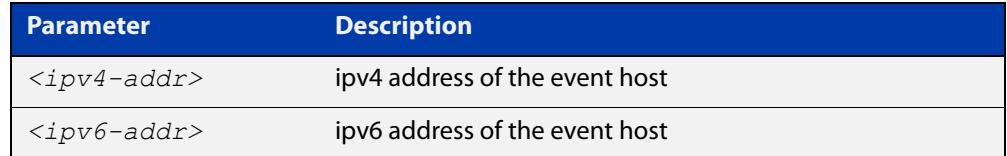

**Default** Log events are disabled by default.

- **Mode** Global Configuration
- **Usage notes** Event hosts are set so syslog sends the messages out as they come.

Note that there is a difference between log event and log host messages:

- Log event messages are sent out as they come by syslog
- Log host messages are set to wait for a number of messages (20) to send them out together for traffic optimization.
- **Example** To enable Node 1 to log event messages from host IP address 192.0.2.31, use the following commands:

Node1# configure terminal Node1(config)# log event-host 192.0.2.31 atmf-topology-event

To disable Node 1 to log event messages from host IP address 192.0.2.31, use the following commands:

Node1# configure terminal Node1(config)# no log event-host 192.0.2.31 atmf-topology-event

**Related commands** [atmf topology-gui enable](#page-145-0)

# <span id="page-154-0"></span>**service http**

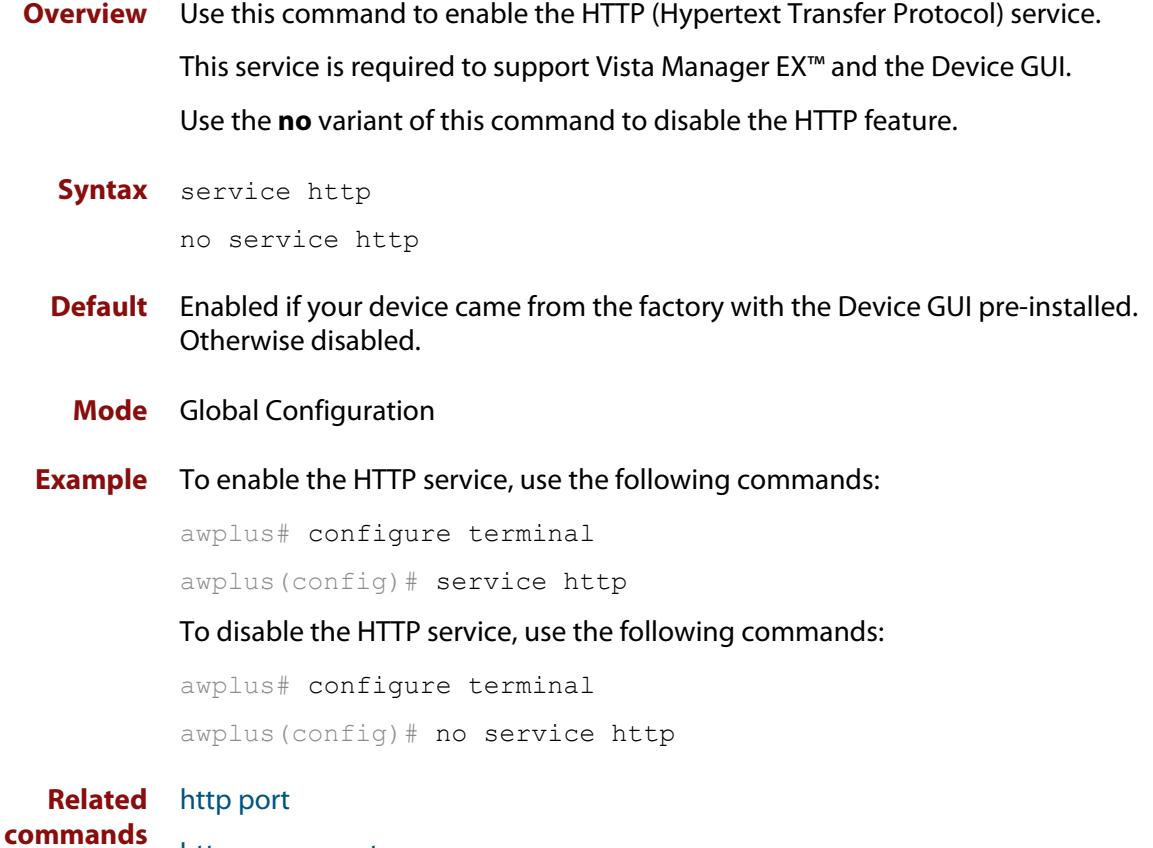

[http secure-port](#page-150-0)

[show http](#page-155-0)

# <span id="page-155-0"></span>**show http**

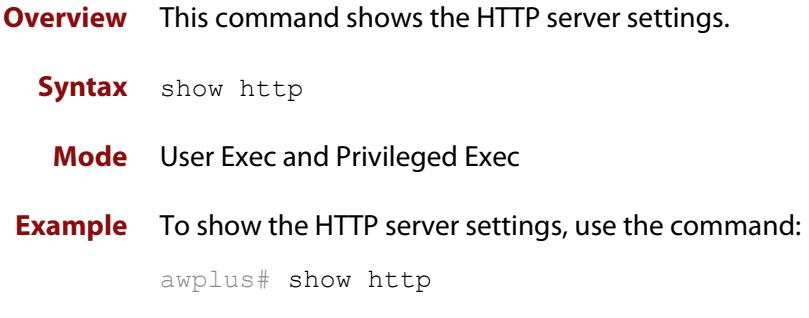

**Output** Figure 2-2: Example output from the **show http** command

```
awplus#show http
HTTP Server Configuration
------------------------------------------------------------
HTTP server : Enabled
Port : 80
Secure Port : 443
Web GUI Information
------------------------------------------------------------
GUI file in use : awplus-gui_551_23.gui
Server Certificate
 ------------------------------------------------------------
Subject : O = Allied-Telesis, CN = AlliedwarePlusCA
Issuer : O = Allied-Telesis, CN = AlliedwarePlusCA
Valid From : Jun 1 23:26:03 2021 GMT
Valid To : May 30 23:26:03 2031 GMT
Fingerprints :
 SHA-1 : 08:17:88:8C:5D:B0:D4:39:3C:8E:B6:EC:B6:BE:42:FF:57:EA:42:CC
 SHA-256 : D7:4E:D4:29:E2:DD:D0:08:F7:B1:4E:4F:47:89:09:13:47:93:B3:64:79:CC:62:E7:
FE:A6:D8:5D:9A:9C:E5:F0
```
**Related** [clear line vty](#page-221-0)

**commands**

[service http](#page-154-0)

# <span id="page-156-0"></span>**show http client**

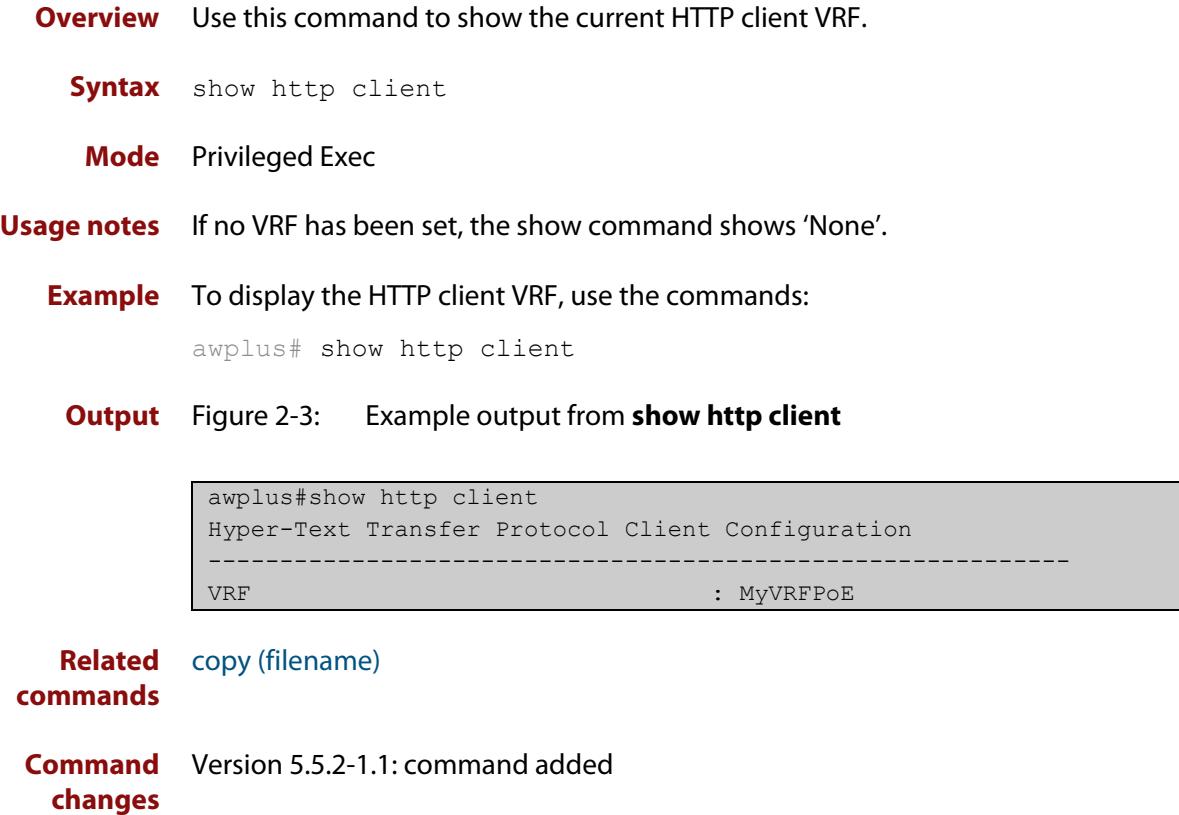

# <span id="page-157-0"></span>**update webgui now**

- **Overview** Use this command to check whether you have the latest version of the device's GUI and update it if a newer version is available.
	- **Syntax** update webgui now
	- **Mode** Privileged Exec
- **Usage notes** If you have previously used the **copy** command to copy GUI files onto your device, these files need to be deleted before running **update webgui now**. To delete all GUI files, use the command:

awplus# del \*gui\_\*.tar.gz

**Examples** To check for GUI updates, use the following command:

awplus# update webgui now

**Related commands** [show resource](#page-265-0)

**Command changes** Version 5.4.9-2.1: command added to SBx908 GEN2

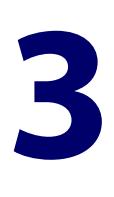

# **File and Configuration Management Commands**

# <span id="page-158-0"></span>**Introduction**

## **Overview** This chapter provides an alphabetical reference of AlliedWare Plus™ OS file and configuration management commands.

#### **Filename Syntax and Keyword Usage** Many of the commands in this chapter use the placeholder 'filename' to represent the name and location of the file that you want to act on. The following table explains the syntax of the filename for each different type of file location.

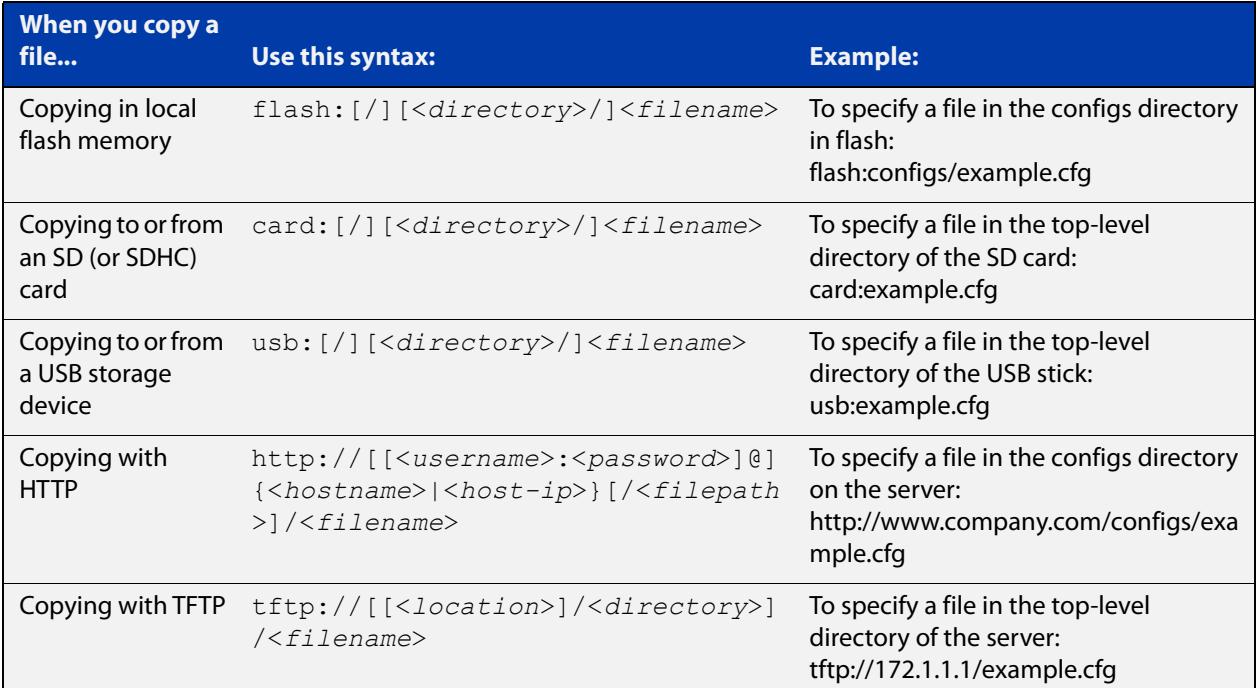

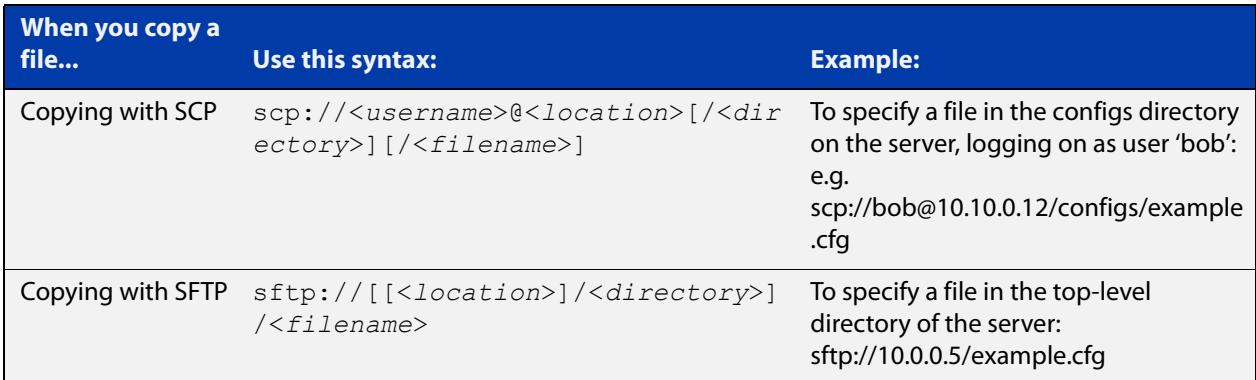

**Valid characters** The filename and path can include characters from up to four categories. The categories are:

- 1) uppercase letters: A to Z
- 2) lowercase letters: a to z
- 3) digits: 0 to 9
- 4) special symbols: most printable ASCII characters not included in the previous three categories, including the following characters:
	- -
	- $\overline{1}$
	- .
	- $\cdot$   $-$
	- $\omega$
	-
	- "
	- '
	- \*
	- :
	- $\sim$
	- ?

Do not use spaces, parentheses or the + symbol within filenames. Use hyphens or underscores instead.

**Syntax for** A leading slash (/) indicates the root of the current file system location.

**directory listings**

In commands where you need to specify the local file system's flash base directory, you may use **flash** or **flash:** or **flash:/**. For example, these commands are all the same:

- dir flash
- dir flash:
- dir flash:/

Similarly, you can specify the SD (or SDHC) card base directory with **card** or **card:** or **card:/**

Similarly, you can specify the USB storage device base directory with **usb** or **usb:** or **usb:/**

You cannot name a directory or subdirectory **flash**, **nvs**, **usb**, **card**, **tftp**, **scp**, **sftp** or **http.** These keywords are reserved for tab completion when using various file commands.

## **Command List** • ["autoboot enable" on page 163](#page-162-0)

- • ["boot config-file" on page 164](#page-163-0)
- • ["boot config-file backup" on page 166](#page-165-0)
- • ["boot system" on page 167](#page-166-0)
- • ["boot system backup" on page 169](#page-168-0)
- "cd" on page 170
- • ["copy \(filename\)" on page 171](#page-170-1)
- • ["copy debug" on page 173](#page-172-0)
- • ["copy running-config" on page 174](#page-173-0)
- • ["copy startup-config" on page 175](#page-174-0)
- • ["copy zmodem" on page 176](#page-175-0)
- • ["create autoboot" on page 177](#page-176-0)
- • ["delete" on page 178](#page-177-0)
- • ["delete debug" on page 179](#page-178-0)
- "dir" on page 180
- • ["edit" on page 182](#page-181-0)
- • ["erase factory-default" on page 184](#page-183-0)
- • ["erase startup-config" on page 185](#page-184-0)
- • ["ip tftp source-interface" on page 186](#page-185-0)
- • ["ip tftp vrf" on page 187](#page-186-0)
- • ["ipv6 tftp source-interface" on page 188](#page-187-0)
- • ["mkdir" on page 189](#page-188-0)
- • ["move" on page 190](#page-189-0)
- • ["move debug" on page 191](#page-190-0)
- • ["pwd" on page 192](#page-191-0)
- • ["rmdir" on page 193](#page-192-0)
- • ["show autoboot" on page 194](#page-193-0)
- • ["show boot" on page 195](#page-194-0)
- • ["show hash" on page 197](#page-196-0)
- • ["show file" on page 198](#page-197-0)
- • ["show file systems" on page 199](#page-198-0)
- • ["show running-config" on page 201](#page-200-0)
- • ["show running-config interface" on page 204](#page-203-0)
- • ["show startup-config" on page 207](#page-206-0)
- • ["show version" on page 208](#page-207-0)
- • ["strict-user-process-control" on page 209](#page-208-0)
- • ["unmount" on page 210](#page-209-0)
- • ["write file" on page 211](#page-210-0)
- • ["write memory" on page 212](#page-211-0)
- • ["write terminal" on page 213](#page-212-0)

## <span id="page-162-0"></span>**autoboot enable**

**Overview** This command enables the device to restore a release file and/or a configuration file from an SD card or USB storage device.

> When the Autoboot feature is enabled, the device looks for a special file called autoboot.txt on the external media. If this file exists, the device will check the key and values in the file and recover the device with a new release file and/or configuration file from the external media. An example of a valid autoboot.txt file is shown in the following figure.

Figure 3-1: Example autoboot.txt file

```
 [AlliedWare Plus]
Copy from external media enabled=yes
Boot Release=AR3050S-5.5.3-1.1.rel
 Boot_Config=network1.cfg
```
Use the **no** variant of this command to disable the Autoboot feature.

**Syntax** autoboot enable

no autoboot enable

**Default** The Autoboot feature operates the first time the device is powered up in the field, after which the feature is disabled by default.

**Mode** Global Configuration

**Example** To enable the Autoboot feature, use the command:

awplus# configure terminal

awplus(config)# autoboot enable

**Related** [create autoboot](#page-176-0)

**commands** [show autoboot](#page-193-0)

[show boot](#page-194-0)

# <span id="page-163-0"></span>**boot config-file**

**Overview** Use this command to set the configuration file to use during the next boot cycle. Use the **no** variant of this command to remove the configuration file.

**Syntax** boot config-file <*filepath-filename*>

no boot config-file

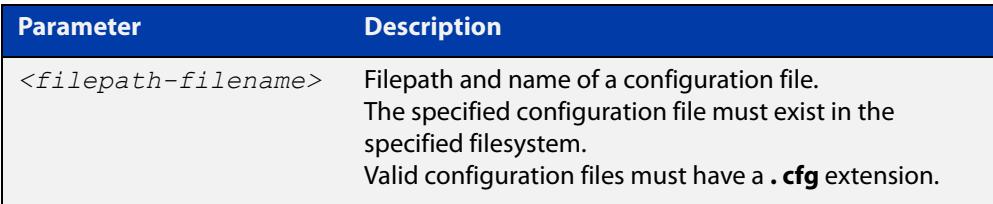

## **Mode** Global Configuration

**Usage notes** You can only specify that the configuration file is on external memory (an SD card or USB storage device) if there is a backup configuration file already specified in flash. If you attempt to set the configuration file on external memory and a backup configuration file is not specified in flash, the following error message is displayed:

> % Backup configuration files must be stored in the flash filesystem

In addition, you can only specify that the configuration file is on an SD card if the card is writable.

For an explanation of the configuration fallback order, see the [File Management](http://www.alliedtelesis.com/documents/file-management-feature-overview-and-configuration-guide)  [Feature Overview and Configuration Guide.](http://www.alliedtelesis.com/documents/file-management-feature-overview-and-configuration-guide)

**Examples** To run the configuration file "branch.cfg" the next time the device boots up, when "branch.cfg" is stored on the device's flash filesystem, use the commands:

awplus# configure terminal

awplus(config)# boot config-file flash:/branch.cfg

To stop running the configuration file "branch.cfg" when the device boots up, when "branch.cfg" is stored on the device's flash filesystem, use the commands:

awplus# configure terminal

awplus(config)# no boot config-file flash:/branch.cfg

To run the configuration file "branch.cfg" the next time the device boots up, when "branch.cfg" is stored on an SD card, use the commands:

awplus# configure terminal awplus(config)# boot config-file card:/branch.cfg To stop running the configuration file "branch.cfg" when the device boots up, when "branch.cfg" is stored on an SD card, use the commands:

awplus# configure terminal awplus(config)# no boot config-file card:/branch.cfg

To run the configuration file "branch.cfg" the next time the device boots up, when "branch.cfg" is stored on a USB storage device, use the commands:

awplus# configure terminal

awplus(config)# boot config-file usb:/branch.cfg

To stop running the configuration file "branch.cfg" when the device boots up, when "branch.cfg" is stored on a USB storage device, use the commands:

awplus# configure terminal

awplus(config)# no boot config-file usb:/branch.cfg

**Related commands** [boot config-file backup](#page-165-0) [boot system](#page-166-0) [boot system backup](#page-168-0) [show boot](#page-194-0)

# <span id="page-165-0"></span>**boot config-file backup**

**Overview** Use this command to set a backup configuration file to use if the main configuration file cannot be accessed.

Use the **no** variant of this command to remove the backup configuration file.

**Syntax** boot config-file backup <*filepath-filename*>

no boot config-file backup

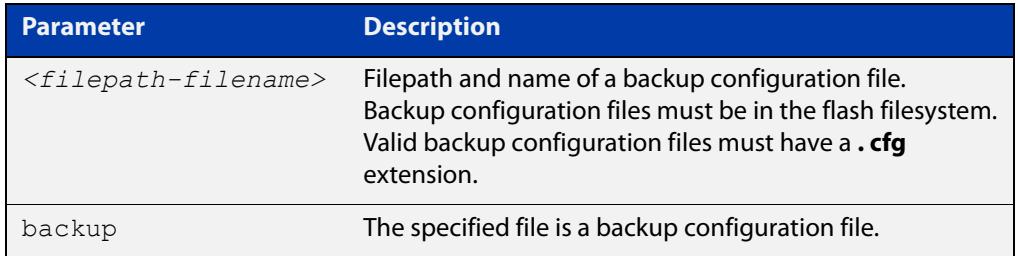

## **Mode** Global Configuration

- **Usage notes** For an explanation of the configuration fallback order, see the File Management [Feature Overview and Configuration Guide.](http://www.alliedtelesis.com/documents/file-management-feature-overview-and-configuration-guide)
	- **Examples** To set the configuration file backup.cfg as the backup to the main configuration file, use the commands:

awplus# configure terminal

awplus(config)# boot config-file backup flash:/backup.cfg

To remove the configuration file backup.cfg as the backup to the main configuration file, use the commands:

awplus# configure terminal

awplus(config)# no boot config-file backup flash:/backup.cfg

#### **Related** [boot config-file](#page-163-0)

**commands** [boot system](#page-166-0)

- [boot system backup](#page-168-0)
- [show boot](#page-194-0)

## <span id="page-166-0"></span>**boot system**

**Overview** Use this command to set the release file to load during the next boot cycle.

Use the **no** variant of this command to stop specifying a primary release file to boot from. If the device boots up with no release file set, it will use autoboot or the backup release file if either of those are configured. You can also use the boot menu to select a release file source. To access the boot menu, type Ctrl-B at bootup.

**Syntax** boot system <*filepath-filename*>

no boot system

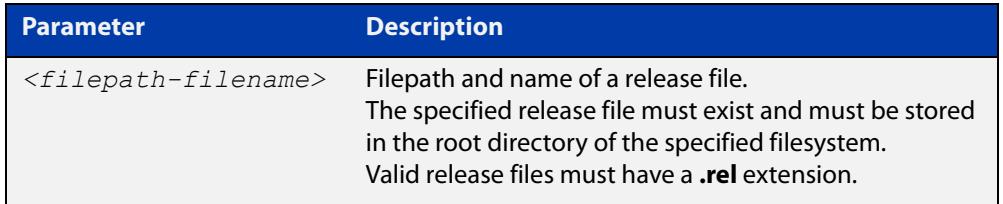

## **Mode** Global Configuration

**Usage notes** You can only specify that the release file is on external memory (an SD card or USB storage device) if there is a backup release file already specified in flash. If you attempt to set the release file on external memory and a backup release file is not specified in flash, an error message like the following one is displayed:

> % A backup boot image must be set before setting a current boot image on card

In addition, you can only specify that the configuration file is on an SD card if the card is writable.

**Examples** To boot up with the release file AR3050S-5.5.3-1.1.rel the next time the device boots up, when the release file is stored on the device's flash filesystem, use the commands:

awplus# configure terminal

awplus(config)# boot system flash:/AR3050S-5.5.3-1.1.rel

To run the release file AR3050S-5.5.3-1.1.rel the next time the device boots up, when the release file is stored on an SD card, use the commands:

awplus# configure terminal

awplus(config)# boot system card:/AR3050S-5.5.3-1.1.rel

To run the release file AR3050S-5.5.3-1.1.rel the next time the device boots up, when the release file is stored on a USB storage device, use the commands:

awplus# configure terminal awplus(config)# boot system usb:/AR3050S-5.5.3-1.1.rel

**Related commands** [boot config-file](#page-163-0)

[boot config-file backup](#page-165-0)

[boot system backup](#page-168-0)

[show boot](#page-194-0)

# <span id="page-168-0"></span>**boot system backup**

**Overview** Use this command to set a backup release file to load if the main release file cannot be loaded.

Use the **no** variant of this command to stop specifying a backup release file.

**Syntax** boot system backup <*filepath-filename*>

no boot system backup

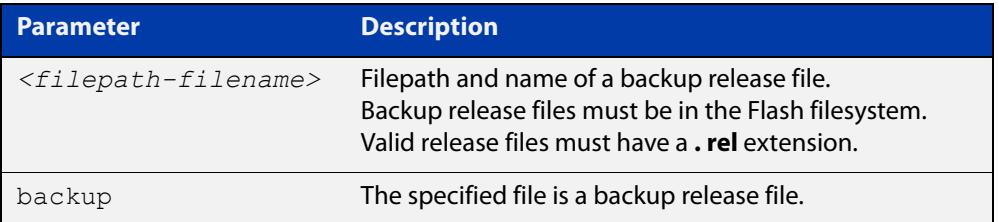

## **Mode** Global Configuration

**Examples** To specify the file AR3050S-5.5.3-0.1.rel as the backup to the main release file, use the commands:

awplus# configure terminal

awplus(config)# boot system backup flash:/AR3050S-5.5.3-0.1.rel

To stop specifying a backup to the main release file, use the commands:

awplus# configure terminal

awplus(config)# no boot system backup

**Related** [boot config-file](#page-163-0)

**commands**

[boot config-file backup](#page-165-0)

[boot system](#page-166-0)

[show boot](#page-194-0)

# <span id="page-169-0"></span>**cd**

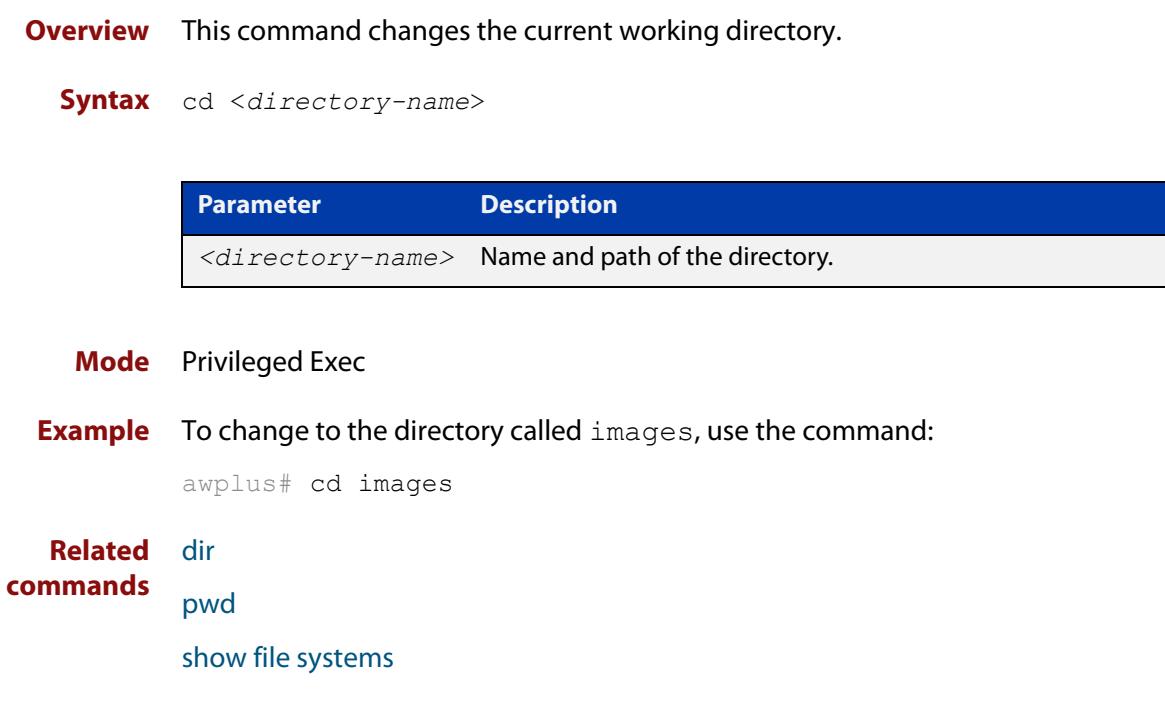

# <span id="page-170-1"></span><span id="page-170-0"></span>**copy (filename)**

## **Overview** This command copies a file. This allows you to:

- copy files from your device to a remote device
- copy files from a remote device to your device
- copy files stored on Flash memory to or from a different memory type, such as an SD card
- copy files stored on Flash memory to or from a different memory type, such as a USB storage device
- create two copies of the same file on your device

**Syntax** copy [force] <*source-name*> <*destination-name*>

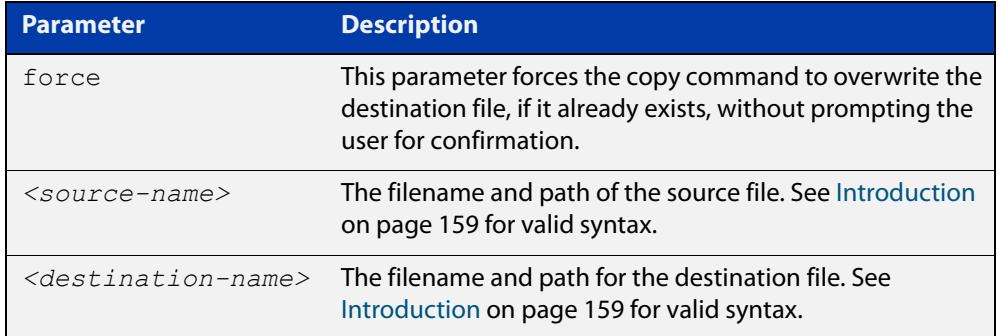

## **Mode** Privileged Exec

**Examples** To use TFTP to copy the file "bob.key" into the current directory from the remote server at 10.0.0.1, use the command:

awplus# copy tftp://10.0.0.1/bob.key bob.key

To use SFTP to copy the file "new.cfg" into the current directory from a remote server at 10.0.1.2, use the command:

awplus# copy sftp://10.0.1.2/new.cfg bob.key

To use SCP with the username "beth" to copy the file old.cfg into the directory config\_files on a remote server that is listening on TCP port 2000, use the command:

awplus# copy scp://beth@serv:2000/config\_files/old.cfg old.cfg

To copy the file "newconfig.cfg" onto your device's Flash from an SD (or SDHC) Card, use the command:

awplus# copy card:/newconfig.cfg flash:/newconfig.cfg

To copy the file "newconfig.cfg" to an SD (or SDHC) Card from your device's Flash, use the command:

awplus# copy flash:/newconfig.cfg card:/newconfig.cfg

To copy the file "config.cfg" into the current directory from an SD (or SDHC) Card, and rename it to "configtest.cfg", use the command:

awplus# copy card:/config.cfg configtest.cfg

To copy the file "newconfig.cfg" onto your device's Flash from a USB storage device, use the command:

awplus# copy usb:/newconfig.cfg flash:/newconfig.cfg

To copy the file "newconfig.cfg" to a USB storage device from your device's Flash, use the command:

awplus# copy flash:/newconfig.cfg usb:/newconfig.cfg

To copy the file "config.cfg" into the current directory from a USB storage device, and rename it to "configtest.cfg", use the command:

awplus# copy usb:/config.cfg configtest.cfg

To copy the file "config.cfg" into the current directory from a remote file server, and rename it to "configtest.cfg", use the command:

awplus# copy fserver:/config.cfg configtest.cfg

On an AMF network, to copy the device GUI file from the AMF master to the Flash memory of 'node\_1', use the command:

master# copy awplus-gui\_549\_13.gui node\_1.atmf/flash:

**Related commands** [copy zmodem](#page-175-0)

[copy buffered-log](#page-389-0) [copy permanent-log](#page-390-0) [show file systems](#page-198-0)

# <span id="page-172-0"></span>**copy debug**

### **Overview** This command copies a specified debug file to a destination file.

**Syntax** copy debug

```
{<destination-name>|card|debug|flash|nvs|scp|tftp|usb} 
{<source-name>|card|debug|flash|nvs|scp|tftp|usb}
```
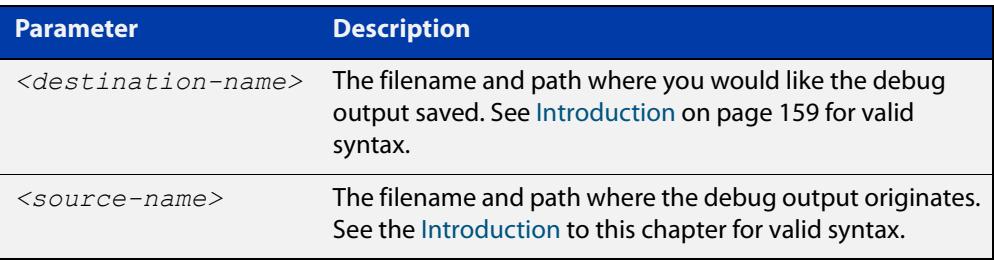

## **Mode** Privileged Exec

**Example** To copy debug output to a file on flash called "my-debug", use the following command:

awplus# copy debug flash:my-debug

To copy debug output to an SD (or SDHC) card with a filename "my-debug", use the following command:

awplus# copy debug card:my-debug

To copy debug output to a USB storage device with a filename "my-debug", use the following command:

awplus# copy debug usb:my-debug

**Output** Figure 3-2: CLI prompt after entering the **copy debug** command

Enter source file name []:

**Related** [delete debug](#page-178-0)

**commands**

[move debug](#page-190-0)

# <span id="page-173-0"></span>**copy running-config**

- **Overview** This command copies the running-config to a destination file, or copies a source file into the running-config. Commands entered in the running-config do not survive a device reboot unless they are saved in a configuration file.
	- **Syntax** copy <*source-name*> running-config copy running-config [<*destination-name*>] copy running-config startup-config

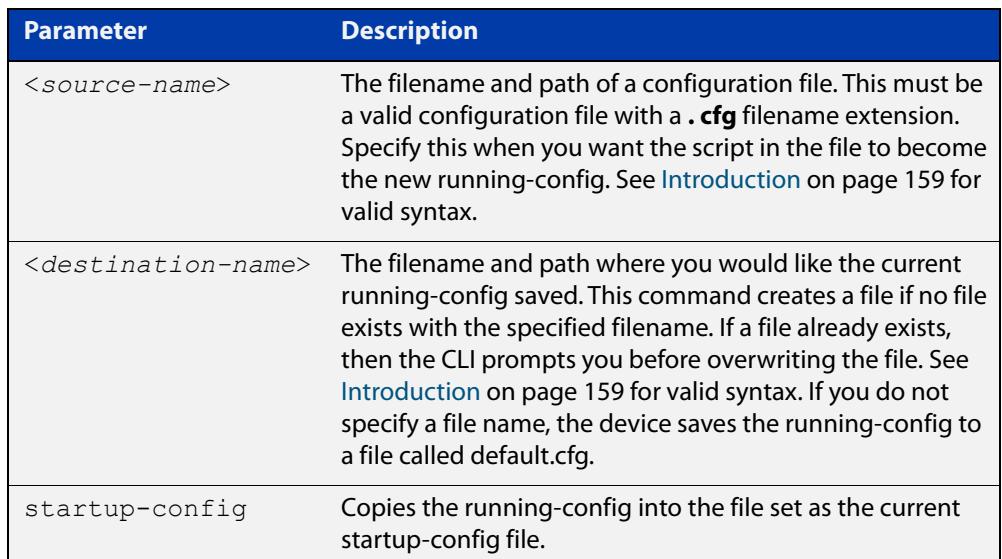

## **Mode** Privileged Exec

**Examples** To copy the running-config into the startup-config, use the command:

awplus# copy running-config startup-config

To copy the file 'layer3.cfg' into the running-config, use the command:

awplus# copy layer3.cfg running-config

To use SCP to copy the running-config as 'current.cfg' to the remote server listening on TCP port 2000, use the command:

awplus# copy running-config scp://user@server:2000/config\_files/current.cfg

**Related** [copy startup-config](#page-174-0)

**commands** [write file](#page-210-0)

[write memory](#page-211-0)

# <span id="page-174-0"></span>**copy startup-config**

**Overview** This command copies the startup-config script into a destination file, or alternatively copies a configuration script from a source file into the startup-config file.

**Syntax** copy <*source-name*> startup-config

copy startup-config <*destination-name*>

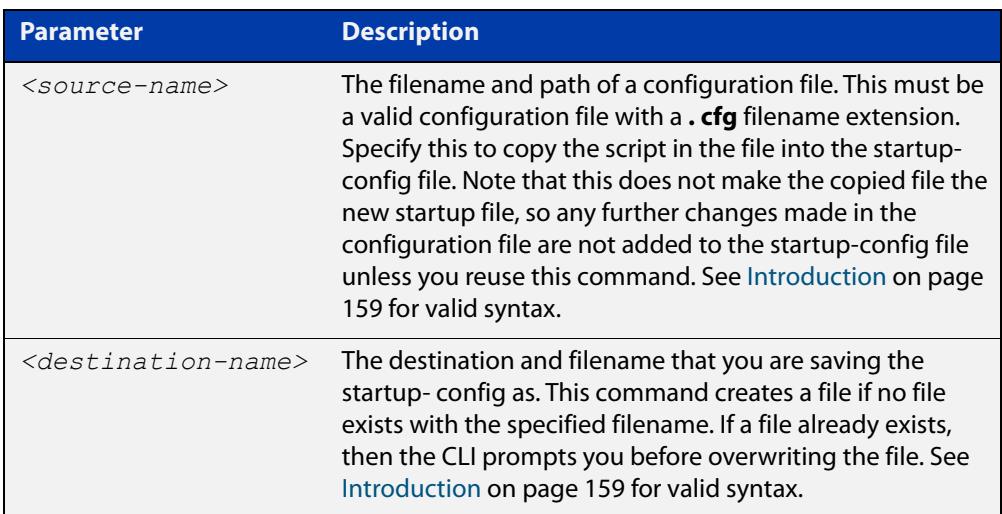

## **Mode** Privileged Exec

**Examples** To copy the file 'Layer3.cfg' to the startup-config, use the command:

awplus# copy Layer3.cfg startup-config

To copy the startup-config as the file 'oldconfig.cfg' in the current directory, use the command:

awplus# copy startup-config oldconfig.cfg

**Related commands** [copy running-config](#page-173-0)

# <span id="page-175-0"></span>**copy zmodem**

**Overview** This command allows you to copy files using ZMODEM using Minicom. ZMODEM works over a serial connection and does not need any interfaces configured to do a file transfer.

**Syntax** copy <*source-name*> zmodem

copy zmodem

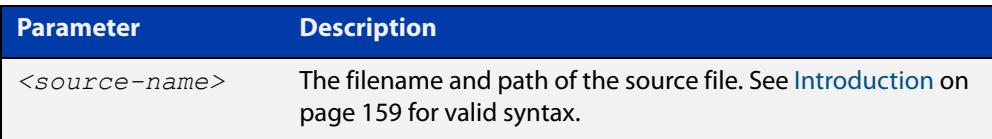

## **Mode** Privileged Exec

**Example** To copy the local file 'asuka.key' using ZMODEM, use the command:

awplus# copy asuka.key zmodem

**Related** [copy \(filename\)](#page-170-1)

**commands** [show file systems](#page-198-0)

# <span id="page-176-0"></span>**create autoboot**

- **Overview** Use this command to create an autoboot.txt file on an external storage device. This command will automatically ensure that the keys and values that are expected in this file are correct. After the file is created the **create autoboot** command will copy the current release and configuration files across to the external storage device. The external storage device is then available to restore a release file and/or a configuration file to the device.
	- **Syntax** create autoboot card create autoboot usb
	- **Mode** Privileged Exec
- **Example** To create an autoboot.txt file on an SD card, use the command:

awplus# create autoboot card

To create an autoboot.txt file on a USB storage device, use the command:

awplus# create autoboot usb

**Related commands** [autoboot enable](#page-162-0) [show autoboot](#page-193-0) [show boot](#page-194-0)

# <span id="page-177-0"></span>**delete**

**Overview** This command deletes files or directories.

**Syntax** delete [force] [recursive] <*filename*>

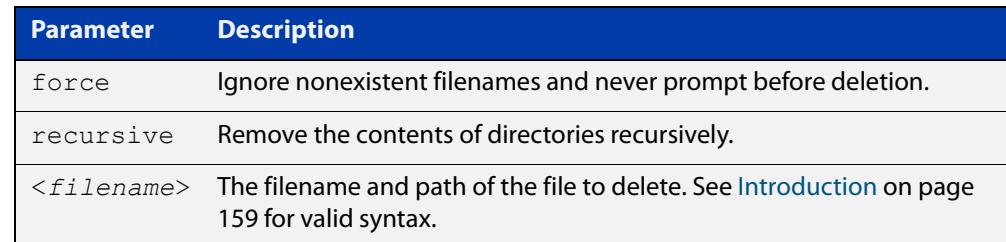

## **Mode** Privileged Exec

## **Examples** To delete the file temp.cfg from the current directory, use the command:

awplus# delete temp.cfg

To delete the read-only file one.  $cfq$  from the current directory, use the command:

awplus# delete force one.cfg

To delete the directory old configs, which is not empty, use the command:

awplus# delete recursive old configs

To delete the directory new\_configs, which is not empty, without prompting if any read-only files are being deleted, use the command:

awplus# delete force recursive new\_configs

**Related commands** [erase startup-config](#page-184-0) [rmdir](#page-192-0)

# <span id="page-178-0"></span>**delete debug**

**Overview** Use this command to delete a specified debug output file.

**Syntax** delete debug <*source-name*>

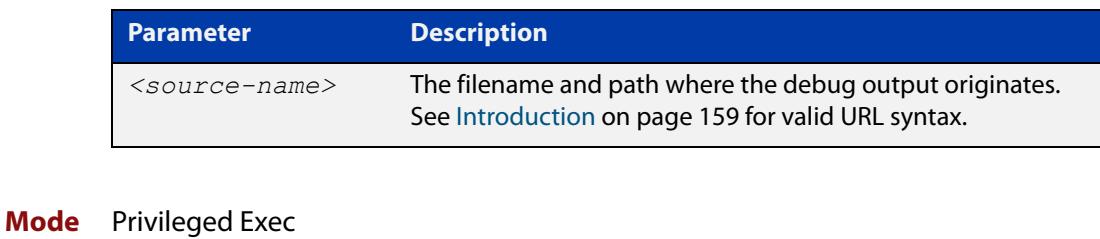

**Example** To delete debug output, use the following command:

awplus# delete debug

**Output** Figure 3-3: CLI prompt after entering the **delete debug** command

Enter source file name []:

**Related commands** [copy debug](#page-172-0) [move debug](#page-190-0)

# <span id="page-179-0"></span>**dir**

**Overview** This command lists the files on a filesystem. If you don't specify a directory or file, then this command lists the files in the current directory.

**Syntax** dir [recursive] [sort [reverse] [name|size|time]] [<*filename*>|card|debug|flash|nvs|usb]

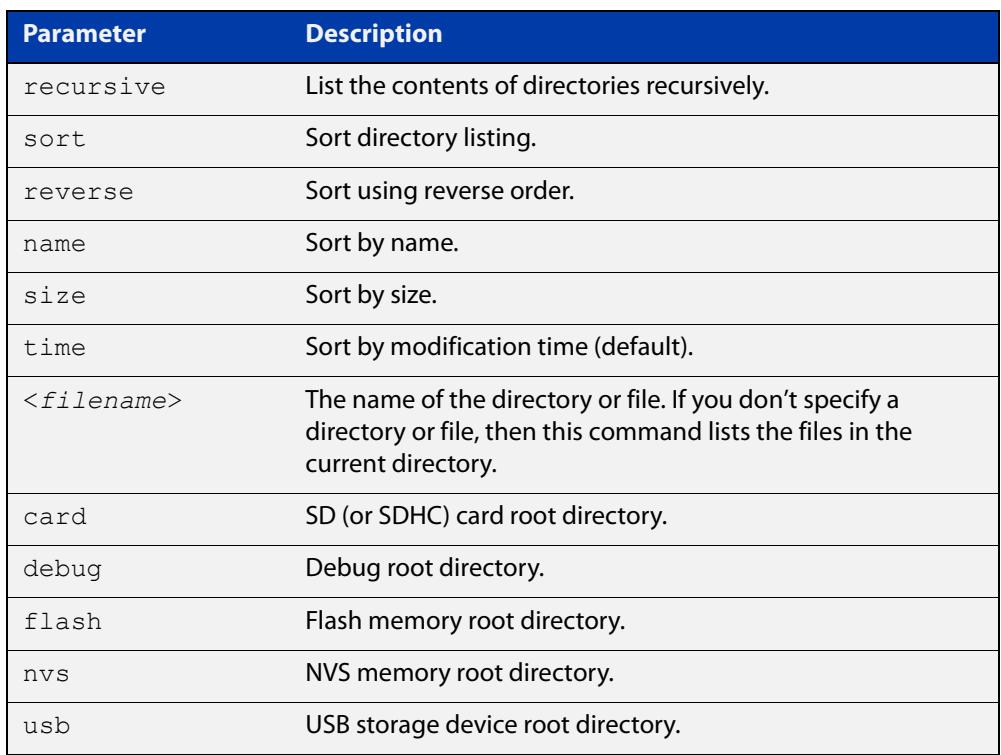

## **Mode** Privileged Exec

**Examples** To list the files in the current working directory, use the command:

## awplus# dir

To list the files in the root of the Flash filesystem, use the command:

```
awplus# dir flash
```
To list recursively the files in the Flash filesystem, use the command:

awplus# dir recursive flash:

To list the files in alphabetical order, use the command:

awplus# dir sort name

To list the files by size, smallest to largest, use the command:

awplus# dir sort reverse size
To sort the files by modification time, oldest to newest, use the command:

awplus# dir sort reverse time

**Output** Figure 3-4: Example output from the **dir** command

awplus#dir 630 -rw- Nov 25 2022 23:36:31 example.cfg 23652123 -rw- Nov 25 2022 03:41:18 AR3050S-5.5.3-1.1.rel 149 -rw- Nov 25 2022 00:40:35 exception.log

#### **Related commands** [cd](#page-169-0)

[mkdir](#page-188-0)

[pwd](#page-191-0)

### <span id="page-181-0"></span>**edit**

**Overview** This command opens a text file in the AlliedWare Plus<sup>™</sup> text editor. Once opened you can use the editor to alter to the file.

> If you specify a filename and the file already exists, then the editor opens it in the text editor.

> If you do not enter a filename, the editor opens an empty file and prompts you for a name when you exit the editor.

> For information about using the editor, including control sequences, see the [File](http://www.alliedtelesis.com/documents/file-management-feature-overview-and-configuration-guide)  [Management Feature Overview and Configuration Guide.](http://www.alliedtelesis.com/documents/file-management-feature-overview-and-configuration-guide)

**Syntax** edit [<*filename*>]

edit <*remote-file*>

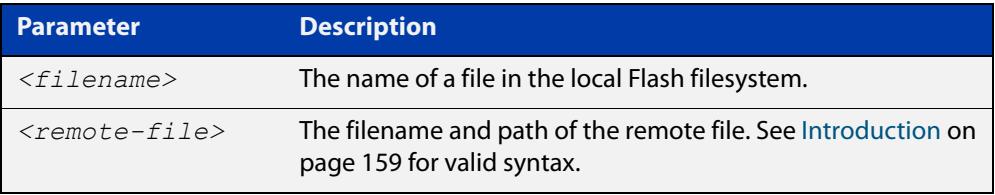

**Mode** Privileged Exec

**Usage notes** Note that files in remote filesystems cannot be edited from the text editor (e.g. files on a TFTP server). Such files will open read-only.

> Before starting the editor make sure your terminal, terminal emulation program, or Telnet client is 100% compatible with a VT100 terminal. The editor uses VT100 control sequences to display text on the terminal.

**Examples** To create and edit a new text file, use the command:

awplus# edit

To edit the existing configuration file myconfig.cfg stored on your device's Flash memory, use the command:

```
awplus# edit myconfig.cfg
```
To edit the file example.cfg stored in a directory called backups on a USB stick, use the command:

awplus# edit usb:/backups/example.cfg

To edit the file example.cfg stored in a directory called backups on an SD card, use the command:

awplus# edit card:/backups/example.cfg

To view the file bob.cfg stored in configs directory of a TFTP server, use the command:

awplus# edit tftp://configs/bob.cfg

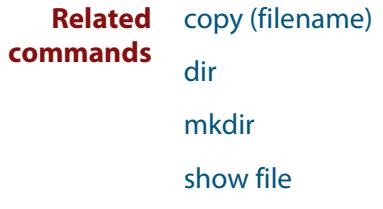

### **erase factory-default**

**Overview** This command erases all data from NVS and all data from flash **except** the following: • the boot release file (a .rel file) and its release setting file • all license files • the latest GUI release file The device is then rebooted and returned to its factory default condition. The device can then be used for AMF automatic node recovery. **Syntax** erase factory-default **Mode** Privileged Exec **Usage notes** This command is an alias to the [atmf cleanup](#page-2643-0) command. **Example** To erase data, use the command: Node 1# erase factory-default This command will erase all NVS, all flash contents except for the boot release, a GUI resource file, and any license files, and then reboot the switch. Continue?  $(y/n): y$ **Related** [atmf cleanup](#page-2643-0)

**commands**

# <span id="page-184-0"></span>**erase startup-config**

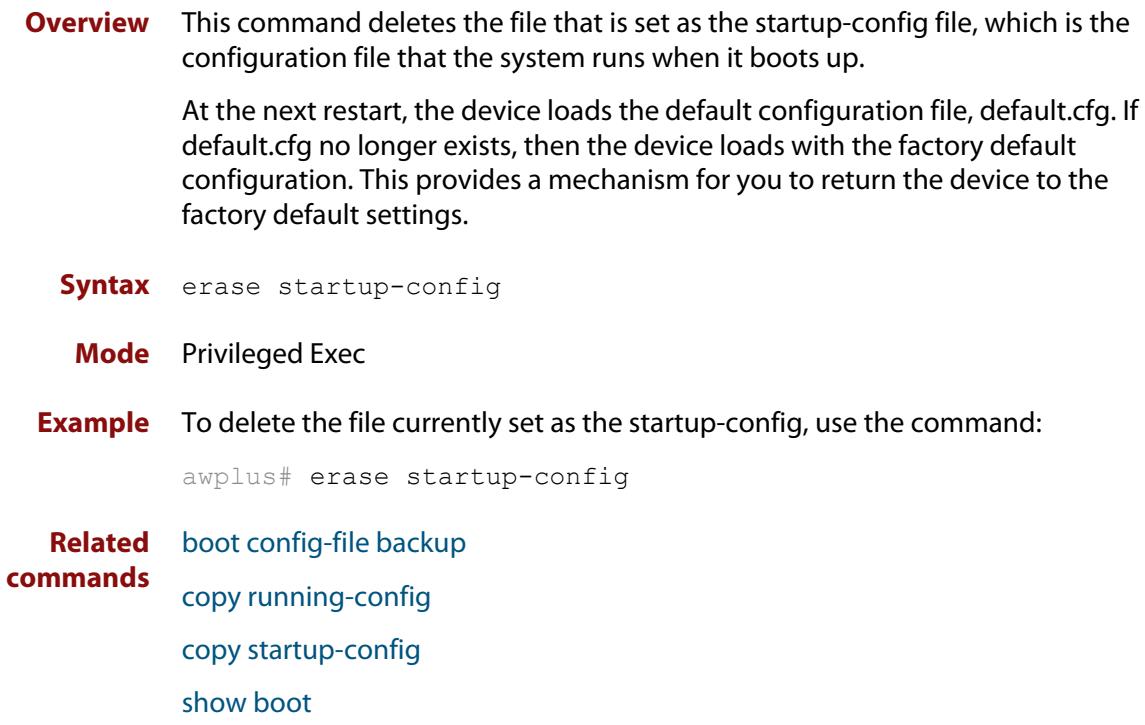

### **ip tftp source-interface**

**Overview** Use this command to manually specify the IP address that all TFTP requests originate from. This is useful in network configurations where TFTP servers only accept requests from certain devices, or where the server cannot dynamically determine the source of the request.

Use the **no** variant of this command to stop specifying a source.

**Syntax** ip tftp source-interface [*<interface>*|*<ip-add>*]

no ip tftp source-interface

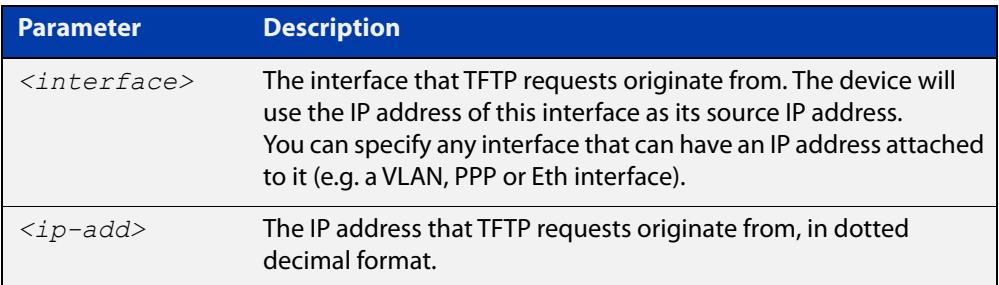

- **Default** There is no default source specified.
	- **Mode** Global Configuration
	- **Usage** This command is helpful in network configurations where TFTP traffic needs to traverse point-to-point links or subnets within your network, and you do not want to propagate those point-to-point links through your routing tables.

In those circumstances, the TFTP server cannot dynamically determine the source of the TFTP request, and therefore cannot send the requested data to the correct device. Specifying a source interface or address enables the TFTP server to send the data correctly.

**Example** To specify that TFTP requests originate from the IP address 192.0.2.1, use the following commands:

> awplus# configure terminal awplus(config)# ip tftp source-interface 192.0.2.1

**Related** [copy \(filename\)](#page-170-0)

**commands**

# **ip tftp vrf**

**Overview** Use this command to specify a VRF to use when copying a file via TFTP.

Use the **no** variant of this command to remove the VRF from the configuration and set it back to the default VRF.

**Syntax** ip tftp vrf <*vrf-name*>

no ip tftp vrf

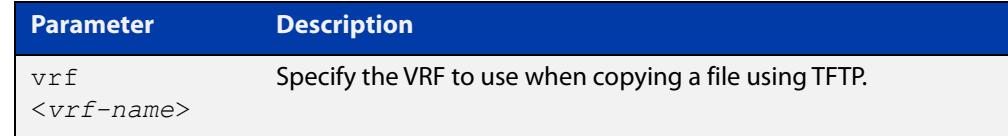

#### **Default** Global VRF

**Mode** Global Configuration

**Example** To configure a VRF called 'red' to use when copying a file via TFTP, use the commands:

> awplus# configure terminal awplus(config)# ip tftp vrf red

**Related** [copy \(filename\)](#page-170-0)

#### **commands**

**Command changes** Version 5.5.2-1.1: command added

### **ipv6 tftp source-interface**

**Overview** Use this command to manually specify the IPv6 address that all TFTP requests originate from. This is useful in network configurations where TFTP servers only accept requests from certain devices, or where the server cannot dynamically determine the source of the request.

Use the **no** variant of this command to stop specifying a source.

**Syntax** ipv6 tftp source-interface [*<interface>*|*<ipv6-add>*]

no ipv6 tftp source-interface

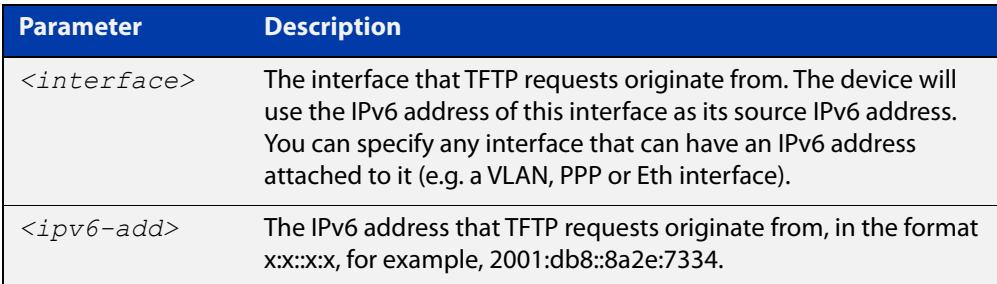

- **Default** There is no default source specified.
	- **Mode** Global Configuration
	- **Usage** This command is helpful in network configurations where TFTP traffic needs to traverse point-to-point links or subnets within your network, and you do not want to propagate those point-to-point links through your routing tables.

In those circumstances, the TFTP server cannot dynamically determine the source of the TFTP request, and therefore cannot send the requested data to the correct device. Specifying a source interface or address enables the TFTP server to send the data correctly.

**Example** To specify that TFTP requests originate from the IPv6 address 2001:db8::8a2e:7334, use the following commands:

> awplus# configure terminal awplus(config)# ipv6 tftp source-interface 2001:db8::8a2e:7334

**Related** [copy \(filename\)](#page-170-0)

**commands**

### <span id="page-188-0"></span>**mkdir**

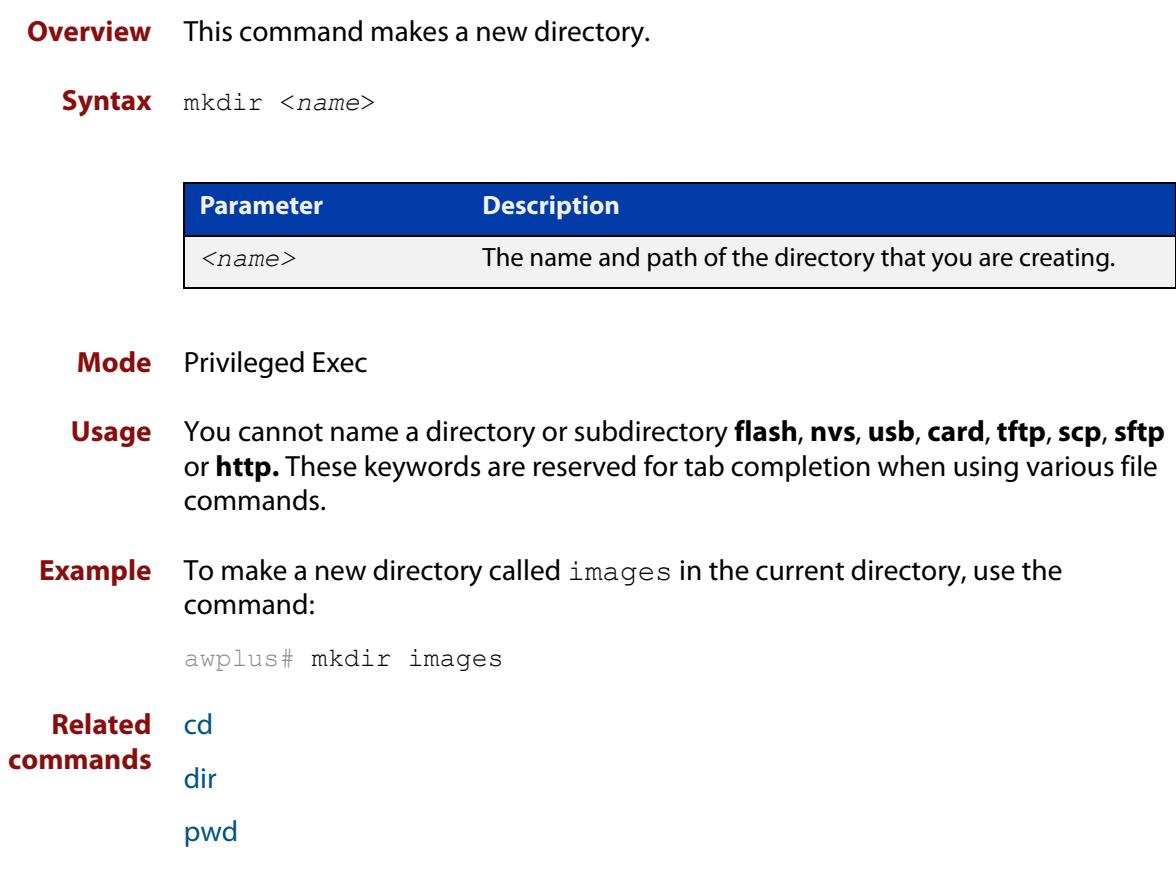

### **move**

#### **Overview** This command renames or moves a file.

**Syntax** move <*source-name*> <*destination-name*>

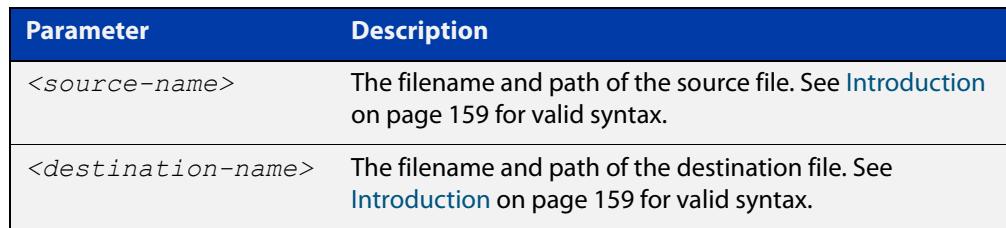

#### **Mode** Privileged Exec

**Examples** To rename the file temp.cfg to startup.cfg, use the command:

awplus# move temp.cfg startup.cfg

To move the file temp.cfg from the root of the Flash filesystem to the directory myconfigs, use the command:

awplus# move temp.cfg myconfigs/temp.cfg

#### **Related** [delete](#page-177-0)

**commands** [edit](#page-181-0)

[show file](#page-197-0)

[show file systems](#page-198-0)

### **move debug**

**Overview** This command moves a specified debug file to a destination debug file.

**Syntax** move debug {<*destination-name*>|card|debug|nvs|flash|usb}

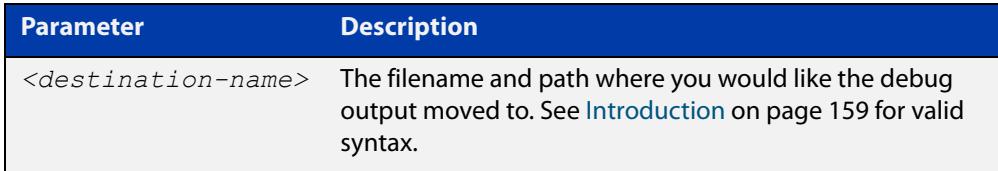

**Mode** Privileged Exec

**Example** To move debug output into Flash memory with a filename "my-debug", use the following command:

awplus# move debug flash:my-debug

To move debug output onto an SD (or SDHC) card with a filename "my-debug", use the following command:

awplus# move debug card:my-debug

To move debug output onto a USB storage device with a filename "my-debug", use the following command:

awplus# move debug usb:my-debug

**Output** Figure 3-5: CLI prompt after entering the **move debug** command

Enter source file name []:

**Related** [copy debug](#page-172-0)

**commands** [delete debug](#page-178-0)

### <span id="page-191-0"></span>**pwd**

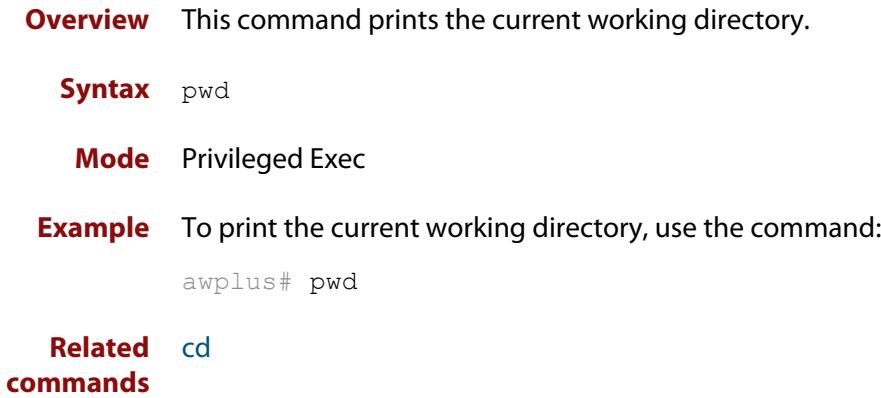

### **rmdir**

**Overview** This command removes a directory. This command only works on empty directories, unless you specify the optional **force** keyword.

**Syntax** rmdir [force] <*name*>

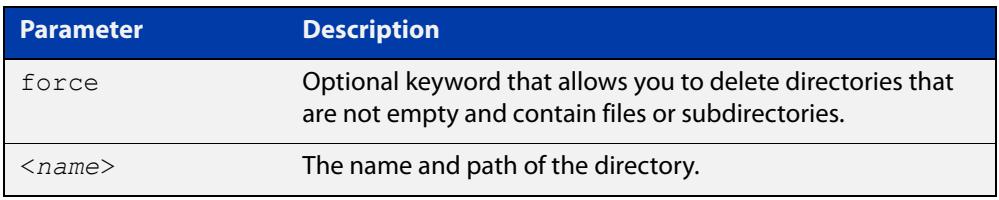

#### **Mode** Privileged Exec

- **Usage notes** You can use the CLI to access filesystems on a specific external memory device. See the [Introduction on page 159](#page-158-0) for syntax details.
	- **Examples** To remove the directory "images" from the top level of the Flash filesystem, use the command:

awplus# rmdir flash:/images

To create a directory called "level1" containing a subdirectory called "level2", and then force the removal of both directories, use the commands:

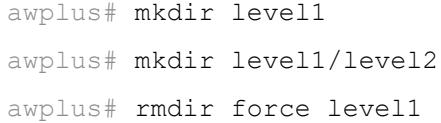

#### **Related commands** [cd](#page-169-0) [dir](#page-179-0) [mkdir](#page-188-0) [pwd](#page-191-0)

### <span id="page-193-0"></span>**show autoboot**

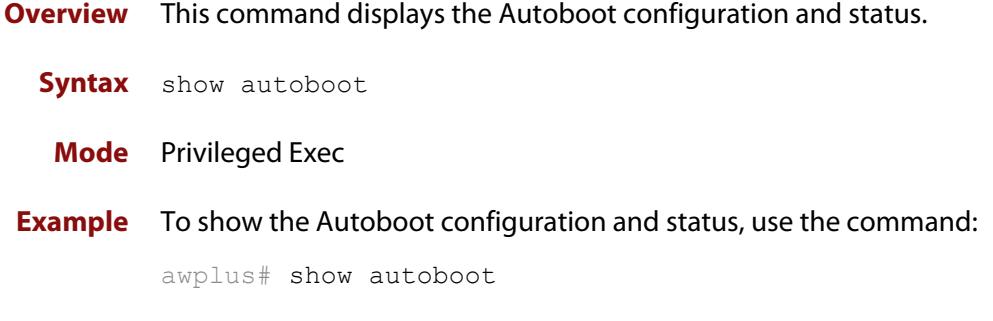

**Output** Figure 3-6: Example output from the **show autoboot** command

```
awplus#show autoboot
Autoboot configuration
--------------------------------------------------------------------------------
Autoboot status : enabled
USB file autoboot.txt exists : yes
Restore information on USB
Autoboot enable in autoboot.txt : yes
Restore release file : . AR3050S-5.5.3-1.1.rel (file exists)
Restore configuration file : network_1.cfg (file exists)
```
Figure 3-7: Example output from the **show autoboot** command when an external media source is not present

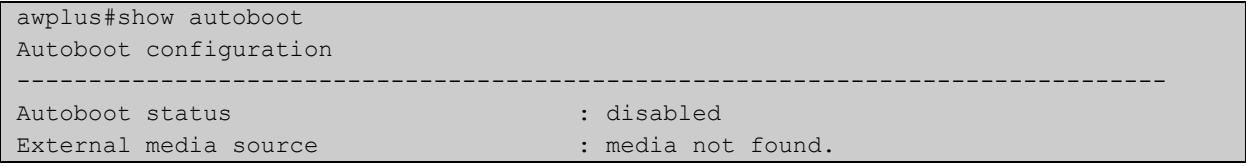

**Related** [autoboot enable](#page-162-0) **commands** [create autoboot](#page-176-0)

[show boot](#page-194-0)

### <span id="page-194-0"></span>**show boot**

- **Overview** This command displays the current boot configuration. We recommend that the currently running release is set as the current boot image. **Syntax** show boot **Mode** Privileged Exec
- **Example** To show the current boot configuration, use the command:

awplus# show boot

**Output** Figure 3-8: Example output from **show boot**

```
awplus#show boot
Boot configuration
----------------------------------------------------------------
Current software : AR3050S-5.5.3-1.1.rel
Current boot image : flash:/AR3050S-5.5.3-1.1.rel
Backup boot image : flash:/AR3050S-5.5.3-0.1.rel
Default boot config: flash:/default.cfg
Current boot config: flash:/my.cfg (file exists)
Backup boot config: flash:/backup.cfg (file not found)
Autoboot status : disabled
```
Table 3-1: Parameters in the output from **show boot**

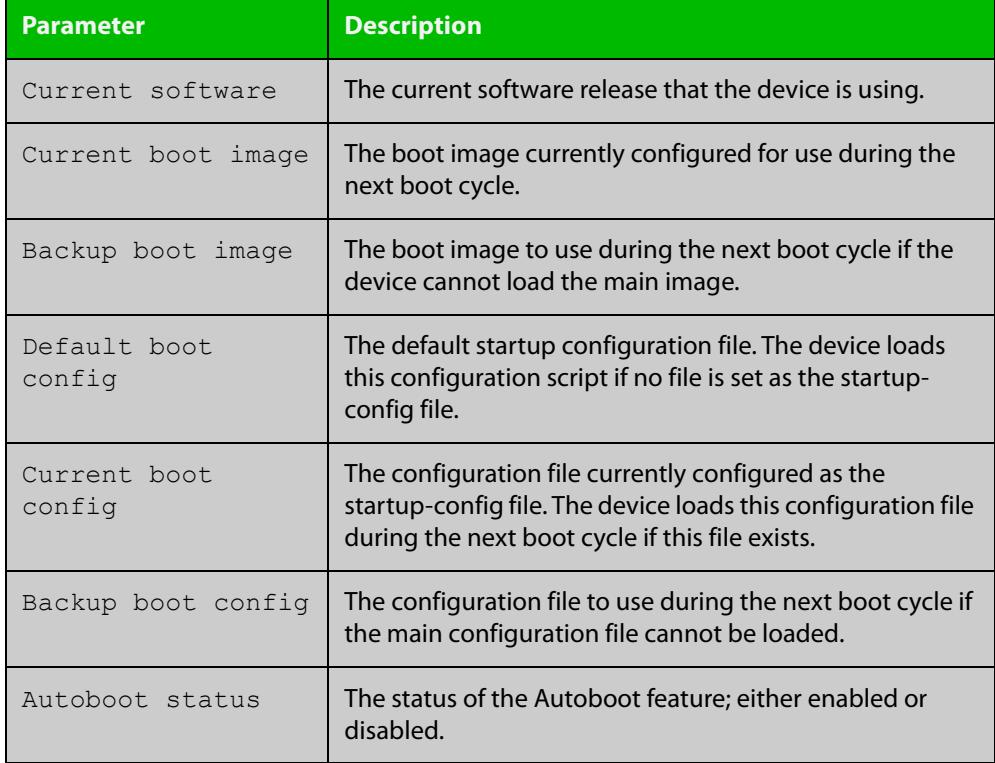

### **Related** [autoboot enable](#page-162-0) **commands**

[boot config-file backup](#page-165-0) [boot system backup](#page-168-0) [show autoboot](#page-193-0)

### **show hash**

**Overview** Use this command to display the hash for a specified file on the device. **Syntax** show hash <*filename*> **Mode** Privileged Exec **Examples** To show the hash for the GUI file named awplus-gui\_552\_27.gui, use the command: awplus# show hash awplus-gui\_552\_27.gui To show the hash for a file named 'example.txt', which is in the folder named 'example' in flash memory, use the command: awplus# show hash flash://example/example.txt **Output** Figure 3-9: Example output from **show hash Parameter Description** <*filename*> The name of the file to display the hash for. awplus#show hash awplus-gui\_552\_27.gui b793e2c7fc5580513472017f964316f3bb0e79fbf1ddfd6f3844a2a8311c5c64

**Command changes** Version 5.5.3-0.1: command added

### <span id="page-197-0"></span>**show file**

**Overview** This command displays the contents of a specified file.

**Syntax** show file <*filename*>

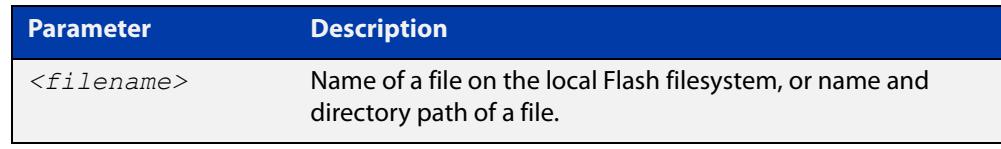

### **Mode** Privileged Exec

**Example** To display the contents of the file oldconfig.cfg, which is in the current directory, use the command:

awplus# show file oldconfig.cfg

#### **Related commands** [edit](#page-181-0)

[show file systems](#page-198-0)

### <span id="page-198-0"></span>**show file systems**

- **Overview** This command lists the file systems and their utilization information where appropriate.
	- **Syntax** show file systems
	- **Mode** Privileged Exec
- **Examples** To display the file systems, use the command:

awplus# show file systems

**Output** Figure 3-10: Example output from the **show file systems** command

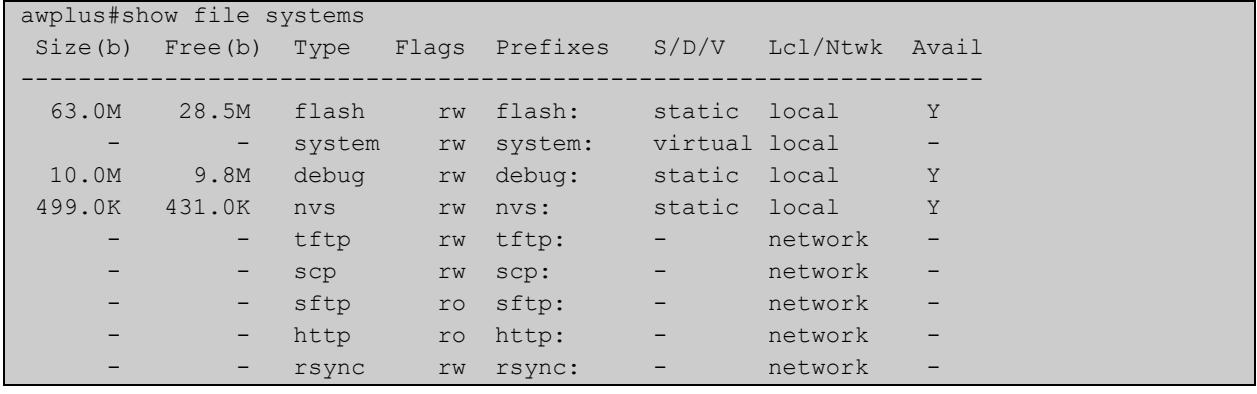

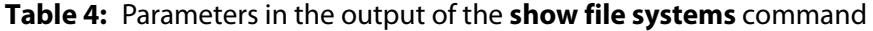

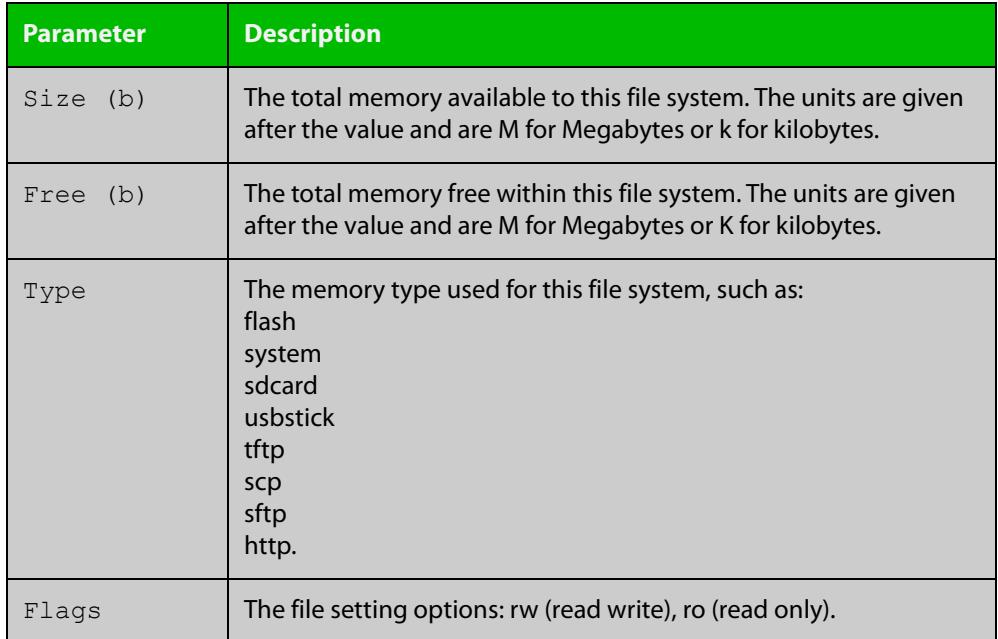

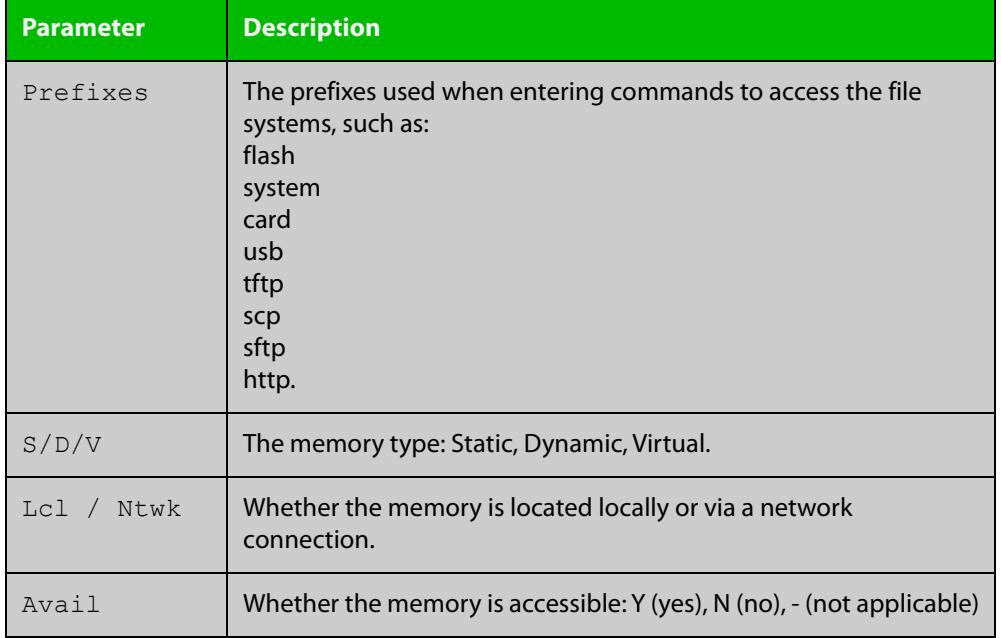

### **Table 4:** Parameters in the output of the **show file systems** command (cont.)

**Related** [edit](#page-181-0) **commands**

[show file](#page-197-0)

### <span id="page-200-0"></span>**show running-config**

**Overview** This command displays the current configuration of your device. Its output includes all non-default configuration. The default settings are not displayed.

**NOTE:** You can control the output by entering | or > at the end of the command:

- To display only lines that contain a particular word, enter:
- | include <*word>*
- To start the display at the first line that contains a particular word, enter:
- | begin <*word>*
- To save the output to a file, enter:
- > <*filename>*

#### **Syntax** show running-config [full|<*feature*>]

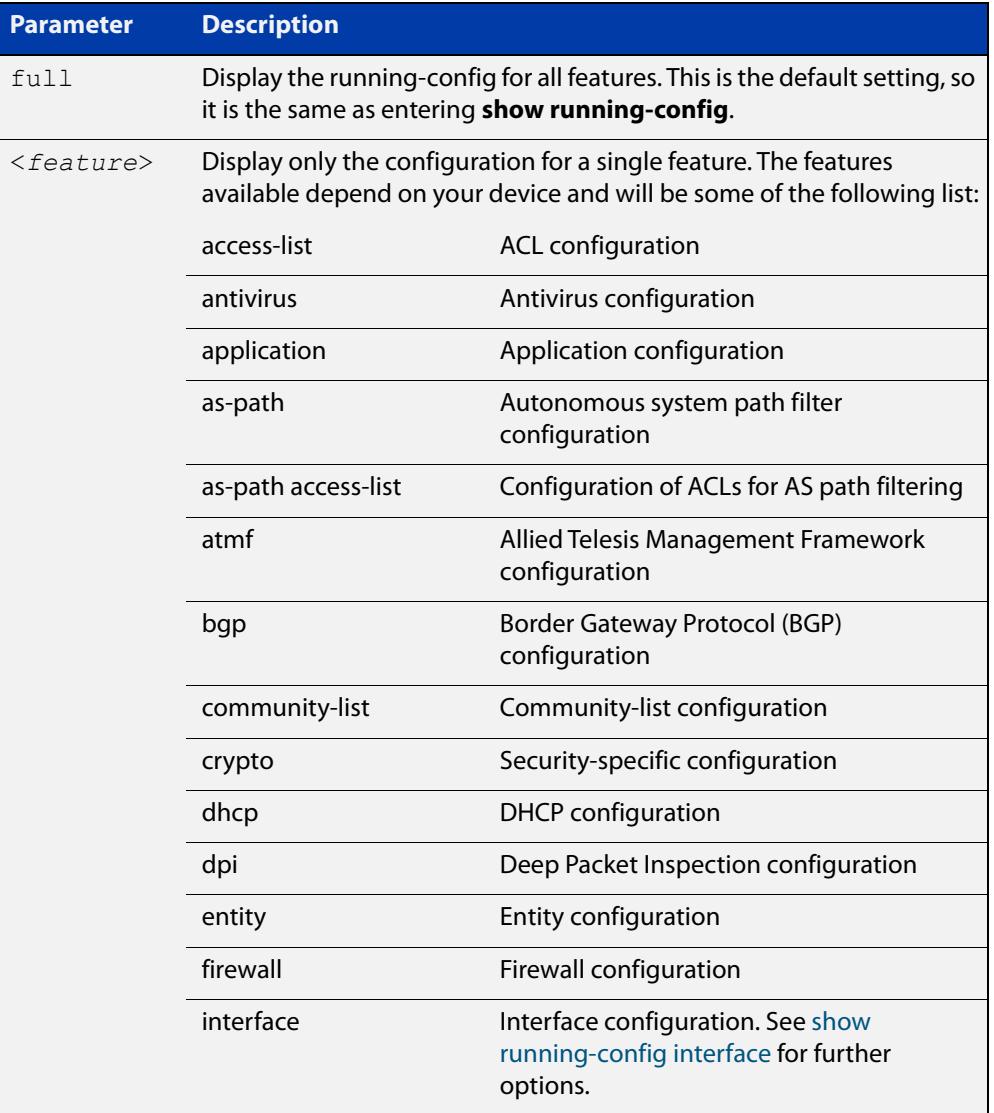

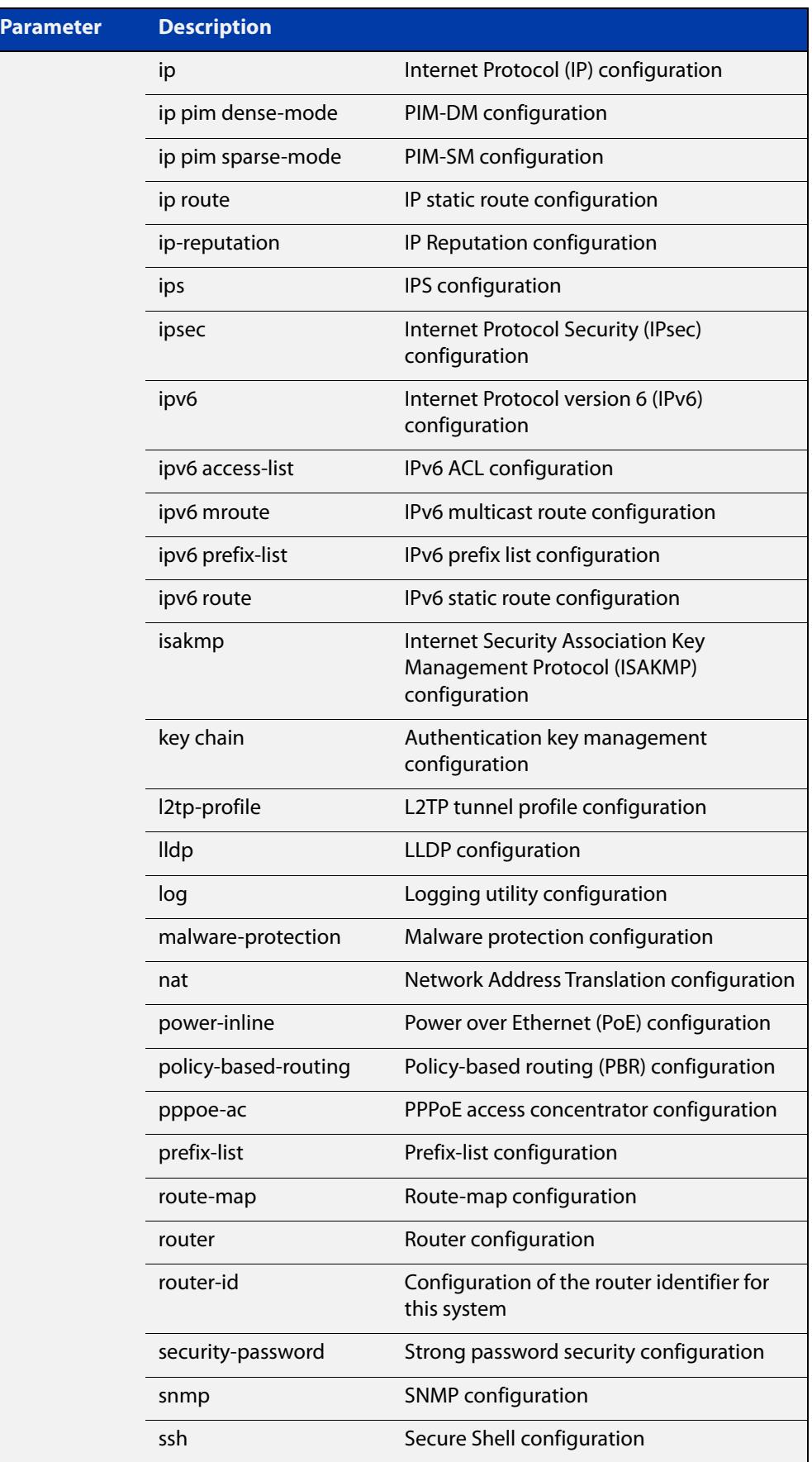

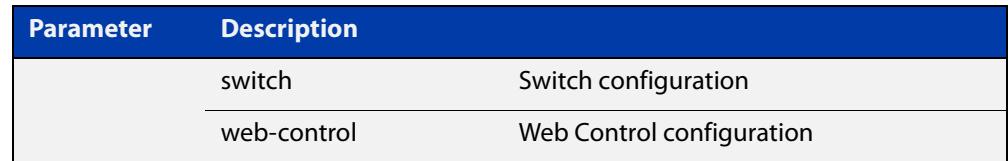

#### **Mode** Privileged Exec and Global Configuration

**Example** To display the current configuration of your device, use the command:

awplus# show running-config

#### **Output** Figure 3-11: Example output from **show running-config**

```
awplus#show running-config
!
service password-encryption
!
no banner motd
!
username manager privilege 15 password 8 $1$bJoVec4D$JwOJGPr7YqoExA0GVasdE0
!
service ssh
!
no service telnet
!
service http
!
no clock timezone
...
line con 0
line vty 0 4
!
end
```
**Related** [copy running-config](#page-173-0) **commands** [show running-config interface](#page-203-0)

### <span id="page-203-0"></span>**show running-config interface**

**Overview** This command displays the current configuration of one or more interfaces on the device.

> You can optionally limit the command output to display only information for a given protocol or feature. The features available depend on your device and will be a subset of the features listed in the table below.

**Syntax** show running-config interface show running-config interface <*interface-list*> show running-config interface <*interface-list*> <*feature*> show running-config interface <*interface-list*> ip <*feature*> show running-config interface <*interface-list*> ipv6 <*feature*>

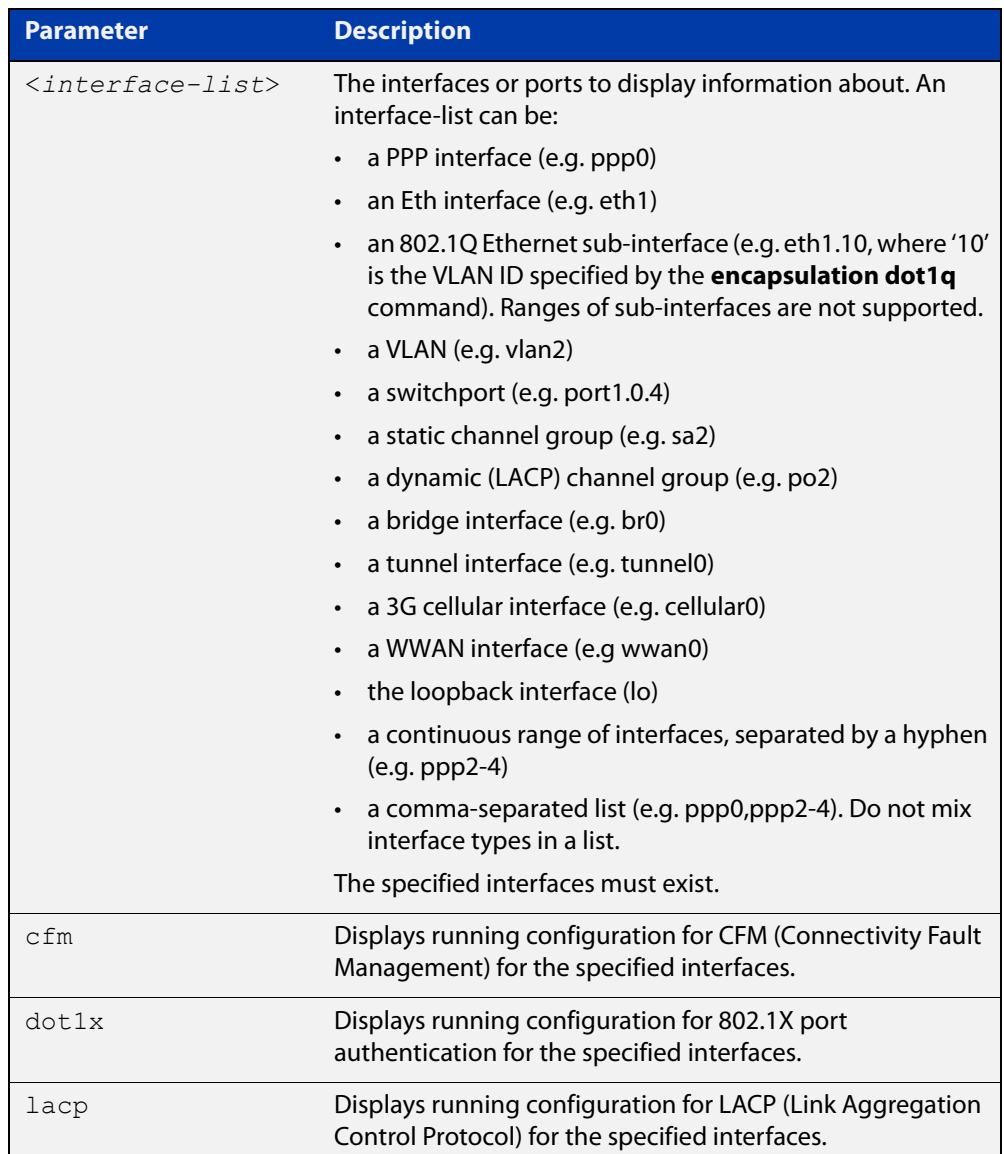

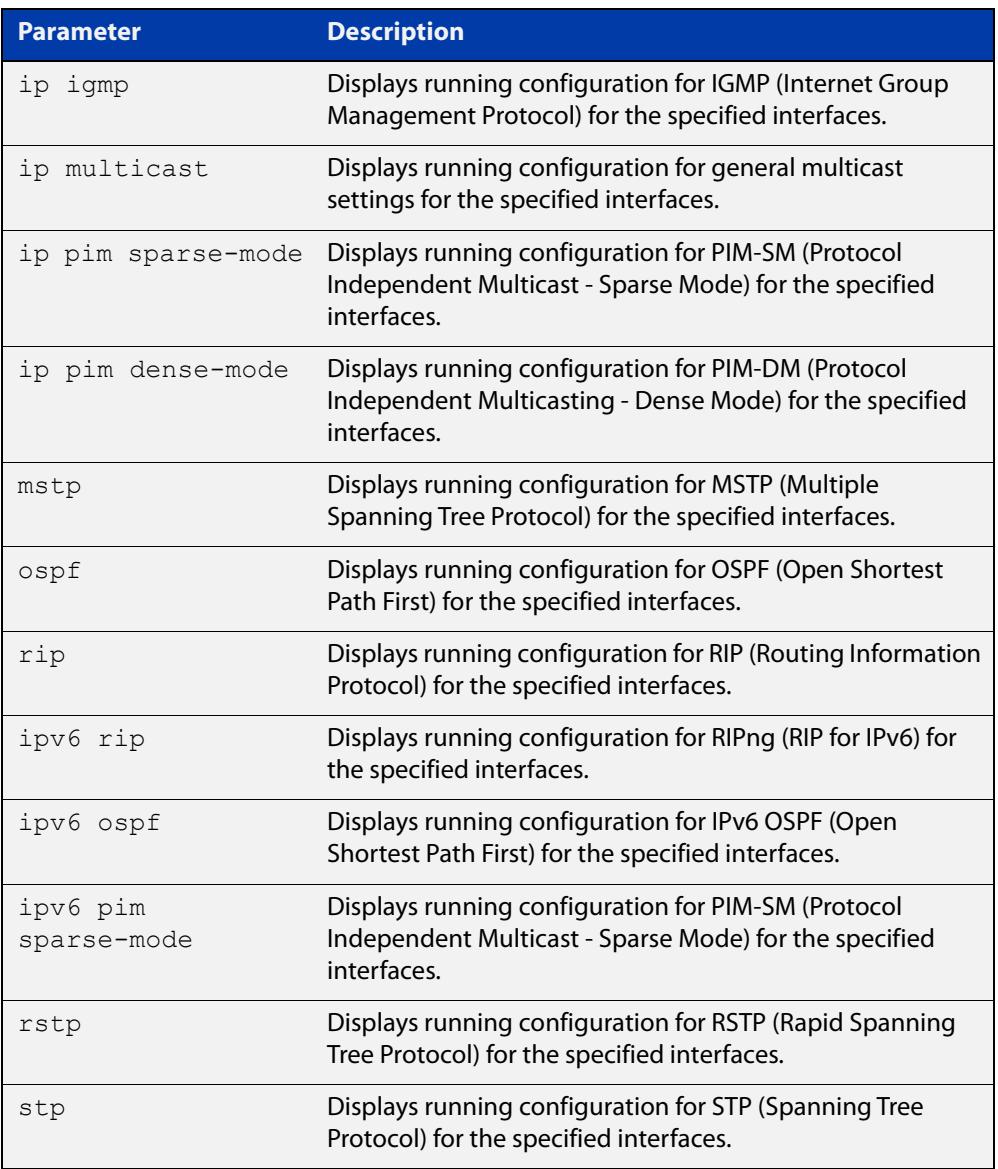

**Mode** Privileged Exec and Global Configuration

- **Default** Displays information for all protocols on all interfaces
- **Examples** To display the current running configuration of your device for eth1, use the command:

awplus# show running-config interface eth1

To display the current running configuration of a device for vlan2, use the command:

awplus# show running-config interface vlan2

To display the current OSPF configuration of your device for ports 1 to 4, use the command:

awplus# show running-config interface port1.0.1-port1.0.4 ospf

#### **Output** Figure 3-12: Example output from a **show running-config interface ppp0** command

```
awplus#show running-config interface ppp0
!
interface ppp0
 ipv6 address 2001:db9::a3/64
  ipv6 enable
  snmp trap link-status
!
```
**Related commands** [copy running-config](#page-173-0) [show running-config](#page-200-0)

### **show startup-config**

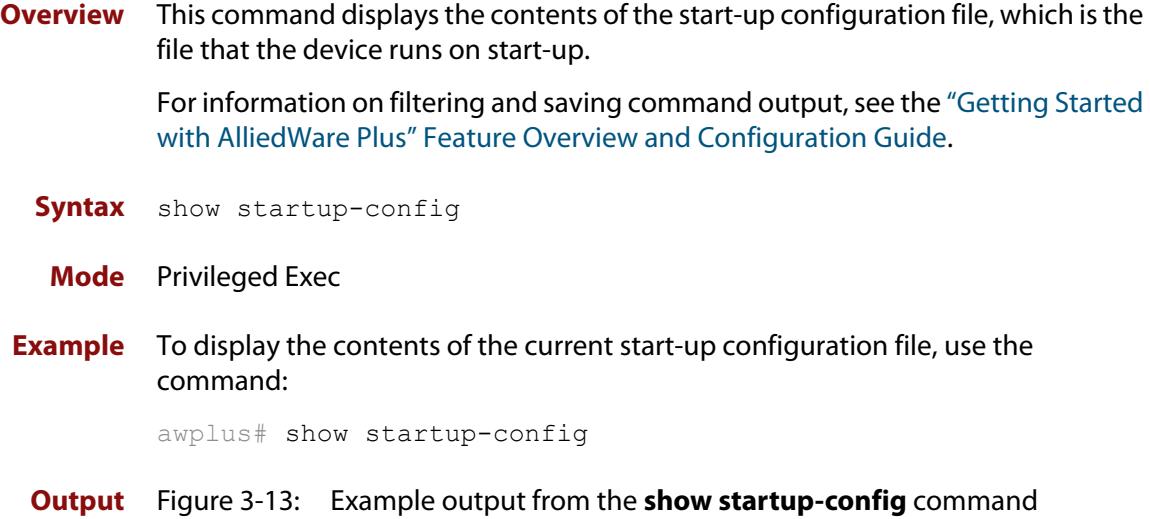

```
awplus#show startup-config
!
service password-encryption
!
no banner motd
!
username manager privilege 15 password 8 $1$bJoVec4D$JwOJGPr7YqoExA0GVasdE0
!
service ssh
!
no service telnet
!
service http
!
no clock timezone
...
```

```
line con 0
line vty 0 4
!
end
```
**Related** [boot config-file backup](#page-165-0) **commands** [copy running-config](#page-173-0) [copy startup-config](#page-174-0) [erase startup-config](#page-184-0) [show boot](#page-194-0)

### **show version**

- **Overview** This command displays the version number and copyright details of the current AlliedWare Plus™ OS your device is running. **Syntax** show version **Mode** User Exec and Privileged Exec **Example** To display the version details of your currently installed software, use the
	- command:

awplus# show version

**Related** [boot system backup](#page-168-0)

**commands** [show boot](#page-194-0)

### **strict-user-process-control**

**Overview** Use this command to enable Strict User Process Control. This protects sensitive system files from unnecessary user access. The affected commands are file and directory manipulation commands and trigger scripting commands.

Use the **no** variant of this command to turn off Strict User Process Control.

- **Syntax** strict-user-process-control no strict-user-process-control
- **Default** Disabled.
	- **Mode** Global Configuration
- **Usage notes** In order to maintain backward compatibility, Strict User Process Control is disabled by default. When you enter the strict-user-process-control command, it prompts you for a password. Make the password different from any existing privileged management passwords. Store the password carefully and securely, because you will need it if you want to disable the feature using the **no** variant of the command.

The command must be entered from a physical console; entering it from a remote login session is not allowed for extra security.

You can use the **show running-config** command to confirm whether Strict User Process Control is on or off. If the feature is running the output will contain the command **strict-user-process-control**.

**Example** To protect sensitive system files from access, use the commands:

awplus# configure terminal awplus(config)# strict-user-process-control

**Related commands** [show running-config](#page-200-0)

**Command** Version 5.5.2-2.1: command added**changes**

### **unmount**

**Overview** Use this command to unmount an external storage device. We recommend you unmount storage devices before removing them, to avoid file corruption. This is especially important if files may be automatically written to the storage device, such as external log files or AMF backup files.

**Syntax** unmount card

unmount usb

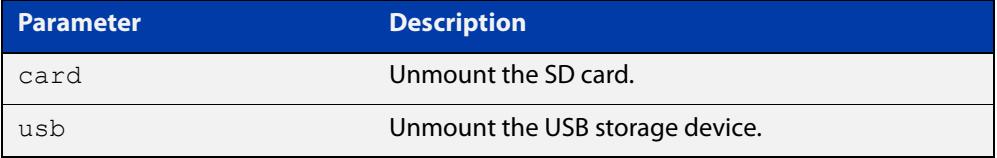

#### **Mode** Privileged Exec

**Example** To unmount an SD card and safely remove it from the device, use the command:

awplus# unmount card

To unmount a USB storage device and safely remove it from the device, use the command:

awplus# unmount usb

**Related** [clear log external](#page-386-0)

**commands** [log external](#page-423-0)

[show file systems](#page-198-0)

[show log config](#page-472-0)

[show log external](#page-474-0)

**Command changes** Version 5.4.7-1.1: command added

### <span id="page-210-0"></span>**write file**

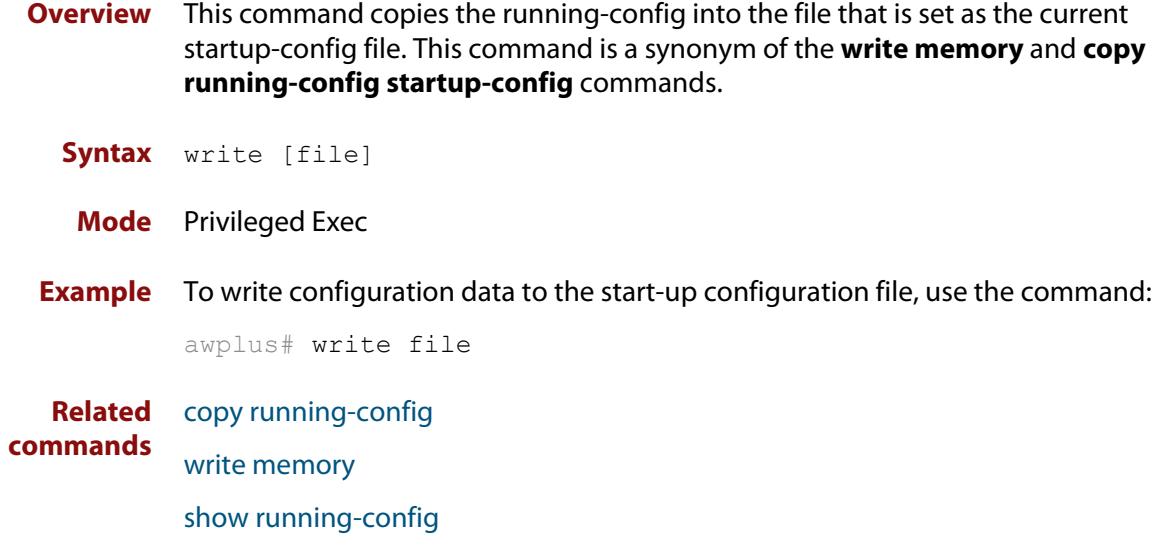

# <span id="page-211-0"></span>**write memory**

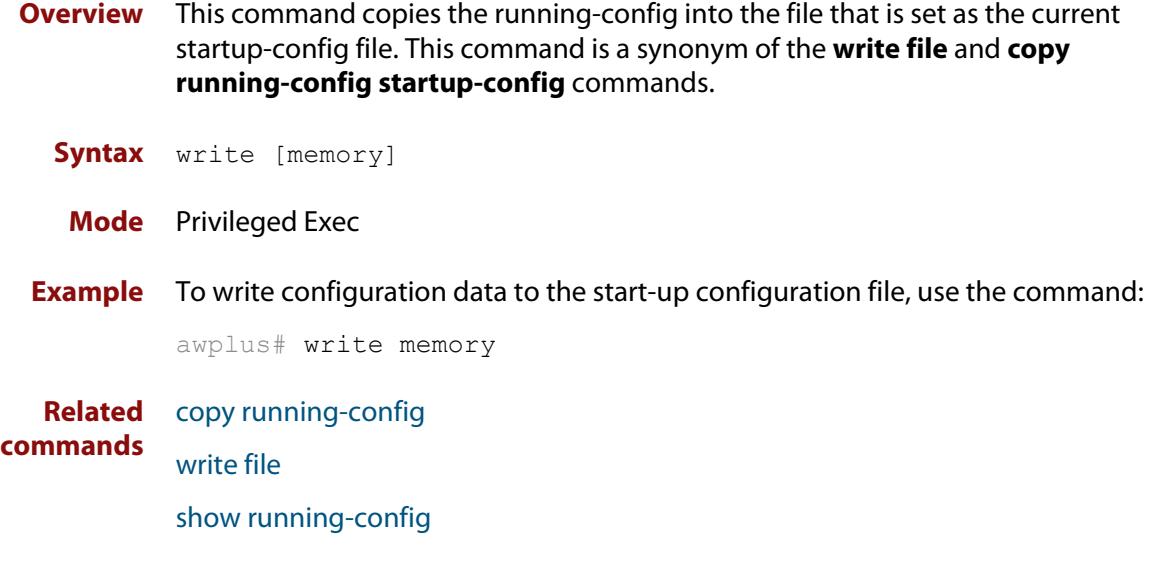

### **write terminal**

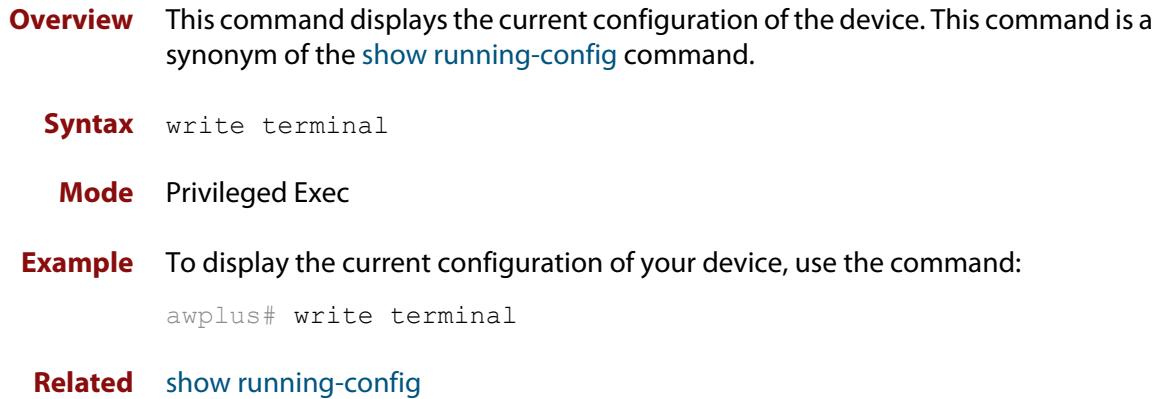

**commands**

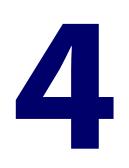

# **User Access Commands**

### **Introduction**

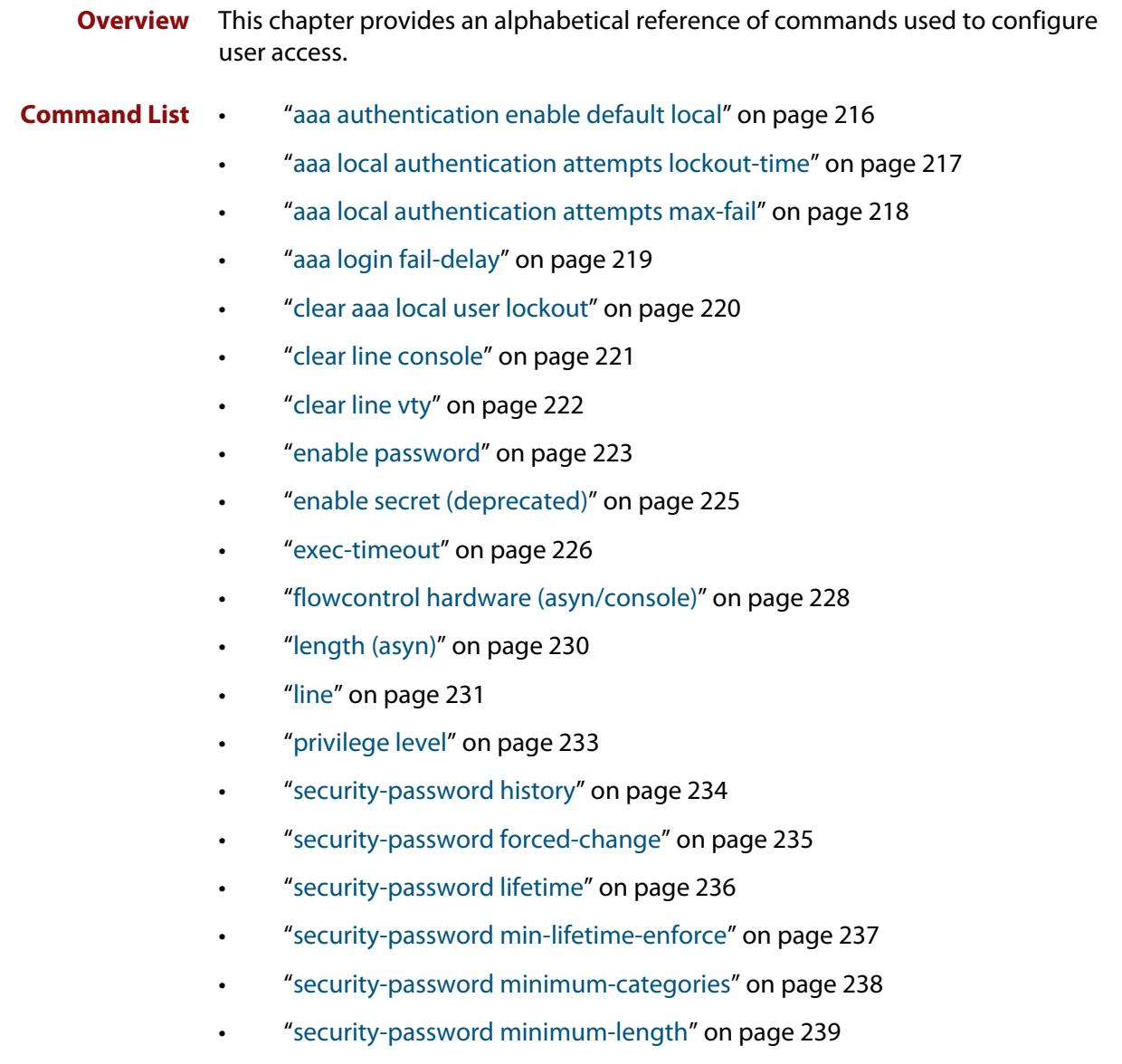

- • ["security-password reject-expired-pwd" on page 240](#page-239-0)
- • ["security-password warning" on page 241](#page-240-0)
- • ["service advanced-vty" on page 242](#page-241-0)
- • ["service password-encryption" on page 243](#page-242-0)
- • ["service telnet" on page 244](#page-243-0)
- • ["service terminal-length \(deleted\)" on page 245](#page-244-0)
- • ["show aaa local user locked" on page 246](#page-245-0)
- • ["show privilege" on page 248](#page-247-0)
- • ["show security-password configuration" on page 249](#page-248-0)
- • ["show security-password user" on page 250](#page-249-0)
- • ["show telnet" on page 251](#page-250-0)
- • ["show users" on page 252](#page-251-0)
- • ["strict-user-process-control" on page 253](#page-252-0)
- • ["telnet" on page 254](#page-253-0)
- • ["telnet server" on page 255](#page-254-0)
- • ["terminal length" on page 256](#page-255-0)
- • ["terminal resize" on page 257](#page-256-0)
- • ["username" on page 258](#page-257-0)

### <span id="page-215-0"></span>**aaa authentication enable default local**

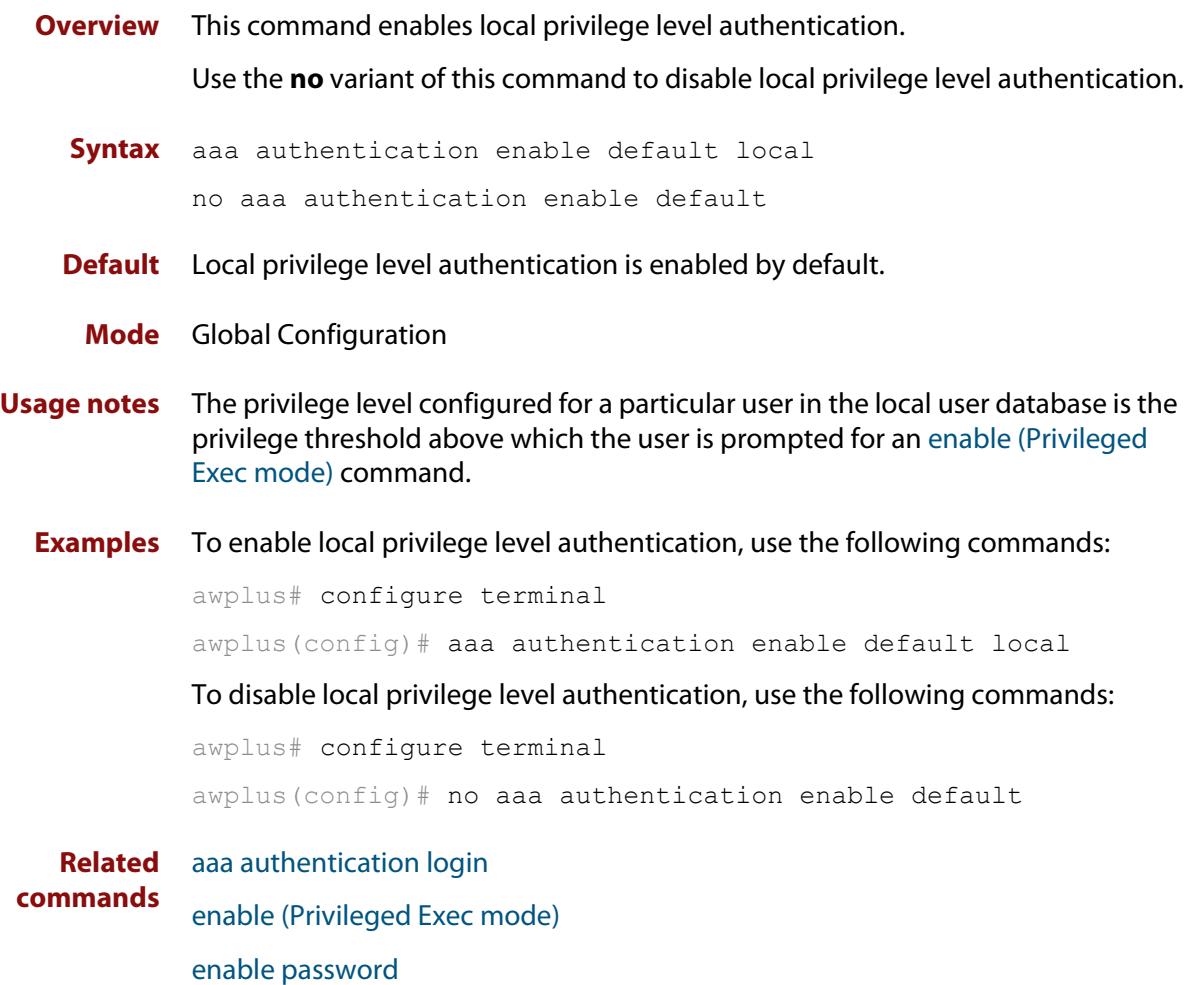

[enable secret \(deprecated\)](#page-224-0)
## <span id="page-216-0"></span>**aaa local authentication attempts lockout-time**

#### **Overview** This command configures the duration of the user lockout period.

Use the **no** variant of this command to restore the duration of the user lockout period to its default of 300 seconds (5 minutes).

**Syntax** aaa local authentication attempts lockout-time <*lockout-time>* no aaa local authentication attempts lockout-time

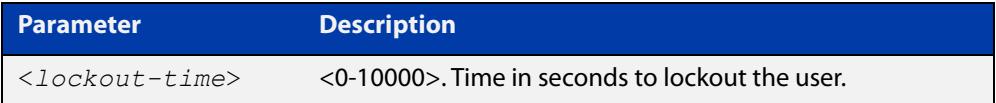

#### **Mode** Global Configuration

**Default** The default for the lockout-time is 300 seconds (5 minutes).

**Usage notes** While locked out all attempts to login with the locked account will fail. The lockout can be manually cleared by another privileged account using the [clear aaa local](#page-219-0)  [user lockout](#page-219-0) command.

**Examples** To configure the lockout period to 10 minutes (600 seconds), use the commands:

awplus# configure terminal

awplus(config)# aaa local authentication attempts lockout-time 600

### To restore the default lockout period of 5 minutes (300 seconds), use the commands:

awplus# configure terminal awplus(config)# no aaa local authentication attempts lockout-time

**Related commands** [aaa local authentication attempts max-fail](#page-217-0)

### <span id="page-217-0"></span>**aaa local authentication attempts max-fail**

**Overview** This command configures the maximum number of failed login attempts before a user account is locked out. Every time a login attempt fails the failed login counter is incremented.

> Use the **no** variant of this command to restore the maximum number of failed login attempts to the default setting (five failed login attempts).

**Syntax** aaa local authentication attempts max-fail <*failed-logins>*

no aaa local authentication attempts max-fail

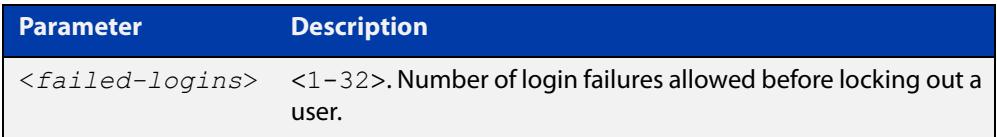

- **Mode** Global Configuration
- **Default** The default for the maximum number of failed login attempts is five failed login attempts.
- **Usage** When the failed login counter reaches the limit configured by this command that user account is locked out for a specified duration configured by the [aaa local](#page-216-0)  [authentication attempts lockout-time](#page-216-0) command.

When a successful login occurs the failed login counter is reset to 0. When a user account is locked out all attempts to login using that user account will fail.

**Examples** To configure the number of login failures that will lock out a user account to two login attempts, use the commands:

awplus# configure terminal

 $a$ wplus(config)# aaa local authentication attempts max-fail 2

To restore the number of login failures that will lock out a user account to the default number of login attempts (five login attempts), use the commands:

awplus# configure terminal

 $a$ wplus(config)# no aaa local authentication attempts max-fail

**Related commands** [aaa local authentication attempts lockout-time](#page-216-0) [clear aaa local user lockout](#page-219-0)

### **aaa login fail-delay**

**Overview** Use this command to configure the minimum time period between failed login attempts. This setting applies to login attempts via the console, SSH and Telnet.

> Use the **no** variant of this command to reset the minimum time period to its default value.

**Syntax** aaa login fail-delay *<1-10>*

no aaa login fail-delay

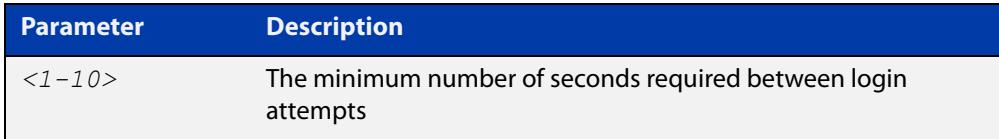

#### **Default** 1 second

**Mode** Global configuration

**Example** To apply a delay of at least 5 seconds between login attempts, use the following commands:

> awplus# configure terminal awplus(config)# aaa login fail-delay 5

**Related** [aaa authentication login](#page-2327-0)

**commands** [aaa local authentication attempts lockout-time](#page-216-0) [clear aaa local user lockout](#page-219-0)

## <span id="page-219-0"></span>**clear aaa local user lockout**

#### **Overview** Use this command to clear the lockout on a specific user account or all user accounts.

**Syntax** clear aaa local user lockout {username <*username*>|all}

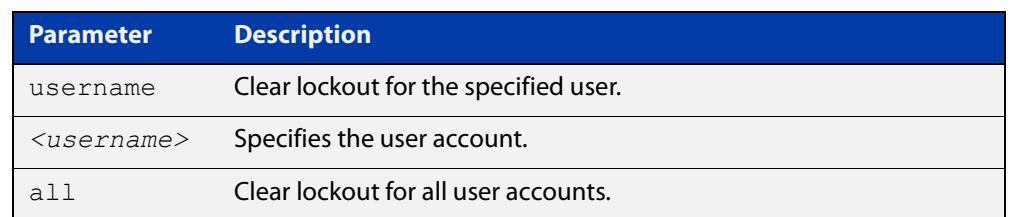

#### **Mode** Privileged Exec

#### **Examples** To unlock the user account 'bob' use the following command:

awplus# clear aaa local user lockout username bob

To unlock all user accounts use the following command:

awplus# clear aaa local user lockout all

**Related commands** [aaa local authentication attempts lockout-time](#page-216-0)

## <span id="page-220-0"></span>**clear line console**

**Overview** This command resets a console line. If a terminal session exists on the line then the terminal session is terminated. If console line settings have changed then the new settings are applied. **Syntax** clear line console 0 **Mode** Privileged Exec **Example** To reset the console line (asyn), use the command: awplus# clear line console 0 % The new settings for console line 0 have been applied **Related commands** [clear line vty](#page-221-0) [flowcontrol hardware \(asyn/console\)](#page-227-0) [line](#page-230-0) [show users](#page-251-0)

# <span id="page-221-0"></span>**clear line vty**

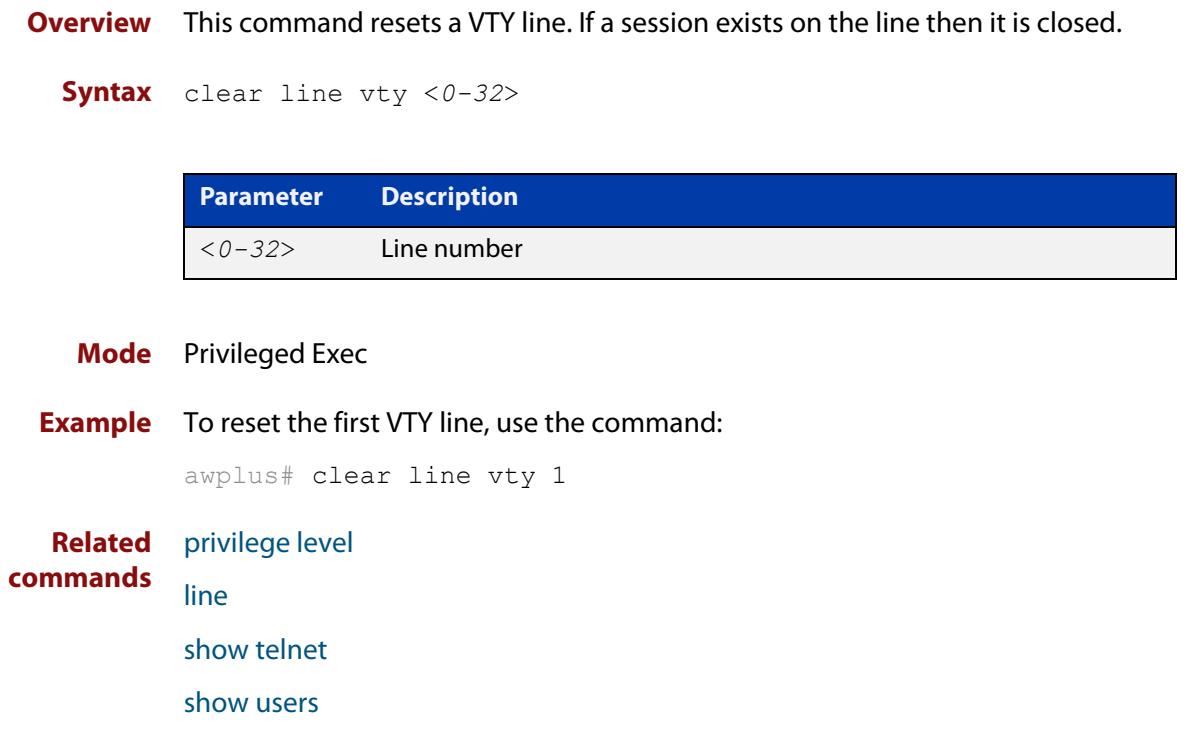

### <span id="page-222-0"></span>**enable password**

**Overview** Use this command to set a local password to control access to elevated privilege levels.

Use the **no** version of the command to remove the password.

Note that the [enable secret \(deprecated\)](#page-224-0) command is an outdated alias for the **enable password** command.

**Syntax** enable password [8] <password> enable password level *<1-15>* [8] *<password>* no enable password [level *<1-15>*]

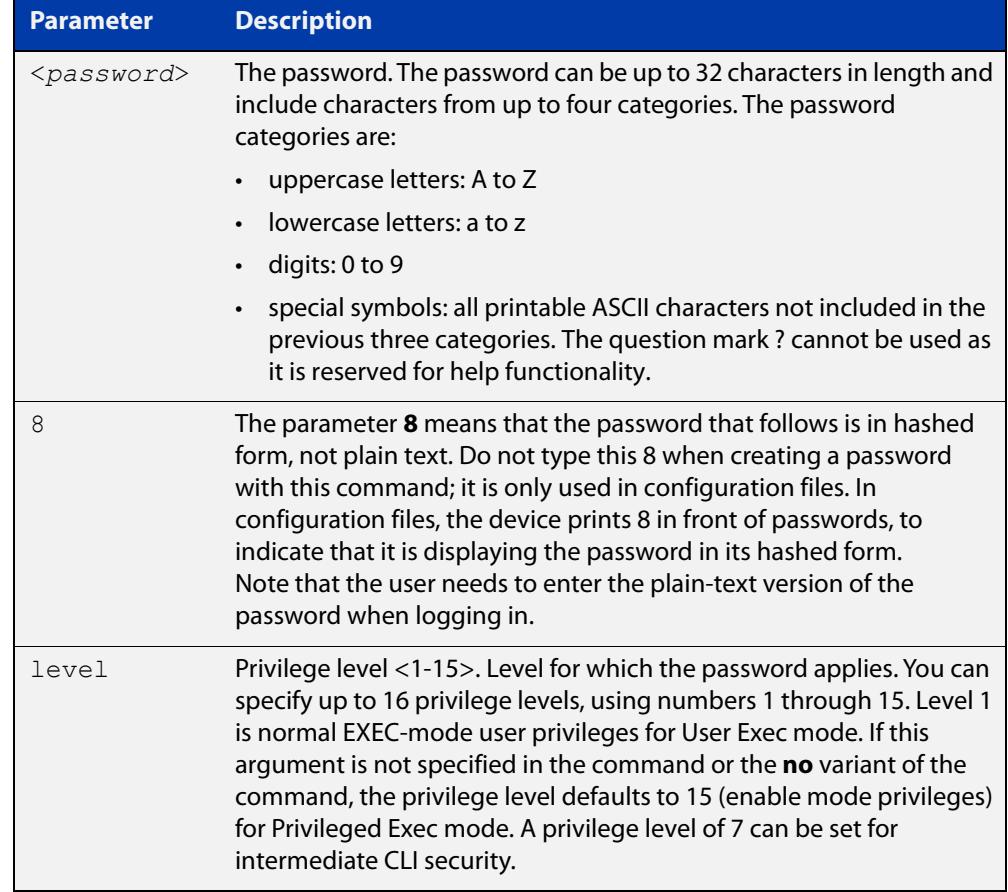

#### **Default** Level 15

- **Mode** Global Configuration
- **Usage notes** This command enables the Network Administrator to set a password for entering the Privileged Exec mode when using the [enable \(Privileged Exec mode\)](#page-137-0) command.

You can use this command to give a user an intermediate CLI security level (privilege level 7). Such users can access all the show commands in Privileged Exec mode and all the commands in User Exec mode, but not any configuration commands in Privileged Exec mode.

The device stores passwords in hashed form in configuration files, unless you disable [service password-encryption](#page-242-0).

**Related commands** [enable \(Privileged Exec mode\)](#page-137-0) [enable secret \(deprecated\)](#page-224-0) [service password-encryption](#page-242-0) [privilege level](#page-232-0) [show privilege](#page-247-0) [username](#page-257-0) [show running-config](#page-200-0)

## <span id="page-224-0"></span>**enable secret (deprecated)**

**Overview** This command has been deprecated. It has been replaced by the [enable password](#page-222-0) command.

### **exec-timeout**

**Overview** This command sets the interval your device waits for user input from either a console or VTY connection. Once the timeout interval is reached, the connection is dropped. This command sets the time limit when the console or VTY connection automatically logs off after no activity.

> The **no** variant of this command removes a specified timeout and resets to the default timeout (10 minutes).

```
Syntax exec-timeout {<minutes>} [<seconds>]
```
no exec-timeout

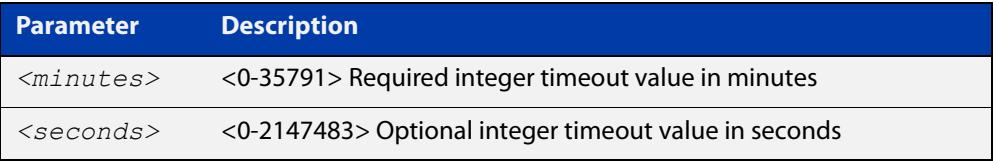

- **Default** The default for the **exec-timeout** command is 10 minutes and 0 seconds (**exec-timeout 10 0**).
	- **Mode** Line Configuration
- **Usage notes** This command is used set the time the telnet session waits for an idle VTY session, before it times out. An **exec-timeout 0 0** setting will cause the telnet session to wait indefinitely. The command **exec-timeout 0 0** is useful while configuring a device, but reduces device security.

If no input is detected during the interval then the current connection resumes. If no connections exist then the terminal returns to an idle state and disconnects incoming sessions.

**Examples** To set VTY connections to timeout after 2 minutes, 30 seconds if there is no response from the user, use the following commands:

```
awplus# configure terminal
awplus(config)# line vty 0 32
awplus(config-line)# exec-timeout 2 30
```
To reset the console connection to the default timeout of 10 minutes 0 seconds if there is no response from the user, use the following commands:

```
awplus# configure terminal
awplus(config)# line console 0
awplus(config-line)# no exec-timeout
```
**Related** [line](#page-230-0) **commands** [service telnet](#page-243-0)

[show running-config](#page-200-0)

## <span id="page-227-0"></span>**flowcontrol hardware (asyn/console)**

- **Overview** Use this command to enable RTS/CTS (Ready To Send/Clear To Send) hardware flow control on a terminal console line (asyn port) between the DTE (Data Terminal Equipment) and the DCE (Data Communications Equipment).
	- **Syntax** flowcontrol hardware

no flowcontrol hardware

#### **Mode** Line Configuration

- **Default** Hardware flow control is disabled by default.
- **Usage notes** Hardware flow control makes use of the RTS and CTS control signals between the DTE and DCE where the rate of transmitted data is faster than the rate of received data. Flow control is a technique for ensuring that a transmitting entity does not overwhelm a receiving entity with data. When the buffers on the receiving device are full, a message is sent to the sending device to suspend the transmission until the data in the buffers has been processed.

Hardware flow control can be configured on terminal console lines (e.g. asyn0). For Reverse Telnet connections, hardware flow control must be configured to match on both the Access Server and the Remote Device. For terminal console sessions, hardware flow control must be configured to match on both the DTE and the DCE. Settings are saved in the running configuration. Changes are applied after reboot, clear line console, or after closing the session.

Use **show running-config** and **show startup-config** commands to view hardware flow control settings that take effect after reboot for a terminal console line. See the **show running-config** command output:

```
awplus#show running-config
!
line con 1
   speed 9600
   mode out 2001
   flowcontrol hardware
!
```
Note that line configuration commands do not take effect immediately. Line configuration commands take effect after one of the following commands or events:

- issuing a clear line console command
- issuing a reboot command
- logging out of the current session

### **Examples** To enable hardware flow control on terminal console line asyn0, use the commands:

awplus# configure terminal awplus(config)# line console 0 awplus(config-line)# flowcontrol hardware

To disable hardware flow control on terminal console line asyn0, use the commands:

awplus# configure terminal awplus(config)# line console 0 awplus(config-line)# no flowcontrol hardware

**Related commands** [clear line console](#page-220-0) [show running-config](#page-200-0)

[speed \(asyn\)](#page-354-0)

## <span id="page-229-0"></span>**length (asyn)**

**Overview** Use this command to specify the number of rows of output that the device will display before pausing, for the console or VTY line that you are configuring.

> The **no** variant of this command restores the length of a line (terminal session) attached to a console port or to a VTY to its default length of 22 rows.

**Syntax** length *<0-512*>

no length

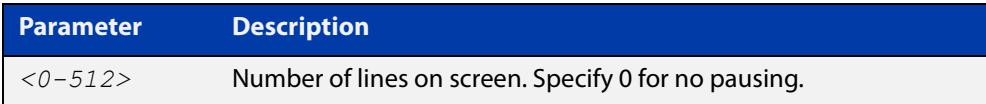

#### **Mode** Line Configuration

- **Default** The length of a terminal session is 22 rows. The **no length** command restores the default.
- **Usage notes** If the output from a command is longer than the length of the line the output will be paused and the '–More–' prompt allows you to move to the next screen full of data.

A length of 0 will turn off pausing and data will be displayed to the console as long as there is data to display.

**Examples** To set the terminal session length on the console to 10 rows, use the commands:

awplus# configure terminal awplus(config)# line console 0 awplus(config-line)# length 10

To reset the terminal session length on the console to the default (22 rows), use the commands:

```
awplus# configure terminal
awplus(config)# line console 0
awplus(config-line)# no length
```
To display output to the console continuously, use the commands:

```
awplus# configure terminal
awplus(config)# line console 0
awplus(config-line)# length 0
```
**Related commands** [terminal resize](#page-256-0) [terminal length](#page-255-0)

## <span id="page-230-0"></span>**line**

**Overview** Use this command to enter line configuration mode for the specified VTYs or the console. The command prompt changes to show that the device is in Line Configuration mode.

```
Syntax line vty <first-line> [<last-line>]
```
line console 0

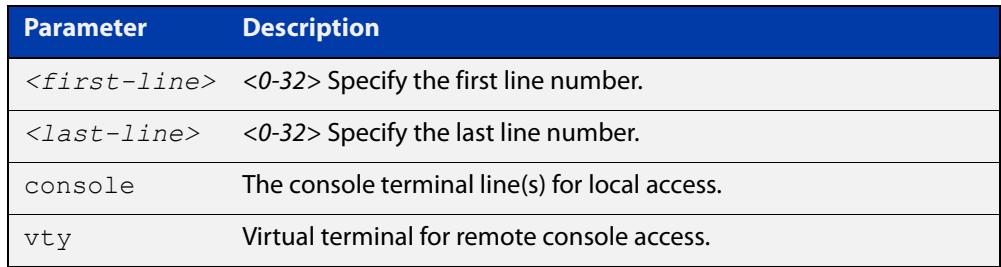

#### **Mode** Global Configuration

**Usage notes** This command puts you into Line Configuration mode. Once in Line Configuration mode, you can configure console and virtual terminal settings, including setting [speed \(asyn\),](#page-354-0) [length \(asyn\)](#page-229-0), [privilege level,](#page-232-0) and authentication ([login](#page-2345-0)  [authentication](#page-2345-0)) or accounting ([accounting login](#page-2340-0)) method lists.

> To change the console (asyn) port speed, use this **line** command to enter Line Configuration mode before using the [speed \(asyn\)c](#page-354-0)ommand. Set the console speed (Baud rate) to match the transmission rate of the device connected to the console (asyn) port on your device.

Note that line configuration commands do not take effect immediately. Line configuration commands take effect after one of the following commands or events:

- issuing a clear line console command
- issuing a reboot command
- logging out of the current session

### **Examples** To enter Line Configuration mode in order to configure all VTYs, use the commands:

```
awplus# configure terminal
awplus(config)# line vty 0 32
awplus(config-line)#
```
To enter Line Configuration mode to configure the console (asyn 0) port terminal line, use the commands:

```
awplus# configure terminal
awplus(config)# line console 0
awplus(config-line)#
```
**Related** [accounting login](#page-2340-0)

### **commands**

[clear line console](#page-220-0) [clear line vty](#page-221-0) [flowcontrol hardware \(asyn/console\)](#page-227-0) [length \(asyn\)](#page-229-0) [login authentication](#page-2345-0) [privilege level](#page-232-0) [speed \(asyn\)](#page-354-0)

## <span id="page-232-0"></span>**privilege level**

- **Overview** This command sets a privilege level for VTY or console connections. The configured privilege level from this command overrides a specific user's initial privilege level at the console login.
	- **Syntax** privilege level *<1-15*>
		- **Mode** Line Configuration
- **Usage notes** You can set an intermediate CLI security level for a console user with this command by applying privilege level 7 to access all show commands in Privileged Exec and all User Exec commands. However, intermediate CLI security will not show configuration commands in Privileged Exec.
	- **Examples** To set the console connection to have the maximum privilege level, use the following commands:

```
awplus# configure terminal
awplus(config)# line console 0
awplus(config-line)# privilege level 15
```
To set all VTY connections to have the minimum privilege level, use the following commands:

```
awplus# configure terminal
awplus(config)# line vty 0 5
awplus(config-line)# privilege level 1
```
To set all VTY connections to have an intermediate CLI security level, to access all show commands, use the following commands:

```
awplus# configure terminal
awplus(config)# line vty 0 5
awplus(config-line)# privilege level 7
```
**Related commands**

[line](#page-230-0)

[show privilege](#page-247-0)

[enable password](#page-222-0)

[username](#page-257-0)

### <span id="page-233-0"></span>**security-password history**

**Overview** This command specifies the number of previous passwords that are unable to be reused. A new password is invalid if it matches a password retained in the password history.

The **no** variant of the command disables this feature.

**Syntax** security-password history <*0-15*>

no security-password history

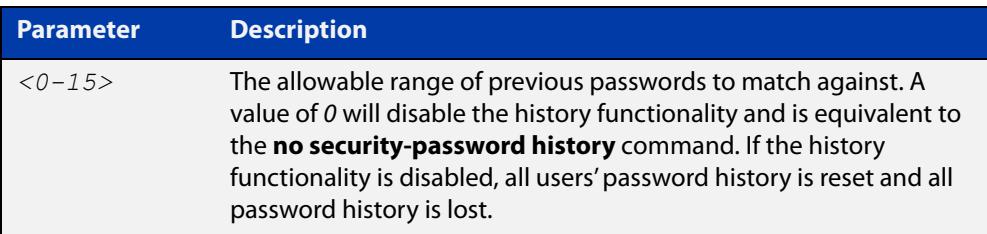

- **Default** The default history value is 0, which will disable the history functionality.
	- **Mode** Global Configuration

**Examples** To restrict reuse of the three most recent passwords, use the command:

awplus# configure terminal

awplus(config)# security-password history 3

To allow the reuse of recent passwords, use the command:

awplus# configure terminal

awplus(config)# no security-password history

**Related commands** [security-password forced-change](#page-234-0) [security-password lifetime](#page-235-0) [security-password min-lifetime-enforce](#page-236-0) [security-password minimum-categories](#page-237-0) [security-password minimum-length](#page-238-0) [security-password reject-expired-pwd](#page-239-0) [security-password warning](#page-240-0) [show running-config](#page-200-0) security-password [show security-password configuration](#page-248-0) [show security-password user](#page-249-0)

# <span id="page-234-0"></span>**security-password forced-change**

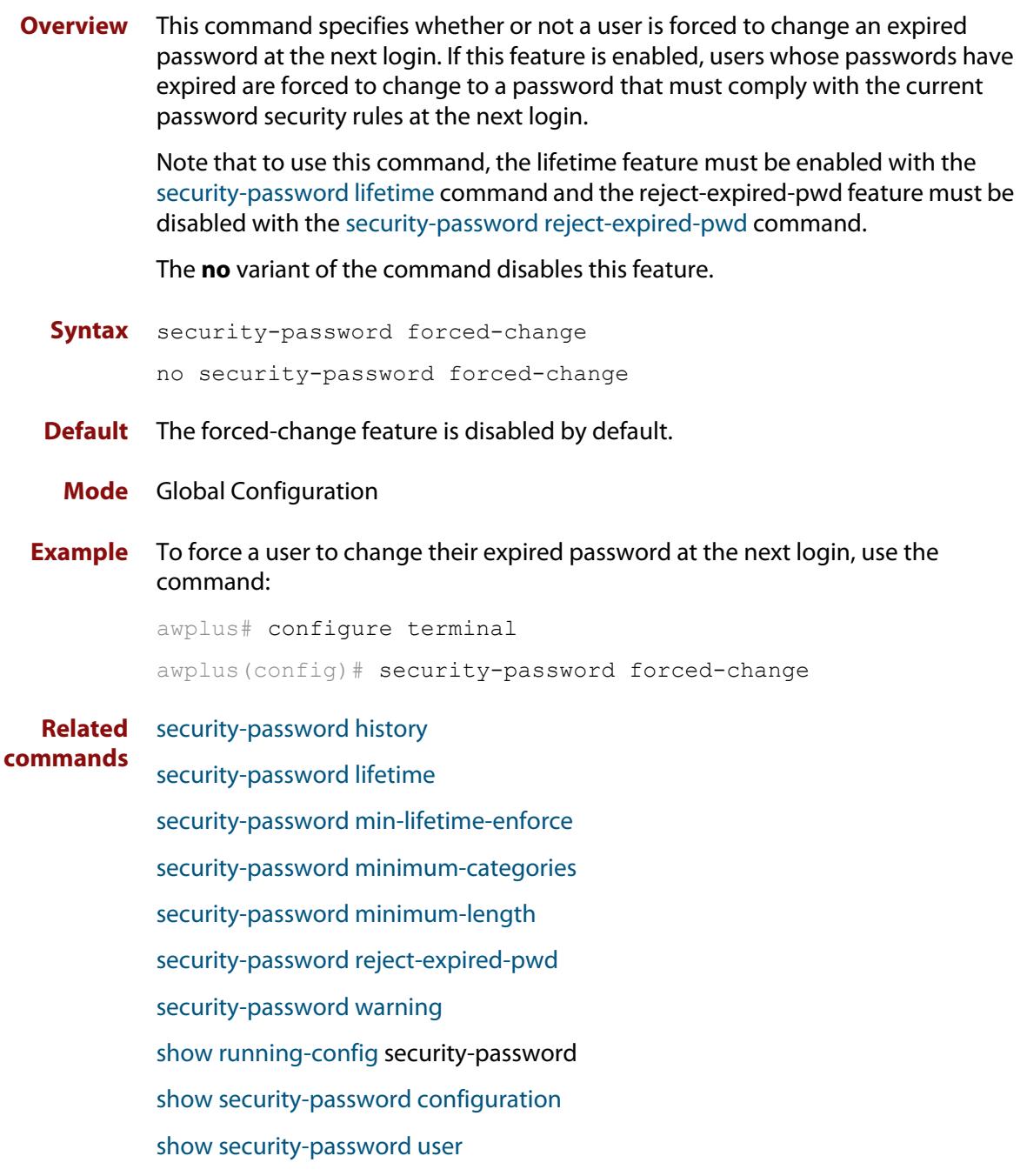

### <span id="page-235-0"></span>**security-password lifetime**

**Overview** This command enables password expiry by specifying a password lifetime in days.

Note that when the password lifetime feature is disabled, it also disables the [security-password forced-change](#page-234-0) command and the [security-password warning](#page-240-0) command.

The **no** variant of the command disables this feature.

**Syntax** security-password lifetime <*0-1000*>

no security-password lifetime

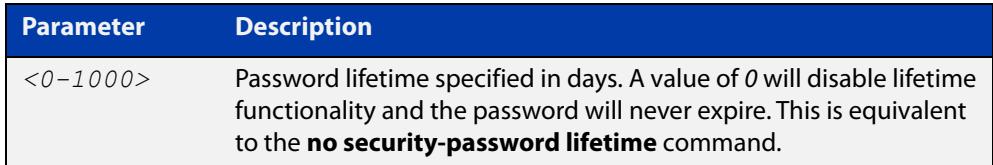

**Default** The default password lifetime is 0, which will disable the lifetime functionality.

**Mode** Global Configuration

**Example** To configure the password lifetime to 10 days, use the command:

awplus# configure terminal awplus(config)# security-password lifetime 10

**Related** [security-password forced-change](#page-234-0)

**commands** [security-password history](#page-233-0) [security-password min-lifetime-enforce](#page-236-0) [security-password minimum-categories](#page-237-0) [security-password minimum-length](#page-238-0) [security-password reject-expired-pwd](#page-239-0) [security-password warning](#page-240-0) [show running-config](#page-200-0) security-password [show security-password configuration](#page-248-0) [show security-password user](#page-249-0)

## <span id="page-236-0"></span>**security-password min-lifetime-enforce**

**Overview** Use this command to configure a minimum number of days before a password can be changed by a user. With this feature enabled, once a user sets the password, the user cannot change it again until the minimum lifetime has passed.

Use the **no** variant of this command to remove the minimum lifetime.

**Syntax** security-password min-lifetime-enforce <*0-1000*>

no security-password min-lifetime-enforce

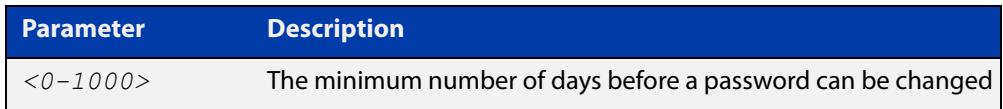

**Default** By default, no minimum lifetime is enforced.

- **Mode** Global Configuration
- **Usage notes** The minimum lifetime is helpful in conjunction with a security policy that prevents people from re-using old passwords. For example, if you do not allow people to re-use any of their last 5 passwords, a person can bypass that restriction by changing their password 5 times in quick succession and then re-setting it to their previous password. The minimum lifetime prevents that by preventing people from changing their password in quick succession.
	- **Example** To force users to wait at least 2 days between changing passwords, use the command:

awplus(config)# security-password min-lifetime-enforce 2

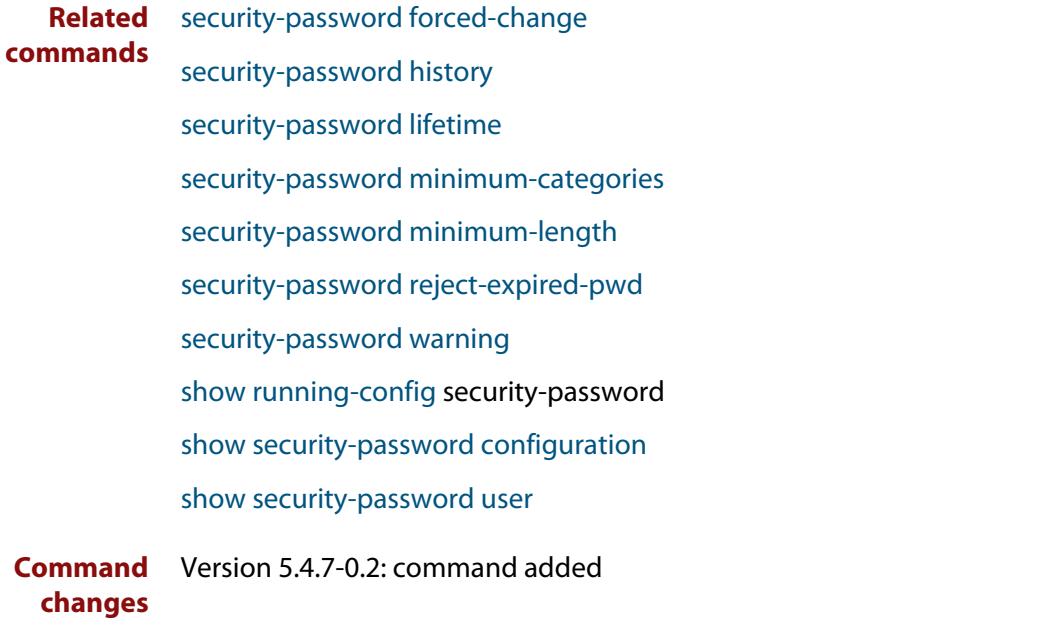

## <span id="page-237-0"></span>**security-password minimum-categories**

### **Overview** This command specifies the minimum number of categories that the password must contain in order to be considered valid. The password categories are:

- uppercase letters: A to Z
- lowercase letters: a to z
- digits: 0 to 9
- special symbols: all printable ASCII characters not included in the previous three categories. The question mark (?) cannot be used as it is reserved for help functionality.

Note that to ensure password security, the minimum number of categories should align with the lifetime selected, i.e. the fewer categories specified the shorter the lifetime specified.

#### **Syntax** security-password minimum-categories <*1-4*>

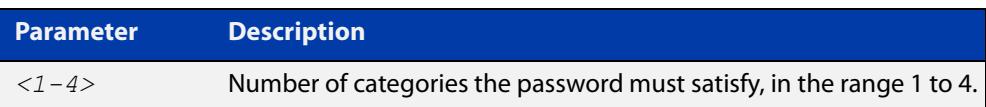

#### **Default** The default number of categories that the password must satisfy is 1.

- **Mode** Global Configuration
- **Example** To configure the required minimum number of character categories to be 3, use the command:

awplus# configure terminal awplus(config)# security-password minimum-categories 3

#### **Related** [security-password forced-change](#page-234-0)

- [security-password history](#page-233-0)
	- [security-password lifetime](#page-235-0)
	- [security-password min-lifetime-enforce](#page-236-0)
	- [security-password minimum-length](#page-238-0)
	- [security-password reject-expired-pwd](#page-239-0)
- [security-password warning](#page-240-0)
- [show running-config](#page-200-0) security-password
- [show security-password configuration](#page-248-0)
- [show security-password user](#page-249-0)

**commands**

## <span id="page-238-0"></span>**security-password minimum-length**

- **Overview** This command specifies the minimum allowable password length. This value is checked against when there is a password change or a user account is created.
	- **Syntax** security-password minimum-length <*1-23*>

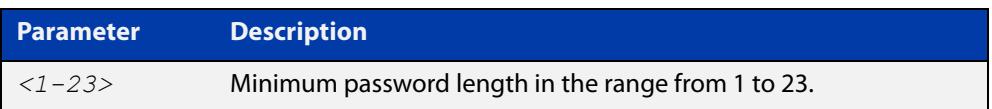

- **Default** The default minimum password length is 1.
	- **Mode** Global Configuration

### **Example** To configure the required minimum password length as 8, use the command:

awplus# configure terminal awplus(config)# security-password minimum-length 8

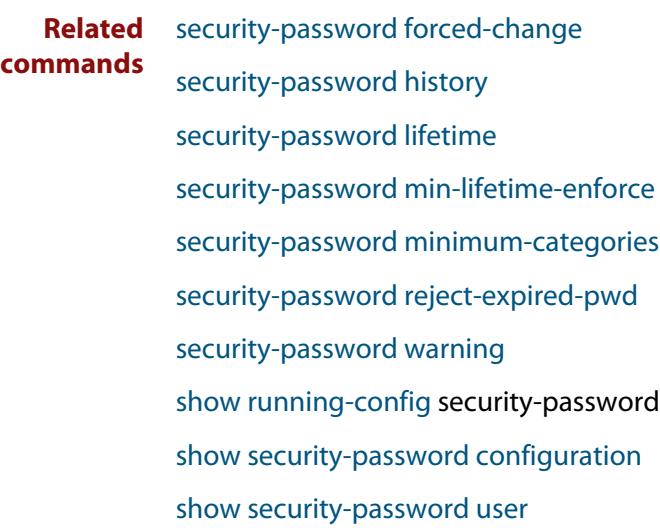

# <span id="page-239-0"></span>**security-password reject-expired-pwd**

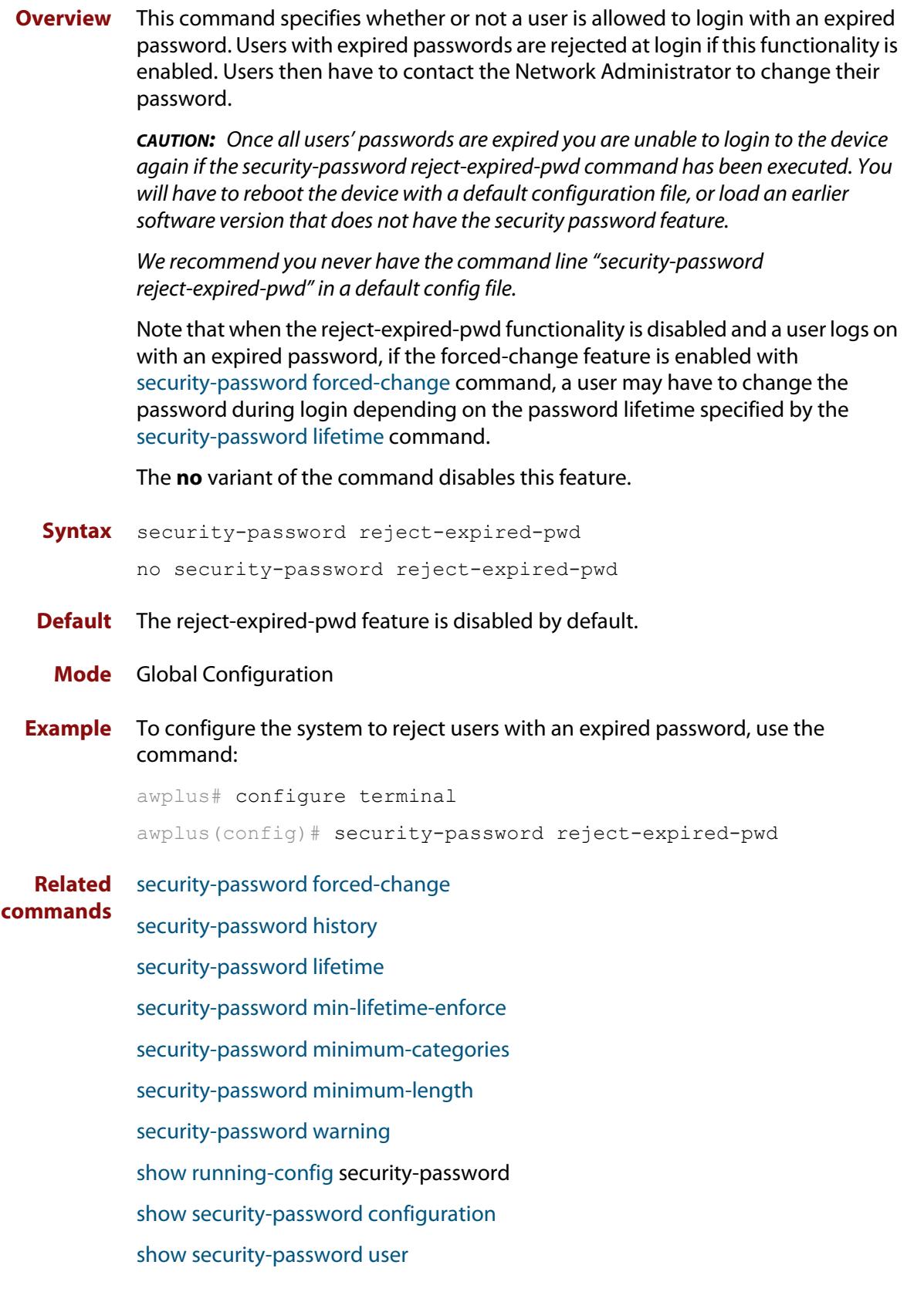

### <span id="page-240-0"></span>**security-password warning**

**Overview** This command specifies the number of days before the password expires that the user will receive a warning message specifying the remaining lifetime of the password.

> Note that the warning period cannot be set unless the lifetime feature is enabled with the [security-password lifetime](#page-235-0) command.

The **no** variant of the command disables this feature.

**Syntax** security-password warning <*0-1000*>

no security-password warning

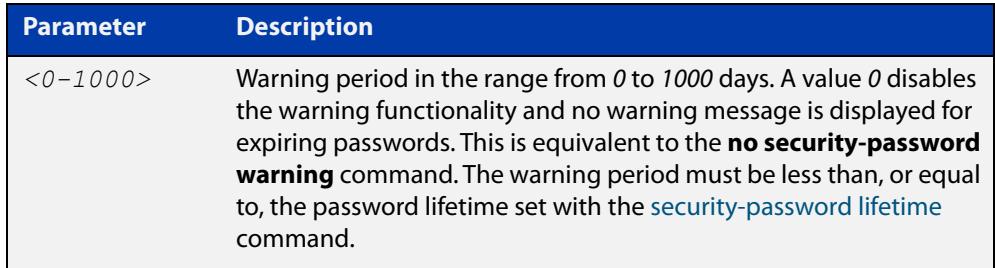

**Default** The default warning period is 0, which disables warning functionality.

**Mode** Global Configuration

**Example** To configure a warning period of three days, use the command:

awplus# configure terminal awplus(config)# security-password warning 3

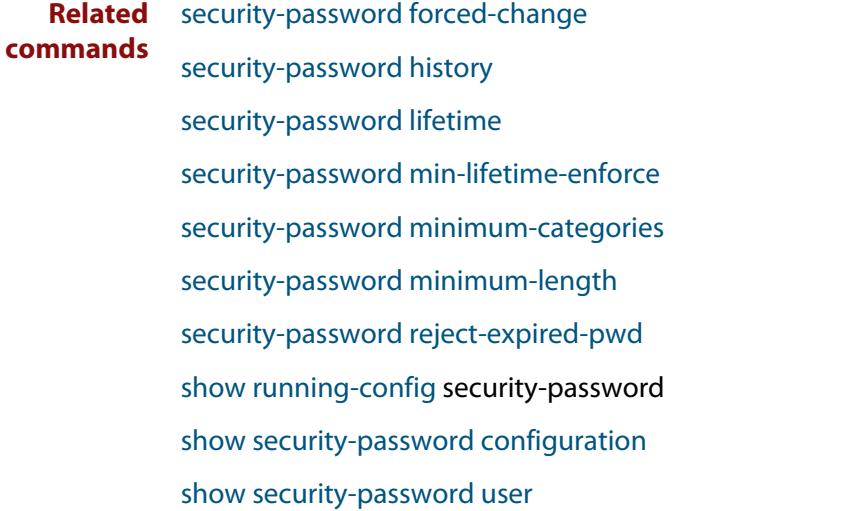

### **service advanced-vty**

**Overview** This command enables the advanced-vty help feature. This allows you to use TAB completion for commands. Where multiple options are possible, the help feature displays the possible options.

The **no service advanced-vty** command disables the advanced-vty help feature.

- **Syntax** service advanced-vty no service advanced-vty
- **Default** The advanced-vty help feature is enabled by default.
	- **Mode** Global Configuration
- **Examples** To disable the advanced-vty help feature, use the command:

awplus# configure terminal

awplus(config)# no service advanced-vty

To re-enable the advanced-vty help feature after it has been disabled, use the following commands:

awplus# configure terminal awplus(config)# service advanced-vty

## <span id="page-242-0"></span>**service password-encryption**

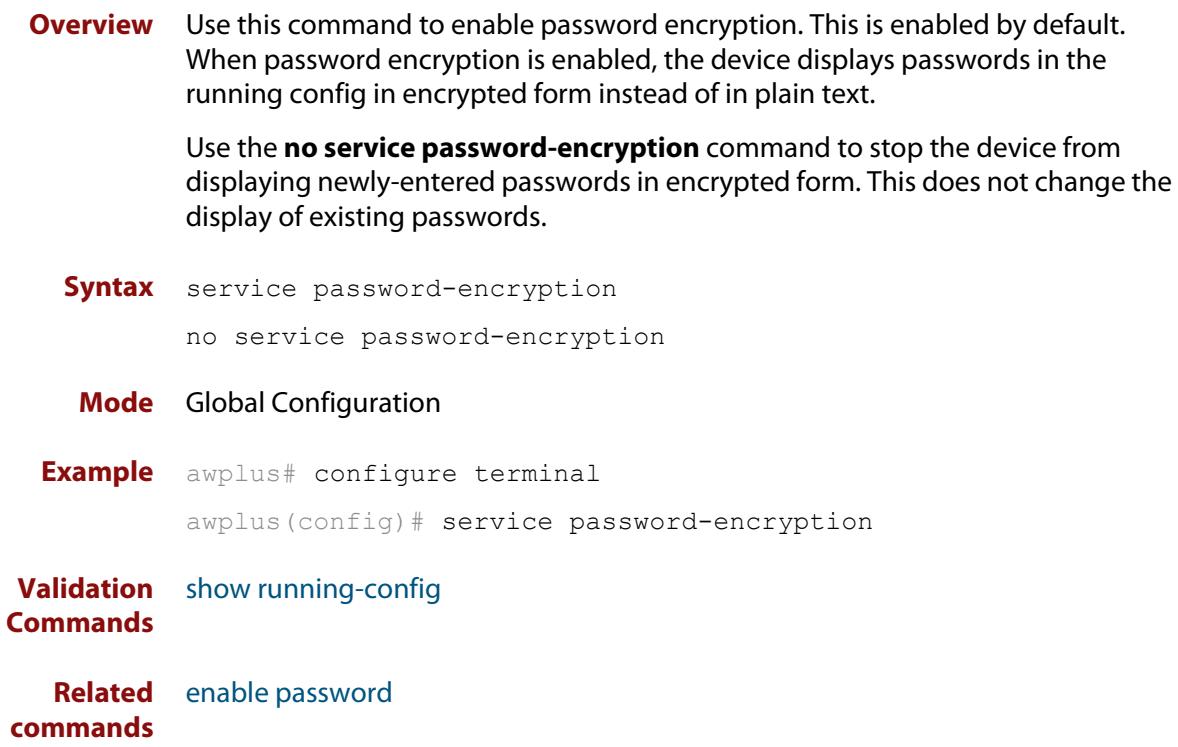

## <span id="page-243-0"></span>**service telnet**

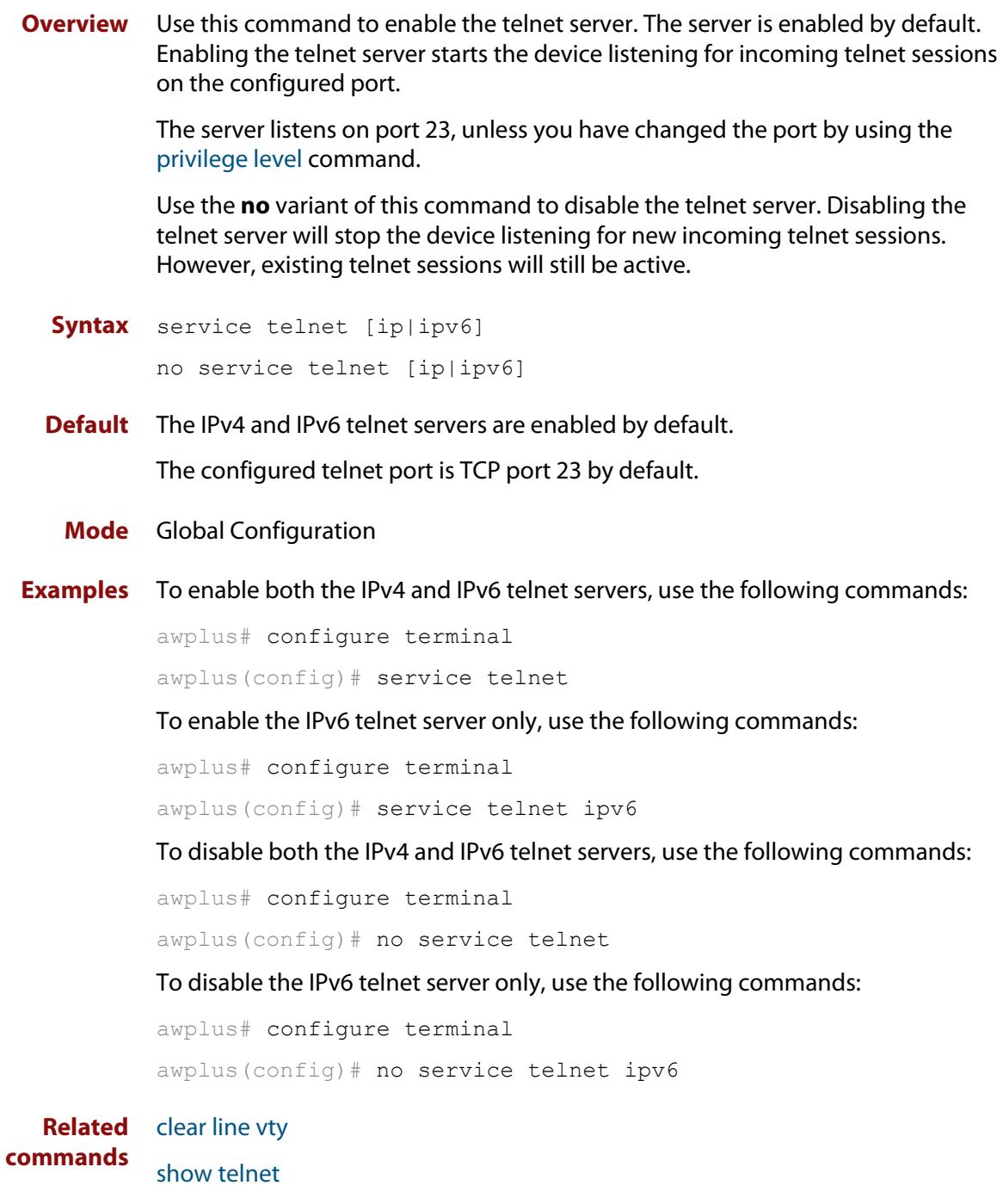

[telnet server](#page-254-0)

# **service terminal-length (deleted)**

**Overview** This command has been deleted in Software Version 5.4.5-0.1 and later.

### **show aaa local user locked**

**Overview** This command displays the failed attempts against each user account attempting to login into the device, along with the failure times and locations.

> Use this command's output to see if a user is currently locked out or not. You can check:

- the number of login attempts that have a 'V' in the 'Valid' column, and
- if the last attempt happened within the lockout time. If the number of 'V' attempts exceeds the maximum allowed number of attempts, and the last attempt is within the lockout time, then the user is locked out.

The maximum number of attempts is 5 by default. You can change it using the command **aaa local authentication attempts max-fail**. The lockout time is 5 minutes by default. You can change it using the command **aaa local authentication attempts lockout-time**.

Once a user's lockout status is cleared, this command will no longer display any failed attempts for that user. The status gets cleared by:

- being manually cleared by another privileged user, using the [clear aaa local](#page-219-0)  [user lockout](#page-219-0) command, or
- the locked out user successfully logs into the system after waiting for the lockout time to pass.

In the Valid column:

- 'V' means this login attempt counts towards the maximum allowed number of attempts
- 'I' means this login attempt does not count towards the maximum allowed number of attempts, because it was more than 15 minutes ago.
- **Syntax** show aaa local user locked
- **Mode** User Exec and Privileged Exec
- **Example** To display the current failed attempts for local users, use the command:

awplus# show aaa local user locked

### **Output** Figure 4-1: Example output from the **show aaa local user locked** command

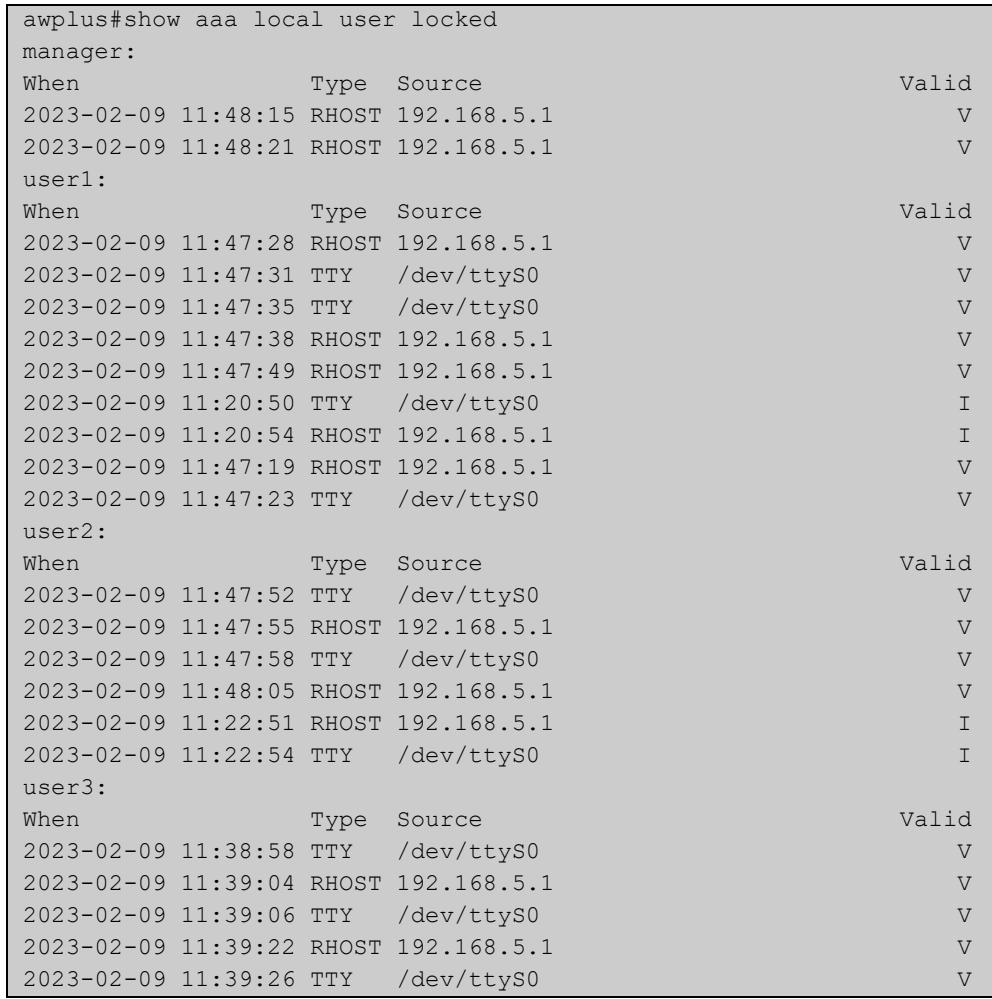

This output example was run at 11:49. The lockout-time and max-fail settings are set to their defaults:

- manager: is not locked out because they only have 2 valid attempts.
- user1: is locked out because they have 7 valid attempts and the most recent was within the lockout time.
- user2: is not locked out because only 4 attempts are valid.
- user3: is not locked out. Even though they have 5 valid attempts, the most recent attempt is older than the lockout time of 5 minutes.

**Related commands** [aaa local authentication attempts lockout-time](#page-216-0) [aaa local authentication attempts max-fail](#page-217-0)

[clear aaa local user lockout](#page-219-0)

## <span id="page-247-0"></span>**show privilege**

- **Overview** This command displays the current user privilege level, which can be any privilege level in the range <1-15>. Privilege levels <1-6> allow limited user access (all User Exec commands), privilege levels <7-14> allow restricted user access (all User Exec commands plus Privileged Exec show commands). Privilege level 15 gives full user access to all Privileged Exec commands.
	- **Syntax** show privilege
		- **Mode** User Exec and Privileged Exec
- **Usage notes** A user can have an intermediate CLI security level set with this command for privilege levels <7-14> to access all show commands in Privileged Exec mode and all commands in User Exec mode, but no configuration commands in Privileged Exec mode.
	- **Example** To show the current privilege level of the user, use the command:

awplus# show privilege

**Output** Figure 4-2: Example output from the **show privilege** command

```
awplus#show privilege
Current privilege level is 15
awplus#disable
awplus>show privilege
Current privilege level is 1
```
**Related commands** [privilege level](#page-232-0)

## <span id="page-248-0"></span>**show security-password configuration**

- **Overview** This command displays the configuration settings for the various security password rules.
	- **Syntax** show security-password configuration
	- **Mode** Privileged Exec
- **Example** To display the current security-password rule configuration settings, use the command:

awplus# show security-password configuration

**Output** Figure 4-3: Example output from the **show security-password configuration** command

```
Security Password Configuration
Minimum password length ................................. 8
Minimum password character categories to match ..... 3
Number of previously used passwords to restrict..... 4
Password lifetime .................................. 30 day(s)
 Warning period before password expires ........... 3 day(s)
Reject expired password at login ..................... Disabled
  Force changing expired password at login ......... Enabled
```
**Related commands** [security-password forced-change](#page-234-0) [security-password history](#page-233-0) [security-password lifetime](#page-235-0) [security-password min-lifetime-enforce](#page-236-0) [security-password minimum-categories](#page-237-0) [security-password minimum-length](#page-238-0) [security-password reject-expired-pwd](#page-239-0) [security-password warning](#page-240-0) [show security-password user](#page-249-0)

### <span id="page-249-0"></span>**show security-password user**

**Overview** This command displays user account and password information for all users.

**Syntax** show security-password user

- **Mode** Privileged Exec
- **Example** To display the system users' remaining lifetime or last password change, use the command:

awplus# show security-password user

**Output** Figure 4-4: Example output from the **show security-password** user command

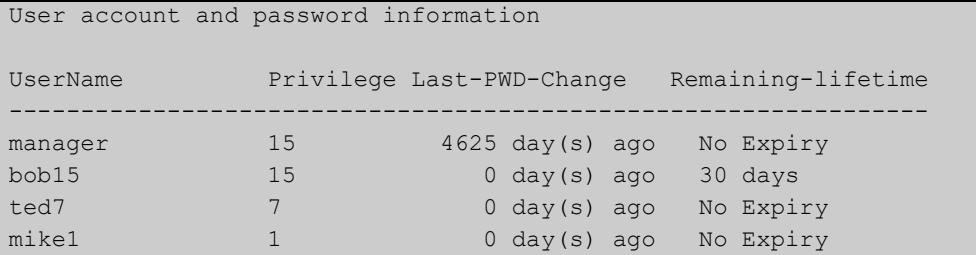

**Related commands**

[security-password forced-change](#page-234-0)

[security-password history](#page-233-0)

[security-password lifetime](#page-235-0)

[security-password min-lifetime-enforce](#page-236-0)

[security-password minimum-categories](#page-237-0)

[security-password minimum-length](#page-238-0)

[security-password reject-expired-pwd](#page-239-0)

[security-password warning](#page-240-0)

[show security-password configuration](#page-248-0)

## <span id="page-250-0"></span>**show telnet**

**Overview** This command shows the Telnet server settings.

**Syntax** show telnet

- **Mode** User Exec and Privileged Exec
- **Example** To show the Telnet server settings, use the command:

awplus# show telnet

**Output** Figure 4-5: Example output from the **show telnet** command

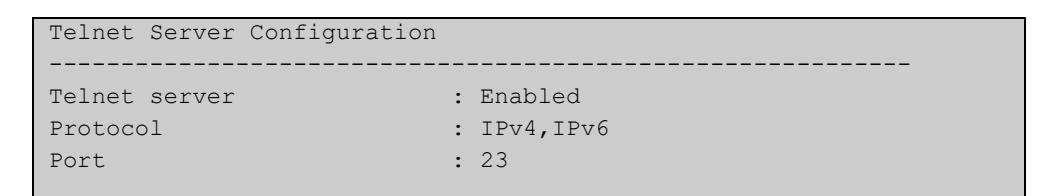

**Related commands** [clear line vty](#page-221-0) [service telnet](#page-243-0) [show users](#page-251-0) [telnet server](#page-254-0)

### <span id="page-251-0"></span>**show users**

**Overview** This command shows information about the users who are currently logged into the device.

**Syntax** show users

- **Mode** User Exec and Privileged Exec
- **Example** To show the users currently connected to the device, use the command:

awplus# show users

**Output** Figure 4-6: Example output from the **show users** command

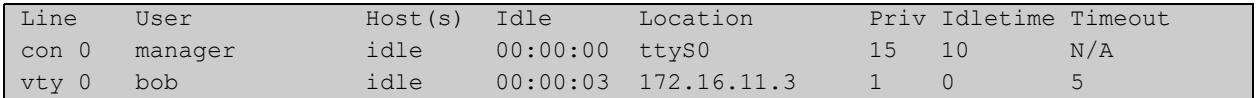

### **Table 1:** Parameters in the output of the **show users** command

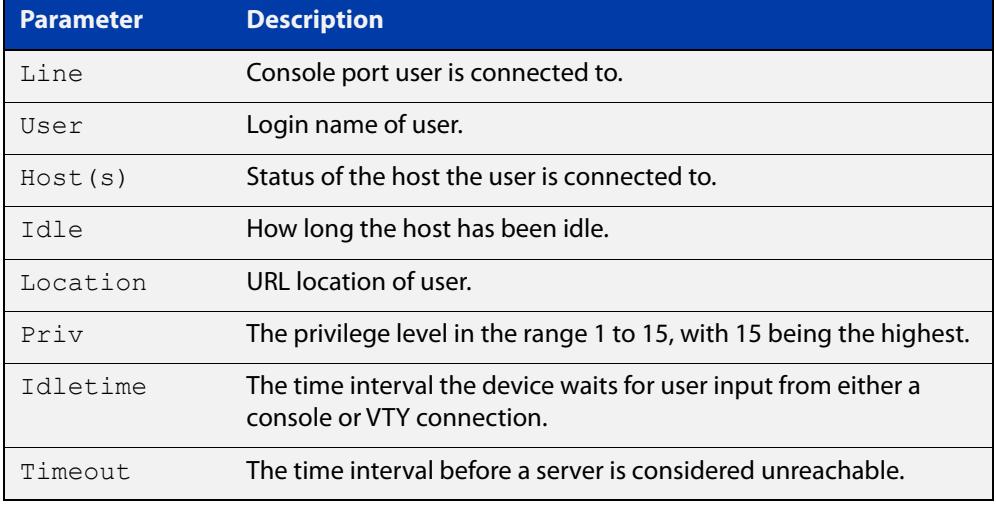
# **strict-user-process-control**

**Overview** Use this command to enable Strict User Process Control. This protects sensitive system files from unnecessary user access. The affected commands are file and directory manipulation commands and trigger scripting commands.

Use the **no** variant of this command to turn off Strict User Process Control.

- **Syntax** strict-user-process-control no strict-user-process-control
- **Default** Disabled.
	- **Mode** Global Configuration
- **Usage notes** In order to maintain backward compatibility, Strict User Process Control is disabled by default. When you enter the strict-user-process-control command, it prompts you for a password. Make the password different from any existing privileged management passwords. Store the password carefully and securely, because you will need it if you want to disable the feature using the **no** variant of the command.

The command must be entered from a physical console; entering it from a remote login session is not allowed for extra security.

You can use the **show running-config** command to confirm whether Strict User Process Control is on or off. If the feature is running the output will contain the command **strict-user-process-control**.

**Example** To protect sensitive system files from access, use the commands:

awplus# configure terminal awplus(config)# strict-user-process-control

**Related commands** [show running-config](#page-200-0)

**Command** Version 5.5.2-2.1: command added**changes**

# **telnet**

```
Overview Use this command to open a telnet session to a remote device.
```

```
Syntax telnet {<hostname>|[ip] <ipv4-addr>|[ipv6] <ipv6-addr>} 
        [<port>]
```

```
Syntax (VRF-lite) telnet [vrf <vrf-name>] {<hostname>|[ip] <ipv4-addr>|[ipv6] 
                <ipv6-addr>} [<port>]
```
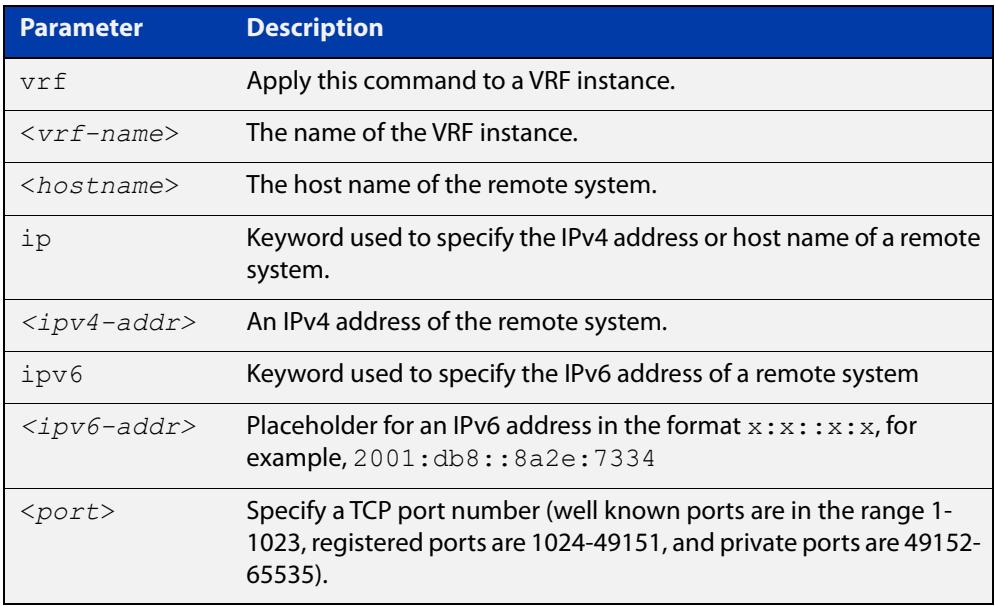

#### **Mode** User Exec and Privileged Exec

```
Examples To connect to TCP port 2602 on the device at 10.2.2.2, use the command:
```
awplus# telnet 10.2.2.2 2602

To connect to the telnet server host.example, use the command:

awplus# telnet host.example

To connect to the telnet server host.example on TCP port 100, use the command:

awplus# telnet host.example 100

**Example** To open a telnet session to a remote host 192.168.0.1 associated with VRF **(VRF-lite)** instance red, use the command:

awplus# telnet vrf red ip 192.168.0.1

**Command** Version 5.4.6-2.1: VRF-lite support added.

**changes**

# **telnet server**

**Overview** This command enables the telnet server on the specified TCP port. If the server is already enabled then it will be restarted on the new port. Changing the port number does not affect the port used by existing sessions.

**Syntax** telnet server {*<1-65535>*|default}

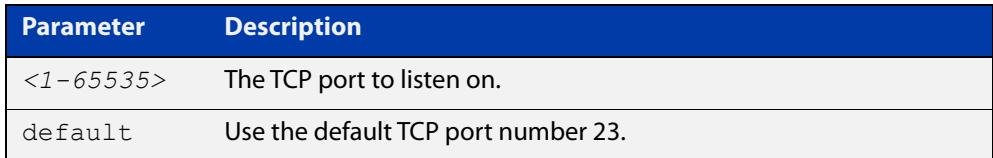

#### **Mode** Global Configuration

**Example** To enable the telnet server on TCP port 2323, use the following commands:

awplus# configure terminal awplus(config)# telnet server 2323

**Related** [show telnet](#page-250-0)

**commands**

# <span id="page-255-0"></span>**terminal length**

**Overview** Use the **terminal length** command to specify the number of rows of output that the device will display before pausing, for the currently-active terminal only.

> Use the **terminal no length** command to remove the length specified by this command. The default length will apply unless you have changed the length for some or all lines by using the [length \(asyn\) command.](#page-229-0)

**Syntax** terminal length <*length*>

terminal no length [<*length*>]

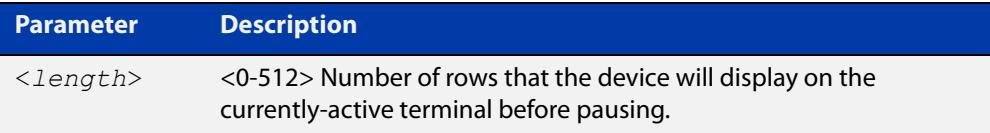

**Mode** User Exec and Privileged Exec

**Examples** The following example sets the number of lines to 15:

awplus# terminal length 15

The following example removes terminal length set previously:

awplus# terminal no length

**Related** terminal resize

**commands** [length \(asyn\)](#page-229-0)

# **terminal resize**

- **Overview** Use this command to automatically adjust the number of rows of output on the console, which the device will display before pausing, to the number of rows configured on the user's terminal.
	- **Syntax** terminal resize
		- **Mode** User Exec and Privileged Exec
- **Usage notes** When the user's terminal size is changed, then a remote session via SSH or TELNET adjusts the terminal size automatically. However, this cannot normally be done automatically for a serial or console port. This command automatically adjusts the terminal size for a serial or console port.
	- **Examples** The following example automatically adjusts the number of rows shown on the console:

awplus# terminal resize

**Related commands** [length \(asyn\)](#page-229-0) [terminal length](#page-255-0)

### **username**

**Overview** This command creates or modifies a user to assign a privilege level and a password. **NOTE:** The default username privilege level of 1 is not shown in running-config output. Any username privilege level that has been modified from the default is shown. **Syntax** username <*name*> privilege *<1-15>* [password [8] <*password*>] username <*name*> password [8] <*password*> no username <*name*>

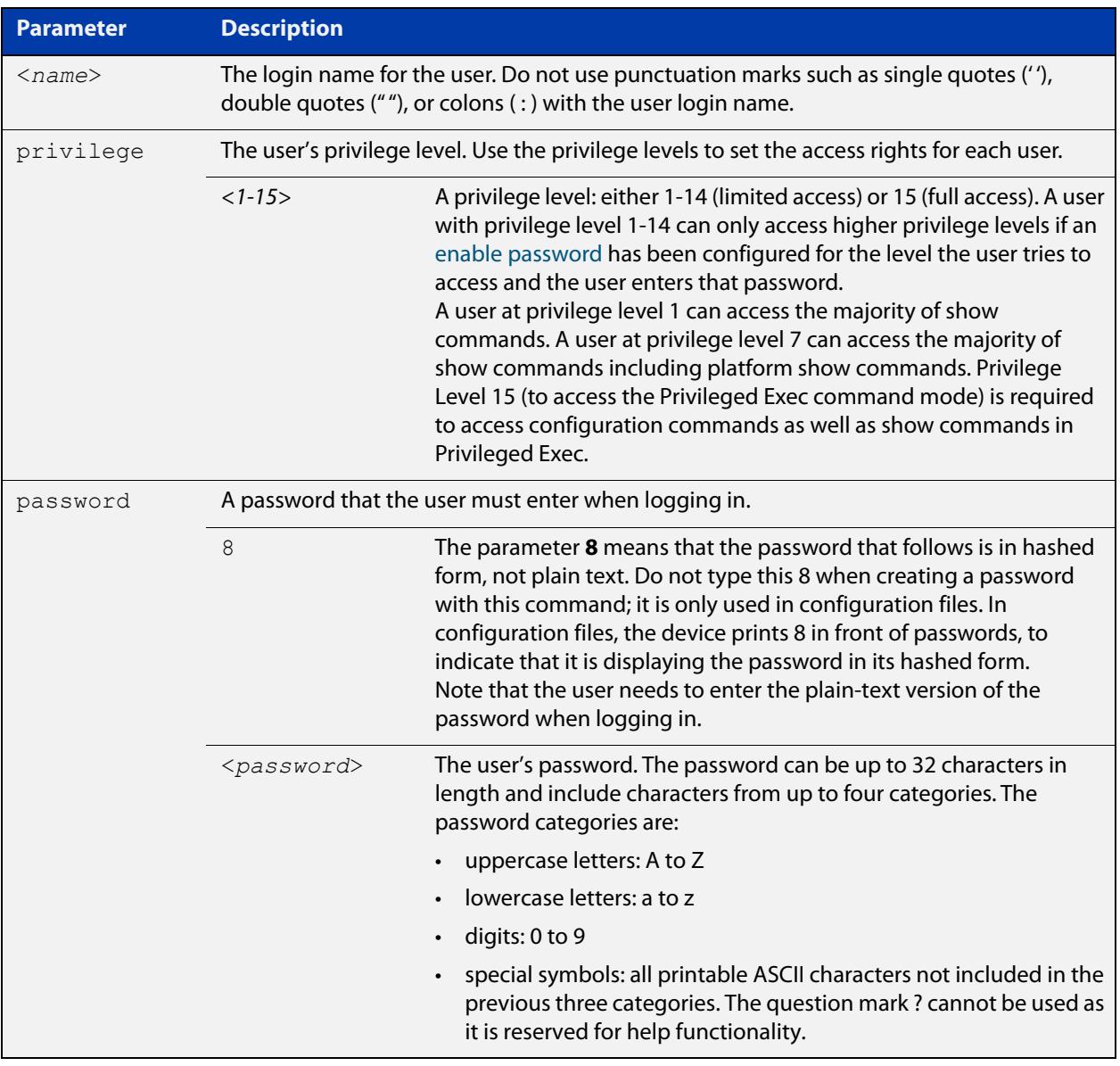

#### **Mode** Global Configuration

- **Default** The privilege level is 1 by default. Note the default is not shown in running-config output.
- **Usage notes** An intermediate CLI security level (privilege level 7 to privilege level 14) allows a CLI user access to the majority of show commands, including the platform show commands that are available at privilege level 1 to privilege level 6. Note that some show commands, such as **show running-configuration** and **show startup-configuration**, are only available at privilege level 15.
	- **Examples** To create the user "bob" with a privilege level of 15, for all show commands including show running-configuration and show startup-configuration and to access configuration commands in Privileged Exec command mode, and the password "bobs\_secret", use the commands:

awplus# configure terminal

awplus(config)# username bob privilege 15 password bobs secret

To create a user "junior\_admin" with a privilege level of 7, which will have intermediate CLI security level access for most show commands, and the password "show\_only", use the commands:

awplus# configure terminal awplus(config)# username junior admin privilege 7 password show\_only

**Related commands** [enable password](#page-222-0) [security-password minimum-categories](#page-237-0) [security-password minimum-length](#page-238-0)

**5**

# **Subscription Licensing Commands**

# **Introduction**

#### **Overview** This chapter provides an alphabetical reference for each of the Subscription Licensing commands.

Subscription Licensing enables you to use the advanced threat protection features on your UTM firewall. To see the advanced threat protection subscriptions for your device, see the [Datasheet](https://www.alliedtelesis.com/documents/datasheet-ar4050sat-ar3050s).

For step-by-step instructions about how to license AlliedWare Plus devices, see the [Licensing Feature Overview and Configuration Guide.](http://www.alliedtelesis.com/documents/licensing-feature-overview-and-configuration-guide)

#### **Command List** • ["license update file" on page 261](#page-260-0)

- • ["license update online" on page 262](#page-261-0)
- • ["show license external" on page 264](#page-263-0)

# <span id="page-260-0"></span>**license update file**

**Overview** Use this command to load a license, after you have manually copied the license file onto the device.

> Only use this command if you cannot directly access the [Allied Telesis Download](http://www.alliedtelesis.com/support/software)  [Center](http://www.alliedtelesis.com/support/software) from this device. Otherwise, use the command [license update online](#page-261-0) instead.

**Syntax** license update file *<filename>*

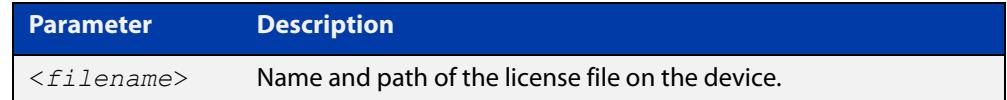

#### **Mode** Privileged Exec

- **Usage notes** You can download subscription licenses from the [Allied Telesis Download Center](http://www.alliedtelesis.com/support/software), in order to copy them onto the device.
	- **Examples** To load a license onto a device from a file called "license\_file.bin" that is stored at the top level of Flash memory, use the following command:

awplus# license update file license file.bin

**Related** [license update online](#page-261-0)

**commands** [show license external](#page-263-0)

**Command changes** Version 5.4.6-2.1: usage changed by introduction of [license update online](#page-261-0)

# <span id="page-261-0"></span>**license update online**

**Overview** Use this command to add or update subscription licenses from the Allied Telesis [Download Center](http://www.alliedtelesis.com/support/software), to subscribe to features such as advanced threat management.

When you enter this command, the device will:

- 1) Connect to the Download Center
- 2) Check if new or changed licenses are available for the device, keyed to the device's serial number
- 3) For each such license it finds, download and install the license.
- **Syntax** license update online
- **Default** AlliedWare Plus devices do not automatically connect to the Download Center and check whether licenses are available. They only check when you run the **license update online** command.
	- **Mode** User Exec/Privileged Exec

#### **Usage notes Firewall rule**

AR-series firewalls block all traffic by default, so you need to configure a firewall rule to allow the licensing connection attempt to pass through the firewall. The following figure shows a recommended example configuration, when the WAN interface to the Internet is configured as a ppp0 interface:

```
zone public
  network wan
  ip subnet 0.0.0.0/0 interface ppp0
  host ppp0
    ip address dynamic interface ppp0
firewall
  rule 10 permit dns from public.wan.ppp0 to public.wan
  rule 20 permit https from public.wan.ppp0 to public.wan
  protect
```
This rule permits DNS and HTTPS packets to any destination IP address, if:

- the source IP address of the packets is the IP address of the ppp0 interface, and
- the packets are egressing the firewall through interface ppp0.

DNS packets are permitted so that the device can look up the address of the Download Center. HTTPS packets are permitted so the secure communication session with the Download Center can proceed.

The rule uses a subnet of 0.0.0.0/0 to match on any destination IP address.

The "from" part of the rule uses "public.wan.ppp0" because the firewall itself is originating the connection to the Download Center, rather than allowing traffic to flow through it, as is the case for most firewall rules. Hence, the traffic that is involved in the connection to the Download Center originates from the IP address of the PPP interface.

#### **Verifying the update**

The update process normally takes approximately 5 seconds.

If the console does not respond for 10 or more seconds after typing the command, a network, routing or firewall configuration error is probably preventing the connection from establishing. If this happens, you can abort the command by pressing Ctrl-C, or wait for the command to time out after 30 seconds.

If the connection to the Download Centers fails and times out, an error message will be generated on the CLI to indicate the problem. If you abort the command, no error message is displayed.

If the update is successful, the device will produce log messages to say which features have had their licensing state updated (activated, deactivated, number of items changed, or expiry date changed). If the command completes successfully but there are no licenses available for the device, or no change in the licenses already on the device, no log messages will be produced.

You should also use the [show license external](#page-263-0) command to confirm which licenses are active on the device after the update has been applied.

**Example** To add a subscription license, use the command:

awplus# license update online

**Related** [show license external](#page-263-0)

#### **commands**

**Command changes** Version 5.4.6-2.1: command added

# <span id="page-263-0"></span>**show license external**

**Overview** Use this command to show information about subscription (external) licenses. **Syntax** show license external **Mode** Privileged Exec **Usage notes** If you use AMF Recovery to replace a failed device with a new one, you have to transfer the license to the new switch within 28 days. The command output of **show license external** displays a message with instructions for doing this. **Examples** To show information about what subscription features the device is licensed for, use the following command: awplus#show license external

#### **Output** Figure 5-1: Example output from **show license external**

awplus#show license external Licensed features: Application Control (Procera) Start date : 24-Feb-2023 12:00AM Expiry date : 24-Feb-2024 11:59PM Web Control (Digital Arts) Start date : 24-Feb-2023 12:00AM Expiry date : 24-Feb-2024 11:59PM

**Related** [license update online](#page-261-0) **commands**

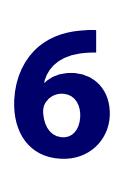

# **Update Manager Commands**

# **Introduction**

- **Overview** This chapter provides an alphabetical reference of commands used to update a resource. For more information, see the [Update Manager Feature Overview and](http://www.alliedtelesis.com/documents/update-manager-feature-overview-and-configuration-guide)  [Configuration\\_Guide](http://www.alliedtelesis.com/documents/update-manager-feature-overview-and-configuration-guide).
- **Command List** • ["show resource" on page 266](#page-265-0)
	- • ["update now" on page 268](#page-267-0)
	- • ["update webgui now" on page 270](#page-269-0)

# <span id="page-265-0"></span>**show resource**

- **Overview** Use this command to show information about the resources of features that have been enabled.
	- Syntax show resource [<resource-name>]

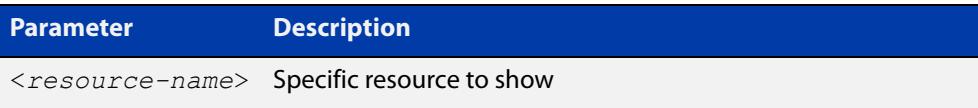

- **Mode** Privileged Exec
- **Examples** To show information about the resources of features that have been enabled, use the following command:
	- awplus# show resource

#### **Output** Figure 6-1: Example output for **show resource**

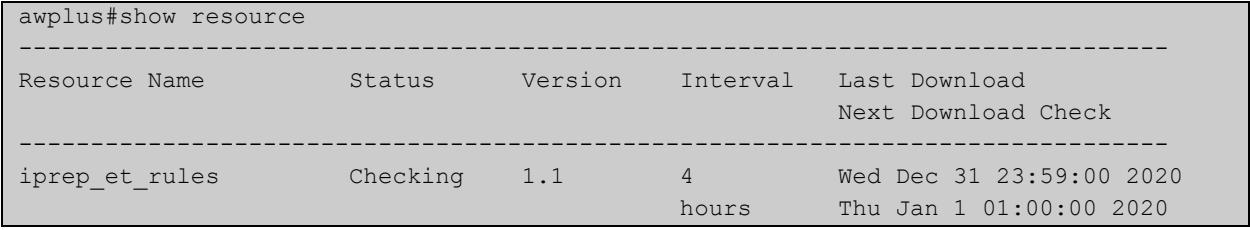

The parameters in the example output are explained in the following table.

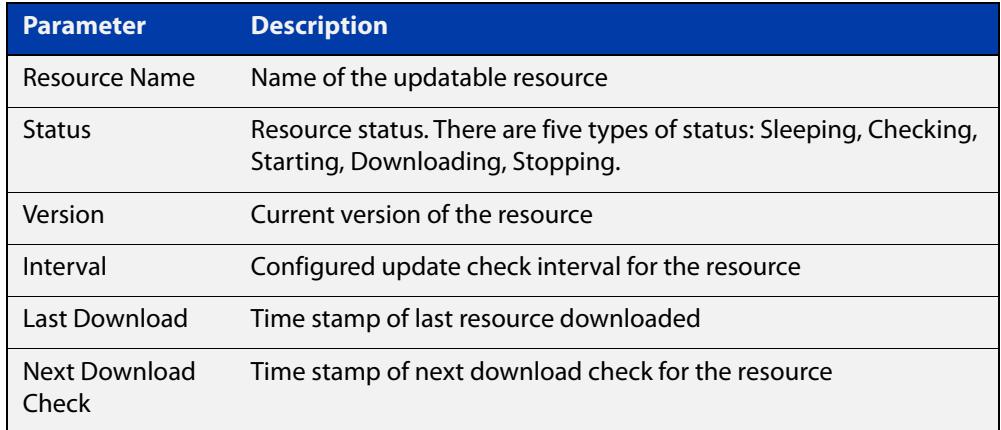

#### **Related commands** [update-interval \(antivirus\)](#page-3737-0) [update-interval \(dpi\)](#page-3792-0) [update-interval \(IP Reputation\)](#page-3806-0)

[update-interval \(malware\)](#page-3722-0)

#### [update now](#page-267-0)

[update webgui now](#page-157-0)

**Command changes** Version 5.4.9-2.1: command added to SBx908 GEN2

## <span id="page-267-0"></span>**update now**

**Overview** Use this command to immediately perform a resource update check and update the specified resource if a newer version is available.

**Syntax** update {*<resource-name>*|all} now

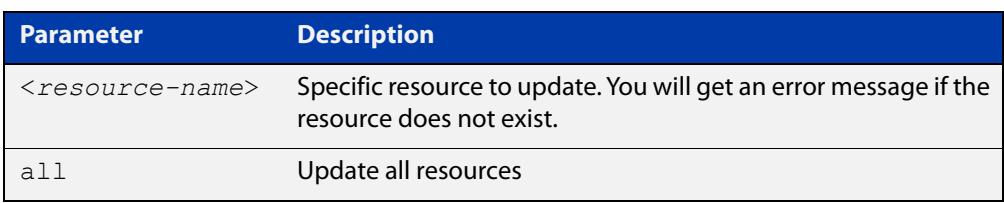

#### **Mode** Privileged Exec

**Usage notes** The default update interval for a resource is 1 hour. Users can initiate an immediate update check for a resource at any time without affecting any configured update check schedule. The Update Manager will perform an update check for a resource when triggered to do so. The Update Manager will request the current version number of the resource from the Update Server, then compare it with the current local version. If they are different, the Update Manager will initiate an update of the local resource.

> Note that if a feature is disabled, regular and manual update checks for its resources are also disabled.

Also note that an update check for a resource will not proceed if an update of that resource is already in progress.

The Update Manager will retry upon failure to download a resource file because of DNS resolution error, bad checksum and so on.

**Examples** To do an update check and update all available resources, use the following command:

awplus# update all now

To do an update check and update the device's GUI, use the following command:

awplus# update webgui now

#### **Related** [show resource](#page-265-0)

**commands**

[update-interval \(antivirus\)](#page-3737-0)

- [update-interval \(dpi\)](#page-3792-0)
- [update-interval \(IP Reputation\)](#page-3806-0)
- [update-interval \(malware\)](#page-3722-0)
- [update webgui now](#page-157-0)

**Command** Version 5.4.9-2.1: command added to SBx908 GEN2**changes**

# <span id="page-269-0"></span>**update webgui now**

- **Overview** Use this command to check whether you have the latest version of the device's GUI and update it if a newer version is available.
	- **Syntax** update webgui now
	- **Mode** Privileged Exec
- **Usage notes** If you have previously used the **copy** command to copy GUI files onto your device, these files need to be deleted before running **update webgui now**. To delete all GUI files, use the command:

awplus# del \*gui\_\*.tar.gz

**Examples** To check for GUI updates, use the following command:

awplus# update webgui now

**Related commands** [show resource](#page-265-0)

**Command changes** Version 5.4.9-2.1: command added to SBx908 GEN2

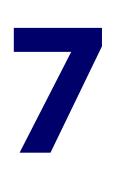

# **Web Redirect Commands**

# **Introduction**

### **Overview** This chapter provides an alphabetical reference of commands used to configure Web Redirect. The Web Redirect feature monitors HTTP requests passing through a device, intercepts the request, and replies with an HTTP Redirect message instructing the client to go to a specified URL. For more information, see the [Web Redirect Feature Overview and Configuration](http://www.alliedtelesis.com/documents/web-redirect-feature-overview-and-configuration-guide)  [Guide](http://www.alliedtelesis.com/documents/web-redirect-feature-overview-and-configuration-guide). **Command List** • ["browser-only \(web-redirect\)" on page 272](#page-271-0) • ["enable \(web-redirect\)" on page 273](#page-272-0) • ["exclude app" on page 274](#page-273-0) • ["exclude dst-ip" on page 276](#page-275-0) • ["exclude ip" on page 278](#page-277-0) • ["exclude mac" on page 279](#page-278-0) • ["exclude url" on page 280](#page-279-0) • ["idle-time \(web-redirect\)" on page 282](#page-281-0) • ["mode \(web-redirect\)" on page 284](#page-283-0) • ["proxy-host \(web-redirect\)" on page 286](#page-285-0) • ["repeat-time \(web-redirect\)" on page 288](#page-287-0) • ["server-url \(web-redirect\)" on page 289](#page-288-0) • ["show running-config web-redirect" on page 290](#page-289-0) • ["show web-redirect" on page 291](#page-290-0)

• ["web-redirect" on page 292](#page-291-0)

# <span id="page-271-0"></span>**browser-only (web-redirect)**

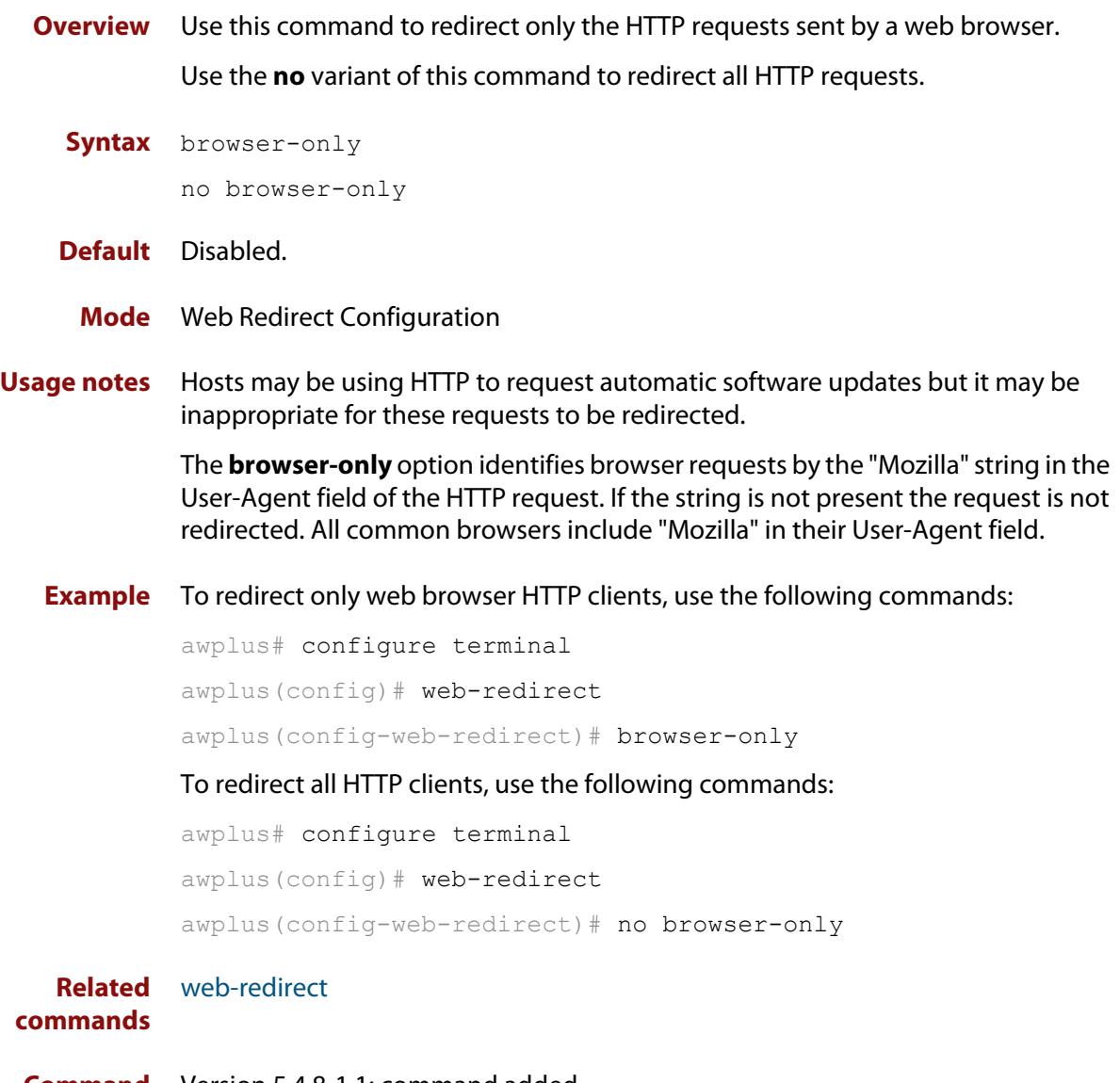

**Command changes** Version 5.4.8-1.1: command added

# <span id="page-272-0"></span>**enable (web-redirect)**

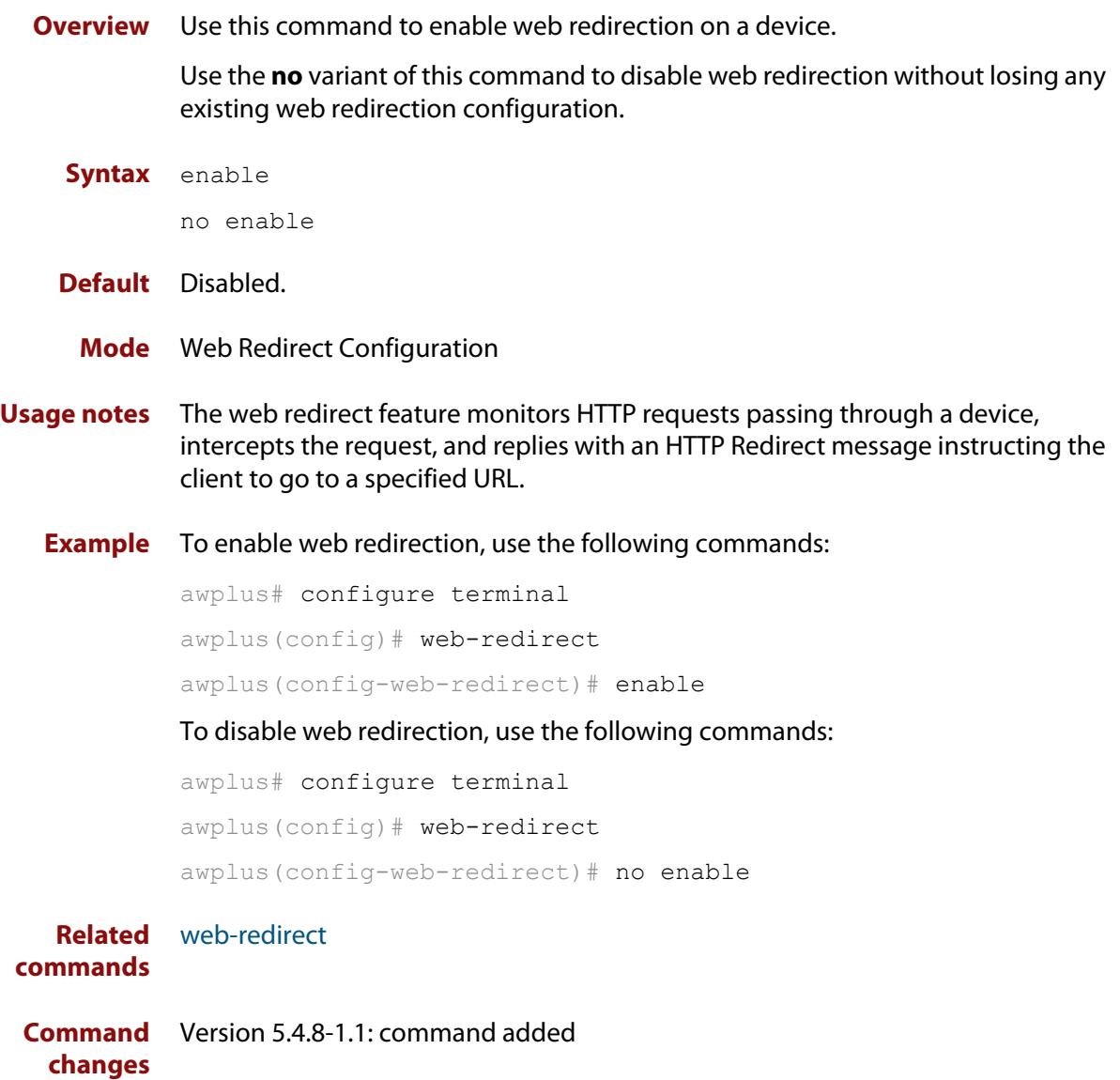

# <span id="page-273-0"></span>**exclude app**

**Overview** Use this command to prevent web redirection from redirecting flows from a specified application.

Use the **no** variant of this command to remove an application-based exclusion.

**Syntax** exclude app <*application-name*>

no exclude app <*application-name*>

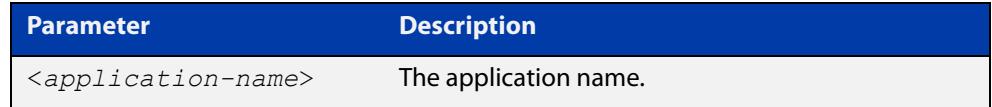

#### **Default** Disabled

**Mode** Web Redirect Configuration

- **Usage notes** In **proxy** mode, web redirection forwards all HTTP/HTTPS traffic to an upstream proxy server. You can use this command in proxy mode to exempt low security risk traffic from web redirection and send it directly to the Internet. This reduces the load on the proxy server.
	- **Example** To prevent the office365 application from having web-redirection applied, first set the **mode** to **proxy**:

awplus# configure terminal awplus(config)# web-redirect awplus(config-web-redirect)# mode proxy

#### Then configure the **proxy-host** server address and port:

awplus(config-web-redirect)# proxy-host 192.168.1.1 port 80

#### Finally use the **exclude app** command:

awplus(config-web-redirect)# exclude app office365

To remove this exclusion, use the command:

awplus(config-web-redirect)# no exclude app office365

**Related commands** [browser-only \(web-redirect\)](#page-271-0) [exclude dst-ip](#page-275-0) [exclude ip](#page-277-0) [exclude mac](#page-278-0) [exclude url](#page-279-0)

[web-redirect](#page-291-0)

**Command** Version 5.5.0-2.3: command added**changes**

# <span id="page-275-0"></span>**exclude dst-ip**

**Overview** Use this command to prevent web redirection from redirecting flows that have a specified destination IP address or network. You can use this to avoid redirecting requests for a particular server.

> Use the **no** variant of this command to remove a destination IP address-based exclusion.

**Syntax** exclude dst-ip

```
{<ip-address>|<ip-subnet>|<ipv6-address>|<ipv6-prefix>}
```

```
no exclude dst-ip 
{<ip-address>|<ip-subnet>|<ipv6-address>|<ipv6-prefix>}
```
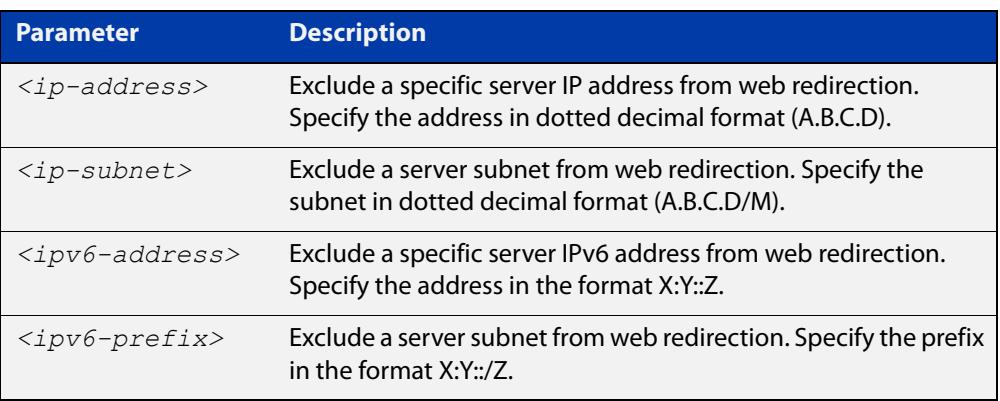

#### **Mode** Web Redirect Configuration

**Example** To prevent requests to web servers in the subnet 192.168.5.0/24 from having web-redirection applied, use the commands:

awplus# configure terminal

awplus(config)# web-redirect

awplus(config-web-redirect)# exclude dst-ip 192.168.5.0/24

#### To remove this exclusion, use the commands:

awplus# configure terminal

awplus(config)# web-redirect

awplus(config-web-redirect)# no exclude dst-ip 192.168.5.0/24

#### **Related** [browser-only \(web-redirect\)](#page-271-0)

**commands** [exclude app](#page-273-0)

[exclude dst-ip](#page-275-0)

- [exclude ip](#page-277-0)
- [exclude mac](#page-278-0)
- [exclude url](#page-279-0)

#### [web-redirect](#page-291-0)

**Command** Version 5.5.2-1.1: command added**changes**

# <span id="page-277-0"></span>**exclude ip**

**Overview** Use this command to prevent web redirection from redirecting flows that come from a specified source IP address or network.

> Use the **no** variant of this command to remove a source IP address-based exclusion.

**Syntax** exclude ip {<*ip-address*>|<*ip-subnet*>}

no exclude ip {<*ip-address*>|<*ip-subnet*>}

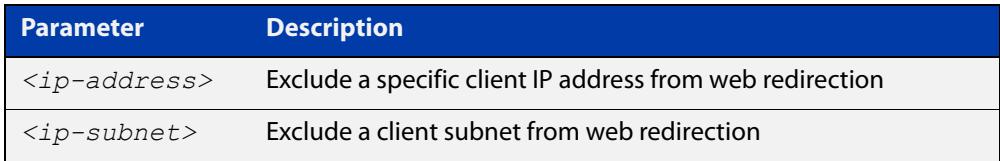

#### **Mode** Web Redirect Configuration

**Example** To exclude the source subnet 192.0.2.0/24 from being redirected, use the commands:

```
awplus# configure terminal
awplus(config)# web-redirect
awplus(config-web-redirect)# exclude ip 192.0.2.0/24
```
To remove this exclusion, use the commands:

awplus# configure terminal awplus(config)# web-redirect awplus(config-web-redirect)# no exclude ip 192.0.2.0/24

**Related commands** [browser-only \(web-redirect\)](#page-271-0) [exclude app](#page-273-0) [exclude dst-ip](#page-275-0) [exclude ip](#page-277-0)

[exclude mac](#page-278-0)

[exclude url](#page-279-0)

[web-redirect](#page-291-0)

**Command changes** Version 5.4.8-1.1: command added

# <span id="page-278-0"></span>**exclude mac**

**Overview** Use this command to prevent web redirection from redirecting flows from a group of MAC addresses.

Use the **no** variant of this command to remove a MAC address-based exclusion.

**Syntax** exclude mac <*oui*>

no exclude mac <*oui*>

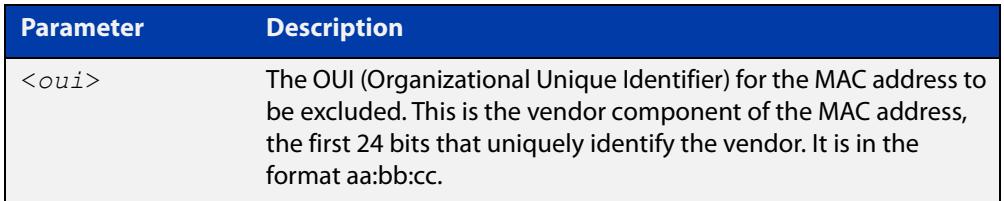

#### **Mode** Web Redirect Configuration

**Usage notes** Note that MAC address exclusions will not work for IPv6-based requests.

**Example** To prevent Allied Telesis devices from being redirected, use the commands:

awplus# configure terminal awplus(config)# web-redirect awplus(config-web-redirect)# exclude mac 00:00:cd

To remove this exclusion, use the commands:

awplus# configure terminal

awplus(config)# web-redirect

awplus(config-web-redirect)# no exclude mac 00:00:cd

#### **Related** [browser-only \(web-redirect\)](#page-271-0)

**commands** [exclude app](#page-273-0)

[exclude dst-ip](#page-275-0)

[exclude ip](#page-277-0)

[exclude url](#page-279-0)

[web-redirect](#page-291-0)

**Command** Version 5.4.8-1.1: command added

**changes**

# <span id="page-279-0"></span>**exclude url**

**Overview** Use this command to prevent web redirection from redirecting flows that are going to a specified URL or group of URLs.

Use the **no** variant of this command to remove a URL-based exclusion.

**Syntax** exclude url <*regexp*>

no exclude url <*regexp*>

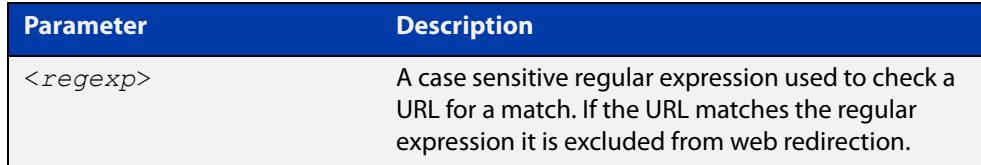

#### **Default** Disabled

**Mode** Web Redirect Configuration

**Usage notes** In **proxy** mode, web redirection forwards all HTTP/HTTPS traffic to an upstream proxy server. You can use this command in proxy mode to exempt low security risk traffic from web redirection and send it directly to the Internet. This reduces the load on the proxy server.

#### **Example** To prevent all URLs containing 'example.com' from having web-redirection applied, first set the **mode** to proxy:

awplus# configure terminal

awplus(config)# web-redirect

awplus(config-web-redirect)# mode proxy

Then configure the **proxy-host** server address and port:

awplus(config-web-redirect)# proxy-host 192.168.1.1 port 80

#### Finally use the **exclude url** command:

awplus(config-web-redirect)# exclude url example.com

To remove the exclusion for all URLs ending with 'example.com', use the command:

awplus(config-web-redirect)# no exclude url example.com

#### **Other examples** To exclude all URLs that contain the word 'mail', use the following regular expression:

awplus(config-web-redirect)# exclude url mail

To exclude all URLs that start with 'https://', use the following regular expression:

awplus(config-web-redirect)# exclude url ^https://

To exclude a specific URL, use the following regular expression:

```
awplus(config-web-redirect)# exclude url
^https://www.example.com/Doc/FAQ/$
```
**Related commands** [browser-only \(web-redirect\)](#page-271-0) [exclude app](#page-273-0) [exclude dst-ip](#page-275-0) [exclude ip](#page-277-0) [exclude mac](#page-278-0) [web-redirect](#page-291-0) **Command** Version 5.5.0-2.3: command added**changes**

# <span id="page-281-0"></span>**idle-time (web-redirect)**

#### **Overview** Use this command to set the time the client must have been idle before it can be redirected once the repeat-time has expired.

This command improves your web browsing experience. For example, if you were busy browsing a web site and loading new content, then it is undesirable to be immediately redirected after the expiry of the repeat time interval. To ensure an ideal user experience, it is better to wait for an additional period of time to ensure current web site content is fully downloaded, and for the browser to have been idle before being redirected.

Use the **no** variant of this command to revert to the default value of 0.

**Syntax** idle-time <*0-86400*>

no idle-time

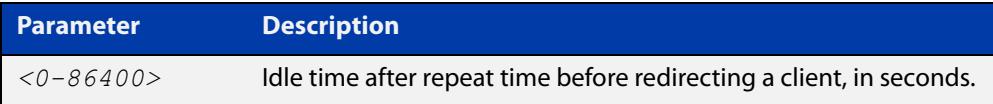

**Default** 0 seconds.

- **Mode** Web Redirect Configuration
- **Usage notes** Sets the interval, following the repeat time, for which a client must be idle before it will be redirected again. This interval makes it likely that it will be a web page request that is redirected, rather than some sub-component of the page. This ensures the page that the user is being redirected to is displayed as a full page, rather than a sub-component of the current page being browsed to.

**NOTE:** The time when the client is idle can include the time leading up to the expiry of the **repeat-time**. So, if the idle time was 60sec and the client had been idle for the 60sec prior to the repeat-time expiring, the client could be redirected straight away. Or, if it had been idle for 30sec prior to the repeat-time expiring, it would need to be idle for a further 30sec afterwards, before being redirected.

**Example** To configure the time after repeat time before redirecting a client to 1 hour (3600) seconds), use the commands:

> awplus# configure terminal awplus(config)# web-redirect awplus(config-web-redirect)# idle-time 3600

To restore the default idle time, which is 0 seconds, use the commands:

awplus# configure terminal

awplus(config)# web-redirect

awplus(config-web-redirect)# no idle-time

**Related commands** [web-redirect](#page-291-0) [repeat-time \(web-redirect\)](#page-287-0)

**Command changes** Version 5.4.8-1.1: command added

# <span id="page-283-0"></span>**mode (web-redirect)**

#### **Overview** Use this command to set the Web Redirection mode.

Use the **no** variant of this command to revert to the default mode of HTTP redirection.

**Syntax** mode {http|proxy}

no mode

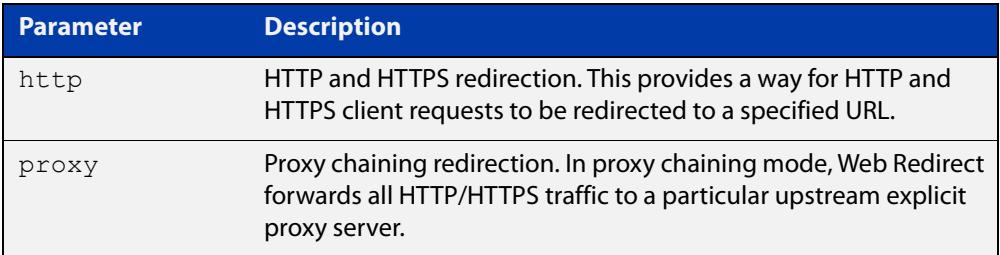

#### **Default** HTTP.

#### **Mode** Web Redirect Configuration

#### **Example** To set the web redirection to proxy chaining mode, use the commands:

awplus# configure terminal awplus(config)# web-redirect

awplus(config-web-redirect)# mode proxy

#### To set the web redirection to HTTP mode, use the commands:

awplus# configure terminal

awplus(config)# web-redirect

awplus(config-web-redirect)# mode http

#### To restore the default web redirection, use the commands:

awplus# configure terminal

awplus(config)# web-redirect

awplus(config-web-redirect)# no mode

#### **Related** [web-redirect](#page-291-0)

#### **commands**

- [repeat-time \(web-redirect\)](#page-287-0)
- [idle-time \(web-redirect\)](#page-281-0)
- [server-url \(web-redirect\)](#page-288-0)
- [browser-only \(web-redirect\)](#page-271-0)
- [show running-config web-redirect](#page-289-0)

[exclude ip](#page-277-0)

[exclude mac](#page-278-0)

[exclude app](#page-273-0)

[show web-redirect](#page-290-0)

**Command changes** Version 5.5.0-2.3: command added

# <span id="page-285-0"></span>**proxy-host (web-redirect)**

**Overview** Use this command to configure the proxy server host and port for Web Redirect in proxy chaining mode.

> In proxy chaining mode, Web Redirect forwards all HTTP/HTTPS traffic to the specified upstream proxy server.

Use the **no** variant of this command to remove a configured proxy server host and port.

**Syntax** proxy-host {<*ipv4-address*>|<*ipv6-address*>|<*host-name*>} port <*0-65535*>

no proxy-host

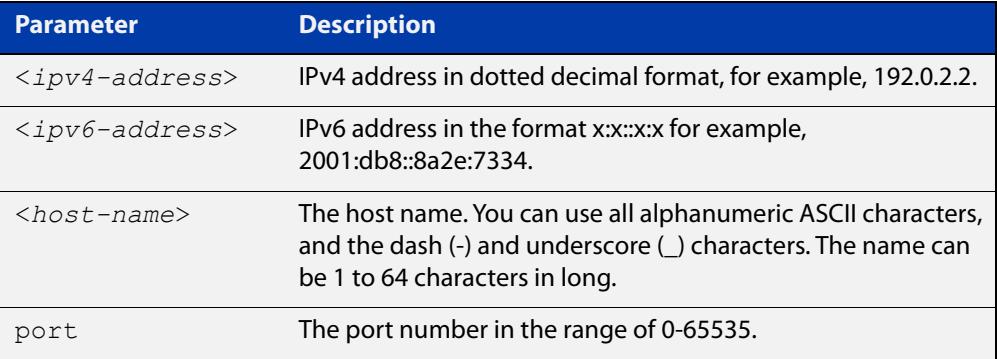

#### **Default** Disabled.

- **Mode** Web Redirect Configuration
- **Example** To configure a proxy server host of IP address 10.1.1.1 and port number 1234, use the commands:

awplus# configure terminal awplus(config)# web-redirect awplus(config-web-redirect)# proxy-host 10.1.1.1 port 1234

To remove the configuration, use the commands:

awplus# configure terminal

awplus(config)# web-redirect

awplus(config-web-redirect)# no proxy-host

#### **Related** [web-redirect](#page-291-0)

**commands**

[repeat-time \(web-redirect\)](#page-287-0) [idle-time \(web-redirect\)](#page-281-0)

[server-url \(web-redirect\)](#page-288-0)

[browser-only \(web-redirect\)](#page-271-0)

[show running-config web-redirect](#page-289-0)

[exclude ip](#page-277-0)

[exclude mac](#page-278-0)

[exclude app](#page-273-0)

[show web-redirect](#page-290-0)

[mode \(web-redirect\)](#page-283-0)

[exclude url](#page-279-0)

**Command changes** Version 5.5.0-2.3: command added

# <span id="page-287-0"></span>**repeat-time (web-redirect)**

**Overview** Use this command to configure the interval time between redirects for a client. Use the **no** variant of this command to revert to the default interval time.

**Syntax** repeat-time <*1-31536000*>

no repeat-time

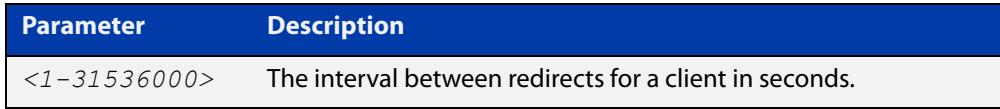

**Default** 0 seconds.

- **Mode** Web Redirect Configuration
- **Usage notes** Sets the interval (in seconds) between redirects for a client. After the specified interval the client will be eligible to be redirected again. If no **repeat-time** is specified every client request will be eligible for a redirect immediately. Whether or not an eligible client is immediately redirected at the expiry of the repeat time depends on the idle-time.
	- **Example** To set the interval time between redirects to every hour (3600 seconds), use the commands:

awplus# configure terminal awplus(config)# web-redirect awplus(config-web-redirect)# repeat-time 3600

To restore the default repeat time interval time between re-directs (0 seconds), use the commands:

awplus# configure terminal awplus(config)# web-redirect awplus(config-web-redirect)# no repeat-time

**Related commands** [idle-time \(web-redirect\)](#page-281-0) [web-redirect](#page-291-0)

**Command changes** Version 5.4.8-1.1: command added
### <span id="page-288-0"></span>**server-url (web-redirect)**

**Overview** Use this command to configure the URL of the server to which the HTTP connection will be redirected.

Use the **no** variant of this command to remove the configured server redirect URL.

**Syntax** server-url <*url*>

no server-url

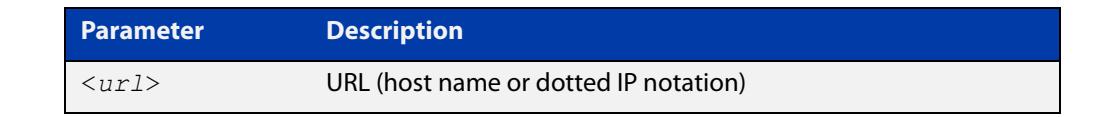

**Mode** Web Redirect Configuration

**Example** To redirect the HTTP connection to http://redirectexample.com, use the commands:

```
awplus# configure terminal
awplus(config)# web-redirect
awplus(config-web-redirect)# server-url
http://redirectexample.com
```
To unset the server redirect URL, use the commands:

awplus# configure terminal awplus(config)# web-redirect awplus(config-web-redirect)# no server-url

**Related commands** [web-redirect](#page-291-0)

**Command changes**

Version 5.4.8-1.1: command added

### <span id="page-289-0"></span>**show running-config web-redirect**

**Overview** Use this command to display the running configuration for web redirection.

**Syntax** show running-config web-redirect

- **Mode** Privileged Exec
- **Example** To display the running configuration for web redirection, use the following commands:

awplus# show running-config web-redirect

**Output** Figure 7-1: Example output from **show running-config web-redirect**

```
awplus#show running-config web-redirect
web-redirect
  server-url http://redirectexample.com
  repeat-time 3600
  idle-time 360 
  enable!
```
**Related** [web-redirect](#page-291-0) **commands**

**Command** Version 5.4.8-1.1: command added. **changes**

### <span id="page-290-0"></span>**show web-redirect**

**Overview** Use this command to display information about the status of web redirect, the total number of redirected hosts being tracked, and information about when each host (by IP) was last redirected and when it will next be eligible for redirection.

**Syntax** show web-redirect

**Mode** Privileged Exec

**Example** To show the state of web redirection, use the following command:

awplus# show web-redirect

**Output** Figure 7-2: Example output from **show web-redirect**

awplus#show web-redirect Mode: HTTP redirection Status: Enabled Total number of redirected clients: 5 Clients: Address **Last Redirection** Next redirection after ------------------------------------------------------------------------------- 192.0.2.0.2 Tue 22 Jun 2021 11:03:50 Wed 23 Jun 2021 11:03:50<br>192.0.2.0.17 Tue 22 Jun 2021 10:51:11 Wed 23 Jun 2021 10:51:11<br>192.0.2.0.31 Tue 22 Jun 2021 05:33:42 Wed 23 Jun 2021 05:33:42 192.0.2.0.17 Tue 22 Jun 2021 10:51:11 Wed 23 Jun 2021 10:51:11 Tue 22 Jun 2021 05:33:42 Wed 23 Jun 2021 05:33:42 2001:db8::2:121 Tue 22 Jun 2021 17:48:06 Wed 23 Jun 2021 17:48:06 2001:db8::1:ab6d Tue 22 Jun 2021 01:18:39 Wed 23 Jun 2021 01:18:39

**Related** [web-redirect](#page-291-0)

**commands**

**Command** Version 5.4.8-1.1: command added **changes**

### <span id="page-291-0"></span>**web-redirect**

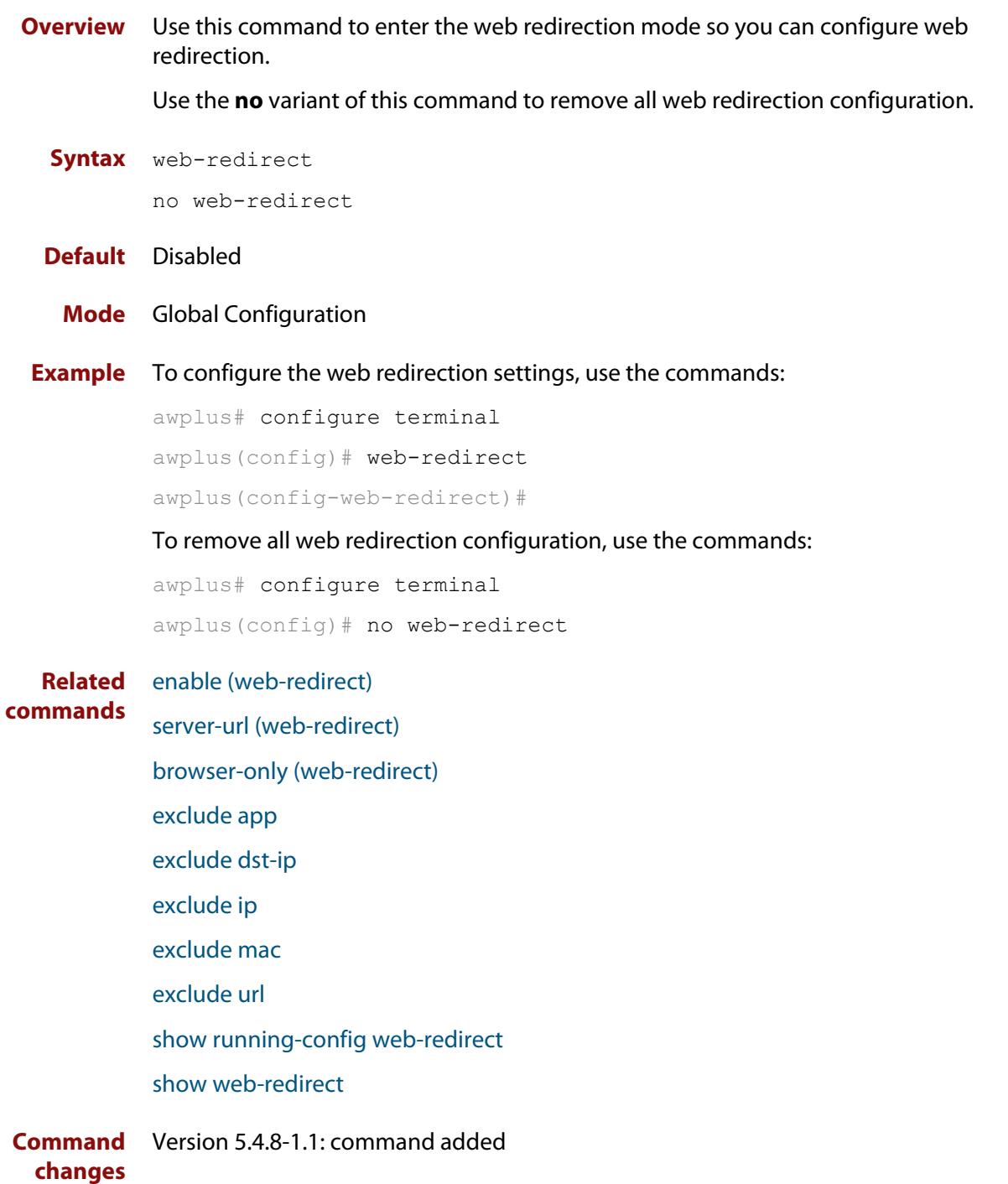

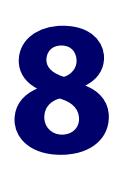

# **System Configuration and Monitoring Commands**

### **Introduction**

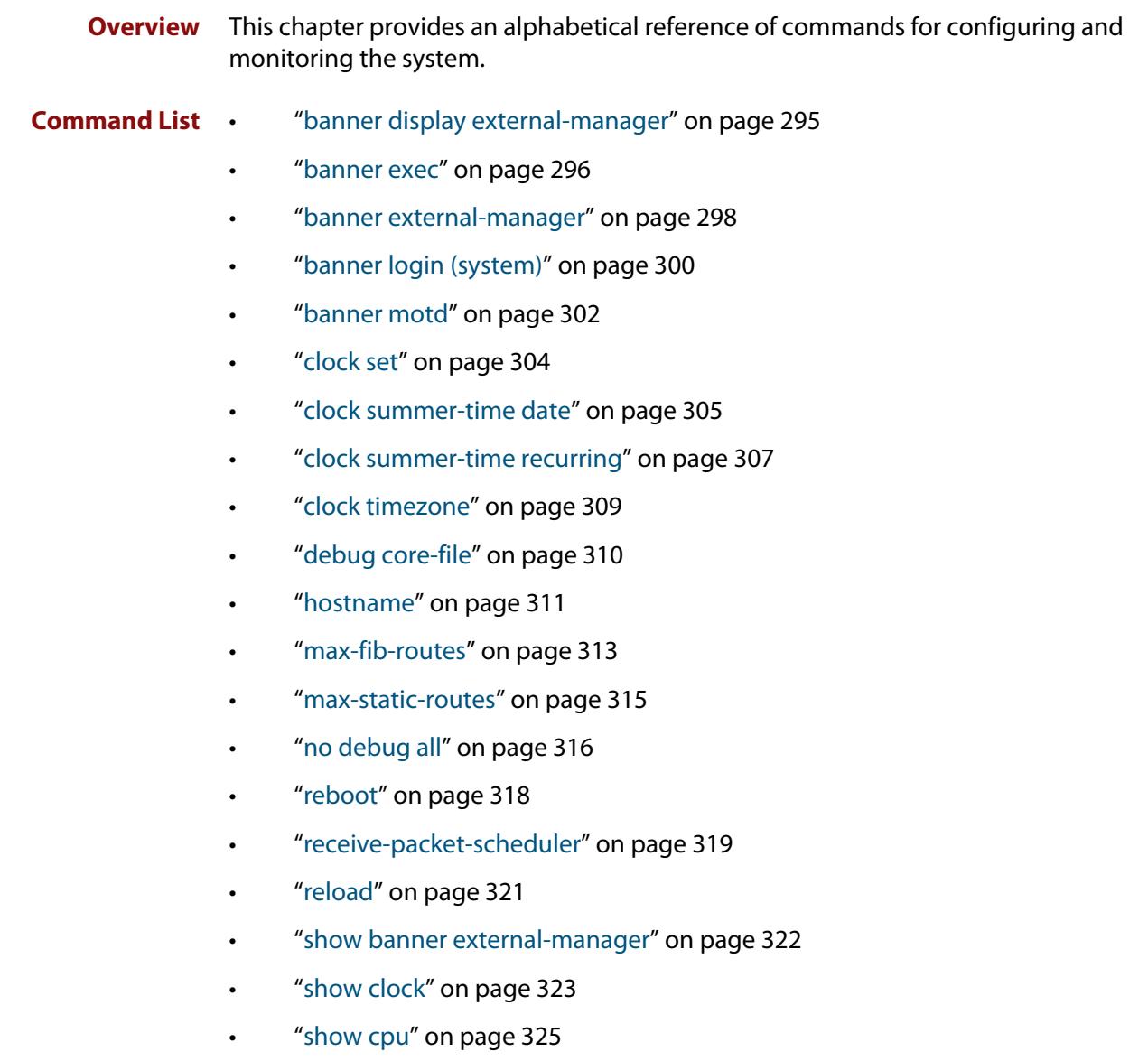

- • ["show cpu history" on page 328](#page-327-0)
- • ["show debugging" on page 330](#page-329-0)
- • ["show interface memory" on page 331](#page-330-0)
- • ["show memory" on page 333](#page-332-0)
- • ["show memory allocations" on page 335](#page-334-0)
- • ["show memory history" on page 337](#page-336-0)
- • ["show memory pools" on page 338](#page-337-0)
- • ["show memory shared" on page 339](#page-338-0)
- • ["show process" on page 340](#page-339-0)
- • ["show reboot history" on page 342](#page-341-0)
- • ["show router-id" on page 343](#page-342-0)
- • ["show system" on page 344](#page-343-0)
- • ["show system environment" on page 345](#page-344-0)
- • ["show system environment counters" on page 346](#page-345-0)
- • ["show system interrupts" on page 348](#page-347-0)
- • ["show system mac" on page 349](#page-348-0)
- • ["show system pci device" on page 350](#page-349-0)
- • ["show system pci tree" on page 351](#page-350-0)
- • ["show system serialnumber" on page 352](#page-351-0)
- • ["show tech-support" on page 353](#page-352-0)
- • ["speed \(asyn\)" on page 355](#page-354-0)
- • ["terminal monitor" on page 357](#page-356-0)
- • ["undebug all" on page 358](#page-357-0)

### <span id="page-294-0"></span>**banner display external-manager**

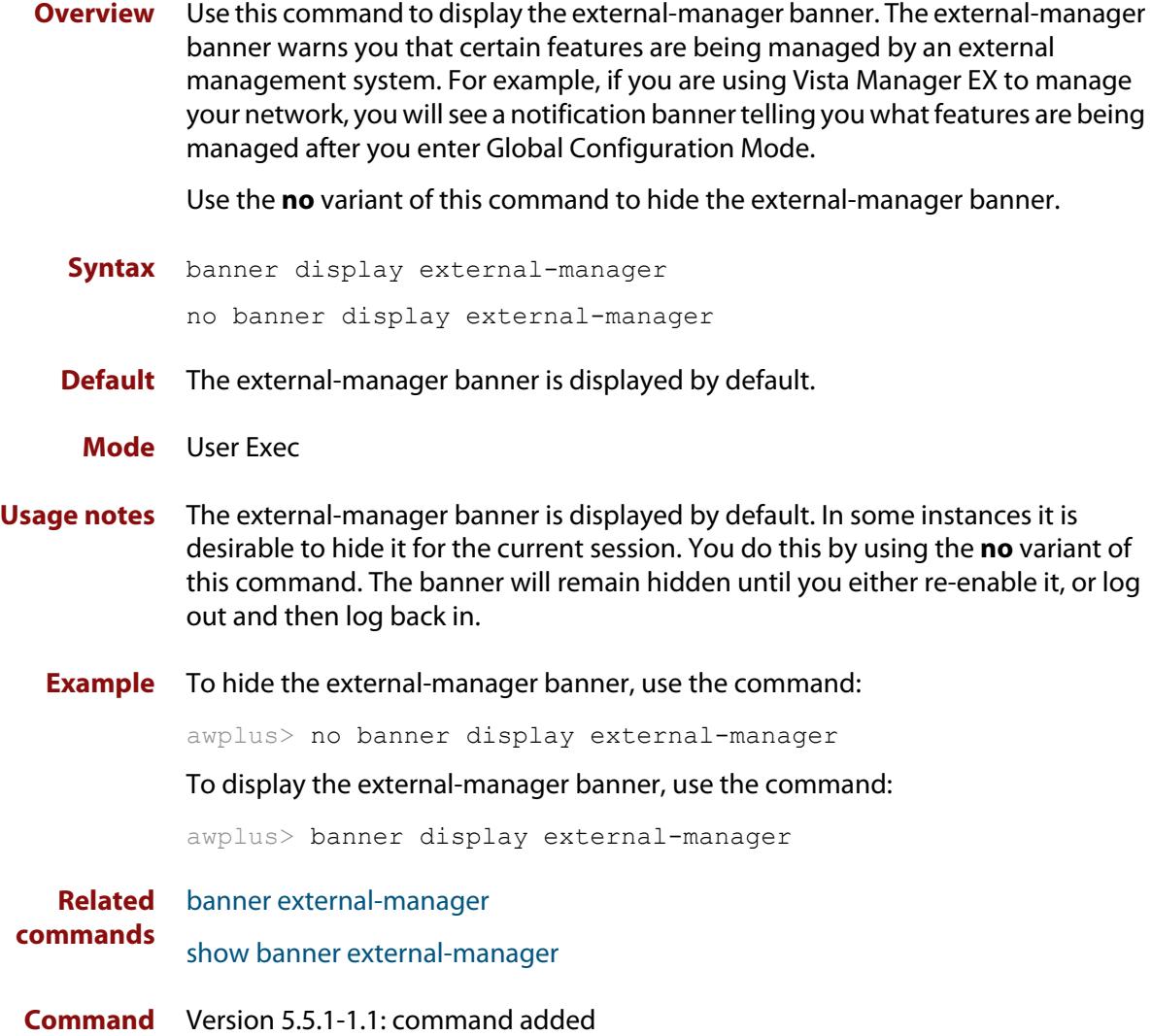

**changes**

### <span id="page-295-0"></span>**banner exec**

**Overview** This command configures the User Exec mode banner that is displayed on the console after you login. The **banner exec default** command restores the User Exec banner to the default banner. Use the **no banner exec** command to disable the User Exec banner and remove the default User Exec banner.

```
Syntax banner exec <banner-text>
       banner exec default
       no banner exec
```
**Default** By default, the AlliedWare Plus™ version and build date is displayed at console login, such as:

AlliedWare Plus (TM) 5.5.3 04/05/23 12:00:00

**Mode** Global Configuration

**Examples** To configure a User Exec mode banner after login (in this example, to tell people to use the **enable** command to move to Privileged Exec mode), enter the following commands:

```
awplus#configure terminal
awplus(config)#banner exec Use enable to move to Priv Exec mode
awplus(config)#exit
awplus#exit
awplus login: manager
Password:
Use enable to move to Priv Exec mode
awplus>
```
To restore the default User Exec mode banner after login, enter the following commands:

```
awplus#configure terminal
awplus(config)#banner exec default
awplus(config)#exit
awplus#exit
awplus login: manager
Password:
AlliedWare Plus (TM) 5.5.3 04/05/23 12:00:00
awplus>
```
To remove the User Exec mode banner after login, enter the following commands:

```
awplus#configure terminal
awplus(config)#no banner exec
awplus(config)#exit
awplus#exit
awplus login: manager
Password:
```
awplus>

**Related commands** [banner login \(system\)](#page-299-0) [banner motd](#page-301-0)

### <span id="page-297-0"></span>**banner external-manager**

**Overview** Use this command to add an entry to the external-manager banner. The external-manager banner warns you that certain features are being managed by an external management system. For example, if you are using Vista Manager EX to manage your network, you will see a notification banner telling you what features are being managed after you enter Global Configuration Mode.

Use the **no** variant to remove an entry from the external-manager banner.

**Syntax** banner external-manager <*manager-name*> feature <*feature-name*> note <*feature-note*>

```
no banner external-manager <manager-name> [feature 
<feature-name> note <feature-note>]
```
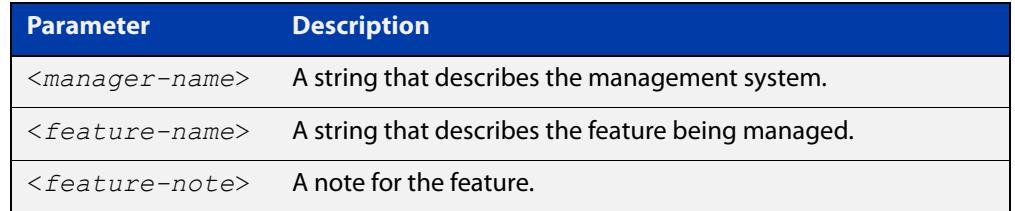

- **Default** No external-manager banner entries are configured by default.
	- **Mode** Global Configuration
- **Usage notes** When you run this command:
	- if no entry exists for an external manager, the external manager, feature and note are added.
	- if an entry already exists for an external manager, the feature and note are added to the existing manager.
	- if the feature already exists for that manager, then the note is added to the existing feature.

The **no** variant of this command removes the specified note from the feature of the specified external manager.

- If there are no other notes for the feature, then the feature is removed.
- If the feature is removed and there are no other features for the external manager, then the external manager is removed.

Use the **no** variant with just the external manager name to remove an external manager and all its features and notes.

**Example** To add an external manager note for 'Vista Manager' for the feature 'traffic-control' with the note 'Dynamic Traffic Management', use the commands:

awplus# configure terminal

awplus(config)# banner external-manager "Vista Manager" feature "traffic-control" note "Dynamic Traffic Management"

To remove the external manager note 'Dynamic Traffic Management' from the feature 'traffic-control' of the external manager 'Vista Manager', use the commands:

awplus# configure terminal

awplus(config)# no banner external-manager "Vista Manager" feature "traffic-control" note "Dynamic Traffic Management"

To remove all external manager features and notes for 'Vista Manager', use the commands:

awplus# configure terminal

awplus(config)# no banner external-manager "Vista Manager"

**Related commands** [banner display external-manager](#page-294-0) [show banner external-manager](#page-321-0)

**Command changes** Version 5.5.1-1.1: command added

### <span id="page-299-0"></span>**banner login (system)**

**Overview** This command configures the login banner that is displayed on the console when you login. The login banner is displayed on all connected terminals. The login banner is displayed after the MOTD (Message-of-the-Day) banner and before the login username and password prompts.

Use the **no banner login** command to disable the login banner.

**Syntax** banner login

no banner login

- **Default** By default, no login banner is displayed at console login.
	- **Mode** Global Configuration
- **Examples** To configure a login banner of "Authorised users only" to be displayed when you login, enter the following commands:

```
awplus#configure terminal
awplus(config)#banner login
Type CNTL/D to finish.
Authorised users only
awplus(config)#exit
awplus#exit
Authorised users only
awplus login: manager
Password:
AlliedWare Plus (TM) 5.5.3 04/05/23 12:00:00
awplus>
```
To remove the login banner, enter the following commands:

```
awplus#configure terminal
awplus(config)#no banner login
awplus(config)#exit
awplus#exit
awplus login: manager
Password:
AlliedWare Plus (TM) 5.5.3 04/05/23 12:00:00
awplus>
```
**Related** [banner exec](#page-295-0) **commands** [banner motd](#page-301-0)

### <span id="page-301-0"></span>**banner motd**

**Overview** Use this command to create or edit the text MotD (Message-of-the-Day) banner displayed before login. The MotD banner is displayed on all connected terminals. The MotD banner is useful for sending messages that affect all network users, for example, any imminent system shutdowns.

Use the **no** variant of this command to delete the MotD banner.

**Syntax** banner motd *<motd-text>*

no banner motd

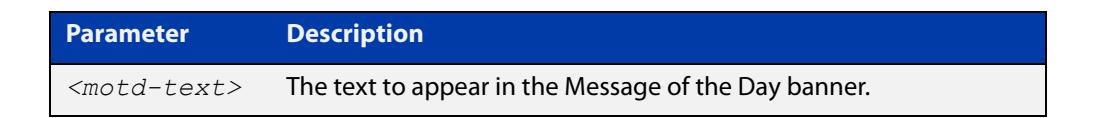

- **Default** By default, the device displays the AlliedWare Plus™ OS version and build date when you login.
	- **Mode** Global Configuration
- **Examples** To configure a MotD banner of "System shutdown at 6pm today" to be displayed when you log in, enter the following commands:

```
awplus>enable
awplus#configure terminal
Enter configuration commands, one per line. End with CNTL/Z.
awplus(config)#banner motd System shutdown at 6pm today
awplus(config)#exit
awplus#exit
System shutdown at 6pm today
awplus login: manager
Password:
AlliedWare Plus (TM) 5.5.3 04/05/23 12:00:00
awplus>
```
To delete the login banner, enter the following commands:

```
awplus>enable
awplus#configure terminal
Enter configuration commands, one per line. End with CNTL/Z.
awplus(config)#no banner motd
awplus(config)#exit
awplus#exit
awplus login: manager
Password:
AlliedWare Plus (TM) 5.5.3 04/05/23 12:00:00
awplus>
```
**Related commands** [banner exec](#page-295-0) [banner login \(system\)](#page-299-0)

### <span id="page-303-0"></span>**clock set**

**Overview** This command sets the time and date for the system clock.

**Syntax** clock set <*hh:mm:ss*> <*day*> <*month*> <*year*>

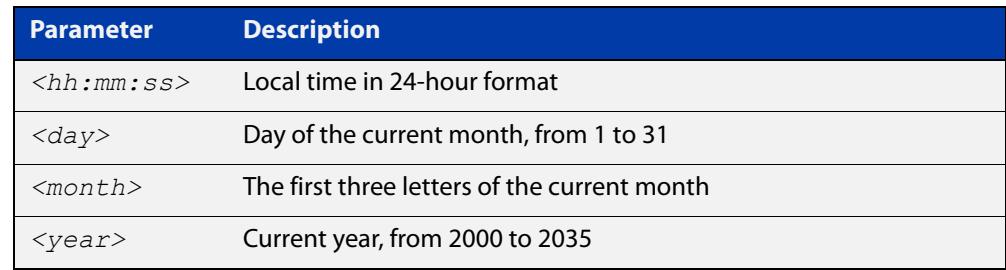

#### **Mode** Privileged Exec

**Usage notes** Configure the timezone before setting the local time. Otherwise, when you change the timezone, the device applies the new offset to the local time.

> **NOTE:** If Network Time Protocol (NTP) is enabled, then you cannot change the time or date using this command. NTP maintains the clock automatically using an external time source. If you wish to manually alter the time or date, you must first disable NTP.

**Example** To set the time and date on your system to 2pm on the 2nd of October 2016, use the command:

awplus# clock set 14:00:00 2 oct 2016

**Related commands** [clock timezone](#page-308-0)

### <span id="page-304-0"></span>**clock summer-time date**

**Overview** This command defines the start and end of summertime for a specific year only, and specifies summertime's offset value to Standard Time for that year.

> The **no** variant of this command removes the device's summertime setting. This clears both specific summertime dates and recurring dates (set with the [clock](#page-306-0)  [summer-time recurring command](#page-306-0)).

By default, the device has no summertime definitions set.

**Syntax** clock summer-time *<timezone-name>* date <*start-day*> <*start-month*> <*start-year*> <*start-time*> <*end-day*> <*end-month*> <*end-year*> <*end-time*> <*1-180*>

no clock summer-time

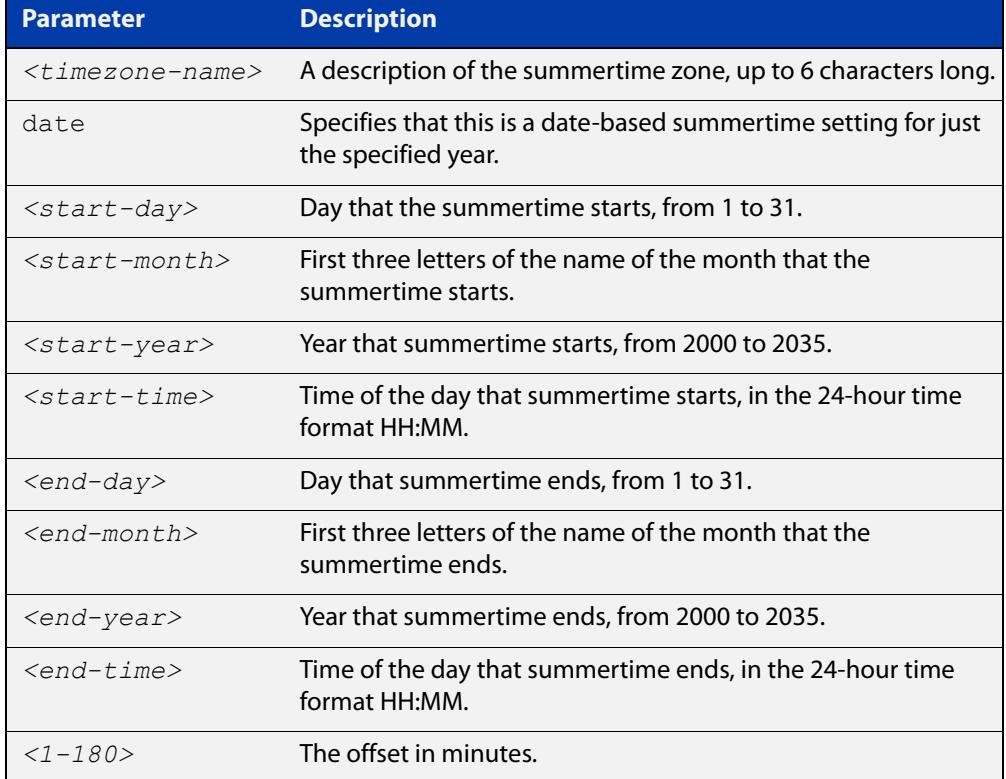

#### **Mode** Global Configuration

**Examples** To set a summertime definition for New Zealand using NZST (UTC+12:00) as the standard time, and NZDT (UTC+13:00) as summertime, with the summertime set to begin on the 25th of September 2016 and end on the 2nd of April 2017:

> awplus(config)# clock summer-time NZDT date 25 sep 2:00 2016 2 apr 2:00 2017 60

To remove any summertime settings on the system, use the command:

awplus(config)# no clock summer-time

**Related** [clock summer-time recurring](#page-306-0) **commands** [clock timezone](#page-308-0)

### <span id="page-306-0"></span>**clock summer-time recurring**

**Overview** This command defines the start and end of summertime for every year, and specifies summertime's offset value to Standard Time.

> The **no** variant of this command removes the device's summertime setting. This clears both specific summertime dates (set with the [clock summer-time date](#page-304-0)  [command](#page-304-0)) and recurring dates.

By default, the device has no summertime definitions set.

**Syntax** clock summer-time *<timezone-name>* recurring <*start-week*> <*start-day*> <*start-month*> <*start-time*> <*end-week*> <*end-day*> <*end-month*> <*end-time*> <*1-180*>

no clock summer-time

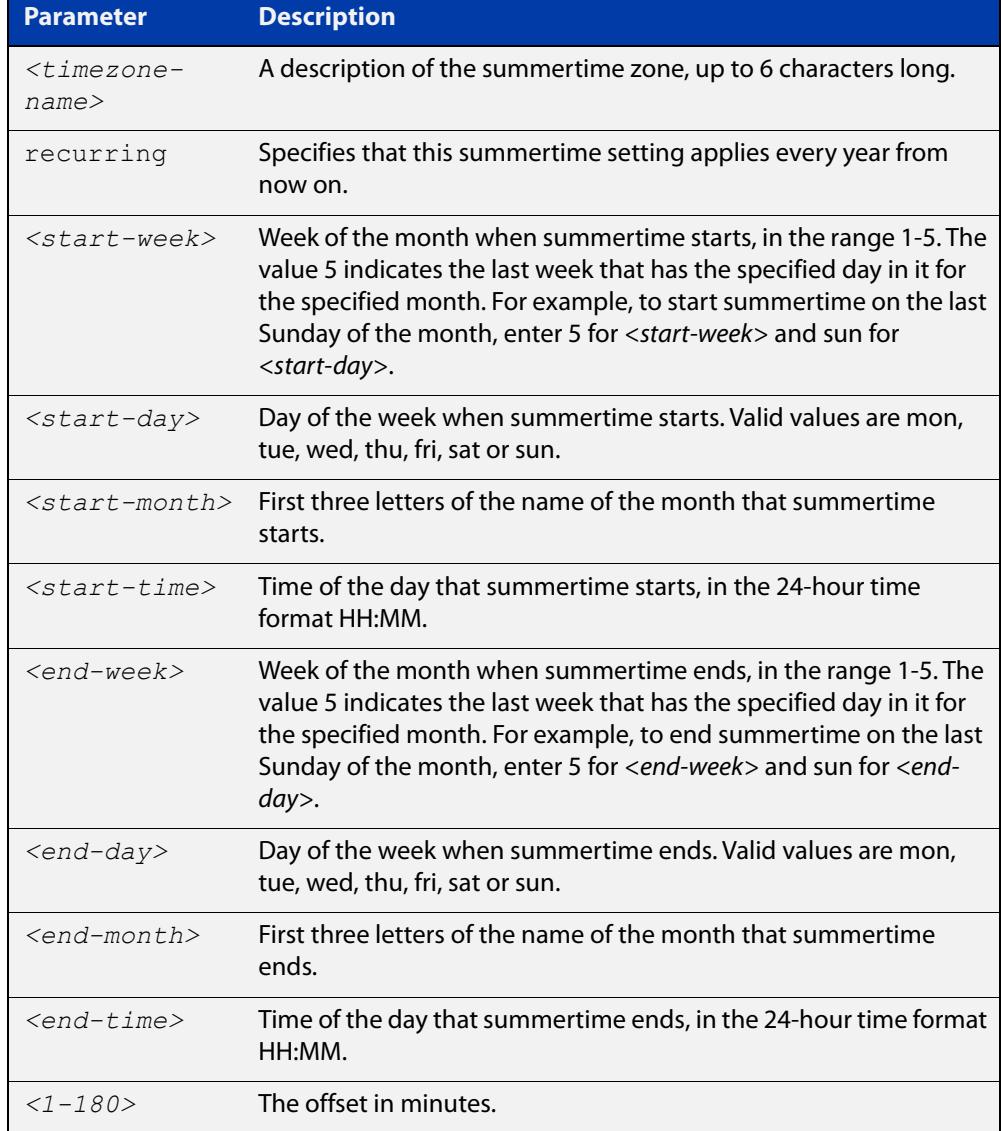

#### **Mode** Global Configuration

**Examples** To set a summertime definition for New Zealand using NZST (UTC+12:00) as the standard time, and NZDT (UTC+13:00) as summertime, with summertime set to start on the last Sunday in September, and end on the 1st Sunday in April, use the command:

> awplus(config)# clock summer-time NZDT recurring 5 sun sep 2:00 1 sun apr 2:00 60

To remove any summertime settings on the system, use the command:

awplus(config)# no clock summer-time

**Related commands** [clock summer-time date](#page-304-0) [clock timezone](#page-308-0)

### <span id="page-308-0"></span>**clock timezone**

**Overview** This command defines the device's clock timezone. The timezone is set as a offset to the UTC.

The **no** variant of this command resets the system time to UTC.

By default, the system time is set to UTC.

**Syntax** clock timezone *<timezone-name>* {minus|plus} [<*0-13*>|<*0-12*>:<*00-59*>]

no clock timezone

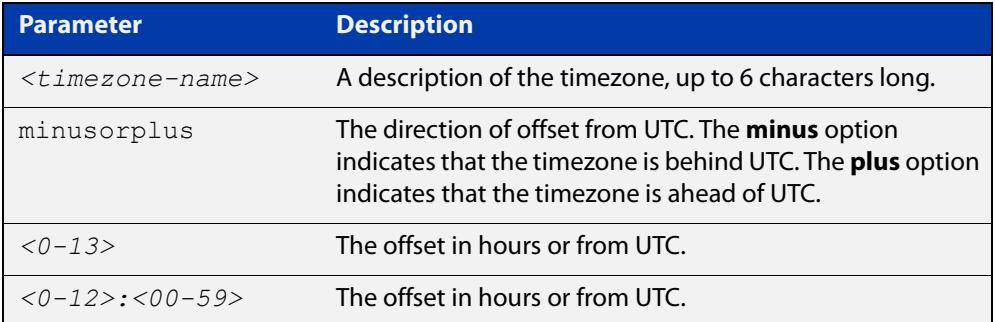

#### **Mode** Global Configuration

- **Usage notes** Configure the timezone before setting the local time. Otherwise, when you change the timezone, the device applies the new offset to the local time.
	- **Examples** To set the timezone to New Zealand Standard Time with an offset from UTC of +12 hours, use the command:

awplus(config)# clock timezone NZST plus 12

To set the timezone to Indian Standard Time with an offset from UTC of +5:30 hours, use the command:

awplus(config)# clock timezone IST plus 5:30

To set the timezone back to UTC with no offsets, use the command:

awplus(config)# no clock timezone

#### **Related** [clock set](#page-303-0)

**commands**

[clock summer-time date](#page-304-0)

[clock summer-time recurring](#page-306-0)

## <span id="page-309-0"></span>**debug core-file**

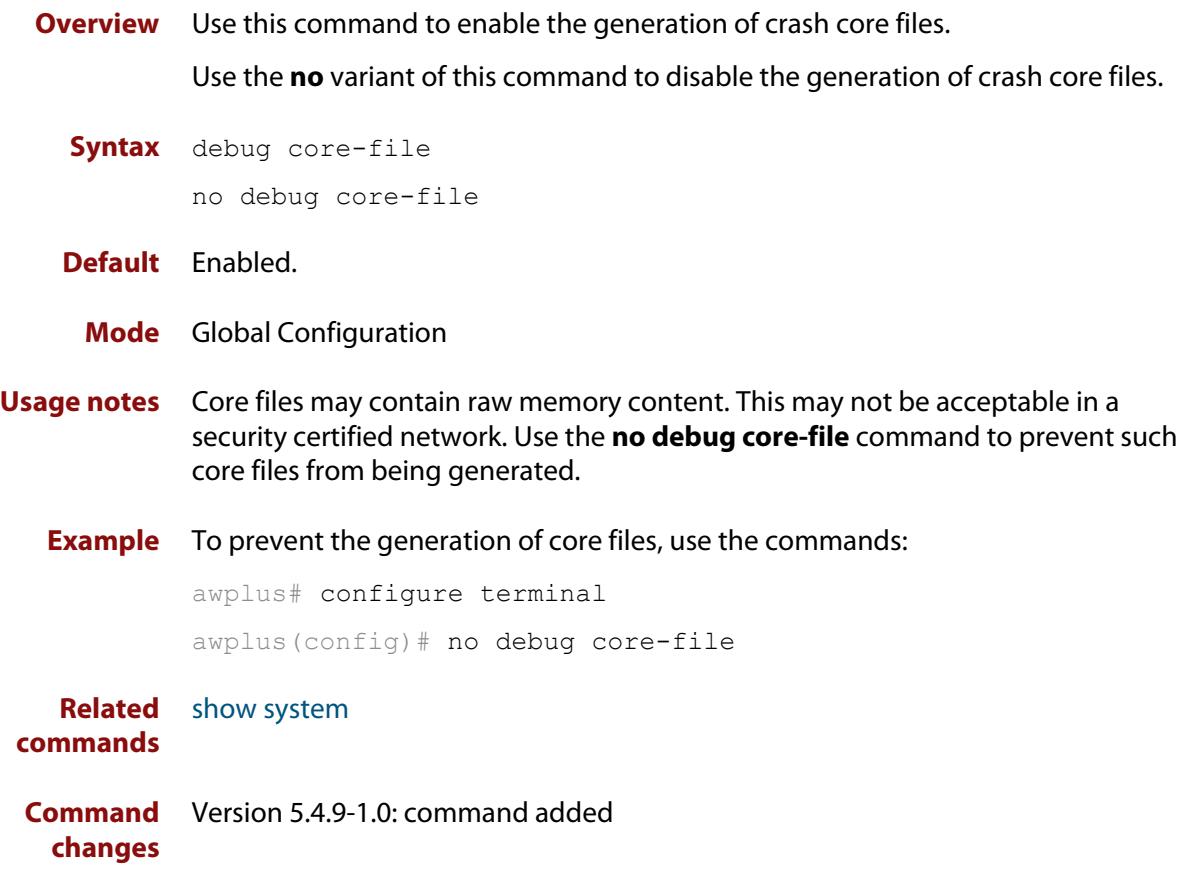

### <span id="page-310-0"></span>**hostname**

#### **Overview** This command sets the name applied to the device as shown at the prompt. The hostname is:

- displayed in the output of the [show system](#page-343-0) command
- displayed in the CLI prompt so you know which device you are configuring
- stored in the MIB object sysName

Use the **no** variant of this command to revert the hostname setting to its default. For devices that are not part of an AMF network, the default is "awplus".

**Syntax** hostname *<hostname*>

no hostname [*<hostname*>]

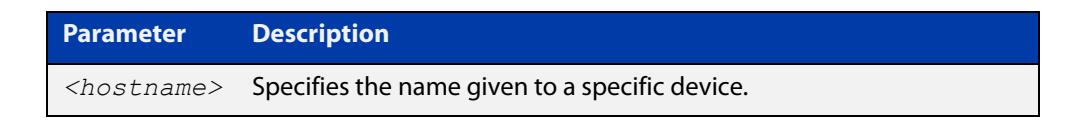

#### **Default** awplus

**Mode** Global Configuration

#### **Usage notes** Within an AMF network, any device without a user-defined hostname will automatically be assigned a name based on its MAC address.

To efficiently manage your network using AMF, we strongly advise that you devise a naming convention for your network devices and apply an appropriate hostname to each device.

The name must also follow the rules for ARPANET host names. The name must start with a letter, end with a letter or digit, and use only letters, digits, and hyphens. Refer to RFC 1035.

**Example** To set the system name to  $HQ-Sales$ , use the command:

awplus# configure terminal

awplus(config)# hostname HQ-Sales

#### This changes the prompt to:

HQ-Sales(config)#

To revert to the default hostname awplus, use the command:

HQ-Sales(config)# no hostname

#### This changes the prompt to:

```
awplus(config)#
```
**NOTE:** When AMF is configured, running the **no hostname** command will apply a hostname that is based on the MAC address of the device node, for example, **node\_0000\_5e00\_5301**.

**Related commands** [show system](#page-343-0)

### <span id="page-312-0"></span>**max-fib-routes**

```
Overview This command enables you to control the maximum number of FIB routes
           configured. It operates by providing parameters that enable you to configure 
           preset maximums and warning message thresholds.
```
**NOTE:** When using VRF-lite, this command applies to the Global VRF instance; to set the max-fib-routes for a user-defined VRF instance use the [max-fib-routes \(VRF\)](#page-1702-0) command. For static routes use the [max-static-routes](#page-314-0) command for the Global VRF instance and the [max-static-routes \(VRF\)](#page-1704-0) command for a user-defined VRF instance.

Use the **no** variant of this command to set the maximum number of FIB routes to the default of 4294967294 FIB routes.

**Syntax** max-fib-routes <*1-4294967294*> [<*1-100*>|warning-only]

no max-fib-routes

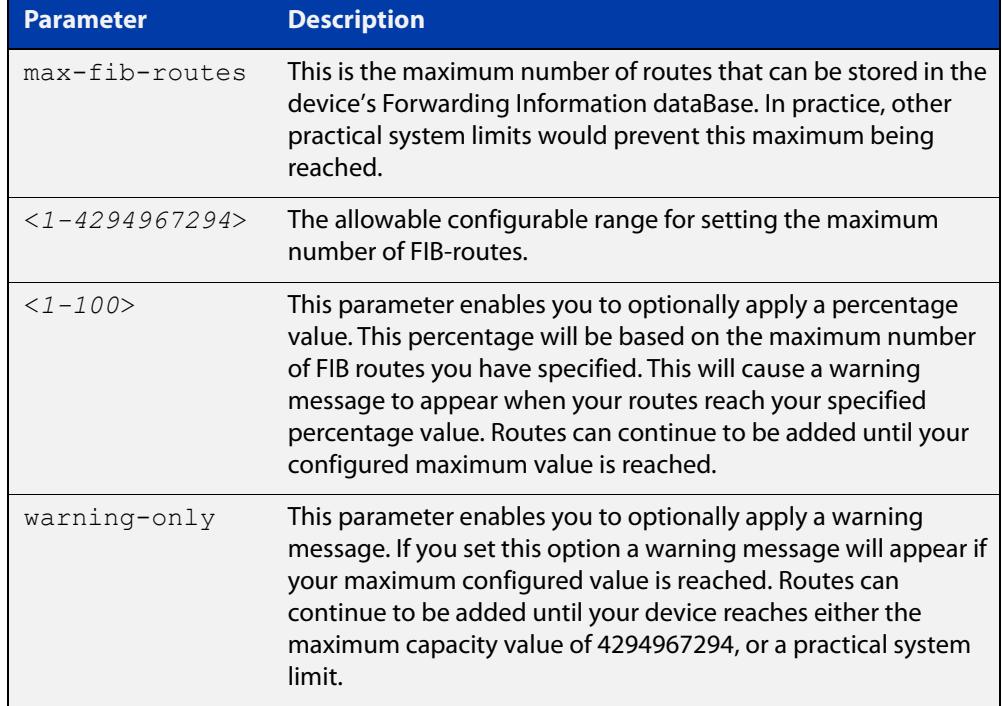

#### **Default** The default number of FIB routes is the maximum number of FIB routes (4294967294).

**Mode** Global Configuration

**Examples** To set the maximum number of dynamic routes to 2000 and warning threshold of 75%, use the following commands:

> awplus# config terminal awplus(config)# max-fib-routes 2000 75

**Related** [max-fib-routes \(VRF\)](#page-1702-0)**commands**

### <span id="page-314-0"></span>**max-static-routes**

**Overview** Use this command to set the maximum number of static routes, excluding FIB (Forwarding Information Base) routes.

**NOTE:** For FIB routes use the [max-fib-routes](#page-312-0) command.

Use the **no** variant of this command to set the maximum number of static routes to the default of 1024 static routes.

**Syntax** max-static-routes <*1-1024*> no max-static-routes

- **Default** The default number of static routes is the maximum number of static routes (1024).
	- **Mode** Global Configuration
- **Example** To reset the maximum number of static routes to the default maximum, use the command:

awplus# configure terminal

awplus(config)# no max-static-routes

**NOTE:** Static routes are applied before adding routes to the RIB (Routing Information Base). Therefore, rejected static routes will not appear in the running config.

**Related** [max-fib-routes](#page-312-0)**commands**

### <span id="page-315-0"></span>**no debug all**

**Overview** This command disables the debugging facility for all features on your device. This stops the device from generating any diagnostic debugging messages.

> You can optionally disable the debugging facility for only the given protocol or feature. The features available depend on your device and will be a subset of the features listed in the Syntax section below.

**Syntax** no debug all [bgp|ipv6 ospf|ipv6 rip|dot1x|nsm|ospf|pim dense-mode|pim sparse-mode|rip|vrrp]

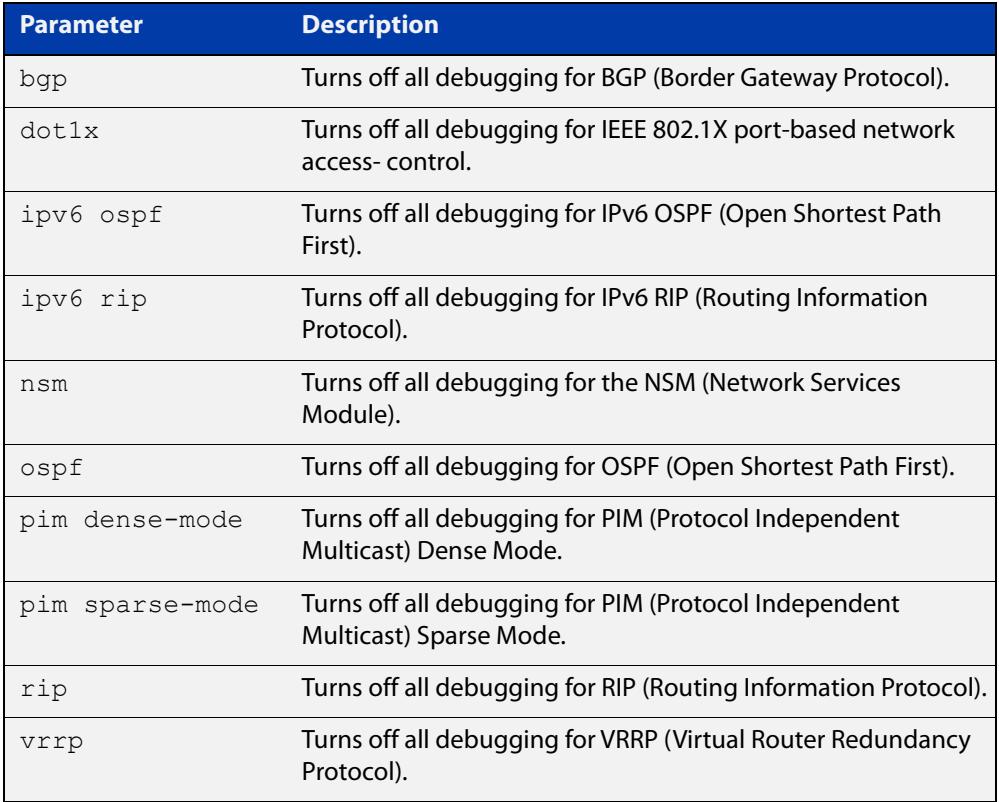

#### **Default** Disabled

**Mode** Global Configuration and Privileged Exec

**Example** To disable debugging for all features, use the command:

awplus# no debug all

To disable all BGP debugging, use the command:

awplus# no debug all bgp

To disable all NSM debugging, use the command:

awplus# no debug all nsm

To disable all OSPF debugging, use the command:

awplus# no debug all ospf

To disable all PIM Sparse Mode debugging, use the command:

awplus# no debug all pim sparse-mode

To disable all RIP debugging, use the command:

awplus# no debug all rip

To disable all VRRP debugging, use the command:

awplus# no debug all vrrp

**Related commands** [undebug all](#page-357-0)

**Command changes** Version 5.4.7-1.1: **pim dense-mode**, **pim sparse-mode**, and **rip** parameters added

### <span id="page-317-0"></span>**reboot**

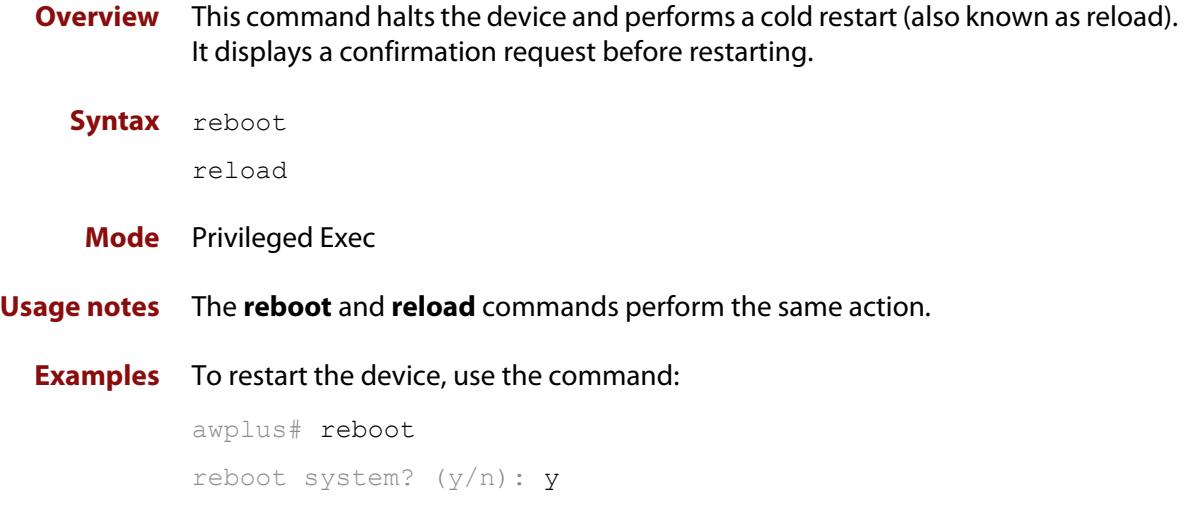

### <span id="page-318-0"></span>**receive-packet-scheduler**

**Overview** Use this command to configure a scheduling scheme that distributes packets to individual cores in a multi-core CPU.

> Receive Packet Scheduling is the mechanism by which packets requiring software forwarding are distributed to individual cores in multi-core CPUs.

Use the **no** variant of this command to set the scheduling scheme back to the default of hash.

**Syntax** receive-packet-scheduler {hash|balanced|split}

no receive-packet-scheduler

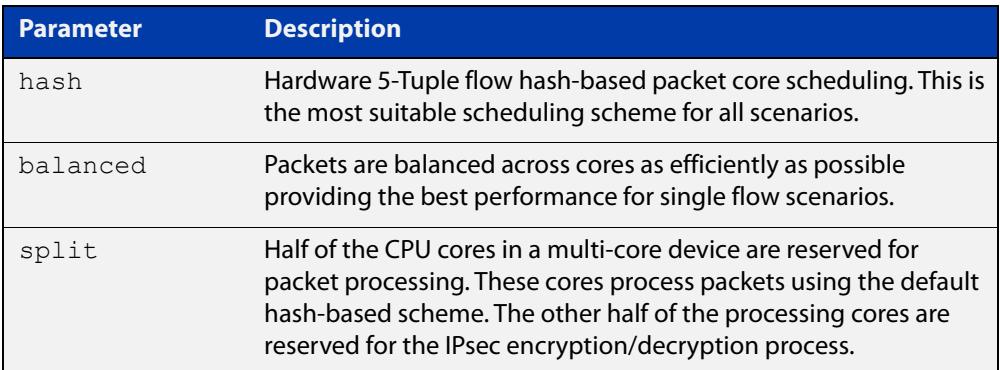

#### **Default** Hash.

- **Mode** Global Configuration
- **Usage notes** Receive Packet Scheduling is the mechanism by which packets requiring software forwarding are distributed to individual cores in multi-core CPUs.

AlliedWare Plus uses a flow hash based scheme to ensure packets from the same flow are processed in order on the same core. This is generally accepted as the best compromise between efficiency and stability for most network traffic.

There are however a few scenarios where a different mechanism may be required. Use this command to configure alternative packet scheduling algorithms to suit your traffic patterns.

**NOTE:** It is very unlikely that there would be any need to change from the default receive-packet-scheduling scheme (hash) as it is the most suitable mechanism for real network traffic.

**CAUTION:** Changing the receive packet scheduling may require IPsec SA's to be processed on a different CPU core. Hence if there are active IPsec SA's when the scheme is changed they may no longer operate correctly. All active SA's can be reset using the **clear isakmp sa** command.

### **Example** To configure the receive packet scheduling scheme to **split**, use the following commands:

awplus# configure terminal

awplus(config)# receive-packet-scheduler split

To set the receive packet scheduling back to the default of **hash**, use the following commands:

awplus# configure terminal

awplus(config)# no receive-packet-scheduler

**Related** [show running-config](#page-200-0) **commands**

**Command** Version 5.4.8-2.1: command added**changes**

### <span id="page-320-0"></span>**reload**

**Overview** This command performs the same function as the [reboot command.](#page-317-0)

### <span id="page-321-0"></span>**show banner external-manager**

- **Overview** Use this command to show the current external-manager banner. The external-manager banner warns you that certain features are being managed by an external management system. For example, if you are using Vista Manager EX to manage your network, you will see a notification banner telling you which features are being managed after you enter Global Configuration Mode.
	- **Syntax** show banner external-manager
	- **Mode** User Exec
- **Example** To show the external-manager banner, use the command:

awplus# show banner external-manager

**Output** Figure 8-1: Example output from **show banner external-manager**

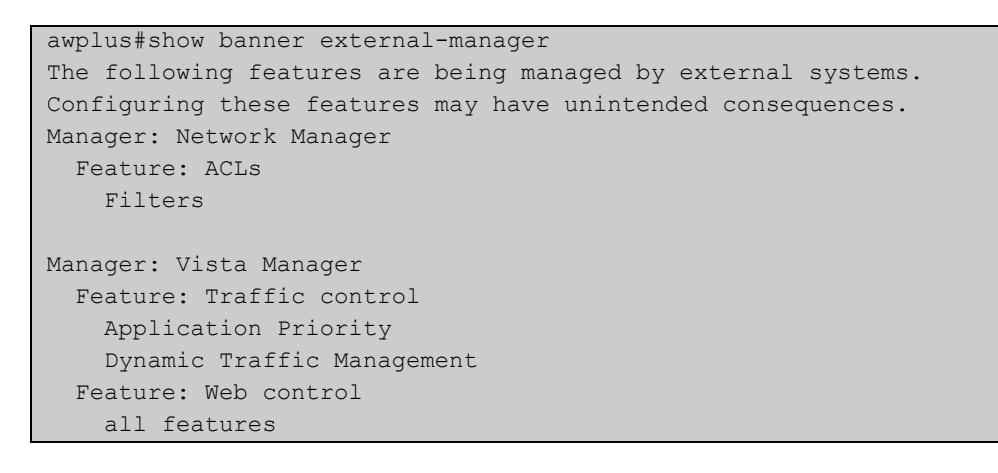

**Related commands** [banner display external-manager](#page-294-0) [banner external-manager](#page-297-0) **Command changes** Version 5.5.1-1.1: command added

### <span id="page-322-0"></span>**show clock**

- **Overview** This command displays the system's current configured local time and date. It also displays other clock related information such as timezone and summertime configuration.
	- **Syntax** show clock
	- **Mode** User Exec and Privileged Exec
- **Example** To display the system's current local time, use the command:

awplus# show clock

**Output** Figure 8-2: Example output from the **show clock** command for a device using New Zealand time

```
Local Time: Mon, 17 Oct 2016 13:56:06 +1200
UTC Time: Mon, 17 Oct 2016 01:56:06 +0000
Timezone: NZST
Timezone Offset: +12:00
Summer time zone: NZDT
Summer time starts: Last Sunday in September at 02:00:00
Summer time ends: First Sunday in April at 02:00:00
Summer time offset: 60 mins
Summer time recurring: Yes
```
#### **Table 1:** Parameters in the output of the **show clock** command

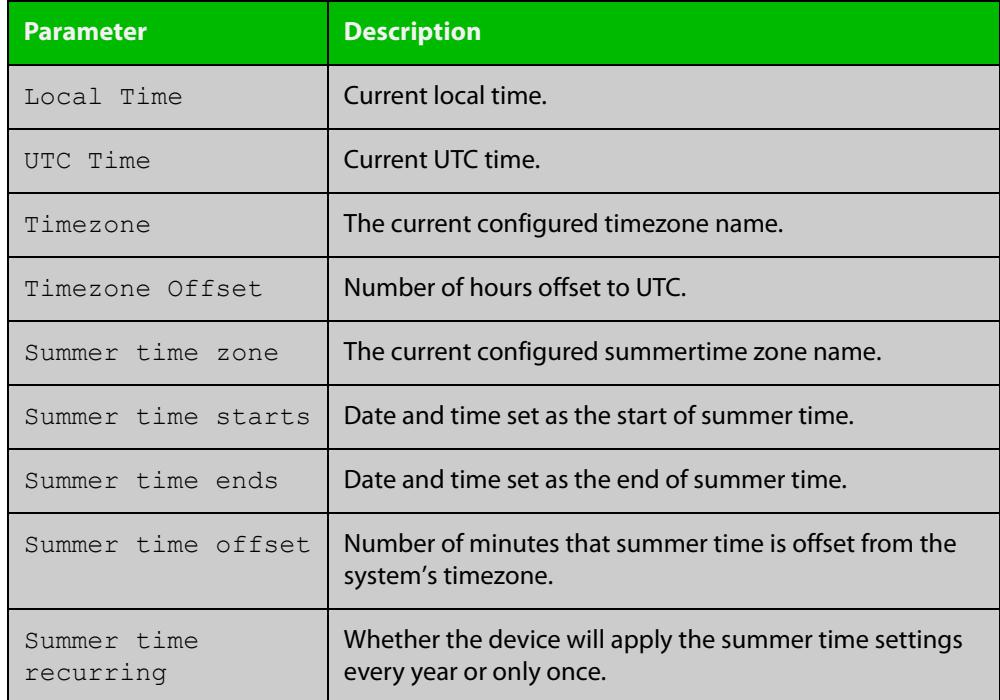

#### **Related** [clock set](#page-303-0) **commands**

[clock summer-time date](#page-304-0) [clock summer-time recurring](#page-306-0) [clock timezone](#page-308-0)
### <span id="page-324-0"></span>**show cpu**

**Overview** This command displays a list of running processes with their CPU utilization.

For information on filtering and saving command output, see the ["Getting Started](http://www.alliedtelesis.com/documents/getting-started-alliedware-plus-feature-overview-and-configuration-guide)  [with AlliedWare Plus" Feature Overview and Configuration Guide.](http://www.alliedtelesis.com/documents/getting-started-alliedware-plus-feature-overview-and-configuration-guide)

**Syntax** show cpu [sort {thrds|pri|sleep|runtime}]

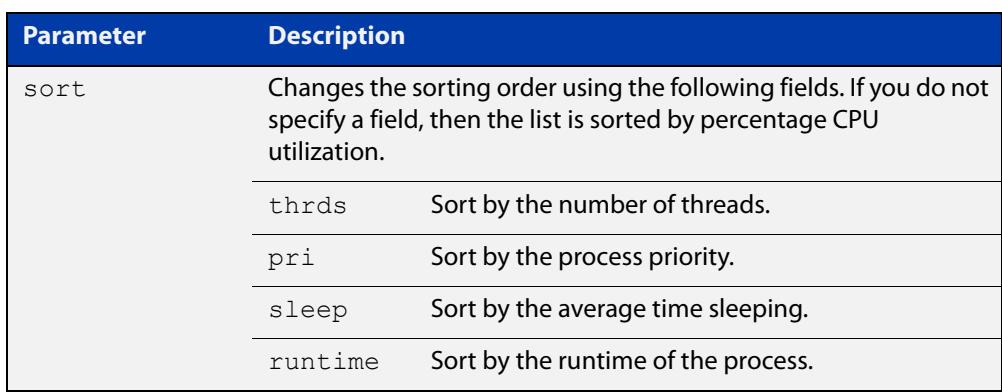

**Mode** User Exec and Privileged Exec

**Examples** To show the CPU utilization of current processes, sorting them by the number of threads the processes are using, use the command:

awplus# show cpu sort thrds

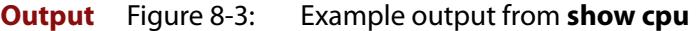

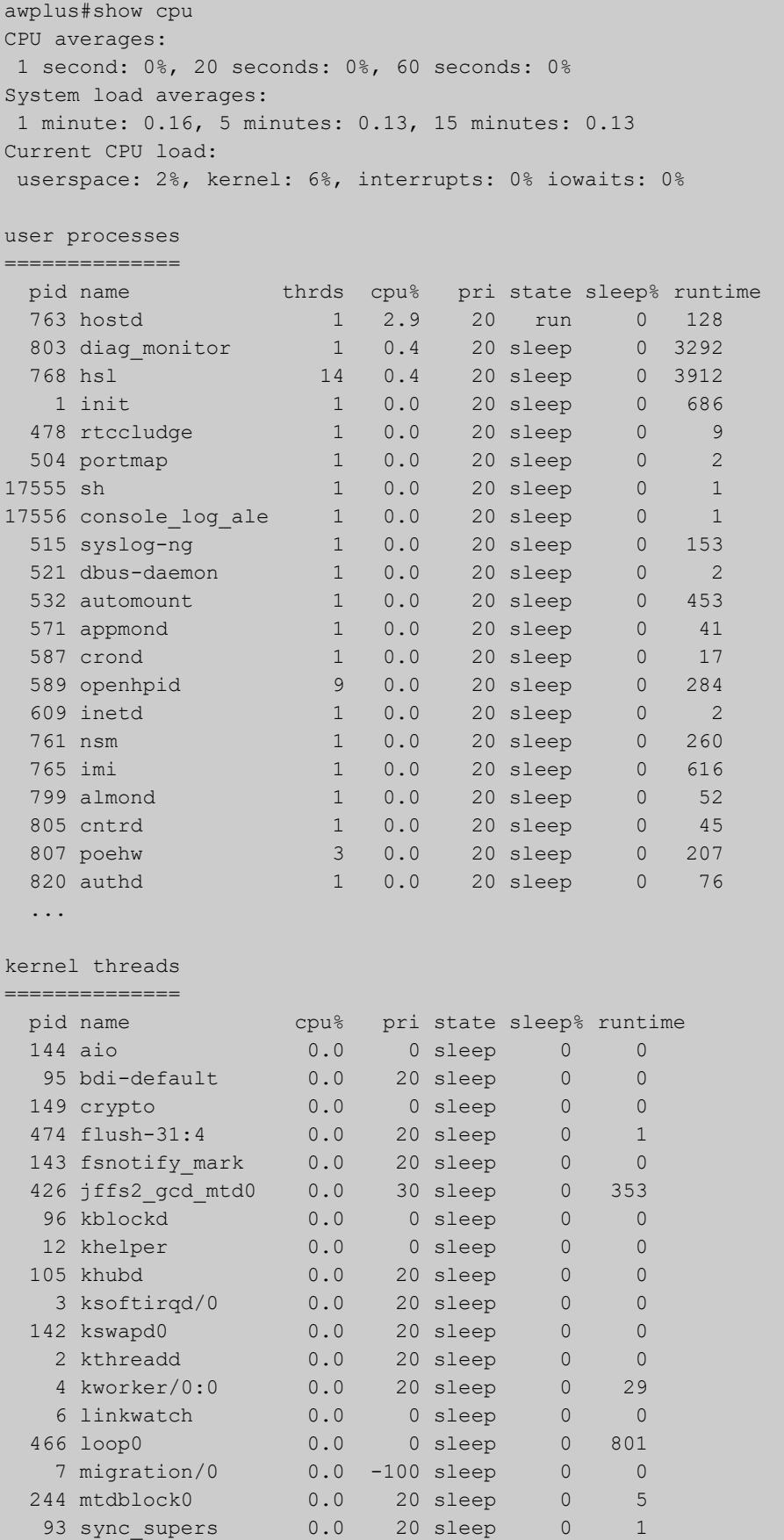

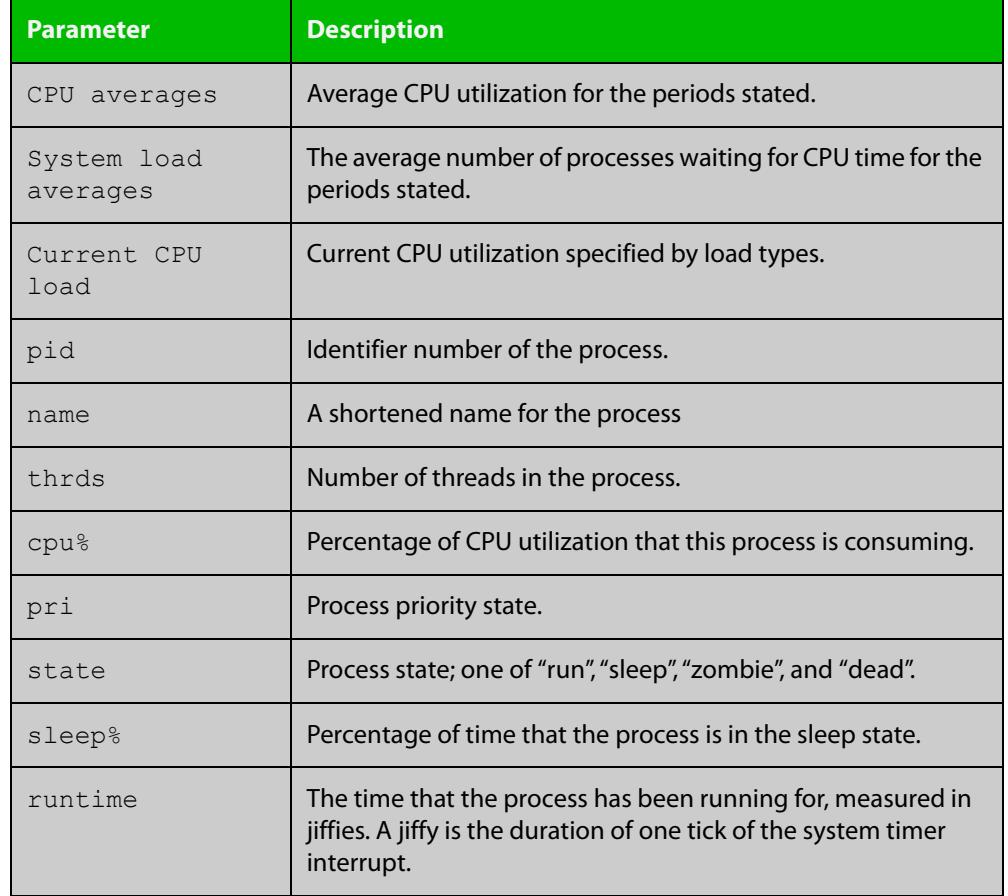

### **Table 2:** Parameters in the output of the **show cpu** command

#### **Related commands** [show memory](#page-332-0)

[show memory allocations](#page-334-0)

[show memory history](#page-336-0)

[show memory pools](#page-337-0)

[show process](#page-339-0)

# <span id="page-327-0"></span>**show cpu history**

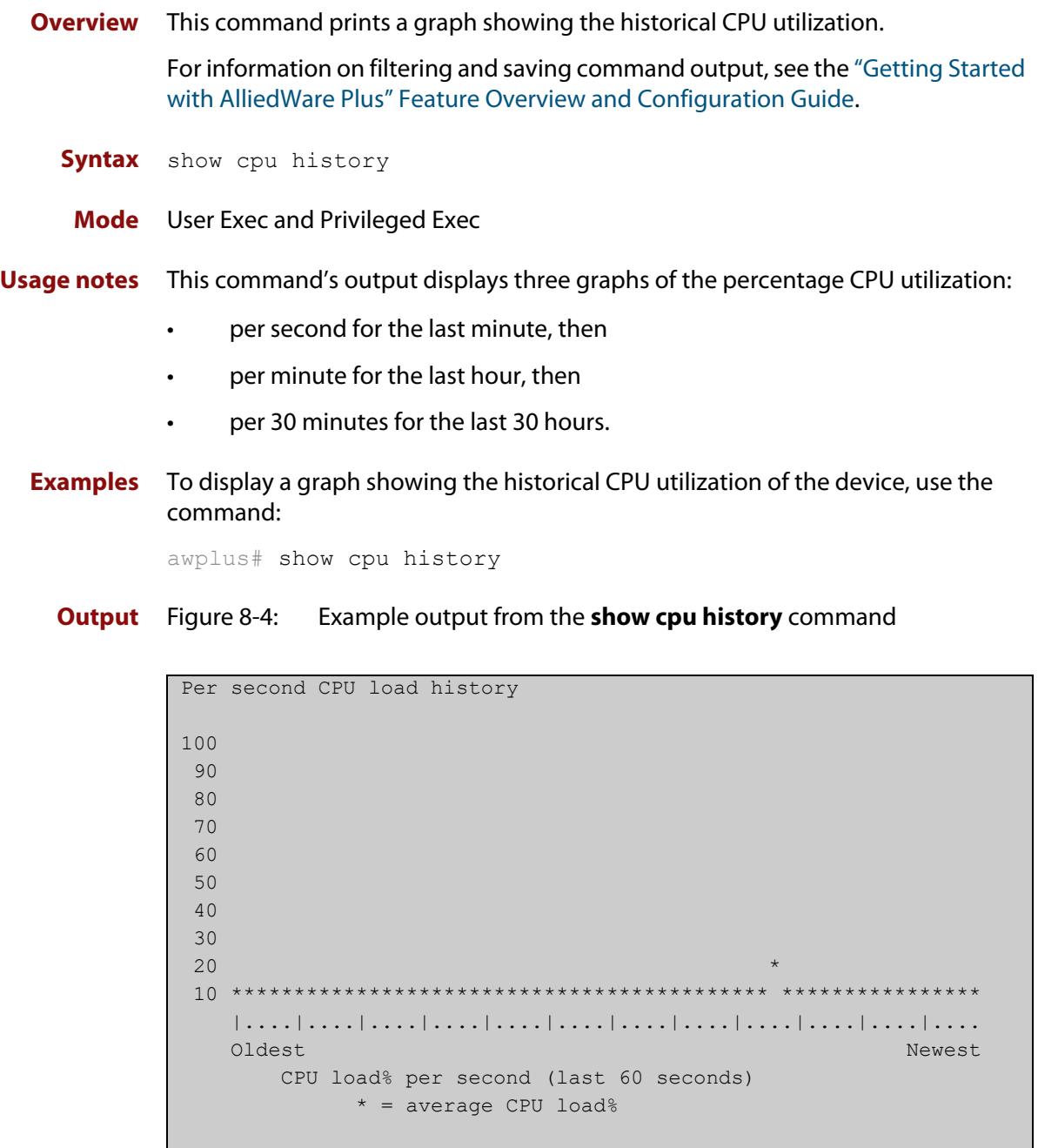

```
Per minute CPU load history
100
 90
 80
 70
\sim 60 + 50
 40
 30
 20 ++ +++++++++ +++++++ ++++ + ++++++ ++++ +++ +++++ +++++++++
 10 ************************************************************
    |....|....|....|....|....|....|....|....|....|....|....|....
 Oldest Newest
       CPU load% per minute (last 60 minutes)
           * = average CPU load%, + = maximum
Per (30) minute CPU load history
100
 90
 80
70 +
 60
 50
 40
 30
 20
10 ****
    |....|....|....|....|....|....|....|....|....|....|....|....
Oldest Newest Andreas and the Communication of the Communication of the Communication of the Newest Andreas An
       CPU load% per 30 minutes (last 60 values / 30 hours)
           * = average, - = minimum, + = maximum
```
**Related commands** [show memory](#page-332-0) [show memory allocations](#page-334-0) [show memory pools](#page-337-0)

[show process](#page-339-0)

### **show debugging**

**Overview** This command displays all debugging options in alphabetical order, indicating whether debugging is enabled or disabled for each feature.

> For information on filtering and saving command output, see the ["Getting Started](http://www.alliedtelesis.com/documents/getting-started-alliedware-plus-feature-overview-and-configuration-guide)  [with AlliedWare Plus" Feature Overview and Configuration Guide.](http://www.alliedtelesis.com/documents/getting-started-alliedware-plus-feature-overview-and-configuration-guide)

- **Syntax** show debugging
	- **Mode** User Exec and Privileged Exec
- **Example** To find out what debugging is enabled, use the command:

awplus# show debugging

**Output** Figure 8-5: Example output from the **show debugging** command

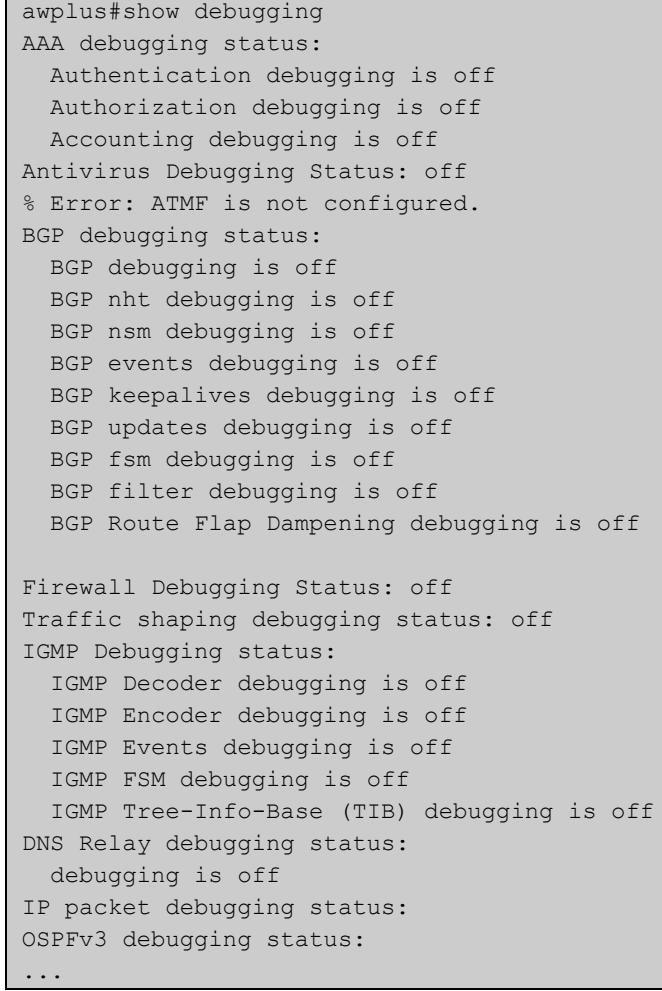

### **show interface memory**

**Overview** This command displays the shared memory used by either all interfaces, or the specified interface or interfaces. The output is useful for diagnostic purposes by Allied Telesis authorized service personnel.

> For information on filtering and saving command output, see the ["Getting Started](http://www.alliedtelesis.com/documents/getting-started-alliedware-plus-feature-overview-and-configuration-guide)  [with AlliedWare Plus" Feature Overview and Configuration Guide.](http://www.alliedtelesis.com/documents/getting-started-alliedware-plus-feature-overview-and-configuration-guide)

Syntax show interface memory

show interface <*port-list*> memory

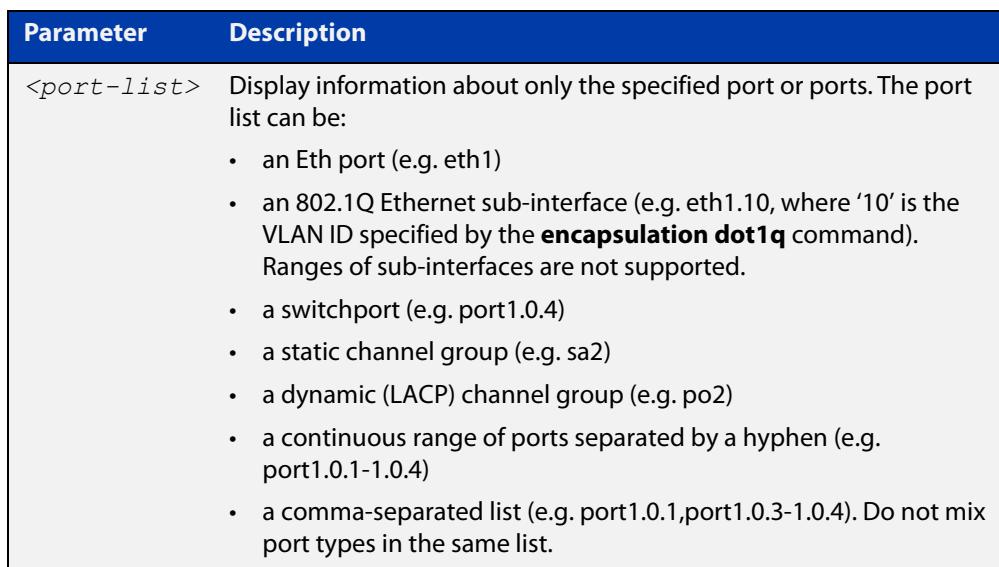

#### **Mode** User Exec and Privileged Exec

**Example** To display the shared memory used by all interfaces, use the command:

awplus# show interface memory

To display the shared memory used by port1.0.1 and port1.0.3 to port1.0.4, use the command:

awplus# show interface port1.0.1,port1.0.3-port1.0.4 memory

#### **Output** Figure 8-6: Example output from the **show interface memory** command

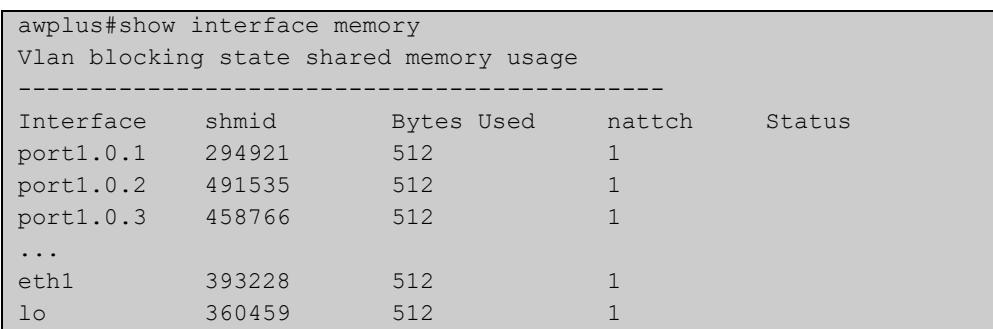

Figure 8-7: Example output from **show interface <port-list> memory** for a list of interfaces

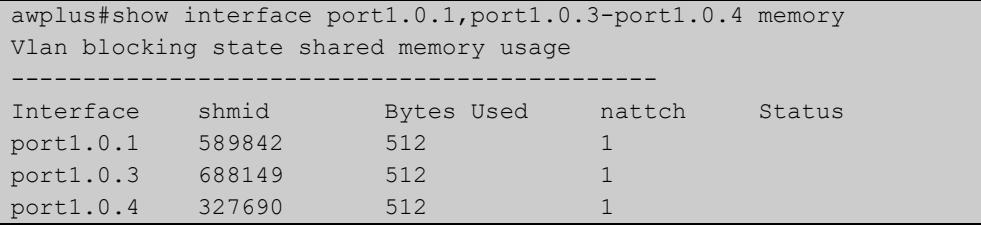

**Related commands** [show interface brief](#page-498-0) [show interface status](#page-501-0)

[show interface switchport](#page-546-0)

### <span id="page-332-0"></span>**show memory**

**Overview** This command displays the memory used by each process that is currently running.

> For information on filtering and saving command output, see the ["Getting Started](http://www.alliedtelesis.com/documents/getting-started-alliedware-plus-feature-overview-and-configuration-guide)  [with AlliedWare Plus" Feature Overview and Configuration Guide.](http://www.alliedtelesis.com/documents/getting-started-alliedware-plus-feature-overview-and-configuration-guide)

**Syntax** show memory [sort {size|peak|stk}]

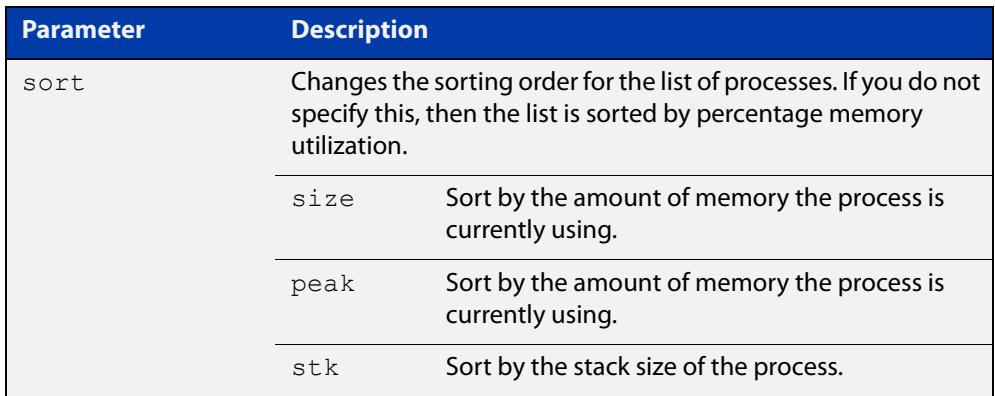

**Mode** User Exec and Privileged Exec

- **Example** To display the memory used by the current running processes, use the command: awplus# show memory
	- **Output** Figure 8-8: Example output from **show memory**

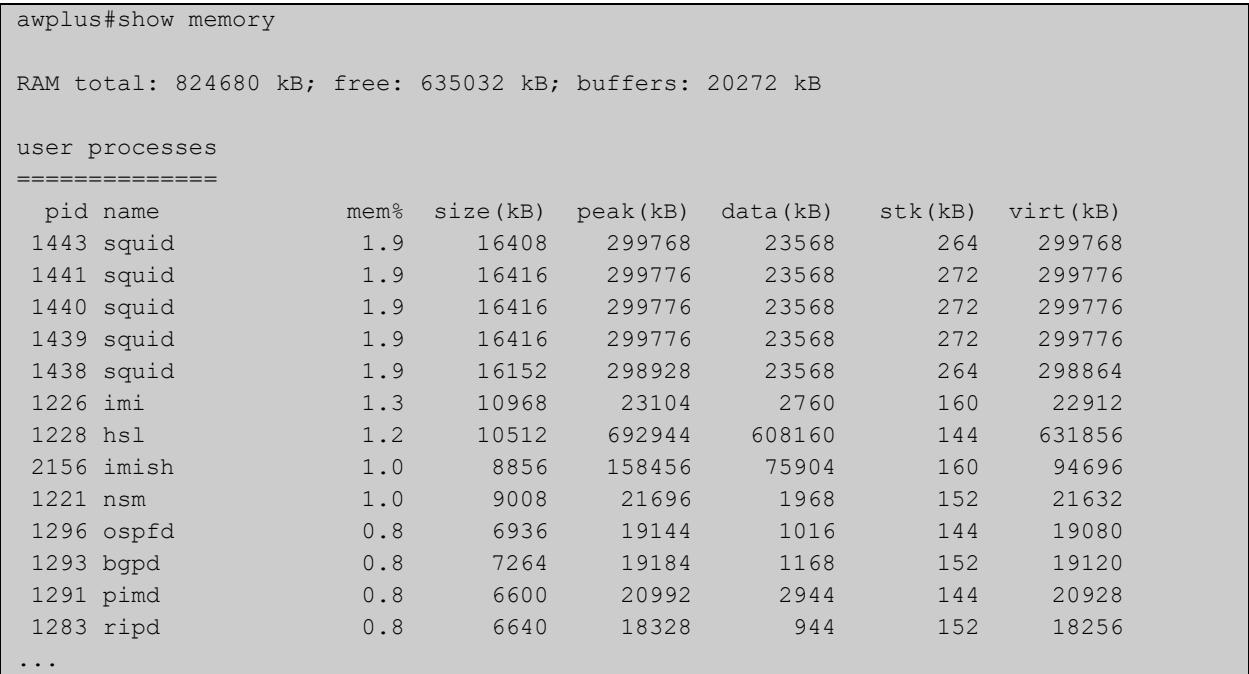

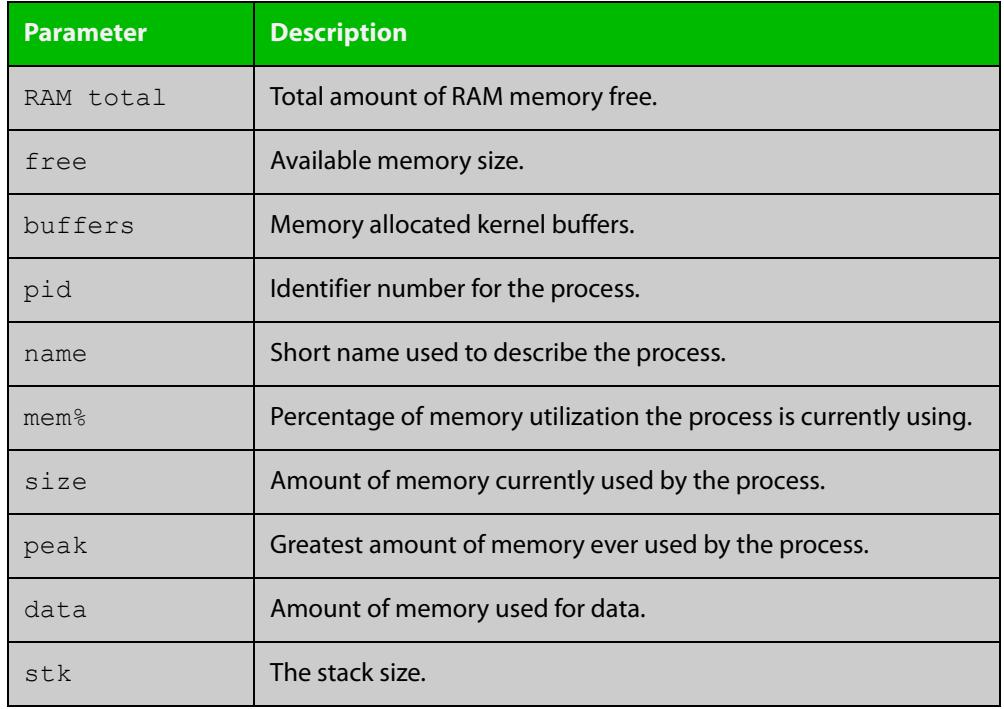

### **Table 3:** Parameters in the output of the **show memory** command

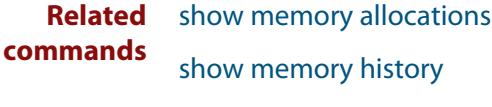

[show memory pools](#page-337-0)

[show memory shared](#page-338-0)

### <span id="page-334-0"></span>**show memory allocations**

**Overview** This command displays the memory allocations used by processes.

For information on filtering and saving command output, see the ["Getting Started](http://www.alliedtelesis.com/documents/getting-started-alliedware-plus-feature-overview-and-configuration-guide)  [with AlliedWare Plus" Feature Overview and Configuration Guide.](http://www.alliedtelesis.com/documents/getting-started-alliedware-plus-feature-overview-and-configuration-guide)

**Syntax** show memory allocations [<process>]

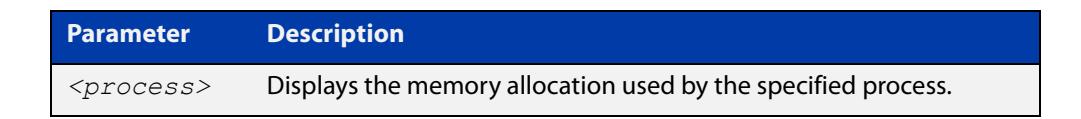

- **Mode** User Exec and Privileged Exec
- **Example** To display the memory allocations used by all processes on your device, use the command:

awplus# show memory allocations

**Output** Figure 8-9: Example output from the **show memory allocations** command

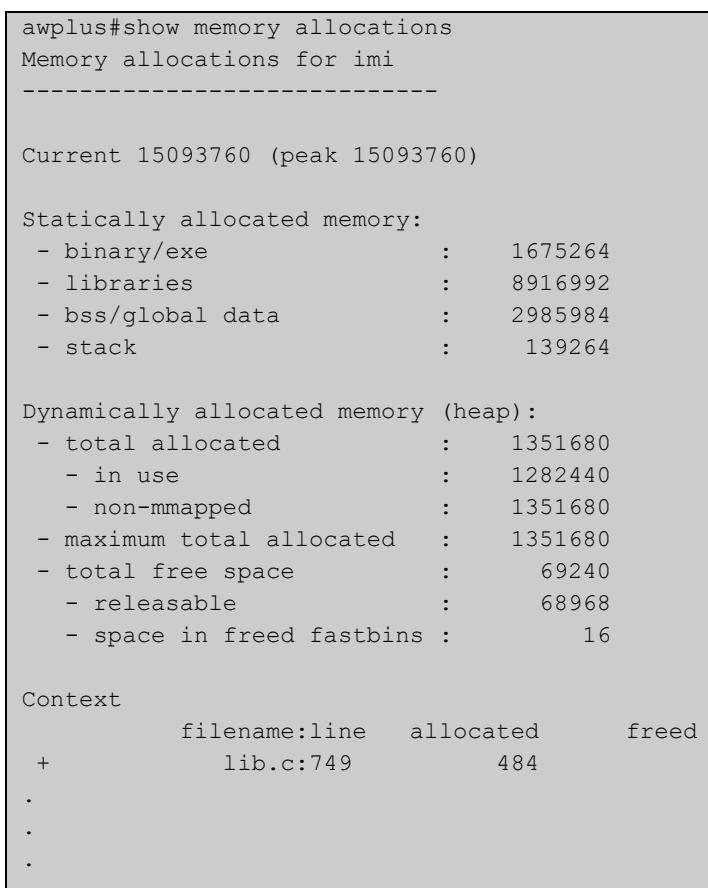

#### **Related** [show memory](#page-332-0) **commands**

[show memory history](#page-336-0) [show memory pools](#page-337-0) [show memory shared](#page-338-0) [show tech-support](#page-352-0)

### <span id="page-336-0"></span>**show memory history**

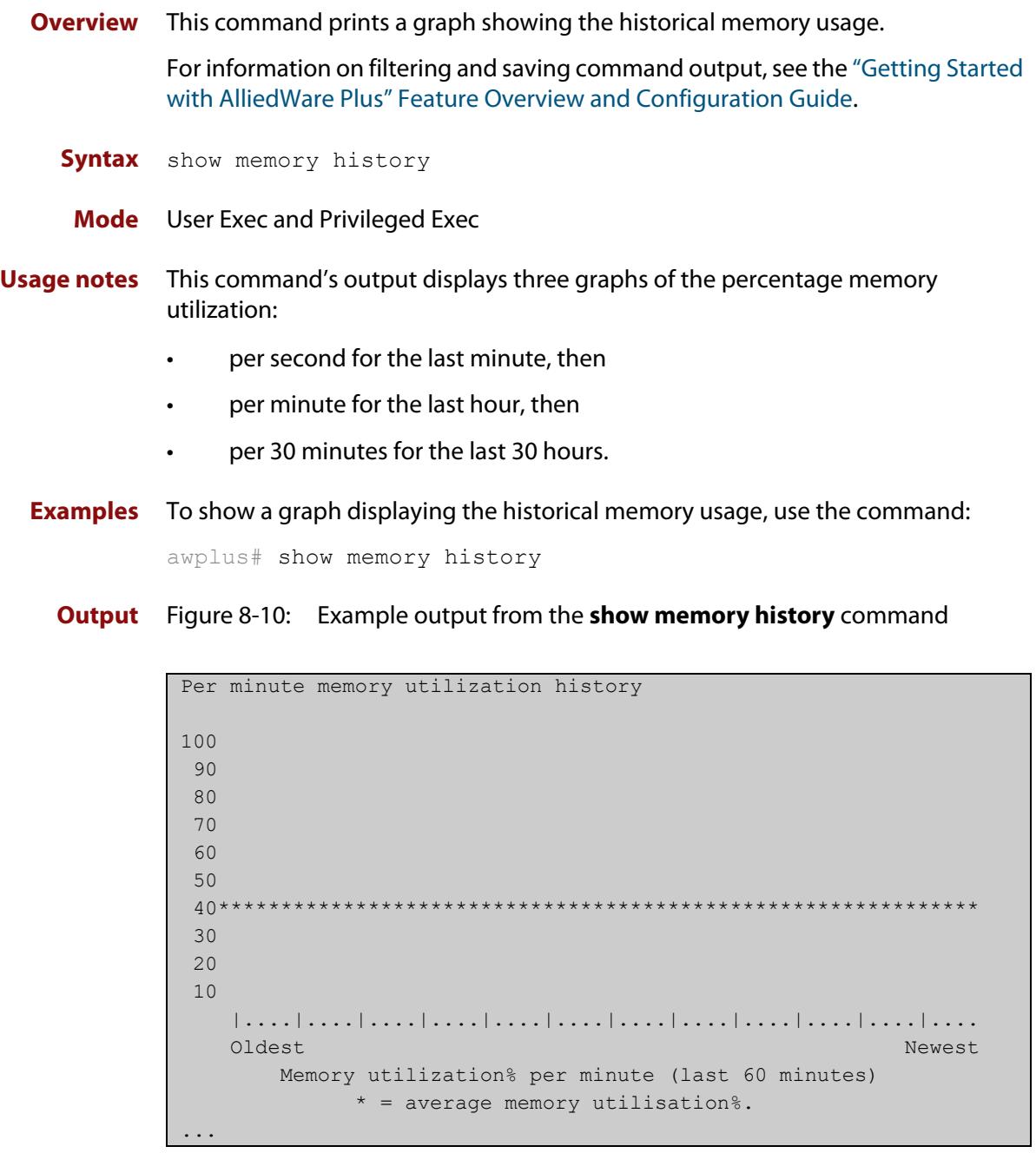

**Related commands** [show memory allocations](#page-334-0) [show memory pools](#page-337-0) [show memory shared](#page-338-0) [show tech-support](#page-352-0)

### <span id="page-337-0"></span>**show memory pools**

**Overview** This command shows the memory pools used by processes.

For information on filtering and saving command output, see the ["Getting Started](http://www.alliedtelesis.com/documents/getting-started-alliedware-plus-feature-overview-and-configuration-guide)  [with AlliedWare Plus" Feature Overview and Configuration Guide.](http://www.alliedtelesis.com/documents/getting-started-alliedware-plus-feature-overview-and-configuration-guide)

**Syntax** show memory pools [*<process>*]

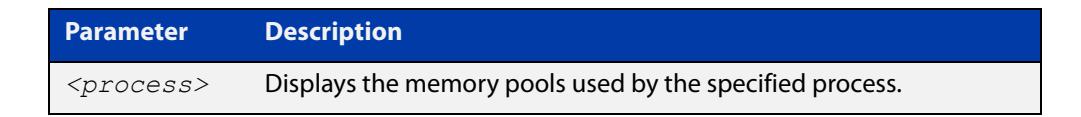

**Mode** User Exec and Privileged Exec

**Example** To shows the memory pools used by processes, use the command:

awplus# show memory pools

**Output** Figure 8-11: Example output from the **show memory pools** command

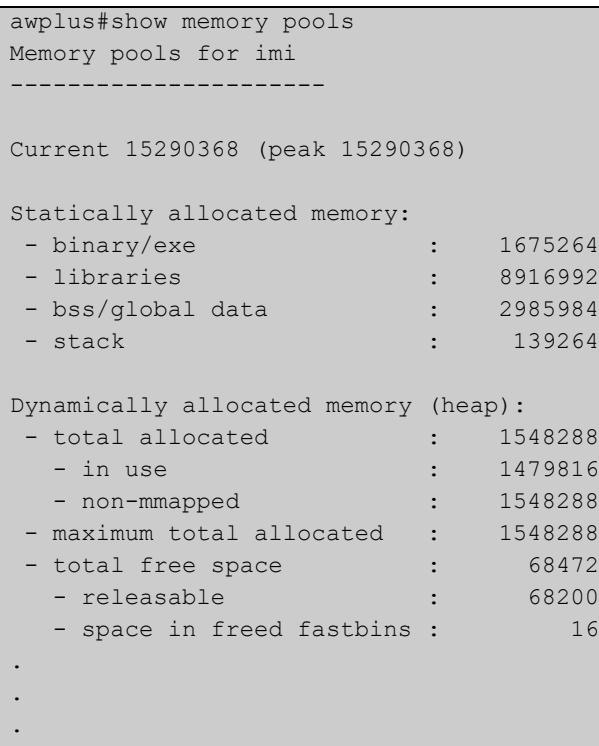

**Related commands** [show memory allocations](#page-334-0) [show memory history](#page-336-0)

[show tech-support](#page-352-0)

### <span id="page-338-0"></span>**show memory shared**

**Overview** This command displays shared memory allocation information. The output is useful for diagnostic purposes by Allied Telesis authorized service personnel.

> For information on filtering and saving command output, see the ["Getting Started](http://www.alliedtelesis.com/documents/getting-started-alliedware-plus-feature-overview-and-configuration-guide)  [with AlliedWare Plus" Feature Overview and Configuration Guide.](http://www.alliedtelesis.com/documents/getting-started-alliedware-plus-feature-overview-and-configuration-guide)

- **Syntax** show memory shared
	- **Mode** User Exec and Privileged Exec
- **Example** To display information about the shared memory allocation used on the device, use the command:

```
awplus# show memory shared
```
**Output** Figure 8-12: Example output from the **show memory shared** command

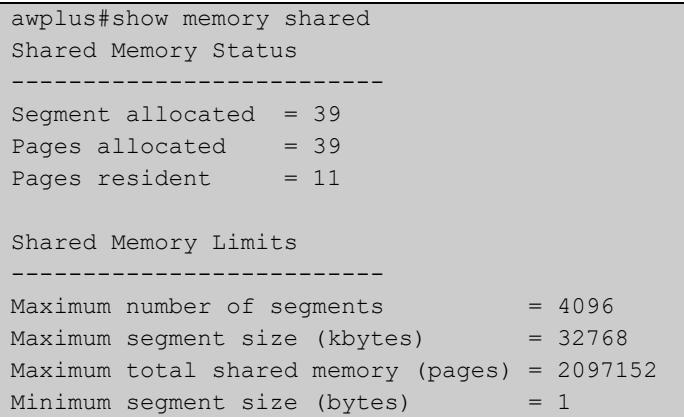

**Related commands** [show memory allocations](#page-334-0) [show memory history](#page-336-0) [show memory](#page-332-0)

### <span id="page-339-0"></span>**show process**

**Overview** This command lists a summary of the current running processes.

For information on filtering and saving command output, see the ["Getting Started](http://www.alliedtelesis.com/documents/getting-started-alliedware-plus-feature-overview-and-configuration-guide)  [with AlliedWare Plus" Feature Overview and Configuration Guide.](http://www.alliedtelesis.com/documents/getting-started-alliedware-plus-feature-overview-and-configuration-guide)

**Syntax** show process [sort {cpu|mem}]

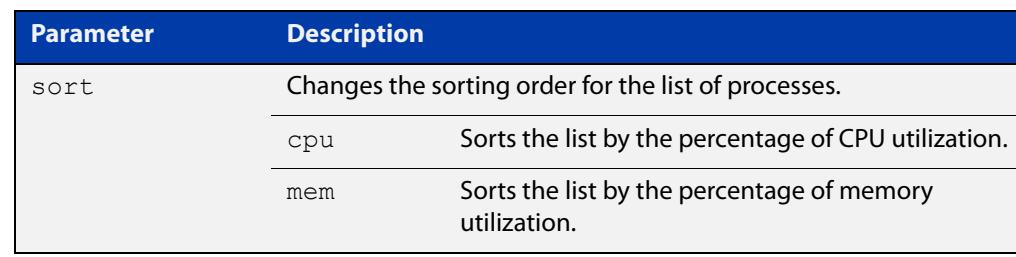

#### **Mode** User Exec and Privileged Exec

**Usage notes** This command displays a snapshot of currently-running processes. If you want to see CPU or memory utilization history instead, use the commands [show cpu](#page-327-0)  [history](#page-327-0) or [show memory history.](#page-336-0)

**Example** To display a summary of the current running processes, use the command:

awplus# show process

**Output** Figure 8-13: Example output from the **show process** command

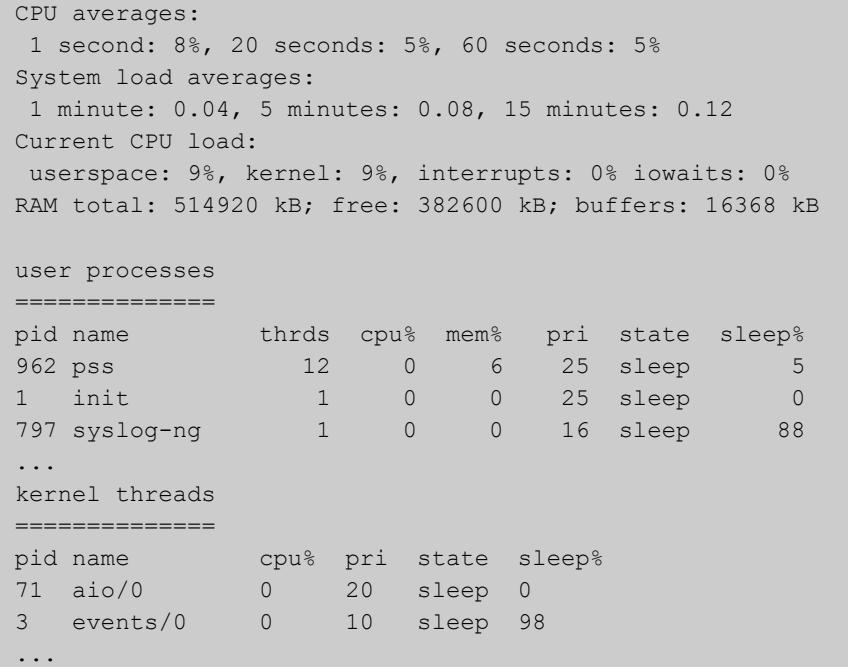

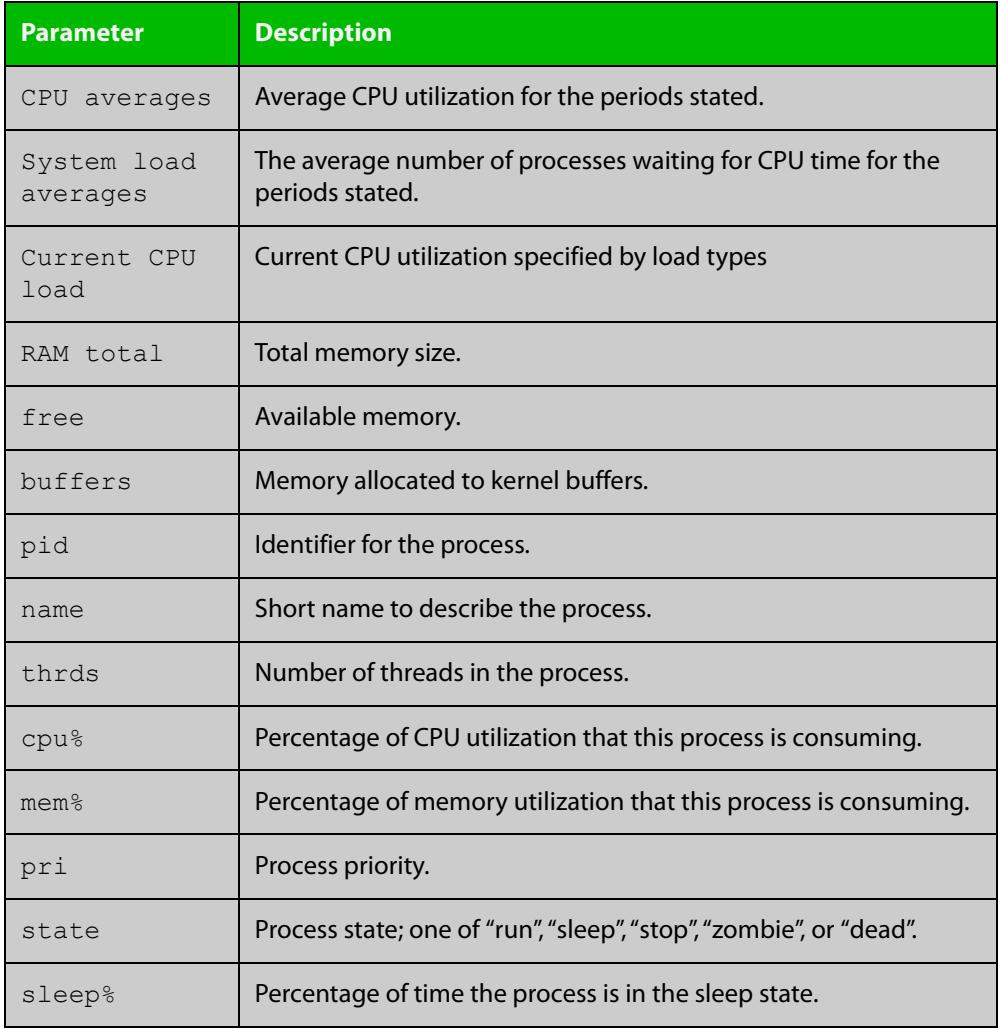

### **Table 4:** Parameters in the output from the **show process** command

**Related commands** [show cpu](#page-324-0)

[show cpu history](#page-327-0)

### **show reboot history**

**Overview** Use this command to display the device's reboot history.

**Syntax** show reboot history

**Mode** User Exec and Privileged Exec

**Example** To show the reboot history, use the command:

awplus# show reboot history

**Output** Figure 8-14: Example output from the **show reboot history** command

awplus#show reboot history <date> <time> <type> <description> ----------------------------------------------- 2016-10-10 01:42:04 Expected User Request 2016-10-10 01:35:31 Expected User Request 2016-10-10 01:16:25 Unexpected Rebooting due to critical process (network/nsm) failure! 2016-10-10 01:11:04 Unexpected Rebooting due to critical process (network/nsm) failure! 2016-10-09 19:56:16 Expected User Request 2016-10-09 19:51:20 Expected User Request

**Table 5:** Parameters in the output from the **show reboot history** command

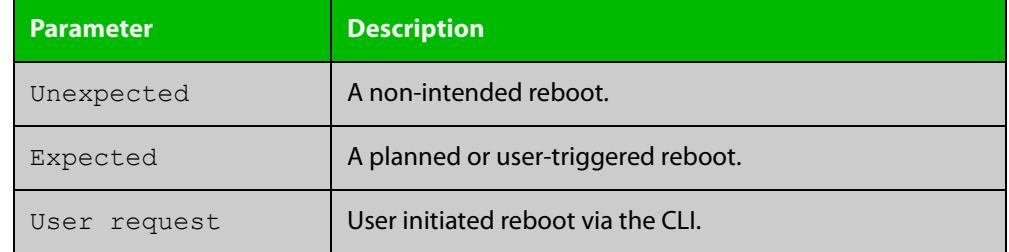

**Related** [show tech-support](#page-352-0) **commands**

### **show router-id**

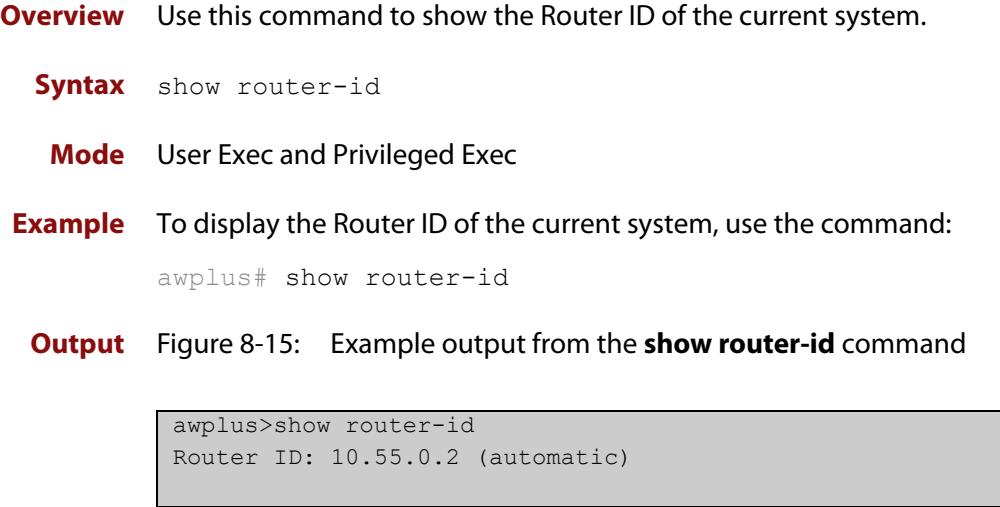

### <span id="page-343-0"></span>**show system**

**Overview** This command displays general system information about the device, including the hardware, memory usage, and software version. It also displays location and contact details when these have been set.

> For information on filtering and saving command output, see the ["Getting Started](http://www.alliedtelesis.com/documents/getting-started-alliedware-plus-feature-overview-and-configuration-guide)  [with AlliedWare Plus" Feature Overview and Configuration Guide.](http://www.alliedtelesis.com/documents/getting-started-alliedware-plus-feature-overview-and-configuration-guide)

**Syntax** show system

**Mode** User Exec and Privileged Exec

**Example** To display configuration information, use the command:

awplus# show system

#### **Output** Figure 8-16: Example output from **show system**

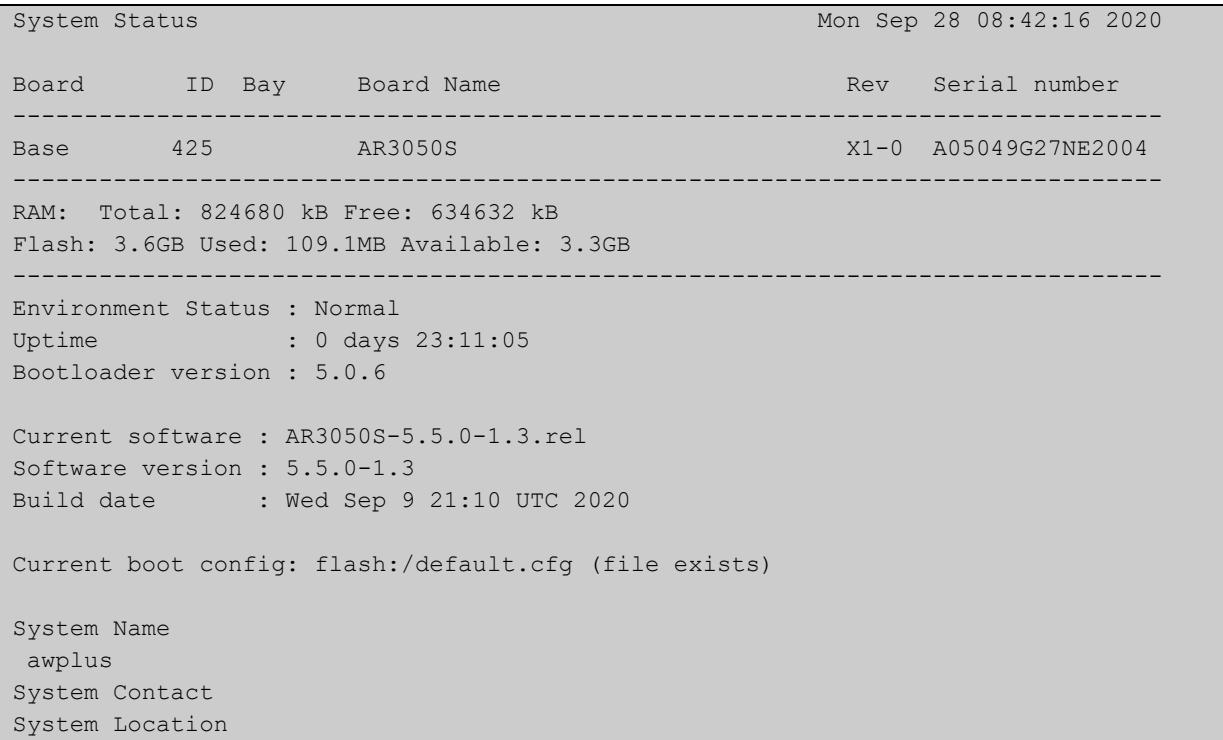

#### **Related commands** [show system environment](#page-344-0)

### <span id="page-344-0"></span>**show system environment**

**Overview** This command displays the current environmental status of your device and its power supplies and any other expansion options. The environmental status covers information about temperatures, fans, and voltage.

> For information on filtering and saving command output, see the ["Getting Started](http://www.alliedtelesis.com/documents/getting-started-alliedware-plus-feature-overview-and-configuration-guide)  [with AlliedWare Plus" Feature Overview and Configuration Guide.](http://www.alliedtelesis.com/documents/getting-started-alliedware-plus-feature-overview-and-configuration-guide)

- **Syntax** show system environment
- **Mode** User Exec and Privileged Exec
- **Example** To display the system's environmental status, use the command:

awplus# show system environment

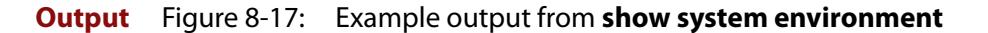

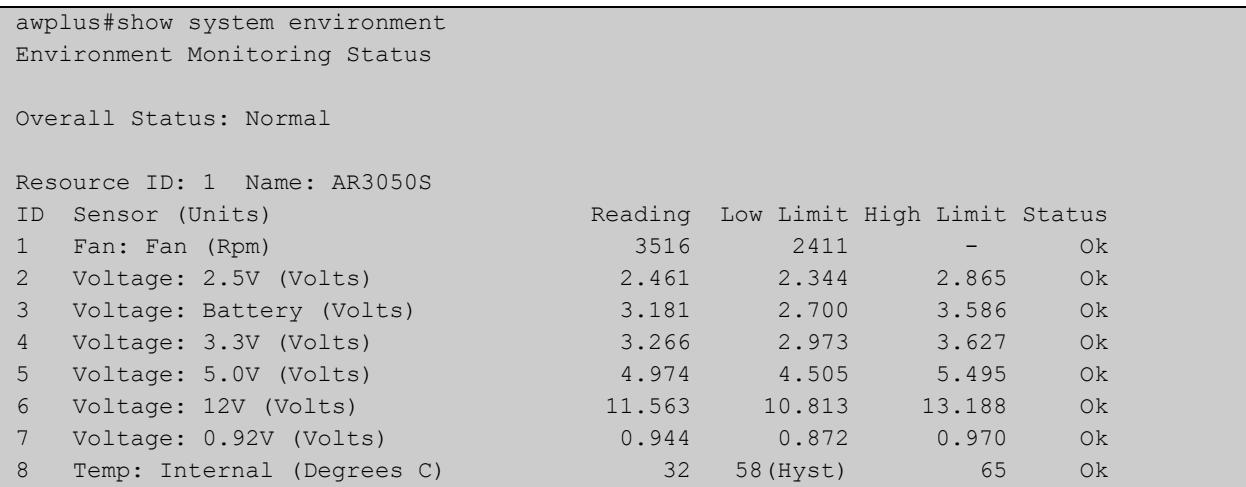

**Related** [show system](#page-343-0)

**commands**

[show system environment counters](#page-345-0)

[trigger](#page-3574-0)

[type env-sensor](#page-3581-0)

### <span id="page-345-0"></span>**show system environment counters**

**Overview** Use this command to see the environmental sensor counters.

**Syntax** show system environment counters

**Mode** User Exec and Privileged Exec

**Example** To show the environment sensor counters, use the following command:

awplus# show system environment counters

**Output** Figure 8-18: Example output from **show system environment counters**

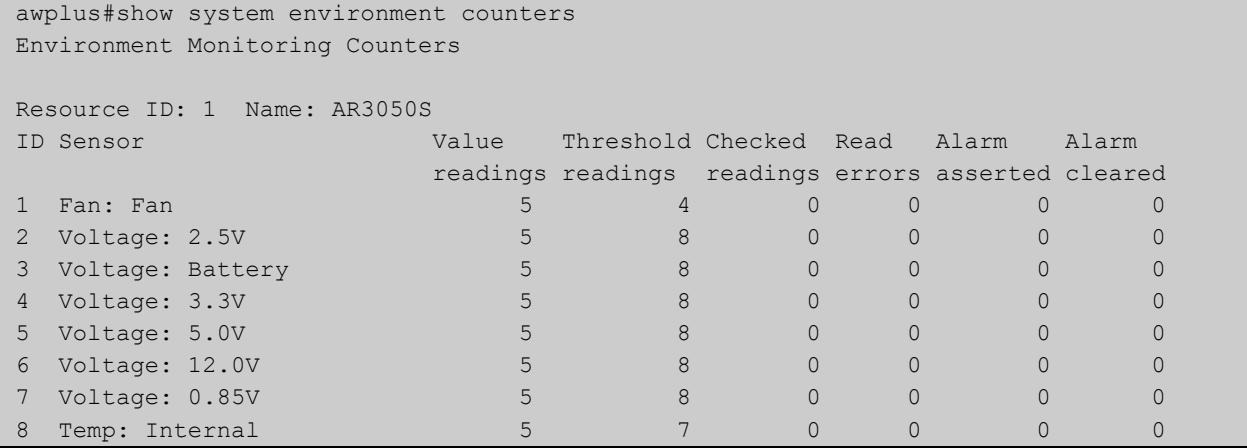

#### Table 8-1: Parameters in the output from **show system environment counters**

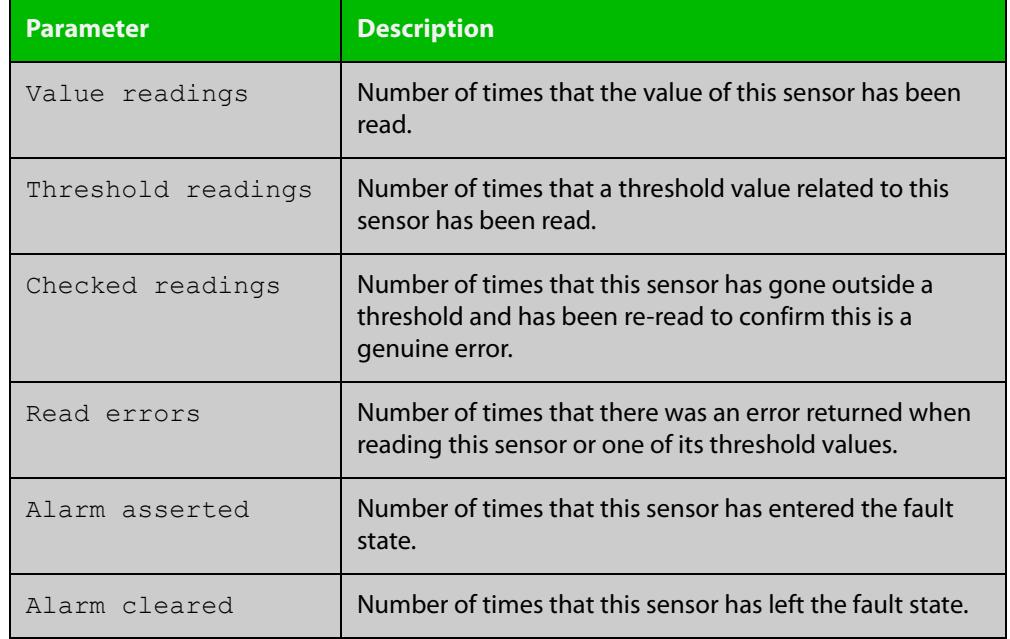

**Related** [show system](#page-343-0) **commands** [show system environment](#page-344-0)

**Command changes** Version 5.5.0-0.1: command added

### **show system interrupts**

**Overview** Use this command to display the number of interrupts for each IRQ (Interrupt Request) used to interrupt input lines on a PIC (Programmable Interrupt Controller) on your device.

> For information on filtering and saving command output, see the ["Getting Started](http://www.alliedtelesis.com/documents/getting-started-alliedware-plus-feature-overview-and-configuration-guide)  [with AlliedWare Plus" Feature Overview and Configuration Guide.](http://www.alliedtelesis.com/documents/getting-started-alliedware-plus-feature-overview-and-configuration-guide)

- **Syntax** show system interrupts
- **Mode** User Exec and Privileged Exec
- **Example** To display information about the number of interrupts for each IRQ in your device, use the command:

awplus# show system interrupts

#### **Output** Figure 8-19: Example output from the **show system interrupts** command

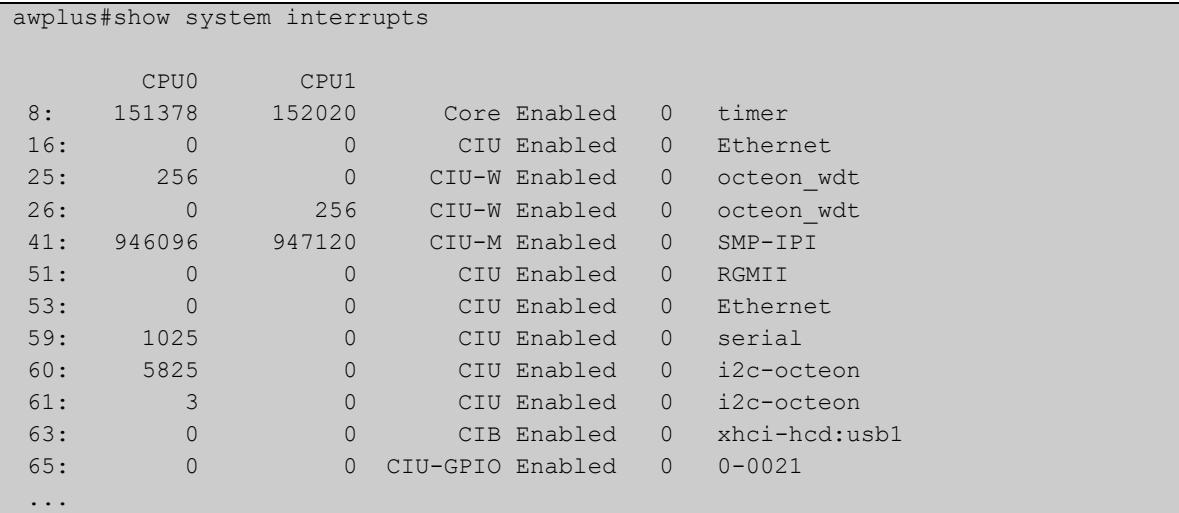

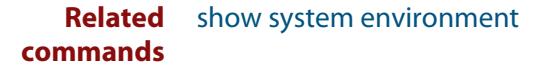

# **show system mac**

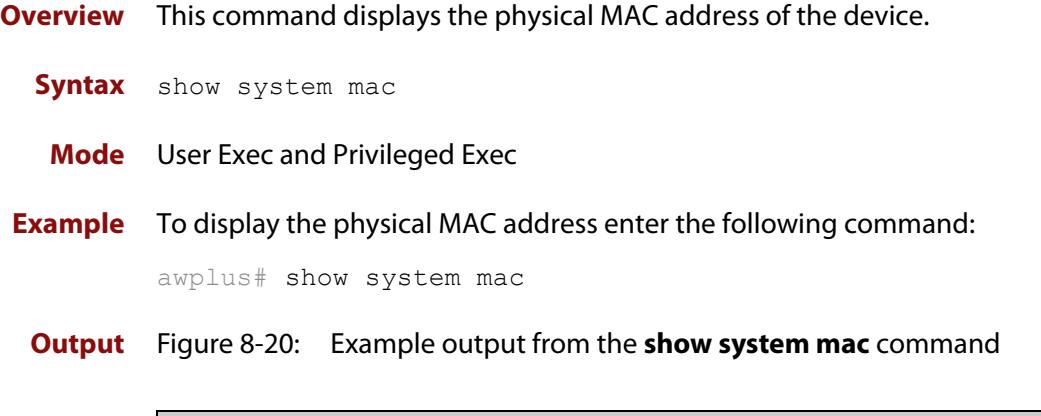

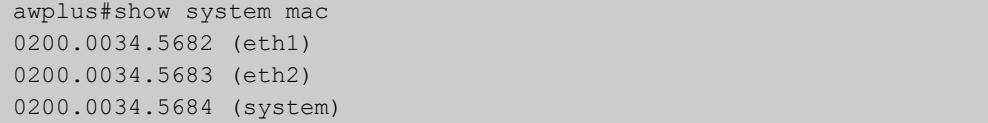

### <span id="page-349-0"></span>**show system pci device**

**Overview** Use this command to display the PCI devices on your device.

**Syntax** show system pci device

**Mode** User Exec and Privileged Exec

**Example** To display information about the PCI devices on your device, use the command:

awplus# show system pci device

#### **Output**

```
awplus#show system pci device
00:0c.0 Class 0200: 11ab:00d1 (rev 01)
        Flags: bus master, 66Mhz, medium devsel, latency 128, IRQ 113
        Memory at 5ffff000 (32-bit, non-prefetchable) [size=4K]
        Memory at 58000000 (32-bit, non-prefetchable) [size=64M]
00:0d.0 Class 0200: 11ab:00d1 (rev 01)
        Flags: bus master, 66Mhz, medium devsel, latency 128, IRQ 116
        Memory at 57fff000 (32-bit, non-prefetchable) [size=4K]
        Memory at 50000000 (32-bit, non-prefetchable) [size=64M]
```
**Related commands** [show system environment](#page-344-0) [show system pci tree](#page-350-0)

## <span id="page-350-0"></span>**show system pci tree**

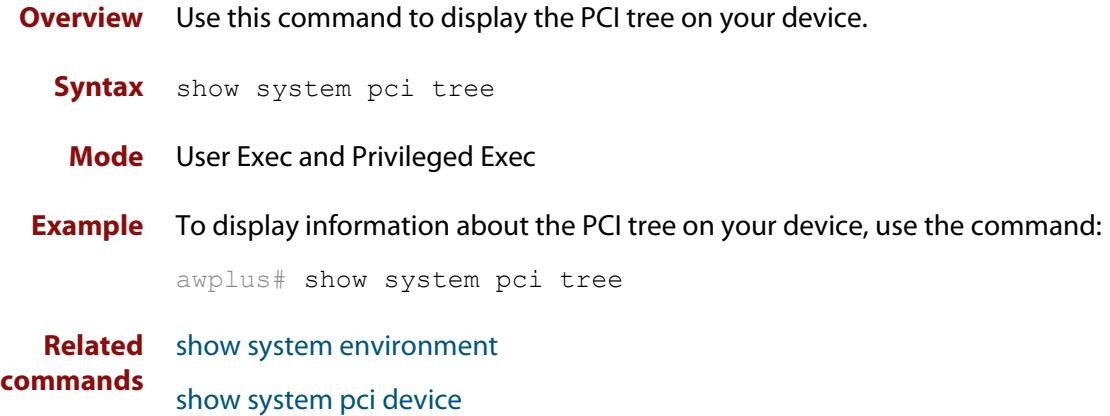

## **show system serialnumber**

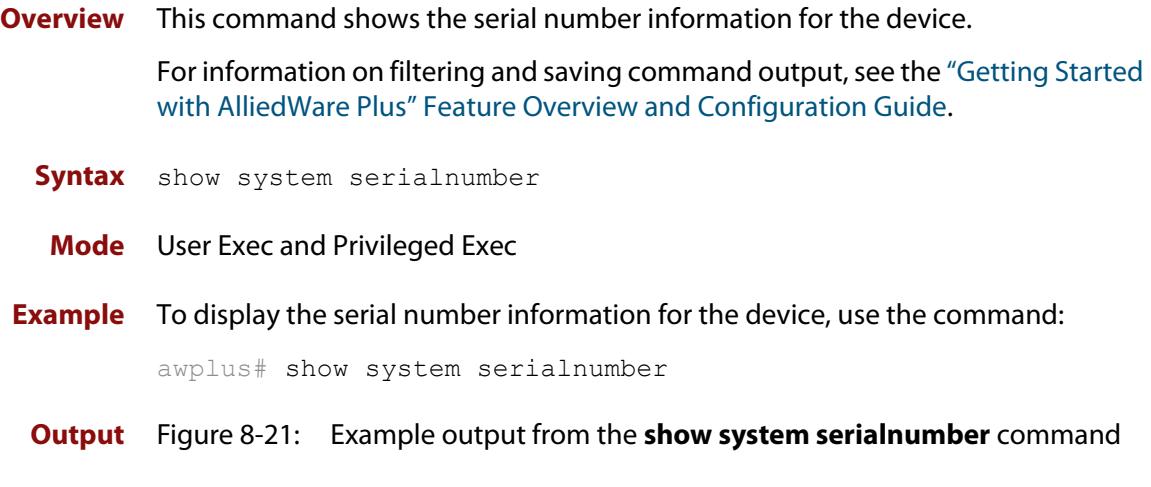

awplus#show system serialnumber 45AX5300X

### <span id="page-352-0"></span>**show tech-support**

#### **Overview** This command generates system and debugging information for the device and saves it to a file.

This command is useful for collecting a large amount of information so that it can then be analyzed for troubleshooting purposes. The output of this command can be provided to technical support staff when reporting a problem.

You can optionally limit the command output to display only information for a given protocol or feature. The features available depend on your device and will be a subset of the features listed in the table below.

#### **Syntax** show tech-support

```
{[all|atmf|auth|bgp|card|dhcpsn|epsr|firewall|igmp|ip|ipv6|mld
|openflow|ospf|ospf6|pim|rip|ripng|stack|stp|system|tacacs+|
update]} [outfile <filename>]
```
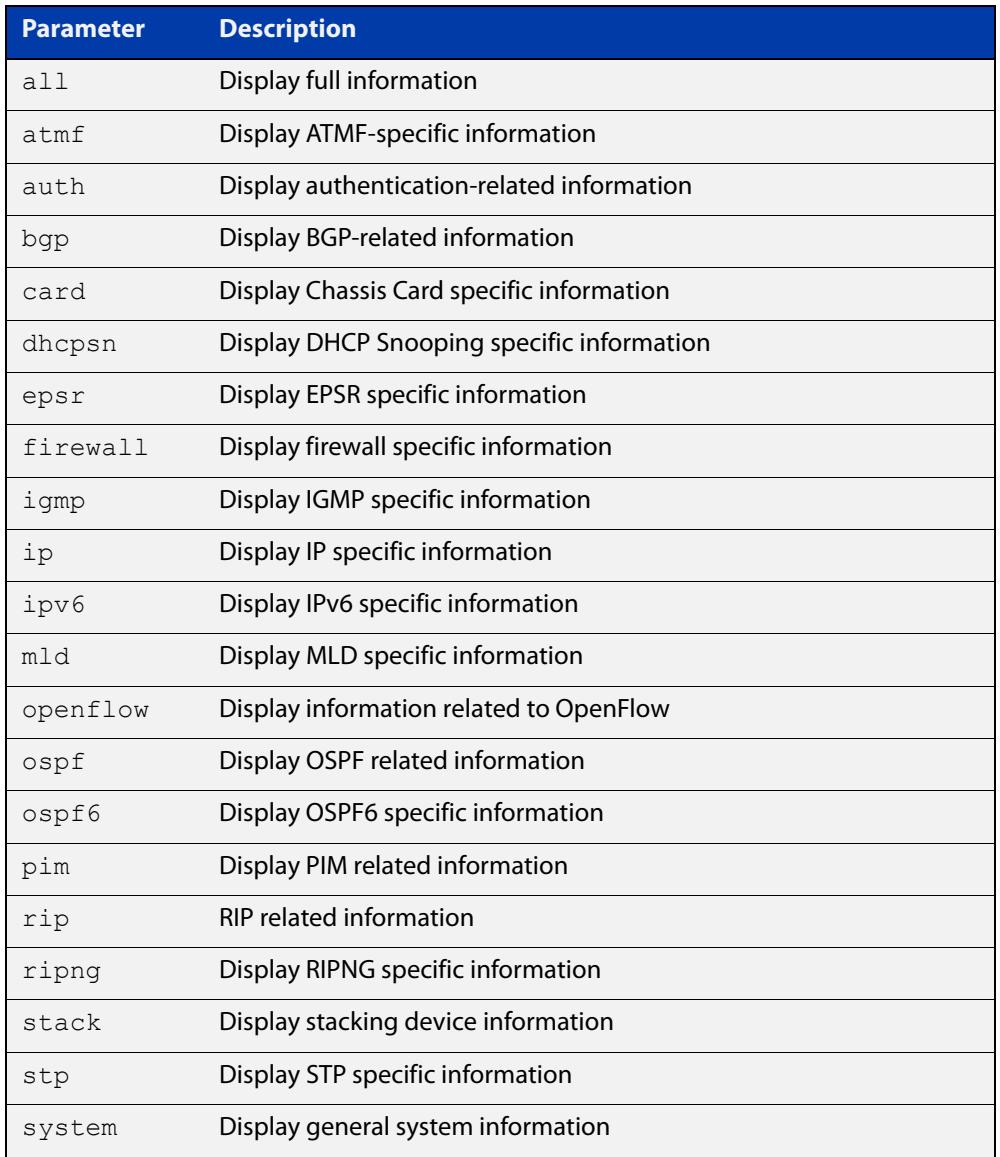

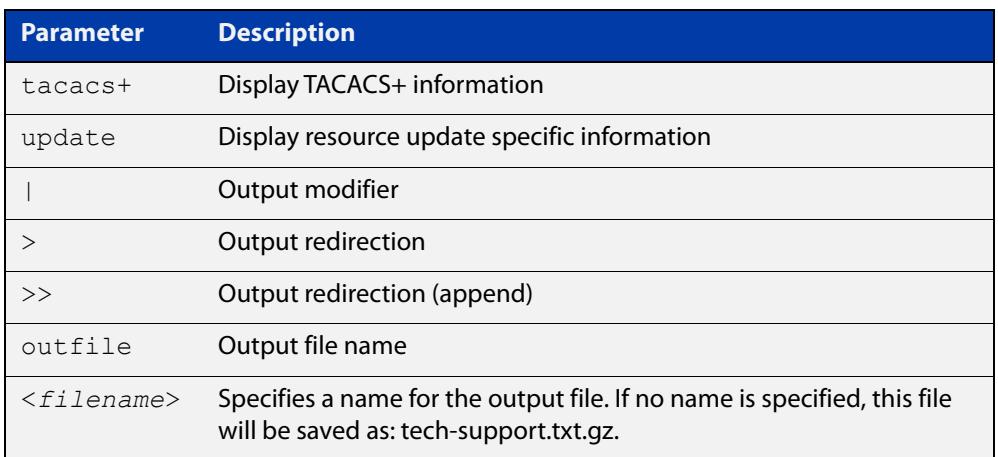

#### **Default** Captures **all** information for the device.

By default the output is saved to the file 'tech-support.txt.gz' in the current directory. If this file already exists in the current directory then a new file is generated with the time stamp appended to the file name, for example 'tech-support20161009.txt.gz', so the previous file is retained.

- **Usage notes** The command generates a large amount of output, which is saved to a file in compressed format. The output file name can be specified by outfile option. If the output file already exists, a new file name is generated with the current time stamp. If the output filename does not end with ".gz", then ".gz" is appended to the filename. Since output files may be too large for Flash on the device we recommend saving files to external memory or a TFTP server whenever possible to avoid device lockup. This method is not likely to be appropriate when running the working set option of AMF across a range of physically separated devices.
	- **Mode** Privileged Exec
	- **Examples** To produce the output needed by technical support staff, use the command:

awplus# show tech-support

### **speed (asyn)**

**Overview** This command changes the console speed from the device. Note that a change in console speed is applied for subsequent console sessions. Exit the current session to enable the console speed change using the [clear line console](#page-220-0) command.

**Syntax** speed <*console-speed-in-bps*>

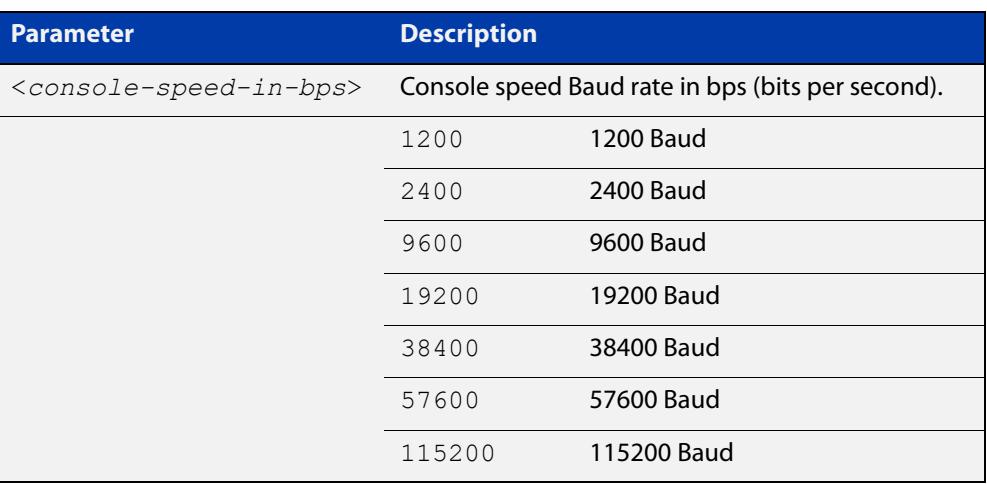

- **Default** The default console speed baud rate is 9600 bps.
	- **Mode** Line Configuration
- **Usage notes** This command is used to change the console (asyn) port speed. Set the console speed to match the transmission rate of the device connected to the console (asyn) port on your device.
	- **Example** To set the terminal console (asyn0) port speed from the device to 57600 bps, then exit the session, use the commands:

```
awplus# configure terminal
awplus(config)# line console 0
awplus(config-line)# speed 57600
awplus(config-line)# exit
awplus(config)# exit
awplus# exit
```
Then log in again to enable the change:

```
awplus login: 
Password: 
awplus>
```
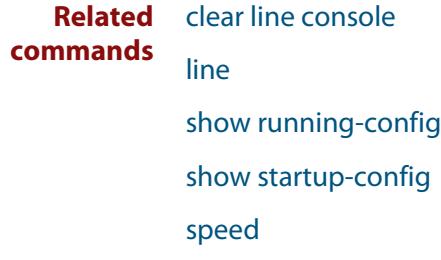

### **terminal monitor**

**Overview** Use this command to display debugging output on a terminal.

To display the cursor after a line of debugging output, press the Enter key.

Use the command **terminal no monitor** or **no terminal monitor** to stop displaying debugging output on the terminal. Alternatively, you can use the timeout option to stop displaying debugging output on the terminal after a set time.

**Syntax** terminal monitor [<*1-60*>] terminal no monitor no terminal monitor

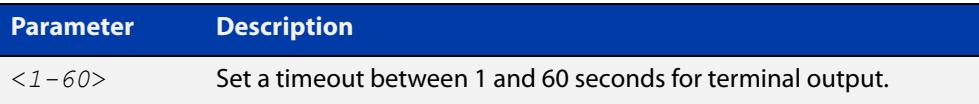

#### **Default** Disabled

**Mode** User Exec and Privileged Exec

**Examples** To display debugging output on a terminal, enter the command:

awplus# terminal monitor

To display debugging on the terminal for 60 seconds, enter the command:

awplus# terminal monitor 60

To stop displaying debugging output on the terminal, use the command:

awplus# no terminal monitor

#### **Related** All debug commands

#### **commands**

**Command changes** Version 5.4.8-0.2: **no terminal monitor** added as an alias for **terminal no monitor**

### **undebug all**

**Overview** This command applies the functionality of the [no debug all](#page-315-0) command.

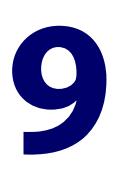

# **Pluggables and Cabling Commands**

### **Introduction**

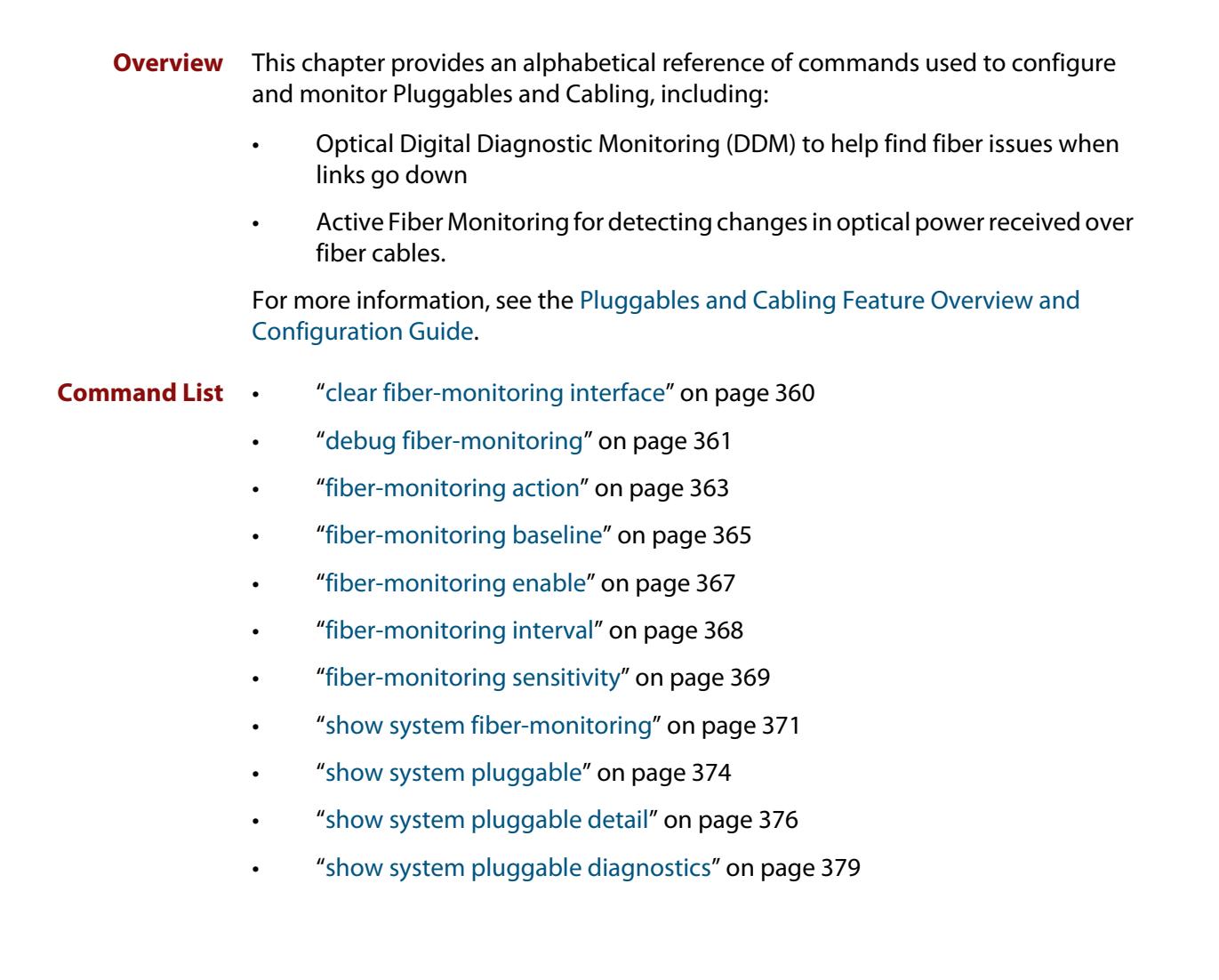

### <span id="page-359-0"></span>**clear fiber-monitoring interface**

**Overview** Use this command to clear the Active Fiber Monitoring state of a port. It clears the alarm, baseline and history and starts monitoring from the beginning. It does not change the configuration.

**Syntax** clear fiber-monitoring interface <*port*>

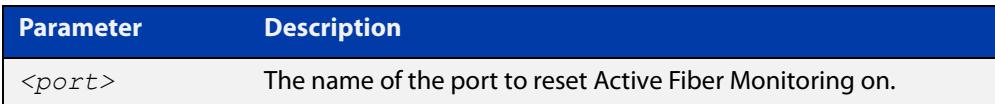

#### **Default** n/a

- **Mode** Privileged Exec
- **Usage notes** Normally, you do not need to clear the Active Fiber Monitoring state of a port. If the issue resolves itself and the monitored optical power returns to the baseline, the alarm clears automatically.

However, you may need to clear the Active Fiber Monitoring state if the optical power level reduces for a known reason, causing the port to be stuck in the alarm state. In this situation, the alarm will not clear automatically, because Active Fiber Monitoring does not update the baseline when the port is in the alarm state, for security reasons.

**Example** To clear the Active Fiber Monitoring state for interface eth1, use the command:

awplus# clear fiber-monitoring interface eth1

**Related commands** [show system fiber-monitoring](#page-370-0) **Command** Version 5.4.8-0.2: command added

**changes**
## <span id="page-360-0"></span>**debug fiber-monitoring**

**Overview** Use this command to enable debugging of active fiber monitoring on the specified ports.

> Use the **no** variant of this command to disable debugging on all ports or the specified ports.

**Syntax** debug fiber-monitoring interface *<port-list>*

no debug fiber-monitoring [interface *<port-list>*]

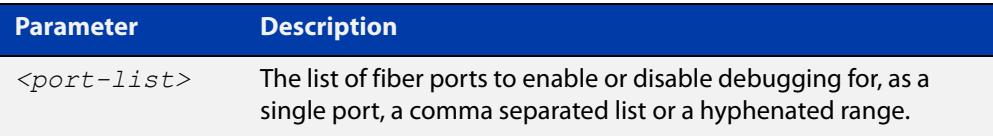

- **Default** Debugging of active fiber monitoring is disabled by default.
	- **Mode** User Exec/Privileged Exec
	- **Usage** While debugging is enabled by this command for a port, all the optical power readings for the port are sent to the console.
- **Example** To enable debugging messages for active fiber monitoring of eth1 to be sent to the console, use the commands:

awplus# debug fiber-monitoring interface eth1

awplus# terminal monitor

To disable debugging messages for active fiber monitoring on eth1, use the command:

awplus# no debug fiber-monitoring interface eth1

To disable all debugging messages for active fiber monitoring, use the command:

awplus# no debug fiber-monitoring

### **Output** Figure 9-1: Example output from **debug fiber-monitoring**

```
awplus#debug fiber-monitoring interface eth1
awplus#terminal monitor 
% Warning: Console logging enabled
awplus#01:42:50 awplus Pluggable[522]: Fiber-monitor port2.0.1: Channel:1 
Reading:1748 Baseline:1708 Threshold:1356
01:42:52 awplus Pluggable[522]: Fiber-monitor port2.0.1: Channel:1 Reading:1717 
Baseline:1709 Threshold:1357
01:42:54 awplus Pluggable[522]: Fiber-monitor port2.0.1: Channel:1 Reading:1780 
Baseline:1709 Threshold:1357
01:42:56 awplus Pluggable[522]: Fiber-monitor port2.0.1: Channel:1 Reading:1685 
Baseline:1710 Threshold:1358
01:42:58 awplus Pluggable[522]: Fiber-monitor port2.0.1: Channel:1 Reading:1701 
Baseline:1710 Threshold:1358
01:43:01 awplus Pluggable[522]: Fiber-monitor port2.0.1: Channel:1 Reading:1733 
Baseline:1709 Threshold:1357
```
**Related commands** [show system fiber-monitoring](#page-370-0)

## <span id="page-362-0"></span>**fiber-monitoring action**

**Overview** Use this command to specify an action to be taken if the optical power received on the port changes from the baseline by the amount specified in the **fiber-monitoring sensitivity** command.

> Use the **no** variant of this command to remove the specified action or all actions from the port.

**Syntax** fiber-monitoring action [trap] [shutdown] [continuous]

```
no fiber-monitoring action [trap|shutdown]
```
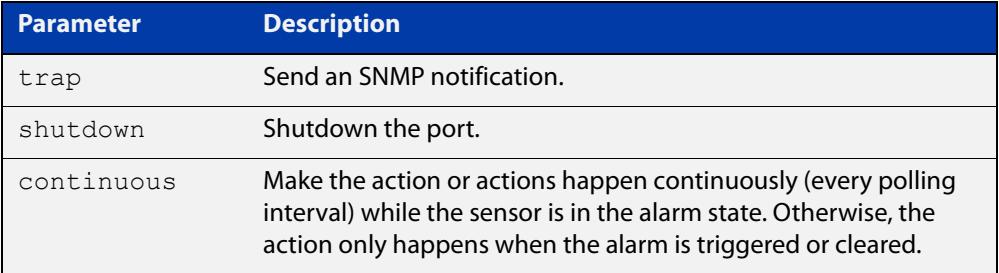

- **Default** By default a log message is generated, but no additional action is performed.
	- **Mode** Interface Configuration mode for a fiber port.
- **Usage** If fiber monitoring is enabled and this command is not used to set an action, a change in received power on a fiber port only generates a log message.
- **Example** To set the device to send an SNMP trap when eth1 or eth2 receive reduced power and when that reduced-power alarm is cleared, use the commands:

awplus(config)# interface eth1-eth2

awplus(config-if)# fiber-monitoring action trap

To set the device to send an SNMP trap when eth1 or eth2 receive reduced power, and every polling interval after that until the alarm is cleared, use the commands:

awplus(config)# interface eth1-eth2

awplus(config-if)# fiber-monitoring action trap continuous

To set the device to send an SNMP trap and to shut down the port when eth1 or eth2 receive reduced power, use the commands:

awplus(config)# interface eth1-eth2

awplus(config-if)# fiber-monitoring action trap shutdown

To set the device to stop shutting down the port if eth1 or eth2 receive reduced power, use the commands:

awplus(config)# interface eth1-eth2 awplus(config-if)# no fiber-monitoring action shutdown If the device is set to send an SNMP trap for those ports, it will continue to do so.

To set the device not to perform any action when it receives reduced power on eth1 or eth2, except sending a log message, use the commands:

awplus(config)# interface eth1-eth2 awplus(config-if)# no fiber-monitoring action

**Related** [fiber-monitoring sensitivity](#page-368-0)

**commands** [show system fiber-monitoring](#page-370-0)

**Command changes** Version 5.4.8-0.2: **continuous** parameter added

## <span id="page-364-0"></span>**fiber-monitoring baseline**

**Overview** Use this command to configure how the baseline value for comparison is calculated for active fiber monitoring on the port.

> Note that alarm generation will not commence until the link has been up for a full averaging period.

Use the **no** variant of this command to set the fiber-monitoring baseline to its default value.

**Syntax** fiber-monitoring baseline average <*12-150*> [interval <*2-86400*>]

fiber-monitoring baseline fixed <*1-65535*>

```
no fiber-monitoring baseline
```
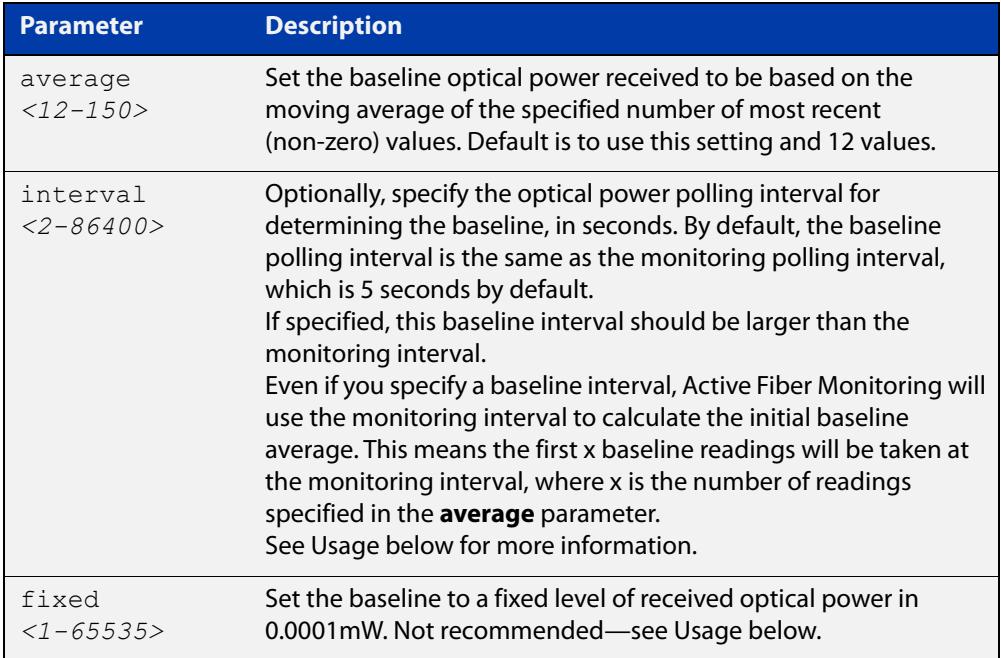

- **Default** The default is a moving average of the last 12 values, taken at the same interval as the monitoring interval. The monitoring interval is set using the **fiber-monitoring interval** command. If the monitoring interval is set to its default of 5 seconds, the **fiber-monitoring baseline** default will be the average over the last minute.
	- **Mode** Interface Configuration for a fiber port
- **Usage notes** There are two ways to configure the baseline. The first is to choose a number of readings to average. This is the default and recommended method. The second is to set a fixed value in units of x0.0001mW.

If a fixed value is required, the easiest way to choose a value is to enable fiber monitoring on the port and use the **show system fiber-monitoring** command to see what readings you can expect.

**CAUTION:** We do not recommend setting a fixed value because gradual change over time caused by temperature fluctuations, etc. could lead to unnecessary alarms.

If you use the averaging method, you can optionally specify how often Active Fiber Monitoring polls the cable to determine the baseline. This allows Active Fiber Monitoring to update the baseline less often than it polls the device for monitoring.

In order to prevent the theoretical possibility of slow clamping, you can set the baseline interval to a large value, so that the baseline average is only updated with the current reading (for example) once per day or once per hour.

As fiber attenuation can be affected by ambient temperature, take care if changing the baseline interval in environments with large daily temperature fluctuations.

**Example** To set the baseline optical power to a moving average of the last 30 monitoring readings on eth1 and eth2, use the command:

> awplus(config)# interface eth1-eth2 awplus(config-if)# fiber-monitoring baseline average 30

To calculate the baseline based on 12 values taken 24 hours (86400 seconds) apart, instead of using the monitoring interval, use the command:

awplus(config)# interface eth1-eth2

awplus(config-if)# fiber-monitoring baseline average 12 interval 86400

To set the baseline to its default, averaging the last 12 readings, use the command:

awplus(config)# interface eth1-eth2

awplus(config-if)# no fiber-monitoring baseline

**Related commands** [fiber-monitoring interval](#page-367-0) [fiber-monitoring sensitivity](#page-368-0)

**Command changes** Version 5.4.8-0.2: **interval** parameter added

# <span id="page-366-0"></span>**fiber-monitoring enable**

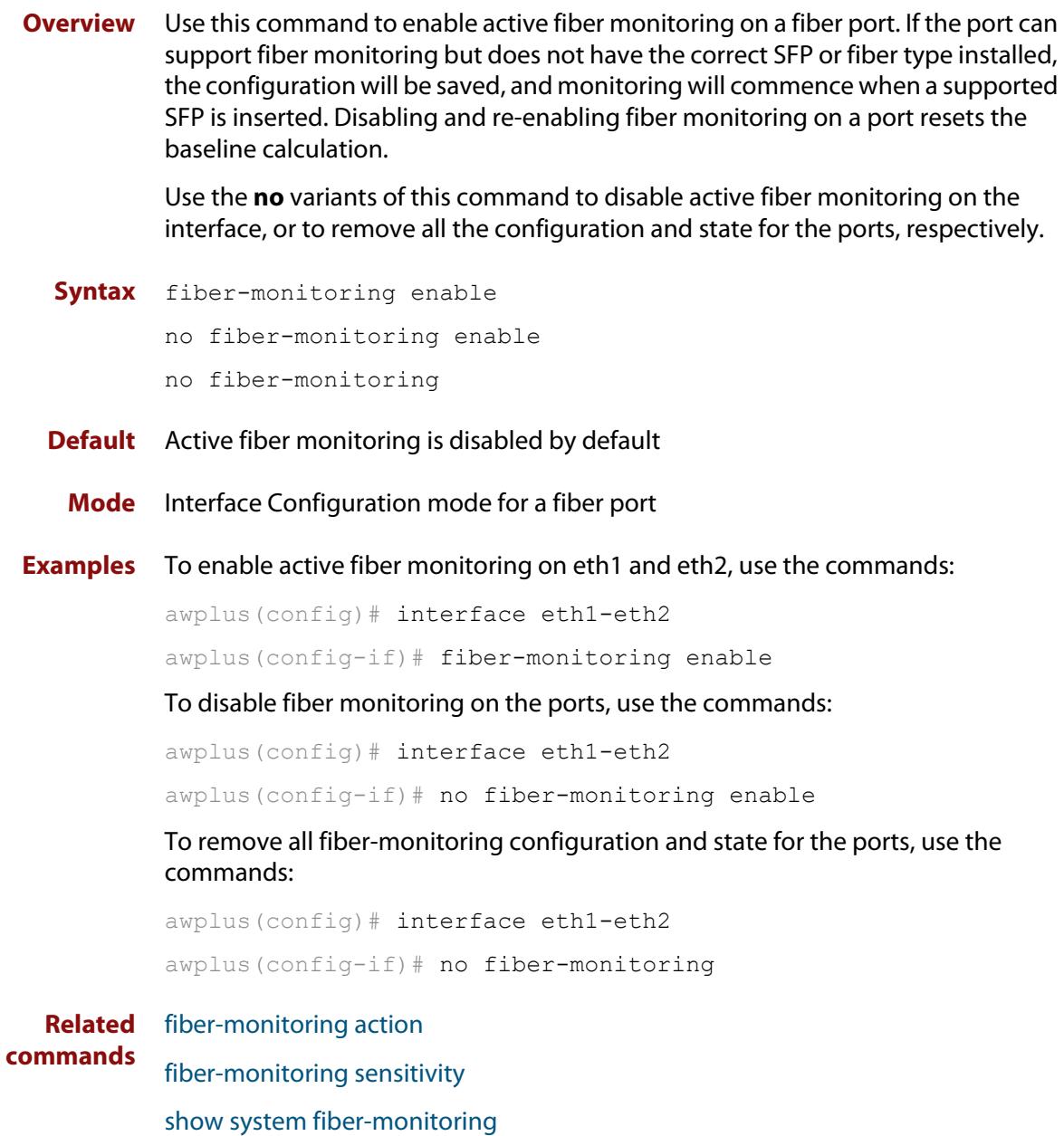

## <span id="page-367-0"></span>**fiber-monitoring interval**

**Overview** Use this command to configure the fiber monitoring polling interval in seconds for the port. The optical power will be read every <interval> seconds and compared against the calculated threshold values to see if a log message or other action is required.

> Use the **no** variant of this command to reset the polling interval to the default (5 seconds).

**Syntax** fiber-monitoring interval <*2-60*>

```
no fiber-monitoring interval
```
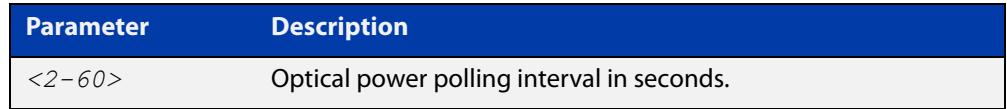

- **Default** The interval is set to 5 seconds by default.
	- **Mode** Interface configuration mode for a fiber port.
- **Example** To set the fiber monitoring polling interval for eth1 to 30 seconds, use the commands:

awplus(config)# interface eth1

awplus(config-if)# fiber-monitoring interval 30

To reset the fiber monitoring polling interval back to the default (5s), use the commands:

awplus(config)# interface eth1 awplus(config-if)# no fiber-monitoring interval

**Related commands** [fiber-monitoring baseline](#page-364-0) [show system fiber-monitoring](#page-370-0)

## <span id="page-368-0"></span>**fiber-monitoring sensitivity**

**Overview** Use this command to configure the sensitivity of the alarm thresholds on the port for active fiber monitoring.

Use the **no** variant of this command to reset the sensitivity to the default.

**Syntax** fiber-monitoring sensitivity (low|medium|high|highest|fixed <*25-65535*>)|relative <*0.01-10.0*>

no fiber-monitoring sensitivity

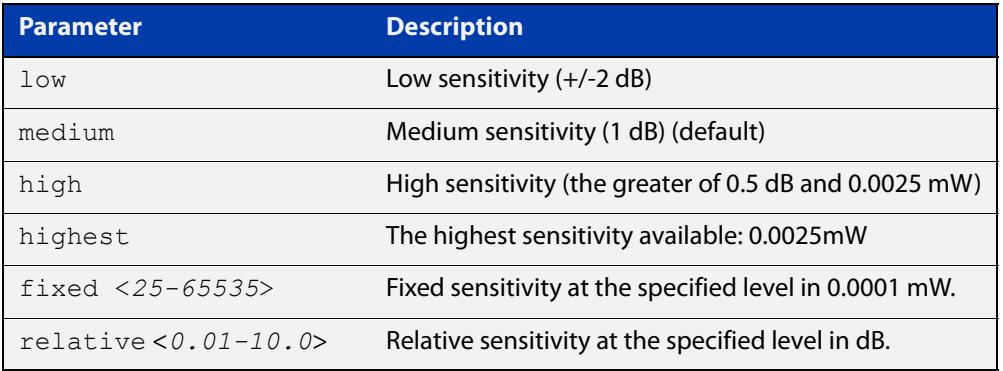

- **Default** Medium sensitivity.
	- **Mode** User Exec/Privileged Exec
	- **Usage** A log message is generated and configured actions are taken if the received optical power drops below the baseline value by the sensitivity configured with this command.

The sensitivity can be configured to one of four pre-defined levels in decibels or to a fixed absolute delta in units of 0.0001mW. The alarm thresholds can be seen in the **show system fiber-monitoring** output. The maximum absolute sensitivity configurable is 0.0025 mW. Note that 0.0025 mW equates to a reduction of approximately 1dB at the maximum attenuation of an AT-SPLX10/1.

**Example** To set the fiber monitoring sensitivity for eth1 to a relative sensitivity of 0.1 dB, use the commands:

```
awplus(config)# interface eth1
```
awplus(config-if)# fiber-monitoring sensitivity relative 0.1

To reset the fiber monitoring sensitivity to the default (medium), use the commands:

```
awplus(config)# interface eth1
```
awplus(config-if)# no fiber-monitoring sensitivity

#### **Related** [fiber-monitoring action](#page-362-0)

[fiber-monitoring baseline](#page-364-0)

**commands**

[show system fiber-monitoring](#page-370-0)

## <span id="page-370-0"></span>**show system fiber-monitoring**

- **Overview** Use this command to display settings and current status for Active Fiber Monitoring.
	- **Syntax** show system fiber-monitoring
	- **Mode** User Exec and Privileged Exec
- **Example** To display configuration and status for active fiber monitoring on ports, use the command:

awplus# show system fiber-monitoring

**Output** Figure 9-2: Example output from **show system fiber-monitoring**

```
awplus#show sys fiber-monitoring 
Fiber Monitoring Status
  Reading units 0.0001mW
Interface eth1
Status: enabled
               Supported: Supported pluggable
Supported: Supporte<br>Debugging: disabled
Interval: 2 seconds
Sensitivity: 1.00dB
Baseline type: average of last 35 values greater than 50
Status:
 Baseline value: 496
 Alarm threshold: 393
 Alarm: no
 Last 12 Readings: 498 498 498 498 498 498 498 498 498 498 498 498 
 Minimum reading: 486
 Maximum reading: 498
Interface eth2
Status: enabled
Supported: Supported pluggable
Debugging: disabled
Interval: 2 seconds
Sensitivity: 1.00dB
Baseline type: average of last 30 values greater than 50
Status:
 Baseline value: 0
 Alarm threshold: 0
 Alarm: no
 Last 12 Readings: 0 0 0 0 0 0 0 0 0 0 0 0 
 Minimum reading: 0
 Maximum reading: 0
```
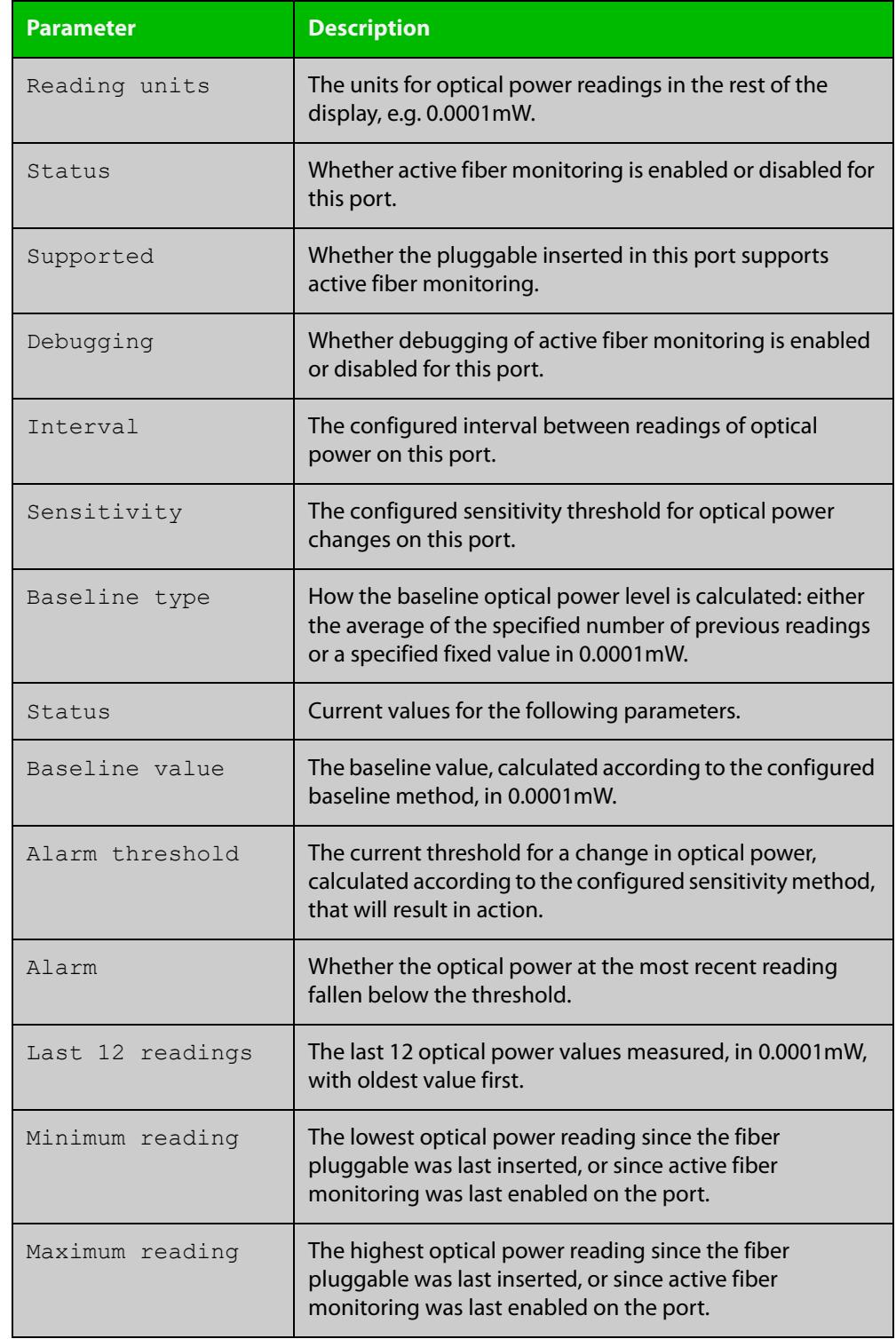

### Table 9-1: Parameters in the output from **show system fiber-monitoring**

### **Related commands**

[debug fiber-monitoring](#page-360-0)

[fiber-monitoring action](#page-362-0)

- [fiber-monitoring baseline](#page-364-0)
- [fiber-monitoring enable](#page-366-0)

[fiber-monitoring interval](#page-367-0)

[fiber-monitoring sensitivity](#page-368-0)

## <span id="page-373-0"></span>**show system pluggable**

**Overview** This command displays **brief** pluggable transceiver information showing the pluggable type, the pluggable serial number, and the pluggable port on the device. Different types of pluggable transceivers are supported in different models of device. See your Allied Telesis dealer for more information about the models of pluggables that your device supports.

**Syntax** show system pluggable [<*port-list*>]

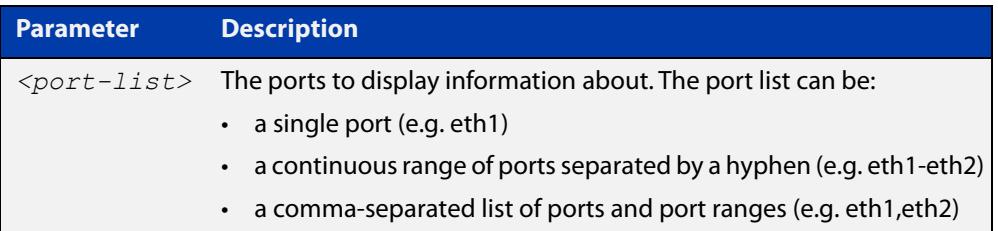

### **Mode** User Exec and Privileged Exec

**Example** To display brief information about all installed pluggable transceivers, use the command:

awplus# show system pluggable

**Output** Figure 9-3: Example output from **show system pluggable**

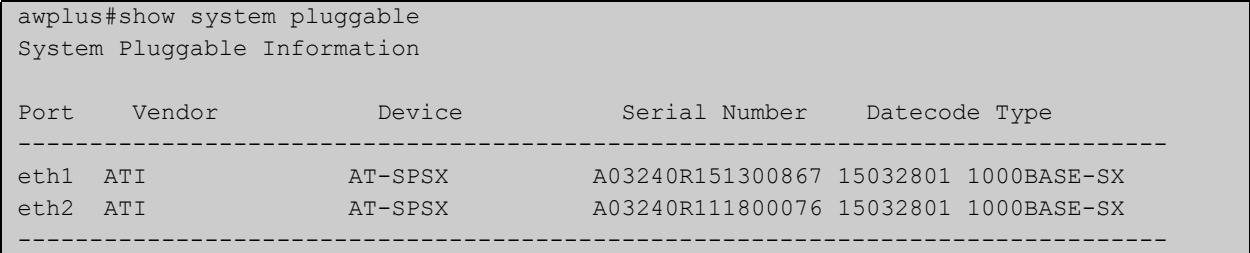

### **Table 10:** Parameters in the output from the **show system pluggable** command

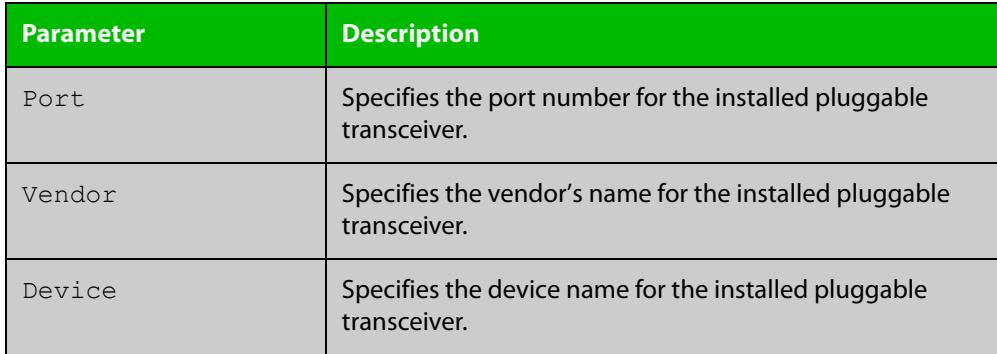

### **Table 10:** Parameters in the output from the **show system pluggable** command (cont.)

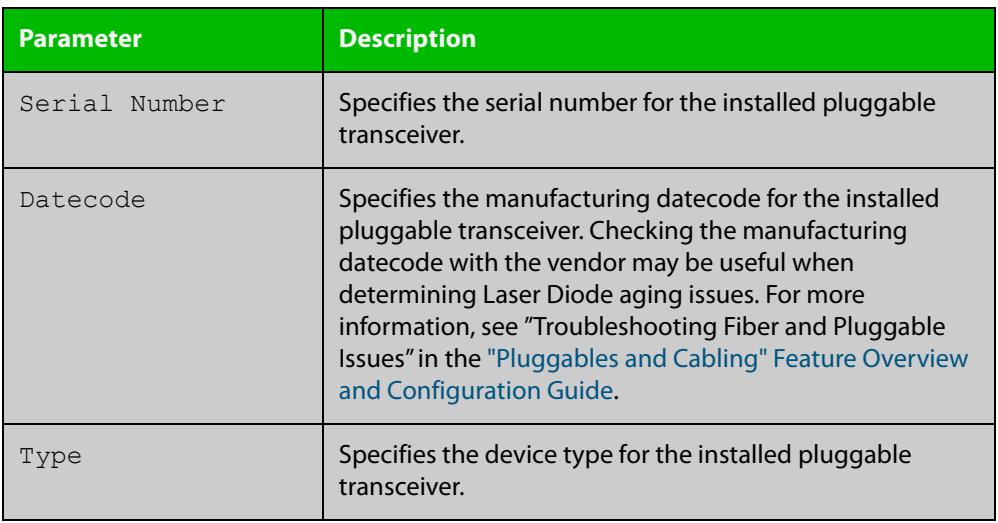

**Related commands**

[show system environment](#page-344-0)

[show system pluggable detail](#page-375-0)

[show system pluggable diagnostics](#page-378-0)

## <span id="page-375-0"></span>**show system pluggable detail**

**Overview** This command displays detailed pluggable transceiver information showing the pluggable type, the pluggable serial number, and the pluggable port on the device. Different types of pluggable transceivers are supported in different models of device. See your Allied Telesis reseller or distributor for more information about the models of pluggables that your device supports.

> For information on filtering and saving command output, see the ["Getting Started](http://www.alliedtelesis.com/documents/getting-started-alliedware-plus-feature-overview-and-configuration-guide)  [with AlliedWare Plus" Feature Overview and Configuration Guide.](http://www.alliedtelesis.com/documents/getting-started-alliedware-plus-feature-overview-and-configuration-guide)

**Syntax** show system pluggable [<*port-list*>] detail

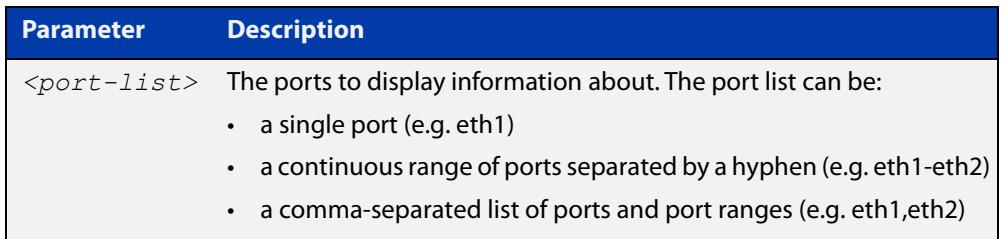

### **Mode** User Exec and Privileged Exec

- **Usage notes** In addition to the information about pluggable transceivers displayed using the [show system pluggable](#page-373-0) command (port, manufacturer, serial number, manufacturing datecode, and type information), the **show system pluggable detail** command displays the following information:
	- **SFP Laser Wavelength**: Specifies the laser wavelength of the installed pluggable transceiver.
	- **Single mode Fiber**: Specifies the link length supported by the pluggable transceiver using single mode fiber.
	- **OM1 (62.5**μ **m) Fiber**: Specifies the link length, in meters (m) or kilometers (km) supported by the pluggable transceiver using 62.5 micron multi-mode fiber.
	- **OM2 (50**μ **m) Fiber**: Specifies the link length (in meters or kilometers) supported by the pluggable transceiver using 50 micron multi-mode fiber.
	- **Diagnostic Calibration**: Specifies whether the pluggable transceiver supports DDM or DOM Internal or External Calibration.
		- **Internal** is displayed if the pluggable transceiver supports DDM or DOM Internal Calibration.
		- **External** is displayed if the pluggable transceiver supports DDM or DOM External Calibration.
		- a dash (-) is displayed if neither Internal Calibration or External Calibration is supported.

• **Power Monitoring**: Displays the received power measurement type, which can be either **OMA** (Optical Module Amplitude) or **Avg** (Average Power) measured in μW.

**NOTE:** For parameters that are not supported or not specified, a hyphen is displayed instead.

**Example** To display detailed information about the pluggable transceivers installed in a particular port on the device, use a command like:

```
awplus# show system pluggable eth1 detail
```
To display detailed information about all the pluggable transceivers installed on the device, use the command:

awplus# show system pluggable detail

**Output** Figure 9-4: Example output from **show system pluggable detail** for a port

```
awplus#show system pluggable eth1 detail
System Pluggable Information Detail
eth1
==========
Vendor Name: ATI
Device Name: AT-SPSX
Device Revision: A
Device Type: 1000BASE-SX
Serial Number: A02420N0607J0023
Manufacturing Datecode: 060704
SFP Laser Wavelength: 850nm
LinkLength Supported
 Single Mode Fiber :
  OM1 (62.5um) Fiber: 150m
  OM2 (50um) Fiber : 300m
 OM3 (50um) Fiber :
Diagnostic Calibration: External
Power Monitoring: Average
```
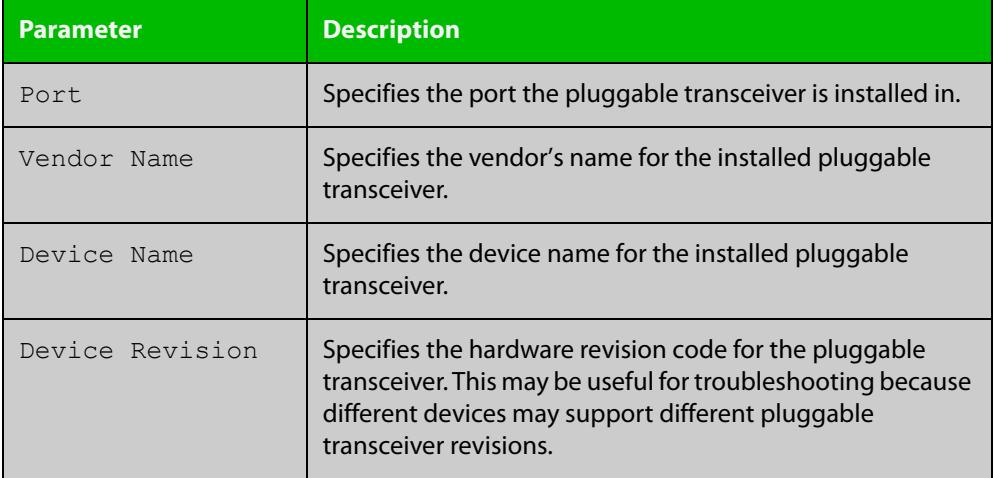

### Table 9-1: Parameters in the output from **show system pluggable detail**

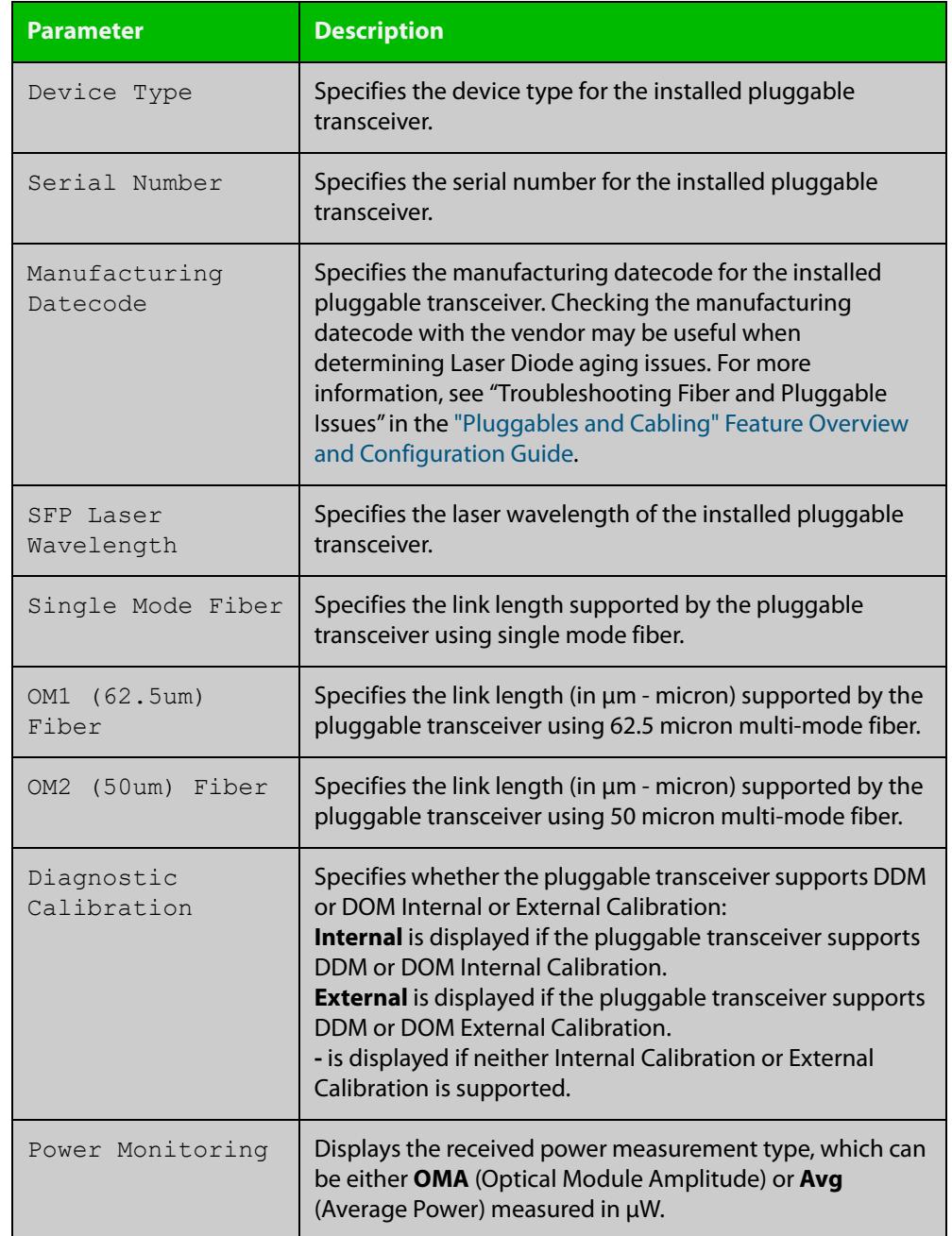

### Table 9-1: Parameters in the output from **show system pluggable detail** (cont.)

**Related commands** [show system environment](#page-344-0) [show system pluggable](#page-373-0)

[show system pluggable diagnostics](#page-378-0)

## <span id="page-378-0"></span>**show system pluggable diagnostics**

**Overview** This command displays diagnostic information about pluggable transceivers that support Digital Diagnostic Monitoring (DDM).

> Different types of pluggable transceivers are supported in different device models. See your device's Datasheet for more information about the models of pluggables that your device supports.

> For information on filtering and saving command output, see the ["Getting Started](http://www.alliedtelesis.com/documents/getting-started-alliedware-plus-feature-overview-and-configuration-guide)  [with AlliedWare Plus" Feature Overview and Configuration Guide.](http://www.alliedtelesis.com/documents/getting-started-alliedware-plus-feature-overview-and-configuration-guide)

**Syntax** show system pluggable [<*port-list*>] diagnostics

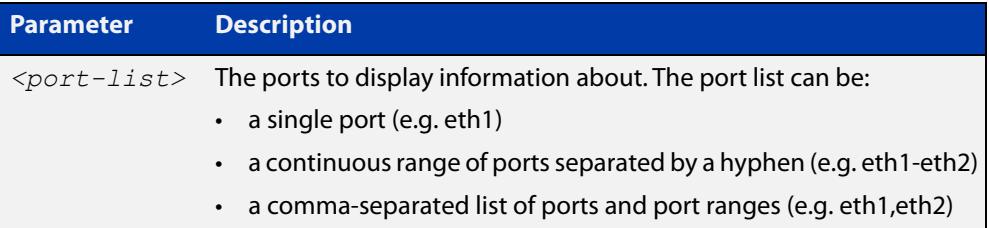

**Mode** User Exec and Privileged Exec

- **Usage notes** Diagnostic monitoring features allow you to monitor real-time parameters of the pluggable transceiver, such as optical output power, optical input power, temperature, laser bias current, and transceiver supply voltage. Additionally, RX LOS (Loss of Signal) is shown when the received optical level is below a preset threshold. Monitor these parameters to check on the health of all transceivers, selected transceivers or a specific transceiver installed in a device.
	- **Examples** To display detailed information about all pluggable transceivers installed on a standalone device, use the command:

awplus# show system pluggable diagnostics

### **Output** Figure 9-5: Example output from the **show system pluggable diagnostics** command on a device

```
awplus#show system pluggable diagnostics
System Pluggable Information Diagnostics
eth1 Status Alarms Warnings
 Reading Alarm Max Min Warning Max Min 
Temp: (Degrees C) 44.871 - 100.00 -40.00 - 95.000 -30.00
Vcc: (Volts) 3.3043 - 3.4650 3.1350 - 3.4000 3.2000
Tx Bias: (mA) 3.468 - 13.264 0.000 - 10.264 0.264
Tx Power: (mW) 0.2376 - 0.7943 0.0562 - 0.6310 0.0708
Rx Power: (mW) 0.2104 - 1.0000 0.0126 - 0.7943 0.0200
Rx LOS: Rx Up
...
```
### **Table 10:** Parameters in the output from the **show system pluggables diagnostics** command

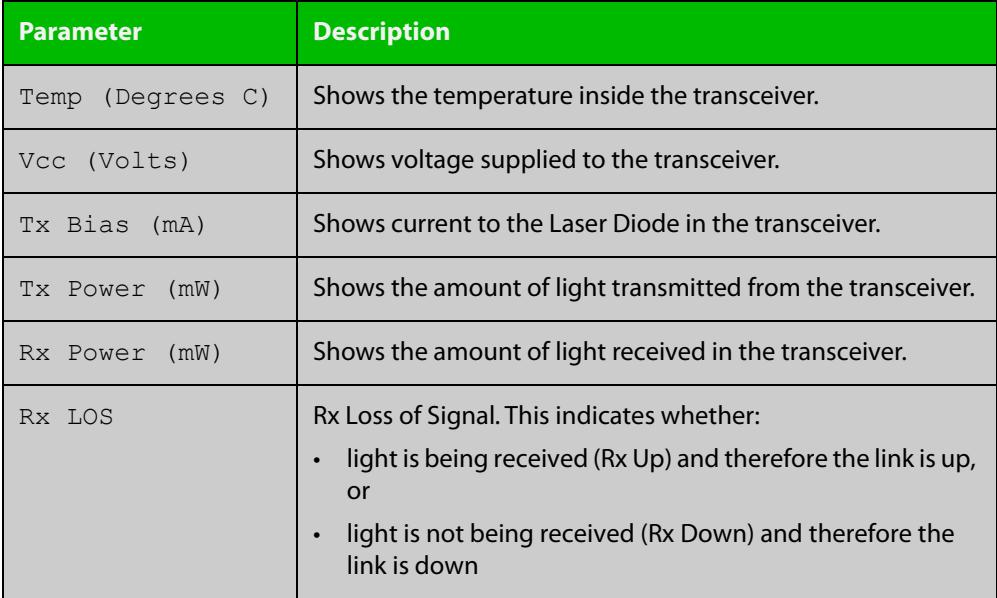

**Related commands** [show system environment](#page-344-0) [show system pluggable](#page-373-0)

[show system pluggable detail](#page-375-0)

# **10 Logging Commands**

## **Introduction**

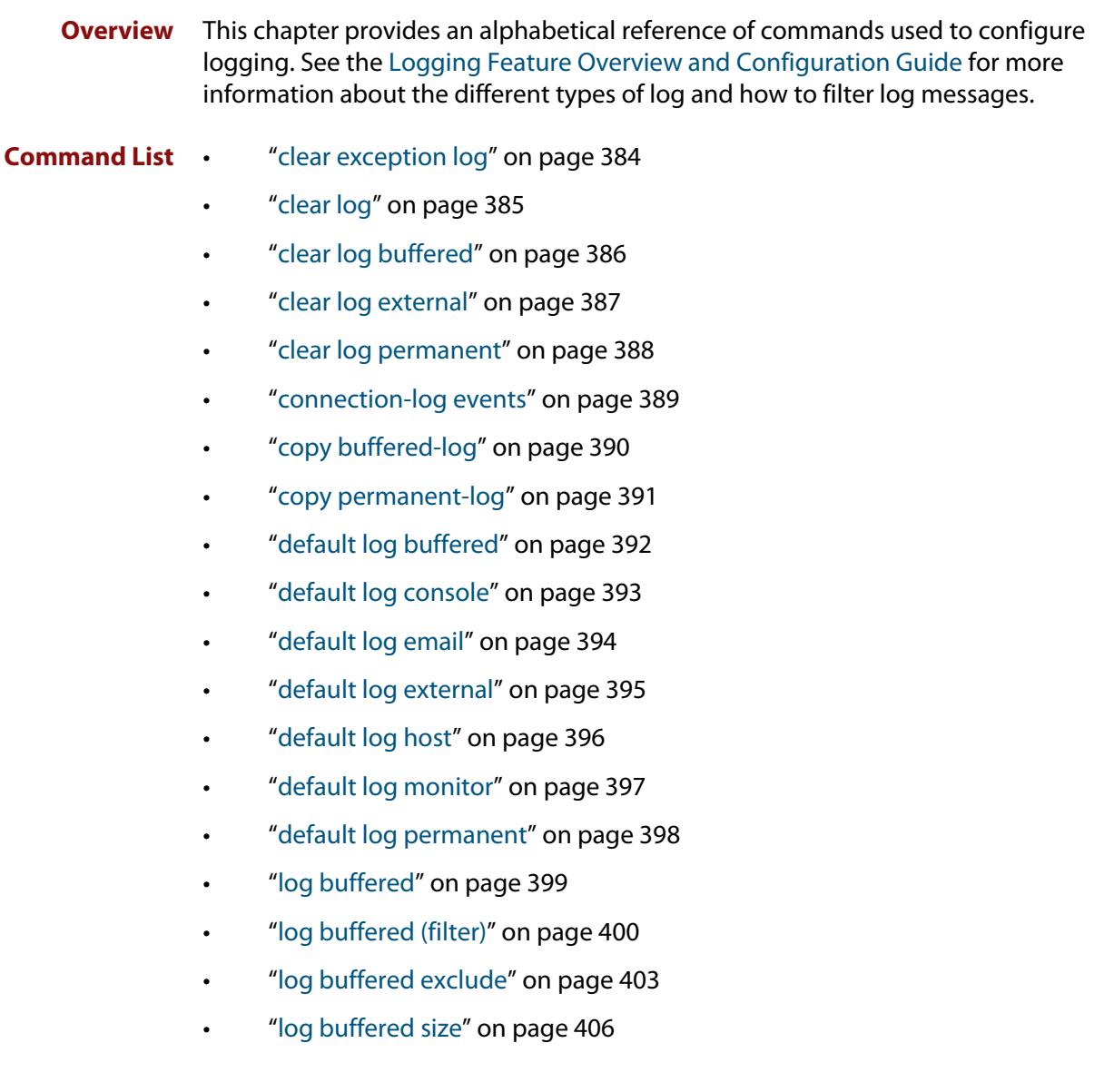

- • ["log console" on page 407](#page-406-0)
- • ["log console \(filter\)" on page 408](#page-407-0)
- • ["log console exclude" on page 411](#page-410-0)
- • ["log date-format" on page 414](#page-413-0)
- • ["log email" on page 415](#page-414-0)
- • ["log email \(filter\)" on page 416](#page-415-0)
- • ["log email exclude" on page 419](#page-418-0)
- • ["log email time" on page 422](#page-421-0)
- • ["log external" on page 424](#page-423-0)
- • ["log external \(filter\)" on page 426](#page-425-0)
- • ["log external exclude" on page 429](#page-428-0)
- • ["log external rotate" on page 432](#page-431-0)
- • ["log external size" on page 434](#page-433-0)
- • ["log facility" on page 435](#page-434-0)
- • ["log host" on page 437](#page-436-0)
- • ["log host \(filter\)" on page 439](#page-438-0)
- • ["log host exclude" on page 443](#page-442-0)
- • ["log host source" on page 446](#page-445-0)
- • ["log host startup-delay" on page 447](#page-446-0)
- • ["log host time" on page 449](#page-448-0)
- • ["log monitor \(filter\)" on page 451](#page-450-0)
- • ["log monitor exclude" on page 454](#page-453-0)
- • ["log permanent" on page 457](#page-456-0)
- • ["log permanent \(filter\)" on page 458](#page-457-0)
- • ["log permanent exclude" on page 461](#page-460-0)
- • ["log permanent size" on page 464](#page-463-0)
- • ["log-rate-limit nsm" on page 465](#page-464-0)
- • ["log trustpoint" on page 466](#page-465-0)
- • ["log url-requests" on page 467](#page-466-0)
- • ["show connection-log events" on page 468](#page-467-0)
- • ["show counter log" on page 469](#page-468-0)
- • ["show exception log" on page 470](#page-469-0)
- • ["show log" on page 471](#page-470-0)
- • ["show log config" on page 473](#page-472-0)
- • ["show log external" on page 475](#page-474-0)
- • ["show log permanent" on page 476](#page-475-0)
- • ["show running-config log" on page 477](#page-476-0)
- • ["unmount" on page 478](#page-477-0)

## <span id="page-383-0"></span>**clear exception log**

- **Overview** This command resets the contents of the exception log, but does not remove the associated core files.
	- **Syntax** clear exception log
	- **Mode** Privileged Exec
- **Example** awplus# clear exception log

# <span id="page-384-0"></span>**clear log**

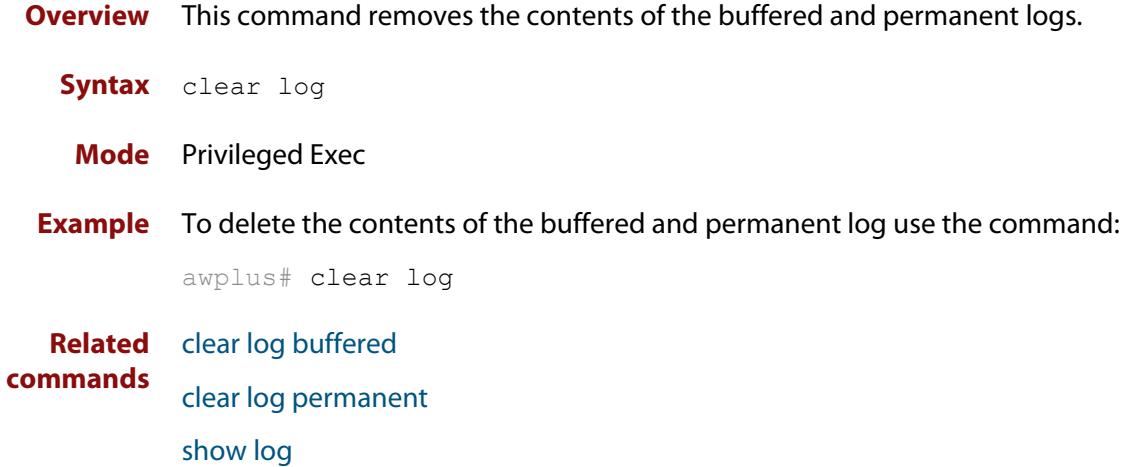

# <span id="page-385-0"></span>**clear log buffered**

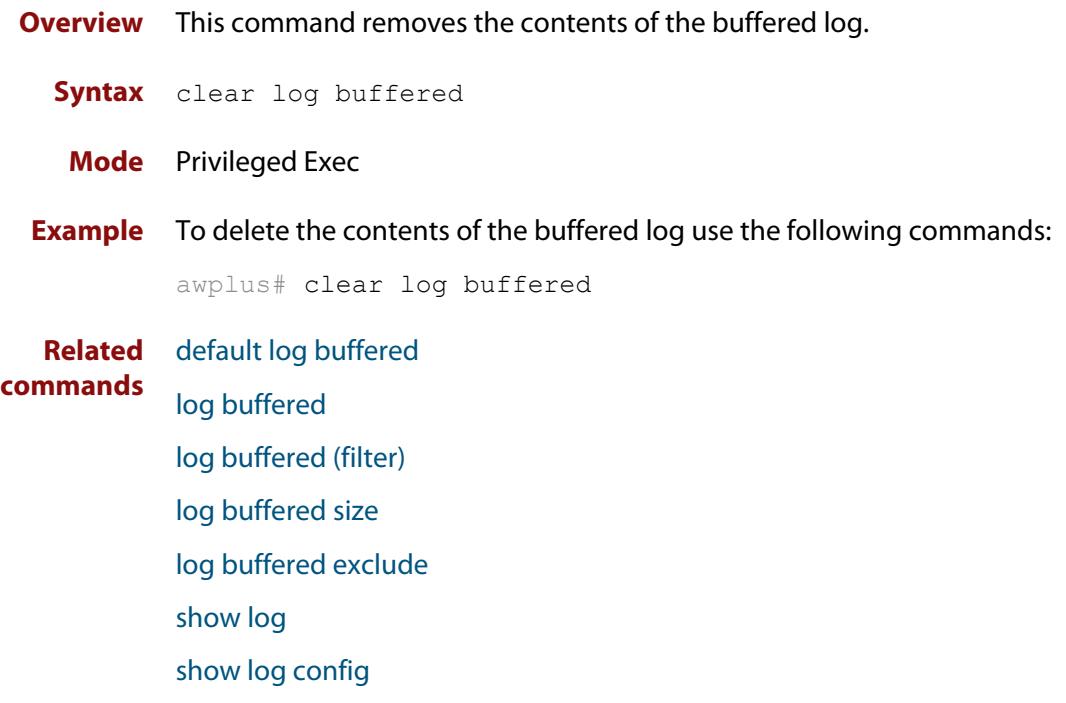

# <span id="page-386-0"></span>**clear log external**

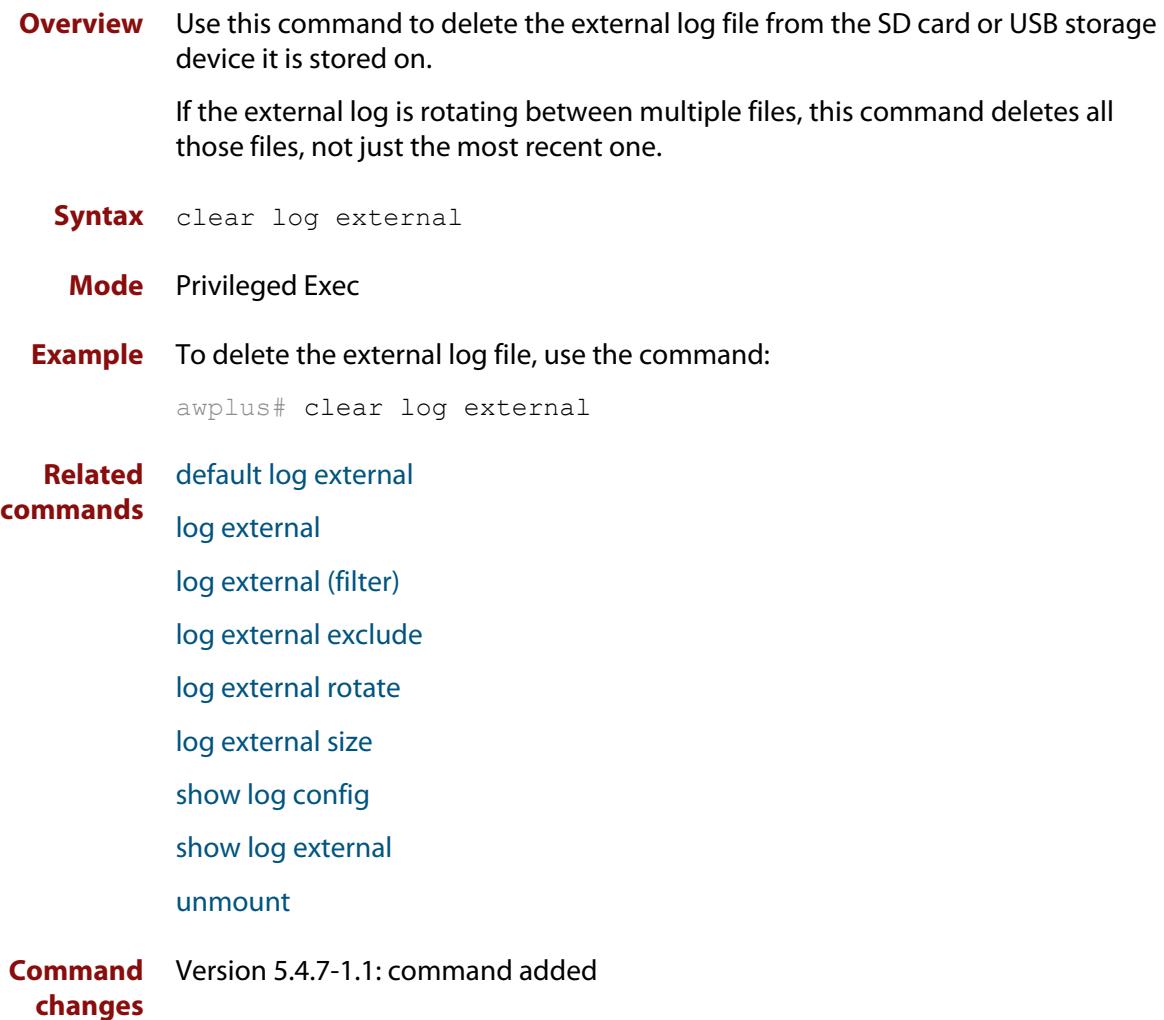

# <span id="page-387-0"></span>**clear log permanent**

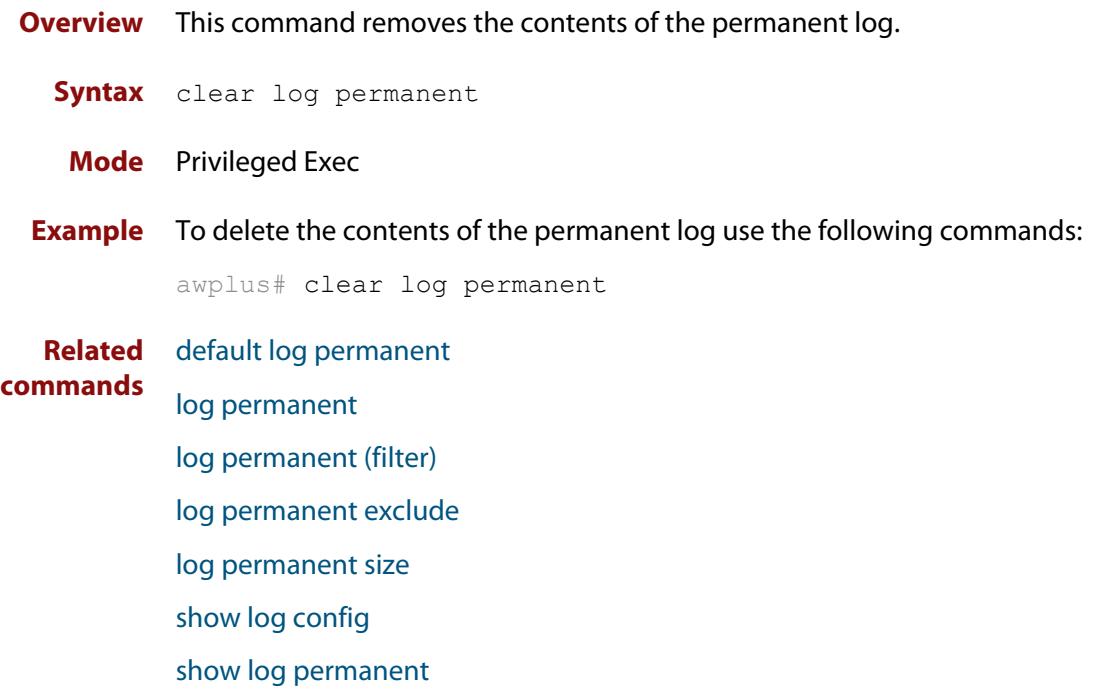

## <span id="page-388-0"></span>**connection-log events**

**Overview** Use this command to enable extra logging for indicating the start and the end of connections passing through the firewall.

> Use the **no** variant of this command to turn off the extra logging of connections passing through the firewall.

**Syntax** connection-log events [new|end|all]

```
no connection-log events [new|end|all]
```
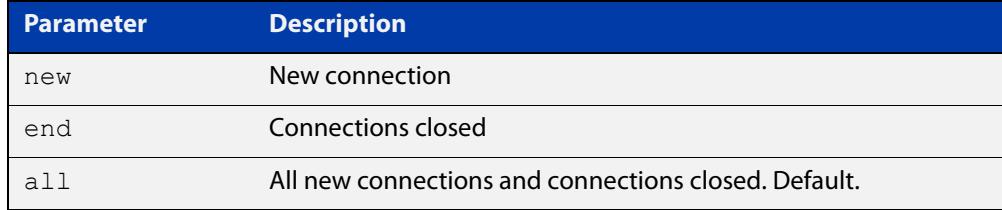

**Default** Connection logging is not enabled by default.

**Mode** Global Configuration.

**Usage notes** There are two types of messages you can log: new connections and connections that ended. You can control the amount of messages you log by choosing to log either type of message or all of the message types.

Messages contain the following information:

- time
- source and destination addresses (NATed and unNATed)
- protocol
- source and destination ports (NATed and unNATed)
- bytes and packets passed (found in the connection end message)
- **Example** To log all of the new connections and all of the closed connections, use the commands:

```
awplus# configure terminal
awplus(config)# connection-log events all
```
**Related commands** [show connection-log events](#page-467-0)

**Command changes** Version 5.4.7-1.1: command added.

## <span id="page-389-0"></span>**copy buffered-log**

**Overview** Use this command to copy the buffered log to an internal or external destination.

**Syntax** copy buffered-log <*destination-name*>

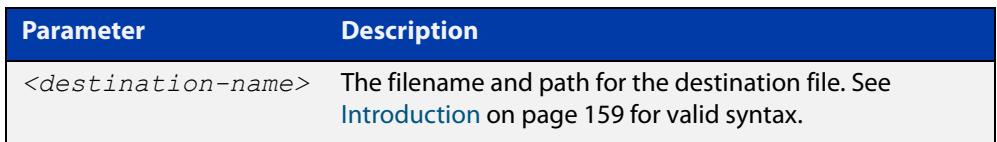

### **Mode** Privileged Exec

**Example** To copy the buffered log file into a folder in Flash named "buffered-log" and name the file "buffered-log.log", use the command:

awplus# copy buffered-log flash:/buffered-log/buffered-log.log

To copy the buffered log file onto an SD card and name the file "buffered-log.log", use the command:

awplus# copy buffered-log card:/buffered-log.log

To copy the buffered log file onto a USB storage device and name the file "buffered-log.log", use the command:

awplus# copy buffered-log usb:/buffered-log.log

**Related** [log buffered](#page-398-0)

**commands**

[show file systems](#page-198-0)

[show log](#page-470-0)

**Command changes** Version 5.4.7-1.1: command added

## <span id="page-390-0"></span>**copy permanent-log**

**Overview** Use this command to copy the permanent log to an internal or external destination.

**Syntax** copy permanent-log <*destination-name*>

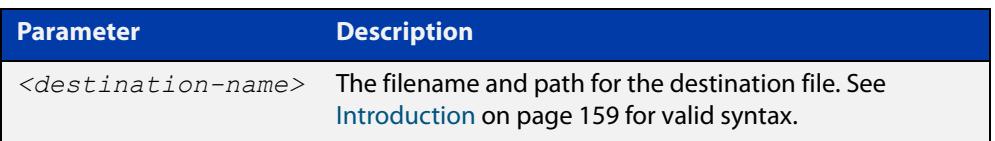

### **Mode** Privileged Exec

**Example** To copy the permanent log file into a folder in Flash named "perm-log" and name the file "permanent-log.log", use the command:

awplus# copy permanent-log flash:/perm-log/permanent-log.log

To copy the permanent log file onto an SD card and name the file "permanent-log.log", use the command:

awplus# copy permanent-log card:/permanent-log.log

To copy the permanent log file onto a USB storage device and name the file "permanent-log.log", use the command:

awplus# copy permanent-log usb:/permanent-log.log

**Related** [log permanent](#page-456-0)

**commands**

[show file systems](#page-198-0)

[show log permanent](#page-475-0)

**Command changes** Version 5.4.7-1.1: command added

# <span id="page-391-0"></span>**default log buffered**

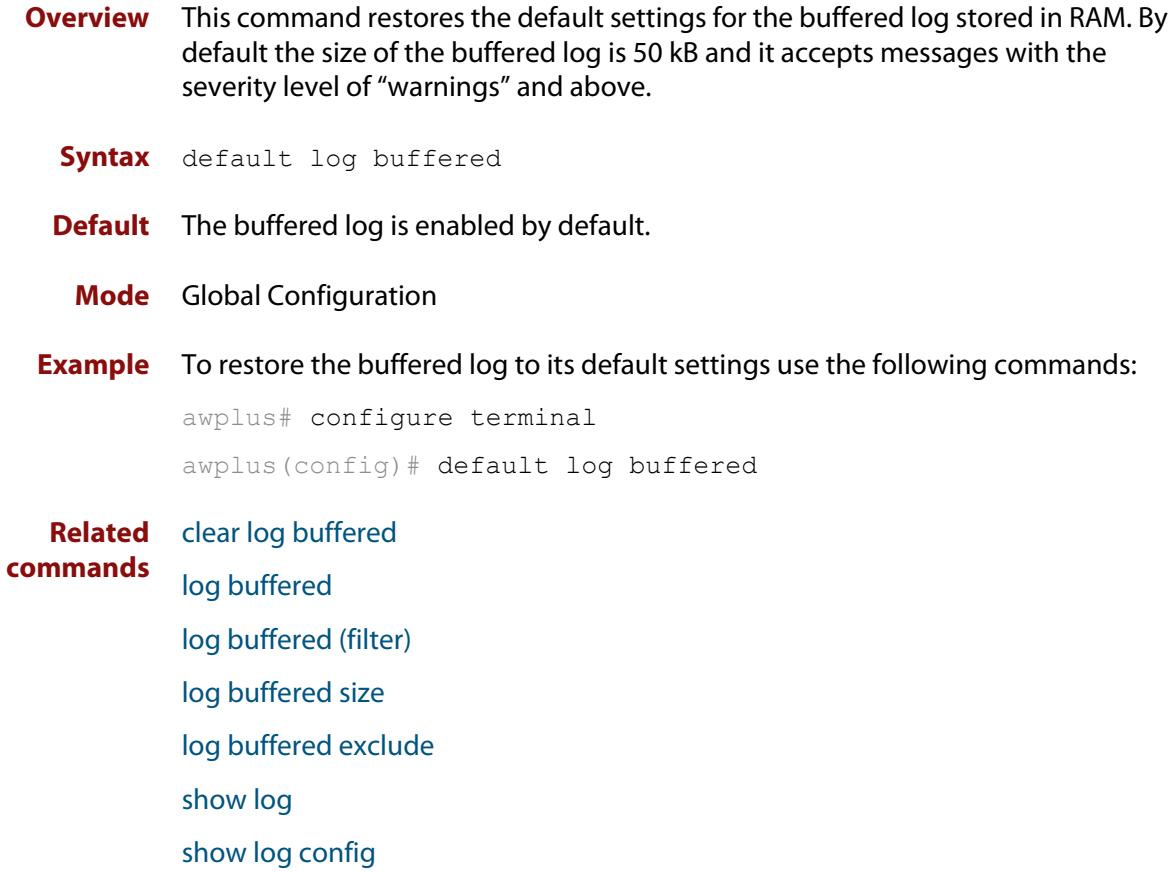

# <span id="page-392-0"></span>**default log console**

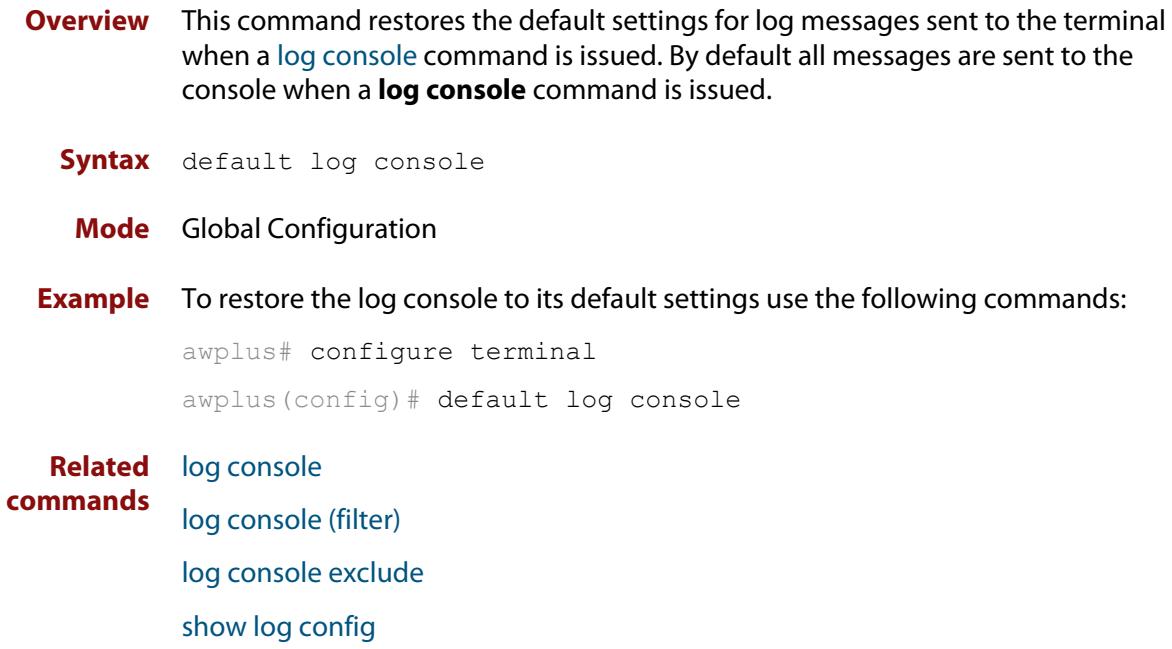

## <span id="page-393-0"></span>**default log email**

**Overview** This command restores the default settings for log messages sent to an email address. By default no filters are defined for email addresses. Filters must be defined before messages will be sent. This command also restores the remote syslog server time offset value to local (no offset).

**Syntax** default log email *<email-address*>

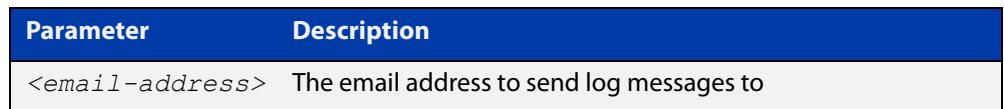

### **Mode** Global Configuration

**Example** To restore the default settings for log messages sent to the email address admin@alliedtelesis.com use the following commands:

awplus# configure terminal

awplus(config)# default log email admin@alliedtelesis.com

**Related commands** [log email](#page-414-0)

[log email \(filter\)](#page-415-0) [log email exclude](#page-418-0) [log email time](#page-421-0) [show log config](#page-472-0)

# <span id="page-394-0"></span>**default log external**

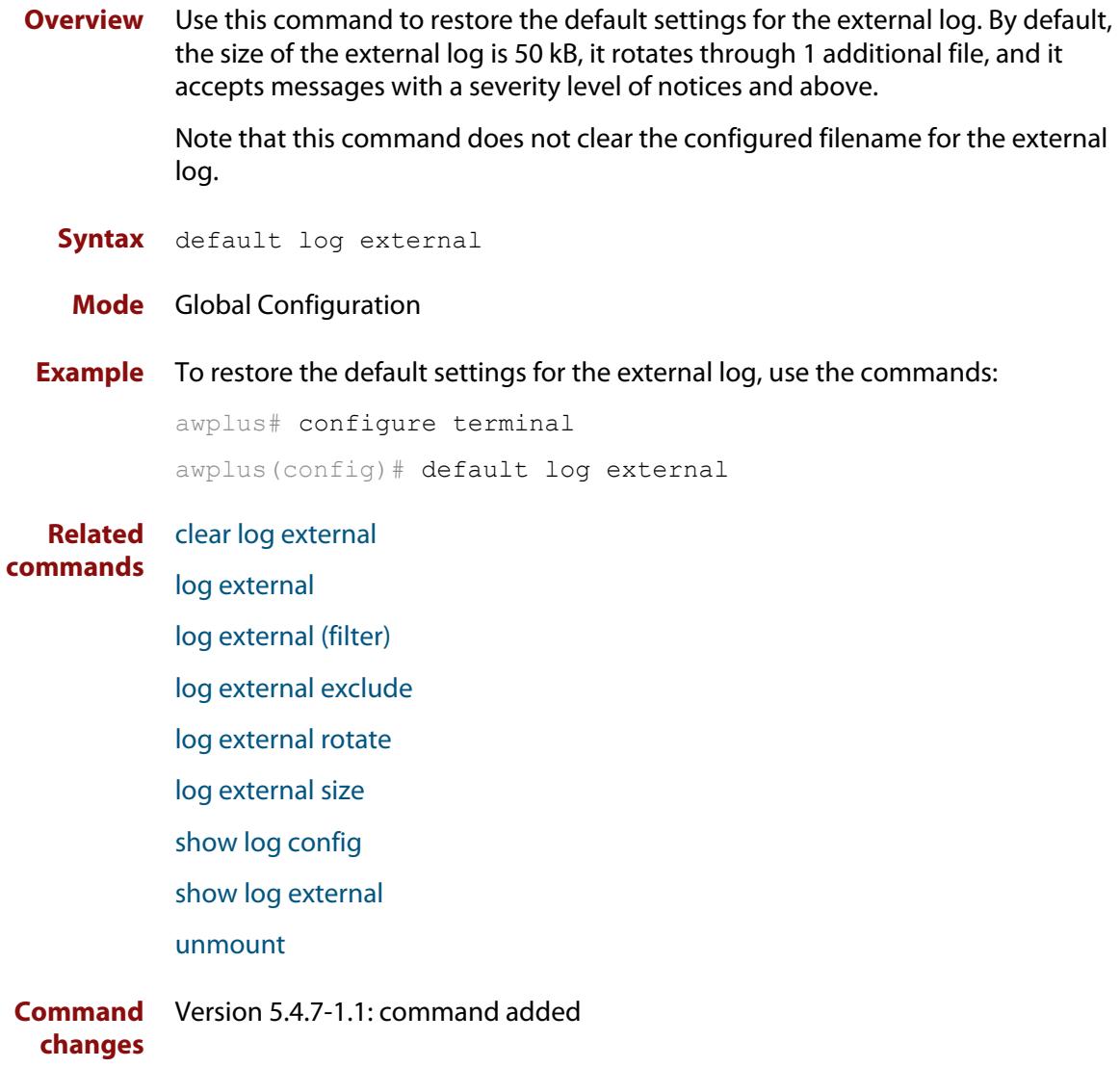

## <span id="page-395-0"></span>**default log host**

- **Overview** This command restores the default settings for log sent to a remote syslog server. By default no filters are defined for remote syslog servers. Filters must be defined before messages will be sent. This command also restores the remote syslog server time offset value to local (no offset).
	- **Syntax** default log host <*ip-addr*>

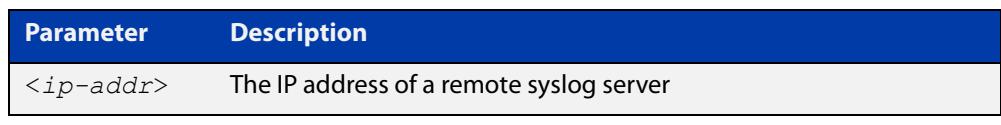

### **Mode** Global Configuration **Example** To restore the default settings for messages sent to the remote syslog server with IP address 10.32.16.21 use the following commands: awplus# configure terminal awplus(config)# default log host 10.32.16.21 **Related commands** [log host](#page-436-0) [log host \(filter\)](#page-438-0) [log host exclude](#page-442-0) [log host source](#page-445-0) [log host time](#page-448-0) [show log config](#page-472-0)
# **default log monitor**

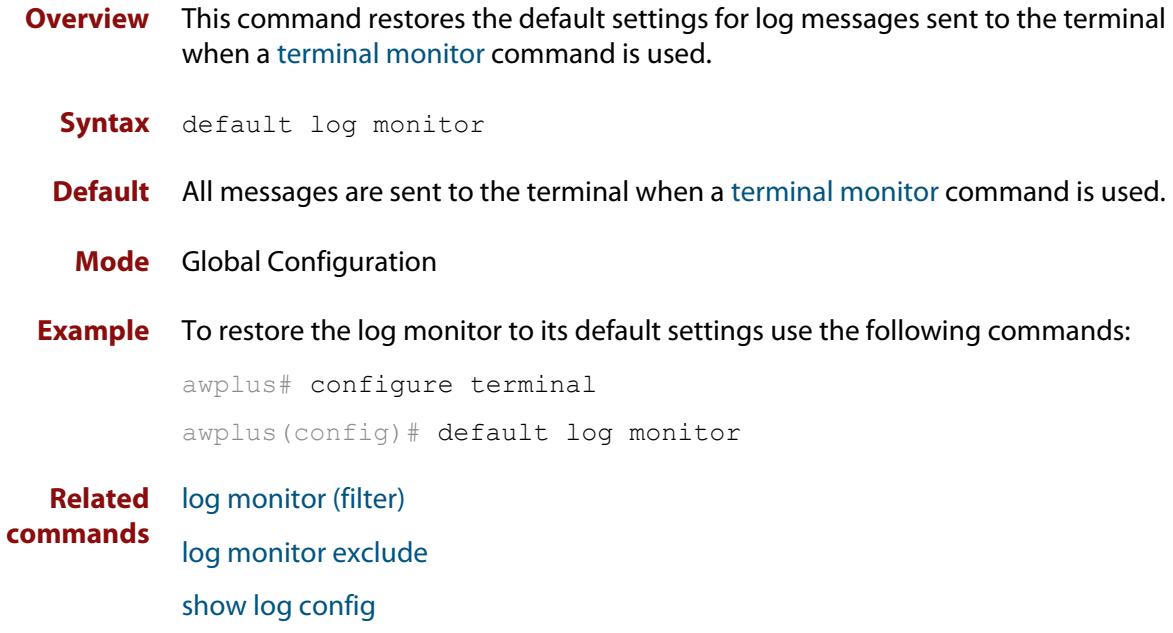

[terminal monitor](#page-356-0)

# **default log permanent**

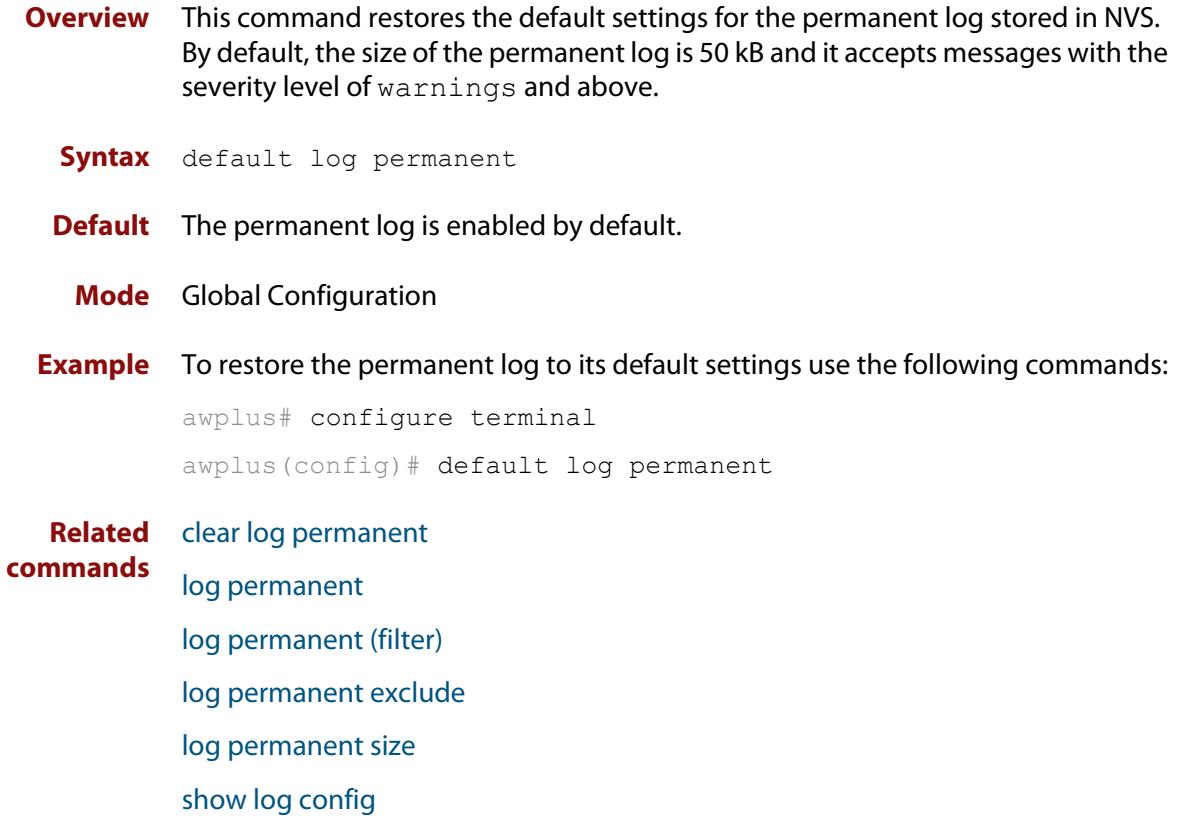

[show log permanent](#page-475-0)

# <span id="page-398-0"></span>**log buffered**

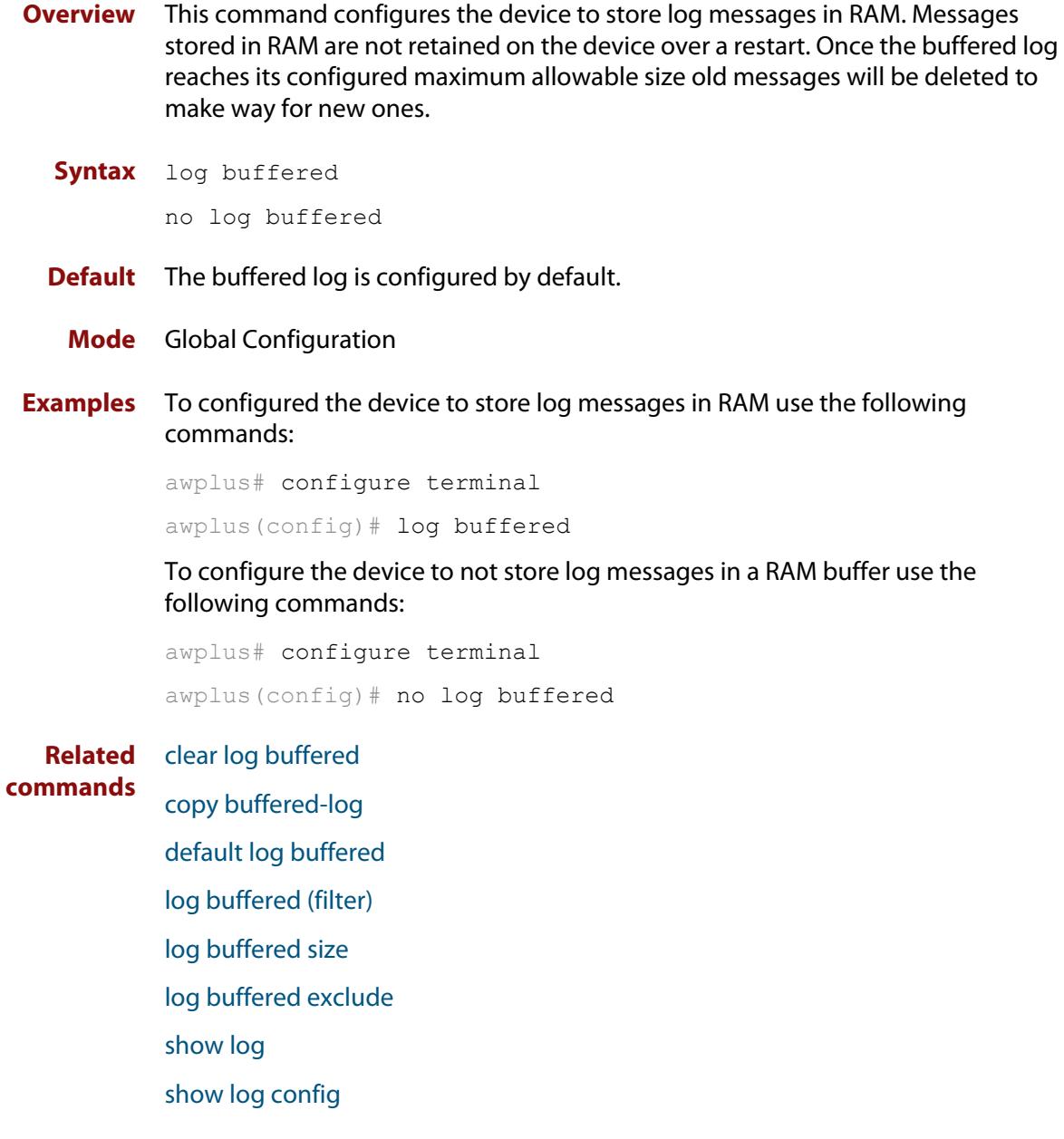

# <span id="page-399-0"></span>**log buffered (filter)**

**Overview** Use this command to create a filter to select messages to be sent to the buffered log. Selection can be based on the priority/ severity of the message, the program that generated the message, the logging facility used, a sub-string within the message or a combination of some or all of these.

> The **no** variant of this command removes the corresponding filter, so that the specified messages are no longer sent to the buffered log.

**Syntax** log buffered [level *<level>*] [program *<program-name>*] [facility *<facility>*] [msgtext *<text-string>*]

```
no log buffered [level <level>] [program <program-name>] 
[facility <facility>] [msgtext <text-string>]
```
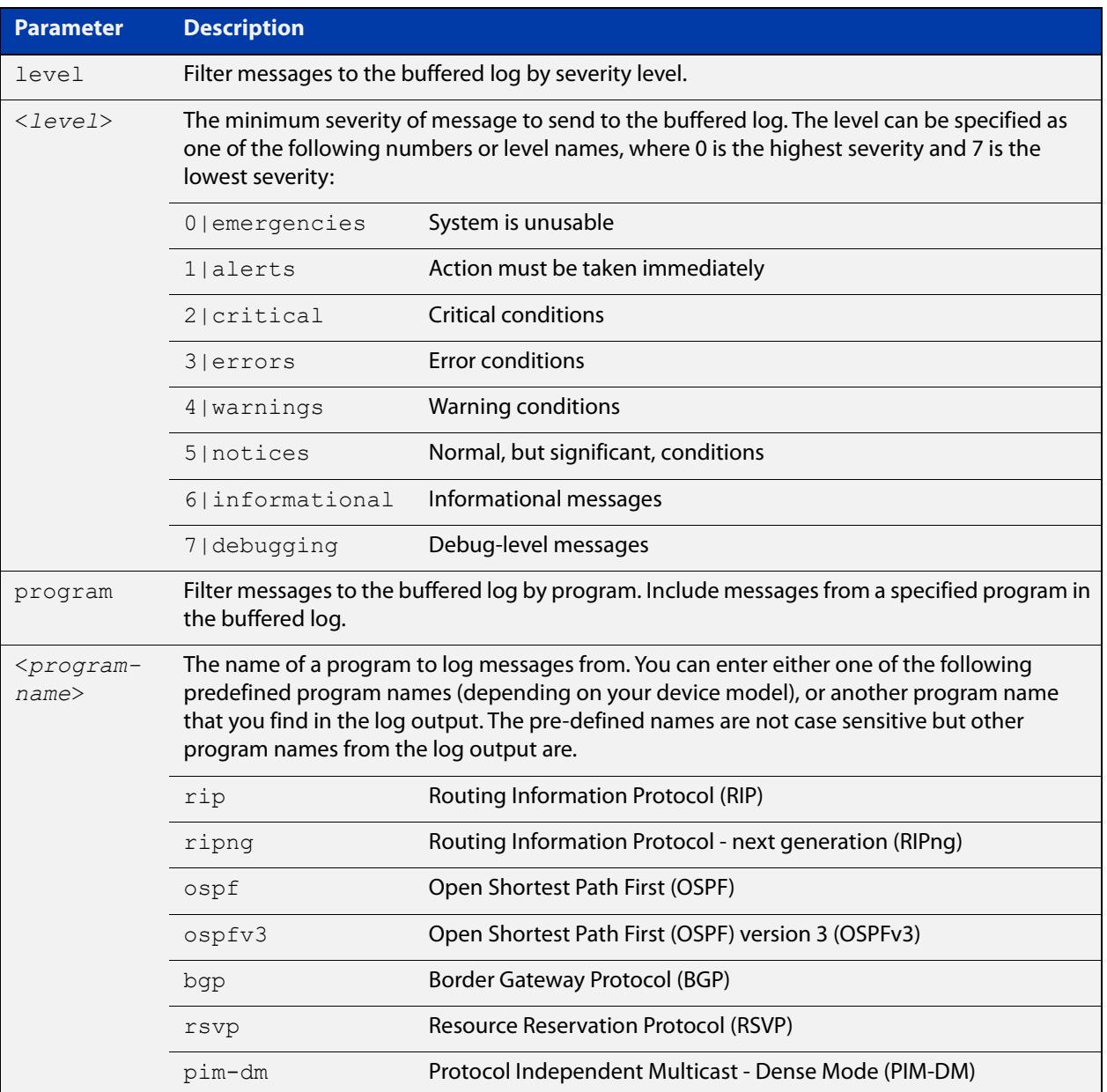

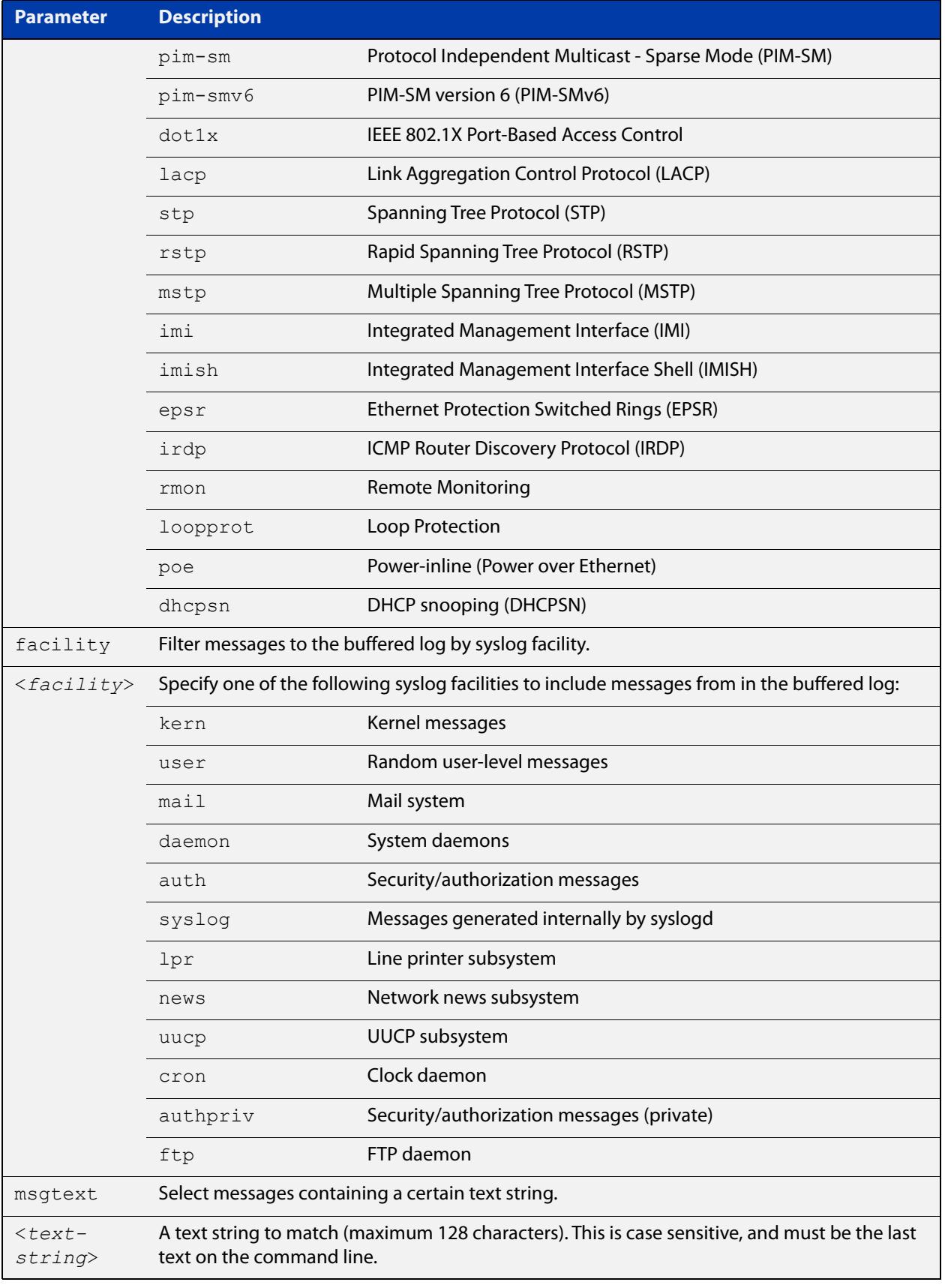

**Default** By default the buffered log has a filter to select messages whose severity level is "notices (5)" or higher. This filter may be removed using the **no** variant of this command.

**Mode** Global Configuration

**Examples** To add a filter to send all messages containing the text "Bridging initialization" to the buffered log, use the following commands:

```
awplus# configure terminal
awplus(config)# log buffered msgtext Bridging initialization
```
To remove a filter that sends all messages containing the text "Bridging initialization" to the buffered log, use the following commands:

awplus# configure terminal

awplus(config)# no log buffered msgtext Bridging initialization

**Related** [clear log buffered](#page-385-0)

**commands**

[default log buffered](#page-391-0) [log buffered](#page-398-0) [log buffered size](#page-405-0) [log buffered exclude](#page-402-0) [show log](#page-470-0) [show log config](#page-472-0)

# <span id="page-402-0"></span>**log buffered exclude**

**Overview** Use this command to exclude specified log messages from the buffered log. You can exclude messages on the basis of:

- the priority/severity of the message
- the program that generated the message
- the logging facility used
- a sub-string within the message, or
- a combination of some or all of these.

Use the **no** variant of this command to stop excluding the specified messages.

**Syntax** log buffered exclude [level *<level>*] [program *<program-name>*] [facility *<facility>*] [msgtext *<text-string>*]

```
no log buffered exclude [level <level>] [program 
<program-name>] [facility <facility>] [msgtext <text-string>]
```
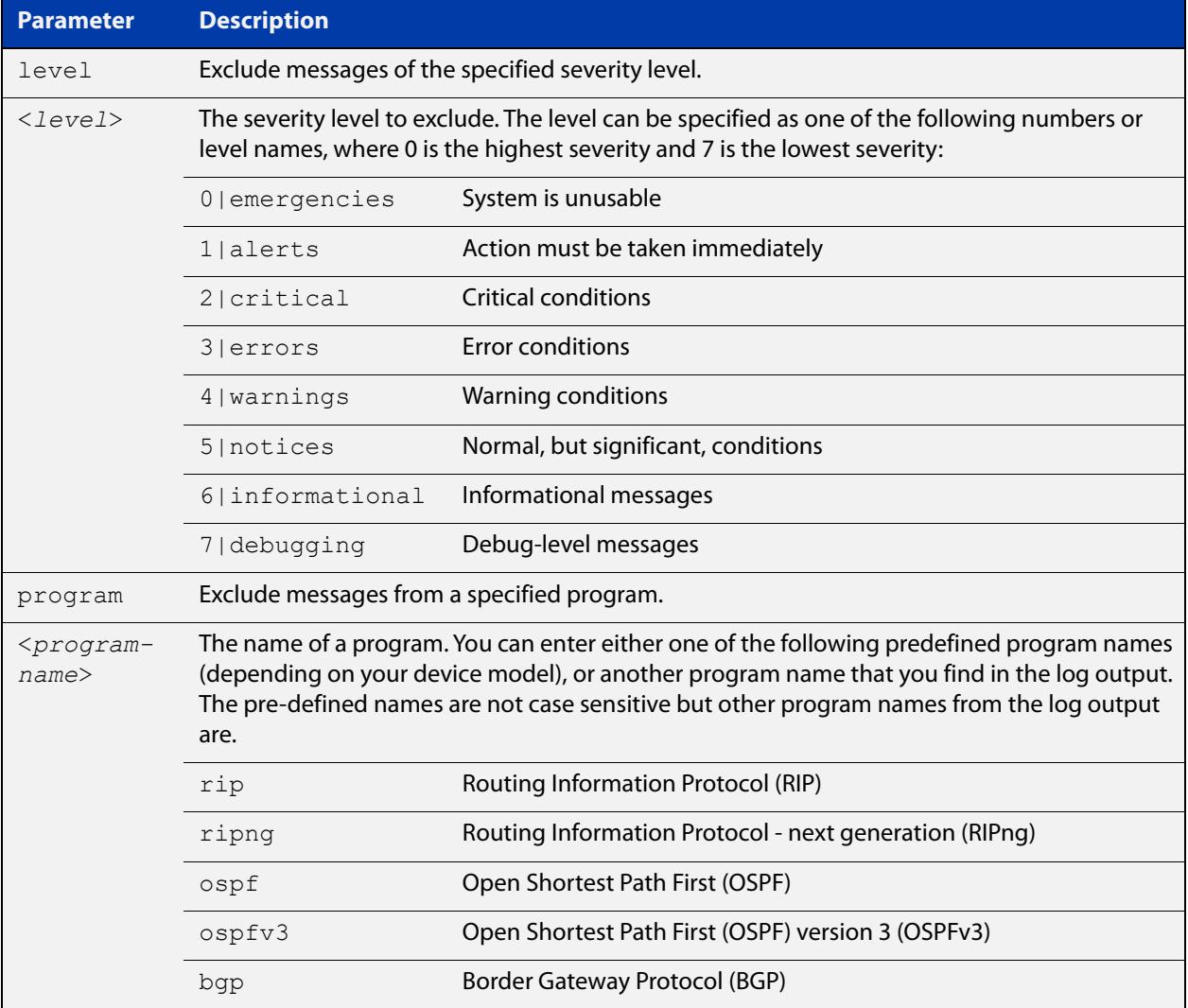

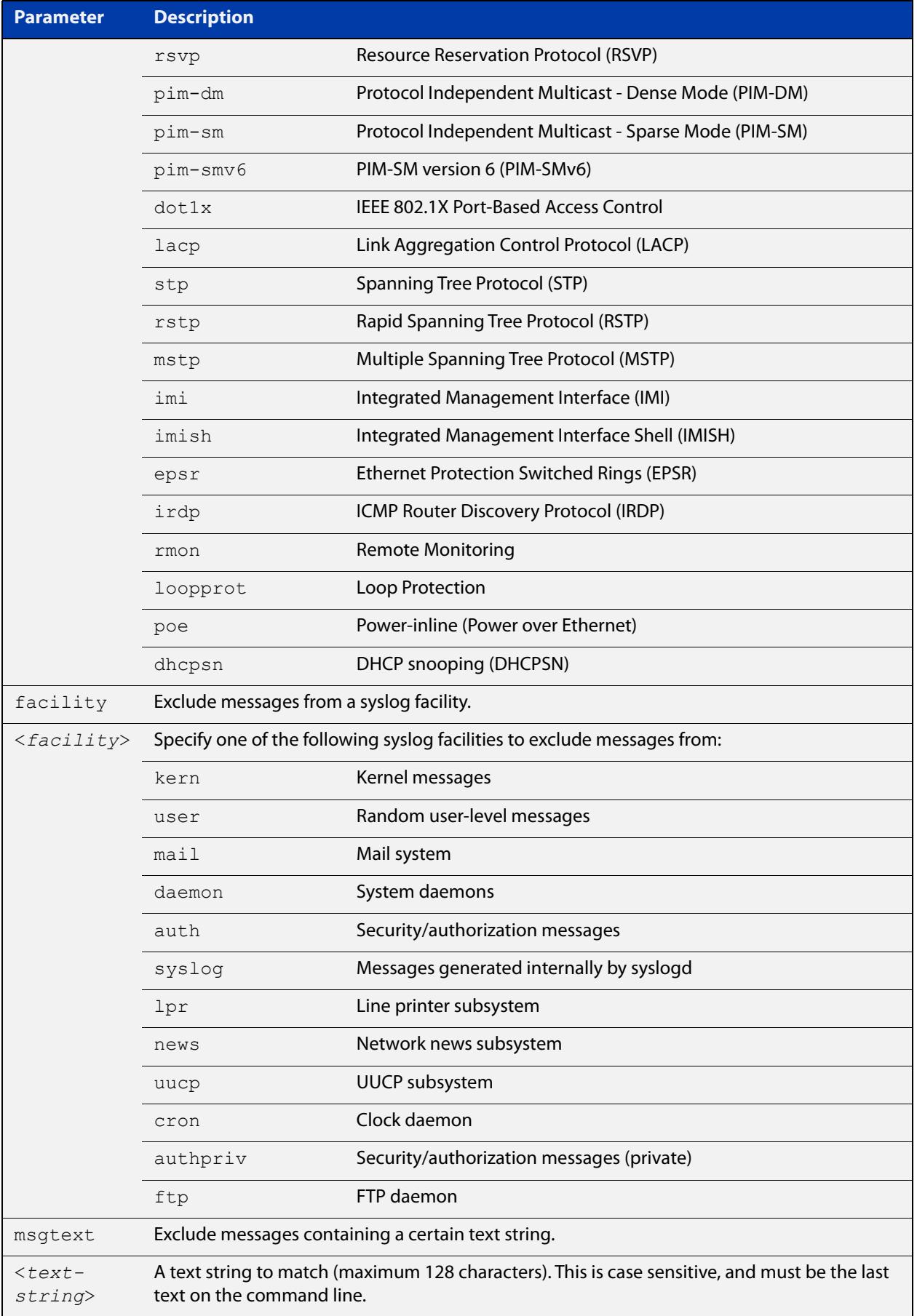

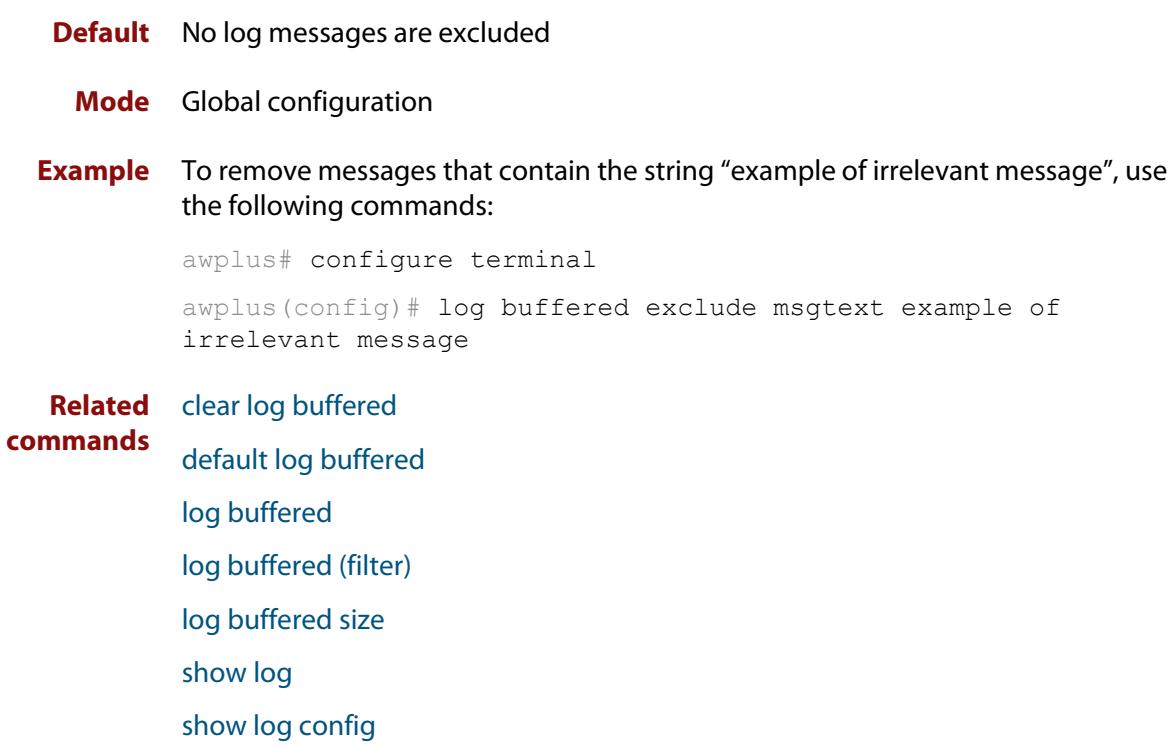

# <span id="page-405-0"></span>**log buffered size**

**Overview** This command configures the amount of memory that the buffered log is permitted to use. Once this memory allocation has been filled old messages will be deleted to make room for new messages.

Use the **no** variant of this command to return to the default.

**Syntax** log buffered size <*50-250*> no log buffered size

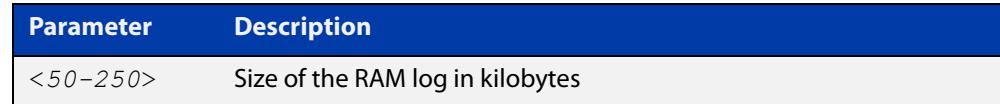

### **Default** 50 kilobytes

**Mode** Global Configuration

**Example** To allow the buffered log to use up to 100 kilobytes of RAM, use the commands:

awplus# configure terminal awplus(config)# log buffered size 100 To return to the default value, use the commands:

awplus# configure terminal awplus(config)# no log buffered size

**Related commands** [clear log buffered](#page-385-0) [copy buffered-log](#page-389-0)

[default log buffered](#page-391-0)

[log buffered](#page-398-0)

[log buffered \(filter\)](#page-399-0)

[log buffered exclude](#page-402-0)

[show log](#page-470-0)

# <span id="page-406-0"></span>**log console**

**Overview** This command configures the device to send log messages to consoles. The console log is configured by default to send messages to the device's main console port.

> Use the **no** variant of this command to configure the device not to send log messages to consoles.

**Syntax** log console no log console

**Mode** Global Configuration

**Examples** To configure the device to send log messages use the following commands:

awplus# configure terminal awplus(config)# log console

To configure the device not to send log messages in all consoles use the following commands:

awplus# configure terminal awplus(config)# no log console

**Related** [default log console](#page-392-0)

**commands**

[log console \(filter\)](#page-407-0) [log console exclude](#page-410-0) [show log config](#page-472-0)

# <span id="page-407-0"></span>**log console (filter)**

- **Overview** This command creates a filter to select messages to be sent to all consoles when the **log console** command is given. Selection can be based on the priority/severity of the message, the program that generated the message, the logging facility used, a sub-string within the message or a combination of some or all of these.
	- **Syntax** log console [level *<level>*] [program *<program-name>*] [facility *<facility>*] [msgtext *<text-string>*] no log console [level *<level>*] [program *<program-name>*] [facility *<facility>*] [msgtext *<text-string>*]

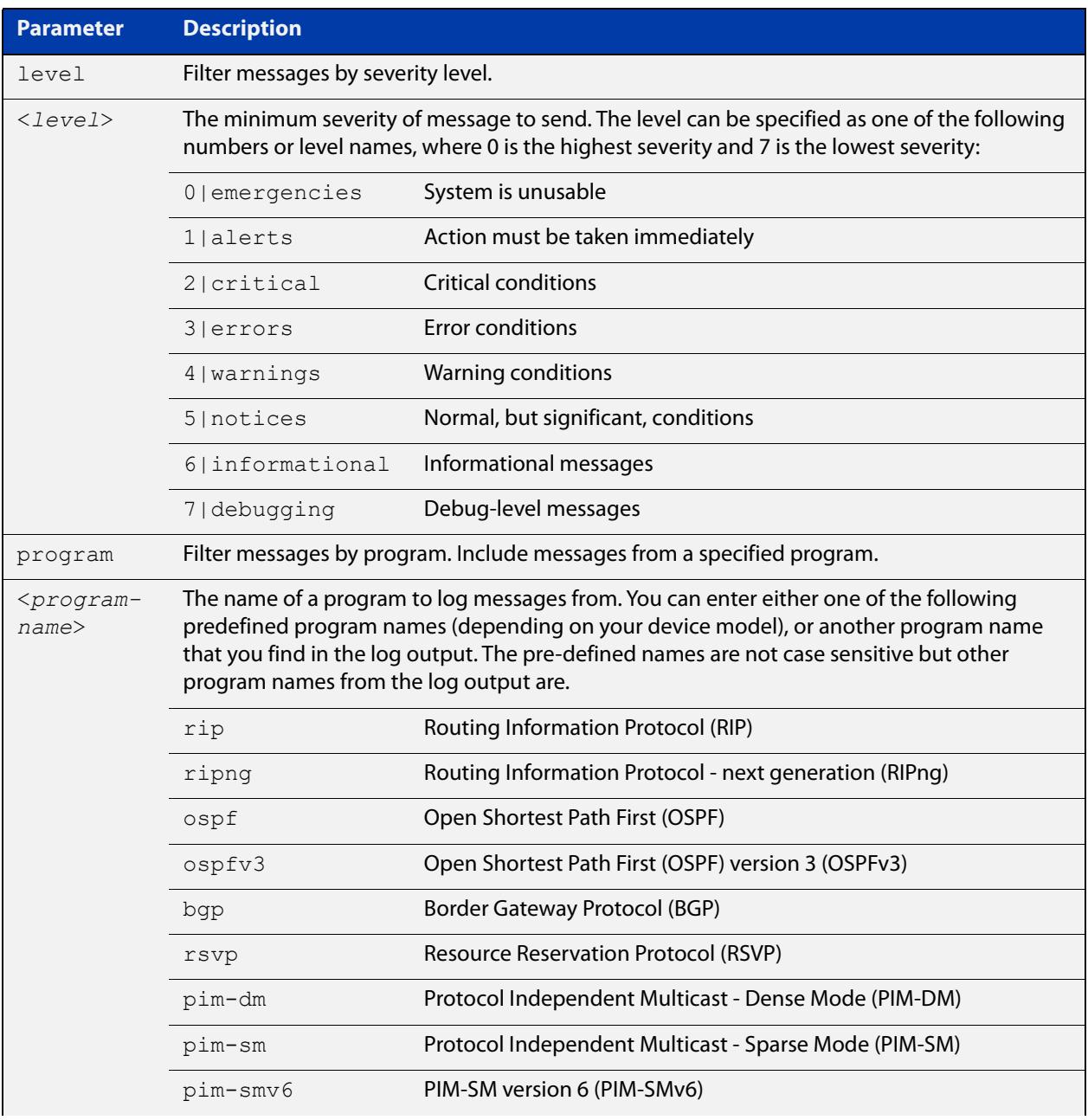

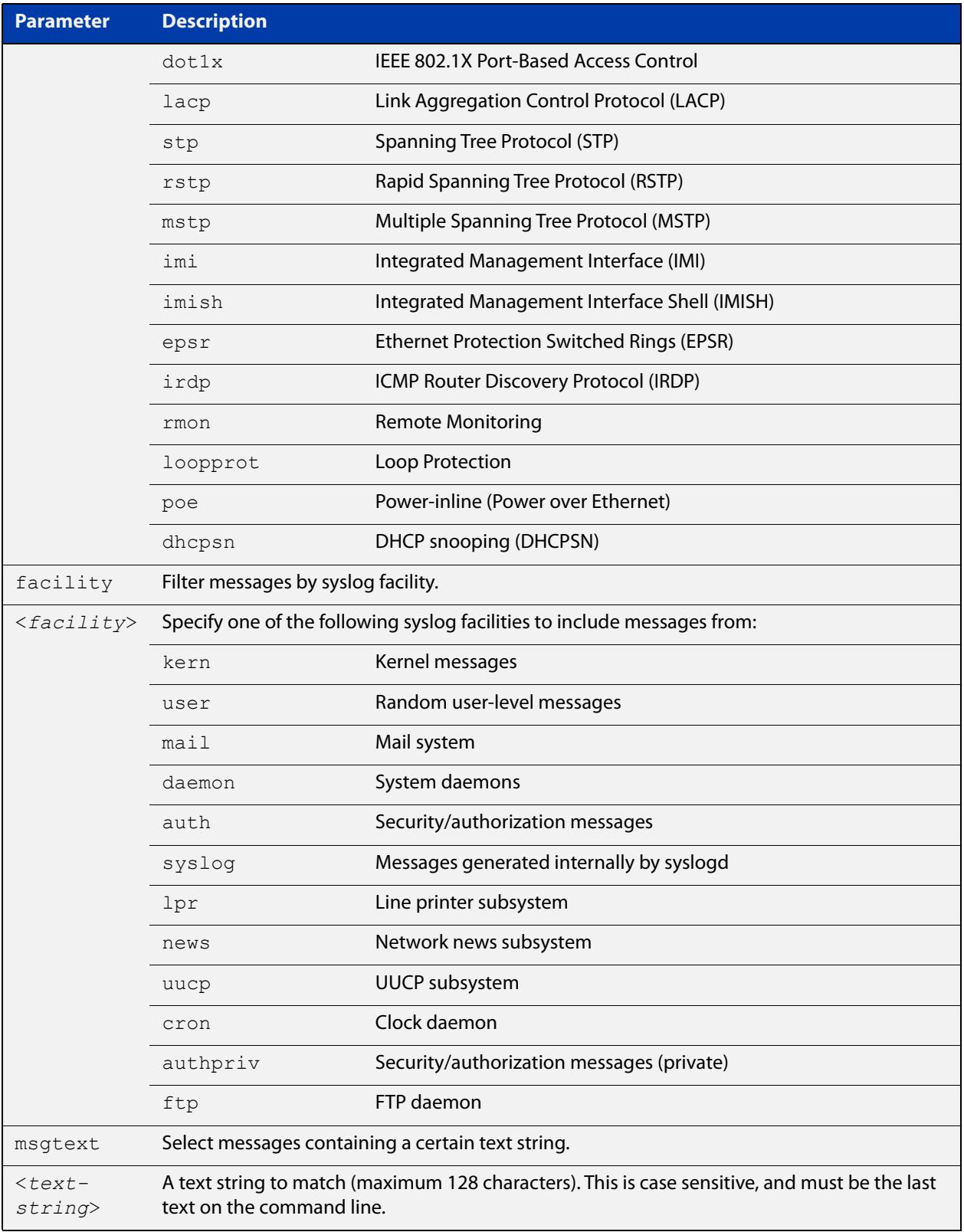

### **Default** By default the console log has a filter to select messages whose severity level is critical or higher. This filter may be removed using the **no** variant of this command. This filter may be removed and replaced by filters that are more selective.

### **Mode** Global Configuration

**Examples** To create a filter to send all messages containing the text "Bridging initialization" to console instances where the **log console** command has been entered, use the following commands:

awplus# configure terminal

awplus(config)# log console msgtext "Bridging initialization"

To remove a default filter that includes sending **critical**, **alert** and **emergency** level messages to the console, use the following commands:

awplus# configure terminal awplus(config)# no log console level critical

**Related commands** [default log console](#page-392-0) [log console](#page-406-0) [log console exclude](#page-410-0)

# <span id="page-410-0"></span>**log console exclude**

- **Overview** Use this command to prevent specified log messages from being sent to the console, when console logging is turned on. You can exclude messages on the basis of:
	- the priority/severity of the message
	- the program that generated the message
	- the logging facility used
	- a sub-string within the message, or
	- a combination of some or all of these.

Use the **no** variant of this command to stop excluding the specified messages.

```
Syntax log console exclude [level <level>] [program <program-name>] 
       [facility <facility>] [msgtext <text-string>]
```
no log console exclude [level *<level>*] [program *<program-name>*] [facility *<facility>*] [msgtext *<text-string>*]

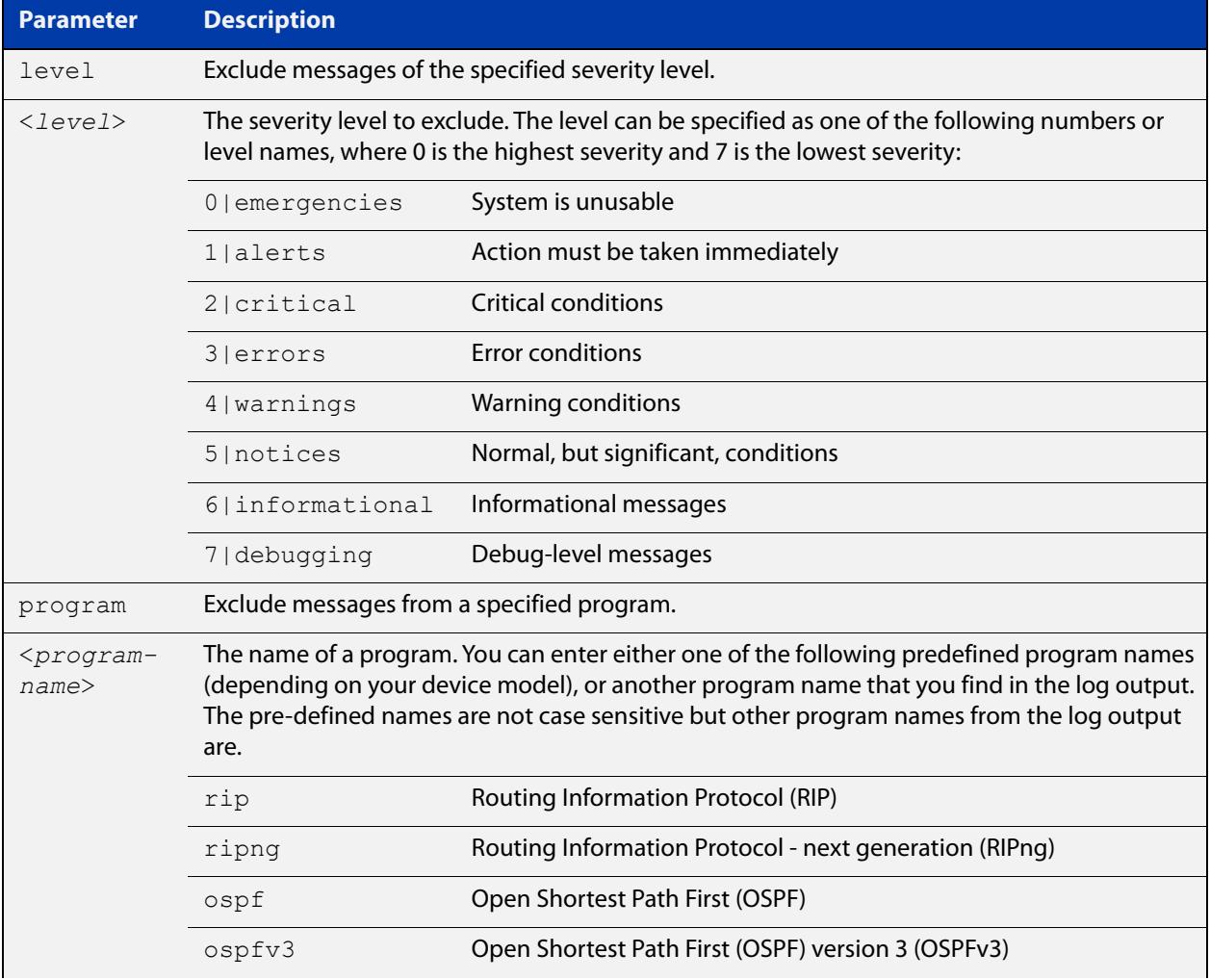

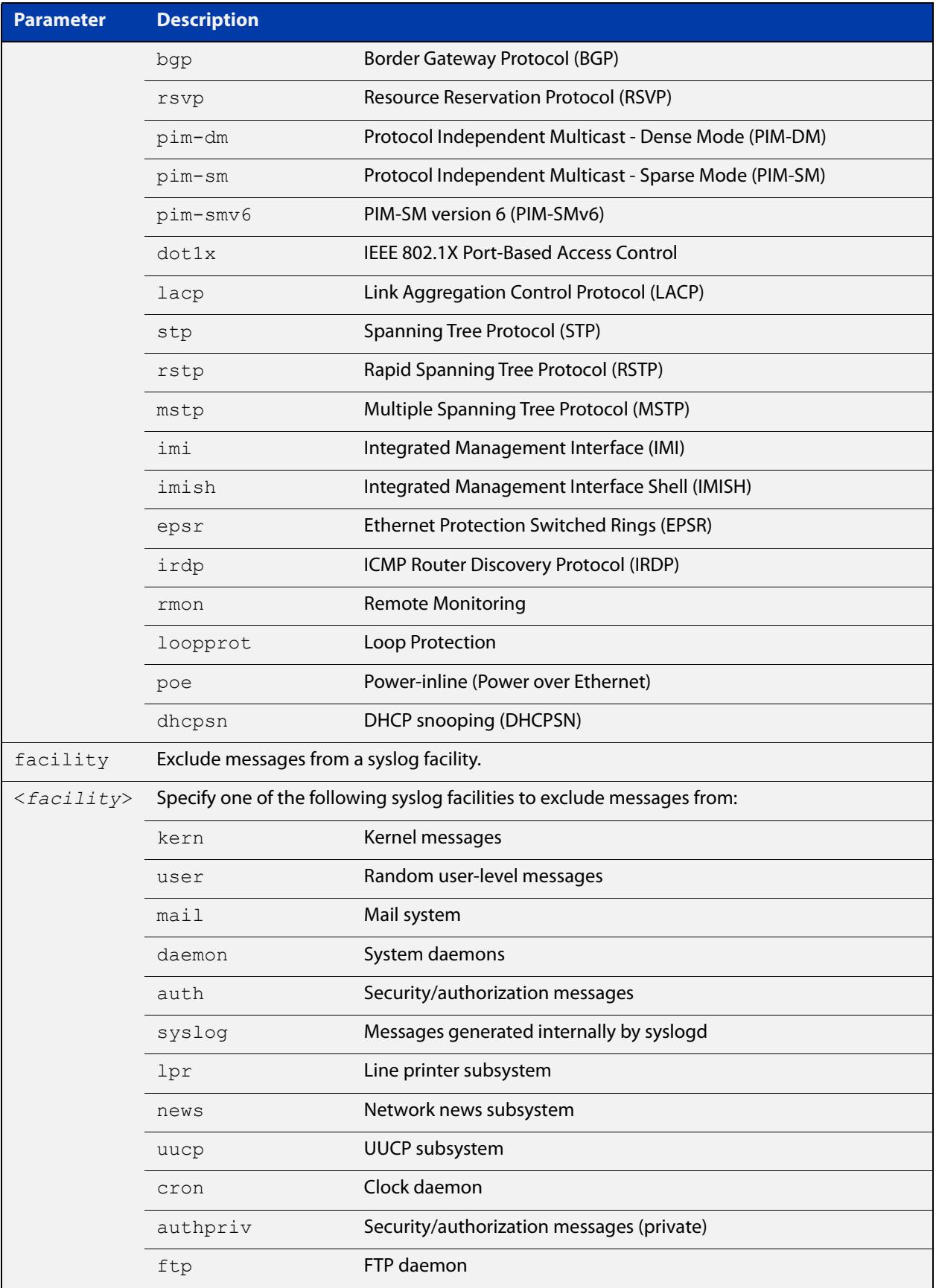

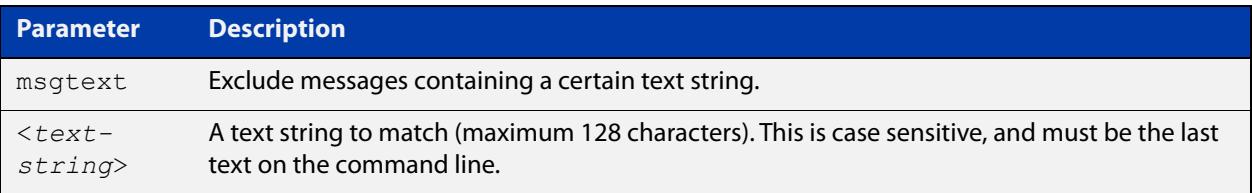

### **Default** No log messages are excluded

### **Mode** Global configuration

**Example** To remove messages that contain the string "example of irrelevant message", use the following commands:

awplus# configure terminal

awplus(config)# log console exclude msgtext example of irrelevant message

**Related commands** [default log console](#page-392-0) [log console](#page-406-0)

[log console \(filter\)](#page-407-0)

## **log date-format**

**Overview** Use this command to change the date format for log messages to an ISO 8601 compliant format, or to return to the default date format.

**Syntax** log date-format {iso|default}

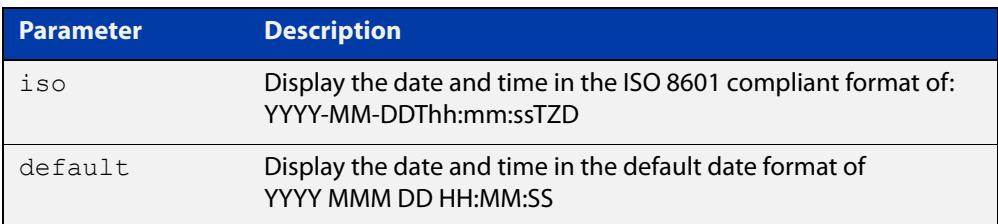

- **Default** The default option of YYYY MMM DD HH:MM:SS (except when using terminal monitor, when it is HH:MM:SS)
	- **Mode** Global Configuration
- **Usage notes** In the ISO 8601 compliant format, a T separates the date from the time, and the time is followed by the timezone offset from UTC time. For example, this is a log message with an ISO 8601 compliant date:

2016-09-29T08:55:43+13:00 user.notice Gateway IMISH[1983]: [manager@ttyS0]show run

This is a log message with the default date format:

2016 Sep 29 08:55:43 user.notice Gateway IMISH[1983]: [manager@ttyS0]show run

The date format setting affects all log messages, no matter where the messages are stored or displayed.

**Examples** To set the date format to the ISO 8601 compliant format, use the commands:

awplus# configure terminal

awplus(config)# log date-format iso

To return to the default date format of YYYY MMM DD HH:MM:SS, use the commands:

awplus# configure terminal

awplus(config)# log date-format default

**Related commands** [show exception log](#page-469-0) [show log](#page-470-0)

[show log permanent](#page-475-0)

**Command changes** Version 5.4.6-2.1: command added

# <span id="page-414-0"></span>**log email**

- **Overview** This command configures the device to send log messages to an email address. The email address is specified in this command.
	- **Syntax** log email *<email-address>*

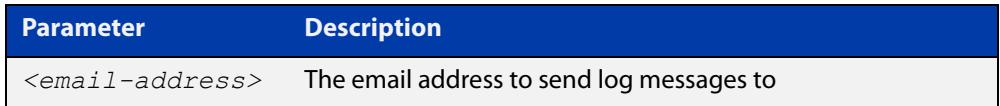

**Default** By default no filters are defined for email log targets. Filters must be defined before messages will be sent.

### **Mode** Global Configuration

**Example** To have log messages emailed to the email address admin@alliedtelesis.com use the following commands:

awplus# configure terminal

awplus(config)# log email admin@alliedtelesis.com

#### **Related** [default log email](#page-393-0)

**commands**

[log email \(filter\)](#page-415-0)

[log email exclude](#page-418-0)

[log email time](#page-421-0)

# <span id="page-415-0"></span>**log email (filter)**

**Overview** This command creates a filter to select messages to be sent to an email address. Selection can be based on the priority/ severity of the message, the program that generated the message, the logging facility used, a sub-string within the message or a combination of some or all of these.

> The **no** variant of this command configures the device to no longer send log messages to a specified email address. All configuration relating to this log target will be removed.

**Syntax** log email *<email-address>* [level *<level>*] [program *<program-name>*] [facility *<facility>*] [msgtext *<text-string>*]

> no log email *<email-address>* [level *<level>*] [program *<program-name>*] [facility *<facility>*] [msgtext *<text-string>*]

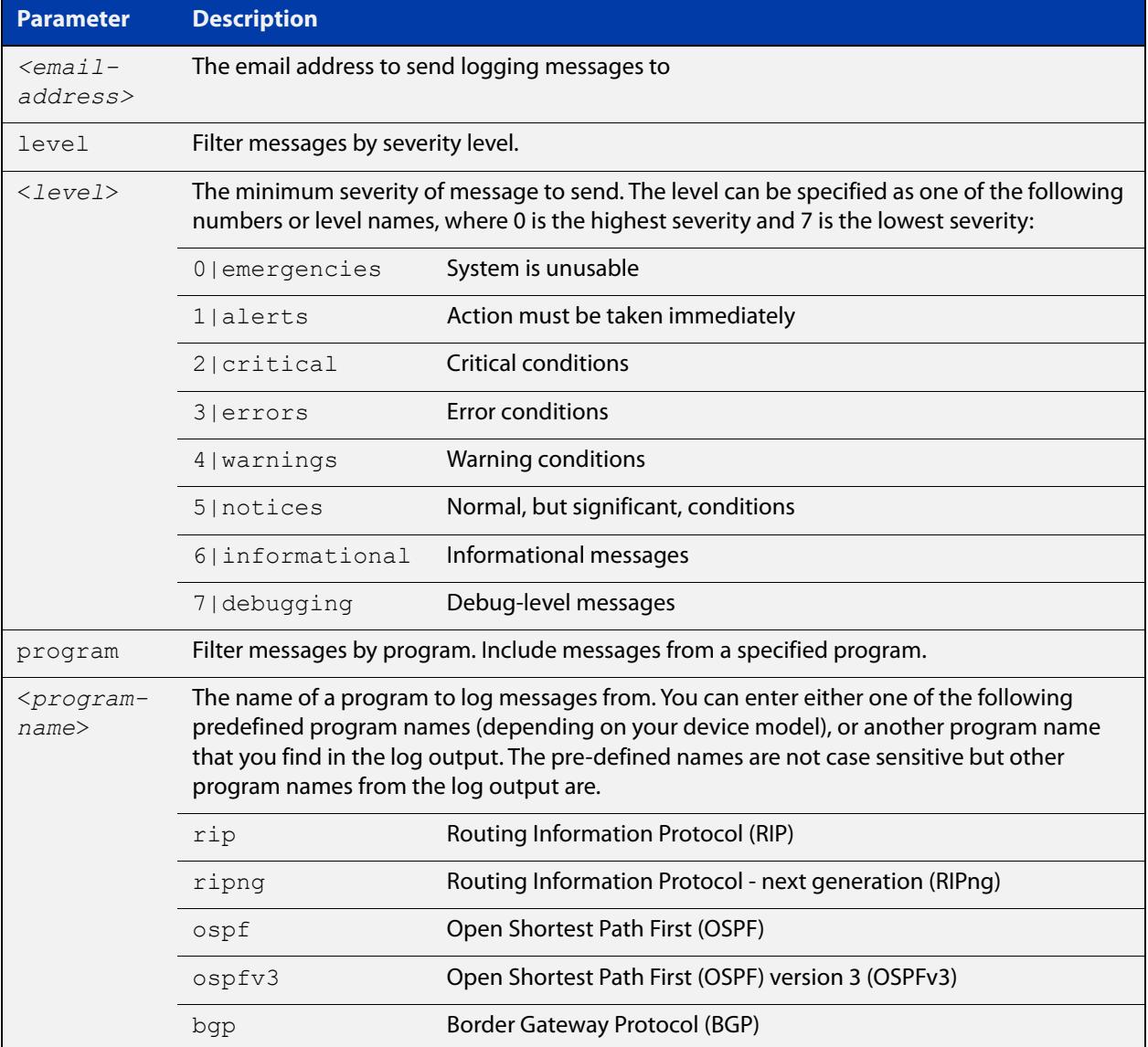

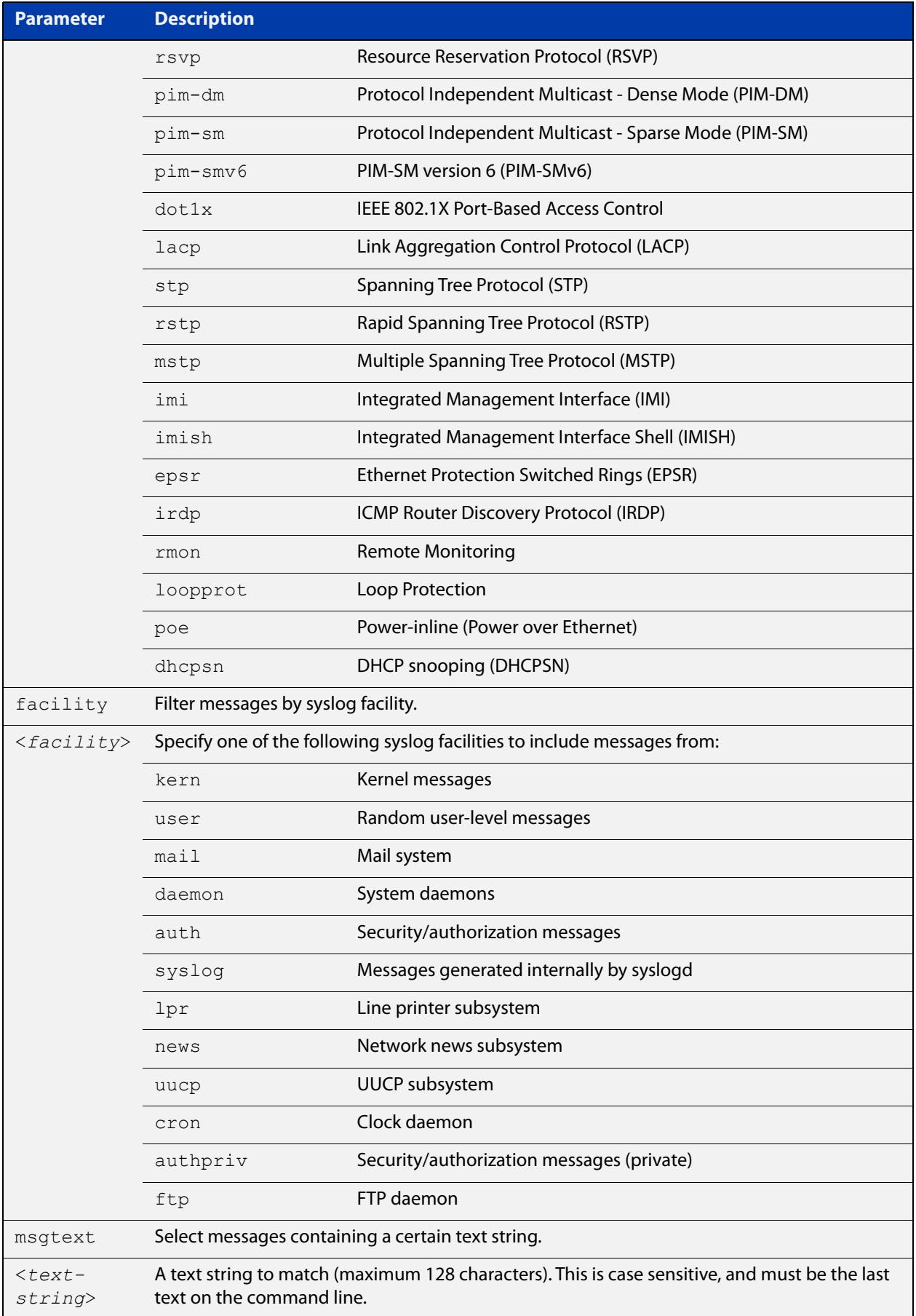

### **Mode** Global Configuration

**Examples** To create a filter to send all messages containing the text "Bridging initialization", to the email address admin@homebase.com, use the following commands:

```
awplus# configure terminal
```
awplus(config)# log email admin@homebase.com msgtext "Bridging initialization"

To create a filter to send messages with a severity level of **informational** and above to the email address admin@alliedtelesis.com, use the following commands:

awplus# configure terminal awplus(config)# log email admin@alliedtelesis.com level informational

To stop the device emailing log messages emailed to the email address admin@alliedtelesis.com, use the following commands:

awplus# configure terminal awplus(config)# no log email admin@homebase.com

To remove a filter that sends messages with a severity level of **informational** and above to the email address admin@alliedtelesis.com, use the following commands:

awplus# configure terminal

awplus(config)# no log email admin@alliedtelesis.com level informational

**Related commands** [default log email](#page-393-0) [log email](#page-414-0) [log email exclude](#page-418-0) [log email time](#page-421-0)

# <span id="page-418-0"></span>**log email exclude**

**Overview** Use this command to prevent specified log messages from being emailed, when the device is configured to send log messages to an email address. You can exclude messages on the basis of:

- the priority/severity of the message
- the program that generated the message
- the logging facility used
- a sub-string within the message, or
- a combination of some or all of these.

Use the **no** variant of this command to stop excluding the specified messages.

```
Syntax log email exclude [level <level>] [program <program-name>]
       [facility <facility>] [msgtext <text-string>]
```

```
no log email exclude [level <level>] [program <program-name>] 
[facility <facility>] [msgtext <text-string>]
```
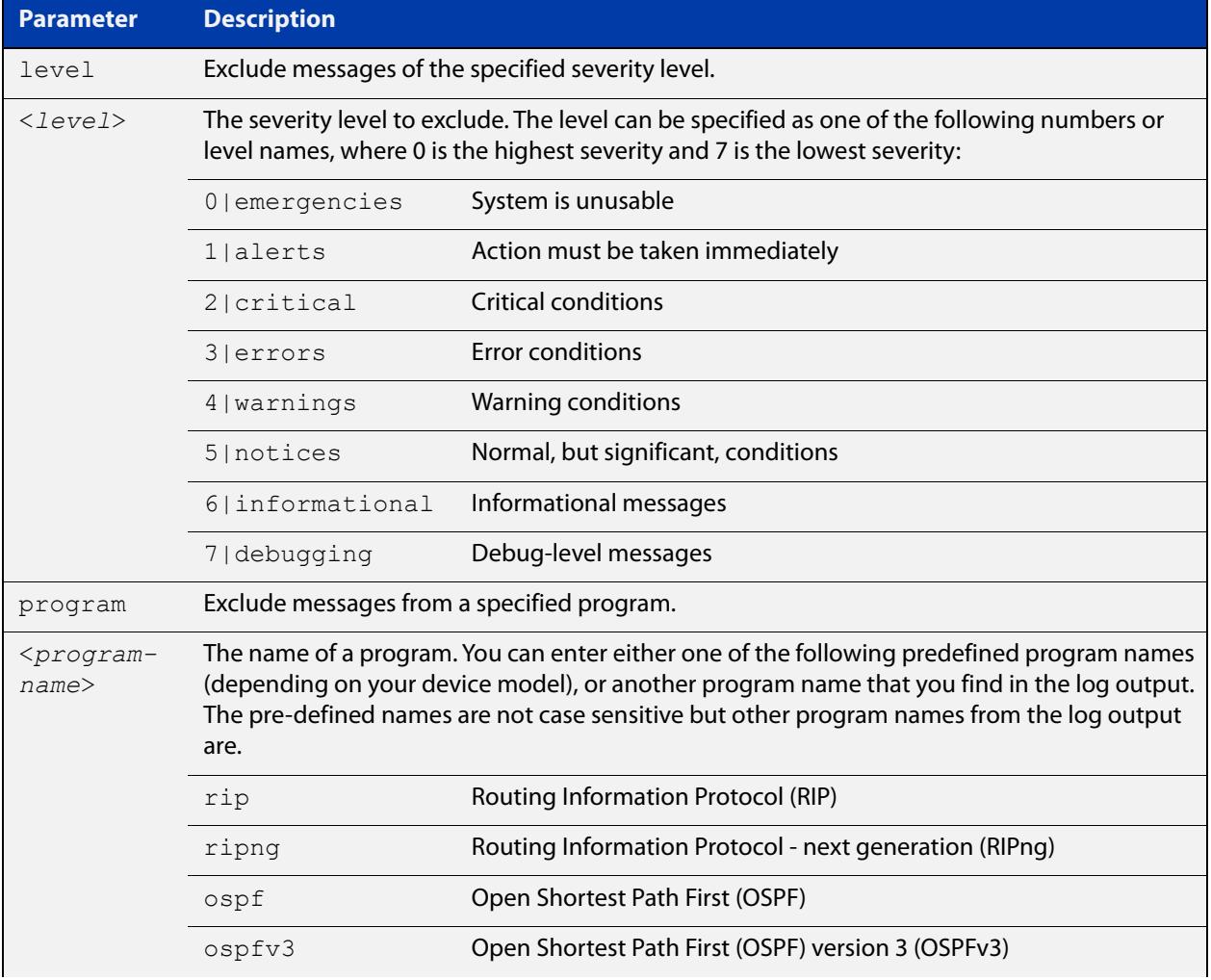

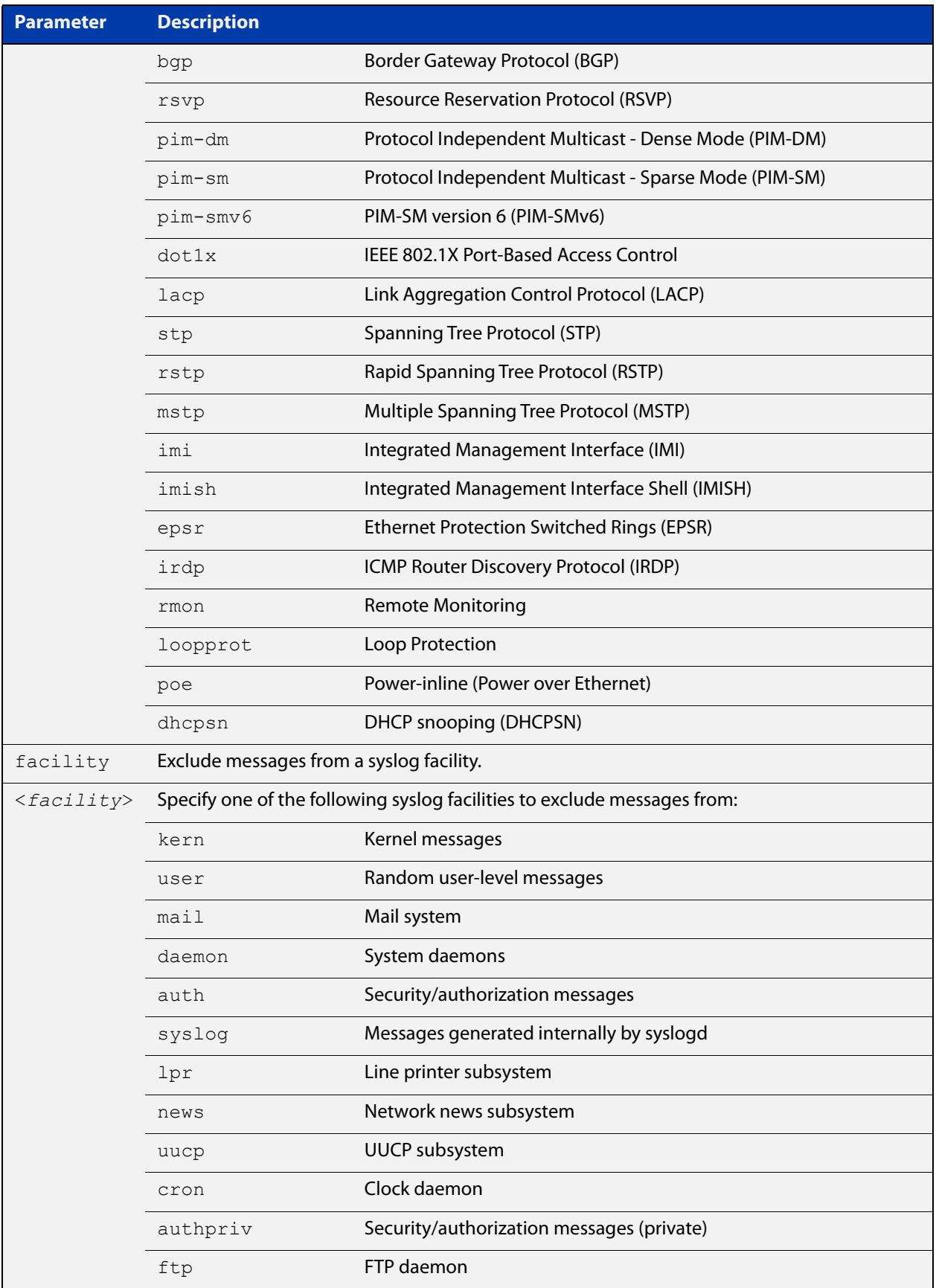

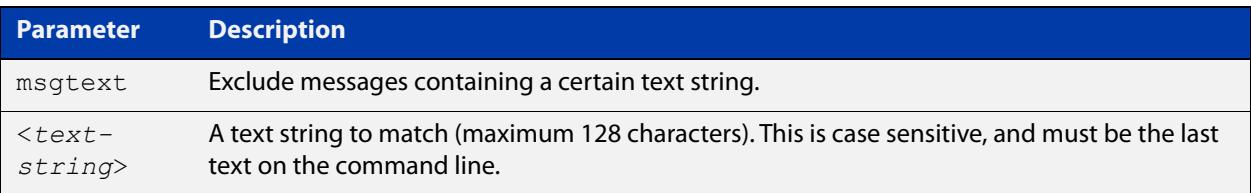

### **Default** No log messages are excluded

### **Mode** Global configuration

**Example** To remove messages that contain the string "example of irrelevant message", use the following commands:

awplus# configure terminal

awplus(config)# log email exclude msgtext example of irrelevant message

#### **Related** [default log email](#page-393-0)

#### **commands** [log email](#page-414-0)

[log email \(filter\)](#page-415-0)

[log email time](#page-421-0)

## <span id="page-421-0"></span>**log email time**

- **Overview** This command configures the time used in messages sent to an email address. If the syslog server is in a different time zone to your device then the time offset can be configured using either the **utc-offset** parameter option keyword or the **local-offset** parameter option keyword, where **utc-offset** is the time difference from UTC (Universal Time, Coordinated) and **local-offset** is the difference from local time.
	- **Syntax** log email *<email-address>* time {local|local-offset|utc-offset {plus|minus}*<0-24>*}

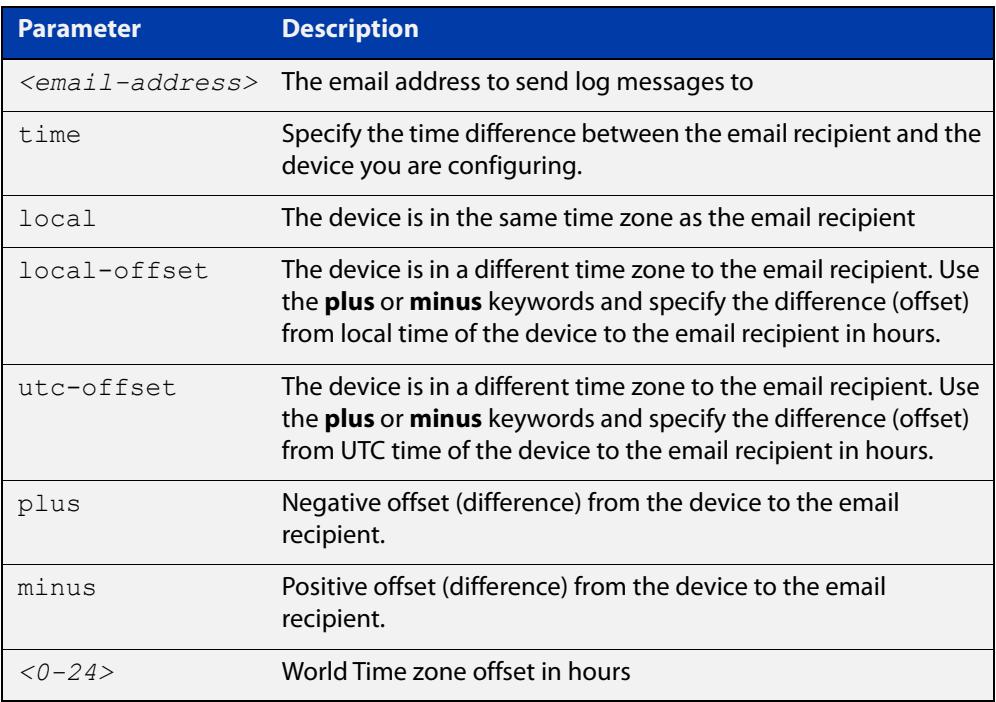

- **Default** The default is **local** time.
	- **Mode** Global Configuration
- **Usage notes** Use the **local** option if the email recipient is in the same time zone as this device. Messages will display the time as on the local device when the message was generated.

Use the **offset** option if the email recipient is in a different time zone to this device. Specify the time offset of the email recipient in hours. Messages will display the time they were generated on this device but converted to the time zone of the email recipient.

### **Examples** To send messages to the email address test@home.com in the same time zone as the device's local time zone, use the following commands:

```
awplus# configure terminal
awplus(config)# log email admin@base.com time local 0
```
To send messages to the email address admin@base.com with the time information converted to the time zone of the email recipient, which is 3 hours ahead of the device's local time zone, use the following commands:

```
awplus# configure terminal
awplus(config)# log email admin@base.com time local-offset plus 
3
```
To send messages to the email address user@remote.com with the time information converted to the time zone of the email recipient, which is 3 hours behind the device's UTC time zone, use the following commands:

```
awplus# configure terminal
awplus(config)# log email user@remote.com time utc-offset minus
3
```
#### **Related commands** [default log email](#page-393-0)

[log email](#page-414-0)

[log email \(filter\)](#page-415-0) [log email exclude](#page-418-0) [show log config](#page-472-0)

### <span id="page-423-0"></span>**log external**

**Overview** Use this command to enable external logging. External logging sends syslog messages to a file on an SD card or USB storage device.

> If the file does not already exist on the storage device, it (and any specified subdirectory) will be automatically created. If the file already exists, messages are appended to it.

Use the **no** variant of this command to disable external logging.

**Syntax** log external <*filename*>

no log external

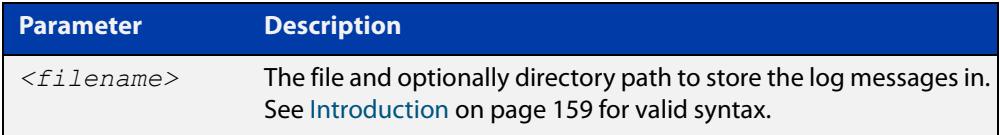

**Default** External logging is disabled by default.

**Mode** Global Configuration

**Usage notes** We strongly recommend using ext3 or ext4 as the file system on the external storage device. These file systems have a lower risk of file corruption occurring if the switch or firewall loses power.

> You should also unmount the storage device before removing it from the switch or firewall, to avoid corrupting the log file. To unmount the device, use the **unmount** command.

**Example** To save messages to a file called "messages.log" in a directory called "log" on an SD card, use the command:

awplus# configure terminal

awplus(config)# log external card:/log/messages.log

To save messages to a file called "messages.log" in a directory called "log" on a USB storage device, use the command:

awplus# configure terminal awplus(config)# log external usb:/log/messages.log

#### **Related** [clear log external](#page-386-0)

[default log external](#page-394-0)

- [log external \(filter\)](#page-425-0)
- [log external exclude](#page-428-0)
- [log external rotate](#page-431-0)

**commands**

[log external size](#page-433-0) [show log config](#page-472-0) [show log external](#page-474-0) [unmount](#page-209-0)

**Command changes** Version 5.4.7-1.1: command added

# <span id="page-425-0"></span>**log external (filter)**

**Overview** Use this command to create a filter to select messages to be sent to the external log. You can include messages based on:

- the priority/severity of the message
- the program that generated the message
- the logging facility used
- a sub-string within the message, or
- a combination of some or all of these.

The **no** variant of this command removes the corresponding filter, so that the specified messages are no longer sent to the external log.

**Syntax** log external [level *<level>*] [program *<program-name>*] [facility *<facility>*] [msgtext *<text-string>*]

> no log external [level *<level>*] [program *<program-name>*] [facility *<facility>*] [msgtext *<text-string>*]

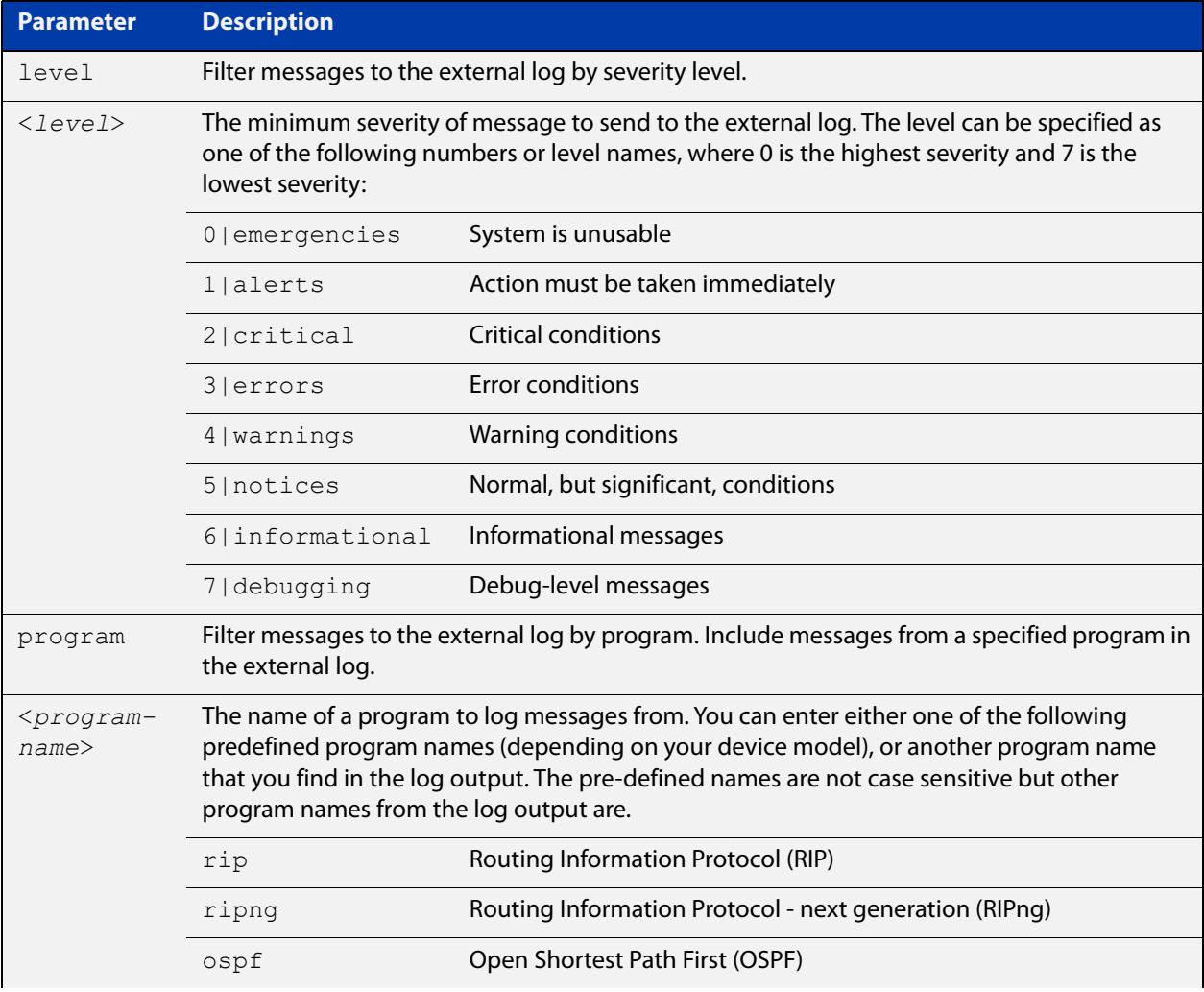

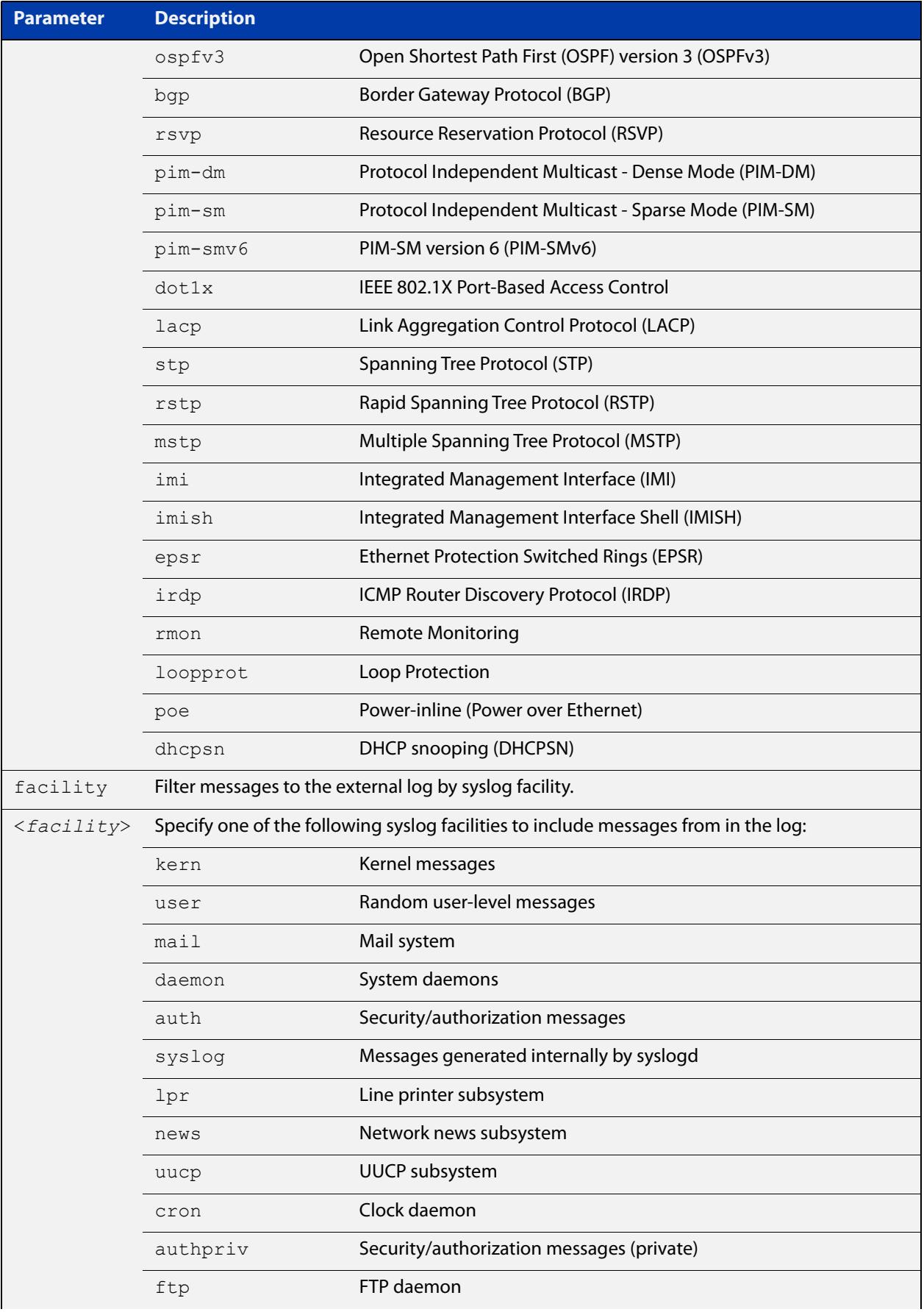

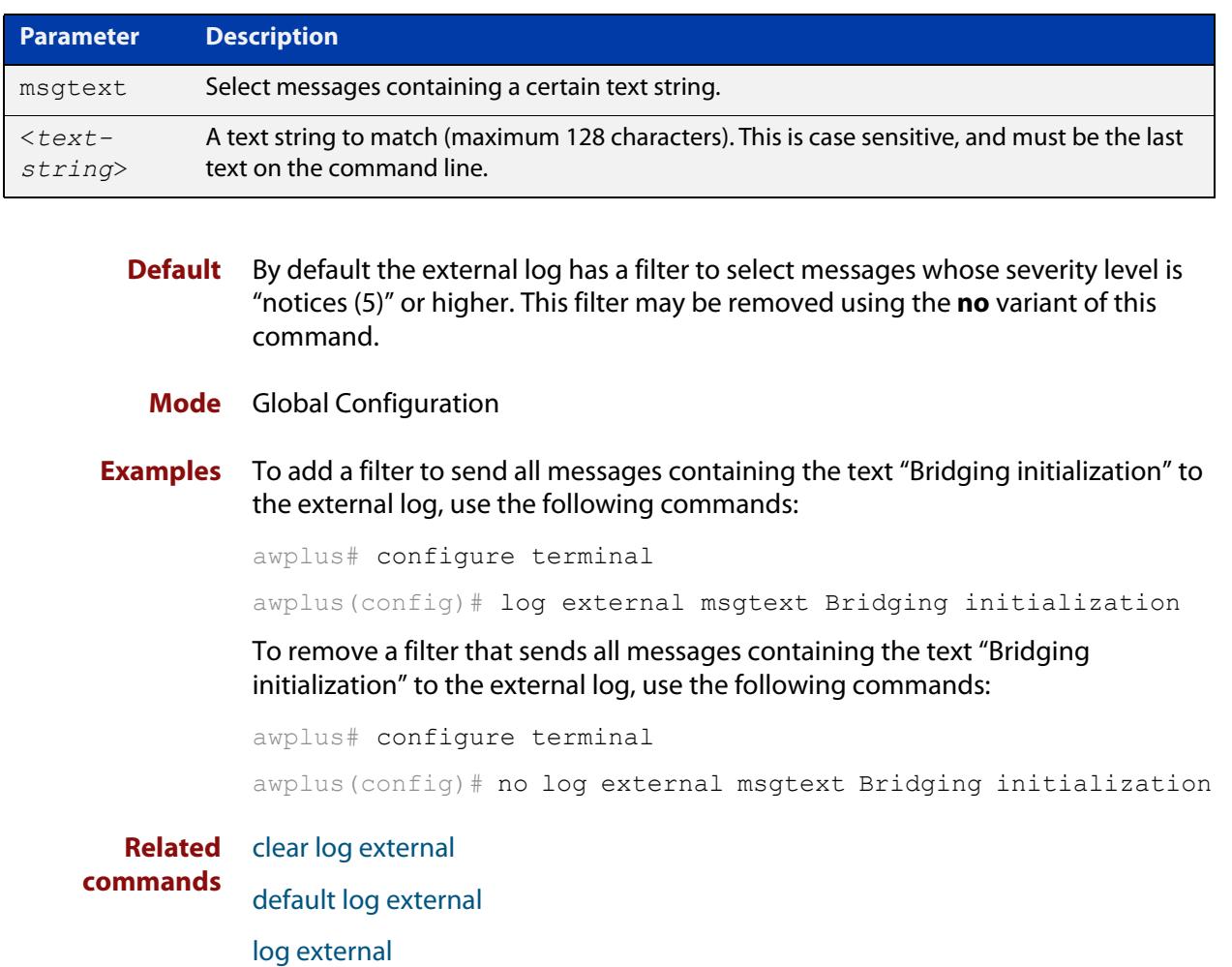

- [log external exclude](#page-428-0)
- [log external rotate](#page-431-0)
- [log external size](#page-433-0)
- [show log config](#page-472-0)
- [show log external](#page-474-0)
- [unmount](#page-209-0)

**Command changes** Version 5.4.7-1.1: command added

## <span id="page-428-0"></span>**log external exclude**

**Overview** Use this command to exclude specified log messages from the external log. You can exclude messages on the basis of:

- the priority/severity of the message
- the program that generated the message
- the logging facility used
- a sub-string within the message, or
- a combination of some or all of these.

Use the **no** variant of this command to stop excluding the specified messages.

**Syntax** log external exclude [level *<level>*] [program *<program-name>*] [facility *<facility>*] [msgtext *<text-string>*]

```
no log external exclude [level <level>] [program 
<program-name>] [facility <facility>] [msgtext <text-string>]
```
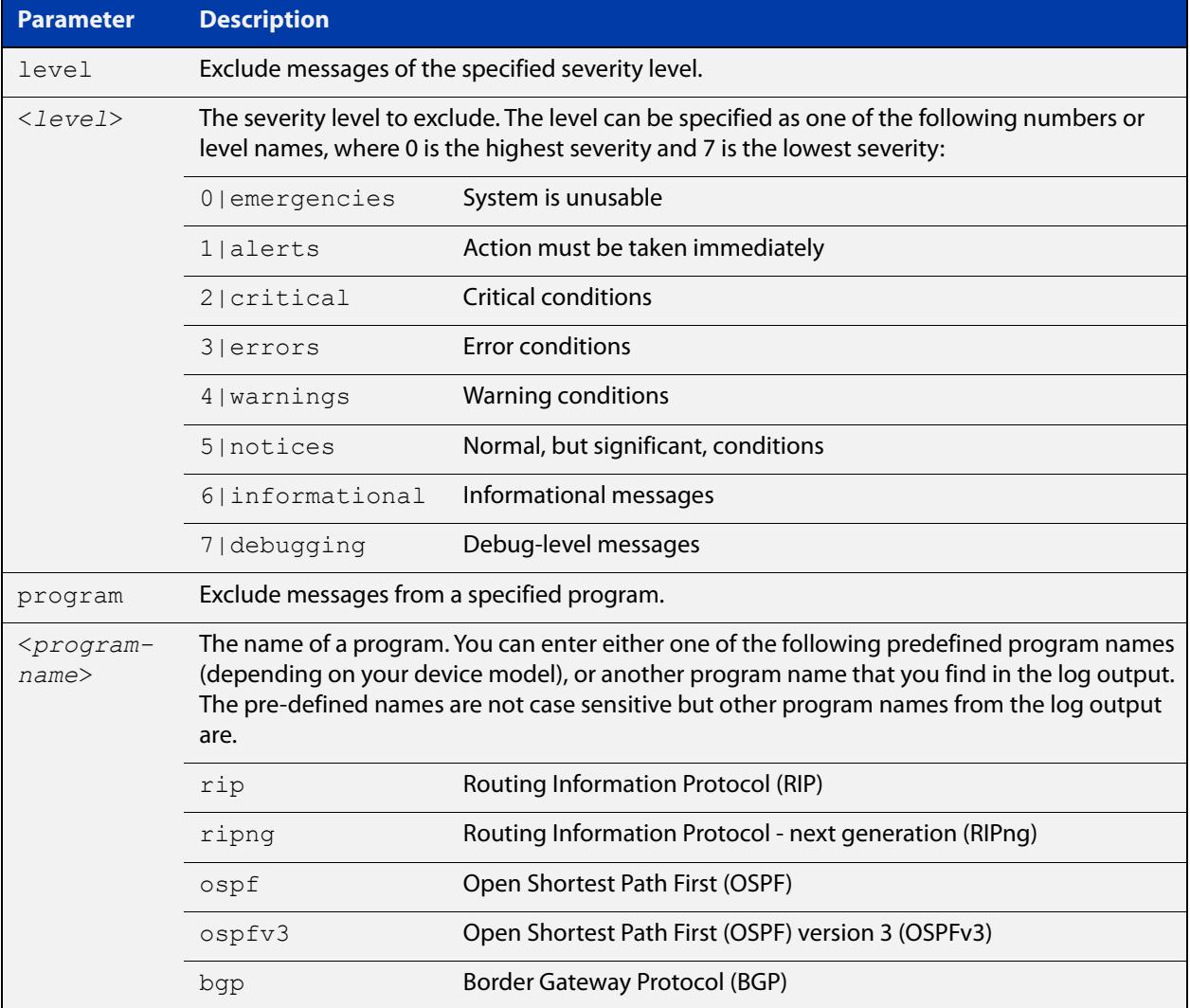

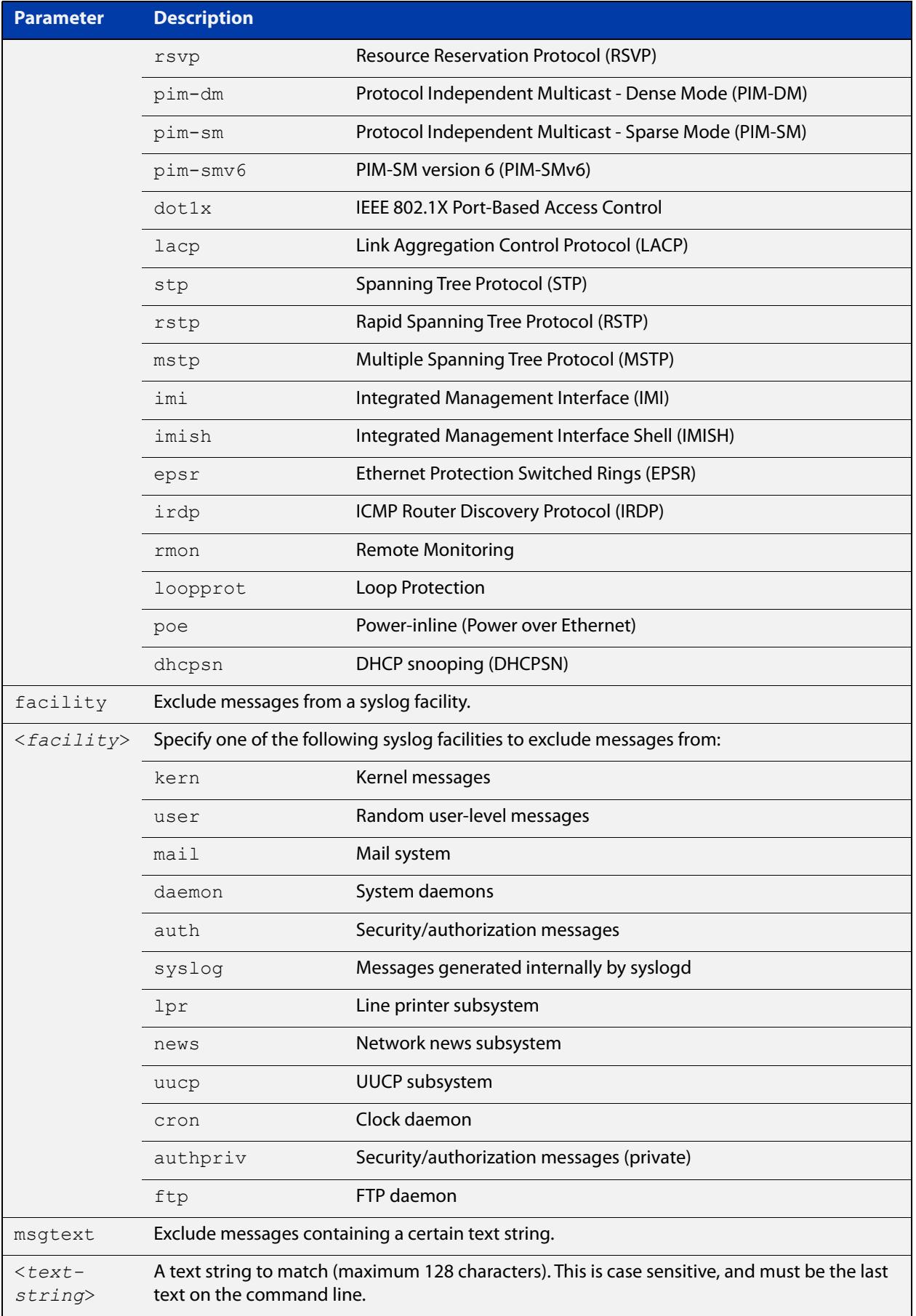

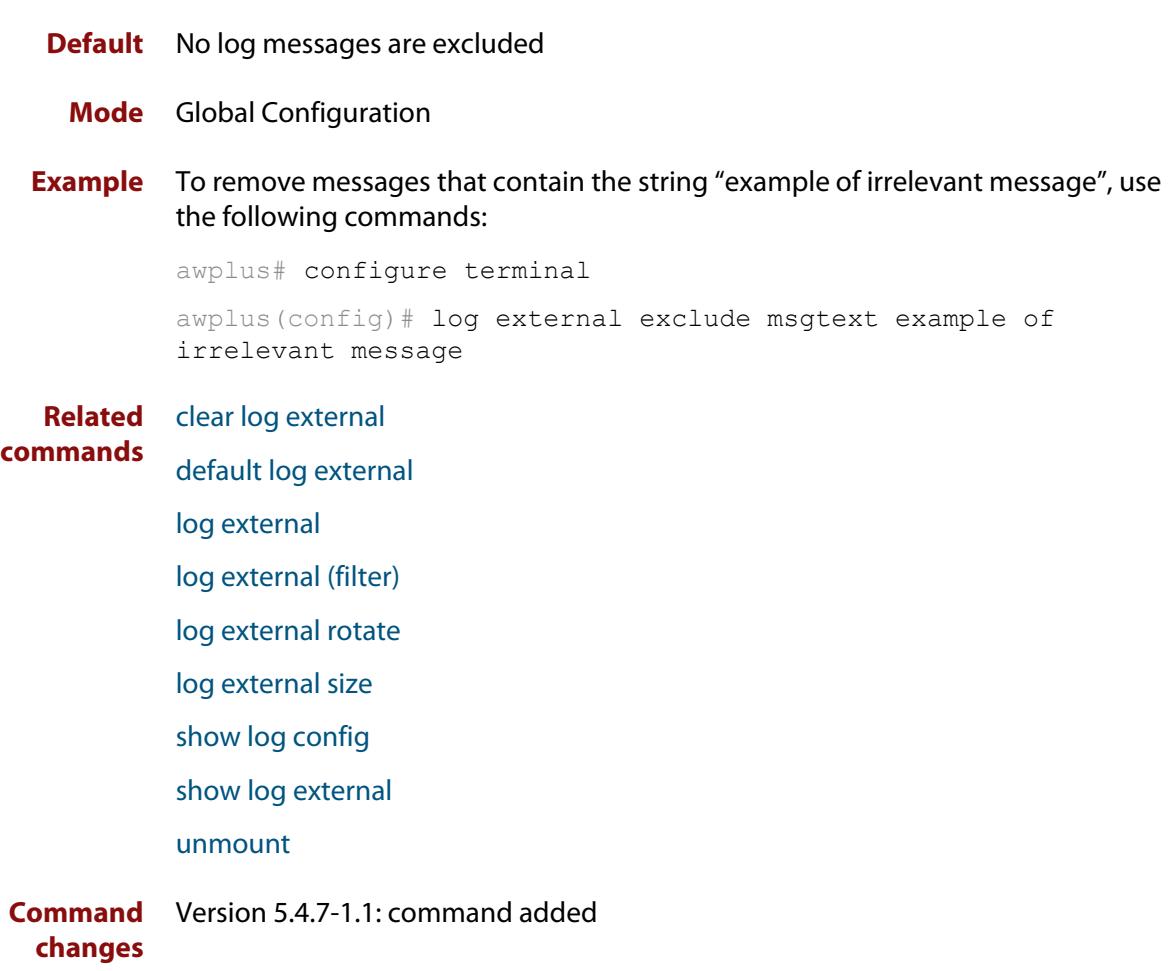

### <span id="page-431-0"></span>**log external rotate**

**Overview** Use this command to configure the number of files that the external log can rotate through.

Use the **no** variant of this command to return to the default.

```
Syntax log external rotate <0-255>
       no log external rotate
```
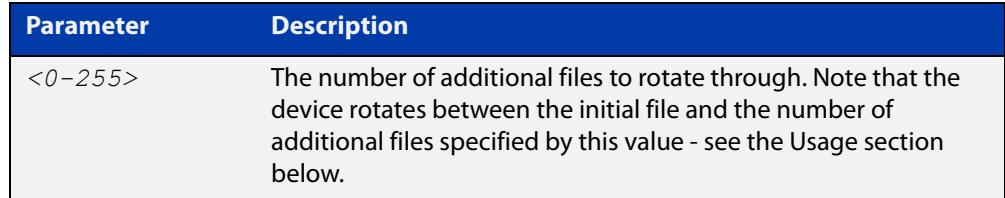

- **Default** The default is 1, which rotates between the initial file and 1 additional file (for example, rotates between messages.log and messages.log.1)
	- **Mode** Global Configuration
- **Usage notes** The device rotates between the initial file and the number of additional files specified by this command. For example, the diagram below shows how setting rotate to 2 makes the device rotate through 3 files.

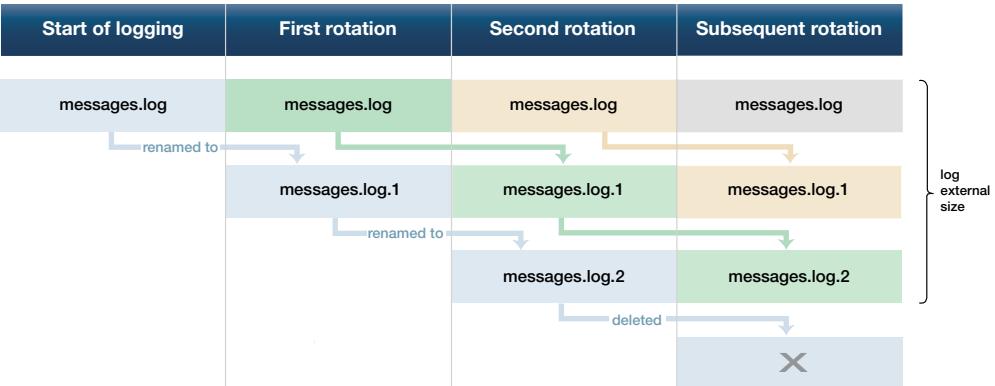

Note that if you set rotate to 0, and the external log file becomes full, then the device deletes the full log file and creates a new (empty) file of the same name to save messages into. For this reason, we recommend setting rotate to at least 1.

**Example** To set the rotation value to 2, and therefore rotate between 3 files, use the commands:

> awplus# configure terminal awplus(config)# log external rotate 2

#### **Related commands** [clear log external](#page-386-0)
[default log external](#page-394-0) [log external](#page-423-0) [log external \(filter\)](#page-425-0) [log external exclude](#page-428-0) [log external size](#page-433-0)

[show log config](#page-472-0)

[show log external](#page-474-0)

[unmount](#page-209-0)

**Command changes** Version 5.4.7-1.1: command added

### <span id="page-433-0"></span>**log external size**

**Overview** Use this command to configure the total amount of size that the external log is permitted to use, in kilobytes. The maximum possible depends on the storage device's file system.

> Note that if you are rotating between multiple files, this is the maximum size of all files, not of each individual file. For example, if you are rotating between 2 files (**log external rotate 1**), each file will have a maximum size of 25 kBytes by default.

Use the **no** variant of this command to return to the default size.

```
Syntax log external size [<50-4194304>]
```
no log external size

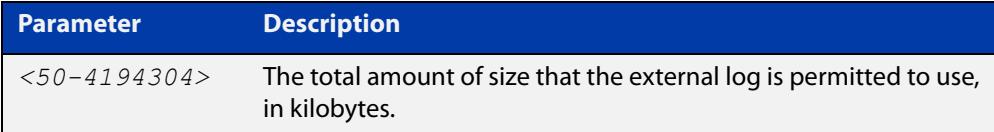

#### **Default** 50 kBytes

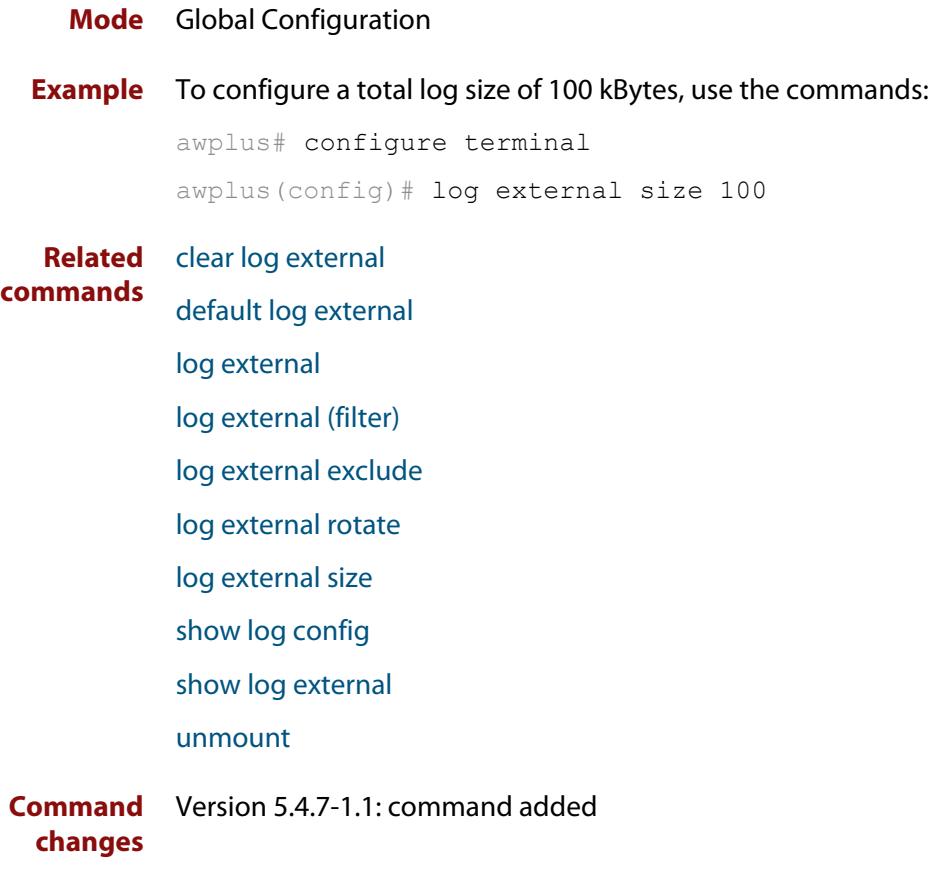

# **log facility**

**Overview** Use this command to assign a facility to all log messages generated on this device. This facility overrides any facility that is automatically generated as part of the log message.

Use the **no** variant of this command to remove the configured facility.

**Syntax** log facility {kern|user|mail|daemon|auth|syslog|lpr|news|uucp| cron|authpriv|ftp|local0|local1|local2|local3|local4|local5| local6|local7}

no log facility

- **Default** None. The outgoing syslog facility depends on the log message.
	- **Mode** Global Configuration
- **Usage notes** Specifying different facilities for log messages generated on different devices can allow messages from multiple devices sent to a common server to be distinguished from each other.

Ordinarily, the facility values generated in log messages have meanings as shown in the following table. Using this command will override these meanings, and the new meanings will depend on the use you put them to.

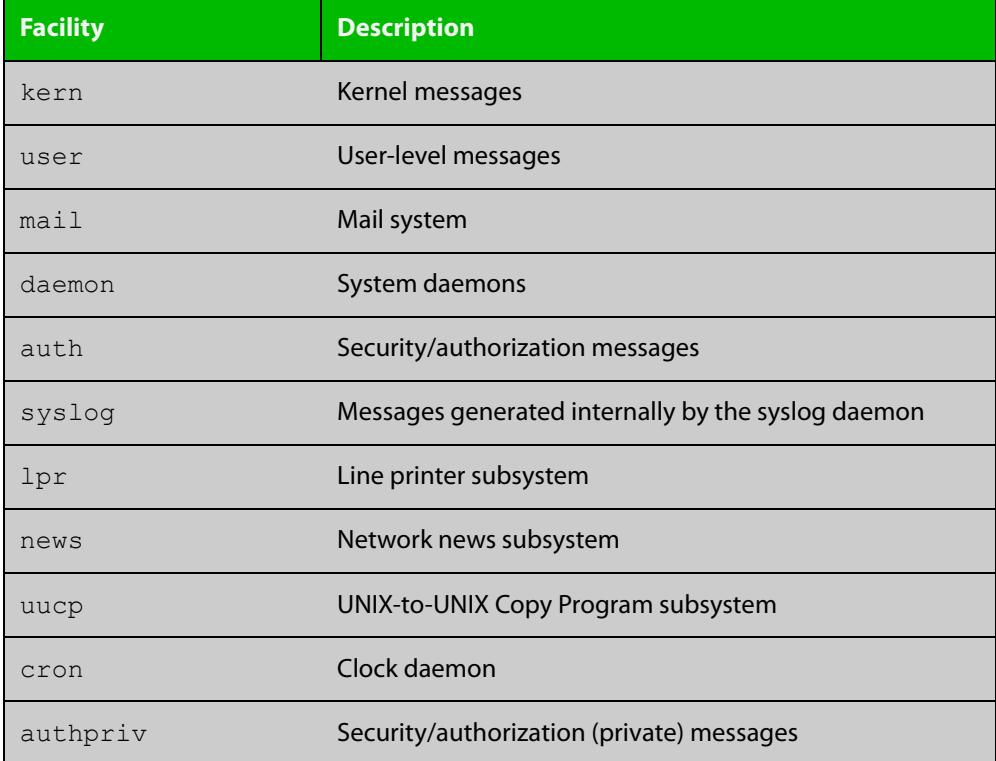

Table 10-1: Ordinary meanings of the facility parameter in log messages

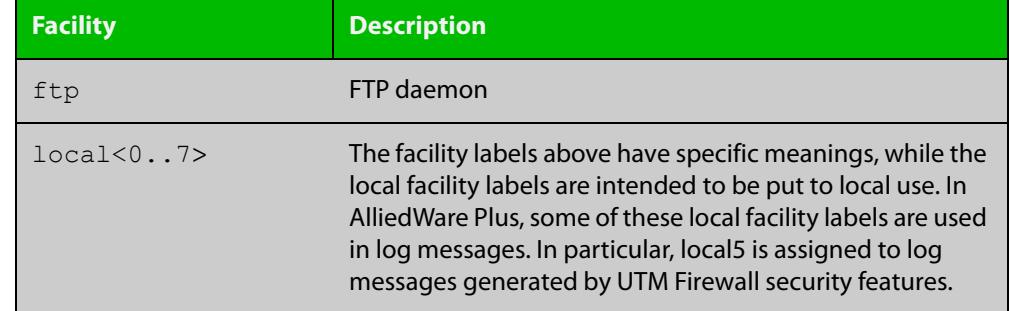

Table 10-1: Ordinary meanings of the facility parameter in log messages (cont.)

**Example** To specify a facility of local6, use the following commands:

```
awplus# configure terminal
awplus(config)# log facility local6
```
**Related commands** [show log config](#page-472-0)

## <span id="page-436-0"></span>**log host**

**Overview** This command configures the device to send log messages to a remote syslog server via UDP port 514. The IP address of the remote server must be specified. By default no filters are defined for remote syslog servers. Filters must be defined before messages will be sent.

> Use the **no** variant of this command to stop sending log messages to the remote syslog server.

```
Syntax log host <ipv4-addr> [secure]
       log host <ipv6-addr>
       no log host <ipv4-addr>|<ipv6-addr>
```
**Syntax (VRF-lite)** log host <*ipv4-addr>|<ipv6-addr>* [vrf <*vrf-name*>] [secure] no log host <*ipv4-addr>*|*<ipv6-addr>* [vrf <*vrf-name*>]

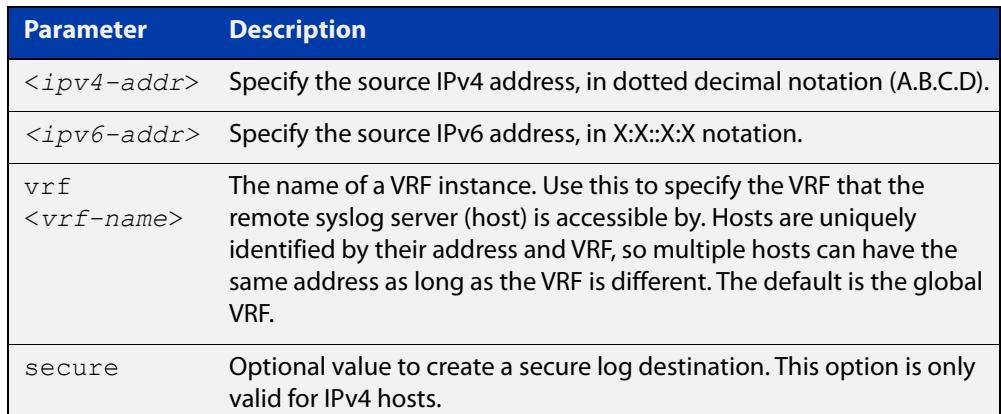

#### **Mode** Global Configuration

**Usage notes** Use the optional **secure** parameter to configure a secure IPv4 syslog host. For secure hosts, syslog over TLS is used to encrypt the logs. The certificate received from the remote log server must have an issuer chain that terminates with the root CA certificate for any of the trustpoints that are associated with the application.

> The remote server may also request that a certificate is transmitted from the local device. In this situation the first trustpoint added to the syslog application will be transmitted to the remote server.

> For detailed information about securing syslog, see the [PKI Feature Overview\\_and](http://www.alliedtelesis.com/documents/public-key-infrastructure-feature-overview-and-configuration-guide)  [Configuration\\_Guide](http://www.alliedtelesis.com/documents/public-key-infrastructure-feature-overview-and-configuration-guide).

**Examples** To configure the device to send log messages to a remote secure syslog server with IP address 10.32.16.99, use the following commands:

> awplus# configure terminal awplus(config)# log host 10.32.16.99 secure

To stop the device from sending log messages to the remote syslog server with IP address 10.32.16.99, use the following commands:

```
awplus# configure terminal
awplus(config)# no log host 10.32.16.99
```
**Example (VRF-lite)** To configure the device to send log messages to a remote syslog server that is accessible via VRF 'red', use the following commands:

```
awplus# configure terminal
awplus(config)# log host 10.32.16.99 vrf red
```
#### **Related** [default log host](#page-395-0)

**commands**

[log host \(filter\)](#page-438-0) [log host exclude](#page-442-0) [log host source](#page-445-0) [log host startup-delay](#page-446-0) [log host time](#page-448-0) [log trustpoint](#page-465-0) [show log config](#page-472-0)

**Command changes** Version 5.5.2-1.1: **vrf** parameter added for products that support VRF

# <span id="page-438-0"></span>**log host (filter)**

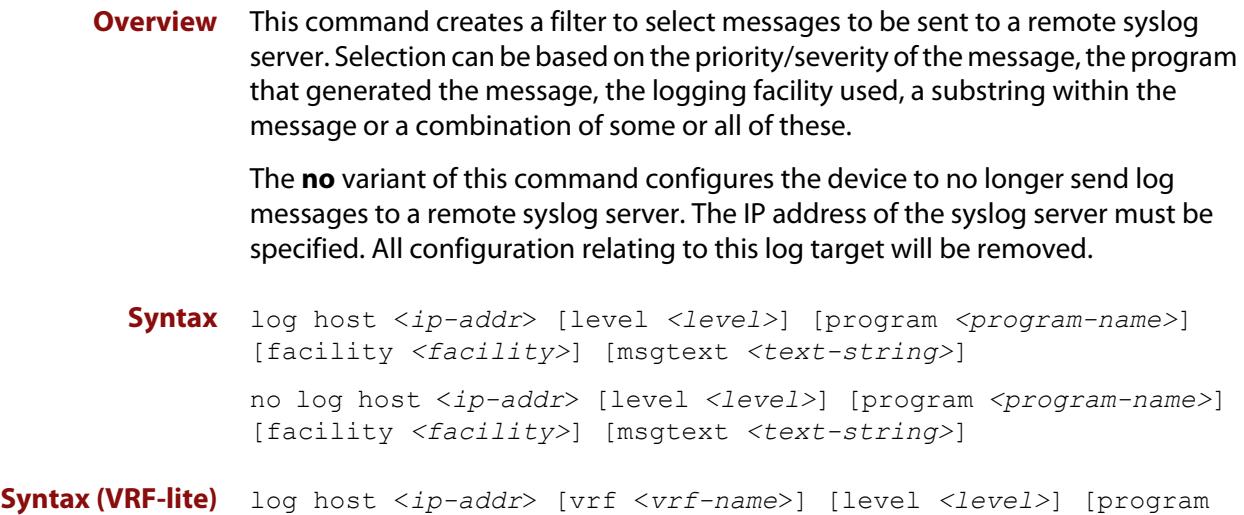

### *<program-name>*] [facility *<facility>*] [msgtext *<text-string>*] no log host <*ip-addr*> [vrf <*vrf-name*>] [level *<level>*] [program *<program-name>*] [facility *<facility>*] [msgtext *<text-string>*]

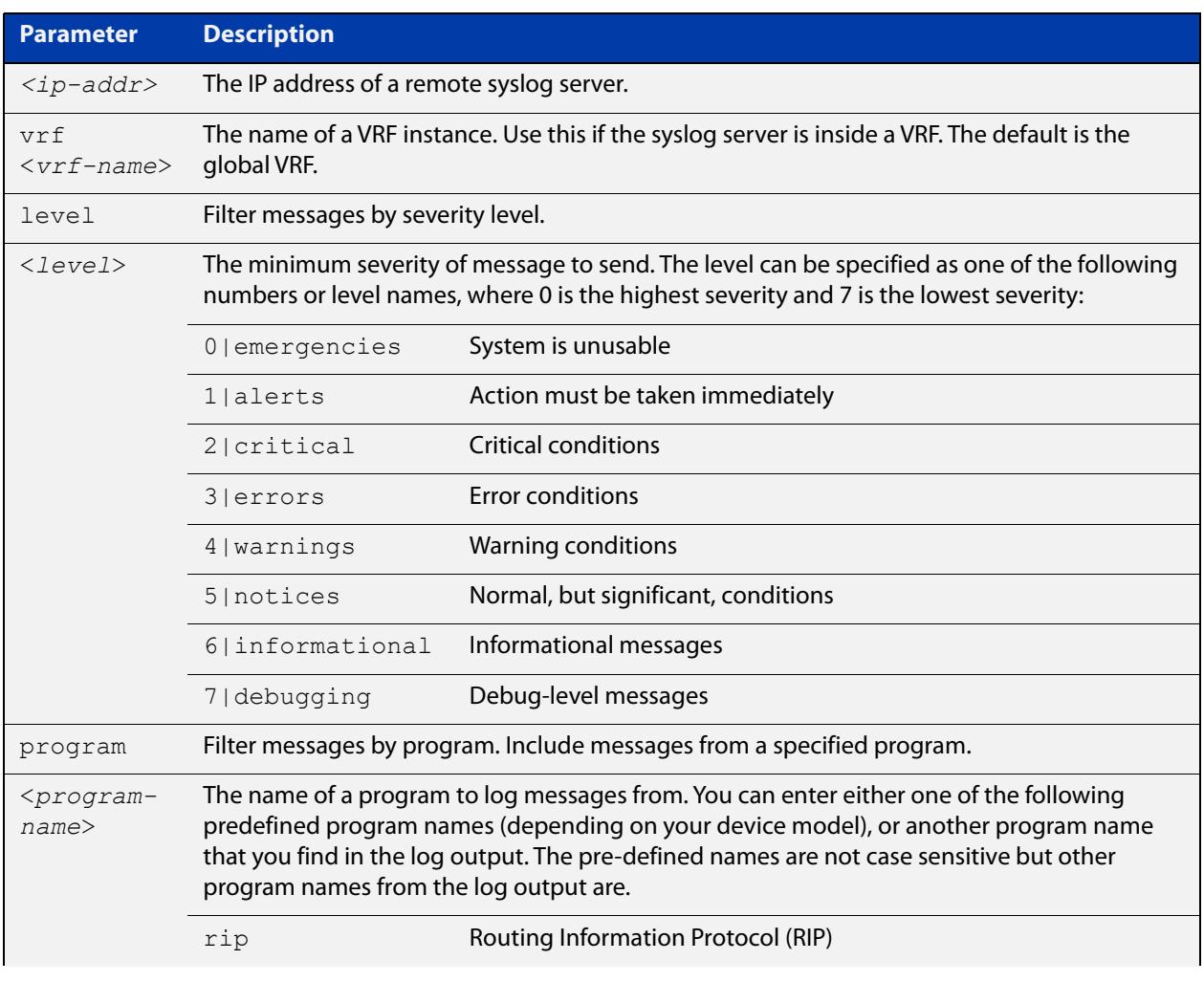

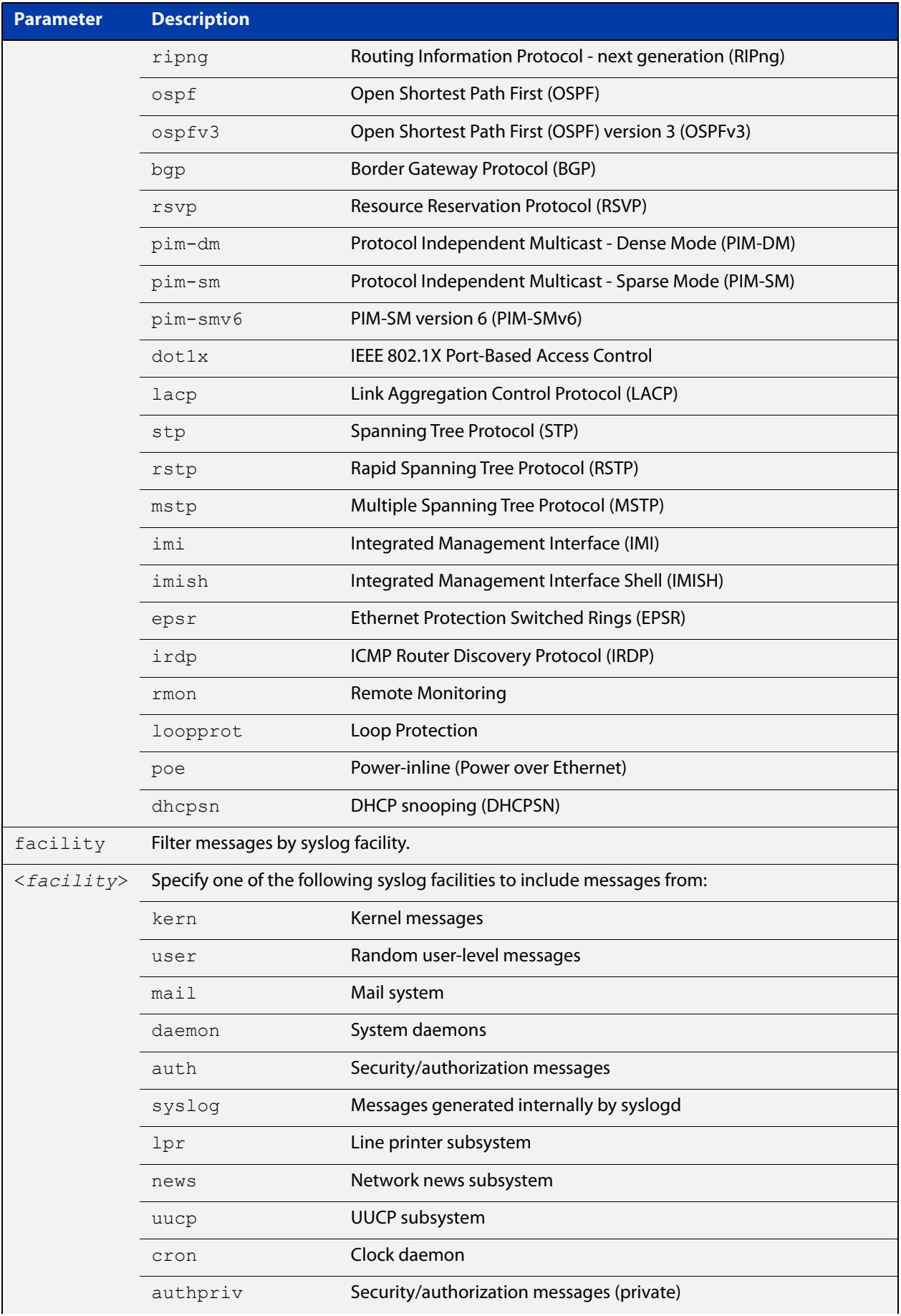

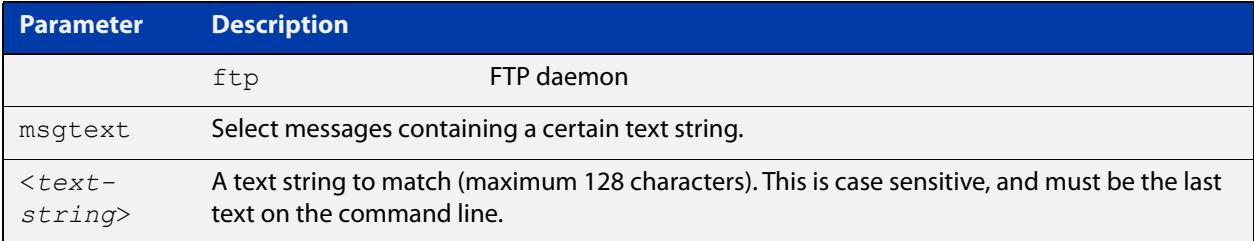

#### **Mode** Global Configuration

**Examples** To create a filter to send all messages containing the text "Bridging initialization", to a remote syslog server with IP address 10.32.16.21, use the following commands:

```
awplus# configure terminal
awplus(config)# log host 10.32.16.21 msgtext "Bridging 
initialization"
```
To create a filter to send messages with a severity level of **informational** and above to the syslog server with IP address 10.32.16.21, use the following commands:

awplus# configure terminal

awplus(config)# log host 10.32.16.21 level informational

To remove a filter that sends all messages containing the text "Bridging initialization", to a remote syslog server with IP address 10.32.16.21, use the following commands:

awplus# configure terminal awplus(config)# no log host 10.32.16.21 msgtext "Bridging initialization"

To remove a filter that sends messages with a severity level of **informational** and above to the syslog server with IP address 10.32.16.21, use the following commands:

awplusawpluls# configure terminal

awplus(config)# no log host 10.32.16.21 level informational

**Example (VRF-lite)** To create a filter to send messages with a severity level of **informational** and above to the syslog server with IP address 10.32.16.21, when that server is in VRF 'red', use the following commands:

awplus# configure terminal

awplus(config)# log host 10.32.16.21 vrf red level informational

**Related commands** [default log host](#page-395-0)

[log host](#page-436-0)

[log host exclude](#page-442-0)

[log host source](#page-445-0)

### [log host time](#page-448-0)

[show log config](#page-472-0)

**Command changes** Version 5.5.2-1.1: **vrf** parameter added for products that support VRF

## <span id="page-442-0"></span>**log host exclude**

- **Overview** Use this command to prevent specified log messages from being sent to the remote syslog server, when [log host](#page-436-0) is enabled. You can exclude messages on the basis of:
	- the priority/severity of the message
	- the program that generated the message
	- the logging facility used
	- a sub-string within the message, or
	- a combination of some or all of these.

Use the **no** variant of this command to stop excluding the specified messages.

**Syntax** log host {<*hostname*>|<*ipv4-addr*>|<*ipv6-addr*>} exclude [level *<level>*] [program *<program-name>*] [facility *<facility>*] [msgtext *<text-string>*] no log host {<*hostname*>|<*ipv4-addr*>|<*ipv6-addr*>} exclude [level *<level>*] [program *<program-name>*] [facility *<facility>*] [msgtext *<text-string>*]

**Syntax (VRF-lite)** log host {<*hostname*>|<*ipv4-addr*>|<*ipv6-addr*>} [vrf <*vrf-name*>] exclude [level *<level>*] [program *<program-name>*] [facility *<facility>*] [msgtext *<text-string>*]

> no log host {<*hostname*>|<*ipv4-addr*>|<*ipv6-addr*>} [vrf <*vrf-name*>] exclude [level *<level>*] [program *<program-name>*] [facility *<facility>*] [msgtext *<text-string>*]

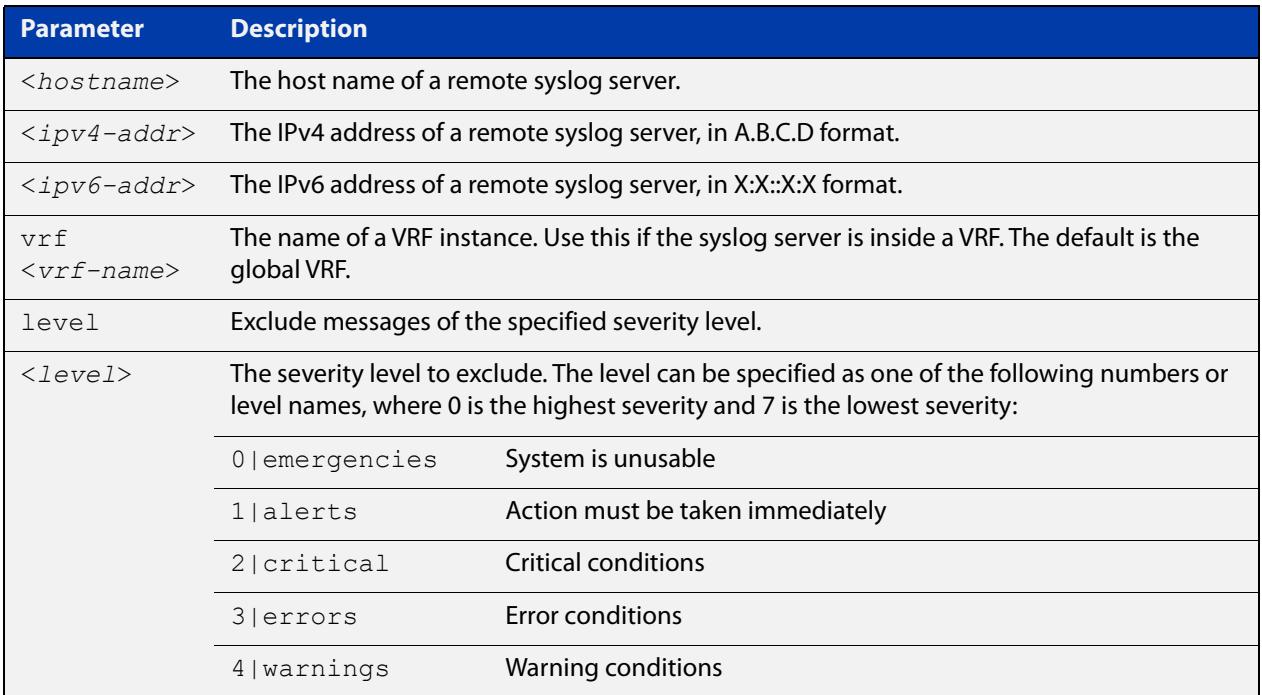

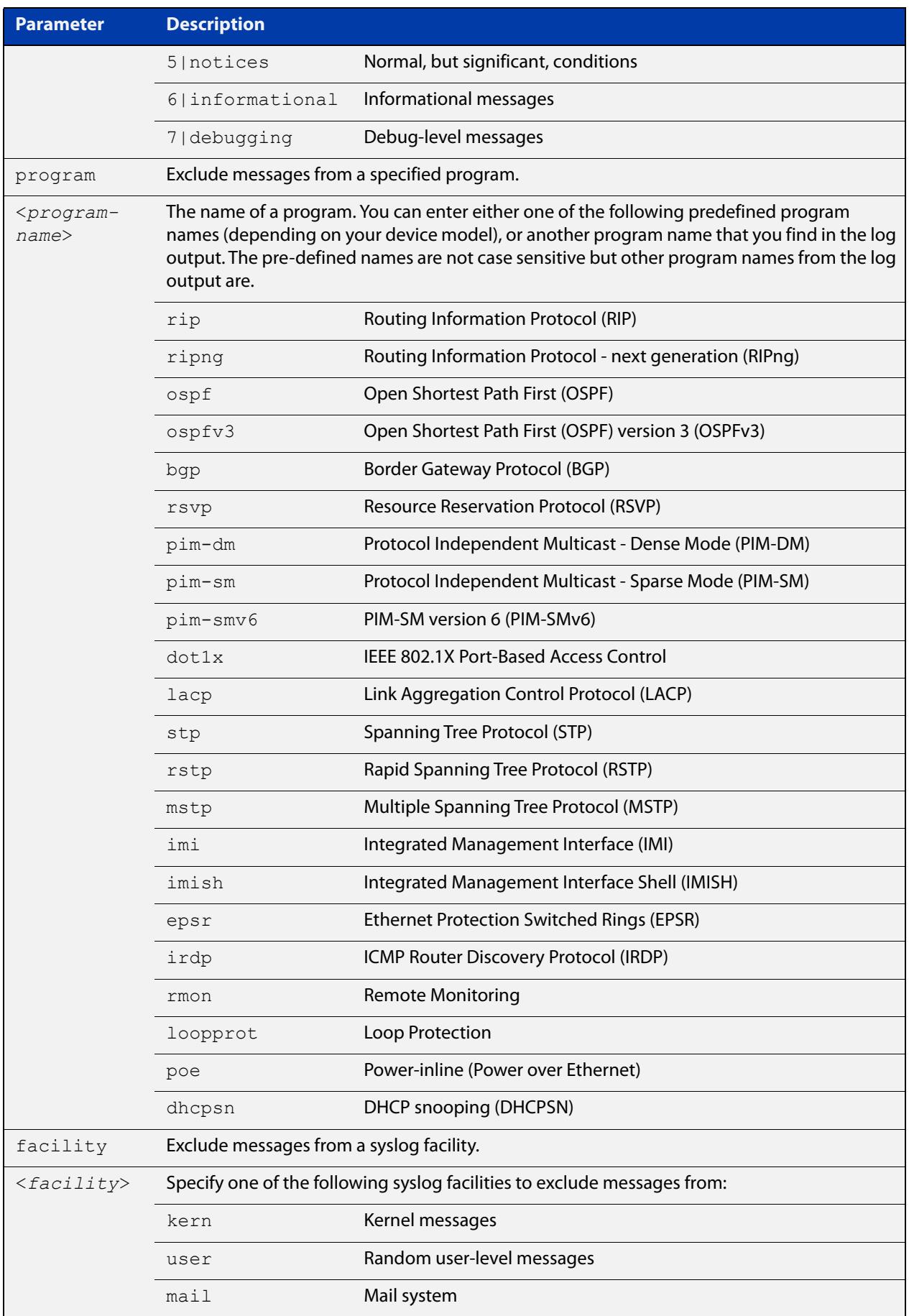

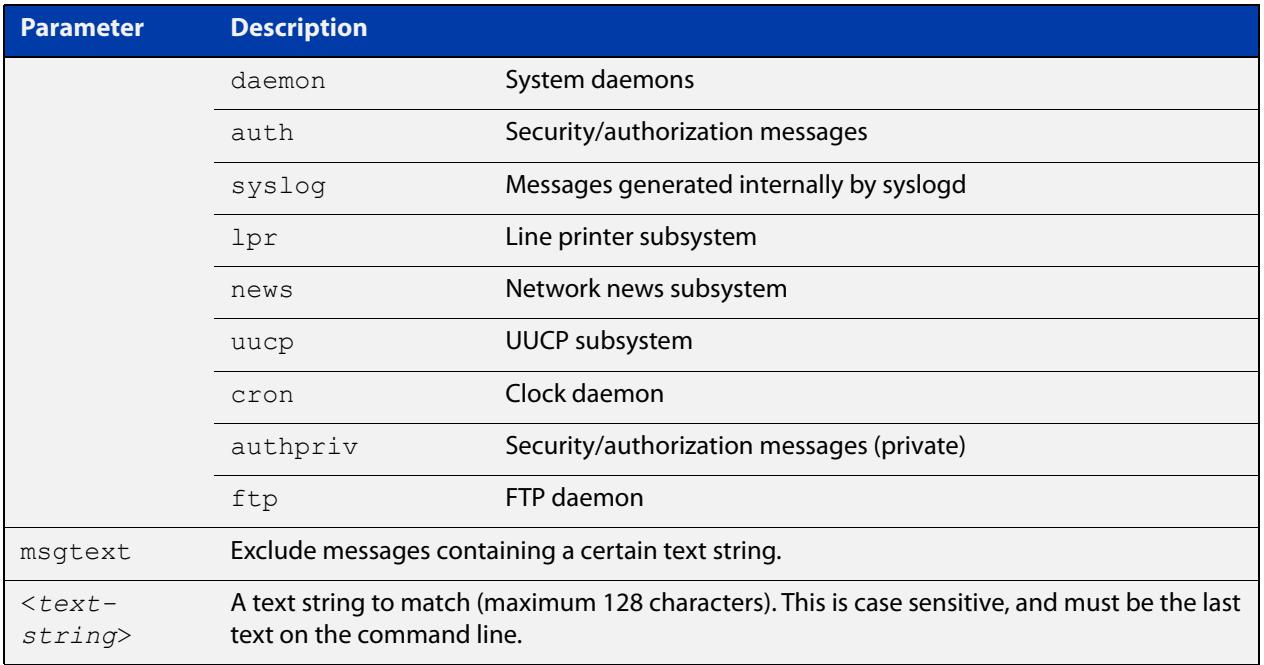

#### **Default** No log messages are excluded

#### **Mode** Global configuration

**Example** To exclude messages that contain the string 'example of irrelevant message' being sent to the remote syslog server 10.10.10.100, use the following commands:

> awplus# configure terminal awplus(config)# log host 10.10.10.100 exclude msgtext example of irrelevant message

**Example** To exclude messages that contain the string 'example of irrelevant message' being **(VRF-lite)** sent to the remote syslog server 10.10.10.100, within VRF 'red', use the following commands:

awplus# configure terminal

awplus(config)# log host 10.10.10.100 vrf red exclude msgtext example of irrelevant message

**Related commands** [default log host](#page-395-0) [log host](#page-436-0) [log host \(filter\)](#page-438-0) [log host source](#page-445-0) [log host time](#page-448-0) [show log config](#page-472-0)

**Command changes** Version 5.2.2-1.1: **vrf** parameter added for products that support VRF

### <span id="page-445-0"></span>**log host source**

**Overview** Use this command to specify a source interface or IP address for the device to send syslog messages from. You can specify any one of an interface name, an IPv4 address or an IPv6 address.

> This is useful if the device can reach the syslog server via multiple interfaces or addresses and you want to control which interface/address the device uses.

Note that AlliedWare Plus does not support source interface settings on secure log hosts (which are hosts configured using "log host <ip-address> secure").

Use the **no** variant of this command to stop specifying a source interface or address.

**Syntax** log host source {*<interface-name>*|*<ipv4-addr>*|*<ipv6-addr>*}

no log host source

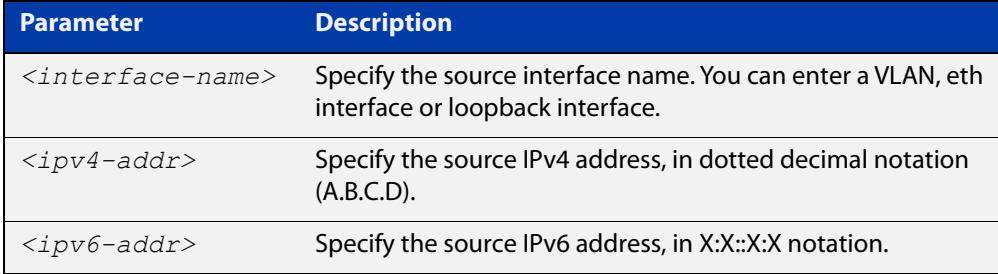

#### **Default** None (no source is configured)

- **Mode** Global Configuration
- **Example** To send syslog messages from 192.168.1.1, use the commands:

awplus# configure terminal awplus(config)# log host source 192.168.1.1

#### **Related** [default log host](#page-395-0)

**commands** [log host](#page-436-0)

- [log host \(filter\)](#page-438-0)
- [log host exclude](#page-442-0)
- [log host time](#page-448-0)
- [show log config](#page-472-0)

### <span id="page-446-0"></span>**log host startup-delay**

**Overview** Use this command to set the delay between the device booting up and it attempting to connect to remote log hosts. This is to allow time for network connectivity to the remote host to be established. During this period, the device buffers log messages and sends them once it has connected to the remote host.

> The startup delay begins when the message "syslog-ng starting up" appears in the log.

If the default startup delay is not long enough for the boot and configuration process to complete and the links to come up, you may see logging failure messages on startup. In these cases, you can use the command to increase the startup delay.

Use the **no** variant of this command to return to the default delay values.

**Syntax** log host startup-delay [delay <*1-600*>] [messages <*1-5000*>] no log host startup-delay

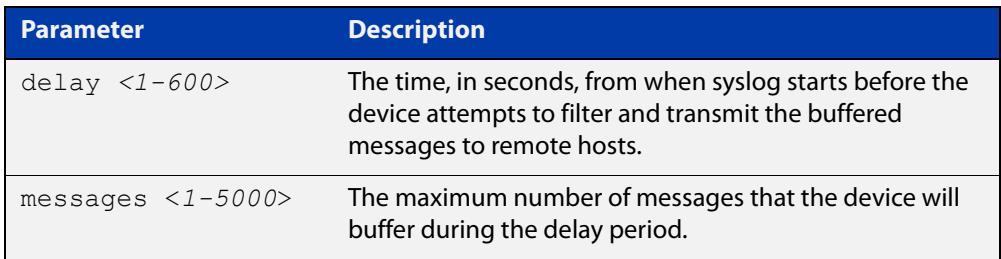

- **Default** By default the system will buffer up to 2000 messages and wait 120 seconds from when syslog starts before attempting to filter and transmit the buffered messages to remote hosts.
	- **Mode** Global Configuration
- **Example** To increase the delay to 180 seconds, use the commands:

awplus# configure terminal

awplus(config)# log host startup-delay delay 180

**Related** [default log host](#page-395-0)

- **commands** [log host \(filter\)](#page-438-0)
	- [log host exclude](#page-442-0)
	- [log host source](#page-445-0)
	- [log host time](#page-448-0)
	- [log trustpoint](#page-465-0)
	- [show log config](#page-472-0)

**Command** Version 5.4.8-0.2: defaults changed**changes**

# <span id="page-448-0"></span>**log host time**

- **Overview** This command configures the time used in messages sent to a remote syslog server. If the syslog server is in a different time zone to your device then the time offset can be configured using either the **utc-offset** parameter option keyword or the **local-offset** parameter option keyword, where **utc-offset** is the time difference from UTC (Universal Time, Coordinated) and **local-offset** is the difference from local time.
	- **Syntax** log host {<*hostname*>|<*ipv4-addr*>|<*ipv6-addr*>} time {local|local-offset|utc-offset {plus|minus} *<0-24>*}
- **Syntax (VRF-lite)** log host {<*ipv4-addr*>|<*ipv6-addr*>} [vrf <*vrf-name*>] time {local|local-offset|utc-offset {plus|minus} *<0-24>*}

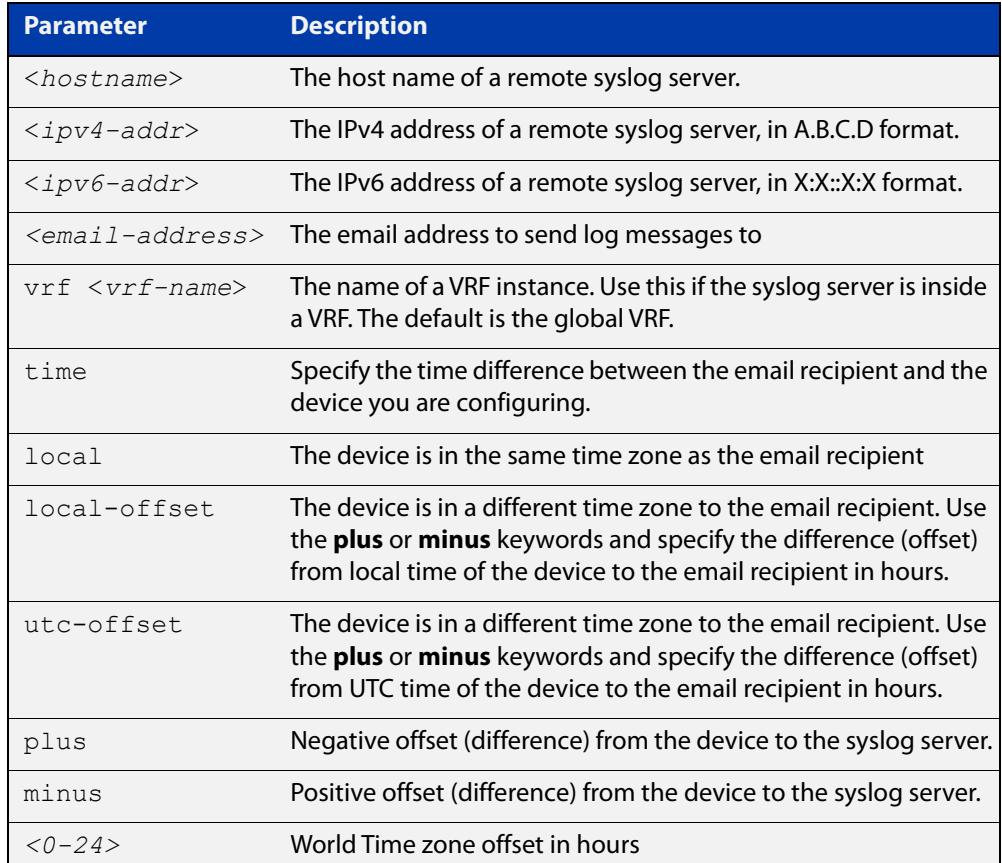

#### **Default** The default is **local** time.

- **Mode** Global Configuration
- **Usage notes** Use the **local** option if the remote syslog server is in the same time zone as the device. Messages will display the time as on the local device when the message was generated.

Use the **offset** option if the email recipient is in a different time zone to this device. Specify the time offset of the remote syslog server in hours. Messages will display the time they were generated on this device but converted to the time zone of the remote syslog server.

**Examples** To send messages to the remote syslog server with the IP address 10.32.16.21 in the same time zone as the device's local time zone, use the following commands:

> awplus# configure terminal awplus(config)# log host 10.32.16.21 time local 0

To send messages to the remote syslog server with the IP address 10.32.16.12 with the time information converted to the time zone of the remote syslog server, which is 3 hours ahead of the device's local time zone, use the following commands:

awplus# configure terminal

awplus(config)# log host 10.32.16.12 time local-offset plus 3

To send messages to the remote syslog server with the IP address 10.32.16.02 with the time information converted to the time zone of the email recipient, which is 3 hours behind the device's UTC time zone, use the following commands:

awplus# configure terminal awplus(config)# log host 10.32.16.02 time utc-offset minus 3

**Example (VRF-lite)** To send messages to the remote syslog server with the IP address 10.32.16.02 within the VRF 'red', in the same time zone as the switch's local time zone, use the following commands:

awplus# configure terminal

awplus(config)# log host 10.32.16.02 vrf red time utc-offset minus 3

**Related** [default log host](#page-395-0)

[log host](#page-436-0)

**commands**

[log host \(filter\)](#page-438-0)

[log host exclude](#page-442-0)

[log host source](#page-445-0)

[show log config](#page-472-0)

**Command changes** Version 5.5.2-1.1: **vrf** parameter added for products that support VRF

## <span id="page-450-0"></span>**log monitor (filter)**

- **Overview** This command creates a filter to select messages to be sent to the terminal when the [terminal monitor](#page-356-0) command is given. Selection can be based on the priority/severity of the message, the program that generated the message, the logging facility used, a sub-string within the message or a combination of some or all of these.
	- **Syntax** log monitor [level *<level>*] [program *<program-name>*] [facility *<facility>*] [msgtext *<text-string>*] no log monitor [level *<level>*] [program *<program-name>*] [facility *<facility>*] [msgtext *<text-string>*]

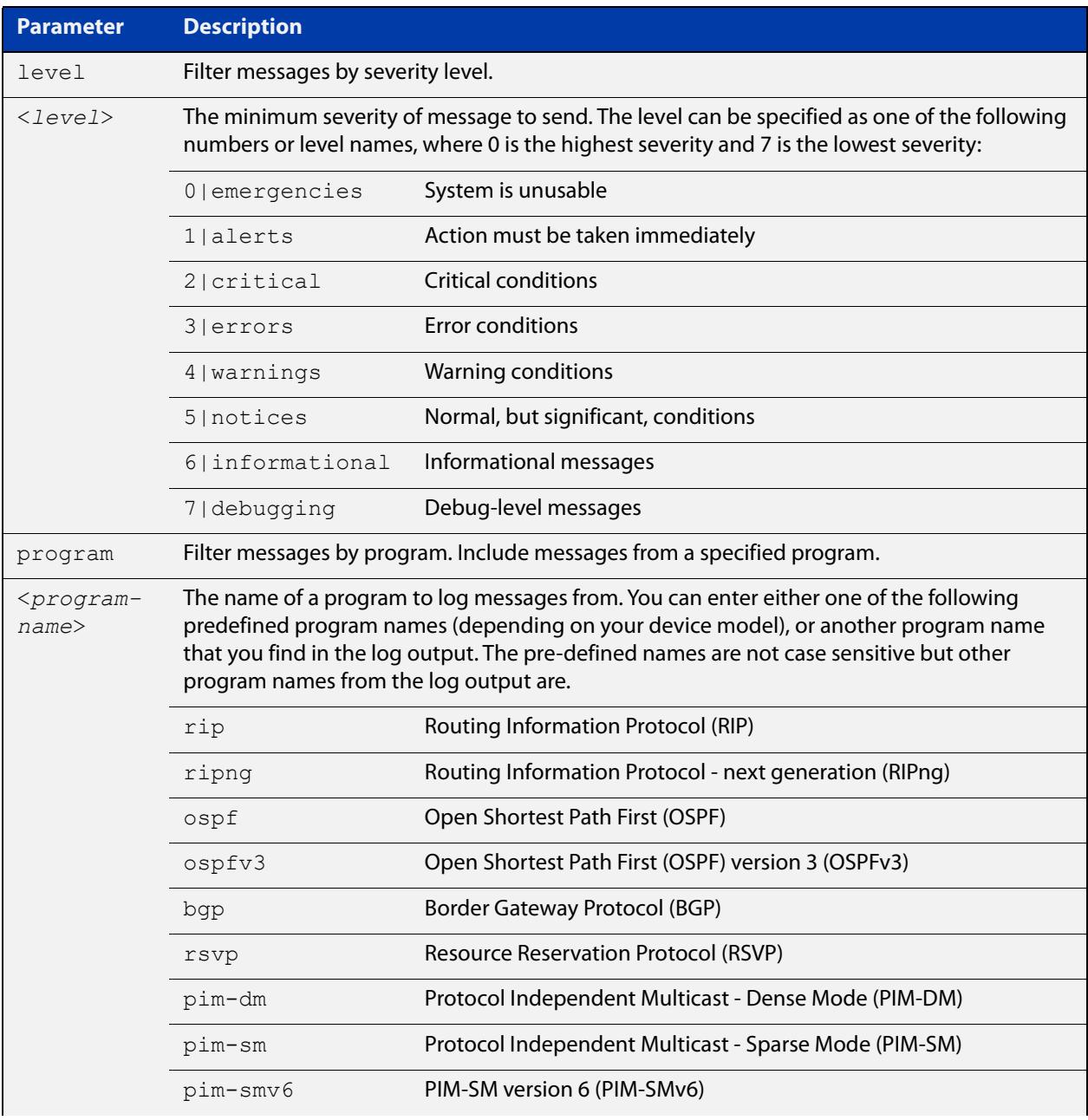

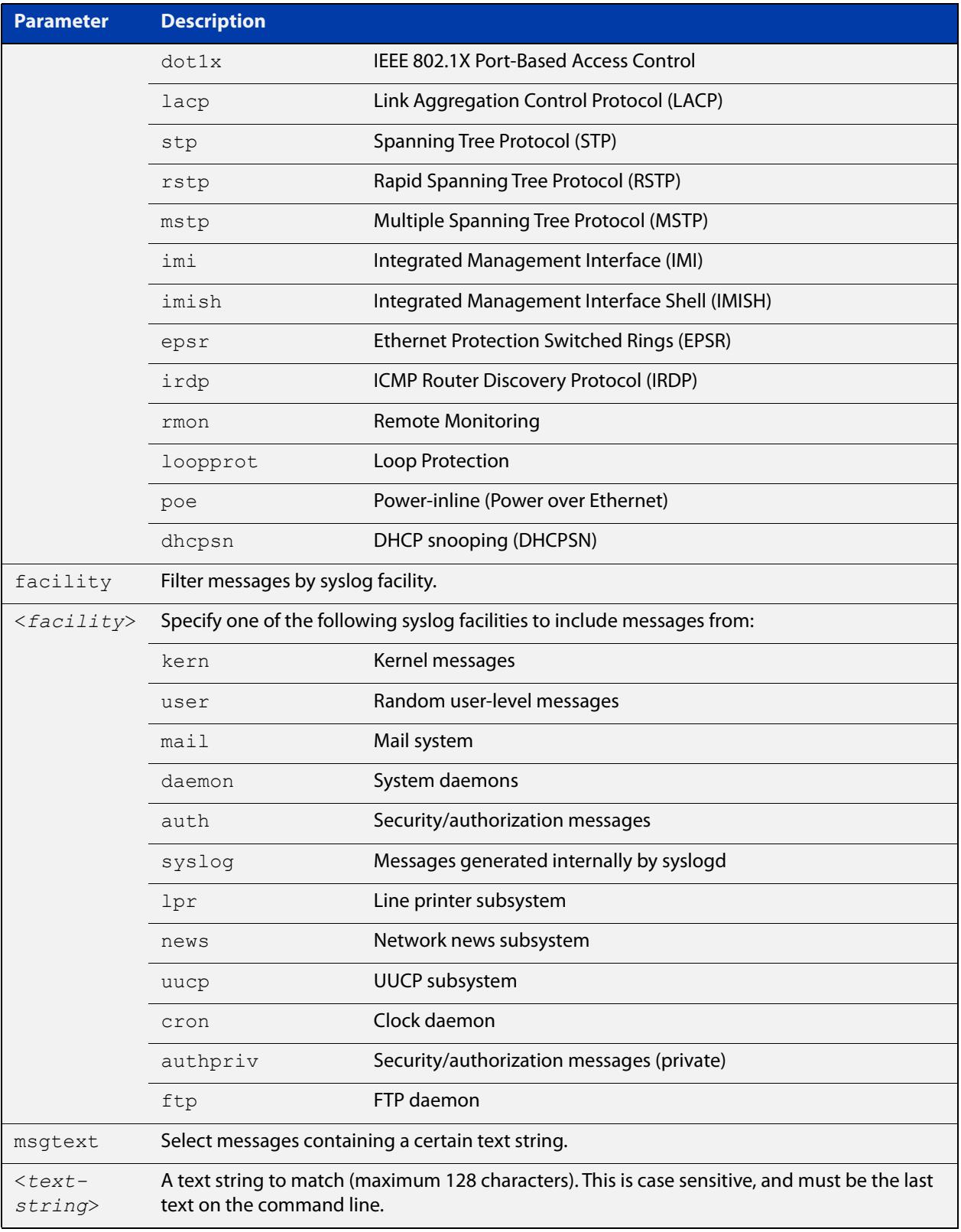

### **Default** By default there is a filter to select all messages. This filter may be removed and replaced by filters that are more selective.

**Mode** Global Configuration

**Examples** To create a filter to send all messages that are generated by authentication and have a severity of **info** or higher to terminal instances where the terminal monitor command has been given, use the following commands:

> awplus# configure terminal awplus(config)# log monitor level info program auth

To remove a default filter that includes sending everything to the terminal, use the following commands:

awplus# configure terminal awplus(config)# no log monitor level debugging

**Related commands** [default log monitor](#page-396-0) [log monitor exclude](#page-453-0) [show log config](#page-472-0) [terminal monitor](#page-356-0)

### <span id="page-453-0"></span>**log monitor exclude**

- **Overview** Use this command to prevent specified log messages from being displayed on a terminal, when [terminal monitor](#page-356-0) is enabled. You can exclude messages on the basis of:
	- the priority/severity of the message
	- the program that generated the message
	- the logging facility used
	- a sub-string within the message, or
	- a combination of some or all of these.

Use the **no** variant of this command to stop excluding the specified messages.

```
Syntax log console exclude [level <level>] [program <program-name>] 
       [facility <facility>] [msgtext <text-string>]
```
no log console exclude [level *<level>*] [program *<program-name>*] [facility *<facility>*] [msgtext *<text-string>*]

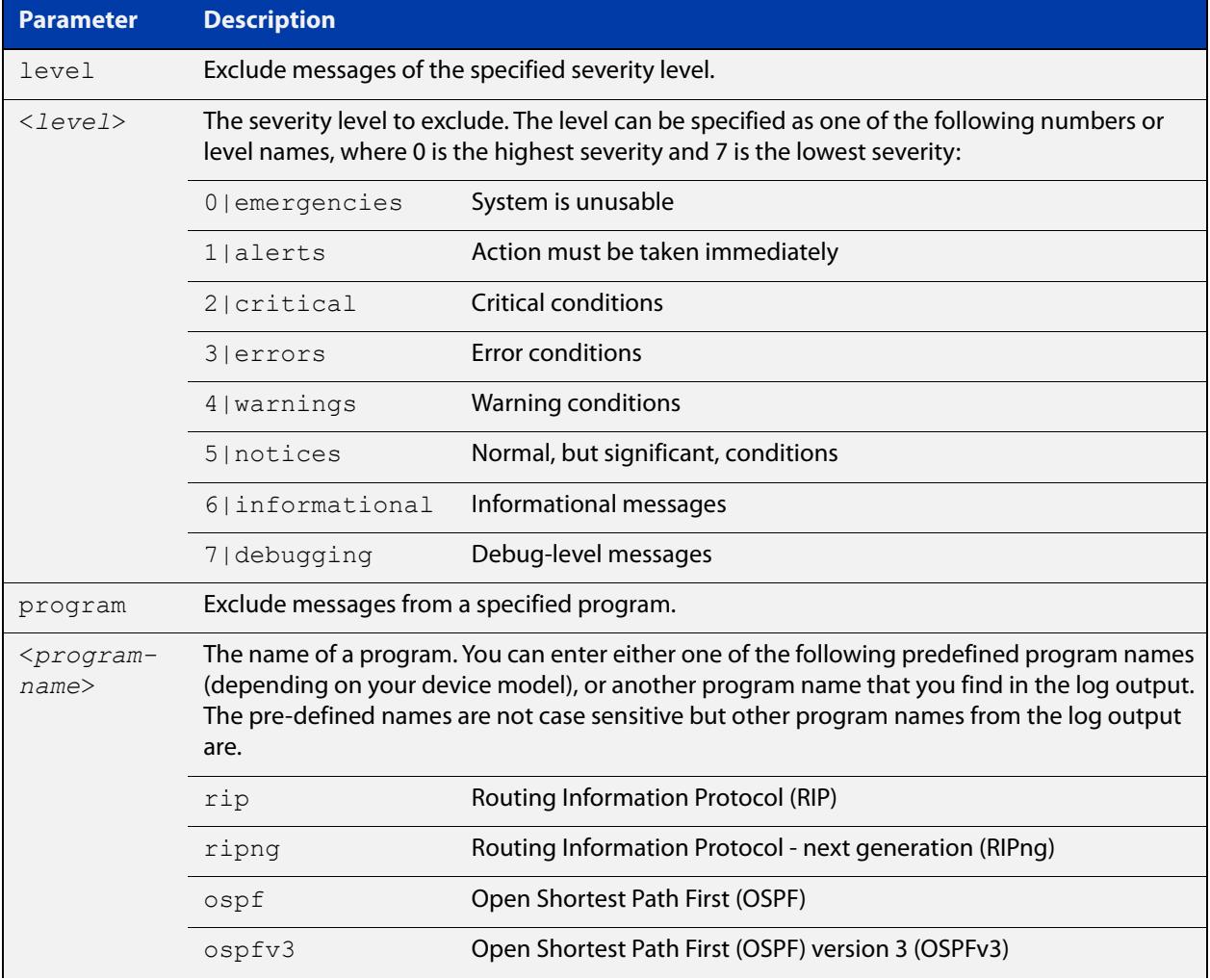

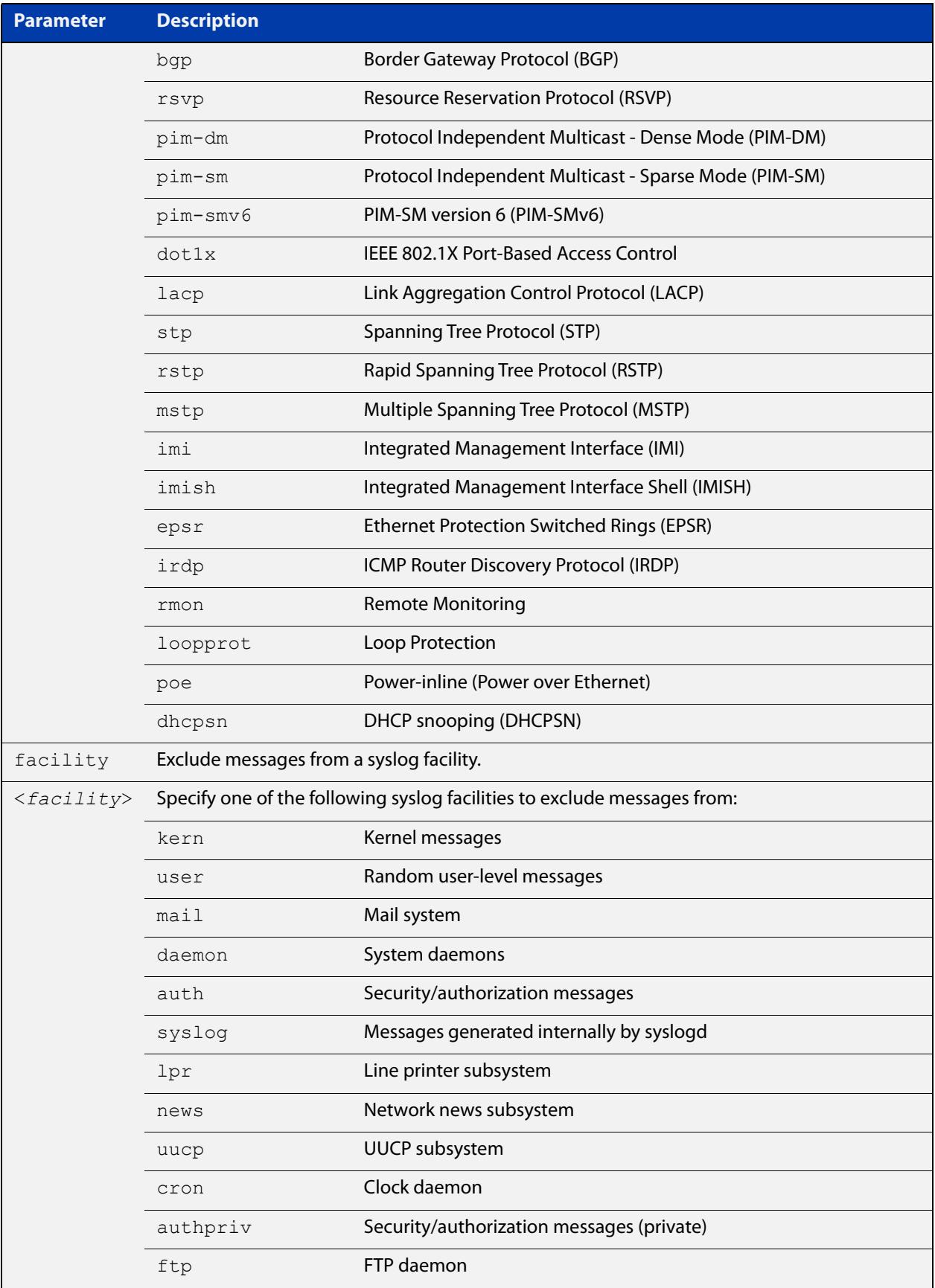

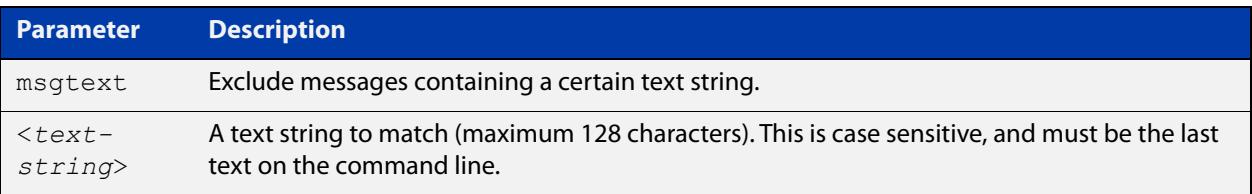

#### **Default** No log messages are excluded

#### **Mode** Global configuration

**Example** To remove messages that contain the string "example of irrelevant message", use the following commands:

awplus# configure terminal

awplus(config)# log monitor exclude msgtext example of irrelevant message

**Related commands** [default log monitor](#page-396-0)

[log monitor \(filter\)](#page-450-0)

[show log config](#page-472-0)

[terminal monitor](#page-356-0)

# <span id="page-456-0"></span>**log permanent**

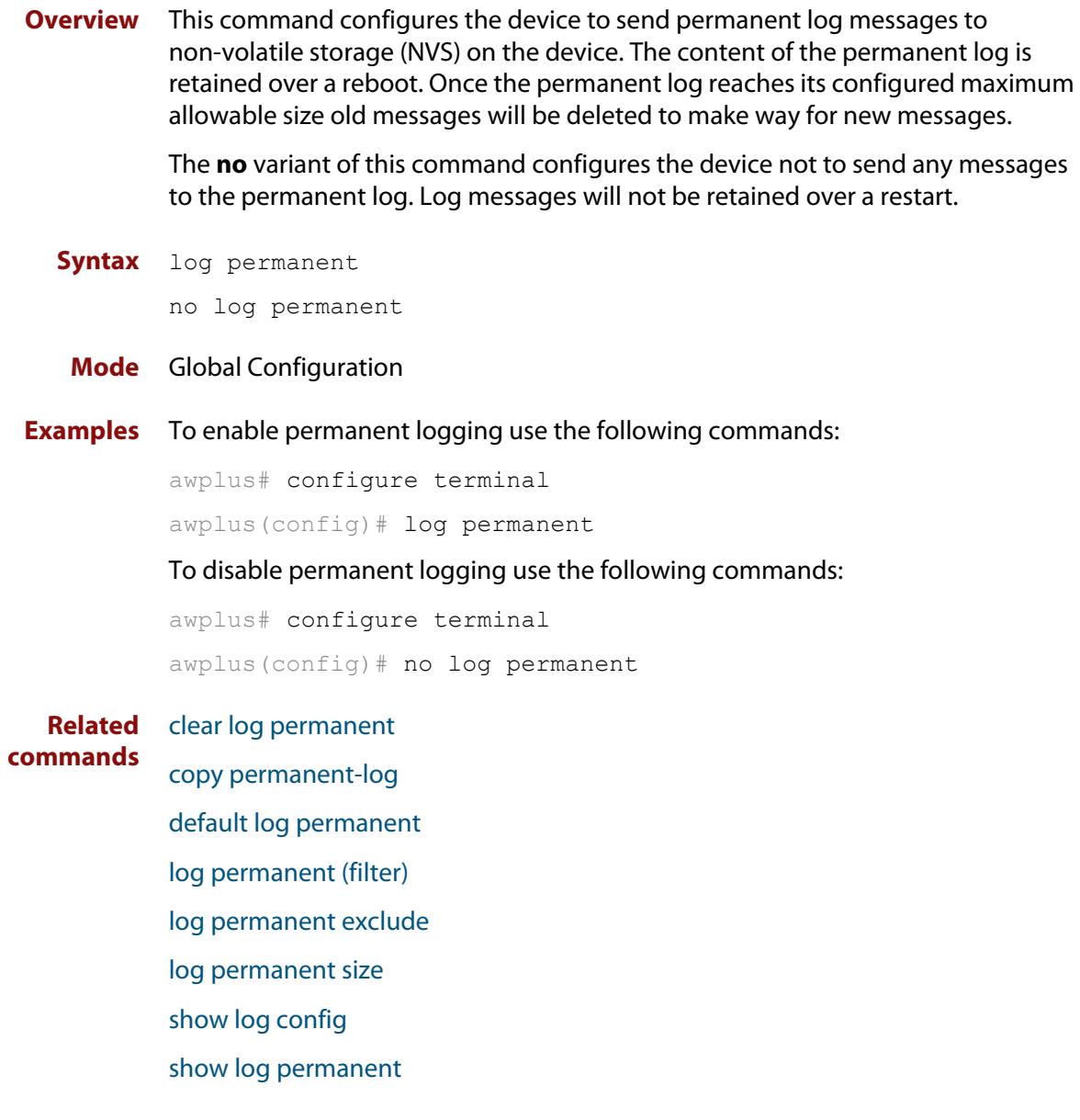

## <span id="page-457-0"></span>**log permanent (filter)**

**Overview** This command creates a filter to select messages to be sent to the permanent log. Selection can be based on the priority/ severity of the message, the program that generated the message, the logging facility used, a sub-string within the message or a combination of some or all of these.

> The **no** variant of this command removes the corresponding filter, so that the specified messages are no longer sent to the permanent log.

**Syntax** log permanent [level *<level>*] [program *<program-name>*] [facility *<facility>*] [msgtext *<text-string>*]

```
no log permanent [level <level>] [program <program-name>] 
[facility <facility>] [msgtext <text-string>]
```
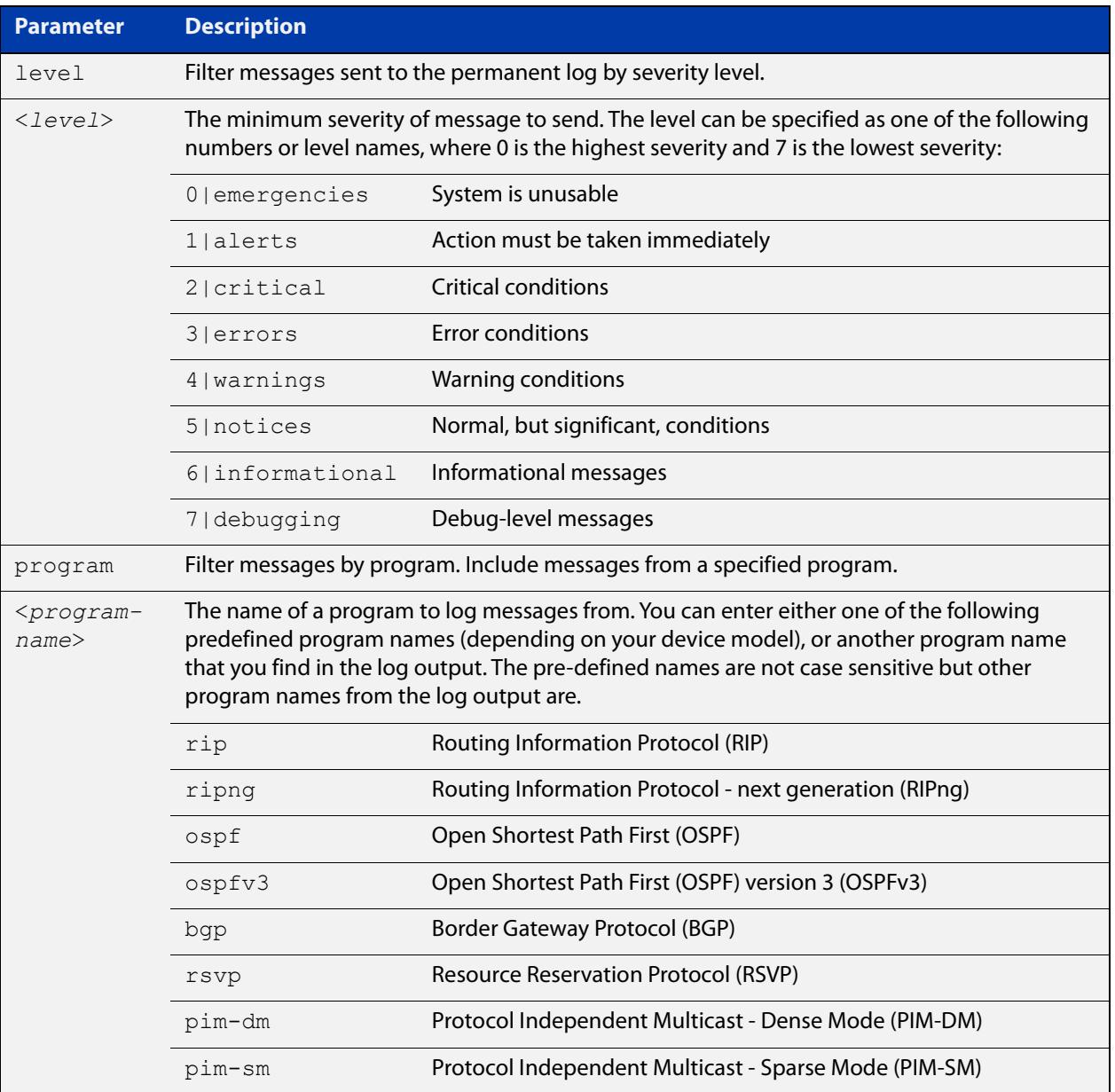

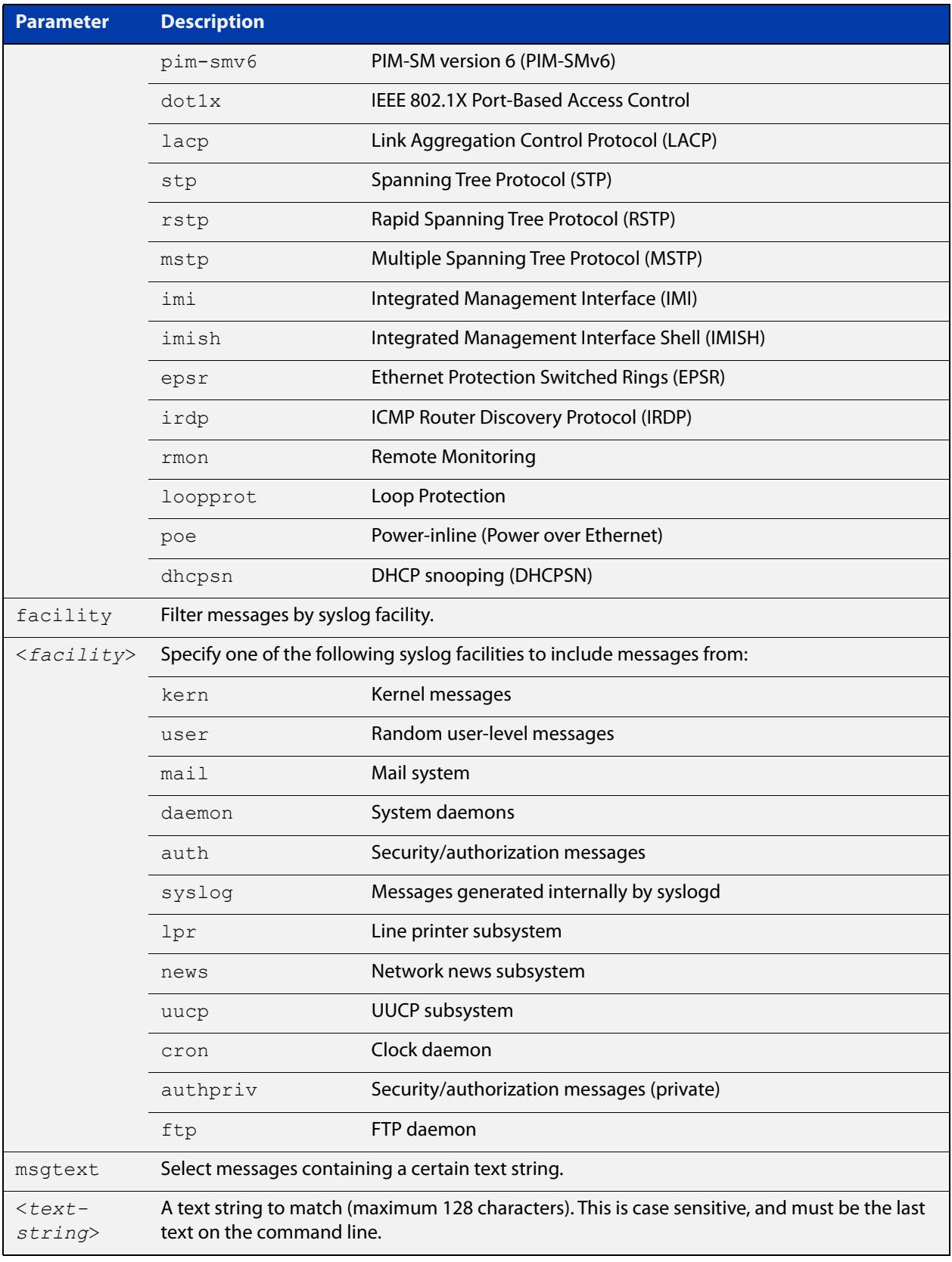

### **Default** By default the buffered log has a filter to select messages whose severity level is notices (5) or higher. This filter may be removed using the **no** variant of this command.

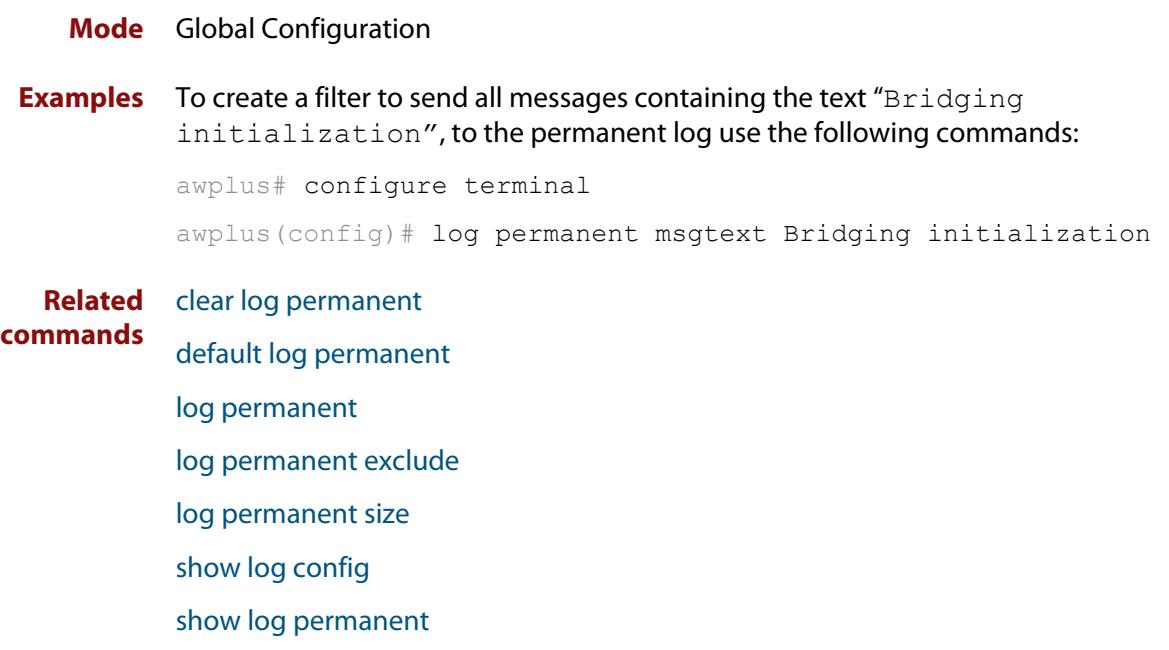

### <span id="page-460-0"></span>**log permanent exclude**

**Overview** Use this command to prevent specified log messages from being sent to the permanent log. You can exclude messages on the basis of:

- the priority/severity of the message
- the program that generated the message
- the logging facility used
- a sub-string within the message, or
- a combination of some or all of these.

Use the **no** variant of this command to stop excluding the specified messages.

**Syntax** log permanent exclude [level *<level>*] [program *<program-name>*] [facility *<facility>*] [msgtext *<text-string>*]

```
no log permanent exclude [level <level>] [program 
<program-name>] [facility <facility>] [msgtext <text-string>]
```
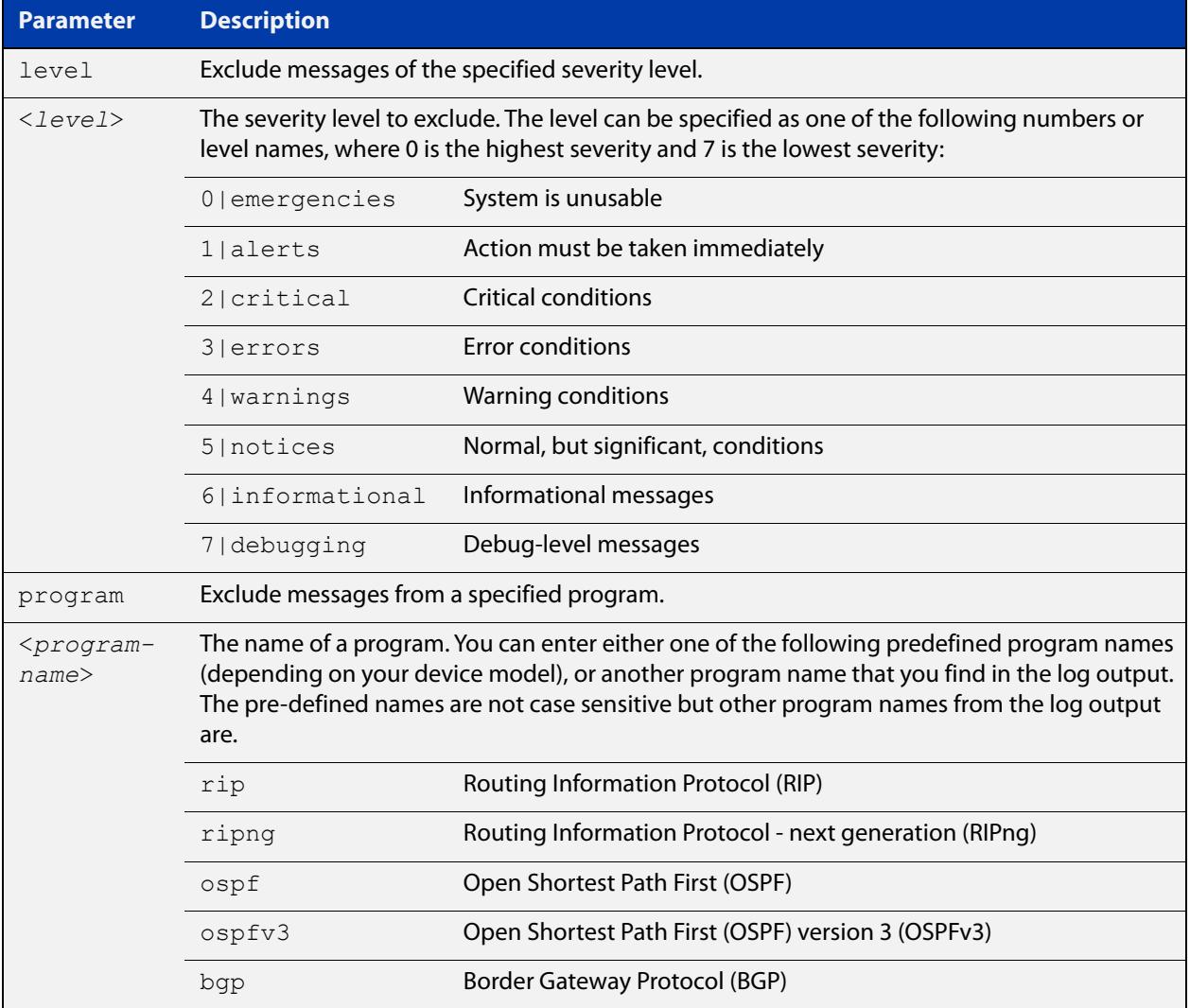

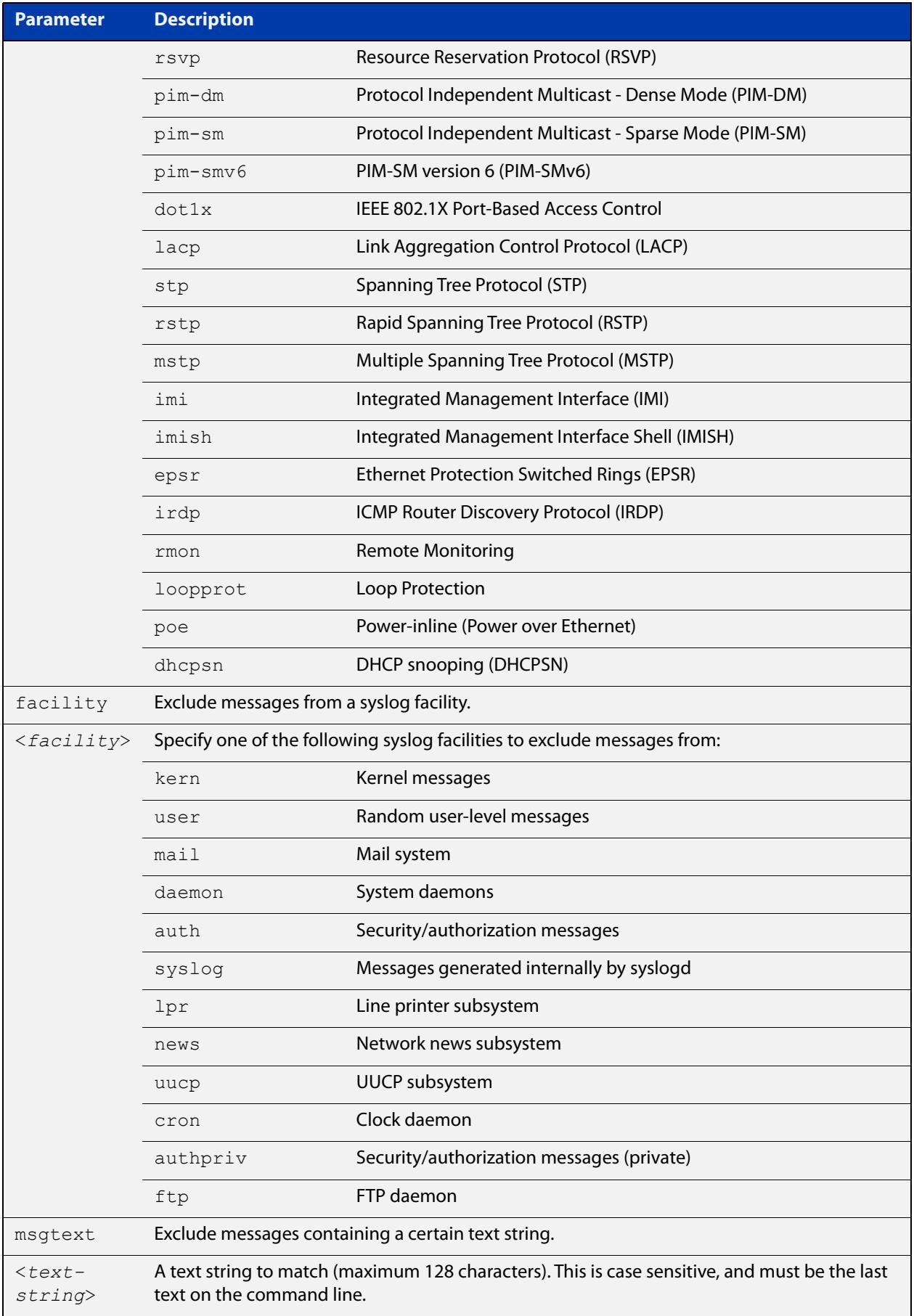

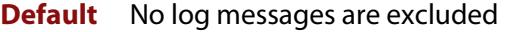

#### **Mode** Global configuration

**Example** To remove messages that contain the string "example of irrelevant message", use the following commands:

awplus# configure terminal

awplus(config)# log permanent exclude msgtext example of irrelevant message

#### **Related commands** [clear log permanent](#page-387-0)

[default log permanent](#page-397-0)

[log permanent](#page-456-0)

[log permanent \(filter\)](#page-457-0)

[log permanent size](#page-463-0)

[show log config](#page-472-0)

[show log permanent](#page-475-0)

## <span id="page-463-0"></span>**log permanent size**

**Overview** This command configures the amount of memory that the permanent log is permitted to use. Once this memory allocation has been filled old messages will be deleted to make room for new messages.

Use the **no** variant of this command to return to the default.

**Syntax** log permanent size <*50-250*> no log permanent size

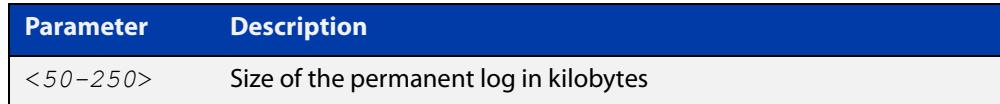

#### **Default** 50 kilobytes

**Mode** Global Configuration

**Example** To allow the permanent log to use up to 100 kilobytes of NVS, use the commands:

awplus# configure terminal awplus(config)# log permanent size 100 To return to the default value, use the commands:

awplus# configure terminal awplus(config)# no log permanent size

**Related commands** [clear log permanent](#page-387-0) [copy permanent-log](#page-390-0)

[default log permanent](#page-397-0)

[log permanent](#page-456-0)

[log permanent \(filter\)](#page-457-0)

[log permanent exclude](#page-460-0)

- [show log config](#page-472-0)
- [show log permanent](#page-475-0)

### **log-rate-limit nsm**

**Overview** This command limits the number of log messages generated by the device for a specified time interval.

> Use the **no** variant of this command to revert to the default number of log messages, which is up to 200 log messages per second.

**Syntax** log-rate-limit nsm messages <*message-limit*> interval <*time-interval*>

no log-rate-limit nsm

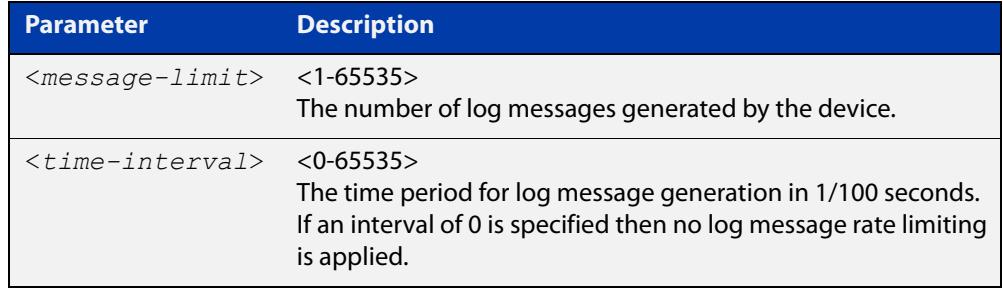

- **Default** By default, the device will allow 200 log messages to be generated per second.
	- **Mode** Global Configuration
- **Usage notes** This command limits the rate that log messages are generated. Limiting log messages protects the device from running out of memory in extreme conditions, such as during a broadcast storm.

Once the specified number of log messages per interval is exceeded, any excess log messages are dropped. When this occurs a summary log message is generated at the end of the interval. This summary message includes the number of log messages dropped.

If you expect a lot of dropped log messages, we recommend setting the time interval to no less than 100. This limits the number of summary messages to one per second, which prevents the log from filling up with these summary messages.

**Examples** To allow the device to generate a maximum of 300 log messages per second, use the following commands:

> awplus# configure terminal awplus(config)# log-rate-limit nsm messages 300 interval 100

To return the device to the default setting, use the following commands:

awplus# configure terminal awplus(config)# no log-rate-limit nsm

### <span id="page-465-0"></span>**log trustpoint**

**Overview** This command adds one or more trustpoints to be used with the syslog application. Multiple trustpoints may be specified, or the command may be executed multiple times, to add multiple trustpoints to the application.

> The **no** version of this command removes one or more trustpoints from the list of trustpoints associated with the application.

```
Syntax log trustpoint [<trustpoint-list>]
```
no log trustpoint [<*trustpoint-list*>]

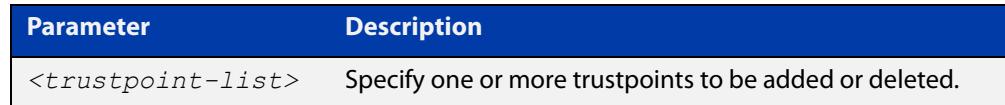

**Default** No trustpoints are created by default.

**Mode** Global Configuration

**Usage notes** The device certificate associated with first trustpoint added to the application will be transmitted to remote servers. The certificate received from the remote server must have an issuer chain that terminates with the root CA certificate for any of the trustpoints that are associated with the application.

> If no trustpoints are specified in the command, the trustpoint list will be unchanged.

> If **no log trustpoint** is issued without specifying any trustpoints, then all trustpoints will be disassociated from the application.

**Example** You can add multiple trustpoints by executing the command multiple times:

awplus# configure terminal

awplus(config)# log trustpoint trustpoint 1 awplus(config)# log trustpoint trustpoint 2

Alternatively, add multiple trustpoints with a single command:

awplus(config)# log trustpoint trustpoint 2 trustpoint 3

Disassociate all trustpoints from the syslog application using the command:

awplus(config)# log trustpoint trustpoint 2 trustpoint 3

#### **Related** [log host](#page-436-0)

**commands**

[show log config](#page-472-0)

# **log url-requests**

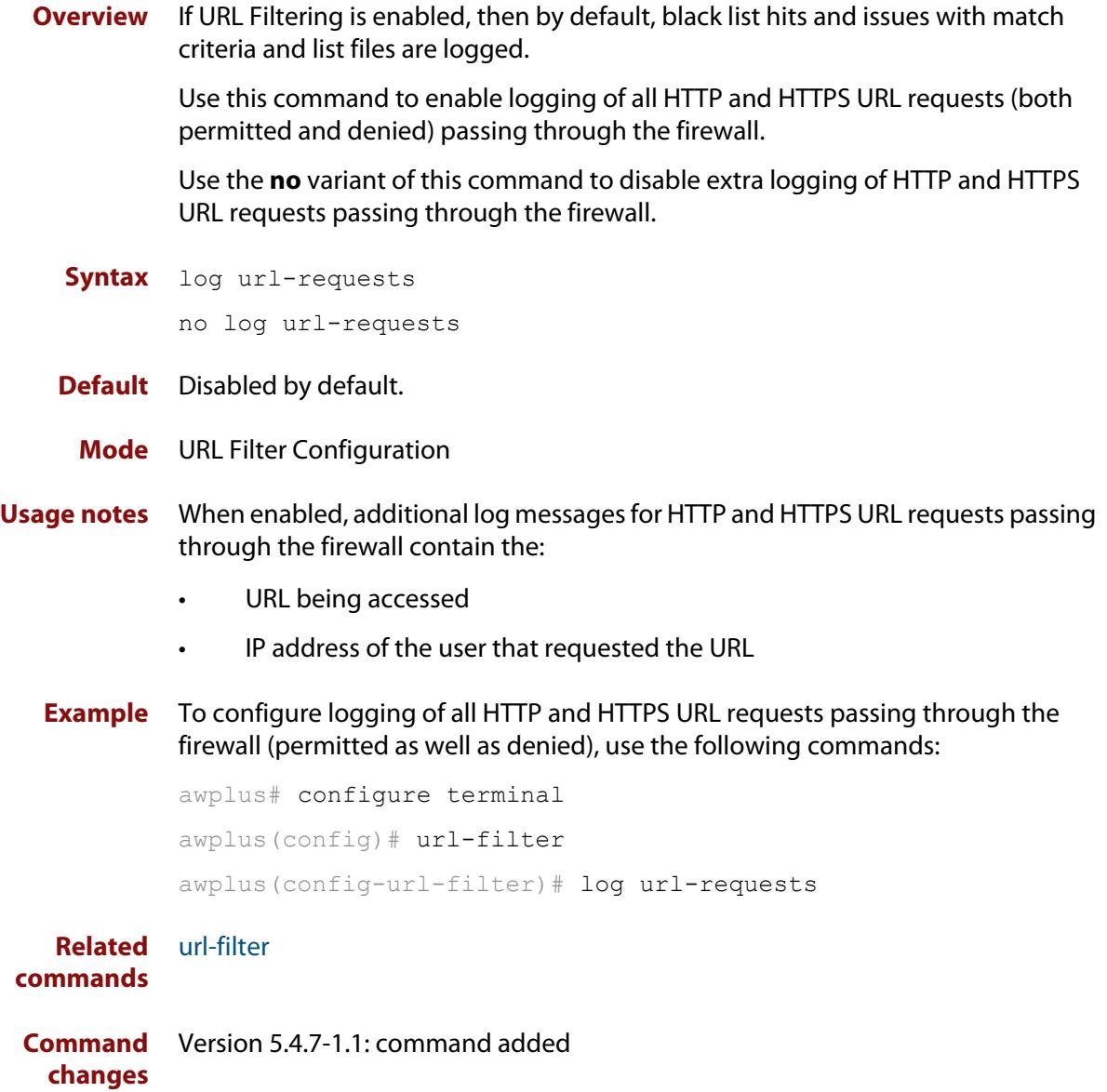

# **show connection-log events**

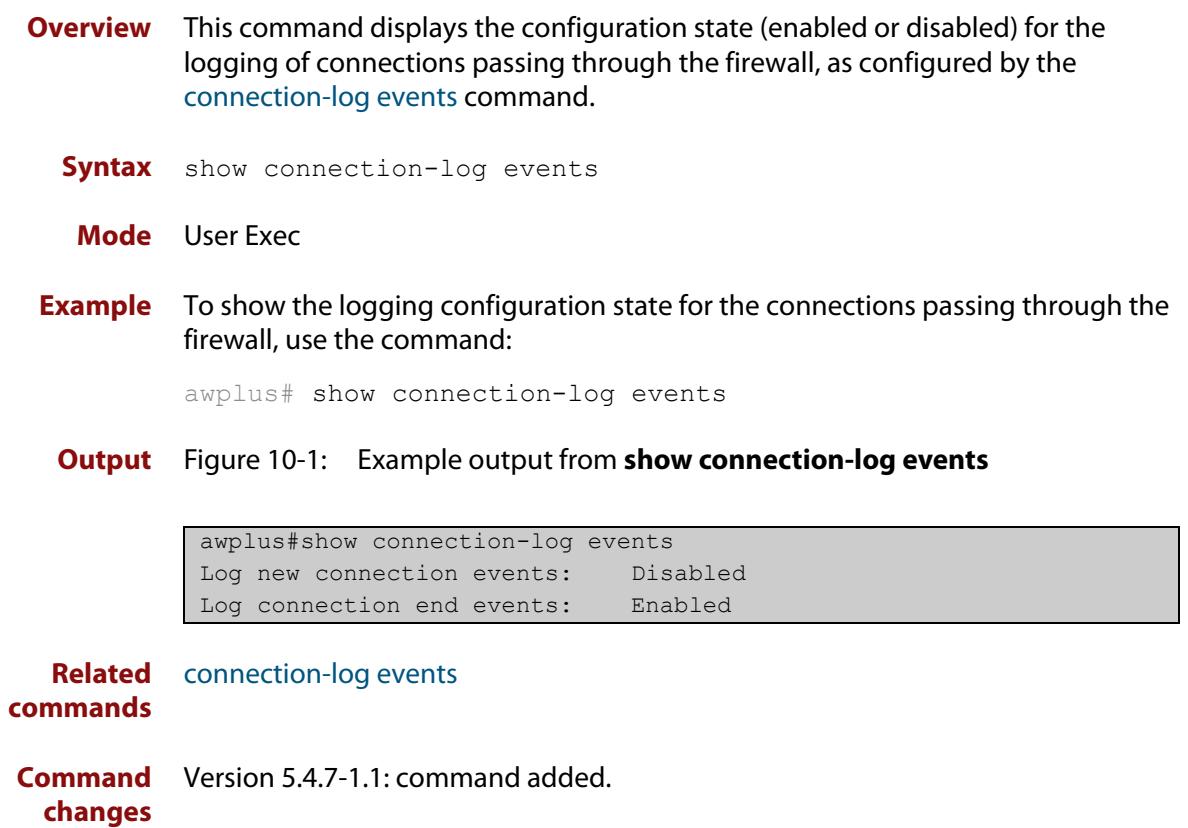
### <span id="page-468-0"></span>**show counter log**

**Overview** This command displays log counter information.

**Syntax** show counter log

**Mode** User Exec and Privileged Exec

**Example** To display the log counter information, use the command:

awplus# show counter log

**Output** Figure 10-2: Example output from the **show counter log** command

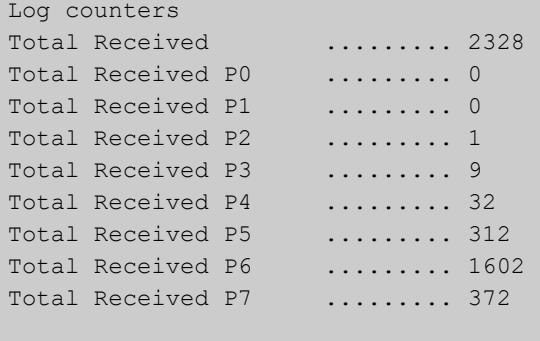

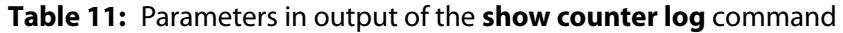

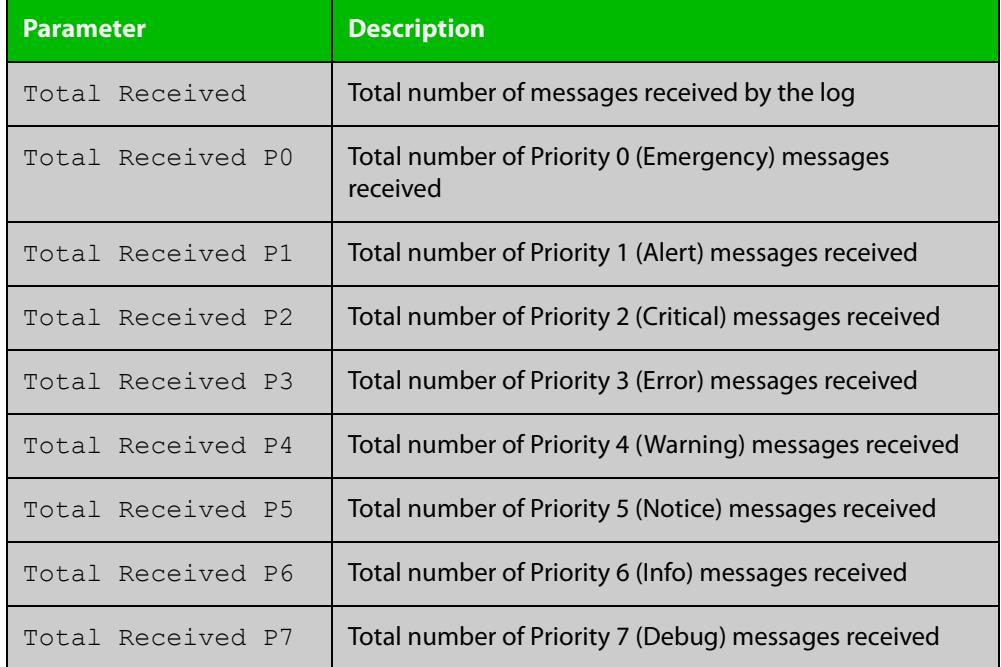

**Related commands**

[show log config](#page-472-0)

### **show exception log**

**Overview** This command displays the contents of the exception log. If the device has unexpectedly restarted and has produced a core dump file, the output of this command shows the name and location of the file. **Syntax** show exception log **Mode** User Exec and Privileged Exec **Example** To display the exception log, use the command: awplus# show exception log **Output** Figure 10-3: Example output from the **show exception log** command on a

device that has never had an exception occur

```
awplus#show exception log
<date> <time> <facility>.<severity> <program[<pid>]>: <message>
-------------------------------------------------------------------------
None
-------------------------------------------------------------------------
awplus#
```
### <span id="page-470-0"></span>**show log**

**Overview** This command displays the contents of the buffered log.

For information on filtering and saving command output, see the ["Getting Started](http://www.alliedtelesis.com/documents/getting-started-alliedware-plus-feature-overview-and-configuration-guide)  [with AlliedWare\\_Plus" Feature Overview and Configuration Guide](http://www.alliedtelesis.com/documents/getting-started-alliedware-plus-feature-overview-and-configuration-guide).

**Syntax** show log [tail [<*10-250*>]]

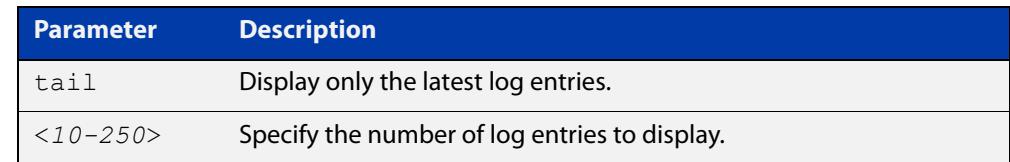

**Default** By default the entire contents of the buffered log is displayed.

**Mode** User Exec, Privileged Exec and Global Configuration

**Usage notes** If the optional **tail** parameter is specified, only the latest 10 messages in the buffered log are displayed. A numerical value can be specified after the **tail** parameter to select how many of the latest messages should be displayed.

> The **show log** command is only available to users at privilege level 7 and above. To set a user's privilege level, use the command:

awplus(config)# username <*name*> privilege <*1-15*>

**Examples** To display the contents of the buffered log use the command:

awplus# show log

To display the 10 latest entries in the buffered log use the command:

awplus# show log tail 10

**Output** Figure 10-4: Example output from **show log**

### awplus#show log <date> <time> <facility>.<severity> <program[<pid>]>: <message> -------------------------------------------------------------------- 2023 May 29 07:55:22 kern.warning awplus kernel: No pci config register base in dev tree, using default 2023 May 29 07:55:23 kern.notice awplus kernel: Kernel command line: console=tty S0,9600 releasefile= ramdisk=14688 bootversion=1.1.0 loglevel=1 extraflash=00000000 2023 May 29 07:55:25 kern.notice awplus kernel: RAMDISK: squashfs filesystem fou nd at block 0 2023 May 29 07:55:28 kern.warning awplus kernel: ipifwd: module license 'Proprie tary' taints kernel. ...

#### **Related** [clear log buffered](#page-385-0) **commands**

[copy buffered-log](#page-389-0) [default log buffered](#page-391-0) [log buffered](#page-398-0) [log buffered \(filter\)](#page-399-0) [log buffered size](#page-405-0) [log buffered exclude](#page-402-0) [show log config](#page-472-0)

### <span id="page-472-0"></span>**show log config**

- **Overview** This command displays information about the logging system. This includes the configuration of the various log destinations, such as buffered, permanent, syslog servers (hosts) and email addresses. This also displays the latest status information for each log destination.
	- **Syntax** show log config

**Mode** User Exec, Privileged Exec and Global Configuration

**Example** To display the logging configuration use the command:

awplus# show log config

#### **Output** Figure 10-5: Example output from **show log config**

```
Facility: default
PKI trustpoints: example trustpoint
Buffered log:
Status ........ enabled
  Maximum size ... 100kb
  Filters:
  *1 Level ........ notices
    Program ...... any
    Facility ..... any
    Message text . any
   2 Level ........ informational
    Program ...... auth
    Facility ..... daemon
    Message text . any
  Statistics ..... 1327 messages received, 821 accepted by filter (2016 Oct 11 
10:36:16)
Permanent log:
  Status ........ enabled
  Maximum size ... 60kb
  Filters:
  1 Level ........ error
   Program ...... any
    Facility ..... any
    Message text . any
  *2 Level ........ warnings
    Program ...... dhcp
    Facility ..... any
    Message text . "pool exhausted"
   Statistics ..... 1327 messages received, 12 accepted by filter (2016 Oct 11 
10:36:16)
```

```
Host 10.32.16.21:
   Time offset .... +2:00
   Offset type .... UTC
  Source ......... -
  Secured ........ enabled
   Filters:
   1 Level ........ critical
     Program ...... any
     Facility ..... any
    Message text . any
   Statistics ..... 1327 messages received, 1 accepted by filter (2016 Oct 11 
10:36:16)
Email admin@alliedtelesis.com:
   Time offset .... +0:00
   Offset type .... Local
   Filters:
   1 Level ........ emergencies
    Program ...... any
    Facility ..... any
    Message text . any
   Statistics ..... 1327 messages received, 0 accepted by filter (2016 Oct 11 
10:36:16)
...
```
In the above example the '\*' next to filter 1 in the buffered log configuration indicates that this is the default filter. The permanent log has had its default filter removed, so none of the filters are marked with '\*'.

**NOTE:** Terminal log and console log cannot be set at the same time. If console logging is enabled then the terminal logging is turned off.

**Related commands** [show counter log](#page-468-0) [show log](#page-470-0) [show log permanent](#page-475-0)

### <span id="page-474-0"></span>**show log external**

**Overview** Use this command to display the contents of the external log, which is stored on an SD card or USB storage device.

**Syntax** show log external [tail [<*10-250*>]]

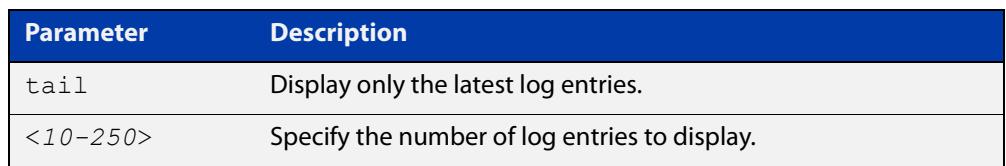

**Mode** Global Configuration

Privileged Exec

User Exec

**Usage notes** If the optional **tail** parameter is specified, only the latest 10 messages in the permanent log are displayed. A numerical value can be specified after the **tail** parameter to change how many of the latest messages should be displayed.

**Example** To display the last 5 entries in the external log, use the command:

awplus# show log external tail 5

**Related** [clear log external](#page-386-0)

**commands** [default log external](#page-394-0)

[log external](#page-423-0)

[log external \(filter\)](#page-425-0)

[log external exclude](#page-428-0)

[log external rotate](#page-431-0)

[log external size](#page-433-0)

[show log config](#page-472-0)

[unmount](#page-209-0)

**Command changes** Version 5.4.7-1.1: command added

### <span id="page-475-0"></span>**show log permanent**

**Overview** This command displays the contents of the permanent log.

```
Syntax show log permanent [tail [<10-250>]]
```
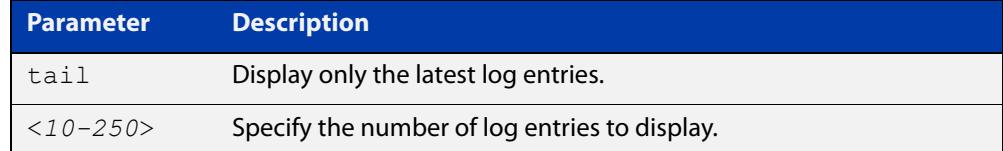

- **Usage notes** If the optional **tail** parameter is specified, only the latest 10 messages in the permanent log are displayed. A numerical value can be specified after the **tail** parameter to change how many of the latest messages should be displayed.
	- **Mode** User Exec, Privileged Exec and Global Configuration
	- **Example** To display the permanent log, use the command:

awplus# show log permanent

**Output** Figure 10-6: Example output from **show log permanent**

awplus#show log permanent <date> <time> <facility>.<severity> <program[<pid>]>: <message> ------------------------------------------------------------------------ 2014 Jun 10 09:30:09 syslog.notice syslog-ng[67]: syslog-ng starting up; version=\'2.0rc3\' 2014 Jun 10 09:30:09 auth.warning portmap[106]: user rpc not found, reverting to user bin 2014 Jun 10 09:30:09 cron.notice crond[116]: crond 2.3.2 dillon, started, log level 8 2014 Jun 10 09:30:14 daemon.err snmpd[181]: /flash/.configs/snmpd.conf: line 20: Error: bad SUBTREE object 2014 Jun 10 09:30:14 user.info HSL[192]: HSL: INFO: Registering port port1.0.1

**Related commands** [clear log permanent](#page-387-0) [copy permanent-log](#page-390-0) [default log permanent](#page-397-0) [log permanent](#page-456-0) [log permanent \(filter\)](#page-457-0) [log permanent exclude](#page-460-0) [log permanent size](#page-463-0) [show log config](#page-472-0)

# **show running-config log**

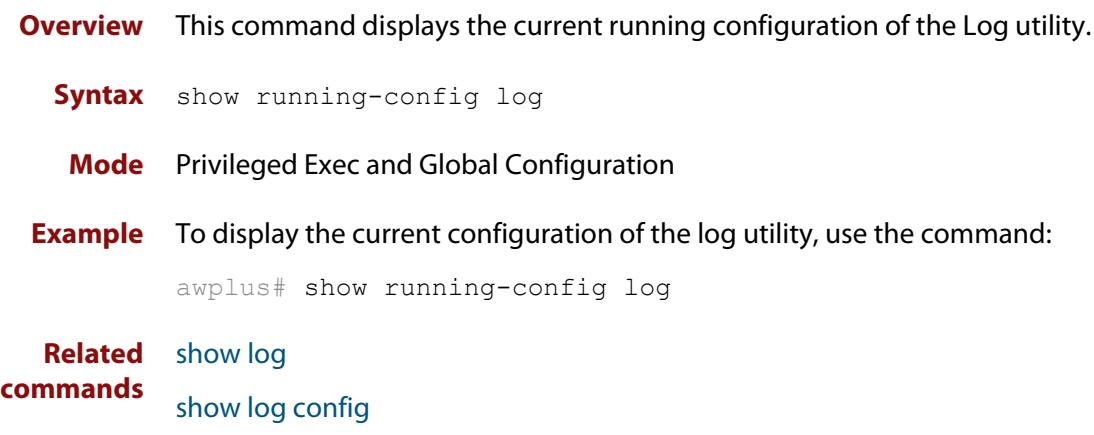

### **unmount**

**Overview** Use this command to unmount an external storage device. We recommend you unmount storage devices before removing them, to avoid file corruption. This is especially important if files may be automatically written to the storage device, such as external log files or AMF backup files.

**Syntax** unmount card

unmount usb

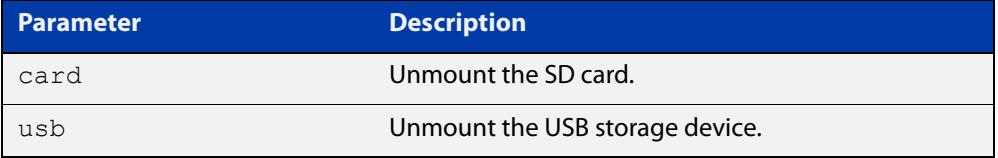

#### **Mode** Privileged Exec

**Example** To unmount an SD card and safely remove it from the device, use the command:

awplus# unmount card

To unmount a USB storage device and safely remove it from the device, use the command:

awplus# unmount usb

**Related** [clear log external](#page-386-0)

**commands** [log external](#page-423-0)

[show file systems](#page-198-0)

[show log config](#page-472-0)

[show log external](#page-474-0)

**Command changes** Version 5.4.7-1.1: command added

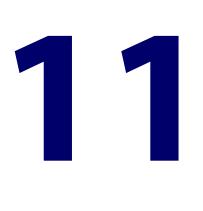

# **Scripting Commands**

### **Introduction**

**Overview** This chapter provides commands used for command scripts.

- **Command List •** ["activate" on page 480](#page-479-0)
	- • ["echo" on page 481](#page-480-0)
	- • ["wait" on page 482](#page-481-0)

### <span id="page-479-0"></span>**activate**

**Overview** This command activates a script file.

**Syntax** activate [background] <*script*>

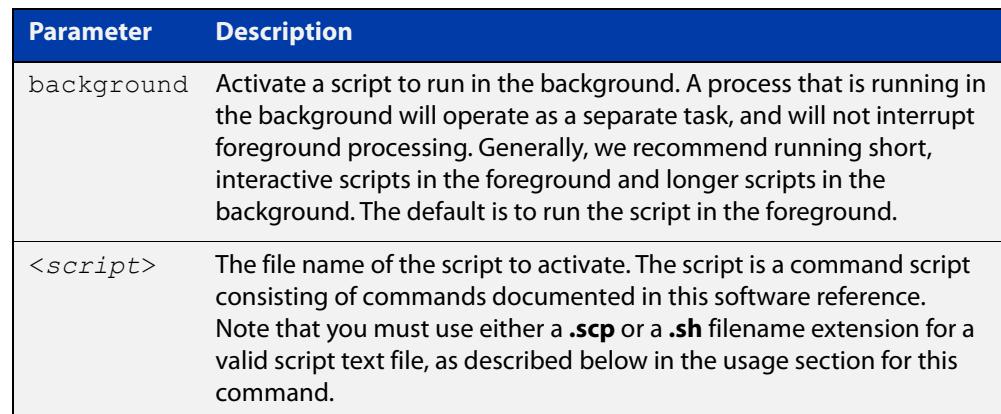

#### **Mode** Privileged Exec

**Usage notes** When a script is activated, the privilege level is set to 1 enabling User Exec commands to run in the script. If you need to run Privileged Exec commands in your script you need to add an [enable \(Privileged Exec mode\)](#page-137-0) command to the start of your script. If you need to run Global Configuration commands in your script you need to add a [configure terminal](#page-134-0) command after the **enable** command at the start of your script.

> The **activate** command executes the script in a new shell. A [terminal length](#page-255-0) shell command, such as **terminal length 0** may also be required to disable a delay that would pause the display.

> A script must be a text file with a filename extension of either **.sh** or **.scp** only for the AlliedWare Plus CLI to activate the script file. The **.sh** filename extension indicates the file is an ASH script, and the **.scp** filename extension indicates the file is an AlliedWare Plus script.

**Examples** To activate a command script to run as a background process, use the command:

awplus#activate background test.scp

**Related commands** [configure terminal](#page-134-0) [echo](#page-480-0) [enable \(Privileged Exec mode\)](#page-137-0)

[wait](#page-481-0)

### <span id="page-480-0"></span>**echo**

**Overview** This command echoes a string to the terminal, followed by a blank line. **Syntax** echo <*line*> **Mode** User Exec and Privileged Exec **Usage** This command may be useful in CLI scripts, to make the script print user-visible comments. **Example** To echo the string Hello World to the console, use the command: awplus# echo Hello World **Output Related commands** [activate](#page-479-0) [wait](#page-481-0) **Parameter Description** <*line*> The string to echo Hello World

### <span id="page-481-0"></span>**wait**

**Overview** This command pauses execution of the active script for the specified period of time.

**Syntax** wait <*delay*>

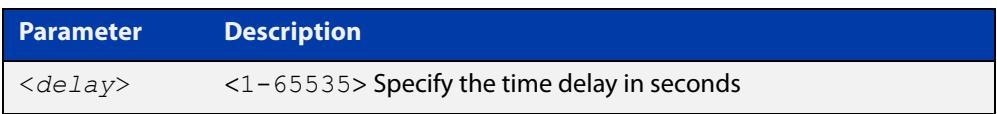

- **Default** No wait delay is specified by default.
	- **Mode** Privileged Exec (when executed from a script not directly from the command line)
- **Usage notes** Use this command to pause script execution in an **.scp** (AlliedWare Plus™ script) or an **.sh** (ASH script) file executed by the [activate](#page-479-0) command. The script must contain an **enable** command, because the **wait** command is only executed in the Privileged Exec mode.
	- **Example** See an **.scp** script file extract below that will show port counters for interface port1.0.2 over a 10 second interval:

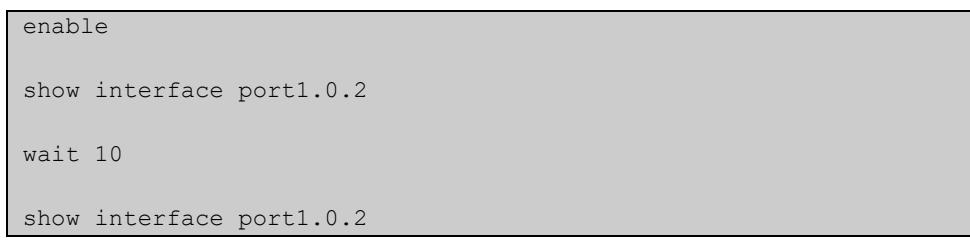

**Related commands** [activate](#page-479-0) [echo](#page-480-0)

[enable \(Privileged Exec mode\)](#page-137-0)

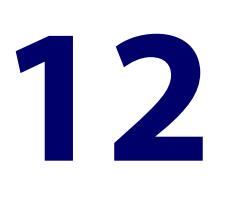

# **Interface Commands**

### **Introduction**

### **Overview** This chapter provides an alphabetical reference of commands used to configure and display interfaces.

#### **Command List** • ["description \(interface\)" on page 484](#page-483-0)

- • ["interface \(to configure\)" on page 485](#page-484-0)
- • ["ip tcp adjust-mss" on page 487](#page-486-0)
- • ["ipv6 tcp adjust-mss" on page 489](#page-488-0)
- • ["mru jumbo" on page 491](#page-490-0)
- • ["mtu" on page 492](#page-491-0)
- • ["service statistics interfaces counter" on page 494](#page-493-0)
- • ["show interface" on page 495](#page-494-0)
- • ["show interface brief" on page 499](#page-498-0)
- • ["show interface memory" on page 500](#page-499-0)
- • ["show interface status" on page 502](#page-501-0)
- • ["shutdown" on page 504](#page-503-0)

### <span id="page-483-0"></span>**description (interface)**

**Overview** Use this command to add a description to a specific port or interface.

**Syntax** description <*description*>

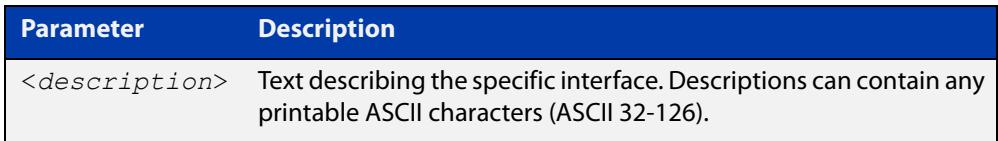

#### **Mode** Interface Configuration

**Example** The following example uses this command to describe the device that an interface is connected to.

```
awplus# configure terminal
awplus(config)# interface port1.0.2
awplus(config-if)# description Boardroom PC
```
**Command changes** Version 5.4.7-1.1: valid character set changed to printable ASCII characters

### <span id="page-484-0"></span>**interface (to configure)**

**Overview** Use this command to select one or more interfaces to configure.

```
Syntax interface <interface-list>
```
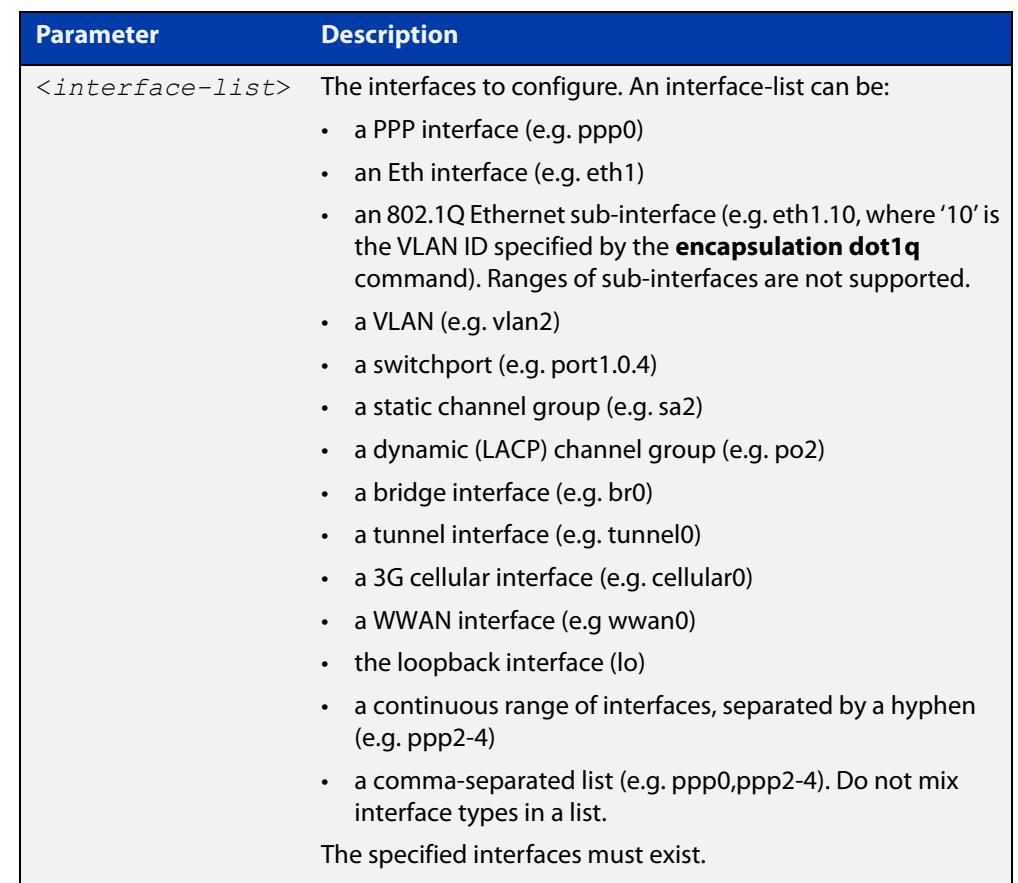

**Usage notes** A local loopback interface is one that is always available for higher layer protocols to use and advertise to the network. Although a local loopback interface is assigned an IP address, it does not have the usual requirement of connecting to a lower layer physical entity. This lack of physical attachment creates the perception of a local loopback interface always being accessible via the network.

> Local loopback interfaces can be utilized by a number of protocols for various purposes. They can be used to improve access to the device and also increase its reliability, security, scalability and protection. In addition, local loopback interfaces can add flexibility and simplify management, information gathering and filtering.

> One example of this increased reliability is for OSPF to advertise a local loopback interface as an interface-route into the network irrespective of the physical links that may be 'up' or 'down' at the time. This provides a higher probability that the routing traffic will be received and subsequently forwarded.

#### **Mode** Global Configuration

#### **Examples** The following example shows how to enter Interface mode to configure VLAN interface vlan1. Note how the prompt changes.

```
awplus# configure terminal
awplus(config)# interface vlan1
awplus(config-if)#
```
The following example shows how to enter Interface mode to configure the PPP interface ppp0.

awplus# configure terminal awplus(config)# interface ppp0 awplus( $confiq-if$ )#

The following example shows how to enter Interface mode to configure the local loopback interface.

```
awplus# configure terminal
awplus(config)# interface lo
awplus(config-if)#
```
The following example shows how to enter Interface mode to configure bridge br2.

```
awplus# configure terminal
awplus(config)# interface br2
awplus(config-if)#
```
**Related commands** [ip address \(IP Addressing and Protocol\)](#page-802-0) [show interface](#page-494-0)

[show interface brief](#page-498-0)

### <span id="page-486-0"></span>**ip tcp adjust-mss**

**Overview** Use this command to set the Maximum Segment Size (MSS) size for an interface, where MSS is the maximum TCP data packet size that the interface can transmit before fragmentation.

> Use the **no** variant of this command to remove a previously specified MSS size for a PPP interface, and restore the default MSS size.

**Syntax** ip tcp adjust-mss {*<mss-size>*|pmtu}

no ip tcp adjust-mss

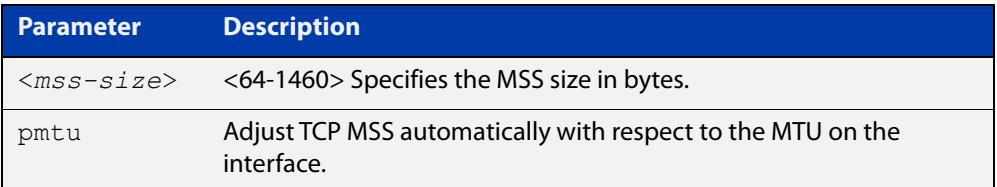

- **Default** The default setting allows a TCP server or a TCP client to set the MSS value for itself.
	- **Mode** Interface Configuration
- **Usage notes** When a host initiates a TCP session with a server it negotiates the IP segment size by using the MSS option field in the TCP packet. The value of the MSS option field is determined by the Maximum Transmission Unit (MTU) configuration on the host.

You can set a feasible MSS value on the following interfaces:

- PPP
- **Ethernet**
- **Tunnel**
- VLAN
- **Examples** To configure an MSS size of 1452 bytes on PPP interface ppp0, use the commands:

awplus# configure terminal

awplus(config)# interface ppp0

awplus(config-if)# ip tcp adjust-mss 1452

To configure an MSS size of 1452 bytes on Ethernet interface eth1, use the commands:

```
awplus# configure terminal
awplus(config)# interface eth1
awplus(config-if)# ip tcp adjust-mss 1452
```
To configure an MSS size of 1452 bytes on interface tunnel2, use the commands:

```
awplus# configure terminal
awplus(config)# interface tunnel2
awplus(config-if)# ip tcp adjust-mss 1452
```
To restore the MSS size to the default size on PPP interface ppp0, use the commands:

awplus# configure terminal awplus(config)# interface ppp0 awplus(config-if)# no ip tcp adjust-mss

#### **Related** [mtu \(PPP\)](#page-725-0)

**commands**

[show interface](#page-494-0) [show interface \(PPP\)](#page-746-0) [show interface tunnel \(GRE\)](#page-3926-0)

**Command** Version 5.4.8-2.1: interface tunnel example added**changes**

### <span id="page-488-0"></span>**ipv6 tcp adjust-mss**

**Overview** Use this command to set the IPv6 Maximum Segment Size (MSS) size for an interface, where MSS is the maximum TCP data packet size that the interface can transmit before fragmentation.

> Use the **no** variant of this command to remove a previously specified MSS size for a PPP interface, and restore the default MSS size.

**Syntax** ipv6 tcp adjust-mss {*<mss-size>*|pmtu}

no ipv6 tcp adjust-mss

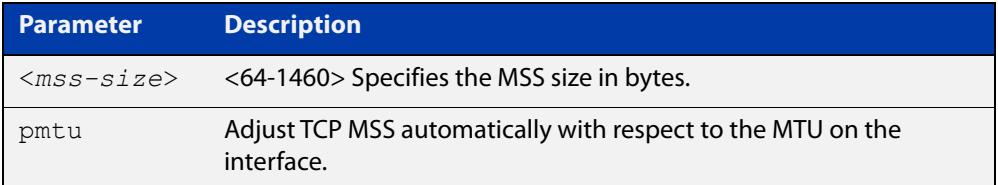

- **Default** The default setting allows a TCP server or a TCP client to set the MSS value for itself.
	- **Mode** Interface Configuration
- **Usage notes** When a host initiates a TCP session with a server it negotiates the IP segment size by using the MSS option field in the TCP packet. The value of the MSS option field is determined by the Maximum Transmission Unit (MTU) configuration on the host.

You can set a feasible MSS value on the following interfaces:

- PPP
- **Ethernet**
- **Tunnel**
- VLAN
- **Examples** To configure an IPv6 MSS size of 1452 bytes on PPP interface ppp0, use the commands:

awplus# configure terminal

awplus(config)# interface ppp0

awplus(config-if)# ipv6 tcp adjust-mss 1452

To configure an IPv6 MSS size of 1452 bytes on Ethernet interface eth1, use the commands:

awplus# configure terminal

awplus(config)# interface eth1

awplus(config-if)# ipv6 tcp adjust-mss 1452

To adjust IPv6 TCP MSS automatically with respect to the MTU on interface tunnel2, use the commands:

awplus# configure terminal

awplus(config)# interface tunnel2

awplus(config-if)# ipv6 tcp adjust-mss pmtu

To restore the MSS size to the default size on PPP interface ppp0, use the commands:

awplus# configure terminal awplus(config)# interface ppp0 awplus(config-if)# no ipv6 tcp adjust-mss

#### **Related** [mtu \(PPP\)](#page-725-0)

**commands**

[show interface](#page-494-0)

[show interface \(PPP\)](#page-746-0)

[show interface tunnel \(GRE\)](#page-3926-0)

**Command changes** Version 5.4.8-2.1: interface tunnel example added

## <span id="page-490-0"></span>**mru jumbo**

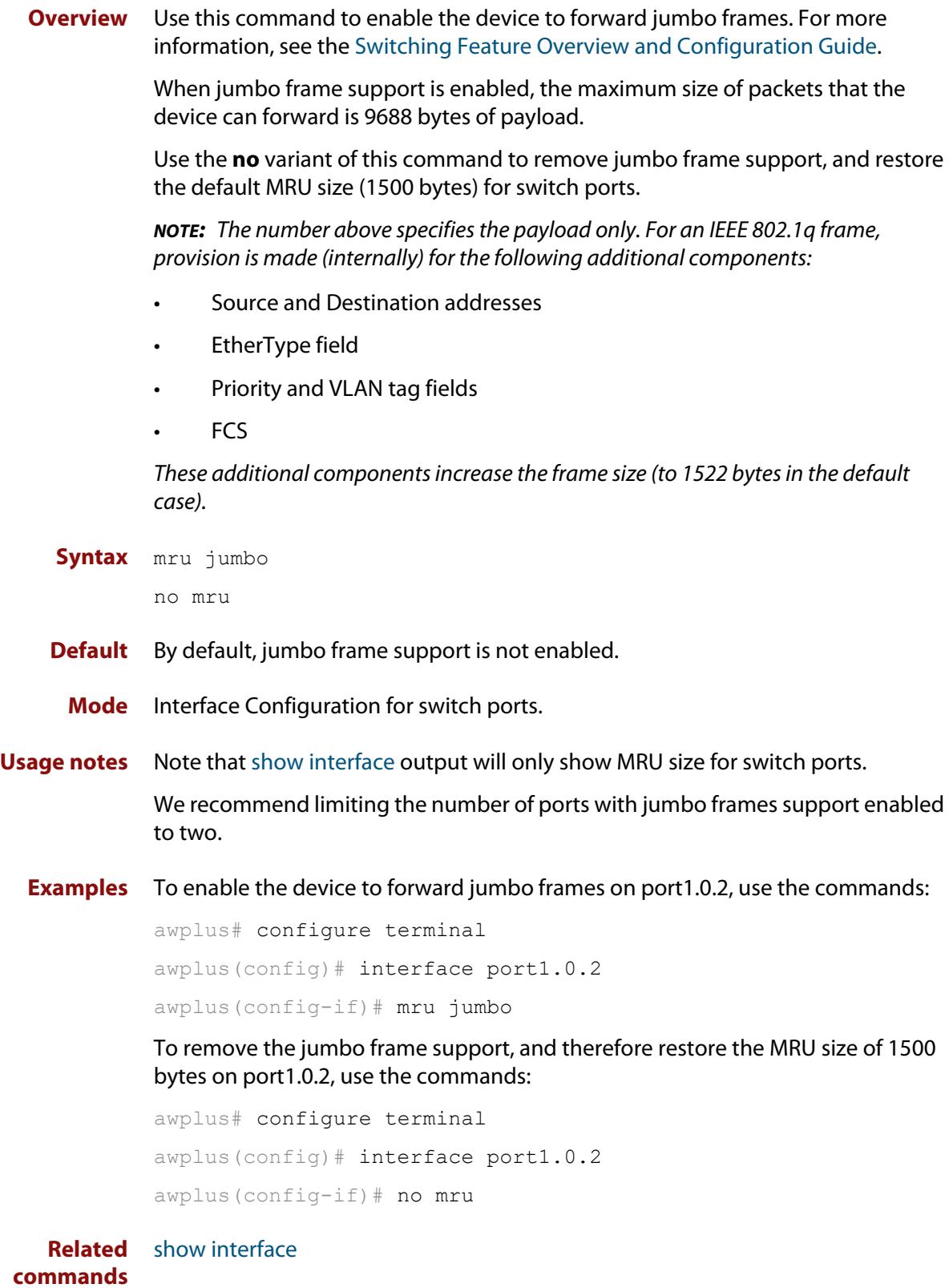

### <span id="page-491-0"></span>**mtu**

**Overview** Use this command to set the Maximum Transmission Unit (MTU) size for interfaces, where MTU is the maximum packet size that interfaces can transmit. The MTU size setting is applied to both IPv4 and IPv6 packet transmission.

> Use the **no** variant of this command to remove a previously specified Maximum Transmission Unit (MTU) size, and restore the default MTU size. For example, the VLAN interface default is 1500 bytes.

**Syntax** mtu <*68-1582*>

no mtu

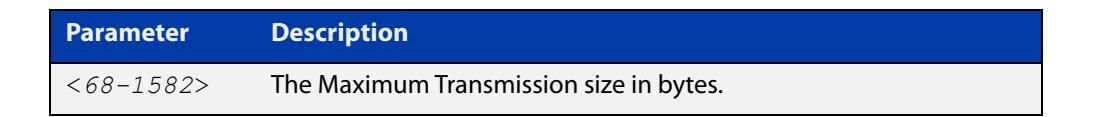

**Default** The default MTU size, for example 1500 bytes for VLAN interfaces.

**Mode** Interface Configuration

**Usage notes** If a device receives an IPv4 packet for Layer 3 switching to another interface with an MTU size smaller than the packet size, and if the packet has the '**don't fragment**' bit set, then the device will send an ICMP '**destination unreachable**' (3) packet type and a '**fragmentation needed and DF set**' (4) code back to the source. For IPv6 packets bigger than the MTU size of the transmitting interface, an ICMP '**packet too big**' (ICMP type 2 code 0) message is sent to the source.

You can set an MTU value on the following interfaces:

- PPP
- Ethernet
- **Tunnel**
- VLAN

Note that you cannot configure MTU on bridge interfaces. The MTU of the bridge interface is determined by the member interface of the bridge which has the lowest MTU. For example, if you attach eth1 with MTU 1200, ppp1 with MTU 1400, and vlan1 with MTU 1500 to a bridge interface, the MTU for that interface will be 1200.

Note that [show interface](#page-494-0) output will only show MTU size for VLAN interfaces.

**Examples** To configure an MTU size of 1555 bytes on vlan2, use the commands:

awplus# configure terminal awplus(config)# interface vlan2 awplus(config-if)# mtu 1555

To configure an MTU size of 1555 bytes for tunnel 'tunnel2', use the commands:

```
awplus# configure terminal
awplus(config)# interface tunnel2
awplus(config-if)# mtu 1555
```
To restore the MTU size to the default MTU size of 1500 bytes on vlan2, use the commands:

```
awplus# configure terminal
awplus(config)# interface vlan2
awplus(config-if)# no mtu
```
#### **Related** [show interface](#page-494-0) **commands**

**Command changes** Version 5.4.7-1.1: Behavior change when MTU set to less than 1500 on FS980M and GS980M.

Version 5.5.1-0.1: Layer 3 jumbo frames supported on SBx908 GEN2 and x950.

Version 5.5.1-1.2: Layer 3 jumbo frames supported on x530 and GS980MX.

## <span id="page-493-0"></span>**service statistics interfaces counter**

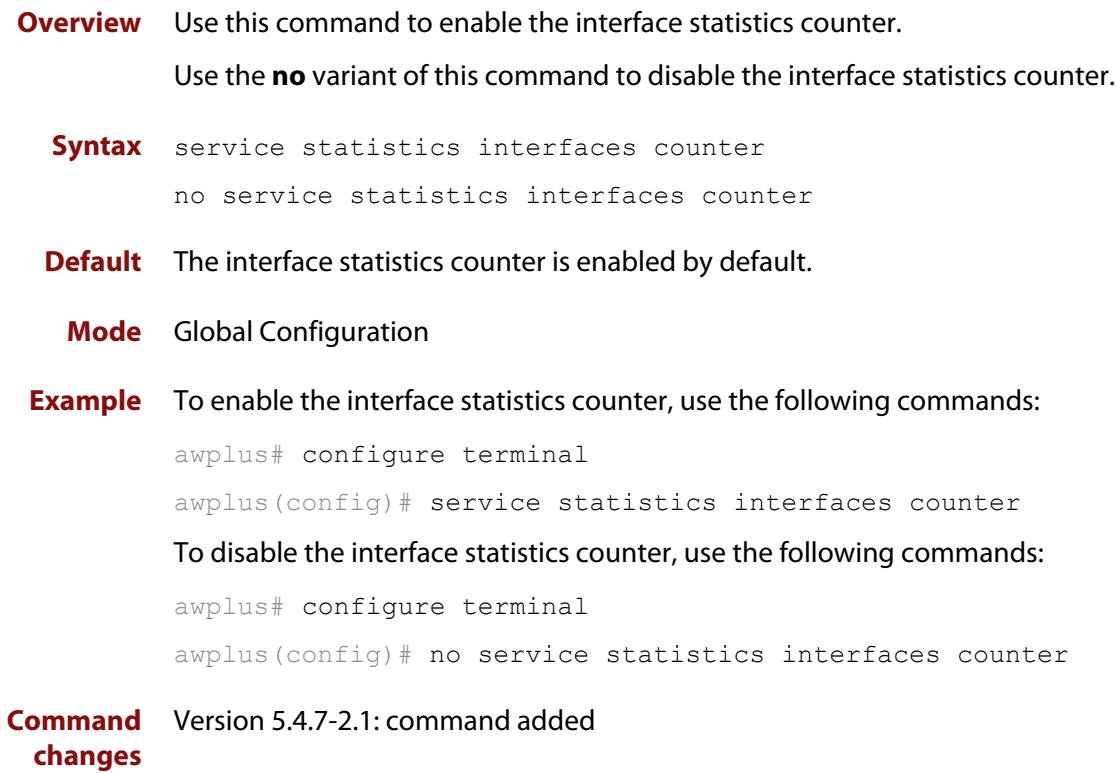

### <span id="page-494-0"></span>**show interface**

**Overview** Use this command to display interface configuration and status.

For information on filtering and saving command output, see the ["Getting Started](http://www.alliedtelesis.com/documents/getting-started-alliedware-plus-feature-overview-and-configuration-guide)  [with AlliedWare Plus" Feature Overview and Configuration Guide.](http://www.alliedtelesis.com/documents/getting-started-alliedware-plus-feature-overview-and-configuration-guide)

**Syntax** show interface [*<interface-list*>]

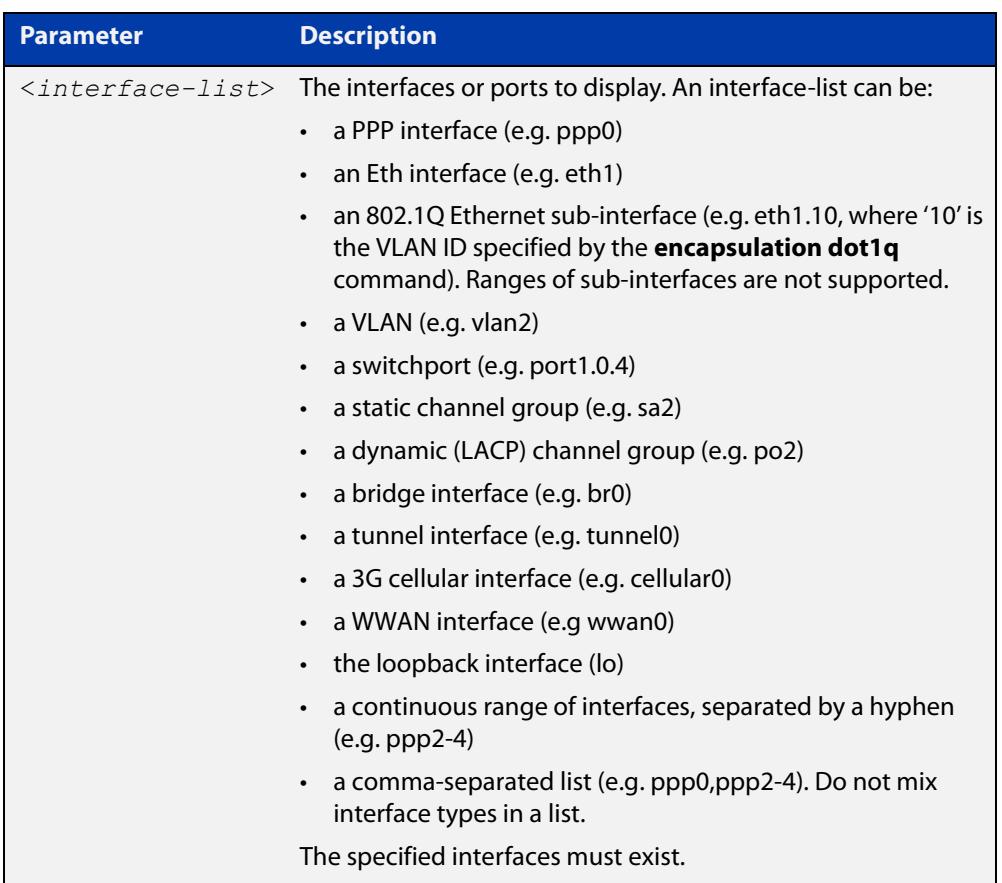

- **Mode** User Exec and Privileged Exec
- **Usage notes** Note that the output displayed with this command will show MTU (Maximum Transmission Unit) size for VLAN interfaces, and MRU (Maximum Received Unit) size for switch ports.
	- **Example** To display configuration and status information for all interfaces, use the command:

awplus# show interface

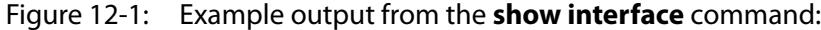

```
awplus#show interface
Interface port1.0.1
  Link is UP, administrative state is UP
  Hardware is Ethernet, address is 0000.cd38.026c
   index 5001 metric 1 mru 1500
   current duplex full, current speed 1000, current polarity mdix
   configured duplex auto, configured speed auto, configured polarity auto
   <UP,BROADCAST,RUNNING,MULTICAST>
   SNMP link-status traps: Disabled
    input packets 2927667, bytes 224929311, dropped 0, multicast packets 1242629
    output packets 378084, bytes 54372424, multicast packets 1, broadcast packets 10
    input average rate : 30 seconds 5.19 Kbps, 5 minutes 8.16 Kbps
    output average rate: 30 seconds 6.04 Kbps, 5 minutes 73.89 Kbps
     input peak rate 268.60 Kbps at 2018/04/10 17:46:43
     output peak rate 6.81 Mbps at 2018/04/10 18:15:44
   Time since last state change: 7 days 01:58:10
...
```
To display configuration and status information for the loopback interface lo, use the command:

awplus# show interface lo

Figure 12-2: Example output from the **show interface lo** command:

```
awplus#show interface lo
Interface lo
   Link is UP, administrative state is UP
  Hardware is Loopback
   index 1 metric 1
   <UP,LOOPBACK,RUNNING>
  VRF Binding: Not bound
   SNMP link-status traps: Disabled
   Router Advertisement is disabled
   Router Advertisement default routes are accepted
   Router Advertisement prefix info is accepted
   Time since last state change: 8 days 19:41:47
```
To display configuration and status information for interface vlan1, use the command:

awplus# show interface vlan1

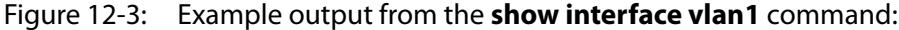

```
awplus#show interface vlan1
Interface vlan1
  Link is UP, administrative state is UP
  Hardware is VLAN, address is 0000.cd38.026c
  IPv4 address 192.168.1.1/24 broadcast 192.168.1.255
   index 301 metric 1 mtu 1500
   arp ageing timeout 300
   <UP,BROADCAST,RUNNING,MULTICAST>
   VRF Binding: Not bound
   SNMP link-status traps: Disabled
   Router Advertisement is disabled
   Router Advertisement default routes are accepted
   Router Advertisement prefix info is accepted
     input packets 0, bytes 0, dropped 0, multicast packets 0
     output packets 9, bytes 612, multicast packets 0, broadcast packets 0
    input average rate : 30 seconds 0 bps, 5 minutes 0 bps
    output average rate: 30 seconds 0 bps, 5 minutes 0 bps
    output peak rate 140 bps at 2018/04/10 16:40:56
   Time since last state change: 8 days 19:09:19
```
To display configuration and status information for br1, use the command:

awplus# show interface br1

```
awplus#show interface br1
Interface br1
  Link is UP, administrative state is UP
   Hardware is Bridge
   IPv6 address fe80::200:cdff:fe38:f7/64
   index 33555969 metric 1 
  MAC ageing time 300
  <UP, BROADCAST, RUNNING, MULTICAST>
   SNMP link-status traps: Disabled
    input packets 1328, bytes 143605, dropped 0, multicast packets 0
     output packets 1847, bytes 218999, multicast packets 1 broadcast packets 3
     input average rate : 30 seconds 3.00 Kbps, 5 minutes 1.02 Kbps
    output average rate: 30 seconds 5.32 Kbps, 5 minutes 2.06 Kbps
     input peak rate 8.19 Kbps at 2017/11/13 05:09:59
     output peak rate 17.05 Kbps at 2017/11/13 05:11:23
   Time since last state change: 0 days 00:00:09
```
To display configuration and status information for eth1, use the command:

awplus# show interface eth1

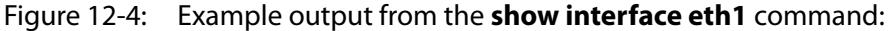

```
awplus#show interface eth1
Interface eth1
  Link is DOWN, administrative state is UP
  Hardware is Ethernet, address is 0000.cd38.026a
  index 12 metric 1 mtu 1500
  configured duplex auto, configured speed auto, configured polarity auto
 <UP, BROADCAST, MULTICAST>
  VRF Binding: Not bound
  SNMP link-status traps: Disabled
  Bandwidth 1g
  Router Advertisement is disabled
  Router Advertisement default routes are accepted
   Router Advertisement prefix info is accepted
    input packets 0, bytes 0, dropped 0, multicast packets 0
    output packets 11, bytes 5848
    input average rate : 30 seconds 0 bps, 5 minutes 0 bps
    output average rate: 30 seconds 0 bps, 5 minutes 0 bps
    output peak rate 2.48 Kbps at 2018/04/10 18:22:14
  Time since last state change: 7 days 22:56:59
```
**Related commands** [mru jumbo](#page-490-0) [mtu](#page-491-0) [show interface brief](#page-498-0) [show interface status](#page-501-0) **Command changes** Version 5.4.7-2.1: average rate and peak rate added to output

### <span id="page-498-0"></span>**show interface brief**

**Overview** Use this command to display brief interface, configuration, and status information, including provisioning information.

> For information on filtering and saving command output, see the ["Getting Started](http://www.alliedtelesis.com/documents/getting-started-alliedware-plus-feature-overview-and-configuration-guide)  [with AlliedWare Plus" Feature Overview and Configuration Guide.](http://www.alliedtelesis.com/documents/getting-started-alliedware-plus-feature-overview-and-configuration-guide)

**Syntax** show interface brief

**Mode** User Exec and Privileged Exec

**Output** Figure 12-5: Example output from **show interface brief**

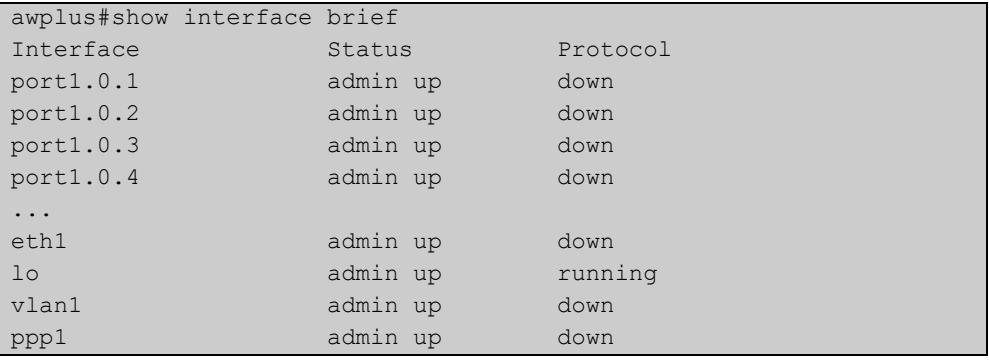

#### Table 12-1: Parameters in the output of **show interface brief**

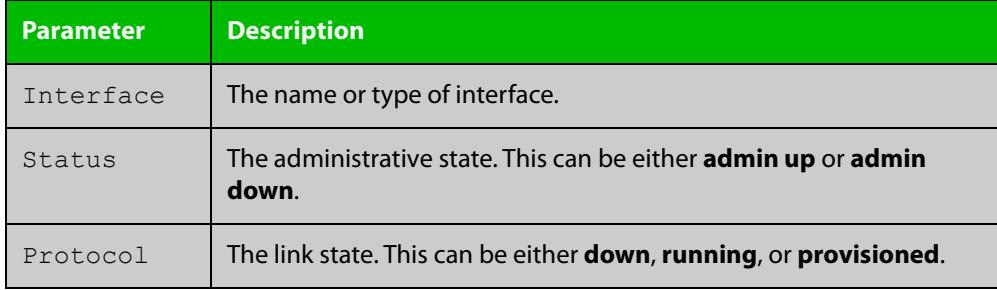

#### **Related** [show interface](#page-494-0)

**commands**

[show interface status](#page-501-0)

[show interface memory](#page-330-0)

### <span id="page-499-0"></span>**show interface memory**

**Overview** This command displays the shared memory used by either all interfaces, or the specified interface or interfaces. The output is useful for diagnostic purposes by Allied Telesis authorized service personnel.

> For information on filtering and saving command output, see the ["Getting Started](http://www.alliedtelesis.com/documents/getting-started-alliedware-plus-feature-overview-and-configuration-guide)  [with AlliedWare Plus" Feature Overview and Configuration Guide.](http://www.alliedtelesis.com/documents/getting-started-alliedware-plus-feature-overview-and-configuration-guide)

Syntax show interface memory

show interface <*port-list*> memory

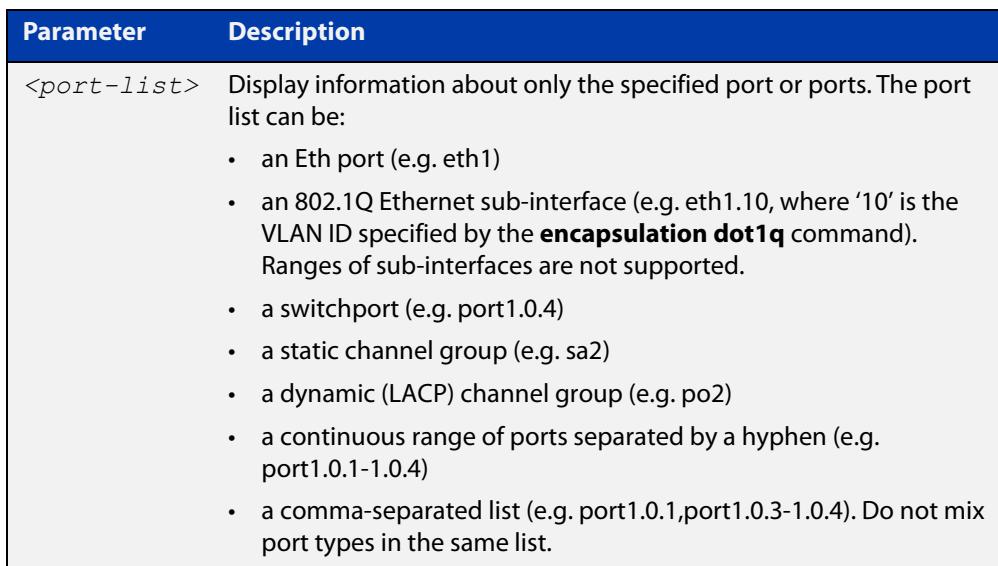

#### **Mode** User Exec and Privileged Exec

**Example** To display the shared memory used by all interfaces, use the command:

awplus# show interface memory

To display the shared memory used by port1.0.1 and port1.0.3 to port1.0.4, use the command:

awplus# show interface port1.0.1,port1.0.3-port1.0.4 memory

#### **Output** Figure 12-6: Example output from the **show interface memory** command

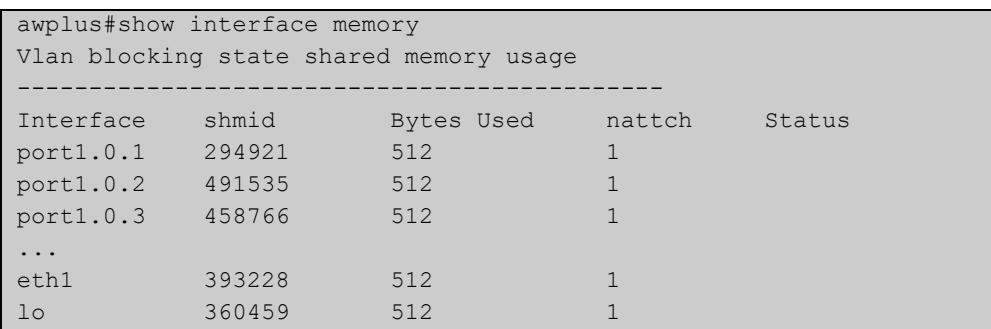

Figure 12-7: Example output from **show interface <port-list> memory** for a list of interfaces

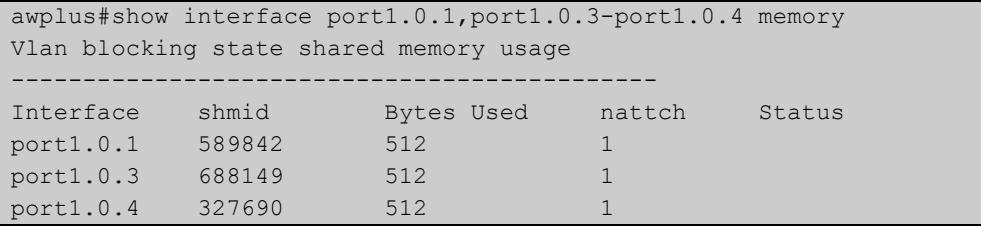

**Related** [show interface brief](#page-498-0) **commands** [show interface status](#page-501-0)

[show interface switchport](#page-546-0)

### <span id="page-501-0"></span>**show interface status**

**Overview** Use this command to display the status of the specified interface or interfaces. Note that when no interface or interfaces are specified then the status of all interfaces on the device are shown.

**Syntax** show interface [<*port-list*>] status

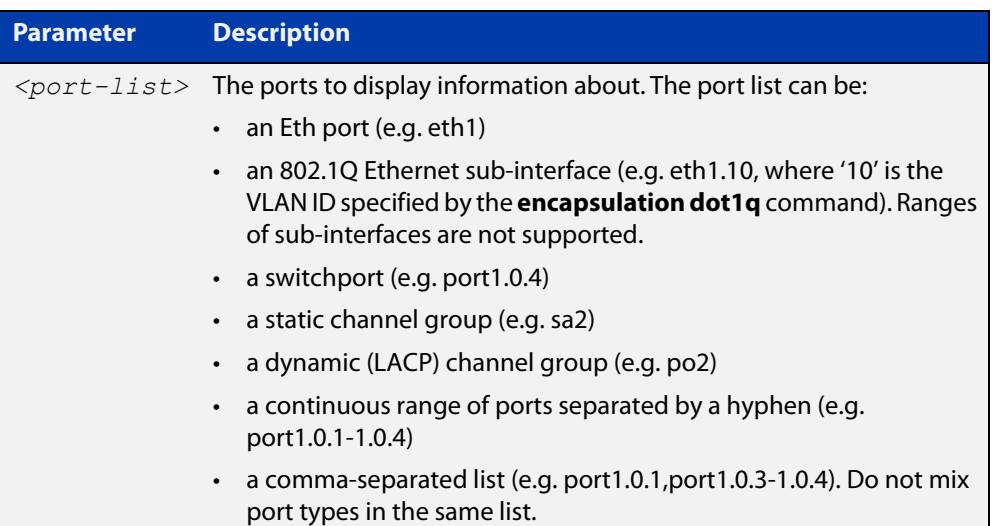

**Examples** To display the status of port1.0.1 to port1.0.3, use the command:

awplus# show interface port1.0.1-port1.0.3 status

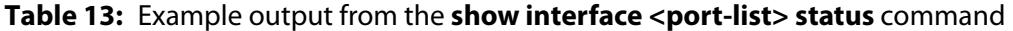

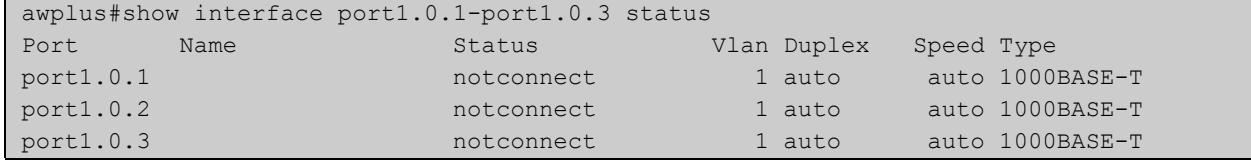

To display the status of all ports, use the command:

awplus# show interface status

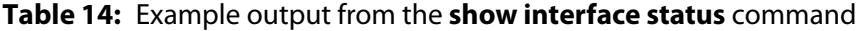

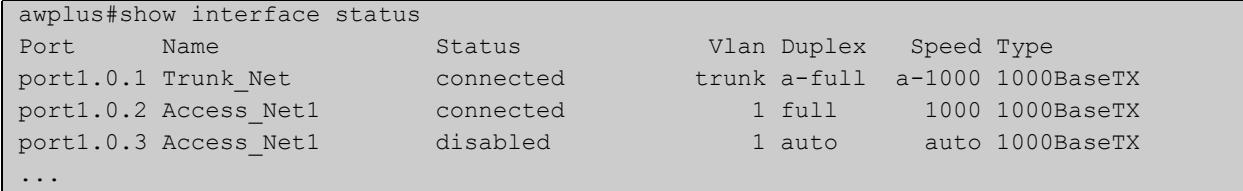

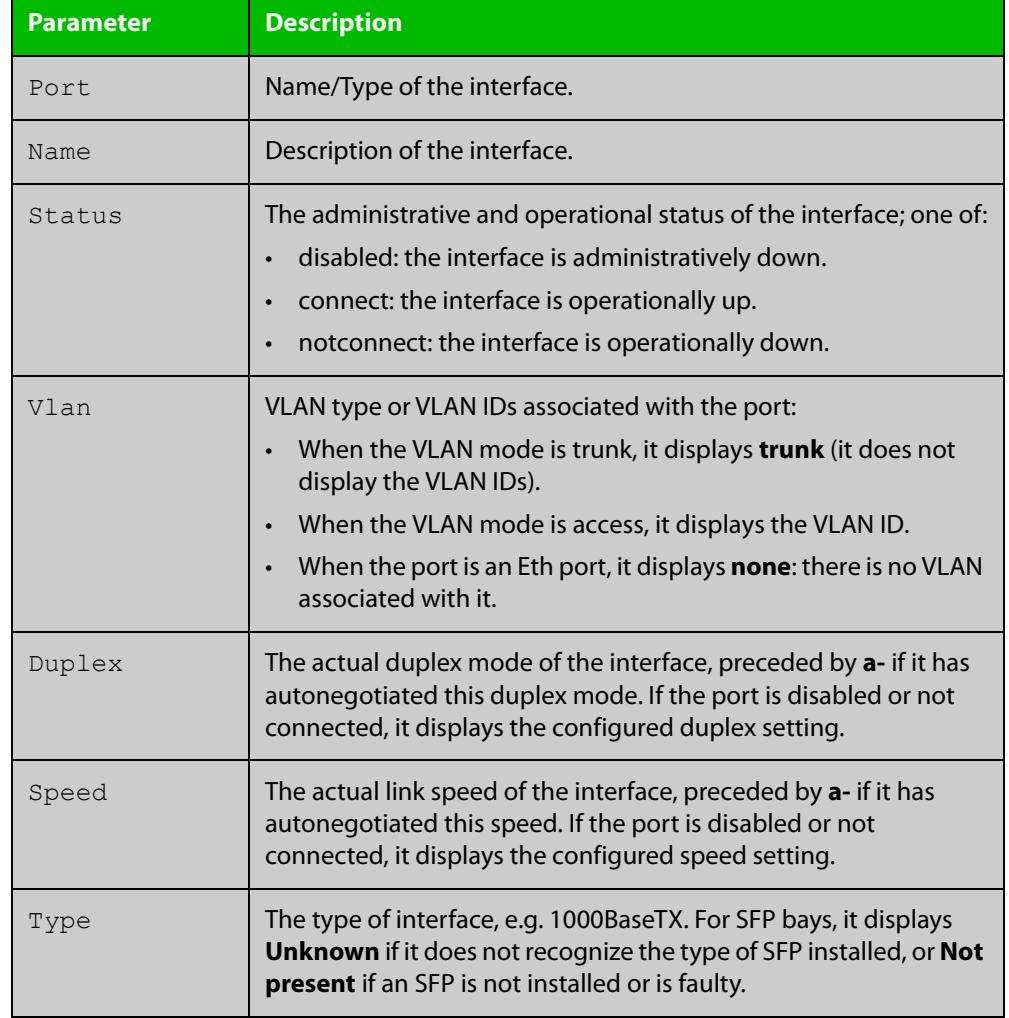

### **Table 15:** Parameters in the output from the **show interface status** command

**Related commands** [show interface](#page-494-0)

[show interface brief](#page-498-0)

[show interface memory](#page-330-0)

### <span id="page-503-0"></span>**shutdown**

**Overview** This command shuts down the selected interface. This administratively disables the link and takes the link down at the physical (electrical) layer.

> Use the **no** variant of this command to disable this function and bring the link back up again.

- **Syntax** shutdown no shutdown
	- **Mode** Interface Configuration
- **Usage notes** If you shutdown an aggregator, the device shows the admin status of the aggregator and its component ports as "admin down". While the aggregator is down, the device accepts **shutdown** and **no shutdown** commands on component ports, but these have no effect on port status. Ports will not come up again while the aggregator is down.

#### **Example** To shut down port1.0.1, use the commands:

awplus# configure terminal awplus(config)# interface port1.0.1 awplus(config-if)# shutdown

#### To bring up port1.0.1, use the commands:

awplus# configure terminal awplus(config)# interface port1.0.1 awplus(config-if)# no shutdown

#### To shut down vlan2, use the commands:

awplus# configure terminal awplus(config)# interface vlan2 awplus(config-if)# shutdown

#### To bring up vlan2, use the commands:

awplus# configure terminal awplus(config)# interface vlan2 awplus(config-if)# no shutdown
# **3G and 4G USB Cellular Modem Commands**

### **Introduction**

**13**

**Overview** This chapter provides an alphabetical reference of commands used to configure USB Cellular Modems. For more information, see the [3G, 4G Cellular Modem Feature Overview and](http://www.alliedtelesis.com/documents/usb-cellular-modem-feature-overview-and-configuration-guide)  [Configuration Guide](http://www.alliedtelesis.com/documents/usb-cellular-modem-feature-overview-and-configuration-guide). **Command List** • ["apn" on page 506](#page-505-0) • ["chat-script" on page 508](#page-507-0) "cid" on page 509 • ["encapsulation ppp" on page 510](#page-509-0) • ["show cellular" on page 512](#page-511-0) • ["show system usb" on page 515](#page-514-0) • ["usb mode-switch" on page 517](#page-516-0)

### <span id="page-505-0"></span>**apn**

**Overview** Use this command to set the Access Point Name (APN) to use to connect to a 3G serial cellular network.

Use the **no** variant of this command to unset the APN.

**Syntax** apn <*access-point-name*>

no apn

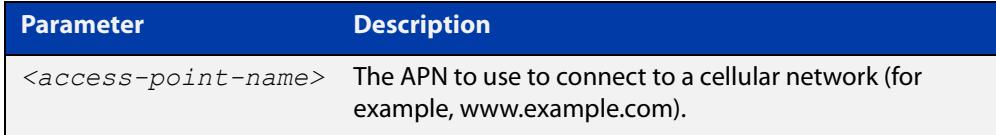

#### **Default** No APN is set

**Mode** Interface Configuration (Cellular)

**Usage notes** The APN has to be set in order to initiate the cellular network connection. Some mobile network operators do not require a specific APN to be specified, in this case any APN can be used.

**Examples** To set the APN to www.example.com for a cellular interface, use the commands:

awplus# configure terminal awplus(config)# int cellular0 awplus(config-if)# apn www.example.com

#### **Output** Figure 13-1: Example output from the **apn** command

awplus#configure terminal awplus(config)#int cellular0 awplus(config-if)#apn www.example.com

#### To unset the APN, use the commands:

```
awplus# configure terminal
awplus(config)# int cellular0
awplus(config-if)# no apn
```
#### **Output** Figure 13-2: Example output from the **no apn** command

```
awplus#configure terminal
awplus(config)#int cellular0
awplus(config-if)#no apn
```
**Related** [chat-script](#page-507-0) **commands**

[show cellular](#page-511-0)

[show system usb](#page-514-0)

[usb mode-switch](#page-516-0)

## <span id="page-507-0"></span>**chat-script**

**Overview** Use this command to set a chat-script, instead of the default chat-script, to connect to a 3G serial cellular network.

Use the **no** variant of this command to set the chat-script back to the default.

**Syntax** chat-script <*file-name*>

no chat-script

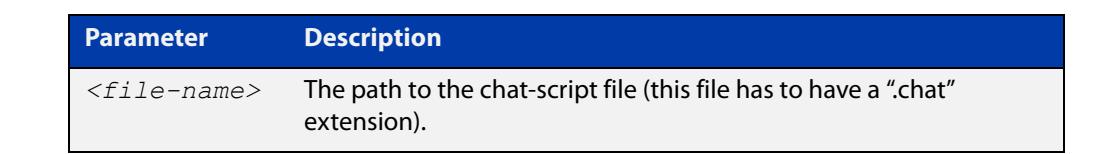

- **Default** The default chat-script is a built-in chat-script that in most cases is sufficient for connecting to a cellular network.
	- **Mode** Interface Configuration (Cellular)
- **Usage notes** The chat-script file must have the file extension ".chat". The chat-script consists of a sequence of expect-send pairs of strings. The send strings are AT (Hayes) commands. Any occurrence of the string \$APN in the chat-script will be substituted with the Access Point Name (APN) configured on a cellular interface.
	- **Examples** To use a non-default chat-script, "connect.chat", use the commands:

awplus# configure terminal awplus(config)# interface cellular0 awplus(config-if)# #chat-script connect.chat

#### To use the default chat-script, use the commands:

awplus# configure terminal awplus(config)# interface cellular0 awplus(config-if)# #no chat-script

#### **Related** [apn](#page-505-0)

**commands** [cid](#page-508-0)

[show cellular](#page-511-0)

[show system usb](#page-514-0)

[usb mode-switch](#page-516-0)

# <span id="page-508-0"></span>**cid**

**Overview** Use this command to set the PDP Context-ID (CID). The customer information in the CID is used to connect to a 3G cellular network.

Use the **no** variant of this command to set the CID back to the default value of 1.

**Syntax** cid <*context-id*>

no cid

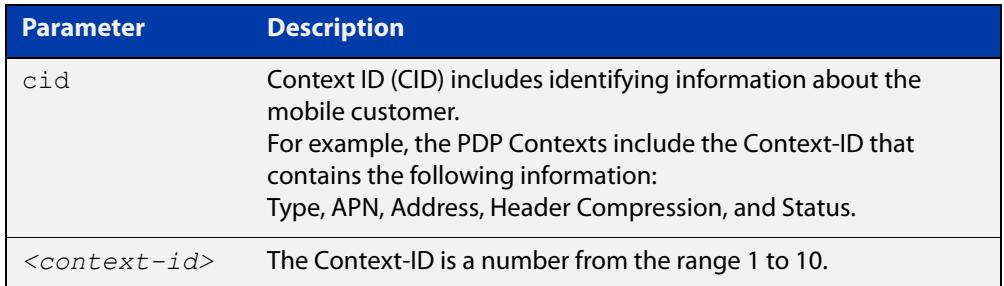

#### **Default** Context-ID is set to1

- **Mode** Interface Configuration (cellular)
- **Usage notes** Some cellular modems may have elements of the CID that are read-only.

Use this command to change the CID instead of using a custom chat-script.

#### **Examples** To set the Context ID to 2, use the following commands:

awplus# configure terminal awplus(config)# interface cellular0 awplus(config-if)# cid 2

To set the Context ID back to the default value of 1, use the following commands:

awplus# configure terminal

awplus(config)# interface cellular0

awplus(config-if)# no cid

#### **Related** [apn](#page-505-0)

**commands** [chat-script](#page-507-0) [show cellular](#page-511-0)

**Command** Version 5.4.9-2.1: command added **changes**

### <span id="page-509-0"></span>**encapsulation ppp**

**Overview** Use this command to enable PPP encapsulation and create one or more PPP interfaces over Ethernet, a cellular interface, or an L2TPv2 managed VPN.

> Use the **no** variant of this command to disable PPP encapsulation and remove the specified PPP interface.

**Syntax** encapsulation ppp <*index*> no encapsulation ppp <*index*>

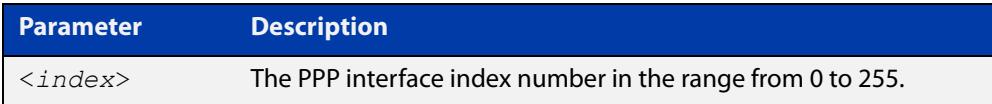

- **Default** No PPP encapsulation or interfaces are configured by default.
	- **Mode** Interface Configuration mode for an Ethernet interface (e.g. **interface eth1**), or an Ethernet sub-interface (e.g. **interface eth1.1**), or a cellular interface (e.g. **interface cellular0**).

L2TP Tunnel Configuration mode for an L2TP tunnel (e.g. **l2tp tunnel tunnel0**).

**Examples** To configure a PPP interface with index 0 for Ethernet interface eth1, use the commands:

```
awplus# configure terminal
awplus(config)# interface eth1
awplus(config-if)# encapsulation ppp 0
```
To shut down the ppp0 interface and remove it from Ethernet interface eth1, use the commands:

```
awplus# configure terminal
awplus(config)# interface ppp0
awplus(config-if)# shutdown
awplus(config-if)# interface eth1
awplus(config-if)# no encapsulation ppp 0
```
To set the L2TP tunnel tunnel1 to encapsulate the PPP interface with index 1, use the commands:

```
awplus# configure terminal
awplus(config)# 12tp tunnel tunnel1
awplus(config-l2tp-tunnel)# encapsulation ppp 1
```
To remove the PPP interface with index 1 from L2TP tunnel tunnel1, use the commands:

```
awplus# configure terminal
awplus(config)# 12tp tunnel tunnel1
awplus(config-l2tp-tunnel)# no encapsulation ppp 1
```
#### **Related** [l2tp tunnel](#page-3973-0)

**commands**

[ppp service-name \(PPPoE\)](#page-742-0)

[show interface \(PPP\)](#page-746-0)

# <span id="page-511-0"></span>**show cellular**

**Overview** Use this command to display status information about 3G serial USB cellular modems currently plugged into your AR-Series Firewall.

**Syntax** show cellular <*cellular-interface-name*>

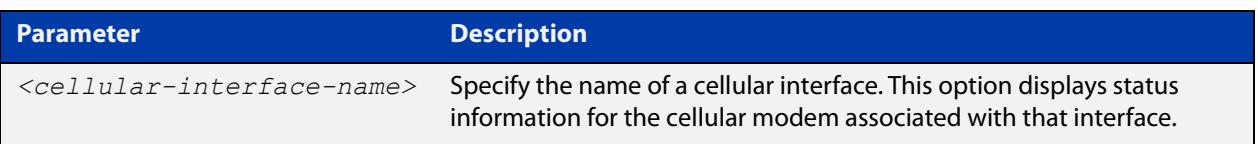

#### **Default** None

- **Mode** Privileged Exec
- **Usage notes** If a cellular interface is specified, then the command only shows information for the cellular modem associated with that interface. Different vendors, and models of cellular modems often provide different sets of information:
	- Vendor-specific information will not be displayed if the information is unable to be obtained from the cellular modem.
	- For information that is common to most cellular modems, "(unknown)" will be displayed if the information was not obtained successfully.
	- **Examples** To show status information about all cellular modems, use the command:

awplus# show cellular

#### **Output** Figure 13-3: Example output from **show cellular**

```
awplus#show cellular
Interface cellular0
  Manufacturer: huawei
   Model ID: E1762
   Revision ID: 11.126.10.00.74
   Serial ID: 351553036840711
  IMSI: 530011104647258
   Signal Quality:
    RSSI: -71 dBm
    Bit Error Rate: (unknown)
   Service Center Address:
    Phone Number: +6421600600
    Number Type: International
  GPRS Mobile Station Class: Class A
   Serial Port Configuration:
    Baud rate: 115200
     Character Format: 8-N-1
     Parity: Space
```
 Terminal Equipment Character Set: IRA Cable interface DTE-DCE local flow control: To DTE: RTS To DCE: CTS System Time: 1980/01/06,03:37:39 GPRS Network Registration Status: Registered, home network PIN Request Status: READY Functionality Level: Full functionality (power-saving disabled) Facility Lock Status: SIM card lock: Not active SIM fixed dialling memory feature: Not active Network personalization: Not active Network subset personalization: Not active Service provider personalization: Not active Corporate personalization: Not active Lock phone to first SIM card: Not active Call Mode: Single mode Wireless Data Service: 3GPP systems (GERAN, UTRAN and E-UTRAN) GPRS Service Status: Mobile station is attached to a GPRS service Dialling Number Type: National Bearer Service Type: Autobauding: Enabled Service: Data circuit asynchronous (UDI or 3.1 kHz modem) Connection Element: Non-transparent Automatic time and time zone update via NITS: Not enabled PPP support between TE and MT: Supported Last Error Report: No cause information available PLMN selection method: User controlled PLMN selected from Access Technology PDP Contexts: Context ID: 1 Type: IP APN: www.vodafone.net.nz Address: 0.0.0.0 Header Compression: Off Status: Not active Primary DNS: 0.0.0.0 Secondary DNS: 0.0.0.0 Diagnostic mode baud rate: 115200 TE-DCE baud rate: 115200 Tolerance to long delays in PDP call setup: Enabled Hardware Version: CD25TCPV System Info: System Service State: Valid service System Service Domain: CS and PS service Roaming Status: Not roaming System Mode: WCDMA mode SIM card state: Valid USIM card state System Sub-mode: WCDMA mode System Config: Supported System Mode: Auto-select Network Acquisition Order: WCDMA, then GSM Service Domain Support: CS and PS Card-Lock: Lock Status: Unlock code does not need to be provided Remaining Unlock Attempts: 10 PLMN ID of the operator who has locked this device: None

Signal Strength:  $RSSI$  (dBm):  $-64$ ECIO  $(dBm): -5$  $RSCP$  (dBm):  $-69$  ICCID: 984610411061462785F5 Software Version: E1762 11.126.10.00.74,CD25TCPV,Ver.B HSUPA status: Enabled HSDPA status: Enabled Card Mode: USIM Device Mode: Mode ID: 20 Port Modes: Port 0: MDM Port 1: NDIS Port 2: DIAG Port 3: PCUI Port 4: CDROM Data Service Traffic: Last Connection Time (s): 5134 Last Bytes Transmitted: 0 Last Bytes Received: 168 Total Connection Time (s): 64354 Total Bytes Transmitted: 910 Total Bytes Received: 3168 PIN Status: Status: READY Remaining input attempts: PUK: 10 PIN: 3 PUK2: 10 PIN2: 3

> To show status information about the cellular modem associated with interface 'cellular0' only, use the command:

awplus# show cellular cellular0

**Related commands** [apn](#page-505-0) [chat-script](#page-507-0) [show system usb](#page-514-0) [usb mode-switch](#page-516-0)

### <span id="page-514-0"></span>**show system usb**

**Overview** Use this command to display technical information about connected USB devices.

**Syntax** show system usb [detail]

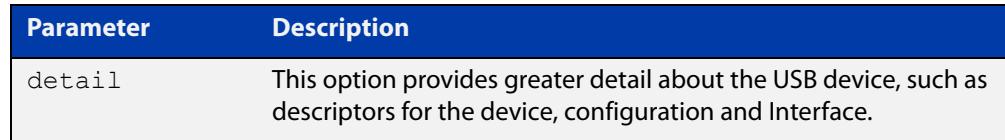

#### **Default** None

- **Mode** Privileged Exec
- **Examples** To show information about USB devices connected to your AR-Series Firewall, use the command:

awplus# show system usb

**Output** Figure 13-4: Example output from **show system usb**

```
awplus#show system usb
Bus 001 Device 003: ID 12d1:140c Huawei Technologies Co., Ltd. E180v modem
```
To show greater detail of information about USB devices connected to your AR-Series Firewall, use the command:

awplus# show system usb detail

#### **Output** Figure 13-5: Example output from **show system usb detail**

```
awplus#show system usb detail
Bus 001 Device 002: ID 12d1:1001 Huawei Technologies Co., Ltd. E169/E620/E800 HS
DPA Modem
Device Descriptor:
  bLength 18
 bDescriptorType 1
  bcdUSB 2.00
  bDeviceClass 0 (Defined at Interface level)
  bDeviceSubClass 0 
  bDeviceProtocol 0 
  bMaxPacketSize0 64
```
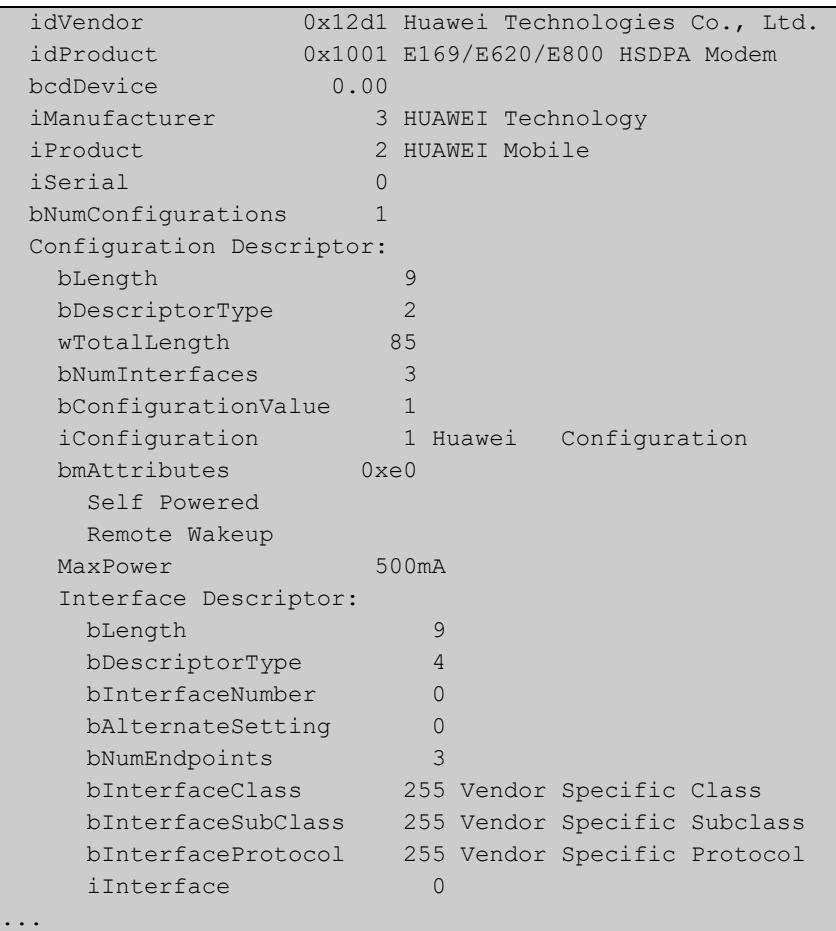

**Related commands** [apn](#page-505-0) [chat-script](#page-507-0) [show cellular](#page-511-0)

[usb mode-switch](#page-516-0)

# <span id="page-516-0"></span>**usb mode-switch**

**Overview** Use this command to map a specific USB device to a mode-switch configuration file.

> The **no** variant of this command removes the configuration corresponding to a specific ID.

**Syntax** usb mode-switch id <*1-16*> vendor-id <*vendor-id*> product-id <*product-id*> [manufacturer <*manufacturer*>|product <*product*>|serial <*serial*>|vendor <*vendor*>|model <*model*>|revision <*revision*>] file <*file-name*>

no usb mode-switch id <*1-16*>

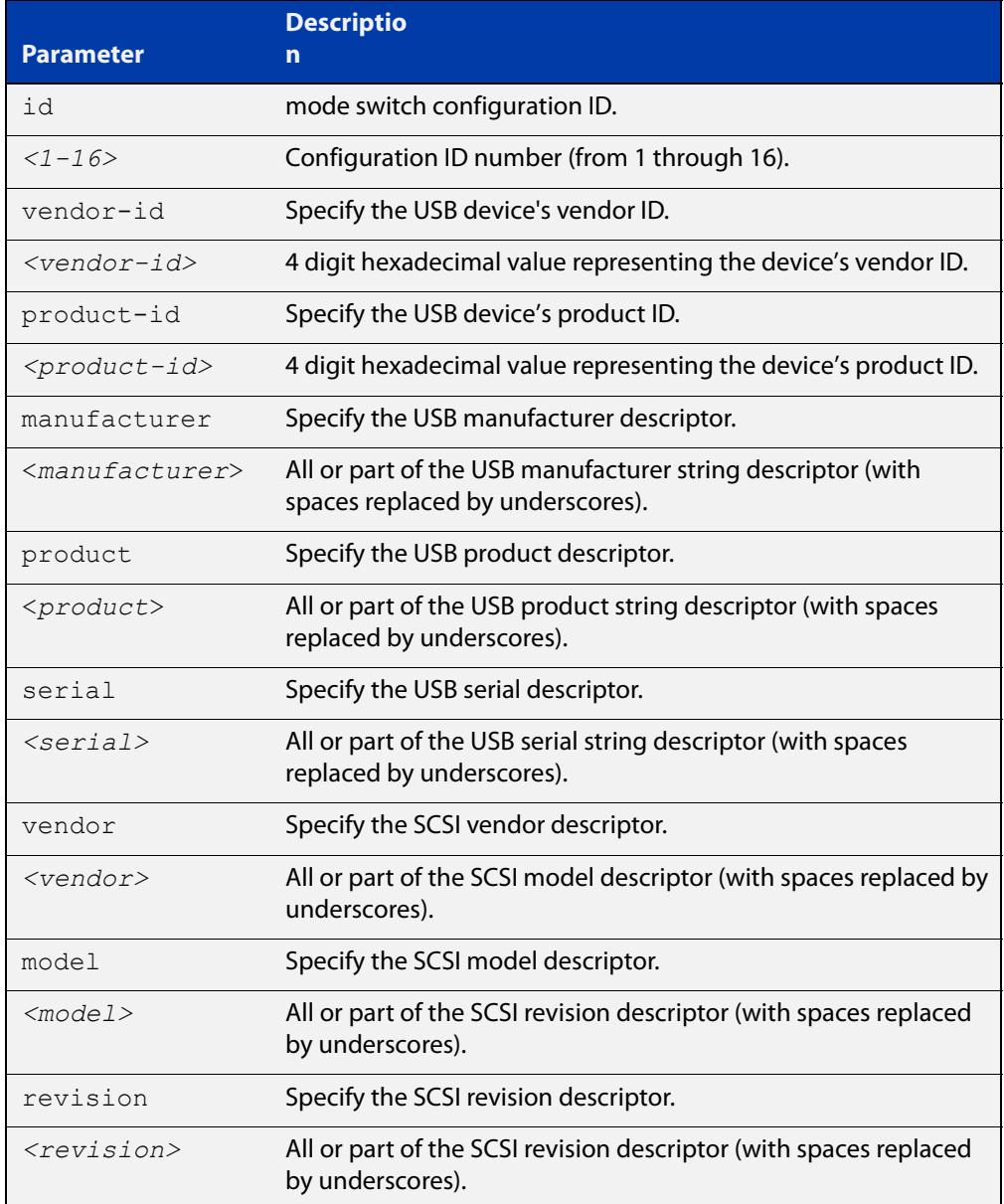

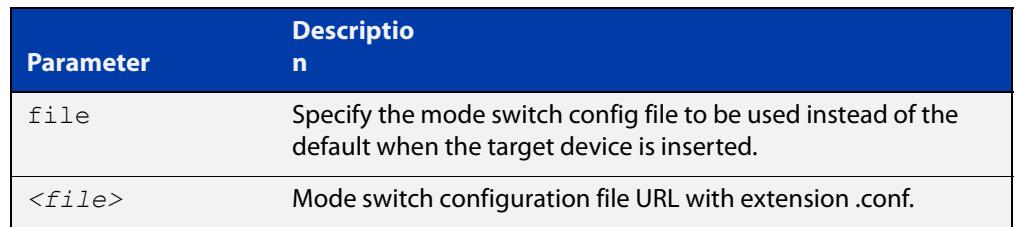

#### **Default** Some USB devices will use a default mode switch configuration file if one is not specified.

#### **Mode** Global Configuration

**Usage notes** Some USB devices must be explicitly told to switch to a compatible mode. The **usb mode-switch** command does this by matching on a target device by its USB vendor and product IDs, and executing a specified configuration file.

> Additional parameters can be defined which specify other USB and SCSI descriptors. These are useful if there are multiple devices that have the same product and vendor IDs, but differ in the other parameters. The mode switch configuration files must have the extension ".conf".

#### **Examples** To add a mode switch configuration for a USB device, use the commands:

awplus# configure terminal

awplus(config)# usb mode-switch id 1 vendor-id 12d1 product-id 140c manufacturer HUAWEI file switch.conf

To remove a mode switch configuration for a USB device, use the commands:

awplus# configure terminal awplus(config)# no usb mode-switch id 1

#### **Related** [apn](#page-505-0)

**commands** [chat-script](#page-507-0)

[show cellular](#page-511-0)

[show system usb](#page-514-0)

[usb mode-switch](#page-516-0)

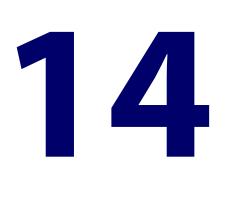

# **Port Mirroring Commands**

### **Introduction**

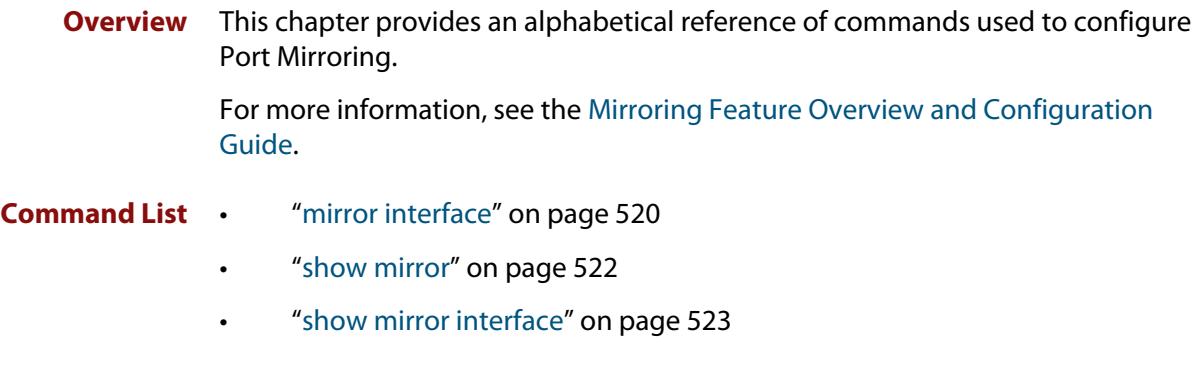

### <span id="page-519-0"></span>**mirror interface**

**Overview** Use this command to define a mirror port and mirrored (monitored) ports and direction of traffic to be mirrored. The port for which you enter interface mode will be the mirror port.

> The destination port is removed from all VLANs, and no longer participates in other switching.

Use the **no** variant of this command to disable port mirroring by the destination port on the specified source port.

```
Syntax mirror interface <source-port-list> direction 
       {both|receive|transmit}
```
no mirror interface *<source-port-list>*

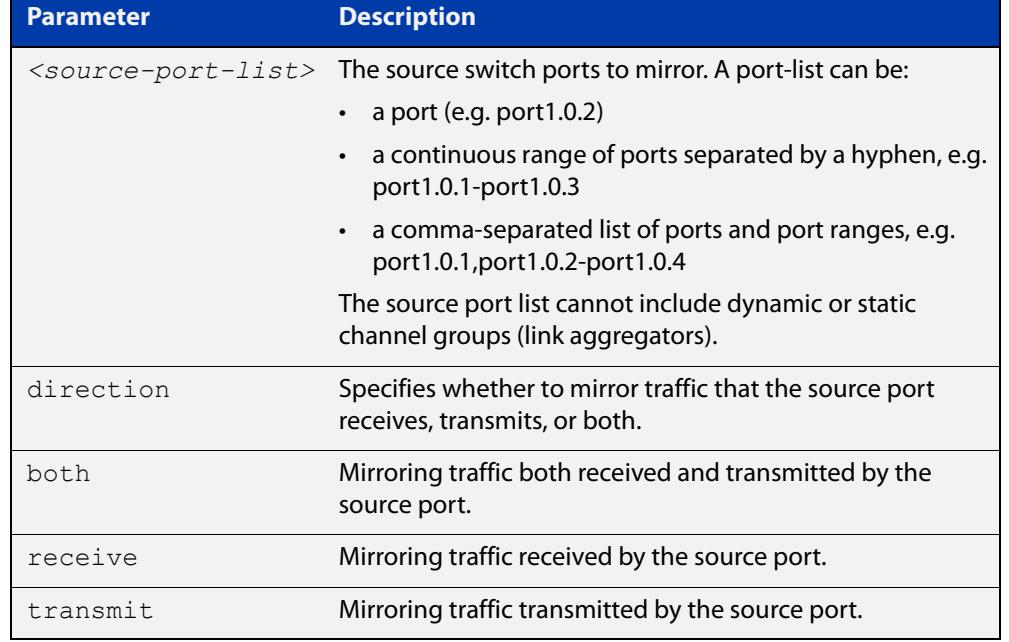

#### **Mode** Interface Configuration

**Usage notes** Use this command to send traffic to another device connected to the mirror port for monitoring.

> For more information, see the [Mirroring Feature Overview and Configuration](http://www.alliedtelesis.com/documents/remote-mirroring-feature-overview-and-configuration-guide)  [Guide](http://www.alliedtelesis.com/documents/remote-mirroring-feature-overview-and-configuration-guide).

A mirror port cannot be associated with a VLAN. If a switch port is configured to be a mirror port, it is automatically removed from any VLAN it was associated with.

This command can only be applied to a single mirror (destination) port, not to a range of ports, nor to a static or dynamic channel group. Do not apply multiple interfaces with an interface command before issuing the mirror interface command. One interface may have multiple mirror interfaces.

#### **Example** To mirror traffic received and transmitted on port1.0.1 to destination port1.0.2, use the commands:

```
awplus# configure terminal
awplus(config)# interface port1.0.2
awplus(config-if)# mirror interface port1.0.1 direction both
```
# <span id="page-521-0"></span>**show mirror**

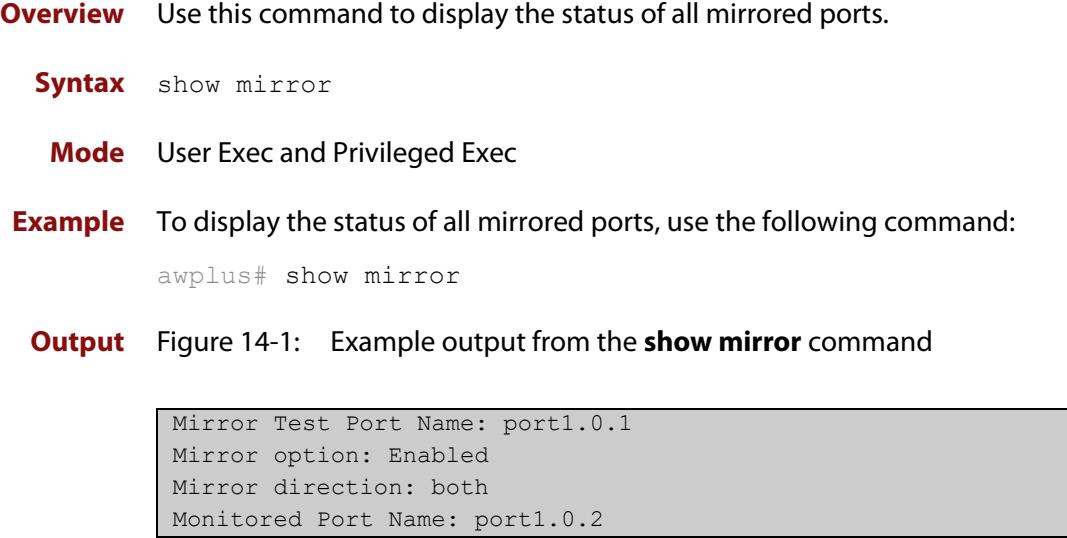

# <span id="page-522-0"></span>**show mirror interface**

**Overview** Use this command to display port mirroring configuration for a mirrored (monitored) switch port.

**Syntax** show mirror interface <*port*>

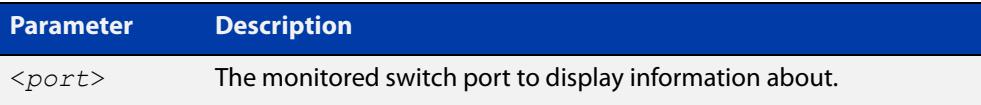

**Mode** User Exec, Privileged Exec and Interface Configuration

**Example** To display port mirroring configuration for port1.0.2, use the following commands: awplus# configure terminal awplus(config)# interface port1.0.2 awplus(config-if)# show mirror interface port1.0.2

**Output** Figure 14-2: Example output from the **show mirror interface** command

Mirror Test Port Name: port1.0.1 Mirror option: Enabled Mirror direction: both Monitored Port Name: port1.0.2

# **Part 2: Interfaces and Layer 2**

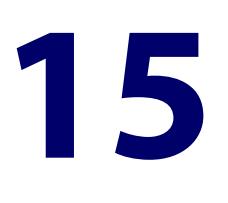

# **Switching Commands**

## **Introduction**

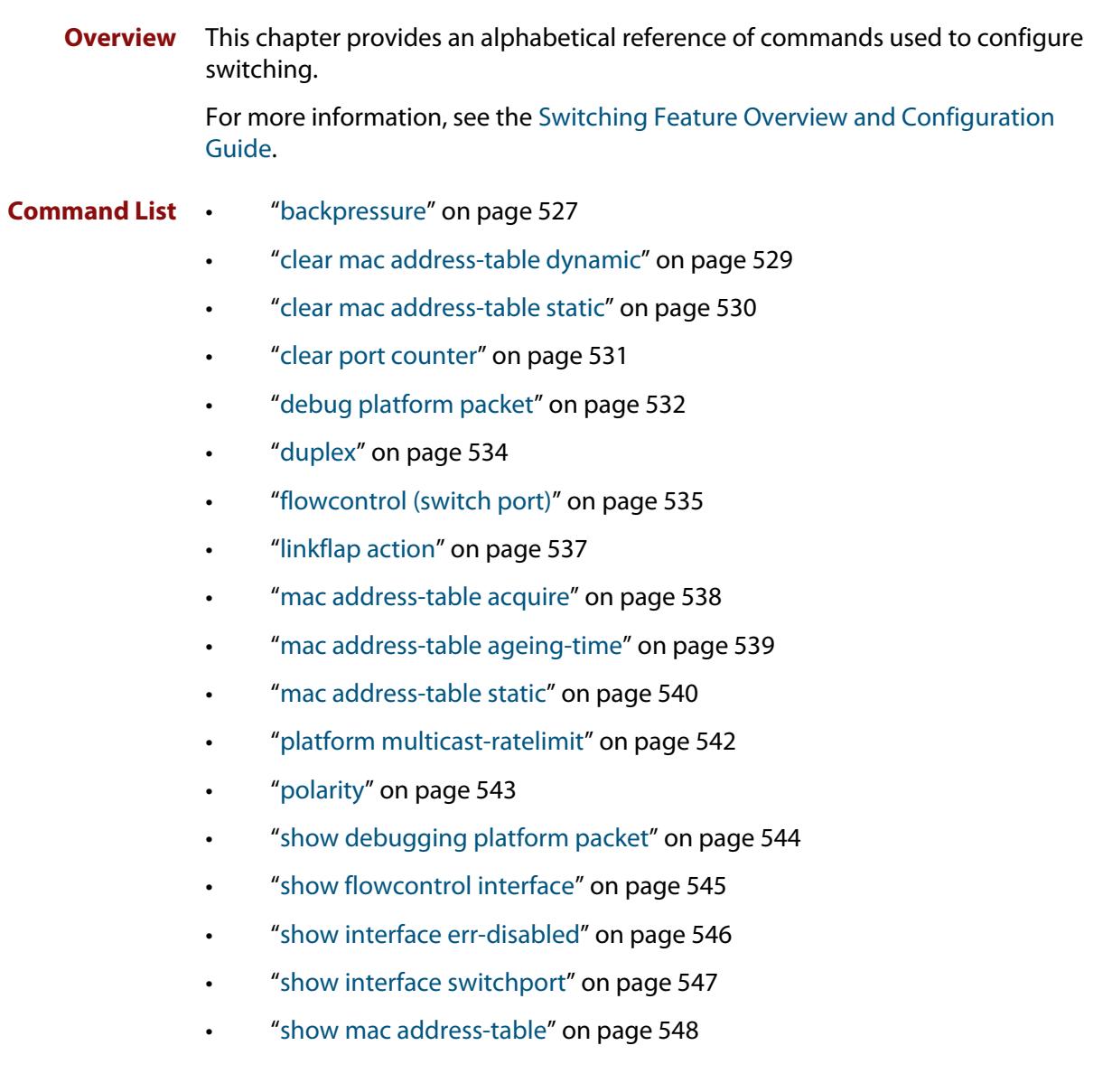

- • ["show platform" on page 550](#page-549-0)
- • ["show platform port" on page 552](#page-551-0)
- • ["show storm-control" on page 554](#page-553-0)
- • ["speed" on page 555](#page-554-0)
- • ["storm-control level" on page 557](#page-556-0)
- • ["undebug platform packet" on page 558](#page-557-0)

### <span id="page-526-0"></span>**backpressure**

**Overview** This command provides a method of applying flow control to ports running in half duplex mode. The setting will only apply when the link is in the half-duplex state.

> You can disable backpressure on an interface using the **off** parameter or the **no** variant of this command.

Syntax backpressure {on|off}

no backpressure

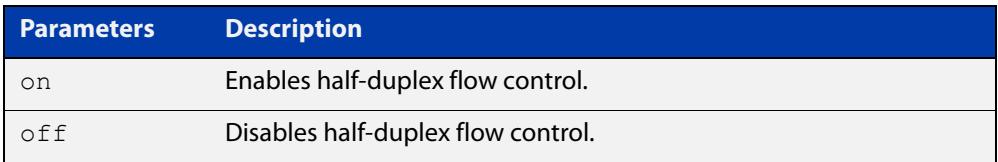

- **Default** Backpressure is turned off by default. You can determine whether an interface has backpressure enabled by viewing the running-config output; **backpressure on** is shown for interfaces if this feature is enabled.
	- **Mode** Interface Configuration
- **Usage notes** The backpressure feature enables half duplex Ethernet ports to control traffic flow during congestion by preventing further packets arriving. Backpressure utilizes a pre-802.3x mechanism in order to apply Ethernet flow control to switch ports that are configured in the half duplex mode.

The flow control applied by the [flowcontrol \(switch port\) command](#page-534-0) operates only on full-duplex links, whereas backpressure operates only on half-duplex links.

If a port has insufficient capacity to receive further frames, the device will simulate a collision by transmitting a CSMACD jamming signal from this port until the buffer empties. The jamming signal causes the sending device to stop transmitting and wait a random period of time, before retransmitting its data, thus providing time for the buffer to clear. Although this command is only valid for switch ports operating in half-duplex mode the remote device (the one sending the data) can be operating in the full duplex mode.

To see the currently-negotiated duplex mode for ports whose links are up, use the command [show interface](#page-494-0). To see the configured duplex mode (when different from the default), use the command [show running-config.](#page-200-0)

**Examples** To enable backpressure flow control on port1.0.2, enter the following commands:

awplus# configure terminal awplus(config)# interface port1.0.2 awplus(config-if)# backpressure on

To disable backpressure flow control on interface port1.0.2, enter the following commands:

awplus# configure terminal awplus(config)# interface port1.0.2 awplus(config-if)# backpressure off

#### **Related** [duplex](#page-533-0)

#### **commands**

[show interface](#page-494-0)

[show running-config](#page-200-0)

### <span id="page-528-0"></span>**clear mac address-table dynamic**

#### **Overview** Use this command to clear the filtering database of all entries learned for a selected MAC address, a switch port interface, or a VLAN interface.

**Syntax** clear mac address-table dynamic [address *<mac-address>*|interface *<port>*|vlan *<vid>*]

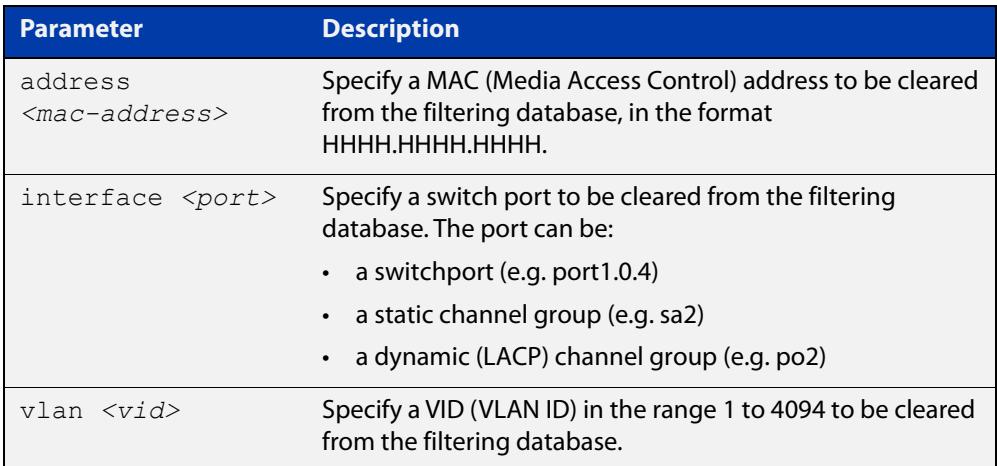

#### **Mode** Privileged Exec

- **Usage notes** Use this command with options to clear the filtering database of all entries learned for a given MAC address, interface or VLAN. Use this command without options to clear any learned entries.
	- **Examples** This example shows how to clear all dynamically learned filtering database entries.

awplus# clear mac address-table dynamic

This example shows how to clear all dynamically learned filtering database entries when learned through device operation for the MAC address 0000.5E00.5302.

awplus# clear mac address-table dynamic address 0000.5E00.5302

**Related commands** [clear mac address-table static](#page-529-0) [show mac address-table](#page-547-0)

### <span id="page-529-0"></span>**clear mac address-table static**

**Overview** Use this command to clear the filtering database of all statically configured entries for a selected MAC address, interface, or VLAN.

**Syntax** clear mac address-table static [address *<mac-address>*|interface *<port>*|vlan *<vid>*]

| <b>Parameter</b>                              | <b>Description</b>                                                                                                    |
|-----------------------------------------------|----------------------------------------------------------------------------------------------------|
| address<br>$<$ mac-address $>$                | Specify a MAC (Media Access Control) address to be cleared<br>from the filtering database, in the format<br>НННН.НННН.НННН. |
| interface <port></port>                       | Specify the port from which statically configured entries are<br>to be cleared. The port can be                             |
|                                               | • a switchport (e.g. port 1.0.4)                                                                                            |
|                                               | $\cdot$ a static channel group (e.g. sa2)                                                                                   |
|                                               | a dynamic (LACP) channel group (e.g. po2)                                                                                   |
| $v \lambda n \, <\,>v \lambda l \, d \lambda$ | Specify a VID (VLAN ID) in the range 1 to 4094 to be cleared<br>from the filtering database.                                |

#### **Mode** Privileged Exec

**Usage notes** Use this command with options to clear the filtering database of all entries made from the CLI for a given MAC address, interface or VLAN. Use this command without options to clear any entries made from the CLI.

Compare this usage with [clear mac address-table dynamic command.](#page-528-0)

**Examples** This example shows how to clear all filtering database entries configured through the CLI.

awplus# clear mac address-table static

This example shows how to clear all filtering database entries for a specific interface configured through the CLI.

awplus# clear mac address-table static interface port1.0.3

This example shows how to clear filtering database entries configured through the CLI for the MAC address 0000.5E00.5302.

awplus# clear mac address-table static address 0000.5E00.5302

**Related commands** [clear mac address-table dynamic](#page-528-0) [mac address-table static](#page-539-0)

[show mac address-table](#page-547-0)

# <span id="page-530-0"></span>**clear port counter**

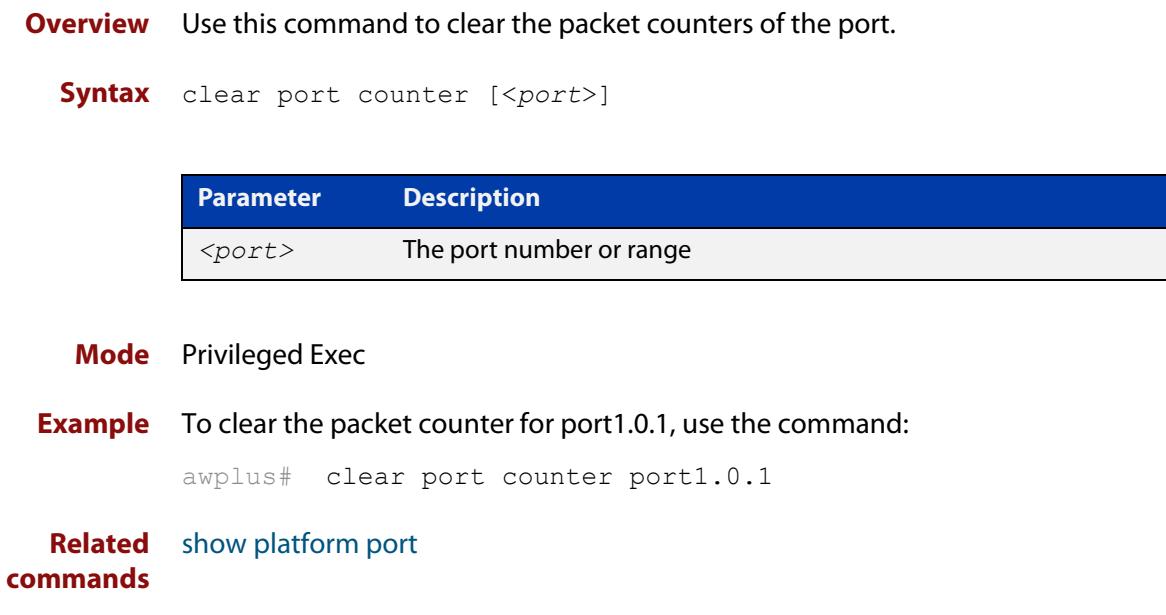

## <span id="page-531-0"></span>**debug platform packet**

**Overview** This command enables platform to CPU level packet debug functionality on the device.

> Use the **no** variant of this command to disable platform to CPU level packet debug. If the result means both send and receive packet debug are disabled, then any active timeout will be canceled.

**Syntax** debug platform packet [recv] [send] [timeout *<timeout>*] [vlan <*vid*>|all]

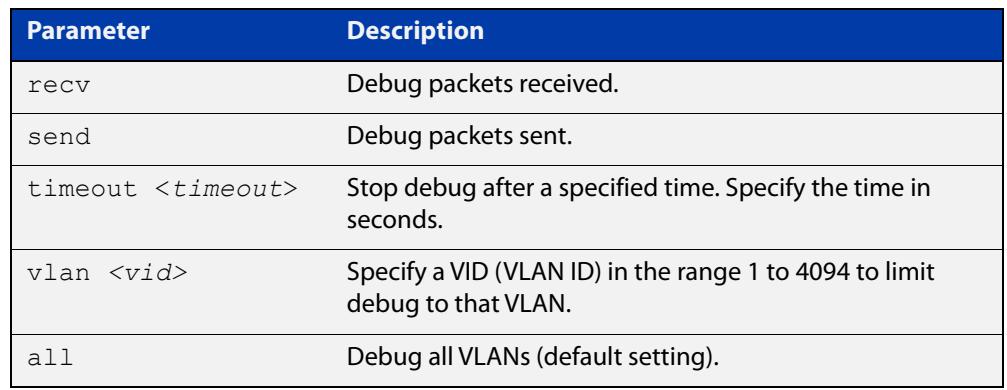

no debug platform packet [recv] [send]

- **Default** A 5 minute timeout is configured by default if no other timeout duration is specified.
	- **Mode** Privileged Exec and Global Configuration
- **Usage notes** This command can be used to trace packets sent and received by the CPU. If a timeout is not specified, then a default 5 minute timeout will be applied.

If a timeout of 0 is specified, packet debug will be generated until the **no** variant of this command is used or another timeout value is specified. The timeout value applies to both send and receive debug and is updated whenever the **debug platform packet** command is used.

**Examples** To enable both receive and send packet debug for the default timeout of 5 minutes, enter:

awplus# debug platform packet

To enable receive packet debug for 10 seconds, enter:

awplus# debug platform packet recv timeout 10

To enable send packet debug with no timeout, enter:

awplus# debug platform packet send timeout 0

To enable VLAN packet debug for VLAN 1 with a timeout duration of 3 minutes, enter:

awplus# debug platform packet vlan 1 timeout 180

To disable receive packet debug, enter:

awplus# no debug platform packet recv

**Related commands** [show debugging platform packet](#page-543-0) [undebug platform packet](#page-557-0)

## <span id="page-533-0"></span>**duplex**

**Overview** This command changes the duplex mode for the specified port.

To see the currently-negotiated duplex mode for ports whose links are up, use the command [show interface](#page-494-0). To see the configured duplex mode (when different from the default), use the command [show running-config.](#page-200-0)

**Syntax** duplex {auto|full|half}

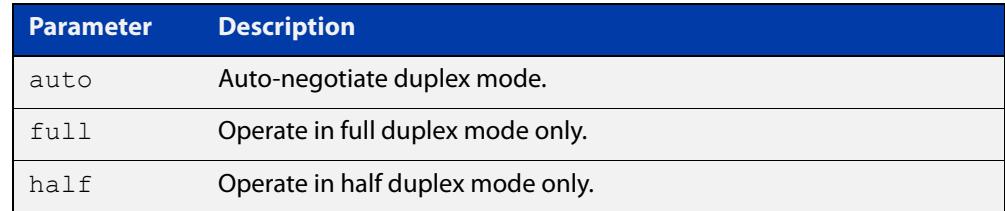

**Default** By default, ports auto-negotiate duplex mode.

**Mode** Interface Configuration

**Usage notes** Switch ports in a static or dynamic (LACP) channel group must have the same port speed and be in full duplex mode. Once switch ports have been aggregated into a channel group, you can set the duplex mode of all the switch ports in the channel group by applying this command to the channel group.

**Examples** To specify full duplex for port1.0.4, enter the following commands:

```
awplus# configure terminal 
awplus(config)# interface port1.0.4
awplus(config-if)# duplex full
```
To specify half duplex for port1.0.4, enter the following commands:

```
awplus# configure terminal 
awplus(config)# interface port1.0.4
awplus(config-if)# duplex half
```
To auto-negotiate duplex mode for port1.0.4, enter the following commands:

```
awplus# configure terminal 
awplus(config)# interface port1.0.4
awplus(config-if)# duplex auto
```
**Related** [polarity](#page-542-0)

**commands**

[speed](#page-554-0)

[show interface](#page-494-0)

# <span id="page-534-0"></span>**flowcontrol (switch port)**

**Overview** Use this command to enable flow control, and configure the flow control mode for the switch port.

> Use the **no** variant of this command to disable flow control for the specified switch port.

**Syntax** flowcontrol both

flowcontrol {receive|send} {off|on}

no flowcontrol

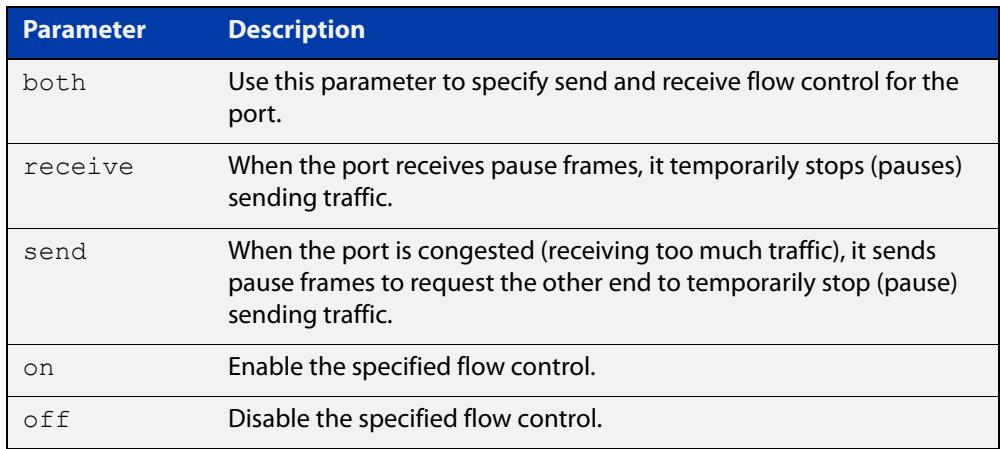

**Default** By default, flow control is disabled.

- **Mode** Interface Configuration
- **Usage notes** The flow control mechanism specified by 802.3x is only for full duplex links. It operates by sending PAUSE frames to the link partner to temporarily suspend transmission on the link.

Flow control enables connected Ethernet ports to control traffic rates during congestion by allowing congested nodes to pause link operation at the other end. If one port experiences congestion, and cannot receive any more traffic, it notifies the other port to stop sending until the condition clears. When the local device detects congestion at its end, it notifies the remote device by sending a pause frame. On receiving a pause frame, the remote device stops sending data packets, which prevents loss of data packets during the congestion period.

For half-duplex links, an older form of flow control known as backpressure is supported. See the related [backpressure](#page-526-0) command.

For flow control on async serial (console) ports, see the [flowcontrol hardware](#page-227-0)  [\(asyn/console\)](#page-227-0) command.

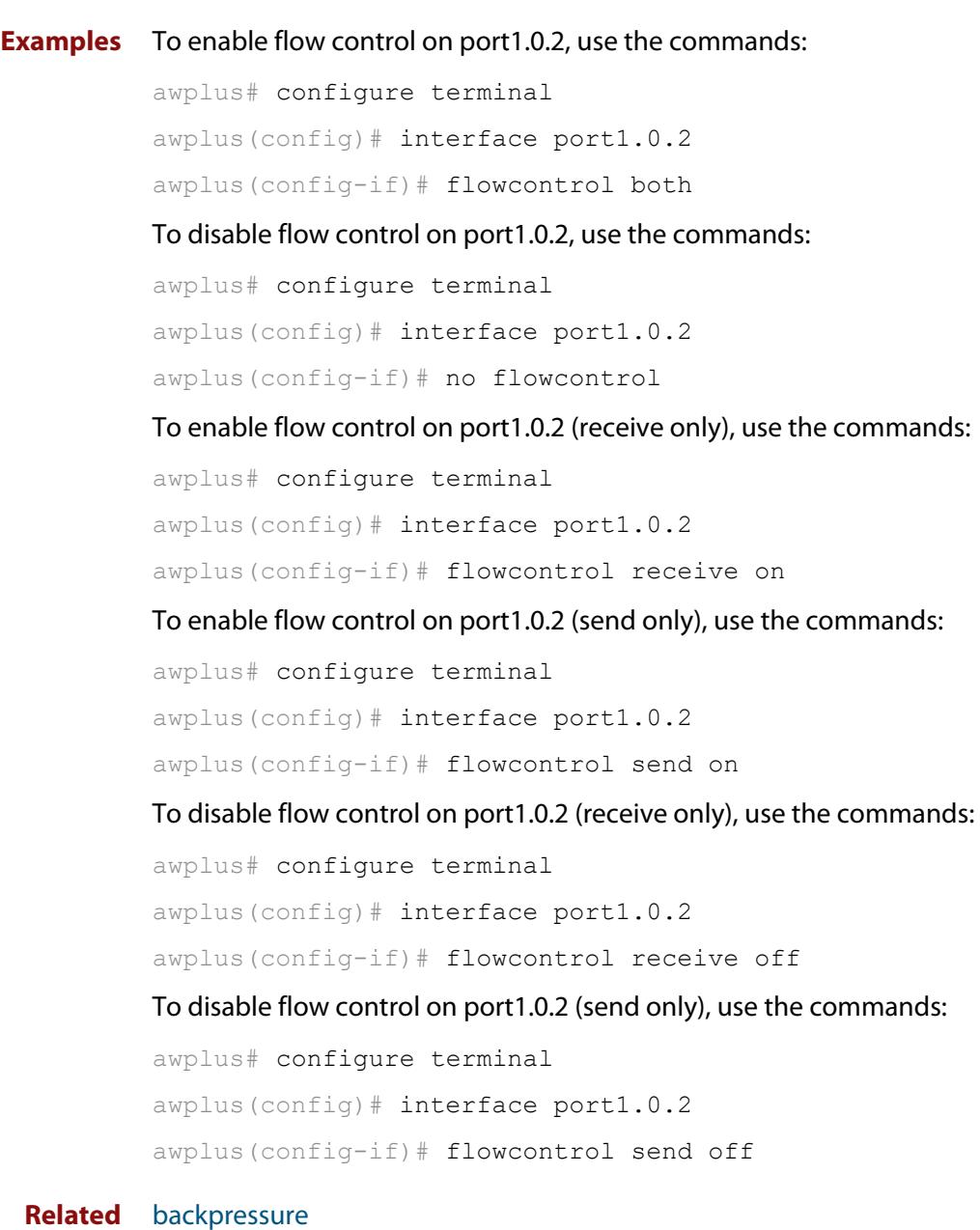

**Related commands**

[show running-config](#page-200-0)

# <span id="page-536-0"></span>**linkflap action**

**Overview** Use this command to detect flapping on all ports. If more than 15 flaps occur in less than 15 seconds the flapping port will shut down.

Use the **no** variant of this command to disable flapping detection at this rate.

**Syntax** linkflap action [shutdown]

no linkflap action

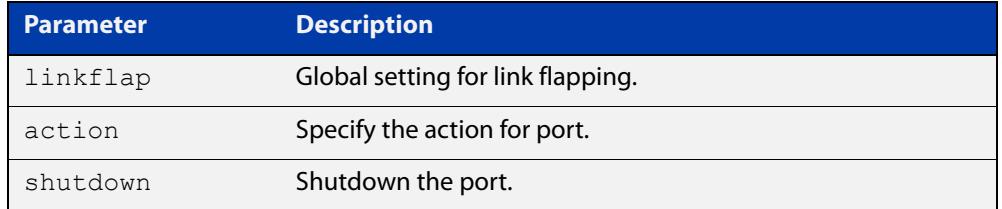

**Default** Linkflap action is disabled by default.

**Mode** Global Configuration

**Example** To enable the linkflap action command on the device, use the following commands:

> awplus# configure terminal awplus(config)# linkflap action shutdown

# <span id="page-537-0"></span>**mac address-table acquire**

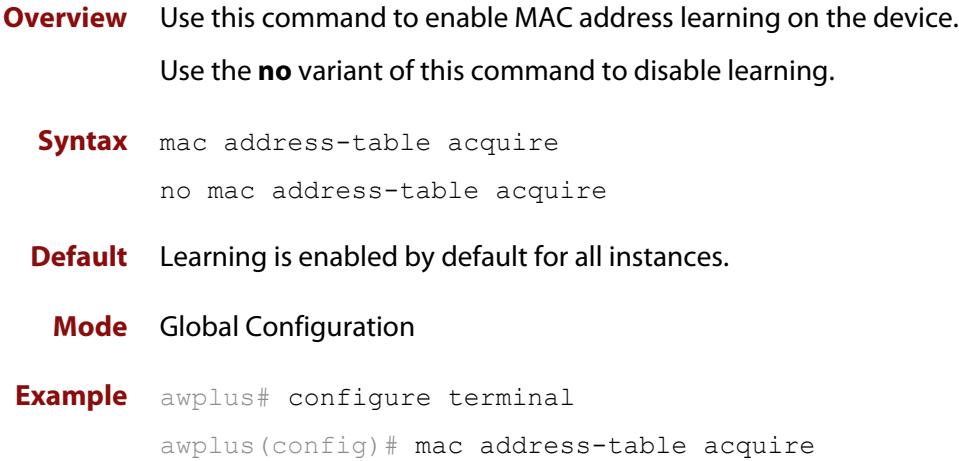

### <span id="page-538-0"></span>**mac address-table ageing-time**

**Overview** Use this command to specify an ageing-out time for a learned MAC address. The learned MAC address will persist for at least the specified time.

> The **no** variant of this command will reset the ageing-out time back to the default of 300 seconds (5 minutes).

**Syntax** mac address-table ageing-time *<ageing-timer>* none no mac address-table ageing-time

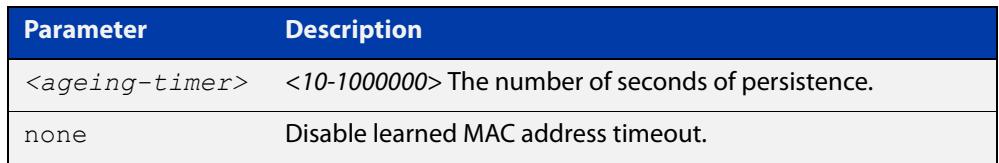

**Default** The default ageing time is 300 seconds.

**Mode** Global Configuration

**Examples** The following commands specify various ageing timeouts on the device:

awplus# configure terminal awplus(config)# mac address-table ageing-time 1000 awplus# configure terminal awplus(config)# mac address-table ageing-time none awplus# configure terminal awplus(config)# no mac address-table ageing-time

### <span id="page-539-0"></span>**mac address-table static**

#### **Overview** Use this command to statically configure the MAC address-table to do one of the following:

- forward frames with a matching destination MAC address
- discard frames with a matching destination MAC address
- discard frames with a matching source MAC address

```
Syntax mac address-table static <mac-addr> 
       {forward|discard|discard-src} interface <port> [vlan <vid>]
```

```
no mac address-table static <mac-addr> 
{forward|discard|discard-src} interface <port> [vlan <vid>]
```
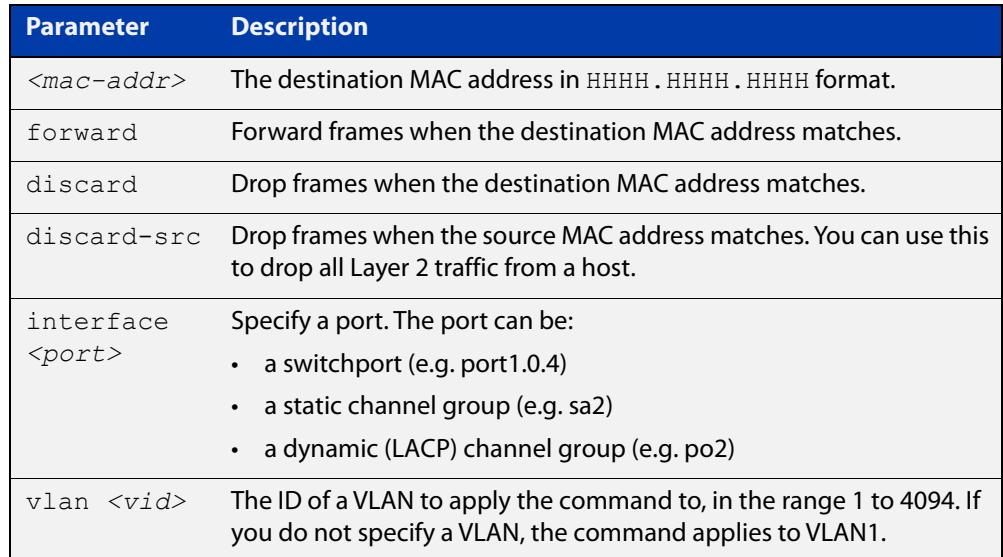

#### **Mode** Global Configuration

- **Usage notes** The **mac address-table static** command is only applicable to Layer 2 switched traffic within a single VLAN. Do not apply the **mac address-table static** command to Layer 3 switched traffic passing from one VLAN to another VLAN. Frames will not be discarded across VLANs because packets are routed across VLANs. This command only works on Layer 2 traffic.
	- **Example** To forward traffic that belongs to VLAN 3 and has a destination MAC address of 2222.2222.2222, on port1.0.1, use the commands:

awplus# configure terminal awplus(config)# mac address-table static 2222.2222.2222 forward interface port1.0.1 vlan 3
To discard traffic that belongs to VLAN 1 and comes from a device with a source MAC address of 2222.2222.2222, on port1.0.1, use the commands:

awplus# configure terminal

awplus(config)# mac address-table static 2222.2222.2222 discard-src interface port1.0.1

**Related** [clear mac address-table static](#page-529-0)

**commands** [show mac address-table](#page-547-0)

## **platform multicast-ratelimit**

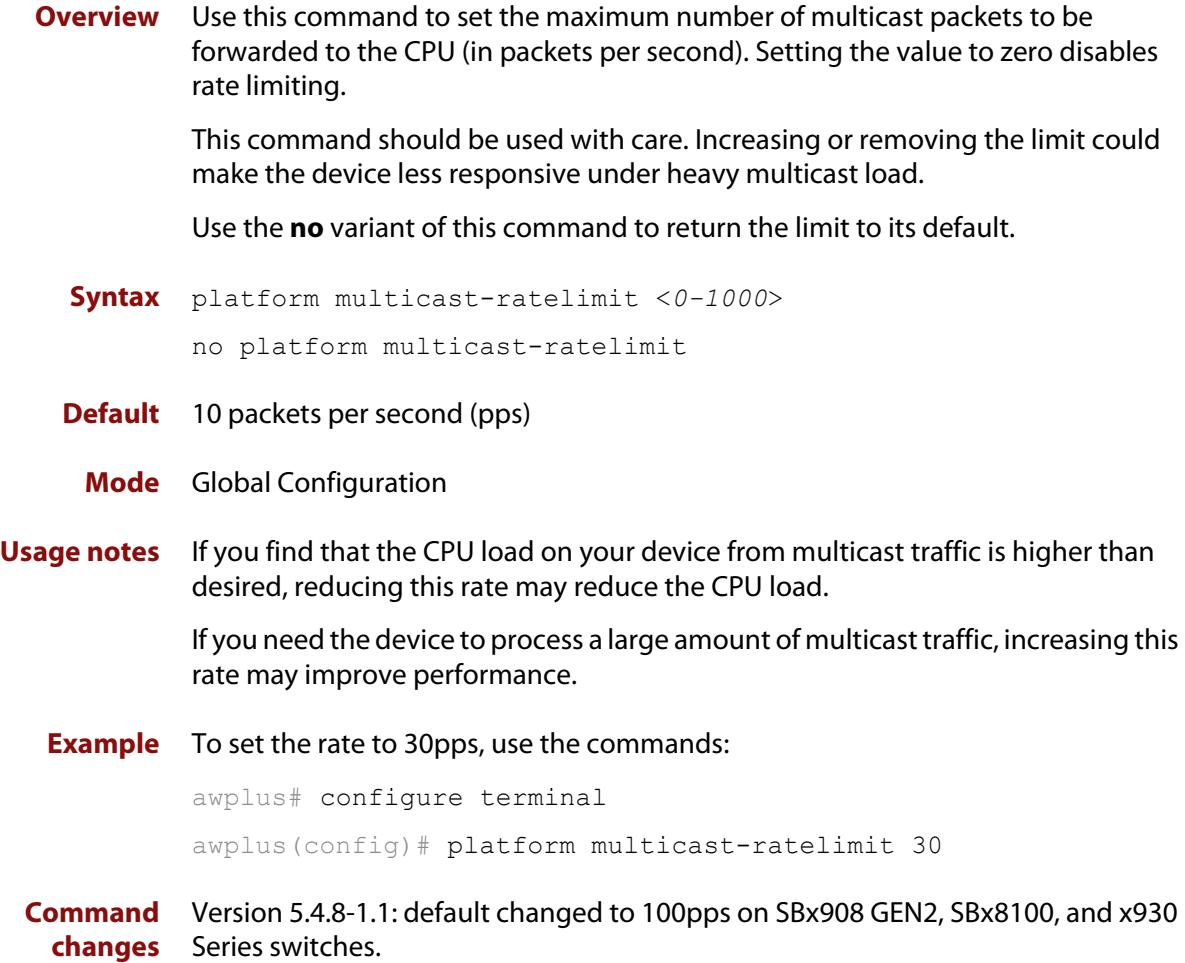

## <span id="page-542-0"></span>**polarity**

**Overview** This command sets the MDI/MDIX polarity on a copper-based switch port.

**Syntax** polarity {auto|mdi|mdix}

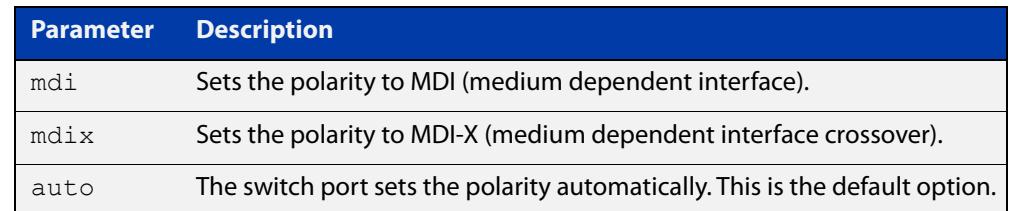

**Default** By default, switch ports set the polarity automatically (**auto**).

**Mode** Interface Configuration

**Usage notes** We recommend the default **auto** setting for MDI/MDIX polarity. Polarity applies to copper 10BASE-T, 100BASE-T, and 1000BASE-T switch ports; it does not apply to fiber ports. See the "MDI/MDIX Connection Modes" section in the [Switching](http://www.alliedtelesis.com/documents/switching-feature-overview-and-configuration-guide)  [Feature Overview and Configuration Guide](http://www.alliedtelesis.com/documents/switching-feature-overview-and-configuration-guide) for more information.

**Example** To set the polarity for port1.0.4 to fixed MDI mode, use the following commands:

awplus# configure terminal awplus(config)# interface port1.0.4 awplus(config-if)# polarity mdi

## **show debugging platform packet**

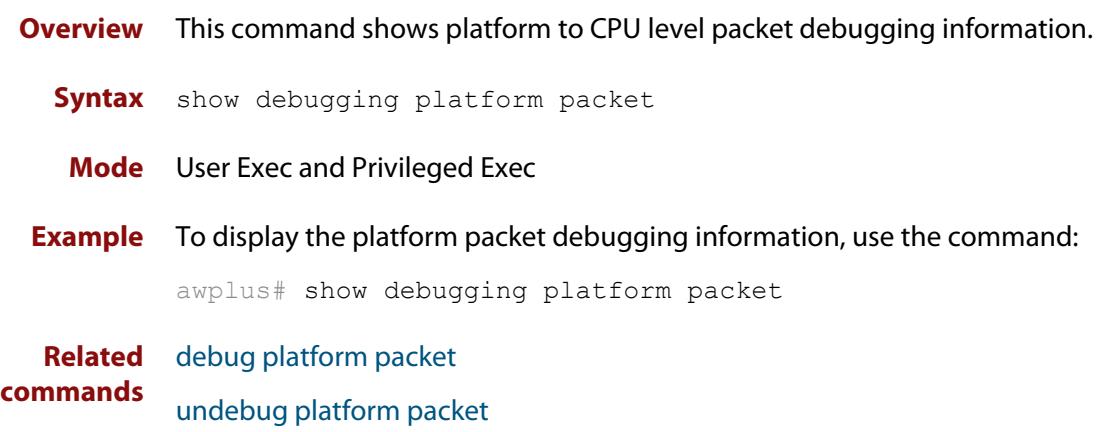

## **show flowcontrol interface**

**Overview** Use this command to display flow control information.

**Syntax** show flowcontrol interface <*port*>

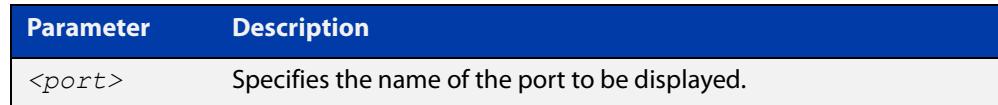

**Mode** User Exec and Privileged Exec

**Example** To display the flow control for port1.0.3, use the command:

awplus# show flowcontrol interface port1.0.3

**Output** Figure 15-1: Example output from the **show flowcontrol interface** command for a specific interface

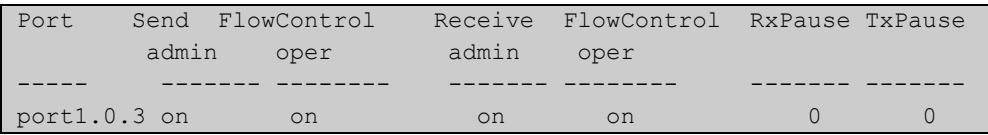

## **show interface err-disabled**

**Overview** Use this command to show the ports which have been dynamically shut down by protocols running on the device and the protocols responsible for the shutdown.

**Syntax** show interface [*<interface-range>* err-disabled]

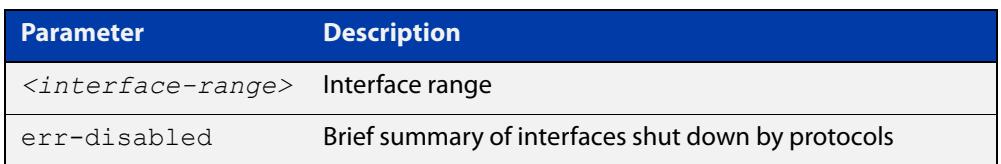

**Mode** User Exec and Privileged Exec

**Example** To show which protocols have shut down ports, use the commands:

awplus# show interface err-disabled

## **show interface switchport**

**Overview** Use this command to show VLAN information about each switch port.

**Syntax** show interface switchport

**Mode** User Exec and Privileged Exec

**Example** To display VLAN information about each switch port, enter the command:

awplus# show interface switchport

**Output** Figure 15-2: Example output from the **show interface switchport** command

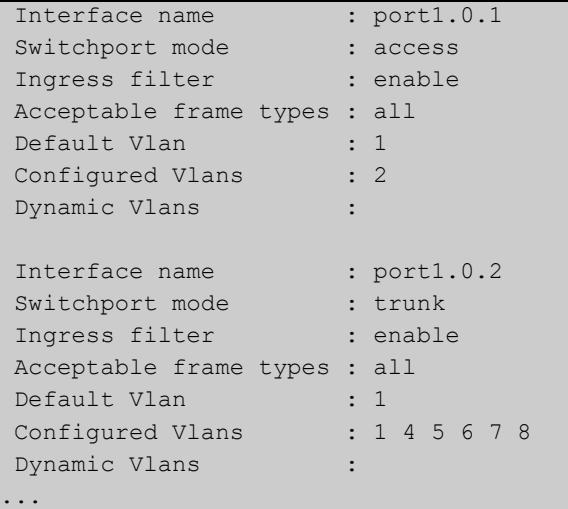

**Related commands** [show interface memory](#page-330-0) [show vlan](#page-593-0)

### <span id="page-547-0"></span>**show mac address-table**

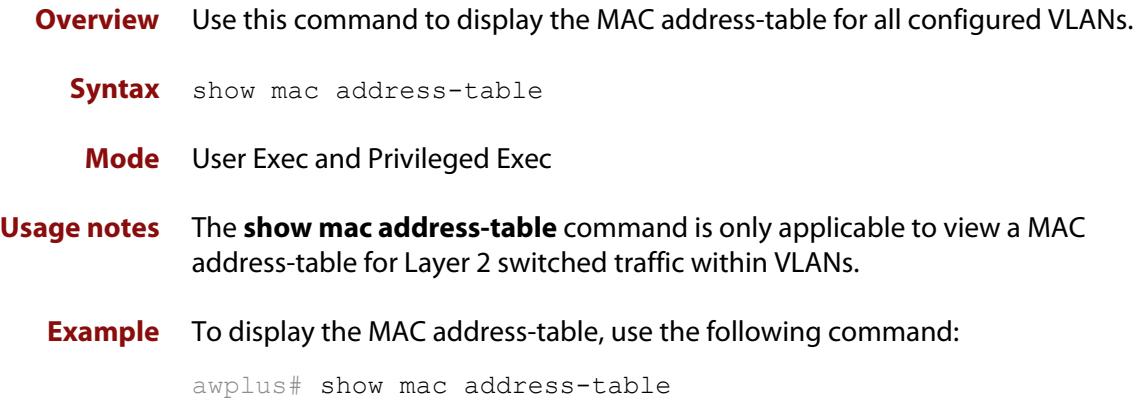

**Output** See the following sample output captured when there was no traffic being switched:

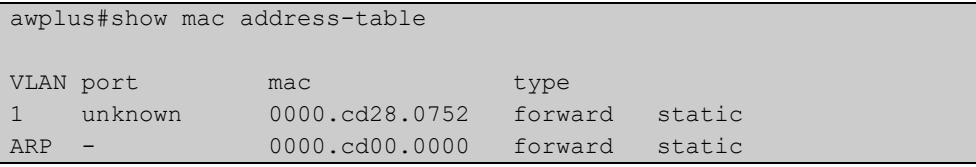

See the sample output captured when packets were switched and MAC addresses were learned:

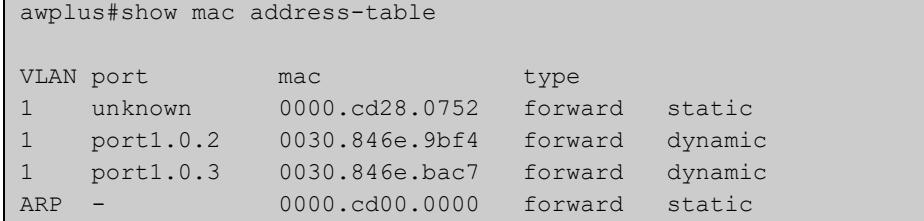

Note the new MAC addresses learned for port1.0.2 and port1.0.3 added as dynamic entries.

Note the first column of the output below shows VLAN IDs if multiple VLANs are configured:

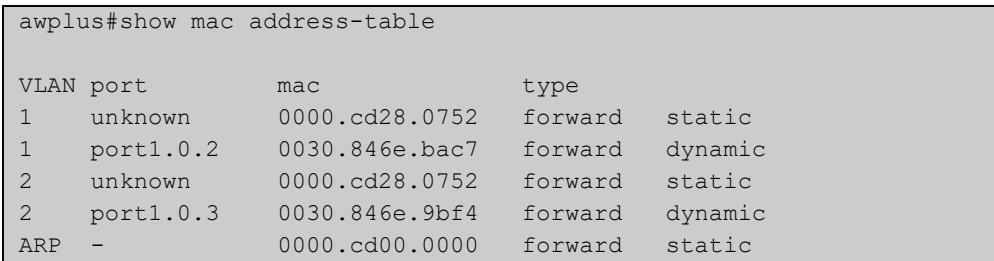

Also note if manually configured static MAC addresses exist, this is shown to the right of the type column:

```
awplus(config)#mac address-table static 0000.1111.2222 for int 
port1.0.3 vlan 1
awplus(config)#end
awplus#
awplus#show mac address-table
VLAN port mac type
1 unknown 0000.cd28.0752 forward static
1 port1.0.2 0030.846e.bac7 forward dynamic
1 port1.0.3 0000.1111.2222 forward static
...
```
**Related commands**

[clear mac address-table dynamic](#page-528-0)

[clear mac address-table static](#page-529-0)

[mac address-table static](#page-539-0)

## **show platform**

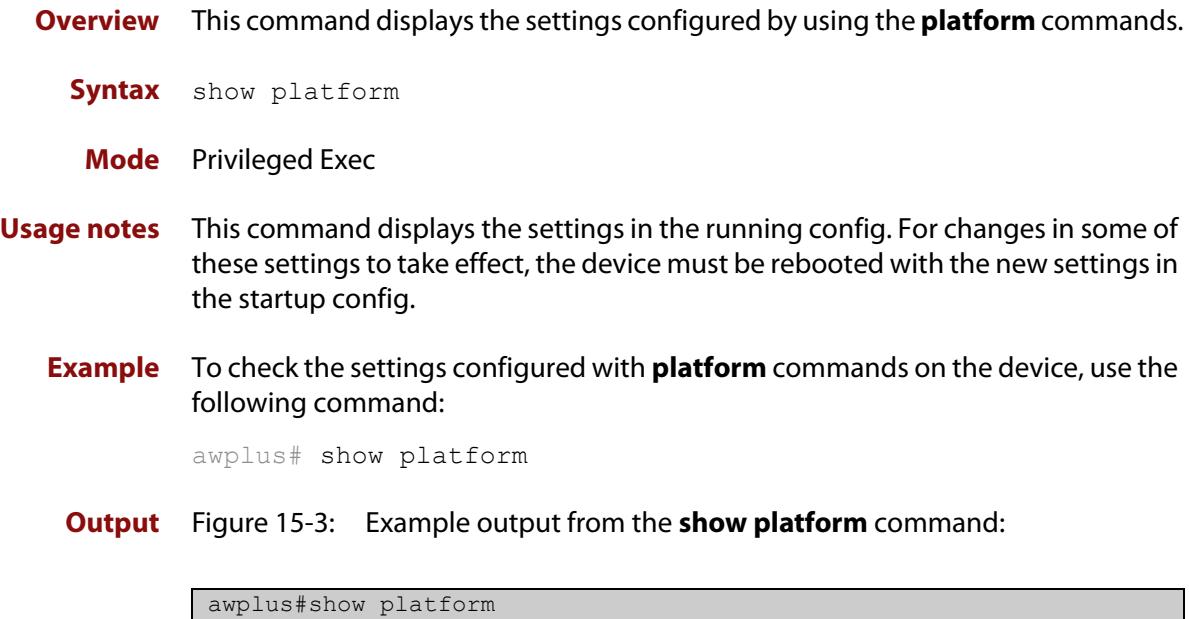

**Table 1:** Parameters in the output of the **show platform** command. Note that the parameters displayed depend on your device, and that not all displayed parameters can be modified on all devices.

MAC vlan hashing algorithm unknown

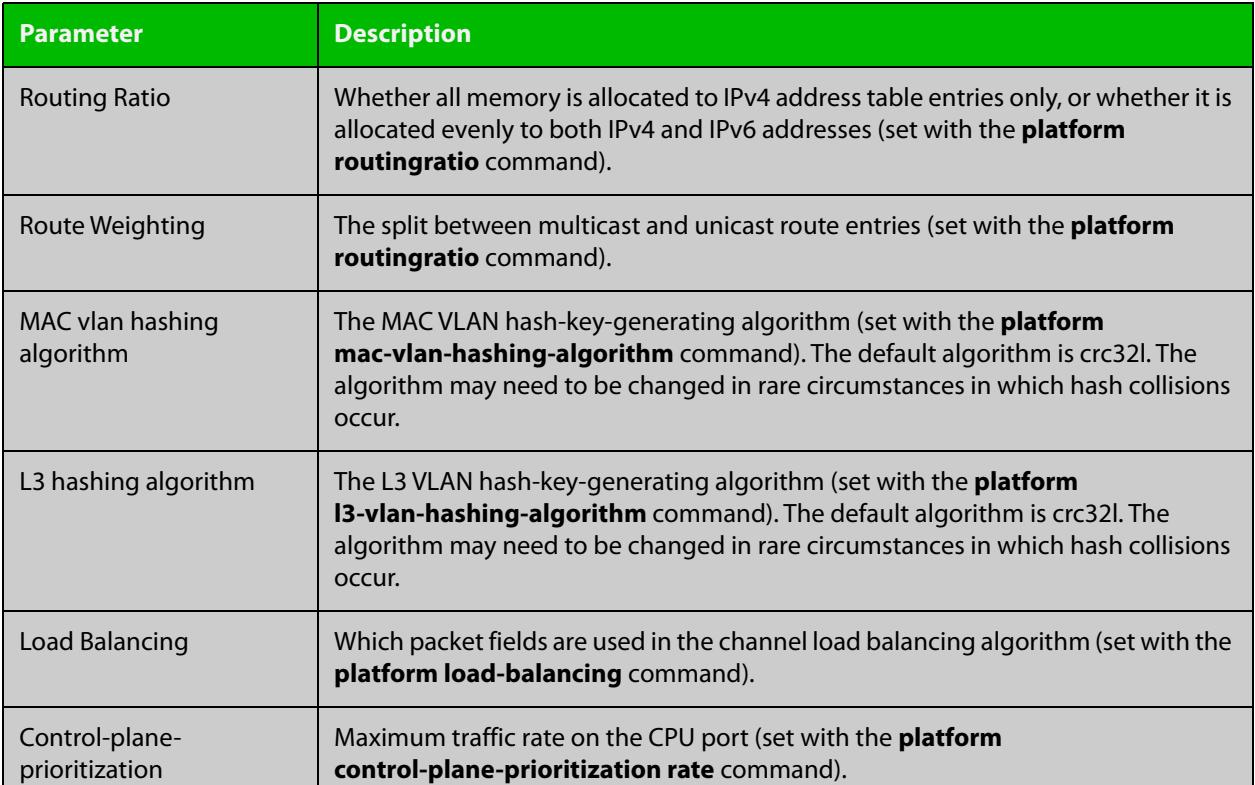

**Table 1:** Parameters in the output of the **show platform** command. Note that the parameters displayed depend on your device, and that not all displayed parameters can be modified on all devices. (cont.)

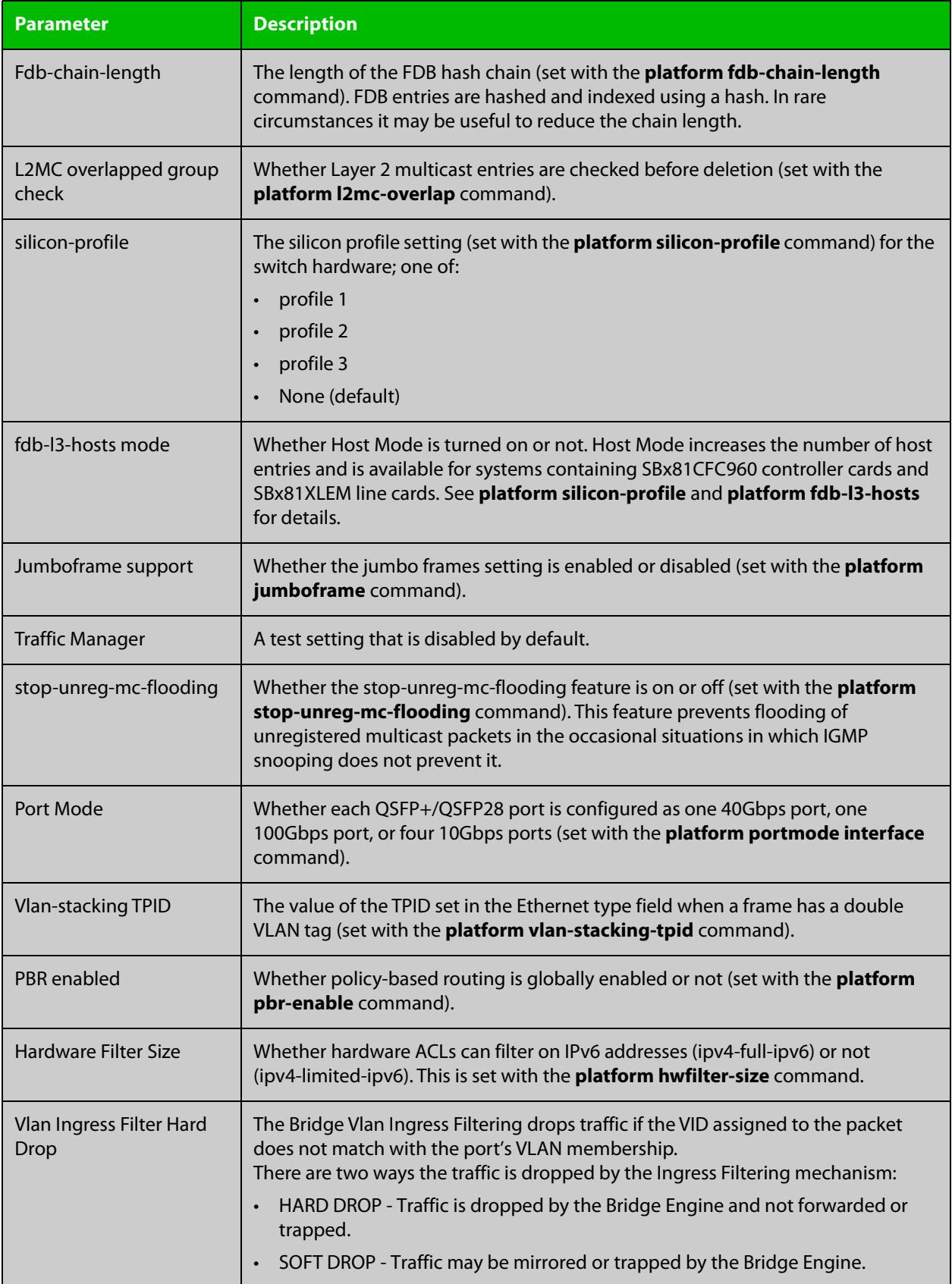

### **show platform port**

### **Overview** This command displays the various port registers or platform counters for specified switchports.

**Syntax** show platform port [<*port-list*>] [counters]

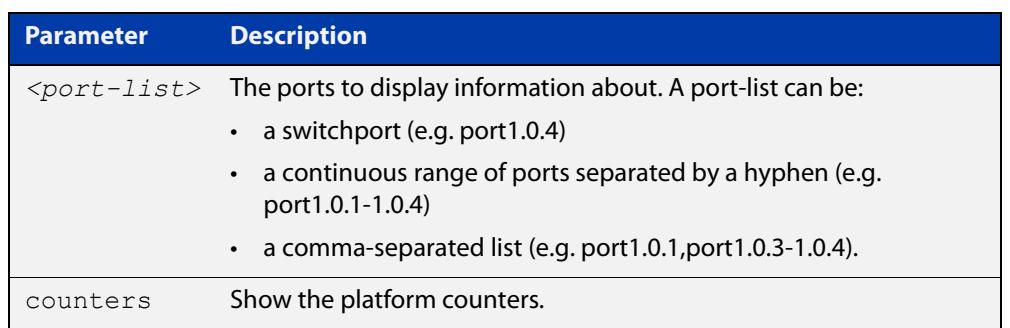

### **Mode** Privileged Exec

**Examples** To display port registers for port1.0.1 to port1.0.4, use the command: awplus# show platform port port1.0.1-port1.0.4 To display platform counters for port1.0.1 to port1.0.4, use the command: awplus# show platform port port1.0.1-port1.0.4 counters **Output** Figure 15-4: Example output from the **show platform port** command

awplus#show platform port port1.0.1 Phy register value for port1.0.1 (ifindex: 5001) 00:1140 01:7949 02:0362 03:5e14 04:01e1 05:0000 06:0064 07:2001 08:0000 09:0600 0a:0000 0b:0000 0c:0000 0d:4007 0e:0000 0f:3000 10:0020 11:0000 12:0000 13:0000 14:0000 15:0000 16:0000 17:0000 18:7277 19:1000 1a:0000 1b:ffff 1c:6cc7 1d:0000 1e:0000 1f:0000 sfp phy 00:1140 01:7949 02:0362 03:5e14 04:01e1 05:0000 06:0064 07:2001 08:0000 09:0600 0a:0000 0b:0000 0c:0000 0d:4007 0e:0000 0f:3000 10:0020 11:0000 12:0000 13:0000 14:0000 15:0000 16:0000 17:0000 18:7277 19:1000 1a:0000 1b:ffff 1c:6cc7 1d:0000 1e:0000 1f:0000 Port configuration for lport 0x08000000: Phy Driver: 54680 Gigabit PHY Driver enabled: 1<br>
loopback: 0 loopback: link: 0 speed: 0 max speed: 1000 duplex: 0 linkscan: 1 autonegotiate: 1 master: 2 tx pause: 0 rx pause: 0 untagged vlan: 1 vlan filter: 1 stp state: 1 learn: 5 discard: 0 jam: 0 max frame size: 1518 MC Disable SA: no MC Disable TTL: no MC egress untag: 0 MC egress vid: 0

MC TTL threshold: 0

### <span id="page-553-0"></span>**show storm-control**

**Overview** Use this command to display storm-control information for all interfaces or a particular interface.

**Syntax** show storm-control [<*port*>]

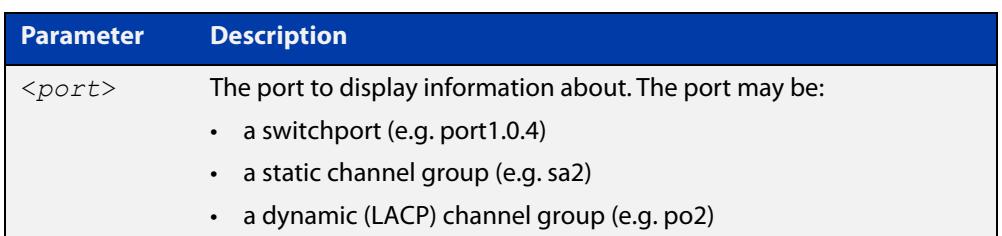

**Mode** User Exec and Privileged Exec

**Example** To display storm-control information for port1.0.2, use the following command:

```
awplus# show storm-control port1.0.2
```
**Output** Figure 15-5: Example output from the **show storm-control** command for port1.0.2

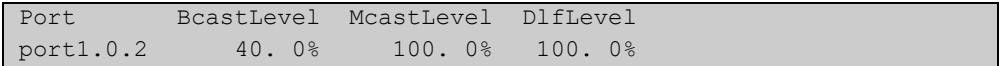

**Related** [storm-control level](#page-556-0) **commands**

### **speed**

### **Overview** This command changes the speed of the specified port. You can optionally specify the speed or speeds that get autonegotiated, so autonegotiation is only attempted at the specified speeds.

To see the currently-negotiated speed for ports whose links are up, use the [show](#page-494-0)  [interface](#page-494-0) command. To see the configured speed (when different from the default), use the [show running-config](#page-200-0) command.

Depending on your switch model and the SFP or SFP+ modules you use, a subset of the following speed options will be available.

**Syntax** speed {10|100|1000|2500|5000|10000|40000|100000}

speed auto [10] [100] [1000] [2500] [5000] [10000] [40000] [100000]

The following table shows the speed options for each type of port, depending on the model.

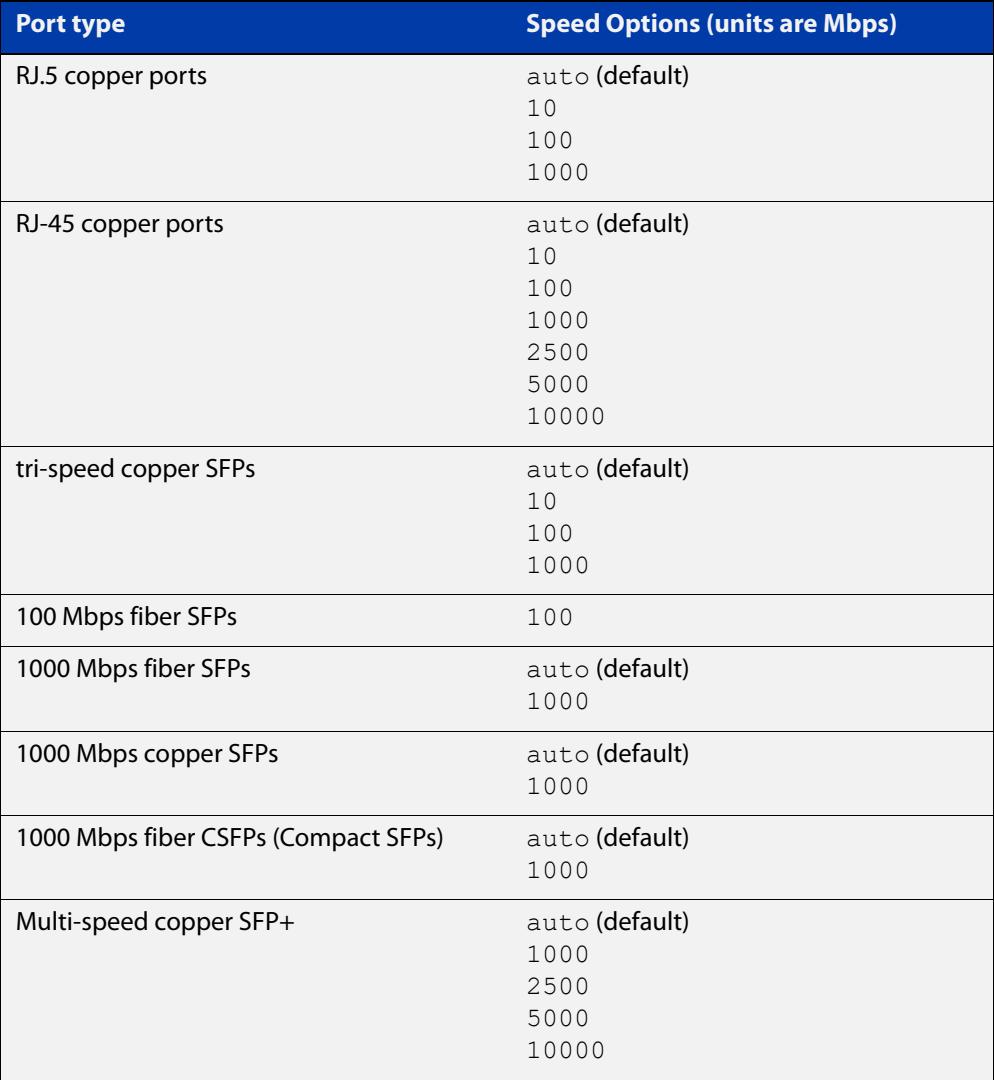

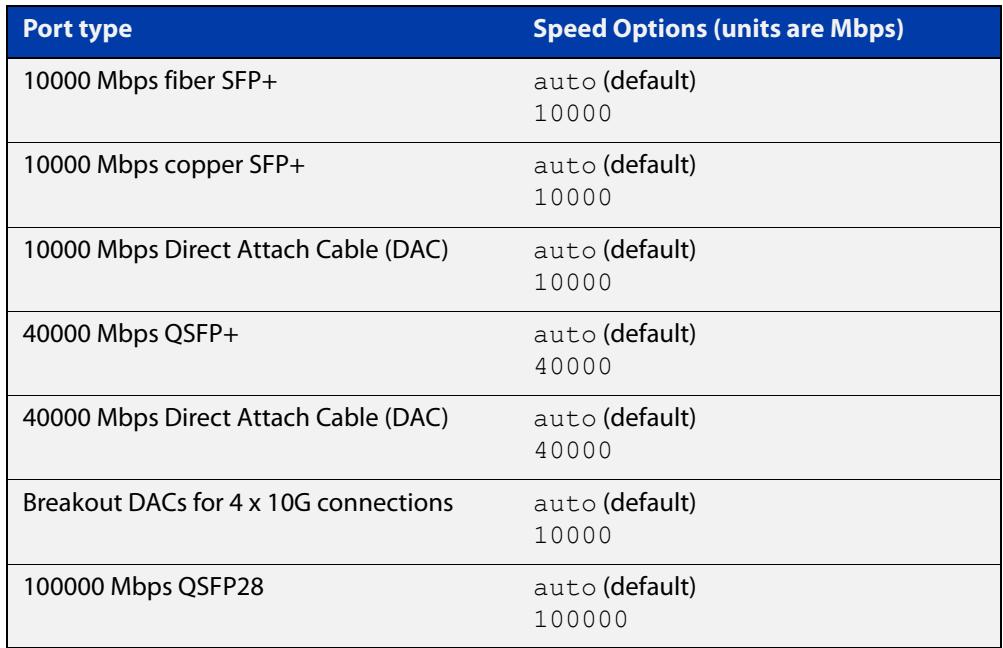

### **Mode** Interface Configuration

**Default** By default, ports autonegotiate speed.

**Usage notes** We recommend having autonegotiation enabled for link speeds of 1000 Mbps and above. For example, to apply a fixed speed of 1000 Mbps use the command **speed auto 1000**.

> If multiple speeds are specified after the auto option to autonegotiate speeds, then the device only attempts autonegotiation at those specified speeds.

> Switch ports in a static or dynamic (LACP) channel group must have the same port speed and be in full duplex mode. Once switch ports have been aggregated into a channel group, you can set the speed of all the switch ports in the channel group by applying this command to the channel group.

**Examples** awplus# configure terminal

awplus(config)# interface port1.0.1 awplus(config-if)# speed auto 1000

To return the port to auto-negotiating its speed, enter the following commands:

awplus# configure terminal awplus(config)# interface port1.0.1 awplus(config-if)# speed auto

**Related commands**

[duplex](#page-533-0)

[polarity](#page-542-0)

[show interface](#page-494-0)

[speed \(asyn\)](#page-354-0)

### <span id="page-556-0"></span>**storm-control level**

**Overview** Use this command to specify the speed limiting level for broadcast, multicast, or dlf (destination lookup failure) traffic for the port. Storm-control limits the selected traffic type to the specified percentage of the maximum port speed.

> Use the **no** variant of this command to disable storm-control for broadcast, multicast or dlf traffic.

**Syntax** storm-control {broadcast|multicast|dlf} level *<level>*

no storm-control {broadcast|multicast|dlf} level

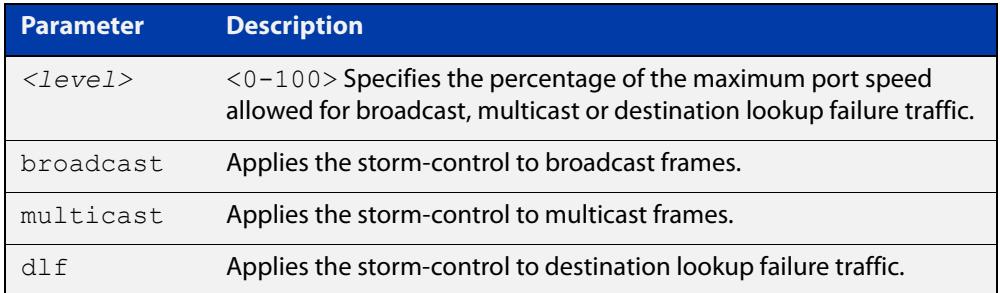

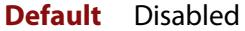

- **Mode** Interface Configuration
- **Usage notes** Flooding techniques are used to block the forwarding of unnecessary flooded traffic. A packet storm occurs when a large number of broadcast packets are received on a port. Forwarding these packets can cause the network to slow down or time out.

More than one limit type can be set at a time. For example, you can configure both broadcast and multicast levels on the same port, at the same time.

**Example** To limit broadcast traffic on port1.0.2 to 30% of the maximum port speed, use the following commands:

> awplus# configure terminal awplus(config)# interface port1.0.2 awplus(config-if)# storm-control broadcast level 30

**Related** [show storm-control](#page-553-0)

**commands**

#### **Command changes** Version 5.4.9-1.3: Multiple limit types available on x530 series

Version 5.5.0-2.1: Multiple limit types available on x220 and GS980M series

## <span id="page-557-0"></span>**undebug platform packet**

### **Overview** This command applies the functionality of the no debug platform packet [command](#page-531-0).

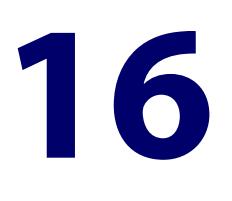

# **Bridging Commands**

## **Introduction**

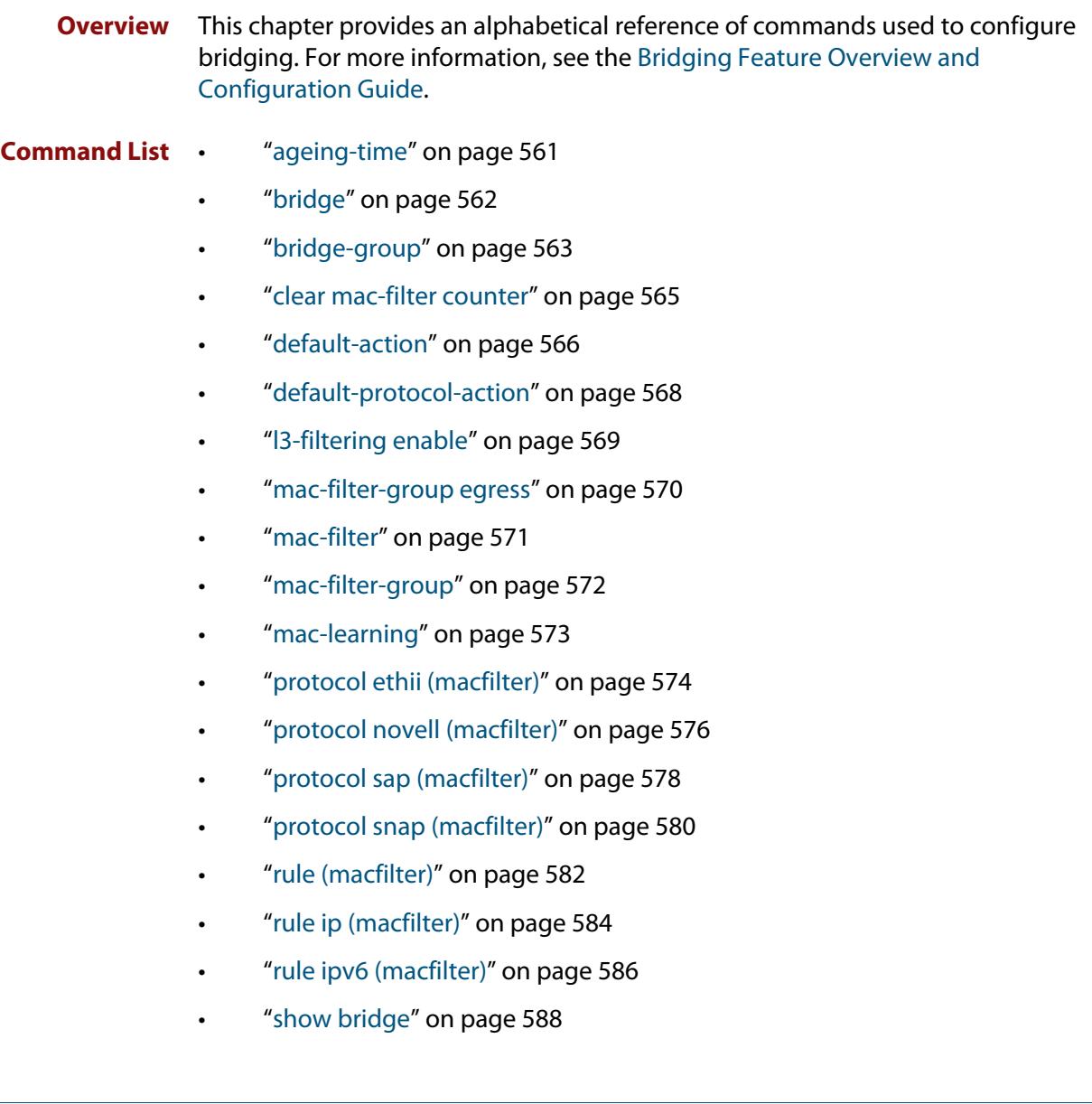

- • ["show bridge macaddr" on page 590](#page-589-0)
- • ["show mac-filter" on page 591](#page-590-0)

### <span id="page-560-0"></span>**ageing-time**

**Overview** This command specifies the time period that a learned MAC address will remain defined within the bridge's MAC address table.

Use the **no** variant of this command to set the ageing out time back to the default.

**Syntax** ageing-time <*10-1000000*>

no ageing-time

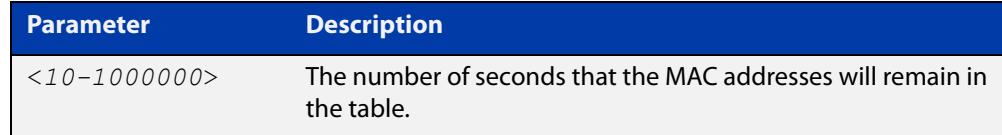

### **Default** 300 seconds (5 minutes)

**Mode** Interface Configuration

**Examples** To change the ageing time on br2 to 60 seconds (1 minute), use the following commands:

```
awplus#configure terminal
awplus(config)#interface br2
awplus(config-if)#ageing-time 60
```
To reset the ageing time back to its default, use the following commands:

awplus#configure terminal

awplus(config-if)#no ageing-time

To reset the ageing time back to its default, you can also use the following commands:

awplus#configure terminal awplus(config-if)#ageing-time 300

### **Output** None

**Related** [bridge](#page-561-0)

**commands** [bridge-group](#page-562-0)

[show bridge](#page-587-0)

[show bridge macaddr](#page-589-0)

## <span id="page-561-0"></span>**bridge**

**Overview** Use this command to create a software bridge.

Use the **no** variant of this command to remove the specified bridge.

**Syntax** bridge <*bridge-id*>

no bridge <*bridge-id*>

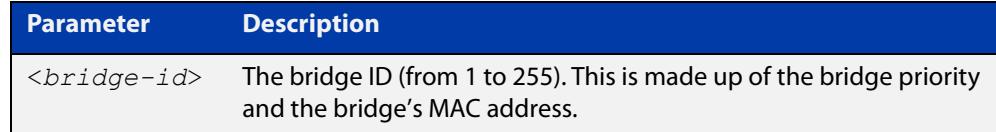

**Default** No configured bridges

- **Mode** Global Configuration
- **Usage notes** The bridge interface name will be prefixed with 'br' followed by the bridge ID.

If interfaces exist on a bridge, then the bridge cannot be removed. For example if interface eth1 exists on bridge 2, then the **no bridge 2** command will give you the following message:

% failed to remove interface br2, there are still configured sub-interfaces.

**Example** To create a bridge with the ID of 2, use the following commands:

awplus#configure terminal

awplus(config)#bridge 2

To remove the bridge with the ID of 2, use the following commands:

awplus#configure terminal

awplus(config)##no bridge 2

#### **Related** [ageing-time](#page-560-0)

**commands** [bridge-group](#page-562-0)

[show bridge](#page-587-0)

[show bridge macaddr](#page-589-0)

## <span id="page-562-0"></span>**bridge-group**

**Overview** Use this command to add an interface to a bridge. Interfaces that have been added to a bridge will lose their L3 properties.

Use the **no** variant of this command to remove an interface from a bridge.

**Syntax** bridge-group <*0-255*> [port-protected]

no bridge-group

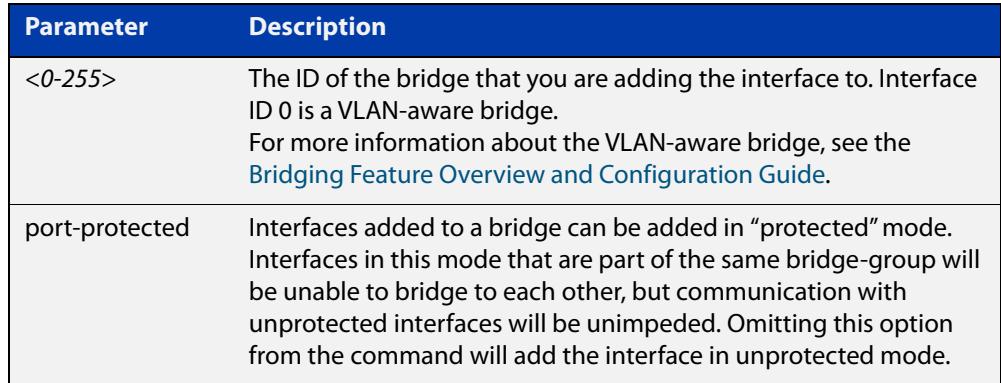

- **Default** An interface is not part of any bridge by default
	- **Mode** Interface Configuration
- **Usage notes** Interfaces can only be part of one bridge, so when removing the bridge no parameters are required.

Interfaces that have been added to a bridge will lose their Layer 3 properties. The bridge will act as the Layer 3 interface. The bridge will provide Layer 2 connectivity between interfaces that are a part of the same bridge-group.

You can attach interfaces such as Ethernet, VLAN, VTI (Tunnel) to your bridge.

### **Examples** To add eth1 to bridge 2 in unprotected mode, use the following commands:

awplus# configure terminal awplus(config)# interface eth1 awplus(config-if)# bridge-group 2

To add eth1 to bridge 2 in protected mode, use the following commands:

awplus# configure terminal awplus(config)# interface eth1 awplus(config-if)# bridge-group 2 port-protected

### To remove eth1 from bridge 2, use the following commands:

```
awplus# configure terminal 
awplus(config)# interface eth1
awplus(config-if)# no bridge-group
```
#### **Related** [ageing-time](#page-560-0)

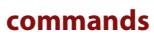

[bridge](#page-561-0)

[show bridge](#page-587-0)

[show bridge macaddr](#page-589-0)

## <span id="page-564-0"></span>**clear mac-filter counter**

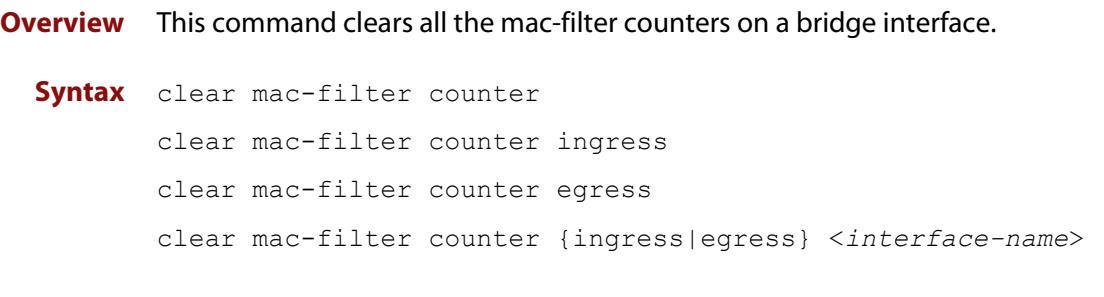

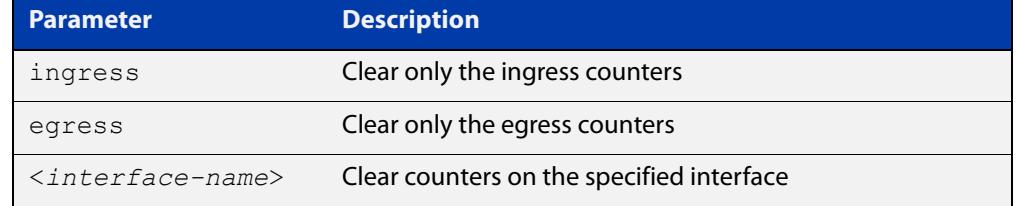

### **Default** None

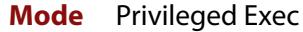

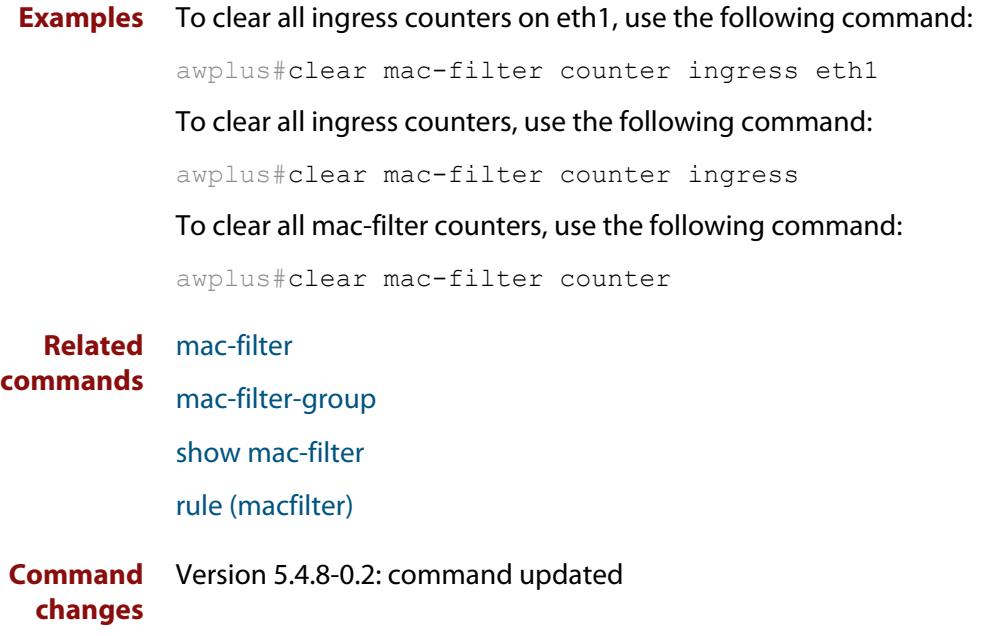

### <span id="page-565-0"></span>**default-action**

**Overview** Use this command to set the default action for packets not hitting a particular mac-filter.

> Use the **no** variant of this command to remove the configured default action. See the third example below for more information.

**Syntax** default-action [permit|deny|none]

no default-action

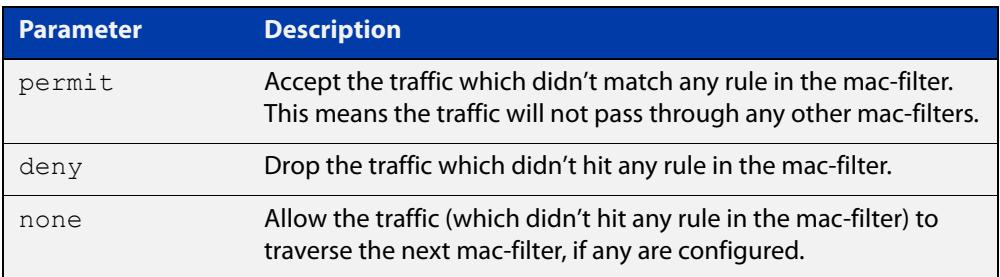

### **Default** Deny.

- **Mode** MAC Filter Configuration
- **Example1** To set the default action to **none** for the mac-filter named: filter1, use the following commands:

awplus# configure terminal awplus(config)# mac-filter filter1 awplus(config-macfilter)# default-action none

This means that if this filter is set on ingress traffic for eth1 and that traffic doesn't hit any rules in the filter, then the traffic will progress to any other filters present. For example, there could be a filter on bridge1 that eth1 is a part of. If bridge1 also has mac filters, then those filters have a chance to examine that traffic ingressing eth1.

### **Example 2** To set the default action to **permit** for the mac-filter named: filter1, use the following commands:

awplus# configure terminal awplus(config)# mac-filter filter1 awplus(config-macfilter)# default-action permit

This means that if this filter is set on ingress traffic for eth1 and that traffic doesn't hit any rules in the filter, then the traffic will not progress to any other filters present, and will not undergo any more filtering.

### **Example 3** To set the default action to **deny** for the mac-filter named: filter1, use the following commands:

awplus# configure terminal awplus(config)# mac-filter filter1 awplus(config-macfilter)# default-action deny

This means that if this filter is set on ingress traffic for eth1 and that traffic doesn't hit any rules in the filter, then the traffic will be dropped. This is the same as setting the command **no default-action**.

**Related commands** [mac-filter](#page-570-0)

**Command changes** Version 5.4.7-2.1: command added

### <span id="page-567-0"></span>**default-protocol-action**

**Overview** Use this command to set the default behavior (permit or deny) when a packet does not match any configured protocol filter. Permit means to continue to the rules (if rules exist). If there are no rules or no rules match, then continue to the default action.

> Use the **no** variant of this command to revert to the default filtering action of 'permit'.

```
Syntax default-protocol-action {permit|deny}
```

```
no default-protocol-action
```
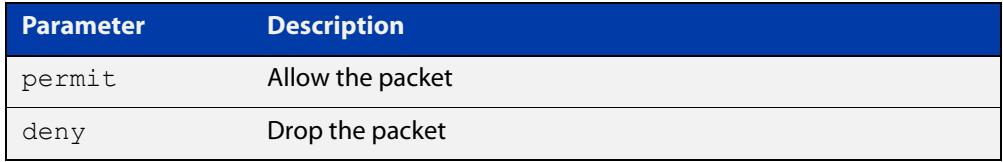

```
Default Permit.
```
- **Mode** MAC Filter Configuration
- **Example** To designate ATL-router1 to deny all packets that do not match the configured protocol filters, use the following commands:

awplus# configure terminal awplus(config)# mac-filter ATL-router1 awplus(config-macfilter)# default-protocol-action deny

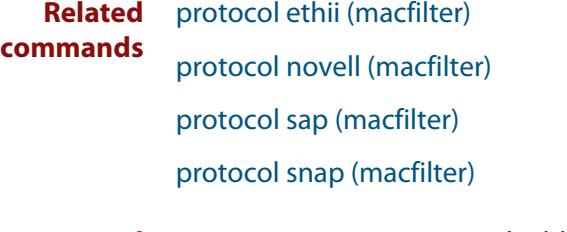

**Command** Version 5.4.8-0.2: command added **changes**

## <span id="page-568-0"></span>**l3-filtering enable**

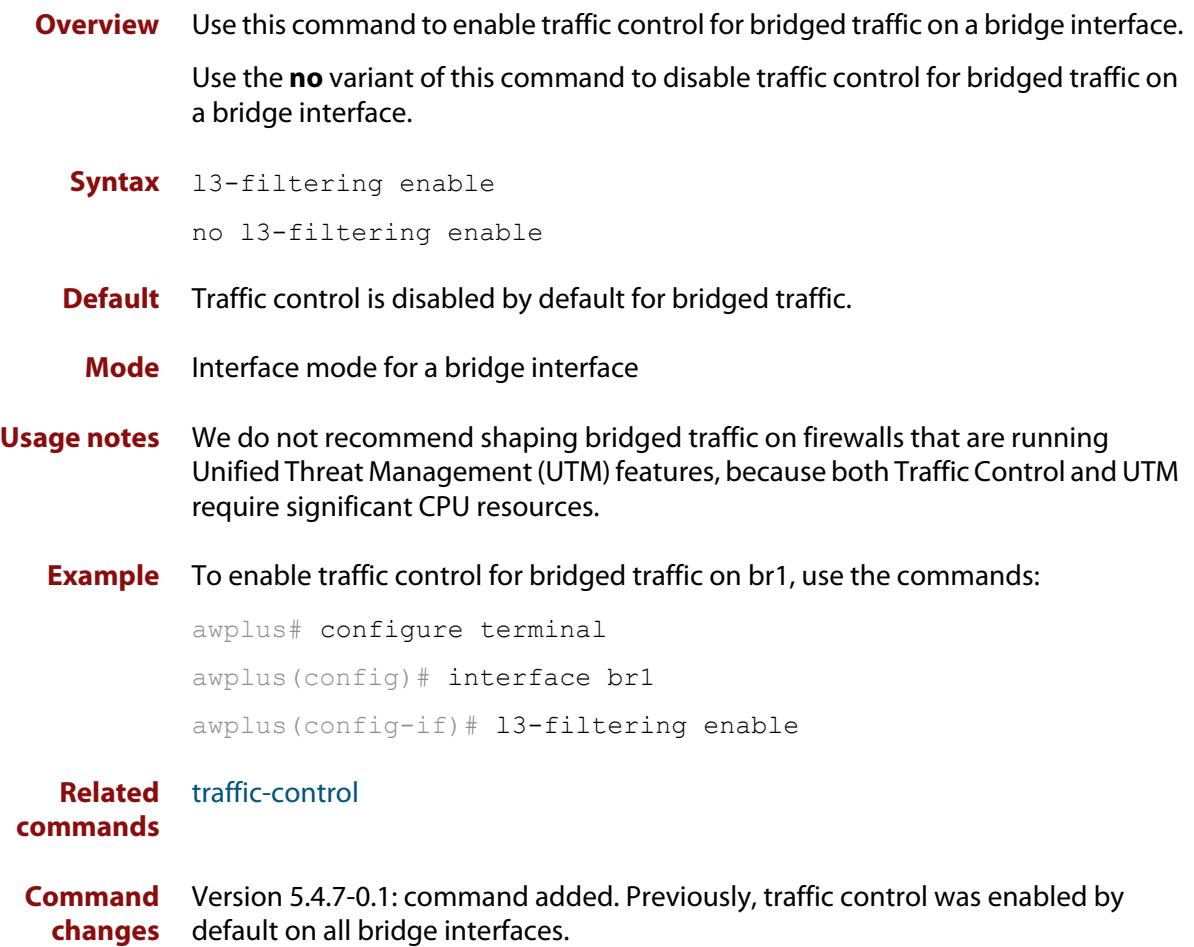

### <span id="page-569-0"></span>**mac-filter-group egress**

**Overview** Use this command to apply an egress MAC-filter to a bridge interface, bridge port, or potential bridge port.

> Use the **no** variant of this command to remove an egress MAC-filter on a specific bridge interface or bridge port.

**Syntax** mac-filter-group egress <*mac-filter-name*>

no mac-filter-group egress

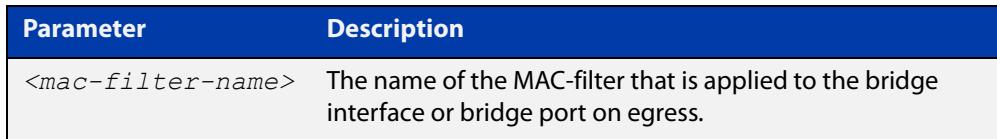

### **Default** No mac-filter.

**Mode** Interface Configuration

**Example** To configure MAC-filter 'filter1' to operate on traffic egressing tunnel2, use the following commands:

> awplus# configure terminal awplus(config)# int tunnel2 awplus(config-if)# mac-filter-group egress filter1

To remove that same filter, use the following commands:

awplus# configure terminal

awplus(config)# int tunnel2

awplus(config-if)# no mac-filter-group egress

#### **Related** [mac-filter](#page-570-0)

**commands**

[show mac-filter](#page-590-0)

[clear mac-filter counter](#page-564-0)

**Command changes** Version 5.4.8-0.2 command updated.

## <span id="page-570-0"></span>**mac-filter**

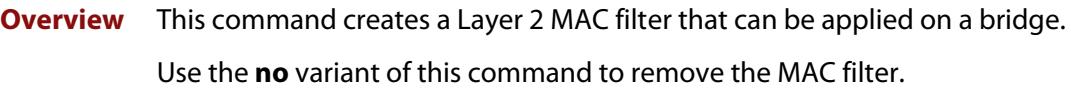

**Syntax** mac-filter [<*mac-filter-name*>] no mac-filter [<*mac-filter-name*>]

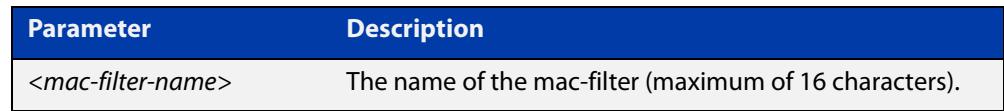

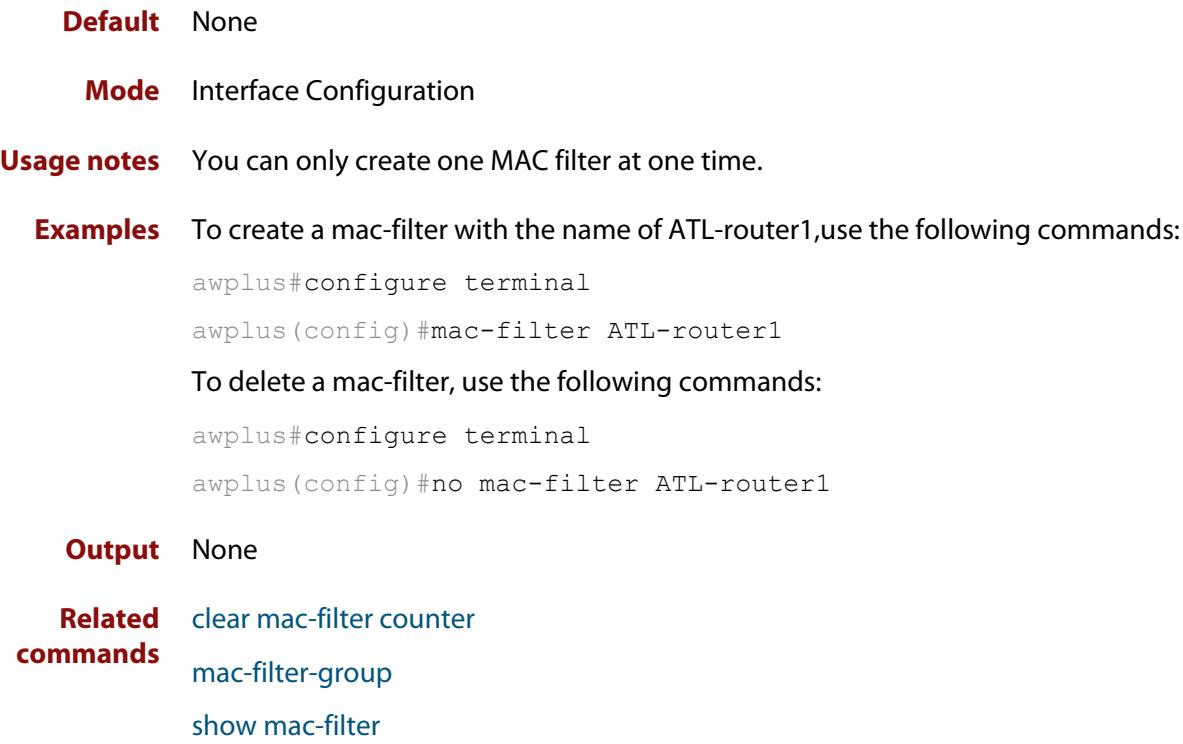

## <span id="page-571-0"></span>**mac-filter-group**

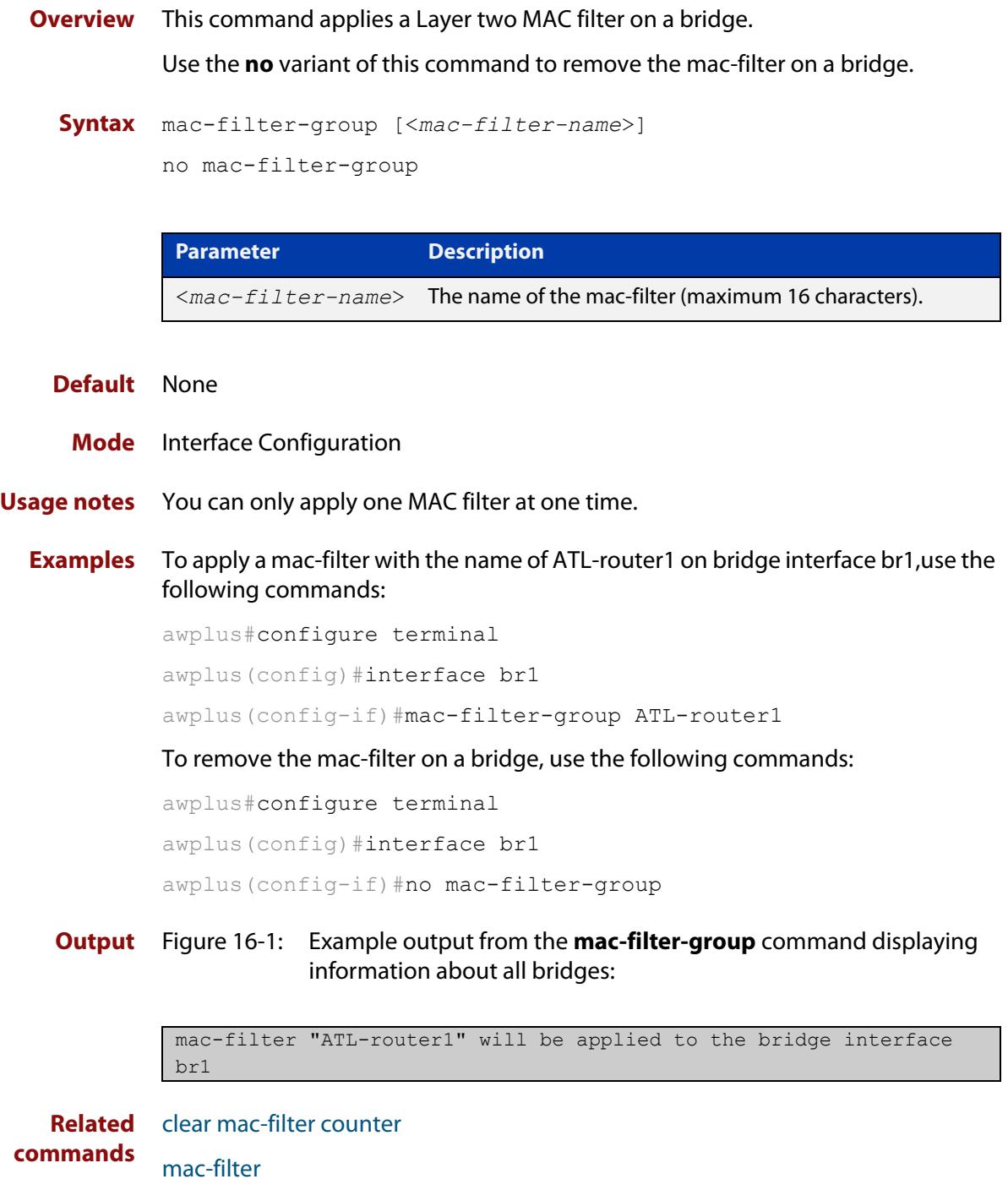

[show mac-filter](#page-590-0)

## <span id="page-572-0"></span>**mac-learning**

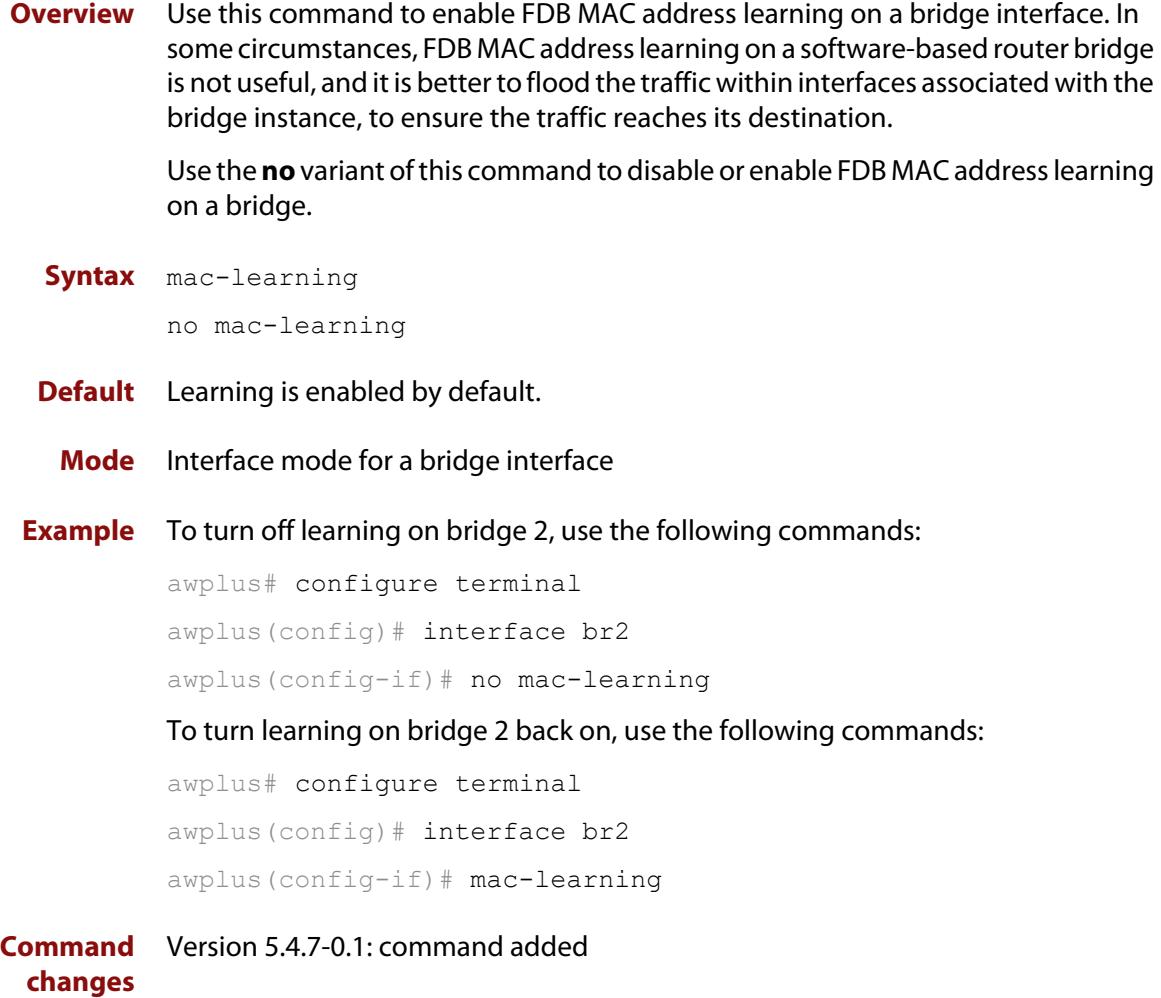

## <span id="page-573-0"></span>**protocol ethii (macfilter)**

**Overview** Use this command to add a bridge protocol filter for Ethernet II packets. If ether-type is not specified, then all Ethernet ll packets match the rule.

> If ether-type is specified, then only packets having the specified ether-type matches the rule.

Use the **no** variant of this command to remove the protocol filter.

**Syntax** protocol <*filter-name*> {permit|deny} ethii protocol <*filter-name*> {permit|deny} ethii ether-type <*ether-type*> protocol <*filter-name*> {permit|deny} ethii {after|before} protocol <*filter-name*> protocol <*filter-name*> {permit|deny} ethii ether-type <*ether-type*> {after|before} protocol <*filter-name*>

no protocol <*filter-name*>

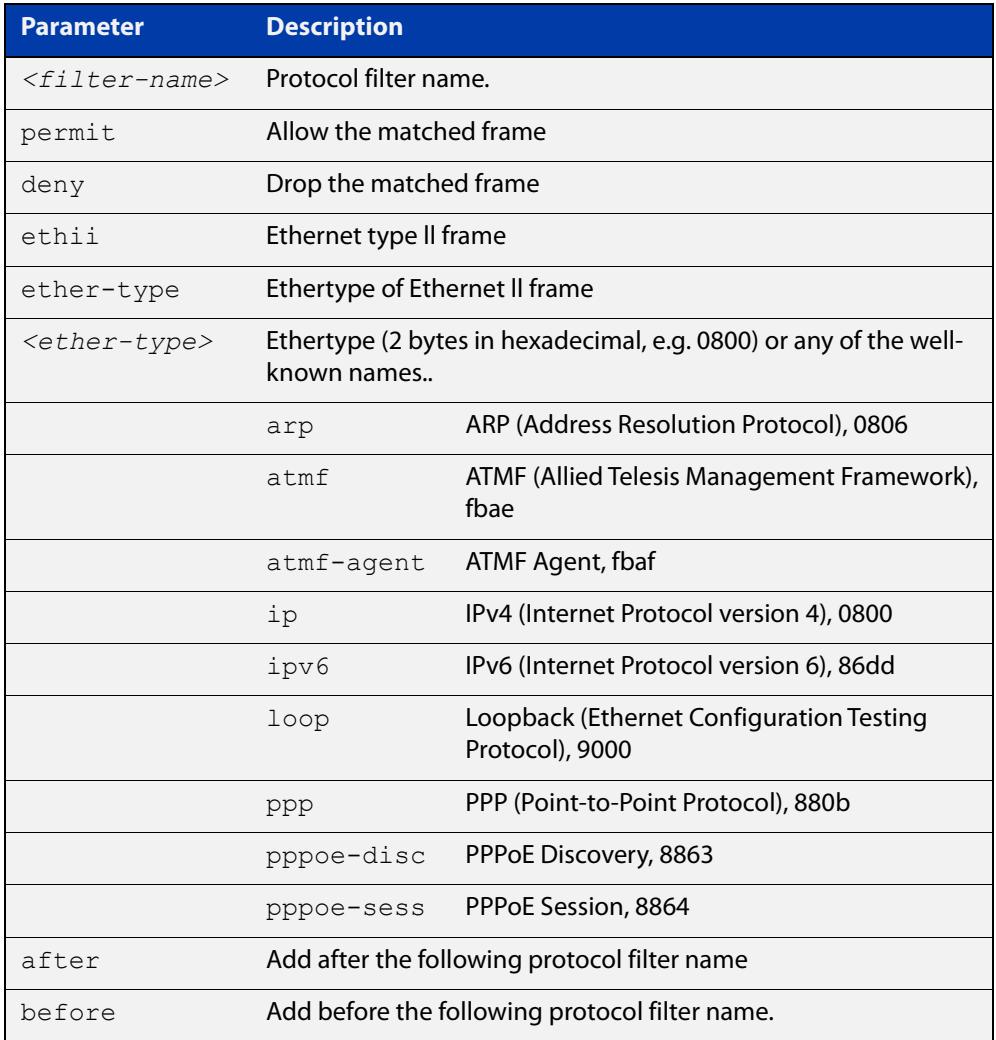

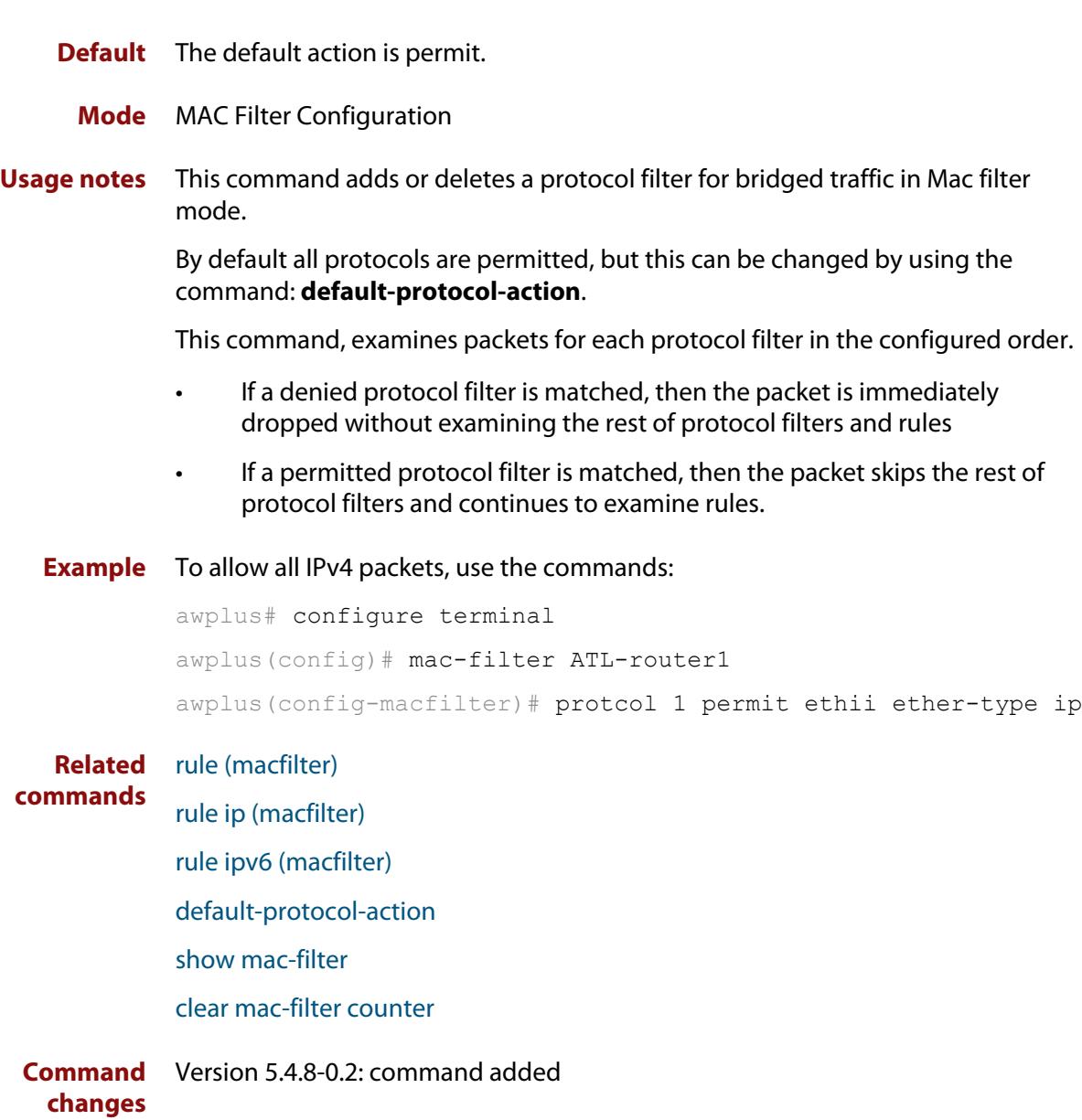

### <span id="page-575-0"></span>**protocol novell (macfilter)**

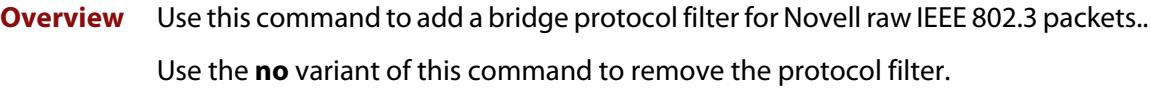

**Syntax** protocol <*filter-name*> {permit|deny} novell protocol <*filter-name*> {permit|deny} novell {after|before} protocol <*filter-name*> no protocol <*filter-name*>

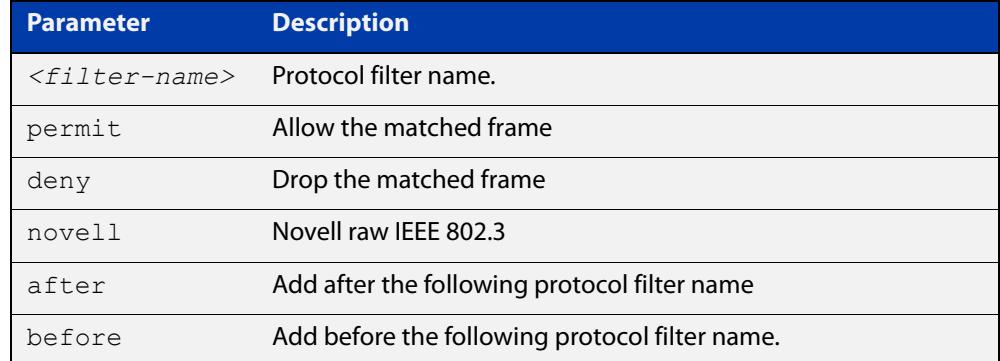

- **Default** The default action is permit.
	- **Mode** MAC Filter Configuration
- **Usage notes** This command adds or deletes a protocol filter for bridged traffic in Mac filter mode.

By default all protocols are permitted, but this can be changed by using the command: **default-protocol-action**.

This command, examines packets for each protocol filter in the configured order.

- If a denied protocol filter is matched, then the packet is immediately dropped without examining the rest of protocol filters and rules
- If a permitted protocol filter is matched, then the packet skips the rest of protocol filters and continues to examine rules.
- **Example** To allow all Novell IEEE 802.3 packets, use the commands:

```
awplus# configure terminal
awplus(config)# mac-filter ATL-router1
awplus(config-macfilter)# protcol 1 permit novell
```
**Related** [rule \(macfilter\)](#page-581-0)

```
rule ip (macfilter)
```
[rule ipv6 \(macfilter\)](#page-585-0)

**commands**
[default-protocol-action](#page-567-0)

[show mac-filter](#page-590-0)

[clear mac-filter counter](#page-564-0)

**Command changes** Version 5.4.8-0.2: command added

## <span id="page-577-0"></span>**protocol sap (macfilter)**

**Overview** Use this command to add a bridge protocol filter for IEEE 802.3 packets. If sap-type is not specified, then all IEEE 802.3 packets (including Novell raw IEEE 802.3, IEEE 802.3 with 802.2 LLC and IEEE 802.3 with 802.2 SNAP) match the rule.

> If sap-type is specified, then only packets having the specified sap-type matches the rule.

Use the **no** variant of this command to remove the protocol filter.

```
Syntax protocol <filter-name> {permit|deny} sap 
       protocol <filter-name> {permit|deny} sap sap-type <sap-type>
       protocol <filter-name> {permit|deny} sap {after|before} 
       protocol <filter-name>
       protocol <filter-name> {permit|deny} sap sap-type <sap-type> 
       {after|before} protocol <filter-name>
```
no protocol <*filter-name*>

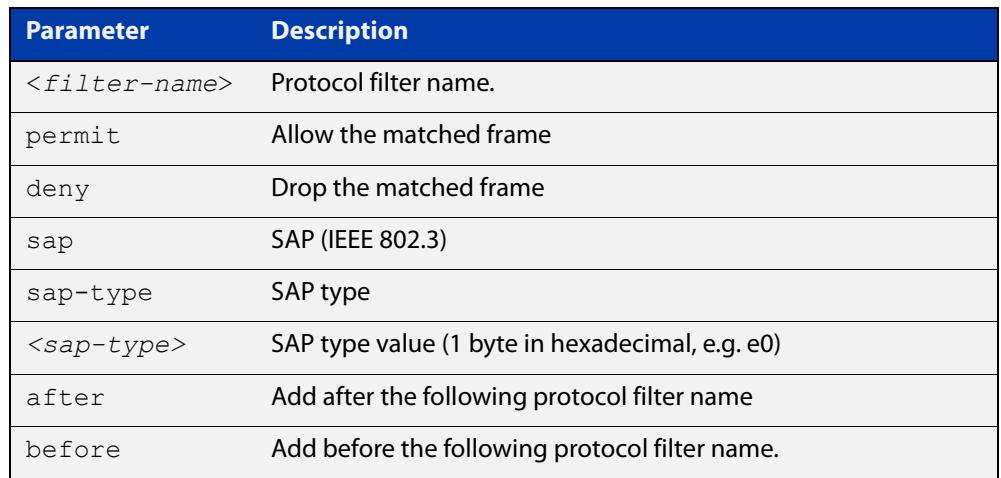

**Default** The default action is permit. You can change the default by using the command: **default-protocol-action**.

- **Mode** MAC Filter Configuration
- **Usage notes** This command adds or deletes a protocol filter for bridged traffic in Mac filter mode.

This command, examines packets for each protocol filter in the configured order.

- If a denied protocol filter is matched, then the packet is immediately dropped without examining the rest of protocol filters and rules
- If a permitted protocol filter is matched, then the packet skips the rest of protocol filters and continues to examine rules.

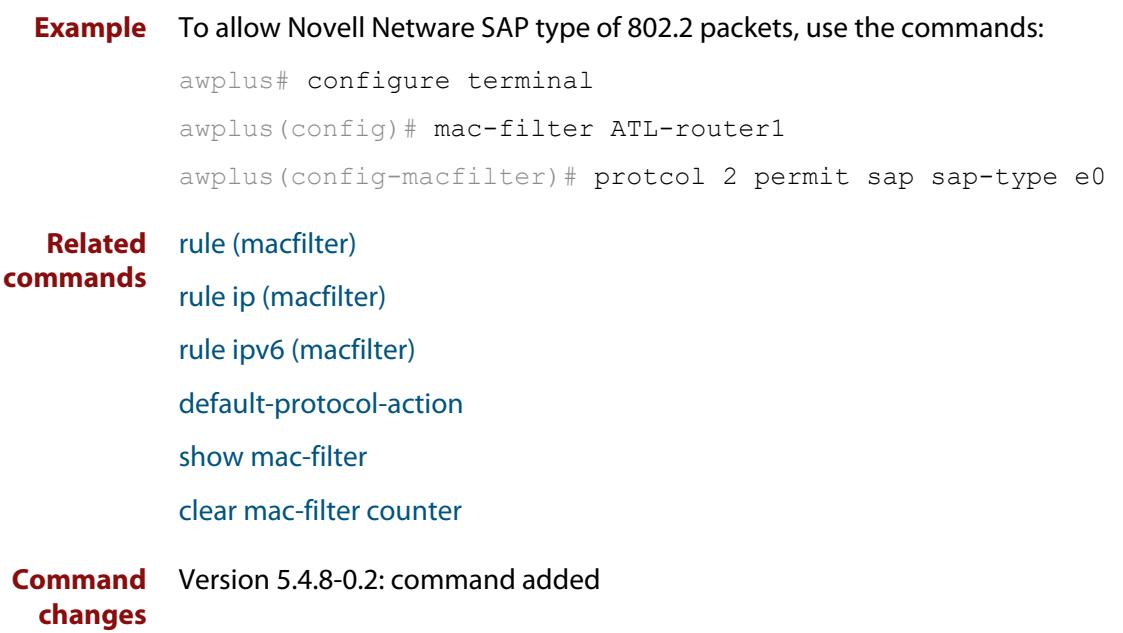

## **protocol snap (macfilter)**

**Overview** Use this command to add a bridge protocol filter for SNAP (IEEE 802.3 with 802.2 SNAP) packets. If snap-type is not specified, then all snap packets match the rule.

> If snap-type is specified, then only packets having the specified snap-type matches the rule.

Use the **no** variant of this command to remove the protocol filter.

**Syntax** protocol <*filter-name*> {permit|deny} snap protocol <*filter-name*> {permit|deny} snap-type <*snap-type*> protocol <*filter-name*> {permit|deny} snap {after|before} protocol <*filter-name*> protocol <*filter-name*> {permit|deny} snap snap-type <*snap-type*> {after|before} protocol <*filter-name*>

```
no protocol <filter-name>
```
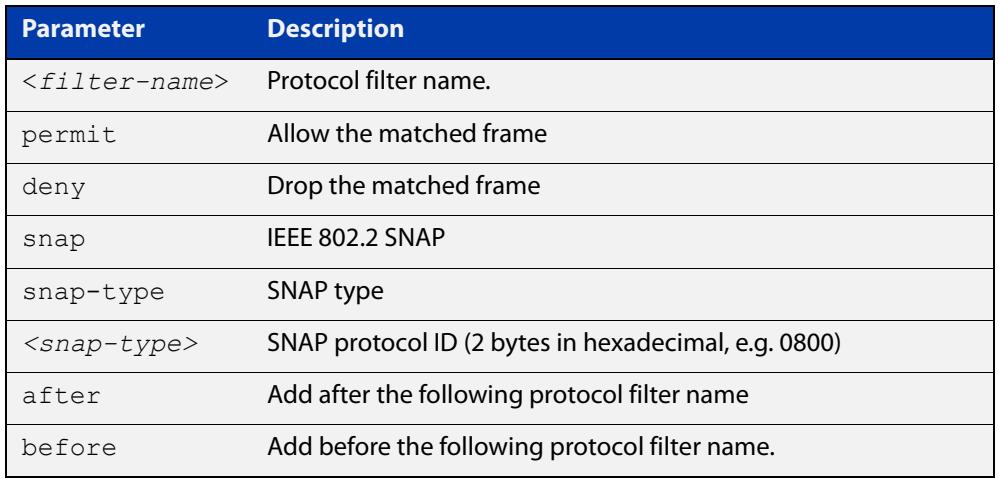

- **Default** The default action is permit.
- **Mode** MAC Filter Configuration
- **Usage notes** This command adds or deletes a protocol filter for bridged traffic in Mac filter mode.

By default all protocols are permitted, but this can be changed by using the command: **default-protocol-action**.

This command, examines packets for each protocol filter in the configured order.

- If a denied protocol filter is matched, then the packet is immediately dropped without examining the rest of protocol filters and rules
- If a permitted protocol filter is matched, then the packet skips the rest of protocol filters and continues to examine rules.

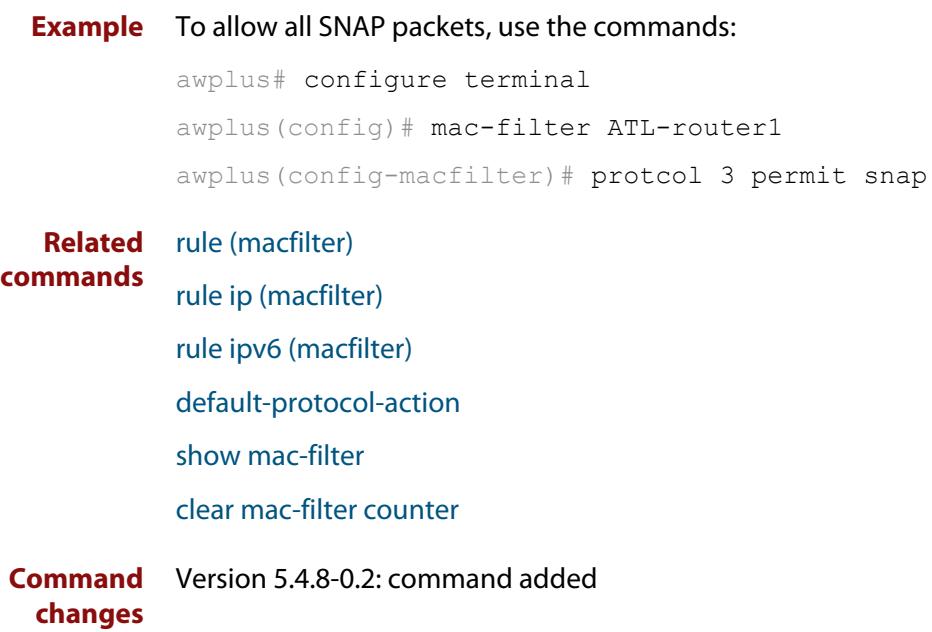

## <span id="page-581-0"></span>**rule (macfilter)**

**Overview** Use this command to add a filter rule to a specified mac-filter. The filter rule can also be configured to run after or before the specified rule.

Use the **no** variant of this command to remove a filter rule.

**Syntax** rule <*rule-name*> {deny|permit} [dmac {<*mac-addr*>|any}] [smac {<*mac-addr*>|any}] [proto {<*ether-type*>|any}] [offset <0-1499> hex-string <*match-string*>] [{after|before} rule <*rule-name*>]

no rule <*rule-name*>

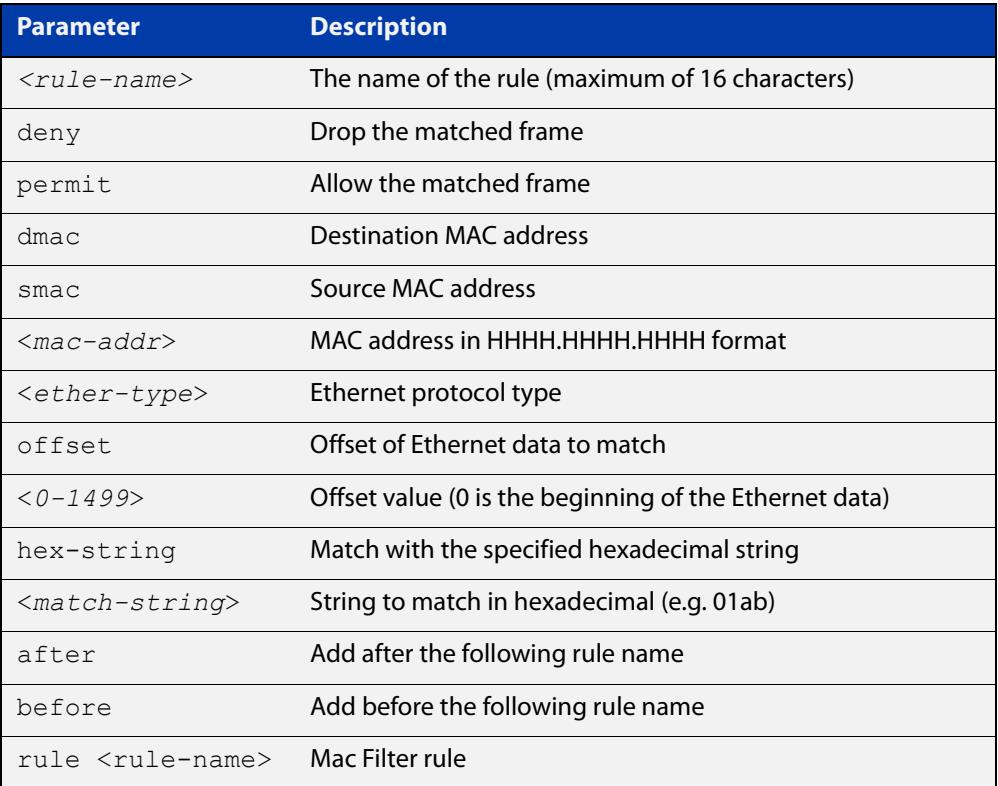

#### **Mode** MAC Filter Configuration

**Usage notes** The filter rule can specify any combination of the following:

- destination MAC address
- source MAC address
- Ethernet protocol type
- string match from a specific offset of Ethernet data

**Example** To configure a bridge filter rule (RULE1) that permits any destination MAC address with the source address of 00c4.6d20.c0f4 with any protocol, use the following commands: awplus# configure terminal

awplus(config)# mac-filter ATL-router1 awplus(config-macfilter)# rule RULE1 permit dmac any smac 00c4.6d20.c0f4 proto any

**Example** To configure a bridge filter rule (RULE2) that permits any broadcast traffic with 0xF2 at the offset of 28 (29th byte) in the Ethernet data, use the following commands:

> awplus# configure terminal awplus(config)# mac-filter ATL-router1 awplus(config-macfilter)# rule RULE2 permit dmac ffff.ffff.ffff offset 28 hex-string f2

#### **Related** [show mac-filter](#page-590-0)

**commands**

[clear mac-filter counter](#page-564-0)

[rule ip \(macfilter\)](#page-583-0)

[rule ipv6 \(macfilter\)](#page-585-0)

**Command** Version 5.4.8-0.2: command added**changes**

## <span id="page-583-0"></span>**rule ip (macfilter)**

#### **Overview** Use this command to add a bridge filter rule based on the IP protocol.

Use the **no** variant of this command to remove a bridge IP protocol filter.

**Syntax** rule <*name*> {deny|permit} ip [src {<*ip-addr*>|<*ip-subnet*>}] [dst {<*ip-add*r>|<*ip-subnet*>}] [proto <*1-255*>] [{after|before} rule <*name*>] rule <*name*> {deny|permit} ip [src {<*ip-addr*>|<*ip-subnet*>}] [dst {<*ip-addr*>|<*ip-subnet*>}] [proto {tcp|udp} [sport

```
<1-65535>] [dport <1-65535>]] [{after|before} rule <name>]
```
no rule <*name*>

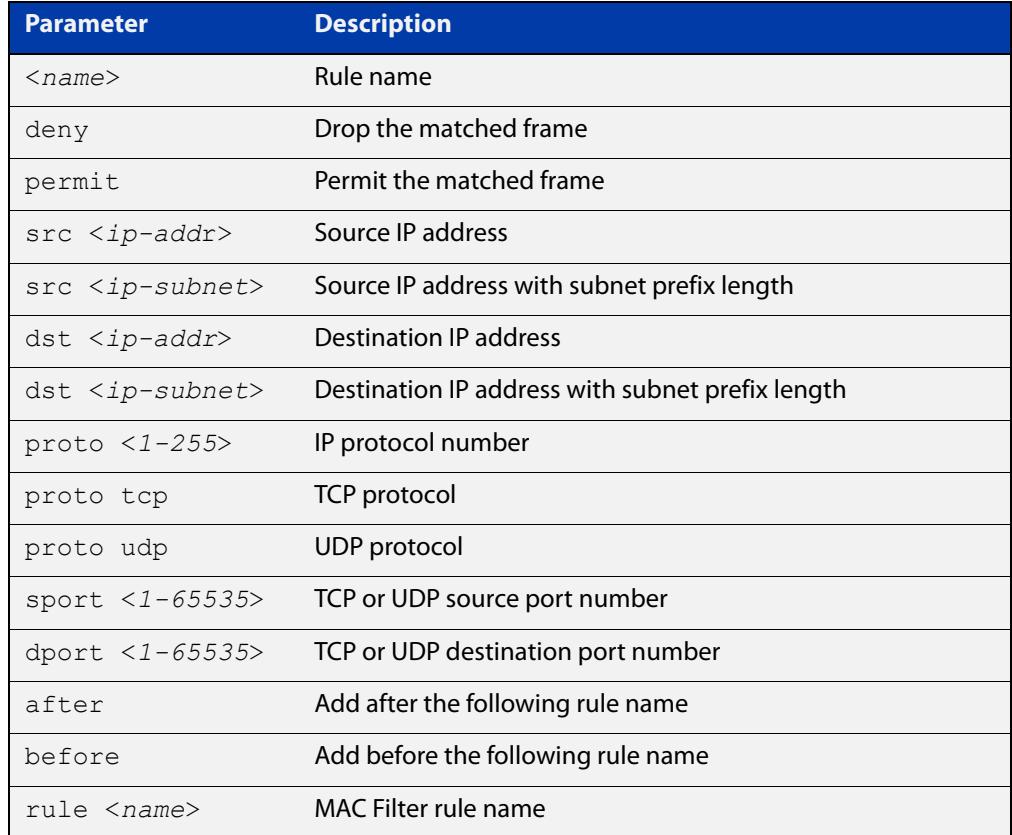

#### **Mode** MAC Filter Configuration

**Example** To add a bridge filter rule that permits IP packets with a source address of 192.168.1.1 and a destination address of 10.0.0.0/8 using the TCP protocol to destination port 23, use the following commands:

> awplus# configure terminal awplus(config)# mac-filter ATL-router1 awplus(config-macfilter)# rule 1 permit ip scr 192.168.1.1 dst 10.0.0.0/8 proto tcp dport 23

**Related commands** [show mac-filter](#page-590-0) [rule \(macfilter\)](#page-581-0) [default-protocol-action](#page-567-0) **Command** Version 5.4.8-0.2: command added

**changes**

## <span id="page-585-0"></span>**rule ipv6 (macfilter)**

#### **Overview** Use this command to add a bridge filter rule based on the IPv6 protocol.

Use the **no** variant of this command to remove a bridge IPv6 protocol filter.

**Syntax** rule <*name*> {deny|permit} ipv6 [src {<*ipv6-addr*>|<ipv6-addr/prefix-length>}] [dst {<*ipv6-addr*>|<ipv6-addr/prefix-length>}] [proto <*1-255*>] [{after|before} rule <*name*>]

> rule <*name*> {deny|permit} ipv6 [src {<*ipv6-add*r>|<ipv6-addr/prefix-length>}] [dst {<*ipv6-addr*>|<ipv6-addr/prefix-length>}] [proto {tcp|udp} [sport <*1-65535*>] [dport <*1-65535*>]] [{after|before} rule <*name*>]

no rule <*name*>

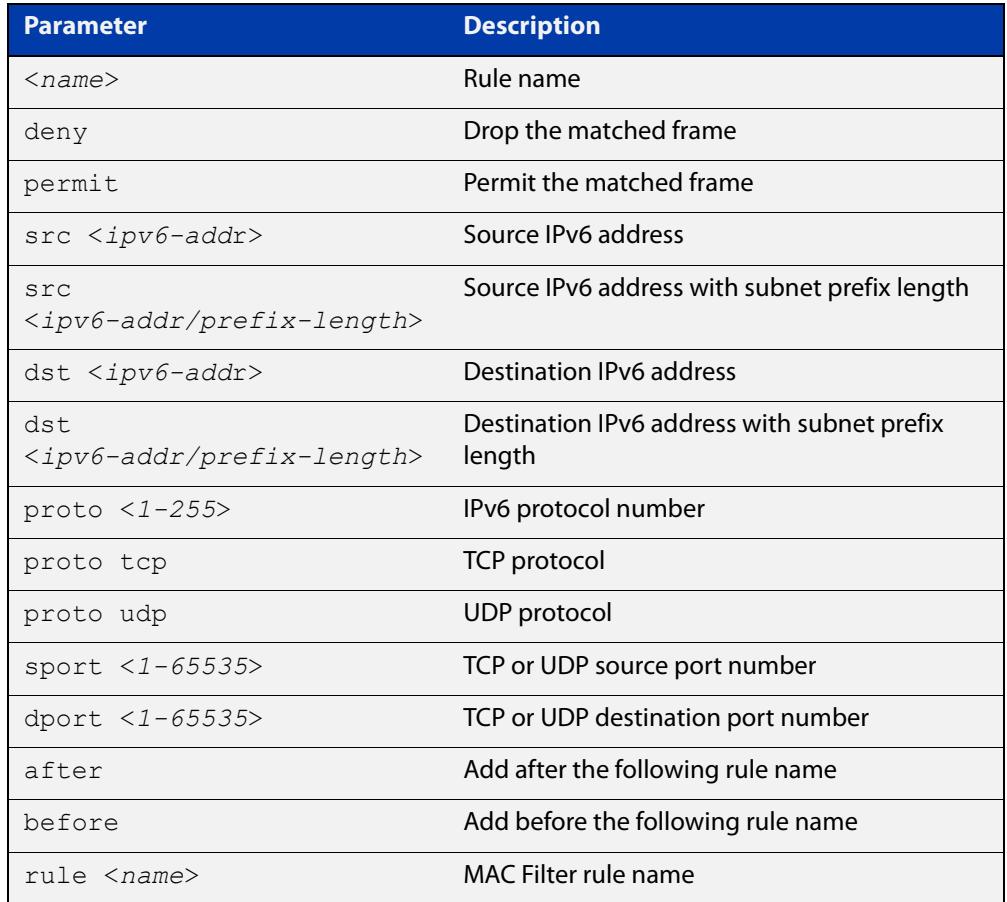

#### **Mode** MAC Filter Configuration

#### **Example** To add a bridge filter rule that permits IPv6 packets with a source address of 2001: :1 and a destination address of 3001: : /64 using the TCP protocol to destination port 23, use the following commands:

awplus# configure terminal awplus(config)# mac-filter ATL-router1 awplus(config-macfilter)# rule 1 permit ipv6 scr 2001::1 dst 3001::/64 proto tcp dport 23

#### **Related** [show mac-filter](#page-590-0)

**commands** [rule \(macfilter\)](#page-581-0)

[protocol sap \(macfilter\)](#page-577-0)

**Command changes** Version 5.4.8-0.2: command added

## <span id="page-587-0"></span>**show bridge**

**Syntax** Use this command to display detailed information about your bridge(s).

**Syntax** show bridge [<*bridge-list*>]

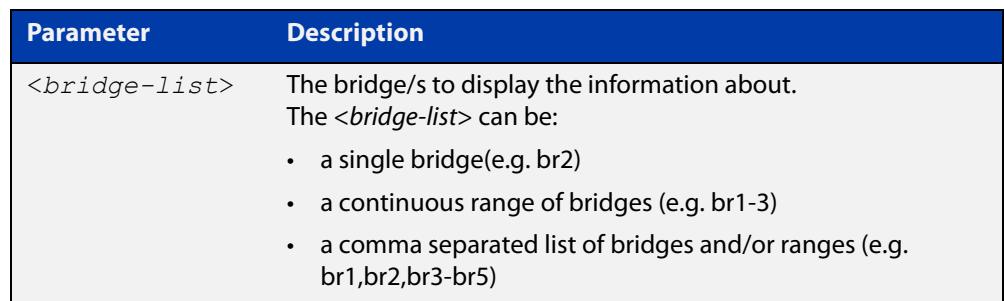

- **Default** Displays detailed information about all bridges, if no <br/>*chidge-list*> is specified.
	- **Mode** Privileged Exec
- **Examples** To display information about all bridges, use the following command:

awplus#show bridge

To display information about bridge 2, use the following command:

awplus#show bridge br2

To display information about bridge in the range 1 to 3, use the following command:

awplus#show bridge br1-3

To display information about bridges 1, and from 3 to 5, use the following command:

awplus#show bridge br1,br3-5

#### **Output** Figure 16-2: Example output from the **show bridge** command displaying information about all bridges:

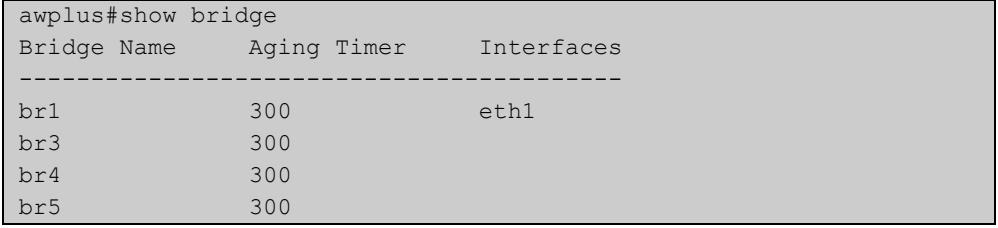

#### Figure 16-3: Example output from the **show bridge** command displaying information about bridge 1.

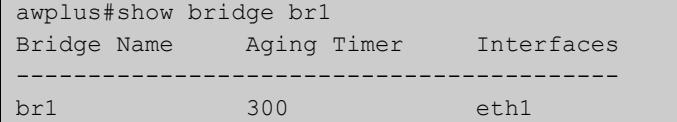

**Related commands** [ageing-time](#page-560-0) [bridge](#page-561-0) [bridge-group](#page-562-0)

[show bridge macaddr](#page-589-0)

## <span id="page-589-0"></span>**show bridge macaddr**

**Overview** Use this command to display the MAC entries learned in the MAC table for your bridge.

**Syntax** show bridge macaddr <*bridge-list*>

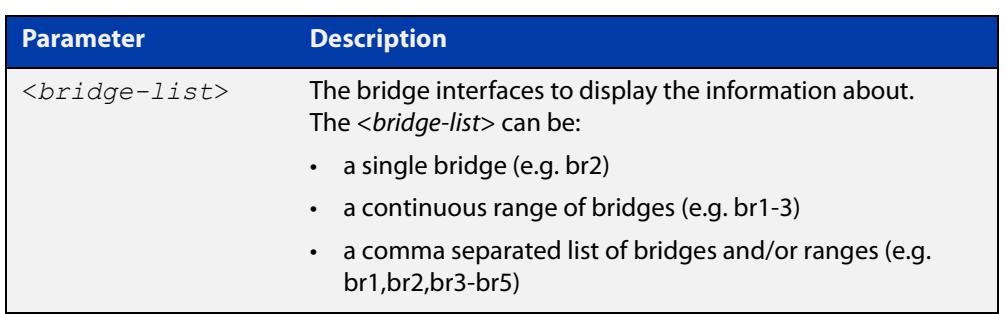

#### **Mode** Global Configuration

**Example** To display the learned MAC entries for bridge 2, use the following commands:

awplus# configure terminal

awplus(config)# show bridge macaddr br2

#### **Output** Figure 16-4: Example output from the **show bridge macaddr** command displaying information about bridge 2:

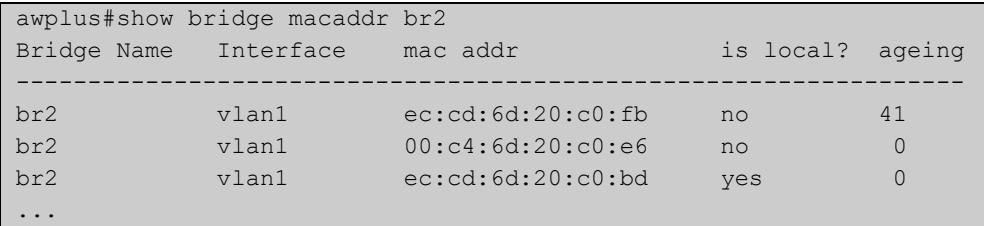

**Related commands**

[ageing-time](#page-560-0) [bridge](#page-561-0)

[bridge-group](#page-562-0)

[show bridge](#page-587-0)

## <span id="page-590-0"></span>**show mac-filter**

**Overview** This command displays configured protocol filters and rules along with packet and byte counts on a bridge or an interface that is a member of a bridge.

**Syntax** show mac-filter [<*interface-name*>]

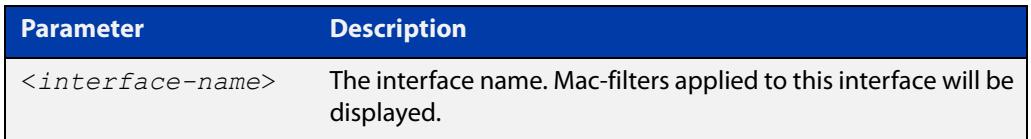

**Default** Displays all MAC filters, rules, and counters for all interfaces on a bridge.

- **Mode** Privileged Exec
- **Examples** To display all MAC filters, rules, and counters for all interfaces on a bridge, use the following command:

awplus#show mac-filter

**Output** Figure 16-5: Example output from **show mac-filter**

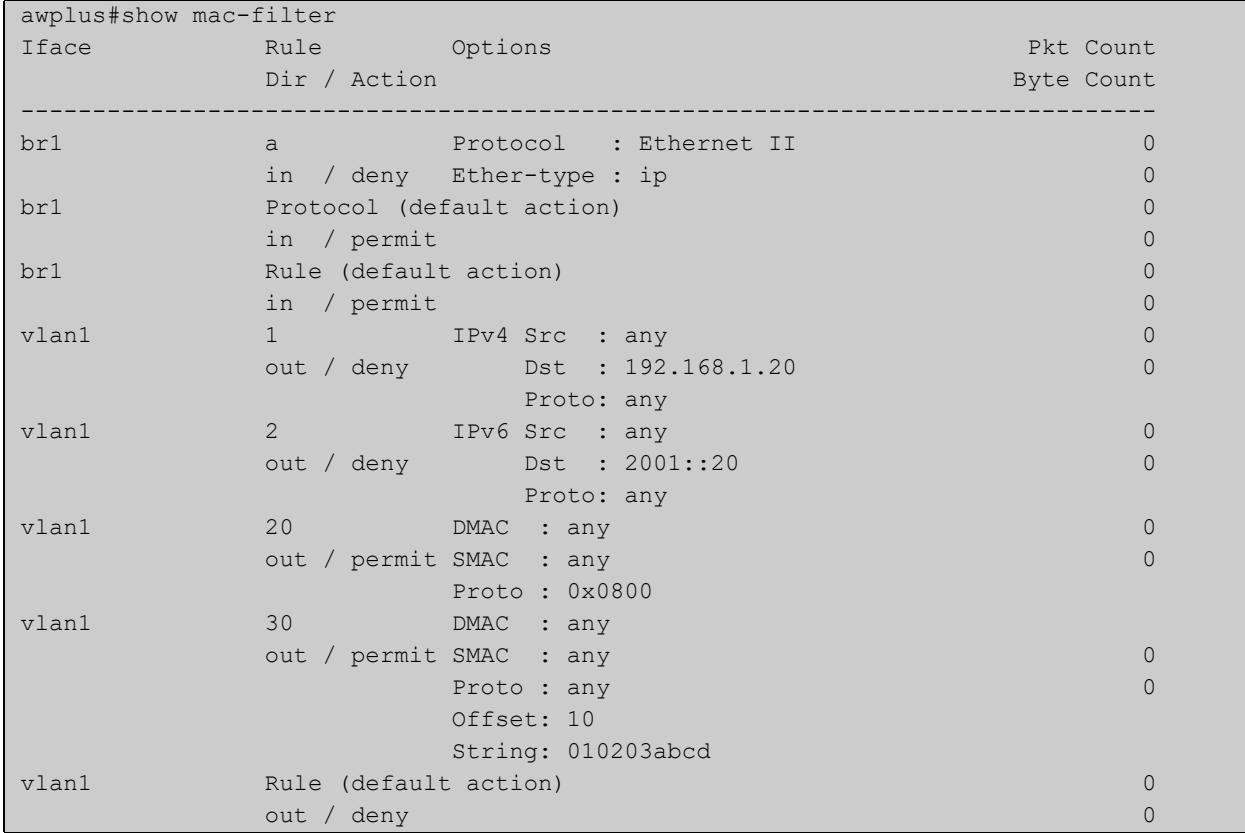

**Related** [mac-filter](#page-570-0) **commands**

#### [mac-filter-group](#page-571-0)

**Command changes** Version 5.4.8-0.2: command updated

# **17**

## **VLAN Commands**

## **Introduction**

**Overview** This chapter provides an alphabetical reference of commands used to configure VLANs. For more information see the [VLAN Feature Overview and Configuration](http://www.alliedtelesis.com/documents/vlans-feature-overview-and-configuration-guide)  [Guide](http://www.alliedtelesis.com/documents/vlans-feature-overview-and-configuration-guide).

#### **Command List •** ["show vlan" on page 594](#page-593-0)

- • ["switchport access vlan" on page 595](#page-594-0)
- • ["switchport mode access" on page 596](#page-595-0)
- • ["switchport mode trunk" on page 597](#page-596-0)
- • ["switchport trunk allowed vlan" on page 598](#page-597-0)
- • ["switchport trunk native vlan" on page 601](#page-600-0)
- • ["switchport voice dscp" on page 603](#page-602-0)
- • ["switchport voice vlan" on page 604](#page-603-0)
- • ["switchport voice vlan priority" on page 606](#page-605-0)
- • ["vlan" on page 607](#page-606-0)
- • ["vlan database" on page 609](#page-608-0)

## <span id="page-593-0"></span>**show vlan**

#### **Overview** Use this command to display information about a particular VLAN by specifying its VLAN ID. Selecting **all** will display information for all the VLANs configured.

#### **Syntax** show vlan

{all|brief|dynamic|static|auto|static-ports|*<1-4094>*}

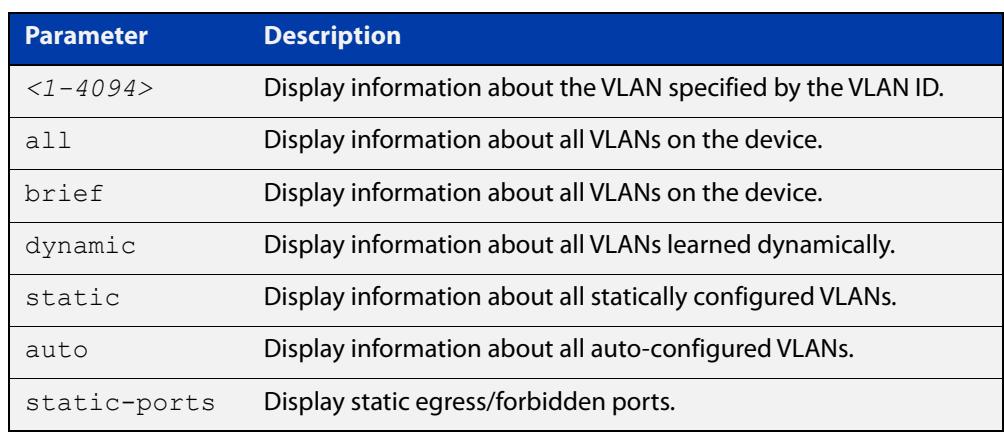

**Mode** User Exec and Privileged Exec

#### **Example** To display information about VLAN 2, use the command:

awplus# show vlan 2

**Output** Figure 17-1: Example output from the **show vlan** command

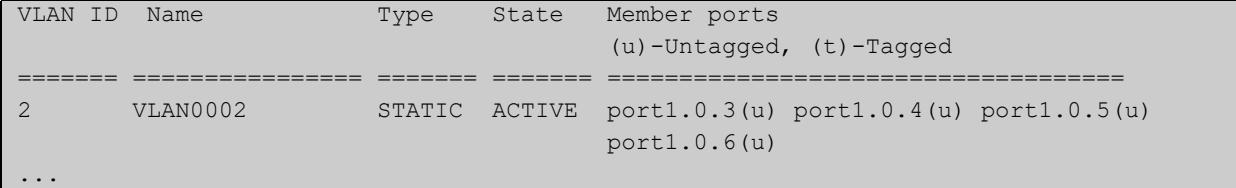

#### **Related** [vlan](#page-606-0) **commands**

**Command changes** Version 5.5.3-1.1: Support for up to 1024 VLANs added to AR1050V Version 5.5.0-1.3: Support for up to 5 VLANs added to AR1050V

### <span id="page-594-0"></span>**switchport access vlan**

**Overview** Use this command to change the port-based VLAN of the current port.

Use the **no** variant of this command to change the port-based VLAN of this port to the default VLAN, which is VLAN 1.

**Syntax** switchport access vlan <*vlan-id*>

no switchport access vlan

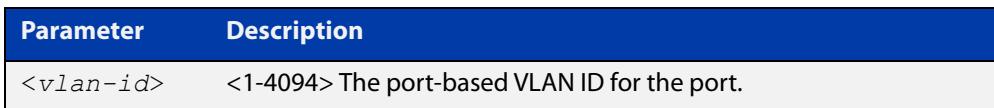

#### **Default** VLAN 1

- **Mode** Interface Configuration
- **Usage notes** Any untagged frame received on this port will be associated with the specified VLAN.
	- **Examples** To change the port-based VLAN to VLAN 3 for port1.0.2, use the commands:

awplus# configure terminal awplus(config)# interface port1.0.2 awplus(config-if)# switchport access vlan 3

To reset the port-based VLAN to the default VLAN 1 for port1.0.2, use the commands:

awplus# configure terminal awplus(config)# interface port1.0.2 awplus(config-if)# no switchport access vlan

**Related commands** [show interface switchport](#page-546-0) [show vlan](#page-593-0)

**Command changes** Version 5.5.3-1.1: Support for up to 1024 VLANs added to AR1050V Version 5.5.0-1.3: Support for up to 5 VLANs added to AR1050V

## <span id="page-595-0"></span>**switchport mode access**

**Overview** Use this command to set the switching characteristics of the port to access mode. Received frames are classified based on the VLAN characteristics, then accepted or discarded based on the specified filtering criteria.

**Syntax** switchport mode access [ingress-filter {enable|disable}]

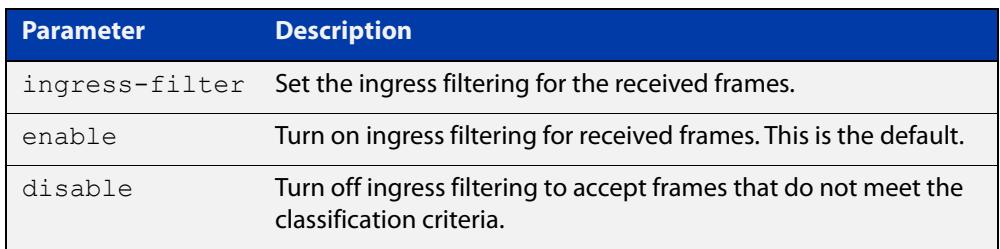

**Default** By default, ports are in access mode with ingress filtering on.

**Usage notes** Use access mode to send untagged frames only.

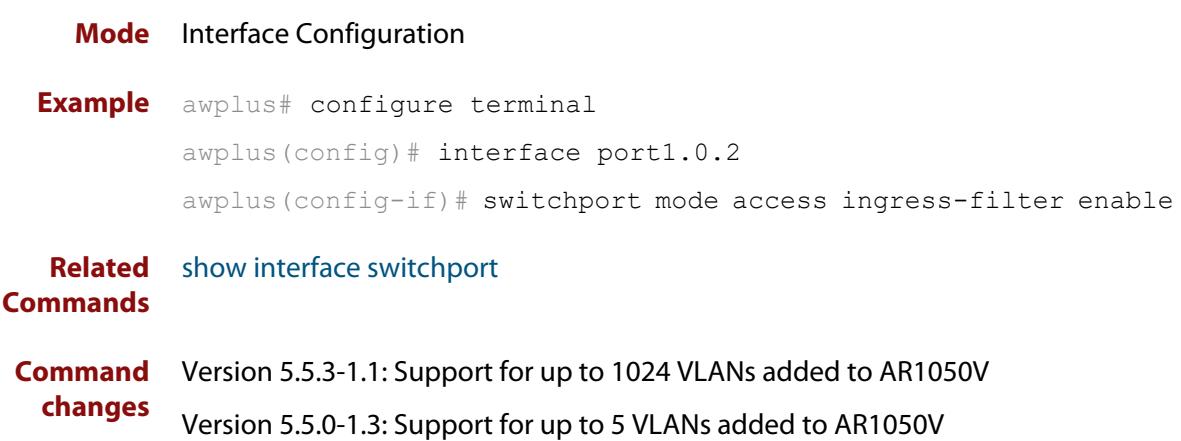

## <span id="page-596-0"></span>**switchport mode trunk**

**Overview** Use this command to set the switching characteristics of the port to trunk. Received frames are classified based on the VLAN characteristics, then accepted or discarded based on the specified filtering criteria.

**Syntax** switchport mode trunk [ingress-filter {enable|disable}]

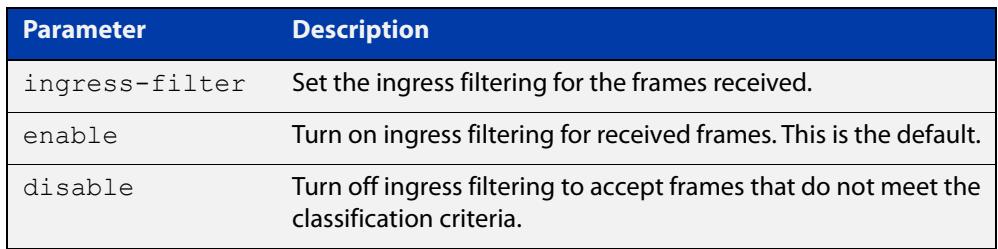

- **Default** By default, ports are in access mode, are untagged members of the default VLAN (VLAN 1), and have ingress filtering on.
	- **Mode** Interface Configuration
- **Usage notes** A port in trunk mode can be a tagged member of multiple VLANs, and an untagged member of one native VLAN.

To configure which VLANs this port will trunk for, use the [switchport trunk allowed](#page-597-0)  [vlan](#page-597-0) command.

**Example** awplus# configure terminal awplus(config)# interface port1.0.3 awplus(config-if)# switchport mode trunk ingress-filter enable

**Related Commands** [show interface switchport](#page-546-0) **Command** Version 5.5.3-1.1: Support for up to 1024 VLANs added to AR1050V

**changes** Version 5.5.0-1.3: Support for up to 5 VLANs added to AR1050V

## <span id="page-597-0"></span>**switchport trunk allowed vlan**

**Overview** Use this command to add VLANs to be trunked over this switch port. Traffic for these VLANs can be sent and received on the port.

> Use the **no** variant of this command to reset switching characteristics of a specified interface to negate a trunked configuration specified with **switchport trunk allowed vlan** command.

**Syntax** switchport trunk allowed vlan all switchport trunk allowed vlan none switchport trunk allowed vlan add <*vid-list*> switchport trunk allowed vlan remove <*vid-list*> switchport trunk allowed vlan except <*vid-list*> no switchport trunk

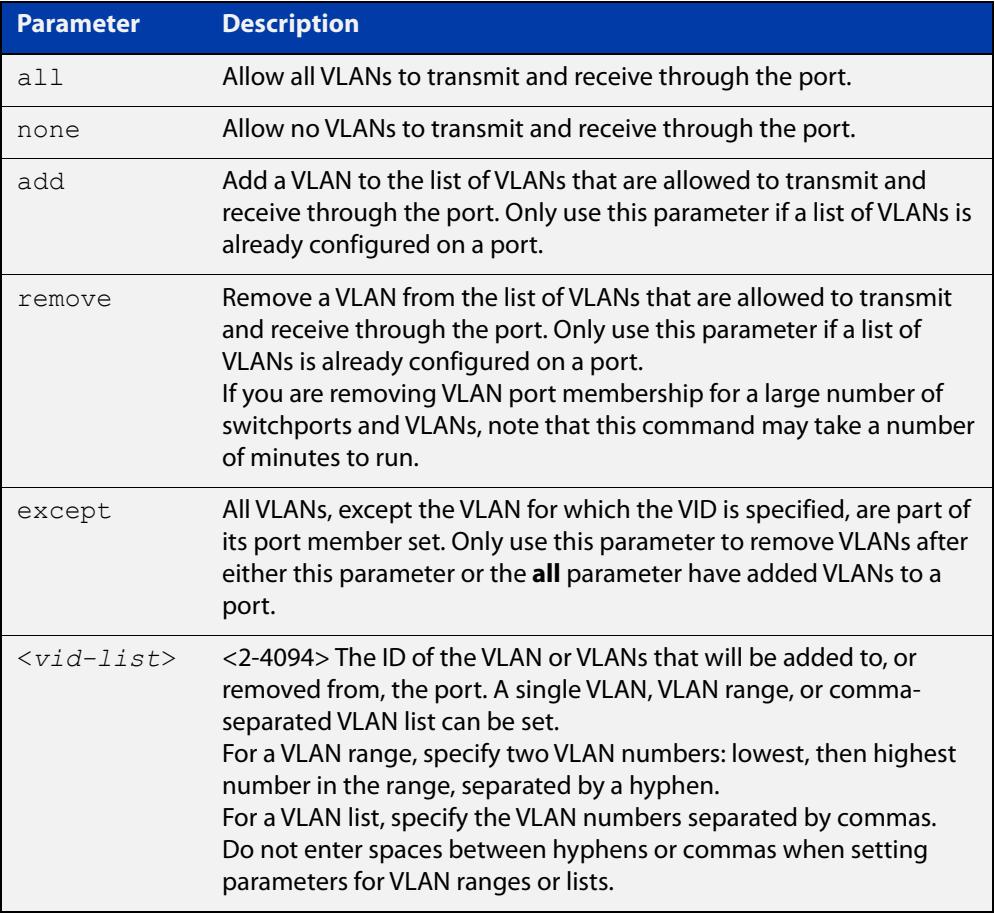

**Default** By default, ports are untagged members of the default VLAN (VLAN 1).

**Mode** Interface Configuration

#### **Usage notes** The **all** parameter sets the port to be a tagged member of all the VLANs configured on the device. The **none** parameter removes all VLANs from the port's tagged member set. The **add** and **remove** parameters will add and remove VLANs to and from the port's member set. The **except** parameter creates an exception to the list.

If you use the **all** parameter, and then you want to remove VLANs from the port's member list, you must use the **except** parameter to remove the unwanted VLANs. Similarly, if you use the **except** parameter to remove a list of VLANs, and you want to change that list, you must use the **except** parameter to make that change (not the **add** and **remove** parameters).

For example, if you want to remove VLAN3-5 from a port and the port's configuration is currently **switchport trunk allowed vlan all**, then you should remove VLAN3-5 by entering the **except** parameter, instead of using the **remove** parameter. This means using the following commands:

```
awplus# configure terminal
awplus(config)# interface port1.0.6
awplus(config-if)# switchport trunk allowed vlan except 3-5
```
If you do this, then the configuration changes to:

```
awplus#show running-config
interface port1.0.6
switchport
switchport mode trunk
switchport trunk allowed vlan except 3-5
```
For example, if you want to add VLAN4 back in again, and the port configuration is currently **switchport trunk allowed vlan except 3-5**, then you should add VLAN4 by re-entering the **except** parameter with the list of VLANs to remove, instead of using the **add** parameter. This means using the following commands:

```
awplus# configure terminal
awplus(config)# interface port1.0.6
awplus(config-if)# switchport trunk allowed vlan except 3,5
```
If you do this, then the configuration changes to:

```
awplus#show running-config
interface port1.0.6
switchport
switchport mode trunk
switchport trunk allowed vlan except 3,5
```
**Examples** The following shows adding a single VLAN to a port's member set.

```
awplus# configure terminal
awplus(config)# interface port1.0.2
awplus(config-if)# switchport trunk allowed vlan add 2
```
The following shows adding a range of VLANs to a port's member set.

awplus# configure terminal awplus(config)# interface port1.0.2 awplus(config-if)# switchport trunk allowed vlan add 2-4 The following shows adding a list of VLANs to a port's member set. awplus# configure terminal awplus(config)# interface port1.0.2 awplus(config-if)# switchport trunk allowed vlan add 2,3,4 **Command changes** Version 5.5.3-1.1: Support for up to 1024 VLANs added to AR1050V Version 5.5.0-1.3: Support for up to 5 VLANs added to AR1050V

#### <span id="page-600-0"></span>**switchport trunk native vlan**

**Overview** Use this command to configure the native VLAN for this port. The native VLAN is used for classifying the incoming untagged packets. Use the **none** parameter with this command to remove the native VLAN from the port and set the acceptable frame types to VLAN-tagged only.

> Use the **no** variant of this command to reset the native VLAN to the default VLAN ID 1 and remove tagged VLANs from the port.

**Syntax** switchport trunk native vlan {<*vid*>|none}

no switchport trunk native vlan

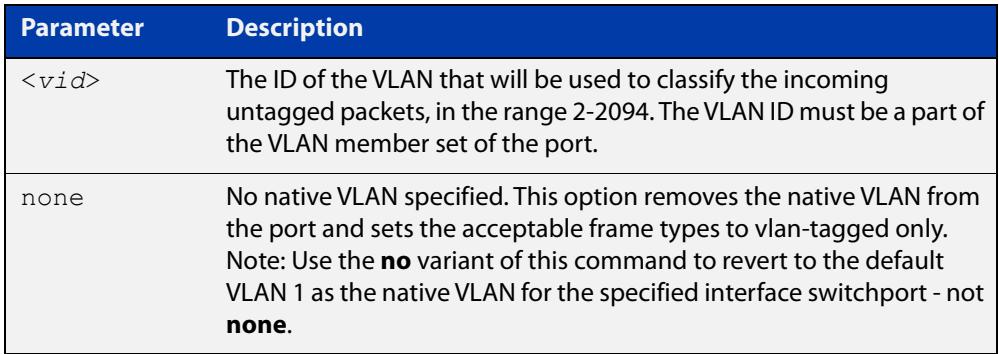

- **Default** VLAN 1 (the default VLAN), which is reverted to using the **no** form of this command.
	- **Mode** Interface Configuration
- **Examples** To set the native VLAN on interface port1.0.2 to VLAN 2, use the commands:

awplus# configure terminal

awplus(config)# interface port1.0.2

awplus(config-if)# switchport trunk native vlan 2

To remove the native VLAN from interface port1.0.2, use the commands:

awplus# configure terminal

awplus(config)# interface port1.0.2

awplus(config-if)# switchport trunk native vlan none

To reset the native VLAN on interface port1.0.2 to the default VLAN 1, use the commands:

awplus# configure terminal awplus(config)# interface port1.0.2 awplus(config-if)# no switchport trunk native vlan

**Command changes** Version 5.5.3-1.1: Support for up to 1024 VLANs added to AR1050V Version 5.5.0-1.3: Support for up to 5 VLANs added to AR1050V

## <span id="page-602-0"></span>**switchport voice dscp**

**Overview** Use this command for a specific port to configure the Layer 3 DSCP value advertised when the transmission of LLDP-MED Network Policy TLVs for voice devices is enabled. When LLDP-MED capable IP phones receive this network policy information, they transmit voice data with the specified DSCP value.

Use the **no** variant of this command to reset the DSCP value to the default, 0.

**Syntax** switchport voice dscp <*0-63*>

no switchport voice dscp

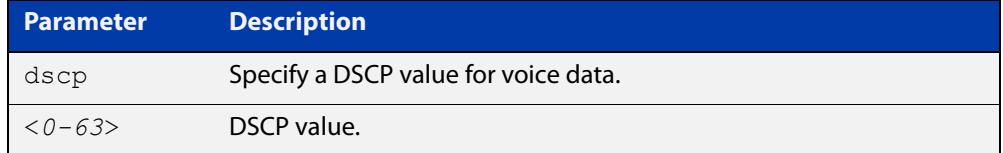

**Default** A DSCP value of 0 will be advertised.

**Mode** Interface Configuration

- **Usage notes** LLDP-MED advertisements including Network Policy TLVs are transmitted via a port if:
	- LLDP is enabled ([lldp run command\)](#page-3417-0)
	- Voice VLAN is configured for the port [\(switchport voice vlan command\)](#page-603-0)
	- The port is configured to transmit LLDP advertisements—enabled by default ([lldp transmit receive command](#page-3421-0))
	- The port is configured to transmit Network Policy TLVs—enabled by default ([lldp med-tlv-select command\)](#page-3409-0)
	- There is an LLDP-MED device connected to the port
	- **Example** To tell IP phones connected to port 1.0.2 to send voice data with DSCP value 27, use the commands:

awplus# configure terminal awplus(config)# interface port1.0.2 awplus(config-if)# switchport voice dscp 27

**Related** [lldp med-tlv-select](#page-3409-0)

**commands** [show lldp](#page-3440-0)

[switchport voice vlan](#page-603-0)

## <span id="page-603-0"></span>**switchport voice vlan**

**Overview** Use this command to configure the Voice VLAN tagging advertised when the transmission of LLDP-MED Network Policy TLVs for voice endpoint devices is enabled. When LLDP-MED capable IP phones receive this network policy information, they transmit voice data with the specified tagging. This command also sets the ports to be spanning tree edge ports, that is, it enables spanning tree portfast on the ports.

> Use the **no** variant of this command to remove LLDP-MED network policy configuration for voice devices connected to these ports. This does not change the spanning tree edge port status.

Syntax switchport voice vlan [<vid>|dot1p|dynamic|untagged]

no switchport voice vlan

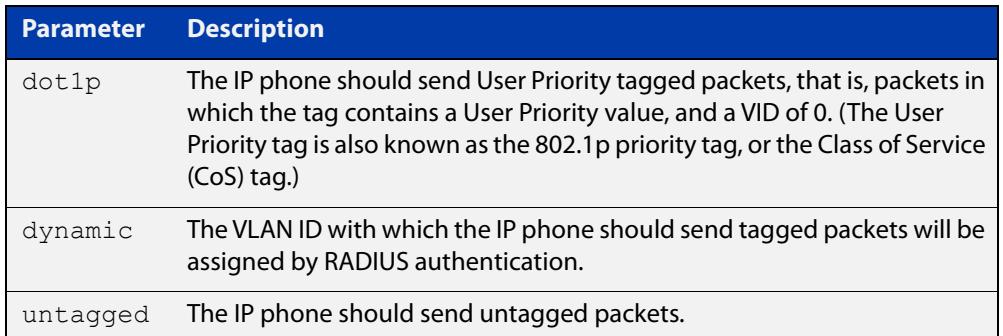

- **Default** By default, no Voice VLAN is configured, and therefore no network policy is advertised for voice devices.
	- **Mode** Interface Configuration
- **Usage notes** LLDP-MED advertisements including Network Policy TLVs are transmitted via a port if:
	- LLDP is enabled ([lldp run command\)](#page-3417-0)
	- Voice VLAN is configured for the port using this command [\(switchport voice](#page-603-0)  [vlan\)](#page-603-0)
	- The port is configured to transmit LLDP advertisements—enabled by default ([lldp transmit receive command](#page-3421-0))
	- The port is configured to transmit Network Policy TLVs—enabled by default ([lldp med-tlv-select command\)](#page-3409-0)
	- There is an LLDP-MED device connected to the port.

To set the priority value to be advertised for tagged frames, use the [switchport](#page-605-0)  [voice vlan priority command](#page-605-0).

If the Voice VLAN details are to be assigned by RADIUS, then the RADIUS server must be configured to send the attribute "Egress-VLANID (56)" or

"Egress-VLAN-Name (58)" in the RADIUS Accept message when authenticating a phone attached to this port.

#### **Examples** To tell IP phones connected to port1.0.4 to send voice data tagged for VLAN 10, use the commands:

awplus# configure terminal awplus(config)# interface port1.0.4 awplus(config-if)# switchport voice vlan 10

To tell IP phones connected to port1.0.2-port1.0.8 to send priority tagged packets (802.1p priority tagged with VID 0, so that they will be assigned to the port VLAN) use the following commands. The priority value is 5 by default, but can be configured with the [switchport voice vlan priority](#page-605-0) command.

awplus# configure terminal awplus(config)# interface port1.0.2-port1.0.8 awplus(config-if)# switchport voice vlan dot1p

To dynamically configure the VLAN ID advertised to IP phones connected to port1.0.1 based on the VLAN assigned by RADIUS authentication (with RADIUS attribute "Egress- VLANID" or "Egress-VLAN-Name" in the RADIUS accept packet), use the commands:

```
awplus# configure terminal
awplus(config)# interface port1.0.1
awplus(config-if)# switchport voice vlan dynamic
```
To remove the Voice VLAN, and therefore disable the transmission of LLDP-MED network policy information for voice devices on port1.0.8, use the following commands:

awplus# configure terminal awplus(config)# interface port1.0.8 awplus(config-if)# no switchport voice vlan

**Related commands** [switchport voice dscp](#page-602-0) [switchport voice vlan priority](#page-605-0)

## <span id="page-605-0"></span>**switchport voice vlan priority**

**Overview** Use this command to configure the Layer 2 user priority advertised when the transmission of LLDP-MED Network Policy TLVs for voice devices is enabled. This is the priority in the User Priority field of the IEEE 802.1Q VLAN tag, also known as the Class of Service (CoS), or 802.1p priority. When LLDP-MED capable IP phones receive this network policy information, they transmit voice data with the specified priority.

**Syntax** switchport voice vlan priority <*0-7*>

no switchport voice vlan priority

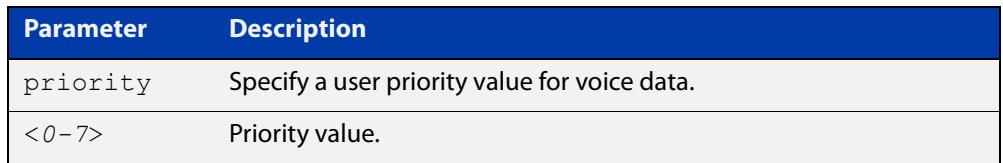

## <span id="page-606-0"></span>**vlan**

**Overview** This command creates VLANs, assigns names to them, and enables or disables them. Disabling the VLAN causes all forwarding over the specified VLAN ID to cease. Enabling the VLAN allows forwarding of frames on the specified VLAN.

> You can create a management-only VLAN that contains only one member port and may be used as a remote management port. Management-only VLANs process packets in the CPU rather than in hardware. See the parameter table below for more detail.

> The **no** variant of this command destroys the specified VLANs or returns their MTU to the default.

**Syntax** vlan <*vid>* [name *<vlan-name>*] [state {enable|disable|management-only}] vlan *<vid-range>* [state {enable|disable|management-only}] vlan {<*vid*>|*<vlan-name*>} [mtu <*mtu-value*>] no vlan {<*vid*>*|<vid-range>*} [mtu]

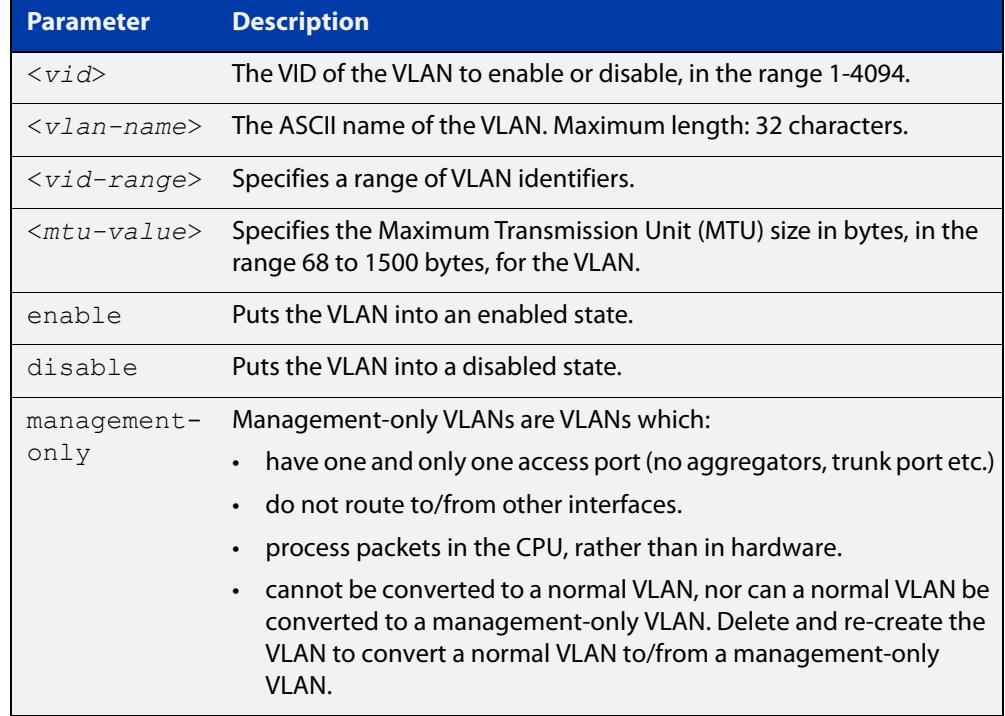

**Default** By default, VLANs are enabled when they are created.

**Mode** VLAN Configuration

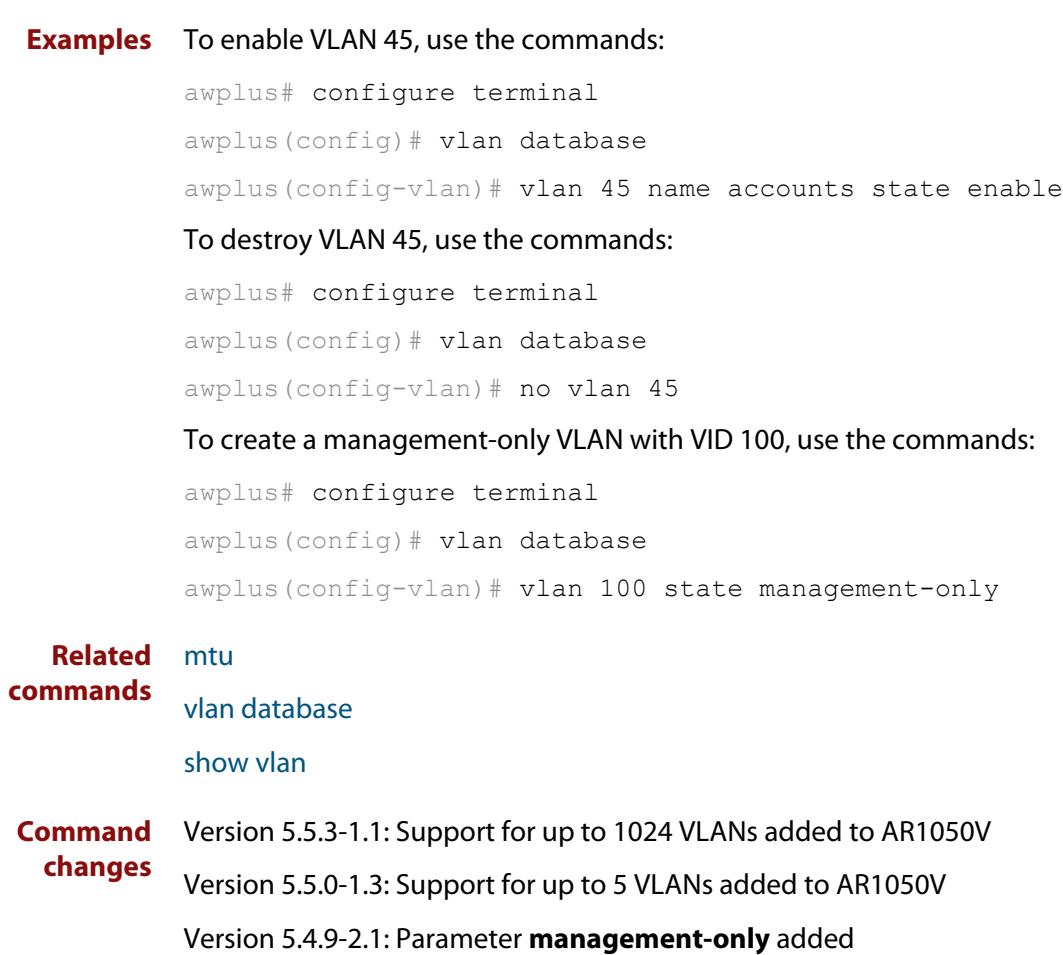

## <span id="page-608-0"></span>**vlan database**

**Overview** Use this command to enter the VLAN Configuration mode. You can then add or delete a VLAN, or modify its values. **Syntax** vlan database **Mode** Global Configuration **Example** In the following example, note the change to VLAN Configuration mode from Global Configuration mode: awplus# configure terminal awplus(config)# vlan database awplus(config-vlan)# **Related commands** [vlan](#page-606-0) **Command changes** Version 5.5.3-1.1: Support for up to 1024 VLANs added to AR1050V Version 5.5.0-1.3: Support for up to 5 VLANs added to AR1050V

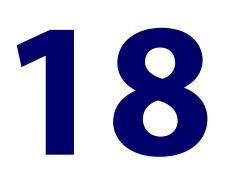

# **Spanning Tree Commands**

## **Introduction**

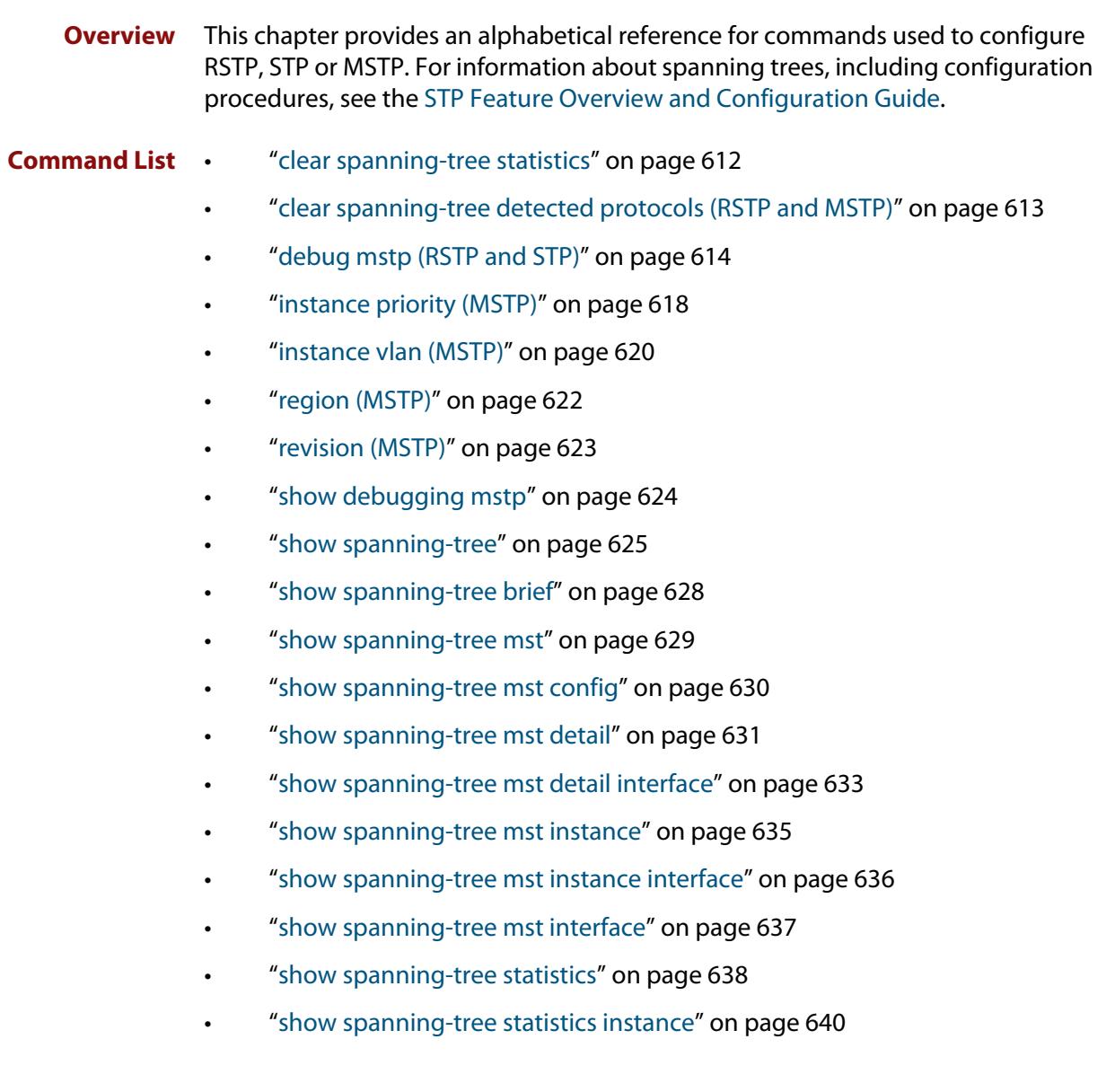

- • ["show spanning-tree statistics instance interface" on page 641](#page-640-0)
- • ["show spanning-tree statistics interface" on page 643](#page-642-0)
- • ["show spanning-tree vlan range-index" on page 645](#page-644-0)
- • ["spanning-tree autoedge \(RSTP and MSTP\)" on page 646](#page-645-0)
- • ["spanning-tree cisco-interoperability \(MSTP\)" on page 647](#page-646-0)
- • ["spanning-tree edgeport \(RSTP and MSTP\)" on page 648](#page-647-0)
- • ["spanning-tree enable" on page 649](#page-648-0)
- • ["spanning-tree errdisable-timeout enable" on page 651](#page-650-0)
- • ["spanning-tree errdisable-timeout interval" on page 652](#page-651-0)
- • ["spanning-tree force-version" on page 653](#page-652-0)
- • ["spanning-tree forward-time" on page 654](#page-653-0)
- • ["spanning-tree guard root" on page 655](#page-654-0)
- • ["spanning-tree hello-time" on page 656](#page-655-0)
- • ["spanning-tree link-type" on page 657](#page-656-0)
- • ["spanning-tree max-age" on page 658](#page-657-0)
- • ["spanning-tree max-hops \(MSTP\)" on page 659](#page-658-0)
- • ["spanning-tree mode" on page 660](#page-659-0)
- • ["spanning-tree mst configuration" on page 661](#page-660-0)
- • ["spanning-tree mst instance" on page 662](#page-661-0)
- • ["spanning-tree mst instance path-cost" on page 663](#page-662-0)
- • ["spanning-tree mst instance priority" on page 665](#page-664-0)
- • ["spanning-tree mst instance restricted-role" on page 666](#page-665-0)
- • ["spanning-tree mst instance restricted-tcn" on page 668](#page-667-0)
- • ["spanning-tree path-cost" on page 669](#page-668-0)
- • ["spanning-tree portfast \(STP\)" on page 670](#page-669-0)
- • ["spanning-tree portfast bpdu-filter" on page 672](#page-671-0)
- • ["spanning-tree portfast bpdu-guard" on page 674](#page-673-0)
- • ["spanning-tree priority \(bridge priority\)" on page 676](#page-675-0)
- • ["spanning-tree priority \(port priority\)" on page 677](#page-676-0)
- • ["spanning-tree restricted-role" on page 678](#page-677-0)
- • ["spanning-tree restricted-tcn" on page 679](#page-678-0)
- • ["spanning-tree transmit-holdcount" on page 680](#page-679-0)
- • ["undebug mstp" on page 681](#page-680-0)

## <span id="page-611-0"></span>**clear spanning-tree statistics**

```
Overview Use this command to clear all the STP BPDU (Bridge Protocol Data Unit) statistics.
  Syntax clear spanning-tree statistics
          clear spanning-tree statistics [instance <mstp-instance>]
          clear spanning-tree statistics [interface <port> [instance 
          <mstp-instance>]]
```
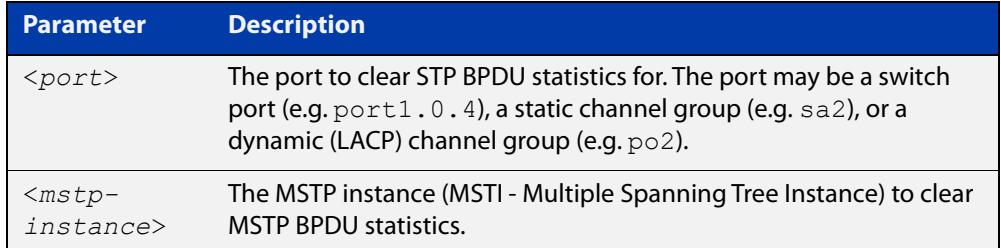

**Mode** User Exec and Privileged Exec

**Usage notes** Use this command with the **instance** parameter in MSTP mode. Specifying this command with the **interface** parameter only not the instance parameter will work in STP and RSTP mode.

**Examples** awplus# clear spanning-tree statistics awplus# clear spanning-tree statistics instance 1 awplus# clear spanning-tree statistics interface port1.0.2 awplus# clear spanning-tree statistics interface port1.0.2 instance 1
# **clear spanning-tree detected protocols (RSTP and MSTP)**

**Overview** Use this command to clear the detected protocols for a specific port, or all ports. Use this command in RSTP or MSTP mode only.

**Syntax** clear spanning-tree detected protocols [interface <*port*>]

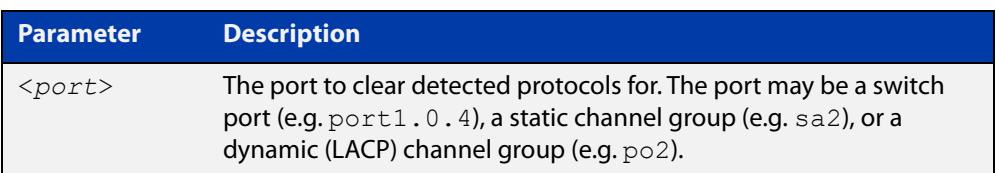

### **Mode** Privileged Exec

**Example** awplus# clear spanning-tree detected protocols

# <span id="page-613-0"></span>**debug mstp (RSTP and STP)**

**Overview** Use this command to enable debugging for the configured spanning tree mode, and echo data to the console, at various levels. Note that although this command uses the keyword **mstp** it displays debugging output for RSTP and STP protocols as well the MSTP protocol.

Use the **no** variant of this command to disable spanning tree debugging.

**Syntax** debug mstp {all|cli|protocol [detail]|timer [detail]} debug mstp {packet {rx|tx} [decode] [interface <*interface*>]} debug mstp {topology-change [interface <*interface*>]} no debug mstp {all|cli|protocol [detail]|timer [detail]} no debug mstp {packet {rx|tx} [decode] [interface <*interface*>]} no debug mstp {topology-change [interface <*interface*>]}

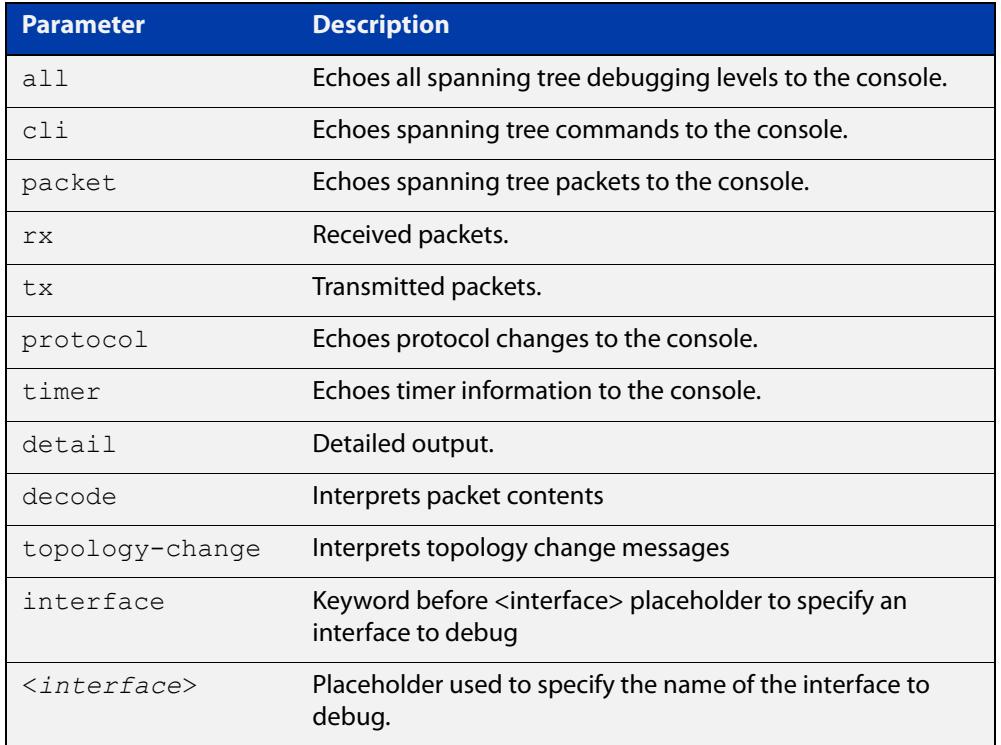

**Mode** Privileged Exec and Global Configuration mode

**Usage 1** Use the **debug mstp topology-change interface** command to generate debugging messages when the device receives an indication of a topology change in a BPDU from another device. The debugging can be activated on a per-port basis. Although this command uses the keyword **mstp**, it displays debugging output for RSTP and STP protocols as well as the MSTP protocol.

> Due to the likely volume of output, these debug messages are best viewed using the [terminal monitor command](#page-356-0) before issuing the relevant **debug mstp**

command. The default terminal monitor filter will select and display these messages. Alternatively, the messages can be directed to any of the other log outputs by adding a filter for the MSTP application using [log buffered \(filter\)](#page-399-0)  [command](#page-399-0):

```
awplus# configure terminal
awplus(config)# log buffered program mstp
```
### **Output 1**

```
awplus#terminal monitor
awplus#debug mstp topology-change interface port1.0.4
10:09:09 awplus MSTP[1409]: Topology change rcvd on port1.0.4 (internal)
10:09:09 awplus MSTP[1409]: Topology change rcvd on MSTI 1 port1.0.4
awplus#debug mstp topology-change interface port1.0.6
10:09:29 awplus MSTP[1409]: Topology change rcvd on port1.0.6 (external)
10:09:29 awplus MSTP[1409]: Topology change rcvd on MSTI 1 port1.0.6
```
**Usage 2** Use the **debug mstp packet rx|tx decode interface** command to generate debugging messages containing the entire contents of a BPDU displayed in readable text for transmitted and received xSTP BPDUs. The debugging can be activated on a per-port basis and transmit and receive debugging is controlled independently. Although this command uses the keyword **mstp**, it displays debugging output for RSTP and STP protocols as well as the MSTP protocol.

> Due to the likely volume of output, these debug messages are best viewed using the [terminal monitor command](#page-356-0) before issuing the relevant **debug mstp** command. The default terminal monitor filter will select and display these messages. Alternatively, the messages can be directed to any of the other log outputs by adding a filter for the MSTP application using the [log buffered \(filter\)](#page-399-0)  [command](#page-399-0):

awplus(config)# log buffered program mstp

**Output 2** In MSTP mode - an MSTP BPDU with 1 MSTI:

```
awplus#terminal monitor
awplus#debug mstp packet rx decode interface port1.0.4
17:23:42 awplus MSTP[1417]: port1.0.4 xSTP BPDU rx - start
17:23:42 awplus MSTP[1417]: Protocol version: MSTP, BPDU type: RST
17:23:42 awplus MSTP[1417]: CIST Flags: Agree Forward Learn role=Desig
17:23:42 awplus MSTP[1417]: CIST root id : 0000:0000cd1000fe
17:23:42 awplus MSTP[1417]: CIST ext pathcost : 0
17:23:42 awplus MSTP[1417]: CIST reg root id : 0000:0000cd1000fe
17:23:42 awplus MSTP[1417]: CIST port id : 8001 (128:1)
17:23:42 awplus MSTP[1417]: msg age: 0 max age: 20 hellotime: 2 fwd delay: 15
17:23:42 awplus MSTP[1417]: Version 3 length : 80
17:23:42 awplus MSTP[1417]: Format id : 0
17:23:42 awplus MSTP[1417]: Config name : test
17:23:42 awplus MSTP[1417]: Revision level : 0
17:23:42 awplus MSTP[1417]: Config digest : 3ab68794d602fdf43b21c0b37ac3bca8
17:23:42 awplus MSTP[1417]: CIST int pathcost : 0
17:23:42 awplus MSTP[1417]: CIST bridge id : 0000:0000cd1000fe
17:23:42 awplus MSTP[1417]: CIST hops remaining : 20
17:23:42 awplus MSTP[1417]: MSTI flags : Agree Forward Learn role=Desig
17:23:42 awplus MSTP[1417]: MSTI reg root id : 8001:0000cd1000fe
17:23:42 awplus MSTP[1417]: MSTI pathcost : 0
17:23:42 awplus MSTP[1417]: MSTI bridge priority : 32768 port priority : 128
17:23:42 awplus MSTP[1417]: MSTI hops remaining : 20
17:23:42 awplus MSTP[1417]: port1.0.4 xSTP BPDU rx - finish
```
In STP mode transmitting a TCN BPDU:

```
awplus#terminal monitor
awplus#debug mstp packet tx decode interface port1.0.4
17:28:09 awplus MSTP[1417]: port1.0.4 xSTP BPDU tx - start
17:28:09 awplus MSTP[1417]: Protocol version: STP, BPDU type: TCN
17:28:09 awplus MSTP[1417]: port1.0.4 xSTP BPDU tx - finish
```
In STP mode receiving an STP BPDU:

```
awplus#terminal monitor
awplus#debug mstp packet rx decode interface port1.0.4
17:31:36 awplus MSTP[1417]: port1.0.4 xSTP BPDU rx - start
17:31:36 awplus MSTP[1417]: Protocol version: STP, BPDU type: Config
17:31:36 awplus MSTP[1417]: Flags: role=none
17:31:36 awplus MSTP[1417]: Root id : 8000:0000cd1000fe
17:31:36 awplus MSTP[1417]: Root pathcost : 0
17:31:36 awplus MSTP[1417]: Bridge id : 8000:0000cd1000fe
17:31:36 awplus MSTP[1417]: Port id : 8001 (128:1)
17:31:36 awplus MSTP[1417]: msg age: 0 max age: 20 hellotime: 2 fwd delay: 15
17:31:36 awplus MSTP[1417]: port1.0.4 xSTP BPDU rx - finish
```
In RSTP mode receiving an RSTP BPDU:

awplus#terminal monitor awplus#debug mstp packet rx decode interface port1.0.4 awplus#17:30:17 awplus MSTP[1417]: port1.0.4 xSTP BPDU rx - start 17:30:17 awplus MSTP[1417]: Protocol version: RSTP, BPDU type: RST 17:30:17 awplus MSTP[1417]: CIST Flags: Forward Learn role=Desig 17:30:17 awplus MSTP[1417]: CIST root id : 8000:0000cd1000fe 17:30:17 awplus MSTP[1417]: CIST ext pathcost : 0 17:30:17 awplus MSTP[1417]: CIST reg root id : 8000:0000cd1000fe 17:30:17 awplus MSTP[1417]: CIST port id : 8001 (128:1) 17:30:17 awplus MSTP[1417]: msg age: 0 max age: 20 hellotime: 2 fwd delay: 15 17:30:17 awplus MSTP[1417]: port1.0.4 xSTP BPDU rx - finish

```
Examples awplus# debug mstp all
          awplus# debug mstp cli
          awplus# debug mstp packet rx
          awplus# debug mstp protocol detail
          awplus# debug mstp timer
          awplus# debug mstp packet rx decode interface port1.0.2
          awplus# debug mstp packet tx decode interface port1.0.6
```
**Related commands** [log buffered \(filter\)](#page-399-0) [show debugging mstp](#page-623-0) [terminal monitor](#page-356-0)

[undebug mstp](#page-680-0)

# **instance priority (MSTP)**

**Overview** Use this command to set the priority for this device to become the root bridge for the specified MSTI (Multiple Spanning Tree Instance).

Use this command for MSTP only.

Use the **no** variant of this command to restore the root bridge priority of the device for the instance to the default.

**Syntax** instance <*instance-id*> priority <*priority*>

```
no instance <instance-id> priority
```
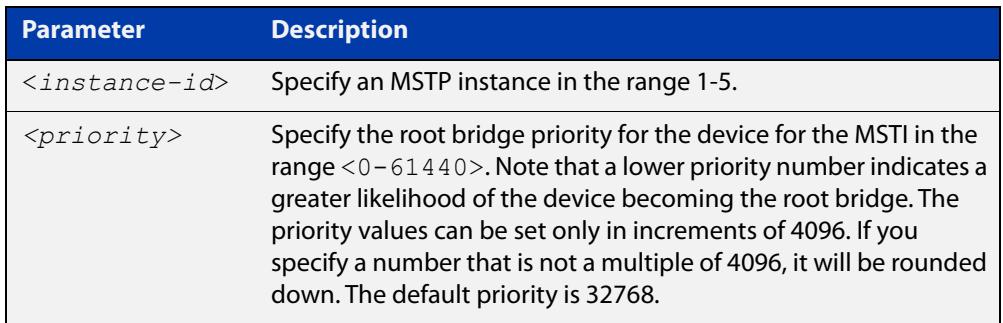

**Default** The default priority value for all instances is 32768.

**Mode** MST Configuration

**Usage notes** MSTP lets you distribute traffic more efficiently across a network by blocking different links for different VLANs. You do this by making different devices into the root bridge for each MSTP instance, so that each instance blocks a different link.

> If all devices have the same root bridge priority for the instance, MSTP selects the device with the lowest MAC address to be the root bridge. Give the device a higher priority for becoming the root bridge for a particular instance by assigning it a lower priority number, or vice versa.

**Examples** To set the root bridge priority for MSTP instance 2 to be the highest (0), so that it will be the root bridge for this instance when available, use the commands:

```
awplus# configure terminal
awplus(config)# spanning-tree mst configuration
awplus(config-mst)# instance 2 priority 0
```
To reset the root bridge priority for instance 2 to the default (32768), use the commands:

```
awplus# configure terminal
awplus(config)# spanning-tree mst configuration
awplus(config-mst)# no instance 2 priority
```
#### **Related commands** [region \(MSTP\)](#page-621-0) [revision \(MSTP\)](#page-622-0) [show spanning-tree mst config](#page-629-0)

[spanning-tree mst instance](#page-661-0)

[spanning-tree mst instance priority](#page-664-0)

# <span id="page-619-0"></span>**instance vlan (MSTP)**

**Overview** Use this command to create an MST Instance (MSTI), and associate the specified VLANs with it. An MSTI is a spanning tree instance that exists within an MST region (MSTR).

> When a VLAN is associated with an MSTI the member ports of the VLAN are automatically configured to send and receive spanning-tree information for the associated MSTI. You can disable this automatic configuration of member ports of the VLAN to the associated MSTI by using a **no spanning-tree mst instance** command to remove the member port from the MSTI.

Use the **instance vlan** command for MSTP only.

Use the **no** variant of this command to remove the specified VLANs from the MSTI.

**Syntax** instance <*instance-id*> vlan <*vid-list*>

```
no instance <instance-id> vlan <vid-list>
```
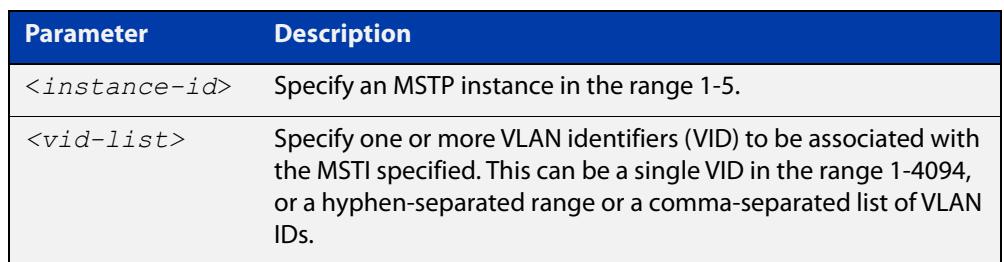

### **Mode** MST Configuration

**Usage notes** The VLANs must be created before being associated with an MST instance (MSTI). If the VLAN range is not specified, the MSTI will not be created.

> This command removes the specified VLANs from the CIST and adds them to the specified MSTI. If you use the **no** variant of this command to remove the VLAN from the MSTI, it returns it to the CIST. To move a VLAN from one MSTI to another, you must first use the **no** variant of this command to return it to the CIST.

> Ports in these VLANs will remain in the control of the CIST until you associate the ports with the MSTI using the [spanning-tree mst instance](#page-661-0) command.

### **Example** To associate VLAN 30 with MSTI 2, use the commands:

awplus# configure terminal awplus(config)# spanning-tree mode mstp awplus(config)# spanning-tree mst configuration awplus(config-mst)# instance 2 vlan 30

**Related commands** [region \(MSTP\)](#page-621-0) [revision \(MSTP\)](#page-622-0) [show spanning-tree mst config](#page-629-0) [spanning-tree mst instance](#page-661-0) [vlan](#page-606-0)

# <span id="page-621-0"></span>**region (MSTP)**

**Overview** Use this command to assign a name to the device's MST Region. MST Instances (MSTI) of a region form different spanning trees for different VLANs.

Use this command for MSTP only.

Use the **no** variant of this command to remove this region name and reset it to the default.

**Syntax** region <*region-name*>

no region

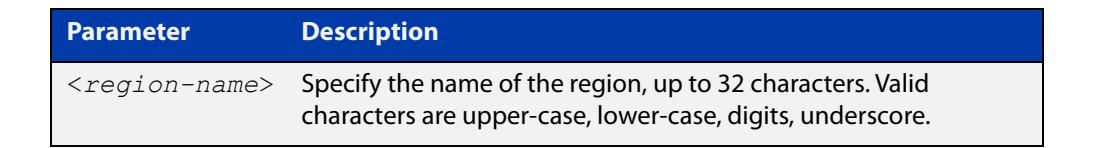

- **Default** By default, the region name is My Name.
	- **Mode** MST Configuration
- **Usage** The region name, the revision number, and the digest of the VLAN to MSTI configuration table must be the same on all devices that are intended to be in the same MST region.
- **Example** awplus# configure terminal awplus(config)# spanning-tree mst configuration awplus(config-mst)# region ATL

#### **Related** [revision \(MSTP\)](#page-622-0)

**commands** [show spanning-tree mst config](#page-629-0)

# <span id="page-622-0"></span>**revision (MSTP)**

**Overview** Use this command to specify the MST revision number to be used in the configuration identifier.

Use this command for MSTP only.

**Syntax** revision <*revision-number*>

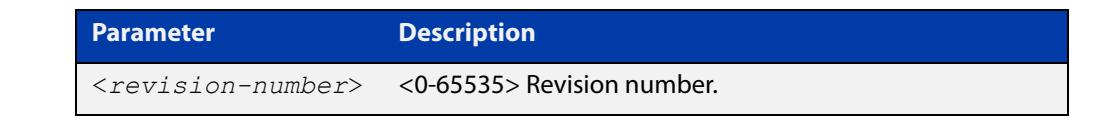

- **Default** The default of revision number is 0.
	- **Mode** MST Configuration
	- **Usage** The region name, the revision number, and the digest of the VLAN to MSTI configuration table must be the same on all devices that are intended to be in the same MST region.
- **Example** awplus# configure terminal

awplus(config)# spanning-tree mst configuration awplus(config-mst)# revision 25

**Related** [region \(MSTP\)](#page-621-0)

**commands**

[show spanning-tree mst config](#page-629-0)

[instance vlan \(MSTP\)](#page-619-0)

# <span id="page-623-0"></span>**show debugging mstp**

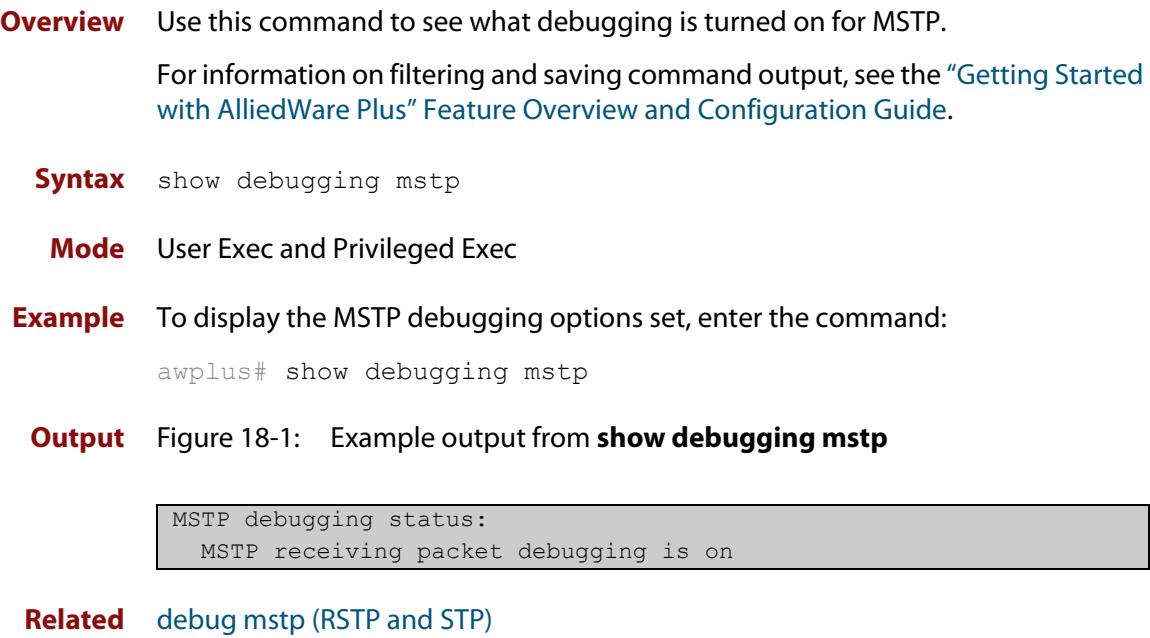

**commands**

### <span id="page-624-0"></span>**show spanning-tree**

**Overview** Use this command to display detailed spanning tree information on the specified port or on all ports. Use this command for RSTP, MSTP or STP.

> For information on filtering and saving command output, see the ["Getting Started](http://www.alliedtelesis.com/documents/getting-started-alliedware-plus-feature-overview-and-configuration-guide)  [with AlliedWare Plus" Feature Overview and Configuration Guide.](http://www.alliedtelesis.com/documents/getting-started-alliedware-plus-feature-overview-and-configuration-guide)

**Syntax** show spanning-tree [interface <*port-list*>]

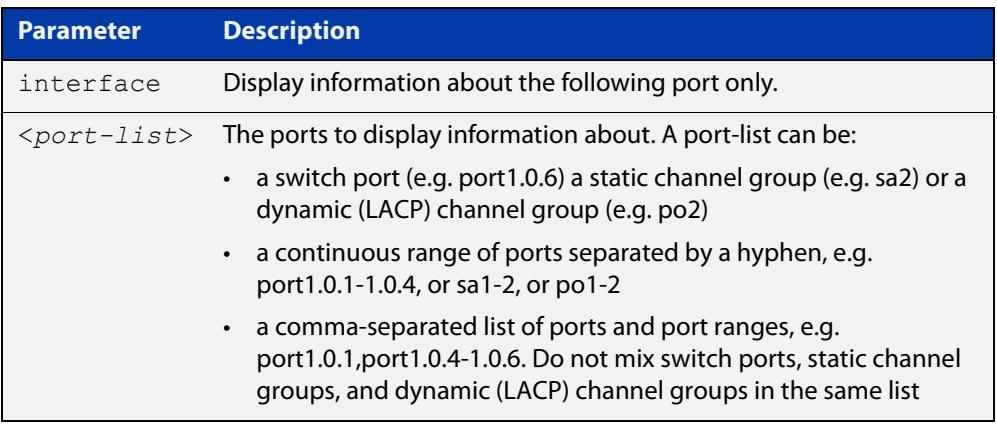

#### **Mode** User Exec and Privileged Exec

**Usage notes** Note that any list of interfaces specified must not span any interfaces that are not installed.

> A topology change counter has been included for RSTP and MSTP. You can see the topology change counter for RSTP by using the **show spanning-tree** command. You can see the topology change counter for MSTP by using the **show spanning-tree mst instance** command.

**Example** To display spanning tree information about port1.0.3, use the command:

awplus# show spanning-tree interface port1.0.3

#### **Output** Figure 18-2: Example output from **show spanning-tree** in RSTP mode

```
awplus#show spanning-tree
% 1: Bridge up - Spanning Tree Enabled
% 1: Root Path Cost 0 - Root Port 0 - Bridge Priority 32768
% 1: Forward Delay 15 - Hello Time 2 - Max Age 20
% 1: Root Id 80000000cd24ff2d
% 1: Bridge Id 80000000cd24ff2d
% 1: last topology change Mon Oct 3 02:06:26 2016
% 1: portfast bpdu-filter disabled
% 1: portfast bpdu-guard disabled
% 1: portfast errdisable timeout disabled
% 1: portfast errdisable timeout interval 300 sec
% port1.0.1: Port 5001 - Id 8389 - Role Disabled - State Discarding
% port1.0.1: Designated Path Cost 0
% port1.0.1: Configured Path Cost 20000000 - Add type Explicit ref count 1
% port1.0.1: Designated Port Id 8389 - Priority 128 -
% port1.0.1: Root 80000000cd24ff2d
% port1.0.1: Designated Bridge 80000000cd24ff2d
% port1.0.1: Message Age 0 - Max Age 20
% port1.0.1: Hello Time 2 - Forward Delay 15
% port1.0.1: Forward Timer 0 - Msg Age Timer 0 - Hello Timer 0 - topo change 
timer 0
% port1.0.1: forward-transitions 0
% port1.0.1: Version Rapid Spanning Tree Protocol - Received None - Send STP
% port1.0.1: No portfast configured - Current portfast off
% port1.0.1: portfast bpdu-guard default - Current portfast bpdu-guard off
% port1.0.1: portfast bpdu-filter default - Current portfast bpdu-filter off
% port1.0.1: no root guard configured - Current root guard off
% port1.0.1: Configured Link Type point-to-point - Current shared
\frac{6}{5}% port1.0.2: Port 5002 - Id 838a - Role Disabled - State Discarding
% port1.0.2: Designated Path Cost 0
% port1.0.2: Configured Path Cost 20000000 - Add type Explicit ref count 1
% port1.0.2: Designated Port Id 838a - Priority 128
% port1.0.2: Root 80000000cd24ff2d
% port1.0.2: Designated Bridge 80000000cd24ff2d
% port1.0.2: Message Age 0 - Max Age 20
% port1.0.2: Hello Time 2 - Forward Delay 15
% port1.0.2: Forward Timer 0 - Msg Age Timer 0 - Hello Timer 0 - topo change 
timer 0
% port1.0.2: forward-transitions 0
% port1.0.2: Version Rapid Spanning Tree Protocol - Received None - Send STP
% port1.0.2: No portfast configured - Current portfast off
% port1.0.2: portfast bpdu-guard default - Current portfast bpdu-guard off
% port1.0.2: portfast bpdu-filter default - Current portfast bpdu-filter off
% port1.0.2: no root guard configured - Current root guard off
% port1.0.2: Configured Link Type point-to-point - Current shared
```
**Output** Figure 18-3: Example output from **show spanning-tree**

```
% 1: Bridge up - Spanning Tree Enabled
% 1: Root Path Cost 0 - Root Port 0 - Bridge Priority 32768
% 1: Forward Delay 15 - Hello Time 2 - Max Age 20
% 1: Root Id 80000000cd20f093
% 1: Bridge Id 80000000cd20f093
% 1: last topology change Mon Oct 3 02:06:26 2016
% 1: portfast bpdu-filter disabled
% 1: portfast bpdu-guard disabled
% 1: portfast errdisable timeout disabled
% 1: portfast errdisable timeout interval 300 sec
% port1.0.3: Port 5023 - Id 839f - Role Designated - State Forwarding
% port1.0.3: Designated Path Cost 0
% port1.0.3: Configured Path Cost 200000 - Add type Explicit ref count 1
% port1.0.3: Designated Port Id 839f - Priority 128 -
% port1.0.3: Root 80000000cd20f093
% port1.0.3: Designated Bridge 80000000cd20f093
% port1.0.3: Message Age 0 - Max Age 20
% port1.0.3: Hello Time 2 - Forward Delay 15
% port1.0.3: Forward Timer 0 - Msg Age Timer 0 - Hello Timer 1 - topo change 
timer 0
% port1.0.3: forward-transitions 32
% port1.0.3: Version Rapid Spanning Tree Protocol - Received None - Send RSTP
% port1.0.3: No portfast configured - Current portfast off
% port1.0.3: portfast bpdu-guard default - Current portfast bpdu-guard off
% port1.0.3: portfast bpdu-filter default - Current portfast bpdu-filter off
% port1.0.3: no root guard configured - Current root guard off
% port1.0.3: Configured Link Type point-to-point - Current point-to-point
...
```
# **show spanning-tree brief**

**Overview** Use this command to display a summary of spanning tree status information on all ports. Use this command for RSTP, MSTP or STP.

**Syntax** show spanning-tree brief

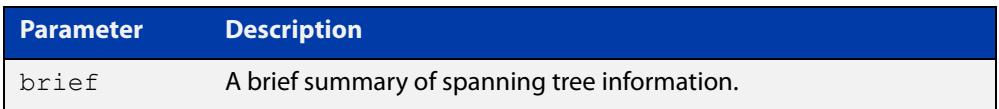

- **Mode** User Exec and Privileged Exec
- **Usage notes** Note that any list of interfaces specified must not span any interfaces that are not installed.

A topology change counter has been included for RSTP and MSTP. You can see the topology change counter for RSTP by using the **show spanning-tree** command. You can see the topology change counter for MSTP by using the **show spanning-tree mst instance** command.

**Example** To display a summary of spanning tree status information, use the command:

awplus# show spanning-tree brief

**Output** Figure 18-4: Example output from **show spanning-tree brief**

```
Default: Bridge up - Spanning Tree Enabled
Default: Root Path Cost 40000 - Root Port 4501 - Bridge Priority 32768
Default: Root Id 8000:0000cd250001
Default: Bridge Id 8000:0000cd296eb1
Port Designated Bridge Port Id Role State
sa1 8000:001577c9744b 8195 Rootport Forwarding
po1 8000:0000cd296eb1 81f9 Designated Forwarding
port1.0.1 8000:0000cd296eb1 8389 Disabled Discarding
port1.0.2 8000:0000cd296eb1 838a Disabled Discarding
port1.0.3 8000:0000cd296eb1 838b Disabled Discarding
...
```
**Related** [show spanning-tree](#page-624-0) **commands**

### **show spanning-tree mst**

**Overview** This command displays bridge-level information about the CIST and VLAN to MSTI mappings.

> For information on filtering and saving command output, see the ["Getting Started](http://www.alliedtelesis.com/documents/getting-started-alliedware-plus-feature-overview-and-configuration-guide)  [with AlliedWare Plus" Feature Overview and Configuration Guide.](http://www.alliedtelesis.com/documents/getting-started-alliedware-plus-feature-overview-and-configuration-guide)

- **Syntax** show spanning-tree mst
	- **Mode** User Exec, Privileged Exec and Interface Configuration
- **Example** To display bridge-level information about the CIST and VLAN to MSTI mappings, enter the command:

awplus# show spanning-tree mst

**Output** Figure 18-5: Example output from **show spanning-tree mst**

```
% 1: Bridge up - Spanning Tree Enabled
% 1: CIST Root Path Cost 0 - CIST Root Port 0 - CIST Bridge 
Priority 32768
% 1: Forward Delay 15 - Hello Time 2 - Max Age 20 - Max-hops 20
% 1: CIST Root Id 8000000475e93ffe
% 1: CIST Reg Root Id 8000000475e93ffe
% 1: CST Bridge Id 8000000475e93ffe
% 1: portfast bpdu-filter disabled
% 1: portfast bpdu-guard disabled
% 1: portfast errdisable timeout disabled
% 1: portfast errdisable timeout interval 300 sec
%
% Instance VLAN
\frac{1}{6} 0: 1
% 2: 4
```
**Related commands** [show spanning-tree mst interface](#page-636-0)

## <span id="page-629-0"></span>**show spanning-tree mst config**

**Overview** Use this command to display MSTP configuration identifier for the device. **Syntax** show spanning-tree mst config **Mode** User Exec, Privileged Exec and Interface Configuration **Usage notes** The region name, the revision number, and the digest of the VLAN to MSTI configuration table must be the same on all devices that are intended to be in the same MST region. **Example** To display MSTP configuration identifier information, enter the command: awplus# show spanning-tree mst config **Output** Figure 18-6: Example output from **show spanning-tree mst config** awplus#show spanning-tree mst config % % MSTP Configuration Information: %------------------------------------------------------

% Format Id : 0 % Name : My Name % Revision Level : 0 % Digest : 0x80DEE46DA92A98CF21C603291B22880A %------------------------------------------------------

**Related commands** [instance vlan \(MSTP\)](#page-619-0) [region \(MSTP\)](#page-621-0) [revision \(MSTP\)](#page-622-0)

### **show spanning-tree mst detail**

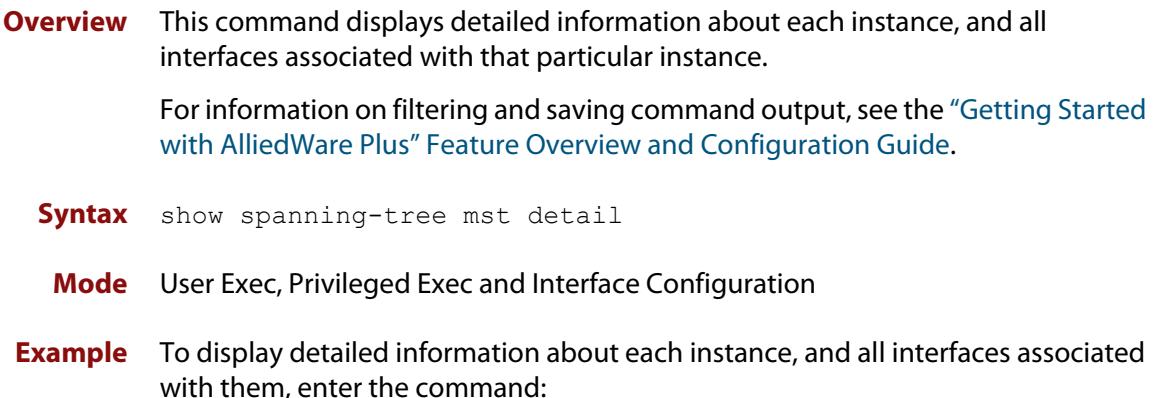

awplus# show spanning-tree mst detail

**Output** Figure 18-7: Example output from **show spanning-tree mst detail**

```
% 1: Bridge up - Spanning Tree Enabled
% 1: CIST Root Path Cost 0 - CIST Root Port 0 - CIST Bridge Priority 32768
% 1: Forward Delay 15 - Hello Time 2 - Max Age 20 - Max-hops 20
% 1: CIST Root Id 80000000cd24ff2d
% 1: CIST Reg Root Id 80000000cd24ff2d
% 1: CIST Bridge Id 80000000cd24ff2d
% 1: portfast bpdu-filter disabled
% 1: portfast bpdu-guard disabled
% 1: portfast errdisable timeout disabled
% 1: portfast errdisable timeout interval 300 sec
% port1.0.1: Port 5001 - Id 8389 - Role Disabled - State Discarding
  port1.0.1: Designated External Path Cost 0 -Internal Path Cost 0
% port1.0.1: Configured Path Cost 20000000 - Add type Explicit ref count 1
% port1.0.1: Designated Port Id 8389 - CIST Priority 128 -
% port1.0.1: CIST Root 80000000cd24ff2d
% port1.0.1: Regional Root 80000000cd24ff2d
% port1.0.1: Designated Bridge 80000000cd24ff2d
% port1.0.1: Message Age 0 - Max Age 20
% port1.0.1: CIST Hello Time 2 - Forward Delay 15
% port1.0.1: CIST Forward Timer 0 - Msg Age Timer 0 - Hello Timer 0 - topo 
change timer 0
...
% port1.0.2: forward-transitions 0
% port1.0.2: Version Multiple Spanning Tree Protocol - Received None - Send STP
% port1.0.2: No portfast configured - Current portfast off
% port1.0.2: portfast bpdu-guard default - Current portfast bpdu-guard off
% port1.0.2: portfast bpdu-filter default - Current portfast bpdu-filter off
% port1.0.2: no root guard configured - Current root guard off
% port1.0.2: Configured Link Type point-to-point - Current shared
%
```
% port1.0.3: Port 5003 - Id 838b - Role Disabled - State Discarding % port1.0.3: Designated External Path Cost 0 -Internal Path Cost 0 % port1.0.3: Configured Path Cost 20000000 - Add type Explicit ref count 1 % port1.0.3: Designated Port Id 838b - CIST Priority 128 - % port1.0.3: CIST Root 80000000cd24ff2d % port1.0.3: Regional Root 80000000cd24ff2d % port1.0.3: Designated Bridge 80000000cd24ff2d % port1.0.3: Message Age 0 - Max Age 20 % port1.0.3: CIST Hello Time 2 - Forward Delay 15 % port1.0.3: CIST Forward Timer 0 - Msg Age Timer 0 - Hello Timer 0 - topo change timer 0 % port1.0.3: forward-transitions 0 % port1.0.3: Version Multiple Spanning Tree Protocol - Received None - Send STP % port1.0.3: No portfast configured - Current portfast off % port1.0.3: portfast bpdu-guard default - Current portfast bpdu-guard off % port1.0.3: portfast bpdu-filter default - Current portfast bpdu-filter off % port1.0.3: no root guard configured - Current root guard off % port1.0.3: Configured Link Type point-to-point - Current shared

### **show spanning-tree mst detail interface**

**Overview** This command displays detailed information about the specified switch port, and the MST instances associated with it.

> For information on filtering and saving command output, see the ["Getting Started](http://www.alliedtelesis.com/documents/getting-started-alliedware-plus-feature-overview-and-configuration-guide)  [with AlliedWare Plus" Feature Overview and Configuration Guide.](http://www.alliedtelesis.com/documents/getting-started-alliedware-plus-feature-overview-and-configuration-guide)

**Syntax** show spanning-tree mst detail interface <*port*>

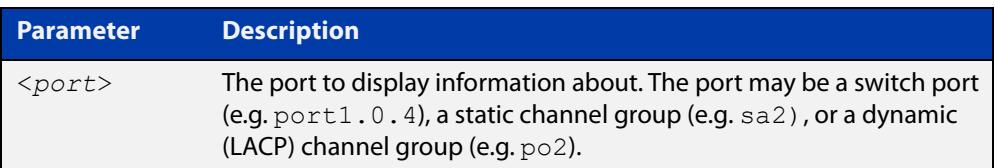

**Mode** User Exec, Privileged Exec and Interface Configuration

**Example** To display detailed information about port1.0.3 and the instances associated with it, enter the command:

awplus# show spanning-tree mst detail interface port1.0.3

**Output** Figure 18-8: Example output from **show spanning-tree mst detail interface**

```
% 1: Bridge up - Spanning Tree Enabled
% 1: CIST Root Path Cost 0 - CIST Root Port 0 - CIST Bridge Priority 32768
% 1: Forward Delay 15 - Hello Time 2 - Max Age 20 - Max-hops 20
% 1: CIST Root Id 80000000cd24ff2d
% 1: CIST Reg Root Id 80000000cd24ff2d
% 1: CIST Bridge Id 80000000cd24ff2d
% 1: portfast bpdu-filter disabled
% 1: portfast bpdu-guard disabled
% 1: portfast errdisable timeout disabled
% 1: portfast errdisable timeout interval 300 sec
% port1.0.2: Port 5002 - Id 838a - Role Disabled - State Discarding
% port1.0.2: Designated External Path Cost 0 -Internal Path Cost 0
% port1.0.2: Configured Path Cost 20000000 - Add type Explicit ref count 2
% port1.0.2: Designated Port Id 838a - CIST Priority 128
% port1.0.2: CIST Root 80000000cd24ff2d
% port1.0.2: Regional Root 80000000cd24ff2d
% port1.0.2: Designated Bridge 80000000cd24ff2d
% port1.0.2: Message Age 0 - Max Age 20
  % port1.0.2: CIST Hello Time 2 - Forward Delay 15
% port1.0.2: CIST Forward Timer 0 - Msg Age Timer 0 - Hello Timer 0 - topo 
change timer 0
   port1.0.2: forward-transitions 0
   port1.0.2: Version Multiple Spanning Tree Protocol - Received None - Send STP
```
% port1.0.2: No portfast configured - Current portfast off % port1.0.2: portfast bpdu-guard default - Current portfast bpdu-guard off % port1.0.2: portfast bpdu-filter default - Current portfast bpdu-filter off % port1.0.2: no root guard configured - Current root guard off % port1.0.2: Configured Link Type point-to-point - Current shared  $\frac{1}{2}$ % Instance 2: Vlans: 2 % 1: MSTI Root Path Cost 0 -MSTI Root Port 0 - MSTI Bridge Priority 32768 % 1: MSTI Root Id 80020000cd24ff2d % 1: MSTI Bridge Id 80020000cd24ff2d % port1.0.2: Port 5002 - Id 838a - Role Disabled - State Discarding % port1.0.2: Designated Internal Path Cost 0 - Designated Port Id 838a % port1.0.2: Configured Internal Path Cost 20000000 % port1.0.2: Configured CST External Path cost 20000000 % port1.0.2: CST Priority 128 - MSTI Priority 128 % port1.0.2: Designated Root 80020000cd24ff2d % port1.0.2: Designated Bridge 80020000cd24ff2d % port1.0.2: Message Age 0 - Max Age 0 % port1.0.2: Hello Time 2 - Forward Delay 15 % port1.0.2: Forward Timer 0 - Msg Age Timer 0 - Hello Timer 0

### **show spanning-tree mst instance**

**Overview** This command displays detailed information for the specified instance, and all switch ports associated with that instance.

> A topology change counter has been included for RSTP and MSTP. You can see the topology change counter for RSTP by using the [show spanning-tree](#page-624-0) command. You can see the topology change counter for MSTP by using the **show spanning-tree mst instance** command.

> For information on filtering and saving command output, see the ["Getting Started](http://www.alliedtelesis.com/documents/getting-started-alliedware-plus-feature-overview-and-configuration-guide)  [with AlliedWare Plus" Feature Overview and Configuration Guide.](http://www.alliedtelesis.com/documents/getting-started-alliedware-plus-feature-overview-and-configuration-guide)

**Syntax** show spanning-tree mst instance <*instance-id*>

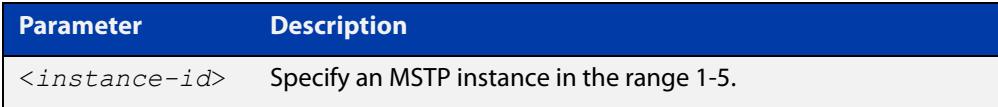

**Mode** User Exec, Privileged Exec, and Interface Configuration

**Example** To display detailed information for **instance 2**, and all switch ports associated with that instance, use the command:

awplus# show spanning-tree mst instance 2

**Output** Figure 18-9: Example output from **show spanning-tree mst instance**

```
% 1: MSTI Root Path Cost 0 - MSTI Root Port 0 - MSTI Bridge Priority 32768
% 1: MSTI Root Id 80020000cd24ff2d
% 1: MSTI Bridge Id 80020000cd24ff2d
% port1.0.2: Port 5002 - Id 838a - Role Disabled - State Discarding
% port1.0.2: Designated Internal Path Cost 0 - Designated Port Id 838a
% port1.0.2: Configured Internal Path Cost 20000000
% port1.0.2: Configured CST External Path cost 20000000
% port1.0.2: CST Priority 128 - MSTI Priority 128
% port1.0.2: Designated Root 80020000cd24ff2d
% port1.0.2: Designated Bridge 80020000cd24ff2d
% port1.0.2: Message Age 0 - Max Age 0
% port1.0.2: Hello Time 2 - Forward Delay 15
% port1.0.2: Forward Timer 0 - Msg Age Timer 0 - Hello Timer 0
%
```
# **show spanning-tree mst instance interface**

**Overview** This command displays detailed information for the specified MST (Multiple Spanning Tree) instance, and the specified switch port associated with that MST instance.

> For information on filtering and saving command output, see the ["Getting Started](http://www.alliedtelesis.com/documents/getting-started-alliedware-plus-feature-overview-and-configuration-guide)  [with AlliedWare Plus" Feature Overview and Configuration Guide.](http://www.alliedtelesis.com/documents/getting-started-alliedware-plus-feature-overview-and-configuration-guide)

**Syntax** show spanning-tree mst instance <*instance-id*> interface <*port*>

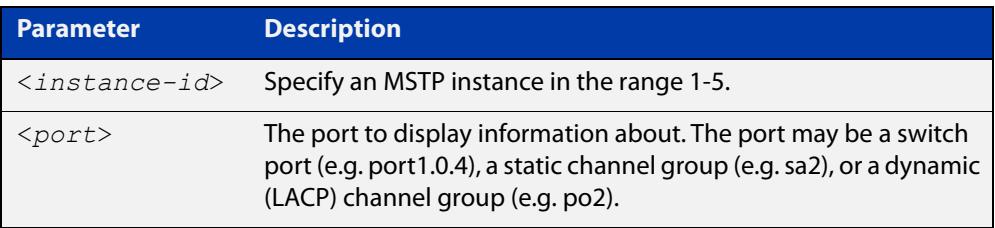

**Mode** User Exec, Privileged Exec, and Interface Configuration

**Example** To display detailed information for instance 2, interface port1.0.2, use the command:

awplus# show spanning-tree mst instance 2 interface port1.0.2

**Output** Figure 18-10: Example output from **show spanning-tree mst instance**

```
% 1: MSTI Root Path Cost 0 - MSTI Root Port 0 - MSTI Bridge Priority 32768
% 1: MSTI Root Id 80020000cd24ff2d
% 1: MSTI Bridge Id 80020000cd24ff2d
  % port1.0.2: Port 5002 - Id 838a - Role Disabled - State Discarding
% port1.0.2: Designated Internal Path Cost 0 - Designated Port Id 838a
% port1.0.2: Configured Internal Path Cost 20000000
% port1.0.2: Configured CST External Path cost 20000000
% port1.0.2: CST Priority 128 - MSTI Priority 128
% port1.0.2: Designated Root 80020000cd24ff2d
% port1.0.2: Designated Bridge 80020000cd24ff2d
% port1.0.2: Message Age 0 - Max Age 0
% port1.0.2: Hello Time 2 - Forward Delay 15
% port1.0.2: Forward Timer 0 - Msg Age Timer 0 - Hello Timer 0
%
```
### <span id="page-636-0"></span>**show spanning-tree mst interface**

**Overview** This command displays the number of instances created, and VLANs associated with it for the specified switch port.

> For information on filtering and saving command output, see the ["Getting Started](http://www.alliedtelesis.com/documents/getting-started-alliedware-plus-feature-overview-and-configuration-guide)  [with AlliedWare Plus" Feature Overview and Configuration Guide.](http://www.alliedtelesis.com/documents/getting-started-alliedware-plus-feature-overview-and-configuration-guide)

**Syntax** show spanning-tree mst interface <*port*>

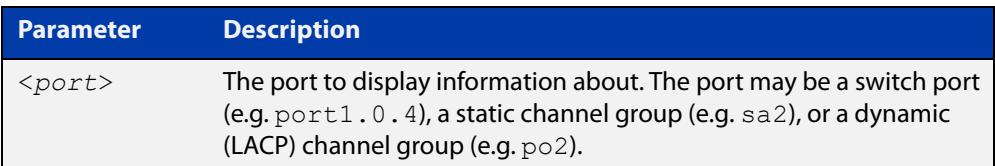

- **Mode** User Exec, Privileged Exec, and Interface Configuration
- **Example** To display detailed information about each instance, and all interfaces associated with them, for port1.0.4, use the command:

awplus# show spanning-tree mst interface port1.0.4

**Output** Figure 18-11: Example output from **show spanning-tree mst interface**

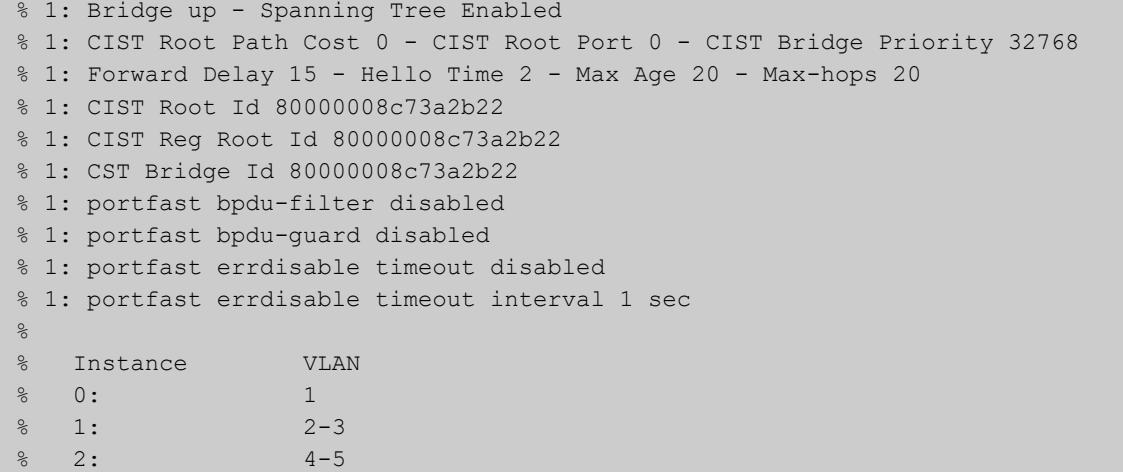

# <span id="page-637-0"></span>**show spanning-tree statistics**

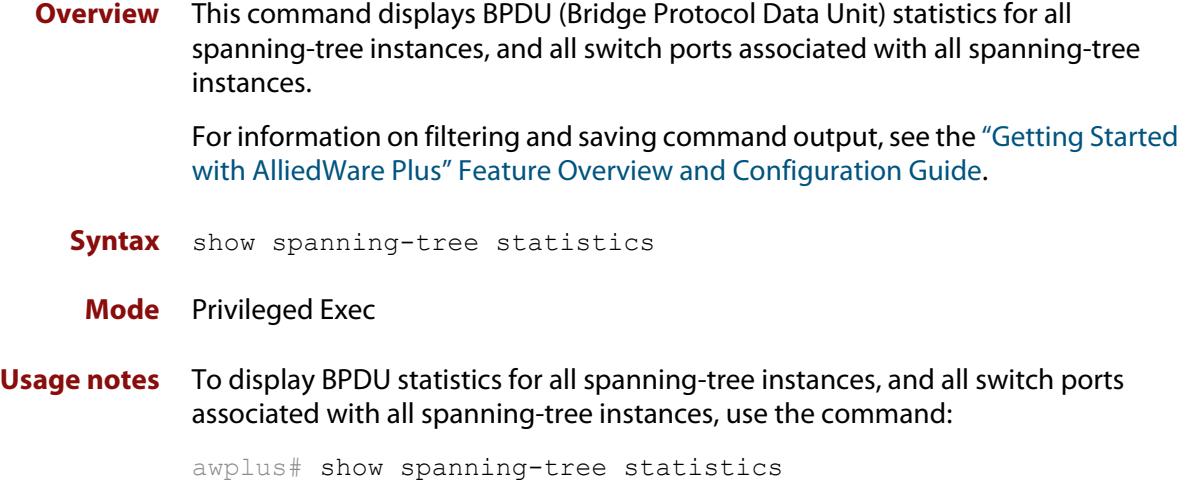

**Output** Figure 18-12: Example output from **show spanning-tree statistics**

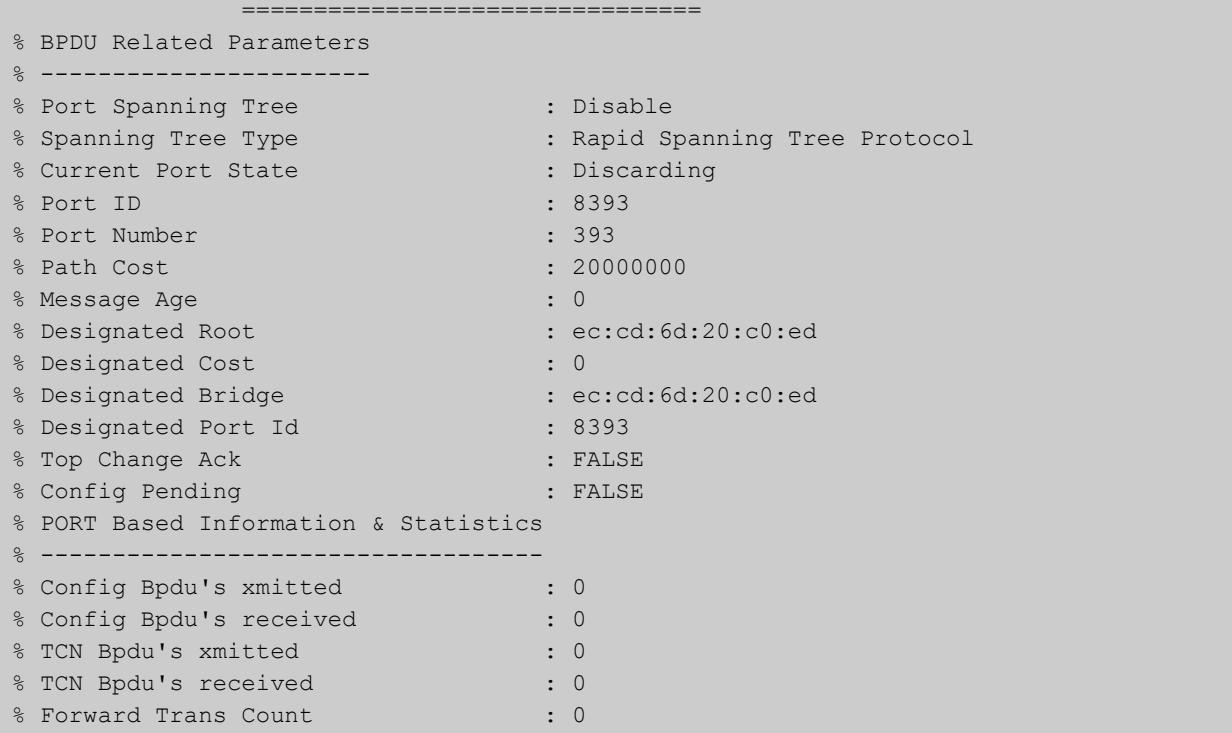

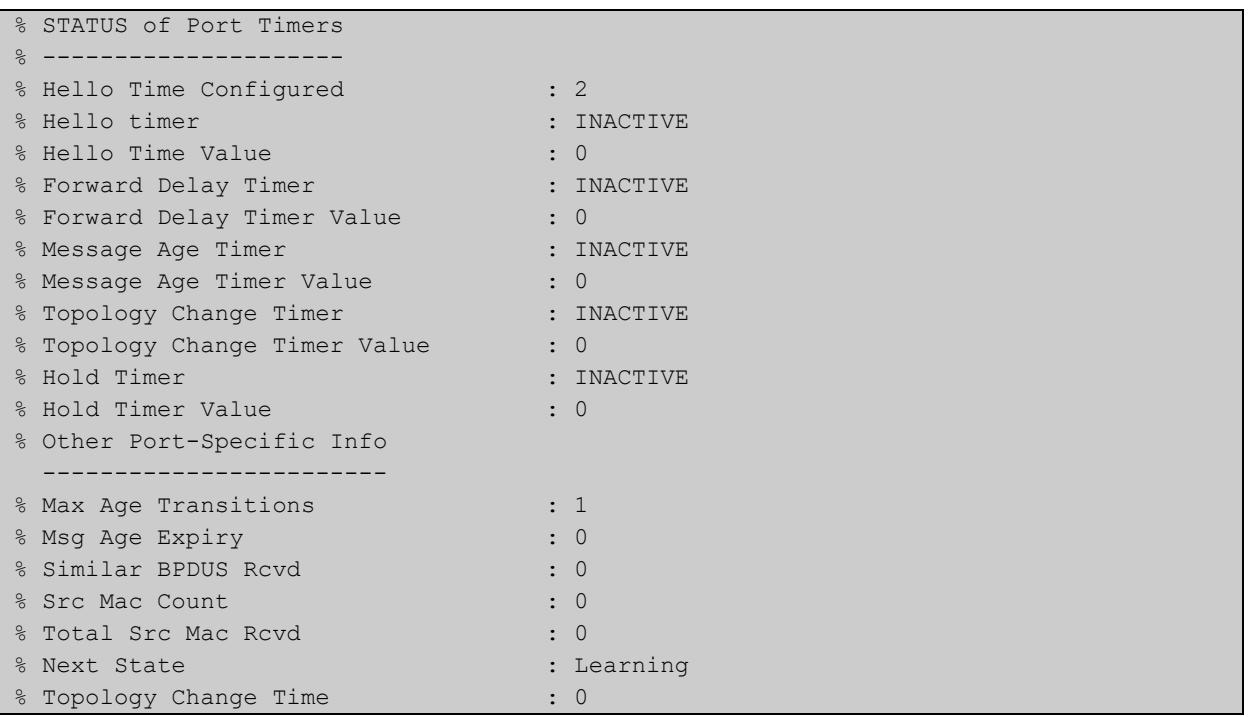

# **show spanning-tree statistics instance**

**Overview** This command displays BPDU (Bridge Protocol Data Unit) statistics for the specified MST (Multiple Spanning Tree) instance, and all switch ports associated with that MST instance.

> For information on filtering and saving command output, see the ["Getting Started](http://www.alliedtelesis.com/documents/getting-started-alliedware-plus-feature-overview-and-configuration-guide)  [with AlliedWare Plus" Feature Overview and Configuration Guide.](http://www.alliedtelesis.com/documents/getting-started-alliedware-plus-feature-overview-and-configuration-guide)

**Syntax** show spanning-tree statistics instance <*instance-id*>

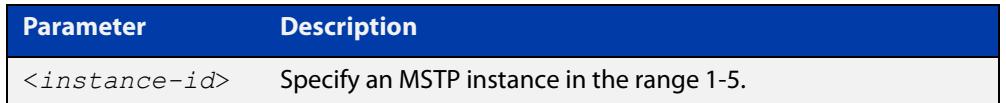

### **Mode** Privileged Exec

**Example** To display BPDU statistics information for MST instance 2, and all switch ports associated with that MST instance, use the command:

awplus# show spanning-tree statistics instance 2

**Output** Figure 18-13: Example output from **show spanning-tree statistics instance**

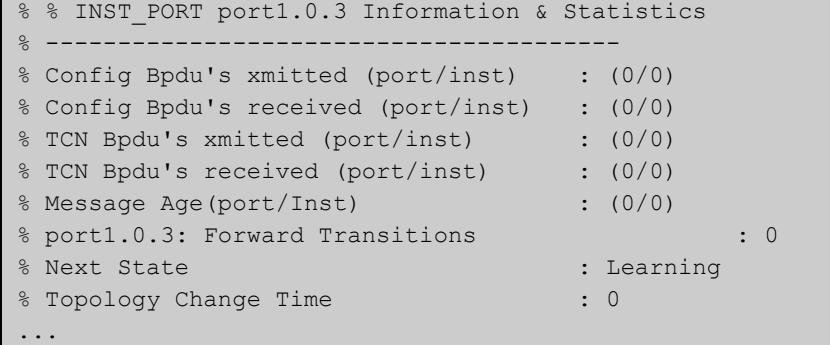

**Related commands** [show spanning-tree statistics](#page-637-0)

# **show spanning-tree statistics instance interface**

**Overview** This command displays BPDU (Bridge Protocol Data Unit) statistics for the specified MST (Multiple Spanning Tree) instance and the specified switch port associated with that MST instance.

> For information on filtering and saving command output, see the ["Getting Started](http://www.alliedtelesis.com/documents/getting-started-alliedware-plus-feature-overview-and-configuration-guide)  [with AlliedWare Plus" Feature Overview and Configuration Guide.](http://www.alliedtelesis.com/documents/getting-started-alliedware-plus-feature-overview-and-configuration-guide)

**Syntax** show spanning-tree statistics instance <*instance-id*> interface <*port*>

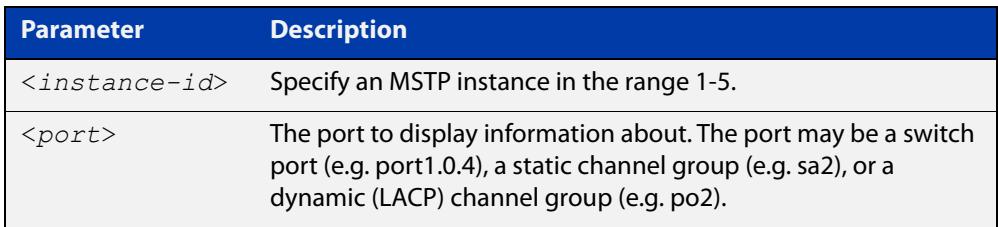

### **Mode** Privileged Exec

**Example** To display BPDU statistics for MST instance 2, interface port1.0.2, use the command:

> awplus# show spanning-tree statistics instance 2 interface port1.0.2

### **Output** Figure 18-14: Example output from **show spanning-tree statistics instance interface**

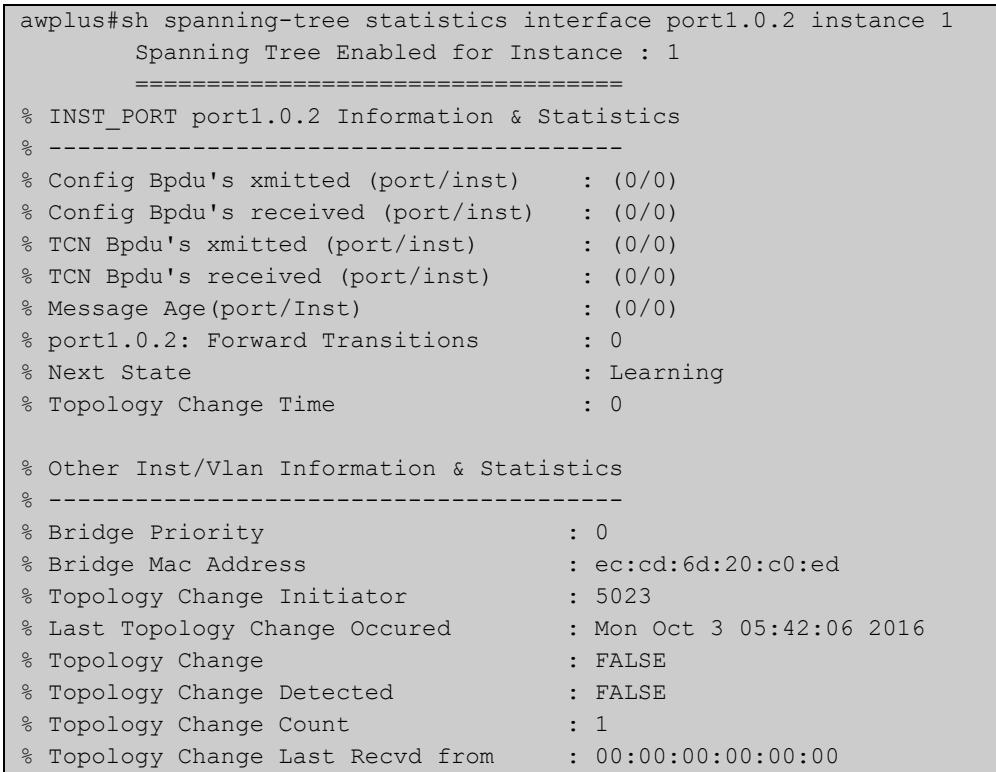

**Related** [show spanning-tree statistics](#page-637-0) **commands**

## **show spanning-tree statistics interface**

**Overview** This command displays BPDU (Bridge Protocol Data Unit) statistics for the specified switch port, and all MST instances associated with that switch port.

> For information on filtering and saving command output, see the ["Getting Started](http://www.alliedtelesis.com/documents/getting-started-alliedware-plus-feature-overview-and-configuration-guide)  [with AlliedWare Plus" Feature Overview and Configuration Guide.](http://www.alliedtelesis.com/documents/getting-started-alliedware-plus-feature-overview-and-configuration-guide)

**Syntax** show spanning-tree statistics interface <*port*>

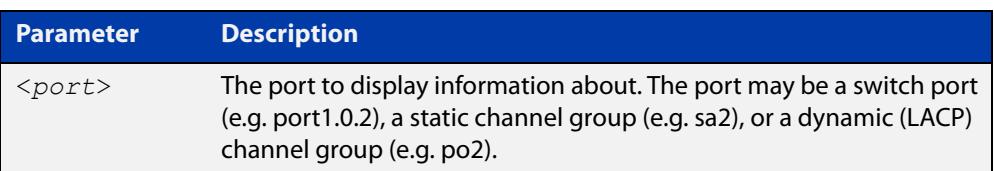

### **Mode** Privileged Exec

**Example** To display BPDU statistics about each MST instance for port1.0.2, use the command:

awplus# show spanning-tree statistics interface port1.0.2

**Output** Figure 18-15: Example output from **show spanning-tree statistics interface**

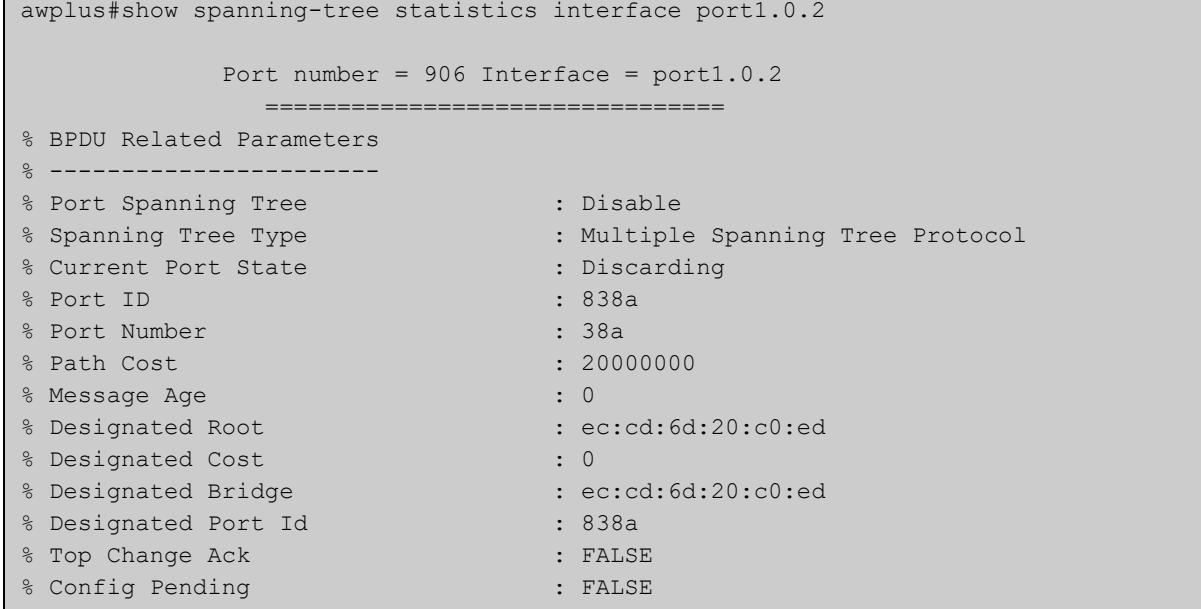

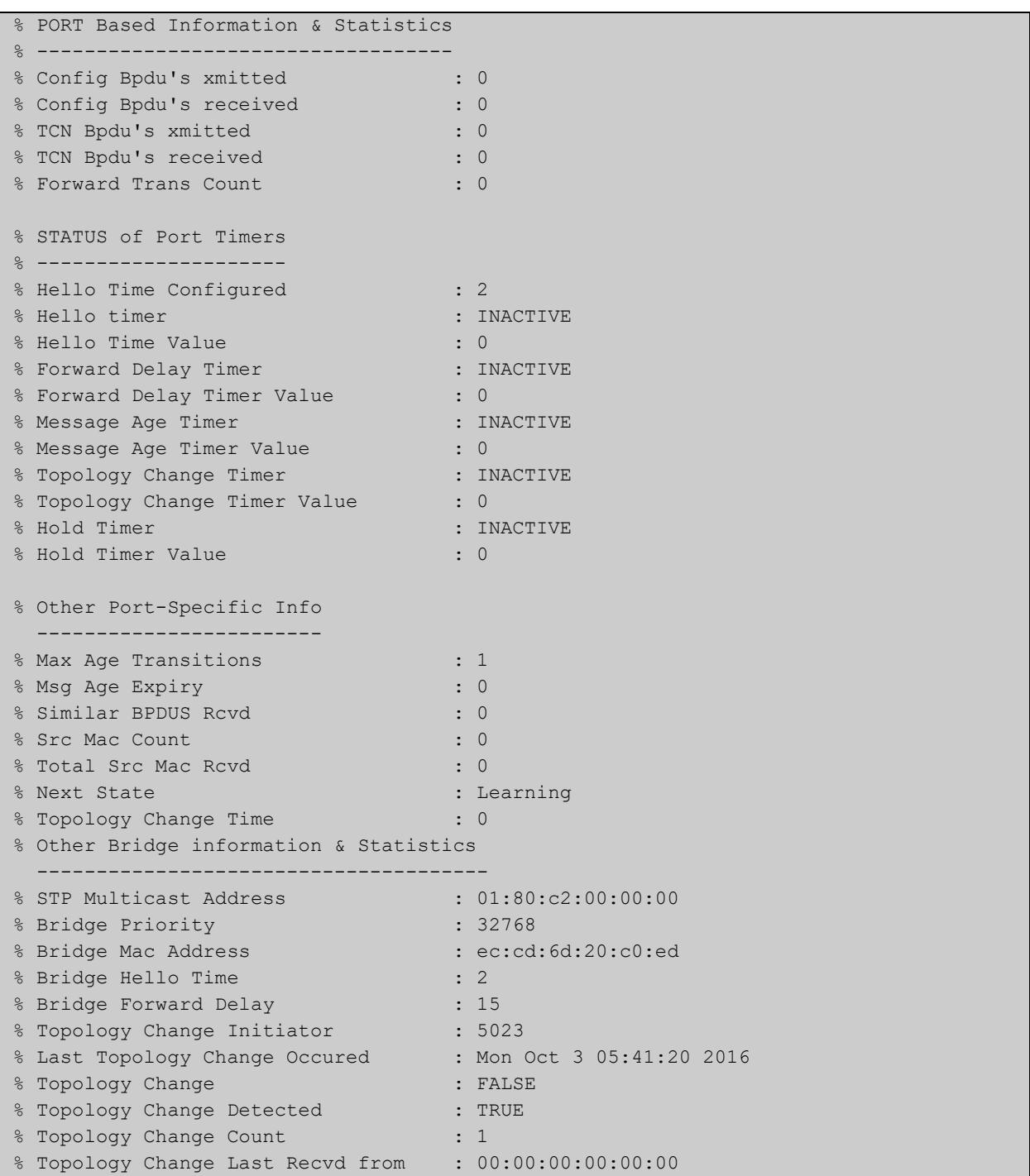

### **Related** [show spanning-tree statistics](#page-637-0) **commands**

# **show spanning-tree vlan range-index**

- **Overview** Use this command to display information about MST (Multiple Spanning Tree) instances and the VLANs associated with them including the VLAN range-index value for the device.
	- **Syntax** show spanning-tree vlan range-index
		- **Mode** Privileged Exec
- **Example** To display information about MST instances and the VLANs associated with them for the device, including the VLAN range-index value, use the following command:

awplus# show spanning-tree vlan range-index

**Output** Figure 18-16: Example output from **show spanning-tree vlan range-index**

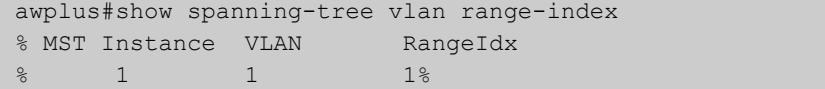

**Related commands** [show spanning-tree statistics](#page-637-0)

# <span id="page-645-0"></span>**spanning-tree autoedge (RSTP and MSTP)**

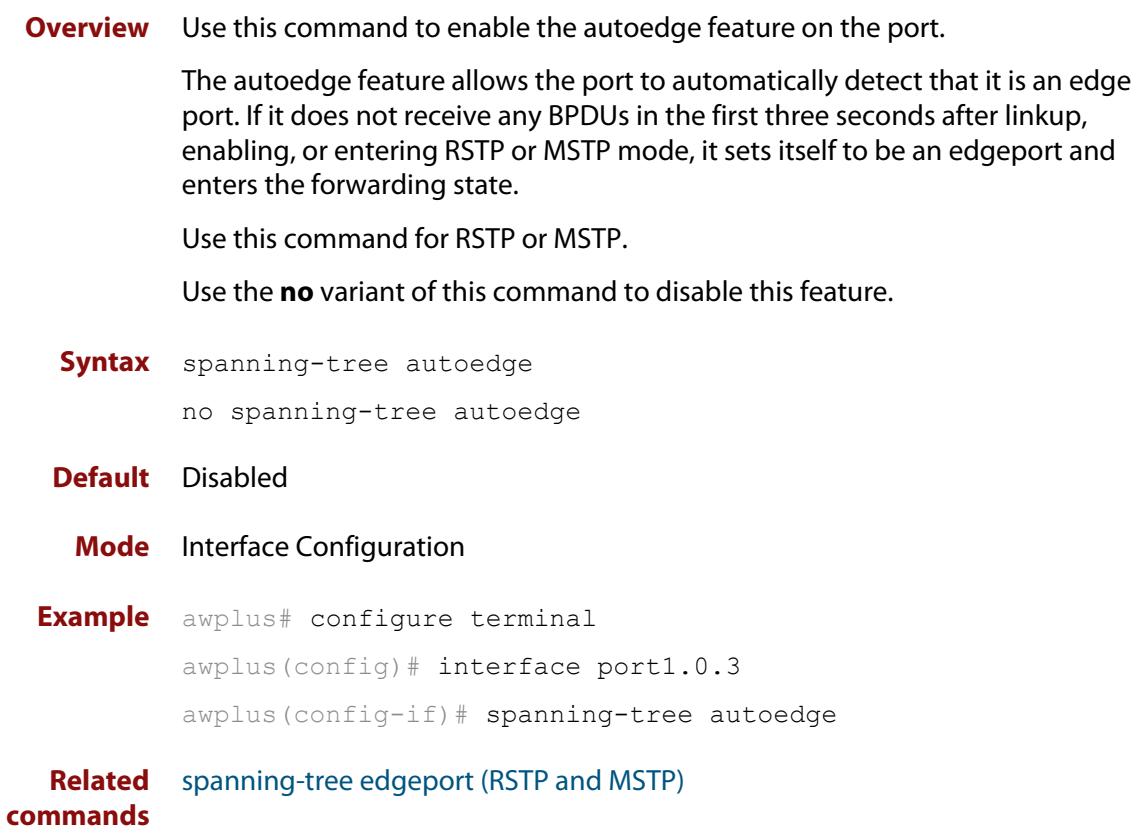

# **spanning-tree cisco-interoperability (MSTP)**

**Overview** Use this command to enable/disable Cisco-interoperability for MSTP. Use this command for MSTP only.

**Syntax** spanning-tree cisco-interoperability {enable|disable}

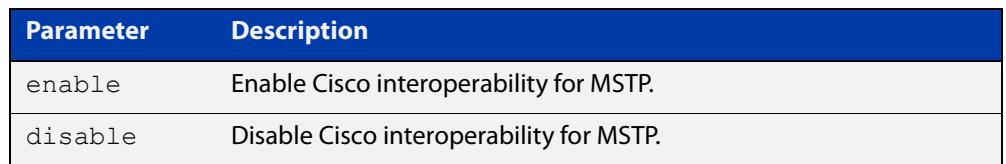

**Default** If this command is not used, Cisco interoperability is disabled.

**Mode** Global Configuration

**Usage** For compatibility with certain Cisco devices, all devices in the switched LAN running the AlliedWare Plus™ Operating System must have Cisco-interoperability enabled. When the AlliedWare Plus Operating System is interoperating with Cisco, the only criteria used to classify a region are the region name and revision level. VLAN to instance mapping is not used to classify regions when interoperating with Cisco.

### **Examples** To enable Cisco interoperability on a Layer 2 device:

awplus# configure terminal awplus(config)# spanning-tree cisco-interoperability enable To disable Cisco interoperability on a Layer 2 device:

awplus# configure terminal awplus(config)# spanning-tree cisco-interoperability disable

# <span id="page-647-0"></span>**spanning-tree edgeport (RSTP and MSTP)**

**Overview** Use this command to set a port as an edge-port.

Use this command for RSTP or MSTP.

This command has the same effect as the [spanning-tree portfast \(STP\)](#page-669-0) command, but the configuration displays differently in the output of some show commands.

Use the **no** variant of this command to set a port to its default state (not an edge-port).

**Syntax** spanning-tree edgeport

no spanning-tree edgeport

- **Default** Not an edge port.
	- **Mode** Interface Configuration

**Usage notes** Use this command on a switch port connected to a LAN that has no other bridges attached. If a BPDU is received on the port that indicates that another bridge is connected to the LAN, then the port is no longer treated as an edge port.

**Example** awplus# configure terminal awplus(config)# interface port1.0.2 awplus(config-if)# spanning-tree edgeport

**Related commands** [spanning-tree autoedge \(RSTP and MSTP\)](#page-645-0)
#### <span id="page-648-0"></span>**spanning-tree enable**

**Overview** Use this command in Global Configuration mode to enable the specified spanning tree protocol for all switch ports. Note that this must be the spanning tree protocol that is configured on the device by the [spanning-tree mode](#page-659-0) command.

> Use the **no** variant of this command to disable the configured spanning tree protocol. This places all switch ports in the forwarding state.

**Syntax** spanning-tree {mstp|rstp|stp} enable

no spanning-tree {mstp|rstp|stp} enable

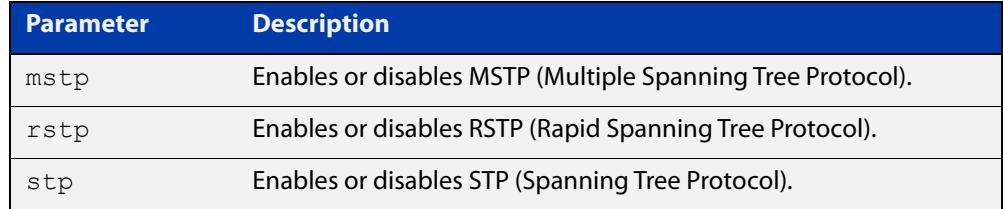

- **Default** RSTP is enabled by default for all switch ports.
	- **Mode** Global Configuration
- **Usage** With no configuration, spanning tree is enabled, and the spanning tree mode is set to RSTP. To change the mode, see [spanning-tree mode command.](#page-659-0)
- **Examples** To enable STP in Global Configuration mode, enter the below commands:

awplus# configure terminal

awplus(config)# spanning-tree stp enable

To disable STP in Global Configuration mode, enter the below commands:

awplus# configure terminal

awplus(config)# no spanning-tree stp enable

To enable MSTP in Global Configuration mode, enter the below commands:

awplus# configure terminal

awplus(config)# spanning-tree mstp enable

To disable MSTP in Global Configuration mode, enter the below commands:

awplus# configure terminal

awplus(config)# no spanning-tree mstp enable

To enable RSTP in Global Configuration mode, enter the below commands:

awplus# configure terminal awplus(config)# spanning-tree rstp enable To disable RSTP in Global Configuration mode, enter the below commands:

```
awplus# configure terminal
awplus(config)# no spanning-tree rstp enable
```
**Related commands** [spanning-tree mode](#page-659-0)

# <span id="page-650-0"></span>**spanning-tree errdisable-timeout enable**

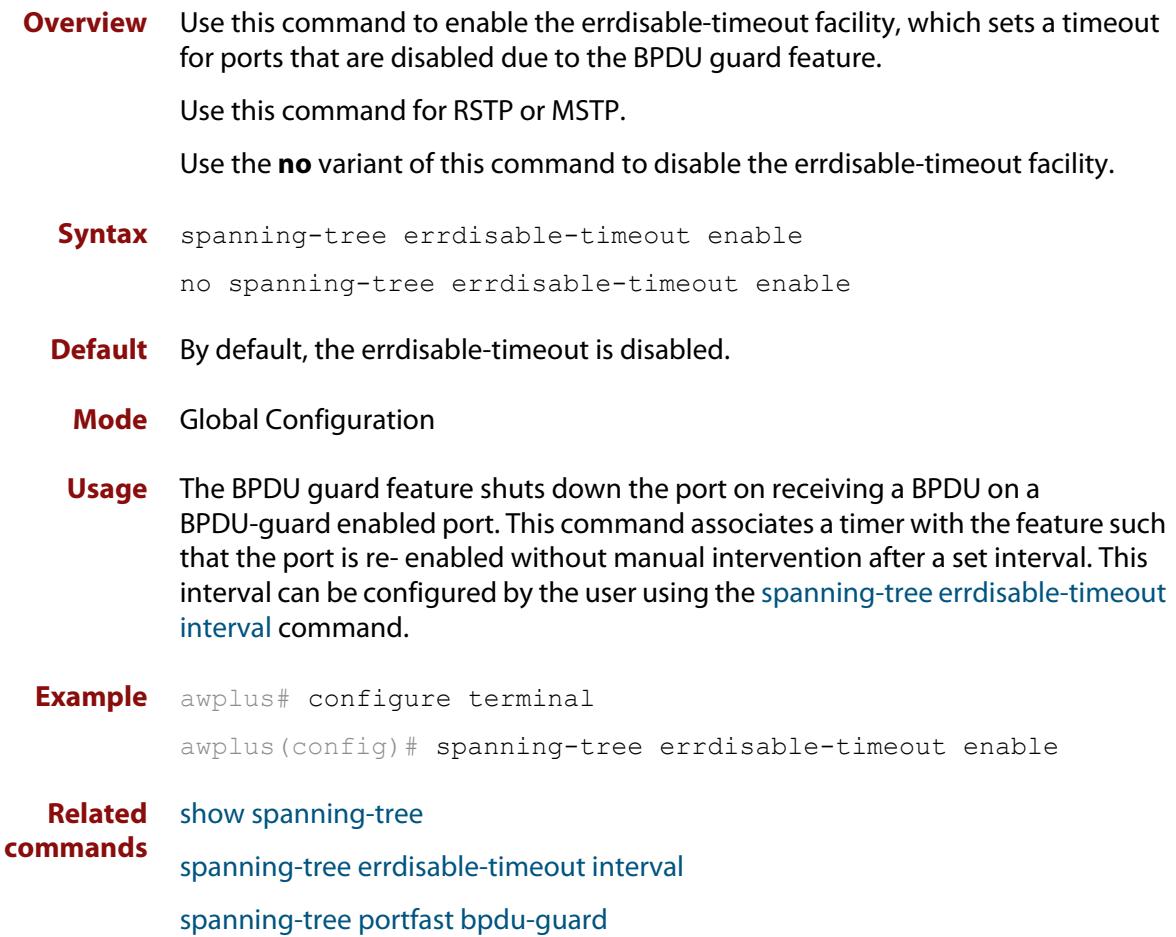

### <span id="page-651-0"></span>**spanning-tree errdisable-timeout interval**

**Overview** Use this command to specify the time interval after which a port is brought back up when it has been disabled by the BPDU guard feature.

Use this command for RSTP or MSTP.

**Syntax** spanning-tree errdisable-timeout interval *<10-1000000>* no spanning-tree errdisable-timeout interval

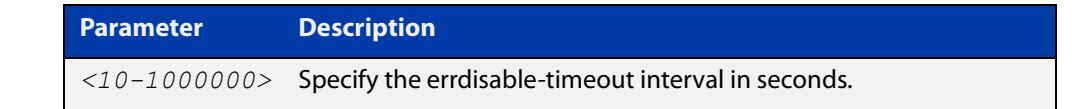

**Default** By default, the port is re-enabled after 300 seconds. **Mode** Global Configuration **Example** awplus# configure terminal awplus(config)# spanning-tree errdisable-timeout interval 34 **Related commands** [show spanning-tree](#page-624-0) [spanning-tree errdisable-timeout enable](#page-650-0) [spanning-tree portfast bpdu-guard](#page-673-0)

#### **spanning-tree force-version**

- **Overview** Use this command in Interface Configuration mode for a switch port interface only to force the protocol version for the switch port. Use this command for RSTP or MSTP only.
	- **Syntax** spanning-tree force-version <*version>*

no spanning-tree force-version

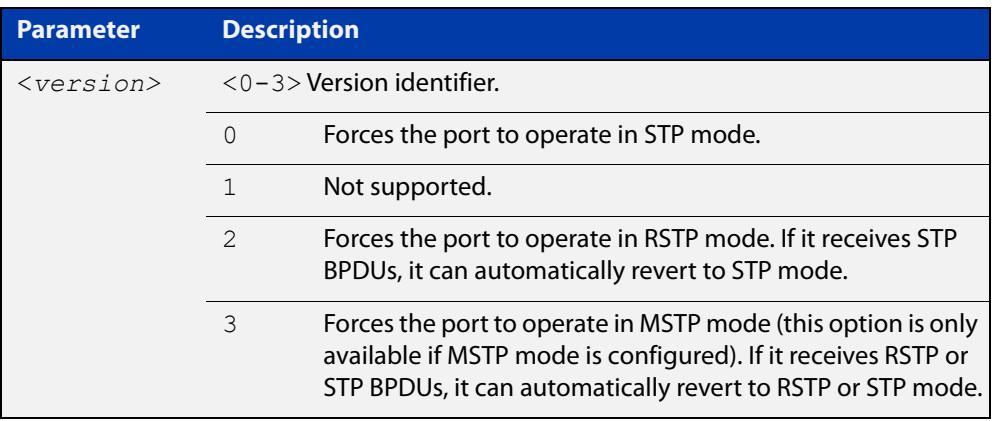

- **Default** By default, no version is forced for the port. The port is in the spanning tree mode configured for the device, or a lower version if it automatically detects one.
	- **Mode** Interface Configuration mode for a switch port interface only.
- **Examples** Set the value to enforce the spanning tree protocol (STP):

```
awplus# configure terminal
awplus(config)# interface port1.0.2
awplus(config-if)# spanning-tree force-version 0 
Set the default protocol version:
awplus# configure terminal
awplus(config)# interface port1.0.2
awplus(config-if)# no spanning-tree force-version
```
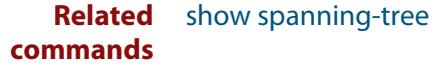

#### <span id="page-653-0"></span>**spanning-tree forward-time**

#### **Overview** Use this command to set the forward delay value. Use the **no** variant of this command to reset the forward delay value to the default setting of 15 seconds.

The **forward delay** sets the time (in seconds) to control how fast a port changes its spanning tree state when moving towards the forwarding state. If the mode is set to STP, the value determines how long the port stays in each of the listening and learning states which precede the forwarding state. If the mode is set to RSTP or MSTP, this value determines the maximum time taken to transition from discarding to learning and from learning to forwarding.

This value is used only when the device is acting as the root bridge. Devices not acting as the Root Bridge use a dynamic value for the **forward delay** set by the root bridge. The **forward delay**, **max-age**, and **hello time** parameters are interrelated.

**Syntax** spanning-tree forward-time <*forward-delay*>

```
no spanning-tree forward-time
```
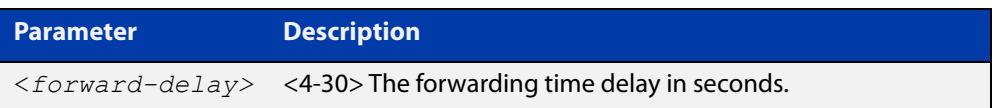

- **Default** The default is 15 seconds.
- **Mode** Global Configuration
- **Usage notes** The allowable range for forward-time is 4-30 seconds.

The **forward delay**, **max-age**, and **hello time** parameters should be set according to the following formula, as specified in IEEE Standard 802.1d:

 $2 \times$  (forward delay - 1.0 seconds)  $>=$  max-age

max-age  $>= 2 x$  (hello time  $+ 1.0$  seconds)

**Example** awplus# configure terminal awplus(config)# spanning-tree forward-time 6

#### **Related** [show spanning-tree](#page-624-0)

**commands** [spanning-tree forward-time](#page-653-0)

[spanning-tree hello-time](#page-655-0)

[spanning-tree mode](#page-659-0)

#### **spanning-tree guard root**

**Overview** Use this command in Interface Configuration mode for a switch port only to enable the Root Guard feature for the switch port. The root guard feature disables reception of superior BPDUs. You can use this command for RSTP, STP or MSTP.

Use the **no** variant of this command to disable the root guard feature for the port.

- **Syntax** spanning-tree guard root no spanning-tree guard root
	- **Mode** Interface Configuration mode for a switch port interface only.
- **Usage notes** The Root Guard feature makes sure that the port on which it is enabled is a designated port. If the Root Guard enabled port receives a superior BPDU, it goes to a Listening state (for STP) or discarding state (for RSTP and MSTP).
	- **Example** awplus# configure terminal awplus(config)# interface port1.0.2 awplus(config-if)# spanning-tree guard root

#### <span id="page-655-0"></span>**spanning-tree hello-time**

**Overview** Use this command to set the hello-time. This sets the time in seconds between the transmission of device spanning tree configuration information when the device is the Root Bridge of the spanning tree or is trying to become the Root Bridge.

Use this command for RSTP, STP or MSTP.

Use the **no** variant of this command to restore the default of the hello time.

**Syntax** spanning-tree hello-time <*hello-time*>

no spanning-tree hello-time

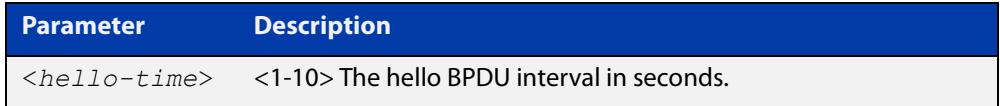

**Default** Default is 2 seconds.

**Mode** Global Configuration and Interface Configuration for switch ports.

**Usage notes** The allowable range of values is 1-10 seconds.

The forward delay, max-age, and hello time parameters should be set according to the following formula, as specified in IEEE Standard 802.1d:

2 x (forward delay - 1.0 seconds) >= max-age

max-age $>= 2 x$  (hello time  $+ 1.0$  seconds)

**Example** awplus# configure terminal awplus(config)# spanning-tree hello-time 3

**Related commands** [spanning-tree forward-time](#page-653-0) [spanning-tree max-age](#page-657-0) [show spanning-tree](#page-624-0)

### **spanning-tree link-type**

**Overview** Use this command in Interface Configuration mode for a switch port interface only to enable or disable point-to-point or shared link types on the switch port.

Use this command for RSTP or MSTP only.

Use the **no** variant of this command to return the port to the default link type.

**Syntax** spanning-tree link-type {point-to-point|shared}

no spanning-tree link-type

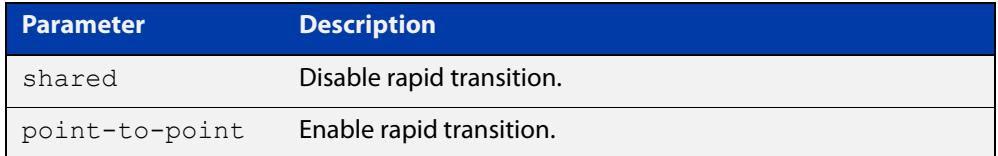

**Default** The default link type is point-to-point.

**Mode** Interface Configuration mode for a switch port interface only.

**Usage notes** You may want to set link type to shared if the port is connected to a hub with multiple devices connected to it.

**Examples** awplus# configure terminal awplus(config)# interface port1.0.2 awplus(config-if)# spanning-tree link-type point-to-point

#### <span id="page-657-0"></span>**spanning-tree max-age**

**Overview** Use this command to set the max-age. This sets the maximum age, in seconds, that dynamic spanning tree configuration information is stored in the device before it is discarded.

Use this command for RSTP, STP or MSTP.

Use the **no** variant of this command to restore the default of max-age.

**Syntax** spanning-tree max-age <*max-age*>

no spanning-tree max-age

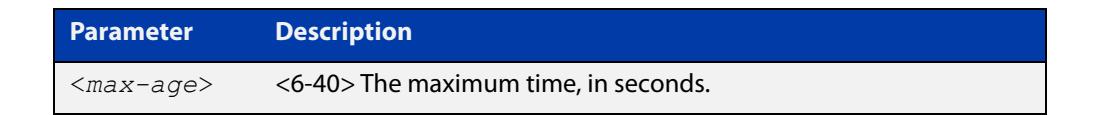

**Default** The default of spanning-tree max-age is 20 seconds.

**Mode** Global Configuration

**Usage** Max-age is the maximum time in seconds for which a message is considered valid.

Configure this value sufficiently high, so that a frame generated by the root bridge can be propagated to the leaf nodes without exceeding the max-age.

The **forward delay**, **max-age**, and **hello time** parameters should be set according to the following formula, as specified in IEEE Standard 802.1d:

 $2 \times$  (forward delay - 1.0 seconds)  $>=$  max-age

max-age  $>= 2 x$  (hello time  $+ 1.0$  seconds)

**Example** awplus# configure terminal awplus(config)# spanning-tree max-age 12

**Related** [show spanning-tree](#page-624-0)

**commands** [spanning-tree forward-time](#page-653-0)

[spanning-tree hello-time](#page-655-0)

#### **spanning-tree max-hops (MSTP)**

**Overview** Use this command to specify the maximum allowed hops for a BPDU in an MST region. This parameter is used by all the instances of the MST region.

Use the **no** variant of this command to restore the default.

Use this command for MSTP only.

**Syntax** spanning-tree max-hops <*hop-count*>

no spanning-tree max-hops <*hop-count*>

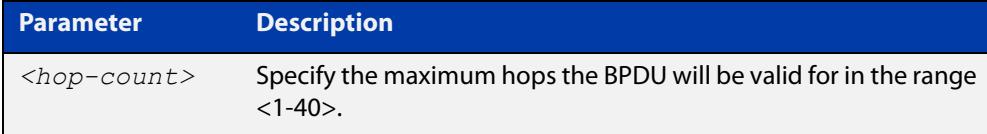

**Default** The default max-hops in a MST region is 20.

- **Mode** Global Configuration
- **Usage** Specifying the max hops for a BPDU prevents the messages from looping indefinitely in the network. The hop count is decremented by each receiving port. When a device receives an MST BPDU that has a hop count of zero, it discards the BPDU.

**Examples** awplus# configure terminal awplus(config)# spanning-tree max-hops 25 awplus# configure terminal awplus(config)# no spanning-tree max-hops

#### <span id="page-659-0"></span>**spanning-tree mode**

**Overview** Use this command to change the spanning tree protocol mode on the device. The spanning tree protocol mode on the device can be configured to either STP, RSTP or MSTP. **Syntax** spanning-tree mode {stp|rstp|mstp} **Default** The default spanning tree protocol mode on the device is RSTP. **Mode** Global Configuration **Usage** With no configuration, the device will have spanning tree enabled, and the spanning tree mode will be set to RSTP. Use this command to change the spanning tree protocol mode on the device. MSTP is VLAN aware, but RSTP and STP are not VLAN aware. To enable or disable spanning tree operation, see the [spanning-tree](#page-648-0)  [enable command](#page-648-0). **Examples** To change the spanning tree mode from the default of RSTP to MSTP, use the following commands: awplus# configure terminal awplus(config)# spanning-tree mode mstp **Related** [spanning-tree enable](#page-648-0)

**commands**

#### **spanning-tree mst configuration**

- **Overview** Use this command to enter the MST Configuration mode to configure the Multiple Spanning-Tree Protocol.
	- **Syntax** spanning-tree mst configuration
	- **Mode** Global Configuration
- **Examples** The following example uses this command to enter MST Configuration mode. Note the change in the command prompt.

awplus# configure terminal awplus(config)# spanning-tree mst configuration awplus(config-mst)#

#### <span id="page-661-0"></span>**spanning-tree mst instance**

**Overview** Use this command to assign a Multiple Spanning Tree instance (MSTI) to a switch port or channel group.

> Note that ports are automatically configured to send and receive spanning-tree information for the associated MSTI when VLANs are assigned to MSTIs using the [instance vlan \(MSTP\)](#page-619-0) command.

> Use the **no** variant of this command in Interface Configuration mode to remove the MSTI from the specified switch port or channel group.

**Syntax** spanning-tree mst instance <*instance-id*>

no spanning-tree mst instance <*instance-id*>

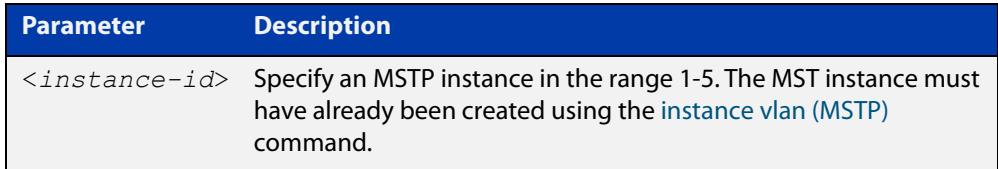

**Default** A port automatically becomes a member of an MSTI when it is assigned to a VLAN.

**Mode** Interface Configuration mode for a switch port or channel group.

**Usage notes** You can disable automatic configuration of member ports of a VLAN to an associated MSTI by using a **no spanning-tree mst instance** command to remove the member port from the MSTI. Use the **spanning-tree mst instance** command to add a VLAN member port back to the MSTI.

**Examples** To assign instance 3 to a switch port, use the commands:

awplus# configure terminal

awplus(config)# interface port1.0.2

awplus(config-if)# spanning-tree mst instance 3

To remove instance 3 from a switch port, use the commands:

awplus# configure terminal

awplus(config)# interface port1.0.2

awplus(config-if)# no spanning-tree mst instance 3

#### **Related** [instance vlan \(MSTP\)](#page-619-0)

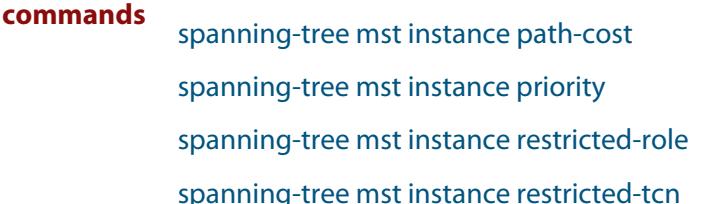

#### <span id="page-662-0"></span>**spanning-tree mst instance path-cost**

**Overview** Use this command to set the cost of a path associated with a switch port, for the specified MSTI.

> This specifies the switch port's contribution to the cost of a path to the MSTI regional root via that port. This applies when the port is the root port for the MSTI.

Use the **no** variant of this command to restore the default cost value of the path.

**Syntax** spanning-tree mst instance *<instance-id>* path*-*cost *<path-cost>* no spanning-tree mst instance *<instance-id>* path-cost

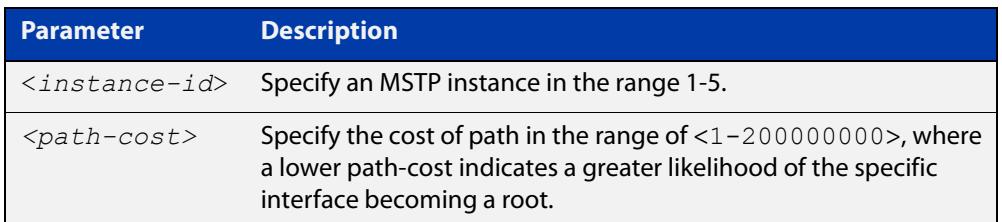

**Default** The default path cost values and the range of recommended path cost values depend on the port speed, as shown in the following table from the IEEE 802.1q-2003 standard.

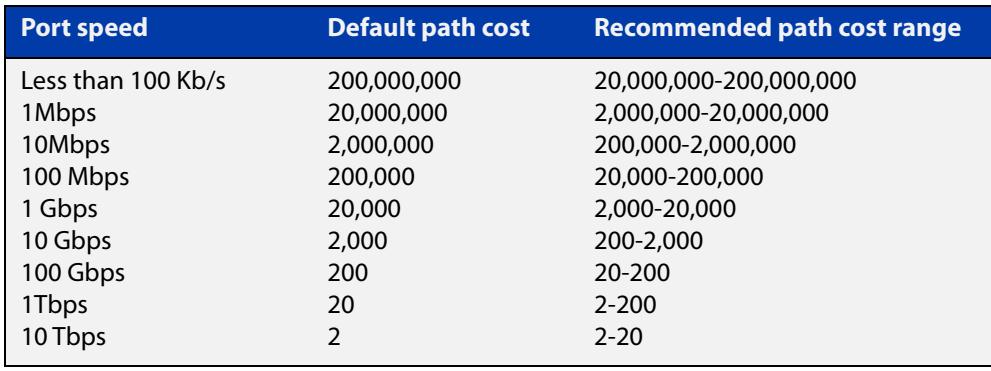

- **Mode** Interface Configuration mode for a switch port interface only.
- **Usage notes** Before you can use this command to set a path-cost in a VLAN configuration, you must explicitly add an MST instance to a port using the [spanning-tree mst instance](#page-661-0) command.
	- **Examples** To set a path cost of 1000 on instance 3, use the commands:

```
awplus# configure terminal
awplus(config)# interface port1.0.2
awplus(config-if)# spanning-tree mst instance 3 path-cost 1000
```
To return the path cost to its default value on instance 3, use the commands:

```
awplus# configure terminal
awplus(config)# interface port1.0.2
awplus(config-if)# no spanning-tree mst instance 3 path-cost
```
#### **Related** [instance vlan \(MSTP\)](#page-619-0)

#### **commands**

- [spanning-tree mst instance](#page-661-0)
- [spanning-tree mst instance priority](#page-664-0)
- [spanning-tree mst instance restricted-role](#page-665-0)
- [spanning-tree mst instance restricted-tcn](#page-667-0)

### <span id="page-664-0"></span>**spanning-tree mst instance priority**

**Overview** Use this command in Interface Configuration mode for a switch port interface only to set the port priority for an MST instance (MSTI).

Use the **no** variant of this command to restore the default priority value (128).

**Syntax** spanning-tree mst instance *<instance-id>* priority <*priority*> no spanning-tree mst instance *<instance-id>* [priority]

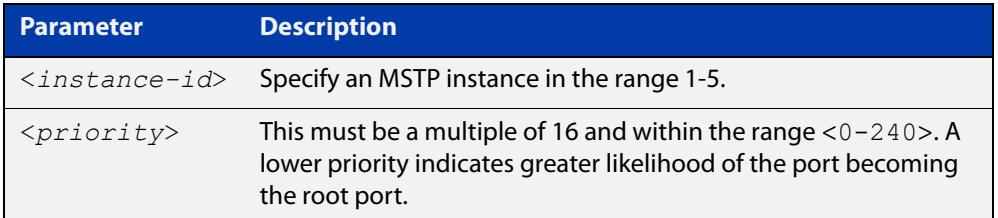

#### **Default** The default is 128.

- **Mode** Interface Configuration mode for a switch port interface.
- **Usage notes** This command sets the value of the priority field contained in the port identifier. The MST algorithm uses the port priority when determining the root port for the switch in the MSTI. The port with the lowest value has the highest priority, so it will be chosen as root port over a port that is equivalent in all other aspects but with a higher priority value.
	- **Examples** To set the priority to 112 on instance 3, use the commands:

awplus# configure terminal awplus(config)# interface port1.0.2 awplus(config-if)# spanning-tree mst instance 3 priority 112

To return the priority to its default value of 128 on instance 3, use the commands:

awplus# configure terminal

awplus(config)# interface port1.0.2

 $a$ wplus(config-if)# no spanning-tree mst instance 3 priority

#### **Related** [instance vlan \(MSTP\)](#page-619-0)

**commands** [spanning-tree priority \(port priority\)](#page-676-0) [spanning-tree mst instance](#page-661-0) [spanning-tree mst instance path-cost](#page-662-0) [spanning-tree mst instance restricted-role](#page-665-0) [spanning-tree mst instance restricted-tcn](#page-667-0)

## <span id="page-665-0"></span>**spanning-tree mst instance restricted-role**

**Overview** Use this command in Interface Configuration mode for a switch port interface only to enable the restricted role for an MSTI (Multiple Spanning Tree Instance) on a switch port. Configuring the restricted role for an MSTI on a switch port prevents the switch port from becoming the root port in a spanning tree topology.

> Use the **no** variant of this command to disable the restricted role for an MSTI on a switch port. Removing the restricted role for an MSTI on a switch port allows the switch port to become the root port in a spanning tree topology.

**Syntax** spanning-tree mst instance <*instance-id*> restricted-role

no spanning-tree mst instance <*instance-id*> restricted-role

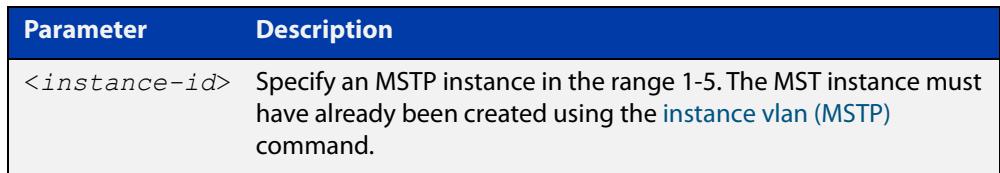

- **Default** The restricted role for an MSTI instance on a switch port is disabled by default.
- **Mode** Interface Configuration mode for a switch port interface only.
- **Usage notes** The root port is the port providing the best path from the bridge to the root bridge. Use this command to disable a port from becoming a root port. Use the **no** variant of this command to enable a port to become a root port. See the [STP Feature](http://www.alliedtelesis.com/documents/stp-feature-overview-and-configuration-guide)  [Overview and Configuration Guide](http://www.alliedtelesis.com/documents/stp-feature-overview-and-configuration-guide) for root port information.
	- **Examples** To prevent a switch port from becoming the root port, use the commands:

awplus# configure terminal awplus(config)# interface port1.0.2

awplus(config-if)# spanning-tree mst instance 3 restricted-role

To stop preventing the switch port from becoming the root port, use the commands:

```
awplus# configure terminal
awplus(config)# interface port1.0.2
awplus(config-if)# no spanning-tree mst instance 3
restricted-role
```
#### **Related** [instance vlan \(MSTP\)](#page-619-0)

**commands**

[spanning-tree priority \(port priority\)](#page-676-0)

[spanning-tree mst instance](#page-661-0)

[spanning-tree mst instance path-cost](#page-662-0)

[spanning-tree mst instance restricted-tcn](#page-667-0)

### <span id="page-667-0"></span>**spanning-tree mst instance restricted-tcn**

**Overview** Use this command to prevent a switch port from propagating received topology change notifications and topology changes to other switch ports. This is named restricted TCN (Topology Change Notification). A TCN is a simple Bridge Protocol Data Unit (BPDU) that a bridge sends out to its root port to signal a topology change.

> Use the **no** variant of this command to stop preventing the switch port from propagating received topology change notifications and topology changes to other switch ports for the specified MSTI (Multiple Spanning Tree Instance).

The restricted TCN setting applies only to the specified MSTI (Multiple Spanning Tree Instance).

**Syntax** spanning-tree mst instance <*instance-id*> restricted-tcn

no spanning-tree mst instance <*instance-id*> restricted-tcn

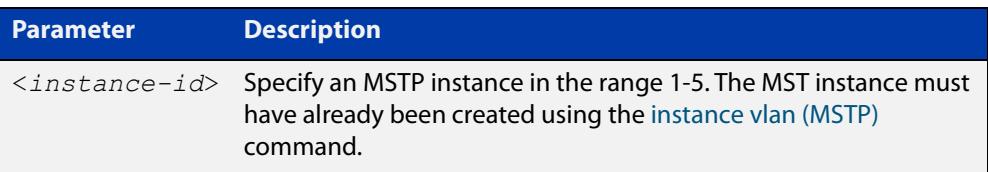

**Default** Disabled. By default, switch ports propagate TCNs.

**Mode** Interface Configuration mode for a switch port interface only.

**Examples** To prevent a switch port from propagating received topology change notifications and topology changes to other switch ports, use the commands:

```
awplus# configure terminal
awplus(config)# interface port1.0.2
awplus(config-if)# spanning-tree mst instance 3 restricted-tcn
```
To stop preventing a switch port from propagating received topology change notifications and topology changes to other switch ports, use the commands:

```
awplus# configure terminal
awplus(config)# interface port1.0.2
awplus(config-if)# no spanning-tree mst instance 3 
restricted-tcn
```
**Related commands** [instance vlan \(MSTP\)](#page-619-0) [spanning-tree priority \(port priority\)](#page-676-0) [spanning-tree mst instance](#page-661-0) [spanning-tree mst instance path-cost](#page-662-0)

[spanning-tree mst instance restricted-role](#page-665-0)

#### **spanning-tree path-cost**

**Overview** Use this command in Interface Configuration mode for a switch port interface only to set the cost of a path for the specified port. This value then combines with others along the path to the root bridge in order to determine the total cost path value from the particular port, to the root bridge. The lower the numeric value, the higher the priority of the path. This applies when the port is the root port.

> Use this command for RSTP, STP or MSTP. When MSTP mode is configured, this will apply to the port's path cost for the CIST.

**Syntax** spanning-tree path-cost <*pathcost*>

no spanning-tree path-cost

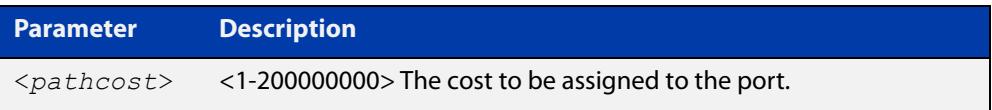

**Default** The default path cost values and the range of recommended path cost values depend on the port speed, as shown in the following table from the IEEE 802.1q-2003 and IEEE 802.1d-2004 standards.

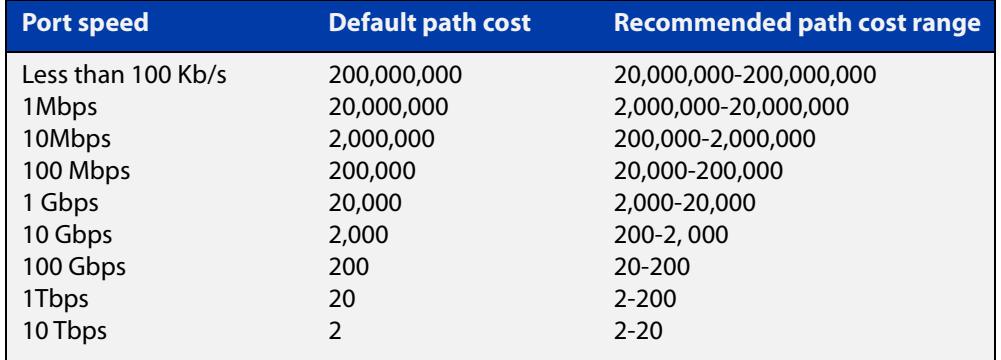

**Mode** Interface Configuration mode for switch port interface only.

**Example** awplus# configure terminal awplus(config)# interface port1.0.2 awplus(config-if)# spanning-tree path-cost 123

#### <span id="page-669-0"></span>**spanning-tree portfast (STP)**

**Overview** Use this command in Interface Configuration mode for a switch port interface only to set a port as an edge-port. The portfast feature enables a port to rapidly move to the forwarding state, without having first to pass through the intermediate spanning tree states. This command has the same effect as the [spanning-tree](#page-647-0)  [edgeport \(RSTP and MSTP\)](#page-647-0) command, but the configuration displays differently in the output of some show commands.

> **NOTE:** You can run either of two additional parameters with this command. To simplify the syntax these are documented as separate commands. See the following additional portfast commands:

- [spanning-tree portfast bpdu-filter command](#page-671-0)
- [spanning-tree portfast bpdu-guard command](#page-673-0).

You can obtain the same effect by running the [spanning-tree edgeport \(RSTP and](#page-647-0)  [MSTP\)](#page-647-0) command. However, the configuration output may display differently in some show commands.

Use the **no** variant of this command to set a port to its default state (not an edge-port).

**Syntax** spanning-tree portfast

no spanning-tree portfast

- **Default** Not an edge port.
	- **Mode** Interface Configuration mode for a switch port interface only.
- **Usage notes** Portfast makes a port move from a blocking state to a forwarding state, bypassing both listening and learning states. The portfast feature is meant to be used for ports connected to end-user devices. Enabling portfast on ports that are connected to a workstation or server allows devices to connect to the network without waiting for spanning-tree to converge.

For example, you may need hosts to receive a DHCP address quickly and waiting for STP to converge would cause the DHCP request to time out. Ensure you do not use portfast on any ports connected to another device to avoid creating a spanning-tree loop on the network.

Use this command on a switch port that connects to a LAN with no other bridges attached. An edge port should never receive BPDUs. Therefore if an edge port receives a BPDU, the portfast feature takes one of three actions.

- Cease to act as an edge port and pass BPDUs as a member of a spanning tree network [\(spanning-tree portfast \(STP\)](#page-669-0) command disabled).
- Filter out the BPDUs and pass only the data and continue to act as a edge port ([spanning-tree portfast bpdu-filter](#page-671-0) command enabled).
- Block the port to all BPDUs and data ([spanning-tree portfast bpdu-guard](#page-673-0) command enabled).

**Example** awplus# configure terminal awplus(config)# interface port1.0.2 awplus(config-if)# spanning-tree portfast **Related commands** [spanning-tree edgeport \(RSTP and MSTP\)](#page-647-0) [show spanning-tree](#page-624-0) [spanning-tree portfast bpdu-filter](#page-671-0) [spanning-tree portfast bpdu-guard](#page-673-0)

### <span id="page-671-0"></span>**spanning-tree portfast bpdu-filter**

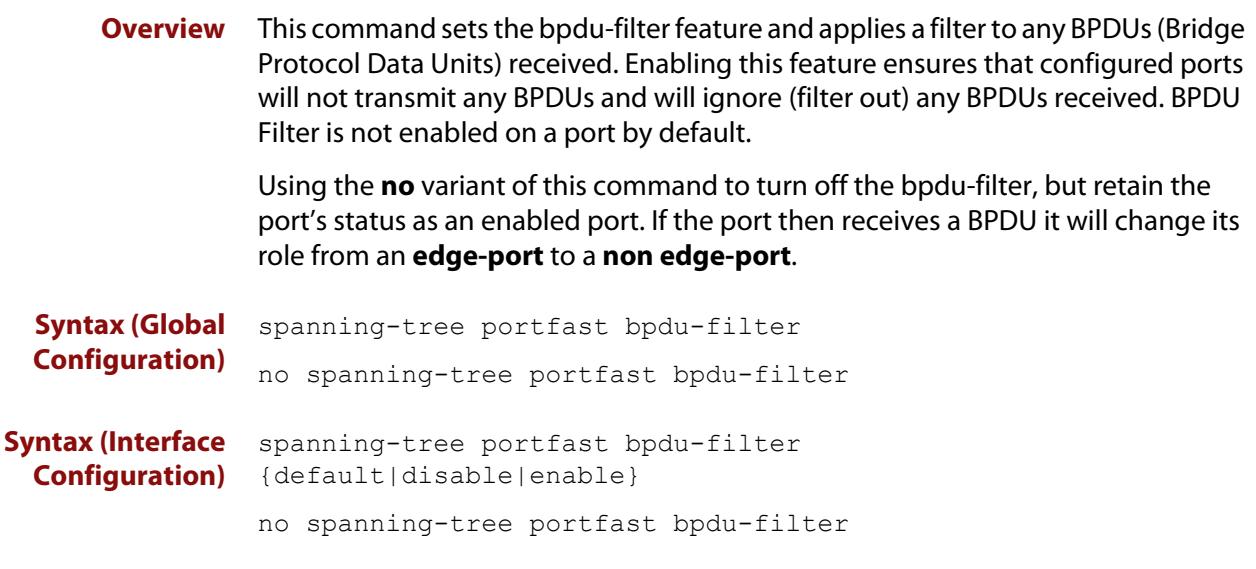

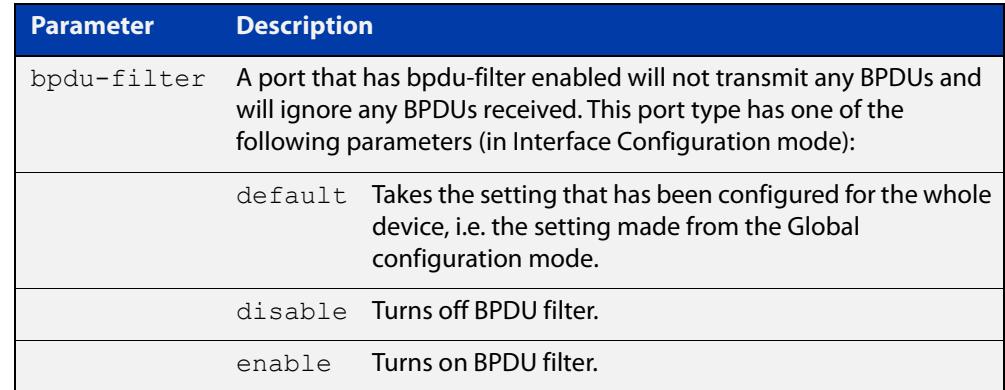

- **Default** BPDU Filter is not enabled on any ports by default.
- **Mode** Global Configuration and Interface Configuration
- **Usage notes** This command filters the BPDUs and passes only data to continue to act as an edge port. Using this command in Global Configuration mode applies the portfast bpdu-filter feature to all ports on the device. Using it in Interface mode applies the feature to a specific port, or range of ports.The command will operate in both RSTP and MSTP networks.

Use the [show spanning-tree](#page-624-0) command to display status of the bpdu-filter parameter for the switch ports.

**Example** To enable STP BPDU filtering in Global Configuration mode, enter the commands:

awplus# configure terminal

awplus(config)# spanning-tree portfast bpdu-filter

To enable STP BPDU filtering in Interface Configuration mode, enter the commands:

```
awplus# configure terminal
awplus(config)# interface port1.0.2
awplus(config-if)# spanning-tree portfast bpdu-filter enable
```
**Related commands** [spanning-tree edgeport \(RSTP and MSTP\)](#page-647-0) [show spanning-tree](#page-624-0) [spanning-tree portfast \(STP\)](#page-669-0)

[spanning-tree portfast bpdu-guard](#page-673-0)

### <span id="page-673-0"></span>**spanning-tree portfast bpdu-guard**

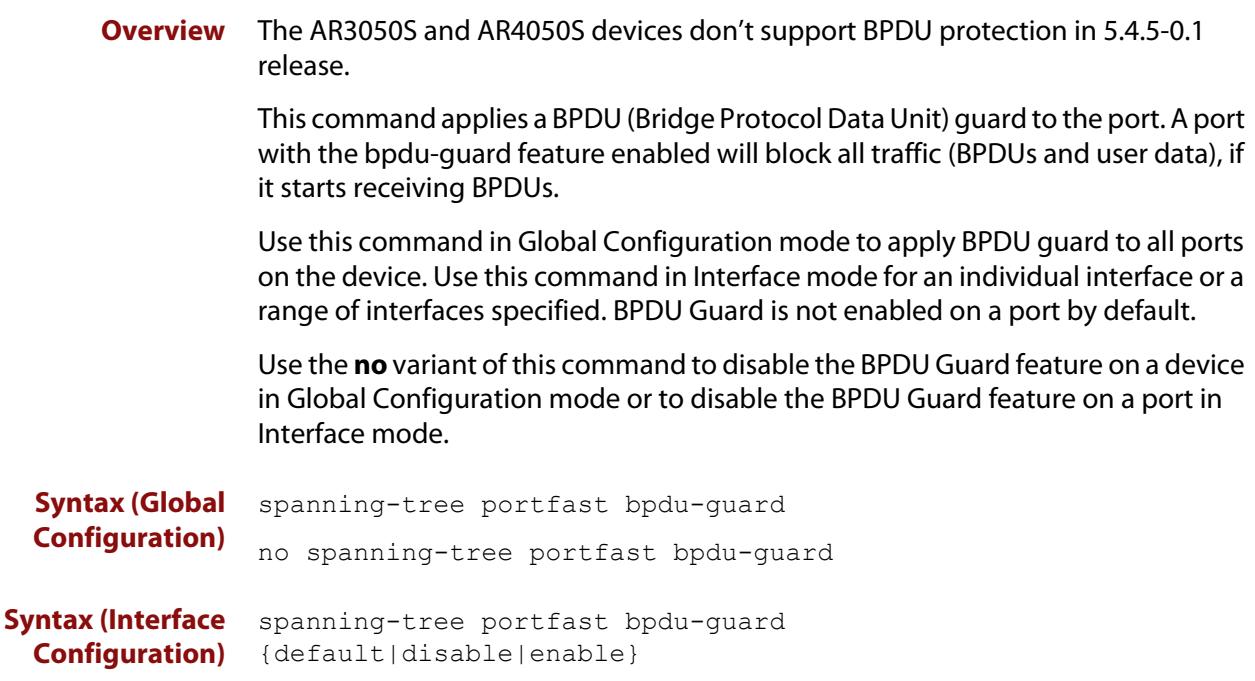

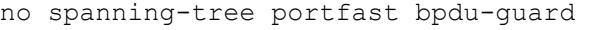

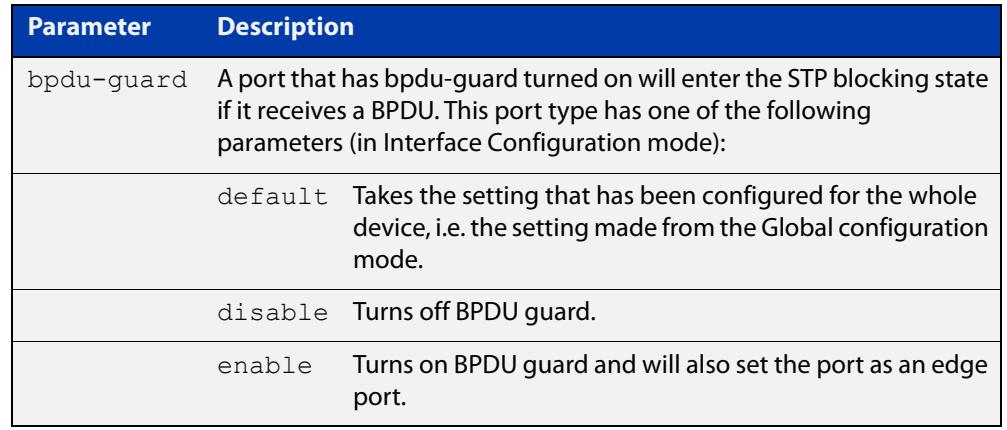

- **Default** BPDU Guard is not enabled on any ports by default.
	- **Mode** Global Configuration or Interface Configuration

**Usage notes** This command blocks the port(s) to all devices and data when enabled. BPDU Guard is a port-security feature that changes how a portfast-enabled port behaves if it receives a BPDU. When **bpdu-guard** is set, then the port shuts down if it receives a BPDU. It does not process the BPDU as it is considered suspicious. When **bpdu-guard** is not set, then the port will negotiate spanning-tree with the device sending the BPDUs. By default, bpdu- guard is not enabled on a port.

> You can configure a port disabled by the bpdu-guard to re-enable itself after a specific time interval. This interval is set with the [spanning-tree errdisable-timeout](#page-651-0)

[interval command.](#page-651-0) If you do not use the **errdisable-timeout** feature, then you will need to manually re-enable the port by using the **no shutdown** command.

Use the [show spanning-tree command](#page-624-0) to display the device and port configurations for the BPDU Guard feature. It shows both the administratively configured and currently running values of bpdu-guard.

#### **Example** To enable STP BPDU guard in Global Configuration mode, enter the below commands:

awplus# configure terminal awplus(config)# spanning-tree portfast bpdu-guard

To enable STP BPDU guard in Interface Configuration mode, enter the below commands:

awplus# configure terminal awplus(config)# interface port1.0.2 awplus(config-if)# spanning-tree portfast bpdu-guard enable

**Related commands** [spanning-tree edgeport \(RSTP and MSTP\)](#page-647-0) [show spanning-tree](#page-624-0)

[spanning-tree portfast \(STP\)](#page-669-0)

[spanning-tree portfast bpdu-filter](#page-671-0)

## <span id="page-675-0"></span>**spanning-tree priority (bridge priority)**

**Overview** Use this command to set the bridge priority for the device. A lower priority value indicates a greater likelihood of the device becoming the root bridge.

> Use this command for RSTP, STP or MSTP. When MSTP mode is configured, this will apply to the CIST.

Use the **no** variant of this command to reset it to the default.

**Syntax** spanning-tree priority <*priority*>

no spanning-tree priority

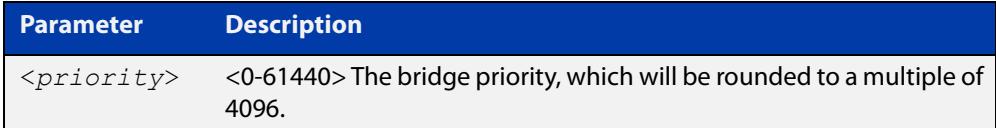

**Default** The default priority is 32678.

**Mode** Global Configuration

- **Usage** To force a particular device to become the root bridge use a lower value than other devices in the spanning tree.
- **Example** awplus# configure terminal awplus(config)# spanning-tree priority 4096

**Related commands** [spanning-tree mst instance priority](#page-664-0) [show spanning-tree](#page-624-0)

## <span id="page-676-0"></span>**spanning-tree priority (port priority)**

**Overview** Use this command in Interface Configuration mode for a switch port interface only to set the port priority for port. A lower priority value indicates a greater likelihood of the port becoming part of the active topology.

> Use this command for RSTP, STP, or MSTP. When the device is in MSTP mode, this will apply to the CIST.

Use the **no** variant of this command to reset it to the default.

**Syntax** spanning-tree priority <*priority*>

no spanning-tree priority

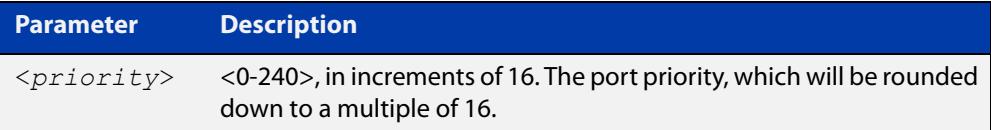

**Default** The default priority is 128.

**Mode** Interface Configuration mode for a switch port interface only.

- **Usage notes** To force a port to be part of the active topology (for instance, become the root port or a designated port) use a lower value than other ports on the device. (This behavior is subject to network topology, and more significant factors, such as bridge ID.)
	- **Example** awplus# configure terminal awplus(config)# interface port1.0.2 awplus(config-if)# spanning-tree priority 16

**Related commands** [spanning-tree mst instance priority](#page-664-0) [spanning-tree priority \(bridge priority\)](#page-675-0) [show spanning-tree](#page-624-0)

# **spanning-tree restricted-role**

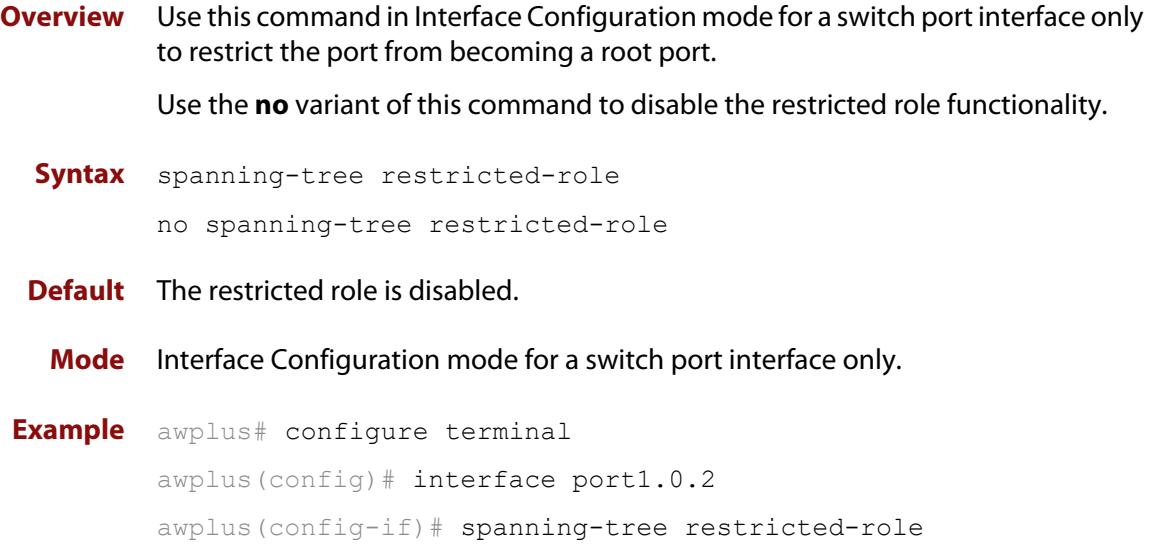

# **spanning-tree restricted-tcn**

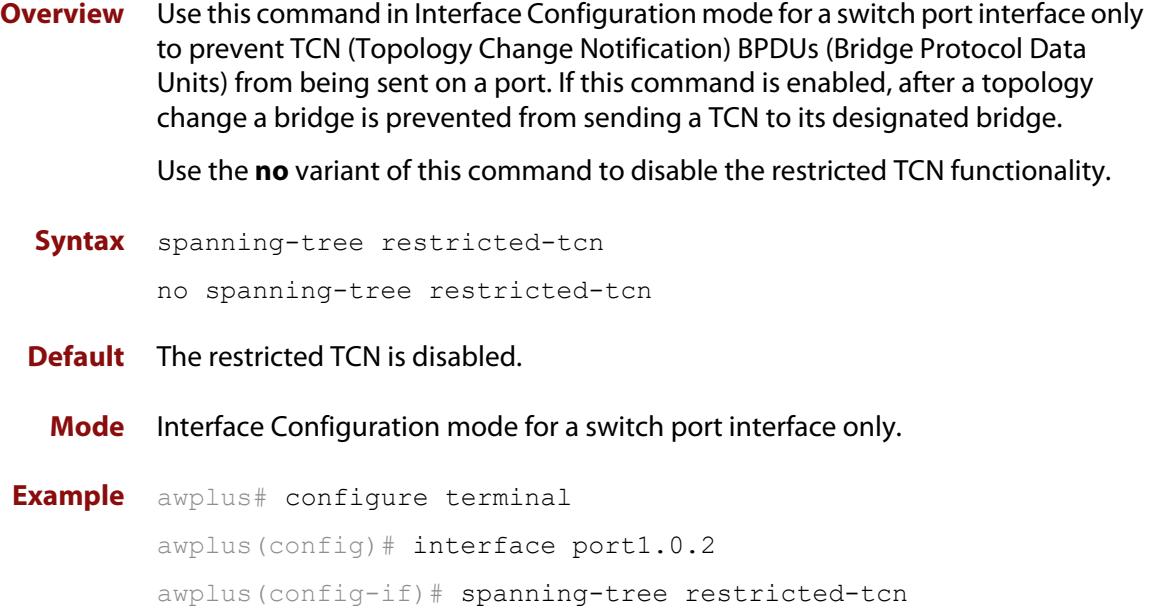

# **spanning-tree transmit-holdcount**

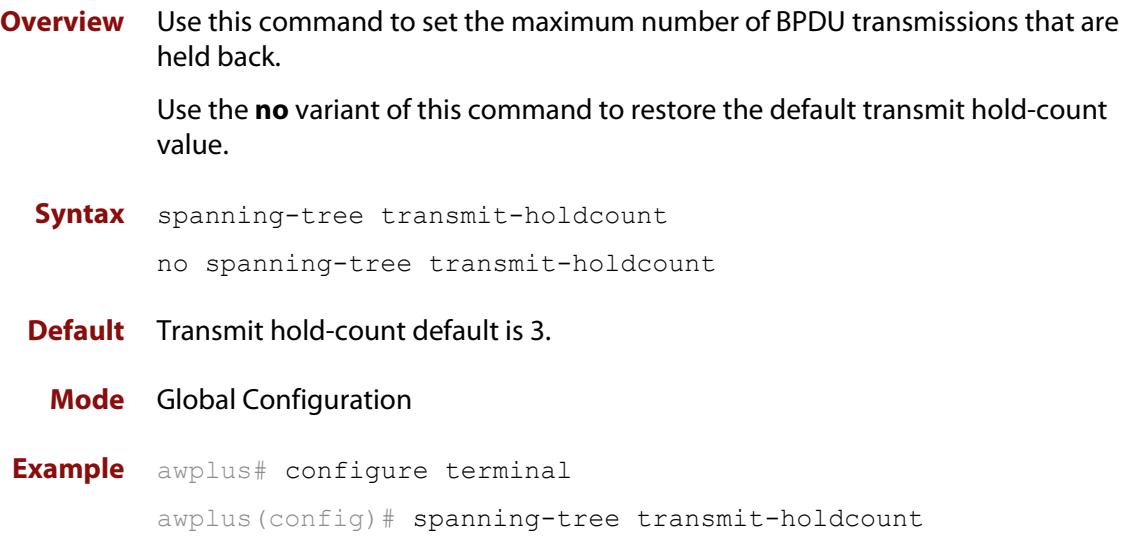

## **undebug mstp**

#### **Overview** This command applies the functionality of the no [debug mstp \(RSTP and STP\)](#page-613-0) command.

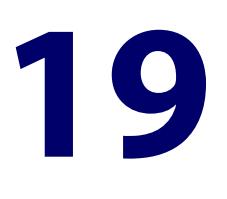

# **Link Aggregation Commands**

#### **Introduction**

**Overview** This chapter provides an alphabetical reference of commands used to configure a static channel group (static aggregator) and dynamic channel group (LACP channel group, etherchannel or LACP aggregator). Link aggregation is also sometimes referred to as channeling.

> **NOTE:** AlliedWare Plus™ supports IEEE 802.3ad link aggregation and uses the Link Aggregation Control Protocol (LACP). LACP does not interoperate with devices that use Port Aggregation Protocol (PAgP).

> Link aggregation does not necessarily achieve exact load balancing across the links. The load sharing algorithm is designed to ensure that any given data flow always goes down the same link. It also aims to spread data flows across the links as evenly as possible.

> For example, for a 2 Gbps LAG that is a combination of two 1 Gbps ports, any one flow of traffic can only ever reach a maximum throughput of 1 Gbps. However, the hashing algorithm should spread the flows across the links so that when many flows are operating, the full 2 Gbps can be utilized.

> For a description of static and dynamic link aggregation (LACP), and configuration examples, see the [Link Aggregation Feature Overview and Configuration Guide](http://www.alliedtelesis.com/documents/link-aggregation-lacp-and-static-channel-groups-feature-overview-and-configuration-guide).

#### **Command List** • ["channel-group" on page 684](#page-683-0)

- • ["clear lacp counters" on page 686](#page-685-0)
- • ["debug lacp" on page 687](#page-686-0)
- • ["lacp global-passive-mode enable" on page 688](#page-687-0)
- • ["lacp port-priority" on page 689](#page-688-0)
- • ["lacp system-priority" on page 690](#page-689-0)
- • ["lacp timeout" on page 691](#page-690-0)
- • ["show debugging lacp" on page 693](#page-692-0)
- • ["show diagnostic channel-group" on page 694](#page-693-0)
- • ["show etherchannel" on page 695](#page-694-0)
- • ["show etherchannel detail" on page 696](#page-695-0)
- • ["show etherchannel summary" on page 697](#page-696-0)
- • ["show lacp sys-id" on page 698](#page-697-0)
- • ["show lacp-counter" on page 699](#page-698-0)
- • ["show port etherchannel" on page 700](#page-699-0)
- • ["show static-channel-group" on page 701](#page-700-0)
- • ["static-channel-group" on page 702](#page-701-0)
- • ["undebug lacp" on page 704](#page-703-0)

### <span id="page-683-0"></span>**channel-group**

#### **Overview** Use this command to create a dynamic channel group, or to add a port to an existing dynamic channel group.

You can create up to 2 channel groups, in any combination of static and dynamic (LACP) groups. This means you can create up to 2 dynamic channel groups, if you have no static channel groups.

Use the **no** variant of this command to turn off link aggregation on the device port. You will be returned to Global Configuration mode from Interface Configuration mode.

no channel-group

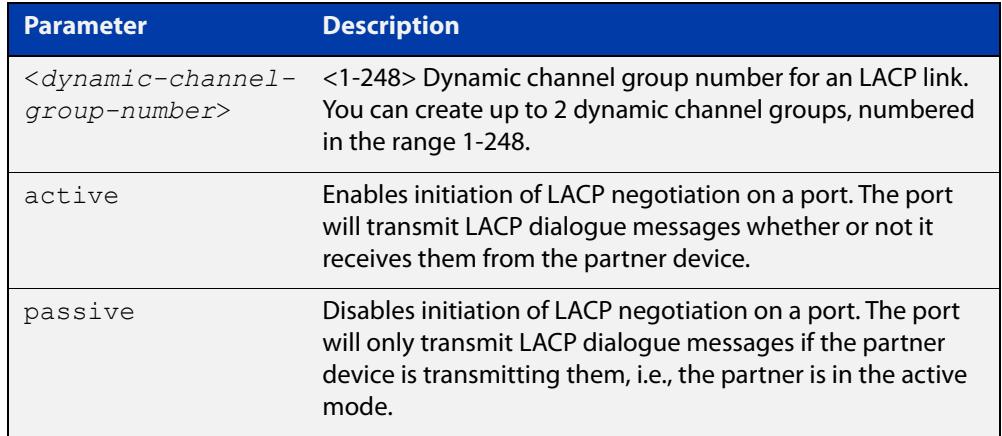

#### **Mode** Interface Configuration

**Usage notes** All the device ports in a channel-group must belong to the same VLANs, have the same tagging status, and can only be operated on as a group. All device ports within a channel group must have the same port speed and be in full duplex mode.

> Once the LACP channel group has been created, it is treated as a device port. You can specify it in other commands. If you are specifying it in:

- an LACP command, then use the channel-group number on its own. For example, use the command **show etherchannel 2** to show details about channel group 2.
- a non-LACP command, then use **po** followed by the channel-group number. For example, use the command **show interface po2** to show details about channel group 2's interface.

For more information about LACP, see the [Link Aggregation Feature Overview and](http://www.alliedtelesis.com/documents/link-aggregation-lacp-and-static-channel-groups-feature-overview-and-configuration-guide)  [Configuration Guide](http://www.alliedtelesis.com/documents/link-aggregation-lacp-and-static-channel-groups-feature-overview-and-configuration-guide) which is available on our website at alliedtelesis.com.

**Syntax** channel-group <*dynamic-channel-group-number*> mode {active|passive}
#### **Examples** To add device port1.0.2 to a newly created LACP channel group 2, in active mode, use the commands below:

awplus# configure terminal

awplus(config)# interface port1.0.2

awplus(config-if)# channel-group 2 mode active

To remove device port1.0.2 from any created LACP channel groups, use the command below:

awplus# configure terminal awplus(config)# interface port1.0.2

awplus(config-if)# no channel-group

To reference channel group 2 as an interface, use the following commands:

awplus# configure terminal awplus(config)# interface po2 awplus( $confiq-if$ )#

**Related commands** [show etherchannel](#page-694-0)

[show etherchannel detail](#page-695-0)

[show etherchannel summary](#page-696-0)

[show port etherchannel](#page-699-0)

**Command** Version 5.4.9-0.1: Ability added to create up to 2 groups as any combination of **changes** static and dynamic channel groups. Also, numbering changed to 1-248.

## **clear lacp counters**

**Overview** Use this command to clear all counters of all present LACP aggregators (channel groups) or a given LACP aggregator.

**Syntax** clear lacp [*<1-248>*] counters

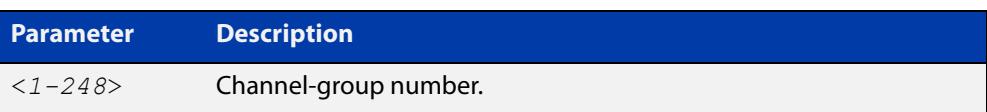

#### **Mode** Privileged Exec

**Example** awplus# clear lacp 2 counters

## <span id="page-686-0"></span>**debug lacp**

**Overview** Use this command to enable all LACP troubleshooting functions. Use the **no** variant of this command to disable this function.

**Syntax** debug lacp {all|cli|event|ha|packet|sync|timer[detail]} no debug lacp {all|cli|event|ha|packet|sync|timer[detail]}

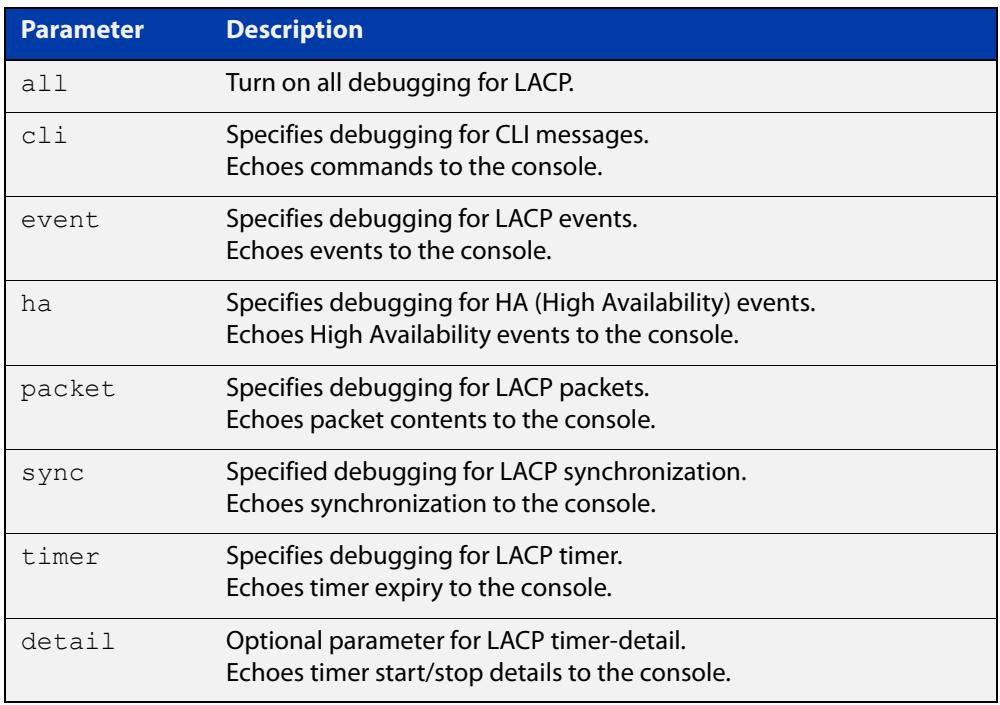

**Mode** Privileged Exec and Global Configuration

**Examples** awplus# debug lacp timer detail awplus# debug lacp all

**Related commands** [show debugging lacp](#page-692-0)

[undebug lacp](#page-703-0)

## **lacp global-passive-mode enable**

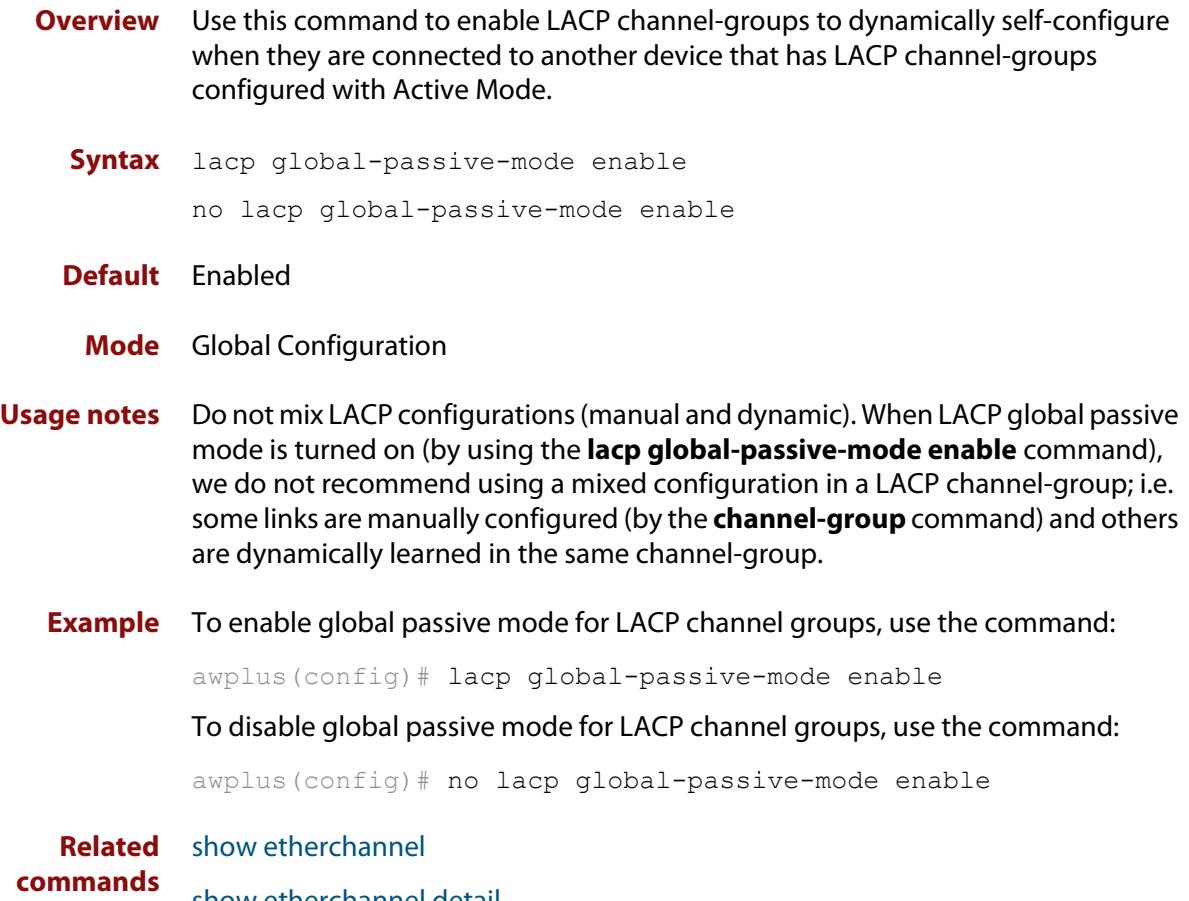

[show etherchannel detail](#page-695-0)

## **lacp port-priority**

**Overview** Use this command to set the priority of a device port. Ports are selected for aggregation based on their priority, with the higher priority (numerically lower) ports selected first.

Use the **no** variant of this command to reset the priority of port to the default.

```
Syntax lacp port-priority <1-65535>
       no lacp port-priority
```
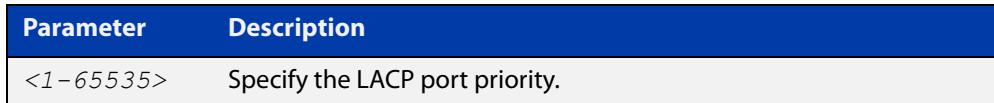

**Default** The default is 32768.

#### **Mode** Interface Configuration

**Example** awplus# configure terminal awplus(config)# interface port1.0.2 awplus(config-if)# lacp port-priority 34

## **lacp system-priority**

**Overview** Use this command to set the system priority of a local system. This is used in determining the system responsible for resolving conflicts in the choice of aggregation groups.

> Use the **no** variant of this command to reset the system priority of the local system to the default.

**Syntax** lacp system-priority *<1-65535>*

no lacp system-priority

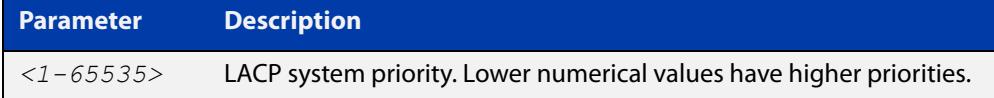

**Default** The default is 32768.

**Mode** Global Configuration

**Example** awplus# configure terminal awplus(config)# lacp system-priority 6700

## **lacp timeout**

#### **Overview** Use this command to set the short or long timeout on a port. Ports will time out of the aggregation if three consecutive updates are lost.

**Syntax** lacp timeout {short|long}

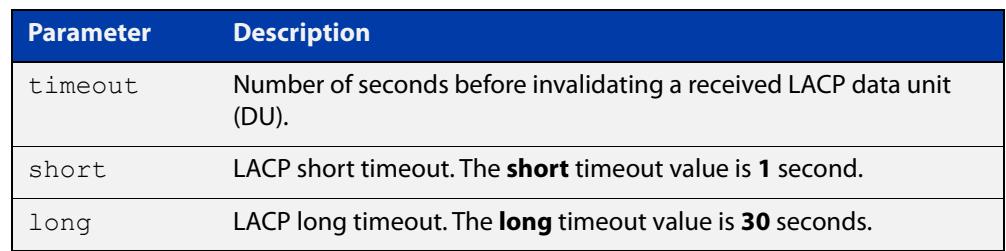

**Default** The default is **long** timeout (30 seconds).

#### **Mode** Interface Configuration

**Usage notes** This command enables the device to indicate the rate at which it expects to receive LACPDUs from its neighbor.

> If the timeout is set to **long**, then the device expects to receive an update every **30** seconds, and this will time a port out of the aggregation if no updates are seen for 90 seconds (i.e. 3 consecutive updates are lost).

If the timeout is set to **short**, then the device expects to receive an update every second, and this will time a port a port out of the aggregation if no updates are seen for 3 seconds (i.e. 3 consecutive updates are lost).

The device indicates its preference by means of the Timeout field in the Actor section of its LACPDUs. If the Timeout field is set to 1, then the device has set the **short** timeout. If the Timeout field is set to 0, then the device has set the **long** timeout.

Setting the **short** timeout enables the device to be more responsive to communication failure on a link, and does not add too much processing overhead to the device (1 packet per second).

**NOTE:** It is not possible to configure the rate that the device sends LACPDUs; the device must send at the rate which the neighbor indicates it expects to receive LACPDUs.

**Examples** The following commands set the LACP long timeout period for 30 seconds on port1.0.2.

> awplus# configure terminal awplus(config)# interface port1.0.2 awplus(config-if)# lacp timeout long

The following commands set the LACP short timeout for 1 second on port1.0.2.

```
awplus# configure terminal
awplus(config)# interface port1.0.2
awplus(config-if)# lacp timeout short
```
## <span id="page-692-0"></span>**show debugging lacp**

**Overview** Use this command to see what debugging is turned on for LACP management. For information on filtering and saving command output, see the ["Getting Started](http://www.alliedtelesis.com/documents/getting-started-alliedware-plus-feature-overview-and-configuration-guide)  [with AlliedWare Plus" Feature Overview and Configuration Guide.](http://www.alliedtelesis.com/documents/getting-started-alliedware-plus-feature-overview-and-configuration-guide) **Syntax** show debugging lacp **Mode** User Exec and Privileged Exec **Example** awplus# show debugging lacp **Output** Figure 19-1: Example output from the **show debugging lacp** command LACP debugging status:

 LACP timer debugging is on LACP timer-detail debugging is on LACP cli debugging is on LACP packet debugging is on LACP event debugging is on LACP sync debugging is on

**Related commands** [debug lacp](#page-686-0)

## **show diagnostic channel-group**

**Overview** This command displays dynamic and static channel group interface status information. The output of this command is useful for Allied Telesis authorized service personnel for diagnostic purposes.

> For information on filtering and saving command output, see the ["Getting Started](http://www.alliedtelesis.com/documents/getting-started-alliedware-plus-feature-overview-and-configuration-guide)  [with AlliedWare Plus" Feature Overview and Configuration Guide.](http://www.alliedtelesis.com/documents/getting-started-alliedware-plus-feature-overview-and-configuration-guide)

**Syntax** show diagnostic channel-group

**Mode** User Exec and Privileged Exec

**Example** awplus# show diagnostic channel-group

**Output** Figure 19-2: Example output from the **show diagnostic channel-group** command

> awplus# show diagnostic channel-group Channel Group Info based on NSM: Note: Pos - position in hardware table ------------------------------------------------------------- Dev Interface IfIndex Member port IfIndex Active Pos ------------------------------------------------------------ po1 4601 port1.0.4 5004 No po1 4601 port1.0.5 5005 No Channel Group Info based on HSL: Note: Pos - position in hardware table ------------------------------------------------------------- Dev Interface IfIndex Member port IfIndex Active Pos ------------------------------------------------------------ po1 4601 N/a Channel Group Info based on IPIFWD: Note: Pos - position in hardware table ------------------------------------------------------------- Dev Interface IfIndex Member port IfIndex Active Pos ------------------------------------------------------------ po1 4601 N/a No error found

**Related commands**

[show tech-support](#page-352-0)

## <span id="page-694-0"></span>**show etherchannel**

**Overview** Use this command to display information about an LACP channel specified by the channel group number.

> For information on filtering and saving command output, see the ["Getting Started](http://www.alliedtelesis.com/documents/getting-started-alliedware-plus-feature-overview-and-configuration-guide)  [with AlliedWare Plus" Feature Overview and Configuration Guide,](http://www.alliedtelesis.com/documents/getting-started-alliedware-plus-feature-overview-and-configuration-guide) which is available on our website at alliedtelesis.com.

**Syntax** show etherchannel [*<1-248>*]

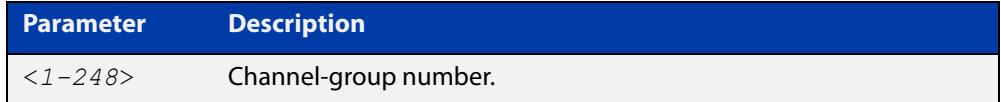

**Mode** User Exec and Privileged Exec

**Example** awplus# show etherchannel

**Output** Figure 19-3: Example output from **show etherchannel**

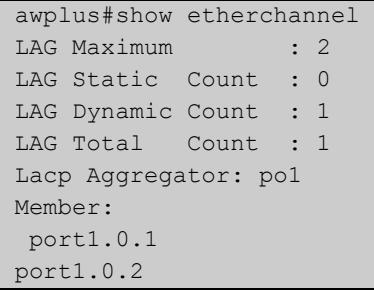

**Example** awplus# show etherchannel 1

**Output** Figure 19-4: Example output from **show etherchannel** for a particular channel

```
awplus#show etherchannel 1
Aggregator po1 (4601)
 Mac address: 00:00:00:00:00:00
 Admin Key: 0001 - Oper Key 0000
 Receive link count: 0 - Transmit link count: 0
  Individual: 0 - Ready: 0
  Partner LAG: 0x0000,00-00-00-00-00-00
  Link: port1.0.1 (5001) disabled
  Link: port1.0.2 (5002) disabled
```
## <span id="page-695-0"></span>**show etherchannel detail**

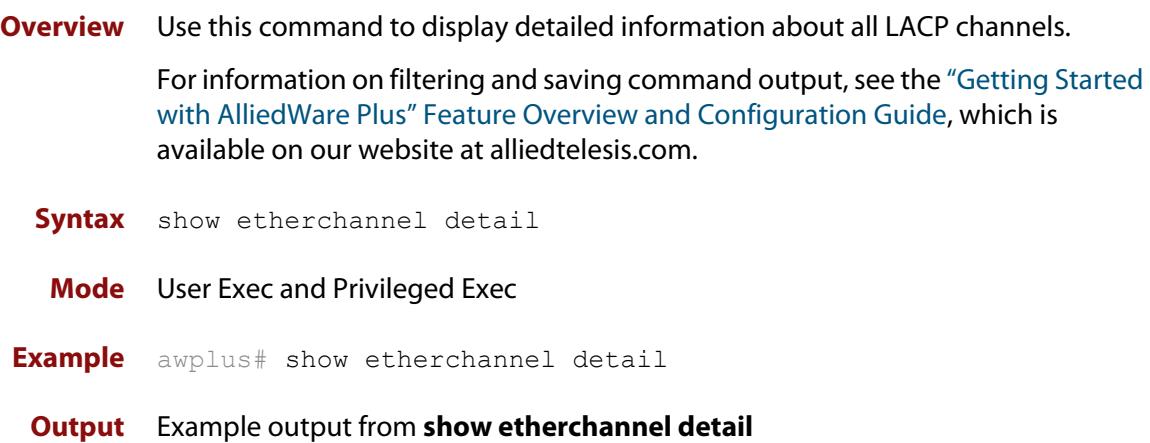

```
awplus#show etherchannel detail
Aggregator po1 (IfIndex: 4601)
 Mac address: 00:00:cd:37:05:17
 Admin Key: 0001 - Oper Key 0001
 Receive link count: 2 - Transmit link count: 2
 Individual: 0 - Ready: 1
 Partner LAG: 0x8000,00-00-cd-37-02-9a,0x0001
  Link: port1.0.1 (IfIndex: 8002) synchronized
  Link: port1.0.2 (IfIndex: 20002) synchronized
Aggregator po2 (IfIndex: 4602)
 Mac address: 00:00:cd:37:05:17
 Admin Key: 0002 - Oper Key 0002
 Receive link count: 2 - Transmit link count: 2
 Individual: 0 - Ready: 1
  Partner LAG: 0x8000,ec-cd-6d-aa-c8-56,0x0002
  Link: port1.0.3 (IfIndex: 8001) synchronized
  Link: port1.0.4 (IfIndex: 20001) synchronized
```
## <span id="page-696-0"></span>**show etherchannel summary**

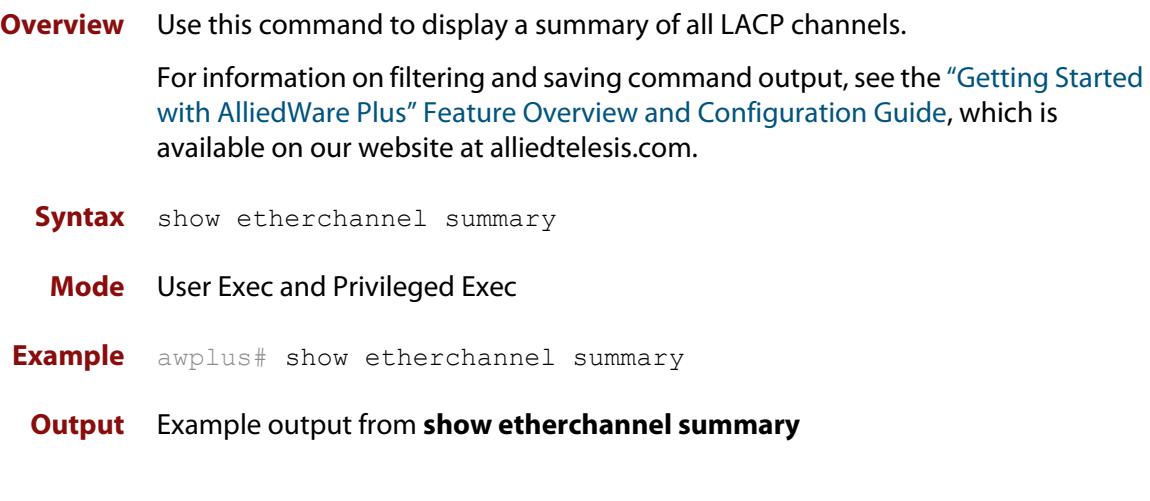

awplus#show etherchannel summary Aggregator po10 (IfIndex: 4610) Admin Key: 0010 - Oper Key 0010 Link: port1.0.1 (IfIndex: 7007) synchronized Link: port1.0.2 (IfIndex: 8007) synchronized Link: port1.0.3 (IfIndex: 11007) synchronized

## **show lacp sys-id**

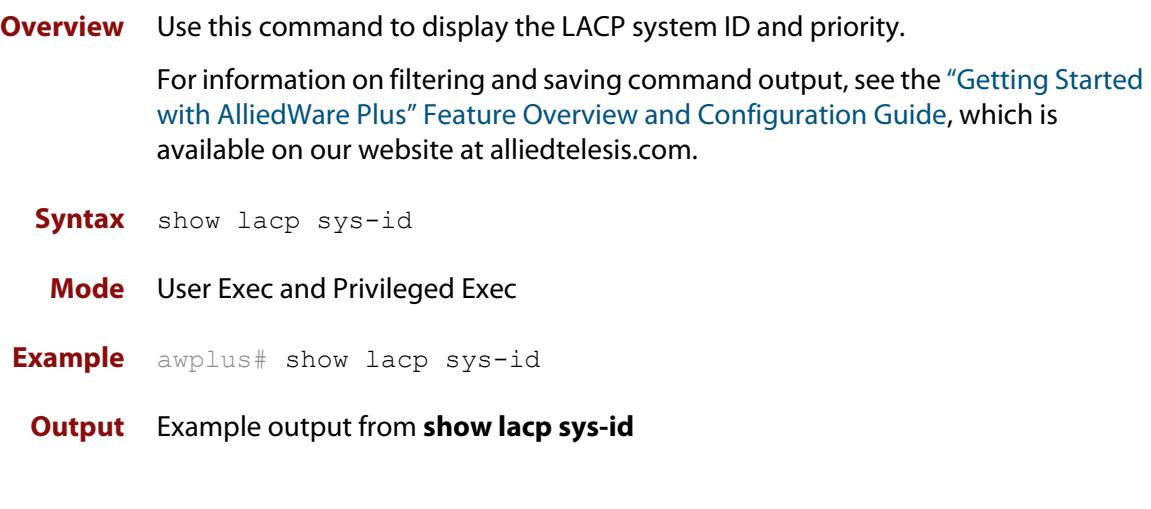

System Priority: 0x8000 (32768) MAC Address: 0200.0034.5684

## **show lacp-counter**

**Overview** Use this command to display the packet traffic on all ports of all present LACP aggregators, or a given LACP aggregator.

> For information on filtering and saving command output, see the ["Getting Started](http://www.alliedtelesis.com/documents/getting-started-alliedware-plus-feature-overview-and-configuration-guide)  [with AlliedWare Plus" Feature Overview and Configuration Guide,](http://www.alliedtelesis.com/documents/getting-started-alliedware-plus-feature-overview-and-configuration-guide) which is available on our website at alliedtelesis.com.

**Syntax** show lacp-counter [*<1-248>*]

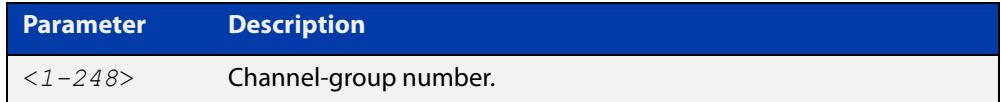

**Mode** User Exec and Privileged Exec

**Example** awplus# show lacp-counter 2

#### **Output** Example output from **show lacp-counter**

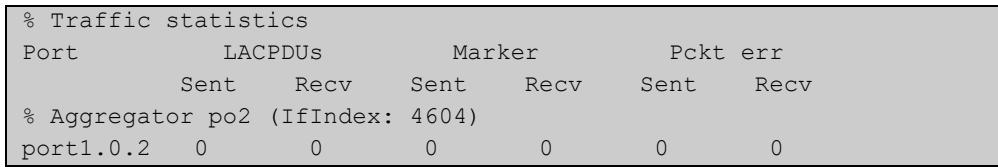

## <span id="page-699-0"></span>**show port etherchannel**

**Overview** Use this command to show LACP details of the device port specified.

For information on filtering and saving command output, see the ["Getting Started](http://www.alliedtelesis.com/documents/getting-started-alliedware-plus-feature-overview-and-configuration-guide)  [with AlliedWare Plus" Feature Overview and Configuration Guide,](http://www.alliedtelesis.com/documents/getting-started-alliedware-plus-feature-overview-and-configuration-guide) which is available on our website at alliedtelesis.com.

**Syntax** show port etherchannel <*port*>

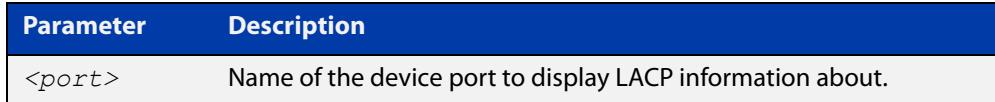

#### **Mode** User Exec and Privileged Exec

**Example** awplus# show port etherchannel port1.0.2

#### **Output** Example output from **show port etherchannel**

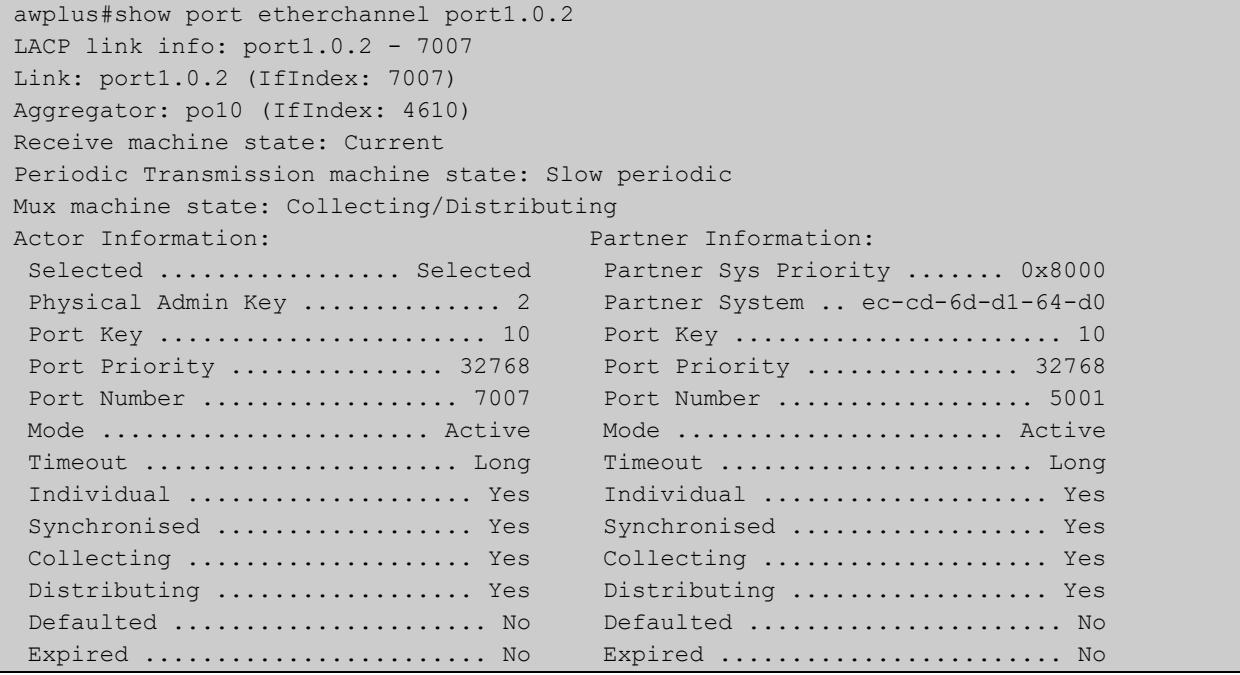

## <span id="page-700-0"></span>**show static-channel-group**

**Overview** Use this command to display all configured static channel groups and their corresponding member ports. Note that a static channel group is the same as a static aggregator.

> For information on filtering and saving command output, see the ["Getting Started](http://www.alliedtelesis.com/documents/getting-started-alliedware-plus-feature-overview-and-configuration-guide)  [with AlliedWare Plus" Feature Overview and Configuration Guide,](http://www.alliedtelesis.com/documents/getting-started-alliedware-plus-feature-overview-and-configuration-guide) which is available on our website at alliedtelesis.com.

- **Syntax** show static-channel-group
- **Mode** User Exec and Privileged Exec

**Example** awplus# show static-channel-group

**Output** Example output from **show static-channel-group**

```
% LAG Maximum : 2
% LAG Static Count : 2
% LAG Dynamic Count : 0
% LAG Total Count : 2
% Static Aggregator: sa2
% Member:
   port1.0.1
port1.0.2
% Static Aggregator: sa3
% Member:
   port1.0.3
port1.0.4
```
**Related commands** [static-channel-group](#page-701-0)

## <span id="page-701-0"></span>**static-channel-group**

**Overview** Use this command to create a static channel group, or to add a port to an existing static channel group. Static channel groups are also known as static aggregators.

> You can create up to 2 channel groups, in any combination of static and dynamic (LACP) groups. This means you can create up to 2 static channel groups, if you have no dynamic channel groups.

Use the **no** variant of this command to remove the device port from the static channel group.

```
Syntax static-channel-group <static-channel-group-number>
```
no static-channel-group

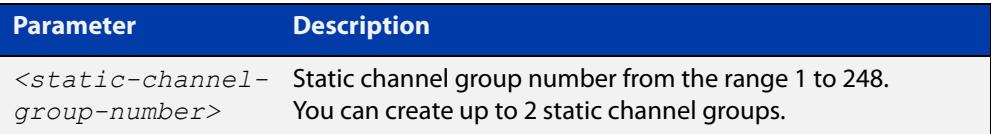

#### **Mode** Interface Configuration

**Usage notes** This command adds the device port to the static channel group with the specified channel group number. If the channel group does not exist, it is created, and the port is added to it. The **no** prefix detaches the port from the static channel group. If the port is the last member to be removed, the static channel group is deleted.

> All the ports in a channel group must have the same VLAN configuration: they must belong to the same VLANs and have the same tagging status, and can only be operated on as a group.

Once the static channel group has been created, it is treated as a device port. You can specify it in other commands by using **sa** followed by the channel-group number. For example, use the command **show interface sa2** to show details about channel group 2's interface:

#### **Examples** To define static channel group 2 on port1.0.2, use the commands:

```
awplus# configure terminal
awplus(config)# interface port1.0.2
awplus(config-if)# static-channel-group 2
```
To reference static channel group 2 as an interface, use the commands:

awplus# configure terminal awplus(config)# interface sa2 awplus(config-if)#

#### **Related commands** [show static-channel-group](#page-700-0)

**Command** Version 5.4.9-0.1: Ability added to create up to 2 groups as any combination of **changes** static and dynamic channel groups. Also, numbering changed to 1-248.

## <span id="page-703-0"></span>**undebug lacp**

**Overview** This command applies the functionality of the no [debug lacp command.](#page-686-0)

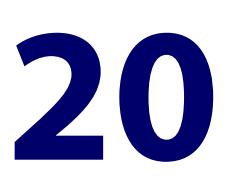

# **802.1Q Encapsulation Commands**

## **Introduction**

**Overview** This chapter provides an alphabetical reference of commands used to configure 802.1Q Encapsulation. For more information, see the [Interface Feature Overview](http://www.alliedtelesis.com/documents/interfaces-feature-overview-and-configuration-guide)  [and Configuration Guide](http://www.alliedtelesis.com/documents/interfaces-feature-overview-and-configuration-guide).

**Command List** • ["encapsulation dot1q" on page 706](#page-705-0)

### <span id="page-705-0"></span>**encapsulation dot1q**

**Overview** Use this command to enable 802.1Q encapsulation on Ethernet interfaces, L2 tunnel interfaces (e.g. OpenVPN or L2TPv3 Ethernet pseudowire), or the VLAN-aware bridge 0.

> Use the **no** variant of this command to disable 802.1Q encapsulation for the VLAN identified by the VLAN ID (VID).

**Syntax** encapsulation dot1q <*vid*>

no encapsulation dot1q <*vid*>

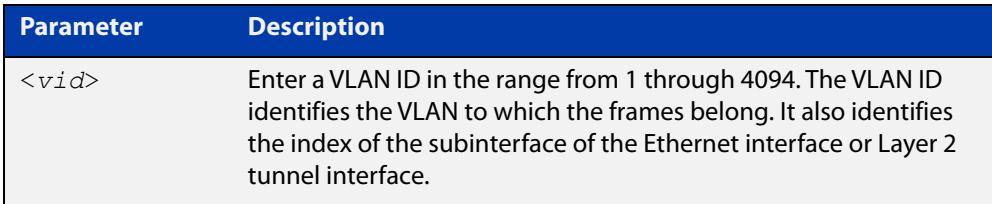

**Default** 802.1Q encapsulation is disabled by default on all Ethernet interfaces, Layer 2 tunnel interfaces, and bridge interfaces.

**Mode** Interface Configuration

**Usage notes** You should enter the Ethernet interface or tunnel interface configuration mode to enable 802.1Q encapsulation and configure the VID first. Then you can use the VID to configure the sub-interface associated with the Ethernet interface or tunnel interface. Sub-interfaces are logical interfaces. The sub interface index must be the same as the VID. For example, if you configure VID 1 for eth1, then the sub-interface for eth1 is eth1.1. If you configure VID 2 for tunnel20, then the sub-interface for tunnel20 is tunnel20.2.

**Examples** To enable 802.1Q encapsulation on Ethernet interface eth1, use the commands:

awplus# configure terminal awuplus(config)# interface eth1 awplus(config-if)# encapsulation dot1q 1

To enable 802.1Q encapsulation on tunnel interface tunnel20, use the commands:

awplus# configure terminal awuplus(config)# interface tunnel20 awplus(config-if)# encapsulation dot1q 2 To enable multiple 802.1Q encapsulation on Ethernet interface eth1, use the commands:

```
awplus# configure terminal
awuplus(config)# interface eth1
awplus(config-if)# encapsulation dot1q 1
awplus(config-if)# encapsulation dot1q 2
awplus(config-if)# encapsulation dot1q 3
To disable 802.1Q encapsulation on eth1, use the commands:
awplus# configure terminal
awuplus(config)# interface eth1
awuplus(config-if)# no encapsulation dot1q 1
```
**Related commands** [interface \(to configure\)](#page-484-0) [show interface](#page-494-0)

# **21**

## **PPP Commands**

## **Introduction**

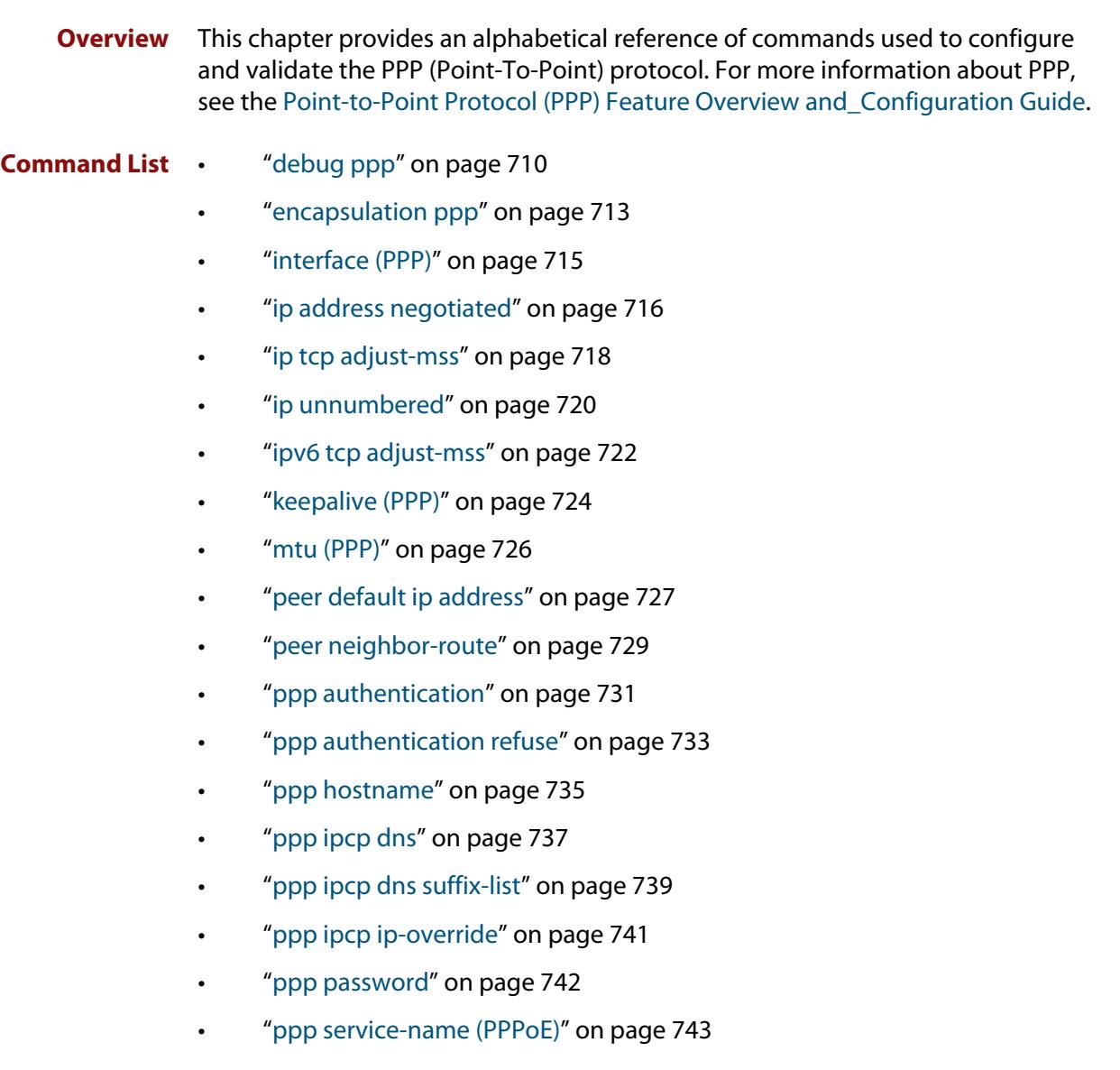

- • ["ppp timeout idle" on page 744](#page-743-0)
- • ["ppp username" on page 745](#page-744-0)
- • ["show debugging ppp" on page 746](#page-745-0)
- • ["show interface \(PPP\)" on page 747](#page-746-0)
- • ["undebug ppp" on page 751](#page-750-0)

## <span id="page-709-0"></span>**debug ppp**

**Overview** Use this command to enable PPP protocol debugging on an optionally specified PPP interface or range of PPP interfaces to analyze PPP behavior when diagnosing PPP connectivity issues. If no interface is specified then debugging for all PPP interfaces is enabled.

> Use the **no** variant of this command to disable PPP protocol debugging on the specified PPP interface. If no PPP interface is specified then PPP debugging for all PPP interfaces is disabled.

**Syntax** debug ppp [interface <*ppp-interface-list*>]

no debug ppp [interface <*ppp-interface-list*>]

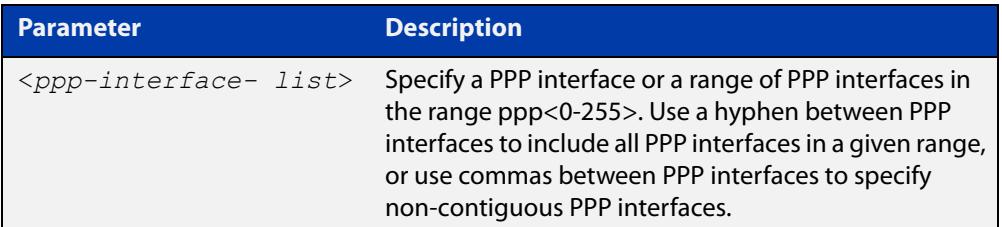

- **Default** No diagnostic messages are enabled for PPP debugging. PPP debugging is disabled by default.
- **Mode** Global Configuration and Privileged Exec
- **Usage notes** Debugging messages are sent to the logging system and can be viewed in log output, filtered in permanent or buffered logs, and viewed on the terminal using the [terminal monitor](#page-356-0) command. See the status of PPP debugging with the [show](#page-745-0)  [debugging ppp](#page-745-0) command.

Note that debugging output for PPP shows packet debugging and events debugging, see output below.

Note that disabling all debugging with the [no debug all](#page-315-0) or the [undebug all](#page-357-0) commands also disables PPP debugging configured with this command.

Note that the negated form of this command is an alias of the [undebug ppp](#page-750-0) command.

**Examples** To enable PPP debugging on all PPP interfaces and send diagnostic messages to the system log, use the below command:

awplus# debug ppp

To enable PPP debugging on PPP interfaces ppp0 through ppp2 and display them on the console, use the below commands:

awplus# terminal monitor awplus# debug ppp interface ppp0-ppp2

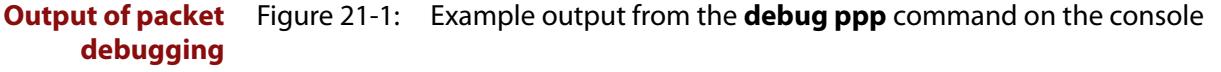

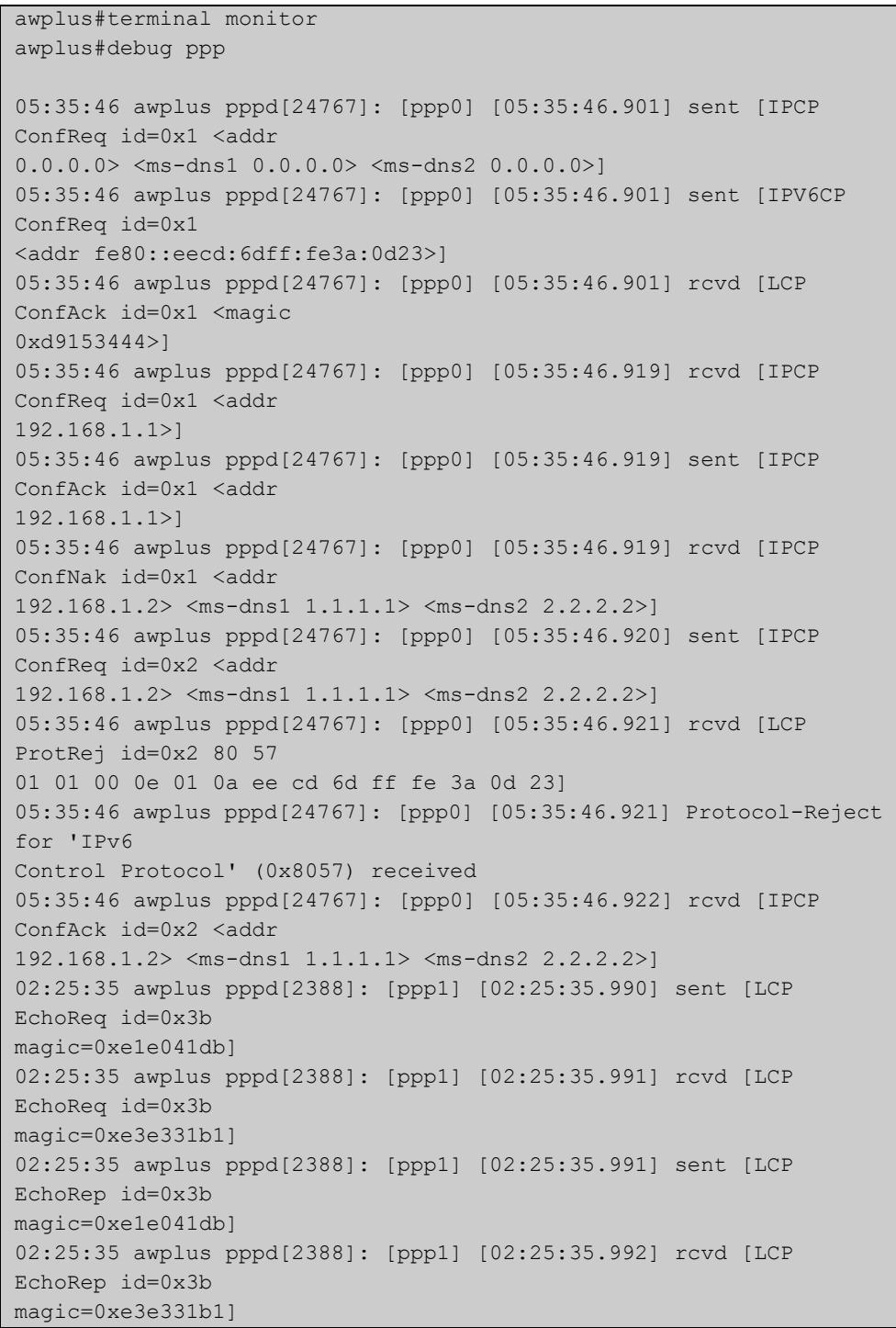

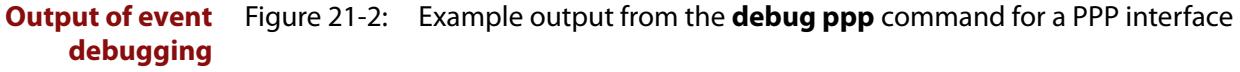

```
awplus#terminal monitor 
awplus#debug ppp interface ppp0 
05:35:43 awplus pppd[24767]: [ppp0] [05:35:43.710] using channel 1 
05:35:43 awplus pppd[24767]: [ppp0] [05:35:43.712] Using interface 
ppp0 
05:35:43 awplus pppd[24767]: [ppp0] [05:35:43.712] Connect: ppp0 
<--> hdlc0 
05:35:46 awplus PPP: IP is up on interface ppp0 [local-IP: 
192.168.1.2, remote-IP: 
192.168.1.1] 
05:35:46 awplus PPP: IPCP [ppp0]: add IP interface [IP-addr: 
192.168.1.2, mask: ] 
05:35:46 awplus PPP: IPCP [ppp0]: add host route [peer-IP: 
192.168.1.1] 
05:35:47 awplus PPP: IPCP [ppp0]: add domain name server [DNS: 
1.1.1.1] 
05:35:47 awplus PPP: IPCP [ppp0]: add domain name server [DNS: 
2.2.2.2]
```
To record messages relating to PPP packets in the buffered log, first configure a buffered log filter to select the messages using the commands:

```
awplus# configure terminal
awplus(config)# log buffered level debug program pppd
awplus(config)# end
```
Then configure PPP debugging, using the below command:

awplus# debug ppp

To disable PPP debugging for all PPP interfaces, use the below command:

awplus# no debug ppp

#### **Related commands** [terminal monitor](#page-356-0)

[encapsulation ppp](#page-509-0)

[no debug all](#page-315-0)

[ppp authentication](#page-730-0)

[show debugging ppp](#page-745-0)

[show interface \(PPP\)](#page-746-0)

[undebug all](#page-357-0)

## <span id="page-712-0"></span>**encapsulation ppp**

**Overview** Use this command to enable PPP encapsulation and create one or more PPP interfaces over Ethernet, a cellular interface, or an L2TPv2 managed VPN.

> Use the **no** variant of this command to disable PPP encapsulation and remove the specified PPP interface.

**Syntax** encapsulation ppp <*index*> no encapsulation ppp <*index*>

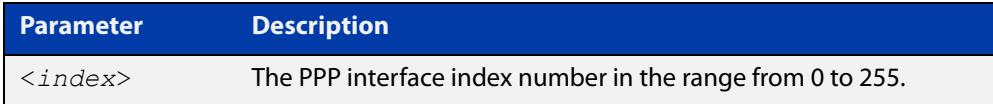

- **Default** No PPP encapsulation or interfaces are configured by default.
	- **Mode** Interface Configuration mode for an Ethernet interface (e.g. **interface eth1**), or an Ethernet sub-interface (e.g. **interface eth1.1**), or a cellular interface (e.g. **interface cellular0**).

L2TP Tunnel Configuration mode for an L2TP tunnel (e.g. **l2tp tunnel tunnel0**).

**Examples** To configure a PPP interface with index 0 for Ethernet interface eth1, use the commands:

```
awplus# configure terminal
awplus(config)# interface eth1
awplus(config-if)# encapsulation ppp 0
```
To shut down the ppp0 interface and remove it from Ethernet interface eth1, use the commands:

```
awplus# configure terminal
awplus(config)# interface ppp0
awplus(config-if)# shutdown
awplus(config-if)# interface eth1
awplus(config-if)# no encapsulation ppp 0
```
To set the L2TP tunnel tunnel1 to encapsulate the PPP interface with index 1, use the commands:

```
awplus# configure terminal
awplus(config)# 12tp tunnel tunnel1
awplus(config-l2tp-tunnel)# encapsulation ppp 1
```
To remove the PPP interface with index 1 from L2TP tunnel tunnel1, use the commands:

awplus# configure terminal awplus(config)# 12tp tunnel tunnel1 awplus(config-l2tp-tunnel)# no encapsulation ppp 1

#### **Related** [l2tp tunnel](#page-3973-0)

**commands**

[ppp service-name \(PPPoE\)](#page-742-0)

[show interface \(PPP\)](#page-746-0)

## <span id="page-714-0"></span>**interface (PPP)**

**Overview** Use this command to select a PPP interface to configure.

You need to use the [encapsulation ppp command](#page-509-0) to enable PPP encapsulation and create PPP interfaces first.

**Syntax** interface <*PPP-interface-list>* 

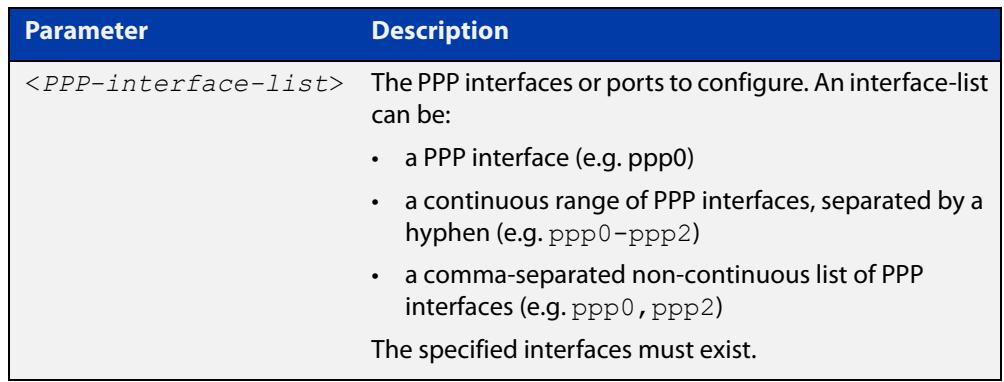

#### **Mode** Global Configuration

**Example** The following example shows how to enter Interface mode to configure a PPP interface.

> awplus# configure terminal awplus(config)# interface ppp0 awplus( $config$ -if)#

**Related commands** [ip address \(IP Addressing and Protocol\)](#page-802-0) [show interface](#page-494-0) [show interface brief](#page-498-0)

## <span id="page-715-0"></span>**ip address negotiated**

**Overview** Use this command to obtain an IP address with the peer for a PPP interface via IPCP (Internet Protocol Control Protocol) address negotiation when configuring a PPP link for IP traffic.

Use the **no** variant of this command to remove IP address negotiation settings.

**Syntax** ip address negotiated [<*default-ip-address*>]

no ip address negotiated

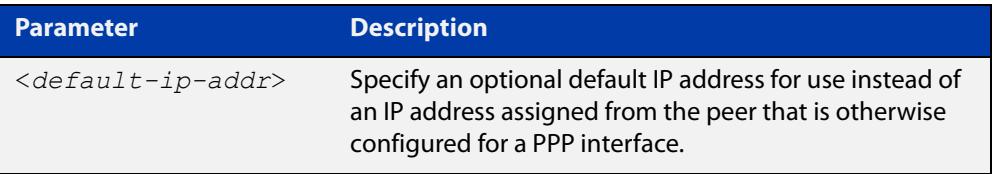

- **Default** No IP address negotiation with the peer is configured by default.
	- **Mode** Interface Configuration for a PPP interface
- **Usage notes** Use this command to enable the device to automatically negotiate an IP address for a PPP interface, and to enable all remote hosts to access the device using this IP address. When the peer does not send an IP address via IPCP negotiation, the specified default IP address will be used.
	- **Examples** To configure the PPP interface ppp0 to use IPCP to negotiate an IP address for itself, use the below commands:

awplus# configure terminal awplus(config)# interface ppp0 awplus(config-if)# ip address negotiated

To configure the PPP interface ppp0 to a default IP address of 10.9.9.2, for use when the peer does not send an IP address via IPCP negotiation, use the below commands:

awplus# configure terminal awplus(config)# interface ppp0 awplus(config-if)# ip address negotiated 10.9.9.2

To stop the PPP interface ppp0 from using IPCP to negotiate an IP address for itself, use the below commands:

```
awplus# configure terminal
awplus(config)# interface ppp0
awplus(config-if)# no ip address negotiated
```
#### **Output** To verify IPCP address negotiation is configured on PPP interface ppp0, use the following command:

awplus# show running-config interface ppp0

#### Figure 21-3: Example output from **show running-config interface ppp0** to verify IPCP configuration:

! interface ppp0 ip address negotiated !

**Related commands** [show ip interface](#page-834-0) [encapsulation ppp](#page-509-0) [peer default ip address](#page-726-0)

[show running-config interface](#page-203-0)

## <span id="page-717-0"></span>**ip tcp adjust-mss**

**Overview** Use this command to set the Maximum Segment Size (MSS) size for an interface, where MSS is the maximum TCP data packet size that the interface can transmit before fragmentation.

> Use the **no** variant of this command to remove a previously specified MSS size for a PPP interface, and restore the default MSS size.

**Syntax** ip tcp adjust-mss {*<mss-size>*|pmtu}

no ip tcp adjust-mss

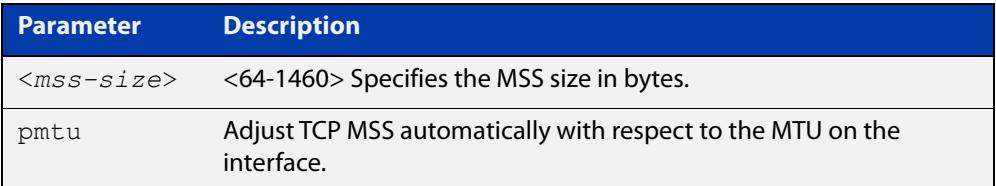

- **Default** The default setting allows a TCP server or a TCP client to set the MSS value for itself.
	- **Mode** Interface Configuration
- **Usage notes** When a host initiates a TCP session with a server it negotiates the IP segment size by using the MSS option field in the TCP packet. The value of the MSS option field is determined by the Maximum Transmission Unit (MTU) configuration on the host.

You can set a feasible MSS value on the following interfaces:

- PPP
- **Ethernet**
- **Tunnel**
- VLAN
- **Examples** To configure an MSS size of 1452 bytes on PPP interface ppp0, use the commands:

awplus# configure terminal

awplus(config)# interface ppp0

awplus(config-if)# ip tcp adjust-mss 1452

To configure an MSS size of 1452 bytes on Ethernet interface eth1, use the commands:

```
awplus# configure terminal
awplus(config)# interface eth1
awplus(config-if)# ip tcp adjust-mss 1452
```
To configure an MSS size of 1452 bytes on interface tunnel2, use the commands:

```
awplus# configure terminal
awplus(config)# interface tunnel2
awplus(config-if)# ip tcp adjust-mss 1452
```
To restore the MSS size to the default size on PPP interface ppp0, use the commands:

awplus# configure terminal awplus(config)# interface ppp0 awplus(config-if)# no ip tcp adjust-mss

#### **Related** [mtu \(PPP\)](#page-725-0)

**commands**

[show interface](#page-494-0) [show interface \(PPP\)](#page-746-0) [show interface tunnel \(GRE\)](#page-3926-0)

**Command changes** Version 5.4.8-2.1: interface tunnel example added

## <span id="page-719-0"></span>**ip unnumbered**

**Overview** Use this command to borrow an IP address from the specified interface, on an unnumbered PPP interface.

Use the **no** variant of this command to remove the borrowed IP address.

**Syntax** ip unnumbered <*interface-name*>

no ip unnumbered

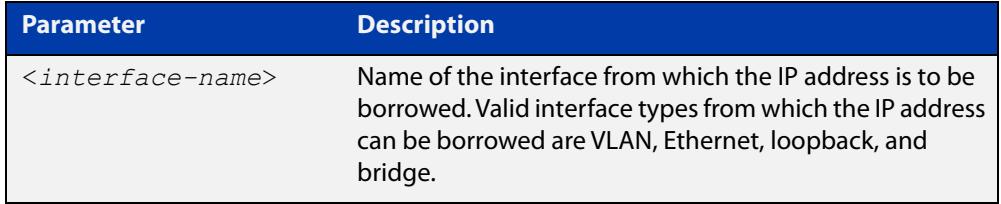

**Default** IP unnumbered is disabled by default.

**Mode** Interface Configuration for a PPP interface

**Usage notes** An unnumbered PPP interface can process IP packets without explicitly assigning an IP address. This is achieved by borrowing the primary IP address from the specified VLAN, Ethernet, loopback, or bridge interface.

**Examples** To borrow an IP address on unnumbered PPP from vlan2, use the following commands:

awplus# configure terminal

awplus(config)# interface vlan2 awplus(config-if)# ip address 6.6.6.6/24 awplus(config-if)# exit

awplus(config)# interface ppp0

awplus(config-if)# ip unnumbered vlan2

To remove the borrowed IP address, use the following commands:

awplus# configure terminal

awplus(config)# interface ppp0

awplus(config-if)# no ip unnumbered

To verify borrowed address is configured on PPP interface ppp0, use the following command:

awplus# show interface ppp0
### Figure 21-4: Example output from a **show interface** ppp0 to verify PPP IP borrowing configuration:

```
awplus#show interface ppp0
Interface ppp0
   Link is UP, administrative state is UP
   Hardware is PPP
   Interface is unnumbered. Using IPv4 address of vlan2 (2.2.2.2)
   index 16778240 metric 1 mtu 1492
   <UP,POINT-TO-POINT,RUNNING,NOARP,MULTICAST>
  PPP is running over interface eth1
  LCP Opened IPCP Opened 
  MRU(bytes): Local config 1492, Local negotiated 1492, Peer 
negotiated 1492
   Magic number: Local config ON, Local negotiated ON, Peer 
negotiated ON
   Authentication: Local config None, Local neg None, Peer neg CHAP
   IPv4 addresses: Local config 0.0.0.0
                   Local neg 2.2.2.2, Peer neg 1.1.1.1
   IPv6 Id Local config: 0000:0000:0000:0000
  PPPoE is using the default service
   SNMP link-status traps: Disabled
     input packets 2, bytes 20, dropped 0, multicast packets 0
     output packets 2, bytes 20, multicast packets 0 broadcast 
packets 0
   Time since last state change: 0 days 00:00:13
```
**Related commands**

[show ip interface](#page-834-0)

[show interface tunnel \(L2TPv3\)](#page-4002-0)

[show running-config interface](#page-203-0)

### **ipv6 tcp adjust-mss**

**Overview** Use this command to set the IPv6 Maximum Segment Size (MSS) size for an interface, where MSS is the maximum TCP data packet size that the interface can transmit before fragmentation.

> Use the **no** variant of this command to remove a previously specified MSS size for a PPP interface, and restore the default MSS size.

**Syntax** ipv6 tcp adjust-mss {*<mss-size>*|pmtu}

no ipv6 tcp adjust-mss

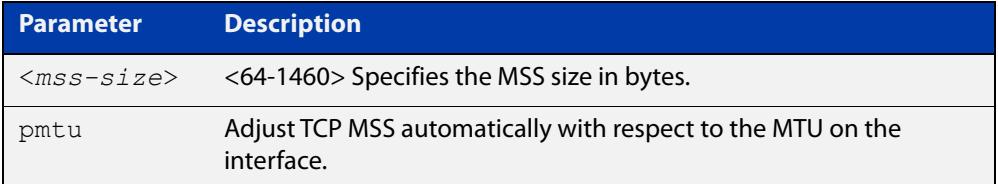

- **Default** The default setting allows a TCP server or a TCP client to set the MSS value for itself.
	- **Mode** Interface Configuration
- **Usage notes** When a host initiates a TCP session with a server it negotiates the IP segment size by using the MSS option field in the TCP packet. The value of the MSS option field is determined by the Maximum Transmission Unit (MTU) configuration on the host.

You can set a feasible MSS value on the following interfaces:

- PPP
- **Ethernet**
- **Tunnel**
- VLAN
- **Examples** To configure an IPv6 MSS size of 1452 bytes on PPP interface ppp0, use the commands:

awplus# configure terminal

awplus(config)# interface ppp0

awplus(config-if)# ipv6 tcp adjust-mss 1452

To configure an IPv6 MSS size of 1452 bytes on Ethernet interface eth1, use the commands:

awplus# configure terminal

awplus(config)# interface eth1

awplus(config-if)# ipv6 tcp adjust-mss 1452

To adjust IPv6 TCP MSS automatically with respect to the MTU on interface tunnel2, use the commands:

awplus# configure terminal awplus(config)# interface tunnel2

awplus(config-if)# ipv6 tcp adjust-mss pmtu

To restore the MSS size to the default size on PPP interface ppp0, use the commands:

awplus# configure terminal awplus(config)# interface ppp0 awplus(config-if)# no ipv6 tcp adjust-mss

#### **Related** [mtu \(PPP\)](#page-725-0)

**commands**

[show interface](#page-494-0)

[show interface \(PPP\)](#page-746-0)

[show interface tunnel \(GRE\)](#page-3926-0)

**Command changes** Version 5.4.8-2.1: interface tunnel example added

## **keepalive (PPP)**

**Overview** Use this command to enable LCP (Link Control Protocol) Echo keepalive request messages and change LCP echo parameters on a given PPP interface in Interface Configuration mode.

> Use the **no** variant of this command to disable LCP Echo keepalive request messages on a given PPP interface in Interface Configuration mode. Note that disabling the sending of LCP Echo keepalive request messages does not stop a device responding to LCP Echo requests.

```
Syntax keepalive [[interval <interval>] [attempts 
       <attempt-limit>]]no keepalive
```
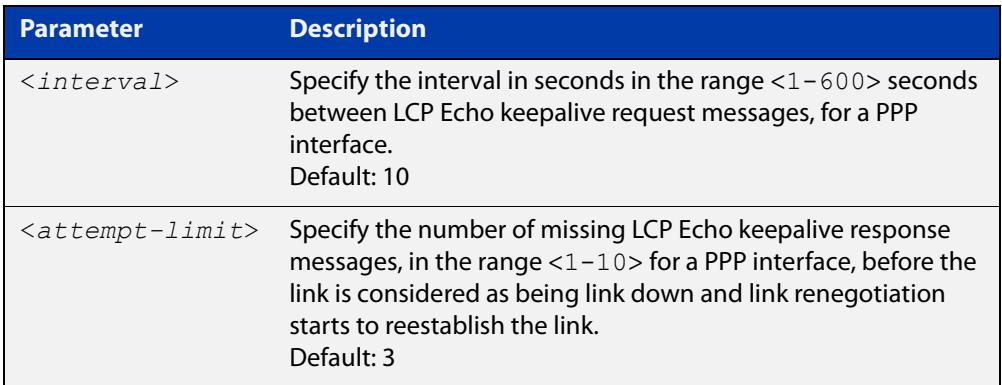

- **Default** The sending of LCP Echo keepalive messages on a PPP interface is disabled by default. If no optional **interval** is specified then the default interval duration is configured to 10 seconds. If no optional **attempts** are specified then the default attempt limit is configured to 3 attempts.
	- **Mode** Interface Configuration for a PPP interface
- **Example** To enable the device to send LCP Echo keepalive messages on the PPP interface ppp0with the default 10 second interval when no interval is specified and the default 3 attempts when no attempt is specified, enter the below commands:

```
awplus# configure terminal
awplus(config)# interface ppp0
awplus(config-if)# keepalive
```
To enable the device to send LCP Echo keepalive messages on the PPP interface ppp0 with double the default values for a 20 second interval and 6 attempts, enter the below commands:

```
awplus# configure terminal
awplus(config)# interface ppp0
awplus(config-if)# keepalive interval 20 attempts 6
```
To disable the device from sending LCP Echo keepalive messages on the PPP interface ppp0, enter the below commands:

```
awplus# configure terminal
awplus(config)# interface ppp0
awplus(config-if)# no keepalive
```
**Related commands** [show running-config interface](#page-203-0)

### <span id="page-725-0"></span>**mtu (PPP)**

**Overview** Use this command to set the Maximum Transmission Unit (MTU) size for a PPP interface, where MTU is the maximum packet size that PPP interfaces can transmit.

> Use the **no** variant of this command to remove a previously specified MTU size for a PPP interface, and restore the default MTU size (1492 bytes) for PPP interfaces.

**Syntax** mtu <*mtu-size*>

no mtu

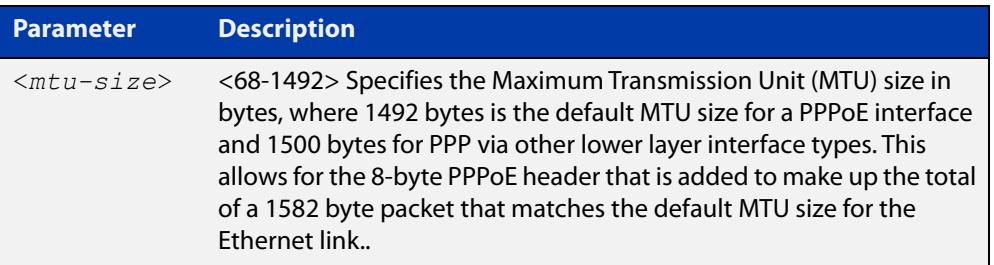

**NOTE:** For PPPoE the minimum MTU value is 128.

- **Default** The default MTU size is 1492 bytes for PPPoE interfaces. The MTU should be greater than, or equal to, the MSS.
- **Mode** Interface Configuration for PPP interfaces.
- **Usage notes** If a router receives an IPv4 packet for another PPP interface with an MTU size smaller than the packet size, and if the packet has the ' **don't fragment**' bit set, then the switch will send an ICMP ' **destination unreachable**' (3) packet type and a ' **fragmentation needed and DF set**' (4) code back to the source.

See the [ip tcp adjust-mss](#page-486-0) command to set the Maximum Segment Size (MSS) after first setting the MTU size.

### **Examples** To configure an MTU size of 1492 bytes on PPP interface ppp0, use the commands:

awplus# configure terminal awplus(config)# interface ppp0 awplus(config-if)# mtu 1492

To restore the MTU size to the default MTU size of 1492 bytes on PPP interface ppp0, use the commands

awplus# configure terminal awplus(config)# interface ppp0 awplus(config-if)# no mtu

#### **Related** [ip tcp adjust-mss](#page-486-0)

[show interface \(PPP\)](#page-746-0)

**commands**

### <span id="page-726-0"></span>**peer default ip address**

**Overview** Use this command to set the default IP address assigned to the peer if required for a given PPP interface.

> Use the optional **required** keyword with this command to specify that the peer must use this address for a given PPP interface, or drop the connection.

Use the **no** variant of this command to remove the previously specified peer default IP address for a given PPP interface.

**Syntax** peer default ip address <*default-ip-address*> [required] no peer default ip address

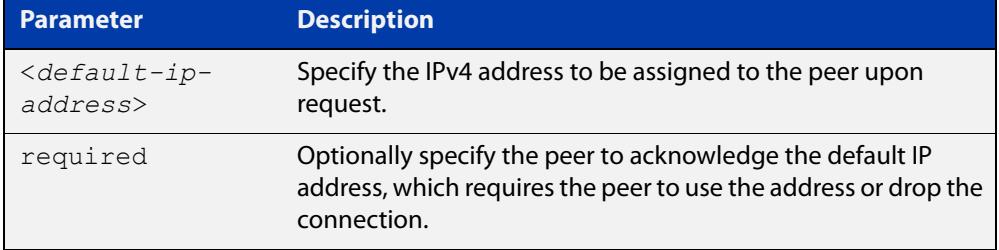

- **Default** No default IP address is configured to be assigned to the peer.
	- **Mode** Interface Configuration for a PPP interface
- **Examples** To configure the PPP interface ppp0 to assign the IP address of 192.168.0.1 to its peer upon request, use the below commands:

awplus# configure terminal awplus(config)# interface ppp0 awplus(config-if)# peer default ip address 192.168.0.1

To configure the PPP interface ppp0 to have the default peer IP address of 192.168.0.1, and be required to use it or drop the connection, use the below commands:

```
awplus# configure terminal
awplus(config)# interface ppp0
awplus(config-if)# peer default ip address 192.168.0.1
required
```
To remove the default peer IP address of 192.168.0.1 from the PPP interface ppp0, enter the below commands:

```
awplus# configure terminal
awplus(config)# interface ppp0
awplus(config-if)# no peer default ip address
```
To verify the required peer default IP address 192.168.0.1 is configured on PPP interface ppp0, use the following command:

awplus# show running-config interface ppp0

**Related** [ip address negotiated](#page-715-0)

**commands** [show running-config interface](#page-203-0)

### <span id="page-728-0"></span>**peer neighbor-route**

**Overview** Use this command in Interface Configuration mode for a PPP interface to re-enable the creation of peer neighbor routes after the default behavior has been disabled.

> Use the **no** form of this command in Interface Configuration mode for a PPP interface to disable the default behavior of creating a neighbor route for the peer.

- **Syntax** peer neighbor-route no peer neighbor-route
- **Default** A 32-bit host route (with a /32 mask) is created to the peer address on a PPP interface after PPP IPCP negotiation finishes.
- **Usage notes** Use the **no** form of this command if the default behavior creates issues within your network. Use the [show ip route](#page-981-0) command to validate the route behavior after issuing this command.
	- **Mode** Interface Configuration for a PPP interface
	- **Examples** To re-enable the default behavior for the PPP interface ppp1, where a 32-bit host route (with a /32 mask) is created to the peer address on a PPP interface after PPP IPCP negotiation finishes, enter the commands:

awplus# configure terminal awplus(config)# interface ppp1 awplus(config-if)# peer neighbor-route

To disable the default behavior for the PPP interface  $ppp0$ , to prevent a 32-bit host route being added to the IP router table, enter the commands:

awplus# configure terminal awplus(config)# interface ppp0 awplus(config-if)# no peer neighbor-route

**Related** [show interface \(PPP\)](#page-746-0)

**commands** [show ip route](#page-981-0)

> **Output** Figure 21-5: Example validation output from the **show interface** and **show ip route** commands issued before and after the **no peer neighbor-route** command (see IPv4 address in **show interface** output and see connected routes **show ip route** output):

```
awplus#show interface ppp1 
Interface ppp1 
   Scope: both 
   Link is UP, administrative state is UP 
   Hardware is PPP 
   IPv4 address 4.1.1.2/32 pointopoint 4.1.1.1 
   index 16778241 metric 1 mtu 1460 
   <UP,POINTOPOINT,RUNNING,NOARP,MULTICAST> 
   VRF Binding: Not bound 
   PPP is running over interface tunnel1 
   LCP Opened IPCP Opened 
   L2TP session ID is 59451 
   SNMP link-status traps: Disabled 
     input packets 5, bytes 66, dropped 0, multicast packets 0 
     output packets 4, bytes 46, multicast packets 0 broadcast packets 0 
   Time since last state change: 0 days 00:02:24 
awplus#show ip route 
Codes: C - connected, S - static, R - RIP, B - BGP 
        O - OSPF, IA - OSPF inter area 
        N1 - OSPF NSSA external type 1, N2 - OSPF NSSA external type 2 
        E1 - OSPF external type 1, E2 - OSPF external type 2 
        * - candidate default 
C 4.1.1.1/32 is directly connected, ppp1 
C 4.1.1.2/32 is directly connected, ppp1 
C 192.168.10.0/24 is directly connected, vlan1 
awplus#configure terminal 
Enter configuration commands, one per line. End with CNTL/Z. 
awplus(config)#interface ppp1 
awplus(config-if)#no peer neighbor-route 
awplus(config-if)#exit 
awplus(config)#exit 
awplus#show interface ppp1 
Interface ppp1 
   Scope: both 
   Link is UP, administrative state is UP 
   Hardware is PPP 
   IPv4 address 4.1.1.2/32 
   index 16778241 metric 1 mtu 1460 
   <UP,POINTOPOINT,RUNNING,NOARP,MULTICAST> 
   VRF Binding: Not bound 
   PPP is running over interface tunnel1 
   LCP Opened IPCP Opened 
   L2TP session ID is 6262 
   SNMP link-status traps: Disabled 
     input packets 5, bytes 66, dropped 0, multicast packets 0 
     output packets 4, bytes 46, multicast packets 0 broadcast packets 0 
   Time since last state change: 0 days 00:00:09 
awplus#show ip route 
Codes: C - connected, S - static, R - RIP, B - BGP 
        O - OSPF, IA - OSPF inter area 
        N1 - OSPF NSSA external type 1, N2 - OSPF NSSA external type 2 
        E1 - OSPF external type 1, E2 - OSPF external type 2 
        * - candidate default 
C 4.1.1.2/32 is directly connected, ppp1 
C 192.168.10.0/24 is directly connected, vlan1
```
### <span id="page-730-0"></span>**ppp authentication**

**Overview** Use this command in Interface Configuration mode for a PPP interface to configure PAP (Password Authentication Protocol), CHAP (Challenge Authentication Protocol), or EAP (Extensible Authentication Protocol).

> Use the **no** form of this command in Interface Configuration mode for a PPP interface to disable all PAP, CHAP, and EAP authentication for a specified PPP interface.

**Syntax** ppp authentication {eap|chap|pap}

no ppp authentication

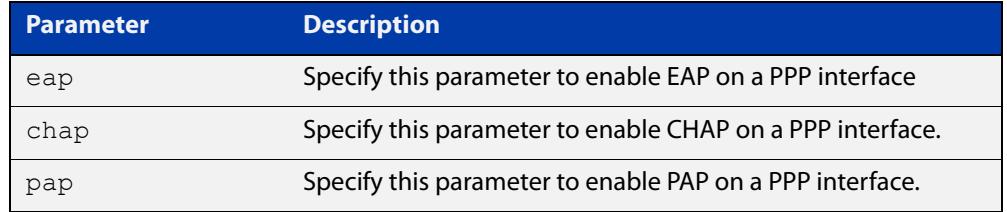

- **Default** There is no PPP authentication protocol defined or configured to a PPP interface by default.
	- **Mode** Interface Configuration for a PPP interface
- **Examples** To enable PPP PAP authentication on the PPP interface ppp0, enter the commands:

awplus# configure terminal

awplus(config)# interface ppp0

awplus(config-if)# ppp authentication pap

To enable PPP CHAP authentication on the PPP interface ppp0, enter the commands:

awplus# configure terminal

awplus(config)# interface ppp0

awplus(config-if)# ppp authentication chap

To enable PPP EAP authentication on the PPP interface ppp0, enter the commands:

```
awplus# configure terminal
awplus(config)# interface ppp0
awplus(config-if)# ppp authentication eap
```
To attempt PPP EAP authentication, then fall back to PPP CHAP authentication if the attempt to enable PPP EAP authentication fails on the PPP interface ppp0, enter the commands:

```
awplus# configure terminal
awplus(config)# interface ppp0
awplus(config-if)# ppp authentication eap chap
```
To attempt PPP CHAP authentication, then fall back to PPP PAP authentication if the attempt to enable PPP CHAP authentication fails on the PPP interface ppp0, enter the commands:

```
awplus# configure terminal
awplus(config)# interface ppp0
awplus(config-if)# ppp authentication chap pap
```
To disable all PPP authentication on the PPP interface ppp0, enter the commands:

awplus# configure terminal awplus(config)# interface ppp0 awplus(config-if)# no ppp authentication

**Related commands** [ppp authentication refuse](#page-732-0) [ppp hostname](#page-734-0) [ppp password](#page-741-0) [ppp username](#page-744-0)

### <span id="page-732-0"></span>**ppp authentication refuse**

**Overview** Use this command in Interface Configuration mode for a PPP interface to refuse EAP, CHAP (Challenge Handshake Authentication Protocol) or PAP (Password Authentication Protocol) authentication from peers requesting it.

> Use the **no** form of this command in Interface Configuration mode for a PPP interface to allow authentication from peers requesting it.

**Syntax** ppp authentication refuse {eap|chap|pap}

no ppp authentication refuse

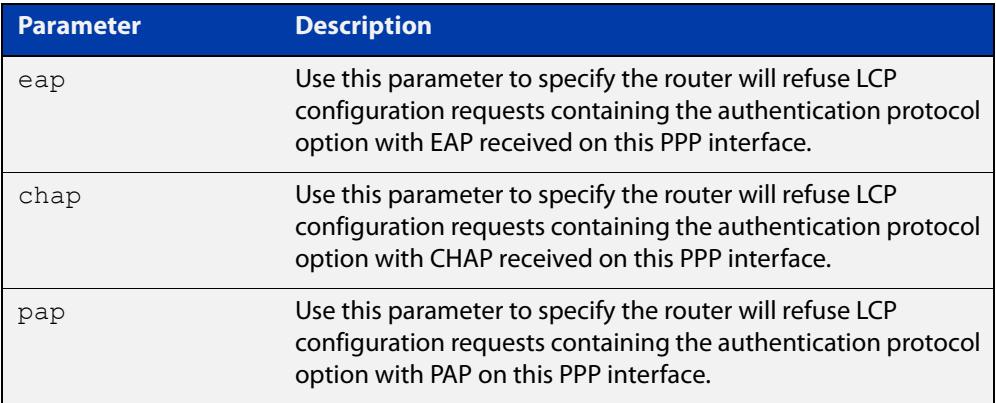

- **Mode** Interface Configuration for a PPP interface
- **Usage notes** This command specifies that EAP, CHAP or PAP authentication is disabled, so all requests by the peer for the user to authenticate using EAP, CHAP or PAP are refused.
	- **Examples** To refuse the use of PAP authentication if a peer requests PAP authentication, enter the commands:

awplus# configure terminal awplus(config)# interface ppp0 awplus(config-if)# ppp authentication refuse pap

To refuse the use of CHAP authentication if a peer requests CHAP authentication, enter the commands:

awplus# configure terminal awplus(config)# interface ppp0  $a$ wplus(config-if)# ppp authentication refuse chap To refuse the use of EAP authentication if a peer requests EAP authentication, enter the commands:

```
awplus# configure terminal
awplus(config)# interface ppp0
awplus(config-if)# ppp authentication refuse eap
```
To allow the use of EAP, CHAP or PAP authentication if a peer requests EAP, CHAP or PAP authentication, enter the commands:

```
awplus# configure terminal
awplus(config)# interface ppp0
awplus(config-if)# no ppp authentication refuse
```
**Related commands** [ppp authentication](#page-730-0)

### <span id="page-734-0"></span>**ppp hostname**

**Overview** Use this command in Interface Configuration mode for a PPP interface to configure a unique identifier for that PPP authenticator. This is used by the authenticator to fill the Name field in a CHAP challenge packet, or is used to fill the Server Name field in an EAP SRP-SHA1 (Subtype 1 Request) packet. The hostname sent with PPP packet exchanges is normally the hostname of the router, as configured with the [hostname](#page-310-0) command.

> Use the **no** form of this command in Interface Configuration mode for a PPP interface to disable a configured alternate hostname and revert to using the hostname, as configured with the [hostname](#page-310-0) command.

See the Usage section below for information about when you may want to specify another hostname, instead of the system hostname configured from the [hostname](#page-310-0) command, using this command.

**Syntax** ppp hostname <*hostname*>

no ppp hostname <*hostname*>

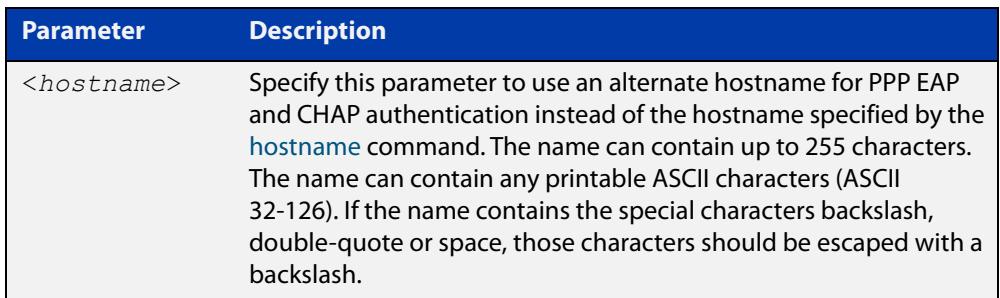

- **Default** The default PPP hostname is the system hostname as specified with the [hostname](#page-310-0) command.
	- **Mode** Interface Configuration for a PPP interface
- **Usage notes** This command allows the PPP username that is sent to be independent of the router hostname for a specific PPP interface.
	- **Examples** To enable the use of the alternate hostname remote router for PPP authentication, enter the commands:

awplus# configure terminal awplus(config)# interface ppp0 awplus(config-if)# ppp hostname remote router

To disable the use of the alternate hostname remote router for PPP authentication, enter the commands:

```
awplus# configure terminal
awplus(config)# interface ppp0
awplus(config-if)# no ppp hostname remote router
```
#### **Related** [hostname](#page-310-0)

**commands**

[ppp authentication](#page-730-0)

## <span id="page-736-0"></span>**ppp ipcp dns**

**Overview** Use this command to configure the primary and secondary DNS (Domain Name System) IP addresses for IPCP (Internet Protocol Control Protocol) on a given PPP interface.

> Use the **no** variant of this command to remove the primary and secondary DNS IP addresses for IPCP on a given PPP interface, and remove any optional parameters configured for DNS.

**Syntax** ppp ipcp dns [<*primary*> [<*secondary*>]][required|reject|request] no ppp ipcp dns

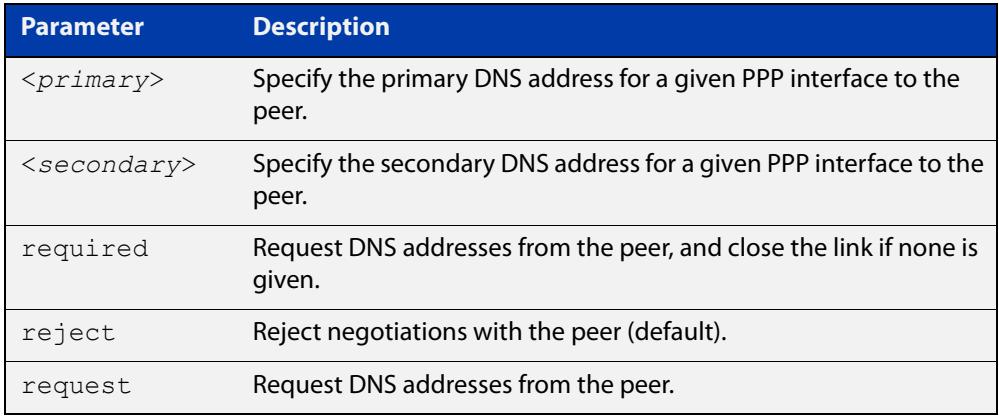

- **Default** By default no IPCP DNS server request is sent to the peer.
	- **Mode** Interface Configuration
- **Usage notes** Use the optional parameters to configure PPP IPCP DNS options for accepting, rejecting or requesting DNS addresses from the peer. Use the optional primary and secondary or primary only DNS server address placeholders to specify DNS server addresses to the peer.

The no variant of this command also stops IPCP DNS request messages being sent to the peer.

**Examples** To configure the PPP interface  $ppp0$  to require a DNS IP address from the peer, and close the link if a DNS IP address is not given, enter the below commands:

> awplus# configure terminal awplus(config)# interface ppp0 awplus(config-if)# ppp ipcp dns required

To configure the PPP interface ppp0 to require a DNS IP address from the peer, enter the below commands:

```
awplus# configure terminal
```
awplus(config)# interface ppp0

awplus(config-if)# ppp ipcp dns request

To configure the PPP interface ppp0 to reject a DNS IP address from the peer, enter the below commands:

awplus# configure terminal awplus(config)# interface ppp0 awplus(config-if)# ppp ipcp dns reject

To configure the PPP interface ppp0 to supply primary and secondary DNS server addresses to the peer, enter the below commands:

awplus# configure terminal awplus(config)# interface ppp0 awplus(config-if)# ppp ipcp dns 10.1.1.2 10.1.1.3

To configure the PPP interface ppp0 to supply a primary but not a secondary DNS server address to the peer, enter the below commands:

awplus# configure terminal awplus(config)# interface ppp0 awplus(config-if)# ppp ipcp dns 10.1.1.2

**Related** [ip address negotiated](#page-715-0)

**commands**

[peer default ip address](#page-726-0)

[peer neighbor-route](#page-728-0)

[show running-config interface](#page-203-0)

## **ppp ipcp dns suffix-list**

**Overview** Use this command to configure a suffix-list to be associated with DNS name-servers learned over the PPP connection.

Use the **no** variant of this command to remove the suffix-list.

**Syntax** ppp ipcp dns suffix-list <*domain-list-name*> no ppp ipcp dns suffix-list

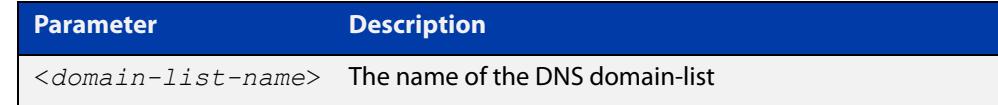

**Mode** Interface Configuration

### **Usage notes** A PPP connection can be configured to learn DNS servers from the remote peer by using the command [ppp ipcp dns](#page-736-0) command.

This command allows a user to associate a domain-list to be used to match against the suffixes of incoming DNS requests. For example, a customer branch office may have a router that is used to give remote-access to their head office, over which they learn the IP address of the head office's DNS server. A domain list can be created that contains a suffix used for services internal to that company, for example, "example.lc". This domain-list is associated as a suffix-list to the PPP connection. So when the PPP connection is completed with the head office, users at the branch office that browse to "intranet.example.lc" will have the DNS request forwarded to the DNS server learned over the PPP connection. Without having the suffix-list configured, the DNS request for "intranet.example.lc" would instead be sent to the primary DNS server, which is likely to be the branch office's ISP, and they will simply respond with a negative reply, because .example.lc is not a globally routable domain.

### **Examples** At a branch office, to direct DNS lookups for domains with suffixes of "engineering.acme" or "intranet.acme" to an internal corporate name-server run at head-office that was learned over a PPP connection, use the commands:

```
awplus# configure terminal
awplus(config)# ip dns forwarding domain-list corporatedomains
host(config-domain-list)# description Our internal network 
domains; do not send DNS requests to internet
host(config-domain-list)# domain engineering.acme
host(config-domain-list)# domain intranet.acme
awplus(config)# interface ppp0
awplus(config-if)# ppp ipcp dns required
awplus(config-if)# ppp ipcp dns suffix-list corporatedomains
```
**Related commands** [ip dns forwarding domain-list](#page-870-0) [ppp ipcp dns](#page-736-0)

# **ppp ipcp ip-override**

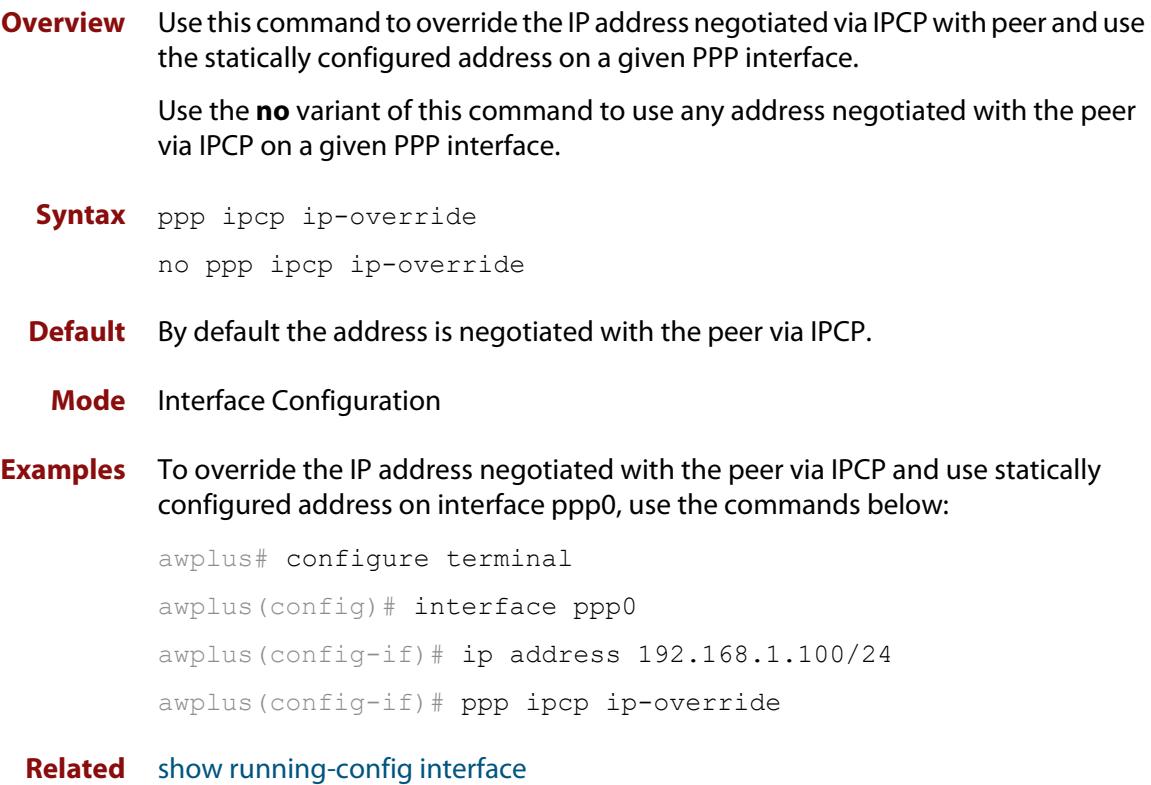

**commands**

### <span id="page-741-0"></span>**ppp password**

**Overview** Use this command in Interface Configuration mode for a PPP interface to configure a PPP secret password to be used in response to a challenge from an unknown remote peer.

> Use the **no** form of this command in Interface Configuration mode for a PPP interface to disable a configured PPP secret password.

**Syntax** ppp password <*password*>

no ppp password

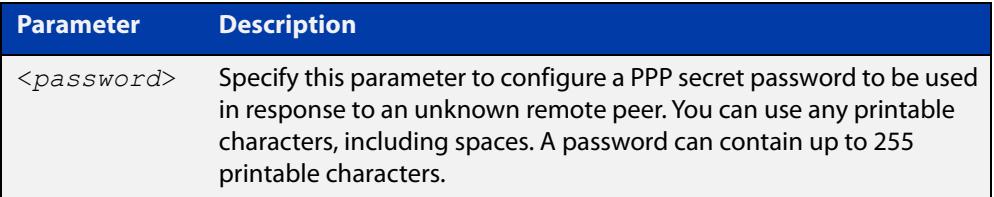

- **Default** There is no PPP password defined or configured to a PPP interface by default.
	- **Mode** Interface Configuration for a PPP interface
- **Examples** To enable the use of the PPP secret password bobs secret for PPP authentication, enter the commands:

awplus# configure terminal awplus(config)# interface ppp0 awplus(config-if)# ppp password bobs secret

To disable the use of the PPP secret password bobs\_secret for PPP authentication, enter the commands:

awplus# configure terminal awplus(config)# interface ppp0 awplus(config-if)# no ppp password

**Related commands** [ppp authentication](#page-730-0) [ppp username](#page-744-0)

## <span id="page-742-0"></span>**ppp service-name (PPPoE)**

**Overview** This command configures the PPPoE service name used to select a service from an access concentrator. This can only be applied when the PPP interface has been configured over an underlying eth interface.

> Use the **no** variant of this command to set the service name for the connection back to the default (unset).

**Syntax** ppp service-name <*service-name*>

no ppp service-name

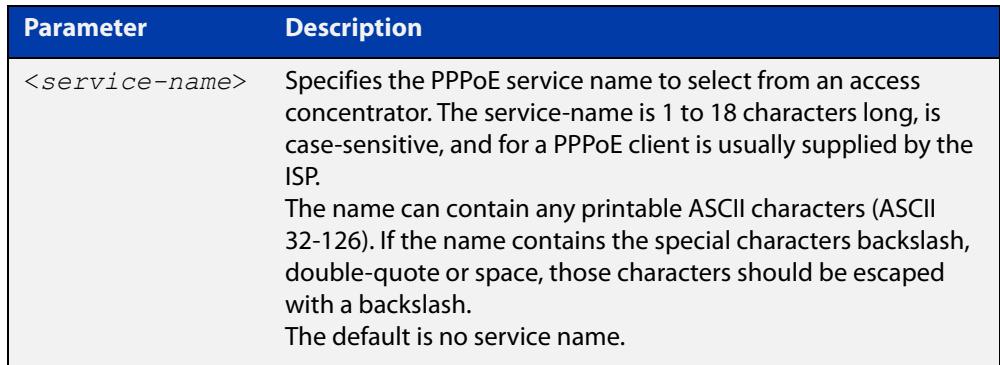

- **Default** The default option is not to specify a service name. This results in a connection to the default service specified by the access concentrator.
	- **Mode** Interface Configuration for a PPP interface
- **Usage notes** You can only apply a single service name to each PPPoE interface.
	- **Examples** To connect to a service called "Internet", use the command:

awplus(config)# interface ppp0

awplus(config-if)# ppp service-name Internet

#### **Related** [encapsulation ppp](#page-509-0)

**commands** [show interface \(PPP\)](#page-746-0)

### **ppp timeout idle**

**Overview** Use this command to specify an idle time when a PPP connection is disconnected. Use the **no** variant of this command to reset the idle time to the default of 60 seconds.

**Syntax** ppp timeout idle <*0-99999*> no ppp timeout idle

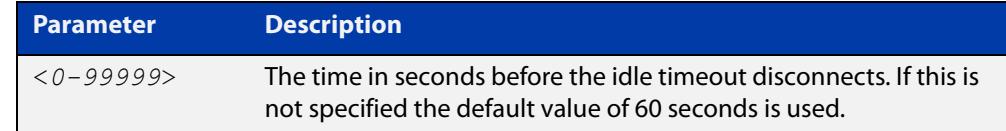

**Default** PPP timeout idle is not set and the PPP Dial on Demand feature is disabled. If no idle time is set, the default value of 60 seconds is used.

**Mode** Interface Configuration

- **Usage notes** This command allows an idle timer to disconnect a PPP connection after a specified time. The timer is reset upon either ingress or regress user traffic. Non-user traffic such as Link Control Protocol (LCP) keepalives and Network Control Protocol (NCP) negotiation packets do not reset the idle timer.
	- **Examples** To set the idle time to 30 seconds, enter the below commands:

```
awplus# configure terminal
awplus(config)# interface ppp0
awplus(config-if)# ppp timeout idle
30
```
To disable the use of the timer and disable the PPP Dial on Demand feature, enter the below commands:

```
awplus# configure terminal
awplus(config)# interface ppp0
awplus(config-if)# no ppp timeout
idle 30
```
**Validation Commands** [show running-config interface](#page-203-0)

### <span id="page-744-0"></span>**ppp username**

**Overview** This command creates or modifies a username for a PPP user on a configured PPP interface.

**Syntax** ppp username <*username*>

no ppp username

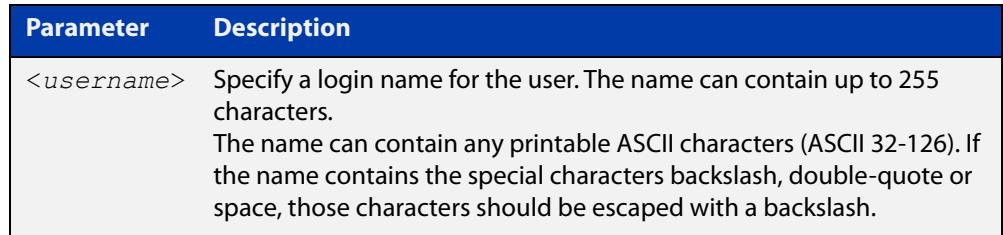

**Default** There is no default PPP username defined or configured to a PPP interface.

**Mode** Interface Configuration for a PPP interface.

**Examples** To create the PPP username bob, for the PPP interface ppp0, use the commands:

awplus# configure terminal awplus(config)# interface ppp0 awplus(config-if)# ppp username bob

To remove the PPP username bob, for the PPP interface ppp0, use the commands:

awplus# configure terminal

awplus(config)# interface ppp0 awplus(config-if)# no ppp username

**Related commands** [ppp authentication](#page-730-0) [ppp password](#page-741-0)

## <span id="page-745-0"></span>**show debugging ppp**

**Overview** Use this command to display PPP debug settings for optionally specified PPP interfaces. If no PPP interfaces are specified then PPP debug settings are shown for all available PPP interfaces.

**Syntax** show debugging ppp [interface <*0-255*>]

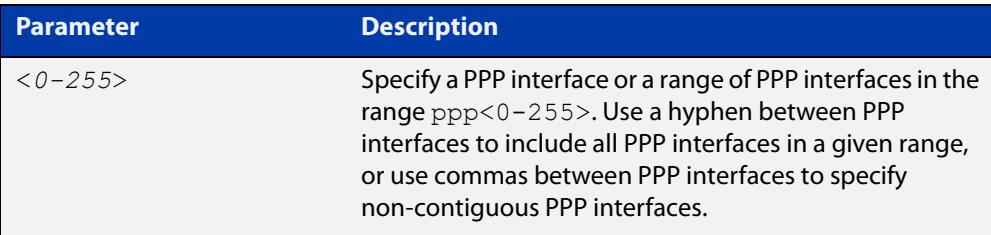

### **Mode** Privileged Exec

**Examples** The following example shows how to display PPP debug information for PPP interface ppp0:

awplus# show debugging ppp interface ppp0

The following example shows how to display PPP debug information for PPP interface ppp0 through ppp2:

awplus# show debugging ppp interface ppp0-ppp2

The following example shows how to display PPP debug information for PPP interface ppp0 and ppp2:

awplus# show debugging ppp interface ppp0, ppp2

The following example shows how to display PPP debug information for all available PPP interfaces:

awplus# show debugging ppp

Figure 21-6: Example output from the **show debugging ppp** command

awplus# show debugging ppp PPP debugging status: PPP debug on interface ppp0: enabled PPP debug on interface ppp1: disabled

**Related commands**

[debug ppp](#page-709-0)

[no debug all](#page-315-0) [undebug all](#page-357-0) [show interface \(PPP\)](#page-746-0)

## <span id="page-746-0"></span>**show interface (PPP)**

**Overview** Use this command to display configuration and status information for a configured PPP (Point-to-Point) interface.

Syntax show interface ppp<ppp index>

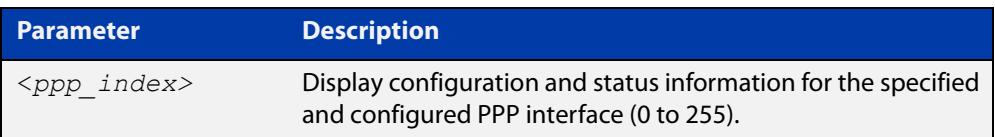

**Mode** User Exec and Privileged Exec

**Usage notes** See the [show interface brief](#page-498-0) command for brief interface, configuration and status information.

> Note the negotiated options, including those for DNS addresses, are shown in console output:

- Local DNS addresses as displayed in console output are provided from the peer.
- Peer DNS addresses as displayed in console output are provided to the peer.
- Only Peer DNS addresses or Local DNS addresses are shown, but not both.
- Echo Request Timer value as displayed in console output is the local setting.
- **Example** The following example shows how to display the configuration and status information for a configured PPP interface named ppp0.

awplus# show interface ppp0

### Figure 21-7: Example output from the **show interface** command for a PPPoE interface

```
awplus#show interface ppp0 
Interface ppp0 
  Scope: both 
   Link is UP, administrative state is UP 
  Hardware is PPP 
   IPv4 address 10.1.0.2/32 
   IPv6 address fe80::200:cdff:fe28:8a1/10 
   index 16778440 metric 1 
   <UP,POINTOPOINT,RUNNING,NOARP,MULTICAST> 
  VRF Binding: Not bound 
   PPP is running over interface eth0 
   PPPoE is using the default service 
   SNMP link-status traps: Disabled 
   input packets 12, bytes 458, dropped 0, multicast packets 0 
   output packets 6, bytes 122, multicast packets 0 broadcast 
packets 0 
   Time since last state change: 0 days 00:01:57
```
### Figure 21-8: Example output from the **show interface ppp1** command showing negotiated DNS addresses, where the peer provided the DNS information (see the **Local DNS addresses** field output below):

```
awplus#sh interface ppp1 
Interface ppp1 
   Scope: both 
   Link is UP, administrative state is UP 
  Hardware is PPP 
   IPv4 address 192.168.1.1/30 pointopoint 192.168.1.2 
  IPv6 address fe80::200:cdff:fe28:89f/10 
   index 16778241 metric 1 mtu 1460 
   <UP,POINTOPOINT,RUNNING,NOARP,MULTICAST> 
   VRF Binding: Not bound 
   PPP is running over interface tunnel1 
  LCP Opened IPCP Opened IPV6CP Opened 
  MRU(bytes): Local config 1460, Local negotiated 1460, Peer 
negotiated 1460 
  Magic number: Local config ON, Local negotiated ON, Peer 
negotiated ON 
   Authentication: Local config None, Local neg None, Peer neg None 
   Echo Request Timer (seconds): 10 
   IPv4 addresses: Local config 192.168.1.1, Peer neg 192.168.1.2 
   IPv6 interface ID: Local eecd:6dff:fe3a:0d18, Peer neg 
eecd:6dff:fe3a:0d18 
   Local DNS addresses: 192.168.60.1, 192.168.60.2 
  L2TP session ID is 15288 
   SNMP link-status traps: Disabled 
     input packets 5, bytes 96, dropped 0, multicast packets 0 
     output packets 5, bytes 96, multicast packets 0 broadcast 
packets 0 
  Time since last state change: 0 days 00:06:29 
awplus#
```
Figure 21-9: Example output from the **show interface ppp1** command showing negotiated DNS addresses, where the peer was provided with DNS information (see the **Peer DNS addresses** field output below):

```
awplus#sh interface ppp1 
Interface ppp1 
   Scope: both 
   Link is UP, administrative state is UP 
   Hardware is PPP 
   IPv4 address 192.168.1.1/30 pointopoint 192.168.1.2 
  IPv6 address fe80::200:cdff:fe28:89f/10 
   index 16778241 metric 1 mtu 1460 
   <UP,POINTOPOINT,RUNNING,NOARP,MULTICAST> 
   VRF Binding: Not bound 
   PPP is running over interface tunnel1 
  LCP Opened IPCP Opened IPV6CP Opened 
  MRU(bytes): Local config 1460, Local negotiated 1460, Peer 
negotiated 1460 
  Magic number: Local config ON, Local negotiated ON, Peer 
negotiated ON 
   Authentication: Local config None, Local neg None, Peer neg None 
   Echo Request Timer (seconds): 10 
   IPv4 addresses: Local config 192.168.1.1, Peer neg 192.168.1.2 
   IPv6 interface ID: Local eecd:6dff:fe3a:0d18, Peer neg 
eecd:6dff:fe3a:0d18 
   Peer DNS addresses: 1.1.1.1, 2.2.2.2 
  L2TP session ID is 15288 
   SNMP link-status traps: Disabled 
     input packets 5, bytes 96, dropped 0, multicast packets 0 
     output packets 5, bytes 96, multicast packets 0 broadcast 
packets 0 
  Time since last state change: 0 days 00:06:29 
awplus#
```
**Related commands** [encapsulation ppp](#page-509-0) [ppp service-name \(PPPoE\)](#page-742-0) [show interface](#page-494-0) [show interface brief](#page-498-0)

## **undebug ppp**

**Overview** Use this command to disable PPP protocol debugging on the specified PPP interface or interfaces. If no PPP interface is specified then PPP debugging for all PPP interfaces is disabled.

> This command has the same functionality as the **no** variant of the [debug ppp](#page-709-0) command.

**Syntax** undebug ppp [interface <*ppp-interface-list*>]

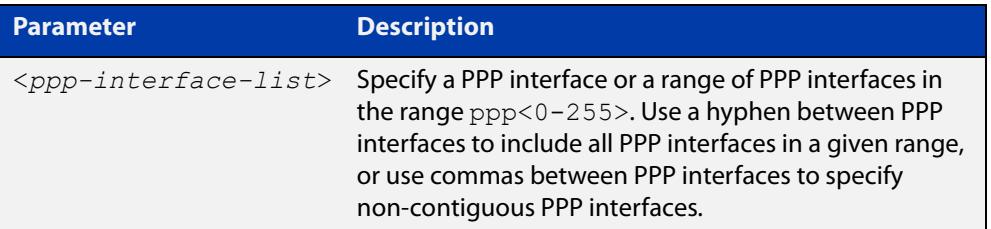

- **Default** No diagnostic messages are enabled for PPP debugging. PPP debugging is disabled by default.
	- **Mode** Privileged Exec
- **Usage notes** Note that this command is an alias of the negated form of the [debug ppp](#page-709-0) command.
	- **Examples** To disable PPP debugging for all PPP interfaces, enter the below command:

awplus# undebug ppp

To disable PPP debugging for PPP interfaces ppp0, enter the below command:

awplus# undebug ppp interface ppp0

To disable PPP debugging for PPP interfaces ppp0 through ppp2, enter the below command:

awplus# undebug ppp interface ppp0-ppp2

To disable PPP debugging for PPP interfaces ppp0 and ppp2, enter the below command:

awplus# undebug ppp interface ppp0, ppp2

#### **Related** [debug ppp](#page-709-0)

**commands**

[no debug all](#page-315-0) [show debugging ppp](#page-745-0) [undebug all](#page-357-0)

# **22 PPP over Ethernet (PPPoE) Commands**

## **Introduction**

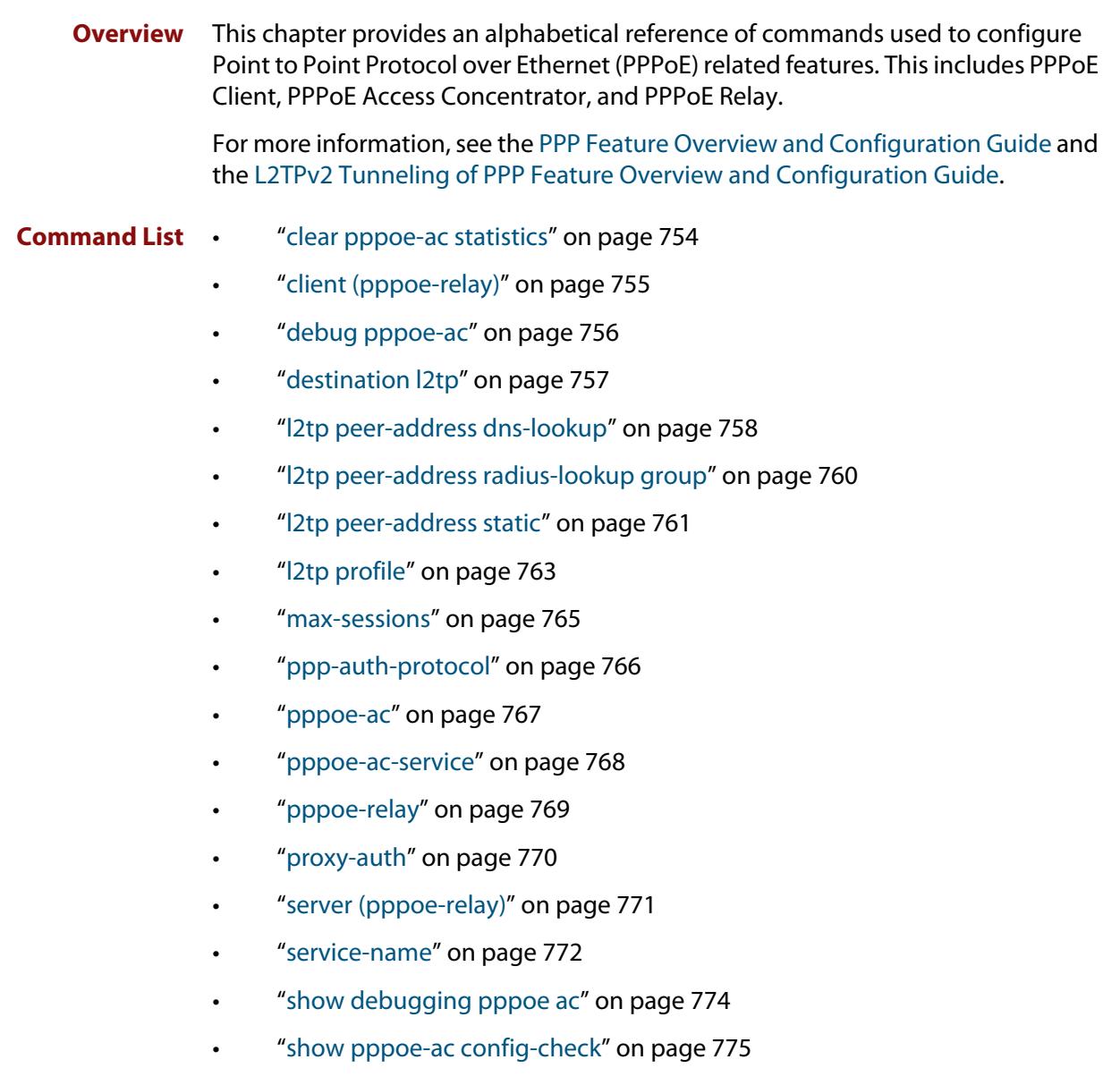

- • ["show pppoe-ac connections" on page 777](#page-776-0)
- • ["show pppoe-ac statistics" on page 779](#page-778-0)
- • ["show running-config pppoe-ac" on page 782](#page-781-0)
- • ["show running-config pppoe-relay" on page 783](#page-782-0)
- • ["timeout \(pppoe-relay\)" on page 784](#page-783-0)

# <span id="page-753-0"></span>**clear pppoe-ac statistics**

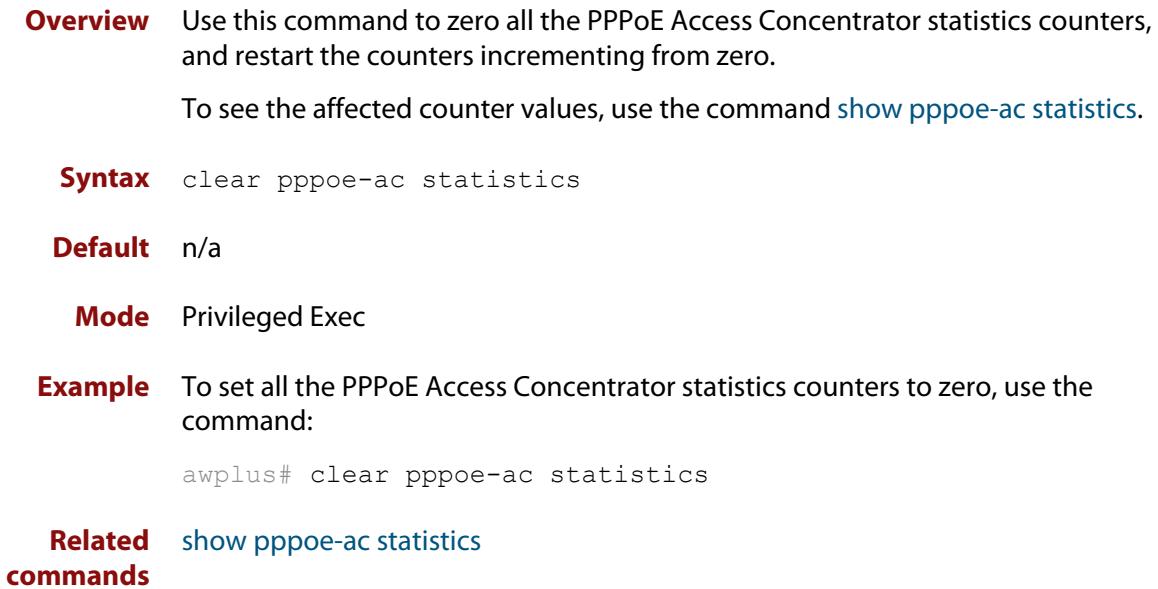

## <span id="page-754-0"></span>**client (pppoe-relay)**

**Overview** Use this command to configure a PPPoE relay client interface.

Use the **no** variant of this command to remove a PPPoE relay client interface.

**Syntax** client <*client-interface*>

no client <*client-interface*>

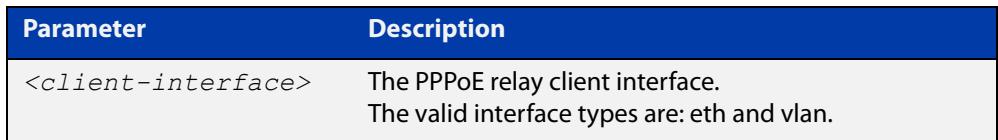

### **Default** None.

- **Mode** PPPoE Relay Configuration
- **Example** To configure eth1 as the client interface on PPPoE relay instance 'Telco1', use the commands:

awplus# pppoe-relay Telco1 awplus(config-pppoe-relay)# client eth1

To remove the eth1 client interface configured on PPPoE relay instance 'Telco1', use the commands:

awplus# pppoe-relay Telco1 awplus(config-pppoe-relay)# no client eth1

**Related** [server \(pppoe-relay\)](#page-770-0)

**commands** [timeout \(pppoe-relay\)](#page-783-0)

[max-sessions](#page-764-0)

[pppoe-relay](#page-768-0)

[show running-config pppoe-relay](#page-782-0)

**Command changes** Version 5.5.0-1.3: command added

## <span id="page-755-0"></span>**debug pppoe-ac**

**Overview** Use this command to enable debugging of the PPPoE Access Concentrator. Use the **no** variant of this command to disable debugging of the PPPoE Access

**Syntax** debug pppoe-ac

Concentrator.

no debug pppoe-ac

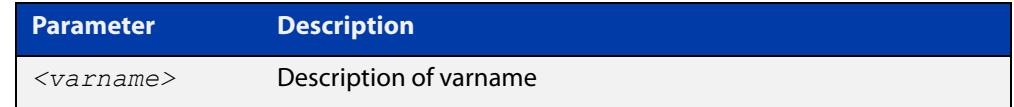

**Default** PPPoE Access Concentrator debugging is disabled by default.

**Mode** Privileged Exec

**Example** To enable PPPoE AC debugging, use the commands:

awplus# debug pppoe-ac awplus# terminal monitor % Warning: Console logging enabled

#### **Related** [debug l2tp](#page-3968-0)

**commands**

[show debugging pppoe ac](#page-773-0)
## <span id="page-756-0"></span>**destination l2tp**

**Overview** Use this command to set the destination to forward all PPPoE packets to the peer over L2TP.

Use the **no** variant of this command to unset the destination for PPPoE packets.

**Syntax** destination l2tp

no destination

- **Default** This command is not configured by default.
	- **Mode** PPPoE Access Concentrator Configuration
- **Example** To sets the destination to forward all PPPoE packets for the service 'ISP-service' to the peer over L2TP, use the commands:

awplus# configure terminal awplus(config)# pppoe-ac ISP-service awplus(config-pppoe-ac)# destination l2tp

To unset the destination for PPPoE packets for the service 'ISP-service', use the commands:

awplus# configure terminal awplus(config)# pppoe-ac ISP-service awplus(config-pppoe-ac)# no destination

**Related commands** [l2tp peer-address dns-lookup](#page-757-0) [l2tp peer-address radius-lookup group](#page-759-0) [l2tp peer-address static](#page-760-0) [l2tp profile](#page-762-0) [pppoe-ac](#page-766-0) [ppp-auth-protocol](#page-765-0) [service-name](#page-771-0) [show running-config pppoe-ac](#page-781-0)

## <span id="page-757-0"></span>**l2tp peer-address dns-lookup**

**Overview** Use this command to set the LNS address to use via a DNS lookup from the username email domain for this PPPoE Access Concentrator service.

> Use the **no** variant of this command to remove the DNS lookup setting for this PPPoE AC service.

**Syntax** l2tp peer-address dns-lookup [prefix <*prefix*>|] no l2tp peer-address

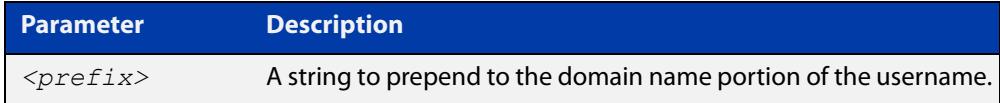

**Default** This command is not set by default.

- **Mode** PPPoE Access Concentrator Configuration
- **Example** To set the LNS address to use via a DNS lookup for the PPPoE AC service 'ISP-service', use the commands:

awplus# configure terminal awplus(config)# pppoe-ac ISP-service awplus(config-pppoe-ac)# l2tp peer-address dns-lookup

To set the LNS address to use via a DNS lookup and prepend "lns" to the domain name portion of the username, use the commands:

awplus# configure terminal

awplus(config)# pppoe-ac ISP-service

awplus(config-pppoe-ac)# l2tp peer-address dns-lookup prefix lns

To remove the DNS lookup setting for the PPPoE AC service 'ISP-service', use the commands:

awplus# configure terminal awplus(config)# pppoe-ac ISP-service awplus(config-pppoe-ac)# no l2tp peer-address

#### **Related** [destination l2tp](#page-756-0)

**commands**

[l2tp peer-address radius-lookup group](#page-759-0)

[l2tp peer-address static](#page-760-0)

- [l2tp profile](#page-762-0)
- [pppoe-ac](#page-766-0)
- [ppp-auth-protocol](#page-765-0)

[service-name](#page-771-0)

[show running-config pppoe-ac](#page-781-0)

## <span id="page-759-0"></span>**l2tp peer-address radius-lookup group**

**Overview** Use this command to set this PPPoE Access Concentrator (AC) service to get the LNS address by a RADIUS lookup.

Use the **no** variant of this command to remove the L2TP peer address setting.

**Syntax** l2tp peer-address radius-lookup group <*radius-group-name*> no l2tp peer-address

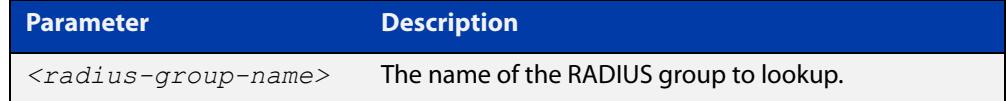

**Default** No L2TP peer address is set by default.

- **Mode** PPPoE Access Concentrator Configuration
- **Example** To find peer address via RADIUS lookup from Radius server group called "GROUP1", use the commands:

awplus# configure terminal

awplus(config)# pppoe-ac ISP-service

awplus(config-pppoe-ac)# l2tp peer-address radius-lookup group GROUP1

To remove the RADIUS lookup setting for the PPPoE AC service 'ISP-service', use the commands:

awplus# configure terminal awplus(config)# pppoe-ac ISP-service awplus(config-pppoe-ac)# no l2tp peer-address

#### **Related commands**

[destination l2tp](#page-756-0)

[aaa group server](#page-2335-0)

- [l2tp peer-address dns-lookup](#page-757-0)
- [l2tp peer-address static](#page-760-0)
- [l2tp profile](#page-762-0)
- [pppoe-ac](#page-766-0)
- [ppp-auth-protocol](#page-765-0)
- [service-name](#page-771-0)
- [show running-config pppoe-ac](#page-781-0)

## <span id="page-760-0"></span>**l2tp peer-address static**

**Overview** Use this command to set the IP address or fully qualified domain name of the L2TP peer (LNS) to which the L2TP tunnel should be established for this PPPoE Access Concentrator route.

> Use the **no** variant of this command to remove the configured L2TP peer (LNS) address.

**Syntax** l2tp peer-address static {<*l2tp-peer-ip-address*>|<*l2tp-peer-domain-name*>}

```
no l2tp peer-address
```
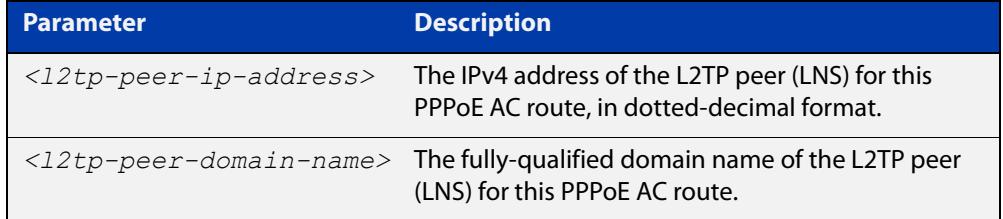

- **Default** No L2TP peer address is configured by default.
	- **Mode** PPPoe Access Concentrator Configuration
- **Example** To configure L2TP to tunnel all users to the LNS located at IP address 192.168.11.2, use the commands:

```
awplus# configure terminal
awplus(config)# pppoe-ac ISP-service
awplus(cinfig-pppoe-ac)# l2tp peer-address static 192.168.11.2
```
To configure L2TP to tunnel all users to the LNS located at domain foo.mydomain.org, use the commands:

awplus# configure terminal

awplus(config)# pppoe-ac ISP-service

awplus(config-pppoe-ac)# l2tp peer-address static foo.mydomain.org

#### To remove the configured peer (LNS) address, use the commands:

awplus# configure terminal awplus(config)# pppoe-ac ISP-service awplus(cinfig-pppoe-ac)# no l2tp peer-address

#### **Related** [destination l2tp](#page-756-0)

[l2tp peer-address dns-lookup](#page-757-0)

[l2tp peer-address radius-lookup group](#page-759-0)

**commands**

[l2tp profile](#page-762-0)

[ppp-auth-protocol](#page-765-0)

[service-name](#page-771-0)

[show running-config pppoe-ac](#page-781-0)

# <span id="page-762-0"></span>**l2tp profile**

**Overview** Use this command to set the profile to use for L2TP traffic for this PPPoE Access Concentrator (AC).

> Use the **no** variant of this command to remove L2TP profile setting from this PPPoE AC.

**Syntax** l2tp profile <*l2tp-profile-name*>

no l2tp profile <*l2tp-profile-name*>

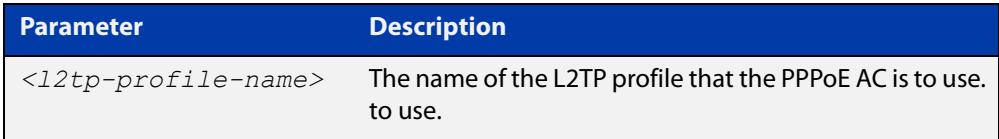

**Default** This command is not configured by default.

- **Mode** PPPoE Access Concentrator Configuration
- **Usage** The L2TP profile name used in this command is created by the **l2tp-profile** command.
- **Example** To allow AC service "ISP-service" to use the L2TP profile called "PUBLIC", use the commands:

awplus# configure terminal awplus(config)# pppoe-ac ISP-service awplus(config-pppoe-ac)# l2tp profile PUBLIC

To unset the L2TP profile for the AC service "ISP-service", use the commands:

awplus# configure terminal

awplus(config)# pppoe-ac ISP-service

awplus(config-pppoe-ac)# no l2tp profile PUBLIC

#### **Related** [destination l2tp](#page-756-0)

#### **commands** [l2tp-profile](#page-3976-0)

- [l2tp peer-address dns-lookup](#page-757-0)
- [l2tp peer-address radius-lookup group](#page-759-0)
- [l2tp peer-address static](#page-760-0)
- [l2tp-profile](#page-3976-0)
- [pppoe-ac](#page-766-0)
- [ppp-auth-protocol](#page-765-0)
- [service-name](#page-771-0)

[show running-config pppoe-ac](#page-781-0)

## <span id="page-764-0"></span>**max-sessions**

**Overview** Use this command to configure the maximum concurrent sessions for a PPPoE relay instance.

> Use the **no** variant of this command to set a PPPoE relay maximum concurrent sessions to the default value.

**Syntax** max-sessions <*1-65534*>

no max-sessions

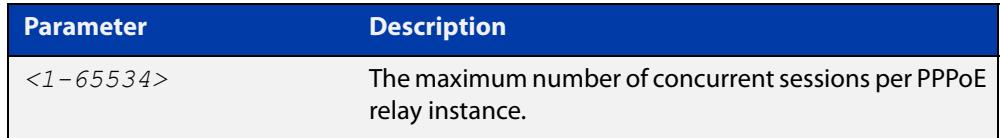

#### **Default** 5000

**Mode** PPPoE Relay Configuration

**Example** To set the PPPoE relay maximum concurrent sessions to 50, use the commands:

awplus# configure terminal awplus(config)# pppoe-relay Telco1

awplus(config-pppoe-relay)# max-sessions 50

To set the PPPoE relay maximum concurrent sessions to the default, use the commands:

awplus# configure terminal awplus(config)# pppoe-relay Telco1 awplus(config-pppoe-relay)# no max-sessions

#### **Related** [client \(pppoe-relay\)](#page-754-0)

[server \(pppoe-relay\)](#page-770-0)

[timeout \(pppoe-relay\)](#page-783-0)

[pppoe-relay](#page-768-0)

[show running-config pppoe-relay](#page-782-0)

**Command** Version 5.5.0-1.3: command added

**changes**

**commands**

## <span id="page-765-0"></span>**ppp-auth-protocol**

**Overview** Use this command to set the authentication protocol to be used for this PPPoE Access Concentrator (AC) service.

> Use the **no** variant of this command to reset the authentication protocol to the default.

**Syntax** ppp-auth-protocol {chap|pap|eap}

no ppp-auth-protocol

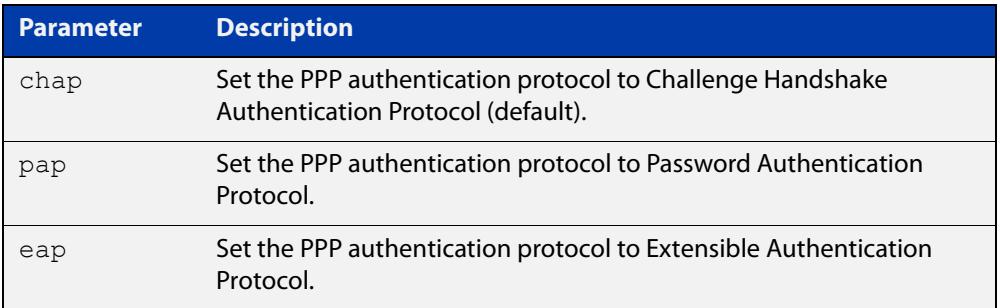

- **Default** Default PPP authentication protocol is CHAP.
	- **Mode** PPPoE Access Concentrator Configuration
- **Example** To set PPP authentication for the PPPoE AC service 'ISP-service' to use PAP, use the commands:

awplus# configure terminal

awplus(config)# pppoe-ac ISP-service

awplus(config-pppoe-ac)# ppp-auth-protocol pap

To set PPP authentication to use the default (CHAP), use the commands:

awplus# configure terminal

awplus(config)# pppoe-ac ISP-service awplus(config-pppoe-ac)# no ppp-auth-protocol

#### **Related** [destination l2tp](#page-756-0)

**commands**

[l2tp peer-address dns-lookup](#page-757-0)

- [l2tp peer-address radius-lookup group](#page-759-0)
- [l2tp peer-address static](#page-760-0)
- [l2tp profile](#page-762-0)
- [pppoe-ac](#page-766-0)
- [service-name](#page-771-0)
- [show running-config pppoe-ac](#page-781-0)

### <span id="page-766-0"></span>**pppoe-ac**

**Overview** Use this command to create a PPPoE Access Concentrator (AC) and put the device into PPPoE Access Concentrator Configuration mode, in which subsequent commands can be entered.

> Use the **no** variant of this command to remove the PPPoE AC and all its configuration.

**Syntax** pppoe-ac *<label>*

no pppoe-ac *<label>*

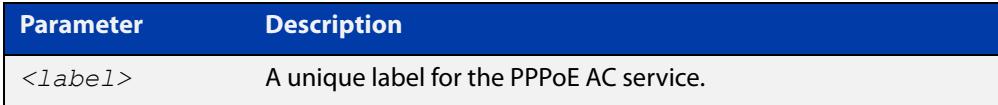

### **Default** No PPPoE AC services are configured by default.

**Mode** Global Configuration

**Example** To configure a PPPoE AC called "ISP-service", use the commands:

```
awplus# configure terminal
awplus(config)# pppoe-ac ISP-service
awplus(config-pppoe-ac)#
```
To remove a PPPoE AC called "ISP-service" and its configuration, use the commands:

awplus# configure terminal awplus(config)# no pppoe-ac ISP-service

**Related** [destination l2tp](#page-756-0)

**commands**

[l2tp peer-address dns-lookup](#page-757-0)

- [l2tp peer-address radius-lookup group](#page-759-0)
- [l2tp peer-address static](#page-760-0)
- [l2tp profile](#page-762-0)
- [pppoe-ac](#page-766-0)
- [ppp-auth-protocol](#page-765-0)
- [pppoe-ac-service](#page-767-0)
- [service-name](#page-771-0)
- [show running-config pppoe-ac](#page-781-0)

### <span id="page-767-0"></span>**pppoe-ac-service**

**Overview** Use this command to attach the specified PPPoE Access Concentrator (AC) service to the interface. An AC service can be offered on several interfaces. Up to six PPPoE AC services can be set for one interface. Only ETH and VLAN interfaces accept this command.

Use the **no** variant of this command to remove the AC service from the interface.

**Syntax** pppoe-ac-service <*label*>

no pppoe-ac-service <*label*>

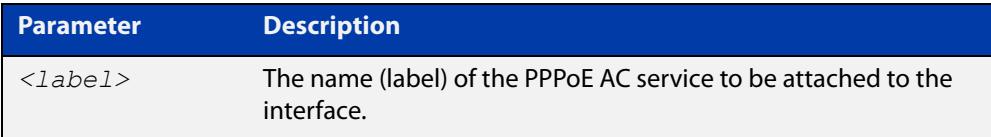

**Default** No PPPoE AC service is attached to an interface by default.

**Mode** Interface Configuration

- **Usage notes** The label of the PPPoE AC service specified in this command is created by the **pppoe-ac** command.
	- **Example** To provide a PPPoE AC service labeled 'ISP-service' for client requests received on interface eth1, use the commands:

awplus# configure terminal awplus(config)# interface eth1 awplus(config-if)# pppoe-ac-service ISP-service

To remove the PPPoE AC service 'isp1' from interface eth1, use the commands:

awplus# configure terminal awplus(config)# interface eth1 awplus(config-if)# no pppoe-ac-service isp1

#### **Related** [pppoe-ac](#page-766-0)

**commands**

## <span id="page-768-0"></span>**pppoe-relay**

**Overview** Use this command to create a PPPoE relay instance and put the device into PPPoE Relay Configuration mode, in which subsequent commands can be entered.

> Use the **no** variant of this command to remove the PPPoE relay instance and all its configuration.

**Syntax** pppoe-relay <*relay-name*>

no pppoe-relay <*relay-name*>

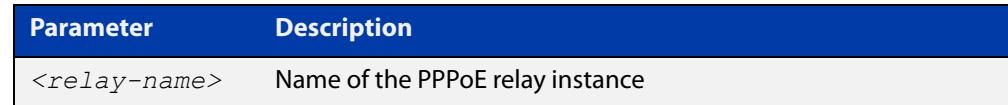

#### **Default** None.

**Mode** Global Configuration

**Usage notes** PPPoE relay tracks state information for multiple Layer 2 PPPoE sessions, and allows multiple PPPoE client connections to be relayed between one or more client LANs and a WAN.

> This allows the PPPoE client connections to have access to one or more service provider PPPoE Access Concentrators - whilst at the same time allowing Layer 3 IP traffic routing from the internal LAN(s) to the Internet.

Use this command to first create a PPPoE relay instance, then add a client and server interface to the instance.

**Example** To configure a PPPoE relay instance, use the commands:

awplus# configure terminal awplus(config)# pppoe-relay test awplus(config-pppoe-relay)#

#### **Related commands** [client \(pppoe-relay\)](#page-754-0)

[server \(pppoe-relay\)](#page-770-0)

[timeout \(pppoe-relay\)](#page-783-0)

[max-sessions](#page-764-0)

[show running-config pppoe-relay](#page-782-0)

**Command changes** Version 5.5.0-1.3: command added

## <span id="page-769-0"></span>**proxy-auth**

**Overview** Use this command to enable the proxy authentication to allow PPP authentication data to be collected and sent to an L2TP peer in additional L2TP AVPs when the L2TP session is established.

Use the **no** variant of this command to disable the proxy authentication.

- **Syntax** proxy-auth no proxy-auth
- **Default** Proxy authentication is enabled by default.
	- **Mode** PPPoE Access Concentrator Configuration
- **Example** To enable proxy authentication for the PPPoE AC service "ISP-service", use the commands:

```
awplus# configure terminal
awplus(config)# pppoe-ac ISP-service
awplus(config-pppoe-ac)# proxy-auth
```
Disable proxy authentication for PPPoE AC service "ISP-service:

awplus# configure terminal

awplus(config)# pppoe-ac ISP-service

awplus(config-pppoe-ac)# no proxy-auth

#### **Related** [destination l2tp](#page-756-0)

- **commands** [l2tp peer-address dns-lookup](#page-757-0)
	- [l2tp peer-address radius-lookup group](#page-759-0)
	- [ppp-auth-protocol](#page-765-0)
	- [pppoe-ac-service](#page-767-0)
	- [service-name](#page-771-0)
	- [show running-config pppoe-ac](#page-781-0)

## <span id="page-770-0"></span>**server (pppoe-relay)**

**Overview** Use this command to configure a PPPoE relay server interface.

Use the **no** variant of this command to remove a PPPoE relay server interface.

**Syntax** server <*server-interface*>

no server <*server-interface*>

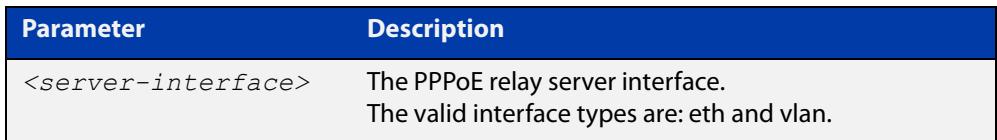

### **Default** None.

- **Mode** PPPoE Relay Configuration
- **Example** To configure eth1 as the server interface on PPPoE relay instance 'Telco2', use the commands:

awplus# configure terminal awplus(config)# pppoe-relay Telco2 awplus(config-pppoe-relay)# server eth1

To remove the eth1 server interface configured on PPPoE relay instance 'Telco2', use the commands:

awplus# configure terminal awplus(config)# pppoe-relay Telco2 awplus(config-pppoe-relay)# no server eth1

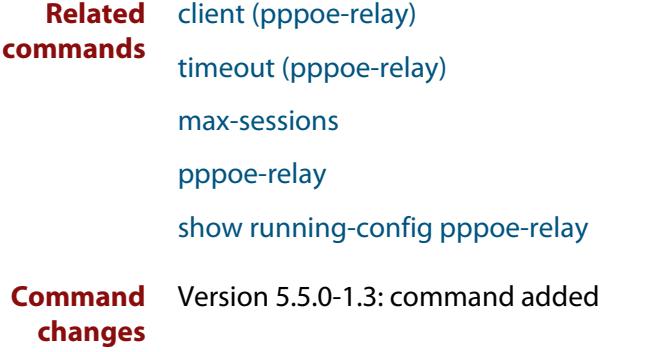

### <span id="page-771-0"></span>**service-name**

**Overview** Use this command to configure the PPPoE service name offered by the Access Concentrator (AC).

Use the **no** variant of this command to remove the service offered by the AC.

**Syntax** service-name {any|<*service-name*> [advertised]}

```
no service-name {any|<service-name>}
```
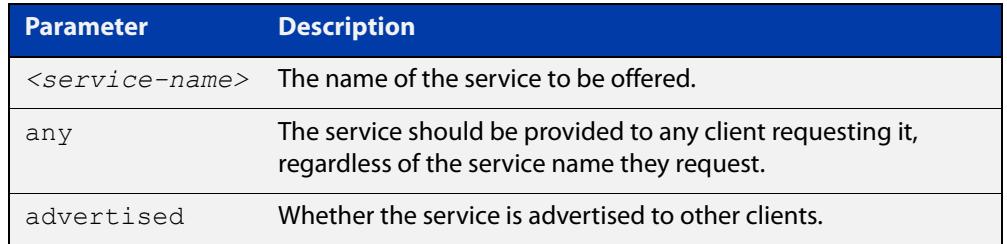

**Default** No PPPoE service is configured by default.

**Mode** PPPoE Access Concentrator Configuration

**Example** To set the PPPoE AC labelled 'ISP-service' to provide service to any client requesting it, regardless of the service name they request, use the commands:

```
awplus# configure terminal
awplus(config)# pppoe-ac ISP-service
awplus(config-pppoe-ac# service-name any
```
To offer a private (unadvertised) PPPoE service "internet" and an advertised PPPoE service "remote-office" to a client, use the commands:

awplus# configure terminal awplus(config)# pppoe-ac ISP-service awplus(config-pppoe-ac)# service-name internet awplus(config-pppoe-ac)# service-name remote-office advertised

To remove the non-matching (any) PPPoE service so that it is no longer offered to a client, use the commands:

```
awplus# configure terminal
awplus(config)# pppoe-ac ISP-service
awplus(config-pppoe-ac)# no service-name any
```
To remove the private PPPoE service "internet" and advertised service "remote-office", so they are no longer offered to a client, use the commands:

```
awplus# configure terminal
awplus(config)# pppoe-ac ISP-service
awplus(config-pppoe-ac)# no service-name internet
awplus(config-pppoe-ac)# no service-name remote-office
```
#### **Related** [destination l2tp](#page-756-0)

**commands**

[l2tp peer-address dns-lookup](#page-757-0) [l2tp peer-address radius-lookup group](#page-759-0) [l2tp peer-address static](#page-760-0) [l2tp profile](#page-762-0) [pppoe-ac](#page-766-0) [ppp-auth-protocol](#page-765-0) [show running-config pppoe-ac](#page-781-0)

# **show debugging pppoe ac**

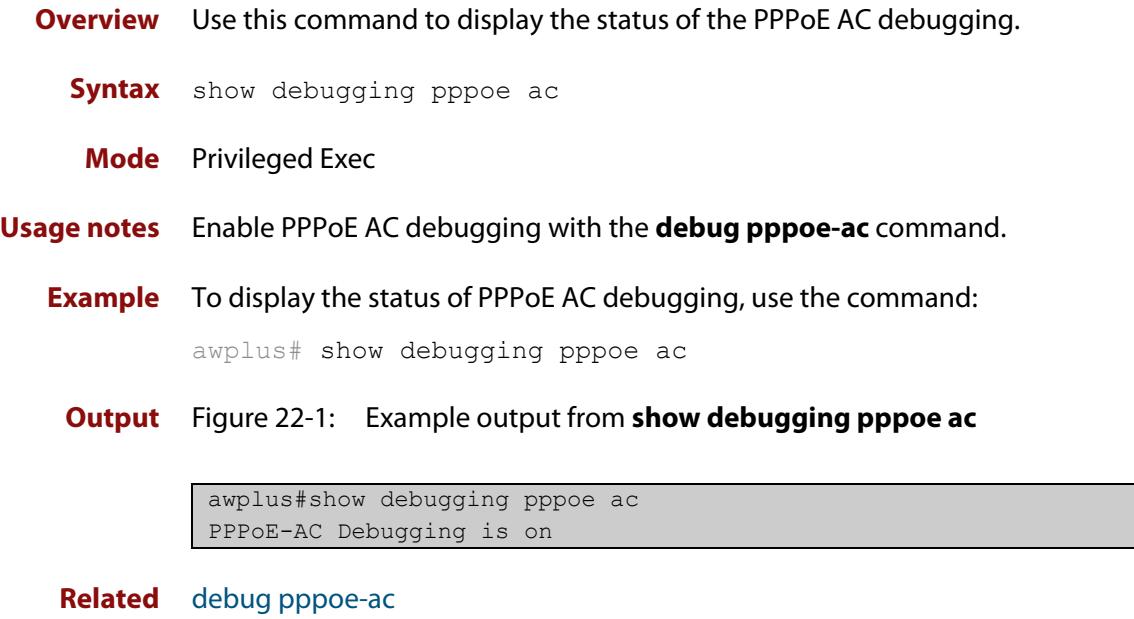

**commands**

## <span id="page-774-0"></span>**show pppoe-ac config-check**

- **Overview** Use this command to display information about the validity of the configurations for PPPoE AC routes.
	- **Syntax** show pppoe-ac [*<label>*] config-check

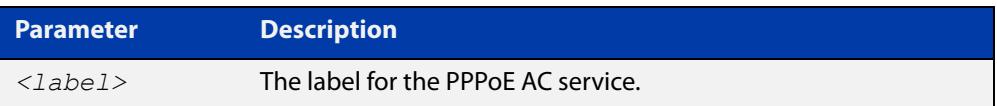

#### **Mode** Privileged Exec

**Example** To display the validity of the configurations for all PPPoE AC services, use the command:

awplus# show pppoe-ac config-check

To display the validity of the configurations for the PPPoE AC labelled "ac1" only, use the command:

awplus# show pppoe-ac ac1 config-check

**Output** Figure 22-2: Example output from **show pppoe-ac config-check**

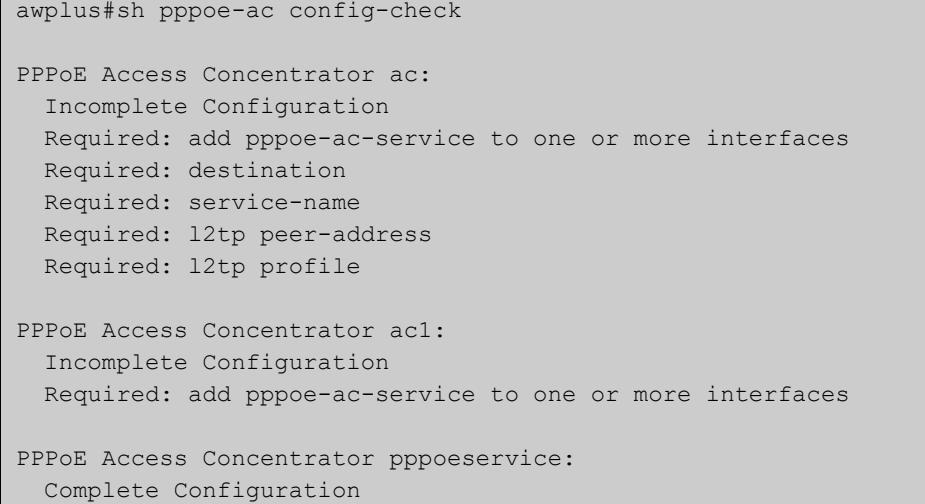

#### Table 22-1: Parameters in the output from **show pppoe-ac config-check**

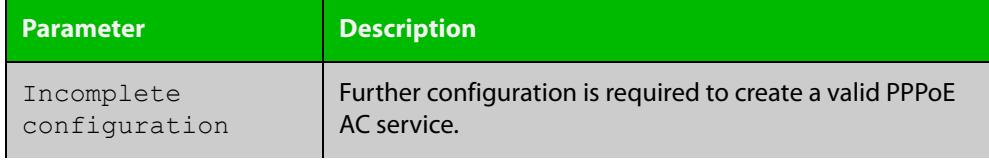

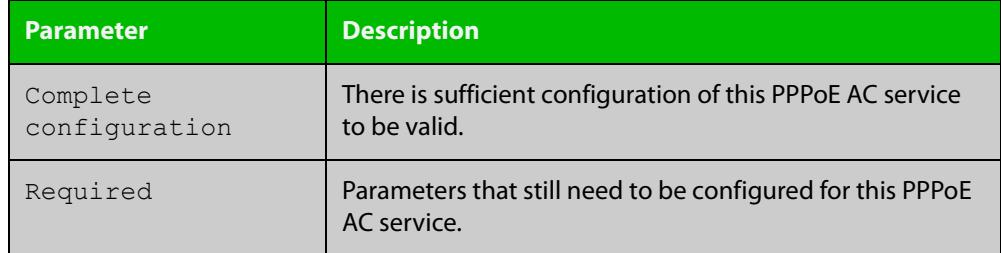

### Table 22-1: Parameters in the output from **show pppoe-ac config-check** (cont.)

#### **Related commands** [pppoe-ac](#page-766-0)

[show running-config pppoe-ac](#page-781-0)

## **show pppoe-ac connections**

**Overview** Use this command to display information about current routes for the specified PPPoE Access Concentrator (AC) service or for all PPPoE AC services.

**Syntax** show pppoe-ac [*<label>*] connections

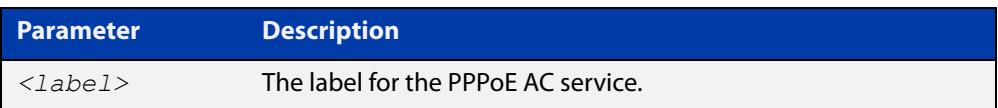

#### **Mode** User Exec and Privileged Exec

**Example** To display current routes information for all PPPoE AC services, use the command:

awplus# show pppoe-ac connections

To display information about connected routes for the PPPoE AC service 'pppoeservice' only, use the command:

awplus# show pppoe-ac pppoeservice connections

**Output** Figure 22-3: Example output from **show pppoe-ac connections**

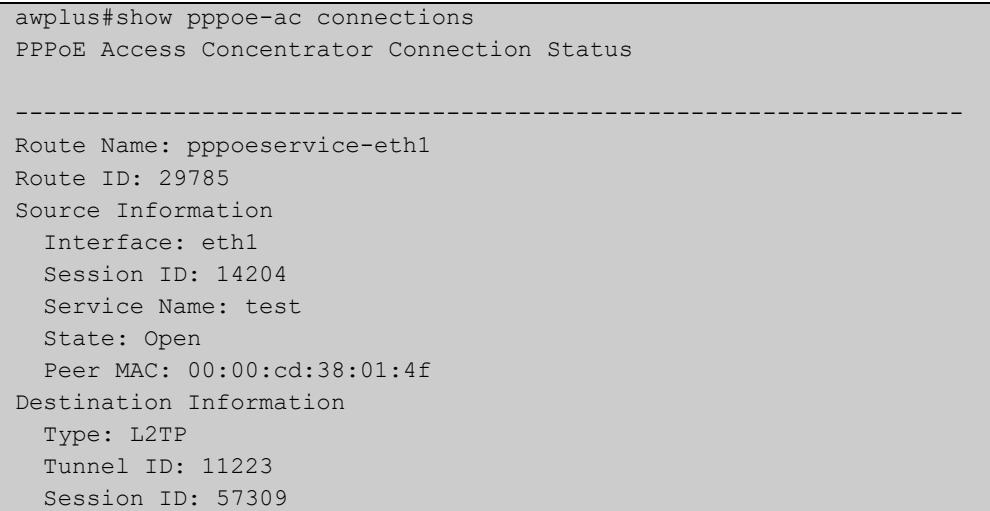

#### Table 22-2: Parameters in the output from **show pppoe-ac connections**

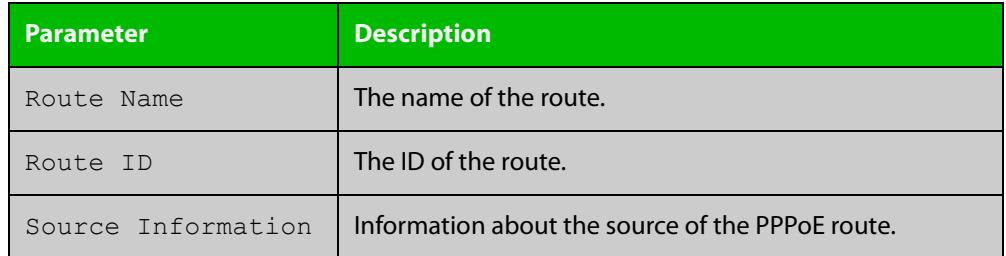

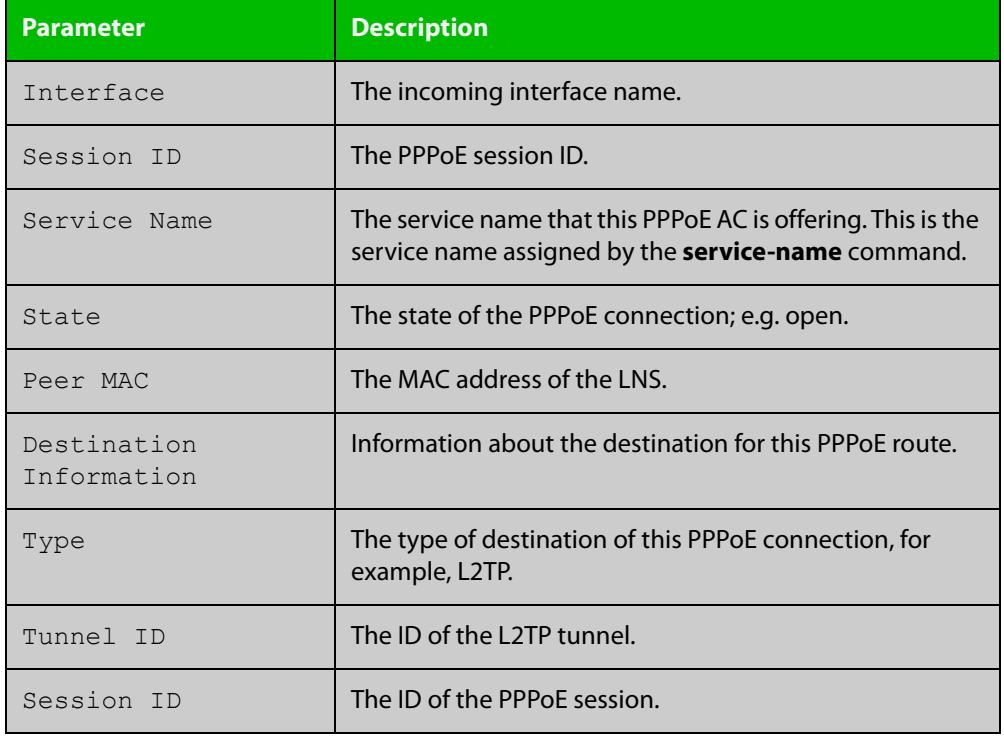

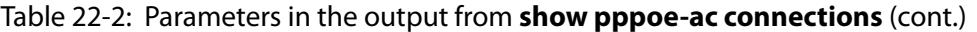

**Related** [pppoe-ac](#page-766-0) **commands**

## **show pppoe-ac statistics**

- **Overview** Use this command to displays the statistics for the PPPoE Access Concentrator (AC).
	- **Syntax** show pppoe-ac statistics
	- **Mode** Privileged Exec
- **Example** To display statistics for PPPoE AC, use the command:

awplus# show pppoe-ac statistics

**Output** Figure 22-4: Example output from **show pppoe-ac statistics**

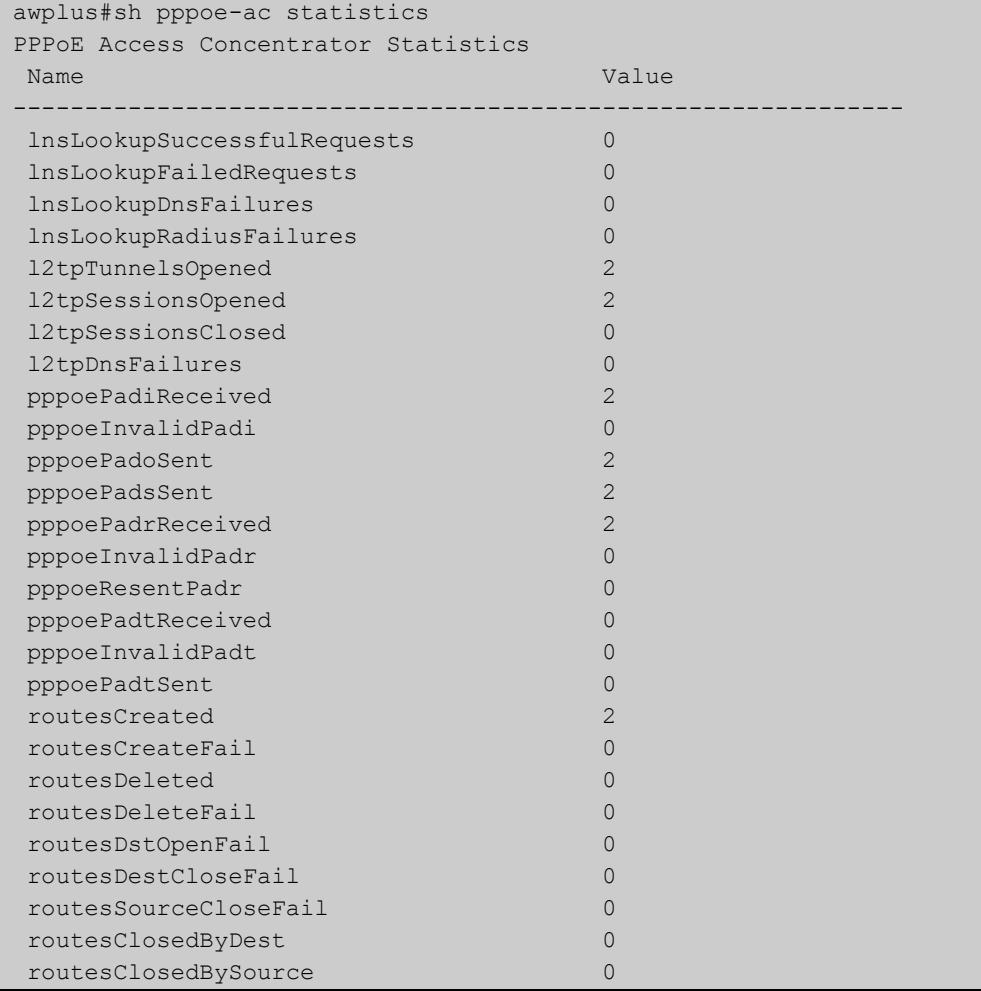

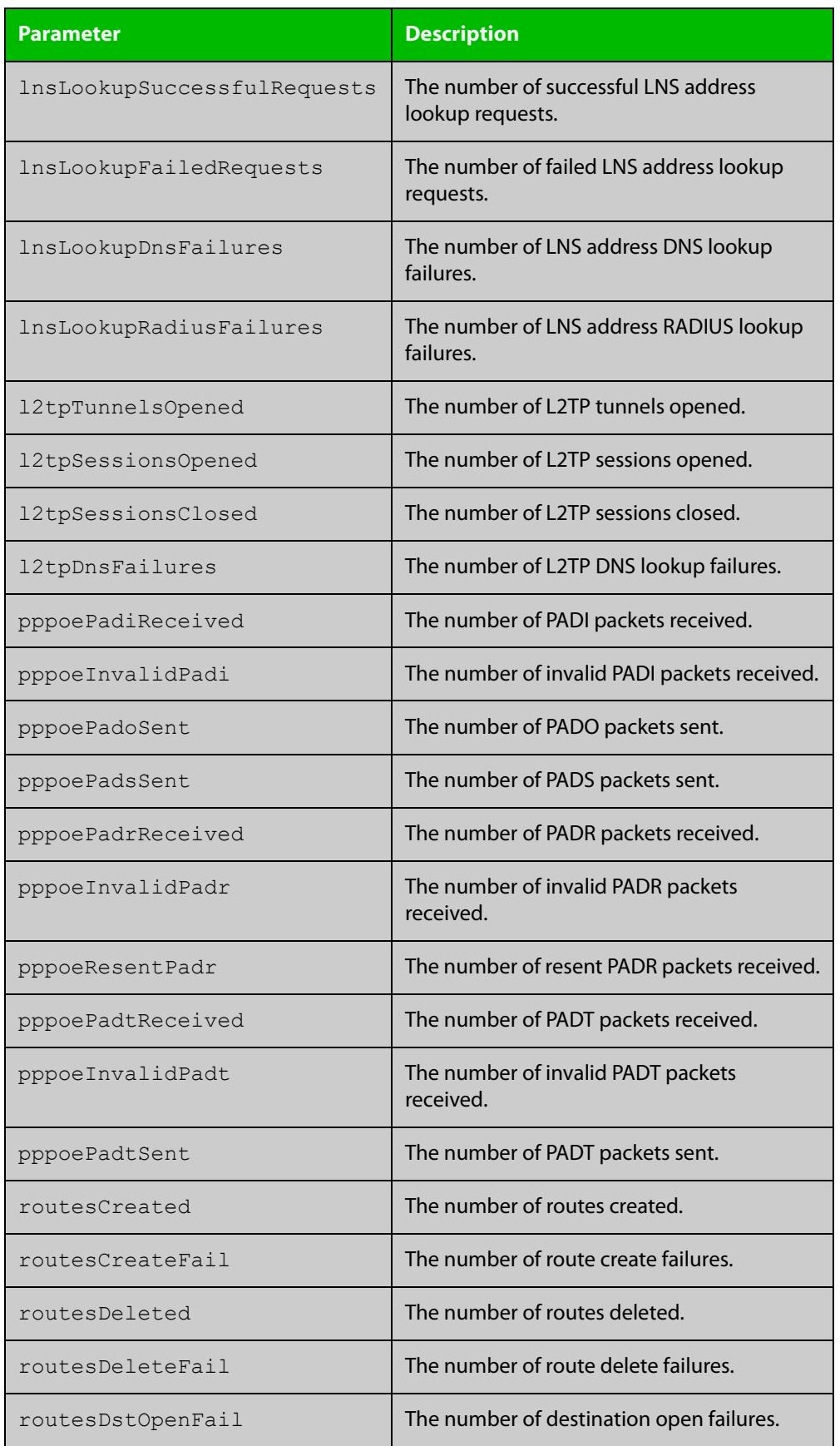

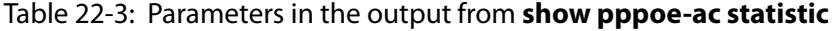

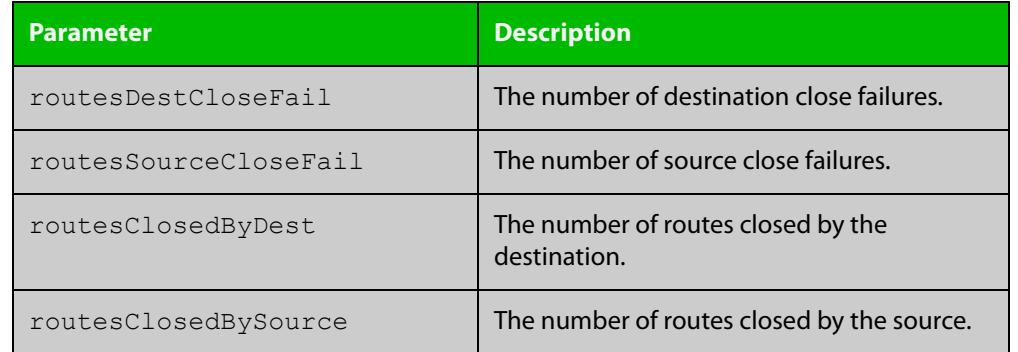

### Table 22-3: Parameters in the output from **show pppoe-ac statistic** (cont.)

**Related commands** [clear pppoe-ac statistics](#page-753-0) [pppoe-ac](#page-766-0)

## <span id="page-781-0"></span>**show running-config pppoe-ac**

- **Overview** Use this command to display the PPPoE Access Concentrator (AC) running configuration.
	- **Syntax** show running-config pppoe-ac
	- **Mode** Privileged Exec
- **Example** To display the running configuration for the PPPoE AC, use the command:

awplus# running-config pppoe-ac

**Output** Figure 22-5: Example output from **show running-config pppoe-ac**

```
awplus#show running-config pppoe-ac
 pppoe-ac-service ISP-service
  service-name remote-office advertised
  ppp-auth-protocols pap
  destination l2tp
  l2tp peer-address static 192.168.11.2
  l2tp profile PUBLIC
```
#### **Related** [destination l2tp](#page-756-0)

**commands**

[l2tp peer-address dns-lookup](#page-757-0)

- [l2tp peer-address radius-lookup group](#page-759-0)
- [l2tp peer-address static](#page-760-0)
- [l2tp profile](#page-762-0)
- [pppoe-ac](#page-766-0)
- [ppp-auth-protocol](#page-765-0)
- [proxy-auth](#page-769-0)
- [service-name](#page-771-0)
- [show pppoe-ac config-check](#page-774-0)

## <span id="page-782-0"></span>**show running-config pppoe-relay**

**Overview** Use this command to display the running configuration for PPPoE relay. **Syntax** show running-config pppoe-relay [<*relay-name*>] **Default** None. **Mode** Privileged Exec **Example** To show all PPPoE relay configurations, use the command: awplus# show running-config pppoe-relay To show the PPPoE relay configuration for Telco1, use the command: awplus# show running-config pppoe-relay Telco1 **Output** Figure 22-6: Example output from **show running-config pppoe-relay Related commands** [client \(pppoe-relay\)](#page-754-0) [server \(pppoe-relay\)](#page-770-0) [timeout \(pppoe-relay\)](#page-783-0) [max-sessions](#page-764-0) [pppoe-relay](#page-768-0) **Command changes** Version 5.5.0-1.3: command added **Parameter Description** *<relay-name>* Name of the PPPoE relay instance. awplus#show running-config pppoe-relay pppoe-relay Telco1 client eth2 server vlan4 max-sessions 50 timeout 100 ! pppoe-relay Telco2 client eth1 server vlan1 !

## <span id="page-783-0"></span>**timeout (pppoe-relay)**

### **Overview** Use this command to configure the PPPoE relay idle session timeout.

Use the **no** variant of this command to set the PPPoE relay idle session timeout to the default value.

**Syntax** timeout {0|<*30-86400*>}

no timeout

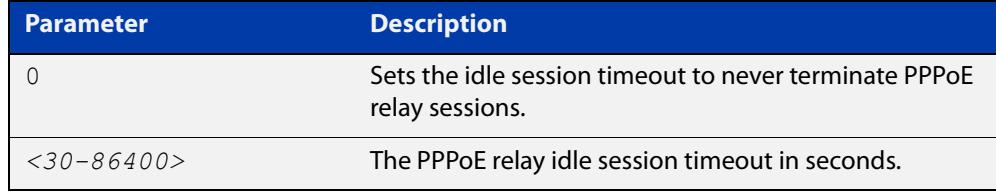

### **Default** 600 seconds.

#### **Mode** PPPoE Relay Configuration

**Example** To set the PPPoE relay idle session timeout to 30 minutes, use the commands:

```
awplus# configure terminal
awplus(config)# pppoe-relay Telco1
awplus(config-pppoe-relay)# timeout 1800
```
To set the PPPoE relay idle session timeout to never timeout, use the commands:

awplus# configure terminal awplus(config)# pppoe-relay Telco1 awplus(config-pppoe-relay)# timeout 0

To set the PPPoE relay idle session timeout to the default value, use the commands:

awplus# configure terminal awplus(config)# pppoe-relay Telco1 awplus(config-pppoe-relay)# no timeout

**Related commands** [client \(pppoe-relay\)](#page-754-0) [server \(pppoe-relay\)](#page-770-0) [max-sessions](#page-764-0) [pppoe-relay](#page-768-0) [show running-config pppoe-relay](#page-782-0) **Command changes** Version 5.5.0-1.3: command added

# **Part 3: Routing**

# **23 IP Addressing and Protocol Commands**

## **Introduction**

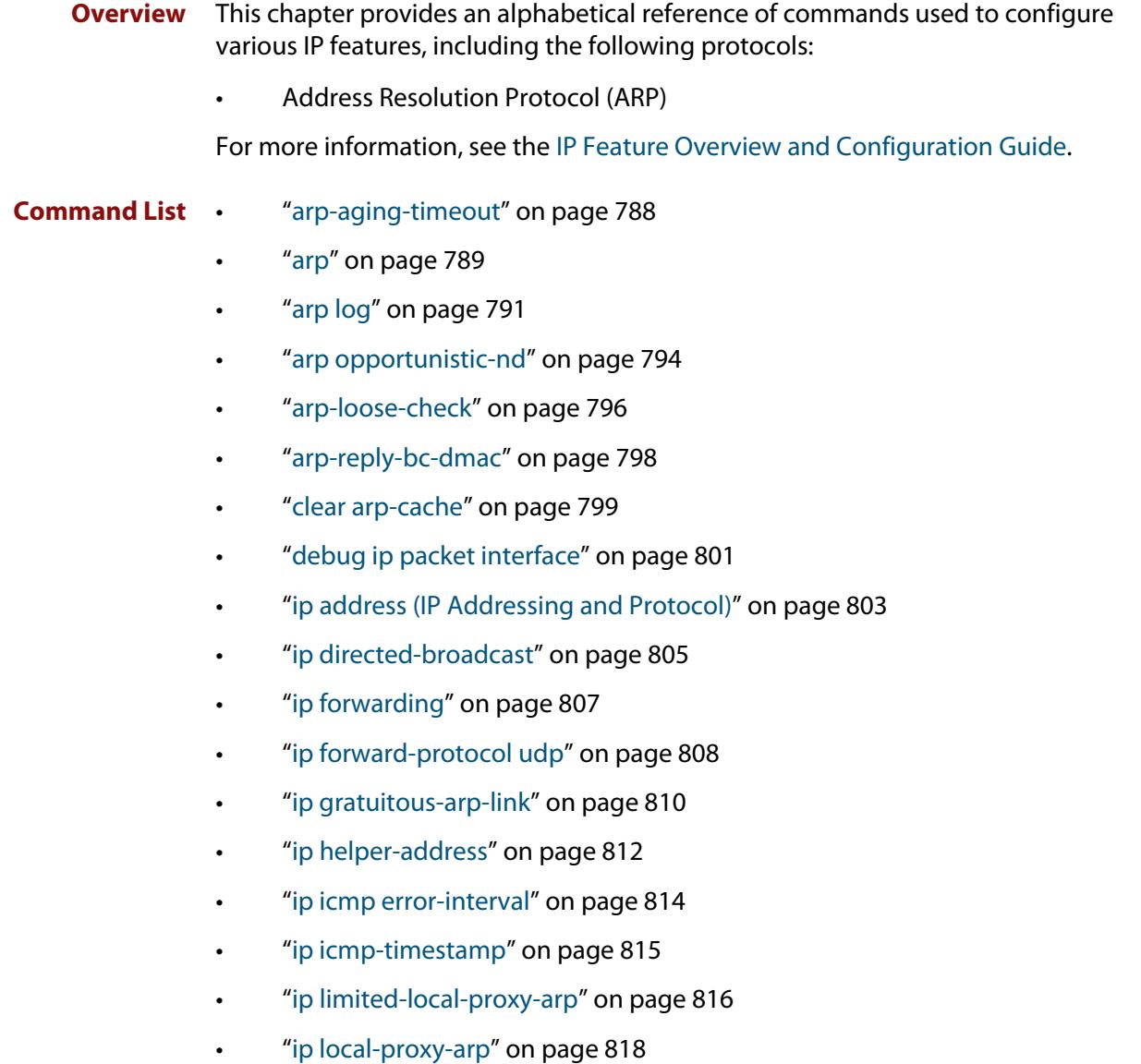

- • ["ip proxy-arp" on page 819](#page-818-0)
- • ["ip redirects" on page 820](#page-819-0)
- • ["ip tcp synack-retries" on page 821](#page-820-0)
- • ["ip tcp timeout established" on page 822](#page-821-0)
- • ["ip tcp-timestamp" on page 823](#page-822-0)
- • ["ip unreachables" on page 824](#page-823-0)
- • ["local-proxy-arp" on page 826](#page-825-0)
- • ["optimistic-nd" on page 827](#page-826-0)
- • ["ping" on page 828](#page-827-0)
- • ["show arp" on page 830](#page-829-0)
- • ["show debugging ip packet" on page 832](#page-831-0)
- • ["show ip flooding-nexthops" on page 833](#page-832-0)
- • ["show ip forwarding" on page 834](#page-833-0)
- • ["show ip interface" on page 835](#page-834-0)
- • ["show ip interface vrf" on page 836](#page-835-0)
- • ["show ip sockets" on page 838](#page-837-0)
- • ["show ip traffic" on page 841](#page-840-0)
- • ["tcpdump" on page 843](#page-842-0)
- • ["traceroute" on page 844](#page-843-0)
- • ["undebug ip packet interface" on page 845](#page-844-0)

# <span id="page-787-0"></span>**arp-aging-timeout**

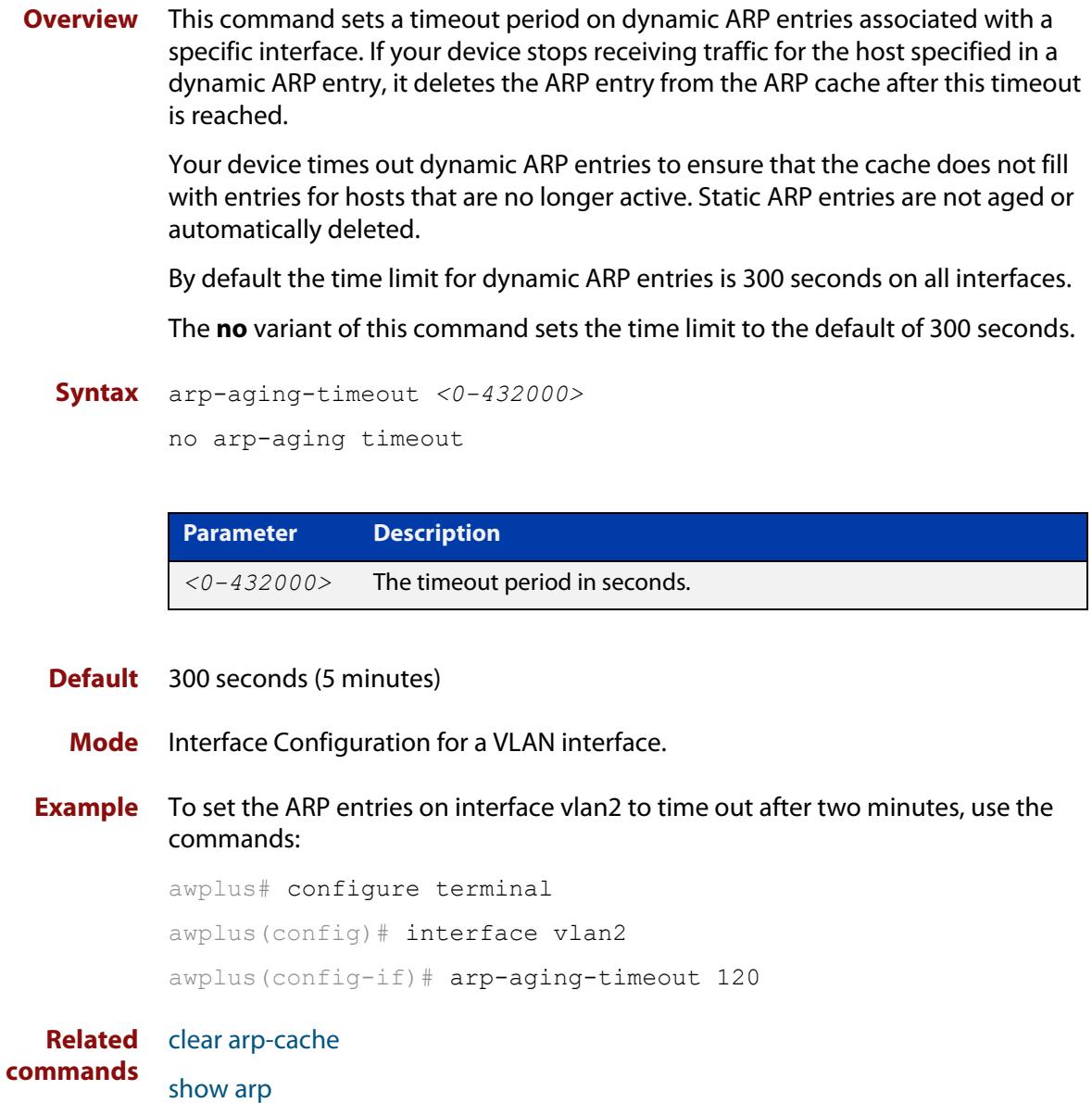

### <span id="page-788-0"></span>**arp**

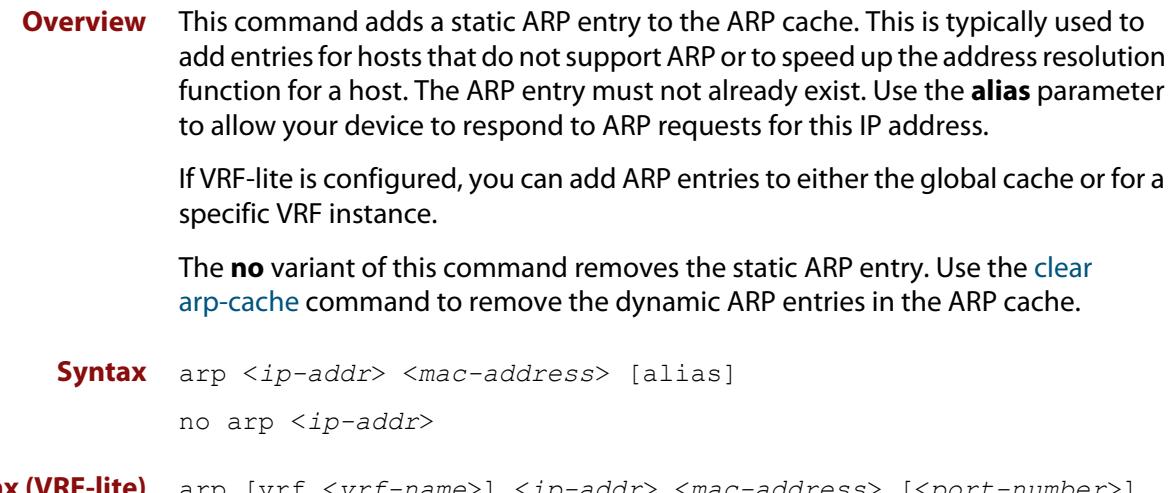

**Syntax (VRF-lite)** arp [vrf <*vrf-name*>] <*ip-addr*> <*mac-address*> [<*port-number*>] [alias]

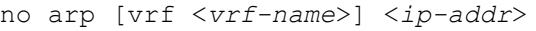

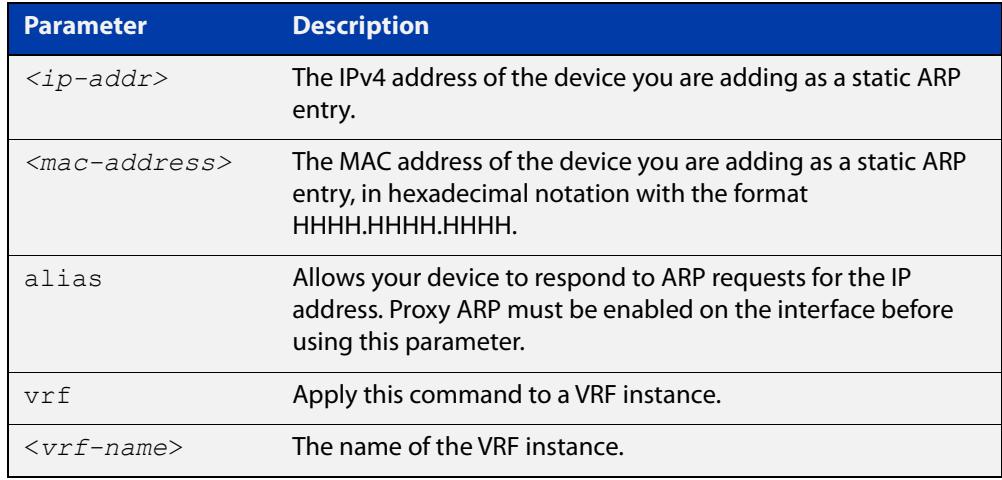

### **Mode** Global Configuration

**Examples** To add the IP address 10.10.10.9 with the MAC address 0010.2533.4566 into the ARP cache, and have your device respond to ARP requests for this address, use the commands:

> awplus# configure terminal awplus(config)# arp 10.10.10.9 0010.2533.4566 alias

### **Example** To apply the above example within a VRF instance called red use the following **(VRF-lite)** commands:

awplus# configure terminal awplus(config)# arp vrf red 10.10.10.9 0010.2533.4566 alias

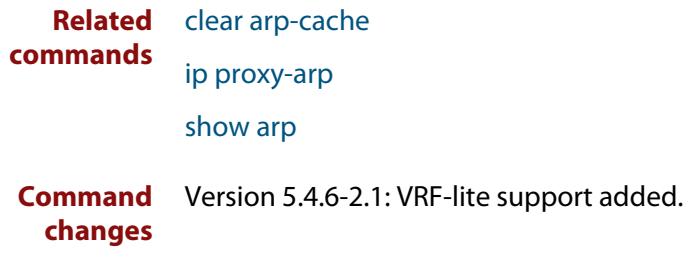

## <span id="page-790-0"></span>**arp log**

**Overview** This command enables the logging of dynamic and static ARP entries in the ARP cache. The ARP cache contains mappings of device ports, VLAN IDs, and IP addresses to physical MAC addresses for hosts.

> This command can display the MAC addresses in the ARP log either using the notation HHHH.HHHH.HHHH, or using the IEEE standard hexadecimal notation (HH-HH-HH-HH-HH-HH).

Use the **no** variant of this command to disable the logging of ARP entries.

**Syntax** arp log [mac-address-format ieee]

no arp log [mac-address-format ieee]

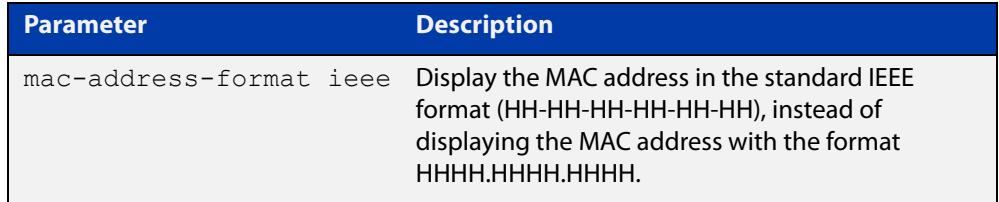

- **Default** The ARP logging feature is disabled by default.
	- **Mode** Global Configuration
- **Usage notes** You have the option to change how the MAC address is displayed in the ARP log message. The output can either use the notation HHHH.HHHH.HHHH or HH-HH-HH-HH-HH-HH.

Enter arp log to use HHHH.HHHH.HHHH notation.

Enter **arp log mac-address-format ieee** to use HH-HH-HH-HH-HH-HH notation.

Enter **no arp log mac-address-format ieee** to revert from HH-HH-HH-HH-HH-HH to HHHH.HHHH.HHHH.

Enter **no arp log** to disable ARP logging.

- To display ARP log messages use the command **show log | include ARP\_LOG**.
- **Examples** To enable ARP logging and specify that the MAC address in the log message is displayed in HHHH.HHHH.HHHH notation, use the following commands:

awplus# configure terminal awplus(config)# arp log

To disable ARP logging on the device, use the following commands:

awplus# configure terminal awplus(config)# no arp log To enable ARP logging and specify that the MAC address in the log message is displayed in the standard IEEE format hexadecimal notation (HH-HH-HH-HH-HH-HH), use the following commands:

awplus# configure terminal awplus(config)# arp log mac-address-format ieee

To leave ARP logging enabled, but stop using HH-HH-HH-HH-HH-HH format and use HHHH.HHHH.HHHH format instead, use the following commands:

awplus# configure terminal

awplus(config)# no arp log mac-address-format ieee

To display ARP log messages, use the following command:

awplus# show log | include ARP\_LOG

**Output** Figure 23-1: Output from **show log | include ARP\_LOG** after enabling ARP logging using **arp log**. Note that this output uses HHHH.HHHH.HHHH format.

awplus#configure terminal awplus(config)#arp log awplus(config)#exit awplus#show log | include ARP\_LOG 2022 Mar 6 06:21:01 user.notice awplus HSL[1007]: ARP\_LOG port1.0.1 vlan1 add 0013.4078.3b98 (192.168.2.4) 2022 Mar 6 06:22:30 user.notice awplus HSL[1007]: ARP\_LOG port1.0.1 vlan1 del 0013.4078.3b98 (192.168.2.4) 2022 Mar 6 06:23:26 user.notice awplus HSL[1007]: ARP\_LOG port1.0.1 vlan1 add 0030.940e.136b (192.168.2.20) 2022 Mar 6 06:23:30 user.notice awplus IMISH[1830]: show log | include ARP\_LOG

> Figure 23-2: Output from **show log | include ARP\_LOG** after enabling ARP logging using **arp log mac-address format ieee**. Note that this output uses HH-HH-HH-HH-HH-HH format.

awplus#configure terminal awplus(config)#arp log mac-address-format ieee awplus(config)#exit awplus#show log | include ARP\_LOG 2022 Mar 6 06:25:28 user.notice awplus HSL[1007]: ARP\_LOG port1.0.1 vlan1 add 00-17-9a-b6-03-69 (192.168.2.12) 2022 Mar 6 06:25:30 user.notice awplus HSL[1007]: ARP\_LOG port1.0.1 vlan1 add 00-03-37-6b-a6-a5 (192.168.2.10) 2022 Mar 6 06:26:53 user.notice awplus HSL[1007]: ARP\_LOG port1.0.1 vlan1 del 00-30-94-0e-13-6b (192.168.2.20) 2022 Mar 6 06:27:31 user.notice awplus HSL[1007]: ARP\_LOG port1.0.1 vlan1 del 00-17-9a-b6-03-69 (192.168.2.12) 2022 Mar 6 06:28:09 user.notice awplus HSL[1007]: ARP\_LOG port1.0.1 vlan1 del 00-03-37-6b-a6-a5 (192.168.2.10) 2022 Mar 6 06:28:14 user.notice awplus IMISH[1830]: show log | include ARP\_LOG
The following table lists the parameters shown in the output of the **show log | include ARP\_LOG** command. The ARP log message format is:

<*date*> <*time*> <*severity*> <*hostname*> <*program-name*> ARP\_LOG <*port-number*> <*vid*> <*operation*> <*MAC*> <*IP*>

### Table 23-1: Parameters in the output from **show log | include ARP\_LOG**

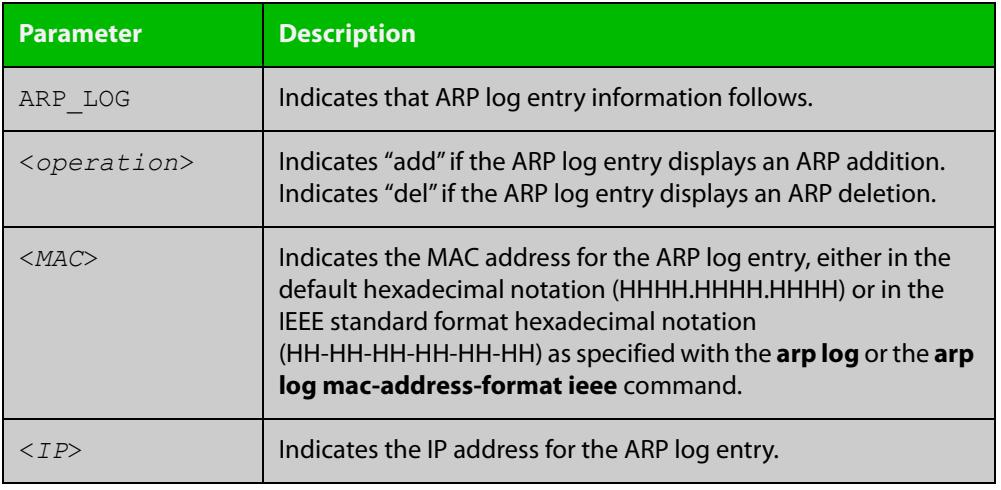

**Related commands** [show log](#page-470-0) [show running-config](#page-200-0)

### **arp opportunistic-nd**

**Overview** Use this command to enable opportunistic neighbor discovery for the global ARP cache. This command changes the behavior for unsolicited ARP packet forwarding on the device.

> **CAUTION:** Opportunistic neighbor discovery can make your device more vulnerable to ARP/ND cache poisoning attacks. We recommend disabling it unless necessary.

> When using VRF-lite, you can use this command to enable opportunistic neighbor discovery for a named VRF instance.

> Use the **no** variant of this command to disable opportunistic neighbor discovery for the global ARP cache.

**Syntax** arp opportunistic-nd

no arp opportunistic-nd

**Syntax (VRF-lite)** arp opportunistic-nd [vrf <*vrf-name*>]

no arp opportunistic-nd [vrf <*vrf-name*>]

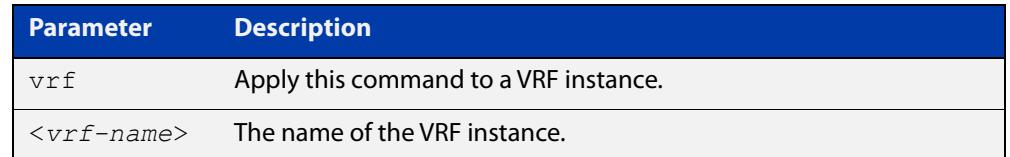

#### **Default** Opportunistic neighbor discovery is disabled by default.

- **Mode** Global Configuration
- **Usage notes** When opportunistic neighbor discovery is enabled, the device will reply to any received unsolicited ARP packets (but not gratuitous ARP packets). The source MAC address for the unsolicited ARP packet is added to the ARP cache, so the device forwards the ARP packet. When opportunistic neighbor discovery is disabled, the source MAC address for the ARP packet is not added to the ARP cache, so the ARP packet is not forwarded by the device.

Note this command enables or disables opportunistic neighbor discovery for a VRF instance if the **vrf** parameter and an instance name are applied. If a VRF instance is not specified, then opportunistic neighbor discovery is enabled or disabled for device ports configured for IPv4.

**Examples** To enable opportunistic neighbor discovery for the global ARP cache, enter:

awplus# configure terminal awplus(config)# arp opportunistic-nd

To disable opportunistic neighbor discovery for the global ARP cache, enter:

awplus# configure terminal

awplus(config)# no arp opportunistic-nd

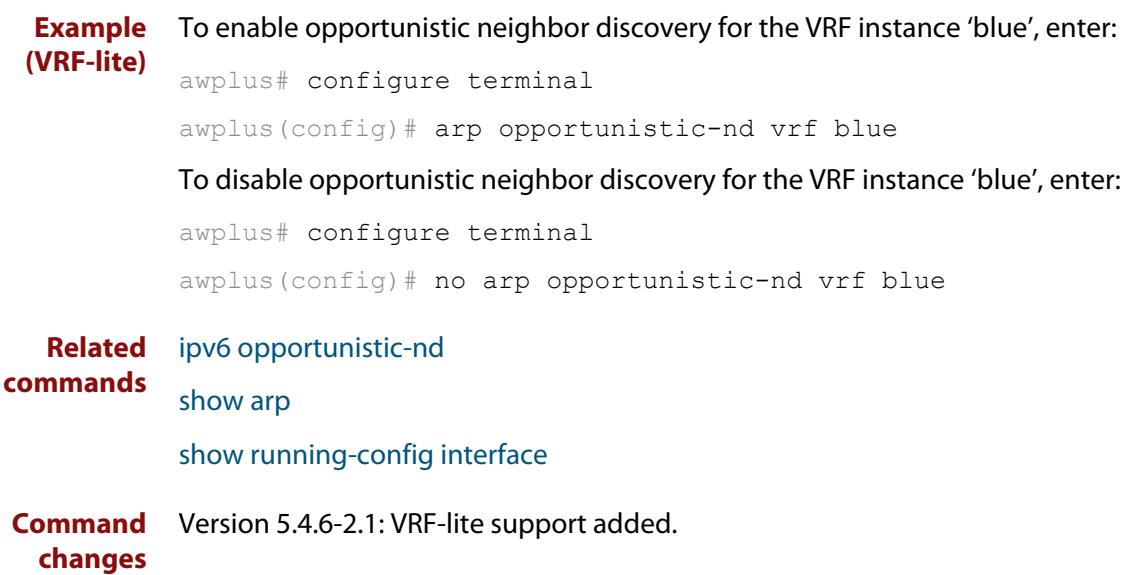

### **arp-loose-check**

**Overview** Use this command to let AlliedWare Plus process ARPs that have a sender protocol address from outside the interface's local subnets.

> Use the **no** variant of this command to return to the default ARP processing behavior. By default, AlliedWare Plus will only process ARP packets that are local to the incoming interface.

**Syntax** arp-loose-check

no arp-loose-check

- **Default** Disabled.
	- **Mode** Interface Configuration for VLAN, Eth, WWAN, L2TP tunnel, Multipoint VPN GRE, and bridge interfaces and 802.1Q sub-interfaces.
- **Usage notes** By default, AlliedWare Plus will only process ARP packets that are local to the incoming interface, to prevent ARP poisoning. This means the packets must have:
	- a sender protocol address inside one of the incoming interface's local subnets, and
	- a target protocol address equal to one of the incoming interface's IP addresses.

If you enable loose ARP processing and then use the **no** variant of this command to return to default processing, you may need to clear the ARP cache. Use the [clear](#page-798-0)  [arp-cache](#page-798-0) command. This will remove any undesired existing ARPs.

You cannot use this command at the same time as Proxy ARP. Proxy ARP also allows AlliedWare Plus to process ARPs that have a sender protocol address from outside the interface's local subnets.

**Example** To process ARPs that have a sender protocol address from outside vlan2's local subnets, use the commands:

> awplus# configure terminal awplus(config)# interface vlan2 awplus(config-if)# arp-loose-check

To return to the default behavior on vlan2, use the commands:

awplus# configure terminal awplus(config)# interface vlan2 awplus(config-if)# no arp-loose-check

#### **Related** [arp](#page-788-0)

**commands**

[clear arp-cache](#page-798-0) [ip proxy-arp](#page-818-0) [show arp](#page-829-0)

**Command** Version 5.5.2-0.1: command added**changes**

# **arp-reply-bc-dmac**

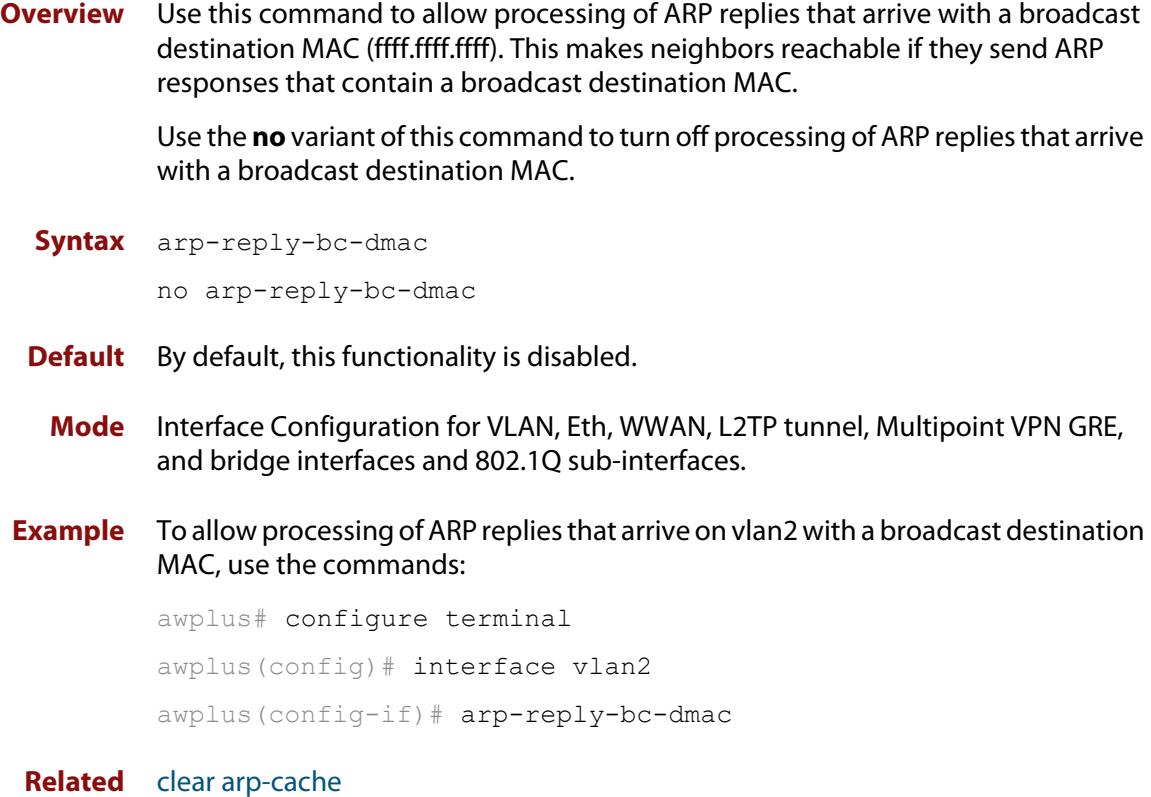

**commands**

[show arp](#page-829-0)

### <span id="page-798-0"></span>**clear arp-cache**

**Overview** This command deletes dynamic ARP entries from the ARP cache. You can optionally specify the IPv4 address of an ARP entry to be cleared from the ARP cache.

> When running VRF-lite, this command deletes dynamic ARP entries either from the ARP cache of a specific VRF instance, or from the ARP cache of the Global VRF instance. To delete all ARP entries from both the Global VRF instance and all VRF instances, use the command with no parameters. You can optionally specify the IPv4 address for the VRF instance to clear an ARP entry from the ARP cache.

**Syntax** clear arp-cache [<*ip-address*>]

**Syntax (VRF-lite)** clear arp-cache [vrf <*vrf-name*>|global] [<*ip-address*>]

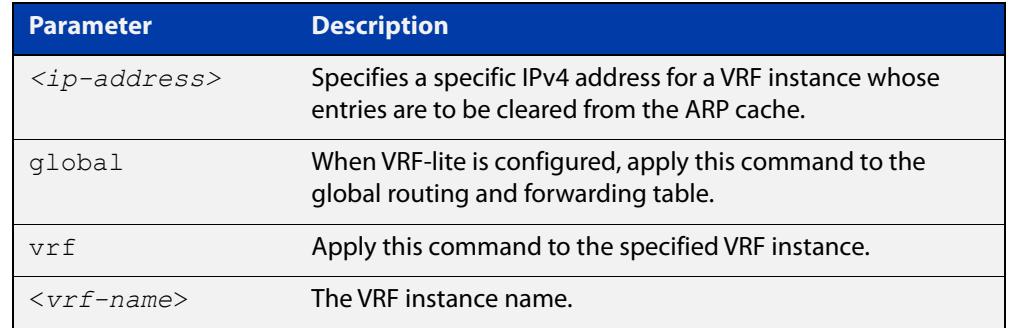

#### **Mode** Privileged Exec

- **Usage notes** To display the entries in the ARP cache, use the [show arp](#page-829-0) command. To remove static ARP entries, use the no variant of the [arp](#page-788-0) command.
	- **Example** To clear all dynamic ARP entries, use the command:

awplus# clear arp-cache

To clear all dynamic ARP entries associated with the IPv4 address 192.168.1.1, use the command:

awplus# clear arp-cache 192.168.1.1

**Example** To clear the dynamic ARP entries from the VRF instance named blue, use the **(VRF-lite)** commands:

awplus# clear arp-cache vrf blue

To clear the dynamic ARP entries from the VRF instance named blue with the IPv4 address 192.168.1.1, use the commands:

awplus# clear arp-cache vrf blue 192.168.1.1

When running VRF-lite, to clear the dynamic ARP entries from the global VRF-lite and all VRF instances, use the command:

awplus# clear arp-cache

#### **Related** [arp](#page-788-0)

**commands** [show arp](#page-829-0)

## **debug ip packet interface**

**Overview** The **debug ip packet interface** command enables IP packet debug and is controlled by the **terminal monitor** command.

> If the optional **icmp** keyword is specified then ICMP packets are shown in the output.

The **no** variant of this command disables the **debug ip packet interface** command.

**Syntax** debug ip packet interface {<*interface-name*>|all} [address <*ip-address*>|verbose|hex|arp|udp|tcp|icmp]

no debug ip packet interface [<*interface-name*>]

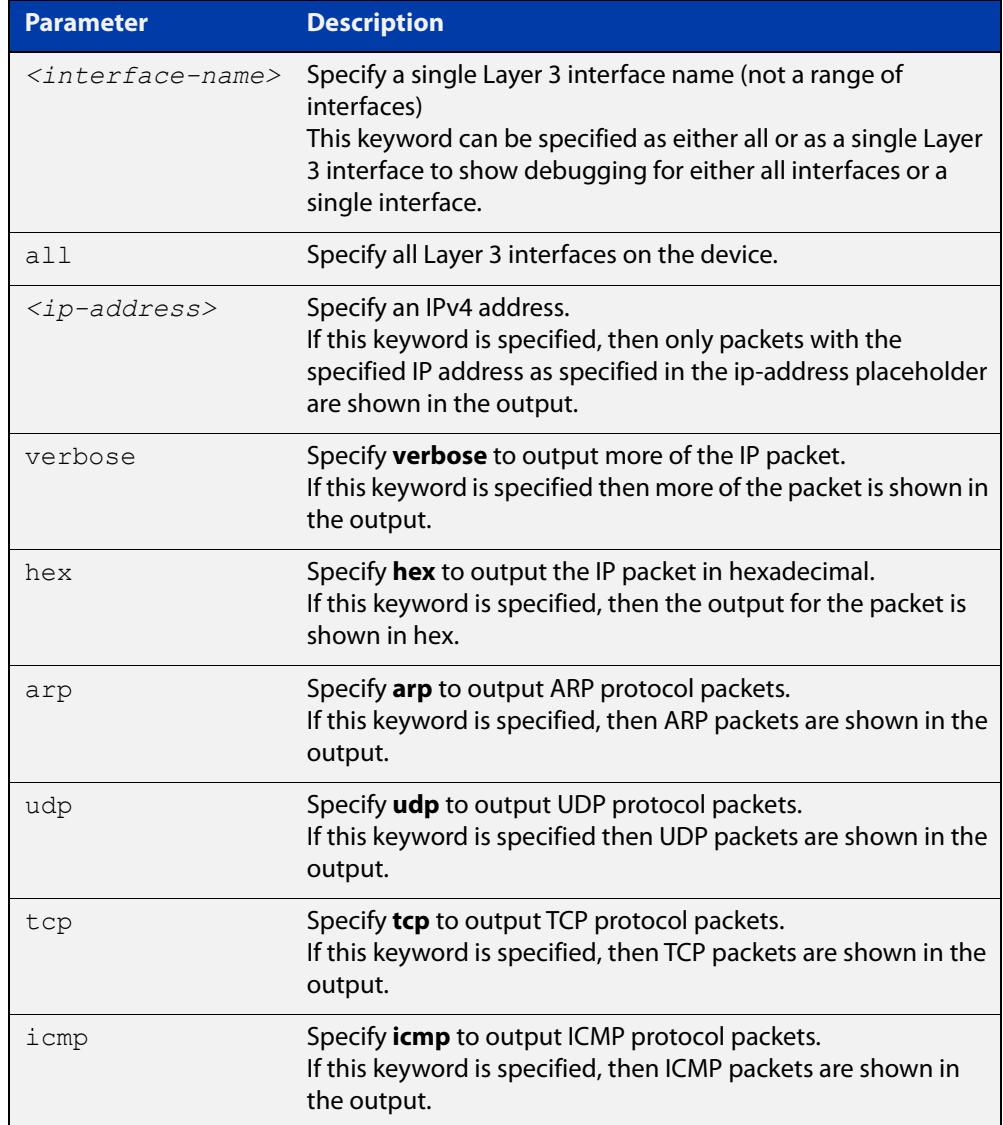

#### **Mode** Privileged Exec and Global Configuration

### **Examples** To turn on ARP packet debugging on vlan2, use the command:

awplus# debug ip packet interface vlan2 arp

To turn off IP packet interface debugging on interface vlan2, use the command:

awplus# no debug ip packet interface vlan2

To turn on all packet debugging on all interfaces on the device, use the command:

awplus# debug ip packet interface all

To turn off IP packet interface debugging on all interfaces, use the command:

awplus# no debug ip packet interface

To turn on TCP packet debugging on vlan2 and IP address 192.168.2.4, use the command:

awplus# debug ip packet interface vlan2 address 192.168.2.4 tcp

#### **Related** [no debug all](#page-315-0)

**commands**

[show debugging ip dns forwarding](#page-890-0)

[tcpdump](#page-842-0)

[terminal monitor](#page-356-0)

[undebug ip packet interface](#page-844-0)

## **ip address (IP Addressing and Protocol)**

**Overview** This command sets a static IP address on an interface.

The **no** variant of this command removes the IP address from the interface. You cannot remove the primary address when a secondary address is present.

**Syntax** ip address *<ip-addr/prefix-length>* [secondary] [label *<label>*] no ip address [*<ip-addr/prefix-length>*] [secondary]

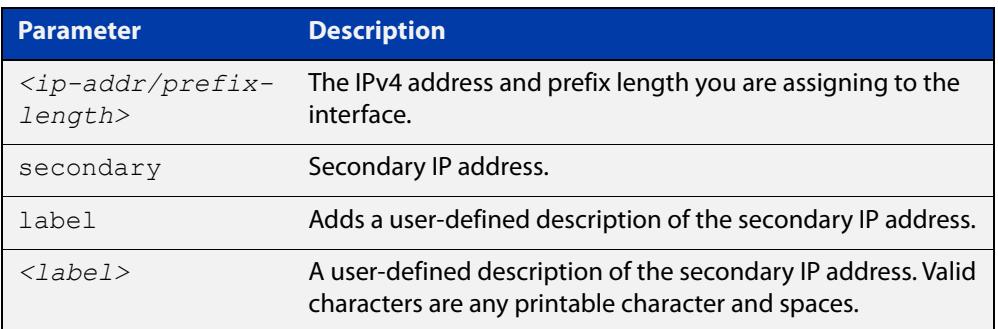

- **Mode** Interface Configuration for a VLAN interface, an Eth interface, an 802.1Q sub-interface, a local loopback interface, a PPP interface, a bridge, or a tunnel.
- **Usage notes** To set the primary IP address on the interface, specify only **ip address** <ip-addr/prefix-length>. This overwrites any configured primary IP address. To add additional IP addresses on this interface, use the **secondary** parameter. You must configure a primary address on the interface before configuring a secondary address.

**NOTE:** Use **show running-config interface**, instead of **show ip interface brief**, when you need to view a secondary address configured on an interface. **show ip interface brief** will only show the primary address, not a secondary address for an interface.

**Examples** To add the IP address 10.10.10.50/24 to the interface vlan2, use the following commands:

> awplus# configure terminal awplus(config)# interface vlan2 awplus(config-if)# ip address 10.10.10.50/24

To add the secondary IP address 10.10.11.50/24 to the same interface, use the following commands:

```
awplus# configure terminal
awplus(config)# interface vlan2
awplus(config-if)# ip address 10.10.11.50/24 secondary
```
To add the IP address 10.10.11.50/24 to the local loopback interface lo, use the following commands:

```
awplus# configure terminal
```
awplus(config)# interface lo

awplus(config-if)# ip address 10.10.11.50/24

To add the IP address 10.10.11.50/24 to the PPP interface ppp0, use the following commands:

awplus# configure terminal awplus(config)# interface ppp0 awplus(config-if)# ip address 10.10.11.50/24

To add the IP address 10.10.11.50/24 to the tunnel tunnel0, use the following commands:

awplus# configure terminal awplus(config)# interface tunnel0 awplus(config-if)# ip address 10.10.11.50/24

**Related commands** [interface \(to configure\)](#page-484-0) [show ip interface](#page-834-0) [show running-config interface](#page-203-0)

## <span id="page-804-0"></span>**ip directed-broadcast**

**Overview** Use this command to enable flooding of directed broadcast packets into a directly connected subnet. If this command is configured on an interface, then directed broadcasts received on other interfaces, destined for the subnet on this interface, will be flooded to the subnet broadcast address of this interface.

> Use the **no** variant of this command to disable **ip directed-broadcast**. When this feature is disabled using the **no** variant of this command, directed broadcasts are not forwarded.

**Syntax** ip directed-broadcast

no ip directed-broadcast

- **Default** The **ip directed-broadcast** command is disabled by default.
- **Mode** Interface Configuration for a VLAN interface, an Eth interface, an 802.1Q sub-interface, a local loopback interface, a PPP interface, a bridge, or a tunnel.
- **Usage notes** IP directed-broadcast is enabled and disabled per interface. When enabled a directed broadcast packet is forwarded to an enabled interface if received on another subnet.

An IP directed broadcast is an IP packet whose destination address is a broadcast address for some IP subnet, but originates from a node that is not itself part of that destination subnet. When a directed broadcast packet reaches a device that is directly connected to its destination subnet, that packet is flooded as a broadcast on the destination subnet.

The **ip directed-broadcast** command controls the flooding of directed broadcasts when they reach target subnets. The command affects the final transmission of the directed broadcast on its destination subnet. It does not affect the transit unicast routing of IP directed broadcasts. If directed broadcast is enabled for an interface, incoming directed broadcast IP packets intended for the subnet assigned to the interface will be flooded as broadcasts on that subnet.

If the **no ip directed-broadcast** command is configured for an interface, directed broadcasts destined for the subnet where the interface is attached will be dropped instead of broadcast.

### **Examples** To enable the flooding of broadcast packets via the interface eth1, use the following commands:

awplus# configure terminal awplus(config)# interface eth1 awplus(config-if)# ip directed-broadcast To disable the flooding of broadcast packets via the interface eth1, use the following commands:

```
awplus# configure terminal
awplus(config)# interface eth1
awplus(config-if)# no ip directed-broadcast
```
**Related commands** [ip forward-protocol udp](#page-807-0) [ip helper-address](#page-811-0) [show running-config](#page-200-0)

## **ip forwarding**

**Overview** This command enables IP forwarding on your device. When enabled, your device routes IP packets.

> The **no** variant of this command disables IP forwarding on your device. Even when IP forwarding is not enabled, the device can still work as an IP host; in particular, it can be managed by IP-based applications, such as SNMP, Telnet and SSH.

**Syntax** ip forwarding

no ip forwarding

- **Default** IP forwarding is enabled by default.
- **Mode** Global Configuration
- **Examples** To enable your device to route IP packets, use the commands:

awplus# configure terminal

awplus(config)# ip forwarding

To stop your device from routing IP packets, use the commands

awplus# configure terminal

awplus(config)# no ip forwarding

**Related commands** [show ip forwarding](#page-833-0)

## <span id="page-807-0"></span>**ip forward-protocol udp**

**Overview** This command enables you to control which UDP broadcasts will be forwarded to the helper address(es). A UDP broadcast will only be forwarded if the destination UDP port number in the packet matches one of the port numbers specified using this command.

> Refer to the IANA site [\(www.iana.org](http://www.iana.org)) for a list of assigned UDP port numbers for protocols to forward using **ip forward-protocol udp**.

Use the **no** variant of this command to remove a port number from the list of destination port numbers that are used as the criterion for deciding if a given UDP broadcast should be forwarded to the IP helper address(es).

**Syntax** ip forward-protocol udp <*port*>

no ip forward-protocol udp <*port>*

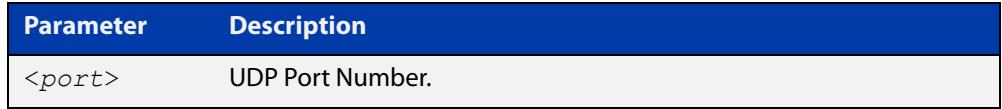

**Default** The **ip forward-protocol udp** command is not enabled by default.

**Mode** Global Configuration

**Usage notes** Combined with the [ip helper-address command](#page-811-0) in interface mode, the **ip forward-protocol udp** command in Global Configuration mode allows control of which protocols (destination port numbers) are forwarded. The **ip forward-protocol udp** command configures protocols for forwarding, and the **ip helper-address** command configures the destination address(es).

#### **NOTE:**

The types of UDP broadcast packets that the device will forward are ONLY those specified by the **ip forward-protocol** command(s). There are no other UDP packet types that the IP helper process forwards by default.

**Examples** To configure forwarding of packets on a UDP port, use the following commands:

awplus# configure terminal

awplus(config)# ip forward-protocol udp <*port*>

To delete a UDP port from the UDP ports that the device forwards, use the following commands:

awplus# configure terminal awplus(config)# no ip forward-protocol udp <*port*>

**Related commands** [ip helper-address](#page-811-0) [ip directed-broadcast](#page-804-0)

[show running-config](#page-200-0)

## **ip gratuitous-arp-link**

**Overview** This command sets the Gratuitous ARP time limit for all interfaces. The time limit restricts the sending of Gratuitous ARP packets to one Gratuitous ARP packet within the time in seconds.

The **no** variant of the command sets the Gratuitous ARP time limit to the default.

**NOTE:** This command specifies time between sequences of Gratuitous ARP packets, and time between individual Gratuitous ARP packets occurring in a sequence, to allow legacy support for older devices and inter-operation between other devices that are not ready to receive and forward data until several seconds after linkup.

Additionally, jitter has been applied to the delay following linkup, so Gratuitous ARP packets applicable to a given port are spread over a period of 1 second so are not all sent at once. Remaining Gratuitous ARP packets in the sequence occur after a fixed delay from the first one.

```
Syntax ip gratuitous-arp-link <0-300>
```

```
no ip gratuitous-arp-link
```
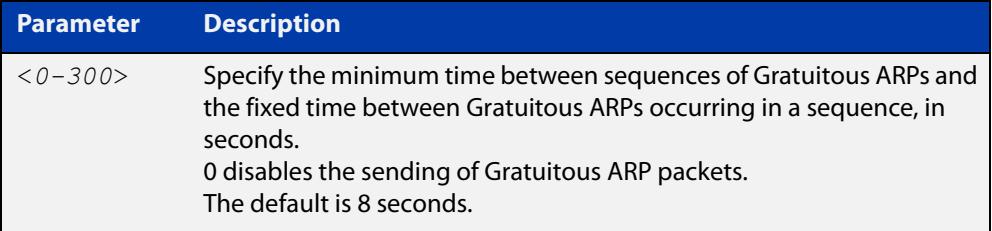

- **Default** The default Gratuitous ARP time limit for all interfaces is 8 seconds.
	- **Mode** Global Configuration
- **Usage** Every switchport will send a sequence of 3 Gratuitous ARP packets to each VLAN that the switchport is a member of, whenever the switchport moves to the forwarding state. The first Gratuitous ARP packet is sent 1 second after the switchport becomes a forwarding switchport. The second and third Gratuitous ARP packets are each sent after the time period specified by the Gratuitous ARP time limit.

Additionally, the Gratuitous ARP time limit specifies the minimum time between the end of one Gratuitous ARP sequence and the start of another Gratuitous ARP sequence. When a link is flapping, the switchport's state is set to forwarding several times. The Gratuitous ARP time limit is imposed to prevent Gratuitous ARP packets from being sent undesirably often.

**Examples** To disable the sending of Gratuitous ARP packets, use the commands :

awplus# configure terminal awplus(config)# ip gratuitous-arp-link 0 To restrict the sending of Gratuitous ARP packets to one every 20 seconds, use the commands:

```
awplus# configure terminal
awplus(config)# ip gratuitous-arp-link 20
```
**Related** [show running-config](#page-200-0)**Commands**

## <span id="page-811-0"></span>**ip helper-address**

**Overview** Use this command to add a forwarding destination address for IP Helper to enable forwarding of User Datagram Protocol (UDP) broadcasts on an interface.

> Use the **no** variant of this command to disable the forwarding of broadcast packets to specific addresses.

**Syntax** ip helper-address <*ip-addr*>

no ip helper-address <*ip-addr*>

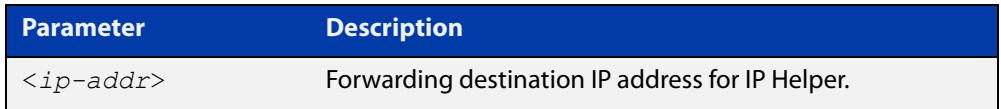

- **Default** The destination address for the **ip helper-address** command is not configured by default.
	- **Mode** Interface Configuration for a VLAN interface, an Eth interface, an 802.1Q sub-interface, a local loopback interface, a PPP interface, a bridge, or a tunnel.
- **Usage notes** Combined with the [ip forward-protocol udp](#page-807-0) command in global configuration mode, the **ip helper-address** command in interface mode allows control of which protocols (destination port numbers) are forwarded. The **ip forward-protocol udp** command configures protocols for forwarding, and the **ip helper-address** command configures the destination address(es).

The destination address can be a unicast address or a subnet broadcast address. The UDP destination port is configured separately with the **ip forward-protocol udp** command. If multiple destination addresses are registered then UDP packets are forwarded to each IP address added to an IP Helper. Up to 32 destination addresses may be added using IP Helper.

The device will only forward the types of UDP broadcast packets that are specified by the **ip forward-protocol** command(s). The device does not forward any other UDP packet types by default.

The **ip helper-address** command does not support BOOTP / DHCP Relay. The [service dhcp-relay](#page-3241-0) command must be used instead. For this reason, you may not configure UDP ports 67 and 68 with the **ip forward-protocol** command.

See the [IP Feature Overview and Configuration Guide](http://www.alliedtelesis.com/documents/ip-feature-overview-and-configuration-guide) for more information about DHCP Relay.

**Examples** The following example defines IPv4 address 192.168.1.100 as an IP Helper destination address to which to forward UDP broadcasts received on eth1:

> awplus# configure terminal awplus(config)# interface eth1 awplus(config-if)# ip helper-address 192.168.1.100

The following example removes IPv4 address 192.168.1.100 as an IP Helper destination address to which to forward UDP broadcasts received on eth1:

```
awplus# configure terminal
awplus(config)# interface eth1
awplus(config-if)# no ip helper-address 192.168.1.100
```
**Related commands** [ip forward-protocol udp](#page-807-0) [ip directed-broadcast](#page-804-0)

[show running-config](#page-200-0)

## **ip icmp error-interval**

**Overview** Use this command to limit how often IPv4 ICMP error messages are sent. The maximum frequency of messages is specified in milliseconds.

Use the **no** variant of this command to reset the frequency to the default.

**Syntax** ip icmp error-interval <*interval*> no ip icmp error-interval

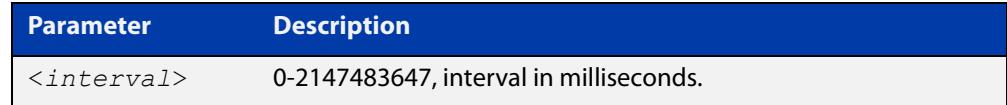

### **Default** 1000

- **Mode** Global Configuration
- **Example** To configure the rate to be at most one packet every 10 seconds, use the commands:

awplus# configure terminal

awplus(config)# ip icmp error-interval 10000

To reset the rate to the default of one packet every second, use the commands:

awplus# configure terminal awplus(config)# no ip icmp error-interval

**Related commands** [ipv6 icmp error-interval](#page-921-0)

# <span id="page-814-0"></span>**ip icmp-timestamp**

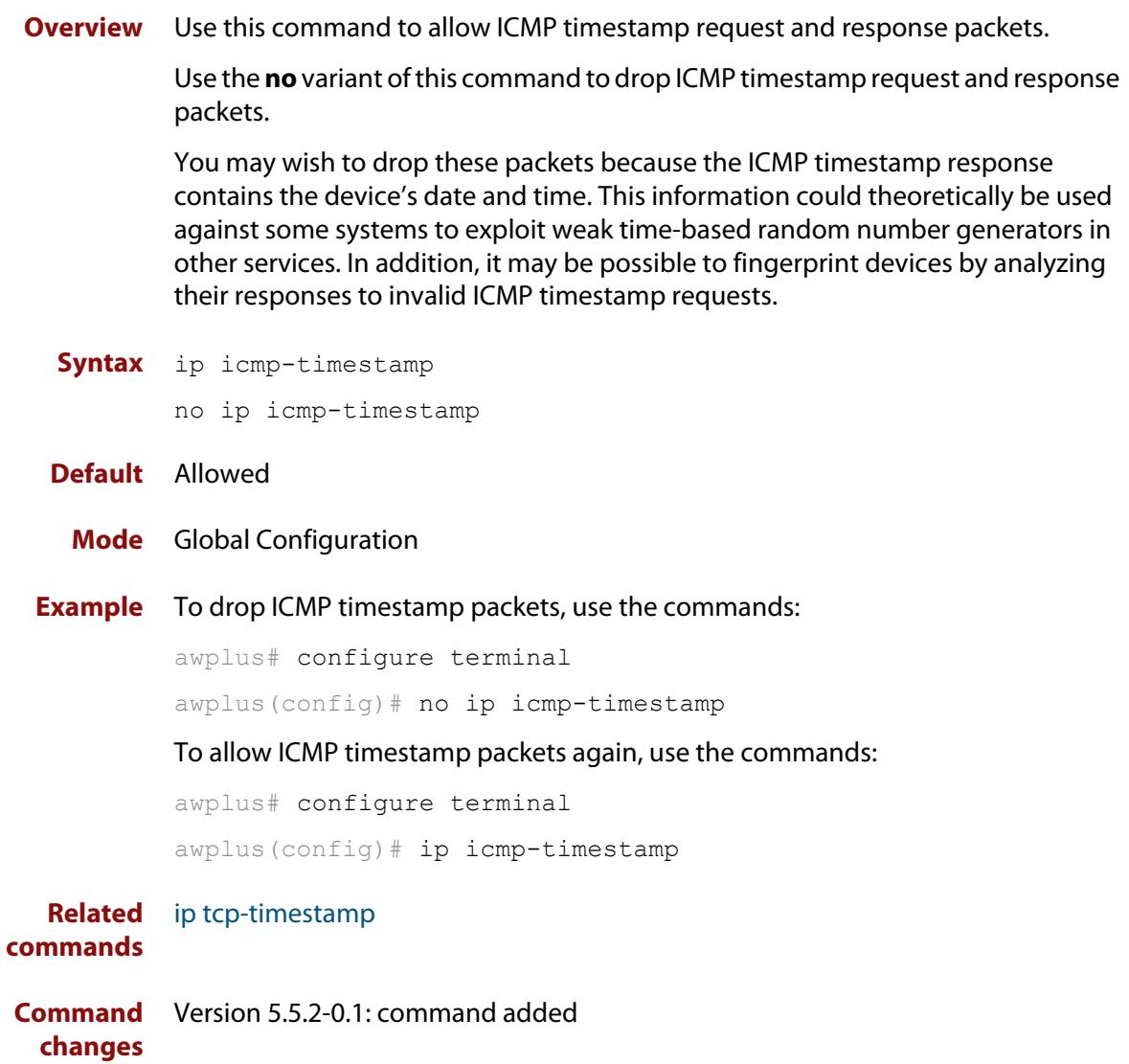

## <span id="page-815-0"></span>**ip limited-local-proxy-arp**

**Overview** Use this command to enable local proxy ARP, but only for a specified set of IP addresses. This makes the device respond to ARP requests for those IP addresses when the addresses are reachable via the interface you are configuring.

To specify the IP addresses, use the command [local-proxy-arp.](#page-825-0)

Use the **no** variant of this command to disable limited local proxy ARP. This stops your device from intercepting and responding to ARP requests for the specified hosts. This allows the hosts to use MAC address resolution to communicate directly with one another.

- **Syntax** ip limited-local-proxy-arp no ip limited-local-proxy-arp
- **Default** Limited local proxy ARP is disabled by default.
	- **Mode** Interface Configuration for VLAN, Eth, WWAN, L2TP tunnel, Multipoint VPN GRE, and bridge interfaces and 802.1Q sub-interfaces.
	- **Usage** Limited local proxy ARP supports Static NAT configurations in which the NAT configuration's public address is different to the Ethernet interface's address.

On such Ethernet interfaces, the device needs to respond to ARP requests for the public address so that it will receive packets targeted at that address.

Limited local proxy ARP makes this possible. It is especially useful when you have a number of 1-1 NAT configurations and each public address falls within the public interface's subnet. If you enable limited local proxy ARP on the public interface and specify suitable addresses, the device will respond to ARP requests for those addresses, as long as the addresses are routed out the interface the ARP requests are received on. The device responds with its own MAC address.

**Example** The following configuration snippet shows how to use limited local proxy ARP, if you are using NAT for an HTTP server with an address of 172.22.0.3 connected via eth1, and eth1 has an address of 172.22.0.1:

```
! Create a private zone for the HTTP server with address 172.22.200.3:
zone private
network vlan1
ip subnet 172.22.200.0/24
host http server
ip address 172.22.200.3
!
! Create a public zone for the HTTP server with address 172.22.0.3:
zone public
network eth1
ip subnet 0.0.0.0/0 interface eth1
host http_server
ip address 172.22.0.3
! 
! Create a NAT rule to map from the public to the private zone:
nat
rule 10 portfwd http from public.eth1 to public.eth1.http server with dst
private.vlan1.http_server
enable
!
! Configure eth1. It has a different public address than the HTTP server:
interface eth1
ip limited local-proxy-arp
ip address 172.22.0.1/24
!
! Configure vlan1: 
interface vlan1
ip address 172.22.200.5/24
!
! Tell the device to respond to ARPs for the HTTP server public address:
local-proxy-arp 172.22.0.3/32
```
**Related commands** [ip local-proxy-arp](#page-817-0) [local-proxy-arp](#page-825-0)

# <span id="page-817-0"></span>**ip local-proxy-arp**

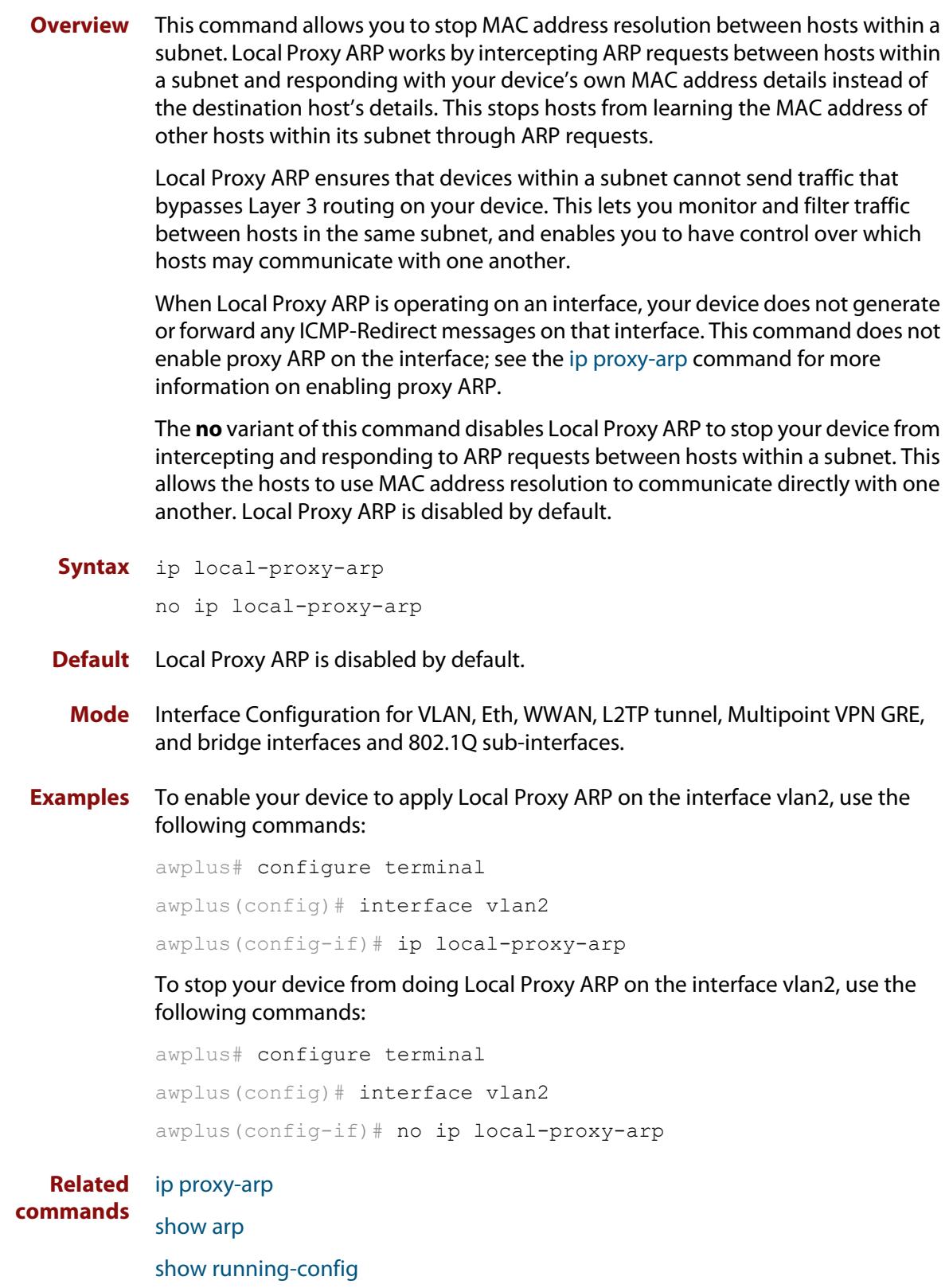

# <span id="page-818-0"></span>**ip proxy-arp**

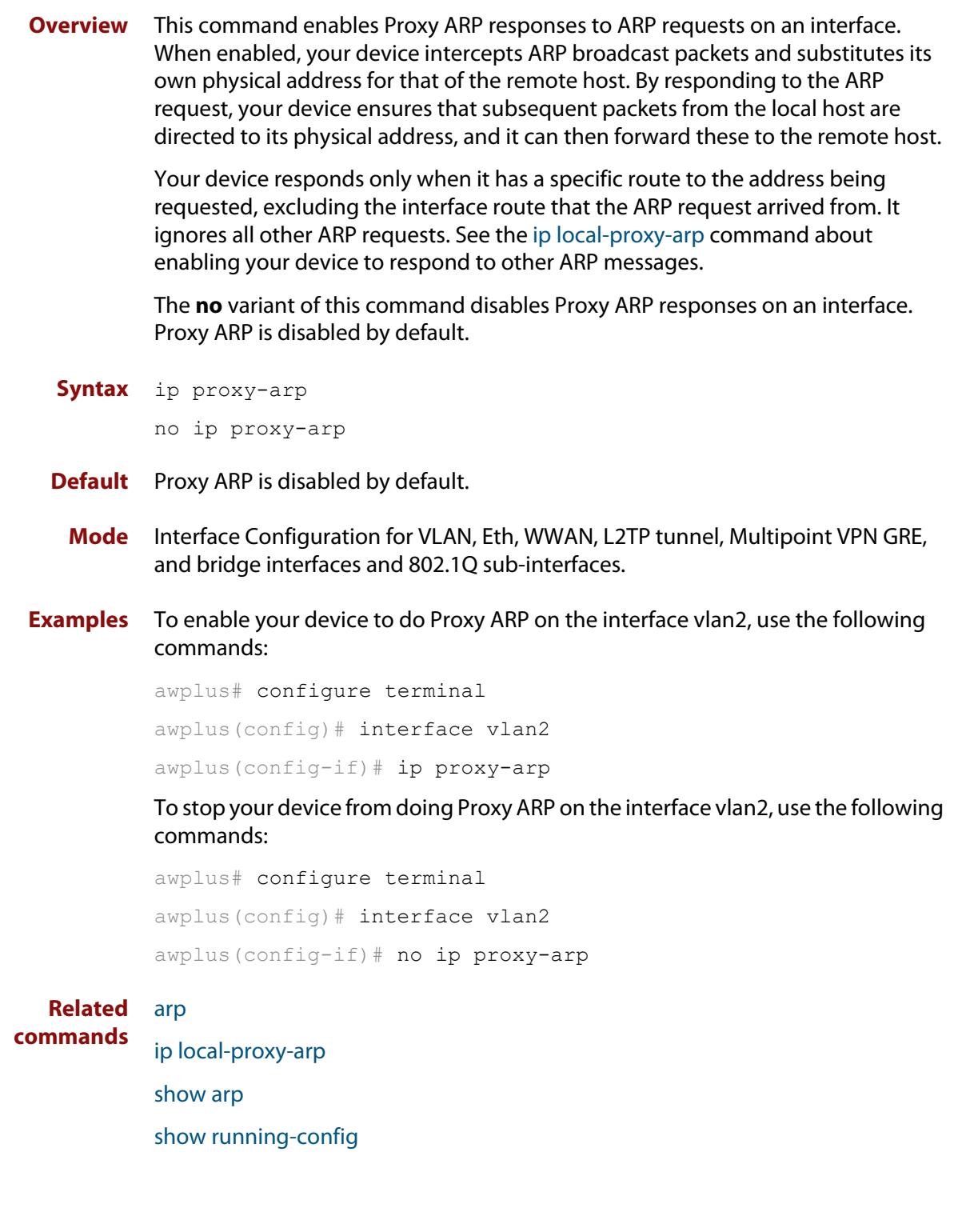

# **ip redirects**

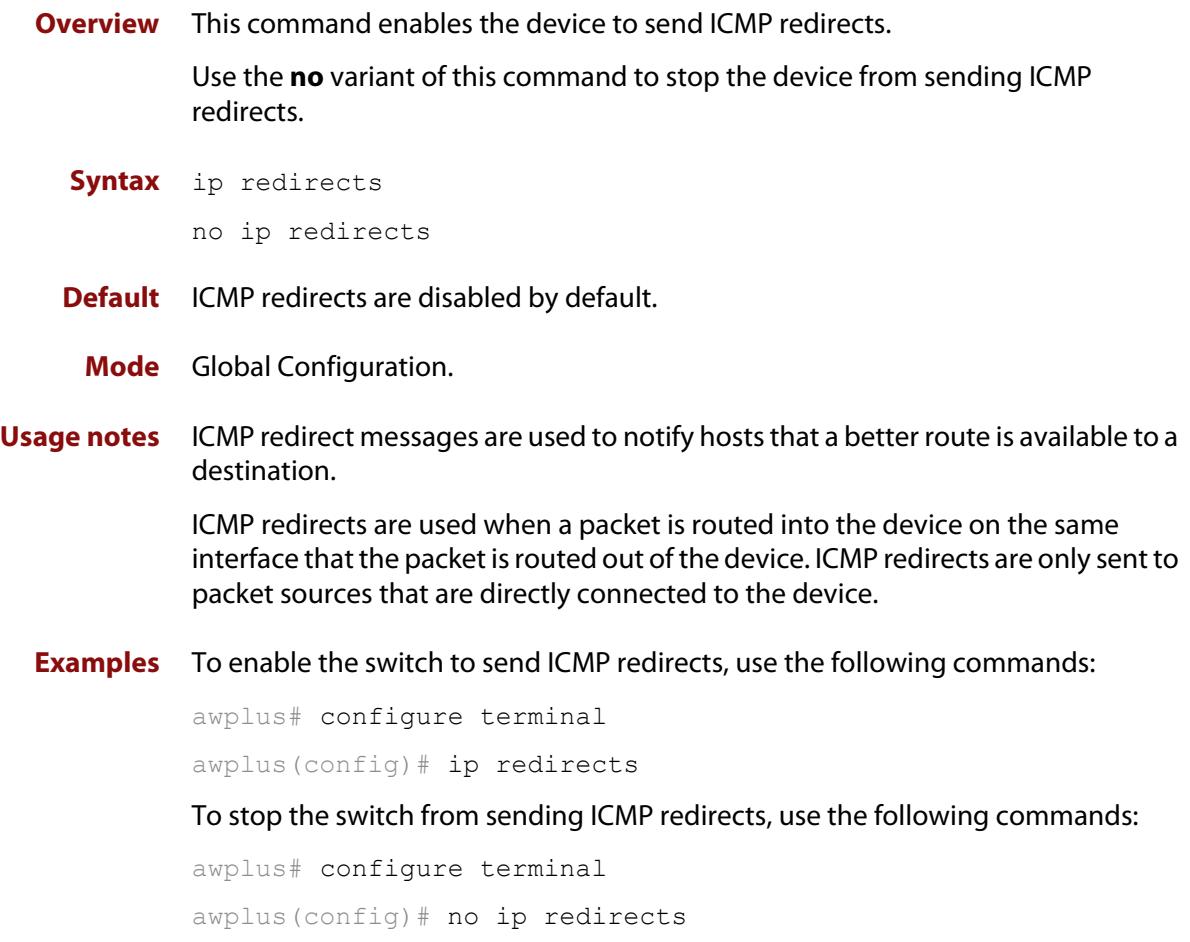

## **ip tcp synack-retries**

**Overview** Use this command to specify how many times the switch will retry sending a SYN ACK for a TCP connection for which it has received a SYN but not an ACK. Such connections are called half-open TCP connections. This command allows you to influence how long half-open TCP connections take to time out.

Use the **no** variant of this command to return to the default setting of 5 retries.

**Syntax** ip tcp synack-retries <*0-255*>

no ip tcp synack-retries

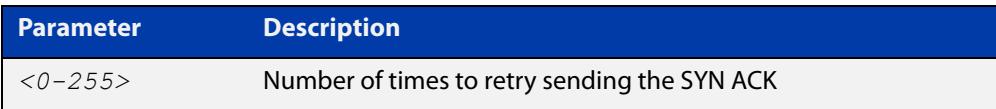

### **Default** 5 retries

**Mode** Global Configuration

**Usage notes** The following table shows the approximate correlation between the number of retries and the time half-open TCP connections take to time out.

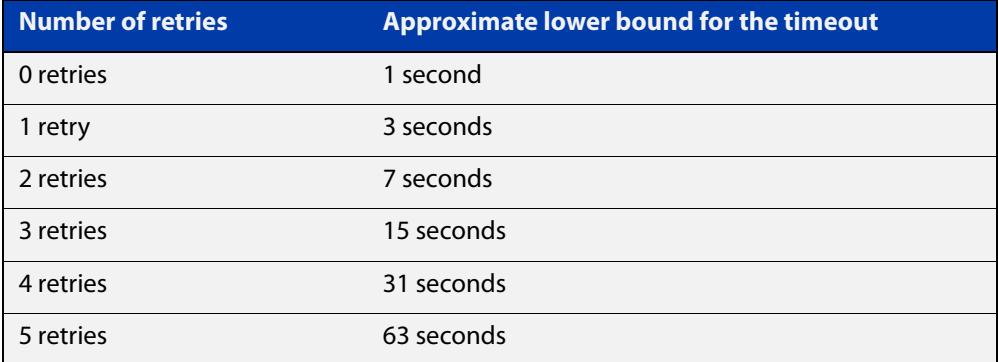

### **Example** To retry twice, which leads to a timeout of approximately 7 seconds, use the commands:

awplus# configure terminal awplus(config)# ip tcp synack-retries 2

**Related commands** [show running-config](#page-200-0) **Command changes** Version 5.4.7-0.2: command added

## **ip tcp timeout established**

- **Overview** Use this command to set the idle timeout for all established TCP connections. Use the **no** variant of this command to set the idle timeout back to the default of 3600 seconds.
	- **Syntax** ip tcp timeout established <*1-31536000*>

no ip tcp timeout established

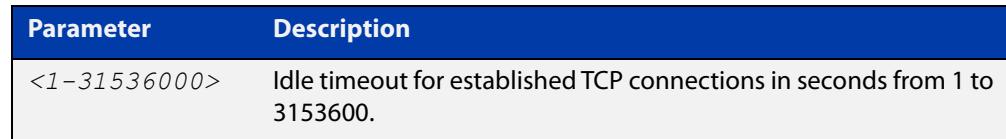

### **Default** 3600 seconds (1 hour)

**Mode** Global Configuration

**Usage notes** By default, when a TCP session is successfully established through the firewall, when the session goes idle, it automatically times out of the firewall connection tracking table after 3600 seconds. In some situations it may be beneficial to time out unused established TCP sessions earlier.

> For example, in a busy environment where there is an excessive number of sessions being established, the firewall connection tracking table could become oversubscribed, with new connections being blocked until older sessions are timed out.

**Example** To set a non-default TCP session timeout for established idle sessions of 1800 seconds (30 minutes), use the commands:

> awplus# configure terminal awplus(config)# ip tcp timeout established 1800

**Example** To set the TCP session timeout for established idle sessions back to the default setting of 3600 seconds, use the commands:

> awplus# configure terminal awplus(config)# no ip tcp timeout established

**Related** [show running-config](#page-200-0)

### **commands**

**Command changes** Version 5.4.6-1.1: command added

## <span id="page-822-0"></span>**ip tcp-timestamp**

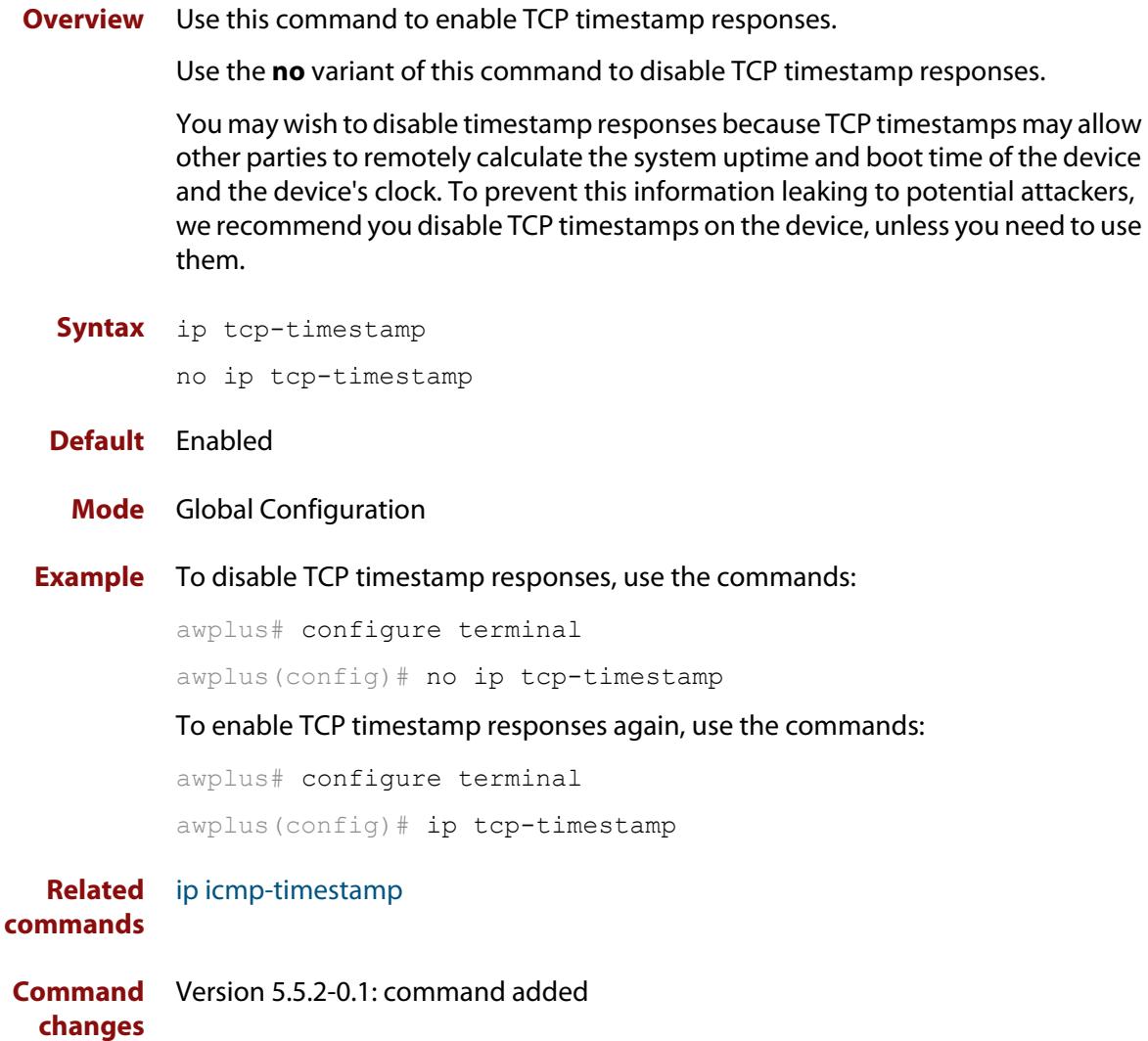

## **ip unreachables**

**Overview** Use this command to enable ICMP (Internet Control Message Protocol) type 3, destination unreachable, messages.

> Use the **no** variant of this command to disable destination unreachable messages. This prevents an attacker from using these messages to discover the topology of a network.

**Syntax** ip unreachables

no ip unreachables

- **Default** Destination unreachable messages are enabled by default.
	- **Mode** Global Configuration
- **Usage notes** When a device receives a packet for a destination that is unreachable it returns an ICMP type 3 message, this message includes a reason code, as per the table below. An attacker can use these messages to obtain information regarding the topology of a network. Disabling destination unreachable messages, using the **no ip unreachables** command, secures your network against this type of probing.

**NOTE:** Disabling ICMP destination unreachable messages breaks applications such as traceroute and Path MTU Discovery (PMTUD), which depend on these messages to operate correctly.

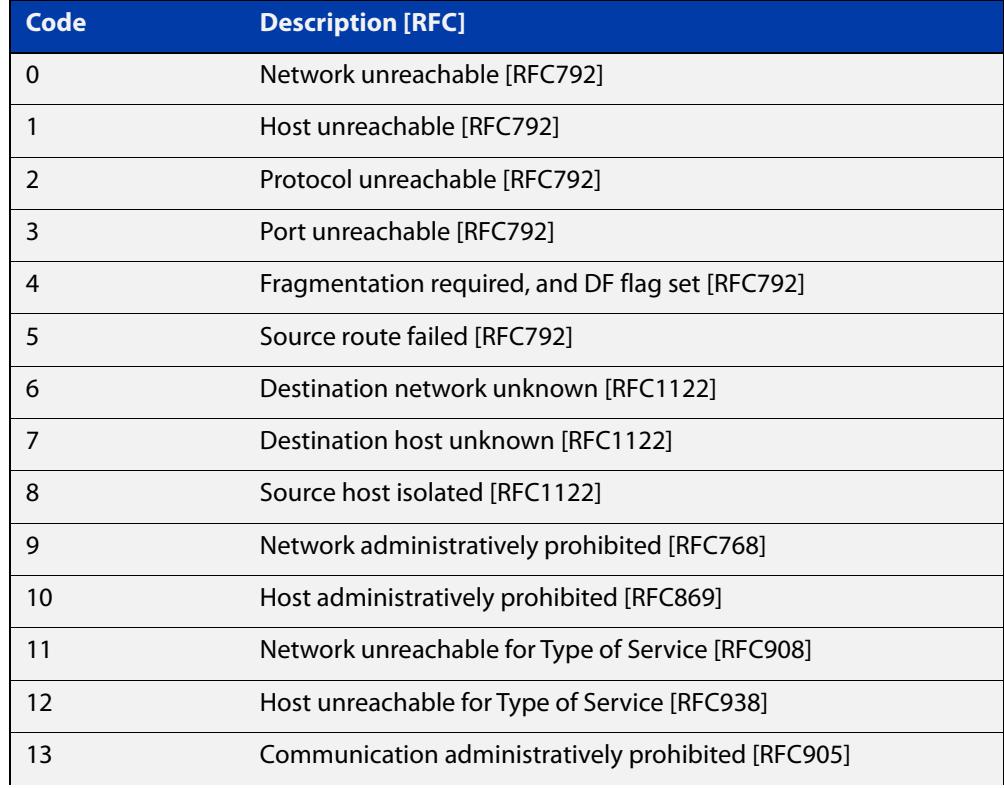

### Table 23-2: ICMP type 3 reason codes and description

### Table 23-2: ICMP type 3 reason codes and description (cont.)

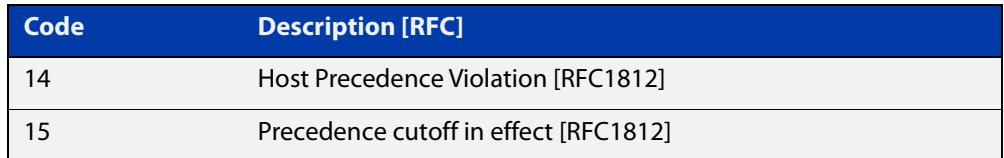

### **Example** To disable destination unreachable messages, use the commands

awplus# configure terminal

awplus(config)# no ip unreachables

### To enable destination unreachable messages, use the commands

```
awplus# configure terminal
awplus(config)# ip unreachables
```
## <span id="page-825-0"></span>**local-proxy-arp**

**Overview** Use this command to specify an IP subnet for use with limited local proxy ARP. When limited local proxy ARP is enabled with the command [ip](#page-815-0)  [limited-local-proxy-arp,](#page-815-0) the device will respond to ARP requests for addresses in that subnet.

> Use the **no** variant of this command to stop specifying a subnet for use with limited local proxy ARP.

```
Syntax local-proxy-arp [<ip-add/mask>]
```
no local-proxy-arp [*<ip-add/mask>*]

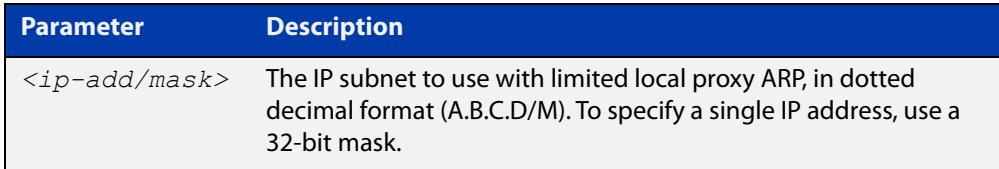

- **Default** No subnets are specified for use with limited local proxy ARP.
	- **Mode** Global Configuration
- **Example** To specify limited local proxy ARP for the address 172.22.0.3, use the following commands:

awplus# configure terminal

awplus(config)# local-proxy-arp 172.22.0.3/32

This is part of a configuration snippet that shows how to use limited local proxy ARP with static NAT. See the command [ip limited-local-proxy-arp](#page-815-0) for the whole example.

**Related commands** [ip limited-local-proxy-arp](#page-815-0)

### **optimistic-nd**

**Overview** Use this command to enable the optimistic neighbor discovery feature for both IPv4 and IPv6.

> Use the **no** variant of this command to disable the optimistic neighbor discovery feature.

- **Syntax** optimistic-nd no optimistic-nd
- **Default** The optimistic neighbor discovery feature is enabled by default.
	- **Mode** Interface Configuration for a VLAN interface.
- **Usage notes** The optimistic neighbor discovery feature allows the device, after learning an IPv4 or IPv6 neighbor, to refresh the neighbor before it is deleted from the ARP or neighbor tables. The optimistic neighbor discovery feature enables the device to sustain L3 traffic switching to a neighbor without interruption.

If a neighbor receiving optimistic neighbor solicitations does not answer optimistic neighbor solicitations with neighbor advertisements, then the device puts the neighbor entry into the 'stale' state, and subsequently deletes it from the L3 switching tables.

**Examples** To enable the optimistic neighbor discovery feature on vlan2, use the following commands:

> awplus# configure terminal awplus(config)# interface vlan2 awplus(config-if)# optimistic-nd

To disable the optimistic neighbor discovery feature on vlan2, use the following commands:

awplus# configure terminal awplus(config)# interface vlan2 awplus(config-if)# no optimistic-nd

#### **Related commands** [show running-config](#page-200-0)

# **ping**

### **Overview** This command sends a query to another IPv4 host (send Echo Request messages).

**Syntax** ping [ip] <*host*> [broadcast] [df-bit {yes|no}] [interval *<0-128>*] [pattern *<hex-data-pattern>*] [repeat {*<1-2147483647>*|continuous}] [size *<36-18024>*] [source *<ip-addr>*] [timeout *<1-65535>*] [tos *<0-255>*]

**Syntax (VRF-lite)** ping [vrf <*vrf-name*>] [ip] <*host*> [broadcast] [df-bit {yes|no}] [interval *<0-128>*] [pattern *<hex-data-pattern>*] [repeat {*<1-2147483647>*|continuous}] [size *<36-18024>*] [source *<ip-addr>*] [timeout *<1-65535>*] [tos *<0-255>*]

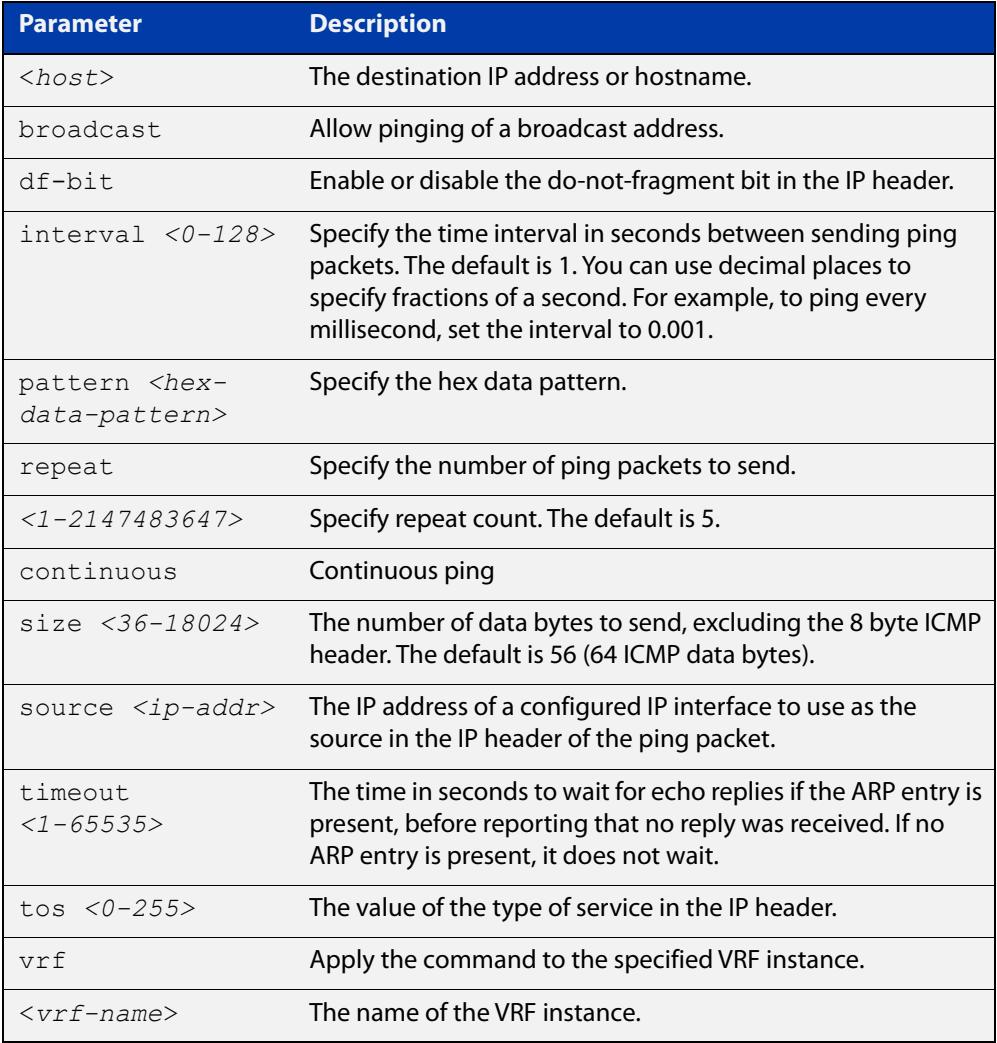

### **Mode** User Exec and Privileged Exec

**Example** To ping the IP address 10.10.0.5 use the following command:

awplus# ping 10.10.0.5
**Example** To ping the IP address 10.10.0.5 from VRF instance 'red', use the following **(VRF-lite)** command:

awplus# ping vrf red 10.10.0.5

**NOTE:** Unless a cross-domain static or leaked route exists to the destination IP address, you must run this command from within the same routing domain as the address being pinged.

**Command changes** Version 5.4.6-2.1: VRF-lite support added.

### <span id="page-829-0"></span>**show arp**

**Overview** Use this command to display entries in the ARP routing and forwarding table—the ARP cache contains mappings of IP addresses to physical addresses for hosts. To have a dynamic entry in the ARP cache, a host must have used the ARP protocol to access another host.

> For information on filtering and saving command output, see the ["Getting Started](http://www.alliedtelesis.com/documents/getting-started-alliedware-plus-feature-overview-and-configuration-guide)  [with AlliedWare Plus" Feature Overview and Configuration Guide.](http://www.alliedtelesis.com/documents/getting-started-alliedware-plus-feature-overview-and-configuration-guide)

**Syntax** show arp

**Syntax (VRF-lite)** show arp [global|vrf <*vrf-name*>]

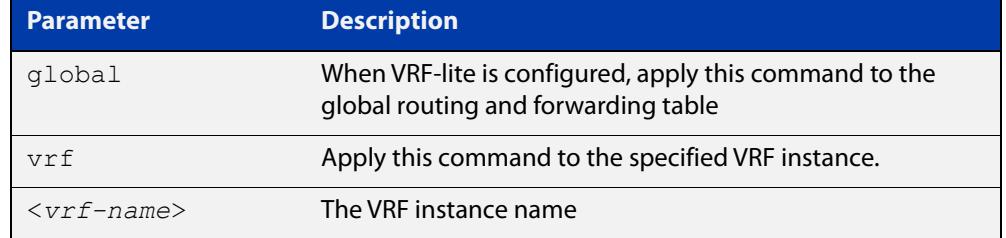

**Mode** User Exec and Privileged Exec

**Usage notes** Running this command with no additional parameters will display all entries in the ARP routing and forwarding table.

> With VRF-lite configured, and no additional parameters entered, the command output displays all entries, listed by their VRF instance. By adding either a specific VRF instance or global parameter entry, you can selectively list ARP entries by their membership of a specific VRF instance.

**Example** To display all ARP entries in the ARP cache, use the following command:

awplus# show arp

**Output** Figure 23-3: Example output from the **show arp** command

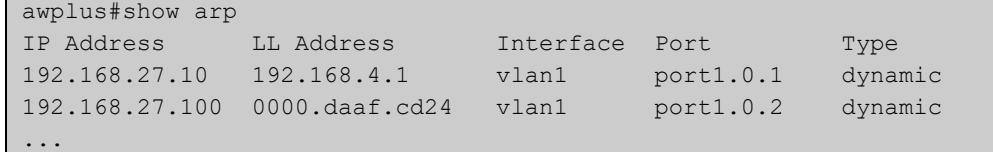

#### **Example** To display the dynamic ARP entries in the global routing instance, use the **(VRF-lite)** command:

awplus# show arp global

#### **Output** Figure 23-4: Example output from the **show arp global** command

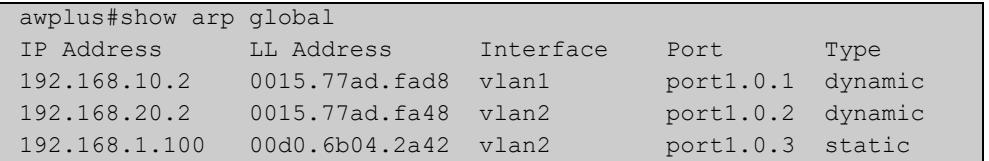

#### **Example (VRF-lite)**

To display the dynamic ARP entries for a VRF instance 'red', use the command:

awplus# show arp vrf red

#### **Output** Figure 23-5: Example output from the **show arp vrf red** command

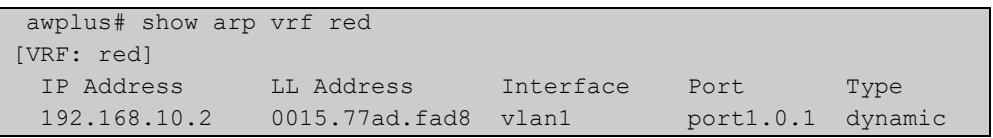

#### **Table 24:** Parameters in the output of the **show arp** command

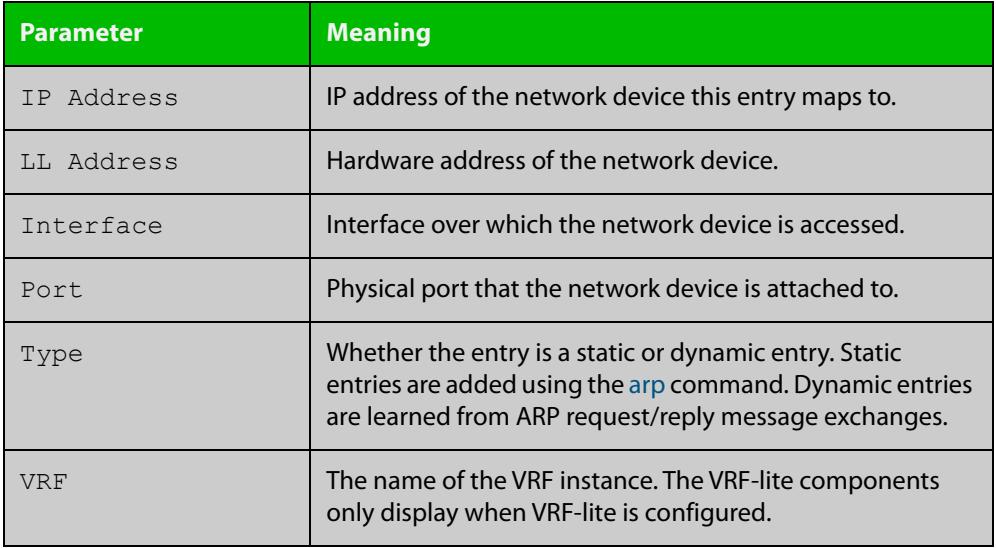

**Related commands**

[arp](#page-788-0)

[clear arp-cache](#page-798-0)

[ip vrf](#page-1689-0)

**Command changes**

Version 5.4.6-2.1: VRF-lite support added.

Version 5.4.9-0.1: Link layer addresses now shown as the hardware address (MAC Address output parameter has been renamed to LL Address).

### **show debugging ip packet**

**Overview** Use this command to see what debugging is turned on for IP interfaces. IP interface debugging is set using the **debug ip packet interface** command.

> For information on filtering and saving command output, see the ["Getting Started](http://www.alliedtelesis.com/documents/getting-started-alliedware-plus-feature-overview-and-configuration-guide)  [with AlliedWare Plus" Feature Overview and Configuration Guide.](http://www.alliedtelesis.com/documents/getting-started-alliedware-plus-feature-overview-and-configuration-guide)

**Syntax** show debugging ip packet

**Mode** User Exec and Privileged Exec

**Example** To display the IP interface debugging status when the terminal monitor is off, use the commands:

> awplus# terminal no monitor awplus# show debugging ip packet

**Output** Figure 23-6: Example output from the **show debugging ip packet** command with **terminal monitor** off

```
awplus#terminal no monitor
awplus#show debugging ip packet
IP debugging status:
interface all tcp (stopped)
...
```
**Example** To display the IP interface debugging status when the terminal monitor is on, use the commands:

awplus# terminal monitor

awplus# show debugging ip packet

**Output** Figure 23-7: Example output from the **show debugging ip packet** command with **terminal monitor** on

```
awplus#terminal monitor
awplus#show debugging ip packet
IP debugging status:
interface all tcp (running)
...
```
**Related commands** [debug ip packet interface](#page-800-0) [terminal monitor](#page-356-0)

### **show ip flooding-nexthops**

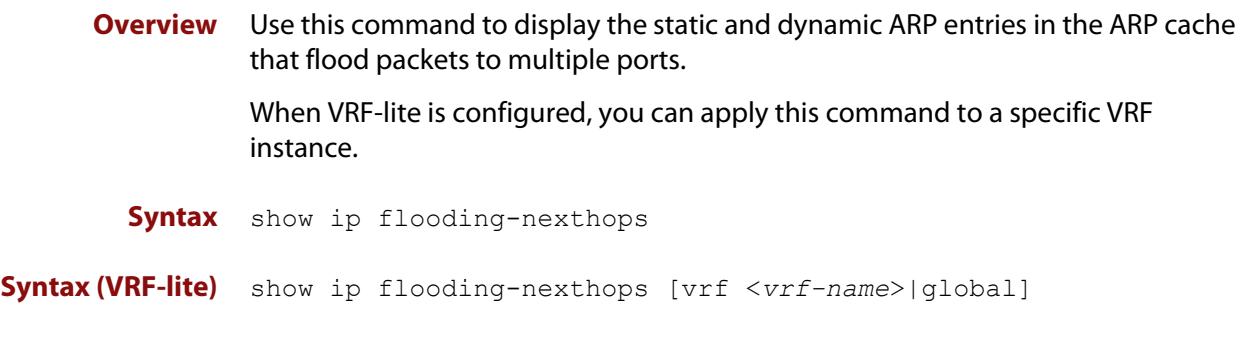

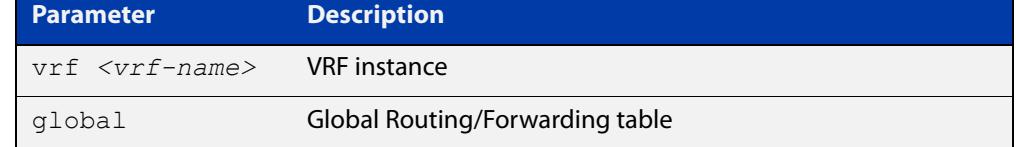

**Mode** User Exec and Privileged Exec

**Usage notes** To display the flooding nexthop entries associated with a VRF instance, use the **show ip flooding-nexthops vrf** command in User Exec and Privileged Exec mode.

> To display the entries in the global ARP table only, use the **show ip flooding-nexthop global** command.

**Example** To display all of the flooding nexthop entries in the ARP cache, use the command:

awplus# show ip flooding-nexthops

**Output** Figure 23-8: Example output from **show ip flooding-nexthops**

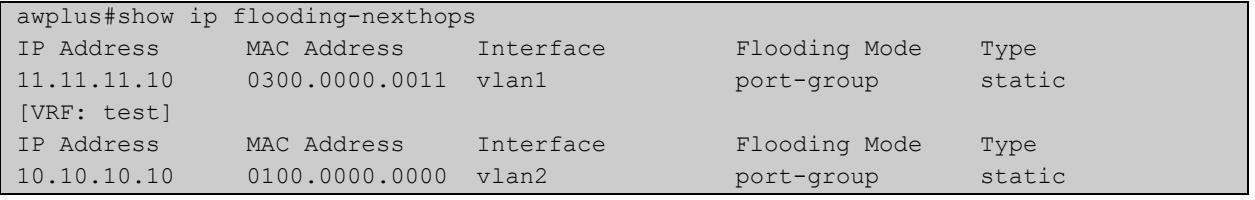

**Related commands** [show arp](#page-829-0)

**Command changes** Version 5.4.8-2.1: command added

### **show ip forwarding**

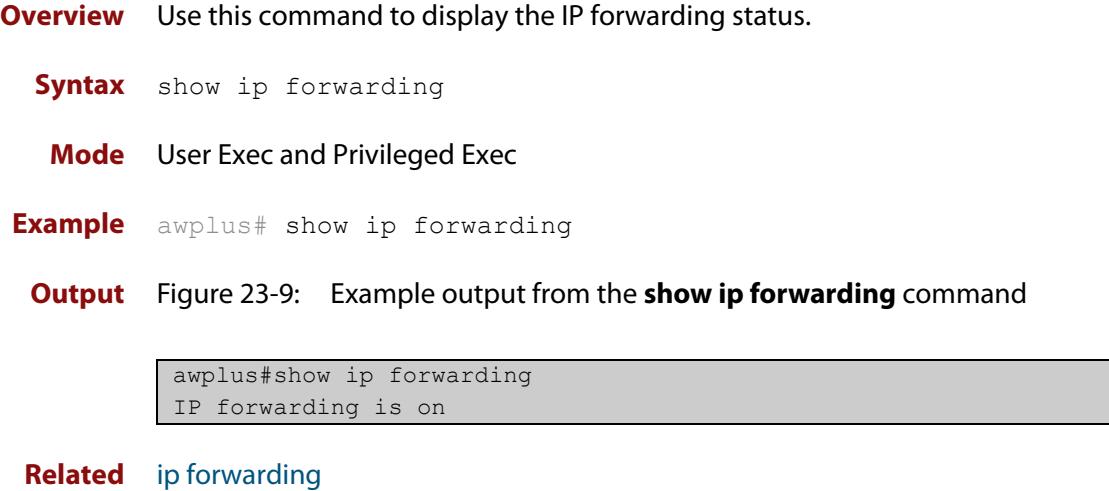

**commands**

### **show ip interface**

**Overview** Use this command to display information about interfaces and the IP addresses assigned to them. To display information about a specific interface, specify the interface name with the command.

> For information on filtering and saving command output, see the ["Getting Started](http://www.alliedtelesis.com/documents/getting-started-alliedware-plus-feature-overview-and-configuration-guide)  [with AlliedWare Plus" Feature Overview and Configuration Guide.](http://www.alliedtelesis.com/documents/getting-started-alliedware-plus-feature-overview-and-configuration-guide)

**Syntax** show ip interface [*<interface-list>*] [brief]

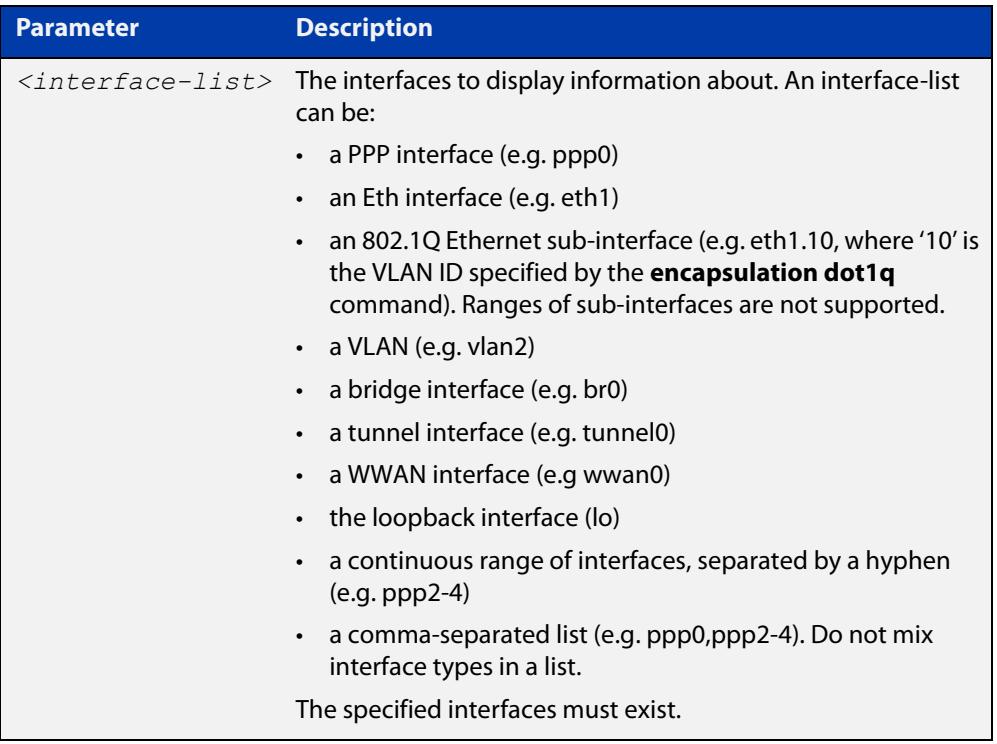

**Mode** User Exec and Privileged Exec

**Examples** To show the IP addresses assigned to ppp0, use the command:

awplus# show ip interface ppp0 brief

**Output** Figure 23-10: Example output from the **show ip interface brief** command

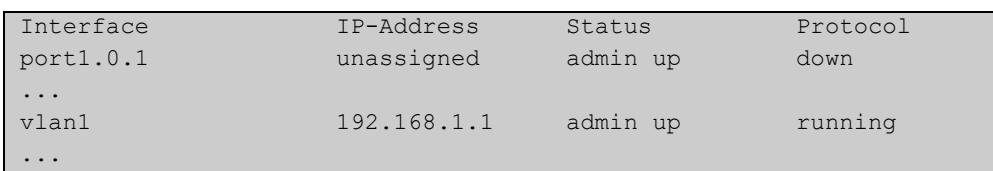

### **show ip interface vrf**

**Overview** Use this command to display protocol and status information about configured interfaces and their assigned IP addresses in VRF instances.

> For information on filtering and saving command output, see the ["Getting Started](http://www.alliedtelesis.com/documents/getting-started-alliedware-plus-feature-overview-and-configuration-guide)  [with AlliedWare Plus" Feature Overview and Configuration Guide.](http://www.alliedtelesis.com/documents/getting-started-alliedware-plus-feature-overview-and-configuration-guide)

**Syntax** show ip interface [vrf <*vrf-name*>|global]

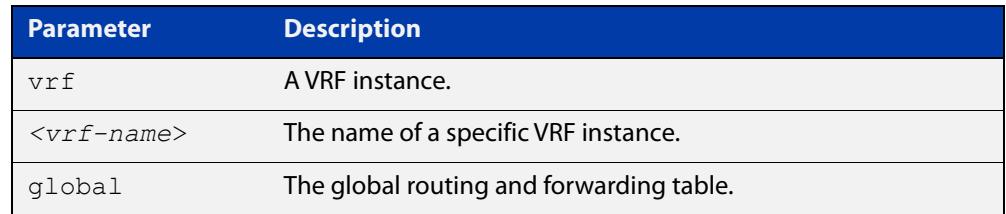

#### **Mode** User Exec and Privileged Exec

**Examples** To display all interfaces and IP addresses associated with a VRF instance 'red', use the command:

awplus# show ip interface vrf red

**Output** Figure 23-11: Example output from **show ip interface vrf red**

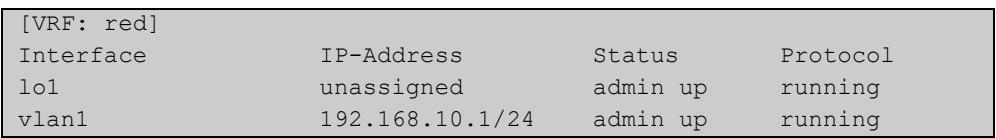

**Example** To display all interfaces and IP addresses associated with all VRF instances, use the command:

awplus# show ip interface

#### **Output** Figure 23-12: Example output from the **show ip interface** with VRF-lite configured

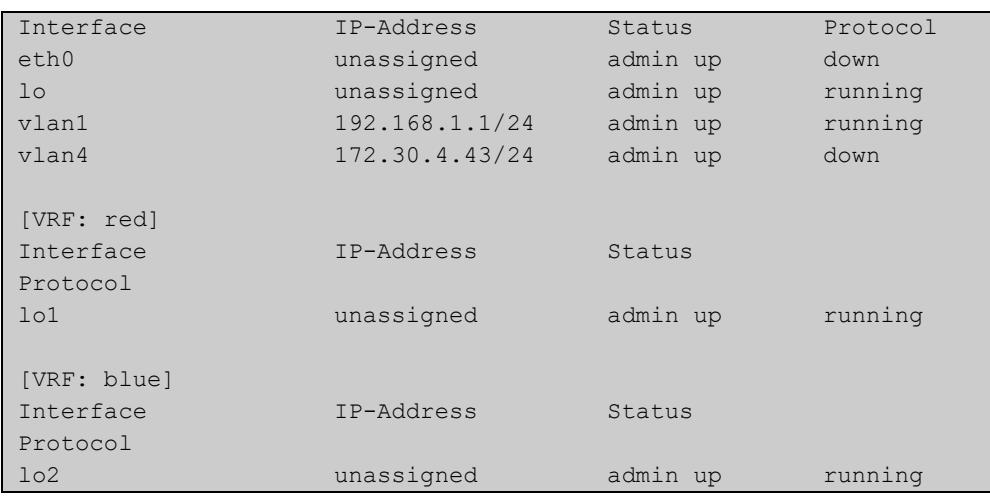

**Command** Version 5.4.6-2.1: VRF-lite support added. **changes**

### **show ip sockets**

**Overview** Use this command to display information about the IP or TCP sockets that are present on the device. It includes TCP and UDP listen sockets, and displays the associated IP address and port.

> The information displayed for established TCP sessions includes the remote IP address, port, and session state. Raw IP protocol listen socket information is also displayed for protocols such as VRRP and ICMP6, which are configured to receive IP packets with the associated protocol number.

> For information on filtering and saving command output, see the ["Getting Started](http://www.alliedtelesis.com/documents/getting-started-alliedware-plus-feature-overview-and-configuration-guide)  [with AlliedWare Plus" Feature Overview and Configuration Guide.](http://www.alliedtelesis.com/documents/getting-started-alliedware-plus-feature-overview-and-configuration-guide)

- **Syntax** show ip sockets
- **Mode** Privileged Exec
- **Usage notes** Use this command to verify that the socket being used is opening correctly. If there is a local and remote endpoint, a connection is established with the ports indicated.

Note that this command does not display sockets that are used internally for exchanging data between the various processes that exist on the device and are involved in its operation and management. It only displays sockets that are present for the purposes of communicating with other external devices.

**Example** To display IP sockets currently present on the device, use the command:

awplus# show ip sockets

**Output** Figure 23-13: Example output from **show ip sockets**

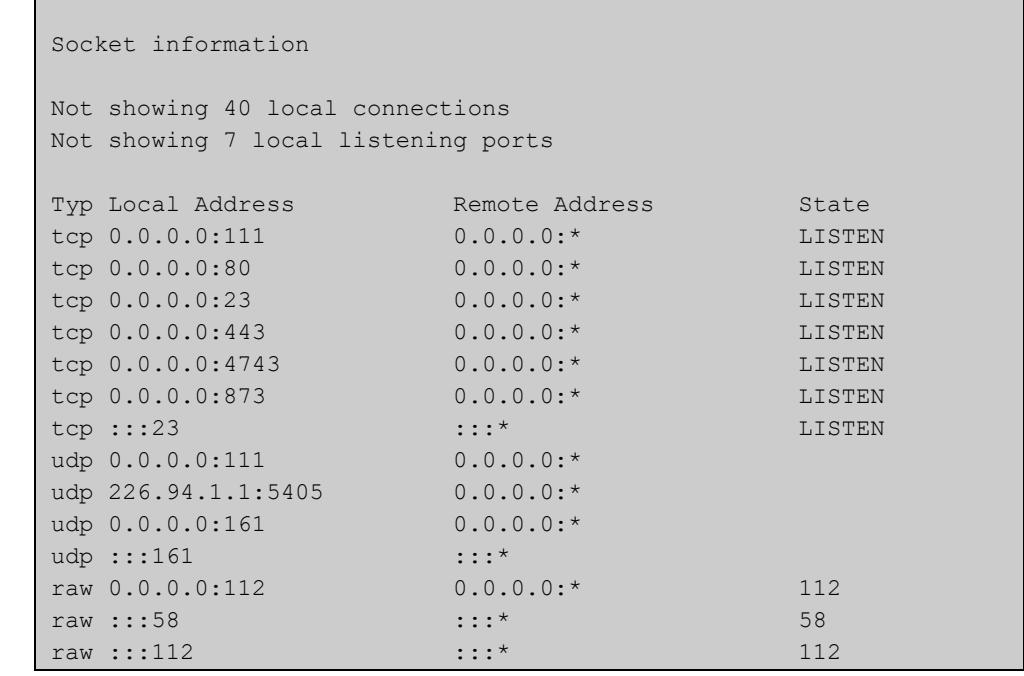

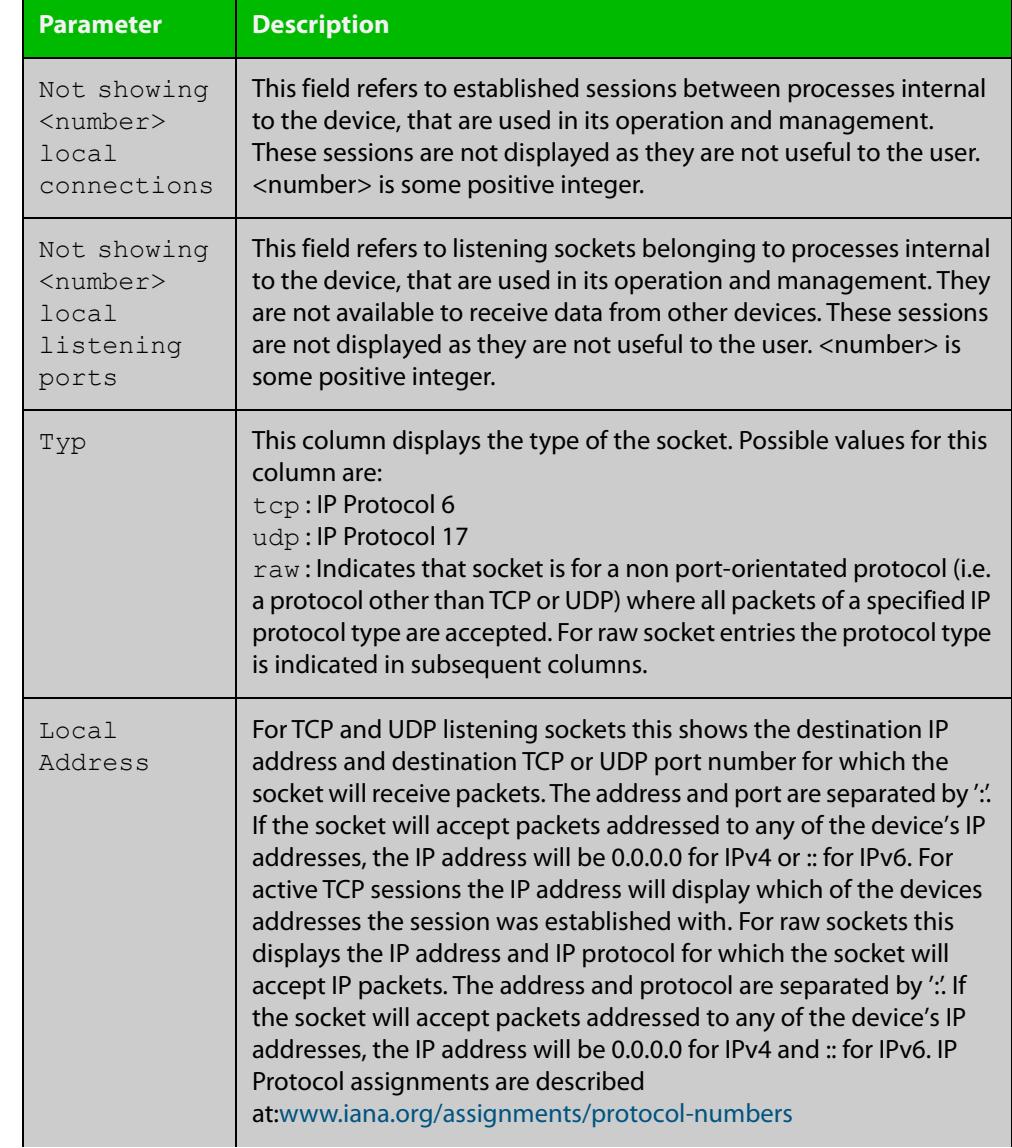

#### Table 23-1: Parameters in the output from **show ip sockets**

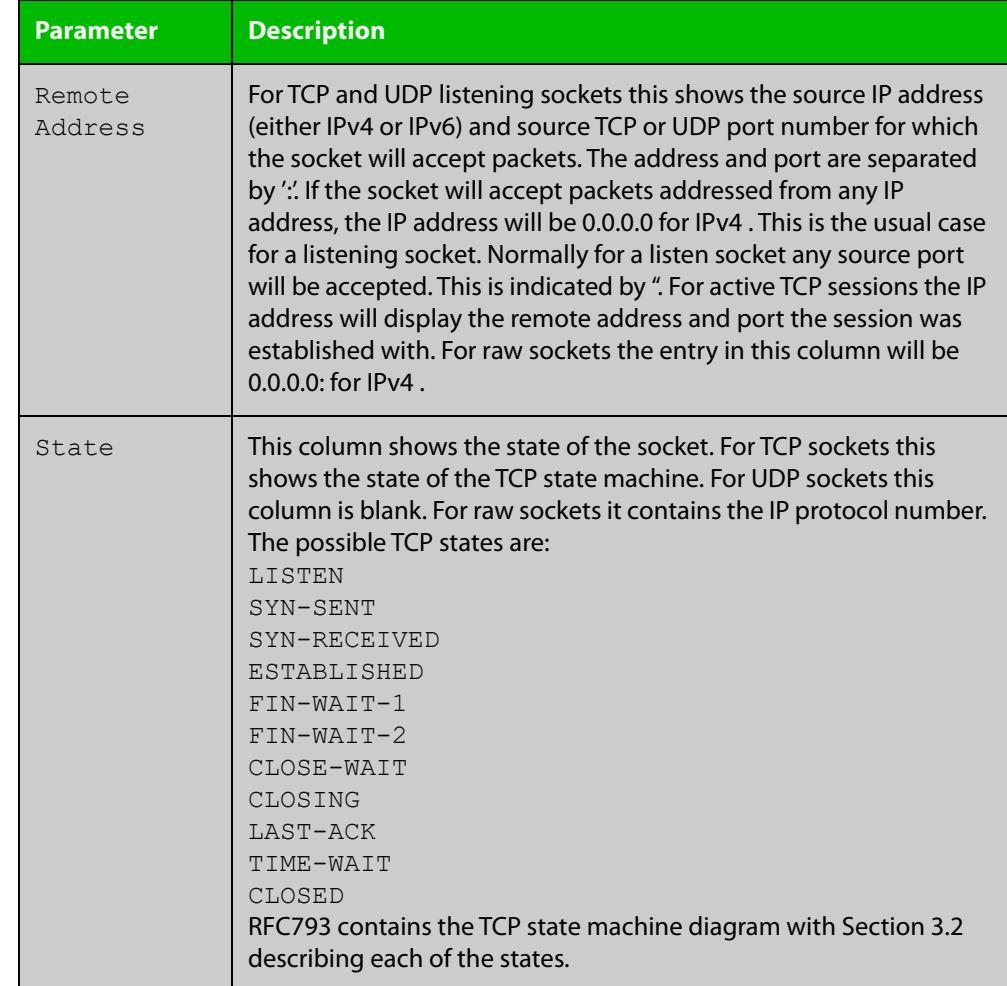

#### Table 23-1: Parameters in the output from **show ip sockets** (cont.)

### **show ip traffic**

**Overview** Use this command to display statistics regarding IP traffic sent and received by all interfaces on the device, showing totals for IP and IPv6 and then broken down into sub-categories such as TCP, UDP, ICMP and their IPv6 equivalents when appropriate.

> For information on filtering and saving command output, see the ["Getting Started](http://www.alliedtelesis.com/documents/getting-started-alliedware-plus-feature-overview-and-configuration-guide)  [with AlliedWare Plus" Feature Overview and Configuration Guide.](http://www.alliedtelesis.com/documents/getting-started-alliedware-plus-feature-overview-and-configuration-guide)

- **Syntax** show ip traffic
- **Mode** Privileged Exec
- **Example** To display IP traffic statistics, use the command:

```
awplus# show ip traffic
```
**Output** Figure 23-14: Example output from the **show ip traffic** command

```
awplus#show ip traffic 
IP: 
     168475 packets received 
     168475 delivered 
     208099 sent 
     35 dropped due to missing route 
     22646409 bytes received 
     126783216 bytes sent 
     InCsumErrors 0 
     InNoECTPkts 168475 
     InECT1Pkts 0 
     InECT0Pkts 0 
     InCEPkts 0 
     In107 Destination Unreachable 
     Out11 Destination Unreachable 
IPv6: 
     14 packets received 
     14 received packets delivered 
     18 packets transmitted 
...
ICMP6: 
     4 messages sent 
...
UDP6: 
    Udp6RcvbufErrors 0 
...
UDPLite6: 
     UdpLite6RcvbufErrors 0 
...
```

```
TCP: 
    8 remote connections established 
 ...
UDP: 
    79797 datagrams received 
 ...
UDPLite: 
     InCsumErrors 0 
...
```
### **tcpdump**

- **Overview** Use this command to start a tcpdump, which gives the same output as the Unix-like **tcpdump** command to display TCP/IP traffic. Press  $\langle \text{ctrl}\rangle + c$  to stop a running tcpdump.
	- **Syntax** tcpdump <*line*>

**Syntax (VRF-lite)** tcpdump [vrf <*vrf-name*>] <*line*>

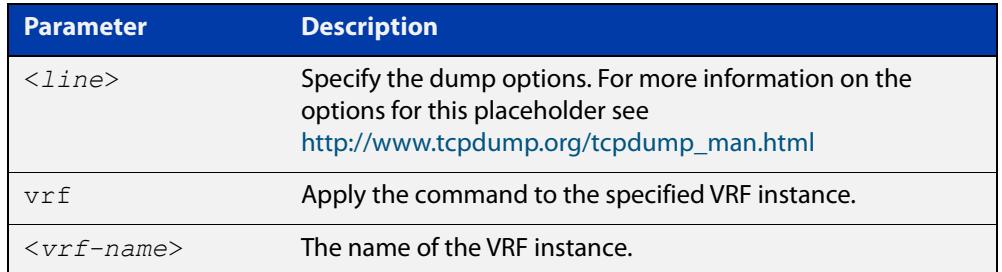

#### **Mode** Privileged Exec

**Example** To start a tcpdump running to capture IP packets, enter the command:

awplus# tcpdump ip

**Example** To start a tcpdump on interface vlan2 associated with a VRF instance red, enter the **(VRF-lite)** command:

awplus# tcpdump vrf red vlan2

**Output** Figure 23-15: Example output from the **tcpdump** command

```
03:40:33.221337 IP 192.168.1.1 > 224.0.0.13: PIMv2, Hello, 
length: 34
1 packets captured
2 packets received by filter
0 packets dropped by kernel
```
**Related** [debug ip packet interface](#page-800-0) **commands**

**Command** Version 5.4.6-2.1: VRF-lite support added. **changes**

### **traceroute**

**Overview** Use this command to trace the route to the specified IPv4 host.

**Syntax** traceroute {<*ip-addr*>|<*hostname*>}

**Syntax (VRF-lite)** traceroute [vrf <*vrf-name*>] {<*ip-addr*>|<*hostname*>}

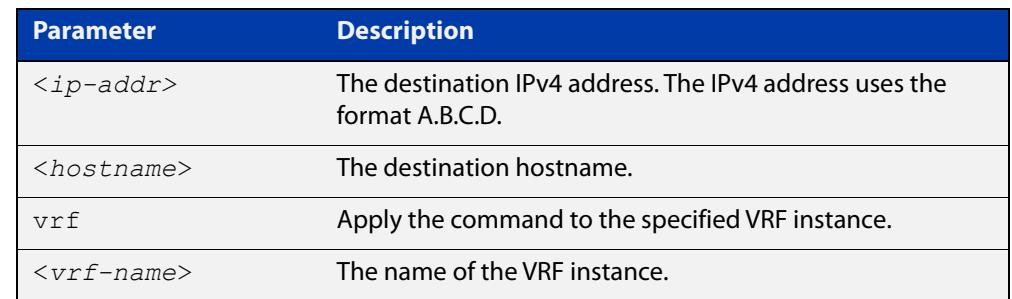

#### **Mode** User Exec and Privileged Exec

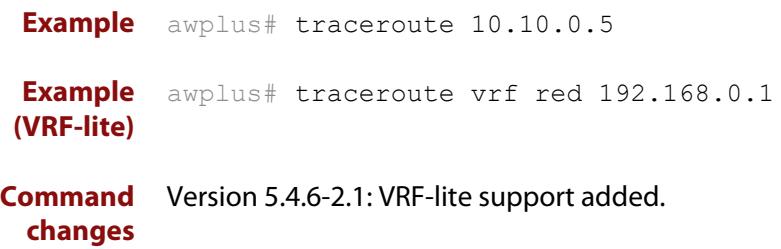

### **undebug ip packet interface**

#### **Overview** This command applies the functionality of the no debug ip packet interface [command](#page-800-0).

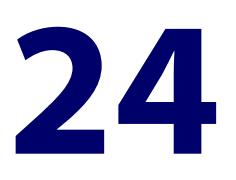

# **Domain Name Service (DNS) Commands**

### **Introduction**

#### **Overview** This chapter provides an alphabetical reference of commands used to configure Domain Name Service (DNS) features, including the following:

- DNS client
- DNS forwarding (DNS relay)
- Domain lists
- DDNS (Dynamic Domain Name System)

For more information about DNS and DDNS for AR-Series Firewalls, see the [Domain](https://www.alliedtelesis.com/documents/domain-name-system-feature-overview-and-configuration-guide)  [Name System \(DNS\) for AlliedWare Plus AR-Series Firewalls Feature Overview and](https://www.alliedtelesis.com/documents/domain-name-system-feature-overview-and-configuration-guide)  [Configuration Guide](https://www.alliedtelesis.com/documents/domain-name-system-feature-overview-and-configuration-guide).

#### **Command List** • ["accept-invalid-sslcert" on page 849](#page-848-0)

- • ["clear ip dns forwarding cache" on page 850](#page-849-0)
- • ["custom-failure" on page 851](#page-850-0)
- • ["custom-success" on page 852](#page-851-0)
- • ["ddns enable" on page 853](#page-852-0)
- • ["ddns-update-method" on page 854](#page-853-0)
- • ["ddns-update now" on page 856](#page-855-0)
- • ["debug ddns" on page 857](#page-856-0)
- • ["debug ip dns forwarding" on page 858](#page-857-0)
- • ["description \(domain-list\)" on page 859](#page-858-0)
- • ["domain" on page 860](#page-859-0)
- • ["expect-html-response" on page 861](#page-860-0)
- • ["follow-redirects" on page 862](#page-861-0)
- • ["get-before-submit" on page 863](#page-862-0)
- • ["get-params" on page 864](#page-863-0)
- • ["host-name \(ddns-update-method\)" on page 865](#page-864-0)
- • ["ip ddns-update-method" on page 866](#page-865-0)
- • ["ip dns forwarding" on page 867](#page-866-0)
- • ["ip dns forwarding cache" on page 868](#page-867-0)
- • ["ip dns forwarding dead-time" on page 870](#page-869-0)
- • ["ip dns forwarding domain-list" on page 871](#page-870-0)
- • ["ip dns forwarding retry" on page 872](#page-871-0)
- • ["ip dns forwarding source-interface" on page 873](#page-872-0)
- • ["ip dns forwarding timeout" on page 874](#page-873-0)
- • ["ip domain-list" on page 875](#page-874-0)
- • ["ip domain-lookup" on page 876](#page-875-0)
- • ["ip domain-name" on page 878](#page-877-0)
- • ["ip name-server" on page 879](#page-878-0)
- • ["ip name-server preferred-order" on page 881](#page-880-0)
- • ["ipv6 ddns-update-method" on page 882](#page-881-0)
- • ["obey-form" on page 883](#page-882-0)
- • ["password \(ddns-update-method\)" on page 884](#page-883-0)
- • ["ppp ipcp dns" on page 885](#page-884-0)
- • ["ppp ipcp dns suffix-list" on page 887](#page-886-0)
- • ["retry-interval" on page 889](#page-888-0)
- • ["show ddns-update-method status" on page 890](#page-889-0)
- • ["show debugging ip dns forwarding" on page 891](#page-890-0)
- • ["show hosts" on page 892](#page-891-0)
- • ["show ip dns forwarding" on page 893](#page-892-0)
- • ["show ip dns forwarding cache" on page 894](#page-893-0)
- • ["show ip dns forwarding server" on page 896](#page-895-0)
- • ["show ip domain-list" on page 898](#page-897-0)
- • ["show ip domain-name" on page 899](#page-898-0)
- • ["show ip name-server" on page 900](#page-899-0)
- • ["suppress-ipv4-updates" on page 902](#page-901-0)
- • ["undebug ddns" on page 903](#page-902-0)
- • ["update-interval \(ddns-update-method\)" on page 904](#page-903-0)
- • ["update-url \(ddns-update-method\)" on page 905](#page-904-0)
- • ["use-ipv4-for-ipv6-updates" on page 908](#page-907-0)

• ["username \(ddns-update-method\)" on page 909](#page-908-0)

### <span id="page-848-0"></span>**accept-invalid-sslcert**

**Overview** Use this command to tell the dynamic DNS client to connect to an HTTPS server even if the server is producing an invalid SSL certificate (because it is self-signed, for a different host, expired, etc.). Use the **no** variant of this command to return to the default. **Syntax** accept-invalid-sslcert no accept-invalid-sslcert **Default** Not set **Mode** Dynamic DNS Update Method Configuration **Example** If the HTTPS server you are using for the dynamic DNS configuration "test" does not have a valid SSL certificate, then use the following commands: awplus# configure terminal awplus(config)# ddns-update-method test awplus(config-ddns-update-method)# accept-invalid-sslcert **Command changes** Version 5.5.0-0.1: command added

### <span id="page-849-0"></span>**clear ip dns forwarding cache**

**Overview** Use this command to clear the DNS Relay name resolver cache. When using VRF-lite, use this command to clear the DNS Relay name resolver cache for either the whole device or for a specific VRF instance. **Syntax** clear ip dns forwarding cache **Syntax (VRF-lite)** clear ip dns [vrf <name>|global] forwarding cache

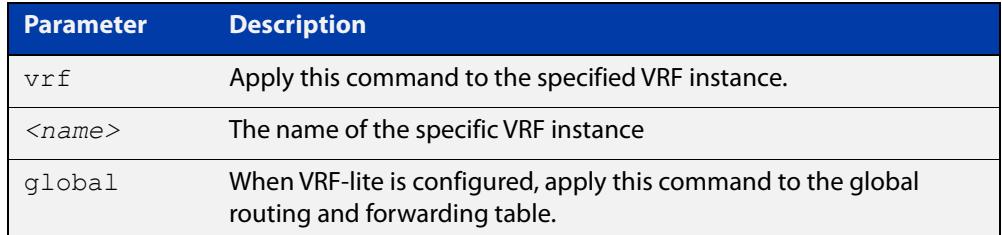

#### **Mode** Privileged Exec

#### **Examples** To clear all cached data, use the command:

awplus# clear ip dns forwarding cache

**Example** To clear the cached data for VRF instance red, use the command:

**(VRF-lite)** awplus# clear ip dns vrf red forwarding cache

> To clear the cached data for the default global VRF instance only, use the command:

awplus# clear ip dns global forwarding cache

**Related** [ip dns forwarding cache](#page-867-0)

**commands**

**Command changes** Version 5.4.6-2.1: VRF-lite support added.

### <span id="page-850-0"></span>**custom-failure**

**Overview** Use this command to specify the update server's failure message for Dynamic DNS. You only need to do this if the failure message is different to the ones in DDNS's built-in list.

Use the **no** variant of this command to remove the customized failure message.

**Syntax** custom-failure <*failure-word*> no custom-failure

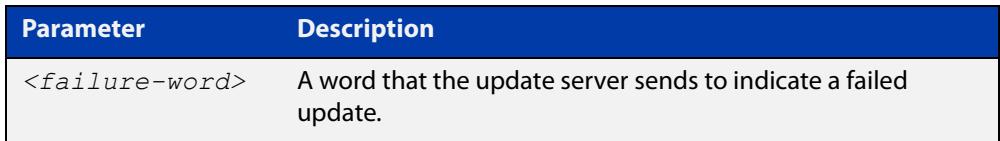

**Default** No customized failure message

- **Mode** Dynamic DNS Update Method Configuration
- **Example** If the update server sends a message of 'AllBad' to indicate a failed update, use the commands:

awplus# configure terminal awplus(config)# ddns-update-method test awplus(config-ddns-update-method)# custom-failure AllBad

**Related commands** [custom-success](#page-851-0) [ddns-update-method](#page-853-0) [show ddns-update-method status](#page-889-0) **Command** Version 5.5.1-1.1: command added

**changes**

### <span id="page-851-0"></span>**custom-success**

**Overview** Use this command to specify the update server's success message for Dynamic DNS. You only need to do this if the success message is different to the ones in DDNS's built-in list.

Use the **no** variant of this command to remove the customized success message.

**Syntax** custom-success <*success-word*>

no custom-success

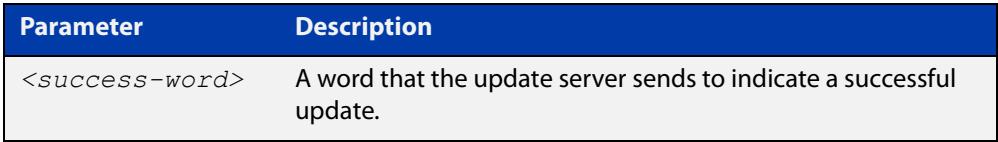

**Default** No customized success message

- **Mode** Dynamic DNS Update Method Configuration
- **Example** If the update server sends a message of 'AllGood' to indicate a successful update, use the commands:

awplus# configure terminal awplus(config)# ddns-update-method test awplus(config-ddns-update-method)# custom-success AllGood

**Related commands** [custom-failure](#page-850-0) [ddns-update-method](#page-853-0) [show ddns-update-method status](#page-889-0) **Command changes** Version 5.5.1-1.1: command added

### <span id="page-852-0"></span>**ddns enable**

**Overview** Use this command to globally enable or disable DDNS updates. DDNS updates are disabled by default. DDNS configuration will remain when the updates are disabled and DDNS will still be configurable when updates are disabled.

Use the **no** variant of this command to disable DDNS updates.

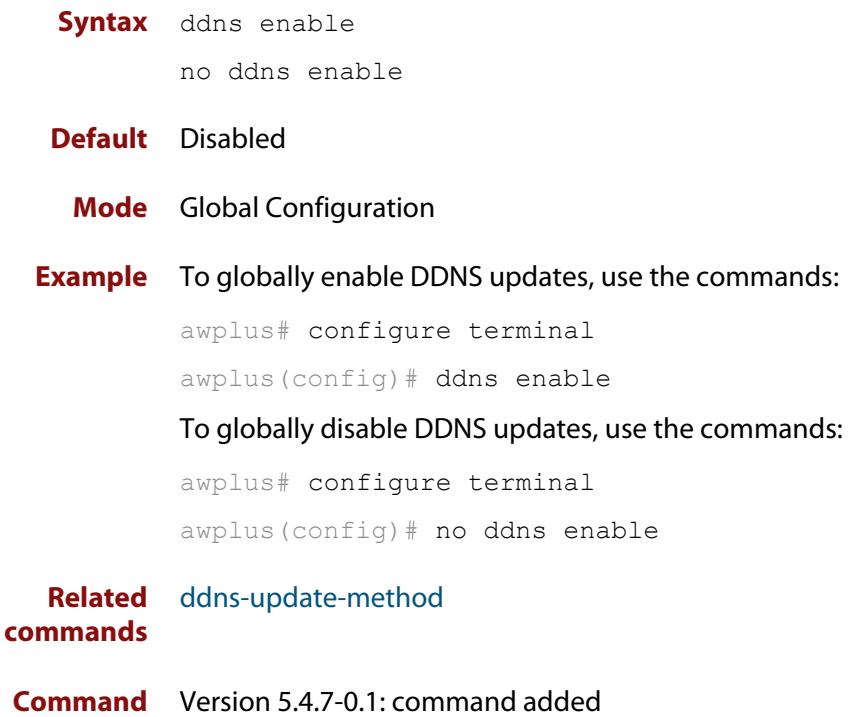

**changes**

Version 5.4.7-0.1: command added

### <span id="page-853-0"></span>**ddns-update-method**

**Overview** Use this command to create a new DDNS update method and enter DDNS Update Method Configuration mode.

Use the **no** variant of this command to remove a DDNS update method.

**Syntax** ddns-update-method <*method-name*>

no ddns-update-method <*method-name*>

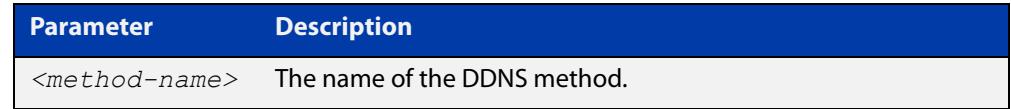

#### **Default** None

- **Mode** Global Configuration
- **Example** To create a method named "dyndns", use the commands:

```
awplus# configure terminal
awplus(config)# ddns-update-method dyndns
awplus(config-ddns-update-method)#
```
#### **Related commands** [custom-failure](#page-850-0) [custom-success](#page-851-0) [ddns enable](#page-852-0) [ddns-update now](#page-855-0) [debug ddns](#page-856-0) [expect-html-response](#page-860-0) [host-name \(ddns-update-method\)](#page-864-0) [ip ddns-update-method](#page-865-0) [ipv6 ddns-update-method](#page-881-0) [password \(ddns-update-method\)](#page-883-0) [retry-interval](#page-888-0) [show ddns-update-method status](#page-889-0) [suppress-ipv4-updates](#page-901-0) [update-interval \(ddns-update-method\)](#page-903-0) [update-url \(ddns-update-method\)](#page-904-0) [use-ipv4-for-ipv6-updates](#page-907-0) [username \(ddns-update-method\)](#page-908-0)

**Command** Version 5.4.7-0.1: command added**changes**

### <span id="page-855-0"></span>**ddns-update now**

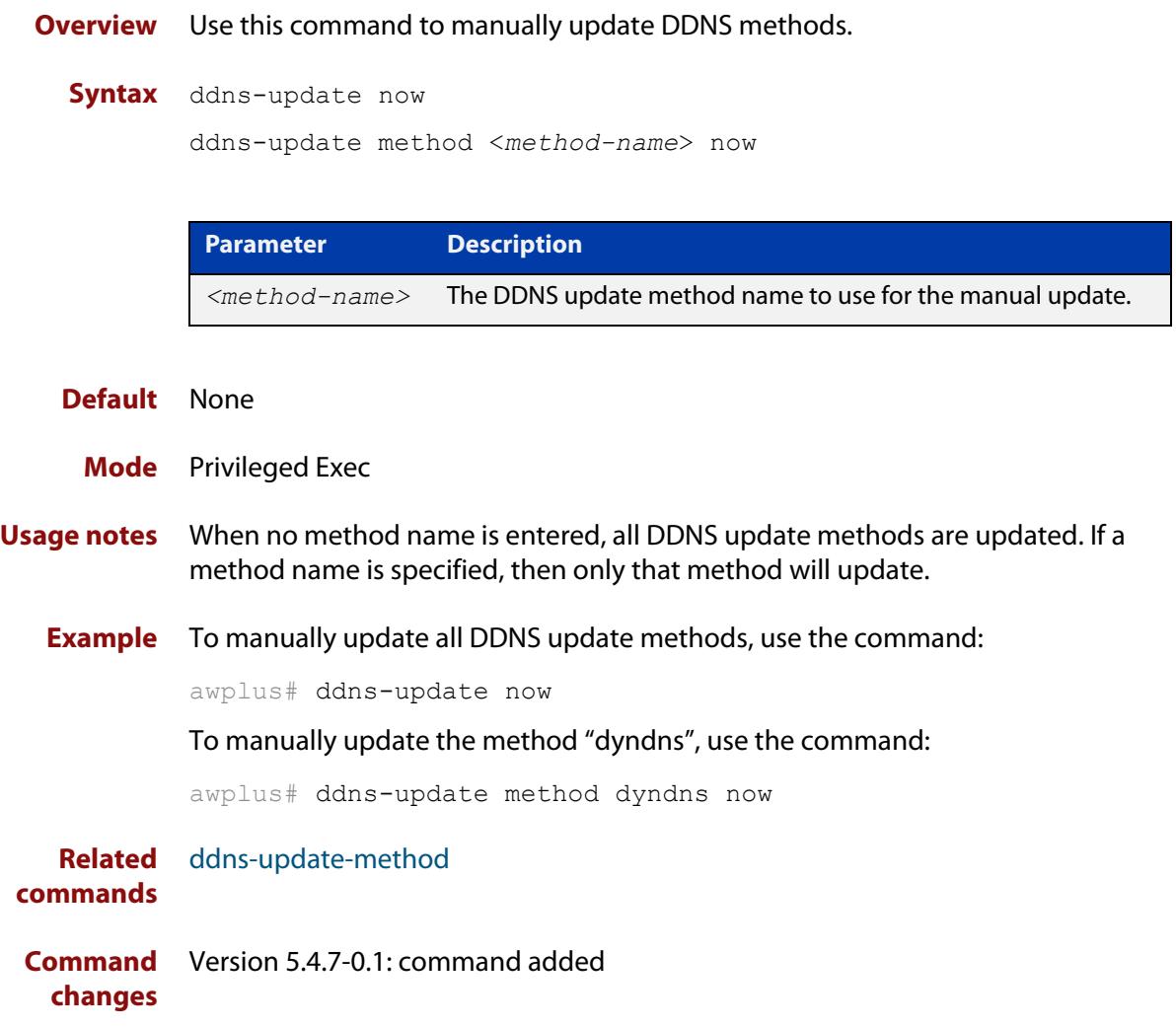

# <span id="page-856-0"></span>**debug ddns**

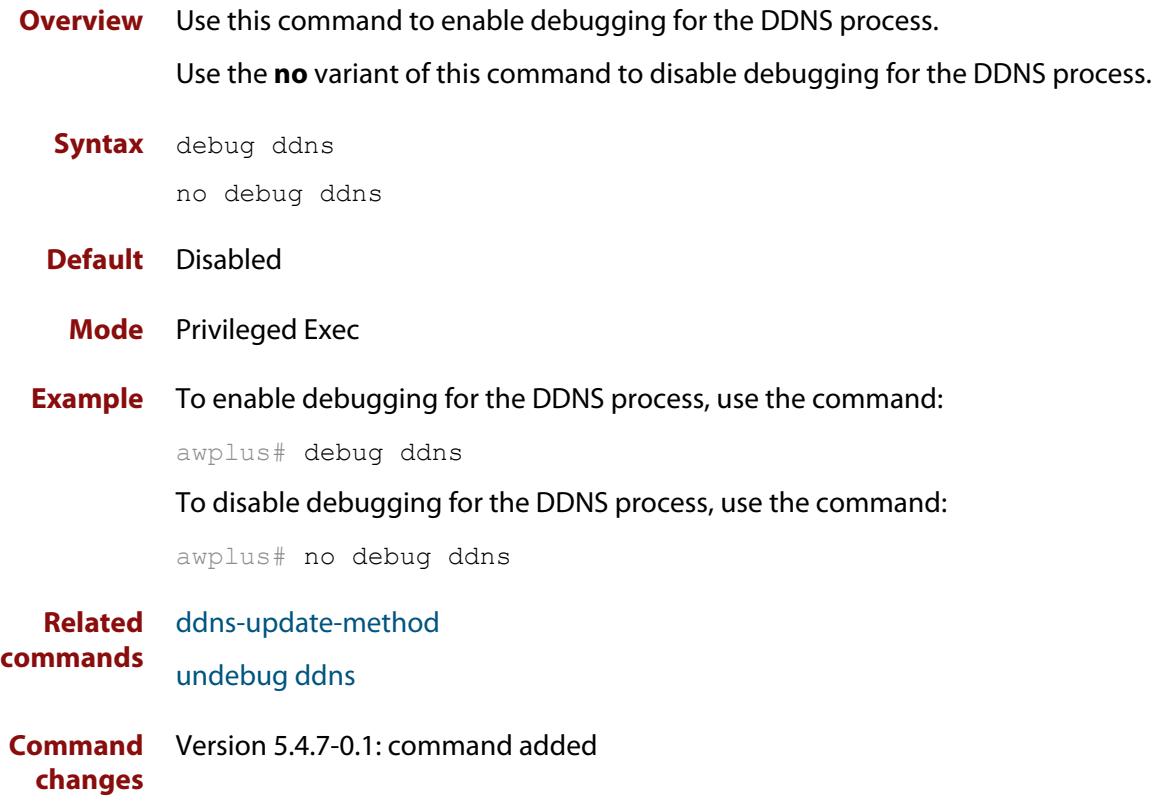

# <span id="page-857-0"></span>**debug ip dns forwarding**

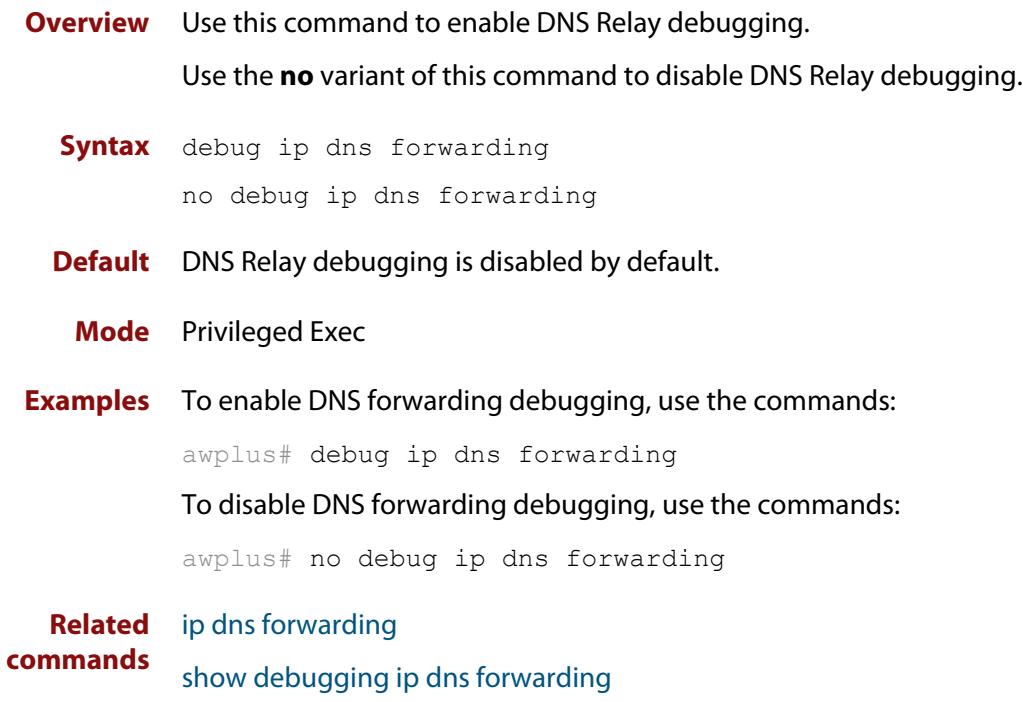

### <span id="page-858-0"></span>**description (domain-list)**

**Overview** Use this command to give a description to a domain-list.

Use the **no** variant of this command to delete the description.

**Syntax** description *<text>*

no description

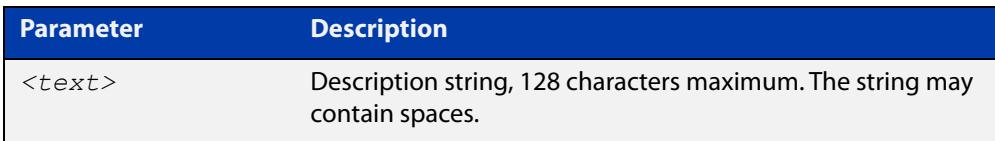

#### **Mode** Domain List

**Usage notes** When creating a domain-list, it is helpful to write a short description of what the list is to be used for.

#### **Examples** To add a description to a domain list, use the commands:

awplus# configure terminal

awplus(config)# ip dns forwarding domain-list mydomains awplus(config-domain-list)# description This is a useful description of my domain list

To delete the description, use the commands:

awplus# configure terminal awplus(config)# ip dns forwarding domain-list mydomains awplus(config-domain-list)# no description

**Related commands** [ip dns forwarding domain-list](#page-870-0)

### <span id="page-859-0"></span>**domain**

**Overview** Use this command to add a domain to a domain list.

Use the **no** variant of this command to delete the domain.

**Syntax** domain *<domain-string>*

no domain *<domain-string>*

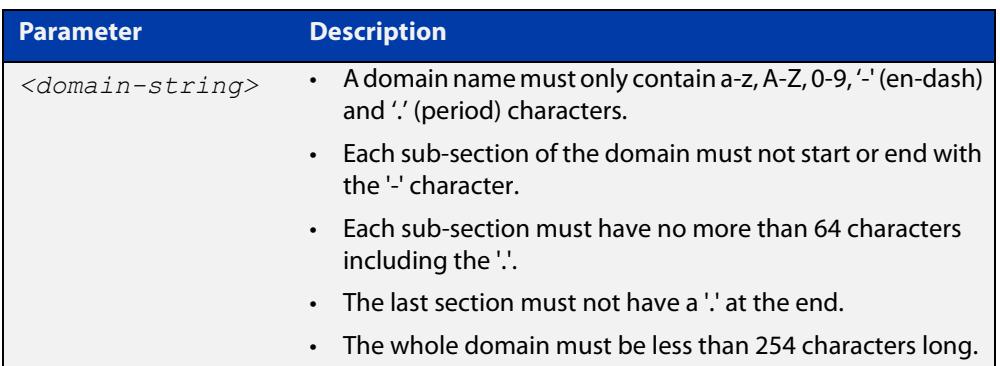

#### **Mode** Domain List

**Usage notes** Domain lists are objects that contain unsorted lists of domain names. After a domain list has been created, you can use this command to add domains to the domain list. There is no limit on the number of domains that can be added to a domain list.

**Examples** To add the domain "acme-solutions.com" to a domain list, use the commands:

awplus# configure terminal

awplus(config)# ip dns forwarding domain-list acme-corporation

awplus(config-domain-list)# domain acme-solutions.com

#### To delete the domain, use the commands:

awplus# configure terminal

awplus(config)# ip dns forwarding domain-list acme-corporation awplus(config-domain-list)# no domain acme-solutions.com

#### **Related commands** [ip dns forwarding domain-list](#page-870-0)

# <span id="page-860-0"></span>**expect-html-response**

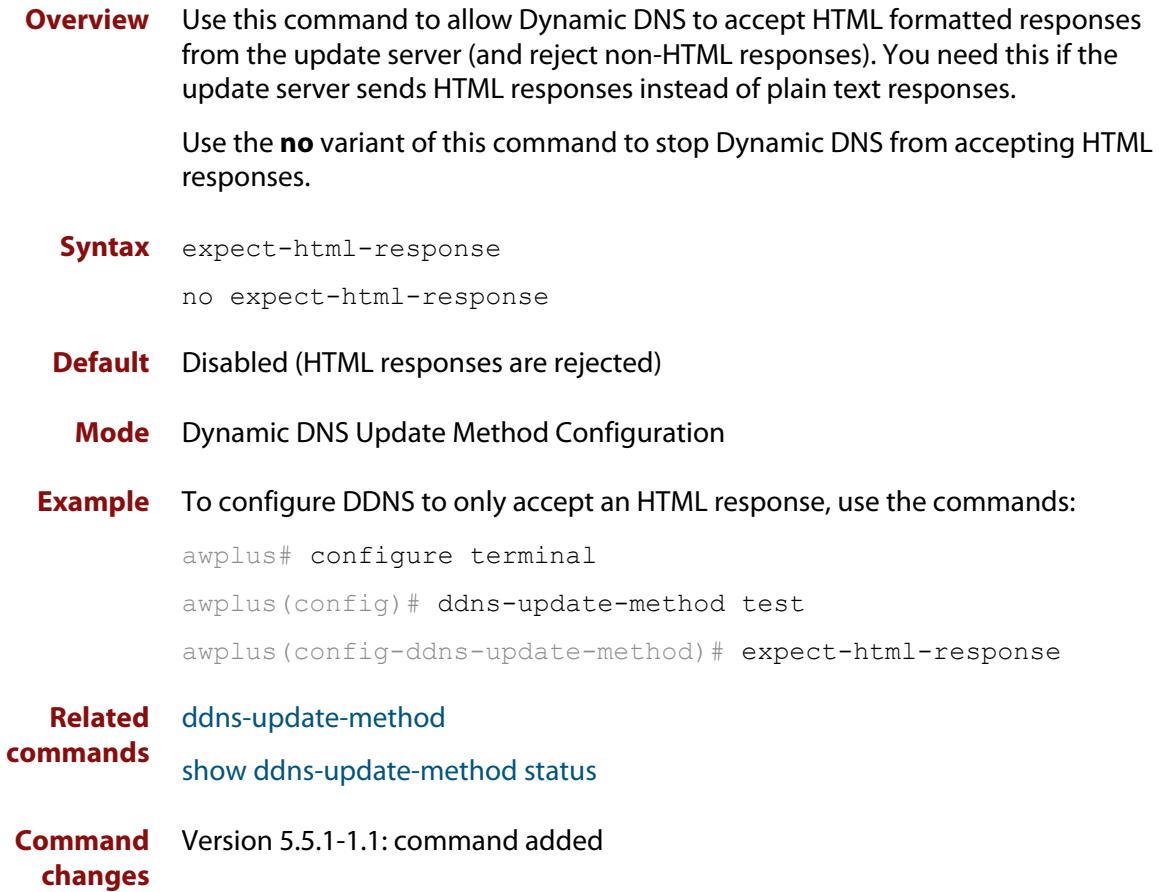

### <span id="page-861-0"></span>**follow-redirects**

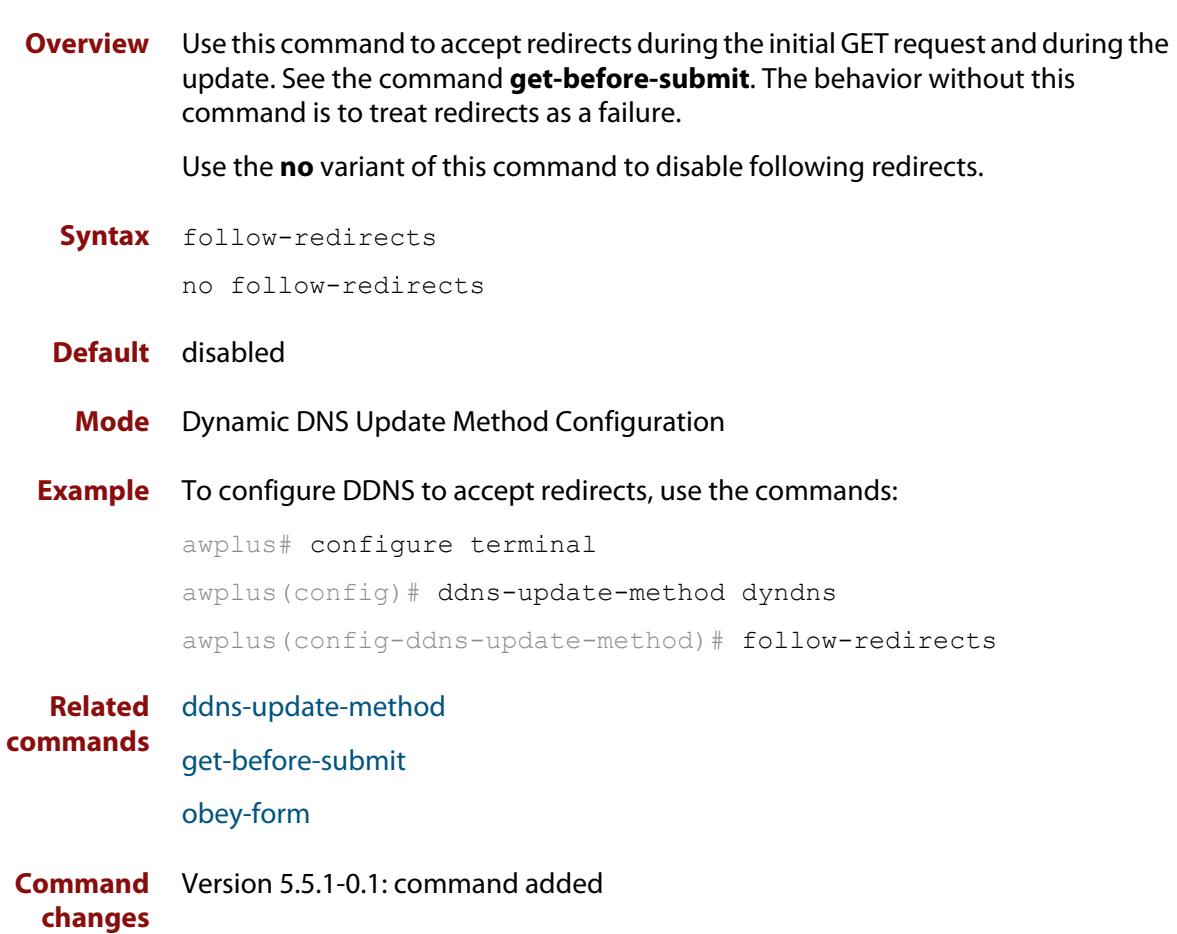

# <span id="page-862-0"></span>**get-before-submit**

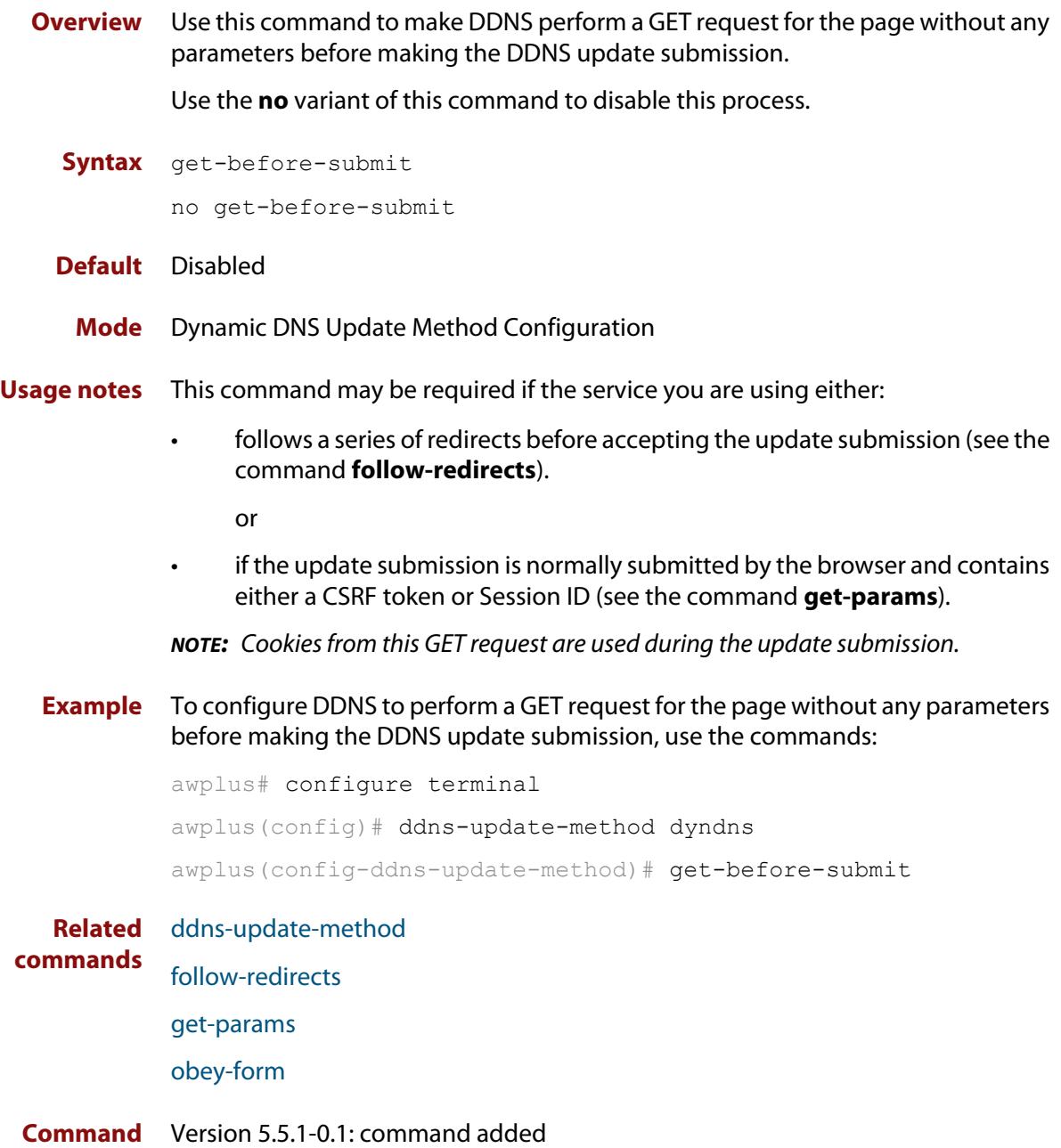

#### **changes**

### <span id="page-863-0"></span>**get-params**

**Overview** Use this command to support update services that use CSRF and other session tracking. This command picks up the required input fields and adds them to the request when it is sent.

Use the **no** variant of this command to remove parameters.

**Syntax** get-params <*parameter-name*>

no get-params

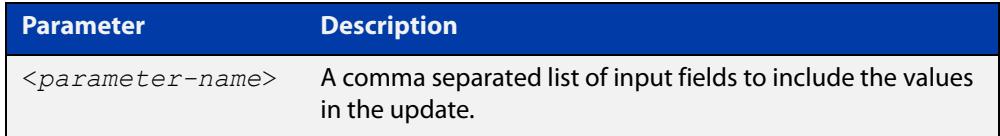

**Default** No parameters are set

- **Mode** Dynamic DNS Update Method Configuration
- **Usage notes** During the **get-before-submit** stage, the HTML of the page is interpreted, and any input fields that match any of the names in the list are included as extra parameters when the update is submitted.
	- **Example** To configure the support update services that use CSRF, use the commands:

awplus# configure terminal awplus(config)# ddns-update-method dyndns awplus(config-ddns-update-method)# get-before-submit awplus(config-ddns-update-method)# get-params session, csrf

**Related** [ddns-update-method](#page-853-0)

**commands** [get-before-submit](#page-862-0)

**Command changes** Version 5.5.1-0.1: command added
### **host-name (ddns-update-method)**

**Overview** Use this command to add a host name for the current DDNS update method.

**NOTE:** A DDNS update method can only have one host name.

Use the **no** variant of this command to remove the host name from the current DDNS update method.

**Syntax** host-name <*host-name*>

no host-name

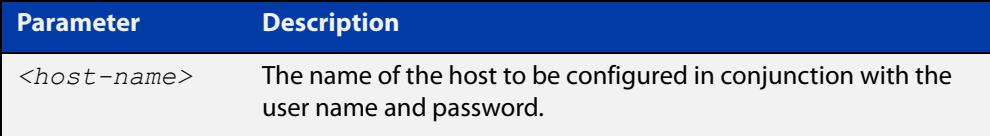

#### **Default** None

**Mode** Dynamic DNS Update Method Configuration

**Example** To add the host name "test.dyndns.org" for the DDNS update method "dyndns", use the commands:

> awplus# configure terminal awplus(config)# ddns-update-method dyndns awplus(config-ddns-update-method)# host-name test.dyndns.org

To remove the host name "test.dyndns.org" from the DDNS update method "dyndns", use the commands:

awplus# configure terminal awplus(config)# ddns-update-method dyndns awplus(config-ddns-update-method)# no host-name

**Related commands** [ddns-update-method](#page-853-0)

**Command changes** Version 5.4.7-0.1: command added

# **ip ddns-update-method**

**Overview** Use this command to enable an IPv4 interface to update DDNS with the specified DDNS update method.

> Use the **no** variant of this command to disable an IPv4 interface to update DDNS with the specified DDNS update method.

**Syntax** ip ddns-update-method <*method-name*>

no ip ddns-update-method <*method-name*>

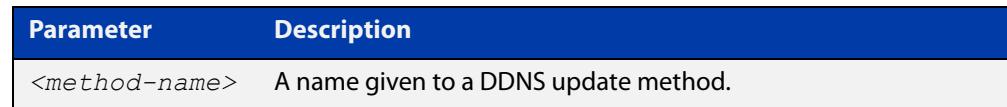

#### **Default** None

- **Mode** Interface Configuration
- **Usage notes** A DDNS update method cannot be attached to multiple interfaces, however multiple DDNS update methods can be assigned to the same interface.
	- **Example** To enable IPv4 DDNS updates for a DDNS update method named "dyndns" using interface eth1, use the commands:

awplus# configure terminal awplus(config)# interface eth1

 $a$ wplus(config-if)# ip ddns-update-method dyndns

To disable IPv4 DDNS updates for a DDNS update method named "dyndns" using interface eth1, use the commands:

awplus# configure terminal awplus(config)# interface eth1 awplus(config-if)# no ip ddns-update-method dyndns

**Related commands** [ddns-update-method](#page-853-0)

**Command changes** Version 5.4.7-0.1: command added

# <span id="page-866-0"></span>**ip dns forwarding**

**Overview** Use this command to enable DNS Relay, the forwarding of incoming DNS queries for IP hostname-to-address translation.

> Use the **no** variant of this command to disable the forwarding of incoming DNS queries for IP hostname-to-address translation.

- **Syntax** ip dns forwarding no ip dns forwarding
- **Default** The forwarding of incoming DNS query packets is disabled by default.
	- **Mode** Global Configuration
- **Usage notes** DNS Relay is independent of the configuration of [ip domain-lookup](#page-875-0) (which is enabled by default). If [ip domain-lookup](#page-875-0) is disabled, but DNS Relay is enabled, the router will continue to forward DNS queries by hosts in the network to its configured name-servers.

See the [ip dns forwarding dead-time](#page-869-0) command used with this command.

**NOTE:** When running VRF-lite, the DNS Relay functions will apply separately within each VRF instance.

#### **Examples** To enable the forwarding of incoming DNS query packets, use the commands:

awplus# configure terminal awplus(config)# ip dns forwarding

To disable the forwarding of incoming DNS query packets, use the commands:

awplus# configure terminal

awplus(config)# no ip dns forwarding

**Related commands**

[clear ip dns forwarding cache](#page-849-0)

[debug ip dns forwarding](#page-857-0)

- [ip dns forwarding cache](#page-867-0)
- [ip dns forwarding dead-time](#page-869-0)
- [ip dns forwarding retry](#page-871-0)
- [ip dns forwarding source-interface](#page-872-0)
- [ip dns forwarding timeout](#page-873-0)
- [ip domain-lookup](#page-875-0)
- [ip name-server](#page-878-0)
- [show ip dns forwarding](#page-892-0)
- [show ip dns forwarding cache](#page-893-0)
- [show ip dns forwarding server](#page-895-0)

# <span id="page-867-0"></span>**ip dns forwarding cache**

**Overview** Use this command to set the DNS Relay name resolver cache size and cache entry lifetime period. The DNS Relay name resolver cache stores the mappings between domain names and IP addresses.

> Use the **no** variant of this command to set the default DNS Relay name resolver cache size and cache entry lifetime period.

Note that the lifetime period of the cache entry can be overwritten by the time-out period of the DNS reply from the DNS server if the time-out period of the DNS reply from the DNS server is smaller than the configured time-out period. The time-out period of the cache entry will only be used when the time-out period of the DNS reply from the DNS server is bigger than the time-out period configured on the device.

#### **Syntax** ip dns forwarding cache [size <*0-10000*>] [timeout <*60-3600*>]

no ip dns forwarding cache [size|timeout]

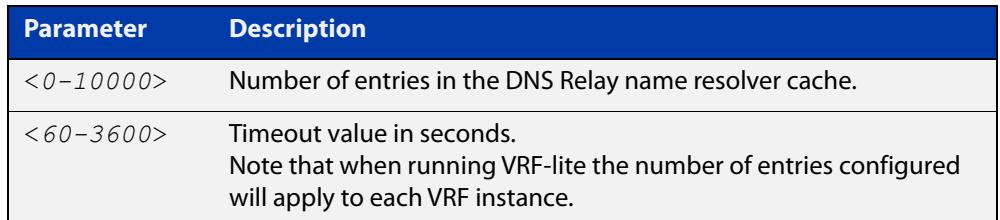

#### **Default** The default cache size is 0 (no entries) and the default lifetime is 1800 seconds.

- **Mode** Global Configuration
- **Examples** To set the cache size to 10 entries and the lifetime to 500 seconds, use the commands:

awplus# configure terminal

awplus(config)# ip dns forwarding cache size 10 time 500

#### To set the cache size to the default, use the commands:

awplus# configure terminal

 $a$ wplus(config)# no ip dns forwarding cache size

#### **Related** [clear ip dns forwarding cache](#page-849-0)

[debug ip dns forwarding](#page-857-0)

- [ip dns forwarding](#page-866-0)
- [show ip dns forwarding](#page-892-0)
- [show ip dns forwarding cache](#page-893-0)

**commands**

**Command** Version 5.4.8-1.1: maximum cache limit increased to 10000**changes**

# <span id="page-869-0"></span>**ip dns forwarding dead-time**

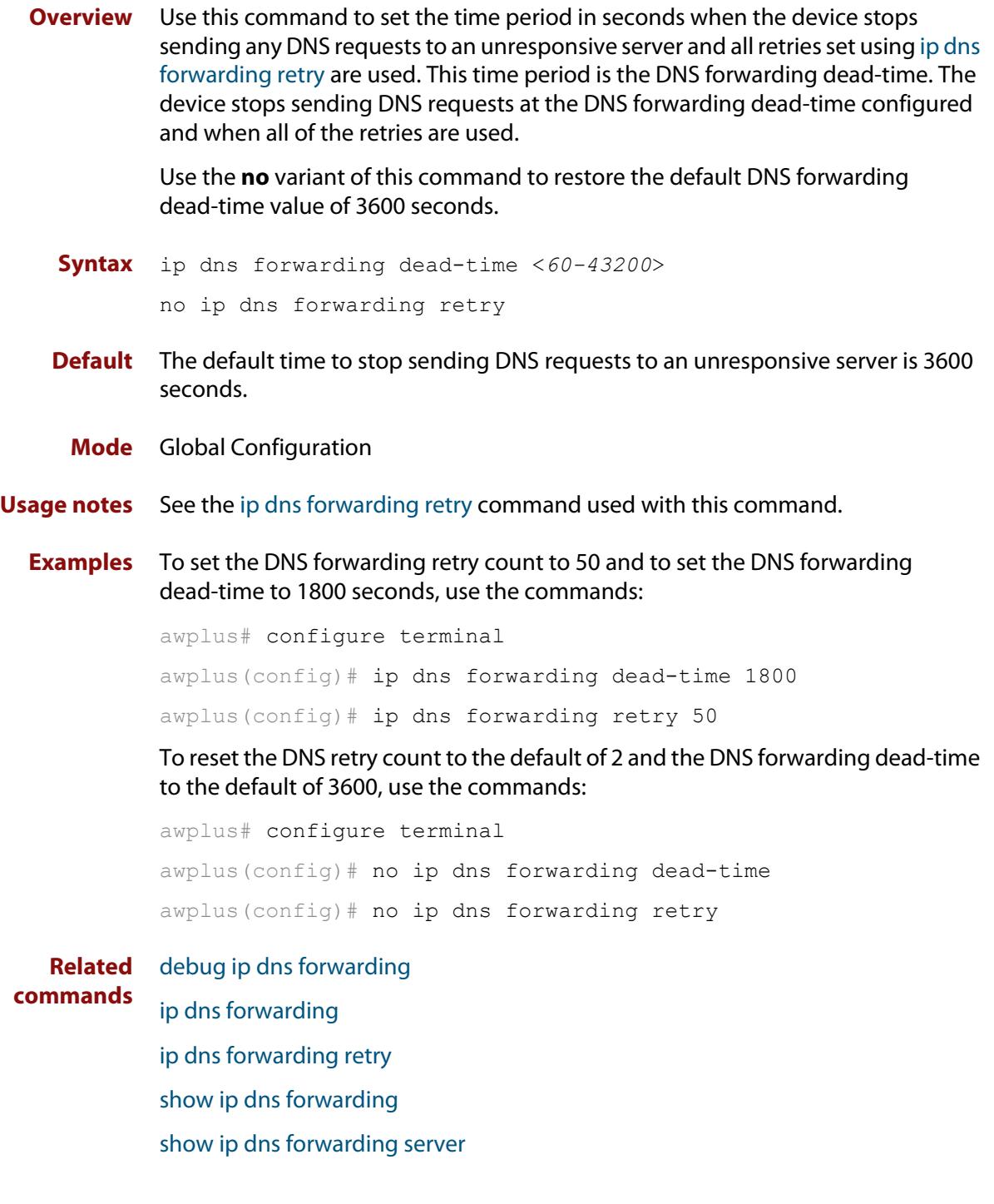

## <span id="page-870-0"></span>**ip dns forwarding domain-list**

**Overview** Use this command to create a domain-list that can be used as a suffix-list for DNS lookups. This command puts the device into a new mode where subsequent commands can be entered. The new mode is "Domain List Configuration" mode.

Use the **no** variant of this command to delete the domain-list.

**Syntax** ip dns forwarding domain-list *<domain-list-name>* no ip dns forwarding domain-list *<domain-list-name>*

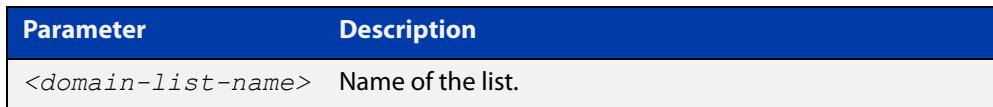

#### **Mode** Global Configuration

**Usage notes** The domain list can be used by features that need to match against domains. A domain list by itself does nothing; it must be attached to another feature to have functionality (like a prefix-list). For example, the domain list can be used as a suffix list on an DNS name-server. The DNS server can be either statically configured, or learned over a PPP connection.

> Note that this command is separate from the **ip domain-list** command, which is used by DNS client to append a domain on to the end of a partial hostname to form a fully-qualified domain.

**Examples** To create a domain list to include domains that are internal to the company such as "engineering.acme" or "intranet.acme", use the commands:

awplus# configure terminal

 $a$ wplus(config)# ip dns forwarding domain-list corporatedomains awplus(config-domain-list)# description internal network domain awplus(config-domain-list)# domain engineering.acme awplus(config-domain-list)# domain intranet.acme

#### To delete the domain list, use the commands:

awplus# configure terminal

awplus(config)# no ip dns forwarding domain-list corporatedomains

**Related commands** [description \(domain-list\)](#page-858-0) [domain](#page-859-0)

[ip name-server](#page-878-0)

[ppp ipcp dns suffix-list](#page-738-0)

# <span id="page-871-0"></span>**ip dns forwarding retry**

- **Overview** Use this command to set the number of times DNS Relay will retry to forward DNS queries. The device stops sending DNS requests to an unresponsive server at the time set using the [ip dns forwarding dead-time](#page-869-0) command and when all of the retries are used. Use the **no** variant of this command to set the number of retries to the default of 2.
	- **Syntax** ip dns forwarding retry <*0-100*> no ip dns forwarding retry
	- **Default** The default number of retries is 2 DNS requests to an unresponsive server.

**Mode** Global Configuration

- **Usage notes** See the [ip dns forwarding dead-time](#page-869-0) command used with this command.
	- **Examples** To set the DNS forwarding retry count to 50 and to set the DNS forwarding dead-time to 1800 seconds, use the commands:

awplus# configure terminal awplus(config)# ip dns forwarding retry 50 awplus( $confiq$ )# ip dns forwarding dead-time 1800

To reset the DNS retry count to the default of 2 and the DNS forwarding dead-time to the default of 3600 seconds, use the commands:

awplus# configure terminal awplus(config)# no ip dns forwarding retry awplus(config)# no ip dns forwarding dead-time

**Related commands** [debug ip dns forwarding](#page-857-0) [ip dns forwarding](#page-866-0) [ip dns forwarding dead-time](#page-869-0) [show ip dns forwarding](#page-892-0)

# <span id="page-872-0"></span>**ip dns forwarding source-interface**

**Overview** Use this command to set the interface to use for forwarding and receiving DNS queries.

> Use the **no** variant of this command to unset the interface used for forwarding and receiving DNS queries.

**Syntax** ip dns forwarding source-interface <*interface-name*> no ip dns forwarding source-interface

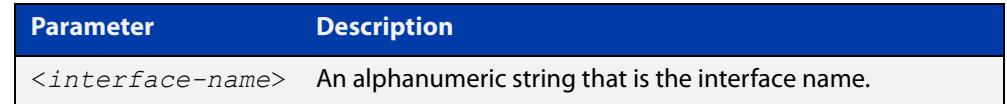

**Default** The default is that no interface is set and the device selects the appropriate source IP address automatically.

#### **Mode** Global Configuration

**Examples** To set eth1.2 as the source interface for relayed DNS queries, use the commands: awplus# configure terminal awplus(config)# ip dns forwarding source-interface eth1.2 To clear the source interface for relayed DNS queries, use the commands: awplus# configure terminal awplus(config)# no ip dns forwarding source-interface **Related commands** [debug ip dns forwarding](#page-857-0) [ip dns forwarding](#page-866-0)

[show ip dns forwarding](#page-892-0)

# <span id="page-873-0"></span>**ip dns forwarding timeout**

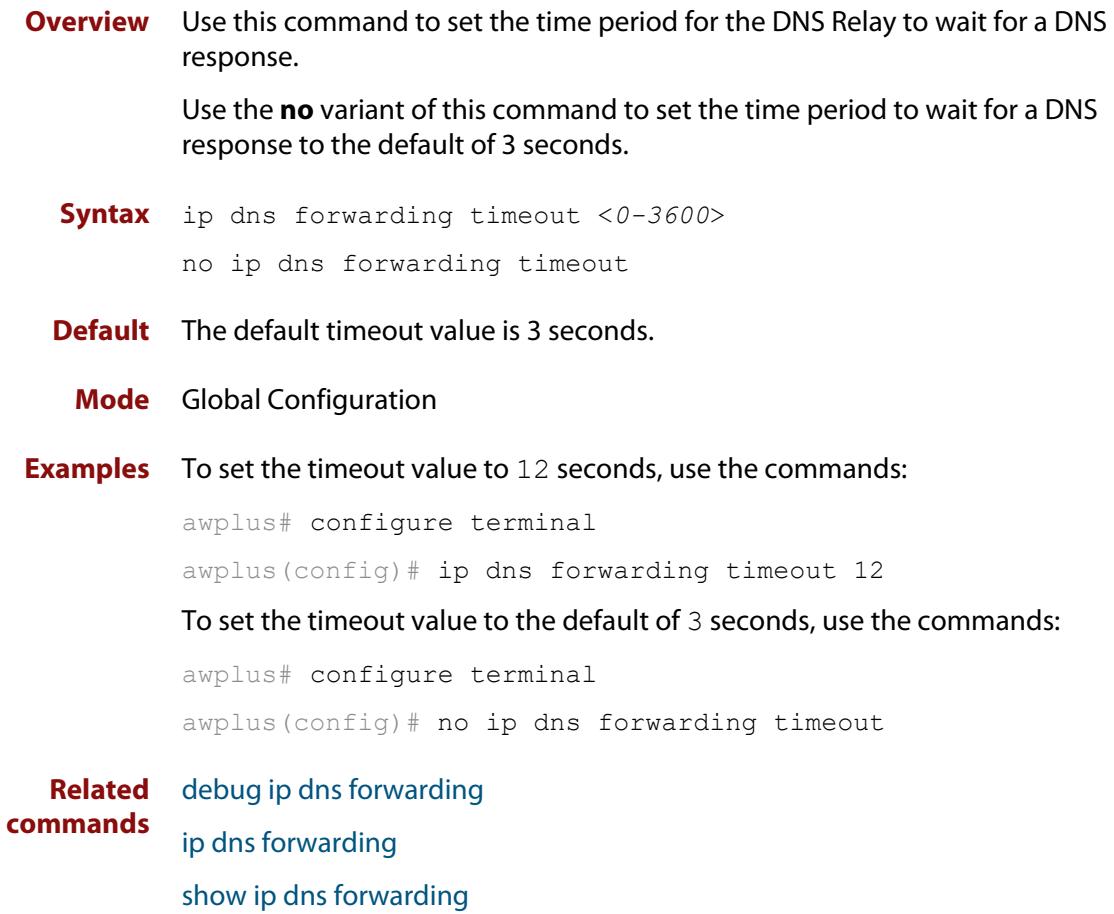

# <span id="page-874-0"></span>**ip domain-list**

**Overview** This command adds a domain to the DNS list. Domains are appended to incomplete host names in DNS requests. Each domain in this list is tried in turn in DNS lookups. This list is ordered so that the first entry you create is checked first.

The **no** variant of this command deletes a domain from the list.

**Syntax** ip domain-list <*domain-name*>

no ip domain-list <*domain-name*>

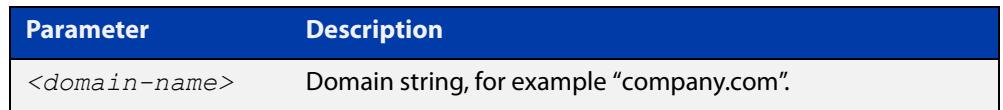

#### **Mode** Global Configuration

**Usage notes** If there are no domains in the DNS list, then your device uses the domain specified with the [ip domain-name](#page-877-0) command. If any domain exists in the DNS list, then the device does not use the domain set using the **ip domain-name** command.

**Example** To add the domain example.net to the DNS list, use the following commands:

awplus# configure terminal awplus(config)# ip domain-list example.net

**Related commands** [ip domain-lookup](#page-875-0) [ip domain-name](#page-877-0)

[show ip domain-list](#page-897-0)

# <span id="page-875-0"></span>**ip domain-lookup**

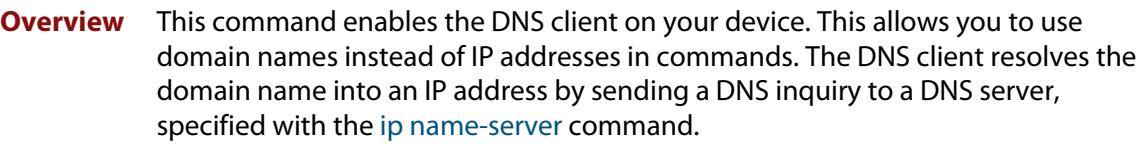

It is possible to configure the DNS client to use the DNS relay to resolve domain lookups originating from the device itself. This configuration may be preferred, as the DNS relay provides additional functionality that is not available in the DNS client, such as caching, a configurable timeout length, and other options.

The **no** variant of this command disables the DNS client. The client will not attempt to resolve domain names. You must use IP addresses to specify hosts in commands.

**Syntax** ip domain-lookup [via-relay]

no ip domain-lookup

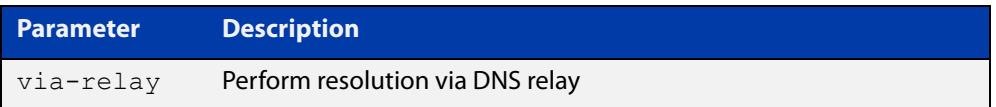

**Mode** Global Configuration

**Usage notes** The client is enabled by default. However, it does not attempt DNS inquiries unless there is a DNS server configured.

**Examples** To enable the DNS client on your device, use the following commands:

awplus# configure terminal awplus(config)# ip domain-lookup

To configure the DNS client to perform resolution via the DNS relay, use the following commands:

awplus# configure terminal awplus(config)# ip domain-lookup via-relay awplus(config)# ip dns forwarding

To disable the DNS client on your device, use the following commands:

awplus# configure terminal

awplus(config)# no ip domain-lookup

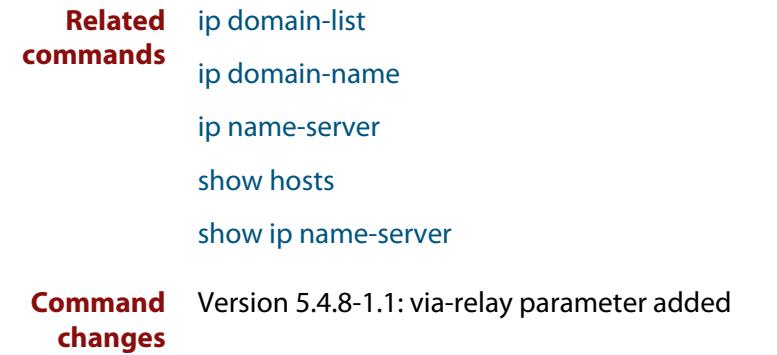

# <span id="page-877-0"></span>**ip domain-name**

**Overview** This command sets a default domain for the DNS. The DNS client appends this domain to incomplete host-names in DNS requests.

> The **no** variant of this command removes the domain-name previously set by this command.

**Syntax** ip domain-name <*domain-name*>

no ip domain-name <*domain-name*>

#### **Mode** Global Configuration

**Usage notes** If there are no domains in the DNS list (created using the [ip domain-list](#page-874-0) command) then your device uses the domain specified with this command. If any domain exists in the DNS list, then the device does not use the domain configured with this command.

> When your device is using its DHCP client for an interface, it can receive Option 15 from the DHCP server. This option replaces the domain name set with this command.

**Example** To configure the domain name, enter the following commands:

awplus# configure terminal awplus(config)# ip domain-name company.com

#### **Related** [ip domain-list](#page-874-0)

**commands** [show ip domain-list](#page-897-0)

[show ip domain-name](#page-898-0)

### <span id="page-878-0"></span>**ip name-server**

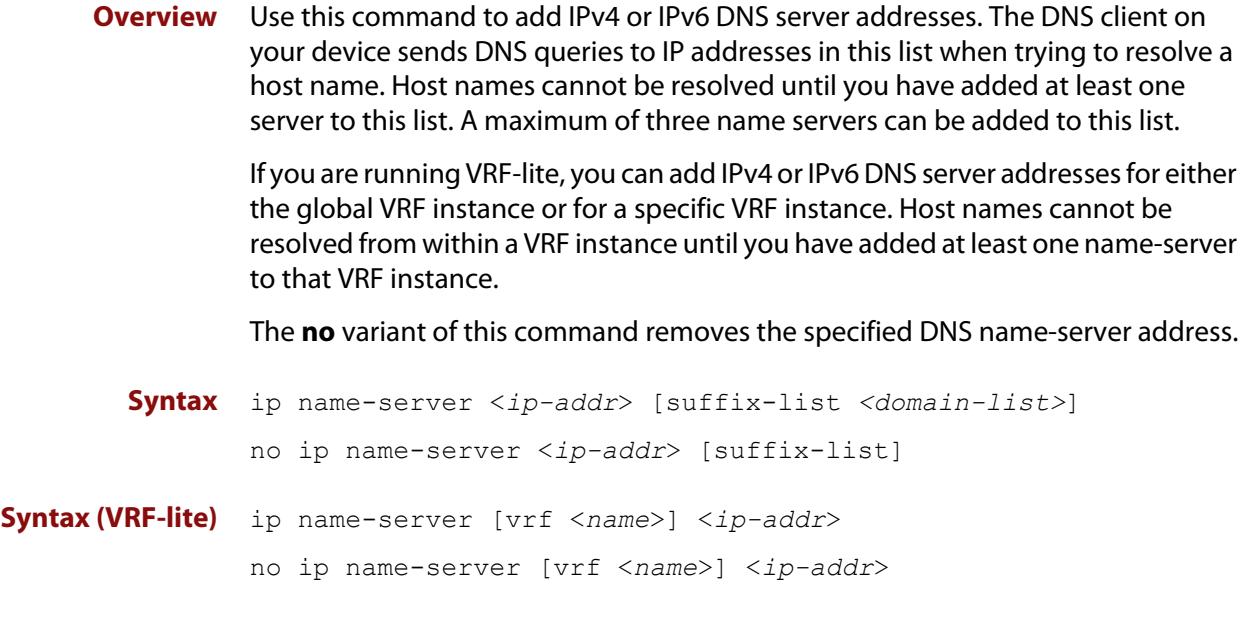

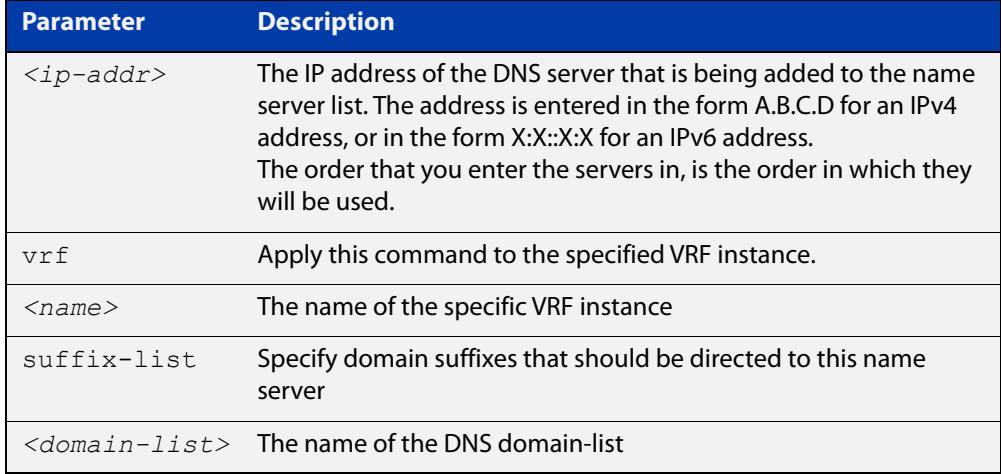

#### **Mode** Global Configuration

- **Usage notes** To allow the device to operate as a DNS proxy, your device must have learned about a DNS name-server to forward requests to. Name-servers can be learned through the following means:
	- Manual configuration, using the **ip name-server** command
	- Learned from DHCP server with Option 6
	- Learned over a PPP tunnel if the neighbor advertises the DNS server

Use this command to statically configure a DNS name-server for the device to use.

The order that you enter the servers in, is the order in which they will be used.

For more information about PPP and DNS, see the [PPP Feature Overview and](http://www.alliedtelesis.com/documents/point-point-protocol-ppp-feature-overview-and-configuration-guide)  [Configuration Guide](http://www.alliedtelesis.com/documents/point-point-protocol-ppp-feature-overview-and-configuration-guide).

**Examples** To allow a device to send DNS queries to a DNS server with the IPv4 address 10.10.10.5, use the commands:

> awplus# configure terminal awplus(config)# ip name-server 10.10.10.5

To enable your device to send DNS queries to a DNS server with the IPv6 address 2001:0db8:010d::1, use the commands:

awplus# configure terminal awplus(config)# ip name-server 2001:0db8:010d::1

For DNS relay, to direct DNS lookups for domains with suffixes of "engineering.acme" or "intranet.acme" to an internal corporate name-server, use the commands:

awplus# configure terminal

awplus(config)# ip dns forwarding domain-list corporatedomains

awplus(config-domain-list)# description Our internal network domains; do not send DNS requests to internet awplus(config-domain-list)# domain engineering.acme awplus(config-domain-list)# domain intranet.acme awplus(config-domain-list)# exit awplus(config)# ip name-server 172.16.0.1 suffix-list corporatedomains

#### **Example** To enable your switch to send DNS queries (on VRF instance RED) to a DNS server **(VRF-lite)** with the IPv4 address 10.10.10.5 use the commands:

awplus# configure terminal

awplus(config)# ip name-server vrf RED 10.10.10.5

**Related commands** [ip dns forwarding domain-list](#page-870-0) [ip domain-list](#page-874-0) [ip domain-lookup](#page-875-0) [ip domain-name](#page-877-0) [show ip dns forwarding cache](#page-893-0) [show ip name-server](#page-899-0) **Command changes** Version 5.4.6-2.1: VRF-lite support added to AR-series devices.

### **ip name-server preferred-order**

**Overview** Use this command to choose between using statically-configured DNS servers or dynamically-learned DNS servers.

> Use the **no** variant of this command to set the DNS servers back to the default setting of dynamic.

**Syntax** ip name-server preferred-order {dynamic|static}

no ip name-server preferred-order

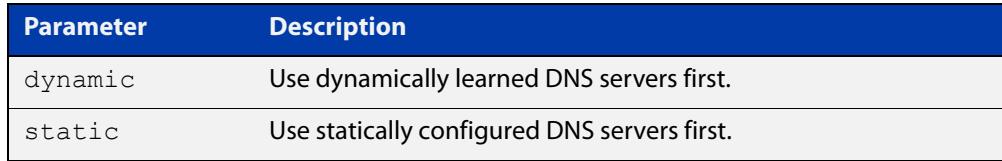

#### **Default** dynamic

**Mode** Global Configuration

**Usage notes** This command is used to choose which DNS server set to use first. Select either the **dynamic** or **static** parameter.

#### **Examples** To configure the preference to use static servers first, use the commands:

awplus# configure terminal

awplus(config)# ip name-server preferred-order static

To configure the preference to use dynamically-learned servers first, use the commands:

awplus# configure terminal awplus(config)# ip name-server preferred-order dynamic

#### or

```
awplus# configure terminal
awplus(config)# no ip name-server preferred-order
```
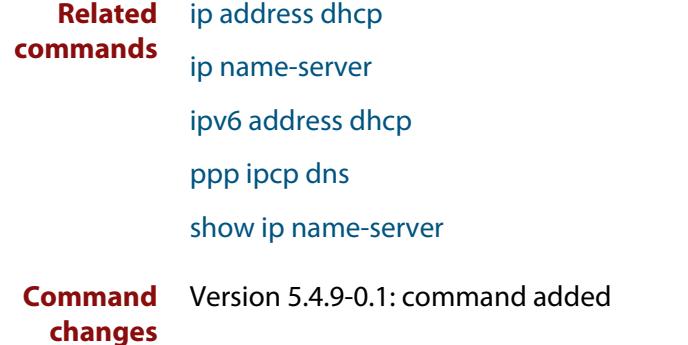

# **ipv6 ddns-update-method**

**Overview** Use this command to enable an IPv6 interface to update DDNS with the specified DDNS update method.

> Use the **no** variant of this command to disable an IPv6 interface to update DDNS with the specified DDNS update method.

**Syntax** ipv6 ddns-update-method <*method-name*>

no ipv6 ddns-update-method <*method-name*>

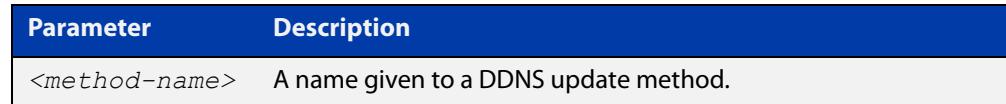

#### **Default** None

- **Mode** Interface Configuration
- **Usage notes** A DDNS update method cannot be attached to multiple interfaces, however multiple DDNS update methods can be assigned to the same interface.
	- **Example** To enable IPv6 DDNS updates for a DDNS update method named "dyndns" using interface eth1, use the following commands:

awplus# configure terminal awplus(config)# interface eth1 awplus(config-if)# ipv6 ddns-update-method dyndns

To disable IPv6 DDNS updates for a DDNS update method named "dyndns" using interface eth1, use the following commands:

awplus# configure terminal awplus(config)# interface eth1 awplus(config-if)# no ipv6 ddns-update-method dyndns

**Related commands** [ddns-update-method](#page-853-0)

**Command changes** Version 5.4.7-0.1: command added

# **obey-form**

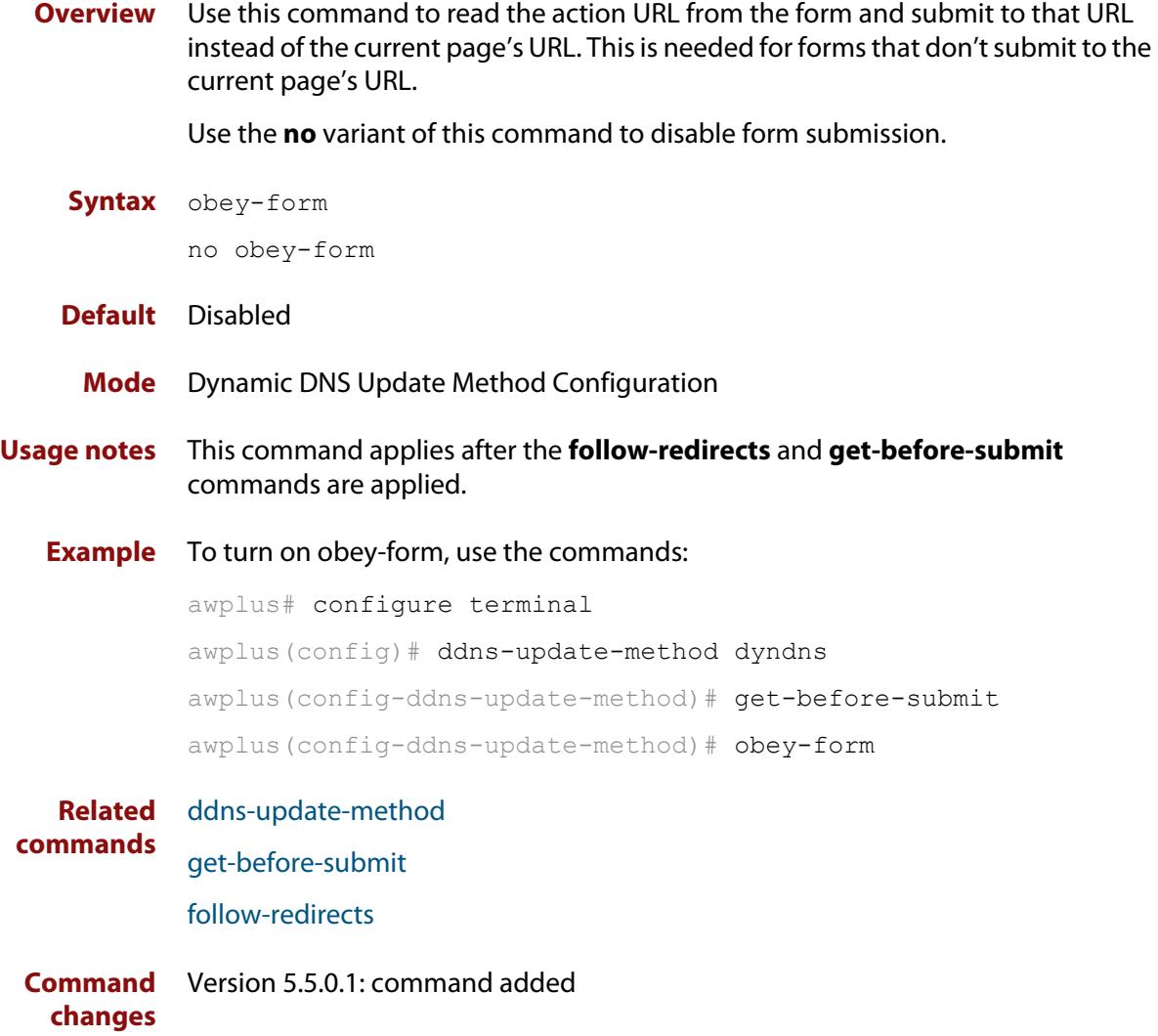

### **password (ddns-update-method)**

**Overview** Use this command to add a password to the current DDNS update method.

Use the **no** variant of this command to remove a password from the current DDNS update method.

**Syntax** password <*password*>

no password

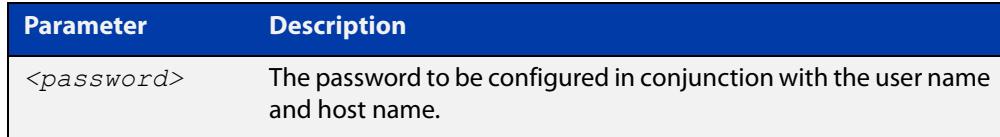

#### **Default** None

#### **Mode** Dynamic DNS Update Method Configuration

**Example** To configure the password "test" for the method "dyndns", use the following commands:

> awplus# configure terminal awplus(config)# ddns-update-method dyndns awplus(config-ddns-update-method)# password test

To remove the password "test" from the method "dyndns", use the following commands:

awplus# configure terminal

awplus(config)# ddns-update-method dyndns

awplus(config-ddns-update-method)# no password

**Related commands** [ddns-update-method](#page-853-0)

**Command changes** Version 5.4.7-0.1: command added

# **ppp ipcp dns**

**Overview** Use this command to configure the primary and secondary DNS (Domain Name System) IP addresses for IPCP (Internet Protocol Control Protocol) on a given PPP interface.

> Use the **no** variant of this command to remove the primary and secondary DNS IP addresses for IPCP on a given PPP interface, and remove any optional parameters configured for DNS.

**Syntax** ppp ipcp dns [<*primary*> [<*secondary*>]][required|reject|request] no ppp ipcp dns

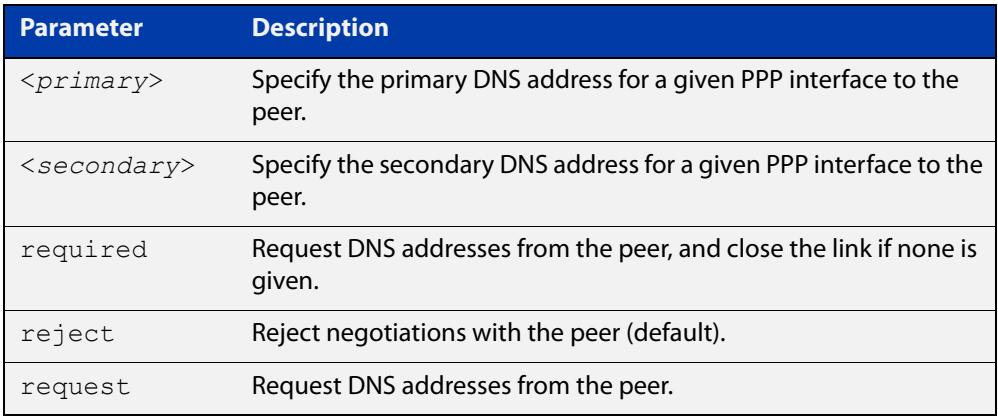

- **Default** By default no IPCP DNS server request is sent to the peer.
	- **Mode** Interface Configuration
- **Usage notes** Use the optional parameters to configure PPP IPCP DNS options for accepting, rejecting or requesting DNS addresses from the peer. Use the optional primary and secondary or primary only DNS server address placeholders to specify DNS server addresses to the peer.

The no variant of this command also stops IPCP DNS request messages being sent to the peer.

**Examples** To configure the PPP interface  $ppp0$  to require a DNS IP address from the peer, and close the link if a DNS IP address is not given, enter the below commands:

> awplus# configure terminal awplus(config)# interface ppp0 awplus(config-if)# ppp ipcp dns required

To configure the PPP interface ppp0 to require a DNS IP address from the peer, enter the below commands:

```
awplus# configure terminal
```
awplus(config)# interface ppp0

awplus(config-if)# ppp ipcp dns request

To configure the PPP interface ppp0 to reject a DNS IP address from the peer, enter the below commands:

awplus# configure terminal awplus(config)# interface ppp0

awplus(config-if)# ppp ipcp dns reject

To configure the PPP interface ppp0 to supply primary and secondary DNS server addresses to the peer, enter the below commands:

awplus# configure terminal awplus(config)# interface ppp0 awplus(config-if)# ppp ipcp dns 10.1.1.2 10.1.1.3

To configure the PPP interface ppp0 to supply a primary but not a secondary DNS server address to the peer, enter the below commands:

awplus# configure terminal awplus(config)# interface ppp0 awplus(config-if)# ppp ipcp dns 10.1.1.2

**Related** [ip address negotiated](#page-715-0)

**commands**

[peer default ip address](#page-726-0)

[peer neighbor-route](#page-728-0)

[show running-config interface](#page-203-0)

# **ppp ipcp dns suffix-list**

**Overview** Use this command to configure a suffix-list to be associated with DNS name-servers learned over the PPP connection.

Use the **no** variant of this command to remove the suffix-list.

**Syntax** ppp ipcp dns suffix-list <*domain-list-name*> no ppp ipcp dns suffix-list

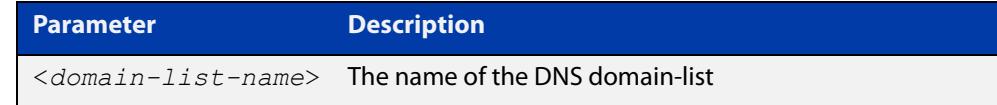

**Mode** Interface Configuration

#### **Usage notes** A PPP connection can be configured to learn DNS servers from the remote peer by using the command [ppp ipcp dns](#page-736-0) command.

This command allows a user to associate a domain-list to be used to match against the suffixes of incoming DNS requests. For example, a customer branch office may have a router that is used to give remote-access to their head office, over which they learn the IP address of the head office's DNS server. A domain list can be created that contains a suffix used for services internal to that company, for example, "example.lc". This domain-list is associated as a suffix-list to the PPP connection. So when the PPP connection is completed with the head office, users at the branch office that browse to "intranet.example.lc" will have the DNS request forwarded to the DNS server learned over the PPP connection. Without having the suffix-list configured, the DNS request for "intranet.example.lc" would instead be sent to the primary DNS server, which is likely to be the branch office's ISP, and they will simply respond with a negative reply, because .example.lc is not a globally routable domain.

#### **Examples** At a branch office, to direct DNS lookups for domains with suffixes of "engineering.acme" or "intranet.acme" to an internal corporate name-server run at head-office that was learned over a PPP connection, use the commands:

```
awplus# configure terminal
awplus(config)# ip dns forwarding domain-list corporatedomains
host(config-domain-list)# description Our internal network 
domains; do not send DNS requests to internet
host(config-domain-list)# domain engineering.acme
host(config-domain-list)# domain intranet.acme
awplus(config)# interface ppp0
awplus(config-if)# ppp ipcp dns required
awplus(config-if)# ppp ipcp dns suffix-list corporatedomains
```
**Related** [ip dns forwarding domain-list](#page-870-0) **commands** [ppp ipcp dns](#page-736-0)

### **retry-interval**

**Overview** Use this command to enable DDNS update retries. Retries are attempted after a DDNS update fails after the specified interval. If the DDNS update keeps failing, then no more than the specified maximum retries are attempted.

> **NOTE:** The retry interval is used for one DDNS update at one time, so if an update is not complete within the specified interval, an update will not begin until it has completed.

Use the **no** variant of this command to disable DDNS update retires.

**Syntax** retry-interval <*1-3888000*> maximum-retries <*1-100*>

no retry-interval

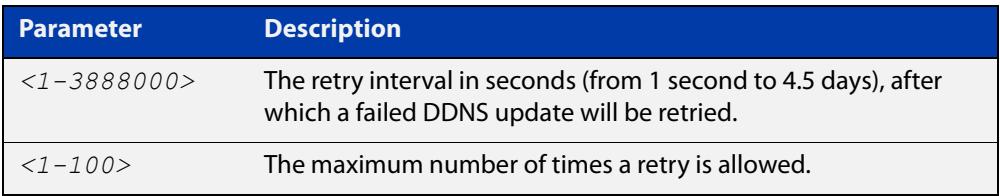

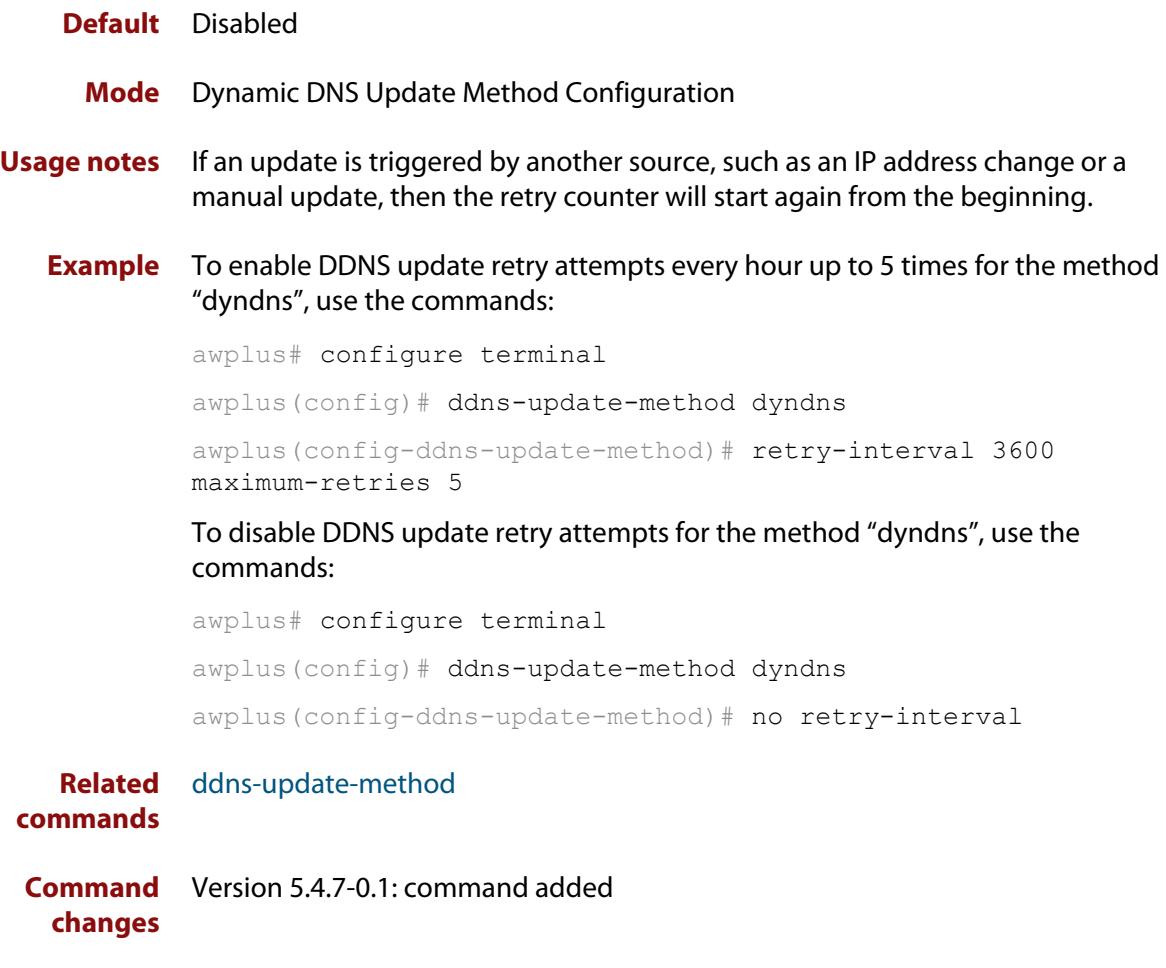

### **show ddns-update-method status**

**Overview** Use this command to show the status of the configured DDNS update methods.

- **Syntax** show ddns-update-method status
- **Mode** User Exec and Privileged Exec
- **Example** To display the status of DDNS update methods currently configured on your device, use the command:

awplus# show ddns-update-method status

**Output** Figure 24-1: Example output from **show ddns-update-method status**

```
awplus#show ddns-update-method status
Dynamic DNS updates are enabled
------------------------------------------------------------------
Update Method Name test
Hostname test.dnsalias.org
Hostname<br>IPv4 Interface eth1
IPv4 Interrace<br>IPv4 Address 192.168.10.100
IPv4 Status Update succeeded
IPv4 Update Result good 192.168.10.100
IPv6 Interface eth1
IPv6 Address 333::f195
IPv6 Status Update succeeded
IPv6 Update Result good 0333:0000:0000:0000:0000:0000:0000:f195
Last update Last update Mar 25, 2022 06:54:24
```
**Related commands** [ddns-update-method](#page-853-0)

**Command** Version 5.4.7-0.1: command added **changes**

# **show debugging ip dns forwarding**

**Overview** Use this command to see what debugging is turned on for DNS Relay. DNS Relay debugging is set using the **debug ip dns forwarding** command. For information on filtering and saving command output, see the ["Getting\\_Started](http://www.alliedtelesis.com/documents/getting-started-alliedware-plus-feature-overview-and-configuration-guide)  [with AlliedWare Plus" Feature Overview and Configuration\\_Guide](http://www.alliedtelesis.com/documents/getting-started-alliedware-plus-feature-overview-and-configuration-guide). **Syntax** show debugging ip dns forwarding **Mode** User Exec and Privileged Exec **Example** To display the DNS Relay debugging status, use the command: awplus# show debugging ip dns forwarding **Output** Figure 24-2: Example output from the **show debugging ip dns forwarding** command:

```
awplus#show debugging ip dns forwarding
DNS Relay debugging status:
  debugging is on
```
**Related commands** [debug ip dns forwarding](#page-857-0)

### <span id="page-891-0"></span>**show hosts**

**Overview** This command shows the default domain, domain list, and name servers configured on your device.

> For information on filtering and saving command output, see the ["Getting Started](http://www.alliedtelesis.com/documents/getting-started-alliedware-plus-feature-overview-and-configuration-guide)  [with AlliedWare Plus" Feature Overview and Configuration Guide.](http://www.alliedtelesis.com/documents/getting-started-alliedware-plus-feature-overview-and-configuration-guide)

- **Syntax** show hosts
	- **Mode** User Exec and Privileged Exec
- **Example** To display the default domain, use the command:

awplus# show hosts

**Output** Figure 24-3: Example output from the **show hosts** command when **no ip domain-lookup** is configured

awplus#show hosts

```
Default domain is not set
Name/address lookup is disabled
```
#### Figure 24-4: Example output from the **show hosts** command when **ip domain-lookup** is configured

```
awplus#show hosts
Default domain is mycompany.com
Domain list: company.com
Name/address lookup uses domain service
Name servers are 10.10.0.2 10.10.0.88
```
Figure 24-5: Example output from the **show hosts** command when **ip domain-lookup via-relay** is configured

```
awplus#show hosts
Default domain is mycompany.com
Domain list: company.com
Name/address lookup uses domain relay service
Name servers are 10.10.0.2 10.10.0.88
```
#### **Related** [ip domain-list](#page-874-0)

**commands** [ip domain-lookup](#page-875-0)

- [ip domain-name](#page-877-0)
- [ip name-server](#page-878-0)

# <span id="page-892-0"></span>**show ip dns forwarding**

**Overview** Use this command to display the DNS Relay status.

**Syntax** show ip dns forwarding

**Mode** User Exec and Privileged Exec

**Examples** To display the DNS Relay status, use the command:

awplus# show ip dns forwarding

**Output** Figure 24-6: Example output from the **show ip dns forwarding** command

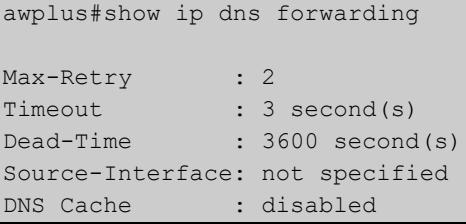

**Related commands** [ip dns forwarding](#page-866-0)

# <span id="page-893-0"></span>**show ip dns forwarding cache**

**Overview** Use this command to display the DNS Relay name resolver cache.

**Syntax** show ip dns forwarding cache

**Syntax (VRF-lite)** show ip dns [vrf <*name*>|global] forwarding cache

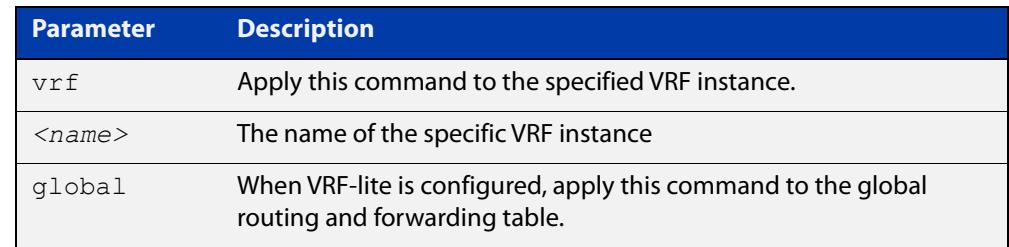

**Mode** User Exec and Privileged Exec

**Example** To display the DNS Relay name resolver cache, use the command:

awplus# show ip dns forwarding cache

#### **Output** Figure 24-7: Example output from the **show ip dns forwarding cache** command

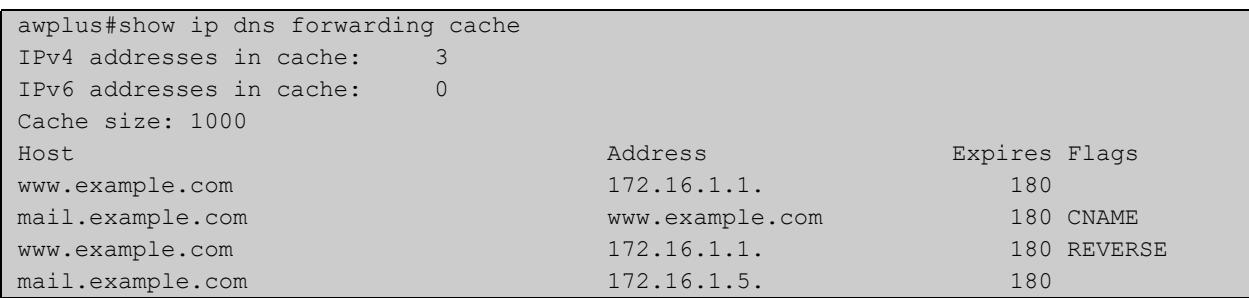

#### **(VRF-lite)**

**Example** To display the DNS Relay name resolver cache with output for VRF instance RED, use the command:

awplus# show ip dns vrf RED forwarding cache

#### **Output** Figure 24-8: Example output from the **show ip dns forwarding cache** command that includes output for VRF instance RED.

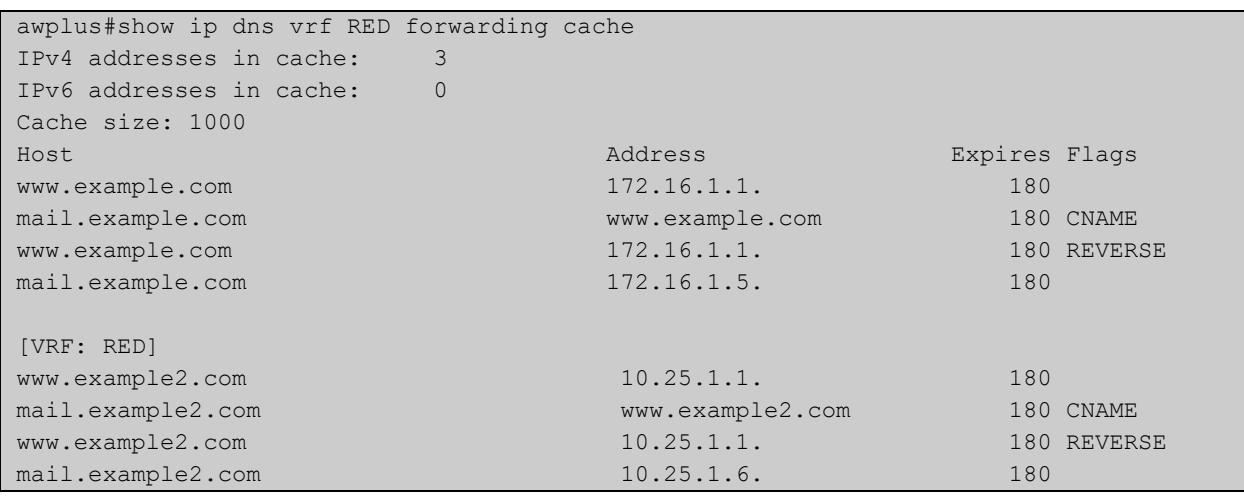

#### **Related commands** [ip dns forwarding cache](#page-867-0)

[ip name-server](#page-878-0)

**Command**

**changes** Version 5.4.6-2.1: VRF-lite support added.

Version 5.4.8-1.1: additional cache counters added to output.

### <span id="page-895-0"></span>**show ip dns forwarding server**

**Overview** Use this command to display the status of DNS forwarding name servers. If you are running VRF, you can also use this command to display the status for DNS forwarding name servers operating on a specific VRF instance. **Syntax** show ip dns forwarding server **Syntax (VRF-lite)** show ip dns [vrf <*vrf-name*>|global] forwarding server

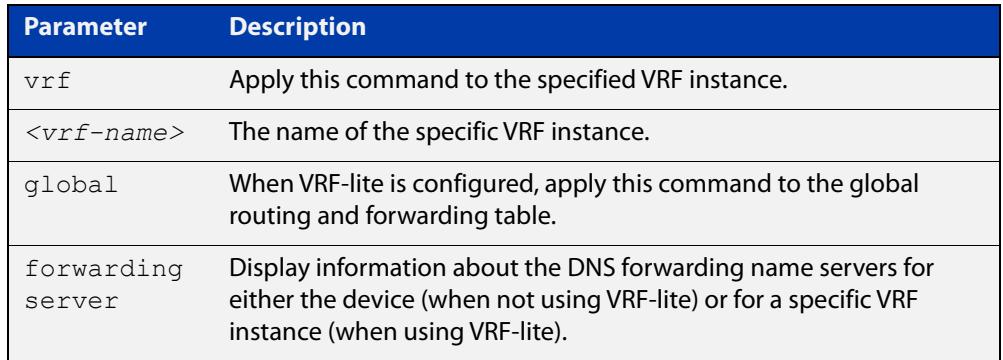

**Mode** User Exec and Privileged Exec

**Examples** To display the status of DNS Relay name servers, use the command:

awplus# show ip dns forwarding server

**Output** Figure 24-9: Example output from the **show ip dns forwarding server** command

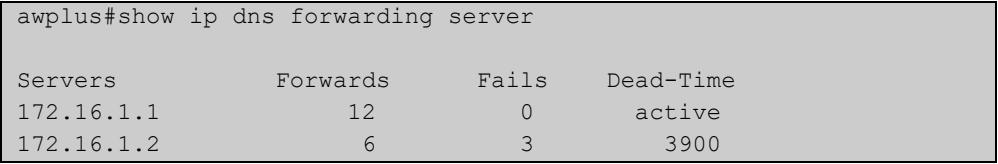

**Example** To display the status of DNS Relay name-servers for VRF-lite instance red, use the **(VRF-lite)** command:

awplus# show ip dns vrf red forwarding server

**Output** Figure 24-10: Example output from the **show ip dns vrf red forwarding** server command

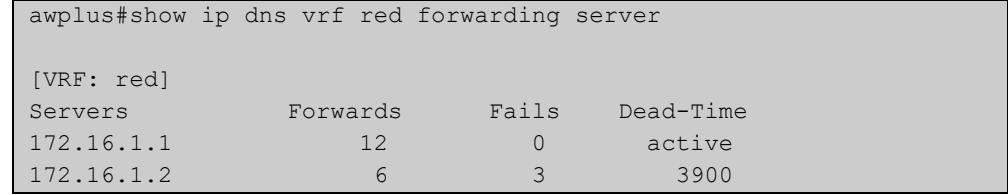

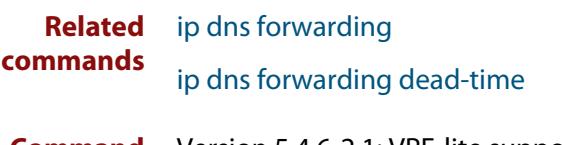

**Command changes** Version 5.4.6-2.1: VRF-lite support added.

# <span id="page-897-0"></span>**show ip domain-list**

**Overview** This command shows the domains configured in the domain list. The DNS client uses the domains in this list to append incomplete hostnames when sending a DNS inquiry to a DNS server.

> For information on filtering and saving command output, see the ["Getting Started](http://www.alliedtelesis.com/documents/getting-started-alliedware-plus-feature-overview-and-configuration-guide)  [with AlliedWare Plus" Feature Overview and Configuration Guide.](http://www.alliedtelesis.com/documents/getting-started-alliedware-plus-feature-overview-and-configuration-guide)

- **Syntax** show ip domain-list
- **Mode** User Exec and Privileged Exec
- **Example** To display the list of domains in the domain list, use the command:

awplus# show ip domain-list

**Output** Figure 24-11: Example output from the **show ip domain-list** command

```
awplus#show ip domain-list
alliedtelesis.com
mycompany.com
```
**Related commands** [ip domain-list](#page-874-0) [ip domain-lookup](#page-875-0)

## <span id="page-898-0"></span>**show ip domain-name**

**Overview** This command shows the default domain configured on your device. When there are no entries in the DNS list, the DNS client appends this domain to incomplete hostnames when sending a DNS inquiry to a DNS server.

> For information on filtering and saving command output, see the ["Getting Started](http://www.alliedtelesis.com/documents/getting-started-alliedware-plus-feature-overview-and-configuration-guide)  [with AlliedWare Plus" Feature Overview and Configuration Guide.](http://www.alliedtelesis.com/documents/getting-started-alliedware-plus-feature-overview-and-configuration-guide)

- **Syntax** show ip domain-name
- **Mode** User Exec and Privileged Exec
- **Example** To display the default domain configured on your device, use the command:

awplus# show ip domain-name

**Output** Figure 24-12: Example output from the **show ip domain-name** command

awplus#show ip domain-name alliedtelesis.com

**Related commands** [ip domain-name](#page-877-0) [ip domain-lookup](#page-875-0)

### <span id="page-899-0"></span>**show ip name-server**

**Overview** This command displays a list of IPv4 and IPv6 DNS server addresses that your device will send DNS requests to. This is a static list configured using the [ip](#page-878-0)  [name-server](#page-878-0) command.

> The command will also show any domain-list that has been associated as suffix-list with the DNS server, and the domains that will be preferentially directed to that DNS server.

> When running VRF-lite, this command displays a list of IPv4 and IPv6 addresses of DNS servers that your device will send DNS requests to for either the global VRF instance or a selected VRF instance.

> For information on filtering and saving command output, see the ["Getting Started](http://www.alliedtelesis.com/documents/getting-started-alliedware-plus-feature-overview-and-configuration-guide)  [with AlliedWare Plus" Feature Overview and Configuration Guide.](http://www.alliedtelesis.com/documents/getting-started-alliedware-plus-feature-overview-and-configuration-guide)

**Syntax** show ip name-server

**Syntax (VRF-lite)** show ip name-server [vrf <*name*>|global]

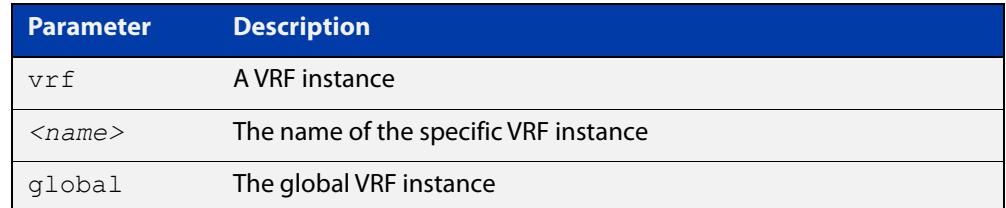

#### **Mode** User Exec and Privileged Exec

**Example** To display the list of DNS servers that your device sends DNS requests to, use the command:

awplus# show ip name-server

**Output** Figure 24-13: Example output from the **show ip name-server** command

```
awplus#show ip name-server
Currently learned name-servers
10.36.200.165 dynamic (ppp0)
10.35.12.20 dynamic (ppp1), using suffix-list mysuffixlist:
         test.com
         intranet.interslice.com
10.37.84.97 static
130.37.84.97 static
```
#### **Output (VRF-lite)** Figure 24-14: Example output from the **show ip name-server** command for the VRF instance "red"

```
awplus# show ip name-server vrf red
[VRF: red]
 10.10.0.123
  10.10.0.124
  2001:0db8:010d::1
```
**Related commands** [ip domain-lookup](#page-875-0) [ip name-server](#page-878-0) **Command changes** Version 5.4.6-2.1: VRF-lite support added.

### <span id="page-901-0"></span>**suppress-ipv4-updates**

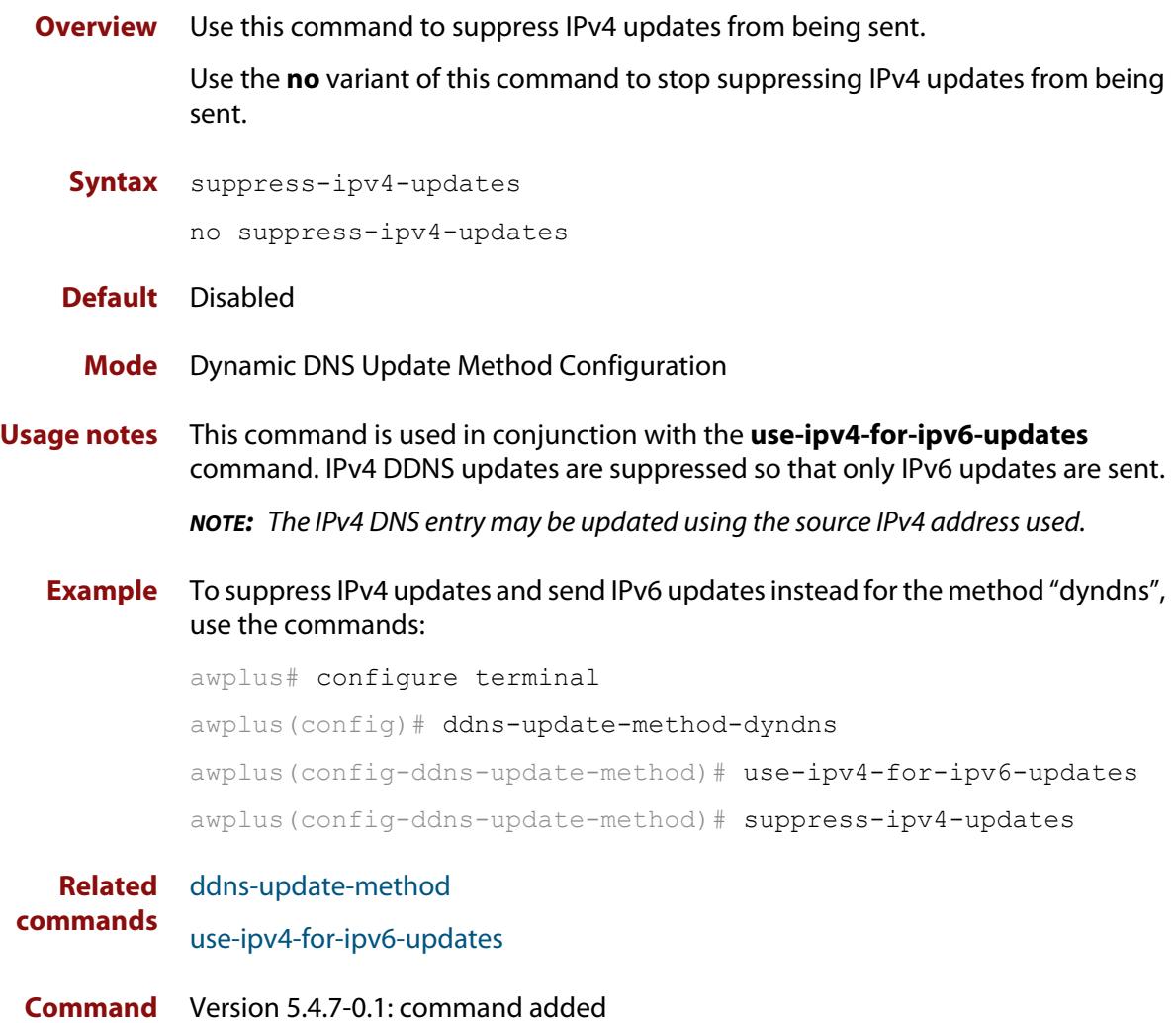

**changes**

### **undebug ddns**

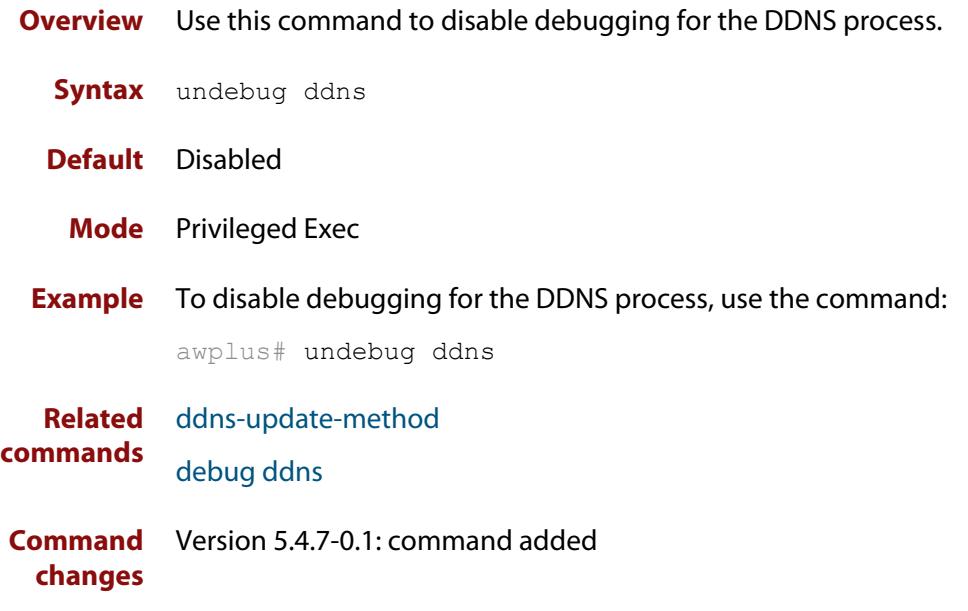

### **update-interval (ddns-update-method)**

**Overview** Use this command to specify the time interval between periodic DDNS updates. Use the **no** variant of this command to disable periodic DDNS updates.

```
Syntax update-interval <1-64800>
       no update-interval
```
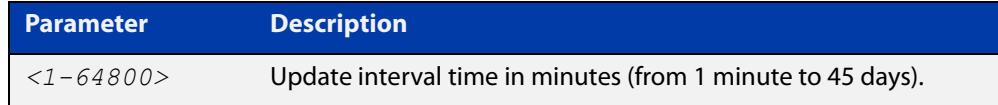

#### **Default** Disabled

- **Mode** Dynamic DNS Update Method Configuration
- **Examples** To enable periodic DDNS updates every day for the method "dyndns", use the commands:

awplus# configure terminal

awplus(config)# ddns-update-method dyndns

awplus(config-ddns-update-method)# update-interval 1440

To enable periodic DDNS updates every 28 days for the method "dyndns", use the commands:

awplus# configure terminal awplus(config)# ddns-update-method dyndns awplus(config-ddns-update-method)# update-interval 40320

To disable periodic DDNS updates for the method "dyndns", use the commands:

awplus# configure terminal

awplus(config)# ddns-update-method dyndns

awplus(config-ddns-update-method)# no update-interval

#### **Related commands** [ddns-update-method](#page-853-0)

**Command changes** Version 5.4.7-0.1: command added

#### **update-url (ddns-update-method)**

**Overview** Use this command to configure a URL for DDNS updates for the current DDNS update method.

> Use the **no** variant of this command to remove an update URL from a DDNS update method.

**Syntax** update-url <*url-name*>

no update-url <*url-name*>

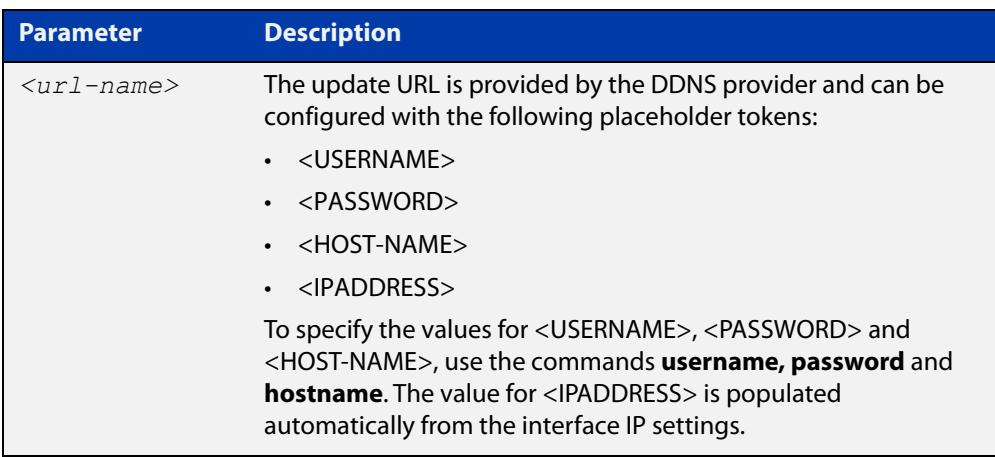

#### **Default** None

**Mode** Dynamic DNS Update Method Configuration

**Usage notes** The update URL (provided by the DDNS provider) can include a user name, password, host name and/or IP address. These user values are optional because they may vary depending on the DDNS provider's update URLs. AlliedWare Plus requires you to enter the required parameters for the update URL using the following placeholder tokens:

- for the user name enter "<USERNAME>"
- for the password enter "<PASSWORD>"
- for the host name enter "<HOST-NAME>"
- for the IP address enter "<IPADDRESS>"

For example, for DynDNS the following update URL can be used:

http://username:password@members.dyndns.org/nic/update? SYSTEM=dyndns&hostname=<h>&myip=<a>

To configure this URL, use the following command including the placeholder tokens as written here:

awplus(config-ddns-update-method)# update-url http://<USERNAME>:<PASSWORD>@members.dyndns.org/nic/update? SYSTEM=dyndns&hostname=<HOST-NAME>&myip=<IPADDRESS>

DynDNS also has the following update URL that can be used instead:

```
http://<USERNAME>:<PASSWORD>@members.dyndns.org/v3/update?
hostname=<HOST-NAME>&myip=<IPADDRESS>
```
**NOTE:** URLs that contain the character "?" activate help from the command line. To stop the help from activating enter the "?" in the command line, then press Ctrl+v.

For more information and examples, see the [Domain Name System \(DNS\) for](https://www.alliedtelesis.com/documents/domain-name-system-feature-overview-and-configuration-guide)  [AlliedWare Plus AR-Series Firewalls Feature Overview and Configuration Guide.](https://www.alliedtelesis.com/documents/domain-name-system-feature-overview-and-configuration-guide)

**Examples** To use members.dyndns.org/nic/update as the update URL for the provider DynDNS, with the method called "dyndns" that uses HTTP, use the following commands:

> awplus# configure terminal awplus(config)# ddns-update-method dyndns

awplus(config-ddns-update-method)# update-url http://<USERNAME>:<PASWORD>@members.dyndns.org/nic/update?

SYSTEM=dyndns&hostname=<HOST-NAME>&myip=<IPADDRESS>

To use members.dyndns.org/v3/update as the update URL for the provider DynDNS, with the method called "dyndns" that uses HTTP, use the following commands:

```
awplus# configure terminal
awplus(config)# ddns-update-method dyndns
awplus(config-ddns-update-method)# update-url
http://<USERNAME>:<PASSWORD>@members.dyndns.org/v3/update?
```
To use members.dyndns.org/v3/update as the update URL for the provider DynDNS, with the method called "dyndns" that uses HTTPS/SSL, use the following commands:

awplus# configure terminal

hostname=<HOST-NAME>&myip=<IPADDRESS>

awplus(config)# ddns-update-method dyndns

awplus(config-ddns-update-method)# update-url https://<USERNAME>:<PASSWORD>@members.dyndns.org/v3/update? hostname=<HOST-NAME>&myip=<IPADDRESS>

To use members.dyndns.org/v3/update as the update URL for the provider DynDNS, with the method called "dyndns" that uses HTTP on port 8245, use the following commands:

awplus# configure terminal awplus(config)# ddns-update-method dyndns awplus(config-ddns-update-method)# update-url http://<USERNAME>:<PASSWORD>@members.dyndns.org:8245/v3/ update?hostname=<HOST-NAME>&myip=<IPADDRESS>

To remove the update URL from the method called "dyndns", use the following commands:

awplus# configure terminal awplus(config)# ddns-update-method dyndns awplus(config-ddns-update-method)# no update-url

**Related commands** [ddns-update-method](#page-853-0)

**Command changes** Version 5.4.7-0.1: command added

### <span id="page-907-0"></span>**use-ipv4-for-ipv6-updates**

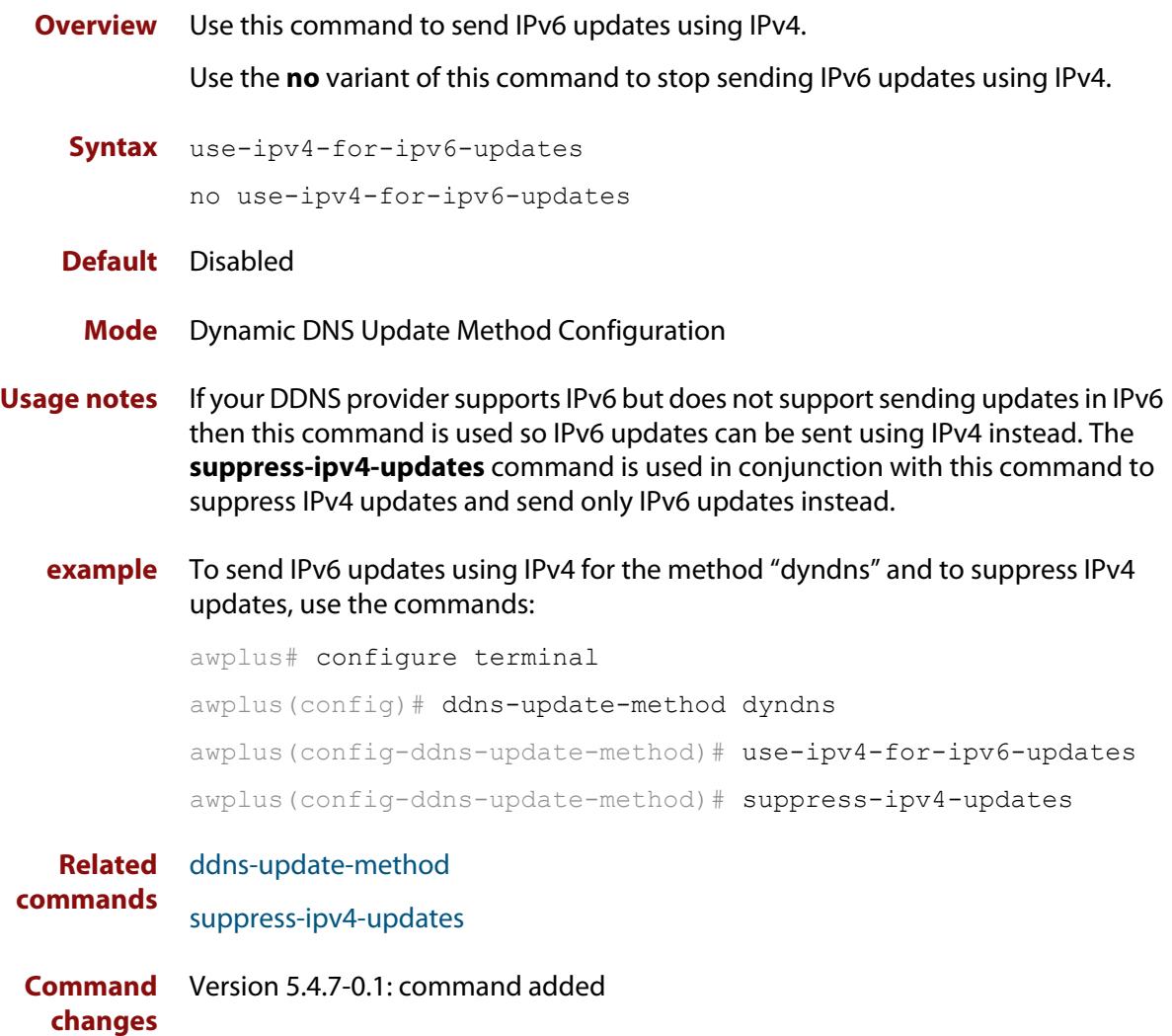

#### **username (ddns-update-method)**

**Overview** Use this command to add a user name to the current DDNS update method.

Use the **no** variant of this command to remove a user name from the current DDNS update method.

**Syntax** username <*user-name*>

no username

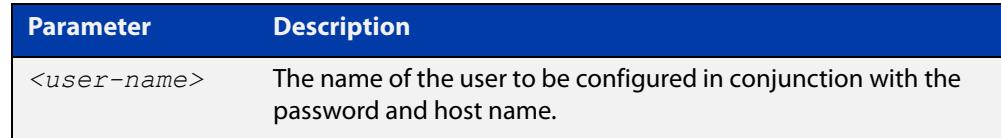

#### **Default** None

#### **Mode** Dynamic DNS Update Method Configuration

**Example** To configure the username "atlnz" for the method "dyndns", use the following commands:

> awplus# configure terminal awplus(config)# ddns-update-method dyndns awplus(config-ddns-update-method)# username atlnz

To remove the username "atlnz" from the method "dyndns", use the following commands:

awplus# configure terminal awplus(config)# ddns-update-method dyndns awplus(config-ddns-update-method)# no username

**Related commands** [ddns-update-method](#page-853-0)

**Command changes** Version 5.4.7-0.1: command added

# **25**

## **IPv6 Commands**

### **Introduction**

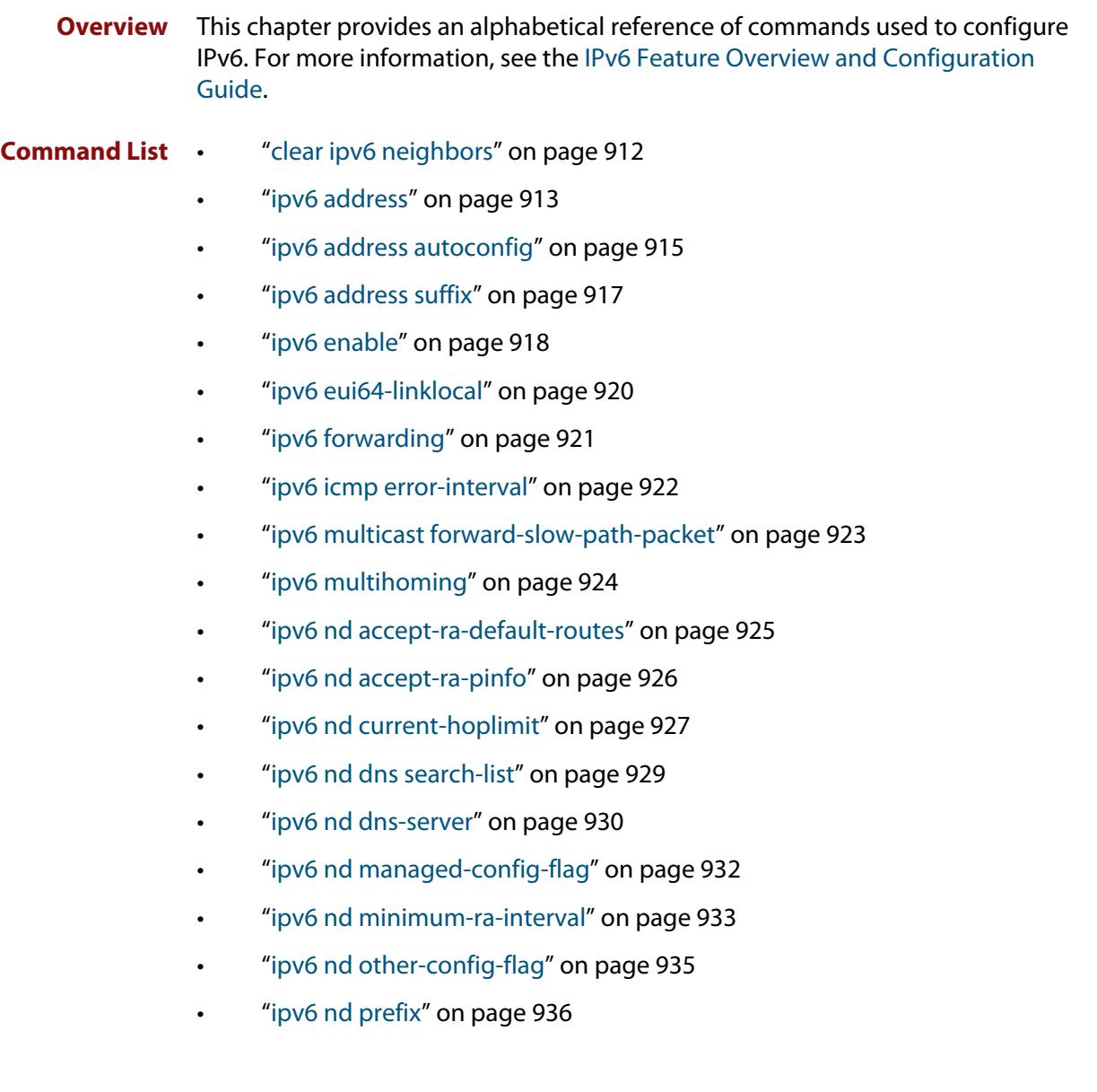

- • ["ipv6 nd proxy interface" on page 938](#page-937-0)
- • ["ipv6 nd ra-interval" on page 940](#page-939-0)
- • ["ipv6 nd ra-lifetime" on page 941](#page-940-0)
- • ["ipv6 nd reachable-time" on page 943](#page-942-0)
- • ["ipv6 nd retransmission-time" on page 945](#page-944-0)
- • ["ipv6 nd route-information" on page 947](#page-946-0)
- • ["ipv6 nd router-preference" on page 948](#page-947-0)
- • ["ipv6 nd suppress-ra" on page 949](#page-948-0)
- • ["ipv6 neighbor" on page 950](#page-949-0)
- • ["ipv6 opportunistic-nd" on page 951](#page-950-0)
- • ["ipv6 route" on page 952](#page-951-0)
- • ["ipv6 route vrf" on page 954](#page-953-0)
- • ["ipv6 unreachables" on page 956](#page-955-0)
- • ["optimistic-nd" on page 957](#page-956-0)
- • ["ping ipv6" on page 958](#page-957-0)
- • ["show ipv6 forwarding" on page 960](#page-959-0)
- • ["show ipv6 interface" on page 961](#page-960-0)
- • ["show ipv6 neighbors" on page 963](#page-962-0)
- • ["show ipv6 route" on page 964](#page-963-0)
- • ["show ipv6 route summary" on page 966](#page-965-0)
- • ["traceroute ipv6" on page 967](#page-966-0)

### <span id="page-911-0"></span>**clear ipv6 neighbors**

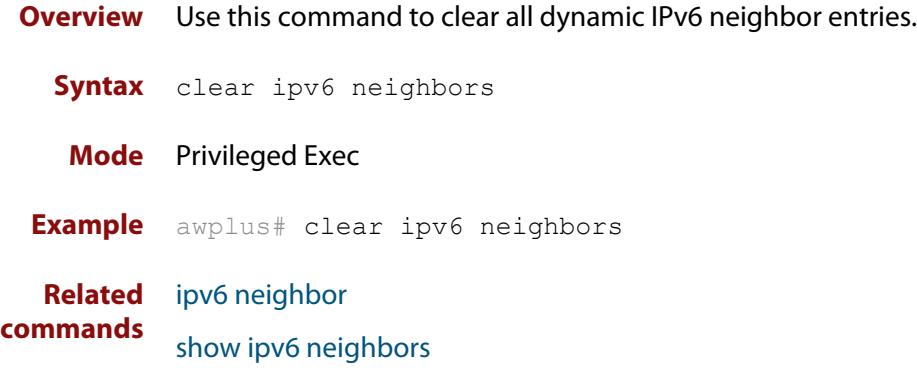

#### <span id="page-912-0"></span>**ipv6 address**

**Overview** Use this command to set the IPv6 address of an interface. The command also enables IPv6 on the interface, which creates an EUI-64 link-local address as well as enabling RA processing and SLAAC.

> To stop the device from processing prefix information (routes and addresses from the received Router Advertisements) use the command **no ipv6 nd accept-ra-pinfo**.

To remove the EUI-64 link-local address, use the command **no ipv6 eui64-linklocal**.

Use the **no** variant of this command to remove the IPv6 address assigned and disable IPv6. Note that if no global addresses are left after removing the IPv6 address then IPv6 is disabled.

**Syntax** ipv6 address *<ipv6-addr/prefix-length>*

no ipv6 address *<ipv6-addr/prefix-length>*

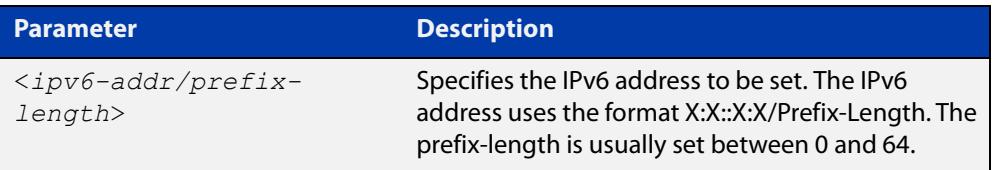

- **Mode** Interface Configuration for a VLAN interface, an Eth interface, an 802.1Q sub-interface, a local loopback interface, a PPP interface, a bridge, or a tunnel.
- **Usage notes** Note that the device keeps link-local addresses until you remove them with the **no** variant of the command that established them. See the [ipv6 enable](#page-917-0) command for more information.

Also note that the device keeps the link-local address if the global address is removed using a command other than the command that was used to establish the link-local address. For example, if a link local address is established with the [ipv6 enable](#page-917-0) command then it will not be removed using a **no ipv6 address** command.

**Examples** To assign the IPv6 address 2001:0db8::a2/64 to eth1, use the commands:

awplus# configure terminal

awplus(config)# interface eth1

awplus(config-if)# ipv6 address 2001:0db8::a2/64

To remove the IPv6 address 2001:0db8::a2/64 from eth1, use the commands:

awplus# configure terminal

awplus(config)# interface eth1

awplus(config-if)# no ipv6 address 2001:0db8::a2/64

#### To assign the IPv6 address to the PPP interface ppp0, use the commands:

```
awplus# configure terminal
awplus(config)# interface ppp0
awplus(config-if)# ipv6 address 2001:0db8::a2/64
```
#### To assign the IPv6 address to the tunnel tunnel0, use the commands:

awplus# configure terminal

awplus(config)# interface tunnel0

awplus(config-if)# ipv6 address 2001:0db8::a2/64

#### To remove the IPv6 address 2001:0db8::a2/64 from the PPP interface ppp0, use the commands:

awplus# configure terminal awplus(config)# interface ppp0 awplus(config-if)# no ipv6 address 2001:0db8::a2/64

#### **Related commands**

#### [ipv6 address autoconfig](#page-914-0)

[ipv6 address dhcp](#page-3296-0)

[ipv6 dhcp server](#page-3304-0)

[ipv6 enable](#page-917-0)

[ipv6 eui64-linklocal](#page-919-0)

[show running-config](#page-200-0)

[show ipv6 interface](#page-960-0)

[show ipv6 route](#page-963-0)

### <span id="page-914-0"></span>**ipv6 address autoconfig**

**Overview** Use this command to enable IPv6 stateless address autoconfiguration (SLAAC) for an interface. This configures an IPv6 address on an interface derived from the MAC address on the interface.

> Use the **no** variant of this command to disable IPv6 SLAAC on an interface. Note that if no global addresses are left after removing all IPv6 autoconfigured addresses then IPv6 is disabled.

- **Syntax** ipv6 address autoconfig no ipv6 address autoconfig
- **Mode** Interface Configuration for a VLAN interface, an Eth interface, an 802.1Q sub-interface, a local loopback interface, a PPP interface, a bridge, or a tunnel.
- **Usage notes** Use this command to enable automatic configuration of IPv6 addresses using stateless autoconfiguration on an interface, and enable IPv6.

IPv6 hosts can configure themselves when connected to an IPv6 network using ICMPv6 (Internet Control Message Protocol version 6) router discovery messages. Configured routers respond with a Router Advertisement (RA) containing configuration parameters for IPv6 hosts.

The SLAAC process derives the interface identifier of the IPv6 address from the MAC address of the interface.

When applying SLAAC to an interface, note that the MAC address of the default VLAN is applied to the interface if the interface does not have its own MAC address.

If SLAAC is not suitable then a network can use stateful configuration with DHCPv6 (Dynamic Host Configuration Protocol version 6) Relay, or hosts can be configured statically. See [ip dhcp-relay server-address](#page-3226-0) for the DHCPv6 Relay server command description and examples. See the [IP Feature Overview and Configuration Guide](http://www.alliedtelesis.com/documents/ip-feature-overview-and-configuration-guide) for more information about DNS Relay.

Note that the device keeps link-local addresses until you remove them with the **no** variant of the command that established them. See the [ipv6 enable](#page-917-0) command for more information.

Also note that the device keeps the link-local address if the global address is removed using a command other than the command that was used to establish the link-local address. For example, if a link local address is established with the [ipv6 enable](#page-917-0) command then it will not be removed using a **no ipv6 address** command.

**Examples** To enable SLAAC on eth1, use the commands:

```
awplus# configure terminal
awplus(config)# interface eth1
awplus(config-if)# ipv6 address autoconfig
```
#### To disable SLAAC on eth1, use the commands:

```
awplus# configure terminal
awplus(config)# interface eth1
awplus(config-if)# no ipv6 address autoconfig
```
#### **Related** [ipv6 address](#page-912-0)

[ipv6 enable](#page-917-0)

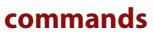

[show ipv6 interface](#page-960-0)

[show running-config](#page-200-0)

### <span id="page-916-0"></span>**ipv6 address suffix**

**Overview** Use this command to configure the suffix to use when generating an address from prefix information. Any addresses that were created with the EUI-64 suffix will be removed, and new addresses will be added after the next Router Advertisement.

> Use the **no** variant of this command to set it back to the default of disabled or set to :: for the same result as the **no** variant.

**Syntax** ipv6 address suffix <*ipv6-addr-suffix*>

no ipv6 address suffix

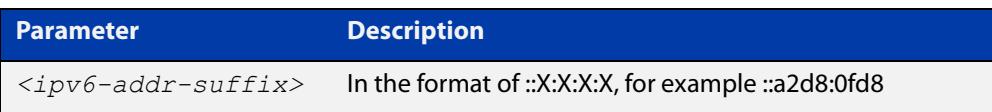

#### **Default** Disabled

- **Mode** Interface Configuration for a VLAN interface, an Eth interface, an 802.1Q sub-interface, a local loopback interface, a PPP interface, a bridge, or a tunnel.
- **Example** To configure the suffix to use when generating an address from prefix information on eth1, use the command:

awplus# configure terminal awplus(config)# interface eth1 awplus(config-if)# ipv6 address suffix :: a2d8:0fd8

**Related** [ipv6 nd accept-ra-pinfo](#page-925-0)

**commands** [show running-config interface](#page-203-0)

**Command changes** Version 5.4.8-2.1: command added

### <span id="page-917-0"></span>**ipv6 enable**

**Overview** Use this command to enable automatic configuration of a link-local IPv6 address on an interface using Stateless Automatic Address Configuration (SLAAC). By default, the EUI-64 method is used to generate the link-local address.

> Use the **no** variant of this command to disable IPv6 on an interface without a global address. Note, to stop EUI-64 from generating the automatic link-local address, use the command **no ipv6 eui64-linklocal**.

```
Syntax ipv6 enable
```
no ipv6 enable

- **Mode** Interface Configuration for a VLAN interface, an Eth interface, an 802.1Q sub-interface, a local loopback interface, a PPP interface, a bridge, or a tunnel.
- **Usage notes** The **ipv6 enable** command automatically configures an IPv6 link-local address on the interface and enables the interface for IPv6 processing.

A link-local address is an IP (Internet Protocol) address that is only used for communications in the local network, or for a point-to-point connection. Routing does not forward packets with link-local addresses. IPv6 requires that a link-local address is assigned to each interface that has the IPv6 protocol enabled, and when addresses are assigned to interfaces for routing IPv6 packets.

Note that the device keeps link-local addresses until you remove them with the **no** variant of the command that established them.

Also note that the device keeps the link-local address if the global address is removed using a command other than the command that was used to establish the link-local address. For example, if a link local address is established with the [ipv6 enable](#page-917-0) command then it will not be removed using a **no ipv6 address** command.

**Default** All interfaces default to IPv6-down with no address.

**Examples** To enable IPv6 with only a link-local IPv6 address on eth1, use the following commands:

> awplus# configure terminal awplus(config)# interface eth1 awplus(config-if)# ipv6 enable

To disable IPv6 with only a link-local IPv6 address on eth1, use the following commands:

```
awplus# configure terminal
awplus(config)# interface eth1
awplus(config-if)# no ipv6 enable
```
To enable IPv6 with only a link-local IPv6 address on the PPP interface ppp0, use the following commands:

```
awplus# configure terminal
awplus(config)# interface ppp0
awplus(config-if)# ipv6 enable
```
To disable IPv6 with only a link-local IPv6 address on the PPP interface ppp0, use the following commands:

awplus# configure terminal awplus(config)# interface ppp0 awplus(config-if)# no ipv6 enable

#### **Related commands** [ipv6 address](#page-912-0)

[ipv6 address autoconfig](#page-914-0)

[ipv6 address dhcp](#page-3296-0)

[ipv6 address \(DHCPv6 PD\)](#page-3294-0)

[ipv6 dhcp client pd](#page-3298-0)

[ipv6 nd prefix](#page-935-0)

[show ipv6 interface](#page-960-0)

[show ipv6 route](#page-963-0)

[show running-config](#page-200-0)

### <span id="page-919-0"></span>**ipv6 eui64-linklocal**

**Overview** When IPv6 is enabled on an interface, an EUI link-local address is generated and installed on the interface. In other words, **ipv6 eui64-linklocal** is enabled by default on any IPv6 enabled interface. Use the **no** variant of this command to disallow the automatic generation of the EUI-64 link-local address on an IPv6 enabled interface. **Syntax** ipv6 eui64-linklocal no ipv6 eui64-linklocal **Default** The command **ipv6 eui64-linklocal** is enabled by default on any IPv6 enabled interface. **Mode** Interface Configuration for a VLAN interface, an Eth interface, an 802.1Q sub-interface, a local loopback interface, a PPP interface, a bridge, or a tunnel. **Example** To enable IPv6 on an interface eth1, and use the link-local address of fe80 : :1/10 instead of the EUI-64 link-local that is automatically generated, use the following commands: awplus# configure terminal awplus(config)# interface eth1 awplus(config-if)# ipv6 enable awplus(config-if)# no ipv6 eui64-linklocal awplus(config-if)# ipv6 address fe80::1/10

**Related commands** [ipv6 address](#page-912-0) [ipv6 address autoconfig](#page-914-0) [ipv6 enable](#page-917-0) **Command** Version 5.4.7-0.1: command added

**changes**

### <span id="page-920-0"></span>**ipv6 forwarding**

**Overview** Use this command to turn on IPv6 unicast routing for IPv6 packet forwarding. Use this command globally on your device before using the [ipv6 enable](#page-917-0) command on individual interfaces. Use the **no** variant of this command to turn off IPv6 unicast routing. Note IPv6 unicast routing is disabled by default. **Syntax** ipv6 forwarding no ipv6 forwarding **Mode** Global Configuration **Default** IPv6 unicast forwarding is disabled by default. **Usage notes** Enable IPv6 unicast forwarding globally for all interfaces on your device with this command. Use the **no** variant of this command to disable IPv6 unicast forwarding globally for all interfaces on your device. IPv6 unicast forwarding allows devices to communicate with devices that are more than one hop away, providing that there is a route to the destination address. If IPv6 forwarding is not enabled then pings to addresses on devices that are more than one hop away will fail, even if there is a route to the destination address. **Examples** To enable IPv6 unicast routing, use the commands: awplus# configure terminal awplus(config)# ipv6 forwarding To disable IPv6 unicast routing, use the commands: awplus# configure terminal awplus(config)# no ipv6 forwarding **Related commands** [ipv6 enable](#page-917-0) [ipv6 multicast-routing](#page-1957-0)

### <span id="page-921-0"></span>**ipv6 icmp error-interval**

**Overview** Use this command to limit how often IPv6 ICMP error messages are sent. The maximum frequency of messages is specified in milliseconds.

Use the **no** variant of this command to reset the frequency to the default

**Syntax** ipv6 icmp error-interval <*interval*> no ipv6 icmp error-interval

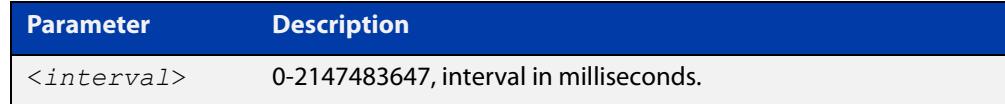

#### **Default** 1000

- **Mode** Global Configuration
- **Example** To configure the rate to be at most one packet every 10 seconds, use the commands:

awplus# configure terminal

awplus(config)# ipv6 icmp error-interval 10000

To reset the rate to the default of one packet every second, use the commands:

awplus# configure terminal awplus(config)# no ipv6 icmp error-interval

**Related commands** [ip icmp error-interval](#page-813-0)

### <span id="page-922-0"></span>**ipv6 multicast forward-slow-path-packet**

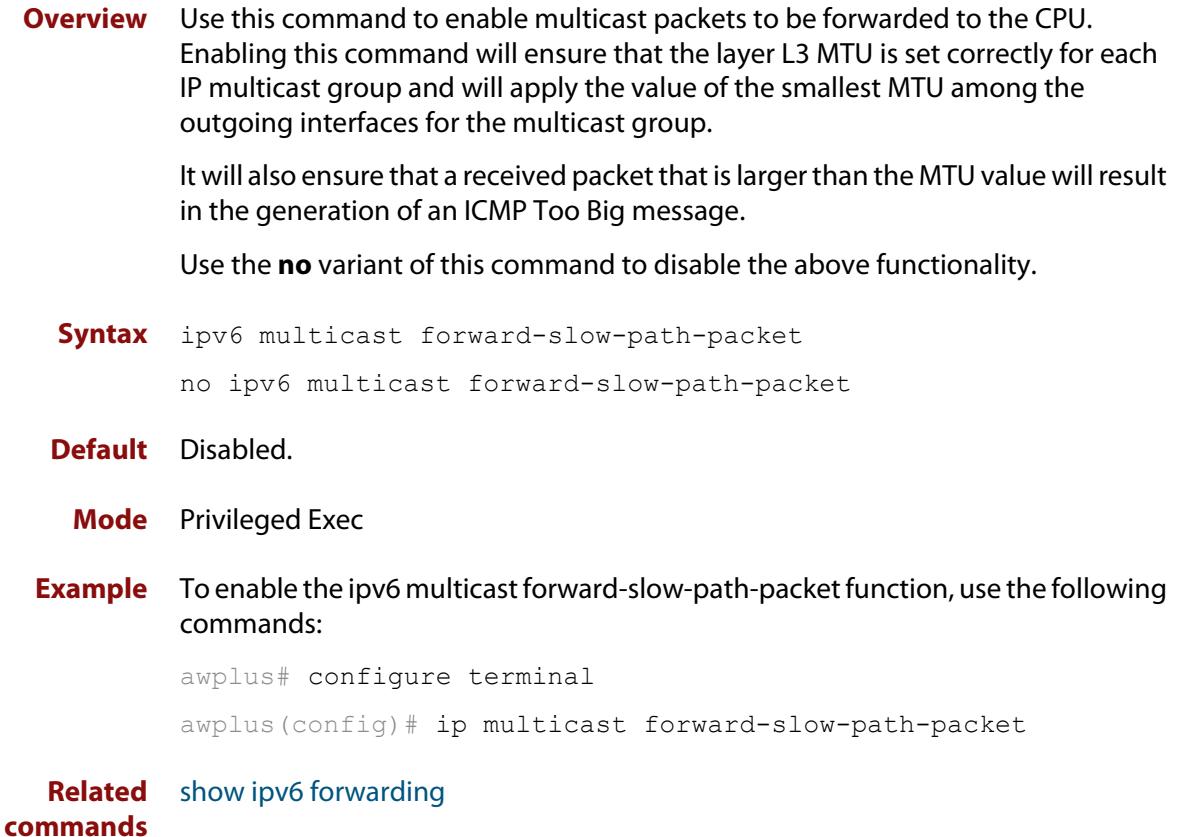

### <span id="page-923-0"></span>**ipv6 multihoming**

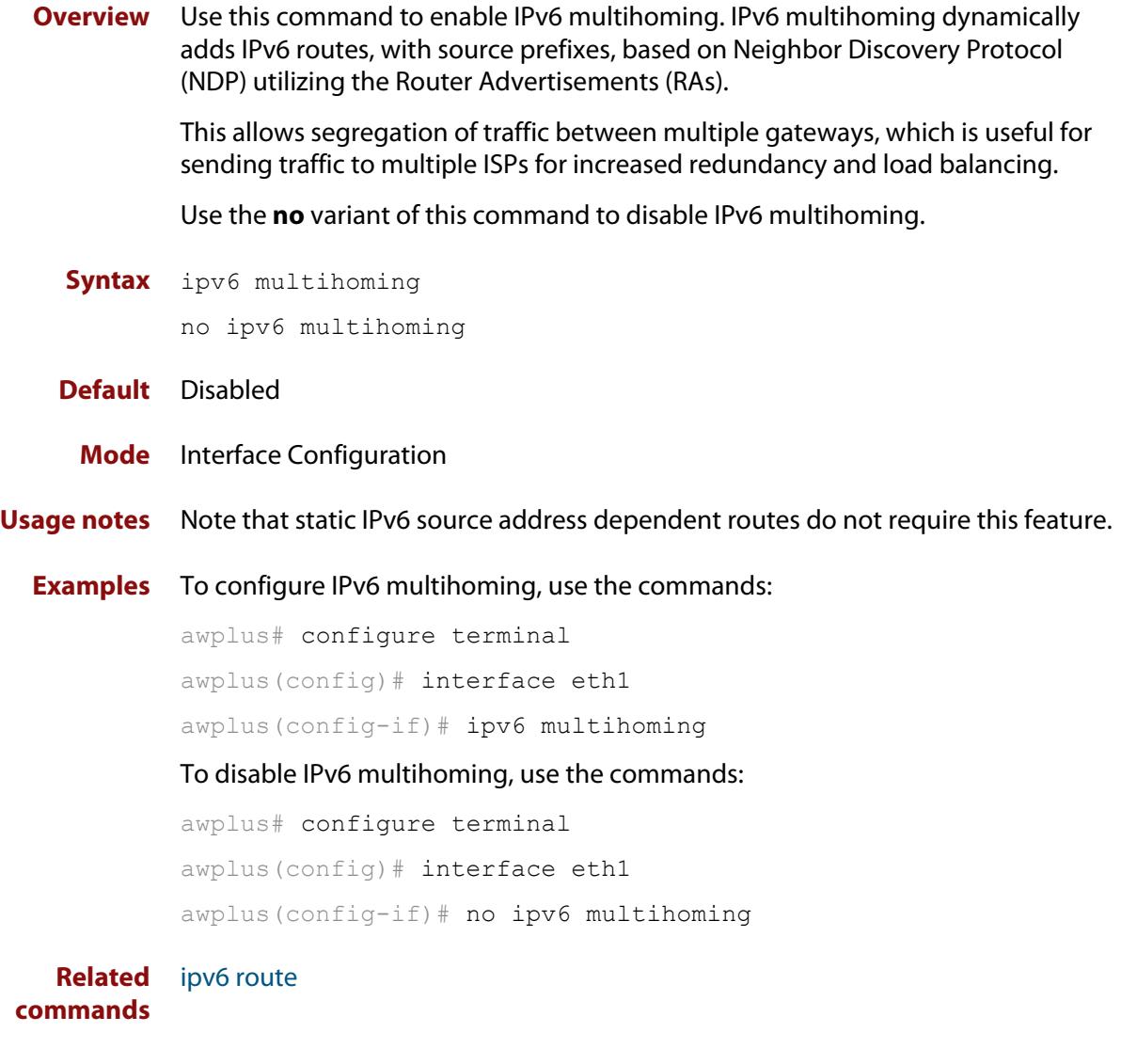

**changes**

**Command** Version 5.5.0-0.3: command added

### <span id="page-924-0"></span>**ipv6 nd accept-ra-default-routes**

**Overview** Use this command to allow accepting and installing of default routes based on a received RA (Router Advertisement). The default route's destination is set to the source address of the received RA. Use the **no** variant of this command to disable accepting RA-based default routes. **Syntax** ipv6 nd accept-ra-default-routes no ipv6 nd accept-ra-default-routes **Default** RA-based default routes are accepted by default. **Mode** Interface Configuration for a VLAN interface, an Eth interface, an 802.1Q sub-interface, a local loopback interface, a PPP interface, a bridge, or a tunnel. **Example** To enable RA-based default routes on eth1, use the following commands: awplus# configure terminal awplus(config)# interface eth1 awplus(config-if)# ipv6 nd accept-ra-default-routes **Related commands** [ipv6 address](#page-912-0) [ipv6 address autoconfig](#page-914-0)

[ipv6 enable](#page-917-0)

### <span id="page-925-0"></span>**ipv6 nd accept-ra-pinfo**

**Overview** Use this command to allow the processing of the prefix information included in a received RA (Router Advertisement) on an IPv6 enabled interface. Use the **no** variant of this command to disable an IPv6 interface from using the prefix information within a received RA. **Syntax** ipv6 nd accept-ra-pinfo no ipv6 nd accept-ra-pinfo **Default** The command **ipv6 nd accept-ra-pinfo** is enabled by default on any IPv6 interface. **Mode** Interface Configuration for a VLAN interface, an Eth interface, an 802.1Q sub-interface, a local loopback interface, a PPP interface, a bridge, or a tunnel. **Usage notes** By default, when IPv6 is enabled on an interface, SLAAC is also enabled. SLAAC addressing along with the EUI-64 process, uses the prefix information included in a received RA to generate an automatic link-local address on the IPv6 interface. Note: an AlliedWare Plus device will, by default, add a prefix for the connected interface IPv6 address(es) to the RA it transmits. However, this behavior can be changed by using the command **no ipv6 nd prefix auto-advertise**, so there is no guarantee that an RA will contain a prefix. **Example** To enable IPv6 on eth1 without installing a SLAAC address on the interface, use the following commands: awplus# configure terminal awplus(config)# interface eth1 awplus(config-if)# ipv6 enable awplus(config-if)# no ipv6 nd accept-ra-pinfo **Related commands** [ipv6 address](#page-912-0) [ipv6 address autoconfig](#page-914-0) [ipv6 enable](#page-917-0) Version 5.4.7-0.1: command added

**Command changes**

### <span id="page-926-0"></span>**ipv6 nd current-hoplimit**

**Overview** Use this command to specify the advertised current hop limit used between IPv6 Routers.

> Use the **no** variant of this command to reset the current advertised hop limit to the default of 0, which means no advertised current hop limit is specified.

**Syntax** ipv6 nd current-hoplimit <*hoplimit*>

no ipv6 nd current-hoplimit

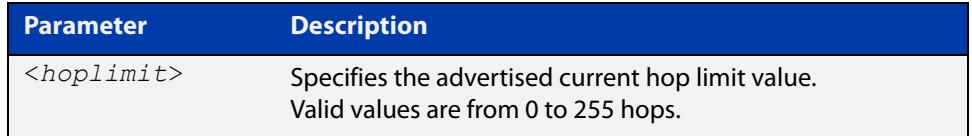

**Default** 0 (No advertised current hop limit specified)

- **Mode** Interface Configuration for a VLAN interface, an Eth interface, an 802.1Q sub-interface, a local loopback interface, a PPP interface, a bridge, or a tunnel.
- **Examples** To set the advertised current hop limit to 2 between IPv6 Routers on eth1, use the following commands:

awplus# configure terminal awplus(config)# interface eth1 awplus(config-if)# ipv6 nd current-hoplimit 2

To reset the advertised current hop limit to the default 0 on eth1, use the following commands:

awplus# configure terminal awplus(config)# interface eth1 awplus(config-if)# no ipv6 nd current-hoplimit

To set the advertised current hop limit to 2 between IPv6 Routers on ppp0, use the following commands:

awplus# configure terminal awplus(config)# interface ppp0 awplus(config-if)# ipv6 nd current-hoplimit 2

To reset the advertised current hop limit to the default 0 on ppp0, use the following commands:

```
awplus# configure terminal
awplus(config)# interface ppp0
awplus(config-if)# no ipv6 nd current-hoplimit
```
**Related commands** [ipv6 nd managed-config-flag](#page-931-0) [ipv6 nd prefix](#page-935-0)

[ipv6 nd suppress-ra](#page-948-0)

### <span id="page-928-0"></span>**ipv6 nd dns search-list**

**Overview** Use this command to specify a DNS Search List (DNSSL) to be included in the Router Advertisment for a given IPv6 interface.

> Use the **no** variant of this command to remove a specified domain name. If no domain name is specified, then all domain names previously added will be deleted.

**Syntax** ipv6 nd dns search-list <*domain-name*>

no ipv6 nd dns search-list [<*domain-name*>]

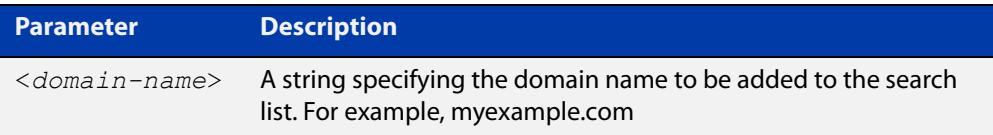

- **Default** No domain search list is included in router advertisements from any interface.
	- **Mode** Interface Configuration for a VLAN interface, an Eth interface, an 802.1Q sub-interface, a local loopback interface, a PPP interface, a bridge, or a tunnel.
- **Example** To add the domain name 'myexample.com' to the search list for vlan2, use the commands:

awplus# configure terminal awplus(config)# interface vlan2 awplus(config-if)# ipv6 nd dns search-list myexample.com

To delete all domain names added previously, use the commands:

awplus# configure terminal awplus(config)# interface vlan2 awplus(config-if)# no ipv6 nd dns search-list

#### **Related commands** [ipv6 nd suppress-ra](#page-948-0)

**Command changes** Version 5.5.0-2.5: command added

#### <span id="page-929-0"></span>**ipv6 nd dns-server**

**Overview** Use this command to advertise (in Router Advertisement messages) a DNS server for downstream devices to use.

You can specify either a static IPv6 address or the lowest address from an interface.

Use the **no** variant of this command to delete one or all DNS server addresses.

**Syntax** ipv6 nd dns-server {<*int*>|<*ip-add*>}

no ipv6 nd dns-server [<*int*>|<*ip-add*>]

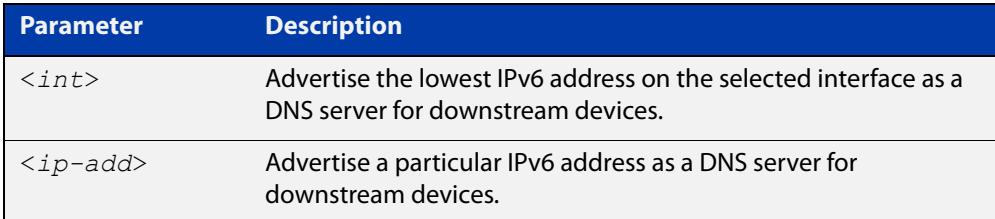

**Default** No DNS servers are advertised.

- **Mode** Interface Configuration for a VLAN interface, an Eth interface, an 802.1Q sub-interface, a local loopback interface, a PPP interface, a bridge, or a tunnel.
- **Example** To configure eth1 to send RAs and advertise itself as a DNS server, use the commands:

```
awplus# configure terminal
awplus(config)# interface eth1
awplus(config-if)# no ipv6 nd suppress-ra
awplus(config-if)# no ipv6 nd accept-ra-pinfo
awplus(config-if)# ipv6 address 2001:DB8::1/64
awplus(config-if)# ipv6 nd dns-server eth1
```
To configure eth1 to send RAs and advertise 2001:DB8::2 as a DNS server, use the commands:

```
awplus# configure terminal
awplus(config)# interface eth1
awplus(config-if)# no ipv6 nd suppress-ra
awplus(config-if)# no ipv6 nd accept-ra-pinfo
awplus(config-if)# ipv6 address 2001:DB8::1/64
awplus(config-if)# ipv6 nd dns-server 2001:DB8::2
```
To stop advertising any DNS servers on the selected interface, use the commands:

```
awplus# configure terminal
awplus(config)# interface eth1
awplus(config-if)# no ipv6 nd dns-server
```
**Related commands** [ipv6 nd accept-ra-pinfo](#page-925-0) [ipv6 nd suppress-ra](#page-948-0)

[show ipv6 interface](#page-960-0)

### <span id="page-931-0"></span>**ipv6 nd managed-config-flag**

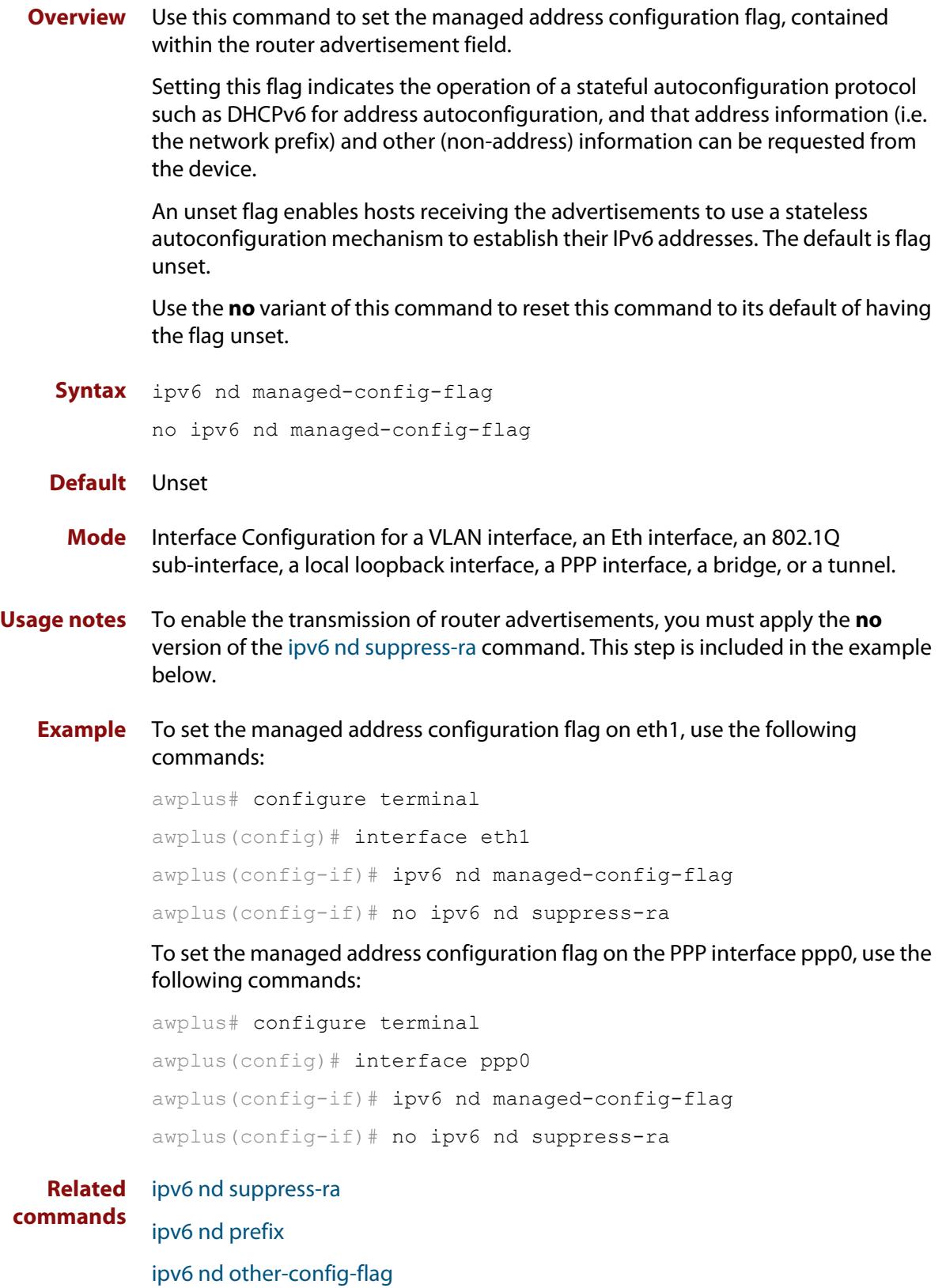

#### <span id="page-932-0"></span>**ipv6 nd minimum-ra-interval**

**Overview** Use this command in Interface Configuration mode to set a minimum Router Advertisement (RA) interval for an interface.

> Use the **no** variant of this command in Interface Configuration mode to remove the minimum RA interval for an interface.

**Syntax** ipv6 nd minimum-ra-interval <*seconds*>

no ipv6 nd minimum-ra-interval

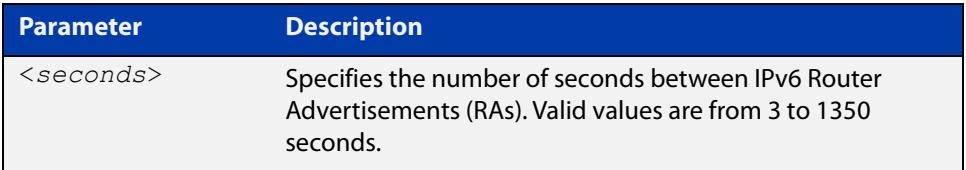

**Default** The RA interval for an interface is unset by default.

**Mode** Interface Configuration for a VLAN interface, an Eth interface, an 802.1Q sub-interface, a local loopback interface, a PPP interface, a bridge, or a tunnel.

**Examples** To set the minimum RA interval for eth1, use the following commands:

awplus# configure terminal awplus(config)# interface eth1 awplus(config-if)# ipv6 nd minimum-ra-interval 60

To remove the minimum RA interval for eth1, use the following commands:

awplus# configure terminal awplus(config)# interface eth1

awplus(config-if)# no ipv6 nd minimum-ra-interval

To set the minimum RA interval for the PPP interface ppp0, use the following commands:

awplus# configure terminal

awplus(config)# interface ppp0

awplus(config-if)# ipv6 nd minimum-ra-interval 60

To remove the minimum RA interval for the PPP interface ppp0, use the following commands:

```
awplus# configure terminal
awplus(config)# interface ppp0
awplus(config-if)# no ipv6 nd minimum-ra-interval
```
**Related commands**

[ipv6 nd ra-interval](#page-939-0) [ipv6 nd suppress-ra](#page-948-0) [ipv6 nd prefix](#page-935-0) [ipv6 nd other-config-flag](#page-934-0)

### <span id="page-934-0"></span>**ipv6 nd other-config-flag**

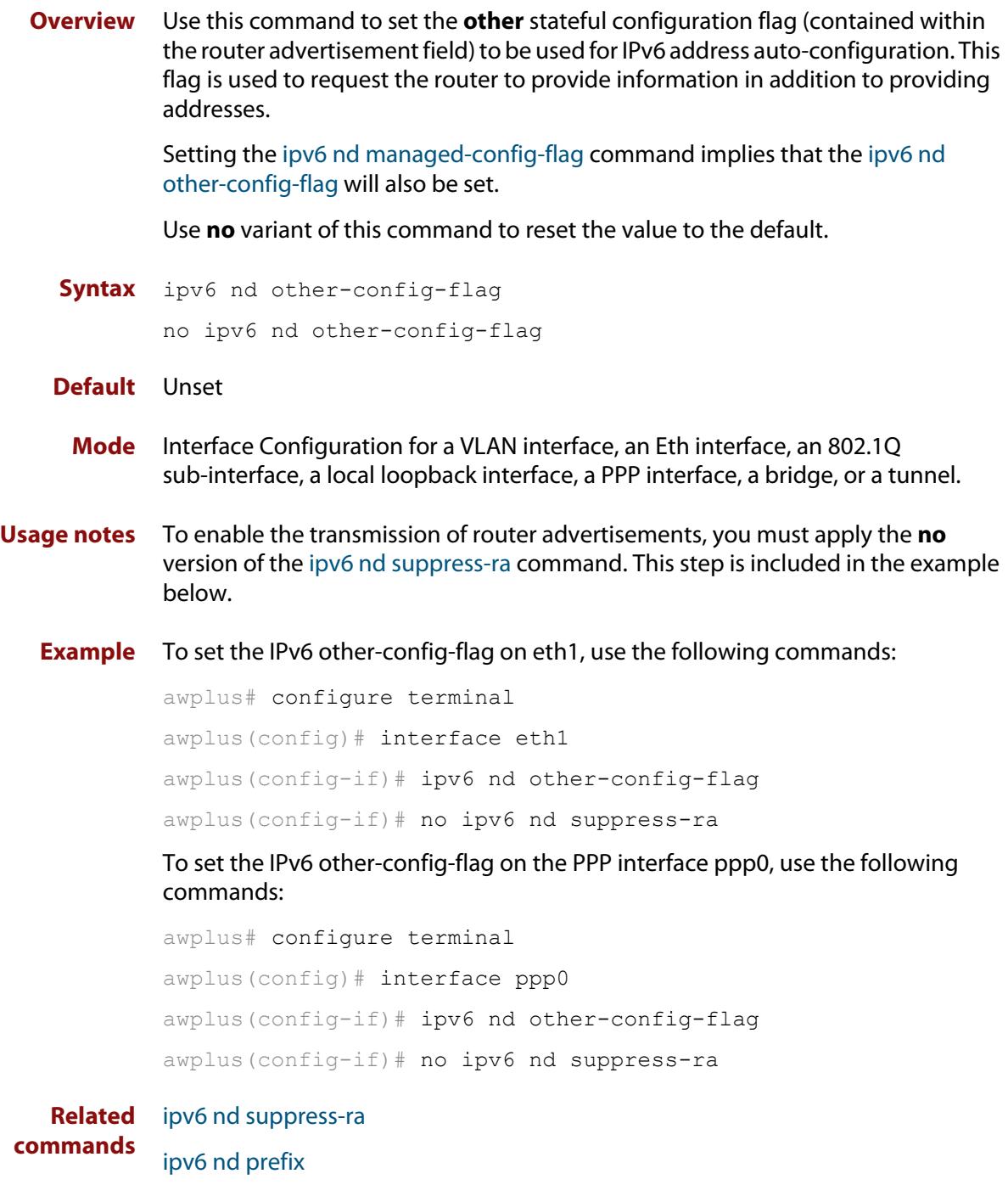

[ipv6 nd managed-config-flag](#page-931-0)

### <span id="page-935-0"></span>**ipv6 nd prefix**

**Overview** Use this command in Interface Configuration mode to specify the IPv6 prefix information that is advertised by the router advertisement for IPv6 address auto-configuration.

> Use the **no** parameter with this command to reset the IPv6 prefix for an interface in Interface Configuration mode.

**Syntax** ipv6 nd prefix *<ipv6-prefix/length>*

ipv6 nd prefix *<ipv6-prefix/length> <valid-lifetime>*

ipv6 nd prefix *<ipv6-prefix/length> <valid-lifetime> <preferred-lifetime>* [no-autoconfig]

ipv6 nd prefix *<ipv6-prefix/length> <valid-lifetime> <preferred-lifetime>* off-link [no-autoconfig]

no ipv6 nd prefix [*<ipv6-addr/prefix-length>*|all]

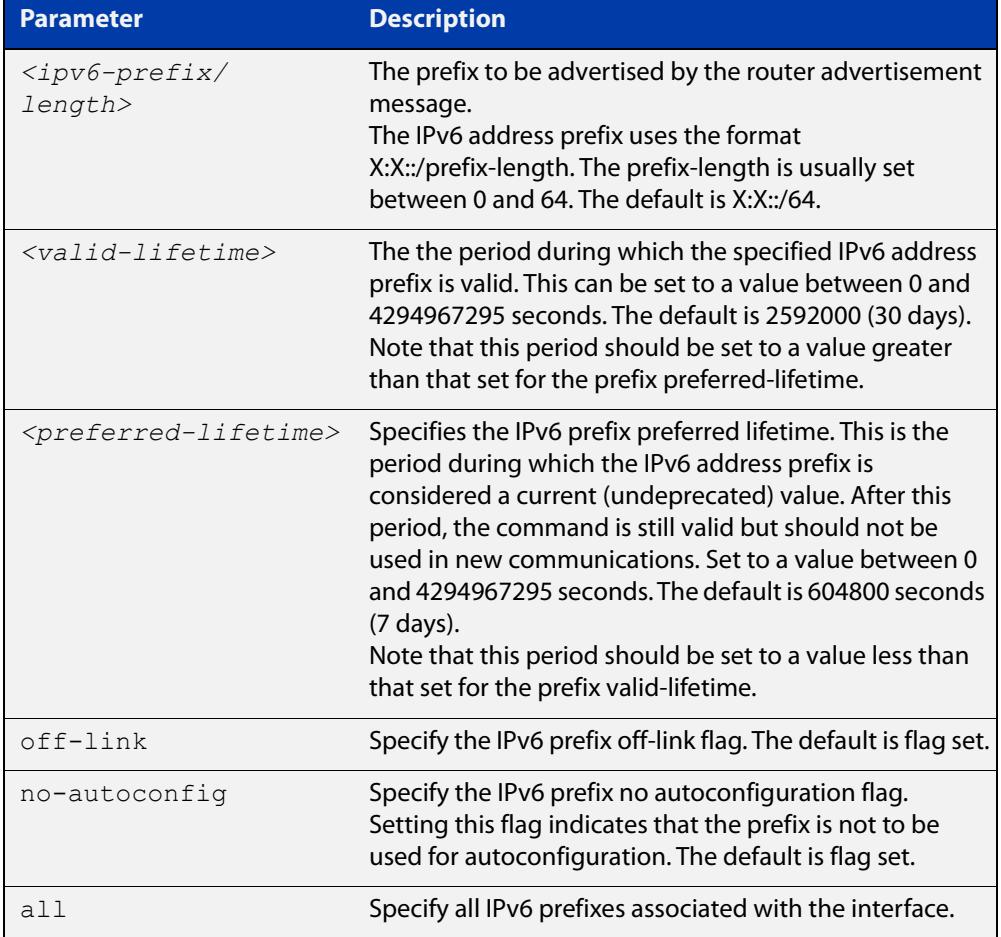

**Default** Valid-lifetime default is 2592000 seconds (30 days). Preferred-lifetime default is 604800 seconds (7 days).
- **Mode** Interface Configuration for a VLAN interface, an Eth interface, an 802.1Q sub-interface, a local loopback interface, a PPP interface, a bridge, or a tunnel.
- **Usage notes** This command specifies the IPv6 prefix flags that are advertised by the router advertisement message.
	- **Examples** To configure the device to issue router advertisements on eth1, and advertise the address prefix of 2001:0db8::/64, use the commands:

```
awplus# configure terminal
awplus(config)# interface eth1
awplus(config-if)# ipv6 nd prefix 2001:0db8::/64
```
To configure the device to issue router advertisements on eth1, and advertise the address prefix of 2001:0db8::/64 with a valid lifetime of 10 days and a preferred lifetime of 5 days, use the commands:

awplus# configure terminal awplus(config)# interface eth1 awplus(config-if)# ipv6 nd prefix 2001:0db8::/64 864000 432000

To configure the device to issue router advertisements on eth1 and advertise the address prefix of 2001:0db8::/64 with a valid lifetime of 10 days, a preferred lifetime of 5 days, and no prefix used for autoconfiguration, use the commands:

```
awplus# configure terminal
```

```
awplus(config)# interface eth1
```
awplus(config-if)# ipv6 nd prefix 2001:0db8::/64 864000 432000 no-autoconfig

To reset router advertisements on eth1, so the address prefix of 2001:0db8::/64 is not advertised from the device, use the commands:

awplus# configure terminal awplus(config)# interface eth1 awplus(config-if)# no ipv6 nd prefix 2001:0db8::/64

To reset all router advertisements on eth1, use the commands:

awplus# configure terminal

awplus(config)# interface eth1

awplus(config-if)# no ipv6 nd prefix all

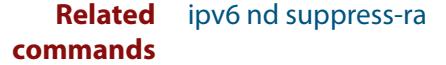

## **ipv6 nd proxy interface**

**Overview** Use this command to enable the neighbor discovery proxy that forwards Neighbor Solicitations (NS) and Neighbor Advertisements (NA) between two interfaces.

Use the **no** variant of this command to disable the neighbor discovery proxy.

**Syntax** ipv6 nd proxy interface <*interface-name*> no ipv6 nd proxy

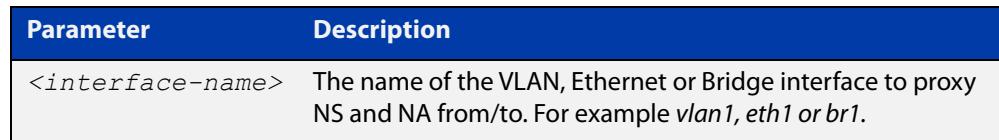

#### **Default** No ND proxy is enabled

- **Mode** Interface Configuration for VLAN, Eth, WWAN, and bridge interfaces and 802.1Q sub-interfaces.
- **Examples** To enable neighbor discovery proxy on eth1, and forward NS and NA to vlan1, use the commands:

awplus# configure terminal awplus(config)# interface eth1 awplus(config-if)# ipv6 nd proxy interface vlan1

To disable neighbor discovery proxy on eth1, use the commands:

awplus# configure terminal awplus(config)# interface eth1 awplus(config-if)# no ipv6 nd proxy

Example running configuration output to enable neighbor discovery proxy between eth1 and br1:

```
bridge 1
!
int vlan1
 bridge-group 1
!
int vlan2
 bridge-group 1
!
interface eth1
 ipv6 enable
 ipv6 nd proxy interface br1
!
interface br1
 ipv6 enable
 ipv6 nd proxy interface eth1
  ipv6 address autoconfig eth1
!
```
**Related commands** [show running-config](#page-200-0)

!

**Command changes** Version 5.4.8-1.1: command added

### <span id="page-939-0"></span>**ipv6 nd ra-interval**

**Overview** Use this command to specify the interval between IPv6 Router Advertisements (RA) transmissions.

> Use **no** parameter with this command to reset the value to the default value (600 seconds).

**Syntax** ipv6 nd ra-interval <*seconds*> no ipv6 nd ra-interval

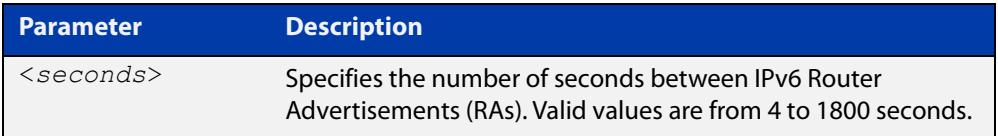

#### **Default** 600 seconds.

- **Mode** Interface Configuration for a VLAN interface, an Eth interface, an 802.1Q sub-interface, a local loopback interface, a PPP interface, a bridge, or a tunnel.
- **Usage notes** To enable the transmission of router advertisements, you must apply the **no** version of the [ipv6 nd suppress-ra command.](#page-948-0) This step is included in the example below.
	- **Example** To set the advertisements interval on eth1 to be 60 seconds, use the following commands:

awplus# configure terminal awplus(config)# interface eth1 awplus(config-if)# ipv6 nd ra-interval 60 awplus(config-if)# no ipv6 nd suppress-ra

To reset the advertisements interval on eth1 to the default, use the following commands:

awplus# configure terminal awplus(config)# interface eth1 awplus(config-if)# no ipv6 nd ra-interval

**Related commands** [ipv6 nd minimum-ra-interval](#page-932-0) [ipv6 nd suppress-ra](#page-948-0) [ipv6 nd prefix](#page-935-0)

### **ipv6 nd ra-lifetime**

**Overview** Use this command to specify the time period that this router can usefully act as a default gateway for the network. Each router advertisement resets this time period.

Use **no** parameter with this command to reset the value to default.

**Syntax** ipv6 nd ra-lifetime <*seconds*> no ipv6 nd ra-lifetime

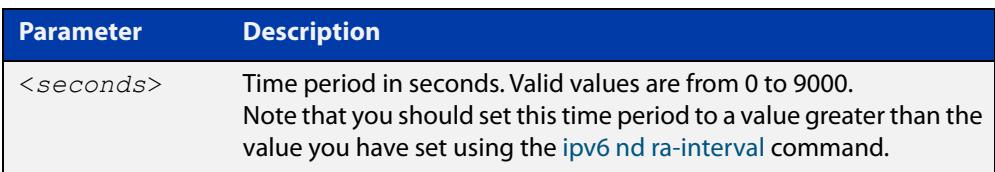

#### **Default** 1800 seconds

- **Mode** Interface Configuration for a VLAN interface, an Eth interface, an 802.1Q sub-interface, a local loopback interface, a PPP interface, a bridge, or a tunnel.
- **Usage notes** This command specifies the lifetime of the current router to be announced in IPv6 Router Advertisements.

To enable the transmission of router advertisements, you must apply the **no** version of the [ipv6 nd suppress-ra command.](#page-948-0) This step is included in the example below.

**Examples** To set the advertisement lifetime of 8000 seconds on eth1, use the following commands:

> awplus# configure terminal awplus(config)# interface eth1 awplus(config-if)# ipv6 nd ra-lifetime 8000 awplus(config-if)# no ipv6 nd suppress-ra

To reset the advertisement lifetime to the default on eth1, use the following commands:

awplus# configure terminal awplus(config)# interface eth1 awplus(config-if)# no ipv6 nd ra-lifetime To set the advertisement lifetime of 8000 seconds on the PPP interface ppp0, use the following commands:

```
awplus# configure terminal
awplus(config)# interface ppp0
awplus(config-if)# ipv6 nd ra-lifetime 8000
awplus(config-if)# no ipv6 nd suppress-ra
```
**Related commands** [ipv6 nd suppress-ra](#page-948-0) [ipv6 nd prefix](#page-935-0)

### **ipv6 nd reachable-time**

**Overview** Use this command to specify the reachable time in the router advertisement to be used for detecting reachability of the IPv6 neighbor.

Use the **no** variant of this command to reset the value to default.

**Syntax** ipv6 nd reachable-time <*milliseconds*>

no ipv6 nd reachable-time

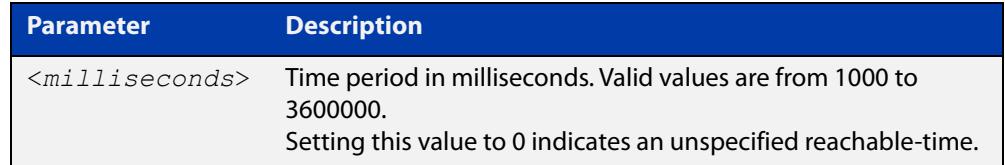

#### **Default** 0 milliseconds

**Mode** Interface Configuration for a VLAN interface, an Eth interface, an 802.1Q sub-interface, a local loopback interface, a PPP interface, a bridge, or a tunnel.

**Usage notes** This command specifies the reachable time of the current router to be announced in IPv6 Router Advertisements.

> To enable the transmission of router advertisements, you must apply the **no ipv6 nd suppress-ra** command. This instruction is included in the example shown below.

**Example** To set the reachable-time in router advertisements on eth1 to be 1800000 milliseconds, enter the following commands:

> awplus# configure terminal awplus(config)# interface eth1 awplus(config-if)# ipv6 nd reachable-time 1800000 awplus(config-if)# no ipv6 nd suppress-ra

To reset the reachable-time in router advertisements on eth1 to an unspecified reachable-time (0 milliseconds), enter the following commands:

awplus# configure terminal awplus(config)# interface eth1 awplus(config-if)# no ipv6 nd reachable-time To set the reachable-time in router advertisements on the PPP interface ppp0 to be 1800000 milliseconds, enter the following commands:

```
awplus# configure terminal
awplus(config)# interface ppp0
awplus(config-if)# ipv6 nd reachable-time 1800000
awplus(config-if)# no ipv6 nd suppress-ra
```
To reset the reachable-time in router advertisements on the PPP interface ppp0 to an unspecified reachable-time (0 milliseconds), enter the following commands:

```
awplus# configure terminal
awplus(config)# interface ppp0
awplus(config-if)# no ipv6 nd reachable-time
```
**Related commands** [ipv6 nd suppress-ra](#page-948-0)

[ipv6 nd prefix](#page-935-0)

### **ipv6 nd retransmission-time**

**Overview** Use this command to specify the advertised retransmission interval for Neighbor Solicitation in milliseconds between IPv6 Routers.

> Use the **no** variant of this command to reset the retransmission time to the default (1 second).

**Syntax** ipv6 nd retransmission-time <*milliseconds*>

no ipv6 nd retransmission-time

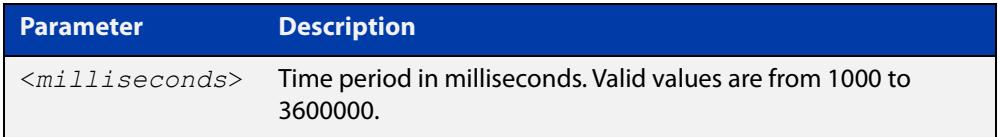

**Default** 1000 milliseconds (1 second)

- **Mode** Interface Configuration for a VLAN interface, an Eth interface, an 802.1Q sub-interface, a local loopback interface, a PPP interface, a bridge, or a tunnel.
- **Examples** To set the retransmission-time of Neighbor Solicitation on eth1 to be 800000 milliseconds, enter the following commands:

awplus# configure terminal awplus(config)# interface eth1 awplus(config-if)# ipv6 nd retransmission-time 800000

To reset the retransmission-time of Neighbor Solicitation on eth1 to the default 1000 milliseconds (1 second), enter the following commands:

awplus# configure terminal awplus(config)# interface eth1 awplus(config-if)# no ipv6 nd retransmission-time

To set the retransmission-time of Neighbor Solicitation on the PPP interface ppp0 to be 800000 milliseconds, enter the following commands:

awplus# configure terminal awplus(config)# interface ppp0 awplus(config-if)# ipv6 nd retransmission-time 800000

To reset the retransmission-time of Neighbor Solicitation on the PPP interface ppp0 to the default 1000 milliseconds (1 second), enter the following commands:

```
awplus# configure terminal
awplus(config)# interface ppp0
awplus(config-if)# no ipv6 nd retransmission-time
```
**Related** [ipv6 nd suppress-ra](#page-948-0) **commands** [ipv6 nd prefix](#page-935-0)

### **ipv6 nd route-information**

**Overview** Use this command to supply more specific route information to be included in the RA (Router Advertisement) the device sends to downstream devices on the same link/LAN.

Use the **no** variant of this command to remove some or all route information.

**Syntax** ipv6 nd route-information <*ipv6-prefix/length*> [<*0-4294967295*>|infinity|default] [low|medium|high] ipv6 nd route-information <*ipv6-prefix/length*> no ipv6 nd route-information <*ipv6-prefix/length*> no ipv6 nd route-information all

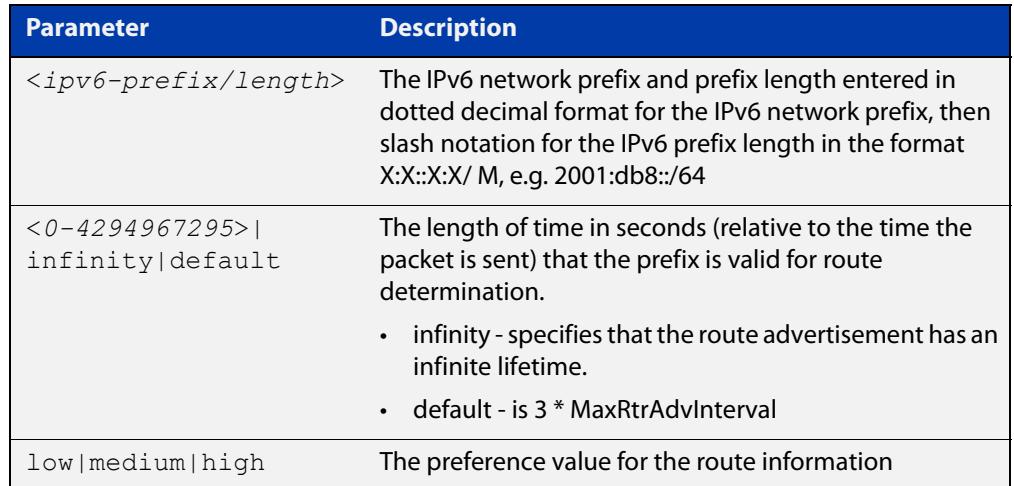

**Default** No route information option is included in router advertisement on any interface.

- **Mode** Interface Configuration for a VLAN interface, an Eth interface, an 802.1Q sub-interface, a local loopback interface, a PPP interface, a bridge, or a tunnel.
- **Example** To configure a route of 2001:DB8:1::/48 on vlan2, with a lifetime of 6000 seconds and a high preference, use the commands:

```
awplus# configure terminal
awplus(config)# int vlan2
awplus(config-if)# ipv6 nd route-information 2001:DB8:1::/48 
6000 high
```
**Related** [ipv6 nd suppress-ra](#page-948-0)

#### **commands**

**Command changes** Version 5.5.0-2.4: command added

### <span id="page-947-0"></span>**ipv6 nd router-preference**

**Overview** Use this command to set the default router preference in the router advertisements sent on a particular interface. You can use this setting to decide whether devices will use this router instead of an alternative router, by giving this router and the alternative router different values.

> Use the **no** variant of this command to return the router preference to its default value.

**Syntax** ipv6 nd router-preference {low|medium|high}

no ipv6 nd router-preference

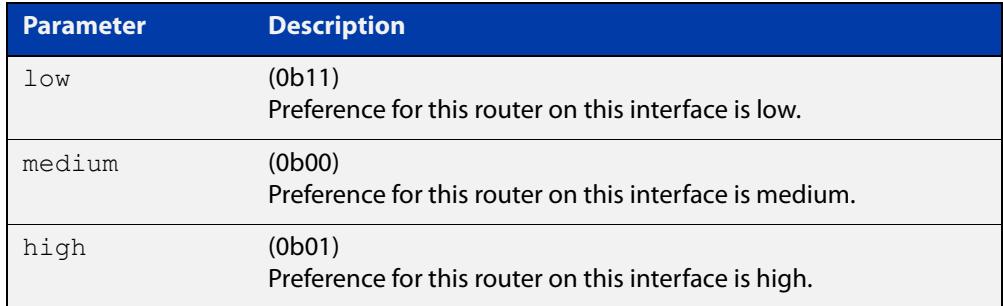

#### **Default** Medium

**Mode** Interface Configuration for a VLAN interface, an Eth interface, an 802.1Q sub-interface, a local loopback interface, a PPP interface, a bridge, or a tunnel.

**Example** To set the router preference to high on eth1, use the commands:

awplus# configure terminal awplus(config)# interface eth1 awplus(config-if)# ipv6 nd router-preference high

#### **Related** [ipv6 nd suppress-ra](#page-948-0)

**commands** [show ipv6 interface](#page-960-0)

**Command changes** Version 5.5.1-0.1: command added

### <span id="page-948-0"></span>**ipv6 nd suppress-ra**

**Overview** Use this command to inhibit IPv6 Router Advertisement (RA) transmission for the current interface. Router advertisements are used when applying IPv6 stateless auto-configuration.

> Use the **no** parameter with this command to enable Router Advertisement transmission.

**Syntax** ipv6 nd suppress-ra

no ipv6 nd suppress-ra

- **Default** Router Advertisement (RA) transmission is suppressed by default.
	- **Mode** Interface Configuration for a VLAN interface, an Eth interface, an 802.1Q sub-interface, a local loopback interface, a PPP interface, a bridge, or a tunnel.
- **Example** To enable the transmission of router advertisements from vlan2 on the device, use the following commands:

awplus# configure terminal awplus(config)# interface vlan2 awplus(config-if)# no ipv6 nd suppress-ra

To enable the transmission of router advertisements from ppp0 on the router, use the following commands:

awplus# configure terminal awplus(config)# interface ppp0 awplus(config-if)# no ipv6 nd suppress-ra

**Related commands** [ipv6 nd ra-interval](#page-939-0) [ipv6 nd router-preference](#page-947-0) [ipv6 nd prefix](#page-935-0)

### <span id="page-949-0"></span>**ipv6 neighbor**

#### **Overview** Use this command to add a static IPv6 neighbor entry.

Use the **no** variant of this command to remove a specific IPv6 neighbor entry.

**Syntax** ipv6 neighbor <*ipv6-address*> <*vlan-name*> <*mac-address*> *<port-list*>

no ipv6 neighbor <*ipv6-address*> <*vlan-name*> *<port-list*>

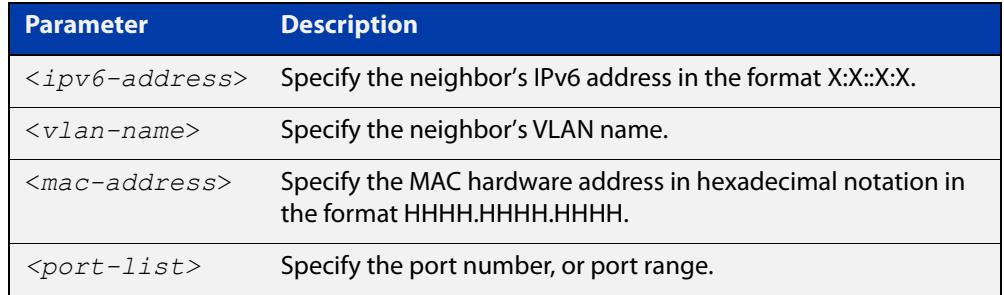

#### **Mode** Global Configuration

**Usage notes** Use this command to clear a specific IPv6 neighbor entry. To clear all dynamic address entries, use the [clear ipv6 neighbors](#page-911-0) command.

**Example** To create a static neighbor entry for IPv6 address 2001:0db8::a2, on vlan2, with MAC address 0000.cd28.0880, on port1.0.1, use the command:

awplus# configure terminal

awplus(config)# ipv6 neighbor 2001:0db8::a2 vlan2 0000.cd28.0880 port1.0.1

**Related commands** [clear ipv6 neighbors](#page-911-0) [show ipv6 neighbors](#page-962-0)

### **ipv6 opportunistic-nd**

**Overview** Use this command to enable opportunistic neighbor discovery for the global IPv6 ND cache. Opportunistic neighbor discovery changes the behavior for unsolicited ICMPv6 ND packet forwarding on the device.

> Use the **no** variant of this command to disable opportunistic neighbor discovery for the global IPv6 ND cache.

**Syntax** ipv6 opportunistic-nd

no ipv6 opportunistic-nd

- **Default** Opportunistic neighbor discovery is disabled by default.
- **Mode** Global Configuration
- **Usage notes** When opportunistic neighbor discovery is enabled, the device will reply to any received unsolicited ICMPv6 ND packets. The source MAC address for the unsolicited ICMPv6 ND packet is added to the IPv6 ND cache, so the device forwards the ICMPv6 ND packet. When opportunistic neighbor discovery is disabled, the source MAC address for the ICMPv6 packet is not added to the IPv6 ND cache, so the ICMPv6 ND packet is not forwarded by the device.
	- **Examples** To enable opportunistic neighbor discovery for the IPv6 ND cache, enter:

awplus# configure terminal awplus(config)# ipv6 opportunistic-nd

To disable opportunistic neighbor discovery for the IPv6 ND cache, enter:

awplus# configure terminal

awplus(config)# no ipv6 opportunistic-nd

**Related commands** [arp opportunistic-nd](#page-793-0) [show ipv6 neighbors](#page-962-0) [show running-config interface](#page-203-0)

### **ipv6 route**

**Overview** This command adds a static IPv6 route to the Routing Information Base (RIB). If this route is the best route for the destination, then your device adds it to the Forwarding Information Base (FIB). Your device uses the FIB to forward packets and to advertise routes to neighbors.

The **no** variant of this command removes the static route.

**Syntax** ipv6 route <*dest-prefix/length*> {<*gateway-ip*>|<*gateway-name*>} [<*src-prefix/length*>] [<*distvalue*>] [description <*description*>]

```
no ipv6 route <dest-prefix/length> 
{<gateway-ip>|<gateway-name>} [<src-prefix/length>] 
[<distvalue>]
```
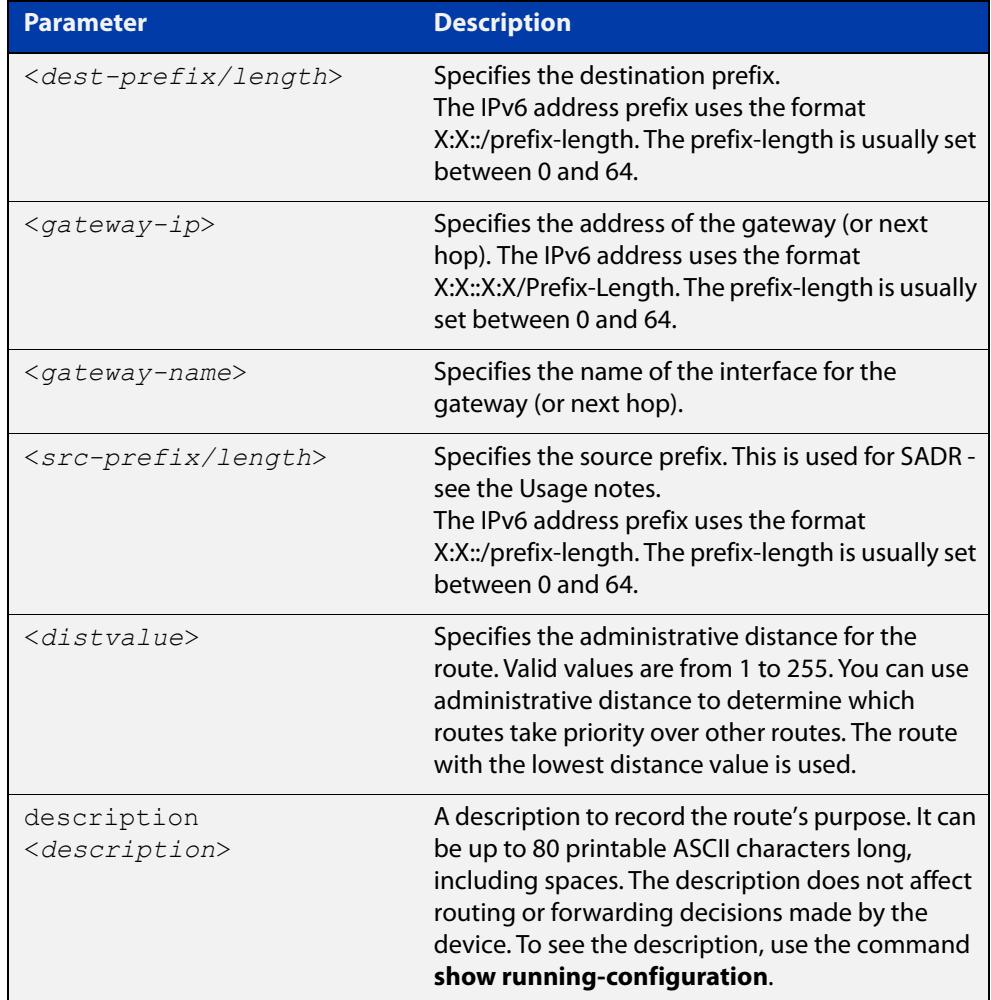

#### **Mode** Global Configuration

**Usage notes** You can configure IPv6 static routes for Source Address Dependent Routing (SADR) by providing a source prefix. In 'normal' routing, when the device searches routes for a next hop to forward a packet to, the device chooses the next hop based only on the destination address of the packet. When you provide SADR information for a route, the device also inspects the source address and ensures it fits within the source prefix range you provided for this route.

Versions of AlliedWare Plus earlier than 5.5.1-2.1 do not support descriptions on static routes, so a start-up configuration that contains descriptions will be rejected by these older versions. If you add descriptions, be careful if you downgrade to an older AlliedWare Plus version.

#### **Example** To create a route with administrative distance of 32 to send packets to 2001:0db8::1/128 via eth1.1, use the commands:

awplus# configure terminal awplus(config)# ipv6 route 2001:0db8::1/128 eth1.1 32

To use SADR to create a route for packets from 2001::/64 to 2223::/64, with a next hop of 2001::1, use the commands:

awplus# configure terminal awplus(config)# ipv6 route 2223::/64 2001::1 2001::/64

To give a route a description of 'test' when creating it, use the commands:

awplus# configure terminal

awplus(config)# ipv6 route 2001:0db8::1/128 eth1.1 description test

To remove the description from a route, re-enter the route without specifying the **description** parameter:

awplus# configure terminal awplus(config)# ipv6 route 2001:0db8::1/128 eth1.1

**Related** [ipv6 multihoming](#page-923-0)

**Commands** [show running-config](#page-200-0)

[show ipv6 route](#page-963-0)

**Command changes** Version 5.5.1-2.1: **description** parameter added Version 5.5.0-0.3: **src-prefix** parameter added

### **ipv6 route vrf**

**Overview** Use this command to add a static route to the Routing Information Base (RIB) for a VRF instance. If this route is the best route for the destination, then your device adds it to the Forwarding Information Base (FIB). Your device uses the FIB to advertise routes to neighbors and forward packets.

> Use the **no** variant of this command to remove the static route from the RIB and FIB.

**Syntax** ipv6 route vrf <*vrf-name*> <*dest-prefix/length*> [<*src-prefix/length*> {<*gateway-ip*>|<*gateway-name*>}][<*1-255*>] [description <*description*>]

```
no ipv6 route vrf <vrf-name> <dest-prefix/length> 
[<src-prefix/length>] {<gateway-ip>|<gateway-name>}
```
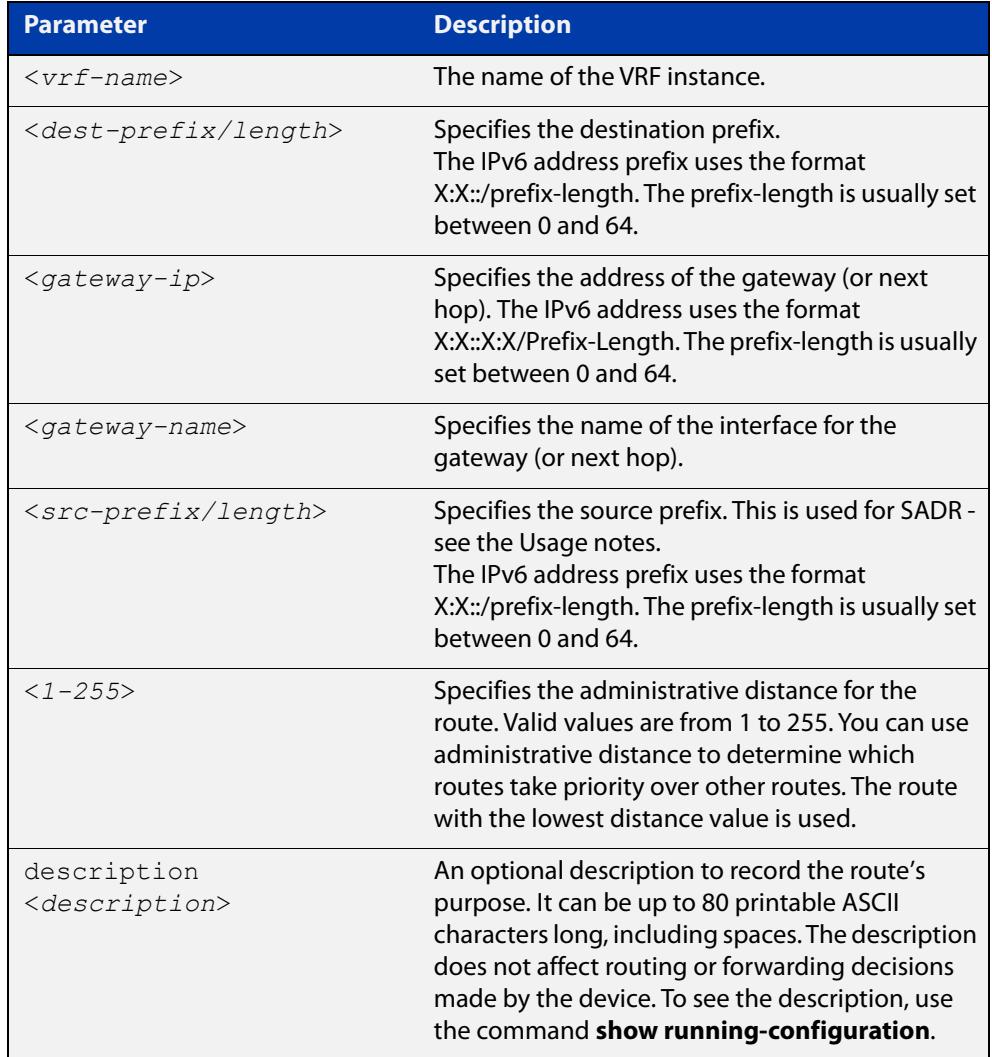

#### **Default** Not set.

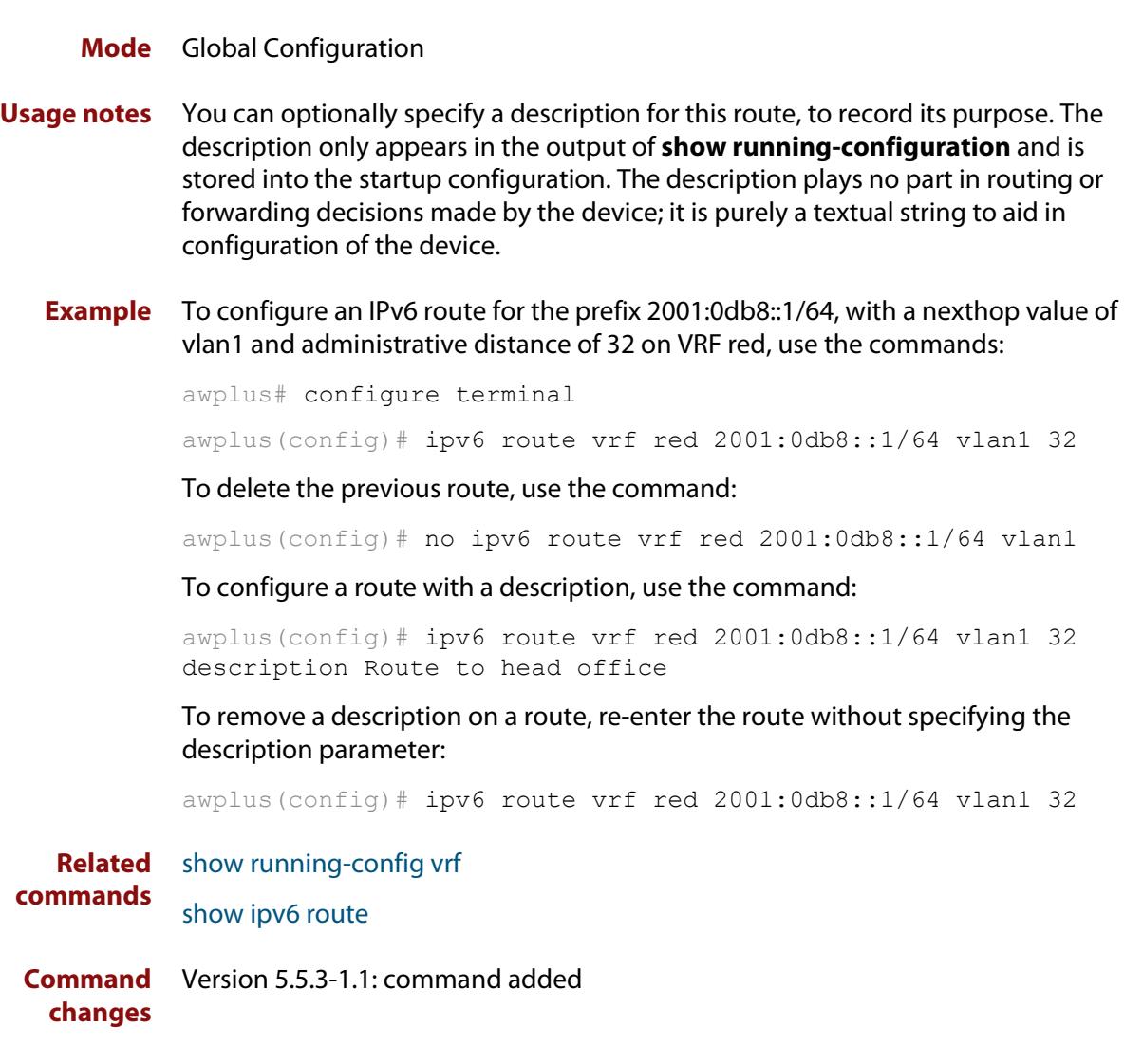

### **ipv6 unreachables**

**Overview** Use this command to enable ICMPv6 (Internet Control Message Protocol version 6) type 1, destination unreachable, messages.

> Use the **no** variant of this command to disable destination unreachable messages. This prevents an attacker from using these messages to discover the topology of a network.

**Syntax** ipv6 unreachables

no ipv6 unreachables

- **Default** Destination unreachable messages are enabled by default.
	- **Mode** Global Configuration
- **Usage notes** When a device receives a packet for a destination that is unreachable it returns an ICMPv6 type 1 message. This message includes a reason code, as per the table below. An attacker can use these messages to obtain information regarding the topology of a network. Disabling destination unreachable messages, using the **no ipv6 unreachables** command, secures your network against this type of probing.

**NOTE:** Disabling ICMPv6 destination unreachable messages breaks applications such as traceroute, which depend on these messages to operate correctly.

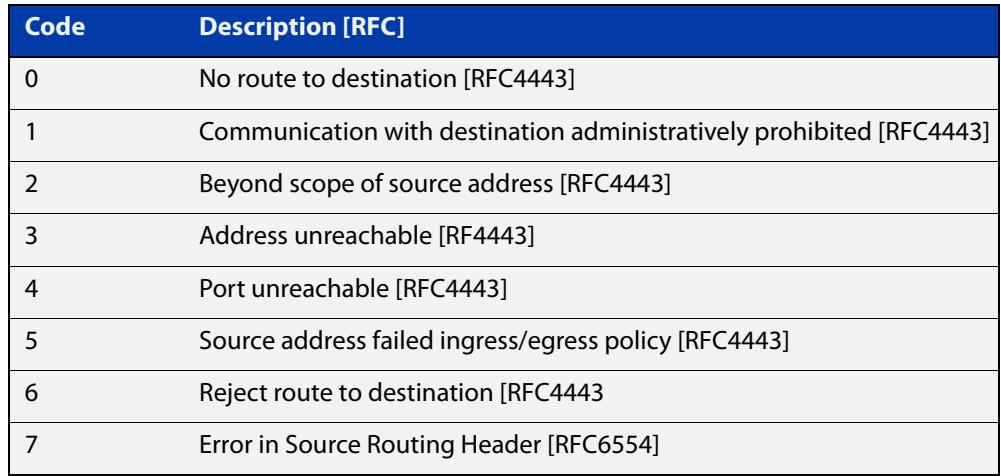

#### Table 25-1: ICMPv6 type 1 reason codes and description

**Example** To disable destination unreachable messages, use the commands

awplus# configure terminal

awplus(config)# no ipv6 unreachables

To enable destination unreachable messages, use the commands

awplus# configure terminal

awplus(config)# ipv6 unreachables

### **optimistic-nd**

**Overview** Use this command to enable the optimistic neighbor discovery feature for both IPv4 and IPv6.

> Use the **no** variant of this command to disable the optimistic neighbor discovery feature.

- **Syntax** optimistic-nd no optimistic-nd
- **Default** The optimistic neighbor discovery feature is enabled by default.
	- **Mode** Interface Configuration for a VLAN interface.
- **Usage notes** The optimistic neighbor discovery feature allows the device, after learning an IPv4 or IPv6 neighbor, to refresh the neighbor before it is deleted from the ARP or neighbor tables. The optimistic neighbor discovery feature enables the device to sustain L3 traffic switching to a neighbor without interruption.

If a neighbor receiving optimistic neighbor solicitations does not answer optimistic neighbor solicitations with neighbor advertisements, then the device puts the neighbor entry into the 'stale' state, and subsequently deletes it from the L3 switching tables.

**Examples** To enable the optimistic neighbor discovery feature on vlan2, use the following commands:

> awplus# configure terminal awplus(config)# interface vlan2 awplus(config-if)# optimistic-nd

To disable the optimistic neighbor discovery feature on vlan2, use the following commands:

awplus# configure terminal awplus(config)# interface vlan2 awplus(config-if)# no optimistic-nd

#### **Related commands** [show running-config](#page-200-0)

### <span id="page-957-0"></span>**ping ipv6**

#### **Overview** This command sends a query to another IPv6 host (send Echo Request messages).

**Syntax** ping ipv6 {*<host>*|<*ipv6-address*>} [repeat

```
{<1-2147483647>|continuous}] [size <10-1452>] [interface 
<interface-list>] [timeout <1-65535>]
```
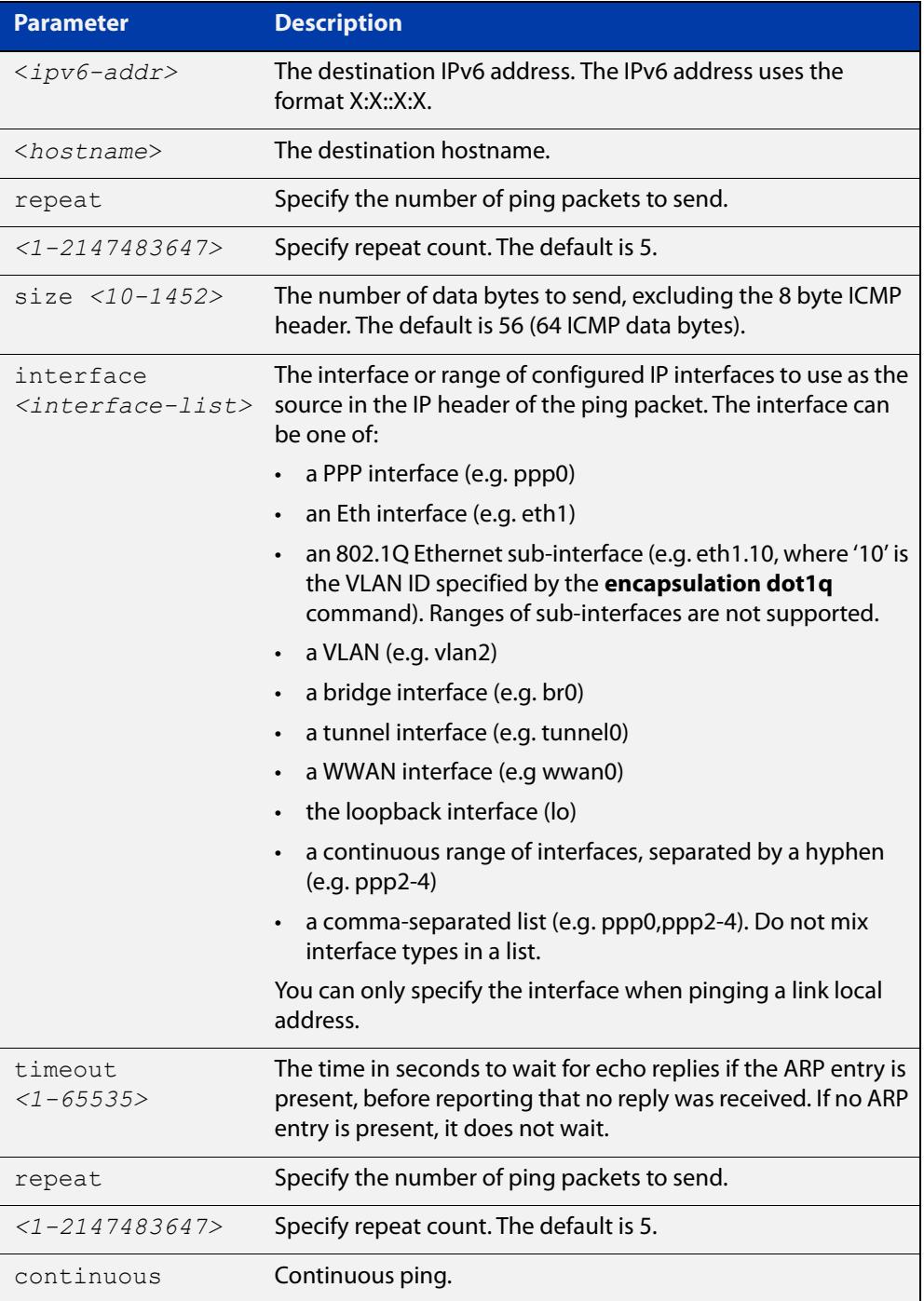

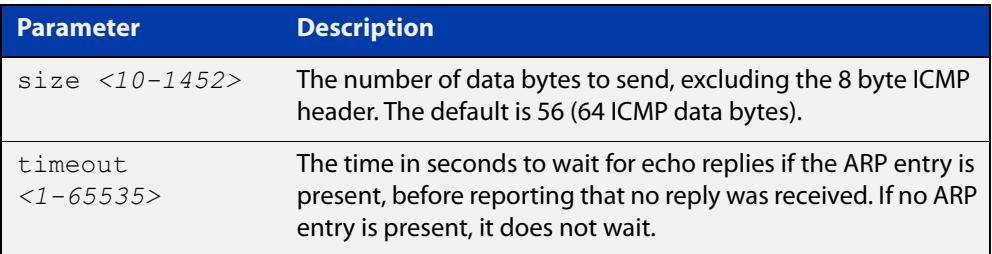

#### **Mode** User Exec and Privileged Exec

**Example** awplus# ping ipv6 2001:0db8::a2

**Related commands** [traceroute ipv6](#page-966-0)

## **show ipv6 forwarding**

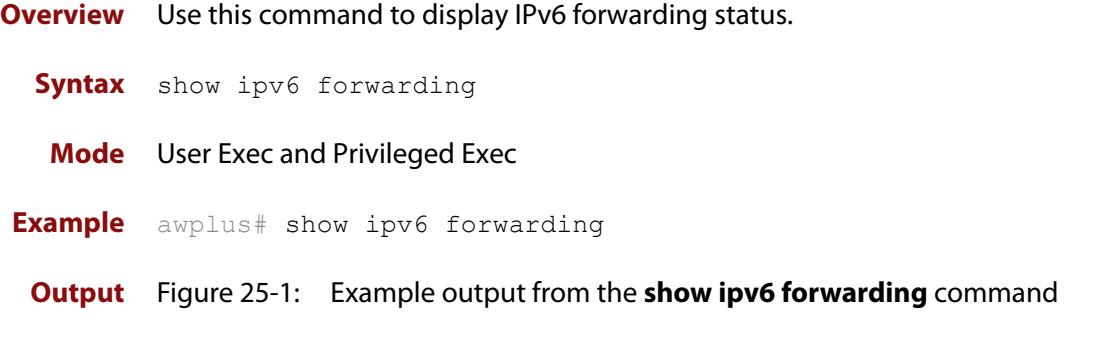

awplus#show ipv6 forwarding ipv6 forwarding is on

### <span id="page-960-0"></span>**show ipv6 interface**

**Overview** Use this command to display brief information about interfaces and the IPv6 address assigned to them.

**Syntax** show ipv6 interface [brief|<*interface-list*>] [nd]

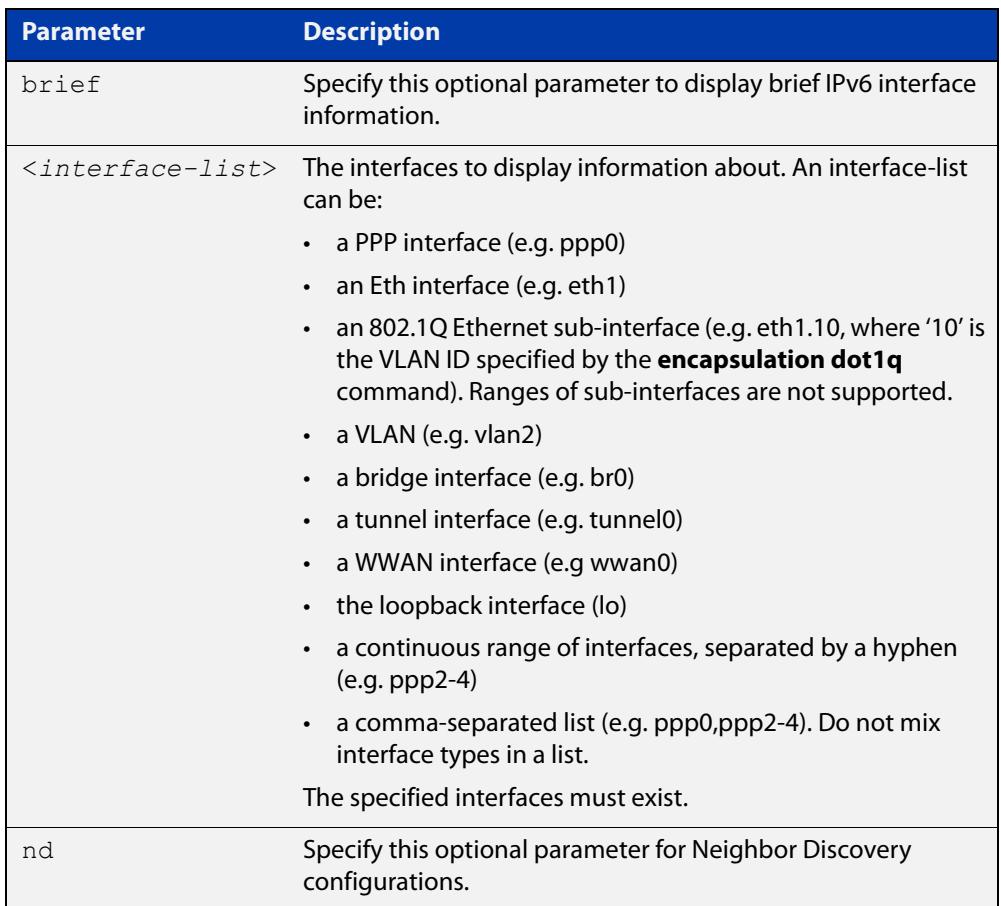

#### **Mode** User Exec and Privileged Exec

**Examples** To display a brief list of all interfaces on a device, use the following command:

awplus# show ipv6 interface brief

**Output** Figure 25-2: Example output from the **show ipv6 interface brief** command

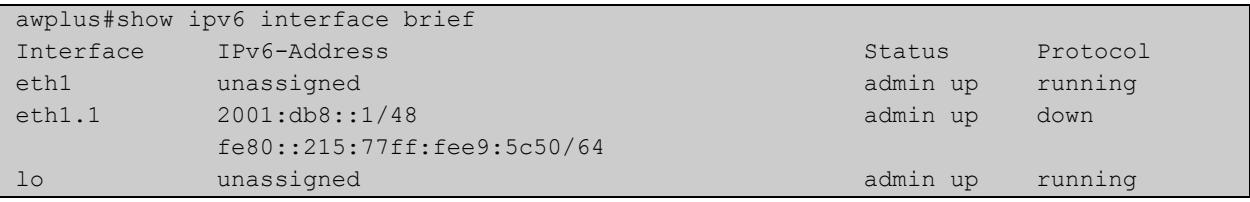

**Related** [ipv6 nd router-preference](#page-947-0) **commands** [show interface brief](#page-498-0)

### <span id="page-962-0"></span>**show ipv6 neighbors**

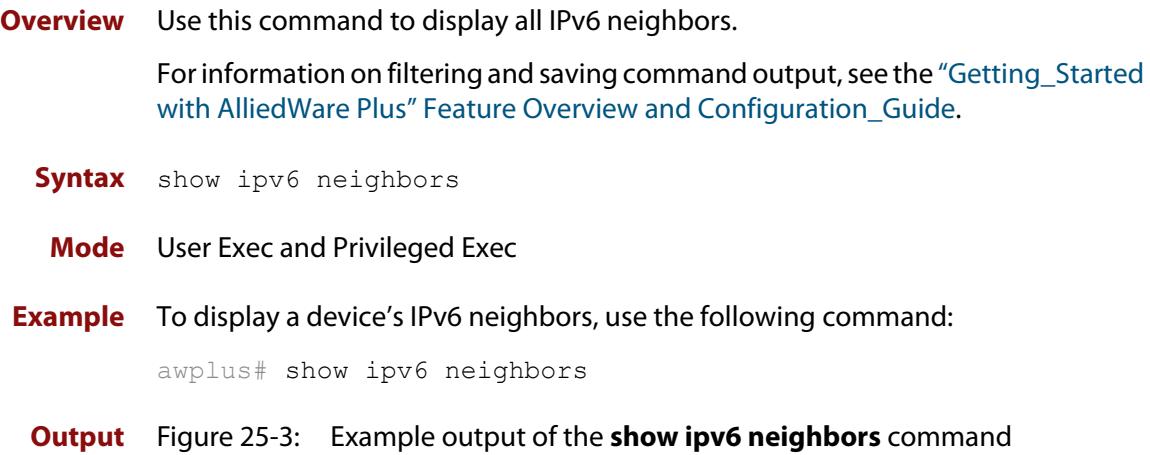

IPv6 Address MAC Address Interface Port Type fe80::290:bff:fe3e:44dc 0090.0b3e.44dc eth1 - dynamic fd32:b1f0:dff7:ab03::1 0090.0b3e.44dc eth1 - dynamic ...

**Related commands** [clear ipv6 neighbors](#page-911-0) [ipv6 neighbor](#page-949-0)

### <span id="page-963-0"></span>**show ipv6 route**

#### **Overview** Use this command to display the IPv6 routing table for a protocol or from a particular table.

For information on filtering and saving command output, see the ["Getting Started](http://www.alliedtelesis.com/documents/getting-started-alliedware-plus-feature-overview-and-configuration-guide)  [with AlliedWare Plus" Feature Overview and Configuration Guide.](http://www.alliedtelesis.com/documents/getting-started-alliedware-plus-feature-overview-and-configuration-guide)

Syntax show ipv6 route

[bgp|connected|database|ospf|rip|static|summary|*<ipv6-address>* |*<ipv6-prefix/prefix-length>*]

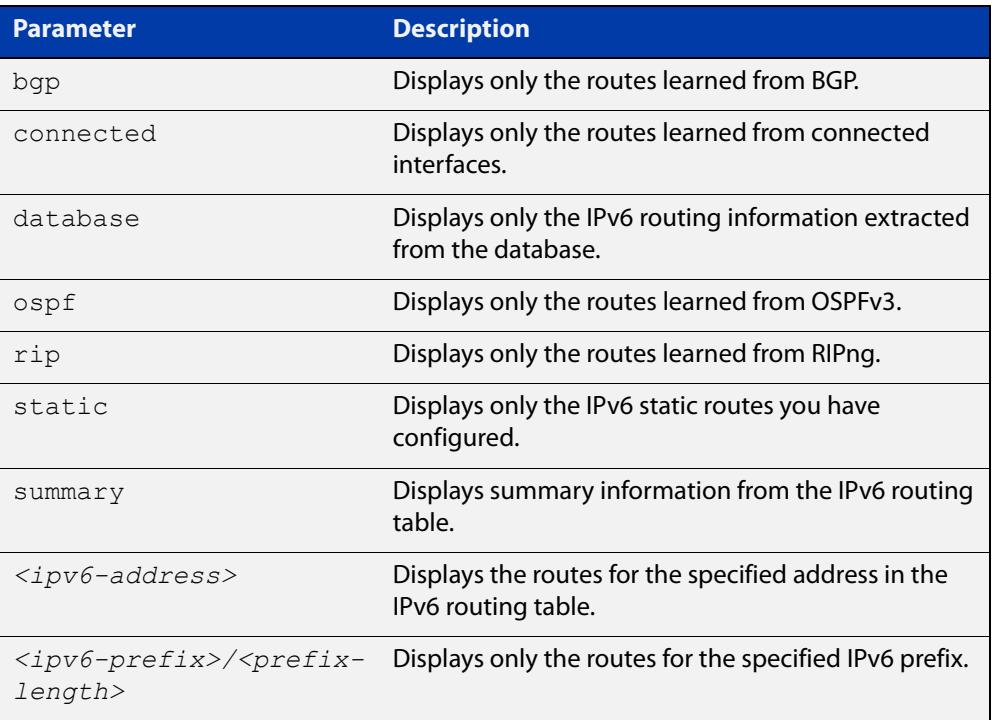

#### **Mode** User Exec and Privileged Exec

#### **Example** To display all IPv6 routes with all parameters turned on, use the following command:

awplus# show ipv6 route

To display all database entries for all IPv6 routes, use the following command:

awplus# show ipv6 route database

**Output** Figure 25-4: Example output of the **show ipv6 route** command

```
IPv6 Routing Table
Codes: C - connected, S - static, R - RIP, O - OSPF, B - BGP
S ::/0 [1/0] via 2001::a:0:0:c0a8:a6, eth1
C 2001:db8::a:0:0:0:0/64 via ::, eth1
...
```
#### **Output** Figure 25-5: Example output of the **show ipv6 route database** command

```
IPv6 Routing Table
Codes: C - connected, S - static, R - RIP, O - OSPF, B - BGP
> - selected route, * - FIB route, p - stale info
Timers: Uptime
S ::/0 [1/0] via 2001::a:0:0:c0a8:a01 inactive, 6d22h12m
          [1/0] via 2001::fa:0:0:c0a8:fa01 inactive, 6d22h12m
```
### **show ipv6 route summary**

**Overview** Use this command to display the summary of the current NSM RIB entries. For information on filtering and saving command output, see the ["Getting Started](http://www.alliedtelesis.com/documents/getting-started-alliedware-plus-feature-overview-and-configuration-guide)  [with AlliedWare Plus" Feature Overview and Configuration Guide.](http://www.alliedtelesis.com/documents/getting-started-alliedware-plus-feature-overview-and-configuration-guide) **Syntax** show ipv6 route summary **Mode** User Exec and Privileged Exec **Example** To display IP route summary, use the following command:

awplus# show ipv6 route summary

**Output** Figure 25-6: Example output from the **show ipv6 route summary** command

```
IPv6 routing table name is Default-IPv6-Routing-Table(0)
IPv6 routing table maximum-paths is 4
RouteSource Networks
connected 4
rip 5
Total 9
FIB 5
```
**Related commands** [show ip route database](#page-984-0)

### <span id="page-966-0"></span>**traceroute ipv6**

**Overview** Use this command to trace the route to the specified IPv6 host.

**Syntax** traceroute ipv6 {<*ipv6-addr*>|<*hostname*>}

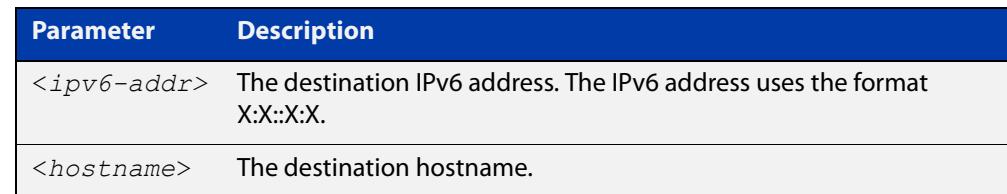

**Mode** User Exec and Privileged Exec

**Example** To run a traceroute for the IPv6 address 2001:0db8::a2, use the following command:

awplus# traceroute ipv6 2001:0db8::a2

**Related** [ping ipv6](#page-957-0)

**commands**

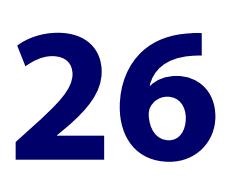

# **Routing Commands**

### **Introduction**

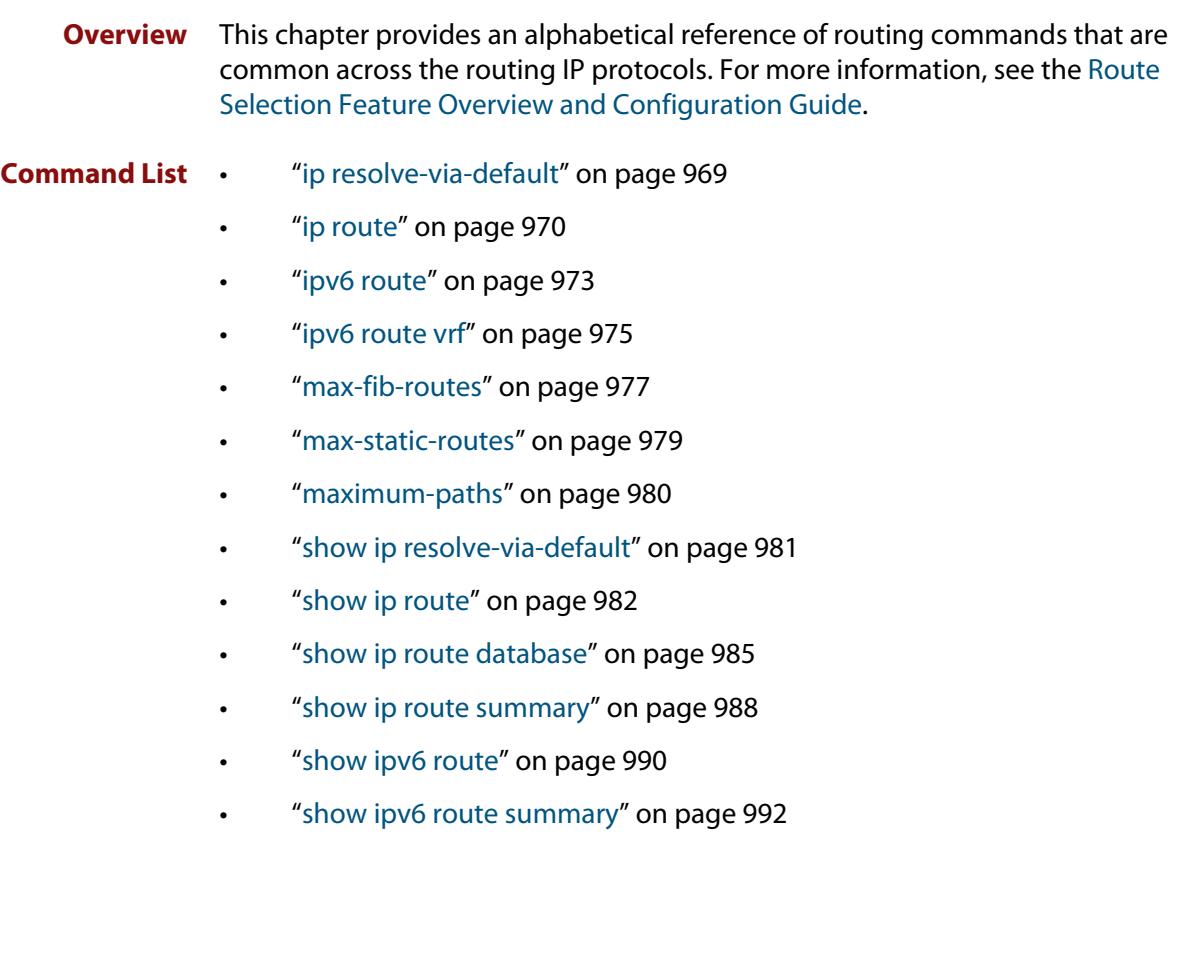

# <span id="page-968-0"></span>**ip resolve-via-default**

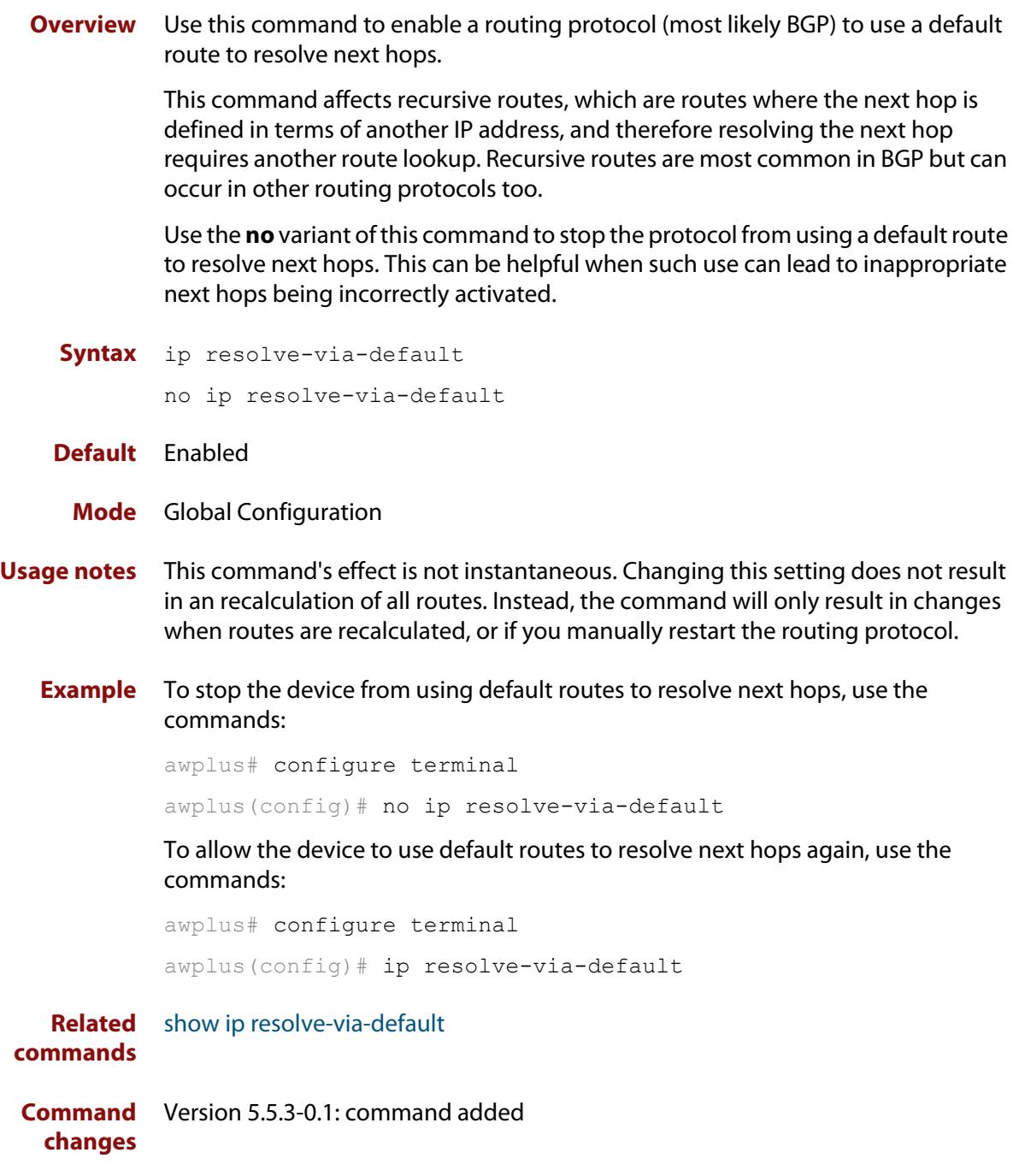

### <span id="page-969-0"></span>**ip route**

**Overview** This command adds a static route to the Routing Information Base (RIB). If this route is the best route for the destination, then your device adds it to the Forwarding Information Base (FIB). Your device uses the FIB to advertise routes to neighbors and forward packets.

The **no** variant of this command removes the static route from the RIB and FIB.

**Syntax** ip route *<subnet&mask>* {*<gateway-ip>*|*<interface>*} [*<distance>*] [weight *<1-255>*] [description <*description*>]

> no ip route *<subnet&mask>* {*<gateway-ip>*|*<interface>*} [*<distance>*] [weight *<1-255>*]

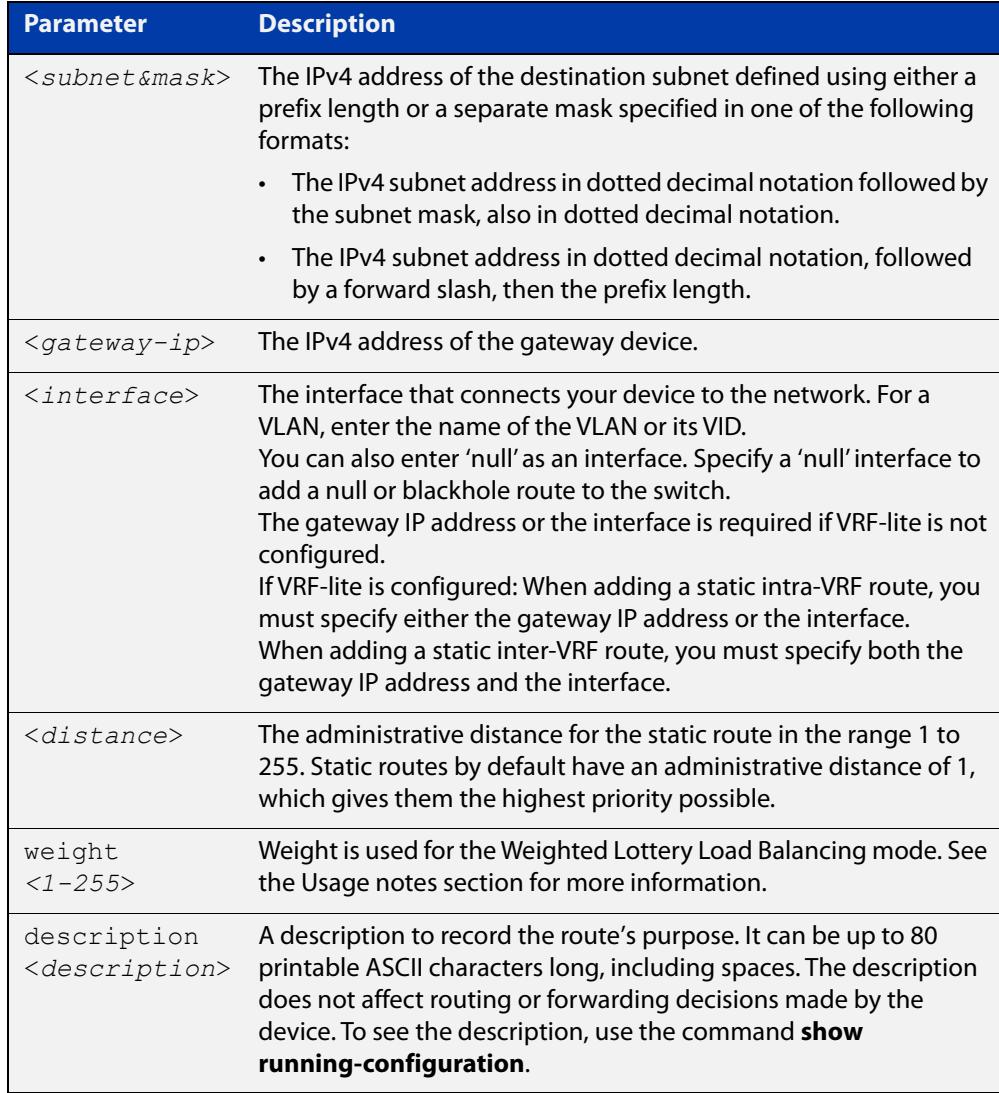

#### **Mode** Global Configuration

**Default** The default administrative distance for a static route is 1.

#### **Usage notes** You can use administrative distance to determine which routes take priority over other routes.

Specify a 'Null' interface to add a null or blackhole route to the switch. A null or blackhole route is a routing table entry that does not forward packets, so any packets sent to it are dropped.

Versions of AlliedWare Plus earlier than 5.5.1-2.1 do not support descriptions on static routes, so a start-up configuration that contains descriptions will be rejected by these older versions. If you add descriptions, be careful if you downgrade to an older AlliedWare Plus version.

The **weight** parameter lets you assign a weight to the interface. AlliedWare Plus distributes the work load based on the number of sessions that are connected through the interfaces. It uses the weight that you assign to each interface to calculate a percentage of the total sessions that are allowed to connect through each interface. It then distributes the number of sessions between the interfaces accordingly.

#### **Examples** To add the destination 192.168.3.0 with the mask 255.255.255.0 as a static route available through the device at 10.10.0.2 with the default administrative distance, use the commands:

awplus# configure terminal

awplus(config)# ip route 192.168.3.0 255.255.255.0 10.10.0.2

To remove the destination 192.168.3.0 with the mask 255.255.255.0 as a static route available through the device at 10.10.0.2 with the default administrative distance, use the commands:

awplus# configure terminal awplus(config)# no ip route 192.168.3.0 255.255.255.0 10.10.0.2

To specify a null or blackhole route 192.168.4.0/24, so packets forwarded to this route are dropped, use the commands:

awplus# configure terminal awplus(config)# ip route 192.168.4.0/24 null

To add the destination 192.168.3.0 with the mask 255.255.255.0 as a static route available through the device at 10.10.0.2 with an administrative distance of 128, use the commands:

```
awplus# configure terminal
awplus(config)# ip route 192.168.3.0 255.255.255.0 10.10.0.2 
128
```
To add the destination 192.168.3.0 with the mask 255.255.255.0 as a static route available through the device at 10.10.0.2 with the default administrative distance, and a weight of 7, use the commands:

```
awplus# configure terminal
awplus(config)# ip route 192.168.3.0 255.255.255.0 10.10.0.2 
weight 7
```
To give a route a description of 'test' when creating it, use the commands:

awplus# configure terminal awplus(config)# ip route 192.168.3.0/24 10.10.0.2 description test

To remove the description from a route, re-enter the route without specifying the **description** parameter:

```
awplus# configure terminal
awplus(config)# ip route 192.168.3.0/24 10.10.0.2
```
**Related** [ip route vrf](#page-1685-0)

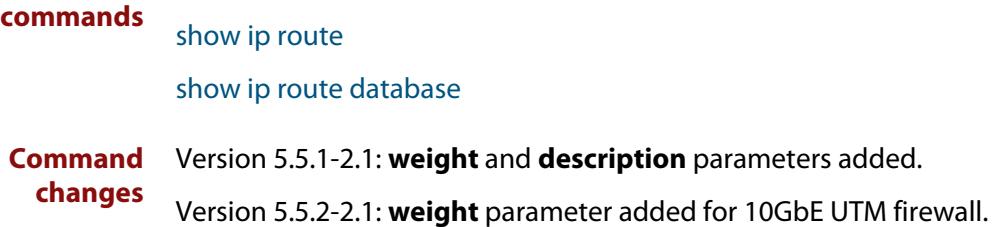
# **ipv6 route**

**Overview** This command adds a static IPv6 route to the Routing Information Base (RIB). If this route is the best route for the destination, then your device adds it to the Forwarding Information Base (FIB). Your device uses the FIB to forward packets and to advertise routes to neighbors.

The **no** variant of this command removes the static route.

**Syntax** ipv6 route <*dest-prefix/length*> {<*gateway-ip*>|<*gateway-name*>} [<*src-prefix/length*>] [<*distvalue*>] [description <*description*>]

```
no ipv6 route <dest-prefix/length> 
{<gateway-ip>|<gateway-name>} [<src-prefix/length>] 
[<distvalue>]
```
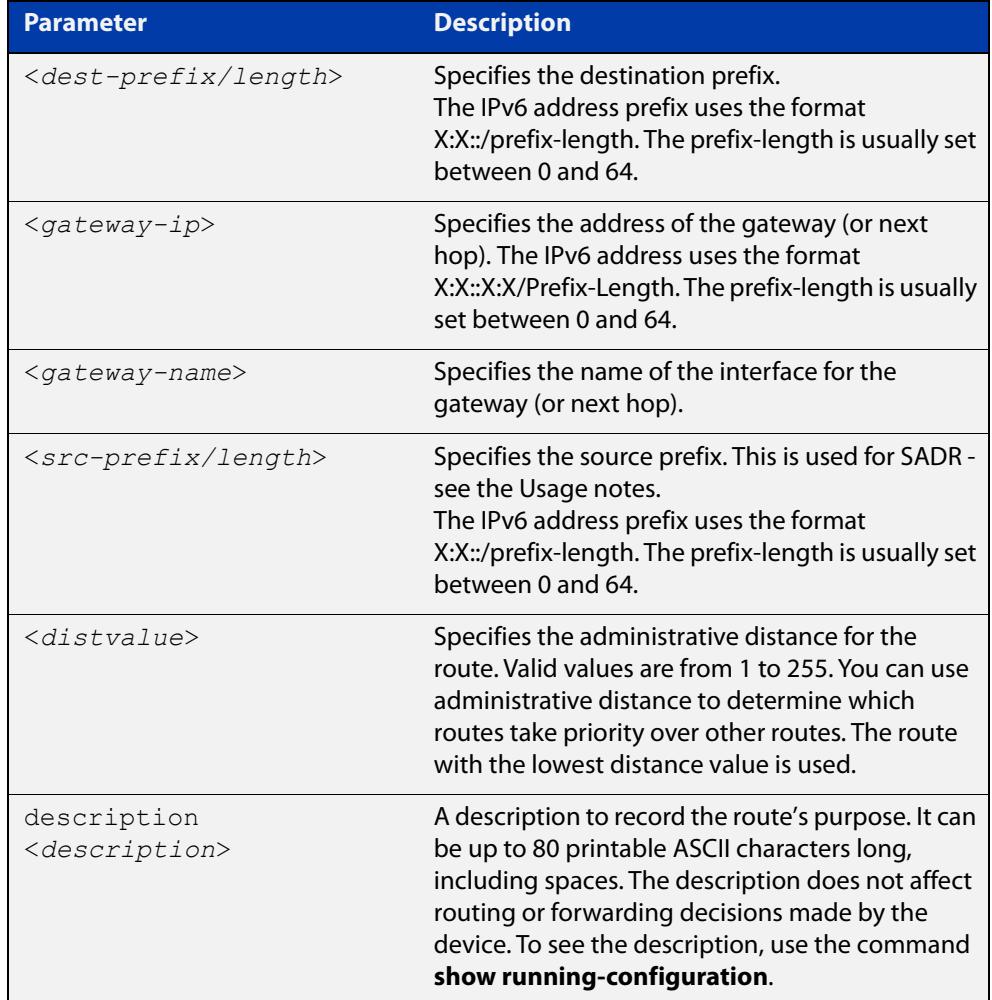

#### **Mode** Global Configuration

**Usage notes** You can configure IPv6 static routes for Source Address Dependent Routing (SADR) by providing a source prefix. In 'normal' routing, when the device searches routes for a next hop to forward a packet to, the device chooses the next hop based only on the destination address of the packet. When you provide SADR information for a route, the device also inspects the source address and ensures it fits within the source prefix range you provided for this route.

Versions of AlliedWare Plus earlier than 5.5.1-2.1 do not support descriptions on static routes, so a start-up configuration that contains descriptions will be rejected by these older versions. If you add descriptions, be careful if you downgrade to an older AlliedWare Plus version.

#### **Example** To create a route with administrative distance of 32 to send packets to 2001:0db8::1/128 via eth1.1, use the commands:

awplus# configure terminal awplus(config)# ipv6 route 2001:0db8::1/128 eth1.1 32

To use SADR to create a route for packets from 2001::/64 to 2223::/64, with a next hop of 2001::1, use the commands:

awplus# configure terminal awplus(config)# ipv6 route 2223::/64 2001::1 2001::/64

To give a route a description of 'test' when creating it, use the commands:

awplus# configure terminal

awplus(config)# ipv6 route 2001:0db8::1/128 eth1.1 description test

To remove the description from a route, re-enter the route without specifying the **description** parameter:

awplus# configure terminal awplus(config)# ipv6 route 2001:0db8::1/128 eth1.1

**Related** [ipv6 multihoming](#page-923-0)

**Commands** [show running-config](#page-200-0)

[show ipv6 route](#page-963-0)

**Command changes** Version 5.5.1-2.1: **description** parameter added Version 5.5.0-0.3: **src-prefix** parameter added

# **ipv6 route vrf**

**Overview** Use this command to add a static route to the Routing Information Base (RIB) for a VRF instance. If this route is the best route for the destination, then your device adds it to the Forwarding Information Base (FIB). Your device uses the FIB to advertise routes to neighbors and forward packets.

> Use the **no** variant of this command to remove the static route from the RIB and FIB.

**Syntax** ipv6 route vrf <*vrf-name*> <*dest-prefix/length*> [<*src-prefix/length*> {<*gateway-ip*>|<*gateway-name*>}][<*1-255*>] [description <*description*>]

```
no ipv6 route vrf <vrf-name> <dest-prefix/length> 
[<src-prefix/length>] {<gateway-ip>|<gateway-name>}
```
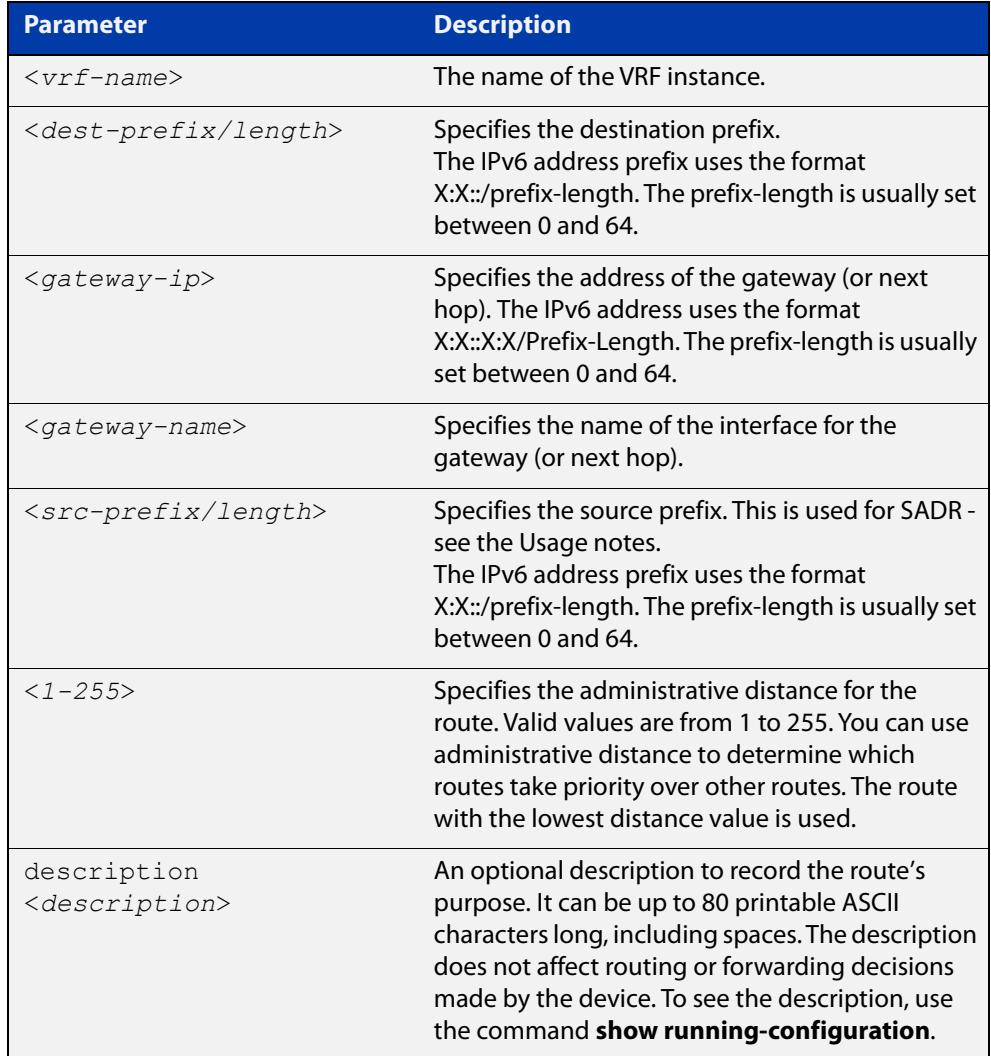

#### **Default** Not set.

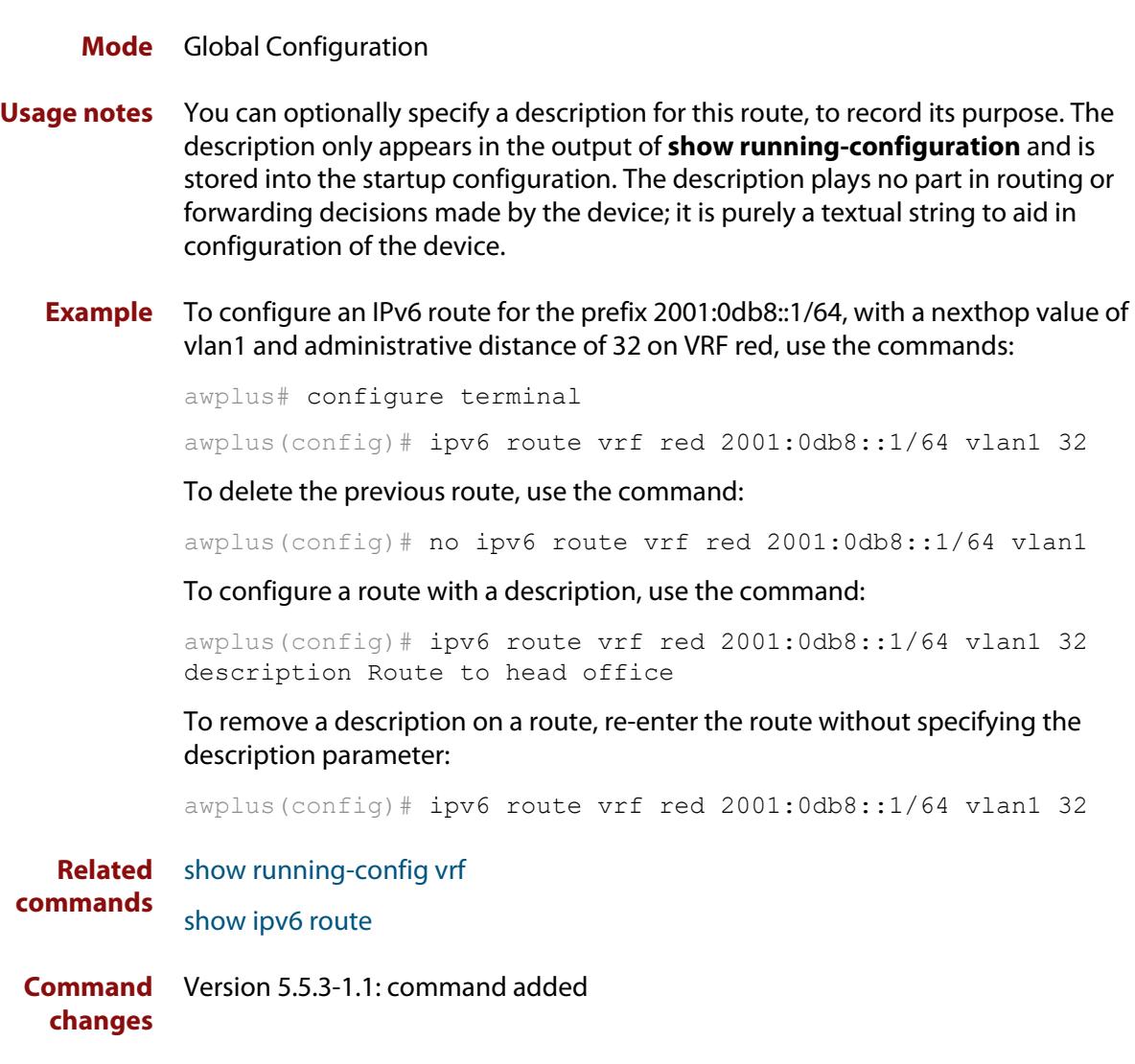

### **max-fib-routes**

```
Overview This command enables you to control the maximum number of FIB routes
           configured. It operates by providing parameters that enable you to configure 
           preset maximums and warning message thresholds.
```
**NOTE:** When using VRF-lite, this command applies to the Global VRF instance; to set the max-fib-routes for a user-defined VRF instance use the [max-fib-routes \(VRF\)](#page-1702-0) command. For static routes use the [max-static-routes](#page-314-0) command for the Global VRF instance and the [max-static-routes \(VRF\)](#page-1704-0) command for a user-defined VRF instance.

Use the **no** variant of this command to set the maximum number of FIB routes to the default of 4294967294 FIB routes.

**Syntax** max-fib-routes <*1-4294967294*> [<*1-100*>|warning-only]

no max-fib-routes

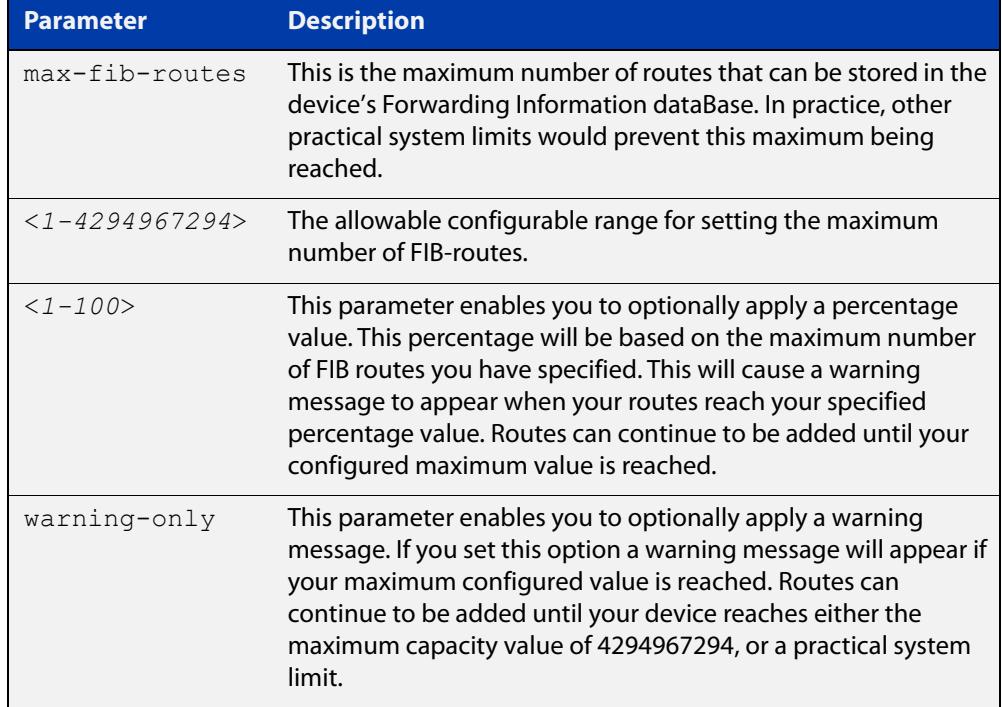

#### **Default** The default number of FIB routes is the maximum number of FIB routes (4294967294).

**Mode** Global Configuration

**Examples** To set the maximum number of dynamic routes to 2000 and warning threshold of 75%, use the following commands:

> awplus# config terminal awplus(config)# max-fib-routes 2000 75

**Related** [max-fib-routes \(VRF\)](#page-1702-0)**commands**

### **max-static-routes**

**Overview** Use this command to set the maximum number of static routes, excluding FIB (Forwarding Information Base) routes.

**NOTE:** For FIB routes use the [max-fib-routes](#page-312-0) command.

Use the **no** variant of this command to set the maximum number of static routes to the default of 1024 static routes.

**Syntax** max-static-routes <*1-1024*> no max-static-routes

- **Default** The default number of static routes is the maximum number of static routes (1024).
	- **Mode** Global Configuration
- **Example** To reset the maximum number of static routes to the default maximum, use the command:

awplus# configure terminal

awplus(config)# no max-static-routes

**NOTE:** Static routes are applied before adding routes to the RIB (Routing Information Base). Therefore, rejected static routes will not appear in the running config.

**Related** [max-fib-routes](#page-312-0)**commands**

### <span id="page-979-0"></span>**maximum-paths**

**Overview** This command enables ECMP on your device, and sets the maximum number of paths that each route has in the Forwarding Information Base (FIB). ECMP is enabled by default.

The **no** variant of this command sets the maximum paths to the default of 4.

ECMP path calculations are flow-based. This means that packets from the same flow will always be sent on the same path.

**Syntax** maximum-paths *<1-8>*

no maximum-paths

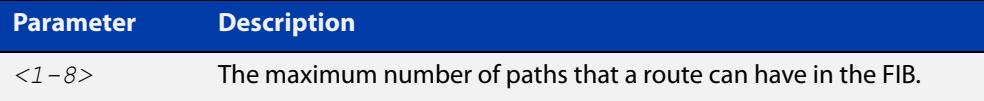

**Default** By default the maximum number of paths is 4.

**Mode** Global Configuration

**Examples** To set the maximum number of paths for each route in the FIB to 5, use the commands:

> awplus# configure terminal awplus(config)# maximum-paths 5

To set the maximum paths for a route to the default of 4, use the commands:

awplus# configure terminal

awplus(config)# no maximum-paths

**Command changes** Version 5.5.2-2.2: command added to x330 and GS970EMX series

# **show ip resolve-via-default**

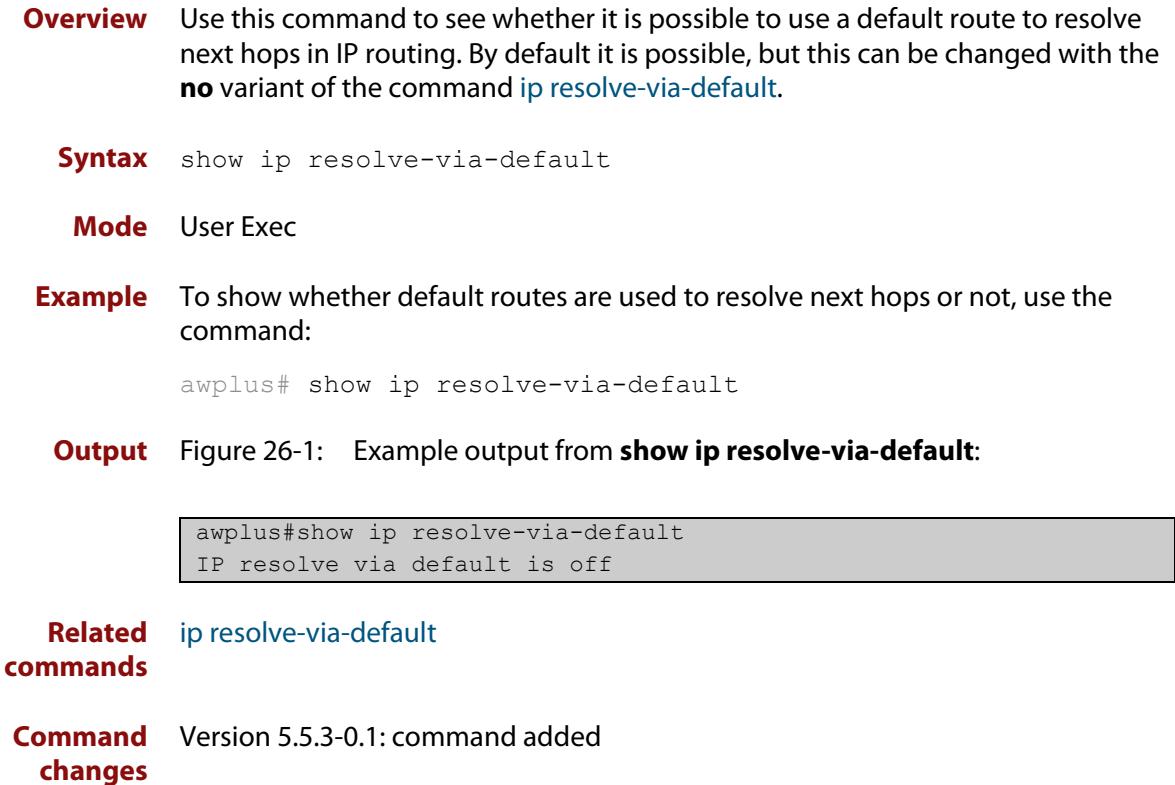

# <span id="page-981-0"></span>**show ip route**

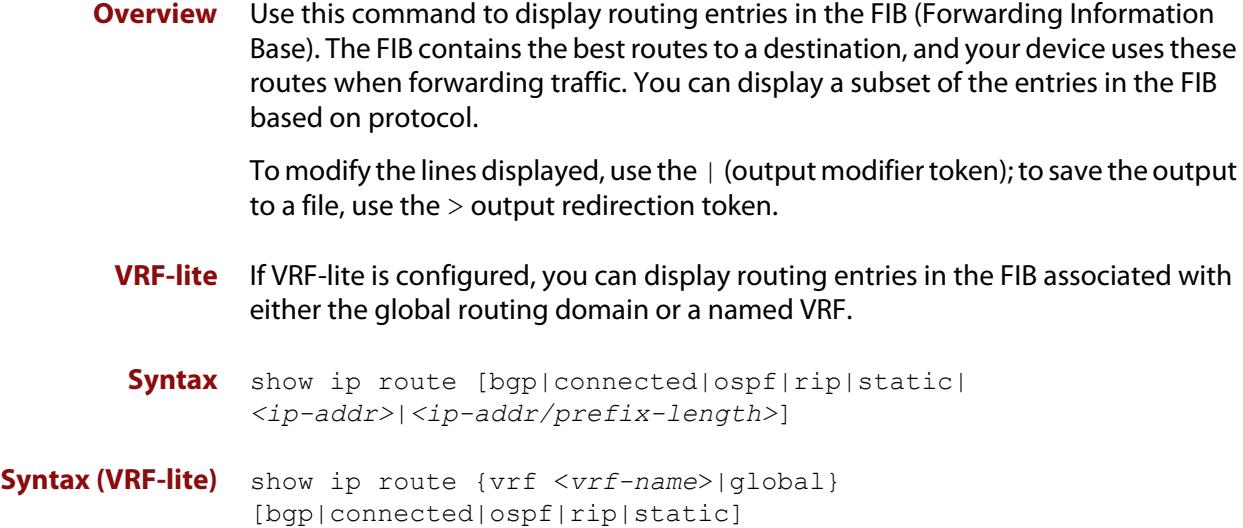

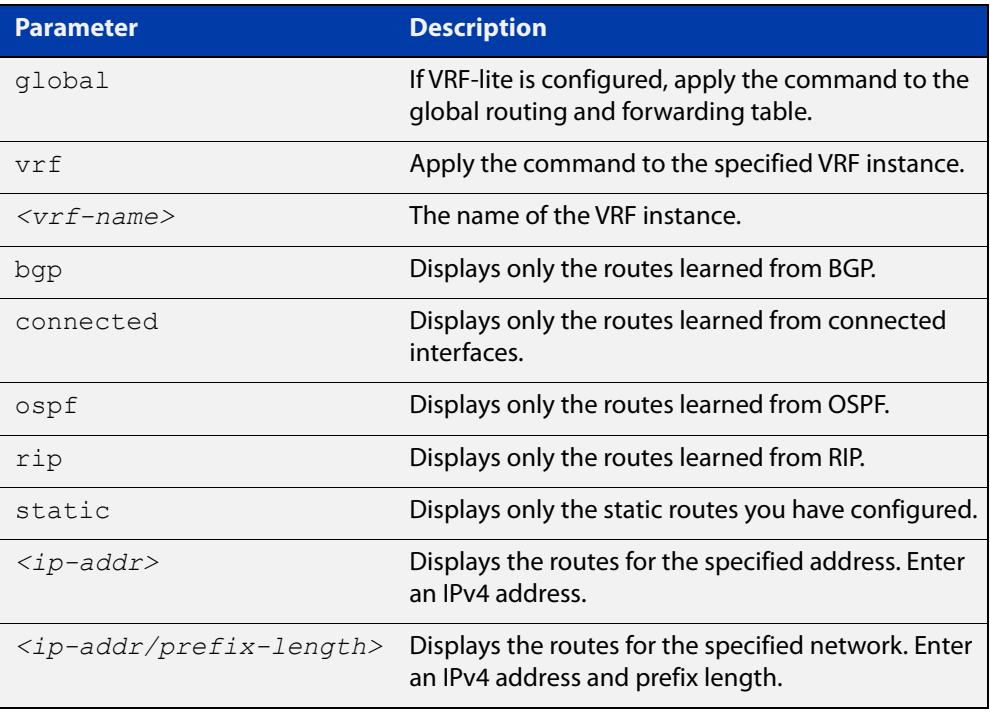

#### **Mode** User Exec and Privileged Exec

**Examples** To display the static routes in the FIB, use the command:

awplus# show ip route static

To display the OSPF routes in the FIB, use the command:

awplus# show ip route ospf

#### **Example (VRF-lite)** To display all routing entries in the FIB associated with a VRF instance  $\text{red}$ , use the command:

awplus# show ip route vrf red

**Output** Each entry in the output from this command has a code preceding it, indicating the source of the routing entry. For example, O indicates OSPF as the origin of the route. The first few lines of the output list the possible codes that may be seen with the route entries.

Typically, route entries are composed of the following elements:

- code
- a second label indicating the sub-type of the route
- network or host IP address
- administrative distance and metric
- next hop IP address
- outgoing interface name
- time since route entry was added

Figure 26-2: Example output from the **show ip route** command

```
Codes: C - connected, S - static, R - RIP, B - BGP
       O - OSPF, IA - OSPF inter area
       N1 - OSPF NSSA external type 1, N2 - OSPF NSSA external type 2
       E1 - OSPF external type 1, E2 - OSPF external type 2
        * - candidate default
O 10.10.37.0/24 [110/11] via 10.10.31.16, vlan2, 00:20:54
C 3.3.3.0/24 is directly connected, vlan1
C 10.10.31.0/24 is directly connected, vlan2
C 10.70.0.0/24 is directly connected, vlan4
O E2 14.5.1.0/24 [110/20] via 10.10.31.16, vlan2, 00:18:56
C 33.33.33.33/32 is directly connected, lo
```
**Connected Route** An example of a connected route entry consists of:

C 10.10.31.0/24 is directly connected, eth1

This route entry denotes:

- Route entries for network 10.10.31.0/24 are derived from the IP address of local interface eth1.
- These routes are marked as Connected routes (C) and always preferred over routes for the same network learned from other routing protocols.

**OSPF Route** An example of an OSPF route entry consists of:

O 10.10.37.0/24 [110/11] via 10.10.31.16, eth1, 00:20:54

This route entry denotes:

- This route in the network 10.10.37.0/24 was added by OSPF.
- This route has an administrative distance of 110 and metric/cost of 11.
- This route is reachable via next hop 10.10.31.16.
- The outgoing local interface for this route is eth1.
- This route was added 20 minutes and 54 seconds ago.

**OSPF External** An example of an OSPF external route entry consists of:

**Route**

O E2 14.5.1.0/24 [110/20] via 10.10.31.16, eth1, 00:18:56

This route entry denotes that this route is the same as the other OSPF route explained above; the main difference is that it is a Type 2 External OSPF route.

**Weight for Static Route** If the **weight** parameter has been set using the **ip route** command, it will be shown in the output:

> S 10.10.37.0/24 [110/11] via 10.10.31.16, vlan2 weight 5 via 10.10.31.32, vlan2 weight 1

AlliedWare Plus distributes the work load based on the number of sessions that are connected through the interfaces. It uses the weight that you assign to each interface to calculate a percentage of the total sessions that are allowed to connect through each interface. It then distributes the number of sessions between the interfaces accordingly.

#### **Related** [ip route](#page-969-0)

**commands** [ip route vrf](#page-1685-0)

[maximum-paths](#page-979-0)

[show ip route database](#page-984-0)

**Command changes** Version 5.4.6-2.1: VRF-lite support added.

# <span id="page-984-0"></span>**show ip route database**

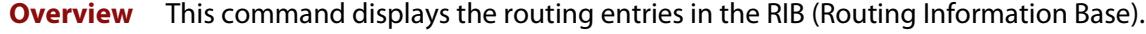

When multiple entries are available for the same prefix, RIB uses the routes' administrative distances to choose the best route. All best routes are entered into the FIB (Forwarding Information Base). To view the routes in the FIB, use the [show](#page-981-0)  [ip route](#page-981-0) command.

To modify the lines displayed, use the | (output modifier token); to save the output to a file, use the  $>$  (output redirection token).

**Syntax** show ip route database [bgp|connected|ospf|rip|static]

**Syntax (VRF-lite)** show ip route [vrf <*vrf-name*>|global] database [bgp|connected|ospf|rip|static]

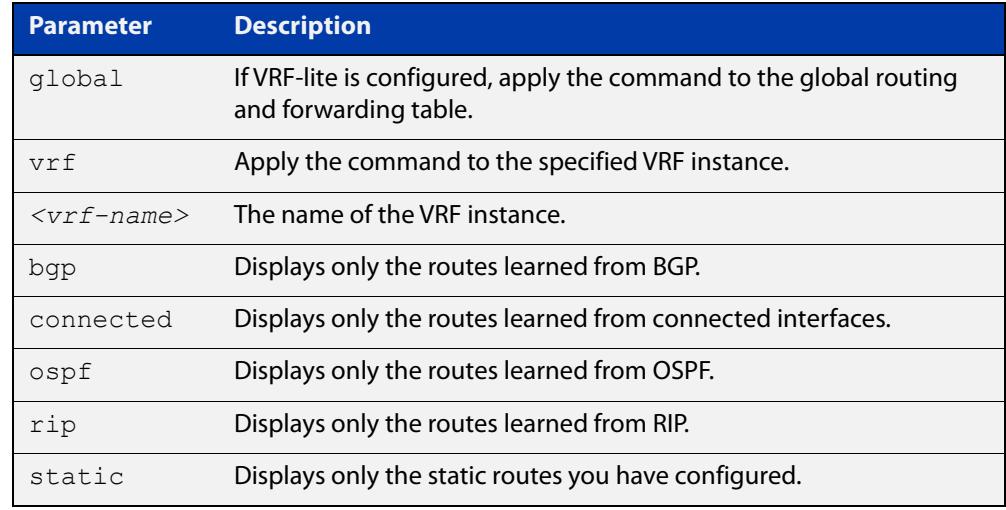

**Mode** User Exec and Privileged Exec

**Example** To display the static routes in the RIB, use the command:

awplus# show ip route database static

**Output** Figure 26-3: Example output from the **show ip route database** command:

```
Codes: C - connected, S - static, R - RIP, B - BGP
        O - OSPF, IA - OSPF inter area
        N1 - OSPF NSSA external type 1, N2 - OSPF NSSA external type 2
        E1 - OSPF external type 1, E2 - OSPF external type 2
              > - selected route, * - FIB route, p - stale info
O *> 9.9.9.9/32 [110/31] via 10.10.31.16, vlan2, 00:19:21
O 10.10.31.0/24 [110/1] is directly connected, vlan2, 00:28:20
C \longrightarrow 10.10.31.0/24 is directly connected, vlan2
S *> 10.10.34.0/24 [1/0] via 10.10.31.16, vlan2
O 10.10.34.0/24 [110/31] via 10.10.31.16, vlan2, 00:21:19
O *> 10.10.37.0/24 [110/11] via 10.10.31.16, vlan2, 00:21:19
C \longrightarrow 10.30.0.0/24 is directly connected, vlan6
S *> 11.22.11.0/24 [1/0] via 10.10.31.16, vlan2
O E2 *> 14.5.1.0/24 [110/20] via 10.10.31.16,vlan2, 00:19:21
O 16.16.16.16/32 [110/11] via 10.10.31.16, vlan2, 00:21:19
S *> 16.16.16.16/32 [1/0] via 10.10.31.16, vlan2
O *> 17.17.17.17/32 [110/31] via 10.10.31.16, vlan2, 00:21:19
C \rightarrow 45.45.45.45/32 is directly connected, lo
O *> 55.55.55.55/32 [110/21] via 10.10.31.16, vlan2, 00:21:19
C \rightarrow 127.0.0.0/8 is directly connected, lo
```
**Example** To display all routing entries in the RIB associated with a VRF instance red, use the **(VRF-lite)** command:

awplus# show ip route vrf red database

**Output** Figure 26-4: Example output from the **show ip route vrf red database** command

```
[VRF: red]
Codes: C - connected, S - static, R - RIP, B - BGP
        O - OSPF, IA - OSPF inter area
        N1 - OSPF NSSA external type 1, N2 - OSPF NSSA external type 2
        E1 - OSPF external type 1, E2 - OSPF external type 2
              > - selected route, * - FIB route, p - stale info
O 192.168.10.0/24 [110/1] is directly connected, vlan1, 06:45:51
C \rightarrow 192.168.10.0/24 is directly connected, vlan1
B > 192.168.33.0/24 [20/0] via 192.168.30.3, 06:45:52
O E2 *> 192.168.110.0/24 [110/20] via 192.168.10.2, vlan1, 06:45:00
O E2 *> 192.168.111.0/24 [110/20] via 192.168.10.2, vlan1, 06:45:00
```
The routes added to the FIB are marked with a  $*$ . When multiple routes are available for the same prefix, the best route is indicated with the > symbol. All unselected routes have neither the  $*$  nor the  $>$  symbol.

S \*> 10.10.34.0/24 [1/0] via 10.10.31.16, vlan2 O 10.10.34.0/24 [110/31] via 10.10.31.16, vlan2, 00:21:19

These route entries denote:

The same prefix was learned from OSPF and from static route configuration.

• Since this static route has a lower administrative distance than the OSPF route (110), the static route (1) is selected and installed in the FIB.

If the static route becomes unavailable, then the device automatically selects the OSPF route and installs it in the FIB.

**Related commands** [maximum-paths](#page-979-0) [show ip route](#page-981-0) **Command changes** Version 5.4.6-2.1: VRF-lite support added.

### **show ip route summary**

**Overview** This command displays a summary of the current RIB (Routing Information Base) entries. To modify the lines displayed, use the | (output modifier token); to save the output to a file, use the > output redirection token. **Syntax** show ip route summary

**Syntax (VRF-lite)** show ip route summary [vrf <*vrf-name*>|global]

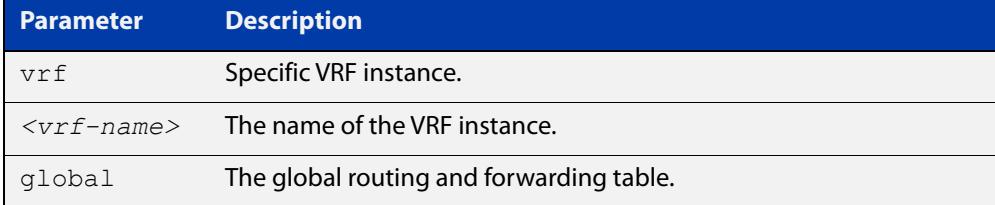

**Mode** User Exec and Privileged Exec

**Example** To display a summary of the current RIB entries, use the command:

awplus# show ip route summary

**Output** Figure 26-5: Example output from the **show ip route summary** command

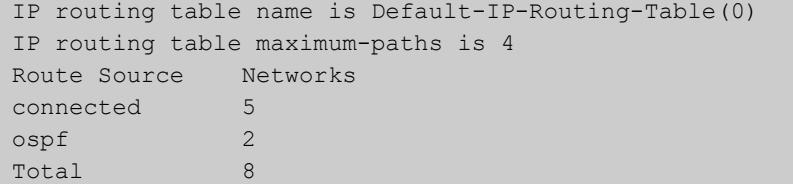

**Example** To display a summary of the current RIB entries associated with a VRF instance red, **(VRF-lite)** use the command:

awplus# show ip route summary vrf red

#### **Output** Figure 26-6: Example output from the **show ip route summary vrf red** command

```
IP routing table name is Default-IP-Routing-Table(0)
IP routing table maximum-paths is 4
Route Source Networks
connected 1
Total 1
FIB 0
[VRF: red]
Route Source Networks
connected 1
ospf 2
Total 3
```
**Related commands** [show ip route](#page-981-0)

[show ip route database](#page-984-0)

**Command changes** Version 5.4.6-2.1: VRF-lite support added.

#### **show ipv6 route**

#### **Overview** Use this command to display the IPv6 routing table for a protocol or from a particular table.

For information on filtering and saving command output, see the ["Getting Started](http://www.alliedtelesis.com/documents/getting-started-alliedware-plus-feature-overview-and-configuration-guide)  [with AlliedWare Plus" Feature Overview and Configuration Guide.](http://www.alliedtelesis.com/documents/getting-started-alliedware-plus-feature-overview-and-configuration-guide)

Syntax show ipv6 route

[bgp|connected|database|ospf|rip|static|summary|*<ipv6-address>* |*<ipv6-prefix/prefix-length>*]

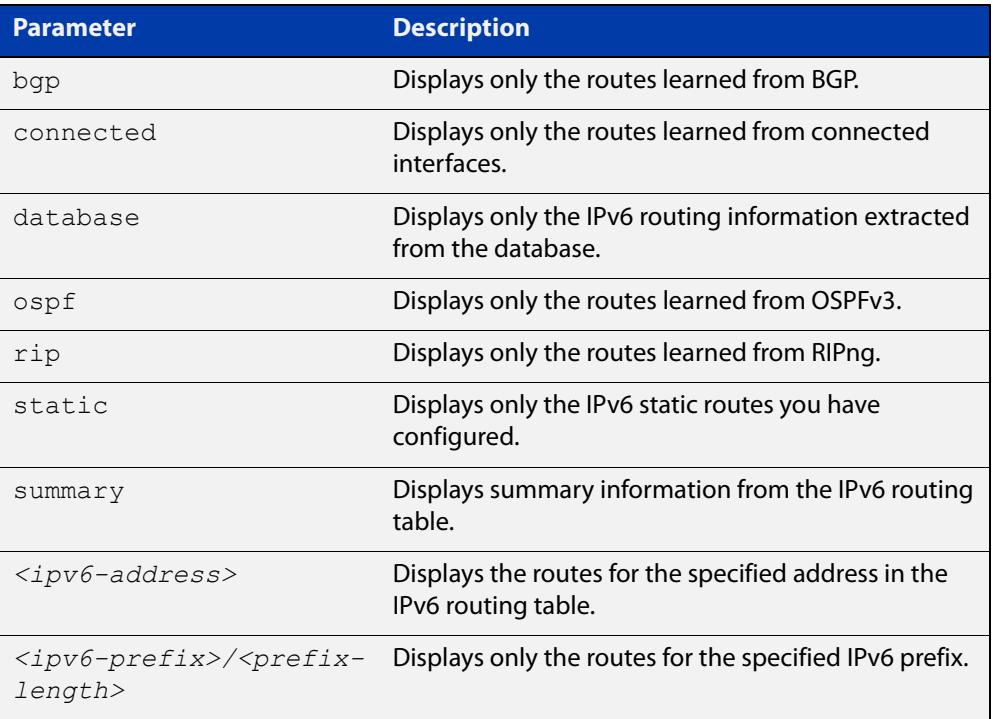

#### **Mode** User Exec and Privileged Exec

#### **Example** To display all IPv6 routes with all parameters turned on, use the following command:

awplus# show ipv6 route

To display all database entries for all IPv6 routes, use the following command:

awplus# show ipv6 route database

**Output** Figure 26-7: Example output of the **show ipv6 route** command

```
IPv6 Routing Table
Codes: C - connected, S - static, R - RIP, O - OSPF, B - BGP
S ::/0 [1/0] via 2001::a:0:0:c0a8:a6, eth1
C 2001:db8::a:0:0:0:0/64 via ::, eth1
...
```
#### **Output** Figure 26-8: Example output of the **show ipv6 route database** command

```
IPv6 Routing Table
Codes: C - connected, S - static, R - RIP, O - OSPF, B - BGP
> - selected route, * - FIB route, p - stale info
Timers: Uptime
S ::/0 [1/0] via 2001::a:0:0:c0a8:a01 inactive, 6d22h12m
          [1/0] via 2001::fa:0:0:c0a8:fa01 inactive, 6d22h12m
```
# **show ipv6 route summary**

**Overview** Use this command to display the summary of the current NSM RIB entries. For information on filtering and saving command output, see the ["Getting Started](http://www.alliedtelesis.com/documents/getting-started-alliedware-plus-feature-overview-and-configuration-guide)  [with AlliedWare Plus" Feature Overview and Configuration Guide.](http://www.alliedtelesis.com/documents/getting-started-alliedware-plus-feature-overview-and-configuration-guide) **Syntax** show ipv6 route summary **Mode** User Exec and Privileged Exec **Example** To display IP route summary, use the following command: awplus# show ipv6 route summary

**Output** Figure 26-9: Example output from the **show ipv6 route summary** command

```
IPv6 routing table name is Default-IPv6-Routing-Table(0)
IPv6 routing table maximum-paths is 4
RouteSource Networks
connected 4
rip 5
Total 9
FIB 5
```
**Related commands** [show ip route database](#page-984-0)

# **27**

# **RIP Commands**

# **Introduction**

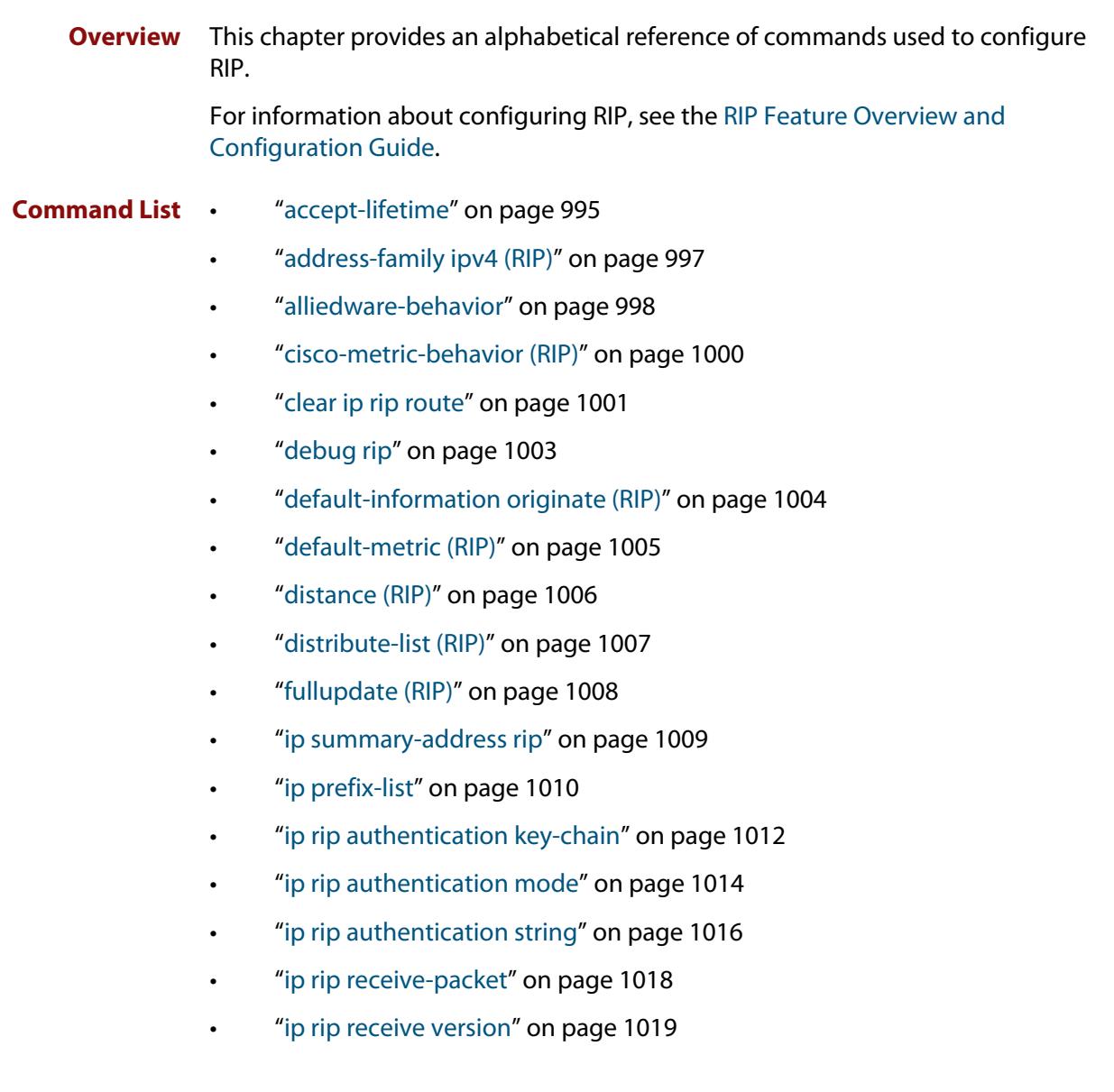

- • ["ip rip send-packet" on page 1020](#page-1019-0)
- • ["ip rip send version" on page 1021](#page-1020-0)
- • ["ip rip send version 1-compatible" on page 1023](#page-1022-0)
- • ["ip rip split-horizon" on page 1024](#page-1023-0)
- • ["key" on page 1025](#page-1024-0)
- • ["key chain" on page 1026](#page-1025-0)
- • ["key-string" on page 1027](#page-1026-0)
- • ["maximum-prefix" on page 1028](#page-1027-0)
- • ["neighbor \(RIP\)" on page 1029](#page-1028-0)
- • ["network \(RIP\)" on page 1030](#page-1029-0)
- • ["passive-interface \(RIP\)" on page 1032](#page-1031-0)
- • ["recv-buffer-size \(RIP\)" on page 1033](#page-1032-0)
- • ["redistribute \(RIP\)" on page 1034](#page-1033-0)
- • ["restart rip graceful" on page 1036](#page-1035-0)
- • ["rip restart grace-period" on page 1037](#page-1036-0)
- • ["route \(RIP\)" on page 1038](#page-1037-0)
- • ["router rip" on page 1039](#page-1038-0)
- • ["send-lifetime" on page 1040](#page-1039-0)
- • ["show debugging rip" on page 1042](#page-1041-0)
- • ["show ip prefix-list" on page 1043](#page-1042-0)
- • ["show ip protocols rip" on page 1044](#page-1043-0)
- • ["show ip rip" on page 1045](#page-1044-0)
- • ["show ip rip database" on page 1046](#page-1045-0)
- • ["show ip rip interface" on page 1047](#page-1046-0)
- • ["show ip rip vrf database" on page 1048](#page-1047-0)
- • ["show ip rip vrf interface" on page 1049](#page-1048-0)
- • ["timers \(RIP\)" on page 1050](#page-1049-0)
- • ["undebug rip" on page 1052](#page-1051-0)
- • ["version \(RIP\)" on page 1053](#page-1052-0)

### <span id="page-994-0"></span>**accept-lifetime**

**Overview** Use this command to specify the time period during which the authentication key on a key chain is received as valid.

> Use the **no** variant of this command to remove a specified time period for an authentication key on a key chain as set previously with the **accept-lifetime** command.

**Syntax** accept-lifetime *<start-date>* {*<end-date>*| duration *<seconds>*|infinite}

no accept-lifetime

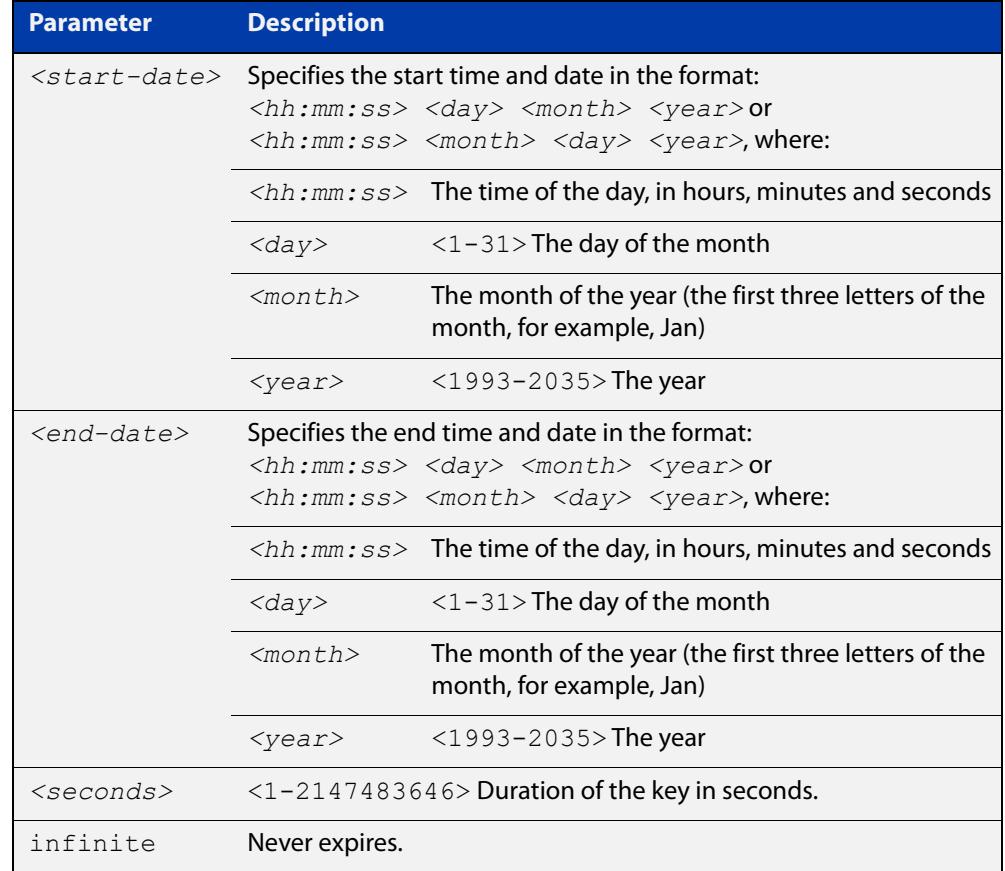

#### **Mode** Keychain-key Configuration

**Examples** The following examples show the setting of accept-lifetime for key 1 on the key chain named "mychain".

> awplus# configure terminal awplus(config)# key chain mychain awplus(config-keychain)# key 1 awplus(config-keychain-key)# accept-lifetime 03:03:01 Sep 3 2016 04:04:02 Oct 6 2016

#### or:

```
awplus# configure terminal
awplus(config)# key chain mychain
awplus(config-keychain)# key 1
awplus(config-keychain-key)# accept-lifetime 03:03:01 3 Sep
2016 04:04:02 6 Oct 2016
```
#### **Related** [key](#page-1024-0)

**commands**

[key-string](#page-1026-0)

[key chain](#page-1025-0)

[send-lifetime](#page-1039-0)

# <span id="page-996-0"></span>**address-family ipv4 (RIP)**

**Overview** This command enters the IPv4 address-family command mode. In this mode you can configure address-family specific parameters for a specific VRF (RIP) instance.

**Syntax** address-family ipv4 vrf <*vrf-name*>

```
no address-family ipv4 vrf <vrf-name>
```
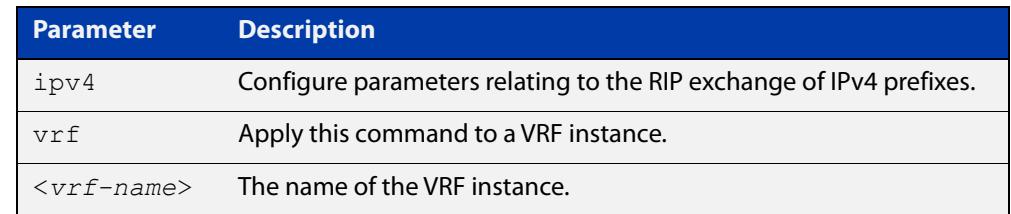

#### **Mode** Router Configuration

- **Usage** To leave Address Family mode and return to Router Configuration mode, use the [exit-address-family command.](#page-1359-0)
- **Example** In this example the address family "green" is entered, and then exited by using the exit-address-family command.

```
awplus# configure terminal
awplus(config)# router rip
awplus(config-router)# address-family ipv4 vrf green
awplus(config-router-af)# exit-address-family
awplus(config-router)#
```
**Related commands** [exit-address-family](#page-1359-0)

**Command changes** Version 5.4.6-2.1: VRF-lite support added.

# <span id="page-997-0"></span>**alliedware-behavior**

**Overview** This command configures your device to exhibit AlliedWare behavior when sending RIPv1 response/update messages. Configuring for this behavior may be necessary if you are replacing an AlliedWare device with an AlliedWare Plus device and wish to ensure consistent RIPv1 behavior.

Use the **no** variant of this command to implement AlliedWare Plus behavior.

This command has no impact on devices running RIPv2. Reception and transmission can be independently altered to conform to AlliedWare standard.

**Syntax** alliedware-behavior {rip1-send|rip1-recv}

no alliedware-behavior {rip1-send|rip1-recv}

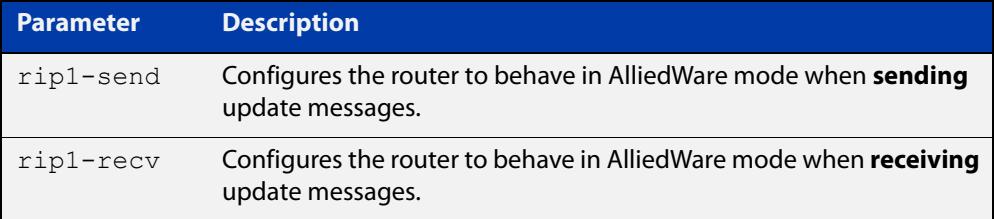

**Default** By default when sending out RIPv1 updates on an interface, if the prefix (learned through RIPv2 or otherwise redistributed into RIP) being advertised does not match the subnetting used on the outgoing RIPv1 interface it will be filtered. The **alliedware-behavior** command returns your router's RIPv1 behavior to the AlliedWare format, where the prefix will be advertised as-is.

> For example, if a RIPv1 update is being sent over interface 192.168.1.4/26, by default the prefix 192.168.1.64/26 will be advertised, but the prefix 192.168.1.144/28 will be filtered because the mask /28 does not match the interface's mask of /26. If **alliedware-behavior rip1-send** is configured, 192.168.1.144 would be sent as-is.

#### **Mode** Router Configuration

**Examples** To configure your device for **AlliedWare**-like behavior when sending and receiving RIPv1 update messages, enter the commands:

```
awplus# configure terminal
awplus(config)# router rip
awplus(config-router)# alliedware-behavior rip1-send
awplus(config-router)# alliedware-behavior rip1-recv
```
To return your device to **AlliedWare Plus**-like behavior when sending and receiving RIPv1 update messages, enter the commands:

```
awplus# configure terminal
awplus(config)# router rip
awplus(config-router)# no alliedware-behavior rip1-send
awplus(config-router)# no alliedware-behavior rip1-recv
```
**Validation Commands** [show ip protocols rip](#page-1043-0) [show running-config](#page-200-0)

**Related commands** [fullupdate \(RIP\)](#page-1007-0)

# <span id="page-999-0"></span>**cisco-metric-behavior (RIP)**

**Overview** Use this command to enable or disable the RIP routing metric update to conform to Cisco's implementation. This command is provided to allow inter-operation with older Cisco devices that do not conform to the RFC standard for RIP route metrics.

Use the **no** variant of this command to disable this feature.

**Syntax** cisco-metric-behavior {enable|disable}

no cisco-metric-behavior

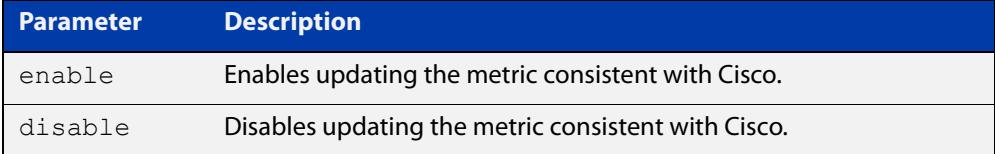

**Default** By default, the Cisco metric-behavior is disabled.

**Mode** Router Configuration

**Examples** To enable the routing metric update to behave as per the Cisco implementation, enter the commands:

> awplus# configure terminal awplus(config)# router rip awplus(config-router)# cisco-metric-behavior enable

To disable the routing metric update to behave as per the default setting, enter the commands:

awplus# configure terminal awplus(config)# router rip awplus(config-router)# no cisco-metric-behavior

#### **Validation Commands** [show running-config](#page-200-0)

# <span id="page-1000-0"></span>**clear ip rip route**

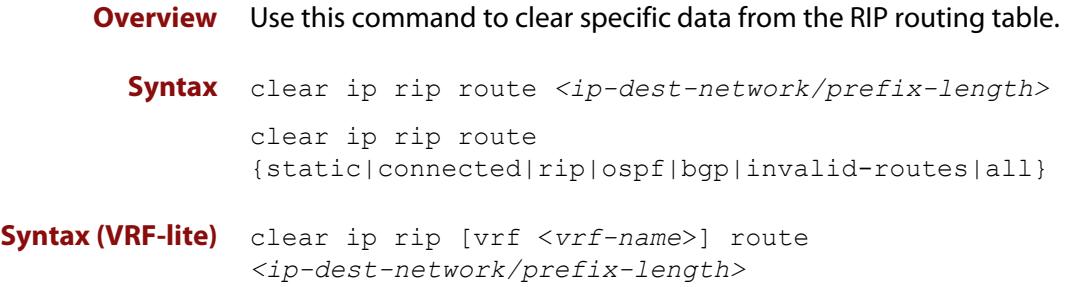

clear ip rip [vrf <*vrf-name*>] route {static|connected|rip|ospf|bgp|invalid-routes|all}

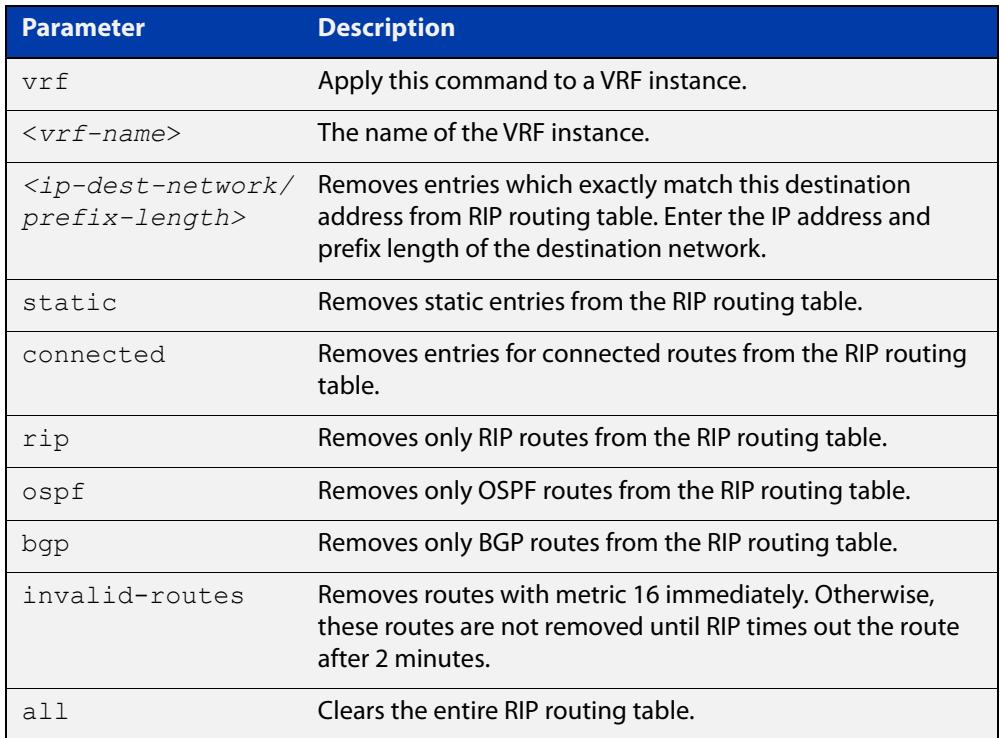

#### **Mode** Privileged Exec

**Usage notes** Using this command with the **all** parameter clears the RIP table of all the routes.

**Examples** To clear the route 10.0.0.0/8 from the RIP routing table, use the following command:

awplus# clear ip rip route 10.0.0.0/8

**Examples** To clear RIP routes associated with the VRF instance 'red' for OSPF routes, use the **(VRF-lite)** following command:

awplus# clear ip rip vrf red route ospf

To clear the route 10.0.0.0/8 from the RIP routing table for the VRF instance 'red', use the following command:

awplus# clear ip rip vrf red route 10.0.0.0/8

**Command** Version 5.4.6-2.1: VRF-lite support added.

**changes**

# <span id="page-1002-0"></span>**debug rip**

**Overview** Use this command to specify the options for the displayed debugging information for RIP events and RIP packets.

Use the **no** variant of this command to disable the specified debug option.

**Syntax** debug rip {events|nsm|<*packet*>|all}

no debug rip {events|nsm|<*packet*>|all}

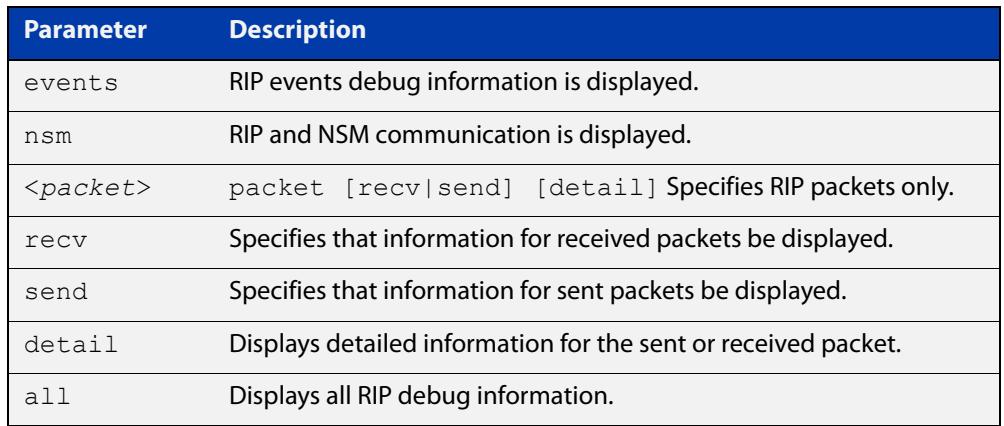

#### **Default** Disabled

- **Mode** Privileged Exec and Global Configuration
- **Example** The following example displays information about the RIP packets that are received and sent out from the device.

awplus# debug rip packet

**Related** [undebug rip](#page-1051-0)

**commands**

# <span id="page-1003-0"></span>**default-information originate (RIP)**

**Overview** Use this command to generate a default route into the Routing Information Protocol (RIP).

Use the **no** variant of this command to disable this feature.

- **Syntax** default-information originate no default-information originate
- **Default** Disabled
	- **Mode** Router Configuration
	- **Usage** If routes are being redistributed into RIP and the router's route table contains a default route, within one of the route categories that are being redistributed, the RIP protocol will advertise this default route, irrespective of whether the **default-information originate** command has been configured or not. However, if the router has not redistributed any default route into RIP, but you want RIP to advertise a default route anyway, then use this command.

This will cause RIP to create a default route entry in the RIP database. The entry will be of type RS (Rip Static). Unless actively filtered out, this default route will be advertised out every interface that is sending RIP. Split horizon does not apply to this route, as it is internally generated. This operates quite similarly to the OSPF **default-information originate always** command.

**Example** awplus# configure terminal awplus(config)# router rip awplus(config-router)# default-information originate

# <span id="page-1004-0"></span>**default-metric (RIP)**

**Overview** Use this command to specify the metrics to be assigned to redistributed RIP routes. Use the **no** variant of this command to reset the RIP metric back to its default (1).

**Syntax** default-metric *<metric>*

```
no default-metric [<metric>]
```
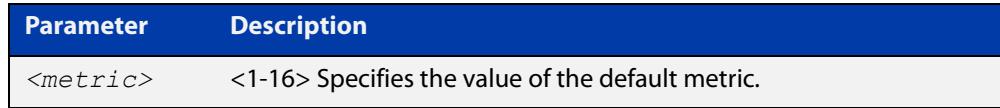

- **Default** By default, the RIP metric value is set to 1.
	- **Mode** RIP Router Configuration or RIP Router Address Family Configuration for a VRF instance.
- **Usage notes** This command is used with the [redistribute \(RIP\)](#page-1033-0) command to make the routing protocol use the specified metric value for all redistributed routes, regardless of the original protocol that the route has been redistributed from.

**Examples** This example assigns the cost of 10 to the routes that are redistributed into RIP.

```
awplus# configure terminal
awplus(config)# router rip
awplus(config-router)# default-metric 10
awplus(config-router)# redistribute ospf
awplus(config-router)# redistribute connected
```
**Example (VRF-lite)** This example assigns the cost of 10 to the routes which are redistributed into RIP for the VRF instance blue.

> awplus# configure terminal awplus(config)# router rip awplus(config-router)# address family ipv4 vrf blue awplus(config-router-af)# default-metric 10 awplus(config-router-af)# redistribute ospf awplus(config-router-af)# redistribute connected

**Related commands** [redistribute \(RIP\)](#page-1033-0)

**Command** Version 5.4.6-2.1: VRF-lite support added. **changes**

# <span id="page-1005-0"></span>**distance (RIP)**

**Overview** This command sets the administrative distance for RIP routes. Your device uses this value to select between two or more routes to the same destination obtained from two different routing protocols. The route with the smallest administrative distance value is added to the Forwarding Information Base (FIB). For more information, see the [Route Selection Feature Overview and Configuration Guide](http://www.alliedtelesis.com/documents/route-selection-feature-overview-and-configuration-guide).

> The **no** variant of this command sets the administrative distance for the RIP route to the default of 120.

```
Syntax distance <1-255> [<ip-addr/prefix-length>]
```
no distance [*<1-255>*] [*<ip-addr/prefix-length>*]

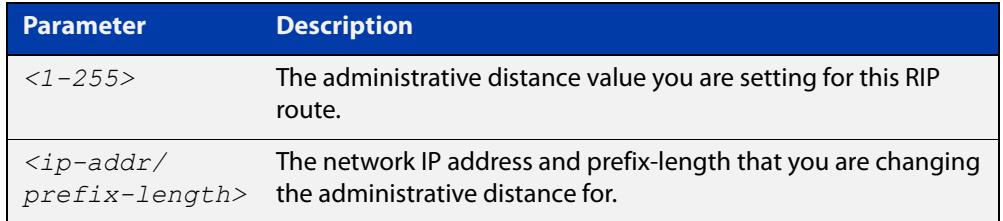

- **Mode** RIP Router Configuration or RIP Router Address Family Configuration for a VRF instance.
- **Examples** To set the administrative distance to 8 for the RIP routes within the 10.0.0.0/8 network, use the commands:

awplus# configure terminal awplus(config)# router rip awplus(config-router)# distance 8 10.0.0.0/8

To set the administrative distance to the default of 120 for the RIP routes within the 10.0.0.0/8 network, use the commands:

awplus# configure terminal awplus(config)# router rip awplus(config-router)# no distance 8 10.0.0.0/8

#### **Example (VRF-lite)** This example assigns a cost of 10 to the routes for the VRF instance blue, when redistributed into RIP.

awplus# configure terminal awplus(config)# router rip awplus(config-router)# address family ipv4 blue awplus(config-router-af)# distance 10

**Command changes** Version 5.4.6-2.1: VRF-lite support added.

# <span id="page-1006-0"></span>**distribute-list (RIP)**

**Overview** Use this command to filter incoming or outgoing route updates using the prefix-list.

> When running VRF-lite, this command can be applied to a specific VRF instance. Use the **no** variant of this command to disable this feature.

**Syntax** distribute-list prefix *<prefix-list>* {in|out} [*<interface>*] no distribute-list prefix *<prefix-list>* {in|out} [*<interface>*]

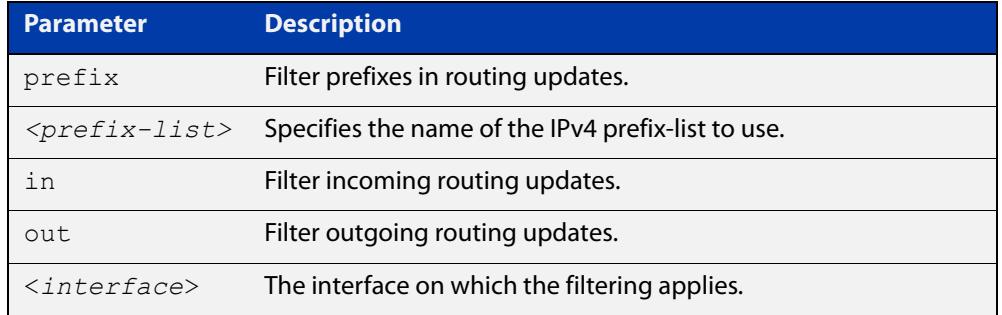

#### **Default** Disabled

- **Mode** RIP Router Configuration or RIP Router Address Family Configuration for a VRF instance.
- **Usage notes** Filter out incoming or outgoing route updates using a prefix-list. If you do not specify the name of the interface, the filter will be applied to all interfaces.
	- **Examples** To apply a prefix list called 'myfilter' to filter incoming routing updates on eth1, use the commands:

awplus# configure terminal awplus(config)# router rip awplus(config-router)# distribute-list prefix myfilter in eth1

#### **Example (VRF-lite)** This example applies the commands of the previous prefix-list example, but to a specific VRF named blue:

awplus# configure terminal awplus(config)# router rip awplus(config-router)# address-family ipv4 vrf blue awplus(config-router-af)# distribute-list prefix myfilter in vlan2

**Command changes** Version 5.4.6-2.1: VRF-lite support added.

# <span id="page-1007-0"></span>**fullupdate (RIP)**

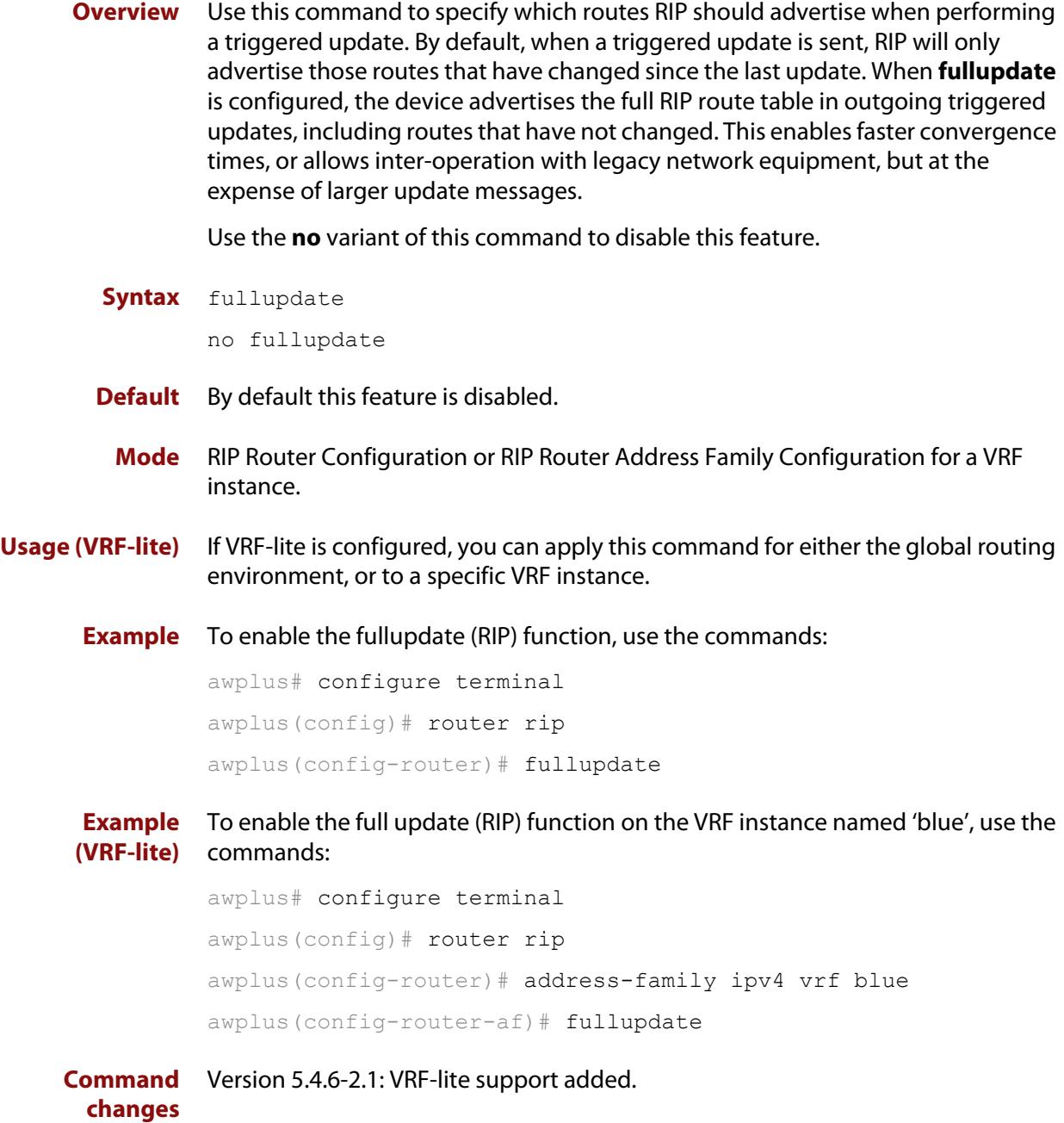
## **ip summary-address rip**

**Overview** Use this command to configure a summary IP address on a RIPv2 interface. Use the **no** variant of this command to remove a summary IP address from a selected RIPv2 interface. **Syntax** ip summary-address rip {<*ip-address/prefix-length*>} no ip summary-address rip {<*ip-address/prefix-length*>}

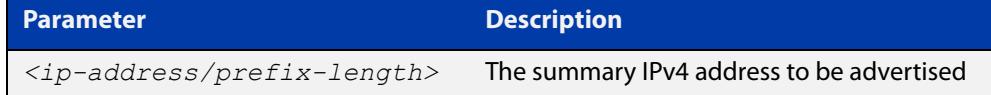

- **Mode** Interface Configuration for a VLAN interface, an Eth interface, an 802.1Q sub-interface, a PPP interface, a bridge, or a tunnel.
- **Usage notes** Route summarization is a technique that helps network administrators reduce the size of the routing tables by advertising a single super-network that covers a range of subnets.

You statically configure an IP summary address on a router interface. The router then advertises the summary address downstream through this interface. This means that:

- all the routers that are downstream from the configured interface will receive only the summary route, and none of the child routes via the RIP advertisement.
- As long as at least one of the child routes is valid, the router will propagate the summary route. But when the last child that is part of the summarized range disappears, then the router will stop advertising the summary route through the interface.

This command will be rejected if there is no IP address configured on the interface.

**NOTE:** Manual route summarization is not supported when the interface/router is running in RIPv1.

**Example** The subnets 10.4.1.0/24, 10.4.2.128/25 and 10.4.3.0/24 can be summarized and advertised as 10.4.0.0/16 on eth1 using the following commands:

> awplus# configure terminal awplus(config)# interface eth1 awplus(config-if)# ip summary-address rip 10.4.0.0/16

#### **Related** [show ip rip database](#page-1045-0)

**commands** [show ip protocols rip](#page-1043-0)

**Command changes** Version 5.4.8-0.2 command added

## <span id="page-1009-0"></span>**ip prefix-list**

### **Overview** Use this command to create an entry for an IPv4 prefix list.

Use the **no** variant of this command to delete the IPv4 prefix-list entry.

**Syntax** ip prefix-list <*list-name*> [seq <*1-429496725*>] {deny|permit} {any|<*ip-prefix*>} [ge <*0-32*>] [le <*0-32*>] ip prefix-list *<list-name>* description *<text>* ip prefix-list sequence-number no ip prefix-list <*list-name*> [seq <*1-429496725*>] no ip prefix-list *<list-name>* [description *<text>*]

no ip prefix-list sequence-number

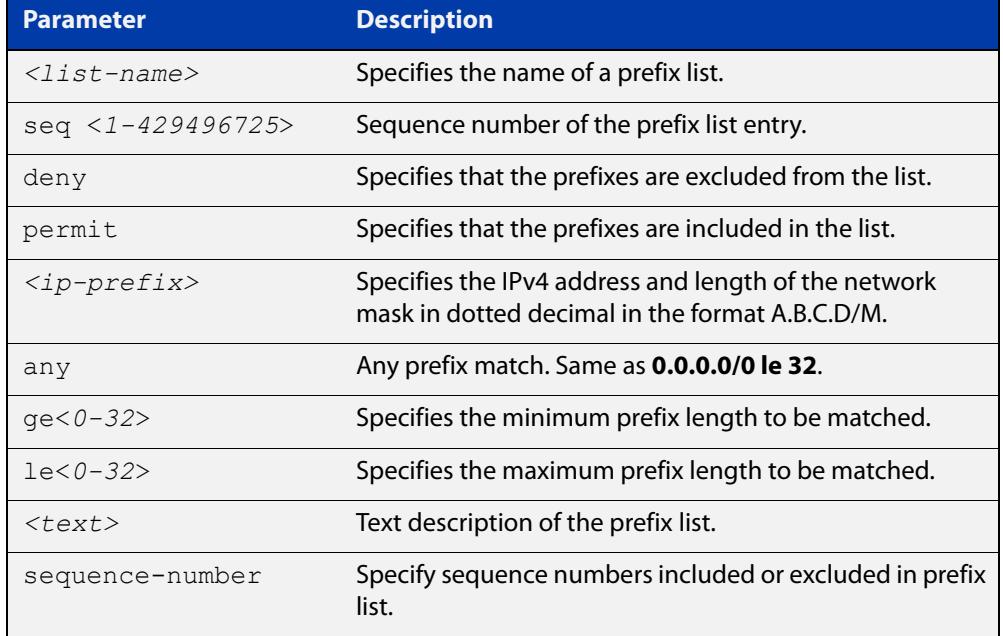

#### **Mode** Global Configuration

**Usage notes** When the device processes a prefix list, it starts to match prefixes from the top of the prefix list, and stops whenever a permit or deny occurs. To promote efficiency, use the **seq** parameter and place common permits or denials towards the top of the list. If you do not use the **seq** parameter, the sequence values are generated in a sequence of 5.

> The parameters **ge** and **le** specify the range of the prefix lengths to be matched. When setting these parameters, set the **le** value to be less than 32, and the **ge** value to be less than or equal to the **le** value and greater than the ip-prefix mask length.

> Prefix lists implicitly exclude prefixes that are not explicitly permitted in the prefix list. This means if a prefix that is being checked against the prefix list reaches the end of the prefix list without matching a permit or deny, this prefix will be denied.

#### **Example** In the following sample configuration, the last **ip prefix-list** command in the below list matches all, and the first **ip prefix-list** command denies the IP network 76.2.2.0:

```
awplus(config)# router bgp 100
awplus(config-router)# network 172.1.1.0
awplus(config-router)# network 172.1.2.0
awplus(config-router)# neighbor 10.6.5.3 remote-as 300
awplus(config-router)# neighbor 10.6.5.3 prefix-list mylist out
awplus(config-router)# exit
awplus(config)# ip prefix-list mylist seq 5 deny 76.2.2.0/24
awplus(config)# ip prefix-list mylist seq 100 permit any
```
To deny the IP addresses between 10.0.0.0/14 (10.0.0.0 255.252.0.0) and 10.0.0.0/22 (10.0.0.0 255.255.252.0) within the 10.0.0.0/8 (10.0.0.0 255.0.0.0) addressing range, enter the following commands:

awplus# configure terminal

awplus(config)# ip prefix-list mylist seq 12345 deny 10.0.0.0/8 ge 14 le 22

**Related commands** [neighbor prefix-list](#page-1450-0) [clear ip prefix-list](#page-1354-0) [show ip prefix-list](#page-1042-0)

### <span id="page-1011-0"></span>**ip rip authentication key-chain**

**Overview** Use this command to enable RIPv2 authentication on an interface and specify the name of the key chain to be used.

Use the **no** variant of this command to disable this function.

**Syntax** ip rip authentication key-chain <*key-chain-name*>

```
no ip rip authentication key-chain
```
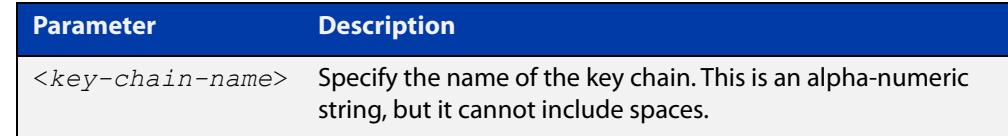

- **Mode** Interface Configuration for a VLAN interface, an Eth interface, an 802.1Q sub-interface, a PPP interface, a bridge, or a tunnel.
- **Usage notes** Use this command to perform authentication on the interface. Not configuring the key chain results in no authentication at all.

The AlliedWare Plus™ implementation provides the choice of configuring authentication for single key or multiple keys at different times. Use the [ip rip](#page-1015-0)  [authentication string](#page-1015-0) command for single key authentication. Use the [ip rip](#page-1011-0)  [authentication key-chain](#page-1011-0) command for multiple keys authentication. See the [RIP](http://www.alliedtelesis.com/documents/rip-feature-overview-and-configuration-guide)  [Feature Overview and Configuration Guide](http://www.alliedtelesis.com/documents/rip-feature-overview-and-configuration-guide) for illustrated RIP configuration examples.

For multiple key authentication, use the following steps to configure a route to enable RIPv2 authentication using multiple keys at different times:

1) Define a key chain with a key chain name, using the following commands:

awplus# configure terminal

awplus(config)# key chain <*key-chain-name*>

2) Define a key on this key chain, using the following command:

awplus(config-keychain)# key *<keyid>*

3) Define the password used by the key, using the following command:

awplus(config-keychain-key)# key-string *<key-password>*

4) Enable authentication on the desired interface and specify the key chain to be used, using the following commands:

```
awplus# configure terminal
awplus(config)# interface <id>
awplus(config-if)# ip rip authentication key-chain 
<key-chain-name>
```
5) Specify the mode of authentication for the given interface (text or MD5), using the following command:

awplus(config-if)# ip rip authentication mode  ${mol}$ 

**Example 1** To use the key chain named 'mykey' on the interface eth 1, use the commands:

awplus# configure terminal awplus(config)# interface eth1 awplus(config-if)# ip rip authentication key-chain mykey

**Example 2** In the following example of a configuration for multiple keys authentication, a password 'toyota' is set for key 1 in key chain 'cars'. Authentication is enabled on eth1 and the authentication mode is set to MD5:

> awplus# configure terminal awplus(config)# key chain cars awplus(config-keychain)# key 1 awplus(config-keychain-key)# key-string toyota awplus(config-keychain-key)# accept-lifetime 10:00:00 Oct 08 2021 duration 43200 awplus(config-keychain-key)# send-lifetime 10:00:00 Oct 08 2021 duration 43200 awplus(config-keychain-key)# exit awplus(config-keychain)# exit awplus(config)# interface eth1 awplus(config-if)# ip rip authentication key-chain cars awplus(config-if)# ip rip authentication mode md5

#### **Related** [accept-lifetime](#page-994-0)

**commands** [send-lifetime](#page-1039-0)

[ip rip authentication mode](#page-1013-0)

[ip rip authentication string](#page-1015-0)

[key](#page-1024-0)

[key chain](#page-1025-0)

## <span id="page-1013-0"></span>**ip rip authentication mode**

**Overview** Use this command to specify the type of authentication mode used for RIP v2 packets.

Use the **no** variant of this command to restore clear text authentication.

**Syntax** ip rip authentication mode {md5|text}

no ip rip authentication mode

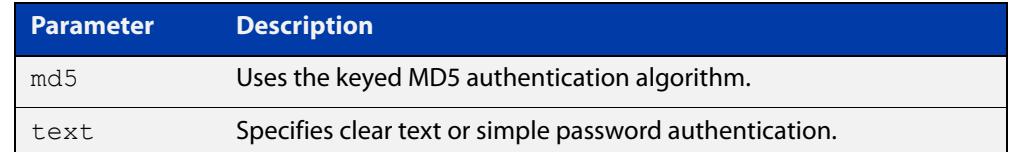

**Default** Text authentication is enabled

**Mode** Interface Configuration for a VLAN interface, an Eth interface, an 802.1Q sub-interface, a PPP interface, a bridge, or a tunnel.

**Usage notes** The AlliedWare Plus™ implementation provides the choice of configuring authentication for single key or multiple keys at different times. Use the [ip rip](#page-1015-0)  [authentication string](#page-1015-0) command for single key authentication. Use the [ip rip](#page-1011-0)  [authentication key-chain](#page-1011-0) command for multiple keys authentication. See the [RIP](http://www.alliedtelesis.com/documents/rip-feature-overview-and-configuration-guide)  [Feature Overview and Configuration Guide](http://www.alliedtelesis.com/documents/rip-feature-overview-and-configuration-guide) for illustrated RIP configuration examples.

- **Usage: single key** Use the following steps to configure a route to enable RIPv2 authentication using a single key or password:
	- 1) Define the authentication string or password used by the key for the desired interface, using the following commands:

awplus# configure terminal awplus(config)# interface *<id>*

awplus(config-if)# ip rip authentication string *<auth-string>* 

2) Specify the mode of authentication for the given interface (text or MD5), using the following commands:

awplus# configure terminal awplus(config)# interface *<id>* awplus(config-if)# ip rip authentication mode {md5|text} **Usage: multiple key** For multiple keys authentication, use the following steps to configure a route to enable RIPv2 authentication using multiple keys at different times: 1) Define a key chain with a key chain name, using the following commands: awplus# configure terminal awplus(config)# key chain <*key-chain-name>* 2) Define a key on this key chain using the following command: awplus(config-keychain)# key *<keyid>* 3) Define the password used by the key, using the following command: awplus(config-keychain-key)# key-string <*key-password>* 4) Enable authentication on the desired interface and specify the key chain to be used, using the following commands: awplus(config-if)# ip rip authentication key-chain *<key-chain-name>* 5) Specify the mode of authentication for the given interface (text or MD5), using the following commands: awplus(config-if)# ip rip authentication mode {md5|text} **Example 1** To use MD5 authentication on the interface eth 1, use the following commands: awplus# configure terminal awplus(config)# interface eth1 awplus(config-if)# ip rip authentication mode md5 **Example 2** In the following example of a configuration for multiple keys authentication, a password 'toyota' is set for key 1 in key chain 'cars'. Authentication is enabled on eth1 and the authentication mode is set to MD5: awplus# configure terminal awplus(config)# key chain cars awplus(config-keychain)# key 1 awplus(config-keychain-key)# key-string toyota awplus(config-keychain-key)# accept-lifetime 10:00:00 Oct 08 2016 duration 43200 awplus(config-keychain-key)# send-lifetime 10:00:00 Oct 08 2016 duration 43200 awplus(config-keychain-key)# exit awplus(config-keychain)# exit awplus(config)# interface eth1

> awplus(config-if)# ip rip authentication key-chain cars awplus(config-if)# ip rip authentication mode md5

#### **Related** [ip rip authentication string](#page-1015-0)

[ip rip authentication key-chain](#page-1011-0)

## <span id="page-1015-0"></span>**ip rip authentication string**

**Overview** Use this command to specify the authentication string or password used by a key. Use the **no** variant of this command to remove the authentication string.

**Syntax** ip rip authentication string <auth-string>

no ip rip authentication string

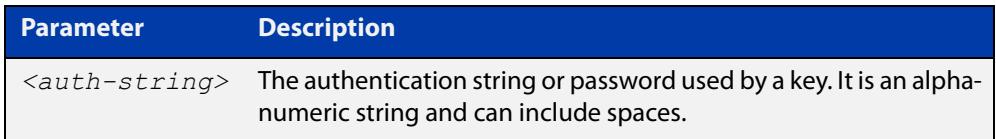

- **Mode** Interface Configuration for a VLAN interface, an Eth interface, an 802.1Q sub-interface, a PPP interface, a bridge, or a tunnel.
- **Usage notes** The AlliedWare Plus™ implementation provides the choice of configuring authentication for single key or multiple keys at different times. Use this command to specify the password for a single key on an interface. Use the [ip rip](#page-1011-0)  [authentication key-chain](#page-1011-0) command for multiple keys authentication. For information about configuring RIP, see the [RIP Feature Overview and](http://www.alliedtelesis.com/documents/rip-feature-overview-and-configuration-guide)  [Configuration Guide](http://www.alliedtelesis.com/documents/rip-feature-overview-and-configuration-guide).

Use the following steps to configure a route to enable RIPv2 authentication using a single key or password:

1) Define the authentication string or password used by the key for the desired interface, using the following commands:

awplus# configure terminal awplus(config)# interface *<id>*

2) Specify the mode of authentication for the given interface (text or MD5), using the following commands:

awplus# configure terminal awplus(config-if)# ip rip authentication string *<auth-string>*  awplus(config)# interface *<id>* awplus(config-if)# ip rip authentication mode {md5|text}

### **Example** To specify 'mykey' as the authentication string and use MD5 authentication for the interface eth1, use the commands:

awplus# configure terminal awplus(config)# interface eth1 awplus(config-if)# ip rip authentication string mykey awplus(config-if)# ip rip authentication mode md5

Any RIP packet received on that interface should have the same string as its password.

**Related commands** [ip rip authentication key-chain](#page-1011-0) [ip rip authentication mode](#page-1013-0)

# <span id="page-1017-0"></span>**ip rip receive-packet**

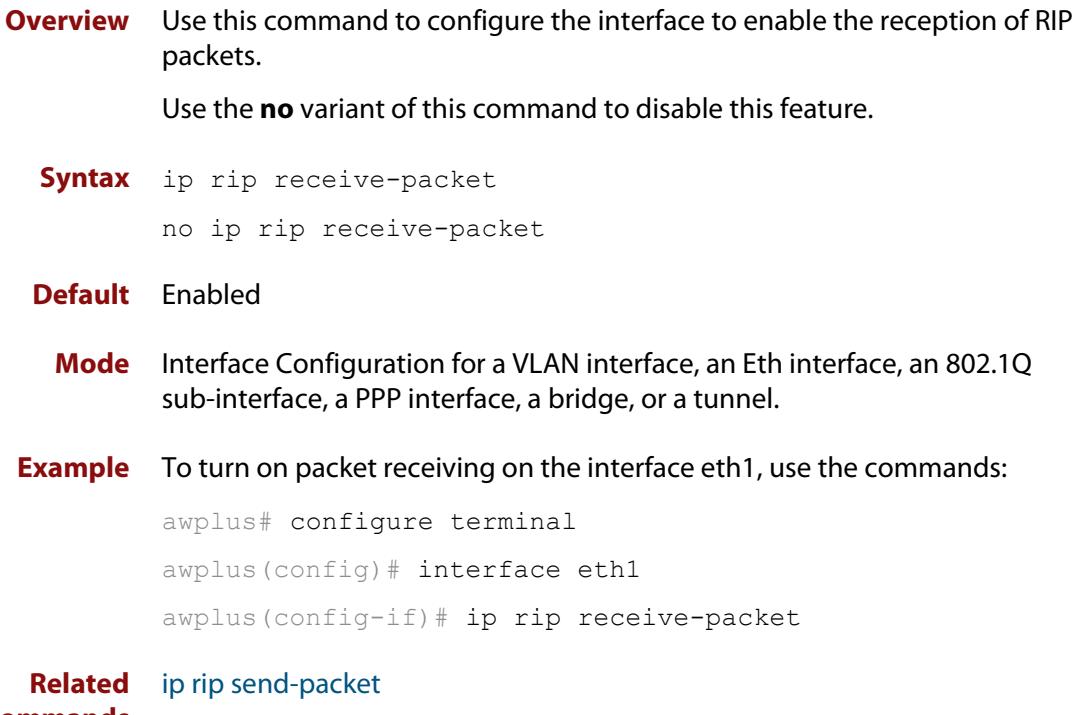

## **ip rip receive version**

**Overview** Use this command to specify the version of RIP packets accepted on an interface and override the setting of the version command.

> Use the **no** variant of this command to use the setting specified by the [version \(RIP\)](#page-1052-0)  [command](#page-1052-0).

**Syntax** ip rip receive version [1] [2]

no ip rip receive version

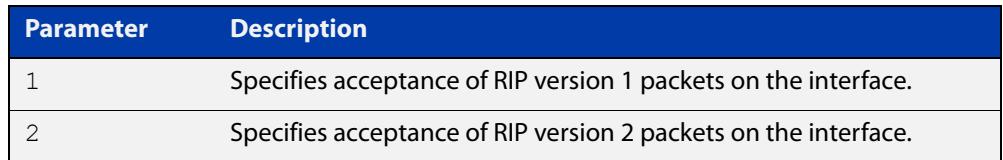

### **Default** Version 2

- **Mode** Interface Configuration for a VLAN interface, an Eth interface, an 802.1Q sub-interface, a PPP interface, a bridge, or a tunnel.
- **Usage notes** This command applies to a specific interface and overrides the version specified by the [version \(RIP\)](#page-1052-0) command.

RIP can be run in version 1 or version 2 mode. Version 2 has more features than version 1; in particular RIP version 2 supports authentication and classless routing. Once the RIP version is set, RIP packets of that version will be received and sent on all the RIP-enabled interfaces.

**Example** To set the interface eth1 to receive both RIP version 1 and 2 packets, use the commands:

> awplus# configure terminal awplus(config)# interface eth1 awplus(config-if)# ip rip receive version 1 2

**Related** [version \(RIP\)](#page-1052-0)

# <span id="page-1019-0"></span>**ip rip send-packet**

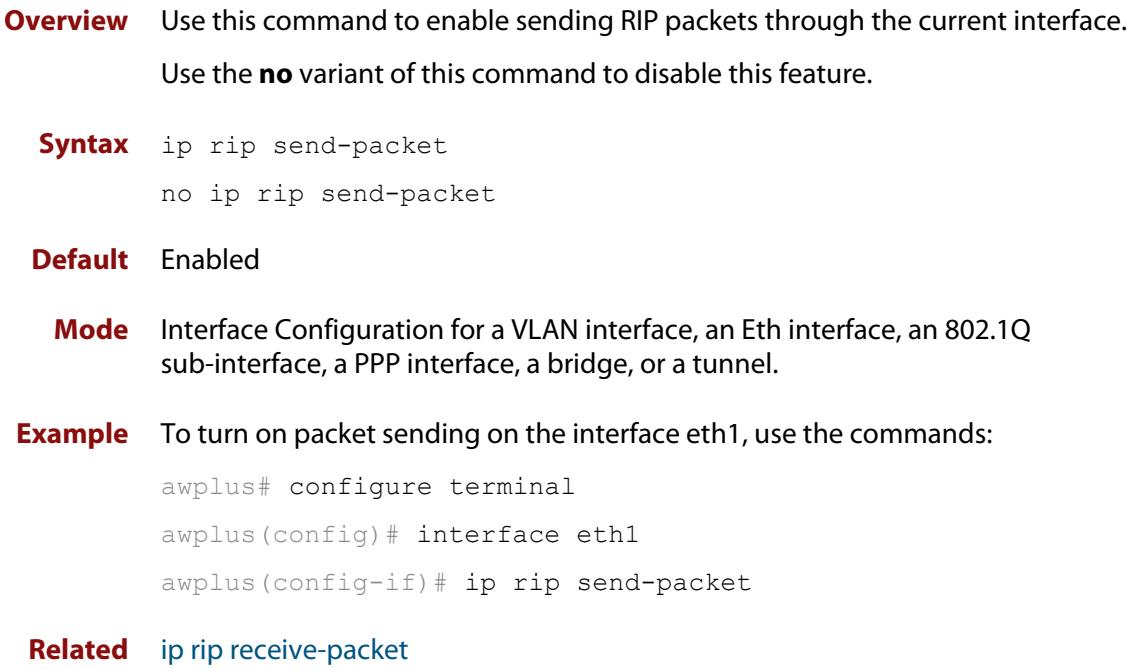

## <span id="page-1020-0"></span>**ip rip send version**

**Overview** Use this command in Interface Configuration mode to specify the version of RIP packets sent on an interface and override the setting of the [version \(RIP\)](#page-1052-0) command. This mechanism causes RIP version 2 interfaces to send multicast packets instead of broadcasting packets.

> Use the **no** variant of this command to use the setting specified by the [version \(RIP\)](#page-1052-0) command.

#### **Syntax** ip rip send version {1|2|1 2|2 1}

no ip rip send version

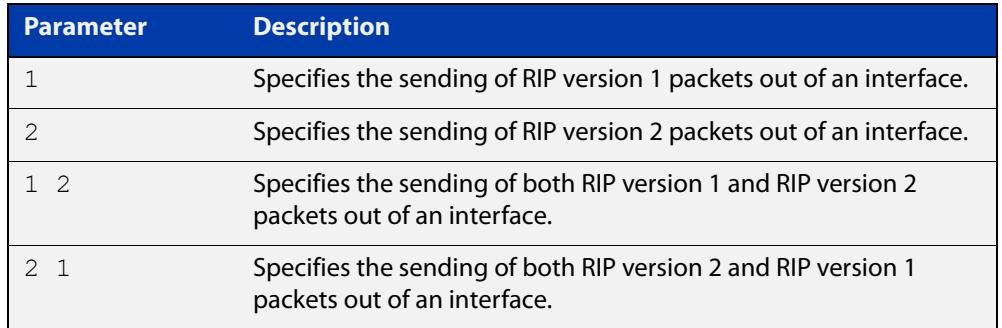

#### **Default** Version 2

- **Mode** Interface Configuration for a VLAN interface, an Eth interface, an 802.1Q sub-interface, a PPP interface, a bridge, or a tunnel.
- **Usage notes** This command applies to a specific interface and overrides the version specified by the [version \(RIP\)](#page-1052-0) command.

RIP can be run in version 1 or version 2 mode. Version 2 has more features than version 1; in particular RIP version 2 supports authentication and classless routing. Once the RIP version is set, RIP packets of that version will be received and sent on all the RIP-enabled interfaces. Selecting version parameters 1 2 or 2 1 sends RIP version 1 and 2 packets.

Use the [ip rip send version 1-compatible](#page-1022-0) command in an environment where you cannot send multicast packets. For example, in environments where multicast is not enabled and where hosts do not listen to multicast.

**Examples** To set the interface eth1 to send both RIP version 1 and 2 packets, use the commands:

```
awplus# configure terminal
awplus(config)# interface eth1
awplus(config-if)# ip rip send version 1 2
```
To set the interface eth1 to use the RIP version specified by the [version \(RIP\)](#page-1052-0) command, use the commands:

```
awplus# configure terminal
awplus(config)# interface eth1
awplus(config-if)# no ip rip send version
```
**Related commands** [ip rip send version 1-compatible](#page-1022-0)

[version \(RIP\)](#page-1052-0)

### <span id="page-1022-0"></span>**ip rip send version 1-compatible**

**Overview** Use this command in Interface Configuration mode to send RIP version 1 compatible packets from a RIP version 2 interface to other RIP Interfaces. This mechanism causes RIP version 2 interfaces to send broadcast packets instead of multicasting packets, and is used in environments where multicast is not enabled or where hosts do not listen to multicast.

> Use the **no** variant of this command to use the setting specified by the [version \(RIP\)](#page-1052-0) command, and disable the broadcast of RIP version 2 packets that are sent as broadcast packets.

**Syntax** ip rip send version 1-compatible

no ip rip send version

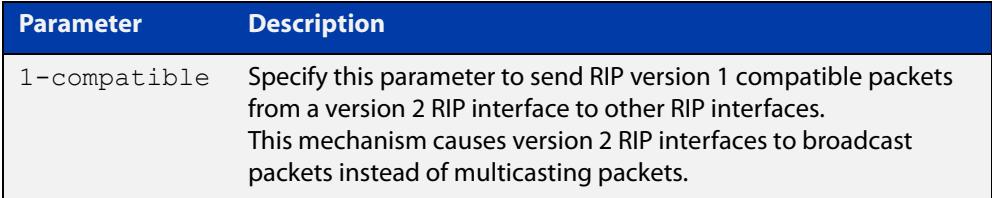

- **Default** RIP version 2 is enabled by default.
	- **Mode** Interface Configuration for a VLAN interface, an Eth interface, an 802.1Q sub-interface, a PPP interface, a bridge, or a tunnel.
- **Usage notes** This command applies to a specific interface and overrides the version specified by the [version \(RIP\)](#page-1052-0) command.

RIP can be run in version 1 compatible mode. Version 2 has more features than version 1; in particular RIP version 2 supports authentication and classless routing. Once the RIP version is set, RIP packets of that version will be received and sent on all the RIP-enabled interfaces.

Use the [ip rip send version](#page-1020-0) command in an environment where you can send multicast packets, for example, in environments where multicast is enabled and where hosts listen to multicast.

**Example** To set the interface eth1 to send RIP version 1- compatible packets, use the commands:

> awplus# configure terminal awplus(config)# interface eth1 awplus(config-if)# ip rip send version 1-compatible

**Related commands** [ip rip send version](#page-1020-0) [version \(RIP\)](#page-1052-0)

# **ip rip split-horizon**

**Overview** Use this command to turn on the split-horizon mechanism on the interface. Use the **no** variant of this command to disable this mechanism.

**Syntax** ip rip split-horizon [poisoned]

no ip rip split-horizon

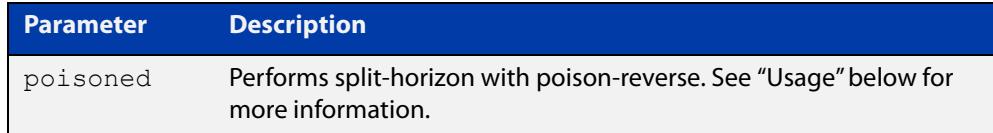

**Default** Split horizon poisoned

- **Mode** Interface Configuration for a VLAN interface, an Eth interface, an 802.1Q sub-interface, a PPP interface, a bridge, or a tunnel.
- **Usage notes** Use this command to avoid including routes in updates sent to the same gateway from which they were learned. Without the **poisoned** parameter, using this command causes routes learned from a neighbor to be omitted from updates sent to that neighbor. With the **poisoned** parameter, using this command causes such routes to be included in updates, but sets their metrics to infinity. This advertises that these routes are not reachable.

**Example** To turn on split horizon poisoned on eth1, use the following commands:

awplus# configure terminal awplus(config)# interface eth1 awplus(config-if)# ip rip split-horizon poisoned

# <span id="page-1024-0"></span>**key**

**Overview** Use this command to manage, add and delete authentication keys in a key-chain. Use the **no** variant of this command to delete the authentication key.

**Syntax** key *<keyid>*

no key *<keyid>*

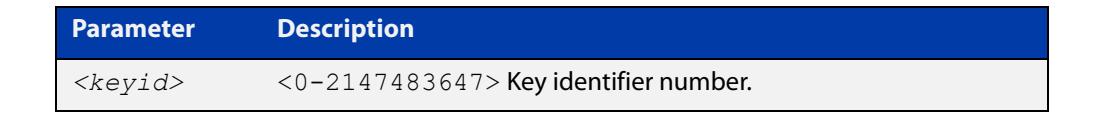

- **Mode** Keychain Configuration
- **Usage** This command allows you to enter the keychain-key mode where a password can be set for the key.
- **Example** The following example configures a key number 1 and shows the change into a **keychain- key** command mode prompt.

```
awplus# configure terminal
awplus(config)# key chain mychain
awplus(config-keychain)# key 1
awplus(config-keychain-key)#
```
**Related** [key chain](#page-1025-0)

**commands** [key-string](#page-1026-0)

[accept-lifetime](#page-994-0)

[send-lifetime](#page-1039-0)

## <span id="page-1025-0"></span>**key chain**

**Overview** Use this command to enter the key chain management mode and to configure a key chain with a key chain name.

> Use the **no** variant of this command to remove the key chain and all configured keys.

**Syntax** key chain *<key-chain-name>*

no key chain *<key-chain-name>*

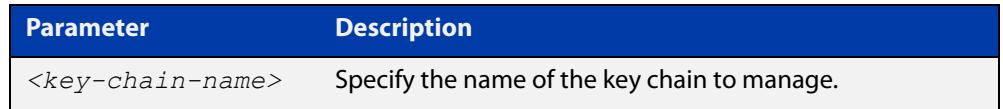

#### **Mode** Global Configuration

- **Usage** This command allows you to enter the keychain mode from which you can specify keys on this key chain.
- **Example** The following example shows the creation of a key chain named mychain and the change into **keychain** mode prompt.

awplus# configure terminal awplus(config)# key chain mychain awplus(config-keychain)#

#### **Related** [key](#page-1024-0)

**commands**

[key-string](#page-1026-0)

[accept-lifetime](#page-994-0)

[send-lifetime](#page-1039-0)

## <span id="page-1026-0"></span>**key-string**

**Overview** Use this command to define the password to be used by a key. Use the **no** variant of this command to remove a password.

**Syntax** key-string *<key-password>* no key-string

> **Parameter Description** *<key-password>* A string of characters to be used as a password by the key.

**Mode** Keychain-key Configuration

- **Usage** Use this command to specify passwords for different keys.
- **Examples** In the following example, the password for key1 in the key chain named mychain is set to password **prime**:

awplus# configure terminal

awplus(config)# key chain mychain

awplus(config-keychain)# key 1

awplus(config-keychain-key)# key-string prime

In the following example, the password for  $key1$  in the key chain named mychain is removed:

awplus# configure terminal awplus(config)# key chain mychain awplus(config-keychain)# key 1 awplus(config-keychain-key)# no key-string

#### **Related** [key](#page-1024-0)

**commands**

[key chain](#page-1025-0)

[accept-lifetime](#page-994-0)

[send-lifetime](#page-1039-0)

### **maximum-prefix**

**Overview** Use this command to configure the maximum number of RIP routes stored by the device.

> Use the **no** variant of this command to disable all limiting of the number of RIP routes stored by the device.

**Syntax** maximum-prefix *<maxprefix>* [*<threshold>*]

no maximum-prefix

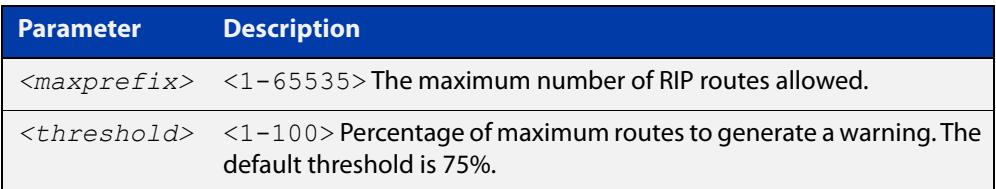

#### **Mode** Router Configuration

**Example** To configure the maximum number of RIP routes to 150, use the following command:

```
awplus# configure terminal
awplus(config)# router rip
awplus(config-router)# maximum-prefix 150
```
### **neighbor (RIP)**

**Overview** Use this command to specify a neighbor router. It is used for each router to which you wish to send unicast RIP updates.

> Use the **no** variant of this command to stop sending unicast updates to the specific router.

**Syntax** neighbor *<ip-address>*

no neighbor *<ip-address>*

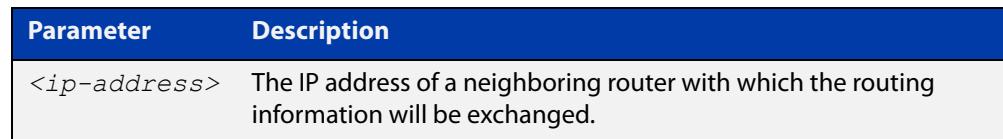

#### **Default** Disabled

- **Mode** Router Configuration
- **Usage** Use this command to exchange nonbroadcast routing information. It can be used multiple times for additional neighbors.

The [passive-interface \(RIP\)](#page-1031-0) command disables sending routing updates on an interface. If you want to send routing updates only to specific neighbors, use the [passive-interface \(RIP\)](#page-1031-0) command and this **neighbor** command together.

#### **Example** To specify the neighbor router to 1.1.1.1, use the following command:

awplus# configure terminal awplus(config)# router rip awplus(config-router)# passive-interface vlan1 awplus(config-router)# neighbor 1.1.1.1

**Related commands** [passive-interface \(RIP\)](#page-1031-0)

### <span id="page-1029-0"></span>**network (RIP)**

**Overview** Use this command to activate the transmission of RIP routing information on the defined network.

> Use the **no** variant of this command to remove the specified network or interface as one that runs RIP.

**Syntax** network {<*network-address*>[/<*subnet-mask*>]|<*interface*>}

no network {<*network-address*>[/<*subnet-mask*>]|<*interface*>}

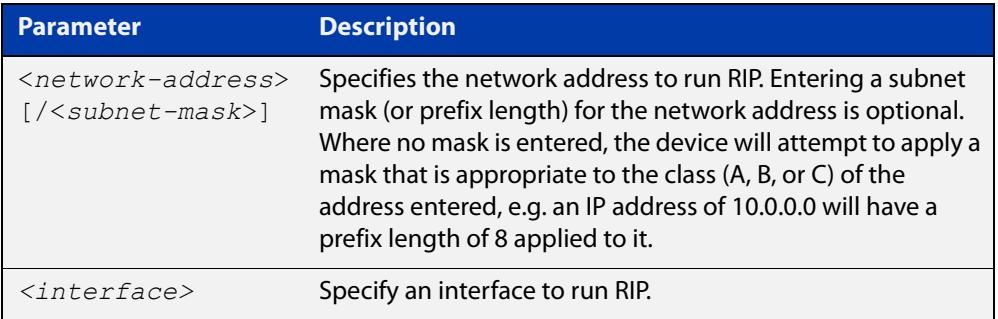

#### **Default** Disabled

- **Mode** RIP Router Configuration or RIP Router Address Family Configuration for a VRF instance.
- **Usage notes** Use this command to specify networks, by IP address or interface, to which routing updates will be sent and received. The connected routes corresponding to the specified network will be automatically advertised in RIP updates. RIP updates will be sent and received within the specified network.

When running VRF-lite, this command can be applied to a VRF instance.

**Example** Use the following commands to activate RIP routing updates on network 172.16.20.0/24:

> awplus# configure terminal awplus(config)# router rip awplus(config-router)# network 172.16.20.0/24

**Example** To activate RIP routing updates on vlan3 for VRF instance 'blue'.

**(VRF-lite)**

awplus# configure terminal

awplus(config)# router rip awplus(config-router)# address-family ipv4 vrf blue awplus(config-router-af)# network vlan3

**Related commands** [show ip rip](#page-1044-0) [show running-config](#page-200-0) [clear ip rip route](#page-1000-0) **Command changes** Version 5.4.6-2.1: VRF-lite support added.

# <span id="page-1031-0"></span>**passive-interface (RIP)**

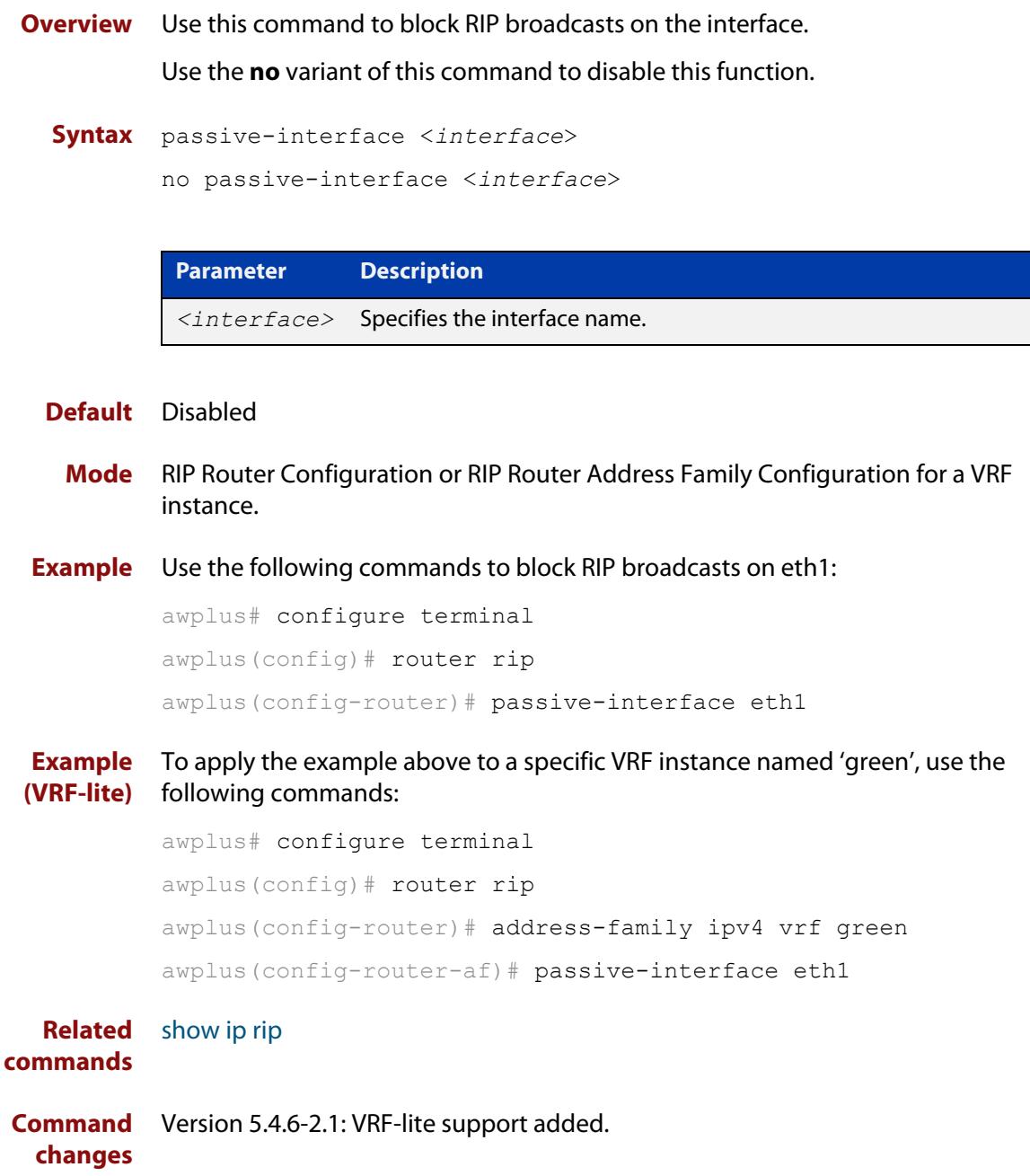

### **recv-buffer-size (RIP)**

**Overview** Use this command to run-time configure the RIP UDP (User Datagram Protocol) receive-buffer size to improve UDP reliability by avoiding UDP receive buffer overrun.

> Use the **no** variant of this command to reset the configured RIP UDP receive-buffer size to the system default (196608 bits).

**Syntax** recv-buffer-size <*8192-2147483647*>

no recv-buffer-size [<*8192-2147483647*>]

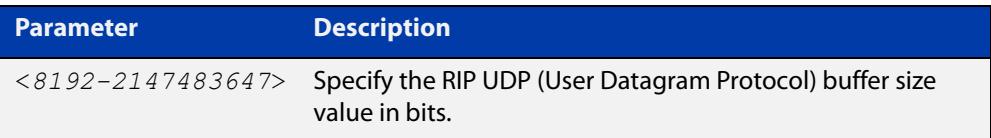

**Default** 196608 bits is the system default when reset using the **no** variant of this command.

#### **Mode** Router Configuration

**Examples** To run-time configure the RIP UDP, use the following commands:

```
awplus# configure terminal
awplus(config)# router rip
awplus(config-router)# recv-buffer-size 23456789
awplus# configure terminal
awplus(config)# router rip
awplus(config-router)# no recv-buffer-size 23456789
```
### **redistribute (RIP)**

**Overview** Use this command to redistribute information from other routing protocols into RIP.

When using VRF-lite, you can apply this command to a specific VRF instance.

Use the **no** variant of this command to disable the specified redistribution. The parameters **metric** and **routemap** may be used with the **no** variant, but have no effect.

**Syntax** redistribute {connected|static|ospf|bgp} [metric <*0-16*>] [routemap <*routemap*>]

no redistribute {connected|static|ospf|bgp} [metric] [routemap]

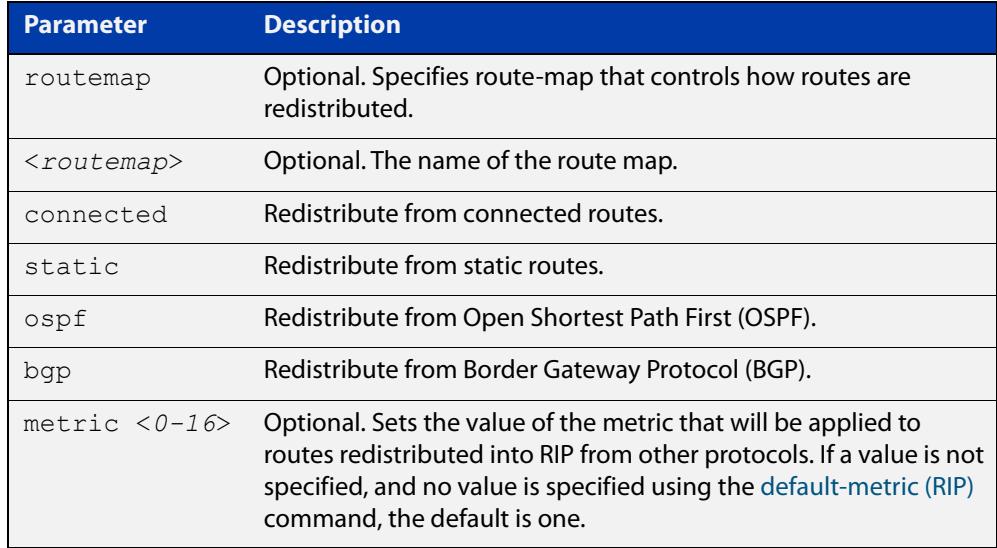

**Default** By default, the RIP metric value is set to 1.

- **Mode** RIP Router Configuration or RIP Router Address Family Configuration for a VRF instance.
- **Example** To apply the metric value 15 to static routes being redistributed into RIP, use the commands:

awplus# configure terminal awplus(config)# router rip awplus(config-router)# redistribute static metric 15

#### **Example (VRF-lite)** To apply the metric value 15 to static routes in address-family ipv4 VRF instance blue being redistributed into RIP, use the following commands:

```
awplus# configure terminal
awplus(config)# router rip
awplus(config-router)# address-family ipv4 vrf blue
awplus(config-router-af)# redistribute static metric 15
```
**Related** [default-metric \(RIP\)](#page-1004-0)

#### **commands**

**Command changes** Version 5.4.6-2.1: VRF-lite support added.

### **restart rip graceful**

- **Overview** Use this command to force the RIP process to restart, and optionally set the grace-period.
	- **Syntax** restart rip graceful [grace-period <*1-65535*>]
	- **Mode** Privileged Exec
	- **Default** The default RIP grace-period is 60 seconds.
- **Usage notes** After this command is executed, the RIP process immediately shuts down. It notifies the system that RIP has performed a graceful shutdown. Routes that have been installed into the route table by RIP are preserved until the specified grace-period expires.

When a **restart rip graceful** command is issued, the RIP configuration is reloaded from the last saved configuration. Ensure you first enter the command [copy](#page-173-0)  [running-config](#page-173-0) startup-config.

**Example** To apply a restart rip graceful setting, grace-period to 100 seconds use the following commands:

> awplus# copy running-config startup-config awplus# restart rip graceful grace-period 100

# **rip restart grace-period**

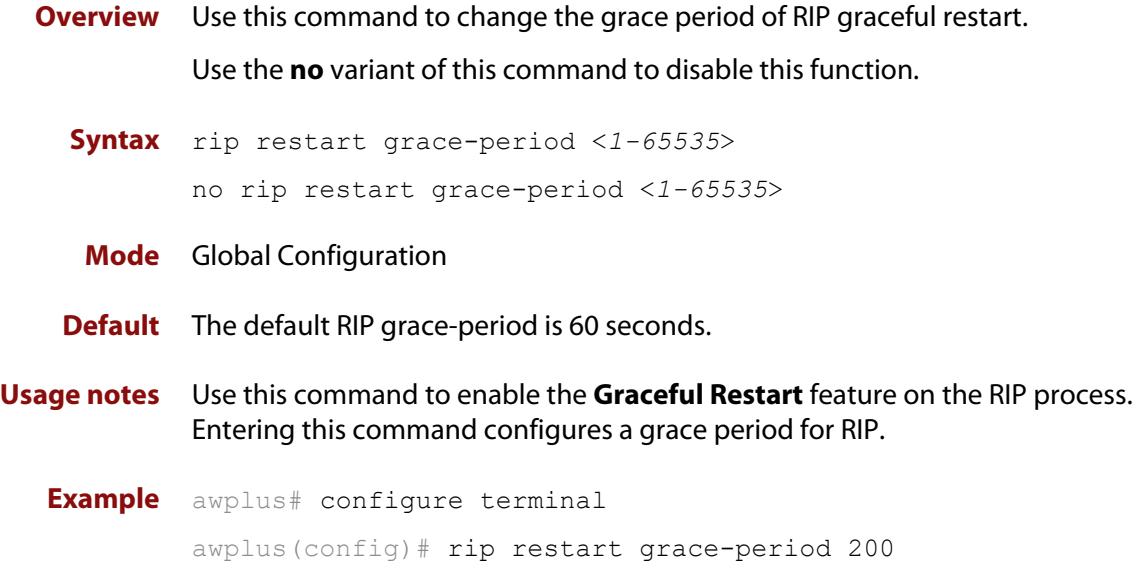

### **route (RIP)**

**Overview** Use this command to add a static RIP route.

Use the **no** variant of this command to remove a static RIP route.

**Syntax** route *<ip-addr/prefix-length>*

no route *<ip-addr/prefix-length>*

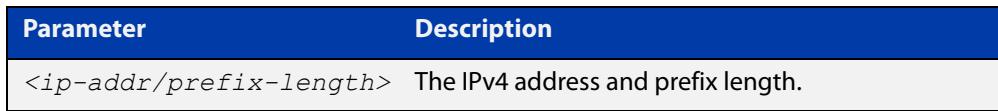

- **Default** No static RIP route is added by default.
	- **Mode** RIP Router Configuration or RIP Router Address Family Configuration for a VRF instance.
- **Usage notes** Use this command to add a static RIP route. After adding the RIP route, the route can be checked in the RIP routing table.
	- **Example** To create a static RIP route to IP subnet 192.168.1.0/24, use the following commands:

awplus# configure terminal awplus(config)# router rip awplus(config-router)# route 192.168.1.0/24

**Example (VRF-lite)** To create a static RIP route to IP subnet 192.168.1.0/24, for the VRF instance red, use the following commands

> awplus# configure terminal awplus(config)# router rip awplus(config-router)# address-family ipv4 vrf red awplus(config-router-af)# route 192.168.1.0/24

**Related** [show ip rip](#page-1044-0)

**commands** [clear ip rip route](#page-1000-0)

**Command** Version 5.4.6-2.1: VRF-lite support added. **changes**

# **router rip**

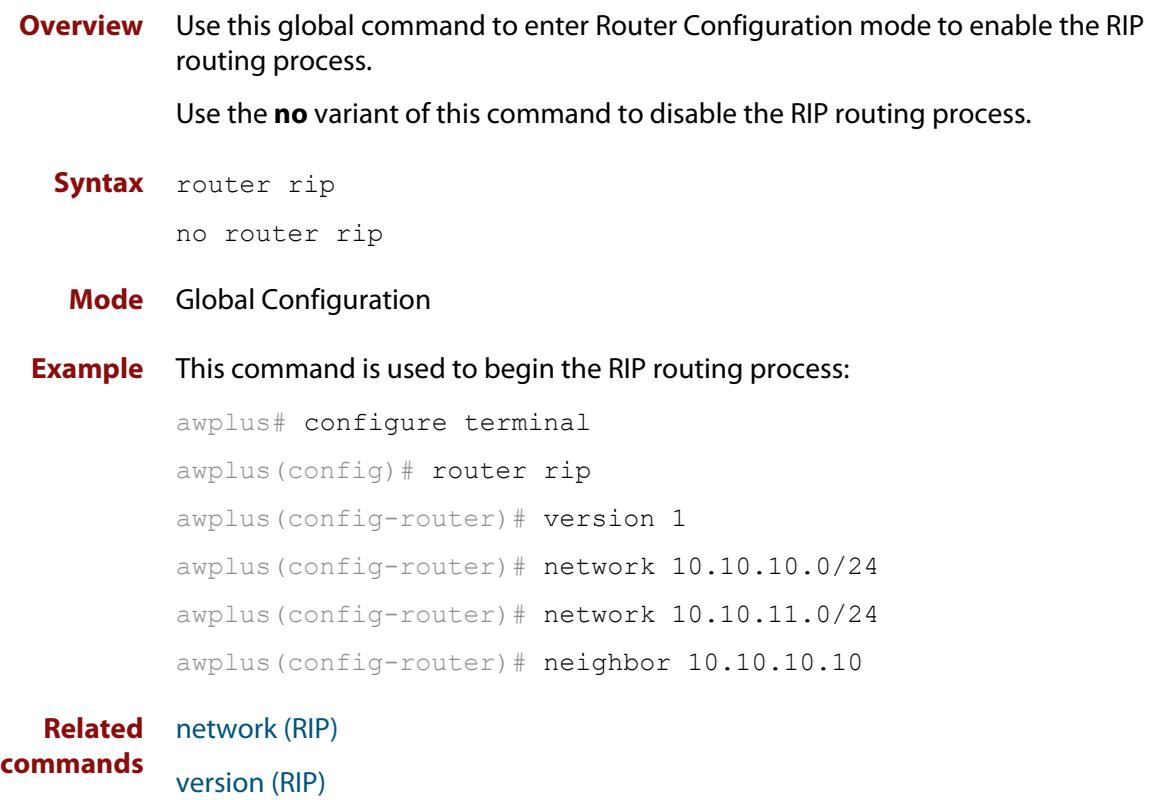

### <span id="page-1039-0"></span>**send-lifetime**

**Overview** Use this command to specify the time period during which the authentication key on a key chain can be sent.

```
Syntax send-lifetime <start-date> {<end-date>|
       duration <seconds>|infinite}
```
no send-lifetime

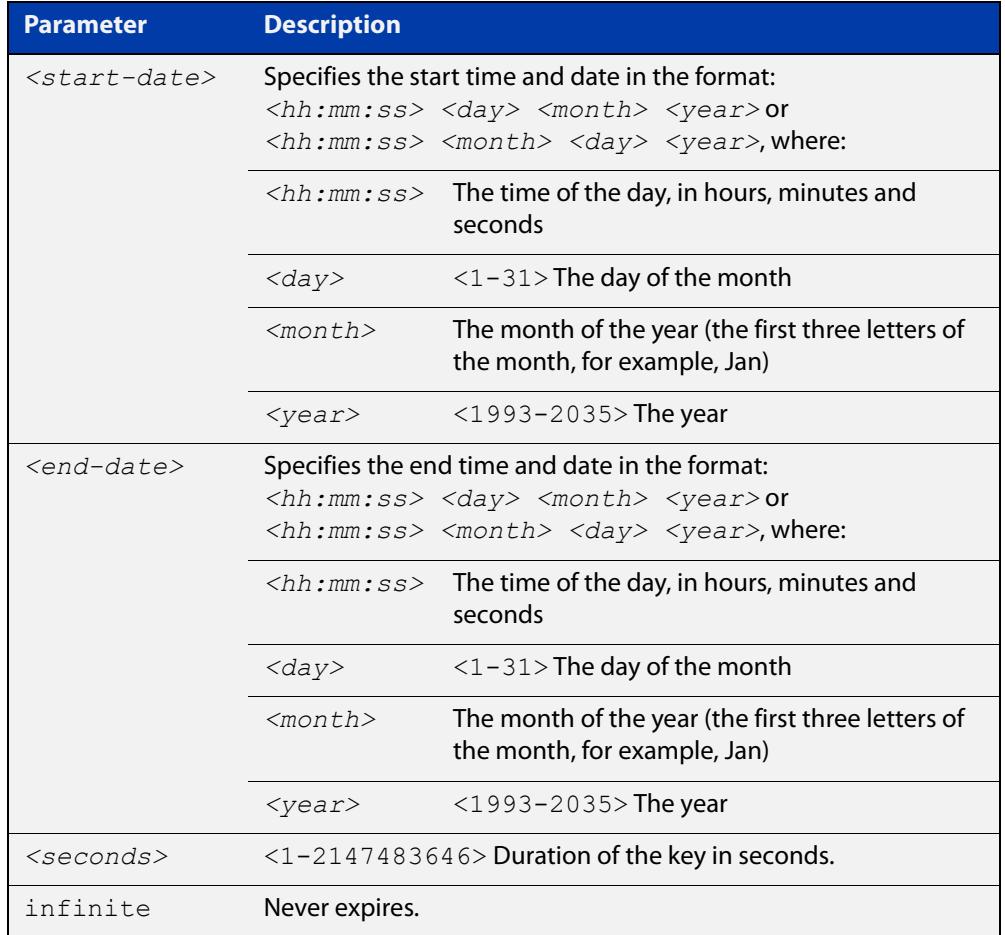

#### **Mode** Keychain-key Configuration

#### **Example** The following example shows the setting of send-lifetime for key 1 on the key chain named "mychain".

```
awplus# configure terminal
awplus(config)# key chain mychain
awplus(config-keychain)# key 1
awplus(config-keychain-key)# send-lifetime 03:03:01 Jan 3 2016 
04:04:02 Dec 6 2016
```
#### **Related** [key](#page-1024-0) **commands** [key-string](#page-1026-0)

[key chain](#page-1025-0)

[accept-lifetime](#page-994-0)

# **show debugging rip**

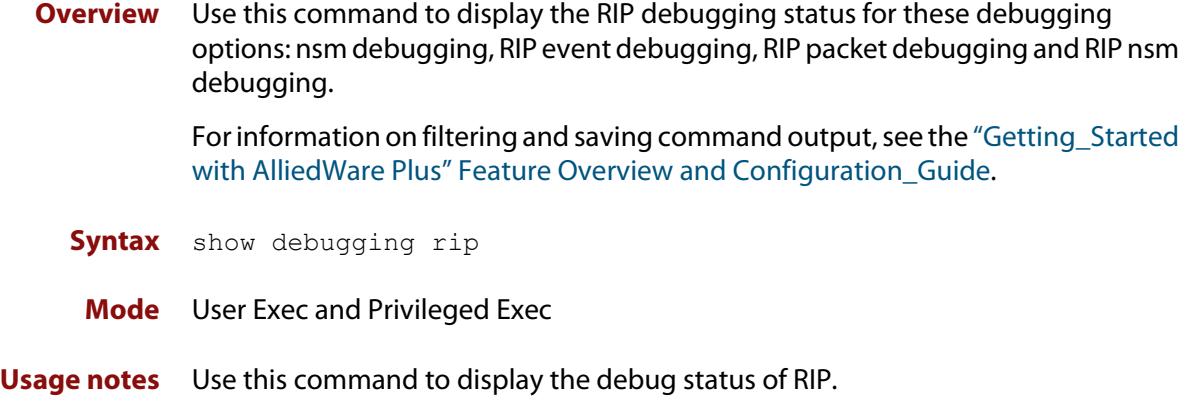

**Example** awplus# show debugging rip

### <span id="page-1042-0"></span>**show ip prefix-list**

**Overview** Use this command to display the IPv4 prefix-list entries.

Note that this command is valid for RIP and BGP routing protocols only.

**Syntax** show ip prefix-list [<*name*>|detail|summary]

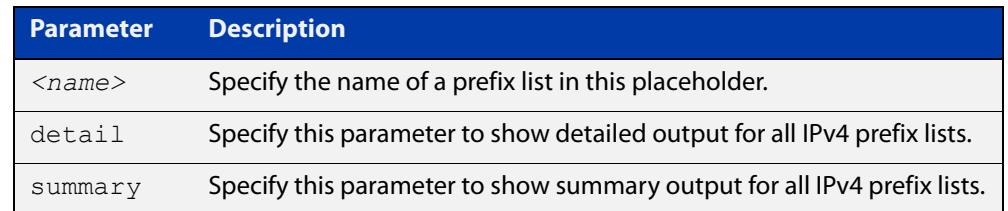

**Mode** User Exec and Privileged Exec

**Example** awplus# show ip prefix-list awplus# show ip prefix-list 10.10.0.98/8 awplus# show ip prefix-list detail

**Related commands** [ip prefix-list](#page-1009-0)

### <span id="page-1043-0"></span>**show ip protocols rip**

**Overview** Use this command to display RIP process parameters and statistics. For information on filtering and saving command output, see the ["Getting\\_Started](http://www.alliedtelesis.com/documents/getting-started-alliedware-plus-feature-overview-and-configuration-guide)  [with AlliedWare Plus" Feature Overview and Configuration\\_Guide](http://www.alliedtelesis.com/documents/getting-started-alliedware-plus-feature-overview-and-configuration-guide). **Syntax** show ip protocols rip **Mode** User Exec and Privileged Exec **Example** awplus# show ip protocols rip **Output** Figure 27-1: Example output from the **show ip protocols rip** command

```
Routing Protocol is "rip" 
Sending updates every 30 seconds with +/-50%, next due in 12 
seconds 
Timeout after 180 seconds, garbage collect after 120 seconds 
Outgoing update filter list for all interface is not set 
Incoming update filter list for all interface is not set 
Default redistribution metric is 1 
Redistributing: connected static 
Default version control: send version 2, receive version 2 
Interface Send Recv Key-chain 
  vlan25 2 2
Routing for Networks: 
  10.10.0.0/24 
Routing Information Sources: 
  Gateway BadPackets BadRoutes Distance Last Update 
Distance: (default is 120
```
### <span id="page-1044-0"></span>**show ip rip**

**Related commands**

**Command changes**

[route \(RIP\)](#page-1037-0)

[network \(RIP\)](#page-1029-0)

[clear ip rip route](#page-1000-0)

[show ip rip vrf interface](#page-1048-0)

Version 5.4.6-2.1: VRF-lite support added.

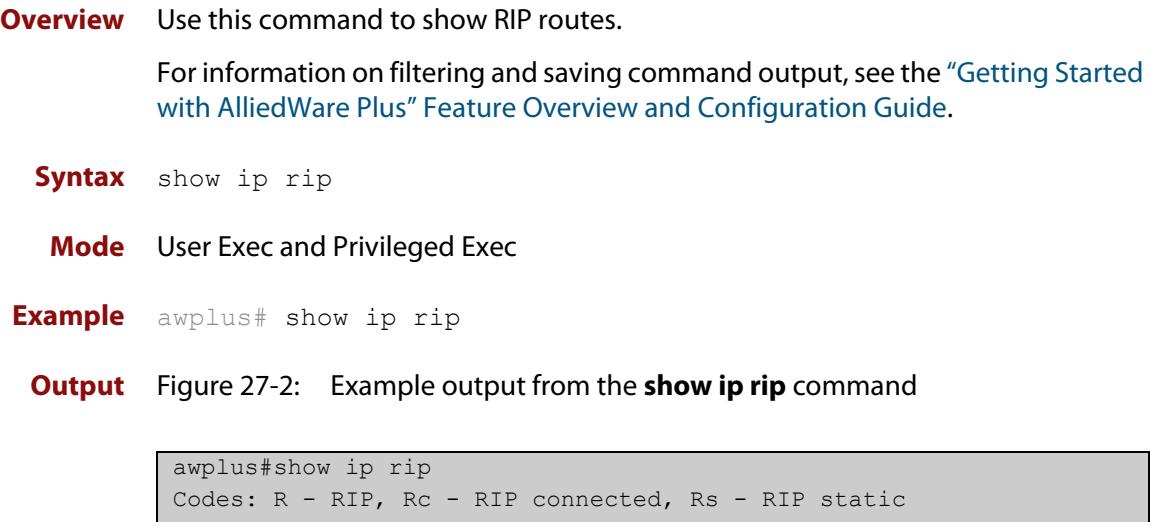

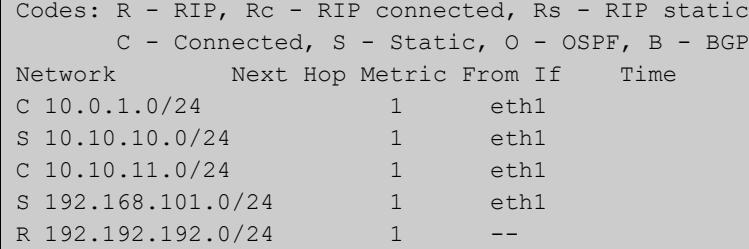

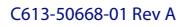

### **show ip rip database**

**Overview** Use this command to display information about the RIP database.

For information on filtering and saving command output, see the ["Getting\\_Started](http://www.alliedtelesis.com/documents/getting-started-alliedware-plus-feature-overview-and-configuration-guide)  [with AlliedWare Plus" Feature Overview and Configuration\\_Guide](http://www.alliedtelesis.com/documents/getting-started-alliedware-plus-feature-overview-and-configuration-guide).

**Syntax** show ip rip database [full]

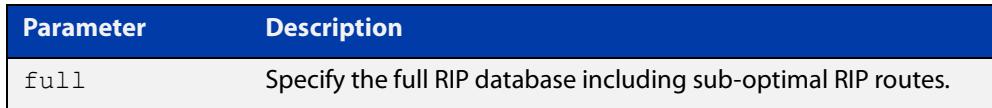

**Mode** User Exec and Privileged Exec

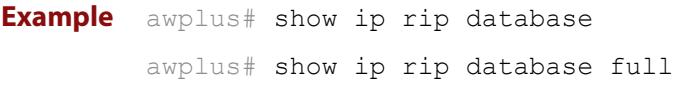

**Related** [show ip rip](#page-1044-0)

**commands**

### **show ip rip interface**

**Overview** Use this command to display information about the RIP interfaces. You can specify an interface name to display information about a specific interface.

**Syntax** show ip rip interface [<*interface*>]

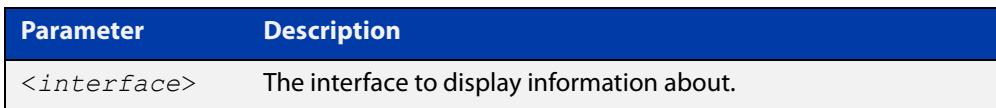

**Mode** User Exec and Privileged Exec

**Example** awplus# show ip rip interface

### **show ip rip vrf database**

**Overview** Use this command to display information about the RIP database that is associated with a specific VRF instance.

> Entering this command with the **full** option included, will display information about the full RIP database (including sub-optimal routes) associated with a specific VRF instance.

For information on filtering and saving command output, see the ["Getting Started](http://www.alliedtelesis.com/documents/getting-started-alliedware-plus-feature-overview-and-configuration-guide)  [with AlliedWare Plus" Feature Overview and Configuration Guide.](http://www.alliedtelesis.com/documents/getting-started-alliedware-plus-feature-overview-and-configuration-guide)

**Syntax** show ip rip {vrf <*vrf-name*>|global} database [full]

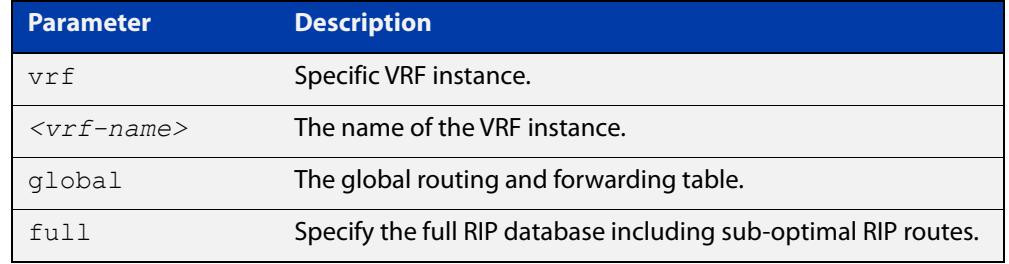

**Mode** User Exec and Privileged Exec

**Example** To display information about the RIP database associated with a VRF instance 'blue', use the command:

awplus# show ip rip vrf blue database

**Output** Figure 27-3: Example output from the **show ip rip vrf blue database** command

Codes: R - RIP, Rc - RIP connected, Rs - RIP static C - Connected, S - Static, O - OSPF, B - BGP Network Next Hop Metric From If Time Rc 192.168.30.0/24 1 vlan3 R 192.168.45.0/24 192.168.30.1 2 192.168.30.1 vlan3 02:46

**Related commands** [show ip rip](#page-1044-0)

**Command** Version 5.4.6-2.1: VRF-lite support added. **changes**

### <span id="page-1048-0"></span>**show ip rip vrf interface**

**Overview** Use this command to display information about the RIP interfaces that are associated with a specific VRF instance.

> For information on filtering and saving command output, see the ["Getting Started](http://www.alliedtelesis.com/documents/getting-started-alliedware-plus-feature-overview-and-configuration-guide)  [with AlliedWare Plus" Feature Overview and Configuration Guide.](http://www.alliedtelesis.com/documents/getting-started-alliedware-plus-feature-overview-and-configuration-guide)

**Syntax** show ip rip {vrf <*vrf-name*>|global} interface [<*interface-name*>]

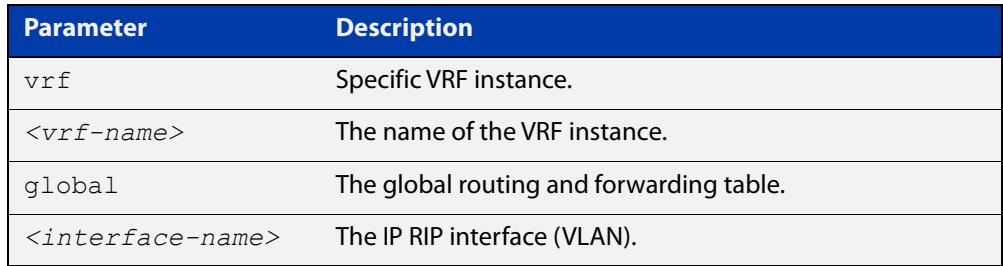

#### **Mode** User Exec and Privileged Exec

**Example** To display information about the RIP database associated with a VRF instance 'blue', use the command:

awplus# show ip rip vrf blue interface

**Output** Figure 27-4: Example output from **show ip rip vrf blue interface vlan3**

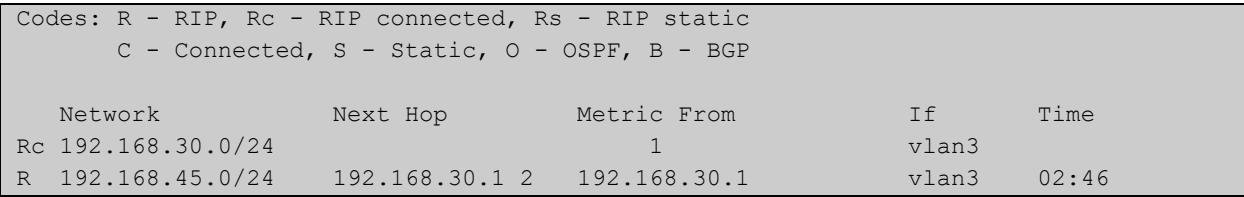

**NOTE:** The Time parameter operates as follows:

- RIP updates occur approximately every 30 seconds.
- Each update resets a count-down timer to 180 seconds (3 minutes).
- The Time parameter displays the count-down from the last reset.

**Related** [show ip rip](#page-1044-0)

**commands**

**Command changes** Version 5.4.6-2.1: VRF-lite support added.

### **timers (RIP)**

#### **Overview** Use this command to adjust routing network timers. Use the **no** variant of this command to restore the defaults.

**Syntax** timers basic *<update> <timeout> <garbage>*

no timers basic

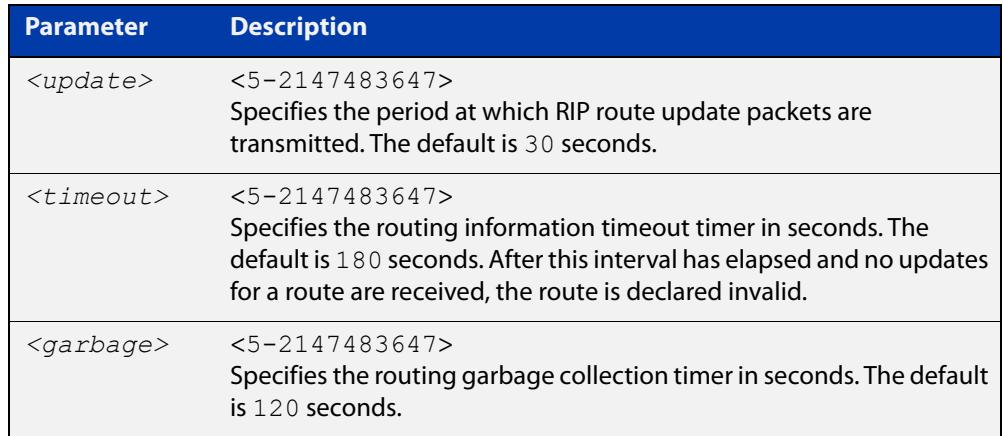

#### **Default** Enabled

- **Mode** RIP Router Configuration or RIP Router Address Family Configuration for a VRF instance.
- **Usage notes** This command adjusts the RIP timing parameters.

The update timer is the time between sending out updates, that contain the complete routing table, to every neighboring router.

If an update for a given route has not been seen for the time specified by the timeout parameter, that route is no longer valid. However, it is retained in the routing table for a short time, with metric 16, so that neighbors are notified that the route has been dropped.

When the time specified by the garbage parameter expires the metric 16 route is finally removed from the routing table. Until the garbage time expires, the route is included in all updates sent by the router.

All the routers in the network must have the same timers to ensure the smooth operation of RIP throughout the network.

**Examples** To set the update timer to 30, the routing information timeout timer to 180, and the routing garbage collection timer to 120, use the following command:

> awplus# configure terminal awplus(config)# router rip awplus(config-router)# timers basic 30 180 120

To set the update timer to 30, the routing information timeout timer to 180, and the routing garbage collection timer to 120 with VRF, use the following command:

```
awplus# configure terminal
awplus(config)# router rip
awplus(config-router)# address-family ipv4 vrf blue
awplus(config-router-af)# timers basic 30 180 120
```
**Command changes** Version 5.4.6-2.1: VRF-lite support added.

### **undebug rip**

**Overview** Use this command to disable the options set for debugging information of RIP events, packets and communication between RIP and NSM.

This command has the same effect as the **no debug rip** command.

**Syntax** undebug rip {all|events|nsm|*<packet>*}

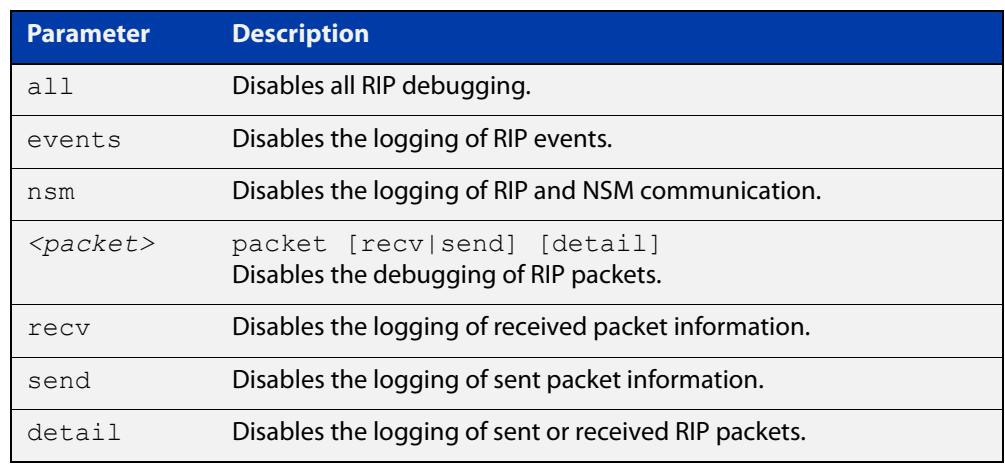

#### **Mode** Privileged Exec

**Example** To disable the options set for debugging RIP information events, use the following command:

awplus# undebug rip packet

**Related commands** [debug rip](#page-1002-0)

#### <span id="page-1052-0"></span>**version (RIP)**

**Overview** Use this command to specify a RIP version used globally by the router.

If VRF-lite is configured, you can specify a RIP version either globally, or for a particular VRF instance.

Use the **no** variant of this command to restore the default version.

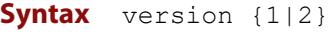

no version

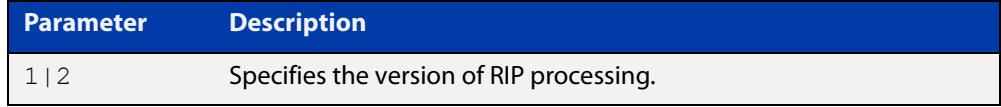

#### **Default** Version 2

- **Mode** RIP Router Configuration or RIP Router Address Family Configuration for a VRF instance.
- **Usage notes** RIP can be run in version 1 or version 2 mode. Version 2 has more features than version 1; in particular RIP version 2 supports authentication and classless routing. Once the RIP version is set, RIP packets of that version will be received and sent on all the RIP-enabled interfaces.

Setting the version command has no impact on receiving updates, only on sending them. The [ip rip send version](#page-1020-0) command overrides the value set by the [version \(RIP\)](#page-1052-0) command on an interface-specific basis. The [ip rip receive version](#page-1018-0) command allows you to configure a specific interface to accept only packets of the specified RIP version. The [ip rip receive version](#page-1018-0) command and the [ip rip send](#page-1020-0)  [version](#page-1020-0) command override the value set by this command.

**Examples** To specify a RIP version, use the following commands:

awplus# configure terminal awplus(config)# router rip awplus(config-router)# version 1

#### To specify a RIP version with VRF, use the following commands:

awplus# configure terminal awplus(config)# router rip awplus(config-router)# address-family ipv4 vrf blue awplus(config-router-af)# version 1

#### **Related** [ip rip receive version](#page-1018-0)

**commands**

[ip rip send version](#page-1020-0)

#### [show running-config](#page-200-0)

**Command changes** Version 5.4.6-2.1: VRF-lite support added.

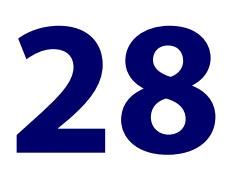

# **RIPng for IPv6 Commands**

#### **Introduction**

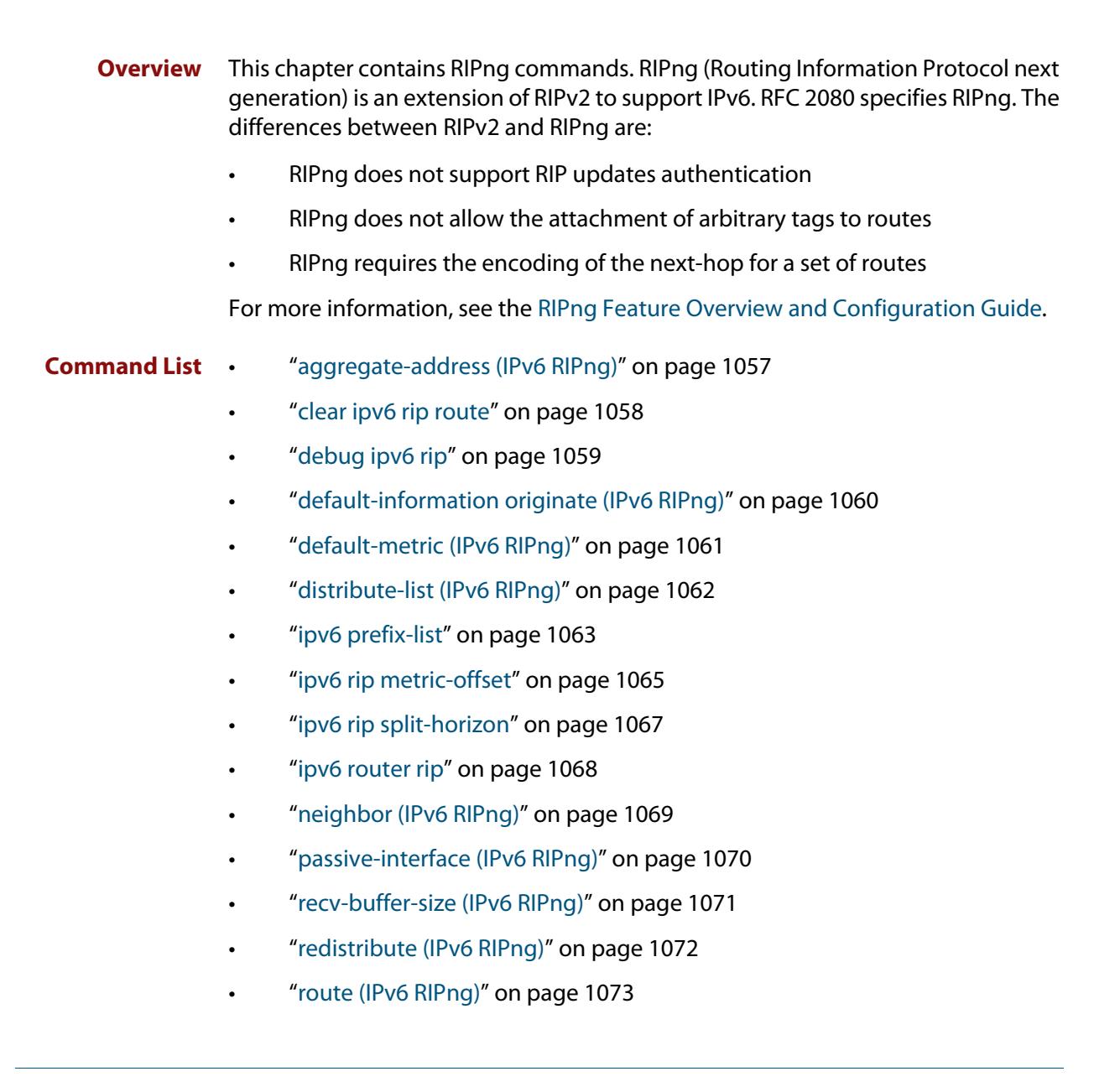

- • ["router ipv6 rip" on page 1074](#page-1073-0)
- • ["show debugging ipv6 rip" on page 1075](#page-1074-0)
- • ["show ipv6 prefix-list" on page 1076](#page-1075-0)
- • ["show ipv6 protocols rip" on page 1077](#page-1076-0)
- • ["show ipv6 rip" on page 1078](#page-1077-0)
- • ["show ipv6 rip database" on page 1079](#page-1078-0)
- • ["show ipv6 rip interface" on page 1080](#page-1079-0)
- • ["timers \(IPv6 RIPng\)" on page 1081](#page-1080-0)
- • ["undebug ipv6 rip" on page 1082](#page-1081-0)

#### <span id="page-1056-0"></span>**aggregate-address (IPv6 RIPng)**

#### **Overview** Use this command to add an aggregate route to RIPng.

Use the **no** variant of this command to remove the aggregate route from RIPng.

**Syntax** aggregate-address *<ipv6-addr/prefix-length>*

no aggregate-address *<ipv6-addr/prefix-length>*

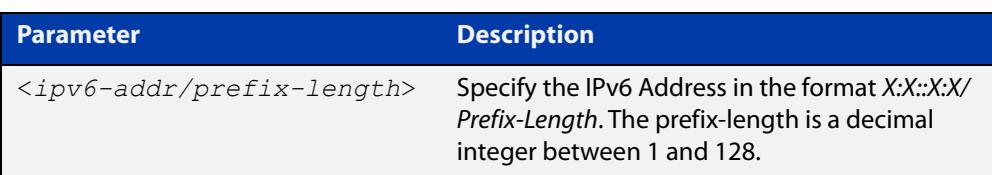

#### **Mode** Router Configuration

- **Usage notes** The route will not be added to the RIPng database unless the database contains at least one route which is contained within the address range covered by the aggregate route. As soon as there are any such component routes in the RIPng database, then the following occurs:
	- the aggregate route is added to the RIPng database
	- all the component routes that are within the address range covered by the aggregate route are retained in the RIPng database, but are marked as suppressed routes. The aggregate route will be advertised in RIPng updates, and the component route will no longer be advertised.

Note that simply having a component route in the IPv6 route database is not a sufficient condition for the aggregate route to be included into the RIPng database. The component route(s) must be in the RIPng database before the aggregate route will be included in the RIPng database. There is no restriction on the method by which the component routes have arrived into the RIPng database, it can be by being connected RIP interfaces, by redistribution or by direct inclusion using the **route** command in router IPv6 RIP configuration mode.

**Example** awplus# configure terminal awplus(config)# router ipv6 rip

awplus(config-router)# aggregate-address 2001:db8::/32

#### <span id="page-1057-0"></span>**clear ipv6 rip route**

#### **Overview** Use this command to clear specific data from the RIPng routing table.

**Syntax** clear ipv6 rip route

{<*ipv6-addr/prefix-length*>|all|connected|rip|static|ospf}

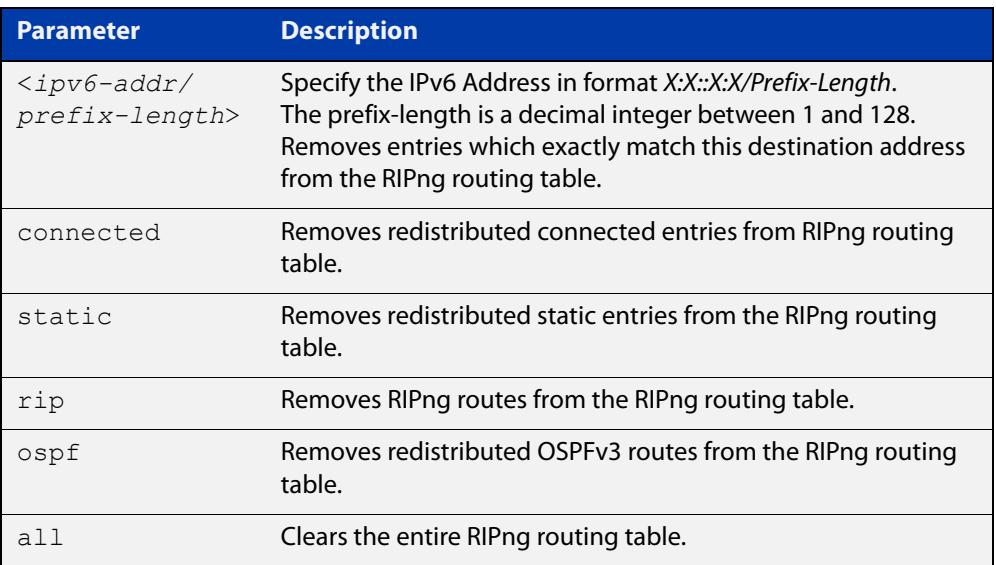

#### **Mode** Privileged Exec

**Example** awplus# clear ipv6 rip route all awplus# clear ipv6 rip route 2001:db8::/32

### <span id="page-1058-0"></span>**debug ipv6 rip**

**Overview** Use this command to enable RIPng debugging and specify debugging for RIPng events, RIPng packets, or RIPng communication with NSM processes.

Use the **no** variant of this command to disable RIPng debugging.

**Syntax** debug ipv6 rip [all|events|nsm|packet [detail]|recv [detail]|send [detail]] no debug ipv6 rip [all|events|nsm|packet [detail]|recv [detail]|send [detail]]

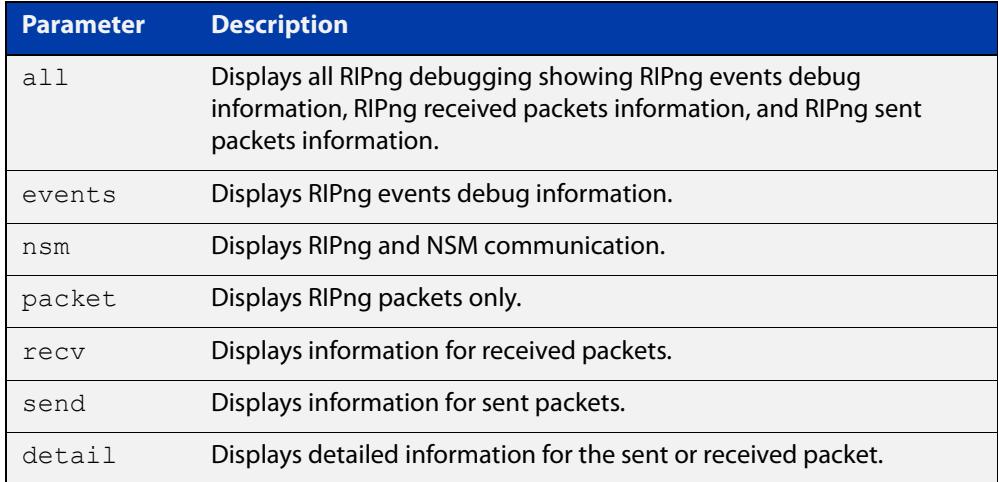

**Default** RIPng debugging is disabled by default.

**Mode** Privileged Exec and Global Configuration

**Example** awplus# debug ipv6 rip events awplus# debug ipv6 rip packet send detail awplus# debug ipv6 rip nsm

**Related** [undebug ipv6 rip](#page-1081-0)

**commands**

# <span id="page-1059-0"></span>**default-information originate (IPv6 RIPng)**

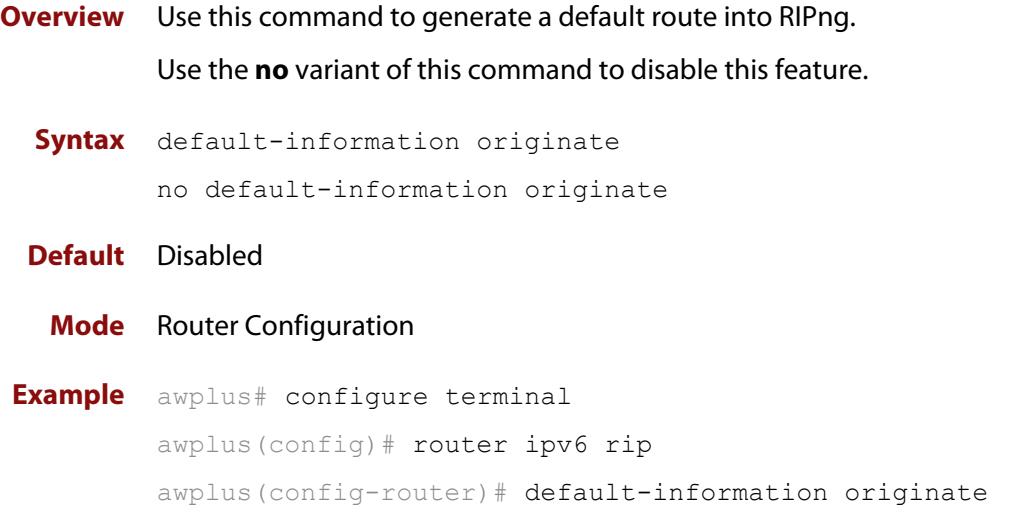

### <span id="page-1060-0"></span>**default-metric (IPv6 RIPng)**

**Overview** Use this command to specify the metrics to be assigned to redistributed RIPng routes.

Use the **no** variant of this command to reset the RIPng metric back to its default (1).

**Syntax** default-metric <*1-16*>

no default-metric [<*1-16*>]

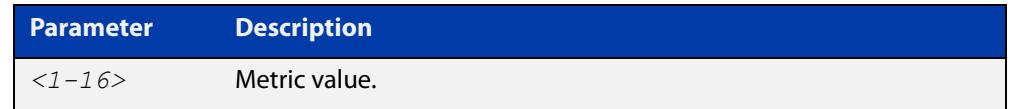

**Default** By default, the RIPng metric value is set to 1.

- **Mode** Router Configuration
- **Usage** This command is used with the [redistribute \(IPv6 RIPng\)](#page-1071-0) command to make the routing protocol use the specified metric value for all redistributed RIPng routes, regardless of the original protocol that the route has been redistributed from.

Note, this metric is not applied to routes that are brought into RIPng by using the **route** command in router IPv6 RIP configuration mode. This metric is, though, applied to any RIPng aggregate routes that have been brought into the RIPng database due to the presence of a component route that was redistributed into RIPng.

Also note that the default-metric is applied to routes redistributed into RIPng with no metric assignment in the routemap associated with redistribution.

**Example** awplus# configure terminal awplus(config)# router ipv6 rip awplus(config-router)# default-metric 8

#### **Related commands** [ipv6 rip metric-offset](#page-1064-0)

[redistribute \(IPv6 RIPng\)](#page-1071-0)

# <span id="page-1061-0"></span>**distribute-list (IPv6 RIPng)**

#### **Overview** Use this command to filter incoming or outgoing route updates using the prefix-list.

Use the **no** variant of this command to disable this feature.

**Syntax** distribute-list [prefix *<prefix-list-name>*] [in|out] [*<interface*>] no distribute-list [prefix *<prefix-list-name>*] [in|out]

```
[<interface>]
```
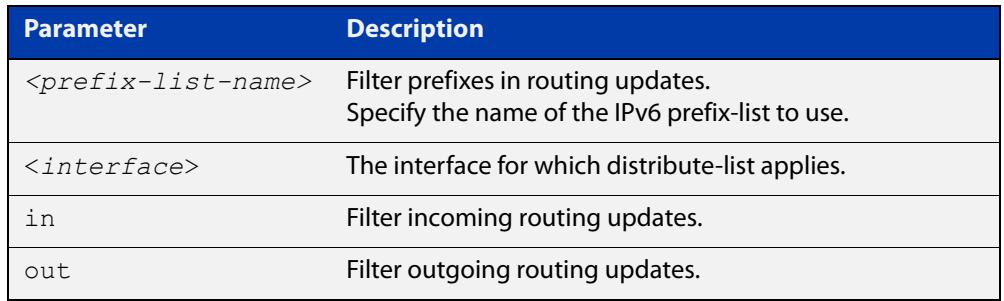

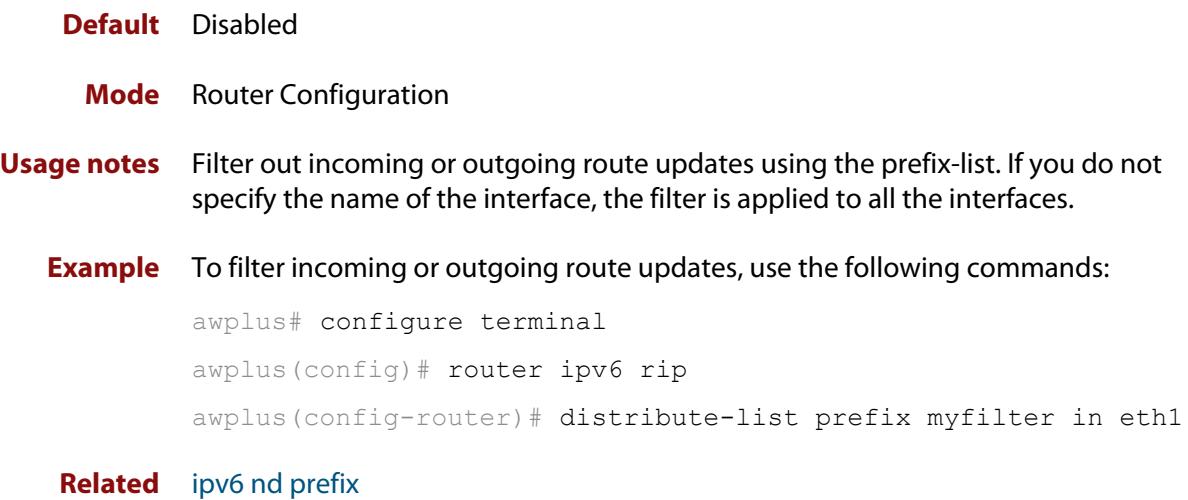

**commands**

### <span id="page-1062-0"></span>**ipv6 prefix-list**

- **Overview** Use this command to create an IPv6 prefix list or an entry in an existing prefix list. Use the **no** variant of this command to delete a whole prefix list, a prefix list entry, or a description.
	- **Syntax** ipv6 prefix-list <*list-name*> [seq <*1-429496725*>] {deny|permit} {any|<*ipv6-prefix*>} [ge <*0-128*>] [le <*0-128*>] ipv6 prefix-list *<list-name>* description <*text*> no ipv6 prefix-list <*list-name*> [seq <*1-429496725*>] no ipv6 prefix-list <list-name> [description <*text*>]

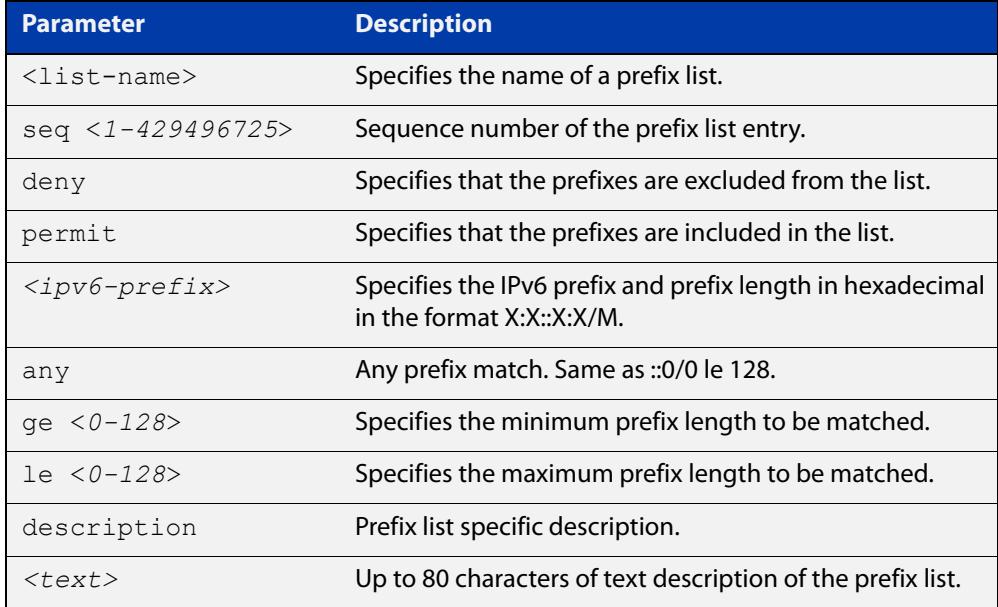

#### **Mode** Global Configuration

**Usage notes** When the device processes a prefix list, it starts to match prefixes from the top of the prefix list, and stops whenever a permit or deny occurs. To promote efficiency, use the **seq** parameter and place common permits or denials towards the top of the list. If you do not use the **seq** parameter, the sequence values are generated in a sequence of 5.

> The parameters **ge** and **le** specify the range of the prefix lengths to be matched. The parameters **ge** and **le** are only used if an ip-prefix is stated. When setting these parameters, set the **le** value to be less than 128, and the **ge** value to be less than or equal to the **le** value and greater than the ip-prefix mask length.

> Prefix lists implicitly exclude prefixes that are not explicitly permitted in the prefix list. This means if a prefix that is being checked against the prefix list reaches the end of the prefix list without matching a permit or deny, this prefix will be denied.

#### **Example** To check the first 32 bits of the prefix 2001:db8:: and that the subnet mask must be greater than or equal to 34 and less than or equal to 40, enter the following commands:

awplus# configure terminal awplus(config)# ipv6 prefix-list mylist seq 12345 permit 2001:db8::/32 ge 34 le 40

#### **Related** [match ipv6 address](#page-1602-0)

**commands** [show ipv6 prefix-list](#page-1075-0)

[show running-config](#page-200-0) ipv6 prefix-list

### <span id="page-1064-0"></span>**ipv6 rip metric-offset**

**Overview** Use this command to increment the metric value on incoming routes for a specified interface. This command can be used to artificially inflate the metric value for routes learned on the specified interface. Routes learned on the specified interface are only used if the routes to the same destination with a lower metric value in the routing table are down.

> Use the **no** variant of this command to reset the metric value on incoming routes to the default value (1). You can set the metric value for redistributed routes with [default-metric \(IPv6 RIPng\)](#page-1060-0) and [redistribute \(IPv6 RIPng\)](#page-1071-0) commands in Router Configuration mode.

```
Syntax ipv6 rip metric-offset <1-16>
```
no ipv6 rip metric-offset *<1-16>*

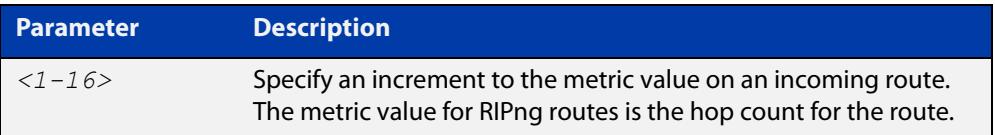

- **Default** The default RIPng metric value is 1.
	- **Mode** Interface Configuration for a VLAN interface, an Eth interface, an 802.1Q sub-interface, a PPP interface, a bridge, or a tunnel.
- **Usage notes** When a RIPng route is received on an interface, the metric value for the interface set by this command is added to the metric value of the route in the routing table. Note this command only increments the metric for incoming routes on a specified interface. Increasing the metric value for an interface increases the metric value of routes received on that interface. This changes the route selected from the routing table.

The RIPng metric is the hop count. At regular intervals of the routing update timer (which has a default value of 30 seconds), and at the time of change in the topology, the RIPng router sends update messages to other routers. The listening routers update their route table with the new route, and increase the metric value of the path by one (referred to as a hop count). The router recognizes the IPv6 address advertising router as the next hop, then sends the routing updates to other routers. A maximum allowable hop count is 15. If a router reaches a metric value of 16 or more, the destination is identified as unreachable.

For information about how AlliedWare Plus adds routes, see the ["Route Selection"](http://www.alliedtelesis.com/documents/route-selection-feature-overview-and-configuration-guide)  [Feature Overview and Configuration Guide.](http://www.alliedtelesis.com/documents/route-selection-feature-overview-and-configuration-guide) See also the [default-metric \(IPv6](#page-1060-0)  [RIPng\)](#page-1060-0)and [redistribute \(IPv6 RIPng\)](#page-1071-0) commands to specify the metric for redistributed RIPng routes.

```
Examples To increment the metric-offset on the PPP interface ppp0, enter the commands:
            awplus# configure terminal
            awplus(config)# router ipv6 rip
            awplus(config-router)# exit
            awplus(config)# interface ppp0
            awplus(config-if)# ipv6 rip metric-offset
            To reset the metric-offset on the PPP interface ppp0 to the default value, enter the 
            commands:
            awplus# configure terminal
            awplus(config)# interface ppp0
            awplus(config-if)# no ipv6 router rip
  Related
commands
            default-metric (IPv6 RIPng)
            show running-config
```
### <span id="page-1066-0"></span>**ipv6 rip split-horizon**

**Overview** Use this command to perform the split-horizon action on the interface. The default is split-horizon with poisoned reverse.

Use the **no** variant of this command to disable this function.

**Syntax** ipv6 rip split-horizon [poisoned] no ipv6 rip split-horizon

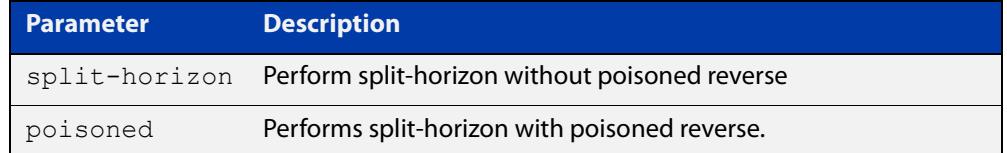

**Default** Split-horizon with poisoned reverse is the default.

- **Mode** Interface Configuration for a VLAN interface, an Eth interface, an 802.1Q sub-interface, a PPP interface, a bridge, or a tunnel.
- **Usage notes** Use this command to avoid including routes in updates sent to the same gateway from which they were learned. Using the **split horizon** command omits routes learned from one neighbor, in updates sent to that neighbor. Using the **poisoned** parameter with this command includes such routes in updates, but sets their metrics to infinity. Thus, advertising that these routes are not reachable.
	- **Examples** To perform split-horizon with poisoned reverse on the PPP interface ppp0, enter the commands:

awplus# configure terminal awplus(config)# router ipv6 rip awplus(config-router)# exit awplus(config)# interface ppp0 awplus(config-if)# ipv6 rip split-horizon poisoned

To disable split-horizon on the PPP interface ppp0, enter the commands:

awplus# configure terminal awplus(config)# interface ppp0 awplus(config-if)# no ipv6 rip split-horizon

**Related Commands** [show running-config](#page-200-0)

# <span id="page-1067-0"></span>**ipv6 router rip**

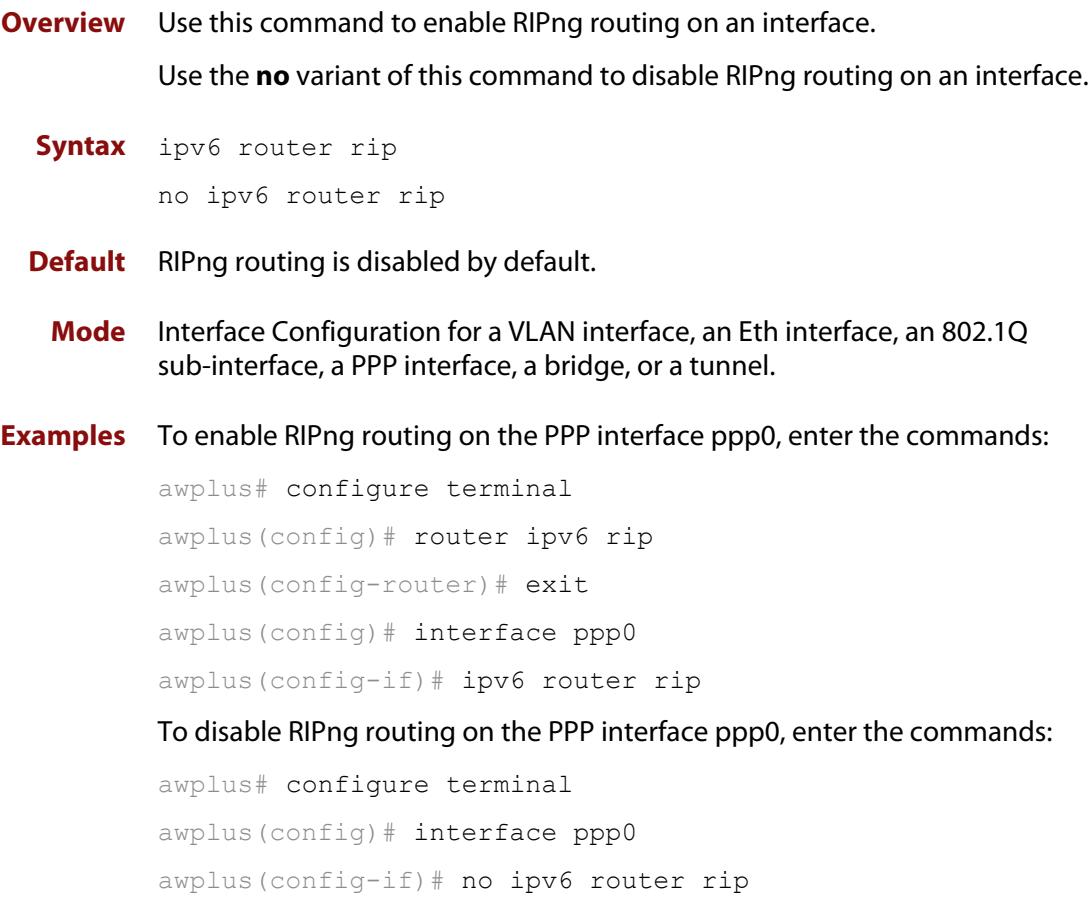

### <span id="page-1068-0"></span>**neighbor (IPv6 RIPng)**

#### **Overview** Use this command to specify a neighbor router.

Use the **no** variant of this command to disable the specific router.

**Syntax** neighbor *<ipv6-link-local-addr> <interface>*

no neighbor *<ipv6-link-local-addr> <interface>*

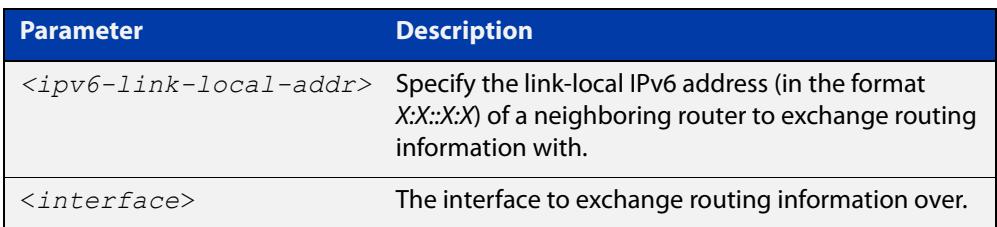

#### **Mode** Router Configuration

**Usage** Use this command to exchange non broadcast routing information. It can be used multiple times for additional neighbors.

The [passive-interface \(IPv6 RIPng\)](#page-1069-0) command disables sending routing updates on an interface. If you want to send routing updates only to specific neighbors, use the [passive-interface \(IPv6 RIPng\)](#page-1069-0) command and this **neighbor** command together.

**Examples** To set 2001:db8:1::1 as a neighbor via interface eth1, use the commands:

awplus# configure terminal awplus(config)# router ipv6 rip awplus(config-router)# neighbor 2001:db8:1::1 eth1

To stop having 2001:db8:1::1 as a neighbor via interface eth1, use the commands:

awplus# configure terminal awplus(config)# router ipv6 rip awplus(config-router)# no neighbor 2001:db8:1::1 eth1

#### **Related commands** [passive-interface \(IPv6 RIPng\)](#page-1069-0)

### <span id="page-1069-0"></span>**passive-interface (IPv6 RIPng)**

**Overview** Use this command to enable suppression of routing updates on an interface. Use the **no** variant of this command to disable this function.

**Syntax** passive-interface *<interface>*

no passive-interface *<interface>*

**Parameter Description** <*interface*> The interface to suppress routing updates on.

#### **Default** Disabled

**Mode** Router Configuration

**Examples** To suppress routing updates on eth1, use the commands:

```
awplus# configure terminal
awplus(config)# router ipv6 rip
awplus(config-router)# passive-interface eth1
To stop suppressing routing updates on eth1, use the commands:
awplus# configure terminal
awplus(config)# router ipv6 rip
awplus(config-router)# no passive-interface eth1
```
### <span id="page-1070-0"></span>**recv-buffer-size (IPv6 RIPng)**

**Overview** Use this command to configure the RIPng UDP (User Datagram Protocol) receive-buffer size. This should improve UDP reliability by avoiding UDP receive buffer overruns.

> Use the **no** variant of this command to unset the configured RIPng UDP receive-buffer size and set it back to the system default of 196608 bits.

- **Syntax** recv-buffer-size <*8192-2147483647*> no recv-buffer-size [<*8192-2147483647*>]
- **Default** The RIPng UDP receive-buffer-size is 196608 bits by default, and is reset to the default using the **no** variant of this command.
- **Mode** Router Configuration

#### **Examples** To configure the RIPng UPD, use the following commands:

```
awplus# configure terminal
awplus(config)# router ipv6 rip
awplus(config-router)# recv-buffer-size 23456789
awplus# configure terminal
awplus(config)# router ipv6 rip
awplus(config-router)# no recv-buffer-size 23456789
awplus# configure terminal
awplus(config)# router ipv6 rip
awplus(config-router)# no recv-buffer-size
```
### <span id="page-1071-0"></span>**redistribute (IPv6 RIPng)**

**Overview** Use this command to redistribute information from other routing protocols into RIPng.

> Use the **no** variant of this command to disable the specified redistribution. The parameters **metric** and **routemap** may be used on this command, but have no effect.

**Syntax** redistribute {connected|static|ospf} [metric <*0-16*>] [route-map *<route-map>*]

> no redistribute {connected|static|ospf} [metric <*0-16*>] [route-map *<route-map>*]

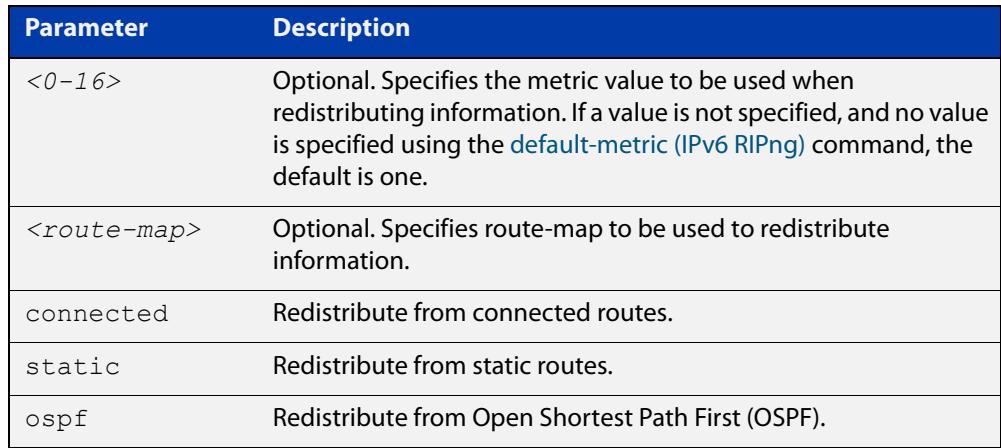

- **Default** By default, the RIPng metric value is set to 1.
	- **Mode** Router Configuration
- **Example** To redistribute information from other routing protocols into RIPng, use the following commands:

awplus# configure terminal awplus(config)# router ipv6 rip awplus(config-router)# redistribute static route-map mymap awplus(config-router)# redistribute static metric 8

**Related commands** [default-metric \(IPv6 RIPng\)](#page-1060-0)

#### <span id="page-1072-0"></span>**route (IPv6 RIPng)**

**Overview** Use this command to configure static RIPng routes.

Use the **no** variant of this command to disable this function.

**Syntax** route *<ipv6-addr/prefix-length>*

no route *<ipv6-addr/prefix-length>*

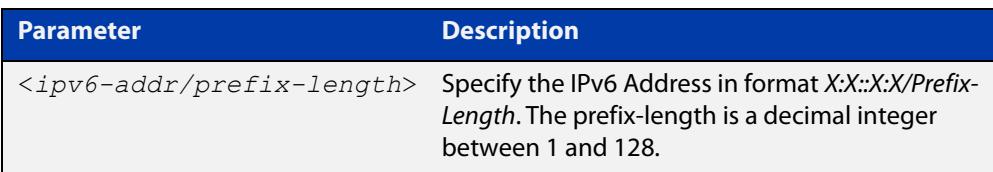

#### **Mode** Router Configuration

**Usage notes** Use this command to add a static RIPng route. After adding the RIPng route, the route can be checked in the RIPng routing table.

**Example** To configure static RIPng routes, use the following commands:

```
awplus# configure terminal 
awplus(config)# router ipv6 rip
awplus(config-router)# route 2001:db8::1/64
```
**Related** [show ipv6 rip](#page-1077-0)

**commands** [clear ipv6 rip route](#page-1057-0)

# <span id="page-1073-0"></span>**router ipv6 rip**

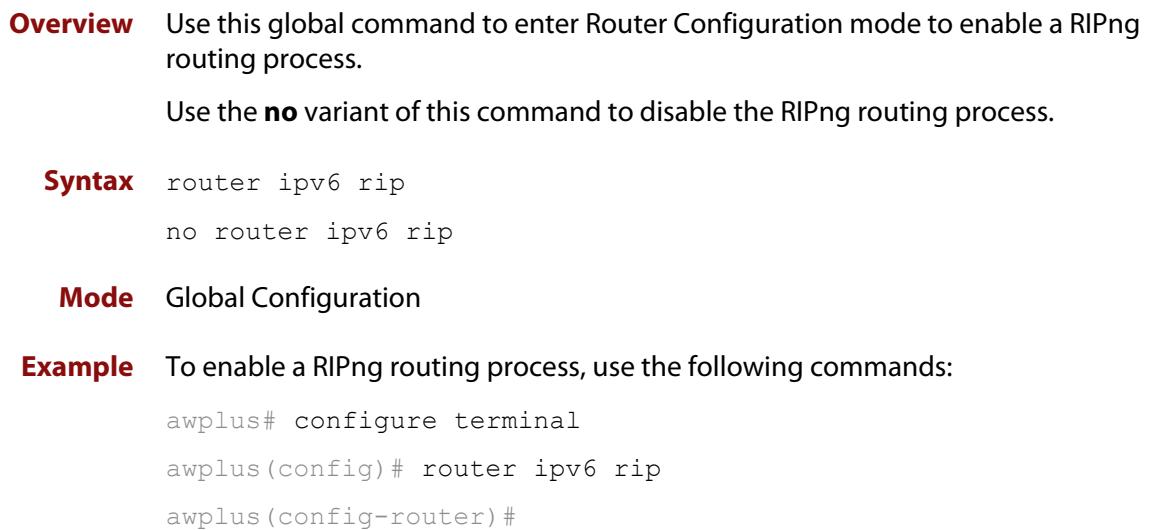

# <span id="page-1074-0"></span>**show debugging ipv6 rip**

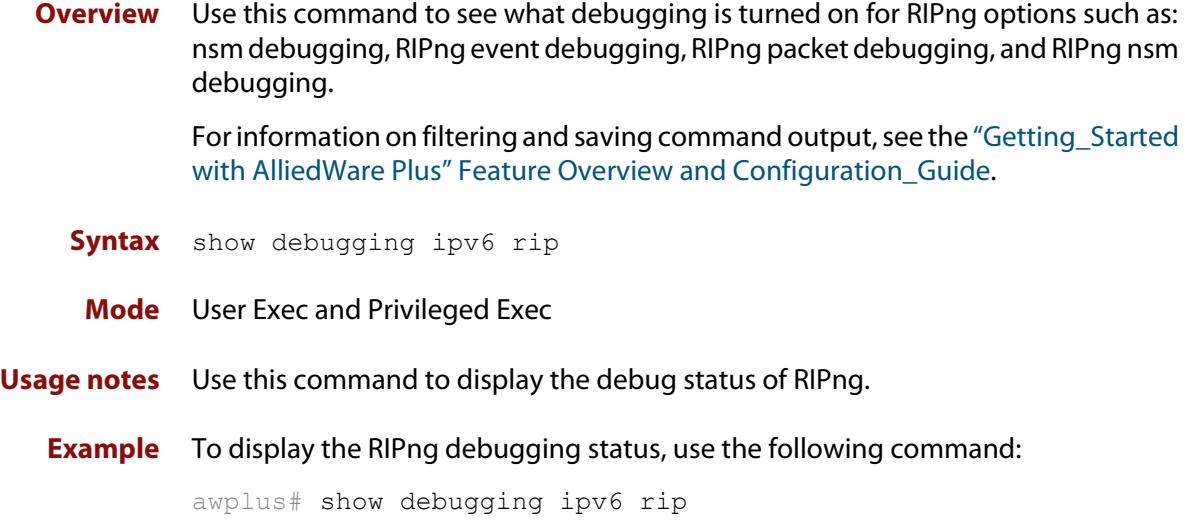

### <span id="page-1075-0"></span>**show ipv6 prefix-list**

**Overview** Use this command to display the prefix-list entries.

Note that this command is valid for RIPng and BGP4+ routing protocols only.

**Syntax** show ipv6 prefix-list [<*name*>|detail|summary]

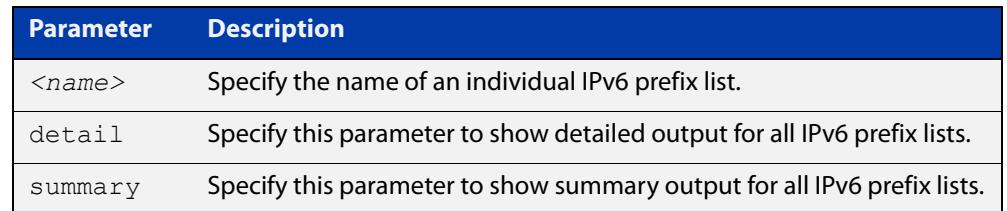

**Mode** User Exec and Privileged Exec

```
Example awplus# show ipv6 prefix-list
         awplus# show ipv6 prefix-list 10.10.0.98/8
         awplus# show ipv6 prefix-list detail
```
**Related commands** [ipv6 prefix-list](#page-1062-0)

### <span id="page-1076-0"></span>**show ipv6 protocols rip**

**Overview** Use this command to display RIPng process parameters and statistics. For information on filtering and saving command output, see the ["Getting Started](http://www.alliedtelesis.com/documents/getting-started-alliedware-plus-feature-overview-and-configuration-guide)  [with AlliedWare Plus" Feature Overview and Configuration Guide.](http://www.alliedtelesis.com/documents/getting-started-alliedware-plus-feature-overview-and-configuration-guide) **Syntax** show ipv6 protocols rip **Mode** User Exec and Privileged Exec **Example** To display RIPng process parameters and statistics, use the following command: awplus# show ipv6 protocols rip

**Output** Figure 28-1: Example output from the **show ipv6 protocols rip** command

```
awplus#show ipv6 protocols rip 
Routing Protocol is "RIPng"
   Sending updates every 30 seconds with +/-5 seconds, next due 
in 6 seconds
  Timeout after 180 seconds, garbage collect after 120 seconds
   Outgoing update filter list for all interface is not set
   Incoming update filter list for all interface is not set
   Default redistribute metric is 1
   Redistributing:
   Interface
    e<sup>th1</sup> Routing for Networks:
     fe80::200:cdff:fe27:c086 vlan1
```
### <span id="page-1077-0"></span>**show ipv6 rip**

**Overview** Use this command to show RIPng routes.

For information on filtering and saving command output, see the ["Getting Started](http://www.alliedtelesis.com/documents/getting-started-alliedware-plus-feature-overview-and-configuration-guide)  [with AlliedWare Plus" Feature Overview and Configuration Guide.](http://www.alliedtelesis.com/documents/getting-started-alliedware-plus-feature-overview-and-configuration-guide)

- **Syntax** show ipv6 rip
- **Mode** User Exec and Privileged Exec
- **Example** To display RIPng routes, use the following command:

awplus# show ipv6 rip

**Output** Figure 28-2: Example output from the **show ipv6 rip** command

```
awplus#show ipv6 rip
Codes: R - RIP, Rc - RIP connected, Rs - RIP static, Ra - RIP 
aggregated, Rcx - RIP connect suppressed, Rsx - RIP static 
suppressed, C - Connected, S - Static, O - OSPF, B - BGP
  Network Next Hop If Met Tag Time
R 2001:db8:1::/48 2001:db8:2::/48 eth1 3 0 02:28
C 2001:db8:3::/48 :: eth1 1 0
Ra 2001:db8:4::/48 -- 1 0
...
```
**Related commands** [show ipv6 rip database](#page-1078-0)

### <span id="page-1078-0"></span>**show ipv6 rip database**

**Overview** Use this command to display information about the RIPng database.

For information on filtering and saving command output, see the ["Getting Started](http://www.alliedtelesis.com/documents/getting-started-alliedware-plus-feature-overview-and-configuration-guide)  [with AlliedWare Plus" Feature Overview and Configuration Guide.](http://www.alliedtelesis.com/documents/getting-started-alliedware-plus-feature-overview-and-configuration-guide)

**Syntax** show ipv6 rip database [full]

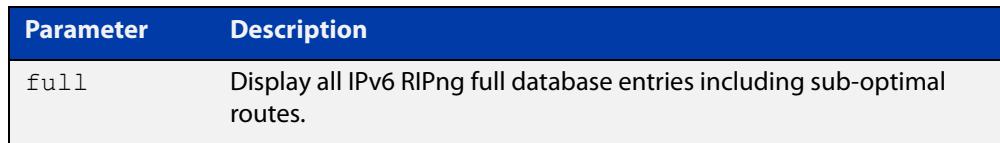

**Mode** User Exec and Privileged Exec

**Example** To display information about the RIPng database, use the following command: awplus# show ipv6 rip database

**Output** Figure 28-3: Example output from the **show ipv6 rip database** command

Codes: R - RIP, Rc - RIP connected, Rs - RIP static, Ra - RIP aggregated, Rcx - RIP connect suppressed, Rsx - RIP static suppressed, C - Connected, S - Static, O - OSPF, B - BGP Network Next Hop If Met Tag Time R 2001:db8:1::/48 2001:db8:2::/48 eth1 3 0 02:28 C 2001:db8:3::/48 :: eth1 1 0 Ra 2001:db8:4::/48 -- 1 0 ...

**Related commands** [show ipv6 rip](#page-1077-0)

### <span id="page-1079-0"></span>**show ipv6 rip interface**

**Overview** Use this command to display information about the RIPng interfaces. You can specify an interface name to display information about a specific interface.

> For information on filtering and saving command output, see the ["Getting\\_Started](http://www.alliedtelesis.com/documents/getting-started-alliedware-plus-feature-overview-and-configuration-guide)  [with AlliedWare Plus" Feature Overview and Configuration\\_Guide](http://www.alliedtelesis.com/documents/getting-started-alliedware-plus-feature-overview-and-configuration-guide).

**Syntax** show ipv6 rip interface [*<interface>*]

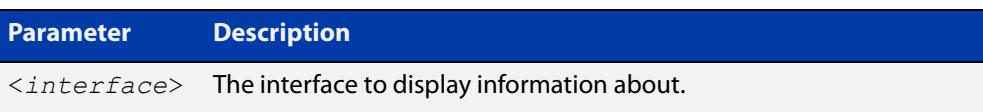

**Mode** User Exec and Privileged Exec

**Example** To display RIPng interface information, use the following command:

awplus# show ipv6 rip interface

**Output** Figure 28-4: Example output from the **show ipv6 rip interface** command

```
lo is up, line protocol is up
RIPng is not enabled on this interface
eth1 is up, line protocol is up
Routing Protocol: RIPng
Passive interface: Disabled
Split horizon: Enabled with Poisoned Reversed
IP interface address:
2001:db8:1::1/64
2001:db8:1::2/64
...
```
# **timers (IPv6 RIPng)**

**Overview** Use this command to adjust the RIPng routing network timers. Use the **no** variant of this command to restore the defaults.

**Syntax** timers basic *<update> <timeout> <garbage>* no timers basic

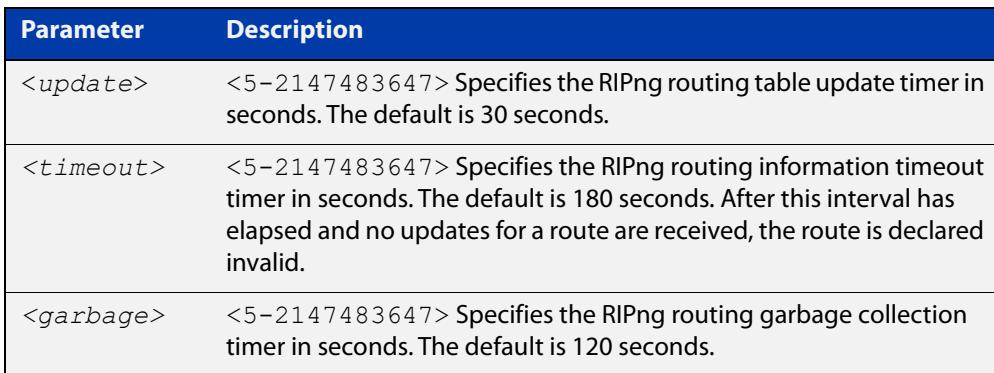

- **Default** The default RIPng routing table update timer default is 30 seconds, the default RIPng routing information timeout timer is 180 seconds, and the default RIPng routing garbage collection timer is 120 seconds. The **no** variant of this command restores the default RIPng routing timers.
	- **Mode** Router Configuration
- **Example** To adjust the RIPng routing network timers, use the following commands:

awplus# configure terminal awplus(config)# router ipv6 rip awplus(config-router)# timers basic 30 180 120

# **undebug ipv6 rip**

**Overview** Use this command to disable debugging options of RIPng events, RIPng packets, and communication between RIPng and NSM processes.

**Syntax** undebug ipv6 rip [all|events|nsm|packet [recv|send][detail]]

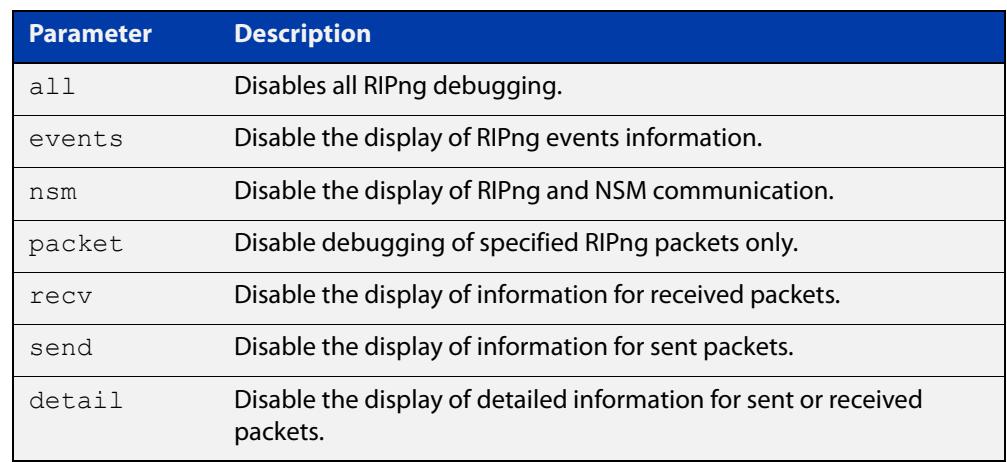

**Mode** Privileged Exec and Global Configuration

**Example** To disable debugging options, use the following command:

awplus# undebug ipv6 rip events awplus# undebug ipv6 rip all awplus# undebug ipv6 rip packet send awplus# undebug ipv6 rip packet recv detail

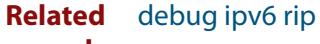

**commands**

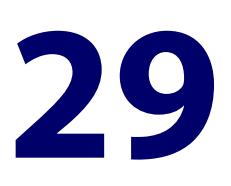

# **OSPF Commands**

# **Introduction**

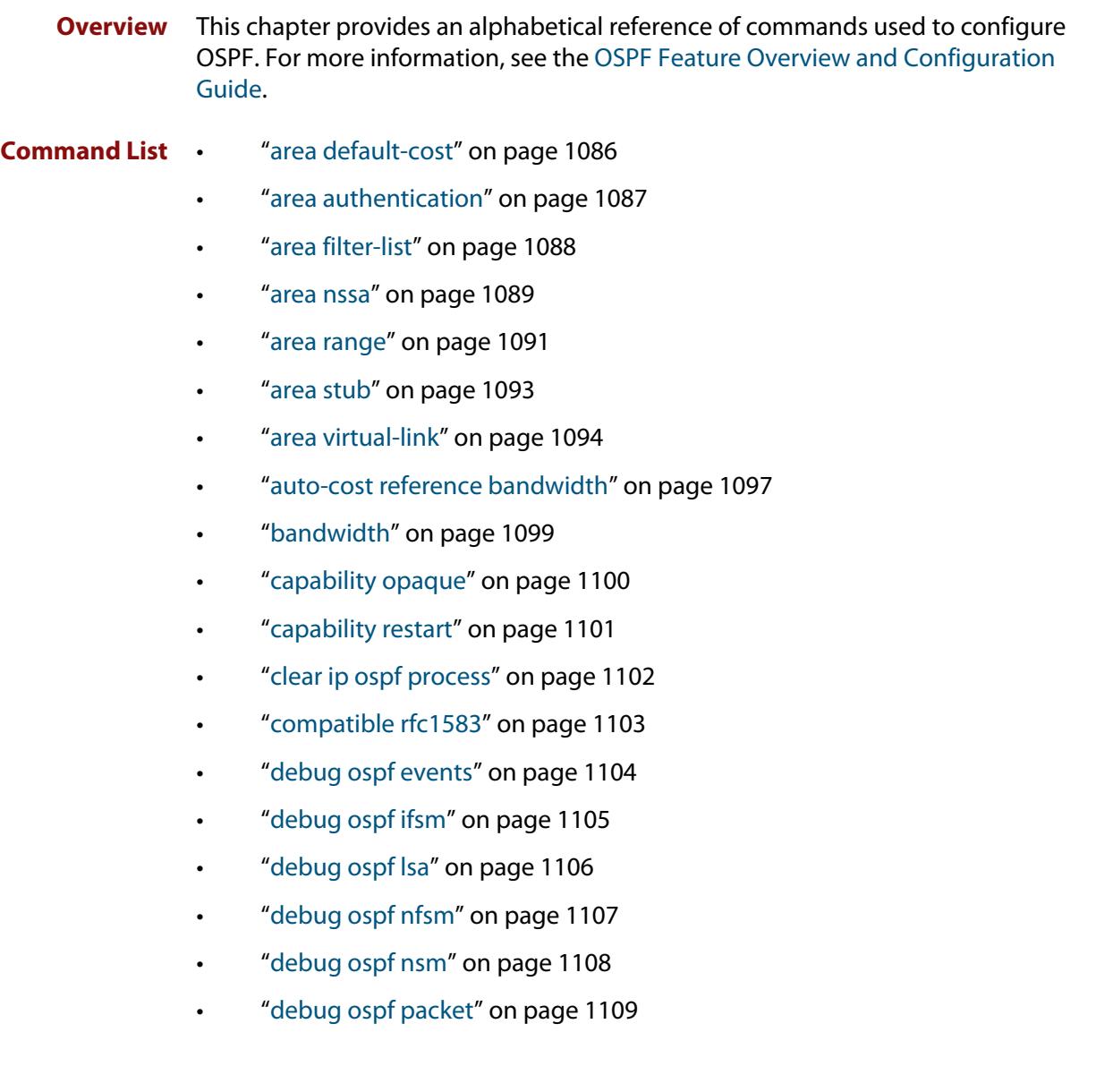

- • ["debug ospf route" on page 1110](#page-1109-0)
- • ["default-information originate" on page 1111](#page-1110-0)
- • ["default-metric \(OSPF\)" on page 1112](#page-1111-0)
- • ["distance \(OSPF\)" on page 1113](#page-1112-0)
- • ["distribute-list \(OSPF\)" on page 1115](#page-1114-0)
- • ["enable db-summary-opt" on page 1117](#page-1116-0)
- • ["host area" on page 1118](#page-1117-0)
- • ["ip ospf authentication" on page 1119](#page-1118-0)
- • ["ip ospf authentication-key" on page 1120](#page-1119-0)
- • ["ip ospf cost" on page 1121](#page-1120-0)
- • ["ip ospf database-filter" on page 1122](#page-1121-0)
- • ["ip ospf dead-interval" on page 1123](#page-1122-0)
- • ["ip ospf disable all" on page 1124](#page-1123-0)
- • ["ip ospf hello-interval" on page 1125](#page-1124-0)
- • ["ip ospf message-digest-key" on page 1126](#page-1125-0)
- • ["ip ospf mtu" on page 1128](#page-1127-0)
- • ["ip ospf mtu-ignore" on page 1129](#page-1128-0)
- • ["ip ospf network" on page 1130](#page-1129-0)
- • ["ip ospf priority" on page 1131](#page-1130-0)
- • ["ip ospf resync-timeout" on page 1132](#page-1131-0)
- • ["ip ospf retransmit-interval" on page 1133](#page-1132-0)
- • ["ip ospf transmit-delay" on page 1134](#page-1133-0)
- • ["max-concurrent-dd" on page 1135](#page-1134-0)
- • ["maximum-area" on page 1136](#page-1135-0)
- • ["neighbor \(OSPF\)" on page 1137](#page-1136-0)
- • ["network area" on page 1138](#page-1137-0)
- • ["ospf abr-type" on page 1140](#page-1139-0)
- • ["ospf restart grace-period" on page 1141](#page-1140-0)
- • ["ospf restart helper" on page 1142](#page-1141-0)
- • ["ospf router-id" on page 1144](#page-1143-0)
- • ["overflow database" on page 1145](#page-1144-0)
- • ["overflow database external" on page 1146](#page-1145-0)
- • ["passive-interface \(OSPF\)" on page 1147](#page-1146-0)
- • ["redistribute \(OSPF\)" on page 1148](#page-1147-0)
- • ["restart ospf graceful" on page 1150](#page-1149-0)
- • ["router ospf" on page 1151](#page-1150-0)
- • ["router-id" on page 1153](#page-1152-0)
- • ["show debugging ospf" on page 1154](#page-1153-0)
- • ["show ip ospf" on page 1155](#page-1154-0)
- • ["show ip ospf border-routers" on page 1158](#page-1157-0)
- • ["show ip ospf database" on page 1159](#page-1158-0)
- • ["show ip ospf database asbr-summary" on page 1161](#page-1160-0)
- • ["show ip ospf database external" on page 1162](#page-1161-0)
- • ["show ip ospf database network" on page 1164](#page-1163-0)
- • ["show ip ospf database nssa-external" on page 1165](#page-1164-0)
- • ["show ip ospf database opaque-area" on page 1167](#page-1166-0)
- • ["show ip ospf database opaque-as" on page 1168](#page-1167-0)
- • ["show ip ospf database opaque-link" on page 1169](#page-1168-0)
- • ["show ip ospf database router" on page 1170](#page-1169-0)
- • ["show ip ospf database summary" on page 1172](#page-1171-0)
- • ["show ip ospf interface" on page 1175](#page-1174-0)
- • ["show ip ospf neighbor" on page 1176](#page-1175-0)
- • ["show ip ospf route" on page 1178](#page-1177-0)
- • ["show ip ospf virtual-links" on page 1179](#page-1178-0)
- • ["show ip protocols ospf" on page 1180](#page-1179-0)
- • ["summary-address" on page 1181](#page-1180-0)
- • ["timers spf exp" on page 1182](#page-1181-0)
- • ["undebug ospf events" on page 1183](#page-1182-0)
- • ["undebug ospf ifsm" on page 1184](#page-1183-0)
- • ["undebug ospf lsa" on page 1185](#page-1184-0)
- • ["undebug ospf nfsm" on page 1186](#page-1185-0)
- • ["undebug ospf nsm" on page 1187](#page-1186-0)
- • ["undebug ospf packet" on page 1188](#page-1187-0)
- • ["undebug ospf route" on page 1189](#page-1188-0)

# <span id="page-1085-0"></span>**area default-cost**

**Overview** This command specifies a cost for the default summary route sent into a stub or NSSA area.

The **no** variant of this command removes the assigned default-route cost.

**Syntax** area <*area-id*> default-cost <*0-16777215*>

no area <*area-id*> default-cost

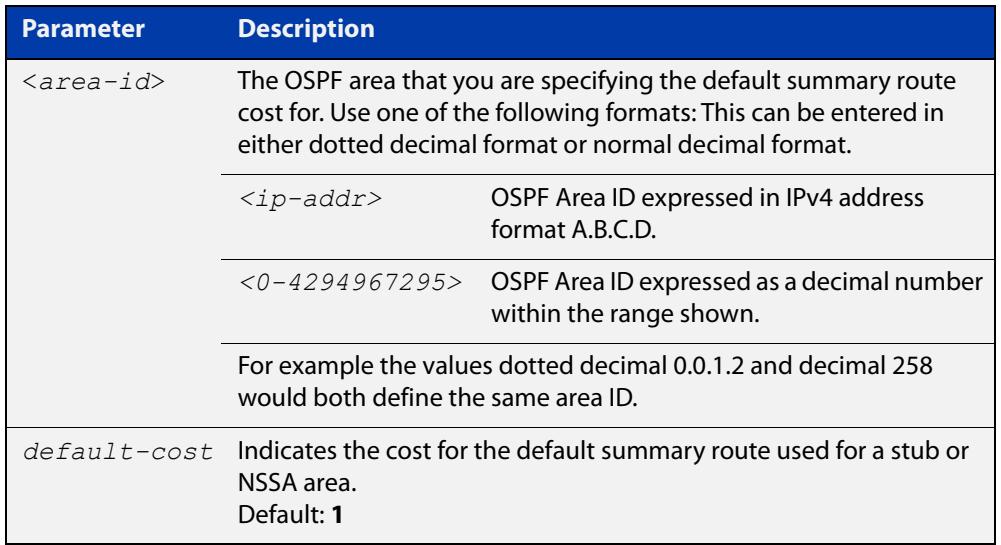

#### **Mode** Router Configuration

**Usage** The default-cost option provides the metric for the summary default route, generated by the area border router, into the NSSA or stub area. Use this option only on an area border router that is attached to the NSSA or stub area. Refer to the RFC 3101 for information on NSSA.

**Example** To set the default cost to 10 in area 1 for the OSPF instance 100, use the commands:

awplus# configure terminal awplus(config)# router ospf 100 awplus(config-router)# area 1 default-cost 10

**Related** [area nssa](#page-1088-0)

**commands** [area stub](#page-1092-0)

### <span id="page-1086-0"></span>**area authentication**

**Overview** Use this command to enable authentication for an OSPF area. Specifying the area authentication sets the authentication to Type 1 authentication or the Simple Text password authentication (details in RFC 2328).

> The **no** variant of this command removes the authentication specification for an area.

**Syntax** area <*area-id*> authentication [message-digest]

no area <*area-id*> authentication

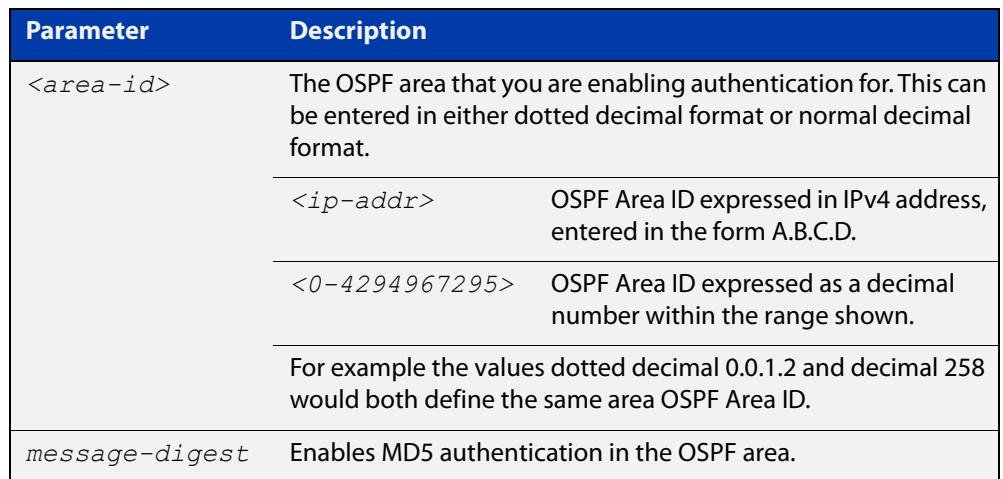

- **Default** By default, no authentication occurs.
	- **Mode** Router Configuration
	- **Usage** All OSPF packets transmitted in this **area** must have the same password in their OSPF header. This ensures that only routers that have the correct password may join the routing domain.

Give all routers that are to communicate with each other through OSPF the same authentication password.

Use the [ip ospf authentication-key](#page-1119-0) command to specify a Simple Text password. Use the [ip ospf message-digest-key](#page-1125-0) command to specify MD5 password.

**Example** awplus# configure terminal awplus(config)# router ospf 100 awplus(config-router)# area 1 authentication

#### **Related** [ip ospf authentication](#page-1118-0)

**commands** [ip ospf message-digest-key](#page-1125-0)

# <span id="page-1087-0"></span>**area filter-list**

**Overview** This command configures filters to advertise summary routes on Area Border Routers (ABR).

> This command is used to suppress particular intra-area routes from/to an area to/from the other areas. You can use this command in conjunction with the prefix-list command.

The **no** variant of this command removes the filter configuration.

**Syntax** area <*area-id*> filter-list prefix <*prefix-list*> {in|out} no area <*area-id*> filter-list prefix <*prefix-list*> {in|out}

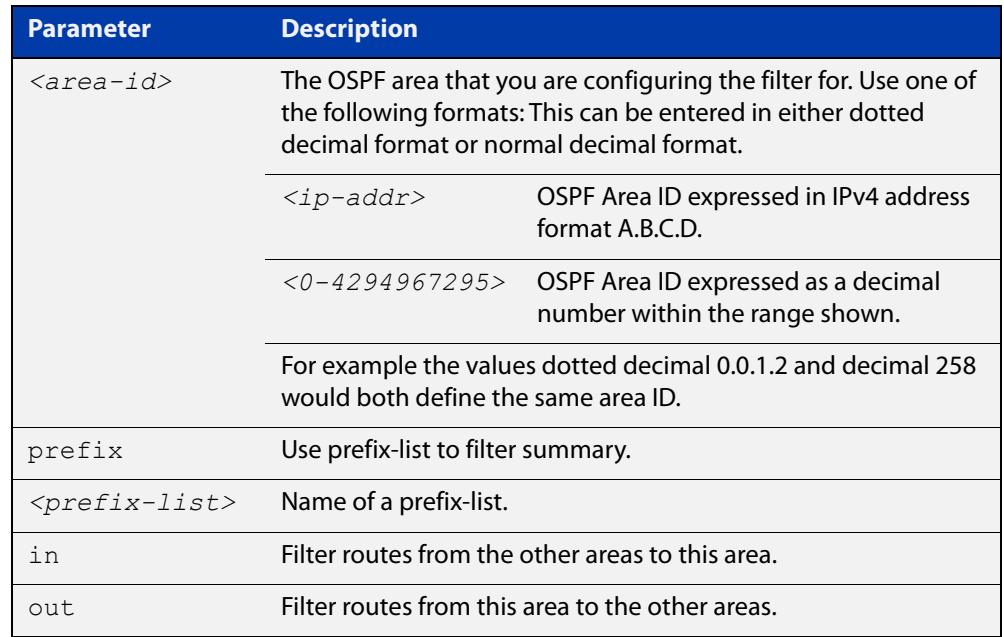

**Mode** Router Configuration

### <span id="page-1088-0"></span>**area nssa**

#### **Overview** This command sets an area as a Not-So-Stubby-Area (NSSA). By default, no NSSA area is defined.

Use this command to simplify administration if you are connecting a central site using OSPF to a remote site that is using a different routing protocol. You can extend OSPF to cover the remote connection by defining the area between the central router and the remote router as an NSSA.

There are no external routes in an OSPF stub area, so you cannot redistribute from another protocol into a stub area. A NSSA allows external routes to be flooded within the area. These routes are then leaked into other areas. Although, the external routes from other areas still do not enter the NSSA. You can either configure an area to be a stub area or an NSSA, not both.

The **no** variant of this command removes this designation.

```
Syntax area <area-id> nssa [default-information-originate <metric> | 
       no-redistribution | no-summary | translator-role <role> ]
```
no area <*area-id*> nssa [default-information-originate | no-redistribution | no-summary | translator-role ]

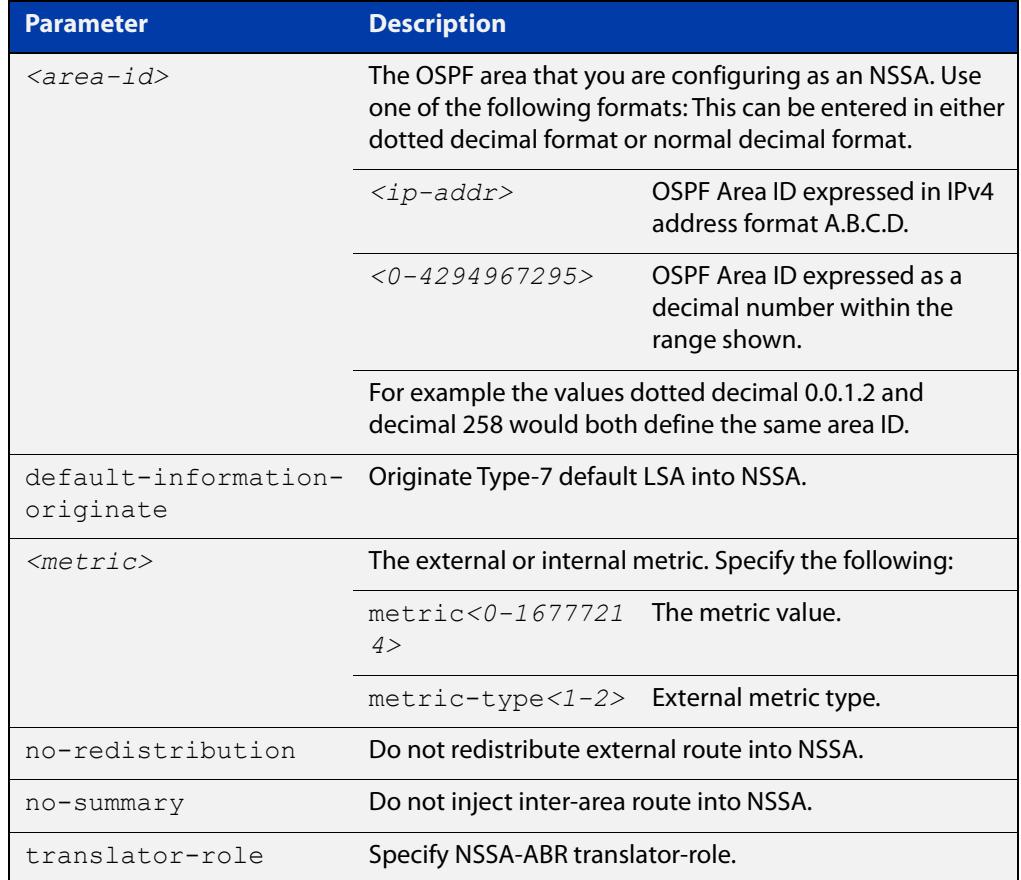

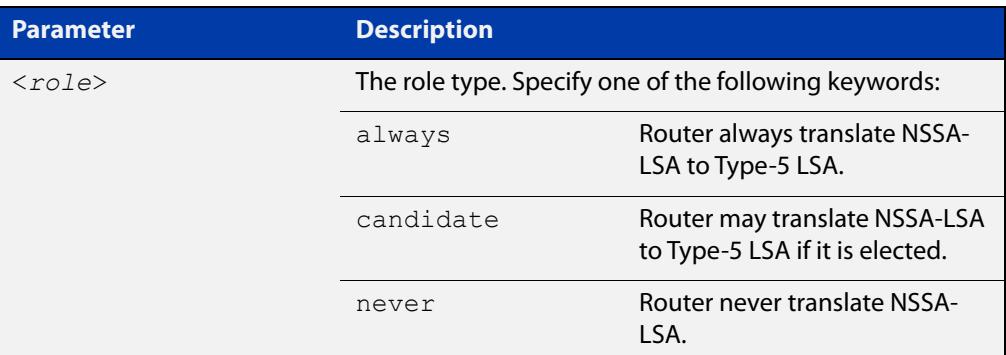

#### **Mode** Router Configuration

**Example** awplus# configure terminal awplus(config)# router ospf 100 awplus(config-router)# area 0.0.0.51 nssa awplus(config-router)# area 3 nssa translator-role candidate no-redistribution default-information-originate metric 34 metric-type 2

**Related** [area default-cost](#page-1085-0) **commands**

### <span id="page-1090-0"></span>**area range**

#### **Overview** Use this command to summarize OSPF routes at an area boundary, configuring an IPv4 address range which consolidates OSPF routes. By default, this feature is not enabled.

A summary route created by this command is then advertised to other areas by the Area Border Routers (ABRs). In this way, routing information is condensed at area boundaries and outside the area so that routes are exchanged between areas in an efficient manner.

If the network numbers in an area are arranged into sets of contiguous routes, the ABRs can be configured to advertise a summary route that covers all the individual networks within the area that fall into the specified range.

Use the cost parameter to specify a metric that will be advertised in the summary Link State Advertisement (LSA), rather than relying on the standard method to calculate the metric for the LSA.

The **no** variant of this command disables this function and restores default behavior.

**Syntax** area <*area-id*> range <*ip-addr/prefix-length*> [advertise] [cost <*0-16777215*>]

area <*area-id*> range <*ip-addr/prefix-length*> not-advertise

no area <*area-id*> range <*ip-addr/prefix-length*>

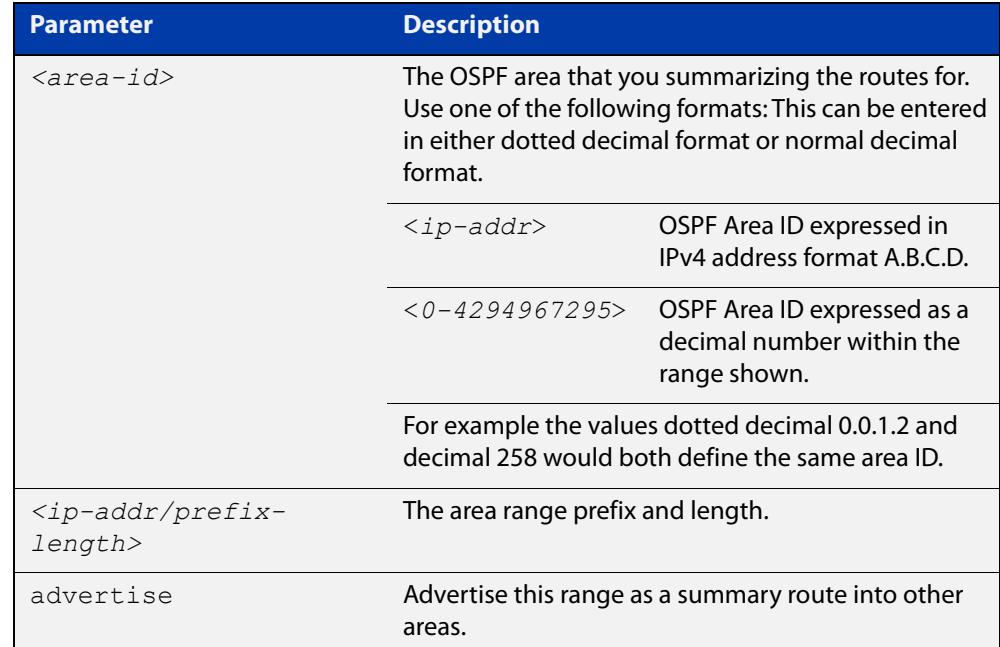

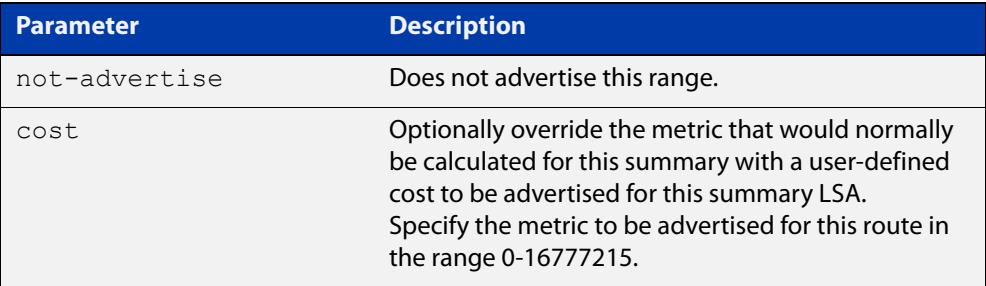

- **Default** The area range is not configured by default. The area range is advertised if it is configured.
	- **Mode** Router Configuration
- **Usage notes** You can configure multiple ranges on a single area with multiple instances of this command, so OSPF summarizes addresses for different sets of IPv4 address ranges.

Ensure OSPF IPv4 routes exist in the area range for advertisement before using this command.

**Example** awplus# configure terminal

awplus(config)# router ospf 100 awplus(config-router)# area 1 range 192.16.0.0/16 awplus(config-router)# area 1 range 203.18.0.0/16 cost 70

To remove a cost configured on an area range, re-enter the area range without the optional cost parameter. This will set the metric calculation back to the default algorithm.

```
awplus(config-router)# area 1 range 207.14.0.0/16 cost 35
awplus(config-router)# area 1 range 207.14.0.0/16
```
**Command changes** Version 5.5.0-0.1: parameter **cost** added

### <span id="page-1092-0"></span>**area stub**

#### **Overview** This command defines an OSPF area as a stub area. By default, no stub area is defined.

Use this command when routers in the area do not require learning about summary LSAs from other areas. You can define the area as a totally stubby area by configuring the Area Border Router of that area using the **area stub no-summary** command.

There are two stub area router configuration commands: the **area stub** and **area default-cost** commands. In all routers attached to the stub area, configure the area by using the **area stub** command. For an area border router (ABR) attached to the stub area, also use the **area default-cost** command.

The **no** variant of this command removes this definition.

**Syntax** area <*area-id*> stub [no-summary]

```
no area <area-id> stub [no-summary]
```
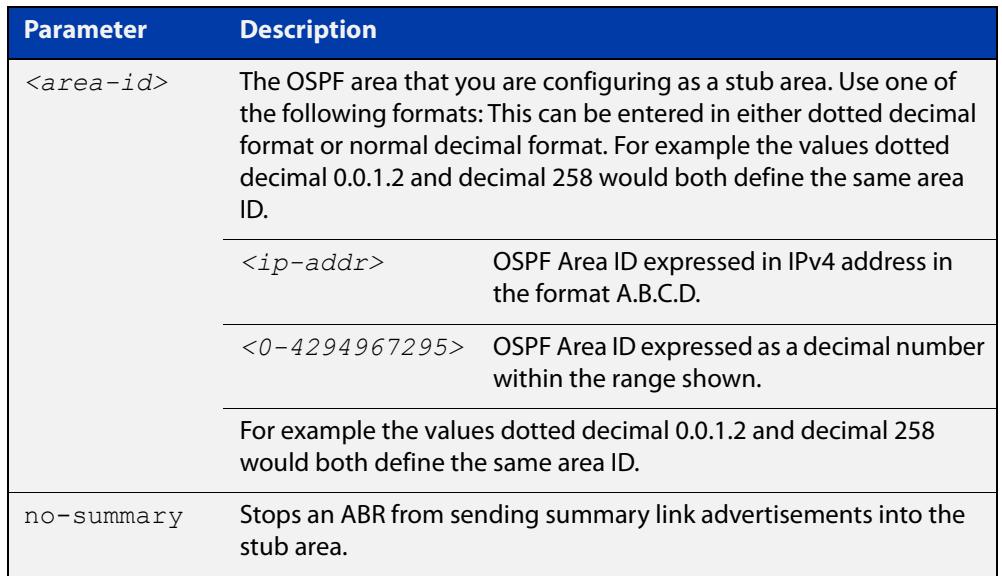

#### **Mode** Router Configuration

```
Example awplus# configure terminal
         awplus(config)# router ospf 100
         awplus(config-router)# area 1 stub
Related
        area default-cost
```
**commands**

# <span id="page-1093-0"></span>**area virtual-link**

**Overview** This command configures a link between two backbone areas that are physically separated through other non-backbone areas.

> In OSPF, all non-backbone areas must be connected to a backbone area. If the connection to the backbone is lost, the virtual link repairs the connection.

The **no** variant of this command removes the virtual link.

**Syntax** area <*area-id*> virtual-link <*ip-addr*> [<*auth-key*>|<*msg-key*>]

no area <*area-id*> virtual-link <*ip-addr*> [<*auth-key*>|<*msg-key*>]

area <*area-id*> virtual-link <*ip-addr*> authentication [message-digest|null] [<*auth-key*>|<*msg-key*>]

no area <*area-id*> virtual-link <*ip-addr*> authentication [message-digest|null] [<*auth-key*>|<*msg-key*>]

area <*area-id*> virtual-link <*ip-addr*> [authentication] [dead-interval *<1-65535>*] [hello-interval *<1-65535>*] [retransmit-interval *<1-3600>*] [transmit-delay *<1-3600>*]

no area <*area-id*> virtual-link <*ip-addr*> [authentication] [dead-interval] [hello-interval] [retransmit-interval] [transmit-delay]

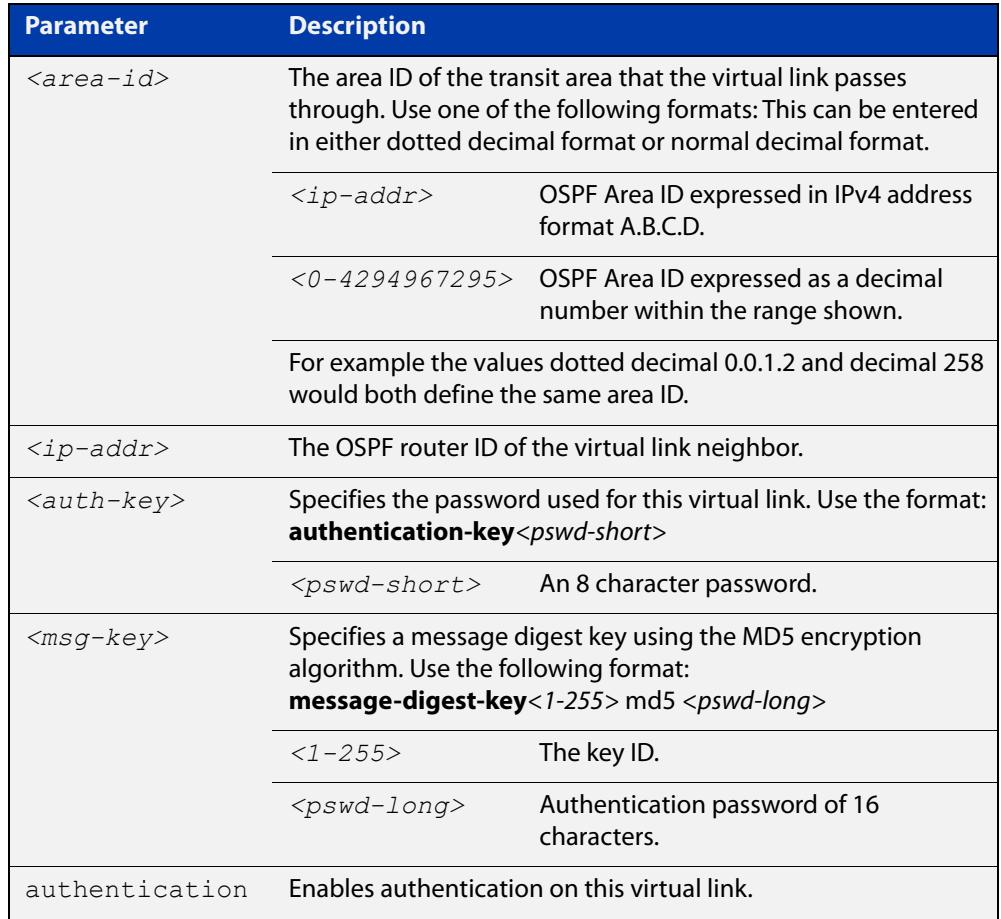

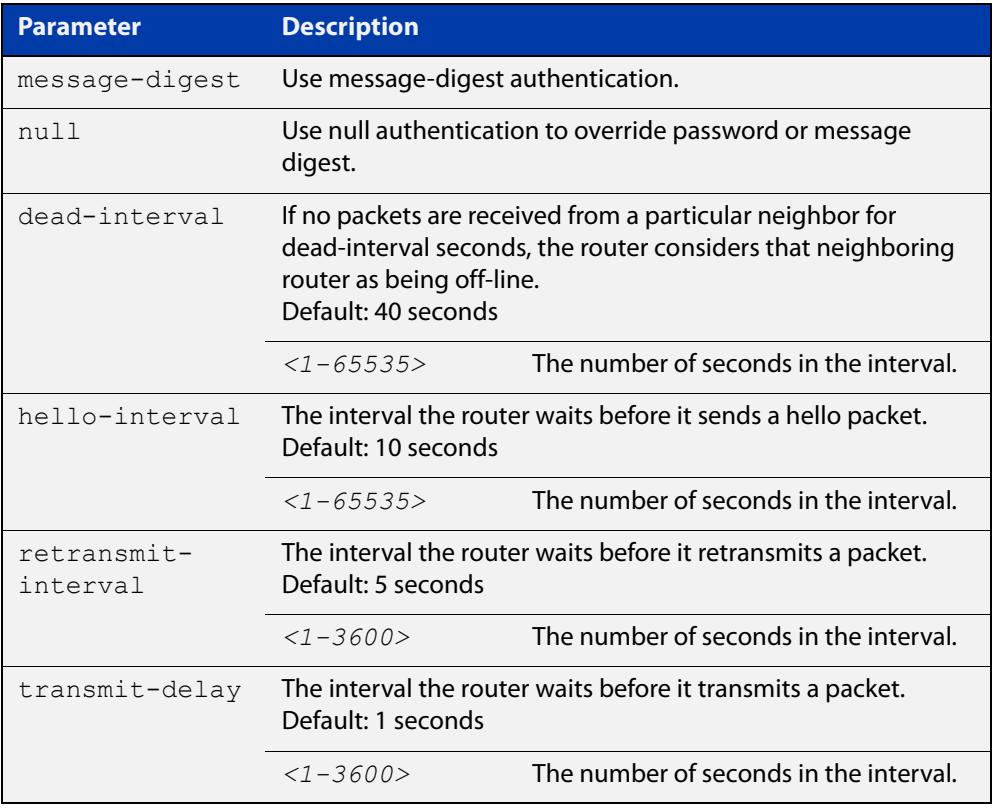

#### **Mode** Router Configuration

- **Usage notes** You can configure virtual links between any two backbone routers that have an interface to a common non-backbone area. The protocol treats these two routers, joined by a virtual link, as if they were connected by an unnumbered point-to-point network. To configure a virtual link, you require:
	- The transit area ID, i.e. the area ID of the non backbone area that the two backbone routers are both connected to.
	- The corresponding virtual link neighbor's router ID. To see the router ID use the [show ip ospf](#page-1154-0) command.

Configure the **hello-interval** to be the same for all routers attached to a common network. A short **hello-interval** results in the router detecting topological changes faster but also an increase in the routing traffic.

The **retransmit-interval** is the expected round-trip delay between any two routers in a network. Set the value to be greater than the expected round-trip delay to avoid needless retransmissions.

The **transmit-delay** is the time taken to transmit a link state update packet on the interface. Before transmission, the link state advertisements in the update packet are incremented by this amount. Set the **transmit-delay** to be greater than zero. Also, take into account the transmission and propagation delays for the interface.

### **Example** To configure a virtual link, use the commands:

```
awplus# configure terminal
awplus(config)# router ospf 100
awplus(config-router)# area 1 virtual-link 10.10.11.50 
hello-interval 5 dead-interval 10
area authentication
```
**Related commands** [show ip ospf](#page-1154-0) [show ip ospf virtual-links](#page-1178-0)

### <span id="page-1096-0"></span>**auto-cost reference bandwidth**

- **Overview** This command controls how OSPF calculates default metrics for the interface. Use the **no** variant of this command to assign cost based only on the interface bandwidth.
	- **Syntax** auto-cost reference-bandwidth *<1-4294967>*

```
no auto-cost reference-bandwidth
```
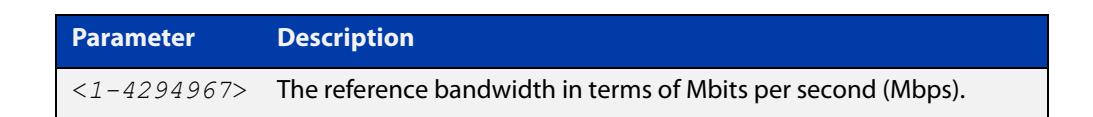

#### **Default** 1000 Mbps

**Usage notes** By default, OSPF calculates the OSPF metric for an interface by dividing the reference bandwidth by the interface bandwidth. The default for the reference bandwidth is 1000 Mbps. As a result, if this default is used, there is very little difference between the metrics applied to interfaces of increasing bandwidth beyond 1000 Mbps.

> The auto-cost command is used to alter this reference bandwidth in order to give a real difference between the metrics of high bandwidth links of differing bandwidths. In a network that has multiple links with high bandwidths, specify a larger reference bandwidth value to differentiate the costs on those links.

Cost is calculated by dividing the reference bandwidth (Mbps) by the layer 3 interface (Switched Virtual Interface (SVI), Loopback or Ethernet interface) bandwidth. Interface bandwidth may be altered by using the [bandwidth](#page-1098-0) command as the SVI does not auto detect the bandwidth based on the speed of associated switch ports.

When the reference bandwidth calculation results in a cost integer greater than 1 but contains a fractional value (value after the decimal point), the result rounds down to the nearest integer. The following example shows how the cost is calculated.

The reference bandwidth is 1000 Mbps and the interface bandwidth is 7 Mbps.

Calculation = 1000/7

Calculation result = 142.85 (integer of 142, fractional value of 0.85)

Result after rounding down to the nearest integer = 142 (Interface cost is 142)

When the reference bandwidth calculation results in a cost less than 1, it is rounded up to the nearest integer which is 1. The following example shows how the cost is calculated.

The reference bandwidth is 1000 Mbps and the interface bandwidth is 10000 Mbps.

 $Calculation =  $1000/10000$$ 

Calculation result  $= 0.1$ 

Result after rounding up to the nearest integer = 1 (Interface cost is 1)

The auto-cost reference bandwidth value should be consistent across all OSPF routers in the OSPF process.

Note that using the [ip ospf cost](#page-1120-0) command on a layer 3 interface will override the cost calculated by this command.

**Mode** Router Configuration

**Example** awplus# configure terminal awplus(config)# router ospf 100 awplus(config-router)# auto-cost reference-bandwidth 1000

**Related** [ip ospf cost](#page-1120-0)

**commands**

# <span id="page-1098-0"></span>**bandwidth**

**Overview** Use this command to specify the maximum bandwidth to be used for each interface. The bandwidth value is in bits per second. OSPF uses this to calculate metrics for the interface.

The **no** variant of this command removes any applied bandwidth value.

**Syntax** bandwidth <*bandwidth-setting*>

no bandwidth

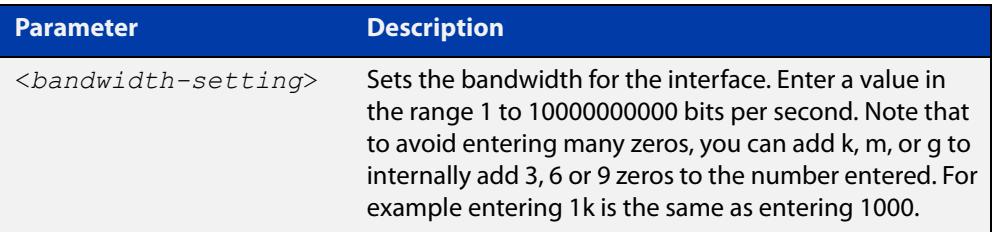

- **Mode** Interface Configuration for a VLAN interface, an Eth interface, an 802.1Q sub-interface, a PPP interface, a bridge, or a tunnel.
- **Example** To set the bandwidth on VLAN2 to be 10 Mbps, use the following commands:

awplus# configure terminal awplus(config)# interface vlan2 awplus(config-if)# bandwidth 10000000 or

awplus(config-if)# bandwidth 10m

**Related commands** [show interface](#page-494-0)

# <span id="page-1099-0"></span>**capability opaque**

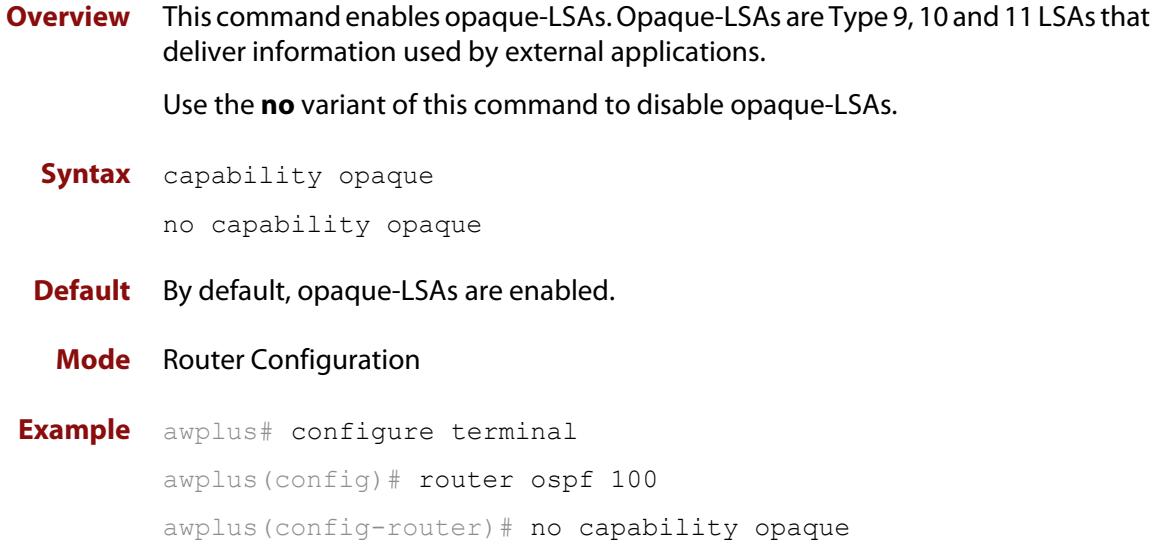

## <span id="page-1100-0"></span>**capability restart**

**Overview** This command enables OSPF Graceful Restart or restart signaling features. By default, this is enabled.

> Use the **no** variant of this command to disable OSPF Graceful Restart and restart signaling features.

**Syntax** capability restart [graceful|signaling]

no capability restart

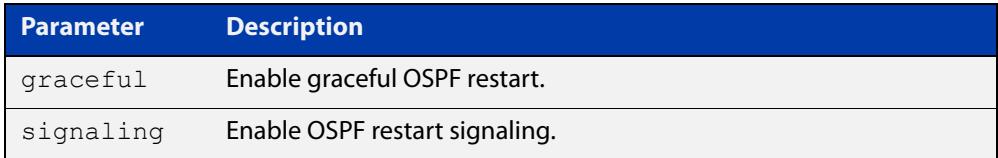

### **Default** Graceful restart

**Mode** Router Configuration

**Example** awplus# configure terminal awplus(config)# router ospf 100 awplus(config-router)# capability restart graceful

# <span id="page-1101-0"></span>**clear ip ospf process**

**Overview** This command clears and restarts the OSPF routing process. Specify the Process ID to clear one particular OSPF process. When no Process ID is specified, this command clears all running OSPF processes.

**Syntax** clear ip ospf [*<0-65535>*] process

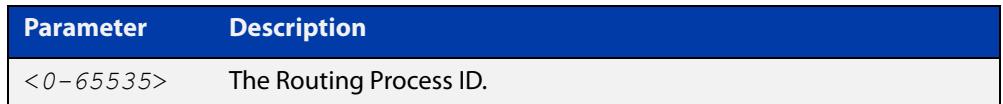

#### **Mode** Privileged Exec

**Example** awplus# clear ip ospf process

# <span id="page-1102-0"></span>**compatible rfc1583**

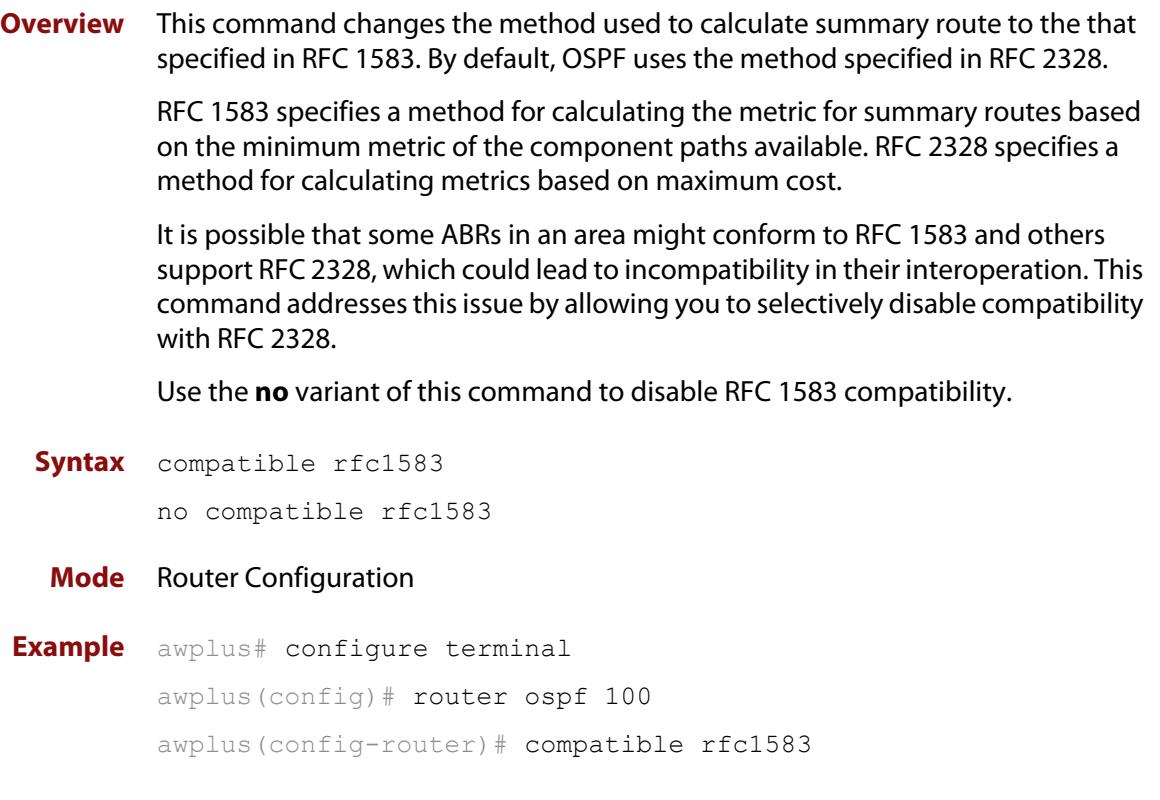

# <span id="page-1103-0"></span>**debug ospf events**

**Overview** This command enables OSPF debugging for OSPF event troubleshooting.

To enable all debugging options, specify **debug ospf event** with no additional parameters.

The **no** and **undebug** variant of this command disable OSPF debugging. Use this command without parameters to disable all the options.

**Syntax** debug ospf events [abr] [asbr] [lsa] [nssa] [os] [router] [vlink]

> no debug ospf events [abr] [asbr] [lsa] [nssa] [os] [router] [vlink]

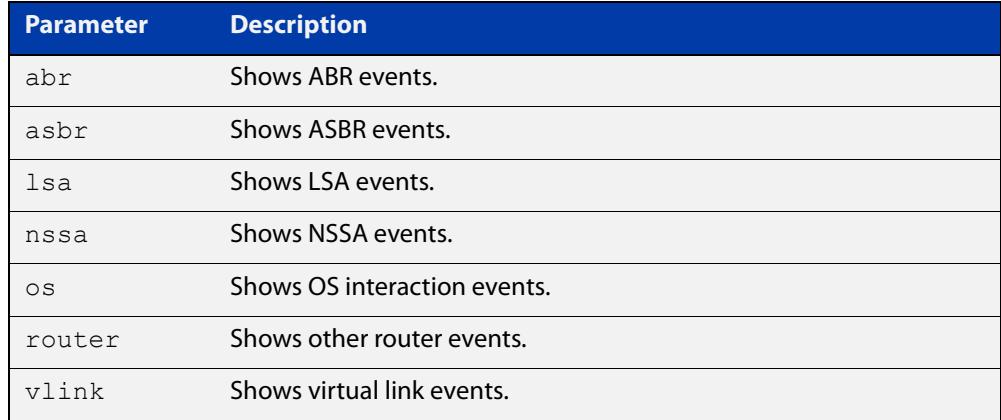

#### **Mode** Privileged Exec and Global Configuration

**Example** awplus# debug ospf events asbr lsa

#### **Related** [terminal monitor](#page-356-0)

**commands** [undebug ospf events](#page-1182-0)

# <span id="page-1104-0"></span>**debug ospf ifsm**

**Overview** This command specifies debugging options for OSPF Interface Finite State Machine (IFSM) troubleshooting.

> To enable all debugging options, specify **debug ospf ifsm** with no additional parameters.

The **no** and **undebug** variant of this command disable OSPF IFSM debugging. Use this command without parameters to disable all the options.

**Syntax** debug ospf ifsm [status] [events] [timers]

no debug ospf ifsm [status] [events] [timers]

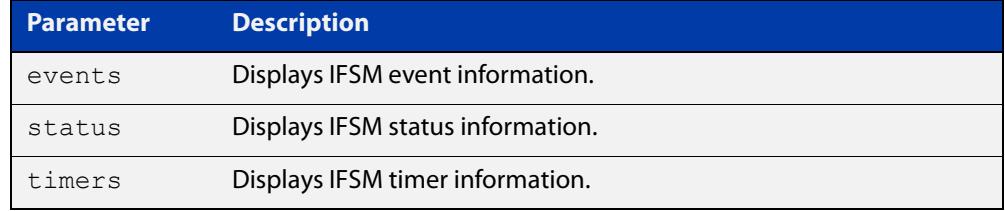

**Mode** Privileged Exec and Global Configuration

**Example** awplus# no debug ospf ifsm events status awplus# debug ospf ifsm status awplus# debug ospf ifsm timers

**Related commands** [terminal monitor](#page-356-0) [undebug ospf ifsm](#page-1183-0)

# <span id="page-1105-0"></span>**debug ospf lsa**

**Overview** This command enables debugging options for OSPF Link State Advertisements (LSA) troubleshooting. This displays information related to internal operations of LSAs.

> To enable all debugging options, specify **debug ospf lsa** with no additional parameters.

The **no** and **undebug** variant of this command disable OSPF LSA debugging. Use this command without parameters to disable all the options.

**Syntax** debug ospf lsa [flooding] [generate] [install] [maxage] [refresh]

> no debug ospf lsa [flooding] [generate] [install] [maxage] [refresh]

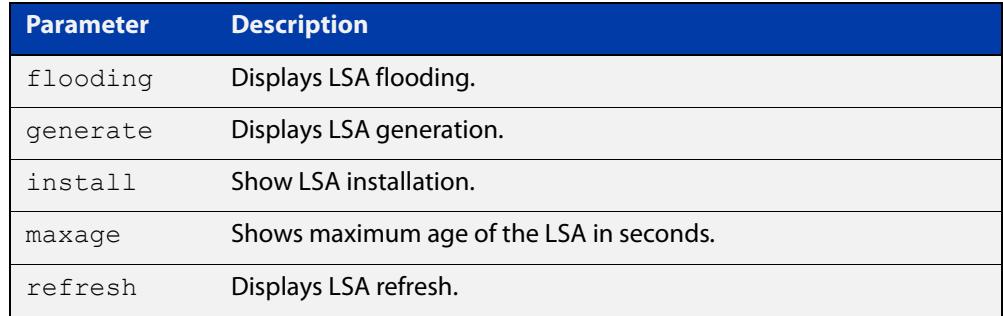

**Mode** Privileged Exec and Global Configuration

**Examples** awplus# undebug ospf lsa refresh

**Output** Figure 29-1: Example output from the **debug ospf lsa** command

```
2002/05/09 14:08:11 OSPF: LSA[10.10.10.10:10.10.10.70]: instance(0x8139cd0) 
created with Link State Update
2002/05/09 14:08:11 OSPF: RECV[LS-Upd]: From 10.10.10.70 via vlan5:10.10.10.50 
(10.10.10.10 \rightarrow 224.0.0.5)2002/05/09 14:12:33 OSPF: SEND[LS-Upd]: Begin send queue
2002/05/09 14:12:33 OSPF: SEND[LS-Upd]: # of LSAs 1, destination 224.0.0.5
2002/05/09 14:12:33 OSPF: SEND[LS-Upd]: End send queue
2002/05/09 14:12:33 OSPF: SEND[LS-Upd]: To 224.0.0.5 via vlan5:10.10.10.50
```
**Related commands** [terminal monitor](#page-356-0) [undebug ospf lsa](#page-1184-0)

# <span id="page-1106-0"></span>**debug ospf nfsm**

**Overview** This command enables debugging options for OSPF Neighbor Finite State Machines (NFSMs).

> To enable all debugging options, specify **debug ospf nfsm** with no additional parameters.

The **no** and **undebug** variant of this command disable OSPF NFSM debugging. Use this command without parameters to disable all the options.

**Syntax** debug ospf nfsm [events] [status] [timers] no debug ospf nfsm [events] [status] [timers]

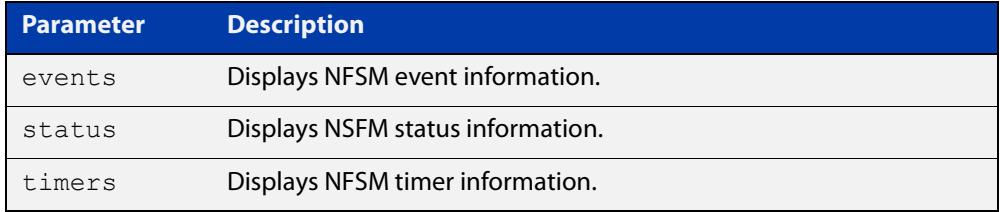

**Mode** Privileged Exec and Global Configuration

**Examples** awplus# debug ospf nfsm events awplus# no debug ospf nfsm timers awplus# undebug ospf nfsm events

**Related commands** [terminal monitor](#page-356-0) [undebug ospf nfsm](#page-1185-0)

# <span id="page-1107-0"></span>**debug ospf nsm**

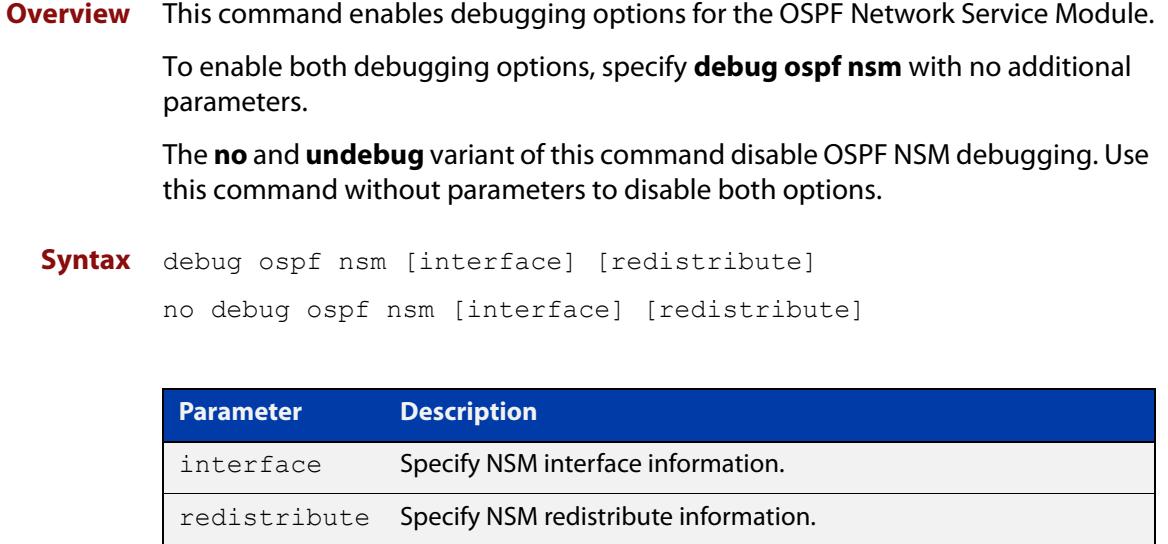

**Mode** Priviledged Exec and Global Configuration

**Examples** awplus# debug ospf nsm interface awplus# no debug ospf nsm redistribute awplus# undebug ospf nsm interface

#### **Related commands** [terminal monitor](#page-356-0) [undebug ospf nsm](#page-1186-0)

## <span id="page-1108-0"></span>**debug ospf packet**

#### **Overview** This command enables debugging options for OSPF packets.

To enable all debugging options, specify **debug ospf packet** with no additional parameters.

The **no** and **undebug** variant of this command disable OSPF packet debugging. Use this command without parameters to disable all options.

**Syntax** debug ospf packet [dd] [detail] [hello] [ls-ack] [ls-request] [ls-update] [recv] [send]

> no debug ospf packet [dd] [detail] [hello] [ls-ack] [ls-request] [ls-update] [recy] [send]

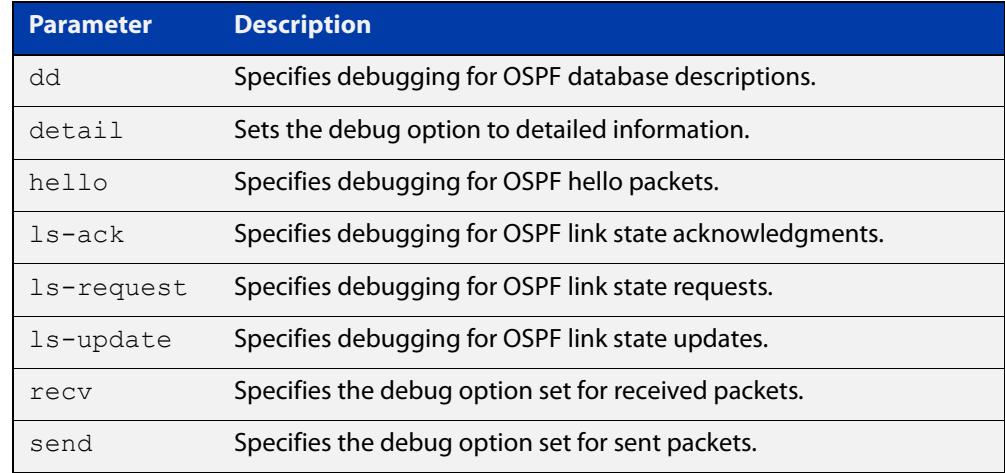

#### **Mode** Privileged Exec and Global Configuration

**Examples** awplus# debug ospf packet detail awplus# debug ospf packet dd send detail awplus# no debug ospf packet ls-request recv detail awplus# undebug ospf packet ls-request recv detail

#### **Related commands** [terminal monitor](#page-356-0)

[undebug ospf packet](#page-1187-0)

# <span id="page-1109-0"></span>**debug ospf route**

**Overview** This command enables debugging of route calculation. Use this command without parameters to turn on all the options.

> To enable all debugging options, specify **debug ospf route** with no additional parameters.

The **no** and **undebug** variant of this command disable OSPF route debugging. Use this command without parameters to disable all options.

**Syntax** debug ospf route [ase] [ia] [install] [spf] no debug ospf route [ase] [ia] [install] [spf]

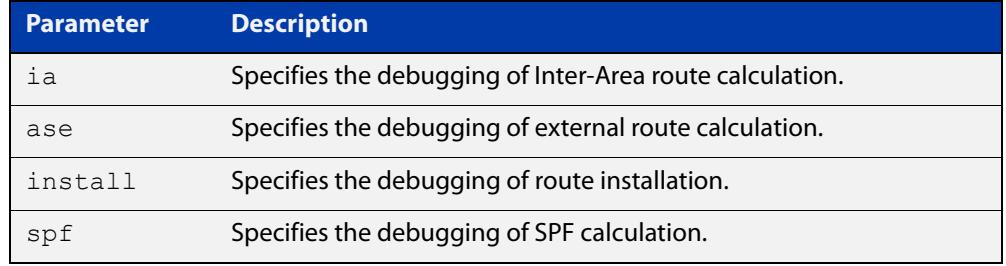

#### **Mode** Privileged Exec and Global Configuration

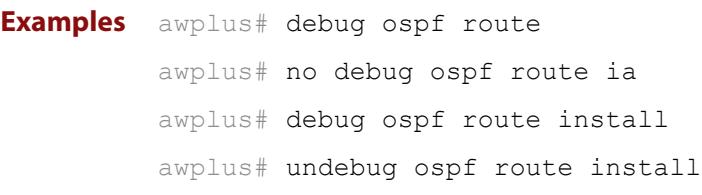

#### **Related** [terminal monitor](#page-356-0)

**commands** [undebug ospf route](#page-1188-0)

# <span id="page-1110-0"></span>**default-information originate**

**Overview** This command creates a default external route into an OSPF routing domain.

When you use the **default-information originate** command to redistribute routes into an OSPF routing domain, then the system acts like an Autonomous System Boundary Router (ASBR). By default, an ASBR does not generate a default route into the OSPF routing domain.

When using this command, also specify the **route-map <**route-map**>** option to avoid a dependency on the default network in the routing table.

The **metric-type** is an external link type associated with the default route advertised into the OSPF routing domain. The value of the external route could be either Type 1 or 2. The default is Type 2.

The **no** variant of this command disables this feature.

```
Syntax default-information originate [always] [metric <metric>] 
       [metric-type <1-2>] [route-map <route-map>]
```
no default-information originate [always] [metric] [metric-type] [route-map]

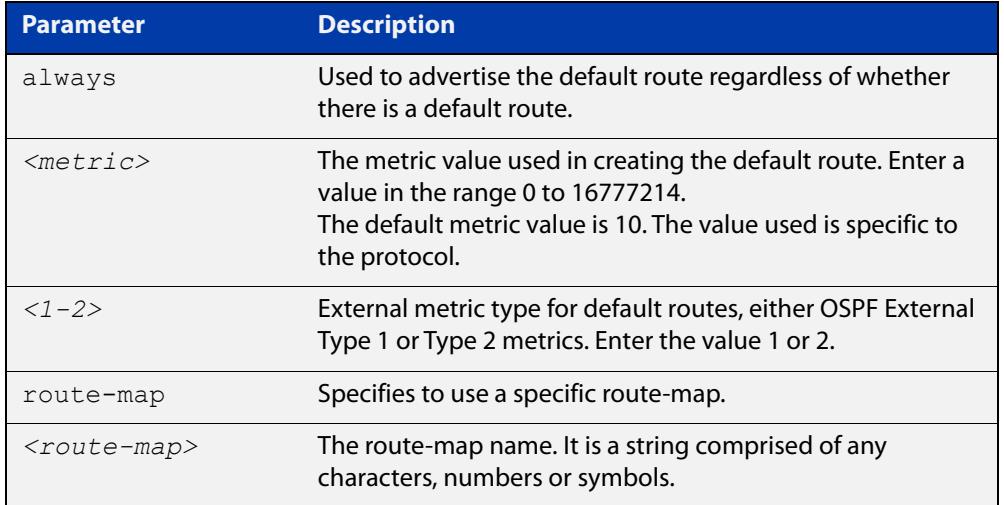

#### **Mode** Router Configuration

**Example** awplus# configure terminal

awplus(config)# router ospf 100

awplus(config-router)# default-information originate always metric 23 metric-type 2 route-map myinfo

#### **Related** [route-map](#page-1504-0)

**commands**

# <span id="page-1111-0"></span>**default-metric (OSPF)**

**Overview** This command sets default metric values for the OSPF routing protocol.

The **no** variant of this command returns OSPF to using built-in, automatic metric translations, as appropriate for each routing protocol.

**Syntax** default-metric <*1-16777214*> no default-metric [<*1-16777214*>]

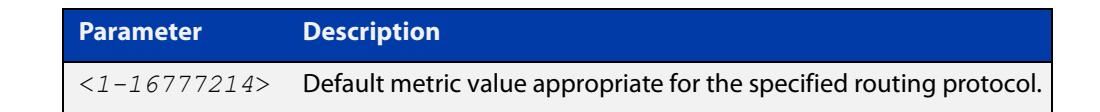

#### **Mode** Router Configuration

**Usage notes** A default metric facilitates redistributing routes even with incompatible metrics. If the metrics do not convert, the default metric provides an alternative and enables the redistribution to continue. The effect of this command is that OSPF will use the same metric value for **all** redistributed routes. Use this command in conjunction with the [redistribute \(OSPF\)](#page-1147-0) command.

```
Examples awplus# configure terminal
          awplus(config)# router ospf 100
          awplus(config-router)# default-metric 100
          awplus# configure terminal
          awplus(config)# router ospf 100
          awplus(config-router)# no default-metric
```
**Related commands** [redistribute \(OSPF\)](#page-1147-0)

# <span id="page-1112-0"></span>**distance (OSPF)**

**Overview** This command sets the administrative distance for OSPF routes based on the route type. Your device uses this value to select between two or more routes to the same destination from two different routing protocols. The route with the smallest administrative distance value is added to the Forwarding Information Base (FIB). See the Route Selection Feature Overview and Configuration Guide for more information.

> Use the command **distance ospf** to set the distance for an entire category of OSPF routes, rather than the specific routes that pass an access list.

Use the command **distance <1-255>**, with no other parameter, to set the same distance for all OSPF route types.

The **no** variant of this command sets the administrative distance for all OSPF routes to the default of 110.

```
Syntax distance <1-255>
```
distance ospf {external <*1-255*>|inter-area <*1-255*>|intra-area <*1-255*>}

```
no distance {ospf|<1-255>}
```
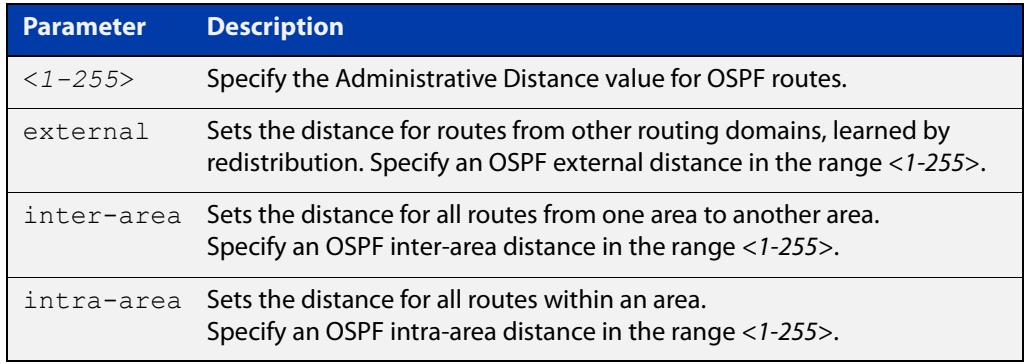

- **Default** The default OSPF administrative distance is 110. The default Administrative Distance for each type of route (intra, inter, or external) is 110.
	- **Mode** Router Configuration
- **Usage notes** The administrative distance rates the trustworthiness of a routing information source. The distance could be any integer from 0 to 255. A higher distance value indicates a lower trust rating. For example, an administrative distance of 255 indicates that the routing information source cannot be trusted and should be ignored.

Use this command to set the distance for an entire group of routes, rather than a specific route that passes an access list.

- **Examples** To set the following administrative distances for route types in OSPF 100:
	- 20 for inter-area routes
- 10 for intra-area routes
- 40 for external routes

#### use the commands:

awplus(config)# router ospf 100

```
awplus(config-router)# distance ospf inter-area 20 intra-area 
10 external 40
```
To set the administrative distance for all routes in OSPF 100 back to the default of 110, use the commands:

awplus(config)# router ospf 100 awplus(config-router)# no distance ospf

# <span id="page-1114-0"></span>**distribute-list (OSPF)**

**Overview** Use this command to apply filtering to the transfer of routing information between OSPF and the IP route table. You can apply filtering from OSPF to the IP route table using an **in** distribute-list.

> The effect of an **in** filter is that some route information that OSPF has learned from LSA updates will not be installed into the IP route table.

The entities that are used to perform filtering are route-maps, which match on certain attributes in the routes that are being transferred.

For information about route maps, see the [Routemaps Feature Overview and](http://www.alliedtelesis.com/documents/routemaps-feature-overview-and-configuration-guide)  [Configuration Guide](http://www.alliedtelesis.com/documents/routemaps-feature-overview-and-configuration-guide).

The **no** variant of this command removes the configured distribute-list command entry.

**Syntax** distribute-list route-map <*route-map-name*> in

no distribute-list route-map <*route-map-name*> in

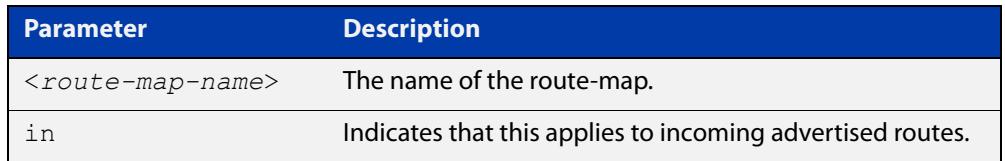

#### **Mode** Router Configuration

#### **Usage notes** The **in** distribute-lists carry out the following route filtering activities:

- The **in** distribute list is applied to the process of installing OSPF routes into the IP route table. The SPF calculations generate a set of routes calculated from the LSA database. By default, all of these routes become OSPF's candidate routes for inclusion into the IP route table.
- An **in** distribute-list can be used to control whether or not certain routes generated by the SPF calculation are included into the set of candidates for inclusion into the IP route table. Those routes that match **deny** entries in the distribute-list will not be considered for inclusion into the IP route table.
- **Examples** The following example shows the installation of OSPF routes into the IP route table with route map "mymap1" applied, which will process routes that have been tagged 100:

```
awplus# configure terminal
awplus(config)# route-map mymap1 permit 10
awplus(config-route-map)# match tag 100
awplus(config-route-map)# exit
awplus(config)# router ospf 100
awplus(config-router)# distribute-list route-map mymap1 in
```
Use the following commands to configure a route-map to specifically prevent OSPF from offering 192.168.1.0/24 as a candidate for inclusion into the IP route table:

```
awplus# configure terminal
awplus(config)# ip prefix-list 100 seq 5 permit 192.168.1.0/24
awplus(config)# route-map 100 deny 10
awplus(config-route-map)# match ip address prefix-list 100
awplus(config-route-map)# exit
awplus(config)# route-map 100 permit 20
awplus(config-router)# router ospf 1
awplus(config-router)# distribute-list route-map 100 in
```
**Related** [match interface](#page-1597-0)

**commands**

[redistribute \(OSPF\)](#page-1147-0) [route-map](#page-1504-0)
# **enable db-summary-opt**

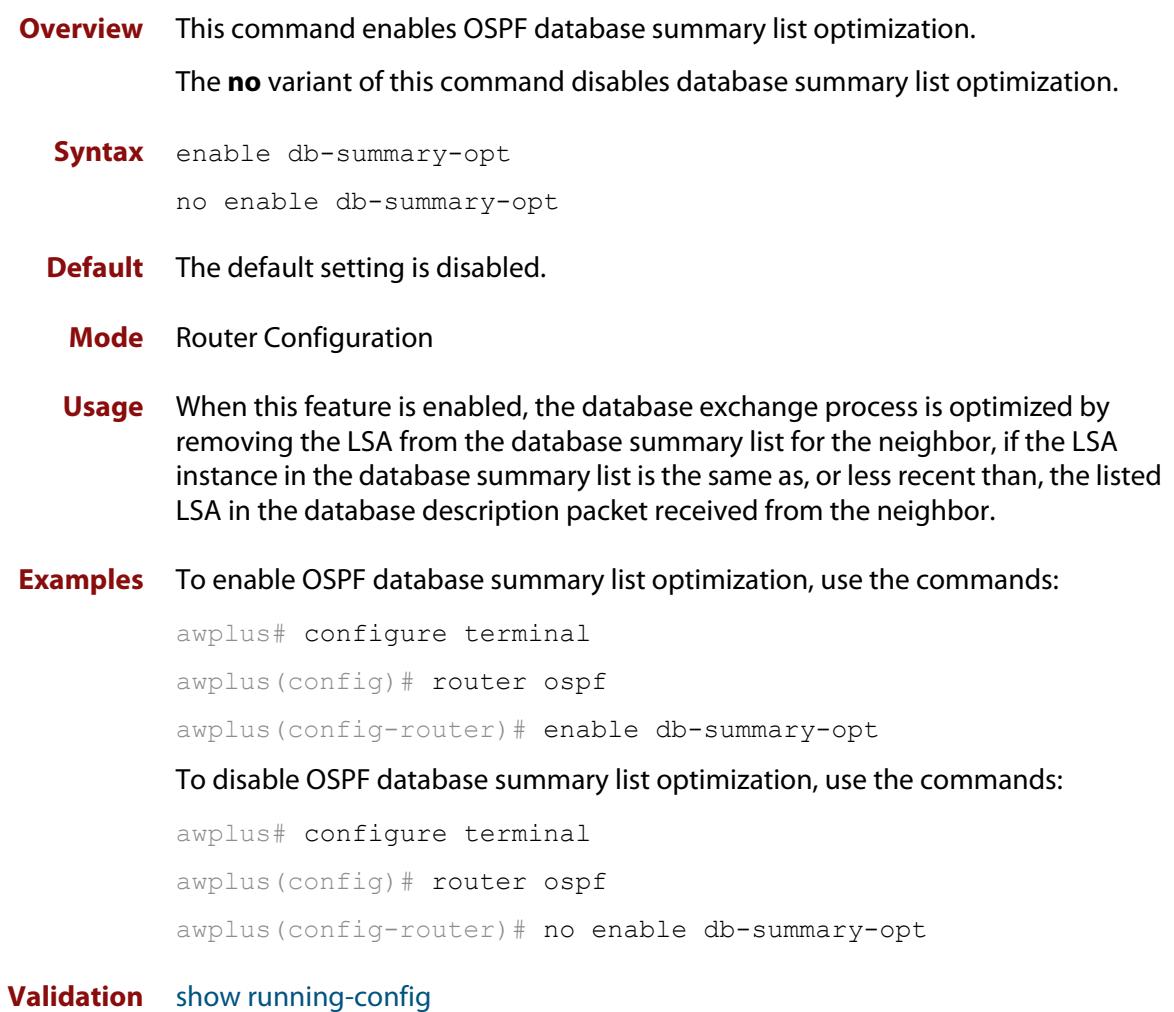

**Commands**

## **host area**

**Overview** This command configures a stub host entry belonging to a particular area. You can use this command to advertise specific host routes in the router-LSA as stub link. Since stub host belongs to the specified router, specifying cost is optional.

The **no** variant of this command removes the host area configuration.

**Syntax** host <*ip-address*> area <*area-id*> [cost <*0-65535*>] no host <*ip-address*> area <*area-id*> [cost <*0-65535*>]

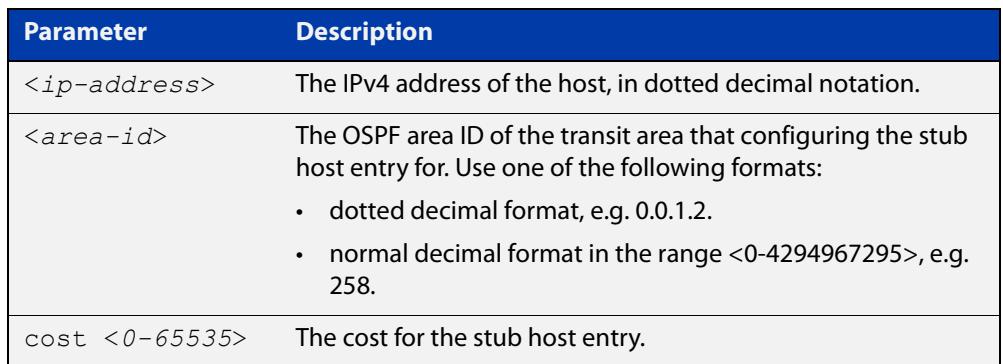

- **Default** By default, no host entry is configured.
	- **Mode** Router Configuration

```
Example awplus# configure terminal
         awplus(config)# router ospf 100
         awplus(config-router)# host 172.16.10.100 area 1
         awplus(config-router)# host 172.16.10.101 area 2 cost 10
```
# <span id="page-1118-0"></span>**ip ospf authentication**

**Overview** This command sets the authentication method used when sending and receiving OSPF packets on the current interface. The default is to use no authentication. If no authentication method is specified in this command, then plain text authentication will be used.

The **no** variant of this command disables the authentication.

**Syntax** ip ospf [<*ip-address*>] authentication [message-digest|null] no ip ospf [<*ip-address*>] authentication

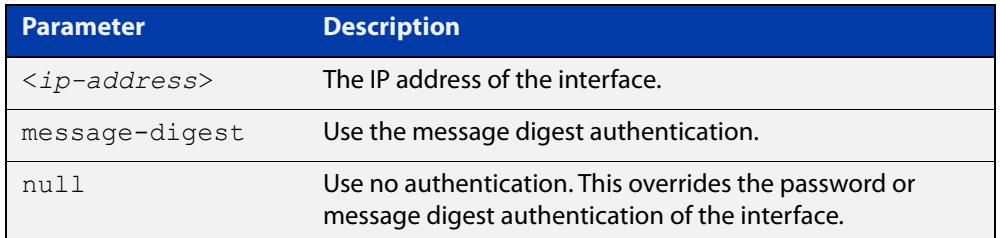

- **Mode** Interface Configuration for a VLAN interface, an Eth interface, an 802.1Q sub-interface, a PPP interface, a bridge, or a tunnel.
- **Usage notes** Use the [ip ospf authentication-key](#page-1119-0) command to specify a simple text password. Use the [ip ospf message-digest-key](#page-1125-0) command to specify an MD5 key.
	- **Example** To configure PPP interface ppp0 to have no authentication, use the commands:

awplus# configure terminal

awplus(config)# interface ppp0

awplus(config-if)# ip ospf authentication null

This will override any text or MD5 authentication configured on this interface.

**Related commands** [ip ospf authentication-key](#page-1119-0) [area authentication](#page-1086-0)

[ip ospf message-digest-key](#page-1125-0)

# <span id="page-1119-0"></span>**ip ospf authentication-key**

**Overview** This command specifies an OSPF authentication password for the neighboring routers.

The **no** variant of this command removes the OSPF authentication password.

**Syntax** ip ospf [<*ip-address*>] authentication-key *<pswd-long>* no ip ospf [<*ip-address*>] authentication-key

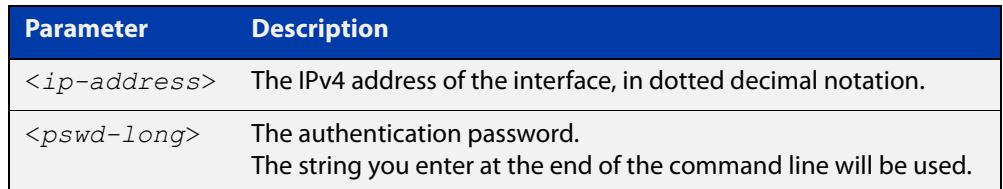

#### **Default** No password specified

- **Mode** Interface Configuration for a VLAN interface, an Eth interface, an 802.1Q sub-interface, a PPP interface, a bridge, or a tunnel.
- **Usage notes** This command creates a password (key) that is inserted into the OSPF header when AlliedWare Plus™ software originates routing protocol packets. Assign a separate password to each network for different interfaces. All neighboring routers on the same network with the same password exchange OSPF routing data.

The key can be used only when authentication is enabled for an area. Use the **area authentication** command to enable authentication.

Simple password authentication allows a password to be configured for each area. Configure the routers in the same routing domain with the same password.

**Example** To turn on authentication in area 0 and then create an authentication key named 'very secure password' on PPP interface ppp0, use the commands:

```
awplus# configure terminal
awplus(config)# router ospf 100
awplus(config-router)# network 10.10.10.0/24 area 0
awplus(config-router)# area 0 authentication
awplus(config-router)# exit
awplus(config)# interface ppp0
awplus(config-if)# ip ospf 3.3.3.3 authentication-key very
secure password
```
**Related commands**

[area authentication](#page-1086-0)

[ip ospf authentication](#page-1118-0)

# **ip ospf cost**

**Overview** This command explicitly specifies the cost of the link-state metric in a router-LSA. The **no** variant of this command resets the interface cost to the default.

**Syntax** ip ospf [<*ip-address*>] cost <*1-65535*>

```
no ip ospf [<ip-address>] cost
```
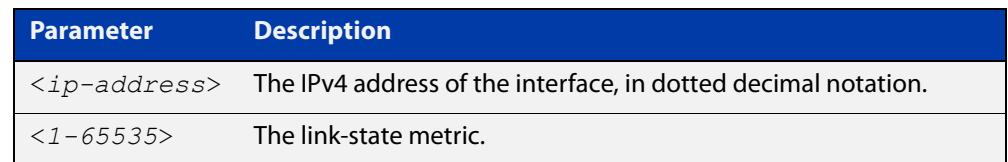

- **Default** No static value. The OSPF cost is automatically calculated by using the auto-cost [reference bandwidth command.](#page-1096-0)
	- **Mode** Interface Configuration for a VLAN interface, an Eth interface, an 802.1Q sub-interface, a PPP interface, a bridge, or a tunnel.
- **Usage notes** This command explicitly sets a user specified cost of sending packets out the interface. Using this command overrides the cost value calculated automatically with the auto-cost reference bandwidth feature.

The interface cost indicates the overhead required to send packets across a certain interface. This cost is stated in the Router-LSA's link. Typically, the cost is inversely proportional to the bandwidth of an interface. By default, the cost of an interface is calculated according to the following formula:

• reference bandwidth/interface bandwidth

Use the **ip ospf cost** command to set the interface cost manually.

**Example** To set the OSPF cost to 10 on the PPP interface ppp0 for IP address 10.10.10.50, use the commands:

> awplus# configure terminal awplus(config)# interface ppp0 awplus(config-if)# ip ospf 10.10.10.50 cost 10

**Related** [show ip ospf interface](#page-1174-0)

**commands** [auto-cost reference bandwidth](#page-1096-0)

# **ip ospf database-filter**

- **Overview** This command turns on the LSA database-filter for a particular interface. The **no** variant of this command turns off the LSA database-filter.
	- **Syntax** ip ospf [<*ip-address*>] database-filter all out no ip ospf [<*ip-address*>] database-filter

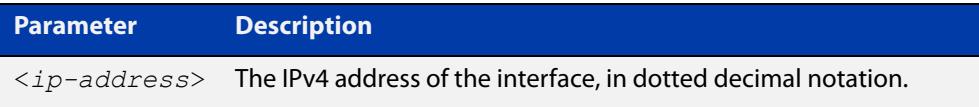

- **Default** All outgoing LSAs are flooded to the interface.
- **Mode** Interface Configuration for a VLAN interface, an Eth interface, an 802.1Q sub-interface, a PPP interface, a bridge, or a tunnel.
- **Usage notes** OSPF floods new LSAs over all interfaces in an area, except the interface on which the LSA arrives. This redundancy ensures robust flooding. However, too much redundancy can waste bandwidth and might lead to excessive link and CPU usage in certain topologies, resulting in destabilizing the network. To avoid this, use the **ip ospf database-filter** command to block flooding of LSAs over specified interfaces.

**Example** To stop flooding new LSAs on the PPP interface ppp0, use the commands:

awplus# configure terminal awplus(config)# interface ppp0 awplus(config-if# ip ospf database-filter all out

# <span id="page-1122-0"></span>**ip ospf dead-interval**

**Overview** This command sets the interval during which no hello packets are received and after which a neighbor is declared dead.

> The dead-interval is the amount of time that OSPF waits to receive an OSPF hello packet from the neighbor before declaring the neighbor is down. This value is advertised in the router's hello packets. It must be a multiple of the hello-interval and be the same for all routers on a specific network.

> The **no** variant of this command returns the interval to the default of 40 seconds. If you have configured this command specifying the IP address of the interface and want to remove the configuration, specify the IP address ( **no ip ospf**<ip-address> **dead-interval**).

```
Syntax ip ospf [<ip-address>] dead-interval <1-65535>
```

```
no ip ospf [<ip-address>] dead-interval
```
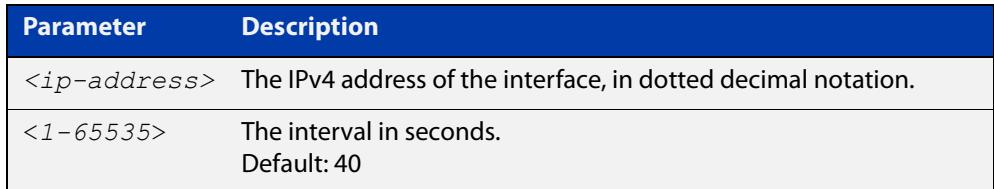

- **Mode** Interface Configuration for a VLAN interface, an Eth interface, an 802.1Q sub-interface, a PPP interface, a bridge, or a tunnel.
- **Example** To set the dead-interval to 10 seconds on the PPP interface ppp0, use the commands:

awplus# configure terminal awplus(config)# interface ppp0 awplus(config-if)# ip ospf dead-interval 10

#### **Related** [ip ospf hello-interval](#page-1124-0)

**commands**

[show ip ospf interface](#page-1174-0)

# **ip ospf disable all**

**Overview** This command completely disables OSPF packet processing on an interface. It overrides the [network area](#page-1137-0) command and disables the processing of packets on the specific interface.

> Use the **no** variant of this command to restore OSPF packet processing on a selected interface.

**Syntax** ip ospf disable all

no ip ospf disable all

- **Mode** Interface Configuration for a VLAN interface, an Eth interface, an 802.1Q sub-interface, a PPP interface, a bridge, or a tunnel.
- **Example** To disable OSPF packet processing on the PPP interface ppp0, use the commands:

awplus# configure terminal awplus(config)# interface ppp0 awplus(config-if)# ip ospf disable all

# <span id="page-1124-0"></span>**ip ospf hello-interval**

#### **Overview** This command specifies the interval between hello packets.

The hello-interval is advertised in the hello packets. Configure the same hello-interval for all routers on a specific network. A shorter hello interval ensures faster detection of topological changes, but results in more routing traffic.

The **no** variant of this command returns the interval to the default of 10 seconds.

**Syntax** ip ospf [<*ip-address*>] hello-interval <*1-65535*>

```
no ip ospf [<ip-address>] hello-interval
```
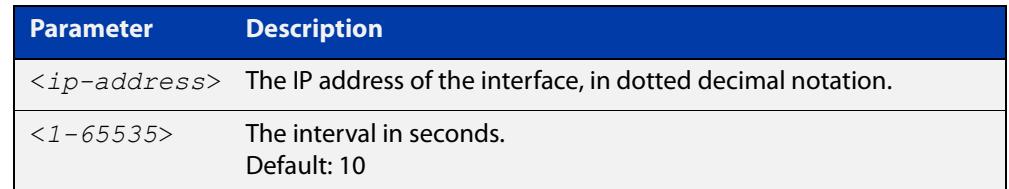

#### **Default** 10 seconds

- **Mode** Interface Configuration for a VLAN interface, an Eth interface, an 802.1Q sub-interface, a PPP interface, a bridge, or a tunnel.
- **Example** To set the hello-interval to 3 seconds on the PPP interface ppp0, use the commands:

```
awplus# configure terminal
awplus(config)# interface ppp0
awplus(config-if)# ip ospf hello-interval 3
```
**Related commands** [ip ospf dead-interval](#page-1122-0) [show ip ospf interface](#page-1174-0)

# <span id="page-1125-0"></span>**ip ospf message-digest-key**

#### **Overview** This command registers an MD5 key for OSPF MD5 authentication.

Message Digest Authentication is a cryptographic authentication. A key (password) and key-id are configured on each router. The router uses an algorithm based on the OSPF packet, the key, and the key-id to generate a message digest that gets appended to the packet.

The **no** variant of this command removes the MD5 key.

**Syntax** ip ospf [<*ip-address*>] message-digest-key <*key-id*> md5 <*pswd-long*>

no ip ospf [<*ip-address*>] message-digest-key <*key-id*>

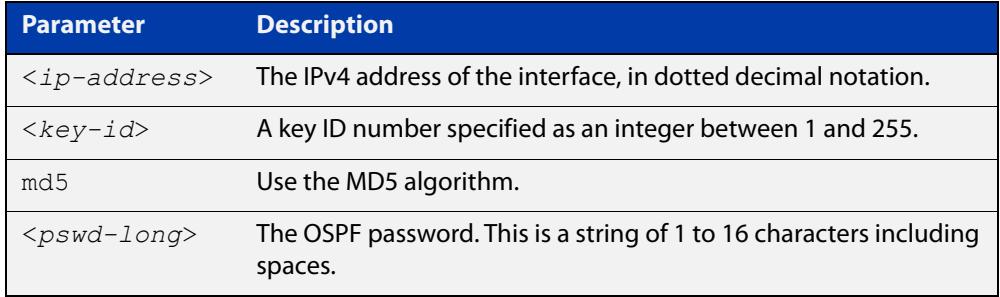

#### **Default** No MD5 key registered

- **Mode** Interface Configuration for a VLAN interface, an Eth interface, an 802.1Q sub-interface, a PPP interface, a bridge, or a tunnel.
- **Usage notes** Use this command for uninterrupted transitions between passwords. It allows you to add a new key without having to delete the existing key. While multiple keys exist, all OSPF packets will be transmitted in duplicate; one copy of the packet will be transmitted for each of the current keys. This is helpful for administrators who want to change the OSPF password without disrupting communication. The system begins a rollover process until all the neighbors have adopted the new password. This allows neighboring routers to continue communication while the network administrator is updating them with a new password. The router will stop sending duplicate packets once it detects that all of its neighbors have adopted the new password.

Maintain only one password per interface, removing the old password whenever you add a new one. This will prevent the local system from continuing to communicate with the system that is using the old password. Removing the old password also reduces overhead during rollover. All neighboring routers on the same network must have the same password value to enable exchange of OSPF routing data.

### **Examples** To configure OSPF authentication on the PPP interface ppp0, with a key of 'yourpass', use the commands:

awplus# configure terminal awplus(config)# interface ppp0 awplus(config-if)# ip ospf authentication message-digest awplus(config-if)# ip ospf message-digest-key 1 md5 yourpass

# **ip ospf mtu**

**Overview** This command sets the MTU size for OSPF. Whenever OSPF constructs packets, it uses the interface MTU size as Maximum IP packet size. This command forces OSPF to use the specified value, instead of the actual interface MTU size.

Use the **no** variant of this command to return the MTU size to the default.

**Syntax** ip ospf mtu <*mtu-size*>

no ip ospf mtu

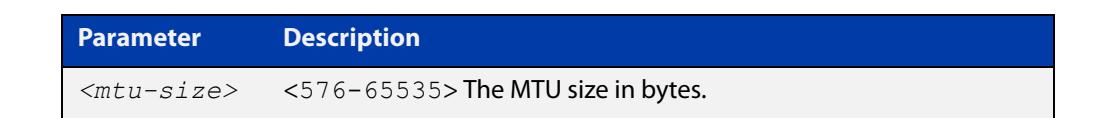

- **Default** OSPF uses the interface MTU derived from the interface
	- **Mode** Interface Configuration for a VLAN interface, an Eth interface, an 802.1Q sub-interface, a PPP interface, a bridge, or a tunnel.
- **Usage notes** This command allows an administrator to configure the MTU size recognized by the OSPF protocol. It does not configure the MTU settings on the interface.

This command can be useful to ensure the OSPF neighbor relationship can fully establish via a network link, where the neighboring devices may have mismatched interface MTUs.

**Example** To change the OSPF MTU to 1446 on the PPP interface ppp0, use the commands:

awplus# configure terminal awplus(config)# interface ppp0 awplus(config-if)# ip ospf mtu 1446

# **ip ospf mtu-ignore**

**Overview** Use this command to configure OSPF so that OSPF does not check the MTU size during DD (Database Description) exchange.

> Use the **no** variant of this command to make sure that OSPF checks the MTU size during DD exchange.

**Syntax** ip ospf [<*ip-address*>] mtu-ignore

no ip ospf [<*ip-address*>] mtu-ignore

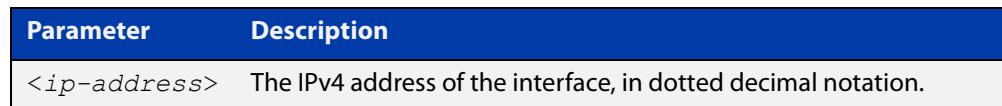

- **Mode** Interface Configuration for a VLAN interface, an Eth interface, an 802.1Q sub-interface, a PPP interface, a bridge, or a tunnel.
- **Usage notes** By default, during the DD exchange process, OSPF checks the MTU size described in the DD packets received from the neighbor. If the MTU size does not match the interface MTU, the neighbor adjacency is not established. Using this command makes OSPF ignore this check and allows establishing of adjacency regardless of MTU size in the DD packet.
	- **Example** To stop OSPF from checking the MTU size during DD exchange on the PPP interface ppp0, use the commands:

awplus# configure terminal awplus(config)# interface ppp0 awplus(config-if)# ip ospf mtu-ignore

# <span id="page-1129-0"></span>**ip ospf network**

**Overview** This command configures the OSPF network type to a type different from the default for the particular interface.

> The **no** variant of this command returns the network type to the default for the particular interface.

**Syntax** ip ospf network {broadcast|non-broadcast|point-to-point| point-to-multipoint}

no ip ospf network

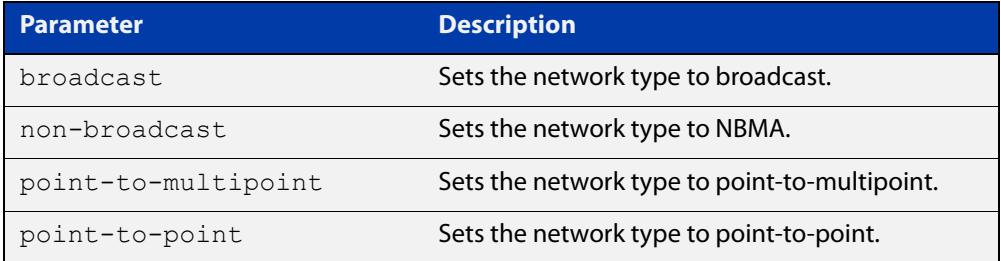

- **Default** The default is the default type for the interface, e.g broadcast for VLANs.
	- **Mode** Interface Configuration for a VLAN interface, an Eth interface, an 802.1Q sub-interface, a PPP interface, a bridge, or a tunnel.
- **Usage notes** This command forces the interface network type to be the specified type. Depending on the network type, OSPF changes the behavior of the packet transmission and the link description in LSAs.
	- **Example** The following example shows setting the network type to point-to-point on the interface eth1:

awplus# configure terminal awplus(config)# interface eth1 awplus(config-if)# ip ospf network point-to-point

# **ip ospf priority**

**Overview** This command sets the router priority, which is a parameter used in the election of the designated router for the network.

The **no** variant of this command returns the router priority to the default of 1.

**Syntax** ip ospf [<*ip-address*>] priority <*priority*>

no ip ospf [<*ip-address*>] priority

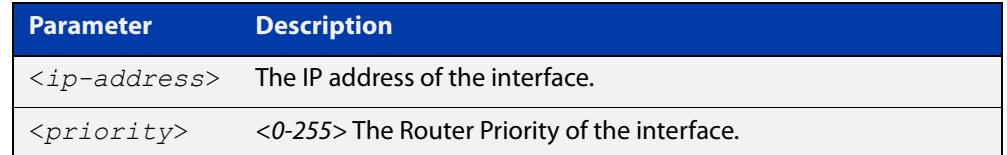

#### **Default** 1

- **Mode** Interface Configuration for a VLAN interface, an Eth interface, an 802.1Q sub-interface, a PPP interface, a bridge, or a tunnel.
- **Usage notes** Set the priority to help determine the OSPF Designated Router (DR) for a network. If two routers attempt to become the DR, the router with the higher router priority becomes the DR. If the router priority is the same for two routers, the router with the higher router ID takes precedence.

Only routers with nonzero router priority values are eligible to become the designated or backup designated router.

Configure router priority for multi-access networks only and not for point-to-point networks.

**Example** To set the OSPF priority value to 3 on the PPP interface ppp0, use the commands:

awplus# configure terminal awplus(config)# interface ppp0 awplus(config-if)# ip ospf priority 3

#### **Related commands** [ip ospf network](#page-1129-0)

# **ip ospf resync-timeout**

**Overview** Use this command to set the interval after which adjacency is reset if out-of-band resynchronization has not occurred. The interval period starts from the time a restart signal is received from a neighbor.

Use the **no** variant of this command to return to the default.

**Syntax** ip ospf [<*ip-address*>] resync-timeout <*1-65535*> no ip ospf [<*ip-address*>] resync-timeout

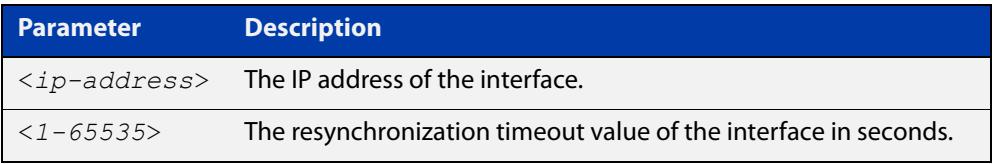

- **Mode** Interface Configuration for a VLAN interface, an Eth interface, an 802.1Q sub-interface, a PPP interface, a bridge, or a tunnel.
- **Example** To set the OSPF resynchronization timeout value to 65 seconds on the PPP interface ppp0, use the commands:

```
awplus# configure terminal
awplus(config)# interface ppp0
awplus(config-if)# ip ospf resync-timeout 65
```
# **ip ospf retransmit-interval**

**Overview** Use this command to specify the time between link-state advertisement (LSA) retransmissions for adjacencies belonging to the interface.

Use the **no** variant of this command to return to the default of 5 seconds.

**Syntax** ip ospf [<*ip-address*>] retransmit-interval <*1-65535*> no ip ospf [<*ip-address*>] retransmit-interval

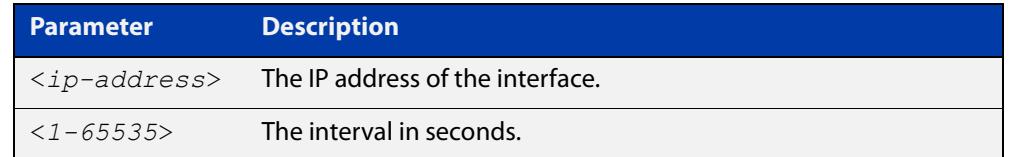

#### **Default** 5 seconds

- **Mode** Interface Configuration for a VLAN interface, an Eth interface, an 802.1Q sub-interface, a PPP interface, a bridge, or a tunnel.
- **Usage notes** After sending an LSA to a neighbor, the router keeps the LSA until it receives an acknowledgment. In case the router does not receive an acknowledgment during the set time (the retransmit interval value) it retransmits the LSA. Set the retransmission interval value conservatively to avoid needless retransmission. The interval should be greater than the expected round-trip delay between two routers.
	- **Example** To set the retransmit interval to 6 seconds on the PPP interface ppp0, use the commands:

awplus# configure terminal awplus(config)# interface ppp0 awplus(config-if)# ip ospf retransmit-interval 6

# **ip ospf transmit-delay**

**Overview** Use this command to set the estimated time it takes to transmit a link-state-update packet on the interface.

Use the **no** variant of this command to return to the default of 1 second.

**Syntax** ip ospf [<*ip-address*>] transmit-delay *<1-65535*> no ip ospf [<*ip-address*>] transmit-delay

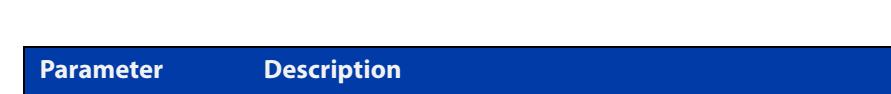

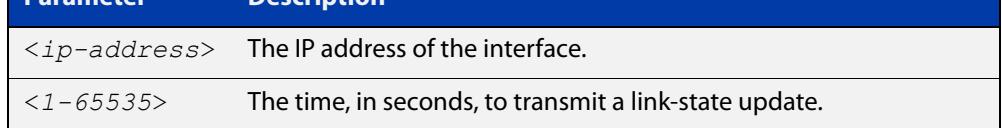

#### **Default** 1 second

- **Mode** Interface Configuration for a VLAN interface, an Eth interface, an 802.1Q sub-interface, a PPP interface, a bridge, or a tunnel.
- **Usage notes** The transmit delay value adds a specified time to the age field of an update. If the delay is not added, the time in which the LSA transmits over the link is not considered. This command is especially useful for low speed links. Add transmission and propagation delays when setting the transmit delay value.
	- **Example** To set the OSPF transmit delay time to 3 seconds on the PPP interface ppp0, use the commands:

awplus# configure terminal awplus(config)# interface ppp0 awplus(config-if)# ip ospf transmit-delay 3

### **max-concurrent-dd**

**Overview** Use this command to set the limit for the number of Database Descriptors (DD) that can be processed concurrently.

> Use the **no** variant of this command to reset the limit for the number of Database Descriptors (DD) that can be processed concurrently.

**Syntax** max-concurrent-dd <*1-65535*>

no max-concurrent-dd

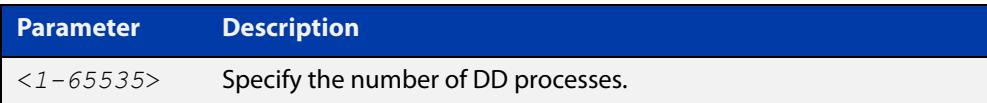

#### **Mode** Router Configuration

- **Usage** This command is useful when a router's performance is affected from simultaneously bringing up several OSPF adjacencies. This command limits the maximum number of DD exchanges that can occur concurrently per OSPF instance, thus allowing for all of the adjacencies to come up.
- **Example** The following example sets the max-concurrent-dd value to 4, so that only 4 DD exchanges will be processed at a time.

```
awplus# configure terminal
awplus(config)# router ospf 100
awplus(config-router# max-concurrent-dd 4
```
# **maximum-area**

**Overview** Use this command to set the maximum number of OSPF areas.

Use the **no** variant of this command to set the maximum number of OSPF areas to the default.

**Syntax** maximum-area <*1-4294967294*>

no maximum-area

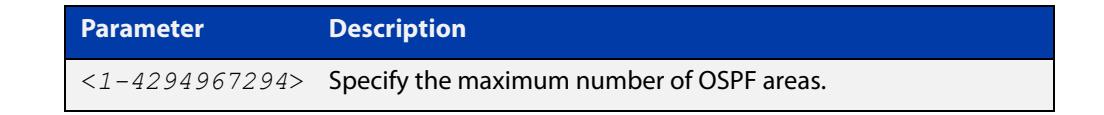

**Default** The default for the maximum number of OSPF areas is 4294967294.

- **Mode** Router Configuration
- **Usage notes** Use this command in router OSPF mode to specify the maximum number of OSPF areas.
	- **Examples** The following example sets the maximum number of OSPF areas to 2:

awplus# configure terminal awplus(config)# router ospf 100 awplus(config-router)# maximum-area 2

The following example removes the maximum number of OSPF areas and resets to default:

awplus# configure terminal awplus(config)# router ospf 100 awplus(config-router)# no maximum-area

# **neighbor (OSPF)**

**Overview** Use this command to inform the router of other neighboring routers that are connected to the same NBMA network.

Use the **no** variant of this command to remove a configuration.

**Syntax** neighbor <*ip-address*> [<*cost*>]{<*priority*>|<*poll-interval*>} no neighbor <*ip-address*> [<*cost*>]{<*priority*>|<*poll-interval*>}

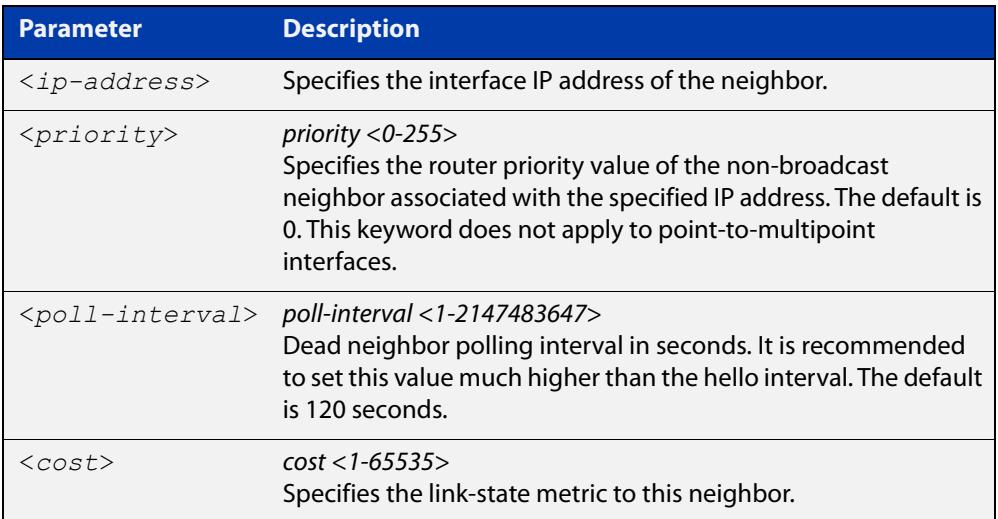

#### **Mode** Router Configuration

**Usage** To configure a neighbor on an NBMA network manually, use the neighbor command and include one neighbor entry for each known nonbroadcast network neighbor. The IP address used in this command is the neighbor's primary IP address on the interface where that neighbor connects to the NBMA network.

> The poll interval is the reduced rate at which routers continue to send hello packets, when a neighboring router has become inactive. Set the poll interval to be much larger than hello interval.

**Examples** This example shows a neighbor configured with a priority value, poll interval time, and cost.

```
awplus# configure terminal
awplus(config)# router ospf 100
awplus(config-router)# neighbor 1.2.3.4 priority 1 
poll-interval 90
awplus(config-router)# neighbor 1.2.3.4 cost 15
```
### <span id="page-1137-0"></span>**network area**

**Overview** Use this command to enable OSPF routing with a specified Area ID on any interfaces with IP addresses that match the specified network address.

Use the **no** variant of this command to disable OSPF routing on the interfaces.

**Syntax** network <*network-address*> area <*area-id*>

no network <*network-address*> area <*area-id*>

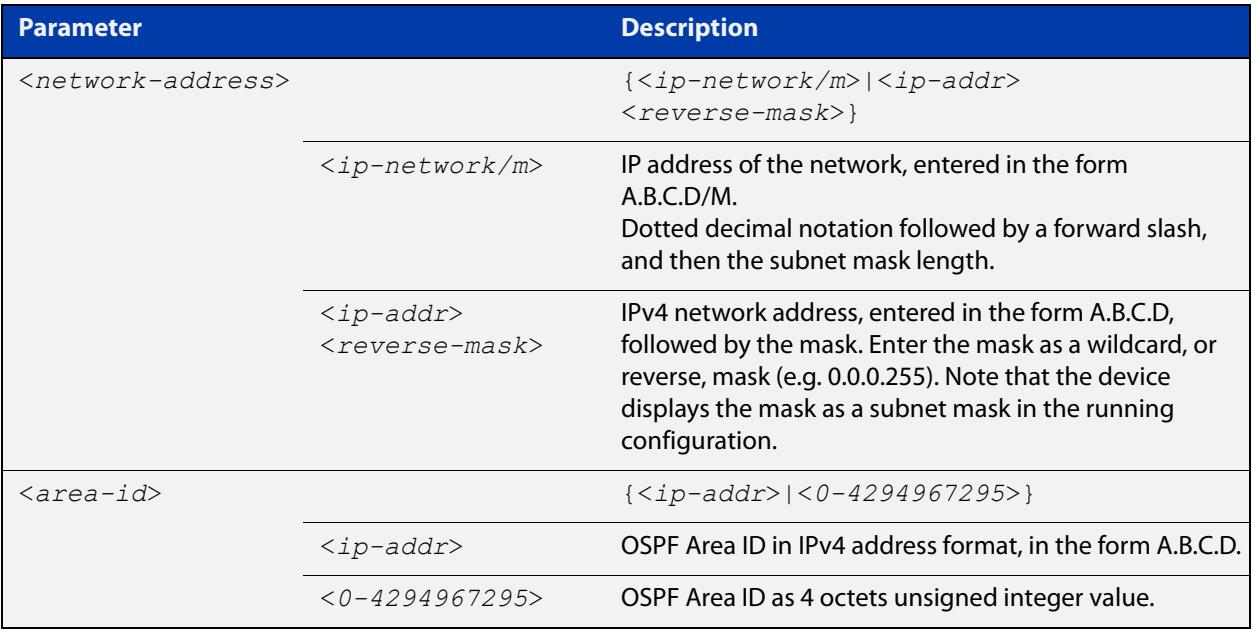

**Default** No **network area** is configured by default.

**Mode** Router Configuration

- **Usage notes** OSPF routing can be enabled per IPv4 subnet. The network address can be defined using either the prefix length or a wild card mask. A wild card mask is comprised of consecutive 0's as network bits and consecutive 1's as host bits.
	- **Examples** The following commands show the use of the **network area** command with OSPF multiple instance support disabled:

awplus# configure terminal awplus(config)# router ospf 100 awplus(config-router)# network 10.0.0.0/8 area 3 awplus(config-router)# network 10.0.0.0/8 area 1.1.1.1 The following commands disable OSPF routing with Area ID 3 on all interfaces:

```
awplus# configure terminal
awplus(config)# router ospf 100
awplus(config-router)# no network 10.0.0.0/8 area3
```
## **ospf abr-type**

**Overview** Use this command to set an OSPF Area Border Router (ABR) type.

Use the **no** variant of this command to revert the ABR type to the default setting.

**Syntax** ospf abr-type {cisco|ibm|standard}

no ospf abr-type [cisco|ibm|standard]

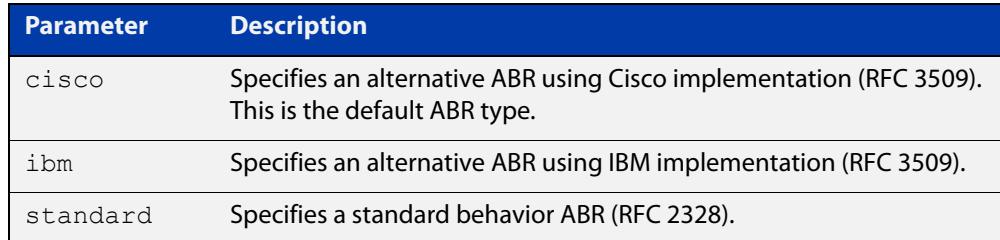

#### **Default** ABR type cisco

- **Mode** Router Configuration
- **Usage** Specifying the ABR type allows better interoperation between different implementations. This command is specially useful in a multi-vendor environment. The different ABR types are:
	- Cisco ABR Type: By this definition, a router is considered an ABR if it has more than one area actively attached and one of them is the backbone area.
	- IBM ABR Type: By this definition, a router is considered an ABR if it has more than one area actively attached and the backbone area is configured. In this case the configured backbone need not be actively connected.
	- Standard ABR Type: By this definition, a router is considered an ABR if it has more than one area actively attached to it.

#### **Example** To configure the ABR type as **ibm**, use the following commands:

```
awplus# configure terminal
awplus(config)# router ospf 100
awplus(config-router)# ospf abr-type ibm
```
# <span id="page-1140-0"></span>**ospf restart grace-period**

**Overview** Use this command to configure the grace-period for restarting OSPF routing. Use the **no** variant of this command to revert to the default grace-period.

**Syntax** ospf restart grace-period <*1-1800*>

no ospf restart grace-period

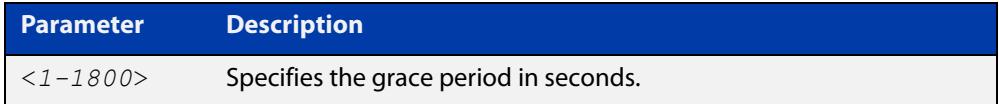

- **Default** In the AlliedWare Plus™ OSPF implementation, the default OSPF grace-period is 180 seconds.
	- **Mode** Global Configuration
- **Usage notes** Use this command to enable the OSPF Graceful Restart feature and set the restart grace-period. Changes from the default restart grace-period are displayed in the running- config. The restart grace-period is not displayed in the running-config if it has been reset to the default using the **no** variant of this command.

**Example** To set the OSPF restart grace-period to 250 seconds, use the commands:

awplus# configure terminal

awplus(config)# ospf restart grace-period 250

To reset the OSPF restart grace-period to the default (180 seconds), use the commands:

awplus# configure terminal awplus(config)# no ospf restart grace-period

**Validation Commands** [show running-config](#page-200-0)

**Related commands** [ospf restart helper](#page-1141-0)

[restart ospf graceful](#page-1149-0)

### <span id="page-1141-0"></span>**ospf restart helper**

**Overview** Use this command to configure the **helper** behavior for the OSPF Graceful Restart feature.

Use the **no** variant of this command to revert to the default grace-period.

**Syntax** ospf restart helper {max-grace-period <*grace-period*>|only-reload|only-upgrade} ospf restart helper {never router-id <router-id>} no ospf restart helper [max-grace-period]

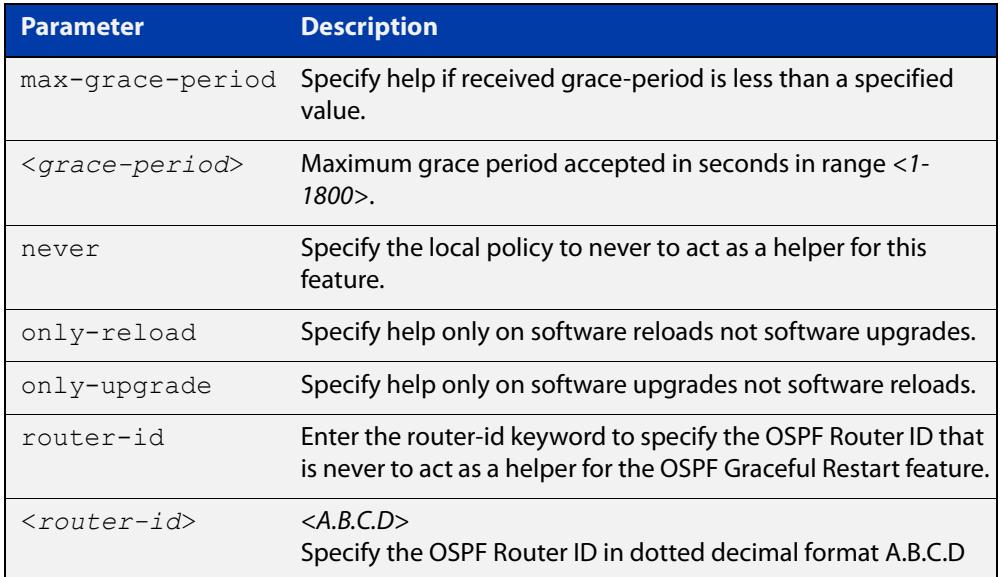

- **Default** In the AlliedWare Plus™ OSPF implementation, the default OSPF grace-period is 180 seconds.
	- **Mode** Global Configuration
	- **Usage** The **ospf restart helper** command requires at least one parameter, but you may use more than one in the same command (excluding parameter **never**).

The **no** version of this command turns off the OSPF restart helper, while the **no ospf restart helper max-grace-period** command resets the max-grace-period, rather than the helper policy itself.

### **Example** awplus# configure terminal awplus(config)# ospf restart helper only-reload awplus# configure terminal awplus(config)# ospf restart helper never router-id 10.10.10.1 awplus# configure terminal awplus(config)# no ospf restart helper max-grace-period

**Related commands** [ospf restart grace-period](#page-1140-0) [restart ospf graceful](#page-1149-0)

### **ospf router-id**

**Overview** Use this command to specify a router ID for the OSPF process. Use the **no** variant of this command to disable this function.

**Syntax** ospf router-id <*ip-address*> no ospf router-id

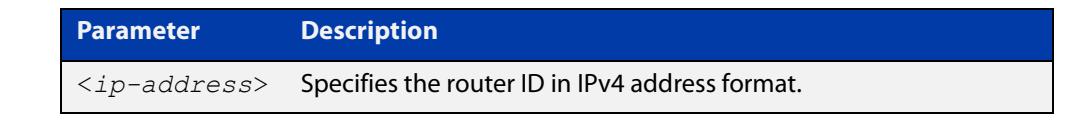

**Mode** Router Configuration **Usage** Configure each router with a unique router-id. In an OSPF router process that has active neighbors, a new router-id takes effect at the next reload or when you restart OSPF manually. **Example** The following example shows a specified router ID 2.3.4.5. awplus# configure terminal awplus(config)# router ospf 100 awplus(config-router)# ospf router-id 2.3.4.5 **Related commands** [show ip ospf](#page-1154-0)

## **overflow database**

**Overview** Use this command to limit the maximum number of Link State Advertisements (LSAs) that can be supported by the current OSPF instance.

> Use the **no** variant of this command to have no limit on the maximum number of LSAs.

**Syntax** overflow database <*0-4294967294*> {hard|soft}

no overflow database

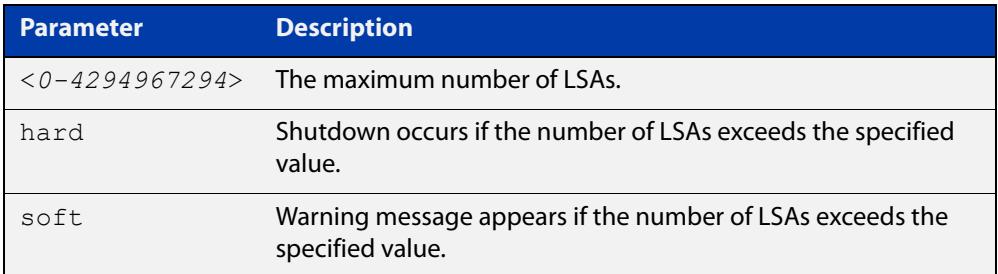

**Mode** Router Configuration

- **Usage** Use **hard** with this command if a shutdown is required if the number of LSAs exceeds the specified number. Use **soft** with this command if a shutdown is not required, but a warning message is required, if the number of LSAs exceeds the specified number.
- **Example** The following example shows setting the database overflow to 500, and a shutdown to occur, if the number of LSAs exceeds 500.

awplus# configure terminal awplus(config)# router ospf 100 awplus(config-router)# overflow database 500 hard

# **overflow database external**

**Overview** Use this command to configure the size of the external database and the time the router waits before it tries to exit the overflow state.

Use the **no** variant of this command to revert to default.

**Syntax** overflow database external <*max-lsas*> <*recover-time*> no overflow database external

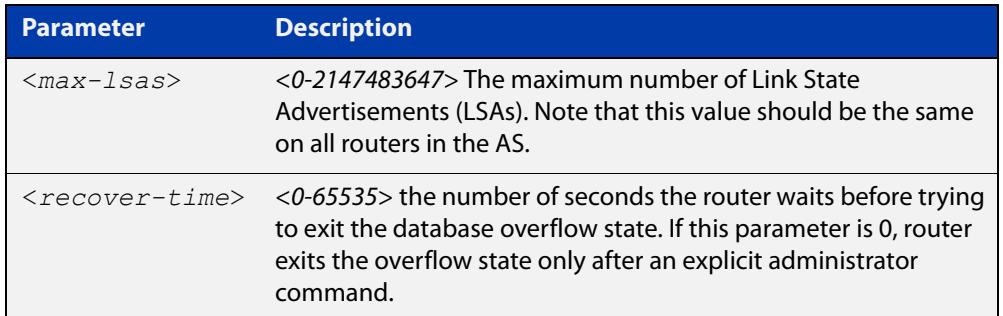

**Mode** Router Configuration

- **Usage** Use this command to limit the number of AS-external-LSAs a router can receive, once it is in the wait state. It takes the number of seconds specified as the <recover-time> to recover from this state.
- **Example** The following example shows setting the maximum number of LSAs to 5 and the time to recover from overflow state to be 3:

awplus# configure terminal awplus(config)# router ospf 100 awplus(config-router)# overflow database external 50 3

# **passive-interface (OSPF)**

**Overview** Use this command to suppress the sending of Hello packets on all interfaces, or on a specified interface. If you use the **passive-interface** command without the optional parameters then all interfaces are put into passive mode.

> Use the **no** variant of this command to allow the sending of Hello packets on all interfaces, or on the specified interface. If you use the **no** variant of this command without the optional parameters then all interfaces are removed from passive mode.

```
Syntax passive-interface [<interface>] [<ip-address>]
```
no passive-interface [<*interface*>] [<*ip-address*>]

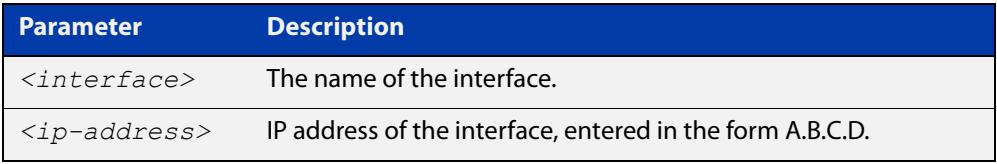

#### **Mode** Router Configuration

- **Usage notes** Configure an interface to be passive if you wish its connected route to be treated as an OSPF route (rather than an AS-external route), but do not wish to actually exchange any OSPF packets via this interface.
	- **Examples** To configure passive interface mode on all interfaces, enter the following commands:

awplus(config)# router ospf 100

awplus(config-router)# passive-interface

To configure passive interface mode on the local loopback interface, enter the following commands:

awplus(config)# router ospf 100 awplus(config-router)# passive-interface lo

To remove passive interface mode on all interfaces, enter the following commands:

awplus(config)# router ospf 100 awplus(config-router)# no passive-interface

## **redistribute (OSPF)**

**Overview** Use this command to redistribute routes from other routing protocols, static routes and connected routes into an OSPF routing table.

Use the **no** variant of this command to disable this function.

**Syntax** redistribute {bqp|connected|rip|static} {metric *<0-16777214*>|metric-type {1|2}|route-map <*name*>|tag *<0-4294967295*>}

> no redistribute {bgp|connected|rip|static} {metric *<0-16777214*>|metric-type {1|2}|route-map <*name*>|tag *<0-4294967295*>}

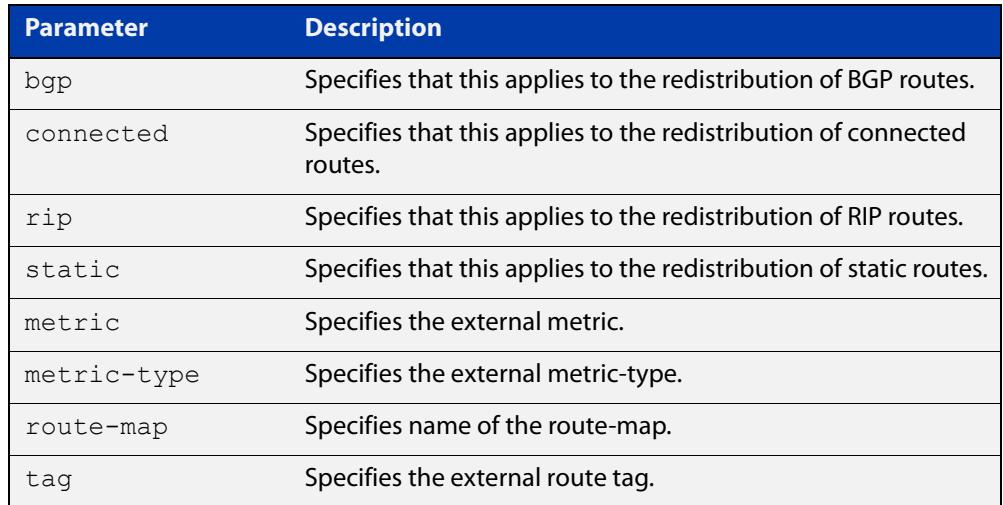

- **Default** The default metric value for routes redistributed into OSPF is 20. The metric can also be defined using the [set metric](#page-1626-0) command for a route map. Note that a metric defined using the [set metric](#page-1626-0) command for a route map overrides a metric defined with this command.
	- **Mode** Router Configuration
- **Usage notes** You use this command to inject routes, learned from other routing protocols, into the OSPF domain to generate AS-external-LSAs. If a route-map is configured by this command, then that route-map is used to control which routes are redistributed and can set metric and tag values on particular routes.

The metric, metric-type, and tag values specified on this command are applied to any redistributed routes that are not explicitly given a different metric, metric-type, or tag value by the route map.

See the [OSPF Feature Overview and Configuration Guide](http://www.alliedtelesis.com/documents/how-configure-some-basic-ospf-routing-scenarios) for more information about metrics, and about behavior when configured in route maps.

Note that this command does not redistribute the default route. To redistribute the default route, use the [default-information originate](#page-1110-0) command.

### **Example** The following example shows redistribution of BGP routes into OSPF routing table 100, with metric 12.

```
awplus# configure terminal
awplus(config)# router ospf 100
awplus(config-router)# redistribute bgp metric 12
```
The following example shows the configuration of a route-map named 'rmap2', which is then applied using the **redistribute route-map** command, so routes learned via a specified interface can be redistributed as type-1 external LSAs:

```
awplus# configure terminal
awplus(config)# route-map rmap2 permit 3
awplus(config-route-map)# match interface eth1
awplus(config-route-map)# set metric-type 1
awplus(config-route-map)# exit
awplus(config)# router ospf 100
awplus(config-router)# redistribute rip route-map rmap2
```
Note that configuring a route-map and applying it with the **redistribute route-map** command allows you to filter which routes are distributed from another routing protocol (such as RIP). A route-map can also set the metric, tag, and metric-type of the redistributed routes.

**Related commands** [match interface](#page-1597-0) [route-map](#page-1504-0)

[show ip ospf database external](#page-1161-0)

## <span id="page-1149-0"></span>**restart ospf graceful**

**Overview** Use this command to force the OSPF process to restart, and optionally set the grace-period.

**Syntax** restart ospf graceful [grace-period <*1-1800*>]

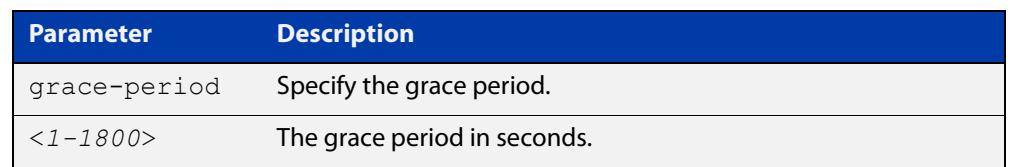

- **Default** In the AlliedWare Plus™ OSPF implementation, the default OSPF grace-period is 180 seconds.
	- **Mode** Privileged Exec
- **Usage notes** After this command is executed, the OSPF process immediately shuts down. It notifies the system that OSPF has performed a graceful shutdown. Routes installed by OSPF are preserved until the grace-period expires.

When a **restart ospf graceful** command is issued, the OSPF configuration is reloaded from the last saved configuration. Ensure you first enter the command [copy running-config](#page-173-0) startup-config.

**Example** awplus# copy running-config startup-config awplus# restart ospf graceful grace-period 200

**Related commands** [ospf restart grace-period](#page-1140-0) [ospf restart helper](#page-1141-0)

## **router ospf**

**Overview** Use this command to enter Router Configuration mode to configure an OSPF routing process. You must specify the process ID with this command for multiple OSPF routing processes on the device.

Use the **no** variant of this command to terminate an OSPF routing process.

Use the **no** parameter with the **process-id** parameter, to terminate and delete a specific OSPF routing process. If no **process-id** is specified on the **no** variant of this command, then all OSPF routing processes are terminated, and all OSPF configuration is removed.

**Syntax** router ospf [*<process-id>*] no router ospf [*<process-id>*]

### **Syntax (VRF-lite)** router ospf [*<process-id>*] [<*vrf-instance*>]

```
no router ospf [<process-id>]
```
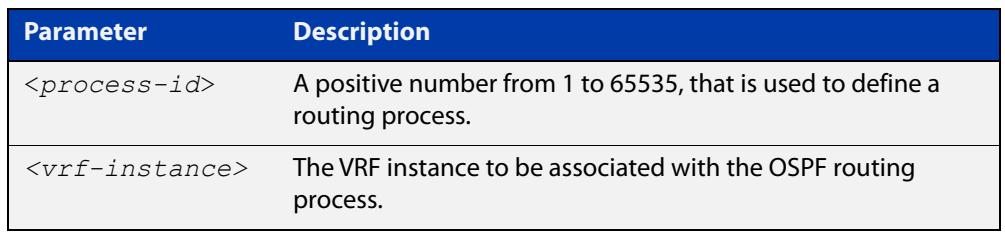

- **Default** No routing process is defined by default.
	- **Mode** Global Configuration
- **Usage notes** The process ID of OSPF is an optional parameter for the **no** variant of this command only. When removing all instances of OSPF, you do not need to specify each Process ID, but when removing particular instances of OSPF you must specify each Process ID to be removed.

When using VRF-lite, this command can be used to associate a process-id with a VRF instance that has been created using the [ip vrf command](#page-1689-0).

**Example** To enter Router Configuration mode to configure an existing OSPF routing process 100, use the commands:

> awplus# configure terminal awplus(config)# router ospf 100 awplus(config-router)#

#### **Example** To enter Router Configuration mode to configure an existing OSPF routing process **(VRF-lite)** 100 for VRF instance red, use the commands:

```
awplus# configure terminal
awplus(config)# router ospf 100 red
awplus(config-router)#
```
**Command** Version 5.4.6-2.1: VRF-lite support added.**changes**
### **router-id**

**Overview** Use this command to specify a router ID for the OSPF process.

Use the **no** variant of this command to force OSPF to use the previous OSPF router-id behavior.

**Syntax** router-id <*ip-address*>

no router-id

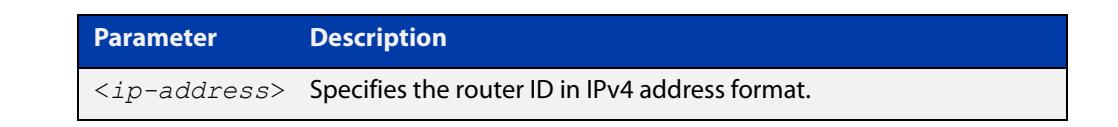

#### **Mode** Router Configuration

- **Usage** Configure each router with a unique router-id. In an OSPF router process that has active neighbors, a new router-id is used at the next reload or when you restart OSPF manually.
- **Example** The following example shows a fixed router ID 10.10.10.60

```
awplus# configure terminal
awplus(config)# router ospf 100
awplus(config-router)# router-id 10.10.10.60
```
**Related commands** [show ip ospf](#page-1154-0)

## **show debugging ospf**

**Overview** Use this command to see what debugging is turned on for OSPF. For information on filtering and saving command output, see the ["Getting\\_Started](http://www.alliedtelesis.com/documents/getting-started-alliedware-plus-feature-overview-and-configuration-guide)  [with AlliedWare Plus" Feature Overview and Configuration\\_Guide](http://www.alliedtelesis.com/documents/getting-started-alliedware-plus-feature-overview-and-configuration-guide). **Syntax** show debugging ospf **Mode** User Exec and Privileged Exec **Example** awplus# show debugging ospf **Output** Figure 29-2: Example output from the **show debugging ospf** command OSPF debugging status:

OSPF packet Link State Update debugging is on

OSPF all events debugging is on

### <span id="page-1154-0"></span>**show ip ospf**

**Overview** Use this command to display general information about all OSPF routing processes. Include the process ID parameter with this command to display information about specified instances.

> For information on filtering and saving command output, see the ["Getting Started](http://www.alliedtelesis.com/documents/getting-started-alliedware-plus-feature-overview-and-configuration-guide)  [with AlliedWare Plus" Feature Overview and Configuration Guide.](http://www.alliedtelesis.com/documents/getting-started-alliedware-plus-feature-overview-and-configuration-guide)

**Syntax** show ip ospf

show ip ospf <*process-id*>

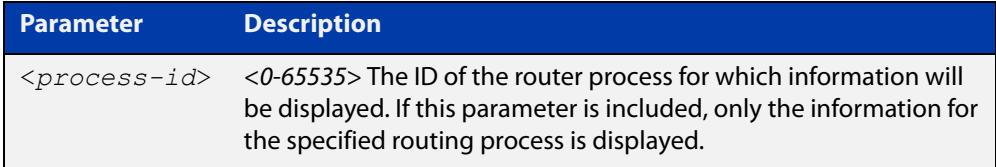

#### **Mode** User Exec and Privileged Exec

**Examples** To display general information about all OSPF routing processes, use the command:

awplus# show ip ospf

To display general information about OSPF routing process 100, use the command:

awplus# show ip ospf 100

#### **Table 1:** Example output from the **show ip ospf** command

```
Route Licence: Route : Limit=0, Allocated=0, Visible=0, Internal=0
 Route Licence: Breach: Current=0, Watermark=0
 Routing Process "ospf 10" with ID 192.168.1.1
 Process uptime is 10 hours 24 minutes
 Process bound to VRF default
 Conforms to RFC2328, and RFC1583 Compatibility flag is disabled
 Supports only single TOS(TOS0) routes
 Supports opaque LSA
 Supports Graceful Restart
 SPF schedule delay min 0.500 secs, SPF schedule delay max 50.0 secs
 Refresh timer 10 secs
 Number of incomming current DD exchange neighbors 0/5
 Number of outgoing current DD exchange neighbors 0/5
 Number of external LSA 0. Checksum 0x000000
 Number of opaque AS LSA 0. Checksum 0x000000
 Number of non-default external LSA 0
```
#### **Table 1:** Example output from the **show ip ospf** command (cont.)

```
 External LSA database is unlimited.
 Number of LSA originated 0
 Number of LSA received 0
 Number of areas attached to this router: 2
    Area 0 (BACKBONE) (Inactive)
        Number of interfaces in this area is 0(0)
        Number of fully adjacent neighbors in this area is 0
        Area has no authentication
        SPF algorithm executed 0 times
        Number of LSA 0. Checksum 0x000000
    Area 1 (Inactive)
        Number of interfaces in this area is 0(0)
        Number of fully adjacent neighbors in this area is 0
        Number of fully adjacent virtual neighbors through this area is 0
        Area has no authentication
        SPF algorithm executed 0 times
        Number of LSA 0. Checksum 0x000000
```
#### **Table 2:** Example output from the **show ip ospf <process-id>** command

```
 Routing Process "ospf 100" with ID 10.10.11.146
 Process uptime is 0 minute
 Conforms to RFC2328, and RFC1583Compatibility flag is disabled
 Supports only single TOS(TOS0) routes
 Supports opaque LSA
 SPF schedule delay 5 secs, Hold time between two SPFs 10 secs
 Refresh timer 10 secs
 Number of external LSA 0. Checksum Sum 0x0
 Number of non-default external LSA 0
 External LSA database is unlimited.
 Number of areas attached to this router: 1
    Area 1
        Number of interfaces in this area is 1(1)
        Number of fully adjacent neighbors in this area is 0
        Number of fully adjacent virtual neighbors through this area is 0
        Area has no authentication
        SPF algorithm executed 0 times
        Number of LSA 1. Checksum Sum 0x00e3e2
```

| <b>Output Parameter</b> |                                                     | <b>Meaning</b>                                                             |
|-------------------------|-----------------------------------------------------|----------------------------------------------------------------------------|
| Route Licence: Route:   | Limit                                               | The maximum number of OSPF<br>routes which may be used for<br>forwarding.  |
|                         | Allocated                                           | The current total number of OSPF<br>routes allocated in the OSPF module.   |
|                         | Visible                                             | The current number of OSPF routes<br>which may be used for forwarding.     |
|                         | Internal                                            | The number of OSPF internal routes<br>used for calculating paths to ASBRs. |
| Number of external LSA  | The number of external link-state<br>advertisements |                                                                            |
| Number of opaque AS LSA | Number of opaque link-state<br>advertisements       |                                                                            |

**Table 3:** Parameters in the output of the **show ip ospf** command

**Related** [router ospf](#page-1150-0) **commands**

### **show ip ospf border-routers**

**Overview** Use this command to display the ABRs and ASBRs for all OSPF instances. Include the process ID parameter with this command to view data about specified instances.

> For information on filtering and saving command output, see the ["Getting Started](http://www.alliedtelesis.com/documents/getting-started-alliedware-plus-feature-overview-and-configuration-guide)  [with AlliedWare Plus" Feature Overview and Configuration Guide.](http://www.alliedtelesis.com/documents/getting-started-alliedware-plus-feature-overview-and-configuration-guide)

**Syntax** show ip ospf border-routers show ip ospf <*process-id*> border-routers

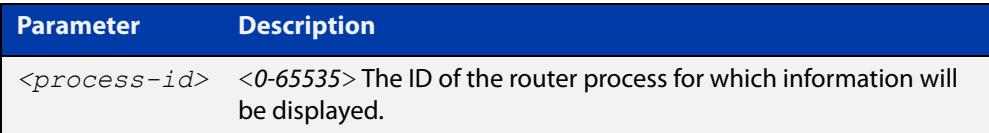

**Mode** User Exec and Privileged Exec

**Examples** To display the ABRs and ASBRs for all OSPF instances, use the following command: awplus# show ip ospf border-routers

**Output** Figure 29-3: Example output from the **show ip ospf border-routers** command

```
OSPF process 1 internal Routing Table
Codes: i - Intra-area route, I - Inter-area route
i 10.15.0.1 [10] via 10.10.0.1, eth1, ASBR, Area 0.0.0.0
...
```
### **show ip ospf database**

**Overview** Use this command to display a database summary for OSPF information. Include the process ID parameter with this command to display information about specified instances.

> For information on filtering and saving command output, see the ["Getting Started](http://www.alliedtelesis.com/documents/getting-started-alliedware-plus-feature-overview-and-configuration-guide)  [with AlliedWare Plus" Feature Overview and Configuration Guide.](http://www.alliedtelesis.com/documents/getting-started-alliedware-plus-feature-overview-and-configuration-guide)

**Syntax** show ip ospf [<*process-id*>] database [self-originate|max-age|adv router *<adv-router-id>*]

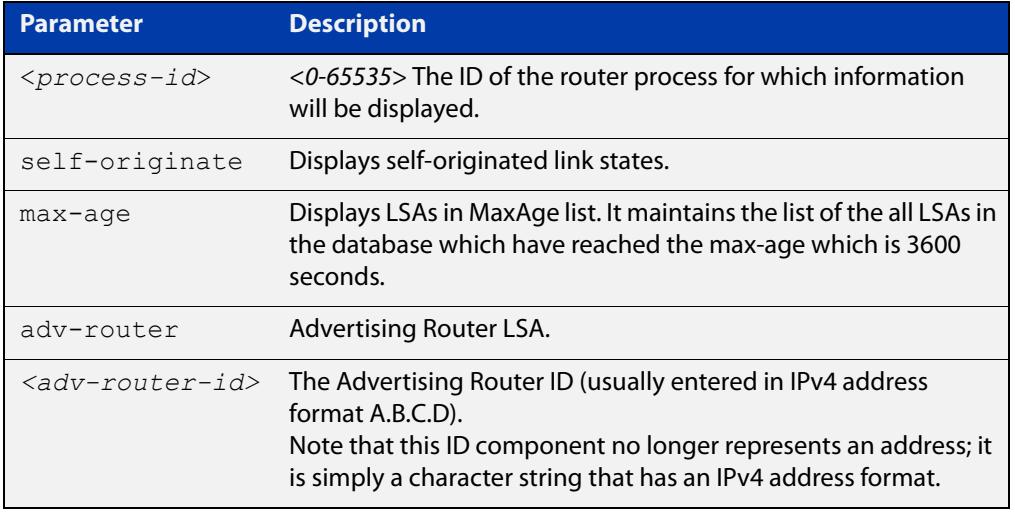

#### **Mode** User Exec and Privileged Exec

**Examples** To display the ABRs and ASBRs for all OSPF instances, use the command:

awplus# show ip ospf border-routers

To display the ABRs and ASBRs for the specific OSPF instance 721, use the command:

awplus# show ip ospf 721 border-routers

**Output** Figure 29-4: Example output from the **show ip ospf database** command

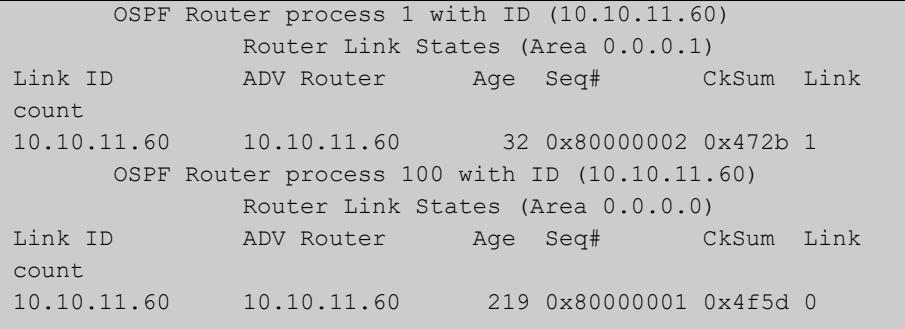

### **Example** awplus# show ip ospf database external 1.2.3.4 self-originate

awplus# show ip ospf database self-originate

#### Figure 29-5: Example output from the **show ip ospf database self-originate** command

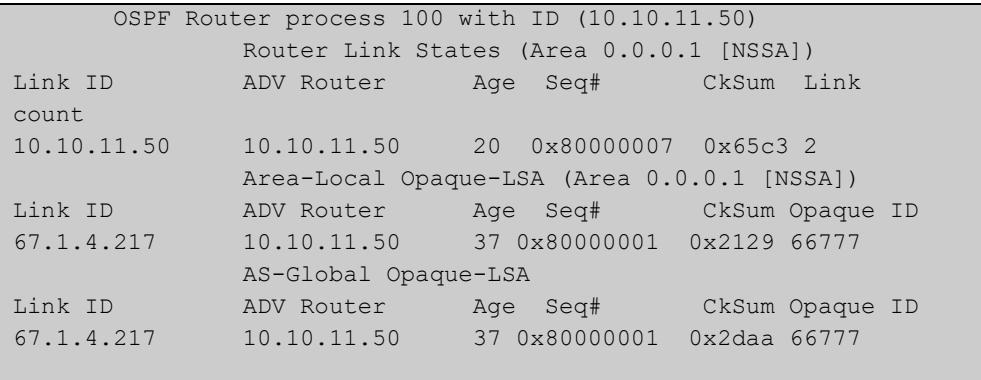

### **show ip ospf database asbr-summary**

**Overview** Use this command to display information about the Autonomous System Boundary Router (ASBR) summary LSAs.

> For information on filtering and saving command output, see the ["Getting Started](http://www.alliedtelesis.com/documents/getting-started-alliedware-plus-feature-overview-and-configuration-guide)  [with AlliedWare Plus"\\_Feature Overview and Configuration Guide](http://www.alliedtelesis.com/documents/getting-started-alliedware-plus-feature-overview-and-configuration-guide).

**Syntax** show ip ospf database asbr-summary [*<ip-addr>*] [self-originate|*adv-router <advrouter-ip-addr>*]

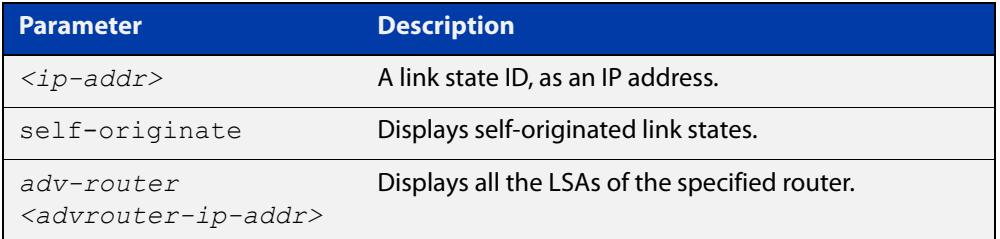

#### **Mode** User Exec and Privileged Exec

**Examples** awplus# show ip ospf database asbr-summary 1.2.3.4 self-originate awplus# show ip ospf database asbr-summary self-originate awplus# show ip ospf database asbr-summary 1.2.3.4 adv-router 2.3.4.5

### **show ip ospf database external**

**Overview** Use this command to display information about the external LSAs.

For information on filtering and saving command output, see the ["Getting Started](http://www.alliedtelesis.com/documents/getting-started-alliedware-plus-feature-overview-and-configuration-guide)  [with AlliedWare Plus" Feature Overview and Configuration Guide.](http://www.alliedtelesis.com/documents/getting-started-alliedware-plus-feature-overview-and-configuration-guide)

**Syntax** show ip ospf database external adv-router[*<adv-router-id>*] [self-originate|adv-router*<adv-router-id>*]

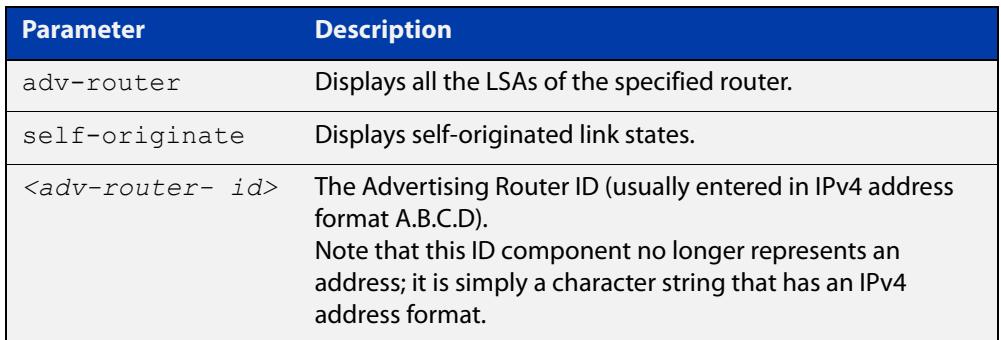

#### **Mode** User Exec and Privileged Exec

- **Examples** awplus# show ip ospf database external 1.2.3.4 self-originate awplus# show ip ospf database external self-originate awplus# show ip ospf database external 1.2.3.4 adv-router 2.3.4.5
	- **Output** Figure 29-6: Example output from the **show ip ospf database external self-originate** command

```
 OSPF Router process 100 with ID (10.10.11.50)
               AS External Link States 
 LS age: 298
 Options: 0x2 (*|-|-|-|-|-|E|-)
 LS Type: AS-external-LSA
 Link State ID: 10.10.100.0 (External Network Number)
 Advertising Router: 10.10.11.50
 LS Seq Number: 80000001
 Checksum: 0x7033
 Length: 36
 Network Mask: /24
       Metric Type: 2 (Larger than any link state path)
       TOS: 0
       Metric: 20
       Forward Address: 10.10.11.50
       External Route Tag: 0
```
#### **Output** Figure 29-7: Example output from the **show ip ospf database external adv-router** command

```
awplus#show ip ospf database external adv-router 1.1.1.1
                   AS External Link States
LS age: 273
Options: 0x2 (-|-|-|-|-|-|E|-)
LS Type: AS-external-LSA
Link State ID: 172.16.0.0 (External Network Number)
Advertising Router: 1.1.1.1
LS Seq Number: 80000004
Checksum: 0x02f8
Length: 36
Network Mask: /24
       Metric Type: 2 (Larger than any link state path)
       TOS: 0
      Metric: 20
      Forward Address: 0.0.0.0
       External Route Tag: 0
```
### **show ip ospf database network**

**Overview** Use this command to display information about the network LSAs.

For information on filtering and saving command output, see the ["Getting Started](http://www.alliedtelesis.com/documents/getting-started-alliedware-plus-feature-overview-and-configuration-guide)  [with AlliedWare Plus" Feature Overview and Configuration Guide.](http://www.alliedtelesis.com/documents/getting-started-alliedware-plus-feature-overview-and-configuration-guide)

```
Syntax show ip ospf database network [<adv-router-id>]
       [self-originate|<adv-router-id>]
```
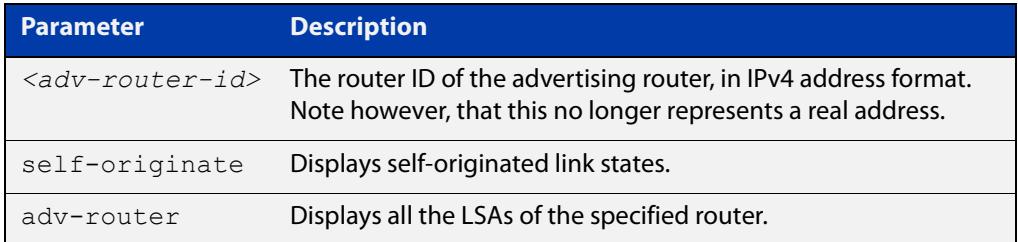

#### **Mode** User Exec and Privileged Exec

**Examples** awplus# show ip ospf database network 1.2.3.4 self-originate awplus# show ip ospf database network self-originate awplus# show ip ospf database network 1.2.3.4 adv-router 2.3.4.5

#### **Output** Figure 29-8: Example output from the **show ip ospf database network** command

```
 OSPF Router process 200 with ID (192.30.30.2)
                 Net Link States (Area 0.0.0.0)
  LS age: 1387
  Options: 0x2 (*|-|-|-|-|-|E|-)
  LS Type: network-LSA
  Link State ID: 192.10.10.9 (address of Designated Router)
  Advertising Router: 192.30.30.3
  LS Seq Number: 80000001
  Checksum: 0xe1b0
  Length: 32
  Network Mask: /24
        Attached Router: 192.20.20.1
        Attached Router: 192.30.30.3
       OSPF Router process 200 with ID (192.30.30.2)
                 Net Link States (Area 0.0.0.0)
...
```
### **show ip ospf database nssa-external**

**Overview** Use this command to display information about the NSSA external LSAs.

For information on filtering and saving command output, see the ["Getting Started](http://www.alliedtelesis.com/documents/getting-started-alliedware-plus-feature-overview-and-configuration-guide)  [with AlliedWare Plus" Feature Overview and Configuration Guide.](http://www.alliedtelesis.com/documents/getting-started-alliedware-plus-feature-overview-and-configuration-guide)

**Syntax** show ip ospf database nssa-external [*<ip-address>*] [self-originate|*<advrouter>*]

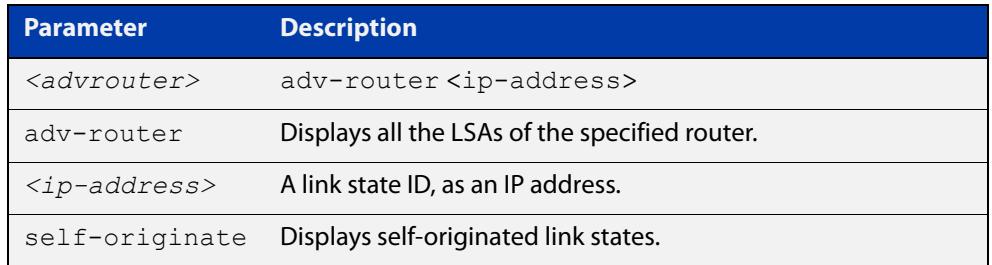

#### **Mode** User Exec and Privileged Exec

**Examples** awplus# show ip ospf database nssa-external 1.2.3.4 self-originate awplus# show ip ospf database nssa-external self-originate awplus# show ip ospf database nssa-external 1.2.3.4 adv-router 2.3.4.5

#### **Output** Figure 29-9: Example output from the **show ip ospf database nssa-external adv-router** command

```
 OSPF Router process 100 with ID (10.10.11.50)
              NSSA-external Link States (Area 0.0.0.0)
               NSSA-external Link States (Area 0.0.0.1 [NSSA])
 LS age: 78
 Options: 0x0 (*|-|-|-|-|-|-|-)
 LS Type: AS-NSSA-LSA
 Link State ID: 0.0.0.0 (External Network Number For NSSA)
 Advertising Router: 10.10.11.50
 LS Seq Number: 80000001
 Checksum: 0xc9b6
 Length: 36
 Network Mask: /0
       Metric Type: 2 (Larger than any link state path)
      TOS: 0 Metric: 1
       NSSA: Forward Address: 0.0.0.0
```

```
 OSPF Router process 100 with ID (10.10.11.50)
               NSSA-external Link States (Area 0.0.0.0)
               NSSA-external Link States (Area 0.0.0.1 [NSSA])
 LS age: 78
Options: 0x0 (*|-|-|-|-|-|-|-) LS Type: AS-NSSA-LSA
 Link State ID: 0.0.0.0 (External Network Number For NSSA)
 Advertising Router: 10.10.11.50
 LS Seq Number: 80000001
 Checksum: 0xc9b6
 Length: 36
 Network Mask: /0
      Metric Type: 2 (Larger than any link state path)
       TOS: 0
       Metric: 1
       NSSA: Forward Address: 0.0.0.0
       External Route Tag: 0
                NSSA-external Link States (Area 0.0.0.1 [NSSA])
```
### **show ip ospf database opaque-area**

**Overview** Use this command to display information about the area-local (link state type 10) scope LSAs. Type-10 Opaque LSAs are not flooded beyond the borders of their associated area.

> For information on filtering and saving command output, see the ["Getting Started](http://www.alliedtelesis.com/documents/getting-started-alliedware-plus-feature-overview-and-configuration-guide)  [with AlliedWare Plus" Feature Overview and Configuration Guide.](http://www.alliedtelesis.com/documents/getting-started-alliedware-plus-feature-overview-and-configuration-guide)

**Syntax** show ip ospf database opaque-area [*<ip-address>*] [self-originate|*<advrouter>*]

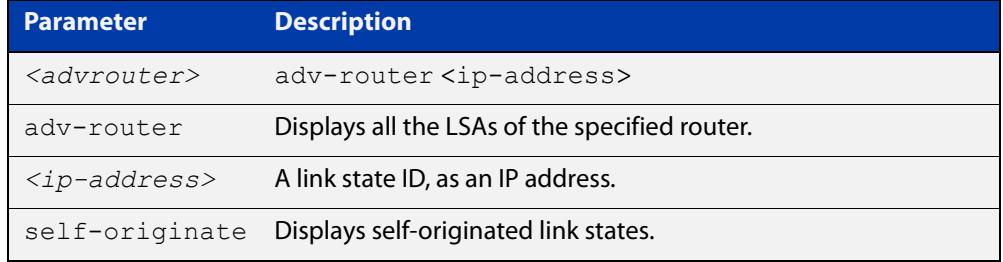

#### **Mode** User Exec and Privileged Exec

```
Examples awplus# show ip ospf database opaque-area 1.2.3.4 
          self-originate
          awplus# show ip ospf database opaque-area self-originate
          awplus# show ip ospf database opaque-area 1.2.3.4 adv-router 
          2.3.4.5
```
#### **Output** Figure 29-10: Example output from the **show ip ospf database opaque-area** command

```
 OSPF Router process 100 with ID (10.10.11.50)
               Area-Local Opaque-LSA (Area 0.0.0.0)
 LS age: 262
 Options: 0x2 (*|-|-|-|-|-|E|-)
 LS Type: Area-Local Opaque-LSA
 Link State ID: 10.0.25.176 (Area-Local Opaque-Type/ID)
 Opaque Type: 10
 Opaque ID: 6576
 Advertising Router: 10.10.11.50
 LS Seq Number: 80000001
 Checksum: 0xb413
 Length: 26
```
### **show ip ospf database opaque-as**

**Overview** Use this command to display information about the link-state type 11 LSAs. This type of link-state denotes that the LSA is flooded throughout the Autonomous System (AS).

> For information on filtering and saving command output, see the ["Getting Started](http://www.alliedtelesis.com/documents/getting-started-alliedware-plus-feature-overview-and-configuration-guide)  [with AlliedWare Plus" Feature Overview and Configuration Guide.](http://www.alliedtelesis.com/documents/getting-started-alliedware-plus-feature-overview-and-configuration-guide)

**Syntax** show ip ospf database opaque-as [*<ip-address>*] [self-originate|*<advrouter>*]

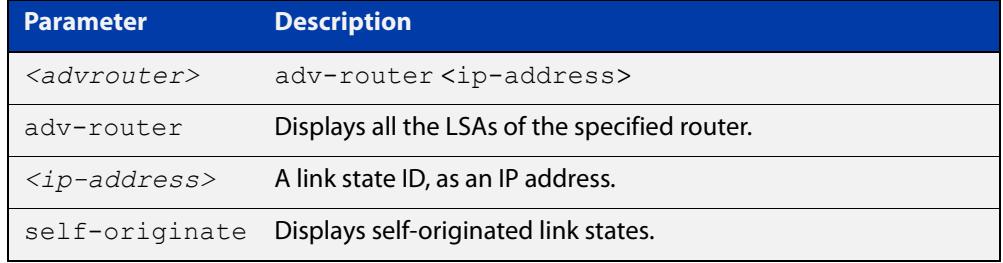

**Mode** User Exec and Privileged Exec

- **Examples** awplus# show ip ospf database opaque-as 1.2.3.4 self-originate awplus# show ip ospf database opaque-as self-originate awplus# show ip ospf database opaque-as 1.2.3.4 adv-router 2.3.4.5
	- **Output** Figure 29-11: Example output from the **show ip ospf database opaque-as** command

```
 OSPF Router process 100 with ID (10.10.11.50)
               AS-Global Opaque-LSA 
 LS age: 325
 Options: 0x2 (*|-|-|-|-|-|E|-)
 LS Type: AS-external Opaque-LSA
 Link State ID: 11.10.9.23 (AS-external Opaque-Type/ID)
 Opaque Type: 11
 Opaque ID: 657687
 Advertising Router: 10.10.11.50
 LS Seq Number: 80000001
 Checksum: 0xb018
 Length: 25
```
### **show ip ospf database opaque-link**

**Overview** Use this command to display information about the link-state type 9 LSAs. This type denotes a link-local scope. The LSAs are not flooded beyond the local network.

> For information on filtering and saving command output, see the ["Getting Started](http://www.alliedtelesis.com/documents/getting-started-alliedware-plus-feature-overview-and-configuration-guide)  [with AlliedWare Plus" Feature Overview and Configuration Guide.](http://www.alliedtelesis.com/documents/getting-started-alliedware-plus-feature-overview-and-configuration-guide)

**Syntax** show ip ospf database opaque-link [*<ip-address>*] [self-originate|*<advrouter>*]

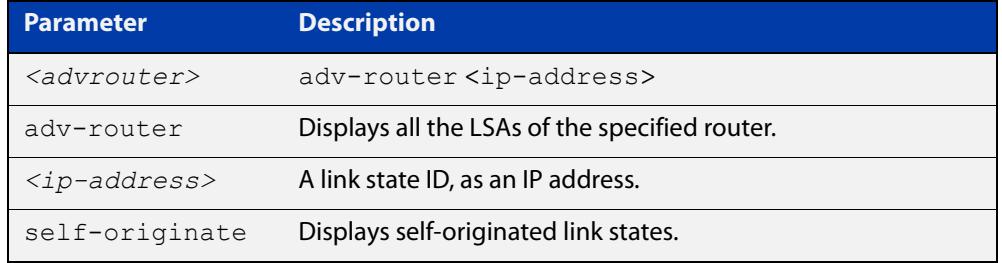

#### **Mode** User Exec and Privileged Exec

```
Examples awplus# show ip ospf database opaque-link 1.2.3.4 
          self-originate
          awplus# show ip ospf database opaque-link self-originate
          awplus# show ip ospf database opaque-link 1.2.3.4 adv-router 
          2.3.4.5
```
#### **Output** Figure 29-12: Example output from the **show ip ospf database opaque-link** command

```
 OSPF Router process 100 with ID (10.10.11.50)
               Link-Local Opaque-LSA (Link hme0:10.10.10.50)
 LS age: 276
 Options: 0x2 (*|-|-|-|-|-|E|-)
 LS Type: Link-Local Opaque-LSA
 Link State ID: 10.0.220.247 (Link-Local Opaque-Type/ID)
 Opaque Type: 10
 Opaque ID: 56567
 Advertising Router: 10.10.11.50
 LS Seq Number: 80000001
 Checksum: 0x744e
 Length: 26
               Link-Local Opaque-LSA (Link hme1:10.10.11.50)
```
### **show ip ospf database router**

**Overview** Use this command to display information only about the router LSAs.

For information on filtering and saving command output, see the ["Getting Started](http://www.alliedtelesis.com/documents/getting-started-alliedware-plus-feature-overview-and-configuration-guide)  [with AlliedWare Plus" Feature Overview and Configuration Guide.](http://www.alliedtelesis.com/documents/getting-started-alliedware-plus-feature-overview-and-configuration-guide)

```
Syntax show ip ospf database router [<adv-router-id>
       self-originate|<adv-router-id>]
```
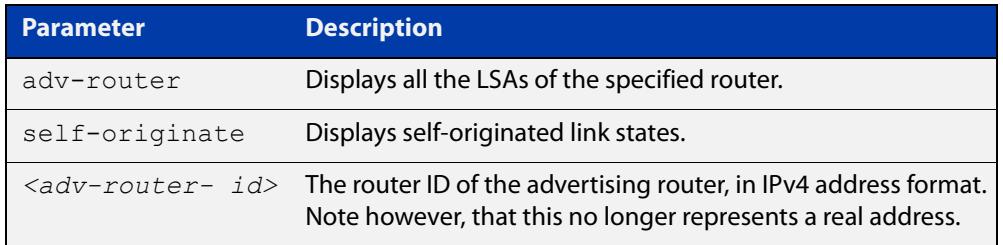

#### **Mode** User Exec and Privileged Exec

**Examples** awplus# show ip ospf database router 1.2.3.4 self-originate awplus# show ip ospf database router self-originate awplus# show ip ospf database router 1.2.3.4 adv-router 2.3.4.5

**Output** Figure 29-13: Example output from the **show ip ospf database router** command

```
 OSPF Router process 100 with ID (10.10.11.50)
               Router Link States (Area 0.0.0.0)
 LS age: 878
 Options: 0x2 (*|-|-|-|-|-|E|-)
 Flags: 0x3 : ABR ASBR
 LS Type: router-LSA
 Link State ID: 10.10.11.50 
 Advertising Router: 10.10.11.50
 LS Seq Number: 80000004
 Checksum: 0xe39e
 Length: 36
  Number of Links: 1
   Link connected to: Stub Network
    (Link ID) Network/subnet number: 10.10.10.0
    (Link Data) Network Mask: 255.255.255.0
    Number of TOS metrics: 0
     TOS 0 Metric: 10
```

```
 Router Link States (Area 0.0.0.1)
 LS age: 877
 Options: 0x2 (*|-|-|-|-|-|E|-)
 Flags: 0x3 : ABR ASBR
 LS Type: router-LSA
 Link State ID: 10.10.11.50 
 Advertising Router: 10.10.11.50
 LS Seq Number: 80000003
 Checksum: 0xee93
 Length: 36
 Number of Links: 1
  Link connected to: Stub Network
    (Link ID) Network/subnet number: 10.10.11.0
    (Link Data) Network Mask: 255.255.255.0
    Number of TOS metrics: 0
      TOS 0 Metric: 10
```
### **show ip ospf database summary**

#### **Overview** Use this command to display information about the summary LSAs.

For information on filtering and saving command output, see the ["Getting Started](http://www.alliedtelesis.com/documents/getting-started-alliedware-plus-feature-overview-and-configuration-guide)  [with AlliedWare Plus" Feature Overview and Configuration Guide.](http://www.alliedtelesis.com/documents/getting-started-alliedware-plus-feature-overview-and-configuration-guide)

```
Syntax show ip ospf database summary [<ip-address>] 
       [self-originate|<advrouter>]
```
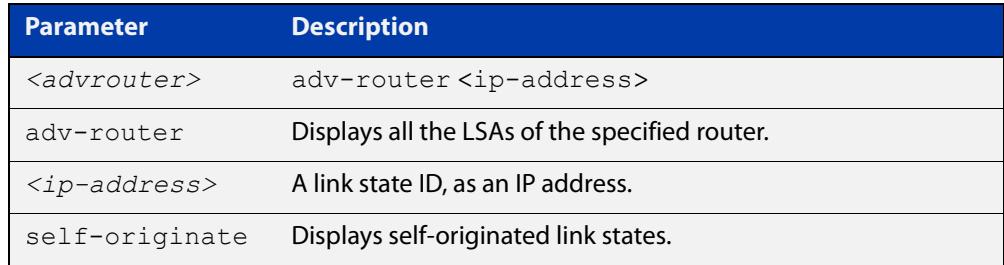

#### **Mode** User Exec and Privileged Exec

- **Examples** awplus# show ip ospf database summary 1.2.3.4 self-originate awplus# show ip ospf database summary self-originate awplus# show ip ospf database summary 1.2.3.4 adv-router 2.3.4.5
	- **Output** Figure 29-14: Example output from the **show ip ospf database summary** command

```
 OSPF Router process 100 with ID (10.10.11.50)
               Summary Link States (Area 0.0.0.0)
               Summary Link States (Area 0.0.0.1)
 LS age: 1124
 Options: 0x2 (*|-|-|-|-|-|E|-)
 LS Type: summary-LSA
 Link State ID: 10.10.10.0 (summary Network Number)
 Advertising Router: 10.10.11.50
 LS Seq Number: 80000001
 Checksum: 0x41a2
 Length: 28
 Network Mask: /24
      TOS: 0 Metric: 10
```
#### Figure 29-15: Example output from the **show ip ospf database summary self-originate** command

```
 OSPF Router process 100 with ID (10.10.11.50)
                 Summary Link States (Area 0.0.0.0)
  LS age: 1061
  Options: 0x2 (*|-|-|-|-|-|E|-)
  LS Type: summary-LSA
  Link State ID: 10.10.11.0 (summary Network Number)
  Advertising Router: 10.10.11.50
  LS Seq Number: 80000001
  Checksum: 0x36ac
  Length: 28
  Network Mask: /24
         TOS: 0 Metric: 10
                 Summary Link States (Area 0.0.0.1)
  LS age: 1061
  Options: 0x2 (*|-|-|-|-|-|E|-)
LS Type: summary-LSA
  Link State ID: 10.10.11.0 (summary Network Number)
  Advertising Router: 10.10.11.50
  LS Seq Number: 80000001
  Checksum: 0x36ac
  Length: 28
  Network Mask: /24
        TOS: 0 Metric: 10
                 Summary Link States (Area 0.0.0.1)
  LS age: 1061
  Options: 0x2 (*|-|-|-|-|-|E|-)
  LS Type: summary-LSA
  Link State ID: 10.10.10.0 (summary Network Number)
  Advertising Router: 10.10.11.50
  LS Seq Number: 80000001
  Checksum: 0x41a2
  Length: 28
  Network Mask: /24
        TOS: 0 Metric: 10
```
#### Figure 29-16: Example output from the **show ip ospf database summary adv-router <**ip-address> command

```
 OSPF Router process 100 with ID (10.10.11.50)
                 Summary Link States (Area 0.0.0.0)
   LS age: 989
   Options: 0x2 (*|-|-|-|-|-|E|-)
   LS Type: summary-LSA
  Link State ID: 10.10.11.0 (summary Network Number)
  Advertising Router: 10.10.11.50
  LS Seq Number: 80000001
  Checksum: 0x36ac
  Length: 28
   Network Mask: /24
         TOS: 0 Metric: 10
                Summary Link States (Area 0.0.0.1)
  LS age: 989
  Options: 0x2 (*|-|-|-|-|-|E|-)
LS Type: summary-LSA
  Link State ID: 10.10.11.0 (summary Network Number)
  Advertising Router: 10.10.11.50
   LS Seq Number: 80000001
  Checksum: 0x36ac
   Length: 28
   Network Mask: /24
        TOS: 0 Metric: 10
```
### **show ip ospf interface**

**Overview** Use this command to display interface information for OSPF.

For information on filtering and saving command output, see the ["Getting\\_Started](http://www.alliedtelesis.com/documents/getting-started-alliedware-plus-feature-overview-and-configuration-guide)  [with AlliedWare Plus" Feature Overview and Configuration\\_Guide](http://www.alliedtelesis.com/documents/getting-started-alliedware-plus-feature-overview-and-configuration-guide).

**Syntax** show ip ospf interface [<*interface-list*>]

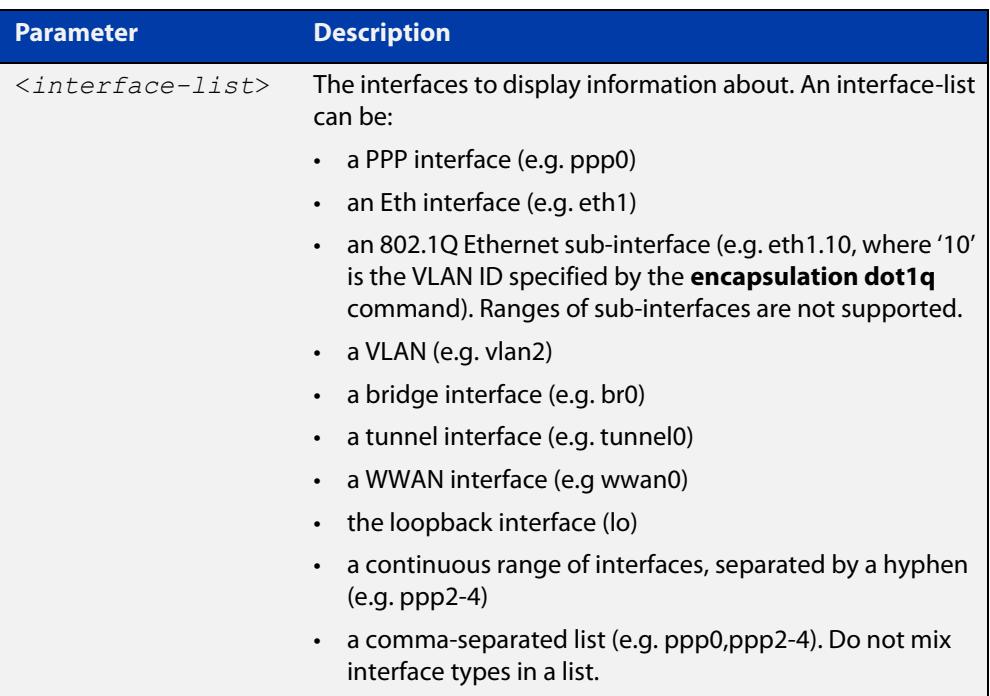

**Mode** User Exec and Privileged Exec

**Examples** awplus# show ip ospf interface tunnel14

**Output** Figure 29-17: Example output from the **show ip ospf interface** command

```
awplus#show ip ospf interface
tunnel14 is up, line protocol is up
  Internet Address 192.168.100.5/30, Area 0.0.0.200, MTU 1438
  Interface state Point-To-Point
  Process ID 200, Router ID 10.255.255.1, Network Type POINTOPOINT, Cost: 1
  Transmit Delay is 1 sec, State Point-To-Point
  Timer intervals configured, Hello 10, Dead 40, Wait 40, Retransmit 5
    Hello due in 00:00:06
  Neighbor Count is 1, Adjacent neighbor count is 0
  Crypt Sequence Number is 237068
  Hello received 1211 sent 1259, DD received 9 sent 20
  LS-Req received 3 sent 2, LS-Upd received 19 sent 231
  LS-Ack received 218 sent 17, Discarded 0
```
### **show ip ospf neighbor**

**Overview** Use this command to display information on OSPF neighbors. Include the **ospf-id** parameter with this command to display information about specified instances.

> For information on filtering and saving command output, see the ["Getting Started](http://www.alliedtelesis.com/documents/getting-started-alliedware-plus-feature-overview-and-configuration-guide)  [with AlliedWare Plus" Feature Overview and Configuration Guide.](http://www.alliedtelesis.com/documents/getting-started-alliedware-plus-feature-overview-and-configuration-guide)

**Syntax** show ip ospf [*<ospf-id>*] neighbor *<neighbor-ip-addr>* [detail] show ip ospf [*<ospf-id>*] neighbor detail [all] show ip ospf [*<ospf-id>*] neighbor [all] show ip ospf [*<ospf-id>*] neighbor interface <*ip-addr*>

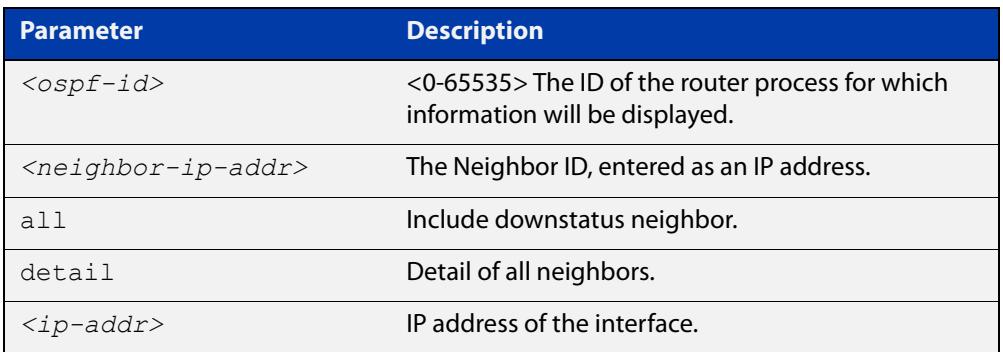

#### **Mode** User Exec and Privileged Exec

**Examples** awplus# show ip ospf neighbor detail awplus# show ip ospf neighbor 1.2.3.4 awplus# show ip ospf neighbor interface 10.10.10.50 detail all

**Output** Note that before a device enters OSPF Graceful Restart it first informs its OSPF neighbors. In the **show** output, an **\*** symbol beside the **Dead Time** parameter indicates that the device has been notified of a neighbor entering the graceful restart state.

Figure 29-18: Example output from the **show ip ospf neighbor** command

awplus#show ip ospf neighbor OSPF process 200: Neighbor ID Pri State Dead Time Address Interface 192.168.100.22 1 Full/ - 00:00:32 192.168.100.18 tunnel16 ...

#### Figure 29-19: Example output from the **show ip ospf <ospf-id> neighbor** command

| awplus#show ip ospf 200 neighbor |  |           |           |                |           |  |  |  |
|----------------------------------|--|-----------|-----------|----------------|-----------|--|--|--|
|                                  |  |           |           |                |           |  |  |  |
| OSPF process 200:                |  |           |           |                |           |  |  |  |
| Neighbor ID Pri                  |  | State     | Dead Time | Address        | Interface |  |  |  |
| 192.168.100.22                   |  | $Full/ -$ | 00:00:32  | 192.168.100.18 | tunnel16  |  |  |  |

Figure 29-20: Example output from the **show ip ospf neighbor detail** command

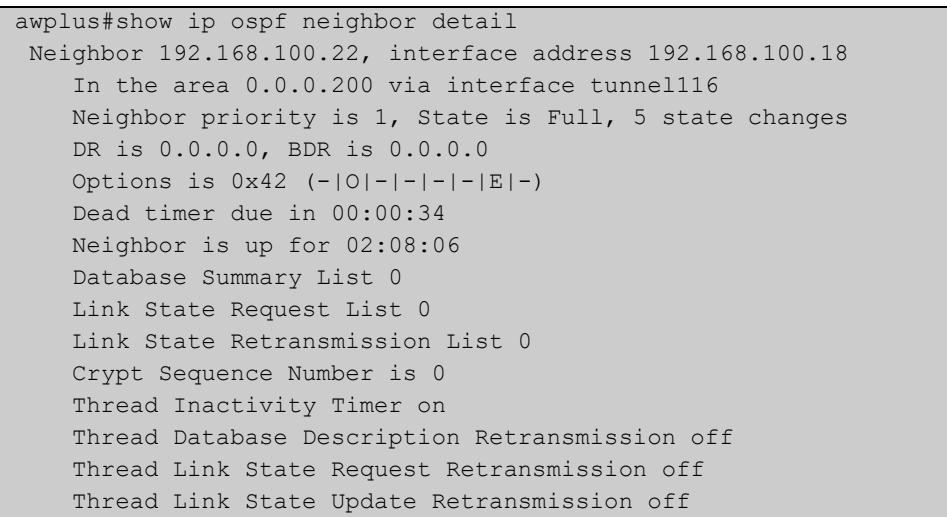

### **show ip ospf route**

**Overview** Use this command to display the OSPF routing table. Include the **ospf-id** parameter with this command to display the OSPF routing table for specified instances.

> For information on filtering and saving command output, see the ["Getting Started](http://www.alliedtelesis.com/documents/getting-started-alliedware-plus-feature-overview-and-configuration-guide)  [with AlliedWare Plus" Feature Overview and Configuration Guide.](http://www.alliedtelesis.com/documents/getting-started-alliedware-plus-feature-overview-and-configuration-guide)

**Syntax** show ip ospf [<ospf-id>] route

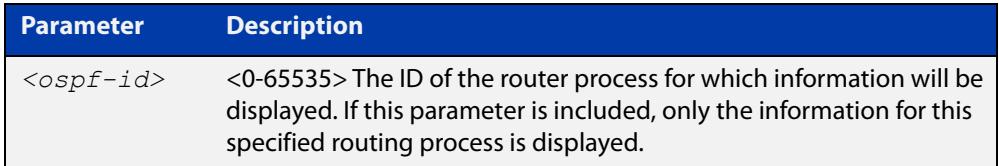

**Mode** User Exec and Privileged Exec

**Examples** To display the OSPF routing table, use the command:

awplus# show ip ospf route

**Output** Figure 29-21: Example output from the **show ip ospf route** command for a specific process

```
awplus#show ip ospf route
OSPF process 200:
Codes: C - connected, D - Discard, O - OSPF, IA - OSPF inter area
       N1 - OSPF NSSA external type 1, N2 - OSPF NSSA external type 2
       E1 - OSPF external type 1, E2 - OSPF external type 2 
O 172.30.1.64/26 [2] via 192.168.100.6, tunnel104, Area 0.0.0.200
O 172.30.2.64/26 [2] via 192.168.100.18, tunnel116, Area 0.0.0.200
O 172.30.4.0/24 [2] via 192.168.100.6, tunnel104, Area 0.0.0.200
C 192.168.100.4/30 [1] is directly connected, tunnel104, Area 0.0.0.200
C 192.168.100.16/30 [1] is directly connected, tunnel116, Area 0.0.0.200
```
## **show ip ospf virtual-links**

**Overview** Use this command to display virtual link information. For information on filtering and saving command output, see the ["Getting Started](http://www.alliedtelesis.com/documents/getting-started-alliedware-plus-feature-overview-and-configuration-guide)  [with AlliedWare Plus" Feature Overview and Configuration Guide.](http://www.alliedtelesis.com/documents/getting-started-alliedware-plus-feature-overview-and-configuration-guide) **Syntax** show ip ospf virtual-links **Mode** User Exec and Privileged Exec **Examples** To display virtual link information, use the command: awplus# show ip ospf virtual-links

**Output** Figure 29-22: Example output from the **show ip ospf virtual-links** command

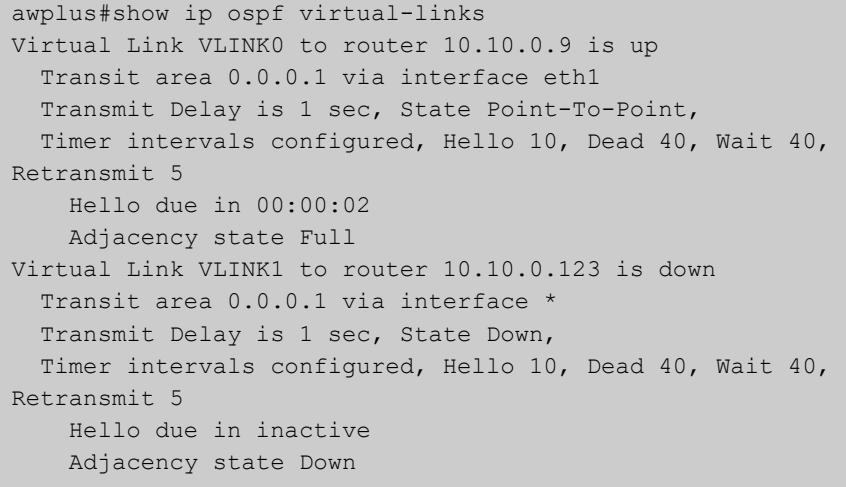

### **show ip protocols ospf**

**Overview** Use this command to display OSPF process parameters and statistics. For information on filtering and saving command output, see the ["Getting Started](http://www.alliedtelesis.com/documents/getting-started-alliedware-plus-feature-overview-and-configuration-guide)  [with AlliedWare Plus" Feature Overview and Configuration Guide.](http://www.alliedtelesis.com/documents/getting-started-alliedware-plus-feature-overview-and-configuration-guide) **Syntax** show ip protocols ospf **Mode** User Exec and Privileged Exec **Examples** To display OSPF process parameters and statistics, use the command: awplus# show ip protocols ospf

**Output** Figure 29-23: Example output from the **show ip protocols ospf** command

Routing Protocol is "ospf 200" Invalid after 0 seconds, hold down 0, flushed after 0 Outgoing update filter list for all interfaces is Redistributed kernel filtered by filter1 Incoming update filter list for all interfaces is Redistributing: kernel Routing for Networks: 192.30.30.0/24 192.40.40.0/24 Routing Information Sources: Gateway Distance Last Update Distance: (default is 110) Address Mask Distance List

### **summary-address**

**Overview** Use this command to summarize, or possibly suppress, external routes that have the specified address range.

> Use the **no** variant of this command to stop summarizing, or suppressing, external routes that have the specified address range.

**Syntax** summary-address *<ip-addr/prefix-length>* [not-advertise] [tag <0-*4294967295*>]

> no summary-address *<ip-addr/prefix-length>* [not-advertise] [tag <*0-4294967295*>]

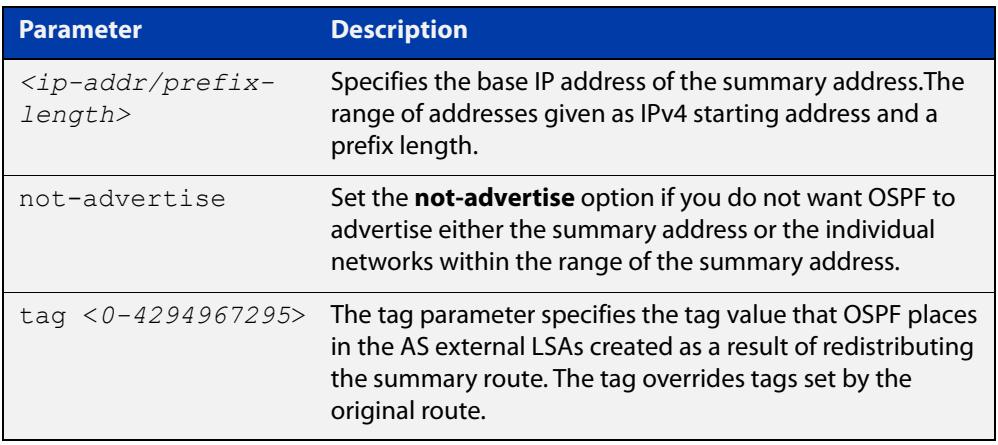

- **Default** The default tag value for a summary address is 0.
	- **Mode** Router Configuration
- **Usage notes** An address range is a pairing of an address and a mask that is almost the same as IP network number. For example, if the specified address range is 192.168.0.0/255.255.240.0, it matches: 192.168.1.0/24, 192.168.4.0/22, 192.168.8.128/25 and so on.

Redistributing routes from other protocols into OSPF requires the router to advertise each route individually in an external LSA. Use the **summary address** command to advertise one summary route for all redistributed routes covered by a specified network address and mask. This helps decrease the size of the OSPF link state database.

Ensure OSPF routes exist in the summary address range for advertisement before using this command.

**Example** The following example uses the **summary-address** command to aggregate external LSAs that match the network 172.16.0.0/16 and assign a Tag value of 3.

> awplus# configure terminal awplus(config)# router ospf 100 awplus(config-router)# summary-address 172.16.0.0/16 tag 3

### <span id="page-1181-0"></span>**timers spf exp**

**Overview** Use this command to adjust route calculation timers using exponential back-off delays.

> Use **no** form of this command to return to the default exponential back-off timer values.

**Syntax** timers spf exp <*min-holdtime*> <*max-holdtime*>

no timers spf exp

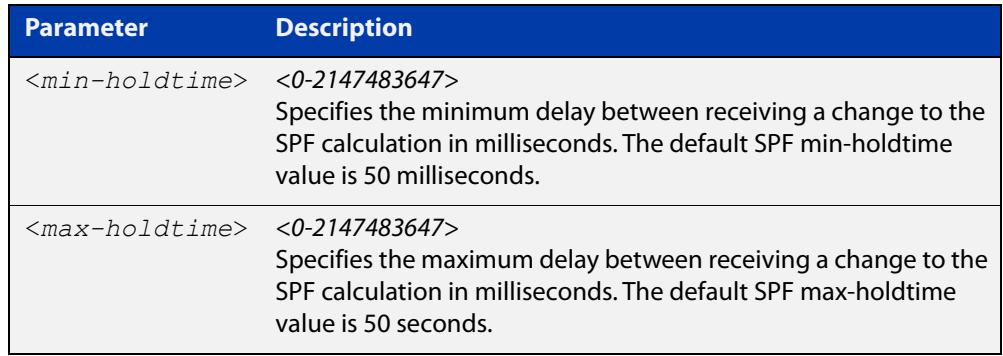

- **Mode** Router Configuration
- **Default** The default SPF min-holdtime is 50 milliseconds. The default SPF max-holdtime is 40 seconds.
- **Usage** This command configures the minimum and maximum delay time between the receipt of a topology change and the calculation of the Shortest Path First (SPF).
- **Examples** To set the minimum delay time to 5 milliseconds and maximum delay time to 10 milliseconds, use the commands:

awplus# configure terminal awplus(config)# router ospf 100 awplus(config-router)# timers spf exp 5 10

To reset the minimum and maximum delay times to the default values, use the commands:

awplus# configure terminal awplus(config)# router ospf 100 awplus(config-router)# no timers spf exp

**Related commands** [timers spf exp](#page-1181-0)

## **undebug ospf events**

**Overview** This command applies the functionality of the no [debug ospf events command](#page-1103-0).

## **undebug ospf ifsm**

**Overview** This command applies the functionality of the no [debug ospf ifsm command](#page-1104-0).

## **undebug ospf lsa**

**Overview** This command applies the functionality of the no debug ospf Isa command.

# **undebug ospf nfsm**

**Overview** This command applies the functionality of the no [debug ospf nfsm command.](#page-1106-0)

# **undebug ospf nsm**

**Overview** This command applies the functionality of the no [debug ospf nsm command.](#page-1107-0)

## **undebug ospf packet**

**Overview** This command applies the functionality of the no [debug ospf packet command.](#page-1108-0)
## **undebug ospf route**

**Overview** This command applies the functionality of the no [debug ospf route command.](#page-1109-0)

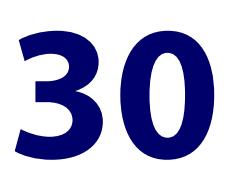

# **OSPFv3 for IPv6 Commands**

### **Introduction**

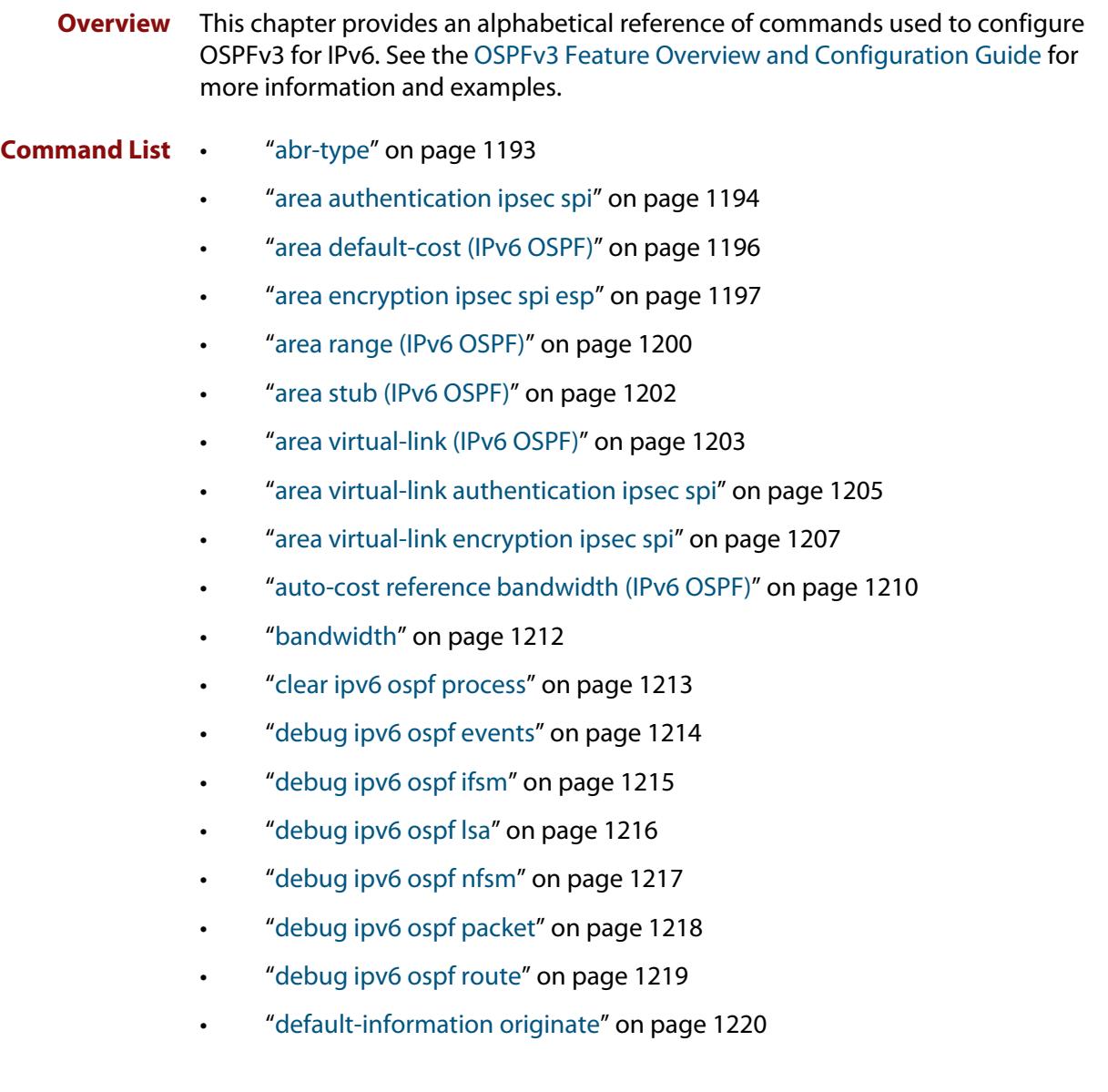

- • ["default-metric \(IPv6 OSPF\)" on page 1221](#page-1220-0)
- • ["distance \(IPv6 OSPF\)" on page 1222](#page-1221-0)
- • ["ipv6 ospf authentication spi" on page 1224](#page-1223-0)
- • ["ipv6 ospf cost" on page 1226](#page-1225-0)
- • ["ipv6 ospf dead-interval" on page 1227](#page-1226-0)
- • ["ipv6 ospf display route single-line" on page 1228](#page-1227-0)
- • ["ipv6 ospf encryption spi esp" on page 1229](#page-1228-0)
- • ["ipv6 ospf hello-interval" on page 1232](#page-1231-0)
- • ["ipv6 ospf neighbor" on page 1233](#page-1232-0)
- • ["ipv6 ospf network" on page 1235](#page-1234-0)
- • ["ipv6 ospf priority" on page 1236](#page-1235-0)
- • ["ipv6 ospf retransmit-interval" on page 1237](#page-1236-0)
- • ["ipv6 ospf transmit-delay" on page 1238](#page-1237-0)
- • ["ipv6 router ospf area" on page 1239](#page-1238-0)
- • ["max-concurrent-dd \(IPv6 OSPF\)" on page 1241](#page-1240-0)
- • ["passive-interface \(IPv6 OSPF\)" on page 1242](#page-1241-0)
- • ["redistribute \(IPv6 OSPF\)" on page 1243](#page-1242-0)
- • ["restart ipv6 ospf graceful" on page 1245](#page-1244-0)
- • ["router ipv6 ospf" on page 1246](#page-1245-0)
- • ["router-id \(IPv6 OSPF\)" on page 1247](#page-1246-0)
- • ["show debugging ipv6 ospf" on page 1248](#page-1247-0)
- • ["show ipv6 ospf" on page 1249](#page-1248-0)
- • ["show ipv6 ospf database" on page 1251](#page-1250-0)
- • ["show ipv6 ospf database external" on page 1252](#page-1251-0)
- • ["show ipv6 ospf database grace" on page 1253](#page-1252-0)
- • ["show ipv6 ospf database inter-prefix" on page 1254](#page-1253-0)
- • ["show ipv6 ospf database inter-router" on page 1255](#page-1254-0)
- • ["show ipv6 ospf database intra-prefix" on page 1256](#page-1255-0)
- • ["show ipv6 ospf database link" on page 1257](#page-1256-0)
- • ["show ipv6 ospf database network" on page 1258](#page-1257-0)
- • ["show ipv6 ospf database router" on page 1260](#page-1259-0)
- • ["show ipv6 ospf interface" on page 1265](#page-1264-0)
- • ["show ipv6 ospf neighbor" on page 1266](#page-1265-0)
- • ["show ipv6 ospf route" on page 1267](#page-1266-0)
- • ["show ipv6 ospf virtual-links" on page 1268](#page-1267-0)
- • ["summary-address \(IPv6 OSPF\)" on page 1269](#page-1268-0)
- • ["timers spf exp \(IPv6 OSPF\)" on page 1271](#page-1270-0)
- • ["undebug ipv6 ospf events" on page 1272](#page-1271-0)
- • ["undebug ipv6 ospf ifsm" on page 1273](#page-1272-0)
- • ["undebug ipv6 ospf lsa" on page 1274](#page-1273-0)
- • ["undebug ipv6 ospf nfsm" on page 1275](#page-1274-0)
- • ["undebug ipv6 ospf packet" on page 1276](#page-1275-0)
- • ["undebug ipv6 ospf route" on page 1277](#page-1276-0)

### <span id="page-1192-0"></span>**abr-type**

**Overview** Use this command to set an OSPF Area Border Router (ABR) type.

Use the **no** variant of this command to revert the ABR type to the default setting (cisco).

**Syntax** abr-type {cisco|ibm|standard}

no abr-type [cisco|ibm|standard]

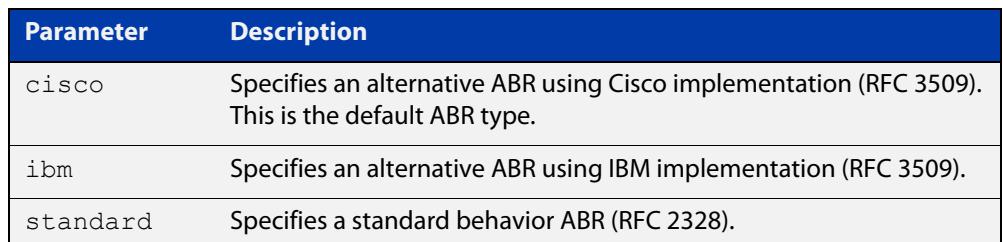

#### **Default** ABR type cisco

**Mode** Router Configuration

**Usage notes** Specifying the ABR type allows better interoperation between different implementations. This command is specially useful in a multi-vendor environment. The different ABR types are:

- Cisco ABR Type: By this definition, a router is considered an ABR if it has more than one area actively attached and one of them is the backbone area.
- IBM ABR Type: By this definition, a router is considered an ABR if it has more than one area actively attached and the backbone area is configured. In this case the configured backbone need not be actively connected.
- Standard ABR Type: By this definition, a router is considered an ABR if it has more than one area actively attached to it.
- **Example** To set the ABR type to **ibm** use the following commands:

```
awplus# configure terminal
awplus(config)# router ipv6 ospf 100
awplus(config-router)# abr-type ibm
```
### <span id="page-1193-0"></span>**area authentication ipsec spi**

**Overview** Use this command in Router Configuration mode to enable either MD5 (Message-Digest 5) or SHA1 (Secure Hash Algorithm 1) authentication for a specified OSPF area.

> Use the **no** variant of this command in Router Configuration mode to disable the authentication configured for a specified OSPF area.

**Syntax** area <*area-id*> authentication ipsec spi <*256-4294967295*> {md5 <*MD5-key*>|sha1 <*SHA1-key*>}

no area <*area-id*> authentication ipsec spi <*256-4294967295*>

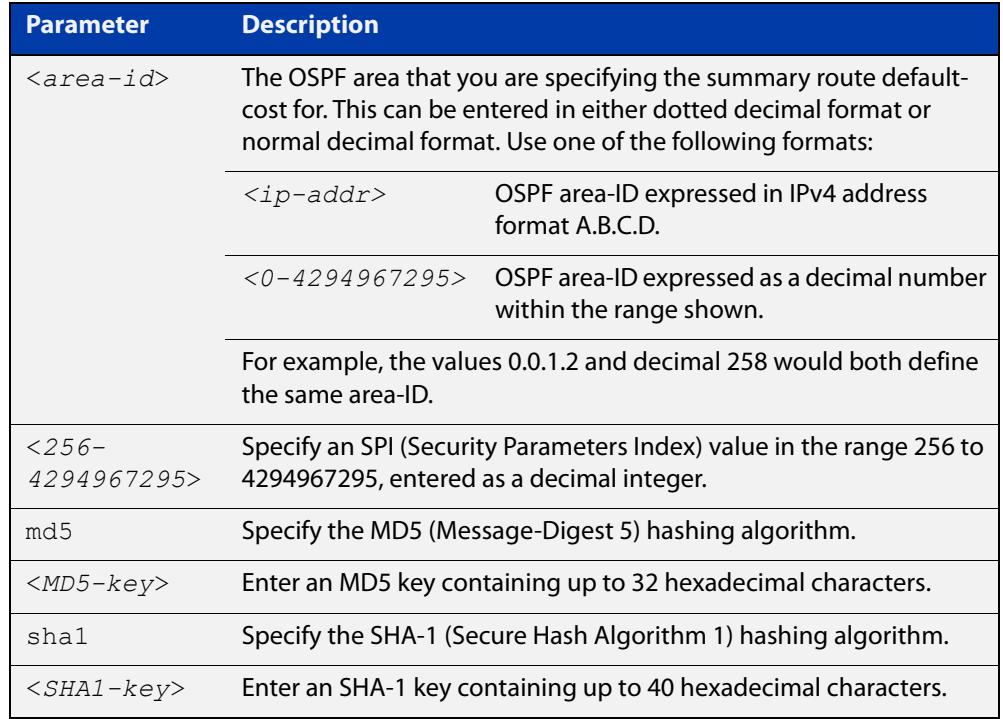

#### **Mode** Router Configuration

**Usage notes** Use this command on an OSPFv3 area; use the [area virtual-link authentication](#page-1204-0)  [ipsec spi](#page-1204-0) command on an OSPFv3 area virtual link. Configure the same SPI (Security Parameters Index) value on all interfaces that connect to the same link. SPI values are used by link interfaces. Use a different SPI value for a different link interface when using OSPFv3 with link interfaces.

> Use the **sha1** keyword to choose SHA-1 authentication instead of entering the **md5** keyword to use MD5 authentication. The SHA-1 algorithm is more secure than the MD5 algorithm. SHA-1 uses a 40 hexadecimal character key instead of a 32 hexadecimal character key as used for MD5 authentication.

> See the [OSPFv3 Feature Overview and Configuration Guide](https://www.alliedtelesis.com/documents/ospfv3-feature-overview-and-configuration-guide) for more information and examples.

**NOTE:** You can configure an authentication security policy (SPI) on an OSPFv3 area with this command, or on an interface with the [ipv6 ospf authentication spi](#page-1223-0) command.

When you configure authentication for an area, the security policy is applied to all interfaces in the area. However, we recommend a different authentication security policy is applied to each interface for higher security.

If you apply the **ipv6 ospf authentication null** command, this affects authentication configured on both the interface and the OSPFv3 area.

This is due to OSPFv3 hello messages ingressing interfaces, which are part of area authentication, not being authenticated. So neighbors time out.

#### **Example** To enable MD5 authentication with a 32 hexadecimal character key for OPSPF area 1, use the commands:

awplus# configure terminal awplus(config)# router ipv6 ospf

awplus(config-router)# area 1 authentication ipsec spi 1000 md5 1234567890ABCDEF1234567890ABCDEF

To enable SHA-1 authentication with a 40 hexadecimal character key for OPSPF area 1, use the commands:

awplus# configure terminal awplus(config)# router ipv6 ospf

awplus(config-router)# area 1 authentication ipsec spi 1000 sha1 1234567890ABCDEF1234567890ABCDEF12345678

To disable authentication for OPSPF area 1, use the commands:

awplus# configure terminal awplus(config)# router ipv6 ospf awplus(config-router)# no area 1 authentication ipsec spi  $1000$ 

**Related commands**

### [area encryption ipsec spi esp](#page-1196-0)

[area virtual-link authentication ipsec spi](#page-1204-0)

[area virtual-link encryption ipsec spi](#page-1206-0)

[ipv6 ospf authentication spi](#page-1223-0)

[ipv6 ospf encryption spi esp](#page-1228-0)

[show ipv6 ospf](#page-1248-0)

### <span id="page-1195-0"></span>**area default-cost (IPv6 OSPF)**

**Overview** This command specifies a cost for the default summary route sent into a stub area. The **no** variant of this command removes the assigned default-route cost.

**Syntax** area <*area-id*> default-cost <*0-16777215*>

no area <*area-id*> default-cost

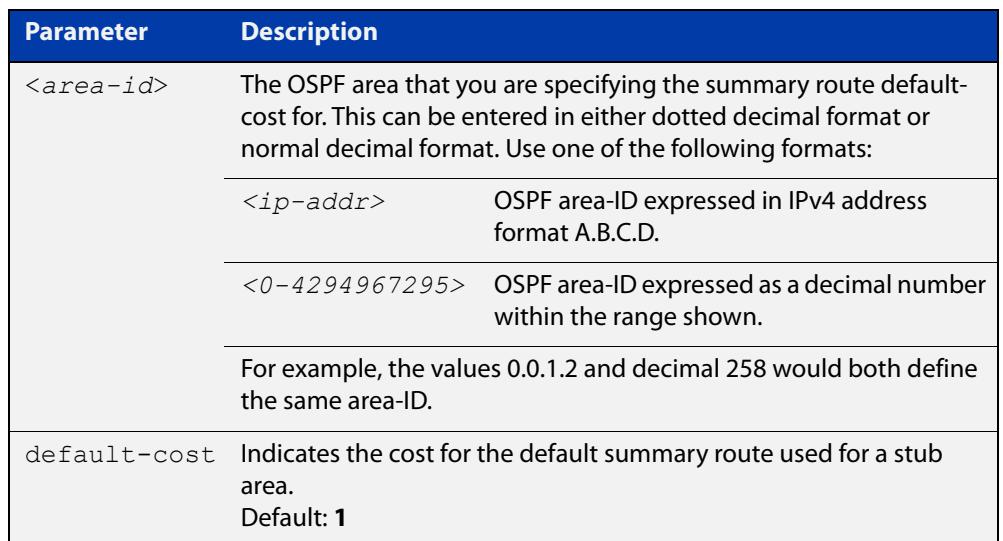

#### **Mode** Router Configuration

**Usage** The default-cost option provides the metric for the summary default route, generated by the area border router, into the stub area. Use this option only on an area border router that is attached to the stub area.

**Example** To set the default cost to 10 in area 1 for the OSPF process P2, use the commands:

awplus# configure terminal awplus(config)# router ipv6 ospf P2 awplus(config-router)# area 1 default-cost 10

**Related commands** [area stub \(IPv6 OSPF\)](#page-1201-0)

### <span id="page-1196-0"></span>**area encryption ipsec spi esp**

**Overview** Use this command in Router Configuration mode to enable either AES-CBC (Advanced Encryption Standard-Cipher Block Chaining) or 3DES (Triple Data Encryption Standard) ESP (Encapsulating Security Payload) encryption for a specified OSPF area.

> Use the **no** variant of this command in Router Configuration mode to disable the encryption configured for a specified OSPF area.

**Syntax** area <*area-id*> encryption ipsec spi <*256-4294967295*> esp {aes-cbc <*AES-CBC-key*>|3des <*3DES-key*>|null}{md5 <*MD5-key*>|sha1 <*SHA1-key*>}

no area <*area-id*> encryption ipsec spi <*256-4294967295*>

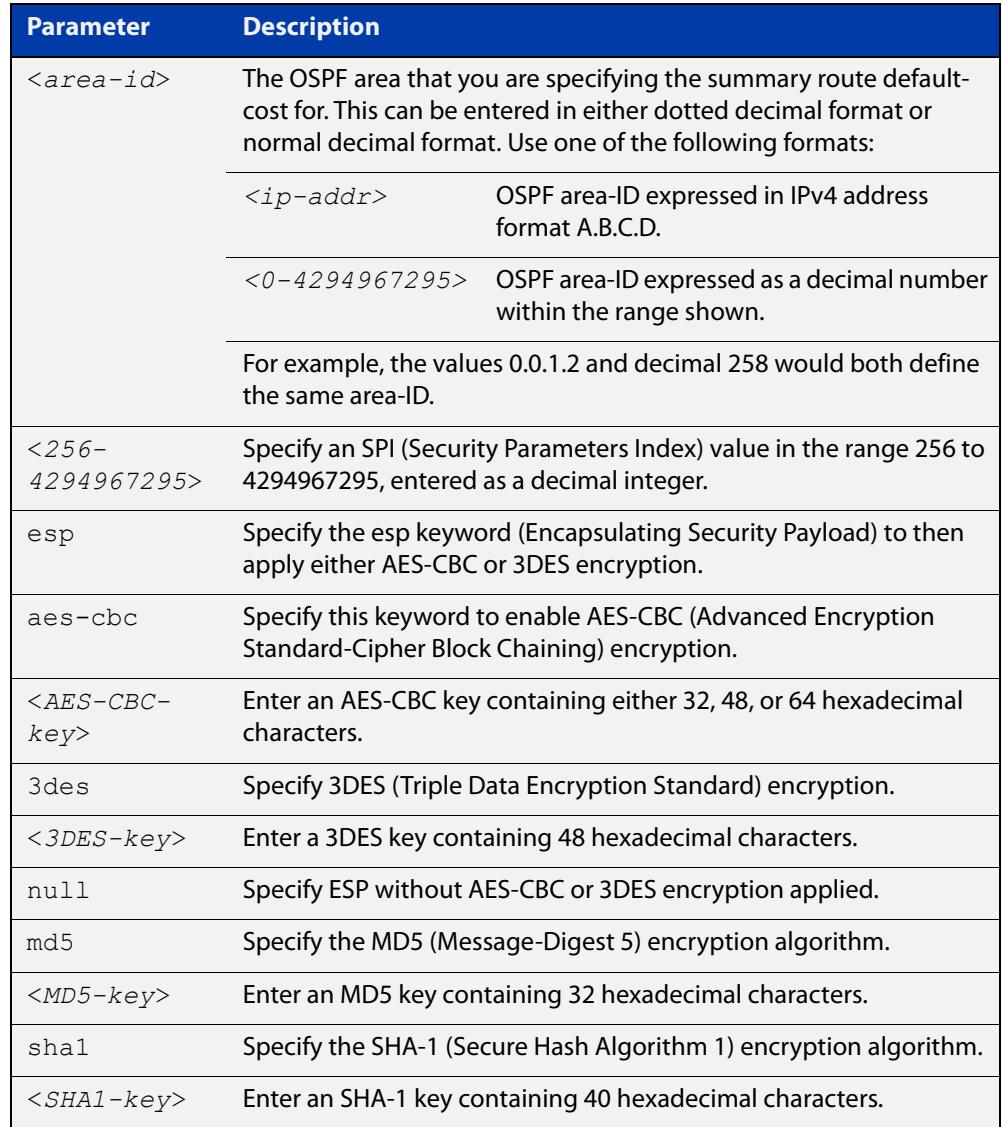

#### **Mode** Router Configuration

#### **Usage notes** When you issue this command, authentication and encryption are both enabled.

Use this command on an OSPFv3 area, use the [area virtual-link encryption ipsec spi](#page-1206-0) command on an OSPFv3 area virtual link. Configure the same SPI (Security Parameters Index) value on all interfaces that connect to the same link. SPI values are used by link interfaces. Use a different SPI value for a different link interface when using OSPFv3 with link interfaces.

Security is achieved using the IPv6 ESP extension header. The IPv6 ESP extension header is used to provide confidentiality, integrity, authentication, and confidentiality. Authentication fields are removed from OSPF for IPv6 packet headers, so applying IPv6 ESP extension headers are required for integrity, authentication, and confidentiality.

Use the **sha1** keyword to choose SHA-1 authentication instead of entering the **md5** keyword to use MD5 authentication. The SHA-1 algorithm is more secure than the MD5 algorithm. SHA-1 uses a 40 hexadecimal character key instead of a 32 hexadecimal character key as used for MD5 authentication.

See the [OSPFv3 Feature Overview and Configuration Guide](https://www.alliedtelesis.com/documents/ospfv3-feature-overview-and-configuration-guide) for more information and examples.

**NOTE:** You can configure an encryption security policy (SPI) on an OSPFv3 area with this command, or on an interface with the [ipv6 ospf encryption spi esp](#page-1228-0) command.

When you configure encryption for an area, the security policy is applied to all interfaces in the area. However, we recommend a different encryption security policy is applied to each interface for higher security.

If you apply the **ipv6 ospf encryption null** command, this affects encryption configured on both the interface and the OSPFv3 area.

This is due to OSPFv3 hello messages ingressing interfaces, which are part of area encryption, not being encrypted. So neighbors time out.

**Example** To enable ESP encryption, but not apply an AES-CBC key or an 3DES key, and MD5 authentication with a 32 hexadecimal character key for OPSPF area 1, use the commands:

awplus# configure terminal

awplus(config)# router ipv6 ospf

awplus(config-router)# area 1 encryption ipsec spi 1000 esp null md5 1234567890ABCDEF1234567890ABCDEF

To enable ESP encryption, but not apply an AES-CBC key or an 3DES key, and SHA-1 authentication with a 40 hexadecimal character key for OPSPF area 1, use the commands:

awplus# configure terminal awplus(config)# router ipv6 ospf awplus(config-router)# area 1 encryption ipsec spi 1000 esp null sha1 1234567890ABCDEF1234567890ABCDEF12345678

To enable ESP encryption with a 48 hexadecimal character 3DES key and a 32 hexadecimal character MD5 authentication for OPSPF area 1, use the commands:

```
awplus# configure terminal
```
awplus(config)# router ipv6 ospf

awplus(config-router)# area 1 encryption ipsec spi 1000 esp 3des 1234567890ABCDEF1234567890ABCDEF1234567890ABCDEF md5 1234567890ABCDEF1234567890ABCDEF

To enable ESP encryption with a 32 hexadecimal character AES-CBC key, and a 40 hexadecimal character SHA-1 authentication key for OPSPF area 1, use the commands:

awplus# configure terminal

awplus(config)# router ipv6 ospf

awplus(config-router)# area 1 encryption ipsec spi 1000 esp aes-cbc 1234567890ABCDEF1234567890ABCDEF sha1 1234567890ABCDEF1234567890ABCDEF12345678

To disable ESP encryption for OPSPF area 1, use the commands:

awplus# configure terminal awplus(config)# router ipv6 ospf awplus(config-router)# no area 1 encryption ipsec spi 1000

**Related commands**

[area authentication ipsec spi](#page-1193-0)

[area virtual-link authentication ipsec spi](#page-1204-0)

[area virtual-link encryption ipsec spi](#page-1206-0)

[ipv6 ospf authentication spi](#page-1223-0)

[ipv6 ospf encryption spi esp](#page-1228-0)

[show ipv6 ospf](#page-1248-0)

### <span id="page-1199-0"></span>**area range (IPv6 OSPF)**

#### **Overview** Use this command to summarize OSPFv3 routes at an area boundary, configuring an IPv6 address range which consolidates OSPFv3 routes. By default, this feature is not enabled.

A summary route created by this command is then advertised to other areas by the Area Border Routers (ABRs). In this way, routing information is condensed at area boundaries and outside the area so that routes are exchanged between areas in an efficient manner.

If the network numbers in an area are arranged into sets of contiguous routes, the ABRs can be configured to advertise a summary route that covers all the individual networks within the area that fall into the specified range.

The **no** variant of this command disables this function and restores default behavior.

```
Syntax area <area-id> range <ipv6address/prefix-length> 
       [advertise|not-advertise]
```
no area <*area-id*> range <*ipv6address/prefix-length*>

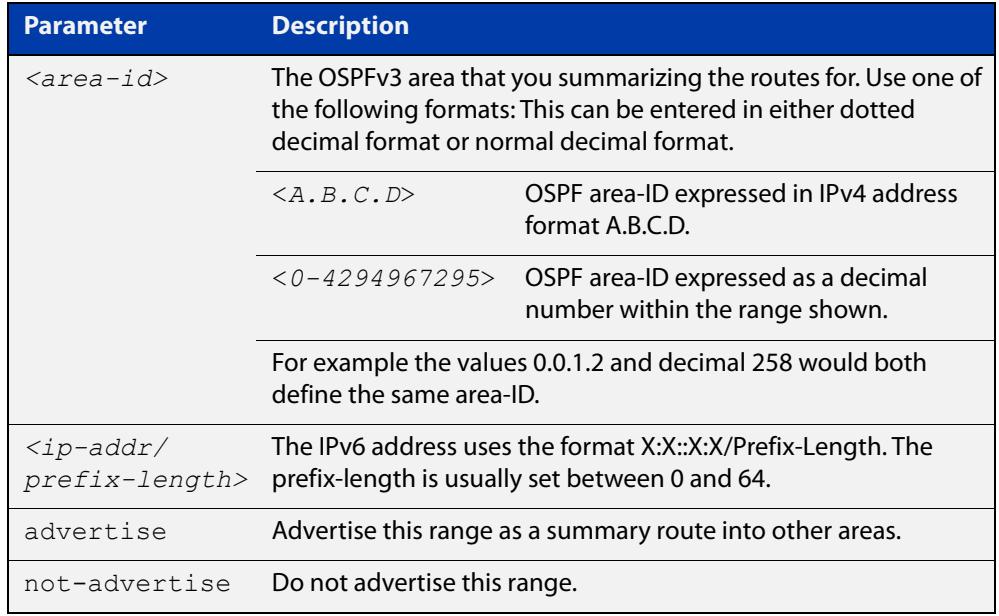

- **Default** The area range is not configured by default. The area range is advertised if it is configured.
	- **Mode** Router Configuration
- **Usage notes** You can configure multiple ranges on a single area with multiple instances of this command, so OSPFv3 summarizes addresses for different sets of IPv6 address ranges.

Ensure OSPFv3 IPv6 routes exist in the area range for advertisement before using this command.

**Example** awplus# configure terminal awplus(config)# router ipv6 ospf P2 awplus(config-router)# area 1 range 2000::/3

### <span id="page-1201-0"></span>**area stub (IPv6 OSPF)**

**Overview** This command defines an OSPF area as a stub area. By default, no stub area is defined.

> Use this command when routers in the area do not require learning about external LSAs. You can define the area as a totally stubby area by configuring the Area Border Router of that area using the **area stub no-summary** command.

The **no** variant of this command removes this definition.

**Syntax** area <*area-id*> stub [no-summary] no area <*area-id*> stub [no-summary]

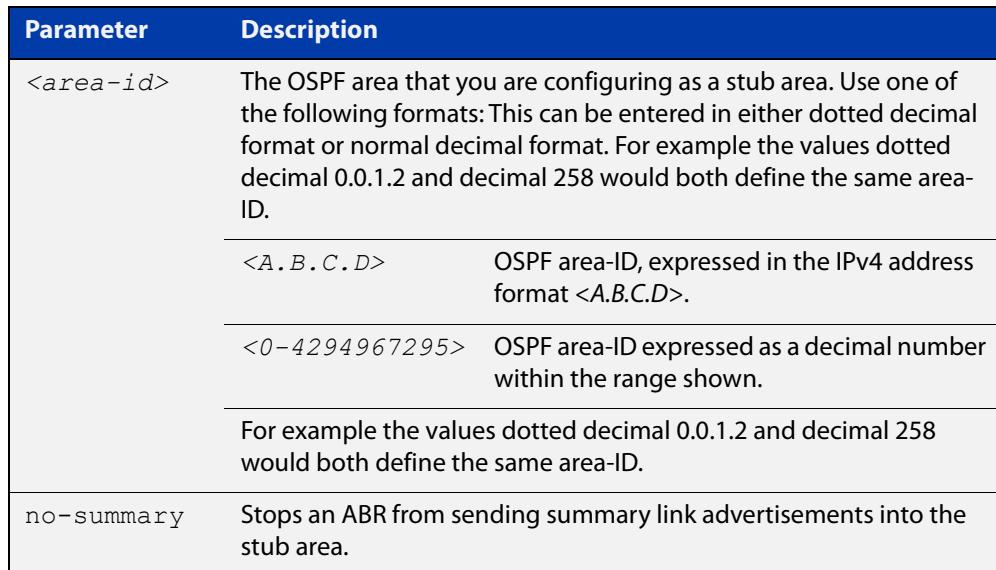

**Mode** Router Configuration

**Usage** There are two stub area router configuration commands: the **area stub** and **area default- cost** commands. In all routers attached to the stub area, configure the area by using the **area stub** command. For an area border router (ABR) attached to the stub area, also use the **area default-cost** command.

**Example** awplus# configure terminal awplus(config)# router ipv6 ospf 100 awplus(config-router)# area 100 stub

**Related commands** [area default-cost \(IPv6 OSPF\)](#page-1195-0)

### <span id="page-1202-0"></span>**area virtual-link (IPv6 OSPF)**

**Overview** This command configures a link between a non-backbone area and the backbone, through other non-backbone areas.

> In OSPF, all non-backbone areas must be connected to a backbone area. If the connection to the backbone is lost, the virtual link repairs the connection.

The **no** variant of this command removes the virtual link.

**Syntax** area <*area-id*> virtual-link <*router-id*>

no area <*area-id*> virtual-link <*router-id*>

area <*area-id*> virtual-link <*router-id*>

no area <*area-id*> virtual-link <*router-id*>

area <*area*-id> virtual-link <*router-id*> [hello-interval *<1-65535>*] [retransmit-interval *<1-65535>*] [transmit-delay *<1-65535>*]

no area <*area-id*> virtual-link <*router-id*> [hello-interval] [retransmit-interval] [transmit-delay]

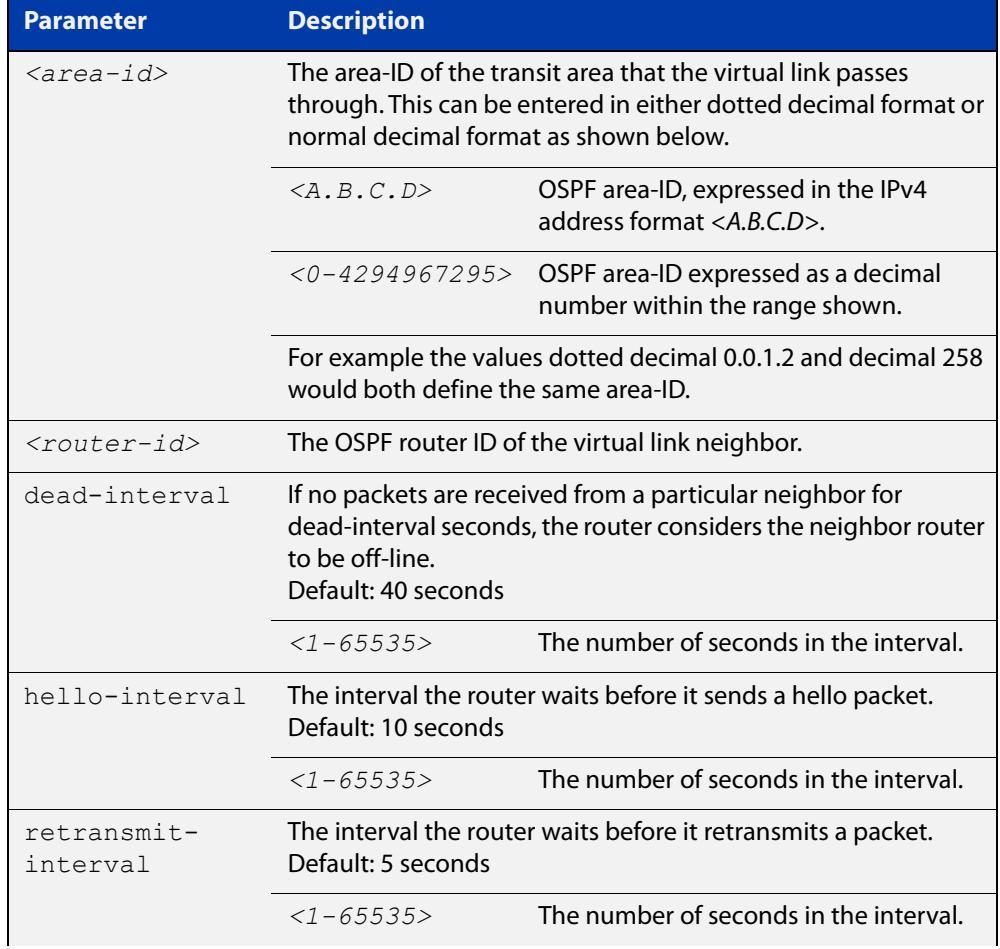

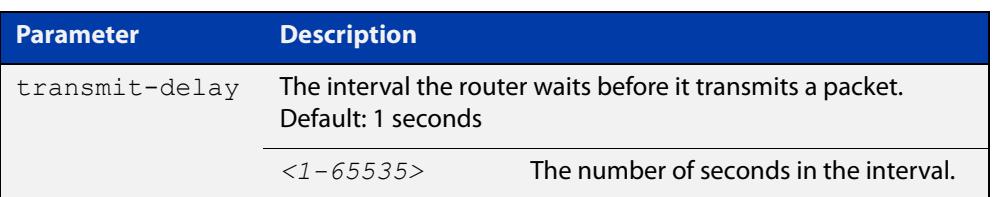

#### **Mode** Router Configuration

- **Usage** You can configure virtual links between any two backbone routers that have an interface to a common non-backbone area. The protocol treats these two routers, joined by a virtual link, as if they were connected by an unnumbered point-to-point network. To configure a virtual link, you require:
	- The transit area-ID, i.e. the area-ID of the non-backbone area that the two backbone routers are both connected to.
	- The corresponding virtual link neighbor's router ID. To see the router ID use the [show ipv6 ospf](#page-1248-0) command.

Configure the **hello-interval** to be the same for all routers attached to a common network. A short **hello-interval** results in the router detecting topological changes faster but also an increase in the routing traffic.

The **retransmit-interval** is the expected round-trip delay between any two routers in a network. Set the value to be greater than the expected round-trip delay to avoid needless retransmissions.

The **transmit-delay** is the time taken to transmit a link state update packet on the interface. Before transmission, the link state advertisements in the update packet, are incremented by this amount. Set the **transmit-delay** to be greater than zero. Also, take into account the transmission and propagation delays for the interface.

**Example** To configure a virtual link through area 1to the router with router-ID 10.10.11.50, use the following commands:

> awplus# configure terminal awplus(config)# router ipv6 ospf 100 awplus(config-router)# area 1 virtual-link 10.10.11.50 hello 5 dead 10

**Related commands** [show ipv6 ospf](#page-1248-0)

### <span id="page-1204-0"></span>**area virtual-link authentication ipsec spi**

**Overview** Use this command in Router Configuration mode to enable authentication for virtual links in a specified OSPF area.

> Use the **no** variant of this command in Router Configuration mode to disable authentication for virtual links in a specified OSPF area.

**Syntax** area <*area-id*> virtual-link <*router-ID*> authentication ipsec spi <*256-4294967295*> {md5 <*MD5-key*>|sha1 <*SHA1-key*>}

> no area <*area-id*> virtual-link <*router-ID*> authentication ipsec spi <*256-4294967295*>

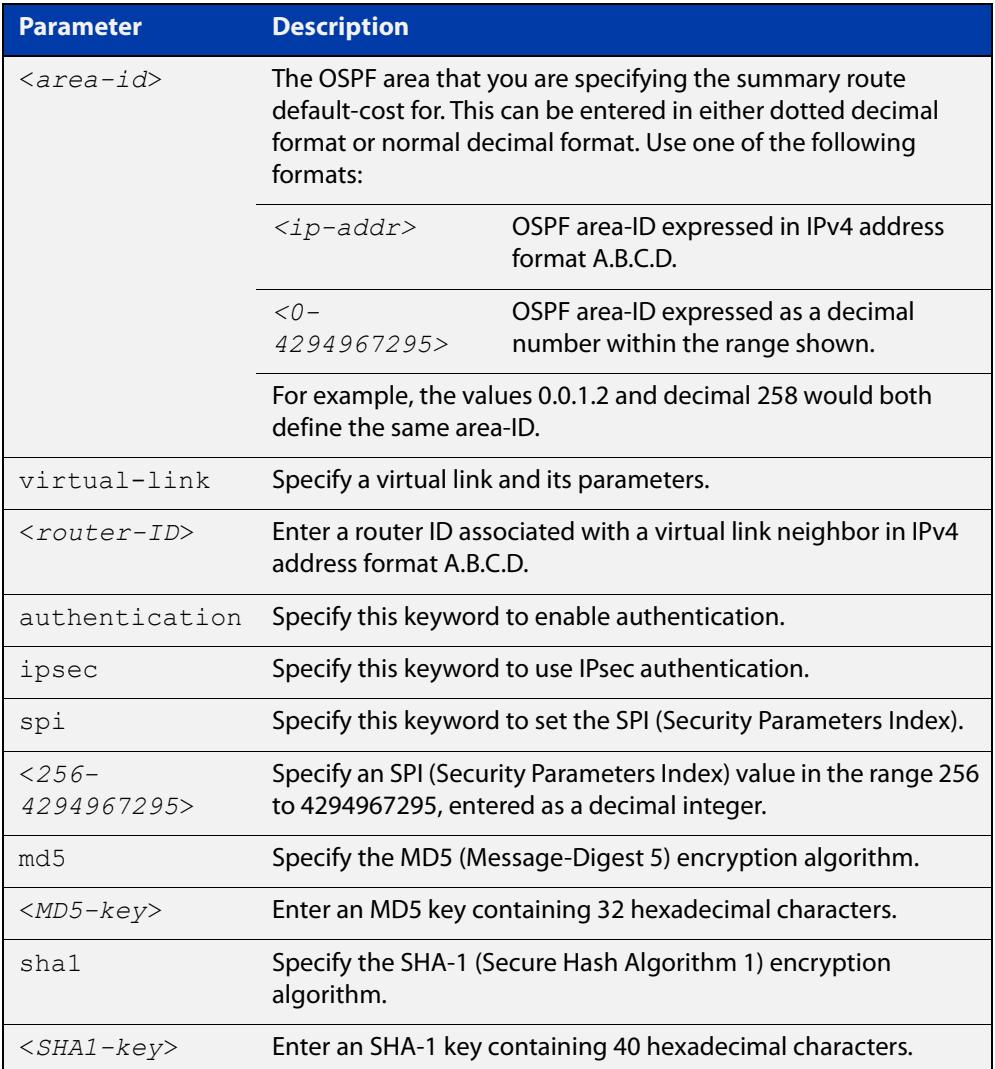

#### **Mode** Router Configuration

**Usage notes** Use this command on an OSPFv3 area virtual link, use the [area authentication ipsec](#page-1193-0)  [spi](#page-1193-0) command on an OSPFv3 area. Configure the same SPI (Security Parameters Index) value on all interfaces that connect to the same link. SPI values are used by

link interfaces. Use a different SPI value for a different link interface when using OSPFv3 with link interfaces.

OSPFv3 areas are connected to a backbone area. Virtual links can be configured to repair lost connections to a backbone area for OSPFv3 areas. To configure an OSPFv3 virtual link, use a router ID instead of the IPv6 prefix of the router.

Use the **sha1** keyword to choose SHA-1 authentication instead of entering the **md5** keyword to use MD5 authentication. The SHA-1 algorithm is more secure than the MD5 algorithm. SHA-1 uses a 40 hexadecimal character key instead of a 32 hexadecimal character key as used for MD5 authentication.

See the [OSPFv3 Feature Overview and Configuration Guide](https://www.alliedtelesis.com/documents/ospfv3-feature-overview-and-configuration-guide) for more information and examples.

**Example** To enable MD5 authentication with a 32 hexadecimal character key for virtual links in OPSPF area 1, use the commands:

> awplus# configure terminal awplus(config)# router ipv6 ospf awplus(config-router)# area 1 virtual-link 10.0.0.1 authentication ipsec spi 1000 md5 1234567890ABCDEF1234567890ABCDEF

To enable SHA-1 authentication with a 40 hexadecimal character key for virtual links in OPSPF area 1, use the commands:

```
awplus# configure terminal
awplus(config)# router ipv6 ospf
awplus(config-router)# area 1 virtual-link 10.0.0.1 
authentication ipsec spi 1000 sha1 
1234567890ABCDEF1234567890ABCDEF12345678
```
To disable authentication for virtual links in OPSPF area 1, use the commands:

awplus# configure terminal awplus(config)# router ipv6 ospf awplus(config-router)# no area 1 virtual-link ipsec spi 1000

**Related commands**

[area authentication ipsec spi](#page-1193-0)

[area encryption ipsec spi esp](#page-1196-0)

[area virtual-link encryption ipsec spi](#page-1206-0)

[show ipv6 ospf virtual-links](#page-1267-0)

### <span id="page-1206-0"></span>**area virtual-link encryption ipsec spi**

**Overview** Use this command in Router Configuration mode to enable either AES-CBC (Advanced Encryption Standard-Cipher Block Chaining) or 3DES (Triple Data Encryption Standard) ESP (Encapsulating Security Payload) encryption for virtual links in a specified OSPF area.

> Use the **no** variant of this command in Router Configuration mode to disable encryption configured for virtual links in a specified OSPF area.

**Syntax** area <*area-id*> virtual-link <*router-ID*> encryption ipsec spi <*256-4294967295*> esp {aes-cbc <*AES-CBC-key*>|3des <*3DES-key*>|null}{md5 <*MD5-key*>|sha1 <*SHA1-key*>}

no area <*area-id*> encryption ipsec spi <*256-4294967295*>

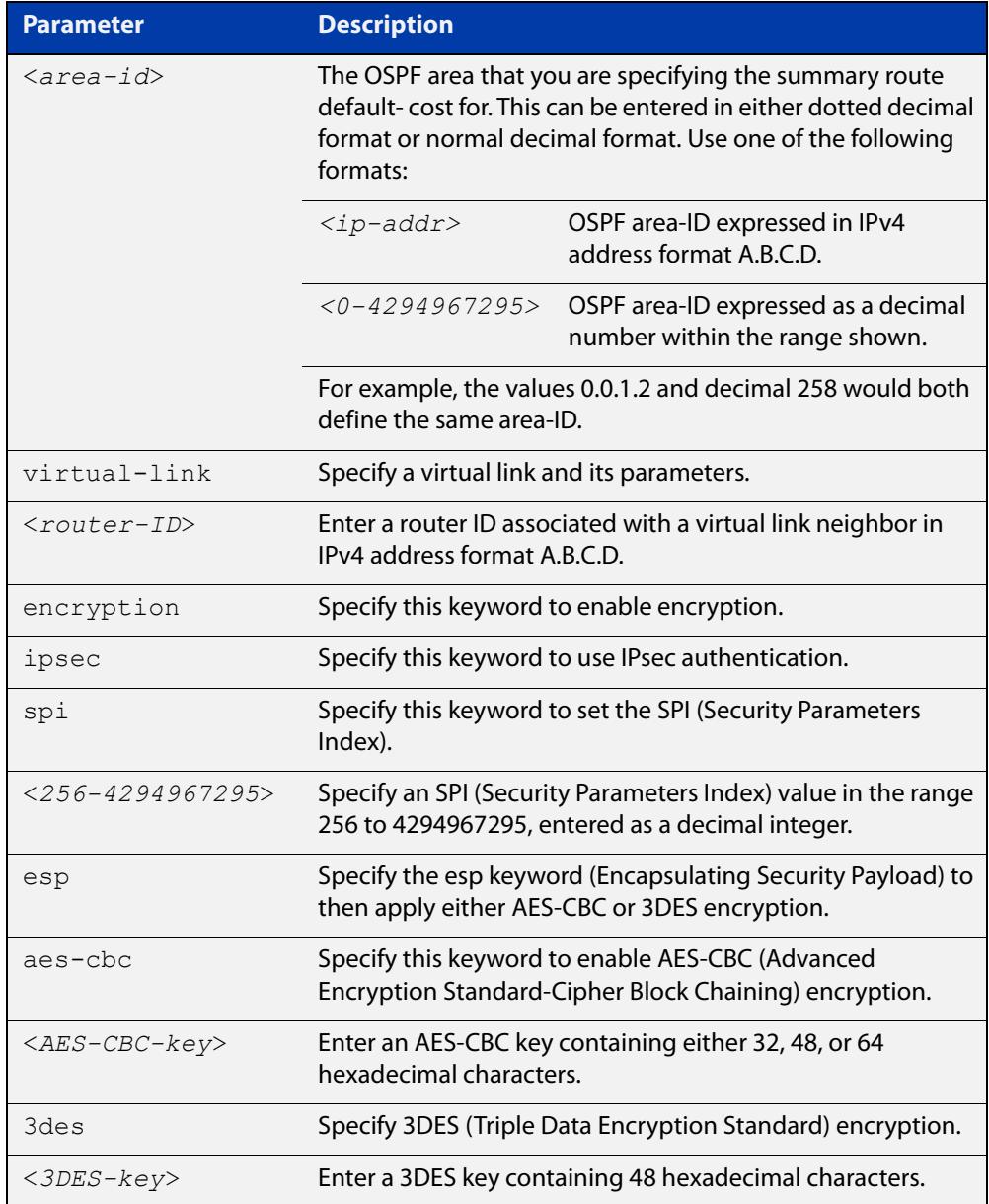

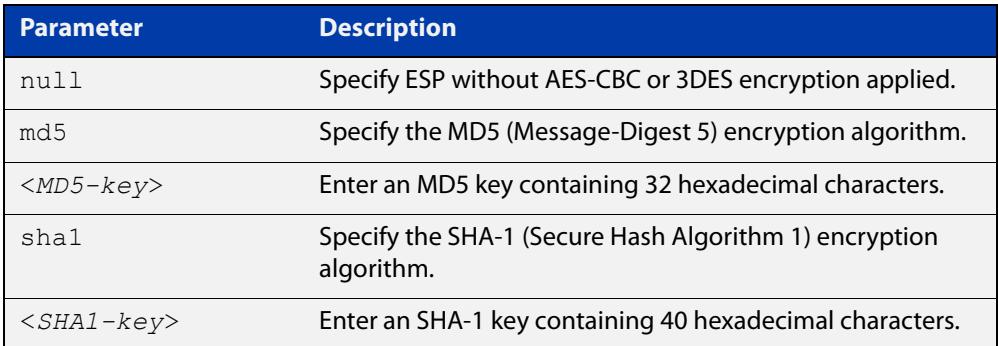

#### **Mode** Router Configuration

**Usage notes** When you issue this command, authentication and encryption are both enabled.

Use this command on an OSPFv3 area virtual link, use the [area encryption ipsec spi](#page-1196-0)  [esp](#page-1196-0) command on an OSPFv3 area. Configure the same SPI (Security Parameters Index) value on all interfaces that connect to the same link. SPI values are used by link interfaces. Use a different SPI value for a different link interface when using OSPFv3 with link interfaces.

Security is achieved using the IPv6 ESP extension header. ESP is used to provide confidentiality, integrity, authentication, and confidentiality. Authentication fields are removed from OSPF for IPv6 packet headers. The IPv6 ESP extension header is required for integrity, authentication, and confidentiality.

Note that interface configuration takes priority over area configuration. If an interface configuration is removed then an area configuration is applied to an interface instead.

Use the **sha1** keyword to choose SHA-1 authentication instead of entering the **md5** keyword to use MD5 authentication. The SHA-1 algorithm is more secure than the MD5 algorithm. SHA-1 uses a 40 hexadecimal character key instead of a 32 hexadecimal character key as used for MD5 authentication.

See the [OSPFv3 Feature Overview and Configuration Guide](https://www.alliedtelesis.com/documents/ospfv3-feature-overview-and-configuration-guide) for more information and examples.

**Example** To enable ESP encryption, but not apply an AES-CBC key or a 3DES key, and MD5 authentication with a 32 hexadecimal character key for virtual links in OPSPF area 1, use the commands:

> awplus# configure terminal awplus(config)# router ipv6 ospf awplus(config-router)# area 1 virtual-link 10.0.0.1 encryption ipsec spi 1000 esp null md5 1234567890ABCDEF1234567890ABCDEF

To enable ESP encryption, but not apply an AES-CBC key or a 3DES key, and SHA-1 authentication with a 40 hexadecimal character key for virtual links in OPSPF area 1, use the commands:

awplus# configure terminal awplus(config)# router ipv6 ospf awplus(config-router)# area 1 virtual-link 10.0.0.1 encryption ipsec spi 1000 esp null sha1 1234567890ABCDEF1234567890ABCDEF12345678

To enable ESP encryption with a 32 hexadecimal character AES-CBC key and a 40 hexadecimal character SHA-1 authentication key for virtual links in OPSPF area 1, use the commands:

awplus# configure terminal awplus(config)# router ipv6 ospf

awplus(config-router)# area 1 virtual-link  $10.0.0.1$  encryption ipsec spi 1000 esp aes-cbc 1234567890ABCDEF1234567890ABCDEF sha1 1234567890ABCDEF1234567890ABCDEF12345678

To enable ESP encryption with a 48 hexadecimal character 3DES key and a 40 hexadecimal character SHA-1 authentication key for virtual links in OPSPF area 1, use the commands:

awplus# configure terminal awplus(config)# router ipv6 ospf awplus(config-router)# area 1 virtual-link 10.0.0.1 encryption ipsec spi 1000 esp 3des 1234567890ABCDEF1234567890ABCDEF1234567890ABCDEF sha1 1234567890ABCDEF1234567890ABCDEF12345678

To disable authentication for virtual links in OPSPF area 1, use the commands:

awplus# configure terminal awplus(config)# router ipv6 ospf awplus(config-router)# no area 1 virtual-link 10.0.0.1 authentication ipsec spi 1000

**Related commands**

[area authentication ipsec spi](#page-1193-0)

[area encryption ipsec spi esp](#page-1196-0)

[area virtual-link authentication ipsec spi](#page-1204-0)

[show ipv6 ospf virtual-links](#page-1267-0)

### <span id="page-1209-0"></span>**auto-cost reference bandwidth (IPv6 OSPF)**

**Overview** This command controls how OSPF calculates default metrics for the interface. Use the **no** variant of this command to assign cost based only on the interface bandwidth.

**Syntax** auto-cost reference-bandwidth *<1-4294967>*

no auto-cost reference-bandwidth

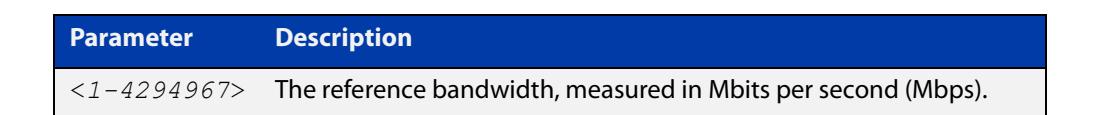

#### **Default** 1000 Mbps

**Usage notes** By default, OSPF calculates the OSPF metric for an interface by dividing the reference bandwidth by the interface bandwidth. The default for the reference bandwidth is 1000 Mbps. As a result, if this default is used, there is very little difference between the metrics applied to interfaces of increasing bandwidth beyond 1000 Mbps.

> The auto-cost command is used to alter this reference bandwidth in order to give a real difference between the metrics of high bandwidth links of differing bandwidths. In a network that has multiple links with high bandwidths, specify a larger reference bandwidth value to differentiate the costs on those links.

> Cost is calculated by dividing the reference bandwidth (Mbps) by the layer 3 interface (Switched Virtual Interface (SVI), Loopback or Ethernet interface) bandwidth. Interface bandwidth may be altered by using the [bandwidth](#page-1098-0)  [command](#page-1098-0) as the SVI does not auto-detect the bandwidth based on the speed of associated device ports.

When the reference bandwidth calculation results in a cost integer greater than 1 but contains a fractional value (the value after the decimal point), the result rounds down to the nearest integer. The following example shows how the cost is calculated.

The reference bandwidth is 1000 Mbps and the interface bandwidth is 7 Mbps.

Calculation = 1000/7

Calculation result = 142.85 (integer of 142, fractional value of 0.85)

Result after rounding down to the nearest integer = 142 (Interface cost is 142)

When the reference bandwidth calculation results in a cost less than 1, it is rounded up to the nearest integer which is 1. The following example shows how the cost is calculated.

The reference bandwidth is 1000 Mbps and the interface bandwidth is 10000 Mbps.

 $Calculation =  $1000/10000$$ 

Calculation result  $= 0.1$ 

Result after rounding up to the nearest integer = 1 (Interface cost is 1)

The auto-cost reference bandwidth value should be consistent across all OSPF routers in the OSPF process.

Note that using the [ipv6 ospf cost](#page-1225-0) command on a layer 3 interface will override the cost calculated by this command.

**Mode** Router Configuration

**Example** awplus# configure terminal awplus(config)# router ipv6 ospf 20 awplus(config-router)# auto-cost reference-bandwidth 1000

**Related** [ipv6 ospf cost](#page-1225-0)

**commands**

### <span id="page-1211-0"></span>**bandwidth**

**Overview** Use this command to specify the maximum bandwidth to be used for each interface. The bandwidth value is in bits per second. OSPF uses this to calculate metrics for the interface.

The **no** variant of this command removes any applied bandwidth value.

**Syntax** bandwidth <*bandwidth-setting*>

no bandwidth

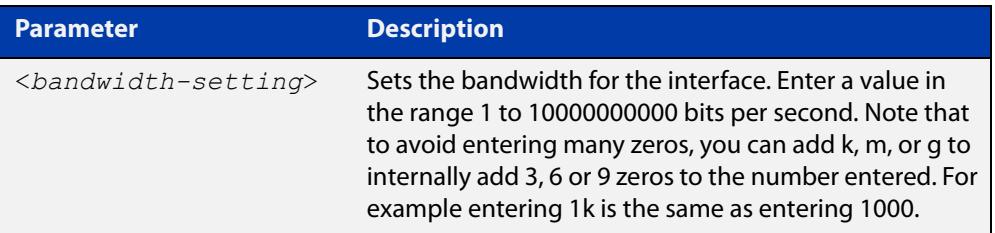

- **Mode** Interface Configuration for a VLAN interface, an Eth interface, an 802.1Q sub-interface, a PPP interface, a bridge, or a tunnel.
- **Example** To set the bandwidth on VLAN2 to be 10 Mbps, use the following commands:

awplus# configure terminal awplus(config)# interface vlan2 awplus(config-if)# bandwidth 10000000 or

awplus(config-if)# bandwidth 10m

**Related commands** [show interface](#page-494-0)

### <span id="page-1212-0"></span>**clear ipv6 ospf process**

**Overview** This command clears and restarts the IPv6 OSPF routing process. Specify the Process ID to clear one particular OSPF process. When no Process ID is specified, this command clears all running OSPF processes.

**Syntax** clear ipv6 ospf [*<0-65535>*] process

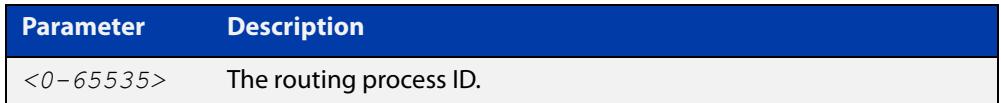

#### **Mode** Privileged Exec

**Example** awplus# clear ipv6 ospf process

### <span id="page-1213-0"></span>**debug ipv6 ospf events**

**Overview** This command enables IPv6 OSPF debugging for event troubleshooting.

To enable all debugging options, specify **debug ipv6 ospf event** with no additional parameters.

The **no** and **undebug** variants of this command disable OSPF debugging. Using this command with no parameters entered, will disable debugging for all parameter options.

**Syntax** debug ipv6 ospf events [abr] [asbr] [os][router] [vlink] no debug ipv6 ospf events [abr] [asbr] [os] [router] [vlink]

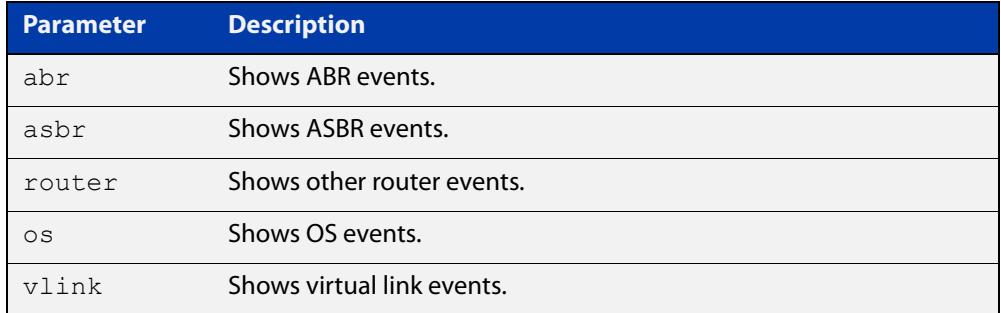

- **Mode** Privileged Exec and Global Configuration
- **Example** To enable IPv6 event debugging and show ABR events, use the following command:

awplus# debug ipv6 ospf events asbr

### <span id="page-1214-0"></span>**debug ipv6 ospf ifsm**

**Overview** This command specifies debugging options for IPv6 OSPF Interface Finite State Machine (IFSM) troubleshooting.

> To enable all debugging options, specify **debug ipv6 ospf ifsm** with no additional parameters.

The **no** and **undebug** variants of this command disable IPv6 OSPF IFSM debugging. Use these commands without parameters to disable all the options.

**Syntax** debug ipv6 ospf ifsm [events] [status] [timers]

no debug ipv6 ospf ifsm [events] [status] [timers]

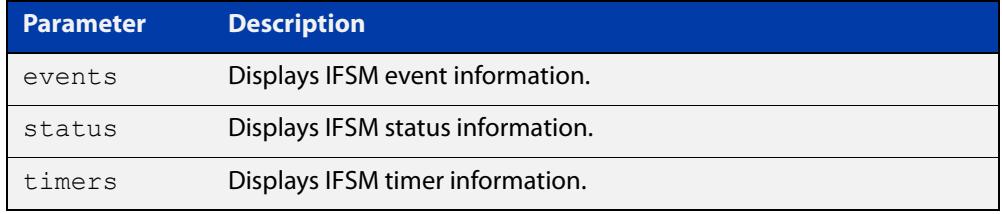

**Mode** Privileged Exec and Global Configuration

**Example** To specify IPv6 OSPF debugging options to display IPv6 OSPF IFSM events information, use the following commands:

awplus# debug ipv6 ospf ifsm events

**Related commands** [terminal monitor](#page-356-0) [undebug ipv6 ospf ifsm](#page-1272-0)

### <span id="page-1215-0"></span>**debug ipv6 ospf lsa**

**Overview** This command enables debugging options for IPv6 OSPF Link State Advertisements (LSA) troubleshooting. This displays information related to internal operations of LSAs.

> To enable all debugging options, specify **debug ipv6 ospf lsa** with no additional parameters.

> The **no** and **undebug** variants of this command disable IPv6 OSPF LSA debugging. Use this command without parameters to disable all the options.

**Syntax** debug ipv6 ospf lsa [flooding] [generate] [install] [maxage] [refresh]

> no debug ipv6 ospf lsa [flooding] [generate] [install] [maxage] [refresh]

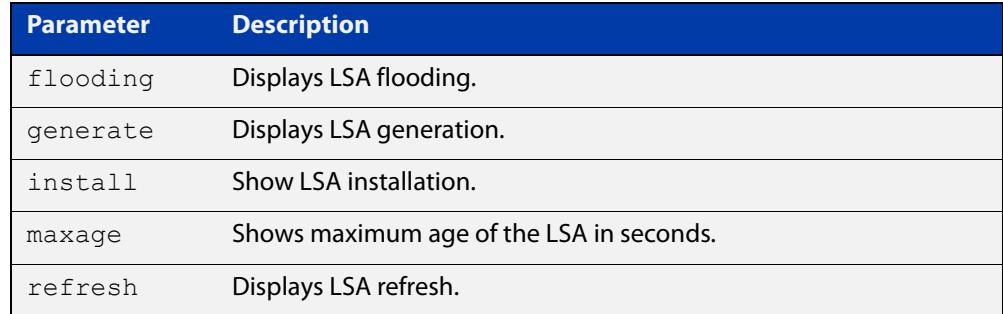

**Mode** Privileged Exec and Global Configuration

**Examples** To enable debugging for IPv6 OSPF refresh LSA, use the following commands:

awplus# debug ipv6 ospf lsa refresh

**Related commands** [terminal monitor](#page-356-0) [undebug ipv6 ospf lsa](#page-1273-0)

### <span id="page-1216-0"></span>**debug ipv6 ospf nfsm**

**Overview** This command enables debugging options for IPv6 OSPF Neighbor Finite State Machines (NFSMs).

> To enable all debugging options, specify **debug ipv6 ospf nfsm** with no additional parameters.

The **no** and **undebug** variants of this command disable IPv6 OSPF NFSM debugging. Use this command without parameters to disable all the options.

**Syntax** debug ipv6 ospf nfsm [events] [status] [timers]

no debug ipv6 ospf nfsm [events] [status] [timers]

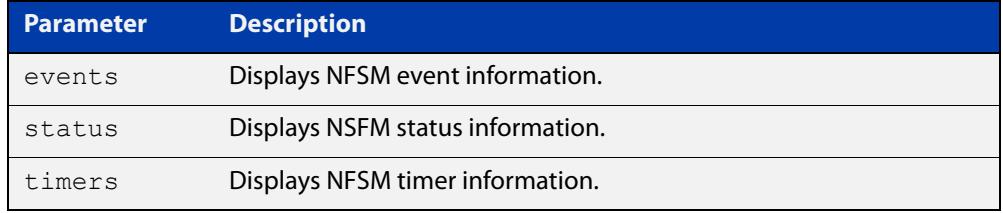

- **Mode** Privileged Exec and Global Configuration
- **Examples** To enable IPv6 debugging option to display timer information, use the following command:

awplus# debug ipv6 ospf nfsm timers

**Related commands** [terminal monitor](#page-356-0) [undebug ipv6 ospf nfsm](#page-1274-0)

### <span id="page-1217-0"></span>**debug ipv6 ospf packet**

#### **Overview** This command enables debugging options for IPv6 OSPF packets.

To enable all debugging options, specify **debug ipv6 ospf packet** with no additional parameters.

The **no** and **undebug** variants of this command disable IPv6 OSPF packet debugging. Use this command without parameters to disable all options.

**Syntax** debug ipv6 ospf packet [dd] [detail] [hello] [ls-ack] [ls-request] [ls-update] [recv] [send]

> no debug ipv6 ospf packet [dd] [detail] [hello] [ls-ack] [ls-request] [ls-update] [recv] [send]

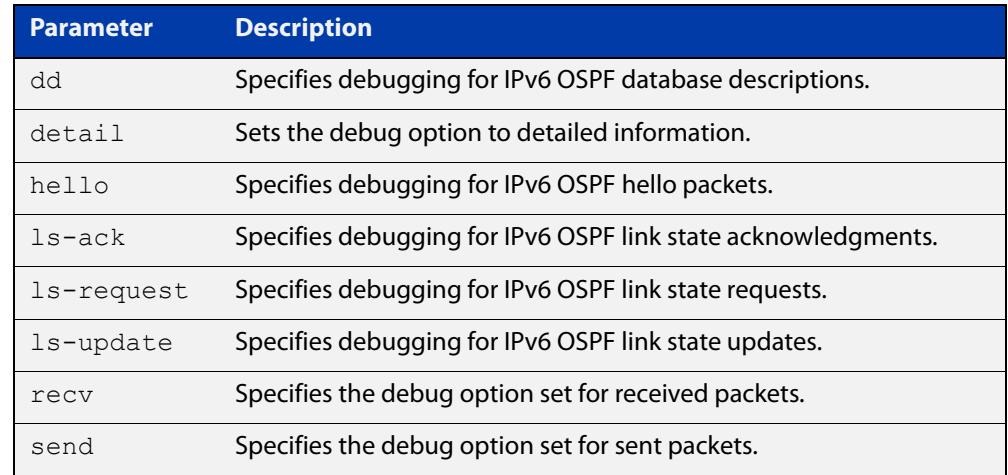

**Mode** Privileged Exec and Global Configuration

**Examples** To enable debugging for hello packets, use the following command:

awplus# debug ipv6 ospf packet hello

**Related commands** [terminal monitor](#page-356-0) [undebug ipv6 ospf packet](#page-1275-0)

### <span id="page-1218-0"></span>**debug ipv6 ospf route**

**Overview** This command enables debugging of route calculation. Use this command without parameters to turn on all the options.

> The **no** and **undebug** variants of this command disable IPv6 OSPF route debugging. Use this command without parameters to disable all options.

**Syntax** debug ipv6 ospf route [ase] [ia] [install] [spf] no debug ipv6 ospf route [ase] [ia] [install] [spf]

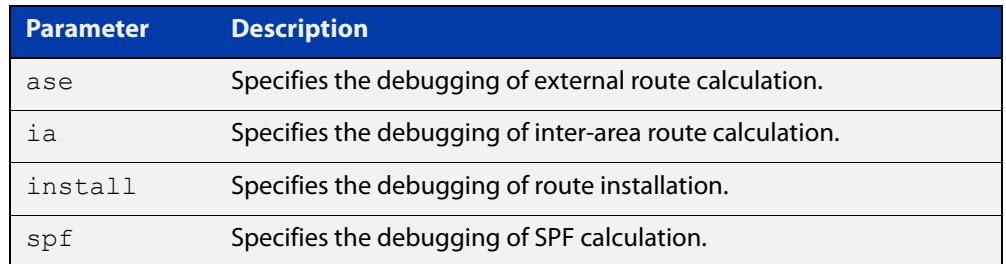

#### **Mode** Privileged Exec and Global Configuration

**Examples** To enable IPv6 route debugging of inter-area route calculations, use the following command:

awplus# debug ipv6 ospf route ia

**Related commands** [terminal monitor](#page-356-0) [undebug ipv6 ospf route](#page-1276-0)

### <span id="page-1219-0"></span>**default-information originate**

**Overview** This command creates a default external route into an OSPF routing domain.

When you use the **default-information originate** command to redistribute routes into an OSPF routing domain, then the system acts like an Autonomous System Boundary Router (ASBR). By default, an ASBR does not generate a default route into the OSPF routing domain.

When using this command, also specify the **route-map <**route-map**>** option to avoid a dependency on the default network in the routing table.

The **metric-type** is an external link type associated with the default route advertised into the OSPF routing domain. The value of the external route could be either Type 1 or 2. The default is Type 2.

The **no** variant of this command disables this feature.

```
Syntax default-information originate [always] [metric <metric>] 
       [metric-type <1-2>] [route-map <route-map>]
```
no default-information originate [always] [metric] [metric-type] [route-map]

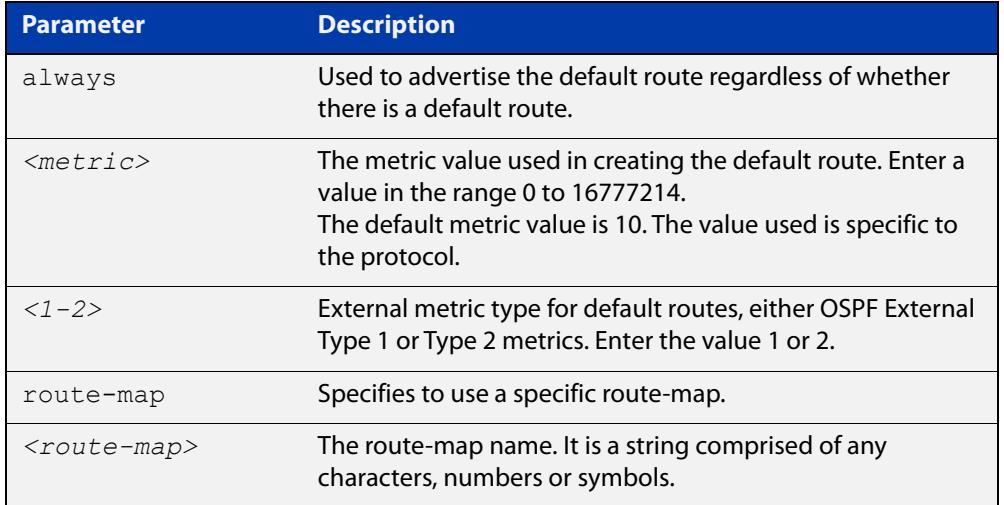

#### **Mode** Router Configuration

**Example** awplus# configure terminal

awplus(config)# router ospf 100

awplus(config-router)# default-information originate always metric 23 metric-type 2 route-map myinfo

#### **Related** [route-map](#page-1504-0)

**commands**

### <span id="page-1220-0"></span>**default-metric (IPv6 OSPF)**

**Overview** This command sets default metric value for routes redistributed into the IPv6 OSPF routing protocol.

> The **no** variant of this command returns IPv6 OSPF to using built-in, automatic metric translations, as appropriate for each routing protocol.

**Syntax** default-metric <*0-16777214*>

no default-metric [<*0-16777214*>]

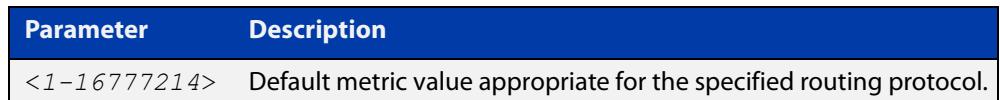

#### **Mode** Router Configuration

**Usage notes** A default metric facilitates redistributing routes even with incompatible metrics. If the metrics do not convert, the default metric provides an alternative and enables the redistribution to continue. The effect of this command is that IPv6 OSPF will use the same metric value for **all** redistributed routes. Use this command in conjunction with the [redistribute \(IPv6 OSPF\)](#page-1242-0) command.

**Examples** awplus# configure terminal awplus(config)# router ipv6 ospf 100 awplus(config-router)# default-metric 100 awplus# configure terminal awplus(config)# router ipv6 ospf 100 awplus(config-router)# no default-metric

**Related commands** [redistribute \(IPv6 OSPF\)](#page-1242-0)

### <span id="page-1221-0"></span>**distance (IPv6 OSPF)**

**Overview** This command sets the administrative distance for OSPFv3 routes based on the route type. Your device uses this value to select between two or more routes to the same destination from two different routing protocols. The route with the smallest administrative distance value is added to the Forwarding Information Base (FIB). See the [OSPFv3 Feature Overview and Configuration Guide](https://www.alliedtelesis.com/documents/ospfv3-feature-overview-and-configuration-guide) for more information.

> Use the command **distance ospfv3** to set the distance for an entire category of OSPFv3 routes, rather than the specific routes that pass an access list.

> Use the command **distance <1-254>**, with no other parameter, to set the same distance for all OSPFv3 route types.

The **no** variant of this command sets the administrative distance for OSPFv3 routes to the default of 110.

**Syntax** distance *<1-254*>

```
distance ospfv3 {external <1-254>|inter-area <1-254>|intra-area 
<1-254>}
```
no distance {ospfv3|<*1-254*>}

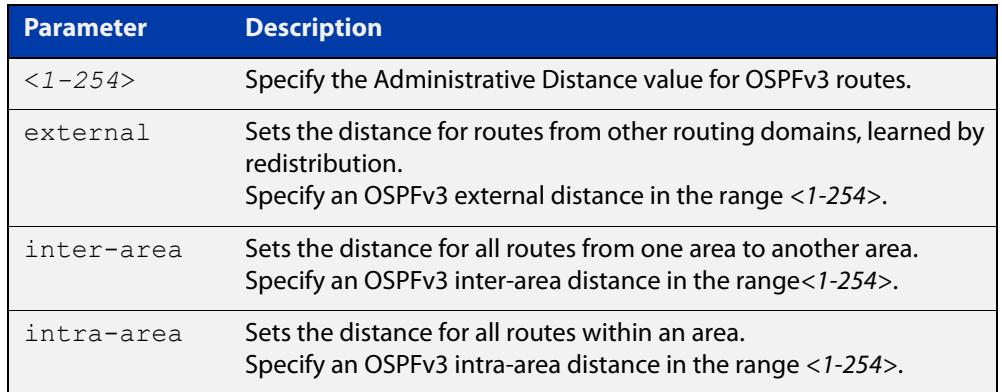

- **Default** The default OSPFv3 administrative distance is 110. The default Administrative Distance for each type of route (intra, inter, or external) is 110.
	- **Mode** Router Configuration
- **Usage notes** The administrative distance rates the trustworthiness of a routing information source. The distance could be any integer from 0 to 254. A higher distance value indicates a lower trust rating. For example, an administrative distance of 254 indicates that the routing information source cannot be trusted and should be ignored.

Use this command to set the distance for an entire group of routes, rather than a specific route that passes an access list.

- **Examples** To set the following administrative distances for route types in OSPF 100:
	- 20 for inter-area routes
- 10 for intra-area routes
- 40 for external routes

#### use the commands:

awplus(config)# router ipv6 ospf 100

```
awplus(config-router)# distance ospfv3 inter-area 20 intra-area
10 external 40
```
To set the administrative distance for all routes in OSPFv3 100 back to the default of 110, use the commands:

awplus(config)# router ipv6 ospf 100 awplus(config-router)# no distance ospfv3

### <span id="page-1223-0"></span>**ipv6 ospf authentication spi**

**Overview** Use this command in Interface Configuration mode to enable either MD5 (Message-Digest 5) or SHA1 (Secure Hash Algorithm 1) authentication for a specified interface.

> Use the **no** variant of this command in Interface Configuration mode to disable the authentication configured for a specified interface.

**Syntax** ipv6 ospf authentication ipsec spi <*256-4294967295*> {md5 <*MD5-key*>|sha1 <*SHA1-key*>}

ipv6 ospf authentication null

no ipv6 ospf authentication ipsec spi <*256-4294967295*>

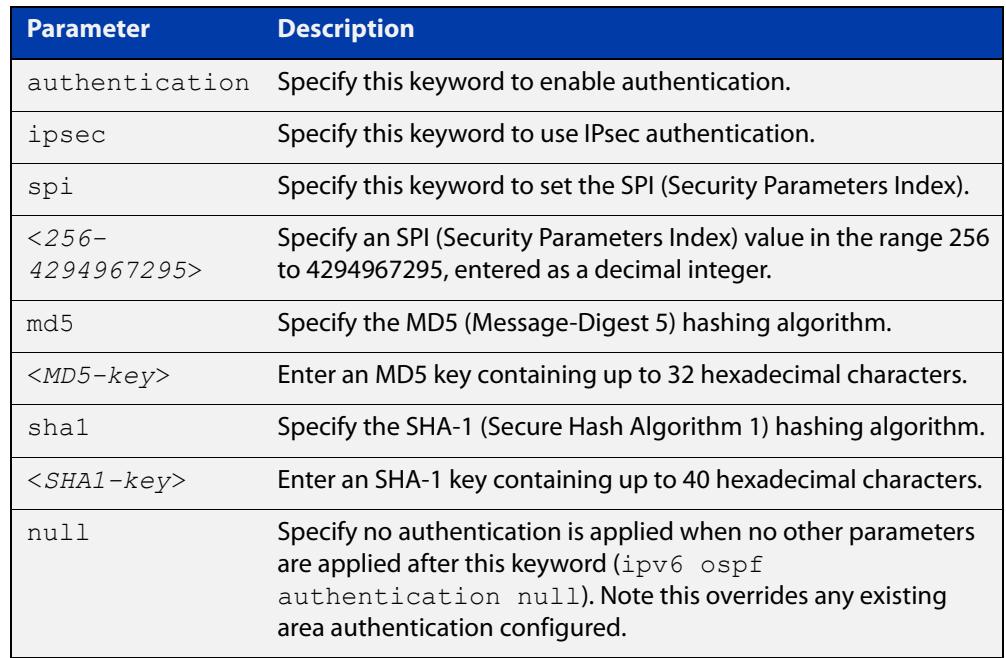

- **Default** Authentication is not configured on an interface by default.
	- **Mode** Interface Configuration for a VLAN interface, an Eth interface, an 802.1Q sub-interface, a PPP interface, a bridge, or a tunnel.
- **Usage notes** Configure the same SPI (Security Parameters Index) value on all interfaces that connect to the same link. SPI values are used by link interfaces. Use a different SPI value for a different link interface when using OSPFv3 with link interfaces.

Use the **sha1** keyword to choose SHA-1 authentication instead of entering the **md5** keyword to use MD5 authentication. The SHA-1 algorithm is more secure than the MD5 algorithm. SHA-1 uses a 40 hexadecimal character key instead of a 32 hexadecimal character key as used for MD5 authentication.
Use the **null** keyword to override existing area authentication. Apply the **null** keyword if area authentication is already configured to configure authentication on an interface.

See the [OSPFv3 Feature Overview and Configuration Guide](https://www.alliedtelesis.com/documents/ospfv3-feature-overview-and-configuration-guide) for more information and examples.

**NOTE:** You can configure an authentication security policy (SPI) on an interface with this command, or an OSPFv3 area with the [area authentication ipsec spi](#page-1193-0) command.

When you configure authentication for an area, the security policy is applied to all interfaces in the area. Allied Telesis recommends a different authentication security policy is applied to each interface for higher security.

If you apply the **ipv6 ospf authentication null** command, this affects authentication configured on both the interface and the OSPFv3 area.

This is due to OSPFv3 hello messages ingressing interfaces, which are part of area authentication, not being authenticated. So neighbors time out.

#### **Example** To enable SHA-1 authentication with a 40 hexadecimal character key for interface eth1, use the commands:

awplus# configure terminal

awplus(config)# interface eth1

awplus(config-if)# ipv6 ospf authentication ipsec spi 1000 sha1 1234567890ABCDEF1234567890ABCDEF12345678

To specify no authentication is applied to interface eth1, use the commands:

awplus# configure terminal

awplus(config)# interface eth1

awplus(config-if)# ipv6 ospf authentication null

#### To disable authentication for interface eth1, use the commands:

awplus# configure terminal awplus(config)# interface eth1

awplus(config-if)# no ipv6 ospf authentication ipsec spi 1000

#### **Related commands**

[area authentication ipsec spi](#page-1193-0)

[area encryption ipsec spi esp](#page-1196-0)

[ipv6 ospf encryption spi esp](#page-1228-0)

[show ipv6 ospf interface](#page-1264-0)

## **ipv6 ospf cost**

**Overview** This command explicitly specifies the cost of the link-state metric in a router-LSA.

The interface cost indicates the overhead required to send packets across a certain interface. Use this command to set the interface cost manually.

The **no** variant of this command resets the interface cost to the default.

**Syntax** ipv6 ospf cost <*1-65535*> no ipv6 ospf cost

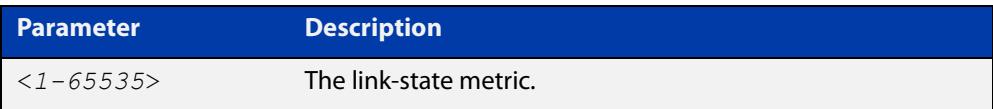

- **Default** By default there is no static value set and the OSPF cost is automatically calculated by using the command [auto-cost reference bandwidth \(IPv6 OSPF\).](#page-1209-0)
	- **Mode** Interface Configuration for a VLAN interface, an Eth interface, an 802.1Q sub-interface, a PPP interface, a bridge, or a tunnel.
- **Usage notes** This command explicitly sets a user specified cost of sending packets out the interface. Using this command overrides the cost value calculated automatically with the auto-cost reference bandwidth (IPv6 OSPF) feature.

The link-state metric cost is stated in the Router-LSA's link. Typically, the cost is inversely proportional to the bandwidth of an interface. By default, the cost of an interface is calculated according to the following formula:

reference bandwidth / interface bandwidth

The reference bandwidth is set by default at 1000000 kbps (or 1000 Mbps), but can be changed by the command [auto-cost reference bandwidth \(IPv6 OSPF\)](#page-1209-0).

The interface bandwidth is set by default to 1000000 kbps (or 1000 Mbps), but can be changed by the [bandwidth](#page-1098-0) command.

**Example** To set the IPv6 OSPF cost to 10 on the interface ppp0, use the following commands:

awplus# configure terminal

awplus(config)# interface ppp0 awplus(config-if)# ipv6 ospf cost 10

**Related commands** [show ipv6 ospf interface](#page-1264-0) [auto-cost reference bandwidth \(IPv6 OSPF\)](#page-1209-0) [bandwidth](#page-1098-0)

## <span id="page-1226-0"></span>**ipv6 ospf dead-interval**

**Overview** This command sets the interval during which no hello packets are received and after which a neighbor is declared dead.

> The dead-interval is the amount of time that OSPF waits to receive an OSPF hello packet from the neighbor before declaring the neighbor is down. This value is advertised in the router's hello packets. It must be a multiple of the hello-interval and be the same for all routers on a specific network.

> The **no** variant of this command returns the interval to the default of 40 seconds.

**Syntax** ipv6 ospf dead-interval <*1-65535*> [<*inst-id*>]

```
no ipv6 ospf dead-interval
```
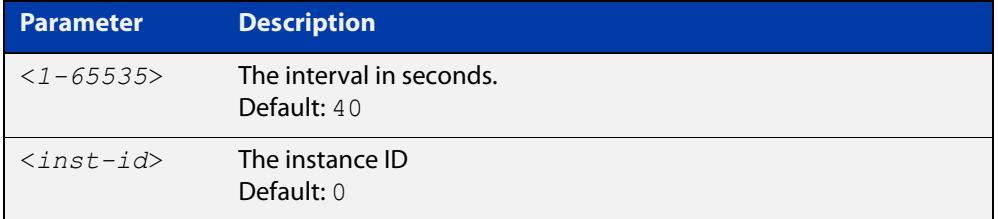

- **Mode** Interface Configuration for a VLAN interface, an Eth interface, an 802.1Q sub-interface, a PPP interface, a bridge, or a tunnel.
- **Default** 40 seconds.
- **Example** The following example shows configuring the dead-interval to 10 seconds on the interface eth1:

awplus# configure terminal awplus(config)# interface eth1 awplus(config-if)# ipv6 ospf dead-interval 10

#### **Related** [ipv6 ospf hello-interval](#page-1231-0)

**commands**

[show ipv6 ospf interface](#page-1264-0)

# **ipv6 ospf display route single-line**

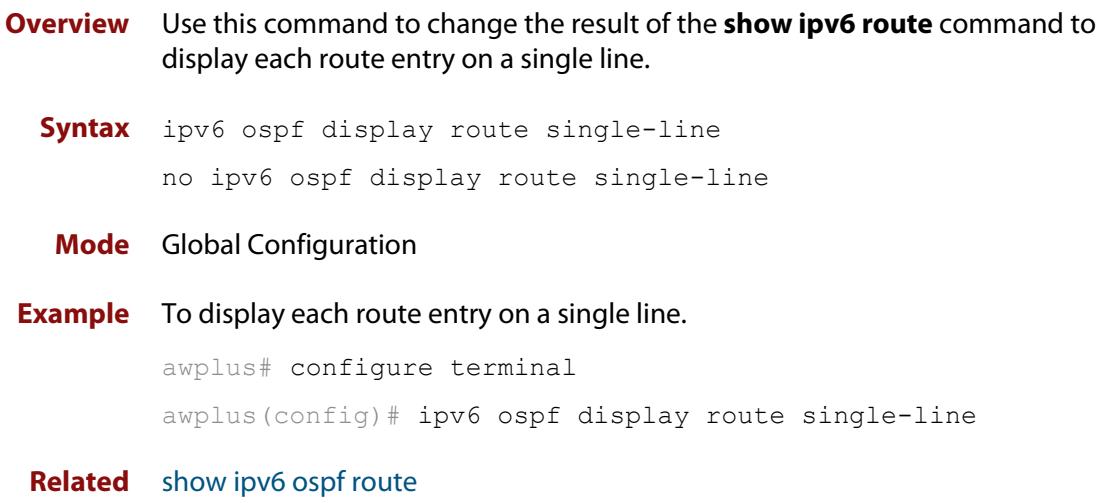

#### **commands**

## <span id="page-1228-0"></span>**ipv6 ospf encryption spi esp**

**Overview** Use this command in Interface Configuration mode to enable either AES-CBC (Advanced Encryption Standard-Cipher Block Chaining) or 3DES (Triple Data Encryption Standard) ESP (Encapsulating Security Payload) encryption for a specified interface.

> Use the **no** variant of this command in Interface Configuration mode to disable the encryption configured for a specified interface.

**Syntax** ipv6 ospf encryption ipsec spi <*256-4294967295*> esp {aes-cbc <*AES-CBC-key*>|3des <*3DES-key*>|null} {md5 <*MD5-key*>|sha1 <*SHA1-key*>}

ipv6 ospf encryption null

no ipv6 ospf encryption ipsec spi <*256-4294967295*>

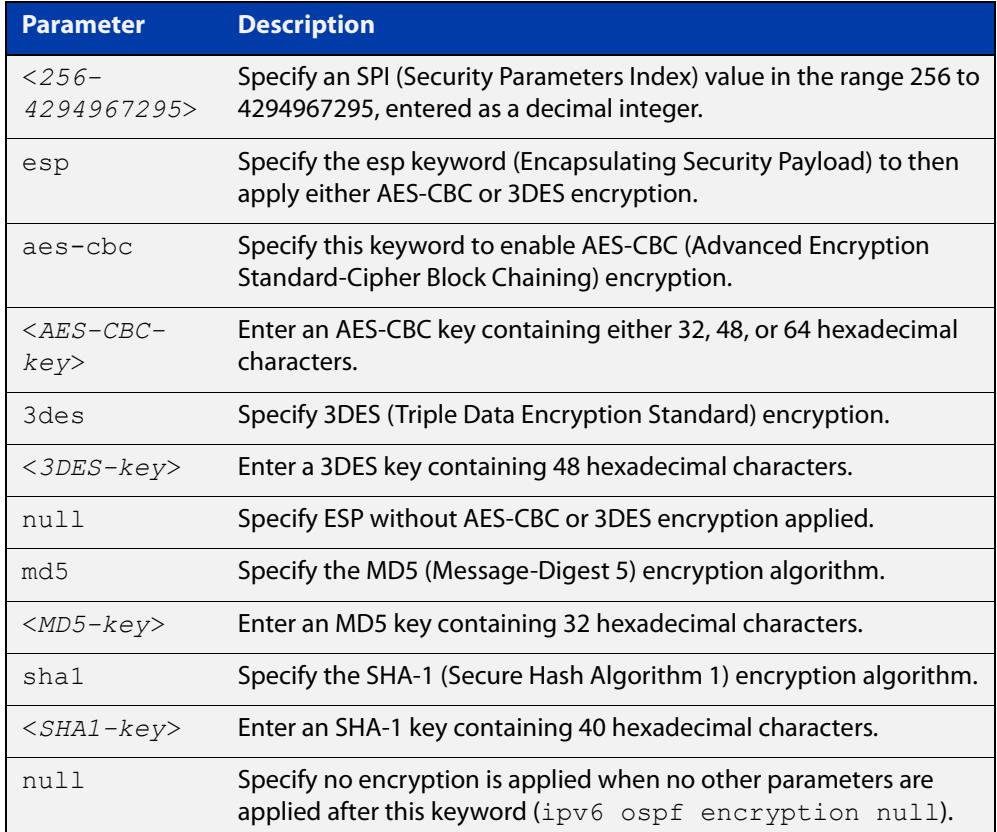

- **Default** Authentication is not configured on an interface by default.
- **Mode** Interface Configuration for a VLAN interface, an Eth interface, an 802.1Q sub-interface, a PPP interface, a bridge, or a tunnel.
- **Usage notes** When you issue this command, authentication and encryption are both enabled. Configure the same SPI (Security Parameters Index) value on all interfaces that

connect to the same link. SPI values are used by link interfaces. Use a different SPI value for a different link interface when using OSPFv3 with link interfaces.

Security is achieved using the IPv6 ESP extension header. The IPv6 ESP extension header is used to provide confidentiality, integrity, authentication, and confidentiality. Authentication fields are removed from OSPF for IPv6 packet headers, so applying IPv6 ESP extension headers are required for integrity, authentication, and confidentiality.

Use the **null** keyword to override existing area encryption. Apply the **null** keyword if area encryption is already configured to then configure encryption on an interface instead.

Use the **sha1** keyword to choose SHA-1 authentication instead of entering the **md5** keyword to use MD5 authentication. The SHA-1 algorithm is more secure than the MD5 algorithm. SHA-1 uses a 40 hexadecimal character key instead of a 32 hexadecimal character key as used for MD5 authentication.

See the [OSPFv3 Feature Overview and Configuration Guide](https://www.alliedtelesis.com/documents/ospfv3-feature-overview-and-configuration-guide) for more information and examples.

**NOTE:** You can configure an encryption security policy (SPI) on an interface with this command, or an OSPFv3 area with the [area encryption ipsec spi esp](#page-1196-0) command.

When you configure encryption for an area, the security policy is applied to all interfaces in the area. Allied Telesis recommends a different encryption security policy is applied for each interface for higher security.

If you apply the **ipv6 ospf encryption null** command this affects encryption configured on both the interface and the OSPFv3 area.

This is due to OSPFv3 hello messages ingressing interfaces, which are part of area encryption, not being encrypted. So neighbors time out.

#### **Example** To enable ESP encryption but not apply an AES-CBC key or a 3DES key, for interface eth1 and SHA-1 authentication with a 40 hexadecimal character key, use the commands:

awplus# configure terminal

awplus(config)# interface eth1

awplus(config-if)# ipv6 ospf encryption ipsec spi 1000 esp null sha1 1234567890ABCDEF1234567890ABCDEF12345678

To enable ESP encryption with an AES-CBC key with a 32 hexadecimal character key and SHA-1 authentication with a 40 hexadecimal character key for interface eth1, use the commands:

awplus# configure terminal awplus(config)# interface eth1 awplus(config-if)# ipv6 ospf encryption ipsec spi 1000 esp aes-cbc 1234567890ABCDEF1234567890ABCDEF sha1 1234567890ABCDEF1234567890ABCDEF12345678

To specify no ESP encryption is applied to interface eth1, use the commands:

awplus# configure terminal awplus(config)# interface eth1

awplus(config-if)# ipv6 ospf encryption null

To disable ESP encryption for interface eth1, use the commands:

awplus# configure terminal

awplus(config)# interface eth1

awplus(config-if)# no ipv6 ospf encryption ipsec spi 1000

**Related commands** [area authentication ipsec spi](#page-1193-0) [area encryption ipsec spi esp](#page-1196-0) [ipv6 ospf authentication spi](#page-1223-0) [show ipv6 ospf interface](#page-1264-0)

# <span id="page-1231-0"></span>**ipv6 ospf hello-interval**

**Overview** This command specifies the interval between hello packets.

The hello-interval is advertised in the hello packets. Configure the same hello-interval for all routers on a specific network. A shorter interval ensures faster detection of topological changes, but results in more routing traffic.

The **no** variant of this command returns the interval to the default of 10 seconds.

**Syntax** ipv6 ospf hello-interval <*1-65535*>

no ipv6 ospf hello-interval

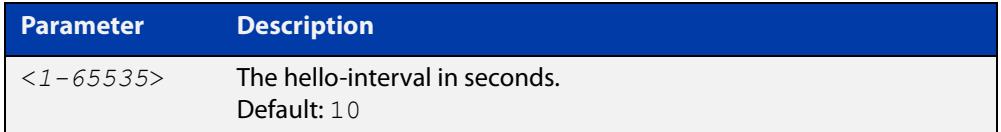

**Default** The default interval is 10 seconds.

**Mode** Interface Configuration for a VLAN interface, an Eth interface, an 802.1Q sub-interface, a PPP interface, a bridge, or a tunnel.

**Example** The following example shows setting the hello-interval to 3 seconds on the interface eth1:

> awplus# configure terminal awplus(config)# interface eth1 awplus(config-if)# ipv6 ospf hello-interval 3

**Related commands** [ipv6 ospf dead-interval](#page-1226-0)

[show ipv6 ospf interface](#page-1264-0)

## **ipv6 ospf neighbor**

**Overview** Use this command to configure static OSPFv3 IPv6 neighbors when using the OSPFv3 "non-broadcast" (NBMA) and "point-to-multipoint non-broadcast" (P2MP NBMA) network types. OSPFv3 messages exchanged between the neighbors are unicast only.

Use the **no** variant of this command to remove a configuration.

**Syntax** ipv6 ospf neighbor <*ipv6-address*> [<*cost*>|<instance-id>|<*poll-interval*>|<*priority*>]

> no ipv6 ospf neighbor <*ipv6-address*> [<*cost*>|<instacne-id>|<*poll-interval*>|<*priority*>]

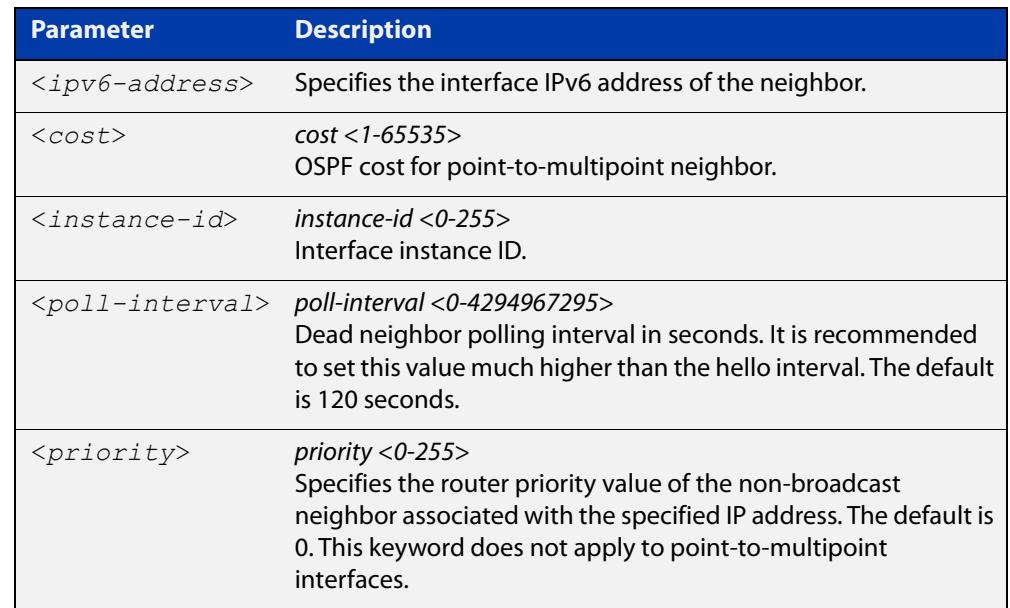

- **Mode** Interface Configuration for a VLAN interface, an Eth interface, an 802.1Q sub-interface, a PPP interface, a bridge, or a tunnel.
- **Usage notes** To configure a neighbor on an NBMA network manually, use the **ipv6 ospf neighbor** command and include one neighbor entry for each known non-broadcast network neighbor. The IPv6 address used in this command is the neighbor's primary IPv6 address on the interface where that neighbor connects to the NBMA network.

The poll interval is the reduced rate at which routers continue to send hello packets, when a neighboring router has become inactive. Set the poll interval to be much larger than the hello interval.

#### **Examples** To configure a neighbor with a priority value, poll interval time, and cost, use the commands:

awplus# configure terminal awplus(config)# interface eth1 awplus(config-if)# ipv6 ospf neighbor fe80::c:20:0:1 priority 1 poll-interval 90 awplus(config-router)# ipv6 ospf neighbor fe80::c:20:0:1 cost 15

**Related commands** [show ipv6 ospf neighbor](#page-1265-0)

## **ipv6 ospf network**

**Overview** This command configures the OSPF network type to a type different from the default for the particular interface.

> The **no** variant of this command returns the network type to the default for the particular interface.

**Syntax** ipv6 ospf network {broadcast|non-broadcast|point-to-point| point-to-multipoint}

no ipv6 ospf network

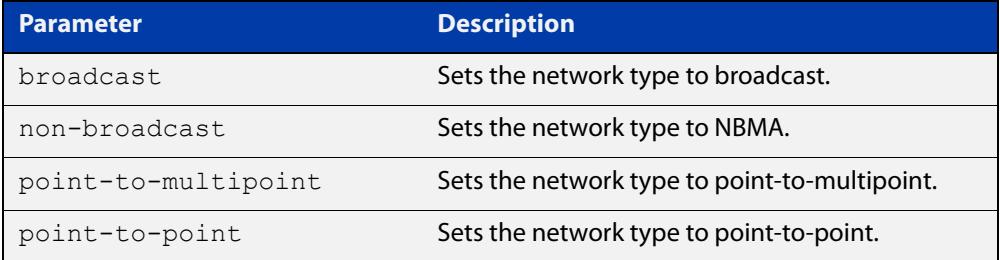

- **Default** The default is the default type for the interface, e.g broadcast for VLANs.
	- **Mode** Interface Configuration for a VLAN interface, an Eth interface, an 802.1Q sub-interface, a PPP interface, a bridge, or a tunnel.
- **Usage notes** This command forces the interface network type to be the specified type. Depending on the network type, OSPF changes the behavior of the packet transmission and the link description in LSAs.
	- **Example** The following example shows setting the network type to point-to-point on the interface eth1:

awplus# configure terminal awplus(config)# interface eth1 awplus(config-if)# ipv6 ospf network point-to-point

# **ipv6 ospf priority**

**Overview** This command sets the router priority, which is a parameter used in the election of the designated router for the link.

The **no** variant of this command returns the router priority to the default of 1.

**Syntax** ipv6 ospf priority <*priority*> no ipv6 ospf priority

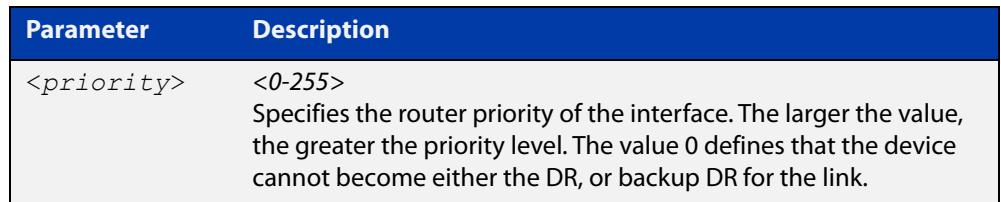

#### **Default** The default priority is 1.

- **Mode** Interface Configuration for a VLAN interface, an Eth interface, an 802.1Q sub-interface, a PPP interface, a bridge, or a tunnel.
- **Usage** Set the priority to help determine the OSPF Designated Router (DR) for a link. If two routers attempt to become the DR, the router with the higher router priority becomes the DR. If the router priority is the same for two routers, the router with the higher router ID takes precedence.

Routers with zero router priority values cannot become the designated or backup designated router.

**Example** The following example shows setting the OSPFv3 priority value to 3 on the interface eth1:

> awplus# configure terminal awplus(config)# interface eth1 awplus(config-if)# ipv6 ospf priority 3

## **ipv6 ospf retransmit-interval**

**Overview** Use this command to specify the time between link-state advertisement (LSA) retransmissions for adjacencies belonging to the interface.

Use the **no** variant of this command to return to the default of 5 seconds.

**Syntax** ipv6 ospf retransmit-interval <*1-65535*>

no ipv6 ospf retransmit-interval

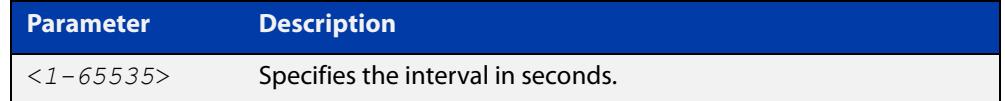

**Default** The default interval is 5 seconds.

- **Mode** Interface Configuration for a VLAN interface, an Eth interface, an 802.1Q sub-interface, a PPP interface, a bridge, or a tunnel.
- **Usage** After sending an LSA to a neighbor, the router keeps the LSA until it receives an acknowledgment. In case the router does not receive an acknowledgment during the set time (the retransmit interval value) it retransmits the LSA. Set the retransmission interval value conservatively to avoid needless retransmission. The interval should be greater than the expected round-trip delay between two routers.
- **Example** The following example shows setting the OSPF retransmit interval to 6 seconds on the interface eth1:

awplus# configure terminal awplus(config)# interface eth1 awplus(config-if)# ipv6 ospf retransmit-interval 6

# **ipv6 ospf transmit-delay**

**Overview** Use this command to set the estimated time it takes to transmit a link-state-update packet on the interface.

Use the **no** variant of this command to return to the default of 1 second.

**Syntax** ipv6 ospf transmit-delay *<1-65535*> no ipv6 ospf transmit-delay

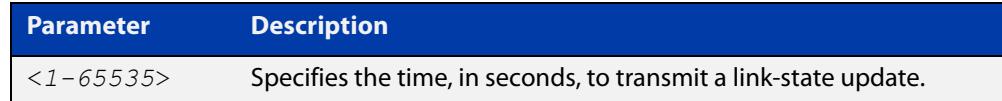

- **Default** The default interval is 1 second.
	- **Mode** Interface Configuration for a VLAN interface, an Eth interface, an 802.1Q sub-interface, a PPP interface, a bridge, or a tunnel.
	- **Usage** The transmit delay value adds a specified time to the age field of an update. If the delay is not added, the time in which the LSA transmits over the link is not considered. This command is especially useful for low speed links. Add transmission and propagation delays when setting the transmit delay value.
- **Example** To set the IPv6 OSPF transmit delay time to 3 seconds on the interface eth1, use the following commands:

```
awplus# configure terminal
awplus(config)# interface eth1
awplus(config-if)# ipv6 ospf transmit-delay 3
```
### **ipv6 router ospf area**

**Overview** Use this command to enable IPv6 OSPF routing on an interface.

Use the **no** variant of this command to disable IPv6 OSPF routing on an interface.

**Syntax** ipv6 router ospf area <*area-id*> [tag <*process-id*>] [instance <*instance-id*>]

no ipv6 router ospf area <*area-id*>

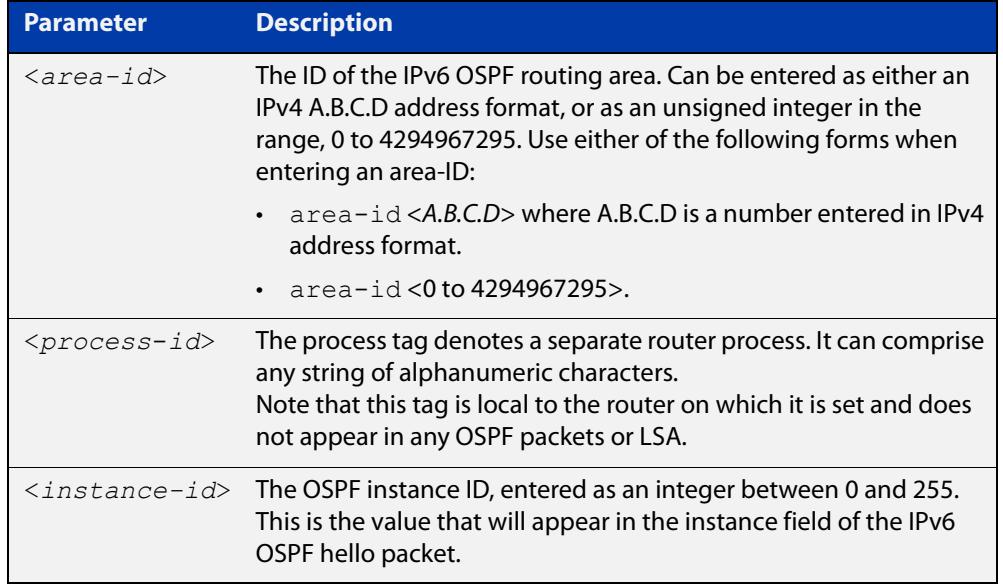

**Defaults** IPv6 OSPF routing is disabled by default.

When enabling IPv6 OSPF routing:

- the process-tag will default to a null value if not set.
- the Instance ID defaults to 0 if not set.
- **Mode** Interface Configuration for a VLAN interface, an Eth interface, an 802.1Q sub-interface, a PPP interface, a bridge, or a tunnel.
- **Usage notes** When enabling IPv6 OSPF routing on an interface, specifying the area-ID is mandatory, but the Process tag and Instance are optional.

See the [OSPFv3 Feature Overview and Configuration Guide](https://www.alliedtelesis.com/documents/ospfv3-feature-overview-and-configuration-guide) for more information and examples.

**Examples** To enable IPv6 OSPF on interface eth1 in OSPF area 1, with a tag of 'PT2', and instance 2, use the commands:

> awplus# configure terminal awplus(config)# interface eth1 awplus(config-if)# ipv6 router ospf area 1 tag PT2 instance-id 2

To disable IPv6 OSPF on interface eth1 and OSPF area 1, use the commands:

```
awplus# configure terminal
awplus(config)# interface eth1
awplus(config-if)# no ipv6 router ospf area 1
```
#### **max-concurrent-dd (IPv6 OSPF)**

**Overview** Use this command to limit the number of neighbors that can be concurrently processed in the database exchange. The specified value limits the number of neighbors from all interfaces, not per interface.

> Use the **no** variant of this command to have no limit on the maximum number of LSAs.

**Syntax** max-concurrent-dd <*max-neighbors*>

no max-concurrent-dd

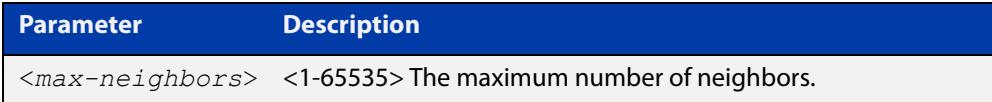

#### **Mode** Router Configuration

- **Usage notes** This command is useful where bringing up several adjacencies on a router is affecting performance. In this situation, you can often enhance the system performance by limiting the number of neighbors that can be processed concurrently.
	- **Example** The following example sets the max-concurrent-dd value to allow only 4 neighbors to be processed at a time.

awplus# configure terminal awplus(config)# router ipv6 ospf awplus(config-router)# max-concurrent-dd 4

#### **Related** [router ipv6 ospf](#page-1245-0)

**commands**

### **passive-interface (IPv6 OSPF)**

**Overview** Use this command to suppress the sending of Hello packets on a specified interface. If you use the **passive-interface** command without the optional parameters then all interfaces are put into passive mode.

> Use the **no** variant of this command to allow the sending of Hello packets on all interfaces, or on the specified interface. If you use the **no** variant of this command without the optional parameters then all interfaces are removed from passive mode.

```
Syntax passive-interface [<interface>]
```

```
no passive-interface [<interface>]
```
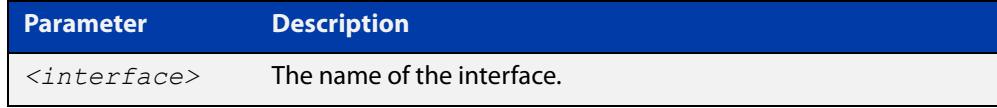

#### **Mode** Router Configuration

- **Usage** Configure an interface to be passive if you wish its connected route to be treated as an OSPF route (rather than an AS-external route), but do not wish to actually exchange any OSPF packets via this interface.
- **Examples** To configure passive interface mode on all interfaces, enter the following commands:

```
awplus(config)# router ipv6 ospf
awplus(config-router)# passive-interface
```
To configure passive interface mode on the local loopback interface, enter the following commands:

```
awplus(config)# router ipv6 ospf
awplus(config-router)# passive-interface lo
```
To remove passive interface mode from all interfaces, enter the following commands:

awplus(config)# router ipv6 ospf awplus(config-router)# no passive-interface

## **redistribute (IPv6 OSPF)**

**Overview** Use this command to redistribute routes from other routing protocols, static routes and connected routes into an IPv6 OSPF routing table.

Use the **no** variant of this command to disable this function.

**Syntax** redistribute <*protocol*>} [metric *<0-16777214>*] [metric-type {1|2}] [route-map <*route-map-entry*>] no redistribute *<protocol>*

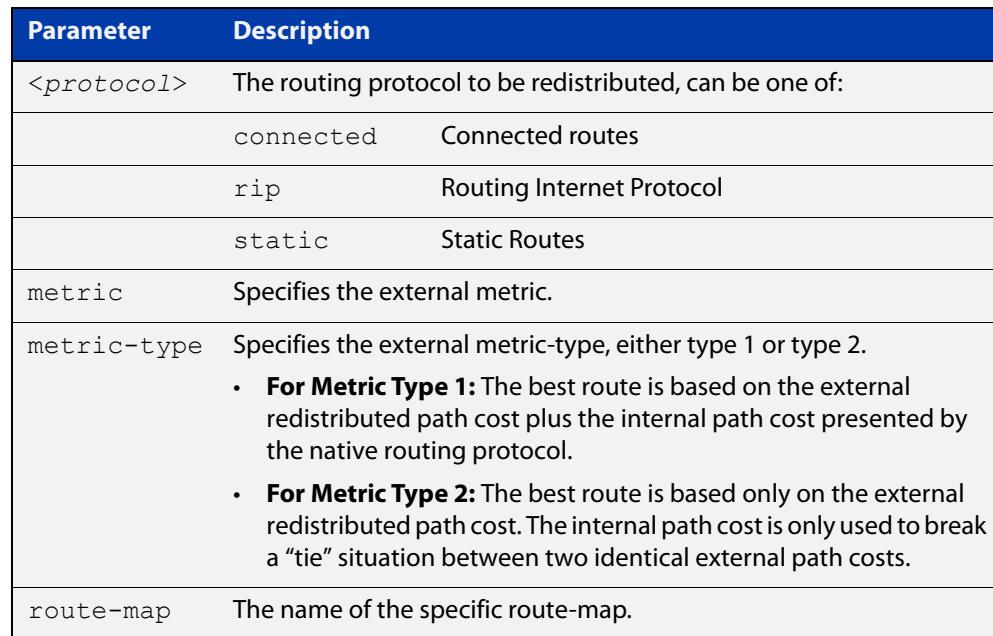

- **Default** The default metric value for routes redistributed into OSPFv3 is 20. The metric can also be defined using the [set metric](#page-1626-0) command for a route map. Note that a metric defined using the [set metric](#page-1626-0) command for a route map overrides a metric defined with this command.
	- **Mode** Router Configuration
- **Usage notes** You use this command to inject routes, learned from other routing protocols, into the OSPF domain to generate AS-external-LSAs. If a route-map is configured by this command, then that route-map is used to control which routes are redistributed and can set metric and tag values on particular routes.

The metric, metric-type, and tag values specified on this command are applied to any redistributed routes that are not explicitly given a different metric, metric-type, or tag value by the route map.

See the [OSPFv3 Feature Overview and Configuration Guide](https://www.alliedtelesis.com/documents/ospfv3-feature-overview-and-configuration-guide) for more information about metrics, and about behavior when configured in route maps.

Note that this command does not redistribute the default route. To redistribute the default route, use the [default-information originate](#page-1110-0) command.

#### **Example** The following example shows the redistribution of RIP routes into the IPv6 OSPF routing table, with a metric of 10 and a metric type of 1.

awplus# configure terminal awplus(config)# router ipv6 ospf awplus(config-router)# redistribute rip metric 10 metric-type 1

## **restart ipv6 ospf graceful**

**Overview** Use this command to force the OSPFv3 process to restart. You may optionally specify a grace-period value. If a grace-period is not specified then a default value of 120 seconds is applied.

> You should specify a grace-period value of 120 seconds or more. Low grace-period values may cause the graceful restart process on neighboring routers to terminate with routes missing.

**Syntax** restart ipv6 ospf graceful [grace-period <*1-1800*>]

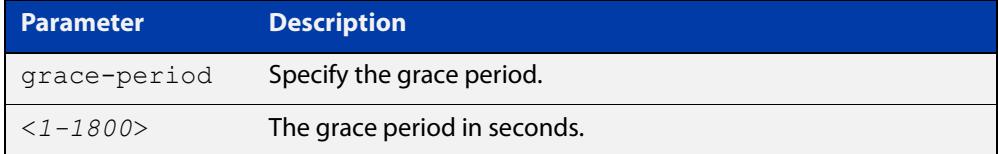

**Default** The default OSPF grace-period is 120 seconds.

**Mode** Privileged Exec

**Usage notes** After this command is executed, the OSPFv3 process immediately shuts down. It notifies the system that OSPF has performed a graceful shutdown. Routes installed by OSPF are preserved until the grace-period expires.

> When a **restart ospf graceful** command is issued, the OSPF configuration is reloaded from the last saved configuration. Ensure you first enter the [copy](#page-173-0)  [running-config](#page-173-0) startup- config command.

**Example** To restart OSPFv3, use the following commands:

awplus# copy running-config startup-config awplus# restart ipv6 ospf graceful grace-period 200 To apply the default grace-period (120 seconds), use the following commands:

awplus# copy running-config startup-config awplus# restart ipv6 ospf graceful

### <span id="page-1245-0"></span>**router ipv6 ospf**

**Overview** Use this command to create or remove an IPv6 OSPF routing process, or to enter the Router Configuration mode to configure a specific IPv6 OSPF routing process. Use the **no** variant of this command to terminate an IPv6 OSPF routing process.

> Use the **no** parameter with the **process-id** parameter, to terminate and delete a specific IPv6 OSPF routing process.

**Syntax** router ipv6 ospf [*<process-id>]*

no router ipv6 ospf [*<process-id>*]

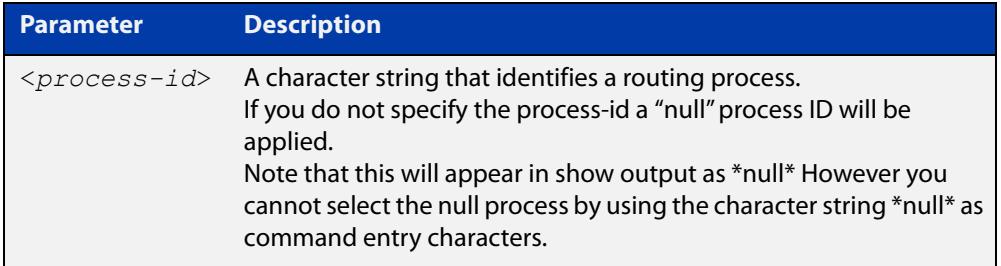

**Default** No routing process is defined by default.

**Mode** Global Configuration

**Usage notes** The process ID enables you to run more than one OSPF session within the same router, then configure each session to a different router port. Note that this function is internal to the router, and other routers (neighbors) have no knowledge of these different processes. The hello and LSAs issued from each process will appear as if coming from a separate physical router.

> To a large extent the requirement for multiple processes has been replaced by the ability within IPv6 OSPF of running simultaneous router instances.

> The process ID of IPv6 OSPF is an optional parameter for the **no** variant of this command only. When removing all IPv6 OSPF processes on the device, you do not need to specify each Process ID, but when removing particular IPv6 OSPF processes, you must specify each Process ID to be removed.

> For a description of processes and instances and their configuration relationships, see the [OSPFv3 Feature Overview and Configuration Guide.](https://www.alliedtelesis.com/documents/ospfv3-feature-overview-and-configuration-guide)

**Example** This example shows the use of this command to enter Router Configuration mode.

awplus# configure terminal awplus(config)# router ipv6 ospf P100 awplus(config-router)#

### **router-id (IPv6 OSPF)**

**Overview** Use this command to specify a router ID for the IPv6 OSPF process. Use the **no** variant of this command to disable this function.

**Syntax** router-id <*router-id*>

no router-id

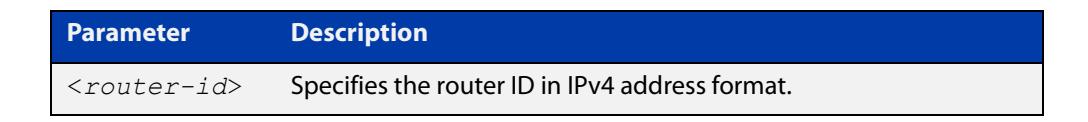

- **Mode** Router Configuration
- **Usage** Configure each router with a unique router-id. In an IPv6 OSPF router process that has active neighbors, a new router-id takes effect at the next reload or when you restart OSPF manually.
- **Example** The following example shows a specified router ID 0.0.4.5.

```
awplus# configure terminal
awplus(config)# router ipv6 ospf
awplus(config-router)# router-id 0.0.4.5
```
**Related commands** [show ipv6 ospf](#page-1248-0)

## **show debugging ipv6 ospf**

**Overview** Use this command to see what debugging is turned on for OSPFv3. For information on filtering and saving command output, see the ["Getting\\_Started](http://www.alliedtelesis.com/documents/getting-started-alliedware-plus-feature-overview-and-configuration-guide)  [with AlliedWare Plus" Feature Overview and Configuration\\_Guide](http://www.alliedtelesis.com/documents/getting-started-alliedware-plus-feature-overview-and-configuration-guide). **Syntax** show debugging ipv6 ospf **Mode** User Exec and Privileged Exec **Example** awplus# show debugging ipv6 ospf **Output** Figure 30-1: Example output from the **show debugging ipv6 ospf** command OSPFv3 debugging status:

```
 OSPFv3 all packet detail debugging is on
 OSPFv3 all IFSM debugging is on
 OSPFv3 all NFSM debugging is on
 OSPFv3 all LSA debugging is on
 OSPFv3 all NSM debugging is on
 OSPFv3 all route calculation debugging is on
 OSPFv3 all event debugging is on
```
## <span id="page-1248-0"></span>**show ipv6 ospf**

**Overview** Use this command in User Exec or Privileged Exec modes to display general information about all IPv6 OSPF routing processes, including OSPFv3 Authentication configuration and status information.

> Include the process ID parameter with this command to display information about specified processes.

> For information on filtering and saving command output, see the ["Getting Started](http://www.alliedtelesis.com/documents/getting-started-alliedware-plus-feature-overview-and-configuration-guide)  [with AlliedWare Plus" Feature Overview and Configuration Guide.](http://www.alliedtelesis.com/documents/getting-started-alliedware-plus-feature-overview-and-configuration-guide)

**Syntax** show ipv6 ospf

show ipv6 ospf <*process-id*>

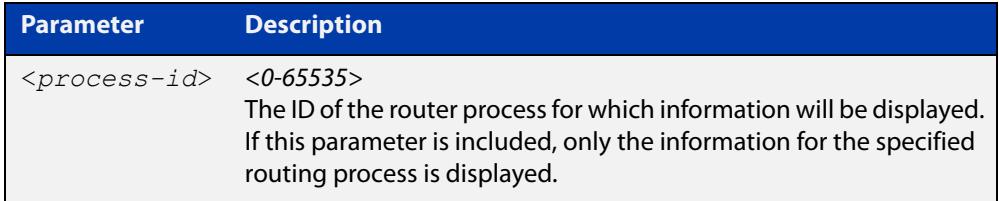

**Mode** User Exec and Privileged Exec

**Examples** To display general information about all IPv6 OSPF routing processes, use the command:

awplus# show ipv6 ospf

To display general information about IPv6 OSPF (OSPFv3) routing process P10, use the command:

awplus# show ipv6 ospf P10

**Output** Figure 30-2: Example output from the **show ipv6 ospf** command for process P10, showing OSPFv3 Authentication configuration information highlighted in bold

```
 awplus#show ipv6 ospf
  Routing Process "OSPFv3 (10)" with ID 192.168.1.2
  Route Licence: Route : Limit=Unlimited, Allocated=0, Visible=0, 
Internal=0
  Route Licence: Breach: Current=0, Watermark=0
  Process uptime is 6 minutes
  Current grace period is 120 secs (default)
  SPF schedule delay min 0.500 secs, SPF schedule delay max 50.0 
secs
  Minimum LSA interval 5 secs, Minimum LSA arrival 1 secs
  Number of incoming current DD exchange neighbors 0/5
  Number of outgoing current DD exchange neighbors 0/5
  Number of external LSA 0. Checksum Sum 0x0000
  Number of AS-Scoped Unknown LSA 0
  Number of LSA originated 4
  Number of LSA received 10
  Number of areas in this router is 1
      Area BACKBONE(0)
         Number of interfaces in this area is 1(1)
         MD5 Authentication SPI 1000
          NULL Encryption SHA-1 Auth, SPI 1001
          SPF algorithm executed 9 times
          Number of LSA 3. Checksum Sum 0xF9CC
          Number of Unknown LSA 0
```
**Related commands** [area authentication ipsec spi](#page-1193-0) [area encryption ipsec spi esp](#page-1196-0)

[router ipv6 ospf](#page-1245-0)

## **show ipv6 ospf database**

**Overview** Use this command in User Exec or Privileged Exec modes to display a database summary for IPv6 OSPF information. Include the process ID parameter with this command to display information about specified processes.

> For information on filtering and saving command output, see the ["Getting Started](http://www.alliedtelesis.com/documents/getting-started-alliedware-plus-feature-overview-and-configuration-guide)  [with AlliedWare Plus" Feature Overview and Configuration Guide.](http://www.alliedtelesis.com/documents/getting-started-alliedware-plus-feature-overview-and-configuration-guide)

**Syntax** show ipv6 ospf <*process-id*> database [self-originate|max-age|adv router *<adv-router-id>*]

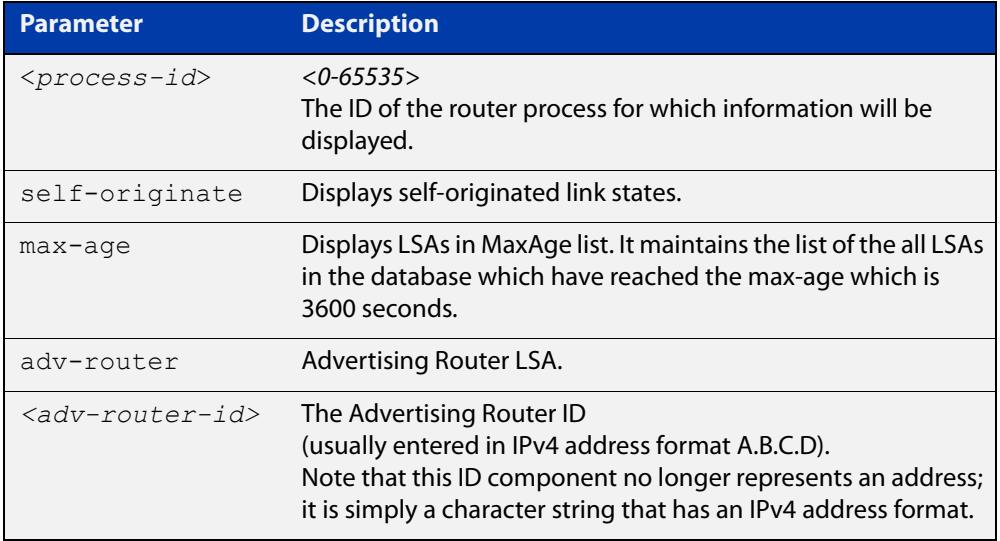

#### **Mode** User Exec and Privileged Exec

**Example** To display the database summary for IPv6 OSPF information on process P10, use the command:

awplus# show ipv6 ospf P10 database

**Output** Figure 30-3: Example output from the **show ipv6 ospf P10 database** command

OSPFv3 Router with ID (0.0.1.1) (Process P10) Link-LSA (Interface eth1) Link State ID ADV Router Age Seq# CkSum Prefix 0.0.0.202 0.0.1.1 46 0x800000c3 0x5f50 1 0.0.0.202 0.0.1.2 8 0x800000c3 0x4ca0 1 ...

### **show ipv6 ospf database external**

**Overview** Use this command in User Exec or Privileged Exec modes to display information about the external LSAs.

> For information on filtering and saving command output, see the ["Getting Started](http://www.alliedtelesis.com/documents/getting-started-alliedware-plus-feature-overview-and-configuration-guide)  [with AlliedWare Plus" Feature Overview and Configuration Guide.](http://www.alliedtelesis.com/documents/getting-started-alliedware-plus-feature-overview-and-configuration-guide)

**Syntax** show ipv6 ospf database external <adv-router-id> [self-originate|adv-router *<adv-router-id>*]

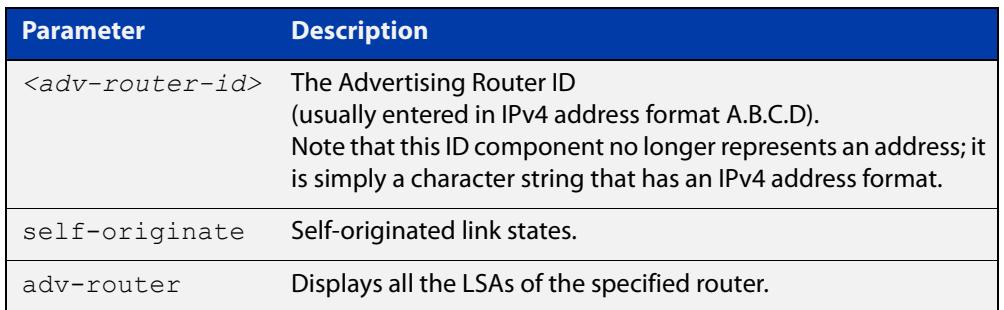

**Mode** User Exec and Privileged Exec

**Examples** To display information about the external LSAs, use the following command:

awplus# show ipv6 ospf database external adv-router 10.10.10.1

**Output** Figure 30-4: Example output from the **show ipv6 ospf database external** command

```
LS age: 1087
  LS Type: AS-External-LSA
  Link State ID: 0.0.0.13
  Advertising Router: 0.0.1.1
  LS Seq Number: 0x8000000C
   Checksum: 0xCE9D
   Length: 52
    Metric Type: 2 (Larger than any link state path)
    Metric: 20
     Prefix: 2010:2222::/64
     Prefix Options: 0 (-|-|-|-)
     Forwarding Address: 2003:1111::1 
...
```
### **show ipv6 ospf database grace**

**Overview** Use this command in User Exec or Privileged Exec modes to display information about the grace LSAs.

> For information on filtering and saving command output, see the ["Getting Started](http://www.alliedtelesis.com/documents/getting-started-alliedware-plus-feature-overview-and-configuration-guide)  [with AlliedWare Plus" Feature Overview and Configuration Guide.](http://www.alliedtelesis.com/documents/getting-started-alliedware-plus-feature-overview-and-configuration-guide)

Syntax show ipv6 ospf database grace <adv-router-id> [self-originate|adv-router *<adv-router-id>*]

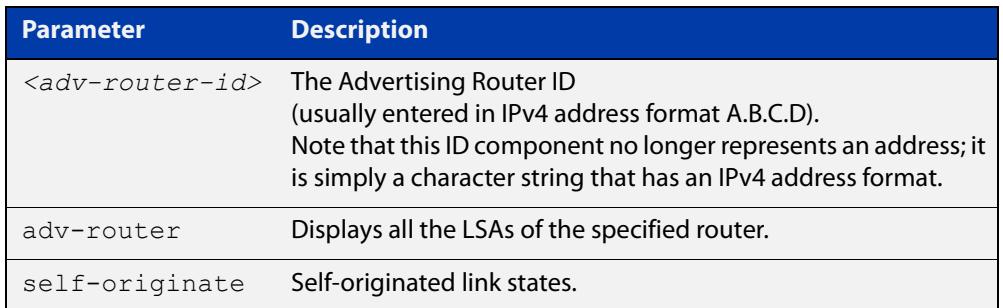

**Mode** User Exec and Privileged Exec

**Examples** To display information about the grace LSAs, use the following command:

awplus# show ipv6 ospf database grace adv-router 10.10.10.1

**Output** Figure 30-5: Example output from the **show ipv6 ospf database grace** command

```
LS age: 1087
  LS Type: AS-External-LSA
  Link State ID: 0.0.0.13
  Advertising Router: 0.0.1.1
  LS Seq Number: 0x8000000C
   Checksum: 0xCE9D
   Length: 52
    Metric Type: 2 (Larger than any link state path)
    Metric: 20
     Prefix: 2010:2222::/64
     Prefix Options: 0 (-|-|-|-)
     Forwarding Address: 2003:1111::1
```
## **show ipv6 ospf database inter-prefix**

**Overview** Use this command in User Exec or Privileged Exec modes to display information about the inter-prefix LSAs.

> For information on filtering and saving command output, see the ["Getting Started](http://www.alliedtelesis.com/documents/getting-started-alliedware-plus-feature-overview-and-configuration-guide)  [with AlliedWare Plus" Feature Overview and Configuration Guide.](http://www.alliedtelesis.com/documents/getting-started-alliedware-plus-feature-overview-and-configuration-guide)

Syntax show ipv6 ospf database inter-prefix <adv-router-id> [self-originate|adv-router *<adv-router-id>*]

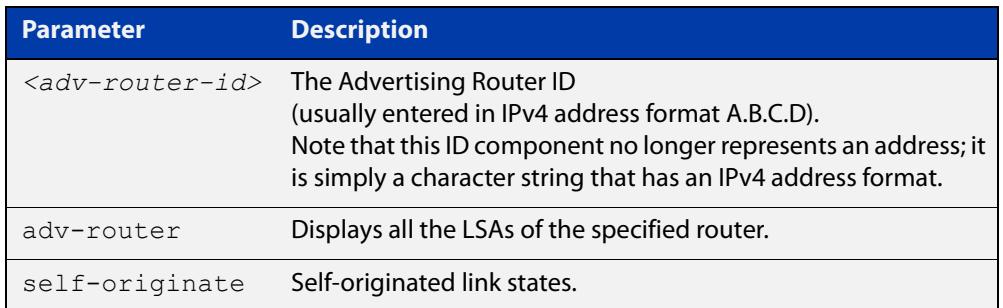

**Mode** User Exec and Privileged Exec

**Examples** To display information about the inter-prefix LSAs, use the following command:

awplus# show ipv6 ospf database external adv-router 10.10.10.1

**Output** Figure 30-6: Example output from the **show ipv6 ospf database inter-prefix** command

```
LS age: 1087
  LS Type: AS-External-LSA
  Link State ID: 0.0.0.13
  Advertising Router: 0.0.1.1
  LS Seq Number: 0x8000000C
   Checksum: 0xCE9D
   Length: 52
    Metric Type: 2 (Larger than any link state path)
    Metric: 20
     Prefix: 2010:2222::/64
     Prefix Options: 0 (-|-|-|-)
     Forwarding Address: 2003:1111::1 
...
```
### **show ipv6 ospf database inter-router**

**Overview** Use this command in User Exec or Privileged Exec modes to display information about the inter-router LSAs.

> For information on filtering and saving command output, see the ["Getting Started](http://www.alliedtelesis.com/documents/getting-started-alliedware-plus-feature-overview-and-configuration-guide)  [with AlliedWare Plus" Feature Overview and Configuration Guide.](http://www.alliedtelesis.com/documents/getting-started-alliedware-plus-feature-overview-and-configuration-guide)

**Syntax** show ipv6 ospf database inter-router *<adv-router-id>*  [self-originate| adv-router *<adv-router-id>*]

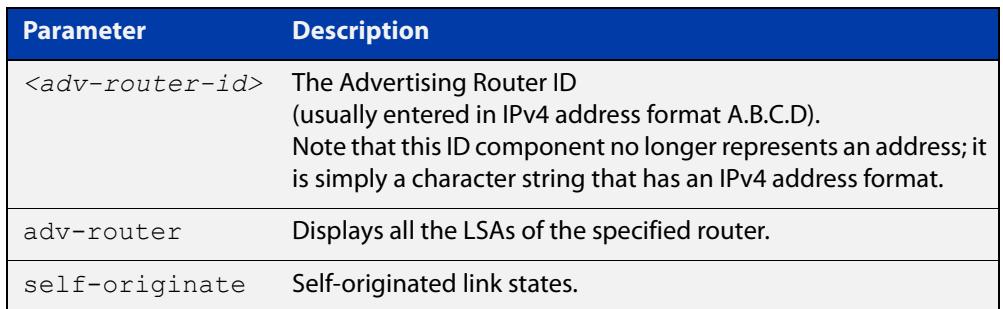

**Mode** User Exec and Privileged Exec

**Examples** To display information about the inter-router LSAs, use the following command:

awplus# show ipv6 ospf database inter-router adv-router 10.10.10.1

**Output** Figure 30-7: Example output from the **show ipv6 ospf database inter-router** command

```
LS age: 1087
  LS Type: AS-External-LSA
  Link State ID: 0.0.0.13
  Advertising Router: 0.0.1.1
  LS Seq Number: 0x8000000C
  Checksum: 0xCE9D
  Length: 52
    Metric Type: 2 (Larger than any link state path)
    Metric: 20
    Prefix: 2010:2222::/64
    Prefix Options: 0 (-|-|-|-) Forwarding Address: 2003:1111::1 
...
```
## **show ipv6 ospf database intra-prefix**

**Overview** Use this command in User Exec or Privileged Exec modes to display information about the intra-prefix LSAs.

> For information on filtering and saving command output, see the ["Getting Started](http://www.alliedtelesis.com/documents/getting-started-alliedware-plus-feature-overview-and-configuration-guide)  [with AlliedWare Plus" Feature Overview and Configuration Guide.](http://www.alliedtelesis.com/documents/getting-started-alliedware-plus-feature-overview-and-configuration-guide)

Syntax show ipv6 ospf database intra-prefix <adv-router-id> [self-originate|adv-router *<adv-router-id>*]

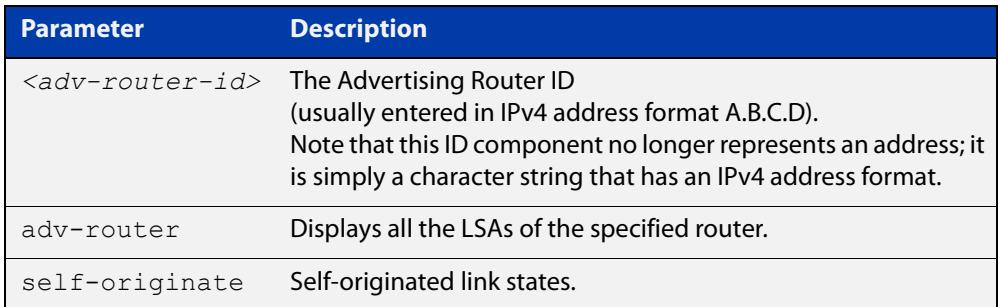

**Mode** User Exec and Privileged Exec

**Examples** To display information about the intra-prefix LSAs, use the following command:

awplus# show ipv6 ospf database intra-prefix adv-router 10.10.10.1

**Output** Figure 30-8: Example output from the **show ipv6 ospf database intra-prefix** command

```
LS age: 1087
  LS Type: AS-External-LSA
  Link State ID: 0.0.0.13
  Advertising Router: 0.0.1.1
  LS Seq Number: 0x8000000C
  Checksum: 0xCE9D
  Length: 52
    Metric Type: 2 (Larger than any link state path)
    Metric: 20
    Prefix: 2010:2222::/64
    Prefix Options: 0 (-|-|-|-)
     Forwarding Address: 2003:1111::1 
...
```
## **show ipv6 ospf database link**

**Overview** Use this command in User Exec or Privileged Exec modes to display information about the link LSAs.

> For information on filtering and saving command output, see the ["Getting Started](http://www.alliedtelesis.com/documents/getting-started-alliedware-plus-feature-overview-and-configuration-guide)  [with AlliedWare Plus" Feature Overview and Configuration Guide.](http://www.alliedtelesis.com/documents/getting-started-alliedware-plus-feature-overview-and-configuration-guide)

**Syntax** show ipv6 ospf database link <adv-router-id> [self-originate|adv-router *<adv-router-id>*]

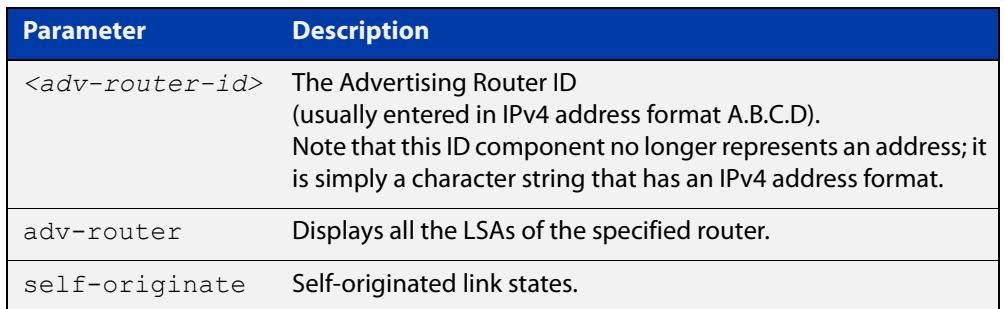

**Mode** User Exec and Privileged Exec

**Examples** To display information about the link LSAs, use the following command:

awplus# show ipv6 ospf database link adv-router 10.10.10.1

**Output** Figure 30-9: Example output from the s**how ipv6 ospf database link** command

```
LS age: 1087
  LS Type: AS-External-LSA
  Link State ID: 0.0.0.13
  Advertising Router: 0.0.1.1
  LS Seq Number: 0x8000000C
  Checksum: 0xCE9D
  Length: 52
    Metric Type: 2 (Larger than any link state path)
    Metric: 20
     Prefix: 2010:2222::/64
    Prefix Options: 0 (-|-|-|-)
     Forwarding Address: 2003:1111::1 
...
```
### **show ipv6 ospf database network**

**Overview** Use this command in User Exec or Privileged Exec modes to display information about the network LSAs.

> For information on filtering and saving command output, see the ["Getting Started](http://www.alliedtelesis.com/documents/getting-started-alliedware-plus-feature-overview-and-configuration-guide)  [with AlliedWare Plus" Feature Overview and Configuration Guide.](http://www.alliedtelesis.com/documents/getting-started-alliedware-plus-feature-overview-and-configuration-guide)

Syntax show ipv6 ospf database network <adv-router-id> [self-originate|adv-router *<adv-router-id>*]

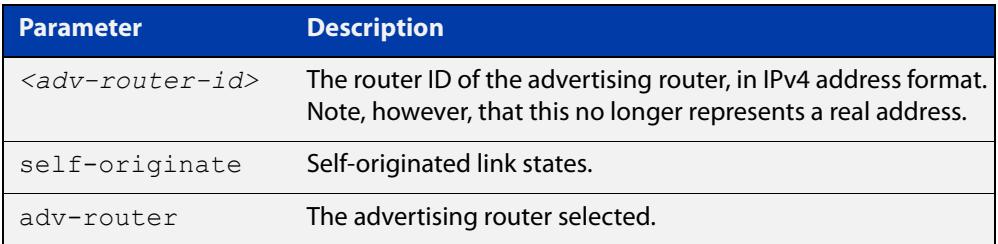

**Mode** User Exec and Privileged Exec

**Examples** To display information about the OSPFv3 network LSAs, use the following command:

awplus# show ipv6 ospf database network

**Output** Figure 30-10: Example output from the **show ipv6 ospf database network** command

```
OSPFv3 Router with ID (0.0.1.1) (Process P10)
                 Network-LSA (Area 0.0.0.0)
  LS age: 97
  LS Type: Network-LSA
  Link State ID: 0.0.0.202
  Advertising Router: 0.0.1.2
  LS Seq Number: 0x800000C3
  Checksum: 0x92C4
 Length: 32
  Options: 0x000013 (-|R|-|-|E|V6)
     Attached Router: 0.0.1.2
     Attached Router: 0.0.1.1
```
 LS age: 1144 LS Type: Network-LSA Link State ID: 0.0.0.203 Advertising Router: 0.0.1.3 LS Seq Number: 0x800000C4 Checksum: 0x8AC8 Length: 32 Options: 0x000013 (-|R|-|-|E|V6) Attached Router: 0.0.1.3 Attached Router: 0.0.1.1

#### **show ipv6 ospf database router**

**Overview** Use this command in User Exec or Privileged Exec modes to display information only about the router LSAs.

> For information on filtering and saving command output, see the ["Getting Started](http://www.alliedtelesis.com/documents/getting-started-alliedware-plus-feature-overview-and-configuration-guide)  [with AlliedWare Plus" Feature Overview and Configuration Guide.](http://www.alliedtelesis.com/documents/getting-started-alliedware-plus-feature-overview-and-configuration-guide)

Syntax show ipv6 ospf database router <adv-router-id> [self-originate|adv-router *<adv-router-id>*]

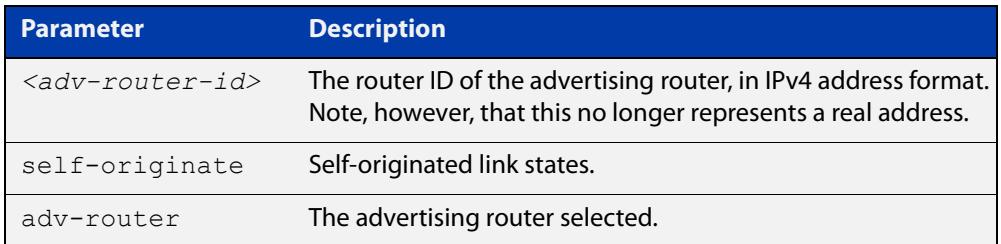

**Mode** User Exec and Privileged Exec

**Examples** To display information about the OSPFv3 router LSAs, use the following command:

awplus# show ipv6 ospf database router

**Output** Figure 30-11: Example output from the **show ipv6 ospf database router** command

```
 OSPFv3 Router with ID (0.0.1.3) (Process P10)
                  Router-LSA (Area 0.0.0.0)
LS age: 556
  LS Type: Router-LSA
   Link State ID: 0.0.0.0
   Advertising Router: 0.0.1.1
   LS Seq Number: 0x800000CA
   Checksum: 0xAA23
   Length: 56
  Flags: 0 \times 02 (-|-|E|-) Options: 0x000013 (-|R|-|-|E|V6)
```
```
 Link connected to: a Transit Network
       Metric: 1
       Interface ID: 203
       Neighbor Interface ID: 203
       Neighbor Router ID: 0.0.1.3
     Link connected to: a Transit Network
       Metric: 1
       Interface ID: 202
       Neighbor Interface ID: 202
       Neighbor Router ID: 0.0.1.2
  LS age: 520
  LS Type: Router-LSA
  Link State ID: 0.0.0.0
  Advertising Router: 0.0.1.2
  LS Seq Number: 0x800000D5
  Checksum: 0xB328
  Length: 40
 Flags: 0x00 (-|-|-|-) Options: 0x000013 (-|R|-|-|E|V6)
     Link connected to: a Transit Network
       Metric: 1
       Interface ID: 202
       Neighbor Interface ID: 202
       Neighbor Router ID: 0.0.1.2 
LS age: 543
  LS Type: Router-LSA
  Link State ID: 0.0.0.0
  Advertising Router: 0.0.1.3
  LS Seq Number: 0x800000CC
  Checksum: 0xF5EA
  Length: 40
 Flags: 0x00 (-|-|-|-) Options: 0x000013 (-|R|-|-|E|V6)
     Link connected to: a Transit Network
       Metric: 1
       Interface ID: 203
       Neighbor Interface ID: 203
       Neighbor Router ID: 0.0.1.3
             OSPFv3 Router with ID (0.0.1.3) (Process P10)
                 AS-external-LSA
```

```
 LS age: 1384
   LS Type: AS-External-LSA
  Link State ID: 0.0.0.13
   Advertising Router: 0.0.1.1
  LS Seq Number: 0x80000009
   Checksum: 0xD49A
   Length: 52
     Metric Type: 2 (Larger than any link state path)
     Metric: 20
     Prefix: 2010:2222::/64
     Prefix Options: 0 (-|-|-|-)
     Forwarding Address: 2003:1111::1
LS age: 1384
  LS Type: AS-External-LSA
   Link State ID: 0.0.0.14
  Advertising Router: 0.0.1.1
  LS Seq Number: 0x80000009
   Checksum: 0xD696
   Length: 52
     Metric Type: 2 (Larger than any link state path)
     Metric: 20
     Prefix: 2011:2222::/64
     Prefix Options: 0 (-|-|-|-)
     Forwarding Address: 2003:1111::1
LS age: 1384
  LS Type: AS-External-LSA
   Link State ID: 0.0.0.15
  Advertising Router: 0.0.1.1
  LS Seq Number: 0x80000009
  Checksum: 0xD892
   Length: 52
    Metric Type: 2 (Larger than any link state path)
     Metric: 20
     Prefix: 2012:2222::/64
     Prefix Options: 0 (-|-|-|-)
     Forwarding Address: 2003:1111::1
LS age: 1087
  LS Type: AS-External-LSA
  Link State ID: 0.0.0.13
  Advertising Router: 0.0.1.1
   LS Seq Number: 0x8000000C
   Checksum: 0xCE9D
   Length: 52
    Metric Type: 2 (Larger than any link state path)
    Metric: 20
     Prefix: 2010:2222::/64
     Prefix Options: 0 (-|-|-|-)
     Forwarding Address: 2003:1111::1
```

```
LS age: 1087
  LS Type: AS-External-LSA
   Link State ID: 0.0.0.14
  Advertising Router: 0.0.1.1
  LS Seq Number: 0x8000000C
  Checksum: 0xD099
 Length: 52
     Metric Type: 2 (Larger than any link state path)
     Metric: 20
     Prefix: 2011:2222::/64
     Prefix Options: 0 (-|-|-|-)
     Forwarding Address: 2003:1111::1
LS age: 1087
  LS Type: AS-External-LSA
   Link State ID: 0.0.0.15
  Advertising Router: 0.0.1.1
  LS Seq Number: 0x8000000C
  Checksum: 0xD295
  Length: 52
    Metric Type: 2 (Larger than any link state path)
    Metric: 20
     Prefix: 2012:2222::/64
     Prefix Options: 0 (-|-|-|-)
     Forwarding Address: 2003:1111::1
LS age: 1087
  LS Type: AS-External-LSA
   Link State ID: 0.0.0.16
   Advertising Router: 0.0.1.1
  LS Seq Number: 0x8000000C
  Checksum: 0xD491
  Length: 52
    Metric Type: 2 (Larger than any link state path)
    Metric: 20
     Prefix: 2013:2222::/64
     Prefix Options: 0 (-|-|-|-)
     Forwarding Address: 2003:1111::1
LS age: 1087
  LS Type: AS-External-LSA
  Link State ID: 0.0.0.17
  Advertising Router: 0.0.1.1
  LS Seq Number: 0x8000000C
   Checksum: 0xD68D
   Length: 52
    Metric Type: 2 (Larger than any link state path)
    Metric: 20
     Prefix: 2014:2222::/64
     Prefix Options: 0 (-|-|-|-)
     Forwarding Address: 2003:1111::1
```

```
LS age: 1087
  LS Type: AS-External-LSA
  Link State ID: 0.0.0.18
  Advertising Router: 0.0.1.1
  LS Seq Number: 0x8000000C
  Checksum: 0xD889
  Length: 52
     Metric Type: 2 (Larger than any link state path)
    Metric: 20
     Prefix: 2015:2222::/64
     Prefix Options: 0 (-|-|-|-)
     Forwarding Address: 2003:1111::1
```
## **show ipv6 ospf interface**

**Overview** Use this command in User Exec or Privileged Exec modes to display interface information for OSPF for all interfaces or a specified interface, including OSPFv3 Authentication status for all interfaces or for a specified interface.

> For information on filtering and saving command output, see the ["Getting Started](http://www.alliedtelesis.com/documents/getting-started-alliedware-plus-feature-overview-and-configuration-guide)  [with AlliedWare Plus" Feature Overview and Configuration Guide.](http://www.alliedtelesis.com/documents/getting-started-alliedware-plus-feature-overview-and-configuration-guide)

**Syntax** show ipv6 ospf interface [<*interface-name*>]

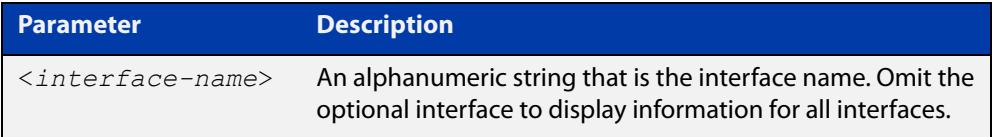

**Mode** User Exec and Privileged Exec

**Examples** awplus# show ipv6 ospf interface

**Output** Figure 30-12: Example output from the **show ipv6 ospf interface** command showing OSPFv3 Authentication configuration information highlighted in bold

```
awplus#show ipv6 ospf interface
  eth1 is up, line protocol is up
   Interface ID 302
    IPv6 Prefixes
      fe80::215:77ff:fead:f87e/64 (Link-Local Address)
    Security Policy
     MD5 Authentication SPI 1000
      NULL Encryption SHA-1 Auth, SPI 1001
    OSPFv3 Process (10), Area 0.0.0.0, Instance ID 0
     Router ID 192.168.1.2, Network Type BROADCAST, Cost: 1
     Transmit Delay is 1 sec, State Backup, Priority 1
     Interface state Backup
      Designated Router (ID) 192.168.1.1
        Interface Address fe80::21d:e5ff:fec9:cfbe
      Backup Designated Router (ID) 192.168.1.2
        Interface Address fe80::215:77ff:fead:f87e
     Timer interval configured, Hello 10, Dead 40, Wait 40, 
Retransmit 5
        Hello due in 00:00:07
     Neighbor Count is 1, Adjacent neighbor count is 1
```
**Related commands**

[ipv6 ospf authentication spi](#page-1223-0)

[ipv6 ospf encryption spi esp](#page-1228-0)

## **show ipv6 ospf neighbor**

**Overview** Use this command in User Exec or Privileged Exec modes to display information on OSPF neighbors. Include the process ID parameter with this command to display information about specified processes.

> For information on filtering and saving command output, see the ["Getting Started](http://www.alliedtelesis.com/documents/getting-started-alliedware-plus-feature-overview-and-configuration-guide)  [with AlliedWare Plus" Feature Overview and Configuration Guide.](http://www.alliedtelesis.com/documents/getting-started-alliedware-plus-feature-overview-and-configuration-guide)

**Syntax** show ipv6 ospf [*<process-id>*] neighbor <*neighbor-id>* show ipv6 ospf [*<process-id>*] neighbor detail show ipv6 ospf [*<process-id>*] neighbor <*interface*> [detail]

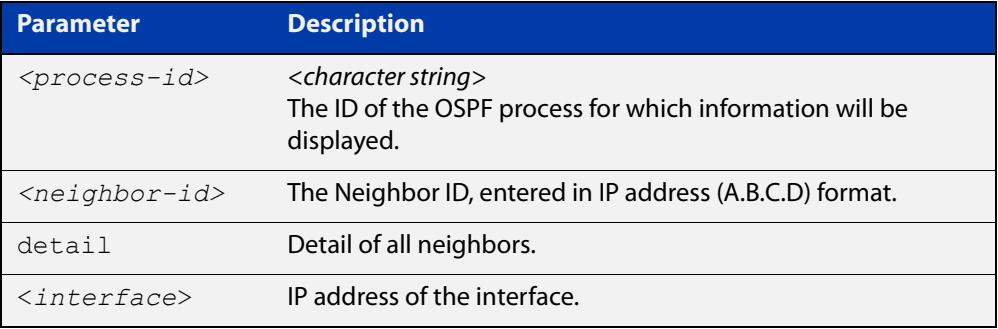

**Mode** User Exec and Privileged Exec

**Examples** awplus# show ipv6 ospf neighbor

**Output** Figure 30-13: Example output from **show ipv6 ospf neighbor** 

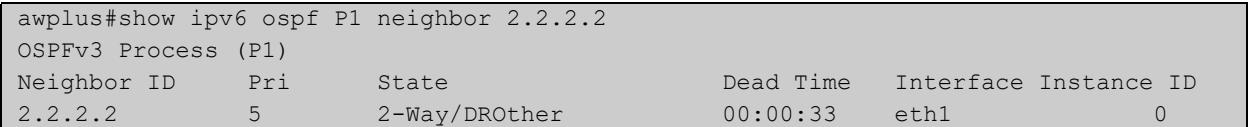

```
Figure 30-14: Example output from show ipv6 ospf neighbor detail
```

```
awplus#show ipv6 ospf neighbor detail
Neighbor 0.0.1.2, interface address fe80::215:77ff:fec9:7472
   In the area 0.0.0.0 via interface eth1
   Neighbor priority is 1, State is Full, 6 state changes
   DR is 0.0.1.2 BDR is 0.0.1.1
   Options is 0x000013 (-|R|-|-|E|V6)
   Dead timer due in 00:00:33
   Database Summary List 0
   Link State Request List 0
   Link State Retransmission List 0
```
## **show ipv6 ospf route**

**Overview** Use this command in User Exec or Privileged Exec modes to display the OSPF routing table. Include the process ID parameter with this command to display the OSPF routing table for specified processes.

> For information on filtering and saving command output, see the ["Getting Started](http://www.alliedtelesis.com/documents/getting-started-alliedware-plus-feature-overview-and-configuration-guide)  [with AlliedWare Plus" Feature Overview and Configuration Guide.](http://www.alliedtelesis.com/documents/getting-started-alliedware-plus-feature-overview-and-configuration-guide)

**Syntax** show ipv6 ospf [*<process-id>*] route

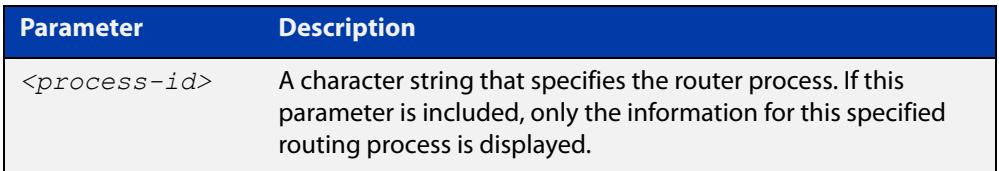

**Mode** User Exec and Privileged Exec

**Examples** To display the whole OSPF routing table, use the command:

awplus# show ipv6 ospf route

**Output** Figure 30-15: Example output from the **show ipv6 ospf P1 route** command for a specific process

```
OSPFv3 Process (P1)
Codes: C - connected, D - Discard, O - OSPF, IA - OSPF inter area
E1 - OSPF external type 1, E2 - OSPF external type 2
Destination Metric
Next-hop
O 2002:1111::/64 2
via fe80::200:cdff:fe24:daae, eth1, Area 0.0.0.0
...
```
## **show ipv6 ospf virtual-links**

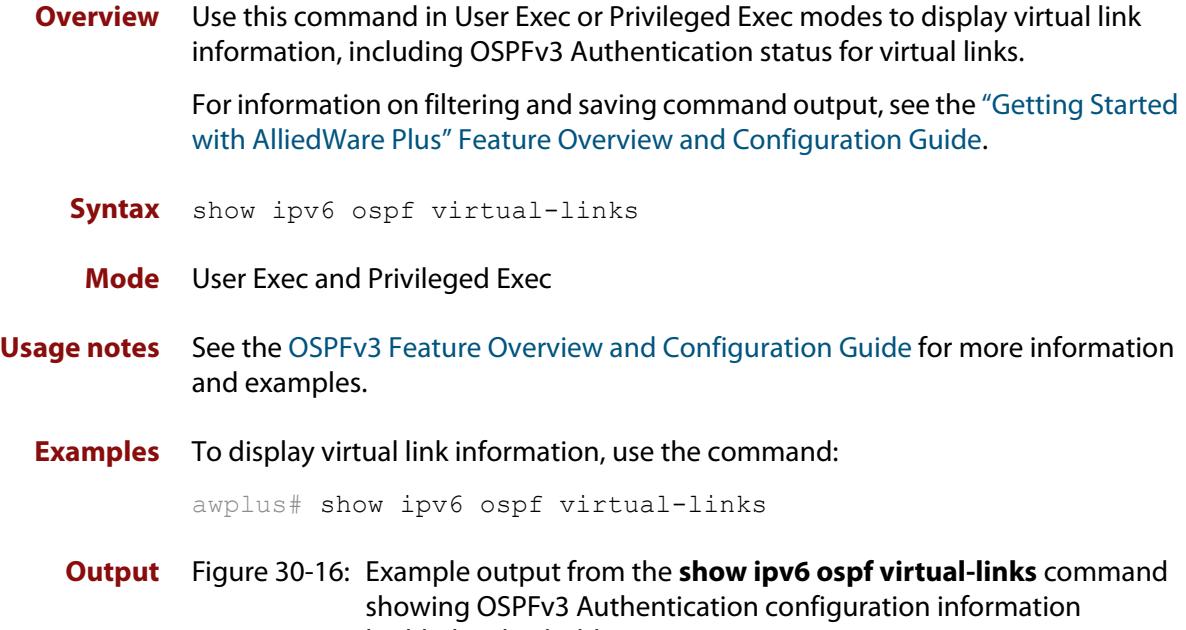

highlighted in bold

```
awplus#show ipv6 ospf virtual-links
 Virtual Link VLINK1 to router 192.168.1.10 is down
    Transit area 0.0.0.1 via interface *, instance ID 0
   Local address
   Remote address
   MD5 Authentication SPI 1000
   NULL encryption SHA-1 auth SPI 1001
   Transmit Delay is 1 sec, State Down,
   Timer intervals configured, Hello 10, Dead 40, Wait 40, 
Retransmit 5
     Hello due in inactive
      Adjacency state Down
```
**Related commands** [area virtual-link authentication ipsec spi](#page-1204-0) [area virtual-link encryption ipsec spi](#page-1206-0)

## **summary-address (IPv6 OSPF)**

**Overview** Use this command in Router Configuration mode to summarize, or possibly suppress, external redistributed OSPFv3 routes within the specified address range.

> Use the **no** variant of this command in Router Configuration mode to stop summarizing, or suppressing, external redistributed OSPFv3 routes within the specified address range.

**Syntax** summary-address *<ipv6-addr/prefix-length>* [not-advertise] [tag <0-*4294967295*>]

> no summary-address *<ipv6-addr/prefix-length>* [not-advertise] [tag <*0-4294967295*>]

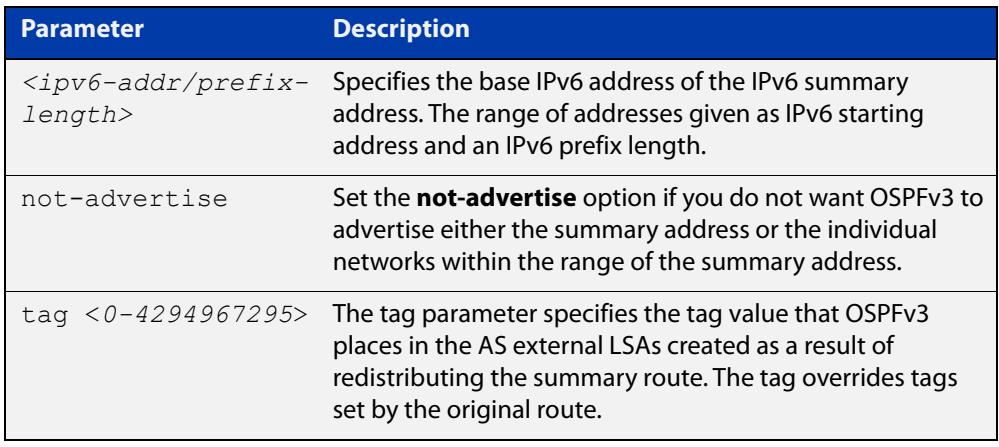

- **Default** The default tag value for a summary address is 0.
	- **Mode** Router Configuration
	- **Usage** An address range is a pairing of an address and a prefix length. Redistributing routes from other protocols into OSPFv3 requires the router to advertise each route individually in an external LSA. Use this command to advertise one summary route for all redistributed routes covered by a specified prefix to decrease the size of the OSPFv3 link state database.

For example, if the specified address range is 2001:0db8:44::/48, then summary-address functionality will match 2001:0db8:4400:0000::1/128 through 2001:0db8:44ff:ffff::1/128.

Ensure OSPFv3 routes exist in the summary address range for advertisement before using this command.

**Example** The following example uses the summary-address command to aggregate external LSAs that match the IPv6 prefix 2001:0db8::/32 and assigns a tag value of 3.

```
awplus# configure terminal
awplus(config)# router ipv6 ospf
awplus(config-router)# summary-address 2001:0db8::/32 tag 3
```
The following example uses the no summary-address command to stop summarizing IPv6 addresses in the address range covered within the IPv6 prefix 2001:0db8::/32.

```
awplus# configure terminal
awplus(config)# router ipv6 ospf
awplus(config-router)# no summary-address 2001:0db8::/32
```
## **timers spf exp (IPv6 OSPF)**

**Overview** Use this command to adjust route calculation timers using exponential back-off delays.

> Use **no** form of this command to return to the default exponential back-off timer values.

**Syntax** timers spf exp <*min-holdtime*> <*max-holdtime*>

no timers spf exp <*min-holdtime*> <*max-holdtime*>

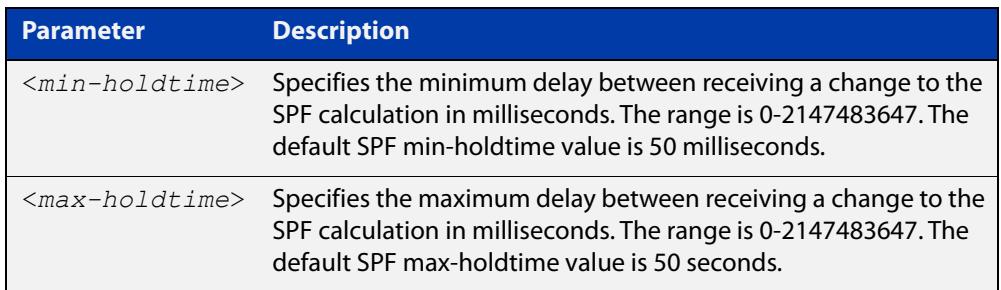

**Mode** Router Configuration

#### **Usage notes** This command configures the minimum and maximum delay time between the receipt of a topology change and the calculation of the Shortest Path First (SPF).

The time between SPF runs increases if a topology change occurs (and triggers a new SPF run) before the last SPF holdtimer has finished. The time between runs may increase up to the max-holdtime value.This increase in holdtime prevents too many SPF runs from occurring if multiple OSPF topology change events occur.

**Examples** To set the minimum delay time to 5 milliseconds and maximum delay time to 2 seconds, use the commands:

> awplus# configure terminal awplus(config)# router ipv6 ospf 100 awplus(config-router)# timers spf exp 5 2000

#### **Related commands** [show ipv6 ospf](#page-1248-0)

## **undebug ipv6 ospf events**

#### **Overview** This command applies the functionality of the no debug ipv6 ospf events [command](#page-1213-0).

## **undebug ipv6 ospf ifsm**

**Overview** This command applies the functionality of the no [debug ipv6 ospf ifsm command](#page-1214-0).

## **undebug ipv6 ospf lsa**

**Overview** This command applies the functionality of the no [debug ipv6 ospf lsa command](#page-1215-0).

## **undebug ipv6 ospf nfsm**

**Overview** This command applies the functionality of the no [debug ipv6 ospf nfsm command](#page-1216-0).

## **undebug ipv6 ospf packet**

#### **Overview** This command applies the functionality of the no debug ipv6 ospf packet [command](#page-1217-0).

## **undebug ipv6 ospf route**

#### **Overview** This command applies the functionality of the no debug ipv6 ospf route [command](#page-1218-0).

# **31**

## **BGP and BGP4+ Commands**

## **Introduction**

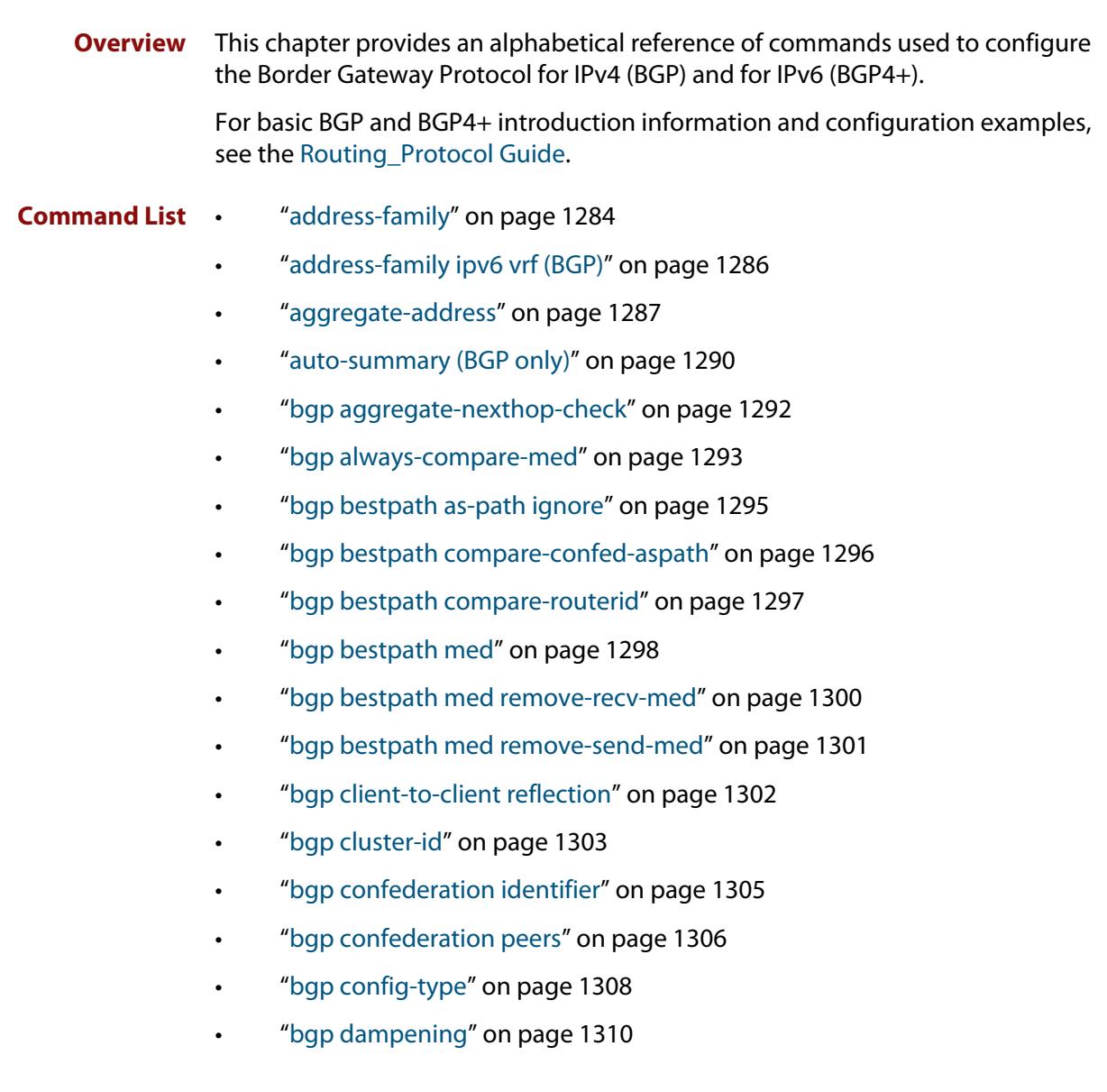

- • ["bgp damp-peer-oscillation \(BGP only\)" on page 1312](#page-1311-0)
- • ["bgp default ipv4-unicast" on page 1313](#page-1312-0)
- • ["bgp default local-preference \(BGP only\)" on page 1314](#page-1313-0)
- • ["bgp deterministic-med" on page 1315](#page-1314-0)
- • ["bgp enforce-first-as" on page 1317](#page-1316-0)
- • ["bgp fast-external-failover" on page 1318](#page-1317-0)
- • ["bgp graceful-restart" on page 1319](#page-1318-0)
- • ["bgp graceful-restart graceful-reset" on page 1321](#page-1320-0)
- • ["bgp log-neighbor-changes" on page 1322](#page-1321-0)
- • ["bgp memory maxallocation" on page 1324](#page-1323-0)
- • ["bgp nexthop-trigger-count" on page 1325](#page-1324-0)
- • ["bgp nexthop-trigger delay" on page 1326](#page-1325-0)
- • ["bgp nexthop-trigger enable" on page 1327](#page-1326-0)
- • ["bgp rfc1771-path-select \(BGP only\)" on page 1328](#page-1327-0)
- • ["bgp rfc1771-strict \(BGP only\)" on page 1329](#page-1328-0)
- • ["bgp router-id" on page 1330](#page-1329-0)
- • ["bgp scan-time \(BGP only\)" on page 1332](#page-1331-0)
- • ["bgp update-delay" on page 1333](#page-1332-0)
- "clear bgp \*" on page 1334
- • ["clear bgp \(IPv4 or IPv6 address\)" on page 1335](#page-1334-0)
- • ["clear bgp \(ASN\)" on page 1337](#page-1336-0)
- • ["clear bgp external" on page 1338](#page-1337-0)
- • ["clear bgp peer-group" on page 1339](#page-1338-0)
- • ["clear bgp ipv6 \(ipv6 address\) \(BGP4+ only\)" on page 1340](#page-1339-0)
- • ["clear bgp ipv6 dampening \(BGP4+ only\)" on page 1341](#page-1340-0)
- • ["clear bgp ipv6 flap-statistics \(BGP4+ only\)" on page 1342](#page-1341-0)
- • ["clear bgp ipv6 \(ASN\) \(BGP4+ only\)" on page 1343](#page-1342-0)
- • ["clear bgp ipv6 external \(BGP4+ only\)" on page 1344](#page-1343-0)
- • ["clear bgp ipv6 peer-group \(BGP4+ only\)" on page 1345](#page-1344-0)
- • ["clear ip bgp \\* \(BGP only\)" on page 1346](#page-1345-0)
- • ["clear ip bgp \(IPv4\) \(BGP only\)" on page 1348](#page-1347-0)
- • ["clear ip bgp dampening \(BGP only\)" on page 1350](#page-1349-0)
- • ["clear ip bgp flap-statistics \(BGP only\)" on page 1351](#page-1350-0)
- • ["clear ip bgp \(ASN\) \(BGP only\)" on page 1352](#page-1351-0)
- • ["clear ip bgp external \(BGP only\)" on page 1353](#page-1352-0)
- • ["clear ip bgp peer-group \(BGP only\)" on page 1354](#page-1353-0)
- • ["clear ip prefix-list" on page 1355](#page-1354-0)
- • ["debug bgp \(BGP only\)" on page 1356](#page-1355-0)
- • ["distance \(BGP and BGP4+\)" on page 1358](#page-1357-0)
- • ["exit-address-family" on page 1360](#page-1359-0)
- • ["ip community-list" on page 1361](#page-1360-0)
- • ["ip community-list expanded" on page 1363](#page-1362-0)
- • ["ip community-list standard" on page 1365](#page-1364-0)
- • ["ip extcommunity-list expanded" on page 1367](#page-1366-0)
- • ["ip extcommunity-list standard" on page 1369](#page-1368-0)
- • ["ip prefix-list" on page 1371](#page-1370-0)
- • ["ipv6 prefix-list" on page 1373](#page-1372-0)
- • ["match as-path" on page 1375](#page-1374-0)
- • ["match community" on page 1376](#page-1375-0)
- • ["max-paths" on page 1378](#page-1377-0)
- • ["neighbor activate" on page 1379](#page-1378-0)
- • ["neighbor advertisement-interval" on page 1382](#page-1381-0)
- • ["neighbor allowas-in" on page 1385](#page-1384-0)
- • ["neighbor as-origination-interval" on page 1388](#page-1387-0)
- • ["neighbor attribute-unchanged" on page 1390](#page-1389-0)
- • ["neighbor capability graceful-restart" on page 1393](#page-1392-0)
- • ["neighbor capability orf prefix-list" on page 1396](#page-1395-0)
- • ["neighbor capability route-refresh" on page 1399](#page-1398-0)
- • ["neighbor collide-established" on page 1402](#page-1401-0)
- • ["neighbor default-originate" on page 1405](#page-1404-0)
- • ["neighbor description" on page 1408](#page-1407-0)
- • ["neighbor disallow-infinite-holdtime" on page 1411](#page-1410-0)
- • ["neighbor dont-capability-negotiate" on page 1413](#page-1412-0)
- • ["neighbor ebgp-multihop" on page 1416](#page-1415-0)
- • ["neighbor enforce-multihop" on page 1419](#page-1418-0)
- • ["neighbor filter-list" on page 1422](#page-1421-0)
- • ["neighbor interface" on page 1425](#page-1424-0)
- • ["neighbor local-as" on page 1427](#page-1426-0)
- • ["neighbor maximum-prefix" on page 1430](#page-1429-0)
- • ["neighbor next-hop-self" on page 1433](#page-1432-0)
- • ["neighbor override-capability" on page 1436](#page-1435-0)
- • ["neighbor passive" on page 1438](#page-1437-0)
- • ["neighbor password" on page 1441](#page-1440-0)
- • ["neighbor peer-group \(add a neighbor\)" on page 1445](#page-1444-0)
- • ["neighbor peer-group \(create a peer-group\)" on page 1447](#page-1446-0)
- • ["neighbor port" on page 1448](#page-1447-0)
- • ["neighbor prefix-list" on page 1451](#page-1450-0)
- • ["neighbor remote-as" on page 1454](#page-1453-0)
- • ["neighbor remove-private-AS \(BGP only\)" on page 1457](#page-1456-0)
- • ["neighbor restart-time" on page 1459](#page-1458-0)
- • ["neighbor route-map" on page 1462](#page-1461-0)
- • ["neighbor route-reflector-client \(BGP only\)" on page 1466](#page-1465-0)
- • ["neighbor route-server-client \(BGP only\)" on page 1468](#page-1467-0)
- • ["neighbor send-community" on page 1469](#page-1468-0)
- • ["neighbor shutdown" on page 1473](#page-1472-0)
- • ["neighbor soft-reconfiguration inbound" on page 1475](#page-1474-0)
- • ["neighbor timers" on page 1478](#page-1477-0)
- • ["neighbor transparent-as" on page 1481](#page-1480-0)
- • ["neighbor transparent-nexthop" on page 1483](#page-1482-0)
- • ["neighbor unsuppress-map" on page 1485](#page-1484-0)
- • ["neighbor update-source" on page 1488](#page-1487-0)
- • ["neighbor version \(BGP only\)" on page 1492](#page-1491-0)
- • ["neighbor weight" on page 1494](#page-1493-0)
- • ["network \(BGP and BGP4+\)" on page 1497](#page-1496-0)
- • ["network synchronization" on page 1500](#page-1499-0)
- • ["redistribute \(into BGP or BGP4+\)" on page 1501](#page-1500-0)
- • ["restart bgp graceful \(BGP only\)" on page 1503](#page-1502-0)
- • ["router bgp" on page 1504](#page-1503-0)
- • ["route-map" on page 1505](#page-1504-0)
- "set as-path" on page 1508
- • ["set community" on page 1509](#page-1508-0)
- • ["show bgp ipv6 \(BGP4+ only\)" on page 1511](#page-1510-0)
- • ["show bgp ipv6 community \(BGP4+ only\)" on page 1512](#page-1511-0)
- • ["show bgp ipv6 community-list \(BGP4+ only\)" on page 1514](#page-1513-0)
- • ["show bgp ipv6 dampening \(BGP4+ only\)" on page 1515](#page-1514-0)
- • ["show bgp ipv6 filter-list \(BGP4+ only\)" on page 1516](#page-1515-0)
- • ["show bgp ipv6 inconsistent-as \(BGP4+ only\)" on page 1517](#page-1516-0)
- • ["show bgp ipv6 longer-prefixes \(BGP4+ only\)" on page 1518](#page-1517-0)
- • ["show bgp ipv6 neighbors \(BGP4+ only\)" on page 1519](#page-1518-0)
- • ["show bgp ipv6 paths \(BGP4+ only\)" on page 1522](#page-1521-0)
- • ["show bgp ipv6 prefix-list \(BGP4+ only\)" on page 1523](#page-1522-0)
- • ["show bgp ipv6 quote-regexp \(BGP4+ only\)" on page 1524](#page-1523-0)
- • ["show bgp ipv6 regexp \(BGP4+ only\)" on page 1525](#page-1524-0)
- • ["show bgp ipv6 route-map \(BGP4+ only\)" on page 1527](#page-1526-0)
- • ["show bgp ipv6 summary \(BGP4+ only\)" on page 1528](#page-1527-0)
- • ["show bgp ipv6 vrf" on page 1529](#page-1528-0)
- • ["show bgp ipv6 vrf community" on page 1531](#page-1530-0)
- • ["show bgp ipv6 vrf community-list" on page 1533](#page-1532-0)
- • ["show bgp ipv6 vrf dampening" on page 1535](#page-1534-0)
- • ["show bgp ipv6 vrf filter-list" on page 1537](#page-1536-0)
- • ["show bgp ipv6 vrf longer-prefixes" on page 1539](#page-1538-0)
- • ["show bgp ipv6 vrf neighbors routes" on page 1541](#page-1540-0)
- • ["show bgp ipv6 vrf regexp" on page 1542](#page-1541-0)
- • ["show bgp memory maxallocation \(BGP only\)" on page 1544](#page-1543-0)
- • ["show bgp nexthop-tracking \(BGP only\)" on page 1545](#page-1544-0)
- • ["show bgp nexthop-tree-details \(BGP only\)" on page 1546](#page-1545-0)
- • ["show debugging bgp \(BGP only\)" on page 1547](#page-1546-0)
- • ["show ip bgp \(BGP only\)" on page 1548](#page-1547-0)
- • ["show ip bgp attribute-info \(BGP only\)" on page 1549](#page-1548-0)
- • ["show ip bgp cidr-only \(BGP only\)" on page 1550](#page-1549-0)
- • ["show ip bgp community \(BGP only\)" on page 1551](#page-1550-0)
- • ["show ip bgp community-info \(BGP only\)" on page 1553](#page-1552-0)
- • ["show ip bgp community-list \(BGP only\)" on page 1554](#page-1553-0)
- • ["show ip bgp dampening \(BGP only\)" on page 1555](#page-1554-0)
- • ["show ip bgp filter-list \(BGP only\)" on page 1557](#page-1556-0)
- • ["show ip bgp inconsistent-as \(BGP only\)" on page 1558](#page-1557-0)
- • ["show ip bgp longer-prefixes \(BGP only\)" on page 1559](#page-1558-0)
- • ["show ip bgp neighbors \(BGP only\)" on page 1560](#page-1559-0)
- • ["show ip bgp neighbors connection-retrytime \(BGP only\)" on page 1563](#page-1562-0)
- • ["show ip bgp neighbors hold-time \(BGP only\)" on page 1564](#page-1563-0)
- • ["show ip bgp neighbors keepalive \(BGP only\)" on page 1565](#page-1564-0)
- • ["show ip bgp neighbors keepalive-interval \(BGP only\)" on page 1566](#page-1565-0)
- • ["show ip bgp neighbors notification \(BGP only\)" on page 1567](#page-1566-0)
- • ["show ip bgp neighbors open \(BGP only\)" on page 1568](#page-1567-0)
- • ["show ip bgp neighbors rcvd-msgs \(BGP only\)" on page 1569](#page-1568-0)
- • ["show ip bgp neighbors sent-msgs \(BGP only\)" on page 1570](#page-1569-0)
- • ["show ip bgp neighbors update \(BGP only\)" on page 1571](#page-1570-0)
- • ["show ip bgp paths \(BGP only\)" on page 1572](#page-1571-0)
- • ["show ip bgp prefix-list \(BGP only\)" on page 1573](#page-1572-0)
- • ["show ip bgp quote-regexp \(BGP only\)" on page 1574](#page-1573-0)
- • ["show ip bgp regexp \(BGP only\)" on page 1576](#page-1575-0)
- • ["show ip bgp route-map \(BGP only\)" on page 1578](#page-1577-0)
- • ["show ip bgp scan \(BGP only\)" on page 1579](#page-1578-0)
- • ["show ip bgp summary \(BGP only\)" on page 1580](#page-1579-0)
- • ["show ip community-list" on page 1582](#page-1581-0)
- • ["show ip extcommunity-list" on page 1583](#page-1582-0)
- • ["show ip prefix-list" on page 1584](#page-1583-0)
- • ["show ipv6 prefix-list" on page 1585](#page-1584-0)
- • ["show ip protocols bgp \(BGP only\)" on page 1586](#page-1585-0)
- • ["show route-map" on page 1587](#page-1586-0)
- • ["synchronization" on page 1588](#page-1587-0)
- • ["timers \(BGP\)" on page 1590](#page-1589-0)
- • ["undebug bgp \(BGP only\)" on page 1592](#page-1591-0)

## <span id="page-1283-0"></span>**address-family**

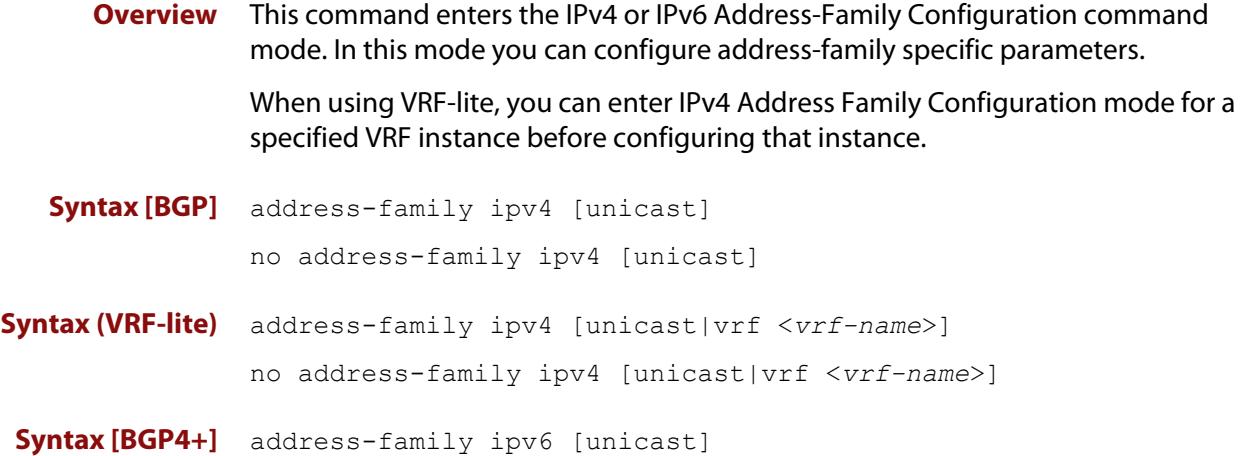

no address-family ipv6 [unicast]

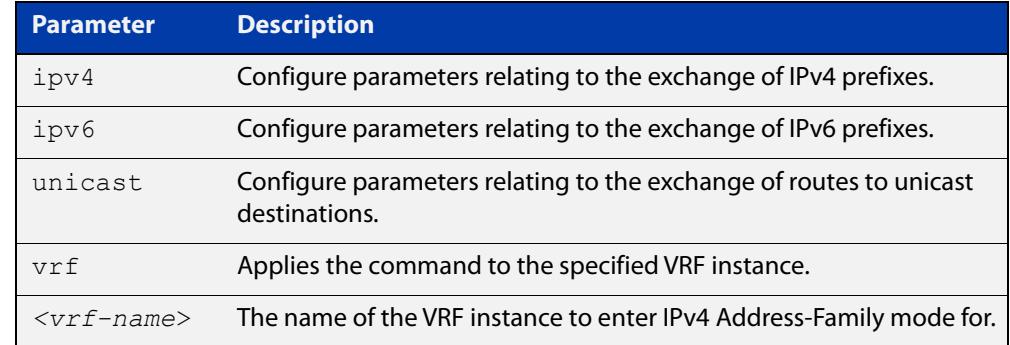

- **Mode [BGP]** Router Configuration
- **Mode [BGP4+]** Router Configuration
- **Usage notes** To leave the IPv4 or IPv6 Address Family Configuration mode, and return to the Router Configuration mode, use the [exit-address-family](#page-1359-0) command.

**Example [BGP]** awplus# configure terminal awplus(config)# router bgp 100 awplus(config-router)# neighbor 192.168.0.1 remote-as 100 awplus(config-router)# address-family ipv4 vrf green awplus(config-router-af)# neighbor 192.168.0.1 activate awplus(config-router-af)# exit-address-family awplus(config-router)#

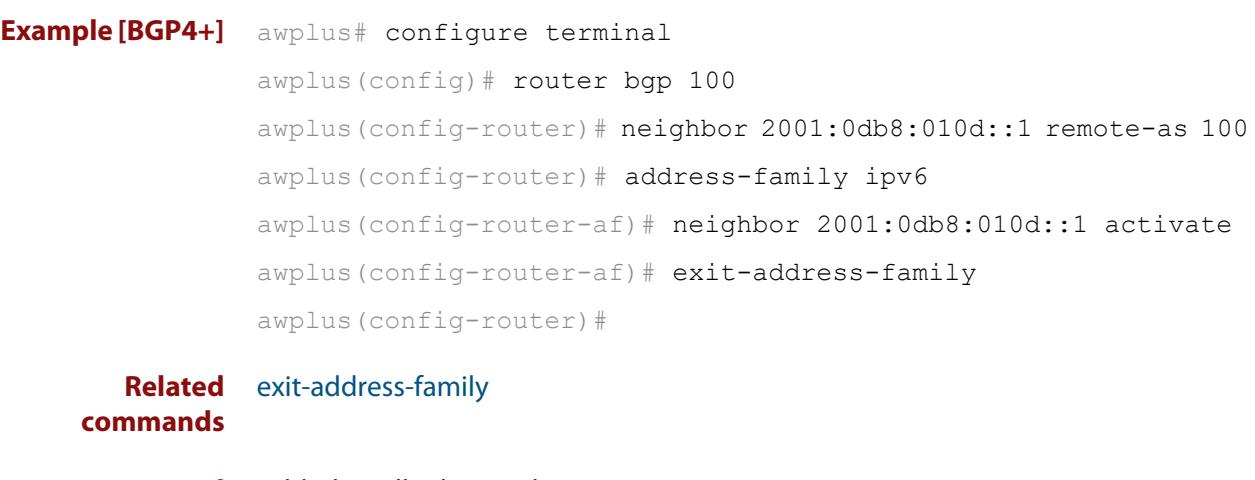

**Command changes** Added to AlliedWare Plus prior to 5.4.6-1 Version 5.4.6-2.1: VRF-lite support added to BGP for AR-series products Version 5.4.7-2.1: BGP support added for x510 and x550 series Version 5.4.7-2.4: BGP support added for IE300 series

## <span id="page-1285-0"></span>**address-family ipv6 vrf (BGP)**

**Overview** Use this command to enter IPv6 address-family configuration mode. In this mode, you can configure address-family specific parameters associated with a VRF instance specified by its name.

> Use the **no** variant of this command (in router configuration mode) to remove the IPv6 address-family configuration from the router for a specific VRF instance in BGP.

```
Syntax address-family ipv6 vrf <vrf-name>
```
no address-family ipv6 vrf <*vrf-name*>

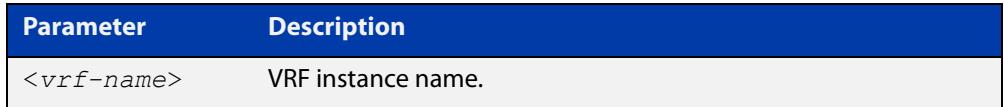

#### **Mode** Router Configuration

**Example** To enter the IPv6 address-family mode to configure parameters associated with the VRF instance 'vrf1', use the commands:

```
awplus# configure terminal
awplus(config)# router bgp 100
awplus(config-router)# address-family ipv6 vrf vrf1
awplus(config-router-af)# neighbor 2001::1 remote-as 200
awplus(config-router-af)# exit-address-family
```
To remove the IPv6 address-family configuration from the router, use the commands:

awplus# configure terminal awplus(config)# router bgp 100 awplus(config-router)# no address-family ipv6 vrf vrf1

**Related commands** [address-family ipv4 \(RIP\)](#page-996-0)

**Command changes** Version 5.5.3-1.1: command added

## <span id="page-1286-0"></span>**aggregate-address**

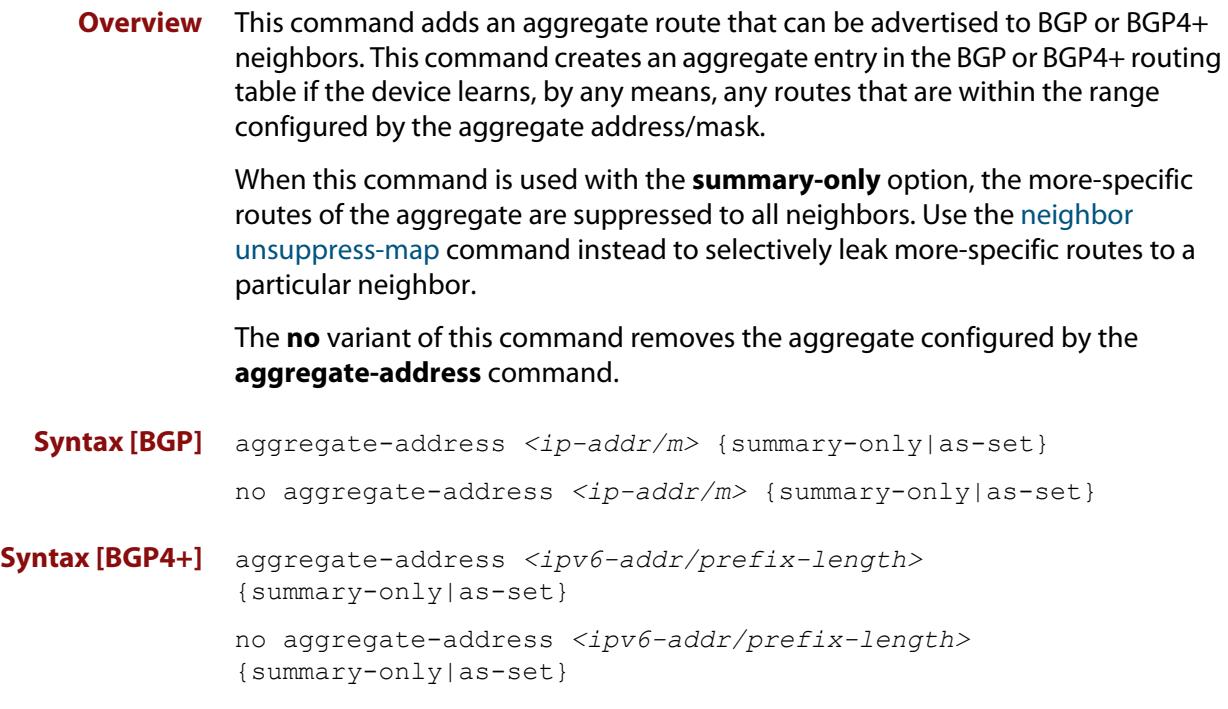

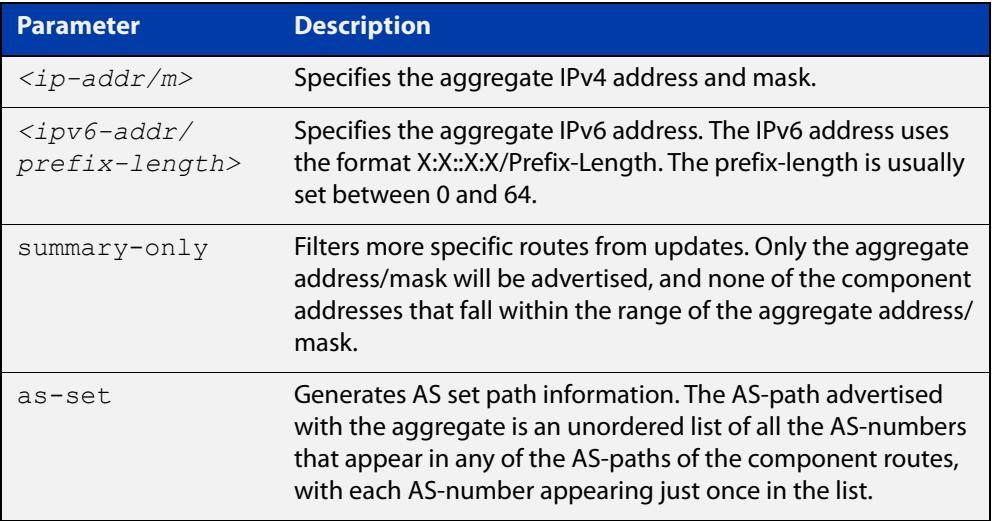

**Mode [BGP]** Router Configuration or IPv4 Address Family Configuration

**Mode [BGP4+]** IPv6 Address Family Configuration

**Usage [BGP]** If the summary-only parameter is specified, then only the aggregate address/mask will be advertised, and none of the component addresses that fall within the range of the aggregate address/mask. For example, if you configure:

```
awplus# configure terminal
awplus(config)# router bgp 100
awplus(config-router)# aggregate-address 172.0.0.0/8 summary-
only
```
then the device will advertise the prefix 172.0.0.0/8, but no component routes like 172.10.0.0/16

The as-set parameter controls the AS-path attribute that is advertised with the aggregate route. If the device has learned multiple routes that are within the range of the aggregate address/mask, and the AS-paths associated with those routes contain different sets of AS-numbers, then it is not possible to create a single AS-path that accurately represents the AS-paths of all those component routes. In this case, the device will, by default, advertise a NULL AS-path with the aggregate.

#### **Usage [BGP4+]** If the summary-only parameter is specified, then only the aggregate address/mask will be advertised, and none of the component addresses that fall within the range of the aggregate address/mask. For example, if you configure:

```
awplus# configure terminal
awplus(config)# router bgp 100
awplus(config-router)#address-family ipv6
awplus(config-router-af)# aggregate-address 2001:0db8::/64 
summary-only
```
then the device will advertise the prefix 2001:0db8::/64, but no component routes like 2001:0db8:010d::1/128

```
Examples [BGP] awplus# configure terminal
               awplus(config)# router bgp 100
               awplus(config-router)# aggregate-address 192.0.0.0/8 as-set 
               summary-only
               awplus# configure terminal
               awplus(config)# router bgp 100
               awplus(config-router)# no aggregate-address 192.0.0.0/8 as-set 
               summary-only
```
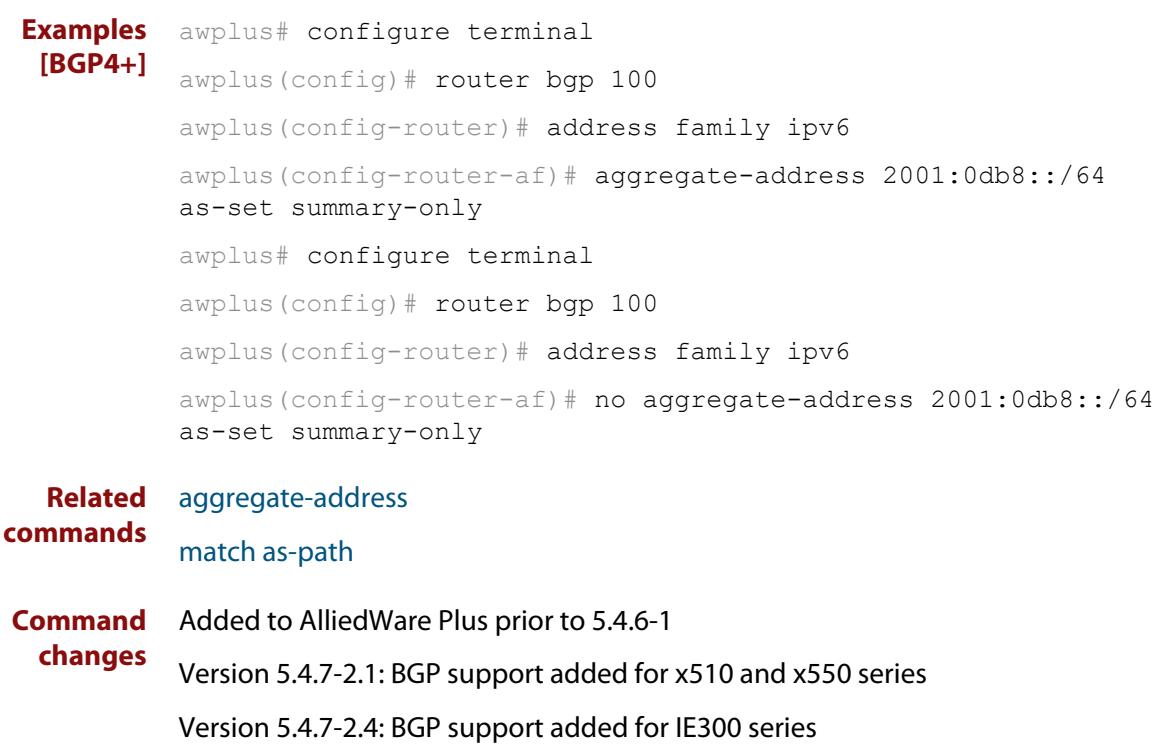

## <span id="page-1289-0"></span>**auto-summary (BGP only)**

**Overview** Use this command to enable sending summarized routes by a BGP speaker to its peers in the Router Configuration mode or in the Address-Family Configuration mode. BGP uses auto-summary to advertise summarized routes.

Use the **no** variant of this command to disable BGP auto-summary.

**Syntax** auto-summary

no auto-summary

- **Default** The auto-summary function is disabled by default.
	- **Mode** Router Configuration and Address Family IPv4 mode
	- **Usage** If certain routes have already been advertised, enabling auto-summary results in non- summarized routes being withdrawn and only summarized routes are advertised. Summarized routes are advertised before non-summarized routes are withdrawn from all connected peers.

If certain routes have already been advertised, disabling auto-summary results in summarized routes being withdrawn and only non-summarized routes are advertised. Non-summarized routes are advertised before summarized routes are withdrawn from all connected peers.

**Examples** The following example enables auto-summary in Router Configuration mode:

awplus# configure awplus(config)# router bgp 100 awplus(config-router)# auto-summary

The following example disables auto-summary in Router Configuration mode:

```
awplus# configure terminal
awplus(config)# router bgp 100
awplus(config-router)# no auto-summary
```
The following example enables auto-summary in Address Family IPv4 mode:

```
awplus# configure terminal
```
awplus(config)# router bgp 100 awplus(config-router)# address-family ipv4 awplus(config-router-af)# auto-summary

The following example disables auto-summary in Address Family IPv4 mode:

```
awplus# configure terminal
awplus(config)# router bgp 100
awplus(config-router)# address-family ipv4
awplus(config-router-af)# no auto-summary
```
**Command changes** Added to AlliedWare Plus prior to 5.4.6-1 Version 5.4.7-2.1: BGP support added for x510 and x550 series Version 5.4.7-2.4: BGP support added for IE300 series

## <span id="page-1291-0"></span>**bgp aggregate-nexthop-check**

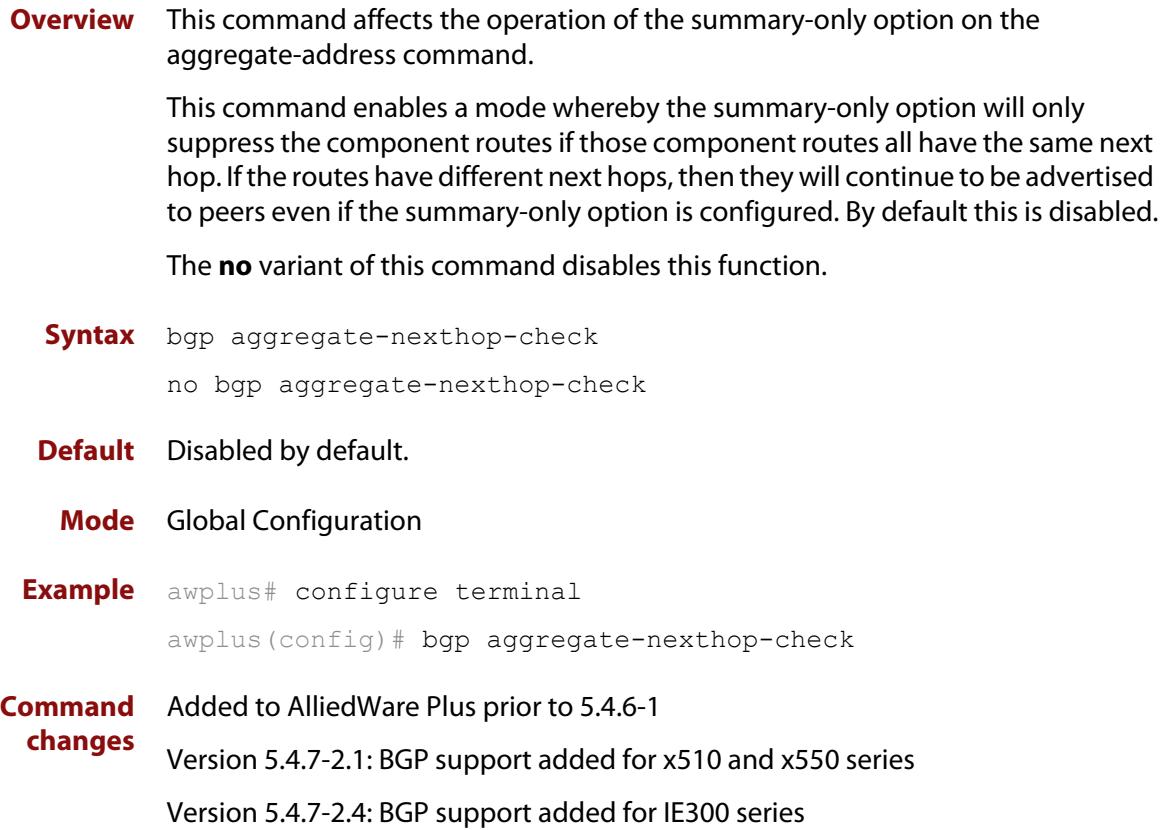

## <span id="page-1292-0"></span>**bgp always-compare-med**

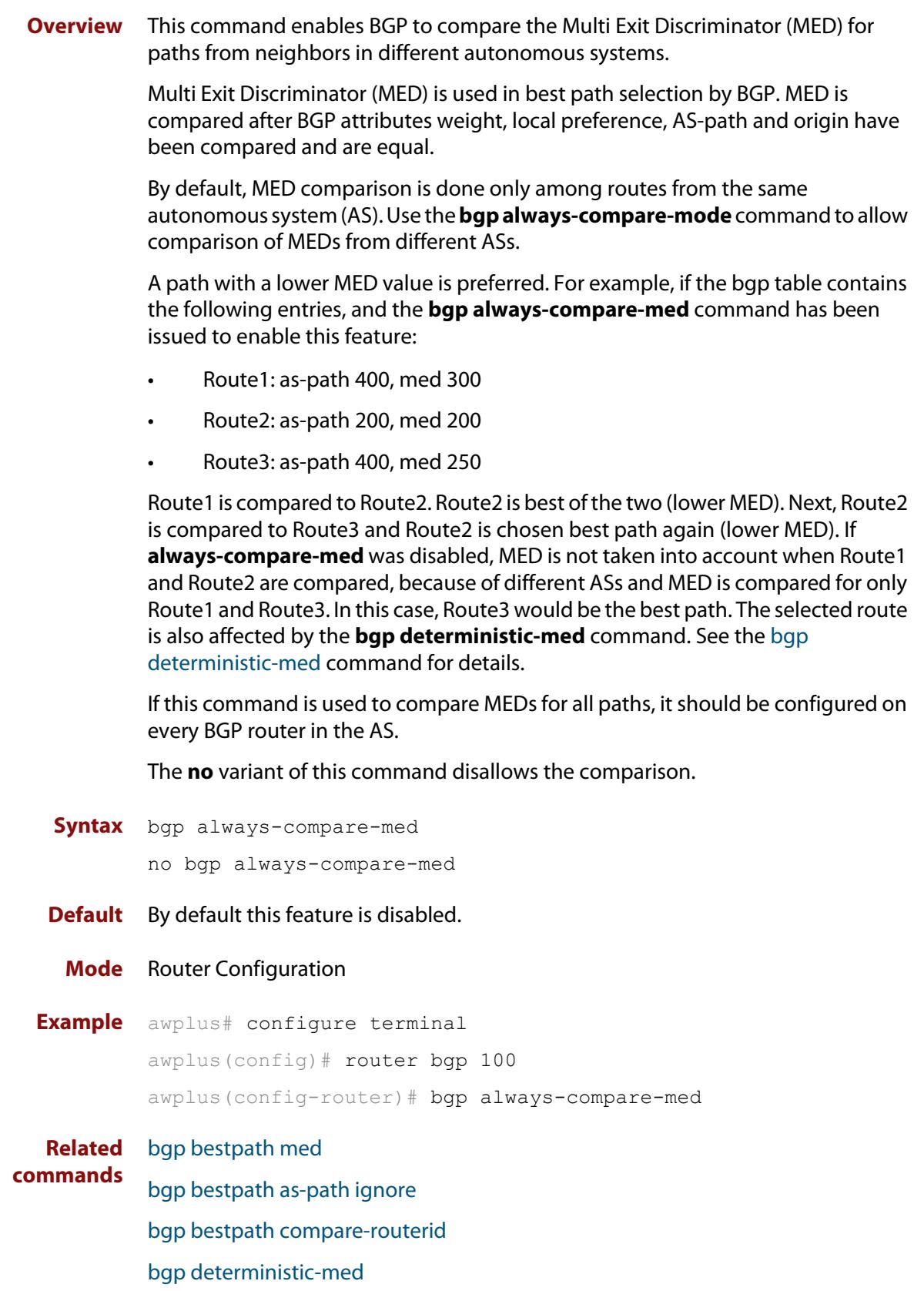

**Command changes** Added to AlliedWare Plus prior to 5.4.6-1 Version 5.4.7-2.1: BGP support added for x510 and x550 series Version 5.4.7-2.4: BGP support added for IE300 series

## <span id="page-1294-0"></span>**bgp bestpath as-path ignore**

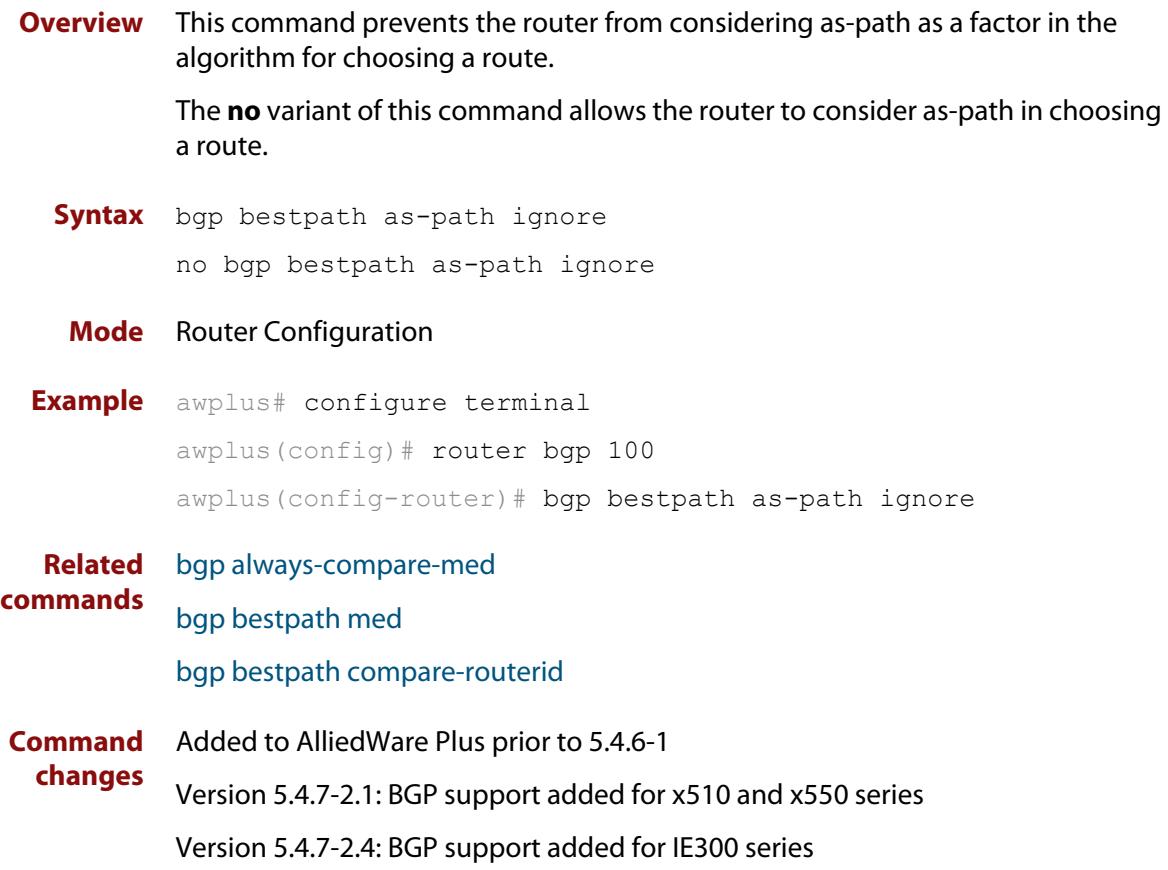

## <span id="page-1295-0"></span>**bgp bestpath compare-confed-aspath**

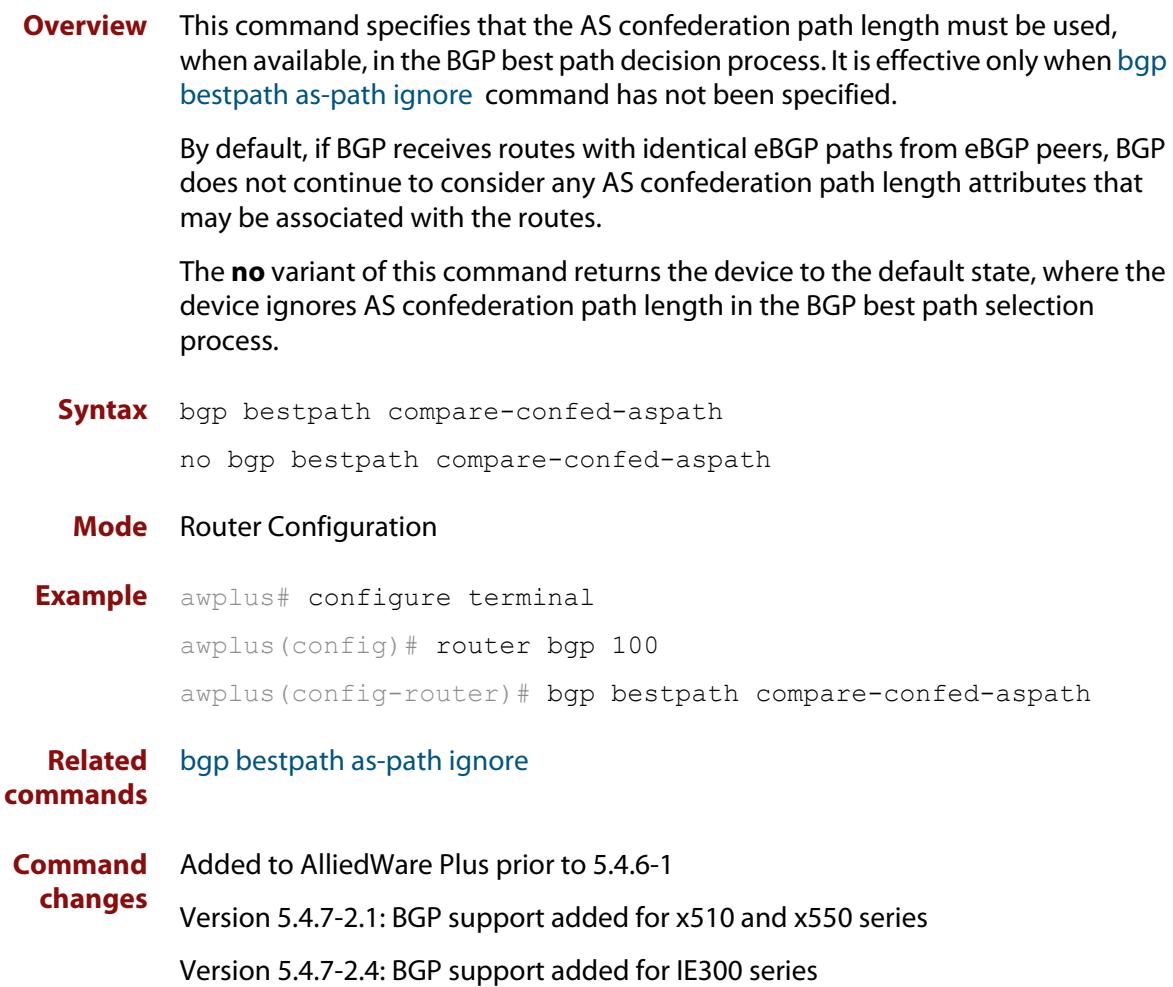
# **bgp bestpath compare-routerid**

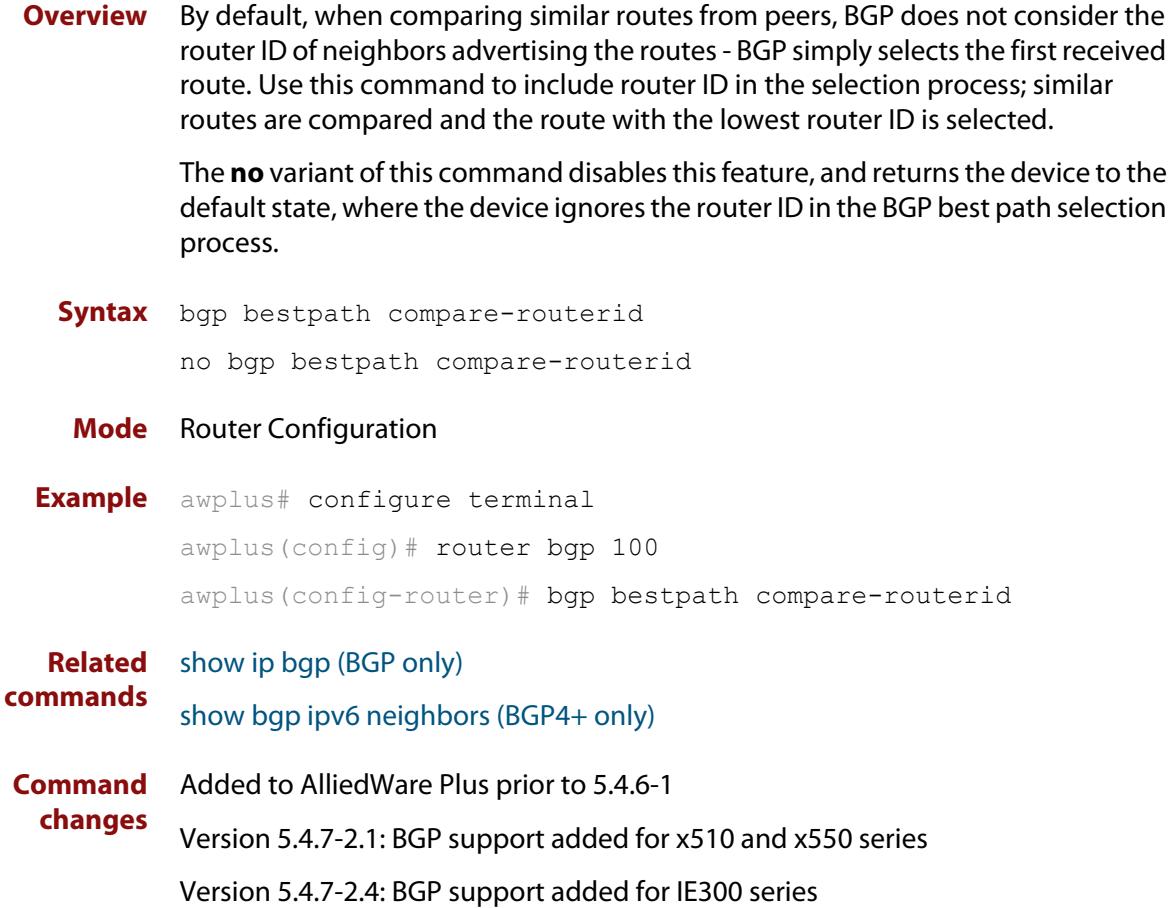

### **bgp bestpath med**

**Overview** This command controls how the Multi Exit Discriminator (MED) attribute comparison is performed.

> Use the **no** variant of this command to prevent BGP from considering the MED attribute when comparing paths.

**Syntax** bgp bestpath med {[confed] [missing-as-worst]}

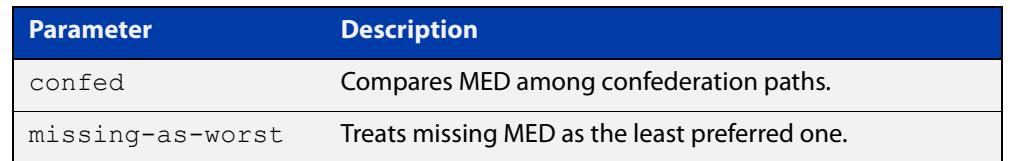

#### **Mode** Router Configuration

**Usage** The **confed** parameter enables MED comparison among paths learned from confederation peers. The MED attributes are compared only if there is no external AS (Autonomous System), where an external AS is one that is not within the confederation. If there is an external AS in the path, then the MED comparison is not made.

> For example, in the following paths the MED value is not compared with Path3 since it is not in the confederation. MED is compared for Path1 and Path2 only.

- $Path1 = 3200032004$ , med=4
- $Path2 = 3200132004$ , med=2
- $Path3 = 32003$  1, med=1

The effect of the **missing-as-worst** parameter is to treat a missing MED attribute in a path as having a value of infinity, making the path without a MED value the least desirable path. If the **missing-as-worst** parameter is not configured, the missing MED attribute is assigned the value of 0, making the path with the missing MED attribute the best path.

```
Examples awplus# configure terminal
         awplus(config)# router bgp 100
         awplus(config-router)# bgp bestpath med missing-as-worst
         awplus# configure terminal
         awplus(config)# router bqp 100
         awplus(config-router)# bgp bestpath med confed
         awplus# configure terminal
         awplus(config)# router bgp 100
         awplus(config-router)# bgp bestpath med confed missing-as-worst
```
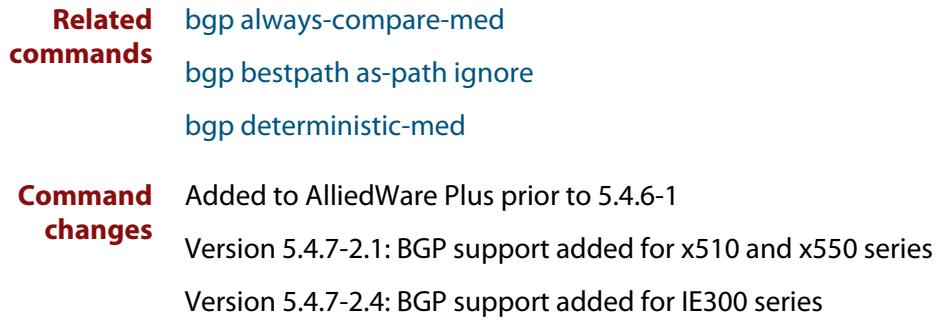

## <span id="page-1299-0"></span>**bgp bestpath med remove-recv-med**

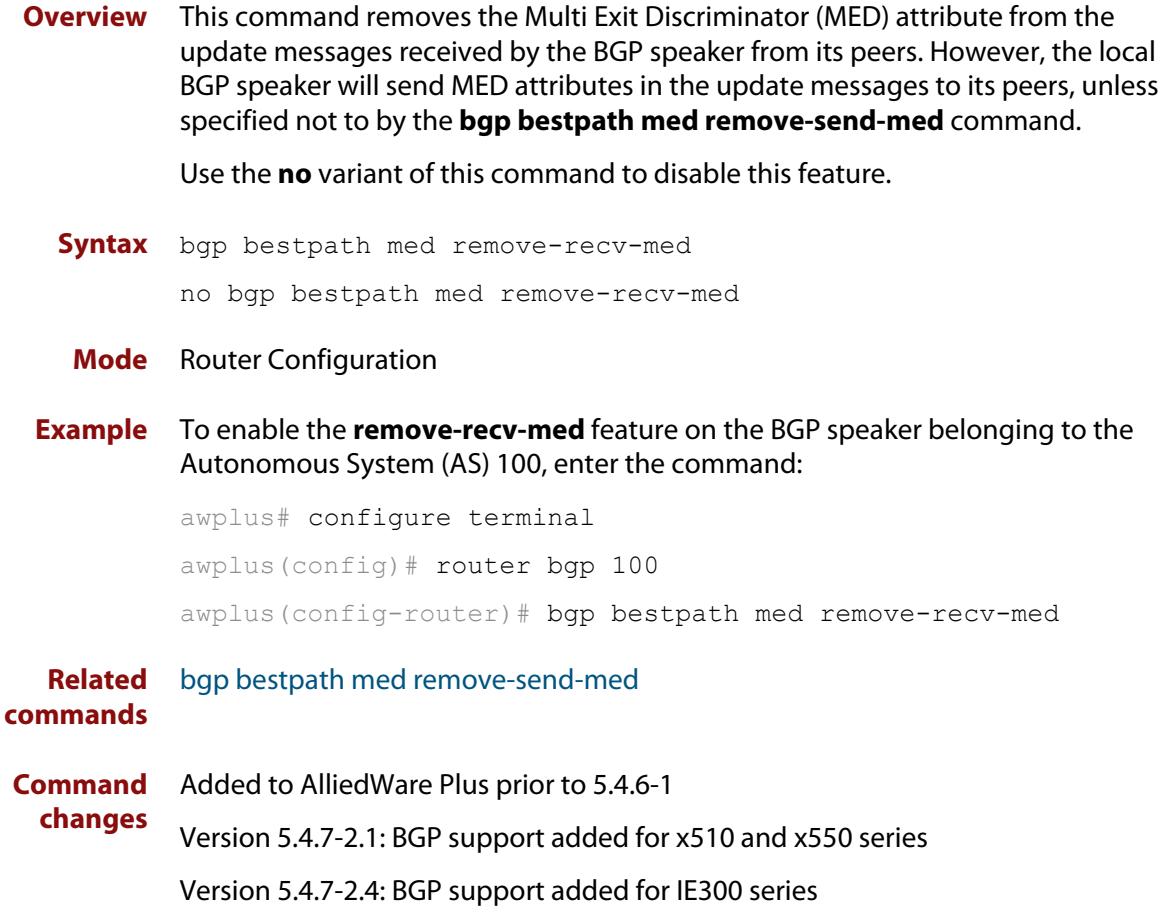

# <span id="page-1300-0"></span>**bgp bestpath med remove-send-med**

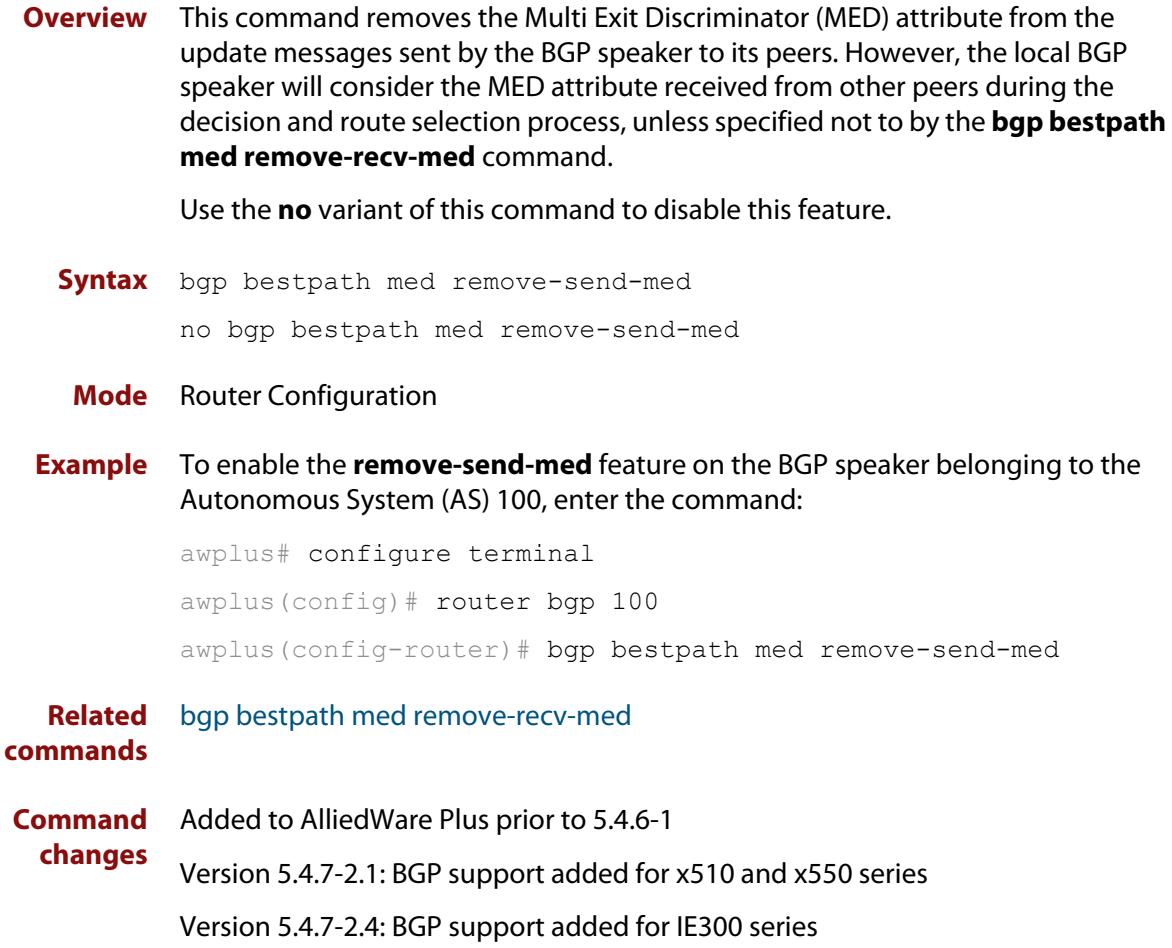

## <span id="page-1301-0"></span>**bgp client-to-client reflection**

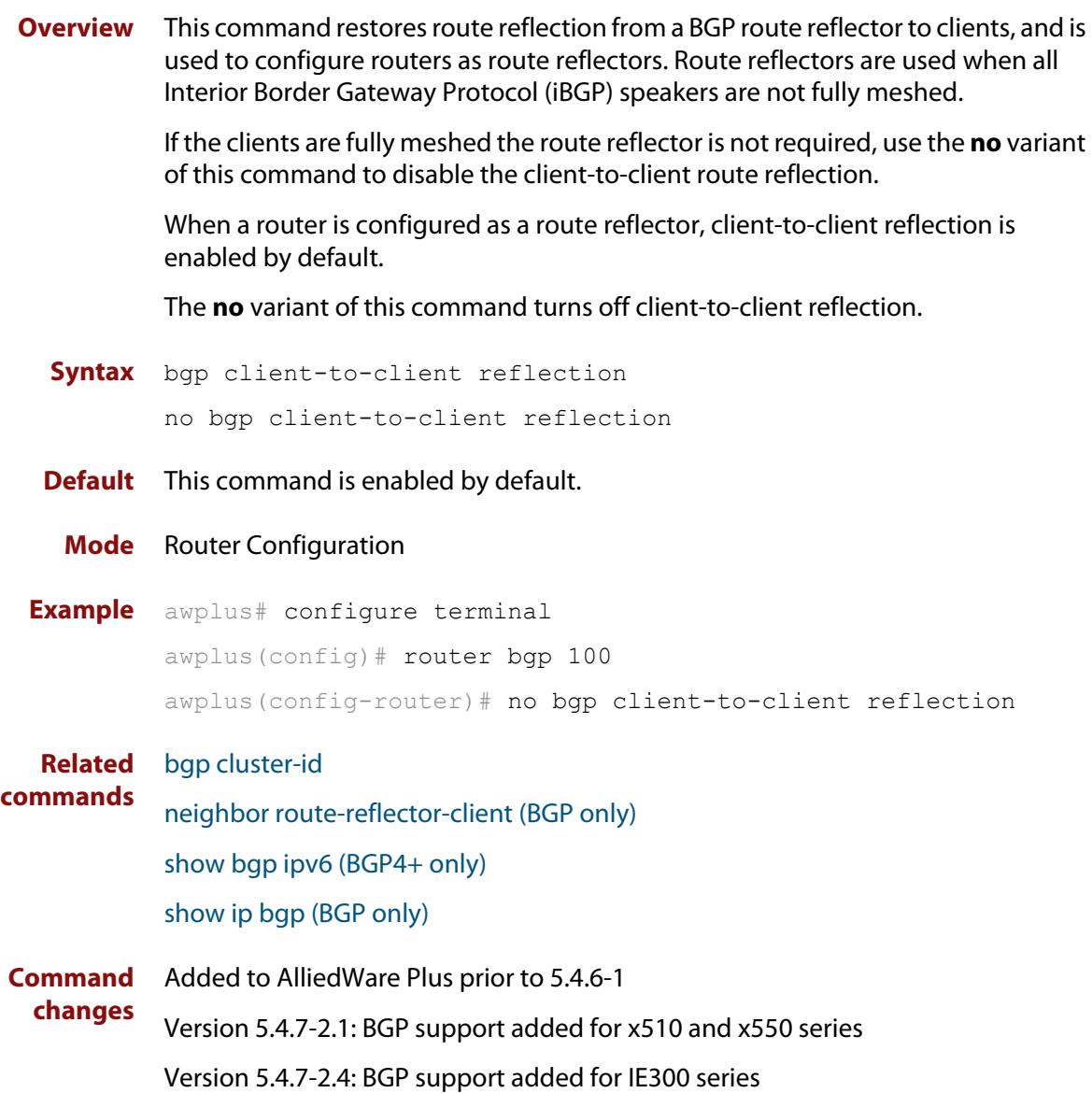

## <span id="page-1302-0"></span>**bgp cluster-id**

**Overview** This command configures the cluster-id if the BGP cluster has more than one route reflector. A cluster includes one or more route reflectors and their clients. Usually, each cluster is identified by the router-id of its single route reflector. However, to increase redundancy, a cluster may sometimes have more than one route reflector. All router reflectors in such a cluster are then identified by a cluster-id.

> The **bgp cluster-id** command is used to configure the 4 byte cluster ID for clusters with more than one route reflector.

The **no** variant of this command removes the cluster ID.

```
Syntax bgp cluster-id {<ip-address>|<cluster-id>}
```
no bgp cluster-id

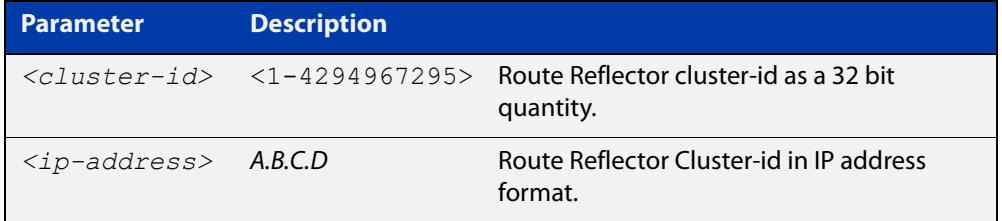

#### **Mode** Router Configuration

#### **Usage** The following configuration creates cluster-id 5 including two route-reflector- clients.

awplus(config)# router bgp 200 awplus(config-router)# neighbor 2.2.2.2 remote-as 200 awplus(config-router)# neighbor 3.3.3.3 remote-as 200 awplus(config-router)# neighbor 3.3.3.3 route-reflector-client awplus(config-router)# neighbor 5.5.5.5 remote-as 200 awplus(config-router)# neighbor 5.5.5.5 route-reflector-client awplus(config-router)# neighbor 6.6.6.6 remote-as 200 awplus(config-router)# bgp cluster-id 5

### **Examples** To add a **bgp cluster-id**, apply the example commands as shown below:

awplus# configure terminal awplus(config)# router bgp 100 awplus(config-router)# bgp cluster-id 10.10.1.1 To remove a bgp cluster-id apply the example commands as shown below:

```
awplus# configure terminal
awplus(config)# router bgp 100
awplus(config-router)# no bgp cluster-id 10.10.1.1
```
### **Related commands** [bgp client-to-client reflection](#page-1301-0) [neighbor route-reflector-client \(BGP only\)](#page-1465-0) [show bgp ipv6 \(BGP4+ only\)](#page-1510-0) [show ip bgp \(BGP only\)](#page-1547-0) **Command changes** Added to AlliedWare Plus prior to 5.4.6-1 Version 5.4.7-2.1: BGP support added for x510 and x550 series Version 5.4.7-2.4: BGP support added for IE300 series

## <span id="page-1304-0"></span>**bgp confederation identifier**

**Overview** This command specifies a BGP confederation identifier. The **no** variant of this command removes all BGP confederation identifiers.

**Syntax** bgp confederation identifier <*1-4294967295*>

no bgp confederation identifier

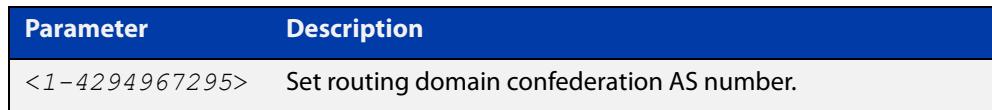

### **Mode** Router Configuration

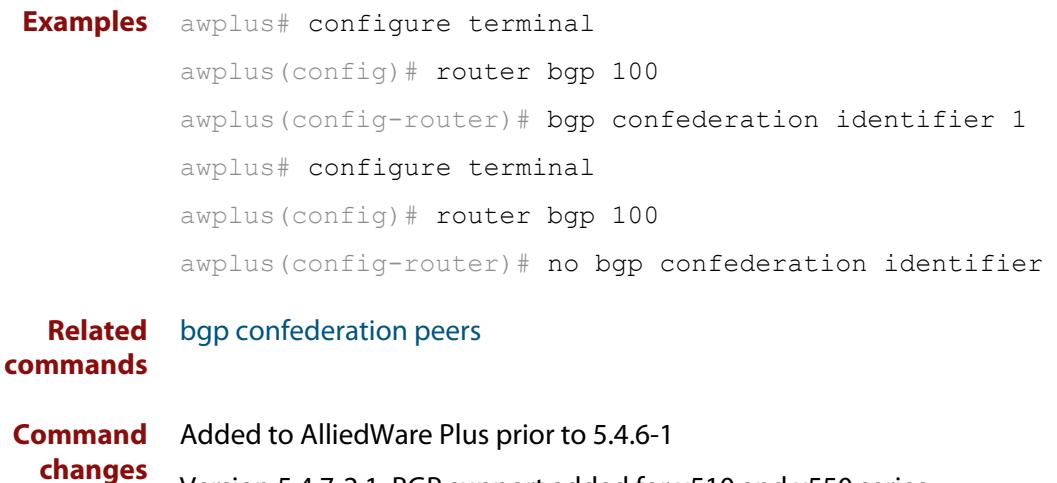

Version 5.4.7-2.1: BGP support added for x510 and x550 series Version 5.4.7-2.4: BGP support added for IE300 series

### <span id="page-1305-0"></span>**bgp confederation peers**

#### **Overview** This command configures the Autonomous Systems (AS) that belong to the same confederation as the current device.

A confederation allows an AS to be divided into several sub-ASs. The overall AS is given a confederation identifier. External routers view only the whole confederation as one AS, whose AS number is the confederation identifier. Each sub-AS is fully meshed within itself and is visible internally to the confederation.

Use the **bgp confederation peer** command to define the list of AS numbers of the sub-ASs in the confederation containing the current device.

The **no** variant of this command removes an autonomous system from the confederation.

**Syntax** bgp confederation peers <*1-4294967295*>

no bgp confederation peers <*1-4294967295*>

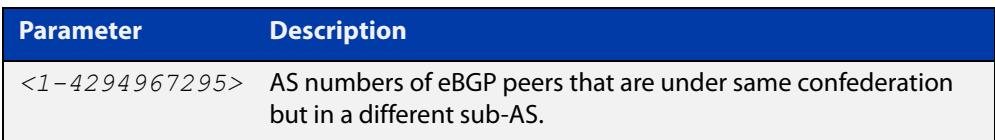

#### **Mode** Router Configuration

### **Usage notes** In the following configuration of **Router 1** the neighbor 172.210.30.2 and 172.210.20.1 have iBGP connection within AS 100. The neighbor 173.213.30.1 has an BGP connection, but it is within AS 200, which is part of the same confederation. The neighbor 6.6.6.6 has an eBGP connection to external AS 500.

In the configuration of **Router 2**, neighbor 5.5.5.4 has an eBGP connection to confederation 300. Router2 does not know about the ASs 100 and 200, it only knows about confederation 300.

### **Router 1**

```
awplus(config)# router bgp 100
awplus(config-router)# bgp confederation identifier 300
awplus(config-router)# bgp confederation peers 200
awplus(config-router)# neighbor 172.210.30.2 remote-as 100
awplus(config-router)# neighbor 172.210.20.1 remote-as 100
awplus(config-router)# neighbor 173.213.30.1 remote-as 200
awplus(config-router)# neighbor 6.6.6.6 remote-as 300
```
#### **Router 2**

awplus(config)# router bgp 500 awplus(config-router)# neighbor 5.5.5.4 remote-as 300

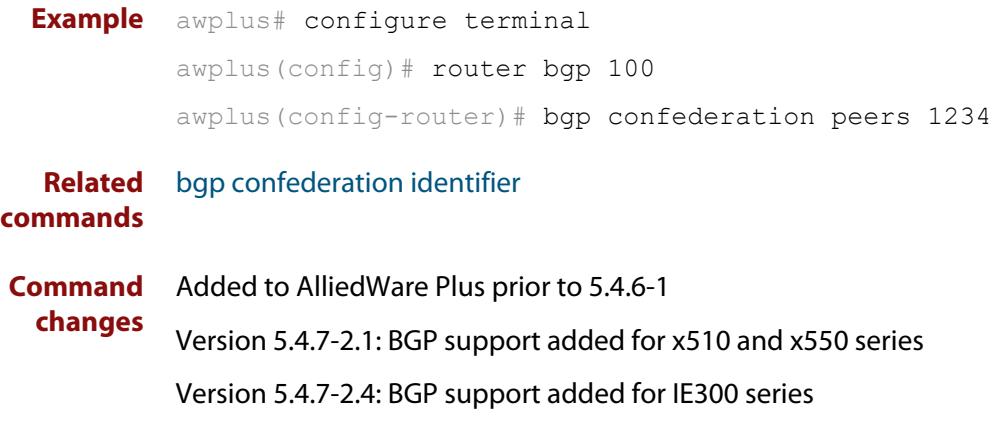

## **bgp config-type**

**Overview** Use this command to set the BGP configuration type to either **standard** or **enhanced** types. When you configure the **enhanced** type, then BGP and BGP4+ communities are allowed to be sent and received by default. The **enhanced** type is configured by default.

> Use the **no** variant of this command to restore the default BGP configuration type (**enhanced**).

**Syntax** bgp config-type {standard|enhanced}

no bgp config-type

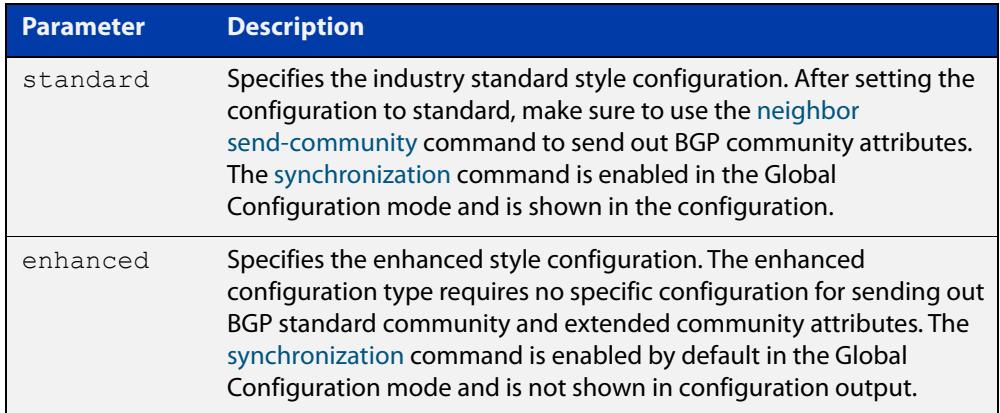

- **Default** By default, the BGP configuration type is **enhanced**.
	- **Mode** Global Configuration
- **Usage notes** Note that the **enhanced** type default configuration may cause issues in some networks if unauthorized BGP peers are advertising BGP communities to adjust routing decisions.

Changing modes requires you to **reload** your device for the change to take effect:

```
awplus(config)#bgp config-type standard
awplus(config)#exit
awplus#reload
reboot system? (y/n): y
```
When your device reloads, it will load with the standard BGP settings commonly used by most vendors. Apply the **standard** type configuration if you have interoperability issues.

**Examples** To specify the standard BGP configuration type, enter the following commands:

awplus# configure terminal

```
awplus(config)# bgp config-type standard
```
To specify the enhanced BGP configuration type, enter the following commands:

awplus# configure terminal awplus(config)# bgp config-type enhanced

To restore the default BGP configuration type (enhanced), enter the following commands:

awplus# configure terminal awplus(config)# no bgp config-type

**Related commands** [neighbor send-community](#page-1468-0) [synchronization](#page-1587-0) **Command changes** Added to AlliedWare Plus prior to 5.4.6-1

Version 5.4.7-2.1: BGP support added for x510 and x550 series Version 5.4.7-2.4: BGP support added for IE300 series

## **bgp dampening**

**Overview** This command enables BGP and BGP4+ dampening and sets BGP and BGP4+ dampening parameters. BGP4+ dampening is available from the IPv6 Address Family Configuration mode. BGP dampening is available from the Router Configuration mode.

> The **no** variant of this command disables BGP dampening or unsets the BGP dampening parameters.

#### **Syntax** bgp dampening

no bgp dampening

bgp dampening <*reachtime*>

no bgp dampening <*reachtime*>

bgp dampening <*reachtime*> <*reuse*> <*suppress*> <*maxsuppress*> <*unreachtime*>

no bgp dampening <*reachtime*> <*reuse*> <*suppress*> <*maxsuppress*> <*unreachtime*>

bgp dampening route-map <*routemap-name*>

no bgp dampening route-map <*routemap-name*>

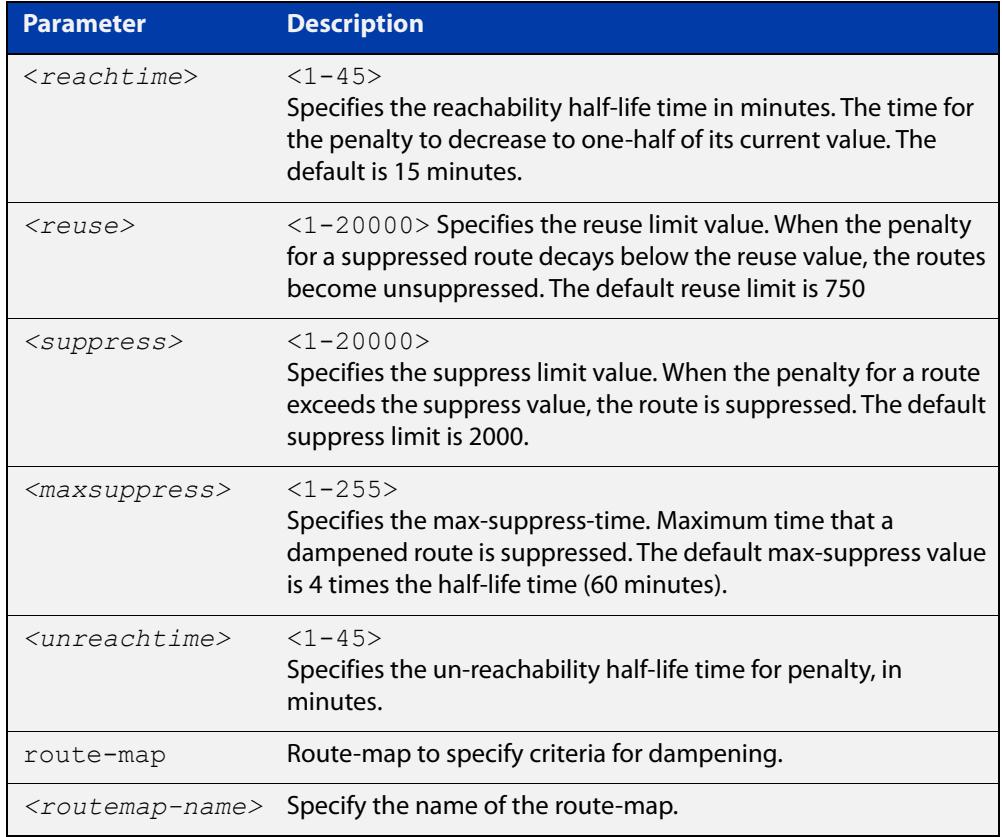

**Mode [BGP]** Router Configuration

### **Mode [BGP4+]** IPv6 Address Family Configuration

**Usage notes** Route dampening minimizes the instability caused by route flapping. A penalty is added for every flap in a flapping route. As soon as the total penalty reaches the **suppress** limit the advertisement of the route is suppressed. This penalty is decayed according to the configured **half time** value. Once the penalty is lower than the **reuse** limit, the route advertisement is un-suppressed.

> The dampening information is purged from the router once the penalty becomes less than half of the **reuse** limit.

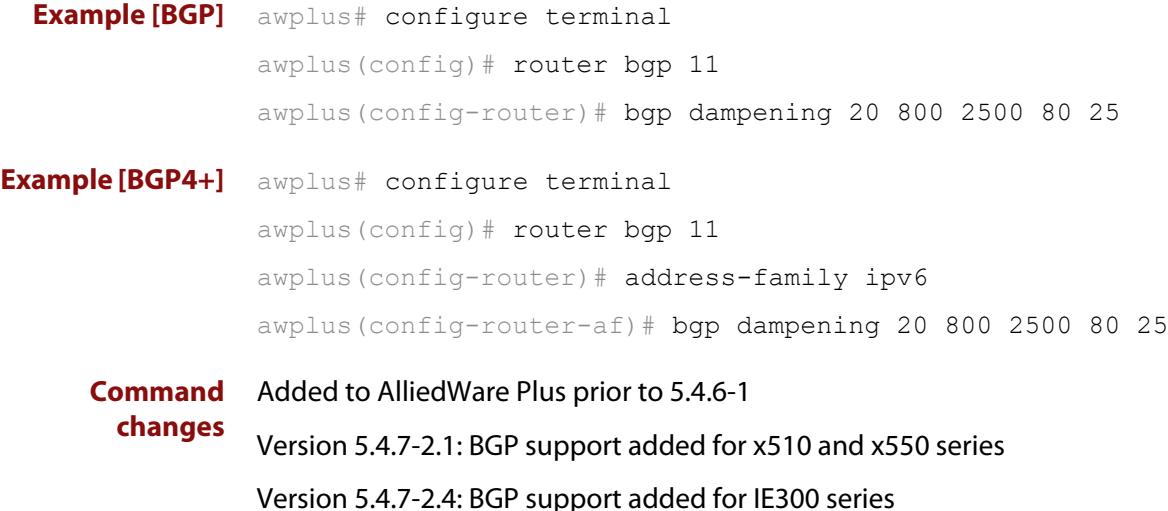

## **bgp damp-peer-oscillation (BGP only)**

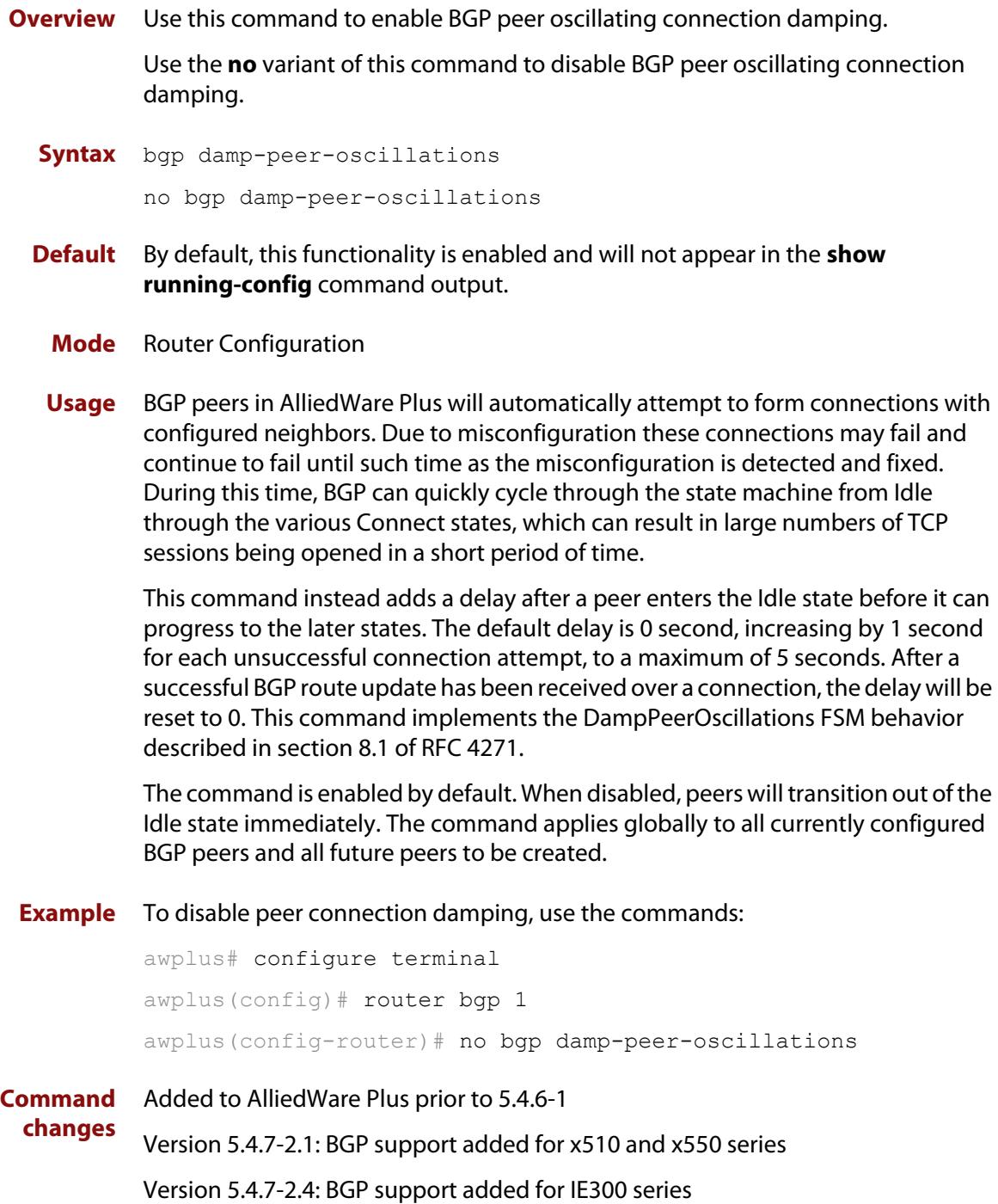

# **bgp default ipv4-unicast**

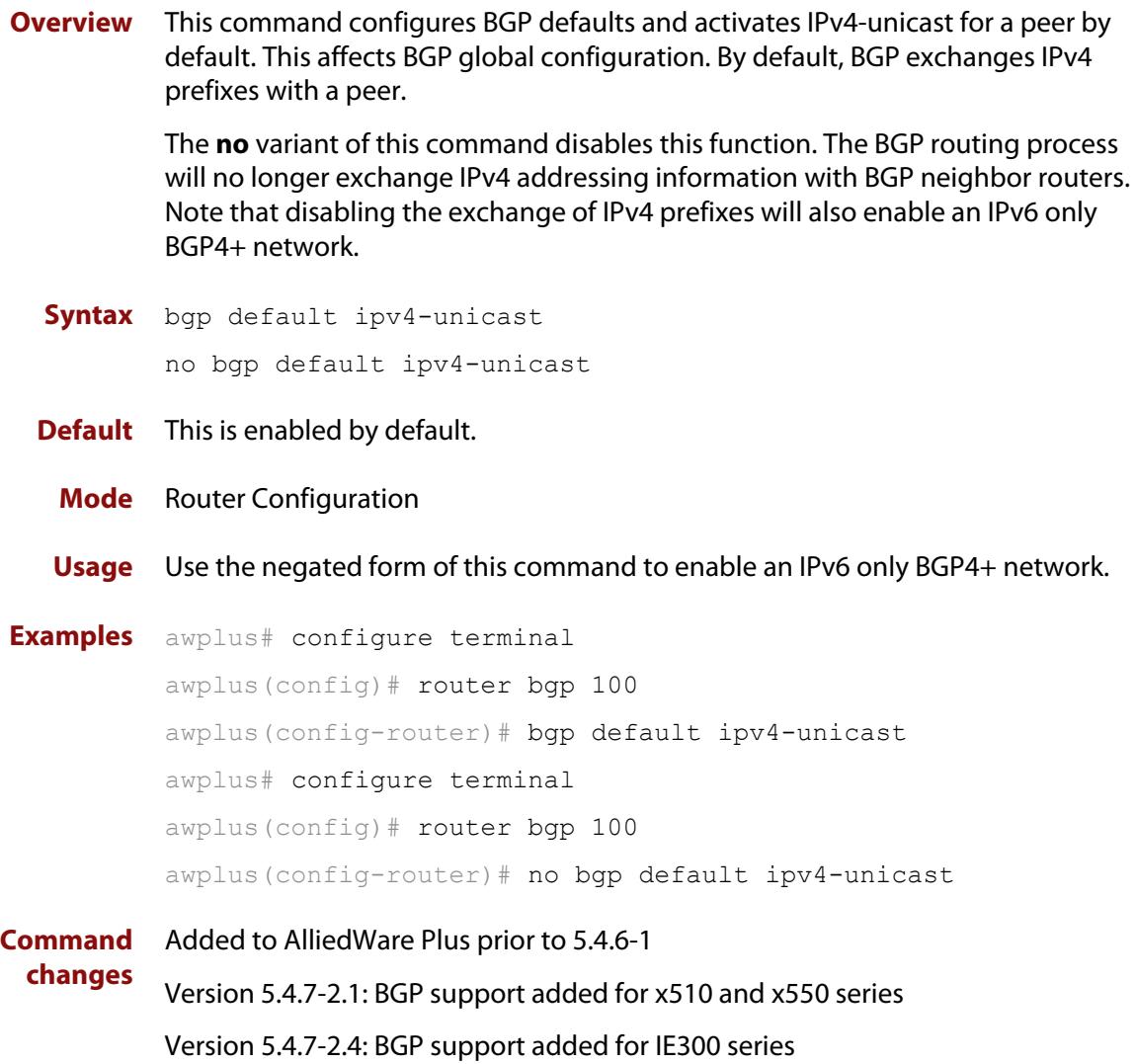

## **bgp default local-preference (BGP only)**

**Overview** This command changes the default local preference value.

The local preference indicates the preferred path when there are multiple paths to the same destination. The path with the higher preference is preferred.

Use this command to define the default local preference value that the device will advertise for the routes it sends. The preference is sent to all routers and access servers in the local autonomous system.

The **no** variant of this command reverts to the default local preference value of 100.

**Syntax** bgp default local-preference <*pref-value*>

no bgp default local-preference [<*pref-value*>]

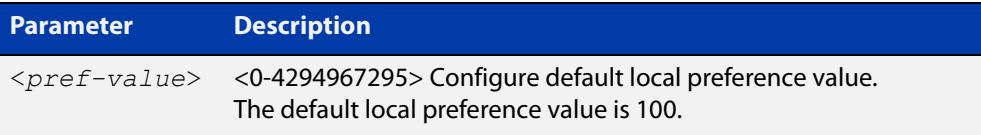

**Default** By default the local-preference value is 100.

**Mode** Router Configuration **Examples** awplus# configure terminal awplus(config)# router bgp 100 awplus(config-router)# bgp default local-preference 2345555 awplus# configure terminal awplus(config)# router bgp 100 awplus(config-router)# no bgp default local-preference **Command changes** Added to AlliedWare Plus prior to 5.4.6-1 Version 5.4.7-2.1: BGP support added for x510 and x550 series Version 5.4.7-2.4: BGP support added for IE300 series

### <span id="page-1314-0"></span>**bgp deterministic-med**

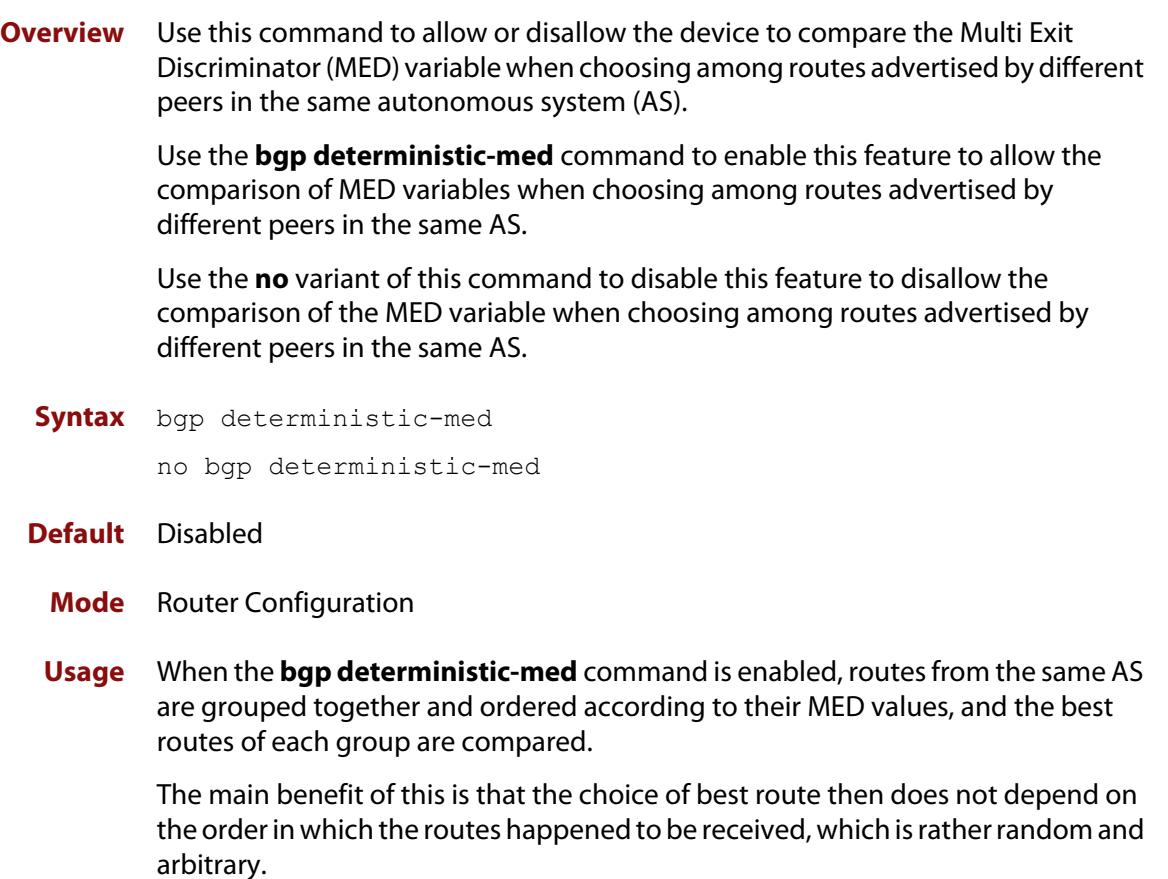

To see how this works, consider the following set of bgp table entries, all for the same route:

```
1: ASPATH 234, MED 120, internal, IGP metric to NEXT HOP 40
2: ASPATH 389, MED 190, internal, IGP metric to NEXT HOP 35
3: ASPATH 234, MED 245, external
```
If **bgp deterministic-med** is not enabled, then entry 3 will be chosen, because it is an external route.

But if BGP deterministic-MED is enabled, the entries will be grouped as follows:

```
Group 1: 1: ASPATH 234, MED 120, internal, IGP metric to NEXT HOP 40
          3: ASPATH 234, MED 245, external
Group 2: 2: ASPATH 389, MED 190, internal, IGP metric to NEXT_HOP 35
```
**NOTE:** Routes from the same AS are grouped together and ordered by MED.

Entry 1 is chosen as the best route from  $Group 1$ , since this route has the lowest MED value. Entry 2 has to be the best route in Group 2, since this is the only route in that group. These two group winners are compared against each other, and

Entry 2 is chosen as the best route because Entry 2 has the lower metric to next-hop.

All routers in an AS should have the same setting for BGP deterministic-MED. All routers in an AS should have BGP deterministic-MED enabled with **bgp deterministic-med**, or all routers in an AS should have BGP deterministic-MED disabled with **no bgp-deterministic- med**.

In the example above, the MED values were not considered when comparing the winners of the two groups (the best routes from the different ASs). To use MED in the comparison of routes from different ASs, use the [bgp always-compare-med](#page-1292-0)  [command](#page-1292-0).

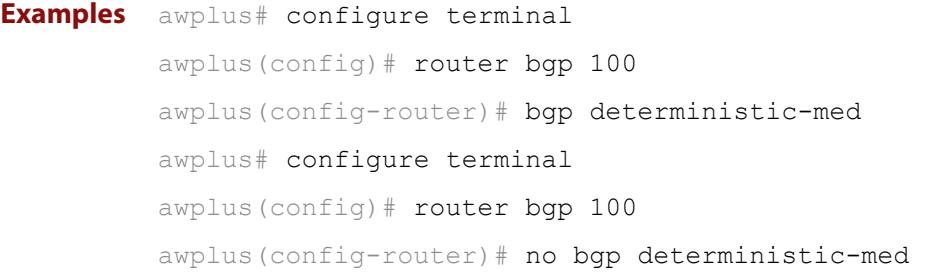

**Related** [show ip bgp \(BGP only\)](#page-1547-0)

**commands** [show bgp ipv6 neighbors \(BGP4+ only\)](#page-1518-0) [show ip bgp neighbors \(BGP only\)](#page-1559-0) **Command changes** Added to AlliedWare Plus prior to 5.4.6-1 Version 5.4.7-2.1: BGP support added for x510 and x550 series Version 5.4.7-2.4: BGP support added for IE300 series

## **bgp enforce-first-as**

**Overview** Use this command to enforce the denying of eBGP updates in which the neighbor's AS number is not the first AS in the AS-path attribute. Use the **no** variant of this command to disable this feature. **Syntax** bgp enforce-first-as no bgp enforce-first-as **Mode** Router Configuration **Usage** This command specifies that any updates received from an external neighbor that do not have the neighbor's configured Autonomous System (AS) at the beginning of the AS\_PATH in the received update must be denied. Enabling this feature adds to the security of the BGP network by not allowing traffic from unauthorized systems. **Example** awplus# configure terminal awplus(config)# router bgp 100 awplus(config-router# bgp enforce-first-as **Command changes** Added to AlliedWare Plus prior to 5.4.6-1 Version 5.4.7-2.1: BGP support added for x510 and x550 series Version 5.4.7-2.4: BGP support added for IE300 series

# **bgp fast-external-failover**

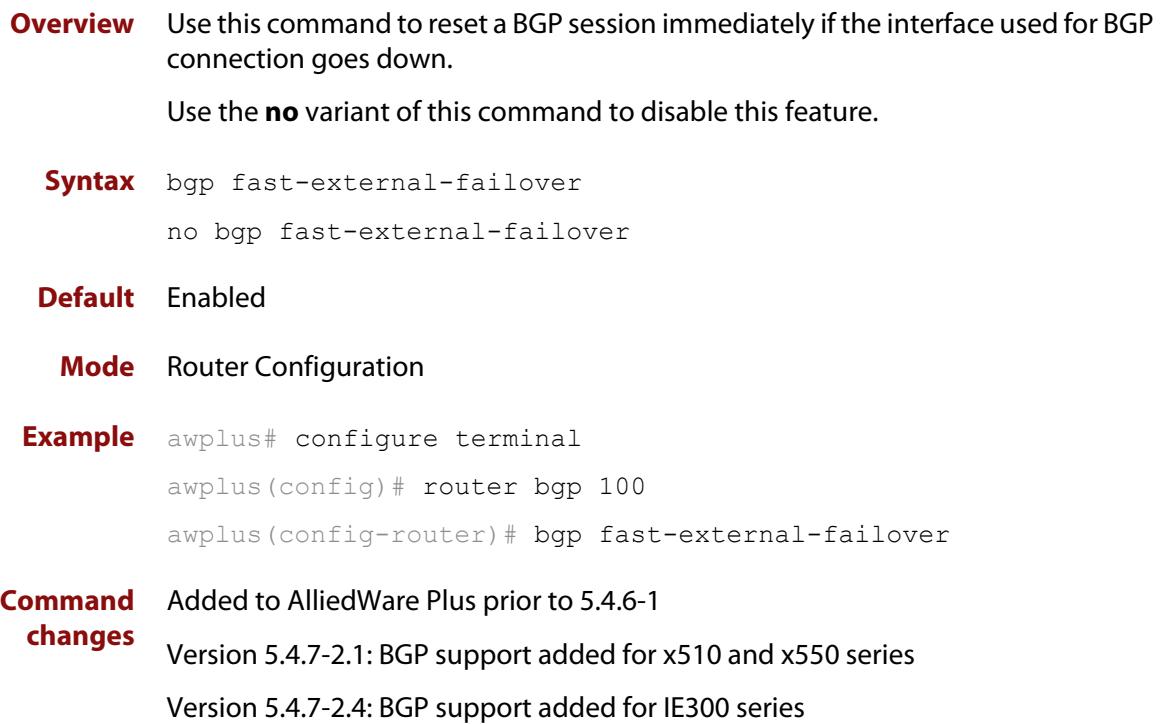

### <span id="page-1318-0"></span>**bgp graceful-restart**

**Overview** Use this command to enable BGP and BGP4+ graceful-restart capabilities for restart and stalepath times.

> Use the **no** variant of this command to restore restart timers to their default settings.

**Syntax** bgp graceful-restart [restart-time *<delay-value>*| stalepath-time *<delay-value>*]

no bgp graceful-restart [restart-time|stalepath-time]

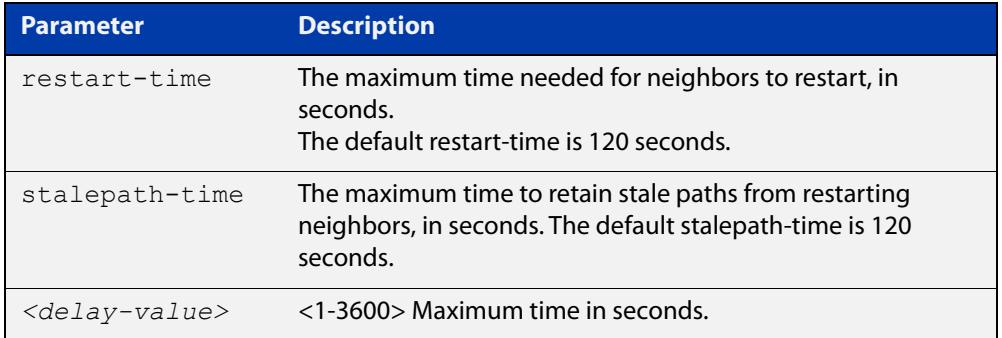

**Default** Graceful restart is disabled by default. If you enable it and do not specify the restart-time and stalepath-time, they default to 120 seconds.

**Mode** Router Configuration

**Usage notes** The **restart-time** parameter is used for setting the maximum time that a graceful-restart neighbor waits to come back up after a restart. This **restart-time** value is applied to neighbors unless you explicitly override it by configuring the corresponding value on the neighbor.

> The **stalepath-time** parameter is used to set the maximum time to preserve stale paths from a gracefully restarted neighbor. All stalepaths, unless reinstated by the neighbor after a re-establishment, will be deleted when time, as specified by the **stalepath-time** parameter, expires.

**Examples** To enable graceful restart, use the commands:

awplus# configure terminal awplus(config)# router bgp 10 awplus(config-router)# bgp graceful-restart

To disable graceful restart, use the commands:

awplus# configure terminal

awplus(config)# router bgp 10

awplus(config-router)# no bgp graceful-restart

To enable graceful restart and set the restart time to 150 seconds, use the commands:

```
awplus# configure terminal
            awplus(config)# router bgp 10
            awplus(config-router)# bgp graceful-restart restart-time 150
            To return the restart-time to its default of 120 seconds, use the commands:
            awplus# configure terminal
            awplus(config)# router bgp 10
            awplus(config-router)# no bgp graceful-restart restart-time
   Related
commands
            bgp graceful-restart graceful-reset
            restart bgp graceful (BGP only)
Command
  changes
            Added to AlliedWare Plus prior to 5.4.6-1
            Version 5.4.7-2.1: BGP support added for x510 and x550 series
            Version 5.4.7-2.4: BGP support added for IE300 series
```
# <span id="page-1320-0"></span>**bgp graceful-restart graceful-reset**

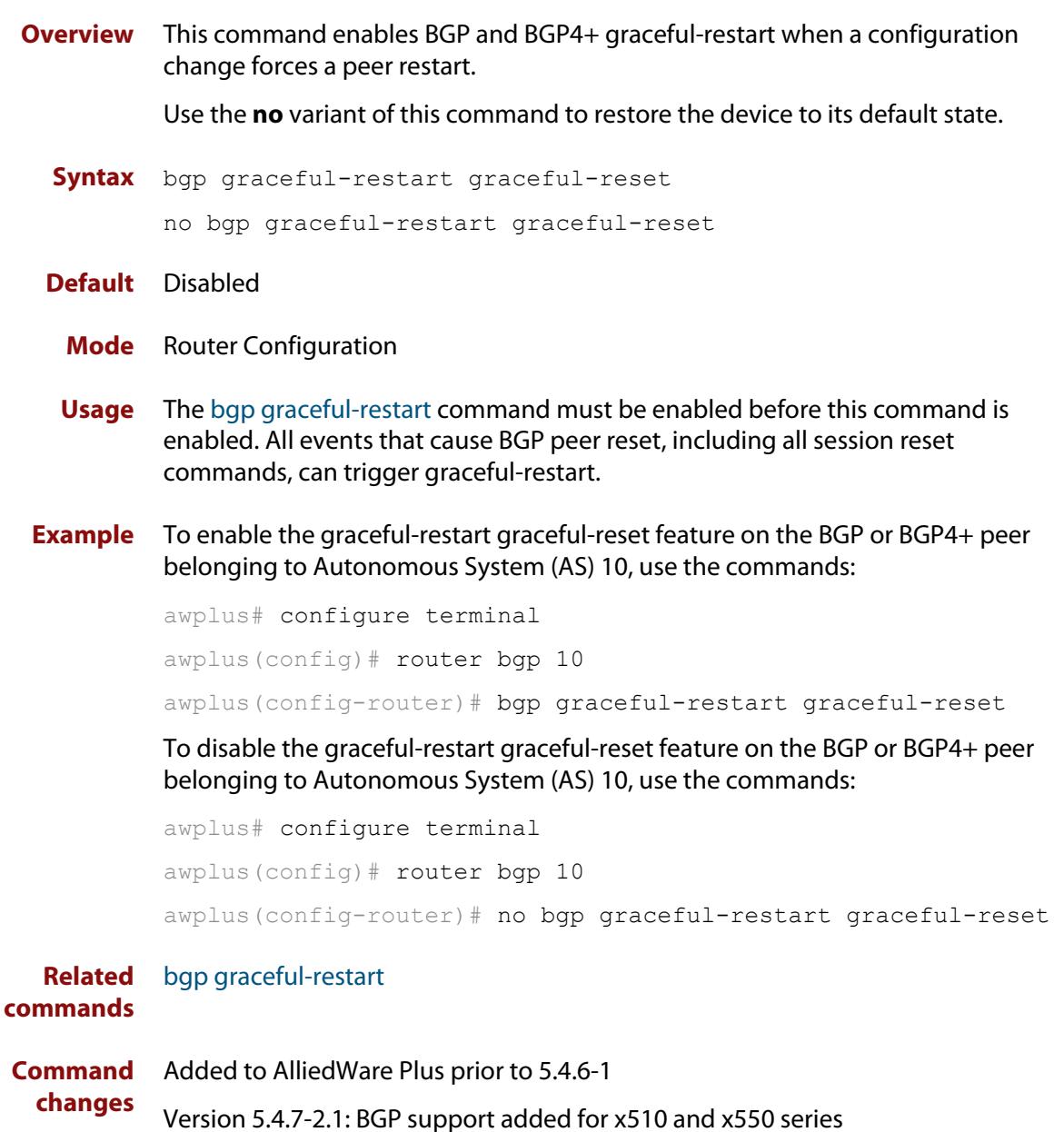

Version 5.4.7-2.4: BGP support added for IE300 series

### **bgp log-neighbor-changes**

**Overview** Use this command to enable logging of status change messages without turning on **debug bgp** commands.

Use the **no** variant of this command to disable this feature.

**Syntax** bgp log-neighbor-changes

no bgp log-neighbor-changes

- **Default** Disabled
	- **Mode** Router Configuration

**Usage notes** AlliedWare Plus™ provides other kinds of logging services for neighbor status, for example, **debug bgp fsm** and **debug bgp events**.

> However, these commands create a significant hit in the logging performance. If you need to log neighbor status changes only, we recommend turning off all the debug commands, and then use this command.

To see BGP neighbor changes in the log you must also set the log level to informational using the **log buffered** command.

A sample output of this log is:

%Protocol-Severity-Events: Message-text

A sample output of the log for an interface down event is:

%BGP-5-ADJCHANGE: neighbor 10.10.0.24 Down Interface flap

The **bgp log-neighbor-changes** command logs the following events:

- **BGP Notification Received**
- Erroneous BGP Update Received
- User reset request
- Peer time-out
- Peer Closing down the session
- Interface flap
- Router ID changed
- Neighbor deleted
- Member added to peer group
- Administrative shutdown

**changes**

- Remote AS changed
- RR client configuration modification
- Soft reconfiguration modification
- **Example** To enable the logging of BGP status changes without using the debug bgp command:

awplus# configure terminal awplus(config)# router bgp 100 awplus(config-router)# bgp log-neighbor-changes

**Command** Added to AlliedWare Plus prior to 5.4.6-1

Version 5.4.7-2.1: BGP support added for x510 and x550 series

Version 5.4.7-2.4: BGP support added for IE300 series

### **bgp memory maxallocation**

**Overview** This command allocates a maximum percentage of the RAM (Random Access Memory) available on the device for BGP processes.

> When this percentage is exceeded, BGP peering terminates and an **out of resources** error displays. The default setting for **bgp memory maxallocation** is 100% memory allocation.

Use the **no** variant of this command to reset memory allocation to the default.

**Syntax** bgp memory maxallocation <*1-100*>

no bgp memory maxallocation

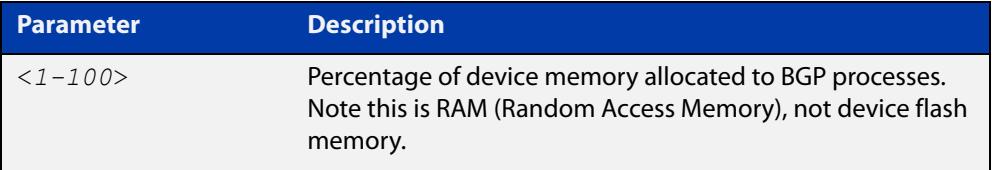

**Default** BGP processes are allocated the maximum percentage of 100% of the device's available RAM memory by default. Note only non-default BGP memory allocation values are shown in the running or startup configuration files:

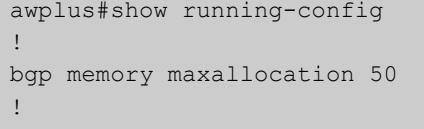

### **Mode** Global Configuration

**Examples** To limit the maximum amount of memory used by BGP processes to 65% of the total RAM memory available on the device, use the commands:

awplus# configure terminal

awplus(config)# bgp memory maxallocation 65

To return to the default 100% maximum RAM memory allocation available on the device for BGP processes, use the commands:

awplus# configure terminal awplus(config)# no bgp memory maxallocation

**Command changes** Added to AlliedWare Plus prior to 5.4.6-1 Version 5.4.7-2.1: BGP support added for x510 and x550 series Version 5.4.7-2.4: BGP support added for IE300 series

## <span id="page-1324-0"></span>**bgp nexthop-trigger-count**

**Overview** Use this command to configure the display of BGP next hop tracking status. Use the **no** variant of this command to disable this function.

**Syntax** bgp nexthop-trigger-count <*0-127*>

no bgp nexthop-trigger-count

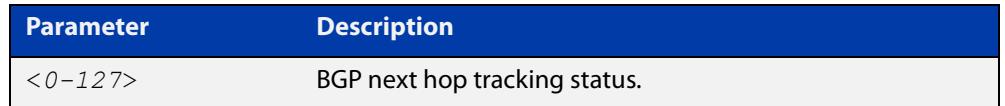

### **Mode** Router Configuration

**Example** To enable next-hop-tracking status on the BGP peer belonging to the Autonomous System (AS) 100, enter the following commands:

```
awplus# configure terminal
awplus(config)# router bgp 100
awplus(config-router)# bgp nexthop-trigger-count 10
```
To disable next-hop-tracking status, enter the following commands:

awplus# configure terminal awplus(config)# router bgp 100 awplus(config-router)# no bgp nexthop-trigger-count

**Related commands** [bgp nexthop-trigger delay](#page-1325-0) [bgp nexthop-trigger enable](#page-1326-0) [show bgp nexthop-tracking \(BGP only\)](#page-1544-0) **Command changes** Added to AlliedWare Plus prior to 5.4.6-1 Version 5.4.7-2.1: BGP support added for x510 and x550 series Version 5.4.7-2.4: BGP support added for IE300 series

## <span id="page-1325-0"></span>**bgp nexthop-trigger delay**

**Overview** Use this command to set the delay interval for next hop address tracking. Use the **no** variant of this command to reset the timer value to the default.

**Syntax** bgp nexthop-trigger delay <*1-100*>

no bgp nexthop-trigger delay

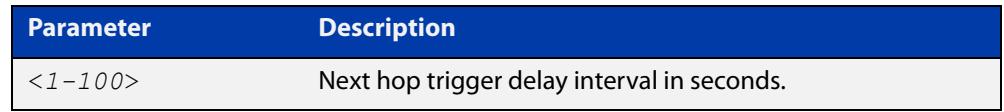

**Default** The default next hop delay interval is 5 seconds.

- **Mode** Global Configuration
- **Usage** This command configures the delay interval between routing table waits for next hop delay tracking. The delay interval determines how long BGP waits after it receives the trigger from the system about one or more next hop changes before it walks the full BGP table to determine which prefixes are affected by the next hop changes.

**Example** To set the next hop delay interval to 6 seconds, enter the command:

awplus# configure terminal awplus(config)# bgp nexthop-trigger delay 6

**Related** [bgp nexthop-trigger-count](#page-1324-0)

**commands** [bgp nexthop-trigger enable](#page-1326-0)

**Command changes** Added to AlliedWare Plus prior to 5.4.6-1 Version 5.4.7-2.1: BGP support added for x510 and x550 series Version 5.4.7-2.4: BGP support added for IE300 series

## <span id="page-1326-0"></span>**bgp nexthop-trigger enable**

**Overview** Use this command to enable next hop address tracking. If next hop address tracking is enabled and a next hop trigger delay interval has not been explicitly set with the [bgp nexthop-trigger delay command](#page-1325-0), the default delay interval of 5 seconds is used.

Use the **no** variant of this command to disable this feature.

**Syntax** bgp nexthop-trigger enable

no bgp nexthop-trigger enable

- **Default** Disabled.
	- **Mode** Global Configuration
	- **Usage** Next hop address tracking is an event driven notification system that monitors the status of routes installed in the Routing Information Base (RIB) and reports next hop changes that affect internal BGP (iBGP) or external BGP (eBGP) prefixes directly to the BGP process. This improves the overall BGP convergence time, by allowing BGP to respond rapidly to next hop changes for routes installed in the RIB.

If next hop tracking is enabled after certain routes are learned, the registration of all the next hops of selected BGP routes are done immediately after the next hop tracking feature is enabled.

If next hop tracking is disabled, and if there are still some selected BGP routes, BGP deregisters the next hops of all of the selected BGP routes from the system.

If next hop tracking is disabled when next hop tracking is in the process of execution, an error appears, and next hop tracking is not disabled. However, if the next hop tracking timer is running at the time of negation, the next hop tracking timer is stopped, and next hop tracking is disabled.

**Example** To enable next hop address tracking, enter the command:

awplus# configure terminal awplus(config)# bqp nexthop-trigger enable

**Related commands** [bgp nexthop-trigger-count](#page-1324-0) [bgp nexthop-trigger delay](#page-1325-0) [show bgp nexthop-tracking \(BGP only\)](#page-1544-0)

**Command changes** Added to AlliedWare Plus prior to 5.4.6-1 Version 5.4.7-2.1: BGP support added for x510 and x550 series Version 5.4.7-2.4: BGP support added for IE300 series

# **bgp rfc1771-path-select (BGP only)**

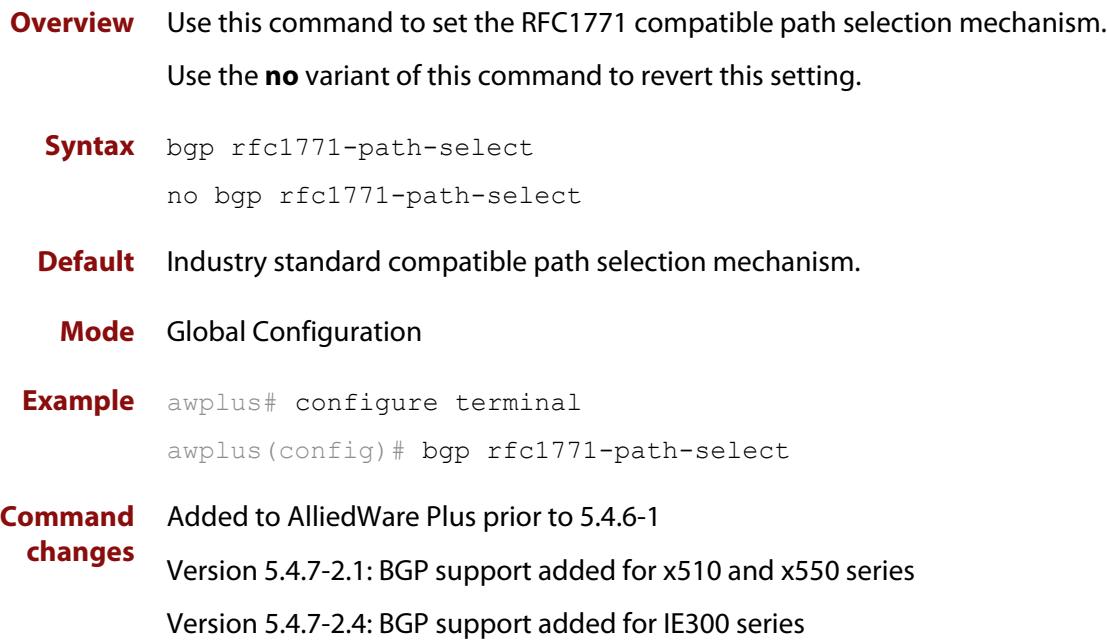

# **bgp rfc1771-strict (BGP only)**

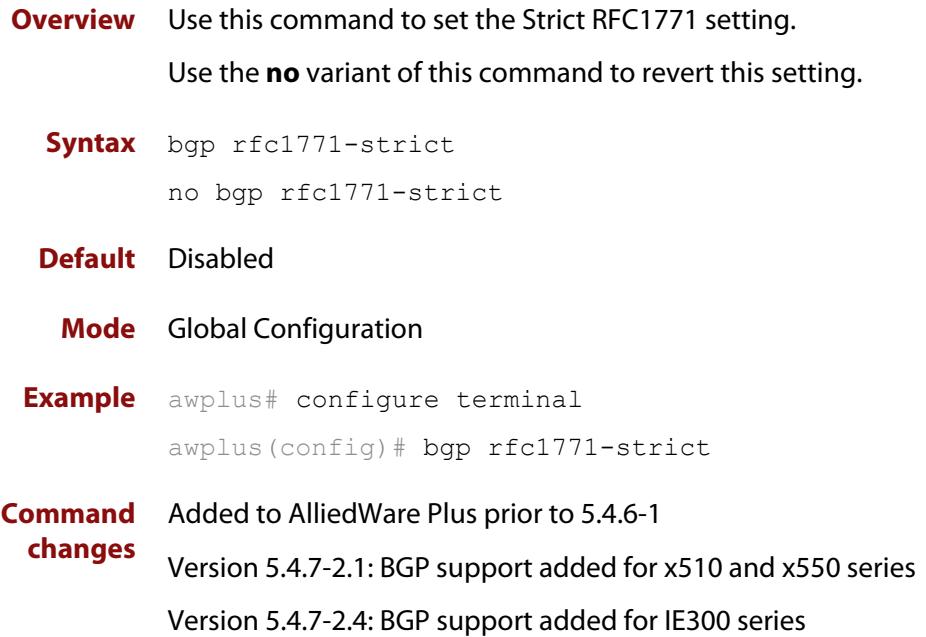

### **bgp router-id**

**Overview** Use this command to configure the router identifier. The IPv4 address specified in this command does not have to be an IPv4 address that is configured on any of the interfaces on the device. Note that you must specify an IPv4 address with this when used for BGP4+.

> Use the **no** variant of this command to return the router-id to its default value (as described in Default below).

```
Syntax bgp router-id <routerid>
```
no bgp router-id [<*routerid*>]

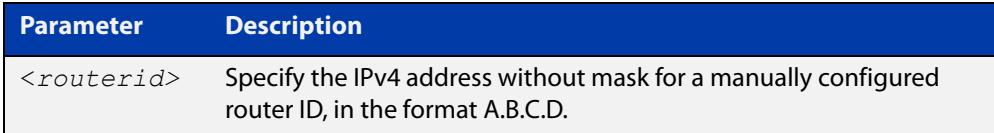

- **Default** If the BGP router ID is not specified, the IPv4 address of the loopback interface is used. When there is no address on the loopback interface, the highest IP address among the other interfaces is used.
- **Mode [BGP]** Router Configuration or IPv4 Address Family Configuration
- **Mode [BGP4+]** Router Configuration
	- **Usage** Use the **bgp router-id** command to manually configure a fixed router ID as a BGP or BGP4+ router identifier. This router ID takes precedence over all other possible router ID sources. The order of precedence is:
		- 1) router ID configured with this command
		- 2) IP address of the loopback interface
		- 3) highest IP address from the other interfaces
	- **Examples** To configure a router ID with an IPv4 address for a BGP or BGP4+ router identifier, enter the commands listed below:

```
awplus# configure terminal
awplus(config)# router bgp 100
awplus(config-router)# bgp router-id 1.1.2.3
```
To disable the router ID for a BGP or BGP4+ router identifier enter the commands listed below:

```
awplus# configure terminal
awplus(config)# router bgp 100
awplus(config-router)# no bgp router-id
```
**Command changes** Added to AlliedWare Plus prior to 5.4.6-1 Version 5.4.7-2.1: BGP support added for x510 and x550 series Version 5.4.7-2.4: BGP support added for IE300 series

## **bgp scan-time (BGP only)**

**Overview** Use this command to set the interval for BGP route next-hop scanning. Use the **no** variant of this command to disable this function.

**Syntax** bgp scan-time <*time*>

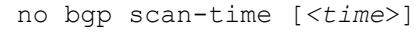

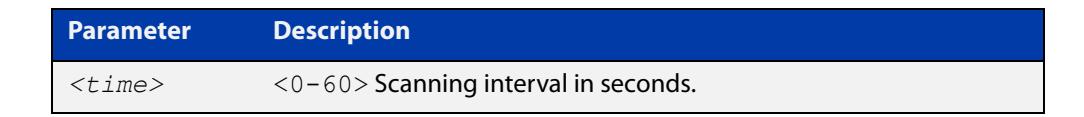

**Default** The default scanning interval is 60 seconds.

- **Mode** Router Configuration
- **Usage** Use this command to configure scanning intervals of BGP routers. This interval is the period after which router checks the validity of the routes in its database.

To disable BGP scanning, set the scan time interval to 0 seconds.

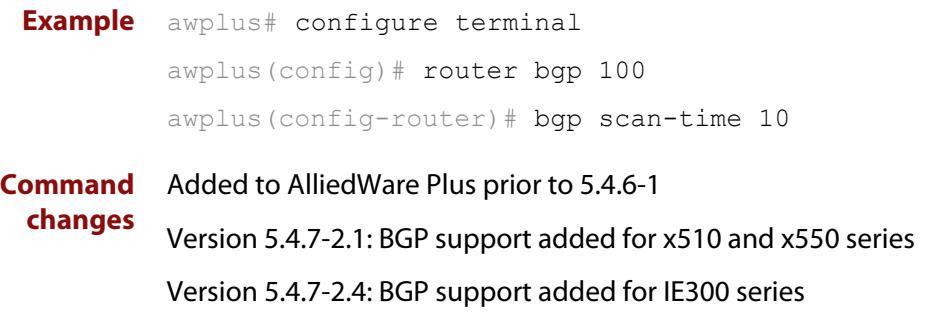
### **bgp update-delay**

**Overview** Use this command to specify the update-delay value for a graceful-restart capable router.

Use the **no** variant of this command to revert to the default update-delay value.

**Syntax** bgp update-delay <*1-3600*>

no bgp update-delay [<*1-3600*>]

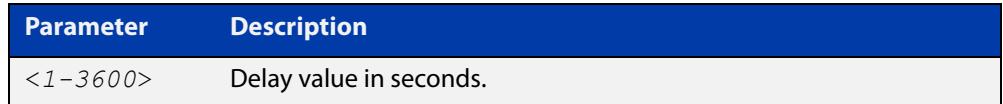

**Default** The default update-delay value is 120 seconds.

- **Mode** Router Configuration
- **Usage** The update-delay value is the maximum time a graceful-restart capable router which is restarting will defer route-selection and advertisements to all its graceful-restart capable neighbors. This maximum time starts from the instance the first neighbor attains established state after restart. The restarting router prematurely terminates this timer when end-of-rib markers are received from all its graceful-restart capable neighbors.

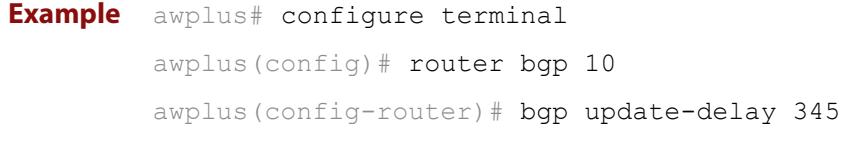

**Command changes** Added to AlliedWare Plus prior to 5.4.6-1 Version 5.4.7-2.1: BGP support added for x510 and x550 series Version 5.4.7-2.4: BGP support added for IE300 series

### **clear bgp \***

**Overview** Use this command to reset the BGP and BGP4+ connections for all peers.

**Syntax** clear bgp \* clear bgp \* in [prefix-filter] clear bgp \* out clear bgp \* soft [in|out]

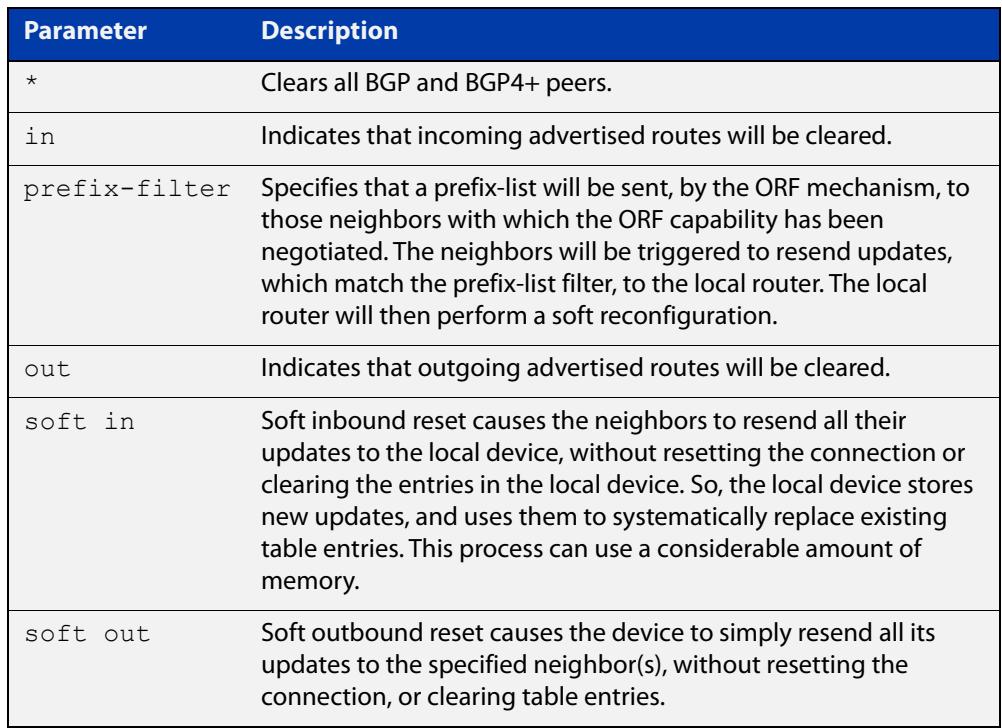

### **Mode** Privileged Exec

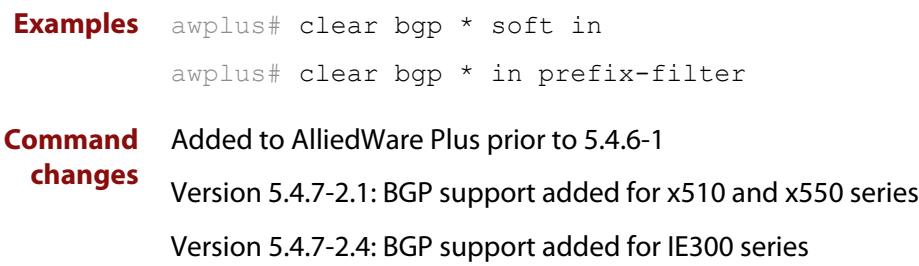

## <span id="page-1334-0"></span>**clear bgp (IPv4 or IPv6 address)**

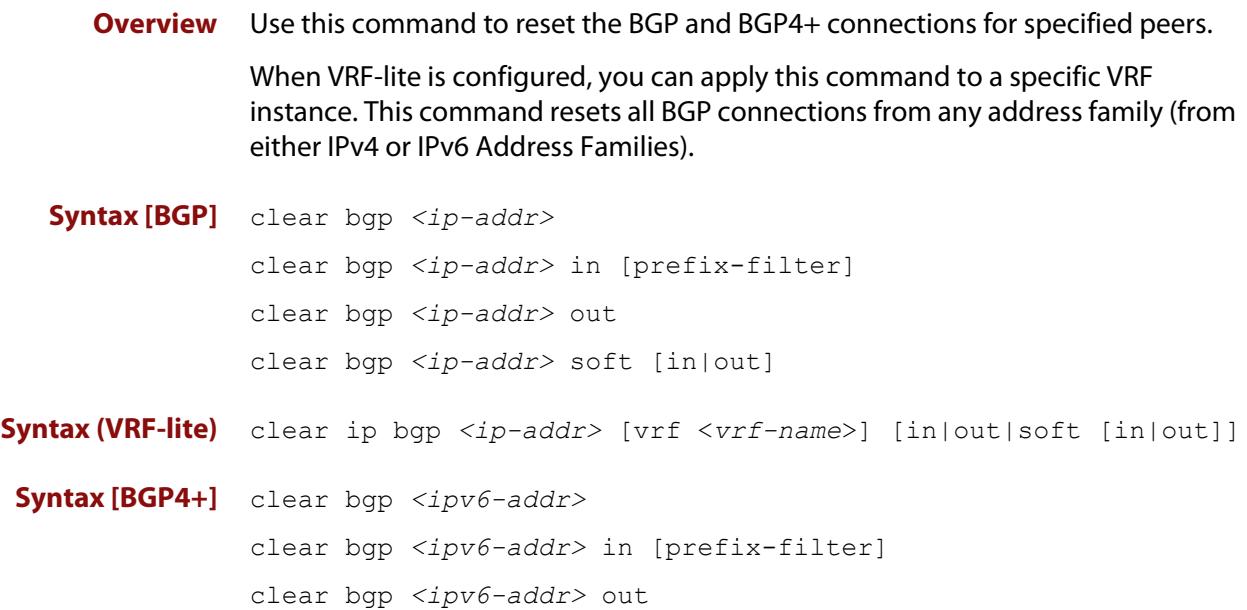

clear bgp *<ipv6-addr>* soft [in|out]

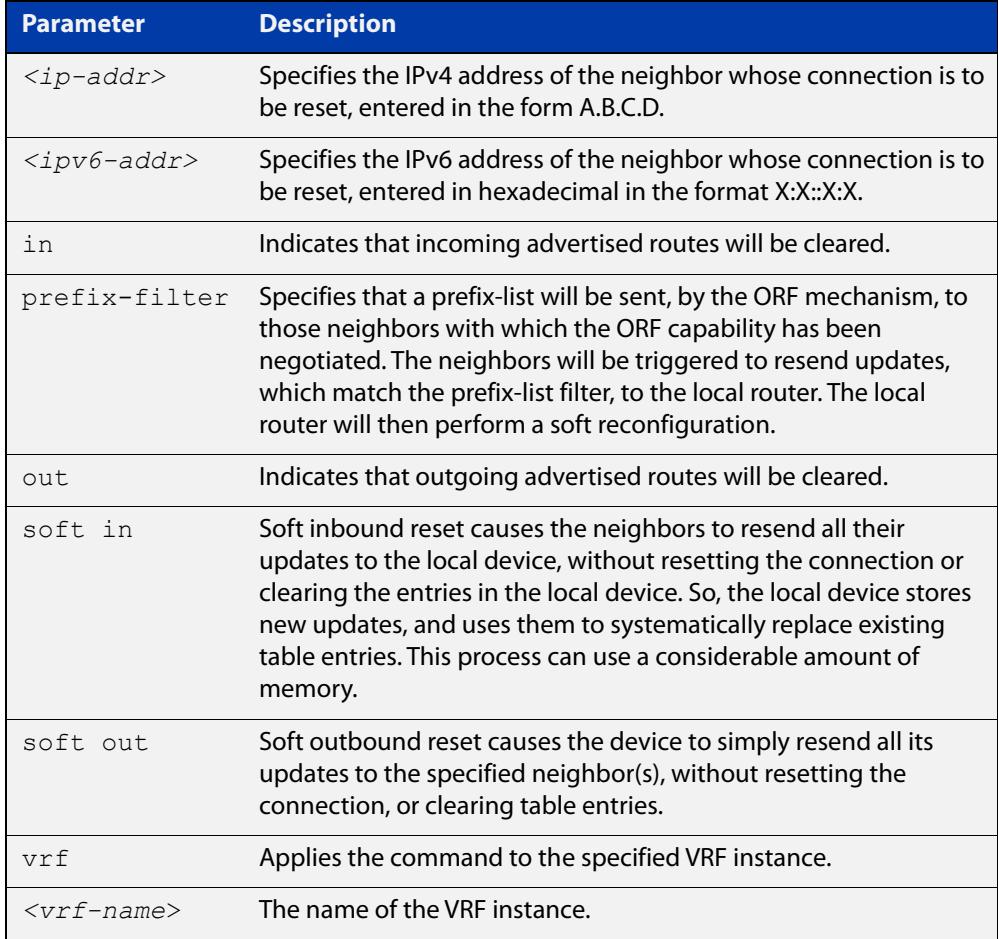

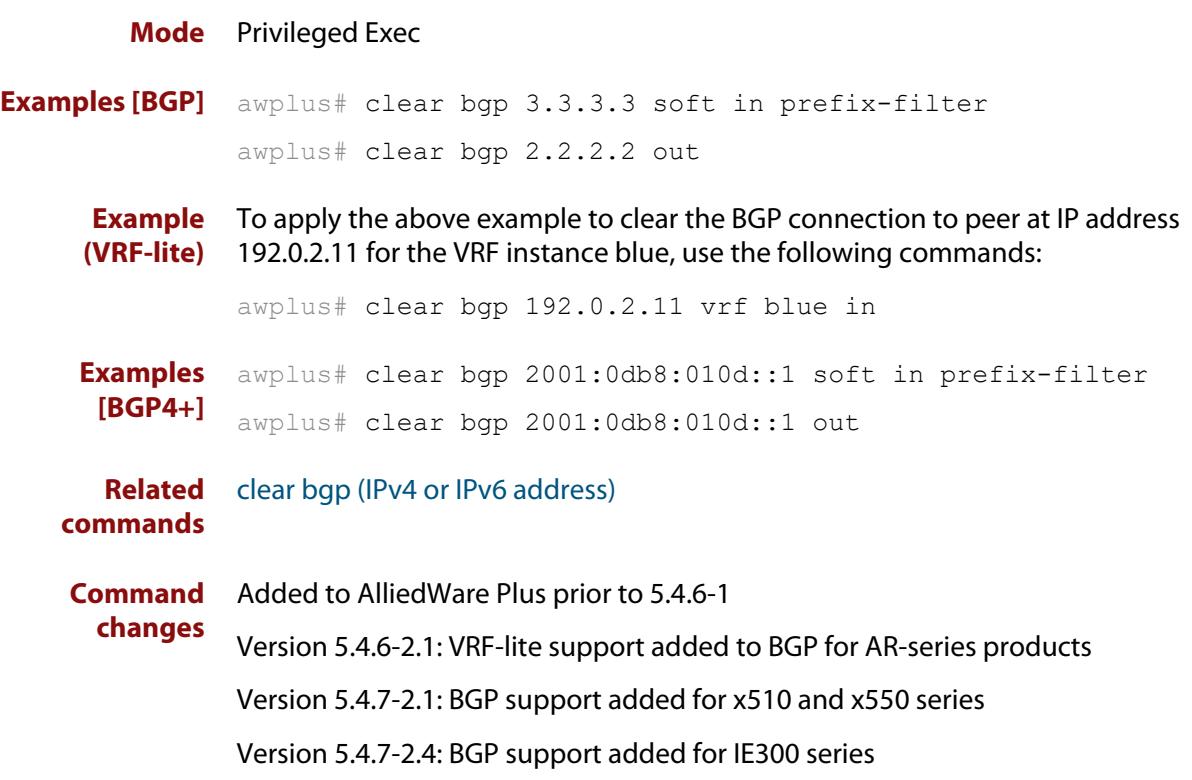

## **clear bgp (ASN)**

**Overview** Use this command to reset the BGP and BGP4+ connections for peers in the specified Autonomous System Number (ASN).

**Syntax** clear bgp <*asn*> [in [prefix-filter]|out|soft [in|out]]

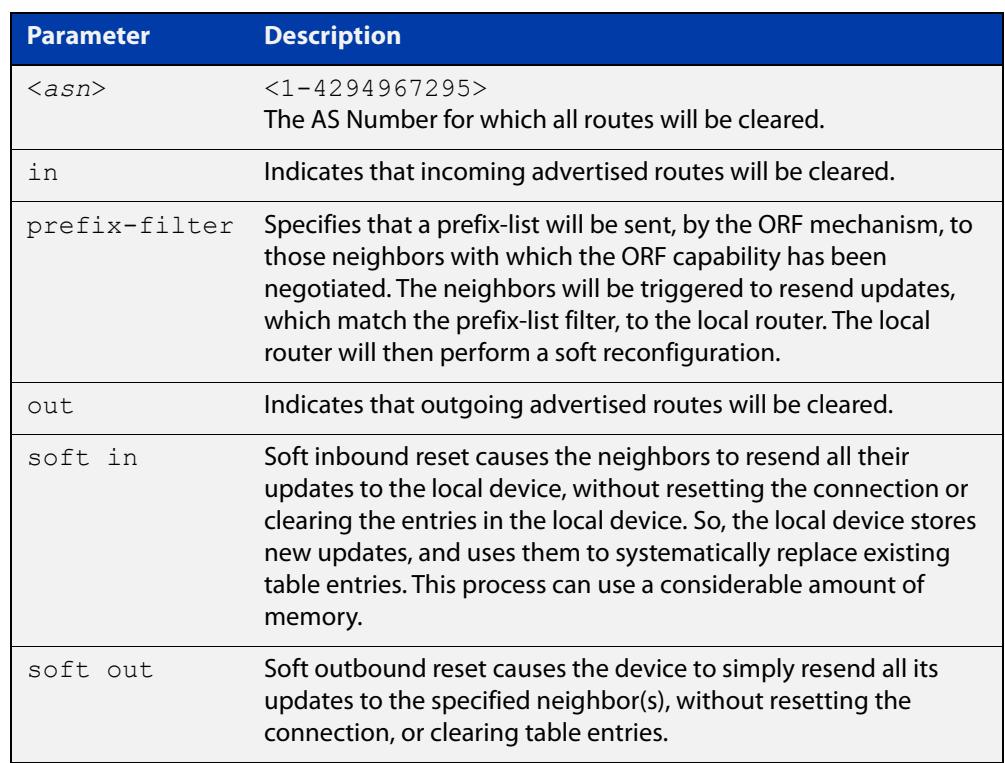

### **Mode** Privileged Exec

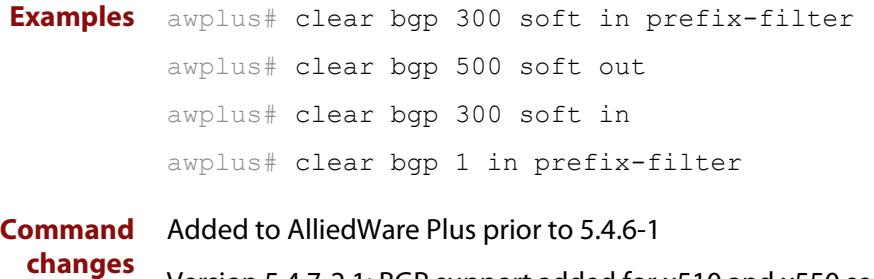

Version 5.4.7-2.1: BGP support added for x510 and x550 series

Version 5.4.7-2.4: BGP support added for IE300 series

## **clear bgp external**

**Overview** Use this command to reset the BGP and BGP4+ connections for all external peers.

**Syntax** clear bgp external [in [prefix-filter]|out|soft [in|out]]

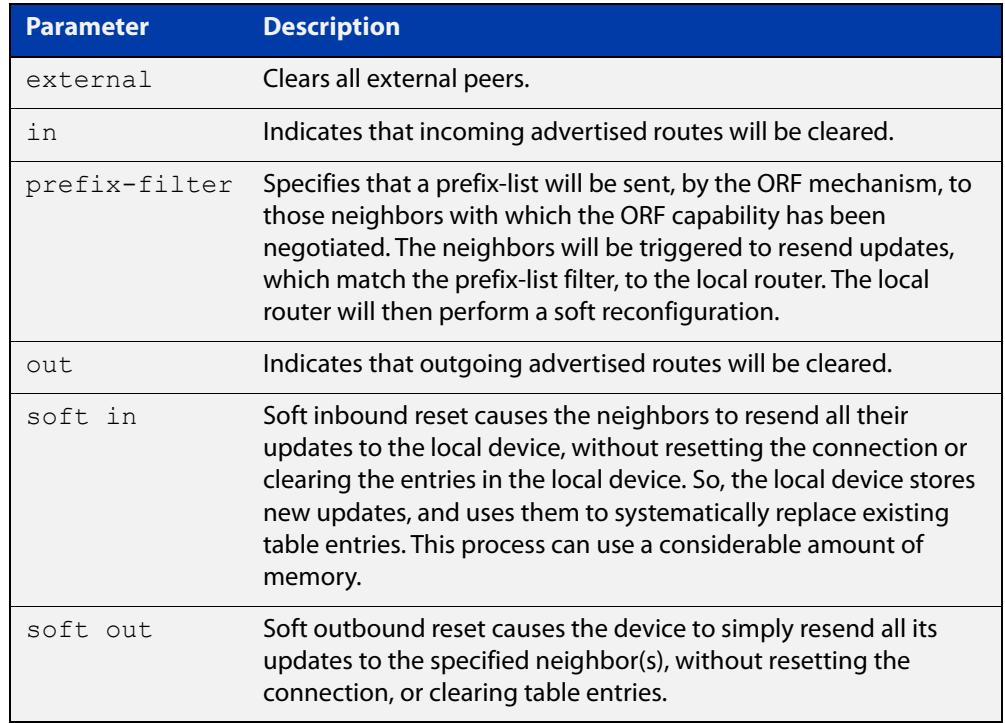

#### **Mode** Privileged Exec

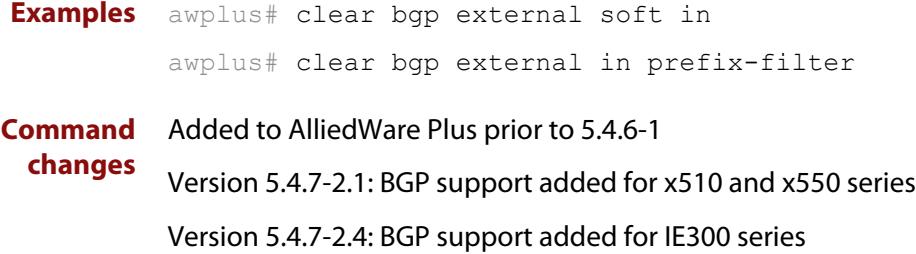

### **clear bgp peer-group**

- **Overview** Use this command to reset the BGP and BGP4+ connections for all members of a peer group.
	- **Syntax** clear bgp peer-group <*peer-group*> [in [prefix-filter]|out|soft [in|out]]

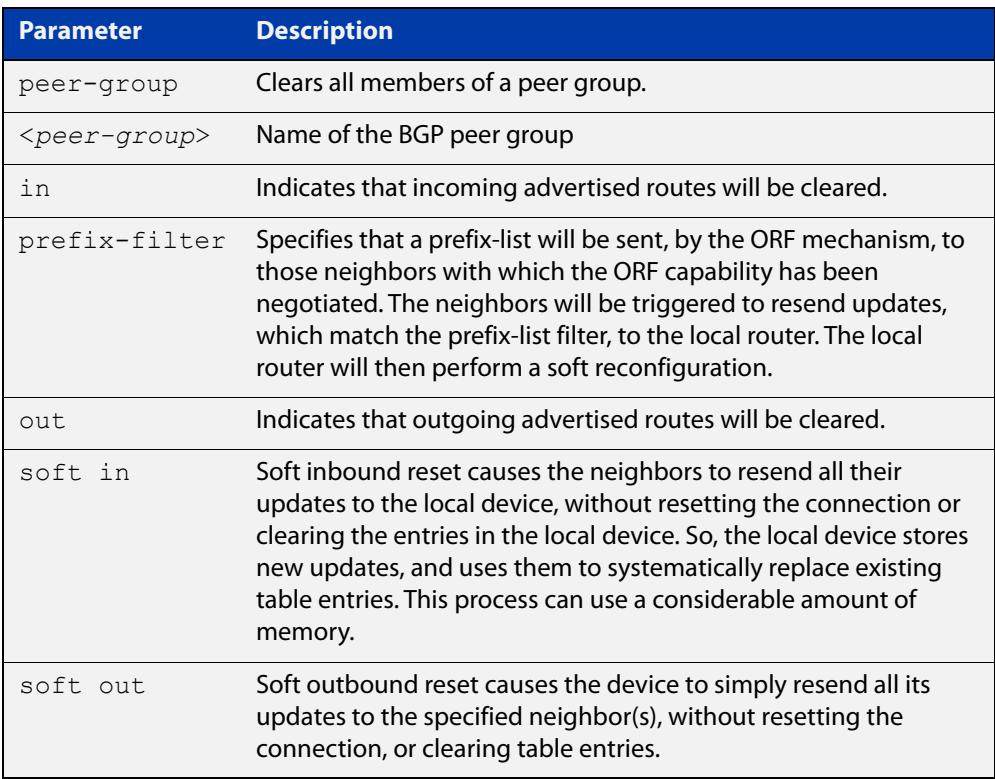

### **Mode** Privileged Exec

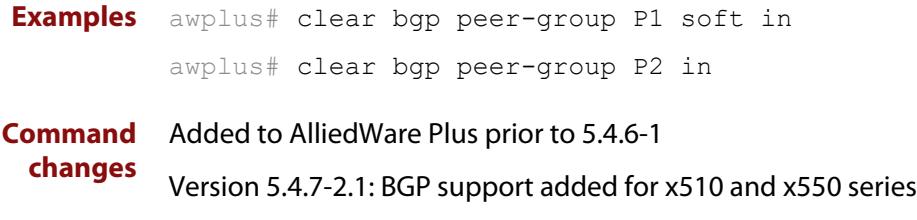

Version 5.4.7-2.4: BGP support added for IE300 series

## **clear bgp ipv6 (ipv6 address) (BGP4+ only)**

- **Overview** Use this command to reset the IPv6 BGP4+ connection to the peer specified by the IP address.
	- **Syntax** clear bgp ipv6 *<ipv6-addr>* [in [prefix-filter]|out|soft [in|out]]

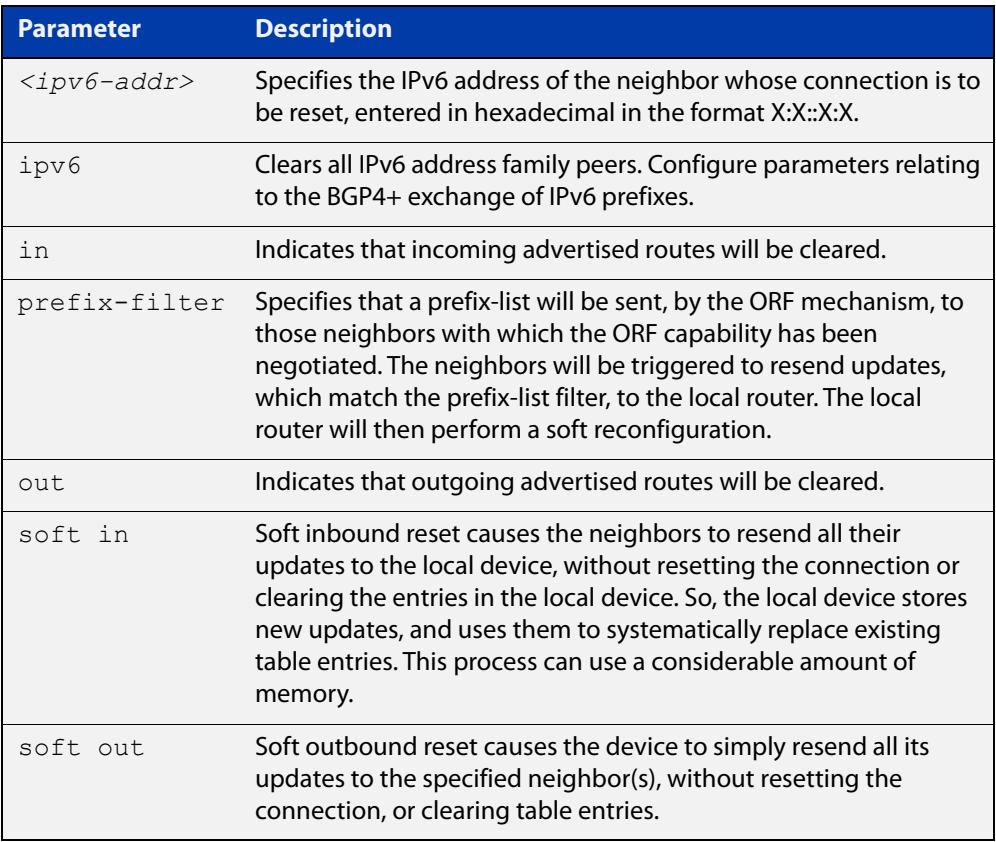

### **Mode** Privileged Exec

**Examples** Use the following command to clear the BGP4+ connection to peer at IPv6 address 2001:0db8:010d::1, and clearing all incoming routes.

awplus# clear ip bgp 2001:0db8:010d::1 in

**Command** Added to AlliedWare Plus prior to 5.4.6-1

Version 5.4.7-2.1: BGP support added for x510 and x550 series

Version 5.4.7-2.4: BGP support added for IE300 series

**changes**

## **clear bgp ipv6 dampening (BGP4+ only)**

### **Overview** Use this command to clear route dampening information and unsuppress routes that have been suppressed routes.

**Syntax** clear bgp ipv6 dampening [*<ipv6-addr>*|*<ipv6-addr/prefix-length>*]

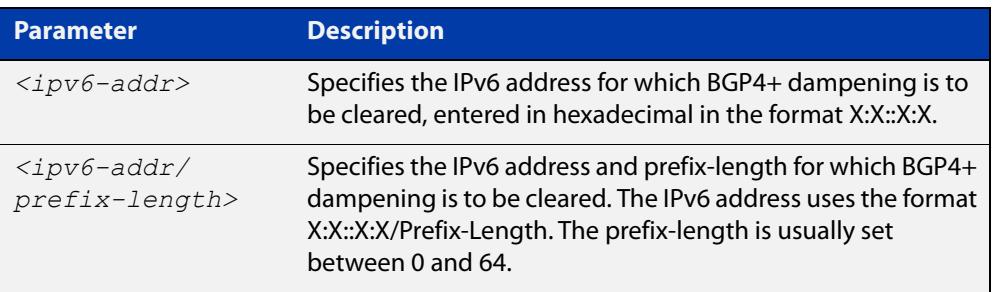

### **Mode** Privileged Exec

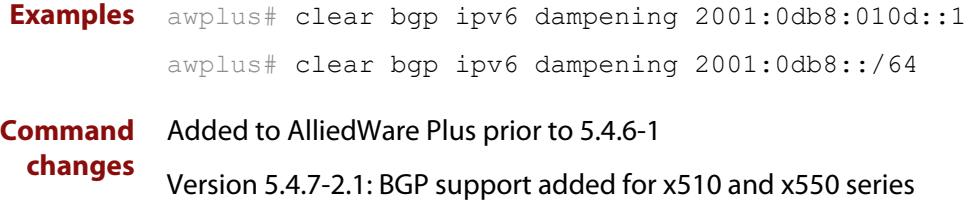

Version 5.4.7-2.4: BGP support added for IE300 series

## **clear bgp ipv6 flap-statistics (BGP4+ only)**

### **Overview** Use this command to clear the flap count and history duration for the specified prefixes.

**Syntax** clear bgp ipv6 flap-statistics [*<ipv6-addr>*|*<ipv6-addr/prefix-length>*]

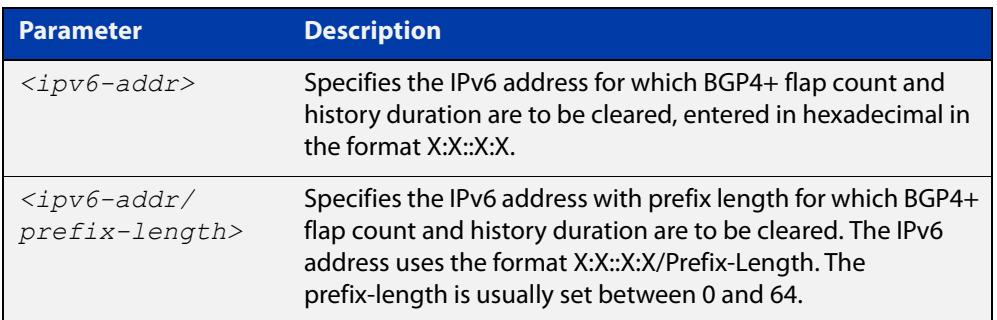

### **Mode** Privileged Exec

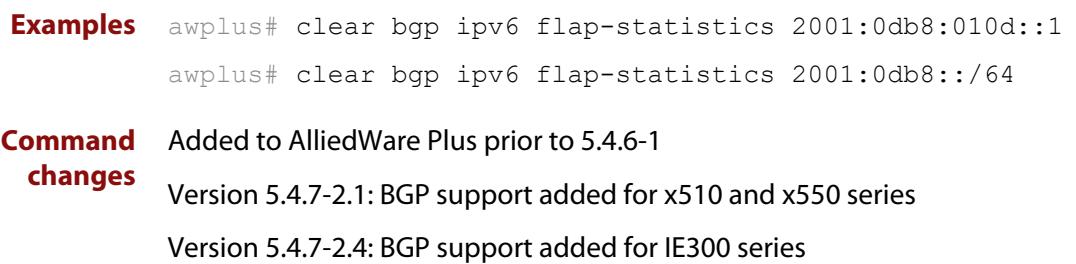

### **clear bgp ipv6 (ASN) (BGP4+ only)**

- **Overview** Use this command to reset the BGP4+ connections to all peers in a specified Autonomous System Number (ASN).
	- **Syntax** clear bgp ipv6 <asn> [in [prefix-filter]|out|soft [in|out]] clear bgp ipv6 *<asn>* clear bgp ipv6 *<asn>* in [prefix-filter] clear bgp ipv6 *<asn>* out clear bgp ipv6 *<asn>* soft [in|out]

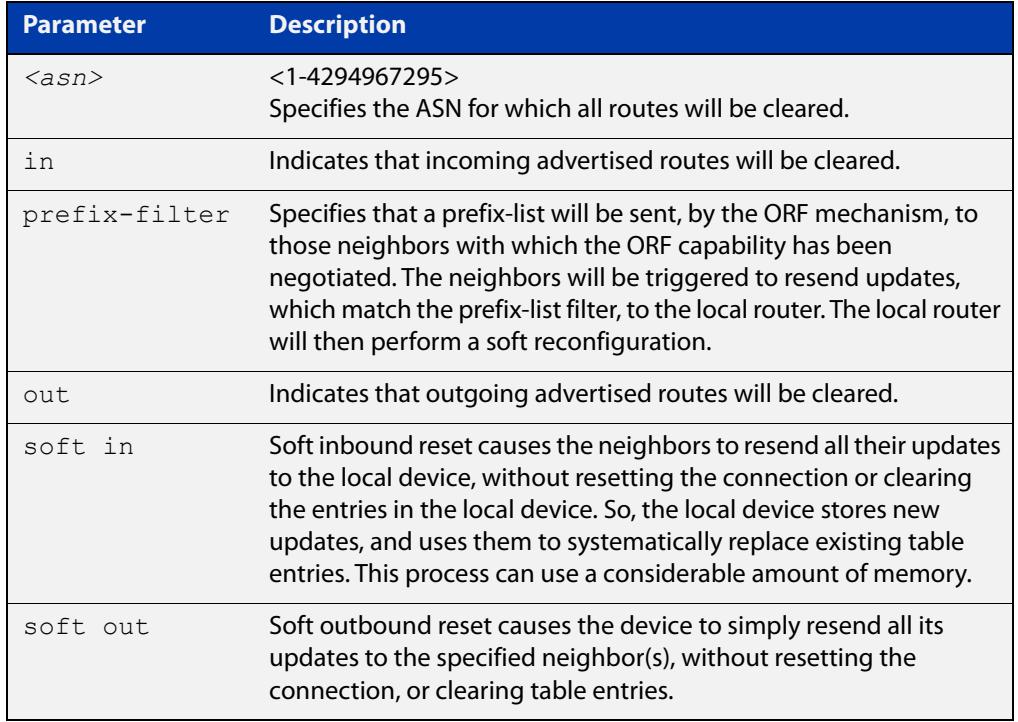

### **Mode** Privileged Exec

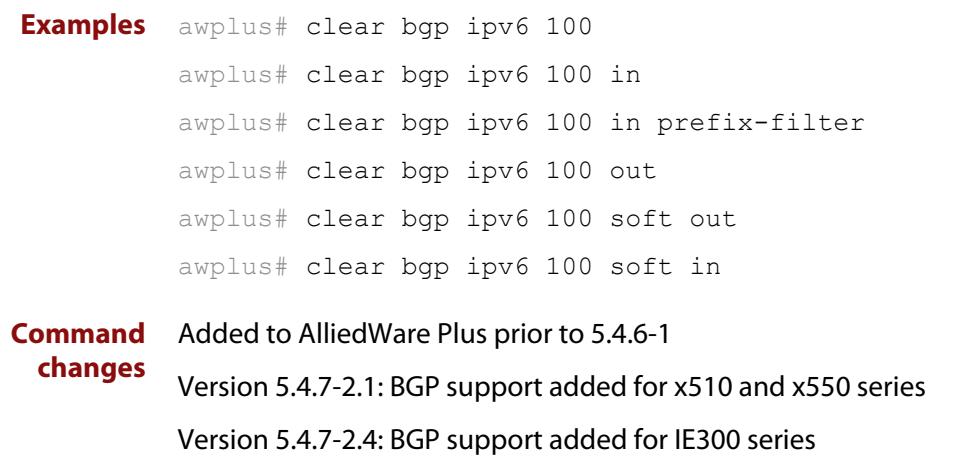

### **clear bgp ipv6 external (BGP4+ only)**

#### **Overview** Use this command to reset the BGP4+ connections to all external peers.

```
Syntax clear bgp ipv6 external [in [prefix-filter]|out|soft [in|out]]
       clear bgp ipv6 external
       clear bgp ipv6 external in [prefix-filter]
       clear bgp ipv6 external out
       clear bgp ipv6 external soft [in|out]
```
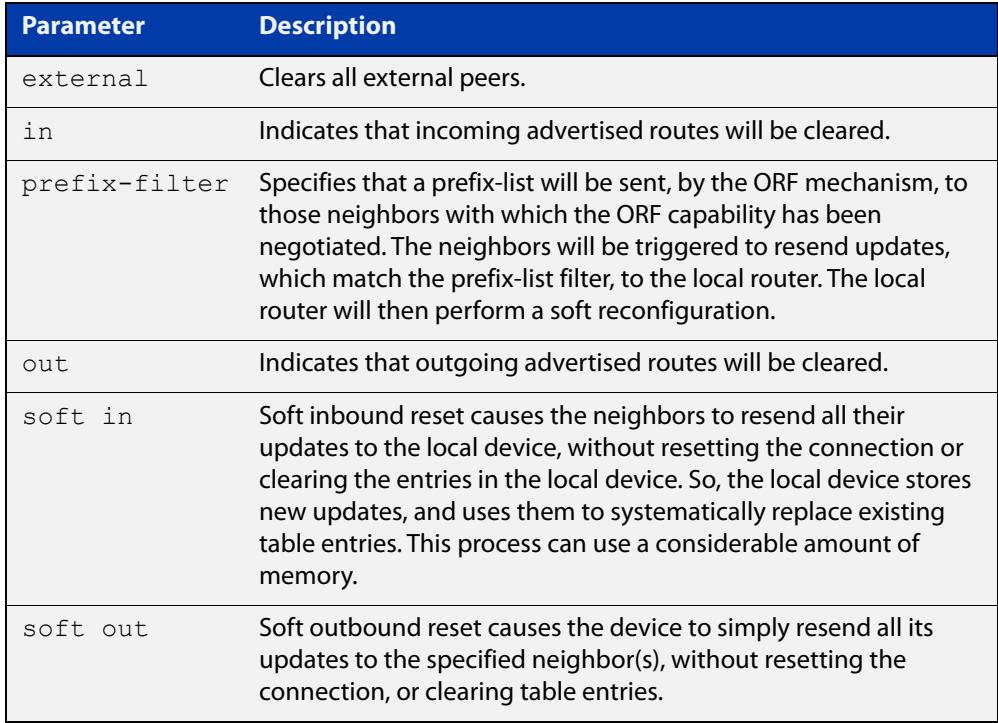

### **Mode** Privileged Exec

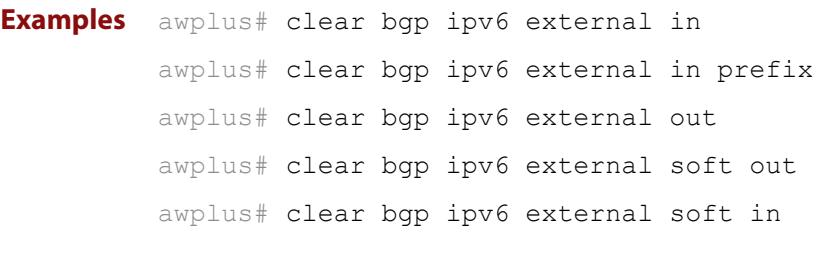

**Command changes** Added to AlliedWare Plus prior to 5.4.6-1 Version 5.4.7-2.1: BGP support added for x510 and x550 series Version 5.4.7-2.4: BGP support added for IE300 series

## **clear bgp ipv6 peer-group (BGP4+ only)**

### **Overview** Use this command to reset the BGP4+ connections to all members of a peer group.

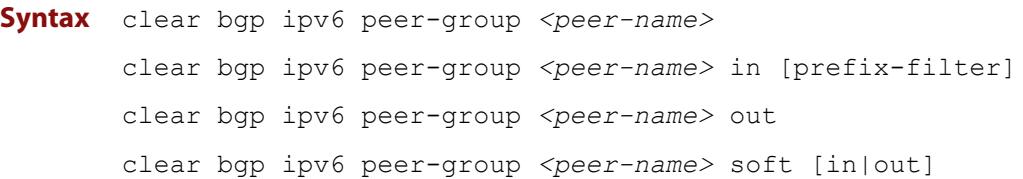

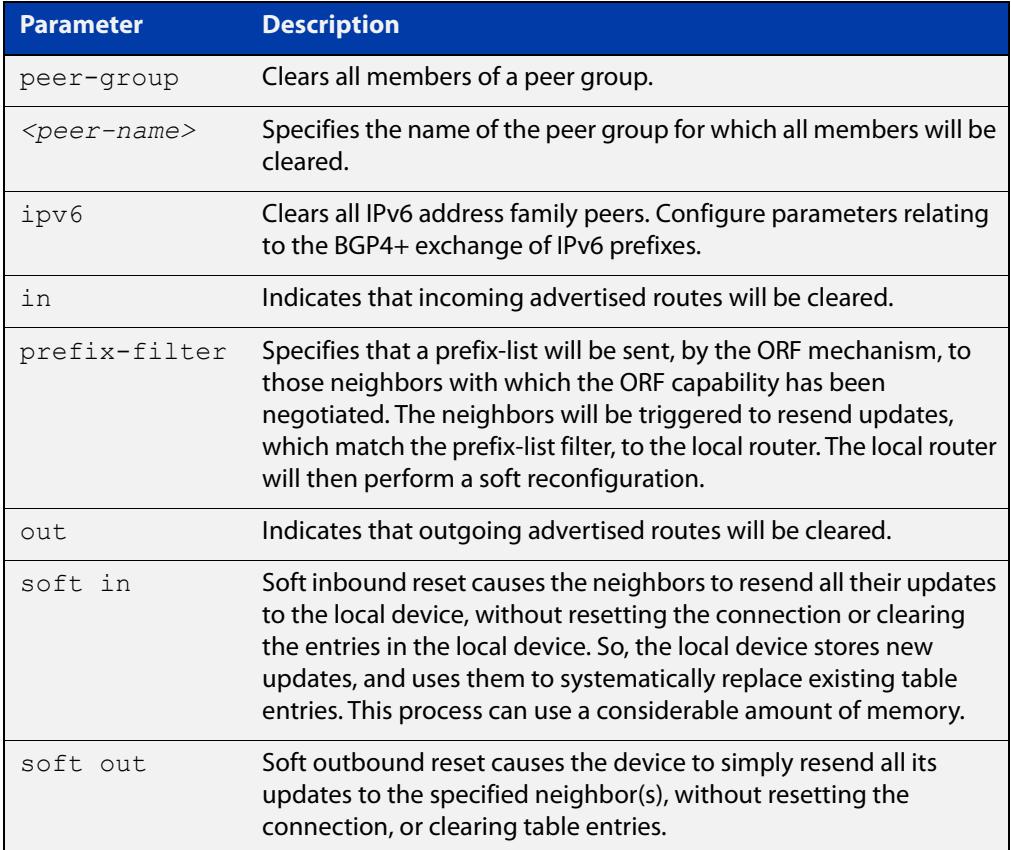

#### **Mode** Privileged Exec

**Example** awplus# clear bgp ipv6 peer-group Peer1 out

**Command** Added to AlliedWare Plus prior to 5.4.6-1

**changes** Version 5.4.7-2.1: BGP support added for x510 and x550 series

Version 5.4.7-2.4: BGP support added for IE300 series

# **clear ip bgp \* (BGP only)**

**Overview** Use this command to reset all BGP connections, either by fully resetting sessions or by performing soft resets.

> If VRF-lite is configured, you can reset BGP connections for all VRF instances or for a specified VRF instance.

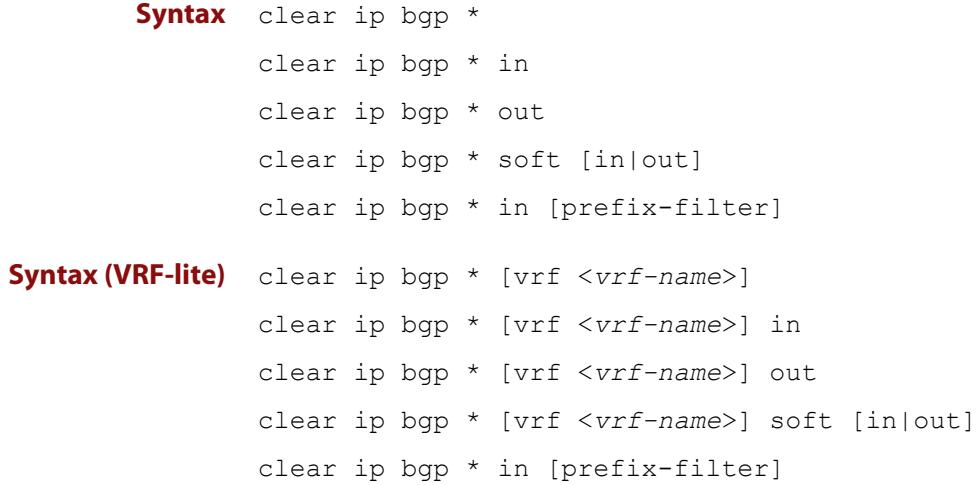

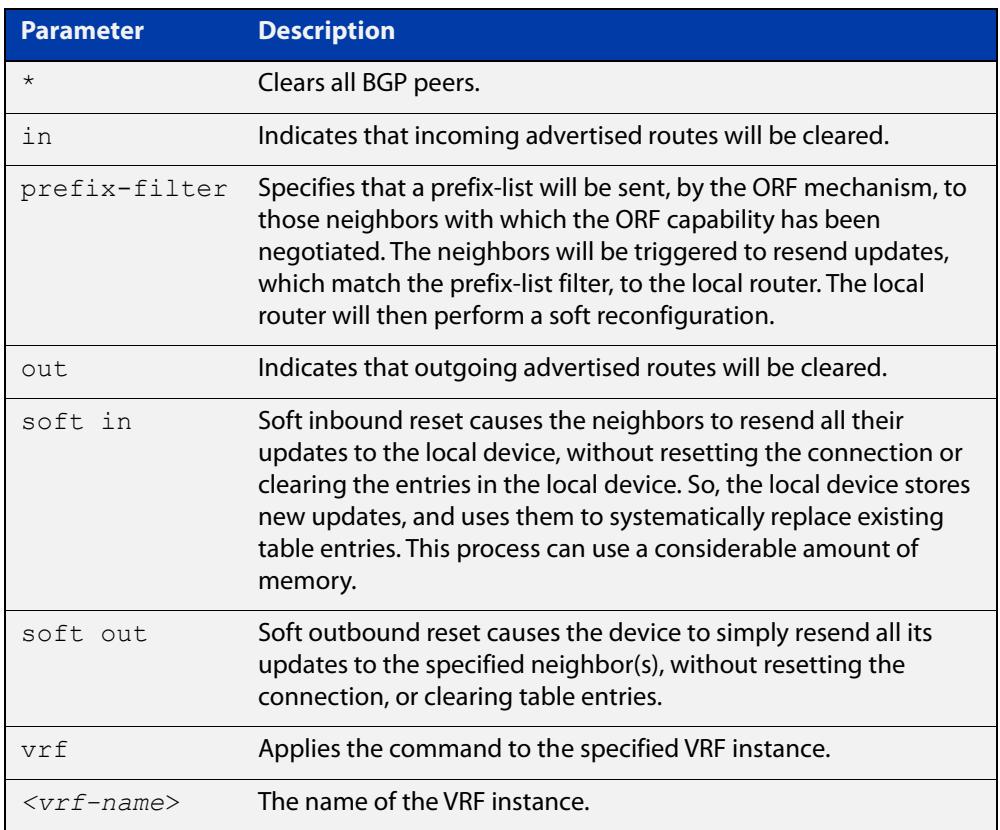

### **Mode** Privileged Exec

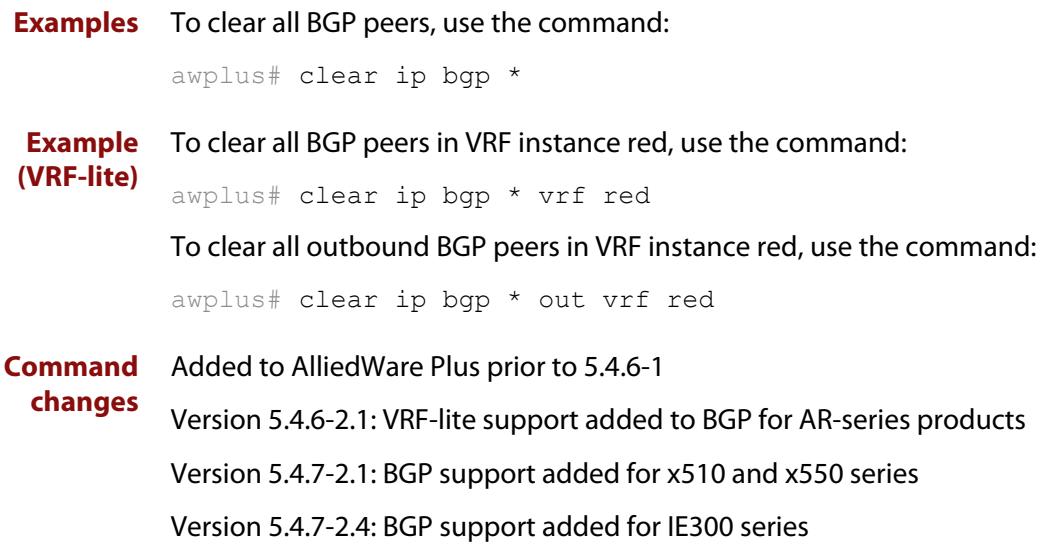

## **clear ip bgp (IPv4) (BGP only)**

- **Overview** Use this command to reset the IPv4 BGP connection to the peer specified by the IP address. When VRF-lite is configured, you can apply this command to a specific VRF instance.
- **Syntax [BGP]** clear ip bgp *<ipv4-addr>* [in [prefix-filter]|out|soft [in|out]]
- **Syntax (VRF-lite)** clear ip bgp *<ipv4-address>* [vrf <*vrf-name*>] [in|out|soft [in|out]]

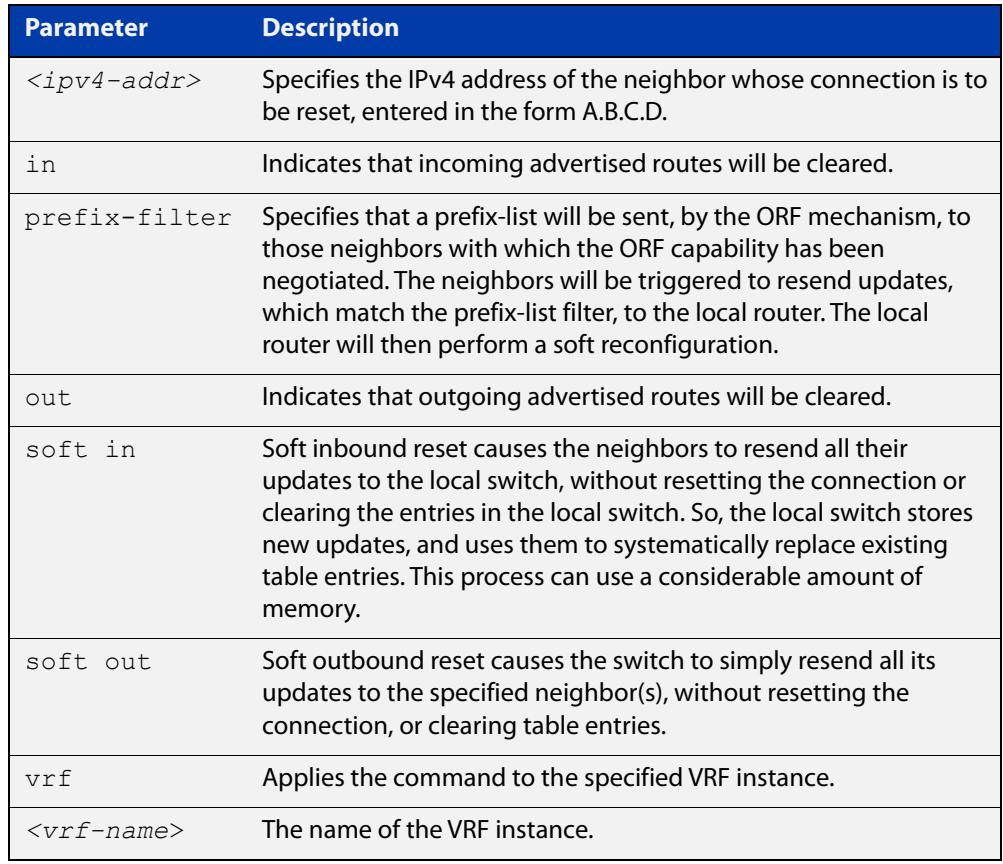

### **Mode [BGP]** Privileged Exec

**Examples [BGP]** To clear the BGP connection to the peer at IPv4 address 192.168.1.1 and clear all incoming routes, use the following command:

awplus# clear ip bgp 192.168.1.1 in

Added to AlliedWare Plus prior to 5.4.6-1

To apply the above example to clear the BGP connection to the peer at IP address 192.0.2.11 for the VRF instance blue, use the following commands:

awplus# clear ip bgp 192.0.2.11 vrf blue in

#### **Command changes**

Version 5.4.6-2.1: VRF-lite support added to BGP for AR-series products

Version 5.4.7-2.1: BGP support added for x510 and x550 series Version 5.4.7-2.4: BGP support added for IE300 series

## **clear ip bgp dampening (BGP only)**

### **Overview** Use this command to clear route dampening information and unsuppress routes that have been suppressed.

**Syntax** clear ip bgp dampening [*<ip-address>*|*<ip-address/m>*]

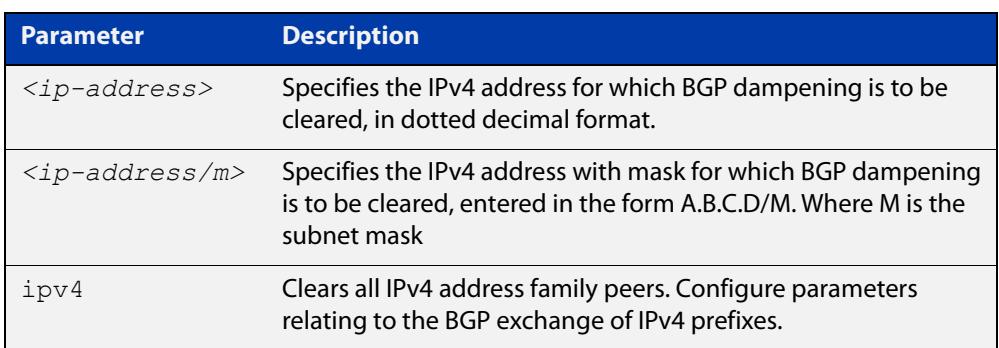

### **Mode** Privileged Exec

**Examples** awplus# clear ip bgp dampening 10.10.0.121

**Command changes** Added to AlliedWare Plus prior to 5.4.6-1 Version 5.4.7-2.1: BGP support added for x510 and x550 series Version 5.4.7-2.4: BGP support added for IE300 series

## **clear ip bgp flap-statistics (BGP only)**

**Overview** Use this command to clear the flap count and history duration for the specified prefixes.

**Syntax** clear ip bgp flap-statistics [*<ip-address>*|*<ip-address/m>*]

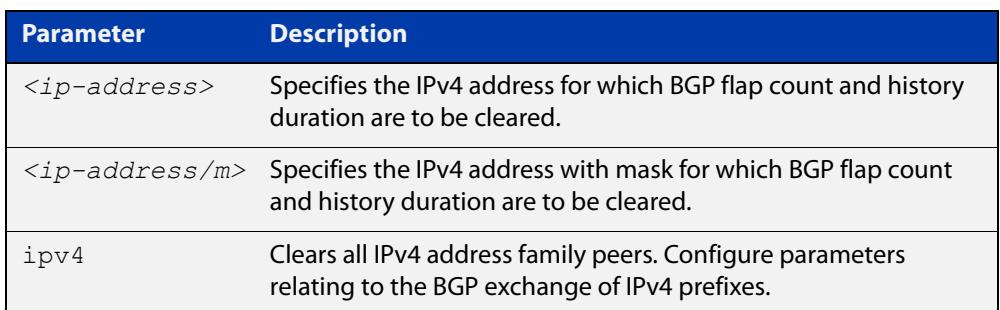

### **Mode** Privileged Exec

**Examples** awplus# clear ip bgp flap-statistics 10.10.0.121

**Command** Added to AlliedWare Plus prior to 5.4.6-1

**changes** Version 5.4.7-2.1: BGP support added for x510 and x550 series

Version 5.4.7-2.4: BGP support added for IE300 series

## **clear ip bgp (ASN) (BGP only)**

**Overview** Use this command to reset the BGP connections to all peers in a specified Autonomous System Number (ASN).

**Syntax** clear ip bgp <*asn*> [in [prefix-filter]|out|soft [in|out]] clear ip bgp *<asn>* ipv4 clear ip bgp *<asn>* ipv4 in [prefix-filter] clear ip bgp *<asn>* ipv4 out clear ip bgp *<asn>* ipv4 soft [in|out]

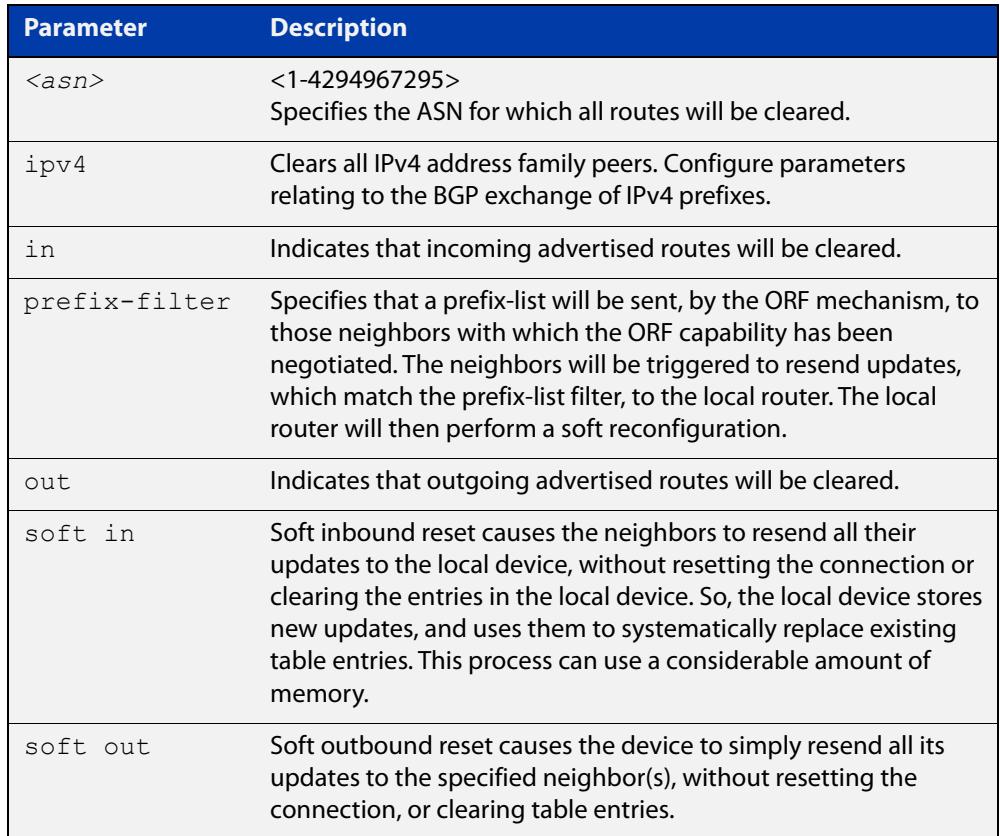

### **Mode** Privileged Exec

**Examples** awplus# clear ip bgp 100

**Command changes** Added to AlliedWare Plus prior to 5.4.6-1 Version 5.4.7-2.1: BGP support added for x510 and x550 series Version 5.4.7-2.4: BGP support added for IE300 series

## **clear ip bgp external (BGP only)**

### **Overview** Use this command to reset the BGP connections to all external peers.

**Syntax** clear ip bgp external [in [prefix-filter]|out|soft [in|out]] clear ip bgp external clear ip bgp external in [prefix-filter] clear ip bgp external out clear ip bgp external soft [in|out]

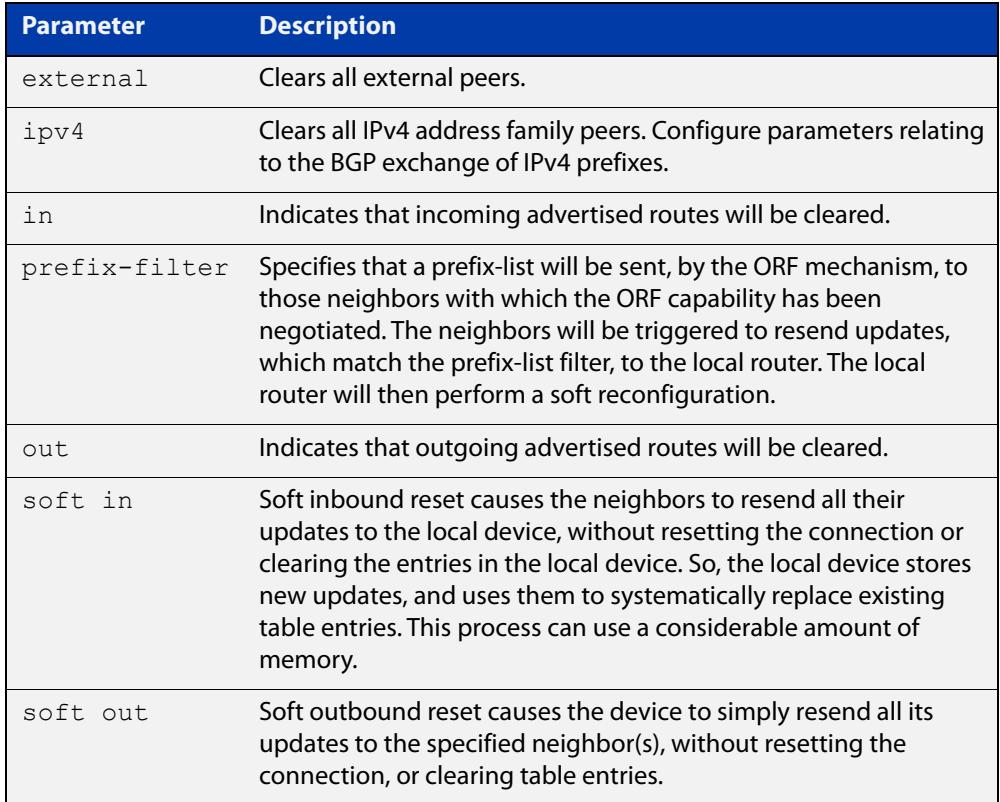

#### **Mode** Privileged Exec

**Examples** awplus# clear ip bgp external out

**Command** Added to AlliedWare Plus prior to 5.4.6-1

Version 5.4.7-2.1: BGP support added for x510 and x550 series

Version 5.4.7-2.4: BGP support added for IE300 series

**changes**

## **clear ip bgp peer-group (BGP only)**

### **Overview** Use this command to reset the BGP connections to all members of a peer group.

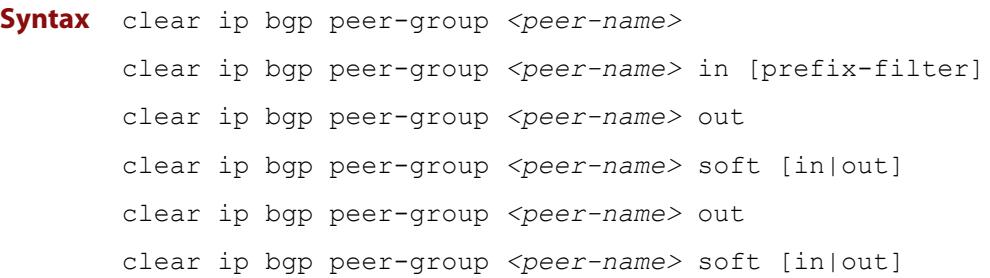

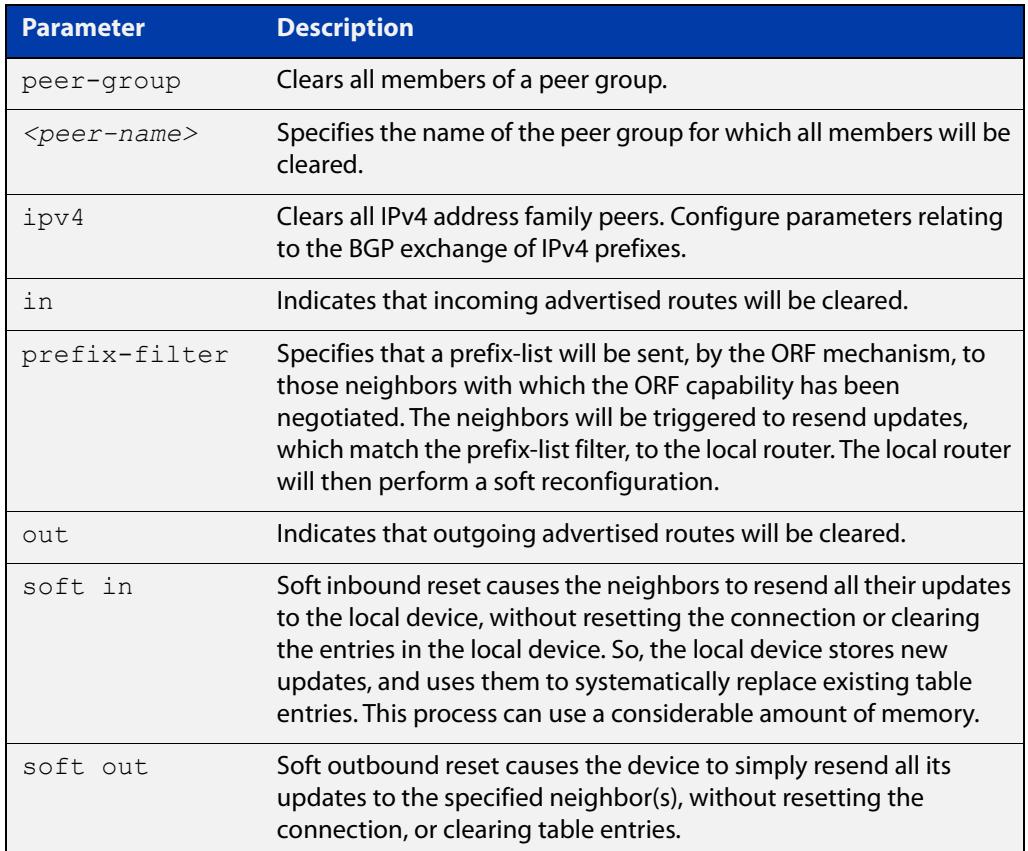

### **Mode** Privileged Exec

**Examples** awplus# clear ip bgp peer-group Peer1 out **Command changes** Added to AlliedWare Plus prior to 5.4.6-1 Version 5.4.7-2.1: BGP support added for x510 and x550 series Version 5.4.7-2.4: BGP support added for IE300 series

## **clear ip prefix-list**

**Overview** Use this command to reset the hit count to zero in the prefix-list entries.

**Syntax** clear ip prefix-list [<*list-name*>] [<*ip-address*>/<*mask*>]

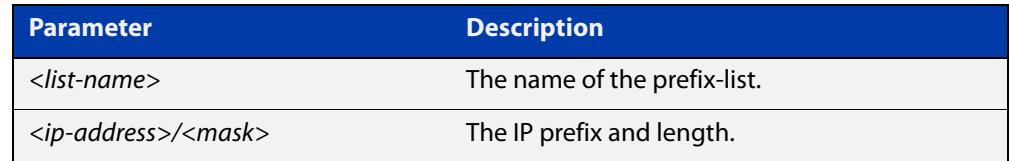

**Mode** Privileged Exec

**Example** To clear a prefix-list named List1:

awplus# clear ip prefix-list List1

## **debug bgp (BGP only)**

### **Overview** Use this command to turn on one or more BGP debug options.

Use the **no** variant of this command to disable one or more BGP debug options.

#### **Syntax** debug bgp

[all|dampening|events|filters|fsm|keepalives|nht|nsm|updates [in|out]]

no debug all bgp

```
no debug bgp 
[all|dampening|events|filters|fsm|keepalives|nht|nsm|updates 
[in|out]]
```
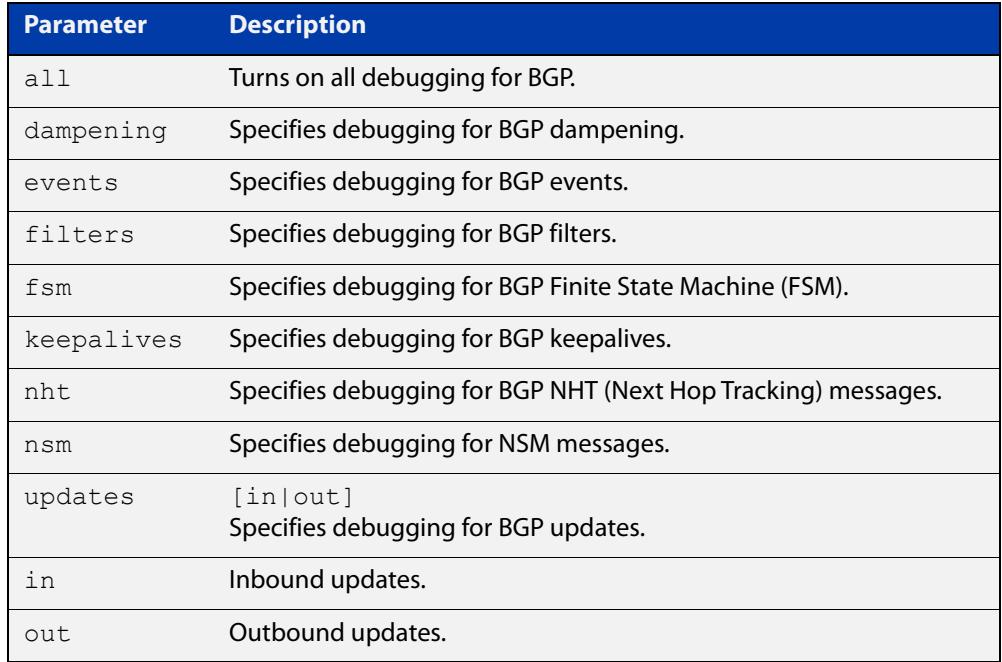

#### **Mode** Privileged Exec and Global Configuration

**Usage** If the command is entered with no parameters, then all debug options are enabled.

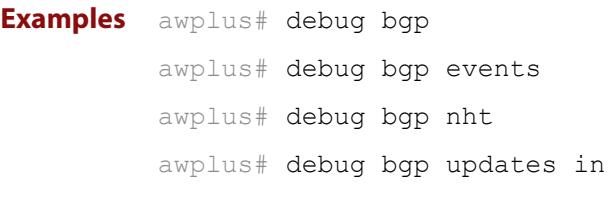

**Related** [show debugging bgp \(BGP only\)](#page-1546-0)

#### **commands** [undebug bgp \(BGP only\)](#page-1591-0)

**Command changes** Added to AlliedWare Plus prior to 5.4.6-1

Version 5.4.7-2.1: BGP support added for x510 and x550 series Version 5.4.7-2.4: BGP support added for IE300 series

### **distance (BGP and BGP4+)**

**Overview** This command sets the administrative distance for BGP and BGP4+ routes. The device uses this value to select between two or more routes to the same destination from two different routing protocols. Set the administrative distance for BGP routes in the Router Configuration mode, and for BGP4+ routes in IPv6 Address Family Configuration mode.

> The route with the smallest administrative distance value is added to the Forwarding Information Base (FIB). For more information, see the [Route Selection](http://www.alliedtelesis.com/documents/route-selection-feature-overview-and-configuration-guide)  [Feature Overview and Configuration Guide](http://www.alliedtelesis.com/documents/route-selection-feature-overview-and-configuration-guide), which is available from the above link at alliedtelesis.com.

The **no** variant of this command sets the administrative distance for the route to the default for the route type.

**Syntax** distance *<1-255> <ip-address/m>*

distance bgp *<ebgp> <ibgp> <local*> no distance <*1-255*> *<ip-address/m>* no distance bgp *<ebgp> <ibgp> <local*>

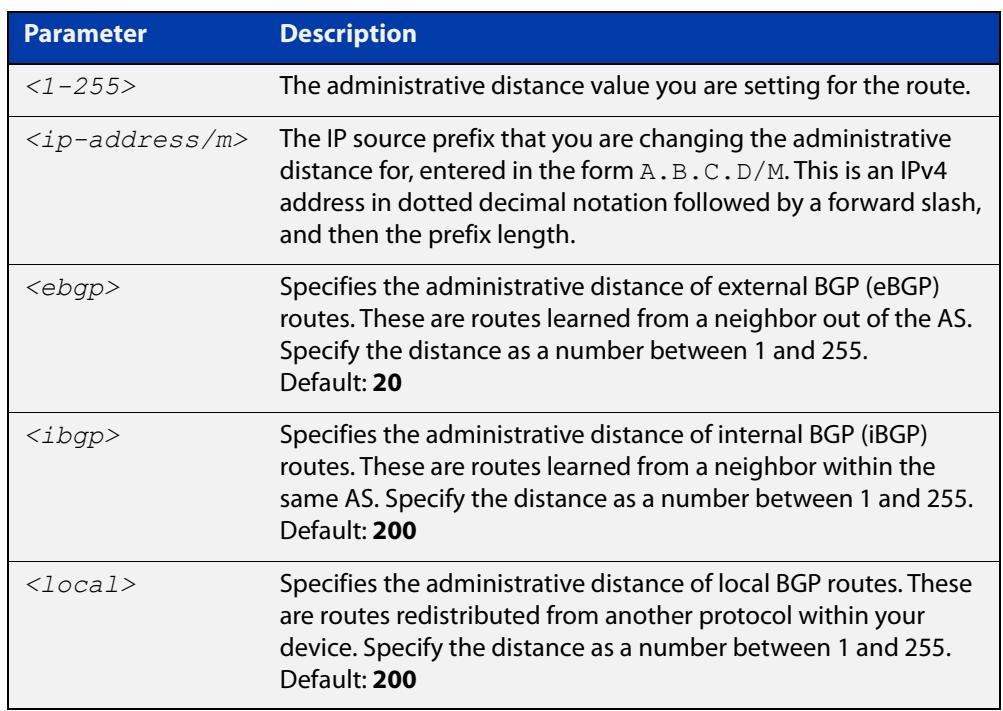

**Mode [BGP]** Router Configuration

**Mode [BGP4+]** IPv6 Address Family Configuration

**Usage notes** You can use this command to set the administrative distance:

• for each BGP route type by specifying:

```
awplus(config-router)# distance <ebgp> <igbp> <local>
```
for a specific route by specifying:

```
awplus(config-router)# distance <1-255> <ip-address/m>
[<listname>]
```
If the administrative distance is changed, it could create inconsistency in the routing table and obstruct routing.

### **Example [BGP4+]** For BGP4+ IPv6, to set BGP 100's administrative distances for eBGP routes to 34, iBGP routes to 23, and local BGP routes to 15, use the commands:

awplus# configure terminal awplus(config)# router bgp 100 awplus(config-router)# address-family ipv6 awplus(config-router-af)# distance bgp 34 23 15

#### **Command changes** Added to AlliedWare Plus prior to 5.4.6-1 Version 5.4.7-2.1: BGP support added for x510 and x550 series Version 5.4.7-2.4: BGP support added for IE300 series

# **exit-address-family**

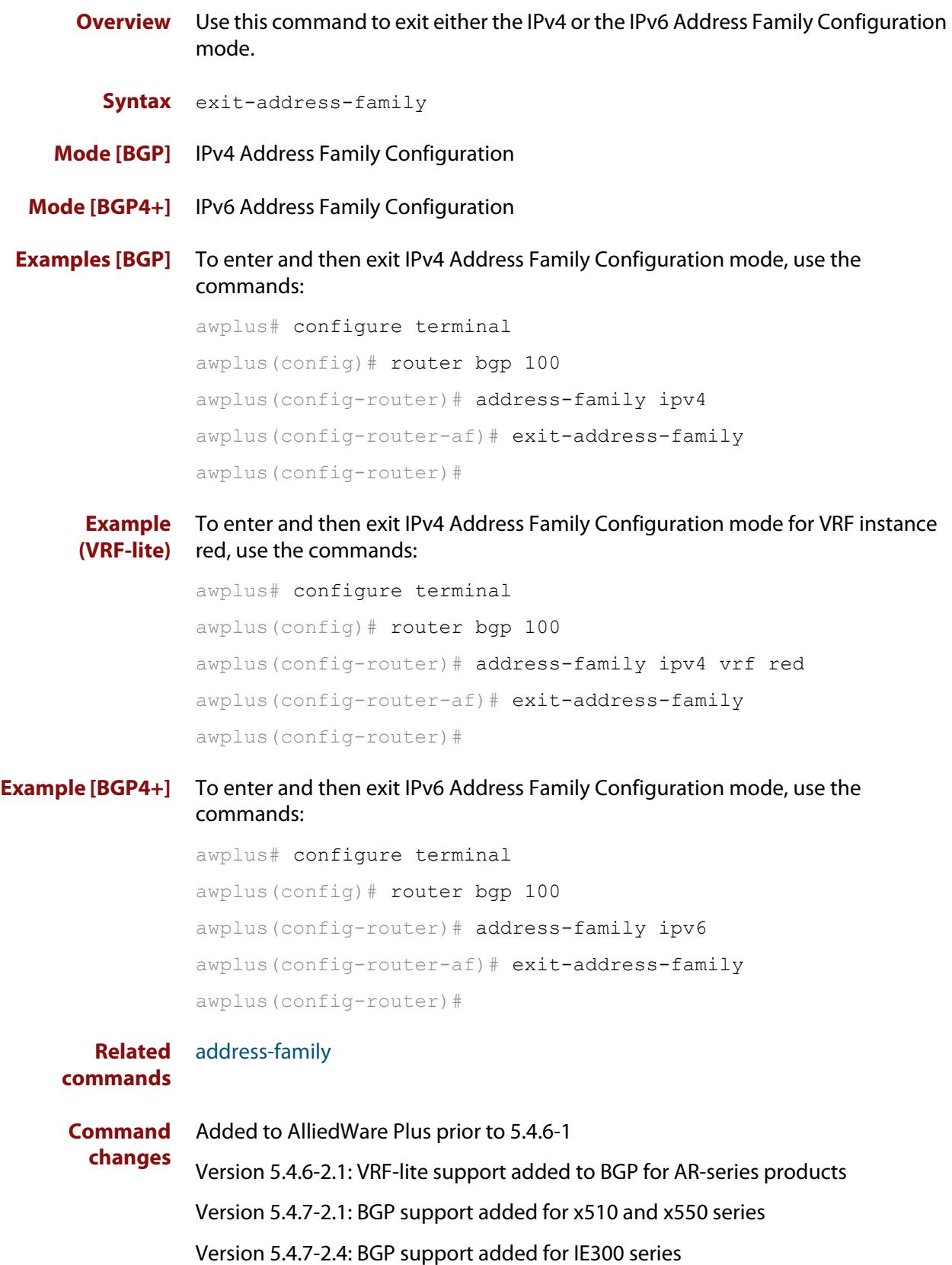

### <span id="page-1360-0"></span>**ip community-list**

**Overview** Use this command to add an entry to a standard or extended BGP community-list filter.

> Use the **no** variant of this command to delete a standard or extended community list entry.

**Syntax** ip community-list <*listname*> {deny|permit} .<*community*>

no ip community-list <*listname*> {deny|permit} .<*community*>

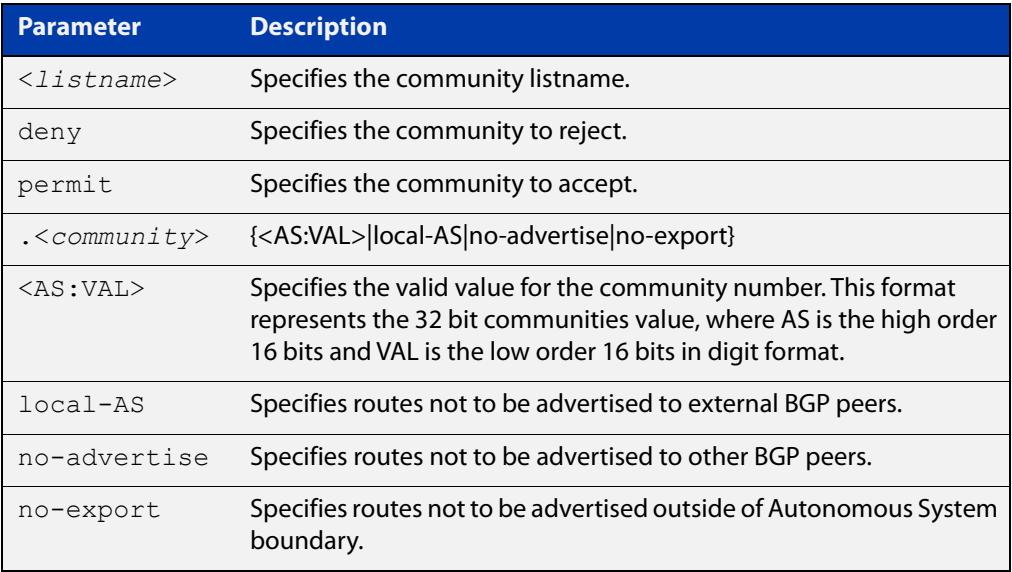

#### **Mode** Global Configuration

**Usage notes** A community-list can be used as a filter to BGP updates. Use this command to define the community access list globally, then use neighbor configuration commands to apply the list to a particular neighbor.

> There are two kinds of community-lists: expanded and standard. A standard community- list defines the community attributes explicitly and not via a regular expression. An expanded community-list defines the communities attributes with regular expressions.

The standard community-list is compiled into binary format and is directly compared with the BGP communities attribute in the BGP updates. The comparison is faster than the expanded community-list. Any community value that does not match the standard community value is automatically treated as expanded.

#### **Example** awplus# configure terminal

awplus(config)# ip community-list mylist permit 7675:80 7675:90

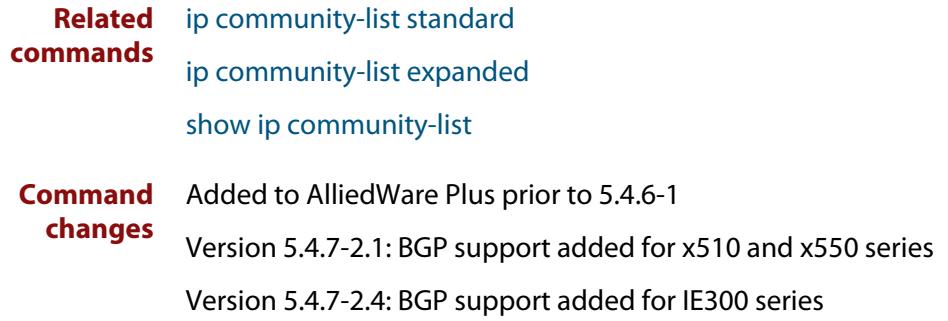

## <span id="page-1362-0"></span>**ip community-list expanded**

**Overview** Use this command to add an entry to an expanded BGP community-list filter. Use the **no** variant of this command to delete the community list entry.

**Syntax** ip community-list <*100-199*> {deny|permit} .<*line*>

no ip community-list <*100-199*> {deny|permit} .<*line*>

ip community-list expanded <*expanded-listname*> {deny|permit} .<*line*>

no ip community-list expanded <*expanded-listname*> {deny|permit} .<*line*>

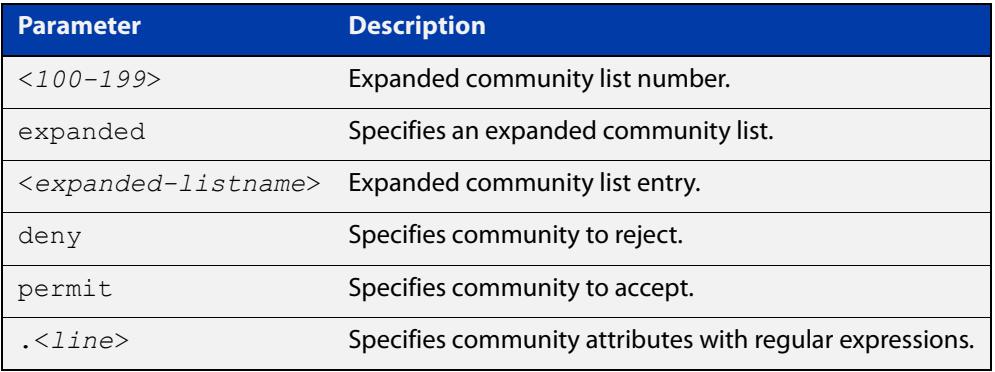

Regular expressions listed below can be used with the **ip community-list expanded** command:

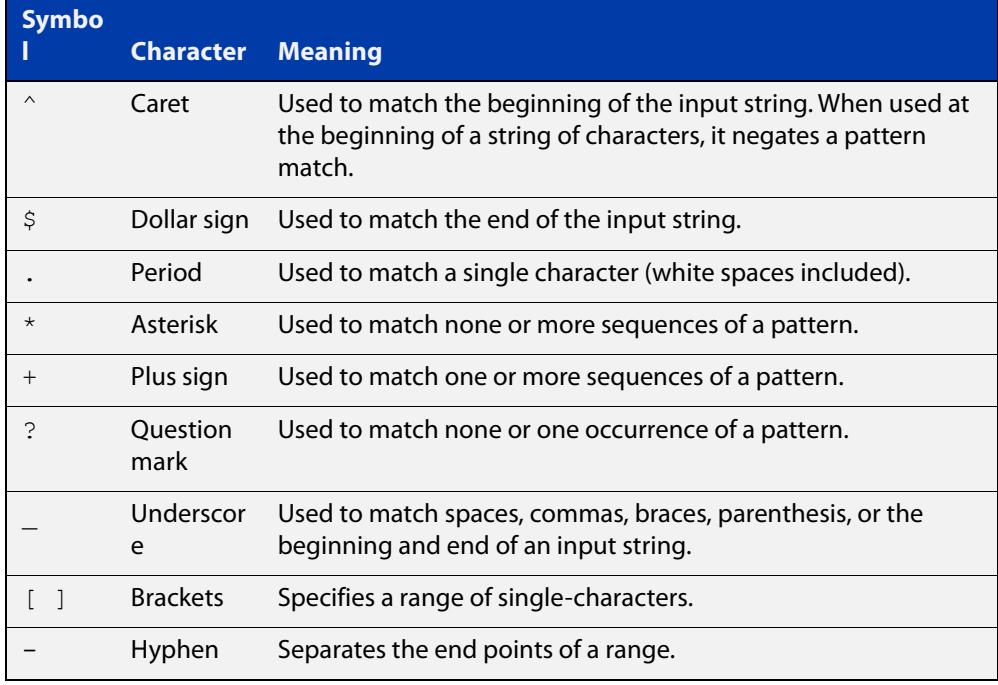

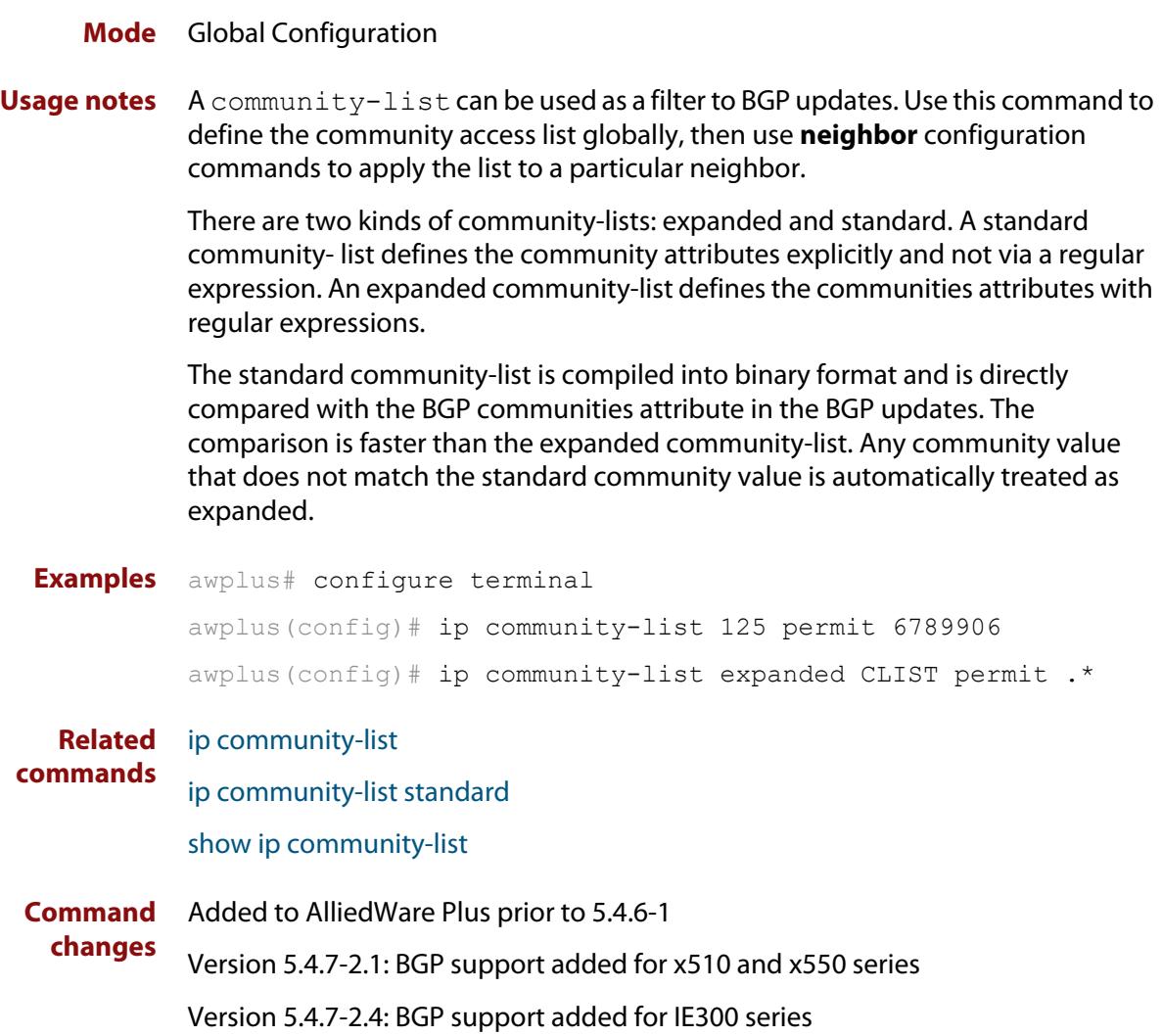

## <span id="page-1364-0"></span>**ip community-list standard**

### **Overview** Use this command to add an entry to a standard BGP community-list filter. Use the **no** variant of this command to delete the standard community-list entry.

**Syntax** ip community-list <*1-99*> {deny|permit} [.<*community*>]

no ip community-list <*1-99*> {deny|permit} [.<*community*>]

ip community-list standard <*standard-listname*> {deny|permit} [.<*community*>]

no ip community-list standard <*standard-listname*> {deny|permit} [.<*community*>]

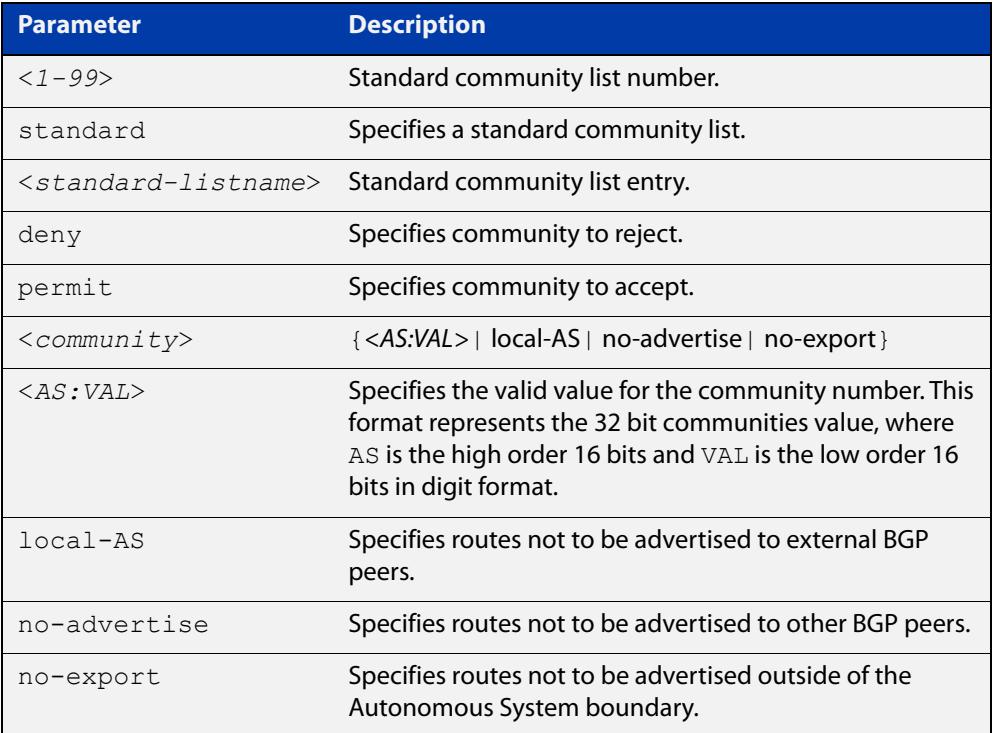

### **Mode** Global Configuration

**Usage notes** A community-list can be used as a filter to BGP updates. Use this command to define the community access list globally, then use neighbor configuration commands to apply the list to a particular neighbor.

> There are two kinds of community-lists: expanded and standard. The standard community-list defines the community attributes as explicit values, without regular expressions. The expanded community-list defines the communities attributes with regular expressions.

> The standard community-list is compiled into binary format and is directly compared with the BGP communities attribute in the BGP updates. The comparison is faster than the expanded community-list. Any community value

that does not match the standard community value is automatically treated as expanded.

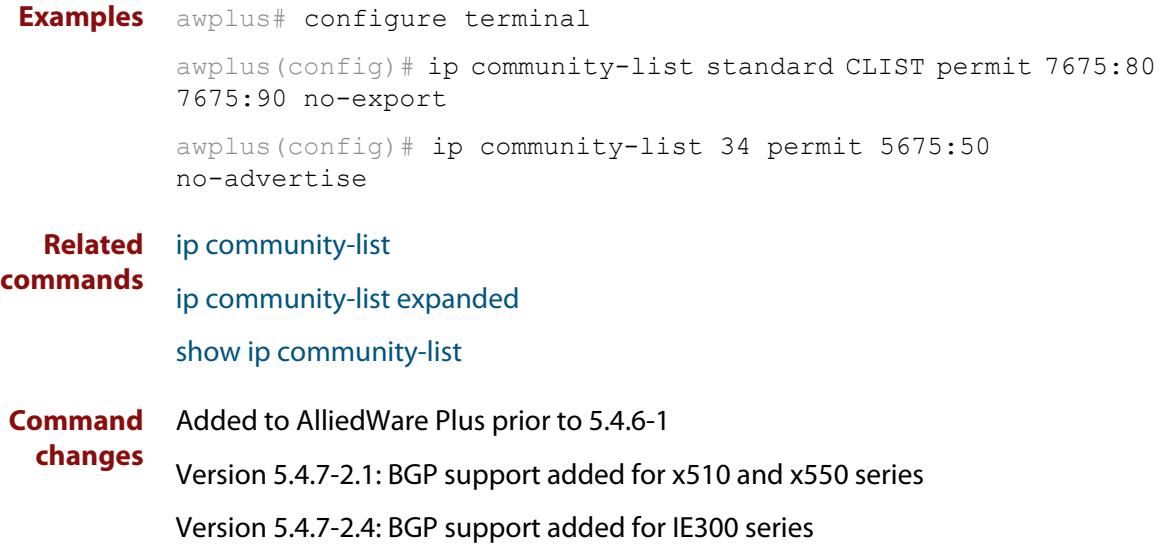

## **ip extcommunity-list expanded**

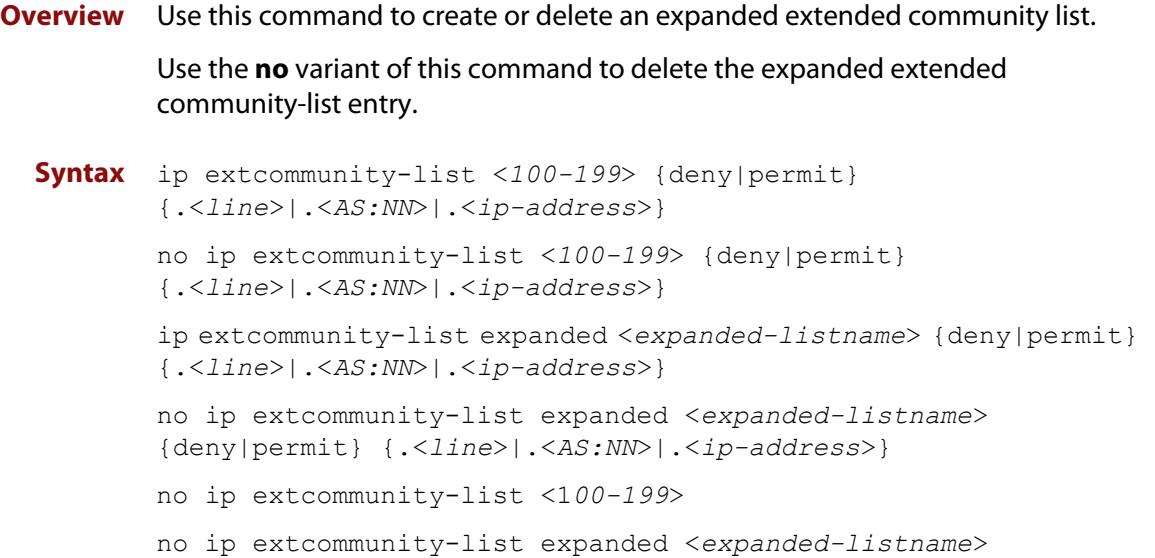

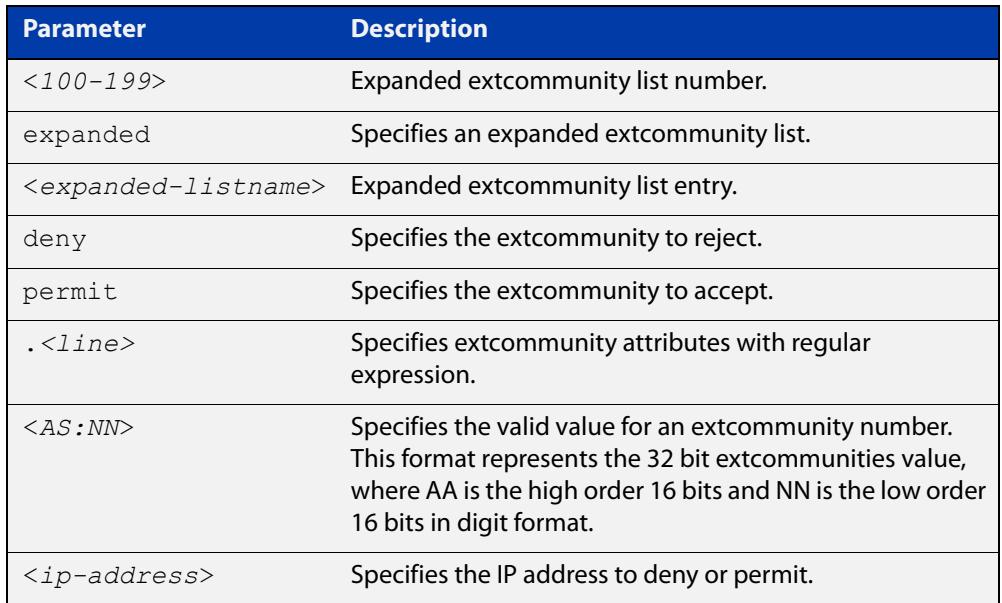

Regular expressions listed below are used with the **ip extcommunity-list expanded** command:

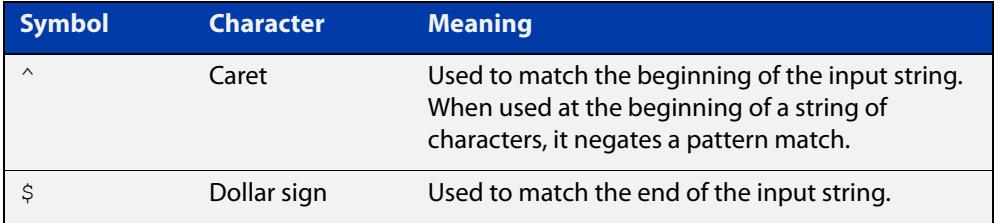

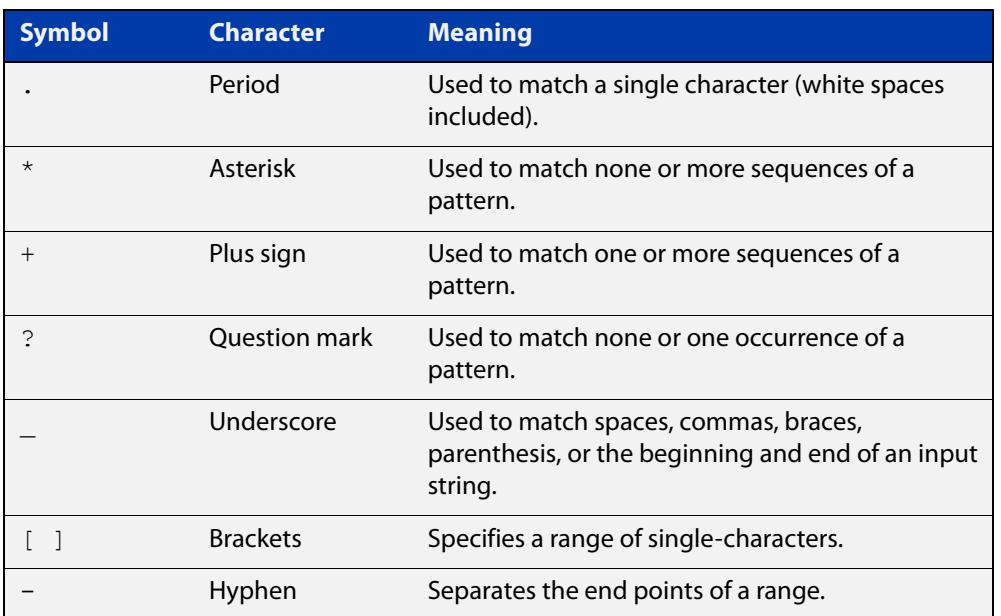

### **Mode** Global Configuration

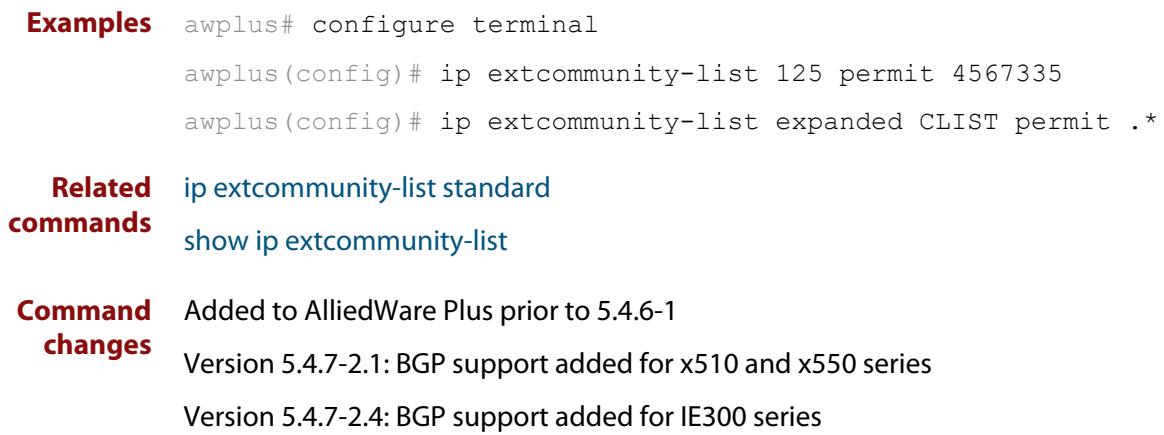
## **ip extcommunity-list standard**

#### **Overview** Use this command to create and delete a standard extended community list.

Use the **no** variant of this command to delete a standard extended community-list entry.

**Syntax** ip extcommunity-list <*1-99*> {deny|permit} {rt|soo} <*community-number*>

> ip extcommunity-list standard <*standard-listname*> {deny|permit} {rt|soo} <*community-number*>

no ip extcommunity-list <*1-99*> [{deny|permit} {rt|soo} <*community-number*>]

no ip extcommunity-list standard <*standard-listname*> [{deny|permit} {rt|soo} <*community-number*>]

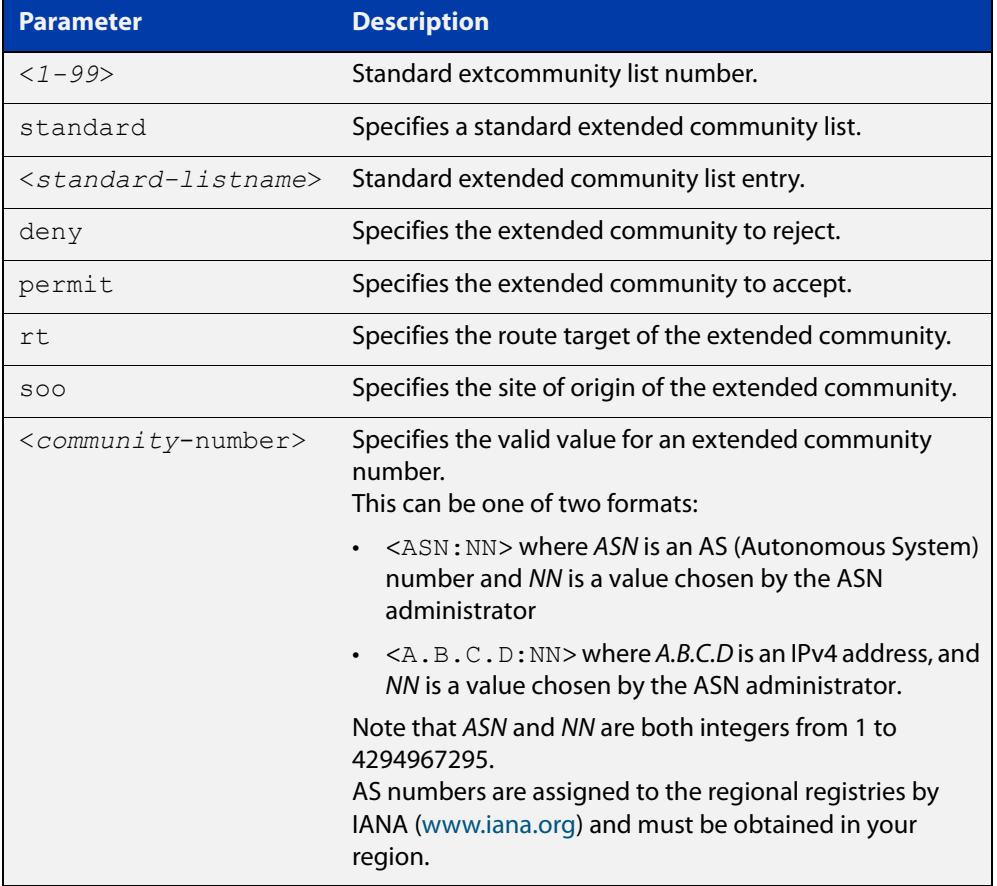

#### **Mode** Global Configuration

**Examples** awplus# configure terminal awplus(config)# ip extcommunity-list 36 permit rt 5675:50 awplus(config)# ip extcommunity-list standard CLIST permit soo 7645:70 awplus# configure terminal awplus(config)# ip extcommunity-list 36 deny rt 192.168.1.1:70 awplus(config)# ip extcommunity-list standard CLIST deny soo 10.10.1.1:50 **Related commands** [ip extcommunity-list expanded](#page-1366-0) [show ip extcommunity-list](#page-1582-0) **Command changes** Added to AlliedWare Plus prior to 5.4.6-1 Version 5.4.7-2.1: BGP support added for x510 and x550 series Version 5.4.7-2.4: BGP support added for IE300 series

# **ip prefix-list**

### **Overview** Use this command to create an entry for an IPv4 prefix list.

Use the **no** variant of this command to delete the IPv4 prefix-list entry.

**Syntax** ip prefix-list <*list-name*> [seq <*1-429496725*>] {deny|permit} {any|<*ip-prefix*>} [ge <*0-32*>] [le <*0-32*>] ip prefix-list *<list-name>* description *<text>* ip prefix-list sequence-number no ip prefix-list <*list-name*> [seq <*1-429496725*>] no ip prefix-list *<list-name>* [description *<text>*]

no ip prefix-list sequence-number

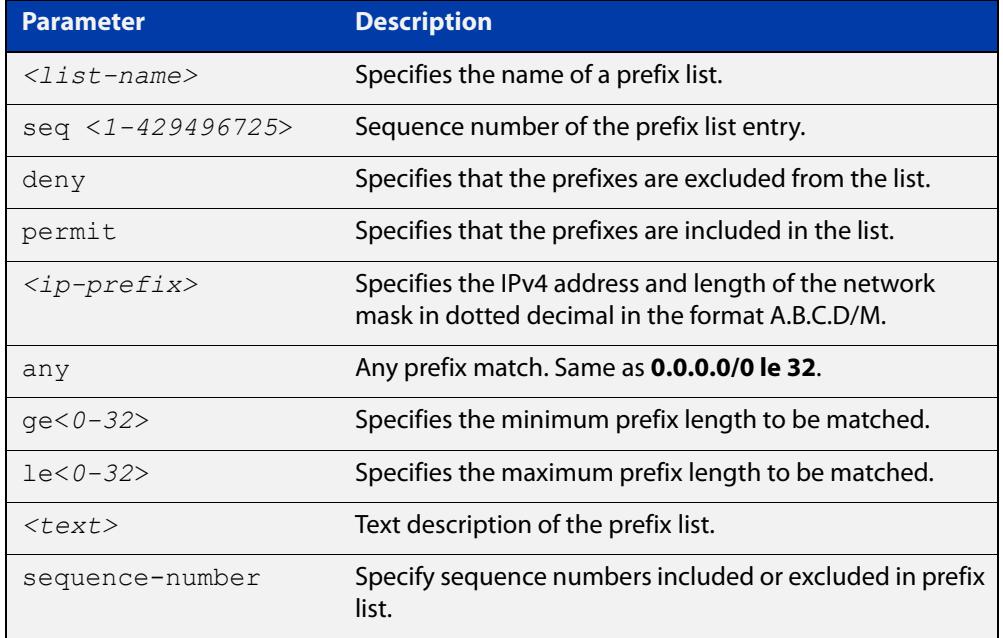

### **Mode** Global Configuration

**Usage notes** When the device processes a prefix list, it starts to match prefixes from the top of the prefix list, and stops whenever a permit or deny occurs. To promote efficiency, use the **seq** parameter and place common permits or denials towards the top of the list. If you do not use the **seq** parameter, the sequence values are generated in a sequence of 5.

> The parameters **ge** and **le** specify the range of the prefix lengths to be matched. When setting these parameters, set the **le** value to be less than 32, and the **ge** value to be less than or equal to the **le** value and greater than the ip-prefix mask length.

> Prefix lists implicitly exclude prefixes that are not explicitly permitted in the prefix list. This means if a prefix that is being checked against the prefix list reaches the end of the prefix list without matching a permit or deny, this prefix will be denied.

### **Example** In the following sample configuration, the last **ip prefix-list** command in the below list matches all, and the first **ip prefix-list** command denies the IP network 76.2.2.0:

```
awplus(config)# router bgp 100
awplus(config-router)# network 172.1.1.0
awplus(config-router)# network 172.1.2.0
awplus(config-router)# neighbor 10.6.5.3 remote-as 300
awplus(config-router)# neighbor 10.6.5.3 prefix-list mylist out
awplus(config-router)# exit
awplus(config)# ip prefix-list mylist seq 5 deny 76.2.2.0/24
awplus(config)# ip prefix-list mylist seq 100 permit any
```
To deny the IP addresses between 10.0.0.0/14 (10.0.0.0 255.252.0.0) and 10.0.0.0/22 (10.0.0.0 255.255.252.0) within the 10.0.0.0/8 (10.0.0.0 255.0.0.0) addressing range, enter the following commands:

awplus# configure terminal

awplus(config)# ip prefix-list mylist seq 12345 deny 10.0.0.0/8 ge 14 le 22

**Related commands** [neighbor prefix-list](#page-1450-0) [clear ip prefix-list](#page-1354-0) [show ip prefix-list](#page-1042-0)

# **ipv6 prefix-list**

- **Overview** Use this command to create an IPv6 prefix list or an entry in an existing prefix list. Use the **no** variant of this command to delete a whole prefix list, a prefix list entry, or a description.
	- **Syntax** ipv6 prefix-list <*list-name*> [seq <*1-429496725*>] {deny|permit} {any|<*ipv6-prefix*>} [ge <*0-128*>] [le <*0-128*>] ipv6 prefix-list *<list-name>* description <*text*> no ipv6 prefix-list <*list-name*> [seq <*1-429496725*>] no ipv6 prefix-list <list-name> [description <*text*>]

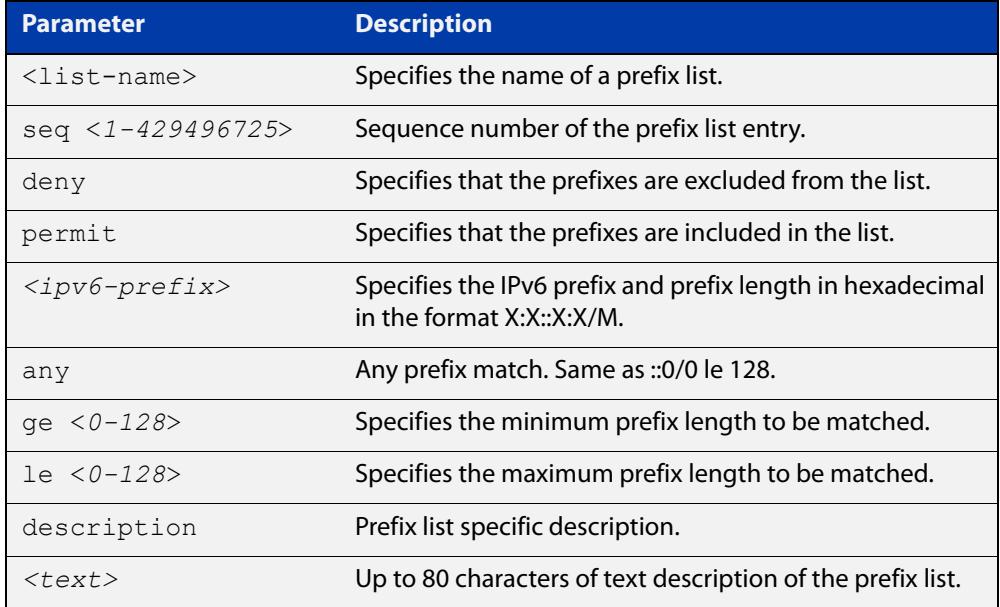

### **Mode** Global Configuration

**Usage notes** When the device processes a prefix list, it starts to match prefixes from the top of the prefix list, and stops whenever a permit or deny occurs. To promote efficiency, use the **seq** parameter and place common permits or denials towards the top of the list. If you do not use the **seq** parameter, the sequence values are generated in a sequence of 5.

> The parameters **ge** and **le** specify the range of the prefix lengths to be matched. The parameters **ge** and **le** are only used if an ip-prefix is stated. When setting these parameters, set the **le** value to be less than 128, and the **ge** value to be less than or equal to the **le** value and greater than the ip-prefix mask length.

> Prefix lists implicitly exclude prefixes that are not explicitly permitted in the prefix list. This means if a prefix that is being checked against the prefix list reaches the end of the prefix list without matching a permit or deny, this prefix will be denied.

### **Example** To check the first 32 bits of the prefix 2001:db8:: and that the subnet mask must be greater than or equal to 34 and less than or equal to 40, enter the following commands:

awplus# configure terminal awplus(config)# ipv6 prefix-list mylist seq 12345 permit 2001:db8::/32 ge 34 le 40

#### **Related** [match ipv6 address](#page-1602-0)

**commands** [show ipv6 prefix-list](#page-1075-0)

[show running-config](#page-200-0) ipv6 prefix-list

### **match as-path**

**Overview** Use this command to add an autonomous system (AS) path match clause to a route map entry. Specify the AS path attribute value or values to match by specifying the name of an AS path access list.

> A BGP update message matches the route map if its attributes include AS path values that match the AS path access list.

Each entry of a route map can only match against one AS path access list in one AS path match clause. If the route map entry already has an AS path match clause, entering this command replaces that match clause with the new clause.

Note that AS path access lists and route map entries both specify an action of deny or permit. The action in the AS path access list determines whether the route map checks update messages for a given AS path value. The route map action and its **set** clauses determine what the route map does with update messages that contain that AS path value.

Use the **no** variant of this command to remove the AS path match clause from a route map entry.

```
Syntax match as-path <as-path-listname>
```

```
no match as-path [<as-path-listname>]
```
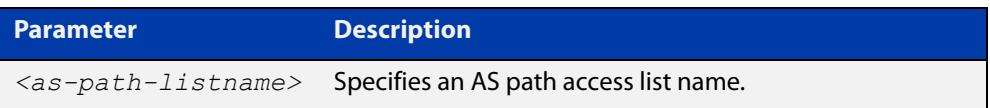

- **Mode** Route-map Configuration
- **Usage notes** This command is valid for BGP update messages only.
	- **Example** To add entry 34 to the route map called myroute, which will discard update messages if they contain the AS path values that are included in myaccesslist, use the commands:

awplus# configure terminal awplus(config)# route-map myroute deny 34 awplus(config-route-map)# match as-path myaccesslist

**Related commands** [route-map](#page-1504-0) [set as-path](#page-1507-0) [show route-map](#page-1586-0) **Command changes** Added to AlliedWare Plus prior to 5.4.6-1 Version 5.4.7-2.1: BGP support added for x510 and x550 series Version 5.4.7-2.4: BGP support added for IE300 series

### **match community**

**Overview** Use this command to add a community match clause to a route map entry. Specify the community value or values to match by specifying a community list. To create the community list, enter Global Configuration mode and use the [ip](#page-1360-0)  [community-list](#page-1360-0) command.

> A BGP update message matches the route map if its attributes include community values that match the community list.

> Each entry of a route map can only match against one community list in one community match clause. If the route map entry already has a community match clause, entering this command replaces that match clause with the new clause.

> Note that community lists and route map entries both specify an action of deny or permit. The action in the community list determines whether the route map checks update messages for a given community value. The route map action and its **set** clauses determine what the route map does with update messages that contain that community value.

> Use the **no** variant of this command to remove the community match clause from a route map.

```
Syntax match community 
       {<community-listname>|<1-99>|<100-199>}[exact-match]
```

```
no match community 
[<community-listname>|<1-99>|<100-199>|exact-match]
```
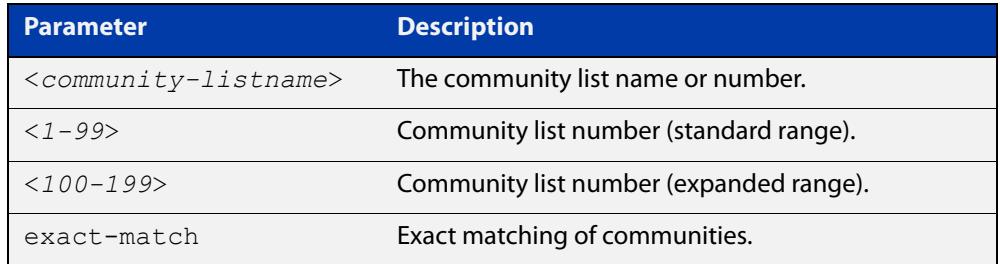

**Mode** Route-map Configuration

**Usage notes** This command is valid for BGP update messages only.

Communities are used to group and filter routes. They are designed to provide the ability to apply policies to large numbers of routes by using match and set commands. Community lists are used to identify and filter routes by their common attributes.

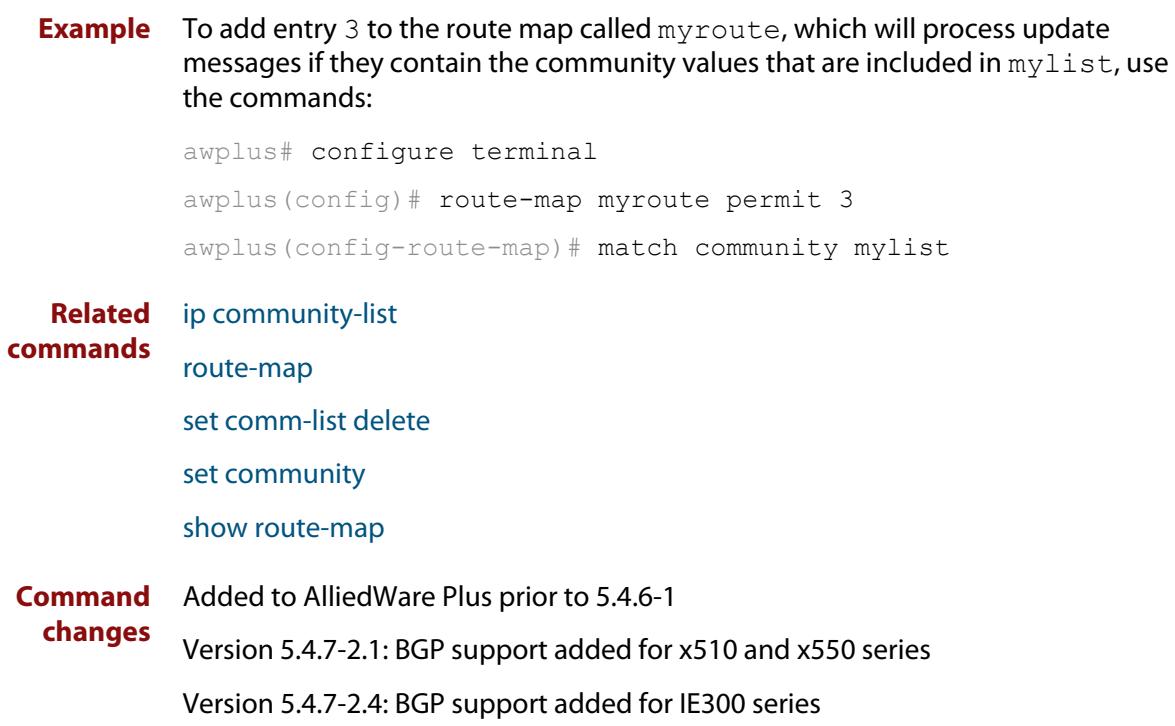

### **max-paths**

**Overview** Use this command to set the number of equal-cost multi-path (ECMP) routes for eBGP or iBGP. You can install multiple BGP paths to the same destination to balance the load on the forwarding path.

Use the **no** variant of this command to disable this feature.

**Syntax** max-paths {ebgp|ibgp} *<2-64>* no max-paths ebgp [*<2-64>*] no max-paths ibgp [*<2-64>*]

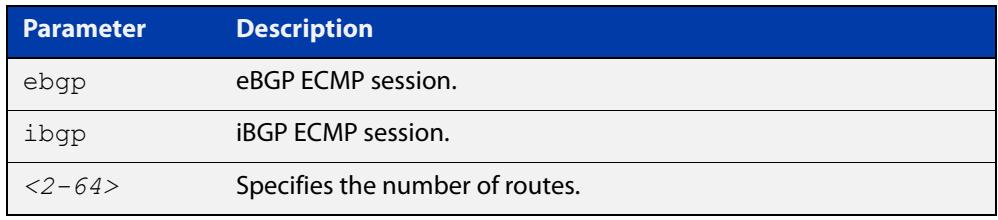

### **Mode** Global Configuration

**Usage notes** This command is available for the default BGP instance and for IPV4 and IPv6 unicast addresses. **Example** awplus# configure terminal awplus(config)# router bgp 64501 awplus(config-router)# max-paths ebgp 2 **Related commands** [show ip route summary](#page-987-0) **Command changes** Added to AlliedWare Plus prior to 5.4.6-1 Version 5.4.7-2.1: BGP support added for x510 and x550 series Version 5.4.7-2.4: BGP support added for IE300 series

### **neighbor activate**

**Overview** Use this command to enable the exchange of BGP IPv4 and BGP4+ IPv6 routes with a neighboring router, and also within either an IPv4 or an IPv6 specific address-family.

> Use the **no** variant of this command to disable the exchange of information with a BGP or BGP4+ neighbor, in the Router Configuration or the Address Family Configuration mode.

**Syntax** neighbor <*neighborid*> activate

no neighbor <*neighborid*> activate

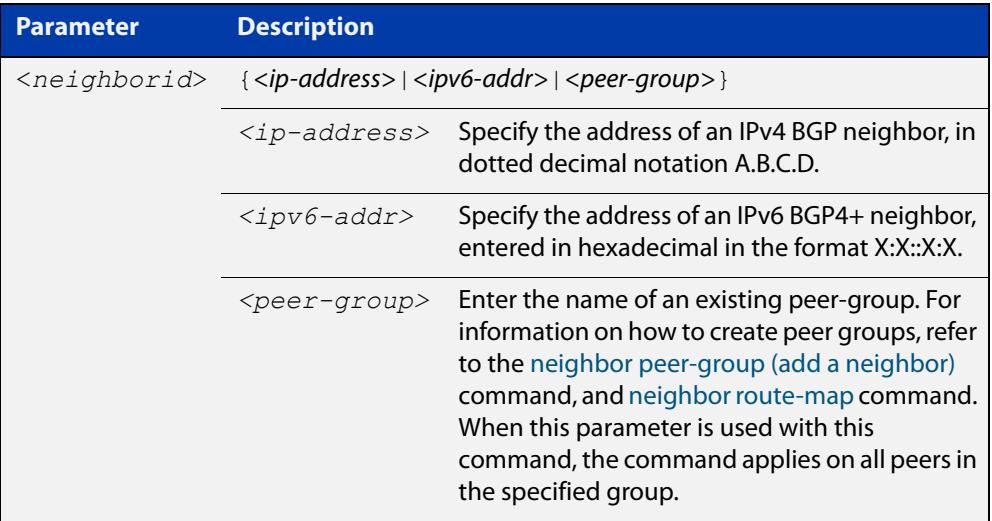

- **Mode [BGP]** Router Configuration or IPv4 Address Family Configuration
- **Mode [BGP4+]** IPv6 Address Family Configuration
	- **Usage [BGP]** Use this command to enable the exchange of information to a neighbor. To exchange IPv4 or IPv6 prefixes with a BGP or a BGP4+ peer, you must configure this command for the peer or the peer group. This command only enables the exchange of information. You can establish peering without this command, but no prefixes and other information is sent until you apply this command to the neighbor.

This command triggers the device to start a BGP or BGP4+ peering relationship with the specified BGP or BGP4+ neighbor and start exchanging routes with that neighbor.

The command is required for neighbors configured in Address-Family Configuration mode, but it is not required in Router Configuration mode (that is, it does not affect the device's behavior).

#### **Examples [BGP]** To enable an exchange of routes with a neighboring router with the IPv4 address 10.10.10.1, enter the commands as shown below:

```
awplus# configure terminal
awplus(config)# router bgp 10
awplus(config-router)# neighbor 10.10.10.1 activate
```
To disable an exchange of routes with a neighboring router with the IPv4 address 10.10.10.1, enter the commands as shown below:

```
awplus# configure terminal
awplus(config)# router bgp 10
awplus(config-router)# no neighbor 10.10.10.1 activate
```
To enable an exchange of routes in Address Family Configuration mode with a neighboring router with the IPv4 address 10.10.10.1, enter the commands as shown below:

```
awplus# configure terminal
awplus(config)# router bgp 10
awplus(config-router)# address-family ipv4
awplus(config-router-af)# neighbor 10.10.10.1 activate
```
To disable an exchange of routes in Address Family Configuration mode with a neighboring router with the IPv4 address 10.10.10.1, enter the commands as shown below:

```
awplus# configure terminal
awplus(config)# router bgp 10
awplus(config-router)# address-family ipv4
awplus(config-router-af)# no neighbor 10.10.10.1 activate
```
To enable an exchange of routes with a neighboring router with the peer-group named group1, enter the commands as shown below:

```
awplus# configure terminal
```

```
awplus(config)# router bgp 10
awplus(config-router)# neighbor group1 peer-group
awplus(config-router)# neighbor 10.10.0.63 remote-as 10
awplus(config-router)# neighbor 10.10.0.63 peer-group group1
awplus(config-router)# neighbor group1 activate
```
To disable an exchange of routes with a neighboring router with the peer-group named group1, enter the commands as shown below:

```
awplus# configure terminal
awplus(config)# router bgp 10
awplus(config-router)# no neighbor group1 activate
```
#### **Examples** To enable an exchange of routes in IPv6 Address Family Configuration mode with **[BGP4+]** a neighboring router with the IPv6 address 2001:0db8:010d::1, enter the commands as shown below:

```
awplus# configure terminal
awplus(config)# router bgp 10
awplus(config-router)# address-family ipv6
awplus(config-router-af)# neighbor 2001:0db8:010d::1 activate
```
To disable an exchange of routes in IPv6 Address Family Configuration mode with a neighboring router with the IPv6 address 2001:0db8:010d::1, enter the commands as shown below:

```
awplus# configure terminal
awplus(config)# router bgp 10
awplus(config-router)# address-family ipv6
awplus(config-router-af)# no neighbor 2001:0db8:010d::1
activate
```
To enable an exchange of routes with a neighboring router with the peer-group named group1, enter the commands as shown below:

awplus# configure terminal

awplus(config)# router bgp 10

awplus(config-router)# neighbor group1 peer-group

awplus(config-router)# neighbor 2001:0db8:010d::1 remote-as 10

awplus(config-router)# address-family ipv6

awplus(config-router-af)# neighbor 2001:0db8:010d::1 peer-group group1

awplus(config-router-af)# neighbor group1 activate

To disable an exchange of routes with a neighboring router with the peer-group named group1, enter the commands as shown below:

awplus# configure terminal awplus(config)# router bgp 10 awplus(config-router)# address-family ipv6 awplus(config-router-af)# no neighbor group1 activate

**Related commands** [neighbor peer-group \(add a neighbor\)](#page-1444-0) [neighbor route-map](#page-1461-0)

**Command changes** Added to AlliedWare Plus prior to 5.4.6-1 Version 5.4.6-2.1: VRF-lite support added to BGP for AR-series products Version 5.4.7-2.1: BGP support added for x510 and x550 series Version 5.4.7-2.4: BGP support added for IE300 series

## <span id="page-1381-0"></span>**neighbor advertisement-interval**

**Overview** Use this command to set the minimum interval between sending iBGP or eBGP routing updates for a given route. This command reduces the flapping of individual routes.

> Use the **no** variant of this command to set the interval time to the default values (30 seconds for eBGP peers and 5 seconds for iBGP peers) for a given route.

**Syntax** neighbor <*neighborid*> advertisement-interval <*time*>

no neighbor <*neighborid*> advertisement-interval [<*time*>]

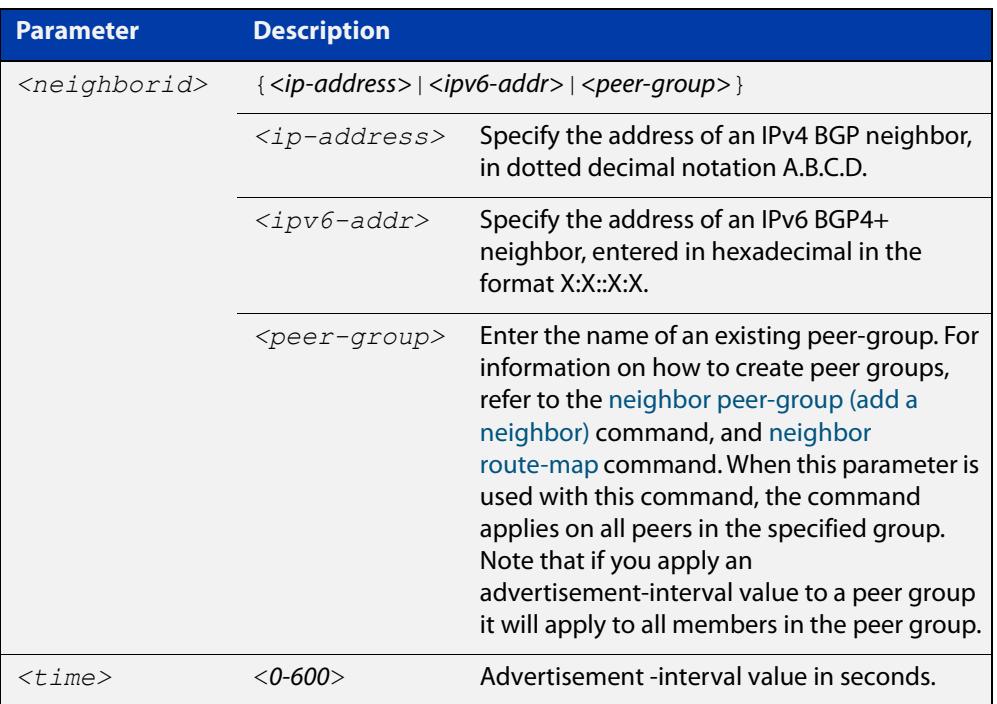

- **Default** The default interval between sending routing updates for a given route to eBGP peers is 30 seconds, and the default interval for a given route to iBGP peers is 5 seconds.
	- **Mode** Router Configuration
- **Usage notes** Use this command to set the minimum interval between sending iBGP or eBGP routing updates for a given route. To reduce the flapping of routes to the internet, set a minimum advertisement interval, so iBGP or eBGP routing updates are sent per interval seconds.

BGP dampening can also be used to control the effects of flapping routes. See the [bgp dampening](#page-1309-0) command in this chapter, and the [Routing\\_Protocol Guide](http://www.alliedtelesis.com/documents/routing-protocols-guide) for more information.

The advertisement-interval time value is the minimum time between the advertisement of Update messages sent from a BGP speaker to report changes to eBGP or iBGP peers. This is the minimum time between two Update messages sent to iBGP or eBGP peers.

See the [neighbor as-origination-interval](#page-1387-0) command to set the interval time between messages to iBGP peers, which have prefixes within the local AS. Use this command instead of the [neighbor as-origination-interval](#page-1387-0) command for eBGP peers with prefixes not in the same AS and updates not in a local AS.

```
Examples [BGP] awplus# configure terminal
               awplus(config)# router bgp 10
               awplus(config-router)# neighbor 10.10.0.3 
               advertisement-interval 45
               awplus# configure terminal
               awplus(config)# router bgp 10
               awplus(config-router)# no neighbor 10.10.0.3 
               advertisement-interval
               awplus# configure terminal
               awplus(config)# router bgp 10
               awplus(config-router)# neighbor group1 peer-group
               awplus(config-router)# neighbor 10.10.0.3 remote-as 10
               awplus(config-router)# neighbor 10.10.0.3 peer-group group1
               awplus(config-router)# neighbor group1 advertisement-interval 
               45
               awplus# configure terminal
               awplus(config)# router bgp 10
               awplus(config-router)# no neighbor group1 
               advertisement-interval
```

```
Examples
  [BGP4+]
           awplus# configure terminal
           awplus(config)# router bgp 10
           awplus(config-router)# neighbor 2001:0db8:010d::1 
           advertisement-interval 45
           awplus# configure terminal
           awplus(config)# router bgp 10
           awplus(config-router)# no neighbor 2001:0db8:010d::1 
           advertisement-interval
           awplus# configure terminal
           awplus(config)# router bgp 10
           awplus(config-router)# neighbor group1 peer-group 
           awplus(config-router)# neighbor 2001:0db8:010d::1 remote-as 10
           awplus(config-router)# address-family ipv6
           awplus(config-router-af)# neighbor 2001:0db8:010d::1 
           peer-group group1
           awplus(config-router-af)# neighbor group1
           advertisement-interval 45
           awplus# configure terminal
           awplus(config)# router bgp 10
           awplus(config-router)# address-family ipv6
           awplus(config-router-af)# no neighbor group1
           advertisement-interval
  Related
commands
           neighbor as-origination-interval
           neighbor peer-group (add a neighbor)
           neighbor route-map
           show bgp ipv6 neighbors (BGP4+ only)
           show ip bgp neighbors (BGP only)
Command
  changes
           Added to AlliedWare Plus prior to 5.4.6-1
           Version 5.4.7-2.1: BGP support added for x510 and x550 series
           Version 5.4.7-2.4: BGP support added for IE300 series
```
### **neighbor allowas-in**

**Overview** Use this command to accept an AS\_PATH with the specified Autonomous System (AS) number from inbound updates for both BGP and BGP4+ routes.

> This command allows BGP and BGP4+ to accept prefixes with the same ASN in the AS\_PATH attribute. This command allows BGP and BGP4+ to accept up to 10 instances, configured by the <occurrences> placeholder, of its own AN in the AS\_PATH for a prefix.

> Use the **no** variant of this command to revert to default functionality (disabled by default).

**Syntax** neighbor <*neighborid*> allowas-in <*occurrences*>

no neighbor <*neighborid*> allowas-in

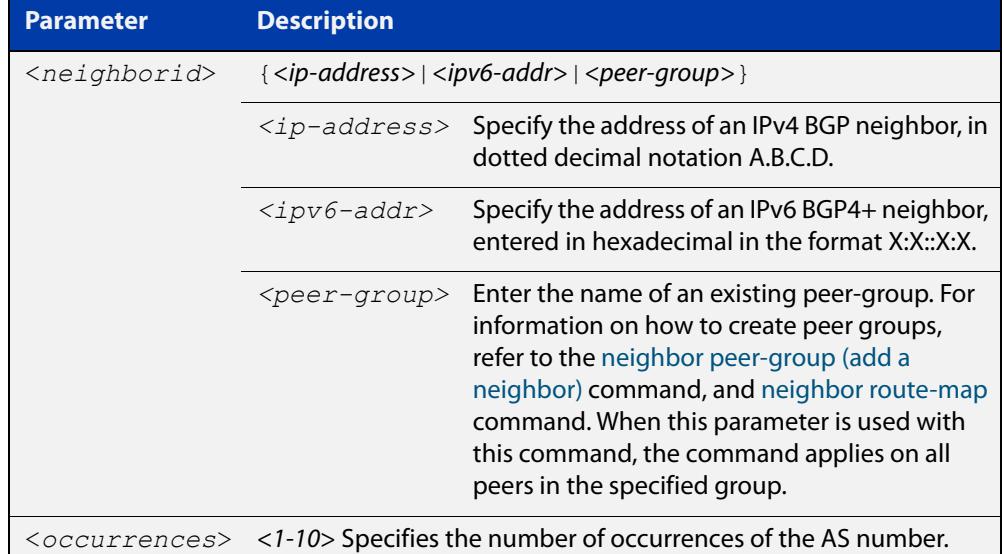

#### **Default** Disabled

- **Mode [BGP]** Router Configuration or IPv4 Address Family Configuration
- **Mode [BGP4+]** IPv6 Address Family Configuration
	- **Usage** Use this command to configure PE (Provider Edge) routers to allow re-advertisement of all prefixes containing duplicate Autonomous System Numbers (ASNs). In a hub and spoke configuration, a PE router re-advertises all prefixes containing duplicate ASNs. Specify the remote-as or peer-group first using the related commands. The command allows a receiving peer to accept prefixes with its own AN in the AS\_PATH, up the maximum number of instances, as configured by the <occurrences> placeholder.

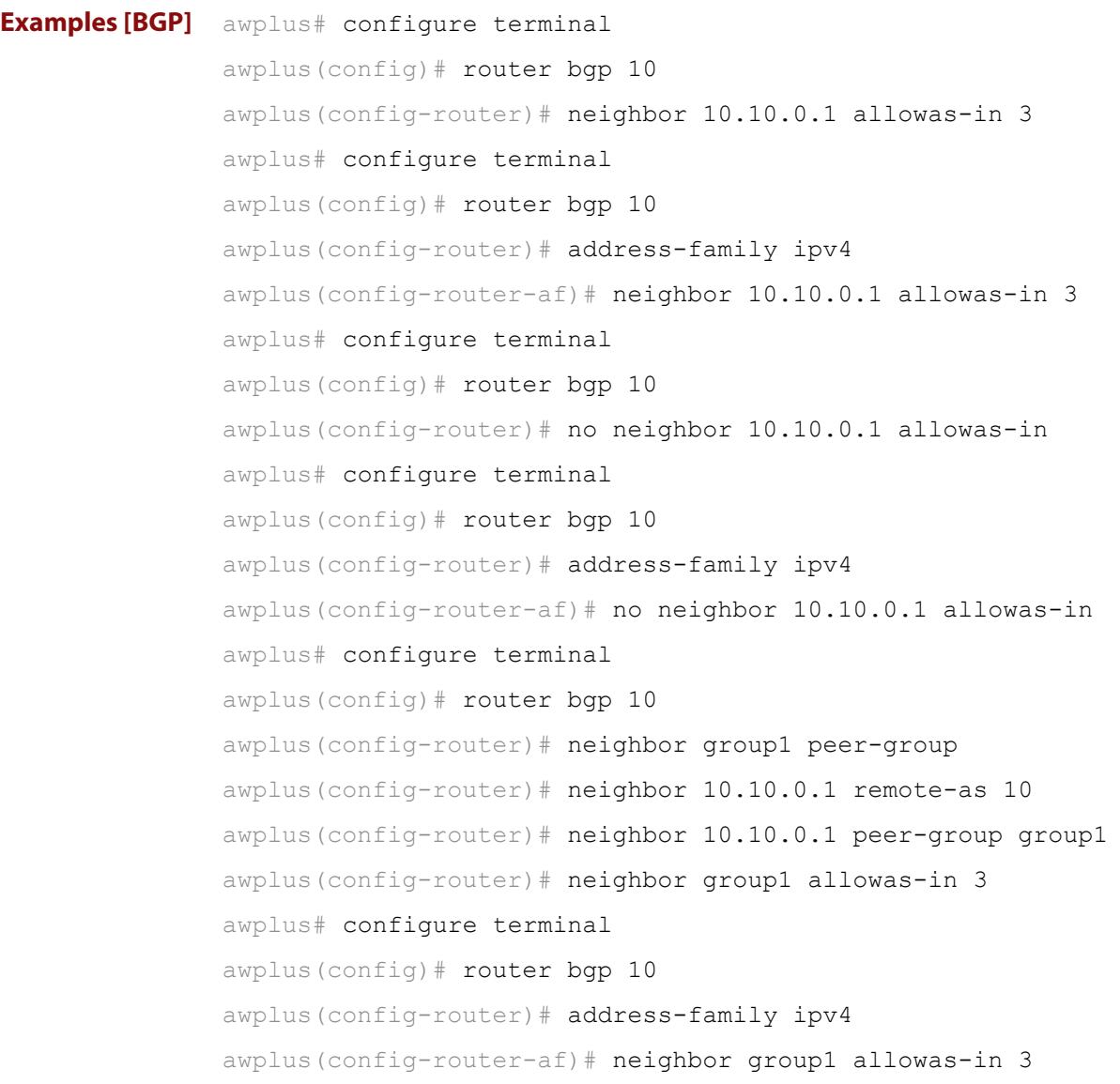

```
Examples
  [BGP4+]
           awplus# configure terminal
           awplus(config)# router bgp 10
           awplus(config-router)# address-family ipv6
           awplus(config-router-af)# neighbor 2001:0db8:010d::1 
           allowas-in 3
           awplus# configure terminal
           awplus(config)# router bgp 10
           awplus(config-router)# address-family ipv6
           awplus(config-router-af)# no neighbor 2001:0db8:010d::1
           allowas-in
           awplus# configure terminal
           awplus(config)# router bgp 10
           awplus(config-router)# neighbor group1 peer-group
           awplus(config-router)# neighbor 2001:0db8:010d::1 remote-as 10
           awplus(config-router)# address-family ipv6
           awplus(config-router-af)# neighbor 2001:0db8:010d::1 
           peer-group group1
           awplus(config-router-af)# neighbor group1 allowas-in 3
           awplus# configure terminal
           awplus(config)# router bgp 10
           awplus(config-router)# address-family ipv6
           awplus(config-router-af)# neighbor group1 allowas-in 3
  Related
commands
           neighbor peer-group (add a neighbor)
           neighbor route-map
Command
  changes
           Added to AlliedWare Plus prior to 5.4.6-1
           Version 5.4.7-2.1: BGP support added for x510 and x550 series
```
Version 5.4.7-2.4: BGP support added for IE300 series

## <span id="page-1387-0"></span>**neighbor as-origination-interval**

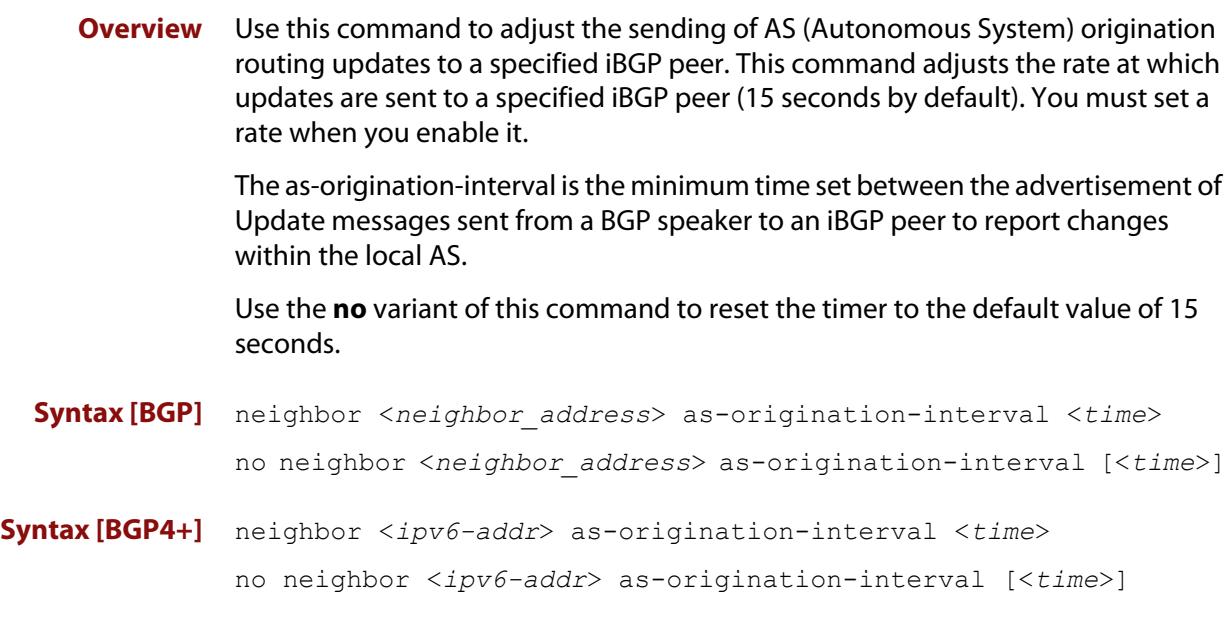

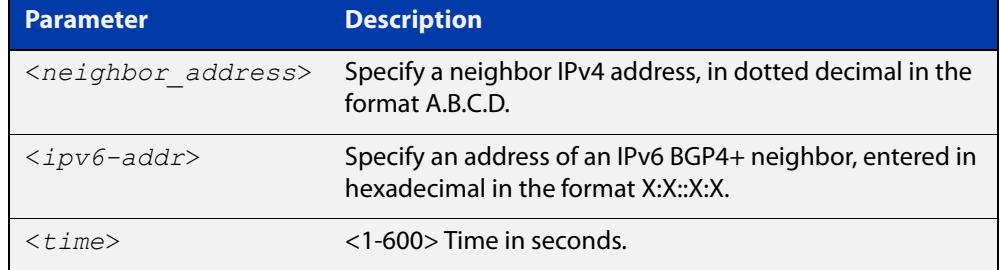

- **Default** The default interval between sending routing updates to iBGP peers, which include a prefix that originates from the local AS, is 15 seconds by default.
	- **Mode** Router Configuration
- **Usage** This command is used to change the minimum interval between sending AS-origination routing updates. The update interval for iBGP peers can be set from 1 to 600 seconds.

For interoperability with other vendors' devices, we recommend using the default value. The AS origination interval timer may not be available to adjust on other vendors' devices. Applying the default of 15 seconds across the AS maintains a common timer policy.

AlliedWare Plus devices use the default 15 second AS Origination Interval timer as per RFC 4271, a 30 second keepalive timer, a 90 second hold timer, a 120 second connect timer, a 5 second iBGP peer route advertisement interval, and a 30 second eBGP peer route advertisement interval.

Cisco devices use a 60 second keepalive timer, a 180 second hold timer, and no iBGP peer route interval timer (0). Juniper devices use a 10 second AS Origination Interval timer.

The as-origination-interval time value is the minimum amount of time between the advertisement of Update messages sent from a BGP speaker to report changes within the local AS. This is the minimum time between two Update messages to iBGP peers, which contain a prefix that originates from the same AS. See the [neighbor advertisement-interval](#page-1381-0) command to set time between messages to eBGP peers.

Use this command instead of the [neighbor advertisement-interval](#page-1381-0) command for iBGP peers with prefixes in the same AS for updates only within a local AS.

**Examples [BGP]** awplus# configure terminal awplus(config)# router bgp 100 awplus(config-router)# neighbor 10.10.0.1 as-origination-interval 10 awplus# configure terminal awplus(config)# router bgp 100 awplus(config-router)# no neighbor 10.10.0.1 as-origination-interval **Examples [BGP4+]** awplus# configure terminal awplus(config)# router bqp 100 awplus(config-router)# neighbor 2001:0db8:010d::1 as-origination-interval 10 awplus# configure terminal awplus(config)# router bgp 100 awplus(config-router)# no neighbor 2001:0db8:010d::1 as-origination-interval **Validation Commands** [show bgp ipv6 neighbors \(BGP4+ only\)](#page-1518-0) [show ip bgp neighbors \(BGP only\)](#page-1559-0) **Related commands** [neighbor advertisement-interval](#page-1381-0) [address-family](#page-1283-0) **Command changes** Added to AlliedWare Plus prior to 5.4.6-1 Version 5.4.7-2.1: BGP support added for x510 and x550 series Version 5.4.7-2.4: BGP support added for IE300 series

# **neighbor attribute-unchanged**

**Overview** Use this command to advertise unchanged BGP or BGP4+ attributes to the specified BGP or BGP4+ neighbor.

Use the **no** variant of this command to disable this function.

**Syntax** neighbor <*neighborid*> attribute-unchanged {as-path|next-hop|med} no neighbor <*neighborid*> attribute-unchanged

{as-path|next-hop|med}

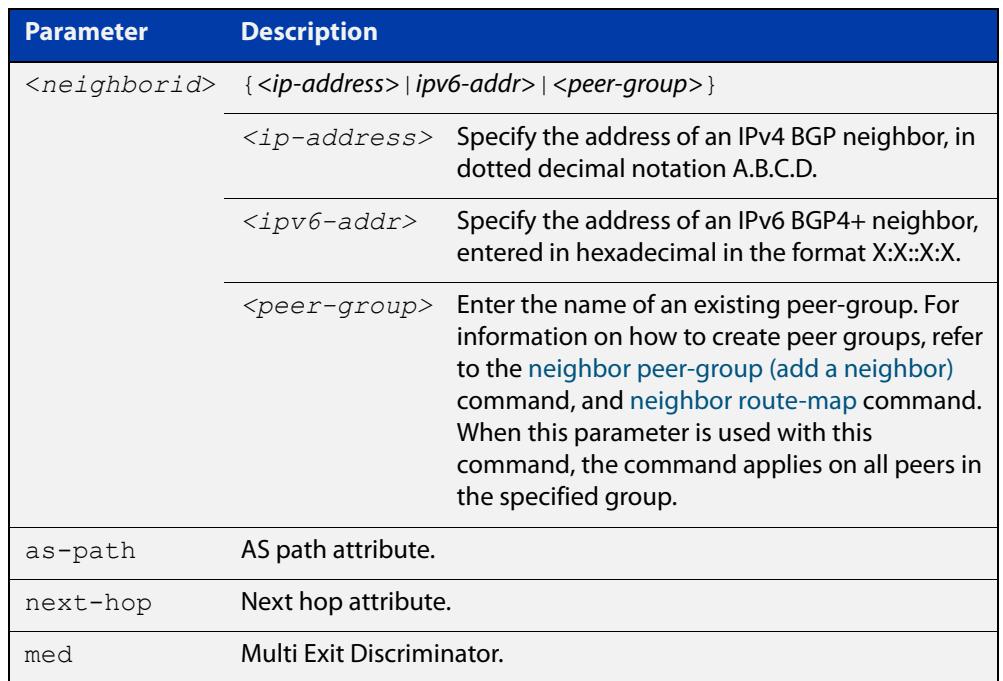

- **Mode [BGP]** Router Configuration or IPv4 Address Family Configuration
- **Mode [BGP4+]** IPv6 Address Family Configuration
	- **Usage notes** Note that specifying this command with the optional **as-path** parameter has the same effect as invoking the [neighbor transparent-as](#page-1480-0) command.

Note this specifying this command with the optional **next-hop** parameter has the same effect as invoking the [neighbor transparent-nexthop](#page-1482-0) command.

```
Examples [BGP] awplus# configure terminal
               awplus(config)# router bgp 10
               awplus(config-router)# neighbor 10.10.0.75 attribute-unchanged
               as-path med
               awplus# configure terminal
               awplus(config)# router bgp 10
               awplus(config-router)# no neighbor 10.10.0.75 
               attribute-unchanged as-path med
               awplus# configure terminal
               awplus(config)# router bgp 10
               awplus(config-router)# address-family ipv4
               awplus(config-router-af)# neighbor 10.10.0.75 
               attribute-unchanged as-path med
               awplus# configure terminal
               awplus(config)# router bgp 10
               awplus(config-router)# address-family ipv4
               awplus(config-router-af)# no neighbor 10.10.0.75 
               attribute-unchanged as-path med
               awplus# configure terminal
               awplus(config)# router bgp 10
               awplus(config-router)# neighbor group1 peer-group
               awplus(config-router)# neighbor 10.10.0.75 remote-as 10
               awplus(config-router)# neighbor 10.10.0.75 peer-group group1
               awplus(config-router)# neighbor group1 attribute-unchanged
               as-path med
               awplus# configure terminal
               awplus(config)# router bgp 10
               awplus(config-router)# no neighbor group1 attribute-unchanged
               as-path med
```

```
Examples
  [BGP4+]
           awplus# configure terminal
           awplus(config)# router bgp 10
           awplus(config-router)# address-family ipv6
           awplus(config-router-af)# neighbor 2001:0db8:010d::1 
           attribute-unchanged as-path med
           awplus# configure terminal
           awplus(config)# router bgp 10
           awplus(config-router)# address-family ipv6
           awplus(config-router-af)# no neighbor 2001:0db8:010d::1
           attribute-unchanged as-path med
           awplus# configure terminal
           awplus(config)# router bgp 10
           awplus(config-router)# neighbor group1 peer-group
           awplus(config-router)# neighbor 2001:0db8:010d::1 remote-as 10
           awplus(config-router)# address-family ipv6
           awplus(config-router-af)# neighbor 2001:0db8:010d::1 
           peer-group group1
           awplus(config-router-af)# neighbor group1 attribute-unchanged 
           as-path med
           awplus# configure terminal
           awplus(config)# router bgp 10
           awplus(config-router)# address-family ipv6
           awplus(config-router-af)# no neighbor group1
           attribute-unchanged as-path med
  Related
commands
           neighbor peer-group (add a neighbor)
           neighbor route-map
           neighbor transparent-as
           neighbor transparent-nexthop
Command
  changes
           Added to AlliedWare Plus prior to 5.4.6-1
           Version 5.4.7-2.1: BGP support added for x510 and x550 series
           Version 5.4.7-2.4: BGP support added for IE300 series
```
# **neighbor capability graceful-restart**

**Overview** Use this command to configure the device to advertise the Graceful Restart Capability to BGP and BGP4+ neighbors.

> Use the **no** variant of this command to configure the device so it does not advertise the Graceful Restart Capability to its neighbor.

**Syntax** neighbor <*neighborid*> capability graceful-restart

no neighbor <*neighborid*> capability graceful-restart

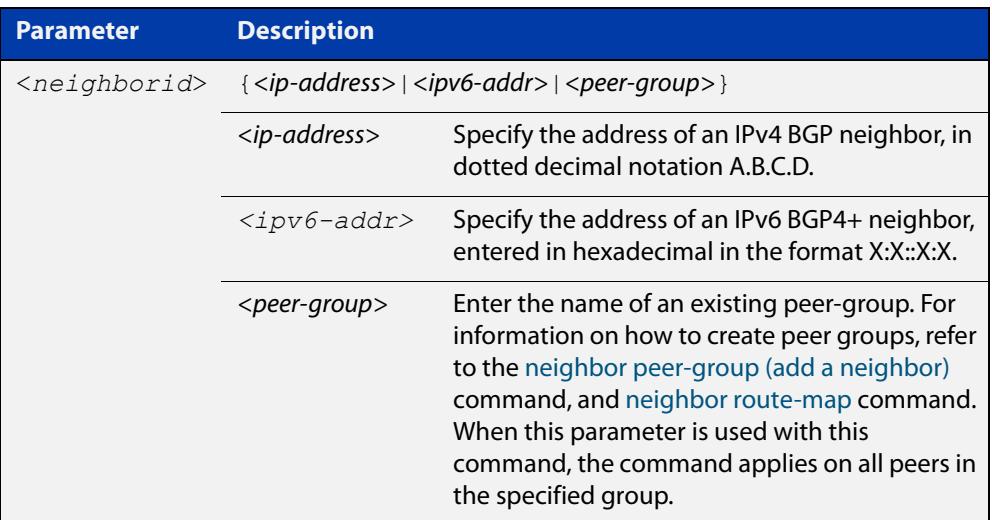

### **Default** Disabled

**Mode [BGP]** Router Configuration or IPv4 Address Family Configuration

**Mode [BGP4+]** IPv6 Address Family Configuration

**Usage** Use the **neighbor capability graceful-restart** command to advertise to the BGP or BGP4+ neighbor routers the capability of graceful restart. First specify the BGP or BGP4+ neighbor's **remote-as** identification number as assigned by the neighbor router.

> The graceful restart capability is advertised only when the graceful restart capability has been enabled using the [bgp graceful-restart command.](#page-1318-0)

```
Examples [BGP] awplus# configure terminal
               awplus(config)# router bgp 10
               awplus(config-router)# neighbor 10.10.10.50 capability
               graceful-restart
               awplus# configure terminal
               awplus(config)# router bgp 10
               awplus(config-router)# no neighbor 10.10.10.50 capability 
               graceful-restart
               awplus# configure terminal
               awplus(config)# router bgp 10
               awplus(config-router)# address-family ipv4
               awplus(config-router-af)# neighbor 10.10.10.50 capability
               graceful-restart
               awplus# configure terminal
               awplus(config)# router bgp 10
               awplus(config-router)# address-family ipv4
               awplus(config-router-af)# no neighbor 10.10.10.50 capability
               graceful-restart
               awplus# configure terminal
               awplus(config)# router bgp 10
               awplus(config-router)# neighbor group1 peer-group
               awplus(config-router)# neighbor 10.10.10.50 remote-as 10
               awplus(config-router)# neighbor 10.10.10.50 peer-group group1
               awplus(config-router)# neighbor group1 capability
               graceful-restart
               awplus# configure terminal
               awplus(config)# router bgp 10
               awplus(config-router)# no neighbor group1 capability
               graceful-restart
```
**Examples [BGP4+]** awplus# configure terminal awplus(config)# router bgp 10 awplus(config-router)# address-family ipv6 awplus(config-router-af)# neighbor 2001:0db8:010d::1 capability graceful-restart awplus# configure terminal awplus(config)# router bgp 10 awplus(config-router)# address-family ipv6 awplus(config-router-af)# no neighbor 2001:0db8:010d::1 capability graceful-restart awplus# configure terminal awplus(config)# router bgp 10 awplus(config-router)# neighbor group1 peer-group awplus(config-router)# neighbor 2001:0db8:010d::1 remote-as 10 awplus(config-router)# address-family ipv6 awplus(config-router-af)# neighbor 2001:0db8:010d::1 peer-group group1 awplus(config-router-af)# neighbor group1 capability graceful-restart awplus# configure terminal awplus(config)# router bgp 10 awplus(config-router)# address-family ipv6 awplus(config-router-af)# no neighbor group1 capability graceful-restart **Related commands** [bgp graceful-restart](#page-1318-0) [neighbor peer-group \(add a neighbor\)](#page-1444-0) [neighbor route-map](#page-1461-0) [restart bgp graceful \(BGP only\)](#page-1502-0) **Command changes** Added to AlliedWare Plus prior to 5.4.6-1 Version 5.4.7-2.1: BGP support added for x510 and x550 series Version 5.4.7-2.4: BGP support added for IE300 series

# <span id="page-1395-0"></span>**neighbor capability orf prefix-list**

**Overview** Use this command to advertise ORF (Outbound Route Filters) capability to neighbors. Use this command to dynamically filter updates. The BGP speaker can advertise a prefix list with prefixes it wishes the peer to prune or filter from outgoing updates.

Use the **no** variant of this command to disable this function.

**Syntax** neighbor <*neighborid*> capability orf prefix-list {both|receive|send}

> no neighbor <*neighborid*> capability orf prefix-list {both|receive|send}

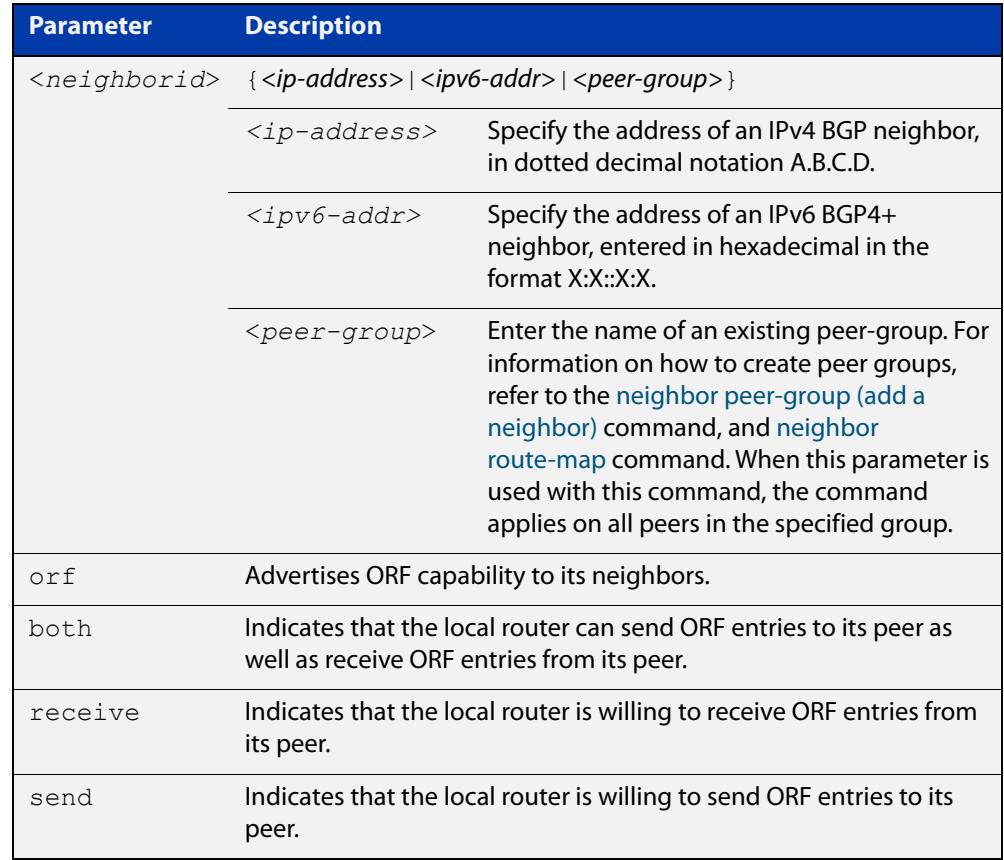

- **Mode [BGP]** Router Configuration or IPv4 Address Family Configuration
- **Mode [BGP4+]** IPv6 Address Family Configuration
	- **Default** Disabled
	- **Usage notes** Outbound Route Filters (ORFs) send and receive capabilities to lessen the number of updates exchanged between neighbors. By filtering updates, this option minimizes generating and processing of updates. The local router advertises the ORF capability in send mode and the remote router receives the ORF capability in

**receive** mode applying the filter as outbound policy. The two routers exchange updates to maintain the ORF for each router. Only an individual router or a peer-group can be configured to be in **receive** or **send** mode. A peer-group member cannot be configured in **receive** or **send** mode. **Examples [BGP]** awplus# configure terminal awplus(config)# router bgp 10 awplus(config-router)# neighbor 10.10.0.5 capability orf prefix-list both awplus# configure terminal awplus(config)# router bgp 10 awplus(config-router)# no neighbor 10.10.0.5 capability orf prefix-list both awplus# configure terminal awplus(config)# router bgp 10 awplus(config-router)# address-family ipv4 awplus(config-router)# neighbor 10.10.0.5 capability orf prefix-list both awplus# configure terminal awplus(config)# router bgp 10 awplus(config-router)# address-family ipv4 awplus(config-router)# no neighbor 10.10.0.5 capability orf prefix-list both awplus# configure terminal awplus(config)# router bgp 10 awplus(config-router)# neighbor group1 peer-group awplus(config-router)# neighbor 10.10.0.5 remote-as 10 awplus(config-router)# neighbor 10.10.0.5 peer-group group1 awplus(config-router)# neighbor group1 capability orf prefix-list both awplus# configure terminal awplus(config)# router bgp 10 awplus(config-router)# no neighbor group1 capability orf prefix-list both

```
Examples
  [BGP4+]
           awplus# configure terminal
           awplus(config)# router bgp 10
           awplus(config-router)# address-family ipv6
           awplus(config-router)# neighbor 2001:0db8:010d::1 capability 
           orf prefix-list both
           awplus# configure terminal
           awplus(config)# router bgp 10
           awplus(config-router)# address-family ipv6
           awplus(config-router)# no neighbor 2001:0db8:010d::1 capability 
           orf prefix-list both
           awplus# configure terminal
           awplus(config)# router bgp 10
           awplus(config-router)# neighbor group1 peer-group
           awplus(config-router)# neighbor 2001:0db8:010d::1 remote-as 10
           awplus(config-router)# address-family ipv6
           awplus(config-router-af)# neighbor 2001:0db8:010d::1 
           peer-group group1
           awplus(config-router-af)# neighbor group1 capability orf 
           prefix-list both
           awplus# configure terminal
           awplus(config)# router bgp 10
           awplus(config-router)# address-family ipv6
           awplus(config-router-af)# no neighbor group1 capability orf
           prefix-list both
  Related
commands
           neighbor capability orf prefix-list
           neighbor peer-group (add a neighbor)
           neighbor route-map
Command
  changes
           Added to AlliedWare Plus prior to 5.4.6-1
           Version 5.4.7-2.1: BGP support added for x510 and x550 series
```
Version 5.4.7-2.4: BGP support added for IE300 series

# **neighbor capability route-refresh**

**Overview** Use this command to advertise route-refresh capability to the specified BGP and BGP4+ neighbors.

Use the **no** variant of this command to disable this function

**Syntax** neighbor <*neighborid*> capability route-refresh

no neighbor <*neighborid*> capability route-refresh

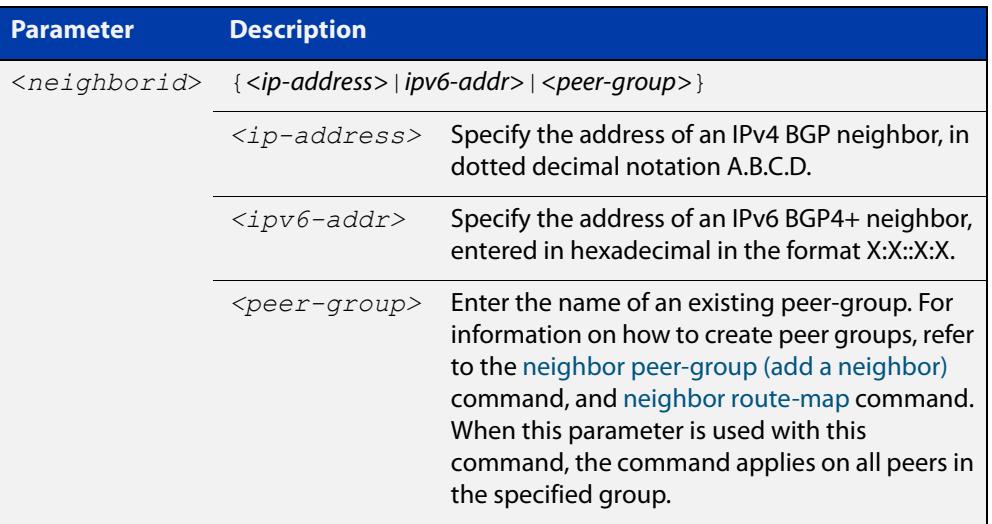

- **Mode** Router Configuration
- **Default** Enabled
- **Usage** Use this command to advertise to peer about route refresh capability support. If route refresh capability is supported, then router can dynamically request that the peer readvertises its Adj-RIB-Out.

```
Examples [BGP] awplus# configure terminal
               awplus(config)# router bgp 10
               awplus(config-router)# neighbor 10.10.10.1 capability 
               route-refresh
               awplus# configure terminal
               awplus(config)# router bgp 10
               awplus(config-router)# no neighbor 10.10.10.1 capability
               route-refresh
               awplus# configure terminal
               awplus(config)# router bgp 10
               awplus(config-router)# neighbor group1 peer-group 
               awplus(config-router)# neighbor 10.10.1.1 remote-as 10
               awplus(config-router)# neighbor 10.10.1.1 peer-group group1
               awplus(config-router)# neighbor group1 capability route-refresh
               awplus# configure terminal
               awplus(config)# router bgp 10
               awplus(config-router)# no neighbor group1 capability 
               route-refresh
     Examples
      [BGP4+]
              awplus# configure terminal
               awplus(config)# router bgp 10
               awplus(config-router)# neighbor 2001:0db8:010d::1 capability 
               route-refresh
               awplus# configure terminal
               awplus(config)# router bgp 10
               awplus(config-router)# no neighbor 2001:0db8:010d::1 capability
               route-refresh
               awplus# configure terminal
               awplus(config)# router bgp 10
               awplus(config-router)# neighbor group1 peer-group 
               awplus(config-router)# neighbor 2001:0db8:010d::1 remote-as 10
               awplus(config-router)# address-family ipv6
               awplus(config-router-af)# neighbor 2001:0db8:010d::1 
               peer-group group1
               awplus(config-router-af)# exit
               awplus(config-router)# neighbor group1 capability route-refresh
               awplus# configure terminal
               awplus(config)# router bgp 10
               awplus(config-router)# no neighbor group1 capability
               route-refresh
```
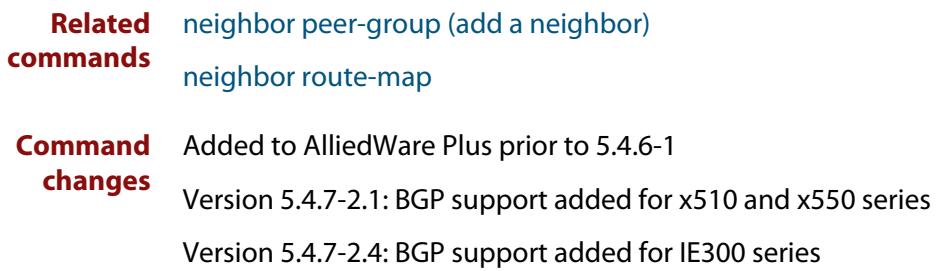

# **neighbor collide-established**

**Overview** Use this command to specify including a BGP or BGP4+ neighbor, already in an 'established' state, for conflict resolution when a TCP connection collision is detected.

> Use the **no** variant of this command to remove a BGP or BGP4+ neighbor, already in an 'established' state, for conflict resolution when a TCP connection collision is detected.

**Syntax** neighbor <*neighborid*> collide-established

no neighbor <*neighborid*> collide-established

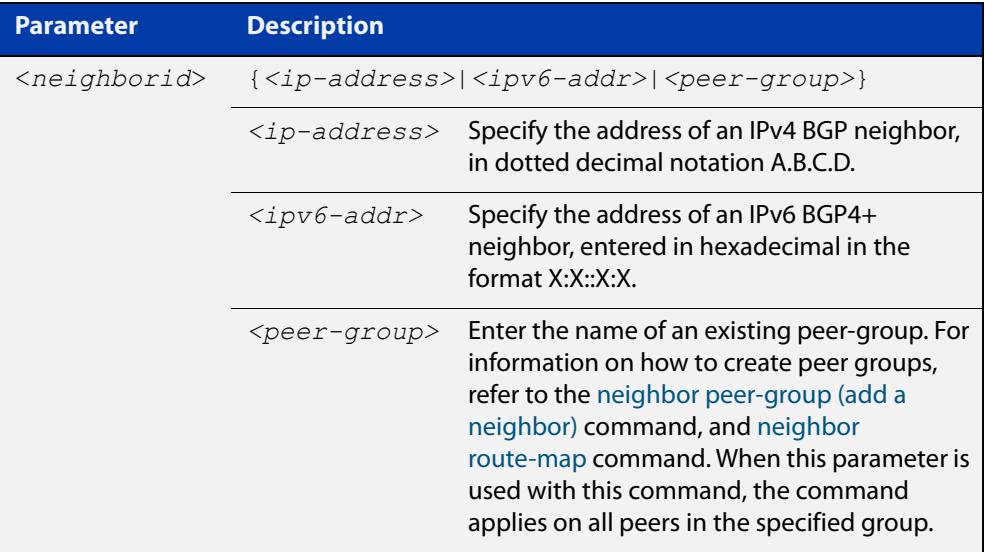

### **Mode** Router Configuration

**Usage notes** This command must be used only when specially required. It is not required in most network deployments.

> The associated functionality of including an 'established' neighbor into TCP connection collision conflict resolution is automatically enabled when neighbor is configured for BGP graceful-restart.

```
Examples [BGP] awplus# configure terminal
               awplus(config)# router bgp 10
               awplus(config-router)# neighbor 10.10.10.1 collide-established
               awplus# configure terminal
               awplus(config)# router bgp 10
               awplus(config-router)# no neighbor 10.10.10.1 
               collide-established
               awplus# configure terminal
               awplus(config)# router bgp 10
               awplus(config-router)# neighbor group1 peer-group 
               awplus(config-router)# neighbor 10.10.10.1 remote-as 10
               awplus(config-router)# neighbor 10.10.10.1 peer-group group1
               awplus(config-router)# neighbor group1 collide-established
               awplus# configure terminal
               awplus(config)# router bgp 10
               awplus(config-router)# no neighbor group1 collide-established
     Examples
      [BGP4+]
              awplus# configure terminal
               awplus(config)# router bgp 10
               awplus(config-router)# neighbor 2001:0db8:010d::1 
               collide-established
               awplus# configure terminal
               awplus(config)# router bgp 10
               awplus(config-router)# no neighbor 2001:0db8:010d::1 
               collide-established
               awplus# configure terminal
               awplus(config)# router bgp 10
               awplus(config-router)# neighbor group1 peer-group
               awplus(config-router)# neighbor 2001:0db8:010d::1 remote-as 10
               awplus(config-router)# address-family ipv6
               awplus(config-router-af)# neighbor 2001:0db8:010d::1 
               peer-group group1
               awplus(config-router-af)# exit
               awplus(config-router)# neighbor group1 collide-established
               awplus# configure terminal
               awplus(config)# router bgp 10
               awplus(config-router)# no neighbor group1 collide-established
      Related
              neighbor peer-group (add a neighbor)
```

```
commands
```
[neighbor route-map](#page-1461-0)

**Command changes** Added to AlliedWare Plus prior to 5.4.6-1 Version 5.4.7-2.1: BGP support added for x510 and x550 series Version 5.4.7-2.4: BGP support added for IE300 series
# **neighbor default-originate**

### **Overview** Use this command to allow a BGP or BGP4+ local router to send the default route to a neighbor.

Use the **no** variant of this command to send no route as a default route.

**Syntax** neighbor {<*neighborid*>} default-originate [route-map <*routemap-name*>]

> no neighbor {<*neighborid*>} default-originate [route-map <*routemap-name*>]

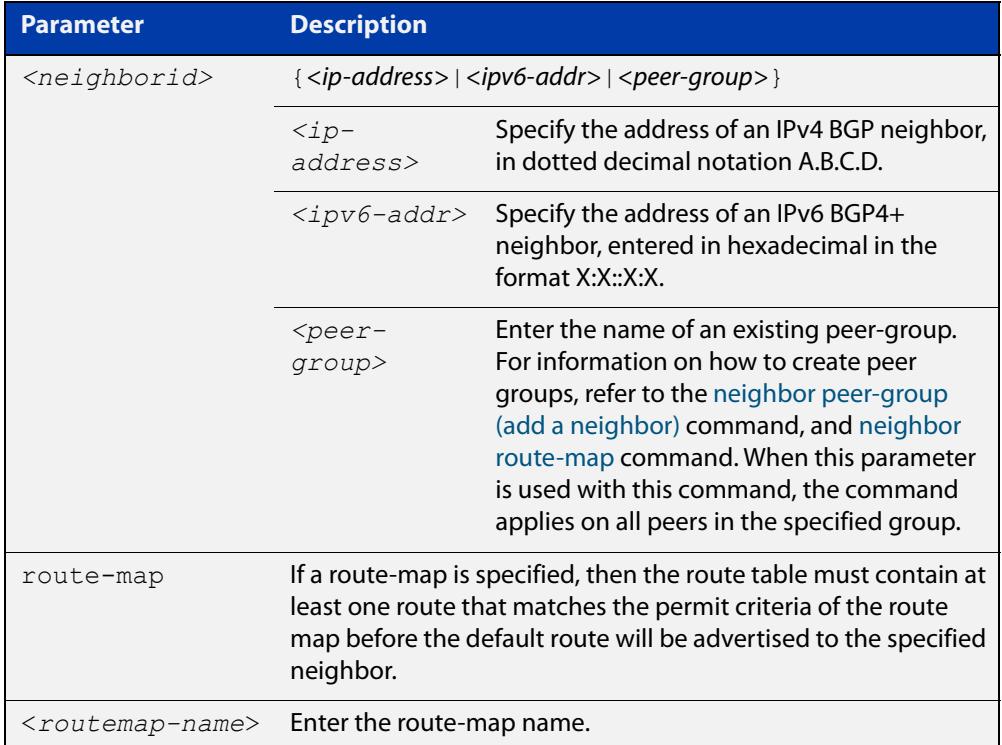

- **Mode [BGP]** Router Configuration or IPv4 Address Family Configuration
- **Mode [BGP4+]** IPv6 Address Family Configuration
- **Examples [BGP]** To allow a device to originate default route to neighbor 10.10.10.1, when the device's route table contains at least one route matching the route map 'myroute', use the commands:

```
awplus# configure terminal
awplus(config)# router bgp 10
awplus(config-router)# neighbor 10.10.10.1 default-originate
route-map myroute
```
To stop a device from originating default route to neighbor 10.10.10.1, use the commands:

```
awplus# configure terminal
awplus(config)# router bgp 10
awplus(config-router)# no neighbor 10.10.10.1 default-originate 
route-map myroute
```
To allow a device to originate the IPv4 default route to neighbor 10.10.10.1, when the device's route table contains at least one route matching the route map 'myroute', use the commands:

```
awplus# configure terminal
awplus(config)# router bgp 10
awplus(config)# address-family ipv4
awplus(config-router-af)# neighbor 10.10.10.1 
default-originate route-map myroute
```
To stop a device from originating IPv4 default route to neighbor 10.10.10.1, use the commands:

```
awplus# configure terminal
awplus(config)# router bgp 10
awplus(config)# address-family ipv4
awplus(config-router-af)# no neighbor 10.10.10.1 
default-originate route-map myroute
```
To allow a device to originate default route to peer group 'group1', when the device's route table contains at least one route matching the route map 'myroute', use the commands:

```
awplus# configure terminal
awplus(config)# router bgp 10
awplus(config-router)# neighbor group1 peer-group 
awplus(config-router)# neighbor 10.10.10.1 remote-as 10
awplus(config-router)# neighbor 10.10.10.1 peer-group group1
awplus(config-router)# neighbor group1 default-originate
route-map myroute
```
To stop a device originating default route to peer group 'group1', use the commands:

```
awplus# configure terminal
awplus(config)# router bgp 10
awplus(config-router)# no neighbor group1 default-originate 
route-map myroute
```
#### **Examples [BGP4+]** To allow a device to originate default route to neighbor 2001:0db8:010d::1, when the device's route table contains at least one route matching the route map 'myroute', use the commands:

```
awplus# configure terminal
awplus(config)# router bgp 10
awplus(config-router)# address-family ipv6
awplus(config-router-af)# neighbor 2001:0db8:010d::1 
default-originate route-map myroute
```
To stop a device originating default route to neighbor 2001:0db8:010d::1, use the commands:

awplus# configure terminal awplus(config)# router bgp 10 awplus(config-router)# address-family ipv6 awplus(config-router-af)# no neighbor 2001:0db8:010d::1 default-originate route-map myroute

To allow a device to originate default route to peer group 'group1', when the device's route table contains at least one route matching the route map 'myroute', use the commands:

```
awplus# configure terminal
awplus(config)# router bgp 10
awplus(config-router)# neighbor group1 peer-group 
awplus(config-router)# neighbor 2001:0db8:010d::1 remote-as 10
awplus(config-router)# address-family ipv6
awplus(config-router-af)# neighbor 2001:0db8:010d::1 
peer-group group1
awplus(config-router-af)# neighbor group1 default-originate
route-map myroute
```
To stop a device originating default route to peer group 'group1', use the commands:

```
awplus# configure terminal
awplus(config)# router bgp 10
awplus(config-router)# address-family ipv6
awplus(config-router-af)# no neighbor group1 default-originate
route-map myroute
```
**Related commands** [neighbor peer-group \(add a neighbor\)](#page-1444-0) [neighbor route-map](#page-1461-0) **Command** Added to AlliedWare Plus prior to 5.4.6-1

**changes** Version 5.4.7-2.1: BGP support added for x510 and x550 series

# **neighbor description**

**Overview** Use this command to associate a description with a BGP or a BGP4+ neighbor. We recommend adding descriptions to defined neighbors, so any network administrators or network engineers can see a description of connected BGP or BGP4+ peers on the device.

> Use the **no** variant of this command to remove the description from a BGP or a BGP4+ neighbor.

**Syntax** neighbor <*neighborid*> description <*description*>

no neighbor <*neighborid*> description [<*description*>]

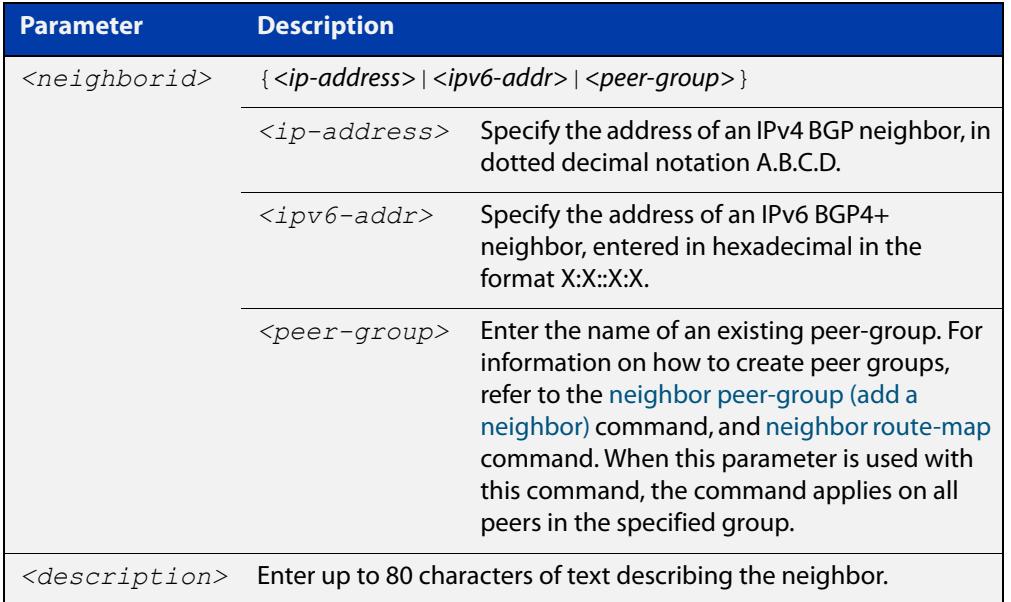

**Mode [BGP]** Router Configuration or IPv4 Address Family Configuration

**Mode [BGP4+]** Router Configuration

```
Examples [BGP] awplus# configure terminal
               awplus(config)# router bgp 10
               awplus(config-router)# neighbor 10.10.10.1 description Backup
               router for sales
               awplus# configure terminal
               awplus(config)# router bgp 10
               awplus(config-router)# no neighbor 10.10.10.1 description
               awplus# configure terminal
               awplus(config)# router bgp 10
               awplus(config-router)# neighbor group1 peer-group 
               awplus(config-router)# neighbor 10.10.10.1 remote-as 10
               awplus(config-router)# neighbor 10.10.10.1 peer-group group1
               awplus(config-router)# neighbor group1 description Backup 
               router for sales
               awplus# configure terminal
               awplus(config)# router bgp 10
               awplus(config-router)# neighbor group1 description Backup 
               router for sales.
     Examples
      [BGP4+]
              awplus# configure terminal
               awplus(config)# router bgp 10
               awplus(config-router)# neighbor 2001:0db8:010d::1 description 
               Backup router for sales
               awplus# configure terminal
               awplus(config)# router bgp 10
               awplus(config-router)# no neighbor 2001:0db8:010d::1 
               description
               awplus# configure terminal
               awplus(config)# router bgp 10
               awplus(config-router)# neighbor group1 peer-group 
               awplus(config-router)# neighbor 2001:0db8:010d::1 remote-as 10
               awplus(config-router)# address-family ipv6
               awplus(config-router-af)# neighbor 2001:0db8:010d::1 
               peer-group group1
               awplus(config-router-af)# exit
               awplus(config-router)# neighbor group1 description Backup 
               router for sales
               awplus# configure terminal
               awplus(config)# router bgp 10
               awplus(config-router)# no neighbor group1 description Backup 
               router for sales
```
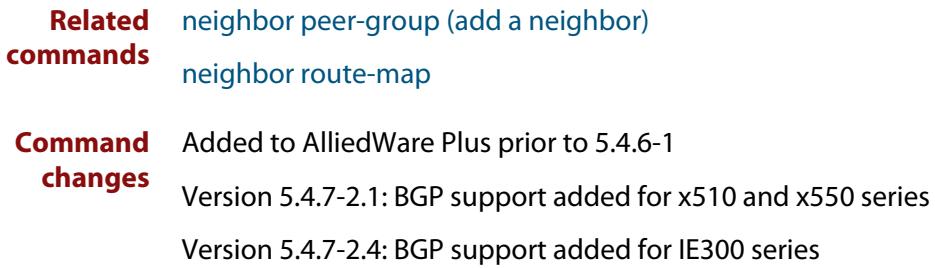

# **neighbor disallow-infinite-holdtime**

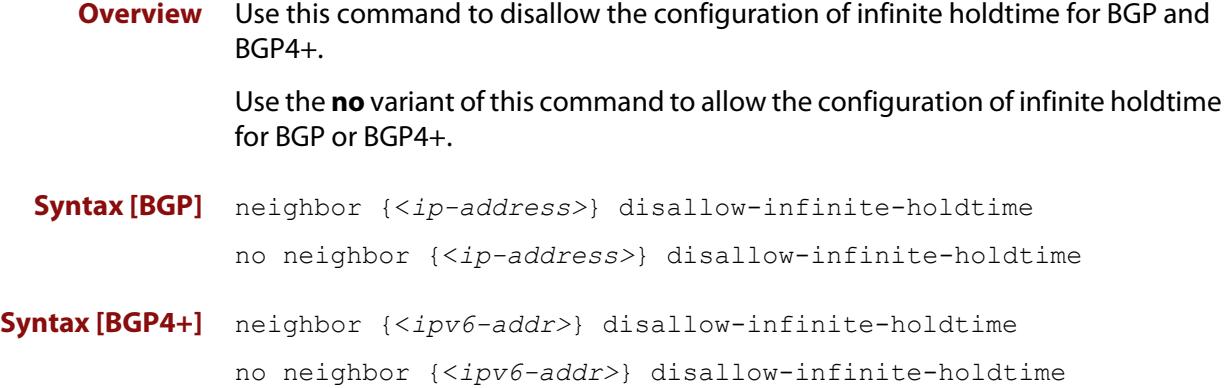

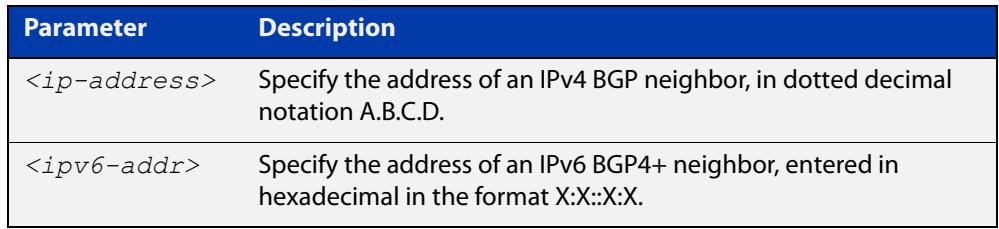

#### **Mode** Router Configuration

**Usage** This command enables the local BGP or BGP4+ speaker to reject holdtime "0" seconds from the peer during exchange of open messages or the user during configuration.

> The **no** variant of this command allows the BGP speaker to accept "0" holdtime from the peer or during configuration.

**Examples [BGP]** To enable the **disallow-infinite-holdtime** feature on the BGP speaker with the IP address of 10.10.10.1, enter the command:

```
awplus# configure terminal
awplus(config)# router bgp 10
awplus(config-router)# neighbor 10.10.10.1 
disallow-infinite-holdtime
```
To disable the **disallow-infinite-holdtime** feature on the BGP speaker with the IP address of 10.10.10.10, enter the command:

awplus# configure terminal awplus(config)# router bgp 10 awplus(config-router)# no neighbor 10.10.10.1 disallow-infinite-holdtime

#### **Examples** To enable the **disallow-infinite-holdtime** feature on the BGP4+ speaker with the **[BGP4+]** IPv6 address of 2001:0db8:010d::1, enter the commands:

```
awplus# configure terminal
awplus(config)# router bgp 10
awplus(config-router)# neighbor
disallow-infinite-holdtime2001:0db8:010d::1
```
To disable the **disallow-infinite-holdtime** feature on the BGP4+ speaker with the IPv6 address of 2001:0db8:010d::1, enter the commands:

```
awplus# configure terminal
awplus(config)# router bgp 10
awplus(config-router)# no neighbor 
disallow-infinite-holdtime2001:0db8:010d::1
```
#### **Related commands** [neighbor timers](#page-1477-0)

**Command changes** Added to AlliedWare Plus prior to 5.4.6-1 Version 5.4.7-2.1: BGP support added for x510 and x550 series Version 5.4.7-2.4: BGP support added for IE300 series

# **neighbor dont-capability-negotiate**

### **Overview** Use this command to disable capability negotiation for BGP and BGP4+.

The capability negotiation is performed by default. This command is used to allow compatibility with older BGP versions that have no capability parameters used in open messages between peers.

Use the **no** variant of this command to enable capability negotiation.

**Syntax** neighbor <*neighborid*> dont-capability-negotiate

no neighbor <*neighborid*> dont-capability-negotiate

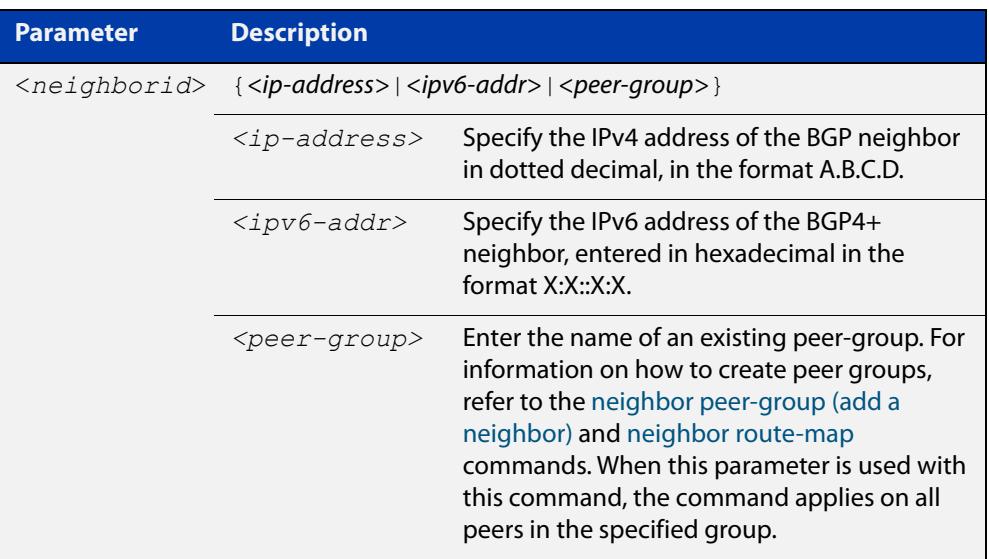

### **Mode** Router Configuration

```
Examples [BGP] awplus# configure terminal
               awplus(config)# router bgp 10
               awplus(config-router)# neighbor 10.10.0.34 
               dont-capability-negotiate
               awplus# configure terminal
               awplus(config)# router bgp 10
               awplus(config-router)# no neighbor 10.10.0.34 
               dont-capability-negotiate
               awplus# configure terminal
               awplus(config)# router bgp 10
               awplus(config-router)# neighbor group1 peer-group 
               awplus(config-router)# neighbor 10.10.10.34 remote-as 100
               awplus(config-router)# neighbour 10.10.10.34 peer-group group1
               awplus(config-router)# neighbor group1 
               dont-capability-negotiate
               awplus# configure terminal
               awplus(config)# router bgp 10
               awplus(config-router)# no neighbor group1 
               dont-capability-negotiate
     Examples
awplus# configure terminal
      [BGP4+]
               awplus(config)# router bgp 10
               awplus(config-router)# neighbor 2001:0db8:010d::1 
               dont-capability-negotiate
               awplus# configure terminal
               awplus(config)# router bgp 10
               awplus(config-router)# no neighbor 2001:0db8:010d::1 
               dont-capability-negotiate
               awplus# configure terminal
               awplus(config)# router bgp 10
               awplus(config-router)# neighbor group1 peer-group 
               awplus(config-router)# neighbor 2001:0db8:010d::1 remote-as 100
               awplus(config-router)# address-family ipv6
               awplus(config-router-af)# neighbor 2001:0db8:010d::1 
               peer-group group1
               awplus(config-router-af)# exit
               awplus(config-router)# neighbor group1 
               dont-capability-negotiate
               awplus# configure terminal
               awplus(config)# router bgp 10
               awplus(config-router)# no neighbor group1 
               dont-capability-negotiate
```
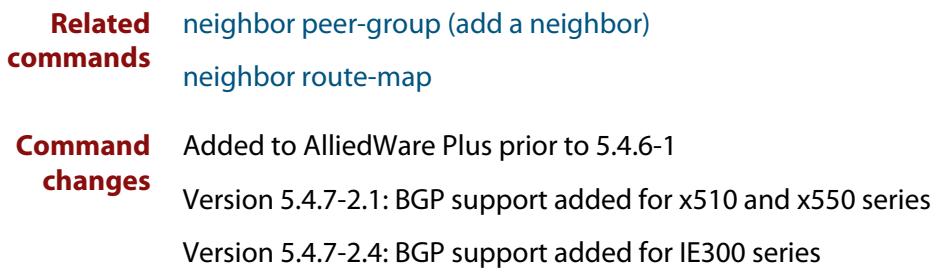

## <span id="page-1415-0"></span>**neighbor ebgp-multihop**

**Overview** Use this command to accept and attempt BGP or BGP4+ connections to external peers on indirectly connected networks.

> Effectively, this command sets the TTL value in the BGP or BGP4+ packets that the router sends to the neighbor, so that the packets may traverse the network route to the neighbor.

> The device will not establish a connection to a multihop neighbor, if the only route to the multihop peer is a default route.

Use the **no** variant of this command to return to the default.

**Syntax** neighbor <*neighborid*> ebgp-multihop [<*count*>]

no neighbor <*neighborid*> ebgp-multihop [<*count*>]

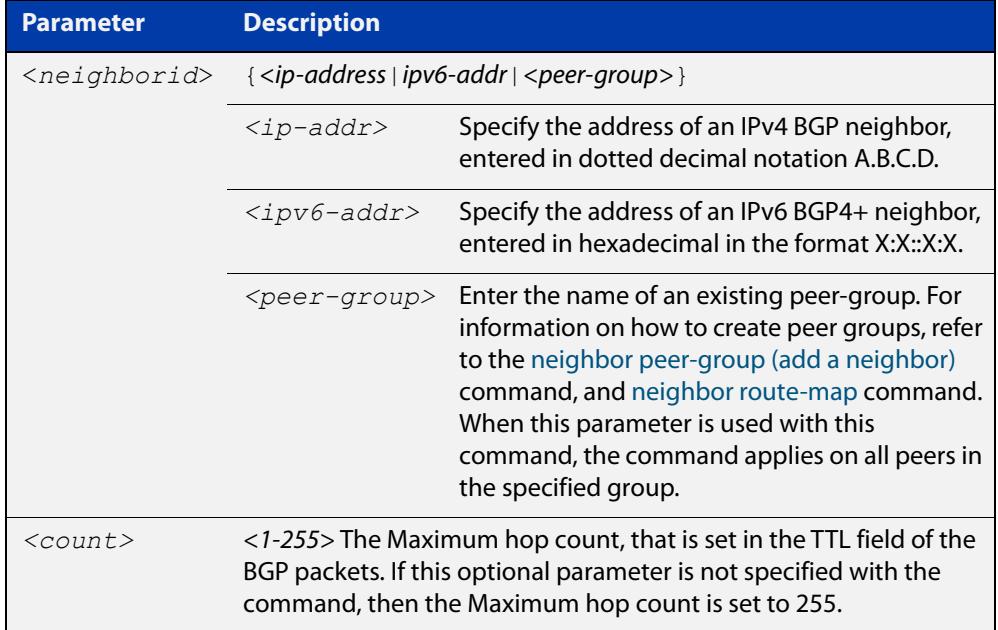

**Mode [BGP]** Router Configuration or IPv4 Address Family Configuration

**Mode [BGP4+]** Router Configuration

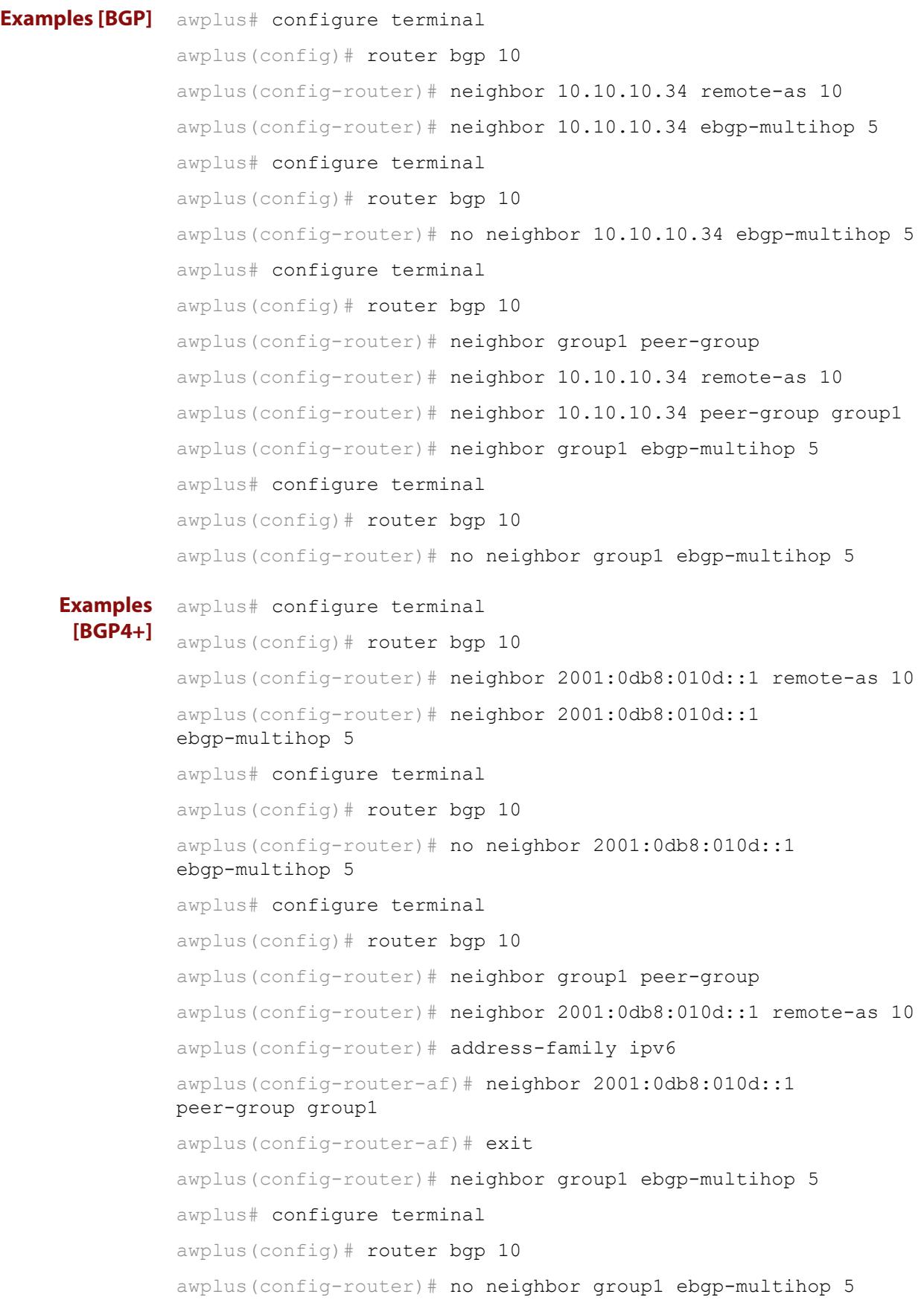

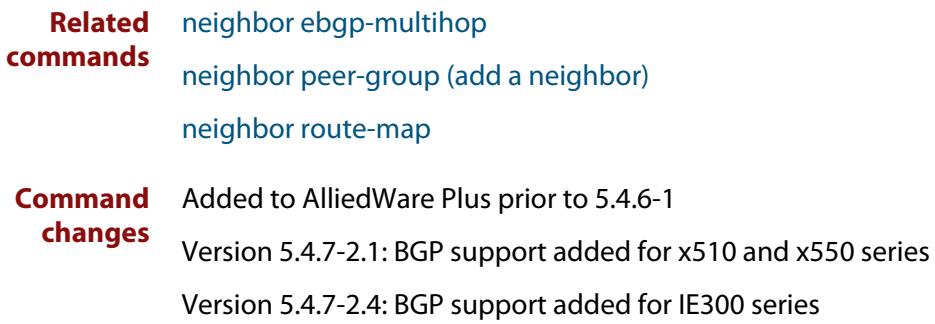

# **neighbor enforce-multihop**

**Overview** Use this command to enforce the requirement that BGP and BGP4+ neighbors form multihop connections.

Use the **no** variant of this command to turn off this feature.

**Syntax** neighbor *<neighborid>* enforce-multihop

no neighbor <*neighborid>* enforce-multihop

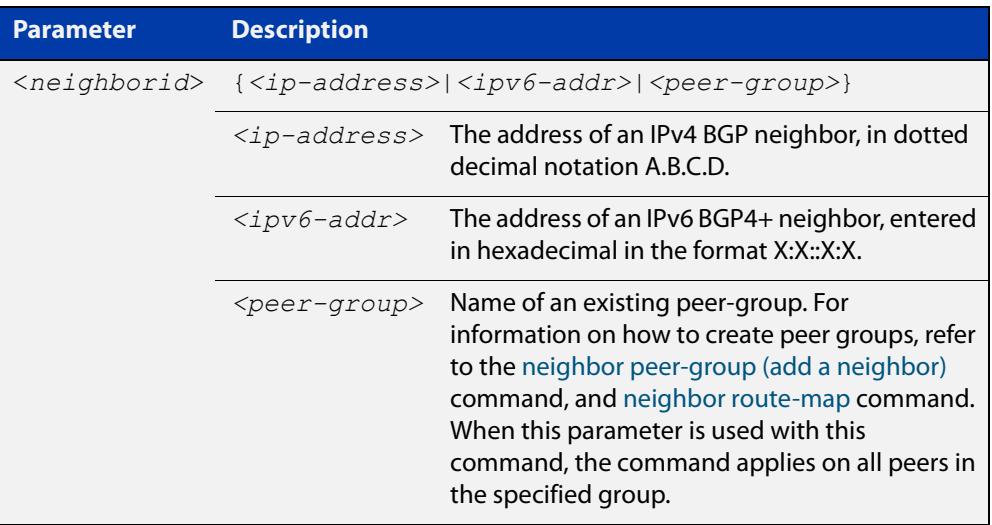

**Mode [BGP]** Router Configuration or IPv4 Address Family Configuration

**Mode [BGP4+]** Router Configuration

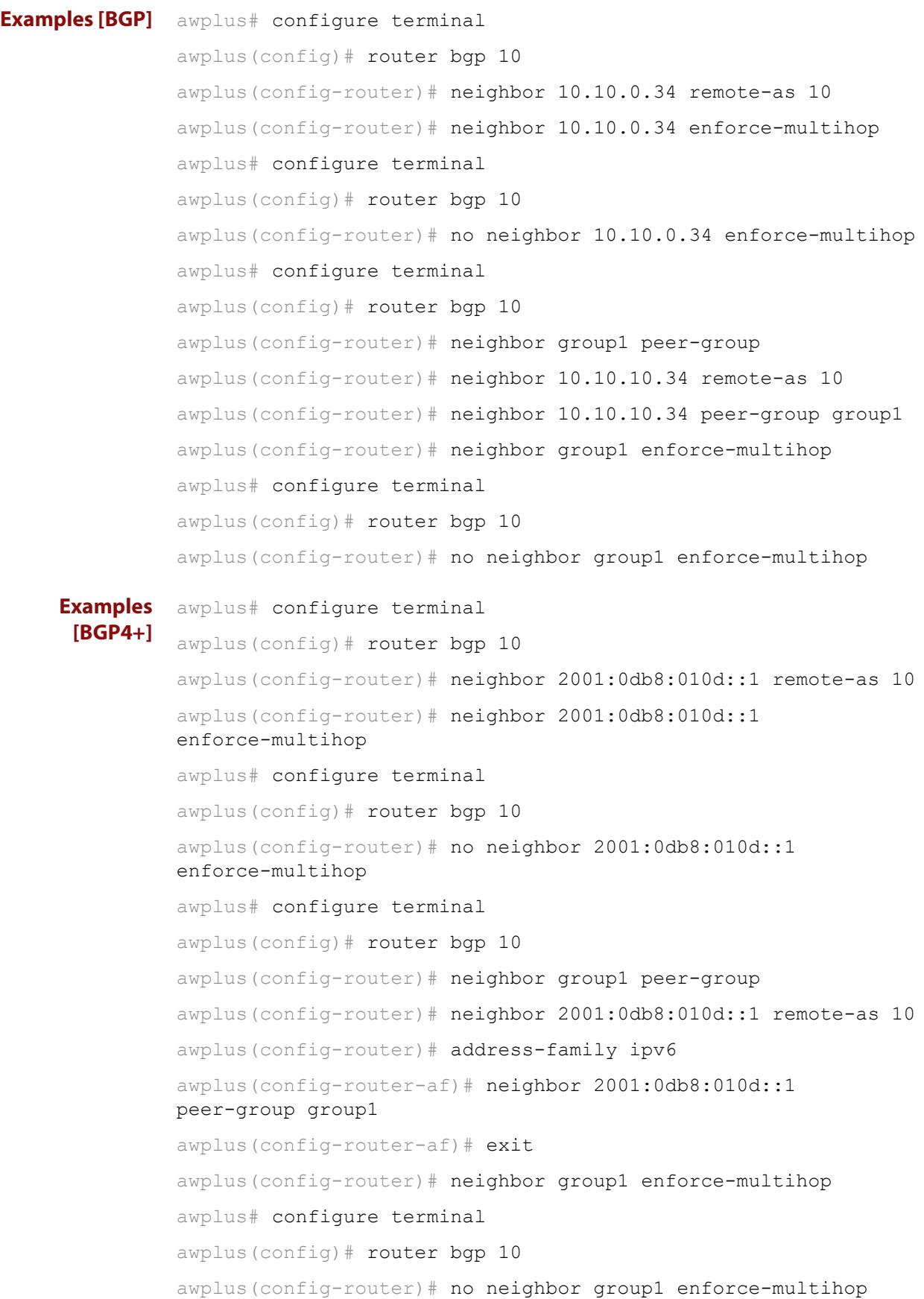

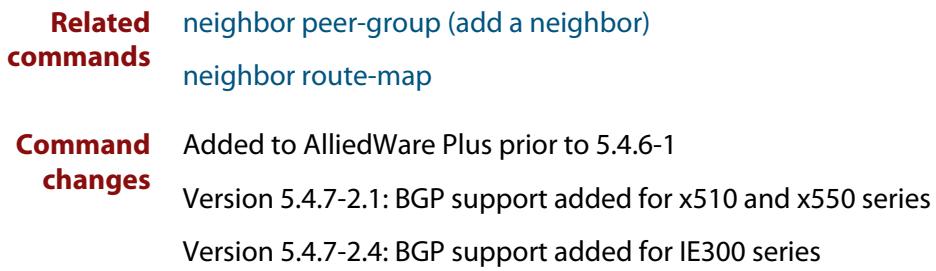

# **neighbor filter-list**

**Overview** This command creates a BGP or BGP4+ filter using an AS (Autonomous System) path list. This command specifies an AS path list, which it then applies to filter updates to and from a BGP or a BGP4+ neighbor

> The **no** variant of this command removes the previously specified BGP or BGP4+ filter using access control lists.

**Syntax** neighbor <*neighborid*> filter-list <*listname*> {in|out}

no neighbor <*neighborid*> filter-list <*listname*> {in|out}

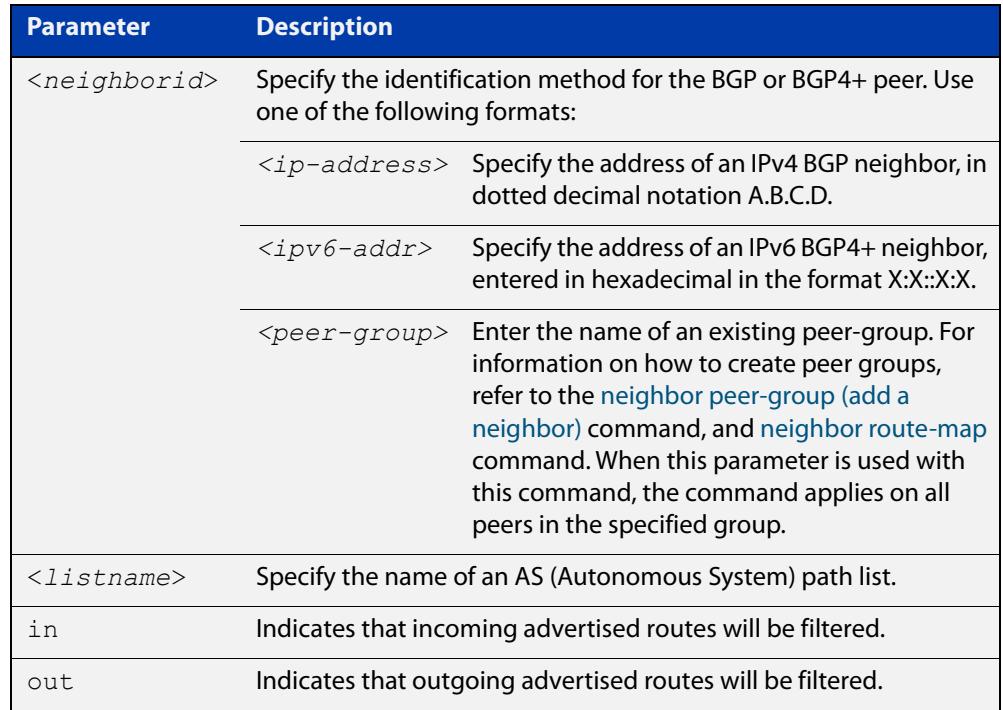

- **Mode [BGP]** Router Configuration or IPv4 Address Family Configuration
- **Mode [BGP4+]** IPv6 Address Family Configuration
	- **Usage** This command specifies a filter for updates based on a BGP AS (Autonomous System) path list.

```
Examples [BGP] awplus# configure terminal
               awplus(config)# router bgp 10
               awplus(config-router)# neighbor 10.10.0.34 filter-list list1 
               out
               awplus# configure terminal
               awplus(config)# router bgp 10
               awplus(config-router)# no neighbor 10.10.0.34 filter-list list1
               out
               awplus# configure terminal
               awplus(config)# router bgp 10
               awplus(config-router)# address-family ipv4
               awplus(config-router-af)# neighbor 10.10.0.34 filter-list list1 
               out
               awplus# configure terminal
               awplus(config)# router bgp 10
               awplus(config-router)# address-family ipv4
               awplus(config-router-af)# no neighbor 10.10.0.34 filter-list 
               list1 out
               awplus# configure terminal
               awplus(config)# router bgp 10
               awplus(config-router)# neighbor group1 peer-group 
               awplus(config-router)# neighbor 10.10.10.34 remote-as 10
               awplus(config-router)# neighbor 10.10.10.34 peer-group group1
               awplus(config-router)# neighbor group1 filter-list list1 out
               awplus# configure terminal
               awplus(config)# router bgp 10
               awplus(config-router)# no neighbor group1 filter-list list1 out
```

```
Examples
  [BGP4+]
           awplus# configure terminal
           awplus(config)# router bgp 10
           awplus(config-router)# address-family ipv6
           awplus(config-router-af)# neighbor 2001:0db8:010d::1 
           filter-list list1 out
           awplus# configure terminal
           awplus(config)# router bgp 10
           awplus(config-router)# address-family ipv6
           awplus(config-router-af)# no neighbor 2001:0db8:010d::1
           filter-list list1 out
           awplus# configure terminal
           awplus(config)# router bgp 10
           awplus(config-router)# neighbor group1 peer-group
           awplus(config-router)# neighbor 2001:0db8:010d::1 remote-as 10
           awplus(config-router)# address-family ipv6
           awplus(config-router-af)# neighbor 2001:0db8:010d::1 
           peer-group group1
           awplus(config-router-af)# neighbor group1 filter-list list1 out
           awplus# configure terminal
           awplus(config)# router bgp 10
           awplus(config-router)# address-family ipv6
           awplus(config-router-af)# no neighbor group1 filter-list list1
           out
  Related
commands
           neighbor peer-group (add a neighbor)
           neighbor route-map
Command
  changes
           Added to AlliedWare Plus prior to 5.4.6-1
           Version 5.4.7-2.1: BGP support added for x510 and x550 series
```
### **neighbor interface**

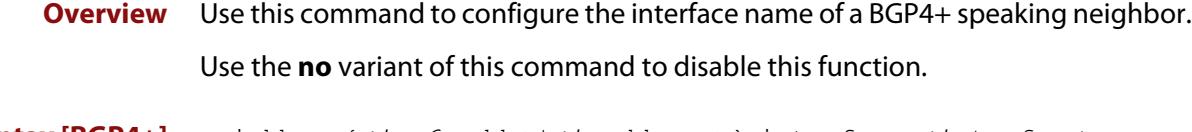

**Syntax [BGP4+]** neighbor {<*ipv6-addr>|*<*ipaddress>}* interface <*interface*> no neighbor {<*ipv6-addr>|*<*ipaddress>}* interface <*interface*>

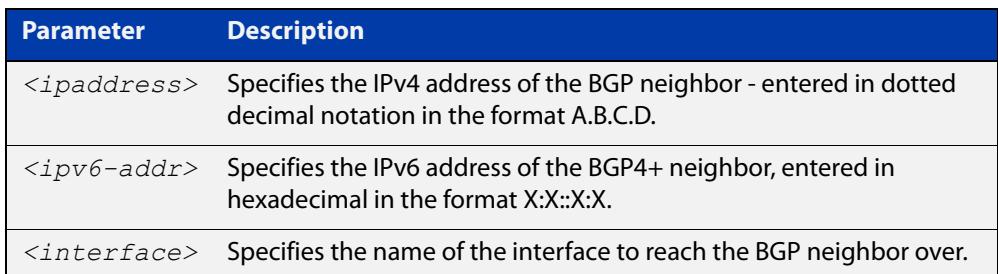

**Mode [BGP4+]** Router Configuration

**[BGP4+]**

**Usage [BGP4+]** This command is for use with BGP4+ peering. Use this command for BGP peering with IPv6 link local addresses.

**Examples** To specify a neighbor of 10.10.0.72 over the interface eth1, use the commands:

> awplus# configure terminal awplus(config)# router bgp 10 awplus(config-router)# neighbor 10.10.0.72 interface eth1

To remove the neighbor of 10.10.0.72 over the interface eth1, use the commands:

```
awplus# configure terminal
awplus(config)# router bgp 10
```
awplus(config-router)# no neighbor 10.10.0.72 interface eth1

To specify a neighbor of 2001:0db8:010d::1 over the interface eth1, use the commands:

awplus# configure terminal awplus(config)# router bgp 10 awplus(config-router)# neighbor 2001:0db8:010d::1 interface eth1

To remove the neighbor of 2001:0db8:010d::1 over the interface eth1, use the commands:

```
awplus# configure terminal
awplus(config)# router bgp 10
awplus(config-router)# no neighbor 2001:0db8:010d::1 interface 
eth1
```
**Command changes** Added to AlliedWare Plus prior to 5.4.6-1 Version 5.4.7-2.1: BGP support added for x510 and x550 series Version 5.4.7-2.4: BGP support added for IE300 series

## <span id="page-1426-0"></span>**neighbor local-as**

**Overview** Use this command to configure a local AS number for the specified BGP or BGP4+ neighbor. This overrides the local AS number specified by the [router bgp](#page-1503-0)  [command](#page-1503-0).

> Use the **no** variant of this command to remove the local AS number for the specified BGP or BGP4+ neighbor.

**Syntax** neighbor <*neighborid*> local-as <*as-number*>

no neighbor <*neighborid*> local-as <*as-number*>

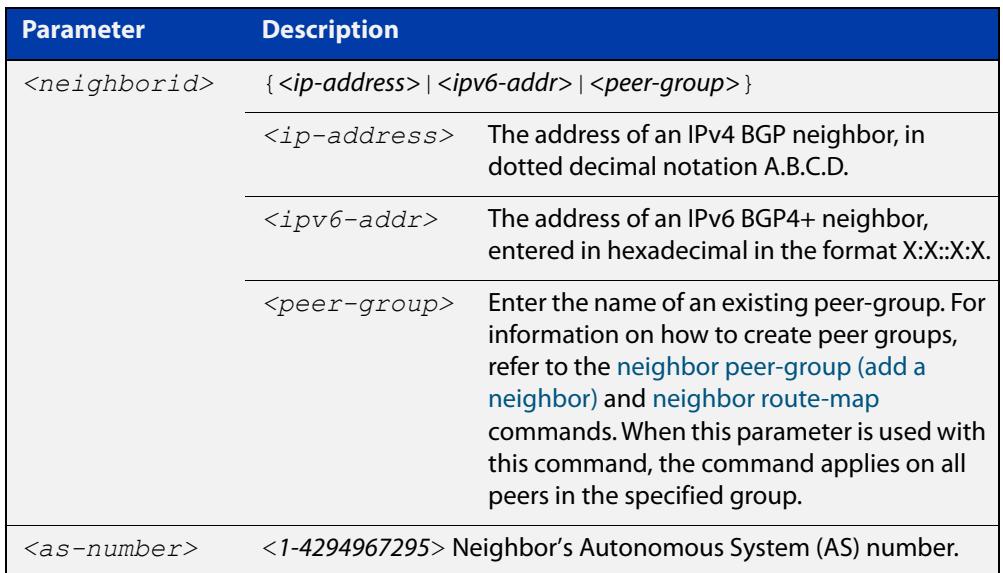

#### **Mode [BGP]** Router Configuration or IPv4 Address Family Configuration

**Mode [BGP4+]** Router Configuration

When VRF-lite is configured, this command allows internal BGP loopback connections between named VRFs and the default global routing instance to be configured to act as eBGP connections, instead of only iBGP.

**Usage [BGP4+]** When BGP4+ is configured, this command prepends the ASN as defined by the [router bgp](#page-1503-0) command, and adds the ASN as defined by the [neighbor local-as](#page-1426-0) command in front of the actual ASN as defined by the [router bgp](#page-1503-0) command. This makes the peer believe it is peering with the ASN as defined by the [neighbor](#page-1426-0)  [local-as](#page-1426-0) command.

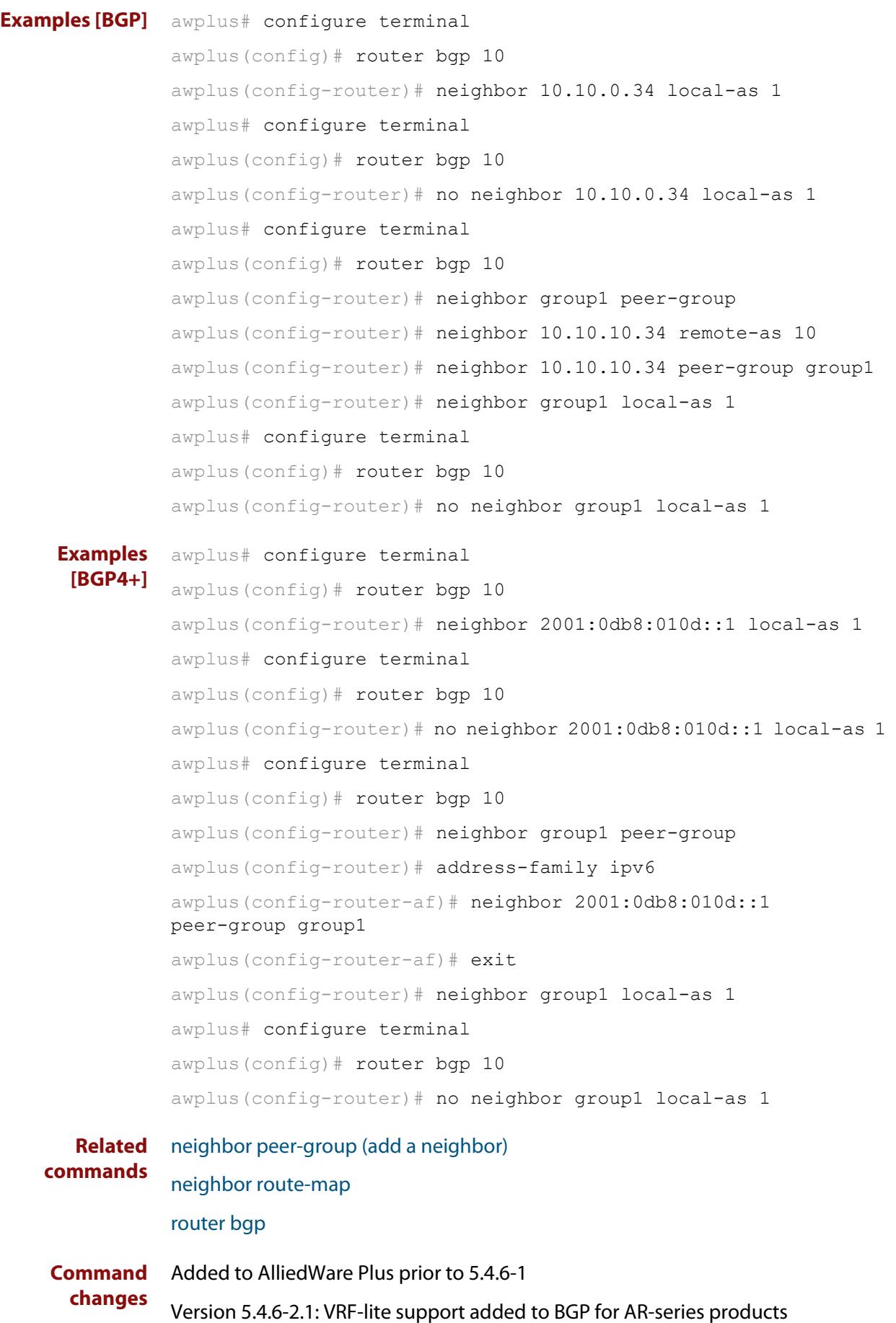

Version 5.4.7-2.1: BGP support added for x510 and x550 series Version 5.4.7-2.4: BGP support added for IE300 series

# **neighbor maximum-prefix**

**Overview** Use this command to control the number of prefixes that can be received from a BGP or a BGP4+ neighbor.

> Use the **no** variant of this command to disable this function. Do not specify threshold to apply the default threshold of 75% for the maximum number of prefixes before this is applied.

**Syntax** neighbor <*neighborid*> maximum-prefix <maximum>

no neighbor <*neighborid*> maximum-prefix [<maximum>]

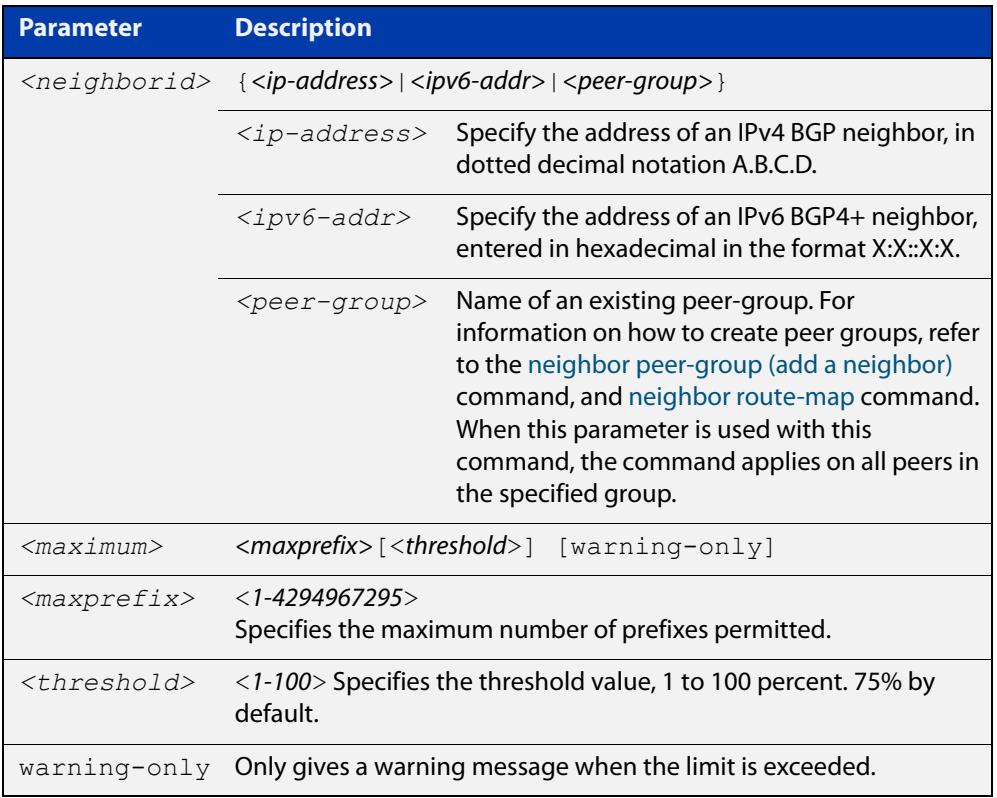

- **Default** The default threshold value is 75%. If the threshold value is not specified this default is applied.
- **Mode [BGP]** Router Configuration or IPv4 Address Family Configuration
- **Mode [BGP4+]** IPv6 Address Family Configuration
	- **Usage** The **neighbor maximum-prefix** command allows the configuration of a specified number of prefixes that a BGP or a BGP4+ router is allowed to receive from a neighbor. When the warning-only option is not used, if any extra prefixes are received, the router ends the peering. A terminated peer, stays down until the **clear ip bgp** command is used.

```
Examples [BGP] awplus# configure terminal
               awplus(config)# router bgp 10
               awplus(config-router)# neighbor 10.10.0.72 maximum-prefix 1244
               warning-only
               awplus# configure terminal
               awplus(config)# router bgp 10
               awplus(config-router)# no neighbor 10.10.0.72 maximum-prefix 
               1244 warning-only
               awplus# configure terminal
               awplus(config)# router bgp 10
               awplus(config-router)# neighbor group1 peer-group
               awplus(config-router)# neighbor 10.10.10.72 remote-as 10
               awplus(config-router)# neighbor 10.10.10.72 peer-group group1
               awplus(config-router)# neighbor group1 maximum-prefix 1244 
               warning-only
               awplus# configure terminal
               awplus(config)# router bgp 10
               awplus(config-router)# no neighbor group1 maximum-prefix 1244 
               warning-only
```

```
Examples
  [BGP4+]
           awplus# configure terminal
           awplus(config)# router bgp 10
           awplus(config-router)# address-family ipv6
           awplus(config-router-af)# neighbor 2001:0db8:010d::1 
           maximum-prefix 1244 warning-only
           awplus# configure terminal
           awplus(config)# router bgp 10
           awplus(config-router)# address-family ipv6
           awplus(config-router-af)# no neighbor 2001:0db8:010d::1
           maximum-prefix 1244 warning-only
           awplus# configure terminal
           awplus(config)# router bgp 10
           awplus(config-router)# neighbor group1 peer-group
           awplus(config-router)# address-family ipv6
           awplus(config-router-af)# neighbor 2001:0db8:010d::1 
           peer-group group1
           awplus(config-router-af)# neighbor group1 maximum-prefix 1244 
           warning-only
           awplus# configure terminal
           awplus(config)# router bgp 10
           awplus(config-router)# address-family ipv6
           awplus(config-router-af)# no neighbor group1 maximum-prefix
           1244 warning-only
  Related
commands
           neighbor peer-group (add a neighbor)
           neighbor route-map
Command
  changes
           Added to AlliedWare Plus prior to 5.4.6-1
           Version 5.4.7-2.1: BGP support added for x510 and x550 series
```
# **neighbor next-hop-self**

**Overview** Use this command to configure the BGP or BGP4+ router as the next hop for a BGP or BGP4+ speaking neighbor or peer group.

Use the **no** variant of this command to disable this feature.

**Syntax** neighbor <*neighborid*> next-hop-self

no neighbor <*neighborid*> next-hop-self

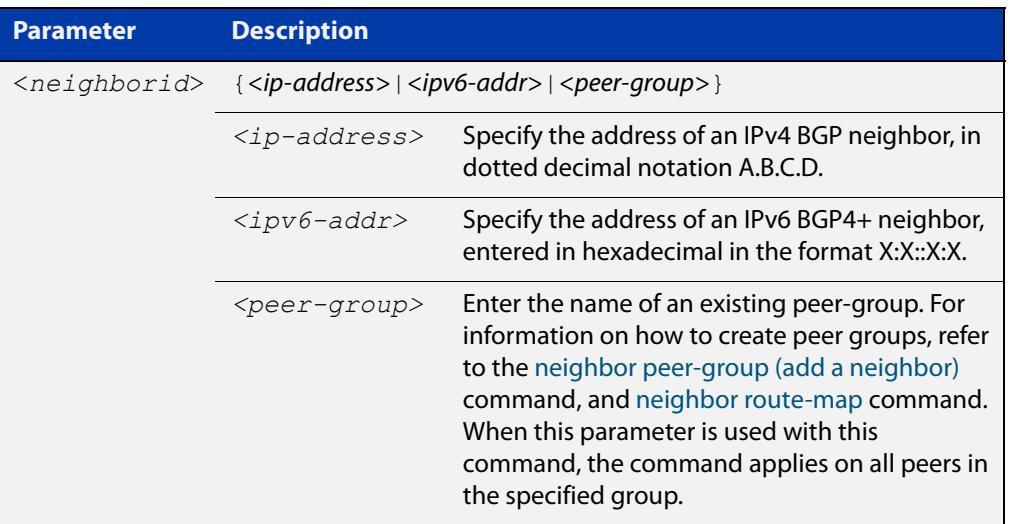

**Mode [BGP]** Router Configuration or IPv4 Address Family Configuration

**Mode [BGP4+]** IPv6 Address Family Configuration

**Usage notes** This command allows a BGP or BGP4+ router to change the next hop information that is sent to the iBGP peer. The next hop information is set to the IP address of the interface used to communicate with the neighbor.

This command can be run for a specific VRF instance.

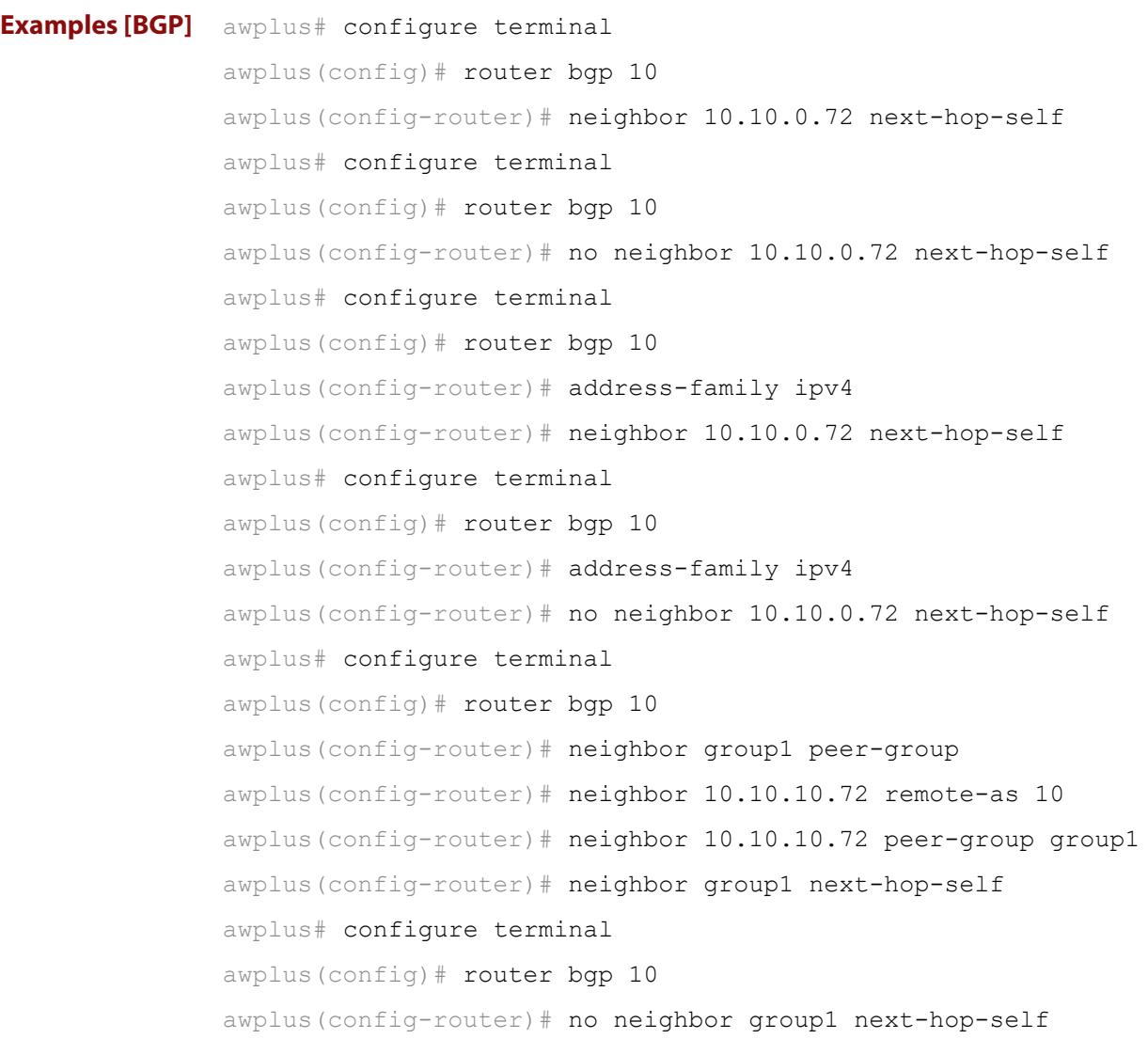

```
Examples
  [BGP4+]
           awplus# configure terminal
           awplus(config)# router bgp 10
           awplus(config-router)# address-family ipv6
           awplus(config-router-af)# neighbor 2001:0db8:010d::1 
           next-hop-self
           awplus# configure terminal
           awplus(config)# router bgp 10
           awplus(config-router)# address-family ipv6
           awplus(config-router-af)# no neighbor 2001:0db8:010d::1
           next-hop-self
           awplus# configure terminal
           awplus(config)# router bgp 10
           awplus(config-router)# neighbor group1 peer-group
           awplus(config-router)# neighbor 2001:0db8:010d::1 remote-as 10
           awplus(config-router)# address-family ipv6
           awplus(config-router-af)# neighbor 2001:0db8:010d::1 
           peer-group group1
           awplus(config-router-af)# neighbor group1 next-hop-self
           awplus# configure terminal
           awplus(config)# router bgp 10
           awplus(config-router)# address-family ipv6
           awplus(config-router-af)# no neighbor group1 next-hop-self
  Related
commands
           neighbor peer-group (add a neighbor)
           neighbor route-map
Command
  changes
           Added to AlliedWare Plus prior to 5.4.6-1
           Version 5.4.7-2.1: BGP support added for x510 and x550 series
```
# **neighbor override-capability**

**Overview** Use this command to override a capability negotiation result for BGP and BGP4+. Use the **no** variant of with this command to disable this function.

**Syntax** neighbor <*neighborid*> override-capability

no neighbor <*neighborid*> override-capability

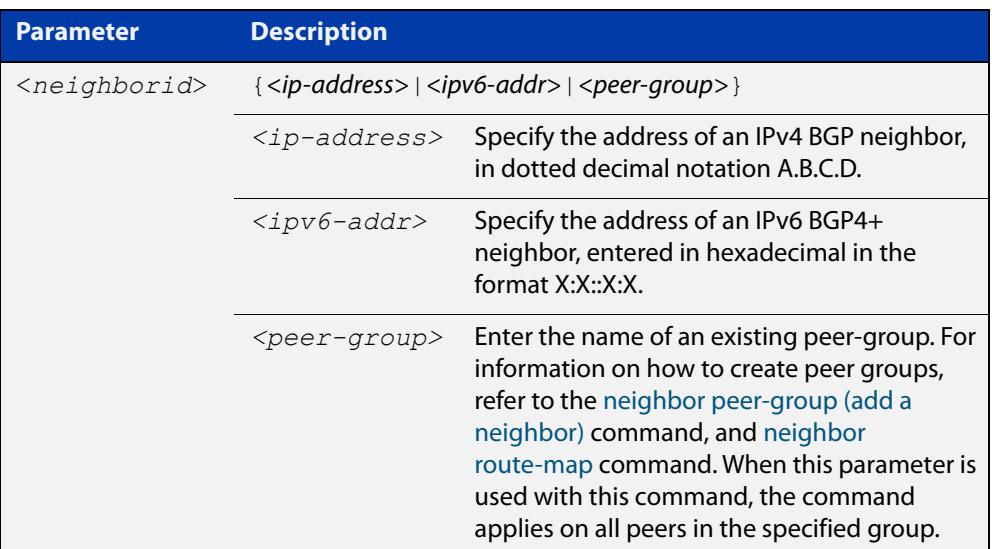

### **Mode** Router Configuration

```
Examples [BGP] awplus# configure terminal
               awplus(config)# router bgp 10
               awplus(config-router)# neighbor 10.10.0.72 override-capability
               awplus# configure terminal
               awplus(config)# router bgp 10
               awplus(config-router)# no neighbor 10.10.0.72 
               override-capability
               awplus# configure terminal
               awplus(config)# router bgp 10
               awplus(config-router)# neighbor group1 peer-group
               awplus(config-router)# neighbor 10.10.10.72 remote-as 10
               awplus(config-router)# neighbor 10.10.10.72 peer-group group1
               awplus(config-router)# neighbor group1 override-capability
               awplus# configure terminal
               awplus(config)# router bgp 10
               awplus(config-router)# no neighbor group1 override-capability
```

```
Examples
  [BGP4+]
           awplus# configure terminal
           awplus(config)# router bgp 12
           awplus(config-router)# neighbor 2001:0db8:010d::1 
           override-capability 
           awplus# configure terminal
           awplus(config)# router bgp 12
           awplus(config-router)# no neighbor 2001:0db8:010d::1 
           override-capability 
           awplus# configure terminal
           awplus(config)# router bgp 12
           awplus(config-router)# neighbor group1 peer-group
           awplus(config-router)# neighbor 2001:0db8:010d::1 remote-as 10
           awplus(config-router)# address-family ipv6
           awplus(config-router-af)# neighbor 2001:0db8:010d::1 
           peer-group group1
           awplus(config-router-af)# exit
           awplus(config-router)# neighbor group1 override-capability
           awplus# configure terminal
           awplus(config)# router bgp 12
           awplus(config-router)# no neighbor group1 override-capability
  Related
commands
           neighbor peer-group (add a neighbor)
           neighbor route-map
Command
  changes
           Added to AlliedWare Plus prior to 5.4.6-1
           Version 5.4.7-2.1: BGP support added for x510 and x550 series
```
# **neighbor passive**

**Overview** Use this command to configure the local BGP or BGP4+ router to be passive with regard to the specified BGP or BGP4+ neighbor. This has the effect that the BGP or BGP4+ router will not attempt to initiate connections to this BGP or BGP4+ neighbor, but will accept incoming connection attempts from the BGP or BGP4+ neighbor.

Use the **no** variant of this command to disable this function.

**Syntax** neighbor *<neighborid>* passive

no neighbor <*neighborid*> passive

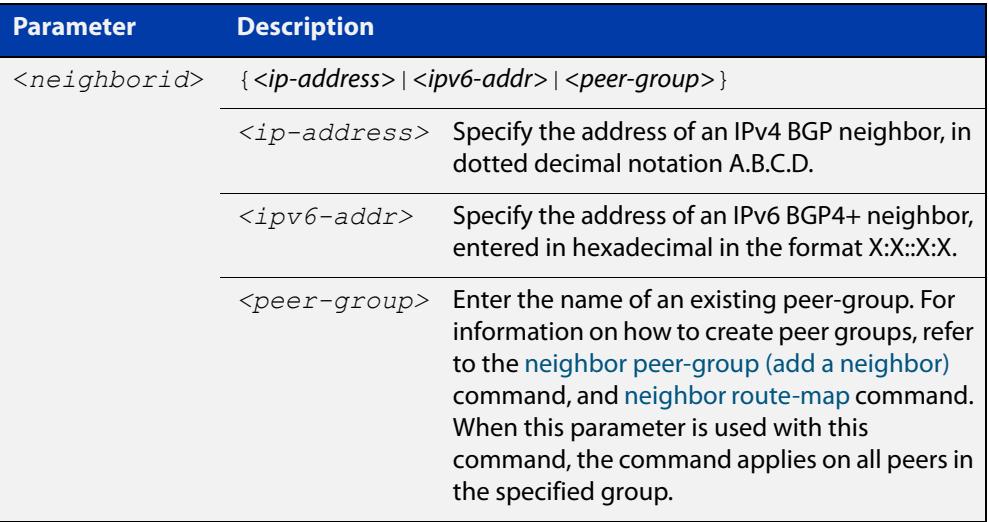

**Mode [BGP]** Router Configuration or IPv4 Address Family Configuration

**Mode [BGP4+]** Router Configuration

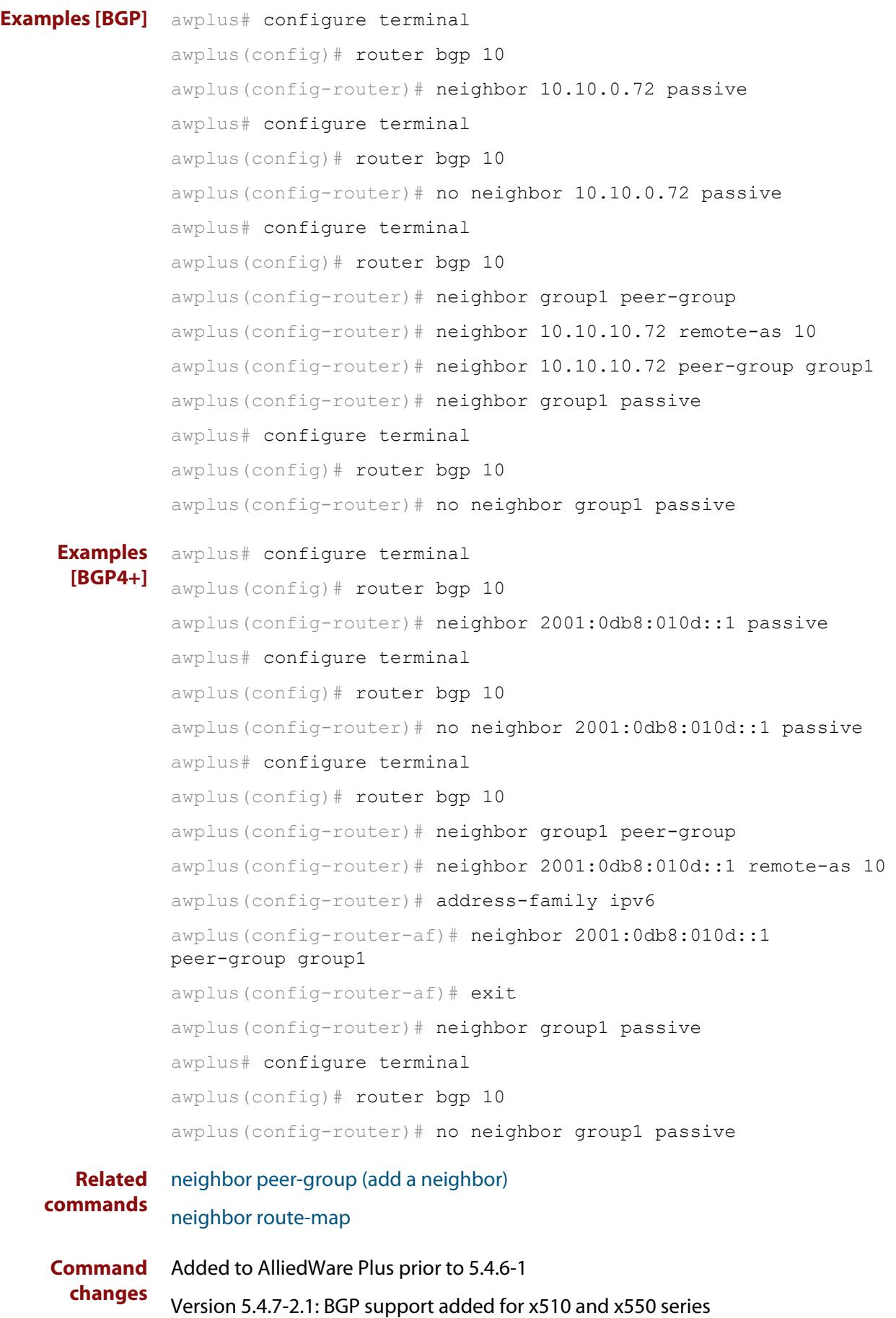
## **neighbor password**

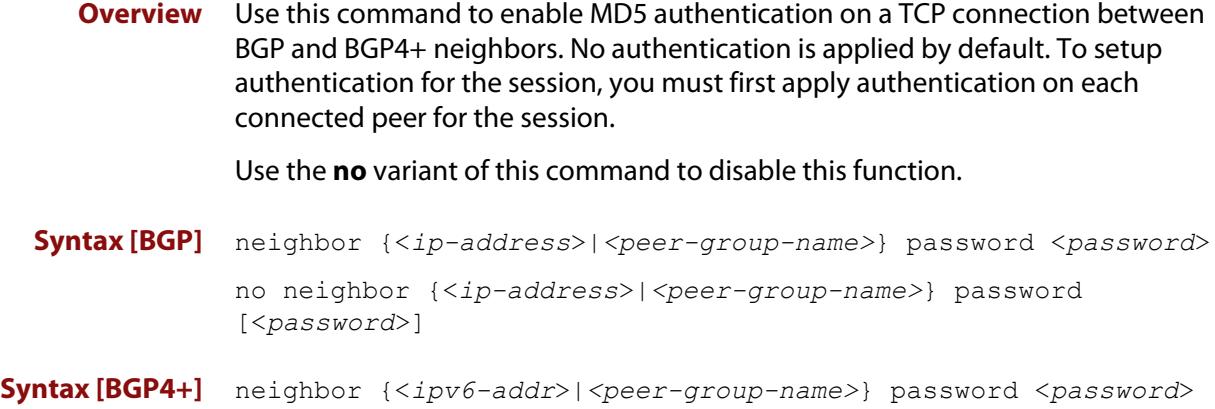

no neighbor {<*ipv6-addr*>|*<peer-group-name>*} password [<*password*>]

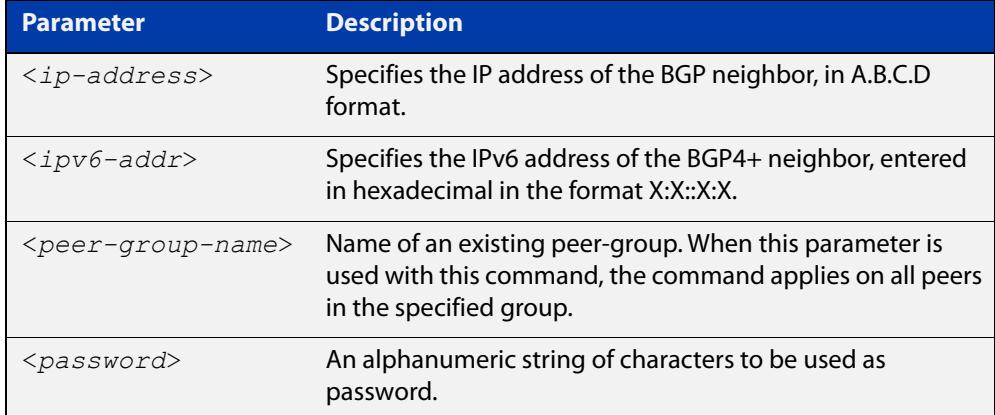

**Default** No authentication is applied by default.

- **Mode [BGP]** Router Configuration or IPv4 Address Family Configuration
- **Mode [BGP4+]** Router Configuration
	- **Usage notes** When using the <peer-group-name> parameter with this command (to apply this command to all peers in the group), see the related commands [neighbor](#page-1444-0)  [peer-group \(add a neighbor\)](#page-1444-0) and [neighbor route-map](#page-1461-0) for information about how to create peer groups first.
- **Examples [BGP]** This example specifies the encryption type and the password 'manager' for the neighbor 10.10.10.1:

awplus# configure terminal awplus(config)# router bgp 10 awplus(config-router)# neighbor 10.10.10.1 password manager This example removes the password set for the neighbor 10.10.10.1:

```
awplus# configure terminal
awplus(config)# router bgp 10
awplus(config-router)# no neighbor 10.10.10.1 password
```
This example specifies the encryption type and the password 'manager' for the neighbor peer group named 'group1':

```
awplus# configure terminal
awplus(config)# router bgp 10
awplus(config-router)# neighbor group1 peer-group
awplus(config-router)# neighbor 10.10.10.1 remote-as 10
awplus(config-router)# neighbor 10.10.10.1 peer-group group1
awplus(config-router)# neighbor group1 password manager
```
This example removes the password set for the neighbor peer group named group1:

```
awplus# configure terminal
awplus(config)# router bgp 10
awplus(config-router)# no neighbor group1 password
```
**Examples (VRF-lite)** This example specifies the password ('manager') for the neighbor peer group named 'group1' for an IPv4 address-family VRF instance name 'red', and router bgp  $10:$ 

```
awplus# configure terminal
awplus(config)# router bgp 10
awplus(config-router)# address-family ipv4 vrf red
awplus(config-router-af)# neighbor 10.10.10.1 password manager
```
This example removes the password ('manager') for the neighbor peer group named 'group1' for an IPv4 address-family, VRF instance name 'red', and router bgp 10:

```
awplus# configure terminal
awplus(config)# router bgp 10
awplus(config-router)# address-family ipv4 vrf red
awplus(config-router-af)# no neighbor 10.10.10.1 password 
manager
```
This example specifies the password ('manager') for the neighbor peer group named 'group1' for an IPv4 address-family, VRF instance name 'red', and router bgp 10:

```
awplus# configure terminal
awplus(config)# router bgp 10
awplus(config-router)# neighbor group1 peer-group 
awplus(config-router)# neighbor 10.10.10.1 remote-as 10
awplus(config-router)# neighbor 10.10.10.1 peer-group group1
awplus(config-router)# address-family ipv4 vrf red
awplus(config-router-af)# neighbor group1 password manager
```
**Examples [BGP4+]** This example specifies the encryption type and the password 'manager' for the neighbor 2001:0db8:010d::1:

> awplus# configure terminal awplus(config)# router bgp 10 awplus(config-router)# neighbor password manager 2001:0db8:010d::1

This example removes the password set for the neighbor  $2001:0dbs:010d::1:$ 

awplus# configure terminal awplus(config)# router bgp 10 awplus(config-router)# no neighbor password 2001:0db8:010d::1

This example specifies the encryption type and the password 'manager' for the neighbor peer group named group1:

awplus# configure terminal awplus(config)# router bgp 10 awplus(config-router)# neighbor group1 peer-group awplus(config-router)# neighbor remote-as 102001:0db8:010d::1 awplus(config-router)# address-family ipv6 awplus(config-router-af)# neighbor peer-group group1 2001:0db8:010d::1

awplus(config-router-af)# exit

awplus(config-router)# neighbor group1 password manager

This example removes the password set for the neighbor peer group named 'group1':

awplus# configure terminal awplus(config)# router bgp 10 awplus(config-router)# no neighbor group1 password

**Related commands** [neighbor peer-group \(add a neighbor\)](#page-1444-0) [neighbor route-map](#page-1461-0)

**Command changes** Added to AlliedWare Plus prior to 5.4.6-1 Version 5.4.6-2.1: VRF-lite support added to BGP for AR-series products Version 5.4.7-2.1: BGP support added for x510 and x550 series Version 5.4.7-2.4: BGP support added for IE300 series

# <span id="page-1444-0"></span>**neighbor peer-group (add a neighbor)**

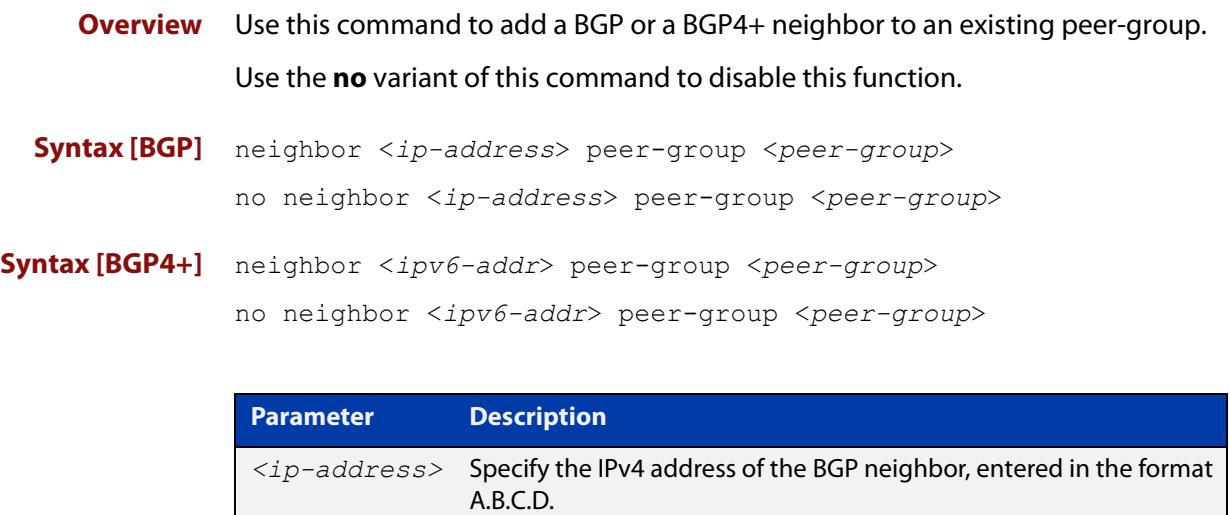

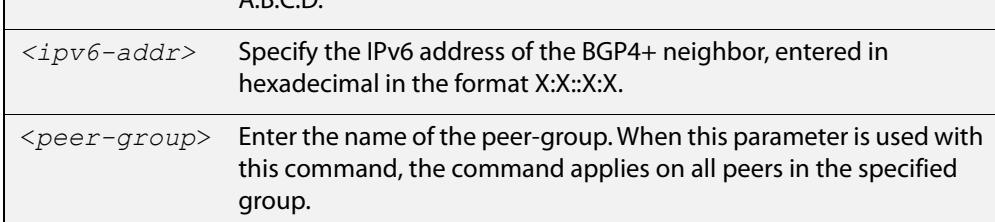

### **Mode [BGP]** Router Configuration or IPv4 Address Family Configuration

- **Mode [BGP4+]** IPv6 Address Family Configuration
	- **Usage** Use this command to add neighbors with the same update policies to a peer group. This facilitates the updates of various policies, such as, distribute and filter lists. The peer-group is then configured easily with many of the neighbor commands. Any changes made to the peer group affect all members.

To create a peer-group use the [neighbor port command](#page-1447-0) and then use this command to add neighbors to the group.

**Examples [BGP]** This example shows a new peer-group group1 and the addition of a neighbor 10.10.0.63 to the group.

> awplus# configure terminal awplus(config)# router bqp 10 awplus(config-router)# neighbor group1 peer-group awplus(config-router)# neighbor 10.10.0.63 peer-group group1

This example shows a new peer-group  $q$ roup1 and the removal of a neighbor 10.10.0.63 to the group.

```
awplus# configure terminal
awplus(config)# router bgp 10
awplus(config-router)# neighbor group1 peer-group 
awplus(config-router)# no neighbor 10.10.0.63 peer-group group1
```
#### **Examples [BGP4+]** This example shows a new peer-group  $q$ roup1 and the addition of a neighbor 2001:0db8:010d::1 to the group.

```
awplus# configure terminal
awplus(config)# router bgp 10
awplus(config-router)# neighbor group1 peer-group 
awplus(config-router)# address-family ipv6
awplus(config-router-af)# neighbor peer-group 
group12001:0db8:010d::1
```
This example shows a new peer-group  $q$ roup1 and the removal of a neighbor 2001:0db8:010d::1 to the group.

awplus# configure terminal awplus(config)# router bgp 10 awplus(config-router)# neighbor group1 peer-group awplus(config-router)# address-family ipv6 awplus(config-router-af)# no neighbor peer-group group12001:0db8:010d::1

#### **Related commands** [neighbor peer-group \(create a peer-group\)](#page-1446-0) [neighbor port](#page-1447-0)

**Command changes** Added to AlliedWare Plus prior to 5.4.6-1 Version 5.4.7-2.1: BGP support added for x510 and x550 series Version 5.4.7-2.4: BGP support added for IE300 series

# <span id="page-1446-0"></span>**neighbor peer-group (create a peer-group)**

**Overview** Use this command to create a peer-group for BGP and BGP4+. Use the **no** variant of this command to disable this function.

**Syntax** neighbor <*peer-group*> peer-group

no neighbor <*peer-group*> peer-group

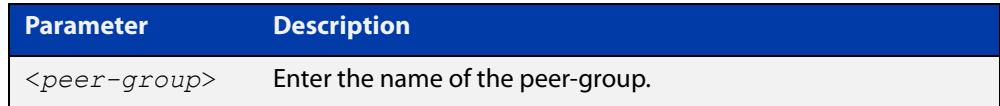

**Mode [BGP]** Router Configuration or IPv4 Address Family Configuration

- **Mode [BGP4+]** Router Configuration
	- **Usage notes** Neighbors with the same update policies are grouped into peer groups. This facilitates the updates of various policies, such as, distribute and filter lists.

The peer-group is then configured easily with many of the neighbor commands. Any changes made to the peer group affect all members.

Use this command to create a peer-group, then use the [neighbor peer-group \(add](#page-1444-0)  [a neighbor\) command](#page-1444-0) to add neighbors to the group.

**Examples** awplus# configure terminal awplus(config)# router bgp 10 awplus(config-router)# neighbor group1 peer-group awplus# configure terminal awplus(config)# router bgp 10 awplus(config-router)# no neighbor group1 peer-group

**Related commands** [neighbor peer-group \(add a neighbor\)](#page-1444-0)

**Command changes** Added to AlliedWare Plus prior to 5.4.6-1 Version 5.4.7-2.1: BGP support added for x510 and x550 series Version 5.4.7-2.4: BGP support added for IE300 series

## <span id="page-1447-0"></span>**neighbor port**

**Overview** Use this command to specify the TCP port to which packets are sent to on a BGP or a BGP4+ neighbor. TCP port 179 is the default port used to connect BGP and BGP4+ peers. You can specify a different destination port for the TCP session with this command.

> Use the **no** variant of this command to reset the port number back to the default value (TCP port 179).

**Syntax [BGP]** neighbor <*neighborid*> port <*portnum*>

no neighbor <*neighborid*> port [<*portnum*>]

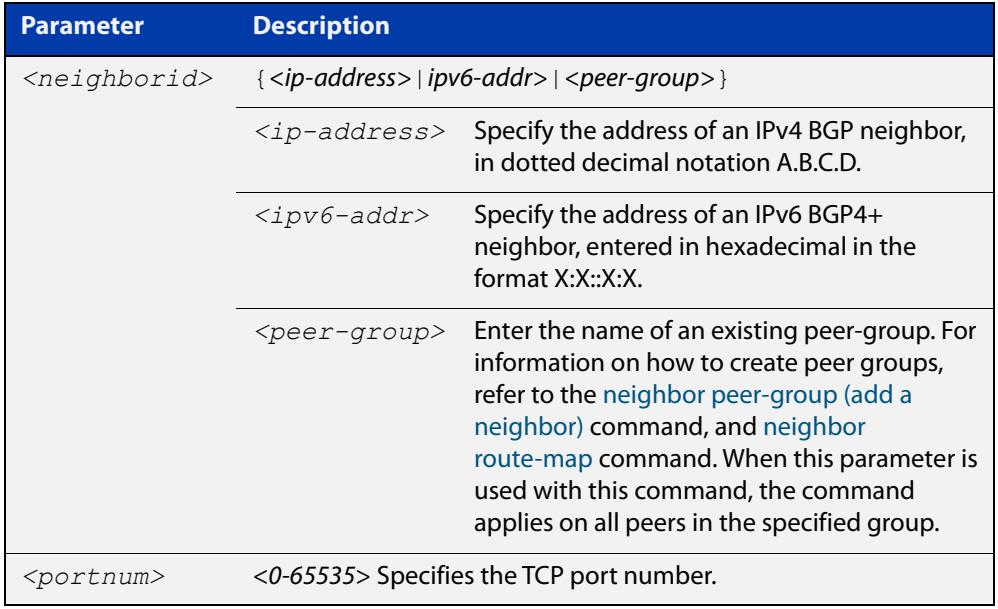

- **Default** TCP port 179 is the default port used to connect BGP and BGP4+ peers.
- **Mode [BGP]** Router Configuration or IPv4 Address Family Configuration
- **Mode [BGP4+]** Router Configuration

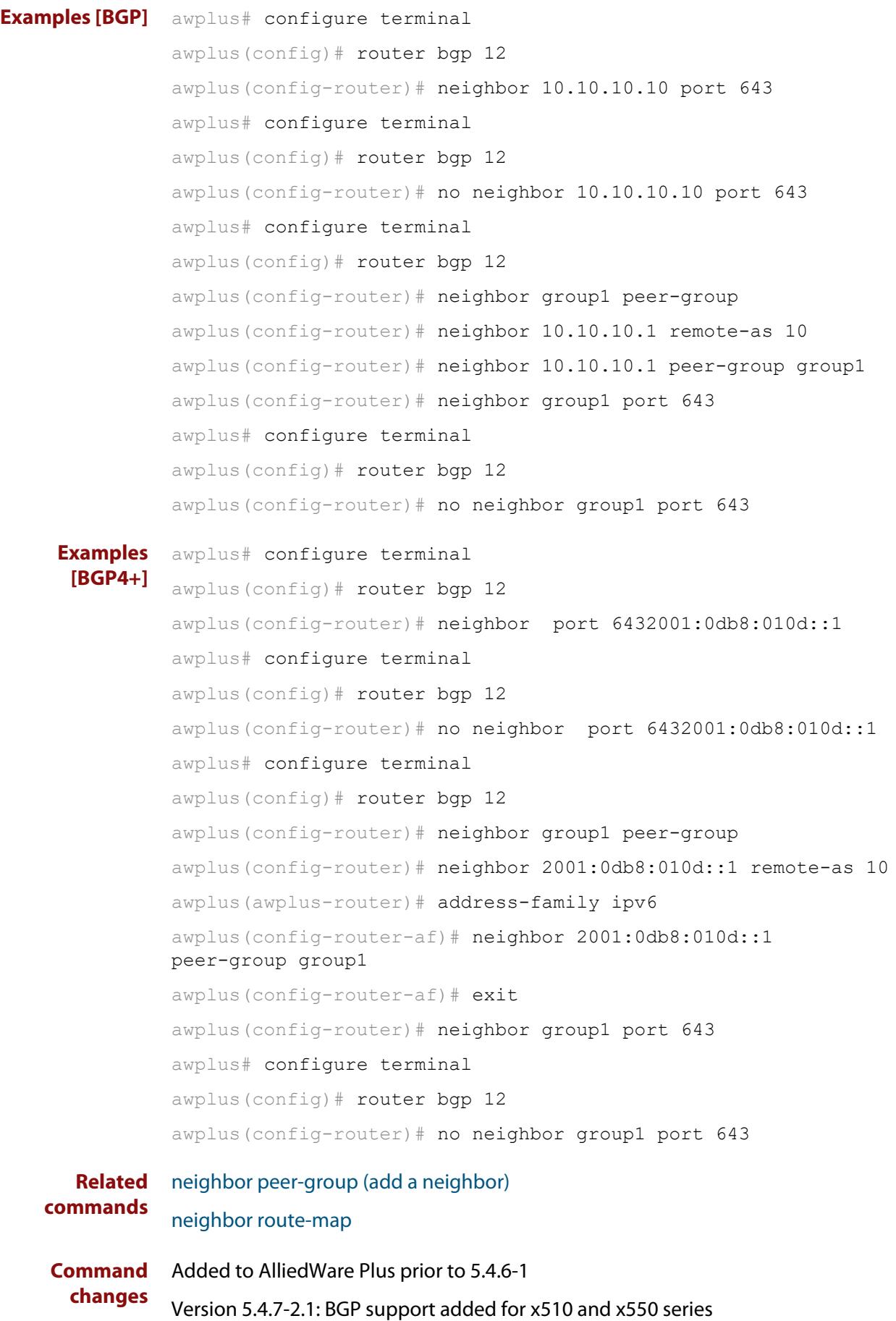

Version 5.4.7-2.4: BGP support added for IE300 series

## **neighbor prefix-list**

**Overview** Use this command to distribute BGP and BGP4+ neighbor information as specified in a prefix list.

Use the **no** variant of this command to remove an entry.

**Syntax** neighbor <*neighborid*> prefix-list <*listname*> {in|out} no neighbor <*neighborid*> prefix-list <*listname*> {in|out}

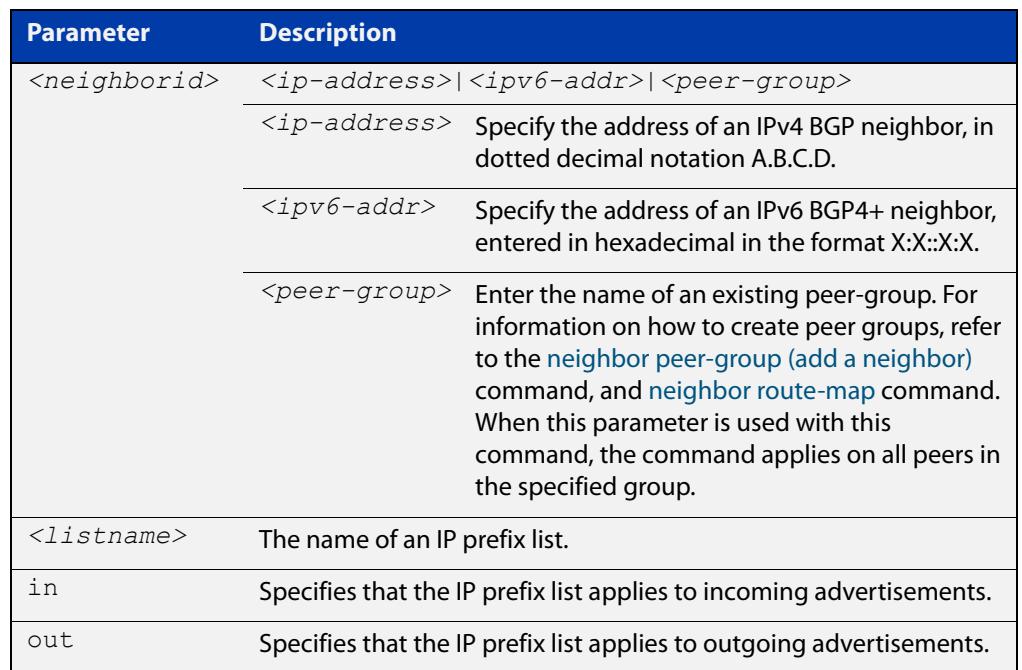

**Mode [BGP]** Router Configuration or IPv4 Address Family Configuration

**Mode [BGP4+]** IPv6 Address Family Configuration

**Usage notes** Use this command to specify a prefix list for filtering BGP or BGP4+ advertisements. Filtering by prefix list matches the prefixes of routes with those listed in the prefix list. If there is a match, the route is used. An empty prefix list permits all prefixes. If a given prefix does not match any entries of a prefix list, the route is denied access.

> The router begins the search at the top of the prefix list, with the sequence number 1. Once a match or deny occurs, the router does not need to go through the rest of the prefix list. For efficiency the most common matches or denies are listed at the top.

The **neighbor distribute-list** command is an alternative to the **neighbor prefix-list** command and only one of them can be used for filtering to the same neighbor in any direction.

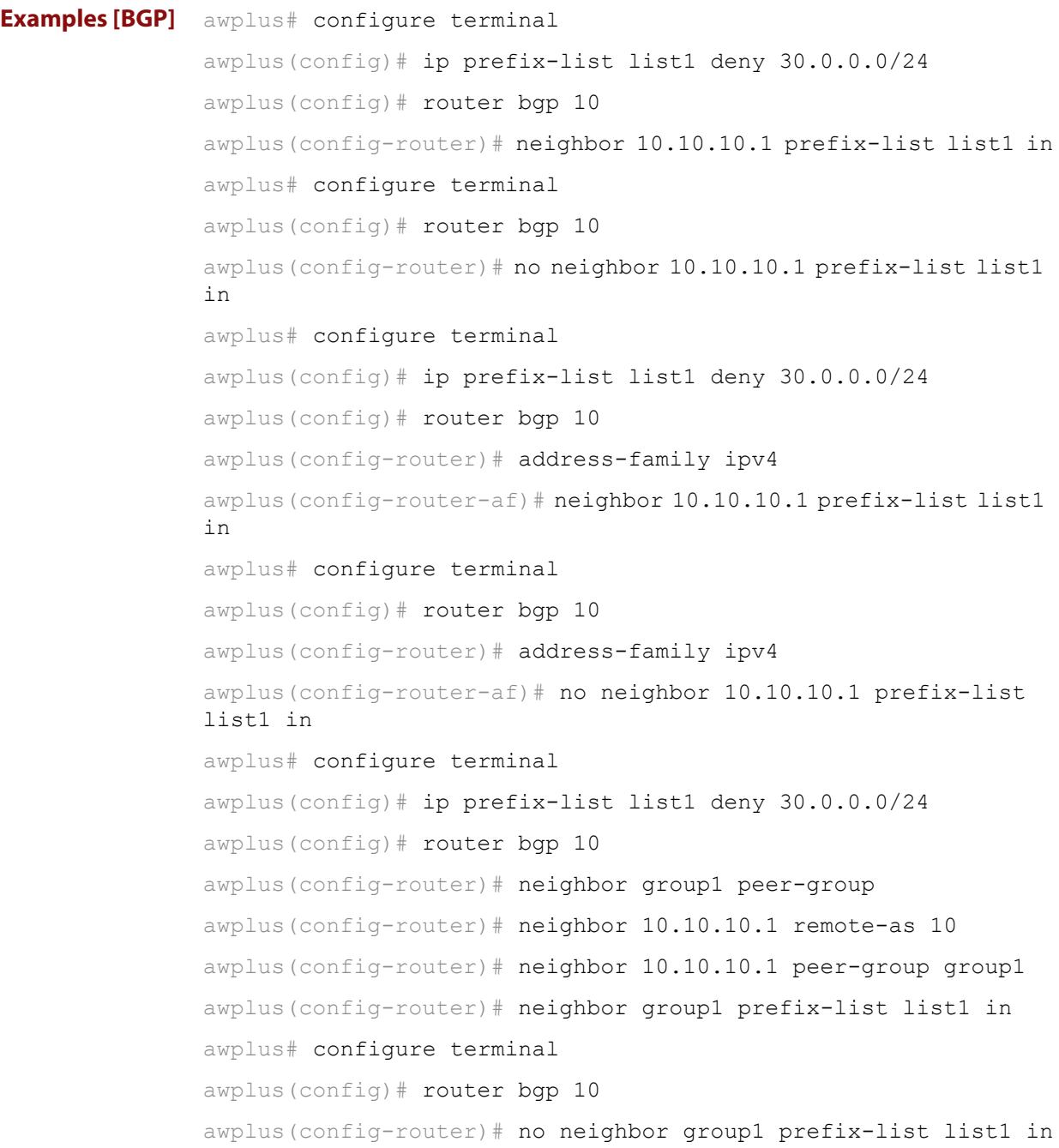

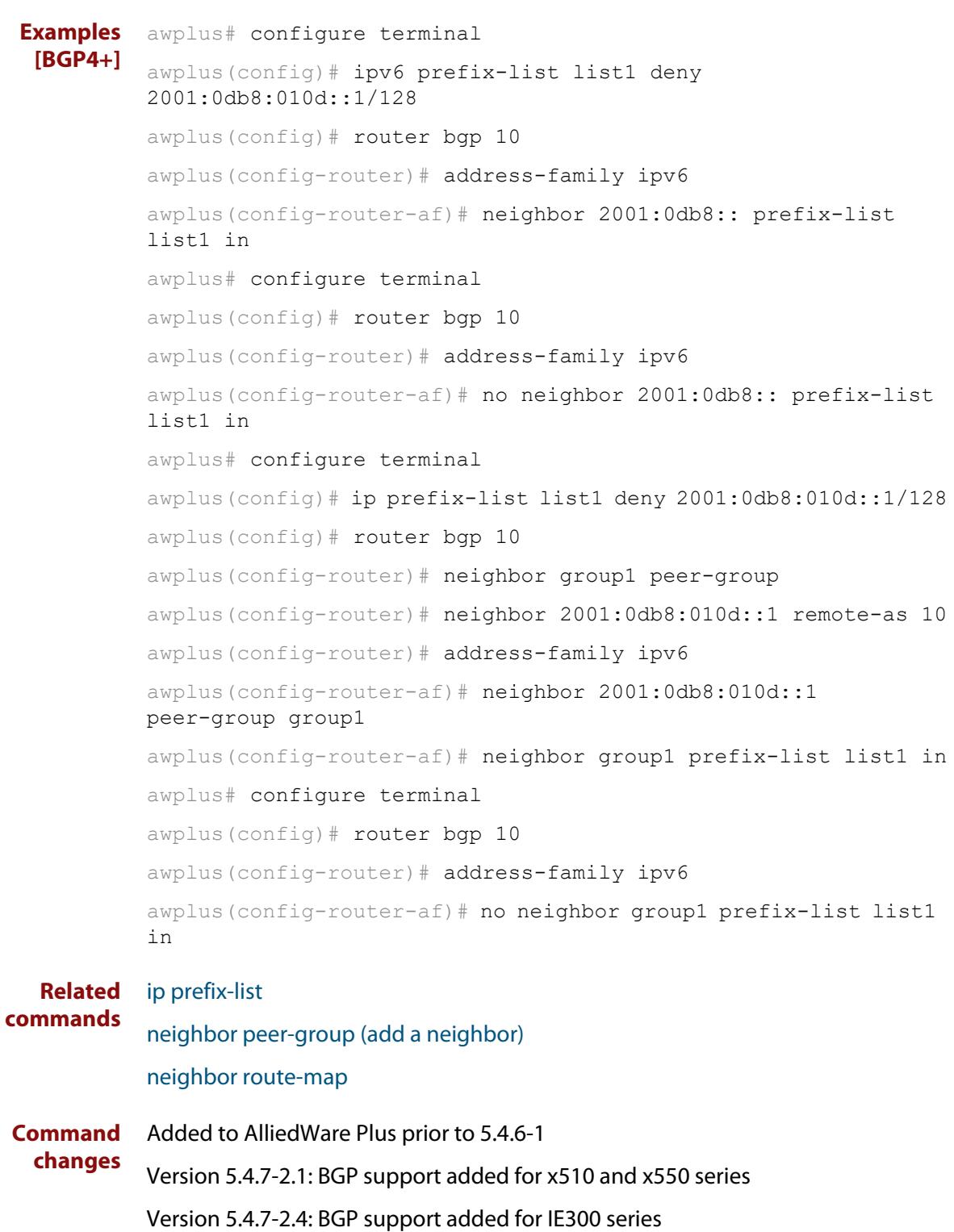

### <span id="page-1453-0"></span>**neighbor remote-as**

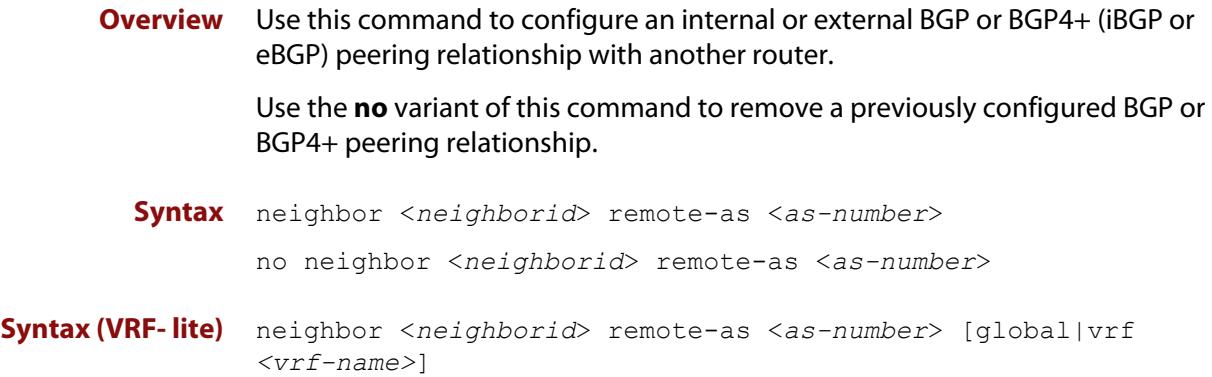

no neighbor <*neighborid*> remote-as <*as-number*>

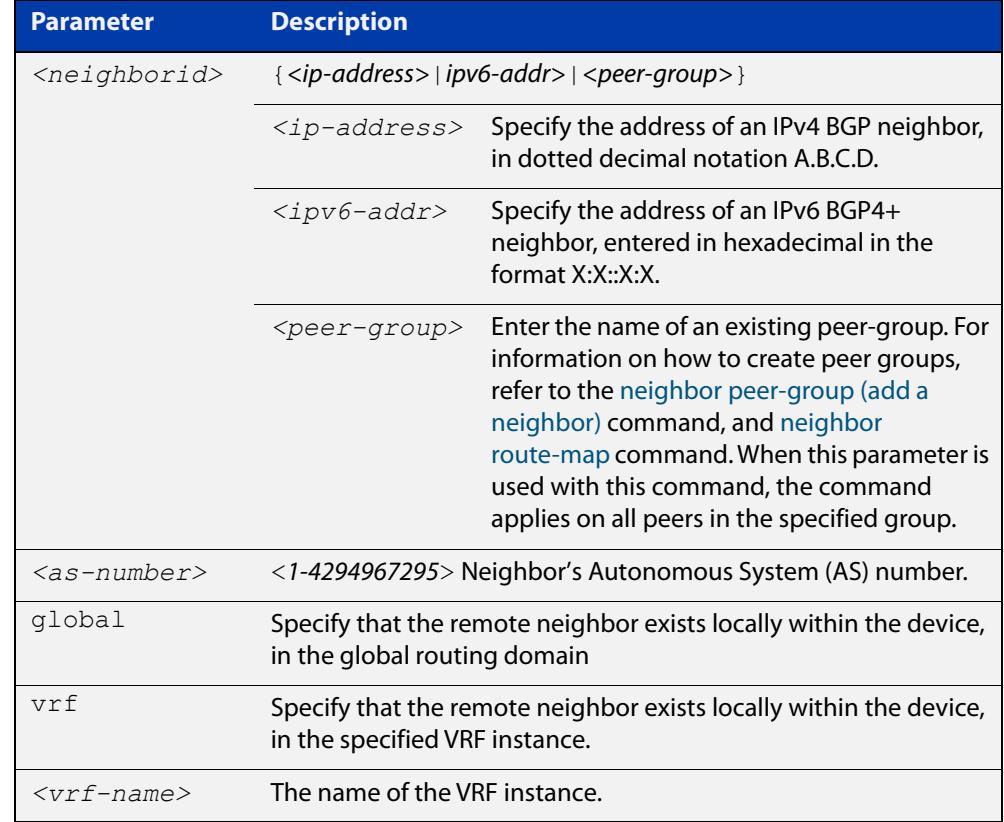

- **Mode [BGP]** Router Configuration or IPv4 Address Family Configuration
- **Mode [BGP4+]** Router Configuration
	- **Usage notes** This command is used to configure iBGP and eBGP peering relationships with other BGP or BGP4+ neighbors. A peer-group support of this command is configured only after creating a specific peer-group. Use the **no** variant of this command to remove a previously configured BGP peering relationship.

The **vrf** and **global** parameters are used to create internal 'loopback' BGP connections within the device between two VRF instances. This is used to leak BGP routes between a named VRF instance and the global routing instance. This requires BGP neighbors to be configured in both the global routing instance and in the named VRF instance.

**Examples [BGP]** To configure a BGP peering relationship from the neighbor with the IPv4 address 10.10.0.73 with another router:

> awplus# configure terminal awplus(config)# router bgp 10 awplus(config-router)# neighbor 10.10.0.73 remote-as 10

To remove a configured BGP peering relationship from the neighbor with the IPv4 address 10.10.0.73 from another router:

```
awplus# configure terminal
awplus(config)# router bgp 10
awplus(config-router)# no neighbor 10.10.0.73 remote-as 10
```
To configure a BGP peering relationship from the neighbor with the peer group named group1 with another router:

```
awplus# configure terminal
awplus(config)# router bgp 10
awplus(config-router)# neighbor group1 peer-group
awplus(config-router)# neighbor 10.10.10.1 remote-as 10
awplus(config-router)# neighbor 10.10.10.1 peer-group group1
awplus(config-router)# neighbor group1 remote-as 10
```
To remove a configured BGP peering relationship from the neighbor with the peer group named group1 with another router:

```
awplus# configure terminal
awplus(config)# router bgp 10
awplus(config-router)# no neighbor group1 remote-as 10
```
#### **Examples** To configure a BGP4+ peering relationship with another router:

```
awplus# configure terminal
```

```
awplus(config)# router bgp 11
```
awplus(config-router)# neighbor 2001:0db8:010d::1 remote-as 345

To remove a configured BGP4+ peering relationship from another router:

```
awplus# configure terminal
awplus(config)# router bgp 11
awplus(config-router)# no neighbor 2001:0db8:010d::1 remote-as 
345
```
**[BGP4+]**

To configure a BGP4+ peering relationship from the neighbor with the peer group named group1 with another router:

```
awplus# configure terminal
awplus(config)# router bgp 10
awplus(config-router)# neighbor group1 peer-group 
awplus(config-router)# neighbor 2001:0db8:010d::1 remote-as 10
awplus(config-router)# address-family ipv6
awplus(config-router-af)# neighbor 2001:0db8:010d::1 
peer-group group1
awplus(config-router-af)# exit
awplus(config-router)# neighbor group1 remote-as 10
```
To remove a configured BGP4+ peering relationship from the neighbor with the peer group named group1 with another router:

awplus# configure terminal awplus(config)# router bgp 10 awplus(config-router)# no neighbor group1 remote-as 10

**Command changes**

Added to AlliedWare Plus prior to 5.4.6-1 Version 5.4.6-2.1: VRF-lite support added to BGP for AR-series products Version 5.4.7-2.1: BGP support added for x510 and x550 series Version 5.4.7-2.4: BGP support added for IE300 series

# **neighbor remove-private-AS (BGP only)**

- **Overview** Use this command to remove the private Autonomous System (AS) number from external outbound updates. Use the **no** variant of this command to revert to the default (disabled).
	- **Syntax** neighbor <*neighborid*> remove-private-AS

no neighbor <*neighborid*> remove-private-AS

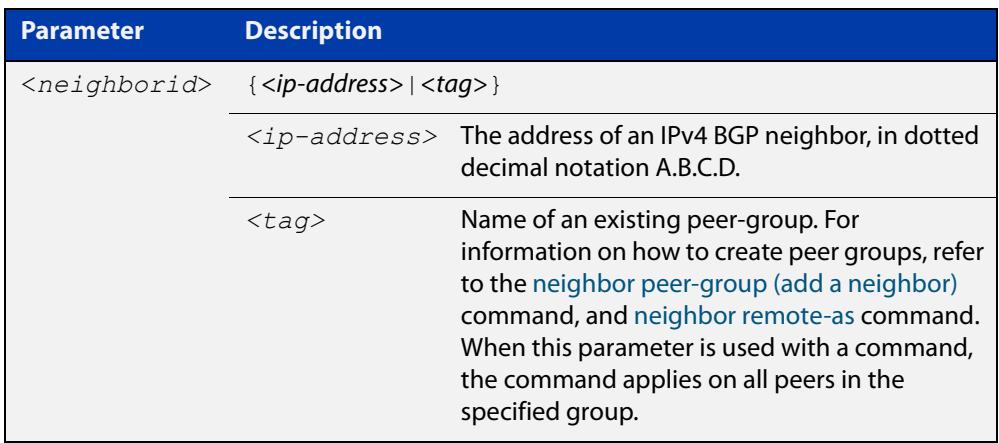

**Default** This command is disabled by default.

- **Mode** Router Configuration or IPv4 Address Family Configuration
- **Usage notes** The private AS numbers range from <64512-65535>. Private AS numbers are not advertised to the Internet. This command is used with external BGP peers only. The router removes the AS numbers only if the update includes private AS numbers. If the update includes both private and public AS numbers, the system treats it as an error.

This command removes private AS numbers for BGP in Router Configuration mode. This command is not supported for BGP4+ in IPv6 Address Family Configuration mode. This command removes a private AS number and makes an update packet with a public AS number as the AS path attribute. So only public AS numbers are entered in Internet BGP routing tables, and private AS numbers are not entered in Internet BGP tables.

For the filtering to apply, both peering devices must be set to use either 2-byte or extended 4- byte ASN (with the same ASN type set on both peers). For example, if a device (which defaults to use a 4-byte ASN), is peered with a device that defaults to a 2-byte ASN, then the device using a 2-byte ASN device also needs to be configured with the command **bgp extended-asn-cap** for the filtering to apply.

```
Examples awplus# configure terminal
           awplus(config)# router bgp 10
           awplus(config-router)# neighbor 10.10.0.63 remove-private-AS
           awplus# configure terminal
           awplus(config)# router bgp 10
           awplus(config-router)# no neighbor 10.10.0.63 remove-private-AS
  Related
commands
           show ip bgp (BGP only)
Command
  changes
           Added to AlliedWare Plus prior to 5.4.6-1
           Version 5.4.7-2.1: BGP support added for x510 and x550 series
```
Version 5.4.7-2.4: BGP support added for IE300 series

## **neighbor restart-time**

**Overview** Use this command to set a different restart-time other than the global restart-time configured using the **bgp graceful-restart** command for BGP and BGP4+.

> Use the **no** variant of this command to restore the device to its default state (see the default value of the **bgp graceful-restart** command).

**Syntax** neighbor <*neighborid*> restart-time <*delay-value*> no neighbor <*neighborid*> restart-time <*delay-value*>

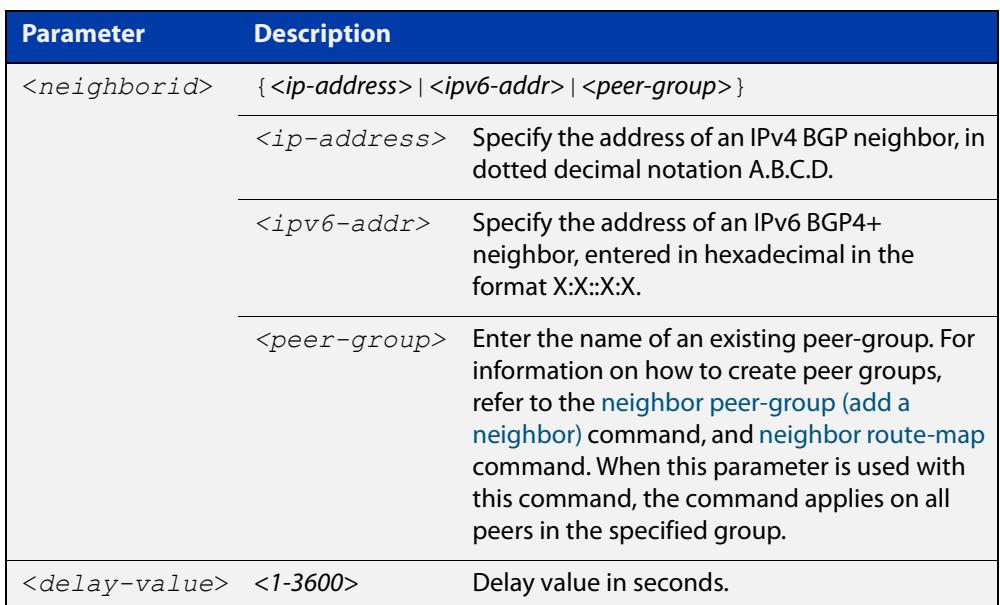

**Mode [BGP]** Router Configuration or IPv4 Address Family Configuration

**Mode [BGP4+]** Router Configuration

**Usage** This command takes precedence over the restart-time value specified using the **bgp graceful-restart** command.

> The restart-time value is the maximum time that a graceful-restart neighbor waits to come back up after a restart. The default is 120 seconds.

> Make sure that the restart time specified using this command does not exceed the stalepath-time specified in the Router Configuration mode.

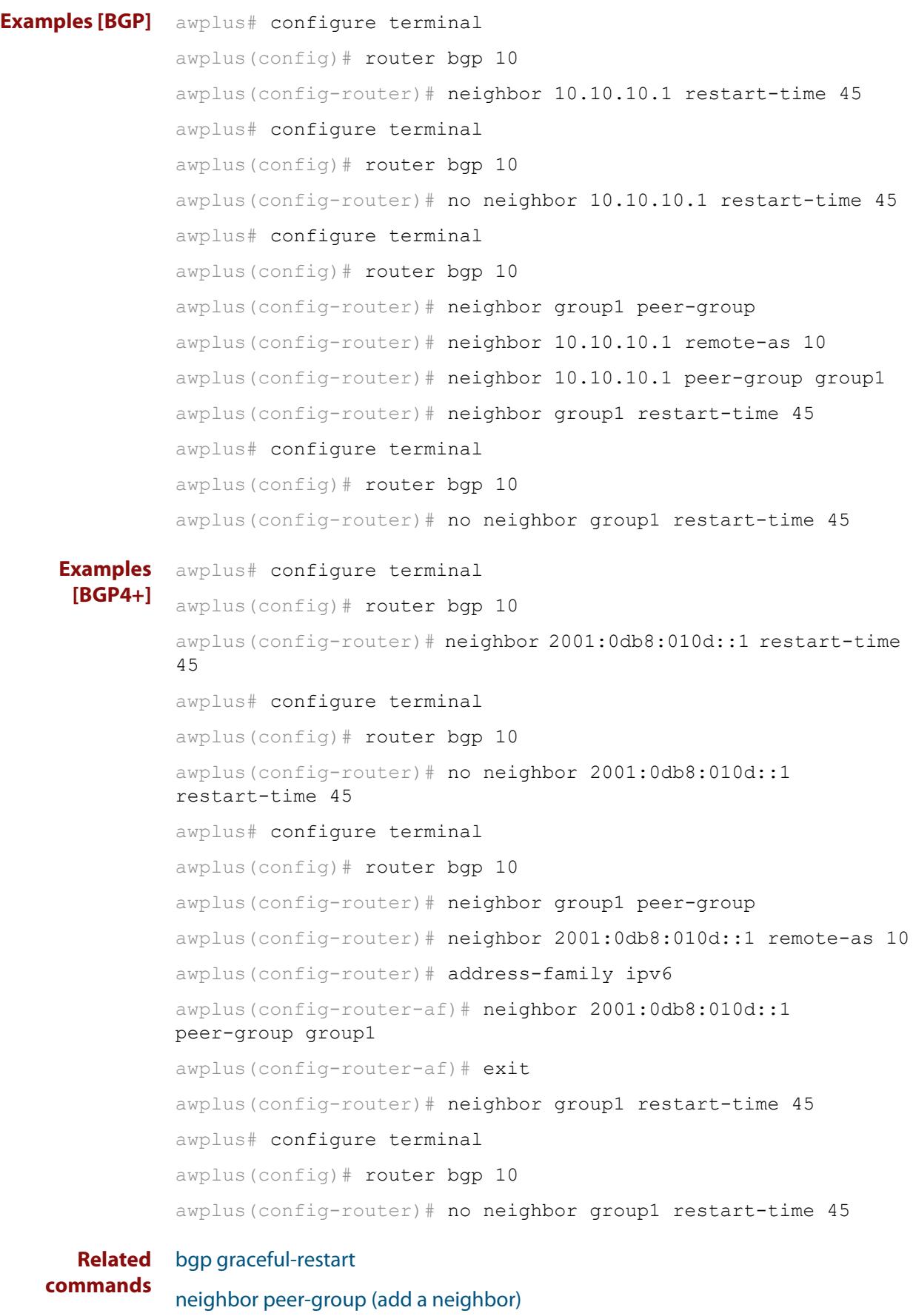

```
neighbor route-map
```
**Command changes** Added to AlliedWare Plus prior to 5.4.6-1 Version 5.4.7-2.1: BGP support added for x510 and x550 series Version 5.4.7-2.4: BGP support added for IE300 series

### <span id="page-1461-0"></span>**neighbor route-map**

**Overview** Use this command to apply a route map to incoming or outgoing routes for BGP or BGP4+.

> Use the **no** variant of this command to remove a route map from a BGP or BGP4+ route.

**Syntax** neighbor <*neighborid*> route-map <*mapname*> {in|out} no neighbor <*neighborid*> route-map <*mapname*> {in|out}

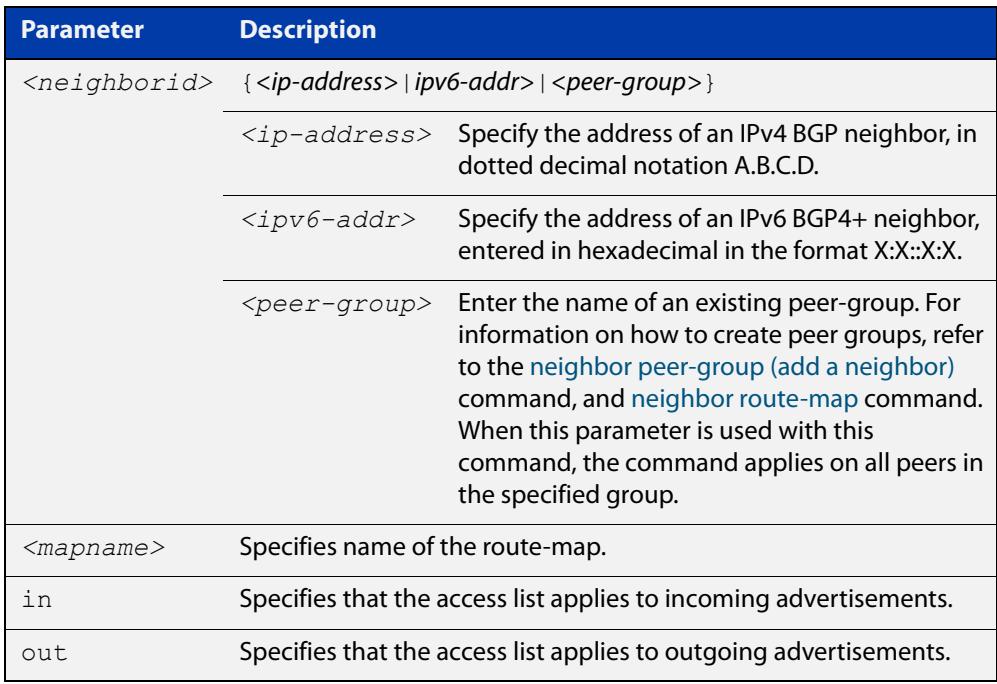

- **Mode [BGP]** Router Configuration or IPv4 Address Family Configuration
- **Mode [BGP4+]** IPv6 Address Family Configuration
	- **Usage notes** Use the **neighbor route-map** command to filter updates and modify attributes. A route map is applied to inbound or outbound updates. Only the routes that pass the route map are sent or accepted in updates.

### **Examples [BGP]** The following example shows the configuration of the route-map name **rmap2** and then the use of this map name in the **neighbor route-map** command for the neighbor with the IPv4 address 10.10.10.1 in the Router Configuration mode.

```
awplus# configure terminal
awplus(config)# route-map rmap2 permit 6
awplus(config-route-map)# match origin incomplete 
awplus(config-route-map)# set metric 100
awplus(config-route-map)# exit
awplus(config)# router bgp 10
awplus(config-router)# neighbour 10.10.10.1 route-map rmap2 in
```
The following example shows the removal of the route-map name **rmap2** in the **neighbor route-map** command for the neighbor with the IPv4 address 10.10.10.1 in the Router Configuration mode.

```
awplus# configure terminal
awplus(config)# router bgp 10
awplus(config-router)# no neighbor 10.10.10.1 route-map rmap2 
in
```
The following example shows the configuration of the route-map name **rmap2** and then the use of this map name in the **neighbor route-map** command for the neighbor with the IPv4 address 10.10.10.1 in the IPv4 Address Family Configuration mode.

```
awplus# configure terminal
awplus(config)# route-map rmap2 permit 6
awplus(config-route-map)# match origin incomplete
awplus(config-route-map)# set metric 100
awplus(config-route-map)# exit
awplus(config)# router bgp 10
awplus(config-router)# address-family ipv4
awplus(config-router-af)# neighbor 10.10.10.1 route-map rmap2 
in
```
The following example shows the removal of the route-map name **rmap2** in the **neighbor route-map** command for the neighbor with the IPv4 address 10.10.10.1 in the IPv4 Address Family Configuration mode.

```
awplus# configure terminal
awplus(config)# router bgp 10
awplus(config-router)# address-family ipv4
awplus(config-router-af)# no neighbor 10.10.10.1 route-map
rmap2 in
```
The following example shows the configuration of the route-map name **rmap2** and then the use of this map name in the **neighbor route-map** command for the neighbor with the peer group named group1 in the Router Configuration mode.

```
awplus# configure terminal
awplus(config)# route-map rmap2 permit 6
awplus(config-route-map)# match origin incomplete 
awplus(config-route-map)# set metric 100
awplus(config-route-map)# exit
awplus(config)# router bgp 10
awplus(config-router)# neighbor group1 peer-group 
awplus(config-router)# neighbor 10.10.10.1 remote-as 10
awplus(config-router)# neighbor 10.10.10.1 peer-group group1
awplus(config-router)# neighbor group1 route-map rmap2 in
```
The following example shows the removal the route-map name **rmap2** in the **neighbor route-map** command for the neighbor with the peer group named group1 in the Router Configuration mode.

awplus# configure terminal awplus(config)# router bgp 10 awplus(config-router)# no neighbor group1 route-map rmap2 in

```
Examples
 [BGP4+]
```
The following example shows the configuration of the route-map name **rmap2** and then the use of this map name in the **neighbor route-map** command for the neighbor with the IPv6 address 2001:0db8:010d::1 in the IPv6 Address Family Configuration mode.

```
awplus# configure terminal
awplus(config)# route-map rmap2 permit 6
awplus(config-route-map)# match origin incomplete
awplus(config-route-map)# set metric 100
awplus(config-route-map)# exit
awplus(config)# router bgp 10
awplus(config-router)# address-family ipv6
awplus(config-router-af)# neighbor 2001:0db8:010d::1 route-map 
rmap2 in
```
The following example shows the removal of the route-map name **rmap2** in the **neighbor route-map** command for the neighbor with the IPv6 address 2001:0db8:010d::1 in the IPv6 Address Family Configuration mode.

```
awplus# configure terminal
awplus(config)# router bgp 10
awplus(config-router)# address-family ipv6
awplus(config-router-af)# no neighbor 2001:0db8:010d::1
route-map rmap2 in
```
The following example shows the configuration of the route-map name **rmap2** and then the use of this map name in the **neighbor route-map** command for the neighbor with the peer group named group1 in the Router Configuration mode.

```
awplus# configure terminal
awplus(config)# route-map rmap2 permit 6
awplus(config-route-map)# match origin incomplete 
awplus(config-route-map)# set metric 100
awplus(config-route-map)# exit
awplus(config)# router bgp 10
awplus(config-router)# neighbor group1 peer-group 
awplus(config-router)# neighbor 2001:0db8:010d::1 remote-as 10
awplus(config-router)# address-family ipv6
awplus(config-router-af)# neighbor 2001:0db8:010d::1 
peer-group group1
awplus(config-router-af)# neighbor group1 route-map rmap2 in
```
The following example shows the removal the route-map name **rmap2** in the **neighbor route-map** command for the neighbor with the peer group named group1 in the Router Configuration mode.

awplus# configure terminal awplus(config)# router bgp 10 awplus(config-router)# address-family ipv6 awplus(config-router-af)# no neighbor group1 route-map rmap2 in

#### **Related** [address-family](#page-1283-0)

**commands**

[neighbor peer-group \(add a neighbor\)](#page-1444-0)

[route-map](#page-1504-0)

**Command changes** Added to AlliedWare Plus prior to 5.4.6-1 Version 5.4.7-2.1: BGP support added for x510 and x550 series Version 5.4.7-2.4: BGP support added for IE300 series

# **neighbor route-reflector-client (BGP only)**

**Overview** Use this command to configure the router as a BGP route reflector and configure the specified neighbor as its client.

Use the **no** variant of this command to indicate that the neighbor is not a client.

**Syntax** neighbor <*neighborid*> route-reflector-client

no neighbor <*neighborid*> route-reflector-client

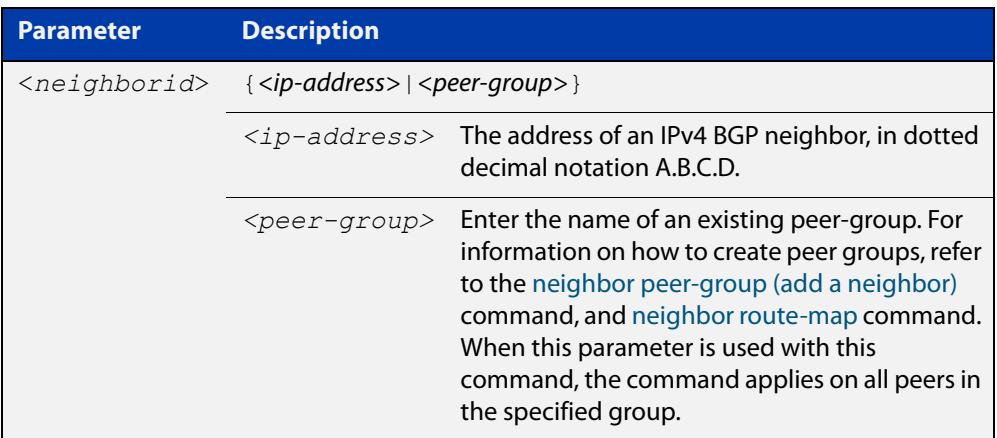

**Mode** Router Configuration or IPv4 Address Family Configuration

**Usage notes** Route reflectors are a solution for the explosion of iBGP peering within an autonomous system. By route reflection the number of iBGP peers within an AS is reduced. Use the **neighbor route-reflector-client** command to configure the local router as the route reflector and specify neighbors as its client.

> An AS can have more than one route reflector. One route reflector treats the other route reflector as another iBGP speaker.

> In the following configuration, Router1 is the route reflector for clients 3.3.3.3 and  $2.2.2.2$ ; it also has a non-client peer  $6.6.6.6$ :

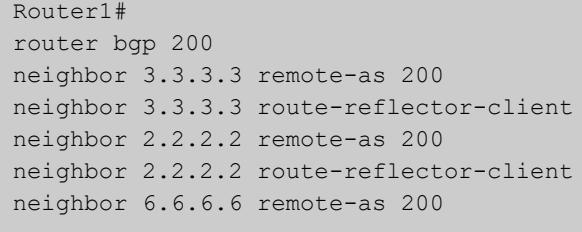

**changes**

**Examples** awplus# configure terminal awplus(config)# router bgp 10 awplus(config-router)# neighbor 10.10.0.72 route-reflector-client awplus# configure terminal awplus(config)# router bgp 10 awplus(config-router)# no neighbor 10.10.0.72 route-reflector-client **Command** Added to AlliedWare Plus prior to 5.4.6-1

> Version 5.4.7-2.1: BGP support added for x510 and x550 series Version 5.4.7-2.4: BGP support added for IE300 series

# **neighbor route-server-client (BGP only)**

**Overview** Use this command to specify the peer as route server client. Use the **no** variant of this command to disable this function.

**Syntax** neighbor <*neighborid*> route-server-client no neighbor <*neighborid*> route-server-client

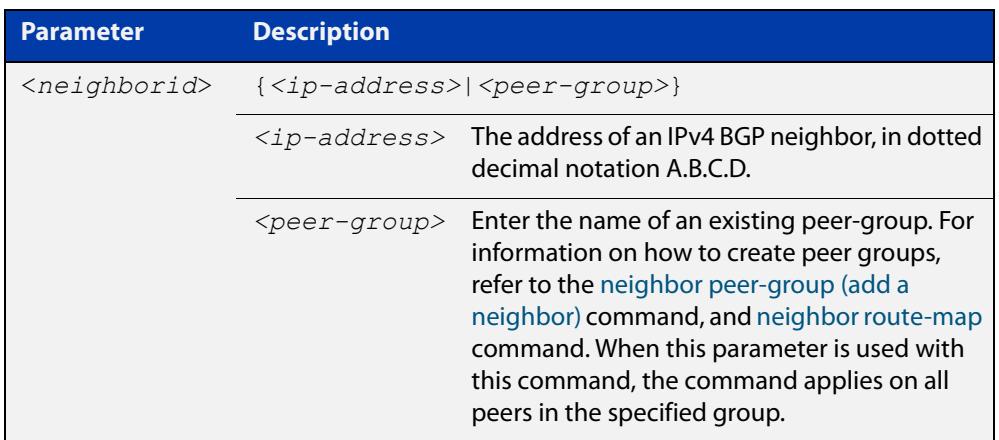

### **Mode** Router Configuration

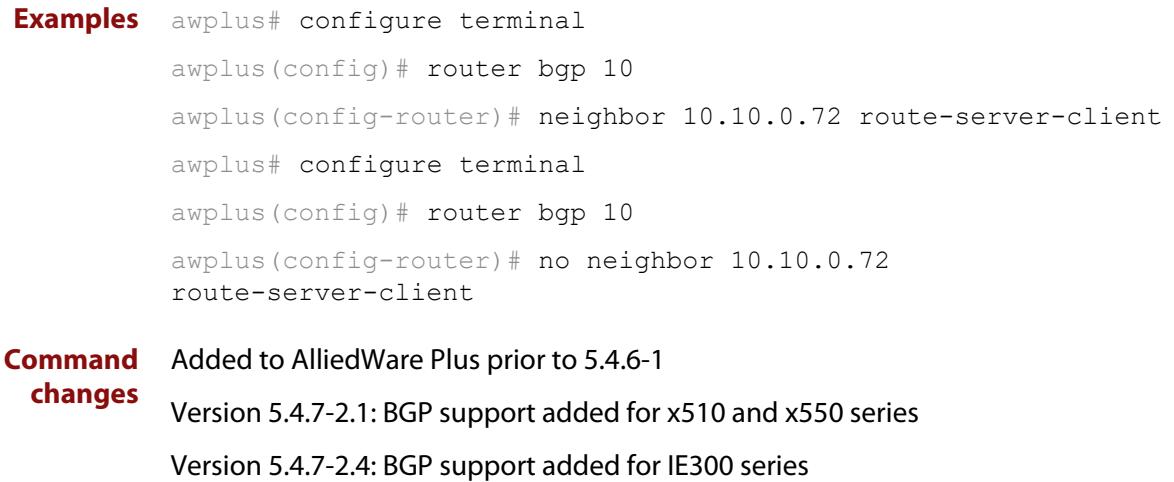

## **neighbor send-community**

**Overview** Use this command to specify that a community attribute should be sent to a BGP or BGP4+ neighbor.

> Use the **no** variant of this command to remove the entry for the community attribute.

**Syntax** neighbor <*neighborid*> send-community {both|extended|standard} no neighbor <*neighborid*> send-community {both|extended|standard}

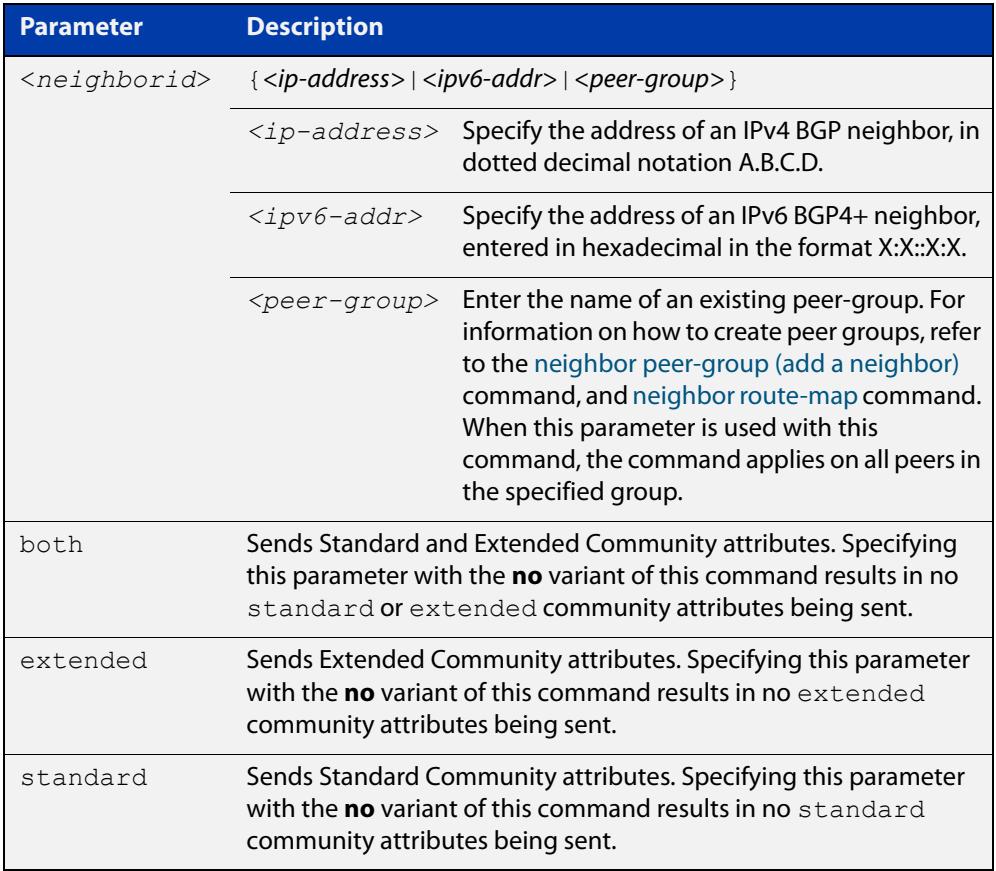

### **Default** Both **standard** and **extended** community attributes are sent to a neighbor.

- **Mode [BGP]** Router Configuration or IPv4 Address Family Configuration
- **Mode [BGP4+]** Router Configuration and IPv6 Address Family Configuration
	- **Usage notes** This command is used to specify a community attribute to be sent to a neighbor. The community attribute groups destinations in a certain community and applies routing decisions according to those communities. On receiving community attributes the router reannounces them to the neighbor. Only when the **no**

parameter is used with this command the community attributes are not reannounced to the neighbor. By default, both **standard** and **extended** community attributes are sent to a neighbor. **Examples [BGP]** awplus# configure terminal awplus(config)# bgp config-type standard awplus(config)# router bgp 10 awplus(config-router)# neighbor 10.10.0.72 send-community extended awplus# configure terminal awplus(config)# bgp config-type standard awplus(config)# router bgp 10 awplus(config-router)# no neighbor 10.10.0.72 send-community extended awplus# configure terminal awplus(config)# bgp config-type standard awplus(config)# router bgp 10 awplus(config-router)# address-family ipv4 awplus(config-router-af)# neighbor 10.10.0.72 send-community extended awplus# configure terminal awplus(config)# bgp config-type standard awplus(config)# router bgp 10 awplus(config-router)# address-family ipv4 awplus(config-router-af)# no neighbor 10.10.0.72 send-community extended awplus# configure terminal awplus(config)# bgp config-type standard awplus(config)# router bgp 10 awplus(config-router)# neighbor group1 peer-group awplus(config-router)# neighbor 10.10.10.1 remote-as 10 awplus(config-router)# neighbor 10.10.10.1 peer-group group1 awplus(config-router)# neighbor group1 send-community extended **Examples [BGP4+]** awplus# configure terminal awplus(config)# bgp config-type standard awplus(config)# router bgp 10 awplus(config-router)# neighbor 2001:0db8:010d::1 send-community extended awplus# configure terminal awplus(config)# bgp config-type standard awplus(config)# router bgp 10 awplus(config-router)# no neighbor 2001:0db8:010d::1 send-community extended awplus# configure terminal awplus(config)# bgp config-type standard awplus(config)# router bgp 10 awplus(config-router)# address-family ipv6 awplus(config-router-af)# neighbor 2001:0db8:010d::1 send-community extended awplus# configure terminal awplus(config)# bqp config-type standard awplus(config)# router bgp 10 awplus(config-router)# address-family ipv6 awplus(config-router-af)# no neighbor 2001:0db8:010d::1 send-community extended awplus# configure terminal awplus(config)# bgp config-type standard awplus(config)# router bgp 10 awplus(config-router)# neighbor group1 peer-group awplus(config-router)# neighbor 2001:0db8:010d::1 remote-as 10 awplus(config-router)# address-family ipv6 awplus(config-router-af)# neighbor 2001:0db8:010d::1 peer-group group1 awplus(config-router-af)# exit awplus(config-router)# neighbor group1 send-community extended awplus# configure terminal awplus(config)# bgp config-type standard awplus(config)# router bgp 10 awplus(config-router)# no neighbor group1 send-community extended

#### **Related** [bgp config-type](#page-1307-0)

**commands**

[neighbor peer-group \(add a neighbor\)](#page-1444-0)

### [neighbor route-map](#page-1461-0)

**Command changes** Added to AlliedWare Plus prior to 5.4.6-1 Version 5.4.7-2.1: BGP support added for x510 and x550 series Version 5.4.7-2.4: BGP support added for IE300 series

# **neighbor shutdown**

**Overview** Use this command to disable a peering relationship with a BGP or BGP4+ neighbor. Use the **no** variant of this command to re-enable the BGP or BGP4+ neighbor.

**Syntax** neighbor <*neighborid*> shutdown

no neighbor <*neighborid*> shutdown

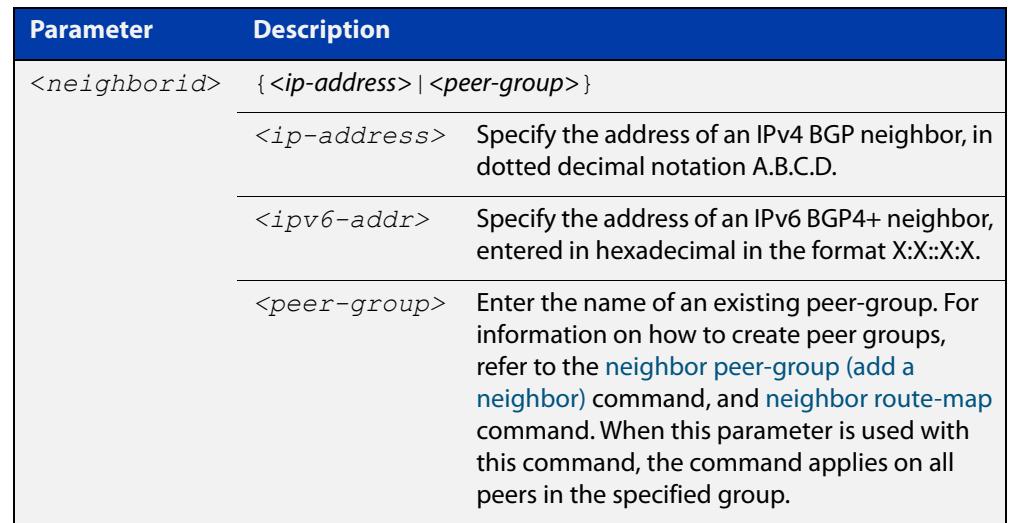

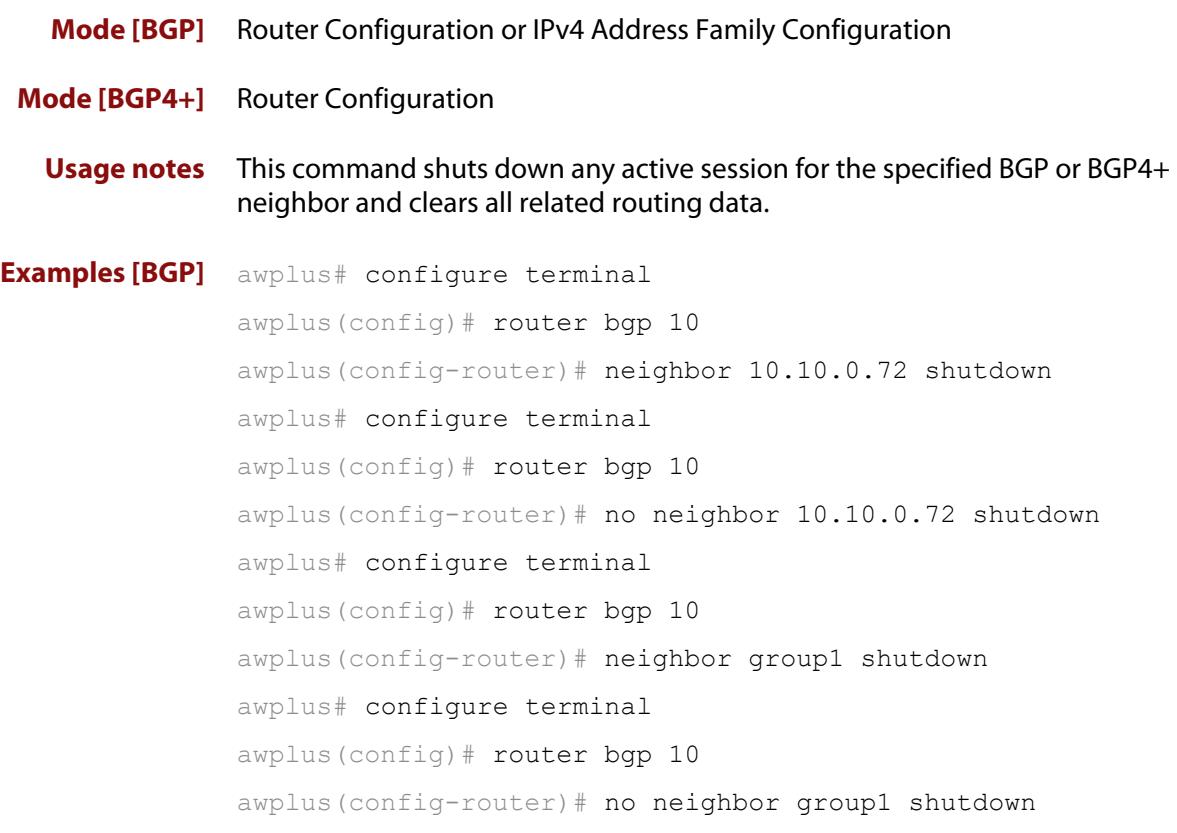

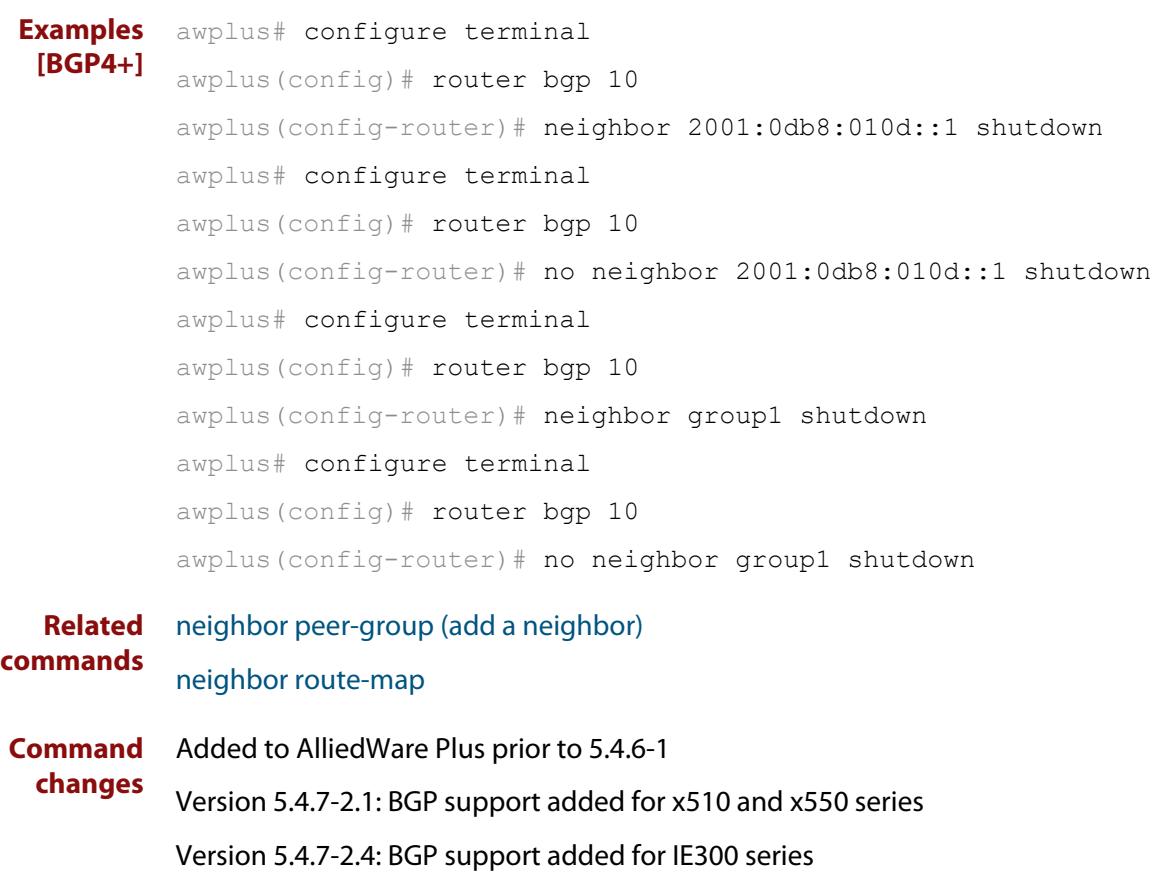

# **neighbor soft-reconfiguration inbound**

**Overview** Use this command to configure the device to start storing all updates from the BGP or BGP4+ neighbor, without any consideration of any inward route filtering policy that might be applied to the connection with this BGP or BGP4+ neighbor. This is so that the full set of the neighbor's updates are available locally to be used in a soft-reconfiguration event.

> You may need to apply this older method of clearing routes if the peer does not support route refresh.

Use the **no** variant of this command to disable this function for a BGP or BGP4+ neighbor.

**Syntax** neighbor *<neighborid>* soft-reconfiguration inbound

no neighbor <*neighborid*> soft-reconfiguration inbound

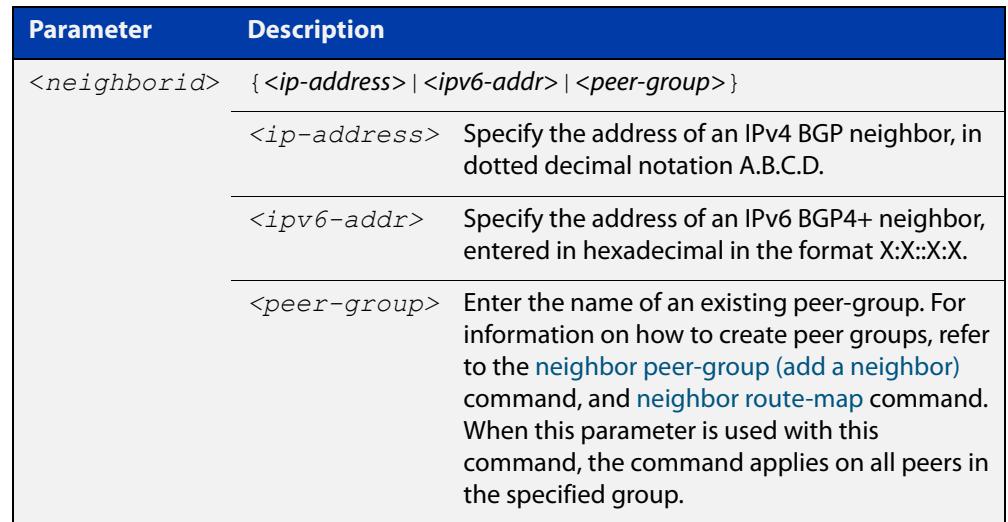

**Mode [BGP]** Router Configuration or IPv4 Address Family Configuration

**Mode [BGP4+]** IPv6 Address Family Configuration

**Usage** Use this command to store updates for inbound soft reconfiguration. Soft-reconfiguration may be used in lieu of BGP route refresh capability. Using this command enables local storage of all the received routes and their attributes. This requires additional memory. When a soft reset (inbound) is done on this neighbor, the locally stored routes are re- processed according to the inbound policy. The BGP neighbor connection is not affected.

**Examples [BGP]** awplus# configure terminal awplus(config)# router bgp 12 awplus(config-router)# neighbor 10.10.10.10 soft-reconfiguration inbound awplus# configure terminal awplus(config)# router bgp 12 awplus(config-router)# no neighbor 10.10.10.10 soft-reconfiguration inbound awplus# configure terminal awplus(config)# router bgp 12 awplus(config-router)# address-family ipv4 awplus(config-routeraf)# neighbor 10.10.10.10 soft-reconfiguration inbound awplus# configure terminal awplus(config)# router bgp 12 awplus(config-router)# address-family ipv4 awplus(config-routeraf)# no neighbor 10.10.10.10 soft-reconfiguration inbound awplus# configure terminal awplus(config)# router bgp 10 awplus(config-router)# neighbor group1 peer-group awplus(config-router)# neighbor 10.10.10.1 remote-as 10 awplus(config-router)# neighbor 10.10.10.1 peer-group group1 awplus(config-router)# neighbor group1 soft-reconfiguration inbound awplus# configure terminal awplus(config)# router bgp 12 awplus(config-router)# no neighbor group1 soft-reconfiguration inbound
**Examples [BGP4+]** awplus# configure terminal awplus(config)# router bgp 12 awplus(config-router)# address-family ipv6 awplus(config-router-af)# neighbor 2001:0db8:010d::1 soft-reconfiguration inbound awplus# configure terminal awplus(config)# router bgp 12 awplus(config-router)# address-family ipv6 awplus(config-router-af)# no neighbor 2001:0db8:010d::1 soft-reconfiguration inbound awplus# configure terminal awplus(config)# router bgp 10 awplus(config-router)# neighbor group1 peer-group awplus(config-router)# neighbor 2001:0db8:010d::1 remote-as 10 awplus(config-router)# address-family ipv6 awplus(config-router-af)# neighbor 2001:0db8:010d::1 peer-group group1 awplus(config-router-af)# neighbor group1 soft-reconfiguration inbound awplus# configure terminal awplus(config)# router bgp 12 awplus(config-router)# address-family ipv6 awplus(config-routeraf)# no neighbor group1 soft-reconfiguration inbound **Related commands** [neighbor peer-group \(add a neighbor\)](#page-1444-0) [neighbor route-map](#page-1461-0) **Command** Added to AlliedWare Plus prior to 5.4.6-1

**changes** Version 5.4.7-2.1: BGP support added for x510 and x550 series

Version 5.4.7-2.4: BGP support added for IE300 series

## **neighbor timers**

**Overview** Use this command to set the keepalive, holdtime, and connect timers for a specific BGP or BGP4+ neighbor.

> Use the **no** variant of this command to clear the timers for a specific BGP or BGP4+ neighbor.

**Syntax** neighbor <*neighborid*> timers {<*keepalive*> <*holdtime*>|connect <*connect*>}

no neighbor <*neighborid*> timers [connect]

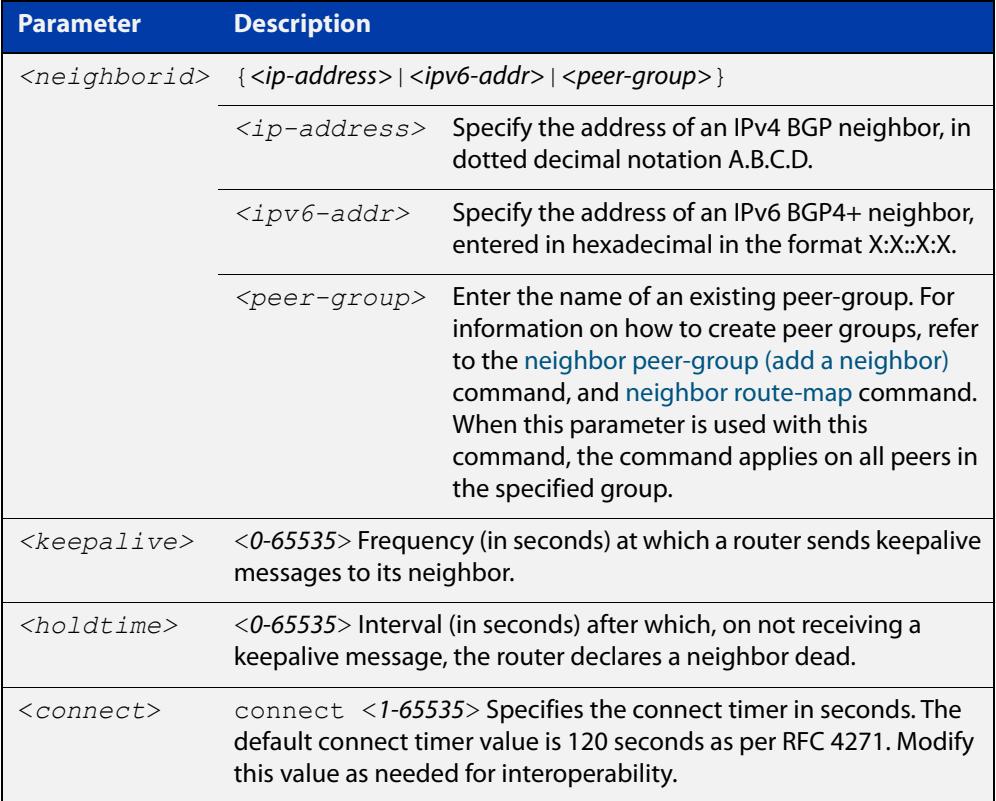

- **Default** The keepalive timer default is 60 seconds, the holdtime timer default is 90 seconds, and the connect timer default is 120 seconds as per RFC 4271. Holdtime is keepalive \* 3.
- **Mode [BGP]** Router Configuration or IPv4 Address Family Configuration
- **Mode [BGP4+]** Router Configuration
	- **Usage** Keepalive messages are sent by a router to inform another router that the BGP connection between the two is still active. The keepalive interval is the period of time between each keepalive message sent by the router. The holdtime interval is the time the router waits to receive a keepalive message and if it does not receive

a message for this period it declares the neighbor dead. The holdtime value must be 3 times the value of the keepalive value.

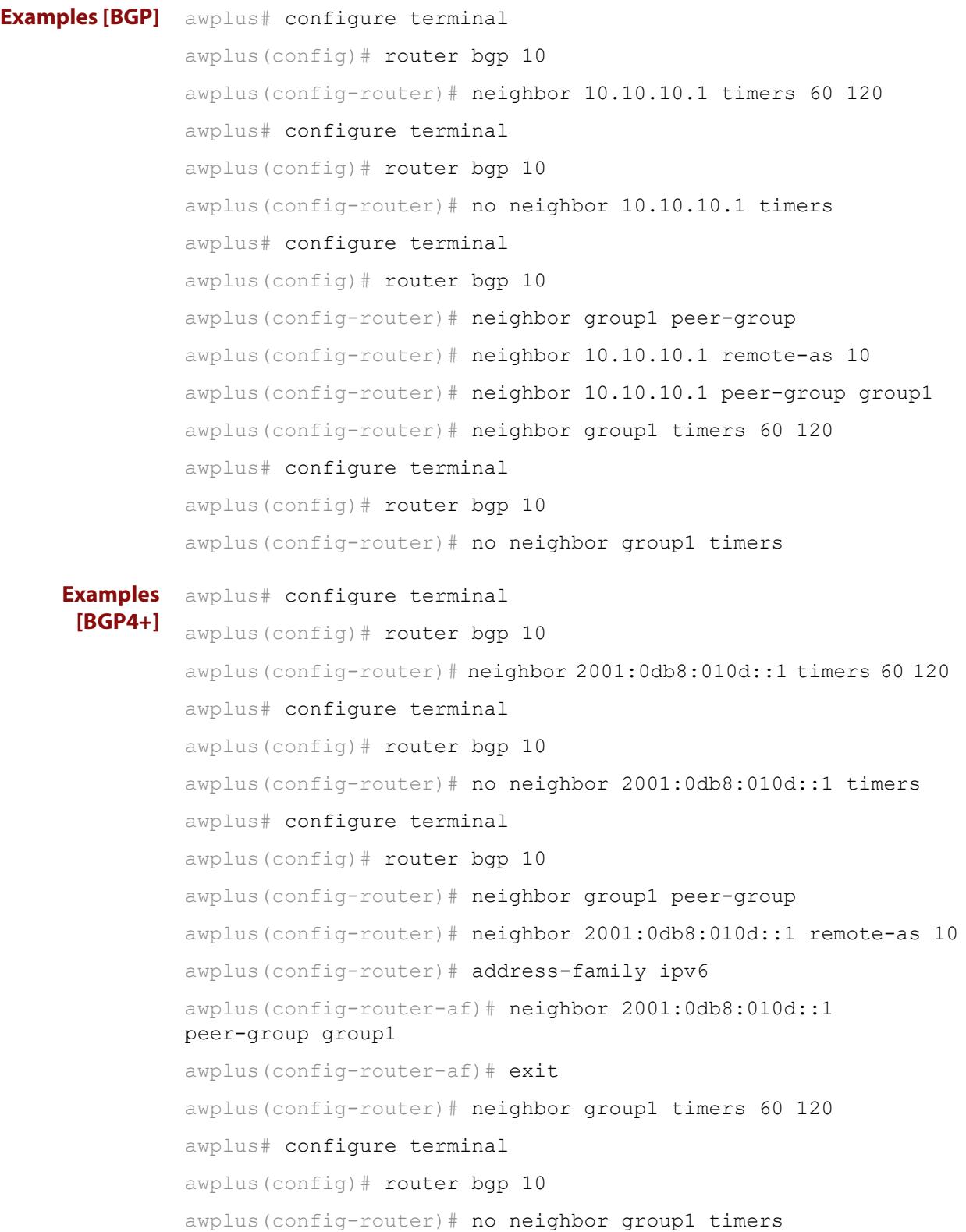

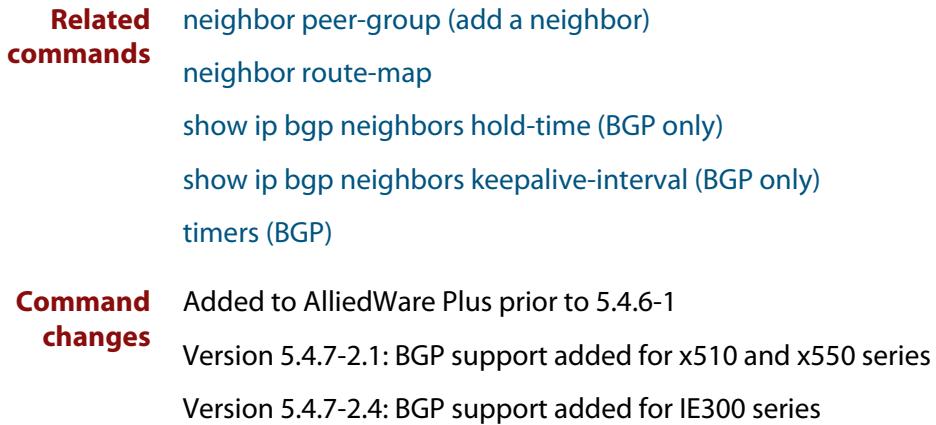

# <span id="page-1480-0"></span>**neighbor transparent-as**

**Overview** Use this command to specify not to append your AS path number even if the BGP or BGP4+ peer is an eBGP peer.

> Note this command has the same effect as invoking [neighbor](#page-1389-0)  [attribute-unchanged](#page-1389-0) and specifying the optional **as-path** parameter.

**Syntax** neighbor <*neighborid*> transparent-as

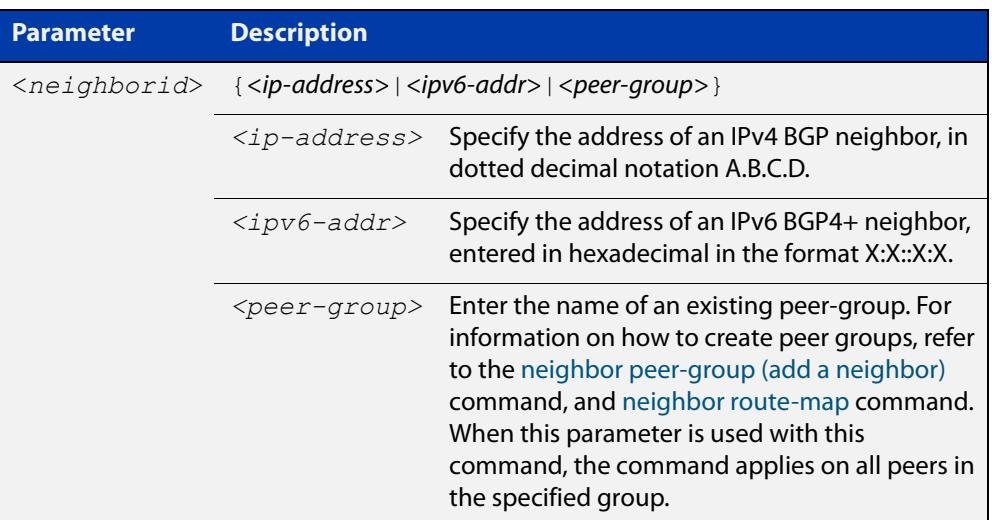

### **Mode** Router Configuration

```
Examples [BGP] awplus# configure terminal
               awplus(config)# router bgp 10
               awplus(config-router)# neighbor 10.10.10.1 transparent-as
               awplus# configure terminal
               awplus(config)# router bgp 10
               awplus(config-router)# neighbor group1 peer-group 
               awplus(config-router)# neighbor 10.10.10.1 remote-as 10
               awplus(config-router)# neighbor 10.10.10.1 peer-group group1
               awplus(config-router)# neighbor group1 transparent-as
```
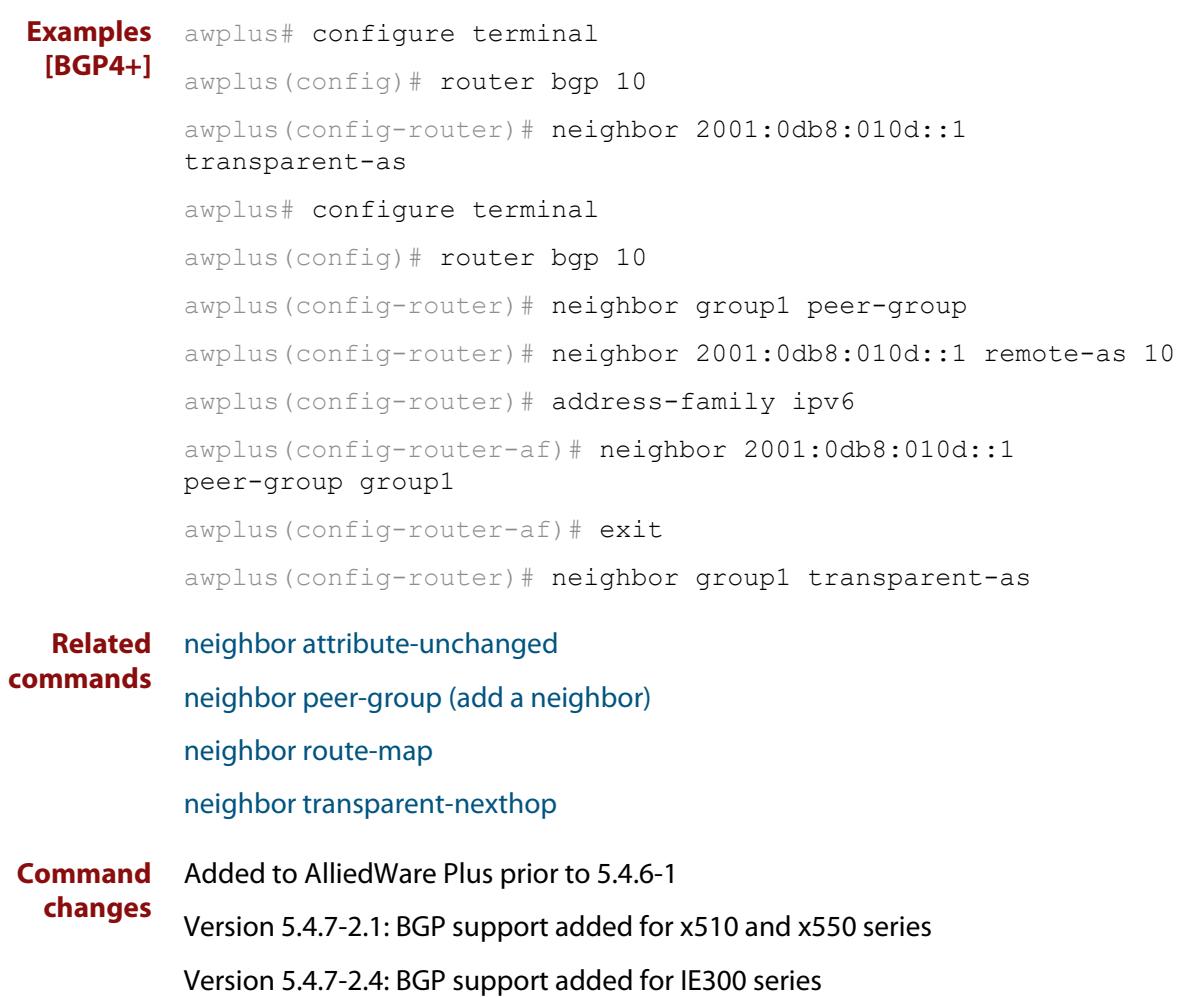

## <span id="page-1482-0"></span>**neighbor transparent-nexthop**

**Overview** Use this command to keep the next hop value of the route even if the BGP or BGP4+ peer is an eBGP peer.

> Note this command has the same effect as invoking [neighbor](#page-1389-0)  [attribute-unchanged](#page-1389-0) and specifying the optional **next-hop** parameter.

**Syntax** neighbor <*neighborid*> transparent-nexthop

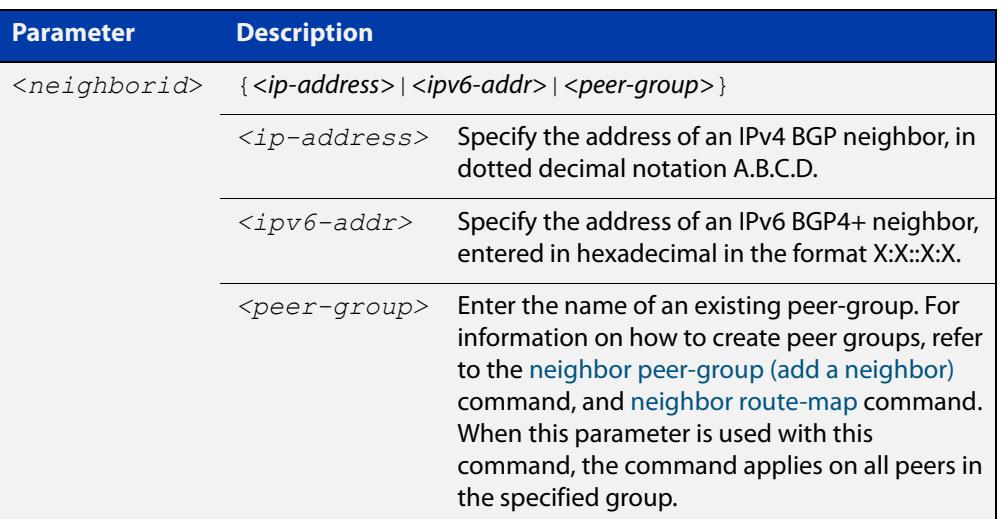

### **Mode** Router Configuration

```
Examples [BGP] awplus# configure terminal
               awplus(config)# router bgp 10
               awplus(config-router)# neighbor 10.10.10.1 transparent-nexthop
               awplus# configure terminal
               awplus(config)# router bgp 10
               awplus(config-router)# neighbor group1 peer-group 
               awplus(config-router)# neighbor 10.10.10.1 remote-as 10
               awplus(config-router)# neighbor 10.10.10.1 peer-group group1
               awplus(config-router)# neighbor group1 transparent-nexthop
```
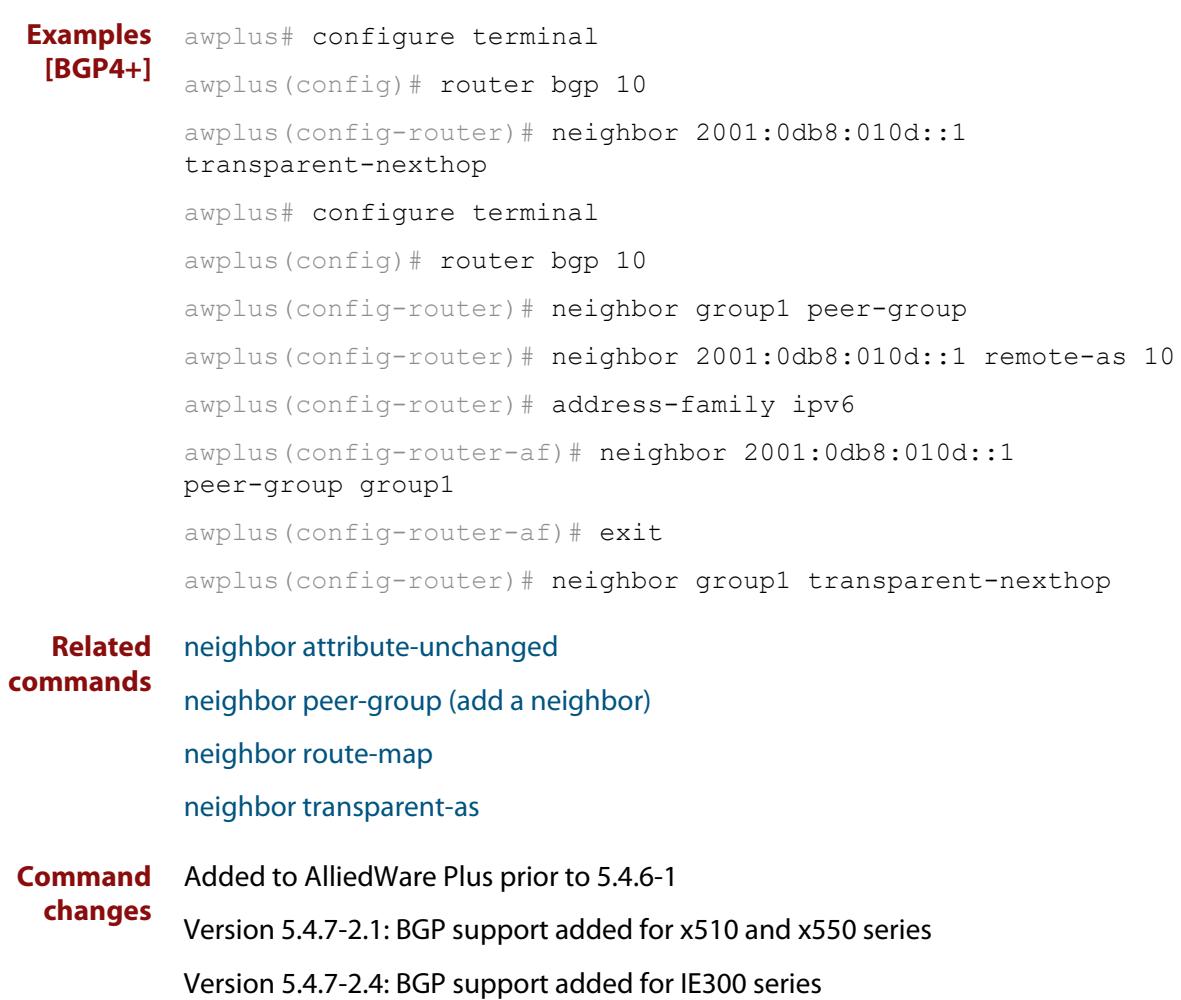

## <span id="page-1484-0"></span>**neighbor unsuppress-map**

**Overview** Use this command to selectively leak more specific routes to a particular BGP or BGP4+ neighbor.

> Use the **no** variant of this command to remove selectively leaked specific routes to a particular BGP or BGP4+ neighbor.

**Syntax** neighbor <*neighborid*> unsuppress-map <*route-map-name*> no neighbor <*neighborid*> unsuppress-map <*route-map-name*>

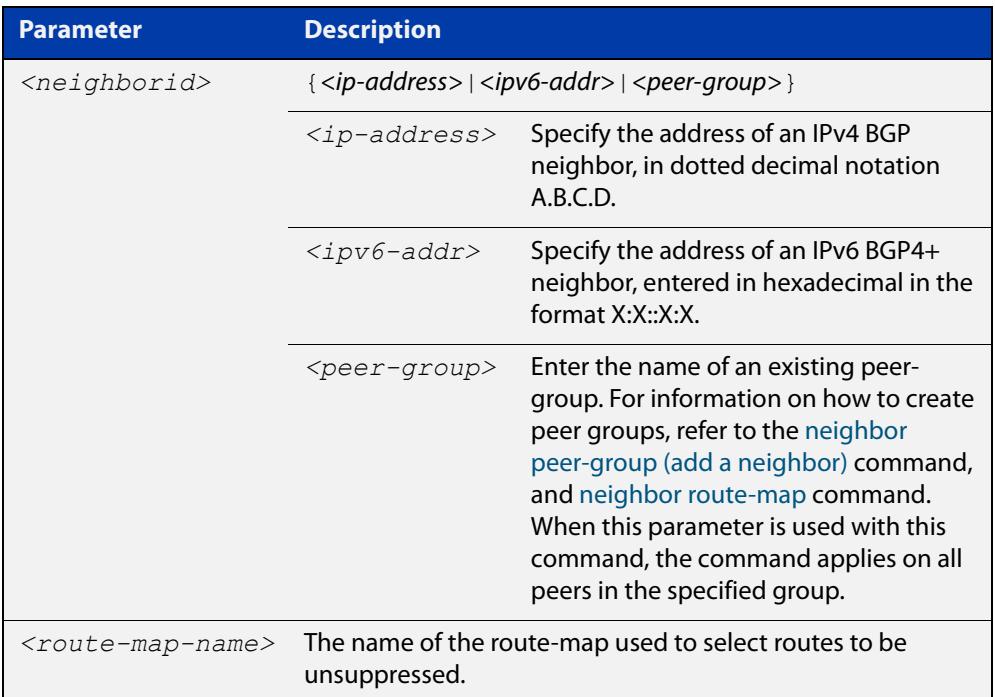

- **Mode [BGP]** Router Configuration or IPv4 Address Family Configuration
- **Mode [BGP4+]** IPv6 Address Family Configuration
	- **Usage** When the [aggregate-address](#page-1286-0) command is used with the **summary-only** option, the more-specific routes of the aggregate are suppressed to all neighbors. Use this command instead to selectively leak more-specific routes to a particular neighbor.
- **Examples [BGP]** To allow the device to advertise specific routes in the routemap 'mymap', which would have otherwise been aggregated to neighbor 10.10.0.73, use the commands:

```
awplus# configure terminal
awplus(config)# router bgp 10
awplus(config-router)# neighbor 10.10.0.73 unsuppress-map mymap
```
To stop the device from advertising specific routes in the routemap, use the commands:

```
awplus# configure terminal
awplus(config)# router bgp 10
awplus(config-router)# no neighbor 10.10.0.73 unsuppress-map 
mymap
```
To allow the device to advertise specific IPv4 routes in the routemap 'mymap', which would have otherwise been aggregated to neighbor 10.10.0.73, use the commands:

```
awplus# configure terminal
awplus(config)# router bgp 10
awplus(config-router)# address-family ipv4 unicast
awplus(config-router-af)# neighbor 10.10.0.70 unsuppress-map
mymap
```
To stop the device from advertising specific IPv4 routes in the routemap, use the commands:

```
awplus# configure terminal
awplus(config)# router bgp 10
awplus(config-router)# address-family ipv4 unicast
awplus(config-router-af)# no neighbor 10.10.0.70 unsuppress-map
mymap
```
To allow the device to advertise specific routes in the routemap 'mymap', which would have otherwise been aggregated to peer group 'group1', use the commands:

```
awplus# configure terminal
awplus(config)# router bgp 10
awplus(config-router)# neighbor group1 peer-group 
awplus(config-router)# neighbor 10.10.10.1 remote-as 10
awplus(config-router)# neighbor 10.10.10.1 peer-group group1
awplus(config-router)# neighbor group1 unsuppress-map mymap
```
To stop the device from advertising specific routes in the routemap to peer group 'group1', use the commands:

awplus# configure terminal awplus(config)# router bgp 10 awplus(config-router)# no neighbor group1 unsuppress-map mymap

### **Examples** To allow the device to advertise specific IPv6 routes in the routemap 'mymap', **[BGP4+]** which would have otherwise been aggregated to neighbor 2001:0db8:010d::1, use the commands:

```
awplus# configure terminal
awplus(config)# router bgp 10
awplus(config-router)# address-family ipv6 unicast
awplus(config-router-af)# neighbor 2001:0db8:010d::1 
unsuppress-map mymap
```
To stop the device from advertising specific IPv6 routes in the routemap, use the commands:

awplus# configure terminal awplus(config)# router bgp 10 awplus(config-router)# address-family ipv6 unicast awplus(config-router-af)# no neighbor 2001:0db8:010d::1 unsuppress-map mymap

To allow the device to advertise specific IPv6 routes in the routemap 'mymap', which would have otherwise been aggregated topeer group 'group1', use the commands

```
awplus# configure terminal
awplus(config)# router bgp 10
awplus(config-router)# neighbor group1 peer-group 
awplus(config-router)# neighbor 2001:0db8:010d::1 remote-as 10
awplus(config-router)# address-family ipv6
awplus(config-router-af)# neighbor 2001:0db8:010d::1 
peer-group group1
awplus(config-router-af)# neighbor group1 unsuppress-map mymap
```
To stop the device from advertising specific IPv6 routes in the routemap to peer group 'group1', use the commands:

```
awplus# configure terminal
awplus(config)# router bgp 10
awplus(config-router)# address-family ipv6
awplus(config-router-af)# no neighbor group1 unsuppress-map 
mymap
```
**Related commands** [aggregate-address](#page-1286-0) [neighbor peer-group \(add a neighbor\)](#page-1444-0) [neighbor route-map](#page-1461-0) **Command changes** Added to AlliedWare Plus prior to 5.4.6-1 Version 5.4.7-2.1: BGP support added for x510 and x550 series

Version 5.4.7-2.4: BGP support added for IE300 series

# **neighbor update-source**

**Overview** Use this command to specify the source IPv4 or IPv6 address of BGP or BGP4+ packets, which are sent to the neighbor for routing updates, as the IPv4 or IPv6 address configured on the specified interface. The specified interface is usually the local loopback (lo) interface to allow internal BGP or BGP4+ connections to stay up regardless of which interface is used to reach a neighbor.

> Use the **no** variant of this command to remove the IPv4 or IPv6 address from the interface as the source IPv4 or IPv6 address of BGP or BGP4+ packets sent to the neighbor, and restores the interface assignment to the closest interface, which is also called the best local address.

### **Syntax** neighbor <*neighborid*> update-source <*interface*>

no neighbor <*neighborid*> update-source

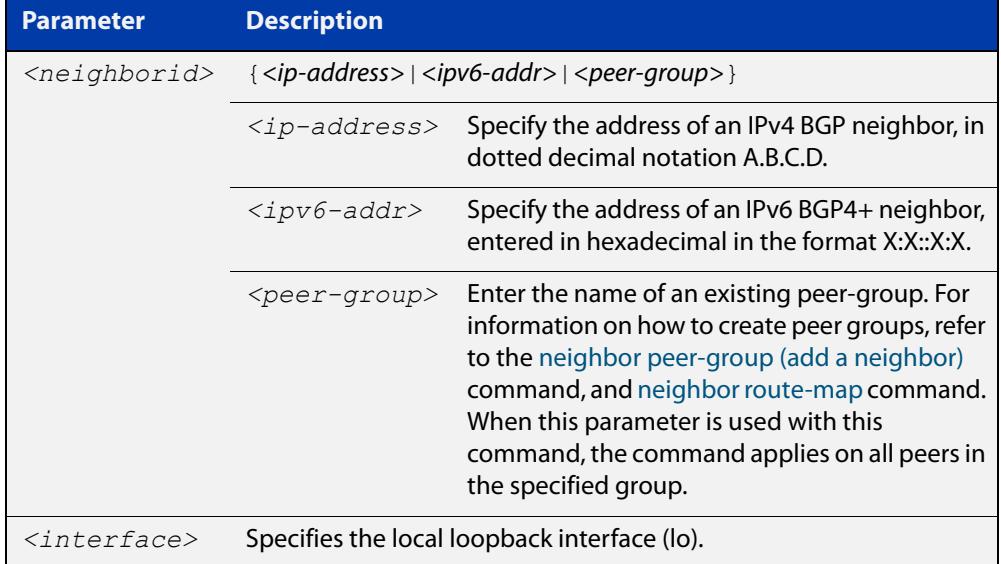

**Default** Use of this command sets a default value of 2 for the maximum hop count.

- **Mode [BGP]** Router Configuration or IPv4 Address Family Configuration
- **Mode [BGP4+]** Router Configuration
	- **Usage** Use this command in conjunction with any specified interface on the router. The local loopback interface is the interface that is most commonly used with this command. The use of local loopback interface eliminates a dependency and BGP or BGP4+ does not have to rely on the availability of a particular interface for making BGP or BGP4+ peer relationships.

### **Examples [BGP]** To source BGP connections for neighbor 10.10.0.72 with the IP address of the local loopback address instead of the best local address, enter the commands listed below:

```
awplus(config)# interface lo
awplus(config-if)# ip address 10.10.0.73/24awplus(config-if)# exit
awplus(config)# router bqp 100
awplus(config-router)# network 10.10.0.0
awplus(config-router)# neighbor 10.10.0.72 remote-as 110
awplus(config-router)# neighbor 10.10.0.72 update-source lo
```
To remove BGP connections for neighbor 10.10.0.72 with the IP address of the local loopback address instead of the best local address, enter the commands listed below:

```
awplus(config)# router bgp 100
awplus(config-router)# no neighbor 10.10.0.72 update-source
```
To source BGP connections for neighbor group1 with the IP address of the local loopback address instead of the best local address, enter the commands listed below:

```
awplus(config)# interface lo
awplus(config-if)# ip address 10.10.0.73/24
awplus(config-if)# exit
awplus(config)# router bgp 100
awplus(config-router)# network 10.10.0.0
awplus(config-router)# neighbor group1 peer-group 
awplus(config-router)# neighbor 10.10.0.72 remote-as 100
awplus(config-router)# neighbor 10.10.0.72 peer-group group1
awplus(config-router)# neighbor group1 update-source lo
```
To remove BGP connections for neighbor group1 with the IP address of the local loopback address instead of the best local address, enter the commands listed below:

```
awplus(config)# router bgp 100
awplus(config-router)# neighbor group1 update-source lo
```
### **Examples** To source BGP connections for neighbor 2001:0db8:010d::1 with the IPv6 address **[BGP4+]** of the local loopback address instead of the best local address, enter the commands listed below:

```
awplus(config)# interface lo
awplus(config-if)# ipv6 address 2001:0db8:010d::1/128
awplus(config-if)# exit
awplus(config)# router bqp 100
awplus(config-router)# neighbor 2001:0db8:010d::1 remote-as 110
awplus(config-router)# neighbor 2001:0db8:010d::1 
update-source lo
```
To remove BGP connections for neighbor 2001:0db8:010d::1 with the IPv6 address of the local loopback address instead of the best local address, enter the commands listed below:

```
awplus(config)# router bgp 100
awplus(config-router)# no neighbor 2001:0db8:010d::1
update-source
```
To source BGP connections for neighbor group1 with the IPv6 address of the local loopback address instead of the best local address, enter the commands listed below:

```
awplus(config)# interface lo
awplus(config-if)# ipv6 address 2001:0db8:010d::1/128
awplus(config-if)# exit
awplus(config)# router bgp 100
awplus(config-router)# neighbor group1 peer-group
awplus(config-router)# neighbor 2001:0db8:010d::1 remote-as 100
awplus(config-router)# address-family ipv6
awplus(config-router-
af)# neighbor 2001:0db8:010d::1 peer-group group1
awplus(config-router-
af)# exit
awplus(config-router)# neighbor group1 update-source lo
```
To remove BGP connections for neighbor group1 with the IPv6 address of the local loopback address instead of the best local address, enter the commands listed below:

awplus(config)# router bgp 100 awplus(config-router)# neighbor group1 update-source lo

**Related commands** [neighbor peer-group \(add a neighbor\)](#page-1444-0) [neighbor route-map](#page-1461-0)

**Command** Added to AlliedWare Plus prior to 5.4.6-1

Version 5.4.7-2.1: BGP support added for x510 and x550 series

**changes**

Version 5.4.7-2.4: BGP support added for IE300 series

# **neighbor version (BGP only)**

**Overview** Use this command to configure the device to accept only a particular BGP version. Use the **no** variant of this command to use the default BGP version (version 4).

**Syntax** neighbor <*neighborid*> version <*version*>

no neighbor <*neighborid*> version

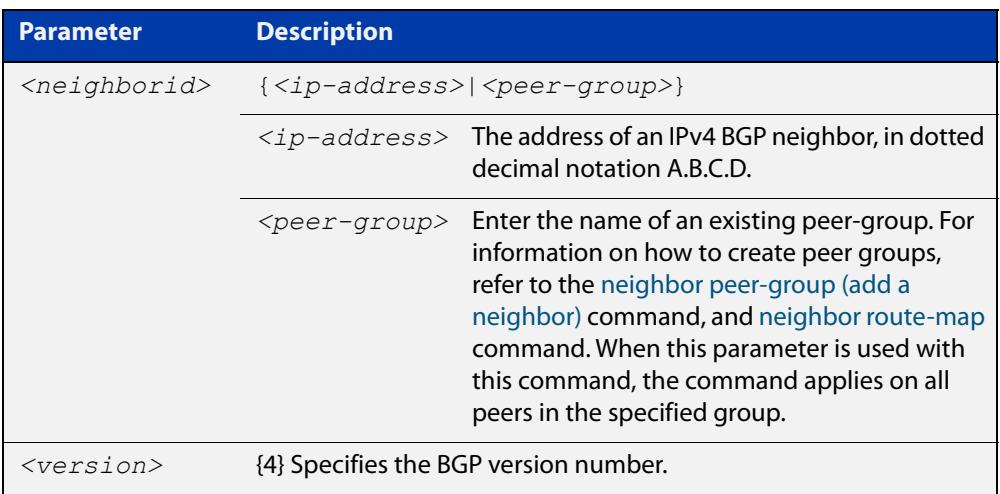

- **Mode** Router Configuration or IPv4 Address Family Configuration
- **Usage notes** By default, the system uses BGP version 4 and on request dynamically negotiates down to version 2. Using this command disables the router's version-negotiation capability and forces the router to use only a specified version with the neighbor.

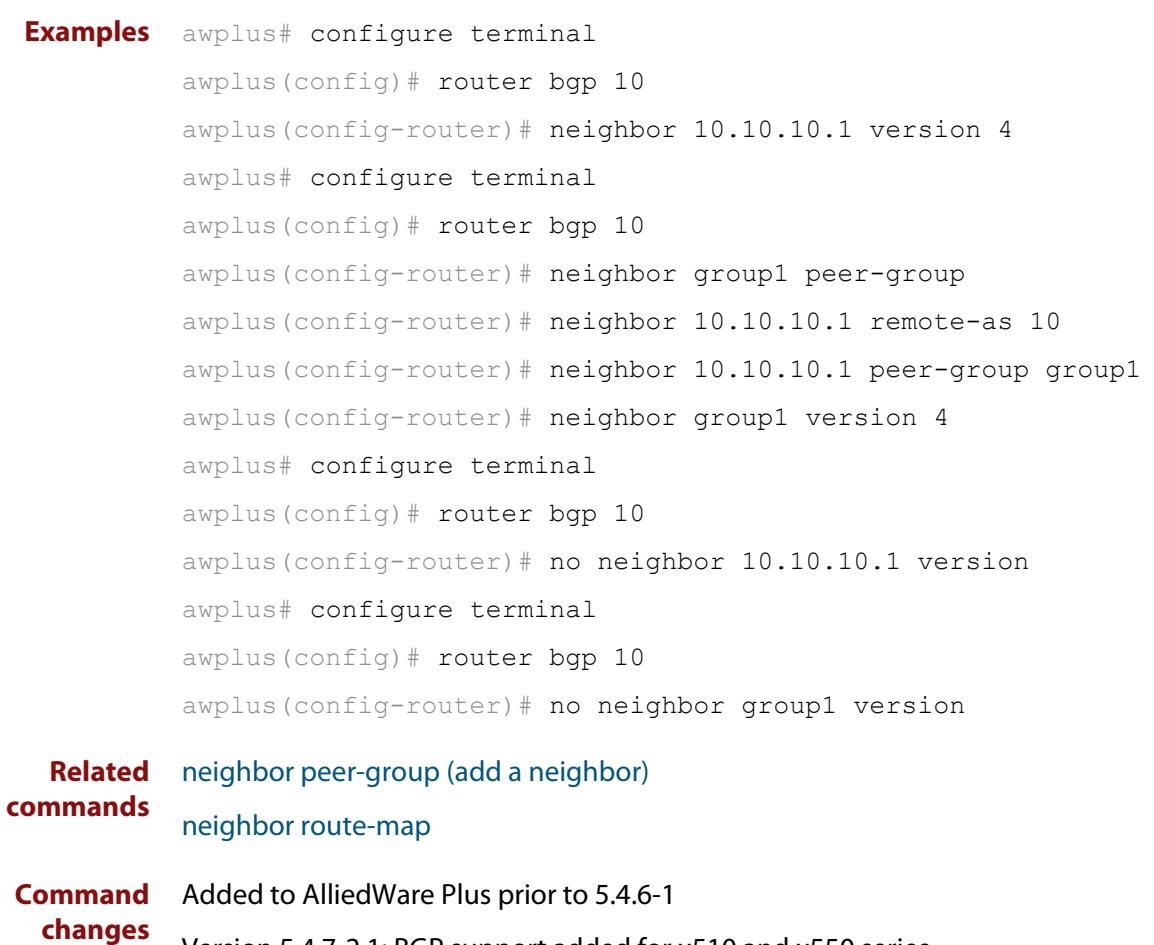

Version 5.4.7-2.1: BGP support added for x510 and x550 series Version 5.4.7-2.4: BGP support added for IE300 series

# **neighbor weight**

**Overview** Use this command to set default weights for routes from this BGP or BGP4+ neighbor.

Use the **no** variant of this command to remove a weight assignment.

**Syntax** neighbor <*neighborid*> weight <*weight*>

no neighbor <*neighborid*> weight [<*weight*>]

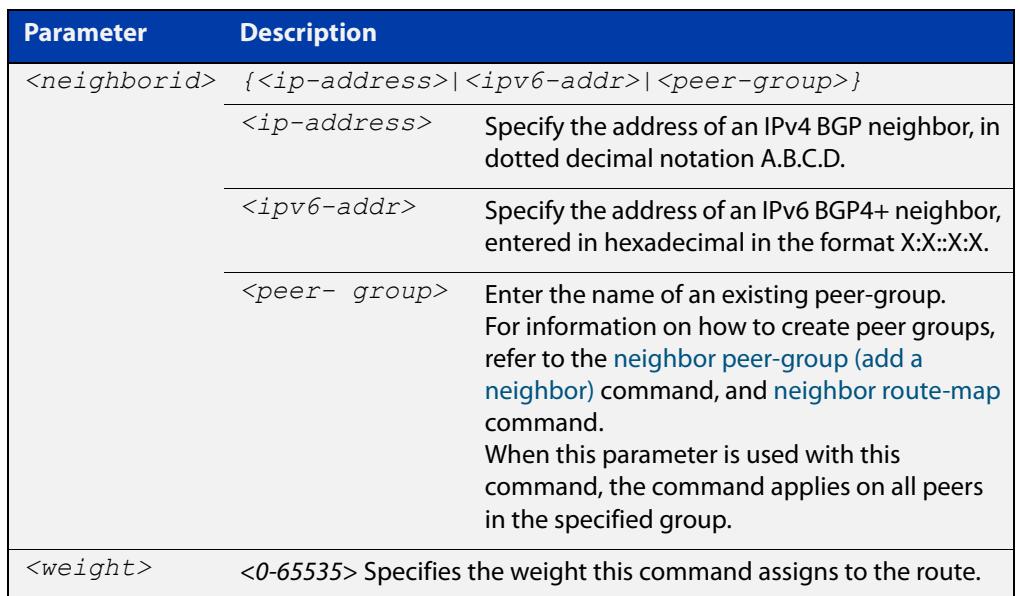

- **Mode [BGP]** Router Configuration or IPv4 Address Family Configuration
- **Mode [BGP4+]** IPv6 Address Family Configuration
	- **Usage notes** Use this command to specify a weight value to all routes learned from a BGP or BGP4+ neighbor. The route with the highest weight gets preference when there are other routes on the network.

Unlike the local-preference attribute, the weight attribute is relevant only to the local router.

The weights assigned using the **set weight** command overrides the weights assigned using this command.

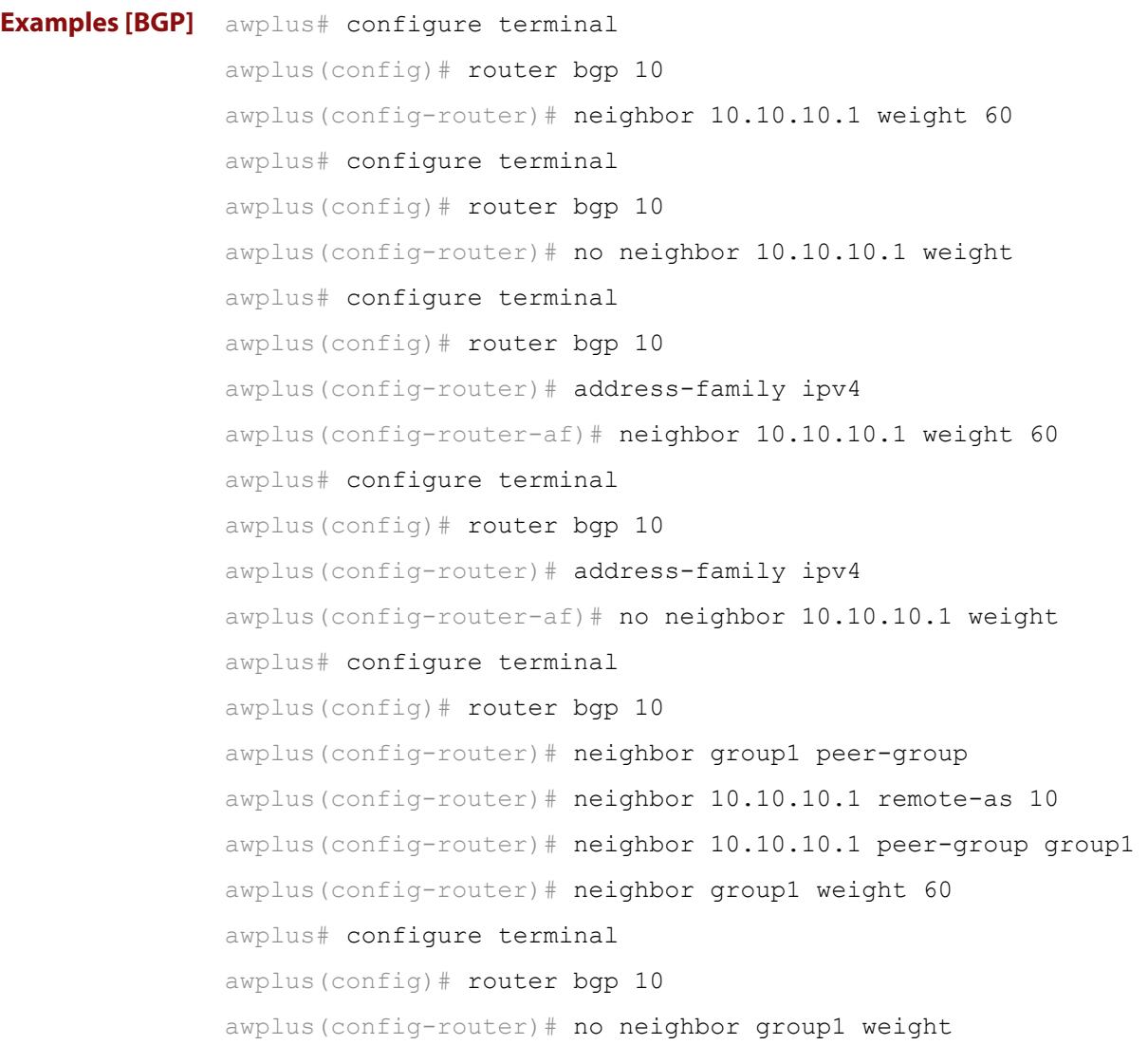

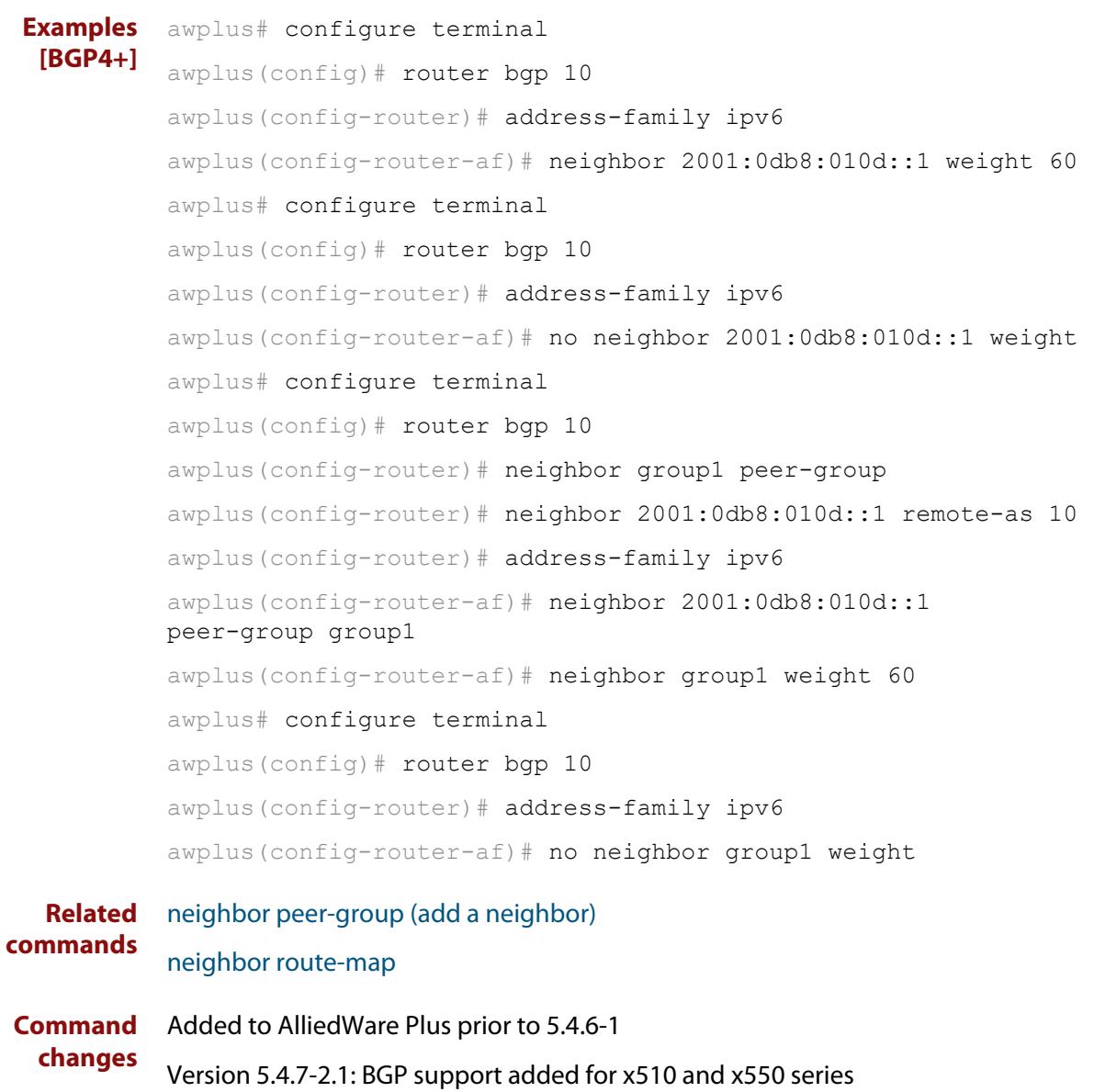

Version 5.4.7-2.4: BGP support added for IE300 series

# <span id="page-1496-0"></span>**network (BGP and BGP4+)**

**Overview** Use this command to specify particular routes to be advertised into the BGP or BGP4+ routing process. A unicast network address without a mask is accepted if it falls into the natural boundary of its class. A class-boundary mask is derived if the address matches its natural class-boundary. Note that you can specify a prefix length for the prefix being added, and you can also specify a classful network without a prefix length and an appropriate prefix length is added. Note that specifying a non-classful prefix without a prefix length results in a /32 prefix length on an IPv4 route. Use the **no** variant of this command to remove a network route entry. **Syntax [BGP]** network {*<ip-prefix/length>|<ip-network-addr>*} [mask

<*network-mask*>] [route-map *<route-map-name*>] [backdoor] no network {*<ip-prefix/length>|<ip-network-addr>*} [mask <*network-mask*>] [route-map *<route-map-name*>] [backdoor]

**Syntax [BGP4+]** network {*<ipv6-prefix/length>|<ipv6-network-addr>*} [route-map *<route-map-name*>]

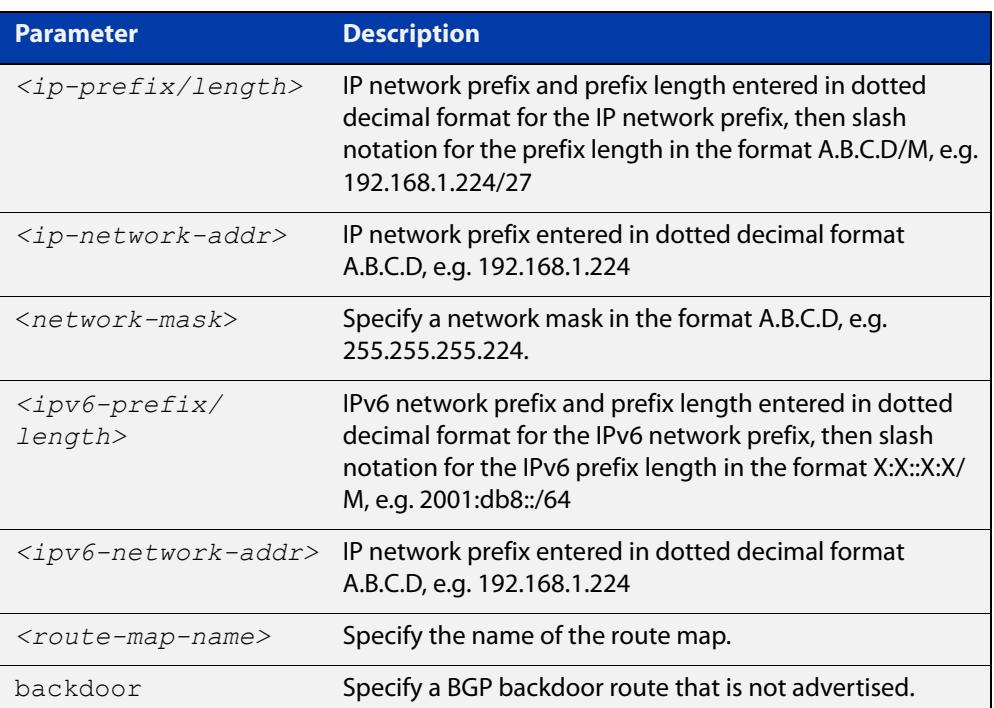

no network {*<ipv6-prefix/length>|<ipv6-network-addr>*} [route-map *<route-map-name*>]

**Mode [BGP]** Router Configuration and IPv4 Address Family [ipv4 unicast] mode

**Mode [BGP4+]** IPv6 Address Family Configuration

**Usage notes** It does not matter how the route is arranged in the IP or IPv6 routing table. The route can arrive in the IP routing table by a static route, or the route can be learned from OSPF or OSPFv3 or RIP or RIPng routing.

> If you configure a route-map, then that route-map will be used in filtering the network, or the route-map will be used to modify the attributes that are advertised with the route.

**Example [BGP]** The following example illustrates a Class-A address configured as a network route. The natural Class-A network prefix mask length of 8 will be internally derived, that is, 2.0.0.0/8.

> awplus(config)# router bgp 100 awplus(config-router)# network 2.0.0.0

**Output [BGP]** Figure 31-1: Example output from the **show running-config** command after entering **network 2.0.0.0**

awplus#show running-config

router bgp 100 network 2.0.0.0/8

**Example [BGP]** The following example illustrates a network address which does not fall into its natural class boundary, and hence, is perceived as a host route, that is, 192.0.2.224/27.

> awplus(config)# router bgp 100 awplus(config-router)# network 192.0.2.224 mask 255.255.255.224

**Output [BGP]** Figure 31-2: Example output from the **show running-config** command after entering **network 192.0.2.224 mask 255.255.255.224**

awplus#show running-config

router bgp 100 network 192.0.2.224/27

**Example [BGP]** The following example is the same as the previous example for host route 192.0.2.224/27, but is entered in prefix/length format using slash notation (instead of prefix plus mask in dotted decimal format using the **mask** keyword before the network mask in dotted decimal format):

> awplus(config)# router bgp 100 awplus(config-router)# network 192.0.2.224/27

**Example [BGP4+]** The following example is the same as the previous example for host route 2001:db8::/32:

> awplus(config)# router bgp 100 awplus(config-router)# address-family ipv6 awplus(config-router-af)# network 2001:db8::/32

### **Output [BGP4+]** Figure 31-3: Example output from the **show running-config** command after entering **network 2001:db8::/32**

```
awplus#show running-config
router bgp 100
 network 2001:db8::/32
```
**Command changes**

Added to AlliedWare Plus prior to 5.4.6-1

Version 5.4.7-2.1: BGP support added for x510 and x550 series

Version 5.4.7-2.4: BGP support added for IE300 series

# **network synchronization**

**Overview** Use this command to ensure the exact same static network prefix, specified through any of the **network** commands, is local or has IGP reachability before introduction to BGP or BGP4+. Use the **no** variant of this command to disable this function. **Syntax** network synchronization no network synchronization **Default** Network synchronization is disabled by default. **Mode [BGP]** Router Configuration and IPv4 Address Family [ipv4 unicast] Configuration **Mode [BGP4+]** IPv6 Address Family [ipv6 unicast] Configuration **Examples [BGP]** The following example enables IGP synchronization of BGP static network routes in the Router Configuration mode. awplus# configure terminal awplus(config)# router bgp 11 awplus(config-router)# network synchronization The following example enables IGP synchronization of BGP static network routes in the IPv4-Unicast address family. awplus# configure terminal awplus(config)# router bgp 11 awplus(config-router)# address-family ipv4 unicast awplus(config-router-af)# network synchronization **Example [BGP4+]** The following example enables IGP synchronization of BGP4+ static network routes in the IPv6-Unicast address family. awplus# configure terminal awplus(config)# router bgp 11 awplus(config-router)# address-family ipv6 unicast awplus(config-router-af)# network synchronization **Command changes** Added to AlliedWare Plus prior to 5.4.6-1 Version 5.4.7-2.1: BGP support added for x510 and x550 series Version 5.4.7-2.4: BGP support added for IE300 series

# <span id="page-1500-0"></span>**redistribute (into BGP or BGP4+)**

### **Overview** Use this command to inject routes from one routing process into a BGP or BGP4+ routing table.

Use the **no** variant of this command to disable this function.

**Syntax** redistribute {ospf|rip|connected|static} [route-map <*route-map-entry-pointer*>]

```
no redistribute {ospf|rip|connected|static} [route-map 
<route-map-entry-pointer>]
```
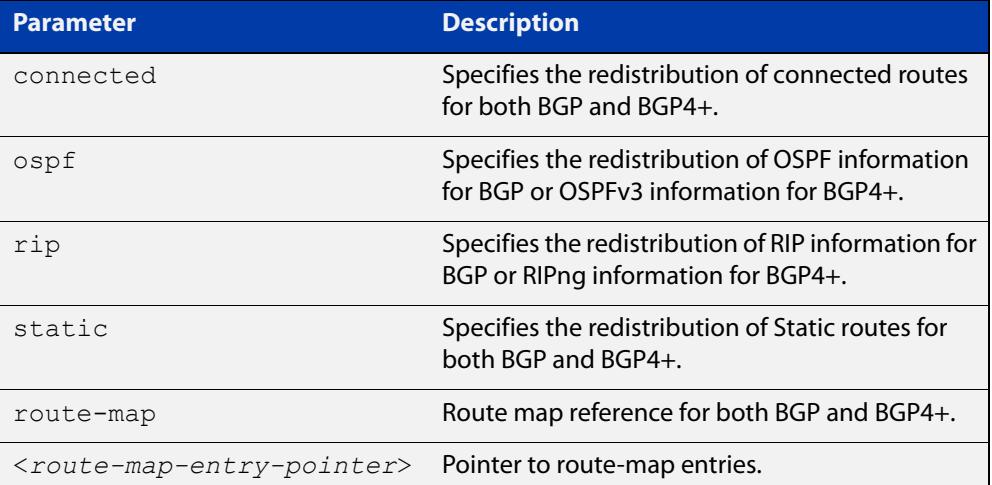

- **Mode [BGP]** Router Configuration or IPv4 Address Family Configuration
- **Mode [BGP4+]** Router Configuration or IPv6 Address Family Configuration
	- **Usage notes** Redistribution is used by routing protocols to advertise routes that are learned by some other means, such as by another routing protocol or by static routes. Since all internal routes are dumped into BGP, careful filtering is applied to make sure that only routes to be advertised reach the internet, not everything. This command allows redistribution by injecting prefixes from one routing protocol into another routing protocol.

#### **Examples [BGP/ BGP+]** The following example shows the configuration of a route-map named  $\text{rmap1}$ , which is then applied using the **redistribute route-map** command.

```
awplus# configure terminal
awplus(config)# route-map rmap1 permit 1
awplus(config-route-map)# match origin incomplete 
awplus(config-route-map)# set metric 100
awplus(config-route-map)# exit
awplus(config)# router bgp 12
awplus(config-router)# redistribute ospf route-map rmap1
```
To apply the above example to a specific VRF instance named blue, use the following commands:

```
awplus(config)# router bgp 12
awplus(config-router)# address-family ipv4 vrf blue
awplus(config-router-af)# redistribute ospf route-map rmap1
```
The following example shows the configuration of a route-map named rmap2, which is then applied using the **redistribute route-map** command.

```
awplus# configure terminal
awplus(config)# route-map rmap2 permit 3
awplus(config-route-map)# match interface eth1
awplus(config-route-map)# set metric-type 1
awplus(config-route-map)# exit
awplus(config)# router ospf 100
awplus(config-router)# redistribute bgp route-map rmap2
```
Note that configuring a route-map and applying it with the **redistribute route-map** command allows you to filter which router are distributed from another routing protocol (such as OSPF with BGP). A route-map can also set the metric, tag, and metric-type of the redistributed routes.

**Command changes** Added to AlliedWare Plus prior to 5.4.6-1 Version 5.4.6-2.1: VRF-lite support added to BGP for AR-series products Version 5.4.7-2.1: BGP support added for x510 and x550 series Version 5.4.7-2.4: BGP support added for IE300 series

# **restart bgp graceful (BGP only)**

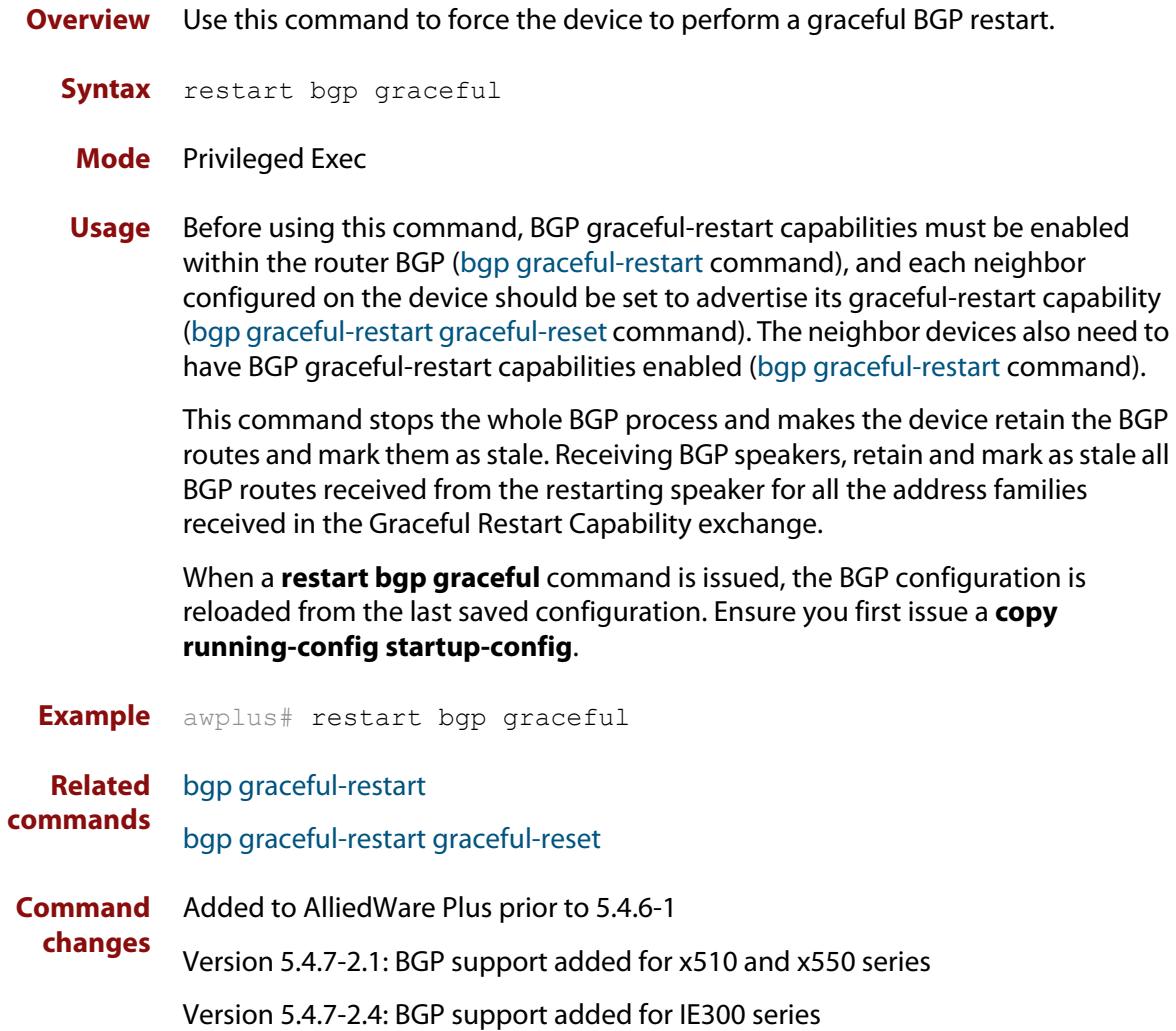

# **router bgp**

**Overview** Use this command to configure a BGP routing process, specifying the 32-bit Autonomous System (AS) number.

> Use the **no** variant of this command to disable a BGP routing process, specifying the 32-bit AS number.

**Syntax** router bgp <*asn>*

no router bgp <*asn>*

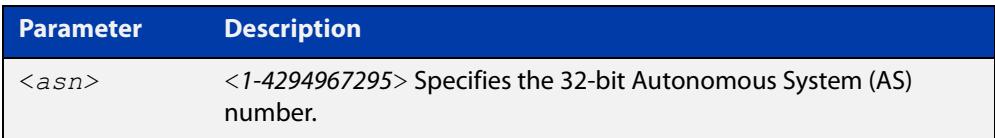

### **Mode** Global Configuration

**Usage** The **router bgp** command enables a BGP routing process:

```
router bgp 1
    neighbor 10.0.0.1 remote-as 1
    neighbor 10.0.0.2 remote-as 1
     !
  router bgp 2
    neighbor 10.0.0.3 remote-as 2
     neighbor 10.0.0.4 remote-as 2
```

```
Examples awplus# configure terminal
          awplus(config)# router bgp 12
          awplus(config-router)# 
          awplus# configure terminal
          awplus(config)# no router bgp 12
          awplus(config)#
```

```
Command
  changes
             Added to AlliedWare Plus prior to 5.4.6-1
             Version 5.4.7-2.1: BGP support added for x510 and x550 series
             Version 5.4.7-2.4: BGP support added for IE300 series
```
### <span id="page-1504-0"></span>**route-map**

### **Overview** Use this command to configure a route map entry, and to specify whether the device will process or discard matching routes and BGP update messages.

The device uses a name to identify the route map, and a sequence number to identify each entry in the route map.

The **route-map** command puts you into route-map configuration mode. In this mode, you can use the following:

- one or more of the **match** commands to create match clauses. These specify what routes or update messages match the entry.
- one or more of the **set** commands to create set clauses. These change the attributes of matching routes or update messages.

Use the **no** variant of this command to delete a route map or to delete an entry from a route map.

**Syntax** route-map *<mapname>* {deny|permit} *<seq*>

no route-map *<mapname*>

no route-map *<mapname>* {deny|permit} *<seq*>

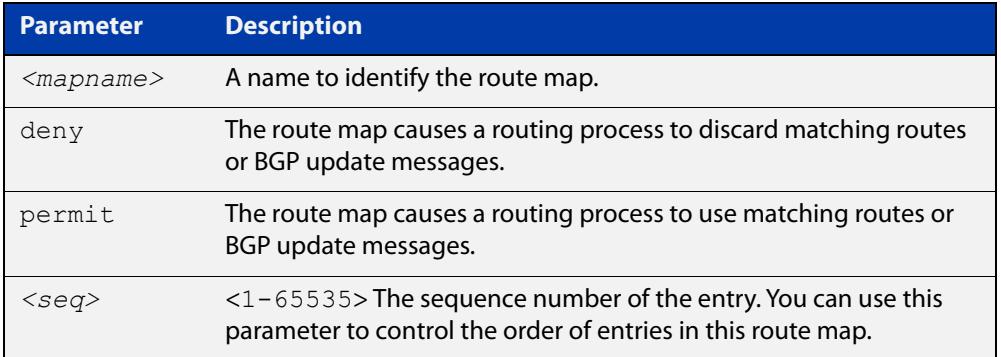

### **Mode** Global Configuration

- **Usage notes** Route maps allow you to control and modify routing information by filtering routes and setting route attributes. You can apply route maps when the device:
	- processes BGP update messages that it has received from a peer
	- prepares BGP update messages to send to peers
	- redistributes routes from one routing protocol into another
	- redistributes static routes into routing protocols
	- uses BGP route flap dampening

When a routing protocol passes a route or update message through a route map, it checks the entries in order of their sequence numbers, starting with the lowest numbered entry.

If it finds a match on a route map with an action of permit, then it applies any set clauses and accepts the route. Having found a match, the route is not compared against any further entries of the route map.

If it finds a match on a route map with an action of deny, it will discard the matching route.

If it does not find a match, it discards the route or update message. This means that route maps end with an implicit deny entry. To permit all non-matching routes or update messages, end your route map with an entry that has an action of **permit** and no match clause.

### **Examples** To enter route-map mode for entry 1 of the route map called "route1", and then add a match and set clause to it, use the commands:

```
awplus# configure terminal
awplus(config)# route-map route1 permit 1
awplus(config-route-map)# match as-path 60
awplus(config-route-map)# set weight 70
```
To enter route-map mode for entry 2 of the route map called "route1", and then add a match and set clause to it, use the commands:

```
awplus# configure terminal
awplus(config)# route-map route1 permit 2
awplus(config-route-map)# match interface eth1
awplus(config-route-map)# set metric 20
```
Note how the prompt changes when you go into route map configuration mode.

To make the device process non-matching routes instead of discarding them, add a command like the following one:

awplus(config)# route-map route1 permit 100

**Related** For BGP:

[show route-map](#page-1586-0)

### **commands**

[bgp dampening](#page-1309-0) [neighbor default-originate](#page-1404-0) [neighbor route-map](#page-1461-0) [neighbor unsuppress-map](#page-1484-0) [network \(BGP and BGP4+\)](#page-1496-0) [redistribute \(into BGP or BGP4+\)](#page-1500-0) [show ip bgp route-map \(BGP only\)](#page-1577-0) For OSPF: [default-information originate](#page-1110-0) [redistribute \(OSPF\)](#page-1147-0)

For RIP:

[redistribute \(RIP\)](#page-1033-0)

## **set as-path**

**Overview** Use this command to add an AS path set clause to a route map entry.

When a BGP update message matches the route map entry, the device prepends the specified Autonomous System Number (ASN) or ASNs to the update's AS path attribute.

The AS path attribute is a list of the autonomous systems through which the announcement for the prefix has passed. As prefixes pass between autonomous systems, each autonomous system adds its ASN to the beginning of the list. This means that the AS path attribute can be used to make routing decisions.

Use the **no** variant of this command to remove the set clause.

**Syntax** set as-path prepend <*1-65535*> [<*1-65535*>]...

```
no set as-path prepend [<1-65535> [<1-65535>]...]
```
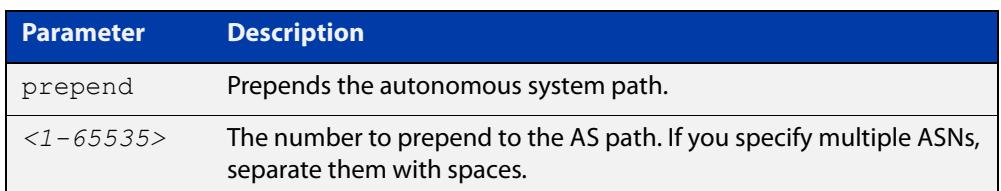

### **Mode** Route-map mode

**Usage notes** Use the **set as-path** command to specify an autonomous system path. By specifying the length of the AS-Path, the device influences the best path selection by a neighbor. Use the prepend parameter with this command to prepend an AS path string to routes increasing the AS path length.

This command is valid for BGP update messages only.

**Example** To use entry 3 of the route map called myroute to prepend ASN 8 and 24 to the AS path of matching update messages, use the commands:

> awplus# configure terminal awplus(config)# route-map myroute permit 3 awplus(config-route-map)# set as-path prepend 8 24

**Related commands** [match as-path](#page-1374-0) [route-map](#page-1504-0) [show route-map](#page-1586-0) **Command changes** Added to AlliedWare Plus prior to 5.4.6-1 Version 5.4.7-2.1: BGP support added for x510 and x550 series Version 5.4.7-2.4: BGP support added for IE300 series

## **set community**

**Overview** Use this command to add a community set clause to a route map entry.

When a BGP update message matches the route map entry, the device takes one of the following actions:

- changes the update's community attribute to the specified value or values, or
- adds the specified community value or values to the update's community attribute, if you specify the **additive** parameter after specifying another parameter. or
- removes the community attribute from the update, if you specify the **none** parameter

Use the **no** variant of this command to remove the set clause.

```
Syntax set community {[<1-65535>][AA:NN] [internet] [local-AS] 
       [no-advertise] [no-export] [additive]}
```

```
no set community {[AA:NN] [internet] [local-AS] [no-advertise] 
[no-export] [additive]}
```
set community none

no set community none

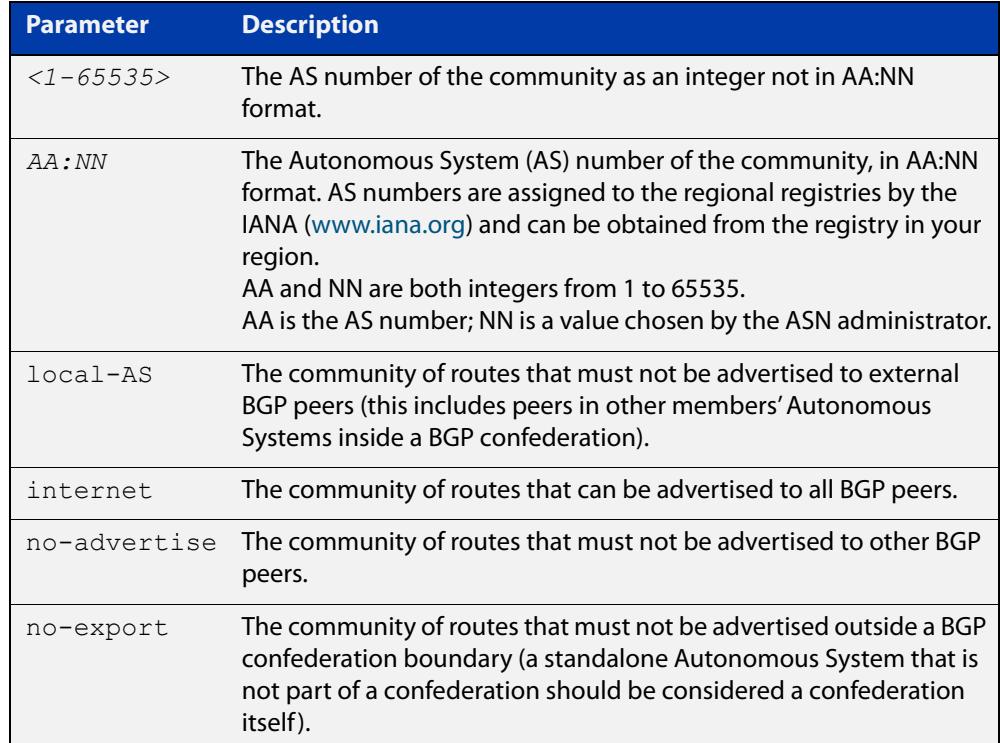

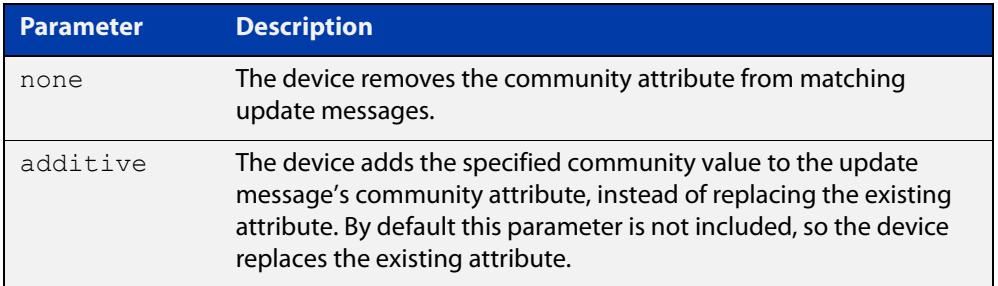

### **Mode** Route-map Configuration

**Usage notes** This command is valid for BGP update messages only.

**Examples** To use entry 3 of the route map called  $\text{rmap1}$  to put matching routes into the noadvertise community, use the commands:

> awplus# configure terminal awplus(config)# route-map rmap1 permit 3 awplus(config-route-map)# set community no-advertise

To use entry 3 of the route map called rmap1 to put matching routes into several communities, use the commands:

awplus# configure terminal awplus(config)# route-map rmap1 permit 3 awplus(config-route-map)# set community 10:01 23:34 12:14 no-export

To use entry 3 of the route map called  $\text{rmap1}$  to put matching routes into a single AS community numbered 16384, use the commands:

awplus# configure terminal awplus(config)# route-map rmap1 permit 3 awplus(config-route-map)# set community 16384 no-export

### **Related commands** [match community](#page-1375-0) [route-map](#page-1504-0) [set aggregator](#page-1613-0) [set comm-list delete](#page-1616-0) [set extcommunity](#page-1621-0) [show route-map](#page-1586-0) **Command changes** Added to AlliedWare Plus prior to 5.4.6-1 Version 5.4.7-2.1: BGP support added for x510 and x550 series Version 5.4.7-2.4: BGP support added for IE300 series

# **show bgp ipv6 (BGP4+ only)**

**Overview** Use this command to display BGP4+ network information for a specified IPv6 address.

> For information on filtering and saving command output, see the ["Getting Started](http://www.alliedtelesis.com/documents/getting-started-alliedware-plus-feature-overview-and-configuration-guide)  [with AlliedWare Plus" Feature Overview and Configuration Guide.](http://www.alliedtelesis.com/documents/getting-started-alliedware-plus-feature-overview-and-configuration-guide)

**Syntax** show bgp ipv6 <*ipv6-addr*>

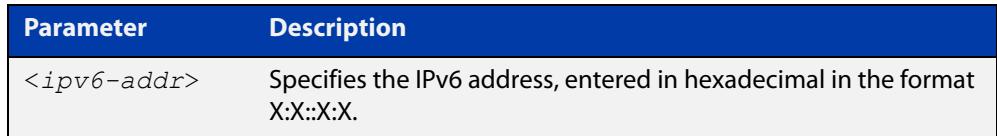

**Mode** User Exec and Privileged Exec **Example** awplus# show bgp ipv6 2001:0db8:010d::1 **Related commands** [show bgp ipv6 longer-prefixes \(BGP4+ only\)](#page-1517-0) **Command changes** Added to AlliedWare Plus prior to 5.4.6-1 Version 5.4.7-2.1: BGP support added for x510 and x550 series

Version 5.4.7-2.4: BGP support added for IE300 series

# **show bgp ipv6 community (BGP4+ only)**

**Overview** Use this command to display routes that match specified communities within an IPv6 environment. Use the [show ip bgp community \(BGP only\)](#page-1550-0) command within an IPv4 environment.

> For information on filtering and saving command output, see the ["Getting Started](http://www.alliedtelesis.com/documents/getting-started-alliedware-plus-feature-overview-and-configuration-guide)  [with AlliedWare Plus" Feature Overview and Configuration Guide.](http://www.alliedtelesis.com/documents/getting-started-alliedware-plus-feature-overview-and-configuration-guide)

You may use any combination and repetition of parameters listed in the <type> placeholder.

**Syntax** show bgp ipv6 community [<*type*>] [exact-match]

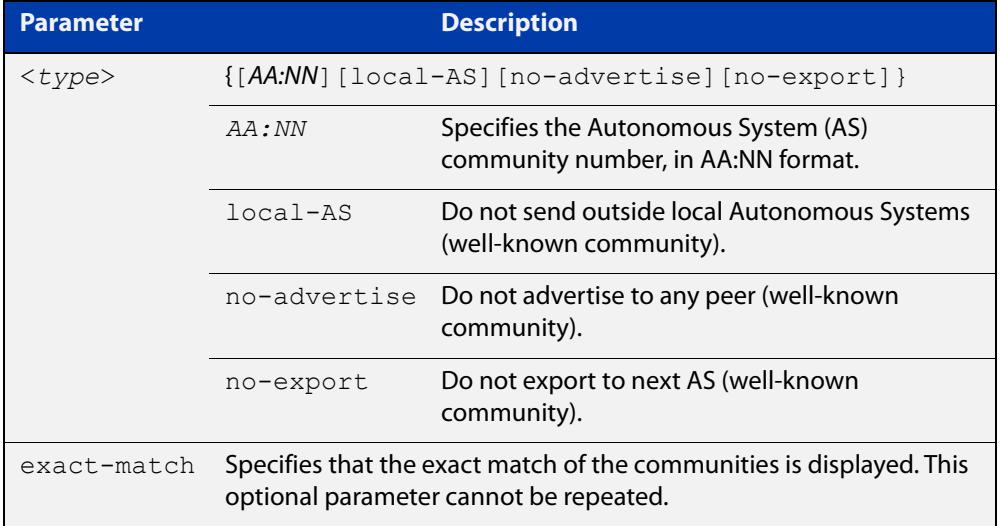

### **Mode** User Exec and Privileged Exec

### **Examples** Note that the AS numbers shown are examples only.

awplus# show bgp ipv6 community 64497:64499 exact-match awplus# show bgp ipv6 community 64497:64499 64500:64501 exact-match awplus# show bgp ipv6 community 64497:64499 64500:64501 64510:64511no-advertise awplus# show bgp ipv6 community no-advertise no-advertiseno-advertise exact-match awplus# show bgp ipv6 community no-export 64510:64511 no-advertise local-AS no-export awplus# show bgp ipv6 community no-export 64510:64511 no-advertise 64497:64499 64500:64501 no-export awplus# show bgp ipv6 community no-export 64497:64499 no-advertise local-AS no-export
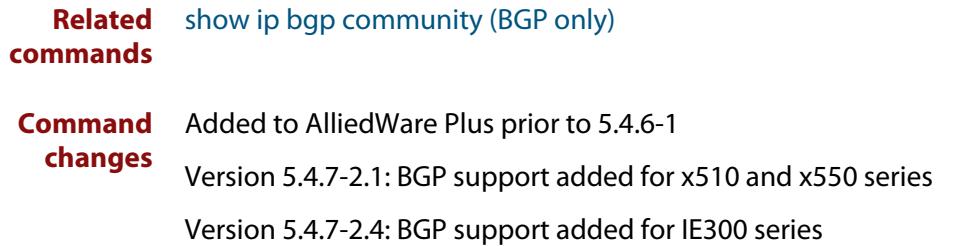

# **show bgp ipv6 community-list (BGP4+ only)**

**Overview** Use this command to display routes that match the given community-list within an IPv6 environment. Use the [show ip bgp community-list \(BGP only\)](#page-1553-0) command within an IPv4 environment.

> For information on filtering and saving command output, see the ["Getting Started](http://www.alliedtelesis.com/documents/getting-started-alliedware-plus-feature-overview-and-configuration-guide)  [with AlliedWare Plus" Feature Overview and Configuration Guide.](http://www.alliedtelesis.com/documents/getting-started-alliedware-plus-feature-overview-and-configuration-guide)

**Syntax** show bgp ipv6 community-list *<listname*> [exact-match]

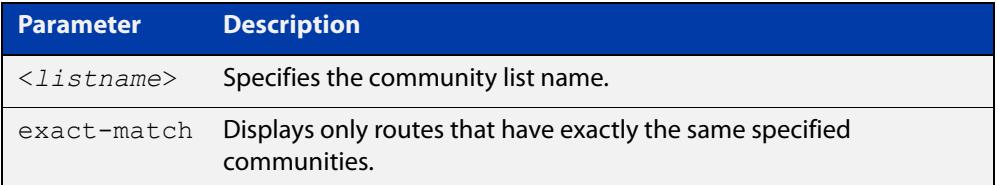

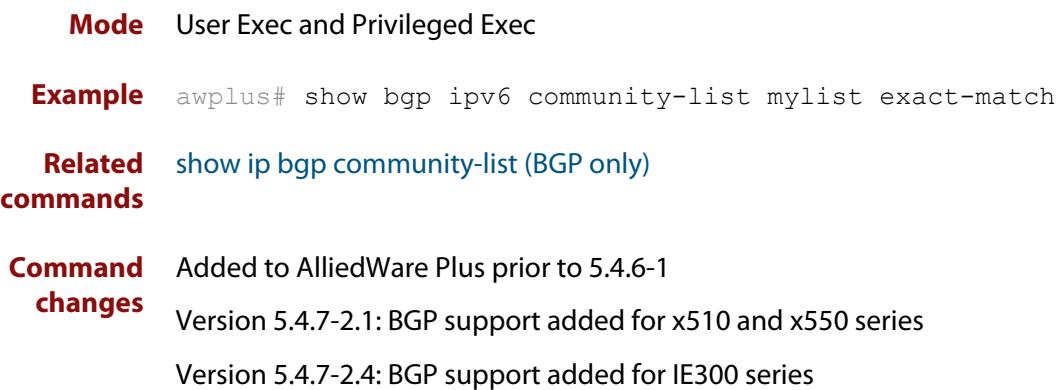

# **show bgp ipv6 dampening (BGP4+ only)**

**Overview** Use this command to show dampened routes from a BGP4+ instance within an IPv6 environment. Use the [show ip bgp dampening \(BGP only\)](#page-1554-0) command to show dampened routes from a BGP instance within an IPv4 environment.

> For information on filtering and saving command output, see the ["Getting Started](http://www.alliedtelesis.com/documents/getting-started-alliedware-plus-feature-overview-and-configuration-guide)  [with AlliedWare Plus" Feature Overview and Configuration Guide.](http://www.alliedtelesis.com/documents/getting-started-alliedware-plus-feature-overview-and-configuration-guide)

**Syntax** show bgp ipv6 dampening {dampened-paths|flap-statistics|parameters}

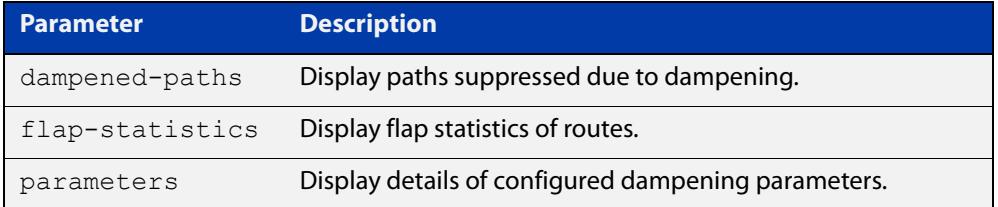

**Mode** User Exec and Privileged Exec

**Usage notes** Enable BGP4+ dampening to maintain dampened-path information in memory.

**Examples** awplus# show bgp ipv6 dampening dampened-path awplus# show bgp ipv6 dampening flap-statistics awplus# show bgp ipv6 dampening parameter

**Related** [show ip bgp dampening \(BGP only\)](#page-1554-0)

**commands**

**Command changes** Added to AlliedWare Plus prior to 5.4.6-1 Version 5.4.7-2.1: BGP support added for x510 and x550 series Version 5.4.7-2.4: BGP support added for IE300 series

# **show bgp ipv6 filter-list (BGP4+ only)**

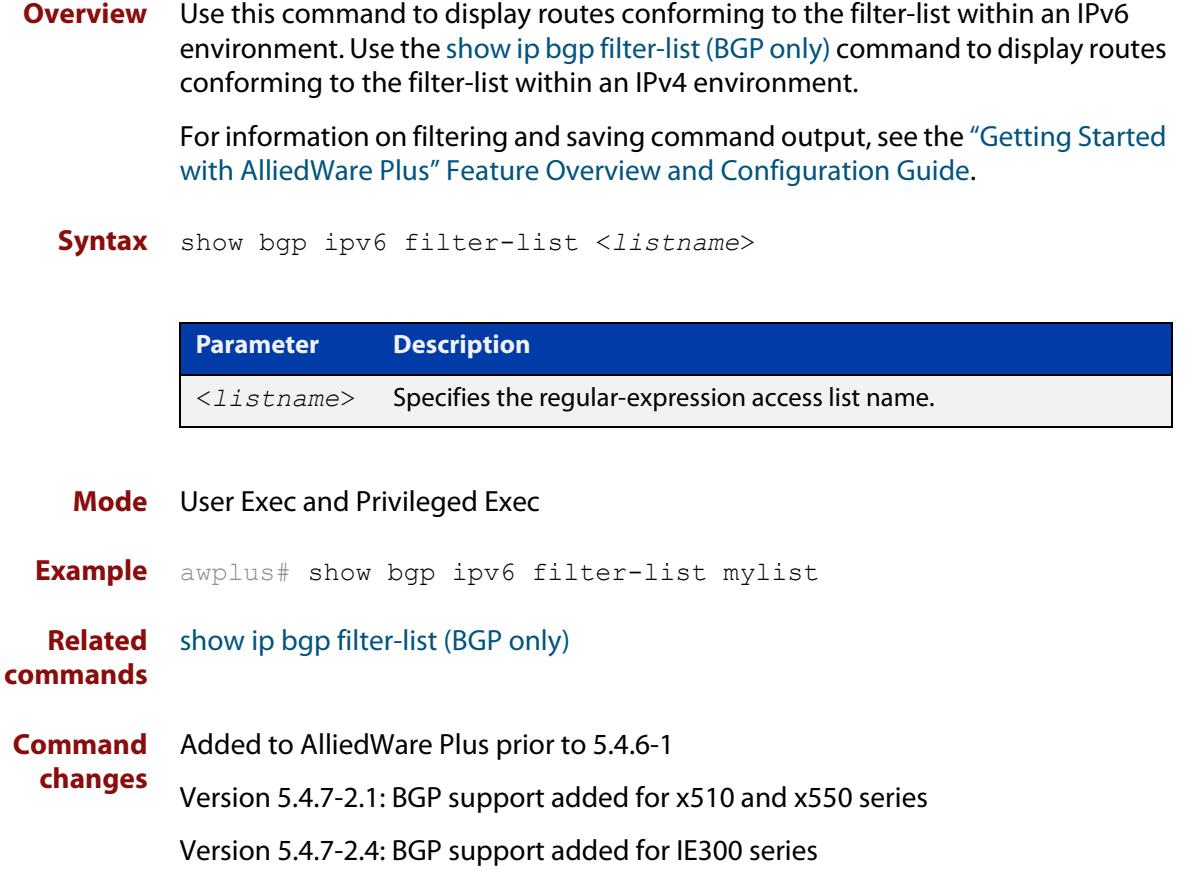

# **show bgp ipv6 inconsistent-as (BGP4+ only)**

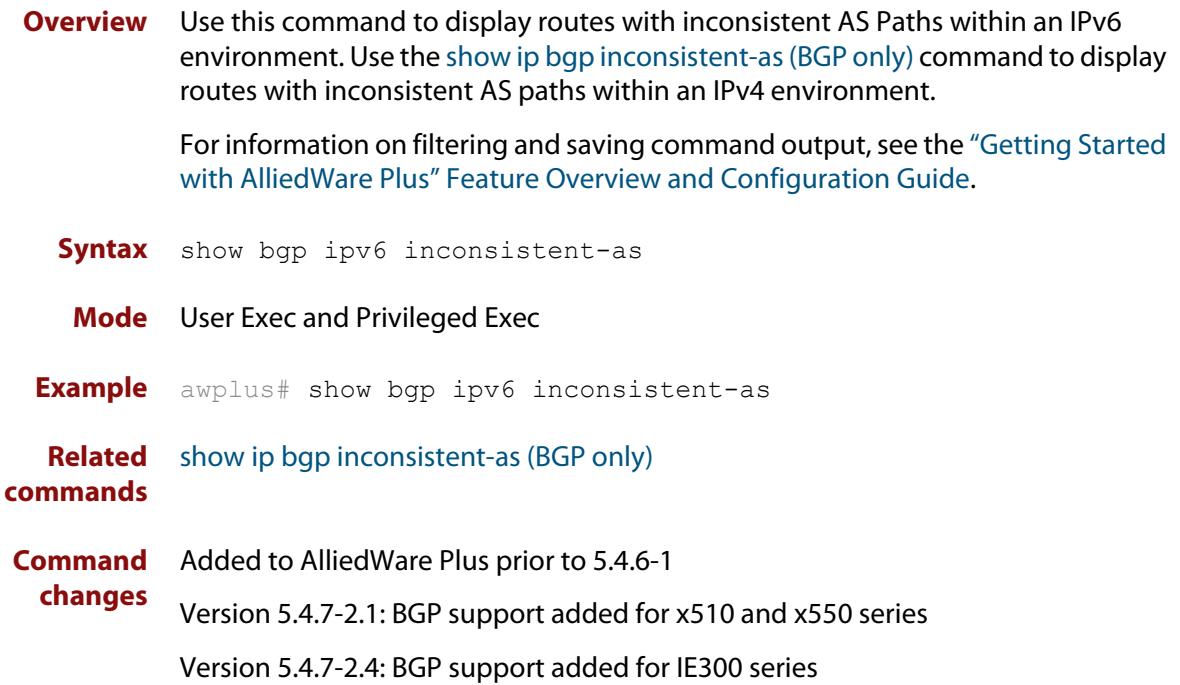

# **show bgp ipv6 longer-prefixes (BGP4+ only)**

**Overview** Use this command to display the route of the local BGP4+ routing table for a specific prefix with a specific mask or for any prefix having a longer mask than the one specified.

> For information on filtering and saving command output, see the ["Getting Started](http://www.alliedtelesis.com/documents/getting-started-alliedware-plus-feature-overview-and-configuration-guide)  [with AlliedWare Plus" Feature Overview and Configuration Guide.](http://www.alliedtelesis.com/documents/getting-started-alliedware-plus-feature-overview-and-configuration-guide)

**Syntax** show bgp ipv6 <ipv6-addr/prefix-length> longer-prefixes

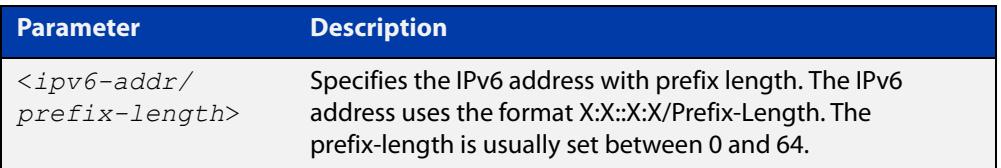

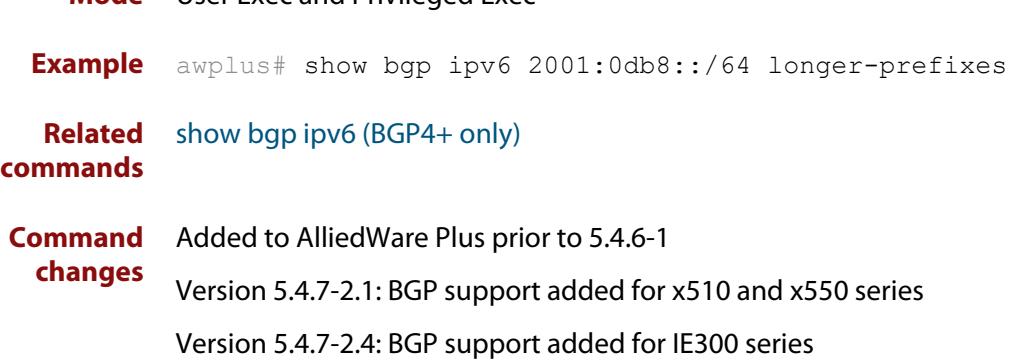

**Mode** User Exec and Privileged Exec

## **show bgp ipv6 neighbors (BGP4+ only)**

## **Overview** Use this command to display detailed information on peering connections to all BGP4+ neighbors within an IPv6 environment.

Use the [show ip bgp neighbors \(BGP only\)](#page-1559-0) command to display detailed information on peering connections to all BGP neighbors within an IPv4 environment.

For information on filtering and saving command output, see the ["Getting Started](http://www.alliedtelesis.com/documents/getting-started-alliedware-plus-feature-overview-and-configuration-guide)  [with AlliedWare Plus" Feature Overview and Configuration Guide.](http://www.alliedtelesis.com/documents/getting-started-alliedware-plus-feature-overview-and-configuration-guide)

**Syntax** show bgp ipv6 neighbors [<*ipv6-addr*> [advertised-routes| received prefix-filter|received-routes|routes]]

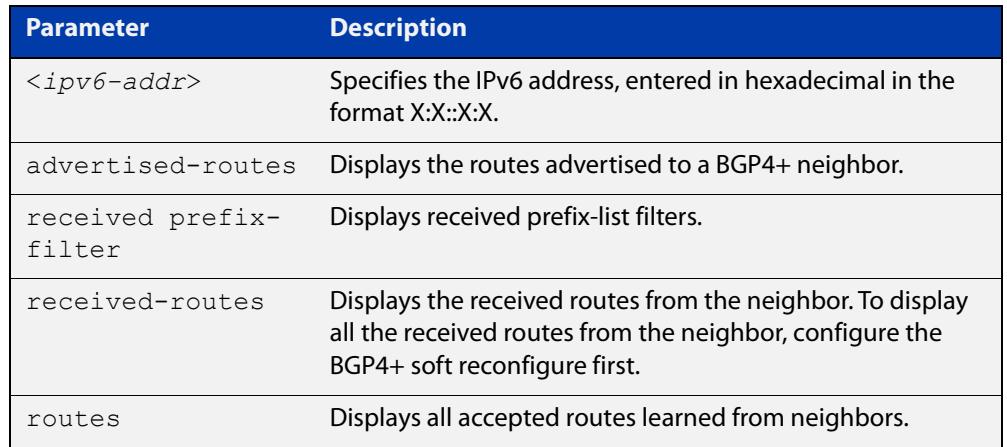

### **Mode** User Exec and Privileged Exec

**Examples** awplus# show bgp ipv6 neighbors 2001:0db8:010d::1 **[BGP4+]** advertised-routes awplus# show bgp ipv6 neighbors 2001:0db8:010d::1 received prefix-filter awplus# show bgp ipv6 neighbors 2001:0db8:010d::1 received-routes awplus# show bgp ipv6 neighbors 2001:0db8:010d::1 routes

### **Output** Figure 31-4: Example output from **show bgp ipv6 neighbors** 2001:db8:b::1

```
awplus#show bgp ipv6 neighbors 2001:db8:b::1
BGP neighbor is 2001:db8:b::1, remote AS 200, local AS 100, external link
   BGP version 4, remote router ID 2.2.2.1
   BGP state = Established, up for 01:03:26
   Last read 01:03:26, hold time is 90, keepalive interval is 30 seconds
   Neighbor capabilities:
     Route refresh: advertised and received (old and new)
     4-Octet ASN Capability: advertised and received
     Address family IPv4 Unicast: advertised and received
    Address family IPv6 Unicast: advertised and received
   Received 157 messages, 0 notifications, 0 in queue
   Sent 228 messages, 0 notifications, 0 in queue
   Route refresh request: received 0, sent 0
   Minimum time between advertisement runs is 30 seconds
   Update source is lo
For address family: IPv4 Unicast
   BGP table version 1, neighbor version 1
   Index 2, Offset 0, Mask 0x4
   Community attribute sent to this neighbor (both)
   0 accepted prefixes
   0 announced prefixes
For address family: IPv6 Unicast
   BGP table version 66, neighbor version 66
   Index 2, Offset 0, Mask 0x4
   AF-dependant capabilities:
     Graceful restart: advertised, received
   Community attribute sent to this neighbor (both)
   Default information originate, default sent
   Inbound path policy configured
   Incoming update prefix filter list is *BGP_FILTER_LIST
   Route map for incoming advertisements is *BGP_LOCAL_PREF_MAP
   8 accepted prefixes
   8 announced prefixes
Connections established 1; dropped 0
Graceful-restart Status:
   Remote restart-time is 90 sec
   External BGP neighbor may be up to 2 hops away.
Local host: 2001:db8:a::1, Local port: 179
Foreign host: 2001:db8:b::1, Foreign port: 50672
Nexthop: 1.1.1.1
Nexthop global: 2001:db8:a::1
Nexthop local: ::
BGP connection: non shared network
```
If available the following is shown:

- Session information
	- Neighbor address, ASN information and if the link is external or internal
	- BGP version and status
	- Neighbor capabilities for the BGP session
	- Number of messages transmitted and received
- IPv6 unicast address family information
	- BGP4+ table version
	- IPv6 Address Family dependent capabilities
	- IPv6 Communities
	- IPv6 Route filters for ingress and egress updates
	- Number of announced and accepted IPv6 prefixes
- Connection information
	- Connection counters
	- Graceful restart timer
	- Hop count to the peer
	- Next hop information
	- Local and external port numbers

**Related commands** [show ip bgp neighbors \(BGP only\)](#page-1559-0)

**Command changes** Added to AlliedWare Plus prior to 5.4.6-1

Version 5.4.7-2.1: BGP support added for x510 and x550 series Version 5.4.7-2.4: BGP support added for IE300 series

# **show bgp ipv6 paths (BGP4+ only)**

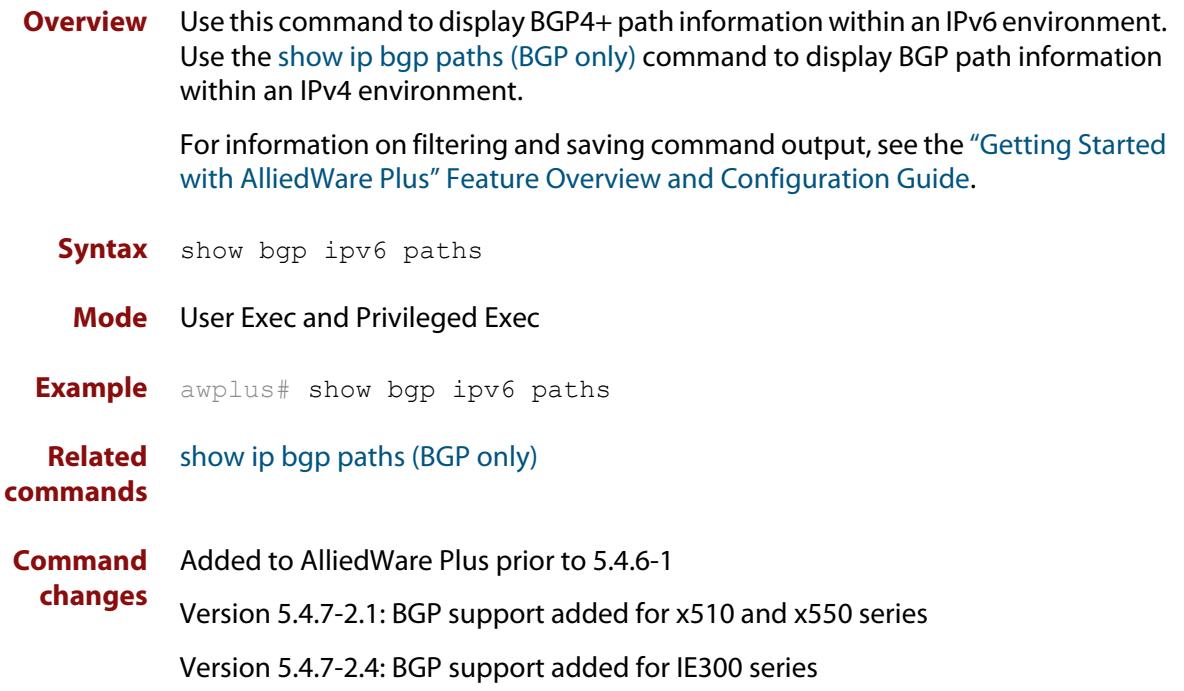

## **show bgp ipv6 prefix-list (BGP4+ only)**

**Overview** Use this command to display routes matching the prefix-list within an IPv6 environment. Use the [show ip bgp prefix-list \(BGP only\)](#page-1572-0) command to display routes matching the prefix-list within an IPv4 environment.

> For information on filtering and saving command output, see the ["Getting Started](http://www.alliedtelesis.com/documents/getting-started-alliedware-plus-feature-overview-and-configuration-guide)  [with AlliedWare Plus" Feature Overview and Configuration Guide.](http://www.alliedtelesis.com/documents/getting-started-alliedware-plus-feature-overview-and-configuration-guide)

**Syntax** show bgp ipv6 prefix-list <*list*>

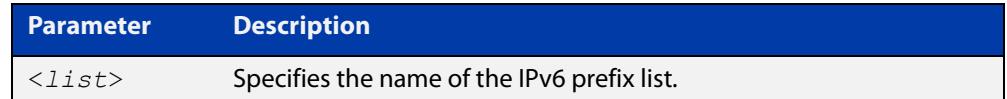

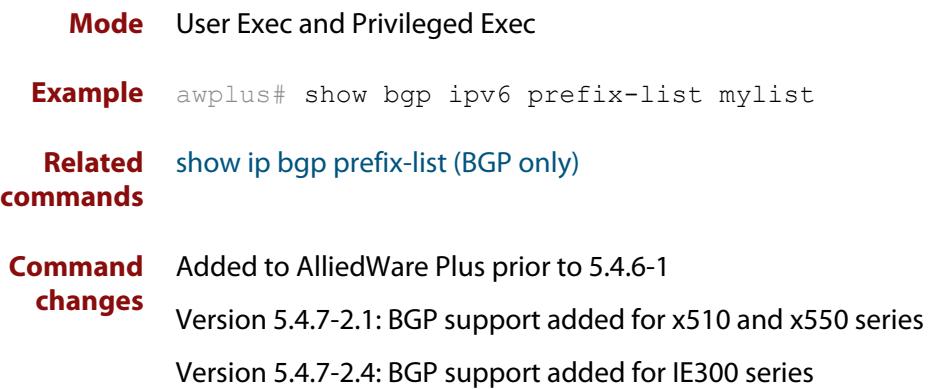

# **show bgp ipv6 quote-regexp (BGP4+ only)**

**Overview** Use this command to display routes matching the AS path regular expression within an IPv6 environment. Use the [show ip bgp quote-regexp \(BGP only\)](#page-1573-0) command to display routes matching the AS path regular expression within an IPv4 environment.

> Note that you must use quotes to enclose the regular expression with this command. Use the regular expressions listed below with the <expression> parameter:

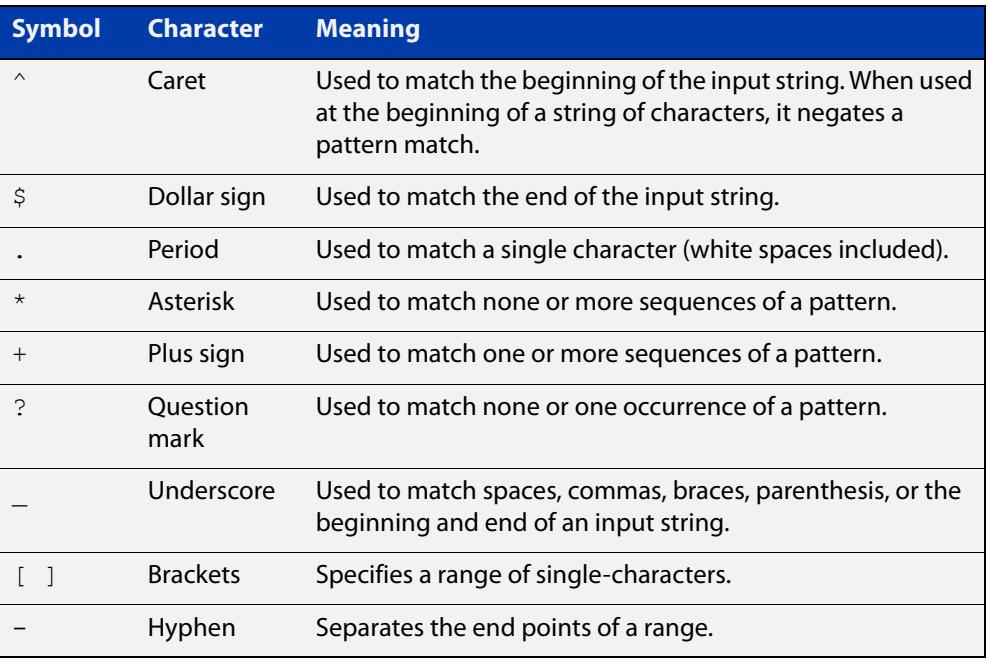

For information on filtering and saving command output, see the ["Getting Started](http://www.alliedtelesis.com/documents/getting-started-alliedware-plus-feature-overview-and-configuration-guide)  [with AlliedWare Plus" Feature Overview and Configuration Guide.](http://www.alliedtelesis.com/documents/getting-started-alliedware-plus-feature-overview-and-configuration-guide)

**Syntax** show bgp ipv6 quote-regexp *<expression>* **Mode** User Exec and Privileged Exec **Example** awplus# show bgp ipv6 quote-regexp myexpression **Related commands** [show ip bgp quote-regexp \(BGP only\)](#page-1573-0) **Command changes** Added to AlliedWare Plus prior to 5.4.6-1 Version 5.4.7-2.1: BGP support added for x510 and x550 series Version 5.4.7-2.4: BGP support added for IE300 series

# **show bgp ipv6 regexp (BGP4+ only)**

**Overview** Use this command to display routes matching the AS path regular expression within an IPv6 environment. Use the [show ip bgp regexp \(BGP only\)](#page-1575-0) command to display routes matching the AS path regular expression within an IPv4 environment.

Use the regular expressions listed below with the <expression> parameter:

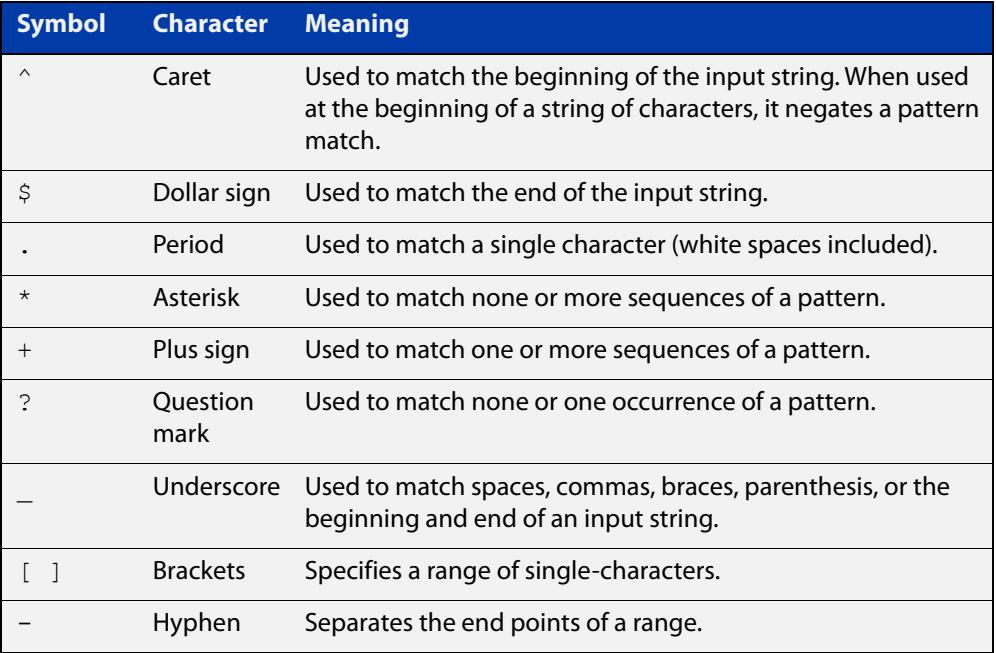

For information on filtering and saving command output, see the ["Getting Started](http://www.alliedtelesis.com/documents/getting-started-alliedware-plus-feature-overview-and-configuration-guide)  [with AlliedWare Plus" Feature Overview and Configuration Guide.](http://www.alliedtelesis.com/documents/getting-started-alliedware-plus-feature-overview-and-configuration-guide)

**Syntax** show bgp ipv6 regexp <*expression*>

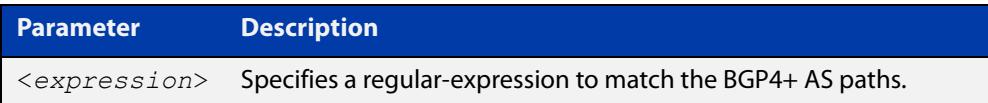

## **Mode** User Exec and Privileged Exec **Example** awplus# show bgp ipv6 regexp myexpression **Related commands** [show ip bgp regexp \(BGP only\)](#page-1575-0) **Command changes** Added to AlliedWare Plus prior to 5.4.6-1 Version 5.4.7-2.1: BGP support added for x510 and x550 series

Version 5.4.7-2.4: BGP support added for IE300 series

# **show bgp ipv6 route-map (BGP4+ only)**

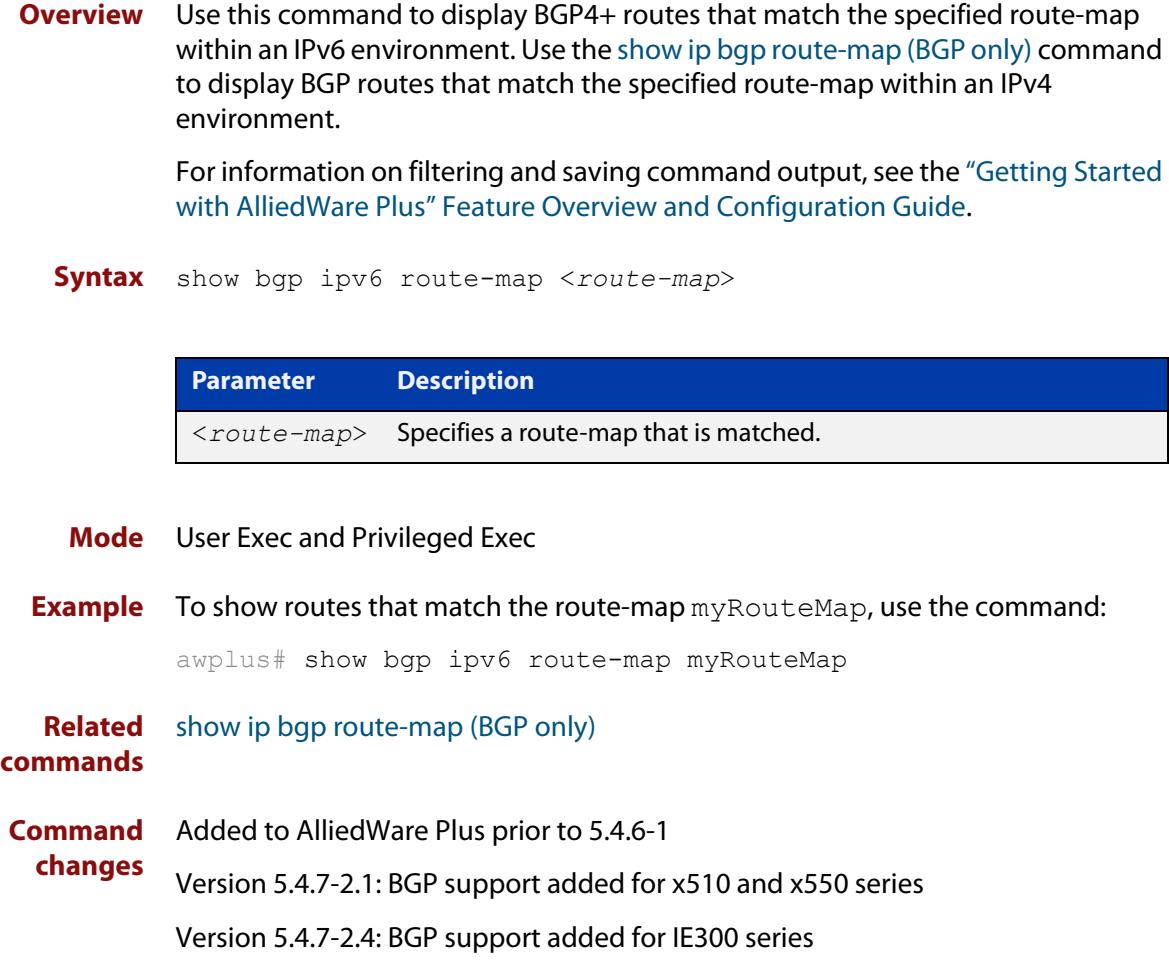

# **show bgp ipv6 summary (BGP4+ only)**

**Overview** Use this command to display a summary of a BGP4+ neighbor status within an IPv6 environment. Use the [show ip bgp summary \(BGP only\)](#page-1579-0) command to display a summary of a BGP neighbor status within an IPv4 environment.

> For information on filtering and saving command output, see the ["Getting Started](http://www.alliedtelesis.com/documents/getting-started-alliedware-plus-feature-overview-and-configuration-guide)  [with AlliedWare Plus" Feature Overview and Configuration Guide.](http://www.alliedtelesis.com/documents/getting-started-alliedware-plus-feature-overview-and-configuration-guide)

**Syntax** show bgp ipv6 summary

**Mode** User Exec and Privileged Exec

**Example** awplus# show bgp ipv6 summary

**Output** Figure 31-5: Example output from the **show ip bgp summary** command

awplus>show ip bgp summary BGP router identifier 1.0.0.1, local AS number 65541 BGP table version is 12 4 BGP AS-PATH entries 0 BGP community entries Neighbor V AS MsgRc MsgSnt TblVer InOutQ Up/Down State/PfxRcd 2001:0db8:cccc::1 4 65544 20 24 11 0/0 00:07:19 1 2001:0db8:dddd::1 4 65545 0 0 0 0/0 never Active 2001:0db8:eeee::1 4 65542 34 40 0 0/0 00:00:04 Active 2001:0db8:ffff::1 4 65543 29 32 11 0/0 00:07:03 13 Number of neighbors 4

The Up/Down column in this output is a timer that shows:

- "never" if the peer session has never been established
- The up time, if the peer session is currently up
- The down time, if the peer session is currently down.

In the example above, the session with 2001:0db8:eeee::1 has been down for 4 seconds, and the session with 2001:0db8:dddd::1 has never been established.

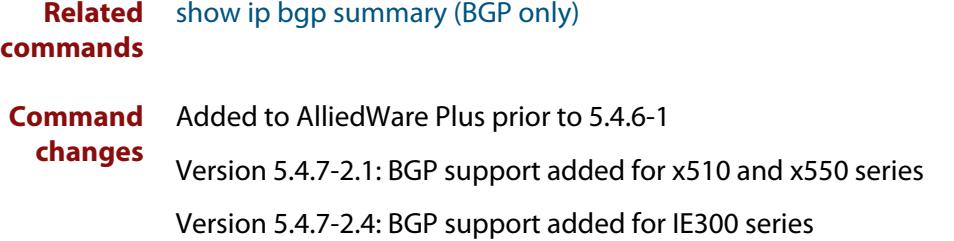

## **show bgp ipv6 vrf**

**Overview** Use this command to display BGP4+ network information, either the global routing instance or a named VRF.

> Use the **summary** parameter to show a summary of the BGP peers configured for the specific routing instance.

**Syntax** show bgp ipv6 [vrf <*vrf-name*>|global] [inconsistent-as|summary]

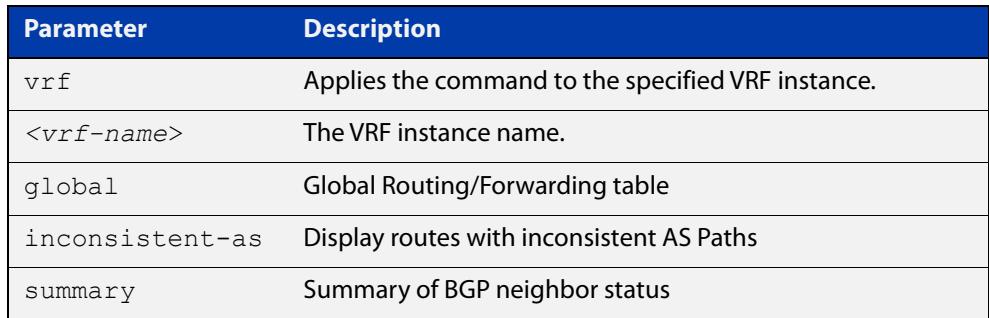

### **Mode** Privileged Exec

**Example** To display all BGP routes for the VRF red, use the command:

awplus# show bgp ipv6 vrf red

To display the BGP routes with inconsistent-as from the global instance, use the command:

awplus# show bgp ipv6 global inconsistent-as

To display a summary of the BGP peers for VRF red, use the command:

awplus# show bgp ipv6 vrf red summary

### **Output** Figure 31-6: Example output from **show bgp ipv6 vrf mid**

```
R2#show bgp ipv6 vrf mid
[VRF: mid]
BGP table version is 1, local router ID is 2.2.2.3
Status codes: s suppressed, d damped, h history, * valid, > best, i - internal
           l - labeled, S Stale
Origin codes: i - IGP, e - EGP, ? - incomplete
   Network Next Hop Metric LocPrf Weight Path
* > 1.5.6.0/23 0.0.0.0 100 32768 i
*> 2001:12::/64 :: 32768 ?
               * :: 100 32768 i
\star > 2001:23::/64 :: 32768 ?
Number of prefixes 3
```
## **Output** Figure 31-7: Example output from **show bgp ipv6 vrf mid summary**

```
R2#show bgp ipv6 vrf mid summary
[VRF: mid]
BGP router identifier 2.2.2.3, local AS number 500
BGP VRF mid Route Distinguisher: 500:102
BGP table version is 1
1 BGP AS-PATH entries
0 BGP community entries
Neighbor V AS MsgRc MsgSnt TblVer InOutQ Up/Down
2001:12::1 4 500 3127 3137 1 0/0 22:01:40
4 500 3127 3137 1 0/0 00:14:21<br>2001:23::3 4 500 36 36 1 0/0 00:14:21
```

```
Number of neighbors 2
```
**Related commands** [show ip bgp cidr-only \(BGP only\)](#page-1549-0)

**Command** Version 5.5.3-1.1: command added **changes**

## **show bgp ipv6 vrf community**

## **Overview** Use this command to show routes that match the specified communities from a BGP instance, either the global routing instance or a named VRF.

**Syntax** show bgp ipv6 [vrf <*vrf-name*>|global] community [{[AA:NN] [local-AS] [no-advertise] [no-export]}] [exact-match]

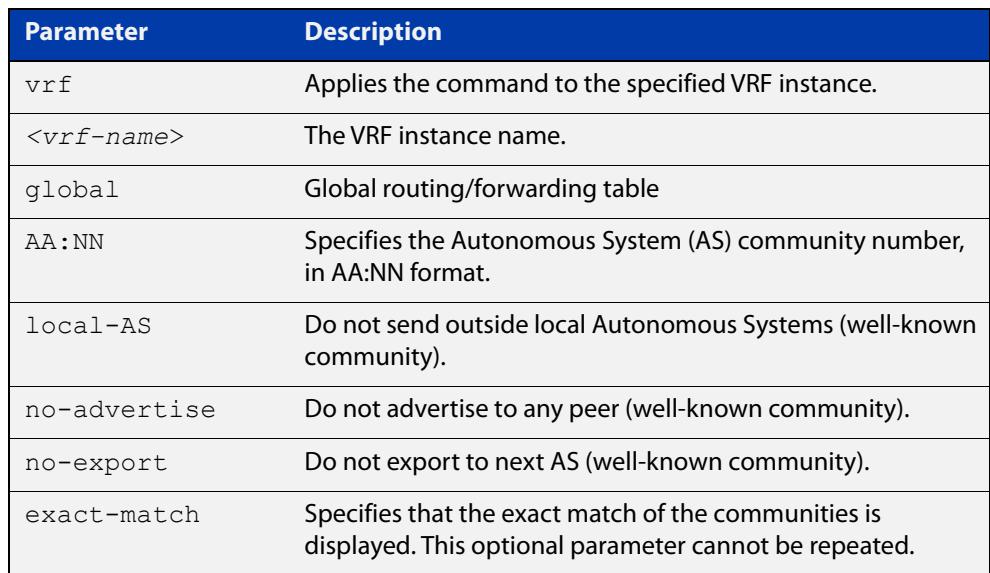

### **Mode** Privileged Exec

**Example** To show routes that match the community 'no-export' for VRF red, use the command:

awplus# show bgp ipv6 vrf red community no-export

To show routes that exactly match the communities 65500:2 and 65500:3 for the global routing instance, use the command:

awplus# show bgp ipv6 global community 65500:2 65500:3 exact-match

**Output** Figure 31-8: Example output from **show bgp ipv6 vrf community**

```
awplus# show bgp ipv6 vrf red community no-export
[VRF: red]
BGP table version is 1, local router ID is 2.2.2.3
Status codes: s suppressed, d damped, h history, * valid, > best, i - internal
            l - labeled, S Stale
Origin codes: i - IGP, e - EGP, ? - incomplete
   Network Next Hop Metric LocPrf Weight Path
Network Next Hop Metric LocPrf Weight Pa<br>
*> 1.5.6.0/23 0.0.0.0 100 32768 i
*> 2001:12::/64 :: 32768 ?
                * :: 100 32768 i
* > 2001:23::/64 :: 32768 ?
Number of prefixes 3
```
**Related** [show ip bgp community \(BGP only\)](#page-1550-0) **commands**

**Command changes** Version 5.5.3-1.1: command added

## **show bgp ipv6 vrf community-list**

## **Overview** Use this command to show routes that match the given community-list from a BGP instance in either the global routing instance or a named VRF.

**Syntax** show bgp ipv6 [vrf <*vrf-name*>| global] community-list <*listname*> [exact-match]

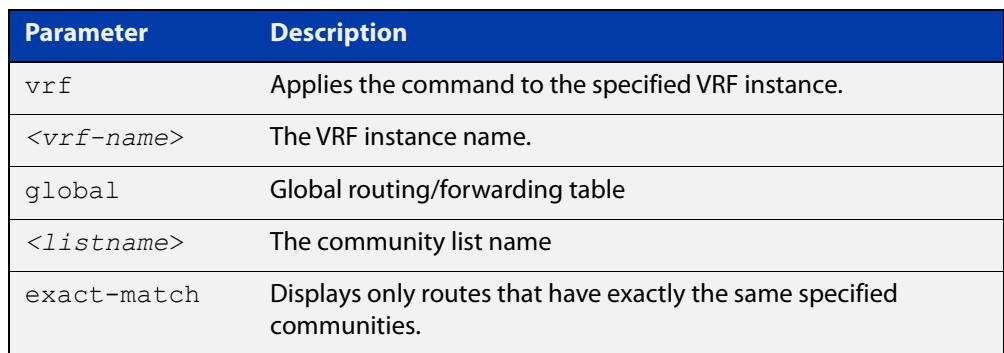

### **Mode** Privileged Exec

**Example** To show routes that match the community-list 'myCommunity' for VRF red, use the command:

awplus# show bgp ipv6 vrf red community-list myCommunity

To show routes that exactly match the community-list 'myExactCommunity' for the global routing instance, use the command:

awplus# show bgp ipv6 global community-list myExactCommunity exact-match

**Output** Figure 31-9: Example output from **show bgp ipv6 vrf community-list**

```
awplus#show bgp ipv6 vrf red community-list myCommunity
[VRF: red]
BGP table version is 1, local router ID is 1.1.1.1
Status codes: s suppressed, d damped, h history, * valid, > best,
i - internal
             l - labeled, S Stale
Origin codes: i - IGP, e - EGP, ? - incomplete
  Network Next Hop Metric LocPrf Weight Path
*>i3003::/64 2001:dead:beef::2(fe80::21a:ebff:fe94:65bc)
                                        0 100 0 i
*> 5507::/64 :: 100 32768 i
Number of prefixes 2
```
#### **Related commands** [show ip bgp community-list \(BGP only\)](#page-1553-0)

**Command** Version 5.5.3-1.1: command added**changes**

## **show bgp ipv6 vrf dampening**

## **Overview** Use this command to display detailed information about dampening on either the global routing instance or a named VRF.

**Syntax** show bgp ipv6 [vrf <*vrf-name*>|global] dampening {dampened-paths|flap-statistics}

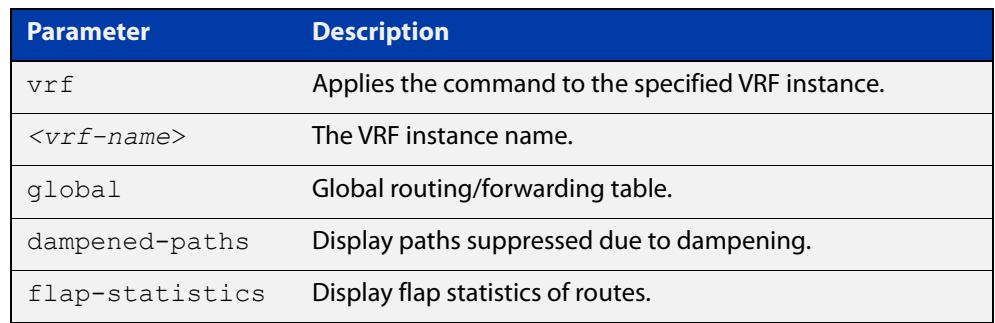

## **Mode** Privileged Exec

**Usage notes** Route dampening is a mechanism used in routing protocols, particularly in Border Gateway Protocol (BGP), to mitigate the impact of flapping routes. Route flapping occurs when a route, typically due to network instability, alternates rapidly between being reachable and unreachable. This can happen due to factors like link failures, route oscillations, or network instabilities.

> Route dampening aims to reduce the disruptive effects of route flapping by penalizing unstable routes. When a route flaps, it is assigned a penalty, and if the penalty exceeds a certain threshold, the route is suppressed. This means that the router will stop advertising or considering the unstable route for a specified period, allowing the network to stabilize.

**Example** To show routes that are suppressed due to dampening for VRF red, use the command:

awplus# show bgp ipv6 vrf red dampening dampened-paths

To show routes that are suppressed due to dampening for VRF red, with the flapstatistics use the command:

awplus# show bgp ipv6 global dampening flap-statistics

## **Output** Figure 31-10: Example output from **show bgp ipv6 vrf dampening dampened-paths**

```
awplus#show bgp ipv6 vrf red dampening dampened-paths
BGP table version is 1, local router ID is 1.1.1.1
Status codes: s suppressed, d damped, h history, * valid, > best, i - internal
      1 - labeled, S Stale
Origin codes: i - IGP, e - EGP, ? - incomplete
Network From From Reuse Path
 d 2001:db8::11 2001:b95::11 00:34:00 2 i
 d 2001:da5::101 2001:b95::11 00:34:10 2 522 3500 i
Total number of prefixes 2
```
## **Output** Figure 31-11: Example output from **show bgp ipv6 vrf dampening flap-statistics**

```
awplus#show ip bgp vrf green dampening flap-statistic
BGP table version is 1, local router ID is 1.1.1.1
Status codes: s suppressed, d damped, h history, * valid, > best, i - internal
       1 - labeled, S Stale
Origin codes: i - IGP, e - EGP, ? - incomplete
 Network From Flaps Duration Reuse Path
 d 2001:db8::11 2001:b95::11 4 00:03:20 00:34:00 2 i
 d 2001:da5::101 2001:b95::11 4 00:03:04 00:34:10 2 522 3500 i
```
Total number of prefixes 2

**Related** [show ip bgp dampening \(BGP only\)](#page-1554-0) **commands**

**Command** Version 5.5.3-1.1: command added **changes**

## **show bgp ipv6 vrf filter-list**

- **Overview** Use this command to show routes that match the given prefix-list, filter-list, or route-map from a BGP instance in either the global routing instance or a named VRF.
	- **Syntax** show bgp ipv6 [vrf <*vrf-name*>|global] [prefix-list|filter-list|route-map]<*listname*>

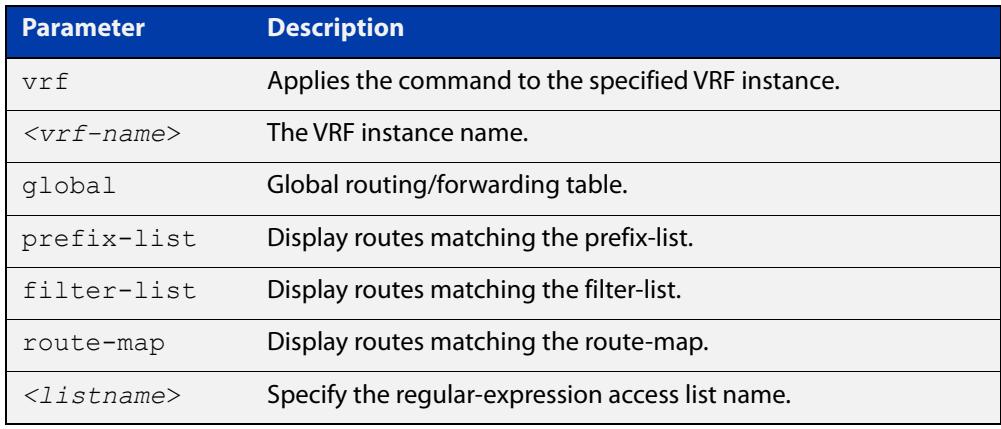

## **Mode** Privileged Exec

## **Example** To show routes that match the prefix-list 'myPrefixes' for VRF red, use the command:

awplus# show bgp ipv6 vrf red prefix-list myPrefixes

To show routes that match the route-map 'myRouteMap' for the global routing instance, use the command:

awplus# show bgp ipv6 global route-map myRouteMap

**Output** Figure 31-12: Example output from **show bgp ipv6 vrf filter-list**

```
awplus# show bgp ipv6 vrf red filter-list mylist
[VRF: red]
BGP table version is 1, local router ID is 1.1.1.1
Status codes: s suppressed, d damped, h history, * valid, > best,
i - internal
              l - labeled, S Stale
Origin codes: i - IGP, e - EGP, ? - incomplete
  Network Next Hop Metric LocPrf Weight Path<br>i3003::/64 2001:day: The Metric LocPrf Weight Path
*>i3003::/64 2001:dead:beef::2(fe80::21a:ebff:fe94:65bc)
                                            0 100 0 i
\star > 5507::/64 :: 100 32768 i
Number of prefixes 2
```
**Related commands** [show ip bgp filter-list \(BGP only\)](#page-1556-0)

**Command changes** Version 5.5.3-1.1: command added

## **show bgp ipv6 vrf longer-prefixes**

- **Overview** Use this command to display the route of the local BGP routing table for a specific prefix with a specific mask or for any prefix having a longer mask than the one specified in either the global routing instance or a named VRF.
	- **Syntax** show bgp ipv6 [vrf <*vrf-name*> | global] <*ipv6-address/m*> [longer-prefixes]

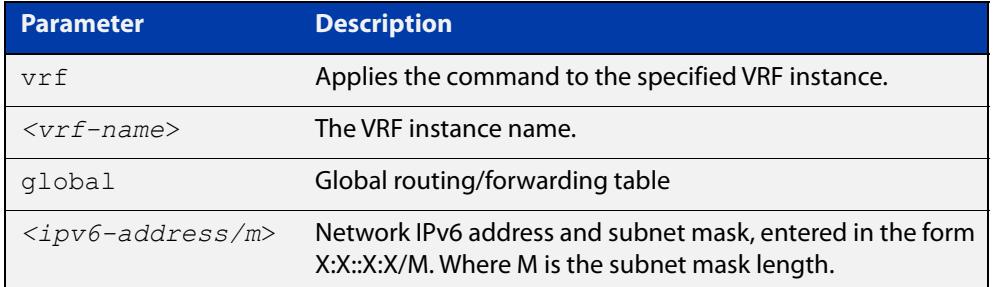

## **Mode** Privileged Exec

**Example** To show details on the route 2001:9876::/64 for VRF red, use the command:

awplus# show bgp ipv6 vrf red 2001:9876::/64

To show details on the route 2001:9876::/40 and any more specific routes for the global routing instance, use the command:

awplus# show bgp ipv6 global 2001:9876::/40 longer prefixes

### **Output** Figure 31-13: Example output from **show bgp ipv6 vrf**

```
awplus#show bgp ipv6 vrf red 3003::/64
[VRF: red]
BGP routing table entry for 3003::/64
Paths: (1 available, best #1, table VRF:red)
  Not advertised to any peer
  Local
     2001:dead:beef::2(fe80::21a:ebff:fe94:65bc) from
2001:dead:beef::2 (3.4.5.6)
     (fe80::21a:ebff:fe94:65bc)
       Origin IGP metric 0, localpref 100, valid, internal, best
      Last update: Sun Aug 27 22:13:29 2023
```
**Output** Figure 31-14: Example output from **show bgp ipv6 vrf longer-prefixes**

```
awplus#sho bgp ipv6 vrf red 3003::/64 longer-prefixes 
[VRF: red]
BGP table version is 1, local router ID is 1.1.1.1
Status codes: s suppressed, d damped, h history, * valid, > best,
i - internal
             l - labeled, S Stale
Origin codes: i - IGP, e - EGP, ? - incomplete
   Network Next Hop Metric LocPrf Weight Path
*>i3003::/64 2001:dead:beef::2(fe80::21a:ebff:fe94:65bc)
                                          0 100 0 
iNumber of prefixes 1
```
**Related commands** [show ip bgp longer-prefixes \(BGP only\)](#page-1558-0)

**Command** Version 5.5.3-1.1: command added. **changes**

## **show bgp ipv6 vrf neighbors routes**

## **Overview** Use this command to display information on routes associated with a BGP neighbor on either the global routing instance or a named VFR.

**Syntax** show bgp ipv6 [vrf <*vrf-name*>|global]neighbors <*ipv6-address*> routes

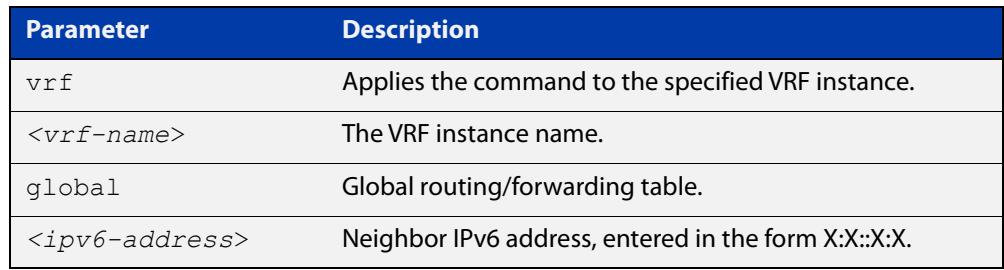

### **Mode** Privileged Exec

**Example** To show details on the routes associated with peer 2001:9876::1 for VRF red, use the command:

awplus# show bgp ipv6 vrf red neighbors 2001:9876::1 routes

To show details on the routes associated with peer 123::456 for global VRF, use the command:

awplus# show bgp ipv6 global neighbors 123::456 routes

**Output** Figure 31-15: Example output from **show bgp ipv6 vrf neighbors routes**

```
awplus# show bgp ipv6 vrf red neighbors 2001:dead:beef::2 routes 
[VRF: red]
BGP table version is 1, local router ID is 1.1.1.1
Status codes: s suppressed, d damped, h history, * valid, > best, i - internal
             l - labeled, S Stale
Origin codes: i - IGP, e - EGP, ? - incomplete
  Network Next Hop Metric LocPrf Weight Path
*>i3003::/64 2001:dead:beef::2(fe80::21a:ebff:fe94:65bc)
                                          0 100 0 iNumber of prefixes 1
```
**Related** [show ip bgp neighbors \(BGP only\)](#page-1559-0) **commands**

**Command** Version 5.5.3-1.1: command added **changes**

## **show bgp ipv6 vrf regexp**

## **Overview** Use this command to display routes matching the AS path regular expression in either the global routing instance or a named VRF.

**Syntax** show bgp ipv6 [vrf <*vrf-name*> |global] {regexp <*expression*>|quote-regexp <*quoted-expression*>}

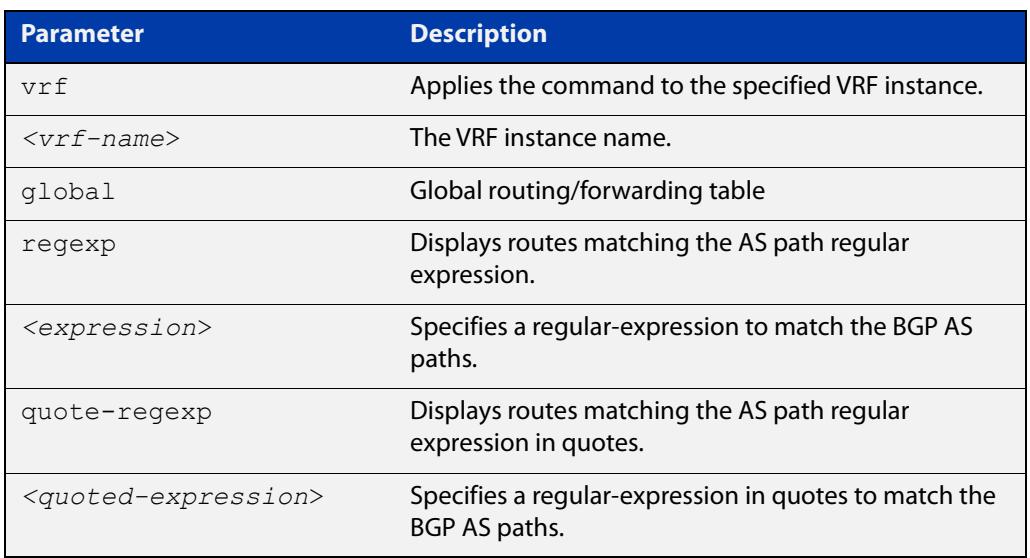

### **Mode** Privileged Exec

- **Usage notes** In the BGP protocol, routers exchange routing information in the form of route announcements, which include various attributes about the routes. One such attribute is the AS Path, which is a sequence of autonomous system numbers that a route announcement has traversed to reach the advertising router. The AS Path provides information about the path that the route has taken through different ASes on its way to the current network.
	- **Example** To show routes that match the AS path in 'myexpression' for VRF red, use the command:

awplus# show bgp ipv6 vrf red regexp myexpression

To show routes that match the AS path in 'myexpression' for the global VRF, use the command:

awplus# show bgp ipv6 global quote-regexp 'myexpression'

**Output** Figure 31-16: Example output from **show bgp ipv6 vrf regexp**

```
awplus# show bgp ipv6 vrf red quote-regexp "^6500_"
[VRF: red]
BGP table version is 1, local router ID is 1.1.1.1
Status codes: s suppressed, d damped, h history, * valid, > best, i - internal
       1 - labeled, S Stale
Origin codes: i - IGP, e - EGP, ? - incomplete
Network Next Hop Metric LocPrf Weight Path<br>
* > i3003::/64 2001:dead:beef::2(fe80::21a:ebff:fe94:65bc)
                   *>i3003::/64 2001:dead:beef::2(fe80::21a:ebff:fe94:65bc)
                                             0 100 0 i
*> 5507::/64 :: 100 32768 i
Number of prefixes 2
```
**Related** [show ip bgp quote-regexp \(BGP only\)](#page-1573-0) **commands**

**Command** Version 5.5.3-1.1: command added **changes**

# **show bgp memory maxallocation (BGP only)**

**Overview** This command displays the maximum percentage of total memory that is allocated to BGP processes. For information on filtering and saving command output, see the ["Getting Started](http://www.alliedtelesis.com/documents/getting-started-alliedware-plus-feature-overview-and-configuration-guide)  [with AlliedWare Plus" Feature Overview and Configuration Guide.](http://www.alliedtelesis.com/documents/getting-started-alliedware-plus-feature-overview-and-configuration-guide) **Syntax** show bgp memory maxallocation **Mode** User Exec and Privileged Exec **Example** To display the maximum amount of memory allocated for BGP processes, use the command: awplus# show bgp memory maxallocation **Output** Figure 31-17: Example output from the **show bgp memory maxallocation** command **Command changes** Added to AlliedWare Plus prior to 5.4.6-1 Version 5.4.7-2.1: BGP support added for x510 and x550 series BGP maximum RAM allocation is 100%

Version 5.4.7-2.4: BGP support added for IE300 series

# <span id="page-1544-0"></span>**show bgp nexthop-tracking (BGP only)**

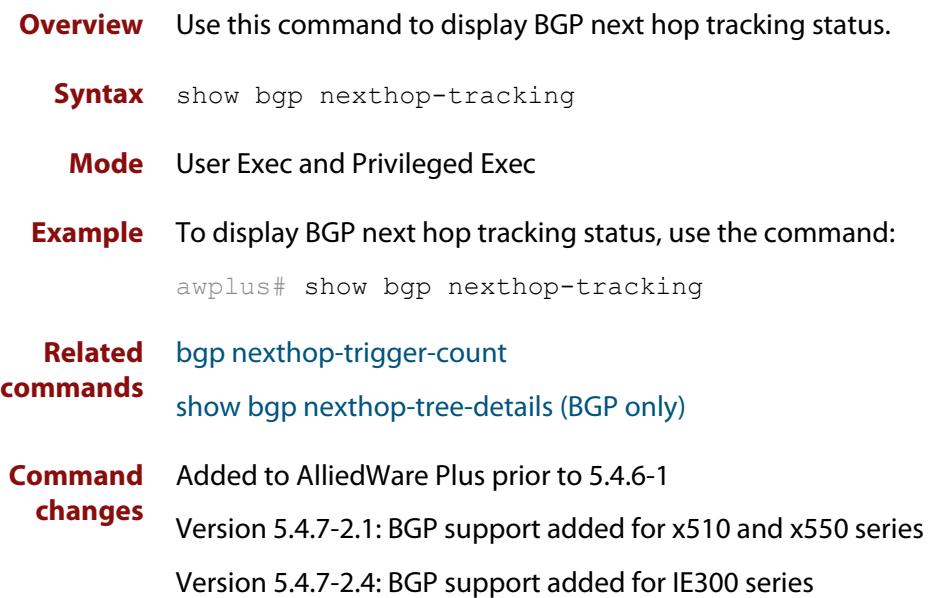

# <span id="page-1545-0"></span>**show bgp nexthop-tree-details (BGP only)**

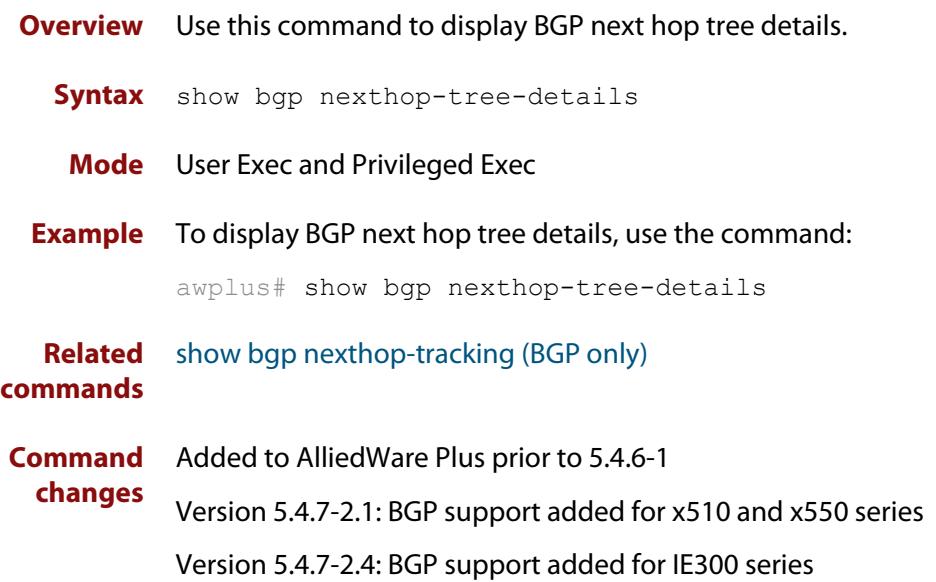

# **show debugging bgp (BGP only)**

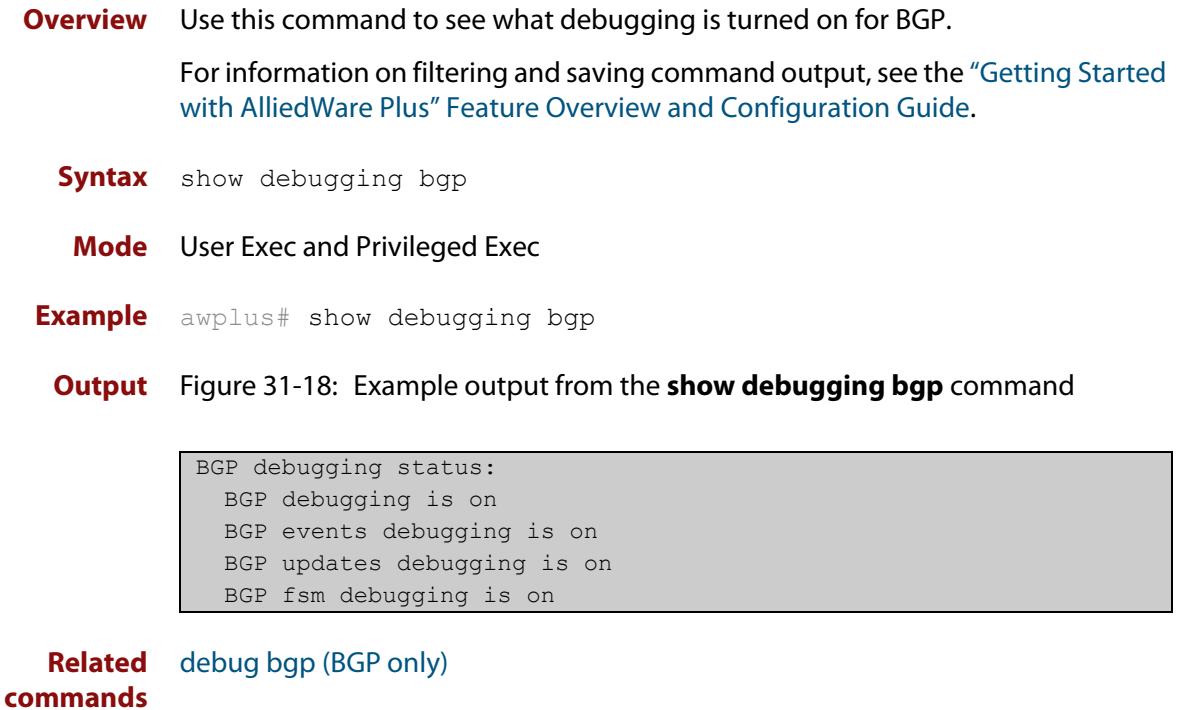

**Command changes** Added to AlliedWare Plus prior to 5.4.6-1 Version 5.4.7-2.1: BGP support added for x510 and x550 series Version 5.4.7-2.4: BGP support added for IE300 series

## **show ip bgp (BGP only)**

**Overview** Use this command to display BGP network information.

For information on filtering and saving command output, see the ["Getting Started](http://www.alliedtelesis.com/documents/getting-started-alliedware-plus-feature-overview-and-configuration-guide)  [with AlliedWare Plus" Feature Overview and Configuration Guide.](http://www.alliedtelesis.com/documents/getting-started-alliedware-plus-feature-overview-and-configuration-guide)

**Syntax** show ip bgp [<*ip-addr*>|<*ip-addr/m*>]

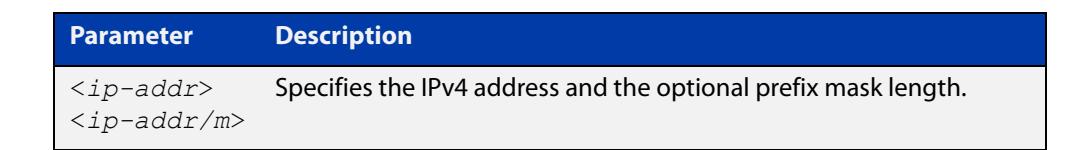

**Mode** User Exec and Privileged Exec

**Example** awplus# show ip bgp 10.10.1.34/24

**Output** Figure 31-19: Example output from the **show ip bgp** command

BGP table version is 7, local router ID is 80.80.80.80 Status codes: s suppressed, d damped, h history, \* valid, > best, i - internal, S Stale Origin codes: i - IGP, e - EGP, ? - incomplete Network Next Hop Metric LocPrf Weight Path S>i10.70.0.0/24 192.10.23.67 0 100 0 ?  $S>130.30.30/32$  192.10.23.67 0 100 0 ?  $S> i$ 63.63.63.1/32 192.10.23.67 0 100 0 ?  $S> i$ 67.67.67.67/32 192.10.23.67 0 100 0 ? S>i172.22.10.0/24 192.10.23.67 0 100 0 ? S>i192.10.21.0 192.10.23.67 0 100 0 ? S>i192.10.23.0 192.10.23.67 0 100 0 ? Total number of prefixes 7

**Related commands**

[neighbor remove-private-AS \(BGP only\)](#page-1456-0)

**changes**

**Command** Added to AlliedWare Plus prior to 5.4.6-1

> Version 5.4.7-2.1: BGP support added for x510 and x550 series Version 5.4.7-2.4: BGP support added for IE300 series
**changes**

# **show ip bgp attribute-info (BGP only)**

**Overview** Use this command to show internal attribute hash information. For information on filtering and saving command output, see the ["Getting Started](http://www.alliedtelesis.com/documents/getting-started-alliedware-plus-feature-overview-and-configuration-guide)  [with AlliedWare Plus" Feature Overview and Configuration Guide.](http://www.alliedtelesis.com/documents/getting-started-alliedware-plus-feature-overview-and-configuration-guide) **Syntax** show ip bgp attribute-info **Mode** User Exec and Privileged Exec **Example** awplus# show ip bgp attribute-info **Output** Figure 31-20: Example output from the **show ip bgp attribute-info** command attr[1] nexthop 0.0.0.0 attr[1] nexthop 10.10.10.10 attr[1] nexthop 10.10.10.50

**Command** Added to AlliedWare Plus prior to 5.4.6-1

Version 5.4.7-2.1: BGP support added for x510 and x550 series

# **show ip bgp cidr-only (BGP only)**

**Overview** Use this command to display routes with non-natural network masks. For information on filtering and saving command output, see the ["Getting Started](http://www.alliedtelesis.com/documents/getting-started-alliedware-plus-feature-overview-and-configuration-guide)  [with AlliedWare Plus" Feature Overview and Configuration Guide.](http://www.alliedtelesis.com/documents/getting-started-alliedware-plus-feature-overview-and-configuration-guide) **Syntax** show ip bgp cidr-only **Syntax (VRF-lite)** show ip bgp [global|vrf <vrf-name>] cidr-only

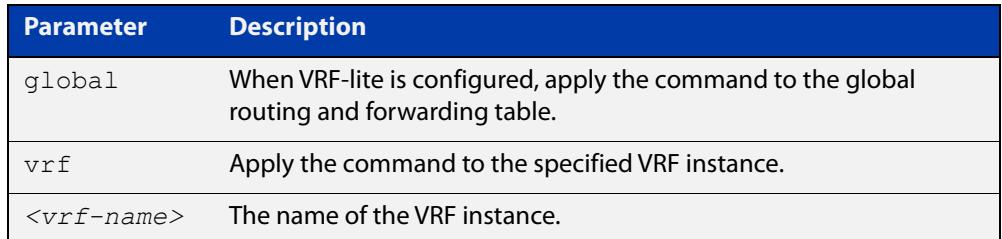

### **Mode** User Exec and Privileged Exec

**Example** awplus# show ip bgp cidr-only awplus# show ip bgp vrf red cidr-only

**Output** Figure 31-21: Example output from the **show ip bgp cidr-only** command

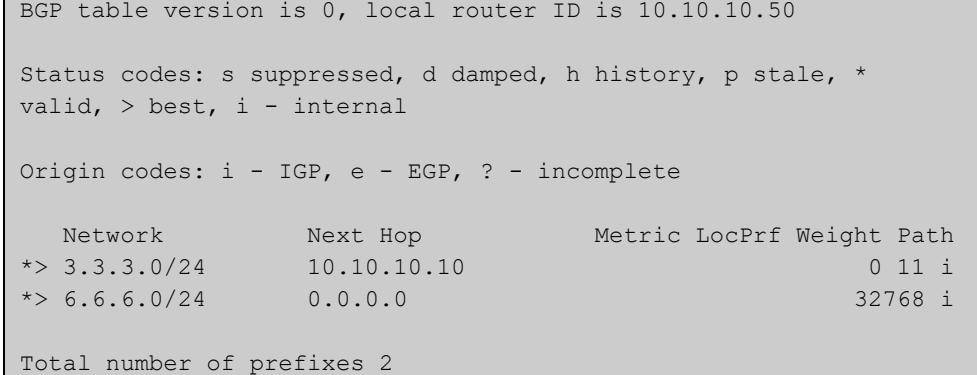

### **Command changes**

Added to AlliedWare Plus prior to 5.4.6-1

Version 5.4.6-2.1: VRF-lite support added to BGP for AR-series products Version 5.4.7-2.1: BGP support added for x510 and x550 series Version 5.4.7-2.4: BGP support added for IE300 series

# **show ip bgp community (BGP only)**

**Overview** Use this command to display routes that match specified communities from a BGP instance within an IPv4 environment. Use the [show bgp ipv6 community \(BGP4+](#page-1511-0)  [only\)](#page-1511-0) command within an IPv6 environment.

> For information on filtering and saving command output, see the ["Getting Started](http://www.alliedtelesis.com/documents/getting-started-alliedware-plus-feature-overview-and-configuration-guide)  [with AlliedWare Plus" Feature Overview and Configuration Guide.](http://www.alliedtelesis.com/documents/getting-started-alliedware-plus-feature-overview-and-configuration-guide)

You may use any combination and repetition of parameters listed in the <type> placeholder.

**Syntax** show ip bgp community [<*type*>] [exact-match]

**Syntax (VRF-lite)** show ip bgp [global|vrf *<vrf-name>*] community [<*type*>] [exact-match]

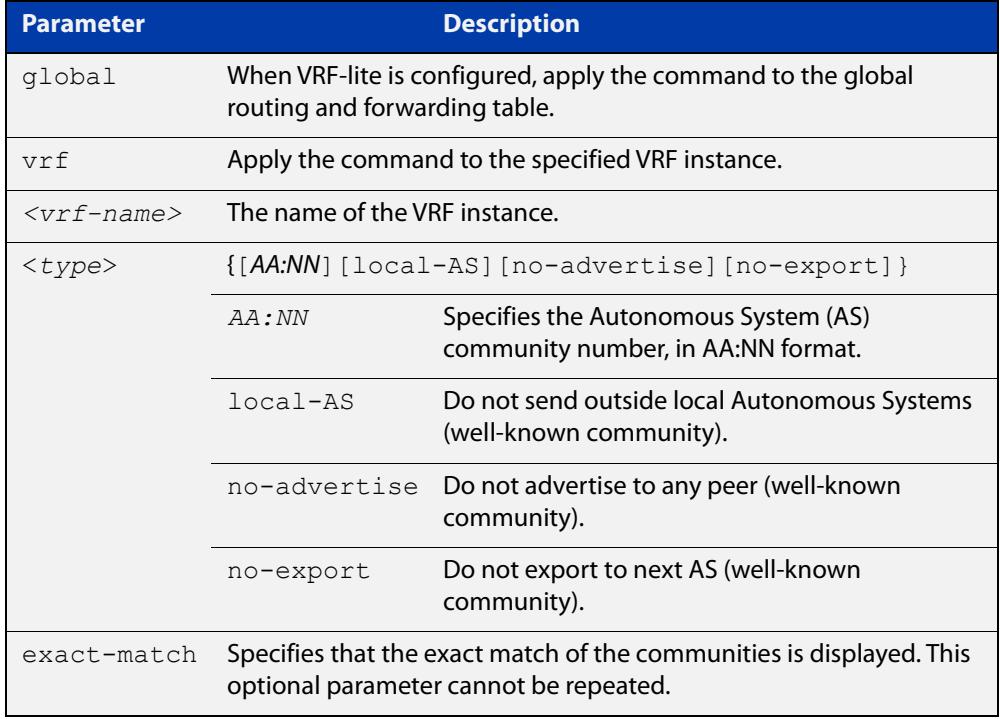

### **Mode** User Exec and Privileged Exec

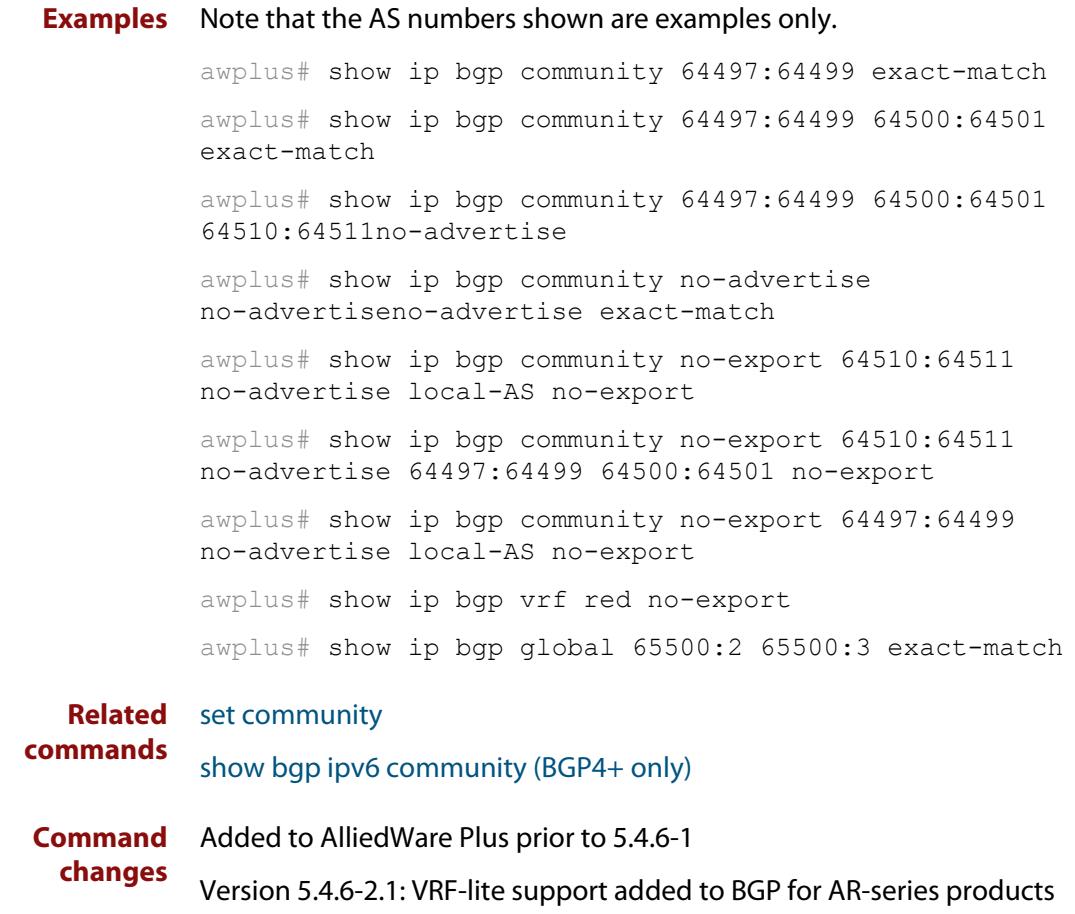

Version 5.4.7-2.1: BGP support added for x510 and x550 series

# **show ip bgp community-info (BGP only)**

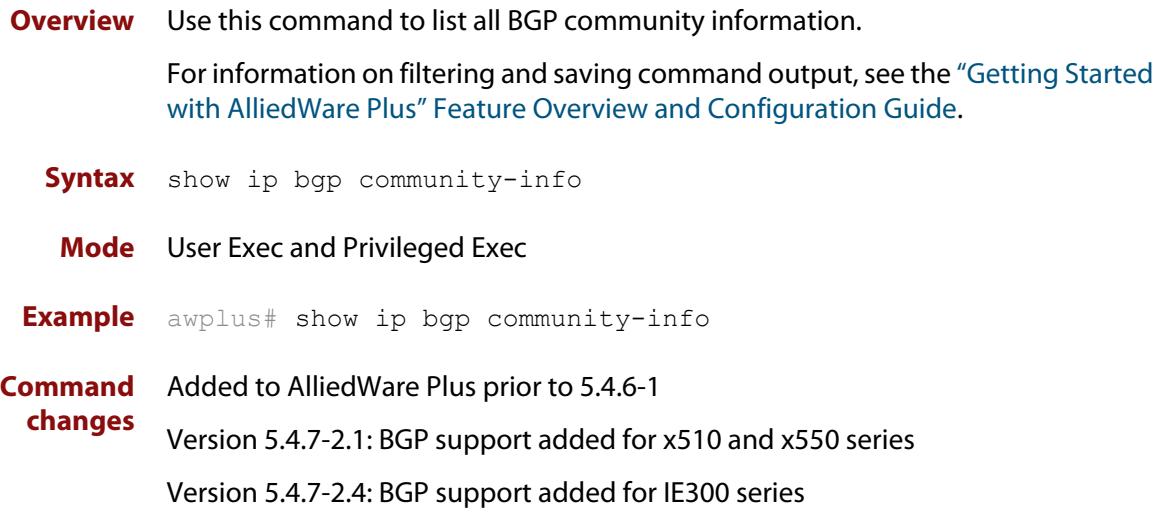

# **show ip bgp community-list (BGP only)**

**Overview** Use this command to display routes that match the given community-list from a BGP instance within an IPv4 environment. Use the [show bgp ipv6 community-list](#page-1513-0)  [\(BGP4+ only\)](#page-1513-0) command within an IPv6 environment.

> For information on filtering and saving command output, see the ["Getting Started](http://www.alliedtelesis.com/documents/getting-started-alliedware-plus-feature-overview-and-configuration-guide)  [with AlliedWare Plus" Feature Overview and Configuration Guide.](http://www.alliedtelesis.com/documents/getting-started-alliedware-plus-feature-overview-and-configuration-guide)

- **Syntax** show ip bgp community-list *<listname*> [exact-match]
- **Syntax (VRF-lite)** show ip bgp [global|vrf *<vrf-name>*] community-list *<listname*> [exact-match]

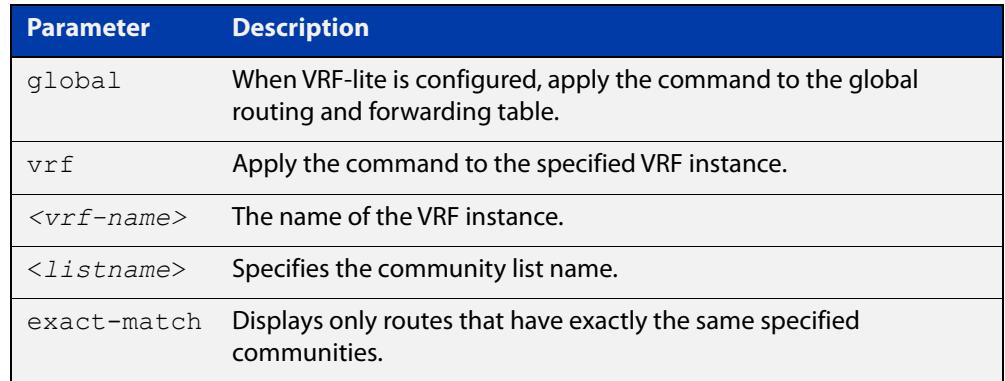

### **Mode** User Exec and Privileged Exec

**Example** awplus# show ip bgp community-list mylist exact-match awplus# show ip bgp vrf red community-list myCommunity awplus# show ip bgp global community-list myExactCommunity exact-match

**Related commands** [show bgp ipv6 community-list \(BGP4+ only\)](#page-1513-0) **Command changes** Added to AlliedWare Plus prior to 5.4.6-1 Version 5.4.6-2.1: VRF-lite support added to BGP for AR-series products Version 5.4.7-2.1: BGP support added for x510 and x550 series Version 5.4.7-2.4: BGP support added for IE300 series

# **show ip bgp dampening (BGP only)**

**Overview** Use this command to show dampened routes from a BGP instance within an IPv4 environment. Use the [show bgp ipv6 dampening \(BGP4+ only\)](#page-1514-0) command within an IPv6 environment.

> For information on filtering and saving command output, see the ["Getting Started](http://www.alliedtelesis.com/documents/getting-started-alliedware-plus-feature-overview-and-configuration-guide)  [with AlliedWare Plus" Feature Overview and Configuration Guide.](http://www.alliedtelesis.com/documents/getting-started-alliedware-plus-feature-overview-and-configuration-guide)

- **Syntax** show ip bgp dampening {dampened-paths|flap-statistics|parameters}
- **Syntax (VRF-lite)** show ip bgp [global|vrf *<vrf-name>*] dampening {dampened-paths|flap-statistics|parameters}

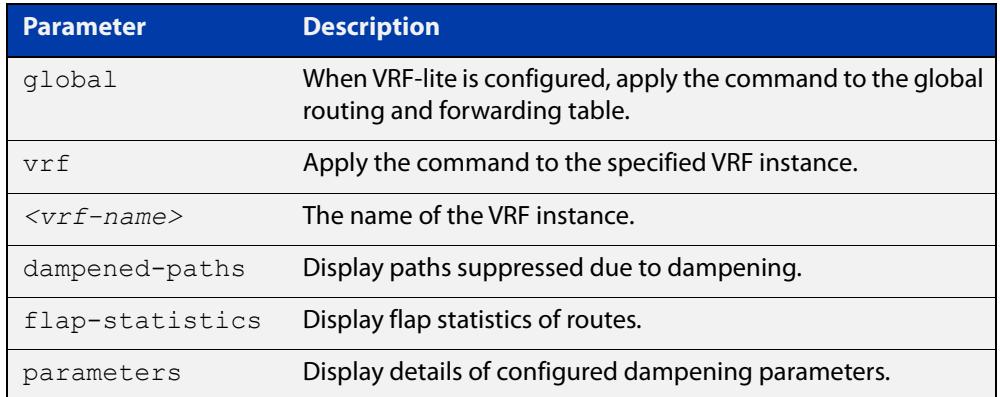

**Mode** User Exec and Privileged Exec

**Usage notes** Enable BGP dampening to maintain dampened-path information in memory.

- **Examples** awplus# show ip bgp dampening dampened-paths awplus# show ip bgp vrf red dampening dampened-paths awplus# show ip bgp global dampening flap-statistics
	- **Output** Figure 31-22: Example output from the **show ip bgp dampening** command

```
 dampening 15 750 2000 60 15
Reachability Half-Life time : 15 min
Reuse penalty : 750
Suppress penalty : 2000
Max suppress time : 60 min
 Un-reachability Half-Life time : 15 min
Max penalty (ceil) : 11999
Min penalty (floor) : 375
```
The following example output shows that the internal route  $(i)$ , has flapped 3 times and is now categorized as history (h).

### Figure 31-23: Example output from the **show ip bgp dampening flap-statistics** command

awplus# show ip bgp dampening flap-statistics BGP table version is 1, local router ID is 30.30.30.77 Status codes: s suppressed, d damped, h history, \* valid, > best, i - internal,S Stale Origin codes: i - IGP, e - EGP, ? - incomplete Network From From Flaps Duration Reuse Path hi1.1.1.0/24 10.100.0.62 3 00:01:20 i

> The following example output shows a dampened route in the 1.1.1.0/24 network.

Figure 31-24: Example output from the **show ip bgp dampening dampened-path** command

awplus# show ip bgp dampening dampened-paths BGP table version is 1, local router ID is 30.30.30.77 Status codes: s suppressed, d damped, h history, \* valid, > best, i - internal, S Stale Origin codes: i - IGP, e - EGP, ? - incomplete Network From Reuse Path di 1.1.1.0/24 10.100.0.62 00:35:10 i

```
Total number of prefixes 1
```
**Related** [show bgp ipv6 dampening \(BGP4+ only\)](#page-1514-0) **commands**

**Command changes** Added to AlliedWare Plus prior to 5.4.6-1 Version 5.4.6-2.1: VRF-lite support added to BGP for AR-series products Version 5.4.7-2.1: BGP support added for x510 and x550 series Version 5.4.7-2.4: BGP support added for IE300 series

# **show ip bgp filter-list (BGP only)**

**Overview** Use this command to display routes conforming to the filter-list within an IPv4 environment. Use the [show bgp ipv6 filter-list \(BGP4+ only\)](#page-1515-0) command to display routes conforming to the filter-list within an IPv6 environment

> For information on filtering and saving command output, see the ["Getting Started](http://www.alliedtelesis.com/documents/getting-started-alliedware-plus-feature-overview-and-configuration-guide)  [with AlliedWare Plus" Feature Overview and Configuration Guide.](http://www.alliedtelesis.com/documents/getting-started-alliedware-plus-feature-overview-and-configuration-guide)

**Syntax** show ip bgp filter-list <*listname*>

**Syntax (VRF-lite)** show ip bgp [global|vrf *<vrf-name>*] filter-list <*listname*>

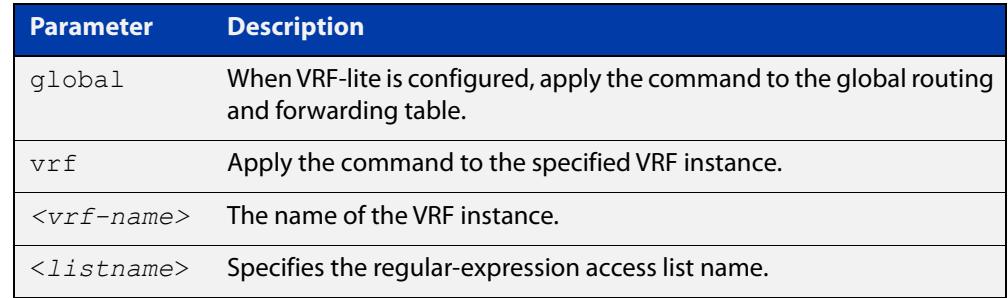

#### **Mode** User Exec and Privileged Exec

**Example** awplus# show ip bgp filter-list mylist awplus# show ip bgp vrf red filter-list mylist

**Related** [show bgp ipv6 filter-list \(BGP4+ only\)](#page-1515-0)

**commands**

**Command changes** Added to AlliedWare Plus prior to 5.4.6-1 Version 5.4.6-2.1: VRF-lite support added to BGP for AR-series products Version 5.4.7-2.1: BGP support added for x510 and x550 series Version 5.4.7-2.4: BGP support added for IE300 series

# **show ip bgp inconsistent-as (BGP only)**

**Overview** Use this command to display routes with inconsistent AS Paths within an IPv4 environment. Use the [show bgp ipv6 inconsistent-as \(BGP4+ only\)](#page-1516-0) command to display routes with inconsistent AS paths within an IPv6 environment.

> For information on filtering and saving command output, see the ["Getting Started](http://www.alliedtelesis.com/documents/getting-started-alliedware-plus-feature-overview-and-configuration-guide)  [with AlliedWare Plus" Feature Overview and Configuration Guide.](http://www.alliedtelesis.com/documents/getting-started-alliedware-plus-feature-overview-and-configuration-guide)

**Syntax** show ip bgp inconsistent-as

**Syntax (VRF-lite)** show ip bgp [global|vrf *<vrf-name>*] inconsistent-as

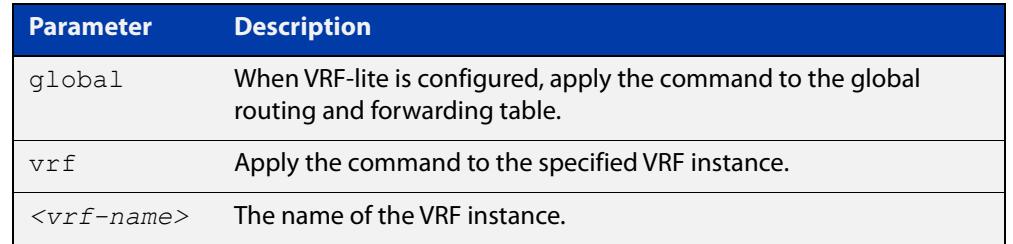

### **Mode** User Exec and Privileged Exec

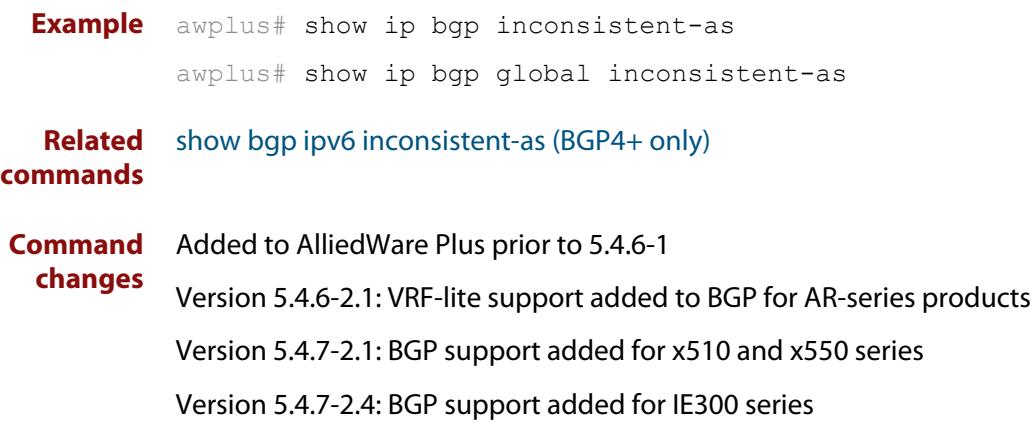

# **show ip bgp longer-prefixes (BGP only)**

**Overview** Use this command to display the route of the local BGP routing table for a specific prefix with a specific mask, or for any prefix having a longer mask than the one specified.

> For information on filtering and saving command output, see the ["Getting Started](http://www.alliedtelesis.com/documents/getting-started-alliedware-plus-feature-overview-and-configuration-guide)  [with AlliedWare Plus" Feature Overview and Configuration Guide.](http://www.alliedtelesis.com/documents/getting-started-alliedware-plus-feature-overview-and-configuration-guide)

- **Syntax** show ip bgp *<ip-address/m>* longer-prefixes
- **Syntax (VRF-lite)** show ip bgp [global|vrf *<vrf-name>*] *<ip-address/m>* longer-prefixes

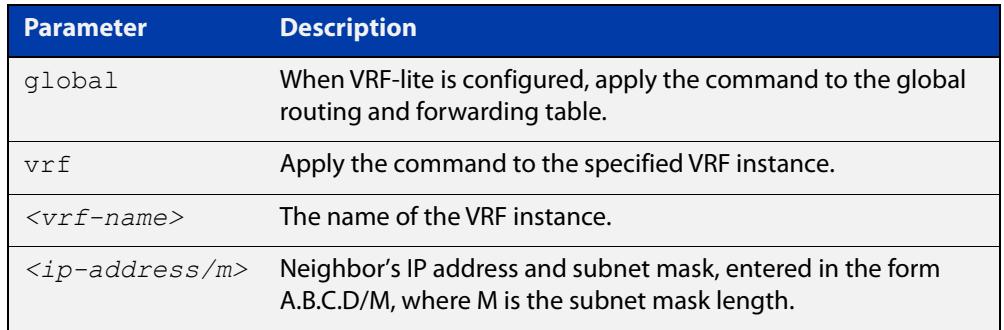

### **Mode** User Exec and Privileged Exec

```
Example awplus# show ip bgp 10.10.0.10/24 longer-prefixes
         awplus# show ip bgp vrf red 172.16.4.0/24
         awplus# show ip bgp global 172.16.0.0/16 longer-prefixes
```
**Command changes** Added to AlliedWare Plus prior to 5.4.6-1 Version 5.4.6-2.1: VRF-lite support added to BGP for AR-series products Version 5.4.7-2.1: BGP support added for x510 and x550 series Version 5.4.7-2.4: BGP support added for IE300 series

# **show ip bgp neighbors (BGP only)**

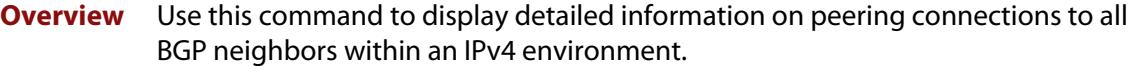

Use the [show bgp ipv6 neighbors \(BGP4+ only\)](#page-1518-0) command to display detailed information on peering connections to all BGP4+ neighbors within an IPv6 environment.

For information on filtering and saving command output, see the ["Getting Started](http://www.alliedtelesis.com/documents/getting-started-alliedware-plus-feature-overview-and-configuration-guide)  [with AlliedWare Plus" Feature Overview and Configuration Guide.](http://www.alliedtelesis.com/documents/getting-started-alliedware-plus-feature-overview-and-configuration-guide)

**Syntax [BGP]** show ip bgp neighbors [*<ipv4-addr*> [advertised-routes|received prefix-filter|received-routes|routes]]

**Syntax (VRF-lite)** show ip bgp [global|vrf <*vrf-name*>] neighbors [<*ipv4-addr*> routes]

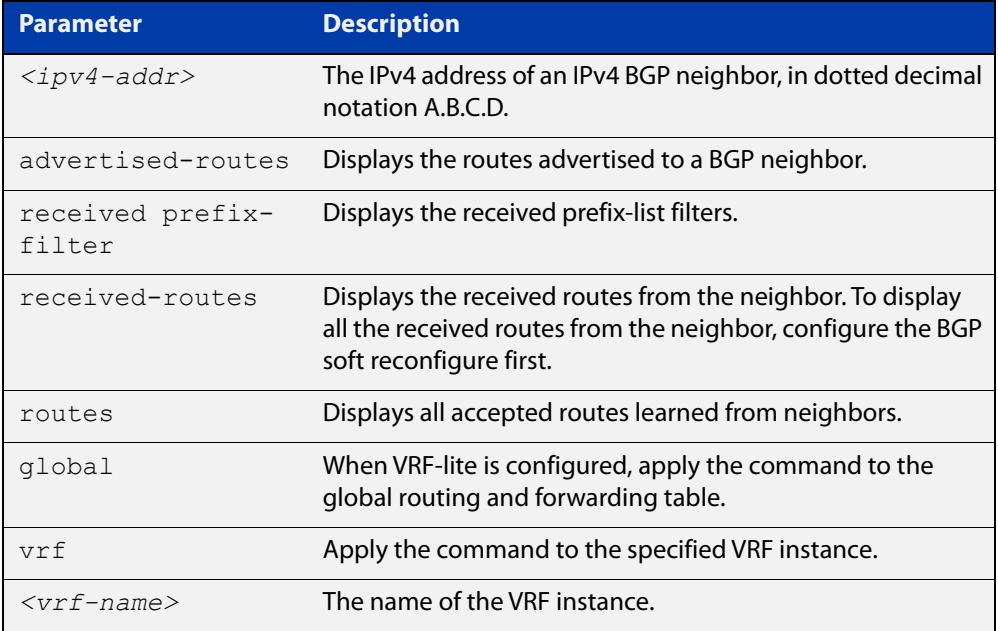

### **Mode [BGP]** User Exec and Privileged Exec

**Examples [BGP]** awplus# show ip bgp neighbors 10.10.10.72 advertised-routes awplus# show ip bgp neighbors 10.10.10.72 received prefix-filter awplus# show ip bgp neighbors 10.10.10.72 received-routes awplus# show ip bgp neighbors 10.10.10.72 routes

**Output** Figure 31-25: Example output from **show ip bgp neighbors 10.10.10.72**

```
awplus#show ip bgp neighbors 10.10.10.72
BGP neighbor is 10.10.10.72, remote AS 100, local AS 100, internal
 link
 Member of peer-group group1 for session parameters
  BGP version 4, remote router ID 0.0.0.0
  BGP state = Active
 Last read , hold time is 90, keepalive interval is 30 seconds
  Received 0 messages, 0 notifications, 0 in queue
  Sent 0 messages, 0 notifications, 0 in queue
  Route refresh request: received 0, sent 0
  Minimum time between advertisement runs is 5 seconds
 For address family: IPv4 Unicast
  BGP table version 1, neighbor version 0
  Index 1, Offset 0, Mask 0x2
  group1 peer-group member
 NEXT HOP is always this router
  0 accepted prefixes
  0 announced prefixes
 Connections established 0; dropped 0
Next connect timer due in 33 seconds
```
If available the following is shown:

- Session information
	- Neighbor address, ASN information and if the link is external or internal
	- BGP version and status
	- Neighbor capabilities for the BGP session
	- Number of messages transmitted and received
- IPv4 unicast address family information
	- BGP table version
	- IPv4 Address Family dependent capabilities
	- IPv4 Communities
	- IPv4 Route filters for ingress and egress updates
	- Number of announced and accepted IPv4 prefixes
- Connection information
	- Connection counters
	- Graceful restart timer
	- Hop count to the peer
	- Next hop information
	- Local and external port numbers

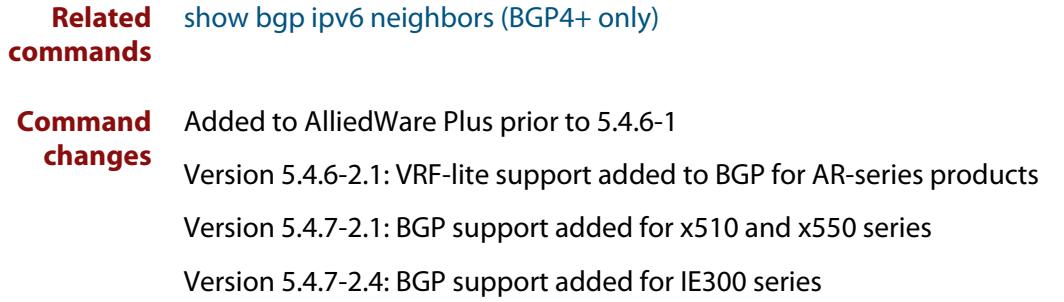

# **show ip bgp neighbors connection-retrytime (BGP only)**

**Overview** Use this command to display the configured connection-retrytime value of the peer at the session establishment time with the neighbor.

> For information on filtering and saving command output, see the ["Getting Started](http://www.alliedtelesis.com/documents/getting-started-alliedware-plus-feature-overview-and-configuration-guide)  [with AlliedWare Plus" Feature Overview and Configuration Guide.](http://www.alliedtelesis.com/documents/getting-started-alliedware-plus-feature-overview-and-configuration-guide)

**Syntax** show ip bgp neighbors <*ipv4-addr>* connection-retrytime

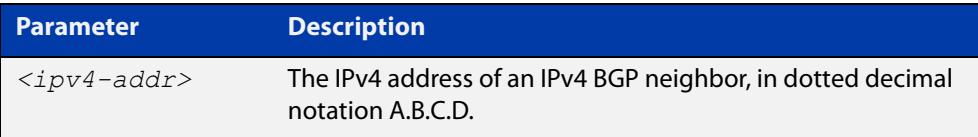

### **Mode** User Exec and Privileged Exec

**changes**

**Example** awplus# show ip bgp neighbors 10.11.4.26 connection-retrytime

**Command** Added to AlliedWare Plus prior to 5.4.6-1

Version 5.4.7-2.1: BGP support added for x510 and x550 series

# <span id="page-1563-0"></span>**show ip bgp neighbors hold-time (BGP only)**

**Overview** Use this command to display the configured holdtime value of the peer at the session establishment time with the neighbor.

> For information on filtering and saving command output, see the ["Getting Started](http://www.alliedtelesis.com/documents/getting-started-alliedware-plus-feature-overview-and-configuration-guide)  [with AlliedWare Plus" Feature Overview and Configuration Guide.](http://www.alliedtelesis.com/documents/getting-started-alliedware-plus-feature-overview-and-configuration-guide)

**Syntax** show ip bgp neighbors <*ipv4-addr>* hold-time

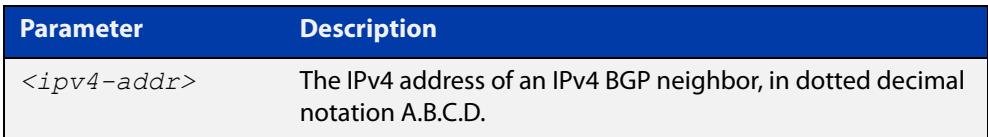

**Default** The holdtime timer default is 90 seconds as per RFC 4271. Holdtime is keepalive \* 3. **Mode** User Exec and Privileged Exec **Examples** awplus# show ip bgp neighbors 10.11.4.26 hold-time **Related** [neighbor timers](#page-1477-0)

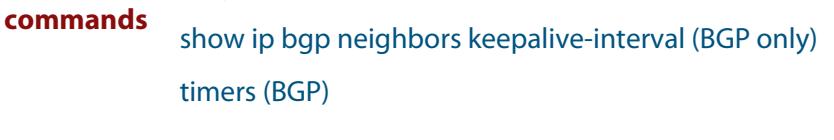

**Command changes** Added to AlliedWare Plus prior to 5.4.6-1 Version 5.4.7-2.1: BGP support added for x510 and x550 series Version 5.4.7-2.4: BGP support added for IE300 series

# **show ip bgp neighbors keepalive (BGP only)**

**Overview** Use this command to display the number of keepalive messages sent to the neighbor from the peer throughout the session.

> For information on filtering and saving command output, see the ["Getting Started](http://www.alliedtelesis.com/documents/getting-started-alliedware-plus-feature-overview-and-configuration-guide)  [with AlliedWare Plus" Feature Overview and Configuration Guide.](http://www.alliedtelesis.com/documents/getting-started-alliedware-plus-feature-overview-and-configuration-guide)

**Syntax** show ip bgp neighbors <*ipv4-addr*> keepalive

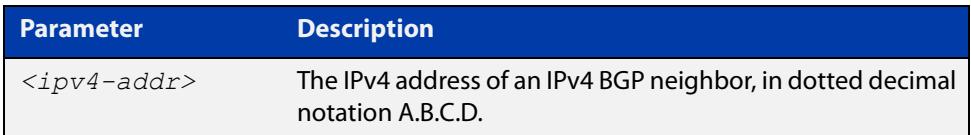

**Mode** User Exec and Privileged Exec **Examples** awplus# show ip bgp neighbors 10.11.4.26 keepalive **Related commands** [show ip bgp neighbors keepalive-interval \(BGP only\)](#page-1565-0) **Command changes** Added to AlliedWare Plus prior to 5.4.6-1 Version 5.4.7-2.1: BGP support added for x510 and x550 series Version 5.4.7-2.4: BGP support added for IE300 series

# <span id="page-1565-0"></span>**show ip bgp neighbors keepalive-interval (BGP only)**

**Overview** Use this command to display the configured keepalive-interval value of the peer at the session establishment time with the neighbor.

> For information on filtering and saving command output, see the ["Getting Started](http://www.alliedtelesis.com/documents/getting-started-alliedware-plus-feature-overview-and-configuration-guide)  [with AlliedWare Plus" Feature Overview and Configuration Guide.](http://www.alliedtelesis.com/documents/getting-started-alliedware-plus-feature-overview-and-configuration-guide)

**Syntax** show ip bgp neighbors <*ipv4-addr*> keepalive-interval

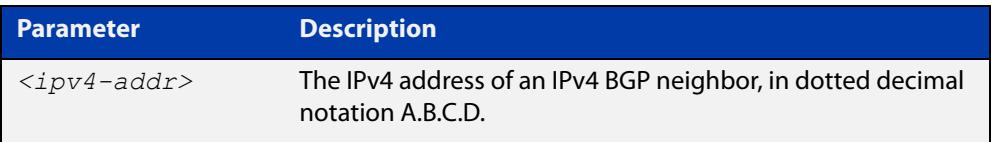

- **Default** The keepalive timer default is 60 seconds as per RFC 4271. Keepalive is holdtime / 3.
	- **Mode** User Exec and Privileged Exec
- **Examples** awplus# show ip bgp neighbors 10.11.4.26 keepalive-interval
- **Related** [neighbor timers](#page-1477-0)
- **commands** [show ip bgp neighbors hold-time \(BGP only\)](#page-1563-0)
	- [timers \(BGP\)](#page-1589-0)
- **Command** Added to AlliedWare Plus prior to 5.4.6-1

**changes** Version 5.4.7-2.1: BGP support added for x510 and x550 series

# **show ip bgp neighbors notification (BGP only)**

**Overview** Use this command to display the number of notification messages sent to the neighbor from the peer throughout the session.

> For information on filtering and saving command output, see the ["Getting Started](http://www.alliedtelesis.com/documents/getting-started-alliedware-plus-feature-overview-and-configuration-guide)  [with AlliedWare Plus" Feature Overview and Configuration Guide.](http://www.alliedtelesis.com/documents/getting-started-alliedware-plus-feature-overview-and-configuration-guide)

**Syntax** show ip bgp neighbors <*ipv4-addr*> notification

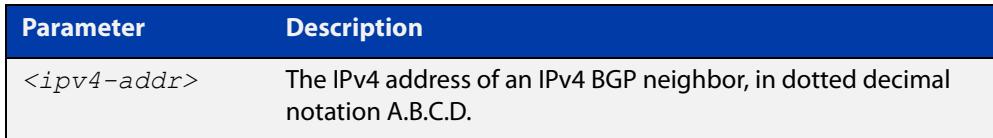

**Mode** User Exec and Privileged Exec

**changes**

**Example** awplus# show ip bgp neighbors 10.11.4.26 notification

**Command** Added to AlliedWare Plus prior to 5.4.6-1

Version 5.4.7-2.1: BGP support added for x510 and x550 series

# **show ip bgp neighbors open (BGP only)**

**Overview** Use this command to display the number of open messages sent to the neighbor from the peer throughout the session.

> For information on filtering and saving command output, see the ["Getting Started](http://www.alliedtelesis.com/documents/getting-started-alliedware-plus-feature-overview-and-configuration-guide)  [with AlliedWare Plus" Feature Overview and Configuration Guide.](http://www.alliedtelesis.com/documents/getting-started-alliedware-plus-feature-overview-and-configuration-guide)

**Syntax** show ip bgp neighbors <*ipv4-addr*> open

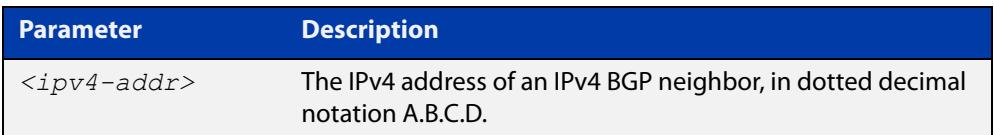

**Mode** User Exec and Privileged Exec

**Example** awplus# show ip bgp neighbors 10.11.4.26 open

**Command** Added to AlliedWare Plus prior to 5.4.6-1

**changes** Version 5.4.7-2.1: BGP support added for x510 and x550 series

# **show ip bgp neighbors rcvd-msgs (BGP only)**

**Overview** Use this command to display the number of messages received by the neighbor from the peer throughout the session.

> For information on filtering and saving command output, see the ["Getting Started](http://www.alliedtelesis.com/documents/getting-started-alliedware-plus-feature-overview-and-configuration-guide)  [with AlliedWare Plus" Feature Overview and Configuration Guide.](http://www.alliedtelesis.com/documents/getting-started-alliedware-plus-feature-overview-and-configuration-guide)

**Syntax** show ip bgp neighbors <*ipv4-addr*> rcvd-msgs

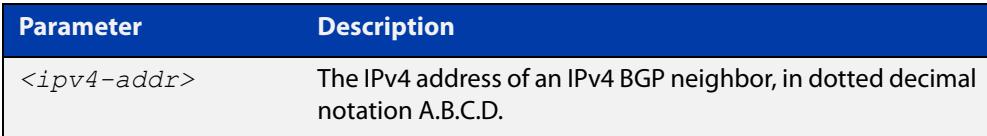

### **Mode** User Exec and Privileged Exec

**changes**

- **Example** awplus# show ip bgp neighbors 10.11.4.26 rcvd-msgs
- **Command** Added to AlliedWare Plus prior to 5.4.6-1

Version 5.4.7-2.1: BGP support added for x510 and x550 series

# **show ip bgp neighbors sent-msgs (BGP only)**

**Overview** Use this command to display the number of messages sent to the neighbor from the peer throughout the session.

> For information on filtering and saving command output, see the ["Getting Started](http://www.alliedtelesis.com/documents/getting-started-alliedware-plus-feature-overview-and-configuration-guide)  [with AlliedWare Plus" Feature Overview and Configuration Guide.](http://www.alliedtelesis.com/documents/getting-started-alliedware-plus-feature-overview-and-configuration-guide)

**Syntax** show ip bgp neighbors <*ipv4-addr*> sent-msgs

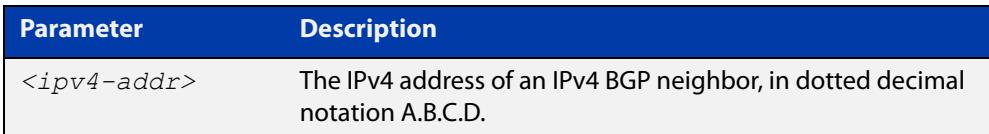

**Mode** User Exec and Privileged Exec

**Example** awplus# show ip bgp neighbors 10.11.4.26 sent-msgs

**Command** Added to AlliedWare Plus prior to 5.4.6-1

**changes** Version 5.4.7-2.1: BGP support added for x510 and x550 series

# **show ip bgp neighbors update (BGP only)**

**Overview** Use this command to display the number of update messages sent to the neighbor from the peer throughout the session.

> For information on filtering and saving command output, see the ["Getting Started](http://www.alliedtelesis.com/documents/getting-started-alliedware-plus-feature-overview-and-configuration-guide)  [with AlliedWare Plus" Feature Overview and Configuration Guide.](http://www.alliedtelesis.com/documents/getting-started-alliedware-plus-feature-overview-and-configuration-guide)

**Syntax** show ip bgp neighbors <*ipv4-addr*> update

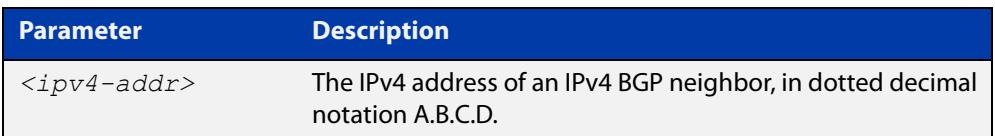

**Mode** User Exec and Privileged Exec

**Example** awplus# show ip bgp neighbors 10.11.4.26 update

**Command** Added to AlliedWare Plus prior to 5.4.6-1

**changes** Version 5.4.7-2.1: BGP support added for x510 and x550 series

# **show ip bgp paths (BGP only)**

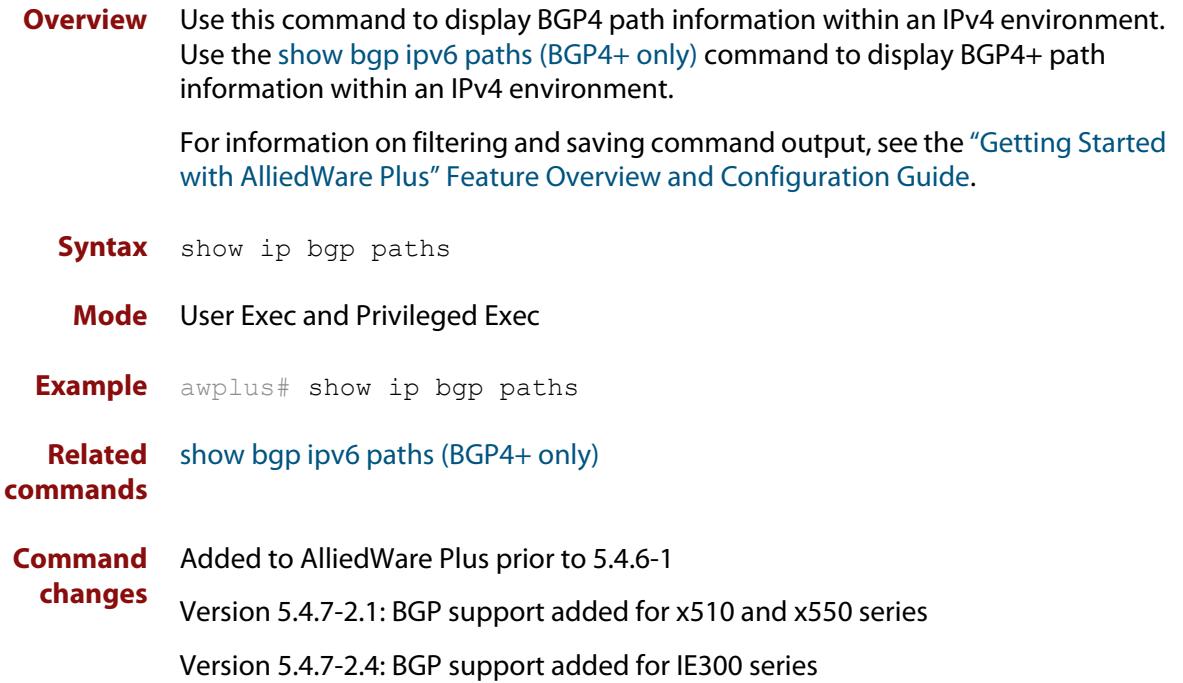

# **show ip bgp prefix-list (BGP only)**

**Overview** Use this command to display routes matching the prefix-list within an IPv4 environment. Use the [show bgp ipv6 prefix-list \(BGP4+ only\)](#page-1522-0) command to display routes matching the prefix-list within an IPv6 environment.

> For information on filtering and saving command output, see the ["Getting Started](http://www.alliedtelesis.com/documents/getting-started-alliedware-plus-feature-overview-and-configuration-guide)  [with AlliedWare Plus" Feature Overview and Configuration Guide.](http://www.alliedtelesis.com/documents/getting-started-alliedware-plus-feature-overview-and-configuration-guide)

**Syntax** show ip bgp prefix-list <*list*>

**Syntax (VRF-lite)** show ip bgp [global|vrf *<vrf-name>*] prefix-list <*list*>

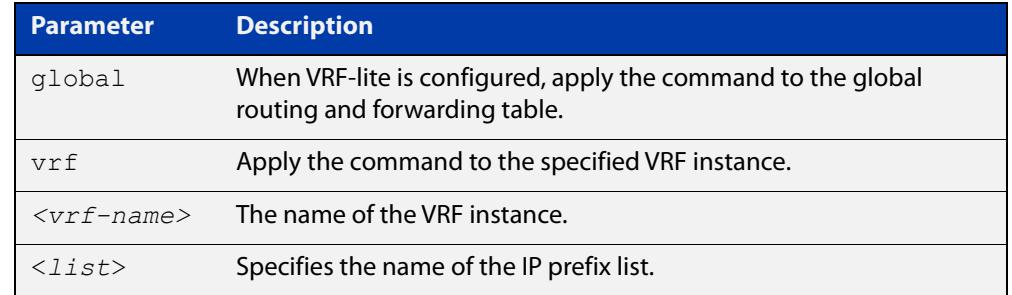

#### **Mode** User Exec and Privileged Exec

**Examples** awplus# show ip bgp prefix-list mylist awplus# show ip bgp vrf red prefix-list myPrefixes

**Related** [show bgp ipv6 prefix-list \(BGP4+ only\)](#page-1522-0)

**commands**

**Command changes** Added to AlliedWare Plus prior to 5.4.6-1 Version 5.4.6-2.1: VRF-lite support added to BGP for AR-series products Version 5.4.7-2.1: BGP support added for x510 and x550 series Version 5.4.7-2.4: BGP support added for IE300 series

# **show ip bgp quote-regexp (BGP only)**

**Overview** Use this command to display routes matching the AS path regular expression within an IPv4 environment. Use the [show bgp ipv6 quote-regexp \(BGP4+ only\)](#page-1523-0) command to display routes matching the AS path regular expression within an IPv6 environment.

> Note that you must use quotes to enclose the regular expression with this command. Use the regular expressions listed below with the <expression> parameter:

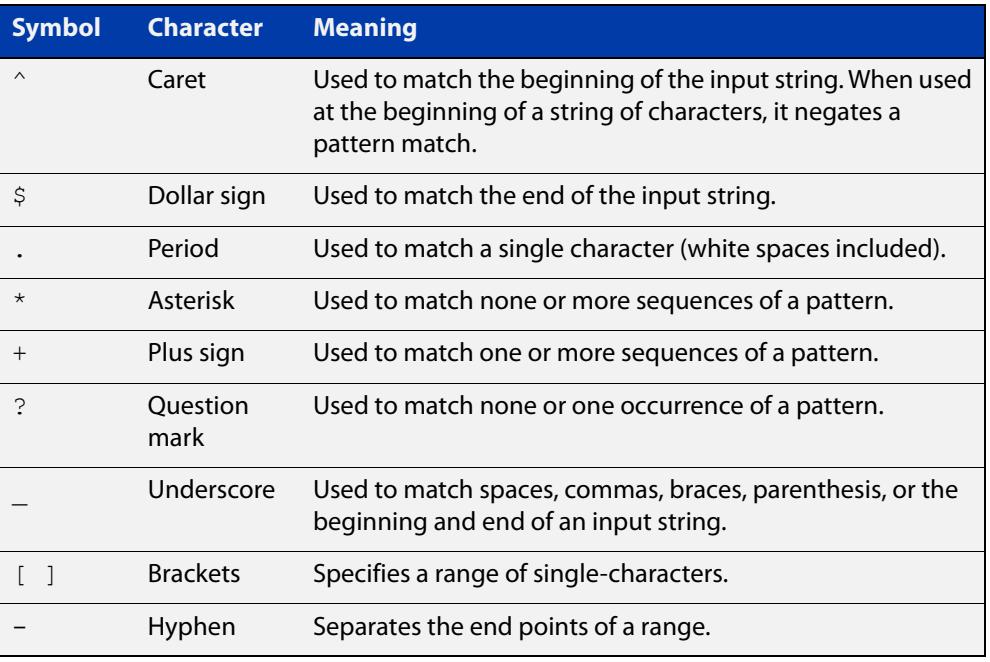

For information on filtering and saving command output, see the ["Getting Started](http://www.alliedtelesis.com/documents/getting-started-alliedware-plus-feature-overview-and-configuration-guide)  [with AlliedWare Plus" Feature Overview and Configuration Guide.](http://www.alliedtelesis.com/documents/getting-started-alliedware-plus-feature-overview-and-configuration-guide)

**Syntax** show ip bgp quote-regexp *<expression>*

**Syntax (VRF-lite)** show ip bgp [global|vrf *<vrf-name>*] quote-regexp *<expression>*

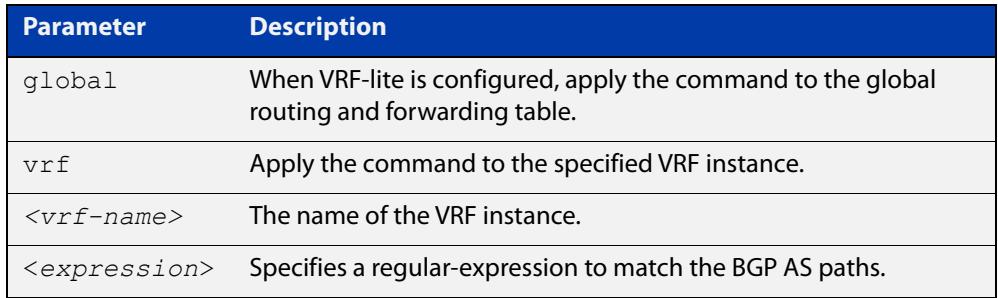

### **Mode** User Exec and Privileged Exec

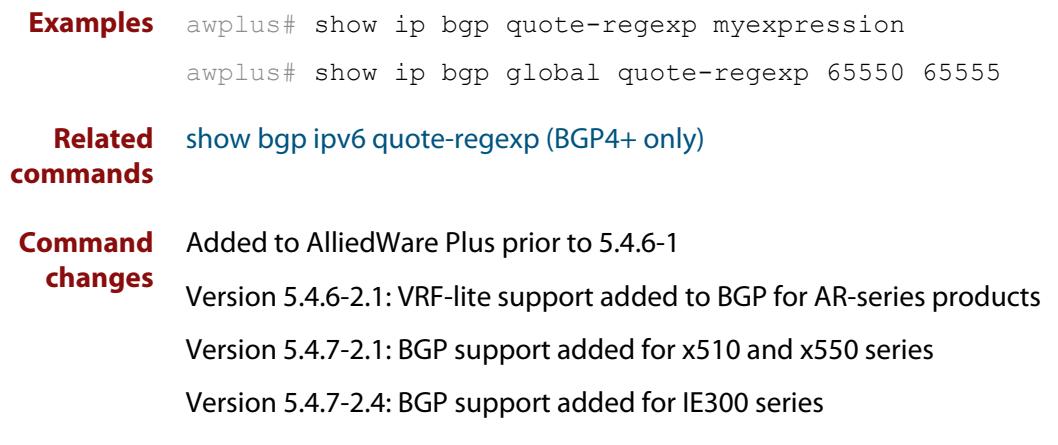

# **show ip bgp regexp (BGP only)**

**Overview** Use this command to display routes matching the AS path regular expression within an IPv4 environment. Use the [show bgp ipv6 regexp \(BGP4+ only\)](#page-1524-0) command to display routes matching the AS path regular expression within an IPv6 environment.

Use the regular expressions listed below with the <expression> parameter:

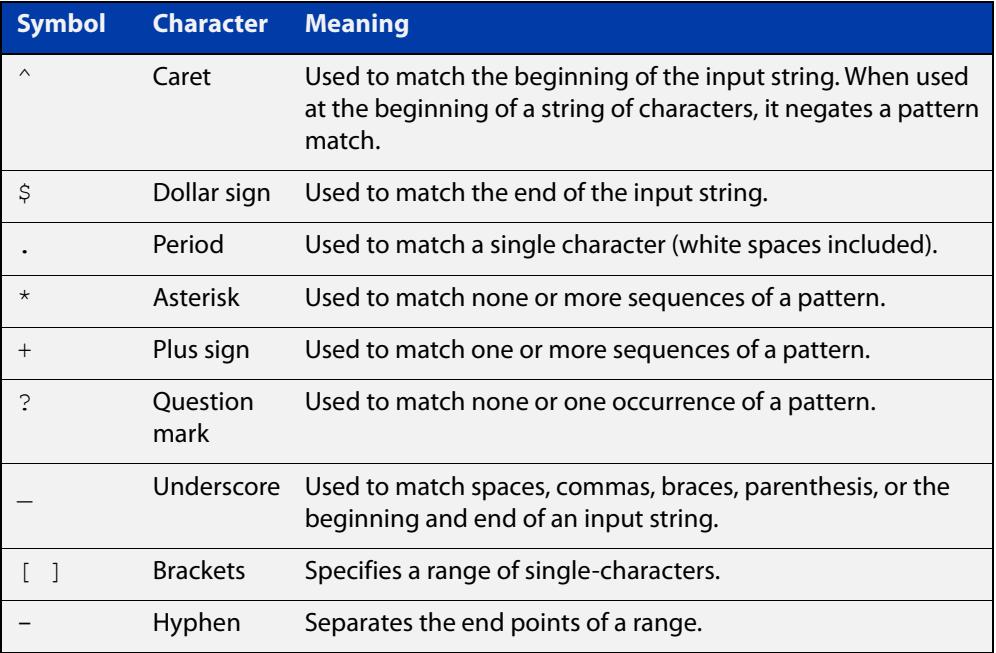

For information on filtering and saving command output, see the ["Getting Started](http://www.alliedtelesis.com/documents/getting-started-alliedware-plus-feature-overview-and-configuration-guide)  [with AlliedWare Plus" Feature Overview and Configuration Guide.](http://www.alliedtelesis.com/documents/getting-started-alliedware-plus-feature-overview-and-configuration-guide)

**Syntax** show ip bgp regexp <*expression*>

**Syntax (VRF-lite)** show ip bgp [global|vrf *<vrf-name>*] regexp <*expression*>

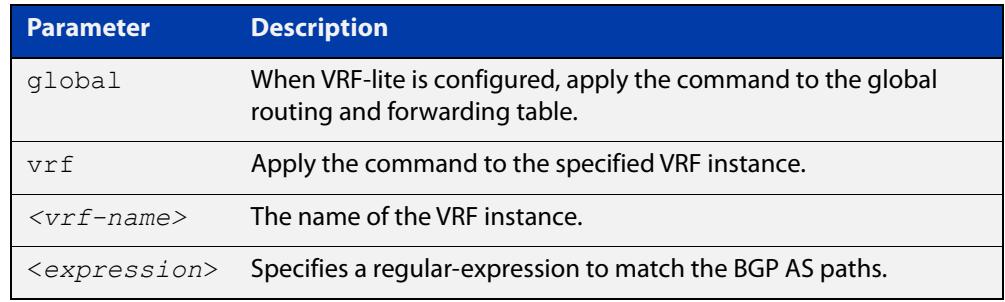

#### **Mode** User Exec and Privileged Exec

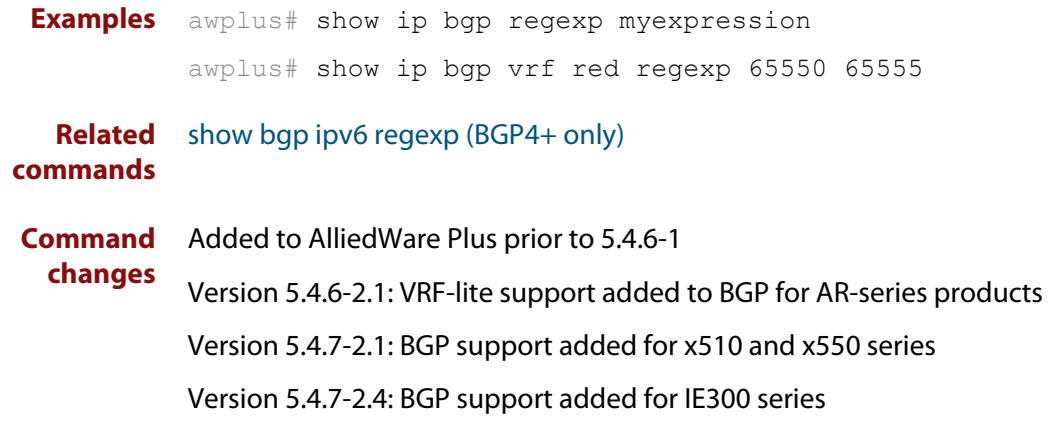

### **show ip bgp route-map (BGP only)**

**Overview** Use this command to display BGP routes that match the specified route-map within an IPv4 environment. Use the [show bgp ipv6 route-map \(BGP4+ only\)](#page-1526-0) command to display BGP4+ routes that match the specified route-map within an IPv6 environment.

> For information on filtering and saving command output, see the ["Getting Started](http://www.alliedtelesis.com/documents/getting-started-alliedware-plus-feature-overview-and-configuration-guide)  [with AlliedWare Plus" Feature Overview and Configuration Guide.](http://www.alliedtelesis.com/documents/getting-started-alliedware-plus-feature-overview-and-configuration-guide)

**Syntax** show ip bgp route-map <*route-map*>

**Syntax (VRF-lite)** show ip bgp [global|vrf *<vrf-name>*] route-map <*route-map*>

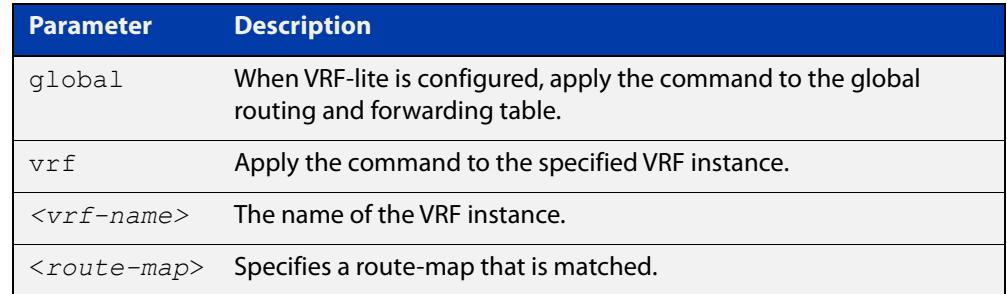

### **Mode** User Exec and Privileged Exec

**Examples** To show routes that match the route-map myRouteMap for the global routing instance, use the command:

awplus# show ip bgp global route-map myRouteMap

To show routes that match the route-map myRouteMap, use the command:

awplus# show ip bgp route-map myRouteMap

**Related** [show bgp ipv6 route-map \(BGP4+ only\)](#page-1526-0)

### **commands**

**changes**

**Command** Added to AlliedWare Plus prior to 5.4.6-1

Version 5.4.6-2.1: VRF-lite support added to BGP for AR-series products

Version 5.4.7-2.1: BGP support added for x510 and x550 series

# **show ip bgp scan (BGP only)**

**Overview** Use this command to display BGP scan status. For information on filtering and saving command output, see the ["Getting Started](http://www.alliedtelesis.com/documents/getting-started-alliedware-plus-feature-overview-and-configuration-guide)  [with AlliedWare Plus" Feature Overview and Configuration Guide.](http://www.alliedtelesis.com/documents/getting-started-alliedware-plus-feature-overview-and-configuration-guide) **Syntax** show ip bgp scan **Mode** User Exec and Privileged Exec **Example** awplus# show ip bgp scan **Output** Figure 31-26: Example output from the **show ip bgp scan** command BGP scan is running BGP scan interval is 60 BGP instance : AS is 11, DEFAULT

> Current BGP nexthop cache: BGP connected route: 10.10.10.0/24 10.10.11.0/24

**Command changes** Added to AlliedWare Plus prior to 5.4.6-1 Version 5.4.7-2.1: BGP support added for x510 and x550 series Version 5.4.7-2.4: BGP support added for IE300 series

### **show ip bgp summary (BGP only)**

**Overview** Use this command to display a summary of a BGP neighbor status within an IPv4 environment. Use the [show bgp ipv6 summary \(BGP4+ only\)](#page-1527-0) command to display a summary of BGP4+ neighbors.

> For information on filtering and saving command output, see the ["Getting Started](http://www.alliedtelesis.com/documents/getting-started-alliedware-plus-feature-overview-and-configuration-guide)  [with AlliedWare Plus" Feature Overview and Configuration Guide.](http://www.alliedtelesis.com/documents/getting-started-alliedware-plus-feature-overview-and-configuration-guide)

**Syntax** show ip bqp summary

**Syntax (VRF-lite)** show ip bgp [global|vrf <*vrf-name*>] summary

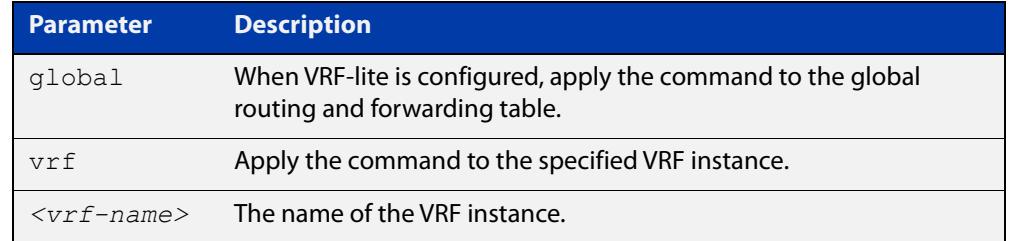

**Mode** User Exec and Privileged Exec

**Examples** awplus# show ip bgp summary awplus# show ip bgp vrf red summary

**Output** Figure 31-27: Example output from the **show ip bgp summary** command

```
awplus>show ip bgp summary
BGP router identifier 1.0.0.1, local AS number 65541
BGP table version is 12
4 BGP AS-PATH entries
0 BGP community entries
Neighbor V AS MsgRc MsgSnt TblVer InOutQ Up/Down State/PfxRcd
192.168.3.2 4 65544 20 24 11 0/0 00:07:19 1
192.168.4.2 4 65545 0 0 0 0/0 never Active
192.168.4.2  4  65545  0  0  0  0  0  0  0ever  Active<br>192.168.11.2  4  65542  34  40  0  0/0  00:00:04  Active<br>192.168.21.2  4  65543  29  32  11  0/0  00:07:03  13
                     192.168.21.2 4 65543 29 32 11 0/0 00:07:03 13
Number of neighbors 4
```
The Up/Down column in this output is a timer that shows:

- "never" if the peer session has never been established
- The up time, if the peer session is currently up
- The down time, if the peer session is currently down.

In the example above, the session with 192.168.11.2 has been down for 4 seconds, and the session with 192.168.4.2 has never been established.

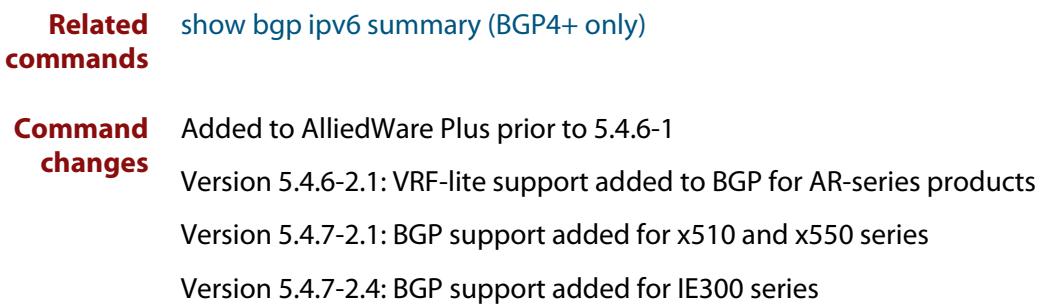

# **show ip community-list**

### **Overview** Use this command to display routes that match a specified community-list name or number.

For information on filtering and saving command output, see the ["Getting Started](http://www.alliedtelesis.com/documents/getting-started-alliedware-plus-feature-overview-and-configuration-guide)  [with AlliedWare Plus" Feature Overview and Configuration Guide.](http://www.alliedtelesis.com/documents/getting-started-alliedware-plus-feature-overview-and-configuration-guide)

**Syntax** show ip community-list [<*listnumber*>|<*listname*>]

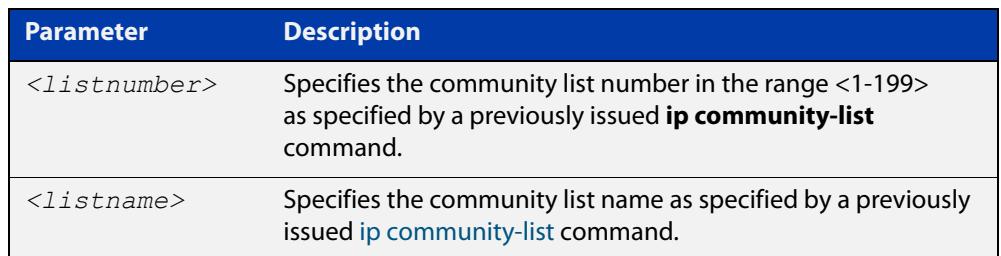

### **Mode** User Exec and Privileged Exec

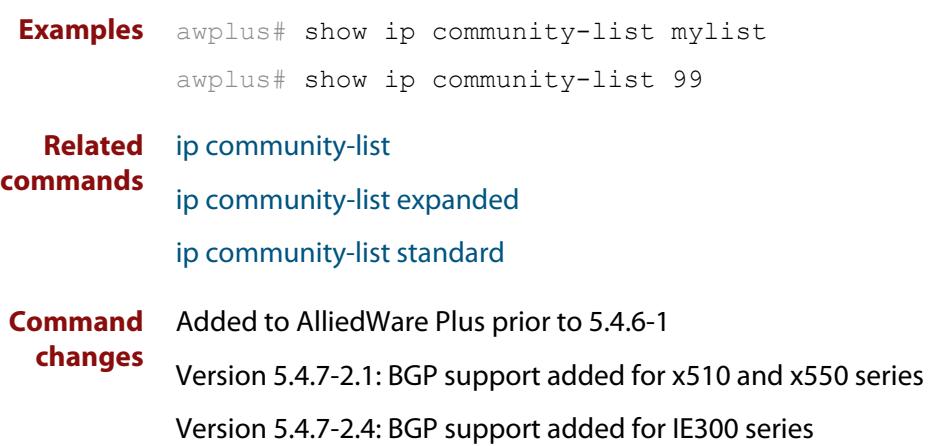

# **show ip extcommunity-list**

### **Overview** Use this command to display a configured extcommunity-list.

For information on filtering and saving command output, see the ["Getting Started](http://www.alliedtelesis.com/documents/getting-started-alliedware-plus-feature-overview-and-configuration-guide)  [with AlliedWare Plus" Feature Overview and Configuration Guide.](http://www.alliedtelesis.com/documents/getting-started-alliedware-plus-feature-overview-and-configuration-guide)

**Syntax** show ip extcommunity-list [<*1-199*>|<*extcommunity-listname*>]

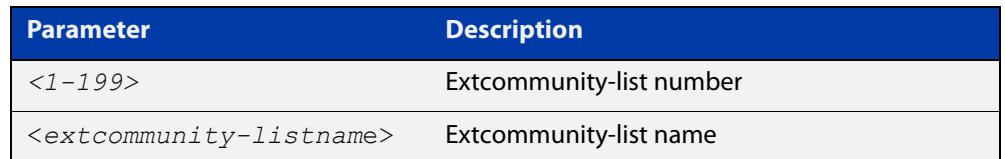

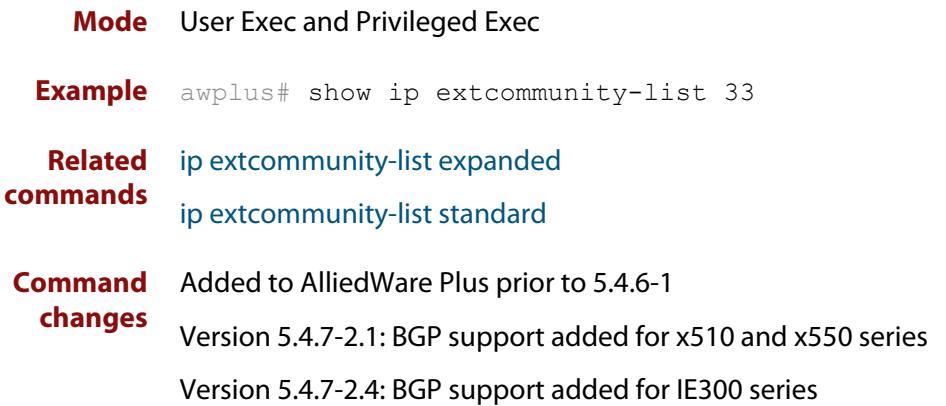

### **show ip prefix-list**

**Overview** Use this command to display the IPv4 prefix-list entries.

Note that this command is valid for RIP and BGP routing protocols only.

**Syntax** show ip prefix-list [<*name*>|detail|summary]

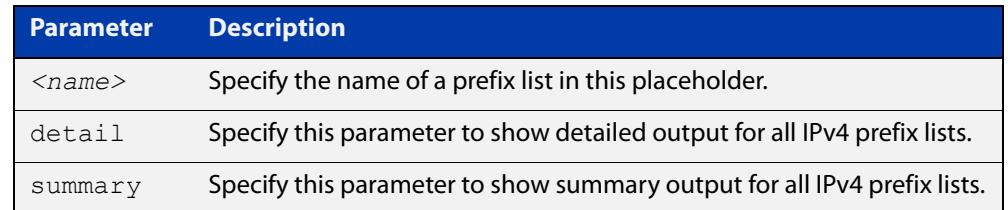

**Mode** User Exec and Privileged Exec

**Example** awplus# show ip prefix-list awplus# show ip prefix-list 10.10.0.98/8 awplus# show ip prefix-list detail

**Related commands** [ip prefix-list](#page-1009-0)
### **show ipv6 prefix-list**

**Overview** Use this command to display the prefix-list entries.

Note that this command is valid for RIPng and BGP4+ routing protocols only.

**Syntax** show ipv6 prefix-list [<*name*>|detail|summary]

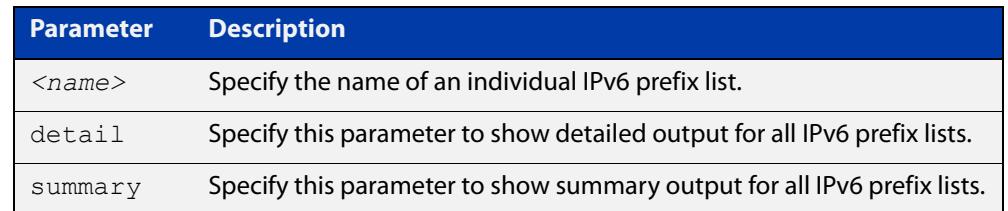

**Mode** User Exec and Privileged Exec

**Example** awplus# show ipv6 prefix-list awplus# show ipv6 prefix-list 10.10.0.98/8 awplus# show ipv6 prefix-list detail

**Related commands** [ipv6 prefix-list](#page-1062-0)

## **show ip protocols bgp (BGP only)**

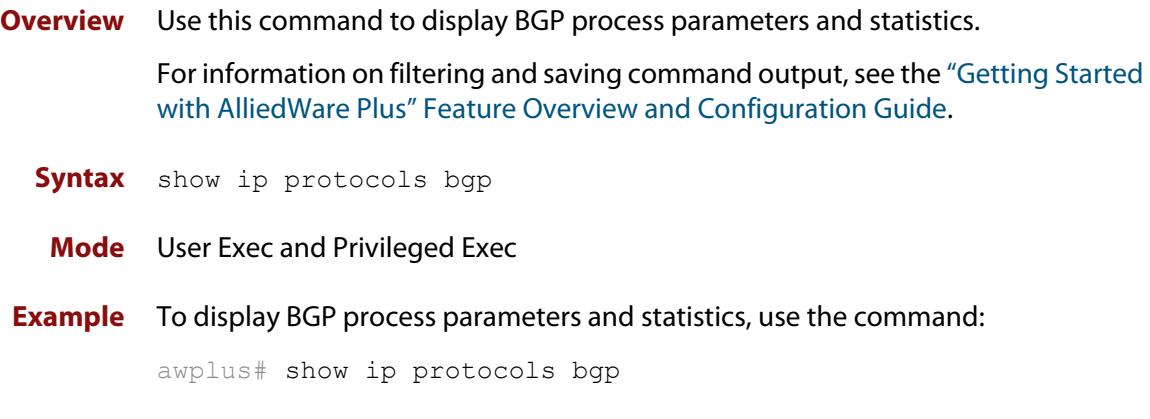

**Output** Figure 31-28: Example output from the **show ip protocols bgp** command

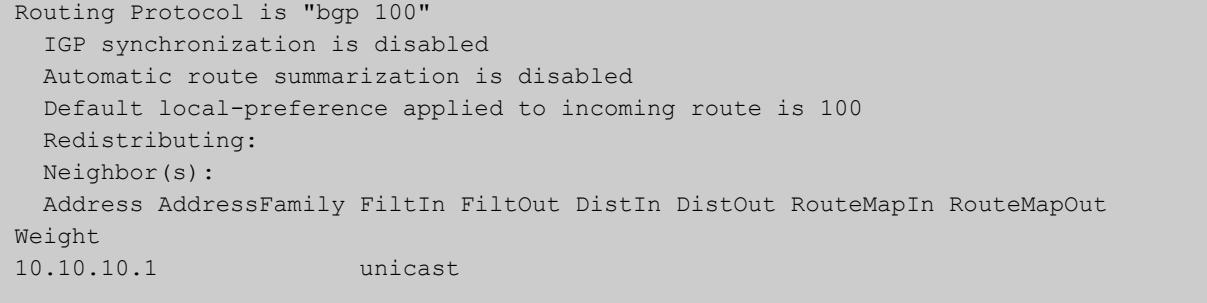

**Command changes** Added to AlliedWare Plus prior to 5.4.6-1 Version 5.4.7-2.1: BGP support added for x510 and x550 series Version 5.4.7-2.4: BGP support added for IE300 series

### <span id="page-1586-0"></span>**show route-map**

**Overview** Use this command to display information about one or all route maps. **Syntax** show route-map *<map-name*> **Mode** User Exec and Privileged Exec **Example** To display information about the route-map named example-map, use the command: awplus# show route-map example-map **Output** Figure 31-29: Example output from the **show route-map** command **Parameter Description** *<map-name>* A name to identify the route map. route-map example-map, permit, sequence 1 Match clauses: ip address prefix-list example-pref

```
 Set clauses:
    metric 100
route-map example-map, permit, sequence 200
  Match clauses:
   Set clauses:
```
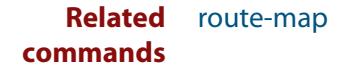

### **synchronization**

**Overview** Use this command in Router Configuration mode or in Address Family Configuration mode to ensure BGP does not advertise router learned from iBGP peers until they are learned locally, or are propagated throughout the AS via an IGP.

Use the **no** variant of this command to disable this function.

**Syntax** synchronization

no synchronization

- **Default** Disabled.
- **Mode** Router Configuration and Address Family Configuration mode
- **Usage notes** Synchronization is used when a BGP router should not advertise routes learned from iBGP neighbors, unless those routes are also present in an IGP (for example, OSPF). These routes must be in the RIB (Routing Information Base) learned locally or via an IGP.

Synchronization may be enabled when all the routers in an autonomous system do not speak BGP, and the autonomous system is a transit for other autonomous systems.

Use the **no synchronization** command when BGP router can advertise routes learned from iBGP neighbors, without waiting for IGP reachability, when routes are in the RIB.

**Example** The following example enables IGP synchronization of iBGP routes in Router Configuration mode:

> awplus# configure terminal awplus(config)# router bgp 11 awplus(config-router)# synchronization

The following example enables IGP synchronization of iBGP routes in IPv4 unicast Address Family Configuration mode:

```
awplus# configure terminal
awplus(config)# router bgp 11
awplus(config)# address-family ipv4 unicast
awplus(config-af)# synchronization
```
The following example enables IGP synchronization of iBGP routes in the IPv6 unicast Address Family Configuration mode:

```
awplus# configure terminal
awplus(config)# router bgp 11
awplus(config)# address-family ipv6 unicast
awplus(config-af)# synchronization
```
**Command changes** Added to AlliedWare Plus prior to 5.4.6-1 Version 5.4.7-2.1: BGP support added for x510 and x550 series Version 5.4.7-2.4: BGP support added for IE300 series

### **timers (BGP)**

**Overview** Use this command sets the BGP keepalive timer and holdtime timer values. Use the **no** variant of this command to reset timers to the default.

**Syntax** timers bgp <*keepalive*> <*holdtime*>

no timers bgp [<*keepalive*> <*holdtime*>]

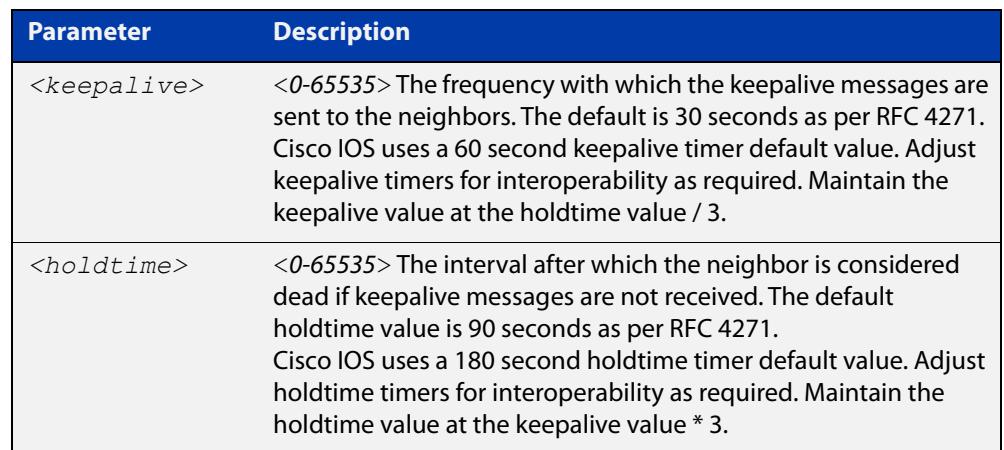

- **Default** The keepalive timer default is 60 seconds, the holdtime timer default is 90 seconds, and the connect timer default is 120 seconds as per RFC 4271. Holdtime is keepalive \* 3.
	- **Mode** Router Configuration
- **Usage notes** This command is used globally to set or unset the keepalive and holdtime values for all the neighbors.

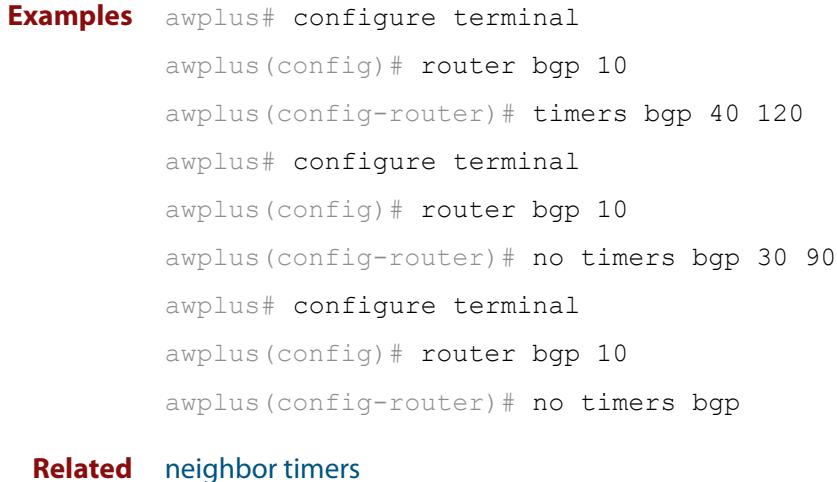

#### **Related commands**

[show ip bgp neighbors hold-time \(BGP only\)](#page-1563-0) [show ip bgp neighbors keepalive-interval \(BGP only\)](#page-1565-0) **Command changes** Added to AlliedWare Plus prior to 5.4.6-1 Version 5.4.7-2.1: BGP support added for x510 and x550 series Version 5.4.7-2.4: BGP support added for IE300 series

### **undebug bgp (BGP only)**

#### **Overview** Use this command to disable BGP debugging functions.

**Syntax** undebug bgp

[all|dampening|events|filters|fsm|keepalives|nht|nsm|updates] undebug all bgp

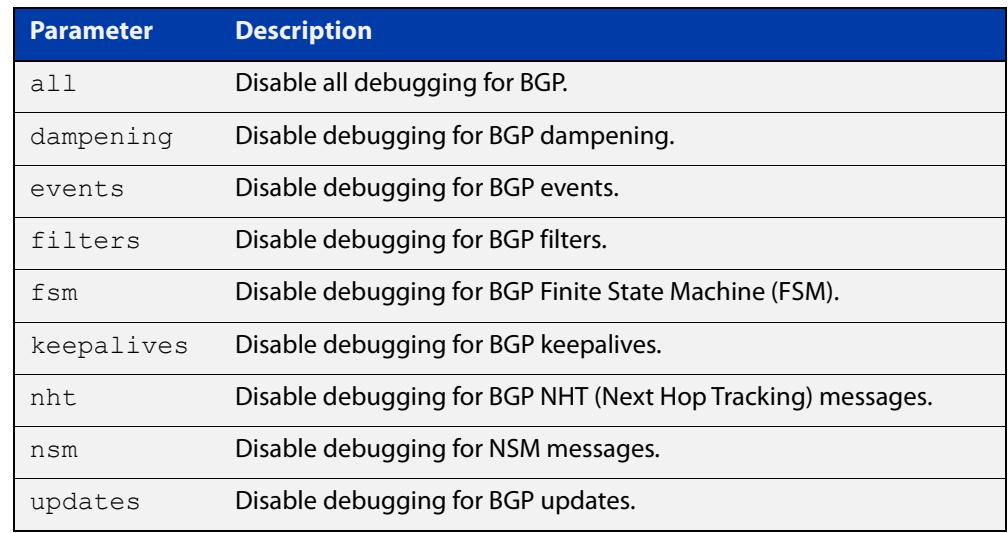

#### **Mode** Privileged Exec and Global Configuration

**Example** awplus# undebug bgp events awplus# undebug bgp nht awplus# undebug bgp updates

**Related commands** [debug bgp \(BGP only\)](#page-1355-0) **Command changes** Added to AlliedWare Plus prior to 5.4.6-1 Version 5.4.7-2.1: BGP support added for x510 and x550 series

Version 5.4.7-2.4: BGP support added for IE300 series

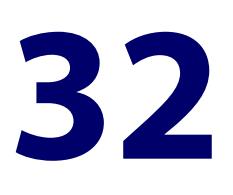

# **Route Map Commands**

### **Introduction**

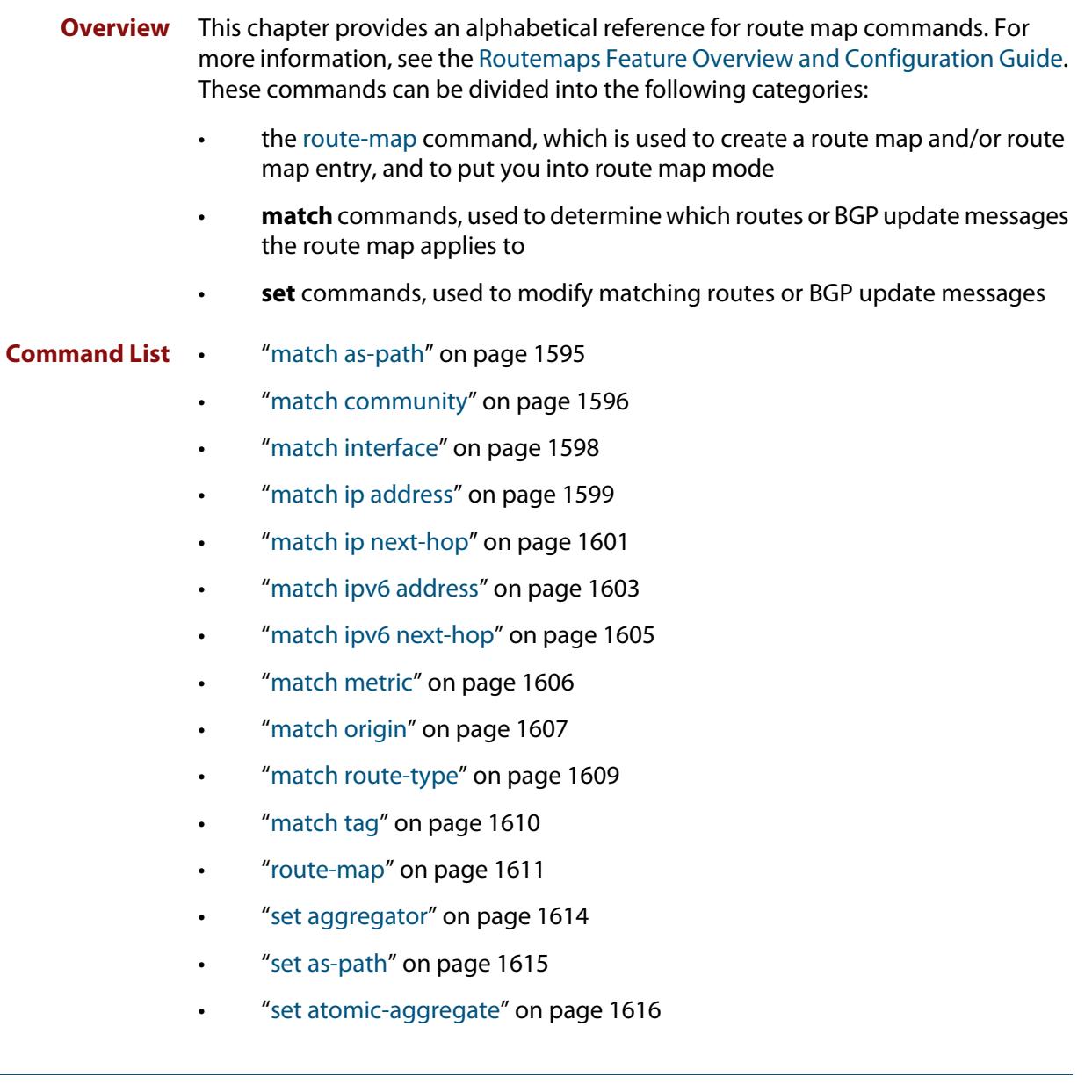

- • ["set comm-list delete" on page 1617](#page-1616-0)
- • ["set community" on page 1618](#page-1617-0)
- • ["set dampening" on page 1620](#page-1619-0)
- • ["set extcommunity" on page 1622](#page-1621-0)
- • ["set ip next-hop \(route map\)" on page 1624](#page-1623-0)
- • ["set ipv6 next-hop" on page 1625](#page-1624-0)
- • ["set local-preference" on page 1626](#page-1625-0)
- • ["set metric" on page 1627](#page-1626-0)
- • ["set metric-type" on page 1629](#page-1628-0)
- "set origin" on page 1630
- • ["set originator-id" on page 1631](#page-1630-0)
- • ["set tag" on page 1632](#page-1631-0)
- "set weight" on page 1633
- • ["show route-map" on page 1634](#page-1633-0)

### <span id="page-1594-0"></span>**match as-path**

**Overview** Use this command to add an autonomous system (AS) path match clause to a route map entry. Specify the AS path attribute value or values to match by specifying the name of an AS path access list.

> A BGP update message matches the route map if its attributes include AS path values that match the AS path access list.

Each entry of a route map can only match against one AS path access list in one AS path match clause. If the route map entry already has an AS path match clause, entering this command replaces that match clause with the new clause.

Note that AS path access lists and route map entries both specify an action of deny or permit. The action in the AS path access list determines whether the route map checks update messages for a given AS path value. The route map action and its **set** clauses determine what the route map does with update messages that contain that AS path value.

Use the **no** variant of this command to remove the AS path match clause from a route map entry.

```
Syntax match as-path <as-path-listname>
```

```
no match as-path [<as-path-listname>]
```
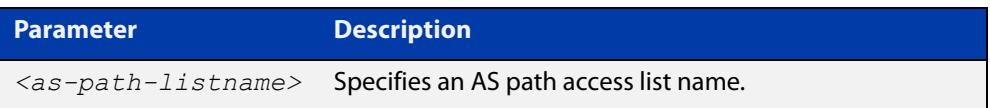

- **Mode** Route-map Configuration
- **Usage notes** This command is valid for BGP update messages only.
	- **Example** To add entry 34 to the route map called myroute, which will discard update messages if they contain the AS path values that are included in myaccesslist, use the commands:

awplus# configure terminal awplus(config)# route-map myroute deny 34 awplus(config-route-map)# match as-path myaccesslist

**Related commands** [route-map](#page-1504-1) [set as-path](#page-1507-0) [show route-map](#page-1586-0) **Command changes** Added to AlliedWare Plus prior to 5.4.6-1 Version 5.4.7-2.1: BGP support added for x510 and x550 series Version 5.4.7-2.4: BGP support added for IE300 series

### <span id="page-1595-0"></span>**match community**

**Overview** Use this command to add a community match clause to a route map entry. Specify the community value or values to match by specifying a community list. To create the community list, enter Global Configuration mode and use the [ip](#page-1360-0)  [community-list](#page-1360-0) command.

> A BGP update message matches the route map if its attributes include community values that match the community list.

> Each entry of a route map can only match against one community list in one community match clause. If the route map entry already has a community match clause, entering this command replaces that match clause with the new clause.

> Note that community lists and route map entries both specify an action of deny or permit. The action in the community list determines whether the route map checks update messages for a given community value. The route map action and its **set** clauses determine what the route map does with update messages that contain that community value.

> Use the **no** variant of this command to remove the community match clause from a route map.

```
Syntax match community 
       {<community-listname>|<1-99>|<100-199>}[exact-match]
```

```
no match community 
[<community-listname>|<1-99>|<100-199>|exact-match]
```
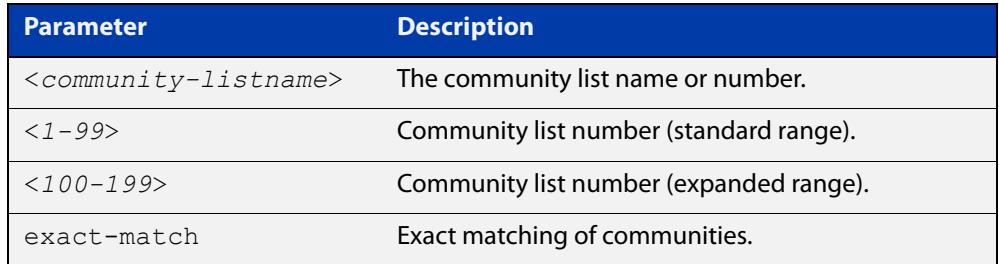

**Mode** Route-map Configuration

**Usage notes** This command is valid for BGP update messages only.

Communities are used to group and filter routes. They are designed to provide the ability to apply policies to large numbers of routes by using match and set commands. Community lists are used to identify and filter routes by their common attributes.

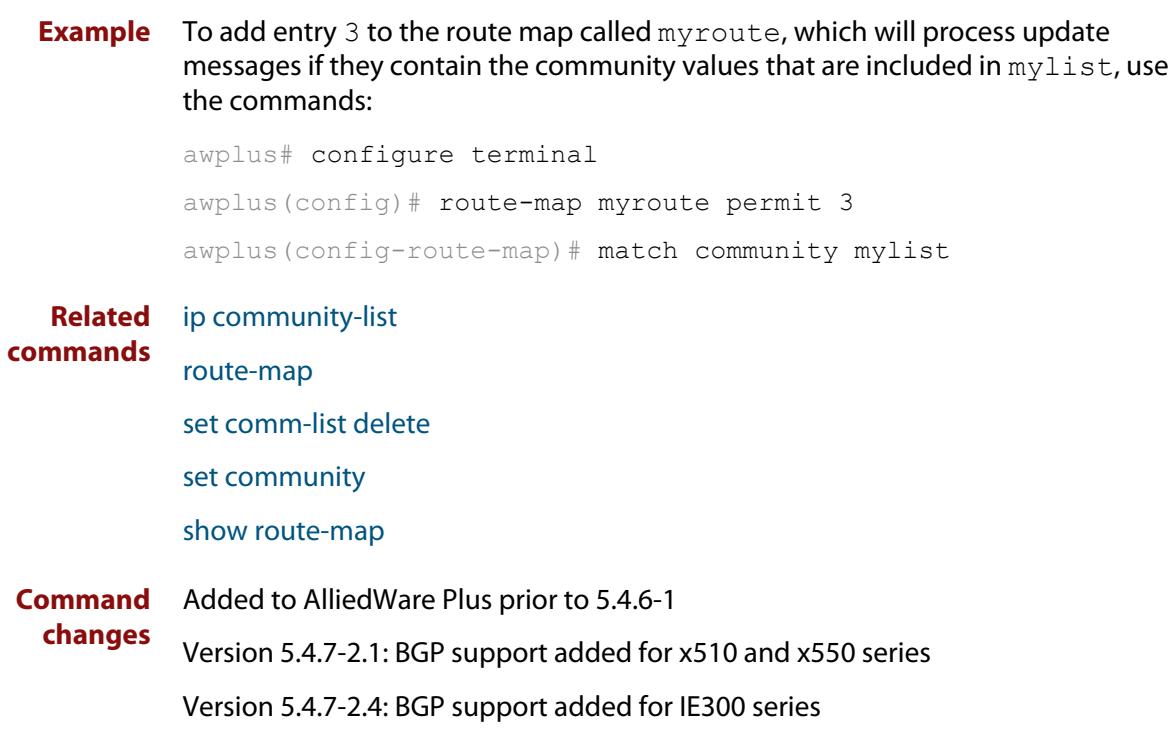

### <span id="page-1597-0"></span>**match interface**

**Overview** Use this command to add an interface match clause to a route map entry. Specify the interface name to match.

A route matches the route map if its interface matches the interface name.

Each entry of a route map can only match against one interface in one interface match clause. If the route map entry already has an interface match clause, entering this command replaces that match clause with the new clause.

Use the **no** variant of this command to remove the interface match clause from the route map entry. Use the **no** variant of this command without a specified interface to remove all interfaces.

**Syntax** match interface <*interface*>

no match interface [<*interface*>]

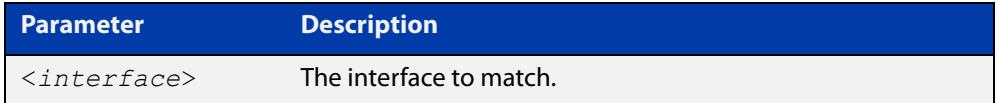

- **Mode** Route-map Configuration
- **Usage** This command is valid for RIP and OSPF routes only.
- **Example** To add entry 10 to the route map called 'mymap1', which will process routes if they use the interface eth1, use the commands:

awplus# configure terminal

awplus(config)# route-map mymap1 permit 10

awplus(config-route-map)# match interface eth1

To remove all interfaces from the route map called 'mymap1', use the commands:

awplus# configure terminal

awplus(config)# route-map mymap1 permit 10 awplus(config-route-map)# no match interface

**Related** [match ip address](#page-1598-0)

**commands**

- [match ip next-hop](#page-1600-0)
	- [match route-type](#page-1608-0)
	- [match tag](#page-1609-0)
	- [route-map](#page-1504-1)
- [show route-map](#page-1586-0)

### <span id="page-1598-0"></span>**match ip address**

**Overview** Use this command to add an IP address prefix match clause to a route map entry. You can specify the prefix or prefixes to match by specifying the name of the prefix list. To create the prefix list, enter Global Configuration mode and use the **ip prefix-list** command.

A route matches the route map entry if the route's prefix matches the prefix list.

Use the **no** variant of this command to remove the IP address match clause from a route map entry.

**Syntax** match ip address prefix-list <*prefix-listname*>

no match ip address prefix-list <*prefix-listname*>

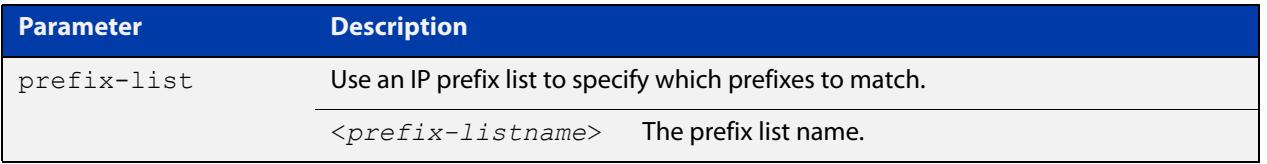

#### **Mode** Route-map Configuration

**Usage notes** Each entry of a route map can have at most one prefix list-based IP address match clause. If the route map entry already has one match clause, entering this command replaces that match clause with the new clause.

> Note that prefix lists and route map entries both specify an action of deny or permit. The action in the prefix list determines whether the route map checks update messages and routes for a given prefix. The action in the route map, and the map's **set** clauses, determine what the device does with update messages or routes that contain that prefix.

If the **match ip address** command results in a match against the specified IP address, then the outcome is:

- If **permit** is specified, then the route is redistributed or controlled, as specified by the set action.
- If **deny** is specified, then the route is not redistributed or controlled.

If the match criteria are not met, the route is neither accepted nor forwarded, irrespective of **permit** or **deny** specifications.

This command is valid for:

- OSPF routes
- routes in BGP update messages
- RIP routes.

#### **Examples** To add entry 3 to the route map called 'rmap1', which will process routes that match the prefix list called 'mylist', use the commands:

```
awplus# configure terminal
awplus(config)# route-map rmap1 permit 3
awplus(config-route-map)# match ip address prefix-list mylist
```
#### **Related** [route-map](#page-1504-1)

**commands**

[show route-map](#page-1586-0)

### <span id="page-1600-0"></span>**match ip next-hop**

**Overview** Use this command to add a next-hop match clause to a route map entry. You can specify the next hop to match by specifying the name of a prefix list. To create the prefix list, enter Global Configuration mode and use the **ip prefix-list** command.

A route matches the route map if the route's next hop matches the prefix list.

Each entry of a route map can have at most one prefix list-based next-hop match clause. If the route map entry already has one match clause, entering this command replaces that match clause with the new clause.

Note that the lists and route map entries specify an action of deny or permit. The action in the list determines whether the route map checks update messages and routes for a given next-hop value. The route map action and its **set** clauses determine what the route map does with update messages and routes that contain that next hop.

Use the **no** variant of this command to remove the next-hop match clause from a route map entry. To remove a prefix list-based match clause you must also specify the prefix-list parameter.

**Syntax** match ip next-hop prefix-list <*prefix-listname*> no match ip next-hop prefix-list [<*prefix-listname*>]

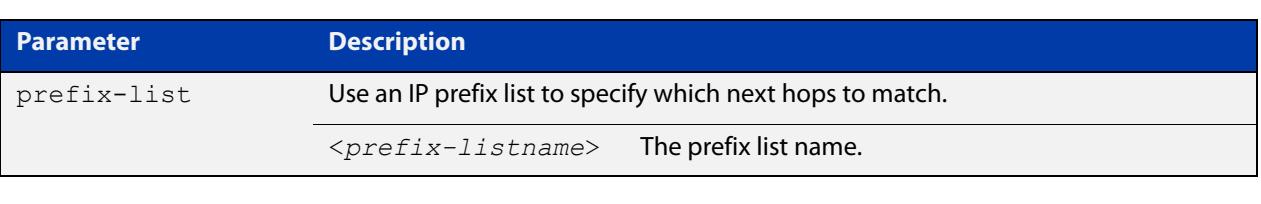

**Mode** Route-map Configuration

**Usage notes** This command is valid for:

- OSPF routes
- routes in BGP update messages
- RIP routes.
- **Examples** To add entry 3 to the route map called 'mymap', which will process routes whose next hop matches the prefix list called 'list1', use the commands:

```
awplus# configure terminal
awplus(config)# route-map mymap permit 3
awplus(config-route-map)# match ip next-hop prefix-list list1
```
**Related commands**

[ip prefix-list](#page-1009-0) [route-map](#page-1504-1) [show ip prefix-list](#page-1042-0) [show route-map](#page-1586-0)

### <span id="page-1602-0"></span>**match ipv6 address**

**Overview** Use this command to add an IPv6 address prefix match clause to a route map entry. You can specify the prefix or prefixes to match by specifying the name of the prefix list. To create the prefix list, enter Global Configuration mode and use the **ipv6 prefix-list** command.

A route matches the route map entry if the route's prefix matches the prefix list.

Use the **no** variant of this command to remove the IPv6 address match clause from a route map entry.

**Syntax** match ipv6 address prefix-list <*prefix-listname*>

no match ipv6 address

no match ipv6 address prefix-list <*prefix-listname*>

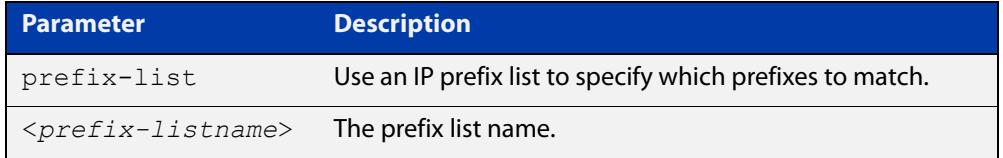

**Mode** Route-map Configuration

**Usage notes** Each entry of a route map can have at most one prefix list-based IPv6 address match clause. If the route map entry already has one match clause, entering this command replaces that match clause with the new clause.

> Note that prefix lists and route map entries all specify an action of deny or permit. The action in the prefix list determines whether the route map checks update messages and routes for a given prefix. The action in the route map, and the map's **set** clauses, determine what the device does with update messages or routes that contain that prefix.

> If the **match ipv6 address** command results in a match against the specified IPv6 address, then the outcome is:

- If **permit** is specified, then the route is redistributed or controlled, as specified by the set action.
- If **deny** is specified, then the route is not redistributed or controlled.

If the match criteria are not met, the route is neither accepted nor forwarded, irrespective of **permit** or **deny** specifications.

This command is valid for:

- OSPF routes
- routes in BGP update messages
- RIP routes.

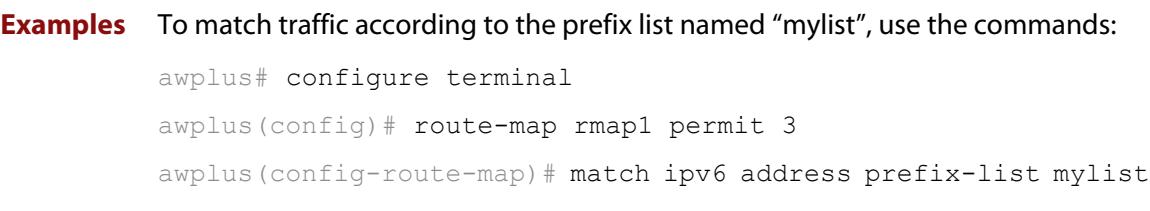

### <span id="page-1604-0"></span>**match ipv6 next-hop**

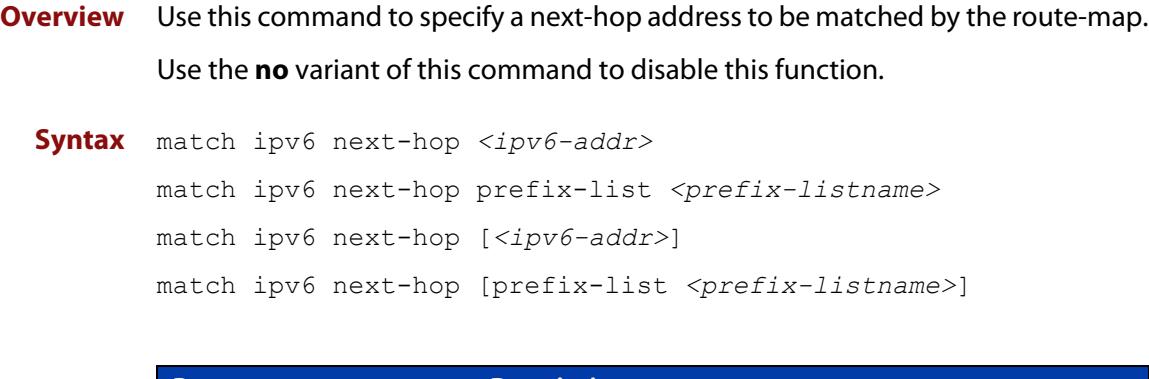

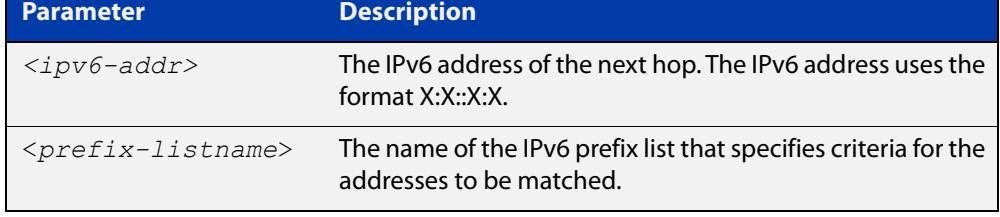

#### **Mode** Route-map Configuration

**Usage notes** The **match ipv6 next-hop** command specifies the next-hop address to be matched. If there is a match for the specified next-hop address, and permit is specified, the route is redistributed or controlled as specified by the set action. If the match criteria are met, and deny is specified, the route is not redistributed or controlled. If the match criteria are not met, the route is neither accepted nor forwarded, irrespective of permit or deny specifications.

**NOTE:** This command is valid only for BGP.

**Example** awplus# configure terminal awplus(config)# route-map rmap1 permit 3 awplus(config-route-map)# match ipv6 next-hop 2001:0db8::/32

### <span id="page-1605-0"></span>**match metric**

**Overview** Use this command to add a metric match clause to a route map entry. Specify the metric value to match.

A route matches the route map if its metric matches the route map's metric.

A BGP update message matches the route map if its MED attribute value matches the route map's metric.

Each entry of a route map can only match against one metric value in one metric match clause. If the route map entry already has a metric match clause, entering this command replaces that match clause with the new clause.

Use the **no** variant of this command to remove the metric match clause from the route map entry.

**Syntax** match metric <*metric*>

```
no match metric [<metric>]
```
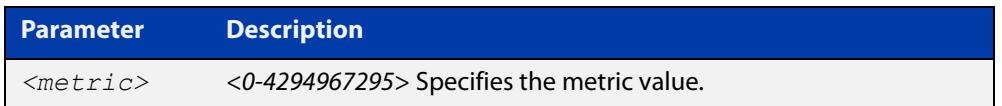

**Mode** Route-map Configuration

**Usage notes** This command is valid for:

- OSPF routes
- routes in BGP update messages
- RIP routes.
- **Example** To stop entry 3 of the route map called "myroute" from processing routes with a metric of 888999, use the commands:

awplus# configure terminal awplus(config)# route-map myroute permit 3 awplus(config-route-map)# no match metric 888999

**Related commands** [route-map](#page-1504-1) [set metric](#page-1626-0) [show route-map](#page-1586-0)

### <span id="page-1606-0"></span>**match origin**

**Overview** Use this command to add an origin match clause to a route map entry. Specify the origin attribute value to match.

> A BGP update message matches the route map if its origin attribute value matches the route map's origin value.

> Each entry of a route map can only match against one origin in one origin match clause. If the route map entry already has an origin match clause, entering this command replaces that match clause with the new clause.

> Use the **no** variant of this command to remove the origin match clause from the route map entry.

**Syntax** match origin {egp|igp|incomplete}

no match origin [egp|igp|incomplete]

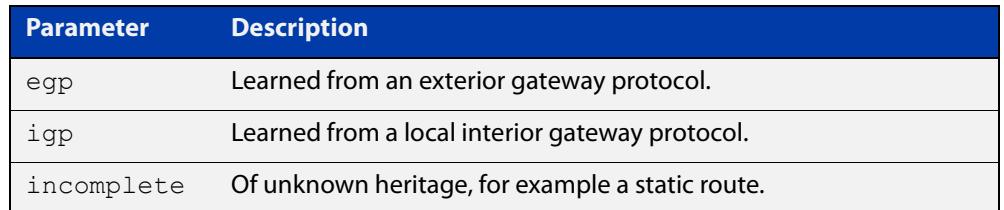

#### **Mode** Route-map Configuration

**Usage** The origin attribute defines the origin of the path information. The **egp** parameter is indicated as an **e** in the routing table, and it indicates that the origin of the information is learned via Exterior Gateway Protocol. The **igp** parameter is indicated as an **i** in the routing table, and it indicates the origin of the path information is interior to the originating AS. The **incomplete** parameter is indicated as a **?** in the routing table, and indicates that the origin of the path information is unknown or learned through other means. If a static route is redistributed into BGP, the origin of the route is incomplete.

> The **match origin** command specifies the origin to be matched. If there is a match for the specified origin, and **permit**is specified, the route is redistributed or controlled as specified by the set action. If the match criteria are met, and deny is specified, the route is not redistributed or controlled. If the match criteria are not met, the route is neither accepted nor forwarded, irrespective of **permit** or **deny** specifications.

This command is valid for BGP update messages only.

**Example** To add entry 34 to the route map called "rmap1", which will drop externally-originated routes, use the commands:

> awplus# configure terminal awplus(config)# route-map myroute deny 34 awplus(config-route-map)# match origin egp

**Related** [route-map](#page-1504-1)

**commands** [set origin](#page-1629-0)

[show route-map](#page-1586-0)

#### <span id="page-1608-0"></span>**match route-type**

**Overview** Use this command to add an external route-type match clause to a route map entry. Specify whether to match OSPF type-1 external routes or OSPF type-2 external routes.

> An OSPF route matches the route map if its route type matches the route map's route type.

Each entry of a route map can only match against one route type in one match clause. If the route map entry already has a route type match clause, entering this command replaces that match clause with the new clause.

Use the **no** variant of this command to remove the route type match clause from the route map entry.

**Syntax** match route-type external {type-1|type-2}

```
no match route-type external [type-1|type-2]
```
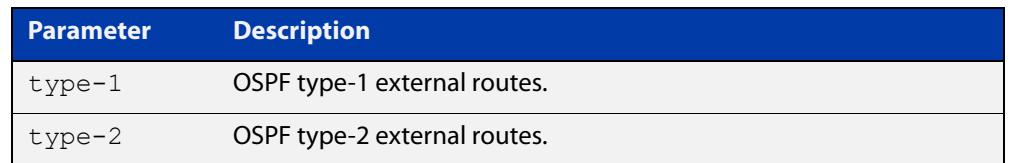

#### **Mode** Route-map Configuration

**Usage** Use the **match route-type external**command to match specific external route types. AS- external LSA is either Type-1 or Type-2. **external type-1** matches only Type 1 external routes, and **external type-2** matches only Type 2 external routes.

This command is valid for OSPF routes only.

**Example** To add entry 10 to the route map called mymap1, which will process type-1 external routes, use the commands:

> awplus# configure terminal awplus(config)# route-map mymap1 permit 10 awplus(config-route-map)# match route-type external type-1

**Related commands** [match interface](#page-1597-0) [match ip address](#page-1598-0) [match ip next-hop](#page-1600-0) [match tag](#page-1609-0) [route-map](#page-1504-1) [set metric-type](#page-1628-0) [show route-map](#page-1586-0)

# <span id="page-1609-0"></span>**match tag**

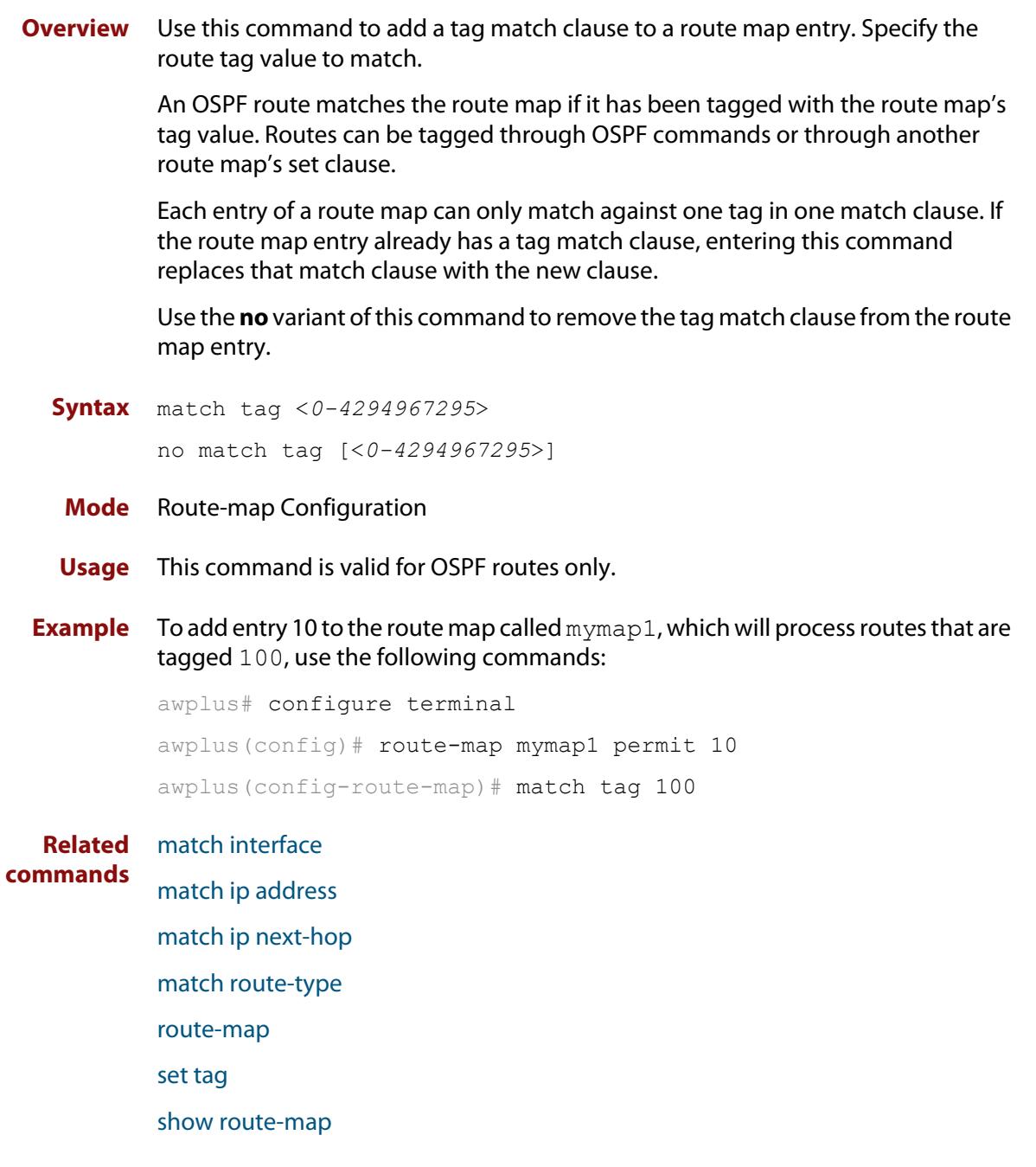

#### <span id="page-1610-0"></span>**route-map**

#### **Overview** Use this command to configure a route map entry, and to specify whether the device will process or discard matching routes and BGP update messages.

The device uses a name to identify the route map, and a sequence number to identify each entry in the route map.

The **route-map** command puts you into route-map configuration mode. In this mode, you can use the following:

- one or more of the **match** commands to create match clauses. These specify what routes or update messages match the entry.
- one or more of the **set** commands to create set clauses. These change the attributes of matching routes or update messages.

Use the **no** variant of this command to delete a route map or to delete an entry from a route map.

**Syntax** route-map *<mapname>* {deny|permit} *<seq*>

no route-map *<mapname*>

no route-map *<mapname>* {deny|permit} *<seq*>

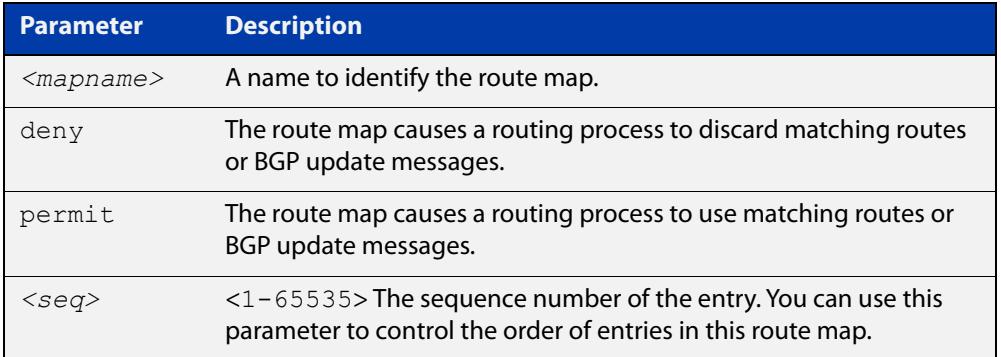

#### **Mode** Global Configuration

- **Usage notes** Route maps allow you to control and modify routing information by filtering routes and setting route attributes. You can apply route maps when the device:
	- processes BGP update messages that it has received from a peer
	- prepares BGP update messages to send to peers
	- redistributes routes from one routing protocol into another
	- redistributes static routes into routing protocols
	- uses BGP route flap dampening

When a routing protocol passes a route or update message through a route map, it checks the entries in order of their sequence numbers, starting with the lowest numbered entry.

If it finds a match on a route map with an action of permit, then it applies any set clauses and accepts the route. Having found a match, the route is not compared against any further entries of the route map.

If it finds a match on a route map with an action of deny, it will discard the matching route.

If it does not find a match, it discards the route or update message. This means that route maps end with an implicit deny entry. To permit all non-matching routes or update messages, end your route map with an entry that has an action of **permit** and no match clause.

#### **Examples** To enter route-map mode for entry 1 of the route map called "route1", and then add a match and set clause to it, use the commands:

```
awplus# configure terminal
awplus(config)# route-map route1 permit 1
awplus(config-route-map)# match as-path 60
awplus(config-route-map)# set weight 70
```
To enter route-map mode for entry 2 of the route map called "route1", and then add a match and set clause to it, use the commands:

```
awplus# configure terminal
awplus(config)# route-map route1 permit 2
awplus(config-route-map)# match interface eth1
awplus(config-route-map)# set metric 20
```
Note how the prompt changes when you go into route map configuration mode.

To make the device process non-matching routes instead of discarding them, add a command like the following one:

awplus(config)# route-map route1 permit 100

**Related** For BGP:

[show route-map](#page-1586-0)

#### **commands**

[bgp dampening](#page-1309-0) [neighbor default-originate](#page-1404-0) [neighbor route-map](#page-1461-0) [neighbor unsuppress-map](#page-1484-0) [network \(BGP and BGP4+\)](#page-1496-0) [redistribute \(into BGP or BGP4+\)](#page-1500-0) [show ip bgp route-map \(BGP only\)](#page-1577-0) For OSPF: [default-information originate](#page-1110-0) [redistribute \(OSPF\)](#page-1147-0)

For RIP:

[redistribute \(RIP\)](#page-1033-0)

#### <span id="page-1613-0"></span>**set aggregator**

**Overview** Use this command to add an aggregator set clause to a route map entry.

When a BGP update message matches the route map entry, the device sets the update's aggregator attribute. The aggregator attribute specifies the AS and IP address of the device that performed the aggregation.

Use the **no** variant of this command to remove the set clause.

**Syntax** set aggregator as *<asnum> <ip-address*> no set aggregator as

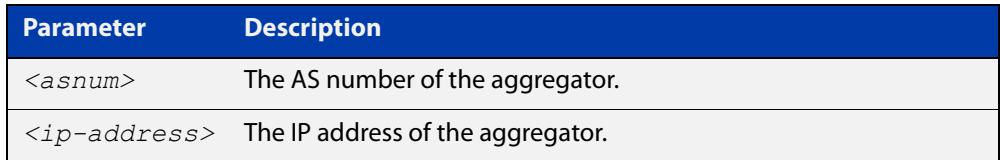

#### **Mode** Route-map Configuration

**Usage** An Autonomous System (AS) is a collection of networks under a common administration sharing a common routing strategy. It is subdivided by areas, and is assigned a unique 16- bit number. Use the **set aggregator** command to assign an AS number for the aggregator.

This command is valid for BGP update messages only.

**Example** To use entry 3 of the route map called myroute to set the aggregator attribute to 43 10.10.0.3 in matching update messages, use the commands:

> awplus# configure terminal awplus(config)# route-map myroute permit 3 awplus(config-route-map)# set aggregator as 43 10.10.0.3

To remove all aggregator attributes for entry 3 of the route map called  $m$ y route, use the commands:

awplus# configure terminal awplus(config)# route-map myroute permit 3 awplus(config-route-map)# no set aggregator as

#### **Related** [route-map](#page-1504-1)

**commands** [show route-map](#page-1586-0)

#### <span id="page-1614-0"></span>**set as-path**

**Overview** Use this command to add an AS path set clause to a route map entry.

When a BGP update message matches the route map entry, the device prepends the specified Autonomous System Number (ASN) or ASNs to the update's AS path attribute.

The AS path attribute is a list of the autonomous systems through which the announcement for the prefix has passed. As prefixes pass between autonomous systems, each autonomous system adds its ASN to the beginning of the list. This means that the AS path attribute can be used to make routing decisions.

Use the **no** variant of this command to remove the set clause.

```
Syntax set as-path prepend <1-65535> [<1-65535>]...
```

```
no set as-path prepend [<1-65535> [<1-65535>]...]
```
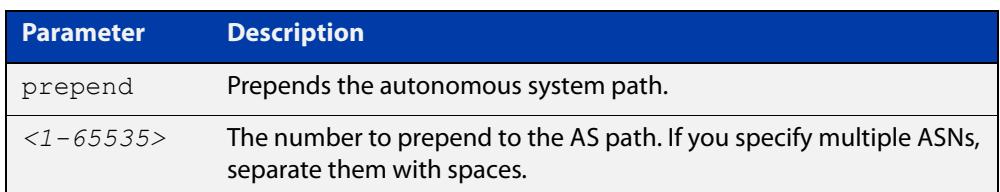

#### **Mode** Route-map mode

**Usage notes** Use the **set as-path** command to specify an autonomous system path. By specifying the length of the AS-Path, the device influences the best path selection by a neighbor. Use the prepend parameter with this command to prepend an AS path string to routes increasing the AS path length.

This command is valid for BGP update messages only.

**Example** To use entry 3 of the route map called myroute to prepend ASN 8 and 24 to the AS path of matching update messages, use the commands:

> awplus# configure terminal awplus(config)# route-map myroute permit 3 awplus(config-route-map)# set as-path prepend 8 24

**Related commands** [match as-path](#page-1374-0) [route-map](#page-1504-1) [show route-map](#page-1586-0) **Command changes** Added to AlliedWare Plus prior to 5.4.6-1 Version 5.4.7-2.1: BGP support added for x510 and x550 series Version 5.4.7-2.4: BGP support added for IE300 series

# <span id="page-1615-0"></span>**set atomic-aggregate**

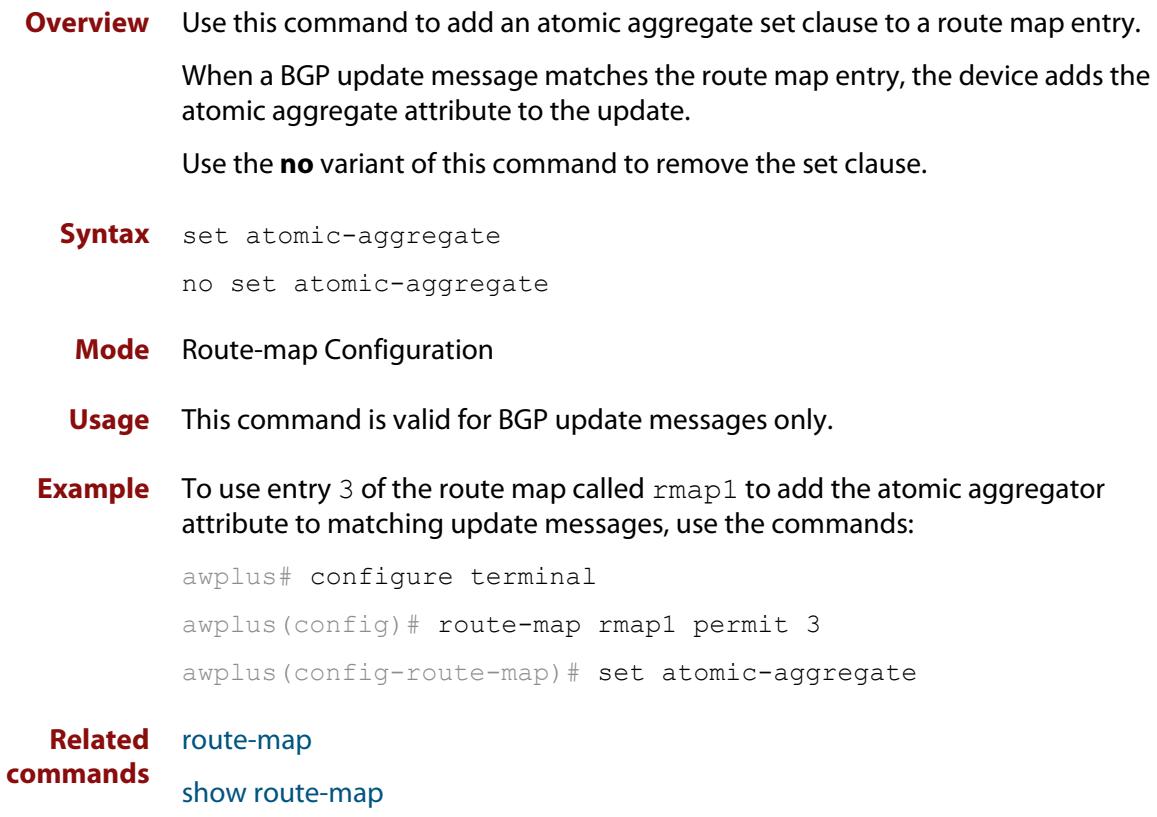

### <span id="page-1616-0"></span>**set comm-list delete**

**Overview** Use this command to delete one or more communities from the community attribute of a BGP update message. Specify the communities to delete by specifying a community list. To create the community list, enter Global Configuration mode and use the [ip community-list](#page-1360-0) command.

> When a BGP update message matches the route map entry, the device deletes the specified communities from the update's community attribute.

Use the **no** variant of this command to stop deleting the communities.

**Syntax** set comm-list {*<1-199>*|*<100-199>*|*<word>*} delete

no set comm-list {*<1-199>*|*<100-199>*|*<word>*} delete

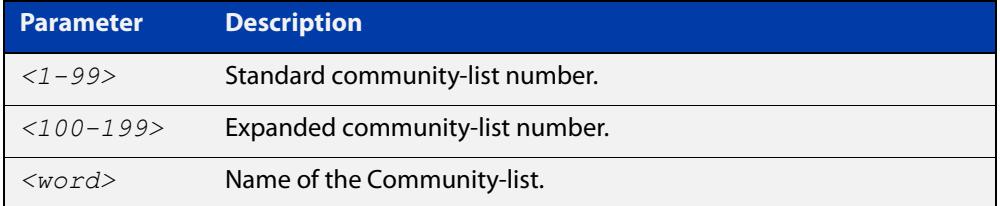

**Mode** Route-map Configuration

- **Usage** This command is valid for BGP update messages only.
- **Example** To use entry 3 of the route map called myroute to delete the communities in community list 34 from matching update messages, use the commands:

awplus# configure terminal

awplus(config)# route-map myroute permit 3 awplus(config-route-map)# set comm-list 34 delete

#### **Related** [ip community-list](#page-1360-0)

**commands** [match community](#page-1375-0)

- [route-map](#page-1504-1)
- [set community](#page-1508-0)
- [show route-map](#page-1586-0)

#### <span id="page-1617-0"></span>**set community**

**Overview** Use this command to add a community set clause to a route map entry.

When a BGP update message matches the route map entry, the device takes one of the following actions:

- changes the update's community attribute to the specified value or values, or
- adds the specified community value or values to the update's community attribute, if you specify the **additive** parameter after specifying another parameter. or
- removes the community attribute from the update, if you specify the **none** parameter

Use the **no** variant of this command to remove the set clause.

```
Syntax set community {[<1-65535>][AA:NN] [internet] [local-AS] 
       [no-advertise] [no-export] [additive]}
```

```
no set community {[AA:NN] [internet] [local-AS] [no-advertise] 
[no-export] [additive]}
```
set community none

no set community none

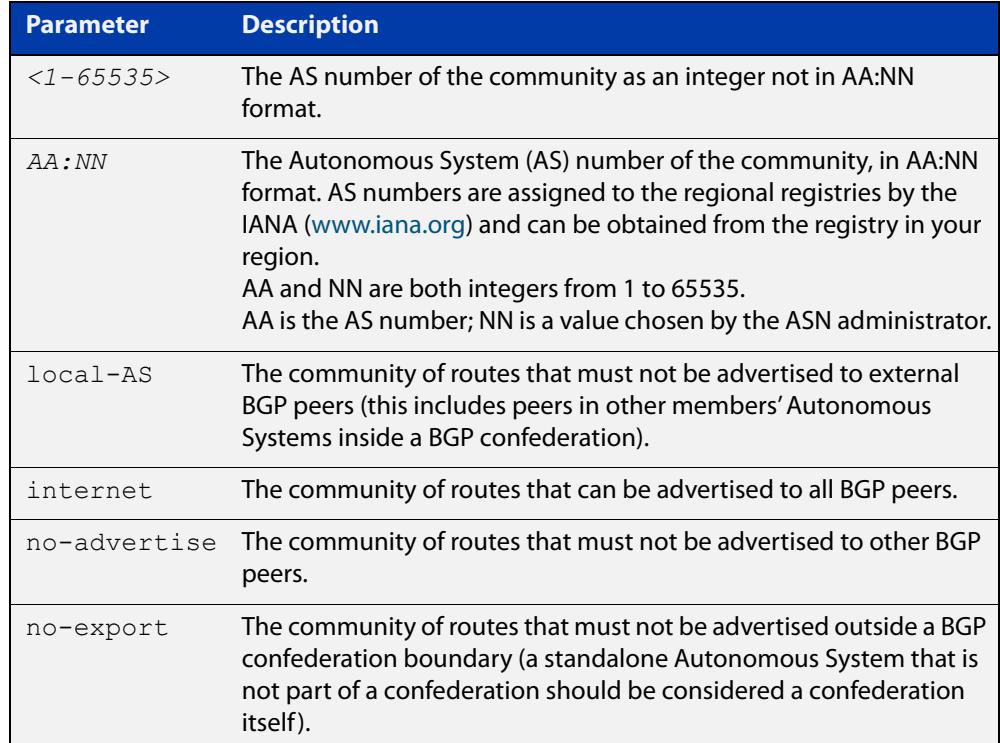

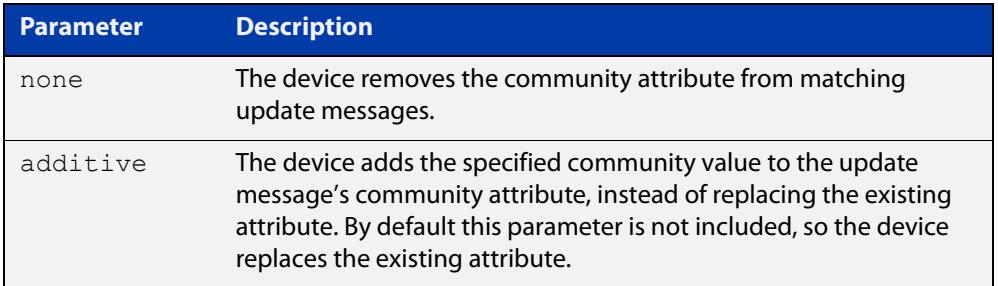

#### **Mode** Route-map Configuration

**Usage notes** This command is valid for BGP update messages only.

**Examples** To use entry 3 of the route map called  $\text{rmap1}$  to put matching routes into the noadvertise community, use the commands:

> awplus# configure terminal awplus(config)# route-map rmap1 permit 3 awplus(config-route-map)# set community no-advertise

To use entry 3 of the route map called rmap1 to put matching routes into several communities, use the commands:

awplus# configure terminal awplus(config)# route-map rmap1 permit 3 awplus(config-route-map)# set community 10:01 23:34 12:14 no-export

To use entry 3 of the route map called  $\text{rmap1}$  to put matching routes into a single AS community numbered 16384, use the commands:

awplus# configure terminal awplus(config)# route-map rmap1 permit 3 awplus(config-route-map)# set community 16384 no-export

#### **Related commands** [match community](#page-1375-0) [route-map](#page-1504-1) [set aggregator](#page-1613-0) [set comm-list delete](#page-1616-0) [set extcommunity](#page-1621-0) [show route-map](#page-1586-0) **Command changes** Added to AlliedWare Plus prior to 5.4.6-1 Version 5.4.7-2.1: BGP support added for x510 and x550 series Version 5.4.7-2.4: BGP support added for IE300 series

### <span id="page-1619-0"></span>**set dampening**

**Overview** Use this command to add a route flap dampening set clause to a route map entry.

Also use the route map by specifying it in the command [bgp dampening](#page-1309-0) route-map.

When a route matches the route map entry, the device enables route flap dampening for that route. If the set clause includes dampening parameter values, the device uses those values when dampening the matching route.

Use the **no** variant of this command to remove the set clause. This disables dampening on matching routes.

#### **Syntax** set dampening

set dampening [*<reachtime*>]

set dampening <reachtime> [<reuse> <suppress> <maxsuppress>] [*<unreachtime*>]

no set dampening

no set dampening [*<reachtime*>]

no set dampening *<reachtime> [<reuse> <suppress> <maxsuppress>*] [*<unreachtime*>]

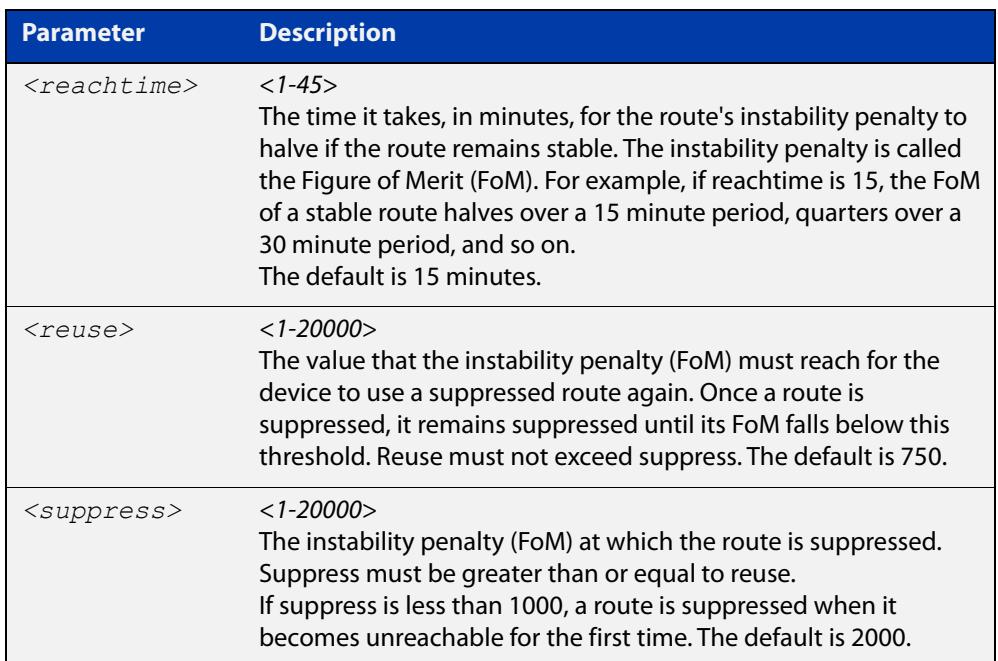
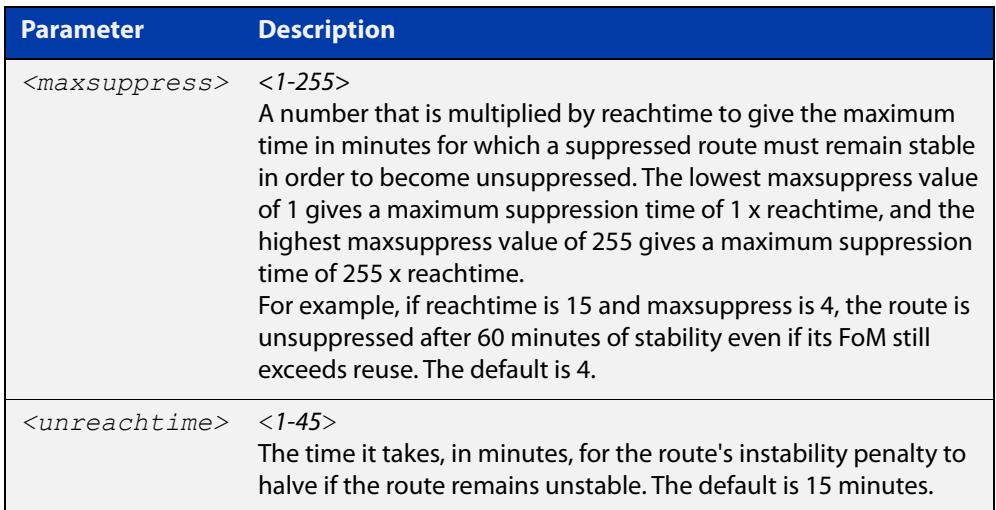

- **Mode** Route-map Configuration
- **Usage** The **suppress** value must be greater than or equal to the **reuse** value.

Set the unreachability half-life time to be equal to, or greater than, reachability half-life time. The suppress-limit value must be greater than or equal to the reuse limit value.

This command is valid for BGP routes only.

**Example** To use entry 24 of the route map called R1 to enable dampening of matching routes and set the dampening parameters, use the commands:

> configure terminal route-map R1 permit 24 set dampening 20 333 534 30

**Related commands**

### **set extcommunity**

**Overview** Use this command to add an extended community set clause to a route map entry. A route map entry can have a route target extended community set clause, a site-of-origin extended community set clause, or both.

> When a BGP update message matches the route map entry, the device sets the update's extended community attribute to the specified value or values.

Use the **no** variant of this command to remove the set clause.

**Syntax** set extcommunity {rt|soo} <*extcomm-number*> no set extcommunity {rt|soo} [<*extcomm-number*>]

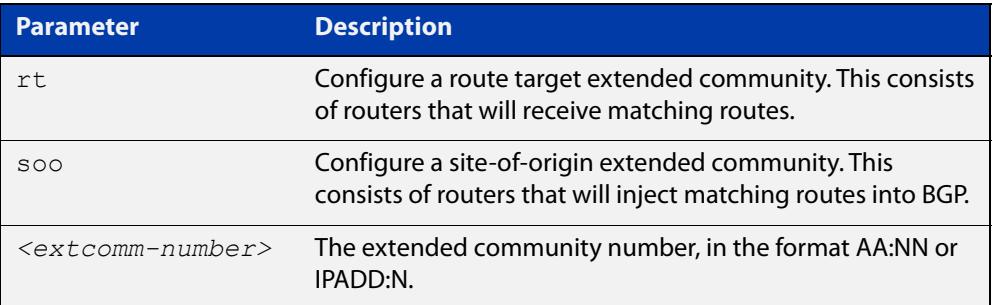

**Mode** Route-map Configuration

- **Usage notes** This command is valid for BGP update messages only.
	- **Examples** To use entry 3 of the route map called  $\text{rmap1}$  to set the route target extended community attribute to 06:01, use the commands:

```
awplus# configure terminal
awplus(config)# route-map rmap1 permit 3
awplus(config-route-map)# set extcommunity rt 06:01
```
To instead specify the extended community number in dotted decimal notation, use the command:

awplus# configure terminal awplus(config)# route-map rmap1 permit 3 awplus(config-route-map)# set extcommunity rt 0.0.0.6:01

To use entry 3 of the route map called  $\text{rmap1}$  to set the site-of-origin extended community attribute to 06:01, use the commands:

```
awplus# configure terminal
awplus(config)# route-map rmap1 permit 3
awplus(config-route-map)# set extcommunity soo 06:01
```
To instead specify the extended community number in dotted decimal notation, use the command:

```
awplus# configure terminal
awplus(config)# route-map rmap1 permit 3
awplus(config-route-map)# set extcommunity soo 0.0.0.6:01
```
**Related** [match community](#page-1375-0)

#### **commands** [route-map](#page-1504-0)

[set comm-list delete](#page-1616-0)

[set community](#page-1508-0)

[show route-map](#page-1586-0)

# **set ip next-hop (route map)**

**Overview** Use this command to add a next-hop set clause to a route map entry.

When a route or BGP update message matches the route map entry, the device sets the route's next hop to the specified IP address.

Use the **no** variant of this command to remove the set clause.

**Syntax** set ip next-hop <*ip-address*> no set ip next-hop [*<ip-address*>]

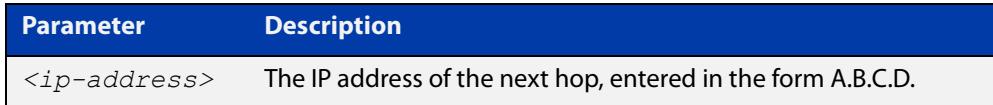

**Mode** Route-map Configuration

**Usage notes** Use this command to set the next-hop IP address to the routes.

This command is valid for:

- OSPF routes
- routes in BGP update messages
- **RIP** routes.
- **Example** To use entry 3 of the route map called mymap to give matching routes a next hop of 10.10.0.67, use the commands:

awplus# configure terminal

awplus(config)# route-map mymap permit 3 awplus(config-route-map)# set ip next-hop 10.10.0.67

**Related** [match ip next-hop](#page-1600-0)

**commands** [route-map](#page-1504-0)

[show route-map](#page-1586-0)

# **set ipv6 next-hop**

### **Overview** Use this command to set a next hop-address. Use the **no** variant of this command to delete an entry.

**Syntax** set ipv6 next-hop {*<ipv6-addr-global>*|local <*ipv6-addr*>} no set ipv6 next-hop [*<ipv6-addr-global>*|local [*<ipv6-addr>*]]

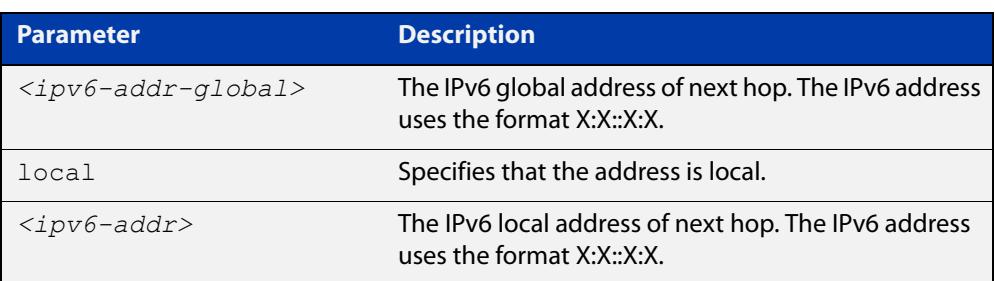

**Mode** Route-map Configuration

**Usage notes** Use this command to set the next-hop IPv6 address to the routes. This command is valid only for BGP.

**Examples** awplus# configure terminal awplus(config)# route-map rmap1 permit 3 awplus(config-route-map)# set ipv6 next-hop local fe80::203:47ff:fe97:66dc awplus(config-route-map)# no set ipv6 next-hop

## **set local-preference**

```
Overview This command changes the default local preference value.
```
The local preference indicates the BGP local preference path attribute when there are multiple paths to the same destination. The path with the higher preference is chosen.

Use this command to define the preference of a particular path. The preference is sent to all routers and access servers in the local autonomous system.

The **no** variant of this command reverts to the default setting.

```
Syntax set local-preference <pref-value>
```
no set local-preference [*<pref-value>*]

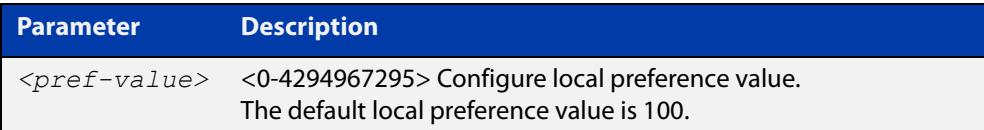

### **Mode** Route-map Configuration

```
Examples awplus# configure terminal
           awplus(config)# route-map rmap1 permit 3
           awplus(config-route-map)# set local-preference 2345555
           awplus# configure terminal
           awplus(config)# router bgp 100
           awplus(config-route-map)# no set local-preference
  Related
commands
           For related Route Map commands:
           route-map
           show route-map
           For related BGP commands:
           bgp default local-preference (BGP only)
           neighbor route-map
```
### **set metric**

### **Overview** Use this command to add a metric set clause to a route map entry.

When a route or BGP update message matches the route map entry, the device takes one of the following actions:

- changes the metric (or for BGP, the MED attribute value) to the specified value, or
- adds or subtracts the specified value from the metric or MED attribute, if you specify + or - before the value (for example, to increase the metric by 2, enter  $+2)$

Use the **no** variant of this command to remove the set clause.

**Syntax** set metric {+<*metric-value*>|-*<metric-value>*|*<metric-value>*}

```
no set metric [+<metric-value>|-<metric-value>|<metric-value>]
```
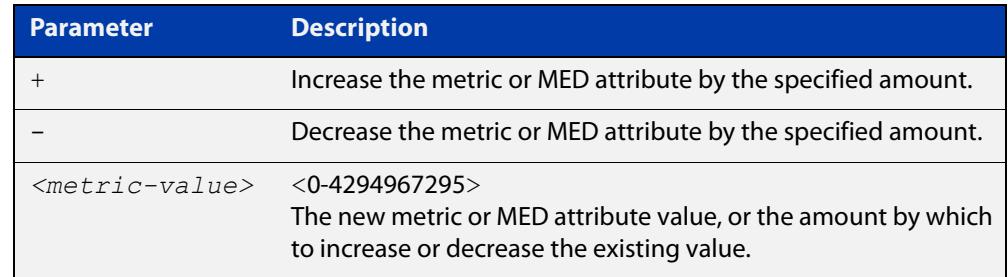

**Default** The default metric value for routes redistributed into OSPF and OSPFv3 is 20.

- **Mode** Route-map Configuration
- **Usage notes** For BGP, if you want the device to compare MED values in update messages from peers in different ASes, also enter the command [bgp always-compare-med](#page-1292-0). You do not need to enter this command if you only want the device to compare MED values in update messages from peers in the same AS, because it always does.

This command is valid for:

- OSPF routes
- routes in BGP update messages
- **RIP routes.**

Note that defining the OSPF metric in a route map supersedes the metric defined using a [redistribute \(OSPF\)](#page-1147-0) or a [redistribute \(IPv6 OSPF\)](#page-1242-0) command. For more information, see the [OSPFv3 Feature Overview and Configuration Guide](http://www.alliedtelesis.com/documents/how-configure-some-basic-ospf-routing-scenarios) and the [OSPF Feature Overview and Configuration Guide](http://www.alliedtelesis.com/documents/how-configure-some-basic-ospf-routing-scenarios).

### **Examples** To use entry 3 of the route map called "rmap1" to give matching routes a metric of 600, use the commands:

awplus# configure terminal awplus(config)# route-map rmap1 permit 3 awplus(config-route-map)# set metric 600

To use entry 3 of the route map called "rmap1" to increase the metric of matching routes by 2, use the commands:

awplus# configure terminal awplus(config)# route-map rmap1 permit 3 awplus(config-route-map)# set metric +2

**Related commands** [match metric](#page-1605-0)

[route-map](#page-1504-0)

[show route-map](#page-1586-0)

## **set metric-type**

**Overview** Use this command to add a metric-type set clause to a route map entry.

When a route matches the route map entry, the device sets its route type to the specified value.

Use the **no** variant of this command to remove the set clause.

**Syntax** set metric-type {type-1|type-2} no set metric-type [type-1|type-2]

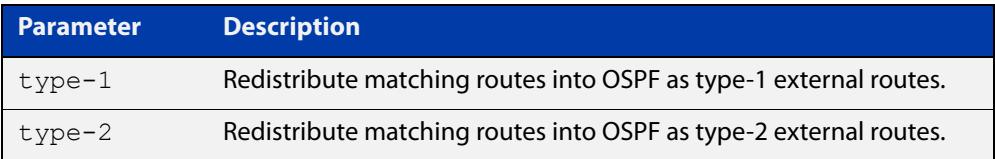

**Mode** Route-map Configuration

**Usage notes** This command is valid for OSPF routes only.

**Example** To use entry 3 of the route map called  $\text{rmap1}$  to redistribute matching routes into OSPF as type-1 external routes, use the commands:

> awplus# configure terminal awplus(config)# route-map rmap1 permit 3 awplus(config-route-map)# set metric-type 1

**Related commands** [default-information originate](#page-1110-0) [redistribute \(OSPF\)](#page-1147-0) [match route-type](#page-1608-0) [route-map](#page-1504-0) [show route-map](#page-1586-0)

# **set origin**

**Overview** Use this command to add an origin set clause to a route map entry.

When a BGP update message matches the route map entry, the device sets its origin attribute to the specified value.

Use the **no** variant of this command to remove the set clause.

**Syntax** set origin {eqp|igp|incomplete}

no set origin [egp|igp|incomplete]

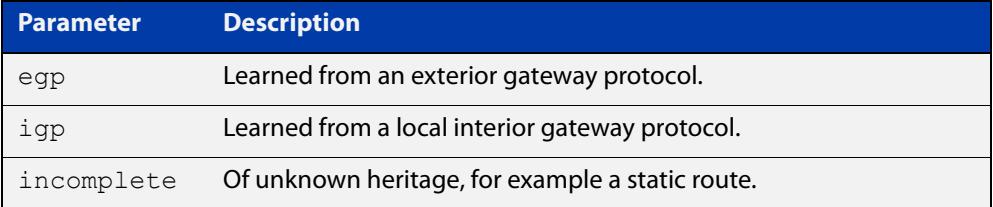

**Mode** Route-map Configuration

**Usage** This command is valid for BGP update messages only.

**Example** To use entry 3 of the route map called  $\text{rmap1}$  to give matching update messages an origin of egp, use the commands:

> awplus# configure terminal awplus(config)# route-map rmap1 permit 3 awplus(config-route-map)# set origin egp

**Related** [match origin](#page-1606-0)

**commands** [route-map](#page-1504-0)

[show route-map](#page-1586-0)

# **set originator-id**

**Overview** Use this command to add an originator ID set clause to a route map entry.

The originator ID is the router ID of the IBGP peer that first learned this route, either via an EBGP peer or by some other means such as importing it.

When a BGP update message matches the route map entry, the device sets its originator ID attribute to the specified value.

Use the **no** variant of this command to remove the set clause.

**Syntax** set originator-id *<ip-address*>

```
no set originator-id [<ip-address>]
```
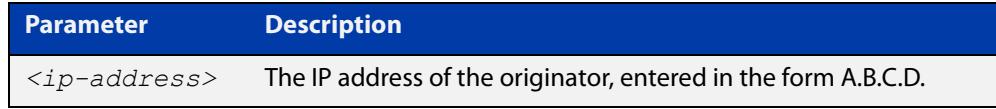

**Mode** Route-map Configuration

**Usage** This command is valid for BGP update messages only.

**Example** To use entry 3 of the route map called  $\text{rmap1}$  to give matching update messages an originator ID of  $1.1.1.1$ , use the commands:

awplus# configure terminal

awplus(config)# route-map rmap1 permit 3 awplus(config-route-map)# set originator-id 1.1.1.1

**Related** [route-map](#page-1504-0)

**commands** [show route-map](#page-1586-0)

### **set tag**

**Overview** Use this command to add a tag set clause to a route map entry.

When a route matches the route map entry, the device sets its tag to the specified value when it redistributes the route into OSPF.

Use the **no** variant of this command to remove the set clause.

**Syntax** set tag *<tag-value*>

no set tag [*<tag-value>*]

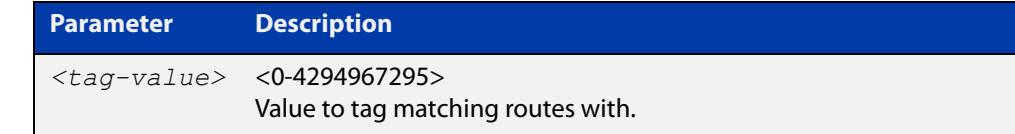

### **Mode** Route-map Configuration

- **Usage notes** This command is valid only when redistributing routes into OSPF.
	- **Example** To use entry 3 of the route map called  $\text{rmap1}$  to tag matching routes with the number 6, use the commands:

awplus# configure terminal awplus(config)# route-map rmap1 permit 3 awplus(config-route-map)# set tag 6

**Related commands** [default-information originate](#page-1110-0) [redistribute \(OSPF\)](#page-1147-0) [match tag](#page-1609-0) [route-map](#page-1504-0) [show route-map](#page-1586-0)

# **set weight**

**Overview** Use this command to add a weight set clause to a route map entry.

The weight value assists in best path selection of BGP routes. It is stored with the route in the BGP routing table, but is not advertised to peers. When there are multiple routes with a common destination, the device uses the route with the highest weight value.

When a route matches the route map entry, the device sets its weight to the specified value.

Use the **no** variant of this command to remove the set clause.

**Syntax** set weight <*weight*>

no set weight [<*weight*>]

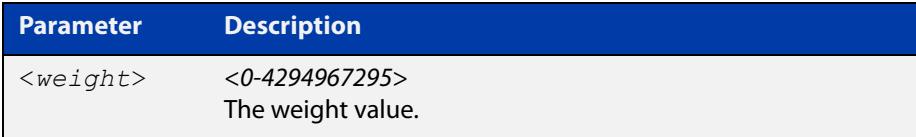

- **Mode** Route-map Configuration
- **Usage** This command is valid for BGP routes only.
- **Example** To use entry 3 of the route map called  $\text{rmap1}$  to give matching routes a weight of 60, use the commands:

awplus# configure terminal awplus(config)# route-map rmap1 permit 3 awplus(config-route-map)# set weight 60

#### **Related** [route-map](#page-1504-0)

**commands** [show route-map](#page-1586-0)

### **show route-map**

**Overview** Use this command to display information about one or all route maps. **Syntax** show route-map *<map-name*> **Mode** User Exec and Privileged Exec **Example** To display information about the route-map named example-map, use the command: awplus# show route-map example-map **Output** Figure 32-1: Example output from the **show route-map** command **Parameter Description** *<map-name>* A name to identify the route map. route-map example-map, permit, sequence 1 Match clauses: ip address prefix-list example-pref Set clauses: metric 100 route-map example-map, permit, sequence 200 Match clauses:

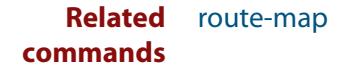

Set clauses:

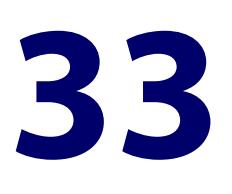

# **Policy-based Routing Commands**

# **Introduction**

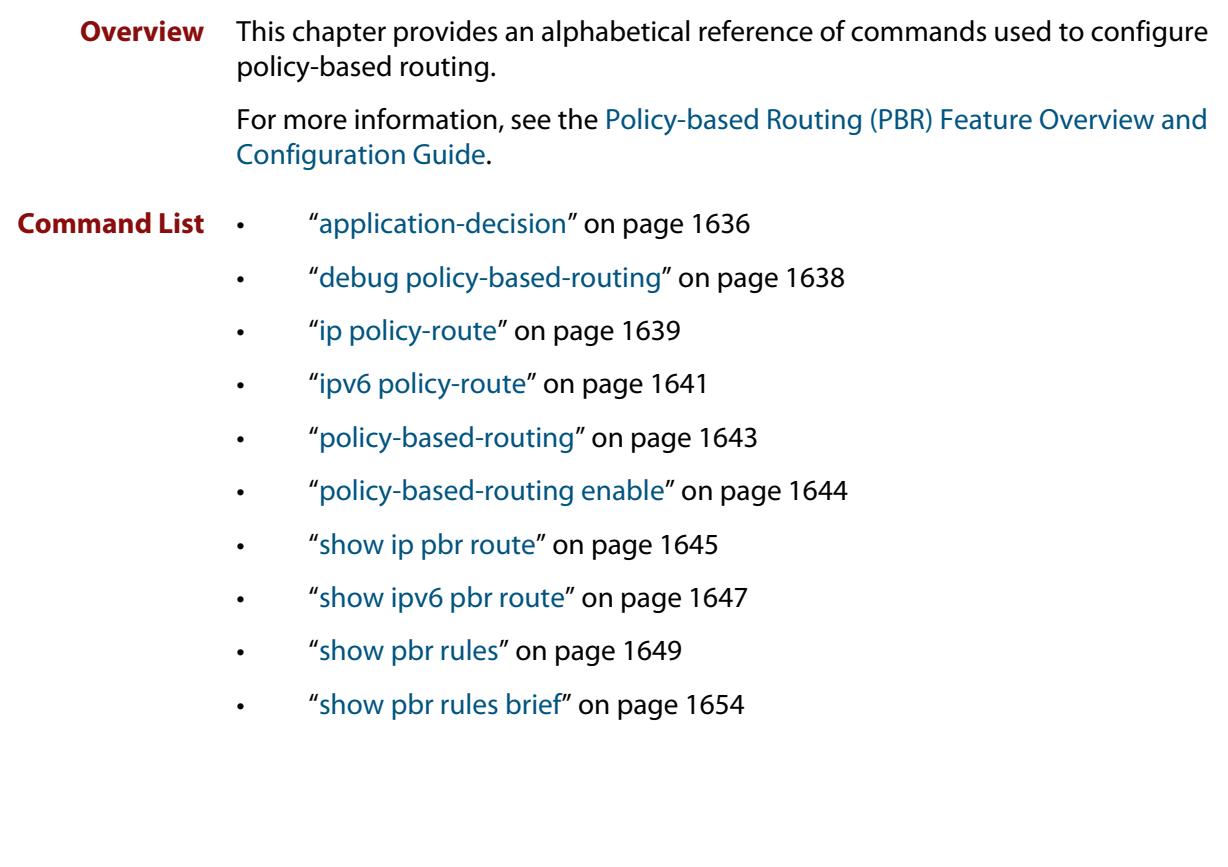

## <span id="page-1635-0"></span>**application-decision**

**Overview** Use this command to select which method is used for the application decision.

**Syntax** application-decision {once-only|continuous}

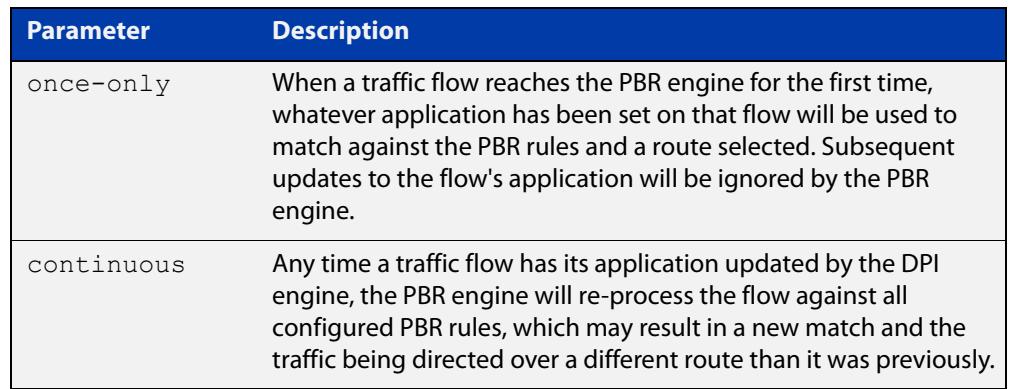

**Default** Application determination is set to **continuous**.

**Mode** Policy-based Routing Configuration

**Usage notes** When using a DPI engine, traffic flows through the device are periodically assigned an application by the DPI engine. The application assignment is then used when matching against PBR rules. The DPI engine may change its decision about a traffic flow over time, as more packets from the flow are analyzed. This command determines how the PBR engine utilizes the application decision made by DPI.

> When set to **once-only**, only the initial application decision made by the DPI engine will be used when matching against PBR routes, and subsequent updates will be ignored.

> When set to **continuous**, if the DPI engine re-classifies a traffic flow under a different application, the flow will be re-processed by the PBR engine, and may therefore match against a different PBR rule and take a different route than it was previously.

Once-only is intended for use with DPI learning enabled. Refer to the [SD-WAN](https://www.alliedtelesis.com/documents/sd-wan-feature-overview-and-configuration-guide)  [Feature Overview and Configuration Guide](https://www.alliedtelesis.com/documents/sd-wan-feature-overview-and-configuration-guide) for examples.

**Example** To prevent the PBR engine from re-matching a traffic flow whenever the application decision is changed, use the following commands:

awplus(config)# policy-based-routing

awplus(config-pbr)# application-decision once-only

To allow the PBR engine to re-match traffic flows against PBR rules when the application decision changes, use the following commands:

awplus(config)# policy-based-routing awplus(config-pbr)# application-decision continuous

**Related** [ip policy-route](#page-1638-0) **commands** [ipv6 policy-route](#page-1640-0)

**Command changes** Version 5.4.8-0.2: command added

# <span id="page-1637-0"></span>**debug policy-based-routing**

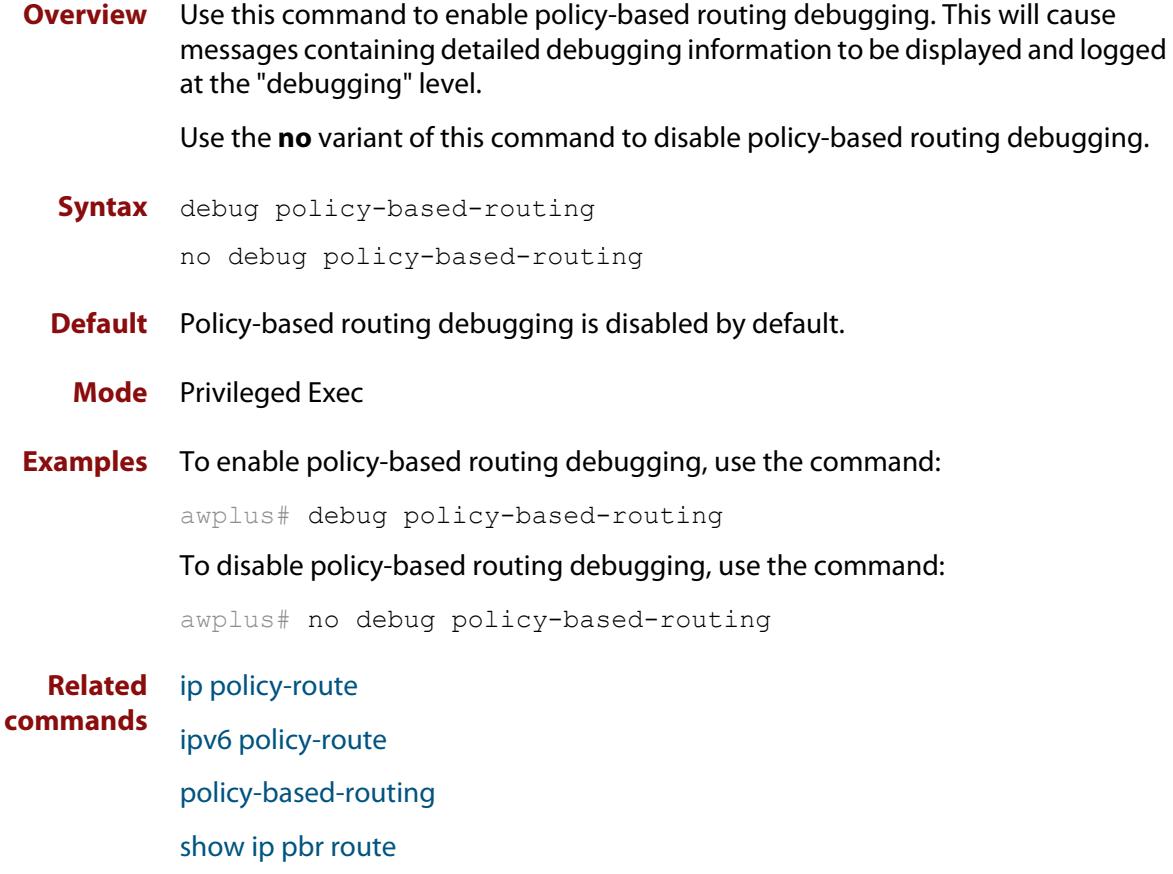

[show ipv6 pbr route](#page-1646-0)

# <span id="page-1638-0"></span>**ip policy-route**

**Overview** Use this command to configure IP policy routes. These routes specify how the device will route traffic from specified applications and entities. You can specify the route's next-hop by specifying the egress interface, or by specifying the next-hop device's IP address (except on dynamic interfaces such as PPPoE). You can also list alternative next-hops to use if your first choice is down.

> You can also specify the pseudo interface Null. Null should be the last nexthop specified, as this will drop packets when used as the nexthop.

Use the **no** variant of this command to remove a policy route.

**Syntax** ip policy-route  $\left[\angle 1 - 500 \right]$  [match  $\langle \angle 2 - 500 \rangle$ ] [from *<source-entity>*] [to *<destination-entity>*] nexthop {*<interface-list>*|*<ip-add-list>*}

no ip policy-route *<1-500*>

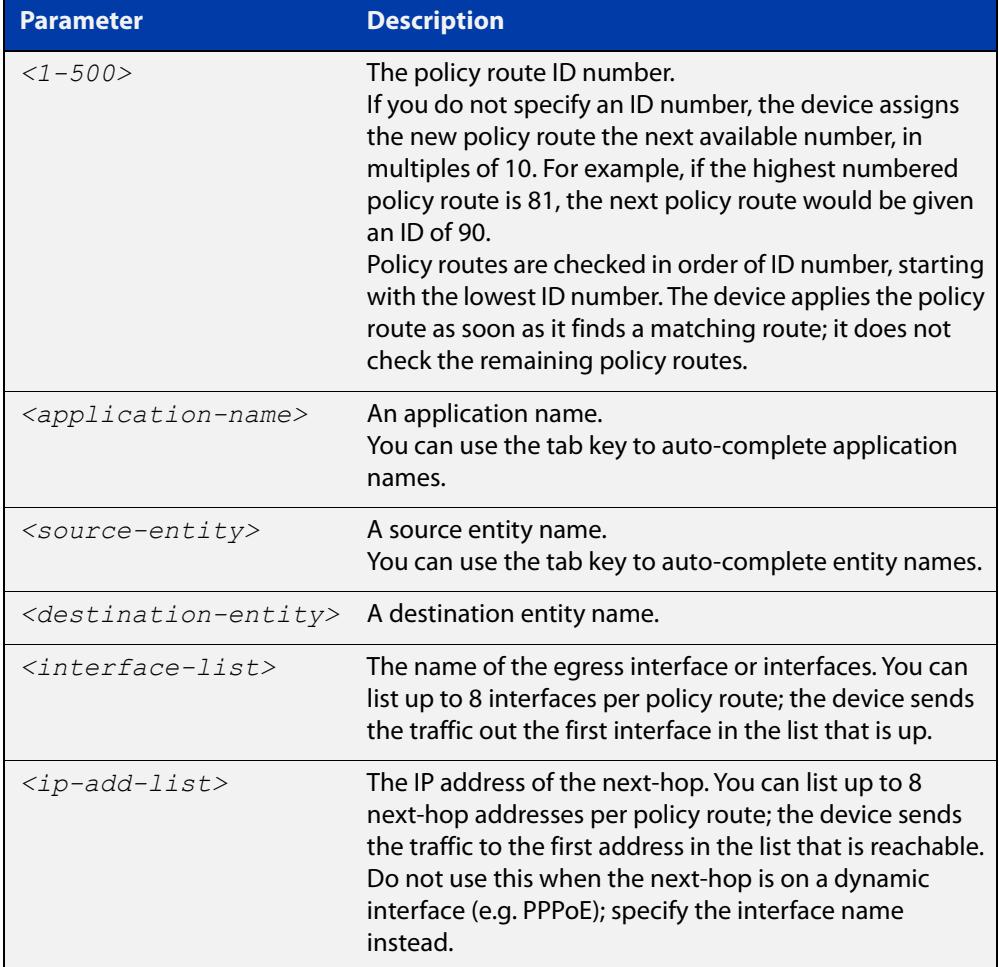

### **Default** No policy routes

**Mode** Policy-based Routing Configuration

**Usage notes** You must specify at least one of the **match**, **from** or **to** parameters. Packets will be routed to the specified next-hop if they match the application, come from the source entity, and are destined for the destination entity.

> Before creating a policy route, you need to create the application and entities that specify the traffic you want to route. To create an application, use the [application](#page-3646-0) command. To create entities, use the [zone](#page-3680-0), [network \(zone\),](#page-3668-0) and [host \(network\)](#page-3652-0) commands. To see existing applications and entities, use the [show application](#page-3671-0) and [show entity](#page-3675-0) commands.

**Examples** To create a policy route to route traffic that matches an application called 'voice', comes from the entity called 'inside', and is destined for the entity called 'outside', use the following commands:

> awplus# configure terminal awplus(config)# policy-based-routing awplus(config-pbr)# policy-based-routing enable awplus(config-pbr)# ip policy-route 10 match voice from inside to outside nexthop 10.37.236.65

To delete the policy route created above, use the following commands:

awplus# configure terminal awplus(config)# policy-based-routing awplus(config-pbr)# no ip policy-route 10

To route the above traffic via ppp0 if ppp0 is up, or ppp1 if ppp0 is down, use the following commands:

awplus# configure terminal awplus(config)# policy-based-routing awplus(config-pbr)# policy-based-routing enable awplus(config-pbr)# ip policy-route 20 match voice from inside to outside nexthop ppp0 ppp1

To delete the policy route created above, use the following commands:

awplus# configure terminal awplus(config)# policy-based-routing awplus(config-pbr)# no ip policy-route 20

#### **Related commands** [policy-based-routing](#page-1642-0)

[policy-based-routing enable](#page-1643-0)

[show application](#page-3671-0)

[show entity](#page-3675-0)

[show ip pbr route](#page-1644-0)

**Command changes** Version 5.4.8-0.2: number of routes increased, null interface added

# <span id="page-1640-0"></span>**ipv6 policy-route**

**Overview** Use this command to configure IPv6 policy routes. These routes specify how the device will route traffic from specified applications and entities. You can specify the route's next-hop by specifying the egress interface, or by specifying the next-hop device's IPv6 address (except on dynamic interfaces such as PPPoE). You can also list alternative next-hops to use if your first choice is down.

> You can also specify the pseudo interface Null. Null should be the last nexthop specified, as this will drop packets when used as the nexthop.

Use the **no** variant of this command to remove a policy route.

**Syntax** ipv6 policy-route  $\left[\frac{*1-500>}{*\right]$  [match  $\leq$ application-name>] [from *<source-entity>*] [to *<destination-entity>*] nexthop {*<interface-list>*|*<ipv6-add-list>*}

```
no ipv6 policy-route <1-500>
```
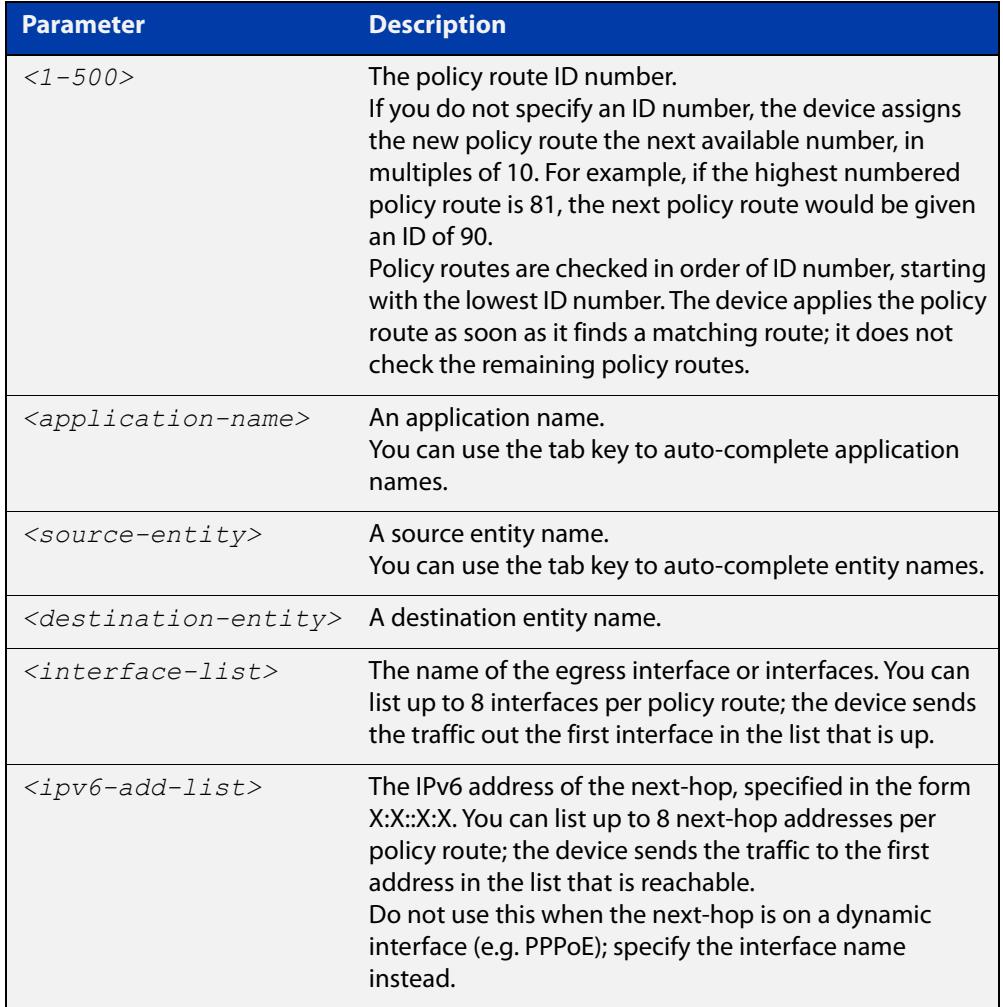

### **Default** No policy routes

### **Mode** Policy-based Routing Configuration

**Usage notes** You must specify at least one of the **match**, **from** or **to** parameters. Packets will be routed to the specified next-hop if they match the application, come from the source entity, and are destined for the destination entity.

> Before creating a policy route, you need to create the application and entities that specify the traffic you want to route. To create an application, use the [application](#page-3646-0) command. To create entities, use the [zone](#page-3680-0), [network \(zone\),](#page-3668-0) and [host \(network\)](#page-3652-0) commands. To see existing applications and entities, use the [show application](#page-3671-0) and [show entity](#page-3675-0) commands.

**Examples** To create a policy route to route traffic that matches an application called 'voice', comes from the entity called 'inside', and is destined for the entity called 'outside', use the following commands:

> awplus# configure terminal awplus(config)# policy-based-routing awplus(config-pbr)# policy-based-routing enable awplus(config-pbr)# ipv6 policy-route 10 match voice from inside to outside nexthop 2001:100::1

To delete the policy route created above, use the following commands:

awplus# configure terminal awplus(config)# policy-based-routing awplus(config-pbr)# no ipv6 policy-route 10

To route the above traffic via ppp0 if ppp0 is up, or ppp1 if ppp0 is down, use the following commands:

awplus# configure terminal awplus(config)# policy-based-routing awplus(config-pbr)# policy-based-routing enable awplus(config-pbr)# ipv6 policy-route 20 match voice from inside to outside nexthop ppp0 ppp1

To delete the policy route created above, use the following commands:

awplus# configure terminal awplus(config)# policy-based-routing awplus(config-pbr)# no ipv6 policy-route 20

#### **Related commands** [policy-based-routing](#page-1642-0)

[policy-based-routing enable](#page-1643-0)

[show application](#page-3671-0)

[show entity](#page-3675-0)

[show ipv6 pbr route](#page-1646-0)

**Command** Version 5.4.8-0.2: number of routes increased, null interface added**changes**

# <span id="page-1642-0"></span>**policy-based-routing**

**Overview** Use this command to enter Policy-based-routing mode. Policy-based routing lets you determine how the device will route traffic from specified applications and entities.

> Use the **no** variant of this command to remove the whole policy-based routing configuration.

**Syntax** policy-based-routing

no policy-based-routing

- **Mode** Global configuration
- **Usage** Once you have entered policy-based-routing mode, use the [policy-based-routing](#page-1643-0)  [enable](#page-1643-0) command to turn on policy-based routing, and the [ip policy-route](#page-1638-0) or [ipv6](#page-1640-0)  [policy-route](#page-1640-0) commands to create policy routes.
- **Example** To enter policy-based-routing mode, use the commands:

awplus# configure terminal awplus(config)# policy-based-routing awplus(config-pbr)#

**Related** [ip policy-route](#page-1638-0)

**commands**

[policy-based-routing enable](#page-1643-0)

[ipv6 policy-route](#page-1640-0)

# <span id="page-1643-0"></span>**policy-based-routing enable**

**Overview** Use this command to enable policy-based routing (PBR). Policy-based routing lets you determine how the device will route traffic from specified applications and entities.

Use the **no** variant of this command to disable policy-based routing.

- **Syntax** policy-based-routing enable no policy-based-routing enable
- **Default** Policy-based routing is disabled by default
	- **Mode** Policy-based Routing Configuration

**Examples** To enable policy-based routing use the following commands.

awplus# configure terminal

awplus(config)# policy-based-routing

awplus(config-pbr)# policy-based-routing enable

To disable policy-based routing use the following commands.

awplus# configure terminal awplus(config)# policy-based-routing awplus(config-pbr)# no policy-based-routing enable

**Related commands** [ip policy-route](#page-1638-0)

[ipv6 policy-route](#page-1640-0)

# <span id="page-1644-0"></span>**show ip pbr route**

**Overview** Use this command to display the installed IPv4 routes for policy-based routing.

**Syntax** show ip pbr route [*<1-500>*]

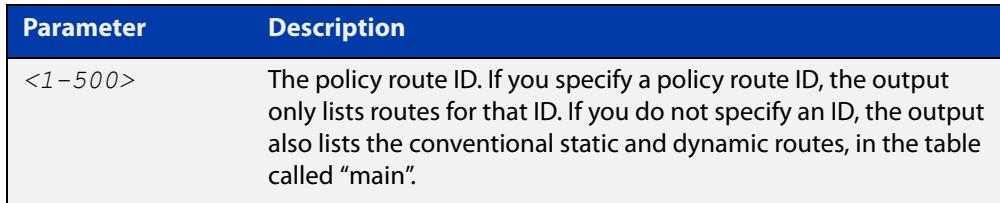

**Mode** User Exec and Privileged Exec

- **Usage notes** If you do not specify a policy routeID, the output starts by listing the ordinary static and dynamic routes, in a table called "main".
	- **Example** To show all the IPv4 routes, use the following command:

awplus# show ip pbr route

**Output** Figure 33-1: Example output from **show ip pbr route**

```
awplus#show ip pbr route 
Route table: main 
     10.33.11.0/24 via 10.37.236.65, eth1 
     10.37.236.64/27 is directly connected, eth1 
     172.31.0.0/17 is directly connected, vlan4092 
     192.168.1.0/24 is directly connected, vlan2 
Route table: policy-route 10 
Route table: policy-route 20 
     default via 10.37.236.65, ppp0
```
If you do not specify a policy routeID, the output starts by listing the ordinary static and dynamic routes, in the route table called "main".

Then it lists the routes for each policy route.

For each route, the output lists the route's next-hop IP address and/or the next-hop interface.

**Example** To show only the routes for policy route 20, use the following command:

awplus# show ip pbr route 20

**Output** Figure 33-2: Example output from **show ip pbr route** for a specified policy route

```
awplus#show ip pbr route 20
Route table: policy-route 20 
    default via 10.37.236.65, ppp0
```
For each route, the output lists the route's next-hop IP address and/or the next-hop interface.

**Related** [ip policy-route](#page-1638-0)

**commands** [policy-based-routing](#page-1642-0)

**Command changes** Version 5.4.8-0.2: Policy route ID increased from 128 to 500

## <span id="page-1646-0"></span>**show ipv6 pbr route**

**Overview** Use this command to display the installed IPv6 routes for policy-based routing.

**Syntax** show ipv6 pbr route [*<1-128>*]

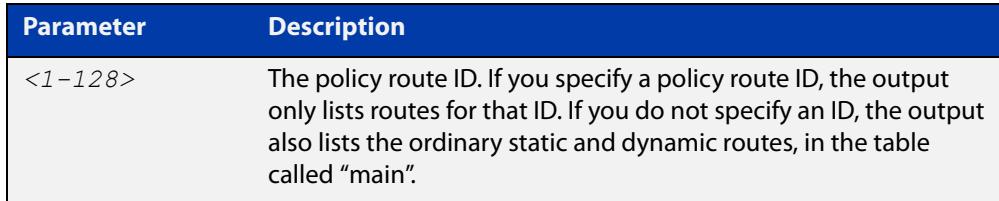

- **Mode** User Exec and Privileged Exec
- **Usage** If you do not specify a policy routeID, the output starts by listing the ordinary static and dynamic routes, in a table called "main".
- **Example** To show all the IPv6 routes, use the following command:

awplus# show ipv6 pbr route

**Output** Figure 33-3: Example output from **show ipv6 pbr route**

```
awplus#show ipv6 pbr route 
Route table: main 
     2001:100::/64 dev eth1 
     fe80::/64 dev eth1 
Route table: policy-route 10 
Route table: policy-route 20 
     default via 2001:100::2, eth1
```
If you do not specify a policy routeID, the output starts by listing the ordinary static and dynamic routes, in the route table called "main".

Then it lists the routes for each policy route.

For each route, the output lists the route's next-hop IPv6 address and/or the next-hop interface.

**Example** To show only the routes for policy-route 20, use the following command:

awplus# show ip pbr route 20

**Output** Figure 33-4: Example output from **show ipv6 pbr route** for a specified policy route

```
awplus#show ipv6 pbr route 20
Route table: policy-route 20 
     default via 2001:100::2, eth1
```
For each route, the output lists the route's next-hop IPv6 address and/or the next-hop interface.

**Related commands** [ipv6 policy-route](#page-1640-0) [policy-based-routing](#page-1642-0)

### <span id="page-1648-0"></span>**show pbr rules**

**Overview** Use this command to display the configured IPv4 and IPv6 policy routes. It also shows the validity of the policy routes.

**Syntax** show pbr rules

show pbr rules <*rule-id*> show pbr rules profile <*profile-name*> show pbr rules group <*group-name*>

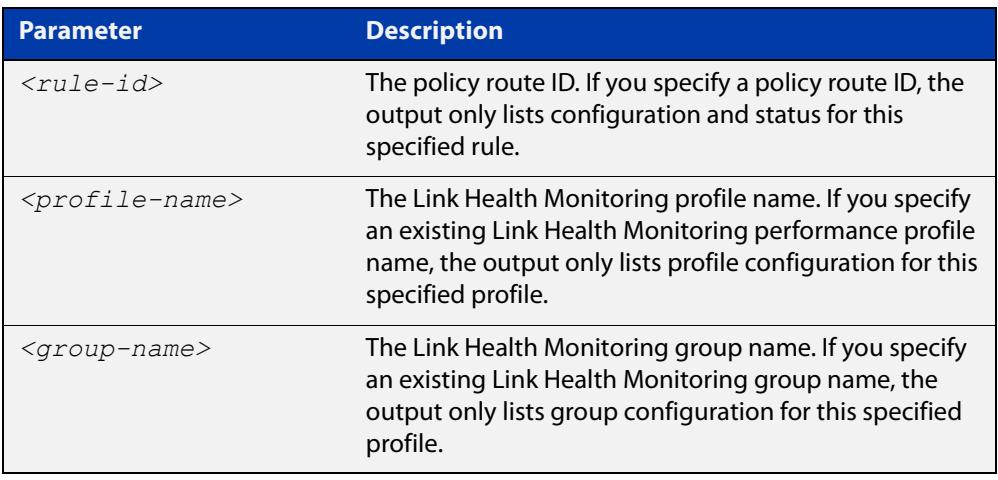

**Mode** User Exec and Privileged Exec

**Example** To show information about the policy routes, use the following command:

awplus# show pbr rules

To show information about the policy route rule with the rule ID of '1', use the following command:

awplus# show pbr rules 1

To show information about the Link Health Monitoring profile with the profile name of 'profile1', use the following command:

awplus# show pbr rules profile profile1

To show information about the Link Health Monitoring group with the profile name of 'group1', use the following command:

awplus# show pbr rules group group1

### **Output** Figure 33-5: Example output from **show pbr rules**

```
awplus#show pbr rules
Statistics: 
------------------------------------------------------------------
Route table usage: 1/500
Total number of configured PBR-rules = 1
------------------------------------------------------------------
PBR-Rule 1
------------------------------------------------------------------
Active: Yes
Match: sip
From: LAN
To: any
Profile: PROFILE1
  latency bad above: 300 ms
 latency good below: - ms
 jitter bad above: - ms
 jitter good below: - ms
 pktloss bad above: - %
  pktloss good below: - %
Group: GROUP1
 Member: 10
   next-hop: 172.16.10.1
   probe: PROBE10
   latency: 401 ms
   jitter: 0 ms
    pktloss: 0.0 %
 Member: 20
   next-hop: 172.16.20.1
  probe: PROBE20
   latency: 400 ms
   jitter: 0 ms
   pktloss: 0.0 %
Last Change:
  Current Nexthop: 172.16.10.1
 Previous Nexthop:
 Change Time: 22 Nov 2017 13:57:48
 Causes: Rx probe 'PROBE10', latency (401>300) ms
 Decision: only available link
Change Count: 1
```

| awplus#show pbr rules 1 |                                          |
|-------------------------|------------------------------------------|
| PBR-Rule 1              |                                          |
|                         |                                          |
| Active:                 | Yes                                      |
| Match:                  | sip                                      |
| From:                   | LAN                                      |
| To:                     | any                                      |
| Profile:                | PROFILE1                                 |
| latency bad above:      | 300 ms                                   |
| latency good below:     | $-$ ms                                   |
| jitter bad above:       | $-$ ms                                   |
| jitter good below:      | $-$ ms                                   |
| pktloss bad above:      | $-$ %                                    |
| pktloss good below:     | $-$ %                                    |
| Group:                  | GROUP1                                   |
| Member:                 | 10                                       |
| next-hop:               | 172.16.10.1                              |
| probe:                  | PROBE10                                  |
| latency:                | $401$ ms                                 |
| jitter:                 | $0$ ms                                   |
| pktloss:                | 0.0%                                     |
| Member:                 | 20                                       |
| next-hop:               | 172.16.20.1                              |
| probe:                  | PROBE20                                  |
| latency:                | 400 ms                                   |
| jitter:                 | $0$ ms                                   |
| pktloss:                | 0.0%                                     |
| Last Change:            |                                          |
| Current Nexthop:        | 172.16.10.1                              |
| Previous Nexthop:       |                                          |
| Change Time:            | 22 Nov 2017 13:57:48                     |
| Causes:                 | Rx probe 'PROBE10', latency (401>300) ms |
| Decision:               | only available link                      |
| Change Count:           | 1                                        |

Figure 33-6: Example output from **show pbr rules 1**

Figure 33-7: Example output from **show pbr rules profile profile1**

| awplus#show pbr rules profile profile1 |          |
|----------------------------------------|----------|
| Profile:                               | profilel |
| latency bad above: 300 ms              |          |
| latency good below:                    | $-$ ms   |
| jitter bad above:                      | $-$ ms   |
| jitter good below:                     | $-$ ms   |
| pktloss bad above:                     | $-$ %    |
| pktloss good below:                    | $-$ %    |

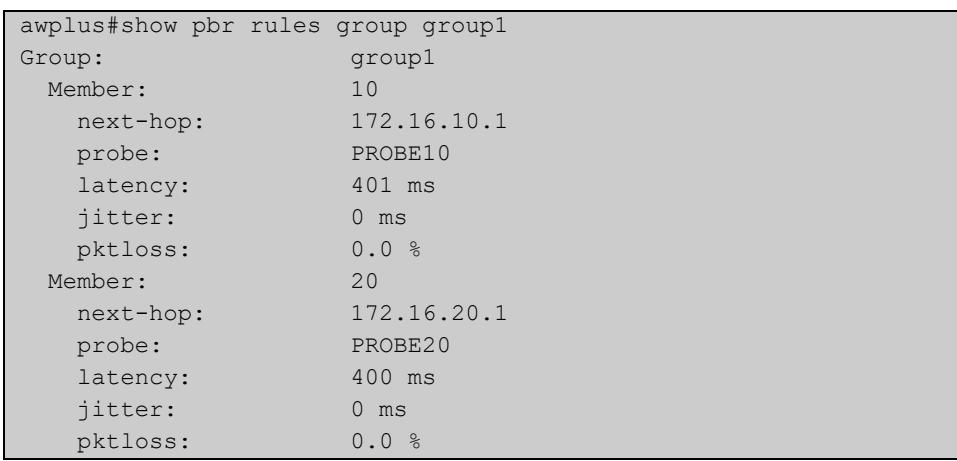

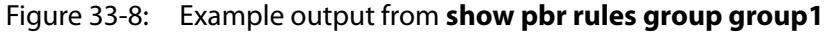

### Table 33-1: Parameters in the output from **show pbr rules**

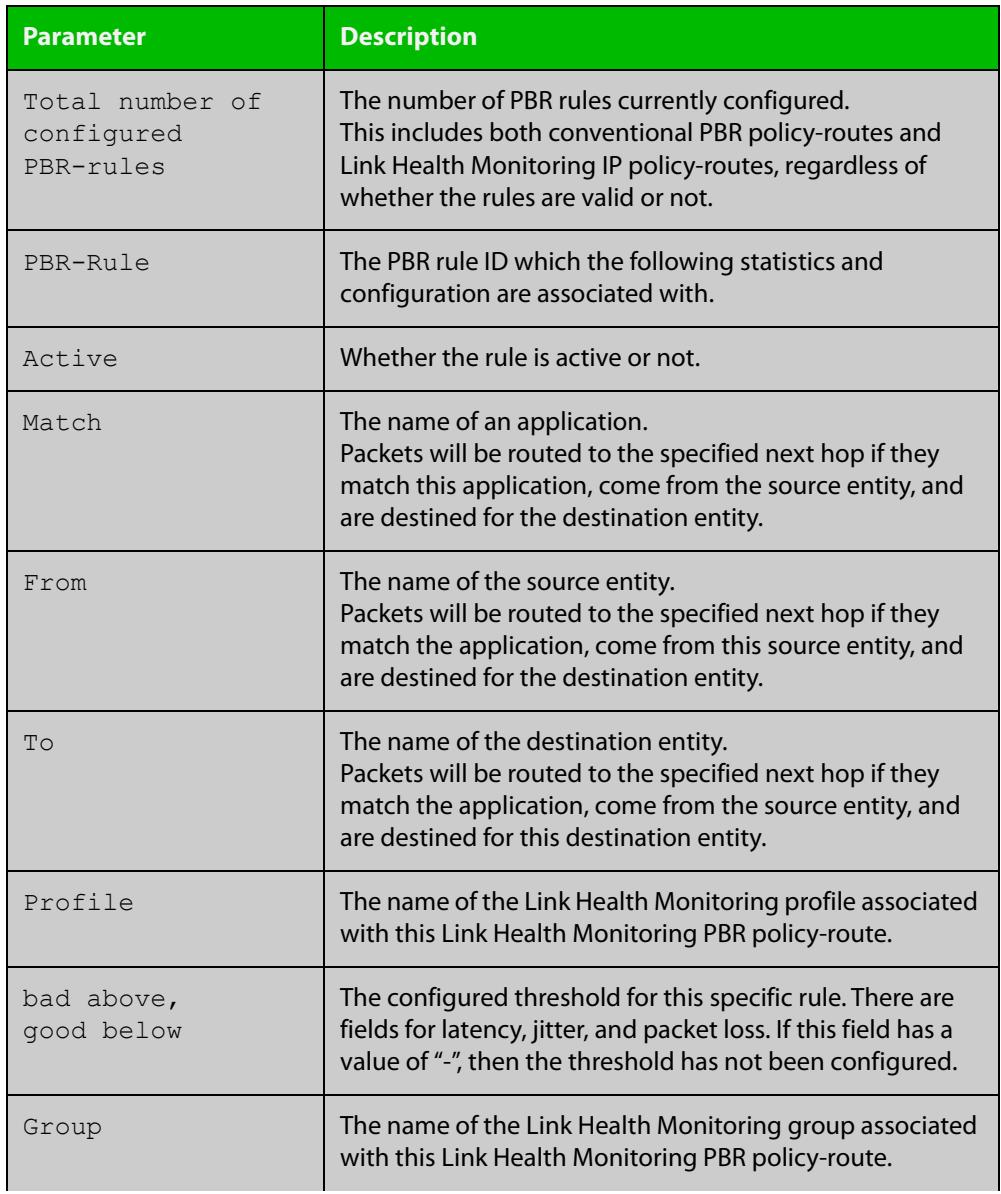

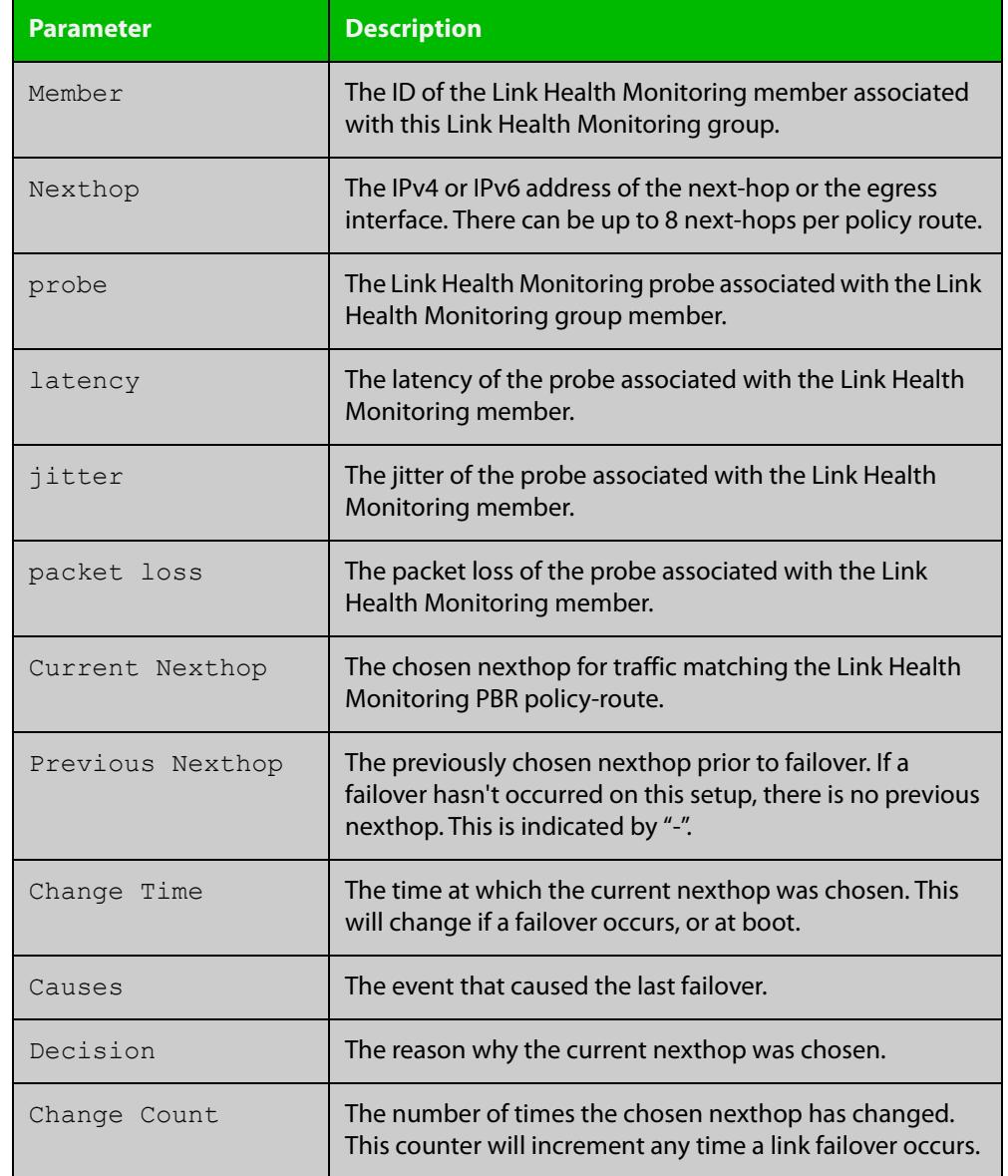

### Table 33-1: Parameters in the output from **show pbr rules** (cont.)

### **Related commands**

### [ip policy-route](#page-1638-0)

[ipv6 policy-route](#page-1640-0)

[policy-based-routing](#page-1642-0)

[show ip pbr route](#page-1644-0)

[show ipv6 pbr route](#page-1646-0)

### **Command changes**

Version 5.4.8-0.2: new parameters for profiles and groups added Version 5.4.8-1.1: up to 500 route table entries supported

# <span id="page-1653-0"></span>**show pbr rules brief**

- **Overview** Use this command to show a summary of all PBR rules. It also indicates, by the presence or absence of the nexthop field, which nexthop to route to.
	- **Syntax** show pbr rules brief
	- **Mode** User Exec and Privileged Exec
- **Example** To show information about the policy routes, use the following command:

awplus# show pbr rules brief

**Output** Figure 33-9: Example output from **show pbr rules brief**

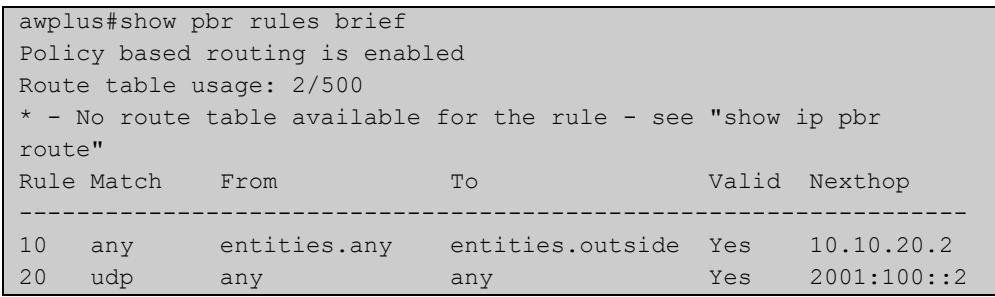

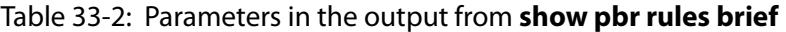

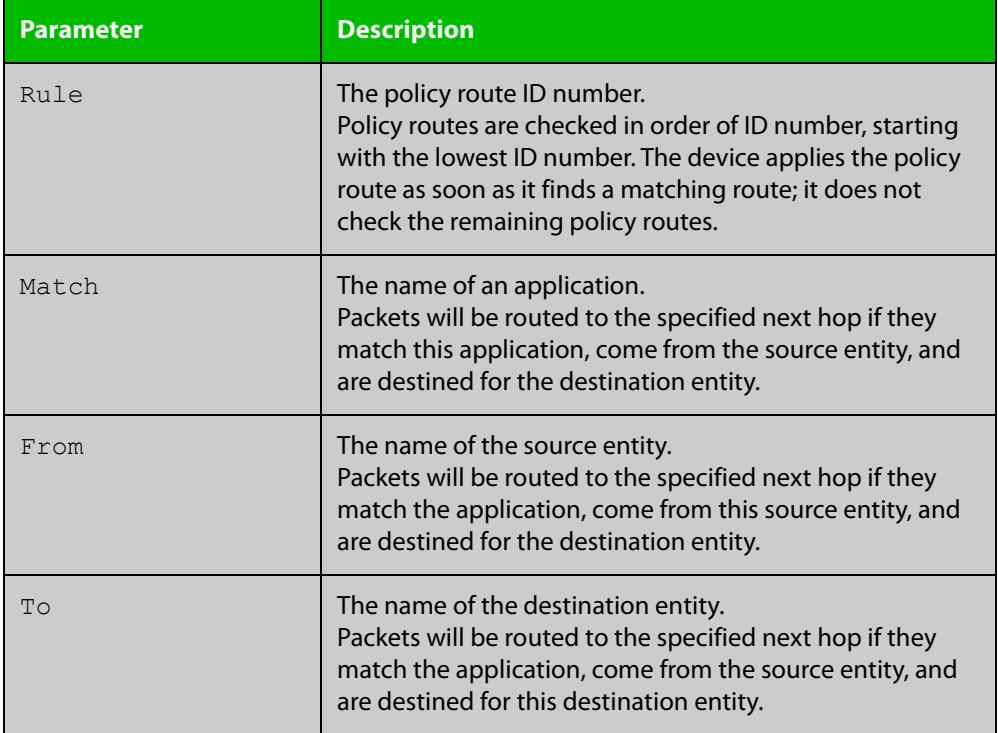

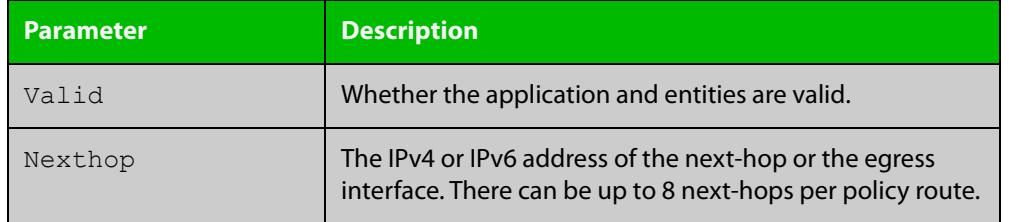

### Table 33-2: Parameters in the output from **show pbr rules brief** (cont.)

#### **Related** [show pbr rules](#page-1648-0)

**commands**

**changes**

**Command** Version 5.4.8-0.2: command added

Version 5.4.8-1.1: up to 500 route table entries supported

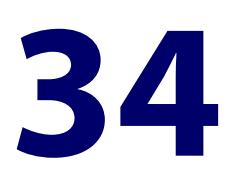

# **VRF-lite Commands**

# **Introduction**

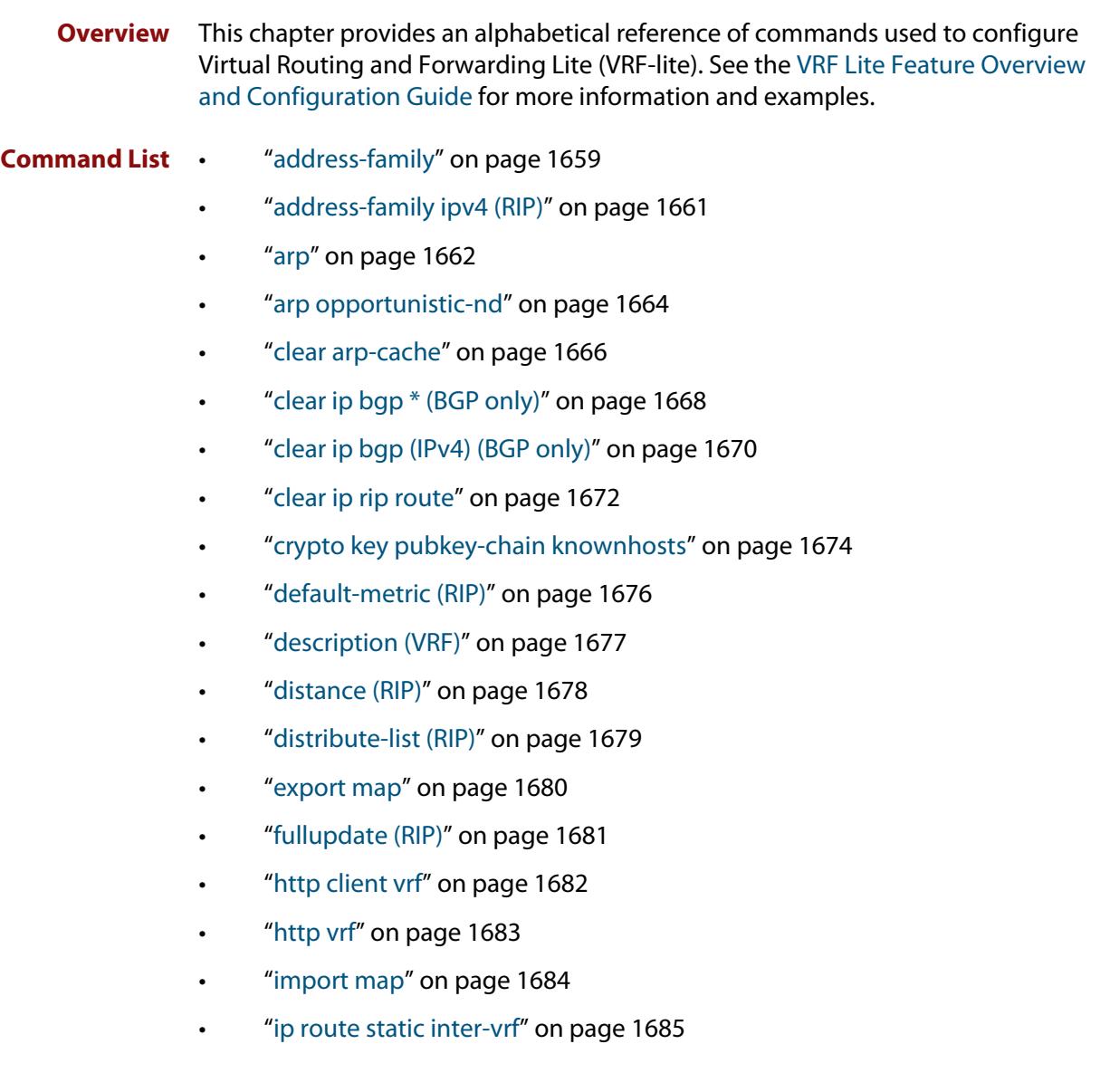
- • ["ip route vrf" on page 1686](#page-1685-0)
- "ip tftp vrf" on page 1689
- • ["ip vrf" on page 1690](#page-1689-0)
- • ["ip vrf forwarding" on page 1691](#page-1690-0)
- • ["log host" on page 1692](#page-1691-0)
- • ["log host exclude" on page 1694](#page-1693-0)
- • ["log host \(filter\)" on page 1697](#page-1696-0)
- • ["log host time" on page 1701](#page-1700-0)
- • ["max-fib-routes \(VRF\)" on page 1703](#page-1702-0)
- • ["max-static-routes \(VRF\)" on page 1705](#page-1704-0)
- • ["neighbor next-hop-self" on page 1706](#page-1705-0)
- • ["neighbor password" on page 1709](#page-1708-0)
- • ["neighbor remote-as" on page 1713](#page-1712-0)
- • ["network \(RIP\)" on page 1716](#page-1715-0)
- • ["passive-interface \(RIP\)" on page 1718](#page-1717-0)
- "ping" on page 1719
- • ["radius-server host" on page 1721](#page-1720-0)
- • ["rd \(route distinguisher\)" on page 1725](#page-1724-0)
- • ["redistribute \(into BGP or BGP4+\)" on page 1726](#page-1725-0)
- • ["redistribute \(OSPF\)" on page 1728](#page-1727-0)
- • ["redistribute \(RIP\)" on page 1730](#page-1729-0)
- • ["route \(RIP\)" on page 1732](#page-1731-0)
- • ["route-target" on page 1733](#page-1732-0)
- • ["router ospf" on page 1735](#page-1734-0)
- • ["router-id \(VRF\)" on page 1737](#page-1736-0)
- • ["show arp" on page 1738](#page-1737-0)
- • ["show crypto key pubkey-chain knownhosts" on page 1740](#page-1739-0)
- • ["show http client" on page 1742](#page-1741-0)
- • ["show ip bgp cidr-only \(BGP only\)" on page 1743](#page-1742-0)
- • ["show ip bgp community \(BGP only\)" on page 1744](#page-1743-0)
- • ["show ip bgp community-list \(BGP only\)" on page 1746](#page-1745-0)
- • ["show ip bgp dampening \(BGP only\)" on page 1747](#page-1746-0)
- • ["show ip bgp filter-list \(BGP only\)" on page 1749](#page-1748-0)
- • ["show ip bgp inconsistent-as \(BGP only\)" on page 1750](#page-1749-0)
- • ["show ip bgp longer-prefixes \(BGP only\)" on page 1751](#page-1750-0)
- • ["show ip bgp prefix-list \(BGP only\)" on page 1752](#page-1751-0)
- • ["show ip bgp quote-regexp \(BGP only\)" on page 1753](#page-1752-0)
- • ["show ip bgp regexp \(BGP only\)" on page 1755](#page-1754-0)
- • ["show ip bgp route-map \(BGP only\)" on page 1757](#page-1756-0)
- • ["show ip bgp summary \(BGP only\)" on page 1758](#page-1757-0)
- • ["show ip interface vrf" on page 1760](#page-1759-0)
- • ["show ip rip vrf database" on page 1762](#page-1761-0)
- • ["show ip rip vrf interface" on page 1763](#page-1762-0)
- • ["show ip route" on page 1764](#page-1763-0)
- • ["show ip route database" on page 1767](#page-1766-0)
- • ["show ip route summary" on page 1770](#page-1769-0)
- • ["show ip vrf" on page 1772](#page-1771-0)
- • ["show ip vrf detail" on page 1773](#page-1772-0)
- • ["show ip vrf interface" on page 1774](#page-1773-0)
- • ["show running-config vrf" on page 1775](#page-1774-0)
- • ["snmp-server host" on page 1776](#page-1775-0)
- • ["snmp-server vrf" on page 1779](#page-1778-0)
- "ssh" on page 1780
- • ["ssh client" on page 1782](#page-1781-0)
- • ["ssh client vrf" on page 1784](#page-1783-0)
- • ["ssh server vrf" on page 1785](#page-1784-0)
- • ["tacacs-server host" on page 1786](#page-1785-0)
- • ["tcpdump" on page 1788](#page-1787-0)
- • ["telnet" on page 1789](#page-1788-0)
- • ["timers \(RIP\)" on page 1790](#page-1789-0)
- • ["traceroute" on page 1792](#page-1791-0)
- • ["version \(RIP\)" on page 1793](#page-1792-0)
- "vrf" on page 1795

### **address-family**

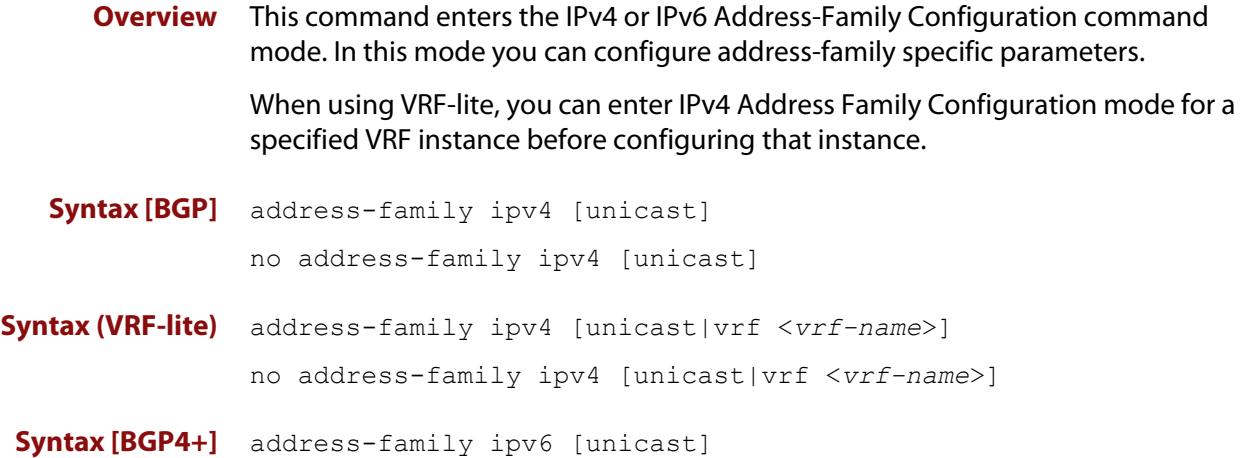

no address-family ipv6 [unicast]

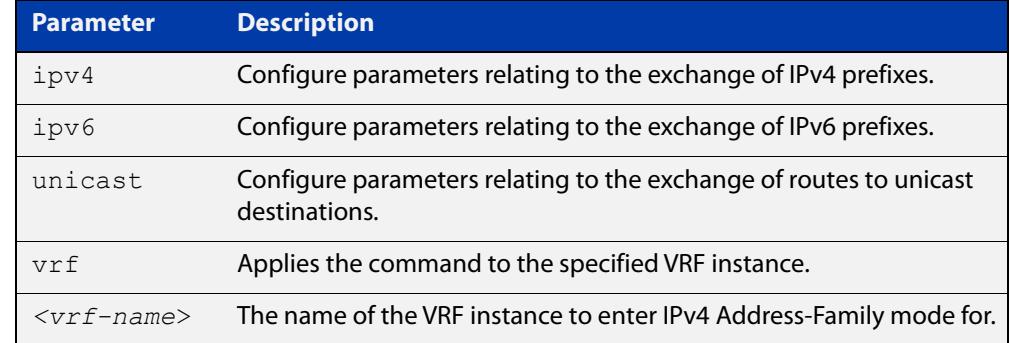

- **Mode [BGP]** Router Configuration
- **Mode [BGP4+]** Router Configuration
- **Usage notes** To leave the IPv4 or IPv6 Address Family Configuration mode, and return to the Router Configuration mode, use the [exit-address-family](#page-1359-0) command.

**Example [BGP]** awplus# configure terminal awplus(config)# router bgp 100 awplus(config-router)# neighbor 192.168.0.1 remote-as 100 awplus(config-router)# address-family ipv4 vrf green awplus(config-router-af)# neighbor 192.168.0.1 activate awplus(config-router-af)# exit-address-family awplus(config-router)#

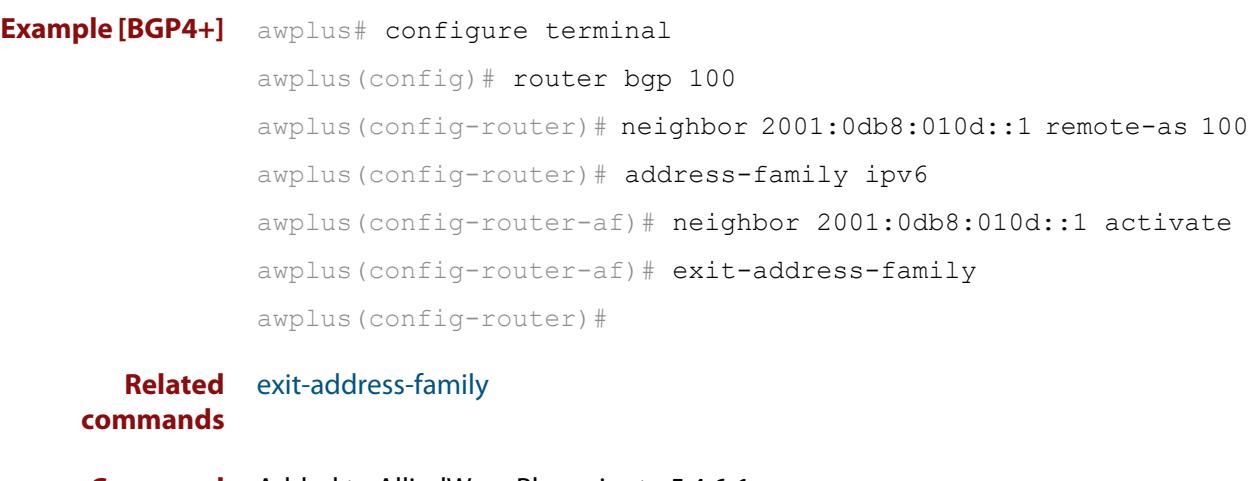

**Command changes** Added to AlliedWare Plus prior to 5.4.6-1 Version 5.4.6-2.1: VRF-lite support added to BGP for AR-series products Version 5.4.7-2.1: BGP support added for x510 and x550 series Version 5.4.7-2.4: BGP support added for IE300 series

### **address-family ipv4 (RIP)**

**Overview** This command enters the IPv4 address-family command mode. In this mode you can configure address-family specific parameters for a specific VRF (RIP) instance.

**Syntax** address-family ipv4 vrf <*vrf-name*>

```
no address-family ipv4 vrf <vrf-name>
```
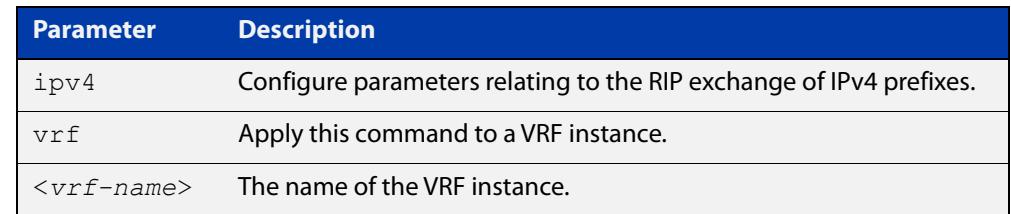

#### **Mode** Router Configuration

- **Usage** To leave Address Family mode and return to Router Configuration mode, use the [exit-address-family command.](#page-1359-0)
- **Example** In this example the address family "green" is entered, and then exited by using the exit-address-family command.

```
awplus# configure terminal
awplus(config)# router rip
awplus(config-router)# address-family ipv4 vrf green
awplus(config-router-af)# exit-address-family
awplus(config-router)#
```
**Related commands** [exit-address-family](#page-1359-0)

### **arp**

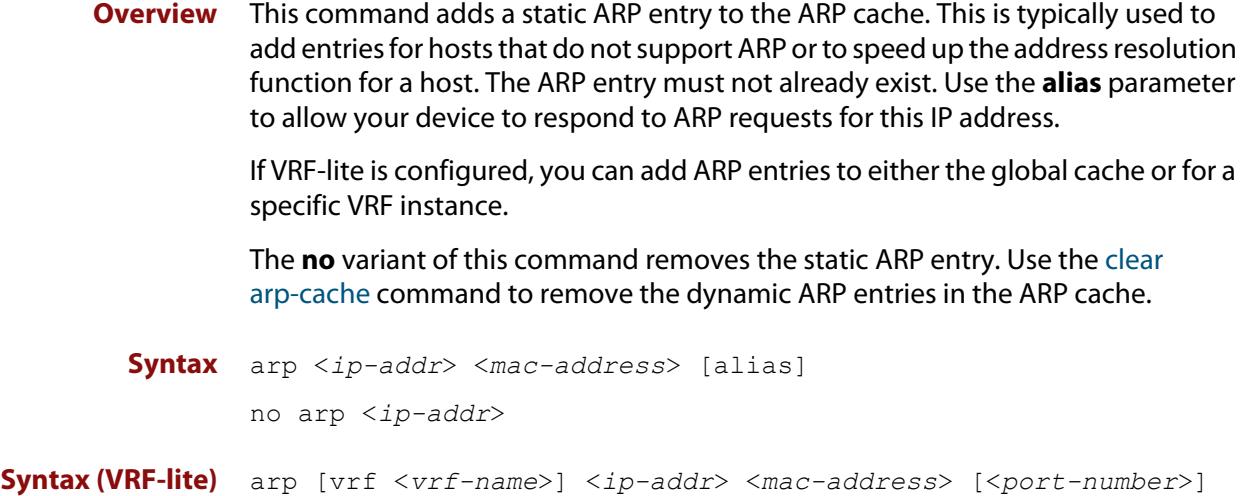

no arp [vrf <*vrf-name*>] <*ip-addr*> **Parameter Description** *<ip-addr>* The IPv4 address of the device you are adding as a static ARP entry. *<mac-address>* The MAC address of the device you are adding as a static ARP entry, in hexadecimal notation with the format HHHH.HHHH. alias Allows your device to respond to ARP requests for the IP address. Proxy ARP must be enabled on the interface before using this parameter.

### **Mode** Global Configuration

[alias]

**Examples** To add the IP address 10.10.10.9 with the MAC address 0010.2533.4566 into the ARP cache, and have your device respond to ARP requests for this address, use the commands:

vrf **Apply this command to a VRF instance.** 

<*vrf-name*> The name of the VRF instance.

awplus# configure terminal awplus(config)# arp 10.10.10.9 0010.2533.4566 alias

#### **Example** To apply the above example within a VRF instance called red use the following **(VRF-lite)** commands:

awplus# configure terminal awplus(config)# arp vrf red 10.10.10.9 0010.2533.4566 alias

**Related commands** [clear arp-cache](#page-798-0) [ip proxy-arp](#page-818-0) [show arp](#page-829-0) **Command changes** Version 5.4.6-2.1: VRF-lite support added.

### **arp opportunistic-nd**

**Overview** Use this command to enable opportunistic neighbor discovery for the global ARP cache. This command changes the behavior for unsolicited ARP packet forwarding on the device.

> **CAUTION:** Opportunistic neighbor discovery can make your device more vulnerable to ARP/ND cache poisoning attacks. We recommend disabling it unless necessary.

> When using VRF-lite, you can use this command to enable opportunistic neighbor discovery for a named VRF instance.

> Use the **no** variant of this command to disable opportunistic neighbor discovery for the global ARP cache.

**Syntax** arp opportunistic-nd

no arp opportunistic-nd

**Syntax (VRF-lite)** arp opportunistic-nd [vrf <*vrf-name*>]

no arp opportunistic-nd [vrf <*vrf-name*>]

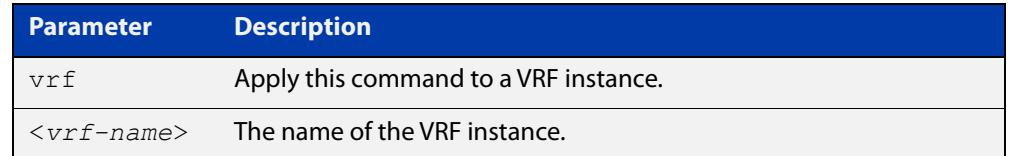

#### **Default** Opportunistic neighbor discovery is disabled by default.

- **Mode** Global Configuration
- **Usage notes** When opportunistic neighbor discovery is enabled, the device will reply to any received unsolicited ARP packets (but not gratuitous ARP packets). The source MAC address for the unsolicited ARP packet is added to the ARP cache, so the device forwards the ARP packet. When opportunistic neighbor discovery is disabled, the source MAC address for the ARP packet is not added to the ARP cache, so the ARP packet is not forwarded by the device.

Note this command enables or disables opportunistic neighbor discovery for a VRF instance if the **vrf** parameter and an instance name are applied. If a VRF instance is not specified, then opportunistic neighbor discovery is enabled or disabled for device ports configured for IPv4.

**Examples** To enable opportunistic neighbor discovery for the global ARP cache, enter:

awplus# configure terminal awplus(config)# arp opportunistic-nd

To disable opportunistic neighbor discovery for the global ARP cache, enter:

awplus# configure terminal

```
awplus(config)# no arp opportunistic-nd
```
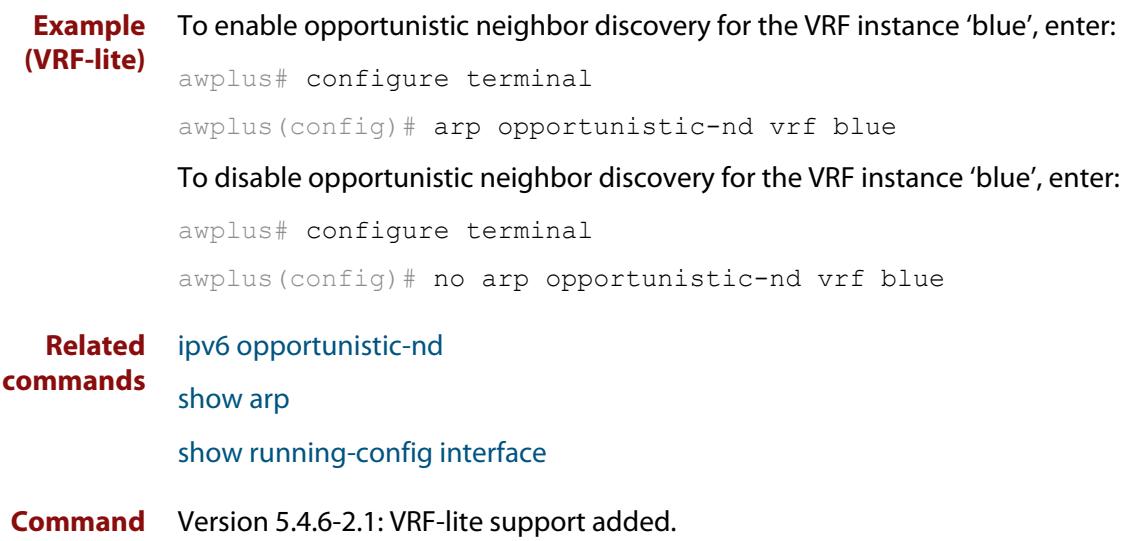

**changes**

### **clear arp-cache**

**Overview** This command deletes dynamic ARP entries from the ARP cache. You can optionally specify the IPv4 address of an ARP entry to be cleared from the ARP cache.

> When running VRF-lite, this command deletes dynamic ARP entries either from the ARP cache of a specific VRF instance, or from the ARP cache of the Global VRF instance. To delete all ARP entries from both the Global VRF instance and all VRF instances, use the command with no parameters. You can optionally specify the IPv4 address for the VRF instance to clear an ARP entry from the ARP cache.

**Syntax** clear arp-cache [<*ip-address*>]

**Syntax (VRF-lite)** clear arp-cache [vrf <*vrf-name*>|global] [<*ip-address*>]

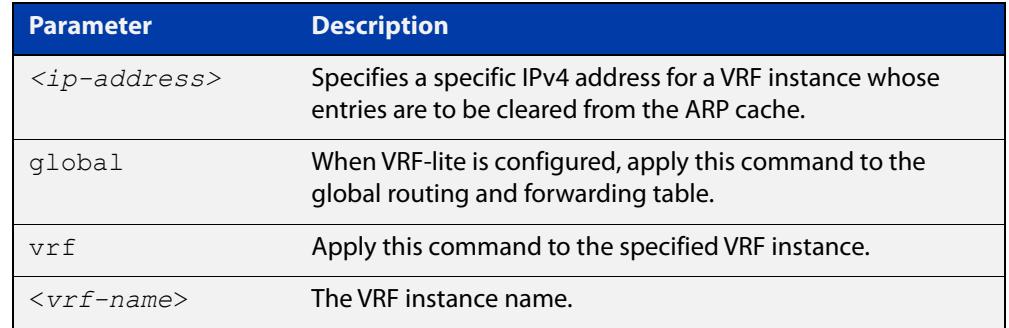

#### **Mode** Privileged Exec

- **Usage notes** To display the entries in the ARP cache, use the [show arp](#page-829-0) command. To remove static ARP entries, use the no variant of the [arp](#page-788-0) command.
	- **Example** To clear all dynamic ARP entries, use the command:

awplus# clear arp-cache

To clear all dynamic ARP entries associated with the IPv4 address 192.168.1.1, use the command:

awplus# clear arp-cache 192.168.1.1

**Example** To clear the dynamic ARP entries from the VRF instance named blue, use the **(VRF-lite)** commands:

awplus# clear arp-cache vrf blue

To clear the dynamic ARP entries from the VRF instance named blue with the IPv4 address 192.168.1.1, use the commands:

awplus# clear arp-cache vrf blue 192.168.1.1

When running VRF-lite, to clear the dynamic ARP entries from the global VRF-lite and all VRF instances, use the command:

awplus# clear arp-cache

#### **Related** [arp](#page-788-0)

**commands** [show arp](#page-829-0)

# **clear ip bgp \* (BGP only)**

**Overview** Use this command to reset all BGP connections, either by fully resetting sessions or by performing soft resets.

> If VRF-lite is configured, you can reset BGP connections for all VRF instances or for a specified VRF instance.

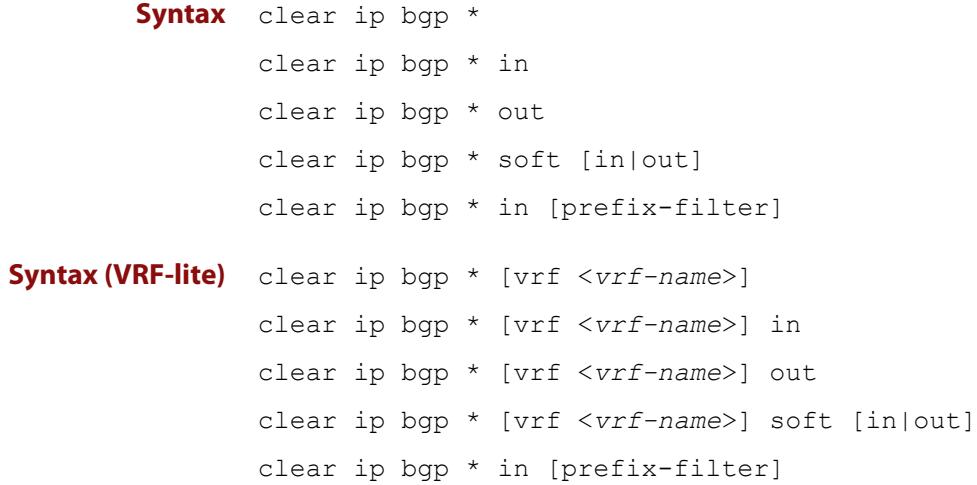

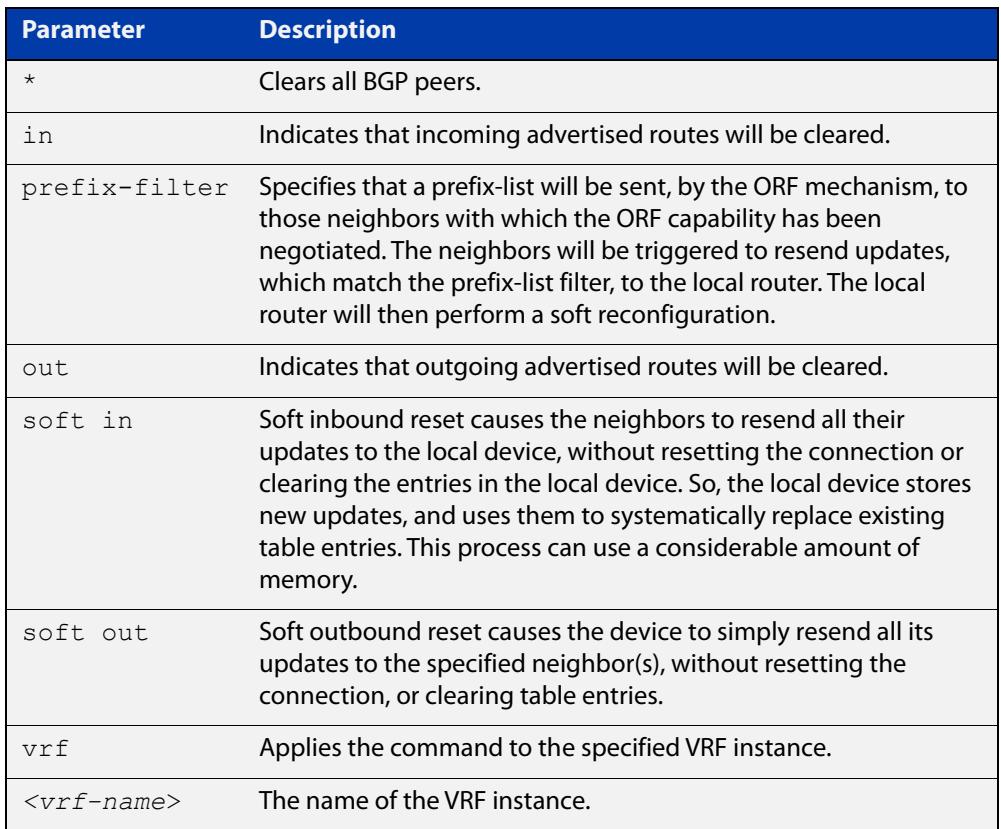

### **Mode** Privileged Exec

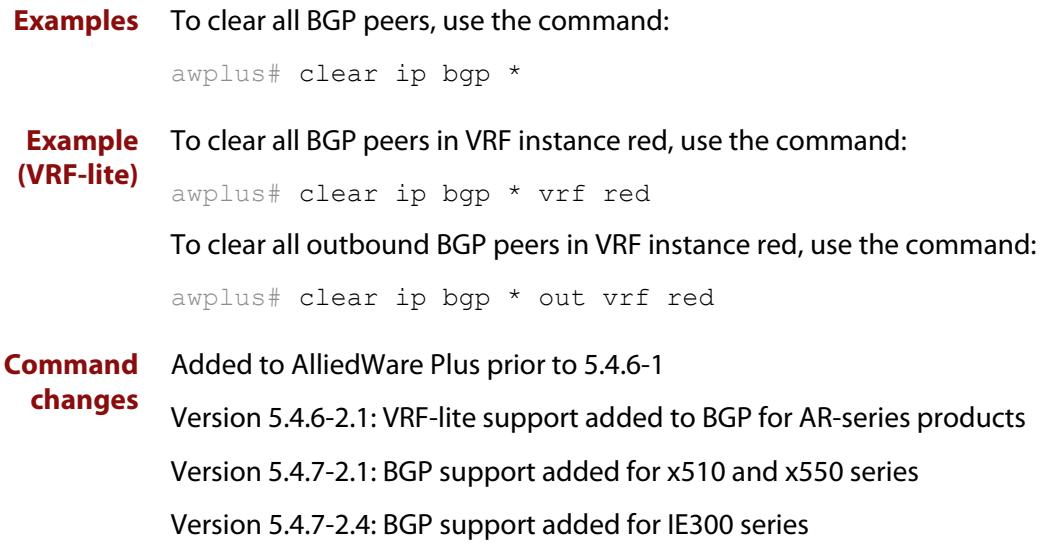

## **clear ip bgp (IPv4) (BGP only)**

- **Overview** Use this command to reset the IPv4 BGP connection to the peer specified by the IP address. When VRF-lite is configured, you can apply this command to a specific VRF instance.
- **Syntax [BGP]** clear ip bgp *<ipv4-addr>* [in [prefix-filter]|out|soft [in|out]]
- **Syntax (VRF-lite)** clear ip bgp *<ipv4-address>* [vrf <*vrf-name*>] [in|out|soft [in|out]]

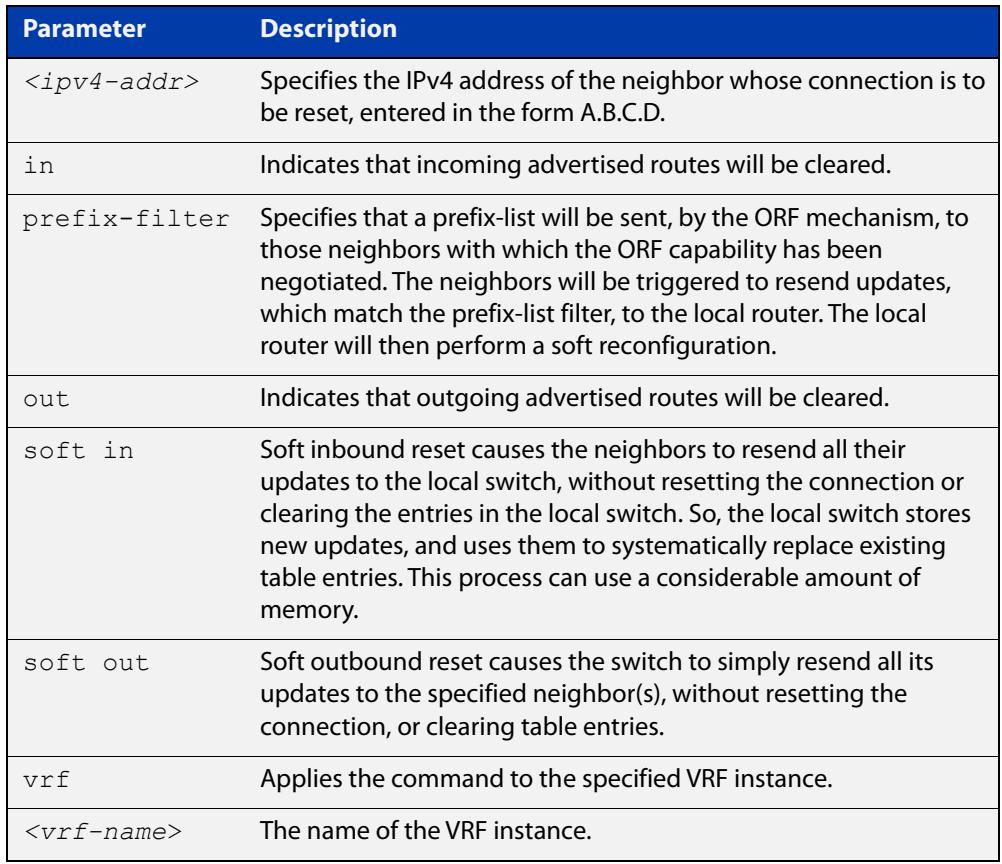

### **Mode [BGP]** Privileged Exec

**Examples [BGP]** To clear the BGP connection to the peer at IPv4 address 192.168.1.1 and clear all incoming routes, use the following command:

awplus# clear ip bgp 192.168.1.1 in

Added to AlliedWare Plus prior to 5.4.6-1

To apply the above example to clear the BGP connection to the peer at IP address 192.0.2.11 for the VRF instance blue, use the following commands:

awplus# clear ip bgp 192.0.2.11 vrf blue in

#### **Command changes**

Version 5.4.6-2.1: VRF-lite support added to BGP for AR-series products

Version 5.4.7-2.1: BGP support added for x510 and x550 series Version 5.4.7-2.4: BGP support added for IE300 series

### **clear ip rip route**

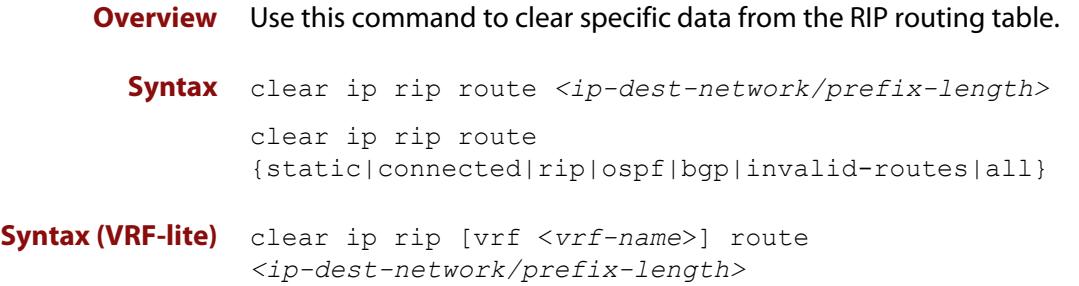

clear ip rip [vrf <*vrf-name*>] route {static|connected|rip|ospf|bgp|invalid-routes|all}

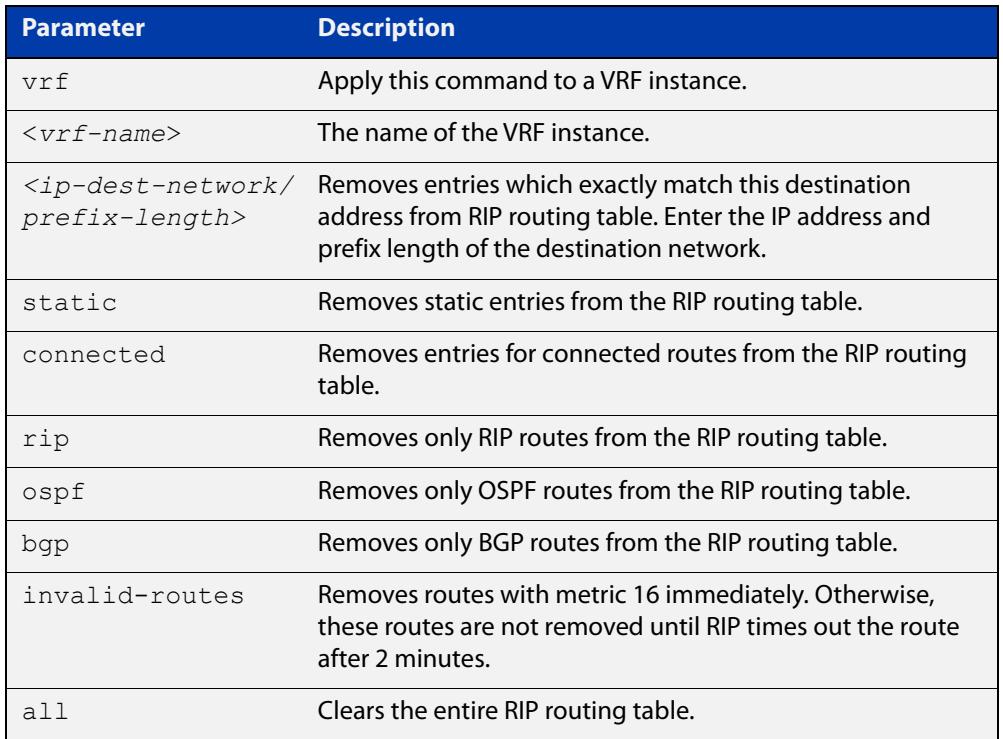

#### **Mode** Privileged Exec

**Usage notes** Using this command with the **all** parameter clears the RIP table of all the routes.

**Examples** To clear the route 10.0.0.0/8 from the RIP routing table, use the following command:

awplus# clear ip rip route 10.0.0.0/8

**Examples** To clear RIP routes associated with the VRF instance 'red' for OSPF routes, use the **(VRF-lite)** following command:

awplus# clear ip rip vrf red route ospf

To clear the route 10.0.0.0/8 from the RIP routing table for the VRF instance 'red', use the following command:

awplus# clear ip rip vrf red route 10.0.0.0/8

**Command** Version 5.4.6-2.1: VRF-lite support added.

**changes**

### **crypto key pubkey-chain knownhosts**

**Overview** This command adds a public key of the specified SSH server to the known host database on your device. The SSH client on your device uses this public key to verify the remote SSH server.

> The key is retrieved from the server. Before adding a key to this database, check that the key sent to you is correct.

If the server's key changes, or if your SSH client does not have the public key of the remote SSH server, then your SSH client will inform you that the public key of the server is unknown or altered.

The **no** variant of this command deletes the public key of the specified SSH server from the known host database on your device.

**Syntax** crypto key pubkey-chain knownhosts [ip|ipv6] <*hostname>* [ecdsalrsa] no crypto key pubkey-chain knownhosts <*1-65535*>

**Syntax (VRF-lite)** crypto key pubkey-chain knownhosts [vrf <*vrf-name*>] [ip|ipv6] <*hostname>* [ecdsa|rsa]

> no crypto key pubkey-chain knownhosts [vrf <*vrf-name*>] <*1-65535>*

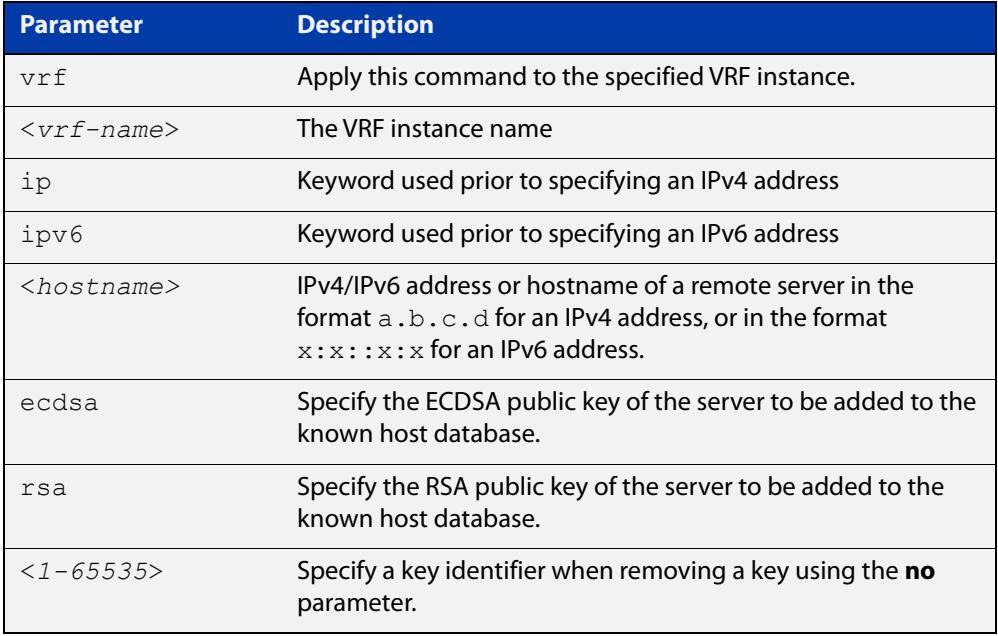

### **Default** If no cryptography algorithm is specified, then **rsa** is used as the default cryptography algorithm.

**Mode** Privilege Exec

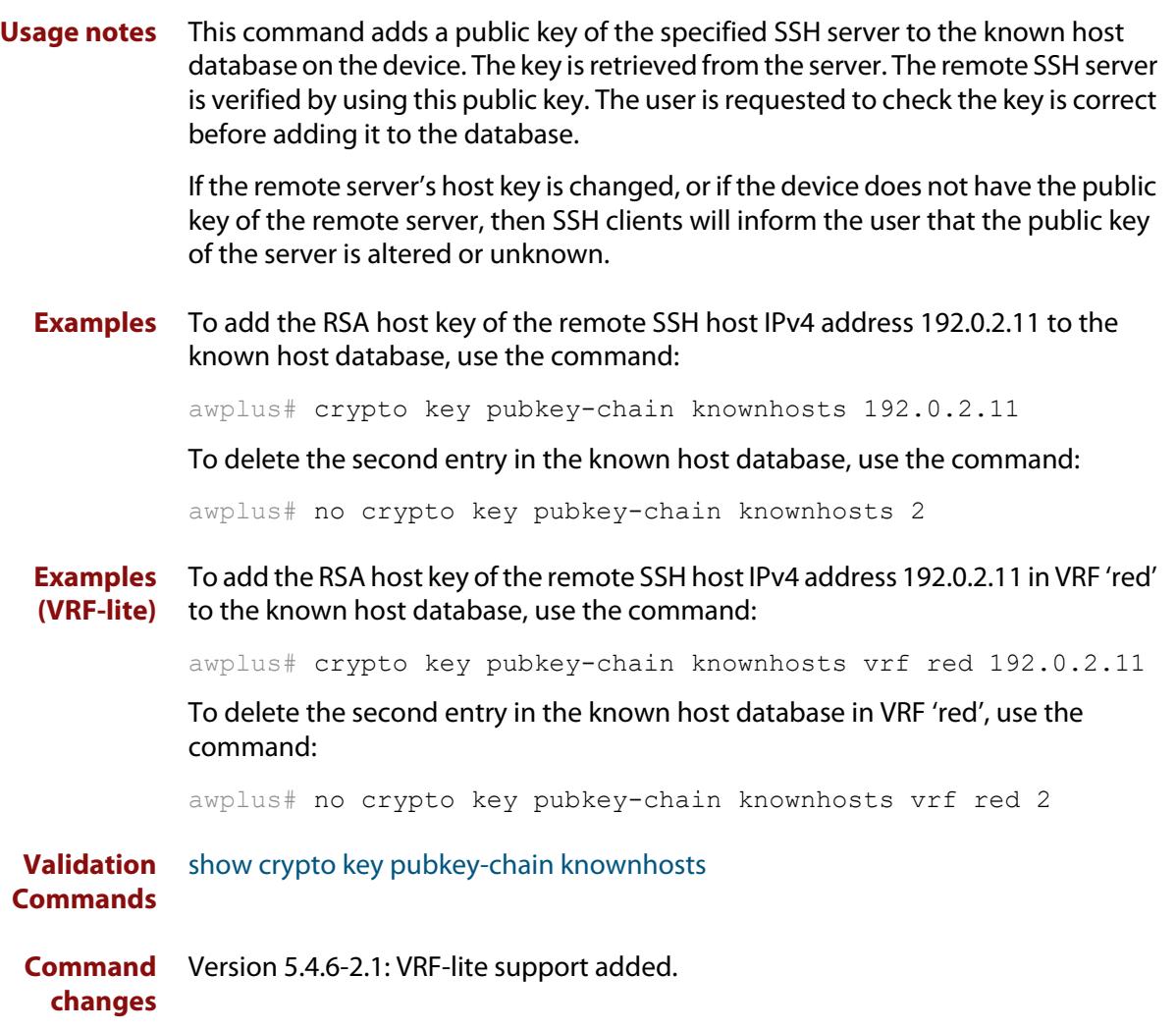

## **default-metric (RIP)**

**Overview** Use this command to specify the metrics to be assigned to redistributed RIP routes. Use the **no** variant of this command to reset the RIP metric back to its default (1).

**Syntax** default-metric *<metric>*

```
no default-metric [<metric>]
```
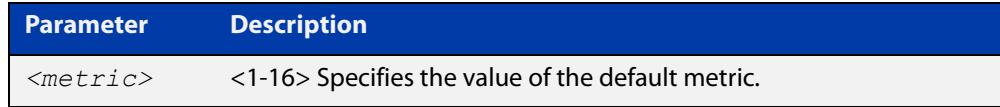

- **Default** By default, the RIP metric value is set to 1.
	- **Mode** RIP Router Configuration or RIP Router Address Family Configuration for a VRF instance.
- **Usage notes** This command is used with the [redistribute \(RIP\)](#page-1033-0) command to make the routing protocol use the specified metric value for all redistributed routes, regardless of the original protocol that the route has been redistributed from.

**Examples** This example assigns the cost of 10 to the routes that are redistributed into RIP.

```
awplus# configure terminal
awplus(config)# router rip
awplus(config-router)# default-metric 10
awplus(config-router)# redistribute ospf
awplus(config-router)# redistribute connected
```
**Example (VRF-lite)** This example assigns the cost of 10 to the routes which are redistributed into RIP for the VRF instance blue.

awplus# configure terminal awplus(config)# router rip awplus(config-router)# address family ipv4 vrf blue awplus(config-router-af)# default-metric 10 awplus(config-router-af)# redistribute ospf awplus(config-router-af)# redistribute connected

**Related commands** [redistribute \(RIP\)](#page-1033-0)

**Command** Version 5.4.6-2.1: VRF-lite support added. **changes**

## **description (VRF)**

**Overview** Use this command to add text that describes a specific VRF instance. Descriptions can be up to 80 characters long.

> The **no** variant of this command removes the description of the selected VRF instance.

**Syntax** description <*descriptive-text*>

no description

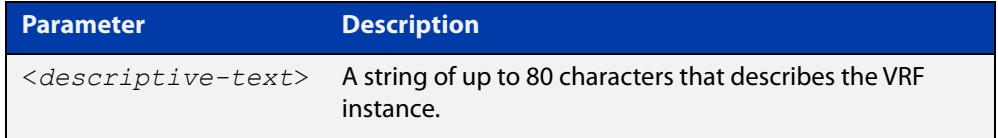

### **Mode** VRF Configuration

**Example** To add the description for a VRF instance named blue, use the following commands:

```
awplus# config terminal
awplus(config)# ip vrf blue
awplus(config-vrf)# description the text description of vrf
blue
```
#### **Related** [show ip vrf](#page-1771-0)

#### **commands**

### **distance (RIP)**

**Overview** This command sets the administrative distance for RIP routes. Your device uses this value to select between two or more routes to the same destination obtained from two different routing protocols. The route with the smallest administrative distance value is added to the Forwarding Information Base (FIB). For more information, see the [Route Selection Feature Overview and Configuration Guide](http://www.alliedtelesis.com/documents/route-selection-feature-overview-and-configuration-guide).

> The **no** variant of this command sets the administrative distance for the RIP route to the default of 120.

```
Syntax distance <1-255> [<ip-addr/prefix-length>]
```
no distance [*<1-255>*] [*<ip-addr/prefix-length>*]

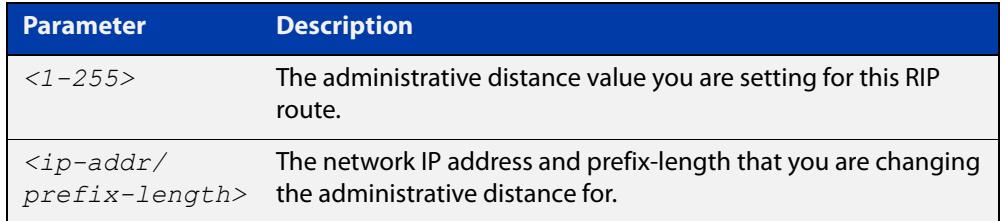

- **Mode** RIP Router Configuration or RIP Router Address Family Configuration for a VRF instance.
- **Examples** To set the administrative distance to 8 for the RIP routes within the 10.0.0.0/8 network, use the commands:

awplus# configure terminal awplus(config)# router rip awplus(config-router)# distance 8 10.0.0.0/8

To set the administrative distance to the default of 120 for the RIP routes within the 10.0.0.0/8 network, use the commands:

awplus# configure terminal awplus(config)# router rip awplus(config-router)# no distance 8 10.0.0.0/8

#### **Example (VRF-lite)** This example assigns a cost of 10 to the routes for the VRF instance blue, when redistributed into RIP.

awplus# configure terminal awplus(config)# router rip awplus(config-router)# address family ipv4 blue awplus(config-router-af)# distance 10

### **distribute-list (RIP)**

**Overview** Use this command to filter incoming or outgoing route updates using the prefix-list.

> When running VRF-lite, this command can be applied to a specific VRF instance. Use the **no** variant of this command to disable this feature.

**Syntax** distribute-list prefix *<prefix-list>* {in|out} [*<interface>*] no distribute-list prefix *<prefix-list>* {in|out} [*<interface>*]

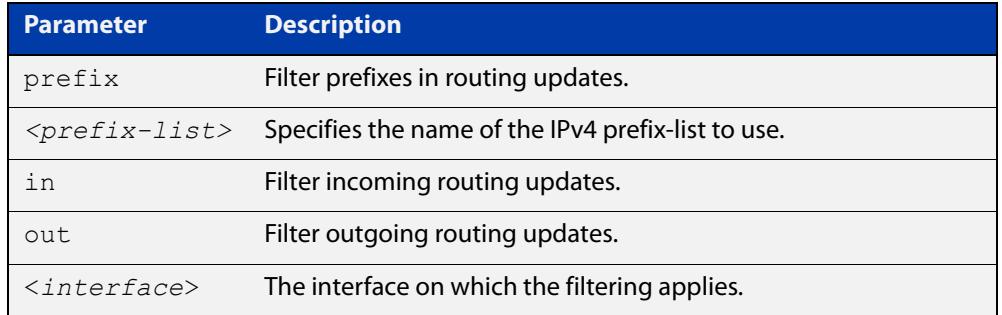

### **Default** Disabled

- **Mode** RIP Router Configuration or RIP Router Address Family Configuration for a VRF instance.
- **Usage notes** Filter out incoming or outgoing route updates using a prefix-list. If you do not specify the name of the interface, the filter will be applied to all interfaces.
	- **Examples** To apply a prefix list called 'myfilter' to filter incoming routing updates on eth1, use the commands:

awplus# configure terminal awplus(config)# router rip awplus(config-router)# distribute-list prefix myfilter in eth1

#### **Example (VRF-lite)** This example applies the commands of the previous prefix-list example, but to a specific VRF named blue:

awplus# configure terminal awplus(config)# router rip awplus(config-router)# address-family ipv4 vrf blue awplus(config-router-af)# distribute-list prefix myfilter in vlan2

### <span id="page-1679-0"></span>**export map**

**Overview** This command associates a route map with a specific VRF instance. It provides a finer control over the routes that are exported out of a VRF instance by the **route-target** command. Note, however, that this command does not replace the need for a route-target export in the VRF configuration.

> The **no** variant of this command disables the capability to export route map entries for a specified VRF instance.

**Syntax** export map <*route-map*>

no export map

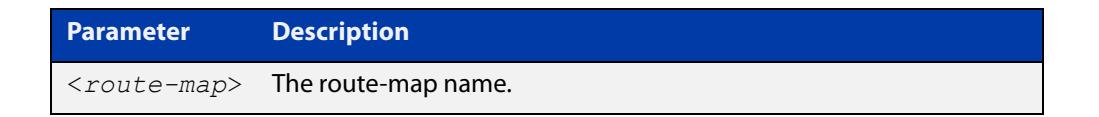

**Mode** VRF Configuration

**Usage notes** Use this command to export route-map entries in VRF configuration mode.

**Example** To export the route map named routemap2 for the VRF instance named blue, use the following commands:

> awplus# config terminal awplus(config)# ip vrf blue awplus(config-vrf)# export map routemap2

**Related** [import map](#page-1683-0)

**commands**

# **fullupdate (RIP)**

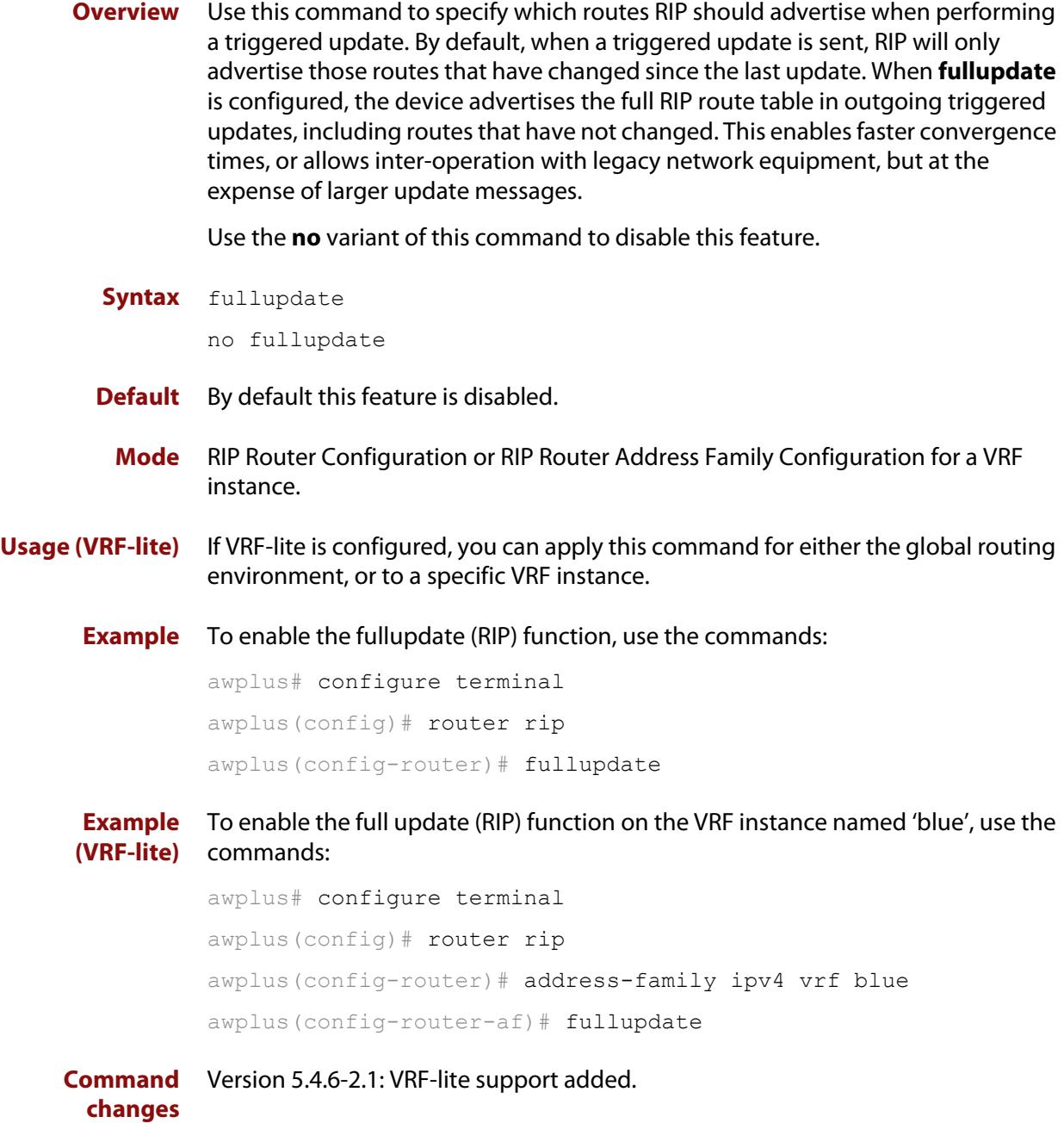

## **http client vrf**

**Overview** Use this command to enable the use of a specific VRF for the command **copy http**. Use the **no** variant of this command to disable the configured VRF.

**Syntax** http client vrf <*vrf-name*> no http client vrf

> **Parameter Description** vrf <*vrf-name*> Specify the VRF to use when copying a file using HTTP.

### **Default** Global VRF.

- **Mode** Privileged Exec
- **Examples** To enable the use of VRF 'MyVRF', use the commands:

awplus# configure terminal awplus(config)# http client vrf MyVRF

To remove a specified VRF and revert to the global VRF, use the commands:

awplus# configure terminal awplus(config)# no http client vrf

**Output** Figure 34-1: Example output if the specified VRF does not exist:

"Invalid VRF instance MyVRF"

**Related** [copy \(filename\)](#page-170-0)

**commands** [show http client](#page-156-0)

**Command changes** Version 5.5.2-1.1: command added

# **http vrf**

**Overview** Use this command to configure an HTTP server to be run within a specified VRF. Use the **no** variant of this command to remove a VRF configuration from the HTTP server.

**Syntax** http vrf <*vrf-name*>

no http vrf

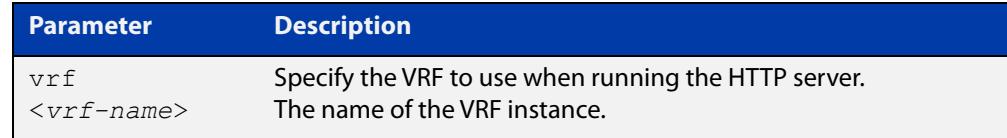

**Default** By default the HTTP server uses the global VRF.

#### **Mode** Global Configuration

### **Examples** To configure VRF 'MyVRF', use the commands:

awplus# configure terminal

awplus(config)# http vrf MyVRF

To return the HTTP server to the global VRF, use the commands:

awplus# configure terminal awplus(config)# no http vrf

**Related** [service http](#page-154-0)

**commands** [show http](#page-155-0)

**Command changes** Version 5.5.2-1.1: command added

### <span id="page-1683-0"></span>**import map**

**Overview** The import map command associates a route map with a specific VRF instance. The import map command does not replace the need for a route-target import in the VRF configuration. It provides a finer control over the routes imported into a VRF instance by the **route-target** command.

> The **no** variant of this command disables the capability to import route map entries for a specified VRF instance.

**Syntax** import map <*route-map*>

no import map

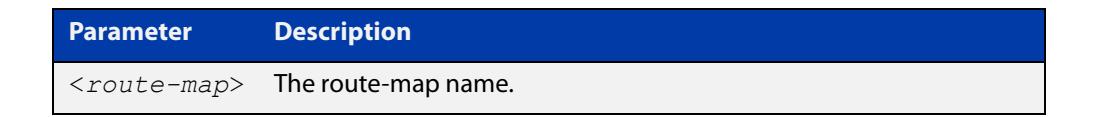

**Mode** VRF Configuration

**Usage notes** Use this command to import route-map entries into the specified VRF instance.

**Example** To import the route map named routemap2 for the VRF instance named blue, use the following commands:

> awplus# config terminal awplus(config)# ip vrf blue awplus(config-vrf)# import map routemap2

**Related** [export map](#page-1679-0)

**commands**

# <span id="page-1684-0"></span>**ip route static inter-vrf**

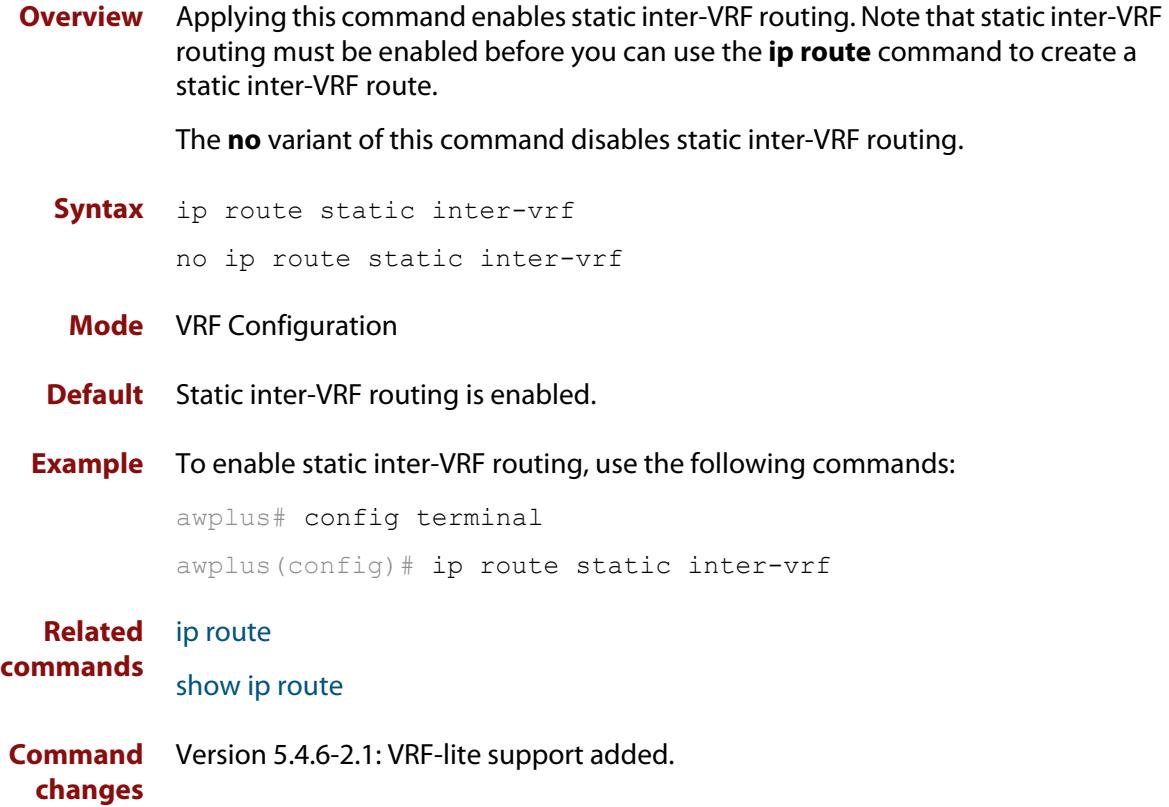

## <span id="page-1685-0"></span>**ip route vrf**

```
Overview This command adds a static route to the Routing Information Base (RIB). If this
            route is the best route for the destination, then your device adds it to the 
            Forwarding Information Base (FIB). Your device uses the FIB to advertise routes to 
            neighbors and forward packets.
```
When using VRF (Virtual Routing and Forwarding), you can use this command to configure a static inter-VRF route to a destination network that is reachable by a remote gateway located in a different VRF instance. Note that to apply the command in this way, the [ip route static inter-vrf](#page-1684-0) command must be in enabled (its default condition). For more information about VRF, see the [VRF Feature Overview](http://www.alliedtelesis.com/documents/vrf-lite-feature-overview-and-configuration-guide)  [and Configuration Guide](http://www.alliedtelesis.com/documents/vrf-lite-feature-overview-and-configuration-guide) and [the VRF-lite Commands chapter.](#page-1655-0)

The **no** variant of this command removes the static route from the RIB and FIB.

```
Syntax ip route [vrf <vrf-name>] <subnet&mask>
       {<gateway-ip>|<interface>} [<distance>] [weight <1-255>] 
        [description <description>]
```
no ip route [vrf <*vrf-name*>] *<subnet&mask>* {*<gateway-ip>*|*<interface>*} [*<distance>*] [weight *<1-255>*]

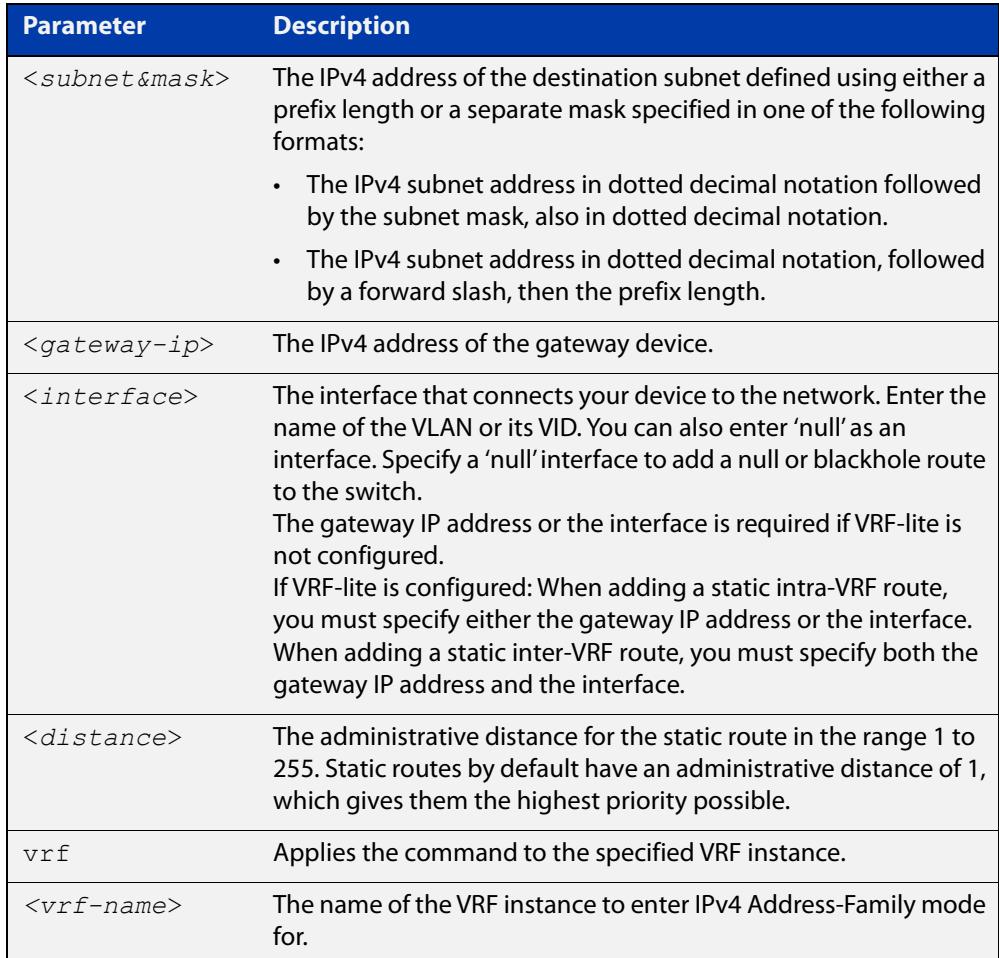

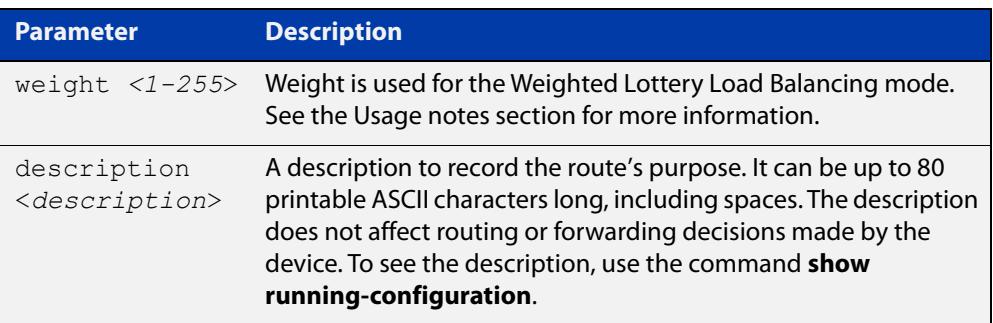

#### **Mode** Global Configuration

**Default** The default administrative distance for a static route is 1.

**Usage notes** You can use administrative distance to determine which routes take priority over other routes.

> Specify a 'Null' interface to add a null or blackhole route to the switch. A null or blackhole route is a routing table entry that does not forward packets, so any packets sent to it are dropped.

Versions of AlliedWare Plus earlier than 5.5.1-2.1 do not support descriptions on static routes, so a start-up configuration that contains descriptions will be rejected by these older versions. If you add descriptions, be careful if you downgrade to an older AlliedWare Plus version.

The **weight** parameter lets you assign a weight to the interface. AlliedWare Plus distributes the work load based on the number of sessions that are connected through the interfaces. It uses the weight that you assign to each interface to calculate a percentage of the total sessions that are allowed to connect through each interface. It then distributes the number of sessions between the interfaces accordingly.

#### **Examples** To create a static route from source VRF instance red, to the subnet 192.168.50.0/24 with a next hop of 192.168.20.6, use the following commands:

awplus# configure terminal

awplus(config)# ip route vrf red 192.168.50.0/24 192.168.20.6

To remove a static route from source VRF red, to the subnet 192.168.50.0/24 with a next hop of 192.168.20.6, use the following commands:

```
awplus# configure terminal
awplus(config)# no ip route vrf red 192.168.50.0/24 
192.168.20.6
```
To create a static route from source VRF red, to the subnet 192.168.50.0/24 with a next hop of 192.168.20.6 via vlan10, use the following commands:

awplus# configure terminal

```
awplus(config)# ip route vrf red 192.168.50.0/24 192.168.20.6 
vlan10
```
To create a static route from source VRF instance red, to the subnet 192.168.50.0/24 with a next hop of 192.168.20.6, and a weight of 7, use the following commands:

awplus# configure terminal awplus(config)# ip route vrf red 192.168.50.0/24 192.168.20.6 weight 7

To give a route a description of 'test' when creating it, use the commands:

awplus# configure terminal

awplus(config)# ip route vrf red 192.168.50.0/24 192.168.20.6 description test

To remove the description from a route, re-enter the route without specifying the **description** parameter:

awplus# configure terminal awplus(config)# ip route vrf red 192.168.50.0/24 192.168.20.6

#### **Related** [ip route](#page-969-0)

**commands**

[show ip route](#page-981-0)

[show ip route database](#page-984-0)

**Command changes** Version 5.5.2-1.1: **fall-over bfd** and **profile** parameters added for the SBx81CFC960, SBx908 GEN2, x950, x930, and x530 series.

Version 5.5.1-2.1: **weight** and **description** parameters added.

Version 5.5.2-2.1: **weight** parameter added for 10GbE UTM firewall.

# <span id="page-1688-0"></span>**ip tftp vrf**

**Overview** Use this command to specify a VRF to use when copying a file via TFTP.

Use the **no** variant of this command to remove the VRF from the configuration and set it back to the default VRF.

**Syntax** ip tftp vrf <*vrf-name*>

no ip tftp vrf

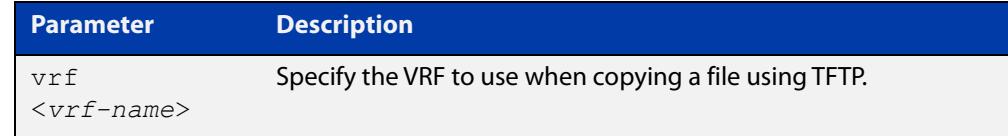

### **Default** Global VRF

**Mode** Global Configuration

**Example** To configure a VRF called 'red' to use when copying a file via TFTP, use the commands:

> awplus# configure terminal awplus(config)# ip tftp vrf red

**Related** [copy \(filename\)](#page-170-0)

### **commands**

**Command changes** Version 5.5.2-1.1: command added

# <span id="page-1689-0"></span>**ip vrf**

**Overview** This command creates a VRF instance and specifies its unique name. You can also optionally specify a VRF ID. If you do not specify the VRF ID, a unique ID will automatically be created and assigned to the VRF instance.

> The **no** variant of this command removes a selected VRF instance. All interfaces previously belonging to the removed instance are then returned to the global routing and forwarding environment.

```
Syntax ip vrf <vrf-name> [<vrf-inst-id>]
```

```
no ip vrf <vrf-name> [<vrf-inst-id>]
```
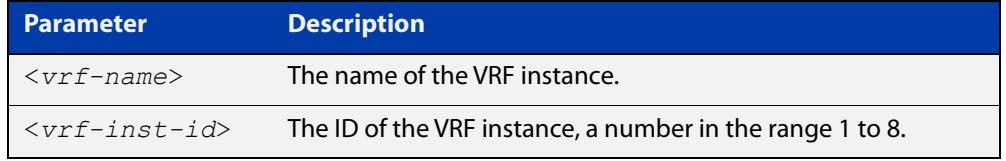

- **Mode** Global Configuration
- **Default** Static inter-VRF routing is enabled
- **Example** To create a VRF instance named  $\text{vrf }$  blue and assign it the ID number 2, use the following commands:

awplus# config terminal awplus(config)# ip vrf blue 2

**Command** Version 5.4.6-2.1: On AR Series devices: VRF-lite support added

**changes** Version 5.5.0-0.1: On SBx908 GEN2 and x950 Series devices: **vrf-inst-id** parameter range increased to 600.

## <span id="page-1690-0"></span>**ip vrf forwarding**

**Overview** This command associates a VRF instance with an interface.

The **no** variant of this command disassociates the VRF instance from its interface.

**Syntax** ip vrf forwarding <*vrf-name*>

no ip vrf <*vrf-name*>

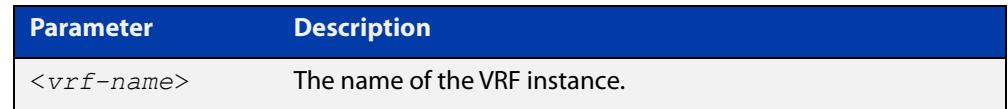

**Mode** Interface Configuration

- **Default** The default for an interface is the global routing table.
- **Examples** For LAN interfaces, to associate the VRF instance named blue with the VLAN interface vlan-admin, use the following commands:

awplus# config terminal awplus(config)# interface vlan-admin awplus(config-if)# ip vrf forwarding blue

**Related** [show ip vrf](#page-1771-0)

**commands** [show ip vrf detail](#page-1772-0)

## <span id="page-1691-0"></span>**log host**

**Overview** This command configures the device to send log messages to a remote syslog server via UDP port 514. The IP address of the remote server must be specified. By default no filters are defined for remote syslog servers. Filters must be defined before messages will be sent.

> Use the **no** variant of this command to stop sending log messages to the remote syslog server.

```
Syntax log host <ipv4-addr> [secure]
       log host <ipv6-addr>
       no log host <ipv4-addr>|<ipv6-addr>
```
**Syntax (VRF-lite)** log host <*ipv4-addr>|<ipv6-addr>* [vrf <*vrf-name*>] [secure] no log host <*ipv4-addr>*|*<ipv6-addr>* [vrf <*vrf-name*>]

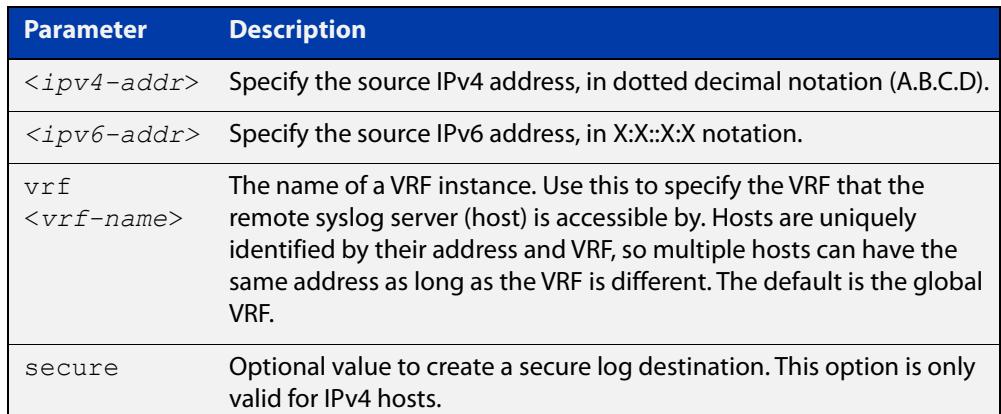

#### **Mode** Global Configuration

**Usage notes** Use the optional **secure** parameter to configure a secure IPv4 syslog host. For secure hosts, syslog over TLS is used to encrypt the logs. The certificate received from the remote log server must have an issuer chain that terminates with the root CA certificate for any of the trustpoints that are associated with the application.

> The remote server may also request that a certificate is transmitted from the local device. In this situation the first trustpoint added to the syslog application will be transmitted to the remote server.

> For detailed information about securing syslog, see the [PKI Feature Overview\\_and](http://www.alliedtelesis.com/documents/public-key-infrastructure-feature-overview-and-configuration-guide)  [Configuration\\_Guide](http://www.alliedtelesis.com/documents/public-key-infrastructure-feature-overview-and-configuration-guide).

**Examples** To configure the device to send log messages to a remote secure syslog server with IP address 10.32.16.99, use the following commands:

> awplus# configure terminal awplus(config)# log host 10.32.16.99 secure
To stop the device from sending log messages to the remote syslog server with IP address 10.32.16.99, use the following commands:

```
awplus# configure terminal
awplus(config)# no log host 10.32.16.99
```
**Example (VRF-lite)** To configure the device to send log messages to a remote syslog server that is accessible via VRF 'red', use the following commands:

```
awplus# configure terminal
awplus(config)# log host 10.32.16.99 vrf red
```
#### **Related** [default log host](#page-395-0)

**commands**

[log host \(filter\)](#page-438-0) [log host exclude](#page-442-0) [log host source](#page-445-0) [log host startup-delay](#page-446-0) [log host time](#page-448-0) [log trustpoint](#page-465-0) [show log config](#page-472-0)

**Command changes** Version 5.5.2-1.1: **vrf** parameter added for products that support VRF

## **log host exclude**

- **Overview** Use this command to prevent specified log messages from being sent to the remote syslog server, when [log host](#page-436-0) is enabled. You can exclude messages on the basis of:
	- the priority/severity of the message
	- the program that generated the message
	- the logging facility used
	- a sub-string within the message, or
	- a combination of some or all of these.

Use the **no** variant of this command to stop excluding the specified messages.

**Syntax** log host {<*hostname*>|<*ipv4-addr*>|<*ipv6-addr*>} exclude [level *<level>*] [program *<program-name>*] [facility *<facility>*] [msgtext *<text-string>*] no log host {<*hostname*>|<*ipv4-addr*>|<*ipv6-addr*>} exclude [level *<level>*] [program *<program-name>*] [facility *<facility>*] [msgtext *<text-string>*]

**Syntax (VRF-lite)** log host {<*hostname*>|<*ipv4-addr*>|<*ipv6-addr*>} [vrf <*vrf-name*>] exclude [level *<level>*] [program *<program-name>*] [facility *<facility>*] [msgtext *<text-string>*]

> no log host {<*hostname*>|<*ipv4-addr*>|<*ipv6-addr*>} [vrf <*vrf-name*>] exclude [level *<level>*] [program *<program-name>*] [facility *<facility>*] [msgtext *<text-string>*]

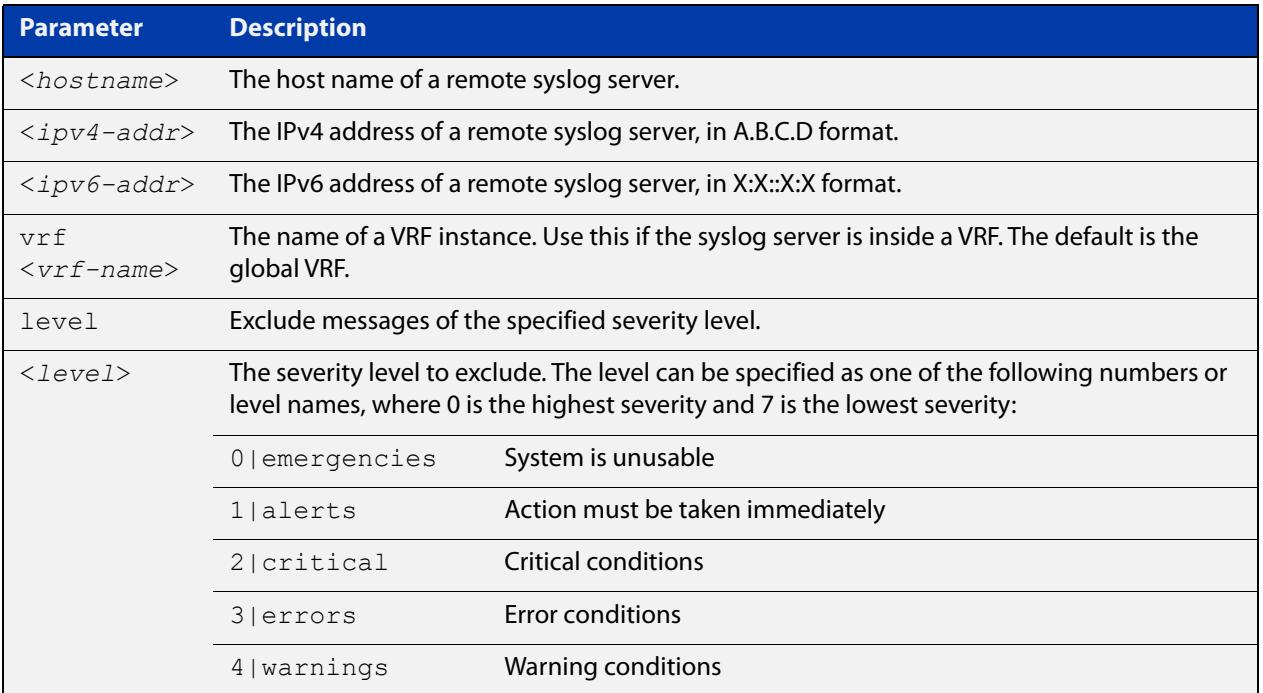

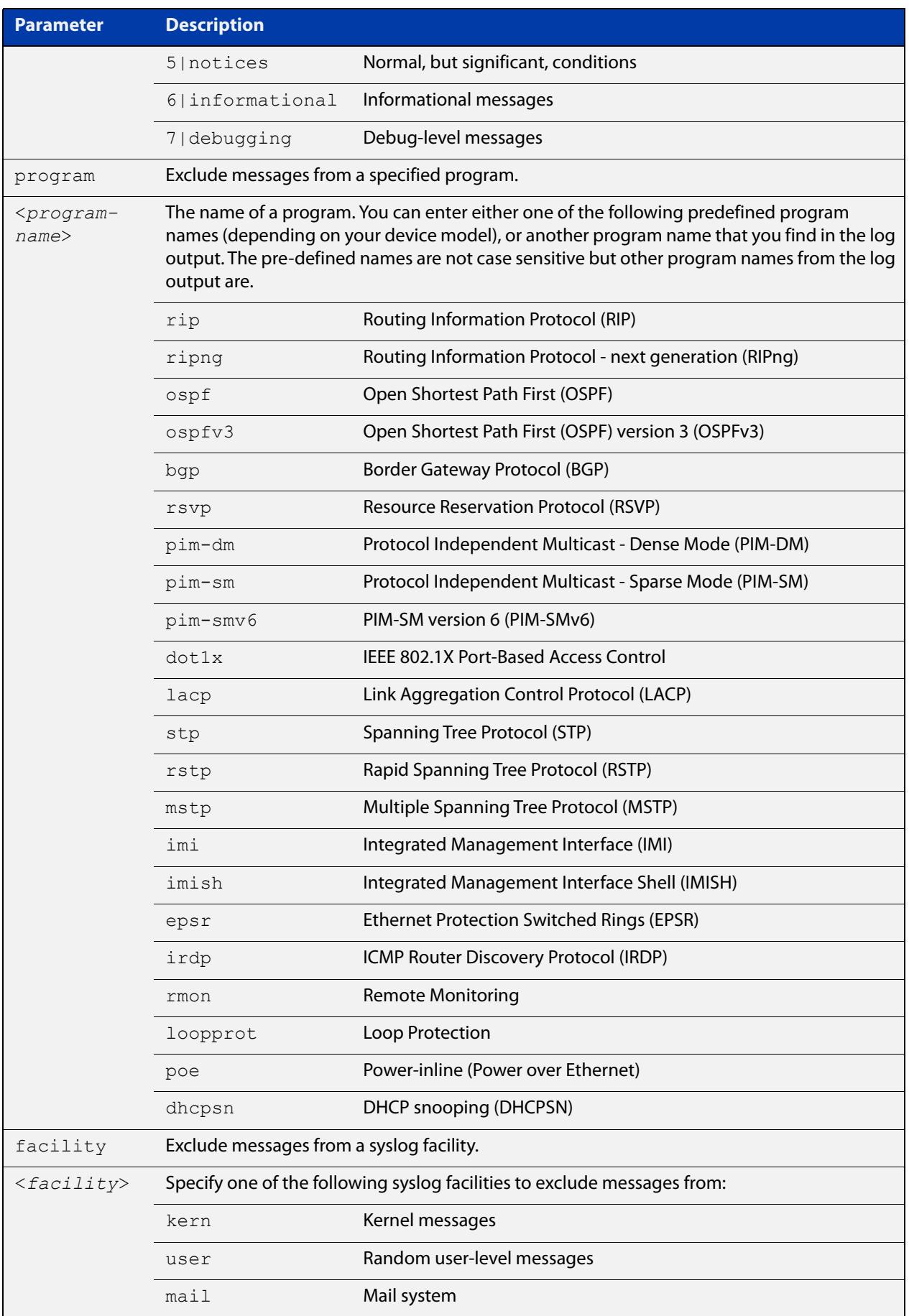

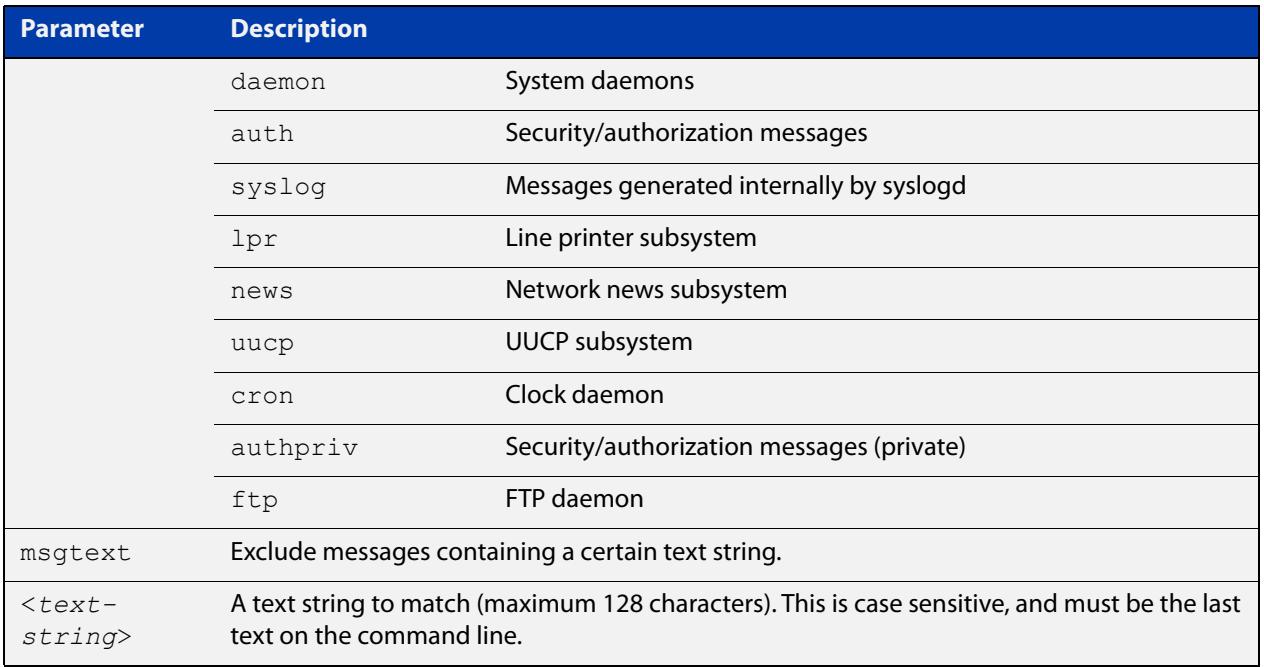

### **Default** No log messages are excluded

#### **Mode** Global configuration

**Example** To exclude messages that contain the string 'example of irrelevant message' being sent to the remote syslog server 10.10.10.100, use the following commands:

> awplus# configure terminal awplus(config)# log host 10.10.10.100 exclude msgtext example of irrelevant message

**Example** To exclude messages that contain the string 'example of irrelevant message' being **(VRF-lite)** sent to the remote syslog server 10.10.10.100, within VRF 'red', use the following commands:

awplus# configure terminal

awplus(config)# log host 10.10.10.100 vrf red exclude msgtext example of irrelevant message

**Related commands** [default log host](#page-395-0) [log host](#page-436-0) [log host \(filter\)](#page-438-0) [log host source](#page-445-0) [log host time](#page-448-0) [show log config](#page-472-0)

**Command changes** Version 5.2.2-1.1: **vrf** parameter added for products that support VRF

# **log host (filter)**

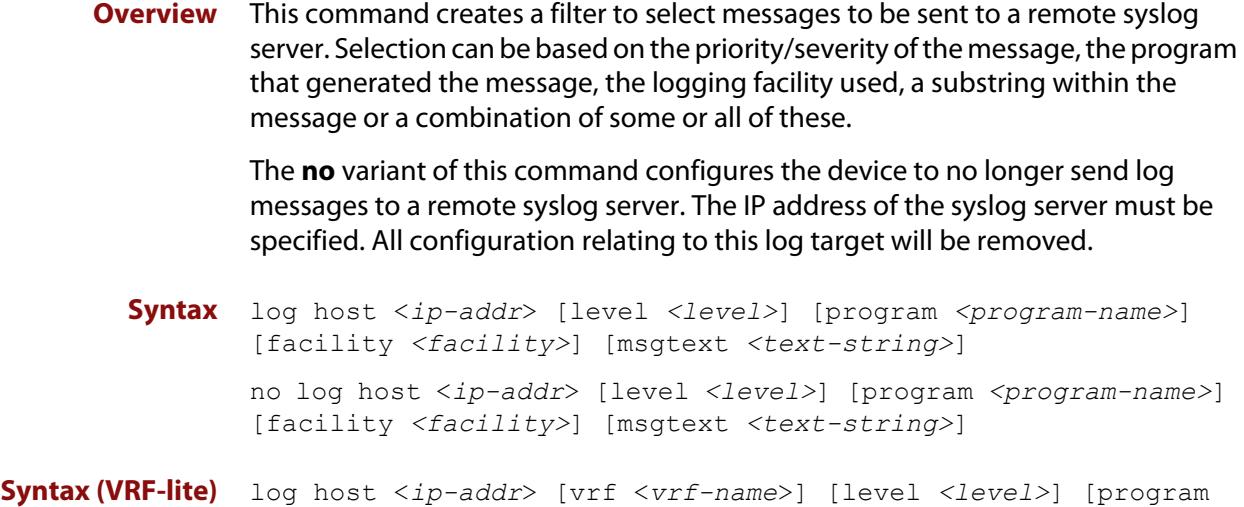

*<program-name>*] [facility *<facility>*] [msgtext *<text-string>*] no log host <*ip-addr*> [vrf <*vrf-name*>] [level *<level>*] [program *<program-name>*] [facility *<facility>*] [msgtext *<text-string>*]

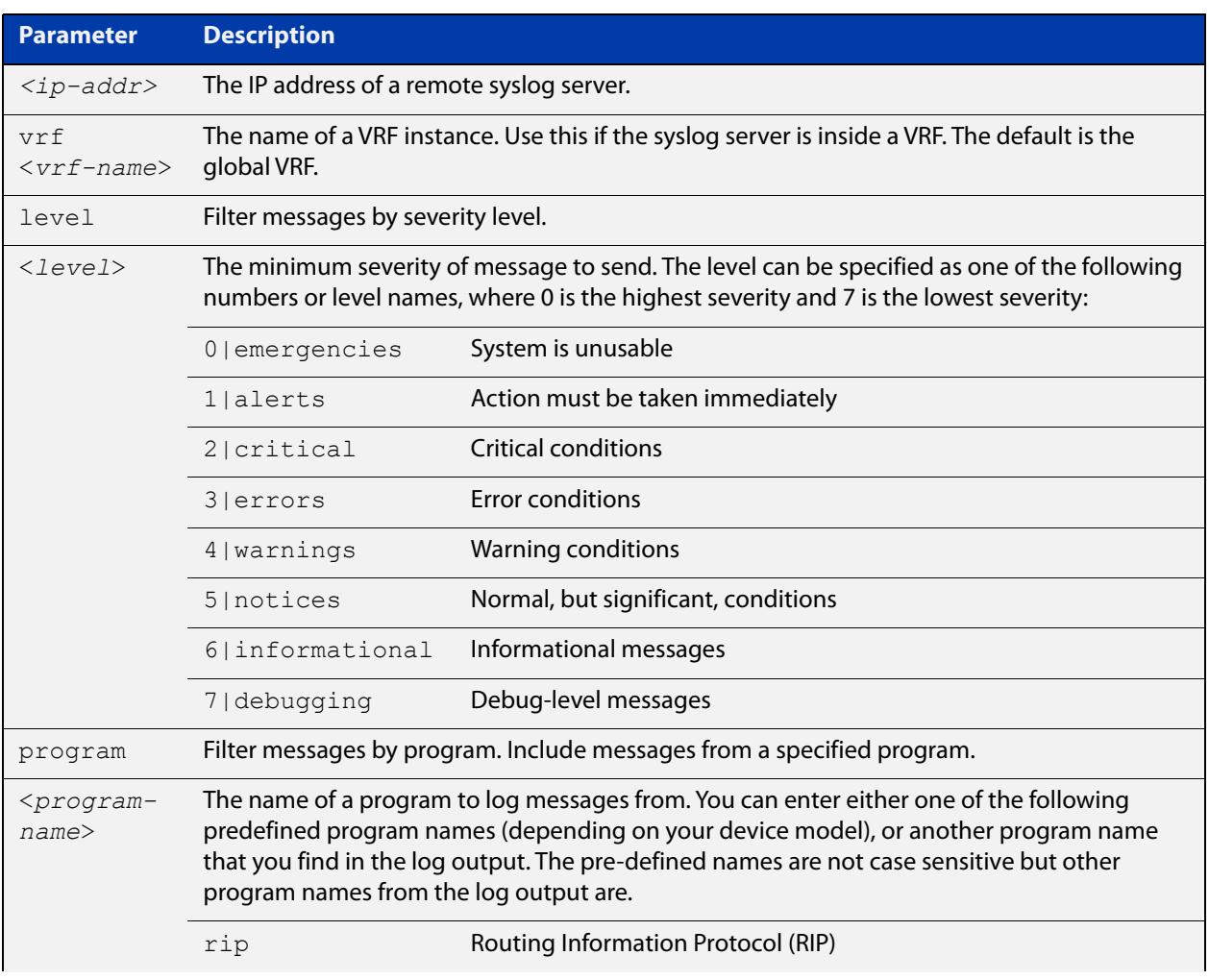

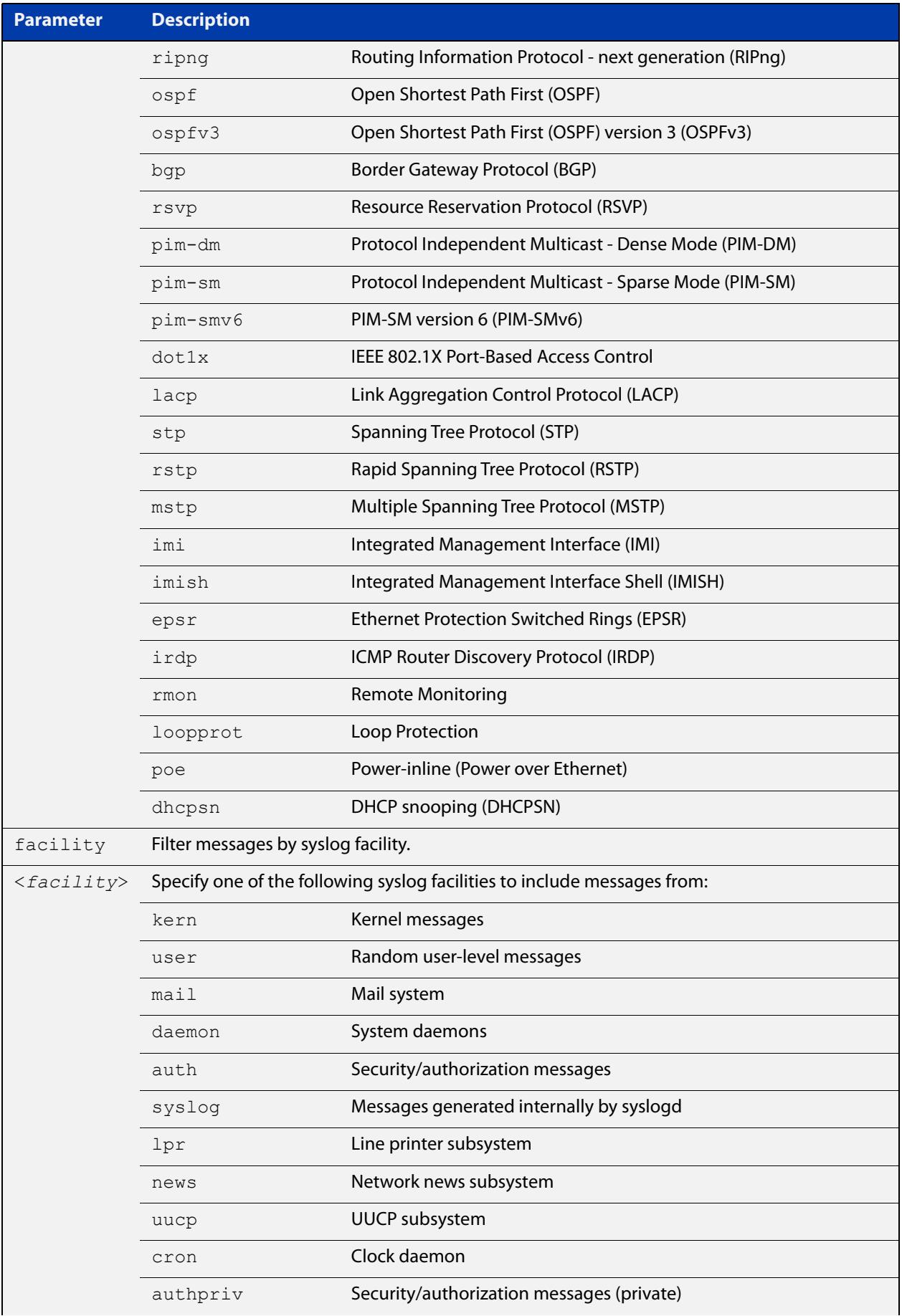

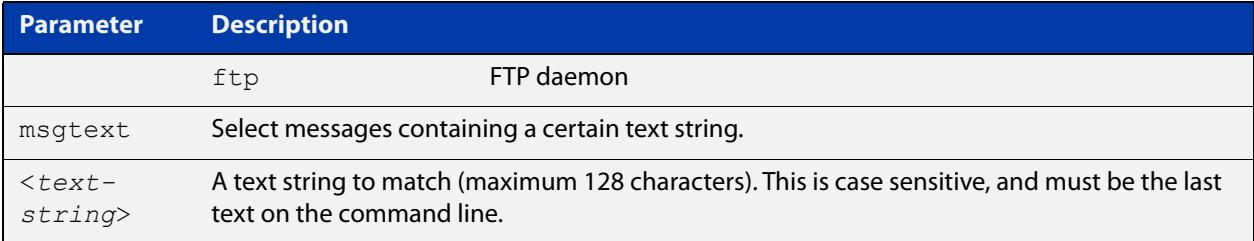

### **Mode** Global Configuration

**Examples** To create a filter to send all messages containing the text "Bridging initialization", to a remote syslog server with IP address 10.32.16.21, use the following commands:

```
awplus# configure terminal
awplus(config)# log host 10.32.16.21 msgtext "Bridging
initialization"
```
To create a filter to send messages with a severity level of **informational** and above to the syslog server with IP address 10.32.16.21, use the following commands:

awplus# configure terminal

awplus(config)# log host 10.32.16.21 level informational

To remove a filter that sends all messages containing the text "Bridging initialization", to a remote syslog server with IP address 10.32.16.21, use the following commands:

awplus# configure terminal awplus(config)# no log host 10.32.16.21 msgtext "Bridging initialization"

To remove a filter that sends messages with a severity level of **informational** and above to the syslog server with IP address 10.32.16.21, use the following commands:

awplusawpluls# configure terminal

awplus(config)# no log host 10.32.16.21 level informational

**Example (VRF-lite)** To create a filter to send messages with a severity level of **informational** and above to the syslog server with IP address 10.32.16.21, when that server is in VRF 'red', use the following commands:

awplus# configure terminal

awplus(config)# log host 10.32.16.21 vrf red level informational

**Related commands** [default log host](#page-395-0)

[log host](#page-436-0)

[log host exclude](#page-442-0)

[log host source](#page-445-0)

[log host time](#page-448-0)

[show log config](#page-472-0)

**Command changes** Version 5.5.2-1.1: **vrf** parameter added for products that support VRF

## **log host time**

- **Overview** This command configures the time used in messages sent to a remote syslog server. If the syslog server is in a different time zone to your device then the time offset can be configured using either the **utc-offset** parameter option keyword or the **local-offset** parameter option keyword, where **utc-offset** is the time difference from UTC (Universal Time, Coordinated) and **local-offset** is the difference from local time.
	- **Syntax** log host {<*hostname*>|<*ipv4-addr*>|<*ipv6-addr*>} time {local|local-offset|utc-offset {plus|minus} *<0-24>*}
- **Syntax (VRF-lite)** log host {<*ipv4-addr*>|<*ipv6-addr*>} [vrf <*vrf-name*>] time {local|local-offset|utc-offset {plus|minus} *<0-24>*}

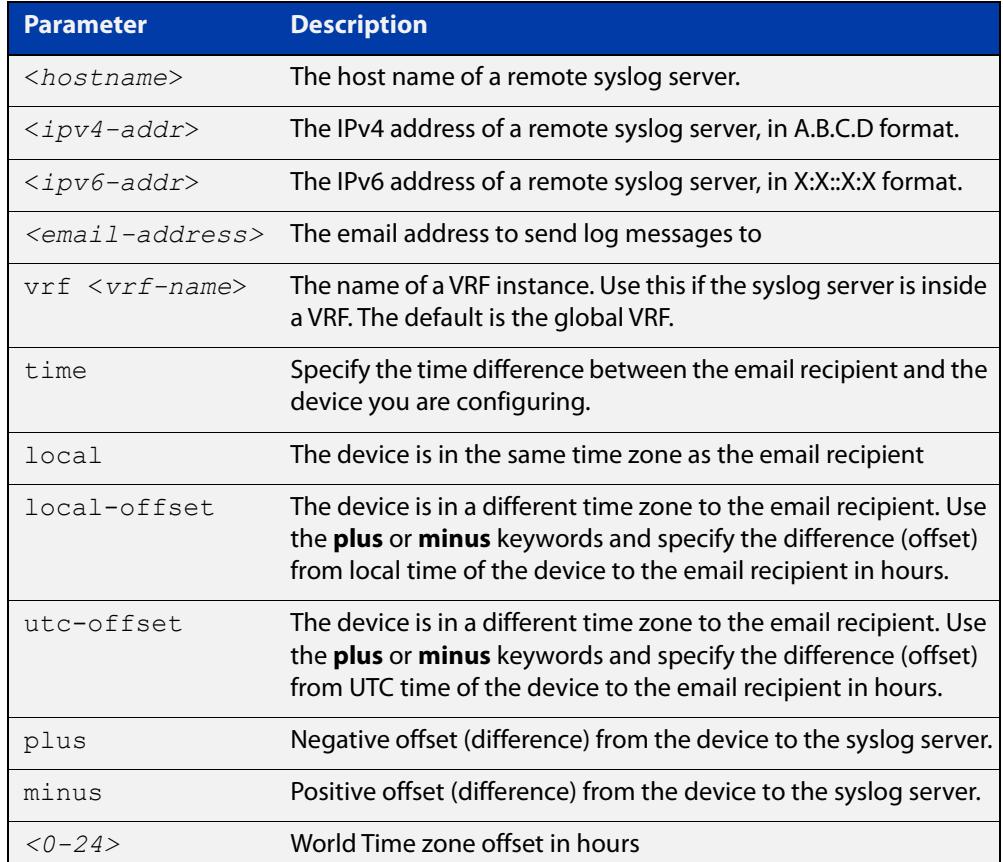

#### **Default** The default is **local** time.

- **Mode** Global Configuration
- **Usage notes** Use the **local** option if the remote syslog server is in the same time zone as the device. Messages will display the time as on the local device when the message was generated.

Use the **offset** option if the email recipient is in a different time zone to this device. Specify the time offset of the remote syslog server in hours. Messages will display the time they were generated on this device but converted to the time zone of the remote syslog server.

**Examples** To send messages to the remote syslog server with the IP address 10.32.16.21 in the same time zone as the device's local time zone, use the following commands:

> awplus# configure terminal awplus(config)# log host 10.32.16.21 time local 0

To send messages to the remote syslog server with the IP address 10.32.16.12 with the time information converted to the time zone of the remote syslog server, which is 3 hours ahead of the device's local time zone, use the following commands:

awplus# configure terminal

awplus(config)# log host 10.32.16.12 time local-offset plus 3

To send messages to the remote syslog server with the IP address 10.32.16.02 with the time information converted to the time zone of the email recipient, which is 3 hours behind the device's UTC time zone, use the following commands:

awplus# configure terminal awplus(config)# log host 10.32.16.02 time utc-offset minus 3

**Example (VRF-lite)** To send messages to the remote syslog server with the IP address 10.32.16.02 within the VRF 'red', in the same time zone as the switch's local time zone, use the following commands:

awplus# configure terminal

awplus(config)# log host 10.32.16.02 vrf red time utc-offset minus 3

**Related** [default log host](#page-395-0)

[log host](#page-436-0)

**commands**

[log host \(filter\)](#page-438-0)

[log host exclude](#page-442-0)

[log host source](#page-445-0)

[show log config](#page-472-0)

**Command changes** Version 5.5.2-1.1: **vrf** parameter added for products that support VRF

### <span id="page-1702-0"></span>**max-fib-routes (VRF)**

```
Overview This command now enables you to control the maximum number of FIB routes
           configured for a VRF instance. It operates by providing parameters that enable you 
           to configure preset maximums and warning message thresholds.
```
**NOTE:** This command applies to a user-defined VRF instance; to set the max-fib-routes for the Global VRF instance use the [max-fib-routes](#page-312-0) command. For static routes use the [max-static-routes](#page-314-0) command for the Global VRF instance and the [max-static-routes](#page-1704-0)  [\(VRF\)](#page-1704-0) command for a user-defined VRF instance.

Use the **no** variant of this command to set the maximum number of FIB routes to the default of 4294967294 FIB routes.

**Syntax** max-fib-routes <*1-4294967294*> [<*1-100*>|warning-only]

no max-fib-routes

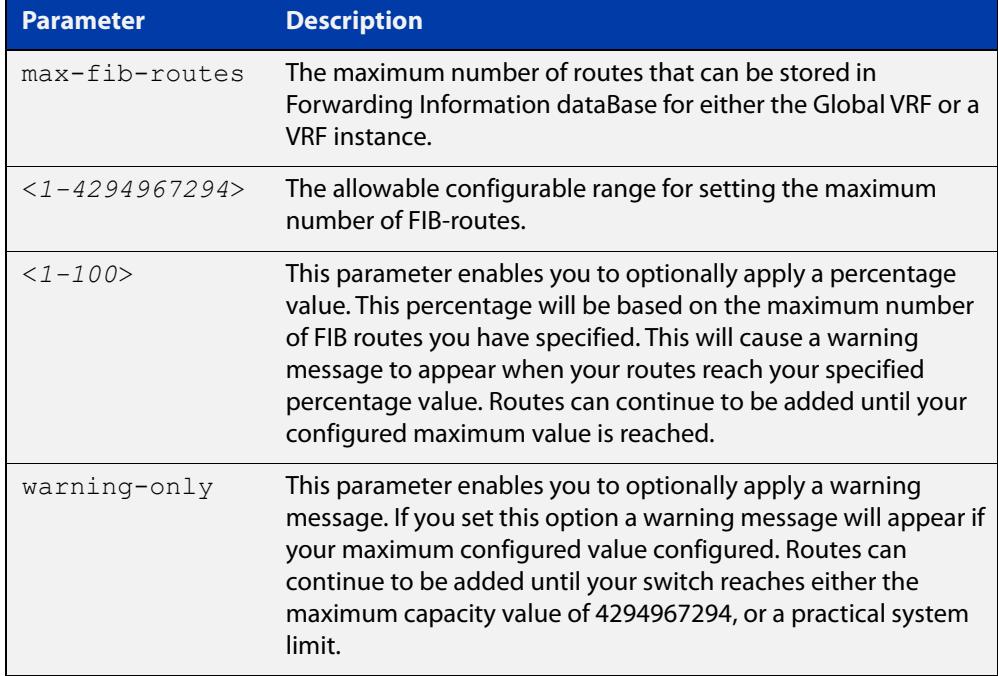

#### **Mode** VRF Configuration

- **Default** Sets the maximum number of dynamic routes to 4294967294 and no warning threshold.
- **Examples** To set the maximum number of dynamic routes to 2000 and warning threshold of 75% on VRF instance blue, use the commands:

```
awplus# config terminal
awplus(config)# ip vrf blue
awplus(config-vrf)# max-fib-routes 2000 75
```
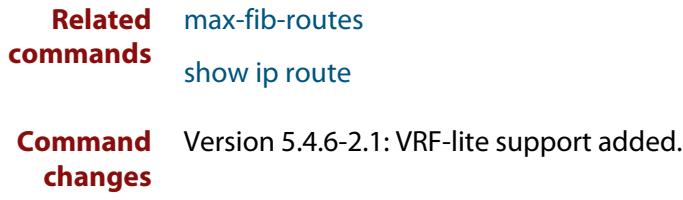

# <span id="page-1704-0"></span>**max-static-routes (VRF)**

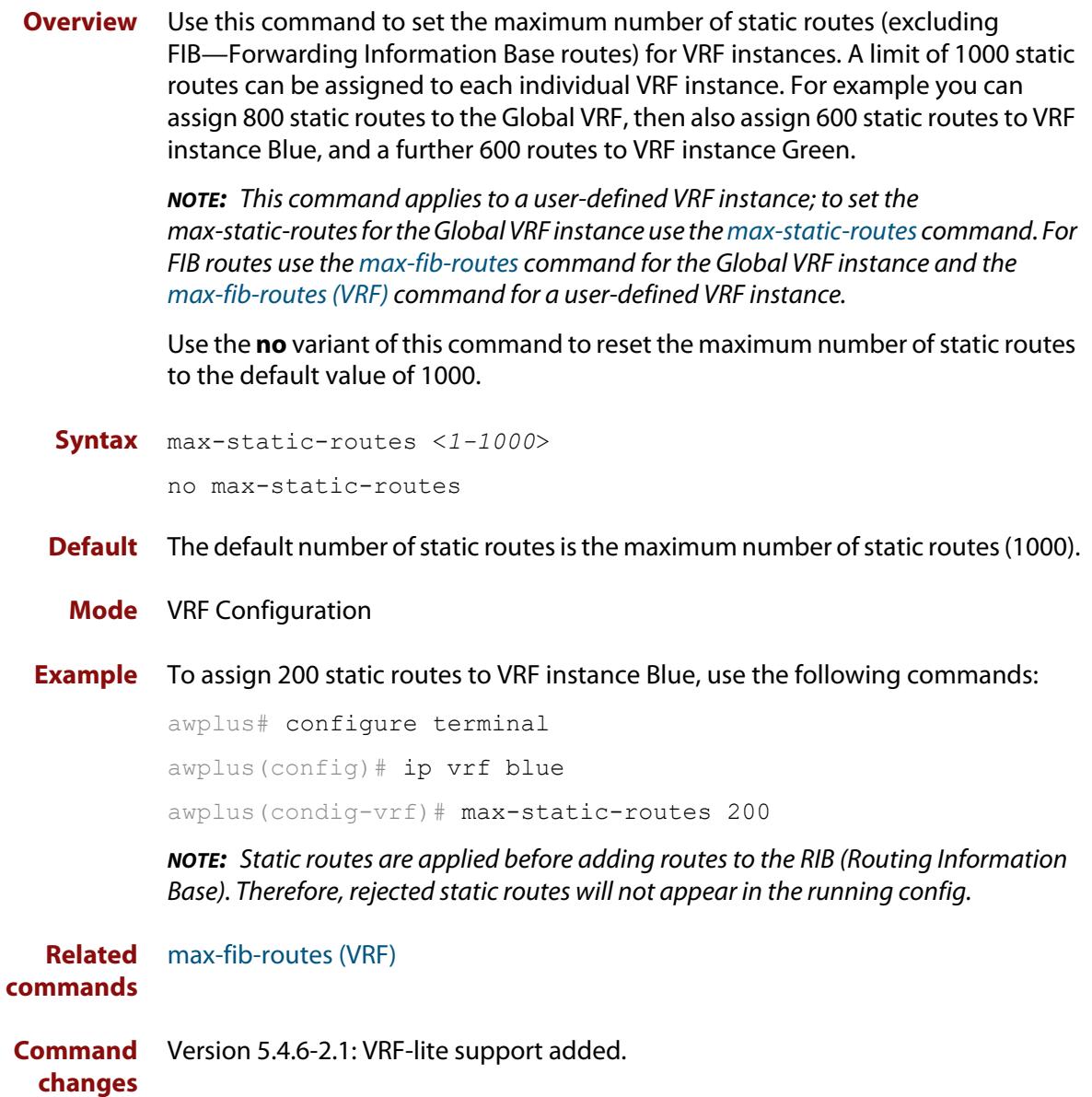

## **neighbor next-hop-self**

**Overview** Use this command to configure the BGP or BGP4+ router as the next hop for a BGP or BGP4+ speaking neighbor or peer group.

Use the **no** variant of this command to disable this feature.

**Syntax** neighbor <*neighborid*> next-hop-self

no neighbor <*neighborid*> next-hop-self

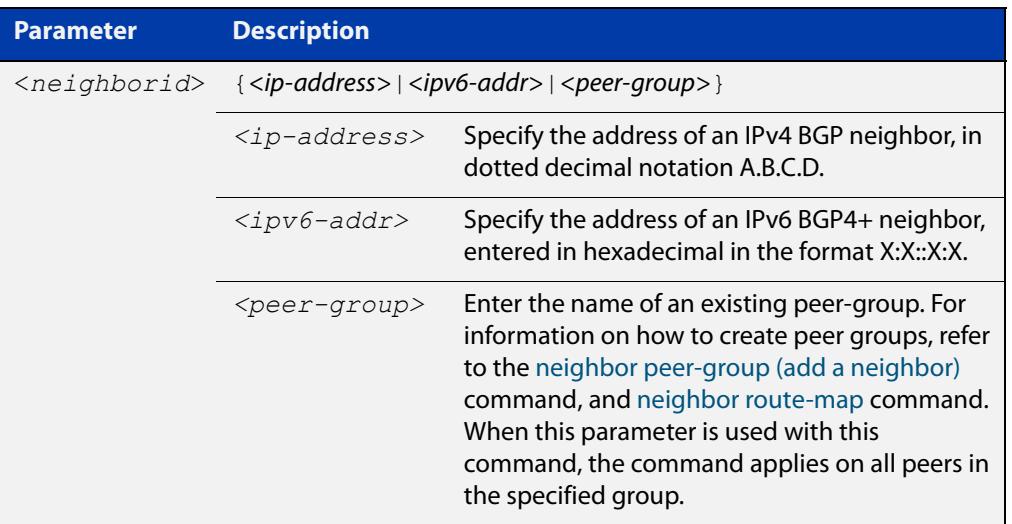

**Mode [BGP]** Router Configuration or IPv4 Address Family Configuration

**Mode [BGP4+]** IPv6 Address Family Configuration

**Usage notes** This command allows a BGP or BGP4+ router to change the next hop information that is sent to the iBGP peer. The next hop information is set to the IP address of the interface used to communicate with the neighbor.

This command can be run for a specific VRF instance.

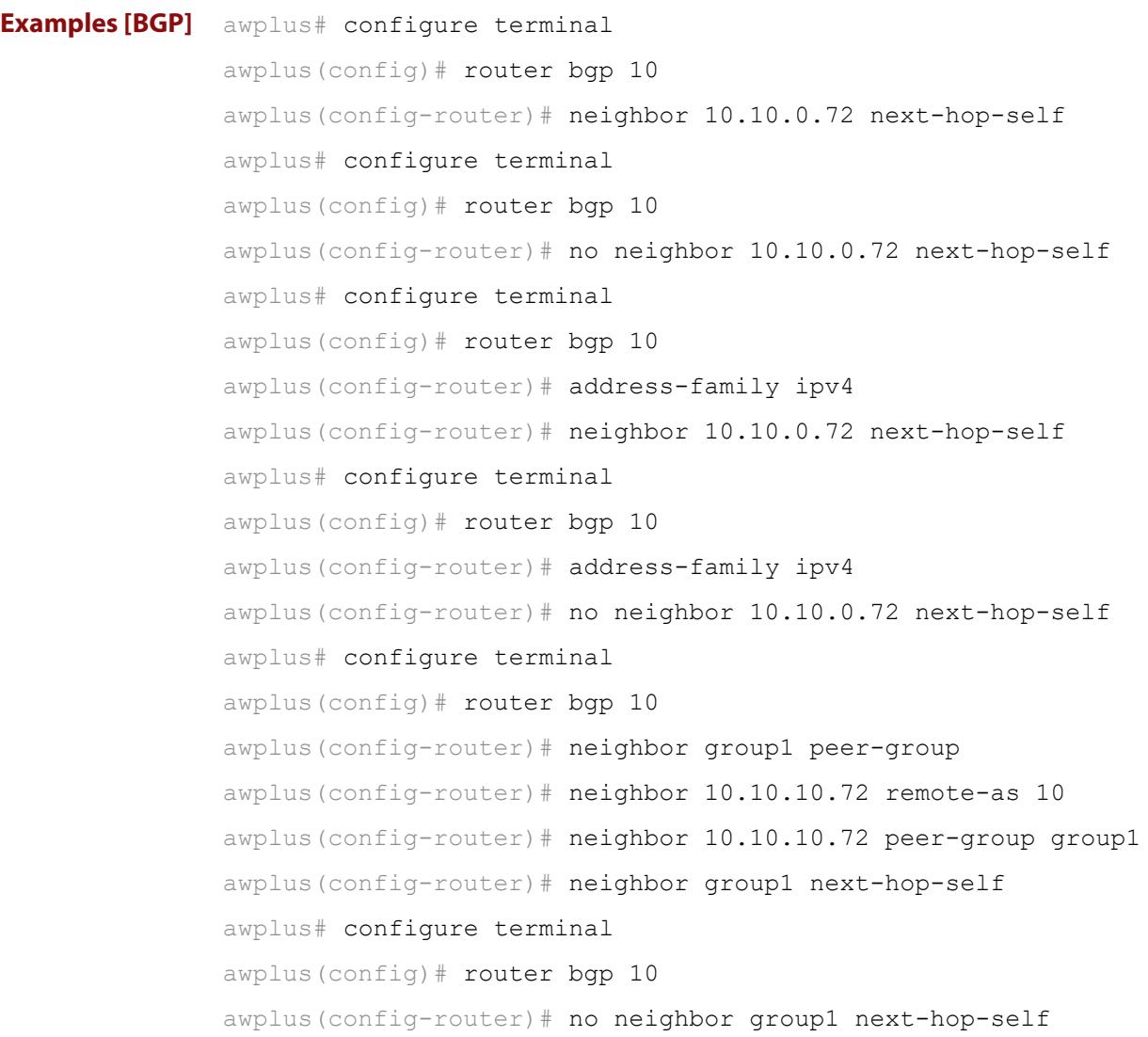

```
Examples
  [BGP4+]
           awplus# configure terminal
           awplus(config)# router bgp 10
           awplus(config-router)# address-family ipv6
           awplus(config-router-af)# neighbor 2001:0db8:010d::1 
           next-hop-self
           awplus# configure terminal
           awplus(config)# router bgp 10
           awplus(config-router)# address-family ipv6
           awplus(config-router-af)# no neighbor 2001:0db8:010d::1
           next-hop-self
           awplus# configure terminal
           awplus(config)# router bgp 10
           awplus(config-router)# neighbor group1 peer-group
           awplus(config-router)# neighbor 2001:0db8:010d::1 remote-as 10
           awplus(config-router)# address-family ipv6
           awplus(config-router-af)# neighbor 2001:0db8:010d::1 
           peer-group group1
           awplus(config-router-af)# neighbor group1 next-hop-self
           awplus# configure terminal
           awplus(config)# router bgp 10
           awplus(config-router)# address-family ipv6
           awplus(config-router-af)# no neighbor group1 next-hop-self
  Related
commands
           neighbor peer-group (add a neighbor)
           neighbor route-map
Command
  changes
           Added to AlliedWare Plus prior to 5.4.6-1
           Version 5.4.7-2.1: BGP support added for x510 and x550 series
```
Version 5.4.7-2.4: BGP support added for IE300 series

## **neighbor password**

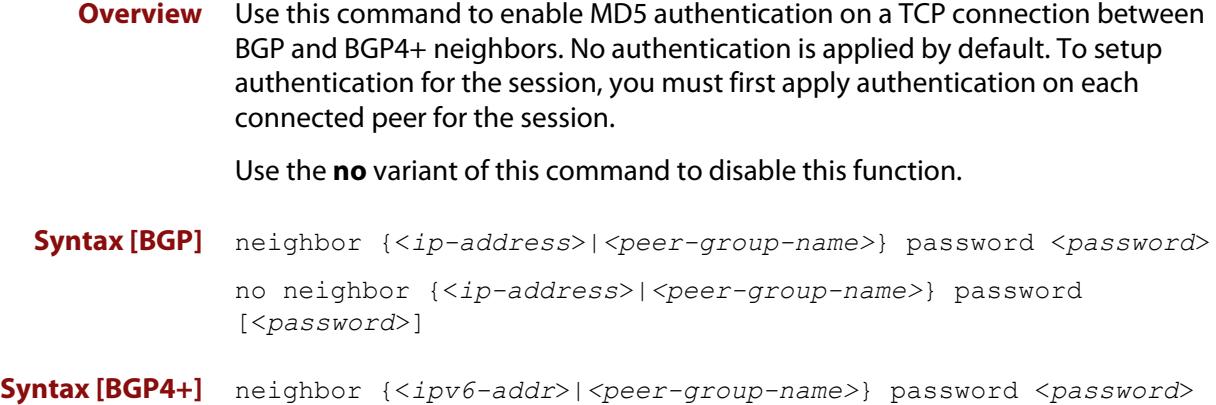

no neighbor {<*ipv6-addr*>|*<peer-group-name>*} password [<*password*>]

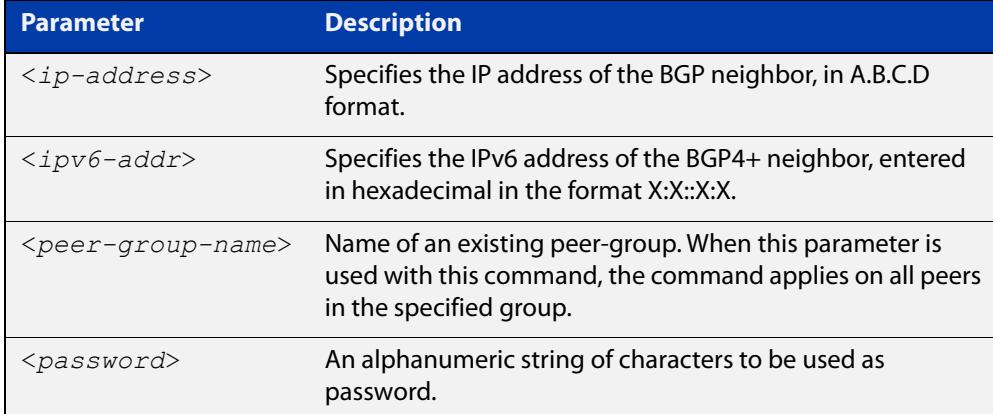

- **Default** No authentication is applied by default.
- **Mode [BGP]** Router Configuration or IPv4 Address Family Configuration
- **Mode [BGP4+]** Router Configuration
	- **Usage notes** When using the <peer-group-name> parameter with this command (to apply this command to all peers in the group), see the related commands [neighbor](#page-1444-0)  [peer-group \(add a neighbor\)](#page-1444-0) and [neighbor route-map](#page-1461-0) for information about how to create peer groups first.
- **Examples [BGP]** This example specifies the encryption type and the password 'manager' for the neighbor 10.10.10.1:

awplus# configure terminal awplus(config)# router bgp 10 awplus(config-router)# neighbor 10.10.10.1 password manager This example removes the password set for the neighbor 10.10.10.1:

```
awplus# configure terminal
awplus(config)# router bgp 10
awplus(config-router)# no neighbor 10.10.10.1 password
```
This example specifies the encryption type and the password 'manager' for the neighbor peer group named 'group1':

```
awplus# configure terminal
awplus(config)# router bgp 10
awplus(config-router)# neighbor group1 peer-group
awplus(config-router)# neighbor 10.10.10.1 remote-as 10
awplus(config-router)# neighbor 10.10.10.1 peer-group group1
awplus(config-router)# neighbor group1 password manager
```
This example removes the password set for the neighbor peer group named group1:

```
awplus# configure terminal
awplus(config)# router bgp 10
awplus(config-router)# no neighbor group1 password
```
**Examples (VRF-lite)** This example specifies the password ('manager') for the neighbor peer group named 'group1' for an IPv4 address-family VRF instance name 'red', and router bgp  $10:$ 

```
awplus# configure terminal
awplus(config)# router bgp 10
awplus(config-router)# address-family ipv4 vrf red
awplus(config-router-af)# neighbor 10.10.10.1 password manager
```
This example removes the password ('manager') for the neighbor peer group named 'group1' for an IPv4 address-family, VRF instance name 'red', and router bgp 10:

```
awplus# configure terminal
awplus(config)# router bgp 10
awplus(config-router)# address-family ipv4 vrf red
awplus(config-router-af)# no neighbor 10.10.10.1 password 
manager
```
This example specifies the password ('manager') for the neighbor peer group named 'group1' for an IPv4 address-family, VRF instance name 'red', and router bgp 10:

```
awplus# configure terminal
awplus(config)# router bgp 10
awplus(config-router)# neighbor group1 peer-group 
awplus(config-router)# neighbor 10.10.10.1 remote-as 10
awplus(config-router)# neighbor 10.10.10.1 peer-group group1
awplus(config-router)# address-family ipv4 vrf red
awplus(config-router-af)# neighbor group1 password manager
```
**Examples [BGP4+]** This example specifies the encryption type and the password 'manager' for the neighbor 2001:0db8:010d::1:

> awplus# configure terminal awplus(config)# router bgp 10 awplus(config-router)# neighbor password manager 2001:0db8:010d::1

This example removes the password set for the neighbor  $2001:0dbs:010d::1:$ 

awplus# configure terminal awplus(config)# router bgp 10 awplus(config-router)# no neighbor password 2001:0db8:010d::1

This example specifies the encryption type and the password 'manager' for the neighbor peer group named group1:

awplus# configure terminal awplus(config)# router bgp 10 awplus(config-router)# neighbor group1 peer-group awplus(config-router)# neighbor remote-as 102001:0db8:010d::1 awplus(config-router)# address-family ipv6 awplus(config-router-af)# neighbor peer-group group1 2001:0db8:010d::1

awplus(config-router-af)# exit

awplus(config-router)# neighbor group1 password manager

This example removes the password set for the neighbor peer group named 'group1':

awplus# configure terminal awplus(config)# router bgp 10 awplus(config-router)# no neighbor group1 password

**Related commands** [neighbor peer-group \(add a neighbor\)](#page-1444-0) [neighbor route-map](#page-1461-0)

**Command changes** Added to AlliedWare Plus prior to 5.4.6-1 Version 5.4.6-2.1: VRF-lite support added to BGP for AR-series products Version 5.4.7-2.1: BGP support added for x510 and x550 series Version 5.4.7-2.4: BGP support added for IE300 series

### **neighbor remote-as**

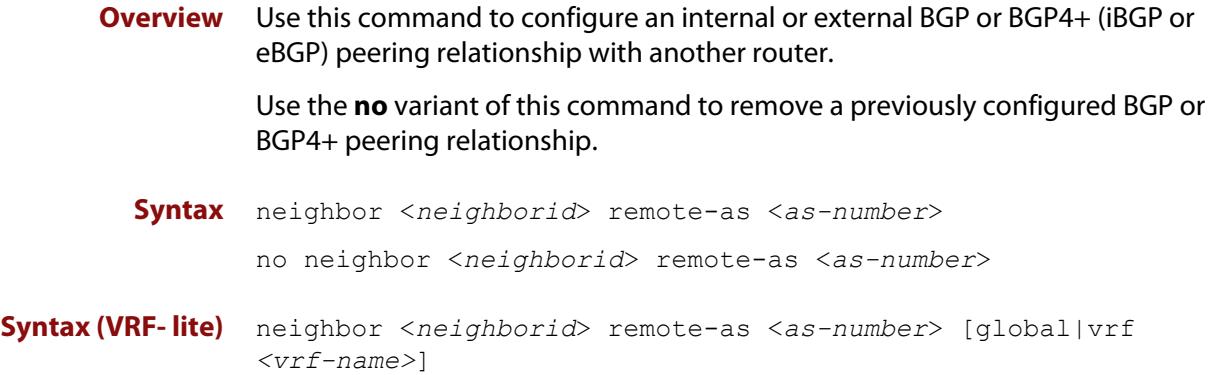

no neighbor <*neighborid*> remote-as <*as-number*>

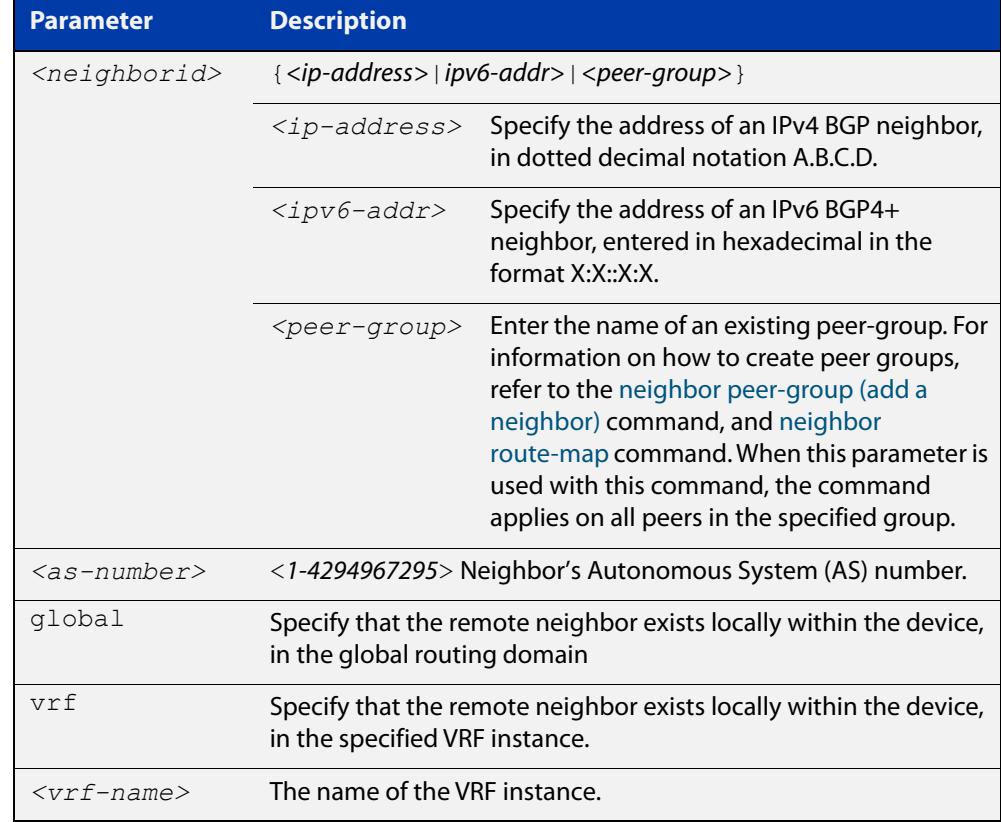

- **Mode [BGP]** Router Configuration or IPv4 Address Family Configuration
- **Mode [BGP4+]** Router Configuration
	- **Usage notes** This command is used to configure iBGP and eBGP peering relationships with other BGP or BGP4+ neighbors. A peer-group support of this command is configured only after creating a specific peer-group. Use the **no** variant of this command to remove a previously configured BGP peering relationship.

The **vrf** and **global** parameters are used to create internal 'loopback' BGP connections within the device between two VRF instances. This is used to leak BGP routes between a named VRF instance and the global routing instance. This requires BGP neighbors to be configured in both the global routing instance and in the named VRF instance.

**Examples [BGP]** To configure a BGP peering relationship from the neighbor with the IPv4 address 10.10.0.73 with another router:

> awplus# configure terminal awplus(config)# router bgp 10 awplus(config-router)# neighbor 10.10.0.73 remote-as 10

To remove a configured BGP peering relationship from the neighbor with the IPv4 address 10.10.0.73 from another router:

```
awplus# configure terminal
awplus(config)# router bgp 10
awplus(config-router)# no neighbor 10.10.0.73 remote-as 10
```
To configure a BGP peering relationship from the neighbor with the peer group named group1 with another router:

```
awplus# configure terminal
awplus(config)# router bgp 10
awplus(config-router)# neighbor group1 peer-group
awplus(config-router)# neighbor 10.10.10.1 remote-as 10
awplus(config-router)# neighbor 10.10.10.1 peer-group group1
awplus(config-router)# neighbor group1 remote-as 10
```
To remove a configured BGP peering relationship from the neighbor with the peer group named group1 with another router:

awplus# configure terminal awplus(config)# router bgp 10 awplus(config-router)# no neighbor group1 remote-as 10

#### **Examples** To configure a BGP4+ peering relationship with another router:

```
awplus# configure terminal
```

```
awplus(config)# router bgp 11
```
awplus(config-router)# neighbor 2001:0db8:010d::1 remote-as 345

#### To remove a configured BGP4+ peering relationship from another router:

```
awplus# configure terminal
awplus(config)# router bgp 11
awplus(config-router)# no neighbor 2001:0db8:010d::1 remote-as 
345
```
**[BGP4+]**

To configure a BGP4+ peering relationship from the neighbor with the peer group named group1 with another router:

```
awplus# configure terminal
awplus(config)# router bgp 10
awplus(config-router)# neighbor group1 peer-group 
awplus(config-router)# neighbor 2001:0db8:010d::1 remote-as 10
awplus(config-router)# address-family ipv6
awplus(config-router-af)# neighbor 2001:0db8:010d::1 
peer-group group1
awplus(config-router-af)# exit
awplus(config-router)# neighbor group1 remote-as 10
```
To remove a configured BGP4+ peering relationship from the neighbor with the peer group named group1 with another router:

awplus# configure terminal awplus(config)# router bgp 10 awplus(config-router)# no neighbor group1 remote-as 10

**Command changes**

Added to AlliedWare Plus prior to 5.4.6-1 Version 5.4.6-2.1: VRF-lite support added to BGP for AR-series products Version 5.4.7-2.1: BGP support added for x510 and x550 series Version 5.4.7-2.4: BGP support added for IE300 series

### **network (RIP)**

**Overview** Use this command to activate the transmission of RIP routing information on the defined network.

> Use the **no** variant of this command to remove the specified network or interface as one that runs RIP.

**Syntax** network {<*network-address*>[/<*subnet-mask*>]|<*interface*>}

no network {<*network-address*>[/<*subnet-mask*>]|<*interface*>}

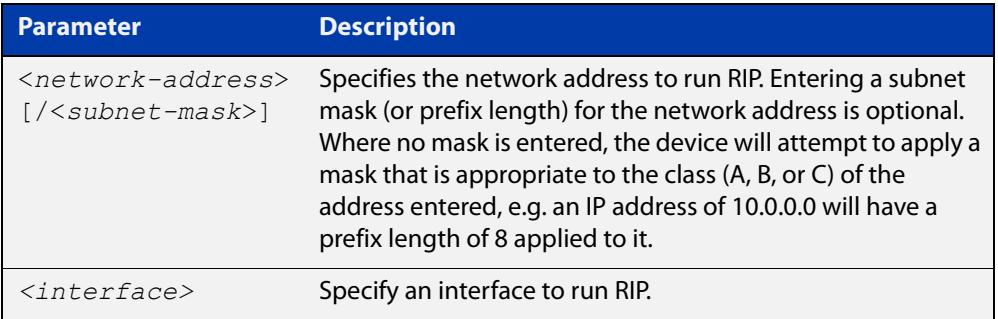

#### **Default** Disabled

- **Mode** RIP Router Configuration or RIP Router Address Family Configuration for a VRF instance.
- **Usage notes** Use this command to specify networks, by IP address or interface, to which routing updates will be sent and received. The connected routes corresponding to the specified network will be automatically advertised in RIP updates. RIP updates will be sent and received within the specified network.

When running VRF-lite, this command can be applied to a VRF instance.

**Example** Use the following commands to activate RIP routing updates on network 172.16.20.0/24:

> awplus# configure terminal awplus(config)# router rip awplus(config-router)# network 172.16.20.0/24

**Example** To activate RIP routing updates on vlan3 for VRF instance 'blue'.

**(VRF-lite)**

awplus# configure terminal

awplus(config)# router rip awplus(config-router)# address-family ipv4 vrf blue awplus(config-router-af)# network vlan3

**Related commands** [show ip rip](#page-1044-0) [show running-config](#page-200-0) [clear ip rip route](#page-1000-0) **Command changes** Version 5.4.6-2.1: VRF-lite support added.

# **passive-interface (RIP)**

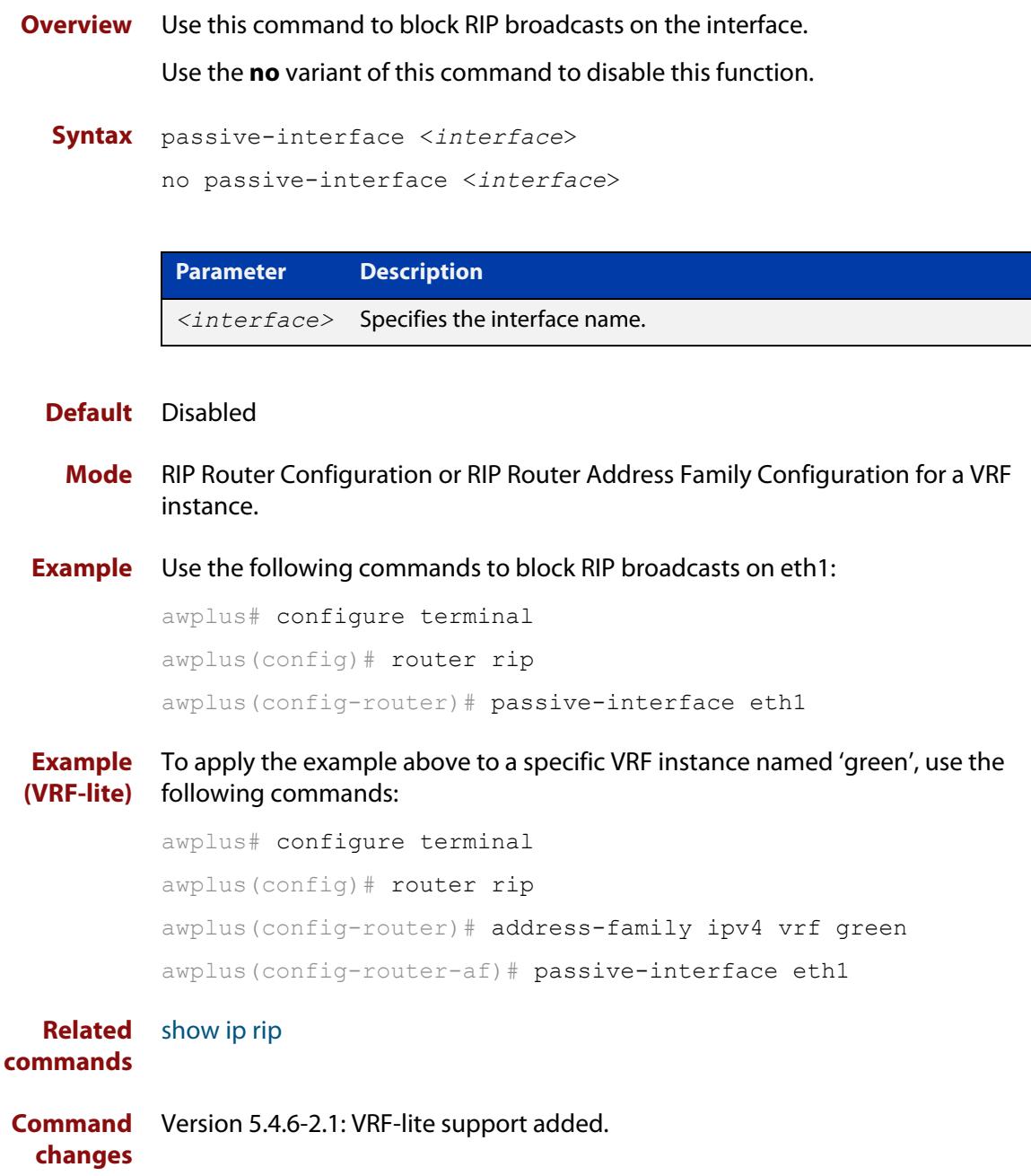

# **ping**

#### **Overview** This command sends a query to another IPv4 host (send Echo Request messages).

**Syntax** ping [ip] <*host*> [broadcast] [df-bit {yes|no}] [interval *<0-128>*] [pattern *<hex-data-pattern>*] [repeat {*<1-2147483647>*|continuous}] [size *<36-18024>*] [source *<ip-addr>*] [timeout *<1-65535>*] [tos *<0-255>*]

**Syntax (VRF-lite)** ping [vrf <*vrf-name*>] [ip] <*host*> [broadcast] [df-bit {yes|no}] [interval *<0-128>*] [pattern *<hex-data-pattern>*] [repeat {*<1-2147483647>*|continuous}] [size *<36-18024>*] [source *<ip-addr>*] [timeout *<1-65535>*] [tos *<0-255>*]

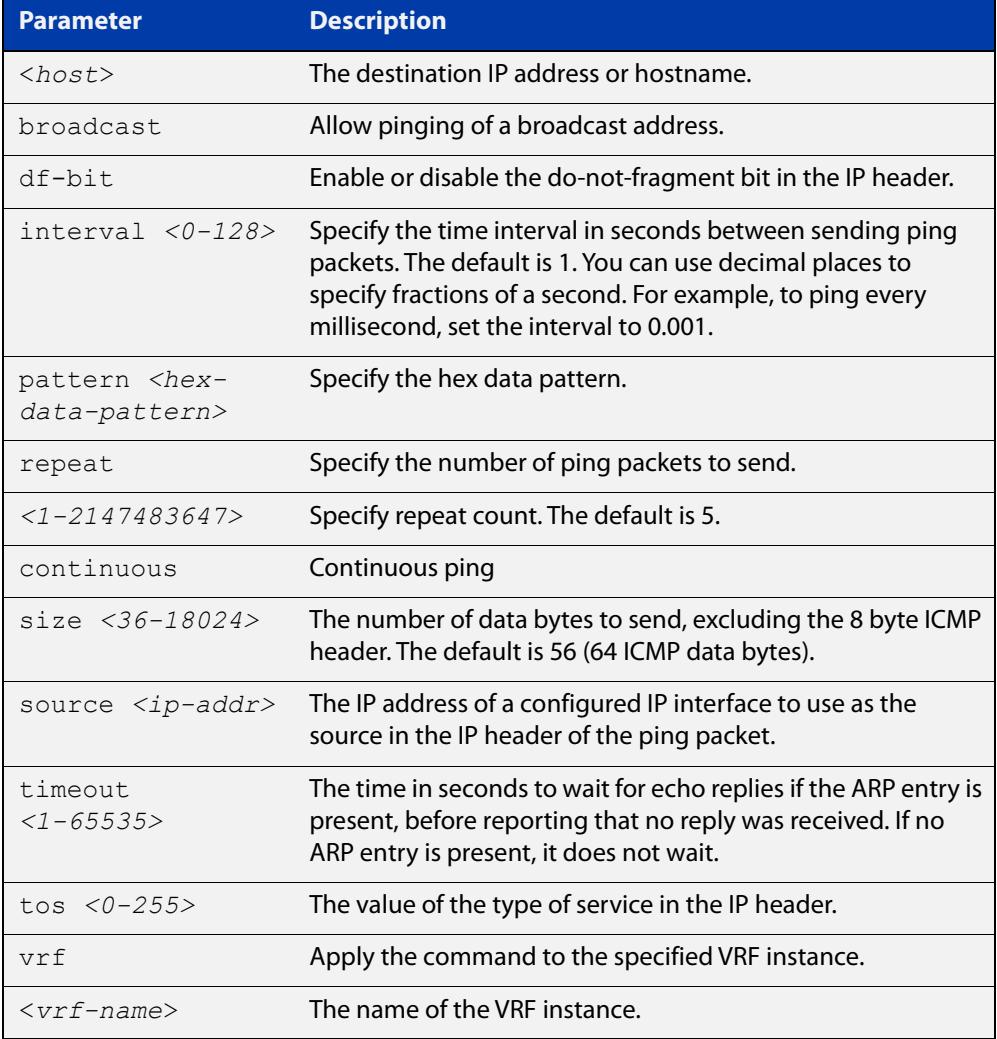

#### **Mode** User Exec and Privileged Exec

**Example** To ping the IP address 10.10.0.5 use the following command:

awplus# ping 10.10.0.5

#### **Example** To ping the IP address 10.10.0.5 from VRF instance 'red', use the following **(VRF-lite)** command:

awplus# ping vrf red 10.10.0.5

**NOTE:** Unless a cross-domain static or leaked route exists to the destination IP address, you must run this command from within the same routing domain as the address being pinged.

**Command changes** Version 5.4.6-2.1: VRF-lite support added.

### **radius-server host**

**Overview** Use this command to specify a remote RADIUS server host for authentication or accounting, and to set server-specific parameters. The parameters specified with this command override the corresponding global parameters for RADIUS servers. This command specifies the IP address or host name of the remote RADIUS server host and assigns authentication and accounting destination UDP port numbers.

> This command adds the RADIUS server address and sets parameters to the RADIUS server. The RADIUS server is added to the running configuration after you issue this command. If parameters are not set using this command then common system settings are applied.

Use the **no** variant of this command to remove the specified server host as a RADIUS authentication and/or accounting server and set the destination port to the default RADIUS server port number (1812).

**Syntax** radius-server host {<*host-name*>|<*ip-address*>} [acct-port <*0-65535*>] [auth-port <*0-65535*>] [key <*key-string*>] [retransmit <*0-100*>] [timeout <*1-1000*>]

> no radius-server host {<*host-name*>|<*ip-address*>} [acct-port <*0-65535*>] [auth-port <*0-65535*>]

**Syntax (VRF-lite)** radius-server host {<*host-name*>|<*ip-address*>} [acct-port <*0-65535*>] [auth-port <*0-65535*>] [key <*key-string*>] [retransmit <*0-100*>] [timeout <*1-1000*>] [vrf <*vrf-name*>]

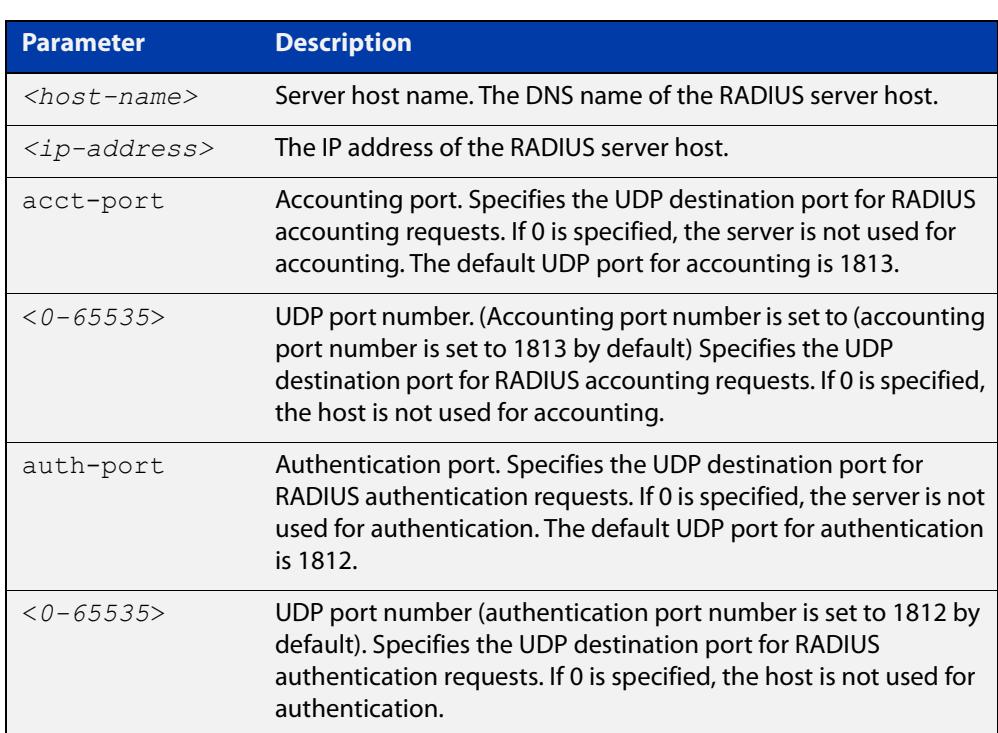

no radius-server host {<*host-name*>|<*ip-address*>} [acct-port <*0-65535*>] [auth-port <*0-65535*>] [vrf <*vrf-name*>]

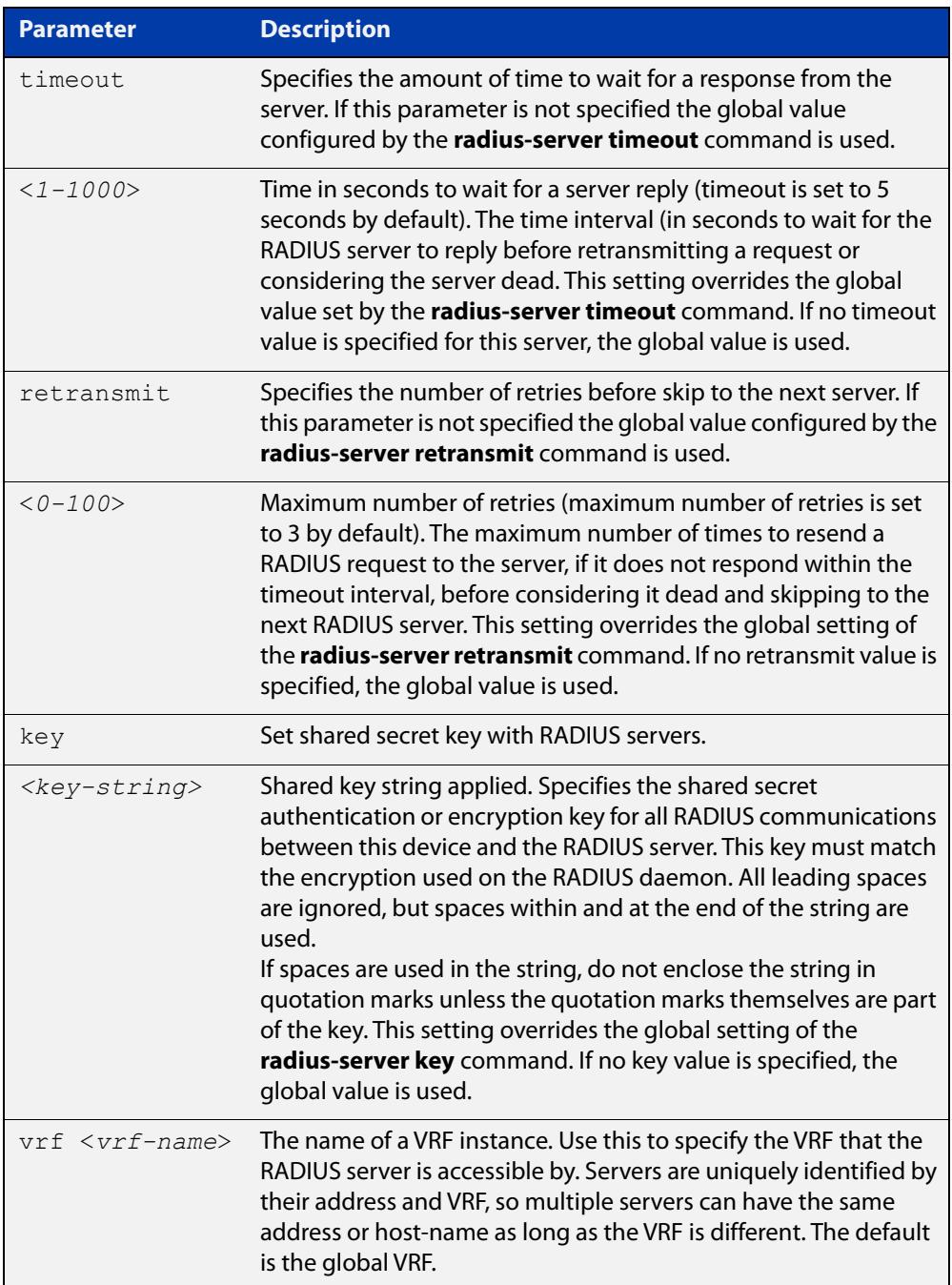

### **Default** The RADIUS client address is not configured (null) by default. No RADIUS server is configured.

- **Mode** Global Configuration
- **Usage** Multiple **radius -server host** commands can be used to specify multiple hosts. The software searches for hosts in the order they are specified. If no host-specific timeout, retransmit, or key values are specified, the global values apply to that host. If there are multiple RADIUS servers for this client, use this command multiple times—once to specify each server.

If you specify a host without specifying the auth port or the acct port, it will by default be configured for both authentication and accounting, using the default UDP ports. To set a host to be a RADIUS server for authentication requests only, set the **acct-port** parameter to 0; to set the host to be a RADIUS server for accounting requests only, set the auth-port parameter to 0.

A RADIUS server is identified by IP address, authentication port and accounting port. A single host can be configured multiple times with different authentication or accounting ports. All the RADIUS servers configured with this command are included in the predefined RADIUS server group radius, which may be used by AAA authentication, authorization and accounting commands. The client transmits (and retransmits, according to the **retransmit** and **timeout** parameters) RADIUS authentication or accounting requests to the servers in the order you specify them, until it gets a response.

**Examples** To add the RADIUS server 10.0.0.20, use the following commands:

awplus# configure terminal

awplus(config)# radius-server host 10.0.0.20

To set the secret key to 'mySecret' on the RADIUS server 10.0.0.20, use the following commands:

awplus# configure terminal

awplus(config)# radius-server host 10.0.0.20 key mySecret

To delete the RADIUS server 10.0.0.20, use the following commands:

awplus# configure terminal

awplus(config)# no radius-server host 10.0.0.20

To configure rad1.company.com for authentication only, use the following commands:

awplus# configure terminal awplus(config)# radius-server host rad1.company.com acct-port 0

To remove the RADIUS server rad1.company.com configured for authentication only, use the following commands:

awplus# configure terminal

awplus(config)# no radius-server host rad1.company.com acct-port 0

To configure rad2.company.com for accounting only, use the following commands:

awplus# configure terminal

awplus(config)# radius-server host rad2.company.com auth-port 0

To configure 192.168.1.1 with authentication port 1000, accounting port 1001 and retransmit count 5, use the following commands:

awplus# configure terminal

```
awplus(config)# radius-server host 192.168.1.1 auth-port 1000 
acct-port 1001 retransmit 5
```
### **Examples** To add the RADIUS server 10.0.0.20 in the VRF named 'red', use the following **(VRF-lite)** commands:

awplus# configure terminal

awplus(config)# radius-server host 10.0.0.20 vrf red

To set the secret key to 'mySecret' on the RADIUS server 10.0.0.20 in the VRF named 'red', use the following commands:

awplus# configure terminal

awplus(config)# radius-server host 10.0.0.20 key mySecret vrf red

**Related commands** [aaa group server](#page-2335-0) [radius-server key](#page-2404-0) [radius-server retransmit](#page-2405-0) [radius-server timeout](#page-2407-0) **Command changes** Version 5.5.2-1.1: **vrf** parameter added for products that support VRF Version 5.4.9-2.1: **key-encrypted** parameter added

## **rd (route distinguisher)**

**Overview** This command creates a Route Distinguisher (RD). The RD forms part of the route table creation process for a VRF instance and is implemented only when using BGP routing.

**Syntax** rd {*<ASN:n>*|<*ip-address:n*>}

**CAUTION:** This command does not have a "no" variant. To remove the RD requires deleting the VRF instance to which it is assigned. Therefore, it is important that you carefully enter the correct value for the RD.

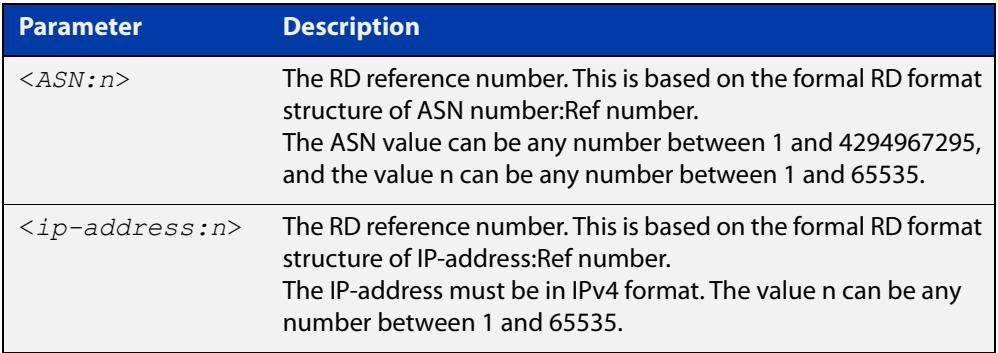

**NOTE:** The above table refers to an ASN or Autonomous System Number. If you have a formal ASN number assigned to your BGP network, you should enter this value. Alternatively; because the Route Distinguisher has limited functionality in VRF-lite, you can use an unofficial value for your ASN when configuring this particular command.

- **Mode** VRF Configuration
- **Usage notes** For the implementation of VRF-lite installed on your switch, this command has little practical functionality. However, the switch does check certain components of the RD that you enter. For this reason, the RD syntax must comply with the structural formats defined above, and each value that you assign to a VRF instance must be unique on the switch. Good networking practice is to use common values for the RD and RT within a VRF instance.

**Default** No default RD is configured.

**Example** To create an RD 100:2 that is associated with VRF "red" use the following commands:

```
awplus# config terminal
awplus(config)# ip vrf red
awplus(config-vrf)# rd 100:2
```
**Related** [show ip vrf](#page-1771-0)

**commands**

### **redistribute (into BGP or BGP4+)**

### **Overview** Use this command to inject routes from one routing process into a BGP or BGP4+ routing table.

Use the **no** variant of this command to disable this function.

**Syntax** redistribute {ospf|rip|connected|static} [route-map <*route-map-entry-pointer*>]

```
no redistribute {ospf|rip|connected|static} [route-map 
<route-map-entry-pointer>]
```
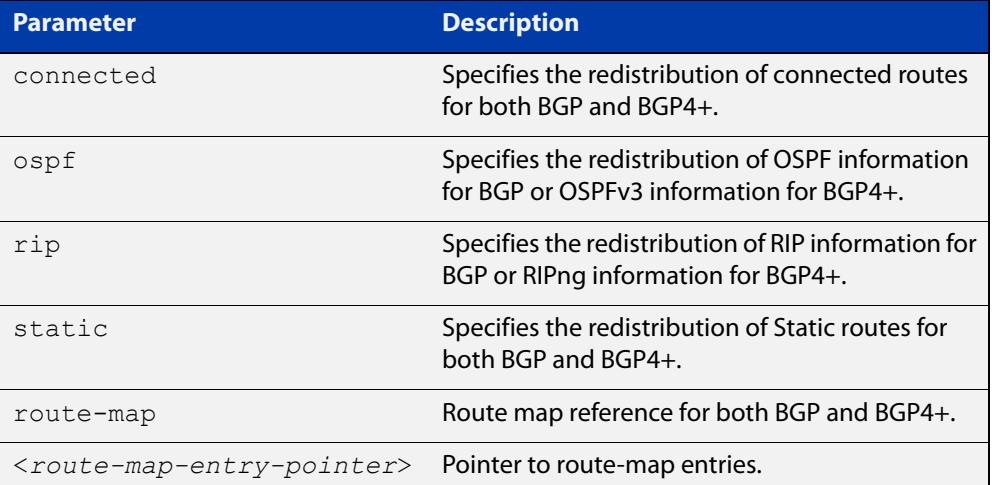

### **Mode [BGP]** Router Configuration or IPv4 Address Family Configuration

- **Mode [BGP4+]** Router Configuration or IPv6 Address Family Configuration
	- **Usage notes** Redistribution is used by routing protocols to advertise routes that are learned by some other means, such as by another routing protocol or by static routes. Since all internal routes are dumped into BGP, careful filtering is applied to make sure that only routes to be advertised reach the internet, not everything. This command allows redistribution by injecting prefixes from one routing protocol into another routing protocol.

#### **Examples [BGP/ BGP+]** The following example shows the configuration of a route-map named  $\text{rmap1}$ , which is then applied using the **redistribute route-map** command.

```
awplus# configure terminal
awplus(config)# route-map rmap1 permit 1
awplus(config-route-map)# match origin incomplete 
awplus(config-route-map)# set metric 100
awplus(config-route-map)# exit
awplus(config)# router bgp 12
awplus(config-router)# redistribute ospf route-map rmap1
```
To apply the above example to a specific VRF instance named blue, use the following commands:

```
awplus(config)# router bgp 12
awplus(config-router)# address-family ipv4 vrf blue
awplus(config-router-af)# redistribute ospf route-map rmap1
```
The following example shows the configuration of a route-map named  $\text{rmap2}$ , which is then applied using the **redistribute route-map** command.

```
awplus# configure terminal
awplus(config)# route-map rmap2 permit 3
awplus(config-route-map)# match interface eth1
awplus(config-route-map)# set metric-type 1
awplus(config-route-map)# exit
awplus(config)# router ospf 100
awplus(config-router)# redistribute bgp route-map rmap2
```
Note that configuring a route-map and applying it with the **redistribute route-map** command allows you to filter which router are distributed from another routing protocol (such as OSPF with BGP). A route-map can also set the metric, tag, and metric-type of the redistributed routes.

**Command changes** Added to AlliedWare Plus prior to 5.4.6-1 Version 5.4.6-2.1: VRF-lite support added to BGP for AR-series products Version 5.4.7-2.1: BGP support added for x510 and x550 series Version 5.4.7-2.4: BGP support added for IE300 series

### **redistribute (OSPF)**

**Overview** Use this command to redistribute routes from other routing protocols, static routes and connected routes into an OSPF routing table.

Use the **no** variant of this command to disable this function.

**Syntax** redistribute {bqp|connected|rip|static} {metric *<0-16777214*>|metric-type {1|2}|route-map <*name*>|tag *<0-4294967295*>}

> no redistribute {bgp|connected|rip|static} {metric *<0-16777214*>|metric-type {1|2}|route-map <*name*>|tag *<0-4294967295*>}

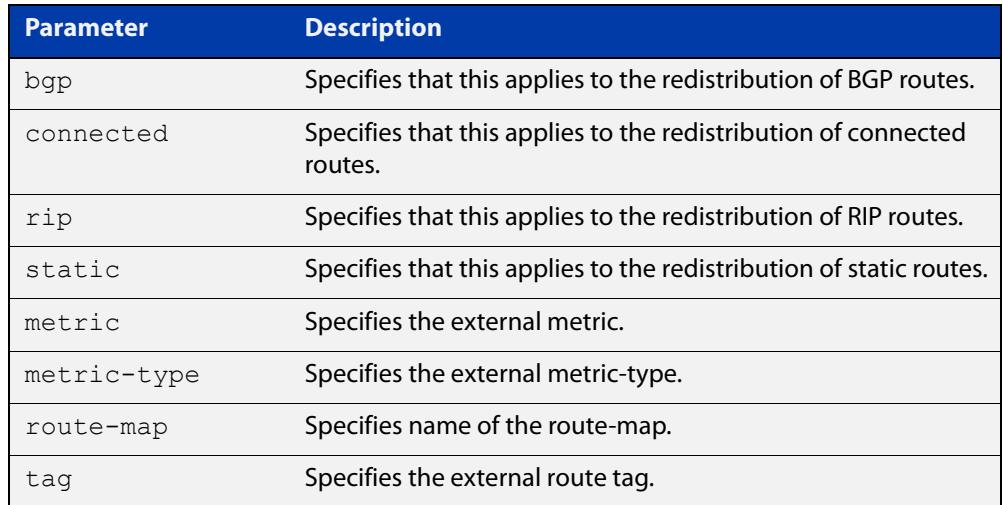

- **Default** The default metric value for routes redistributed into OSPF is 20. The metric can also be defined using the [set metric](#page-1626-0) command for a route map. Note that a metric defined using the [set metric](#page-1626-0) command for a route map overrides a metric defined with this command.
	- **Mode** Router Configuration
- **Usage notes** You use this command to inject routes, learned from other routing protocols, into the OSPF domain to generate AS-external-LSAs. If a route-map is configured by this command, then that route-map is used to control which routes are redistributed and can set metric and tag values on particular routes.

The metric, metric-type, and tag values specified on this command are applied to any redistributed routes that are not explicitly given a different metric, metric-type, or tag value by the route map.

See the [OSPF Feature Overview and Configuration Guide](http://www.alliedtelesis.com/documents/how-configure-some-basic-ospf-routing-scenarios) for more information about metrics, and about behavior when configured in route maps.

Note that this command does not redistribute the default route. To redistribute the default route, use the [default-information originate](#page-1110-0) command.
# **Example** The following example shows redistribution of BGP routes into OSPF routing table 100, with metric 12.

```
awplus# configure terminal
awplus(config)# router ospf 100
awplus(config-router)# redistribute bgp metric 12
```
The following example shows the configuration of a route-map named 'rmap2', which is then applied using the **redistribute route-map** command, so routes learned via a specified interface can be redistributed as type-1 external LSAs:

```
awplus# configure terminal
awplus(config)# route-map rmap2 permit 3
awplus(config-route-map)# match interface eth1
awplus(config-route-map)# set metric-type 1
awplus(config-route-map)# exit
awplus(config)# router ospf 100
awplus(config-router)# redistribute rip route-map rmap2
```
Note that configuring a route-map and applying it with the **redistribute route-map** command allows you to filter which routes are distributed from another routing protocol (such as RIP). A route-map can also set the metric, tag, and metric-type of the redistributed routes.

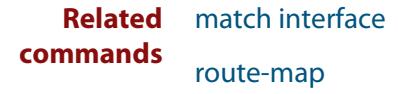

[show ip ospf database external](#page-1161-0)

# **redistribute (RIP)**

**Overview** Use this command to redistribute information from other routing protocols into RIP.

When using VRF-lite, you can apply this command to a specific VRF instance.

Use the **no** variant of this command to disable the specified redistribution. The parameters **metric** and **routemap** may be used with the **no** variant, but have no effect.

**Syntax** redistribute {connected|static|ospf|bgp} [metric <*0-16*>] [routemap <*routemap*>]

no redistribute {connected|static|ospf|bgp} [metric] [routemap]

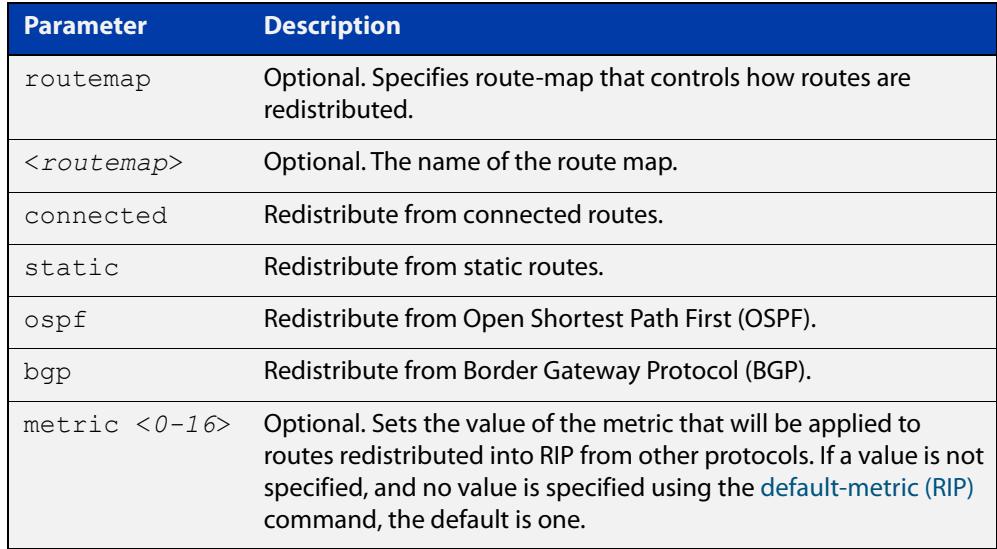

**Default** By default, the RIP metric value is set to 1.

- **Mode** RIP Router Configuration or RIP Router Address Family Configuration for a VRF instance.
- **Example** To apply the metric value 15 to static routes being redistributed into RIP, use the commands:

awplus# configure terminal awplus(config)# router rip awplus(config-router)# redistribute static metric 15

#### **Example (VRF-lite)** To apply the metric value 15 to static routes in address-family ipv4 VRF instance blue being redistributed into RIP, use the following commands:

```
awplus# configure terminal
awplus(config)# router rip
awplus(config-router)# address-family ipv4 vrf blue
awplus(config-router-af)# redistribute static metric 15
```
**Related** [default-metric \(RIP\)](#page-1004-0)

# **commands**

**Command changes** Version 5.4.6-2.1: VRF-lite support added.

# **route (RIP)**

**Overview** Use this command to add a static RIP route.

Use the **no** variant of this command to remove a static RIP route.

**Syntax** route *<ip-addr/prefix-length>*

no route *<ip-addr/prefix-length>*

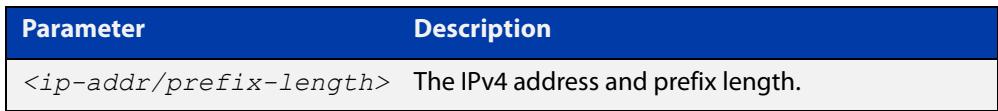

- **Default** No static RIP route is added by default.
	- **Mode** RIP Router Configuration or RIP Router Address Family Configuration for a VRF instance.
- **Usage notes** Use this command to add a static RIP route. After adding the RIP route, the route can be checked in the RIP routing table.
	- **Example** To create a static RIP route to IP subnet 192.168.1.0/24, use the following commands:

awplus# configure terminal awplus(config)# router rip awplus(config-router)# route 192.168.1.0/24

**Example (VRF-lite)** To create a static RIP route to IP subnet 192.168.1.0/24, for the VRF instance red, use the following commands

> awplus# configure terminal awplus(config)# router rip awplus(config-router)# address-family ipv4 vrf red awplus(config-router-af)# route 192.168.1.0/24

**Related** [show ip rip](#page-1044-0)

**commands** [clear ip rip route](#page-1000-0)

# **route-target**

**Overview** Use this command within a specific VRF instance, to create a route-target within the BGP extended communities path attribute field. This value can then be included in a list of import and export route target extended communities for the specified VRF instance. Learned routes that carry a specific route-target extended community are then imported into all VRFs configured with that extended community as an imported route-target.

> The **no** variant of this command removes a route-target extended community for the VRF instance specified.

```
Syntax route-target {import|export|both} {ASN:n|ip-address:n}
```

```
no route-target {import|export|both} {ASN:n|ip-address:n}
```
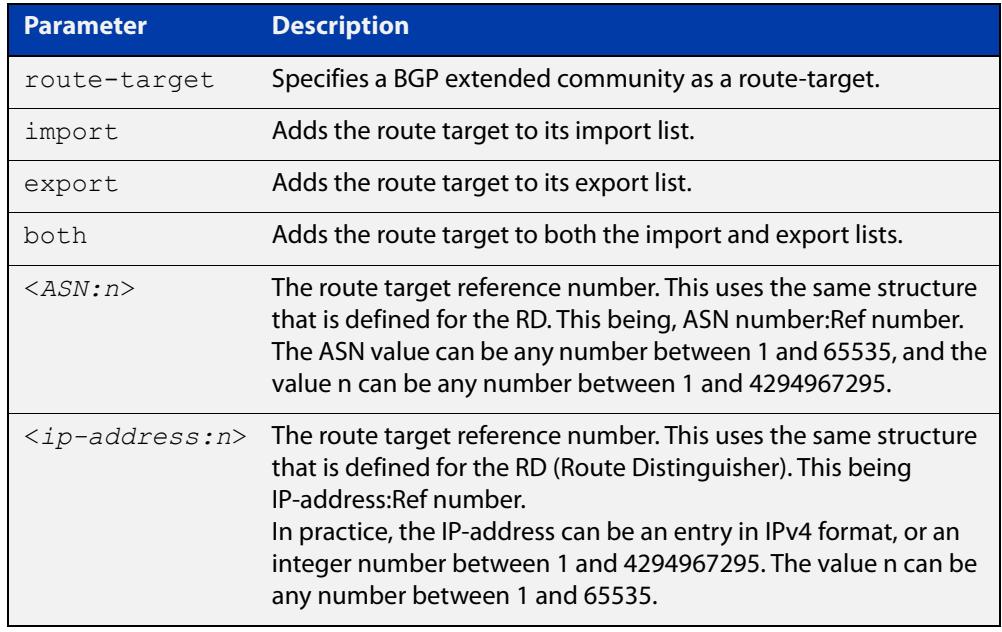

#### **Mode** VRF Configuration

- **Default** No route-target community attributes are associated with a VRF instance.
- **Usage notes** In VRF systems that use MPLS, there is an close relationship between the Route Target (RT) and the Route Distinguisher (RD) values. For VRF-lite however, this relationship is only implicit in that they share the same format structure.
	- **Example** Use the following commands to create a route-target extended community for ASN value 200, and a Reference number of 3, within the VRF instance blue:

```
awplus# config terminal
awplus(config)# ip vrf blue
awplus(config-vrf)# route-target import 200:1
```
**Related** [ip vrf](#page-1689-0) **commands** [show ip vrf](#page-1771-0)

# **router ospf**

**Overview** Use this command to enter Router Configuration mode to configure an OSPF routing process. You must specify the process ID with this command for multiple OSPF routing processes on the device.

Use the **no** variant of this command to terminate an OSPF routing process.

Use the **no** parameter with the **process-id** parameter, to terminate and delete a specific OSPF routing process. If no **process-id** is specified on the **no** variant of this command, then all OSPF routing processes are terminated, and all OSPF configuration is removed.

**Syntax** router ospf [*<process-id>*] no router ospf [*<process-id>*]

# **Syntax (VRF-lite)** router ospf [*<process-id>*] [<*vrf-instance*>]

```
no router ospf [<process-id>]
```
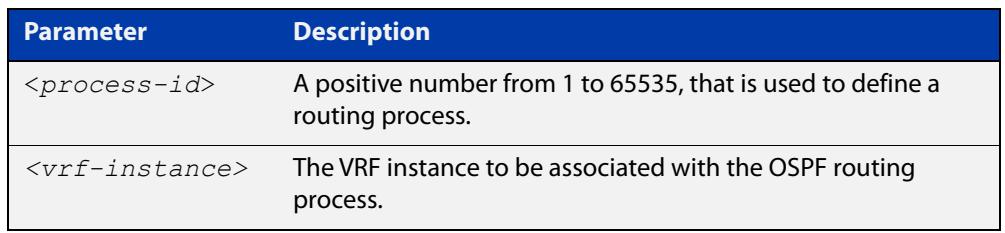

**Default** No routing process is defined by default.

- **Mode** Global Configuration
- **Usage notes** The process ID of OSPF is an optional parameter for the **no** variant of this command only. When removing all instances of OSPF, you do not need to specify each Process ID, but when removing particular instances of OSPF you must specify each Process ID to be removed.

When using VRF-lite, this command can be used to associate a process-id with a VRF instance that has been created using the [ip vrf command](#page-1689-0).

**Example** To enter Router Configuration mode to configure an existing OSPF routing process 100, use the commands:

> awplus# configure terminal awplus(config)# router ospf 100 awplus(config-router)#

#### **Example** To enter Router Configuration mode to configure an existing OSPF routing process **(VRF-lite)** 100 for VRF instance red, use the commands:

```
awplus# configure terminal
awplus(config)# router ospf 100 red
awplus(config-router)#
```
# **router-id (VRF)**

**Overview** Use this command to specify a router identifier (in IP address format). When using VRF-Lite, the router-id is configured for the specified VRF instance.

> Use the **no** variant of this command to force OSPF to use the previous OSPF router-id behavior.

**Syntax** router-id <*ip-address*>

no router-id

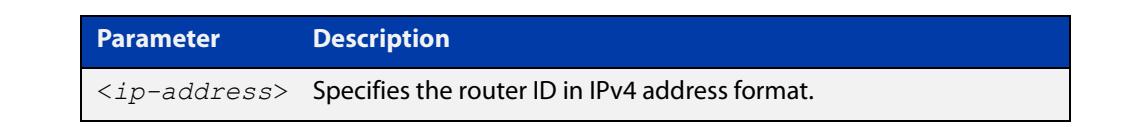

**Mode** Router Configuration

- **Usage notes** Configure each router with a unique router-id. In an OSPF router process that has active neighbors, a new router-id is used at the next reload or when you restart OSPF manually.
	- **Example** The following example shows a fixed router ID 10.10.10.60 for the VRF instance red:

awplus# configure terminal awplus(config)# ip vrf red awplus(config-router)# router-id 10.10.10.60

**Related commands** [show ip ospf](#page-1154-0)

[show ip vrf](#page-1771-0)

# **show arp**

**Overview** Use this command to display entries in the ARP routing and forwarding table—the ARP cache contains mappings of IP addresses to physical addresses for hosts. To have a dynamic entry in the ARP cache, a host must have used the ARP protocol to access another host.

> For information on filtering and saving command output, see the ["Getting Started](http://www.alliedtelesis.com/documents/getting-started-alliedware-plus-feature-overview-and-configuration-guide)  [with AlliedWare Plus" Feature Overview and Configuration Guide.](http://www.alliedtelesis.com/documents/getting-started-alliedware-plus-feature-overview-and-configuration-guide)

**Syntax** show arp

**Syntax (VRF-lite)** show arp [global|vrf <*vrf-name*>]

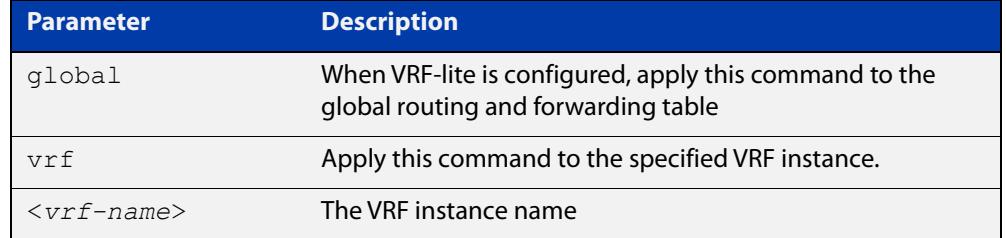

**Mode** User Exec and Privileged Exec

**Usage notes** Running this command with no additional parameters will display all entries in the ARP routing and forwarding table.

> With VRF-lite configured, and no additional parameters entered, the command output displays all entries, listed by their VRF instance. By adding either a specific VRF instance or global parameter entry, you can selectively list ARP entries by their membership of a specific VRF instance.

**Example** To display all ARP entries in the ARP cache, use the following command:

awplus# show arp

**Output** Figure 34-2: Example output from the **show arp** command

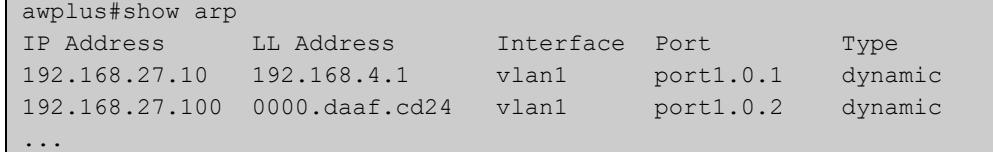

# **Example** To display the dynamic ARP entries in the global routing instance, use the **(VRF-lite)** command:

awplus# show arp global

#### **Output** Figure 34-3: Example output from the **show arp global** command

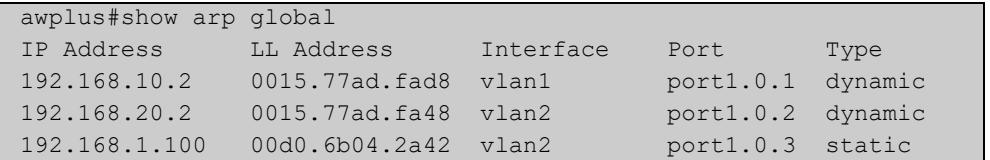

#### **Example (VRF-lite)**

To display the dynamic ARP entries for a VRF instance 'red', use the command:

awplus# show arp vrf red

### **Output** Figure 34-4: Example output from the **show arp vrf red** command

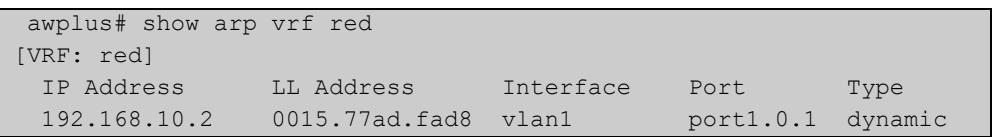

#### **Table 1:** Parameters in the output of the **show arp** command

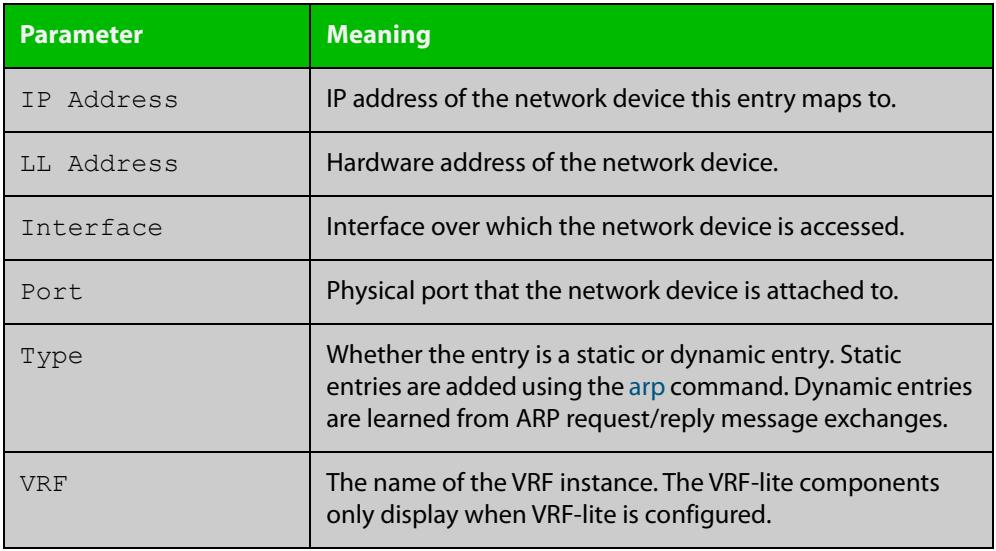

**Related commands**

[arp](#page-788-0)

[clear arp-cache](#page-798-0)

[ip vrf](#page-1689-0)

**Command changes**

Version 5.4.6-2.1: VRF-lite support added.

Version 5.4.9-0.1: Link layer addresses now shown as the hardware address (MAC Address output parameter has been renamed to LL Address).

# **show crypto key pubkey-chain knownhosts**

# **Overview** This command displays the list of public keys maintained in the known host database on the device.

**Syntax** show crypto key pubkey-chain knownhosts [<*1-65535*>]

**Syntax (VRF-lite)** show crypto key pubkey-chain knownhosts [vrf <*vrf-name*>|global] [<*1-65535*>]

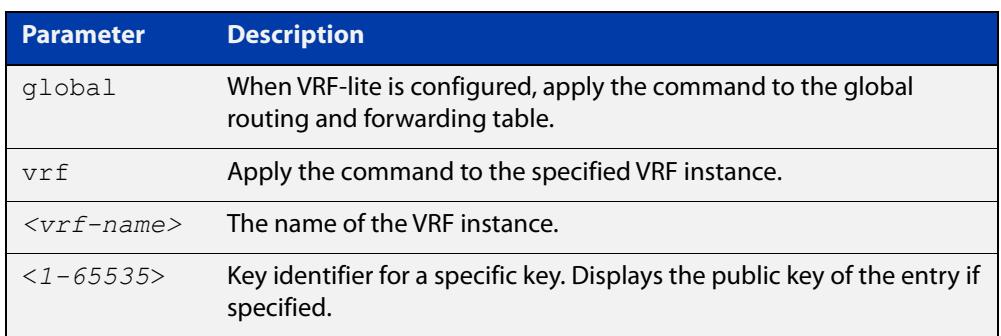

#### **Default** Display all keys.

- **Mode** User Exec, Privileged Exec and Global Configuration
- **Usage** When VRF-lite is configured:
	- If **vrf** is specified, this command displays the known host database from the specified VRF instance.
	- If global is specified, this command displays the known host database from the global routing environment.
	- If neither **vrf** nor **global** is specified, this command displays the known host database from the global routing environment and each configured VRF.

For more information about VRF, see the [VRF Lite Feature Overview and](http://www.alliedtelesis.com/documents/vrf-lite-feature-overview-and-configuration-guide)  [Configuration Guide](http://www.alliedtelesis.com/documents/vrf-lite-feature-overview-and-configuration-guide).

#### **Examples** To display public keys of known SSH servers, use the command:

awplus# show crypto key pubkey-chain knownhosts

To display the key data of the first entry in the known host data, use the command:

awplus# show crypto key pubkey-chain knownhosts 1

# **Output** Figure 34-5: Example output from the **show crypto key public-chain knownhosts** command

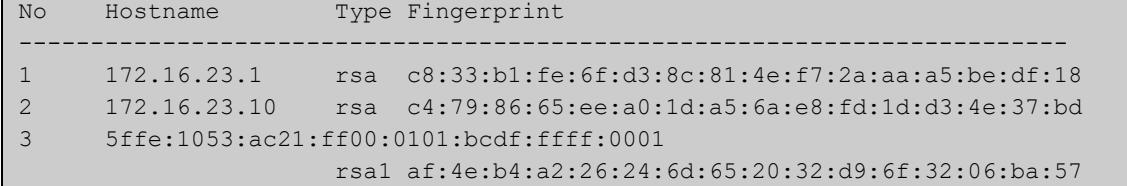

# **Table 2:** Parameters in the output of the **show crypto key public-chain knownhosts** command

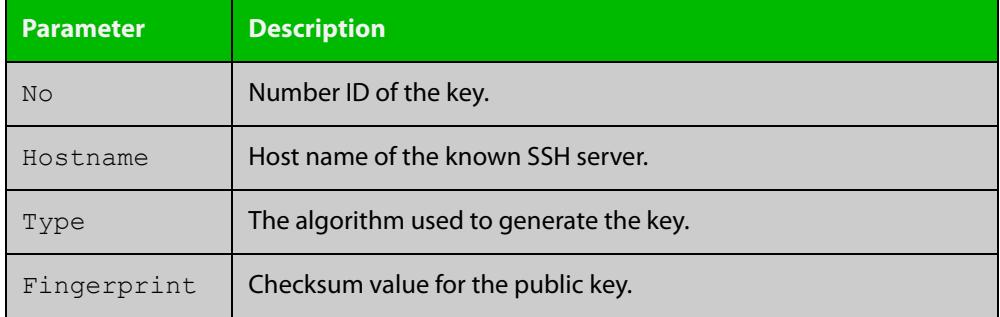

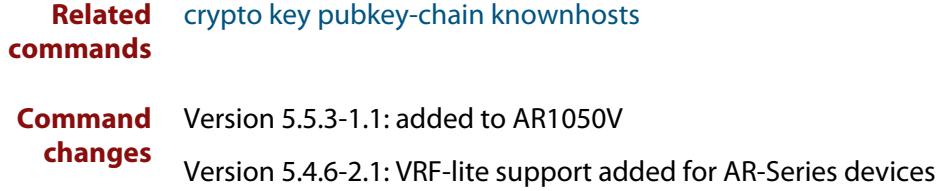

# **show http client**

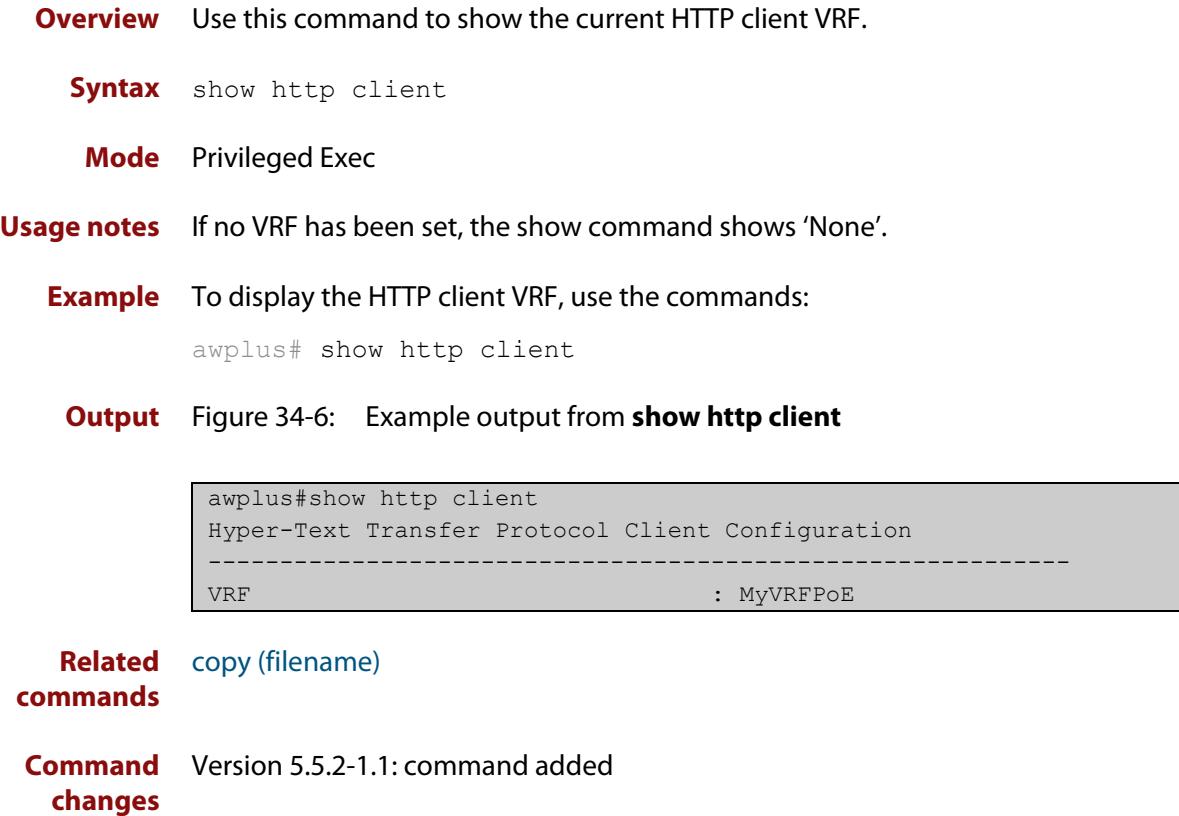

# **show ip bgp cidr-only (BGP only)**

**Overview** Use this command to display routes with non-natural network masks. For information on filtering and saving command output, see the ["Getting Started](http://www.alliedtelesis.com/documents/getting-started-alliedware-plus-feature-overview-and-configuration-guide)  [with AlliedWare Plus" Feature Overview and Configuration Guide.](http://www.alliedtelesis.com/documents/getting-started-alliedware-plus-feature-overview-and-configuration-guide) **Syntax** show ip bgp cidr-only **Syntax (VRF-lite)** show ip bgp [global|vrf <vrf-name>] cidr-only

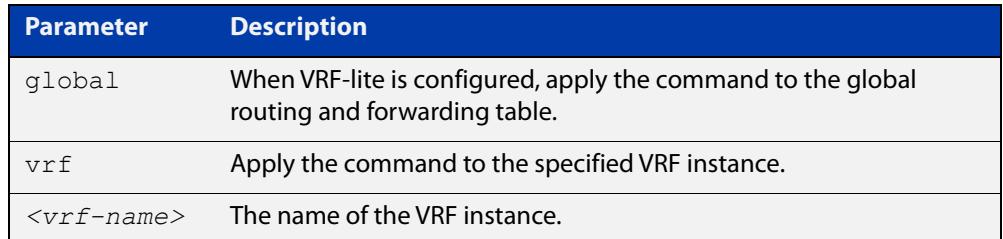

#### **Mode** User Exec and Privileged Exec

**Example** awplus# show ip bgp cidr-only awplus# show ip bgp vrf red cidr-only

**Output** Figure 34-7: Example output from the **show ip bgp cidr-only** command

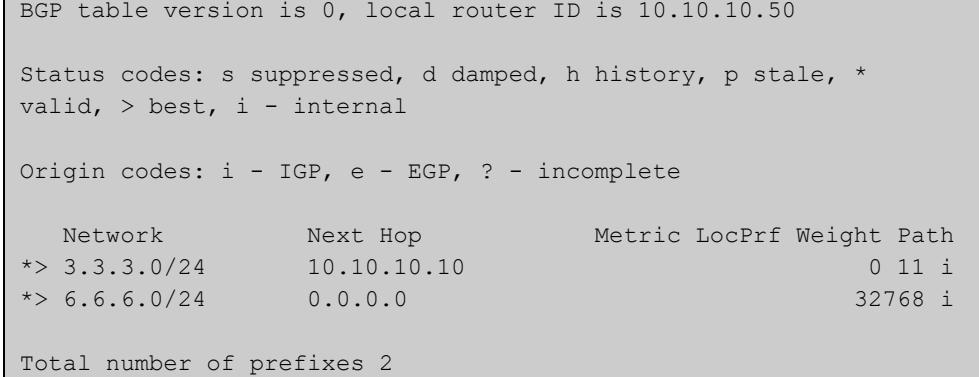

#### **Command changes**

Added to AlliedWare Plus prior to 5.4.6-1

Version 5.4.6-2.1: VRF-lite support added to BGP for AR-series products Version 5.4.7-2.1: BGP support added for x510 and x550 series Version 5.4.7-2.4: BGP support added for IE300 series

# **show ip bgp community (BGP only)**

**Overview** Use this command to display routes that match specified communities from a BGP instance within an IPv4 environment. Use the [show bgp ipv6 community \(BGP4+](#page-1511-0)  [only\)](#page-1511-0) command within an IPv6 environment.

> For information on filtering and saving command output, see the ["Getting Started](http://www.alliedtelesis.com/documents/getting-started-alliedware-plus-feature-overview-and-configuration-guide)  [with AlliedWare Plus" Feature Overview and Configuration Guide.](http://www.alliedtelesis.com/documents/getting-started-alliedware-plus-feature-overview-and-configuration-guide)

You may use any combination and repetition of parameters listed in the <type> placeholder.

**Syntax** show ip bgp community [<*type*>] [exact-match]

**Syntax (VRF-lite)** show ip bgp [global|vrf *<vrf-name>*] community [<*type*>] [exact-match]

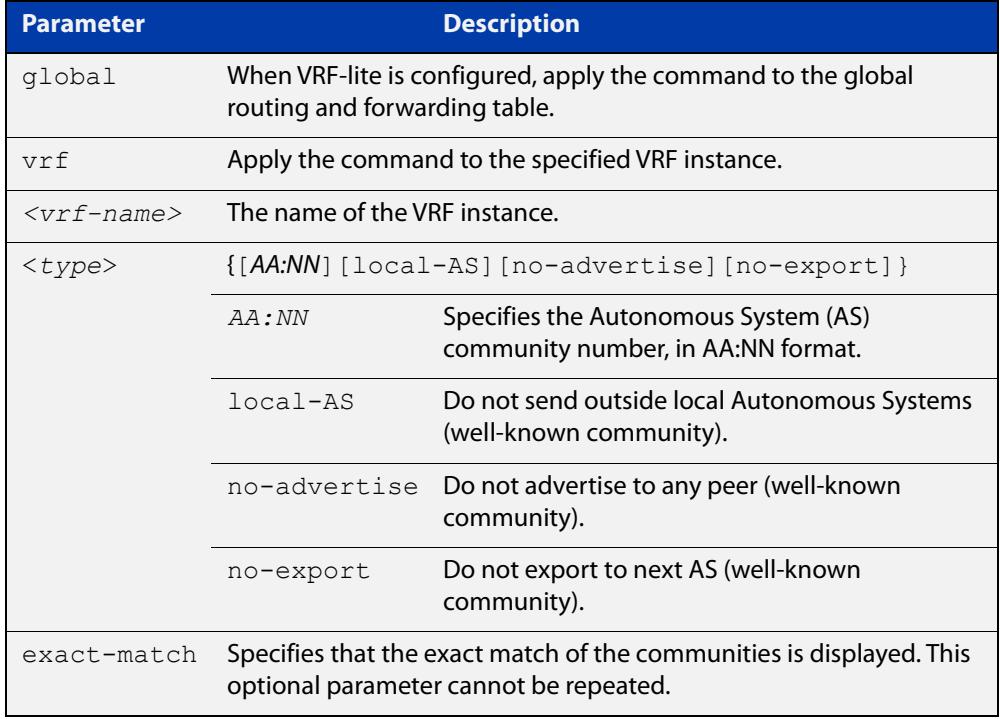

#### **Mode** User Exec and Privileged Exec

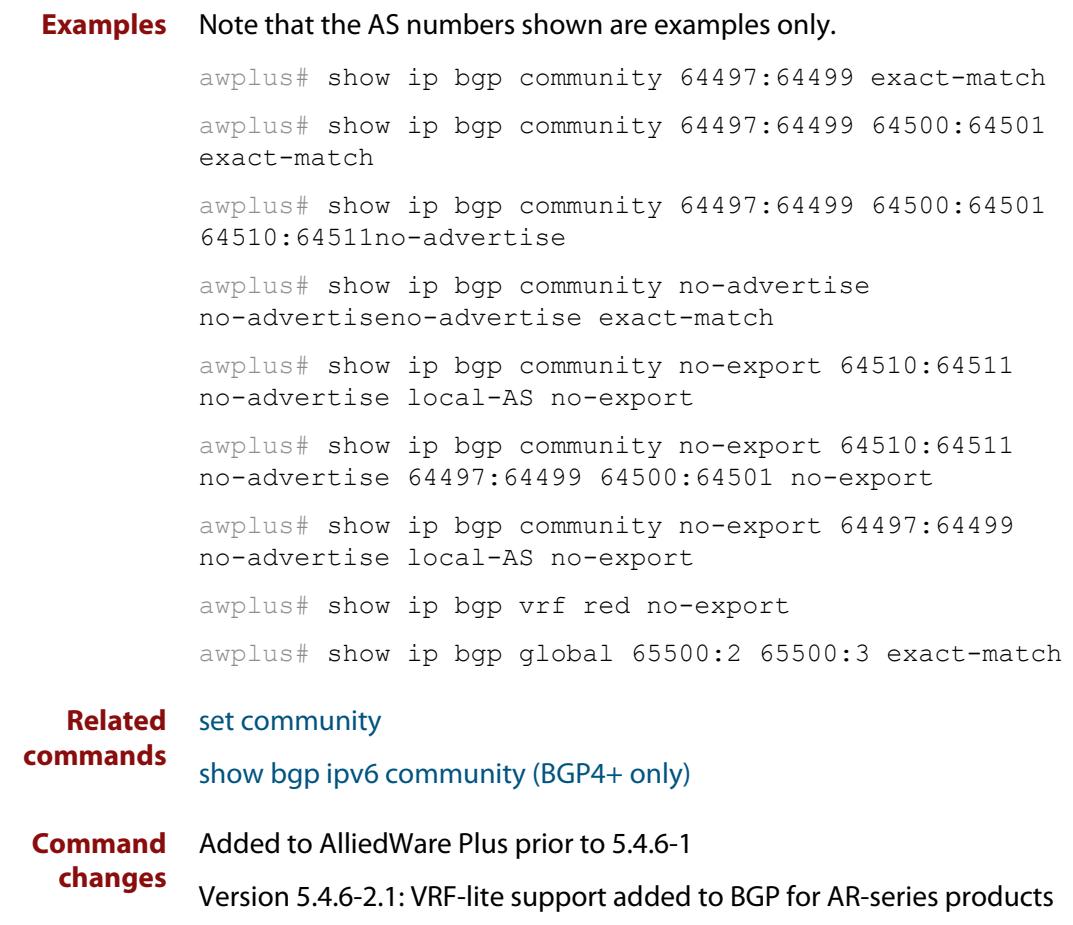

Version 5.4.7-2.1: BGP support added for x510 and x550 series

Version 5.4.7-2.4: BGP support added for IE300 series

# **show ip bgp community-list (BGP only)**

**Overview** Use this command to display routes that match the given community-list from a BGP instance within an IPv4 environment. Use the [show bgp ipv6 community-list](#page-1513-0)  [\(BGP4+ only\)](#page-1513-0) command within an IPv6 environment.

> For information on filtering and saving command output, see the ["Getting Started](http://www.alliedtelesis.com/documents/getting-started-alliedware-plus-feature-overview-and-configuration-guide)  [with AlliedWare Plus" Feature Overview and Configuration Guide.](http://www.alliedtelesis.com/documents/getting-started-alliedware-plus-feature-overview-and-configuration-guide)

- **Syntax** show ip bgp community-list *<listname*> [exact-match]
- **Syntax (VRF-lite)** show ip bgp [global|vrf *<vrf-name>*] community-list *<listname*> [exact-match]

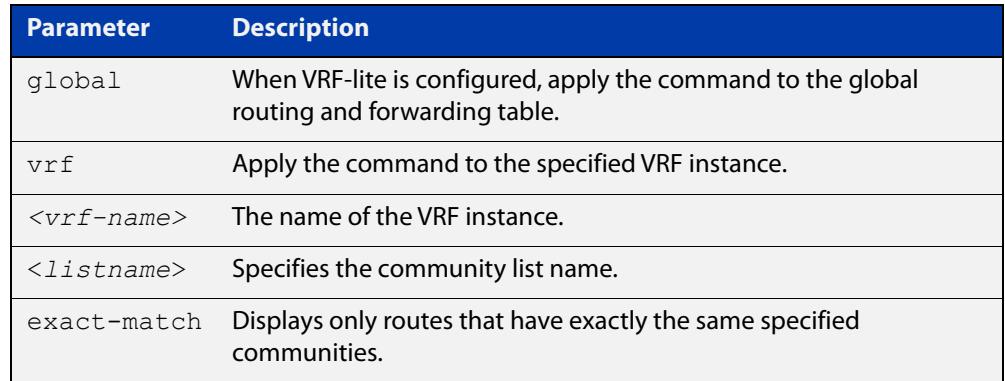

#### **Mode** User Exec and Privileged Exec

**Example** awplus# show ip bgp community-list mylist exact-match awplus# show ip bgp vrf red community-list myCommunity awplus# show ip bgp global community-list myExactCommunity exact-match

**Related commands** [show bgp ipv6 community-list \(BGP4+ only\)](#page-1513-0) **Command changes** Added to AlliedWare Plus prior to 5.4.6-1 Version 5.4.6-2.1: VRF-lite support added to BGP for AR-series products Version 5.4.7-2.1: BGP support added for x510 and x550 series Version 5.4.7-2.4: BGP support added for IE300 series

# **show ip bgp dampening (BGP only)**

**Overview** Use this command to show dampened routes from a BGP instance within an IPv4 environment. Use the [show bgp ipv6 dampening \(BGP4+ only\)](#page-1514-0) command within an IPv6 environment.

> For information on filtering and saving command output, see the ["Getting Started](http://www.alliedtelesis.com/documents/getting-started-alliedware-plus-feature-overview-and-configuration-guide)  [with AlliedWare Plus" Feature Overview and Configuration Guide.](http://www.alliedtelesis.com/documents/getting-started-alliedware-plus-feature-overview-and-configuration-guide)

- **Syntax** show ip bgp dampening {dampened-paths|flap-statistics|parameters}
- **Syntax (VRF-lite)** show ip bgp [global|vrf *<vrf-name>*] dampening {dampened-paths|flap-statistics|parameters}

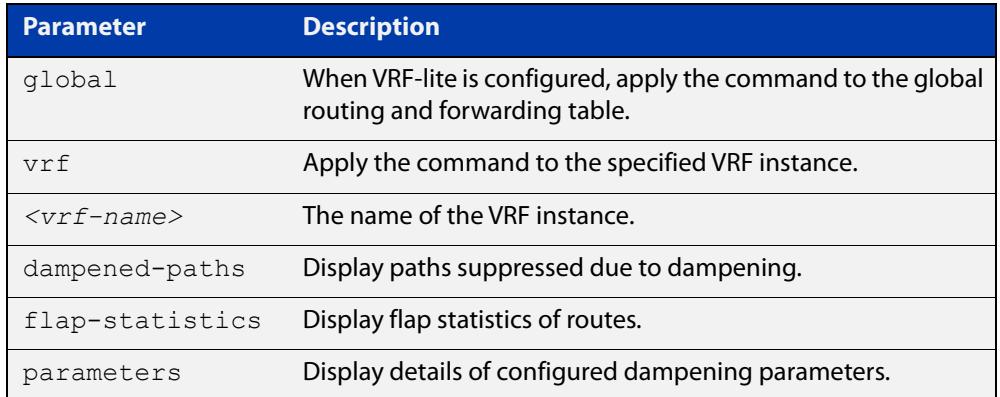

**Mode** User Exec and Privileged Exec

**Usage notes** Enable BGP dampening to maintain dampened-path information in memory.

- **Examples** awplus# show ip bgp dampening dampened-paths awplus# show ip bgp vrf red dampening dampened-paths awplus# show ip bgp global dampening flap-statistics
	- **Output** Figure 34-8: Example output from the **show ip bgp dampening** command

```
 dampening 15 750 2000 60 15
Reachability Half-Life time : 15 min
Reuse penalty : 750
Suppress penalty : 2000
Max suppress time : 60 min
 Un-reachability Half-Life time : 15 min
Max penalty (ceil) : 11999
Min penalty (floor) : 375
```
The following example output shows that the internal route  $(i)$ , has flapped 3 times and is now categorized as history (h).

# Figure 34-9: Example output from the **show ip bgp dampening flap-statistics** command

awplus# show ip bgp dampening flap-statistics BGP table version is 1, local router ID is 30.30.30.77 Status codes: s suppressed, d damped, h history, \* valid, > best, i - internal,S Stale Origin codes: i - IGP, e - EGP, ? - incomplete Network From From Flaps Duration Reuse Path hi1.1.1.0/24 10.100.0.62 3 00:01:20 i

> The following example output shows a dampened route in the 1.1.1.0/24 network.

Figure 34-10: Example output from the **show ip bgp dampening dampened-path** command

awplus# show ip bgp dampening dampened-paths BGP table version is 1, local router ID is 30.30.30.77 Status codes: s suppressed, d damped, h history, \* valid, > best, i - internal,S Stale Origin codes: i - IGP, e - EGP, ? - incomplete Network From From Reuse Path di 1.1.1.0/24 10.100.0.62 00:35:10 i

```
Total number of prefixes 1
```
**Related** [show bgp ipv6 dampening \(BGP4+ only\)](#page-1514-0) **commands**

**Command changes** Added to AlliedWare Plus prior to 5.4.6-1 Version 5.4.6-2.1: VRF-lite support added to BGP for AR-series products Version 5.4.7-2.1: BGP support added for x510 and x550 series Version 5.4.7-2.4: BGP support added for IE300 series

# **show ip bgp filter-list (BGP only)**

**Overview** Use this command to display routes conforming to the filter-list within an IPv4 environment. Use the [show bgp ipv6 filter-list \(BGP4+ only\)](#page-1515-0) command to display routes conforming to the filter-list within an IPv6 environment

> For information on filtering and saving command output, see the ["Getting Started](http://www.alliedtelesis.com/documents/getting-started-alliedware-plus-feature-overview-and-configuration-guide)  [with AlliedWare Plus" Feature Overview and Configuration Guide.](http://www.alliedtelesis.com/documents/getting-started-alliedware-plus-feature-overview-and-configuration-guide)

**Syntax** show ip bgp filter-list <*listname*>

**Syntax (VRF-lite)** show ip bgp [global|vrf *<vrf-name>*] filter-list <*listname*>

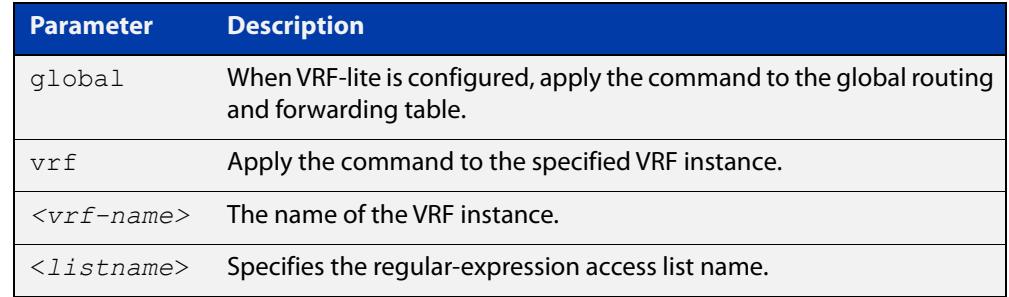

#### **Mode** User Exec and Privileged Exec

**Example** awplus# show ip bgp filter-list mylist awplus# show ip bgp vrf red filter-list mylist

**Related** [show bgp ipv6 filter-list \(BGP4+ only\)](#page-1515-0)

**commands**

**Command changes** Added to AlliedWare Plus prior to 5.4.6-1 Version 5.4.6-2.1: VRF-lite support added to BGP for AR-series products Version 5.4.7-2.1: BGP support added for x510 and x550 series Version 5.4.7-2.4: BGP support added for IE300 series

# **show ip bgp inconsistent-as (BGP only)**

**Overview** Use this command to display routes with inconsistent AS Paths within an IPv4 environment. Use the [show bgp ipv6 inconsistent-as \(BGP4+ only\)](#page-1516-0) command to display routes with inconsistent AS paths within an IPv6 environment.

> For information on filtering and saving command output, see the ["Getting Started](http://www.alliedtelesis.com/documents/getting-started-alliedware-plus-feature-overview-and-configuration-guide)  [with AlliedWare Plus" Feature Overview and Configuration Guide.](http://www.alliedtelesis.com/documents/getting-started-alliedware-plus-feature-overview-and-configuration-guide)

**Syntax** show ip bgp inconsistent-as

**Syntax (VRF-lite)** show ip bgp [global|vrf *<vrf-name>*] inconsistent-as

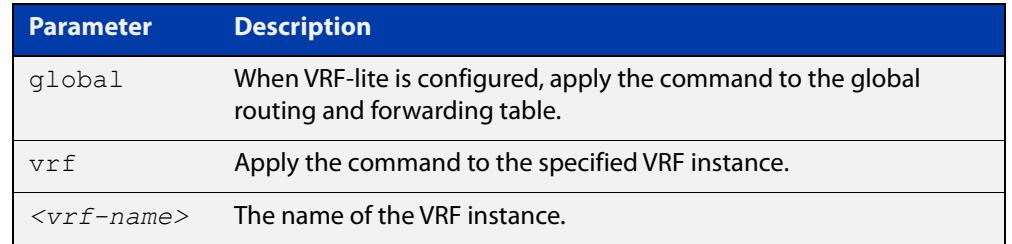

#### **Mode** User Exec and Privileged Exec

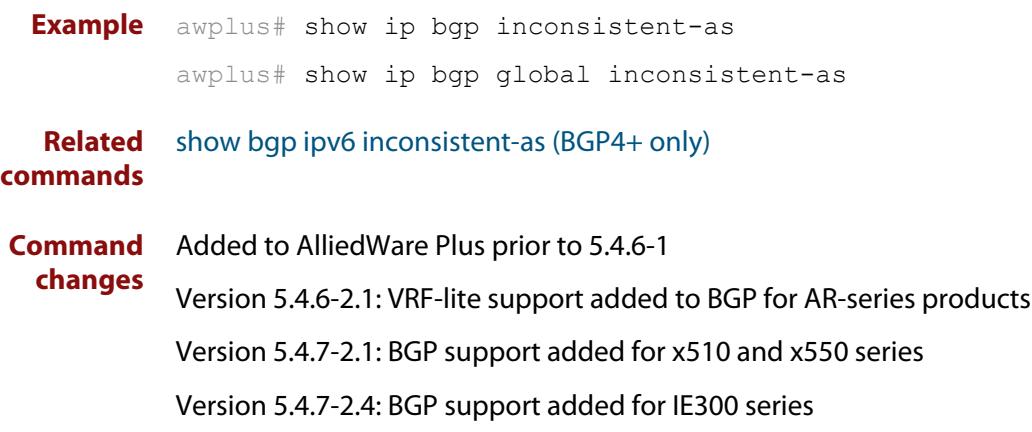

# **show ip bgp longer-prefixes (BGP only)**

**Overview** Use this command to display the route of the local BGP routing table for a specific prefix with a specific mask, or for any prefix having a longer mask than the one specified.

> For information on filtering and saving command output, see the ["Getting Started](http://www.alliedtelesis.com/documents/getting-started-alliedware-plus-feature-overview-and-configuration-guide)  [with AlliedWare Plus" Feature Overview and Configuration Guide.](http://www.alliedtelesis.com/documents/getting-started-alliedware-plus-feature-overview-and-configuration-guide)

- **Syntax** show ip bgp *<ip-address/m>* longer-prefixes
- **Syntax (VRF-lite)** show ip bgp [global|vrf *<vrf-name>*] *<ip-address/m>* longer-prefixes

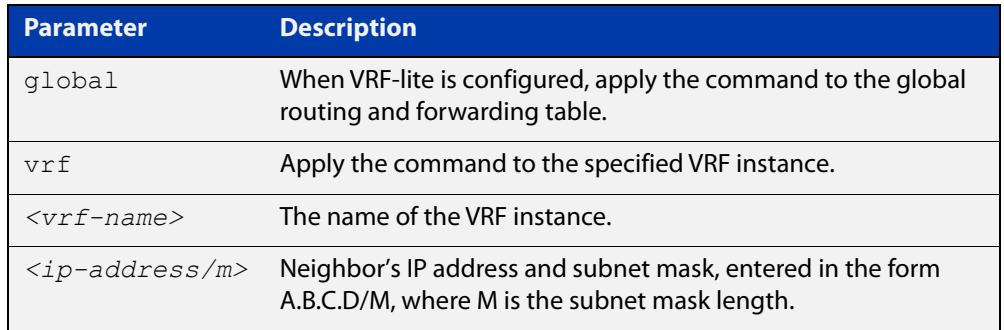

#### **Mode** User Exec and Privileged Exec

**Example** awplus# show ip bgp 10.10.0.10/24 longer-prefixes awplus# show ip bgp vrf red 172.16.4.0/24 awplus# show ip bgp global 172.16.0.0/16 longer-prefixes

**Command changes** Added to AlliedWare Plus prior to 5.4.6-1 Version 5.4.6-2.1: VRF-lite support added to BGP for AR-series products Version 5.4.7-2.1: BGP support added for x510 and x550 series Version 5.4.7-2.4: BGP support added for IE300 series

# **show ip bgp prefix-list (BGP only)**

**Overview** Use this command to display routes matching the prefix-list within an IPv4 environment. Use the [show bgp ipv6 prefix-list \(BGP4+ only\)](#page-1522-0) command to display routes matching the prefix-list within an IPv6 environment.

> For information on filtering and saving command output, see the ["Getting Started](http://www.alliedtelesis.com/documents/getting-started-alliedware-plus-feature-overview-and-configuration-guide)  [with AlliedWare Plus" Feature Overview and Configuration Guide.](http://www.alliedtelesis.com/documents/getting-started-alliedware-plus-feature-overview-and-configuration-guide)

**Syntax** show ip bgp prefix-list <*list*>

**Syntax (VRF-lite)** show ip bgp [global|vrf *<vrf-name>*] prefix-list <*list*>

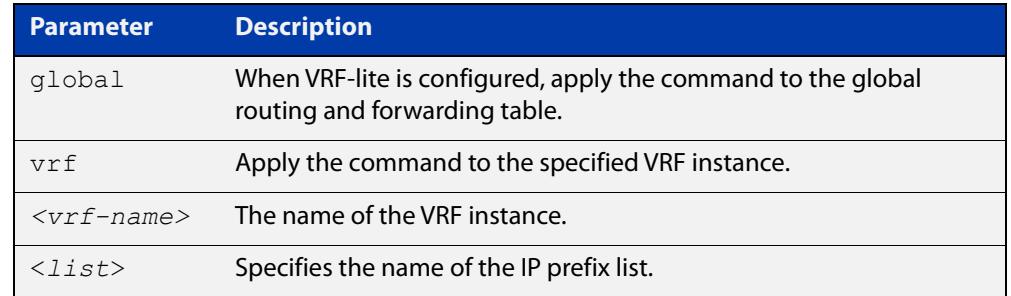

#### **Mode** User Exec and Privileged Exec

**Examples** awplus# show ip bgp prefix-list mylist awplus# show ip bgp vrf red prefix-list myPrefixes

**Related** [show bgp ipv6 prefix-list \(BGP4+ only\)](#page-1522-0)

**commands**

**Command changes** Added to AlliedWare Plus prior to 5.4.6-1 Version 5.4.6-2.1: VRF-lite support added to BGP for AR-series products Version 5.4.7-2.1: BGP support added for x510 and x550 series Version 5.4.7-2.4: BGP support added for IE300 series

# **show ip bgp quote-regexp (BGP only)**

**Overview** Use this command to display routes matching the AS path regular expression within an IPv4 environment. Use the [show bgp ipv6 quote-regexp \(BGP4+ only\)](#page-1523-0) command to display routes matching the AS path regular expression within an IPv6 environment.

> Note that you must use quotes to enclose the regular expression with this command. Use the regular expressions listed below with the <expression> parameter:

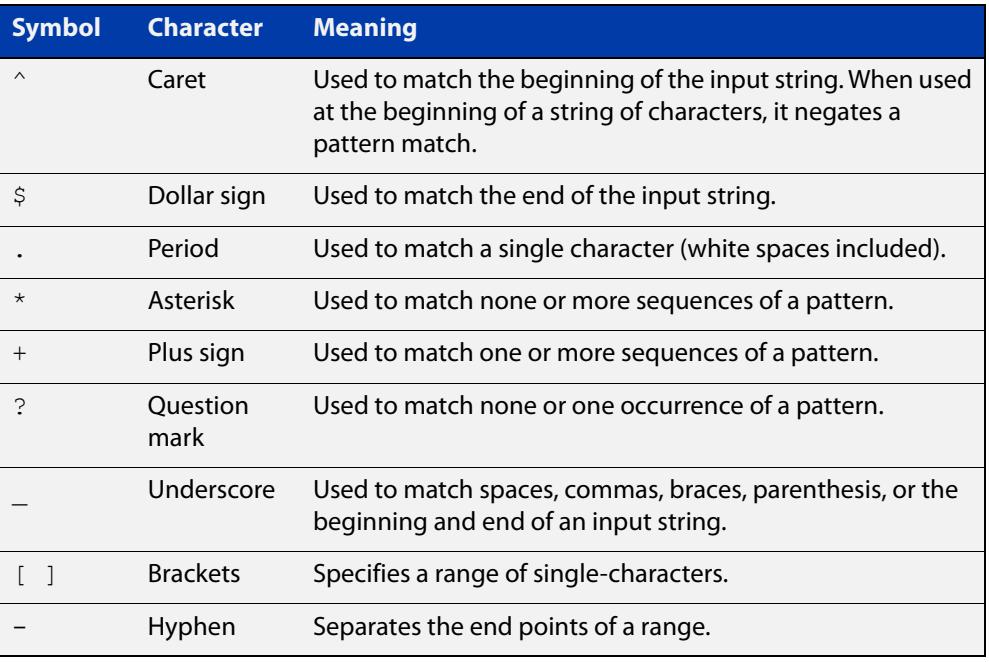

For information on filtering and saving command output, see the ["Getting Started](http://www.alliedtelesis.com/documents/getting-started-alliedware-plus-feature-overview-and-configuration-guide)  [with AlliedWare Plus" Feature Overview and Configuration Guide.](http://www.alliedtelesis.com/documents/getting-started-alliedware-plus-feature-overview-and-configuration-guide)

**Syntax** show ip bgp quote-regexp *<expression>*

**Syntax (VRF-lite)** show ip bgp [global|vrf *<vrf-name>*] quote-regexp *<expression>*

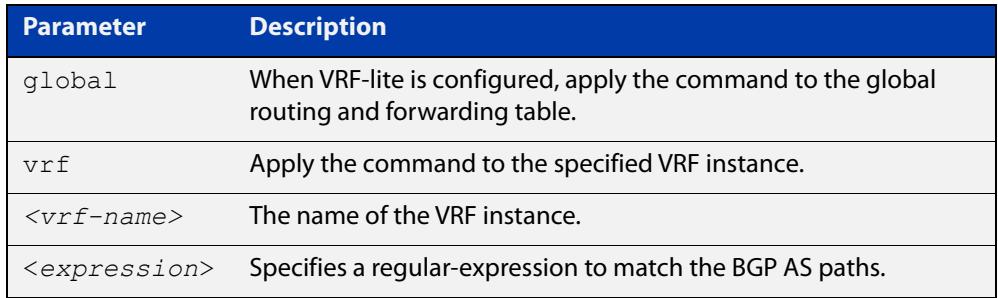

#### **Mode** User Exec and Privileged Exec

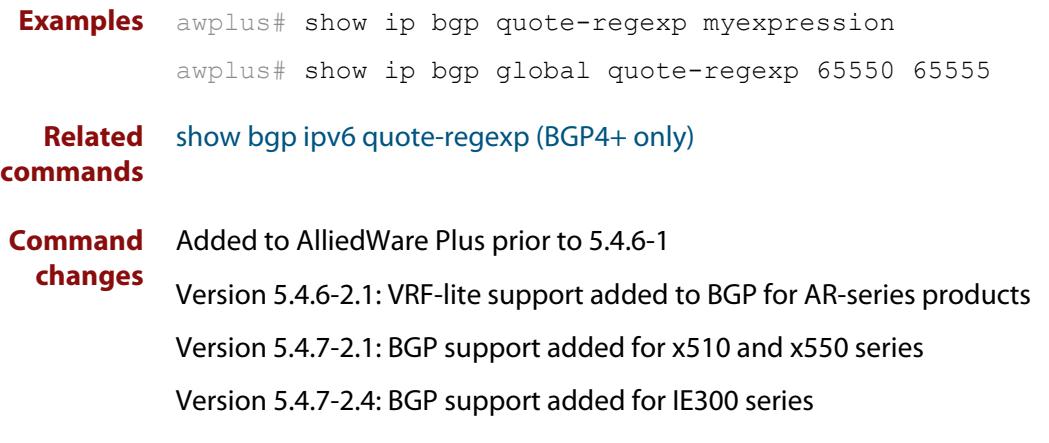

# **show ip bgp regexp (BGP only)**

**Overview** Use this command to display routes matching the AS path regular expression within an IPv4 environment. Use the [show bgp ipv6 regexp \(BGP4+ only\)](#page-1524-0) command to display routes matching the AS path regular expression within an IPv6 environment.

Use the regular expressions listed below with the <expression> parameter:

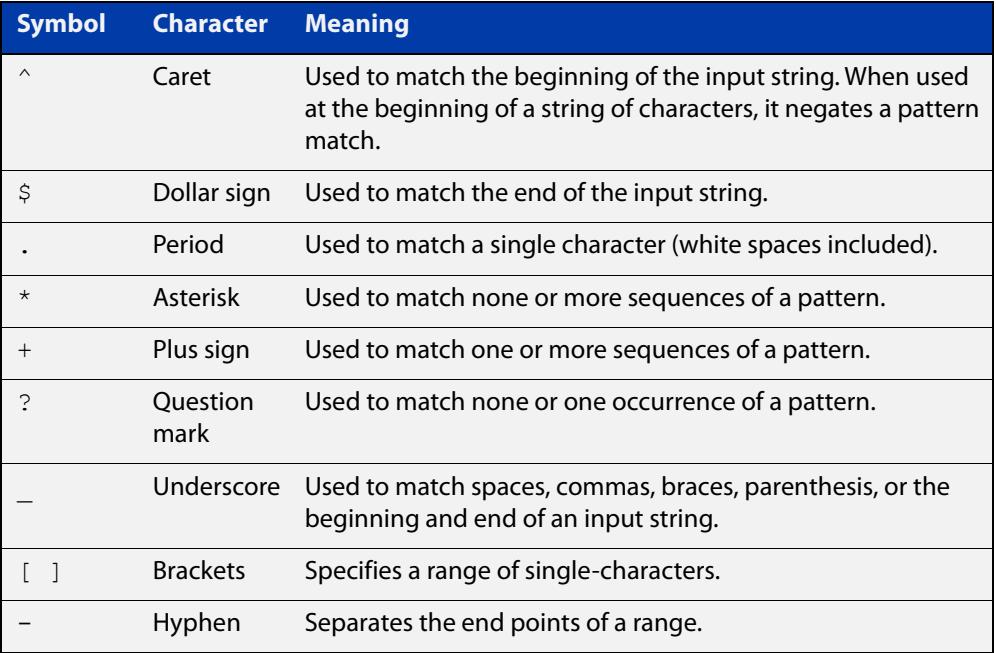

For information on filtering and saving command output, see the ["Getting Started](http://www.alliedtelesis.com/documents/getting-started-alliedware-plus-feature-overview-and-configuration-guide)  [with AlliedWare Plus" Feature Overview and Configuration Guide.](http://www.alliedtelesis.com/documents/getting-started-alliedware-plus-feature-overview-and-configuration-guide)

**Syntax** show ip bgp regexp <*expression*>

**Syntax (VRF-lite)** show ip bgp [global|vrf *<vrf-name>*] regexp <*expression*>

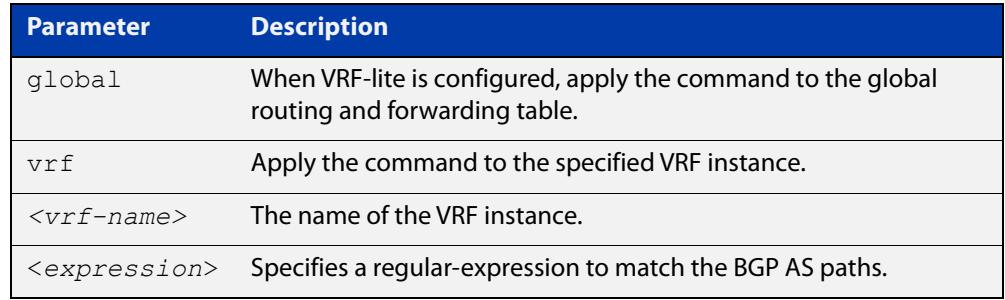

#### **Mode** User Exec and Privileged Exec

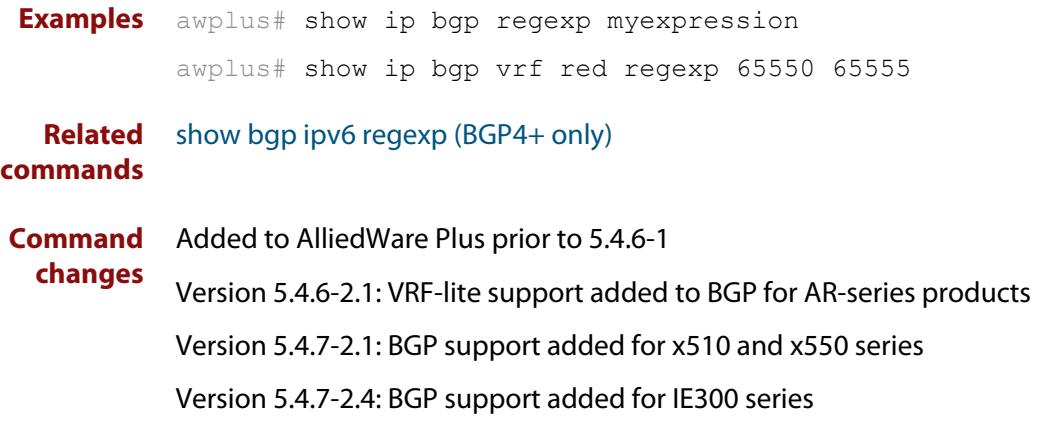

# **show ip bgp route-map (BGP only)**

**Overview** Use this command to display BGP routes that match the specified route-map within an IPv4 environment. Use the [show bgp ipv6 route-map \(BGP4+ only\)](#page-1526-0) command to display BGP4+ routes that match the specified route-map within an IPv6 environment.

> For information on filtering and saving command output, see the ["Getting Started](http://www.alliedtelesis.com/documents/getting-started-alliedware-plus-feature-overview-and-configuration-guide)  [with AlliedWare Plus" Feature Overview and Configuration Guide.](http://www.alliedtelesis.com/documents/getting-started-alliedware-plus-feature-overview-and-configuration-guide)

**Syntax** show ip bgp route-map <*route-map*>

**Syntax (VRF-lite)** show ip bgp [global|vrf *<vrf-name>*] route-map <*route-map*>

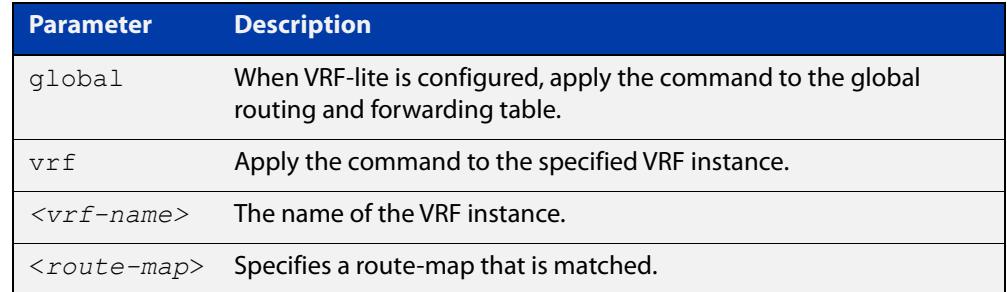

#### **Mode** User Exec and Privileged Exec

**Examples** To show routes that match the route-map myRouteMap for the global routing instance, use the command:

awplus# show ip bgp global route-map myRouteMap

To show routes that match the route-map myRouteMap, use the command:

awplus# show ip bgp route-map myRouteMap

**Related** [show bgp ipv6 route-map \(BGP4+ only\)](#page-1526-0)

#### **commands**

**changes**

**Command** Added to AlliedWare Plus prior to 5.4.6-1

Version 5.4.6-2.1: VRF-lite support added to BGP for AR-series products

Version 5.4.7-2.1: BGP support added for x510 and x550 series

Version 5.4.7-2.4: BGP support added for IE300 series

# **show ip bgp summary (BGP only)**

**Overview** Use this command to display a summary of a BGP neighbor status within an IPv4 environment. Use the [show bgp ipv6 summary \(BGP4+ only\)](#page-1527-0) command to display a summary of BGP4+ neighbors.

> For information on filtering and saving command output, see the ["Getting Started](http://www.alliedtelesis.com/documents/getting-started-alliedware-plus-feature-overview-and-configuration-guide)  [with AlliedWare Plus" Feature Overview and Configuration Guide.](http://www.alliedtelesis.com/documents/getting-started-alliedware-plus-feature-overview-and-configuration-guide)

**Syntax** show ip bqp summary

**Syntax (VRF-lite)** show ip bgp [global|vrf <*vrf-name*>] summary

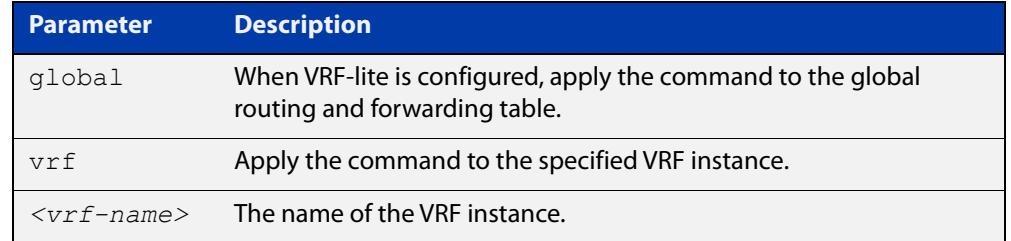

**Mode** User Exec and Privileged Exec

**Examples** awplus# show ip bgp summary awplus# show ip bgp vrf red summary

**Output** Figure 34-11: Example output from the **show ip bgp summary** command

```
awplus>show ip bgp summary
BGP router identifier 1.0.0.1, local AS number 65541
BGP table version is 12
4 BGP AS-PATH entries
0 BGP community entries
Neighbor V AS MsgRc MsgSnt TblVer InOutQ Up/Down State/PfxRcd
192.168.3.2 4 65544 20 24 11 0/0 00:07:19 1
192.168.4.2 4 65545 0 0 0 0/0 never Active
192.168.4.2  4  65545  0  0  0  0  0  0  0ever  Active<br>192.168.11.2  4  65542  34  40  0  0/0  00:00:04  Active<br>192.168.21.2  4  65543  29  32  11  0/0  00:07:03  13
                     19342 194 190 00/0 00:00:004<br>00:07:03Number of neighbors 4
```
The Up/Down column in this output is a timer that shows:

- "never" if the peer session has never been established
- The up time, if the peer session is currently up
- The down time, if the peer session is currently down.

In the example above, the session with 192.168.11.2 has been down for 4 seconds, and the session with 192.168.4.2 has never been established.

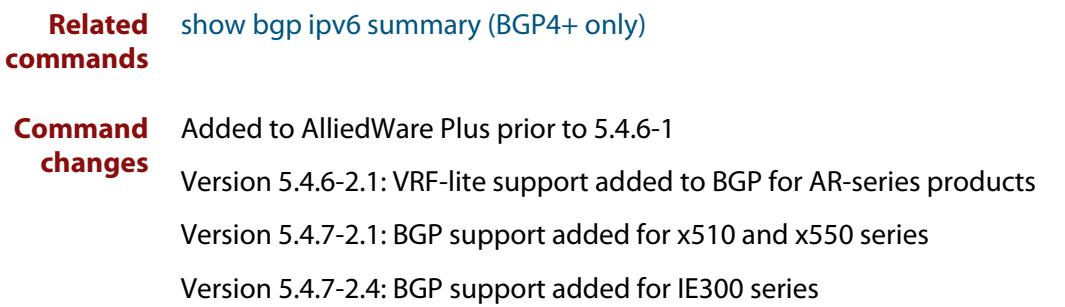

# **show ip interface vrf**

**Overview** Use this command to display protocol and status information about configured interfaces and their assigned IP addresses in VRF instances.

> For information on filtering and saving command output, see the ["Getting Started](http://www.alliedtelesis.com/documents/getting-started-alliedware-plus-feature-overview-and-configuration-guide)  [with AlliedWare Plus" Feature Overview and Configuration Guide.](http://www.alliedtelesis.com/documents/getting-started-alliedware-plus-feature-overview-and-configuration-guide)

**Syntax** show ip interface [vrf <*vrf-name*>|global]

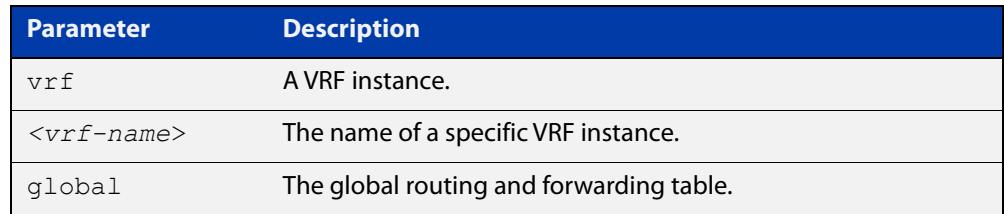

#### **Mode** User Exec and Privileged Exec

**Examples** To display all interfaces and IP addresses associated with a VRF instance 'red', use the command:

awplus# show ip interface vrf red

**Output** Figure 34-12: Example output from **show ip interface vrf red**

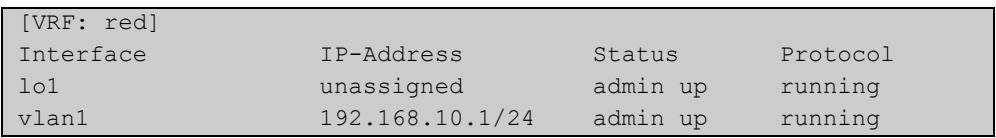

**Example** To display all interfaces and IP addresses associated with all VRF instances, use the command:

awplus# show ip interface

# **Output** Figure 34-13: Example output from the **show ip interface** with VRF-lite configured

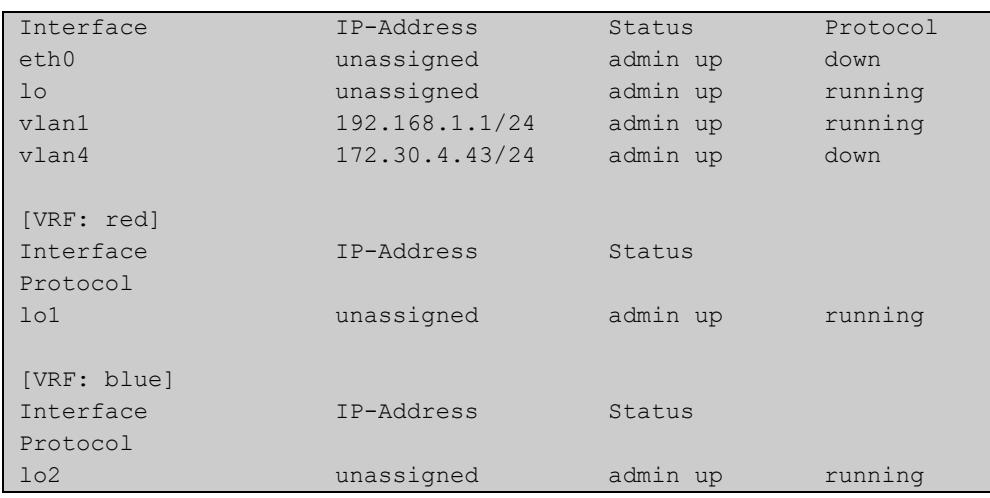

# **show ip rip vrf database**

**Overview** Use this command to display information about the RIP database that is associated with a specific VRF instance.

> Entering this command with the **full** option included, will display information about the full RIP database (including sub-optimal routes) associated with a specific VRF instance.

For information on filtering and saving command output, see the ["Getting Started](http://www.alliedtelesis.com/documents/getting-started-alliedware-plus-feature-overview-and-configuration-guide)  [with AlliedWare Plus" Feature Overview and Configuration Guide.](http://www.alliedtelesis.com/documents/getting-started-alliedware-plus-feature-overview-and-configuration-guide)

**Syntax** show ip rip {vrf <*vrf-name*>|global} database [full]

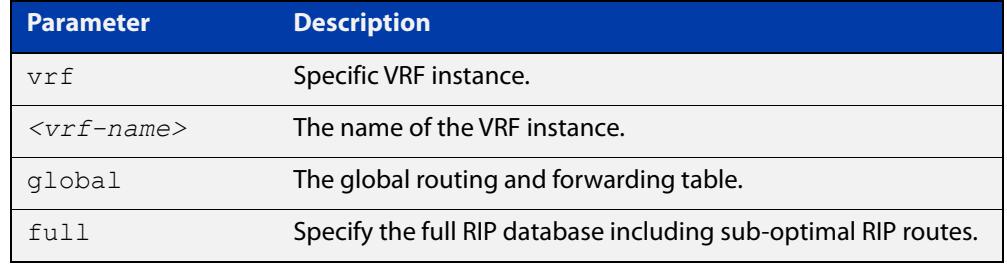

**Mode** User Exec and Privileged Exec

**Example** To display information about the RIP database associated with a VRF instance 'blue', use the command:

awplus# show ip rip vrf blue database

**Output** Figure 34-14: Example output from the **show ip rip vrf blue database** command

Codes: R - RIP, Rc - RIP connected, Rs - RIP static C - Connected, S - Static, O - OSPF, B - BGP Network Next Hop Metric From If Time Rc 192.168.30.0/24 1 vlan3 R 192.168.45.0/24 192.168.30.1 2 192.168.30.1 vlan3 02:46

**Related commands** [show ip rip](#page-1044-0)

# **show ip rip vrf interface**

**Overview** Use this command to display information about the RIP interfaces that are associated with a specific VRF instance.

> For information on filtering and saving command output, see the ["Getting Started](http://www.alliedtelesis.com/documents/getting-started-alliedware-plus-feature-overview-and-configuration-guide)  [with AlliedWare Plus" Feature Overview and Configuration Guide.](http://www.alliedtelesis.com/documents/getting-started-alliedware-plus-feature-overview-and-configuration-guide)

**Syntax** show ip rip {vrf <*vrf-name*>|global} interface [<*interface-name*>]

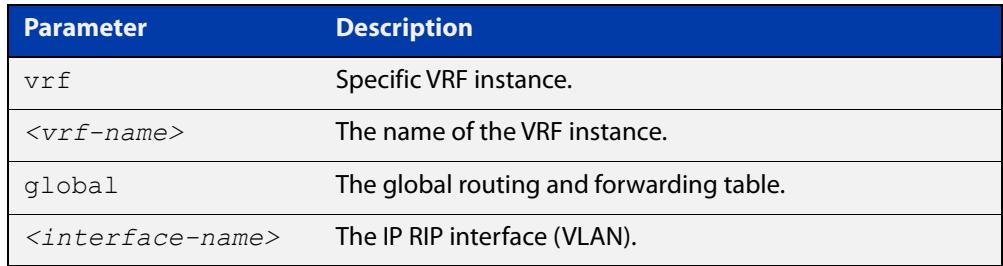

#### **Mode** User Exec and Privileged Exec

**Example** To display information about the RIP database associated with a VRF instance 'blue', use the command:

awplus# show ip rip vrf blue interface

**Output** Figure 34-15: Example output from **show ip rip vrf blue interface vlan3**

```
Codes: R - RIP, Rc - RIP connected, Rs - RIP static
     C - Connected, S - Static, O - OSPF, B - BGP
 Network Next Hop Metric From If Time
Rc 192.168.30.0/24 1 vlan3
R 192.168.45.0/24 192.168.30.1 2 192.168.30.1 vlan3 02:46
```
**NOTE:** The Time parameter operates as follows:

- RIP updates occur approximately every 30 seconds.
- Each update resets a count-down timer to 180 seconds (3 minutes).
- The Time parameter displays the count-down from the last reset.

**Related** [show ip rip](#page-1044-0)

**commands**

# **show ip route**

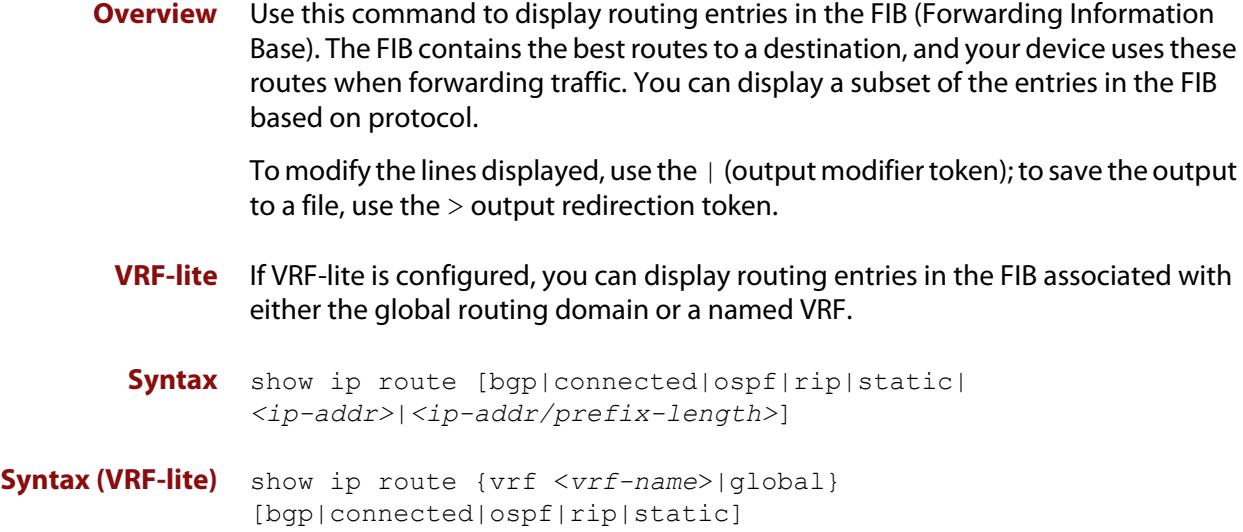

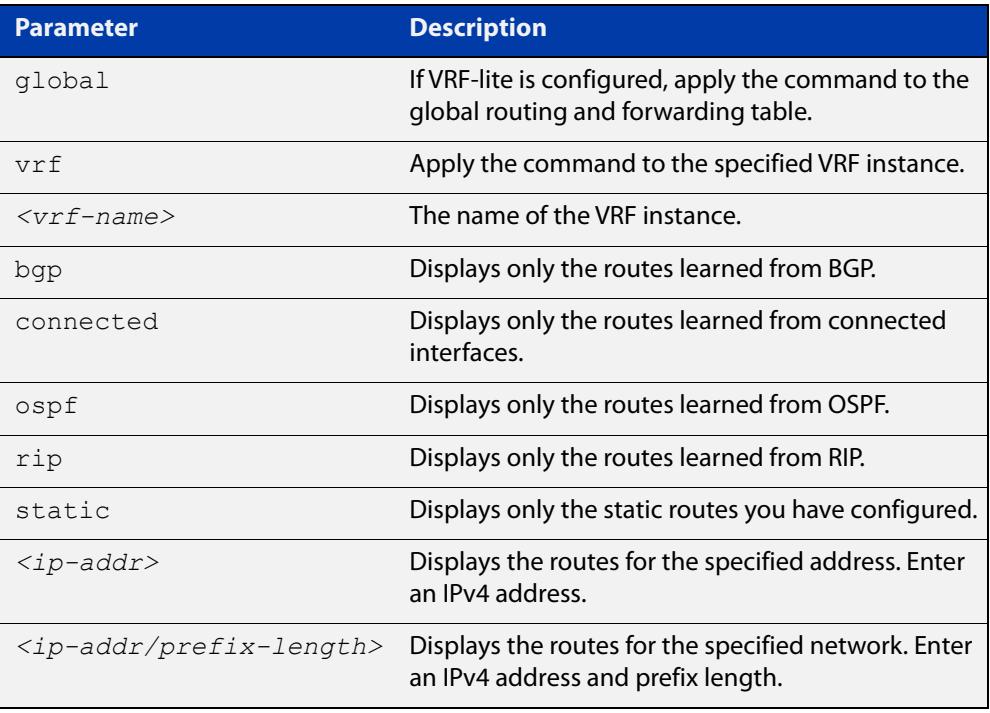

# **Mode** User Exec and Privileged Exec

**Examples** To display the static routes in the FIB, use the command:

awplus# show ip route static

To display the OSPF routes in the FIB, use the command:

awplus# show ip route ospf
#### **Example (VRF-lite)** To display all routing entries in the FIB associated with a VRF instance  $\text{red}$ , use the command:

awplus# show ip route vrf red

**Output** Each entry in the output from this command has a code preceding it, indicating the source of the routing entry. For example, O indicates OSPF as the origin of the route. The first few lines of the output list the possible codes that may be seen with the route entries.

Typically, route entries are composed of the following elements:

- code
- a second label indicating the sub-type of the route
- network or host IP address
- administrative distance and metric
- next hop IP address
- outgoing interface name
- time since route entry was added

Figure 34-16: Example output from the **show ip route** command

```
Codes: C - connected, S - static, R - RIP, B - BGP
       O - OSPF, IA - OSPF inter area
       N1 - OSPF NSSA external type 1, N2 - OSPF NSSA external type 2
       E1 - OSPF external type 1, E2 - OSPF external type 2
        * - candidate default
O 10.10.37.0/24 [110/11] via 10.10.31.16, vlan2, 00:20:54
C 3.3.3.0/24 is directly connected, vlan1
C 10.10.31.0/24 is directly connected, vlan2
C 10.70.0.0/24 is directly connected, vlan4
O E2 14.5.1.0/24 [110/20] via 10.10.31.16, vlan2, 00:18:56
C 33.33.33.33/32 is directly connected, lo
```
**Connected Route** An example of a connected route entry consists of:

C 10.10.31.0/24 is directly connected, eth1

This route entry denotes:

- Route entries for network 10.10.31.0/24 are derived from the IP address of local interface eth1.
- These routes are marked as Connected routes (C) and always preferred over routes for the same network learned from other routing protocols.

**OSPF Route** An example of an OSPF route entry consists of:

O 10.10.37.0/24 [110/11] via 10.10.31.16, eth1, 00:20:54

This route entry denotes:

- This route in the network 10.10.37.0/24 was added by OSPF.
- This route has an administrative distance of 110 and metric/cost of 11.
- This route is reachable via next hop 10.10.31.16.
- The outgoing local interface for this route is eth1.
- This route was added 20 minutes and 54 seconds ago.

**OSPF External** An example of an OSPF external route entry consists of:

**Route**

O E2 14.5.1.0/24 [110/20] via 10.10.31.16, eth1, 00:18:56

This route entry denotes that this route is the same as the other OSPF route explained above; the main difference is that it is a Type 2 External OSPF route.

**Weight for Static Route** If the **weight** parameter has been set using the **ip route** command, it will be shown in the output:

> S 10.10.37.0/24 [110/11] via 10.10.31.16, vlan2 weight 5 via 10.10.31.32, vlan2 weight 1

AlliedWare Plus distributes the work load based on the number of sessions that are connected through the interfaces. It uses the weight that you assign to each interface to calculate a percentage of the total sessions that are allowed to connect through each interface. It then distributes the number of sessions between the interfaces accordingly.

#### **Related** [ip route](#page-969-0)

**commands** [ip route vrf](#page-1685-0)

[maximum-paths](#page-979-0)

[show ip route database](#page-984-0)

**Command changes** Version 5.4.6-2.1: VRF-lite support added.

### **show ip route database**

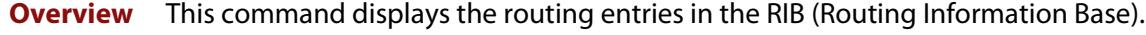

When multiple entries are available for the same prefix, RIB uses the routes' administrative distances to choose the best route. All best routes are entered into the FIB (Forwarding Information Base). To view the routes in the FIB, use the [show](#page-981-0)  [ip route](#page-981-0) command.

To modify the lines displayed, use the | (output modifier token); to save the output to a file, use the  $>$  (output redirection token).

**Syntax** show ip route database [bgp|connected|ospf|rip|static]

**Syntax (VRF-lite)** show ip route [vrf <*vrf-name*>|global] database [bgp|connected|ospf|rip|static]

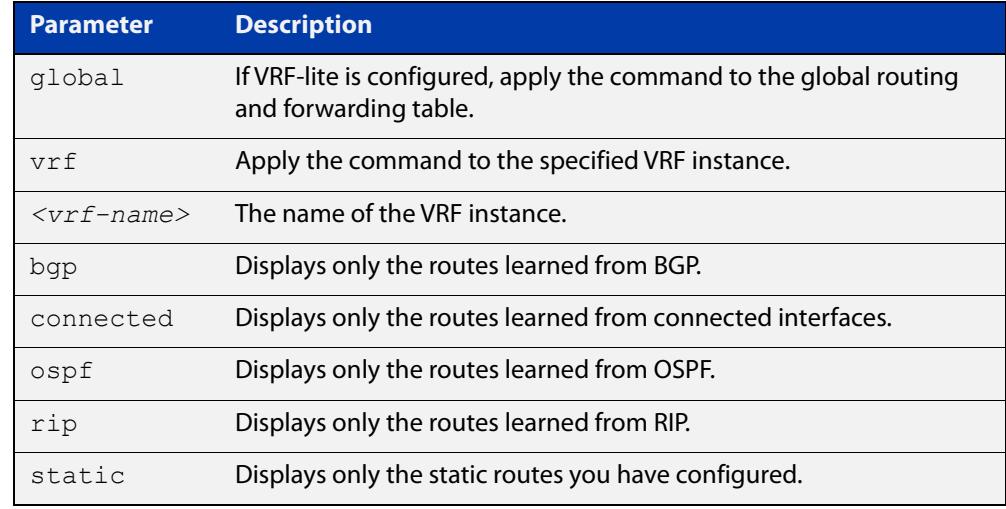

**Mode** User Exec and Privileged Exec

**Example** To display the static routes in the RIB, use the command:

awplus# show ip route database static

**Output** Figure 34-17: Example output from the **show ip route database** command:

```
Codes: C - connected, S - static, R - RIP, B - BGP
        O - OSPF, IA - OSPF inter area
       N1 - OSPF NSSA external type 1, N2 - OSPF NSSA external type 2
       E1 - OSPF external type 1, E2 - OSPF external type 2
             > - selected route, * - FIB route, p - stale info
O *> 9.9.9.9/32 [110/31] via 10.10.31.16, vlan2, 00:19:21
O 10.10.31.0/24 [110/1] is directly connected, vlan2, 00:28:20
C \rightarrow 10.10.31.0/24 is directly connected, vlan2
S *> 10.10.34.0/24 [1/0] via 10.10.31.16, vlan2
O 10.10.34.0/24 [110/31] via 10.10.31.16, vlan2, 00:21:19
O *> 10.10.37.0/24 [110/11] via 10.10.31.16, vlan2, 00:21:19
C \longrightarrow 10.30.0.0/24 is directly connected, vlan6
S *> 11.22.11.0/24 [1/0] via 10.10.31.16, vlan2
O E2 *> 14.5.1.0/24 [110/20] via 10.10.31.16,vlan2, 00:19:21
O 16.16.16.16/32 [110/11] via 10.10.31.16, vlan2, 00:21:19
S *> 16.16.16.16/32 [1/0] via 10.10.31.16, vlan2
O *> 17.17.17.17/32 [110/31] via 10.10.31.16, vlan2, 00:21:19
C \rightarrow 45.45.45.45/32 is directly connected, lo
O *> 55.55.55.55/32 [110/21] via 10.10.31.16, vlan2, 00:21:19
C *> 127.0.0.0/8 is directly connected, lo
```
**Example** To display all routing entries in the RIB associated with a VRF instance red, use the **(VRF-lite)** command:

awplus# show ip route vrf red database

**Output** Figure 34-18: Example output from the **show ip route vrf red database** command

```
[VRF: red]
Codes: C - connected, S - static, R - RIP, B - BGP
        O - OSPF, IA - OSPF inter area
        N1 - OSPF NSSA external type 1, N2 - OSPF NSSA external type 2
        E1 - OSPF external type 1, E2 - OSPF external type 2
              > - selected route, * - FIB route, p - stale info
O 192.168.10.0/24 [110/1] is directly connected, vlan1, 06:45:51
C \rightarrow 192.168.10.0/24 is directly connected, vlan1
B > 192.168.33.0/24 [20/0] via 192.168.30.3, 06:45:52
O E2 *> 192.168.110.0/24 [110/20] via 192.168.10.2, vlan1, 06:45:00
O E2 *> 192.168.111.0/24 [110/20] via 192.168.10.2, vlan1, 06:45:00
```
The routes added to the FIB are marked with a  $*$ . When multiple routes are available for the same prefix, the best route is indicated with the > symbol. All unselected routes have neither the  $*$  nor the  $>$  symbol.

S \*> 10.10.34.0/24 [1/0] via 10.10.31.16, vlan2 O 10.10.34.0/24 [110/31] via 10.10.31.16, vlan2, 00:21:19

These route entries denote:

The same prefix was learned from OSPF and from static route configuration.

• Since this static route has a lower administrative distance than the OSPF route (110), the static route (1) is selected and installed in the FIB.

If the static route becomes unavailable, then the device automatically selects the OSPF route and installs it in the FIB.

**Related commands** [maximum-paths](#page-979-0) [show ip route](#page-981-0) **Command changes** Version 5.4.6-2.1: VRF-lite support added.

### **show ip route summary**

**Overview** This command displays a summary of the current RIB (Routing Information Base) entries. To modify the lines displayed, use the | (output modifier token); to save the output to a file, use the > output redirection token. **Syntax** show ip route summary **Syntax (VRF-lite)** show ip route summary [vrf <*vrf-name*>|global]

> **Parameter Description** vrf Specific VRF instance. *<vrf-name>* The name of the VRF instance. global The global routing and forwarding table.

**Mode** User Exec and Privileged Exec

**Example** To display a summary of the current RIB entries, use the command:

awplus# show ip route summary

**Output** Figure 34-19: Example output from the **show ip route summary** command

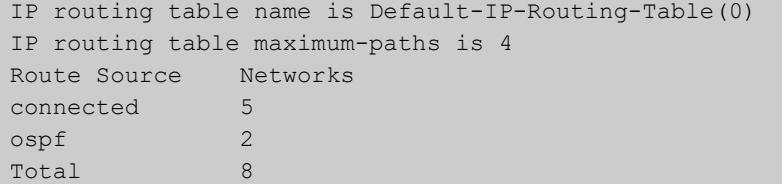

**Example** To display a summary of the current RIB entries associated with a VRF instance red, **(VRF-lite)** use the command:

awplus# show ip route summary vrf red

#### **Output** Figure 34-20: Example output from the **show ip route summary vrf red** command

```
IP routing table name is Default-IP-Routing-Table(0)
IP routing table maximum-paths is 4
Route Source Networks
connected 1
Total 1
FIB 0
[VRF: red]
Route Source Networks
connected 1
ospf 2
Total 3
```
**Related commands** [show ip route](#page-981-0)

[show ip route database](#page-984-0)

**Command changes** Version 5.4.6-2.1: VRF-lite support added.

## <span id="page-1771-0"></span>**show ip vrf**

**Overview** This command displays brief configurations for a specific VRF instance. **Syntax** show ip vrf <*vrf-name*> **Mode** User Exec and Privileged Exec **Example** To display brief information for the VRF instance red, use the command: awplus# show ip vrf red **Output** Figure 34-21: Example output from the show ip vrf red command **Parameter Description** <*vrf-name*> The name of the VRF instance.

### Name Default RD Interfaces red 500:1 1o1, vlan1

**Related commands** [show ip vrf interface](#page-1773-0)

**Command** Version 5.4.6-2.1: VRF-lite support added. **changes**

### **show ip vrf detail**

**Overview** This command displays the detailed configuration for a specific VRF instance.

**Syntax** show ip vrf detail <*vrf-name*>

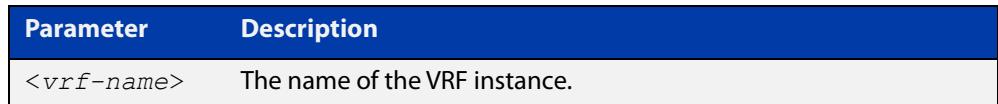

**Mode** User Exec and Privileged Exec

**Example** To display the detailed information for all VRF instances, use the command:

```
awplus# show ip vrf detail
```
**Output** Figure 34-22: Example output from the **show ip detail** command, for all VRF instances

```
VRF blue; Description: VRF for customer blue
FIB ID 3; Router ID: 192.168.30.1 (automatic)
Default RD 500:3
   Interfaces:
    lo3, vlan3
  Export route-target communities
    RT: 500:3
  Import route-target communities
    RT: 500:4
  Import route-map: blue45
  No export route-map
VRF red
FIB ID 1; Router ID: 192.168.10.1 (automatic)
Default RD 500:1
  Interfaces:
    lo1, vlan1
  Export route-target communities
    RT: 500:1
   Import route-target communities
    RT: 500:1
   Import route-map: red43
   No export route-map
```
**Related commands** [show ip vrf](#page-1771-0) **Command** Version 5.4.6-2.1: VRF-lite support added. **changes**

### <span id="page-1773-0"></span>**show ip vrf interface**

**Overview** This command displays protocol, operational status, and address information, for interfaces existing within either a specified VRF instance, or all VRF instances.

**Syntax** show ip vrf interface <*vrf-name*>

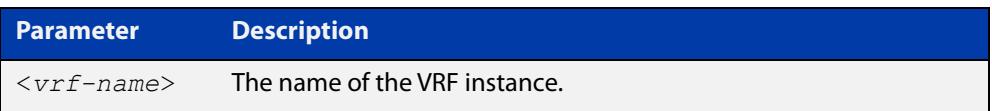

#### **Mode** User Exec and Privileged Exec

**Example** To display all interfaces and IP addresses associated with all VRF instances, use the command:

awplus# show ip vrf interface

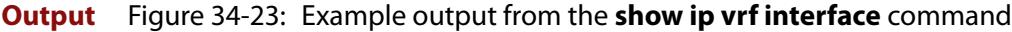

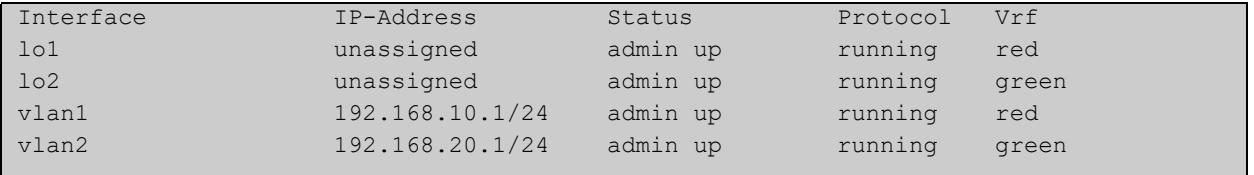

#### **Example** To display all interfaces and IP addresses associated with the VRF instance red, use the command:

awplus# show ip vrf interface red

#### **Output** Figure 34-24: Example output from the **show ip vrf interface red** command

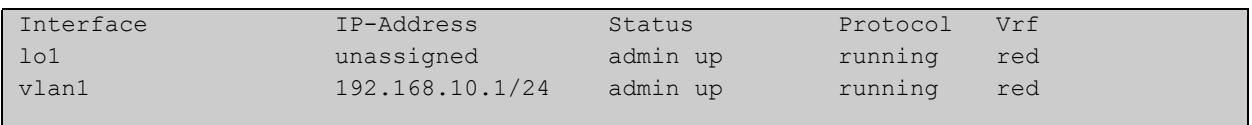

#### **Related commands** [show ip vrf](#page-1771-0)

**Command changes** Version 5.4.6-2.1: VRF-lite support added.

## **show running-config vrf**

- **Overview** This command displays the running system VRF-related configurations for all VRF instances.
	- **Syntax** show running-config vrf
	- **Mode** Privileged Exec
- **Example** To display the running system VRF-related configurations, use the command:

awplus# show running-config vrf

**Output** Figure 34-25: Example output from the **show running config vrf** command

```
ip vrf red
rd 500:1
route-target export 500:1
route-target export 500:4
import map red 43
!
```
**Related commands** [show ip vrf](#page-1771-0)

### **snmp-server host**

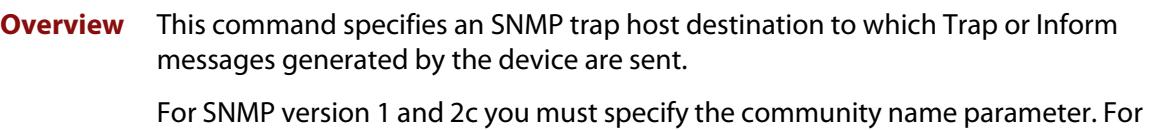

SNMP version 3, specify the authentication/encryption parameters and the user name. If the version is not specified, the default is SNMP version 1. Inform messages can be sent instead of traps for SNMP version 2c and 3.

Use the **no** variant of this command to remove an SNMP trap host. The trap host must already exist.

The trap host is uniquely identified by:

- host IP address (IPv4 or IPv6),
- inform or trap messages,
- community name (SNMPv1 or SNMP v2c) or the authentication/encryption parameters and user name (SNMP v3).

**Syntax** snmp-server host {<*ipv4-address>*|<*ipv6-address*>} [traps] [version 1] <*community-name*>]

> snmp-server host {<*ipv4-address>*|<*ipv6-address*>} [informs|traps] version 2c <*community-name*>

snmp-server host {<*ipv4-address>*|<*ipv6-address*>} [informs|traps] version 3 {auth|noauth|priv} <*user-name*>

no snmp-server host {<*ipv4-address>*|<*ipv6-address*>} [traps] [version 1] <*community-name*>

no snmp-server host {<*ipv4-address>*|<*ipv6-address*>} [informs|traps] version 2c <*community-name*>

no snmp-server host {<*ipv4-address>*|<*ipv6-address*>} [informs|traps] version 3 {auth|noauth|priv} <*user-name*>

**Syntax (VRF-Lite)** snmp-server host {<*ipv4-address>*|<*ipv6-address*>} [vrf <*vrf-name*>] [informs|traps] version 1|2c|3 {auth|noauth|priv} <*user-name*> {<*community-name*>|<*user-name*>}

> no snmp-server host {<*ipv4-address>*|<*ipv6-address*>} [vrf <*vrf-name*>] [informs|traps] version 1|2c|3 {auth|noauth|priv} <*user-name*> {<*community-name*>|<*user-name*>}

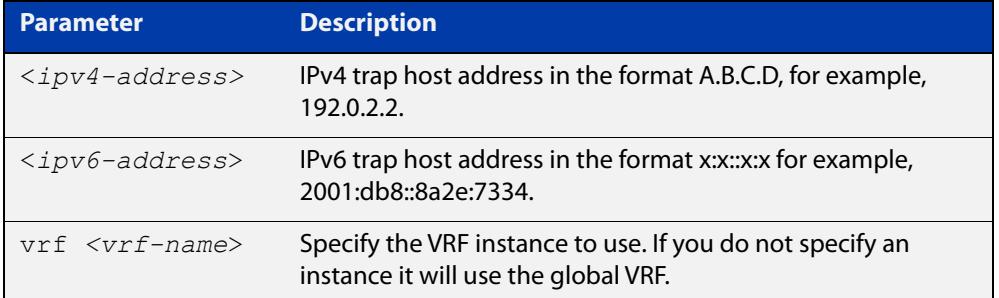

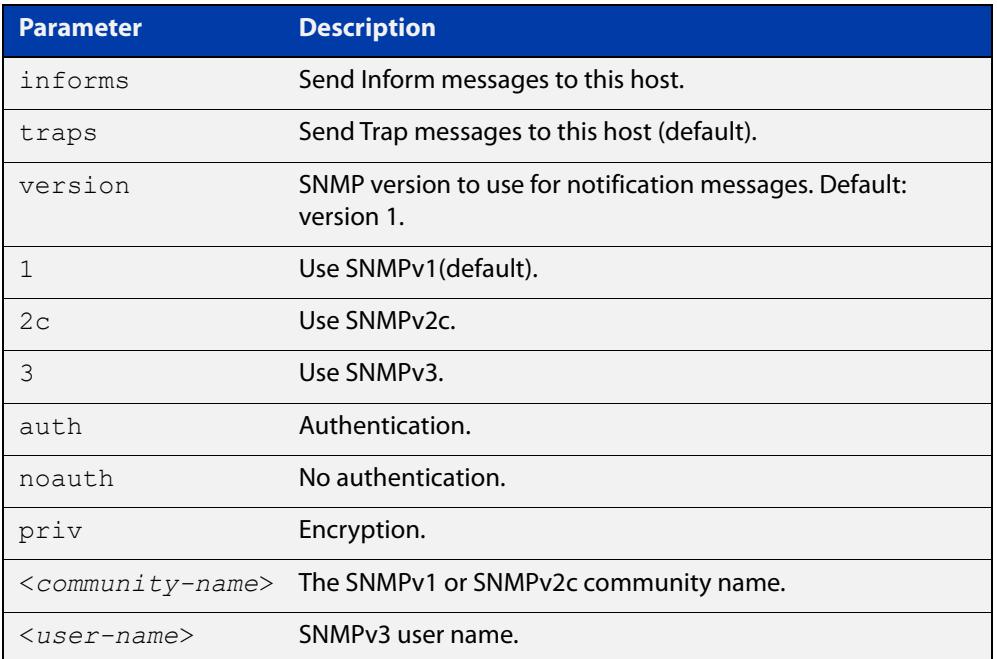

#### **Mode** Global Configuration

**Examples** To configure the device to send generated traps to the IPv4 host destination 192.0.2.5 with the SNMPv2c community name 'public', use the following commands:

> awplus# configure terminal awplus(config)# snmp-server host 192.0.2.5 version 2c public

To configure the device to send generated traps to the IPv6 host destination 2001:db8::8a2e:7334 with the SNMPv2c community name 'private', use the following commands:

awplus# configure terminal

```
awplus(config)# snmp-server host 2001:db8::8a2e:7334 version 2c 
private
```
To remove a configured trap host of 192.0.2.5 with the SNMPv2c community name 'public', use the following commands:

awplus# configure terminal

awplus(config)# no snmp-server host 192.0.2.5 version 2c public

To configure the device to send generated traps to an IPv4 host destination 192.168.1.2 with the SNMPv2c community name 'public' and on a VRF named 'red', use the following commands:

awplus# configure terminal

awplus(config)# snmp-server host 192.0.1.2 vrf red version 2c public

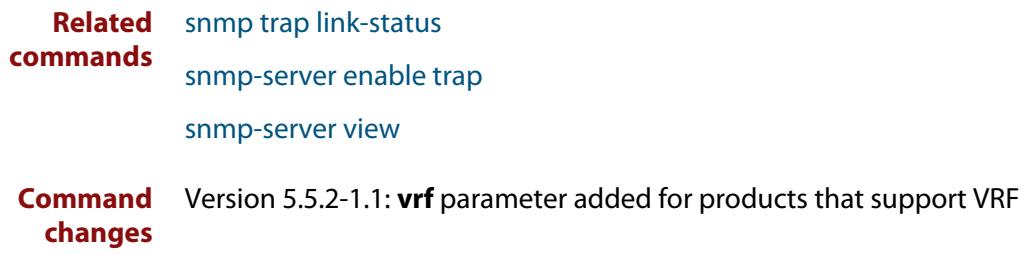

### **snmp-server vrf**

**Overview** Use this command to isolate the SNMP Agent to operate within a previously configured non-global named VRF. This means the SNMP Agent can only respond to requests from SNMP Managers operating within the same VRF.

> Use the **no** variant of this command to revert the SNMP Agent to operating within the default global VRF.

```
Syntax snmp-server vrf <vrf-name>
```
no snmp-server vrf

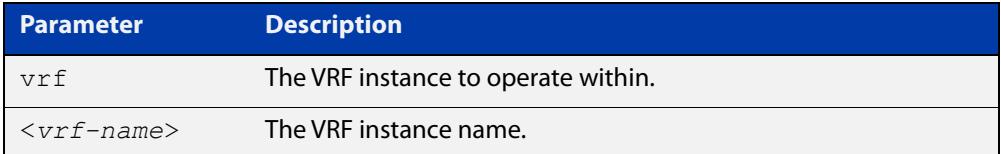

#### **Default** Global VRF

**Mode** Global Configuration

**Examples** To configure the SNMP Agent to operate within the VRF instance named 'red', use the commands:

> awplus# configure terminal awplus(config)# snmp-server vrf red

To revert the SNMP Agent to operating within the default global VRF, use the commands:

awplus# configure terminal awplus(config)# no snmp-server vrf

#### **Related** [show snmp-server](#page-3364-0)

**commands** [snmp-server](#page-3374-0)

**Command changes** Version 5.5.2-2.1: command added

## <span id="page-1779-0"></span>**ssh**

**Overview** Use this command to initiate a Secure Shell connection to a remote SSH server.

If the server requests a password to login, you need to type in the correct password at the "Password:" prompt.

An SSH client identifies the remote SSH server by its public key registered on the client device. If the server identification is changed, server verification fails. If the public key of the server has been changed, the public key of the server must be explicitly added to the known host database.

**NOTE:** A hostname specified with SSH cannot begin with a hyphen (-) character.

**Syntax** ssh [ip|ipv6] [user <*username*>|port <*1-65535*>|version 2] <*remote-device*> [<*command*>]

#### **Syntax (VRF-lite)** ssh vrf <*vrf-name*> [ip|ipv6] [user <*username*>|port <*1-65535*>|version 2] <*remote-device*> [<*command*>]

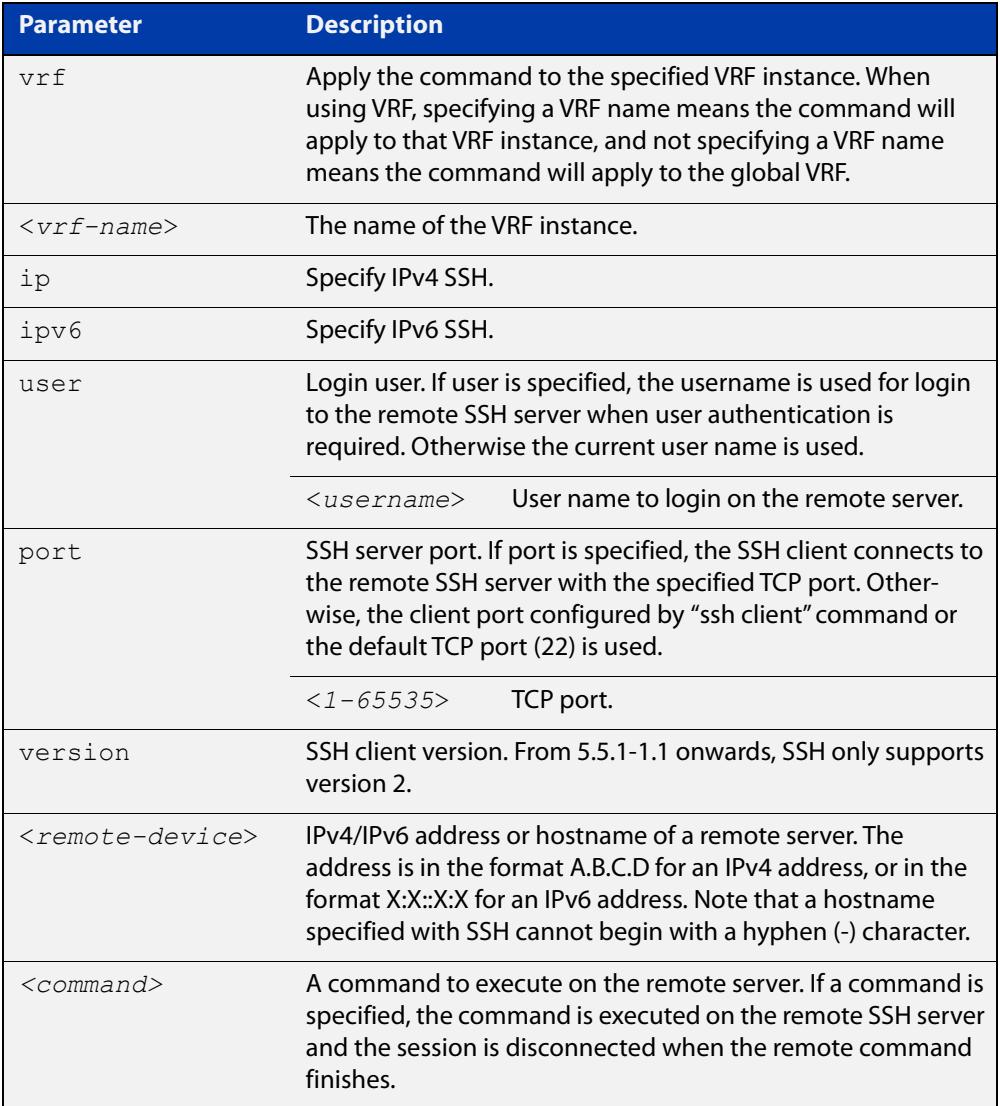

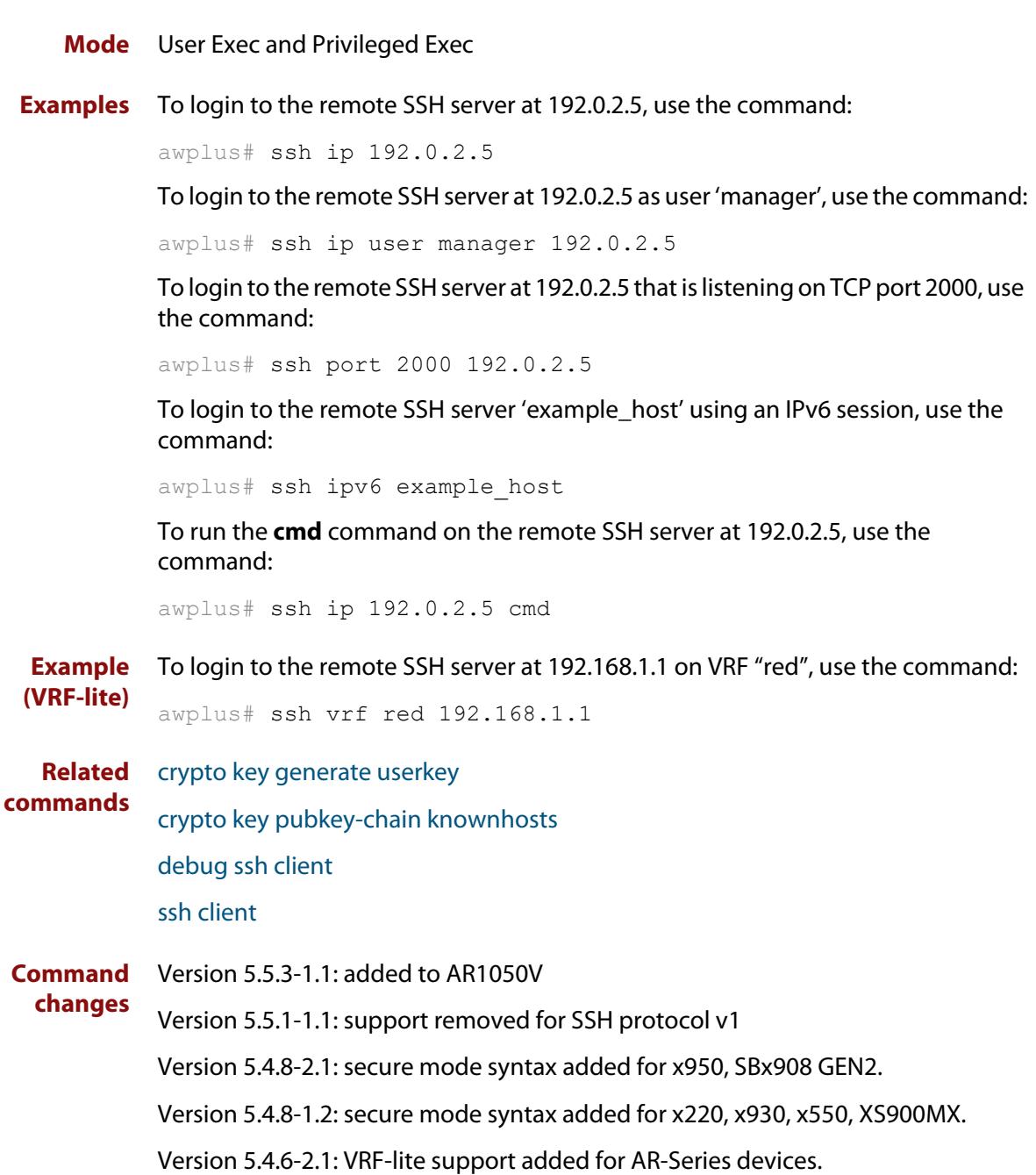

### <span id="page-1781-0"></span>**ssh client**

**Overview** This command modifies the default configuration parameters of the Secure Shell (SSH) client. The configuration is used for any SSH client on the device to connect to remote SSH servers. Any parameters specified on SSH client explicitly override the default configuration parameters.

> The change affects the current user shell only. When the user exits the login session, the configuration does not persist. This command does not affect existing SSH sessions.

The **no** variant of this command resets configuration parameters of the Secure Shell (SSH) client changed by the [ssh client](#page-1781-0) command, and restores the defaults.

#### This command does not affect the existing SSH sessions.

**Syntax** ssh client {port <*1-65535*>|version 2|session-timeout <*0-3600*>|connect-timeout <*1-600*>} no ssh client {port|version|session-timeout|connect-timeout}

**Syntax (VRF-lite)** ssh client {port <*1-65535*>|version 2|session-timeout <*0-3600*>|connect-timeout <*1-600*>|vrf <*vrf-name*>}

> no ssh client {port|version|session-timeout|connect-timeout|vrf}

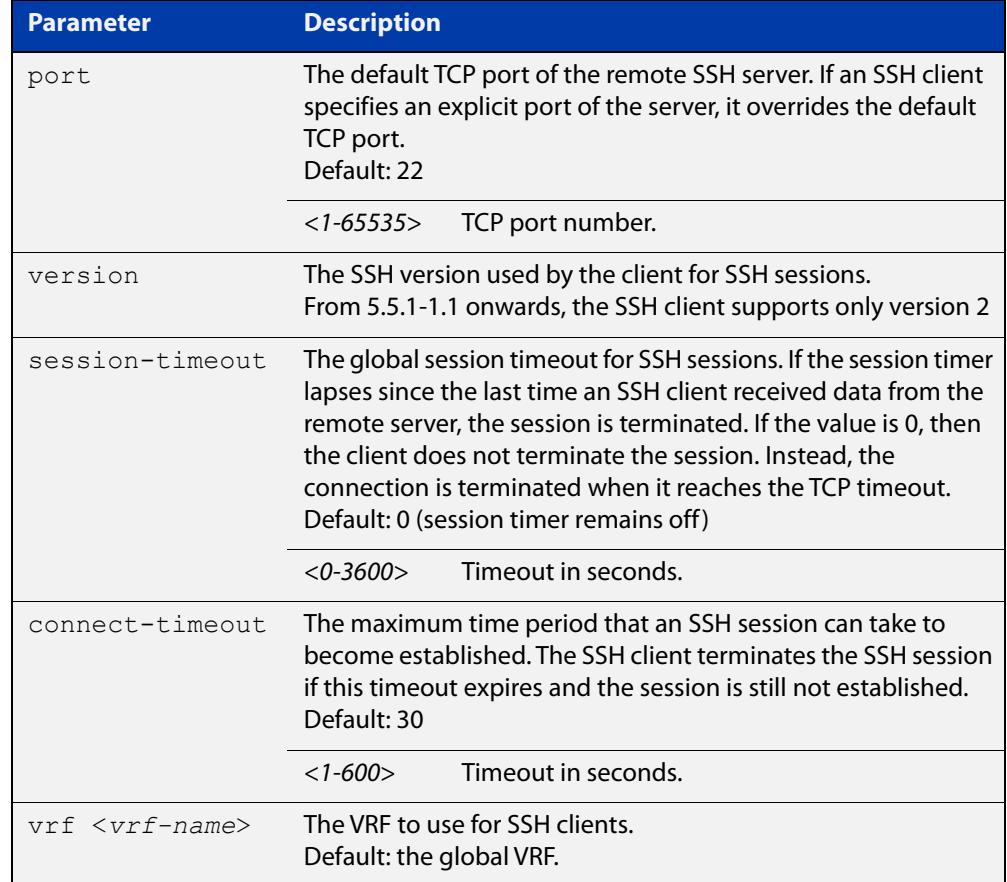

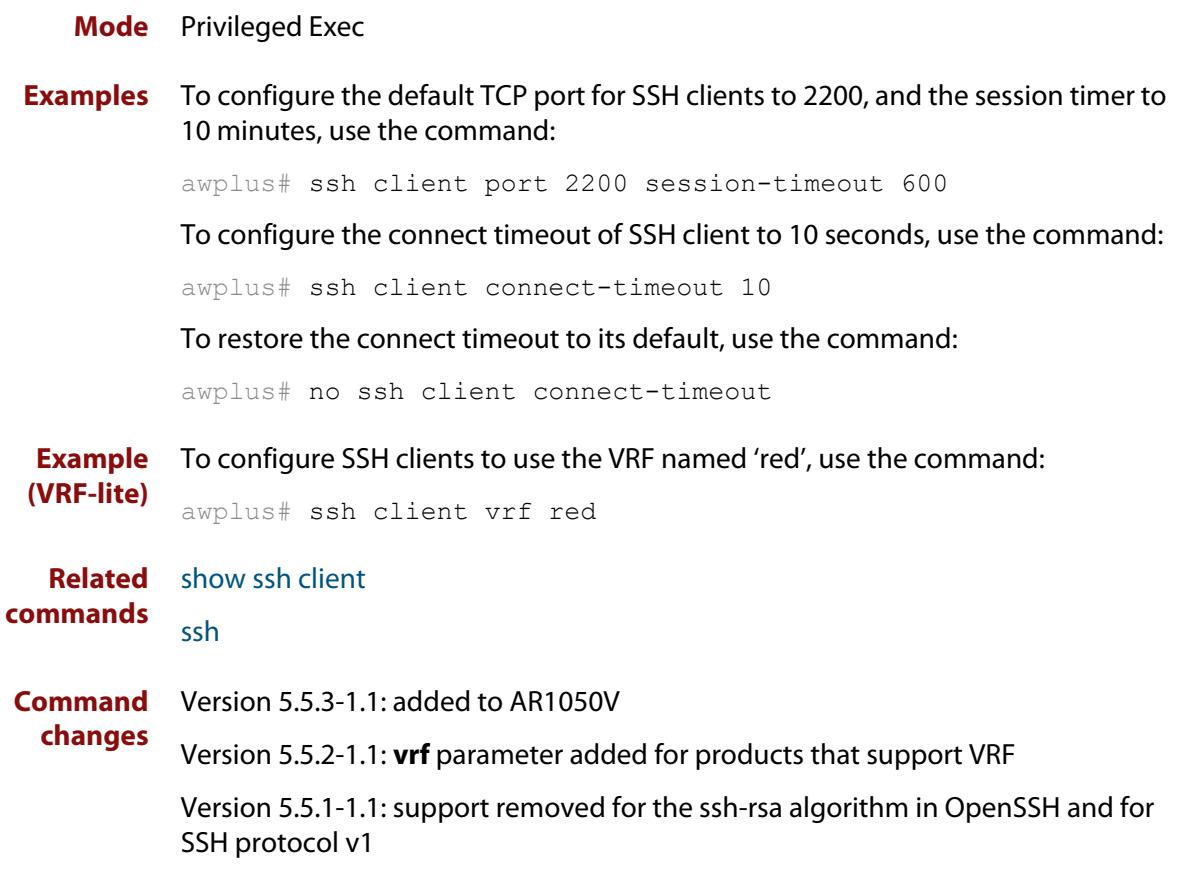

### **ssh client vrf**

**Overview** Use this command to modify the configured VRF of the SSH client. Use this configuration for any SSH client on the device to connect to remote SSH servers.

> Use the **no** variant of this command to restore the configured VRF to the default VRF (global VRF).

**Syntax** ssh client vrf <*vrf-name*>

no client vrf

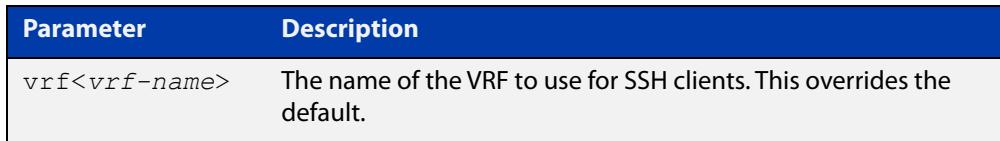

#### **Default** Global VRF

**Mode** Global Configuration

**Usage notes** Any VRF parameter specified on the SSH client explicitly overrides the default configuration parameters. This also affects the copy commands that utilize SSH such as **copy scp** and **copy sftp**.

> This change affects all new user shell sessions. Existing sessions will not be affected.

A user may override this on a per-session basis using the executive mode variant of this command.

**Examples** To configure the VRF named 'management' for SSH clients, use the commands:

awplus# configure terminal

awplus(config)# ssh client vrf management

To restore to the default, use the commands:

awplus# configure terminal

awplus(config)# no ssh client vrf

**Related commands** [show ssh client](#page-3520-0)

[ssh client](#page-1781-0)

**Command changes** Version 5.5.2-2.1: command added

### **ssh server vrf**

**Overview** Use this command to specify a VRF for the SSH server to operate within. Use the **no** variant of this command to return the SSH server to the default VRF.

```
Syntax ssh server vrf [<vrf-name>]
       no ssh server vrf
```
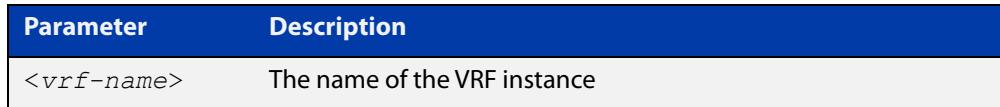

- **Default** The global VRF
	- **Mode** Global Configuration
- **Example** To configure the SSH server to operate within the VRF instance named 'red', use the command:

awplus# configure terminal awplus(config)# ssh server vrf red

To return the SSH server to operating within the global VRF instance, use the command:

awplus# configure terminal awplus(config)# no ssh server vrf

**Related commands** [show ssh server](#page-3521-0)

[ssh](#page-1779-0)

[ssh server](#page-3531-0)

**Command** Version 5.5.2-1.1: command added **changes**

### **tacacs-server host**

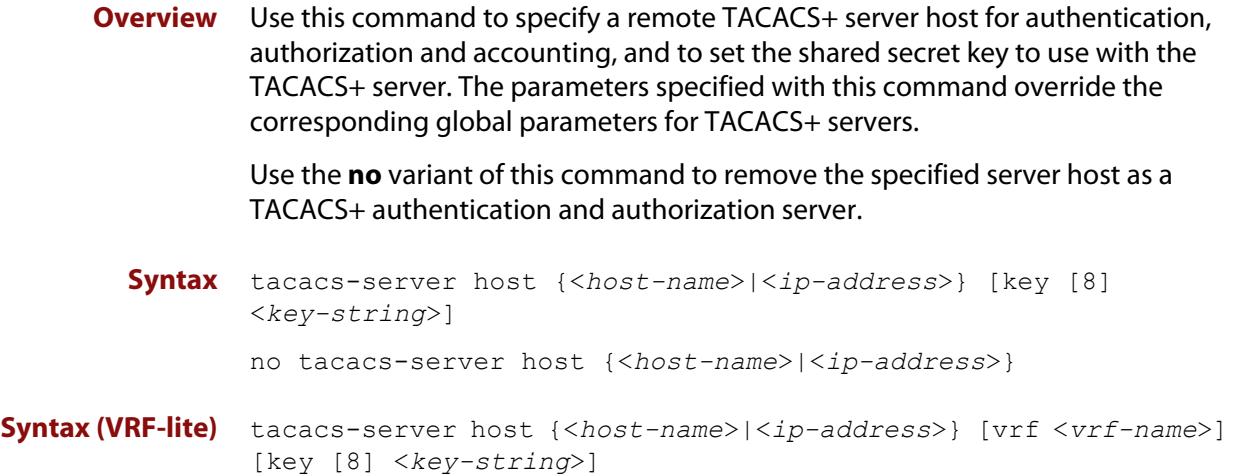

```
no tacacs-server host {<host-name>|<ip-address>} [vrf 
<vrf-name>]
```
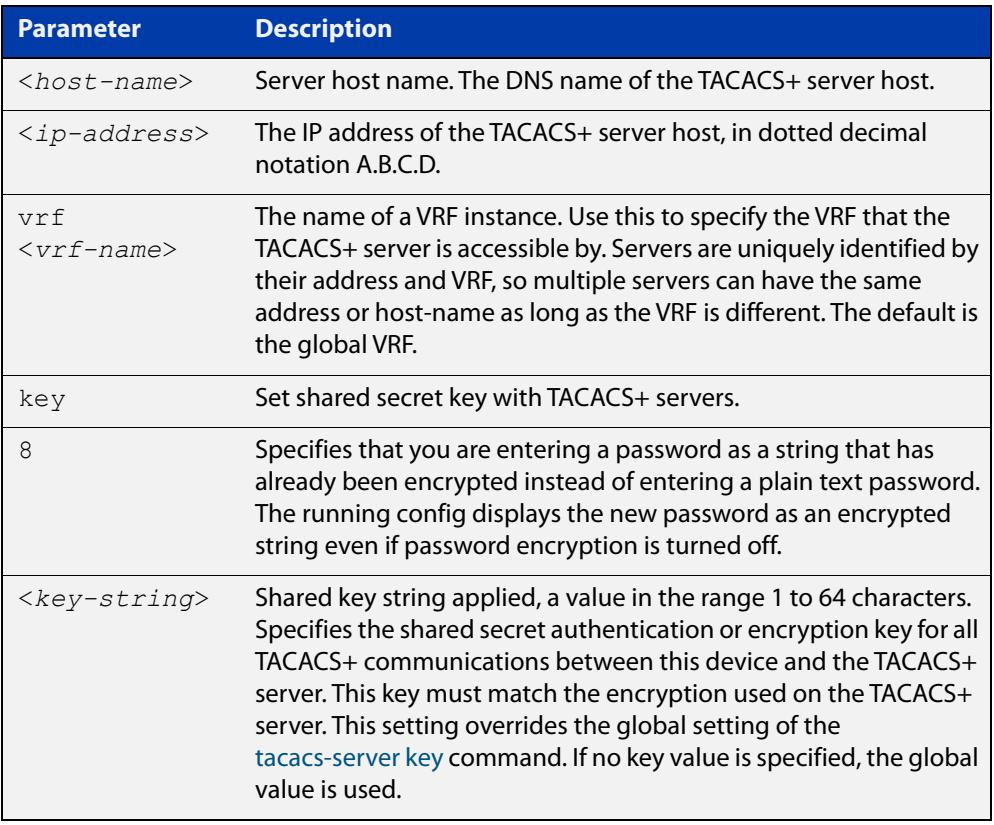

**Default** No TACACS+ server is configured by default.

**Mode** Global Configuration

**Usage** A TACACS+ server host cannot be configured multiple times like a RADIUS server.

As many as four TACACS+ servers can be configured and consulted for login authentication, enable password authentication and accounting. The first server configured is regarded as the primary server and if the primary server fails then the backup servers are consulted in turn. A backup server is consulted if the primary server fails, not if a login authentication attempt is rejected. The reasons a server would fail are:

- it is not network reachable
- it is not currently TACACS+ capable
- it cannot communicate with the switch properly due to the switch and the server having different secret keys
- **Examples** To add the server tac1.company.com as the TACACS+ server host, use the following commands:

awplus# configure terminal

awplus(config)# tacacs-server host tac1.company.com

To set the secret key to 'secret' on the TACACS+ server 192.168.1.1, use the following commands:

awplus# configure terminal

awplus(config)# tacacs-server host 192.168.1.1 key secret

To remove the TACACS+ server tac1.company.com, use the following commands:

awplus# configure terminal

awplus(config)# no tacacs-server host tac1.company.com

#### **Examples (VRF-lite)** To add the server tac1.company.com as the TACACS+ server host in the VRF named 'red', use the following commands:

awplus# configure terminal

awplus(config)# tacacs-server host tac1.company.com vrf red

To remove the TACACS+ server 192.168.1.1 from the VRF named 'red', use the following commands:

awplus# configure terminal

awplus(config)# no tacacs-server host 192.168.1.1 vrf red

**Related** [aaa accounting commands](#page-2306-0)

**commands** [aaa authentication login](#page-2327-0)

[tacacs-server key](#page-2542-0)

[tacacs-server timeout](#page-2543-0)

[show tacacs+](#page-2538-0)

**Command** Version 5.5.2-1.1: **vrf** parameter added for products that support VRF**changes**

## **tcpdump**

- **Overview** Use this command to start a tcpdump, which gives the same output as the Unix-like **tcpdump** command to display TCP/IP traffic. Press  $\langle \text{ctrl}\rangle + c$  to stop a running tcpdump.
	- **Syntax** tcpdump <*line*>

**Syntax (VRF-lite)** tcpdump [vrf <*vrf-name*>] <*line*>

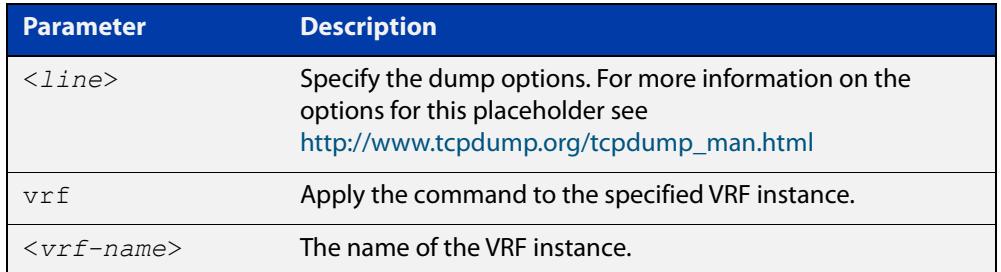

#### **Mode** Privileged Exec

**Example** To start a tcpdump running to capture IP packets, enter the command:

awplus# tcpdump ip

**Example** To start a tcpdump on interface vlan2 associated with a VRF instance red, enter the **(VRF-lite)** command:

awplus# tcpdump vrf red vlan2

**Output** Figure 34-26: Example output from the **tcpdump** command

```
03:40:33.221337 IP 192.168.1.1 > 224.0.0.13: PIMv2, Hello, 
length: 34
1 packets captured
2 packets received by filter
0 packets dropped by kernel
```
**Related** [debug ip packet interface](#page-800-0) **commands**

**Command** Version 5.4.6-2.1: VRF-lite support added. **changes**

### **telnet**

**Overview** Use this command to open a telnet session to a remote device.

```
Syntax telnet {<hostname>|[ip] <ipv4-addr>|[ipv6] <ipv6-addr>} 
        [<port>]
```
**Syntax (VRF-lite)** telnet [vrf <*vrf-name*>] {*<hostname>*|[ip] *<ipv4-addr*>|[ipv6] *<ipv6-addr>*} [<*port*>]

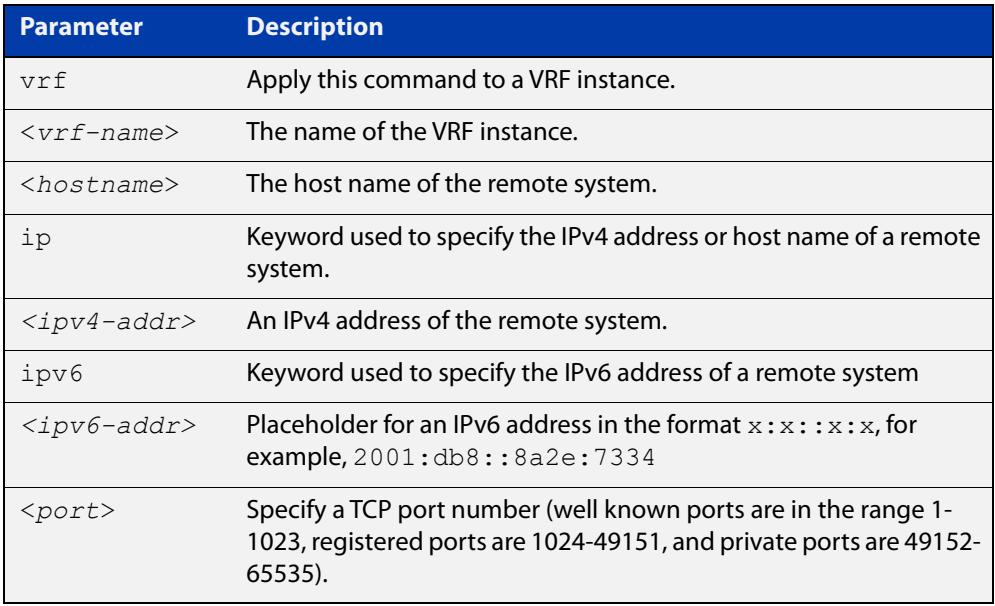

#### **Mode** User Exec and Privileged Exec

**Examples** To connect to TCP port 2602 on the device at 10.2.2.2, use the command:

awplus# telnet 10.2.2.2 2602

To connect to the telnet server host.example, use the command:

awplus# telnet host.example

To connect to the telnet server host.example on TCP port 100, use the command:

awplus# telnet host.example 100

**Example** To open a telnet session to a remote host 192.168.0.1 associated with VRF **(VRF-lite)** instance red, use the command:

awplus# telnet vrf red ip 192.168.0.1

**Command** Version 5.4.6-2.1: VRF-lite support added.

**changes**

### **timers (RIP)**

### **Overview** Use this command to adjust routing network timers. Use the **no** variant of this command to restore the defaults.

**Syntax** timers basic *<update> <timeout> <garbage>*

no timers basic

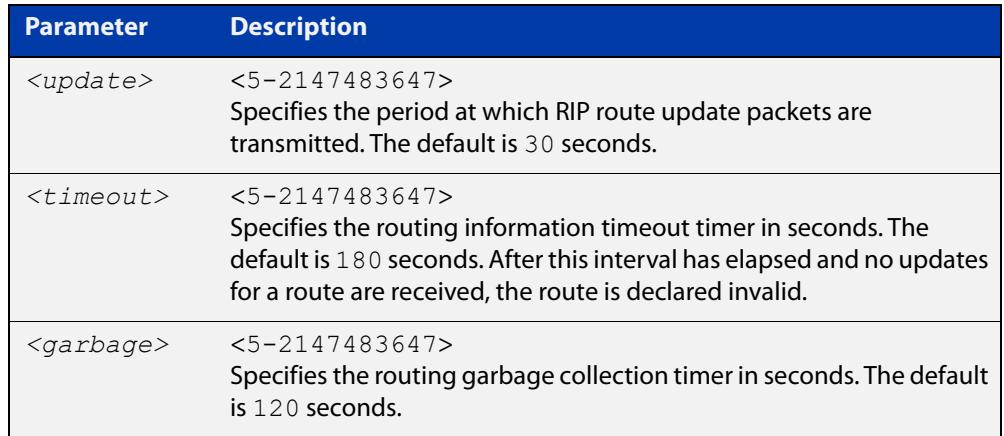

#### **Default** Enabled

- **Mode** RIP Router Configuration or RIP Router Address Family Configuration for a VRF instance.
- **Usage notes** This command adjusts the RIP timing parameters.

The update timer is the time between sending out updates, that contain the complete routing table, to every neighboring router.

If an update for a given route has not been seen for the time specified by the timeout parameter, that route is no longer valid. However, it is retained in the routing table for a short time, with metric 16, so that neighbors are notified that the route has been dropped.

When the time specified by the garbage parameter expires the metric 16 route is finally removed from the routing table. Until the garbage time expires, the route is included in all updates sent by the router.

All the routers in the network must have the same timers to ensure the smooth operation of RIP throughout the network.

**Examples** To set the update timer to 30, the routing information timeout timer to 180, and the routing garbage collection timer to 120, use the following command:

> awplus# configure terminal awplus(config)# router rip awplus(config-router)# timers basic 30 180 120

To set the update timer to 30, the routing information timeout timer to 180, and the routing garbage collection timer to 120 with VRF, use the following command:

```
awplus# configure terminal
awplus(config)# router rip
awplus(config-router)# address-family ipv4 vrf blue
awplus(config-router-af)# timers basic 30 180 120
```
**Command changes** Version 5.4.6-2.1: VRF-lite support added.

### **traceroute**

**Overview** Use this command to trace the route to the specified IPv4 host.

**Syntax** traceroute {<*ip-addr*>|<*hostname*>}

**Syntax (VRF-lite)** traceroute [vrf <*vrf-name*>] {<*ip-addr*>|<*hostname*>}

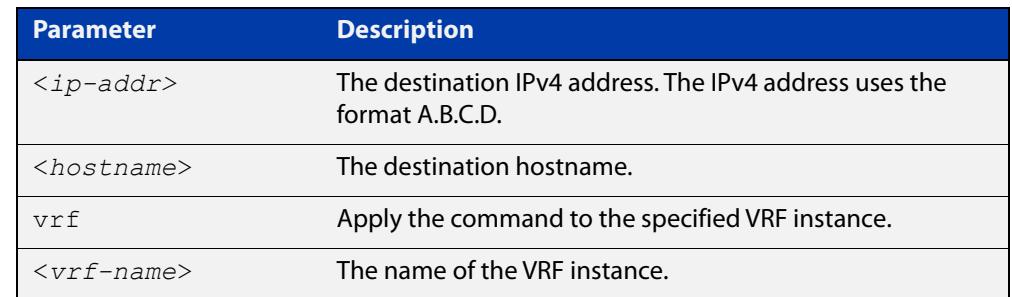

#### **Mode** User Exec and Privileged Exec

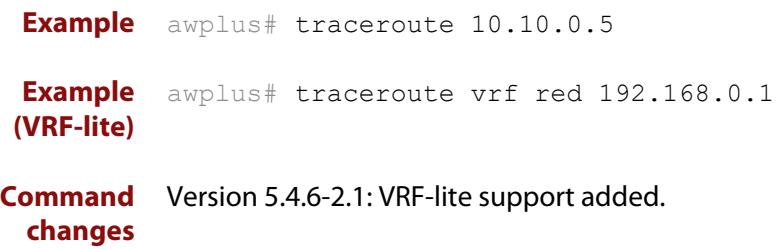

### **version (RIP)**

**Overview** Use this command to specify a RIP version used globally by the router.

If VRF-lite is configured, you can specify a RIP version either globally, or for a particular VRF instance.

Use the **no** variant of this command to restore the default version.

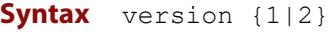

no version

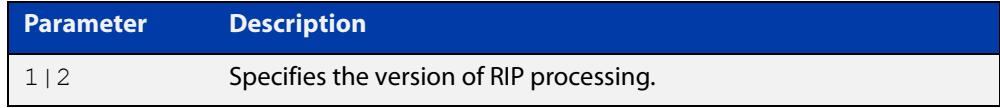

#### **Default** Version 2

- **Mode** RIP Router Configuration or RIP Router Address Family Configuration for a VRF instance.
- **Usage notes** RIP can be run in version 1 or version 2 mode. Version 2 has more features than version 1; in particular RIP version 2 supports authentication and classless routing. Once the RIP version is set, RIP packets of that version will be received and sent on all the RIP-enabled interfaces.

Setting the version command has no impact on receiving updates, only on sending them. The [ip rip send version](#page-1020-0) command overrides the value set by the [version \(RIP\)](#page-1052-0) command on an interface-specific basis. The [ip rip receive version](#page-1018-0) command allows you to configure a specific interface to accept only packets of the specified RIP version. The [ip rip receive version](#page-1018-0) command and the [ip rip send](#page-1020-0)  [version](#page-1020-0) command override the value set by this command.

**Examples** To specify a RIP version, use the following commands:

awplus# configure terminal awplus(config)# router rip awplus(config-router)# version 1

#### To specify a RIP version with VRF, use the following commands:

awplus# configure terminal awplus(config)# router rip awplus(config-router)# address-family ipv4 vrf blue awplus(config-router-af)# version 1

#### **Related** [ip rip receive version](#page-1018-0)

**commands**

[ip rip send version](#page-1020-0)

#### [show running-config](#page-200-0)

**Command** Version 5.4.6-2.1: VRF-lite support added.**changes**

## **vrf**

**Overview** Use this command to add a VRF name to a DHCP server's address pool. This enables the DHCP server to become VRF-aware and allocate IP addresses which are the same as other pools.

> One of the benefits of using this command is that it allows you to share DHCP leases across multiple isolated networks.

Use the **no** variant of this command to remove a VRF name from the DHCP server pool.

**Syntax** vrf <*vrf-name*>

no vrf

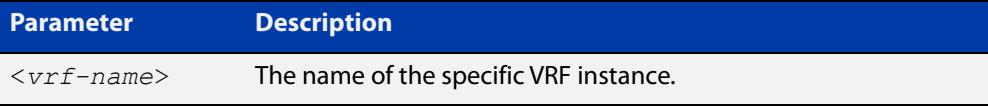

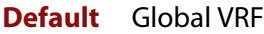

**Mode** DHCP Configuration

**Usage notes** You need to enter this **vrf** command before entering the [network \(DHCP\)](#page-3231-0) and [range](#page-3239-0) address commands.

For more information, see the [DHCP Feature Overview and Configuration Guide](http://www.alliedtelesis.com/documents/dhcp-feature-overview-and-configuration-guide).

**Example** To add the VRF name 'red' to the DHCP pool named 'P1', use the commands:

awplus# configure terminal

awplus(config)# ip dhcp pool P1

awplus(dhcp-config)# vrf red

To remove a VRF name from the DHCP pool named 'P1', use the commands:

awplus# configure terminal awplus(config)# ip dhcp pool P1 awplus(dhcp-config)# no vrf

**Related** [network \(DHCP\)](#page-3231-0)

**commands** [range](#page-3239-0)

[show ip dhcp pool](#page-3256-0)

**Command** Version 5.5.1-1.1: command added **changes**

# **35 SD-WAN Commands**

### **Introduction**

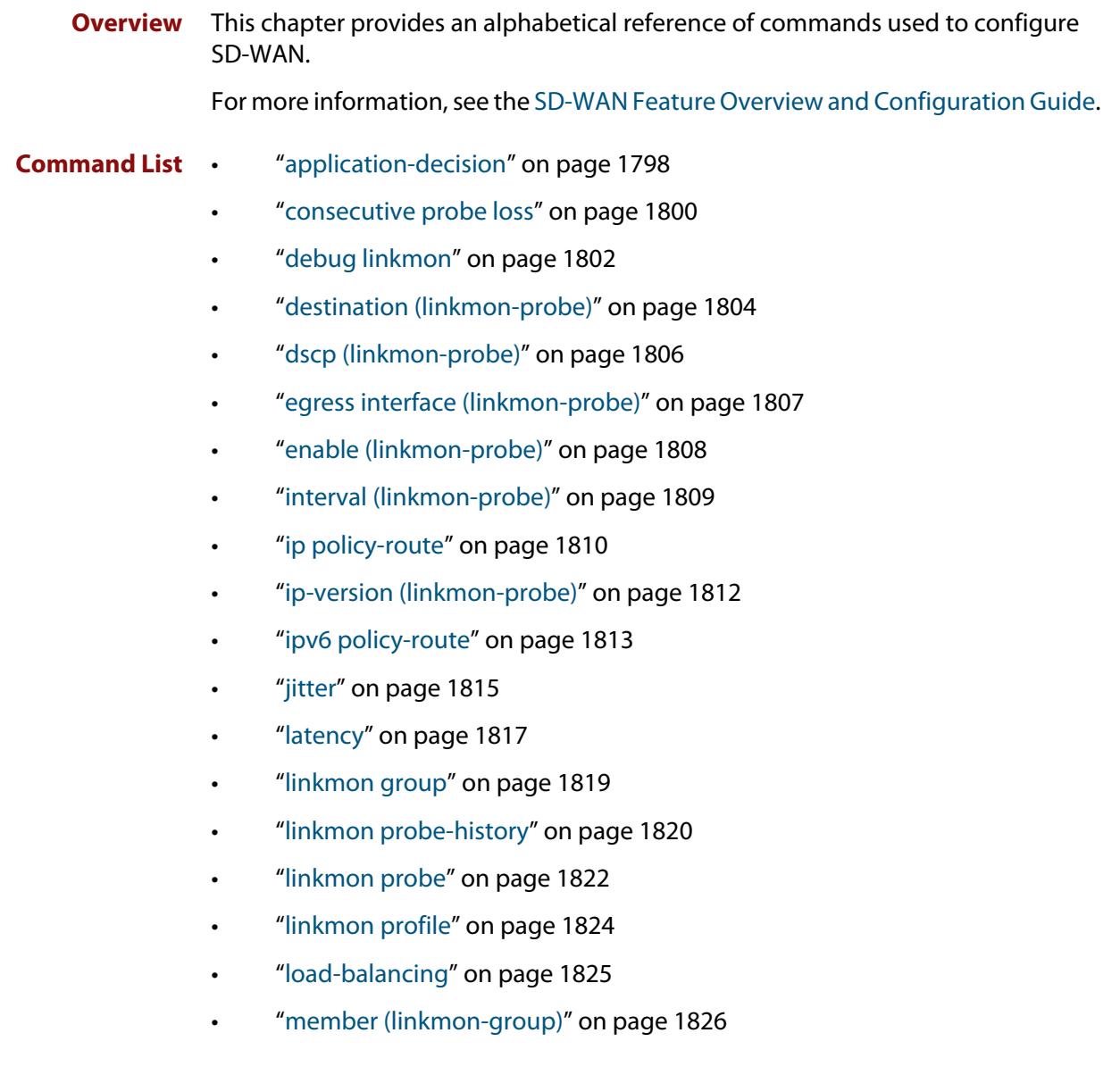

- • ["pktloss" on page 1828](#page-1827-0)
- • ["preference" on page 1830](#page-1829-0)
- • ["sample-size \(linkmon-probe\)" on page 1832](#page-1831-0)
- • ["show debugging linkmon" on page 1833](#page-1832-0)
- • ["show linkmon probe" on page 1834](#page-1833-0)
- • ["show linkmon probe-history" on page 1837](#page-1836-0)
- • ["show pbr rules" on page 1839](#page-1838-0)
- • ["show pbr rules brief" on page 1844](#page-1843-0)
- • ["size \(linkmon-probe\)" on page 1846](#page-1845-0)
- • ["source \(linkmon-probe\)" on page 1847](#page-1846-0)
- • ["url \(linkmon-probe\)" on page 1848](#page-1847-0)

### <span id="page-1797-0"></span>**application-decision**

**Overview** Use this command to select which method is used for the application decision.

**Syntax** application-decision {once-only|continuous}

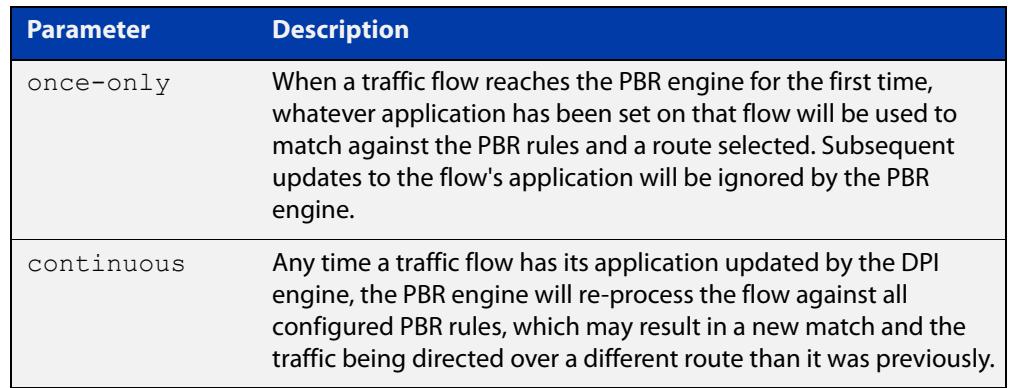

**Default** Application determination is set to **continuous**.

**Mode** Policy-based Routing Configuration

**Usage notes** When using a DPI engine, traffic flows through the device are periodically assigned an application by the DPI engine. The application assignment is then used when matching against PBR rules. The DPI engine may change its decision about a traffic flow over time, as more packets from the flow are analyzed. This command determines how the PBR engine utilizes the application decision made by DPI.

> When set to **once-only**, only the initial application decision made by the DPI engine will be used when matching against PBR routes, and subsequent updates will be ignored.

> When set to **continuous**, if the DPI engine re-classifies a traffic flow under a different application, the flow will be re-processed by the PBR engine, and may therefore match against a different PBR rule and take a different route than it was previously.

Once-only is intended for use with DPI learning enabled. Refer to the [SD-WAN](https://www.alliedtelesis.com/documents/sd-wan-feature-overview-and-configuration-guide)  [Feature Overview and Configuration Guide](https://www.alliedtelesis.com/documents/sd-wan-feature-overview-and-configuration-guide) for examples.

**Example** To prevent the PBR engine from re-matching a traffic flow whenever the application decision is changed, use the following commands:

awplus(config)# policy-based-routing

awplus(config-pbr)# application-decision once-only

To allow the PBR engine to re-match traffic flows against PBR rules when the application decision changes, use the following commands:

awplus(config)# policy-based-routing awplus(config-pbr)# application-decision continuous

**Related commands** [ip policy-route](#page-1638-0) [ipv6 policy-route](#page-1640-0)

**Command changes** Version 5.4.8-0.2: command added

### <span id="page-1799-0"></span>**consecutive probe loss**

**Overview** Use this command within a specific link performance profile to configure the allowable consecutive probe loss thresholds of probes that use that performance profile.

Use the **no** variant of this command to delete a consecutive probe loss threshold.

**Syntax** consecutive-probe-loss bad-when <*consecutive-probe-losses*>

consecutive-probe-loss good-when <*consecutive-probe-successes*>

consecutive-probe-loss unreachable-when <*consecutive-probe-losses*>

no consecutive-probe-loss bad-when

- no consecutive-probe-loss good-when
- no consecutive-probe-loss unreachable-when

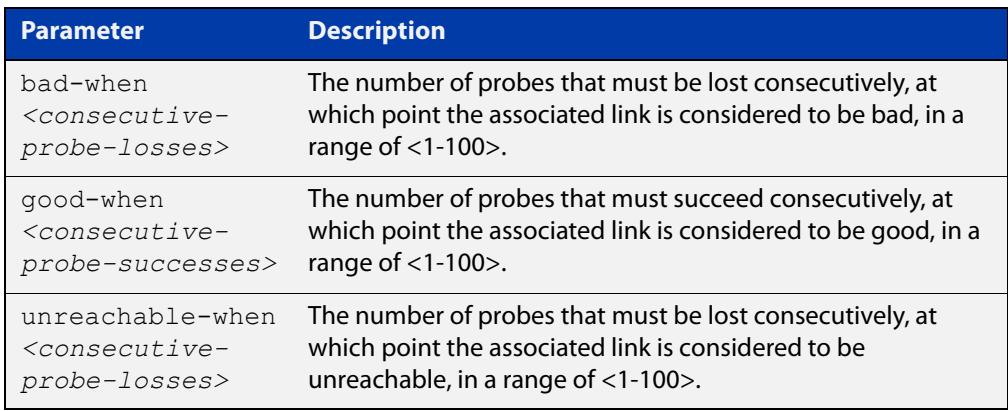

- **Default** The performance profile is disabled.
	- **Mode** Linkmon Profile Configuration

#### **Usage notes** These setting are all optional.

The **bad-when** parameter is used to set the thresholds where if the number of probe replies that have been lost consecutively is equal to or above this value, then that nexthop is considered bad. If **bad-when** is not configured, this metric will never result in a nexthop being considered bad.

The **unreachable-when** parameter is used to set the thresholds where if the number of probe replies that have been lost consecutively is equal to or above this value, then that nexthop is considered unreachable or down. If **unreachable-when** is not configured, this metric will never result in a nexthop being considered unreachable.

The **good-when** parameter is used to state the thresholds where if the number of probe replies that have been successfully received consecutively is equal to or above this value, then that nexthop is considered good. If **good-when** is not
configured, then when a nexthop is considered bad or unreachable due to this metric, the first successful probe result will consider the nexthop as good.

**Example** To configure the point at or above which consecutive probe loss is unacceptable to be 10, the point at or above which consecutive probe success is acceptable to be 5, and the point at or above which consecutive probe loss indicates the destination is unreachable to be 15 for performance profile named "profile0", use the following commands:

```
awplus# configure terminal
awplus(config)# linkmon profile profile0
awplus(config-linkmon-profile)# consecutive-probe-loss
bad-when 10
awplus(config-linkmon-profile)# consecutive-probe-loss
good-when 5
awplus(config-linkmon-profile)# consecutive-probe-loss
```
To delete consecutive-probe-loss thresholds in performance profile "profile0", use the following commands:

awplus# configure terminal

unreachable-when 15

awplus(config)# linkmon profile profile0

awplus(config-linkmon-profile)# no consecutive-probe-loss bad-when

awplus(config-linkmon-profile)# no consecutive-probe-loss good-when

awplus(config-linkmon-profile)# no consecutive-probe-loss unreachable-when

**Command changes**

Version 5.4.8-1.1: command added

Version 5.5.1-0.1: command added to all AlliedWare Plus switches

## <span id="page-1801-0"></span>**debug linkmon**

### **Overview** Use this command to enable Link Health Monitoring debugging. Use the **no** variant of this command to disable Link Health Monitoring debugging.

**Syntax** debug linkmon [probe|group|ip-address|interface|pbr-group|trigger] no debug linkmon [probe|group|ip-address|interface|pbr-group|trigger] debug linkmon probe name <*name*> no debug linkmon probe name <*name*> debug linkmon group name <*name*> no debug linkmon group name <*name*>

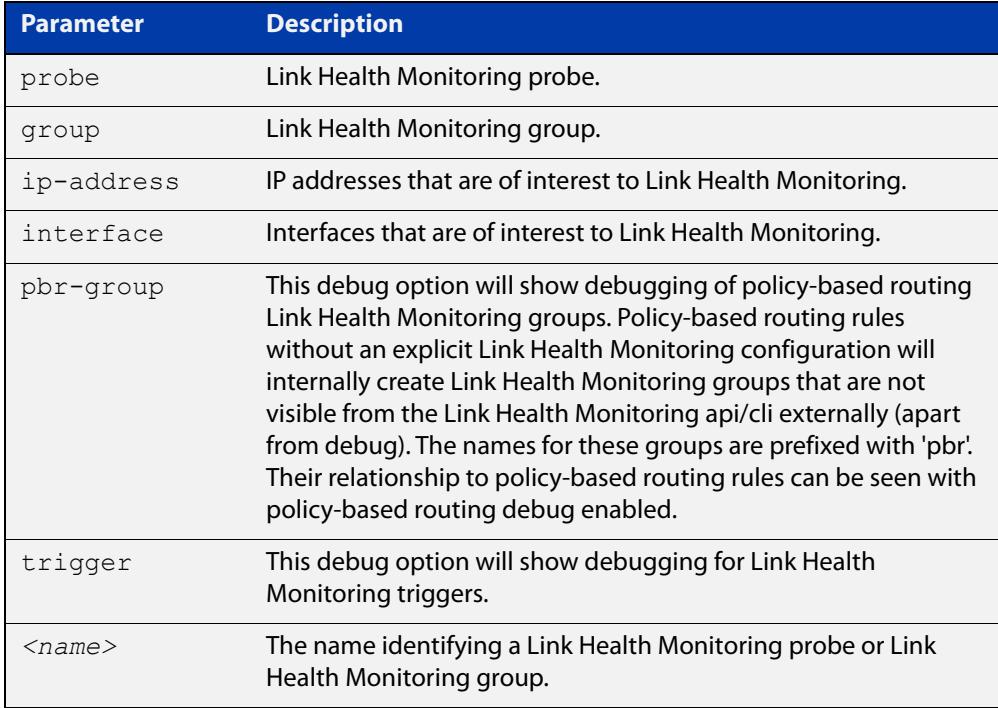

### **Default** No debugging is enabled.

**Mode** Privileged Exec

**Usage notes** If **probe** is specified, then debug related to all Link Health Monitoring probes is enabled.

> If **probe name** <*name*> is specified, then debug related to the named Link Health Monitoring probe is enabled.

If **group** is specified, then debug related to all Link Health Monitoring groups is enabled.

If group name <*name*> is specified, then debug related to the named Link Health Monitoring group is enabled.

If **ip-address** is specified, then debug related to configuration of IP addresses that are of interest to Link Health Monitoring are enabled. These IP addresses could influence Link Health Monitoring group members being considered up/down.

If **interface** is specified, then debug related to up/down state of Link Health Monitoring is enabled.

If **trigger** is specified, then debug related to Link Health Monitoring triggers is enabled.

**Example** To enable debugging on the Link Health Monitoring probe 'probe1', use the following command:

awplus# debug linkmon probe name probe1

To enable debugging on all Link Health Monitoring probes, use the following command:

awplus# debug linkmon probe

To enable debugging on all Link Health Monitoring groups, use the following command:

awplus# debug linkmon group

To disable debugging on all Link Health Monitoring probes, use the following command:

awplus# no debug linkmon probe

To disable debugging on all Link Health Monitoring groups, use the following command:

awplus# no debug linkmon group

#### **Related** [linkmon probe](#page-1821-0)

**commands** [show debugging linkmon](#page-1832-0)

**Command changes** Version 5.4.8-0.2: command added Version 5.5.1-0.1: command added to all AlliedWare Plus switches

## **destination (linkmon-probe)**

**Overview** Use this command to set the destination of a Link Health Monitoring probe. This is a required configuration option for probes.

Use the **no** variant of this command to remove the destination of a probe.

**Syntax** destination {<*ip-address*>|ds-lite|<*fqdn*>}

no destination

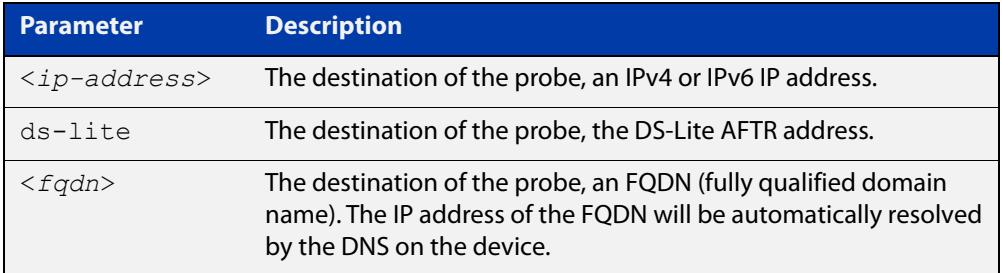

### **Mode** Linkmon ICMP Probe Configuration

### **Example** To set the destination of a probe named 'probe1' to 192.168.2.200, use the following commands:

awplus(config)# linkmon probe name probe1

awplus(config-linkmon-icmp-probe)# destination 192.168.2.200

To set the destination of a probe named 'probe1' to 2001:db8:a0b:12f0::1, use the following commands:

awplus(config)# linkmon probe name probe1

awplus(config-linkmon-icmp-probe)# destination 2001:db8:a0b:12f0::1

To set the destination of a probe named 'probe1' to the DS-Lite AFTR address, use the following commands:

awplus(config)# linkmon probe name probe1

awplus(config-linkmon-icmp-probe)# destination ds-lite

To set the destination of a probe named 'probe1' to the FQDN of "google.com", use the following commands:

awplus(config)# linkmon probe name probe1

awplus(config-linkmon-icmp-probe)# destination google.com

To remove the destination of a probe named 'probe1', use the following commands:

awplus(config)# linkmon probe name probe1 awplus(config-linkmon-icmp-probe)# no destination

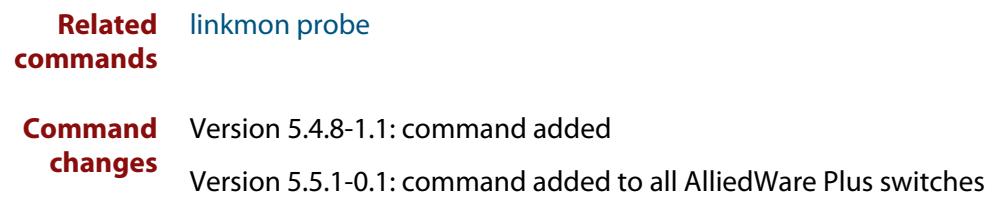

## **dscp (linkmon-probe)**

**Overview** Use this command to set the DSCP value of packets used for Link Health Monitoring probes.

Use the **no** variant of this command to set it back to the default.

**Syntax** dscp <*dscp-value*>

no dscp

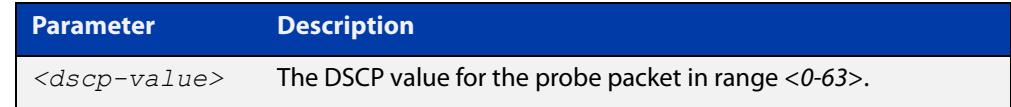

**Default** The default DSCP value is 0.

**Mode** Linkmon ICMP Probe Configuration

**Example** To set the DSCP of a probe named 'probe1' to 10, use the following commands:

awplus(config)# linkmon probe name probe1

awplus(config-linkmon-icmp-probe)# dscp 10

To set the DSCP of a probe named 'probe1' back to default, use the following commands:

awplus(config)# linkmon probe name probe1 awplus(config-linkmon-icmp-probe)# no dscp

**Related commands** [linkmon probe](#page-1821-0) **Command changes** Version 5.4.8-1.1: command added Version 5.5.1-0.1: command added to all AlliedWare Plus switches

## **egress interface (linkmon-probe)**

**Overview** Use this command to force a Link Health Monitoring probe to egress out of a specific interface.

> Use the **no** variant of this command to return interface selection back to the default behavior.

**Syntax** egress interface <*interface*>

no egress interface

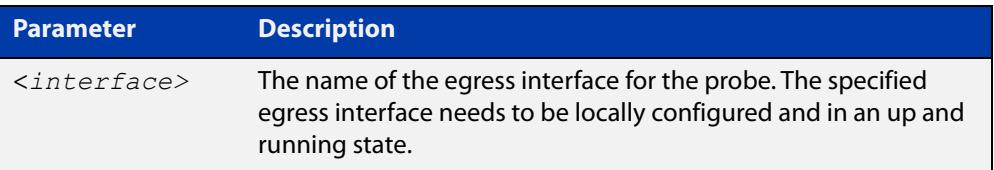

- **Default** No egress interface is defined by default. The egress interface will be selected using standard routing behavior to reach the probe's destination.
- **Mode** Linkmon HTTP Probe Configuration, or Linkmon ICMP Probe Configuration
- **Example** To set the egress interface for a probe named 'probe1' to 'tunnel2', use the following commands:

awplus(config)# linkmon probe name probe1 awplus(config-linkmon-icmp-probe)# egress interface tunnel2

To set the egress interface for a probe named 'probe1' back to the default, use the following commands:

awplus(config)# linkmon probe name probe1 awplus(config-linkmon-icmp-probe)# no egress interface

**Command** Version 5.4.8-1.1: command added

Version 5.5.1-0.1: command added to all AlliedWare Plus switches

**changes**

# <span id="page-1807-0"></span>**enable (linkmon-probe)**

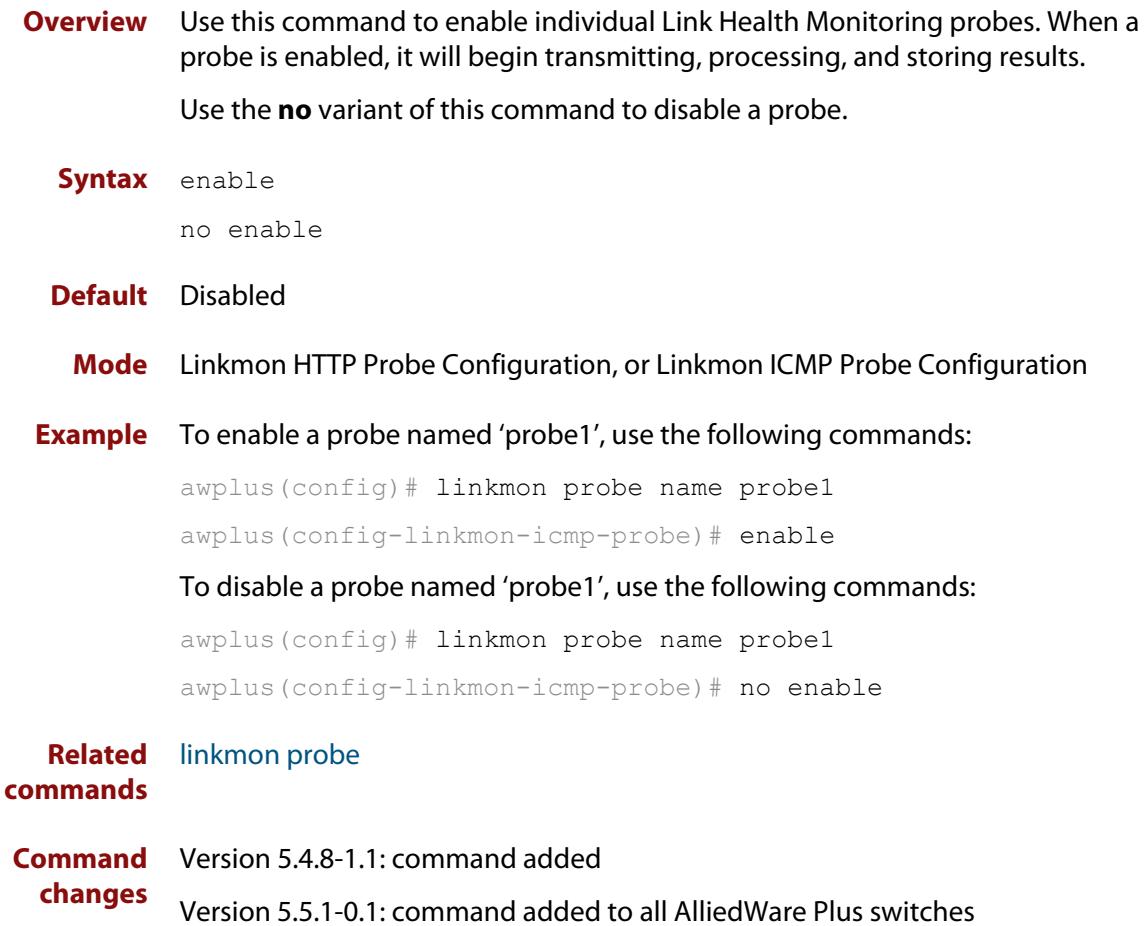

# <span id="page-1808-0"></span>**interval (linkmon-probe)**

**Overview** Use this command to set the interval between Link Health Monitoring probe packets.

Use the **no** variant of this command to set the interval back to the default.

```
Syntax interval <probe-interval>
```
no interval

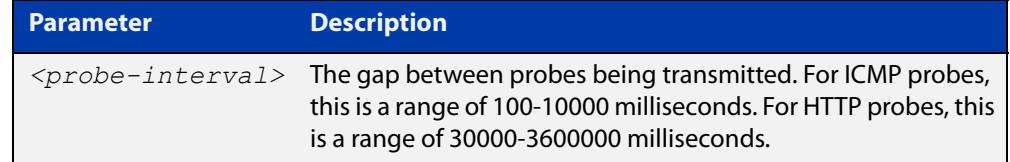

- **Default** For ICMP probes, the default interval is 1000 milliseconds. For HTTP probes, the default interval is 60000 milliseconds.
	- **Mode** Linkmon HTTP Probe Configuration, or Linkmon ICMP Probe Configuration

**Example** To set the interval of a probe named 'probe1' to 100, use the following commands:

awplus(config)# linkmon probe name probe1

awplus(config-linkmon-icmp-probe)# interval 100

To set the interval of a probe named 'probe1' back to default, use the following commands:

awplus(config)# linkmon probe name probe1 awplus(config-linkmon-icmp-probe)# no interval

**Related** [linkmon probe](#page-1821-0)

**commands**

```
Command
 changes
            Version 5.4.8-1.1: command added
            Version 5.5.1-0.1: command added to all AlliedWare Plus switches
```
# **ip policy-route**

**Overview** Use this command to configure IP policy routes. These routes specify how the device will route traffic from specified applications and entities. You can specify the route's next-hop by specifying the egress interface, or by specifying the next-hop device's IP address (except on dynamic interfaces such as PPPoE). You can also list alternative next-hops to use if your first choice is down.

> You can also specify the pseudo interface Null. Null should be the last nexthop specified, as this will drop packets when used as the nexthop.

Use the **no** variant of this command to remove a policy route.

**Syntax** ip policy-route  $\left[\angle 1 - 500 \right]$  [match  $\langle \angle 2 - 500 \rangle$ ] [from *<source-entity>*] [to *<destination-entity>*] nexthop {*<interface-list>*|*<ip-add-list>*}

no ip policy-route *<1-500*>

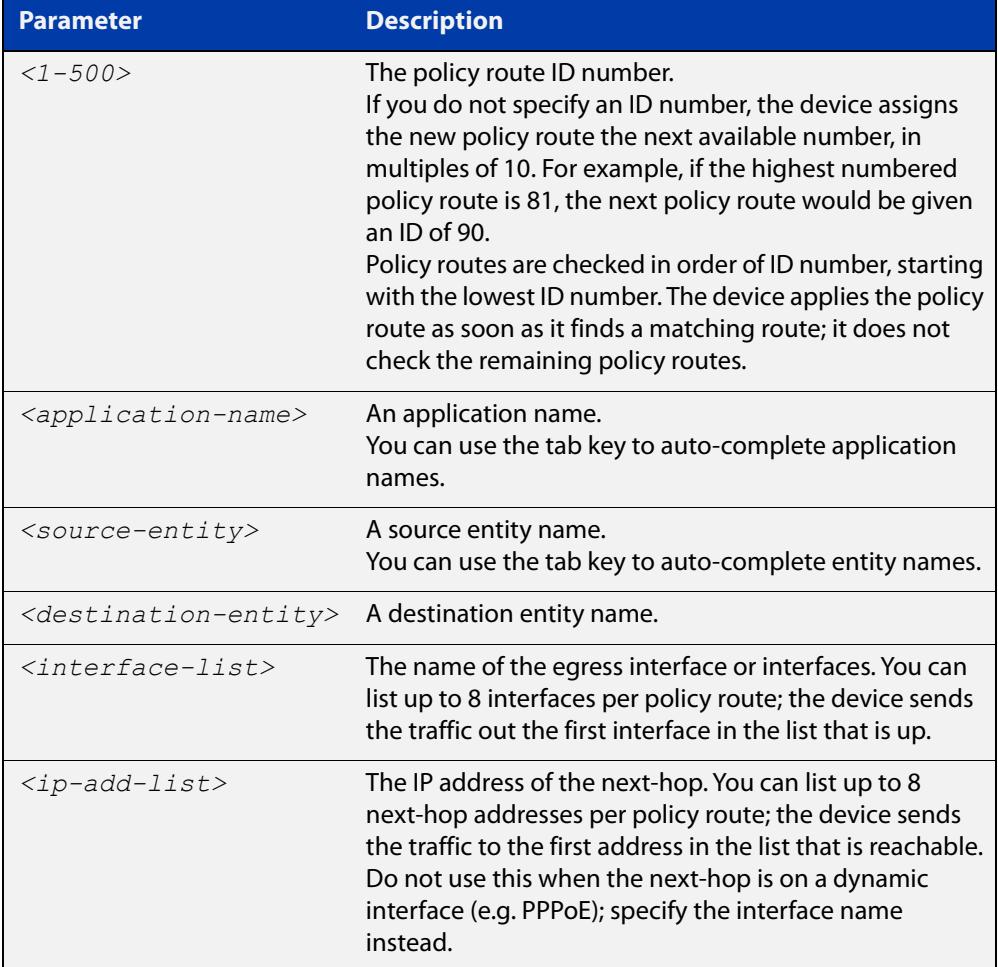

#### **Default** No policy routes

**Mode** Policy-based Routing Configuration

**Usage notes** You must specify at least one of the **match**, **from** or **to** parameters. Packets will be routed to the specified next-hop if they match the application, come from the source entity, and are destined for the destination entity.

> Before creating a policy route, you need to create the application and entities that specify the traffic you want to route. To create an application, use the [application](#page-3646-0) command. To create entities, use the [zone](#page-3680-0), [network \(zone\),](#page-3668-0) and [host \(network\)](#page-3652-0) commands. To see existing applications and entities, use the [show application](#page-3671-0) and [show entity](#page-3675-0) commands.

**Examples** To create a policy route to route traffic that matches an application called 'voice', comes from the entity called 'inside', and is destined for the entity called 'outside', use the following commands:

> awplus# configure terminal awplus(config)# policy-based-routing awplus(config-pbr)# policy-based-routing enable awplus(config-pbr)# ip policy-route 10 match voice from inside to outside nexthop 10.37.236.65

To delete the policy route created above, use the following commands:

awplus# configure terminal awplus(config)# policy-based-routing awplus(config-pbr)# no ip policy-route 10

To route the above traffic via ppp0 if ppp0 is up, or ppp1 if ppp0 is down, use the following commands:

awplus# configure terminal awplus(config)# policy-based-routing awplus(config-pbr)# policy-based-routing enable awplus(config-pbr)# ip policy-route 20 match voice from inside to outside nexthop ppp0 ppp1

To delete the policy route created above, use the following commands:

awplus# configure terminal awplus(config)# policy-based-routing awplus(config-pbr)# no ip policy-route 20

#### **Related commands** [policy-based-routing](#page-1642-0)

[policy-based-routing enable](#page-1643-0)

[show application](#page-3671-0)

[show entity](#page-3675-0)

[show ip pbr route](#page-1644-0)

**Command changes** Version 5.4.8-0.2: number of routes increased, null interface added

# **ip-version (linkmon-probe)**

**Overview** Use this command to set the IP version for the Link Health Monitoring ICMP probe. Use the **no** variant of this command to set it back to the default.

**Syntax** ip-version {4|6}

no ip-version

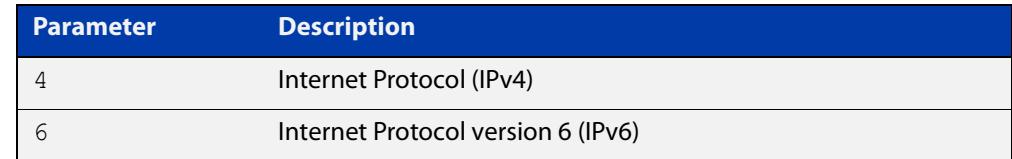

### **Default** IPv4

- **Mode** Linkmon HTTP Probe Configuration, or Linkmon ICMP Probe Configuration
- **Example** To set the IP version as IPv6 for a probe named 'probe1', use the following commands:

awplus(config)# linkmon probe name probe1

awplus(config-linkmon-icmp-probe)# ip-version 6

To set the IP version back to the default for a probe named 'probe1', use the following commands:

awplus(config)# linkmon probe name probe1 awplus(config-linkmon-icmp-probe)# no ip-version

#### **Command changes** Version 5.4.8-1.1: command added Version 5.5.1-0.1: command added to all AlliedWare Plus switches

# **ipv6 policy-route**

**Overview** Use this command to configure IPv6 policy routes. These routes specify how the device will route traffic from specified applications and entities. You can specify the route's next-hop by specifying the egress interface, or by specifying the next-hop device's IPv6 address (except on dynamic interfaces such as PPPoE). You can also list alternative next-hops to use if your first choice is down.

> You can also specify the pseudo interface Null. Null should be the last nexthop specified, as this will drop packets when used as the nexthop.

Use the **no** variant of this command to remove a policy route.

**Syntax** ipv6 policy-route  $\left[\frac{<1-500>}{\right]}$  [match  $\leq$ application-name>] [from *<source-entity>*] [to *<destination-entity>*] nexthop {*<interface-list>*|*<ipv6-add-list>*}

```
no ipv6 policy-route <1-500>
```
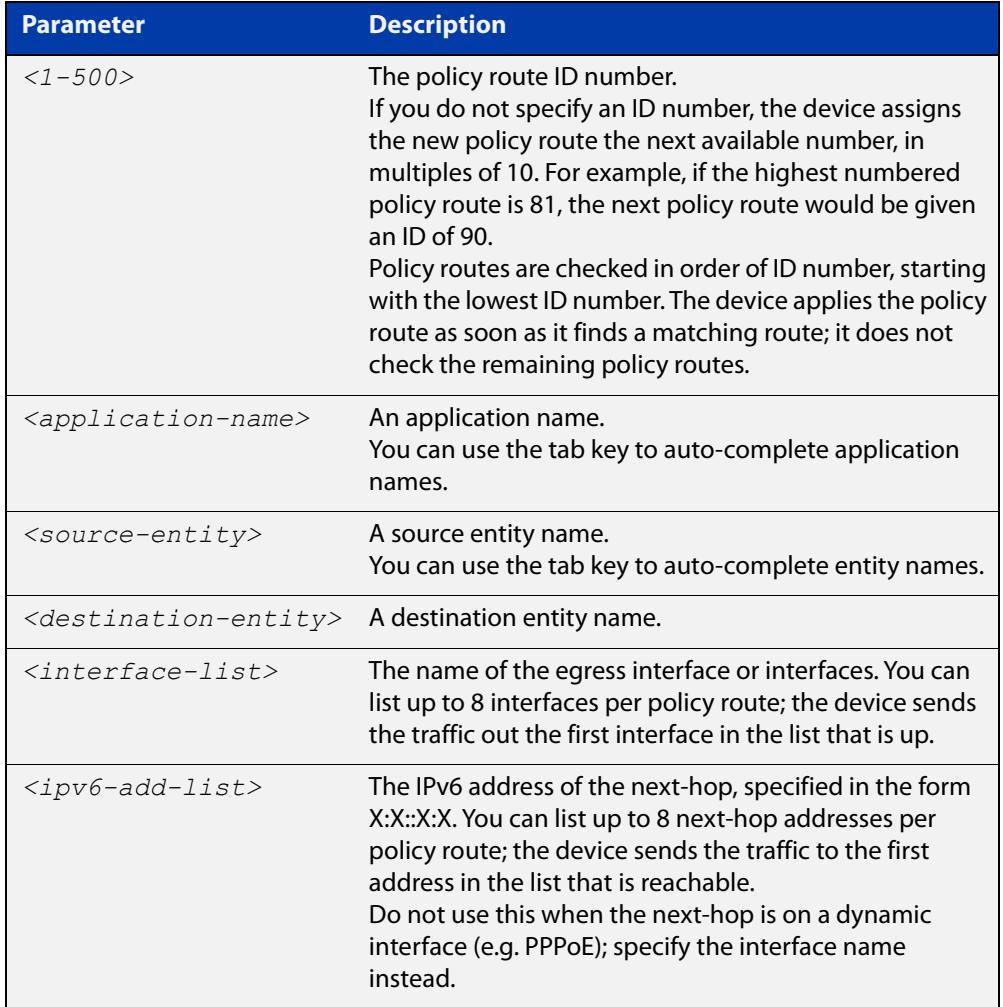

### **Default** No policy routes

#### **Mode** Policy-based Routing Configuration

**Usage notes** You must specify at least one of the **match**, **from** or **to** parameters. Packets will be routed to the specified next-hop if they match the application, come from the source entity, and are destined for the destination entity.

> Before creating a policy route, you need to create the application and entities that specify the traffic you want to route. To create an application, use the [application](#page-3646-0) command. To create entities, use the [zone](#page-3680-0), [network \(zone\),](#page-3668-0) and [host \(network\)](#page-3652-0) commands. To see existing applications and entities, use the [show application](#page-3671-0) and [show entity](#page-3675-0) commands.

**Examples** To create a policy route to route traffic that matches an application called 'voice', comes from the entity called 'inside', and is destined for the entity called 'outside', use the following commands:

> awplus# configure terminal awplus(config)# policy-based-routing awplus(config-pbr)# policy-based-routing enable awplus(config-pbr)# ipv6 policy-route 10 match voice from inside to outside nexthop 2001:100::1

To delete the policy route created above, use the following commands:

awplus# configure terminal awplus(config)# policy-based-routing awplus(config-pbr)# no ipv6 policy-route 10

To route the above traffic via ppp0 if ppp0 is up, or ppp1 if ppp0 is down, use the following commands:

awplus# configure terminal awplus(config)# policy-based-routing awplus(config-pbr)# policy-based-routing enable awplus(config-pbr)# ipv6 policy-route 20 match voice from inside to outside nexthop ppp0 ppp1

To delete the policy route created above, use the following commands:

awplus# configure terminal awplus(config)# policy-based-routing awplus(config-pbr)# no ipv6 policy-route 20

#### **Related commands** [policy-based-routing](#page-1642-0)

[policy-based-routing enable](#page-1643-0)

[show application](#page-3671-0)

[show entity](#page-3675-0)

[show ipv6 pbr route](#page-1646-0)

**Command** Version 5.4.8-0.2: number of routes increased, null interface added**changes**

# <span id="page-1814-0"></span>**jitter**

**Overview** Use this command to configure the thresholds for the jitter metric. This metric is used to judge whether probes associated with this performance profile are good or bad.

> Use the **no** variant of this command to remove jitter bad-above and jitter good-below ranges.

**Syntax** jitter bad-above <*unacceptable-jitter-point*>

jitter good-below <*acceptable-jitter-point*>

no jitter bad-above

no jitter good-below

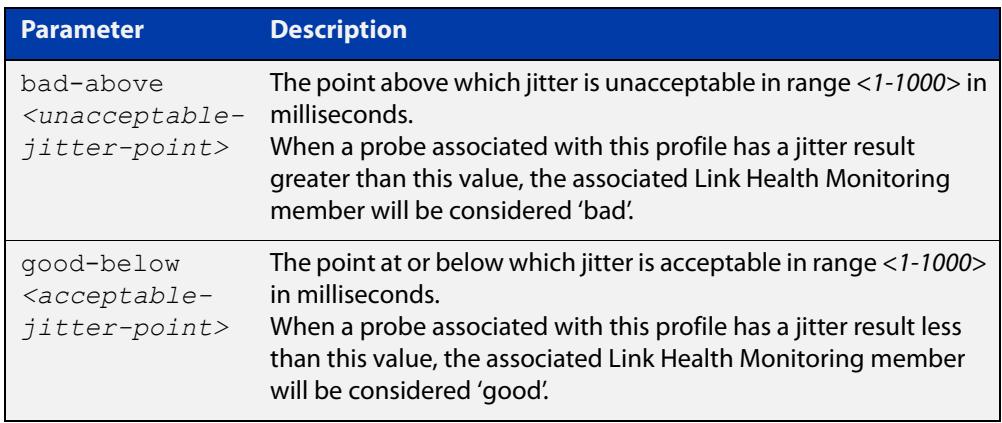

#### **Mode** Linkmon Profile Configuration

**Usage notes** If only **bad-above** is configured, then if the probe results indicate a nexthop is above this value, then that nexthop is considered bad. As soon as the results fall below this value, the nexthop will be immediately considered good.

> The combination of these two parameters allow for hysteresis, which may prevent link-flapping behavior. For example, with a **bad-above** value of 100, and a **good-below** value of 90, if the jitter rises to 100 the link will be marked 'bad', but it will not be marked 'good' until it reaches or falls below 90.

If only **good-below** is configured, then probe results will not cause a nexthop to be considered bad.

**Example** To configure the point above which jitter is unacceptable to be 100ms and the point at or below which jitter is acceptable to be 90ms for a performance profile named 'profile1', use the following commands:

> awplus(config)# linkmon profile profile1 awplus(config-linkmon-profile)# jitter bad-above 100 awplus(config-linkmon-profile)# jitter good-below 90

To delete the jitter ranges for a performance profile named 'profile1', use the following commands:

```
awplus(config)# linkmon profile profile1
awplus(config-linkmon-profile)# no jitter bad-above
awplus(config-linkmon-profile)# no jitter good-below
```
#### **Related** [ip policy-route](#page-1638-0)

**commands** [latency](#page-1816-0)

[member \(linkmon-group\)](#page-1825-0)

[linkmon probe](#page-1821-0)

[linkmon profile](#page-1823-0)

[pktloss](#page-1827-0)

[preference](#page-1829-0)

**Command changes** Version 5.4.8-0.2: command added Version 5.5.1-0.1: command added to all AlliedWare Plus switches

## <span id="page-1816-0"></span>**latency**

**Overview** Use this command to configure the thresholds for the latency metric. This metric is used to judge whether probes associated with this performance profile are good or bad.

> Use the **no** variant of this command to remove latency bad-above and latency good-below ranges.

**Syntax** latency bad-above <*unacceptable-latency-point*>

latency good-below <*acceptable-latency-point*>

no latency bad-above

no latency good-below

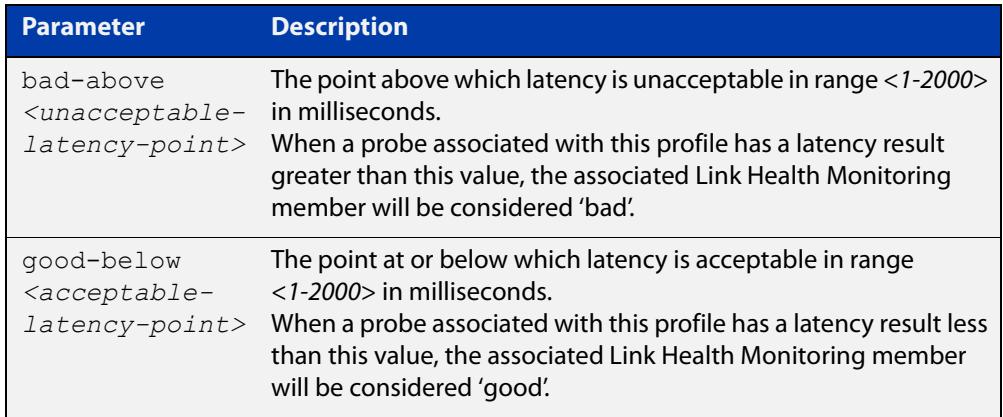

#### **Mode** Linkmon Profile Configuration

**Usage notes** If only **bad-above** is configured, then if the probe results indicate a nexthop is above this value, then that nexthop is considered bad. As soon as the results fall below this value, the nexthop will be immediately considered good.

> The combination of these two parameters allow for hysteresis, which may prevent link-flapping behavior. For example, with a **bad-above** value of 100, and a **good-below** value of 90, if the latency rises to 100 the link will be marked 'bad', but it will not be marked 'good' until it reaches or falls below 90.

If only **good-below** is configured, then probe results will not cause a nexthop to be considered bad.

**Example** To configure the point above which latency is unacceptable to be 100ms and the point at or below which latency is acceptable to be 90ms for a performance profile named 'profile1', use the following commands:

> awplus(config)# linkmon profile profile1 awplus(config-linkmon-profile)# latency bad-above 100 awplus(config-linkmon-profile)# latency good-below 90

To delete the latency ranges for a performance profile named 'profile1', use the following commands:

```
awplus(config)# linkmon profile profile1
awplus(config-linkmon-profile)# no latency bad-above
awplus(config-linkmon-profile)# no latency good-below
```
**Related** [ip policy-route](#page-1638-0)

**commands** [jitter](#page-1814-0)

[member \(linkmon-group\)](#page-1825-0)

[linkmon probe](#page-1821-0)

[linkmon profile](#page-1823-0)

[pktloss](#page-1827-0)

[preference](#page-1829-0)

**Command changes** Version 5.4.8-0.2: command added Version 5.5.1-0.1: command added to all AlliedWare Plus switches

## <span id="page-1818-0"></span>**linkmon group**

**Overview** Use this command to create a Link Health Monitoring group and enter Linkmon Group Configuration mode where this group can be configured.

> Use the **no** variant of this command to remove a configured group. All members previously belonging to the group are also removed.

**Syntax** linkmon group <*group-name*>

no linkmon group <*group-name*>

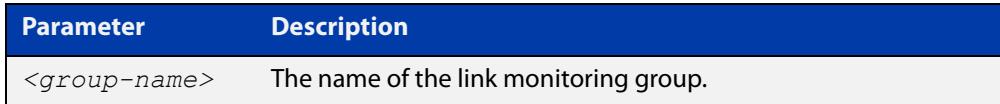

### **Mode** Global Configuration

**Example** To create a new link monitoring group named 'group1', use the following commands:

```
awplus# configure terminal
awplus(config)# linkmon group group1
awplus(config-linkmon-group)#
```
To remove a link monitoring group named 'group1', use the following commands:

awplus# configure terminal awplus(config)# no linkmon group group1

**Related** [ip policy-route](#page-1638-0)

#### **commands** [jitter](#page-1814-0)

[latency](#page-1816-0)

- [linkmon probe](#page-1821-0)
- [linkmon profile](#page-1823-0)
- [load-balancing](#page-1824-0)
- [member \(linkmon-group\)](#page-1825-0)
- [pktloss](#page-1827-0)
- [preference](#page-1829-0)
- [show linkmon probe](#page-1833-0)

**Command** Version 5.4.8-1.1: command added

## <span id="page-1819-0"></span>**linkmon probe-history**

**Overview** Use this command to create a collection instance that records the metrics gathered by a Link Health Monitoring probe.

Use the **no** variant of this command to remove the specified collection instance.

**Syntax** linkmon probe-history [<*1-65535*>] probe <*probe-name*> interval <*1-2678400*> buckets <*1-65535*>

no linkmon probe-history <*1-65535*>

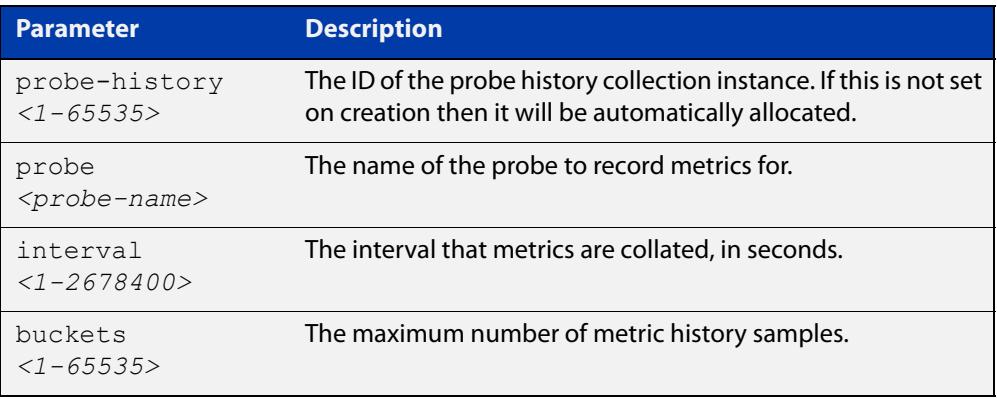

### **Mode** Global Configuration

**Usage notes** Metrics are collated every **interval** seconds. Up to **buckets** samples of metrics are collated.

> Different **interval** and **buckets** values can be used to record specific kinds of histories. For example, an **interval** value of 1 and a **buckets** value of 3600 would record per second metrics of a probe for an hour. An **interval** value of 3600 and a **buckets** value of 744 would record per hour metrics of a probe for 31 days.

> Using the Web API, metric values for a sample are returned as a sum and a count. The sum can be divided by the count for an average. For example, if 10 probes have been sent during a history interval, then the metric counts would be 10 for a sample, and the sum would be the total of the metric values.

If a probe receives no reply then no metric is recorded.

Packet loss is not recorded exactly. Instead the probes sent and probe replies received is recorded.

**CAUTION:** This configuration option can consume a large amount of RAM on the device, particularly if you configure high numbers of buckets. The memory is reserved when the command is entered, so if the memory consumption from this command is too high, entering the command will trigger the device's low memory management procedure. The device will continue to operate when it reaches a low memory state, but if available memory decreases further into a critical zone, a warning message will be printed and the device will reboot.

### **Example** To create a Link Health Monitoring probe history collection instance with an ID of 10 for a probe named 'probe1' that collates metrics every second while keeping up to 300 samples, use the following commands:

```
awplus# configure terminal
awplus(config)# linkmon probe-history 10 probe probe1 interval
1 buckets 300
```
To create a Link Health Monitoring probe history collection instance with an automatically allocated ID for a probe named 'probe1' that collates metrics every 60 seconds while keeping up to 3600 samples, use the following commands:

```
awplus# configure terminal
```
awplus(config)# linkmon probe-history probe probe1 interval 60 buckets 3600

**Related** [linkmon probe](#page-1821-0)

### **commands**

#### **Command changes** Version 5.4.8-0.2: command added

Version 5.5.1-0.1: command added to all AlliedWare Plus switches

## <span id="page-1821-0"></span>**linkmon probe**

**Overview** Use this command to create a Link Health Monitoring probe and enter the appropriate Link Health Monitoring Probe Configuration Mode where this probe can be configured.

Use the **no** variant of this command to delete the Link Health Monitoring probe.

**Syntax** linkmon probe name <*probe-name*> [type {icmp-ping|http-get}] no linkmon probe name <*probe-name*>

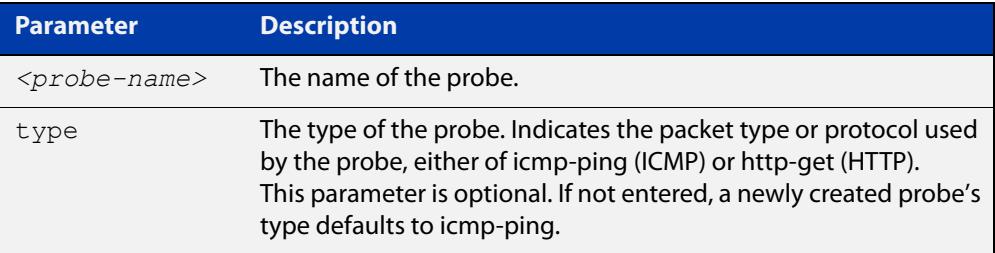

- **Default** The default probe type for a newly created probe is **icmp-ping**. The optional parameter **type** is only required to create a probe type other than the default. The **type** parameter is not required when editing an existing probe or deleting a probe.
	- **Mode** Global Configuration
- **Usage notes** The optional probe **type** parameter represents the packet type or protocol used in the transmission of the probe. A probe of type **icmp-ping** will present some different configuration options to a probe of type **http-get**.

An **icmp-ping** Link Health Monitoring probe requires a destination, and must be enabled for probing to begin.

An **http-get** Link Health Monitoring probe requires a URL, and must be enabled for probing to begin.

**Example** To create a probe named 'probe1' using the default probe type and enter Link Health Monitoring ICMP Probe Configuration Mode to configure it, use the following commands:

> awplus# configure terminal awplus(config)# linkmon probe name probe1 awplus(config-linkmon-icmp-probe)#

To create a probe named 'probe1' using the default ICMP probe type and enter Link Health Monitoring ICMP Probe Configuration Mode to configure it, use the following commands:

```
awplus# configure terminal
awplus(config)# linkmon probe name probe1 type icmp-ping
awplus(config-linkmon-icmp-probe)#
```
To create a probe named 'probe1' using the HTTP probe type and enter Link Health Monitoring HTTP Probe Configuration Mode to configure it, use the following commands:

```
awplus# configure terminal
awplus(config)# linkmon probe name probe1 http-probe
awplus(config-linkmon-http-probe)#
```
To remove a probe named 'probe1', use the following commands:

awplus# configure terminal

awplus(config)# no linkmon probe name probe1

#### **Related** [enable \(linkmon-probe\)](#page-1807-0) **commands** [interval \(linkmon-probe\)](#page-1808-0)

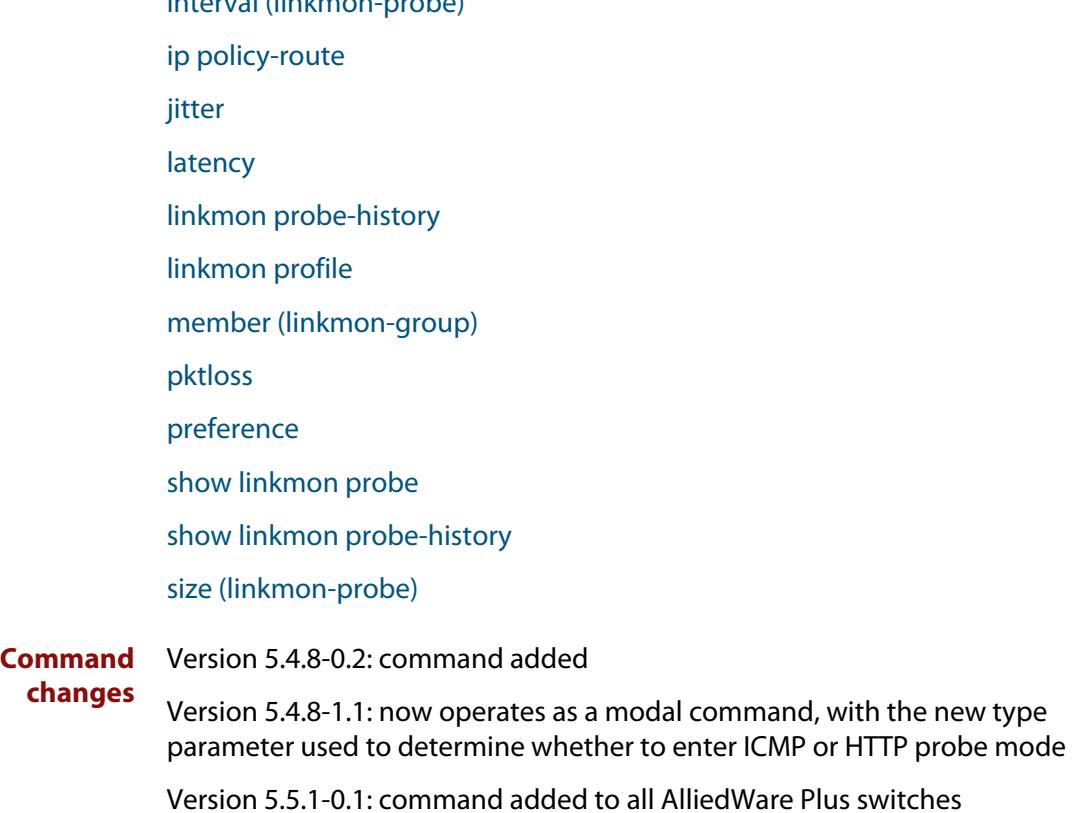

## <span id="page-1823-0"></span>**linkmon profile**

**Overview** Use this command to create a Link Health Monitoring performance profile and enter Linkmon Profile Configuration mode where this profile can be configured.

Use the **no** variant of this command to remove a configured performance profile.

**Syntax** linkmon profile <*profile-name*> no linkmon profile <*profile-name*>

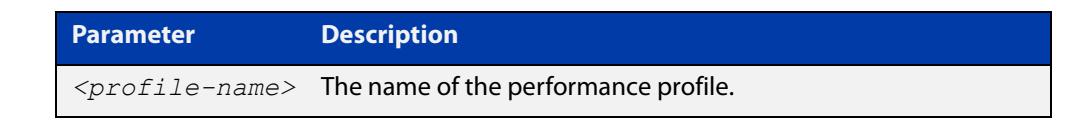

### **Mode** Global Configuration

```
Example To create a new performance profile named 'profile1', use the following
           commands:
```

```
awplus# configure terminal
awplus(config)# linkmon profile profile1
awplus(config-linkmon-profile)#
```
To remove a performance profile named 'profile1', use the following commands:

awplus# configure terminal awplus(config)# no linkmon profile profile1

**Related commands** [ip policy-route](#page-1638-0) [jitter](#page-1814-0) [latency](#page-1816-0) [linkmon probe](#page-1821-0) [member \(linkmon-group\)](#page-1825-0) [pktloss](#page-1827-0) [preference](#page-1829-0) [show linkmon probe](#page-1833-0) **Command changes** Version 5.4.8-0.2: command added Version 5.5.1-0.1: command added to all AlliedWare Plus switches

# <span id="page-1824-0"></span>**load-balancing**

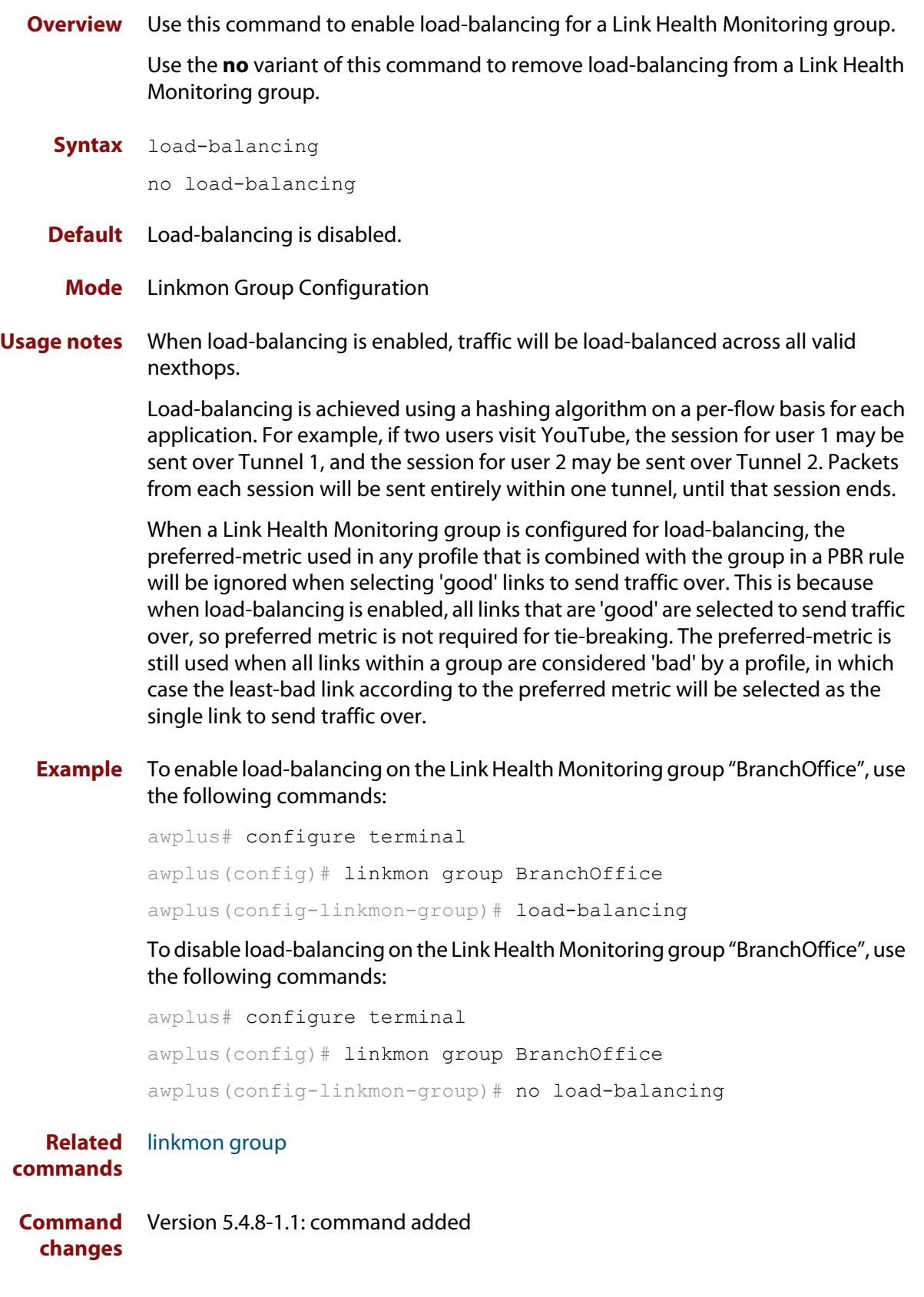

# <span id="page-1825-0"></span>**member (linkmon-group)**

**Overview** Use this command to create a link monitoring group member and specify its nexthop destination and the probe to be used to gather metrics to judge the health of this member. A maximum of 8 members can be created per group.

> Use the **no** variant of this command to remove a group member. The member ID is mandatory upon deletion.

**Syntax** member [<*member-id*>] destination <*ip-address>|<interface*> probe <*probe-name>*

no member <*member-id*>

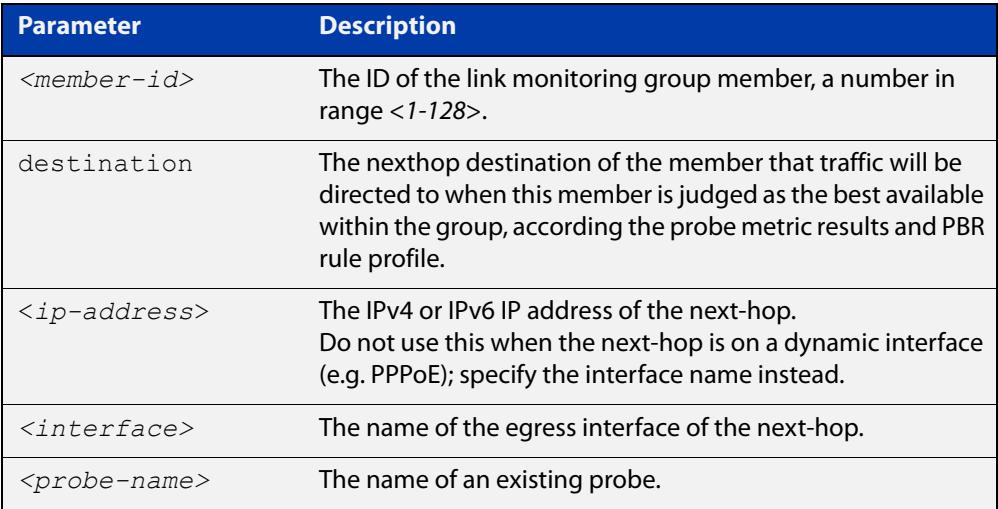

#### **Mode** Linkmon Group Configuration

**Usage notes** Users can also optionally specify a group member ID. If no ID is specified, a unique ID will be automatically created and assigned to the group member.

> The pseudo interface Null can be specified as a nexthop. This acts as an always up but bad interface. This is to be chosen as the best member when all other members are unavailable. No probe needs to be specified for this type of member.

**Example** To create a new group member in group 'group1' using probe 'probe1' with ID 10 and destination 'tunnel1', use the following commands:

> awplus# configure terminal awplus(config)# linkmon group group1 awplus(config-linkmon-group)# member 10 destination tunnel1 probe probe1

To delete the group member with member ID '10' in group 'group1', use the following commands:

```
awplus# configure terminal
awplus(config)# linkmon group group1
awplus(config-linkmon-group)# no member 10
```
#### **Related** [ip policy-route](#page-1638-0)

**commands** [member \(linkmon-group\)](#page-1825-0)

[linkmon profile](#page-1823-0)

[linkmon probe](#page-1821-0)

[show linkmon probe](#page-1833-0)

**Command changes** Version 5.4.8-0.2: command added

## <span id="page-1827-0"></span>**pktloss**

**Overview** Use this command to configure the thresholds for the packet loss metric. This metric is used to judge whether probes associated with this performance profile are good or bad.

> Use the **no** variant of this command to remove packet loss rate bad-above and packet loss rate good-below ranges.

**Syntax** pktloss bad-above <*unacceptable-pktloss-point*>

pktloss good-below <*acceptable-pktloss-point*>

no pktloss bad-above

no pktloss good-below

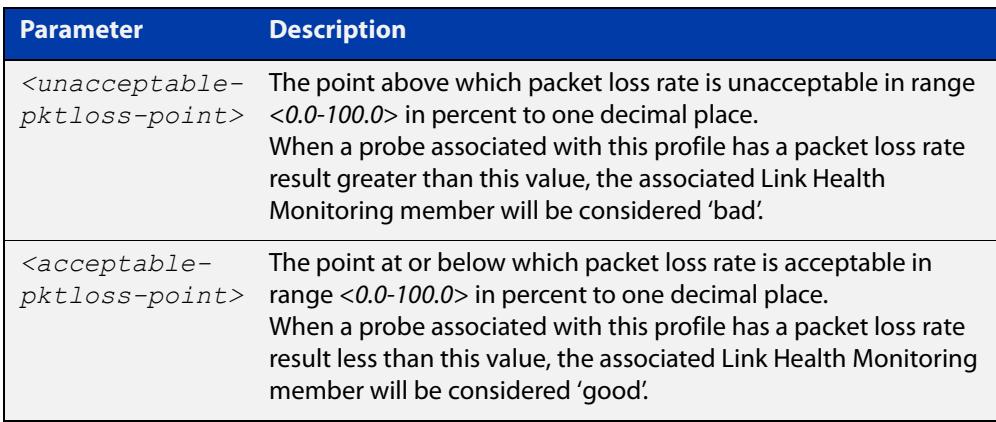

### **Mode** Linkmon Profile Configuration

**Usage notes** If only **bad-above** is configured, then if the probe results indicate a nexthop is above this value, then that nexthop is considered bad. As soon as the results fall below this value, the nexthop will be immediately considered good.

> The combination of these two parameters allow for hysteresis, which may prevent link-flapping behavior. For example, with a **bad-above** value of 5, and a **good-below** value of 3, if the packet loss rises to 5 the link will be marked 'bad', but it will not be marked 'good' until it reaches or falls below 3.

If only **good-below** is configured, then probe results will not cause a nexthop to be considered bad.

Packet loss also has a built-in threshold, where when it reaches 100% packet loss, the associated member is automatically considered unreachable / down, and will never be used as a nexthop for packets that match the PBR rule. If all members within a group are unreachable in this manner, then traffic will be routed via default routing behavior, rather than PBR. If the group has a member configured with a NULL destination, when all other members in the group are unreachable, traffic will be dropped (blackhole routed) instead.

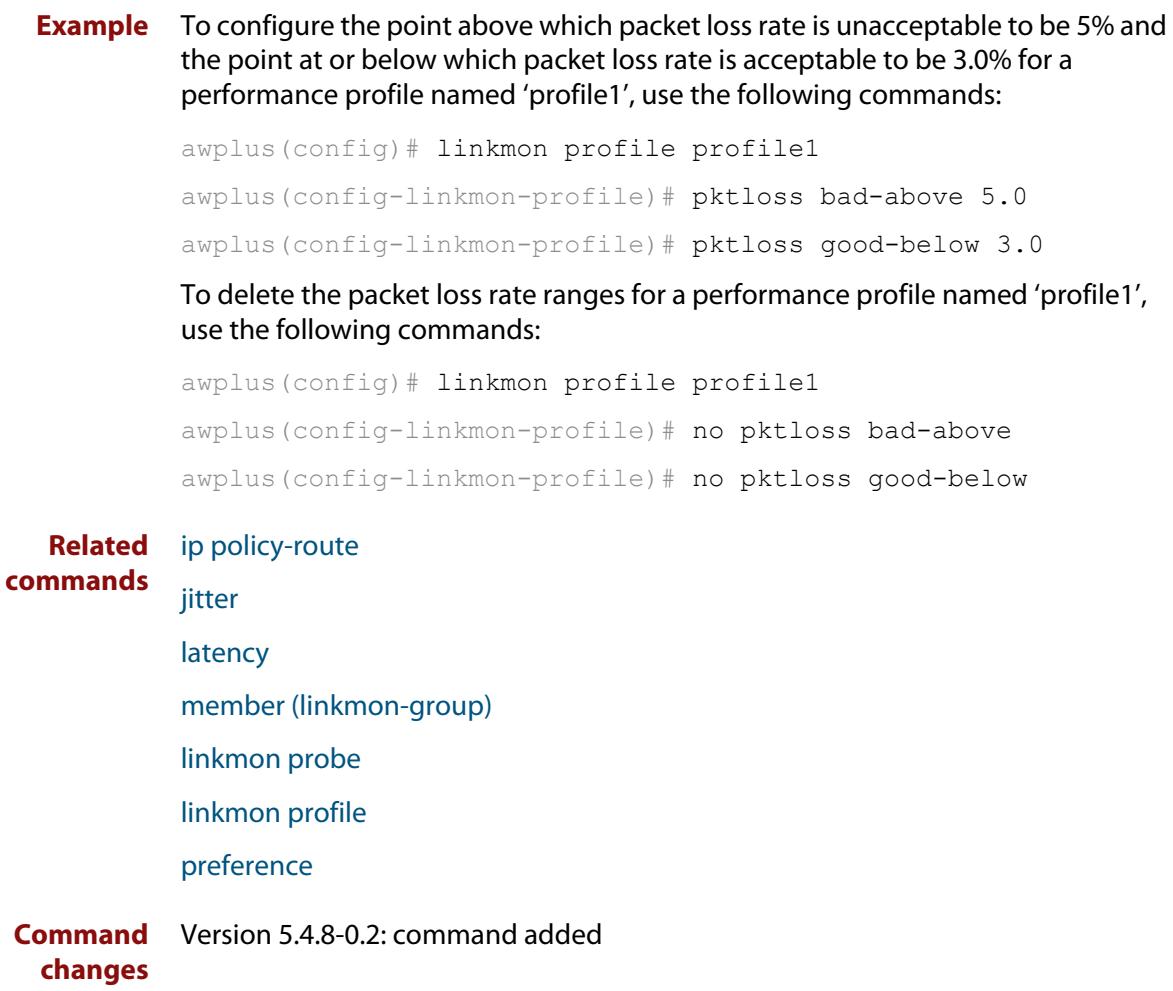

### <span id="page-1829-0"></span>**preference**

**Overview** Use this command to configure the preferred metric of probes that use this Link Health Monitoring performance profile.

Use the **no** variant of this command to remove a preference.

**Syntax** preference {latency|jitter|pktloss}

no preference

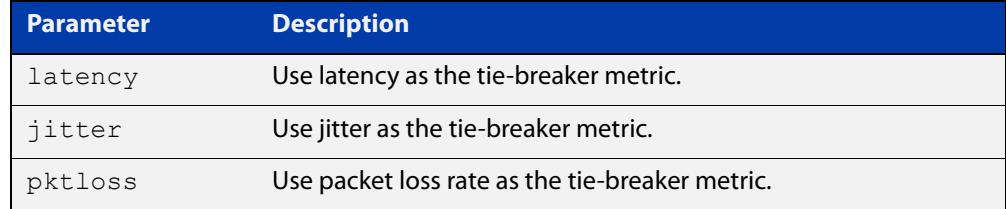

### **Default** No preference is applied.

**Mode** Linkmon Profile Configuration

- **Usage notes** When two or more members within the same group have the same link-health judgment (good, bad), the metric nominated as the preferred one is used as a tie-break to select the best member amongst those that are tied. If the metric values for the preferred metric are identical, or preferred metric is not set in the profile, then the member with the lowest ID is selected as the best one.
	- **Example** To choose maximum allowable latency to be the preferred metric for a performance profile named 'profile1', use the following commands:

awplus# configure terminal awplus(config)# linkmon profile profile1 awplus(config-linkmon-profile)# preference latency

To delete an existing preference for a performance profile named 'profile1', use the following commands:

awplus# configure terminal awplus(config)# linkmon profile profile1

awplus(config-linkmon-profile)# no preference

#### **Related** [ip policy-route](#page-1638-0)

#### **commands** [jitter](#page-1814-0)

[latency](#page-1816-0)

[member \(linkmon-group\)](#page-1825-0)

- [linkmon probe](#page-1821-0)
- [linkmon profile](#page-1823-0)

### [pktloss](#page-1827-0)

**Command changes** Version 5.4.8-0.2: command added

## **sample-size (linkmon-probe)**

**Overview** Use this command to set the sample size used for calculating latency and jitter metrics for a Link Health Monitoring probe.

> Use the **no** variant of this command to set the sample size back to the default value.

**Syntax** sample-size <*1-100*>

no sample-size

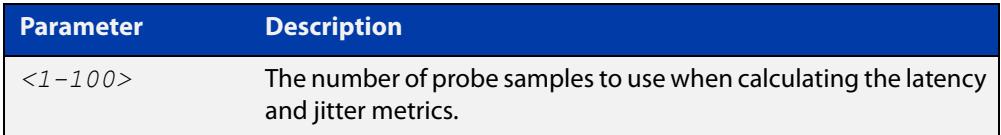

**Default** The default sample size is 5.

**Mode** Linkmon ICMP Probe Configuration

**Example** To set the sample size a probe named 'probe1' to 10, use the following commands:

awplus(config)# linkmon probe name probe1

awplus(config-linkmon-icmp-probe)# sample-size 10

To set the sample size a probe named 'probe1' back to the default, use the following commands:

awplus(config)# linkmon probe name probe1

awplus(config-linkmon-icmp-probe)# no sample-size

**Related** [linkmon probe](#page-1821-0)

#### **commands**

#### **Command changes** Version 5.4.8-1.1: command added Version 5.5.1-0.1: command added to all AlliedWare Plus switches

# <span id="page-1832-0"></span>**show debugging linkmon**

**Overview** Use this command to display the output of link monitoring debugging settings.

- **Syntax** show debugging linkmon
- **Mode** Privileged Exec
- **Example** To show the current debugging settings for link monitoring, use the following command:

awplus# show debugging linkmon

**Output** Figure 35-1: Example output from **show debugging linkmon**

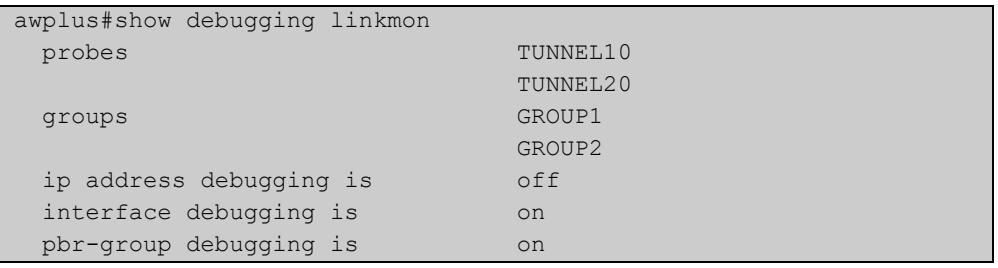

### Table 35-1: Parameters in the output from **show debugging linkmon**

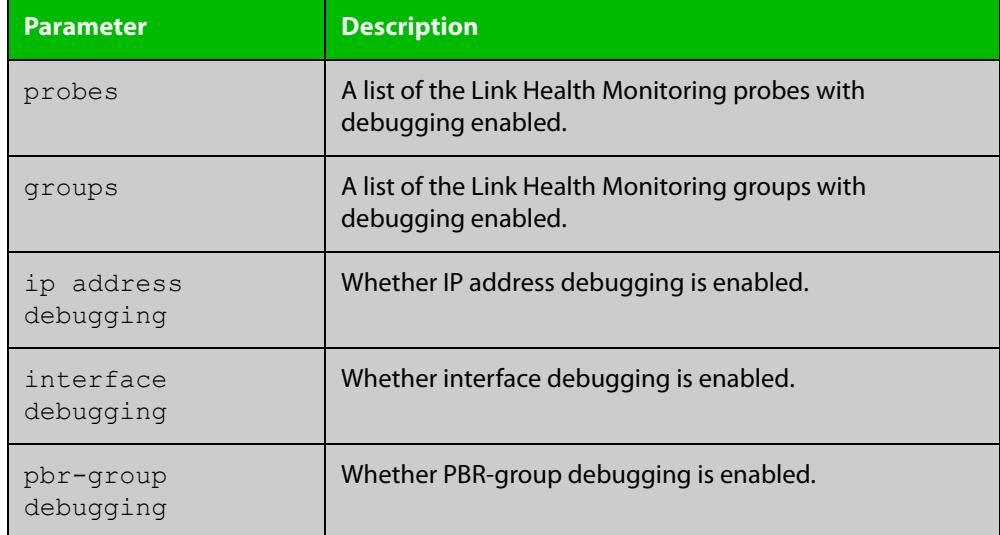

#### **Related commands** [debug linkmon](#page-1801-0)

**Command changes**

Version 5.4.8-0.2: command added

## <span id="page-1833-0"></span>**show linkmon probe**

**Overview** Use this command to display output for one or all link monitoring probes.

**Syntax** show linkmon probe [<*probe-name*>]

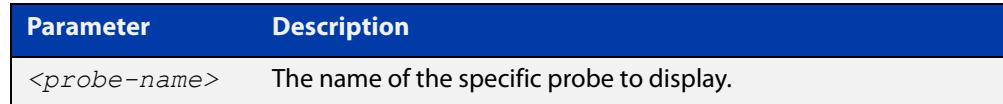

**Mode** User Exec and Privileged Exec

**Example** To show the output for all link monitoring probes, use the following command:

awplus# show linkmon probe

To show the output for a link monitoring probe named 'probe1', use the following command:

awplus# show linkmon probe probe1

**Output** Figure 35-2: Example output from **show linkmon probe**

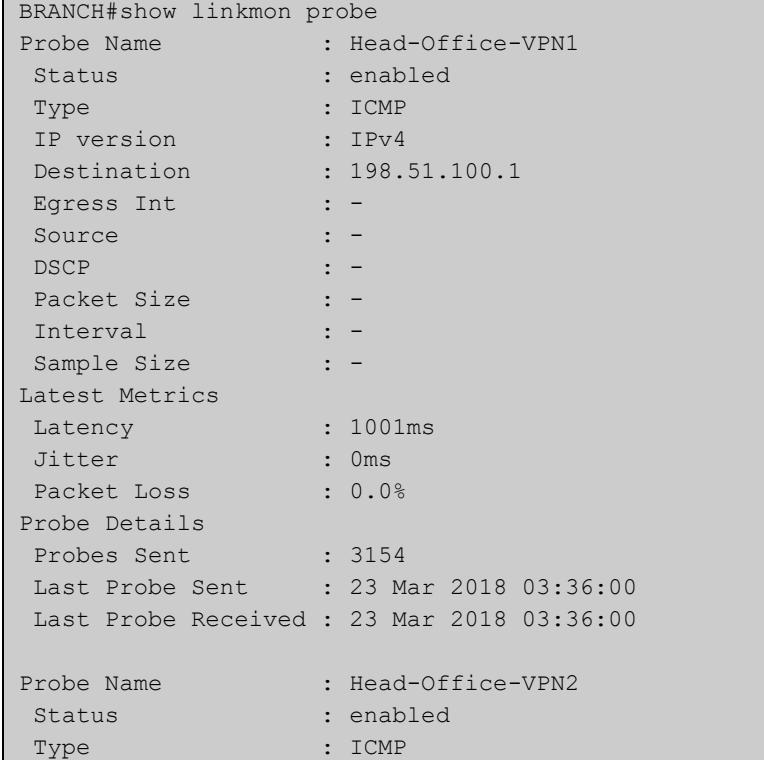

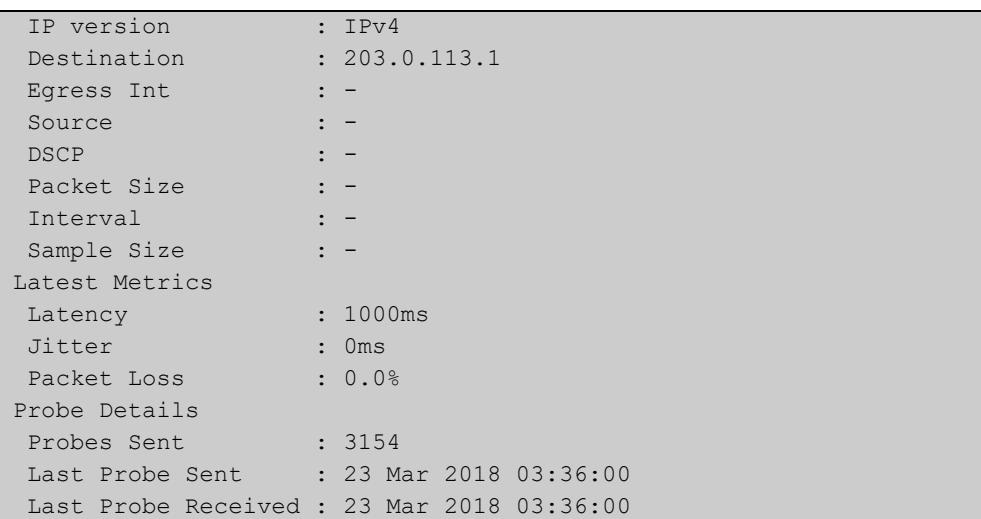

### Table 35-2: Parameters in the output from **show linkmon probe**

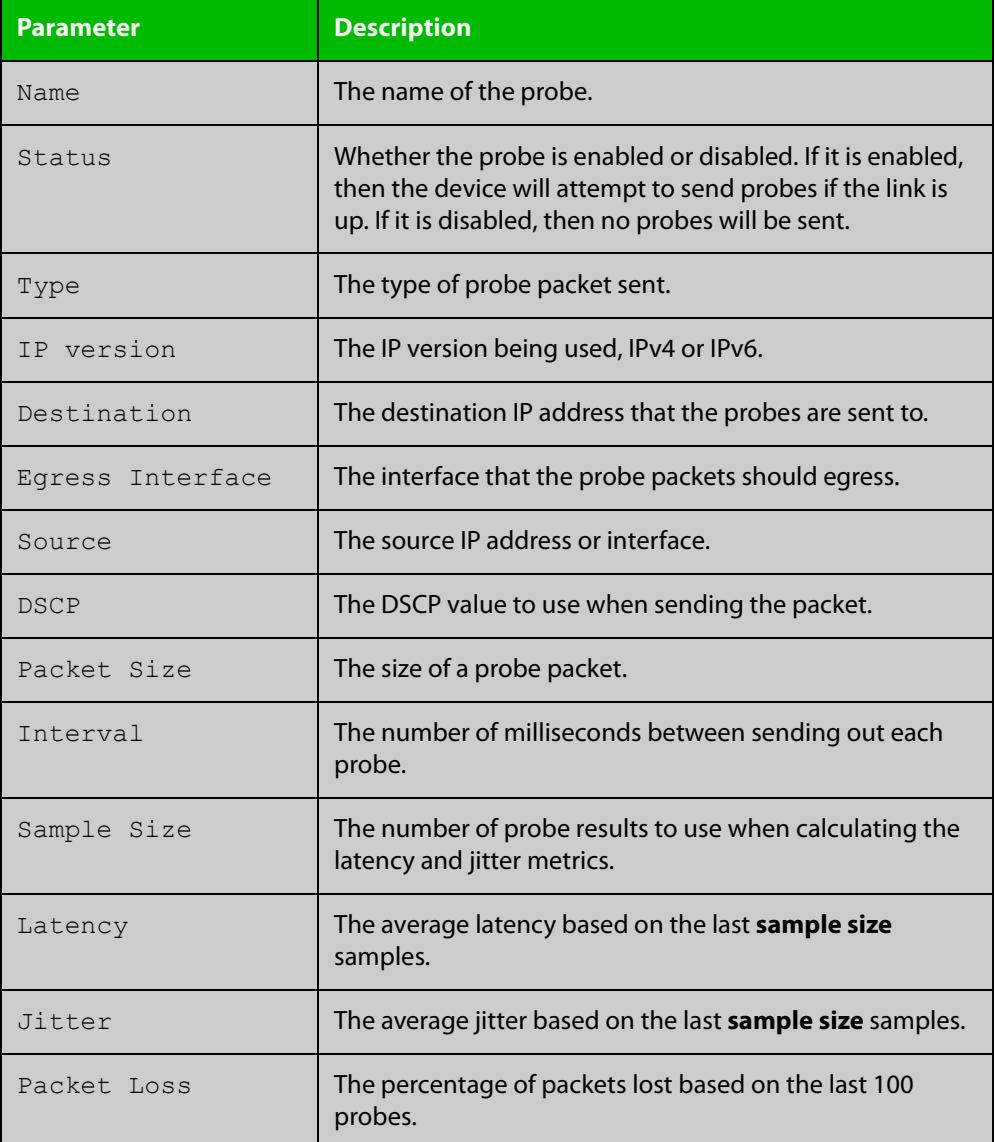

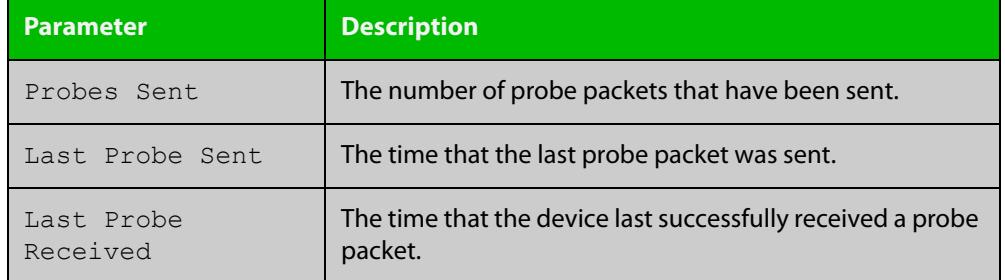

### Table 35-2: Parameters in the output from **show linkmon probe** (cont.)

#### **Related commands** [linkmon probe](#page-1821-0)

**Command changes** Version 5.4.8-0.2: command added Version 5.5.1-0.1: command added to all AlliedWare Plus switches
#### **show linkmon probe-history**

**Overview** Use this command to show information about Link Health Monitoring probe metric history collection instances.

**Syntax** show linkmon probe-history [<*1-65535*>|probe <*probe-name*>]

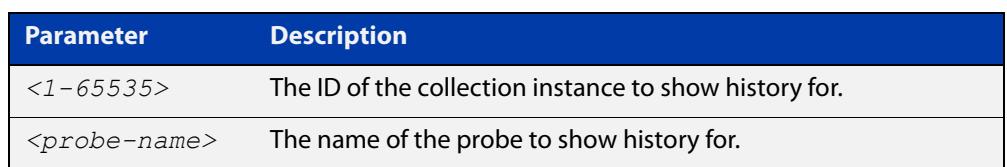

- **Mode** User Exec and Privileged Exec
- **Example** To show all Link Health Monitoring probe history collection instances, use the following command:

awplus# show linkmon probe-history

To show a Link Health Monitoring probe history collection instance with the ID of '10', use the following command:

awplus# show linkmon probe-history 10

To show all Link Health Monitoring probe history collection instances that are using a probe named 'probe1', use the following command:

awplus# show linkmon probe-history probe probe1

#### **Output** Figure 35-3: Example output from **show linkmon probe-history**

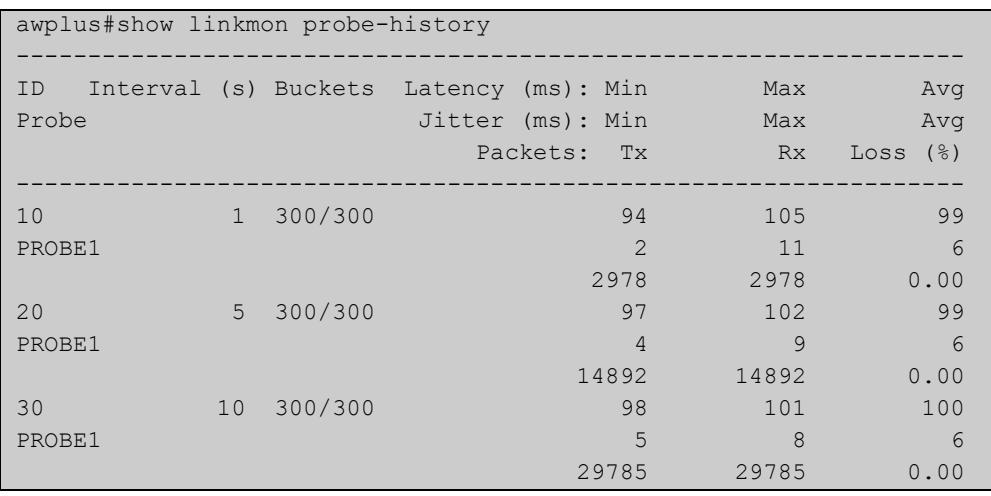

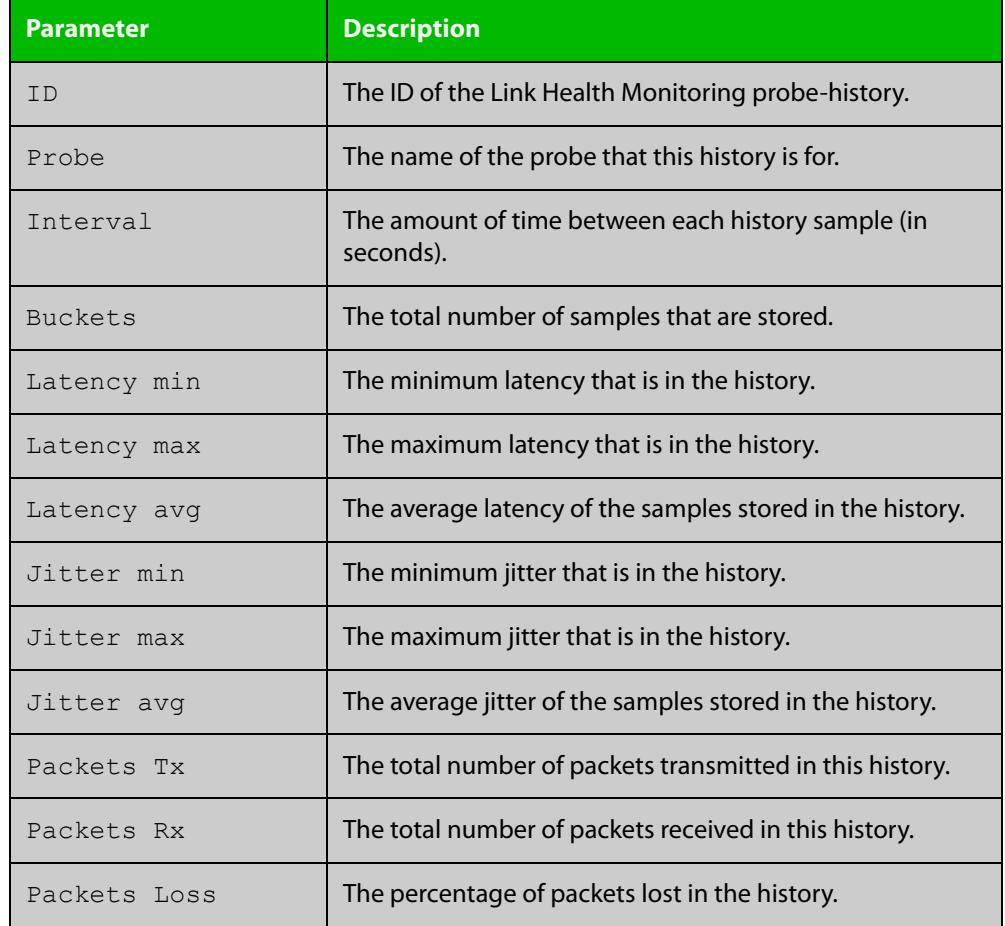

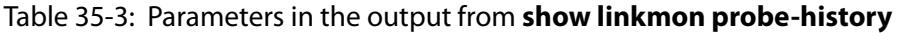

#### **Related** [linkmon probe](#page-1821-0)

**commands**

[linkmon probe-history](#page-1819-0)

**Command changes** Version 5.4.8-0.2: command added

Version 5.5.1-0.1: command added to all AlliedWare Plus switches

#### **show pbr rules**

**Overview** Use this command to display the configured IPv4 and IPv6 policy routes. It also shows the validity of the policy routes.

**Syntax** show pbr rules

show pbr rules <*rule-id*> show pbr rules profile <*profile-name*> show pbr rules group <*group-name*>

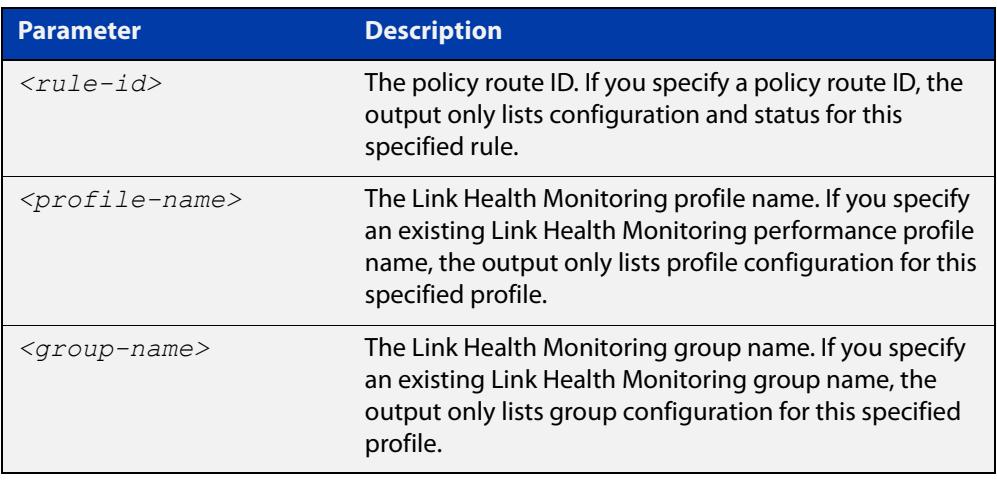

**Mode** User Exec and Privileged Exec

**Example** To show information about the policy routes, use the following command:

awplus# show pbr rules

To show information about the policy route rule with the rule ID of '1', use the following command:

awplus# show pbr rules 1

To show information about the Link Health Monitoring profile with the profile name of 'profile1', use the following command:

awplus# show pbr rules profile profile1

To show information about the Link Health Monitoring group with the profile name of 'group1', use the following command:

awplus# show pbr rules group group1

#### **Output** Figure 35-4: Example output from **show pbr rules**

```
awplus#show pbr rules
Statistics: 
------------------------------------------------------------------
Route table usage: 1/500
Total number of configured PBR-rules = 1
------------------------------------------------------------------
PBR-Rule 1
------------------------------------------------------------------
Active: Yes
Match: sip
From: LAN
To: any
Profile: PROFILE1
  latency bad above: 300 ms
 latency good below: - ms
 jitter bad above: - ms
 jitter good below: - ms
 pktloss bad above: - %
  pktloss good below: - %
Group: GROUP1
 Member: 10
   next-hop: 172.16.10.1
   probe: PROBE10
   latency: 401 ms
   jitter: 0 ms
    pktloss: 0.0 %
 Member: 20
   next-hop: 172.16.20.1
  probe: PROBE20
  latency: 400 ms
   jitter: 0 ms
   pktloss: 0.0 %
Last Change:
  Current Nexthop: 172.16.10.1
 Previous Nexthop:
  Change Time: 22 Nov 2017 13:57:48
  Causes: Rx probe 'PROBE10', latency (401>300) ms
 Decision: only available link
Change Count: 1
```

| awplus#show pbr rules 1  |                                          |  |
|--------------------------|------------------------------------------|--|
| PBR-Rule 1               |                                          |  |
|                          |                                          |  |
| Active:                  | Yes                                      |  |
| Match:                   | sip                                      |  |
| From:                    | LAN                                      |  |
| To:                      | any                                      |  |
| Profile:                 | PROFILE1                                 |  |
| latency bad above:       | 300 ms                                   |  |
| latency good below: - ms |                                          |  |
| jitter bad above:        | $-$ ms                                   |  |
| jitter good below:       | $-$ ms                                   |  |
| pktloss bad above:       | $-$ %                                    |  |
| pktloss good below:      | $-$ %                                    |  |
| Group:                   | GROUP1                                   |  |
| Member:                  | 10                                       |  |
| next-hop:                | 172.16.10.1                              |  |
| probe:                   | PROBE10                                  |  |
| latency:                 | 401 ms                                   |  |
| jitter:                  | $0$ ms                                   |  |
| pktloss:                 | 0.0%                                     |  |
| Member:                  | 20                                       |  |
| next-hop:                | 172.16.20.1                              |  |
| probe:                   | PROBE20                                  |  |
| latency:                 | 400 ms                                   |  |
| jitter:                  | $0$ ms                                   |  |
| pktloss:                 | 0.0 %                                    |  |
| Last Change:             |                                          |  |
| Current Nexthop:         | 172.16.10.1                              |  |
| Previous Nexthop:        |                                          |  |
| Change Time:             | 22 Nov 2017 13:57:48                     |  |
| Causes:                  | Rx probe 'PROBE10', latency (401>300) ms |  |
| Decision:                | only available link                      |  |
| Change Count:            | 1                                        |  |

Figure 35-5: Example output from **show pbr rules 1**

Figure 35-6: Example output from **show pbr rules profile profile1**

| awplus#show pbr rules profile profile1 |          |
|----------------------------------------|----------|
| Profile:                               | profilel |
| latency bad above: 300 ms              |          |
| latency good below:                    | $-$ ms   |
| jitter bad above:                      | $-$ ms   |
| jitter good below:                     | $-$ ms   |
| pktloss bad above:                     | $-$ %    |
| pktloss good below:                    | $-$ %    |

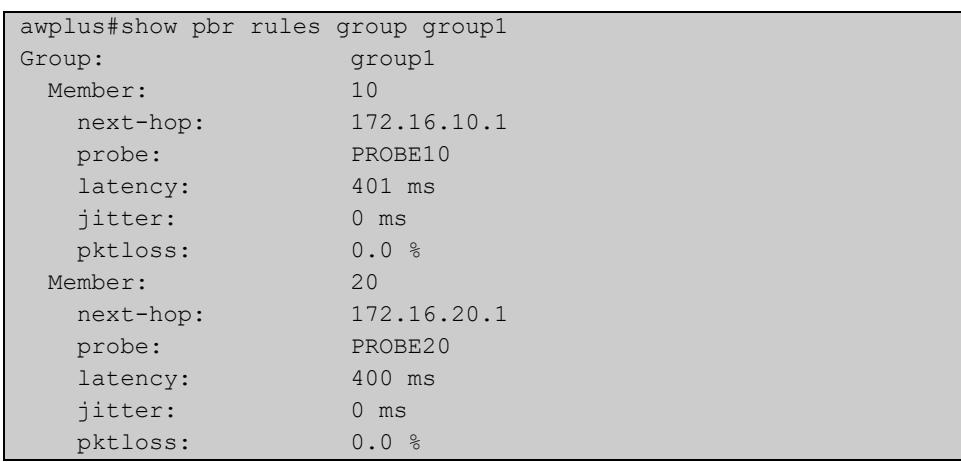

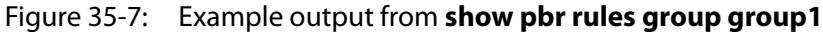

#### Table 35-4: Parameters in the output from **show pbr rules**

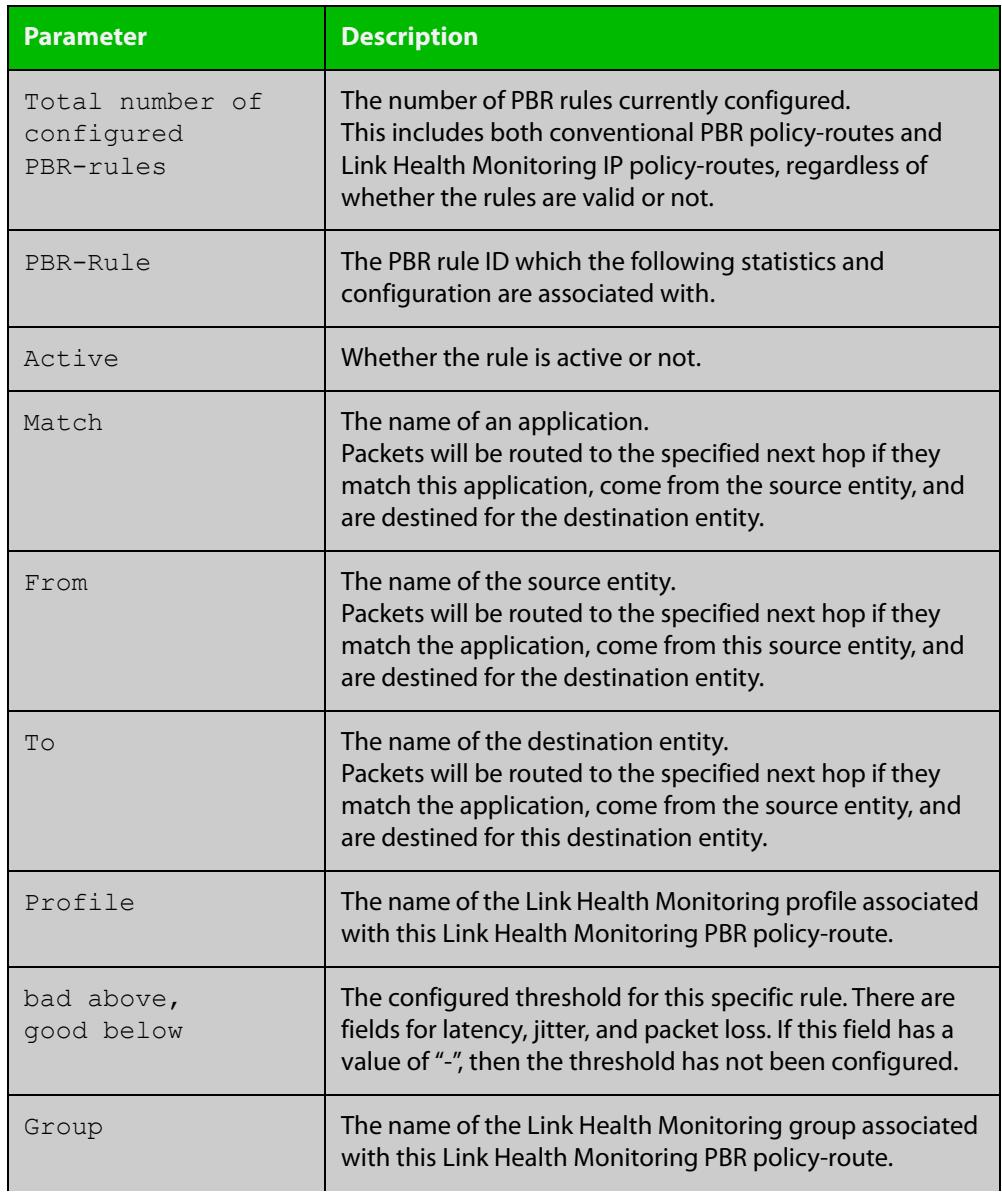

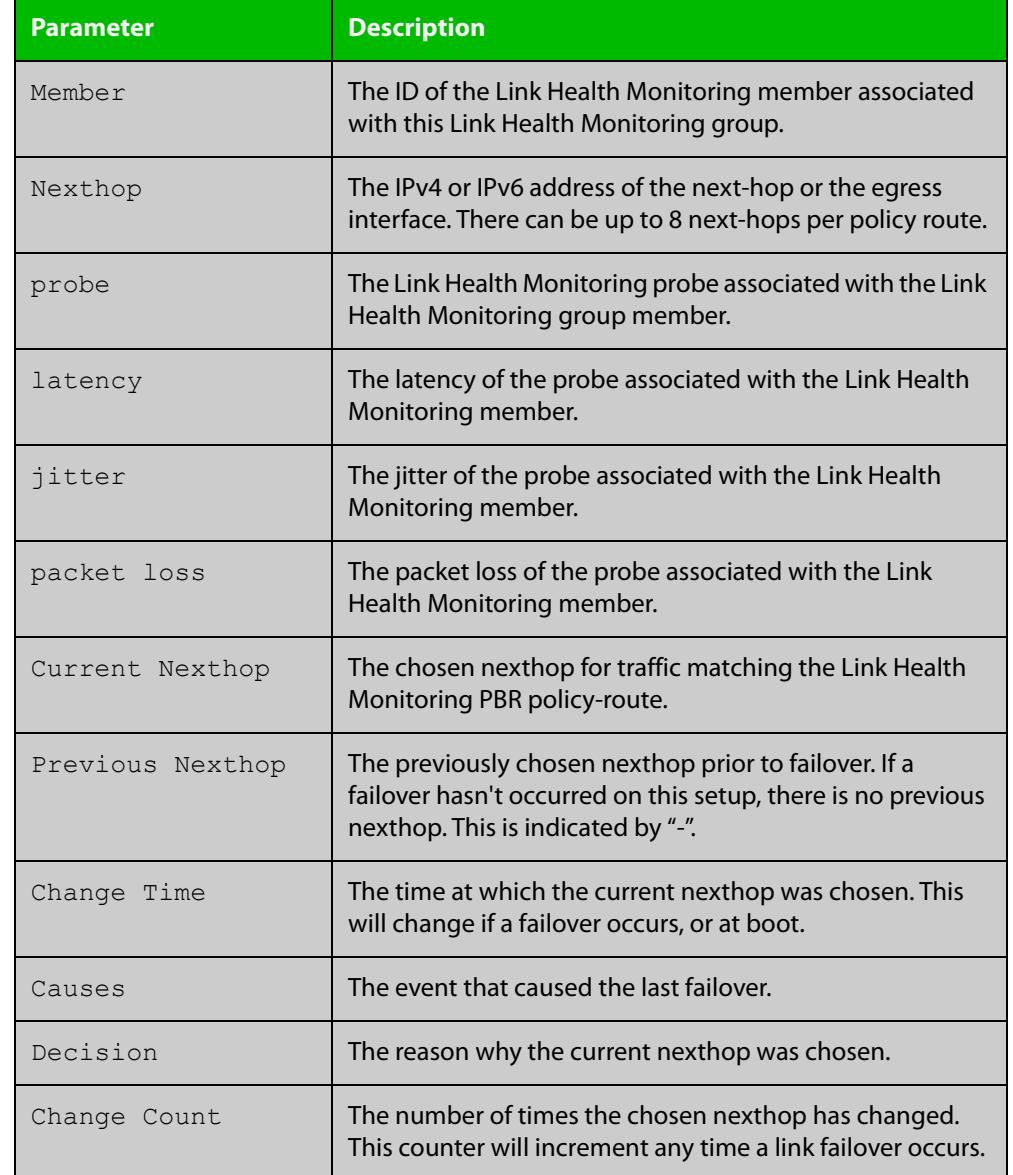

#### Table 35-4: Parameters in the output from **show pbr rules** (cont.)

#### **Related commands**

#### [ip policy-route](#page-1638-0)

[ipv6 policy-route](#page-1640-0)

[policy-based-routing](#page-1642-0)

[show ip pbr route](#page-1644-0)

[show ipv6 pbr route](#page-1646-0)

#### **Command changes**

Version 5.4.8-0.2: new parameters for profiles and groups added Version 5.4.8-1.1: up to 500 route table entries supported

## **show pbr rules brief**

- **Overview** Use this command to show a summary of all PBR rules. It also indicates, by the presence or absence of the nexthop field, which nexthop to route to.
	- **Syntax** show pbr rules brief
	- **Mode** User Exec and Privileged Exec
- **Example** To show information about the policy routes, use the following command:

awplus# show pbr rules brief

**Output** Figure 35-8: Example output from **show pbr rules brief**

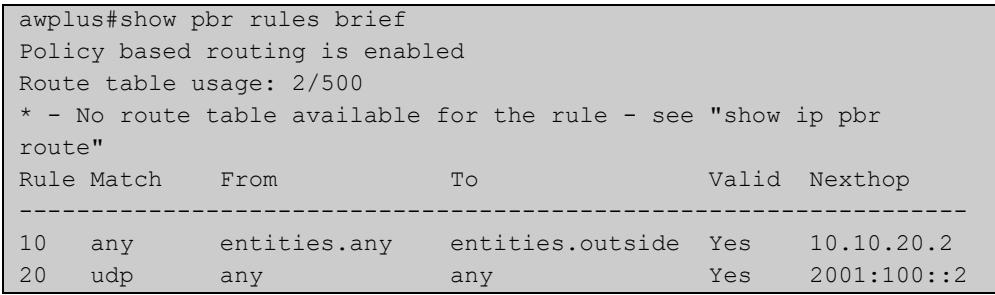

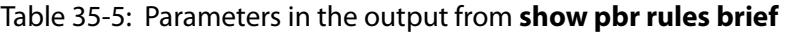

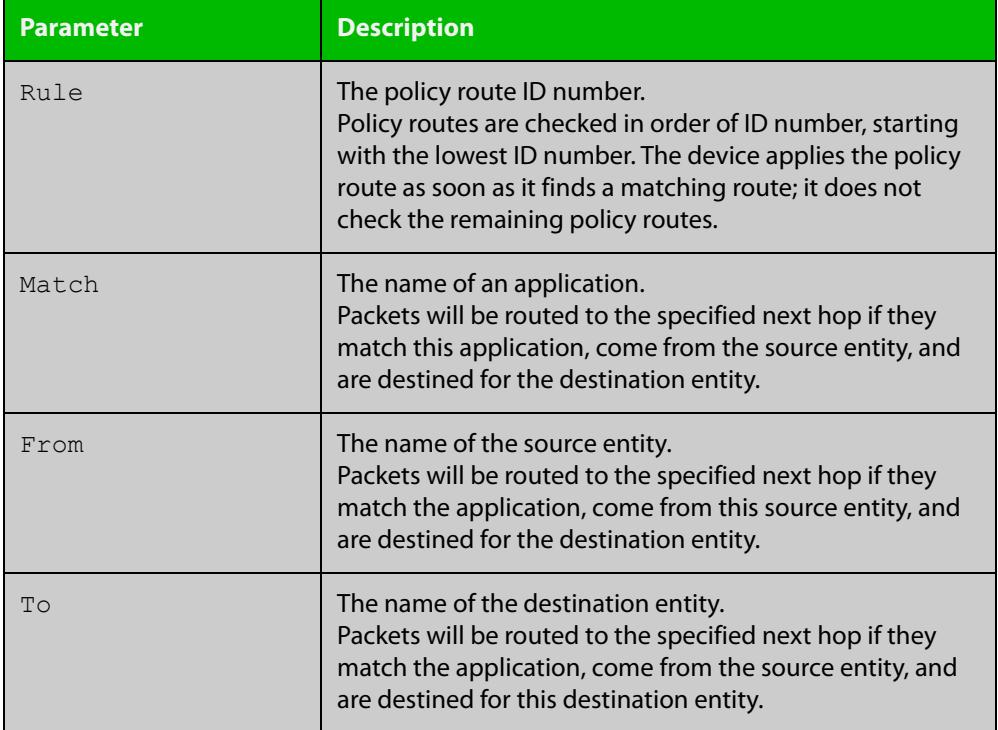

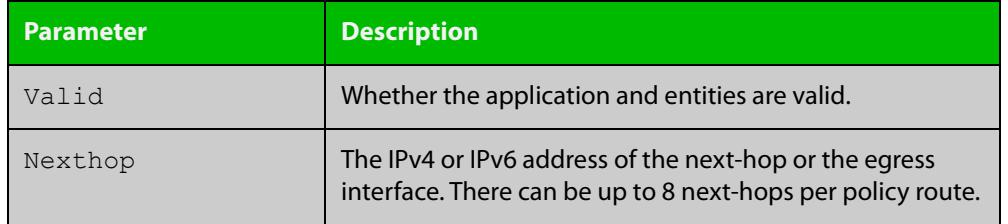

#### Table 35-5: Parameters in the output from **show pbr rules brief** (cont.)

#### **Related** [show pbr rules](#page-1648-0)

**commands**

**changes**

**Command** Version 5.4.8-0.2: command added

Version 5.4.8-1.1: up to 500 route table entries supported

## **size (linkmon-probe)**

**Overview** Use this command to set the size of the packets used by a Link Health Monitoring probe.

Use the **no** variant of this command to set the size back to the default.

**Syntax** size <*64-1500*>

no size

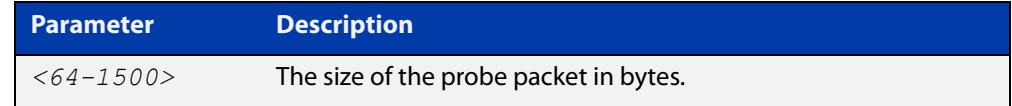

**Default** The default packet size is 100 bytes.

**Mode** Linkmon ICMP Probe Configuration

**Example** To set the size of a probe named 'probe1' to 1000, use the following commands:

awplus(config)# linkmon probe name probe1

awplus(config-linkmon-icmp-probe)# size 1000

To set the size of a probe named 'probe1' back to the default, use the following commands:

awplus(config)# linkmon probe name probe1 awplus(config-linkmon-icmp-probe)# no size

**Related commands** [linkmon probe](#page-1821-0) **Command changes** Version 5.4.8-1.1: command added Version 5.5.1-0.1: command added to all AlliedWare Plus switches

## **source (linkmon-probe)**

**Overview** Use this command to set the source IP address or interface for a Link Health Monitoring probe.

Use the **no** variant of this command to return it to the default.

**Syntax** source {<*interface>|<ip-address*>}

no source

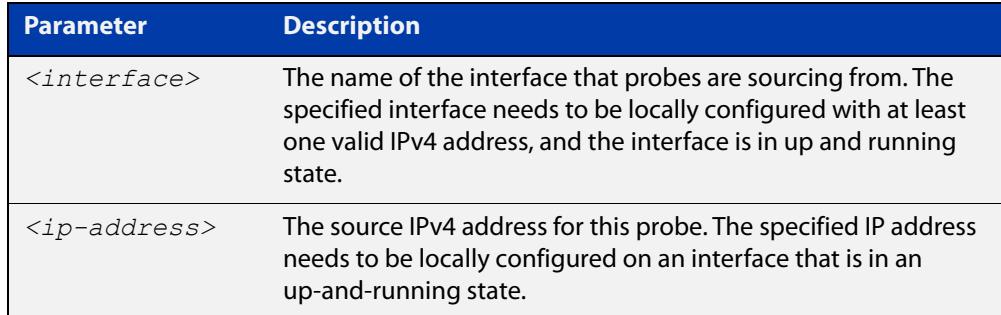

- **Default** No source IP address is defined by default. The source IP address will be selected using standard routing behavior to reach the probe's destination.
	- **Mode** Linkmon ICMP Probe Configuration
- **Example** To set the source interface as 'lo' for a probe named 'probe1', use the following commands:

awplus(config)# linkmon probe name probe1

awplus(config-linkmon-icmp-probe)# source lo

To set the source interface back to default for a probe named 'probe1', use the following commands:

awplus(config)# linkmon probe name probe1 awplus(config-linkmon-icmp-probe)# no source

#### **Related** [linkmon probe](#page-1821-0)

#### **commands**

**Command changes** Version 5.4.8-1.1: command added Version 5.5.1-0.1: command added to all AlliedWare Plus switches

#### **url (linkmon-probe)**

**Overview** Use this command to set the destination URL of a Link Health Monitoring probe. This is a required configuration option for http-get probes.

Use the **no** variant of this command to remove the URL.

**Syntax** url <*url*>

no url

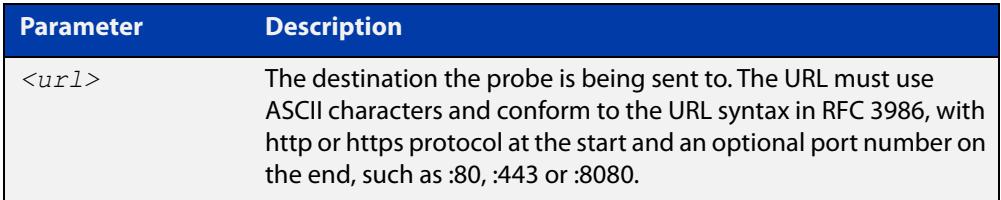

#### **Mode** Linkmon HTTP Probe Configuration

**Example** To set the destination URL of a Link Health Monitoring probe named "test-probe", use the following commands:

> awplus# configure terminal awplus(config)# linkmon probe name test-probe type http awplus(config-linkmon-http-probe)# url

http://www.alliedtelesis.co.nz/

Some other examples of supported URL formats:

awplus(config-linkmon-http-probe)# url https://www.facebook.com/

awplus(config-linkmon-http-probe)# url http://intranet.atlnz.lc:8080

To remove the URL, use the following commands:

awplus# configure terminal

awplus(config)# linkmon probe name test-probe type http awplus(config-linkmon-http-probe)# no url

#### **Related** [linkmon probe](#page-1821-0)

**commands**

**Command changes** Version 5.4.8-1.1: command added Version 5.5.1-0.1: command added to all AlliedWare Plus switches

# **Part 4: Multicast Applications**

# **36**

# **IGMP and IGMP Snooping Commands**

## **Introduction**

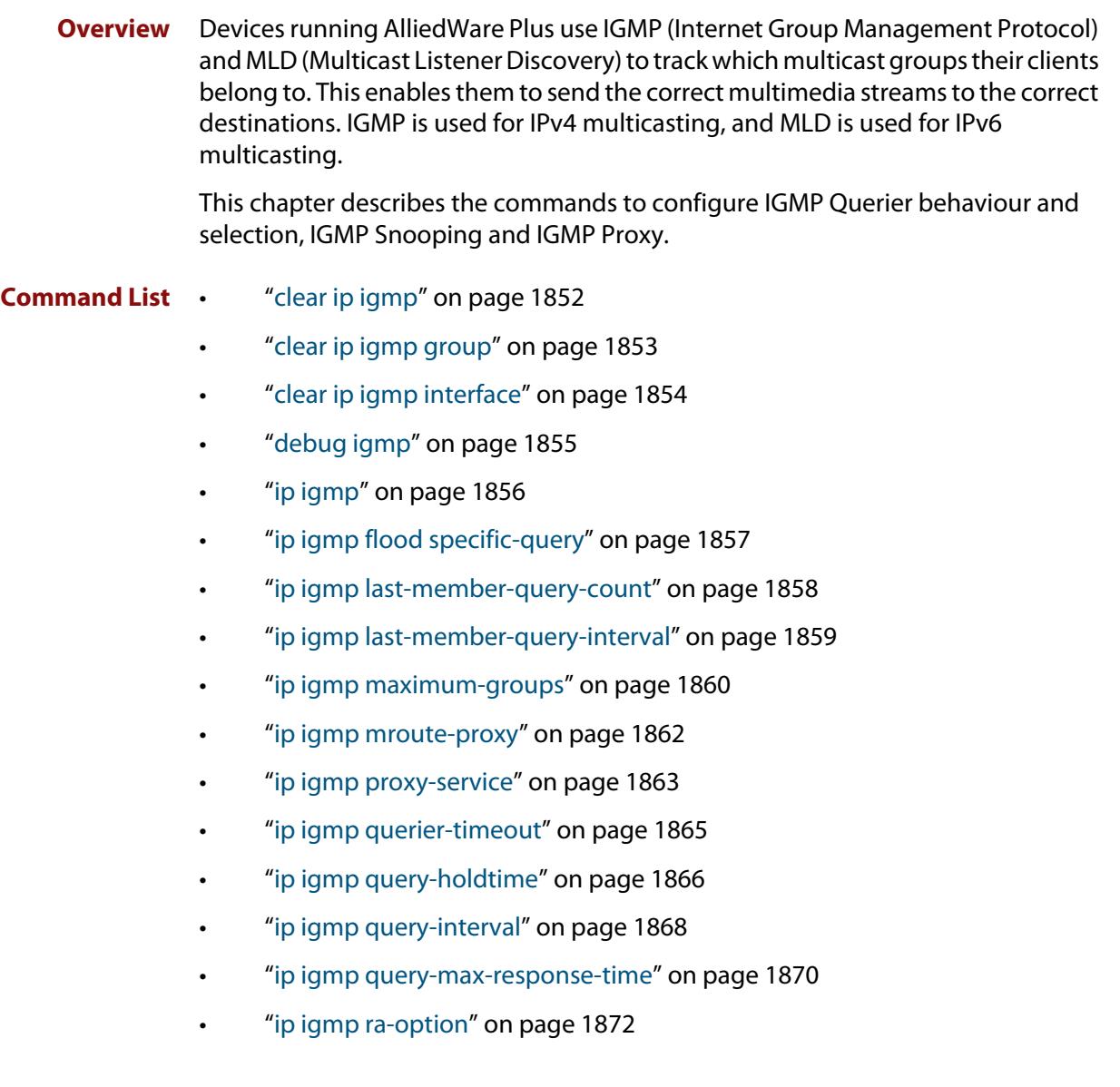

- • ["ip igmp robustness-variable" on page 1873](#page-1872-0)
- • ["ip igmp snooping" on page 1874](#page-1873-0)
- • ["ip igmp snooping fast-leave" on page 1875](#page-1874-0)
- • ["ip igmp snooping mrouter" on page 1876](#page-1875-0)
- • ["ip igmp snooping querier" on page 1877](#page-1876-0)
- • ["ip igmp snooping report-suppression" on page 1878](#page-1877-0)
- • ["ip igmp snooping routermode" on page 1879](#page-1878-0)
- • ["ip igmp snooping source-timeout" on page 1881](#page-1880-0)
- • ["ip igmp snooping tcn query solicit" on page 1882](#page-1881-0)
- • ["ip igmp source-address-check" on page 1884](#page-1883-0)
- • ["ip igmp startup-query-count" on page 1885](#page-1884-0)
- • ["ip igmp startup-query-interval" on page 1886](#page-1885-0)
- • ["ip igmp trusted" on page 1887](#page-1886-0)
- • ["ip igmp version" on page 1888](#page-1887-0)
- • ["show debugging igmp" on page 1889](#page-1888-0)
- • ["show ip igmp groups" on page 1890](#page-1889-0)
- • ["show ip igmp interface" on page 1892](#page-1891-0)
- • ["show ip igmp proxy" on page 1894](#page-1893-0)
- • ["show ip igmp proxy groups" on page 1895](#page-1894-0)
- • ["show ip igmp snooping mrouter" on page 1897](#page-1896-0)
- • ["show ip igmp snooping routermode" on page 1898](#page-1897-0)
- • ["show ip igmp snooping source-timeout" on page 1899](#page-1898-0)
- • ["show ip igmp snooping statistics" on page 1900](#page-1899-0)
- • ["undebug igmp" on page 1902](#page-1901-0)

# <span id="page-1851-0"></span>**clear ip igmp**

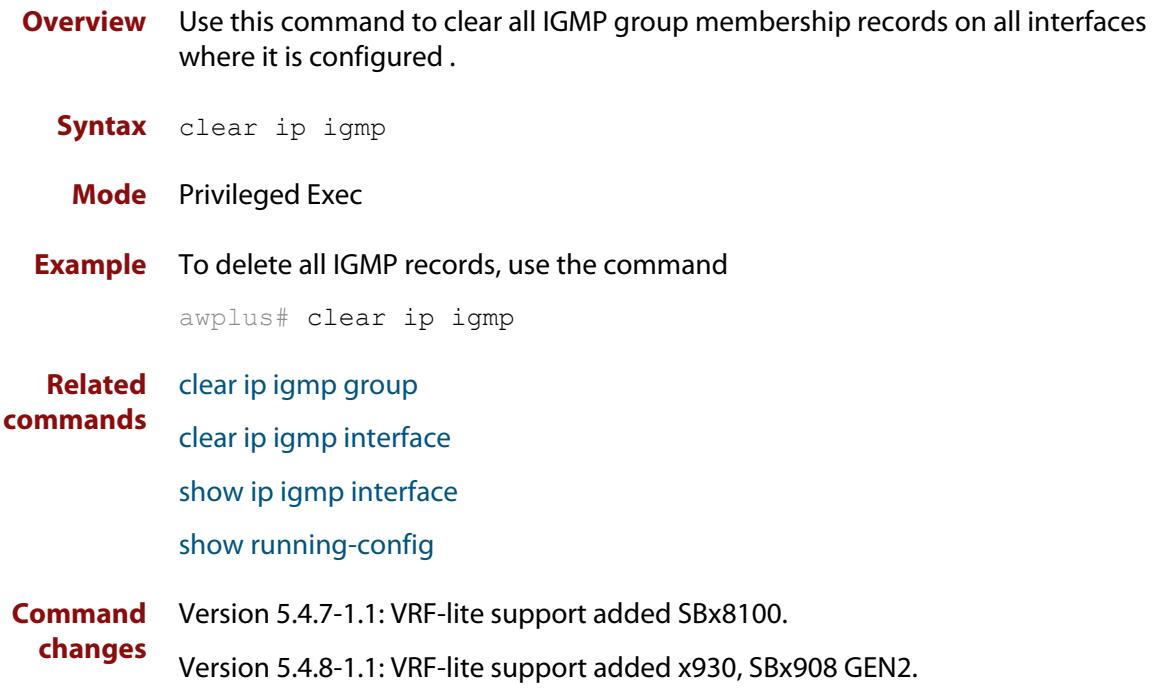

# <span id="page-1852-0"></span>**clear ip igmp group**

**Overview** Use this command to clear IGMP group membership records for a specific group on either all interfaces, a single interface, or for a range of interfaces.

**Syntax** clear ip igmp group \*

clear ip igmp group *<ip-address>* <*interface*>

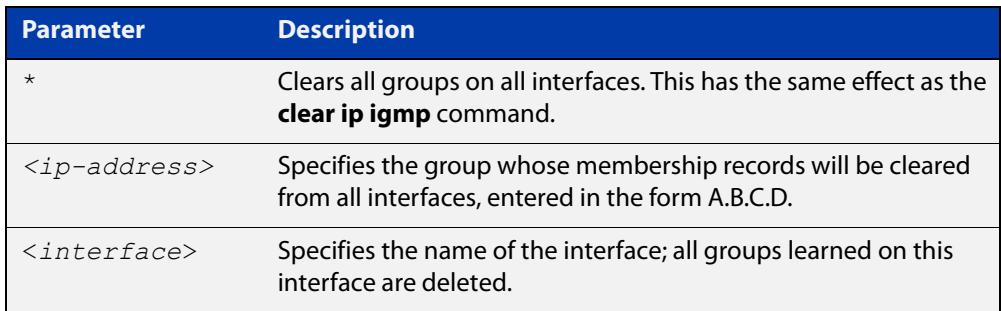

#### **Mode** Privileged Exec

**Usage notes** This command applies to groups learned by IGMP or IGMP Snooping.

In addition to the group, an interface can be specified. Specifying this will mean that only entries with the group learned on the interface will be deleted.

**Examples** To delete all group records, use the command:

awplus# clear ip igmp group \*

To delete records for 224.1.1.1 on vlan1, use the command:

awplus# clear ip igmp group 224.1.1.1 vlan1

#### **Related** [clear ip igmp](#page-1851-0)

**commands** [clear ip igmp interface](#page-1853-0)

[show ip igmp interface](#page-1891-0)

[show running-config](#page-200-0)

**Command** Version 5.4.7-1.1: VRF-lite support added SBx8100.

**changes** Version 5.4.8-1.1: VRF-lite support added x930, SBx908 GEN2.

# <span id="page-1853-0"></span>**clear ip igmp interface**

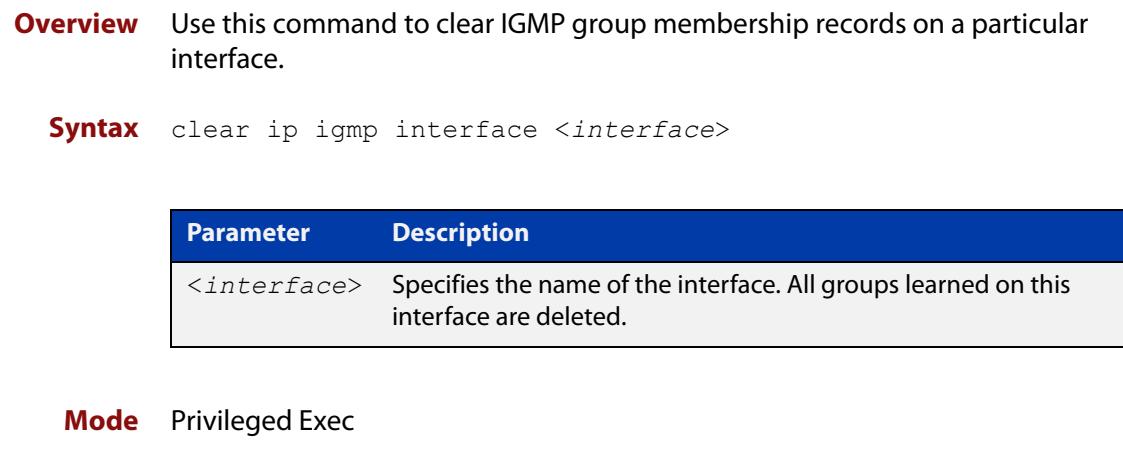

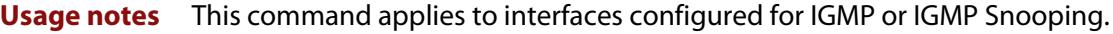

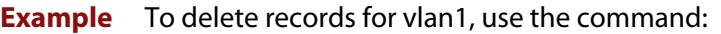

awplus# clear ip igmp interface vlan1

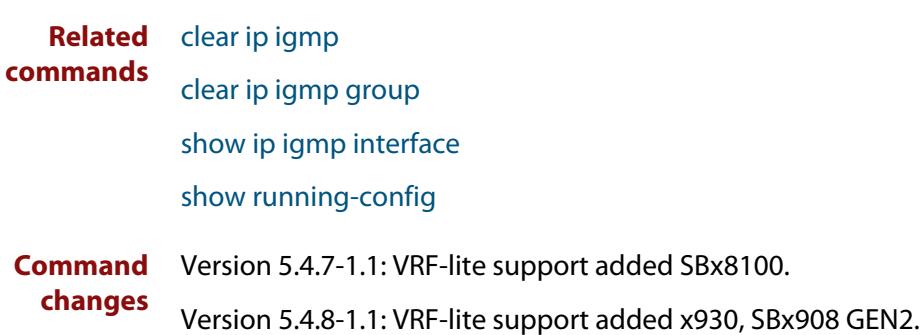

# <span id="page-1854-0"></span>**debug igmp**

**Overview** Use this command to enable debugging of either all IGMP or a specific component of IGMP.

> Use the **no** variant of this command to disable all IGMP debugging, or debugging of a specific component of IGMP.

**Syntax** debug igmp {all|decode|encode|events|fsm|tib}

no debug igmp {all|decode|encode|events|fsm|tib}

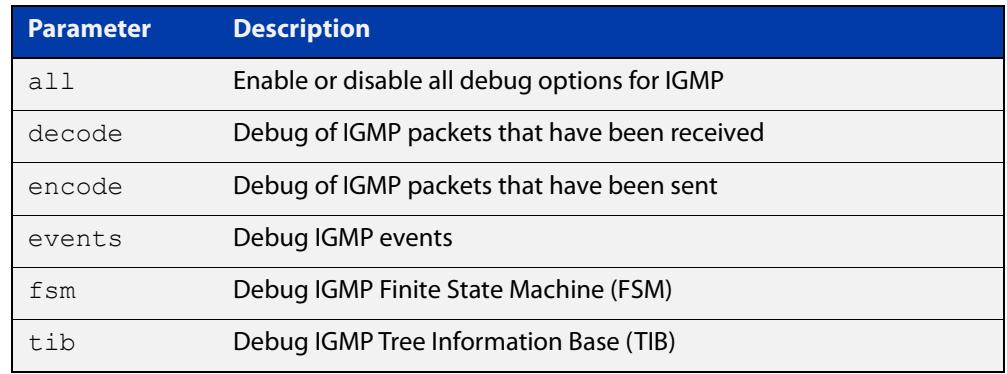

**Modes** Privileged Exec and Global Configuration **Example** awplus# configure terminal awplus(config)# debug igmp all **Related** [show debugging igmp](#page-1888-0)

[undebug igmp](#page-1901-0) **Command changes** Version 5.4.7-1.1: VRF-lite support added SBx8100. Version 5.4.8-1.1: VRF-lite support added x930, SBx908 GEN2.

**commands**

# <span id="page-1855-0"></span>**ip igmp**

**Overview** Use this command to enable IGMP on an interface. The command configures the device as an IGMP querier.

> Use the **no** variant of this command to return all IGMP related configuration to the default on this interface.

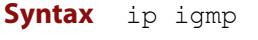

no ip igmp

**Default** Disabled

- **Mode** Interface Configuration for a VLAN or Eth interface.
- **Usage notes** An IP address must be assigned to the interface first, before this command will work.
	- **Example** To specify an interface as an IGMP querier, use the commands:

awplus# configure terminal awplus(config)# interface vlan2  $a$ wplus(config-if)# ip igmp

**Related** [show ip igmp interface](#page-1891-0)

**commands**

[show running-config](#page-200-0)

# <span id="page-1856-0"></span>**ip igmp flood specific-query**

**Overview** Use this command if you want IGMP to flood specific queries to all VLAN member ports, instead of only sending the queries to multicast group member ports.

> Use the **no** variant of this command if you want IGMP to only send the queries to multicast group member ports.

- **Syntax** ip igmp flood specific-query
	- no ip igmp flood specific-query
- **Default** By default, specific queries are flooded to all VLAN member ports.
	- **Mode** Global Configuration
	- **Usage** In an L2 switched network running IGMP, it is considered more robust to flood all specific queries. In most cases, the benefit of flooding specific queries to all VLAN member ports outweighs the disadvantages.

However, sometimes this is not the case. For example, if hosts with very low CPU capability receive specific queries for multicast groups they are not members of, their performance may degrade unacceptably. In this situation, it is desirable for IGMP to send specific queries to known member ports only. This minimizes the performance degradation of such hosts. In those circumstances, use this command to turn off flooding of specific queries.

**Example** To cause IGMP to flood specific queries only to multicast group member ports, use the commands:

> awplus# configure terminal awplus(config)# no ip igmp flood specific-query

**Related** [show ip igmp interface](#page-1891-0)

#### **commands**

**Command** Version 5.4.7-1.1: VRF-lite support added SBx8100.

**changes** Version 5.4.8-1.1: VRF-lite support added x930, SBx908 GEN2.

# <span id="page-1857-0"></span>**ip igmp last-member-query-count**

**Overview** Use this command to set the last-member query-count value for an interface. Use the **no** variant of this command to return to the default on an interface. **Syntax** ip igmp last-member-query-count <*2-7*> no ip igmp last-member-query-count **Default** The default last member query count value is 2. **Mode** Interface Configuration for a VLAN or Eth interface. **Usage notes** This command applies to Eth interfaces configured for IGMP and VLAN interfaces configured for IGMP or IGMP Snooping. **Example** To set the last-member query-count to 3 on vlan2, use the commands: awplus# configure terminal awplus(config)# interface vlan2 awplus(config-if)# ip igmp last-member-query-count 3 **Related commands** [ip igmp last-member-query-interval](#page-1858-0) [ip igmp startup-query-count](#page-1884-0) [show ip igmp interface](#page-1891-0) [show running-config](#page-200-0) **Parameter Description** <*2-7*> Last member query count value.

# <span id="page-1858-0"></span>**ip igmp last-member-query-interval**

**Overview** Use this command to configure the frequency at which the router sends IGMP group specific host query messages.

Use the **no** variant of this command to set this frequency to the default.

**Syntax** ip igmp last-member-query-interval <*interval*>

no ip igmp last-member-query-interval

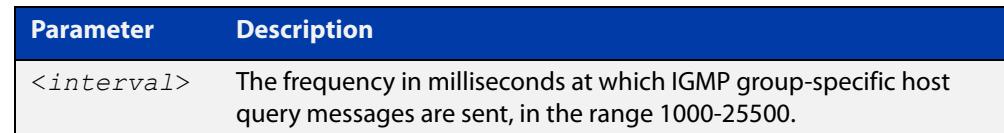

#### **Default** 1000 milliseconds

- **Mode** Interface Configuration for a VLAN or Eth interface.
- **Usage notes** This command applies to Eth interfaces configured for IGMP and VLAN interfaces configured for IGMP or IGMP Snooping.

**Example** To change the IGMP group-specific host query message interval to 2 seconds (2000 milliseconds) on vlan2, use the commands:

> awplus# configure terminal awplus(config)# interface vlan2 awplus(config-if)# ip igmp last-member-query-interval 2000

**Related commands** [ip igmp last-member-query-count](#page-1857-0) [show ip igmp interface](#page-1891-0) [show running-config](#page-200-0)

## <span id="page-1859-0"></span>**ip igmp maximum-groups**

**Overview** Use this command to set a limit, per switch port, on the number of IGMP groups clients can join. This stops a single client from using all the switch's available group-entry resources, and ensures that clients on all ports have a chance to join IGMP groups.

Use the **no** variant of this command to remove the limit.

**Syntax** ip igmp maximum-groups <*0-65535*>

no ip igmp maximum-groups

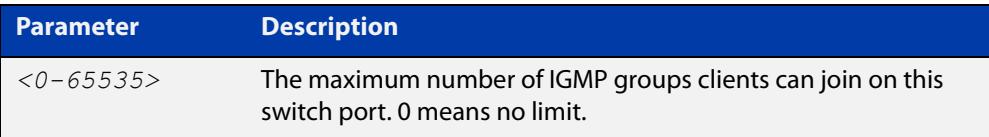

**Default** The default is 0, which means no limit

**Mode** Interface mode for a switch port

**Usage notes** We recommend using this command with IGMP snooping fast leave on the relevant VLANs. To enable fast leave, use the command:

awplus(config-if)# ip igmp snooping fast-leave

The device keeps count of the number of groups learned by each port. This counter is incremented when group joins are received via IGMP reports. It is decremented when:

- Group memberships time out
- Group leaves are received via leave messages or reports

Also, the port's group counter is cleared when:

- The port goes down
- You run the command **clear ip igmp group \***
- The port is removed from a VLAN

You can see the current value of the group counter by using either of the commands:

awplus# show ip igmp snooping statistics interface <*port-list*> awplus# show ip igmp interface <*port*>

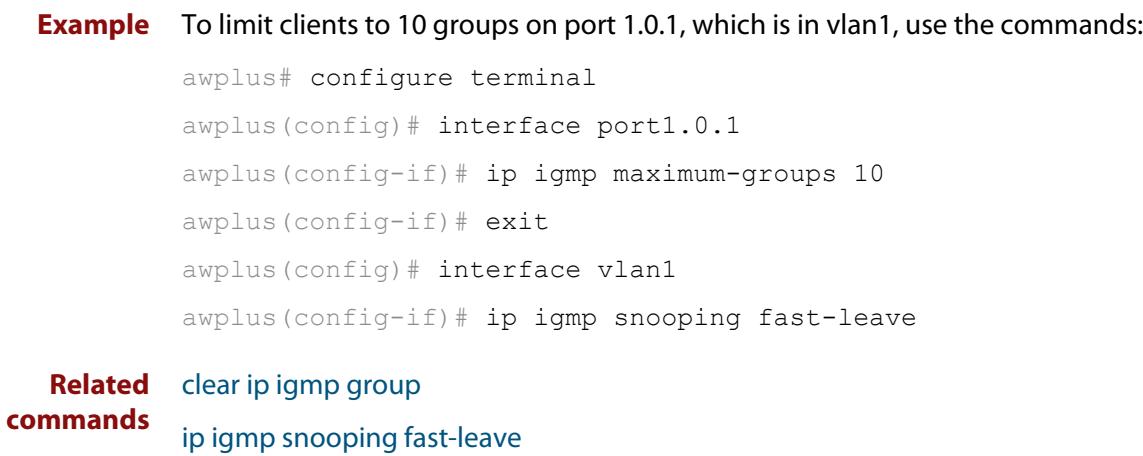

[show ip igmp interface](#page-1891-0)

[show ip igmp snooping statistics](#page-1899-0)

# <span id="page-1861-0"></span>**ip igmp mroute-proxy**

**Overview** Use this command to enable IGMP mroute proxy on this downstream interface and associate it with the upstream proxy service interface.

> Use the **no** variant of this command to remove the association with the proxy-service interface.

**Syntax** ip igmp mroute-proxy <*interface*>

no ip igmp mroute-proxy

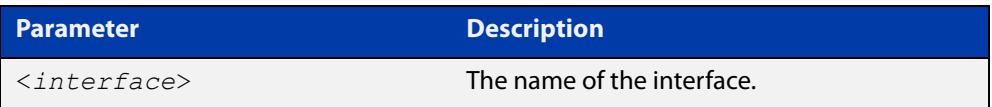

**Mode** Interface Configuration for a VLAN or Eth interface.

**Usage notes** This command applies to Eth interfaces and VLAN interfaces configured for IGMP Proxy.

> You must also enable the IGMP proxy service on the upstream interface, using the [ip igmp proxy-service](#page-1862-0) command. You can associate one or more downstream mroute proxy interfaces on the device with a single upstream proxy service interface. This downstream mroute proxy interface listens for IGMP reports, and forwards them to the upstream IGMP proxy service interface.

> IGMP Proxy does not work with other multicast routing protocols, such as PIM-SM or PIM-DM.

**Example** To configure vlan3 as the upstream proxy-service interface for the downstream vlan2 interface, use the commands:

> awplus# configure terminal awplus(config)# ip multicast-routing awplus(config)# interface vlan3 awplus(config-if)# ip igmp proxy-service  $a$ wplus(config-if)# ip igmp awplus(config)# interface vlan2 awplus(config-if)# ip igmp mroute-proxy vlan3  $a$ wplus(config-if)# ip igmp

**Related** [ip igmp](#page-1855-0)

**commands**

[ip igmp proxy-service](#page-1862-0)

[ip multicast-routing](#page-1950-0)

# <span id="page-1862-0"></span>**ip igmp proxy-service**

**Overview** Use this command to enable an interface to be the upstream IGMP proxy-service interface for the device. All associated downstream IGMP mroute proxy interfaces on this device will have their memberships consolidated on this proxy service interface, according to IGMP host-side functionality.

> Use the **no** variant of this command to remove the designation of the interface as an upstream proxy-service interface.

**Syntax** ip igmp proxy-service

no ip igmp proxy-service

- **Mode** Interface Configuration for a VLAN or Eth interface.
- **Usage notes** This command applies to Eth interfaces and VLAN interfaces configured for IGMP Proxy.

This command is used with the [ip igmp mroute-proxy](#page-1861-0) command to enable forwarding of IGMP reports to a proxy service interface for all forwarding entries for this interface. You must also enable the downstream IGMP mroute proxy interfaces on this device using the command [ip igmp mroute-proxy.](#page-1861-0)

IGMP Proxy does not work with other multicast routing protocols, such as PIM-SM or PIM-DM.

From version 5.4.7-1.1 onwards, IGMP mroute proxy interfaces do not have to be configured with an IP address before they can operate. Instead, it is possible to have an addressless interface operate as an IGMP mroute proxy interface.

This feature is useful when IGMP Proxy needs to run on many downstream interfaces. For example, you may want to use it if your device has one subscriber (multicast receiver) per VLAN, and many receivers (many VLANs) connected to the device. In such a situation, assigning IP addresses to each VLAN may not be practicable.

Note that for such interface to be able to send queries to hosts directly attached to the interface, it is necessary to enable IGMP snooping querier on the interface, using the command [ip igmp snooping querier](#page-1876-0).

#### **Example** To configure vlan3 as the upstream proxy-service interface for the downstream vlan2 interface, use the commands:

awplus# configure terminal awplus(config)# ip multicast-routing awplus(config)# interface vlan3 awplus(config-if)# ip igmp proxy-service awplus(config-if)# ip igmp awplus(config)# interface vlan2 awplus(config-if)# ip igmp mroute-proxy vlan3  $a$ wplus(config-if)# ip igmp

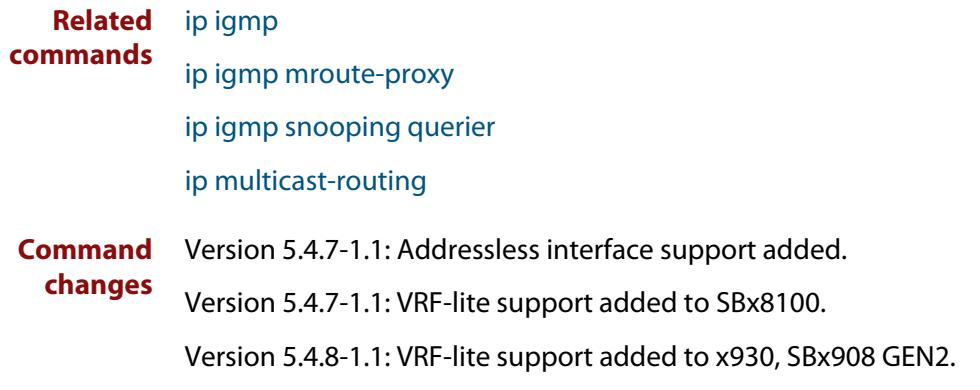

# <span id="page-1864-0"></span>**ip igmp querier-timeout**

**Overview** Use this command to configure the timeout period before the device takes over as the querier for the interface after the previous querier has stopped querying.

Use the **no** variant of this command to restore the default.

**Syntax** ip igmp querier-timeout <*timeout*>

no ip igmp querier-timeout

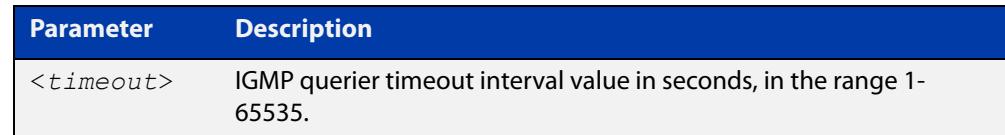

**Default** The default timeout interval is 255 seconds.

- **Mode** Interface Configuration for a VLAN or Eth interface.
- **Usage notes** This command applies to Eth and VLAN interfaces configured for IGMP.

The timeout value should not be less than the current active querier's general query interval.

**Example** To configure the device to wait 130 seconds from the time it received the last query before it takes over as the querier for vlan2, use the commands:

> awplus# configure terminal awplus(config)# interface vlan2 awplus(config-if)# ip igmp querier-timeout 130

**Related commands** [ip igmp query-interval](#page-1867-0) [show ip igmp interface](#page-1891-0) [show running-config](#page-200-0)

# <span id="page-1865-0"></span>**ip igmp query-holdtime**

**Overview** This command sets the time that an IGMP Querier waits after receiving a query solicitation before it sends an IGMP Query. IGMP General Query messages will not be sent during the hold time interval.

> Use the **no** variant of this command to return to the default query hold time period.

**Syntax** ip igmp query-holdtime <*interval*>

no ip igmp query-holdtime

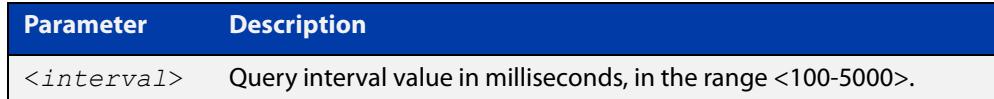

- **Default** By default the delay before sending IGMP General Query messages is 500 milliseconds.
	- **Mode** Interface Configuration for a VLAN or Eth interface.
- **Usage notes** Use this command to configure a value for the IGMP query hold time in the current network. IGMP Queries can be generated after receiving Query Solicitation (QS) packets and there is a possibility of a DoS (Denial of Service) attack if a stream of Query Solicitation (QS) packets are sent to the IGMP Querier, eliciting a rapid stream of IGMP Queries. This command applies to interfaces on which the device is acting as an IGMP Querier.

Use the [ip igmp query-interval](#page-1867-0) command when a delay for IGMP general query messages is required and IGMP general query messages are required. The **ip igmp query-holdtime** command stops IGMP query messages during the configured holdtime interval, so the rate of IGMP Queries that can be sent out of an interface can be restricted.

See the [IGMP Feature Overview and Configuration Guide](https://www.alliedtelesis.com/documents/igmpmld-feature-overview-and-configuration-guide) for introductory information about the Query Solicitation feature.

#### **Examples** To set the IGMP query holdtime to 900 ms for vlan20, use the following commands:

```
awplus# configure terminal
awplus(config)# interface vlan20
```
awplus(config-if)# ip igmp query-holdtime 900

#### To reset the IGMP query holdtime to the default (500 ms) for vlan10, use the following commands:

awplus# configure terminal

awplus(config)# interface vlan10

awplus(config-if)# no ip igmp query-holdtime

**Related commands** [ip igmp query-interval](#page-1867-0) [ip igmp snooping tcn query solicit](#page-1881-0) [show ip igmp interface](#page-1891-0)

[show running-config](#page-200-0)

# <span id="page-1867-0"></span>**ip igmp query-interval**

**Overview** Use this command to configure the period for sending IGMP General Query messages.

> The IGMP query interval specifies the time between IGMP General Query messages being sent.

> Use the **no** variant of this command to return to the default query interval period.

**NOTE:** The IGMP query interval must be greater than IGMP query maximum response time.

**Syntax** ip igmp query-interval <*interval*>

no ip igmp query-interval

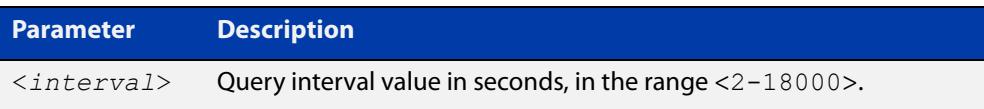

**Default** The default IGMP query interval is 125 seconds.

**Mode** Interface Configuration for a VLAN or Eth interface.

**Usage notes** This command applies to interfaces configured for IGMP. Note that the IGMP query interval is automatically set to a greater value than the IGMP query max response time.

> For example, if you set the IGMP query max response time to 2 seconds using the [ip igmp query-max-response-time](#page-1869-0) command, and the IGMP query interval is currently less than 3 seconds, then the IGMP query interval period will be automatically reconfigured to be 3 seconds, so it is greater than the IGMP query maximum response time.

> Use the **ip igmp query-interval** command when a non-default interval for IGMP General Query messages is required.

> The [ip igmp query-holdtime](#page-1865-0) command can occasionally delay the sending of IGMP Queries.

**Examples** To set the period between IGMP host-query messages to 3 minutes (180 seconds) for vlan20, use the following commands:

> awplus# configure terminal awplus(config)# interface vlan20 awplus(config-if)# ip igmp query-interval 180

To reset the period between sending IGMP host-query messages to the default (125 seconds) for vlan10, use the following commands:

awplus# configure terminal awplus(config)# interface vlan10 awplus(config-if)# no ip igmp query-interval

**Related** [ip igmp query-holdtime](#page-1865-0)

**commands**

[ip igmp query-max-response-time](#page-1869-0)

[ip igmp startup-query-interval](#page-1885-0)

[show ip igmp interface](#page-1891-0)

[show running-config](#page-200-0)

#### <span id="page-1869-0"></span>**ip igmp query-max-response-time**

**Overview** Use this command to configure the maximum response time advertised in IGMP Queries.

Use the **no** variant of this command to restore the default.

**NOTE:** The IGMP query maximum response time must be less than the IGMP query interval.

**Syntax** ip igmp query-max-response-time <*response-time*>

no ip igmp query-max-response-time

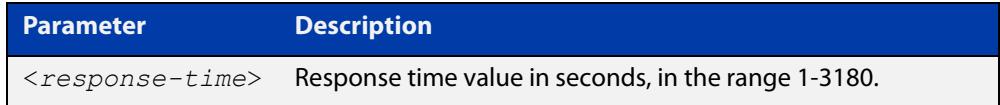

**Default** The default IGMP query maximum response time is 10 seconds.

**Mode** Interface Configuration for a VLAN or Eth interface.

**Usage notes** This command applies to interfaces configured for IGMP.

Note that the IGMP query interval is automatically set to a greater value than the IGMP query maximum response time.

For example, if you set the IGMP query interval to 3 seconds using the [ip igmp](#page-1867-0)  [query-interval](#page-1867-0) command, and the current IGMP query interval is less than 3 seconds, then the IGMP query maximum response time will be automatically reconfigured to be 2 seconds, so it is less than the IGMP query interval time.

To get the network to converge faster, use the **ip igmp query-max-response-time** command and set a low response time value, such as one or two seconds, so that the clients will respond immediately with a report as a response to the IGMP Queries.

**Examples** To set a maximum response time of 8 seconds for vlan20, use the following commands:

> awplus# configure terminal awplus(config)# interface vlan20 awplus(config-if)# ip igmp query-max-response-time 8

To reset the default maximum response time to the default (10 seconds) for vlan10, use the following commands:

```
awplus# configure terminal
awplus(config)# interface vlan10
awplus(config-if)# no ip igmp query-max-response-time
```
**Related commands** [ip igmp query-interval](#page-1867-0) [show ip igmp interface](#page-1891-0) [show running-config](#page-200-0)

# <span id="page-1871-0"></span>**ip igmp ra-option**

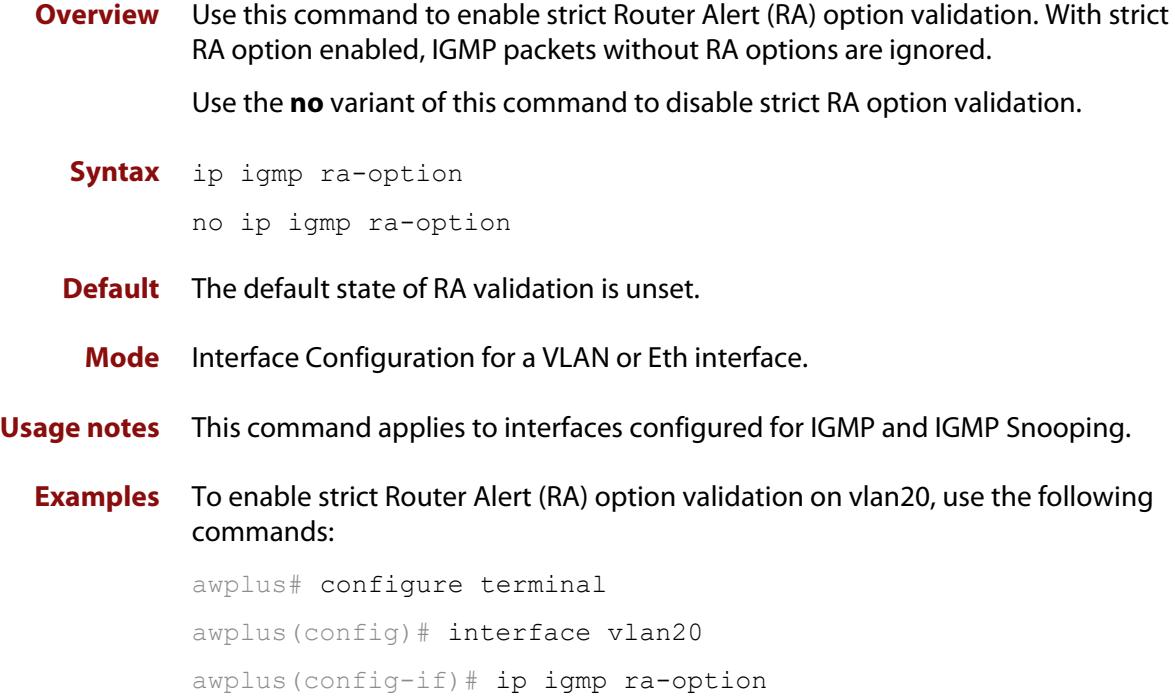
### **ip igmp robustness-variable**

**Overview** Use this command to change the robustness variable value on an interface. Use the **no** variant of this command to return to the default on an interface.

**Syntax** ip igmp robustness-variable <*1-7*>

no ip igmp robustness-variable

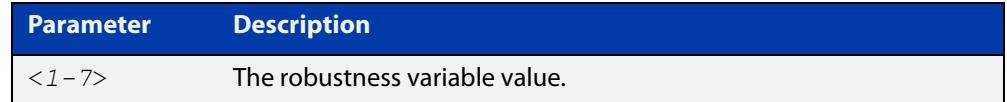

**Default** The default robustness variable value is 2.

**Mode** Interface Configuration for a VLAN or Eth interface.

**Usage notes** This command applies to interfaces configured for IGMP and IGMP Snooping.

**Examples** To set the robustness variable to 3 on vlan20, use the following commands:

awplus# configure terminal awplus(config)# interface vlan20 awplus( $confiq-if$ )# ip igmp robustness-variable 3

**Related commands** [show ip igmp interface](#page-1891-0) [show running-config](#page-200-0)

### **ip igmp snooping**

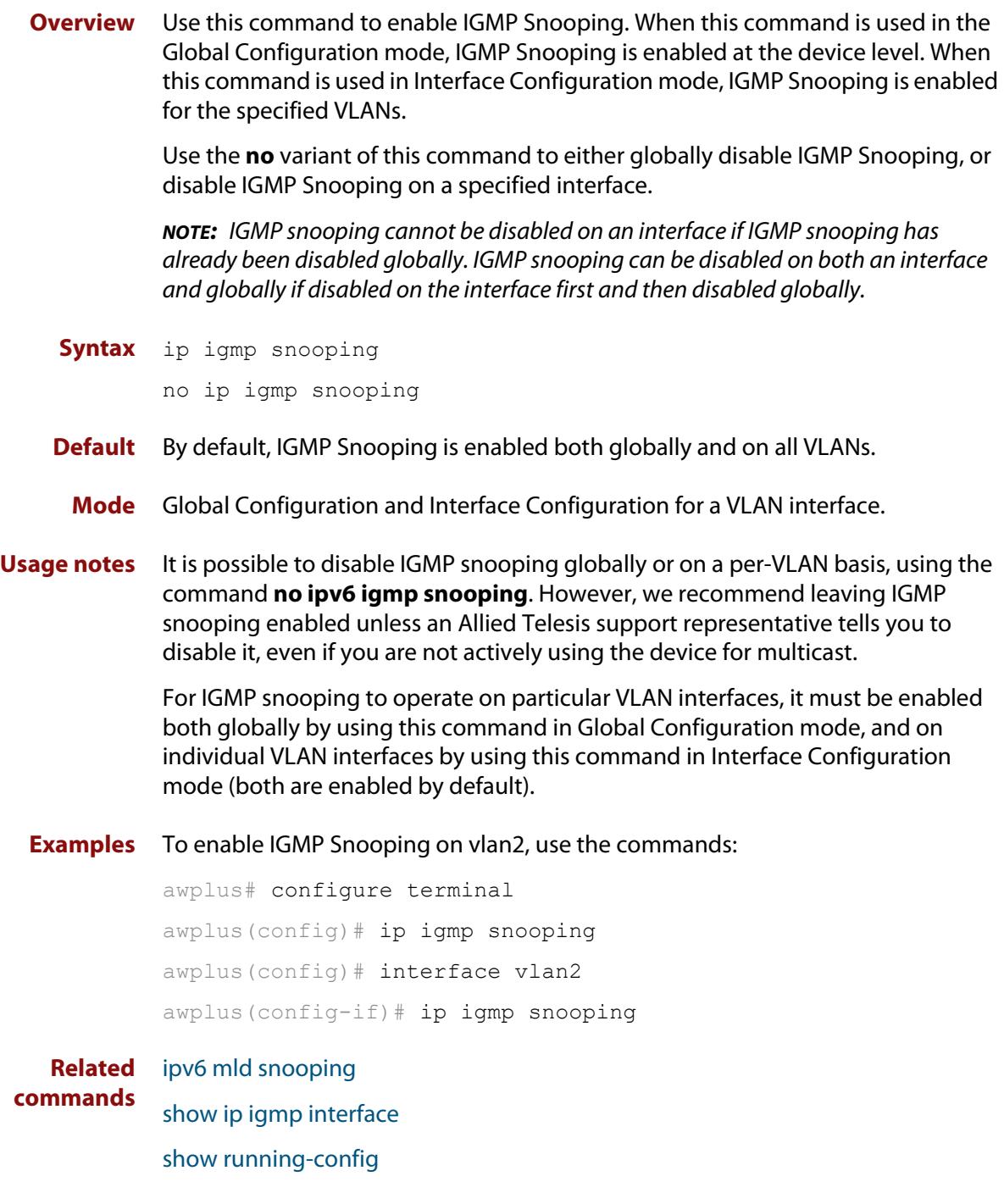

### **ip igmp snooping fast-leave**

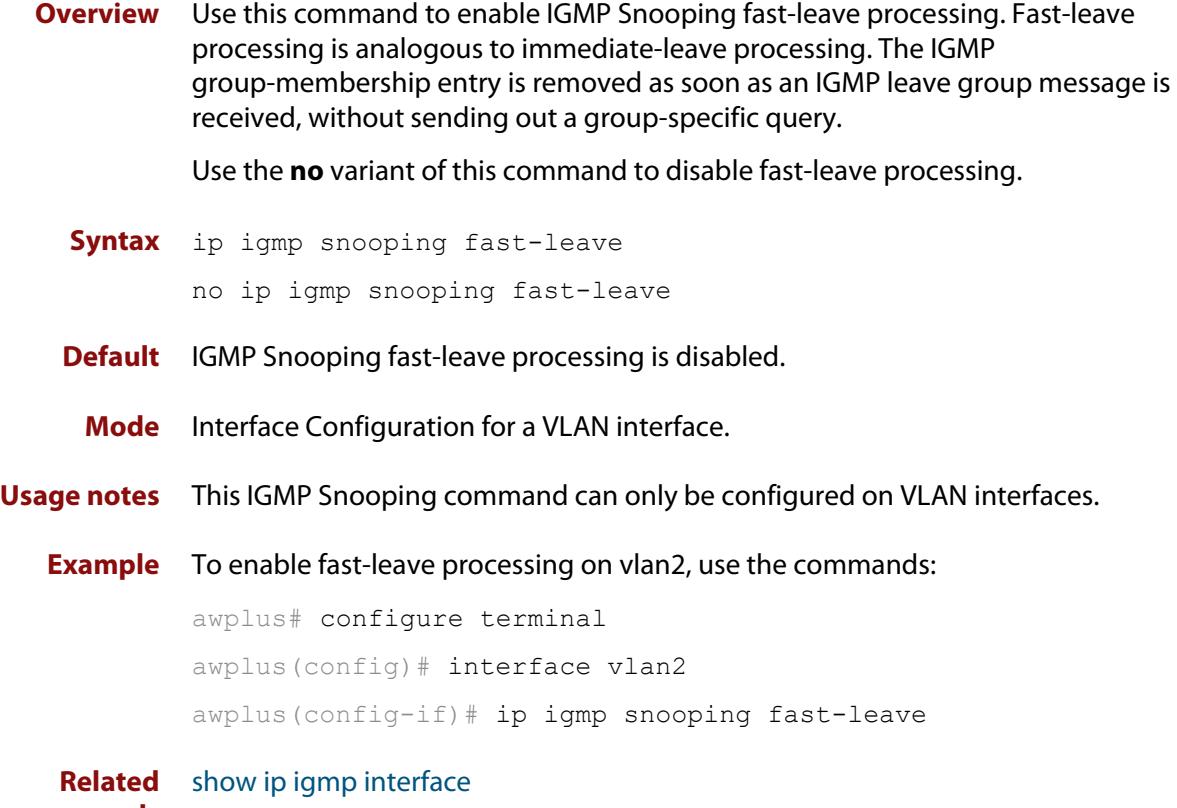

**commands**

[show running-config](#page-200-0)

### <span id="page-1875-0"></span>**ip igmp snooping mrouter**

**Overview** Use this command to statically configure the specified port as a multicast router port for IGMP Snooping for an interface. This command applies to interfaces configured for IGMP Snooping.

> Use the **no** variant of this command to remove the static configuration of the port as a multicast router port.

**Syntax** ip igmp snooping mrouter interface <*port*>

no ip igmp snooping mrouter interface <*port*>

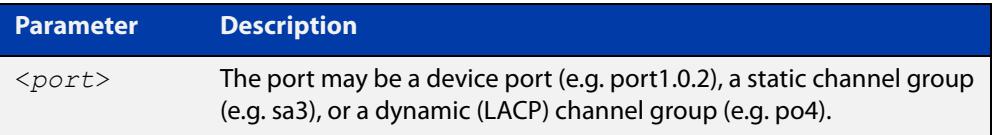

#### **Mode** Interface Configuration for a VLAN interface.

**Example** To configure port1.0.2 statically as a multicast router interface for vlan2, use the commands:

```
awplus# configure terminal
awplus(config)# interface vlan2
awplus(config-if)# ip igmp snooping mrouter interface port1.0.2
```
#### **Related commands** [show ip igmp snooping mrouter](#page-1896-0)

### **ip igmp snooping querier**

**Overview** Use this command to enable IGMP querier operation when no multicast routing protocol is configured. When enabled, the IGMP Snooping querier sends out periodic IGMP queries for all interfaces. This command applies to interfaces configured for IGMP Snooping.

Use the **no** variant of this command to disable IGMP querier configuration.

**Syntax** ip igmp snooping querier

no ip igmp snooping querier

**Mode** Interface Configuration for a VLAN interface.

**Usage notes** The IGMP Snooping querier uses the 0.0.0.0 Source IP address because it only masquerades as a proxy IGMP querier for faster network convergence.

> It does not start, or automatically cease, the IGMP Querier operation if it detects query message(s) from a multicast router.

If an IP address is assigned to a VLAN, which has IGMP querier enabled on it, then the IGMP Snooping querier uses the VLAN's IP address as the Source IP Address in IGMP queries.

The IGMP Snooping Querier will not stop sending IGMP Queries if there is another IGMP Snooping Querier in the network with a lower Source IP Address.

**NOTE:** Do not enable the IGMP Snooping Querier feature on a Layer 2 device when there is an operational IGMP Querier in the network.

**Example** To configure vlan2 as a Snooping querier, use the commands:

awplus# configure terminal awplus(config)# interface vlan2 awplus(config-if)# ip igmp snooping querier

**Related** [show ip igmp interface](#page-1891-0)

**commands**

[show running-config](#page-200-0)

### **ip igmp snooping report-suppression**

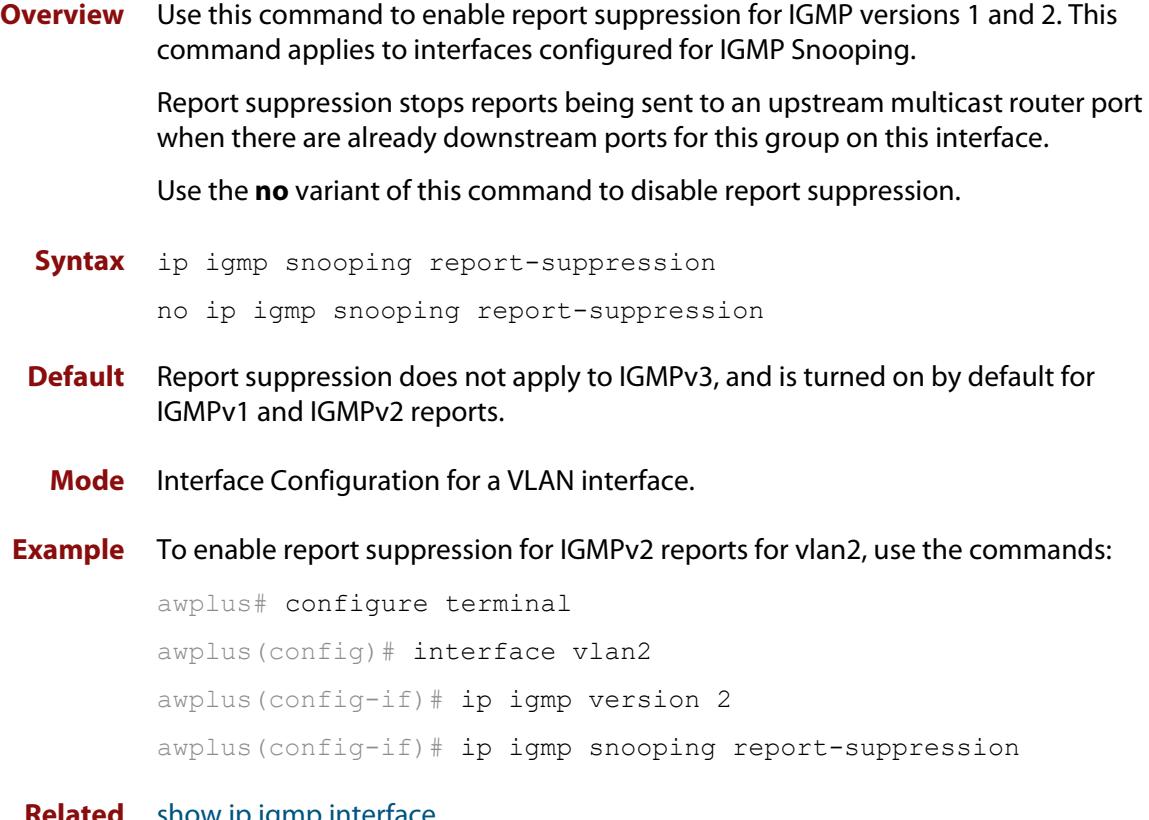

**Related commands** [show ip igmp interface](#page-1891-0) [show running-config](#page-200-0)

#### <span id="page-1878-0"></span>**ip igmp snooping routermode**

**Overview** Use this command to set the destination IP addresses as router multicast addresses.

> Use the **no** variant of this command to set it to the default. You can also remove a specified IP address from a custom list of multicast addresses.

**Syntax** ip igmp snooping routermode {all|default|ip|multicastrouter|address <*ip-address*>}

no ip igmp snooping routermode [address <*ip-address*>]

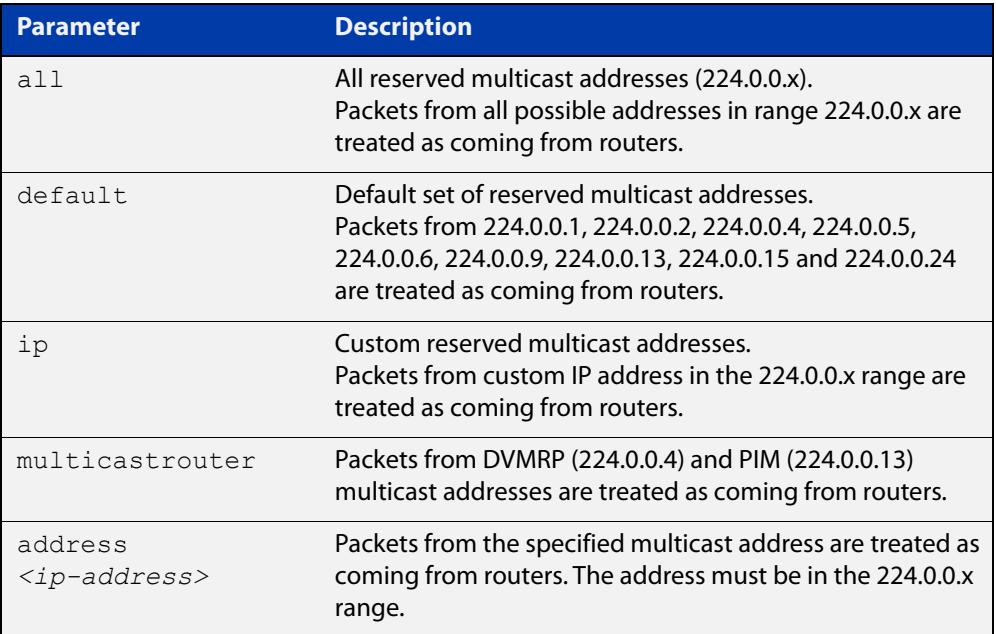

#### **Default** The default routermode is **default** (not **all**) and shows the following reserved multicast addresses:

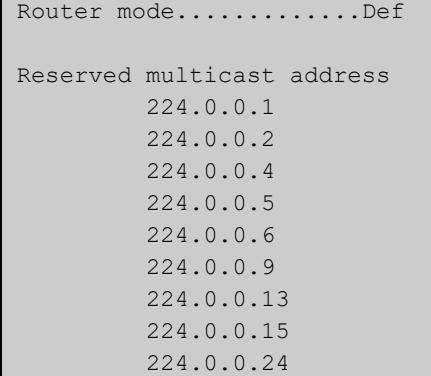

#### **Mode** Global Configuration

**commands**

#### **Examples** To set **ip igmp snooping routermode** for all default reserved addresses enter:

awplus(config)# ip igmp snooping routermode default

To remove the multicast address 224.0.0.5 from the custom list of multicast addresses enter:

awplus(config)# no ip igmp snooping routermode address 224.0.0.5

#### **Related** [ip igmp trusted](#page-1886-0)

[show ip igmp snooping routermode](#page-1897-0)

**Command changes** Version 5.4.7-1.1: VRF-lite support added SBx8100. Version 5.4.8-1.1: VRF-lite support added x930, SBx908 GEN2.

### <span id="page-1880-0"></span>**ip igmp snooping source-timeout**

**Overview** Use this command to set the global IGMP Snooping source time-out value (in seconds) on the switch.

> Use the **no** variant of this command to set the source time-out value to be the same as the group membership timeout.

**Syntax** ip igmp snooping source-timeout <*timeout*>

no ip igmp snooping source-timeout <*timeout*>

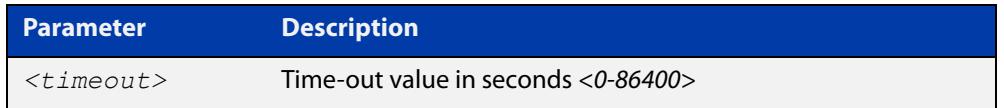

**Default** Global IGMP Snooping source-timeout is disabled by default, and unregistered multicast will be timed-out like normal entries.

> Interface IGMP Snooping source timeout is disabled by default, and unregistered multicast will be timed-out like normal entries.

- **Mode** Interface/Global Configuration
- **Usage notes** The timeout determines how long unregistered multicast entries will be kept for. If the value '0' is specified, then effectively all unregistered multicast entries will never be timed out, and can only be cleared by using the command **clear ip igmp group**. The interface settings will always take precedence over the global setting.
	- **Example** To configure IGMP Snooping source timeout on 'vlan1', use the commands:

awplus# configure terminal awplus(config)# interface vlan1 awplus(config-if)# ip igmp snooping source-timeout 200

**Related** [show ip igmp snooping source-timeout](#page-1898-0)

**commands**

### **ip igmp snooping tcn query solicit**

**Overview** Use this command to enable IGMP (Internet Group Management Protocol) Snooping TCN (Topology Change Notification) Query Solicitation feature. When this command is used in the Global Configuration mode, Query Solicitation is enabled.

> Use the **no** variant of this command to disable IGMP Snooping TCN Query Solicitation. When the **no** variant of this command is used in Interface Configuration mode, this overrides the Global Configuration mode setting and Query Solicitation is disabled.

- **Syntax** ip igmp snooping tcn query solicit no ip igmp snooping tcn query solicit
- **Default** IGMP Snooping TCN Query Solicitation is disabled by default on the device, unless the device is the Master Node in an EPSR ring, or is the Root Bridge in a Spanning Tree.

When the device is the Master Node in an EPSR ring, or the device is the Root Bridge in a Spanning Tree, then IGMP Snooping TCN Query Solicitation is enabled by default and cannot be disabled using the Global Configuration mode command. However, Query Solicitation can be disabled for specified interfaces using the **no** variant of this command from the Interface Configuration mode.

- **Mode** Global Configuration, and Interface Configuration for a VLAN interface.
- **Usage notes** Once enabled, if the device is not an IGMP Querier, on detecting a topology change, the device generates IGMP Query Solicit messages that are sent to all the ports of the vlan configured for IGMP Snooping on the device.

On a device that is not the Master Node in an EPSR ring or the Root Bridge in a Spanning Tree, Query Solicitation can be disabled using the **no** variant of this command after being enabled.

If the device that detects a topology change is an IGMP Querier then the device will generate an IGMP Query message.

Note that the **no** variant of this command when issued in Global Configuration mode has no effect on a device that is the Master Node in an EPSR ring or on a device that is a Root Bridge in a Spanning Tree. Query Solicitation is not disabled for the device these instances. However, Query Solicitation can be disabled on a per-vlan basis from the Interface Configuration mode.

See the following state table that shows when Query Solicit messages are sent in these instances:

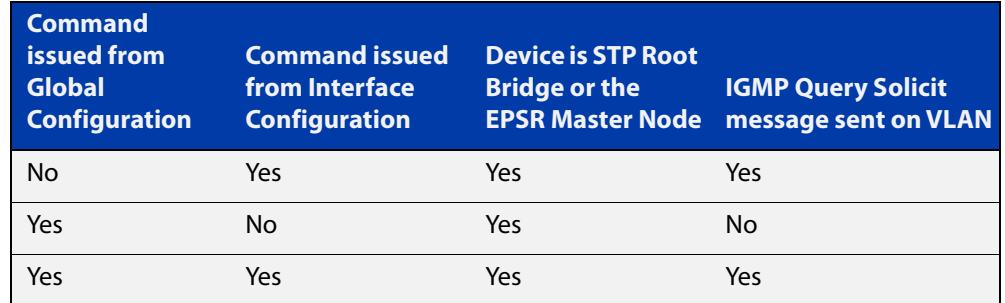

See the [IGMP Feature Overview and Configuration Guide](https://www.alliedtelesis.com/documents/igmpmld-feature-overview-and-configuration-guide) for introductory information about the Query Solicitation feature.

**Examples** To enable Query Solicitation on a device, use the commands:

awplus# configure terminal

awplus(config)# ip igmp snooping tcn query solicit

To disable Query Solicitation on a device, use the commands:

awplus# configure terminal

awplus(config)# no ip igmp snooping tcn query solicit

To enable Query Solicitation for vlan2, use the commands:

awplus# configure terminal

awplus(config)# interface vlan2

awplus(config-if)# ip igmp snooping tcn query solicit

To disable Query Solicitation for vlan2, use the commands:

awplus# configure terminal

awplus(config)# interface vlan2 awplus(config-if)# no ip igmp snooping tcn query solicit

#### **Related commands** [ip igmp query-holdtime](#page-1865-0)

[show ip igmp interface](#page-1891-0) [show running-config](#page-200-0)

**Command** Version 5.4.7-1.1: VRF-lite support added SBx8100.

**changes** Version 5.4.8-1.1: VRF-lite support added x930, SBx908 GEN2.

### **ip igmp source-address-check**

**Overview** This command enables the checking of the Source Address for an IGMP Report, rejecting any IGMP Reports originating on devices outside of the local subnet.

> Use the **no** variant of this command to disable the checking of the Source Address for an IGMP Report, which allows IGMP Reports from devices outside of the local subnet.

**Syntax** ip igmp source-address-check

no ip igmp source-address-check

- **Default** Source address checking for IGMP Reports is enabled by default.
- **Mode** Interface Configuration for a VLAN or Eth interface.
- **Usage notes** This is a security feature, and should be enabled unless IGMP Reports from outside the local subnet are expected, for example, if Multicast VLAN Registration is active in the network.

The no variant of this command is required to disable the IGMP Report source address checking feature in networks that use Multicast VLAN Registration to allow IGMP Reports from devices outside of the local subnet.

**Examples** To deny IGMP Reports from outside the current subnet for vlan20, use the following commands:

> awplus# configure terminal awplus(config)# interface vlan20

awplus(config-if)# ip igmp source-address-check

To allow IGMP Reports from outside the current subnet for vlan10, use the following commands:

awplus# configure terminal awplus(config)# interface vlan10 awplus(config-if)# no ip igmp source-address-check

**Related commands** [show ip igmp interface](#page-1891-0)

[show running-config](#page-200-0)

#### <span id="page-1884-0"></span>**ip igmp startup-query-count**

**Overview** Use this command to configure the IGMP startup query count for an interface. The IGMP startup query count is the number of IGMP General Query messages sent by a querier at startup. The default IGMP startup query count is 2.

> Use the **no** variant of this command to return an interface's configured IGMP startup query count to the default.

**Syntax** ip igmp startup-query-count *<startup-query-count>*

no ip igmp startup-query-count

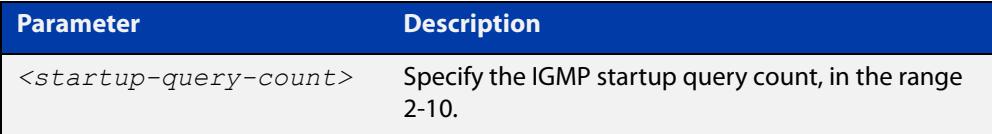

**Default** The default IGMP startup query count is 2.

**Mode** Interface Configuration for a VLAN or Eth interface.

**Example** To set the IGMP startup query count to 4 on vlan2, use the commands:

awplus# configure terminal awplus(config)# interface vlan2 awplus(config-if)# ip igmp startup-query-count 4

**Related commands** [ip igmp last-member-query-count](#page-1857-0) [ip igmp startup-query-interval](#page-1885-0)

### <span id="page-1885-0"></span>**ip igmp startup-query-interval**

**Overview** Use this command to configure the IGMP startup query interval for an interface. The IGMP startup query interval is the amount of time in seconds between successive IGMP General Query messages sent by a querier during startup. The default IGMP startup query interval is one quarter of the IGMP query interval value.

> Use the **no** variant of this command to return an interface's configured IGMP startup query interval to the default.

**Syntax** ip igmp startup-query-interval *<startup-query-interval>*

```
no ip igmp startup-query-interval
```
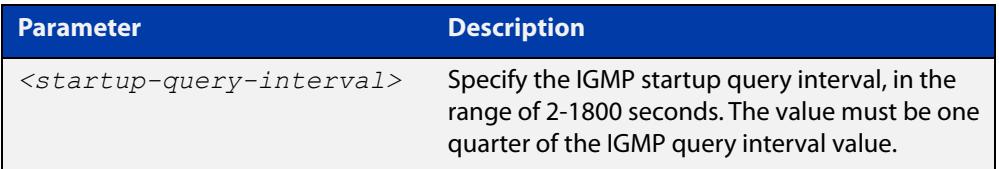

**Default** The default IGMP startup query interval is one quarter of the IGMP query interval value.

**NOTE:** The IGMP startup query interval must be one quarter of the IGMP query interval.

- **Mode** Interface Configuration for a VLAN or Eth interface.
- **Example** To set the IGMP startup query interval to 15 seconds for vlan2, which is one quarter of the IGMP query interval of 60 seconds, use the commands:

awplus# configure terminal awplus(config)# interface vlan2 awplus(config-if)# ip igmp query-interval 60 awplus(config-if)# ip igmp startup-query-interval 15

**Related** [ip igmp last-member-query-interval](#page-1858-0)

**commands** [ip igmp query-interval](#page-1867-0)

[ip igmp startup-query-count](#page-1884-0)

### <span id="page-1886-0"></span>**ip igmp trusted**

**Overview** Use this command to allow IGMP to process packets received on certain trusted ports only.

> Use the **no** variant of this command to stop IGMP from processing specified packets if the packets are received on the specified ports or aggregator.

**Syntax** ip igmp trusted {all|query|report|routermode}

no ip igmp trusted {all|query|report|routermode}

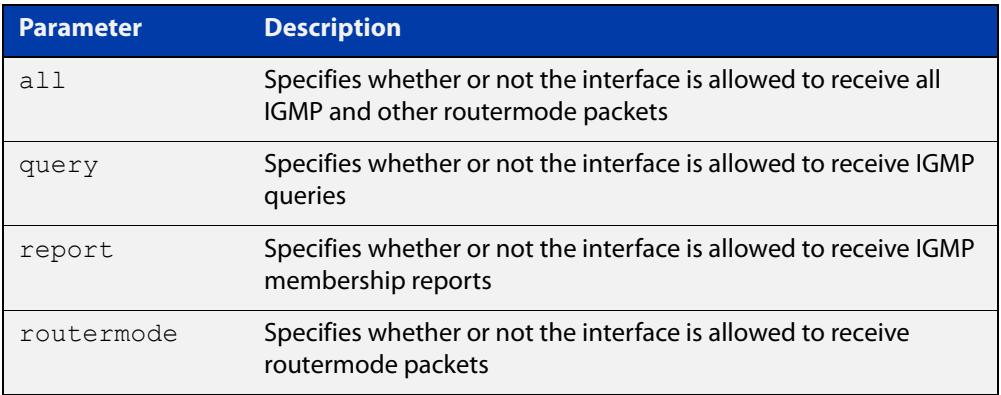

- **Default** By default, all ports and aggregators are trusted interfaces, so IGMP is allowed to process all IGMP query, report, and router mode packets arriving on all interfaces.
	- **Mode** Interface mode for one or more switch ports or aggregators
	- **Usage** Because all ports are trusted by default, use this command in its **no** variant to stop IGMP processing packets on ports you do not trust.

For example, you can use this command to make sure that only ports attached to approved IGMP routers are treated as router ports.

**Example** To stop ports port1.0.3-port1.0.6 from being treated as router ports by IGMP, use the commands:

awplus(config)# interface port1.0.3-port1.0.6

awplus(config-if)# no ip igmp trusted routermode

**Related** [ip igmp snooping routermode](#page-1878-0)

**commands**

### **ip igmp version**

**Overview** Use this command to set the current IGMP version (IGMP version 1, 2 or 3) on an interface.

Use the **no** variant of this command to return to the default version.

**Syntax** ip igmp version <*1-3*>

no ip igmp version

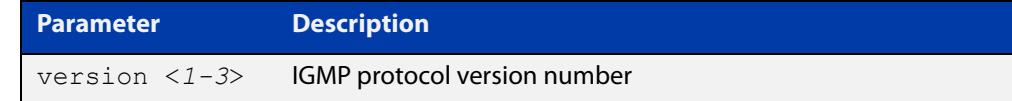

**Default** The default IGMP version is 3.

**Mode** Interface Configuration for a VLAN or Eth interface.

**Example** To set the IGMP version to 2 for vlan2, use the commands:

```
awplus# configure terminal
awplus(config)# interface vlan2
awplus(config-if)# ip igmp version 2
```
**Related commands** [show ip igmp interface](#page-1891-0)

### **show debugging igmp**

**Overview** Use this command to see what debugging is turned on for IGMP. For information on filtering and saving command output, see the ["Getting Started](http://www.alliedtelesis.com/documents/getting-started-alliedware-plus-feature-overview-and-configuration-guide)  [with AlliedWare Plus" Feature Overview and Configuration Guide.](http://www.alliedtelesis.com/documents/getting-started-alliedware-plus-feature-overview-and-configuration-guide) **Syntax** show debugging igmp **Mode** User Exec and Privileged Exec **Example** To display the IGMP debugging options set, enter the command: awplus# show debugging igmp **Output** Figure 36-1: Example output from the **show debugging igmp** command IGMP Debugging status: IGMP Decoder debugging is on IGMP Encoder debugging is on IGMP Events debugging is on IGMP FSM debugging is on IGMP Tree-Info-Base (TIB) debugging is on

**Related commands** [debug igmp](#page-1854-0)

**Command changes** Version 5.4.7-1.1: VRF-lite support added SBx8100. Version 5.4.8-1.1: VRF-lite support added x930, SBx908 GEN2.

### **show ip igmp groups**

**Overview** Use this command to display the multicast groups with receivers directly connected to the router, and learned through IGMP.

> For information on filtering and saving command output, see the ["Getting Started](http://www.alliedtelesis.com/documents/getting-started-alliedware-plus-feature-overview-and-configuration-guide)  [with AlliedWare Plus" Feature Overview and Configuration Guide.](http://www.alliedtelesis.com/documents/getting-started-alliedware-plus-feature-overview-and-configuration-guide)

**Syntax** show ip igmp groups [brief] show ip igmp groups *<ip-address>* [detail] show ip igmp groups <*interface*> [*<ip-address>*] [detail]

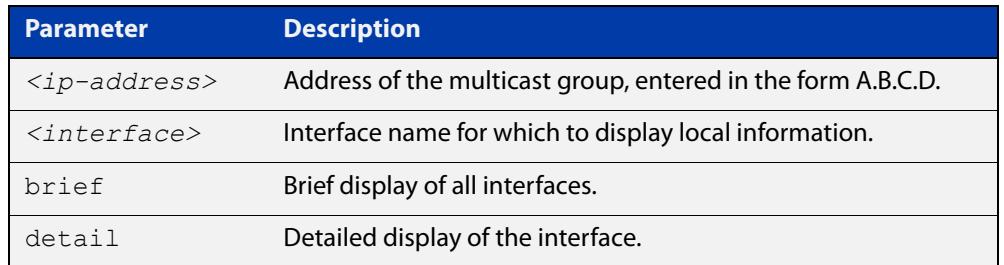

**Mode** User Exec and Privileged Exec

**Example** The following command displays local-membership information for all ports in all interfaces:

awplus# show ip igmp groups

**Output** Figure 36-2: Example output from **show ip igmp groups**

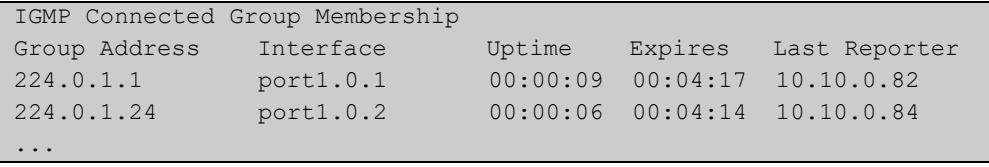

#### Table 36-1: Parameters in the output of **show ip igmp groups**

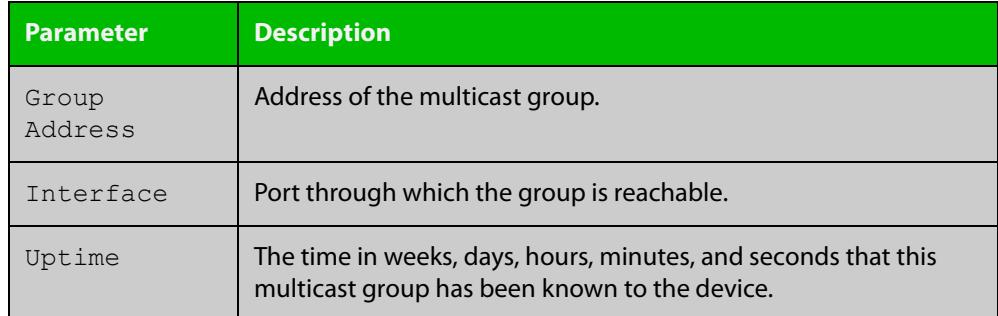

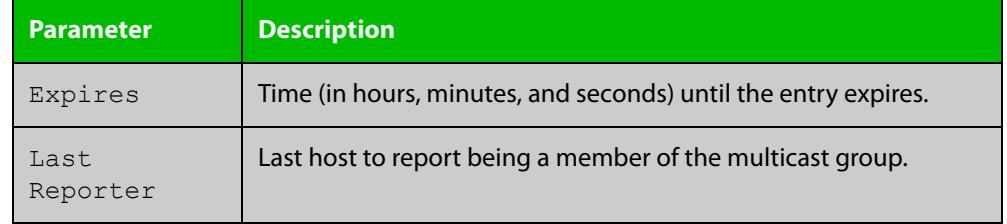

#### Table 36-1: Parameters in the output of **show ip igmp groups** (cont.)

#### **Command changes**

Version 5.4.7-1.1: VRF-lite support added SBx8100.

Version 5.4.8-1.1: VRF-lite support added x930, SBx908 GEN2.

Version 5.4.8-2.3: **brief** parameter added.

### <span id="page-1891-0"></span>**show ip igmp interface**

**Overview** Use this command to display the state of IGMP, IGMP Proxy service, and IGMP Snooping for a specified VLAN, or all VLANs. IGMP is shown as Active or Disabled in the show output. You can also display the number of groups a switch port belongs to.

> For information on filtering and saving command output, see the ["Getting Started](http://www.alliedtelesis.com/documents/getting-started-alliedware-plus-feature-overview-and-configuration-guide)  [with AlliedWare Plus" Feature Overview and Configuration Guide.](http://www.alliedtelesis.com/documents/getting-started-alliedware-plus-feature-overview-and-configuration-guide)

**Syntax** show ip igmp interface [<*interface*>]

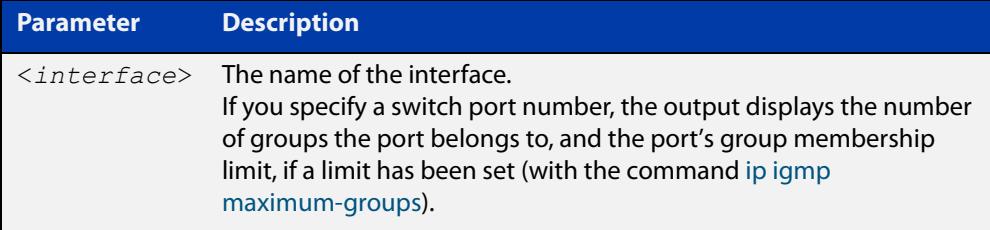

#### **Mode** User Exec and Privileged Exec

**Output** The following output shows IGMP interface status for vlan2 with IGMP Snooping enabled:

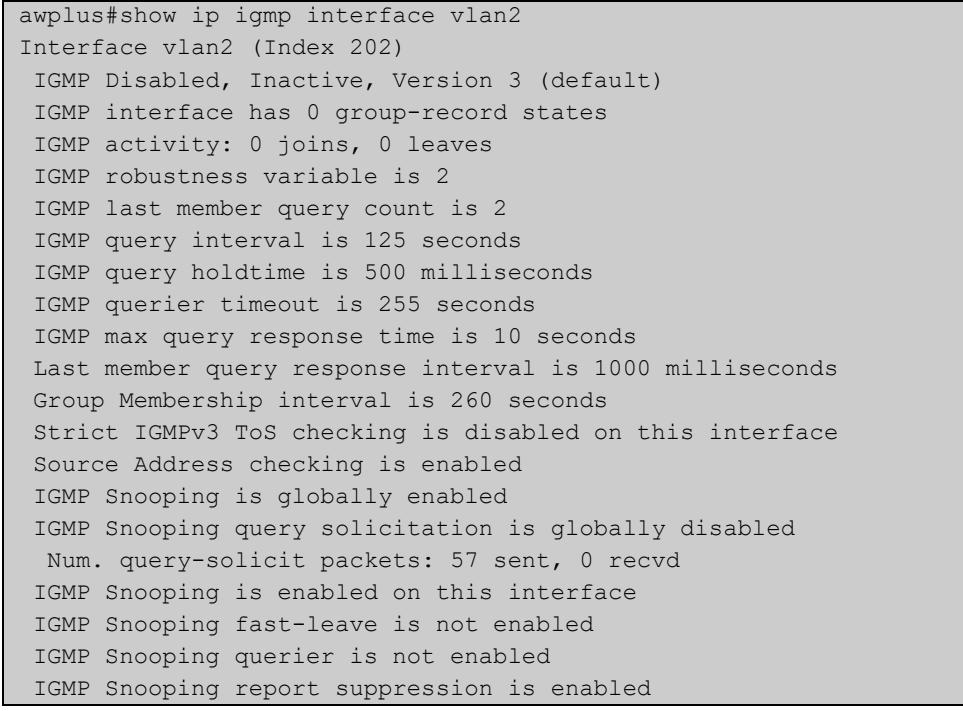

The following output shows IGMP interface status for vlan2 with IGMP Snooping disabled:

```
awplus#show ip igmp interface vlan2
Interface vlan2 (Index 202)
 IGMP Disabled, Inactive, Version 3 (default)
 IGMP interface has 0 group-record states
 IGMP activity: 0 joins, 0 leaves
 IGMP robustness variable is 2
 IGMP last member query count is 2
 IGMP query interval is 125 seconds
 IGMP query holdtime is 500 milliseconds
  IGMP querier timeout is 255 seconds
 IGMP max query response time is 10 seconds
 Last member query response interval is 1000 milliseconds
 Group Membership interval is 260 seconds
 Strict IGMPv3 ToS checking is disabled on this interface
 Source Address checking is enabled
 IGMP Snooping is globally enabled
  IGMP Snooping query solicitation is globally disabled
  Num. query-solicit packets: 57 sent, 0 recvd
  IGMP Snooping is not enabled on this interface
  IGMP Snooping fast-leave is not enabled
  IGMP Snooping querier is not enabled
  IGMP Snooping report suppression is enabled
```
The following output displays membership information for port1.0.1:

```
awplus#show ip igmp interface port1.0.1
IGMP information for port1.0.1
     Maximum groups limit set: 10
     Number of groups port belongs to: 0
```
**Command changes** Version 5.4.7-1.1: VRF-lite support added SBx8100. Version 5.4.8-1.1: VRF-lite support added x930, SBx908 GEN2.

### <span id="page-1893-0"></span>**show ip igmp proxy**

**Overview** Use this command to display the state of IGMP Proxy services for a specified interface or for all interfaces.

> For information on filtering and saving command output, see the ["Getting Started](http://www.alliedtelesis.com/documents/getting-started-alliedware-plus-feature-overview-and-configuration-guide)  [with AlliedWare Plus" Feature Overview and Configuration Guide.](http://www.alliedtelesis.com/documents/getting-started-alliedware-plus-feature-overview-and-configuration-guide)

- **Syntax** show ip igmp proxy
	- **Mode** User Exec and Privileged Exec
- **Example** To display the state of IGMP Proxy services for all interfaces, enter the command:

awplus# show ip igmp proxy

**Output** Figure 36-3: Example output from **show ip igmp proxy**

```
awplus#show ip igmp proxy
Interface vlan40 (Index 340)
Administrative status: enabled
Operational status: up
Upstream interface is vlan30
Number of multicast groups: 1
```
**Related commands** [ip igmp proxy-service](#page-1862-0)

#### **show ip igmp proxy groups**

**Overview** Use this command to display multicast groups with receivers directly connected to the router, learned through IGMP, which use a proxy service. You can also use a filter to specify a multicast group IP address and /or interface.

> For information on filtering and saving command output, see the ["Getting Started](http://www.alliedtelesis.com/documents/getting-started-alliedware-plus-feature-overview-and-configuration-guide)  [with AlliedWare Plus" Feature Overview and Configuration Guide.](http://www.alliedtelesis.com/documents/getting-started-alliedware-plus-feature-overview-and-configuration-guide)

**Syntax** show ip igmp proxy groups [detail] show ip igmp proxy groups <*multicast-group*> [detail] show ip igmp proxy groups <*vlan*> [detail] show ip igmp proxy groups <*vlan*> <*multicast-group*> [detail]

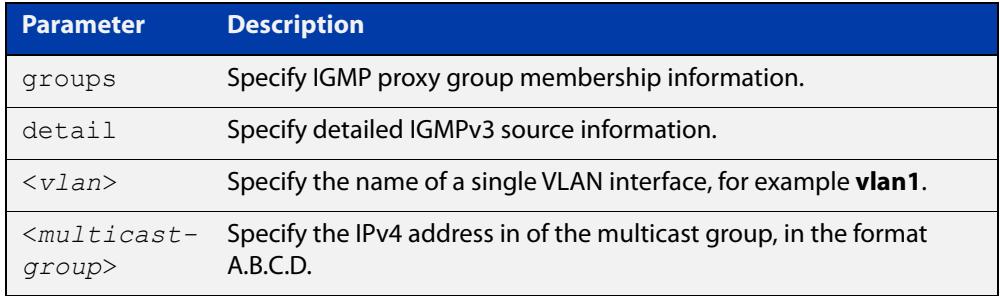

#### **Mode** User Exec

**Example** To display local membership information for IGMP proxy service interfaces, use the command:

awplus# show ip igmp proxy groups

**Output** Figure 36-4: Example output from **show ip igmp proxy groups**

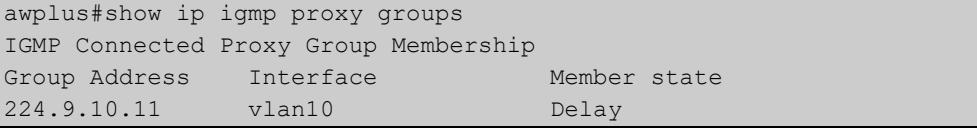

#### **Example** To display local membership information for IGMP proxy service interfaces, use the command:

awplus# show ip igmp proxy groups detail

#### **Output** Figure 36-5: Example output from **show ip igmp proxy groups detail**

```
awplus#show ip igmp proxy groups detail
Interface: vlan10
Group: 224.9.10.11
Group mode: Exclude
Member state: Delay
Source list is empty
Summary :
IGMP Connected Proxy Group Membership
Group Address Interface Member state
224.9.10.11 vlan10 DelayDetail :
Group<br>
224.9.10.11 vlan10<br>
Interface: vlan10
Group: 224.9.10.11
Group mode: Exclude
Member state: Delay
Source list is empty
```
#### Table 36-2: Parameters in the output of **show ip igmp proxy groups**

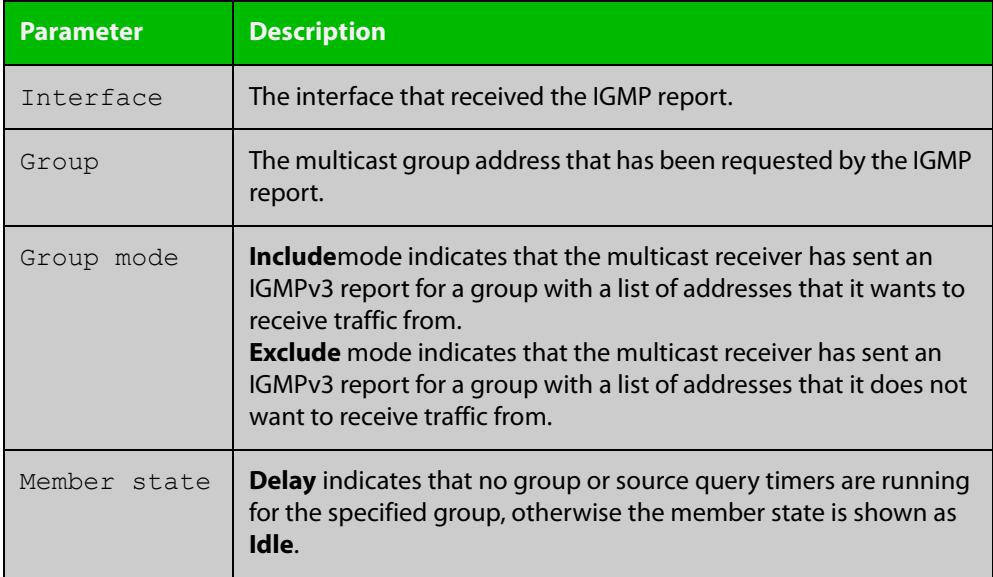

**Related** [show ip igmp proxy](#page-1893-0)

**commands**

**Command** Version 5.4.7-1.1: VRF-lite support added SBx8100.

**changes**

Version 5.4.8-1.1: VRF-lite support added x930, SBx908 GEN2.

### <span id="page-1896-0"></span>**show ip igmp snooping mrouter**

**Overview** Use this command to display the multicast router ports, both static and dynamic, in a VLAN.

> For information on filtering and saving command output, see the ["Getting Started](http://www.alliedtelesis.com/documents/getting-started-alliedware-plus-feature-overview-and-configuration-guide)  [with AlliedWare Plus" Feature Overview and Configuration Guide.](http://www.alliedtelesis.com/documents/getting-started-alliedware-plus-feature-overview-and-configuration-guide)

**Syntax** show ip igmp snooping mrouter [interface <interface>]

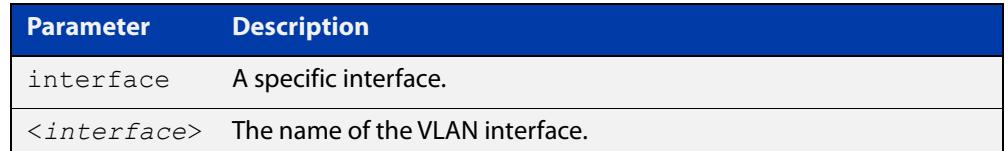

**Mode** User Exec and Privileged Exec

**Example** To show all multicast router interfaces, use the command:

awplus# show ip igmp snooping mrouter

To show the multicast router interfaces in  $v \text{land}$ , use the command:

awplus# show ip igmp snooping mrouter interface vlan1

**Output** Figure 36-6: Example output from **show ip igmp snooping mrouter**

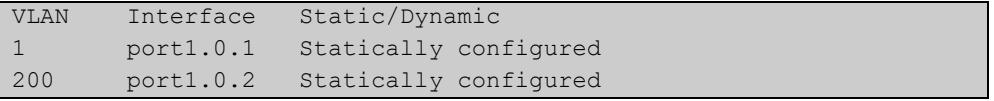

Figure 36-7: Example output from **show ip igmp snooping mrouter interface vlan1**

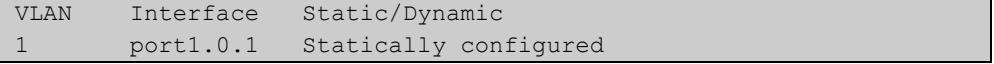

**Related** [ip igmp snooping mrouter](#page-1875-0)

**commands**

**Command** Version 5.4.7-1.1: VRF-lite support added SBx8100.

**changes** Version 5.4.8-1.1: VRF-lite support added x930, SBx908 GEN2.

### <span id="page-1897-0"></span>**show ip igmp snooping routermode**

**Overview** Use this command to display the current router mode and the list of IP addresses set as router multicast addresses from the [ip igmp snooping routermode](#page-1878-0) command.

> For information on filtering and saving command output, see the ["Getting Started](http://www.alliedtelesis.com/documents/getting-started-alliedware-plus-feature-overview-and-configuration-guide)  [with AlliedWare Plus" Feature Overview and Configuration Guide.](http://www.alliedtelesis.com/documents/getting-started-alliedware-plus-feature-overview-and-configuration-guide)

- **Syntax** show ip igmp snooping routermode
- **Mode** User Exec and Privileged Exec
- **Example** To show the router mode and the list of router multicast addresses, use the command:

awplus# show ip igmp snooping routermode

**Output** Figure 36-8: Example output from **show ip igmp snooping routermode**

```
awplus#show ip igmp snooping routermode
Router mode.............Def
Reserved multicast address
          224.0.0.1
          224.0.0.2
          224.0.0.4
          224.0.0.5
          224.0.0.6
          224.0.0.9
          224.0.0.13
          224.0.0.15
          224.0.0.24
```
**Related commands** [ip igmp snooping routermode](#page-1878-0)

**Command changes** Version 5.4.7-1.1: VRF-lite support added SBx8100.

Version 5.4.8-1.1: VRF-lite support added x930, SBx908 GEN2.

### <span id="page-1898-0"></span>**show ip igmp snooping source-timeout**

- **Overview** Use this command to display the configured IGMP snooping source timeouts for a specified VLAN or VLAN range.
	- **Syntax** show ip igmp snooping source-timeout [interface] <*interface-range*>]

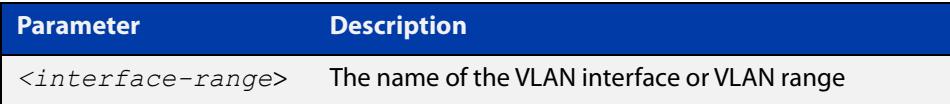

#### **Mode** Privileged Exec

**Example** To display the configured IGMP snooping source timeouts for all VLANs, use the command:

awplus# show ip igmp snooping source-timeout

**Output** Figure 36-9: Example output from **show ip igmp snooping source-timeout**

```
awplus#show ip igmp snooping source-timeout 
Global IGMP snooping source-timeout is enabled (60 secs)
vlan1 enabled (300 secs)
vlan2 inherits global setting
vlan1000 inherits global settingawplus#show ip igmp 
snooping source-timeout int vlan1
Global IGMP snooping source-timeout is enabled (60 secs) vlan1
enabled (300 secs)
```
**Related** [ip igmp snooping source-timeout](#page-1880-0) **commands**

**Command changes** Version 5.4.7-1.1: VRF-lite support added SBx8100. Version 5.4.8-1.1: VRF-lite support added x930, SBx908 GEN2.

### **show ip igmp snooping statistics**

**Overview** Use this command to display IGMP Snooping statistics data.

For information on filtering and saving command output, see the ["Getting Started](http://www.alliedtelesis.com/documents/getting-started-alliedware-plus-feature-overview-and-configuration-guide)  [with AlliedWare Plus" Feature Overview and Configuration Guide.](http://www.alliedtelesis.com/documents/getting-started-alliedware-plus-feature-overview-and-configuration-guide)

**Syntax** show ip igmp snooping statistics interface <*interface-range*> [group [<*ip-address*>]]

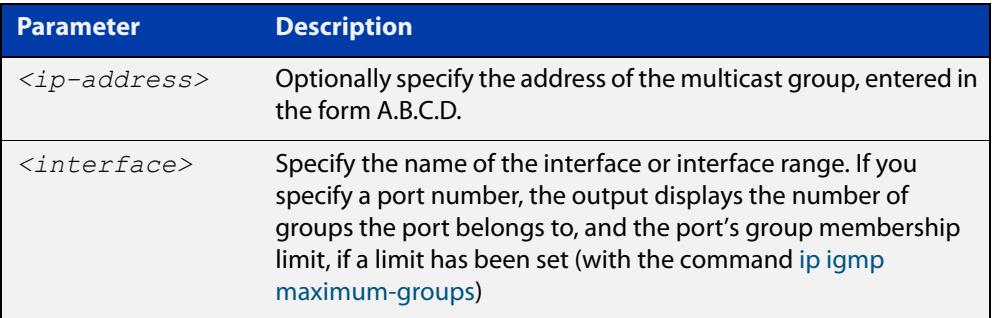

#### **Mode** Privileged Exec

**Example** To display IGMP statistical information for **vlan1** and **vlan2**, use the command:

awplus# show ip igmp snooping statistics interface vlan1-vlan2

**Output** Figure 36-10: Example output from the **show ip igmp snooping statistics** command for VLANs

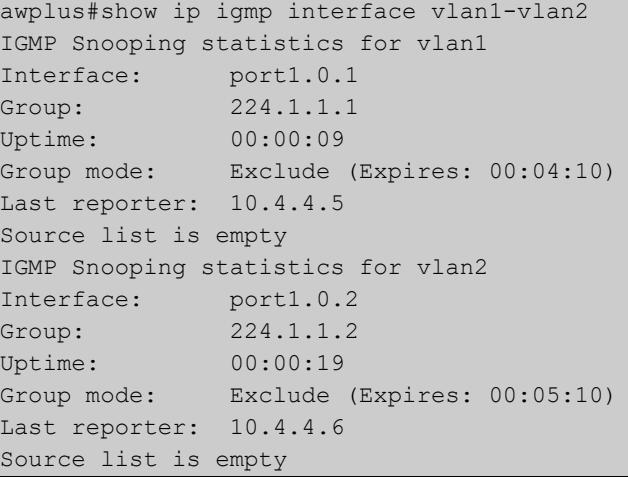

#### Figure 36-11: Example output from the **show ip igmp snooping statistics** command for a switch port

```
awplus#show ip igmp interface port1.0.1
IGMP information for port1.0.1
    Maximum groups limit set: 10
    Number of groups port belongs to: 0
```
**Command changes** Version 5.4.7-1.1: VRF-lite support added SBx8100.

Version 5.4.8-1.1: VRF-lite support added x930, SBx908 GEN2.

### **undebug igmp**

**Overview** This command applies the functionality of the no [debug igmp command.](#page-1854-0)

# **37**

## **MLD and MLD Snooping Commands**

#### **Introduction**

#### **Overview** This chapter provides an alphabetical reference of configuration, clear, and show commands related to MLD and MLD Snooping. The Multicast Listener Discovery (MLD) module includes the MLD Proxy service and MLD Snooping functionality. Some of the following commands may have commonalities and restrictions; these are described under the Usage section for each command. MLD and MLD Snooping commands only apply to switch ports, not Ethernet interfaces. Before using PIM-SMv6: • IPv6 must be enabled on an interface ([ipv6 enable](#page-917-0)), • IPv6 forwarding must be enabled globally for routing IPv6 [\(ipv6 forwarding\)](#page-920-0), and • IPv6 multicasting must be enabled globally [\(ipv6 multicast-routing](#page-1957-0)). **Command List** • ["clear ipv6 mld" on page 1905](#page-1904-0) • ["clear ipv6 mld group" on page 1906](#page-1905-0) • ["clear ipv6 mld interface" on page 1907](#page-1906-0) • ["debug mld" on page 1908](#page-1907-0) • ["ipv6 mld" on page 1909](#page-1908-0) • ["ipv6 mld last-member-query-count" on page 1910](#page-1909-0) • ["ipv6 mld last-member-query-interval" on page 1911](#page-1910-0) • ["ipv6 mld querier-timeout" on page 1912](#page-1911-0) • ["ipv6 mld query-interval" on page 1913](#page-1912-0) • ["ipv6 mld query-max-response-time" on page 1914](#page-1913-0) • ["ipv6 mld robustness-variable" on page 1915](#page-1914-0)

- • ["ipv6 mld snooping" on page 1916](#page-1915-1)
- • ["ipv6 mld snooping fast-leave" on page 1918](#page-1917-0)
- • ["ipv6 mld snooping mrouter" on page 1919](#page-1918-0)
- • ["ipv6 mld snooping querier" on page 1921](#page-1920-0)
- • ["ipv6 mld snooping report-suppression" on page 1922](#page-1921-0)
- • ["ipv6 mld ssm-map enable" on page 1924](#page-1923-0)
- • ["ipv6 mld static-group" on page 1925](#page-1924-0)
- • ["ipv6 mld version" on page 1927](#page-1926-0)
- • ["show debugging mld" on page 1928](#page-1927-0)
- • ["show ipv6 mld groups" on page 1929](#page-1928-0)
- • ["show ipv6 mld interface" on page 1930](#page-1929-0)
- • ["show ipv6 mld snooping mrouter" on page 1931](#page-1930-0)
- • ["show ipv6 mld snooping statistics" on page 1932](#page-1931-0)

### <span id="page-1904-0"></span>**clear ipv6 mld**

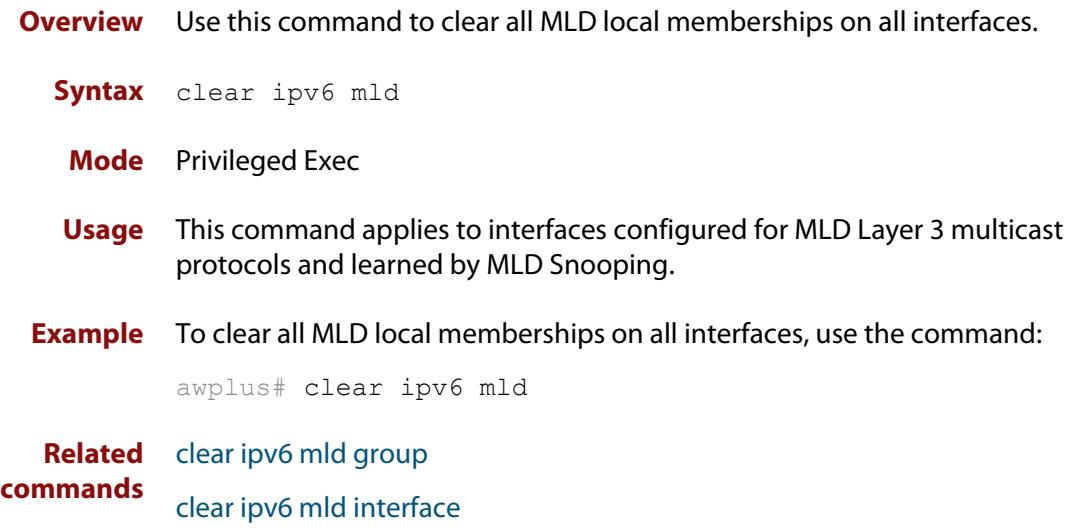

### <span id="page-1905-0"></span>**clear ipv6 mld group**

- **Overview** Use this command to clear MLD specific local-membership(s) on all interfaces, for all groups or a particular group.
	- **Syntax** clear ipv6 mld group {\*|*<ipv6-address*>}

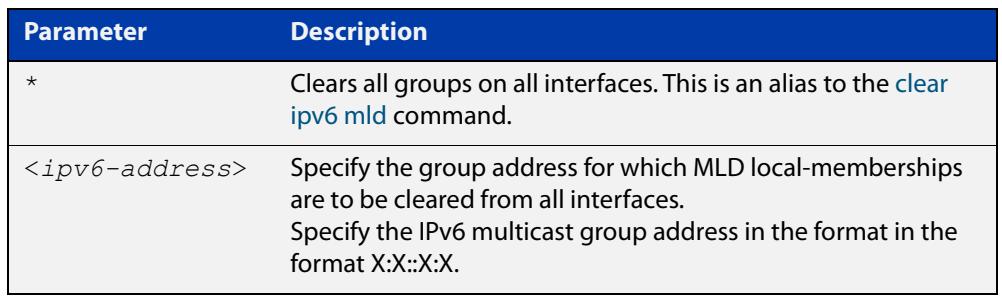

#### **Mode** Privileged Exec

- **Usage** This command applies to interfaces configured for MLD Layer 3 multicast protocols and learned by MLD Snooping.
- **Example** To clear all groups on all interfaces, use the command:

awplus# clear ipv6 mld group \*

#### **Related** [clear ipv6 mld](#page-1904-0)

**commands** [clear ipv6 mld interface](#page-1906-0)

### <span id="page-1906-0"></span>**clear ipv6 mld interface**

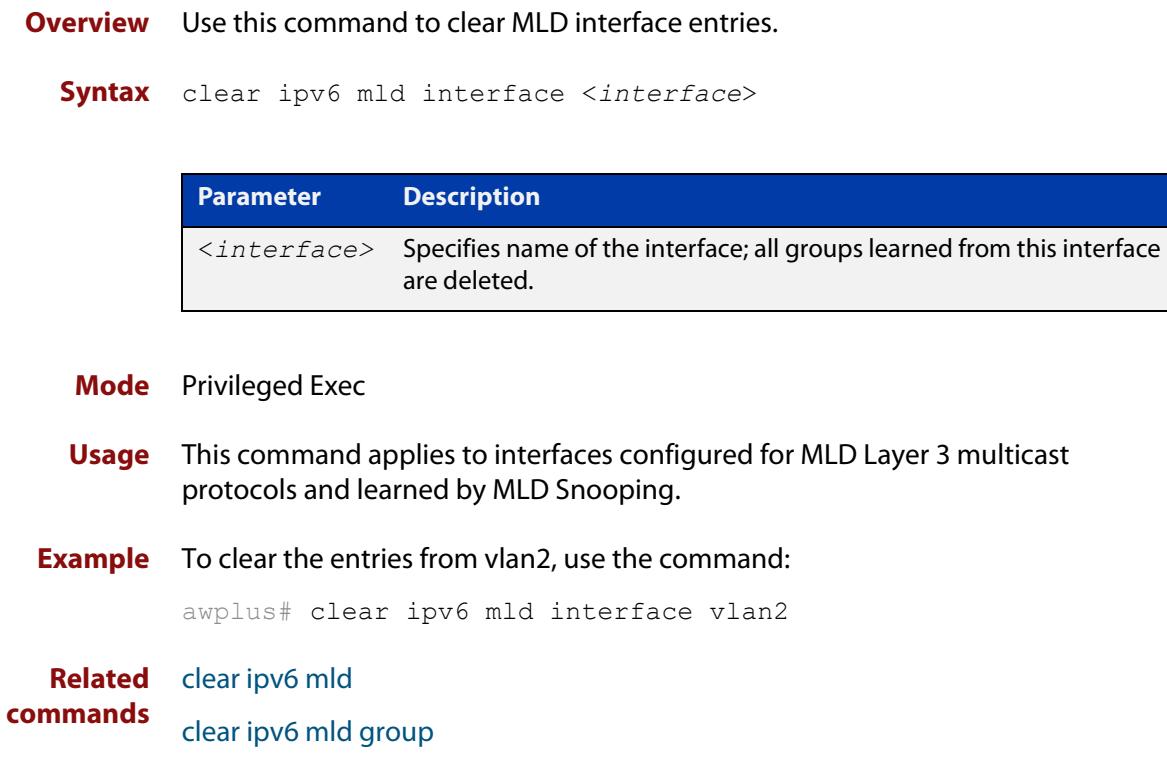

### <span id="page-1907-0"></span>**debug mld**

**Overview** Use this command to enable all MLD debugging modes, or a specific MLD debugging mode.

> Use the **no** variant of this command to disable all MLD debugging modes, or a specific MLD debugging mode.

**Syntax** debug mld {all|decode|encode|events|fsm|tib}

no debug mld {all|decode|encode|events|fsm|tib}

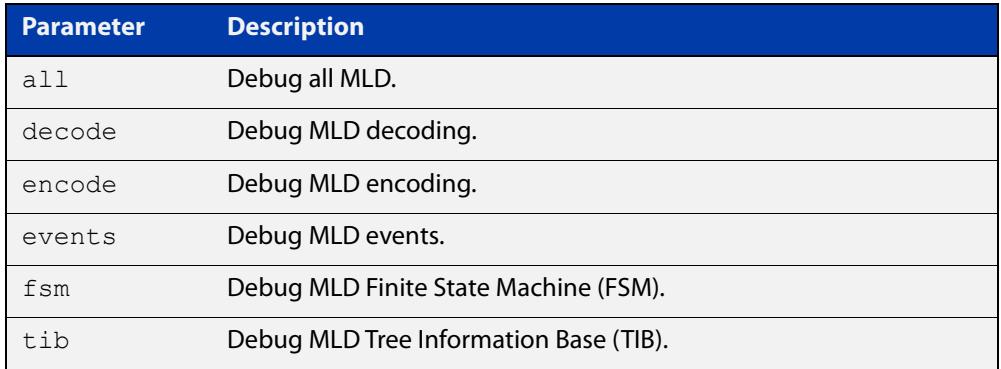

#### **Mode** Privileged Exec and Global Configuration

**Usage notes** This command applies to interfaces configured for MLD Layer 3 multicast protocols and learned by MLD Snooping.

**Examples** awplus# configure terminal awplus(config)# debug mld all awplus# configure terminal awplus(config)# debug mld decode awplus# configure terminal awplus(config)# debug mld encode awplus# configure terminal awplus(config)# debug mld events

**Related commands** [show debugging mld](#page-1927-0)
### **ipv6 mld**

**Overview** Use this command to enable the MLD protocol operation on an interface. This command enables MLD protocol operation in stand-alone mode, and can be used to learn local-membership information prior to enabling a multicast routing protocol on the interface.

> Use the **no** variant of this command to return all MLD related configuration to the default (including MLD Snooping).

**Syntax** ipv6 mld

no ipv6 mld

- **Default** MLD is disabled by default.
	- **Mode** Interface Configuration for a specified VLAN interface or a range of VLAN interfaces.
- **Usage notes** MLD requires memory for storing data structures, as well as the hardware tables to implement hardware routing. As the number of ports, VLANs, static and dynamic groups increases then more memory is consumed. You can track the memory used for MLD with the command:

awplus# show memory pools nsm | grep MLD

Static and dynamic groups (LACP), ports and VLANs are not limited for MLD. For VLANs, this allows you to configure MLD across more VLANs with fewer ports per VLAN, or fewer VLANs with more ports per VLAN. For LACPs, you can configure MLD across more LACP groups with fewer ports per LACP, or fewer LACP groups with more ports per LACP.

**Example** To enable MLD on vlan1, use the commands:

```
awplus# configure terminal
awplus(config)# ipv6 forwarding
awplus(config)# ipv6 multicast-routing
awplus(config)# interface vlan1
awplus(config-if)# ipv6 enable
awplus(config-if)# ipv6 mld
```
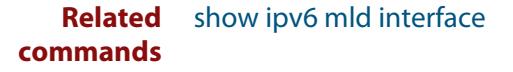

### **ipv6 mld last-member-query-count**

**Overview** Use this command to set the last-member query-count value. Use the **no** variant of this command to return to the default on an interface. **Syntax** ipv6 mld last-member-query-count *<value>* no ipv6 mld last-member-query-count **Default** The default last-member query-count value is 2. **Mode** Interface Configuration for a specified VLAN interface or a range of VLAN interfaces. **Example** To set the last-member query-count to 3 on vlan2, use the commands: awplus# configure terminal awplus(config)# ipv6 forwarding awplus(config)# ipv6 multicast-routing awplus(config)# interface vlan2 awplus(config-if)# ipv6 enable awplus(config-if)# ipv6 mld last-member-query-count 3 **Parameter Description** *<value>* Count value. Valid values are from 2 to 7.

# **ipv6 mld last-member-query-interval**

**Overview** Use this command to configure the interval at which the router sends MLD group-specific host query messages.

Use the **no** variant of this command to set this frequency to the default.

**Syntax** ipv6 mld last-member-query-interval *<milliseconds>*

no ipv6 mld last-member-query-interval

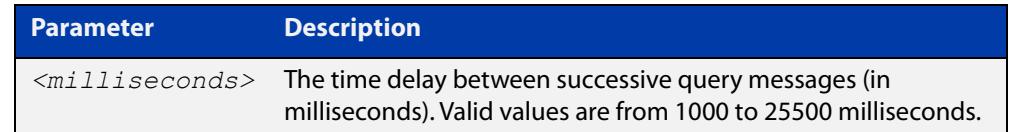

#### **Default** 1000 milliseconds

- **Mode** Interface Configuration for a specified VLAN interface or a range of VLAN interfaces.
- **Example** The following example changes the MLD group-specific host query message interval to 2 seconds:

```
awplus# configure terminal
awplus(config)# ipv6 forwarding
awplus(config)# ipv6 multicast-routing
awplus(config)# interface vlan2
awplus(config-if)# ipv6 enable
awplus(config-if)# ipv6 mld last-member-query-interval 2000
```
### <span id="page-1911-0"></span>**ipv6 mld querier-timeout**

**Overview** Use this command to configure the timeout period before the router takes over as the querier for the interface after the previous querier has stopped querying.

Use the **no** variant of this command to restore the default.

**Syntax** ipv6 mld querier-timeout <*seconds*>

no ipv6 mld querier-timeout

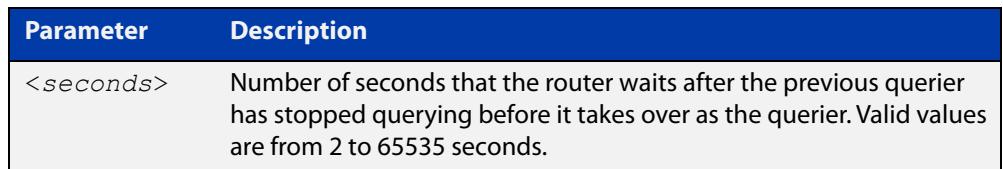

#### **Default** 255 seconds

- **Mode** Interface Configuration for a specified VLAN interface or a range of VLAN interfaces.
- **Usage notes** This command applies to interfaces configured for MLD Layer 3 multicast protocols.
	- **Example** The following example configures the router to wait 120 seconds from the time it received the last query before it takes over as the querier for the interface:

```
awplus# configure terminal
awplus(config)# ipv6 forwarding
awplus(config)# ipv6 multicast-routing
awplus(config)# interface vlan2
awplus(config-if)# ipv6 enable
awplus(config-if)# ipv6 mld querier-timeout 120
```
**Related commands** [ipv6 mld query-interval](#page-1912-0)

# <span id="page-1912-0"></span>**ipv6 mld query-interval**

**Overview** Use this command to configure the frequency of sending MLD host query messages.

Use the **no** variant of this command to return to the default frequency.

**Syntax** ipv6 mld query-interval <*seconds*> no ipv6 mld query-interval

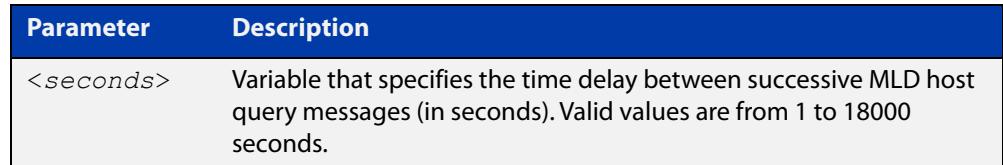

- **Default** The default query interval is 125 seconds.
	- **Mode** Interface Configuration for a specified VLAN interface or a range of VLAN interfaces.
- **Usage** This command applies to interfaces configured for MLD Layer 3 multicast protocols.
- **Example** The following example changes the frequency of sending MLD host-query messages to 2 minutes:

```
awplus# configure terminal
awplus(config)# ipv6 forwarding
awplus(config)# ipv6 multicast-routing
awplus(config)# interface vlan2
awplus(config-if)# ipv6 enable
awplus(config-if)# ipv6 mld query-interval 120
```
**Related commands** [ipv6 mld querier-timeout](#page-1911-0)

### **ipv6 mld query-max-response-time**

**Overview** Use this command to configure the maximum response time advertised in MLD queries.

Use the **no** variant of with this command to restore the default.

**Syntax** ipv6 mld query-max-response-time *<seconds>*

no ipv6 mld query-max-response-time

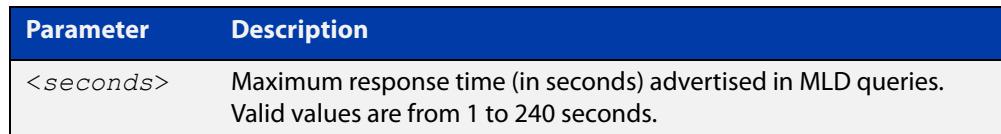

#### **Default** 10 seconds

- **Mode** Interface Configuration for a specified VLAN interface or a range of VLAN interfaces.
- **Usage** This command applies to interfaces configured for MLD Layer 3 multicast protocols.

**Example** The following example configures a maximum response time of 8 seconds:

```
awplus# configure terminal
awplus(config)# ipv6 forwarding
awplus(config)# ipv6 multicast-routing
awplus(config)# interface vlan2
awplus(config-if)# ipv6 enable
awplus(config-if)# ipv6 mld query-max-response-time 8
```
### **ipv6 mld robustness-variable**

- **Overview** Use this command to change the robustness variable value on an interface. Use the **no** variant of this command to return to the default on an interface.
	- **Syntax** ipv6 mld robustness-variable <*value*> no ipv6 mld robustness-variable

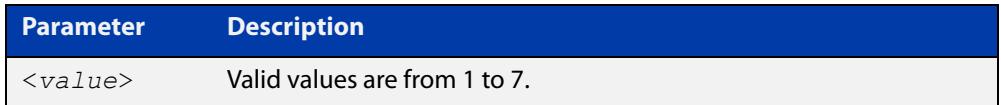

- **Default** The default robustness variable value is 2.
	- **Mode** Interface Configuration for a specified VLAN interface or a range of VLAN interfaces.
- **Usage** This command applies to interfaces configured for MLD Layer 3 multicast protocols.
- **Example** The following example changes the robustness variable value to 3:

```
awplus# configure terminal
awplus(config)# ipv6 forwarding
awplus(config)# ipv6 multicast-routing
awplus(config)# interface vlan2
awplus(config-if)# ipv6 enable
awplus(config-if)# ipv6 mld robustness-variable 3
```
# **ipv6 mld snooping**

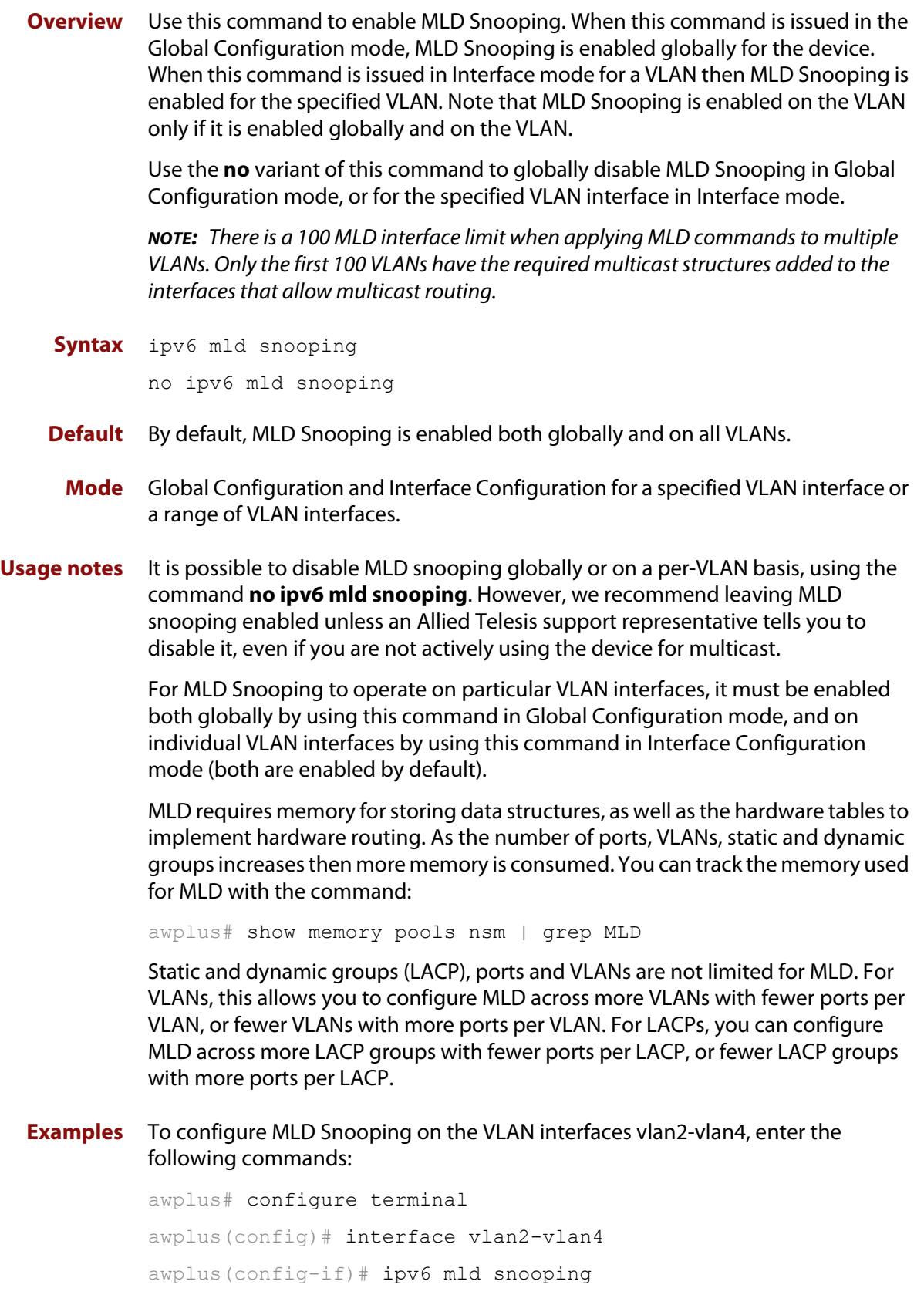

To disable MLD Snooping for the VLAN interfaces vlan2-vlan4, enter the following commands:

awplus# configure terminal awplus(config)# interface vlan2-vlan4 awplus(config)# no ipv6 mld snooping

To configure MLD Snooping globally for the device, enter the following commands:

awplus# configure terminal awplus(config)# ipv6 mld snooping

To disable MLD Snooping globally for the device, enter the following commands:

awplus# configure terminal awplus(config)# no ipv6 mld snooping

# **ipv6 mld snooping fast-leave**

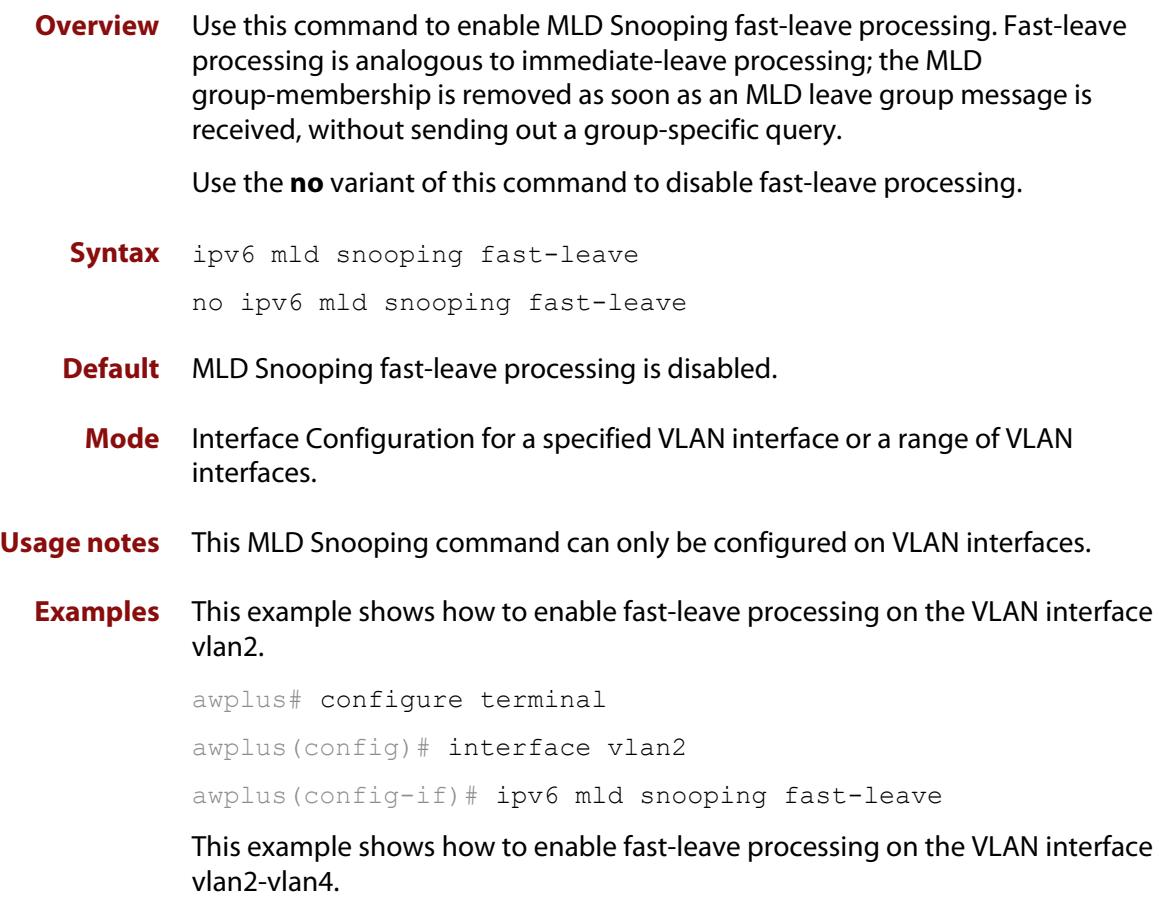

awplus# configure terminal awplus(config)# interface vlan2-vlan4 awplus(config-if)# ipv6 mld snooping fast-leave

### **ipv6 mld snooping mrouter**

**Overview** Use this command to statically configure the specified port as a Multicast Router interface for MLD Snooping within the specified VLAN.

> See detailed usage notes below to configure static multicast router ports when using static IPv6 multicast routes with EPSR, and the destination VLAN is an EPSR data VLAN.

Use the **no** variant of this command to remove the static configuration of the interface as a Multicast Router interface.

**Syntax** ipv6 mld snooping mrouter interface <*port*>

no ipv6 mld snooping mrouter interface <*port*>

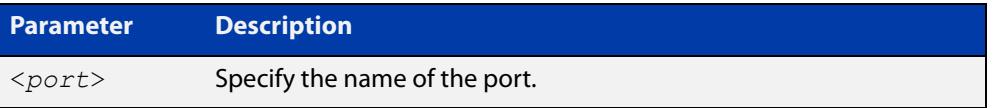

- **Mode** Interface Configuration for a specified VLAN interface or a range of VLAN interfaces.
- **Usage notes** This MLD Snooping command statically configures a switch port as a Multicast Router interface.

Note that if static IPv6 multicast routing is being used with EPSR and the destination VLAN is an EPSR data VLAN, then multicast router (mrouter) ports must be statically configured. This minimizes disruption for multicast traffic in the event of ring failure or restoration.

When configuring the EPSR data VLAN, statically configure mrouter ports so that the multicast router can be reached in either direction around the EPSR ring.

For example, if port1.0.1 and port1.0.6 are ports on an EPSR data VLAN vlan101, which is the destination for a static IPv6 multicast route, then configure both ports as multicast router (mrouter) ports as shown in the example commands listed below:

Figure 37-1: Example **ipv6 mld snooping mrouter** commands when static IPv6 multicast routing is being used and the destination VLAN is an EPSR data VLAN:

```
awplus>enable
awplus#configure terminal
awplus(config)#interface vlan101
awplus(config-if)#ipv6 mld snooping mrouter interface port1.0.1
awplus(config-if)#ipv6 mld snooping mrouter interface port1.0.6
```
#### **Examples** This example shows how to specify the next-hop interface to the multicast router for VLAN interface vlan2:

awplus# configure terminal awplus(config)# interface vlan2 awplus(config-if)# ipv6 mld snooping mrouter interface port1.0.5

This example shows how to specify the next-hop interface to the multicast router for VLAN interfaces vlan2-vlan4:

awplus# configure terminal

awplus(config)# interface vlan2-vlan4

awplus(config-if)# ipv6 mld snooping mrouter interface port1.0.5

**Related commands** [ipv6 multicast route](#page-1953-0)

### **ipv6 mld snooping querier**

**Overview** Use this command to enable MLD querier operation on a subnet (VLAN) when no multicast routing protocol is configured in the subnet (VLAN). When enabled, the MLD Snooping querier sends out periodic MLD queries for all interfaces on that VLAN.

Use the **no** variant of this command to disable MLD querier configuration.

**Syntax** ipv6 mld snooping querier

no ipv6 mld snooping querier

- **Mode** Interface Configuration for a specified VLAN interface.
- **Usage** This command can only be configured on a single VLAN interface not on multiple VLANs.

The MLD Snooping querier uses the 0.0.0.0 Source IP address because it only masquerades as an MLD querier for faster network convergence.

The MLD Snooping querier does not start, or automatically cease, the MLD Querier operation if it detects query message(s) from a multicast router. It restarts as an MLD Snooping querier if no queries are seen within the other querier interval.

Do not enable MLD Snooping querier if you have already enabled MLD on your device.

Do not enable MLD Snooping querier on your device and then enable MLD afterwards.

**Example** awplus# configure terminal awplus(config)# interface vlan2 awplus(config-if)# ipv6 mld snooping querier

# **ipv6 mld snooping report-suppression**

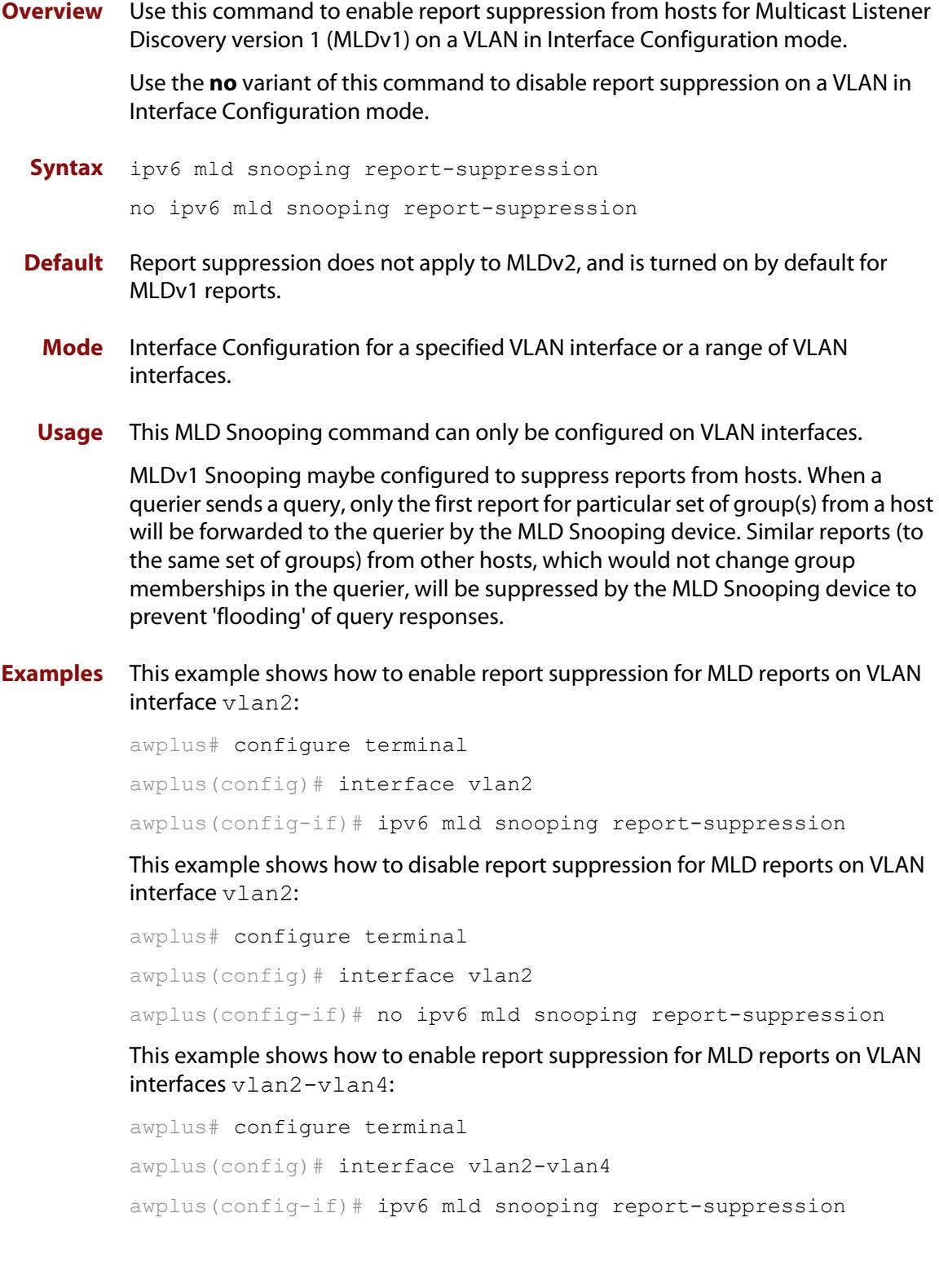

This example shows how to disable report suppression for MLD reports on VLAN interfaces vlan2-vlan4:

awplus# configure terminal awplus(config)# interface vlan2-vlan4 awplus(config-if)# no ipv6 mld snooping report-suppression

### **ipv6 mld ssm-map enable**

**Overview** Use this command to enable the Source Specific Multicast (SSM) mapping feature on the device.

> Use the **no** variant of this command to disable the SSM mapping feature on the device.

- **Syntax** ipv6 mld ssm-map enable no ipv6 mld ssm-map enable
	- **Mode** Global Configuration
- **Usage notes** This command enables the SSM mapping feature for group members in the defined SSM range.
	- **Example** This example shows how to enable the MLD SSM mapping feature on the device.

awplus# configure terminal

awplus(config)# ipv6 mld ssm-map enable

### **ipv6 mld static-group**

**Overview** Use this command to statically configure IPv6 group membership entries on an interface. To statically add only a group membership, do not specify any parameters.

Use the **no** variant of this command to delete static group membership entries.

**Syntax** ipv6 mld static-group *<ipv6-group-address>* [source *<ipv6-source-address>*] [interface <*port*>]

> no ipv6 mld static-group *<ipv6-group-address>* [source *<ipv6-source-address>*] [interface <*port*>]

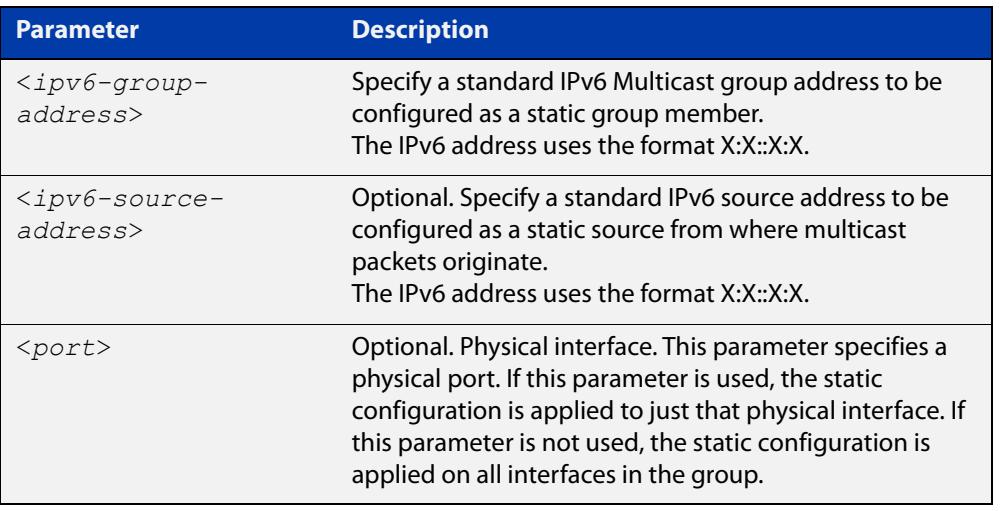

**Mode** Interface Configuration for a specified VLAN interface.

**Usage notes** This command applies to MLD Snooping on a VLAN interface to statically add groups and/or source records.

#### **Examples** To add a static group record, use the following commands:

awplus# configure terminal

awplus(config)# interface vlan2

awplus(config-if)# ipv6 mld static-group ff1e::10

To add a static group and source record, use the following commands:

awplus# configure terminal

awplus(config)# interface vlan2

awplus(config-if)# ipv6 mld static-group ff1e::10 source fe80::2fd:6cff:fe1c:b

To add a static group record on a specific port on vlan2, use the following commands:

```
awplus# configure terminal
awplus(config)# interface vlan2
awplus(config-if)# ipv6 mld static-group ff1e::10 interface
port1.0.8
```
### **ipv6 mld version**

**Overview** Use this command to set the current MLD protocol version on an interface. Use the **no** variant of this command to return to the default version on an interface.

**Syntax** ipv6 mld version <*version*>

no ipv6 mld version

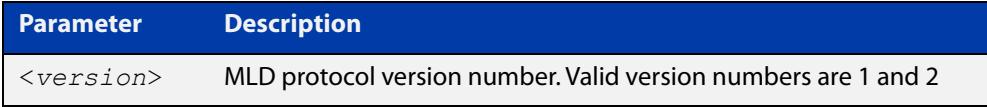

**Default** The default MLD protocol version number is 2.

- **Mode** Interface Configuration for a specified VLAN interface.
- **Usage notes** This command applies to interfaces configured for MLD Layer 3 multicast protocols and MLD Snooping.

Note this command is intended for use where there is another querier (when there is another device with MLD enabled) on the same link that can only operate with MLD version 1. Otherwise, the default MLD version 2 is recommended for performance.

**Example** To set the MLD protocol version to 1, use the following commands:

awplus# configure terminal awplus(config)# ipv6 forwarding awplus(config)# ipv6 multicast-routing awplus(config)# interface vlan2 awplus(config-if)# ipv6 enable awplus(config-if)# ipv6 mld version 1

### **show debugging mld**

**Overview** Use this command to see what debugging is turned on for MLD. MLD debugging modes are enabled with the [debug mld](#page-1907-0) command.

> For information on filtering and saving command output, see the ["Getting\\_Started](http://www.alliedtelesis.com/documents/getting-started-alliedware-plus-feature-overview-and-configuration-guide)  [with AlliedWare Plus" Feature Overview and Configuration\\_Guide](http://www.alliedtelesis.com/documents/getting-started-alliedware-plus-feature-overview-and-configuration-guide).

- **Syntax** show debugging mld
- **Mode** Privileged Exec
- **Example** awplus# show debugging mld

#### **Output**

```
show debugging mld 
MLD Debugging status: 
  MLD Decoder debugging is on 
  MLD Encoder debugging is on 
  MLD Events debugging is on 
  MLD FSM debugging is on 
  MLD Tree-Info-Base (TIB) debugging is on
```
**Related commands** [debug mld](#page-1907-0)

### **show ipv6 mld groups**

**Overview** Use this command to display the multicast groups that have receivers directly connected to the router and learned through MLD.

> For information on filtering and saving command output, see the ["Getting Started](http://www.alliedtelesis.com/documents/getting-started-alliedware-plus-feature-overview-and-configuration-guide)  [with AlliedWare Plus" Feature Overview and Configuration Guide.](http://www.alliedtelesis.com/documents/getting-started-alliedware-plus-feature-overview-and-configuration-guide)

**Syntax** show ipv6 mld groups [*<ipv6-address>*|<*interface*>] [detail]

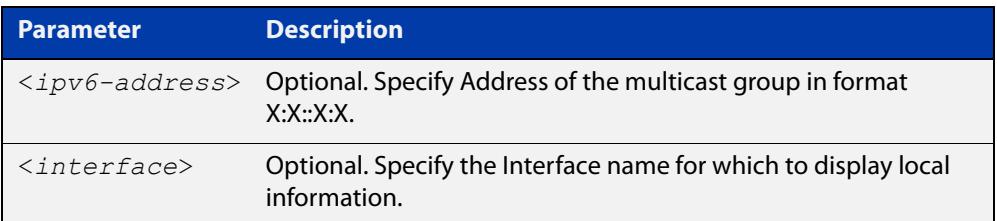

**Mode** User Exec and Privileged Exec

**Examples** The following command displays local-membership information for all interfaces:

awplus# show ipv6 mld groups

**Output** Figure 37-2: Example output for **show ipv6 mld groups**

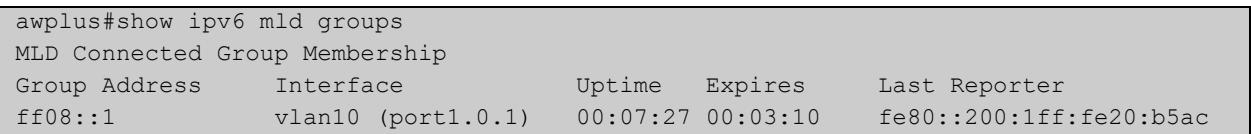

The following command displays local-membership information for all interfaces:

awplus# show ipv6 mld groups detail

Figure 37-3: Example output for **show ipv6 mld groups detail**

```
awplus# show ipv6 mld groups detail
MLD Connected Group Membership Details for port1.0.1 
Interface: port1.0.1 
Group: ff08::1
Uptime: 00:00:13 
Group mode: Include () 
Last reporter: fe80::eecd:6dff:fe6b:4783 
Group source list: (R - Remote, M - SSM Mapping, S - Static ) 
 Source Address Uptime v2 Exp Fwd Flags
  2001:db8::1 00:00:13 00:04:07 Yes R 
  2002:db8::3 00:00:13 00:04:07 Yes R
```
### <span id="page-1929-0"></span>**show ipv6 mld interface**

**Overview** Use this command to display the state of MLD and MLD Snooping for a specified interface, or all interfaces.

> For information on filtering and saving command output, see the ["Getting Started](http://www.alliedtelesis.com/documents/getting-started-alliedware-plus-feature-overview-and-configuration-guide)  [with AlliedWare Plus" Feature Overview and Configuration Guide.](http://www.alliedtelesis.com/documents/getting-started-alliedware-plus-feature-overview-and-configuration-guide)

**Syntax** show ipv6 mld interface [<*interface*>]

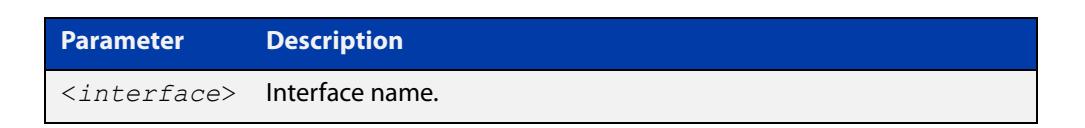

- **Mode** User Exec and Privileged Exec
- **Example** The following command displays MLD interface status on all interfaces enabled for MLD:

awplus# show ipv6 mld interface

**Output** Figure 37-4: Example output for **show ipv6 mld interface**

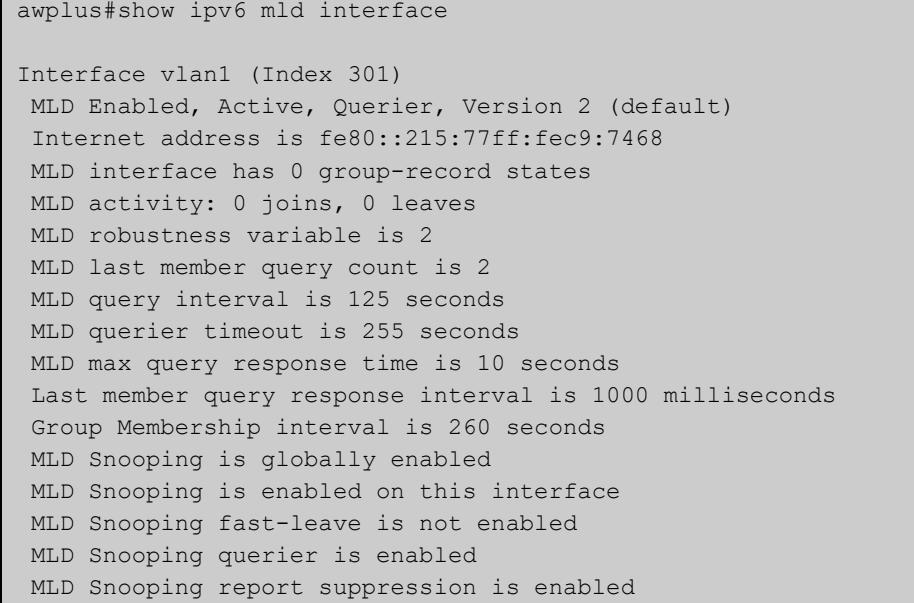

### **show ipv6 mld snooping mrouter**

**Overview** Use this command to display the multicast router interfaces, both configured and learned, in a VLAN. If you do not specify a VLAN interface then all the VLAN interfaces are displayed.

> For information on filtering and saving command output, see the ["Getting\\_Started](http://www.alliedtelesis.com/documents/getting-started-alliedware-plus-feature-overview-and-configuration-guide)  [with AlliedWare Plus" Feature Overview and Configuration\\_Guide](http://www.alliedtelesis.com/documents/getting-started-alliedware-plus-feature-overview-and-configuration-guide).

**Syntax** show ipv6 mld snooping mrouter [<*interface*>]

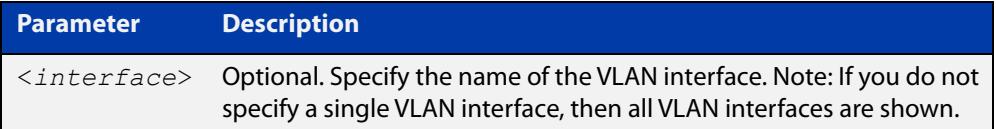

#### **Mode** User Exec and Privileged Exec

**Examples** The following command displays the multicast router interfaces in vlan2:

awplus# show ipv6 mld snooping mrouter vlan2

#### **Output**

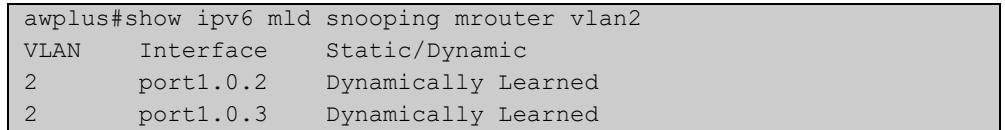

The following command displays the multicast router interfaces for all VLAN interfaces:

awplus# show ipv6 mld snooping mrouter

#### **Output**

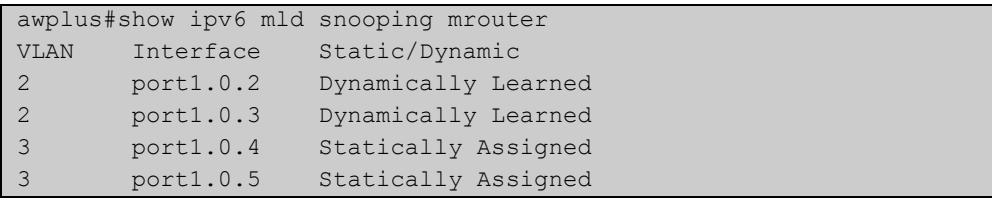

### **show ipv6 mld snooping statistics**

**Overview** Use this command to display MLD Snooping statistics data.

For information on filtering and saving command output, see the ["Getting Started](http://www.alliedtelesis.com/documents/getting-started-alliedware-plus-feature-overview-and-configuration-guide)  [with AlliedWare Plus"\\_Feature Overview and Configuration Guide](http://www.alliedtelesis.com/documents/getting-started-alliedware-plus-feature-overview-and-configuration-guide).

**Syntax** show ipv6 mld snooping statistics interface <*interface*>

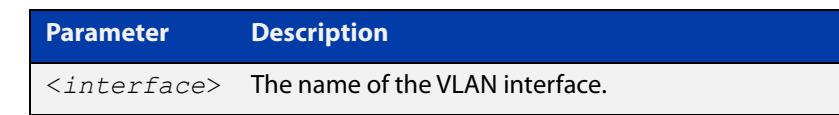

**Mode** User Exec and Privileged Exec

**Example** The following command displays MLDv2 statistical information for vlan1:

awplus# show ipv6 mld snooping statistics interface vlan1

#### **Output**

```
awplus#show ipv6 mld snooping statistics interface vlan1
MLD Snooping statistics for vlan1 
Interface: port1.0.1
Group: ff08::1
Uptime: 00:02:18 
Group mode: Include () 
Last reporter: fe80::eecd:6dff:fe6b:4783 
Group source list: (R - Remote, M - SSM Mapping, S - Static ) 
 Source Address Uptime v2 Exp Fwd Flags
  2001:db8::1 00:02:18 00:02:02 Yes R 
  2001:db8::3 00:02:18 00:02:02 Yes R
```
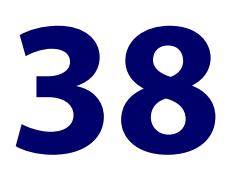

# **Multicast Commands**

### **Introduction**

#### **Overview** This chapter provides an alphabetical reference of multicast commands for configuring:

- IPv4 and IPv6 multicast forwarding
- IPv4 and IPv6 static multicast routes
- mroutes (routes back to a multicast source)

For commands for other multicast protocols, see:

- [IGMP and IGMP Snooping Commands](#page-1849-0)
- [MLD and MLD Snooping Commands](#page-1902-0)
- [PIM-SM Commands](#page-1970-0)
- [PIM-SMv6 Commands](#page-2024-0)

**NOTE:** Before using PIM-SMv6 commands, IPv6 must be enabled on an interface with the [ipv6 enable](#page-917-0) command, IPv6 forwarding must be enabled globally for routing IPv6 with the [ipv6 forwarding](#page-920-0) command, and IPv6 multicasting must be enabled globally with the [ipv6 multicast-routing](#page-1957-0) command.

Static IPv6 multicast routes take priority over dynamic IPv6 multicast routes. Use the [clear ipv6 mroute](#page-1938-0) command to clear static IPv6 multicast routes and ensure dynamic IPv6 multicast routes can take over from previous static IPv6 multicast routes.

The IPv6 Multicast addresses shown can be derived from IPv6 unicast prefixes as per RFC 3306. The IPv6 unicast prefix reserved for documentation is 2001:0db8::/32 as per RFC 3849. Using the base /32 prefix the IPv6 multicast prefix for 2001:0db8::/32 is ff3x:20:2001:0db8::/64. Where an RP address is 2001:0db8::1 the embedded RP multicast prefix is ff7x:120:2001:0db8::/96.

The IPv6 addresses shown use the address space 2001:0db8::/32, defined in RFC 3849 for documentation purposes. These addresses should not be used for practical networks (other than for testing purposes) nor should they appear on any public network.

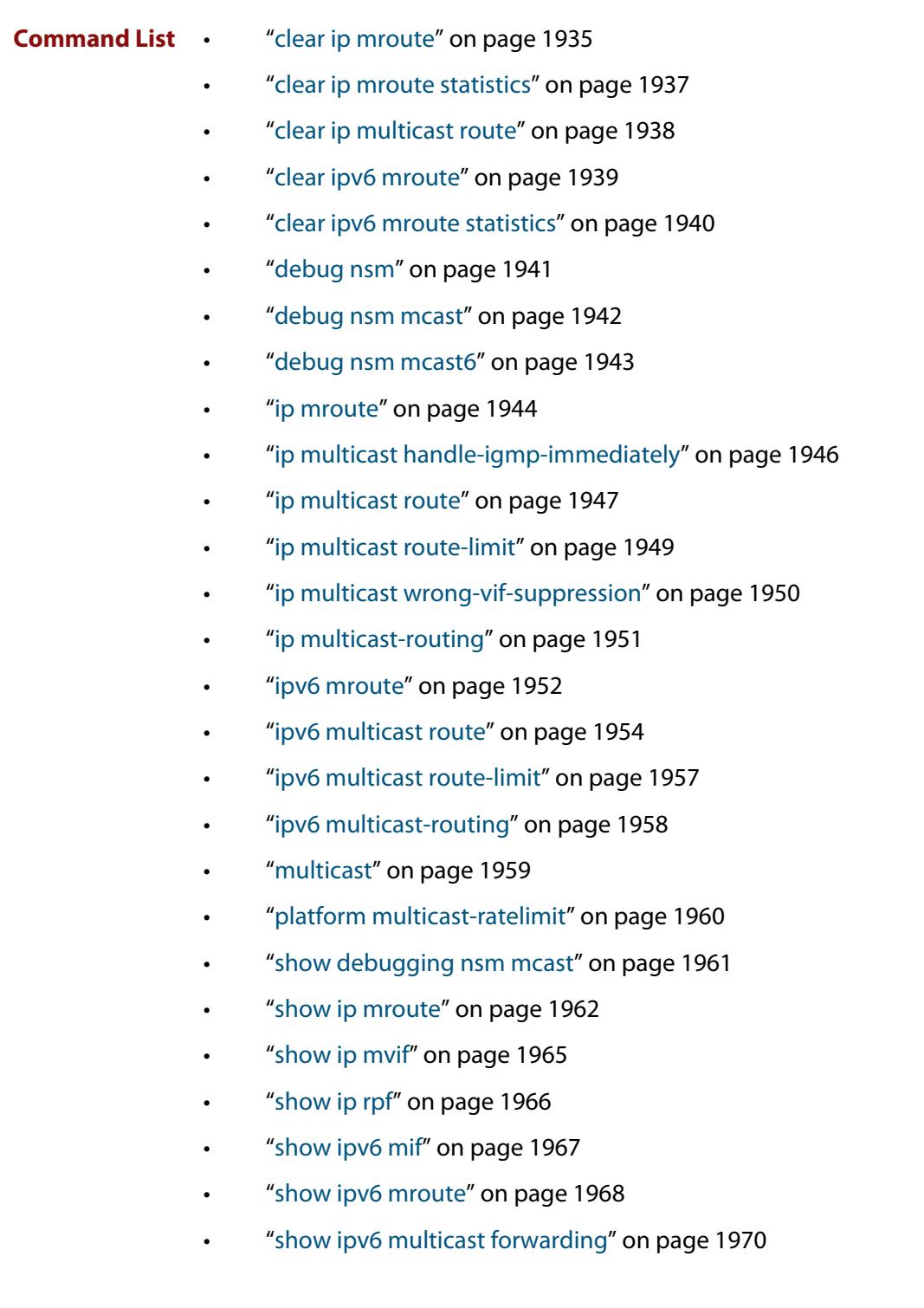

### <span id="page-1934-0"></span>**clear ip mroute**

**Overview** Use this command to delete one or more dynamically-added route entries from the IPv4 multicast routing table.

> You need to do this if, for example, you want to create a static route instead of an existing dynamic route.

> **NOTE:** If you use this command, you should also use the [clear ip igmp group](#page-1852-0) command to clear IGMP group membership records.

**Syntax** clear ip mroute {\*|<*ipv4-group-address*> [<*ipv4-source-address*>]} [pim sparse-mode]

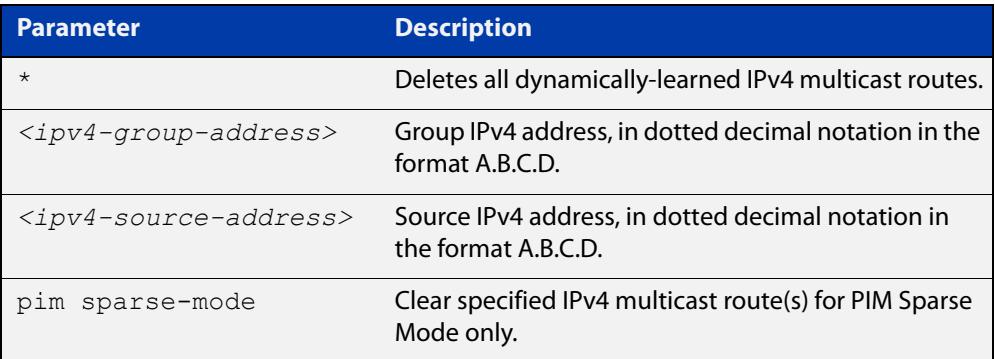

#### **Mode** Privileged Exec

**Usage notes** When this command is used, the Multicast Routing Information Base (MRIB) clears the specified dynamic IPv4 multicast route entries in its IPv4 multicast route table, and deletes the entries from the multicast forwarder. The MRIB also sends a "clear" message to the relevant multicast protocols.

> This command does not delete static routes from the routing table or the configuration. To delete static routes, use the **no** parameter of the command [ip](#page-1946-0)  [multicast route,](#page-1946-0) or the command [clear ip multicast route](#page-1937-0).

**Examples** To delete a specific dynamic route (from 192.168.3.3 for the group 225.1.1.1), use the command:

awplus# clear ip mroute 225.1.1.1 192.168.3.3

To delete all dynamic multicast routes, use the command:

awplus# clear ip mroute \*

**Related** [clear ip multicast route](#page-1937-0)

**commands**

[ip multicast route](#page-1946-0)

[show ip mroute](#page-1961-0)

**Command changes** Version 5.4.7-1.1: VRF-lite support added SBx8100. Version 5.4.8-1.1: VRF-lite support added x930, SBx908 GEN2.

### <span id="page-1936-0"></span>**clear ip mroute statistics**

#### **Overview** Use this command to delete multicast route statistics entries from the IP multicast routing table.

**Syntax** clear ip mroute statistics {\*|<*ipv4-group-addr*> [<*ipv4-source-addr*>]}

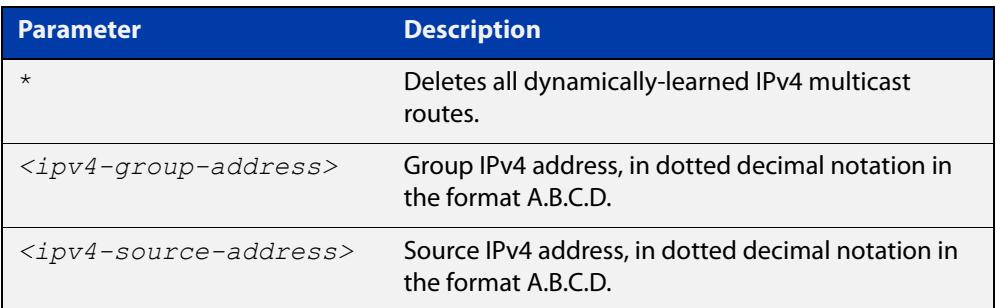

#### **Mode** Privileged Exec

**Example** awplus# clear ip mroute statistics 225.1.1.2 192.168.4.4 awplus# clear ip mroute statistics \*

# <span id="page-1937-0"></span>**clear ip multicast route**

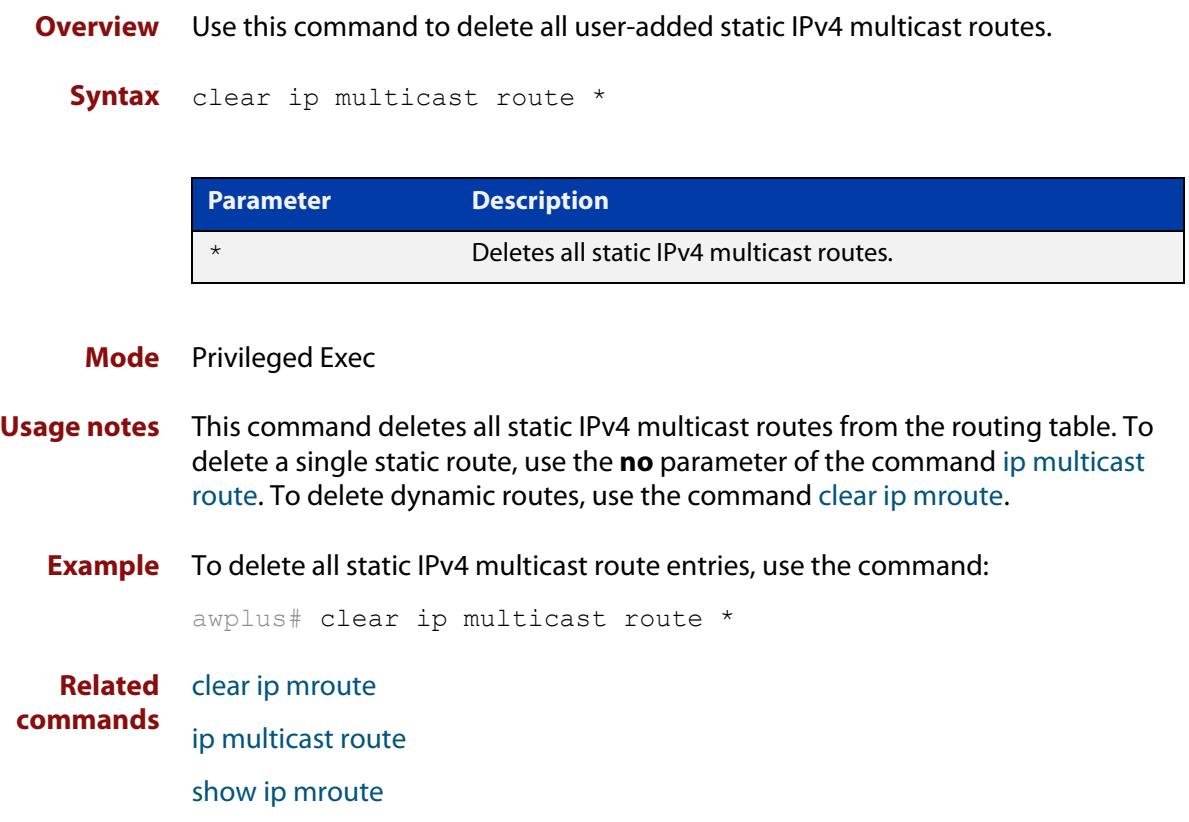

### <span id="page-1938-0"></span>**clear ipv6 mroute**

**Overview** Use this command to delete one or more dynamically-added route entries from the IPv6 multicast routing table.

> You need to do this if, for example, you want to create a static route instead of an existing dynamic route.

**NOTE:** If you use this command, you should also use the [clear ipv6 mld group](#page-1905-0) command to clear MLD group membership records.

**Syntax** clear ipv6 mroute {\*|<*ipv6-group-address*> [<*ipv6-source-address*>]} [pim sparse-mode]

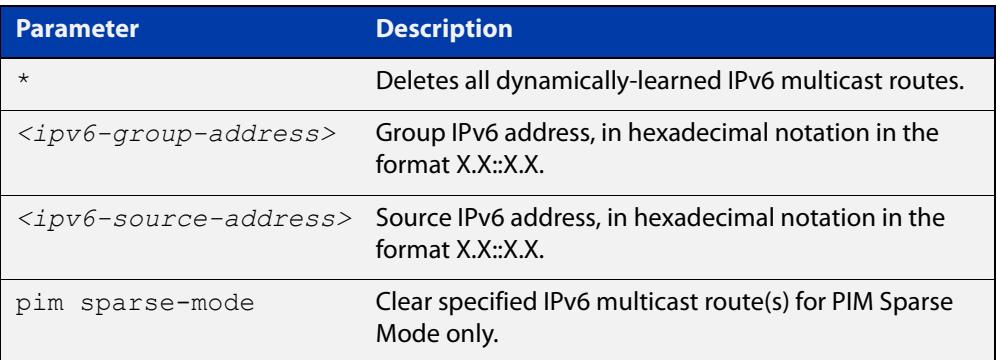

#### **Mode** Privileged Exec

**Usage notes** When this command is used, the Multicast Routing Information Base (MRIB) clears the specified dynamic IPv6 multicast route entries in its IPv6 multicast route table, and deletes the entries from the multicast forwarder. The MRIB also sends a "clear" message to the relevant multicast protocols.

> This command does not delete static routes from the routing table or the configuration. To delete static routes, use the **no** parameter of the command [ipv6](#page-1953-1)  [multicast route.](#page-1953-1)

#### **Examples** To delete a specific dynamic route (from ff08::1 for the group 2001::2), use the command:

awplus# clear ipv6 mroute 2001::2 ff08::1

To delete all dynamic multicast routes, use the command:

awplus# clear ipv6 mroute \*

#### **Related** [ipv6 multicast route](#page-1953-1)

**commands**

[show ipv6 mroute](#page-1967-0)

### <span id="page-1939-0"></span>**clear ipv6 mroute statistics**

#### **Overview** Use this command to delete multicast route statistics entries from the IPv6 multicast routing table.

**Syntax** clear ipv6 mroute statistics {\*|<*ipv6-group-address*> [<*ipv6-source-address*>]}

| <b>Parameter</b>           | <b>Description</b>                                                       |
|----------------------------|--------------------------------------------------------------------------|
| $\star$                    | All multicast route entries.                                             |
| $\langle$ ipv6-qroup-addr> | Group IPv6 address, in hexadecimal notation in the<br>format $X.X:X.X$ . |
| $ipv6-source-addr>$        | Source IPv6 address, in hexadecimal notation in<br>the format X.X::X.X.  |

#### **Mode** Privileged Exec

**Examples** awplus# clear ipv6 mroute statistics 2001::2 ff08::1 awplus# clear ipv6 mroute statistics \*

### <span id="page-1940-0"></span>**debug nsm**

**Overview** This command specifies a set of debug options for use by Allied Telesis authorized service personnel only.

Use the **no** variant of this command to remove debug options.

**Syntax** debug nsm [all|events|ha|kernel]

no debug nsm [all|events|ha|kernel]

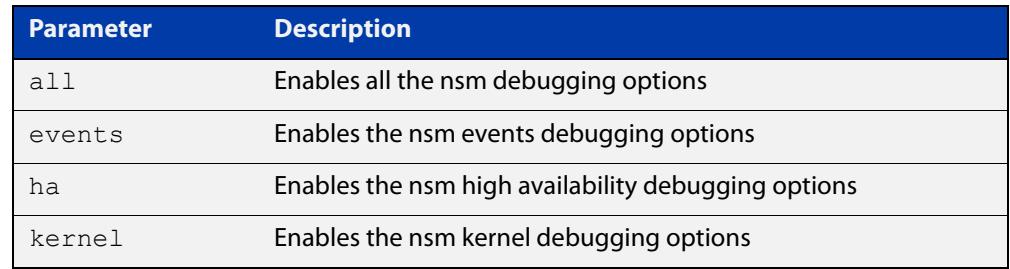

- **Mode** Global Configuration, Privileged Exec
- **Usage notes** This command is intended for use by Allied Telesis authorized service personnel for diagnostic purposes.

**Related commands** [show debugging nsm mcast](#page-1960-0)

**Command changes** Version 5.4.7-2.1 command added.

#### <span id="page-1941-0"></span>**debug nsm mcast**

**Overview** Use this command to debug IPv4 events in the Multicast Routing Information Base (MRIB).

> This command is intended for use by Allied Telesis authorized service personnel for diagnostic purposes.

**Syntax** debug nsm mcast {all|fib-msg|mrt|mtrace|mtrace-detail|register|stats|vif}

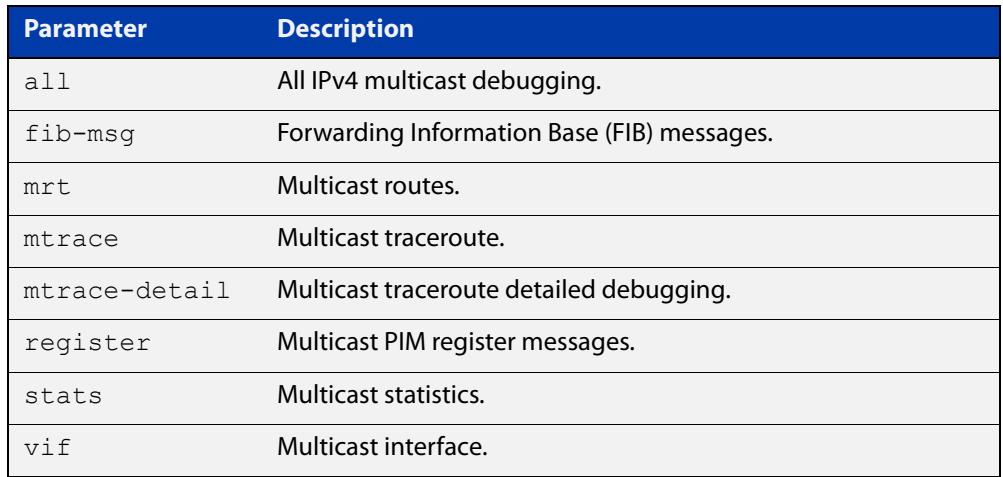

**Mode** Privileged Exec and Global Configuration

**Examples** To enable debugging of all multicast route events, use the commands:

awplus# configure terminal

awplus(config)# debug nsm mcast all

To enable debugging of PIM register entries, use the commands:

awplus# configure terminal

awplus(config)# debug nsm mcast register

**Command changes** Version 5.4.7-1.1: VRF-lite support added SBx8100. Version 5.4.8-1.1: VRF-lite support added x930, SBx908 GEN2.

#### <span id="page-1942-0"></span>**debug nsm mcast6**

**Overview** Use this command to debug IPv6 events in the Multicast Routing Information Base (MRIB).

> This command is intended for use by Allied Telesis authorized service personnel for diagnostic purposes.

**Syntax** debug nsm mcast6 {all|fib-msg|mrt|register|stats|vif} no debug nsm mcast6 {all|fib-msg|mrt|register|stats|vif}

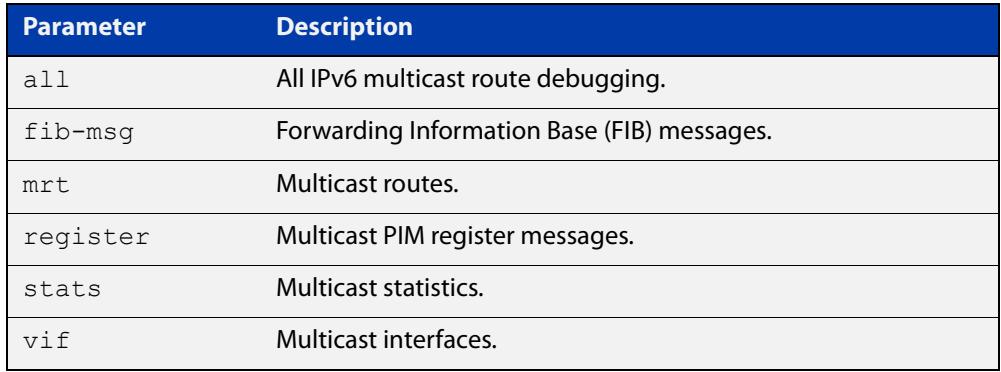

**Mode** Privileged Exec and Global Configuration

**Examples** To enable debugging of all multicast route events, use the commands:

awplus# configure terminal

awplus(config)# debug nsm mcast6 all

To enable debugging of PIM register entries, use the commands:

awplus# configure terminal awplus(config)# debug nsm mcast6 register

### <span id="page-1943-0"></span>**ip mroute**

#### **Overview** Use this command to inform multicast of the RPF (Reverse Path Forwarding) route to a given IPv4 multicast source.

Use the **no** variant of this command to delete a route to an IPv4 multicast source.

**Syntax** ip mroute <*ipv4-source-address*/*mask-length*> [bgp|ospf|rip|static] <*rpf-address>* [<*admin-distance*>]

> no ip mroute <*ipv4-source-address*/*mask-length*> [bgp|ospf|rip|static]

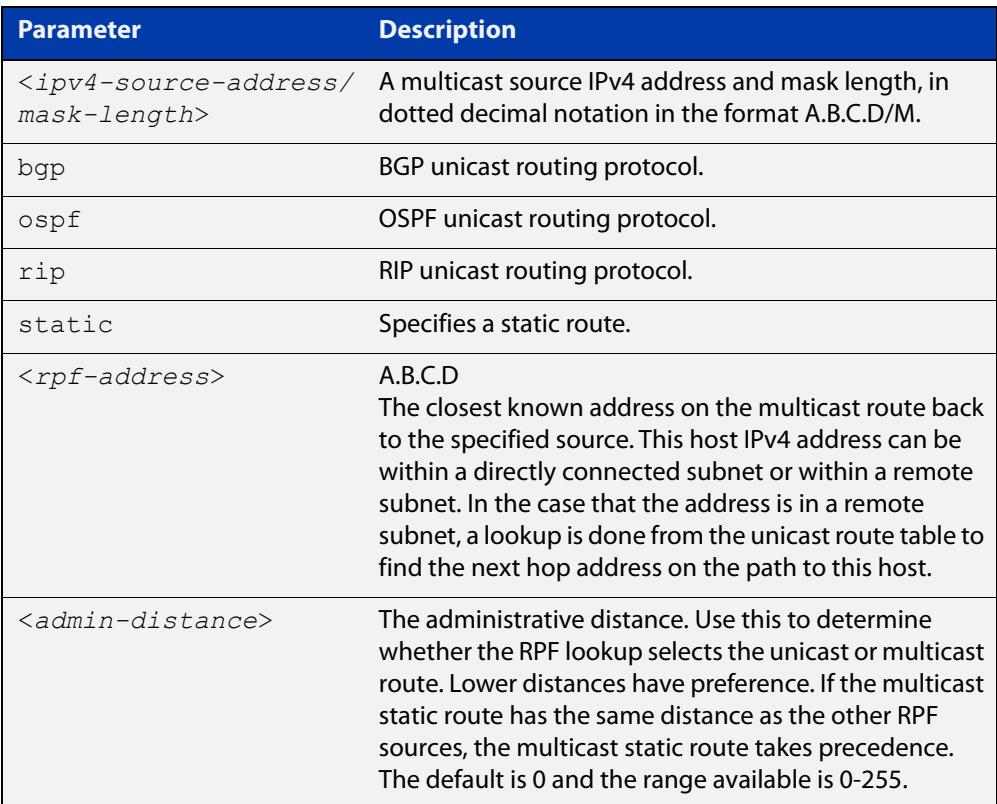

#### **Mode** Global Configuration

**Usage notes** Typically, when a Layer 3 multicast routing protocol is determining the RPF (Reverse Path Forwarding) interface for the path to an IPv4 multicast source, it uses the unicast route table to find the best path to the source. However, in some networks a deliberate choice is made to send multicast via different paths to those used for unicast. In this case, the interface via which a multicast stream from a given source enters a router may not be the same as the interface that connects to the best unicast route to that source.

> This command enables the user to statically configure the device with "multicast routes" back to given sources. When performing the RPF check on a stream from a given IPv4 source, the multicast routing protocol will look at these static entries as well as looking into the unicast routing table. The route with the lowest
administrative distance - whether a static "multicast route" or a route from the unicast route table - will be chosen as the RPF route to the source.

Note that in this context the term "multicast route" does not imply a route via which the current router will forward multicast; instead it refers to the route the multicast will have traversed in order to arrive at the current router.

**Examples** The following example creates a static multicast IPv4 route back to the sources in the 10.10.3.0/24 subnet. The multicast route is via the host 192.168.2.3, and has an administrative distance of 2:

awplus# configure terminal

awplus(config)# ip mroute 10.10.3.0/24 static 2 192.168.2.3 2

The following example creates a static multicast IPv4 route back to the sources in the 192.168.3.0/24 subnet. The multicast route is via the host 10.10.10.50. The administrative distance on this route has the default value of 0:

awplus# configure terminal awplus(config)# ip mroute 192.168.3.0/24 10.10.10.50

**Validation** [clear ip mroute](#page-1934-0)

**Commands**

[show ip mroute](#page-1961-0)

[show ip rpf](#page-1965-0)

## **ip multicast handle-igmp-immediately**

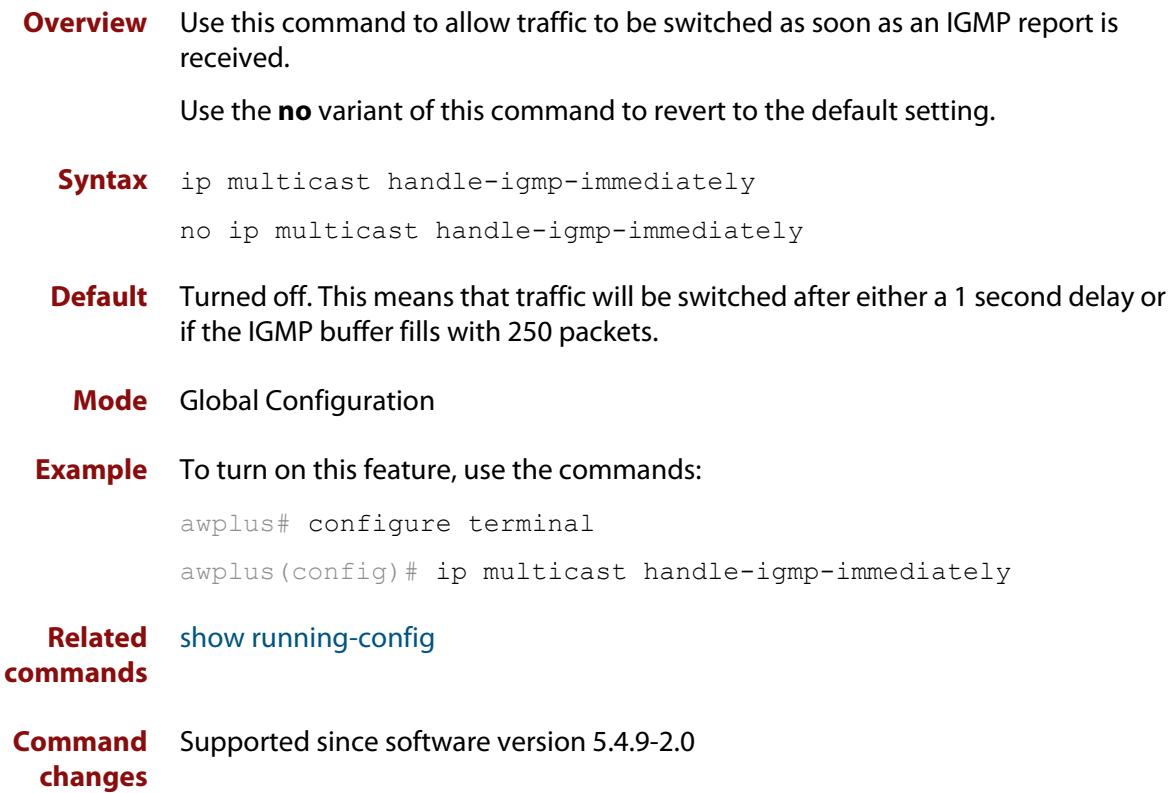

### **ip multicast route**

**Overview** Use this command to add an IPv4 static multicast route for a specific multicast source and group IPv4 address to the multicast Routing Information Base (RIB). This IPv4 multicast route is used to forward multicast traffic from a specific source and group ingressing on an upstream interface to a single or range of downstream interfaces.

> Use the **no** variant of this command to either remove an IPv4 static multicast route set with this command or to remove a specific downstream interface from an IPv4 static multicast route for a specific multicast source and group IPv4 address.

**Syntax** ip multicast route <*ipv4-source-addr*> <*ipv4-group-addr*> <*upstream-interface*> [<*downstream-interface*>]

> no ip multicast route <*ipv4-source-addr*> <*ipv4-group-addr*> [<*upstream-interface*> <*downstream-interface*>]

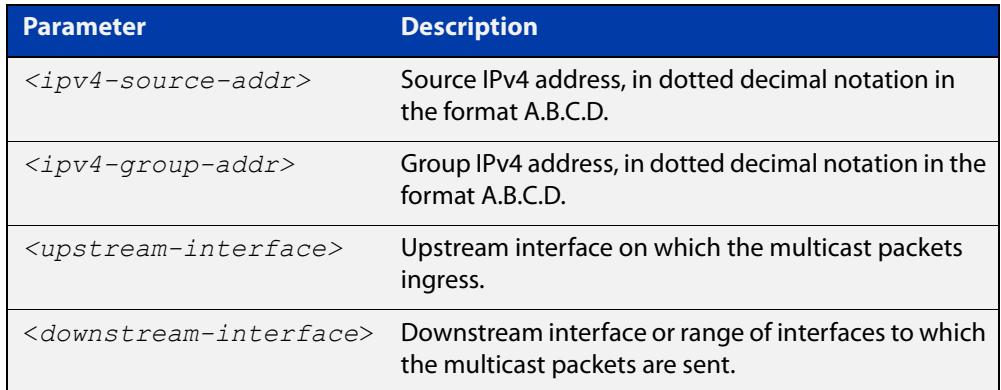

**Default** By default, this feature is disabled.

**Mode** Global Configuration

#### **Usage notes** Only one multicast route entry per IPv4 address and multicast group can be specified. Therefore, if one entry for a static multicast route is configured, PIM will not be able to update this multicast route in any way.

If a dynamic multicast route exists you cannot create a static multicast route with the same source IPv4 address, group IPv4 address, upstream interface and downstream interfaces. An error message is displayed and logged. To add a new static multicast route, either wait for the dynamic multicast route to timeout or clear the dynamic multicast route with the [clear ip mroute](#page-1934-0) command.

To update an existing static multicast route entry with more or a new set of downstream interfaces, you must first remove the existing static multicast route and then add the new static multicast route with all downstream interfaces specified. If you attempt to update an existing static multicast route entry with an additional interface or interfaces, an error message is displayed and logged.

To create a blackhole or null route where packets from a specified source and group address coming from an upstream interface are dropped rather than

forwarded, do not specify the optional <downstream-interface> parameter when entering this command.

To remove a specific downstream interface from an existing static multicast route entry, specify the interface you want to remove with the <downstream-interface> parameter when entering the **no** variant of this command.

**Examples** To create a static multicast route for the multicast source IPv4 address 2.2.2.2 and group IPv4 address 224.9.10.11, specifying the upstream VLAN interface as vlan10 and the downstream VLAN interface as vlan20, use the following commands:

awplus# configure terminal

awplus(config)# ip multicast route 2.2.2.2 224.9.10.11 vlan10 vlan20

To create a blackhole route for the multicast source IPv4 address 2.2.2.2 and group IPv4 address 224.9.10.11, specifying the upstream VLAN interface as vlan10, use the following commands:

awplus# configure terminal

awplus(config)# ip multicast route  $2.2.2.2.2$   $224.9.10.11$  vlan10

To create an IPv4 static multicast route for the multicast source IPv4 address 2.2.2.2 and group IP address 224.9.10.11, specifying the upstream VLAN interface as vlan10 and the downstream VLAN range as vlan20-25, use the following commands:

awplus# configure terminal

awplus(config)# ip multicast route 2.2.2.2 224.9.10.11 vlan10  $v$ lan $20 - 25$ 

To remove the downstream VLAN 23 from the IPv4 static multicast route created with the above command, use the following commands:

awplus# configure terminal

awplus(config)# no ip multicast route 2.2.2.2 224.9.10.11 vlan10 vlan23

To delete an IPv4 static multicast route for the multicast source IP address 2.2.2.2 and group IP address 224.9.10.11, use the following commands:

awplus# configure terminal

awplus(config)# no ip multicast route 2.2.2.2 224.9.10.11

#### **Related** [clear ip mroute](#page-1934-0)

**commands**

[clear ip multicast route](#page-1937-0)

[show ip mroute](#page-1961-0)

## **ip multicast route-limit**

**Overview** Use this command to limit the number of multicast routes that can be added to an IPv4 multicast routing table.

Use the **no** variant of this command to return the IPv4 route limit to the default.

**Syntax** ip multicast route-limit <*limit*> [<*threshold*>]

no ip multicast route-limit

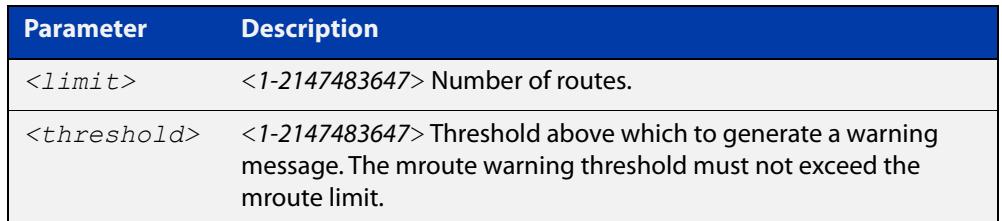

**Default** The default limit and threshold value is 2147483647.

**Mode** Global Configuration

**Usage notes** This command limits the number of multicast IPv4 routes (mroutes) that can be added to a router, and generates an error message when the limit is exceeded. If the threshold parameter is set, a threshold warning message is generated when this threshold is exceeded, and the message continues to occur until the number of mroutes reaches the limit set by the limit argument.

**Examples** awplus# configure terminal awplus(config)# ip multicast route-limit 34 24 awplus# configure terminal awplus(config)# no ip multicast route-limit

**Command changes** Version 5.4.7-1.1: VRF-lite support added SBx8100. Version 5.4.8-1.1: VRF-lite support added x930, SBx908 GEN2.

## **ip multicast wrong-vif-suppression**

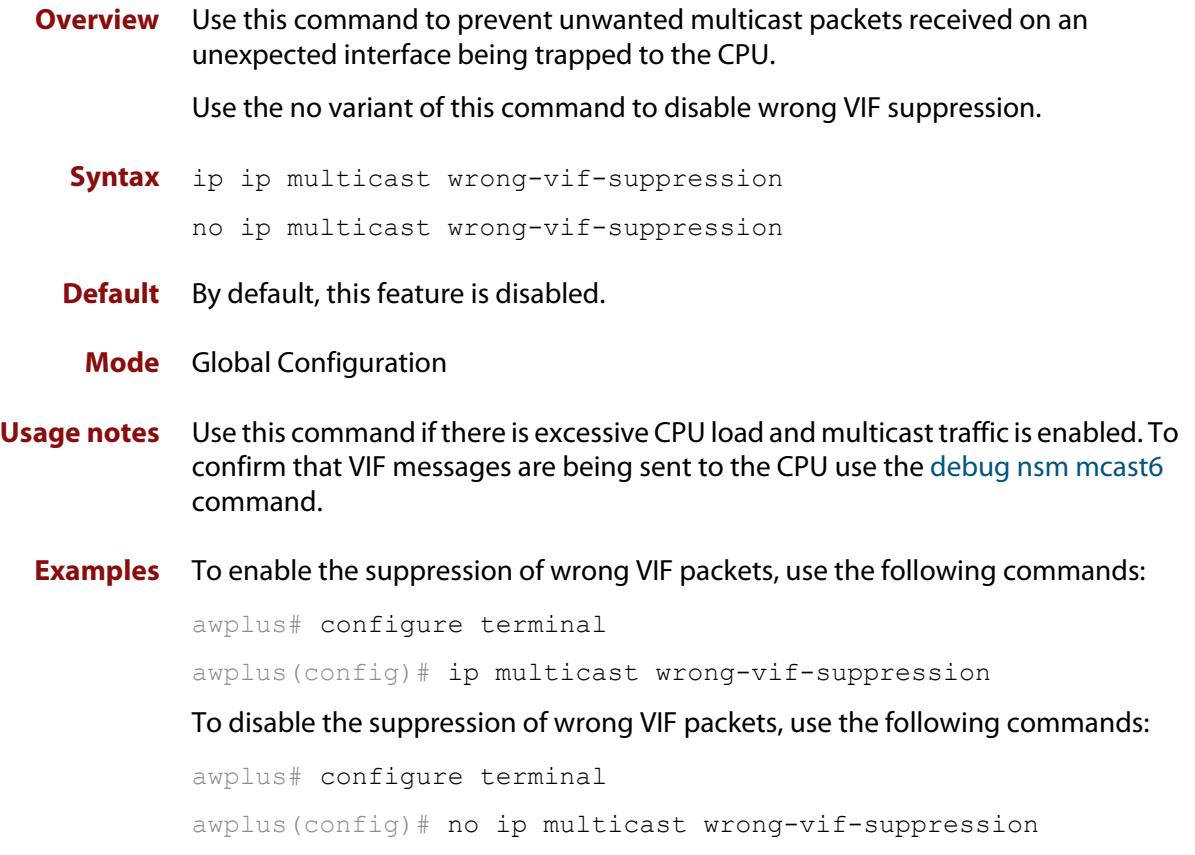

## **ip multicast-routing**

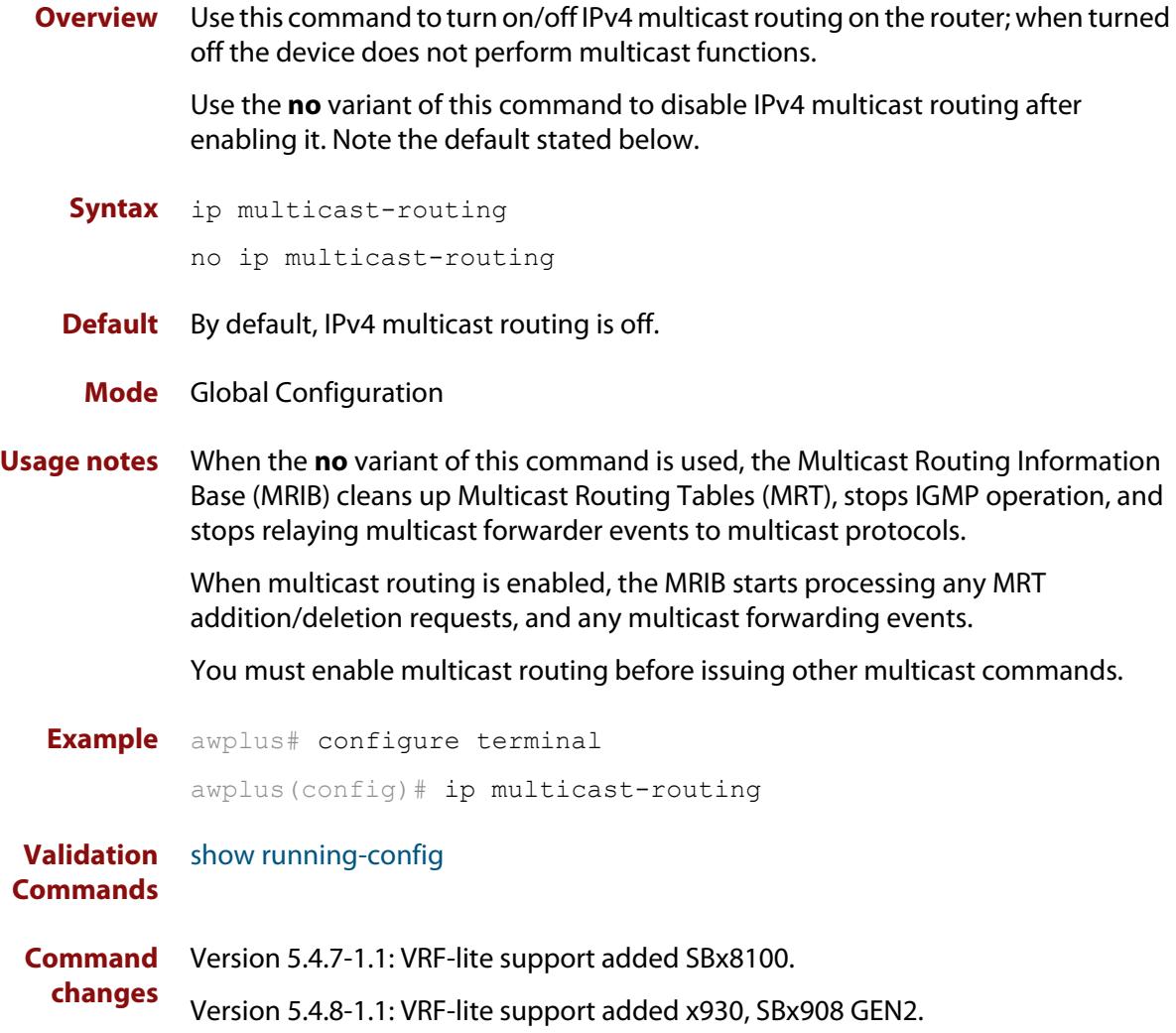

### **ipv6 mroute**

**Overview** Use this command to inform multicast of the RPF (Reverse Path Forwarding) route to a given IPv6 multicast source.

Use the **no** variant of this command to delete a route to an IPv6 multicast source.

**Syntax** ipv6 mroute <*ipv6-source-address*/*mask-length*> [<*rpf-interface*>] [<*rpf-address>*] [rip|static] [<*admin-distance*>]

no ipv6 mroute <*ipv6-source-address*/*mask-length*> [rip|static]

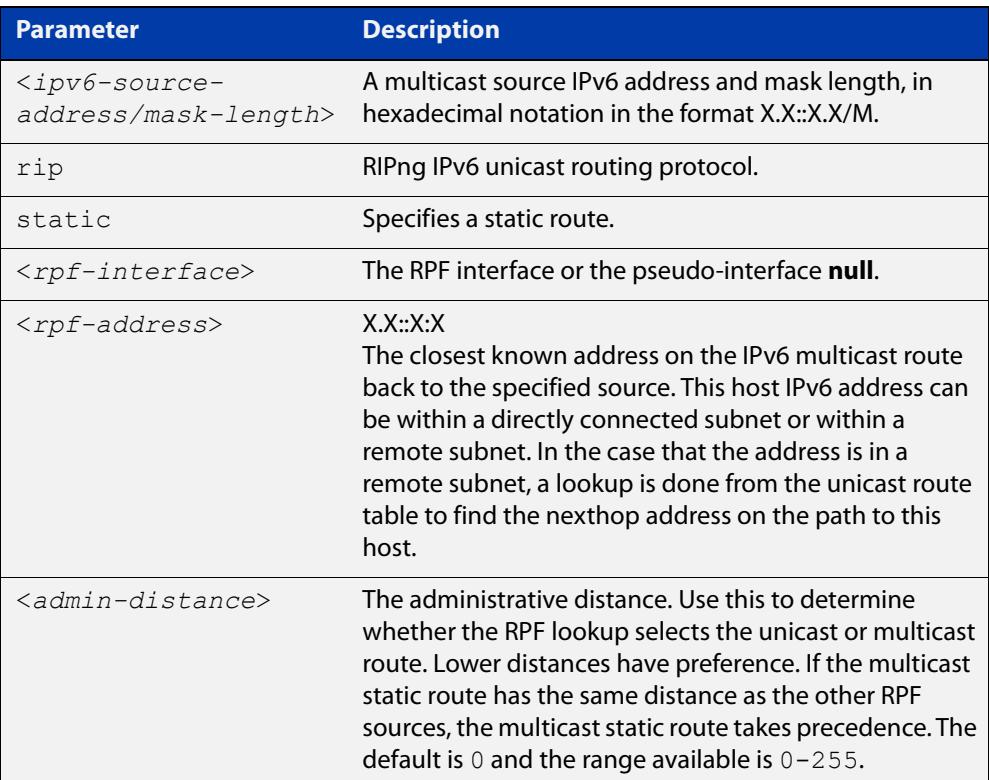

#### **Mode** Global Configuration

**Usage notes** Typically, when a Layer 3 multicast routing protocol is determining the RPF (Reverse Path Forwarding) interface for the path to a multicast source, it uses the unicast IPv6 route table to find the best path to the source. However, in some networks a deliberate choice is made to send multicast via different paths to those used for unicast. In this case, the interface via which a multicast stream from a given source enters a router may not be the same as the interface that connects to the best unicast route to that source.

> This command enables the user to statically configure the switch with "multicast routes" back to given sources. When performing the RPF check on a stream from a given IPv6 source, the multicast routing protocol will look at these static entries as well as looking into the unicast routing table. The route with the lowest

administrative distance - whether a static "multicast route" or a route from the unicast route table - will be chosen as the RPF route to the source.

Note that in this context the term "multicast route" does not imply a route via which the current router will forward multicast; instead it refers to the route the multicast will have traversed in order to arrive at the current router.

**Examples** The following example creates a static multicast route back to the sources in the 2001::1/64 subnet. The multicast route is via the host 2002::2, and has an administrative distance of 2:

> awplus# configure terminal awplus(config)# ipv6 mroute 2001::1/64 static 2 2002::2

The following example creates a static multicast route back to the sources in the 2002::2/64 subnet. The multicast route is via the host 2001::1. The administrative distance on this route has the default value of 0:

awplus# configure terminal awplus(config)# ipv6 mroute 2002::2/64 2001::1

**Validation** [clear ipv6 mroute](#page-1938-0)

**Commands** [show ipv6 mroute](#page-1967-0)

[show ipv6 mroute](#page-1967-0)

### **ipv6 multicast route**

**Overview** Use this command to add an IPv6 static multicast route for a specific multicast source and group IPv6 address to the multicast Routing Information Base (RIB). This IPv6 multicast route is used to forward IPv6 multicast traffic from a specific source and group ingressing on an upstream interface to a single or range of downstream interfaces.

> See detailed usage notes below to configure static multicast router ports when using static IPv6 multicast routes with EPSR, and the destination VLAN is an EPSR data VLAN.

> Use the **no** variant of this command to either remove an IPv6 static multicast route set with this command or to remove a specific downstream interface from an IPv6 static multicast route for a specific IPv6 multicast source and group address.

#### **Syntax** ipv6 multicast route <*ipv6-source-addr*> <*ipv6-group-addr*> <*upstream-interface*> [<*downstream-interface*>]

no ipv6 multicast route <*ipv6-source-addr*> <*ipv6-group-addr*> [<*upstream-interface*> <*downstream-interface*>]

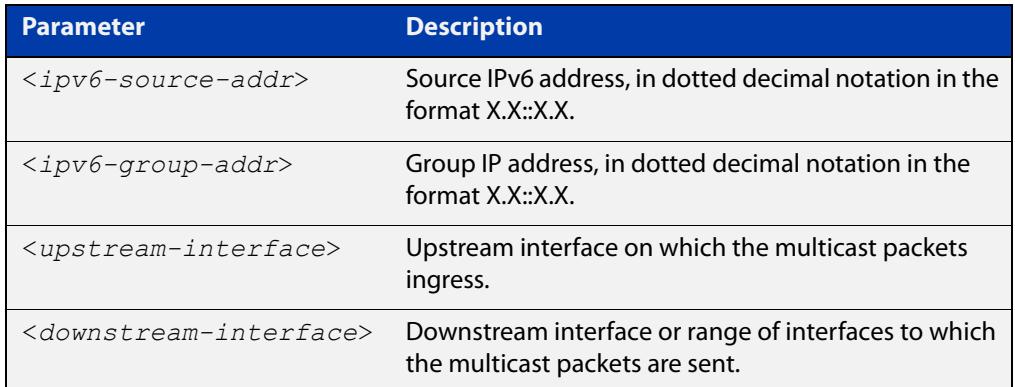

**Default** By default, no static routes exist.

- **Mode** Global Configuration
- **Usage notes** Only one multicast route entry per IPv6 address and multicast group can be specified. Therefore, if one entry for an IPv6 static multicast route is configured, PIM will not be able to update this multicast route in any way.

If a dynamic multicast route exists, you cannot create a static multicast route with the same source IPv6 address and group IPv6 address. An error message is displayed and logged. To add a new static multicast route, either wait for the dynamic multicast route to time out or clear the dynamic multicast route with the [clear ipv6 mroute](#page-1938-0) command.

To update an existing IPv6 static multicast route entry with new or additional downstream interfaces, you must first remove the existing static multicast route and then add the new static multicast route with all downstream interfaces

specified. If you attempt to update an existing static multicast route entry with an additional interface or interfaces an error message is displayed and logged.

To remove a specific downstream interface from an existing static multicast route entry, specify the interface you want to remove with the <downstream-interface> parameter when entering the **no** variant of this command.

Note that if static IPv6 multicast routing is being used with EPSR and the destination VLAN is an EPSR data VLAN, then multicast router (mrouter) ports must be statically configured. This minimizes disruption for multicast traffic in the event of ring failure or restoration.

When configuring the EPSR data VLAN, statically configure mrouter ports so that the multicast router can be reached in either direction around the EPSR ring.

For example, if port1.0.1 and port1.0.8 are ports on an EPSR data VLAN vlan101, which is the destination for a static IPv6 multicast route, then configure both ports as multicast router (mrouter) ports as shown in the example commands listed below:

```
awplus>enable
awplus#configure terminal
awplus(config)#interface vlan101
awplus(config-if)#ipv6 mld snooping mrouter interface port1.0.1
awplus(config-if)#ipv6 mld snooping mrouter interface port1.0.8
```
See [ipv6 mld snooping mrouter](#page-1918-0) for a command description and command examples.

**Examples** To create an IPv6 static multicast route for the multicast source IPv6 address 2001::1 and group IPv6 address ff08::1, specifying the upstream VLAN interface as vlan10 and the downstream VLAN interface as vlan20, use the following commands:

> awplus# configure terminal awplus(config)# ipv6 multicast route 2001::1 ff08::1 vlan10 vlan20

To create a blackhole route for the IPv6 multicast source IP address 2001::1 and group IP address ff08::1, specifying the upstream VLAN interface as vlan10, use the following commands:

awplus# configure terminal awplus(config)# ipv6 multicast route 2001::1 ff08::1 vlan10

To create an IPv6 static multicast route for the multicast source IPv6 address 2001::1 and group IPv6 address ff08::1, specifying the upstream VLAN interface as vlan10 and the downstream VLAN range as vlan20-25, use the following commands:

```
awplus# configure terminal
```

```
awplus(config)# ipv6 multicast route 2001::1 ff08::1 vlan10
vlan20-25
```
To remove the downstream VLAN 23 from the IPv6 static multicast route created with the above command, use the following commands:

```
awplus# configure terminal
```
awplus(config)# no ipv6 multicast route 2001::1 ff08::1 vlan10 vlan23

To delete an IPv6 static multicast route for the multicast source IPv6 address 2001::1 and group IPv6 address ff08::1, use the following commands:

awplus# configure terminal

awplus(config)# no ipv6 multicast route 2001::1 ff08::1

#### **Related** [clear ipv6 mroute](#page-1938-0)

**commands** [ipv6 mld snooping mrouter](#page-1918-0)

## **ipv6 multicast route-limit**

**Overview** Use this command to limit the number of multicast routes that can be added to an IPv6 multicast routing table.

Use the no variant of this command to return the IPv6 route limit to the default.

**Syntax** ipv6 multicast route-limit <*limit*> [<*threshold*>]

no ipv6 multicast route-limit

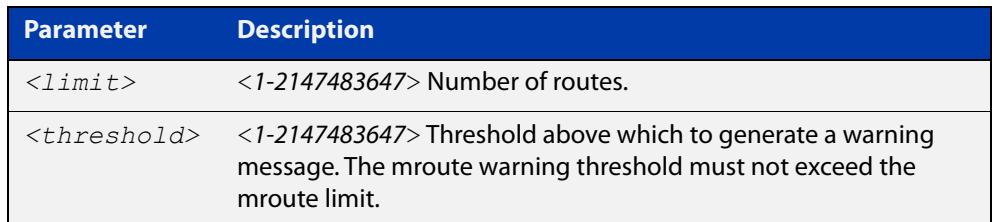

**Default** The default limit and threshold value is 2147483647.

**Mode** Global Configuration

**Usage notes** This command limits the number of multicast IPv6 routes (mroutes) that can be added to a router, and generates an error message when the limit is exceeded. If the threshold parameter is set, a threshold warning message is generated when this threshold is exceeded, and the message continues to occur until the number of mroutes reaches the limit set by the limit argument.

**Examples** awplus# configure terminal awplus(config)# ipv6 multicast route-limit 34 24 awplus# configure terminal awplus(config)# no ipv6 multicast route-limit

## **ipv6 multicast-routing**

**Overview** Use this command to turn on/off IPv6 multicast routing on the router; when turned off the device does not perform multicast functions.

> Use the **no** variant of this command to disable IPv6 multicast routing after enabling it. Note the default stated below.

- **Syntax** ipv6 multicast-routing no ipv6 multicast-routing
- **Default** By default, IPv6 multicast routing is off.
	- **Mode** Global Configuration
	- **Usage** When the **no** variant of this command is used, the Multicast Routing Information Base (MRIB) cleans up Multicast Routing Tables (MRT, and stops relaying multicast forwarder events to multicast protocols.

When multicast routing is enabled, the MRIB starts processing any MRT addition/deletion requests, and any multicast forwarding events.

You must enable multicast routing before issuing other multicast commands.

**Examples** awplus# configure terminal awplus(config)# ipv6 multicast-routing awplus# configure terminal awplus(config)# no ipv6 multicast-routing

**Validation Commands** [show running-config](#page-200-0)

## **multicast**

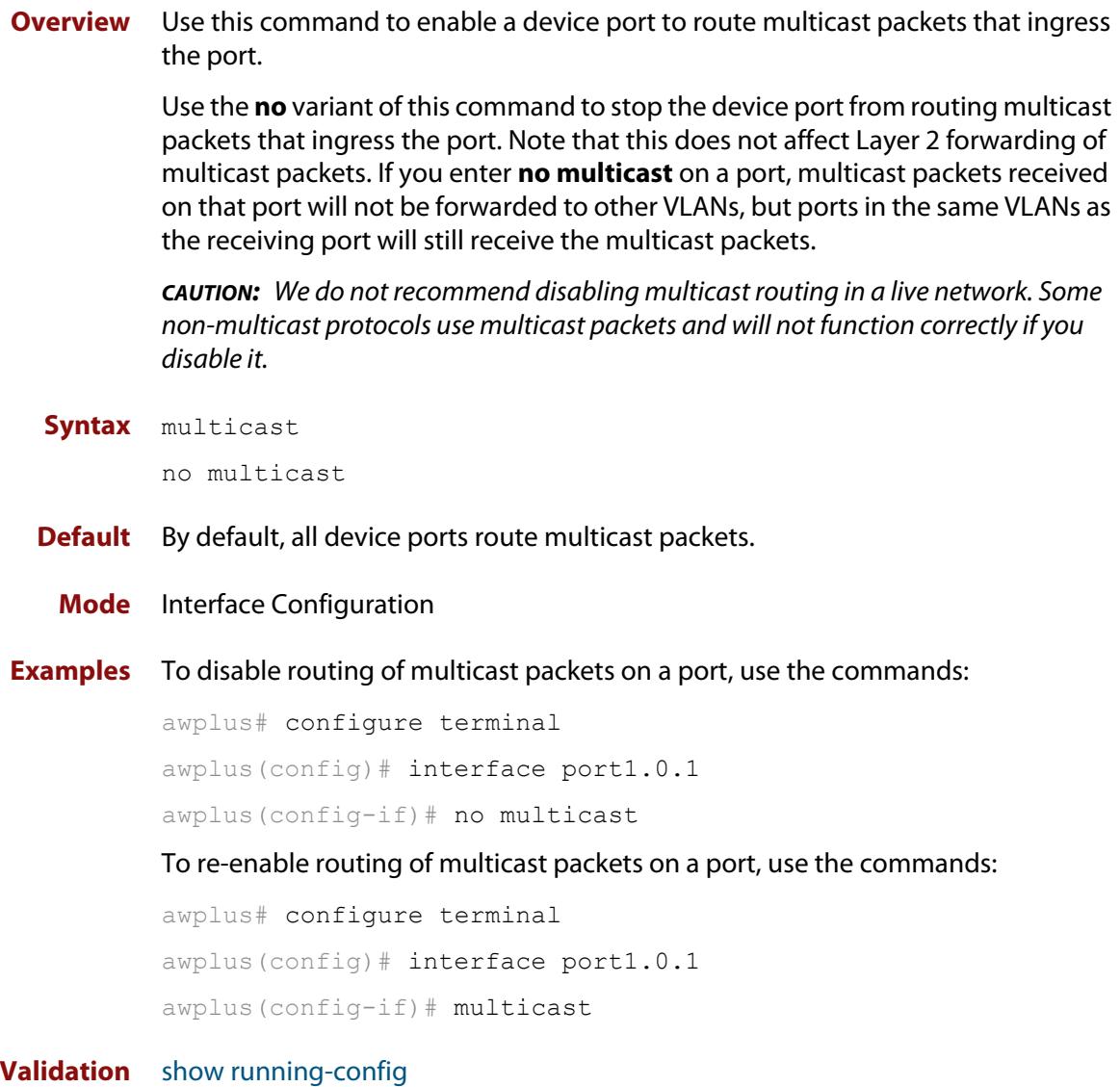

**Commands**

## **platform multicast-ratelimit**

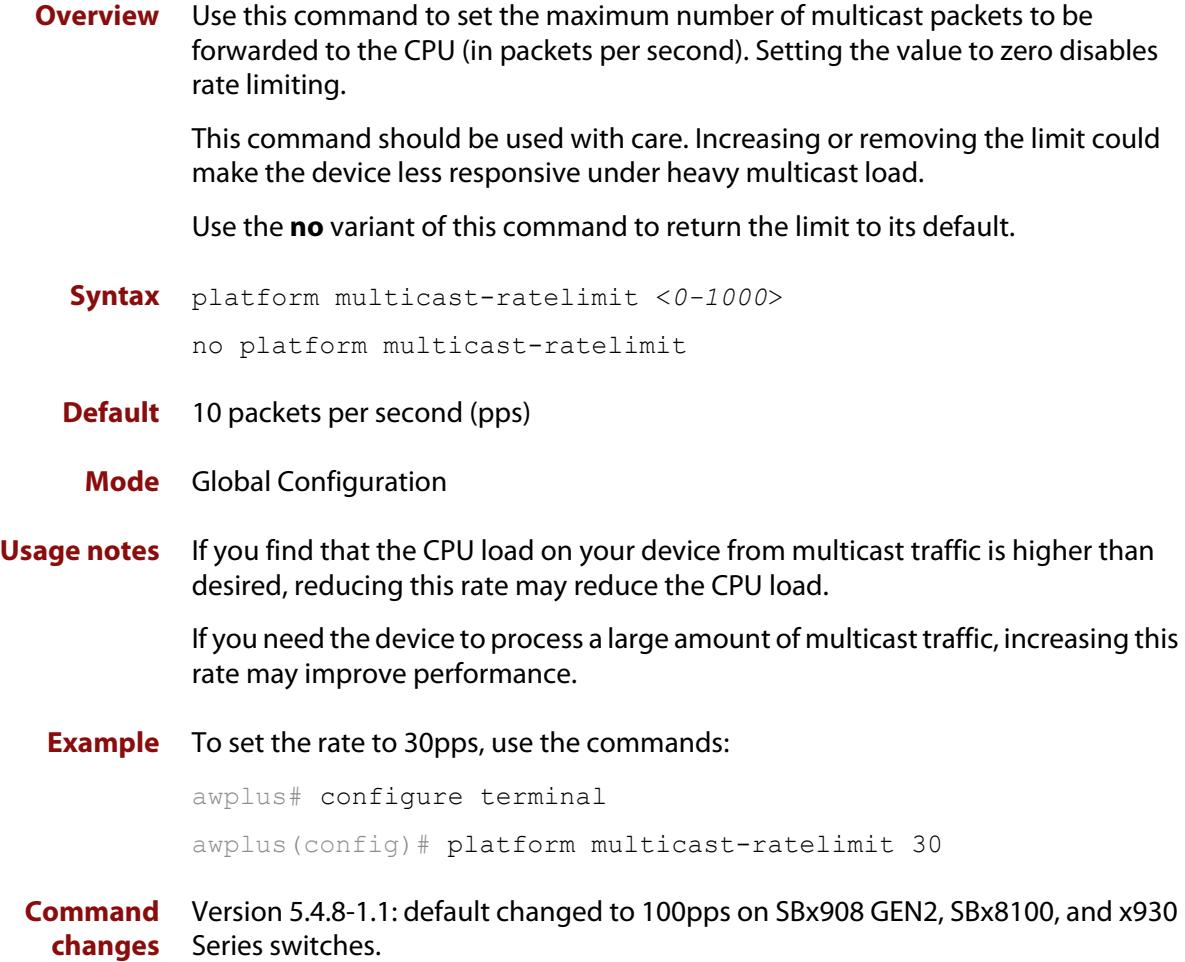

### **show debugging nsm mcast**

**Overview** Use this command to show the status of the NSM multicast debugging.

**Syntax** show debugging nsm mcast

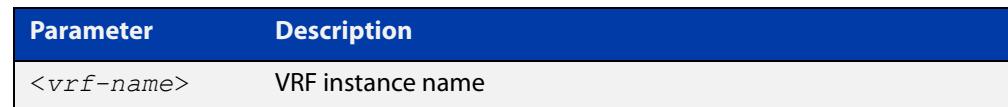

**Mode** Privileged Exec

**Usage notes** This command is intended for use by Allied Telesis authorized service personnel for diagnostic purposes.

**Example** To show debugging for NSM multicast, use the following command:

awplus# show debug nsm mcast

**Output** Figure 38-1: Example output from **show debug nsm mcast**

```
awplus# show debugging nsm mcast
Debugging status:
  NSM multicast vif debugging is on
  NSM multicast route debugging is on
  NSM multicast route statistics debugging is on
  NSM multicast FIB message debugging is on
  NSM multicast PIM Register message debugging is on
  NSM multicast traceroute debugging is on
  NSM multicast traceroute detailed debugging is on
```
**Related** [debug nsm mcast](#page-1941-0) **commands Command** Version 5.4.7-2.1: command added

```
changes
           Version 5.4.8-1.1: VRF-lite support added x930, SBx908 GEN2
```
### <span id="page-1961-0"></span>**show ip mroute**

- **Overview** Use this command to display the contents of the IPv4 multicast routing (mroute) table.
	- **Syntax** show ip mroute [<*ipv4-group-addr*>] [<*ipv4-source-addr*>] [dense|sparse|static] [count|summary]

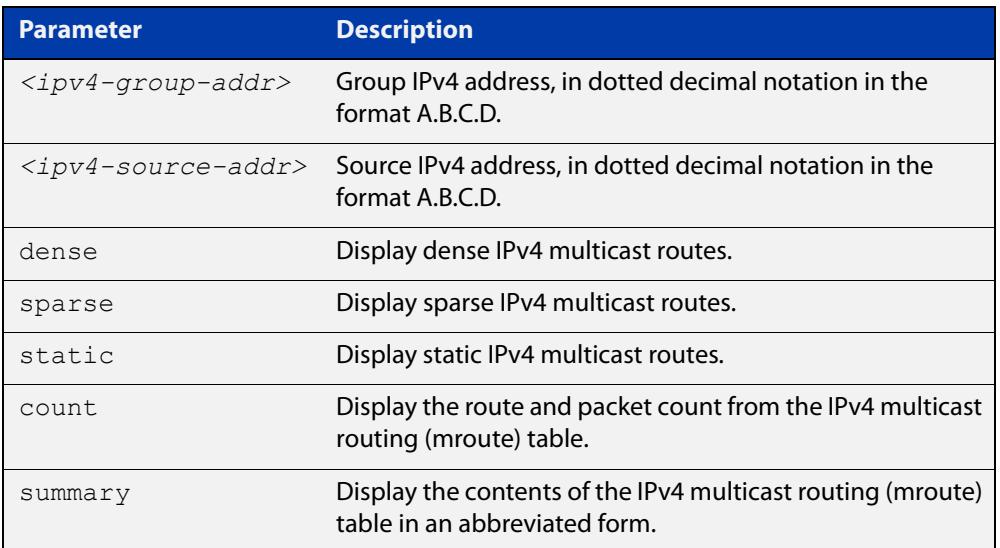

#### **Mode** User Exec and Privileged Exec

**Examples** awplus# show ip mroute 10.10.3.34 224.1.4.3 awplus# show ip mroute 10.10.5.24 225.2.2.2 count awplus# show ip mroute 10.10.1.34 summary

**Output** The following is a sample output of this command displaying the IPv4 multicast routing table, with and without specifying the group and source IPv4 address:

Figure 38-2: Example output from the **show ip mroute** command

```
awplus# show ip mroute
IP Multicast Routing Table
Flags: I - Immediate Stat, T - Timed Stat, F - Forwarder 
installed
Timers: Uptime/Stat Expiry
Interface State: Interface (TTL)
(10.10.1.52, 224.0.1.3), uptime 00:00:31, stat expires 00:02:59
Owner PIM-SM, Flags: TF
  Incoming interface: vlan2
  Outgoing interface list:
   vlan3 (1)
```
#### Figure 38-3: Example output from the **show ip mroute** command with the source and group IPv4 address specified

```
awplus# show ip mroute 10.10.1.52 224.0.1.3
IP Multicast Routing Table
Flags: I - Immediate Stat, T - Timed Stat, F - Forwarder
installed
Timers: Uptime/Stat Expiry
Interface State: Interface (TTL)
(10.10.1.52, 224.0.1.3), uptime 00:03:24, stat expires 00:01:28
Owner PIM-SM, Flags: TF
  Incoming interface: vlan2
  Outgoing interface list:
     vlan3 (1)
```
The following is a sample output of this command displaying the packet count from the IPv4 multicast routing table:

```
Figure 38-4: Example output from the show ip mroute count command
```

```
awplus# show ip mroute count
IP Multicast Statistics
Total 1 routes using 132 bytes memory
Route limit/Route threshold: 2147483647/2147483647
Total NOCACHE/WRONGVIF/WHOLEPKT recv from fwd: 1/0/0
Total NOCACHE/WRONGVIF/WHOLEPKT sent to clients: 1/0/0
Immediate/Timed stat updates sent to clients: 0/0
Reg ACK recv/Reg NACK recv/Reg pkt sent: 0/0/0
Next stats poll: 00:01:10
Forwarding Counts: Pkt count/Byte count, Other Counts: Wrong If 
pkts
Fwd msg counts: WRONGVIF/WHOLEPKT recv
Client msg counts: WRONGVIF/WHOLEPKT/Imm Stat/Timed Stat sent
Reg pkt counts: Reg ACK recv/Reg NACK recv/Reg pkt sent
(10.10.1.52, 224.0.1.3), Forwarding: 2/19456, Other: 0
   Fwd msg: 0/0, Client msg: 0/0/0/0, Reg: 0/0/0
```
The following is a sample output for this command displaying the IPv4 multicast routing table in an abbreviated form:

Figure 38-5: Example output from the **show ip mroute summary** command

```
awplus# show ip mroute summary
IP Multicast Routing Table
Flags: I - Immediate Stat, T - Timed Stat, F - Forwarder
installed
Timers: Uptime/Stat Expiry
Interface State: Interface (TTL)
(10.10.1.52, 224.0.1.3), 00:01:32/00:03:20, PIM-SM, Flags: TF
```
**Command changes** Version 5.4.7-1.1: VRF-lite support added SBx8100. Version 5.4.8-1.1: VRF-lite support added x930, SBx908 GEN2.

## **show ip mvif**

**changes**

**Overview** Use this command to display the contents of the IPv4 Multicast Routing Information Base (MRIB) VIF table.

**Syntax** show ip mvif <*interface*>

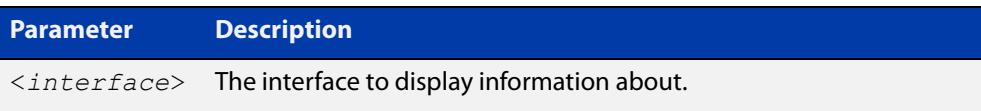

**Mode** User Exec and Privileged Exec

**Example** awplus# show ip mvif vlan2

**Output** Figure 38-6: Example output from the **show ip mvif** command

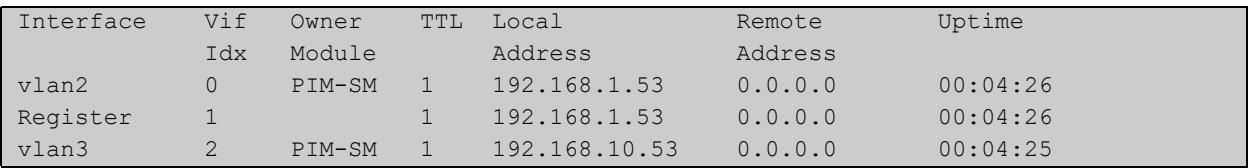

**Command** Version 5.4.7-1.1: VRF-lite support added for SBx8100.

Version 5.4.8-1.1: VRF-lite support added for x930, SBx908 GEN2.

## <span id="page-1965-0"></span>**show ip rpf**

**Overview** Use this command to display Reverse Path Forwarding (RPF) information for the specified IPv4 source address.

**Syntax** show ip rpf <*source-addr*>

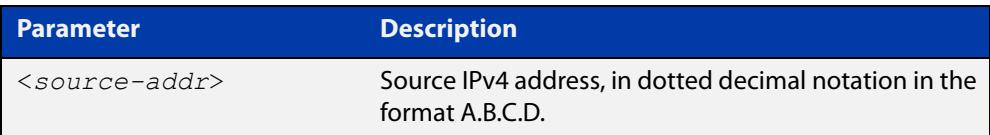

**Mode** User Exec and Privileged Exec

**Example** awplus# show ip rpf 10.10.10.50

**Command** Version 5.4.7-1.1: VRF-lite support added for SBx8100.

**changes** Version 5.4.8-1.1: VRF-lite support added for x930, SBx908 GEN2.

### **show ipv6 mif**

**Overview** Use this command to display the contents of the IPv6 Multicast Routing Information Base (MRIB) MIF table.

**Syntax** show ipv6 mif [<*interface*>]

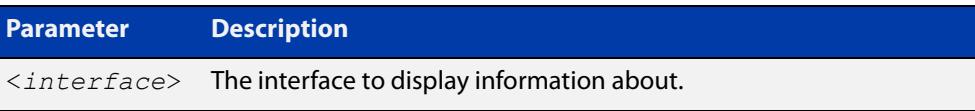

**Mode** User Exec and Privileged Exec

**Example** awplus# show ipv6 mif

awplus# show ipv6 mif vlan2

**Output** Figure 38-7: Example output from the **show ipv6 mif** command

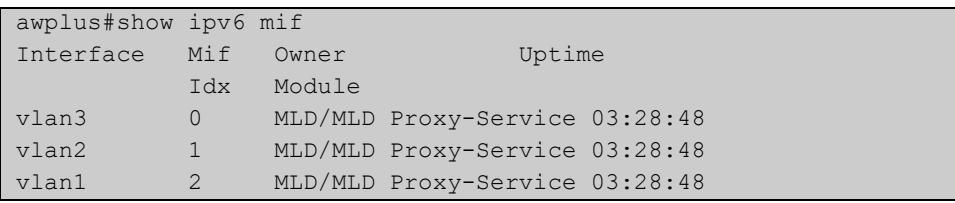

Figure 38-8: Example output from the **show ipv6 mif** command with the interface parameter specified

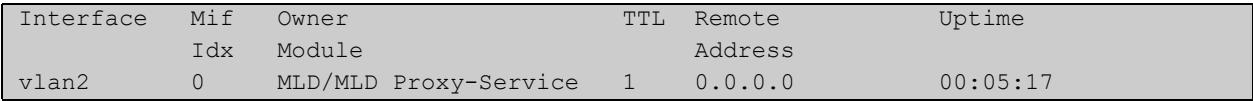

### <span id="page-1967-0"></span>**show ipv6 mroute**

#### **Overview** Use this command to display the contents of the IPv6 multicast routing (mroute) table.

**Syntax** show ipv6 mroute [<*ipv6-group-addr*>] [<*ipv6-source-addr*>] [{count|summary}]

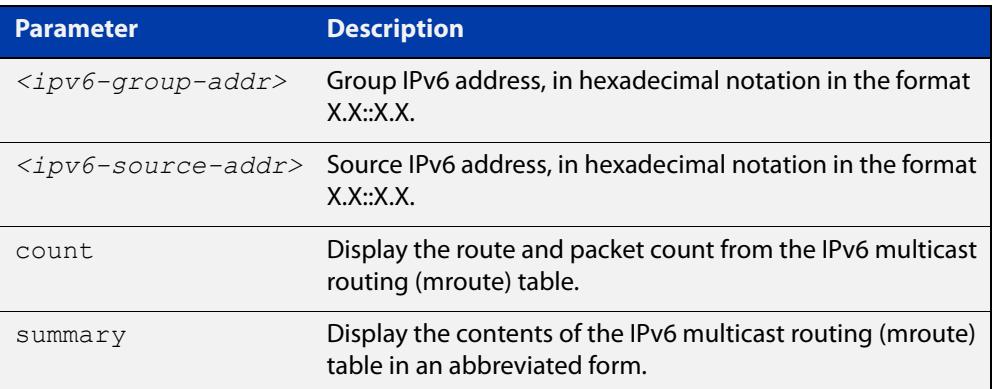

#### **Mode** User Exec and Privileged Exec

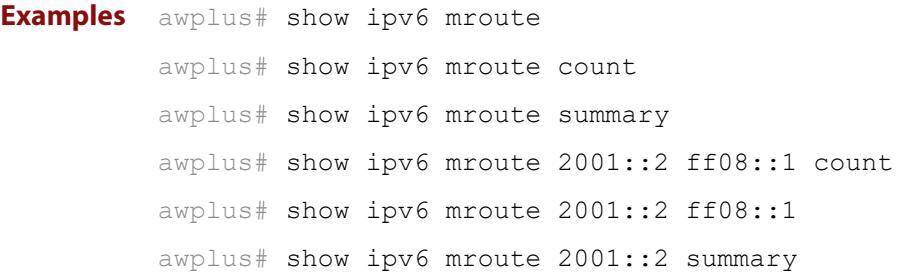

**Output** The following is a sample output of this command displaying the IPv6 multicast routing table for a single static IPv6 Multicast route:

Figure 38-9: Example output from the **show ipv6 mroute** command

```
awplus#show ipv6 mroute 
IPv6 Multicast Routing Table 
Flags: I - Immediate Stat, T - Timed Stat, F - Forwarder 
installed 
Timers: Uptime/Stat Expiry 
Interface State: Interface 
(2001::2, ff08::1), uptime 03:18:38 
Owner IMI, Flags: F 
  Incoming interface: vlan2 
  Outgoing interface list: 
     vlan3
```
The following is a sample output of this command displaying the IPv6 multicast routing count table for a single static IPv6 Multicast route:

Figure 38-10: Example output from the **show ipv6 mroute count** command

```
awplus#show ipv6 mroute count 
IPv6 Multicast Statistics 
Total 1 routes using 152 bytes memory 
Route limit/Route threshold: 1024/1024 
Total NOCACHE/WRONGmif/WHOLEPKT recv from fwd: 6/0/0 
Total NOCACHE/WRONGmif/WHOLEPKT sent to clients: 6/0/0 
Immediate/Timed stat updates sent to clients: 0/0 
Reg ACK recv/Reg NACK recv/Reg pkt sent: 0/0/0 
Next stats poll: 00:01:14 
Forwarding Counts: Pkt count/Byte count, Other Counts: Wrong If 
pkts 
Fwd msg counts: WRONGmif/WHOLEPKT recv 
Client msg counts: WRONGmif/WHOLEPKT/Imm Stat/Timed Stat sent 
Reg pkt counts: Reg ACK recv/Reg NACK recv/Reg pkt sent 
(2001::2, ff08::1), Forwarding: 0/0, Other: 0 
  Fwd msg: 0/0, Client msg: 0/0/0/0, Reg: 0/0/0
```
The following is a sample output of this command displaying the IPv6 multicast routing summary table for a single static IPv6 Multicast route:

Figure 38-11: Example output from the **show ipv6 mroute summary** command

```
awplus#show ipv6 mroute summary 
IPv6 Multicast Routing Table 
Flags: I - Immediate Stat, T - Timed Stat, F - Forwarder 
installed 
Timers: Uptime/Stat Expiry 
Interface State: Interface 
(2001::2, ff08::1), 03:20:28/-, IMI, Flags: F
```
### **show ipv6 multicast forwarding**

- **Overview** Use this command to view the status of multicast forwarding slow-path-packet setting.
	- **Syntax** show ipv6 multicast forwarding
	- **Mode** User Exec
- **Example** To show the status of the multicast forwarding, slow-path-packet setting, use the following command:

awplus# show ipv6 multicast forwarding

**Output** Figure 38-12: Example output from the **show ipv6 multicast forwarding** command:

ipv6 multicast forwarding is disabled

[ipv6 multicast forward-slow-path-packet](#page-922-0)

**Related commands**

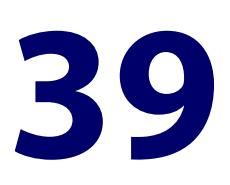

# **PIM-SM Commands**

### **Introduction**

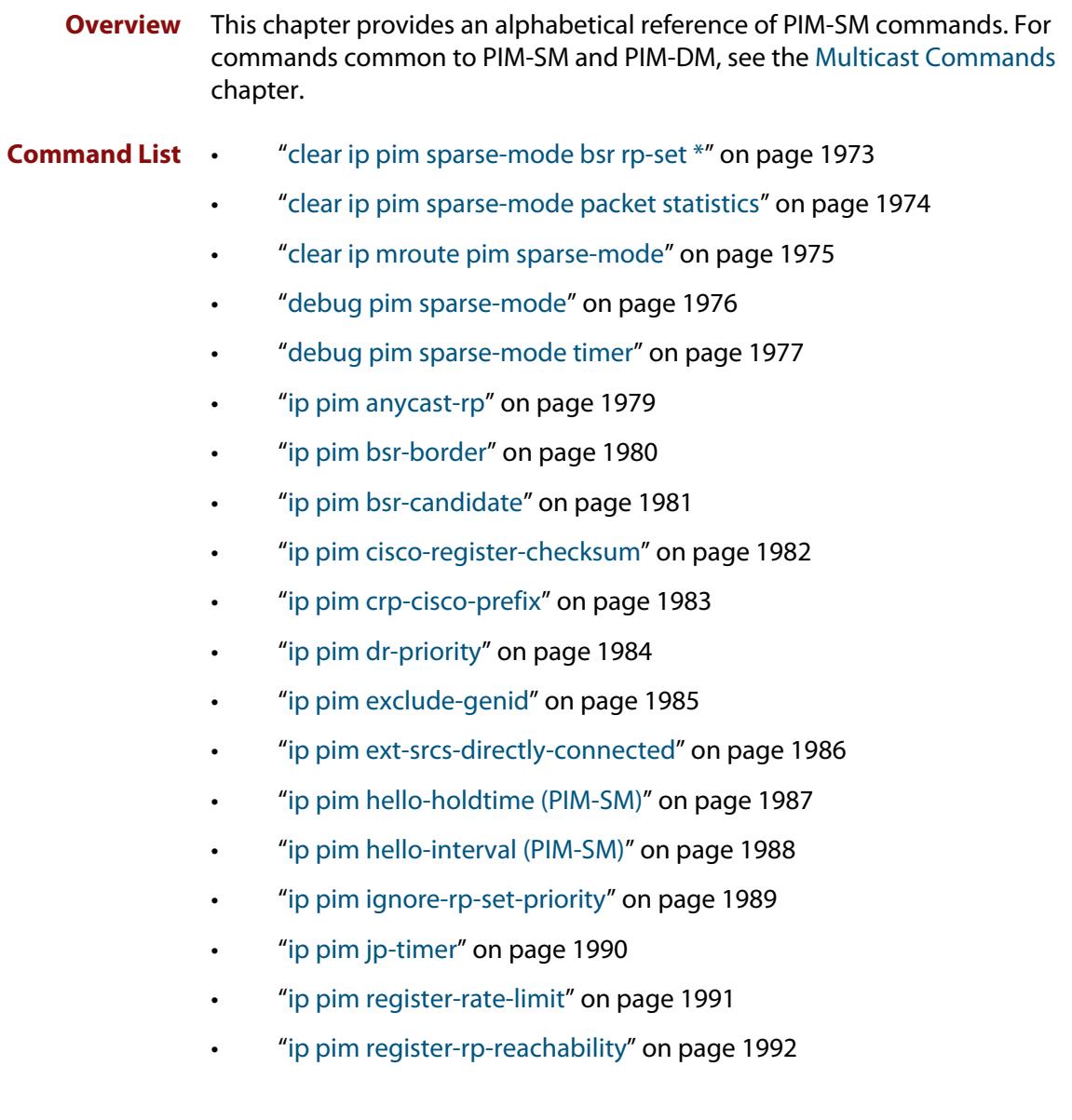

- • ["ip pim register-source" on page 1993](#page-1992-0)
- • ["ip pim register-suppression" on page 1994](#page-1993-0)
- • ["ip pim rp-address" on page 1995](#page-1994-0)
- • ["ip pim rp-candidate" on page 1997](#page-1996-0)
- • ["ip pim rp-register-kat" on page 1998](#page-1997-0)
- • ["ip pim sparse-mode" on page 1999](#page-1998-0)
- • ["ip pim sparse-mode join-prune-batching" on page 2000](#page-1999-0)
- • ["ip pim sparse-mode passive" on page 2002](#page-2001-0)
- • ["ip pim sparse-mode wrong-vif-suppression" on page 2003](#page-2002-0)
- • ["ip pim spt-threshold" on page 2005](#page-2004-0)
- • ["ip pim ssm" on page 2006](#page-2005-0)
- • ["service pim" on page 2007](#page-2006-0)
- • ["show debugging pim sparse-mode" on page 2008](#page-2007-0)
- • ["show ip pim sparse-mode bsr-router" on page 2009](#page-2008-0)
- • ["show ip pim sparse-mode interface" on page 2010](#page-2009-0)
- • ["show ip pim sparse-mode interface detail" on page 2012](#page-2011-0)
- • ["show ip pim sparse-mode local-members" on page 2013](#page-2012-0)
- • ["show ip pim sparse-mode mroute" on page 2014](#page-2013-0)
- • ["show ip pim sparse-mode mroute detail" on page 2016](#page-2015-0)
- • ["show ip pim sparse-mode neighbor" on page 2018](#page-2017-0)
- • ["show ip pim sparse-mode nexthop" on page 2020](#page-2019-0)
- • ["show ip pim sparse-mode packet statistics" on page 2021](#page-2020-0)
- • ["show ip pim sparse-mode rp-hash" on page 2022](#page-2021-0)
- • ["show ip pim sparse-mode rp mapping" on page 2023](#page-2022-0)
- • ["undebug all pim sparse-mode" on page 2024](#page-2023-0)

### <span id="page-1972-0"></span>**clear ip pim sparse-mode bsr rp-set \***

**Overview** Use this command to clear all Rendezvous Point (RP) sets learned through the PIMv2 Bootstrap Router (BSR).

**Syntax** clear ip pim sparse-mode bsr rp-set \*

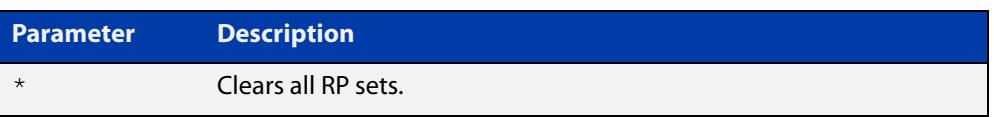

#### **Mode** Privileged Exec

**Usage notes** For multicast clients, note that one router will be automatically or statically designated as the RP, and all routers must explicitly join through the RP. A Designated Router (DR) sends periodic Join/Prune messages toward a group-specific RP for each group that it has active members.

> For multicast sources, note that the Designated Router (DR) unicasts Register messages to the RP encapsulating the data packets from the multicast source. The RP forwards decapsulated data packets toward group members.

**Example** awplus# clear ip pim sparse-mode bsr rp-set \*

**Command** Version 5.4.7-1.1: VRF-lite support added SBx8100.

**changes** Version 5.4.8-1.1: VRF-lite support added x930, SBx908 GEN2.

## <span id="page-1973-0"></span>**clear ip pim sparse-mode packet statistics**

**Overview** Use this command to clear the PIM sparse mode packet statistics counter.

```
Syntax clear ip pim sparse-mode packet statistics
```
- **Mode** Privileged Exec
- **Example** The following command clears the current packet receive counts for PIM sparse-mode:

awplus# configure terminal awplus(config)# clear ip pim sparse-mode statistics

**Output** Figure 39-1: Example output from **clear ip pim sparse-mode statistics**

```
awplus(config)#clear ip pim sparse-mode statistics 
PIM-SM Receive Packet Statistics :
All PIM-SM : Total : 0 Valid : 0
Hello : Total : 0 Valid : 0
Register : Total : 0 Valid : 0
Register Stop : Total : 0 Valid : 0
Join/Prune : Total : 0 Valid : 0
Bootstrap : Total : 0 Valid : 0
Assert : Total : 0 Valid : 0
Candidate-RP : Total : 0 Valid : 0
```
**Related** [show ip pim sparse-mode packet statistics](#page-2020-0) **commands**

**Command changes** Version 5.4.7-1.1: VRF-lite support added SBx8100. Version 5.4.8-1.1: VRF-lite support added x930, SBx908 GEN2.

### <span id="page-1974-0"></span>**clear ip mroute pim sparse-mode**

- **Overview** Use this command to clear all multicast route table entries learned through PIM-SM for a specified multicast group address, and optionally a specified multicast source address.
	- **Syntax** clear ip mroute <*Group-IP-address*> pim sparse-mode

clear ip mroute <*Group-IP-address*> <*Source-IP-address*> pim sparse-mode

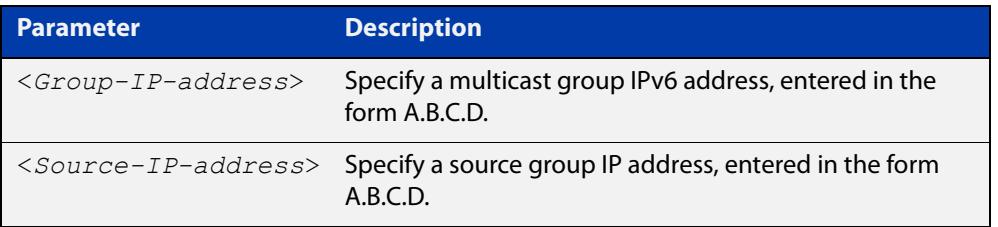

#### **Mode** Privileged Exec

- **Example** awplus# clear ip mroute pim sparse-mode 224.0.0.0 awplus# clear ip mroute 192.168.7.1 pim sparse-mode 224.0.0.0
- **Command** Version 5.4.7-1.1: VRF-lite support added SBx8100.

**changes** Version 5.4.8-1.1: VRF-lite support added x930, SBx908 GEN2.

### <span id="page-1975-0"></span>**debug pim sparse-mode**

#### **Overview** Use this command to turn on some or all PIM-SM debugging.

Use the **no** variant of this command to turn off some or all PIM-SM debugging.

**Syntax** debug pim sparse-mode [all] [events] [mfc] [mib] [nexthop] [nsm] [packet] [state] [mtrace]

> no debug pim sparse-mode [all] [events] [mfc] [mib] [nexthop] [nsm] [packet] [state] [mtrace]

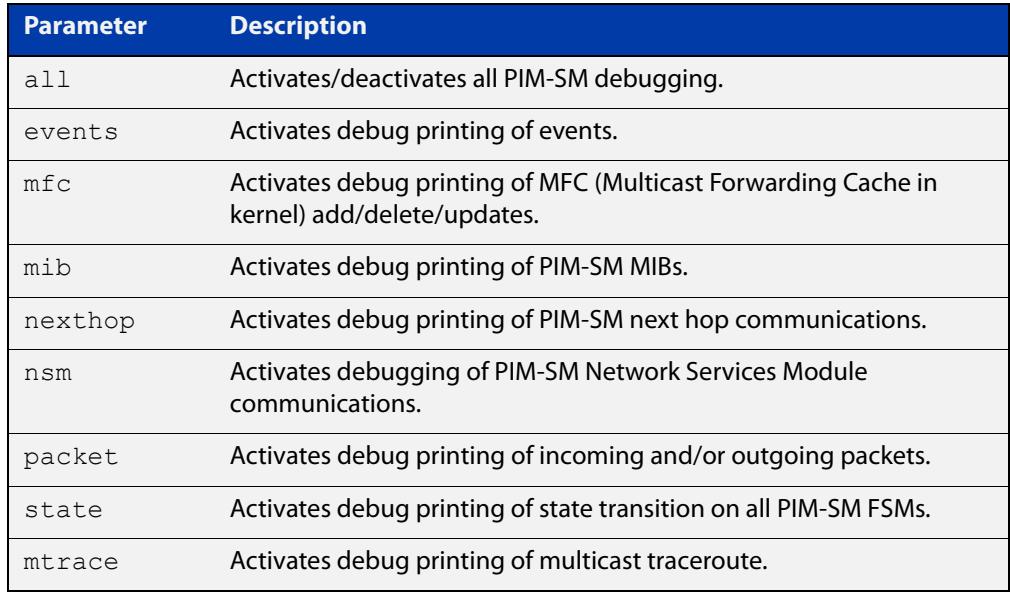

#### **Mode** Privileged Exec and Global Configuration

```
Example awplus# configure terminal
            awplus(config)# debug pim sparse-mode all
  Related
commands
            show debugging pim sparse-mode
Command
  changes
            Version 5.4.7-1.1: VRF-lite support added SBx8100.
            Version 5.4.8-1.1: VRF-lite support added x930, SBx908 GEN2.
```
### <span id="page-1976-0"></span>**debug pim sparse-mode timer**

**Overview** Use this command to enable debugging for the specified PIM-SM timers. Use the **no** variants of this command to disable debugging for the specified PIM-SM timers.

**Syntax** debug pim sparse-mode timer assert [at] no debug pim sparse-mode timer assert [at] debug pim sparse-mode timer bsr [bst|crp] no debug pim sparse-mode timer bsr [bst|crp] debug pim sparse-mode timer hello [ht|nlt|tht] no debug pim sparse-mode timer hello [ht|nlt|tht] debug pim sparse-mode timer joinprune [jt|et|ppt|kat|ot] no debug pim sparse-mode timer joinprune [jt|et|ppt|kat|ot] debug pim sparse-mode timer register [rst] no debug pim sparse-mode timer register [rst]

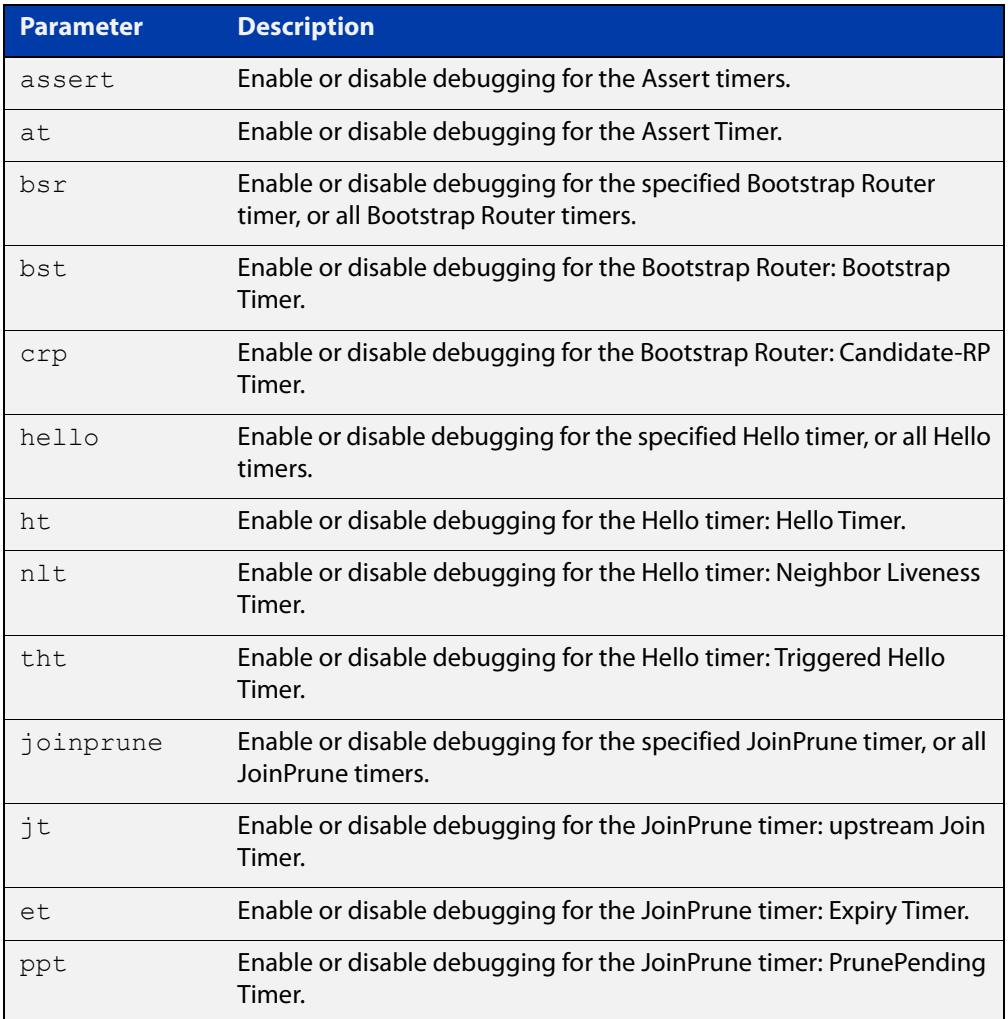

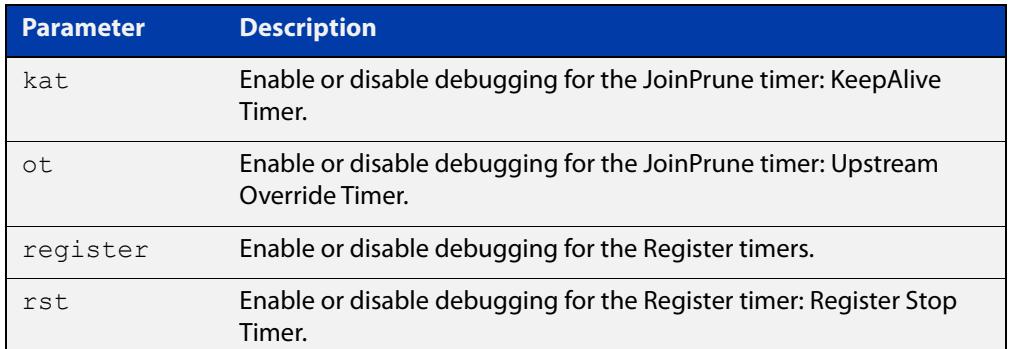

- **Default** By default, all debugging is disabled.
	- **Mode** Privileged Exec and Global Configuration
- **Examples** To enable debugging for the PIM-SM Bootstrap Router bootstrap timer, use the commands:

awplus(config)# debug pim sparse-mode timer bsr bst

To enable debugging for the PIM-SM Hello: neighbor liveness timer, use the command:

awplus(config)# debug pim sparse-mode timer hello ht

To enable debugging for the PIM-SM Joinprune expiry timer, use the command:

awplus# debug pim sparse-mode timer joinprune et

To disable debugging for the PIM-SM Register timer, use the command:

awplus# no debug pim sparse-mode timer register

#### **Related commands** [show debugging pim sparse-mode](#page-2007-0)

**Command changes** Version 5.4.7-1.1: VRF-lite support added SBx8100. Version 5.4.8-1.1: VRF-lite support added x930, SBx908 GEN2.

## <span id="page-1978-0"></span>**ip pim anycast-rp**

- **Overview** Use this command to configure Anycast RP (Rendezvous Point) in a RP set. Use the **no** variant of this command to remove the configuration.
	- **Syntax** ip pim anycast-rp <anycast-rp-address> <member-rp-address> no ip pim anycast-rp *<anycast-rp-address>* [*<member-rp-address>*]

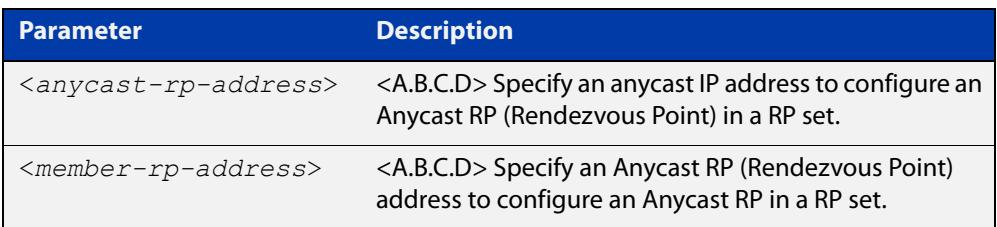

#### **Mode** Global Configuration

**Usage notes** Anycast is a network addressing and routing scheme where data is routed to the nearest or best destination as viewed by the routing topology. Compared to unicast with a one-to- one association between network address and network endpoint, and multicast with a one-to-many association between network address and network endpoint; anycast has a one-to-many association between network address and network endpoint. For anycast, each destination address identifies a set of receiver endpoints, from which only one receiver endpoint is chosen.

> Anycast is often implemented using BGP to simultaneously advertise the same destination IP address range from many sources, resulting in packets address to destination addresses in this range being routed to the nearest source announcing the given destination IP address.

> Use this command to specify the Anycast RP configuration in the Anycast RP set. Use the **no** variant of this command to remove the Anycast RP configuration. Note that the member RP address is optional when using the **no** parameter to remove the Anycast RP configuration. removing the anycast RP address also removes the member RP address.

### **Examples** The following example shows how to configure the Anycast RP address with **ip pim anycast-rp**:

awplus# configure terminal

awplus(config)# ip pim anycast-rp 1.1.1.1 10.10.10.10

The following example shows how to remove the Anycast RP in the RP set specifying only the anycast RP address with **no ip pim anycast-rp**, but not specifying the member RP address:

awplus# configure terminal awplus(config)# no ip pim anycast-rp 1.1.1.1

### <span id="page-1979-0"></span>**ip pim bsr-border**

**Overview** Use the **ip pim bsr-border** command to prevent Bootstrap Router (BSR) messages from being sent or received through an interface. The BSR border is the border of the PIM domain.

> Use the **no** variant of this command to disable the configuration set with **ip pim bsr-border**.

**Syntax** ip pim bsr-border

no ip pim bsr-border

- **Mode** Interface Configuration for a VLAN, Eth or PPP interface.
- **Usage notes** When this command is configured on an interface, no PIM version 2 BSR messages will be sent or received through the interface. Configure an interface bordering another PIM domain with this command to avoid BSR messages from being exchanged between the two PIM domains.

BSR messages should not be exchanged between different domains, because devices in one domain may elect Rendezvous Points (RPs) in the other domain, resulting in loss of isolation between the two PIM domains that would stop the PIM protocol from working as intended.

**Examples** The following example configures the VLAN interface vlan2 to be the PIM domain border:

> awplus# configure terminal awplus(config)# interface vlan2 awplus(config-if)# ip pim bsr-border

The following example removes the VLAN interface vlan2 from the PIM domain border:

awplus# configure terminal awplus(config)# interface vlan2

awplus(config-if)# no ip pim bsr-border

The following example configures the PPP interface ppp0 to be the PIM domain border:

awplus# configure terminal awplus(config)# interface ppp0

awplus(config-if)# ip pim bsr-border

The following example removes the PPP interface ppp0 from the PIM domain border:

awplus# configure terminal

```
awplus(config)# interface ppp0
```
awplus(config-if)# no ip pim bsr-border
### **ip pim bsr-candidate**

**Overview** Use this command to give the device the candidate BSR (Bootstrap Router) status using the specified IP address mask of the interface.

> Use the **no** variant of this command to withdraw the address of the interface from being offered as a BSR candidate.

**Syntax** ip pim bsr-candidate <*interface*> [<*hash*>] [<*priority*>]

no ip pim bsr-candidate [<*interface*>]

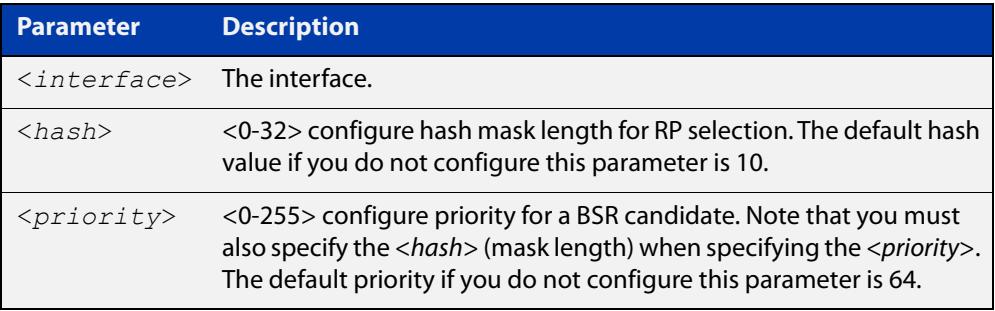

- **Mode** Global Configuration
- **Default** The default hash parameter value is 10 and the default priority parameter value is 64.
- **Examples** To set the BSR candidate to the VLAN interface vlan2, with the optional mask length and BSR priority parameters, enter the commands shown below:

awplus# configure terminal

awplus(config)# ip pim bsr-candidate vlan2 20 30

To withdraw the address of vlan2 from being offered as a BSR candidate, enter:

awplus# configure terminal

 $a$ wplus(config)# no ip pim bsr-candidate vlan2

To set the BSR candidate to the PPP interface ppp0, with the optional mask length and BSR priority parameters, enter the commands shown below:

awplus# configure terminal

awplus(config)# ip pim bsr-candidate ppp0 20 30

To withdraw the address of ppp0 from being offered as a BSR candidate, enter:

awplus# configure terminal awplus(config)# no ip pim bsr-candidate ppp0

Version 5.4.7-1.1: VRF-lite support added SBx8100.

#### **Command changes**

Version 5.4.8-1.1: VRF-lite support added x930, SBx908 GEN2.

# **ip pim cisco-register-checksum**

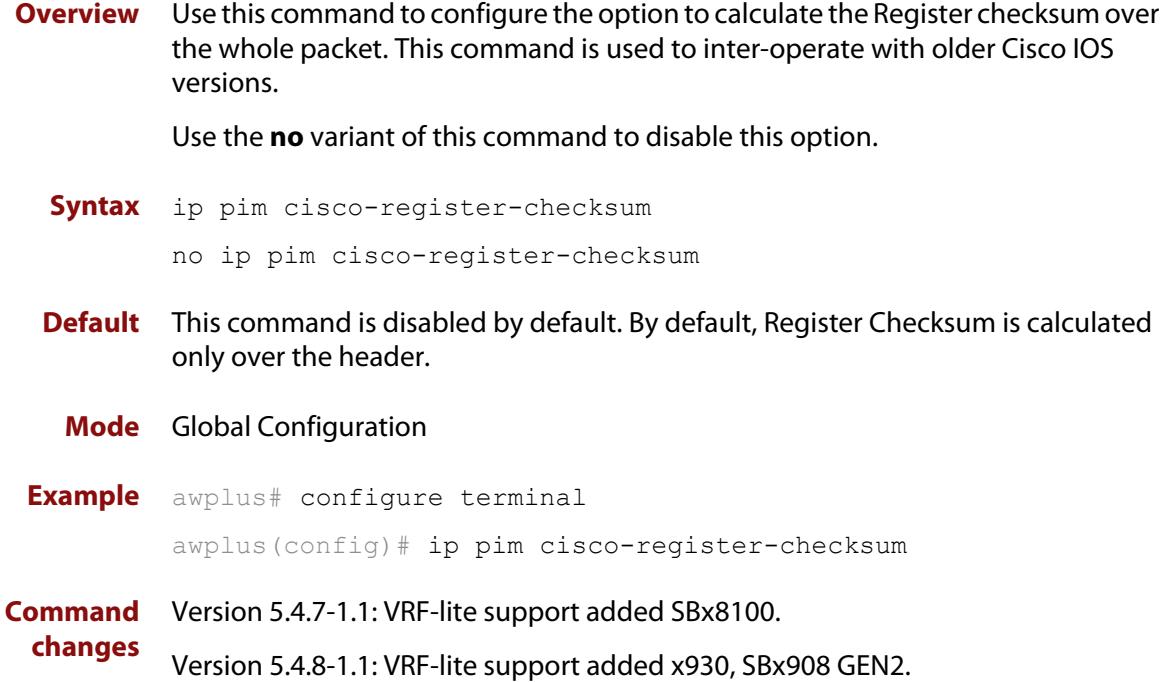

# <span id="page-1982-0"></span>**ip pim crp-cisco-prefix**

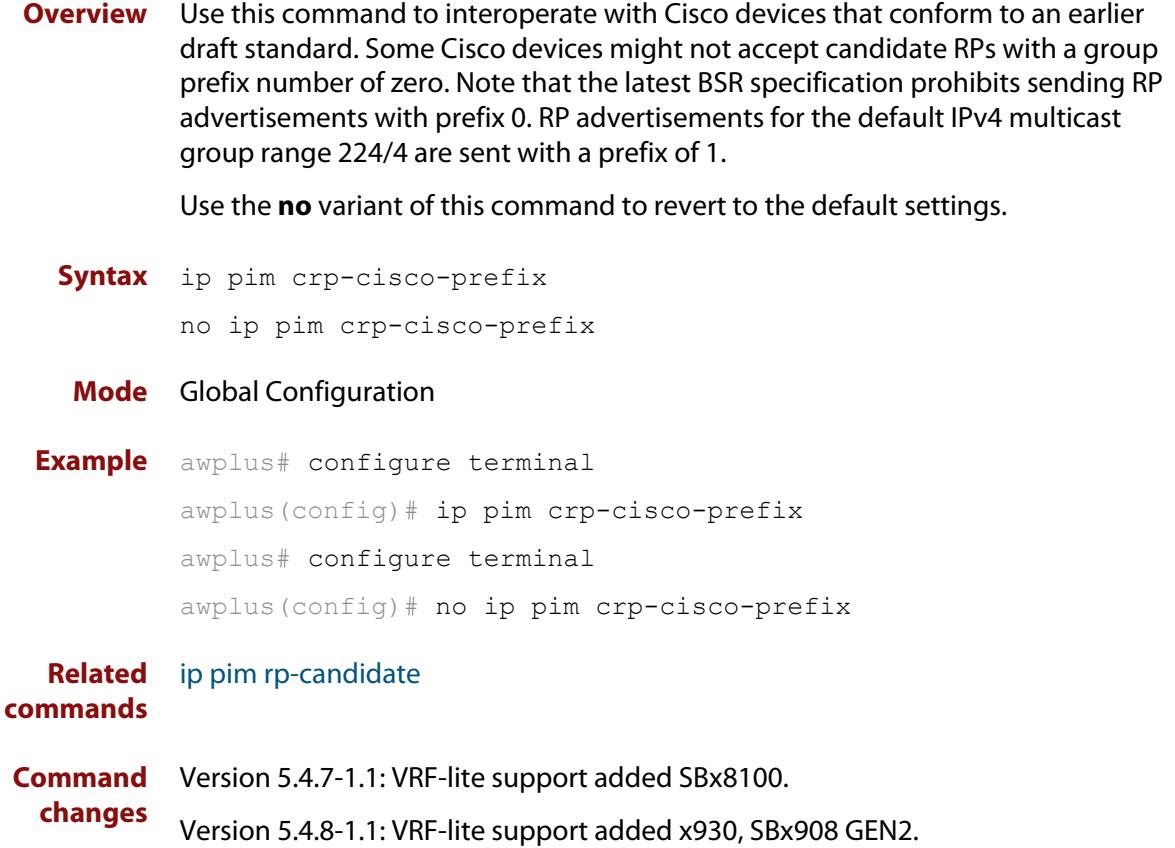

### **ip pim dr-priority**

**Overview** Use this command to set the Designated Router priority value. Use the **no** variant of this command to disable this function.

**Syntax** ip pim dr-priority <*priority*>

no ip pim dr-priority [<*priority*>]

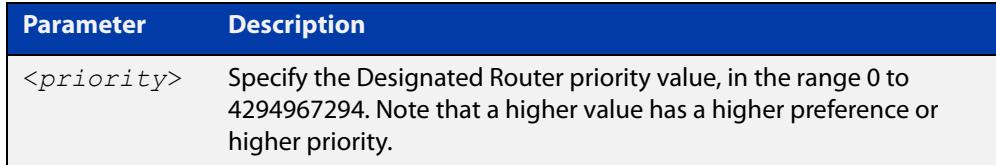

**Default** The default is 1. The negated form of this command restores the value to the default.

**Mode** Interface Configuration for a VLAN, Eth, or a PPP interface.

**Examples** To set the Designated Router priority value to 11234 for the VLAN interface vlan2, apply the commands as shown below:

> awplus# configure terminal awplus(config)# interface vlan2 awplus(config-if)# ip pim dr-priority 11234

To disable the Designated Router priority value for the VLAN interface vlan2, apply the commands as shown below:

awplus# configure terminal awplus(config)# interface vlan2 awplus(config-if)# no ip pim dr-priority

To set the Designated Router priority value to 11234 for the PPP interface ppp0, apply the commands as shown below:

awplus# configure terminal awplus(config)# interface ppp0 awplus(config-if)# ip pim dr-priority 11234

To disable the Designated Router priority value for the PPP interface ppp0, apply the commands as shown below:

awplus# configure terminal awplus(config)# interface ppp0 awplus(config-if)# no ip pim dr-priority

**Related commands** [ip pim ignore-rp-set-priority](#page-1988-0)

## **ip pim exclude-genid**

**Overview** Use this command to exclude the GenID option from Hello packets sent out by the PIM module on a particular interface.This command is used to inter-operate with older Cisco IOS versions.

Use the **no** variant of this command to revert to default settings.

- **Syntax** ip pim exclude-genid no ip pim exclude-genid
- **Default** By default, this command is disabled; the GenID option is included.
	- **Mode** Interface Configuration for a VLAN, Eth, or a PPP interface.
- **Example** To exclude the GenID option on interface vlan2, use the following commands:

awplus# configure terminal awplus(config)# interface vlan2 awplus(config-if)# ip pim exclude-genid

To exclude the GenID option on interface ppp0, use the following commands:

awplus# configure terminal awplus(config)# interface ppp0 awplus(config-if)# ip pim exclude-genid

# **ip pim ext-srcs-directly-connected**

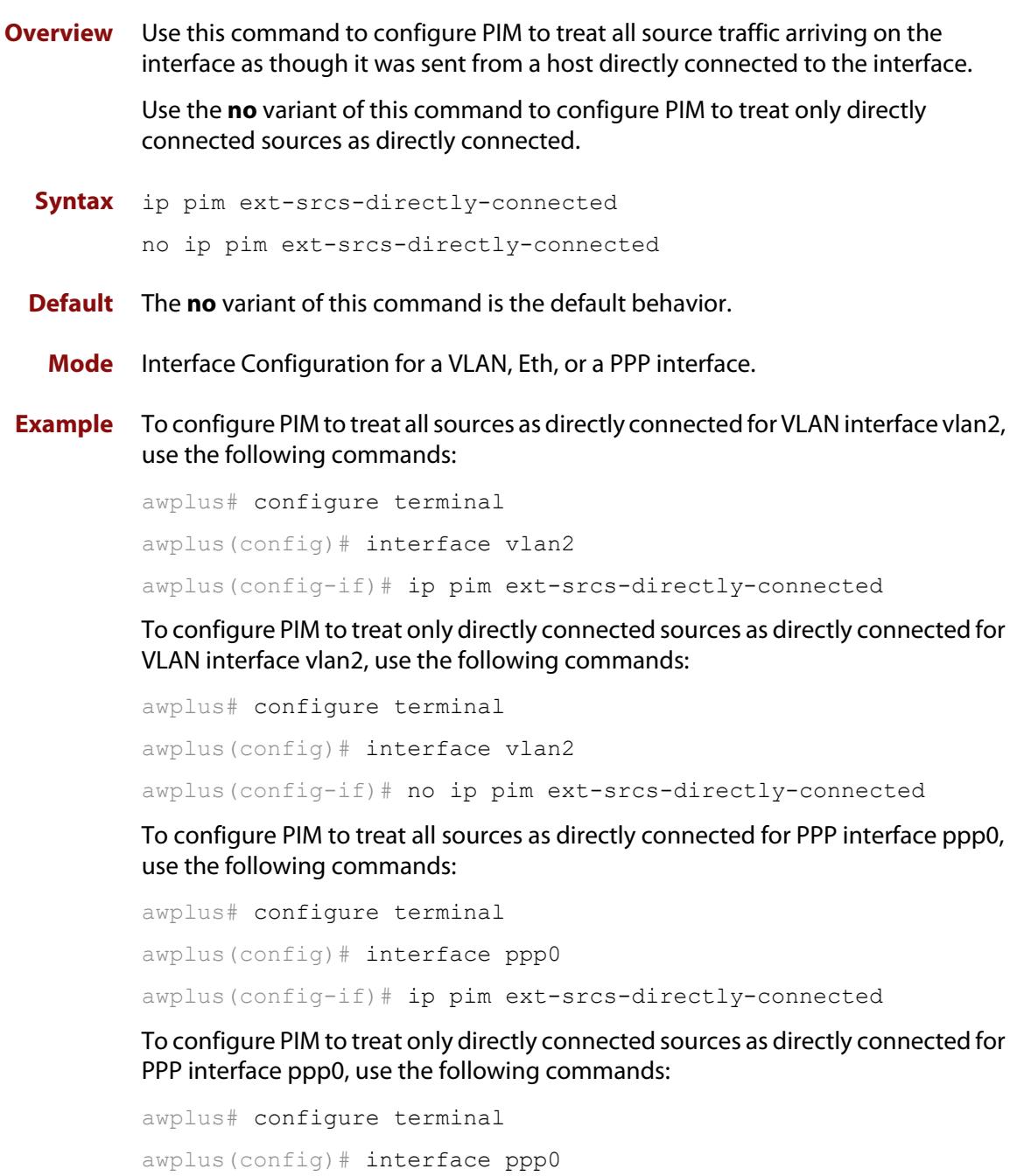

awplus(config-if)# no ip pim ext-srcs-directly-connected

### **ip pim hello-holdtime (PIM-SM)**

**Overview** This command configures a hello-holdtime value. You cannot configure a hello-holdtime value that is less than the current hello-interval.

> Use the **no** variant of this command to return it to its default of 3.5 \* the current hello-interval.

**Syntax** ip pim hello-holdtime <*holdtime*>

no ip pim hello-holdtime

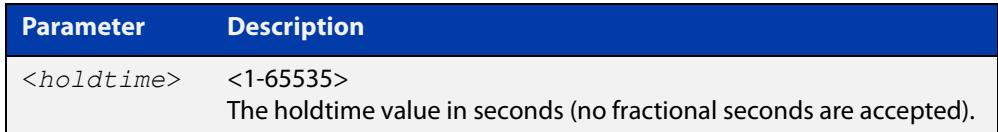

- **Default** The default hello-holdtime value is 3.5 \* the current hello-interval.
	- **Mode** Interface Configuration for a VLAN, Eth, or a PPP interface.
	- **Usage** Each time the hello-interval is updated, the hello-holdtime is also updated, according to the following rules:

If the hello-holdtime is not configured; or if the hello-holdtime is configured and less than the current hello-interval value, it is modified to the (3.5 \* hello-interval). Otherwise, it retains the configured value.

#### **Example** To set the hello-hold time value on interface vlan2 use the commands

awplus# configure terminal awplus(config)# interface vlan2 awplus(config-if)# ip pim hello-holdtime 123

To set the hello-hold time value on interface ppp0, use the commands:

awplus# configure terminal

awplus(config)# interface ppp0 awplus(config-if)# ip pim hello-holdtime 123

### **ip pim hello-interval (PIM-SM)**

**Overview** This command configures a hello-interval value.

Use the **no** variant of this command to reset the hello-interval to the default.

**Syntax** ip pim hello-interval <*interval*>

no ip pim hello-interval

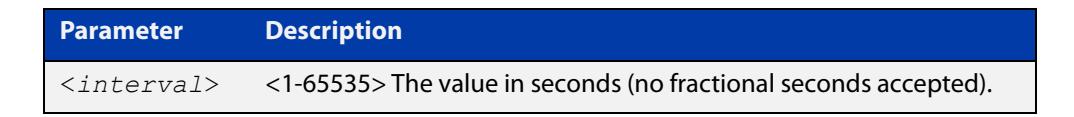

**Default** The default hello-interval value is 30 seconds.

- **Mode** Interface Configuration for a VLAN, Eth, or a PPP interface.
- **Usage** When the hello-interval is configured, and the hello-holdtime is not configured, or when the configured hello-holdtime value is less than the new hello-interval value; the holdtime value is modified to the (3.5 \* hello-interval). Otherwise, the hello-holdtime value is the configured value.

**Example** To set the hello-interval value on interface vlan2, use the commands:

awplus# configure terminal awplus(config)# interface vlan2 awplus(config-if)# ip pim hello-interval 123

To set the hello-interval value on interface ppp0, use the commands:

awplus# configure terminal awplus(config)# interface ppp0 awplus(config-if)# ip pim hello-interval 123

# <span id="page-1988-0"></span>**ip pim ignore-rp-set-priority**

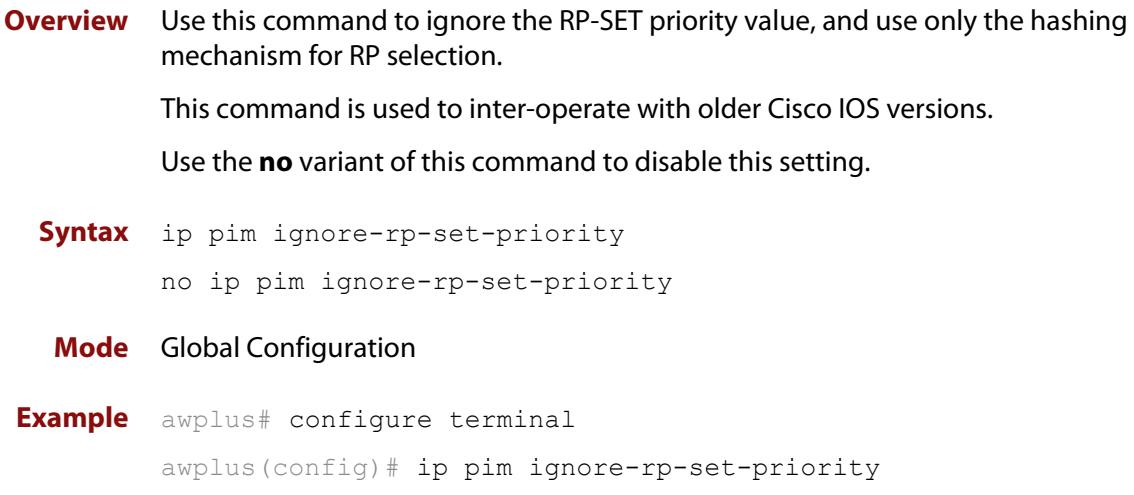

# **ip pim jp-timer**

**Overview** Use this command to set the PIM-SM join/prune timer. Note that the value the device puts into the holdtime field of the join/prune packets it sends to its neighbors is 3.5 times the join/prune timer value set using this command.

> Use the **no** variant of this command to return the PIM-SM join/prune timer to its default value of 60 seconds, which corresponds to a join/prune packet holdtime of 210 seconds.

```
Syntax ip pim jp-timer <1-65535>
       no ip pim jp-timer [<1-65535>]
```
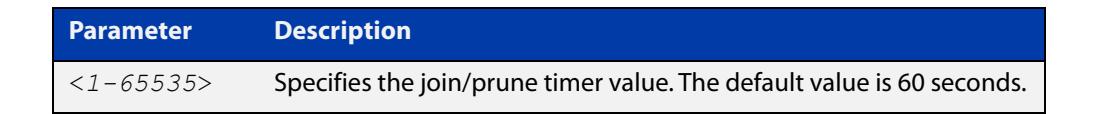

**Default** The default join/prune timer value is 60 seconds.

**Mode** Global Configuration

**Example** To set the join/prune timer value to 300 seconds, use the commands:

awplus# configure terminal

awplus(config)# ip pim jp-timer 300

To return the join/prune timer to its default value of 60 seconds, use the commands:

awplus# configure terminal awplus(config)# no ip pim jp-timer

**Command changes** Version 5.4.7-1.1: VRF-lite support added SBx8100. Version 5.4.8-1.1: VRF-lite support added x930, SBx908 GEN2.

# **ip pim register-rate-limit**

**Overview** Use this command to configure the rate of register packets sent by this DR, in units of packets per second.

Use the **no** variant of this command to remove the limit.

**Syntax** ip pim register-rate-limit <*1-65535*>

no ip pim register-rate-limit

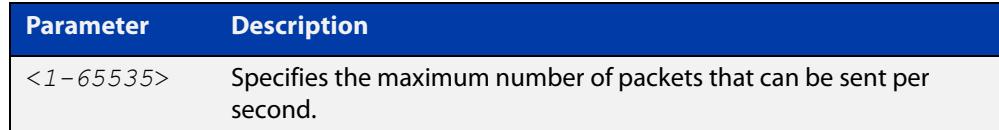

#### **Mode** Global Configuration

**Example** awplus# configure terminal awplus(config)# ip pim register-rate-limit 3444 **Command** Version 5.4.7-1.1: VRF-lite support added SBx8100.

**changes** Version 5.4.8-1.1: VRF-lite support added x930, SBx908 GEN2.

# **ip pim register-rp-reachability**

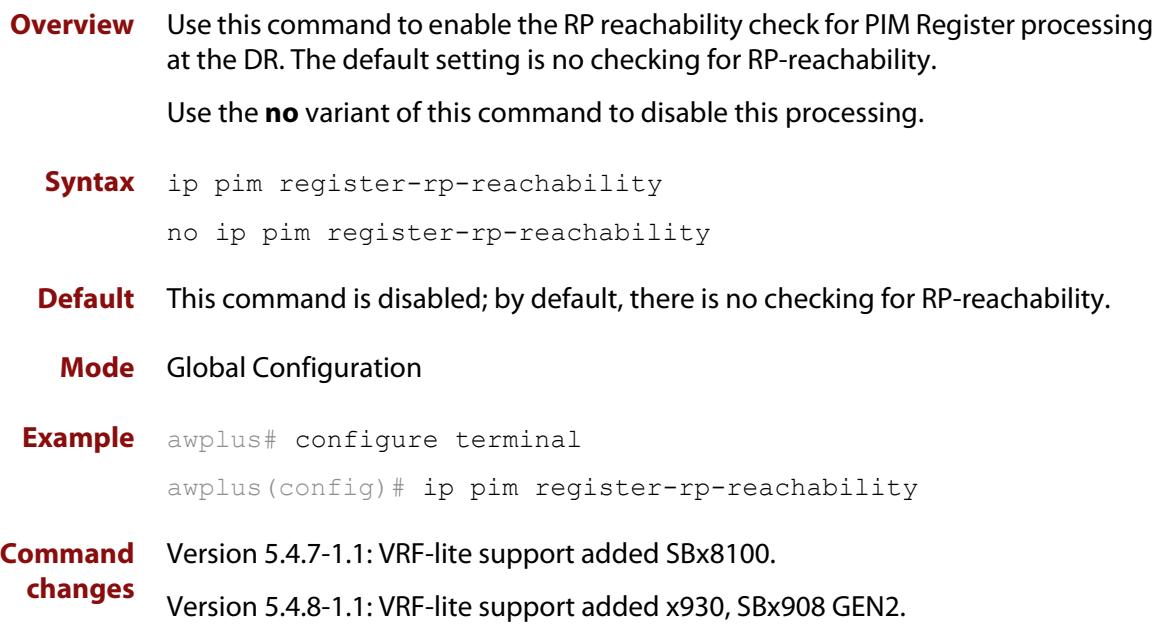

### **ip pim register-source**

**Overview** Use this command to configure the source address of register packets sent by this DR, overriding the default source address, which is the address of the RPF interface toward the source host.

> Use the **no** variant of this command to un-configure the source address of Register packets sent by this DR, reverting back to use the default source address that is the address of the RPF interface toward the source host.

**Syntax** ip pim register-source [<*source-address*>|<*interface*>]

no ip pim register-source

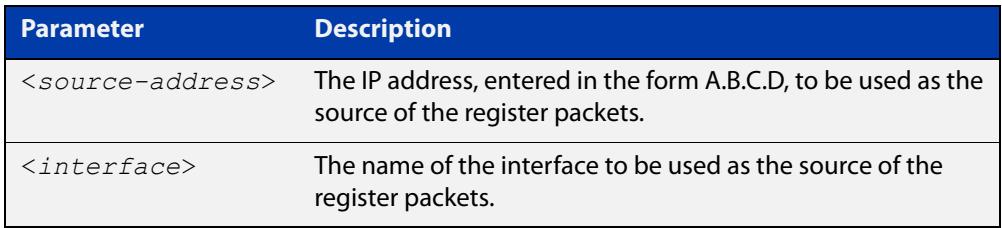

- **Usage notes** The configured address must be a reachable address to be used by the RP to send corresponding Register-Stop messages in response. It is normally the local loopback interface address, but can also be a physical address. This address must be advertised by unicast routing protocols on the DR. The configured interface does not have to be PIM enabled.
	- **Mode** Global Configuration
	- **Example** awplus# configure terminal awplus(config)# ip pim register-source 10.10.1.3
	- **Command** Version 5.4.7-1.1: VRF-lite support added SBx8100.

**changes** Version 5.4.8-1.1: VRF-lite support added x930, SBx908 GEN2.

# **ip pim register-suppression**

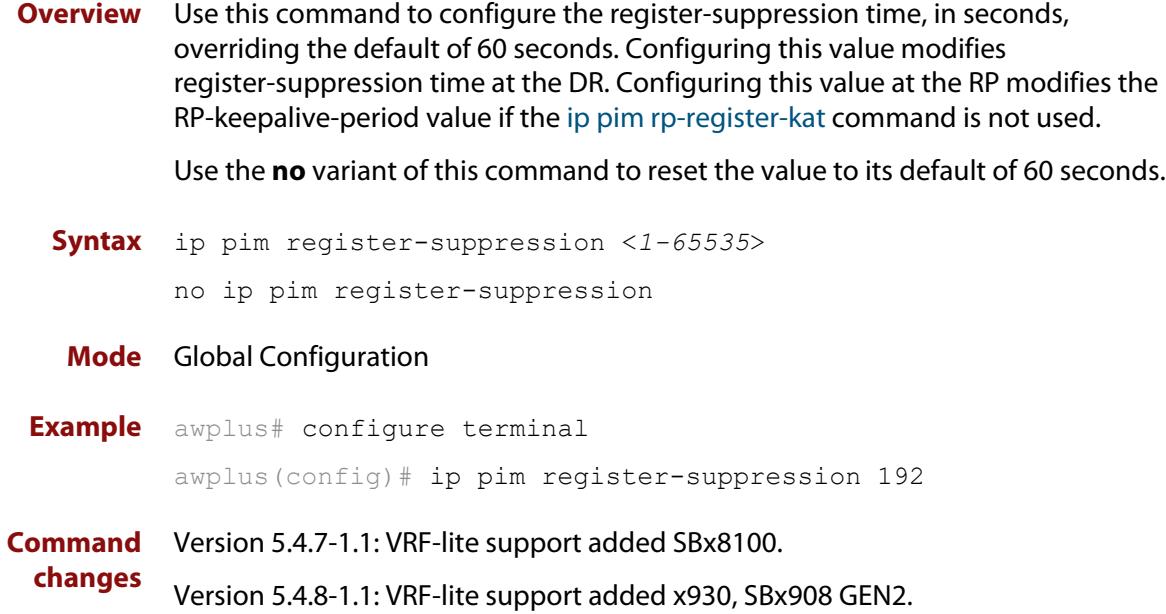

### <span id="page-1994-0"></span>**ip pim rp-address**

**Overview** Use this command to statically configure the RP (Rendezvous Point) address for multicast groups.

> Use the **no** variant of this command to remove a statically configured RP address for multicast groups.

**Syntax** ip pim rp-address *<ip-address>* group-list *<group-prefix>*  [override]

> no ip pim rp-address *<ip-address>* group-list *<group-prefix>*  [override]

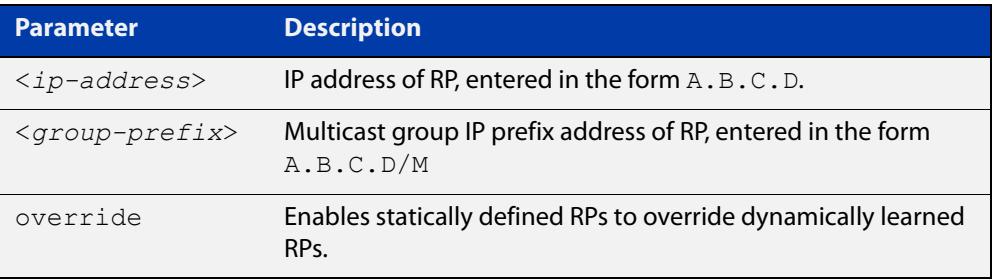

#### **Mode** Global Configuration

### **Usage notes** The AlliedWare Plus PIM-SM implementation supports multiple static RPs. It also supports usage of static RP and the BSR (Bootstrap Router) mechanism simultaneously. The **ip pim rp-address** command is used to statically configure the RP address for multicast groups.

You need to understand the following information before using this command.

If the RP address configured by the BSR, and the statically configured RP address are both available for a group range, then the RP address configured through the BSR is chosen over the statically configured RP address, unless the 'override' parameter is specified, in which case, the static RP will be chosen.

After configuration, the RP address is inserted into a static RP group tree based on the configured group ranges. For each group range, multiple static RPs are maintained in a linked list. This list is sorted in a descending order of IP addresses. When selecting static RPs for a group range, the first element (which is the static RP with highest IP address) is chosen.

RP address deletion is handled by removing the static RP from all the existing group ranges and recalculating the RPs for existing TIB states if required.

**NOTE:** A unique RP address may only be specified once as a static RP.

**Example** awplus# configure terminal

awplus( $confiq$ )# ip pim rp-address 192.0.2.10 group-list 233.252.0.0/24 override

### Figure 39-2: Output from the **show ip pim sparse-mode rp mapping** command

```
awplus#show ip pim sp rp mapping 
PIM Group-to-RP Mappings
Group(s): 233.252.0.0/24, Static
    RP: 192.0.2.10
         Uptime: 00:00:17
```
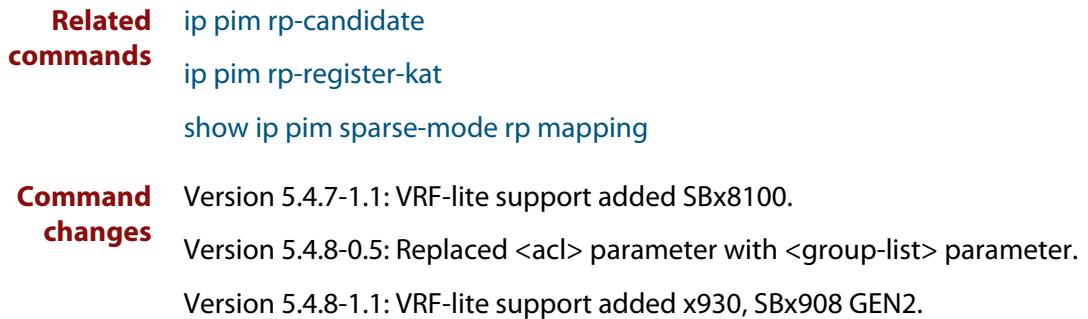

## <span id="page-1996-0"></span>**ip pim rp-candidate**

**Overview** Use this command to make the router an RP (Rendezvous Point) candidate, using the IP address of the specified interface.

> Use the **no** variant of this command to remove the RP status set using the **ip pim rp-candidate** command.

**Syntax** ip pim rp-candidate <*interface*> [priority <*priority*>] [interval <*interval*>]

no ip pim rp-candidate [<*interface*>]

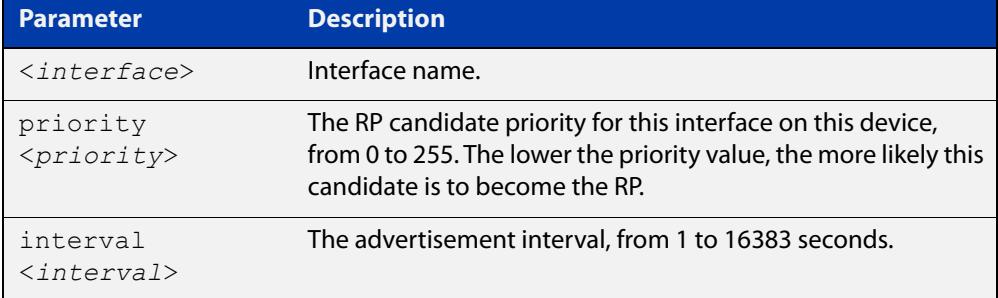

- **Default** The priority value for a candidate RP is 192 by default until specified using the **priority** parameter.
	- **Mode** Global Configuration
- **Usage notes** Entering the command **ip pim rp-candidate** <interface> without one of the optional **priority** or **interval** parameters will configure the candidate RP with a priority value of 192.
	- **Examples** To specify a priority of 3, use the commands:

awplus# configure terminal

awplus(config)# ip pim rp-candidate vlan2 priority 3

To stop the device from being an RP candidate on vlan2, use the commands:

awplus# configure terminal

awplus(config)# no ip pim rp-candidate vlan2

#### **Related** [ip pim rp-address](#page-1994-0)

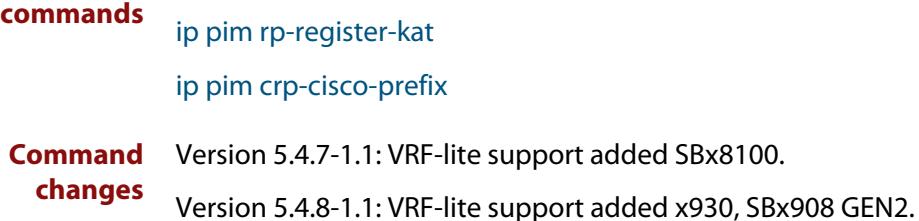

# <span id="page-1997-0"></span>**ip pim rp-register-kat**

**Overview** Use this command to configure the Keep Alive Time (KAT) for (S,G) states at the RP (Rendezvous Point) to monitor PIM-SM Register packets.

> Use the **no** variant of this command to return the PIM-SM KAT timer to its default value of 210 seconds.

**Syntax** ip pim rp-register-kat <*1-65535*>

no ip pim rp-register-kat

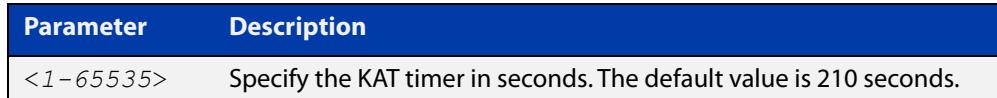

**Mode** Global Configuration **Default** The default PIM-SM KAT timer value is 210 seconds. **Examples** awplus# configure terminal awplus(config)# ip pim rp-register-kat 3454 awplus# configure terminal awplus(config)# no ip pim rp-register-kat **Related commands** [ip pim rp-address](#page-1994-0) [ip pim rp-candidate](#page-1996-0) **Command changes** Version 5.4.7-1.1: VRF-lite support added SBx8100. Version 5.4.8-1.1: VRF-lite support added x930, SBx908 GEN2.

# <span id="page-1998-0"></span>**ip pim sparse-mode**

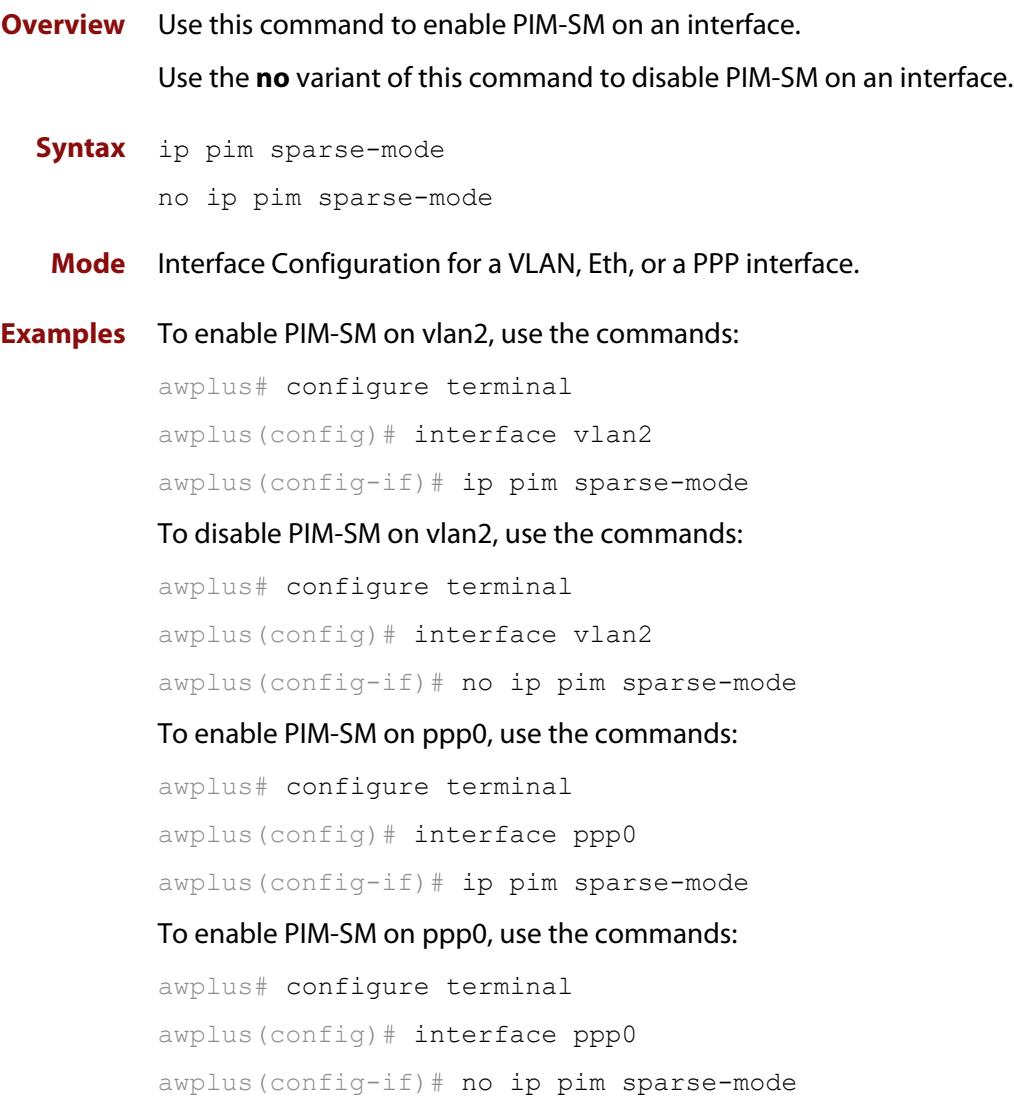

## <span id="page-1999-0"></span>**ip pim sparse-mode join-prune-batching**

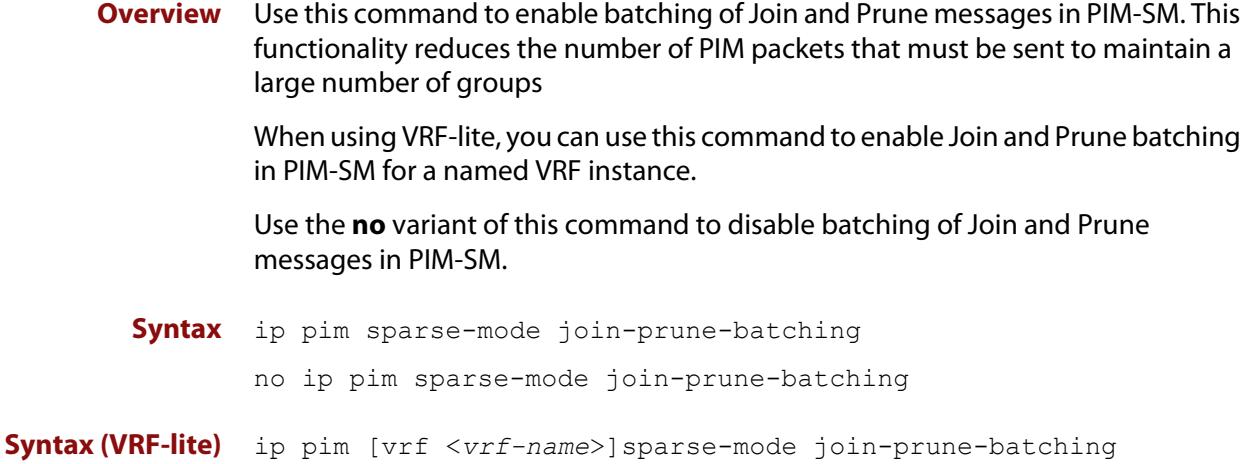

no ip pim [vrf <*vrf-name*>]sparse-mode join-prune-batching

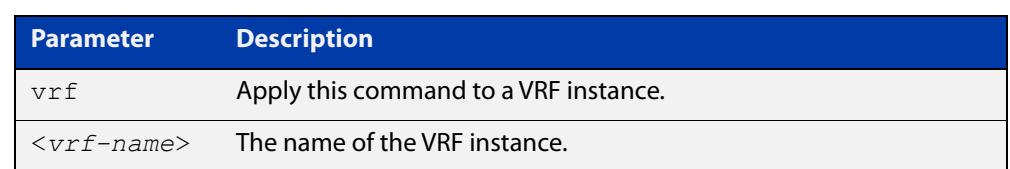

#### **Default** Disabled.

**Mode** Global Configuration

**Examples** To enable Join/Prune batching for PIM-SM, use the commands:

awplus# configure terminal

awplus(config)# ip pim sparse-mode join-prune-batching

To disable Join/Prune batching for PIM-SM, use the commands:

awplus# configure terminal

awplus(config)# no ip pim sparse-mode join-prune-batching

**Example (VRF-lite)** To enable Join/Prune batching for the VRF instance 'red', use the commands: awplus# configure terminal

awplus(config)# ip pim vrf red sparse-mode join-prune-batching

To disable Join/Prune batching for the VRF instance 'red', use the commands:

awplus# configure terminal awplus(config)# no ip pim vrf red sparse-mode join-prune-batching

**Related** [ip pim sparse-mode wrong-vif-suppression](#page-2002-0) **commands**

**Command** Version 5.4.8-2.3: command added.**changes**

### **ip pim sparse-mode passive**

**Overview** Use this command to enable and disable passive mode operation for local members on an interface.

> Use the **no** variant of this command to disable passive mode operation for local members on an interface.

- **Syntax** ip pim sparse-mode passive no ip pim sparse-mode passive
	- **Mode** Interface Configuration for a VLAN, Eth, or a PPP interface.

**Usage** Passive mode essentially stops PIM transactions on the interface, allowing only IGMP mechanism to be active. To turn off passive mode, use the **no ip pim sparse-mode passive** or the [ip pim sparse-mode](#page-1998-0) command. To turn off PIM activities on an interface, use the **no ip pim sparse-mode** command.

#### **Examples** To enable passive mode on vlan2, use the following commands:

awplus# configure terminal awplus(config)# interface vlan2 awplus(config-if)# ip pim sparse-mode passive

To disable passive mode on vlan2, use the following commands:

awplus# configure terminal

awplus(config)# interface vlan2

awplus(config-if)# no ip pim sparse-mode passive

#### To enable passive mode on ppp0, use the following commands:

awplus# configure terminal

awplus(config)# interface ppp0

awplus(config-if)# ip pim sparse-mode passive

To disable passive mode on ppp0, use the following commands:

awplus# configure terminal

awplus(config)# interface ppp0

awplus(config-if)# no ip pim sparse-mode passive

# <span id="page-2002-0"></span>**ip pim sparse-mode wrong-vif-suppression**

**Overview** Use this command to permit or block multicast packets that arrive on the wrong interface. When using VRF-lite, you can use this command to enable wrong VIF suppression for a named VRF instance.

Use the **no** variant of this command to disable wrong VIF suppression.

- **Syntax** ip pim sparse-mode wrong-vif-suppression
	- no ip pim sparse-mode wrong-vif-suppression

**Syntax (VRF-lite)** ip pim [vrf <*vrf-name*>]sparse-mode wrong-vif-suppression

no ip pim [vrf <*vrf-name*>]sparse-mode wrong-vif-suppression

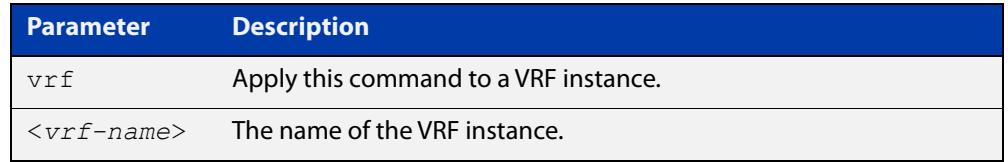

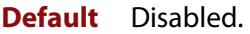

- **Mode** Global Configuration
- **Usage notes** This command enables wrong VIF suppression for PIM sparse-mode. Wrong VIF suppression prevents multicast packets received on the wrong upstream interface from being copied to the CPU.

#### **Examples** To enable wrong VIF suppression, use the commands:

awplus# configure terminal

awplus(config)# ip pim sparse-mode wrong-vif-suppression

#### To disable wrong VIF suppression, use the commands:

awplus# configure terminal

awplus(config)# no ip pim sparse-mode wrong-vif-suppression

#### **Example (VRF-lite)** To enable wrong VIF suppression for the VRF instance 'green', use the commands:

awplus# configure terminal

awplus(config)# ip pim vrf green sparse-mode wrong-vif-suppression

To disable wrong VIF suppression for the VRF instance 'green', use the commands:

awplus# configure terminal

awplus(config)# no ip pim vrf green sparse-mode wrong-vif-suppression

**Related commands** [ip pim sparse-mode join-prune-batching](#page-1999-0)

**Command changes** Version 5.4.8-2.3: command added.

### **ip pim spt-threshold**

**Overview** This command turns on the ability for the last-hop PIM router to switch to SPT (shortest-path tree).

> The **no** variant of this command turns off the ability for the last-hop PIM router to switch to SPT.

> **NOTE:** The switching to SPT happens either at the receiving of the first data packet, or not at all; it is not rate-based.

**Syntax** ip pim spt-threshold

no ip pim spt-threshold

**Mode** Global Configuration

**Examples** To enable the last-hop PIM-SM router to switch to SPT, use the following commands:

awplus# configure terminal

awplus(config)# ip pim spt-threshold

To stop the last-hop PIM-SM router from being able to switch to SPT, use the following commands:

awplus# configure terminal awplus(config)# no ip pim spt-threshold

**Command changes** Version 5.4.7-1.1: VRF-lite support added SBx8100.

Version 5.4.8-1.1: VRF-lite support added x930, SBx908 GEN2.

# **ip pim ssm**

**Overview** Use this command to define the Source Specific Multicast (SSM) range of IP multicast addresses. The default keyword defines the SSM range as 232/8.

Use the **no** variant of this command to disable the SSM range.

**Syntax** ip pim ssm default

no ip pim ssm

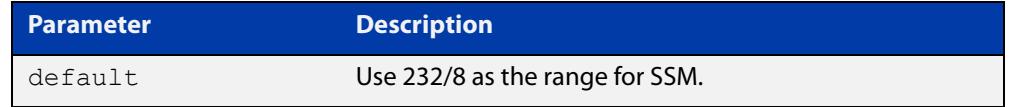

**Default** By default, the command is disabled.

- **Mode** Global Configuration
- **Usage** When an SSM range of IP multicast addresses is defined by this command, the no  $(*$ , G) or (S, G, rpt) state will be initiated for groups in the SSM range.

The messages corresponding to these states will not be accepted or originated in the SSM range.

**Examples** To use the default address range for PIM-SSM, use the commands:

awplus# configure terminal awplus(config)# ip pim ssm default

To disable PIM-SSM, use the commands:

awplus# configure terminal awplus(config)# no ip pim ssm

**Command changes** Version 5.5.3-1.1: VRF-lite support added.

# **service pim**

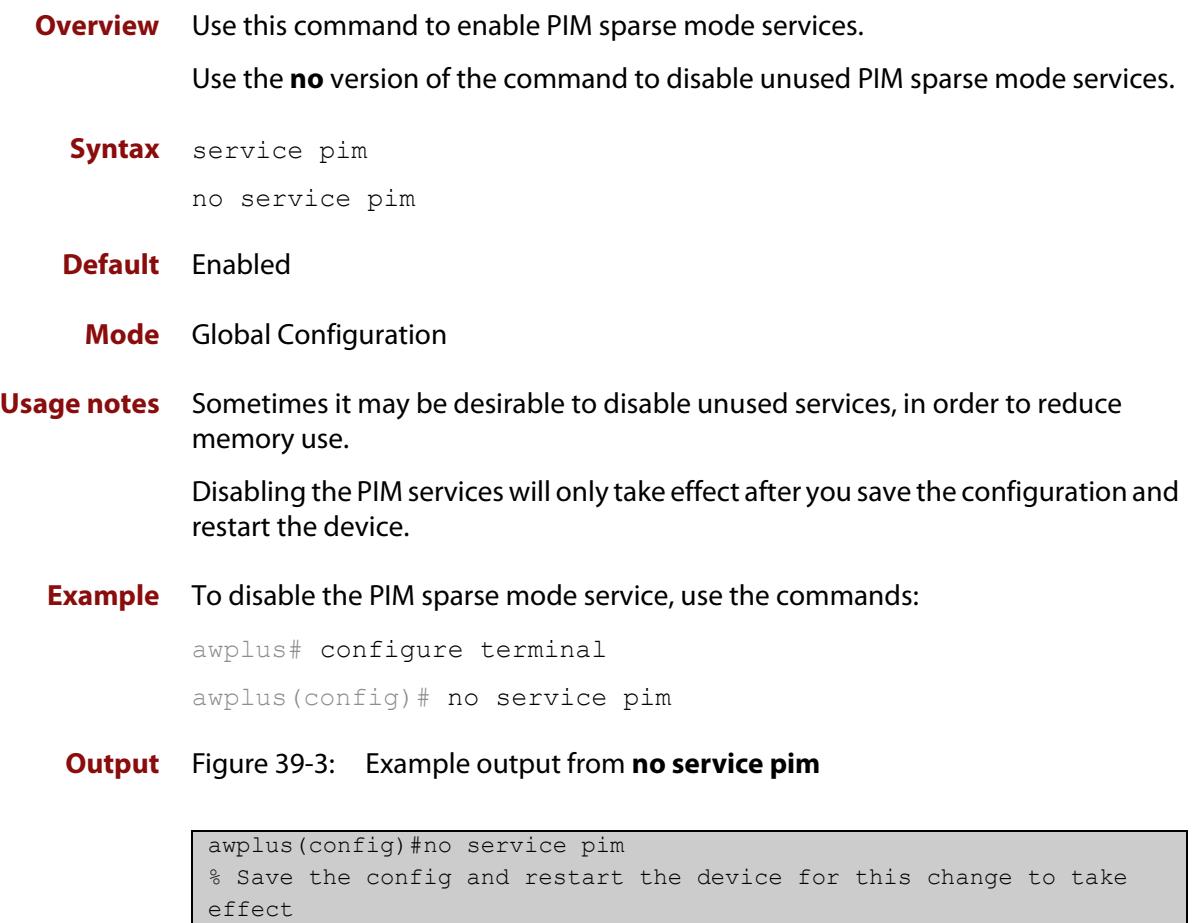

### **Command** Version 5.5.0-0.1: command added **changes**

### **show debugging pim sparse-mode**

**Overview** This command displays the status of the debugging of the system. For information on filtering and saving command output, see the ["Getting Started](http://www.alliedtelesis.com/documents/getting-started-alliedware-plus-feature-overview-and-configuration-guide)  [with AlliedWare Plus" Feature Overview and Configuration Guide.](http://www.alliedtelesis.com/documents/getting-started-alliedware-plus-feature-overview-and-configuration-guide) **Syntax** show debugging pim sparse-mode **Mode** User Exec and Privileged Exec **Example** To display PIM-SM debugging settings, use the command: awplus# show debugging pim sparse-mode Figure 39-4: Output from **show debugging pim sparse-mode**

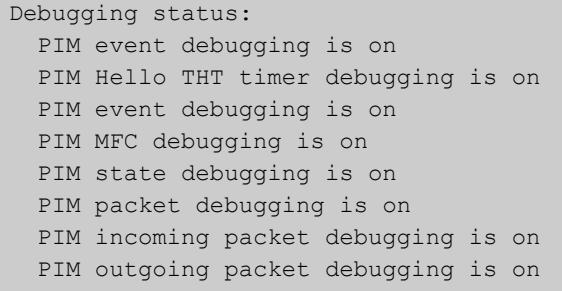

**Related commands** [debug pim sparse-mode](#page-1975-0)

**Command changes** Version 5.4.7-1.1: VRF-lite support added SBx8100. Version 5.4.8-1.1: VRF-lite support added x930, SBx908 GEN2.

### **show ip pim sparse-mode bsr-router**

**Overview** Use this command to show the Bootstrap Router (BSR) (v2) address. For information on filtering and saving command output, see the ["Getting Started](http://www.alliedtelesis.com/documents/getting-started-alliedware-plus-feature-overview-and-configuration-guide)  [with AlliedWare Plus" Feature Overview and Configuration Guide.](http://www.alliedtelesis.com/documents/getting-started-alliedware-plus-feature-overview-and-configuration-guide) **Syntax** show ip pim sparse-mode bsr-router **Mode** User Exec and Privileged Exec **Output** Figure 39-5: Output from the **show ip pim sparse-mode bsr-router** command **Related commands** [show ip pim sparse-mode rp mapping](#page-2022-0) [show ip pim sparse-mode neighbor](#page-2017-0) **Command changes** Version 5.4.7-1.1: VRF-lite support added SBx8100. PIMv2 Bootstrap information BSR address: 10.10.11.35 (?) Uptime: 00:00:38, BSR Priority: 0, Hash mask length: 10 Expires: 00:01:32 Role: Non-candidate BSR State: Accept Preferred

Version 5.4.8-1.1: VRF-lite support added x930, SBx908 GEN2.

### **show ip pim sparse-mode interface**

**Overview** Use this command to show PIM-SM interface information. For information on filtering and saving command output, see the ["Getting Started](http://www.alliedtelesis.com/documents/getting-started-alliedware-plus-feature-overview-and-configuration-guide)  [with AlliedWare Plus" Feature Overview and Configuration Guide](http://www.alliedtelesis.com/documents/getting-started-alliedware-plus-feature-overview-and-configuration-guide) **Syntax** show ip pim sparse-mode interface **Mode** User Exec and Privileged Exec **Example** To display information about PIM-SM interfaces, use the command: awplus# show ip pim sparse-mode interface

**Output** Figure 39-6: Example output from **show ip pim sparse-mode interface**

```
Total configured interfaces: 16 Maximum allowed: 31
Total active interfaces: 12
Address Interface VIFindex Ver/ Nbr DR DR
                          Mode Count Prior<br>v2/S 2 2
192.168.1.53 vlan2 0 v2/S 2 2 192.168.1.53
192.168.10.53 vlan3 2 v2/S 0 2 192.168.10.53
...
```
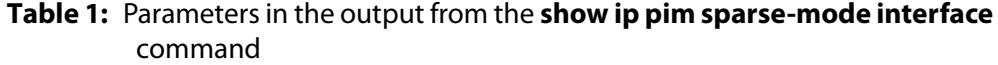

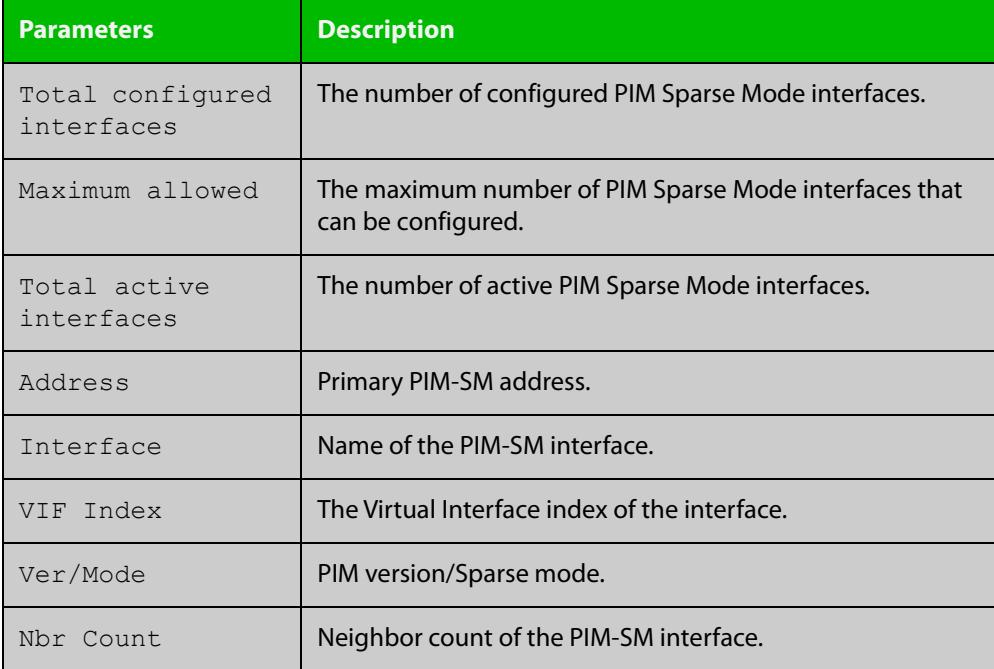

### **Table 1:** Parameters in the output from the **show ip pim sparse-mode interface** command (cont.)

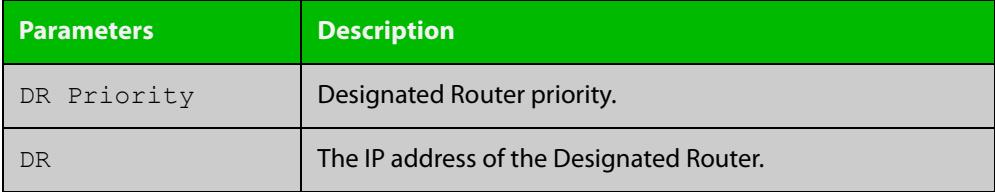

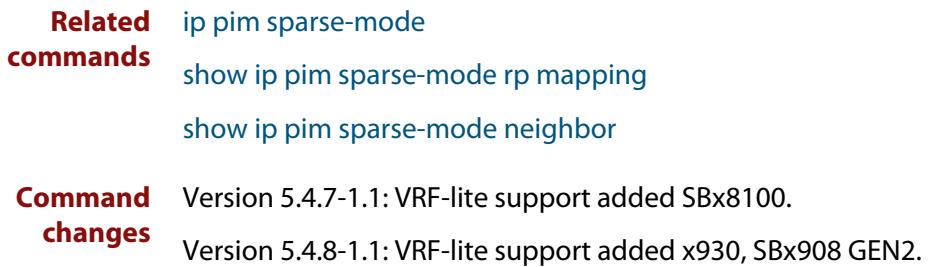

## **show ip pim sparse-mode interface detail**

**Overview** Use this command to show detailed information on a PIM-SM interface. For information on filtering and saving command output, see the ["Getting Started](http://www.alliedtelesis.com/documents/getting-started-alliedware-plus-feature-overview-and-configuration-guide)  [with AlliedWare Plus" Feature Overview and Configuration Guide.](http://www.alliedtelesis.com/documents/getting-started-alliedware-plus-feature-overview-and-configuration-guide) **Syntax** show ip pim sparse-mode interface detail **Mode** User Exec and Privileged Exec **Output** Figure 39-7: Example output from the **show ip pim sparse-mode interface detail** command

```
vlan3 (vif 3):
   Address 192.168.1.149, DR 192.168.1.149
   Hello period 30 seconds, Next Hello in 15 seconds
   Triggered Hello period 5 seconds
   Neighbors:
    192.168.1.22
vlan2 (vif 0):
  Address 10.10.11.149, DR 10.10.11.149
   Hello period 30 seconds, Next Hello in 18 seconds
   Triggered Hello period 5 seconds
   Neighbors:
    10.10.11.4
```
**Command changes** Version 5.4.7-1.1: VRF-lite support added SBx8100. Version 5.4.8-1.1: VRF-lite support added x930, SBx908 GEN2.

### **show ip pim sparse-mode local-members**

**Overview** Use this command to show detailed local member information on an interface configured for PIM-SM. If you do not specify an interface then detailed local member information is shown for all interfaces configured for PIM-SM.

> For information on filtering and saving command output, see the ["Getting Started](http://www.alliedtelesis.com/documents/getting-started-alliedware-plus-feature-overview-and-configuration-guide)  [with AlliedWare Plus" Feature Overview and Configuration Guide.](http://www.alliedtelesis.com/documents/getting-started-alliedware-plus-feature-overview-and-configuration-guide)

**Syntax** show ip pim sparse-mode local-members [<*interface*>]

**Parameter Description** <*interface*> Optional. Specify the interface.

**Mode** User Exec and Privileged Exec

**Example** To show detailed PIM-SM information for all PIM-SM configured interfaces, use the command:

awplus# show ip pim sparse-mode local-members

To show detailed PIM-SM information for the PIM-SM configured interface vlan1, use the command:

awplus# show ip pim sparse-mode local-members vlan1

#### **Output** Figure 39-8: Example output from the **show ip pim sparse-mode local-members** command

```
awplus#show ip pim sparse-mode local-members 
PIM Local membership information 
vlan1: 
     (*, 224.0.0.4) : Include 
vlan203: 
     (*, 223.0.0.3) : Include
```
**Output** Figure 39-9: Example output from the **show ip pim sparse-mode local-members** command on a specific interface.

```
awplus#show ip pim sparse-mode local-members vlan1 
PIM Local membership information 
vlan1: 
    (*, 224.0.0.4) : Include
```
#### **Command changes**

Version 5.4.7-1.1: VRF-lite support added SBx8100.

Version 5.4.8-1.1: VRF-lite support added x930, SBx908 GEN2.

### **show ip pim sparse-mode mroute**

#### **Overview** Use this command to display the IP multicast routing table or the IP multicast routing table based on a specific address or addresses.

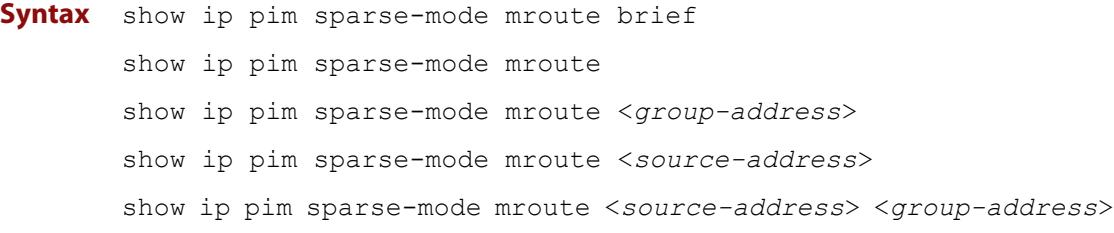

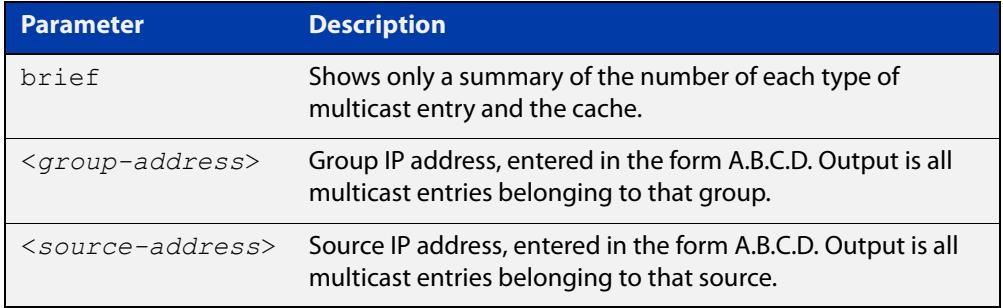

#### **Mode** Privileged Exec

- **Usage notes** Note that when a feature license is enabled, the output for the **show ip pim sparse-mode mroute** command will only show 32 interfaces because of the terminal display width limit. Use the **show ip pim sparse-mode mroute detail** command to display detailed entries of the IP multicast routing table.
	- **Example** To display the IP multicast routing table for the address 40.40.40.11, enter the command:

awplus# show ip pim sparse-mode mroute 40.40.40.11

**Output** Figure 39-10: Example output from **show ip pim sparse-mode mroute brief**

```
awplus#show ip pim sparse-mode mroute brief
IP Multicast Routing Table
(*,*,RP) Entries: 0
(*,G) Entries: 0
(S,G) Entries: 99
(S,G,rpt) Entries: 99
FCR Entries: 0
MRIB Msg Cache Hit: 0
```
### **Output** Figure 39-11: Example output from **show ip pim sparse-mode mroute**

```
awplus#show ip pim sparse-mode mroute 
IP Multicast Routing Table
(*,*,RP) Entries: 0
(*,G) Entries: 0
(S,G) Entries: 99
(S,G,rpt) Entries: 99
FCR Entries: 0
MRIB Msg Cache Hit: 0
(10.200.0.2, 224.1.1.1)
RPF nbr: 0.0.0.0
RPF idx: None
SPT bit: 1
Upstream State: JOINED
\begin{array}{ccc} \texttt{Local} & \hspace{1.5cm} 1 \\ \end{array} Joined 0
 Asserted Winner 0
 Asserted Loser 0
Outgoing 1
  Interop listener rx-data flags (ES,EDW,RXD,DAJ,EOE)
            0x00000000 0x00000000 0x00000001
(10.200.0.2, 224.1.1.1, rpt)
RP: 0.0.0.0
RPF nbr: 0.0.0.0
RPF idx: None
Upstream State: RPT NOT JOINED
Local 0
Pruned 0
 Outgoing 0
  Interop listener rx-data flags (ES,EDW,RXD,DAJ,EOE)
              0x00000000 0x00000000 0x00000001
...
```
**Related** [show ip pim sparse-mode mroute detail](#page-2015-0) **commands**

**Command changes** Version 5.4.7-1.1: VRF-lite support added to SBx8100. Version 5.4.8-1.1: VRF-lite support added to x930, SBx908 GEN2. Version 5.4.8-2.1: **brief** parameter added.

### <span id="page-2015-0"></span>**show ip pim sparse-mode mroute detail**

**Overview** Use this command to display detailed entries of the IP multicast routing table, or detailed entries of the IP multicast routing table based on the specified address or addresses.

> For information on filtering and saving command output, see the ["Getting Started](http://www.alliedtelesis.com/documents/getting-started-alliedware-plus-feature-overview-and-configuration-guide)  [with AlliedWare Plus" Feature Overview and Configuration Guide.](http://www.alliedtelesis.com/documents/getting-started-alliedware-plus-feature-overview-and-configuration-guide)

**Syntax** show ip pim sparse-mode mroute [*<group-address>*] detail show ip pim sparse-mode mroute [*<source-address>*] detail show ip pim sparse-mode mroute [*<group-address> <source-address>*] detail show ip pim sparse-mode mroute [*<source-address> <group-address>*] detail

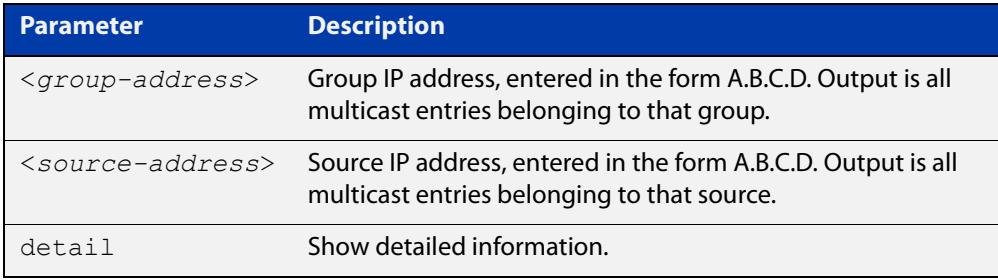

- **Usage notes** Based on the group and source address, the output is the selected route if present in the multicast route tree.
	- **Mode** User Exec and Privileged Exec
	- **Examples** The following example commands show detailed entries for IP multicast routing tables:

awplus# show ip pim sparse-mode mroute detail awplus# show ip pim sparse-mode mroute 40.40.40.11 detail awplus# show ip pim sparse-mode mroute 224.1.1.1 detail awplus# show ip pim sparse-mode mroute 224.1.1.1 40.40.40.11 detail
### **Output** Figure 39-12: Example output from **show ip pim sparse-mode mroute detail**

```
IP Multicast Routing Table
(*,*,RP) Entries: 0
(*,G) Entries: 4
(S,G) Entries: 0
(S,G,rpt) Entries: 0
FCR Entries: 0
(*, 224.0.1.24) Uptime: 00:06:42
  RP: 0.0.0.0, RPF nbr: None, RPF idx: None
  Upstream:
   State: JOINED, SPT Switch: Disabled, JT: off
   Macro state: Join Desired,
   Downstream:
    vlan2:
      State: NO INFO, ET: off, PPT: off
     Assert State: NO INFO, AT: off
      Winner: 0.0.0.0, Metric: 4294967295l, Pref: 4294967295l, 
RPT bit: on
     Macro state: Could Assert, Assert Track
   Local Olist:
    vlan2
```
**Command changes** Version 5.4.7-1.1: VRF-lite support added SBx8100. Version 5.4.8-1.1: VRF-lite support added x930, SBx908 GEN2.

## **show ip pim sparse-mode neighbor**

### **Overview** Use this command to show the PIM-SM neighbor information.

For information on filtering and saving command output, see the ["Getting Started](http://www.alliedtelesis.com/documents/getting-started-alliedware-plus-feature-overview-and-configuration-guide)  [with AlliedWare Plus" Feature Overview and Configuration Guide.](http://www.alliedtelesis.com/documents/getting-started-alliedware-plus-feature-overview-and-configuration-guide)

**Syntax** show ip pim sparse-mode neighbor [<*interface*>] [*<ip-address>*] [detail]

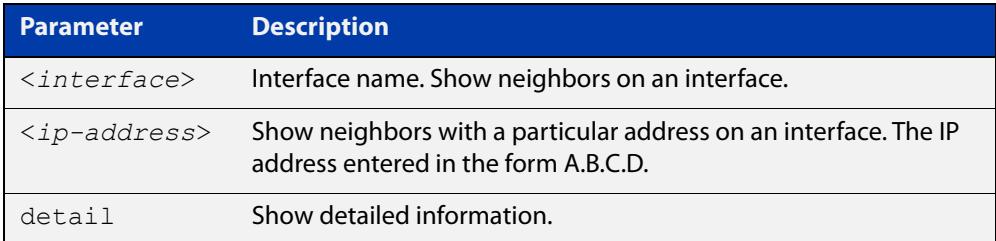

### **Mode** Privileged Exec

**Examples** To show the neighbor information for all interfaces, use the command:

awplus# show ip pim sparse-mode neighbor

To show the neighbor information for vlan5, use the command:

awplus# show ip pim sparse-mode neighbor vlan5 detail

### **Output** Figure 39-13: Example output from the **show ip pim sparse-mode neighbor** command

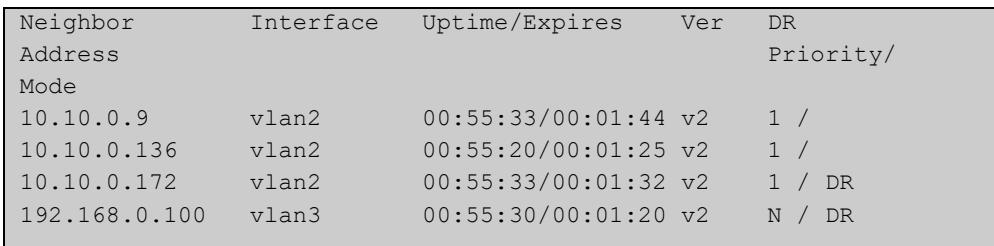

### Figure 39-14: Example output from the **show ip pim sparse-mode neighbor interface detail** command

```
Nbr 10.10.3.180 (vlan5), DR
  Expires in 55 seconds, uptime 00:00:15
  Holdtime: 70 secs, T-bit: off, Lan delay: 1, Override interval: 3
  DR priority: 100, Gen ID: 625159467,
  Secondary addresses:
  192.168.30.1
```
**Command changes** Version 5.4.7-1.1: VRF-lite support added SBx8100. Version 5.4.8-1.1: VRF-lite support added x930, SBx908 GEN2.

## **show ip pim sparse-mode nexthop**

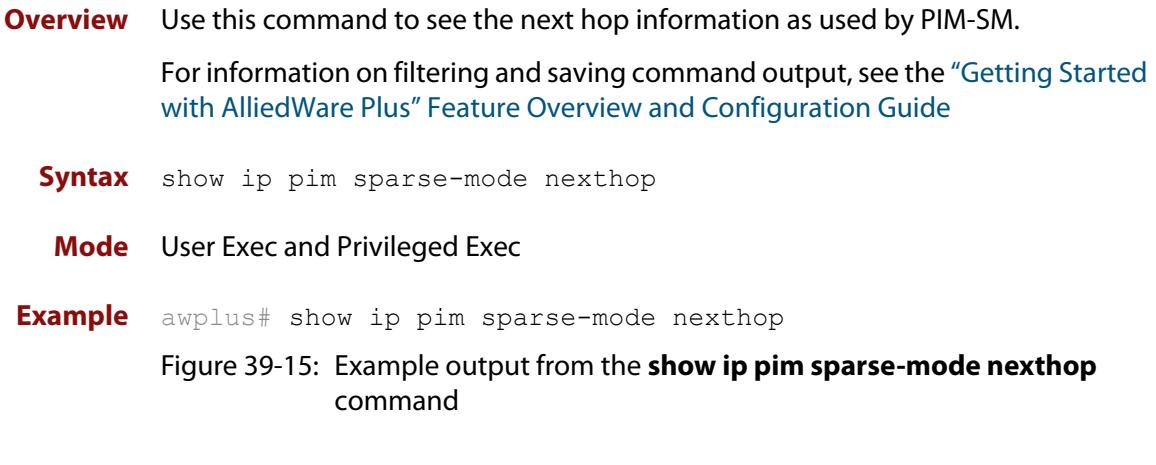

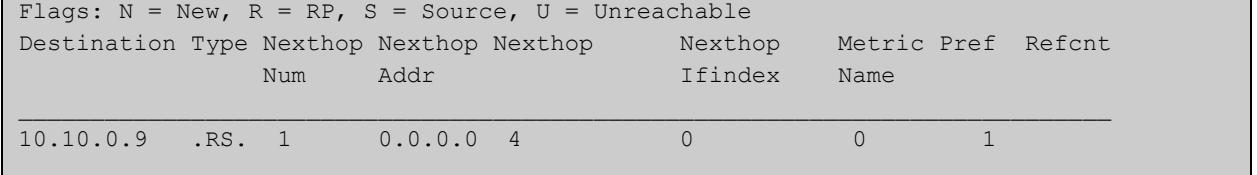

### **Table 2:** Parameters in output of the **show ip pim sparse-mode nexthop** command

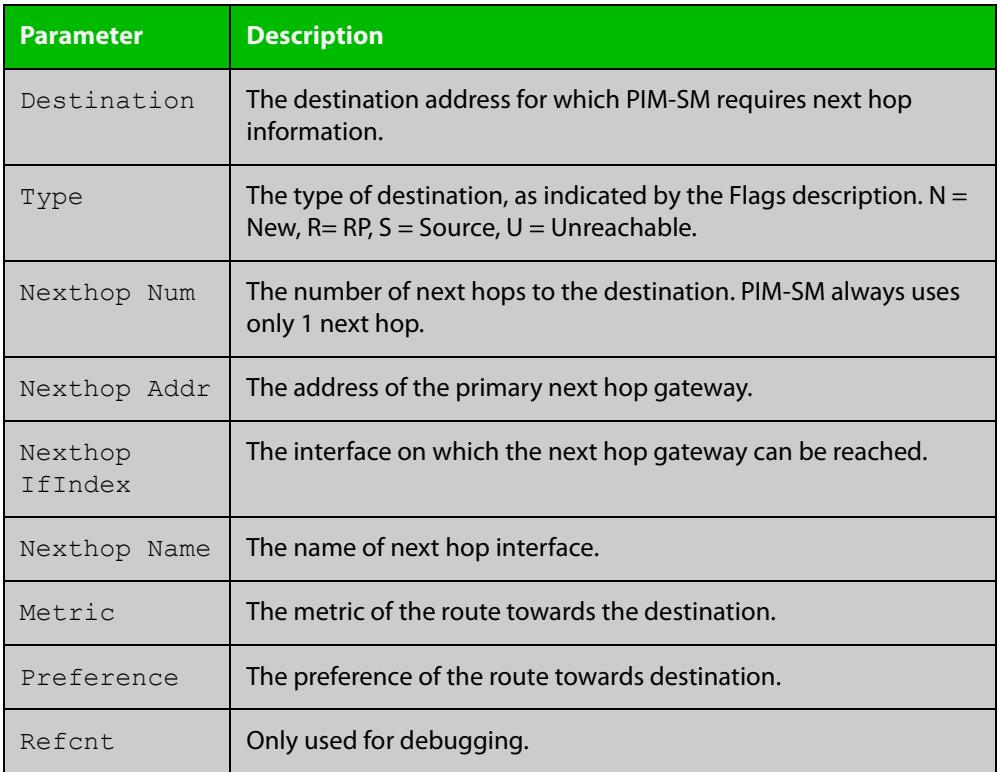

### **Command changes**

Version 5.4.7-1.1: VRF-lite support added SBx8100.

Version 5.4.8-1.1: VRF-lite support added x930, SBx908 GEN2.

## **show ip pim sparse-mode packet statistics**

- **Overview** Use this command to display the current packet receive counts for PIM sparse-mode.
	- **Syntax** show ip pim sparse-mode packet statistics
	- **Mode** Privileged Exec
- **Example** The following command displays the current packet receive counts for PIM sparse-mode:

awplus# configure terminal awplus(config)# show ip pim sparse-mode statistics

**Output** Figure 39-16: Example output from **show ip pim sparse-mode statistics**

```
awplus(config)#show ip pim sparse-mode statistics 
PIM-SM Receive Packet Statistics :
All PIM-SM : Total : 25 Valid : 25<br>Hello : Total : 14 Valid : 14
Hello : Total : 14 Valid : 14
Register : Total : 5 Valid : 5
Register Stop : Total : 0 Valid : 0
Join/Prune : Total : 0 Valid : 0
Bootstrap : Total : 6 Valid : 6<br>Assert : Total : 0 Valid : 0
             : Total : 0 Valid : 0
Candidate-RP : Total : 0 Valid : 0
```
**Related commands** [clear ip pim sparse-mode packet statistics](#page-1973-0)

**Command changes** Version 5.4.7-1.1: VRF-lite support added SBx8100.

Version 5.4.8-1.1: VRF-lite support added x930, SBx908 GEN2.

## <span id="page-2021-0"></span>**show ip pim sparse-mode rp-hash**

**Overview** Use this command to display the Rendezvous Point (RP) to be chosen based on the group selected.

> For information on filtering and saving command output, see the ["Getting Started](http://www.alliedtelesis.com/documents/getting-started-alliedware-plus-feature-overview-and-configuration-guide)  [with AlliedWare Plus" Feature Overview and Configuration Guide.](http://www.alliedtelesis.com/documents/getting-started-alliedware-plus-feature-overview-and-configuration-guide)

**Syntax** show ip pim sparse-mode rp-hash <*group-addr*>

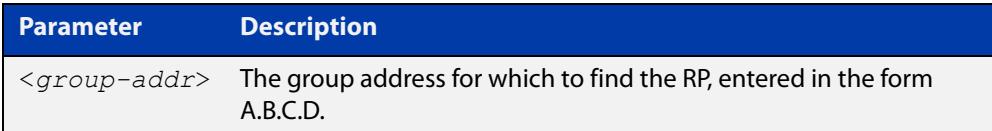

**Mode** User Exec and Privileged Exec

**Example** awplus# show ip pim sparse-mode rp-hash 224.0.1.3

Figure 39-17: Output from the **show ip pim sparse-mode rp-hash** command

RP: 10.10.11.35 Info source: 10.10.11.35, via bootstrap

**Related** [show ip pim sparse-mode rp mapping](#page-2022-0)

### **commands**

**Command** Version 5.4.7-1.1: VRF-lite support added SBx8100.

**changes** Version 5.4.8-1.1: VRF-lite support added x930, SBx908 GEN2.

## <span id="page-2022-0"></span>**show ip pim sparse-mode rp mapping**

**Overview** Use this command to show group-to-RP (Rendezvous Point) mappings, and the RP set. For information on filtering and saving command output, see the ["Getting Started](http://www.alliedtelesis.com/documents/getting-started-alliedware-plus-feature-overview-and-configuration-guide)  [with AlliedWare Plus" Feature Overview and Configuration Guide.](http://www.alliedtelesis.com/documents/getting-started-alliedware-plus-feature-overview-and-configuration-guide) **Syntax** show ip pim sparse-mode rp mapping **Mode** Privileged Exec **Example** awplus# show ip pim sparse-mode rp mapping **Output** Figure 39-18: Example output from **show ip pim sparse-mode rp mapping Related commands** [show ip pim sparse-mode rp-hash](#page-2021-0) **Command changes** Version 5.4.7-1.1: VRF-lite support added SBx8100. Version 5.4.8-1.1: VRF-lite support added x930, SBx908 GEN2. PIM Group-to-RP Mappings Group(s): 224.0.0.0/4 RP: 10.10.0.9 Info source: 10.10.0.9, via bootstrap, priority 192 Uptime: 16:52:39, expires: 00:02:50

## **undebug all pim sparse-mode**

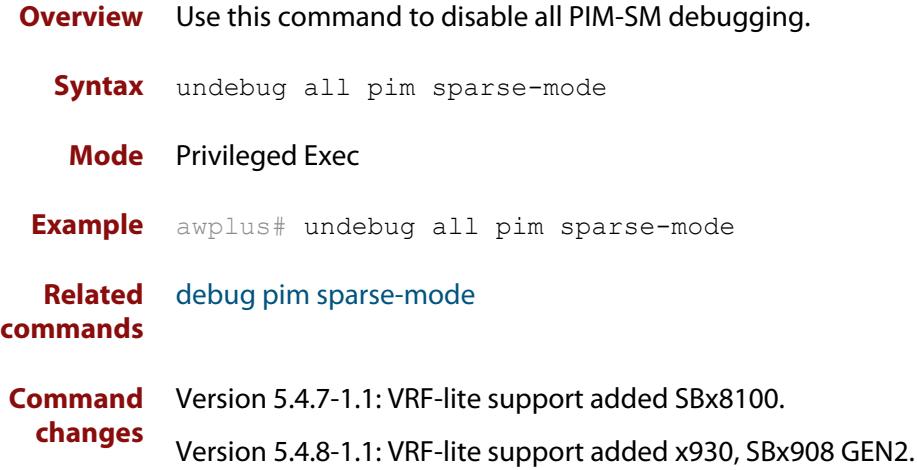

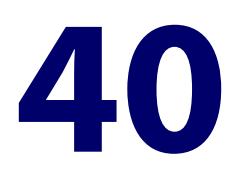

# **PIM-SMv6 Commands**

### **Introduction**

**Overview** This chapter provides an alphabetical reference of PIM-SMv6 commands. For IPv6 Multicast commands, see [Multicast Commands](#page-1932-0). For an overview of PIM-SMv6, see the [PIM-SMv6 Feature Overview and Configuration Guide.](http://www.alliedtelesis.com/documents/pim-sparse-mode-ipv6-pim-smv6-feature-overview-and-configuration-guide)

> IPv6 must be enabled on an interface with the [ipv6 enable](#page-917-0) command, IPv6 forwarding must be enabled globally for routing IPv6 with the [ipv6 forwarding](#page-920-0) command, and IPv6 multicasting must be enabled globally with the [ipv6](#page-1957-0)  [multicast-routing](#page-1957-0) command before using PIM-SMv6 commands.

Static IPv6 multicast routes take priority over dynamic IPv6 multicast routes. Use the [clear ipv6 mroute](#page-1938-0) command to clear static IPv6 multicast routes and ensure dynamic IPv6 multicast routes can take over from previous IPv6 static multicast routes.

**NOTE:** The IPv6 Multicast addresses shown can be derived from IPv6 unicast prefixes as per RFC 3306.The IPv6 unicast prefix reserved for documentation is 2001:0db8::/32 as per RFC 3849. Using the base /32 prefix the IPv6 multicast prefix for 2001:0db8::/32 is ff3x:20:2001:0db8::/64. Where an RP address is 2001:0db8::1 the embedded RP multicast prefix is ff7x:120:2001:0db8::/96. For ASM (Any-Source Multicast) the IPV6 multicast addresses allocated for documentation purposes are ff0x::0db8:0:0/96 as per RFC 6676. This is a /96 prefix so that it can be used with group IDs as per RFC 3307. These addresses should not be used for practical networks (other than for testing purposes), nor should they appear in any public network.

The IPv6 addresses shown use the address space 2001:0db8::/32, defined in RFC 3849 for documentation purposes. These addresses should not be used for practical networks (other than for testing purposes) nor should they appear on any public network.

### **Command List** • ["clear ipv6 mroute pim" on page 2028](#page-2027-0)

- • ["clear ipv6 mroute pim sparse-mode" on page 2029](#page-2028-0)
- • ["clear ipv6 pim sparse-mode bsr rp-set \\*" on page 2030](#page-2029-0)
- • ["debug ipv6 pim sparse-mode" on page 2031](#page-2030-0)
- • ["debug ipv6 pim sparse-mode packet" on page 2033](#page-2032-0)
- • ["debug ipv6 pim sparse-mode timer" on page 2034](#page-2033-0)
- • ["ipv6 pim anycast-rp" on page 2036](#page-2035-0)
- • ["ipv6 pim bsr-border" on page 2038](#page-2037-0)
- • ["ipv6 pim bsr-candidate" on page 2040](#page-2039-0)
- • ["ipv6 pim cisco-register-checksum" on page 2042](#page-2041-0)
- • ["ipv6 pim crp-cisco-prefix" on page 2043](#page-2042-0)
- • ["ipv6 pim dr-priority" on page 2044](#page-2043-0)
- • ["ipv6 pim exclude-genid" on page 2046](#page-2045-0)
- • ["ipv6 pim ext-srcs-directly-connected" on page 2047](#page-2046-0)
- • ["ipv6 pim hello-holdtime" on page 2048](#page-2047-0)
- • ["ipv6 pim hello-interval" on page 2050](#page-2049-0)
- • ["ipv6 pim ignore-rp-set-priority" on page 2051](#page-2050-0)
- • ["ipv6 pim jp-timer" on page 2052](#page-2051-0)
- • ["ipv6 pim neighbor-filter" on page 2053](#page-2052-0)
- • ["ipv6 pim register-rate-limit" on page 2054](#page-2053-0)
- • ["ipv6 pim register-rp-reachability" on page 2055](#page-2054-0)
- • ["ipv6 pim register-source" on page 2056](#page-2055-0)
- • ["ipv6 pim register-suppression" on page 2057](#page-2056-0)
- • ["ipv6 pim rp-address" on page 2058](#page-2057-0)
- • ["ipv6 pim rp-candidate" on page 2060](#page-2059-0)
- • ["ipv6 pim rp embedded" on page 2061](#page-2060-0)
- • ["ipv6 pim rp-register-kat" on page 2062](#page-2061-0)
- • ["ipv6 pim sparse-mode" on page 2063](#page-2062-0)
- • ["ipv6 pim sparse-mode passive" on page 2064](#page-2063-0)
- • ["ipv6 pim spt-threshold" on page 2065](#page-2064-0)
- • ["ipv6 pim ssm" on page 2066](#page-2065-0)
- • ["ipv6 pim unicast-bsm" on page 2067](#page-2066-0)
- • ["service pim6" on page 2068](#page-2067-0)
- • ["show debugging ipv6 pim sparse-mode" on page 2069](#page-2068-0)
- • ["show ipv6 pim sparse-mode bsr-router" on page 2070](#page-2069-0)
- • ["show ipv6 pim sparse-mode interface" on page 2071](#page-2070-0)
- • ["show ipv6 pim sparse-mode interface detail" on page 2073](#page-2072-0)
- • ["show ipv6 pim sparse-mode local-members" on page 2074](#page-2073-0)
- • ["show ipv6 pim sparse-mode mroute" on page 2075](#page-2074-0)
- • ["show ipv6 pim sparse-mode mroute detail" on page 2077](#page-2076-0)
- • ["show ipv6 pim sparse-mode neighbor" on page 2079](#page-2078-0)
- • ["show ipv6 pim sparse-mode nexthop" on page 2080](#page-2079-0)
- • ["show ipv6 pim sparse-mode rp-hash" on page 2081](#page-2080-0)
- • ["show ipv6 pim sparse-mode rp mapping" on page 2082](#page-2081-0)
- • ["show ipv6 pim sparse-mode rp nexthop" on page 2083](#page-2082-0)
- • ["undebug all ipv6 pim sparse-mode" on page 2085](#page-2084-0)
- • ["undebug ipv6 pim sparse-mode" on page 2086](#page-2085-0)

## <span id="page-2027-0"></span>**clear ipv6 mroute pim**

### **Overview** Use this command to clear all Multicast Forwarding Cache (MFC) entries in PIM-SMv6.

**NOTE:** Static IPv6 multicast routes take priority over dynamic IPv6 multicast routes. Use the [clear ipv6 mroute](#page-1938-0) command to clear static IPv6 multicast routes and ensure dynamic IPv6 multicast routes can take over from previous static IPv6 multicast routes.

**Syntax** clear ipv6 mroute [\*] pim sparse-mode

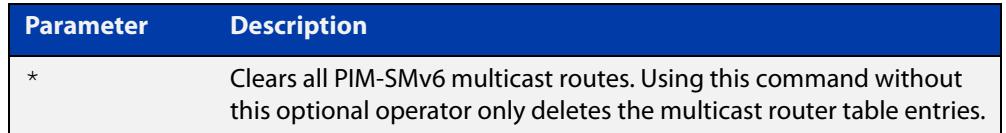

### **Mode** Privileged Exec

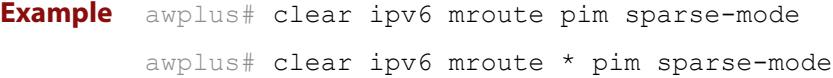

### <span id="page-2028-0"></span>**clear ipv6 mroute pim sparse-mode**

**Overview** Use this command to clear all multicast route table entries learned through PIM-SMv6 for a specified multicast group address, and optionally a specified multicast source address.

> **NOTE:** Static IPv6 multicast routes take priority over dynamic IPv6 multicast routes. Use the [clear ipv6 mroute](#page-1938-0) command to clear static IPv6 multicast routes and ensure dynamic IPv6 multicast routes can take over from previous static IPv6 multicast routes.

**Syntax** clear ipv6 mroute <*Group-IPv6-add*> pim sparse-mode

clear ipv6 mroute <*Group-IPv6-add*> <*Source-IPv6-add*> pim sparse-mode

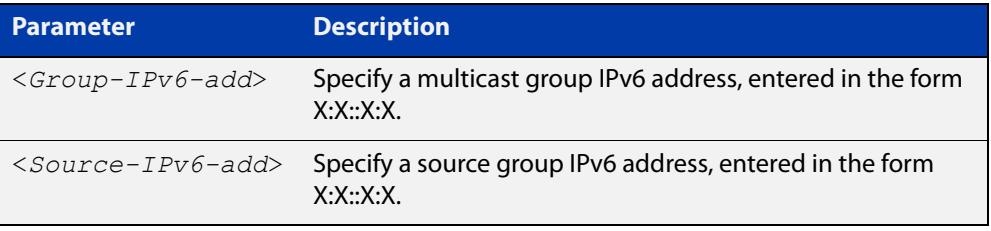

### **Mode** Privileged Exec

**Example** awplus# clear ipv6 mroute 2001:db8:: pim sparse-mode awplus# clear ipv6 mroute 2001:db8:: 2002:db8:: pim sparse-mode

### <span id="page-2029-0"></span>**clear ipv6 pim sparse-mode bsr rp-set \***

**Overview** Use this command to clear all Rendezvous Point (RP) sets learned through the PIM-SMv6 Bootstrap Router (BSR).

> **NOTE:** Static IPv6 multicast routes take priority over dynamic IPv6 multicast routes. Use the [clear ipv6 mroute](#page-1938-0) command to clear static IPv6 multicast routes and ensure dynamic IPv6 multicast routes can take over from previous static IPv6 multicast routes.

**Syntax** clear ipv6 pim sparse-mode bsr rp-set \*

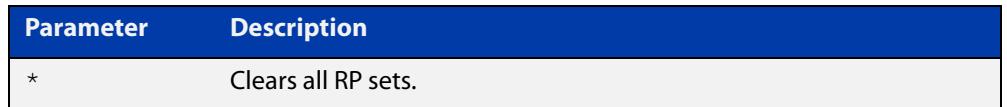

### **Mode** Privileged Exec

**Usage** For multicast clients, note that one router will be automatically or statically designated as the RP, and all routers must explicitly join through the RP. A Designated Router (DR) sends periodic Join/Prune messages toward a group-specific RP for each group that it has active members.

> For multicast sources, note that the Designated Router (DR) unicasts Register messages to the RP encapsulating the data packets from the multicast source. The RP forwards decapsulated data packets toward group members.

**Example** awplus# clear ipv6 pim sparse-mode bsr rp-set \*

## <span id="page-2030-0"></span>**debug ipv6 pim sparse-mode**

**Overview** Use this command to activate PIM-SMv6 debugging.

Use the **no** variant of this command to deactivate PIMv6 debugging.

Note that the [undebug ipv6 pim sparse-mode](#page-2085-0) command is an alias of the **no** variant of this command.

**Syntax** debug ipv6 pim sparse-mode [all] [events] [mfc] [mib] [nexthop] [nsm] [state] [timer]

> no debug ipv6 pim sparse-mode [all] [events] [mfc] [mib] [nexthop] [nsm] [state] [timer]

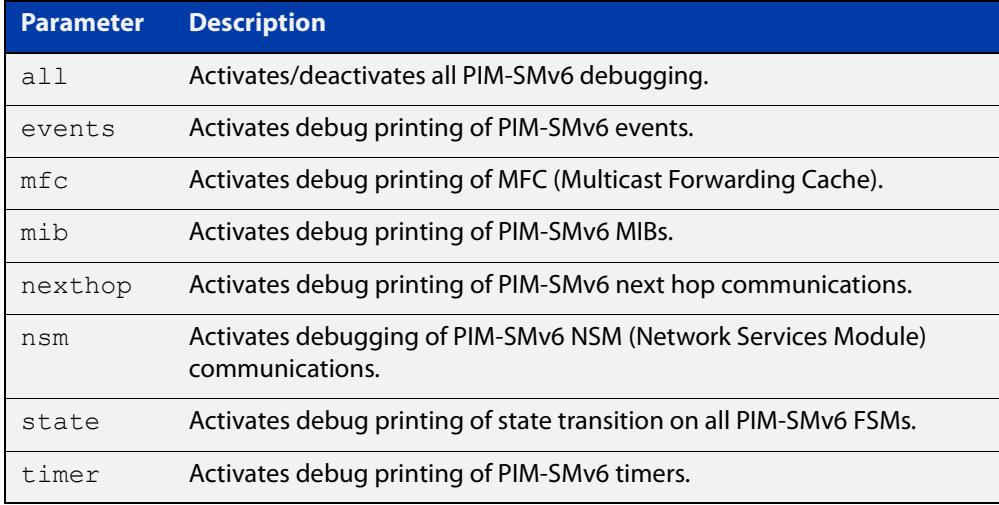

### **Mode** Privileged Exec and Global Configuration

```
Example awplus# configure terminal
         awplus(config)# terminal monitor
         awplus(config)# debug ipv6 pim sparse-mode all
         awplus# configure terminal
         awplus(config)# terminal monitor
         awplus(config)# debug ipv6 pim sparse-mode events
         awplus# configure terminal
         awplus(config)# terminal monitor
         awplus(config)# debug ipv6 pim sparse-mode nexthop
```
#### **Validation output** Figure 40-1: Example output from the **show debugging ipv6 pim sparse-mode** command after issuing **multiple debug ipv6 pim sparse-mode** commands

```
awplus#debug ipv6 pim sparse-mode state 
awplus#debug ipv6 pim sparse-mode events
awplus#debug ipv6 pim sparse-mode packet
awplus#show debugging ipv6 pim sparse-mode 
PIM-SMv6 debugging status:
  PIM event debugging is on
  PIM MFC debugging is off
  PIM state debugging is on
  PIM packet debugging is on
  PIM Hello HT timer debugging is off
  PIM Hello NLT timer debugging is off
  PIM Hello THT timer debugging is off
  PIM Join/Prune JT timer debugging is off
  PIM Join/Prune ET timer debugging is off
  PIM Join/Prune PPT timer debugging is off
  PIM Join/Prune KAT timer debugging is off
  PIM Join/Prune OT timer debugging is off
  PIM Assert AT timer debugging is off
  PIM Register RST timer debugging is off
  PIM Bootstrap BST timer debugging is off
  PIM Bootstrap CRP timer debugging is off
  PIM mib debugging is off
  PIM nsm debugging is off
  PIM nexthop debugging is off
```
**Related commands** [show debugging ipv6 pim sparse-mode](#page-2068-0) [undebug all ipv6 pim sparse-mode](#page-2084-0) [undebug ipv6 pim sparse-mode](#page-2085-0)

## <span id="page-2032-0"></span>**debug ipv6 pim sparse-mode packet**

### **Overview** Use this command to activate PIM-SMv6 packet debugging. Use the no variant of this command to deactivate PIMv6 packet debugging.

**Syntax** debug ipv6 pim sparse-mode packet {in|out}

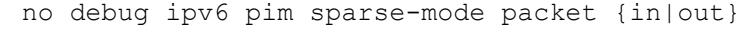

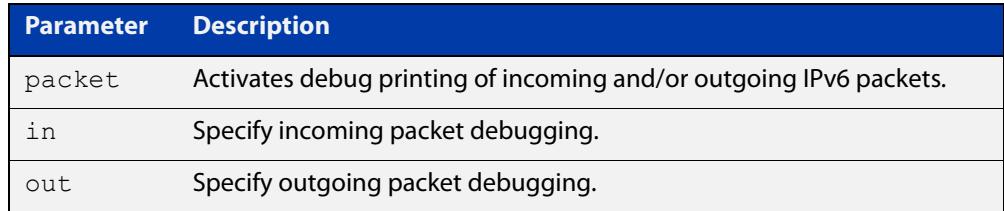

### **Mode** Privileged Exec and Global Configuration

```
Example awplus# configure terminal
         awplus(config)# terminal monitor
         awplus(config)# debug ipv6 pim sparse-mode packet in
         awplus# configure terminal
         awplus(config)# terminal monitor
         awplus(config)# debug ipv6 pim sparse-mode packet out
         awplus# configure terminal
         awplus(config)# terminal monitor
         awplus(config)# no debug ipv6 pim sparse-mode packet in
         awplus# configure terminal
         awplus(config)# terminal monitor
         awplus(config)# no debug ipv6 pim sparse-mode packet out
```
#### **Related commands** [show debugging ipv6 pim sparse-mode](#page-2068-0) [undebug all ipv6 pim sparse-mode](#page-2084-0)

## <span id="page-2033-0"></span>**debug ipv6 pim sparse-mode timer**

- **Overview** Use this command to enable debugging for the specified PIM-SMv6 timers. Use the **no** variants of this command to disable debugging for the specified PIM-SMv6 timers.
	- **Syntax** debug ipv6 pim sparse-mode timer assert [at] no debug ipv6 pim sparse-mode timer assert [at] debug pim ipv6 sparse-mode timer bsr [bst|crp] no debug pim ipv6 sparse-mode timer bsr [bst|crp] debug pim ipv6 sparse-mode timer hello [ht|nlt|tht] no debug pim ipv6 sparse-mode timer hello [ht|nlt|tht] debug pim ipv6 sparse-mode timer joinprune [jt|et|ppt|kat|ot] no debug pim ipv6 sparse-mode timer joinprune [jt|et|ppt|kat|ot] debug pim ipv6 sparse-mode timer register [rst] no debug pim ipv6 sparse-mode timer register [rst]

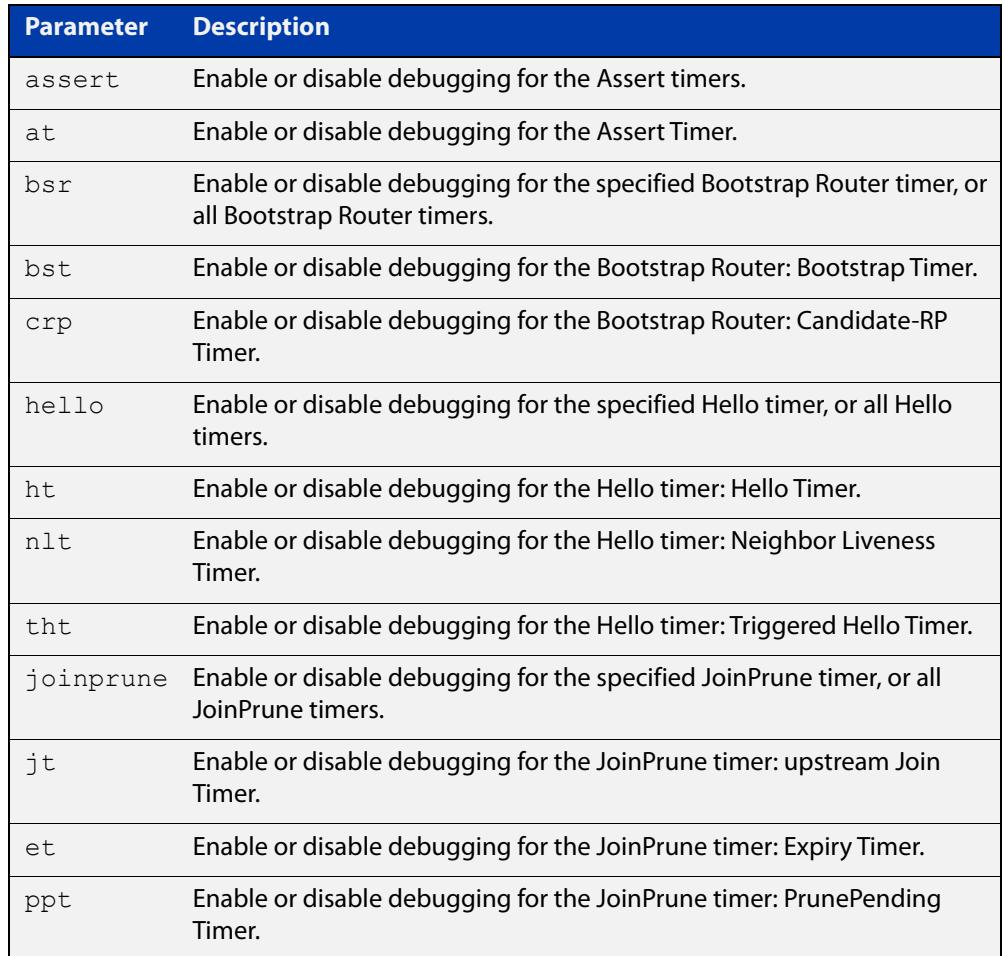

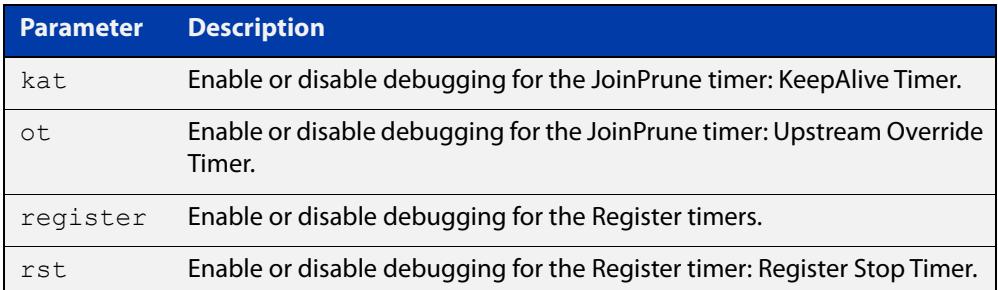

- **Default** By default, all debugging is disabled.
	- **Mode** Privileged Exec and Global Configuration
- **Examples** To enable debugging for the PIM-SMv6 Bootstrap Router bootstrap timer, use the commands:

awplus(config)# debug ipv6 pim sparse-mode timer bsr bst

To enable debugging for the PIM-SMv6 Hello: neighbor liveness timer, use the command:

awplus(config)# debug ipv6 pim sparse-mode timer hello ht

To enable debugging for the PIM-SMv6 Joinprune expiry timer, use the command:

awplus# debug ipv6 pim sparse-mode timer joinprune et

To disable debugging for the PIM-SMv6 Register timer, use the command:

awplus# no debug ipv6 pim sparse-mode timer register

**Related commands** [show debugging ipv6 pim sparse-mode](#page-2068-0)

## <span id="page-2035-0"></span>**ipv6 pim anycast-rp**

**Overview** Use this command to configure Anycast RP (Rendezvous Point) in an RP set. Use the **no** variant of this command to remove the configuration.

**Syntax** ipv6 pim anycast-rp <anycast-rp-address> <member-rp-address> no ipv6 pim anycast-rp *<anycast-rp-address>* [*<member-rp-address>*]

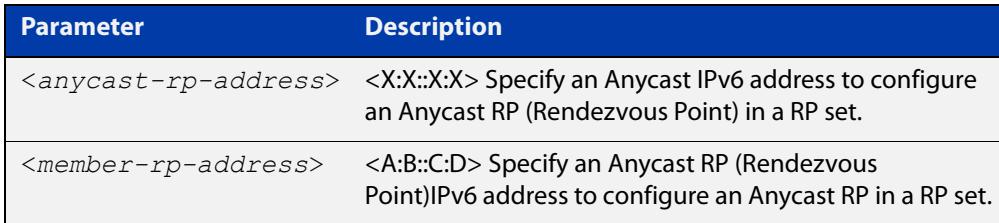

### **Mode** Global Configuration

**Usage notes** Anycast is a network addressing and routing scheme where data is routed to the nearest or best destination as viewed by the routing topology. Compared to unicast with a one-to-one association between network address and network endpoint, and multicast with a one-to-many association between network address and network endpoint; anycast has a one-to-many association between network address and network endpoint. For anycast, each destination address identifies a set of receiver endpoints, from which only one receiver endpoint is chosen.

> Anycast is often implemented using BGP to simultaneously advertise the same destination IPv6 address range from many sources, resulting in packets addressed to destination addresses in this range being routed to the nearest source announcing the given destination IPv6 address.

> Use this command to specify the Anycast RP configuration in the Anycast RP set. Use the **no** variant of this command to remove the Anycast RP configuration. Note that the member RP address is optional when using the **no** parameter to remove the Anycast RP configuration. removing the anycast RP address also removes the member RP address.

### **Examples** The following example shows how to configure the Anycast RP address with **ipv6 pim anycast-rp**:

awplus# configure terminal awplus(config)# ipv6 forwarding awplus(config)# ipv6 multicast-routing awplus(config)#  $ipv6$  pim anycast-rp  $2:2:2:2:2$  20:20::20:20 The following example shows how to remove the Anycast RP in the RP set specifying only the anycast RP address with **no ipv6 pim anycast-rp**, but not specifying the member RP address:

awplus# configure terminal awplus(config)# no ipv6 pim anycast-rp 2:2::2:2 20:20::20:20

## <span id="page-2037-0"></span>**ipv6 pim bsr-border**

**Overview** Use the **ipv6 pim bsr-border** command to prevent Bootstrap Router (BSR) messages from being sent or received through an interface. The BSR border is the border of the PIM-SMv6 domain.

> Use the **no** variant of this command to disable the configuration set with **ipv6 pim bsr-border**.

**Syntax** ipv6 pim bsr-border

no ipv6 pim bsr-border

- **Mode** Interface Configuration for a VLAN, Eth or PPP interface.
- **Usage** When this command is configured on an interface, no PIM-SMv6 BSR messages will be sent or received through the interface. Configure an interface bordering another PIM- SMv6 domain with this command to avoid BSR messages from being exchanged between the two PIM-SMv6 domains.

BSR messages should not be exchanged between different domains, because devices in one domain may elect Rendezvous Points (RPs) in the other domain, resulting in loss of isolation between the two PIM domains that would stop the PIM-SMv6 protocol from working as intended.

**Examples** The following example configures the VLAN interface vlan2 to be the PIM-SMv6 domain border:

> awplus# configure terminal awplus(config)# ipv6 forwarding awplus(config)# ipv6 multicast-routing awplus(config)# interface vlan2 awplus(config-if)# ipv6 enable awplus(config-if)# ipv6 pim bsr-border

The following example removes the VLAN interface vlan2 from the PIM-SMv6 domain border:

awplus# configure terminal awplus(config)# interface vlan2 awplus(config-if)# no ipv6 pim bsr-border

### The following example configures the PPP interface ppp0 to be the PIM -SMv6 domain border:

awplus(config)# configure terminal awplus(config)# ipv6 forwarding awplus(config)# ipv6 multicast-routing awplus(config)# interface ppp0 awplus(config-if)# ipv6 enable awplus(config-if)# ipv6 pim bsr-border

The following example removes the PPP interface ppp0 from the PIM-SMv6 domain border:

awplus# configure terminal awplus(config)# interface ppp0 awplus(config-if)# no ipv6 pim bsr-border

## <span id="page-2039-0"></span>**ipv6 pim bsr-candidate**

**Overview** Use this command to give the device the candidate BSR (Bootstrap Router) status using the specified IPv6 address mask of the interface.

> Use the **no** variant of this command to withdraw the address of the interface from being offered as a BSR candidate.

**Syntax** ipv6 pim bsr-candidate <*interface*> [<*hash*>] [<*priority*>] no ipv6 pim bsr-candidate [<*interface*>]

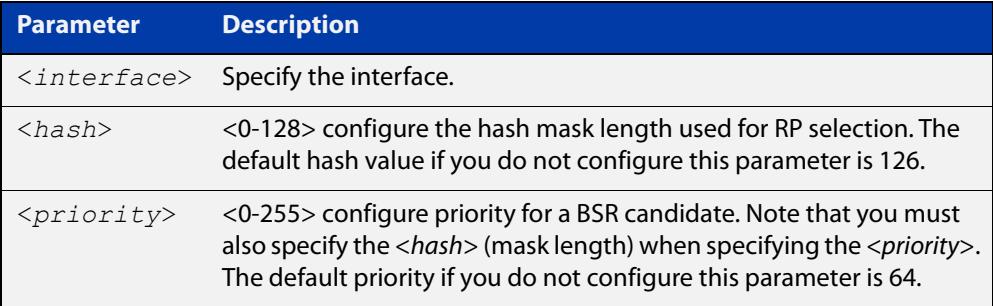

- **Mode** Global Configuration
- **Default** The default hash parameter value is 126 and the default priority parameter value is 64.
- **Examples** To set the BSR candidate to the VLAN interface vlan2, with the optional mask length and BSR priority parameters, enter the commands shown below:

awplus# configure terminal awplus(config)# ipv6 forwarding awplus(config)# ipv6 multicast-routing awplus(config)# ipv6 pim bsr-candidate vlan2 20 30

To withdraw the address of vlan2 from being offered as a BSR candidate, enter:

awplus# configure terminal

awplus(config)# no ipv6 pim bsr-candidate vlan2

To set the BSR candidate to the PPP interface ppp0, with the optional mask length and BSR priority parameters, enter the commands shown below:

```
awplus# configure terminal
awplus(config)# ipv6 forwarding
awplus(config)# ipv6 multicast-routing
awplus(config)# ipv6 pim bsr-candidate ppp0 20 30
```
To withdraw the address of ppp0 from being offered as a BSR candidate, enter:

awplus# configure terminal awplus(config)# no ipv6 pim bsr-candidate ppp0

## <span id="page-2041-0"></span>**ipv6 pim cisco-register-checksum**

**Overview** Use this command to configure the option to calculate the Register Checksum over the whole packet. This command is used to inter-operate with older Cisco IOS versions.

Use the **no** variant of this command to disable this option.

- **Syntax** ipv6 pim cisco-register-checksum no ipv6 pim cisco-register-checksum
- **Default** This command is disabled by default. By default, Register Checksum is calculated only over the header.

**Mode** Global Configuration

**Example** awplus# configure terminal

awplus(config)# ipv6 forwarding awplus(config)# ipv6 multicast-routing awplus(config)# ipv6 pim cisco-register-checksum awplus# configure terminal awplus(config)# no ipv6 pim cisco-register-checksum

## <span id="page-2042-0"></span>**ipv6 pim crp-cisco-prefix**

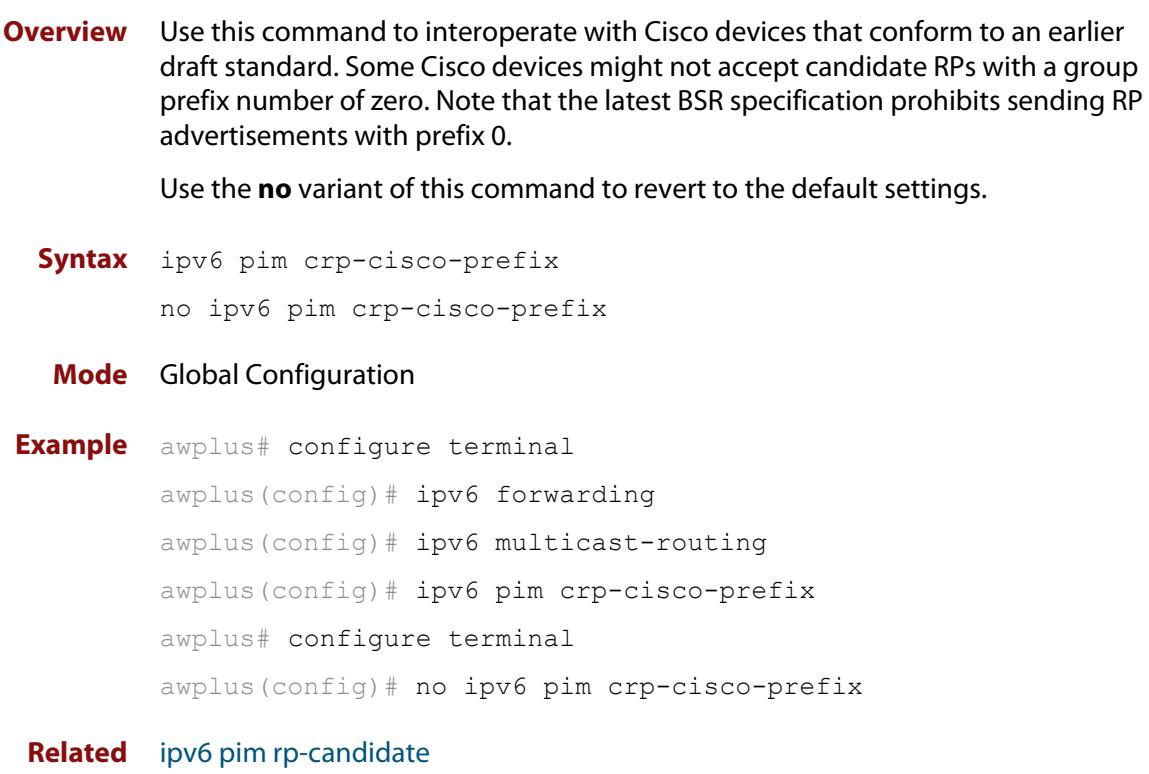

**commands**

## <span id="page-2043-0"></span>**ipv6 pim dr-priority**

**Overview** Use this command to set the Designated Router priority value. Use the **no** variant of this command to disable this function.

**Syntax** ipv6 pim dr-priority <*priority*>

```
no ipv6 pim dr-priority [<priority>]
```
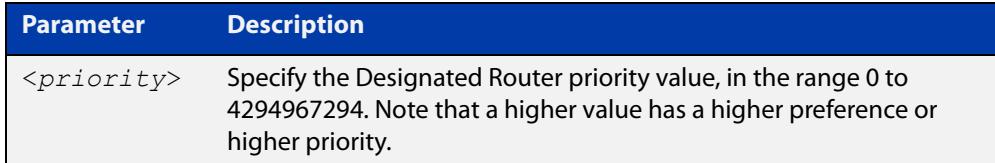

**Default** The default value is 1. The negated form of this command restores the value to the default.

- **Mode** Interface Configuration for a VLAN, Eth or PPP interface.
- **Examples** To set the Designated Router priority value to 11234 for the VLAN interface vlan2, apply the commands as shown below:

```
awplus# configure terminal
awplus(config)# ipv6 forwarding
awplus(config)# ipv6 multicast-routing
awplus(config)# interface vlan2
awplus(config-if)# ipv6 enable
awplus(config-if)# ipv6 pim dr-priority 11234
```
To disable the Designated Router priority value for the VLAN interface vlan2, apply the commands as shown below:

awplus# configure terminal awplus(config)# interface vlan2 awplus(config-if)# no ipv6 pim dr-priority

To set the Designated Router priority value to 11234 for the PPP interface ppp0, apply the commands as shown below:

```
awplus# configure terminal
awplus(config)# ipv6 forwarding
awplus(config)# ipv6 multicast-routing
awplus(config)# interface ppp0
awplus(config-if)# ipv6 enable
awplus(config-if)# ipv6 pim dr-priority 11234
```
To disable the Designated Router priority value for the PPP interface ppp0, apply the commands as shown below:

```
awplus# configure terminal
awplus(config)# interface ppp0
awplus(config-if)# no ipv6 pim dr-priority
```
**Related commands** [ipv6 pim ignore-rp-set-priority](#page-2050-0)

## <span id="page-2045-0"></span>**ipv6 pim exclude-genid**

**Overview** Use this command to exclude the GenID option from Hello packets sent out by the PIM-SMv6 module on a particular interface. This command is used to inter-operate with older Cisco IOS versions.

Use the **no** variant of this command to revert to default settings.

- **Syntax** ipv6 pim exclude-genid no ipv6 pim exclude-genid
- **Default** By default, this command is disabled; the GenID option is included.

**Mode** Interface Configuration for a VLAN, Eth or PPP interface.

**Examples** To exclude the GenID option in Hello packets on vlan2, use the commands:

awplus# configure terminal awplus(config)# ipv6 forwarding awplus(config)# ipv6 multicast-routing awplus(config)# interface vlan2 awplus(config-if)# ipv6 enable awplus(config-if)# ipv6 pim exclude-genid

To include the GenID option in Hello packets, use the commands:

awplus# configure terminal

awplus(config)# interface vlan2 awplus(config-if)# no ipv6 pim exclude-genid

To exclude the GenID option in Hello packets on ppp0, use the commands:

awplus# configure terminal awplus(config)# ipv6 forwarding awplus(config)# ipv6 multicast-routing awplus(config)# interface ppp0 awplus(config-if)# ipv6 enable awplus(config-if)# ipv6 pim exclude-genid

## <span id="page-2046-0"></span>**ipv6 pim ext-srcs-directly-connected**

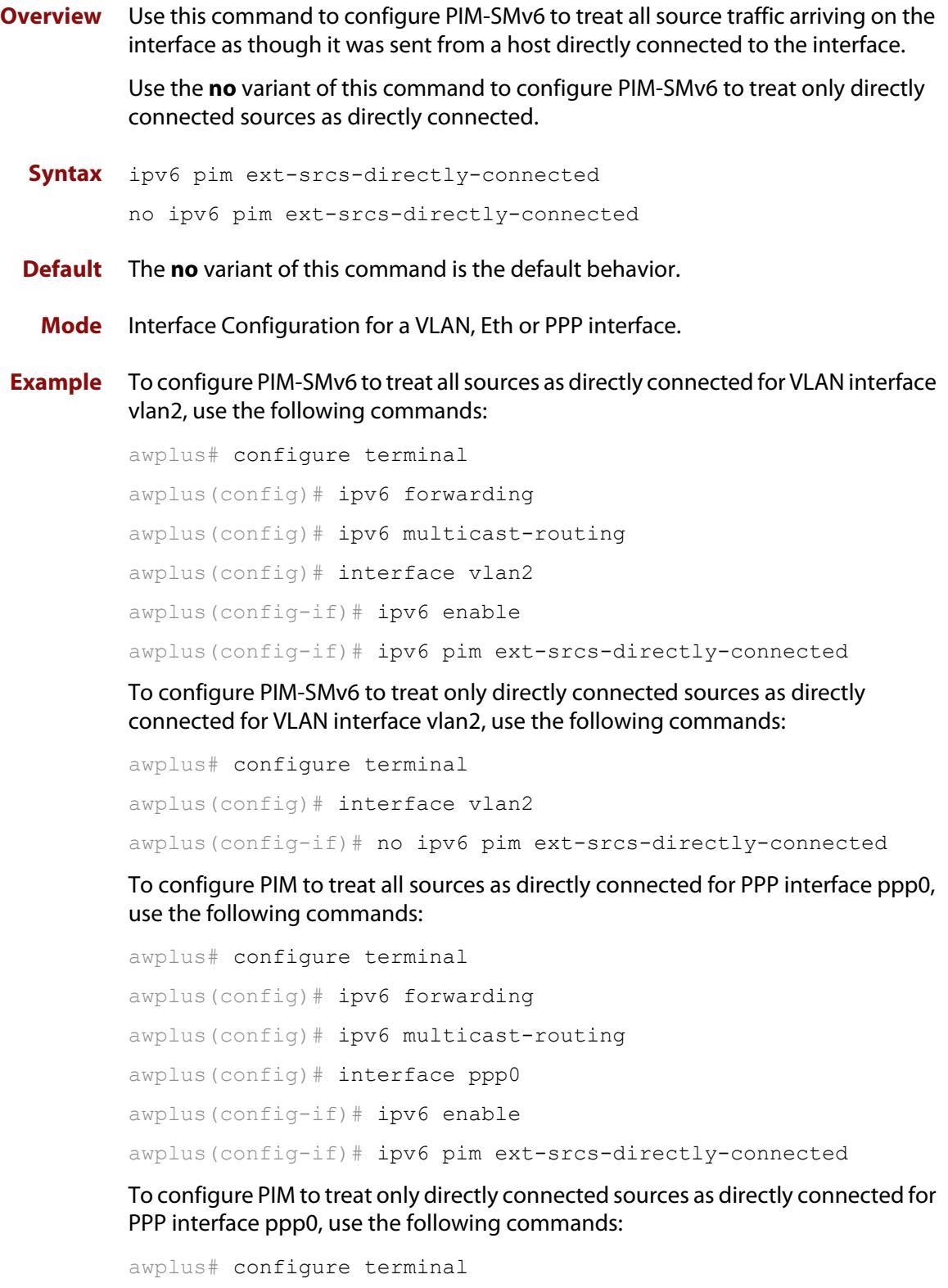

awplus(config-if)# no ipv6 pim ext-srcs-directly-connected

awplus(config)# interface ppp0

## <span id="page-2047-0"></span>**ipv6 pim hello-holdtime**

**Overview** This command configures a hello-holdtime value. You cannot configure a hello-holdtime value that is less than the current hello-interval.

> Use the **no** variant of this command to return it to its default of 3.5 \* the current hello-interval.

**Syntax** ipv6 pim hello-holdtime <*holdtime*>

no ipv6 pim hello-holdtime

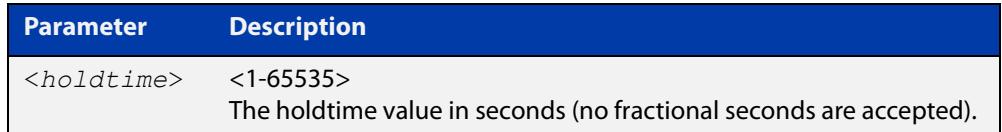

- **Default** The default hello-holdtime value is 3.5 \* the current hello-interval. The default hello-holdtime is restored using the negated form of this command.
	- **Mode** Interface Configuration for a VLAN, Eth or PPP interface.
- **Usage** Each time the hello-interval is updated, the hello-holdtime is also updated, according to the following rules:

If the hello-holdtime is not configured; or if the hello-holdtime is configured and less than the current hello-interval value, it is modified to the (3.5 \* hello-interval). Otherwise, it retains the configured value.

**Examples** To configure a hello-holdtime of 123 seconds on vlan2, use the commands:

```
awplus# configure terminal
awplus(config)# ipv6 forwarding
awplus(config)# ipv6 multicast-routing
awplus(config)# interface vlan2
awplus(config-if)# ipv6 enable
awplus(config-if)# ipv6 pim hello-holdtime 123
To reset the hello-holdtime to default, use the commands:
awplus# configure terminal
awplus(config)# interface vlan2
awplus(config-if)# no ipv6 pim hello-holdtime
```
### To configure a hello-holdtime of 123 seconds on ppp0, use the commands

```
awplus# configure terminal
awplus(config)# ipv6 forwarding
awplus(config)# ipv6 multicast-routing
awplus(config)# interface ppp0
awplus(config-if)# ipv6 enable
awplus(config-if)# ipv6 pim hello-holdtime 123
```
## <span id="page-2049-0"></span>**ipv6 pim hello-interval**

**Overview** This command configures a hello-interval value for PIM-SMv6.

Use the **no** variant of this command to reset the hello-interval for PIM-SMv6 to the default.

```
Syntax ipv6 pim hello-interval <interval> 
       no ipv6 pim hello-interval
```
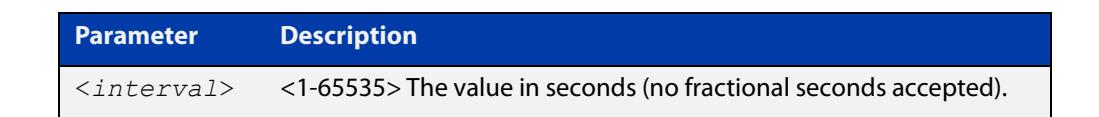

- **Default** The default hello-interval value is 30 seconds. The default is restored using the negated form of this command.
	- **Mode** Interface Configuration for a VLAN, Eth or PPP interface.
	- **Usage** When the hello-interval is configured, and the hello-holdtime is not configured, or when the configured hello-holdtime value is less than the new hello-interval value; the holdtime value is modified to the (3.5 \* hello-interval). Otherwise, the hello-holdtime value is the configured value.
- **Example** To set the hello-interval to 123 seconds on vlan2, use the commands:

```
awplus# configure terminal
awplus(config)# ipv6 forwarding
awplus(config)# ipv6 multicast-routing
awplus(config)# interface vlan2
awplus(config-if)# ipv6 enable
awplus(config-if)# ipv6 pim hello-interval 123
```
To set the hello-interval to the default on vlan2, use the commands:

awplus# configure terminal

awplus(config)# interface vlan2

awplus(config-if)# no ipv6 pim hello-interval

To set the hello-interval to 123 seconds on ppp0, use the commands:

```
awplus# configure terminal
awplus(config)# ipv6 forwarding
awplus(config)# ipv6 multicast-routing
awplus(config)# interface ppp0
awplus(config-if)# ipv6 enable
awplus(config-if)# ipv6 pim hello-interval 123
```
## <span id="page-2050-0"></span>**ipv6 pim ignore-rp-set-priority**

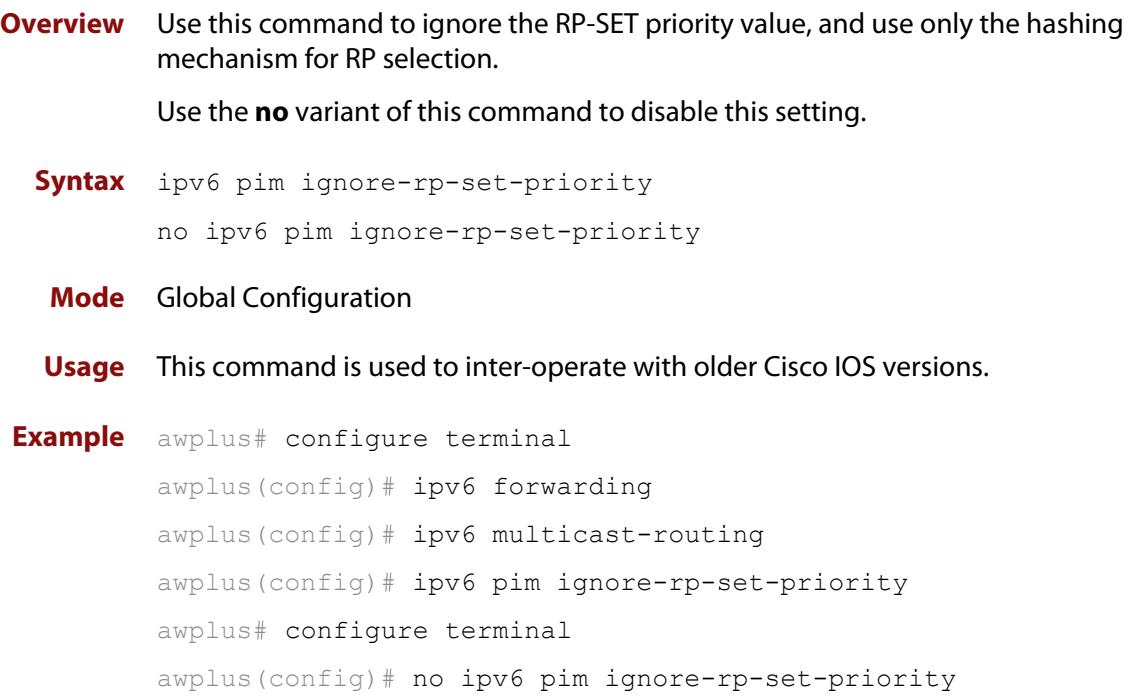

## <span id="page-2051-0"></span>**ipv6 pim jp-timer**

**Overview** Use this command to set the PIM-SMv6 join/prune timer. Note that the value set by the join/prune timer is the value that the device puts into the holdtime field of the join/prune packets it sends to its neighbors.

> Use the **no** variant of this command to return the PIM-SMv6 join/prune timer to its default value of 210 seconds.

**Syntax** ipv6 pim jp-timer <*1-65535*>

no ipv6 pim jp-timer [<*1-65535*>]

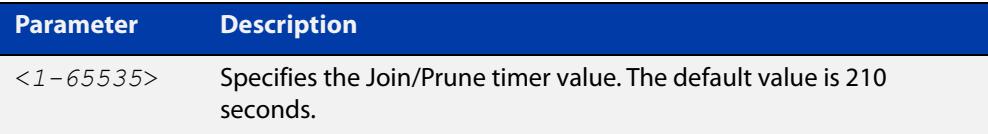

**Default** The default PIM-SMv6 join/prune timer value is 210 seconds.

### **Mode** Global Configuration

```
Example awplus# configure terminal
         awplus(config)# ipv6 forwarding
         awplus(config)# ipv6 multicast-routing
         awplus(config)# ipv6 pim jp-timer 300
         awplus# configure terminal
         awplus(config)# no ipv6 pim jp-timer
```
### **ipv6 pim neighbor-filter**

**Overview** The AR3050S and AR4050S devices don't support access control list in 5.4.5-0.1 release.

> This command enables filtering of neighbors on the VLAN interface. When configuring a neighbor filter, PIM-SMv6 will either not establish adjacency with the neighbor, or terminate adjacency with the existing neighbors if denied by the filtering IPv6 access list.

Use the **no** variant of this command to disable this function.

**Syntax** ipv6 pim neighbor-filter <*IPv6-accesslist*>

no ipv6 pim neighbor-filter <*IPv6-accesslist*>

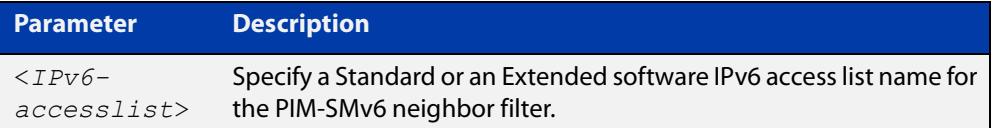

**Default** By default, there is no neighbor filtering applied to an interface.

**Mode** Interface Configuration for a VLAN interface or a PPP interface.

**Example** To enable filtering on interface ppp0, use the commands:

awplus# configure terminal awplus(config)# ipv6 forwarding awplus(config)# ipv6 multicast-routing awplus(config)# interface ppp0 awplus(config-if)# ipv6 enable awplus(config-if)# ipv6 pim neighbor-filter filter1

### **ipv6 pim register-rate-limit**

**Overview** Use this command to configure the rate of register packets sent by this DR, in units of packets per second. The configured rate is per (S, G) state, and is not a system wide rate.

> Use the **no** variant of this command to remove the limit and reset to the default rate limit.

**Syntax** ipv6 pim register-rate-limit <*1-65535*>

no ipv6 pim register-rate-limit

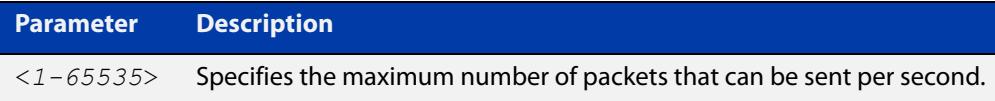

#### **Mode** Global Configuration

**Default** The default is 0, as reset with the **no** variant, which also specifies an unlimited rate limit.

```
Examples awplus# configure terminal
          awplus(config)# ipv6 forwarding
          awplus(config)# ipv6 multicast-routing
          awplus(config)# ipv6 pim register-rate-limit 3444
          awplus# configure terminal
          awplus(config)# no ipv6 pim register-rate-limit 3444
```
## **ipv6 pim register-rp-reachability**

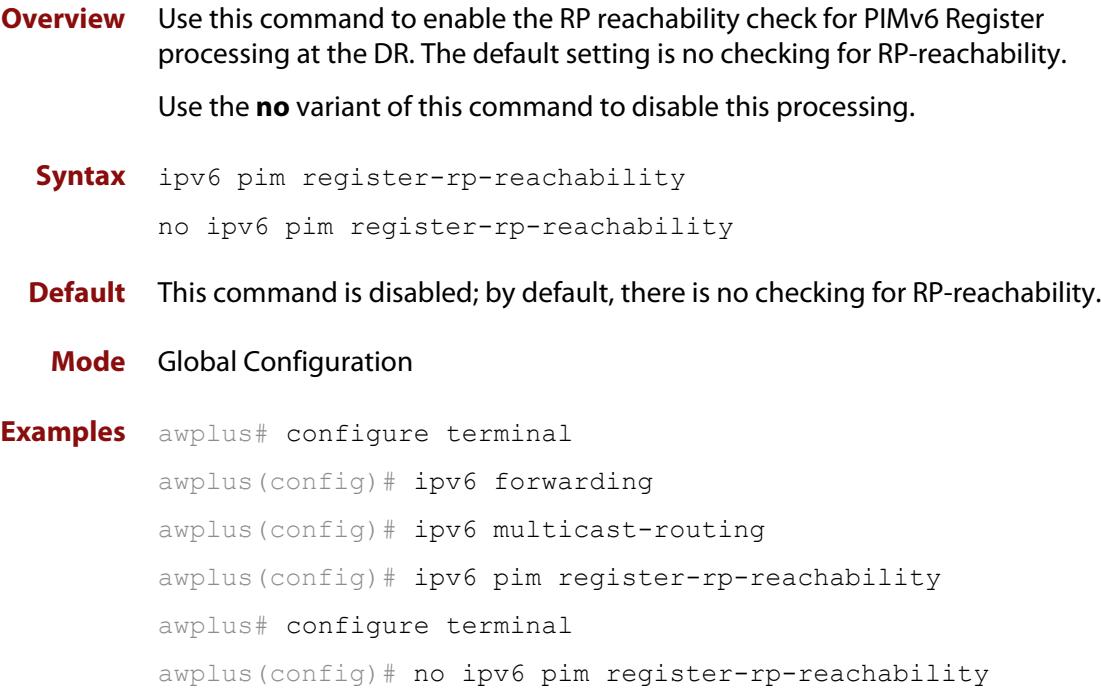

### **ipv6 pim register-source**

**Overview** Use this command to configure the source IPv6 address of register packets sent by this DR, overriding the default source IPv6 address, which is the IPv6 address of the RPF interface toward the source host.

> Use the **no** variant of this command to remove the IPv6 source address of Register packets sent by this DR, reverting back to use the default IPv6 source address that is the address of the RPF interface toward the source host.

**Syntax** ipv6 pim register-source [<*source-IPv6-address*>|<*interface*>] no ipv6 pim register-source

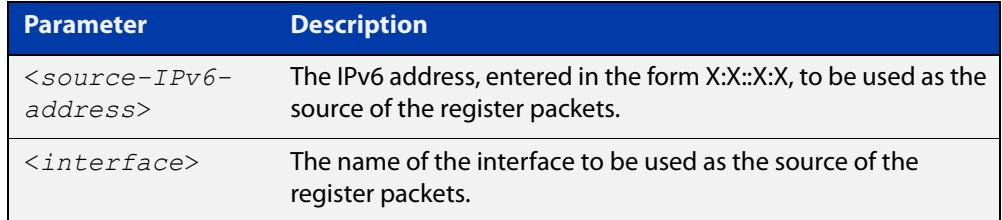

**Usage** The configured address must be a reachable address to be used by the RP to send corresponding Register-Stop messages in response. It is normally the local loopback IPv6 interface address, but can also be a physical IPv6 address. This IPv6 address must be advertised by unicast routing protocols on the DR. The configured interface does not have to be PIM-SMv6 enabled.

#### **Mode** Global Configuration

**Examples** To configure the register source as 3ffe::24:2, use the commands:

```
awplus# configure terminal
awplus(config)# ipv6 forwarding
awplus(config)# ipv6 multicast-routing
awplus(config)# ipv6 pim register-source 3ffe::24:2 
To configure the register source as vlan2, use the commands:
awplus# configure terminal
awplus(config)# ipv6 forwarding
awplus(config)# ipv6 multicast-routing
awplus(config)# ipv6 pim register-source vlan2
To change back to the default, use the commands:
awplus# configure terminal
awplus(config)# ipv6 forwarding
awplus(config)# ipv6 multicast-routing
awplus(config)# no ipv6 pim register-source
```
### **ipv6 pim register-suppression**

**Overview** Use this command to configure the register-suppression time, in seconds, overriding the default of 60 seconds.

Use the **no** variant of this command to reset the value to its default of 60 seconds.

**Syntax** ipv6 pim register-suppression <*1-65535*>

no ipv6 pim register-suppression

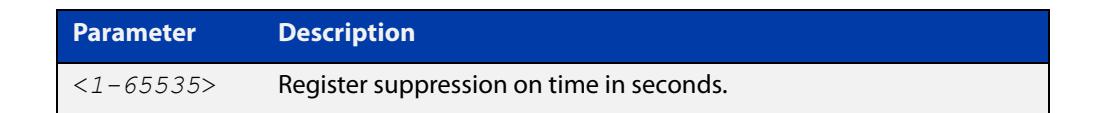

- **Mode** Global Configuration
- **Default** The default PIM-SMv6 register suppression time is 60 seconds, and is restored with the no variant of this command.
	- **Usage** Configuring this value modifies register-suppression time at the DR. Configuring this value at the RP modifies the RP-keepalive-period value if the [ipv6 pim](#page-2061-0)  [rp-register-kat command](#page-2061-0) is not used.

```
Examples awplus# configure terminal
          awplus(config)# ipv6 forwarding
          awplus(config)# ipv6 multicast-routing
          awplus(config)# ipv6 pim register-suppression 192
          awplus# configure terminal
          awplus(config)# no ipv6 pim register-suppression
```
### <span id="page-2057-0"></span>**ipv6 pim rp-address**

**Overview** The AR3050S and AR4050 devices don't support access control list in 5.4.5-0.1 release.

> Use this command to statically configure RP (Rendezvous Point) address for IPv6 multicast groups.

Use the **no** variant of this command to remove a statically configured RP (Rendezvous Point) address for IPv6 multicast groups.

**Syntax** ipv6 pimv6 rp-address *<IPv6-address>*

no ipv6 pim rp-address *<IPv6-address>*

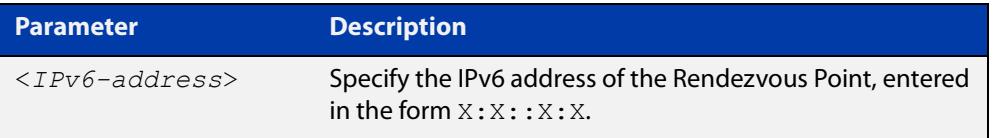

#### **Mode** Global Configuration

**Usage notes** The AlliedWare Plus™ PIM-SMv6 implementation supports multiple static RPs. It also supports usage of static-RP and BSR mechanism simultaneously. The **ipv6 pim rp-address** command is used to statically configure the RP address for IPv6 multicast groups.

You need to understand the following information before using this command.

If the RP-address that is configured by the BSR, and the RP-address that is configured statically, are both available for a group range, then the RP-address configured through BSR is chosen over the statically configured RP-address.

If multiple static-RPs are available for a group range, then one with the highest IPv6 address is chosen.

After configuration, the RP-address is inserted into a static-RP group tree based on the configured group ranges. For each group range, multiple static-RPs are maintained in a list. This list is sorted in a descending order of IPv6 addresses. When selecting static-RPs for a group range, the first element (which is the static-RP with highest IPv6 address) is chosen.

RP-address deletion is handled by removing the static-RP from all the existing group ranges and recalculating the RPs for existing TIB states if required.

Group mode and RP address mappings learned through BSR take precedence over mappings statistically defined by the [ipv6 pim rp-address](#page-2057-0) command. Commands with the override keyword take precedence over dynamically learned mappings.

**Examples** awplus# configure terminal

awplus(config)# no ipv6 pim rp-address 3ffe:30:30:5::153 G2

**Related commands** [ipv6 pim rp-candidate](#page-2059-0) [ipv6 pim rp-register-kat](#page-2061-0)

### <span id="page-2059-0"></span>**ipv6 pim rp-candidate**

**Overview** Use this command to make the device an RP (Rendezvous Point) candidate, using the IPv6 address of the specified interface.

Use the **no** variant of this command to stop the device from being an RP candidate.

**Syntax** ipv6 pim rp-candidate <*interface*> [priority <*priority*>|interval <*interval*>|grouplist <*accesslist*>]

no ipv6 pim rp-candidate [<*interface*>]

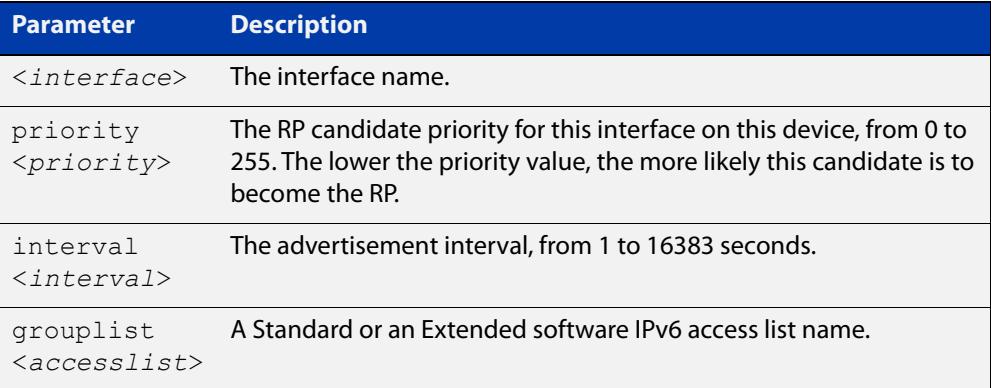

- **Default** The priority value for a candidate RP is 192 by default until specified using the **priority** parameter.
	- **Mode** Global Configuration
- **Usage notes** Note that issuing the command **ipv6 pim rp-candidate** <interface> without optional **priority**, **interval**, or **grouplist** parameters will configure the candidate RP with a priority value of 192.
	- **Examples** To specify a priority of 3, use the following commands:

awplus# configure terminal

awplus(config)# ipv6 forwarding awplus(config)# ipv6 multicast-routing awplus(config)# ipv6 pim rp-candidate vlan2 priority 3

To stop the device from being an RP candidate on vlan2 , use the following commands:

awplus# configure terminal awplus(config)# no ipv6 pim rp-candidate vlan2

**Related commands** [ipv6 pim rp-address](#page-2057-0) [ipv6 pim rp-register-kat](#page-2061-0)

### **ipv6 pim rp embedded**

**Overview** Use this command to configure and enable embedded RP (Rendezvous Point) in PIM-SMv6.

> This command only applies to the embedded RP group range **ff7x::/12** and **fffx::/12**.

Use the **no** variant of this command to disable embedded RP support. Since embedded RP support is enabled by default, use the **no** variant of this command to disable the default.

**Syntax** ipv6 pim rp embedded

no ipv6 pim rp embedded

- **Mode** Global Configuration
- **Default** Embedded RP is enabled by default in the AlliedWare Plus implementation of PIM-SMv6.
- **Examples** The following example re-enables embedded RP support, the default state in PIM-SMv6:

awplus# configure terminal awplus(config)# ipv6 forwarding awplus(config)# ipv6 multicast-routing awplus(config)# ipv6 pim rp embedded

The following example disables embedded RP support, which is enabled by default in PIM-SMv6:

awplus# configure terminal awplus(config)# no ipv6 pim rp embedded

## <span id="page-2061-0"></span>**ipv6 pim rp-register-kat**

**Overview** Use this command to configure the Keep Alive Time (KAT) for (S,G) states at the RP (Rendezvous Point) to monitor PIM-SMv6 Register packets.

> Use the **no** variant of this command to return the PIM-SMv6 KAT timer to its default value of 210 seconds.

**Syntax** ipv6 pim rp-register-kat <*1-65535*>

no ipv6 pim rp-register-kat

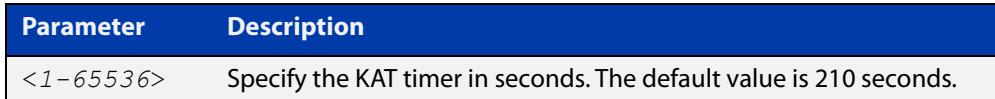

**Mode** Global Configuration

**Default** The default PIM-SMv6 KAT timer value is 210 seconds.

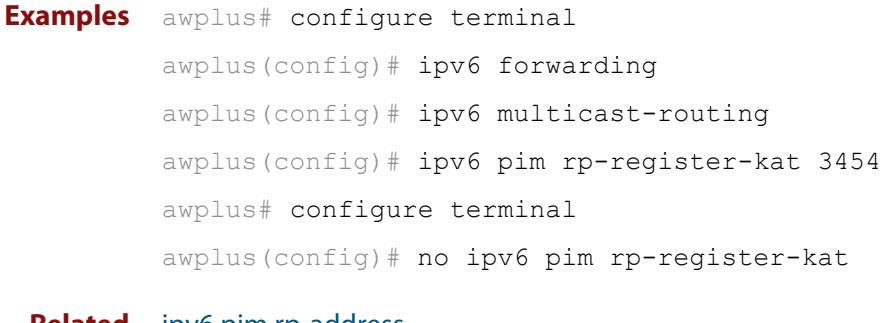

**Related commands** [ipv6 pim rp-address](#page-2057-0) [ipv6 pim rp-candidate](#page-2059-0)

## <span id="page-2062-0"></span>**ipv6 pim sparse-mode**

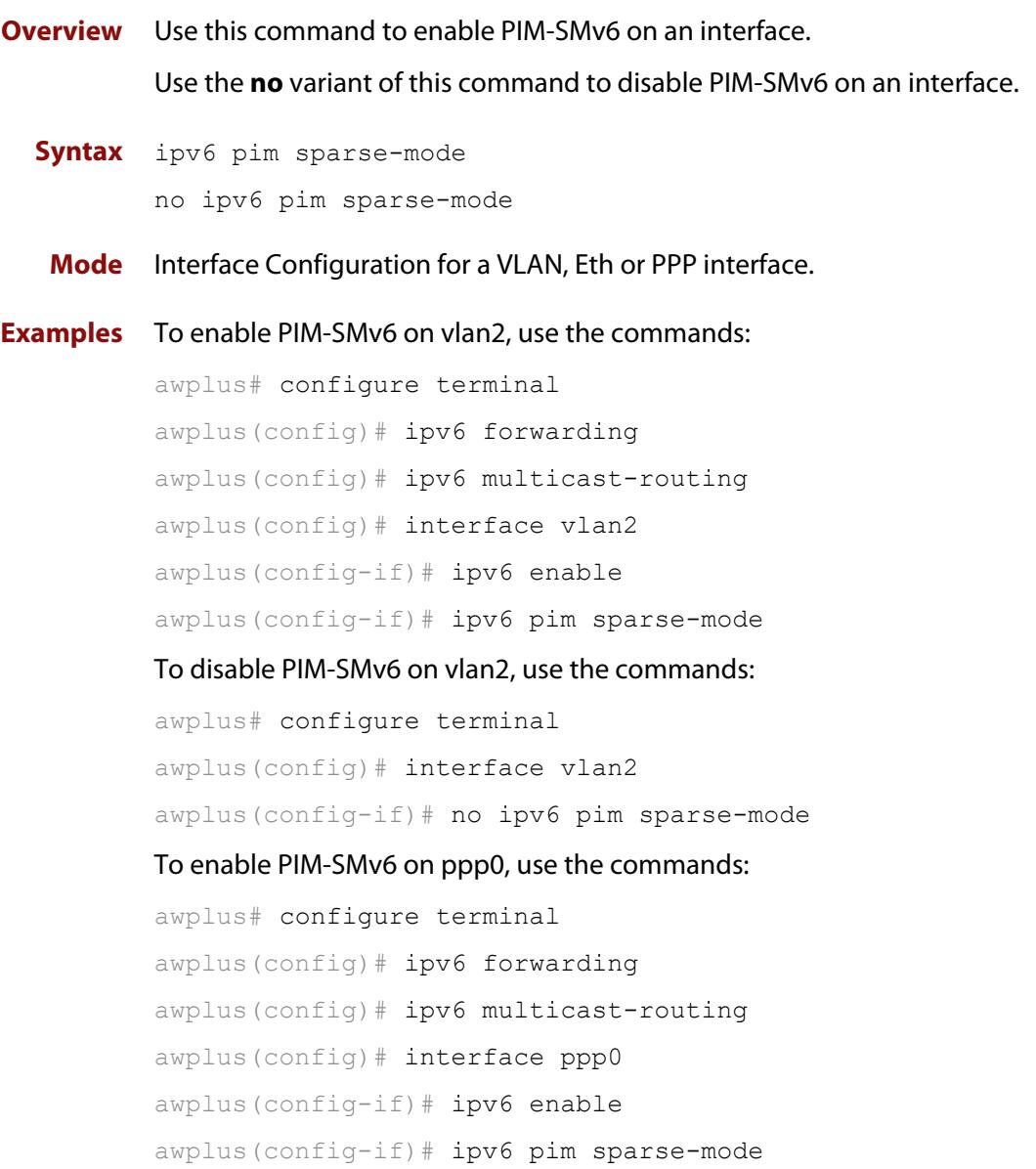

#### **ipv6 pim sparse-mode passive**

**Overview** Use this command to enable and disable PIM-SMv6 passive mode operation for local members on an interface. Use the **no** variant of this command to disable PIM-SMv6 passive mode operation for local members on an interface. **Syntax** ipv6 pim sparse-mode passive no ipv6 pim sparse-mode passive **Mode** Interface Configuration for a VLAN, Eth or PPP interface. **Usage** Passive mode essentially stops PIM-SMv6 transactions on the interface, allowing only the MLD mechanism to be active. **Examples** To enable passive mode on vlan2, use the commands awplus# configure terminal awplus(config)# ipv6 forwarding awplus(config)# ipv6 multicast-routing awplus(config)# interface vlan2 awplus(config-if)# ipv6 enable awplus(config-if)# ipv6 pim sparse-mode passive To disable passive mode on vlan2, use the commands awplus# configure terminal awplus(config)# interface vlan2 awplus(config-if)# no ipv6 pim sparse-mode passive To enable passive mode on ppp0, use the commands awplus# configure terminal awplus(config)# ipv6 forwarding awplus(config)# ipv6 multicast-routing awplus(config)# interface ppp0 awplus(config-if)# ipv6 enable awplus(config-if)# ipv6 pim sparse-mode passive

### **ipv6 pim spt-threshold**

**Overview** This command turns on the ability for the last-hop PIM-SMv6 router to switch to SPT (shortest-path tree).

> The **no** variant of this command turns off the ability for the last-hop PIM-SMv6 router to switch to SPT.

**NOTE:** The switching to SPT happens either at the receiving of the first data packet, or not at all; it is not rate-based.

**Syntax** ipv6 pim spt-threshold

no ipv6 pim spt-threshold

**Mode** Global Configuration

**Examples** To enable the last-hop PIM-SMv6 router to switch to SPT, use the following commands:

> awplus# configure terminal awplus(config)# ipv6 forwarding awplus(config)# ipv6 multicast-routing awplus(config)# ipv6 pim spt-threshold

To stop the last-hop PIM-SMv6 router from being able to switch to SPT, use the following commands:

awplus# configure terminal

awplus(config)# no ipv6 pim spt-threshold

## **ipv6 pim ssm**

**Overview** Use this command to define the Source Specific Multicast (SSM) range of IPv6 multicast addresses. PIM-SMv6 routers will only install (S,G) entries for multicast groups (addresses) residing in the SSM range.

Use the **no** variant of this command to disable the SSM range.

**Syntax** ipv6 pim ssm default no ipv6 pim ssm

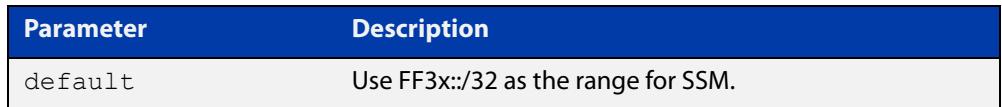

**Default** By default, the command is disabled.

- **Mode** Global Configuration
- **Usage** Any (\*,G) or (S,G,rpt) joins received for multicast groups (addresses) within the range are not installed in PIM-SMv6 mroute table.
- **Examples** To use the default address range for PIM-SSM, use the commands:

awplus# configure terminal awplus(config)# ipv6 pim ssm default

To disable PIM-SSM, use the commands:

awplus# configure terminal awplus(config)# no ipv6 pim ssm

### **ipv6 pim unicast-bsm**

**Overview** Use this command to enable support for the sending and receiving of unicast Boot Strap Messages (BSM) on an interface.

> Use the **no** variant of this command to disable the sending and receiving of unicast BSM on an interface.

- **Syntax** ipv6 pim unicast-bsm no ipv6 pim unicast-bsm
	- **Mode** Interface Configuration for a VLAN, Eth or PPP interface.
- **Default** Unicast BSM is disabled by default on an interface.
- **Usage** This command provides backward compatibility with older versions of the Boot Strap Router (BSR) specification, which directs unicast BSM to refresh the state of new or restarting neighbors. The current BSR specification defines a No Forward BSM to achieve the same result.
- **Examples** To enable BSM messages on vlan2, use the commands:

```
awplus# configure terminal
awplus(config)# ipv6 forwarding
awplus(config)# ipv6 multicast-routing
awplus(config)# interface vlan2
awplus(config-if)# ipv6 enable
awplus(config-if)# ipv6 pim unicast-bsm
To disable BSM messages on vlan2, use the commands:
```
awplus# configure terminal awplus(config)# interface vlan2 awplus(config-if)# no ipv6 pim unicast-bsm

## **service pim6**

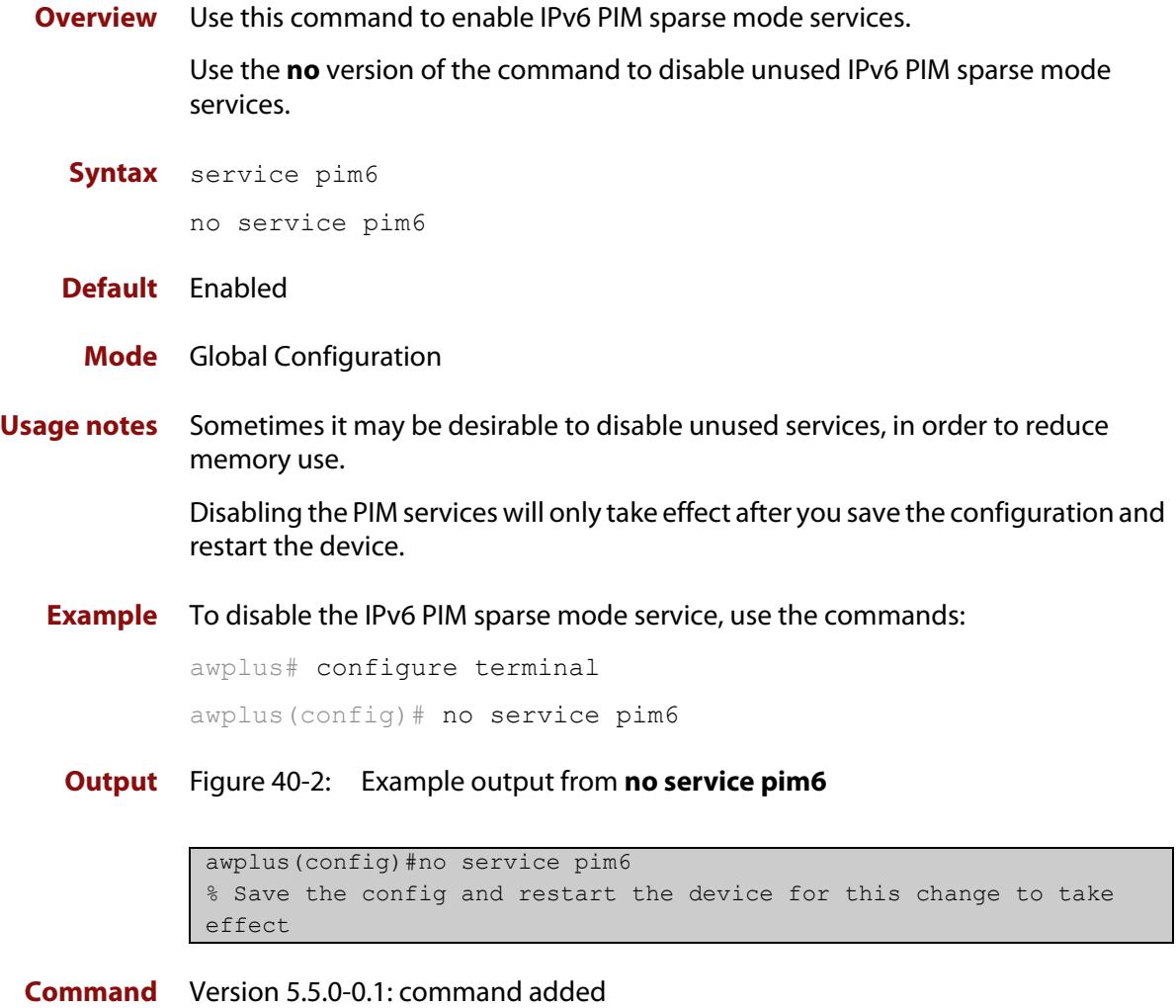

**changes**

## <span id="page-2068-0"></span>**show debugging ipv6 pim sparse-mode**

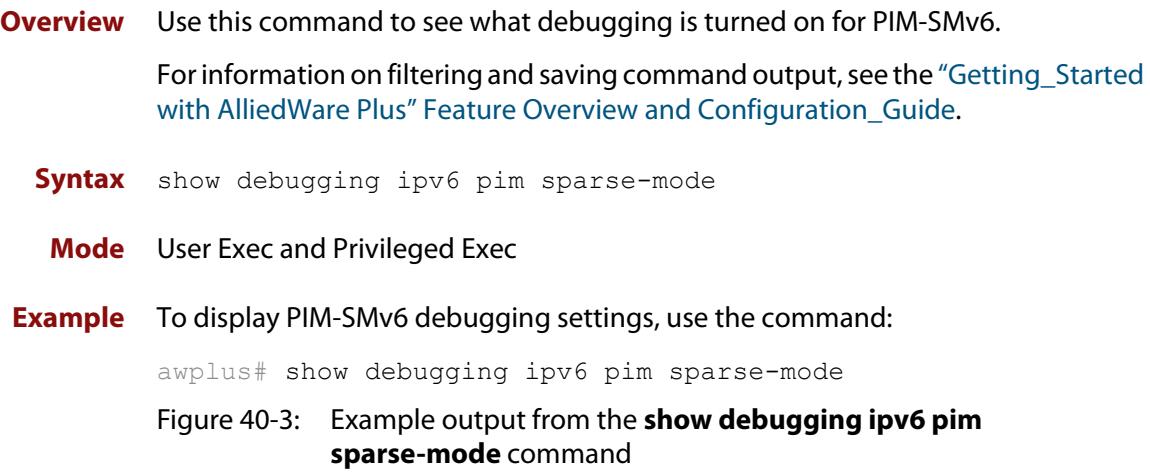

```
awplus#show debugging ipv6 pim sparse-mode
Debugging status:
  PIM event debugging is on
  PIM MFC debugging is on
  PIM state debugging is on
   PIM packet debugging is on
   PIM Hello HT timer debugging is on
  PIM Hello NLT timer debugging is on
  PIM Hello THT timer debugging is on
  PIM Join/Prune JT timer debugging is on
  PIM Join/Prune ET timer debugging is on
  PIM Join/Prune PPT timer debugging is on
   PIM Join/Prune KAT timer debugging is on
  PIM Join/Prune OT timer debugging is on
  PIM Assert AT timer debugging is on
  PIM Register RST timer debugging is on
   PIM Bootstrap BST timer debugging is on
   PIM Bootstrap CRP timer debugging is on
```
**Related commands** [debug ipv6 pim sparse-mode](#page-2030-0) [undebug ipv6 pim sparse-mode](#page-2085-0)

### **show ipv6 pim sparse-mode bsr-router**

**Overview** Use this command to show the PIM-SMv6 Bootstrap Router (BSR) IPv6 address. For information on filtering and saving command output, see the ["Getting\\_Started](http://www.alliedtelesis.com/documents/getting-started-alliedware-plus-feature-overview-and-configuration-guide)  [with AlliedWare Plus" Feature Overview and Configuration\\_Guide](http://www.alliedtelesis.com/documents/getting-started-alliedware-plus-feature-overview-and-configuration-guide). **Syntax** show ipv6 pim sparse-mode bsr-router **Mode** User Exec and Privileged Exec **Example** To display the BSR IPv6 address, use the command: awplus# show ipv6 pim sparse-mode bsr-router **Output** Figure 40-4: Example output from the **show ipv6 pim sparse-mode bsr-router** command

```
awplus#show ipv6 pim sparse-mode bsr-router 
PIM6v2 Bootstrap information 
  BSR address: 2001:203::213 (?) 
 Uptime: 00:36:25, BSR Priority: 64, Hash mask length: 126 
 Expires: 00:01:46 
  Role: Candidate BSR 
  State: Candidate BSR 
  Candidate RP: 2001:5::211(vlan5) 
    Advertisement interval 60 seconds 
    Next C-RP advertisement in 00:00:43
```
**Related commands** [show ipv6 pim sparse-mode rp mapping](#page-2081-0) [show ipv6 pim sparse-mode neighbor](#page-2078-0)

### **show ipv6 pim sparse-mode interface**

**Overview** Use this command to show PIM-SMv6 interface information.

For information on filtering and saving command output, see the ["Getting\\_Started](http://www.alliedtelesis.com/documents/getting-started-alliedware-plus-feature-overview-and-configuration-guide)  [with AlliedWare Plus" Feature Overview and Configuration\\_Guide](http://www.alliedtelesis.com/documents/getting-started-alliedware-plus-feature-overview-and-configuration-guide).

**Syntax** show ipv6 pim sparse-mode interface [detail]

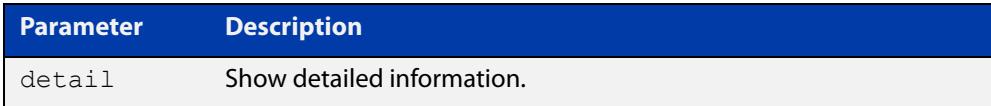

**Mode** User Exec and Privileged Exec

**Examples** To display information about all PIM-SMv6 interfaces, use the command:

awplus# show ipv6 pim sparse-mode interface

```
awplus#show ipv6 pim sparse-mode interface 
Interface VIFindex Ver/ Nbr DR 
\begin{array}{cccc}\n\text{Mode} & \text{Count} & \text{Priority} \\
\text{vlan2} & 0 & \text{v2/S} & 2 & 1\n\end{array}vlan2 0 v2/S 2 1 
 Address : fe80::207:e9ff:fe02:81d 
    Global Address: 3ffe:192:168:1::53 
   DR : fe80::20e:cff:fe01:facc
vlan3 2 v2/S 2 1
    Address : fe80::207:e9ff:fe02:21a2 
     Global Address: 3ffe:192:168:10::53 
    DR : this system
```
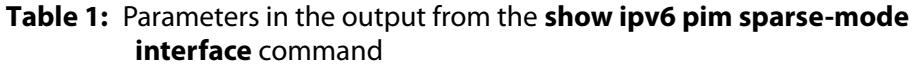

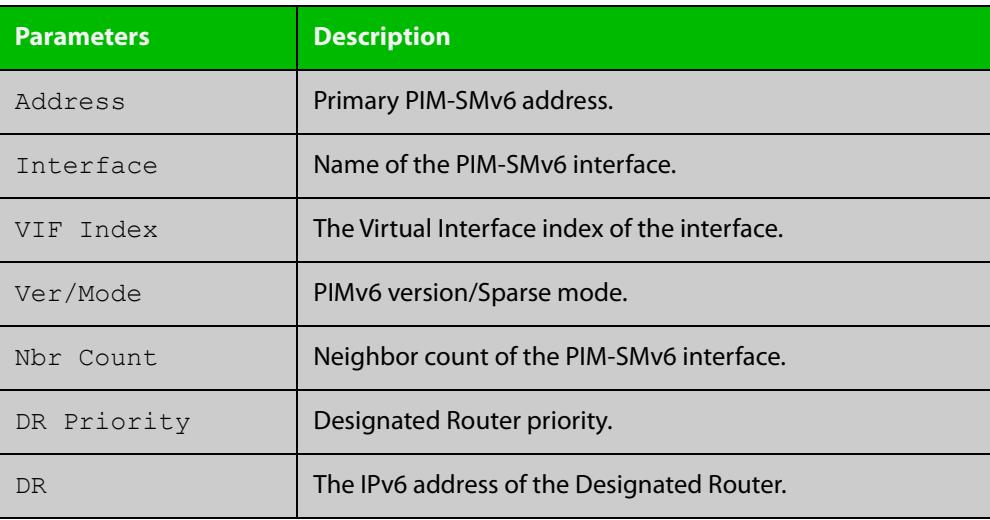

**Related commands** [ipv6 pim sparse-mode](#page-2062-0) [show ipv6 pim sparse-mode rp mapping](#page-2081-0) [show ipv6 pim sparse-mode neighbor](#page-2078-0)

#### **show ipv6 pim sparse-mode interface detail**

**Overview** Use this command to show detailed PIM-SMv6 information for all PIM-SMv6 configured interfaces.

> For information on filtering and saving command output, see the ["Getting\\_Started](http://www.alliedtelesis.com/documents/getting-started-alliedware-plus-feature-overview-and-configuration-guide)  [with AlliedWare Plus" Feature Overview and Configuration\\_Guide](http://www.alliedtelesis.com/documents/getting-started-alliedware-plus-feature-overview-and-configuration-guide).

- **Syntax** show ipv6 pim sparse-mode interface detail
- **Mode** User Exec and Privileged Exec
- **Example** To show detailed PIM-SMv6 information for all PIM-SMv6 configured interfaces, use the command:

awplus# show ipv6 pim sparse-mode interface detail

**Output** Figure 40-5: Example output from the **show ipv6 pim sparse-mode interface detail** command

```
awplus#show ipv6 pim sparse-mode interface detail
vlan2 (vif 0)
  Address fe80::207:e9ff:fe02:81d, DR fe80::20e:cff:fe01:facc
  Hello period 30 seconds, Next Hello in 21 seconds
  Triggered Hello period 5 seconds
  Secondary addresses:
   3ffe:192:168:1::53
  Neighbors:
   fe80::202:b3ff:fed4:69fe
    fe80::20e:cff:fe01:facc
vlan3 (vif 2):
  Address fe80::207:e9ff:fe02:21a2, DR fe80::207:e9ff:fe02:21a2
  Hello period 30 seconds, Next Hello in 20 seconds
  Triggered Hello period 5 seconds
  Secondary addresses:
   3ffe:192:168:10::53
  Neighbors:
```
## **show ipv6 pim sparse-mode local-members**

**Overview** Use this command to show detailed local member information on an interface configured for PIM-SMv6. If you do not specify an interface then detailed local member information is shown for all interfaces configured for PIM-SMv6.

> For information on filtering and saving command output, see the ["Getting\\_Started](http://www.alliedtelesis.com/documents/getting-started-alliedware-plus-feature-overview-and-configuration-guide)  [with AlliedWare Plus" Feature Overview and Configuration\\_Guide](http://www.alliedtelesis.com/documents/getting-started-alliedware-plus-feature-overview-and-configuration-guide).

**Syntax** show ipv6 pim sparse-mode local-members [<*interface*>]

**Parameter Description** <*interface*> Optional Specify the interface.

- **Mode** User Exec and Privileged Exec
- **Example** To show detailed PIM-SMv6 information for all PIM-SMv6 configured interfaces, use the command:

awplus# show ipv6 pim sparse-mode local-members

**Output** Figure 40-6: Example output from the **show ipv6 pim sparse-mode local-members** command

```
awplus#show ipv6 pim sparse-mode local-members 
PIM Local membership information 
vlan<sup>1</sup>:
   (*, ff02::1:ff6b:4783) : Include 
vlan203: 
   (*, ff0e:1::4) : Include
```
#### **Output** Figure 40-7: Example output from the **show ipv6 pim sparse-mode local-members vlan1** command

```
awplus#show ipv6 pim sparse-mode local-members vlan1 
PIM Local membership information 
vlan1: 
   (*, ff02::1:ff6b:4783) : Include
```
#### <span id="page-2074-0"></span>**show ipv6 pim sparse-mode mroute**

**Overview** Use this command to display the IPv6 multicast routing table, or the IPv6 multicast routing table based on the specified IPv6 address or addresses.

> Two group IPv6 addresses cannot be entered simultaneously; two source IPv6 addresses cannot be entered simultaneously.

For information on filtering and saving command output, see the ["Getting\\_Started](http://www.alliedtelesis.com/documents/getting-started-alliedware-plus-feature-overview-and-configuration-guide)  [with AlliedWare Plus" Feature Overview and Configuration\\_Guide](http://www.alliedtelesis.com/documents/getting-started-alliedware-plus-feature-overview-and-configuration-guide).

**Syntax** show ipv6 pim sparse-mode mroute

show ipv6 pim sparse-mode mroute *<group-IPv6-address>* show ipv6 pim sparse-mode mroute *<source-IPv6-address>* show ipv6 pim sparse-mode mroute *<group-IPv6-address> <source-IPv6-address>* show ipv6 pim sparse-mode mroute *<source-IPv6-address> <group-IPv6-address>*

show ipv6 pim sparse-mode mroute brief

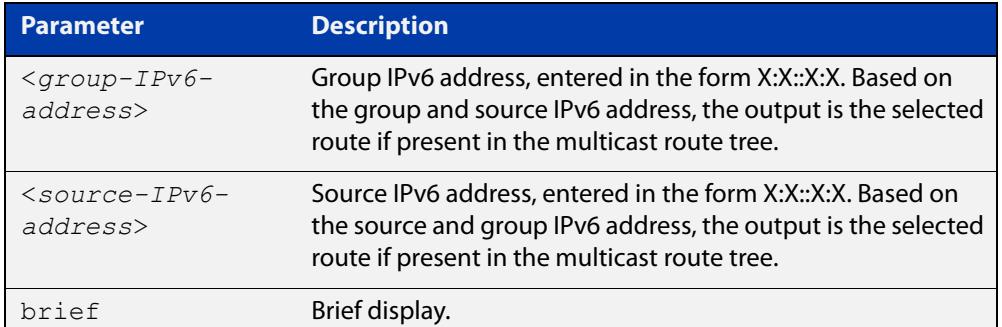

**Mode** User Exec and Privileged Exec

**Usage notes** Note that when a feature license is enabled, the output for the [show ipv6 pim](#page-2074-0)  [sparse-mode mroute](#page-2074-0) command will only show 100 interfaces because of the terminal display width limit. Use the [show ipv6 pim sparse-mode mroute detail](#page-2076-0) command to display detailed entries of the IPv6 multicast routing table.

**Examples** awplus# show ipv6 pim sparse-mode mroute awplus# show ipv6 pim sparse-mode mroute 2001:db8:: awplus# show ipv6 pim sparse-mode mroute 2001:db8:: 2002:db8:: awplus# show ipv6 pim sparse-mode mroute brief

#### Figure 40-8: Example output from the **show ipv6 pim sparse-mode mroute** command

```
awplus#show ipv6 pim sparse-mode mroute
IPv6 Multicast Routing Table
(*,*,RP) Entries: 0(*,G) Entries: 0
(S,G) Entries: 2
(S,G,rpt) Entries: 2
FCR Entries: 0(2001:db8:ffff::1, ff08::1)
RPF nbr: fe80::b:10:0:1
RPF idx: vlan10
SPT bit: 1
Upstream State: JOINED
Local 0
 Joined 1
 Asserted Winner 0
 Asserted Loser 0
 Outgoing 1(2001:db8:ffff::1, ff08::1, rpt)
RP: ::
RPF nbr: fe80::b:10:0:1
RPF idx: vlan10
Upstream State: RPT NOT JOINED
Local 0
Pruned 0
 Outgoing 0(2001:db8:ffff::1, ff08::2)
RPF nbr: fe80::b:10:0:1
RPF idx: vlan10
SPT bit: 1
Upstream State: JOINED
Local 0
 Joined 1
 Asserted Winner 0
 Asserted Loser 0
Outgoing 1
```
Figure 40-9: Example output from the **show ipv6 pim sparse-mode mroute brief** command

```
awplus#show ipv6 pim sparse-mode mroute brief
IPv6 Multicast Routing Table
(*,*,RP) Entries: 0
(*,G) Entries: 0
(S,G) Entries: 2
(S,G,rpt) Entries: 2
FCR Entries: 0
```
## <span id="page-2076-0"></span>**show ipv6 pim sparse-mode mroute detail**

**Overview** Use this command to display detailed entries of the IPv6 multicast routing table, or detailed entries of the IPv6 multicast routing table based on the specified IPv6 address or addresses.

> Two group IPv6 addresses cannot be used simultaneously; two IPv6 source addresses cannot be used simultaneously.

For information on filtering and saving command output, see the ["Getting\\_Started](http://www.alliedtelesis.com/documents/getting-started-alliedware-plus-feature-overview-and-configuration-guide)  with AlliedWare Plus" Feature Overview and Configuration Guide.

**Syntax** show ipv6 pim sparse-mode mroute [*<source-IPv6-address>*] detail

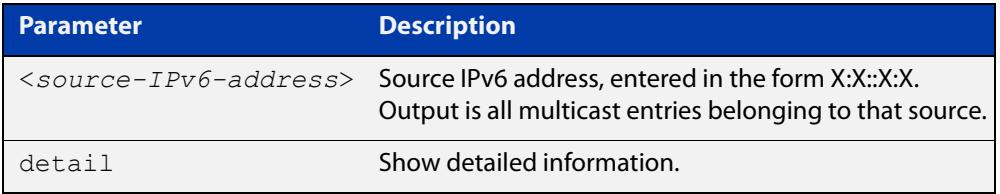

**Usage notes** Based on the group and source IPv6 address, the output is the selected route if present in the multicast route tree.

**Mode** User Exec and Privileged Exec

**Examples** awplus# show ipv6 pim sparse-mode mroute detail

awplus# show ipv6 pim sparse-mode mroute 2001:db8:: detail

awplus# show ipv6 pim sparse-mode mroute 2001:db8:: 2002:db8:: detail

Figure 40-10: Example output from the **show ipv6 pim sparse-mode mroute detail** command

```
awplus#show ipv6 pim sparse-mode mroute detail
IPv6 Multicast Routing Table
(*,*,RP) Entries: 0
(*,G) Entries: 1
(S,G) Entries: 0
(S,G,rpt) Entries: 0
FCR Entries: 0
(*, ff13::10) Uptime: 00:00:09
  RP: ::, RPF nbr: None, RPF idx: None
  Upstream:
   State: JOINED, SPT Switch: Enabled, JT: off
   Macro state: Join Desired,
   Downstream:
   vlan2:
     State: NO INFO, ET: off, PPT: off
     Assert State: NO INFO, AT: off
      Winner: ::, Metric: 4294967295l, Pref: 4294967295l, RPT bit: on
     Macro state: Could Assert, Assert Track
   Local Olist:
   vlan3
   FCR:
```
### <span id="page-2078-0"></span>**show ipv6 pim sparse-mode neighbor**

**Overview** Use this command to show the PIM-SMv6 neighbor information.

For information on filtering and saving command output, see the ["Getting\\_Started](http://www.alliedtelesis.com/documents/getting-started-alliedware-plus-feature-overview-and-configuration-guide)  [with AlliedWare Plus" Feature Overview and Configuration\\_Guide](http://www.alliedtelesis.com/documents/getting-started-alliedware-plus-feature-overview-and-configuration-guide).

```
Syntax show ipv6 pim sparse-mode neighbor [<interface>] 
       [<IPv6-address>] [detail]
```
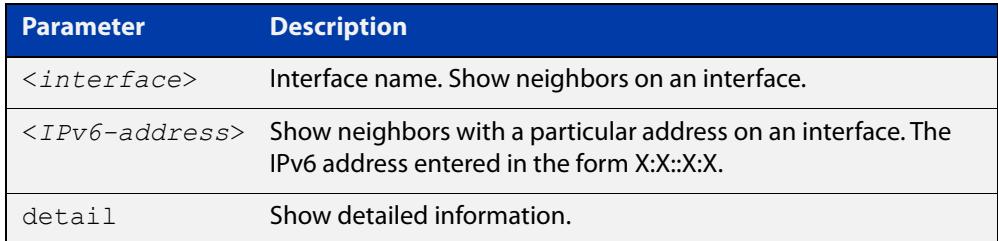

#### **Mode** User Exec and Privileged Exec

**Examples** awplus# show ipv6 pim sparse-mode neighbor awplus# show ipv6 pim sparse-mode neighbor vlan5 detail Figure 40-11: Example output from the **show ipv6 pim sparse-mode neighbor** command

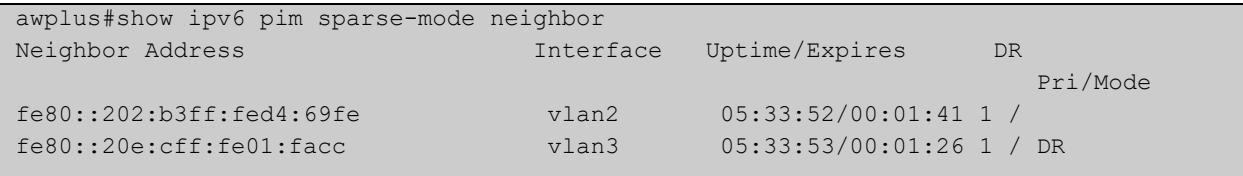

#### Figure 40-12: Example output from the **show ipv6 pim sparse-mode neighbor interface detail** command

```
awplus#show ipv6 pim sparse-mode neighbor detail 
Nbr fe80::211:11ff:fe44:4cd8 (vlan1), DR
 Expires in 64 seconds, uptime 00:00:53
 Holdtime: 70 secs, T-bit: off, Lan delay: 1, Override interval: 3
 DR priority: 100, Gen ID: 1080091886,
 Secondary addresses:
   3ffe:10:10:10:3::180
```
## **show ipv6 pim sparse-mode nexthop**

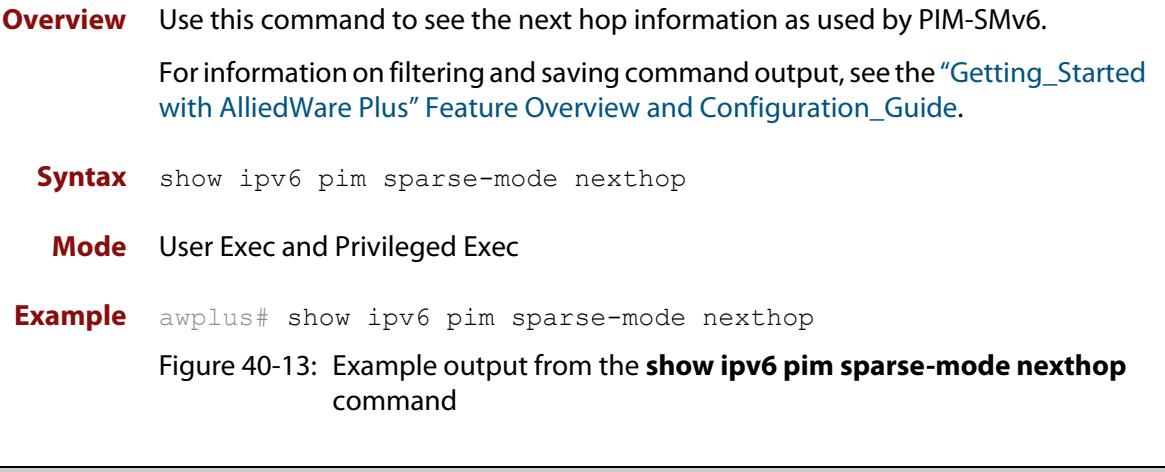

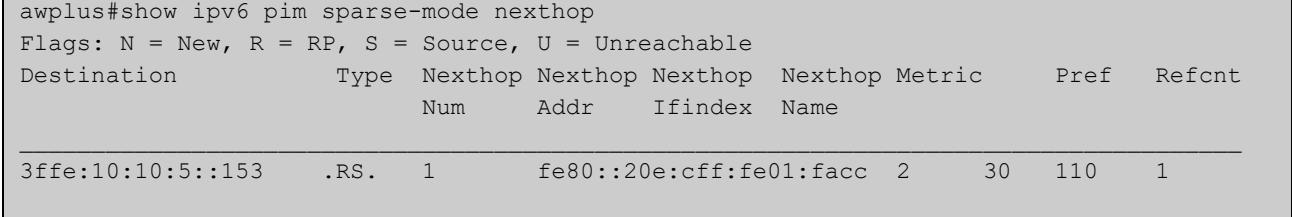

#### **Table 2:** Parameters in output of the **show ipv6 pim sparse-mode nexthop** command

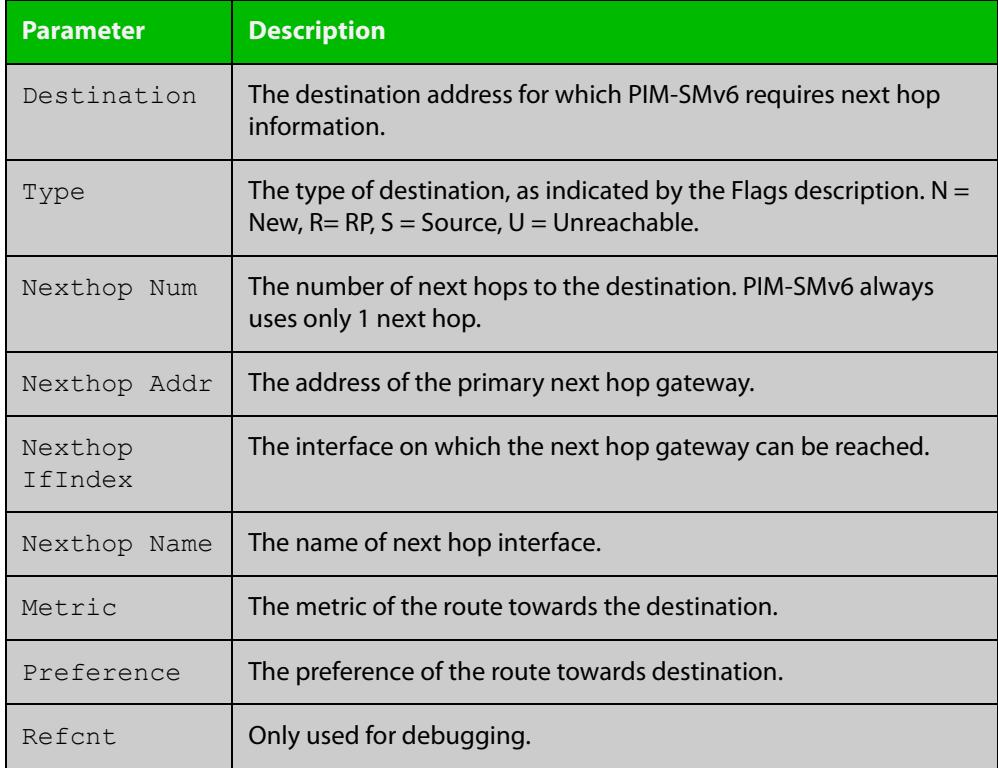

### <span id="page-2080-0"></span>**show ipv6 pim sparse-mode rp-hash**

**Overview** Use this command to display the Rendezvous Point (RP) to be chosen based on the IPv6 group address selected.

> For information on filtering and saving command output, see the ["Getting Started](http://www.alliedtelesis.com/documents/getting-started-alliedware-plus-feature-overview-and-configuration-guide)  [with AlliedWare Plus" Feature Overview and Configuration Guide.](http://www.alliedtelesis.com/documents/getting-started-alliedware-plus-feature-overview-and-configuration-guide)

**Syntax** show ipv6 pim sparse-mode rp-hash <*IPv6-group-addr*>

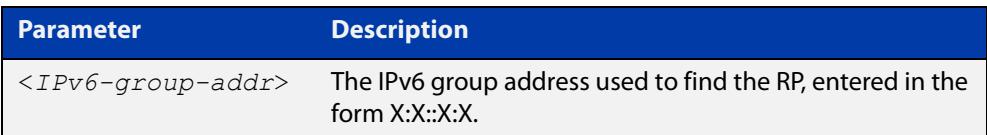

**Mode** User Exec and Privileged Exec

**Example** awplus# show ipv6 pim sparse-mode rp-hash ff04:10

Figure 40-14: Output from the **show ipv6 pim sparse-mode rp-hash** command:

```
awplus#show ipv6 pim sparse-mode rp-hash ff04::10
     RP: 3ffe:10:10:5::153
     Info source: 3ffe:10:10:5::153, via bootstrap
```
**Related commands** [show ipv6 pim sparse-mode rp mapping](#page-2081-0)

### <span id="page-2081-0"></span>**show ipv6 pim sparse-mode rp mapping**

**Overview** Use this command to show group-to-RP (Rendezvous Point) mappings, and the RP set.

> For information on filtering and saving command output, see the ["Getting\\_Started](http://www.alliedtelesis.com/documents/getting-started-alliedware-plus-feature-overview-and-configuration-guide)  [with AlliedWare Plus" Feature Overview and Configuration\\_Guide](http://www.alliedtelesis.com/documents/getting-started-alliedware-plus-feature-overview-and-configuration-guide).

**Syntax** show ipv6 pim sparse-mode rp mapping

**Mode** User Exec and Privileged Exec

**Example** awplus# show ipv6 pim sparse-mode rp mapping

Figure 40-15: Output from the **show ipv6 pim sparse-mode rp mapping** command

```
awplus#show ipv6 pim sparse-mode rp mapping
PIM Group-to-RP Mappings
Group(s): ff00::/8 RP: 3ffe:10:10:5::153
     Info source: 3ffe:10:10:5::153, via bootstrap, priority 192
          Uptime: 05:36:40
```
**Related commands** [show ipv6 pim sparse-mode rp-hash](#page-2080-0)

### **show ipv6 pim sparse-mode rp nexthop**

**Overview** Use this command to display the RP (Rendezvous Point) next hop information used by PIM-SMv6.

> For information on filtering and saving command output, see the ["Getting\\_Started](http://www.alliedtelesis.com/documents/getting-started-alliedware-plus-feature-overview-and-configuration-guide)  [with AlliedWare Plus" Feature Overview and Configuration\\_Guide](http://www.alliedtelesis.com/documents/getting-started-alliedware-plus-feature-overview-and-configuration-guide).

**Syntax** show ipv6 pim sparse-mode rp nexthop <*RP-group-addr*>

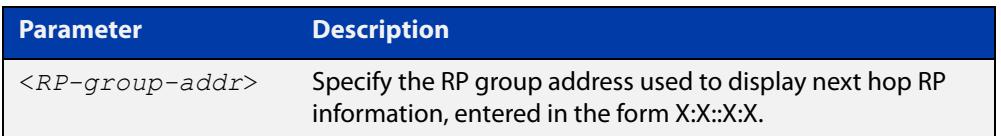

#### **Mode** User Exec and Privileged Exec

**Example** awplus# show ipv6 pim sparse-mode rp nexthop 3ffe:10:10:5::153

#### Figure 40-16: Example output from the **show ipv6 pim sparse-mode rp nexthop** command

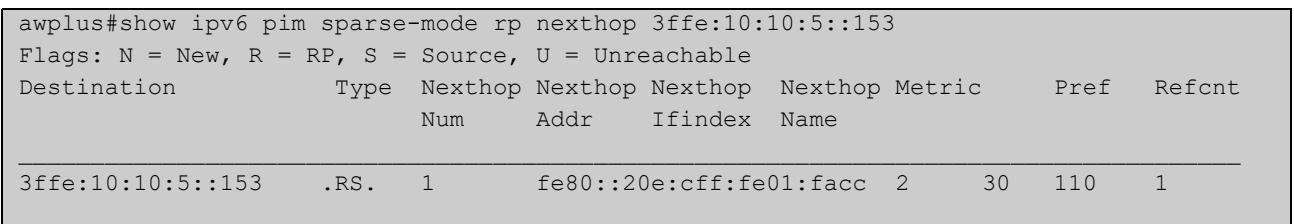

#### **Table 3:** Parameters in output of the **show ipv6 pim sparse-mode rp nexthop** command

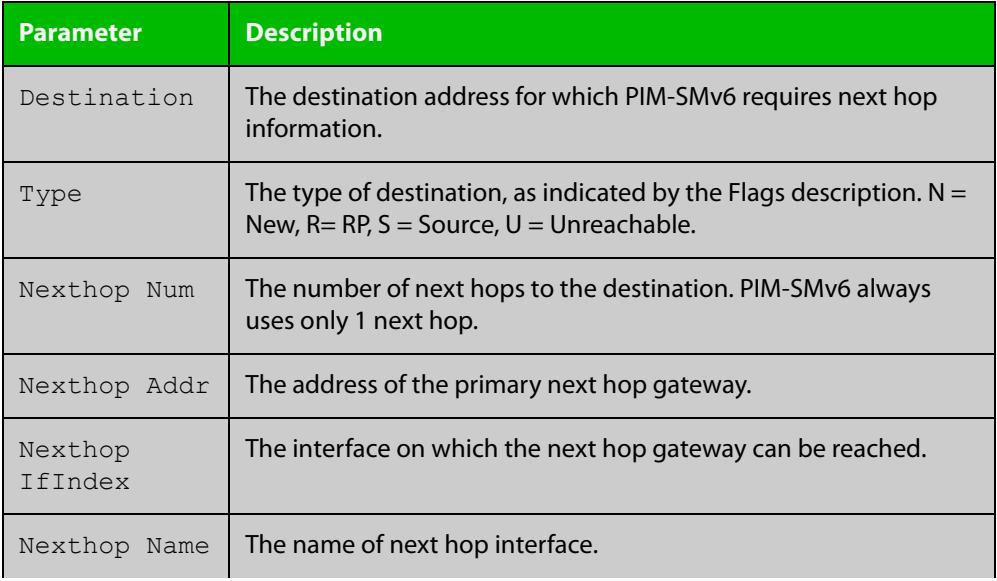

#### **Table 3:** Parameters in output of the **show ipv6 pim sparse-mode rp nexthop** command (cont.)

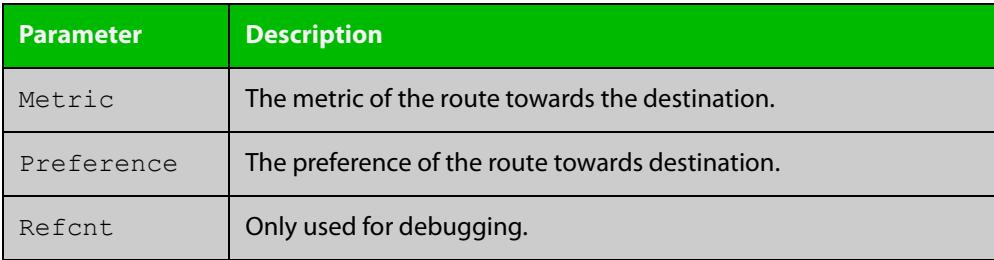

## <span id="page-2084-0"></span>**undebug all ipv6 pim sparse-mode**

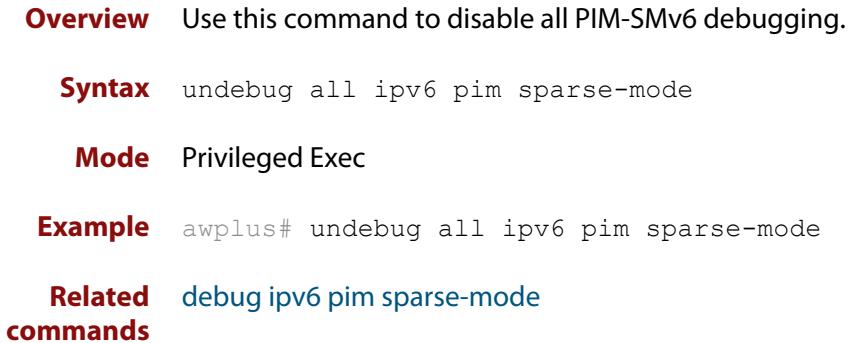

#### <span id="page-2085-0"></span>**undebug ipv6 pim sparse-mode**

#### **Overview** Use this command to deactivate PIM-SMv6 debugging. Note that this command is an alias of the no variant of the [debug ipv6 pim sparse-mode](#page-2030-0) command.

**Syntax** undebug ipv6 pim sparse-mode [all] [events] [mfc] [mib] [nexthop] [nsm] [state] [timer]

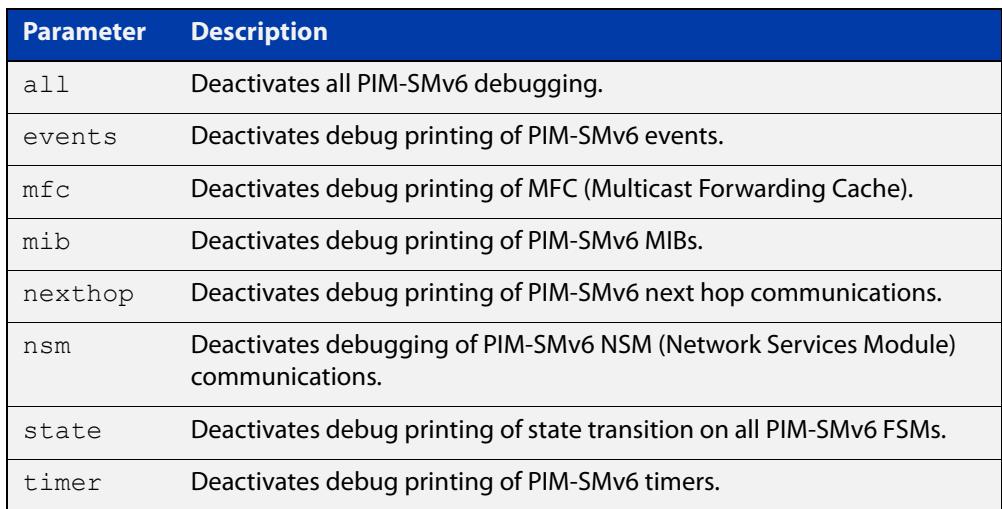

#### **Mode** Privileged Exec and Global Configuration

```
Example awplus# configure terminal
```

```
awplus(config)# terminal monitor
awplus(config)# undebug ipv6 pim sparse-mode all
awplus# configure terminal
awplus(config)# terminal monitor
awplus(config)# undebug ipv6 pim sparse-mode events
awplus# configure terminal
awplus(config)# terminal monitor
awplus(config)# undebug ipv6 pim sparse-mode nexthop
```
#### **Validation Output** Figure 40-17: Example output from the **show debugging ipv6 pim sparse-mode** command after issuing the **undebug ipv6 pim sparse-mode all** command

```
awplus#undebug ipv6 pim sparse-mode all
awplus#show debugging ipv6 pim sparse-mode 
PIM-SMv6 debugging status:
  PIM event debugging is off
  PIM MFC debugging is off
  PIM state debugging is off
  PIM packet debugging is off
  PIM Hello HT timer debugging is off
  PIM Hello NLT timer debugging is off
  PIM Hello THT timer debugging is off
  PIM Join/Prune JT timer debugging is off
  PIM Join/Prune ET timer debugging is off
  PIM Join/Prune PPT timer debugging is off
  PIM Join/Prune KAT timer debugging is off
  PIM Join/Prune OT timer debugging is off
  PIM Assert AT timer debugging is off
  PIM Register RST timer debugging is off
  PIM Bootstrap BST timer debugging is off
  PIM Bootstrap CRP timer debugging is off
  PIM mib debugging is off
  PIM nsm debugging is off
  PIM nexthop debugging is off
```
**Related commands**

[debug ipv6 pim sparse-mode](#page-2030-0) [show debugging ipv6 pim sparse-mode](#page-2068-0) [undebug all ipv6 pim sparse-mode](#page-2084-0)

# **Part 5: Access and Security**
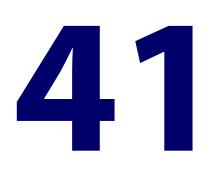

# **Traffic Control Commands**

### **Introduction**

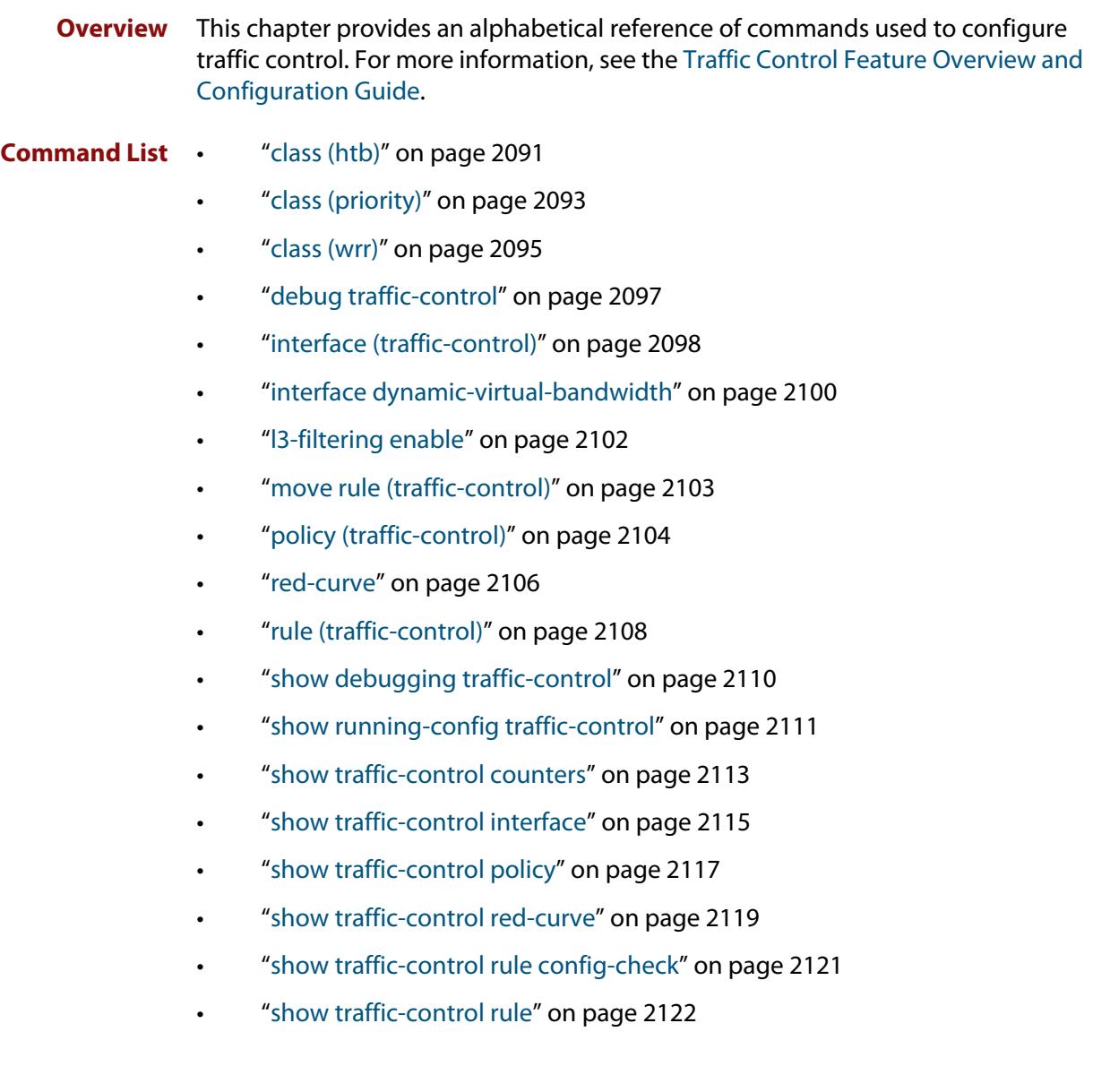

- • ["show traffic-control" on page 2123](#page-2122-0)
- • ["sub-class \(htb\)" on page 2124](#page-2123-0)
- • ["sub-class \(priority\)" on page 2126](#page-2125-0)
- • ["sub-class \(wrr\)" on page 2128](#page-2127-0)
- • ["sub-sub-class \(htb\)" on page 2130](#page-2129-0)
- • ["sub-sub-class \(priority\)" on page 2132](#page-2131-0)
- • ["sub-sub-class \(wrr\)" on page 2134](#page-2133-0)
- • ["traffic-control enable" on page 2136](#page-2135-0)
- • ["traffic-control" on page 2137](#page-2136-0)

# <span id="page-2090-0"></span>**class (htb)**

**Overview** Use this command to configure a hierarchy token bucket (HTB) class within a traffic control policy.

> Use the **no** variant of this command to delete an existing class under a current policy.

**Syntax** class *<class-name>* [cir *<committed-rate>*] [pir <*peak-rate>*] [bc *<1-100000000>*] [be *<1-100000000>*] [preference *<0-7>*] [queue-length *<2-65536>*] [set-dscp *<dscp-value>*] [red-curve <*red-curve-name>*]

> class *<class-name>* [cir *<committed-rate>*] [pir <*peak-rate>*] [bc *<1-100000000>*] [be *<1-100000000>*] [preference *<0-7>*] sub-class-policy htb

no class *<class-name>*

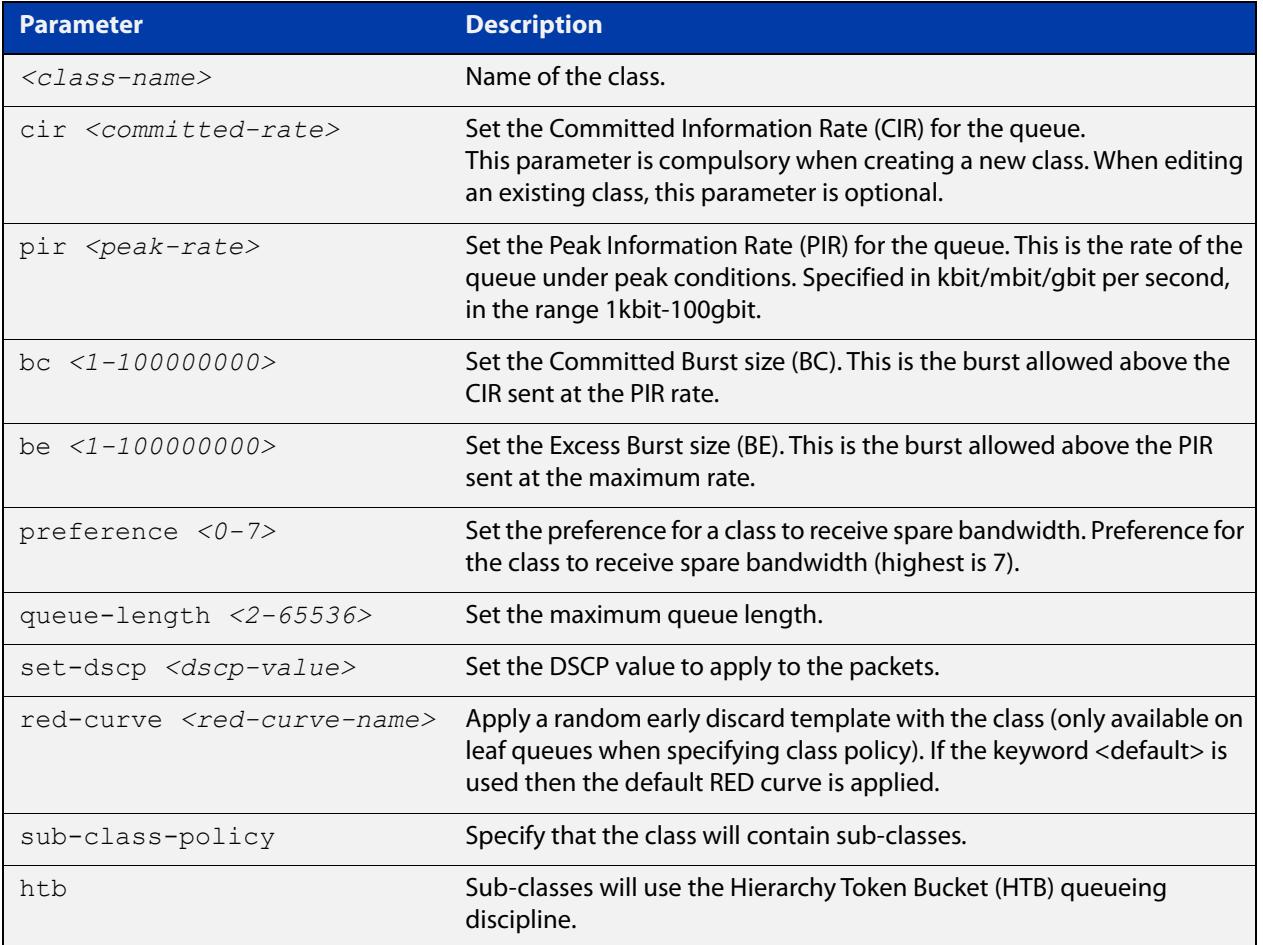

### **Default** BC and BE are assigned suitable values proportional to the CIR and PIR respectively, and are larger than the MTU. The PIR defaults to the CIR. The Preference defaults to 7 and the queue-length defaults to 1000 (if the class is a leaf). If the keyword <default> is used then the default RED curve is applied.

**Mode** Traffic-Control Policy for an HTB policy.

**Usage** If there is already a class in the same level that has the specified name, the command will replace the configuration of the existing class if it does not have any sub-classes.

> If a sub-class policy is specified, this command uses the Traffic-Control Class mode to apply it.

#### **Examples** To configure a leaf class, use the commands:

awplus#configure terminal

awplus(config)#traffic-control

awplus(config-tc)#policy p01 htb

awplus(config-tc-policy)#class c01 cir 100mbit pir 150mbit

To configure a class with a sub-sub-class as the leaf class, use the commands:

```
awplus#configure terminal
```
awplus(config)#traffic-control

awplus(config-tc)#policy p01 htb

awplus(config-tc-policy)#class c01 cir 100mbit pir 150mbit sub-class-policy htb

awplus(config-tc-class)#sub-class s01 cir 10mbit sub-sub-class policy htb

awplus(config-tc-subclass)#sub-sub-class ss01 cir 5mbit queue-length 200 red-curve ss01-red

#### To enter Traffic-Control Class mode for an existing class, use the commands:

awplus#configure terminal

awplus(config)#traffic-control

awplus(config-tc)#policy p01

awplus(config-tc-policy)#class c01

awplus(config-tc-class)#

#### To delete an existing class, use the commands:

awplus#configure terminal

awplus(config)#traffic-control

awplus(config-tc)#policy p01

awplus(config-tc-policy)#no class c01

**Related commands** [policy \(traffic-control\)](#page-2103-0) [sub-class \(htb\)](#page-2123-0) [traffic-control](#page-2136-0)

# <span id="page-2092-0"></span>**class (priority)**

#### **Overview** Use this command to configure a priority queue class within a traffic control policy.

Use the **no** variant of this command to delete an existing priority class under a current policy.

**Syntax** class *<class-name>* [priority-level <*0-15*>] [max <*max-rate*>] [queue-length <*2-65536*>] [set-dscp <*dscp-value*>] [red-curve *<red-curve-name>*] class *<class-name>* [priority-level <*0-15*>] sub-class-policy {priority|wrr|htb}

no class *<class-name>*

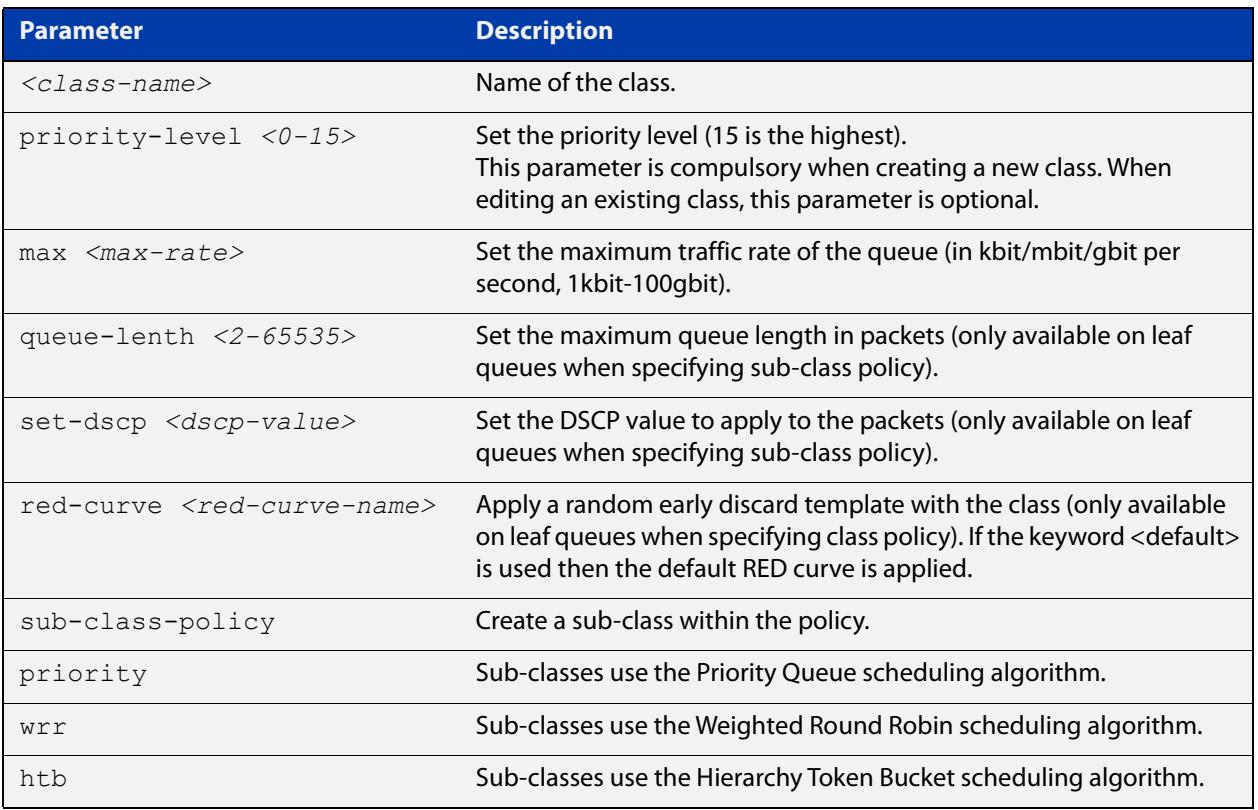

### **Default** No priority class is applied. If the keyword <default> is used then the default RED curve is applied.

- **Mode** Traffic Control Policy for a priority policy.
- **Usage** If there is already a class in the same level with the specified name, the command will replace the configuration of the existing class if it does not have any sub-classes.

If a sub-class policy is specified, this command uses the Traffic-Control Class mode to apply it.

#### **Examples** To configure a leaf class, use the commands:

```
awplus#configure terminal
```
awplus(config)#traffic-control

awplus(config-tc)#policy p01 priority

awplus(config-tc-policy)#class c01 priority-level 5

To configure a class with a sub-sub-class as the leaf class, use the commands:

awplus#configure terminal

awplus(config)#traffic-control

awplus(config-tc)#policy p01 priority

awplus(config-tc-policy)#class c01 priority-level 5 sub-class-policy priority

awplus(config-tc-class)#sub-class s01 priority-level 7 sub-sub-class-policy priority

awplus(config-tc-subclass)#sub-sub-class ss01 priority-level 3 max 5mbit queue-length 200 red-curve ss01-red

#### To enter Traffic-Control Class mode for an existing class, use the commands:

awplus#configure terminal

awplus(config)#traffic-control

awplus(config-tc)#policy p01

awplus(config-tc-policy)#class c01

awplus(config-tc-class)#

#### To delete an existing policy class, use the commands:

```
awplus#configure terminal
awplus(config)#traffic-control
awplus(config-tc)#policy p01
awplus(config-tc-policy)#no class c01
```
**Related commands** [policy \(traffic-control\)](#page-2103-0) [sub-class \(htb\)](#page-2123-0)

> [sub-class \(wrr\)](#page-2127-0) [traffic-control](#page-2136-0)

# <span id="page-2094-0"></span>**class (wrr)**

**Overview** Use this command to configure a Weighted Round-Robin (WRR) class within a traffic control policy.

> Use the **no** variant of this command to delete an existing class under a current policy.

**Syntax** class *<class-name>* [weight <*1-100*>] [queue-length <*2-65536*>] [set-dscp <*dscp-value*>] [red-curve *<red-curve-name*>] class *<class-name>* [weight <*1-100*>] sub-class-policy wrr no class *<class-name>*

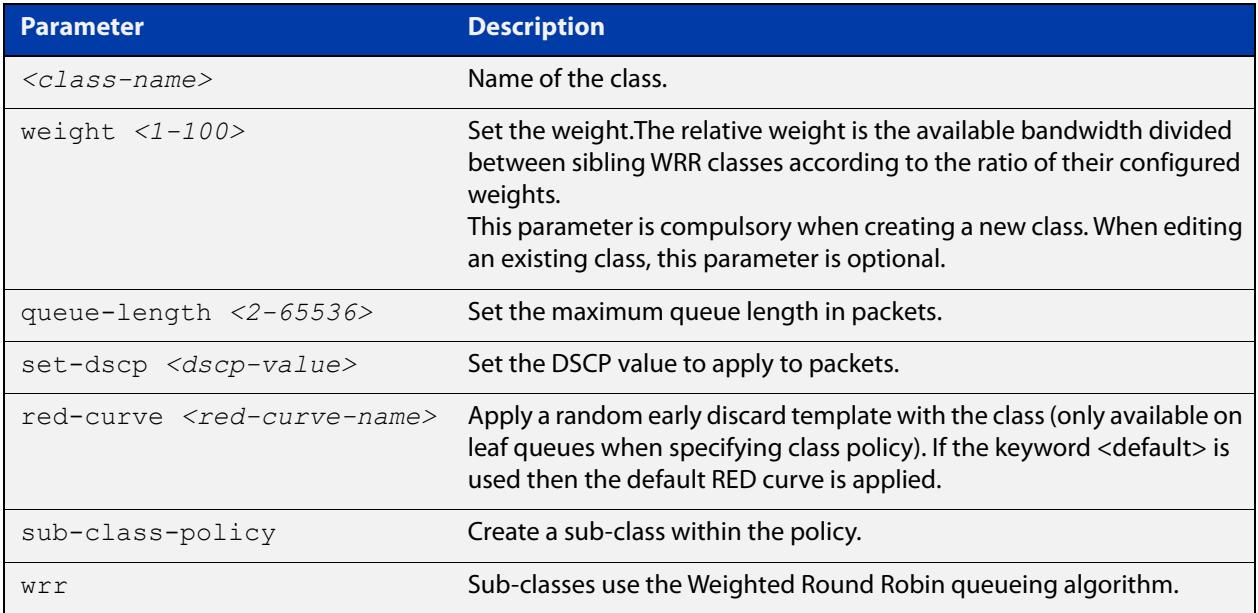

- **Default** A weighted round-robin class has no DSCP value or sub-class policy. The queue length is 1000 by default. If the keyword <default> is used then the default RED curve is applied.
	- **Mode** Traffic-Control Policy for a WRR policy.
	- **Usage** If there is already a class in the same level with the specified name, the command will replace the configuration of the existing class if it does not have any sub-classes.

If a sub-class policy is specified, this command uses the Traffic-Control Class mode to apply it.

#### **Examples** To configure a leaf class, use the commands:

awplus#configure terminal

awplus(config)#traffic-control

awplus(config-tc)#policy p01 wrr

awplus(config-tc-policy)#class c01 weight 50

To configure a class with a sub-sub-class as the leaf class, use the commands:

awplus#configure terminal

awplus(config)#traffic-control

awplus(config-tc)#policy p01 wrr

awplus(config-tc-policy)#class c01 weight 50 sub-class-policy wrr

awplus(config-tc-class)#sub-class s01 weight 30 sub-sub-classpolicy wrr

awplus(config-tc-subclass)#sub-sub-class ss01 weight 5 queue-length 200 red-curve ss01-red

#### To enter Traffic-Control Class mode for an existing class, use the commands:

awplus#configure terminal

awplus(config)#traffic-control

awplus(config-tc)#policy p01

awplus(config-tc-policy)#class c01

awplus(config-tc-class)#

#### To delete an existing class, use the commands:

awplus#configure terminal awplus(config)#traffic-control awplus(config-tc)#policy p01 awplus(config-tc-policy)#no class c01

#### **Related** [traffic-control](#page-2136-0)

**commands**

[policy \(traffic-control\)](#page-2103-0) [sub-class \(wrr\)](#page-2127-0)

### <span id="page-2096-0"></span>**debug traffic-control**

**Overview** Use this command to enable traffic-control debugging. This will cause additional detailed debugging information to be logged and available using the show debugging traffic-control.

Use the **no** variant of this command to disable traffic-control debugging.

- **Syntax** debug traffic-control no debug traffic-control
- **Default** Disabled
- **Mode** Privileged Exec
- **Examples** To enable traffic control debugging, use the commands:

awplus#debug traffic-control

To disable traffic control debugging, use the commands:

awplus#no debug traffic-control

**Related** [traffic-control](#page-2136-0)

**commands** [show debugging traffic-control](#page-2109-0)

# <span id="page-2097-0"></span>**interface (traffic-control)**

#### **Overview** Use this command to configure interface specific parameters for traffic control.

**Syntax** interface <*interface-name>* {overhead [<*overhead-bytes>|*ethernet]|virtual-bandwidth <*bandwidth*>|system-bandwidth <*system-percentage>*}

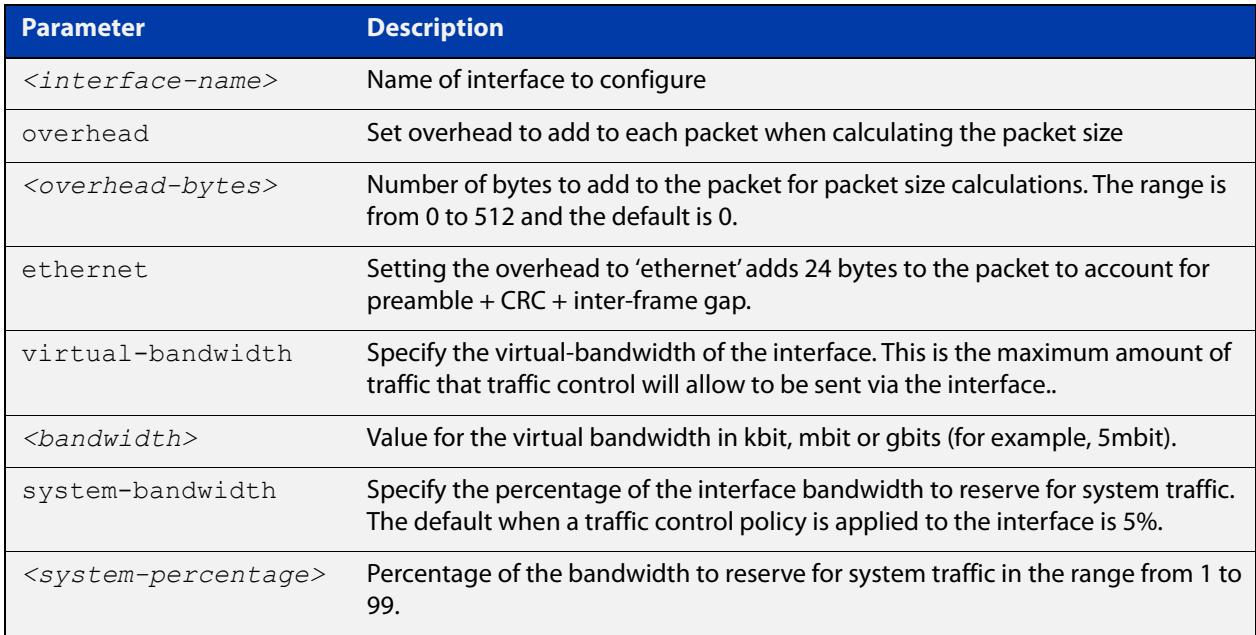

- **Default** The default overhead is 0, the default bandwidth is the interface speed if it can be read. It is recommended to always set the virtual bandwidth when using traffic control. The system bandwidth default is 5%.
	- **Mode** Traffic-Control
	- **Usage** This command allows configuring traffic control parameters specific to the traffic egress interface.

Note that if you use Vista Manager EX's Auto Traffic Shaping feature, it will dynamically set the virtual bandwidth. In that situation, if you use this command to set the virtual bandwidth, your setting will only apply until Vista Manager EX dynamically overrides it. Your setting also won't be saved in the running config.

See the [interface dynamic-virtual-bandwidth](#page-2099-0) command for more information about the virtual bandwidth when using Auto Traffic Shaping.

#### **Examples** To rate limit eth1 to 10mbit while taking into account the ethernet framing overhead and reserving only 1% of the bandwidth for system traffic, use the commands:

awplus#configure terminal awplus(config)#traffic-control awplus(config-tc)#interface eth1 overhead ethernet virtual-bandwidth 10mbit system-bandwidth 1

**Related commands** [interface dynamic-virtual-bandwidth](#page-2099-0) [show running-config traffic-control](#page-2110-0) [show traffic-control interface](#page-2114-0)

**Command changes** Version 5.5.0-1.1: behavior changed when Auto Traffic Shaping is enabled in Vista Manager EX

### <span id="page-2099-0"></span>**interface dynamic-virtual-bandwidth**

**Overview** Use this command to set or change the 'initial' virtual bandwidth value when Vista Manager EX has control of the virtual bandwidth on an interface. Vista Manager EX controls virtual bandwidth as part of Auto Traffic Shaping (ATS).

The device will use this command's virtual bandwidth in two situations:

- If you reboot the device, the device uses this virtual bandwidth until Vista Manager EX takes over control of the bandwidth
- It becomes the interface's virtual bandwidth if you turn off Auto Traffic Shaping in Vista Manager EX.

When Auto Traffic Shaping is on, the device does not store the interface's virtual-bandwidth in the device's running-config. This is to prevent Vista Manager EX's dynamic virtual bandwidth values from becoming permanent values.

Use the **no** variant of this command to indicate that Vista Manager EX no longer controls virtual bandwidth on this interface. Using the **no** variant does not change the current virtual-bandwidth value for the interface. If the current virtual-bandwidth value is not the default value, it will display in the device's running-config.

no interface <*interface-name>* dynamic-virtual-bandwidth

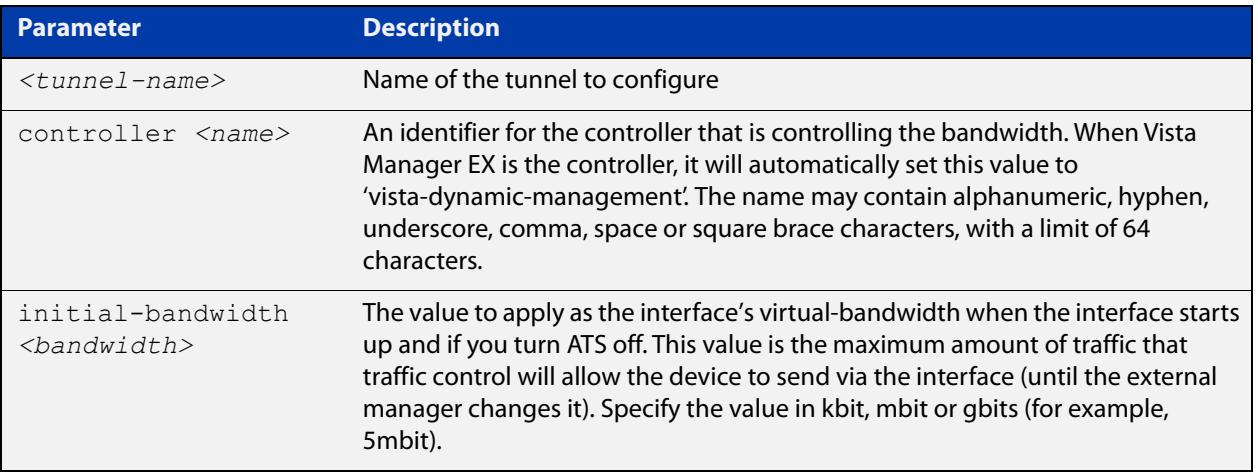

**Default** If you turn on ATS in Vista Manager EX and do not use this command to set the initial bandwidth, then the device uses the virtual-bandwidth value from the command [interface \(traffic-control\)](#page-2097-0).

**Mode** Traffic-Control

**Syntax** interface <*tunnel-name>* dynamic-virtual-bandwidth controller <*name*> [initial-bandwidth <*bandwidth*>]

#### **Examples** To set an initial virtual-bandwidth of 10Mbps on tunnel2 when using Auto Traffic Shaping on Vista Manager EX, use the commands:

awplus#configure terminal

awplus(config)#traffic-control

awplus(config-tc)#interface tunnel2 dynamic-virtual-bandwidth controller vista-dynamic-management initial-bandwidth 10mbit

#### **Related** [traffic-control](#page-2136-0)

**commands** [show running-config traffic-control](#page-2110-0)

[show traffic-control interface](#page-2114-0)

**Command changes** Version 5.5.0-1.1: command added

# <span id="page-2101-0"></span>**l3-filtering enable**

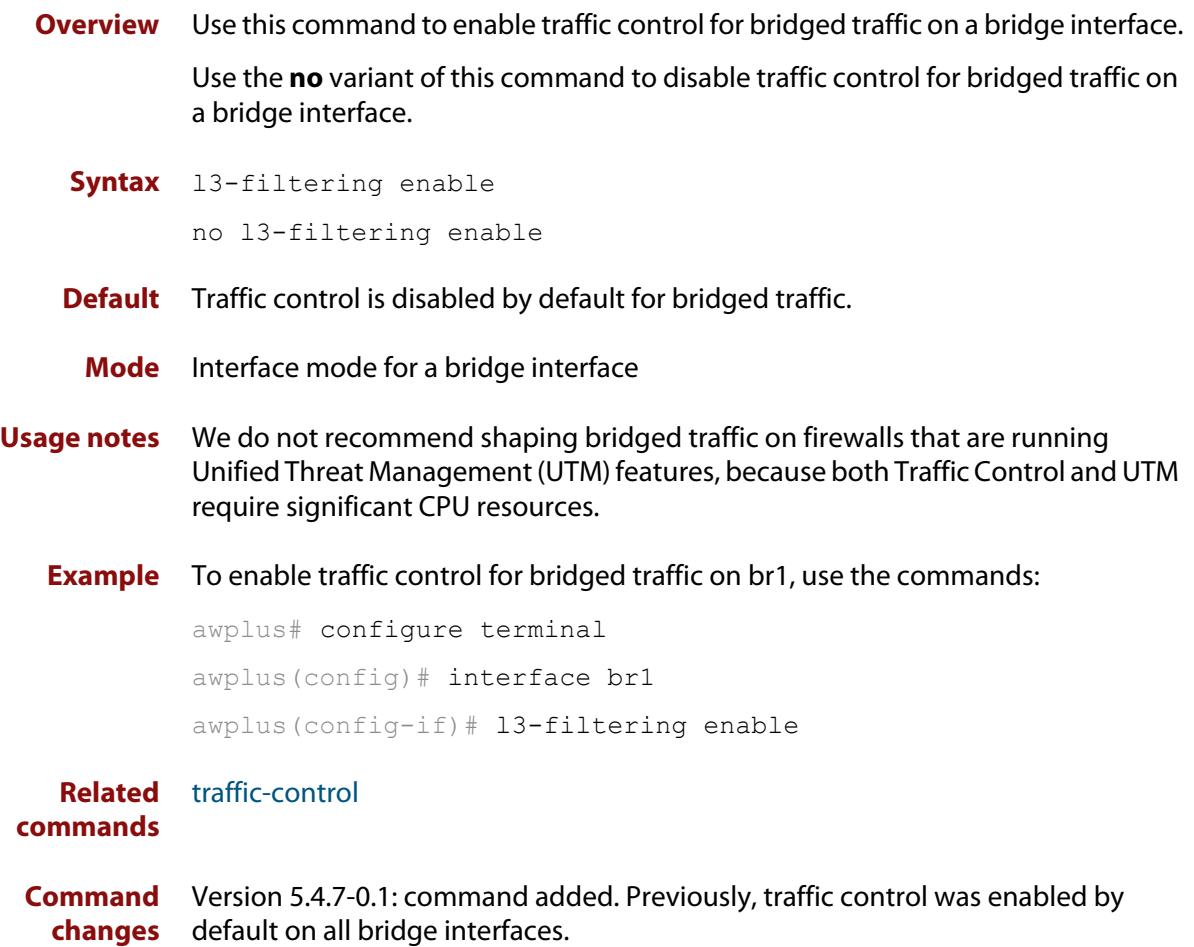

# <span id="page-2102-0"></span>**move rule (traffic-control)**

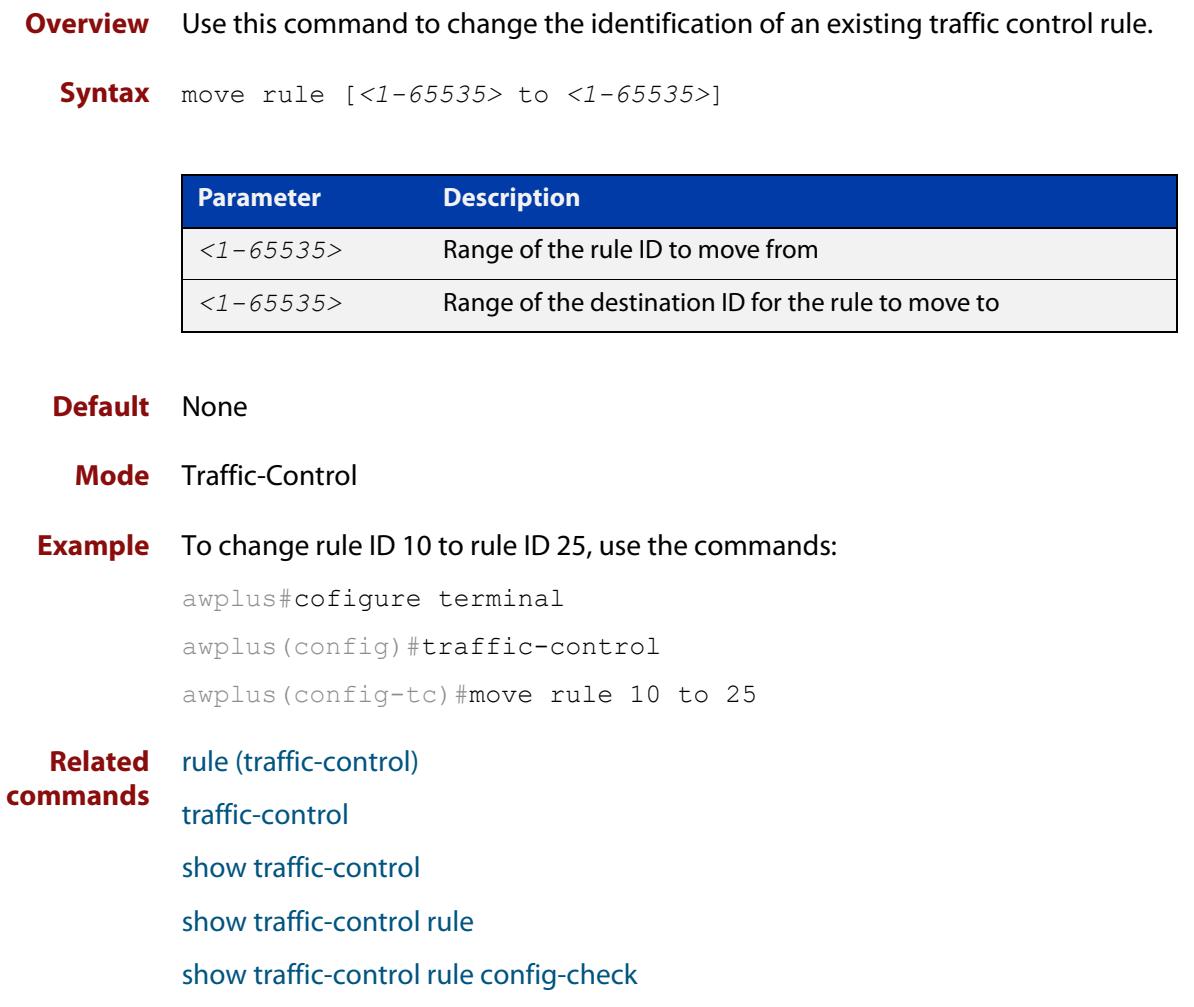

### <span id="page-2103-0"></span>**policy (traffic-control)**

**Overview** Use this command to configure a traffic control policy, that can then be used with rules that have been created.

Use the **no** variant of this command to delete an existing policy.

**Syntax** policy *<policy-name>* [priority|wrr|htb]

no policy *<policy-name>*

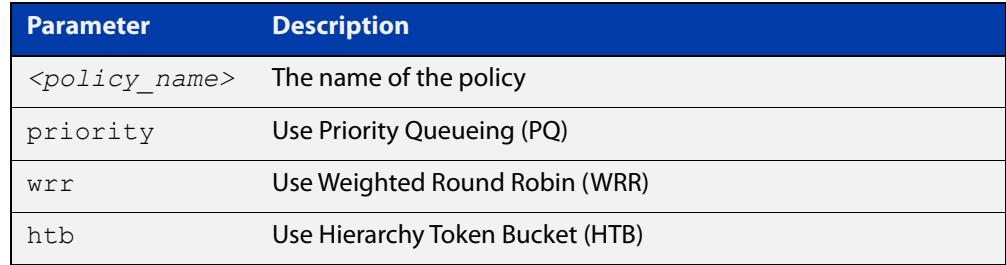

- **Default** No policies are configured
	- **Mode** Traffic-Control
	- **Usage** A policy specifies a top-level queueing discipline which determines the type of classes that can be configured under the policy. This command uses the Traffic-Control Policy mode.

#### **Examples** To configure a policy, use the commands:

awplus#configure terminal

awplus(config)#traffic-control awplus(config-tc)#policy p01 htb awplus(config-tc-policy)#

#### To delete an existing policy, use the commands:

awplus#configure terminal

awplus(config)#traffic-control

awplus(config-tc)#no policy p01 htb

#### **Related** [class \(htb\)](#page-2090-0)

**commands**

[class \(priority\)](#page-2092-0)

[class \(wrr\)](#page-2094-0)

[rule \(traffic-control\)](#page-2107-0)

- [traffic-control](#page-2136-0)
- [sub-class \(htb\)](#page-2123-0)

[sub-class \(priority\)](#page-2125-0) [sub-class \(wrr\)](#page-2127-0) [sub-sub-class \(htb\)](#page-2129-0) [sub-sub-class \(priority\)](#page-2131-0) [sub-sub-class \(wrr\)](#page-2133-0)

### <span id="page-2105-0"></span>**red-curve**

#### **Overview** Use this command to allow configuration of a RED (Random Early Discard) curve template.

Use the **no** variant of this command to set the RED curve back to the default.

**Syntax** red-curve <*red-curve-name*> [limit <*4-127*>] [avpkt <*64-1518*>] [min <*3-126*>] [max <*4-127*>] [probabilty <*1-100*>] [ecn [ecn-drop]]

no red-curve [<*red-curve-name*>]

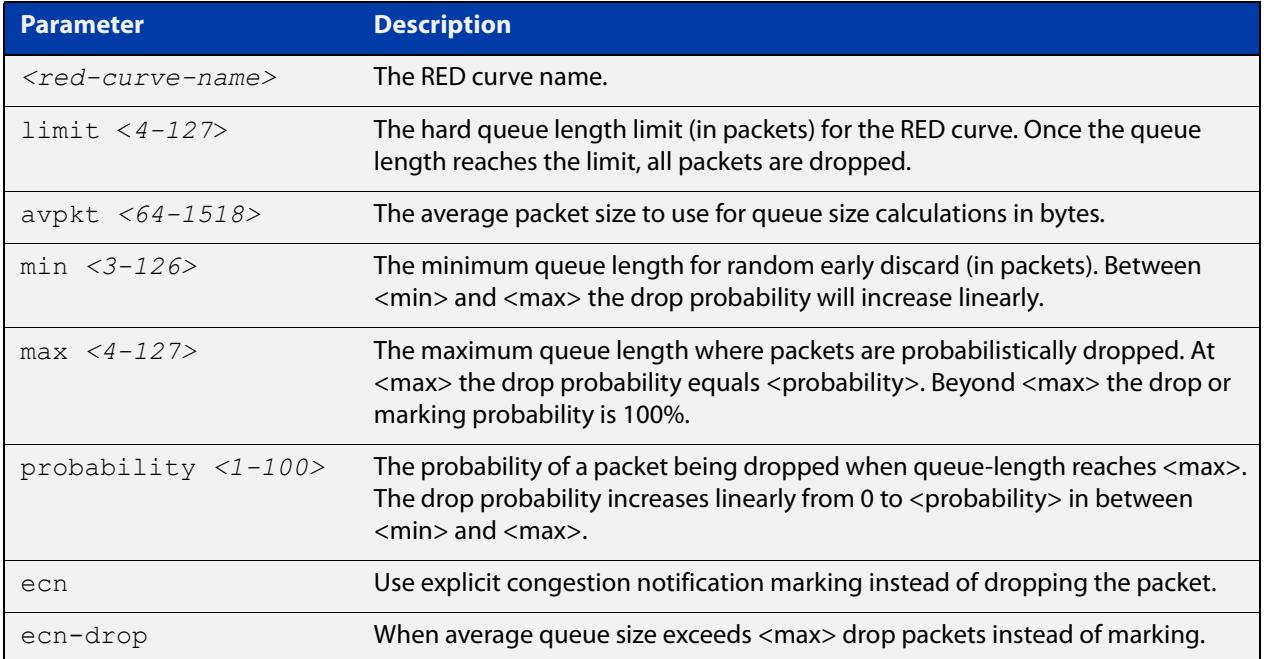

### **Default** The default RED curve is **red-curve default limit 127 avpkt 576B min 10 max 32 prob 2**.

- **Mode** Traffic-control
- **Usage notes** The RED curve template can later be applied to a traffic control class, sub-class, or sub-sub-class.
	- **Example** To configure a RED curve with ECN dropping and the default curve shape, use the commands:

awplus# configure terminal awplus(config)# traffic-control awplus(config-tc)# red-curve red-ecn ecn To configure an aggressive RED curve, use the commands:

```
awplus# configure terminal
awplus(config)# traffic-control
awplus(config-tc)# red-curve aggressive min 5 max 50 
probability 70
```
**Related** [class \(htb\)](#page-2090-0)

**commands**

[class \(priority\)](#page-2092-0) [class \(wrr\)](#page-2094-0) [show traffic-control policy](#page-2116-0) [show running-config traffic-control](#page-2110-0) [show traffic-control red-curve](#page-2118-0) [sub-class \(htb\)](#page-2123-0) [sub-class \(priority\)](#page-2125-0) [sub-class \(wrr\)](#page-2127-0) [sub-sub-class \(htb\)](#page-2129-0) [sub-sub-class \(priority\)](#page-2131-0) [sub-sub-class \(wrr\)](#page-2133-0)

### <span id="page-2107-0"></span>**rule (traffic-control)**

#### **Overview** Use this command to create a traffic-control rule.

Use the **no** variant of this command to remove a traffic-control rule

**Syntax** rule [*<1-65535>*] match <*application>* from <*source-entity>* to <*destination-entity>* policy <*policy>* no rule [*<1-65535>*]

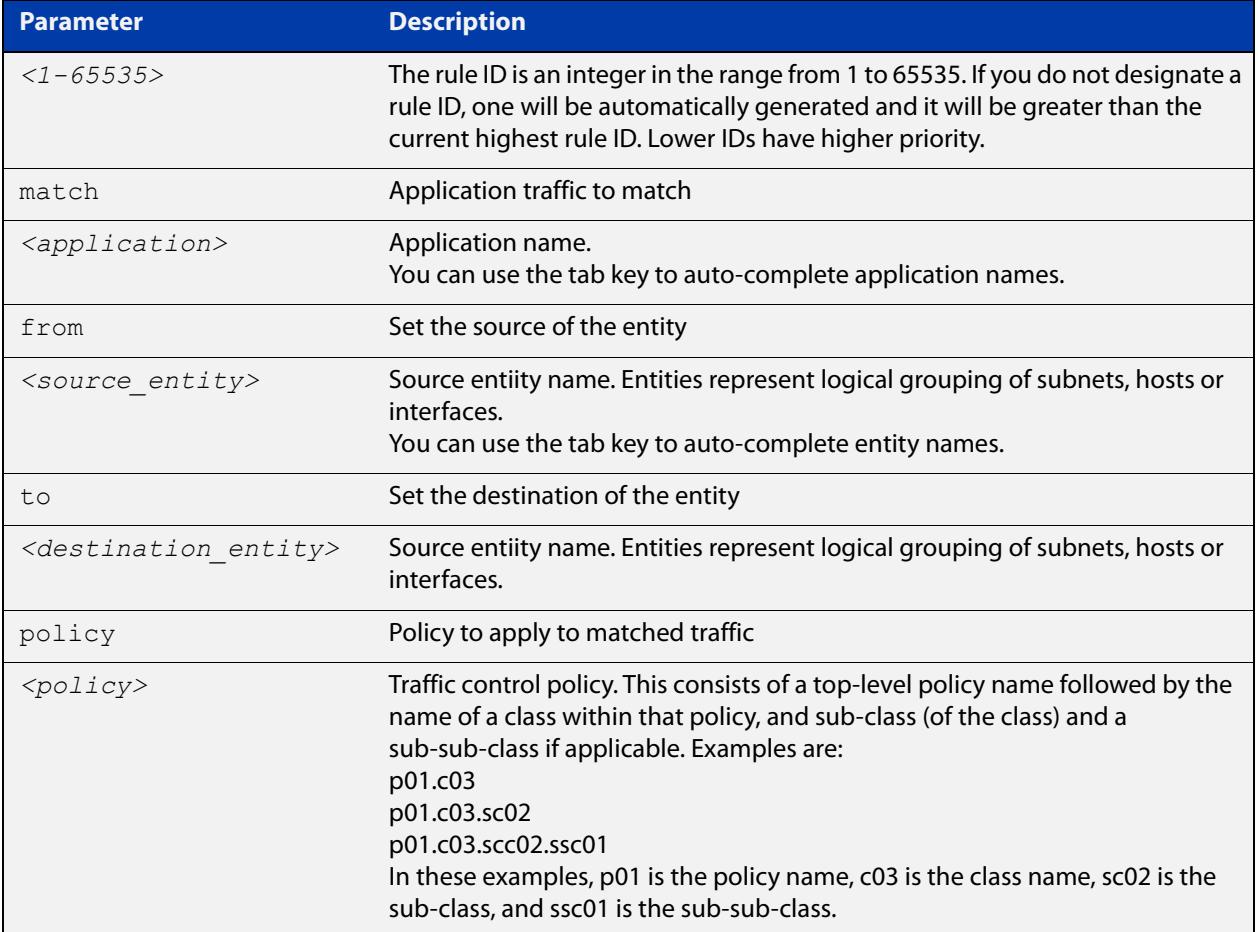

#### **Default** No rules

- **Mode** Traffic-Control
- **Usage** Rules are used to apply traffic-control policies to a type of traffic. When traffic control is enabled and no rules are added, a default traffic-control policy is installed on all supported interfaces.

If the application, source entity or destination entity specified in the rule is not configured correctly, the rule is not valid and is not installed.

You can change the rule order by using the move rule (traffic-control) command.

Rules are applied to destination interfaces in the order of their ID (lower IDs are applied first). If traffic matches a rule, then the rest are ignored. If traffic does not match any rule, then it is classified to the default class.

A rule can specify the system class as the policy. System traffic is high priority traffic that is allocated a fixed amount of bandwidth on an interface. Use the interface (traffic-control) command to configure system bandwidth on an interface.

#### **Examples** To configure a rule, use the commands:

awplus#configure terminal

awplus(config)#traffic-control

awplus(config-tc)#rule 10 match ftp from wan to private policy p01.c02.sc03

To delete a rule, use the commands:

awplus#configure terminal awplus(config)#traffic-control awplus(config-tc)#no rule 10

#### **Related commands** [interface \(traffic-control\)](#page-2097-0)

[move rule \(traffic-control\)](#page-2102-0)

[policy \(traffic-control\)](#page-2103-0)

[traffic-control](#page-2136-0)

[show running-config traffic-control](#page-2110-0)

[show traffic-control rule](#page-2121-0)

# <span id="page-2109-0"></span>**show debugging traffic-control**

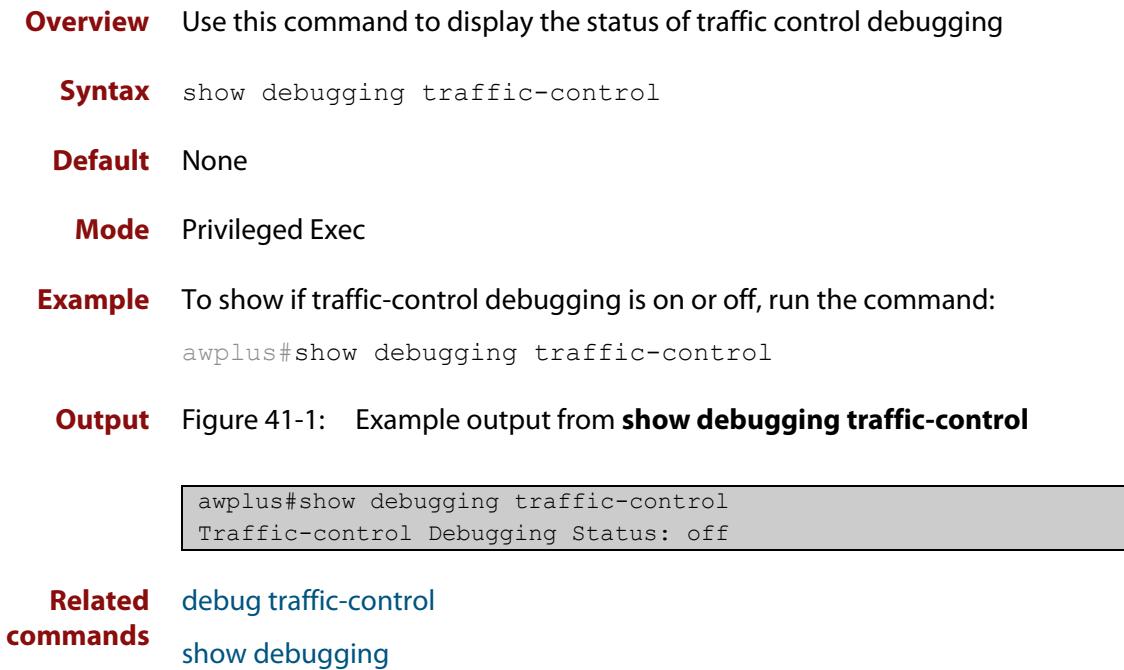

### <span id="page-2110-0"></span>**show running-config traffic-control**

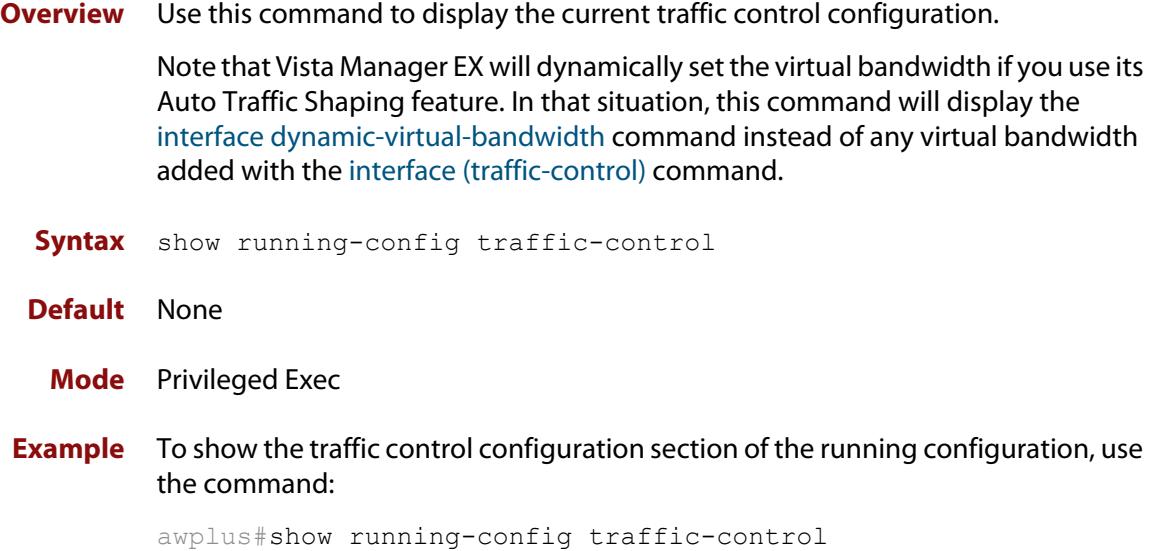

**Output** Figure 41-2: Example output from **show running-config traffic-control**

```
awplus#show running-config traffic-control
traffic-control
 policy A wrr 
   class B5001 weight 30 
   class B5002 weight 60 
 policy P priority 
   class P10 priority-level 10 max 5mbit 
   class P3 priority-level 3 max 8mbit sub-class-policy htb 
   sub-class H cir 3mbit bc 100000 
   sub-class I cir 5mbit bc 100000 
   class P2 priority-level 2
 policy token-bucket htb
  class A cir 5mbit pir 6mbit preference 2
   class B cir 2mbit pir 4mbit bc 100000 be 100000 preference 3 sub-class-policy htb
    sub-class C cir 1mbit pir 4mbit bc 50000
    sub-class D cir 1mbit pir 4mbit bc 50000 sub-sub-class-policy htb
   sub-sub-class E cir 500kbit pir 4mbit bc 50000 set-dscp af23
   sub-sub-class F cir 500kbit pir 4mbit bc 50000 set-dscp af31
  rule 10 match udp-5001 from ipv6.vlan3 to ipv6.eth2 policy A.B5001
 rule 20 match udp-5002 from ipv6.vlan3 to ipv6.eth2 policy A.B5002
  rule 30 match udp-5001 from main.vlan to main.wan policy A.B5001
  rule 40 match udp-5002 from main.vlan to main.wan policy A.B5002
  rule 50 match udp-5002 from main.vlan to main.eth1 policy A.B5002
  interface eth2 virtual-bandwidth 2mbit overhead ethernet
  traffic-control enable
```
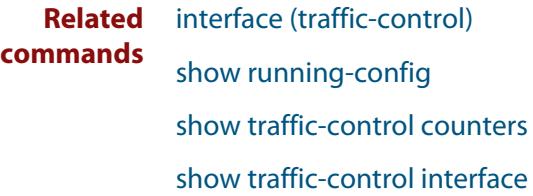

[show traffic-control policy](#page-2116-0)

[show traffic-control rule](#page-2121-0)

[show traffic-control rule config-check](#page-2120-0)

[traffic-control](#page-2136-0)

**Command changes** Version 5.5.0-1.1: behavior changed when Auto Traffic Shaping is enabled in Vista Manager EX

### <span id="page-2112-0"></span>**show traffic-control counters**

**Overview** Use this command to display counters related to traffic control. This command displays counters for the number of packets sent, queued or dropped by each traffic control class. The information is shown by each interface. There is an overall counter for the policy, and counters for each leaf class in the policy.

> If no interface name is specified then information for all interfaces with traffic control policies applied is displayed.

**Syntax** show traffic-countrol counters [<interface-name>]

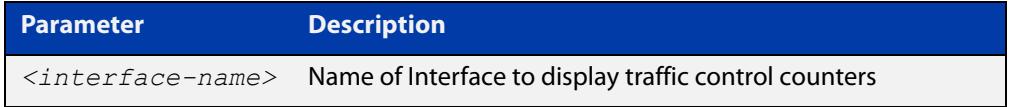

#### **Default** None

- **Mode** Privileged Exec
- **Examples** To show the traffic control counters for all interfaces, use the commands:

awplus#show traffic-control counters

#### Figure 41-3: Example output from **show traffic-control counters**

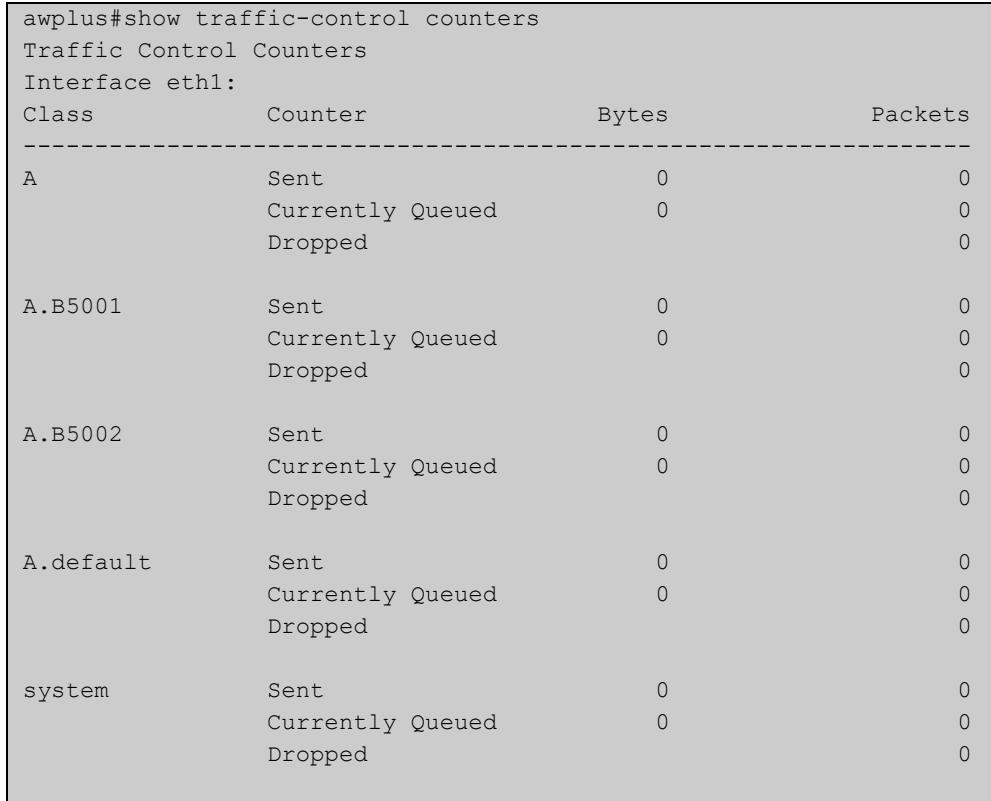

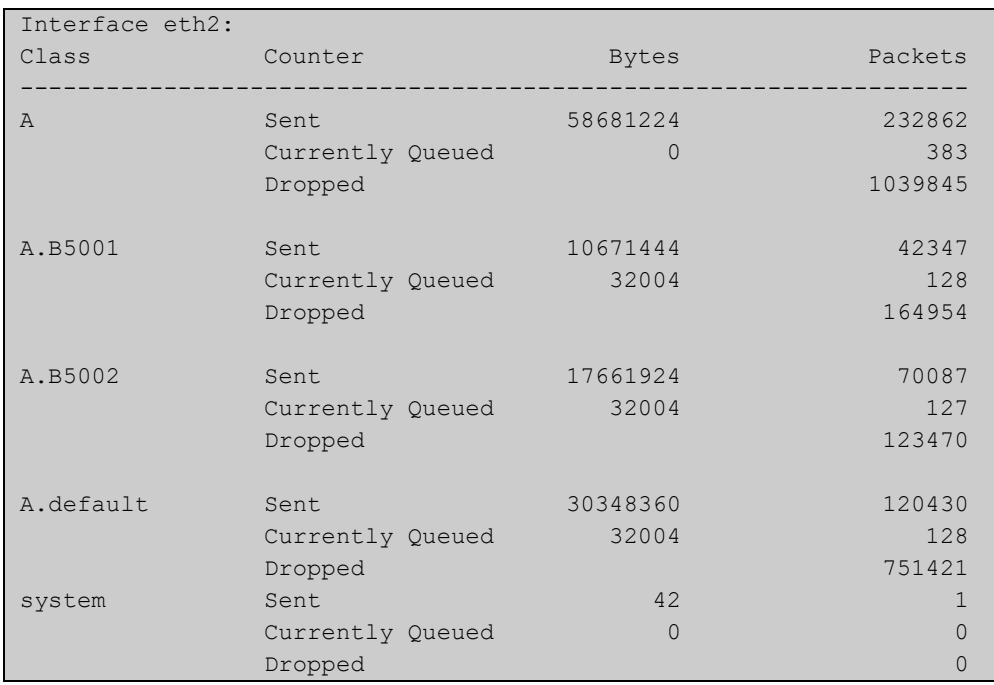

**Related** [show running-config traffic-control](#page-2110-0) **commands**

### <span id="page-2114-0"></span>**show traffic-control interface**

- **Overview** Use this command to display information about interfaces known to traffic control, such as the applied policy, the virtual-bandwidth configured on the interface, the bandwidth reserved for system traffic and the overhead applied to the packet size calculations. If no interface name is specified, information is shown for all interfaces known to traffic control.
	- **Syntax** show traffic-control interface [*<interface-name>*]

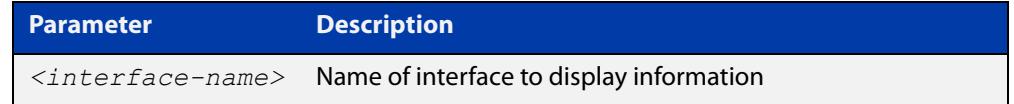

#### **Default** None

- **Mode** Privileged Exec
- **Examples** To show traffic control information for all interfaces, use the command:

awplus#show traffic-control interface

**Output** Figure 41-4: Example output from **show traffic-control interface**

```
awplus#show traffic-control interface
Traffic Control Interface Information
eth1:
Policy: A
Virtual bandwidth: Not set (optional)
System bandwidth: 5%
Packet overhead: 0 Bytes
eth2:
Policy: A
Virtual bandwidth: 2000 kbit<br>System bandwidth: 5%
System bandwidth:
Packet overhead 24 Bytes (Ethernet transport layer)
vlan1:
Policy: Default policy
Virtual bandwidth: Not set (optional) 
Packet overhead: 0 Bytes
```

```
vlan10: 
Policy: Default policy
Virtual bandwidth: Not set (optional) 
Packet overhead: 0 Bytes 
vlan3: 
Policy: Default policy
Virtual bandwidth: Not set (optional) 
Packet overhead: 0 Bytes 
vlan4: 
Policy: Default policy
Virtual bandwidth: Not set (optional) 
Packet overhead: 0 Bytes 
vlan666:<br>Policy:
                   Default policy
Virtual bandwidth: Not set (optional) 
Packet overhead: 0 Bytes
```
**Related commands** [interface \(traffic-control\)](#page-2097-0) [show running-config traffic-control](#page-2110-0)

### <span id="page-2116-0"></span>**show traffic-control policy**

**Overview** Use this command to show information about the configured traffic control policies and classes. This command shows the configured traffic control policies and the interfaces that they are applied to. Only non-default configuration parameters are shown.

If no policy name is given, all configured policies are displayed.

**Syntax** show traffic-control policy [<*policy-name*>]

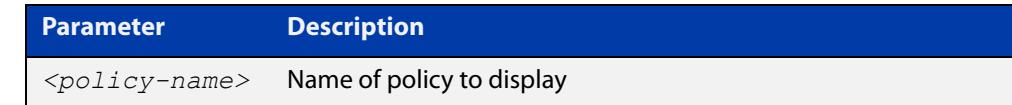

#### **Default** None

- **Mode** Privileged Exec
- **Examples** To show all traffic control policies, use the command:

awplus#show traffic-control policy

**Output** Figure 41-5: Example output from **show traffic-control policy**

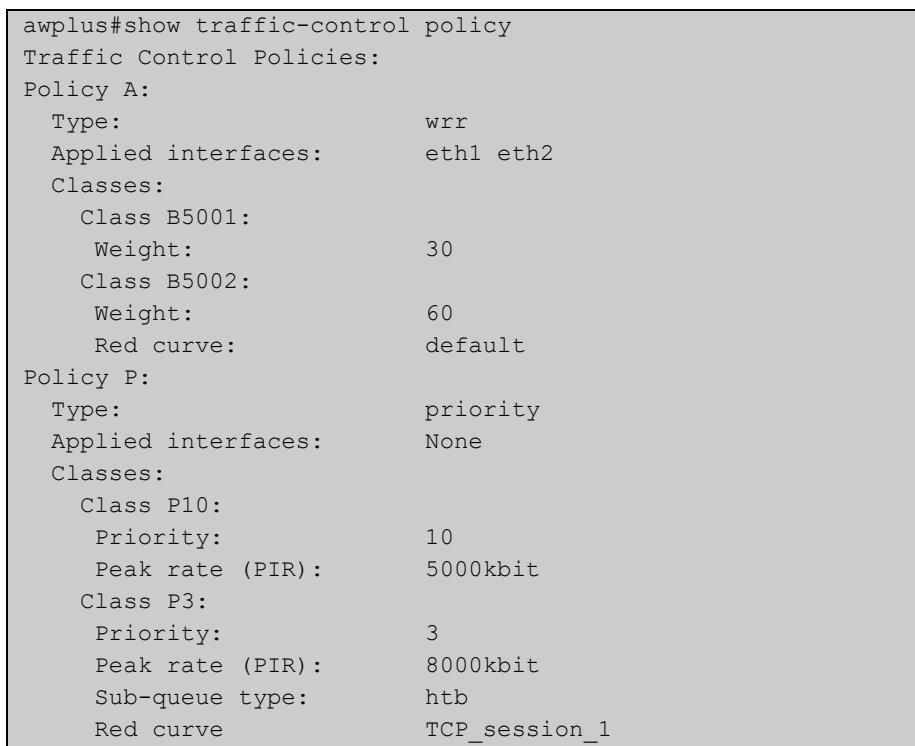

```
 Class H: 
    Committed rate (CIR): 3000kbit
    Burst (Bc): 100000B 
    Class I:
    Committed rate (CIR): 5000kbit 
    Burst (Bc): 100000B
    Class P2: 
   Priority: 2
   Red curve: TCP_session_2
Policy token-bucket:
 Type: htb
 Applied interfaces None
  Classes:
    Class A:
    Committed rate (CIR): 5000kbit
   Peak rate (PIR): 6000kbit
   Preference: 2
    Class B:
    Committed rate (CIR): 2000kbit
   Peak rate (PIR): 4000kbit
    Burst (Bc): 100000B
    Excess Burst (Be): 100000B
   Preference: 3
    Sub-queue type: htb
    Class C:
    Committed rate (CIR): 2000kbit
   Peak rate (PIR): 4000kbit
    Burst (BC): 50000B
    Class D:
    Committed rate (CIR): 1000kbit
   Peak rate (PIR): 4000kbit
    Burst (Bc): 50000B
    Sub-queue type: htb
    Class E:
    Committed rate (CIR): 500kbit
   Peak rate (PIR): 4000kbit<br>Burst (Bc): 50000B
   Burst (Bc):
   Set DSCP: af23
    Class F:
    Committed rate (CIR): 500kbit
    Peak rate (PIR): 4000kbit
     Burst (Bc): 50000B
   Set DSCP: af31
```
**Related commands** [show running-config](#page-200-0) [show running-config traffic-control](#page-2110-0)

### <span id="page-2118-0"></span>**show traffic-control red-curve**

**Overview** Use this command to show configured RED curve templates.

Syntax show traffic-control red-curve <red-curve-name>

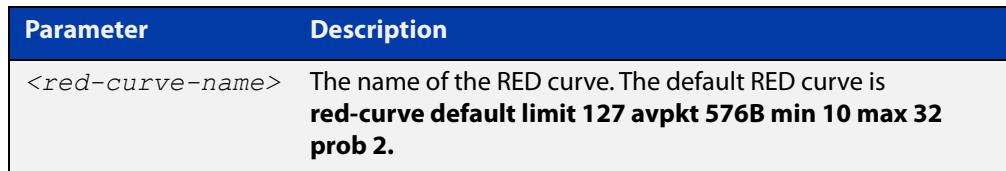

#### **Default** None

**Mode** Privileged Exec

**Usage notes** If you have not configured some parameters, default values will display. If no RED curve name is given, all configured RED curves are shown.

**Example** To show all RED curves, use the command:

awplus# show traffic-control red-curve

To show a specified red curve called "TCP\_session\_1", use the command:

awplus# show traffic-control red-curve TCP session 1

**Output** Figure 41-6: Example output from **show traffic-control red-curve**

```
awplus#show traffic-control red-curve 
Traffic Control RED Curves:
RED curve default:
 Average packet size: 576 bytes
 Minimum: 10 packets
 Maximum: 32 packets
 Limit: 127 packets
  Drop probability: 2%
 ECN marking: disabled 
RED curve TCP session 1:
 Average packet size: 576 bytes
 Minimum: 20 packets
 Maximum: 60 packets
  Limit: 127 packets
  Drop probability: 20%
  ECN marking: disabled
```
### Figure 41-7: Example output from **show traffic-control red-curve TCP\_session\_1**

```
awplus#show traffic-control red-curve TCP_session_1
Traffic Control RED Curves
RED curve TCP session 1:
Average packet size: 576 bytes
Minimum: 20 packets
Maximum: 60 packets
Limit: 127 packets
Drop probability: 20%
ECN marking: disabled
```
#### **Related commands** [red-curve](#page-2105-0)

[show running-config](#page-200-0) [show running-config traffic-control](#page-2110-0) [show traffic-control policy](#page-2116-0)

### <span id="page-2120-0"></span>**show traffic-control rule config-check**

**Overview** Use this command to show information about traffic control rule validity. **Syntax** show traffic-control rule config-check **Default** None **Mode** Privileged Exec **Usage** An asterisk is printed before each rule that is invalid. To help determine why the rule is invalid, the show traffic-control rule config-check command will print the reasons why the rule is invalid. Information is only shown for invalid rules. If all rules are valid, a message will be printed showing all rules are valid. **Example** To check if configured rules are valid, use the commands: awplus#show traffic-control rule config-check **Output** Figure 41-8: Example output from **show traffic-control rule config-check**

```
awplus#show traffic-control rule config-check
Rule 30:
   "From" entity does not exist
   "To" entity does not exist
  Policy doesn't exist or is not leaf
```
**Related commands** [move rule \(traffic-control\)](#page-2102-0) [rule \(traffic-control\)](#page-2107-0) [show traffic-control rule](#page-2121-0) [show running-config traffic-control](#page-2110-0)

### <span id="page-2121-0"></span>**show traffic-control rule**

**Overview** Use this command to show specific rules or a complete list of rules configured for traffic control.

**Syntax** show traffic-control rule [*<1-65535>*]

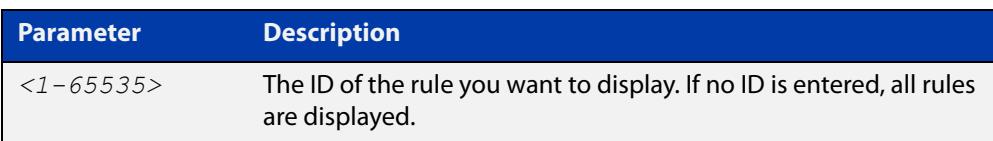

#### **Default** None

- **Mode** Privileged Exec
- **Usage** An asterisk will be printed at the start of a row if the rule is invalid. The rules are shown in a table showing the rule ID, the application, source and destination that the rule matches on and the policy and class that the matching traffic will be sent to.
- **Examples** To show a list of all traffic control rules configured, use the command:

awplus#show traffic-control rule

To show traffic control rule 10 configured, use the command:

awplus#show traffic-control rule 10

#### **Output** Figure 41-9: Example output from **show traffic-control rule**

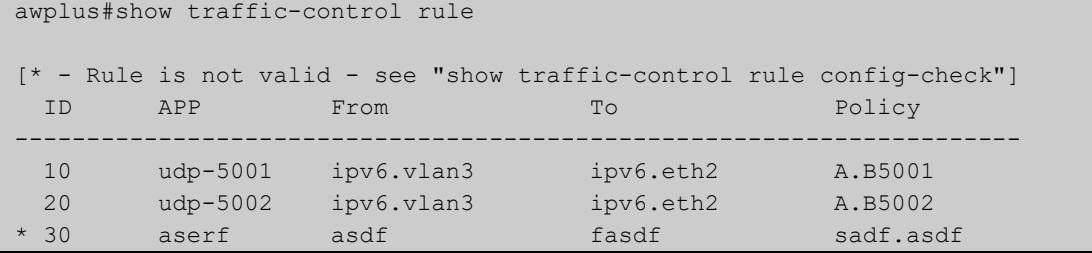

**Related commands** [move rule \(traffic-control\)](#page-2102-0) [rule \(traffic-control\)](#page-2107-0) [show running-config traffic-control](#page-2110-0) [show traffic-control](#page-2122-0) [show traffic-control rule config-check](#page-2120-0)

### <span id="page-2122-0"></span>**show traffic-control**

- **Overview** Use this command to display a brief overview of the status of the traffic control information on the router.
	- **Syntax** show traffic-control
	- **Mode** Privileged Exec
	- **Usage** This command shows if traffic control is enabled, how many rules are configured and how many interfaces have a virtual bandwidth applied.
- **Example** To show an overview of the status of the traffic control information, use the commands:

```
awplus# show traffic-control
```
**Output** Figure 41-10: Example output from **show traffic-control**

```
awplus#show traffic-control
Traffic control is enabled
Policy configured on 5 interfaces
2 rules configured (2 valid rules)
Virtual-bandwidth configured on 1 interfaces
```
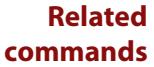

[traffic-control](#page-2136-0)

[traffic-control enable](#page-2135-0)

### <span id="page-2123-0"></span>**sub-class (htb)**

**Overview** Use this command to configure a hierarchy token bucket (HTB) sub-class within an existing class.

> Use the **no** variant of this command to delete an existing sub-class under the current class.

**Syntax** sub-class *<class-name>* [cir <*committed-rate*>] [pir <*peak-rate*>] [bc <*1-100000000*>] [be <*1-100000000*>] [preference <*0-7*>] [queue-length <*2-65536*>] [set-dscp <*dscp-value*>] [red-curve *<red-curve-name>*]

> sub-class *<class-name>* [cir <*committed-rate*>] [pir <*peak-rate*>] [bc <*1-100000000*>] [be <*1-100000000*>] [preference <*0-7*>] sub-sub-class-policy htb

no sub-class *<class-name>*

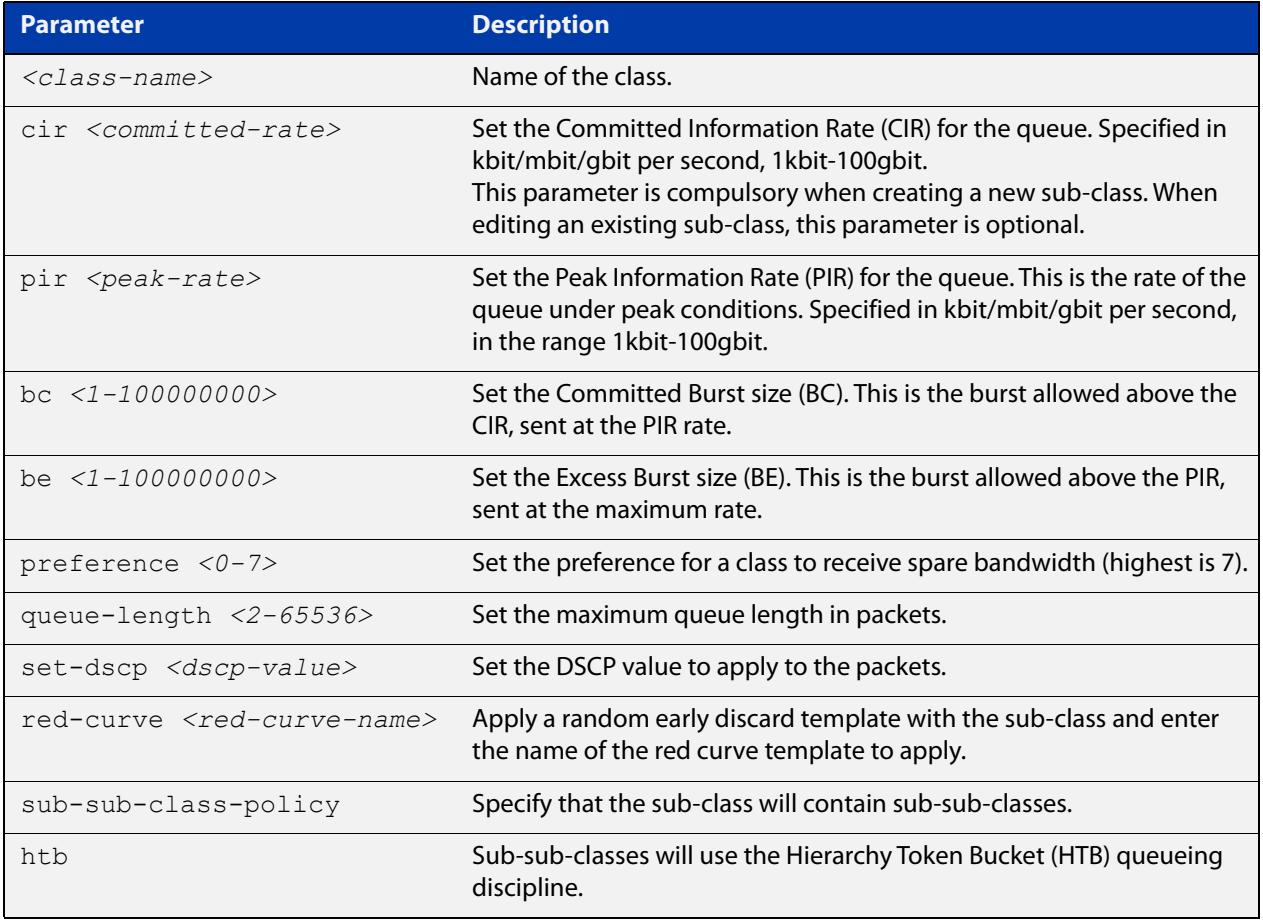

### **Default** BC and BE are assigned suitable values proportional to the CIR and PIR respectively and are larger that the MTU. PIR defaults to the CIR. Preference defaults to 7 and the queue length default to 1000 if the class is a leaf.

**Mode** Traffic-Control Class for an HTB sub-class policy.
**Usage** If there is already a sub-class in the same level with the specified name, the command will replace the configuration of the existing sub class if it does not have any sub-sub-classes.

If you specify a sub-sub-class policy, this command puts you into sub-class mode so you can specify the sub-sub-class.

#### **Examples** To configure a leaf sub-class, use the commands:

awplus#configure terminal awplus(config)#traffic-control awplus(config-tc)#policy p01 htb awplus(config-tc-policy)#class c01 cir 100mbit pir 150mbit sub-class-policy htb wplus(config-tc-class)#sub-class s02 cir 20mbit queue-length 200 red-curve s02-red

To enter Traffic-Control Class mode for an existing sub-class, use the commands:

```
awplus#configure terminal
awplus(config)#traffic-control
awplus(config-tc)#policy p01
awplus(config-tc-policy)#class c01
awplus(config-tc-class)#sub-class s01
awplus(config-tc-subclass)#
```
#### To delete an existing sub-class, use the commands:

```
awplus#configure terminal
awplus(config)#traffic-control
awplus(config-tc)#policy p01
awplus(config-tc-policy)#class c01
awplus(config-tc-class)#no sub-class s01
```
**Related commands**

[class \(htb\)](#page-2090-0)

[class \(priority\)](#page-2092-0)

[policy \(traffic-control\)](#page-2103-0) [sub-sub-class \(htb\)](#page-2129-0)

[traffic-control](#page-2136-0)

### <span id="page-2125-0"></span>**sub-class (priority)**

#### **Overview** Use this command to configure a priority queue sub-class within a class.

Use the **no** variant of this command to delete an existing sub-class under the current class.

**Syntax** sub-class *<class-name>* [priority-level <*0-15*>] [max <*max-rate*>] [queue-length <*2-65536*>] [set-dscp <*dscp\_value*>] [red-curve *<red-curve-name>*]

> sub-class *<class-name>* [priority-level <*0-15*>] sub-sub-class-policy {priority|wrr|htb}

no sub-class *<class-name>*

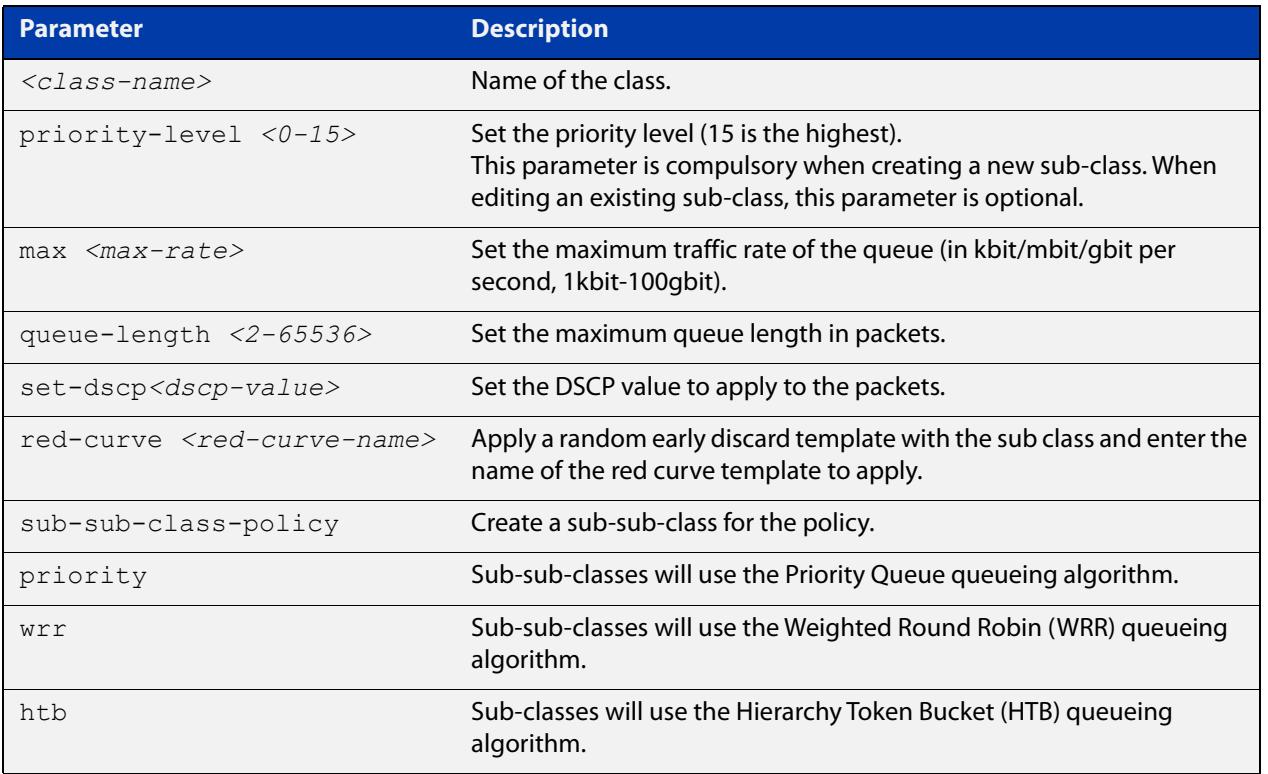

- **Default** A priority queue sub class has no max rate, DSCP value or sub-sub class policy. The queue length is 1000 by default if the class is a leaf.
	- **Mode** Traffic-Control Class for a priority sub-class policy.
	- **Usage** If there is already a sub-class in the same level with the specified name, the command will replace the configuration of the existing sub class if it does not have any sub-sub classes.

If a sub-sub class policy is specified, this command uses the Traffic-Control Class mode to apply it.

#### **Examples** To configure a sub-class as the leaf class, use the commands:

awplus#configure terminal

awplus(config)#traffic-control

awplus(config-tc)#policy p01 priority

awplus(config-tc-policy)#class c01 priority-level 5

sub-class-policy priority

awplus(config-tc-class)#sub-class s02 priority-level 8 max 50mbit queue-length 200 red-curve ss01-red

To enter Traffic-Control Class mode for an existing sub-class, use the commands:

awplus#configure terminal awplus(config)#traffic-control awplus(config-tc)#policy p01 priority awplus(config-tc-policy)#class c01 awplus(config-tc-class)#sub-class s01 awplus(config-tc-subclass)#

To delete an existing class, use the commands:

awplus#configure terminal awplus(config)#traffic-control awplus(config-tc)#policy p01 awplus(config-tc-policy)#class c01 awplus(config-tc-class)#no sub-class s01

**Related commands**

[class \(priority\)](#page-2092-0)

[policy \(traffic-control\)](#page-2103-0) [sub-sub-class \(htb\)](#page-2129-0) [sub-sub-class \(priority\)](#page-2131-0) [sub-sub-class \(wrr\)](#page-2133-0) [traffic-control](#page-2136-0)

### <span id="page-2127-0"></span>**sub-class (wrr)**

**Overview** Use this command to configure a Weighted Round-Robin (WRR) sub-class within a class.

> Use the **no** variant of this command to delete an existing sub-class under the current class.

**Syntax** sub-class *<class-name>* [weight <*1-100*>] [queue-length <*2-65536*>] [set-dscp <*dscp-value*>] [red-curve *<red-curve-name>*] sub-class *<class-name>* [weight <*1-100*>] sub-sub-class-policy wrr no sub-class *<class-name>*

**Parameter Description** *<class-name>* Name of the sub-class. weight <1-100> Set the weight.The relative weight is the available bandwidth divided between sibling WRR classes according to the ratio of their configured weights. This parameter is compulsory when creating a new sub-class. When editing an existing sub-class, this parameter is optional. queue-length<2-65536> Set the maximum queue length in packets. set-dscp Set the DSCP value to apply to packets. *<dscp-value>* DSCP value as an integer or lower-case DSCP name. red curve *<red-curve-name>* Apply a random early discard template with the sub-class and enter the name of the red curve template to apply. sub-sub-class-policy Create a sub-sub-class within the policy. wrr Sub sub classes use the Weighted Round Robin queueing discipline.

- **Default** A weighted round-robin sub class has no DSCP value or sub-sub-class policy. The queue length is 1000 by default.
	- **Mode** Traffic-Control Class for a WRR sub-class policy.
	- **Usage** If there is already a class in the same level with the specified name, the command will replace the configuration of the existing class if it does not have any sub-classes.

If a sub class policy is specified, this command uses the Traffic-Control Class mode to apply it.

#### **Examples** To configure a sub-class as a leaf class, use the commands:

```
awplus#configure terminal
```
awplus(config)#traffic-control

awplus(config-tc)#policy p01 wrr

awplus(config-tc-policy)#class c02 weight 30 sub-class-policy wrr

awplus(config-tc-class)#sub-class s02 weight 40 queue-length 200 red-curve s02-red

To enter Traffic-Control Class mode for an existing sub-class, use the commands:

awplus#configure terminal awplus(config)#traffic-control awplus(config-tc)#policy p01 awplus(config-tc-policy)#class c01 awplus(config-tc-class)#sub-class s01

awplus(config-tc-subclass)#

#### To delete an existing sub-class, use the commands:

awplus#configure terminal awplus(config)#traffic-control awplus(config-tc)#policy p01 awplus(config-tc-policy)#class c01 awplus(config-tc-class)#no sub-class s01

**Related commands**

#### [class \(priority\)](#page-2092-0)

[class \(wrr\)](#page-2094-0) [policy \(traffic-control\)](#page-2103-0) [traffic-control](#page-2136-0) [sub-sub-class \(wrr\)](#page-2133-0)

### <span id="page-2129-0"></span>**sub-sub-class (htb)**

**Overview** Use this command to configure a Hierarchy Token Bucket (HTB) sub-sub-class for a sub-class.

> Use the **no** variant of this command to delete an existing sub-sub-class from the current sub-class.

**Syntax** sub-sub-class *<class-name>* [cir <*committed-rate*>] [pir <*peak-rate*>] [bc <*1-100000000*>] [be <*1-100000000*>] [preference <*0-7*>] [queue-length <*2-65536*>] [set-dscp <*dscp-value*>] [red-curve *<red-curve-name>*]

no sub-sub-class *<class-name>*

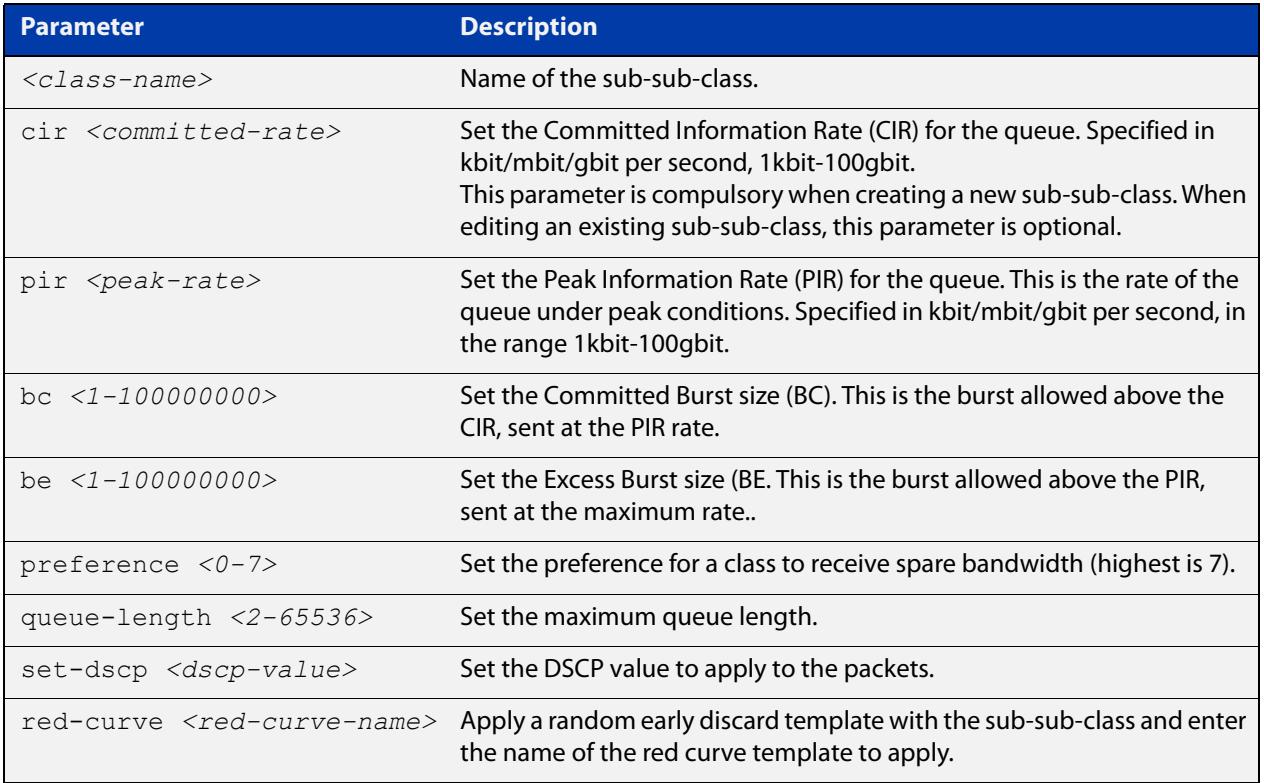

- **Default** BC and BE are assigned suitable values proportional to the CIR and PIR respectively and are larger than the MTU. PIR defaults to the CIR. Preference defaults to 7 and Queue length defaults to 1000.
	- **Mode** Traffic-Control Sub-class for an HTB sub-sub-class policy.
	- **Usage** If there is already a sub-sub-class in the same level with the specified name, this command will replace the configuration of the existing sub-sub-class.

#### **Examples** To configure a sub-sub-class, use the commands:

```
awplus#configure terminal
```

```
awplus(config)#traffic-control
```
awplus(config-tc)#policy p01 htb

awplus(config-tc-policy)#class c01 cir 100mbit pir 150mbit sub-class-policy htb

awplus(config-tc-class)#sub-class s01 cir 10mbit

To configure a leaf sub-sub-class with a RED curve, use the commands:

awplus#configure terminal

awplus(config)#traffic-control

awplus(config-tc)#policy p01 htb

awplus(config-tc-policy)#class c01 cir 100mbit pir 150mbit sub-class-policy htb

awplus(config-tc-class)#sub-class s01 cir 10mbit sub-sub-class-policy htb

awplus(config-tc-subclass)#sub-sub-class ss01 cir 5mbit queue-length 200 red-curve ss01-red

#### To delete an existing sub-sub-class, use the commands:

awplus#configure terminal awplus(config)#traffic-control awplus(config-tc)#policy p01 awplus(config-tc-policy)#class c01 awplus(config-tc-class)#sub-class s01 awplus(config-tc-subclass)#no sub-sub-class ss01

**Related commands** [policy \(traffic-control\)](#page-2103-0) [sub-class \(htb\)](#page-2123-0) [sub-class \(priority\)](#page-2125-0) [traffic-control](#page-2136-0)

### <span id="page-2131-0"></span>**sub-sub-class (priority)**

**Overview** Use this command to configure a priority queue sub-sub-class for a sub-class.

Use the **no** variant of this command to delete an existing sub-sub-class from the current sub-class.

**Syntax** sub-sub-class *<class-name>* [priority-level <*0-15*>] [max <*max-rate*>] [queue-length <*2-65536*>] [set-dscp <*dscp-value*>] [red-curve *<red-curve-name>*]

no sub-sub-class *<class-name>*

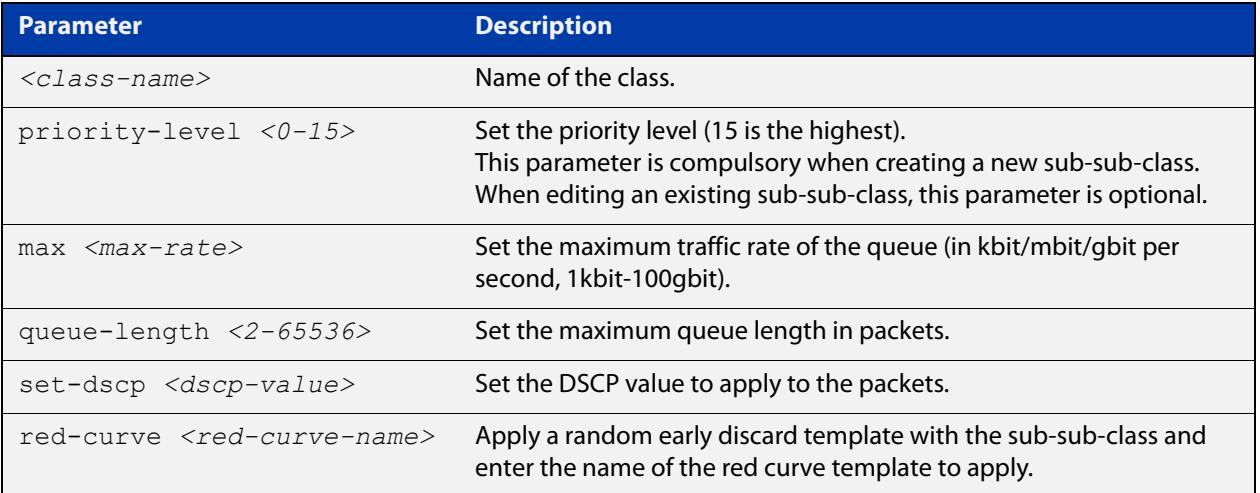

- **Default** A priority queue sub-sub-class has no max rate or DSCP value. The queue length is 1000.
	- **Mode** Traffic-Control Sub-class for a priority sub-sub-class policy.
	- **Usage** If there is already a sub-sub-class in the same level with the specified name, this command will replace the configuration of the existing sub-sub-class.

#### **Examples** To configure a sub-sub-class, use the commands:

```
awplus#configure terminal
awplus(config)#traffic-control
awplus(config-tc)#policy p01 priority
awplus(config-tc-policy)#class c01 priority-level 5
awplus(config-tc-class)#sub-class s01 priority-level 7
awplus(config-tc-subclass)#sub-sub-class ss01 priority-level 3
```
To configure a sub-sub-class with a RED curve, use the commands:

awplus#configure terminal

awplus(config)#traffic-control

awplus(config-tc)#policy p01 priority

awplus(config-tc-policy)#class c01 priority-level 5 sub-class-policy priority

awplus(config-tc-class)#sub-class s01 priority-level 7 sub-sub-class-policy priority

awplus(config-tc-subclass)#sub-sub-class ss01 priority-level 3 max 5mbit queue-length 200 red-curve ss01-red

To delete an existing sub-sub-class, use the commands:

awplus#configure terminal awplus(config)#traffic-control awplus(config-tc)#policy p01 awplus(config-tc-policy)#class c01 awplus(config-tc-class)#sub-class s01 awplus(config-tc-subclass)#no sub-sub-class ss01

**Related commands** [traffic-control](#page-2136-0) [policy \(traffic-control\)](#page-2103-0) [sub-class \(priority\)](#page-2125-0)

### <span id="page-2133-0"></span>**sub-sub-class (wrr)**

**Overview** Use this command to configure a Weighted Round-Robin (WRR) sub-sub-class within a sub-class.

> Use the **no** variant of this command to delete an existing sub-sub-class from the current sub-class.

**Syntax** sub-sub-class *<class-name>* [weight <*1-100*>] [queue-length <*2-65536*>] [set-dscp <*dscp-value*>] [red-curve *<red-curve-name>*]

no sub-sub-class *<class-name>*

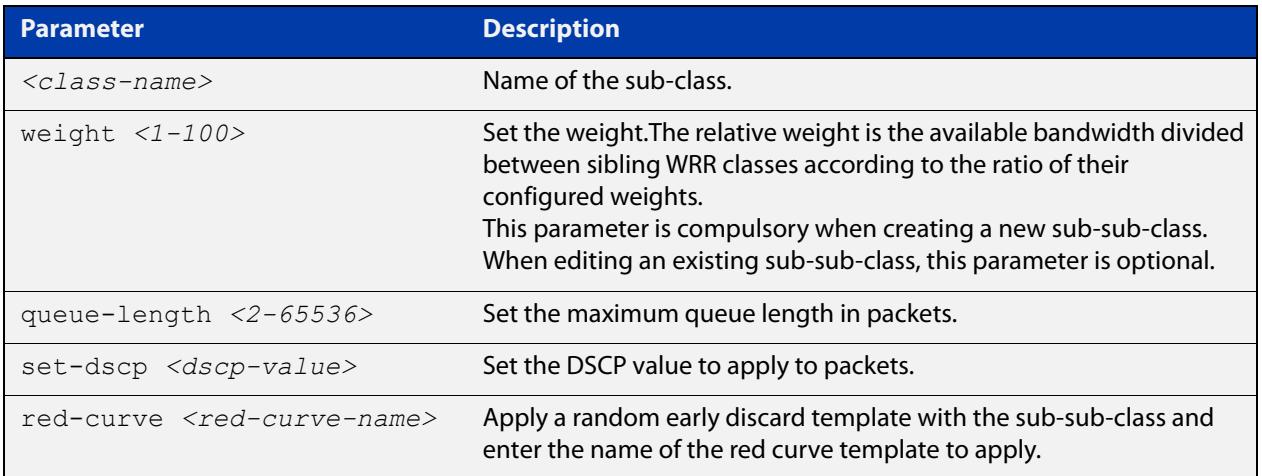

- **Default** A weighted round-robin sub-sub-class has no DSCP value. The queue length is 1000 by default.
	- **Mode** Traffic-Control Sub-class for a WRR sub-sub-class policy.
	- **Usage** If there is already a sub-sub-class in the same level with the specified name, this command will replace the configuration of the existing sub-sub-class.
- **Examples** To configure a sub-sub-class as a leaf class, use the commands:

```
awplus#configure terminal
awplus(config)#traffic-control
awplus(config-tc)#policy p01 wrr
awplus(config-tc-policy)#class c01 weight 50 sub-class-policy 
wrr
awplus(config-tc-class)#sub-class s01 weight 30 sub-sub-class 
policy wrr
awplus(config-tc-subclass)#sub-sub-class ss01 weight 5 
queue-length 200
```
#### To configure a sub-sub-class with a RED curve, use the commands:

awplus#configure terminal

awplus(config)#traffic-control

awplus(config-tc)#policy p01 wrr

awplus(config-tc-policy)#class c01 weight 50 sub-class-policy wrr

awplus(config-tc-class)#sub-class s01 weight 30 sub-sub-class-policy wrr

awplus(config-tc-subclass)#sub-sub-class ss01 weight 5 queue-length 200 red-curve ss01-red

To delete an existing sub-sub-class, use the commands:

awplus#configure terminal awplus(config)#traffic-control awplus(config-tc)#policy p01 htb awplus(config-tc-policy)#class c01 awplus(config-tc-class)#sub-class s01 awplus(config-tc-subclass)#no sub-sub-class ss01

**Related commands**

[traffic-control](#page-2136-0)

[policy \(traffic-control\)](#page-2103-0) [sub-class \(priority\)](#page-2125-0) [sub-class \(wrr\)](#page-2127-0)

### <span id="page-2135-0"></span>**traffic-control enable**

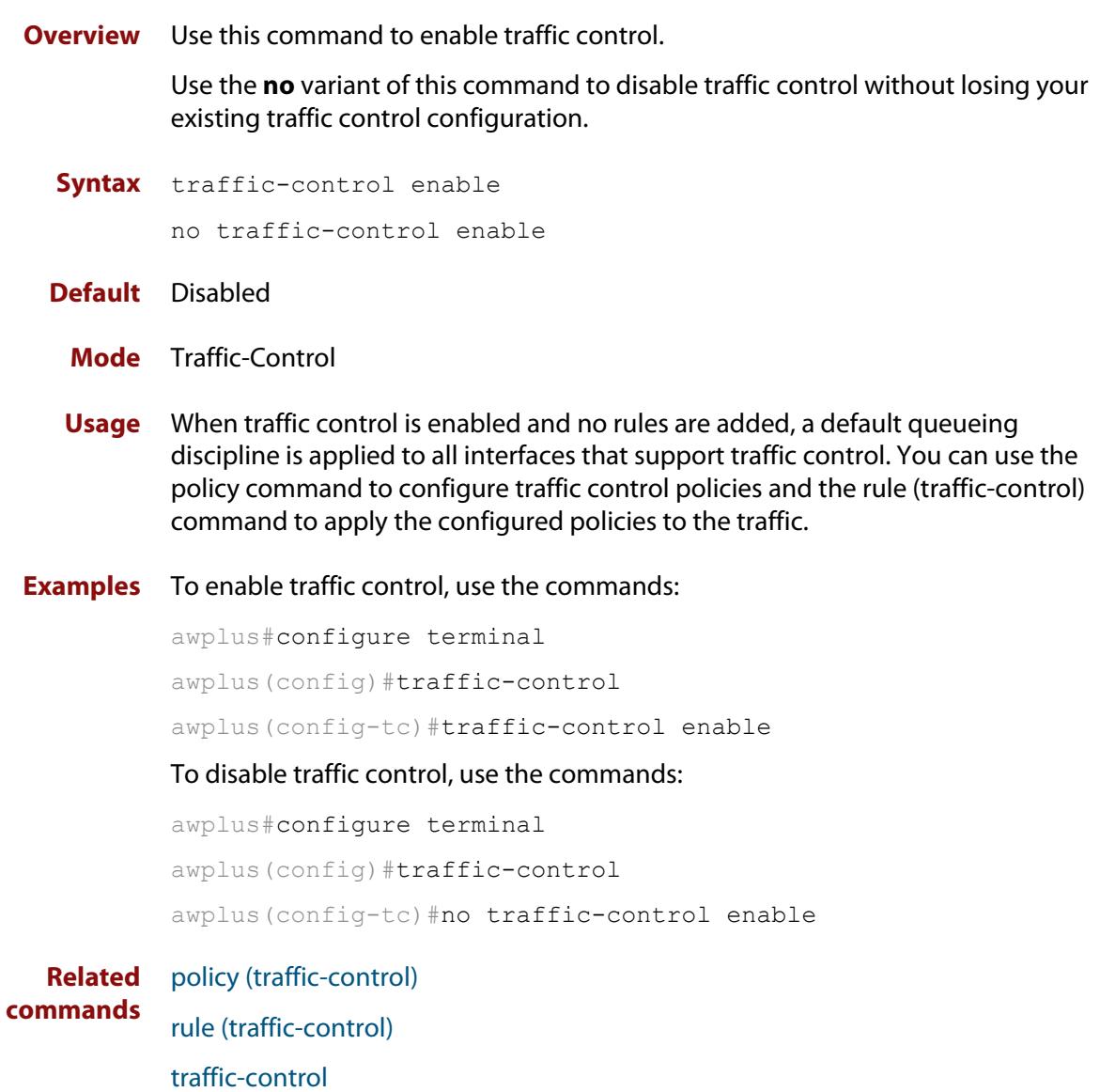

## <span id="page-2136-0"></span>**traffic-control**

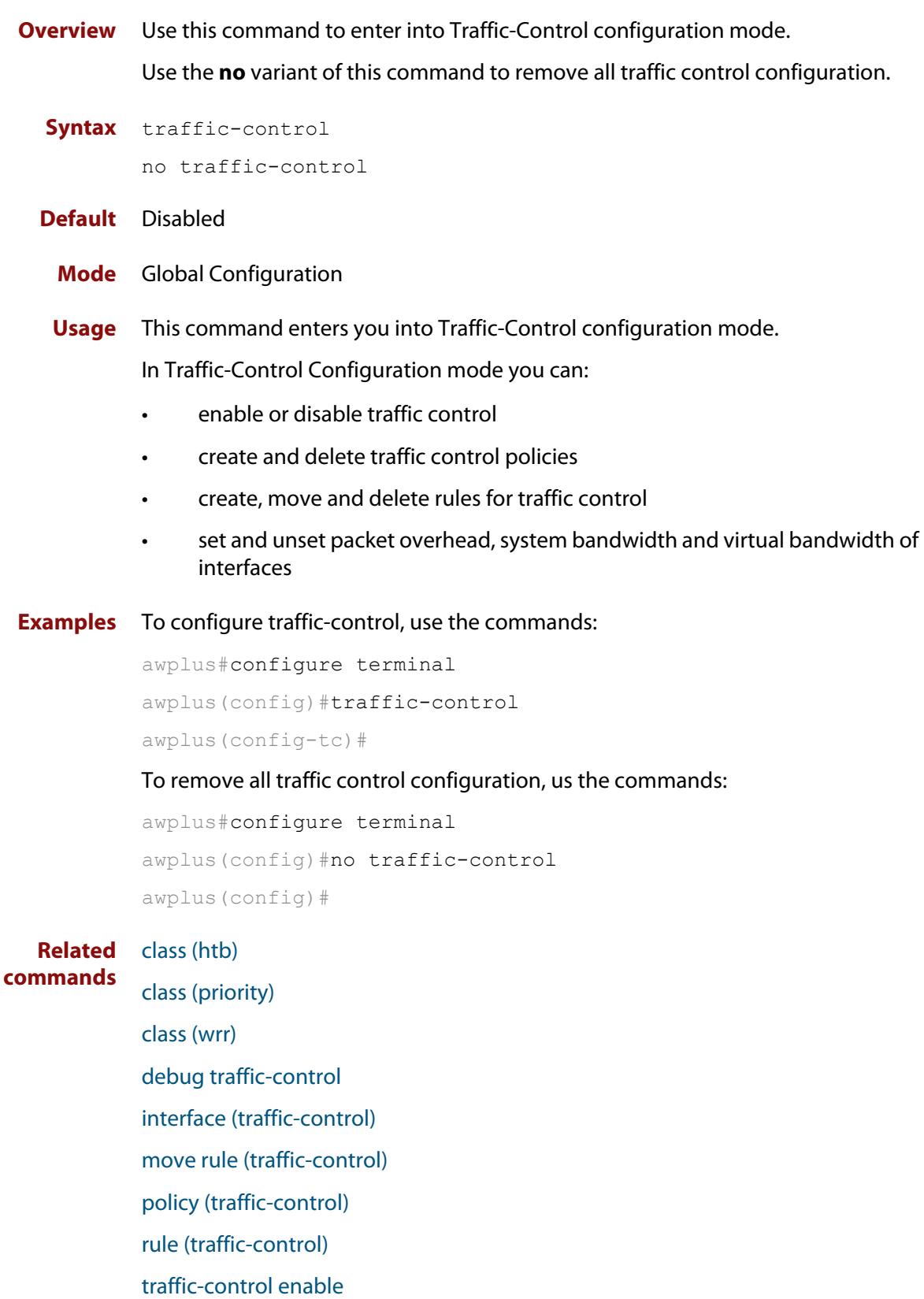

[show debugging traffic-control](#page-2109-0)

- [show running-config traffic-control](#page-2110-0)
- [show traffic-control](#page-2122-0)
- [show traffic-control counters](#page-2112-0)
- [show traffic-control interface](#page-2114-0)
- [show traffic-control policy](#page-2116-0)
- [show traffic-control rule](#page-2121-0)
- [show traffic-control rule config-check](#page-2120-0)
- [sub-class \(htb\)](#page-2123-0)
- [sub-class \(priority\)](#page-2125-0)
- [sub-class \(wrr\)](#page-2127-0)
- [sub-sub-class \(htb\)](#page-2129-0)
- [sub-sub-class \(priority\)](#page-2131-0)
- [sub-sub-class \(wrr\)](#page-2133-0)

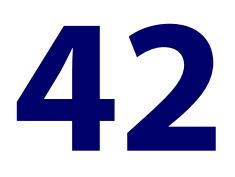

# **802.1X Commands**

### **Introduction**

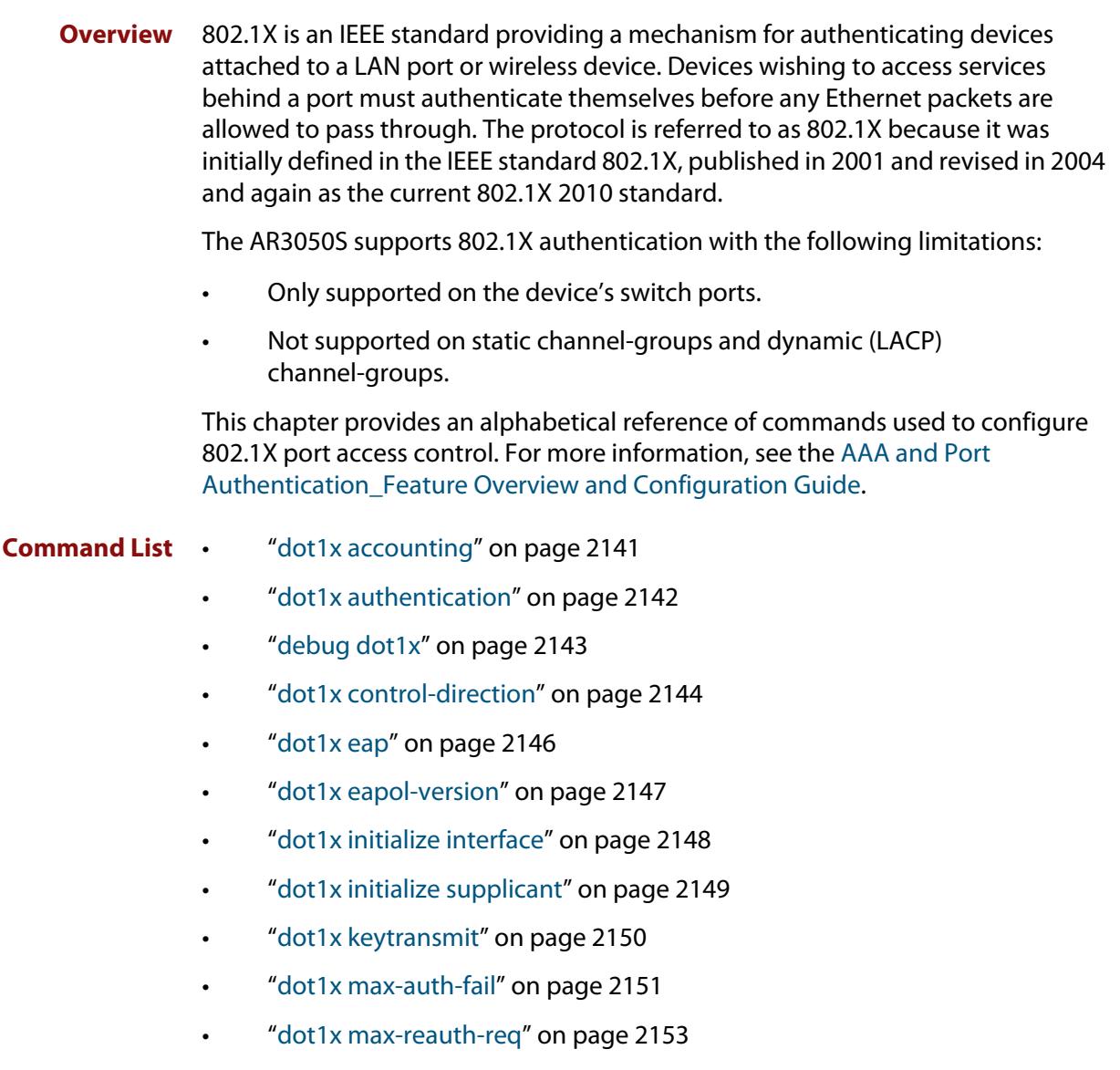

- • ["dot1x max-req" on page 2155](#page-2154-0)
- • ["dot1x port-control" on page 2157](#page-2156-0)
- • ["dot1x timeout tx-period" on page 2159](#page-2158-0)
- • ["show debugging dot1x" on page 2160](#page-2159-0)
- • ["show dot1x" on page 2161](#page-2160-0)
- • ["show dot1x diagnostics" on page 2164](#page-2163-0)
- • ["show dot1x interface" on page 2166](#page-2165-0)
- • ["show dot1x sessionstatistics" on page 2168](#page-2167-0)
- • ["show dot1x statistics interface" on page 2169](#page-2168-0)
- • ["show dot1x supplicant" on page 2170](#page-2169-0)
- • ["show dot1x supplicant interface" on page 2172](#page-2171-0)
- • ["undebug dot1x" on page 2174](#page-2173-0)

### <span id="page-2140-0"></span>**dot1x accounting**

**Overview** This command overrides the **default** RADIUS accounting method for IEEE 802.1X-based authentication on an interface by allowing you to apply a user-defined named method list.

> Use the **no** variant of this command to remove the named list from the interface and apply the **default** method list.

**Syntax** dot1x accounting {default|<*list-name*>}

no dot1x accounting

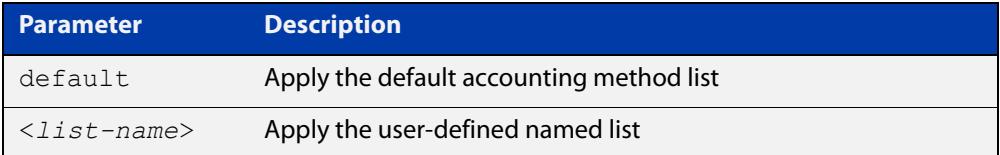

**Default** The **default** method list is applied to an interface by default.

**Mode** Interface Configuration for a switch port; or Authentication Profile mode.

**Example** To apply the named list 'vlan10\_acct' on the vlan10 interface, use the commands:

awplus# configure terminal awplus(config)# interface vlan10 awplus(config-if)# dot1x accounting vlan10 acct

To remove the named list from the vlan10 interface and set the authentication method back to **default**, use the commands:

awplus# configure terminal awplus(config)# interface vlan10 awplus(config-if)# no dot1x accounting

**Related commands** [aaa accounting dot1x](#page-2308-0)

### <span id="page-2141-0"></span>**dot1x authentication**

**Overview** This command overrides the **default** 802.1X-based authentication method on an interface by allowing you to apply a user-defined named list.

> Use the **no** variant of this command to remove the named list from the interface and apply the **default** method.

**Syntax** dot1x authentication {default|<*list-name*>}

no dot1x authentication

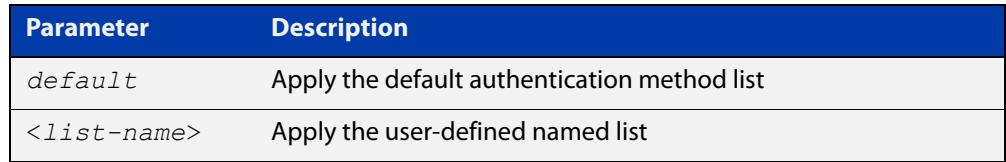

**Default** The **default** method list is applied to an interface by default.

**Mode** Interface Configuration for a switch port; or Authentication Profile mode.

**Example** To apply the named list 'vlan10\_auth' on the vlan10 interface, use the commands:

```
awplus# configure terminal
awplus(config)# interface vlan10
awplus(config-if)# dot1x authentication vlan10 auth
```
To remove the named list from the vlan10 interface and set the authentication method back to **default**, use the commands:

awplus# configure terminal awplus(config)# interface vlan10 awplus(config-if)# no dot1x authentication

**Related commands** [aaa authentication dot1x](#page-2321-0)

### <span id="page-2142-0"></span>**debug dot1x**

**Overview** Use this command to enable 802.1X IEEE Port-Based Network Access Control troubleshooting functions.

Use the **no** variant of this command to disable this function.

**Syntax** debug dot1x [all|auth-web|event|nsm|packet|timer] no debug all dot1x no debug dot1x [all|auth-web|event|nsm|packet|timer]

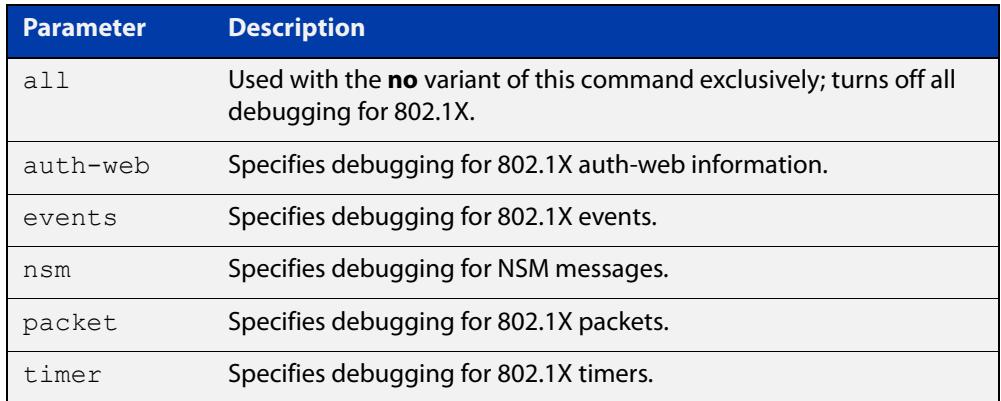

**Mode** Privileged Exec and Global Configuration

- **Usage notes** This command turns on a mode where trace-level information is output during authentication conversations. Be aware that this is a very verbose output. It is mostly useful to capture this as part of escalating an issue to ATI support.
	- **Examples** Use this command without any parameters to turn on normal 802.1X debug information.

awplus# debug dot1x awplus# show debugging dot1x

802.1X debugging status: 802.1X events debugging is 802.1X timer debugging is on 802.1X packets debugging is on 802.1X NSM debugging is on

**Related commands**

[show debugging dot1x](#page-2159-0)

[undebug dot1x](#page-2173-0)

### <span id="page-2143-0"></span>**dot1x control-direction**

```
Overview This command sets the direction of the filter for the unauthorized interface.
```
If the optional **in** parameter is specified with this command then packets entering the specified port are discarded. The **in** parameter discards the ingress packets received from the supplicant.

If the optional **both** parameter is specified with this command then packets entering (ingress) and leaving (egress) the specified port are discarded. The **both** parameter discards the packets received from the supplicant and sent to the supplicant.

The **no** variant of this command sets the direction of the filter to **both**. The port will then discard both ingress and egress traffic.

#### **Syntax** dot1x control-direction {in|both}

no dot1x control-direction

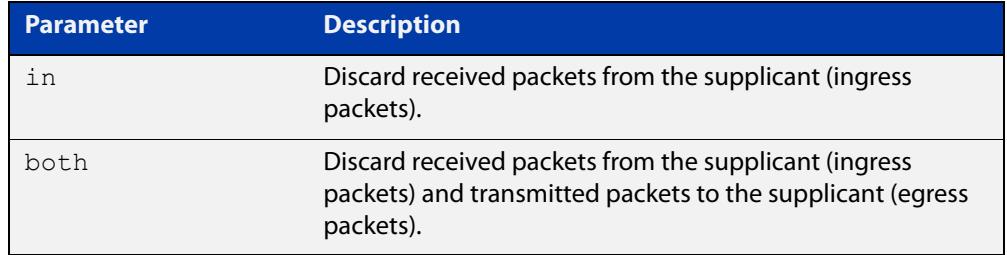

**Default** The authentication port direction is set to **both** by default.

**Mode** Interface Configuration for a switch port; or Authentication Profile mode.

**Examples** To set the port direction to the default (**both**) for port1.0.2, use the commands:

awplus# configure terminal

awplus(config)# interface port1.0.2

awplus(config-if)# no dot1x control-direction

To set the port direction to **in** for port1.0.2, use the commands:

awplus# configure terminal

awplus(config)# interface port1.0.2

awplus(config-if)# dot1x control-direction in

#### To set the port direction to **in** for authentication profile 'student', use the commands:

```
awplus# configure terminal
awplus(config)# auth profile student
awplus(config-auth-profile)# dot1x control-direction in
```
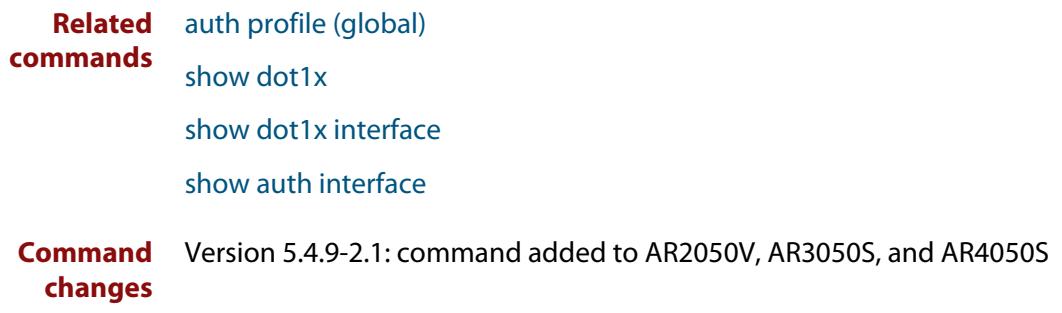

### <span id="page-2145-0"></span>**dot1x eap**

**Overview** This command selects the transmit mode for the EAP packet. If the authentication feature is not enabled then EAP transmit mode is not enabled. The default setting discards EAP packets.

**Syntax** dot1x eap {discard|forward|forward-untagged-vlan|forward-vlan}

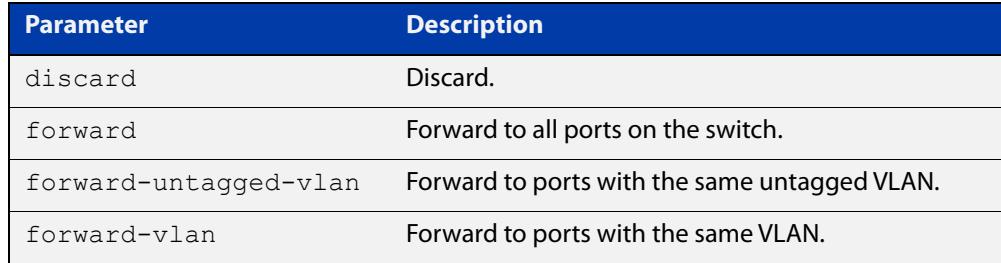

**Default** The transmit mode is set to discard EAP packets by default.

#### **Mode** Global Configuration

**Examples** To set the transmit mode of EAP packet to **forward**, to forward EAP packets to all ports on the switch, use the commands:

> awplus# configure terminal awplus(config)# dot1x eap forward

To set the transmit mode of EAP packet to **discard**, to discard EAP packets, use the commands:

awplus# configure terminal awplus(config)# dot1x eap discard

To set the transmit mode of EAP packet to **forward-untagged-vlan**, to forward EAP packets to ports with the same untagged VLAN, use the commands:

awplus# configure terminal awplus(config)# dot1x eap forward-untagged-vlan

To set the transmit mode of EAP packet to **forward-vlan**, to forward EAP packets to ports with the same VLAN, use the commands:

awplus# configure terminal awplus(config)# dot1x eap forward-vlan

### <span id="page-2146-0"></span>**dot1x eapol-version**

**Overview** This command sets the EAPOL protocol version for EAP packets when 802.1X port authentication is applied.

Use the **no** variant of this command to set the EAPOL protocol version to 1.

The default EAPOL protocol version is version 1.

**Syntax** dot1x eapol-version {1|2} no dot1x eapol-version

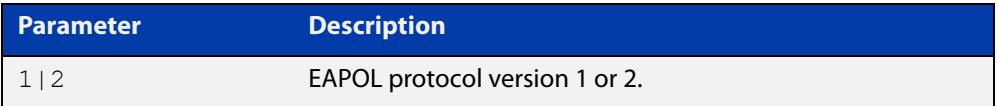

**Default** The EAP version for 802.1X authentication is set to 1 by default.

**Mode** Interface Configuration for a switch port; or Authentication Profile mode.

**Examples** To set the EAPOL protocol version to 2 for port1.0.2, use the commands:

```
awplus# configure terminal
awplus(config)# interface port1.0.2
awplus(config-if)# dot1x eapol-version 2
```
To set the EAPOL protocol version to the default version (1) for interface port1.0.2, use the commands:

awplus# configure terminal awplus(config)# interface port1.0.2 awplus(config-if)# no dot1x eapol-version

To set the EAPOL protocol version to 2 for authentication profile 'student', use the commands:

awplus# configure terminal awplus(config)# auth profile student awplus(config-auth-profile)# dot1x eapol-version 2

**Validation Commands** [auth profile \(global\)](#page-2202-0) [show dot1x](#page-2160-0) [show dot1x interface](#page-2165-0)

### <span id="page-2147-0"></span>**dot1x initialize interface**

**Overview** This command removes authorization for a specified connected interface. The connection will attempt to re-authorize when the specified port attempts to make use of the network connection.

> **NOTE:** Reauthentication could be a long time after the use of this command because the reauthorization attempt is not triggered by this command. The attempt is triggered by the first packet from the interface trying to access the network resources.

**Syntax** dot1x initialize interface *<interface-list>*

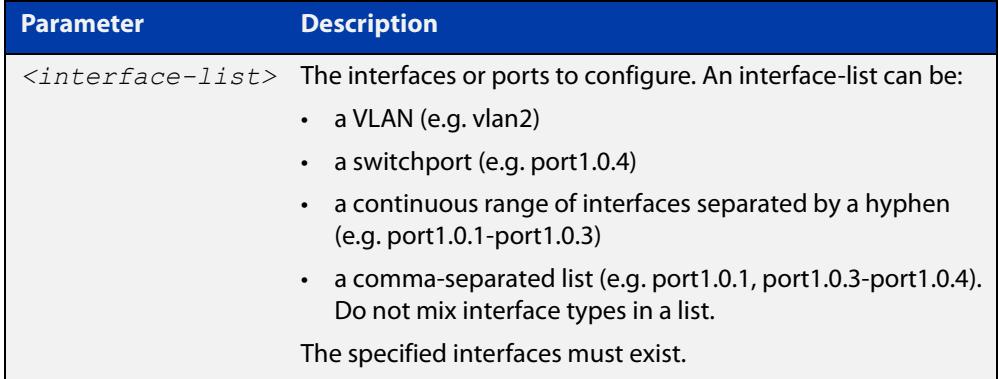

#### **Mode** Privileged Exec

**Examples** To initialize 802.1X port authentication on the interface port1.0.2, use the command:

awplus# dot1x initialize interface port1.0.2

To unauthorize switch port1.0.2 and attempt reauthentication on switch port1.0.2, use the command:

awplus# dot1x initialize interface port1.0.2

To unauthorize all switch ports for a 18-port device and attempt reauthentication, use the command:

awplus# dot1x initialize interface port1.0.1-port1.0.18

**Related** [dot1x initialize supplicant](#page-2148-0)

**commands** [show dot1x](#page-2160-0)

[show dot1x interface](#page-2165-0)

### <span id="page-2148-0"></span>**dot1x initialize supplicant**

**Overview** This command removes authorization for a connected supplicant with the specified MAC address or username. The connection will attempt to re-authorize when the specified supplicant attempts to make use of the network connection.

> **NOTE:** Reauthentication could be a long time after the use of this command because the reauthorization attempt is not triggered by this command. The attempt is triggered by the first packet from the supplicant trying to access the network resources.

**Syntax** dot1x initialize supplicant {<*macadd*>|username}

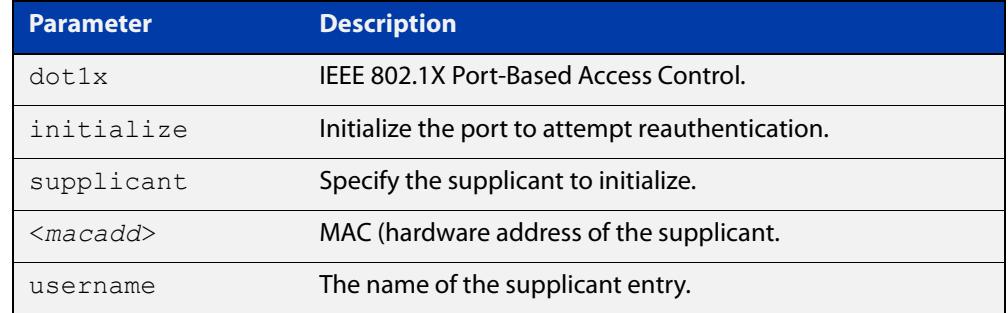

#### **Mode** Privileged Exec

**Example** To initialize the supplicant authentication, use the commands awplus# configure terminal awplus(config)# dot1x initialize supplicant 0090.99ab.a020 awplus(config)# dot1x initialize supplicant quest **Related commands** [dot1x initialize interface](#page-2147-0) [show dot1x](#page-2160-0) [show dot1x supplicant](#page-2169-0)

### <span id="page-2149-0"></span>**dot1x keytransmit**

**Overview** Use this command to enable key transmission on the interface specified previously in Interface mode.

> This command enables key transmission over an Extensible Authentication Protocol (EAP) packet between the authenticator and supplicant.

> The **no** variant of this command disables key transmission on the interface specified.

**Syntax** dot1x keytransmit

no dot1x keytransmit

**Default** Key transmission for port authentication is disabled by default.

**Mode** Interface Configuration for a switch port; or Authentication Profile mode.

#### **Examples** To enable the key transmit feature on interface port1.0.2, use the commands:

awplus# configure terminal

awplus(config)# interface port1.0.2

awplus(config-if)# dot1x keytransmit

To disable the key transmit feature on interface port1.0.2, use the commands:

awplus# configure terminal awplus(config)# interface port1.0.2 awplus(config-if)# no dot1x keytransmit

**Related** [show dot1x](#page-2160-0)

**commands** [show dot1x interface](#page-2165-0)

### <span id="page-2150-0"></span>**dot1x max-auth-fail**

**Overview** Use this command to configure the maximum number of login attempts for a supplicant (client device) using the **auth-fail vlan** feature, when using 802.1X port authentication on an interface.

> The **no** variant of this command resets the maximum login attempts for a supplicant (client device) using the auth-fail vlan feature, to the default configuration of 3 login attempts.

**Syntax** dot1x max-auth-fail <*0-10*>

no dot1x max-auth-fail

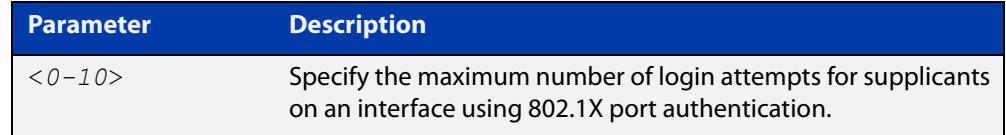

- **Default** The default maximum number of login attempts for a supplicant on an interface using 802.1X port authentication is 3 login attempts.
	- **Mode** Interface Configuration for a switch port; or Authentication Profile mode.
- **Usage notes** This command sets the maximum number of login attempts for supplicants on an interface. The supplicant is moved to the auth-fail VLAN from the Guest VLAN after the number of failed login attempts using 802.1X authentication is equal to the number set with this command.

See the [AAA and Port Authentication Feature Overview and Configuration Guide](http://www.alliedtelesis.com/documents/aaa-and-port-authentication-feature-overview-and-configuration-guide) for information about:

- the auth-fail VLAN feature, and
- restrictions regarding combinations of authentication enhancements working together
- **Examples** To configure the maximum number of login attempts for a supplicant on interface port1.0.2 to a single login attempt, use the commands:

```
awplus# configure terminal
awplus(config)# interface port1.0.2
awplus(config-if)# dot1x max-auth-fail 1
```
To configure the maximum number of login attempts for a supplicant on interface port1.0.2 to the default number of 3 login attempts, use the commands:

```
awplus# configure terminal
awplus(config)# interface port1.0.2
awplus(config-if)# no dot1x max-auth-fail
```
To configure the maximum number of login attempts for a supplicant on authentication profile 'student' to a single login attempt, use the commands:

awplus# configure terminal awplus(config)# auth profile student awplus(config-auth-profile)# dot1x max-auth-fail 1 **Related commands** [auth auth-fail vlan](#page-2178-0) [auth profile \(global\)](#page-2202-0) [dot1x max-reauth-req](#page-2152-0) [show dot1x interface](#page-2165-0) **Command changes** Version 5.4.9-2.1: command added to AR2050V, AR3050S, and AR4050S

### <span id="page-2152-0"></span>**dot1x max-reauth-req**

**Overview** Use this command to set the number of reauthentication attempts before an interface is unauthorized.

The **no** variant of this command resets the reauthentication delay to the default.

```
Syntax dot1x max-reauth-req <1-10>
```
no dot1x max-reauth-req

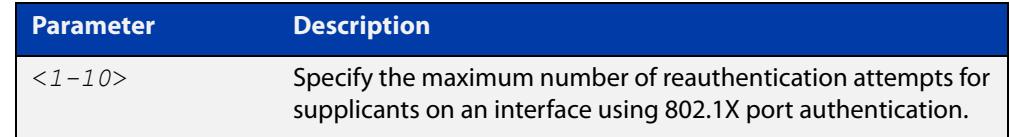

- **Default** The default maximum reauthentication attempts for interfaces using 802.1X port authentication is two (2) reauthentication attempts, before an interface is unauthorized.
	- **Mode** Interface Configuration for a switch port; or Authentication Profile mode.
- **Usage notes** Use this command to set the maximum reauthentication attempts after failure.
	- **Examples** To configure the maximum number of reauthentication attempts for interface port1.0.2 to a single (1) reauthentication request, use the commands:

```
awplus# configure terminal
awplus(config)# interface port1.0.2
awplus(config-if)# dot1x max-reauth-req 1
```
To configure the maximum number of reauthentication attempts for interface port1.0.2 to the default maximum number of two (2) reauthentication attempts, use the commands:

awplus(config)# interface port1.0.2 awplus(config-if)# no dot1x max-reauth-req

To configure the maximum number of reauthentication attempts for authentication profile 'student' to a single (1) reauthentication request, use the commands:

```
awplus# configure terminal
awplus(config)# auth profile student
awplus(config-auth-profile)# dot1x max-reauth-req 1
```
**Related** [auth profile \(global\)](#page-2202-0)

**commands**

[auth supplicant-ip](#page-2209-0)

[auth supplicant-mac](#page-2211-0) [dot1x max-auth-fail](#page-2150-0) [dot1x max-req](#page-2154-0)

[show dot1x interface](#page-2165-0)

#### <span id="page-2154-0"></span>**dot1x max-req**

**Overview** Use this command to change the number of times the device resends an EAP Request packet if that packet is lost between the authenticating device and the supplicant. If the supplicant does not respond to an EAP Request after this number of retries, the supplicant fails the authentication process.

Use the **no** variant of this command to return to the default number of retries.

#### **Syntax** dot1x max-req <*1-10*>

no dot1x max-req

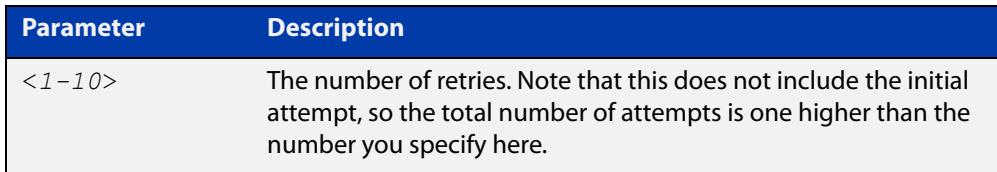

#### **Default** The default value is 2.

Note: This means the authenticator sends the original attempt and 2 more attempts, which is 3 attempts in total.

- **Mode** Interface Configuration for a switch port; or Authentication Profile mode.
- **Usage notes** You can set this on a per-supplicant basis by using the **max-req** parameter in the commands:
	- [auth supplicant-ip](#page-2209-0)
	- [auth supplicant-mac](#page-2211-0)
	- **Example** To change the number of retries to 5 for port 1.0.2, use the commands:

```
awplus# configure terminal
awplus(config)# interface port1.0.2
awplus(config-if)# dot1x max-req 5
```
To return the number of retries to the default setting of 2 for port1.0.2, use the commands:

```
awplus# configure terminal
awplus(config)# interface port1.0.2
awplus(config-if)# no dot1x max-req
```
To set the number of retries to 1 for authentication profile 'student', use the commands:

```
awplus# configure terminal
awplus(config)# auth profile student
awplus(config-auth-profile)# dot1x max-req 1
```
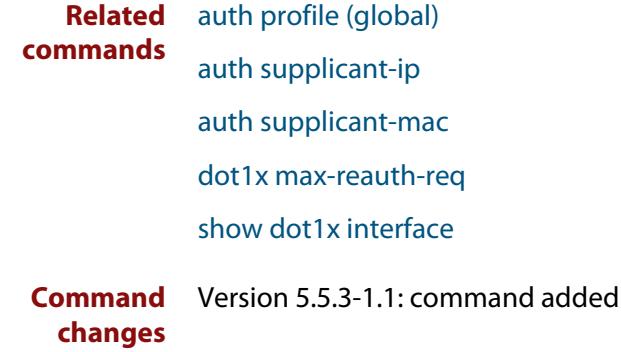

### <span id="page-2156-0"></span>**dot1x port-control**

**Overview** This command enables 802.1X port authentication on the interface specified, and sets the control of the authentication port.

> The **no** variant of this command disables the port authentication on the interface specified.

**Syntax** dot1x port-control {force-unauthorized|force-authorized|auto} no dot1x port-control

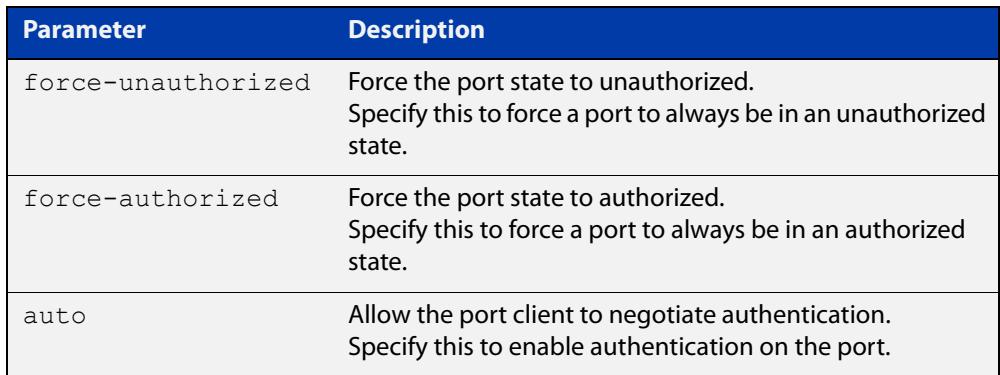

- **Default** 802.1X port control is disabled by default.
- **Mode** Interface Configuration for a switch port; or Authentication Profile mode.
- **Usage notes** Use this command to force a port state.

When **port-control** is set to **auto**, the 802.1X authentication feature is executed on the interface, but only if the **aaa authentication dot1x** command has been issued.

If you attempt to change the authentication configuration on an interface that has threat protection quarantine configured, you will see the following error message:

% portx.x.x: Application Proxy quarantine configuration must be removed before port authentication is changed

Before changing the interface's authentication configuration you must either:

- remove the interface's threat protection configuration, or
- shut down the interface.

**Examples** To enable port authentication on the interface port1.0.2, use the commands:

```
awplus# configure terminal
awplus(config)# interface port1.0.2
awplus(config-if)# dot1x port-control auto
```
To enable port authentication force authorized on the interface port1.0.2, use the commands:

```
awplus# configure terminal
awplus(config)# interface port1.0.2
awplus(config-if)# dot1x port-control force-authorized
```
To disable port authentication on the interface port1.0.2 use the commands:

```
awplus# configure terminal
awplus(config)# interface port1.0.2
awplus(config-if)# no dot1x port-control
```
To enable port authentication on authentication profile 'student', use the commands:

awplus# configure terminal

awplus(config)# auth profile student

awplus(config-auth-profile)# dot1x port-control auto

**Related commands** [aaa authentication dot1x](#page-2321-0) [auth profile \(global\)](#page-2202-0)

[show dot1x interface](#page-2165-0)

### <span id="page-2158-0"></span>**dot1x timeout tx-period**

**Overview** This command sets the transmit timeout for the authentication request on the specified interface.

> The **no** variant of this command resets the transmit timeout period to the default (30 seconds).

**Syntax** dot1x timeout tx-period <*1-65535*>

no dot1x timeout tx-period

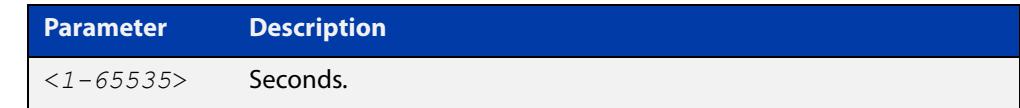

**Default** The default transmit period for port authentication is 30 seconds.

- **Mode** Interface Configuration for a switch port; or Authentication Profile mode.
- **Usage notes** Use this command to set the interval between successive attempts to request an ID.
	- **Examples** To set the transmit timeout period to 5 seconds on interface port1.0.2, use the commands:

awplus# configure terminal awplus(config)# interface port1.0.2

awplus(config-if)# dot1x timeout tx-period 5

To reset transmit timeout period to the default (30 seconds) on interface port1.0.2, use the commands:

awplus# configure terminal

awplus(config)# interface port1.0.2

awplus(config-if)# no dot1x timeout tx-period

To set the transmit timeout period to 5 seconds on authentication profile 'student', use the commands:

awplus# configure terminal awplus(config)# auth profile student awplus(config-auth-profile)# dot1x timeout tx-period 5

**Related commands** [auth profile \(global\)](#page-2202-0) [show dot1x](#page-2160-0)

[show dot1x interface](#page-2165-0)

## <span id="page-2159-0"></span>**show debugging dot1x**

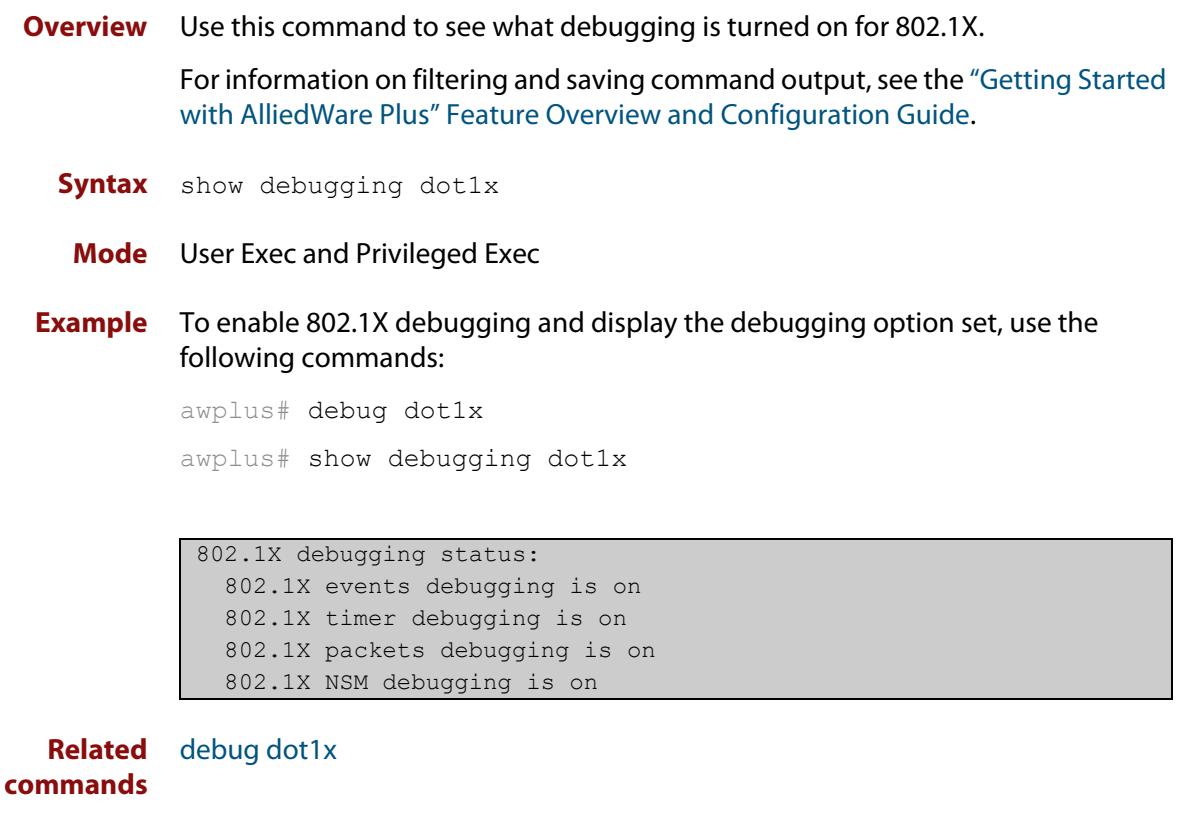
## <span id="page-2160-0"></span>**show dot1x**

### **Overview** Use this command to show authentication information for 802.1X port authentication.

If you specify the optional **all** parameter then this command also displays all authentication information for each port available on the switch.

For information on filtering and saving command output, see the ["Getting Started](http://www.alliedtelesis.com/documents/getting-started-alliedware-plus-feature-overview-and-configuration-guide)  [with AlliedWare\\_Plus" Feature Overview and Configuration Guide](http://www.alliedtelesis.com/documents/getting-started-alliedware-plus-feature-overview-and-configuration-guide).

**Syntax** show dot1x [all]

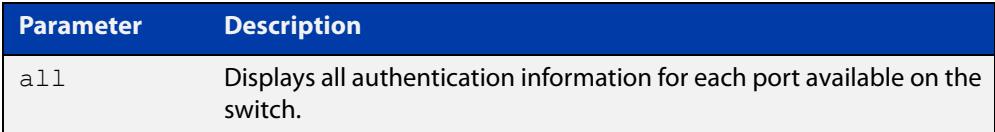

### **Mode** Privileged Exec

**Example** awplus# show dot1x all

### **Table 1:** Example output from the **show dot1x all** command

```
awplus# show dot1x all
802.1X Port-Based Authentication Enabled
RADIUS server address: 150.87.18.89:1812
Next radius message id: 5
RADIUS client address: not configured
Authentication info for interface port1.0.2
portEnabled: true - portControl: Auto
portStatus: Authorized
reAuthenticate: disabled
reAuthPeriod: 3600
PAE: quietPeriod: 60 - maxReauthReq: 2 - txPeriod: 30
PAE: connectTimeout: 30
BE: suppTimeout: 30 - serverTimeout: 30
CD: adminControlledDirections: in
KT: keyTxEnabled: false
critical: disabled
guestVlan: disabled
dynamicVlanCreation: single-dynamic-vlan
multiVlanSession: disabled
assignFailActionRule: deny
hostMode: multi-supplicant
    maxsupplicant: 1024
```
dot1x: enabled

### **Table 1:** Example output from the **show dot1x all** command (cont.)

```
protocolVersion: 1
authMac: enabled
method: PAP
reauthRelearning: disabled
authWeb: enabled
method: PAP
lockCount: 3
packetForwarding: disabled
twoStepAuthentication:
     configured: enabled
     actual: enabled
SupplicantMac: none
supplicantMac: none
Supplicant name: manager
Supplicant address: 00d0.59ab.7037
    authenticationMethod: 802.1X Authentication
    portStatus: Authorized - currentId: 1
    abort:F fail:F start:F timeout:F success:T
   PAE: state: Authenticated - portMode: Auto
    PAE: reAuthCount: 0 - rxRespId: 0
   PAE: quietPeriod: 60 - maxReauthReq: 2 - txPeriod: 30
   BE: state: Idle - reqCount: 0 - idFromServer: 0
    CD: adminControlledDirections: in - operControlledDirections: in
    CD: bridgeDetected: false
    KR: rxKey: false
    KT: keyAvailable: false - keyTxEnabled: false
    criticalState: off
    dynamicVlanId: 2
802.1X statistics for interface port1.0.2
    EAPOL Frames Rx: 5 - EAPOL Frames Tx: 16
    EAPOL Start Frames Rx: 0 - EAPOL Logoff Frames Rx: 0
    EAP Rsp/Id Frames Rx: 3 - EAP Response Frames Rx: 2
    EAP Req/Id Frames Tx: 8 - EAP Request Frames Tx: 2
    Invalid EAPOL Frames Rx: 0 - EAP Length Error Frames Rx: 0
    EAPOL Last Frame Version Rx: 1 - EAPOL Last Frame Src: 00d0.59ab.7037
Authentication session statistics for interface port1.0.2
    session user name: manager
    session authentication method: Remote server
    session time: 19440 secs
    session terminate cause: Not terminated yet
Authentication Diagnostics for interface port1.0.2
    Supplicant address: 00d0.59ab.7037
    authEnterConnecting: 2
    authEaplogoffWhileConnecting: 1
    authEnterAuthenticating: 2
    authSuccessWhileAuthenticating: 1
    authTimeoutWhileAuthenticating: 1
    authFailWhileAuthenticating: 0
    authEapstartWhileAuthenticating: 0
```
## **Table 1:** Example output from the **show dot1x all** command (cont.)

```
 authEaplogoggWhileAuthenticating: 0
 authReauthsWhileAuthenticated: 0
 authEapstartWhileAuthenticated: 0
 authEaplogoffWhileAuthenticated: 0
 BackendResponses: 2
 BackendAccessChallenges: 1
 BackendOtherrequestToSupplicant: 3
 BackendAuthSuccess: 1
 BackendAuthFails: 0
```
**Command** Version 5.4.9-2.1: command added to AR2050V, AR3050S, and AR4050S **changes**

## **show dot1x diagnostics**

### **Overview** This command shows 802.1X authentication diagnostics for the specified interface (optional).

If no interface is specified then authentication diagnostics are shown for all interfaces.

For information on filtering and saving command output, see the ["Getting Started](http://www.alliedtelesis.com/documents/getting-started-alliedware-plus-feature-overview-and-configuration-guide)  [with AlliedWare Plus" Feature Overview and Configuration Guide.](http://www.alliedtelesis.com/documents/getting-started-alliedware-plus-feature-overview-and-configuration-guide)

**Syntax** show dot1x diagnostics [interface <*interface-list*>]

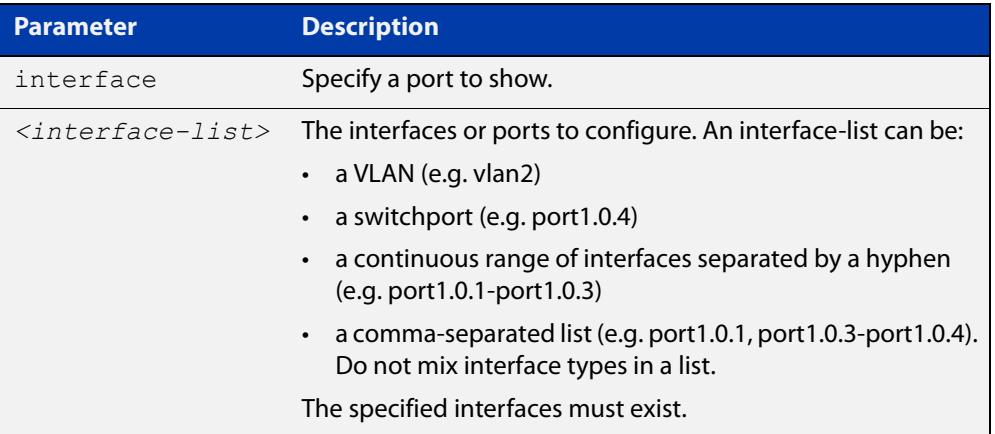

### **Mode** Privileged Exec

**Example** See the sample output below showing 802.1X authentication diagnostics for port1.0.2:

awplus# show dot1x diagnostics interface port1.0.2

### **Output** Figure 42-1: Example output from the **show dot1x diagnostics** command

```
Authentication Diagnostics for interface port1.0.2
    Supplicant address: 00d0.59ab.7037
      authEnterConnecting: 2
      authEaplogoffWhileConnecting: 1
      authEnterAuthenticating: 2
      authSuccessWhileAuthenticating: 1
       authTimeoutWhileAuthenticating: 1
       authFailWhileAuthenticating: 0
       authEapstartWhileAuthenticating: 0
       authEaplogoggWhileAuthenticating: 0
       authReauthsWhileAuthenticated: 0
       authEapstartWhileAuthenticated: 0
       authEaplogoffWhileAuthenticated: 0
       BackendResponses: 2
       BackendAccessChallenges: 1
       BackendOtherrequestToSupplicant: 3
       BackendAuthSuccess: 1
```
**Command changes**

Version 5.4.9-2.1: command added to AR2050V, AR3050S, and AR4050S

## <span id="page-2165-0"></span>**show dot1x interface**

**Overview** Use this command to show the status of 802.1X port-based authentication on the specified interface.

> For information on filtering and saving command output, see the ["Getting Started](http://www.alliedtelesis.com/documents/getting-started-alliedware-plus-feature-overview-and-configuration-guide)  [with AlliedWare\\_Plus" Feature Overview and Configuration Guide](http://www.alliedtelesis.com/documents/getting-started-alliedware-plus-feature-overview-and-configuration-guide).

**Syntax** show dot1x interface <*interface-list*>

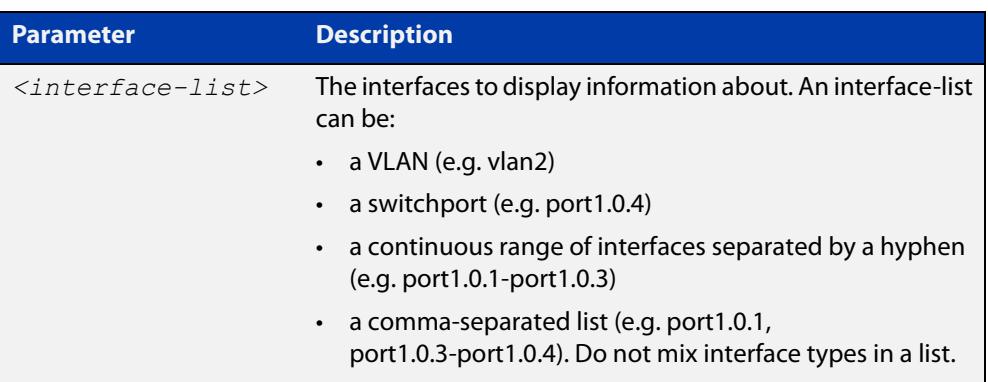

**Mode** Privileged Exec

**Examples** See the sample output below showing 802.1X authentication status for port1.0.2:

awplus# show dot1x interface port1.0.2

### **Table 2:** Example output from the **show dot1x interface** command for a port

```
Related
        show auth diagnostics
          awplus#show dot1x interface port1.0.2
          Authentication info for interface port1.0.2
              portEnabled: true - portControl: Auto
              portStatus: Authorized
              reAuthenticate: disabled
              reAuthPeriod: 3600
             PAE: quietPeriod: 60 - maxReauthReq: 2 - txPeriod: 30
             PAE: connectTimeout: 30
             BE: suppTimeout: 30 - serverTimeout: 30
              CD: adminControlledDirections: in
              KT: keyTxEnabled: false
              critical: disabled
              guestVlan: disabled
              dynamicVlanCreation: single-dynamic-vlan
                  assignFailActionRule: deny
              multiVlanSession: disabled
              hostMode: multi-supplicant
                   maxsupplicant: 1024
              dot1x: enabled
          protocolVersion: 1
          authMac: enabled
          method: PAP
          reauthRelearning: disabled
          authWeb: enabled
          method: PAP
          lockCount: 3
          packetForwarding: disabled
               twoStepAuthentication:
                  configured: enabled
                  actual: enabled
          supplicantMac: none
```
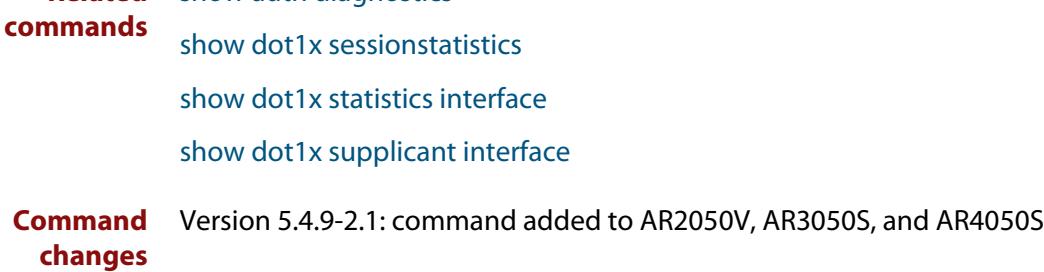

## <span id="page-2167-0"></span>**show dot1x sessionstatistics**

**Overview** This command shows authentication session statistics for the specified interface, which may be a static channel (or static aggregator) or a dynamic (or LACP) channel group or a switch port.

> For information on filtering and saving command output, see the ["Getting Started](http://www.alliedtelesis.com/documents/getting-started-alliedware-plus-feature-overview-and-configuration-guide)  [with AlliedWare Plus" Feature Overview and Configuration Guide.](http://www.alliedtelesis.com/documents/getting-started-alliedware-plus-feature-overview-and-configuration-guide)

**Syntax** show dot1x sessionstatistics [interface <*interface-list*>]

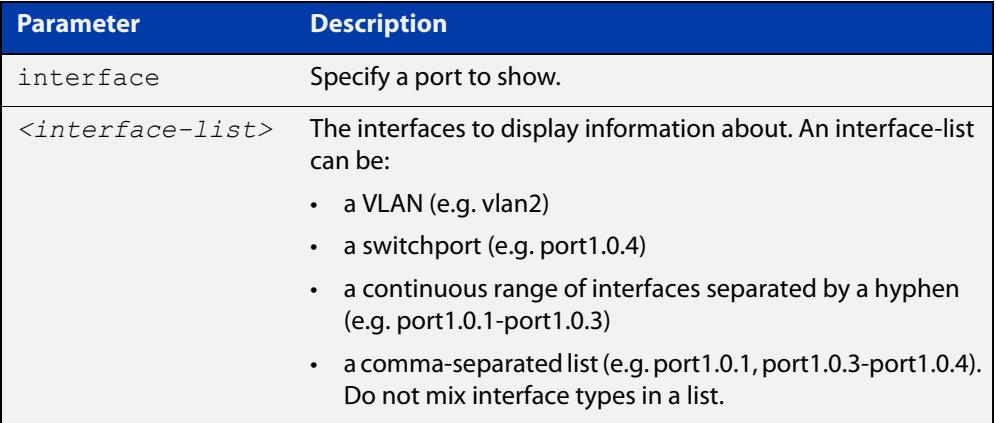

**Mode** Privileged Exec

**Example** See sample output below showing 802.1X authentication session statistics for port1.0.2:

awplus# show dot1x sessionstatistics interface port1.0.2

```
Authentication session statistics for interface port1.0.2
    session user name: manager
       session authentication method: Remote server
       session time: 19440 secs
       session terminat cause: Not terminated yet
```
**Command** Version 5.4.9-2.1: command added to AR2050V, AR3050S, and AR4050S **changes**

## <span id="page-2168-0"></span>**show dot1x statistics interface**

**Overview** Use this command to show the authentication statistics for the specified interface.

For information on filtering and saving command output, see the ["Getting Started](http://www.alliedtelesis.com/documents/getting-started-alliedware-plus-feature-overview-and-configuration-guide)  [with AlliedWare Plus" Feature Overview and Configuration Guide.](http://www.alliedtelesis.com/documents/getting-started-alliedware-plus-feature-overview-and-configuration-guide)

The output from this command is the same as the output from the [show auth](#page-2290-0)  [statistics interface](#page-2290-0) command.

**Syntax** show dot1x statistics interface <*interface-list*>

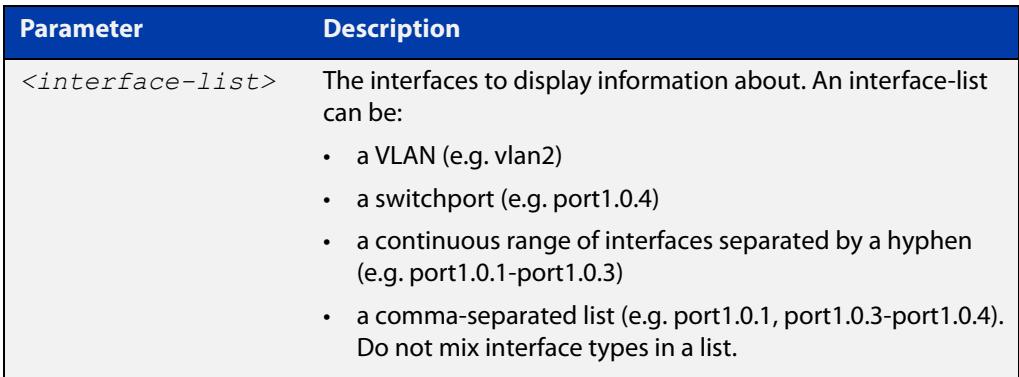

**Mode** Privileged Exec

**Example** To display 802.1X authentication statistics for port1.0.2, use the command:

awplus# show dot1x statistics interface port1.0.2

**Output** Figure 42-2: Example output from **show dot1x statistics interface** for a port

```
awplus# show dot1x statistics interface port1.0.2
802.1X statistics for interface port1.0.2
   EAPOL Frames Rx: 5 - EAPOL Frames Tx: 16
   EAPOL Start Frames Rx: 0 - EAPOL Logoff Frames Rx: 0
   EAP Rsp/Id Frames Rx: 3 - EAP Response Frames Rx: 2
   EAP Req/Id Frames Tx: 8 - EAP Request Frames Tx: 2
   Invalid EAPOL Frames Rx: 0 - EAP Length Error Frames Rx: 0
   EAPOL Last Frame Version Rx: 1 - EAPOL Last Frame 
Src:00d0.59ab.7037
```
**Command changes** Version 5.4.9-2.1: command added to AR2050V, AR3050S, and AR4050S

## <span id="page-2169-1"></span><span id="page-2169-0"></span>**show dot1x supplicant**

**Overview** This command shows the supplicant state of the authentication mode set for the switch.

This command shows a summary when the optional **brief** parameter is used.

For information on filtering and saving command output, see the ["Getting Started](http://www.alliedtelesis.com/documents/getting-started-alliedware-plus-feature-overview-and-configuration-guide)  with AlliedWare Plus" Feature Overview and Configuration Guide.

**Syntax** show dot1x supplicant [<*macadd*>] [brief]

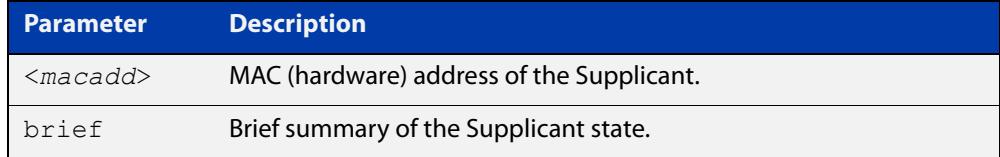

### **Mode** Privileged Exec

**Example** See sample output below showing the 802.1X authenticated supplicant on the switch:

awplus# show dot1x supplicant

```
authenticationMethod: dot1x
totalSupplicantNum: 1
authorizedSupplicantNum: 1
macBasedAuthenticationSupplicantNum: 0
dot1xAuthenticationSupplicantNum: 1
webBasedAuthenticationSupplicantNum: 0
Supplicant name: manager
Supplicant address: 00d0.59ab.7037
   authenticationMethod: dot1x
    Two-Step Authentication:
      firstAuthentication: Pass - Method: mac
      secondAuthentication: Pass - Method: dot1x
portStatus: Authorized - currentId: 4
abort:F fail:F start:F timeout:F success:T
PAE: state: Authenticated - portMode: Auto
PAE: reAuthCount: 0 - rxRespId: 0
PAE: quietPeriod: 60 - maxReauthReq: 2 - txPeriod: 30
BE: state: Idle - reqCount: 0 - idFromServer: 3
BE: suppTimeout: 30 - serverTimeout: 30
CD: adminControlledDirections: in - operControlledDirections: in
CD: bridgeDetected: false
KR: rxKey: false
KT: keyAvailable: false - keyTxEnabled: false
RADIUS server group (auth): radius
RADIUS server (auth): 192.168.1.40
```
See sample output below showing the supplicant on the switch using the **brief** parameter:

awplus# show dot1x supplicant 00d0.59ab.7037 brief

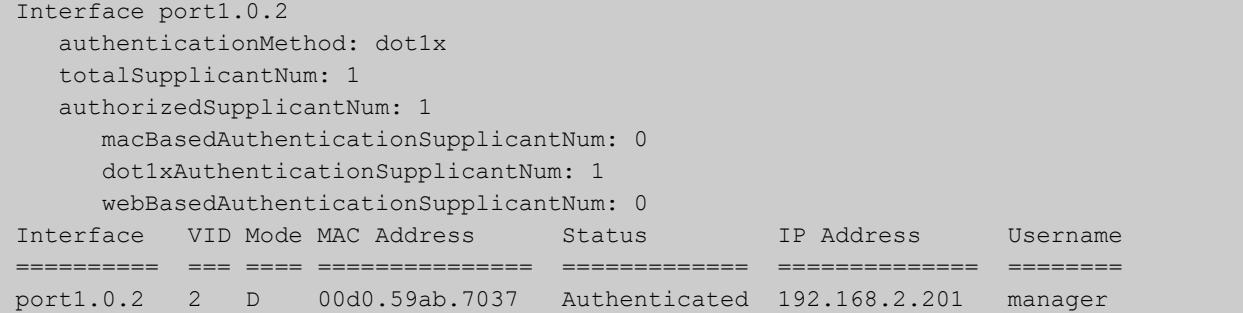

See sample output below showing the supplicant on the switch using the **brief** parameter:

awplus# show dot1x supplicant brief

For example, if two-step authentication is configured with 802.1X authentication as the first method and web authentication as the second method then the output is as follows:

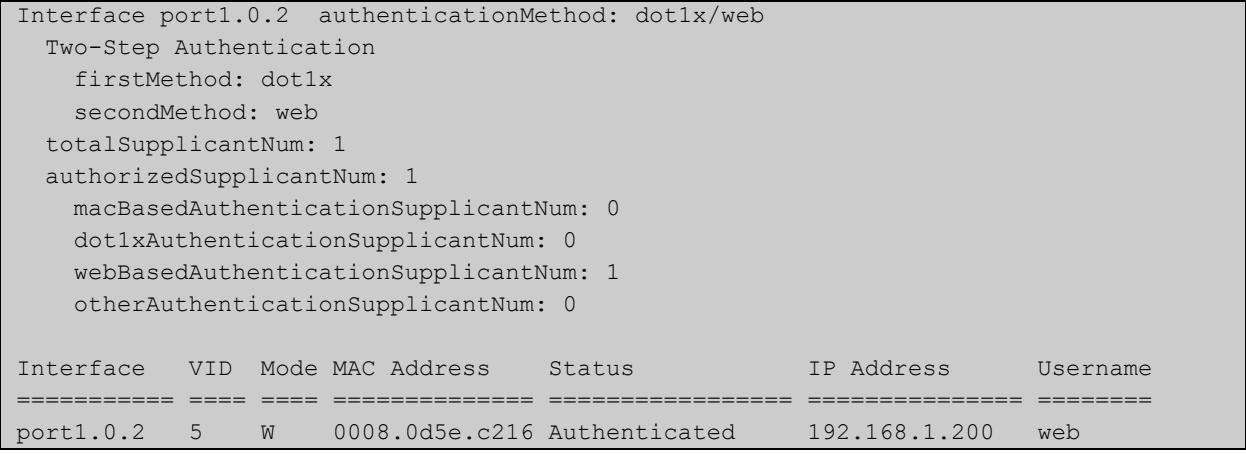

**Related commands** [show dot1x supplicant interface](#page-2171-0)

**Command changes** Version 5.4.9-2.1: command added to AR2050V, AR3050S, and AR4050S

## <span id="page-2171-0"></span>**show dot1x supplicant interface**

**Overview** Use this command to show the supplicant state of the authentication mode set for the interface.

This command shows a summary when the optional **brief** parameter is used.

For information on filtering and saving command output, see the ["Getting Started](http://www.alliedtelesis.com/documents/getting-started-alliedware-plus-feature-overview-and-configuration-guide)  with AlliedWare Plus" Feature Overview and Configuration Guide.

**Syntax** show dot1x supplicant interface <*interface-list*> [brief]

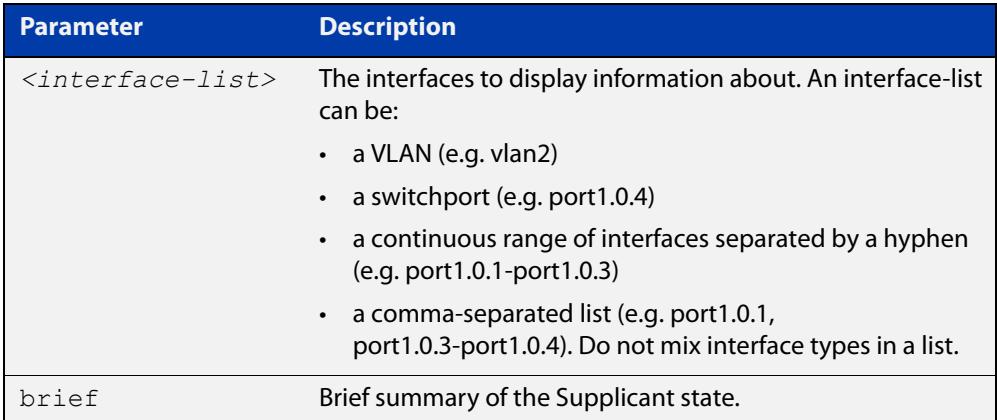

**Mode** Privileged Exec

**Examples** See sample output below showing the supplicant on the interface port1.0.2:

awplus# show dot1x supplicant interface port1.0.2

```
Interface port1.0.2
  authenticationMethod: dot1x
   totalSupplicantNum: 1
  authorizedSupplicantNum: 1
    macBasedAuthenticationSupplicantNum: 0
   dot1xAuthenticationSupplicantNum: 1
    webBasedAuthenticationSupplicantNum: 0
    otherAuthenticationSupplicantNum: 0
  Supplicant name: VCSPCVLAN10
  Supplicant address: 0000.cd07.7b60
    authenticationMethod: 802.1X
  Two-Step Authentication:
   firstAuthentication: Pass - Method: mac
  secondAuthentication: Pass - Method: dot1x
    portStatus: Authorized - currentId: 3
    abort:F fail:F start:F timeout:F success:T
   PAE: state: Authenticated - portMode: Auto
   PAE: reAuthCount: 0 - rxRespId: 0
   PAE: quietPeriod: 60 - maxReauthReq: 2
   BE: state: Idle - reqCount: 0 - idFromServer: 2
    CD: adminControlledDirections:in - 
operControlledDirections:in
    CD: bridgeDetected: false
    KR: rxKey: false
    KT: keyAvailable: false - keyTxEnabled: false
```
See sample output below showing the supplicant on the switch using the **brief** parameter:

awplus# show dot1x supplicant interface port1.0.2 brief

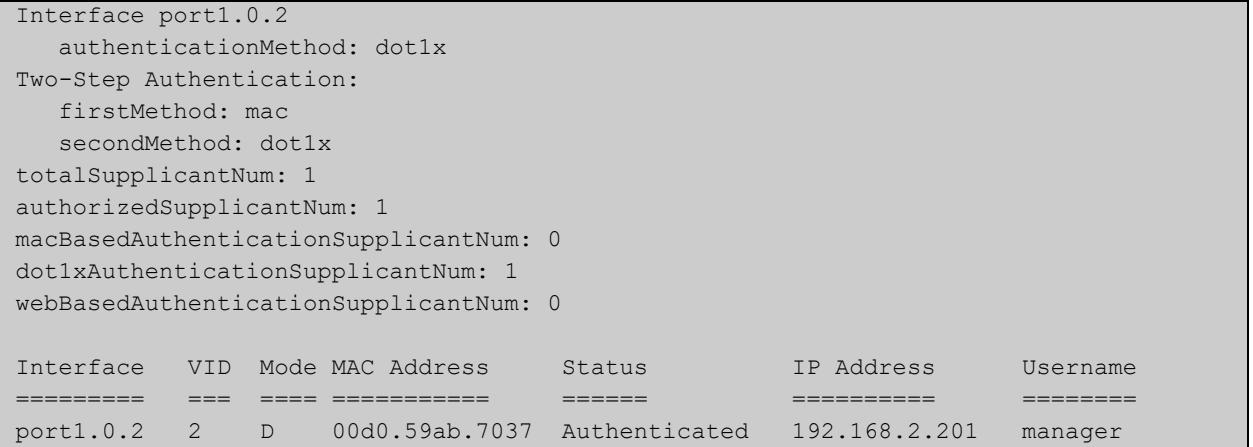

### **Related** [show dot1x supplicant](#page-2169-0) **commands**

**Command changes** Version 5.4.9-2.1: command added to AR2050V, AR3050S, and AR4050S

## **undebug dot1x**

**Overview** This command applies the functionality of the **no** variant of the debug dot1x [command](#page-2142-0).

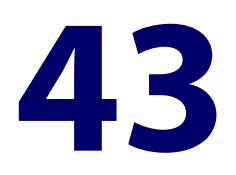

# **Authentication Commands**

## **Introduction**

### **Overview** The AR3050S supports port authentication with the following limitations:

- MAC authentication is supported on the device's switch ports static channel-groups and dynamic (LACP) channel-groups.
- 802.1X authentication is supported on the device's switch ports only. It is not supported on static channel-groups and dynamic (LACP) channel-groups.
- Web authentication is supported on the device's Eth interfaces only.

This chapter provides an alphabetical reference for MAC and web authentication commands. For a list of 802.1X commands see the [802.1X Commands](#page-2138-0) chapter.

For more information on configuring and using port authentication, see the [AAA](http://www.alliedtelesis.com/documents/aaa-and-port-authentication-feature-overview-and-configuration-guide)  [and Port Authentication Feature Overview and Configuration Guide.](http://www.alliedtelesis.com/documents/aaa-and-port-authentication-feature-overview-and-configuration-guide)

## **Command List** • ["auth auth-fail vlan" on page 2179](#page-2178-0)

- • ["auth critical" on page 2181](#page-2180-0)
- • ["auth dhcp-framed-ip-lease" on page 2182](#page-2181-0)
- • ["auth dynamic-vlan-creation" on page 2184](#page-2183-0)
- • ["auth guest-vlan" on page 2186](#page-2185-0)
- • ["auth guest-vlan forward" on page 2188](#page-2187-0)
- • ["auth host-mode" on page 2190](#page-2189-0)
- • ["auth log" on page 2192](#page-2191-0)
- • ["auth max-supplicant" on page 2194](#page-2193-0)
- • ["auth max-supplicant tagged-vlan" on page 2196](#page-2195-0)
- • ["auth max-supplicant untagged-vlan" on page 2198](#page-2197-0)
- • ["auth multi-vlan-session" on page 2200](#page-2199-0)
- • ["auth priority" on page 2201](#page-2200-0)
- • ["auth profile \(global\)" on page 2203](#page-2202-0)
- • ["auth profile \(interface\)" on page 2204](#page-2203-0)
- • ["auth reauthentication" on page 2205](#page-2204-0)
- • ["auth roaming disconnected" on page 2206](#page-2205-0)
- • ["auth roaming enable" on page 2208](#page-2207-0)
- • ["auth supplicant-ip" on page 2210](#page-2209-0)
- • ["auth supplicant-mac" on page 2212](#page-2211-0)
- • ["auth timeout connect-timeout" on page 2215](#page-2214-0)
- • ["auth timeout quiet-period" on page 2217](#page-2216-0)
- • ["auth timeout reauth-period" on page 2218](#page-2217-0)
- • ["auth timeout server-timeout" on page 2220](#page-2219-0)
- • ["auth timeout supp-timeout" on page 2222](#page-2221-0)
- • ["auth vlan-restriction" on page 2223](#page-2222-0)
- • ["auth two-step enable" on page 2225](#page-2224-0)
- • ["auth two-step order" on page 2227](#page-2226-0)
- • ["auth-mac accounting" on page 2229](#page-2228-0)
- • ["auth-mac authentication" on page 2230](#page-2229-0)
- • ["auth-mac enable" on page 2231](#page-2230-0)
- • ["auth-mac method" on page 2233](#page-2232-0)
- • ["auth-mac password" on page 2235](#page-2234-0)
- • ["auth-mac reauth-relearning" on page 2236](#page-2235-0)
- • ["auth-mac static" on page 2237](#page-2236-0)
- • ["auth-mac username" on page 2238](#page-2237-0)
- • ["auth-web accounting" on page 2239](#page-2238-0)
- • ["auth-web authentication" on page 2240](#page-2239-0)
- • ["auth-web enable" on page 2241](#page-2240-0)
- • ["auth-web forward" on page 2243](#page-2242-0)
- • ["auth-web idle-timeout enable" on page 2246](#page-2245-0)
- • ["auth-web idle-timeout timeout" on page 2247](#page-2246-0)
- • ["auth-web max-auth-fail" on page 2248](#page-2247-0)
- • ["auth-web method" on page 2250](#page-2249-0)
- • ["auth-web-server dhcp ipaddress" on page 2251](#page-2250-0)
- • ["auth-web-server dhcp lease" on page 2253](#page-2252-0)
- • ["auth-web-server dhcp-wpad-option" on page 2254](#page-2253-0)
- • ["auth-web-server host-name" on page 2255](#page-2254-0)
- • ["auth-web-server intercept-port" on page 2256](#page-2255-0)
- • ["auth-web-server ip-conflict-prefer-newer-supplicant" on page 2257](#page-2256-0)
- • ["auth-web-server ipaddress" on page 2258](#page-2257-0)
- • ["auth-web-server page language" on page 2259](#page-2258-0)
- • ["auth-web-server login-url" on page 2260](#page-2259-0)
- • ["auth-web-server page logo" on page 2261](#page-2260-0)
- • ["auth-web-server page sub-title" on page 2262](#page-2261-0)
- • ["auth-web-server page success-message" on page 2263](#page-2262-0)
- • ["auth-web-server page title" on page 2264](#page-2263-0)
- • ["auth-web-server page welcome-message" on page 2265](#page-2264-0)
- • ["auth-web-server ping-poll enable" on page 2266](#page-2265-0)
- • ["auth-web-server ping-poll failcount" on page 2267](#page-2266-0)
- • ["auth-web-server ping-poll interval" on page 2268](#page-2267-0)
- • ["auth-web-server ping-poll reauth-timer-refresh" on page 2269](#page-2268-0)
- • ["auth-web-server ping-poll timeout" on page 2270](#page-2269-0)
- • ["auth-web-server ping-poll type" on page 2271](#page-2270-0)
- • ["auth-web-server port" on page 2273](#page-2272-0)
- • ["auth-web-server redirect-delay-time" on page 2274](#page-2273-0)
- • ["auth-web-server redirect-url" on page 2275](#page-2274-0)
- • ["auth-web-server session-keep" on page 2276](#page-2275-0)
- • ["auth-web-server ssl" on page 2277](#page-2276-0)
- • ["auth-web-server ssl intercept-port" on page 2278](#page-2277-0)
- • ["auth-web-server trustpoint" on page 2279](#page-2278-0)
- • ["copy proxy-autoconfig-file" on page 2281](#page-2280-0)
- • ["copy web-auth-https-file" on page 2282](#page-2281-0)
- • ["description \(auth-profile\)" on page 2283](#page-2282-0)
- • ["erase proxy-autoconfig-file" on page 2284](#page-2283-0)
- • ["erase web-auth-https-file" on page 2285](#page-2284-0)
- • ["show auth" on page 2286](#page-2285-0)
- • ["show auth diagnostics" on page 2287](#page-2286-1)
- • ["show auth interface" on page 2288](#page-2287-0)
- • ["show auth sessionstatistics" on page 2290](#page-2289-0)
- • ["show auth statistics interface" on page 2291](#page-2290-1)
- • ["show auth supplicant" on page 2292](#page-2291-0)
- • ["show auth supplicant interface" on page 2295](#page-2294-0)
- • ["show auth two-step supplicant brief" on page 2296](#page-2295-0)
- • ["show auth-web-server" on page 2298](#page-2297-0)
- • ["show auth-web-server page" on page 2299](#page-2298-0)
- • ["show proxy-autoconfig-file" on page 2300](#page-2299-0)

## <span id="page-2178-0"></span>**auth auth-fail vlan**

**Overview** Use this command to enable the **auth-fail vlan** feature on the specified vlan interface. This feature assigns supplicants (client devices) to the specified VLAN if they fail port authentication.

> Use the **no** variant of this command to disable the auth-fail vlan feature for a specified VLAN interface.

**Syntax** auth auth-fail vlan <*1-4094*>

no auth auth-fail vlan

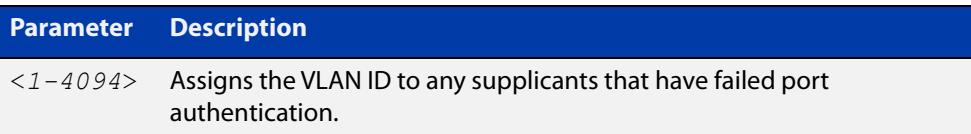

- **Default** The auth-fail vlan feature is disabled by default.
	- **Mode** Interface Configuration for a static channel, a dynamic (LACP) channel group, or a switch port; or Authentication Profile mode.
- **Usage notes** Use the auth-fail vlan feature when using web authentication instead of the Guest VLAN feature, when you need to separate networks where one supplicant (client device) requires authentication and another supplicant does not require authentication from the same interface.

This is because the DHCP lease time using the Web-Authentication feature is shorter, and the auth-fail vlan feature enables assignment to a different VLAN if a supplicant fails authentication.

To enable the auth-fail vlan feature with web authentication, you need to set the web authentication server virtual IP address by using the [auth-web-server](#page-2257-0)  [ipaddress command](#page-2257-0) or the [auth-web-server dhcp ipaddress command](#page-2250-0).

When using 802.1X port authentication, use a [dot1x max-auth-fail](#page-2150-0) command to set the maximum number of login attempts. Three login attempts are allowed by default for 802.1X port authentication before supplicants trying to authenticate are moved from the Guest VLAN to the auth-fail VLAN. See the [dot1x max-auth-fail](#page-2150-0) [on page 2151](#page-2150-0) for command information.

See the [AAA and Port Authentication Feature Overview and Configuration Guide](http://www.alliedtelesis.com/documents/aaa-and-port-authentication-feature-overview-and-configuration-guide) for information about:

- the auth-fail VLAN feature, which allows the Network Administrator to separate the supplicants who attempted authentication, but failed, from the supplicants who did not attempt authentication, and
- restrictions regarding combinations of authentication enhancements working together

## **Examples** To enable the auth-fail vlan feature for port1.0.2 and assign VLAN 100, use the following commands:

awplus# configure terminal awplus(config)# interface port1.0.2 awplus(config-if)# auth auth-fail vlan 100

To disable the auth-fail vlan feature for port1.0.2, use the following commands:

awplus# configure terminal awplus(config)# interface port1.0.2 awplus(config-if)# no auth auth-fail vlan

**Related commands** [auth profile \(global\)](#page-2202-0)

[dot1x max-auth-fail](#page-2150-0)

[show dot1x](#page-2160-0)

[show dot1x interface](#page-2165-0)

[show running-config](#page-200-0)

**Command changes** Version 5.4.9-2.1: command added to AR2050V, AR3050S, and AR4050S

## <span id="page-2180-0"></span>**auth critical**

**Overview** Use this command to enable the critical port feature on the interface. When the critical port feature is enabled on an interface, and all the RADIUS servers are unavailable, then the interface becomes authorized.

The **no** variant of this command disables the critical port feature on the interface.

- **Syntax** auth critical no auth critical
- **Default** The critical port of port authentication is disabled.
	- **Mode** auth-web: Interface Configuration for an Eth interface, or Authentication Profile mode. auth-mac: Interface Configuration for a static channel, a dynamic (LACP) channel group, or a switch port; or Authentication Profile mode. dot1x: Interface Configuration for a switch port; or Authentication Profile mode.
- **Examples** To enable the critical port feature on interface eth1, use the following commands:

awplus# configure terminal awplus(config)# interface eth1 awplus(config-if)# auth critical

To disable the critical port feature on interface eth1, use the following commands:

awplus# configure terminal awplus(config)# interface eth1 awplus(config-if)# no auth critical

To enable the critical port feature on authentication profile 'student', use the commands:

awplus# configure terminal awplus(config)# auth profile student awplus(config-auth-profile)# auth critical

#### **Related** [auth profile \(global\)](#page-2202-0)

**commands** [show auth-web-server](#page-2297-0)

[show dot1x](#page-2160-0)

[show dot1x interface](#page-2165-0)

[show running-config](#page-200-0)

## <span id="page-2181-0"></span>**auth dhcp-framed-ip-lease**

**Overview** Use this command to enable DHCP Framed IP Lease on an interface.

When the DHCP Framed IP Lease feature is enabled on an interface, supplicants authenticated using 802.1x or MAC authentication will be assigned a specific IP address, and other network settings, gathered from the RADIUS server during the authentication process.

Use the **no** variant of this command to disable DHCP Framed IP Lease.

- **Syntax** auth dhcp-framed-ip-lease no auth dhcp-framed-ip-lease
- **Default** DHCP Framed IP Lease is disabled by default.
	- **Mode** Interface Configuration for a static channel, a dynamic (LACP) channel group, or a switch port; or Authentication Profile mode.
- **Usage notes** You need to complete the following steps to configure the DHCP Framed IP Lease feature on your network.

### **On the RADIUS server**:

- Configure the RADIUS server with the username and password for 802.1x or MAC authentication
- Configure the following 'framed' RADIUS attributes on the RADIUS server for the that user:
	- Framed-IP-Address (8): the IPv4 address for the supplicant
	- Framed-IP-Netmask (9): the netmask for the supplicant
	- Framed-Route (22): the default gateway IPv4 address for the supplicant
	- Session-Timeout (27): IP address lease time for the supplicant

**NOTE:** The Frame-IP-Address (8) attribute must be configured for this feature to work. All other attributes are optional.

### **On the DHCP server**:

- Configure the RADIUS client
- Enable 802.1x or MAC authentication on the required interface/s
- Enable DHCP Framed IP Lease feature on the required interface/s
- Setup a DHCP pool with the network range for the IP address/es registered on the RADIUS server
- Enable DHCP server

For more information, see the [AAA and Port Authentication Feature Overview and](http://www.alliedtelesis.com/documents/aaa-and-port-authentication-feature-overview-and-configuration-guide)  [Configuration Guide](http://www.alliedtelesis.com/documents/aaa-and-port-authentication-feature-overview-and-configuration-guide).

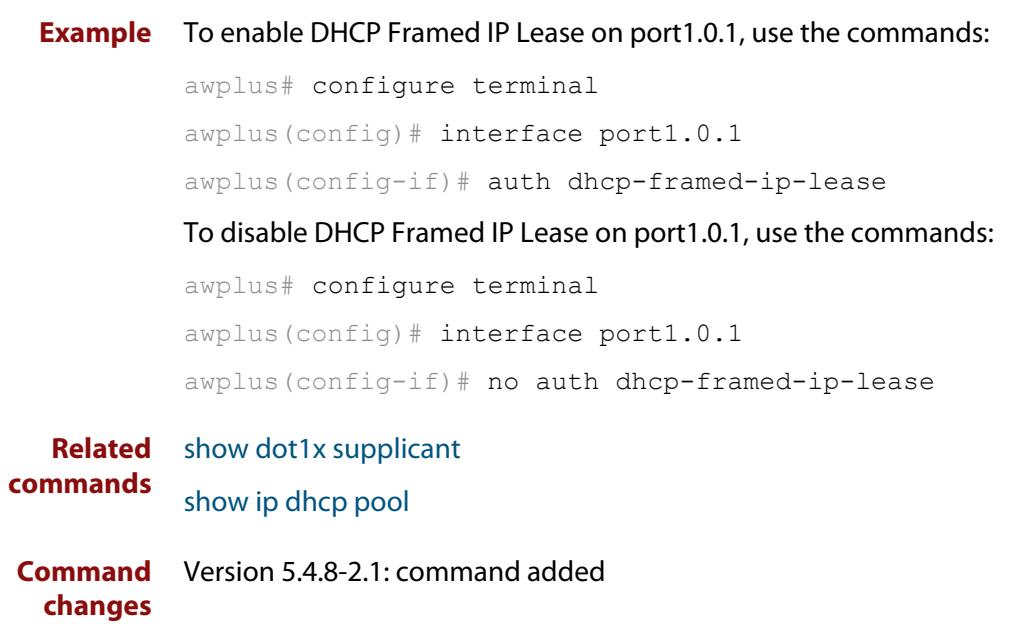

## <span id="page-2183-0"></span>**auth dynamic-vlan-creation**

### **Overview** Use this command to enable and disable the Dynamic VLAN assignment feature.

The Dynamic VLAN assignment feature allows a supplicant (client device) to be placed into a specific VLAN based on information returned from the RADIUS server during authentication, on a given interface.

Use the **no** variant of this command to disable the Dynamic VLAN assignment feature.

### **Syntax** auth dynamic-vlan-creation [rule {deny|permit}]

no auth dynamic-vlan-creation

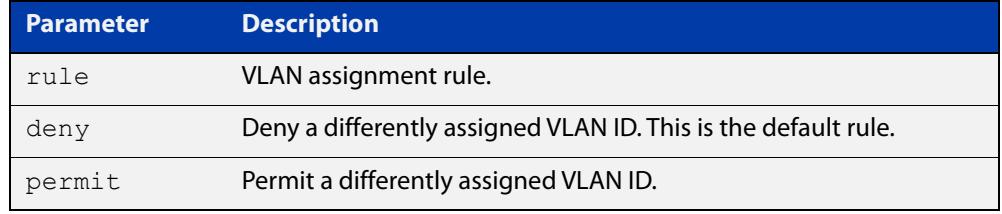

- **Default** By default, the Dynamic VLAN assignment feature is disabled.
	- **Mode** Interface Configuration for a static channel, a dynamic (LACP) channel group, or a switch port; or Authentication Profile mode.
- **Usage notes** If the Dynamic VLAN assignment feature is enabled (disabled by default), VLAN assignment is dynamic. If the Dynamic VLAN assignment feature is disabled then RADIUS attributes are ignored and configured VLANs are assigned to ports.

The optional **rule** parameter specifies the VLAN assignment rule when the second supplicant's VLAN ID is different from VLAN ID from the first supplicant. If the **deny** value is applied with the command then the second supplicant with a different VLAN ID is rejected. If the **permit** value is applied with the command then the second supplicant with a different VLAN ID is accepted and assigned to the first supplicant's VLAN.

If you issue an **auth dynamic-vlan-creation** command without a **rule** parameter then a second supplicant with a different VLAN ID is rejected. It is not assigned to the first supplicant's VLAN. Issuing an **auth dynamic-vlan-creation** command without a **rule** parameter has the same effect as issuing an **auth dynamic-vlan-creation rule deny** command rejecting supplicants with differing VIDs.

## **Examples** To enable the Dynamic VLAN assignment feature on interface port1.0.2, use the commands:

```
awplus# configure terminal
awplus(config)# interface port1.0.2
awplus(config-if)# switchport access vlan 10
awplus(config-if)# auth-web enable
awplus(config-if)# auth dynamic-vlan-creation 
awplus(config-if)# interface vlan10
awplus(config-if)# ip address 10.1.1.1/24
```
To enable the Dynamic VLAN assignment feature with Web Authentication on interface port1.0.2 when Web Authentication is needed, use the commands:

awplus# configure terminal

awplus(config)# auth-web-server ipaddress 1.2.3.4

awplus(config)# access-list hardware acl-web send-to-cpu ip any 1.2.3.4

awplus(config)# interface port1.0.2

awplus(config-if)# auth-web enable

awplus(config-if)# auth dynamic-vlan-creation

awplus(config-if)# access-group acl-web

awplus(config-if)# interface vlan1

awplus(config-if)# ip address  $10.1.1.1/24$ 

To disable the Dynamic VLAN assignment feature on interface port1.0.2, use the commands:

awplus# configure terminal awplus(config)# interface port1.0.2 awplus(config-if)# no auth dynamic-vlan-creation

To enable the Dynamic VLAN assignment feature on authentication profile 'student', use the commands:

awplus# configure terminal awplus(config)# auth profile student awplus(config-auth-profile)# auth dynamic-vlan-creation

**Related commands** [auth profile \(global\)](#page-2202-0)

[auth host-mode](#page-2189-0)

[show dot1x](#page-2160-0)

[show dot1x interface](#page-2165-0)

[show running-config](#page-200-0)

**Command changes** Version 5.4.9-2.1: command added to AR2050V, AR3050S, and AR4050S

## <span id="page-2185-0"></span>**auth guest-vlan**

**Overview** Use this command to enable and configure the Guest VLAN feature on the interface specified by associating a Guest VLAN with an interface. This command does not start authentication. The supplicant's (client device's) traffic is associated with the native VLAN of the interface unless it is already associated with another VLAN. The **routing** option enables routing from the Guest VLAN to another VLAN, so the switch can lease DHCP addresses and accept access to a limited network.

> The **no** variant of this command disables the guest VLAN feature on the interface specified.

**Syntax** auth guest-vlan <*1-4094*> [routing]

no auth guest-vlan [routing]

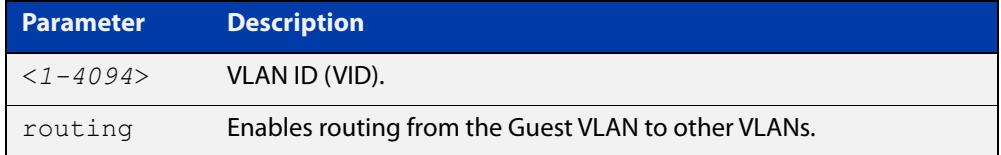

- **Default** The Guest VLAN authentication feature is disabled by default.
	- **Mode** Interface Configuration for a static channel, a dynamic (LACP) channel group, or a switch port; or Authentication Profile mode.
- **Usage notes** The Guest VLAN feature may be used by supplicants (client devices) that have not attempted authentication, or have failed the authentication process. Note that if a port is in multi-supplicant mode with per-port dynamic VLAN configuration, after the first successful authentication, subsequent hosts cannot use the guest VLAN due to the change in VLAN ID. This may be avoided by using per-user dynamic VLAN assignment.

When using the Guest VLAN feature with the multi-host mode, a number of supplicants can communicate via a guest VLAN before authentication. A supplicant's traffic is associated with the native VLAN of the specified switch port. The supplicant must belong to a VLAN before traffic from the supplicant can be associated.

Note that you must enable 802.1X on the port and define a VLAN using the [vlan](#page-606-0) command before you can configure it as a guest VLAN.

Note that Guest VLAN can use only untagged ports.

See the [AAA and Port Authentication Feature Overview and Configuration Guide](http://www.alliedtelesis.com/documents/aaa-and-port-authentication-feature-overview-and-configuration-guide) for information about:

- Guest VLAN, and
- restrictions regarding combinations of authentication enhancements working together

## **Examples** To define vlan100 and assign the guest VLAN feature to vlan100 on interface port1.0.2, and enable routing from the guest VLAN to other VLANs, use the following commands:

awplus# configure terminal awplus(config)# vlan database awplus(config-vlan)# vlan 100 awplus(config-vlan)# exit awplus(config)# interface port1.0.2 awplus(config-if)# dot1x port-control auto awplus(config-if)# auth guest-vlan 100 routing

To disable the guest VLAN feature on port1.0.2, use the following commands:

awplus# configure terminal awplus(config)# interface port1.0.2 awplus(config-if)# no auth guest-vlan

To define vlan100 and assign the guest VLAN feature to vlan100 on authentication profile 'student', use the commands:

awplus# configure terminal awplus(config)# vlan database awplus(config-vlan)# vlan 100 awplus(config-vlan)# exit awplus(config)# auth profile student awplus(config-auth-profile)# auth guest-vlan 100

**Related commands** [auth profile \(global\)](#page-2202-0)

[auth guest-vlan forward](#page-2187-0)

[dot1x port-control](#page-2156-0)

[show dot1x](#page-2160-0)

[show dot1x interface](#page-2165-0)

**Command** Version 5.4.9-2.1: command added to AR2050V, AR3050S, and AR4050S**changes**

## <span id="page-2187-0"></span>**auth guest-vlan forward**

**Overview** Use this command to enable packet forwarding from the guest VLAN to a destination IP address or subnet. If this command is configured, the device can lease DHCP addresses and accept access to a limited part of your network. Also, when using NAP authentication, the supplicant can log on to a domain controller to gain certification.

> Use the **no** variant of this command to disable packet forwarding from the Guest VLAN to a destination IP address or subnet.

**Syntax** auth guest-vlan forward {*<ip-address>*|*<ip-address/mask>*} [dns|tcp *<1-65535>*|udp *<1-65535>*]

> no auth guest-vlan forward {*<ip-address>*|*<ip-address/mask>*} [dns|tcp *<1-65535>*|udp *<1-65535>*]

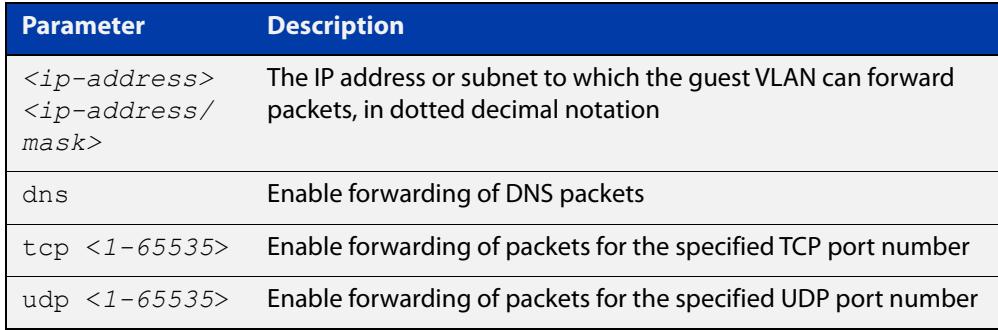

- **Default** Forwarding is disabled by default.
	- **Mode** Interface Configuration mode for a specified switch port, or Authentication Profile mode
- **Usage** Before using this command, you must configure the guest VLAN with the [auth](#page-2185-0)  [guest-vlan](#page-2185-0) command.
- **Example** To enable packet forwarding from the guest VLAN to the destination IP address on interface port1.0.2, use the commands:

```
awplus# configure terminal
```
awplus(config)# interface port1.0.2

awplus(config-if)# auth guest-vlan forward 10.0.0.1

To enable forwarding of DNS packets from the guest VLAN to the destination IP address on interface port1.0.2, use the commands:

```
awplus# configure terminal
awplus(config)# interface
awplus(config-if)# auth guest-vlan forward 10.0.0.1 dns
```
To disable forwarding of DNS packets from the guest VLAN to the destination IP address on port1.0.2, use the commands:

```
awplus# configure terminal
```
awplus(config)# interface port1.0.2

awplus(config-if)# no auth guest-vlan forward 10.0.0.1 dns

To enable the TCP forwarding port 137 on authentication profile 'student', use the commands:

awplus# configure terminal

awplus(config)# auth profile student

awplus(config-auth-profile)# auth guest-vlan forward 10.0.0.1 tcp 137

#### **Related** [auth guest-vlan](#page-2185-0)

**commands** [auth profile \(global\)](#page-2202-0)

[show running-config](#page-200-0)

**Command changes** Version 5.4.9-2.1: command added to AR2050V, AR3050S, and AR4050S

## <span id="page-2189-0"></span>**auth host-mode**

**Overview** Use this command to select the host mode on the specified interface.

Use the **no** variant of this command to set host mode to the default setting (single host).

**Syntax** auth host-mode {host-plus-voice|single-host|multi-host|multi-supplicant} no auth host-mode

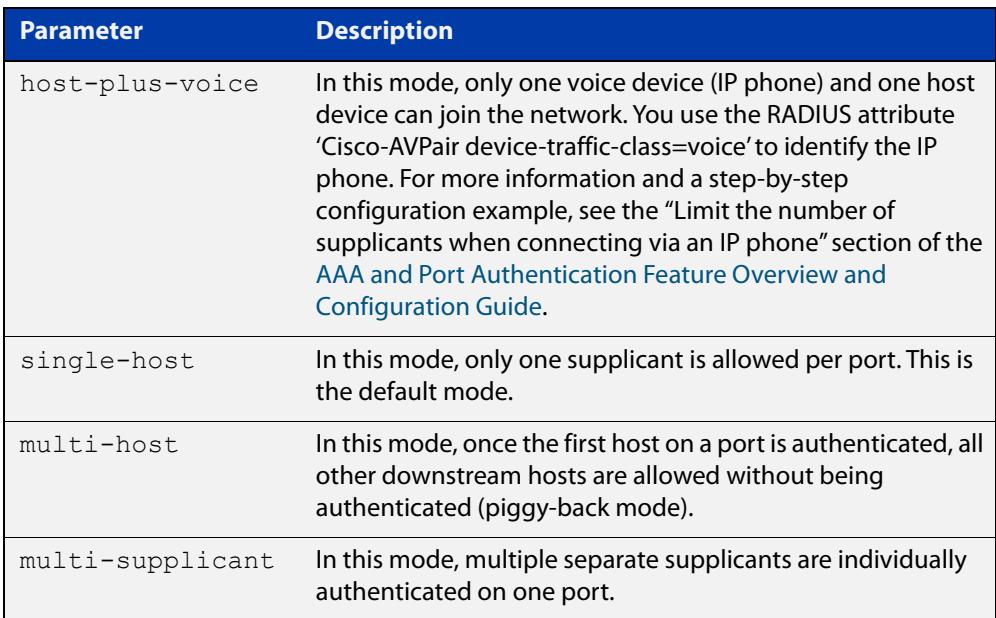

**Default** The default host mode for port authentication is for a single host.

**Mode** auth-web: Interface Configuration for an Eth interface, or Authentication Profile mode.

> auth-mac: Interface Configuration for a static channel, a dynamic (LACP) channel group, or a switch port; or Authentication Profile mode.

dot1x: Interface Configuration for a switch port; or Authentication Profile mode.

### **Usage notes Single-host mode**

With this mode, only one supplicant may be authenticated on the port. Once that host has been authenticated, no other supplicants may be authenticated until the first supplicant's session has closed. This means, of course, that none of the other hosts downstream of the port will be able to send or receive traffic on that port.

This option is recommended when you know that there should only be one host connected to a port. By limiting the port to a single authenticated host, you guard against the consequences of someone accidentally or maliciously connecting a downstream switch to the port.

### **Multi-host mode**

With this mode, once the first host has been authenticated on the port, all other downstream hosts are allowed without being authenticated. This is sometimes known as piggy-back mode. It is useful when the downstream switch attached to the authenticating port is an intelligent switch that can act as an authentication supplicant.

If you trust that malicious users cannot be connected to that switch but you do not know the identity of those users, then you can simply authenticate the switch and then allow its attached users to have network access. If the valid switch is disconnected and an invalid one is connected which is not configured with the correct authentication credentials, then the devices connected to the invalid switch will be blocked from accessing the network.

## **Examples** To set the host mode to multi-supplicant on interface port1.0.2, use the following commands:

awplus# configure terminal awplus(config)# interface port1.0.2 awplus(config-if)# auth host-mode multi-supplicant

To set the host mode to the default (single host) on interface port1.0.2, use the following commands:

awplus# configure terminal awplus(config)# interface port1.0.2 awplus(config-if)# no auth host-mode

To set the host mode to multi-supplicant on authentication profile 'student', use the commands:

awplus# configure terminal awplus(config)# auth profile student

awplus(config-auth-profile)# auth host-mode multi-supplicant

To set the host mode to the default (single host) on authentication profile 'student', use the commands:

awplus# configure terminal awplus(config)# auth profile student awplus(config-auth-profile)# no auth host-mode

#### **Related** [auth profile \(global\)](#page-2202-0)

**commands** [show dot1x](#page-2160-0)

[show dot1x interface](#page-2165-0)

[show running-config](#page-200-0)

**Command changes** Version 5.5.2-1.1: **host-plus-voice** parameter added

## <span id="page-2191-0"></span>**auth log**

**Overview** Use this command to configure the types of authentication feature log messages that are output to the log file.

> Use the **no** variant of this command to remove either specified types or all types of authentication feature log messages that are output to the log file.

**Syntax** auth log {dot1x|auth-mac|auth-web} {success|failure|logoff|all}

> no auth log {dot1x|auth-mac|auth-web} {success|failure|logoff|all}

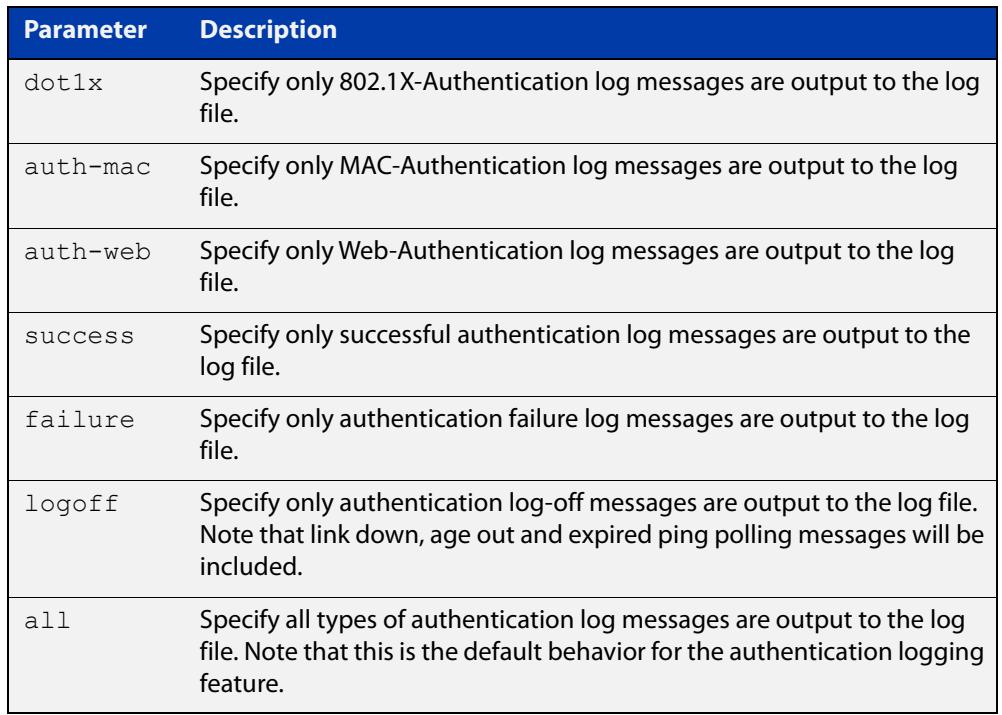

- **Default** All types of authentication log messages are output to the log file by default.
	- **Mode** auth-web: Interface Configuration for an Eth interface, or Authentication Profile mode.

auth-mac: Interface Configuration for a static channel, a dynamic (LACP) channel group, or a switch port; or Authentication Profile mode. dot1x: Interface Configuration for a switch port; or Authentication Profile mode.

**Examples** To configure the logging of web authentication failures to the log file for supplicants (client devices) connected to interface eth1, use the following commands:

> awplus# configure terminal awplus(config)# interface eth1 awplus(config-if)# auth log auth-web failure

To configure the logging of web authentication failures to the log file for supplicants (client devices) connected to authentication profile 'student', use the commands:

```
awplus# configure terminal
awplus(config)# auth profile student
awplus(config-auth-profile)# auth log auth-web failure
```
To disable the logging of all types of authentication log messages to the log file for auth-mac supplicants (client devices) connected to authentication profile 'student', use the commands:

```
awplus# configure terminal
awplus(config)# auth profile student
awplus(config-auth-profile)# no auth log auth-mac all
```
**Related** [auth profile \(global\)](#page-2202-0)

[show running-config](#page-200-0)

**commands**

## <span id="page-2193-0"></span>**auth max-supplicant**

**Overview** Use this command to set the maximum number of supplicants (client devices) that can be authenticated on the selected port. Once this value is exceeded, further supplicants will not be authenticated.

> The **no** variant of this command resets the maximum supplicant number to the default.

**Syntax** auth max-supplicant <*2-1024*>

no auth max-supplicant

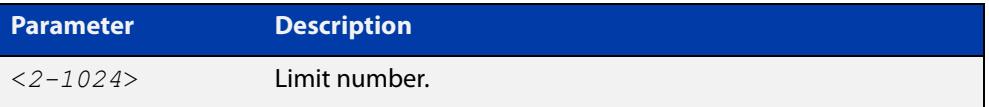

### **Default** 1024

**Mode** auth-web: Interface Configuration for an Eth interface, or Authentication Profile mode.

auth-mac: Interface Configuration for a static channel, a dynamic (LACP) channel group, or a switch port; or Authentication Profile mode.

dot1x: Interface Configuration for a switch port; or Authentication Profile mode.

### **Examples** To set the maximum number of supplicants to 10 on interface eth1, use the following commands:

```
awplus# configure terminal
awplus(config)# interface eth1
awplus(config-if)# auth max-supplicant 10
```
To reset the maximum number of supplicants to the default value on interface eth1, use the following commands:

awplus# configure terminal awplus(config)# interface eth1 awplus(config-if)# no auth max-supplicant

To set the maximum number of supplicants to 10 on authentication profile 'student', use the commands:

awplus# configure terminal awplus(config)# auth profile student awplus(config-auth-profile)# auth max-supplicant 10 To reset the maximum number of supplicants to the default value on authentication profile 'student', use the commands:

```
awplus# configure terminal
awplus(config)# auth profile student
awplus(config-auth-profile)# no auth max-supplicant
```
#### **Related** [auth max-supplicant tagged-vlan](#page-2195-0)

**commands**

[auth max-supplicant untagged-vlan](#page-2197-0)

[auth profile \(global\)](#page-2202-0)

[show dot1x](#page-2160-0)

[show dot1x interface](#page-2165-0)

[show running-config](#page-200-0)

## <span id="page-2195-0"></span>**auth max-supplicant tagged-vlan**

**Overview** Use this command to set the maximum number of supplicants (client devices) that can be authenticated on the selected port on tagged VLANs. Once this value is exceeded, further supplicants will not be authenticated on tagged VLANs on that port.

> This command is useful for preventing unwanted supplicants from connecting to the network when a host (e.g. a PC) connects to an AlliedWare Plus NAS via an IP phone. For more information and a step-by-step configuration example, see the "Limit the number of supplicants when connecting via an IP phone" section of the [AAA and Port Authentication Feature Overview and Configuration Guide](http://www.alliedtelesis.com/documents/aaa-and-port-authentication-feature-overview-and-configuration-guide).

> Use the **no** variant of this command to reset the maximum number of supplicants on tagged VLANs to the default.

- **Syntax** auth max-supplicant tagged-vlan <*0-1024*> no auth max-supplicant tagged-vlan <*0-1024*>
- **Default** 1024

**Mode** Interface Configuration for a switch port; or Authentication Profile mode.

**Examples** To set the maximum number of supplicants on tagged VLANs on interface port1.0.2 to 1, use the following commands:

> awplus# configure terminal awplus(config)# interface port1.0.2 awplus(config-if)# auth max-supplicant tagged-vlan 1

To reset the maximum number of supplicants on tagged VLANs on interface port1.0.2 to the default, use the following commands:

awplus# configure terminal awplus(config)# interface port1.0.2 awplus(config-if)# no auth max-supplicant tagged-vlan

To set the maximum number of supplicants on tagged VLANs on authentication profile 'accounts' to 1, use the commands:

awplus# configure terminal awplus(config)# auth profile accounts awplus(config-auth-profile)# auth max-supplicant tagged-vlan 1

To reset the maximum number of supplicants on tagged VLANs on authentication profile 'accounts' to the default value, use the commands:

```
awplus# configure terminal
awplus(config)# auth profile accounts
awplus(config-auth-profile)# no auth max-supplicant tagged-vlan
```
**Related commands** [auth max-supplicant](#page-2193-0) [auth max-supplicant untagged-vlan](#page-2197-0)

**Command changes** Version 5.5.2-1.1: command added

## <span id="page-2197-0"></span>**auth max-supplicant untagged-vlan**

**Overview** Use this command to set the maximum number of supplicants (client devices) that can be authenticated on the selected port on untagged VLANs. Once this value is exceeded, further supplicants will not be authenticated on untagged VLANs on that port.

> This command is useful for preventing unwanted supplicants from connecting to the network when a host (e.g. a PC) connects to an AlliedWare Plus NAS via an IP phone. For more information and a step-by-step configuration example, see the "Limit the number of supplicants when connecting via an IP phone" section of the [AAA and Port Authentication Feature Overview and Configuration Guide](http://www.alliedtelesis.com/documents/aaa-and-port-authentication-feature-overview-and-configuration-guide).

> Use the **no** variant of this command to reset the maximum number of supplicants on untagged VLANs to the default.

**Syntax** auth max-supplicant untagged-vlan <*0-1024*> no auth max-supplicant untagged-vlan <*0-1024*>

**Default** 1024

**Mode** Interface Configuration for a switch port; or Authentication Profile mode.

**Examples** To set the maximum number of supplicants on untagged VLANs on interface port1.0.2 to 1, use the following commands:

> awplus# configure terminal awplus(config)# interface port1.0.2 awplus(config-if)# auth max-supplicant untagged-vlan 1

To reset the maximum number of supplicants on untagged VLANs on interface port1.0.2 to the default, use the following commands:

awplus# configure terminal awplus(config)# interface port1.0.2 awplus(config-if)# no auth max-supplicant untagged-vlan

To set the maximum number of supplicants on untagged VLANs on authentication profile 'accounts' to 1, use the commands:

```
awplus# configure terminal
awplus(config)# auth profile accounts
awplus(config-auth-profile)# auth max-supplicant untagged-vlan
1
```
To reset the maximum number of supplicants on untagged VLANs on authentication profile 'accounts' to the default value, use the commands:

```
awplus# configure terminal
awplus(config)# auth profile accounts
awplus(config-auth-profile)# no auth max-supplicant
untagged-vlan
```
**Related commands** [auth max-supplicant](#page-2193-0) [auth max-supplicant tagged-vlan](#page-2195-0)

**Command changes** Version 5.5.2-1.1: command added

# **auth multi-vlan-session**

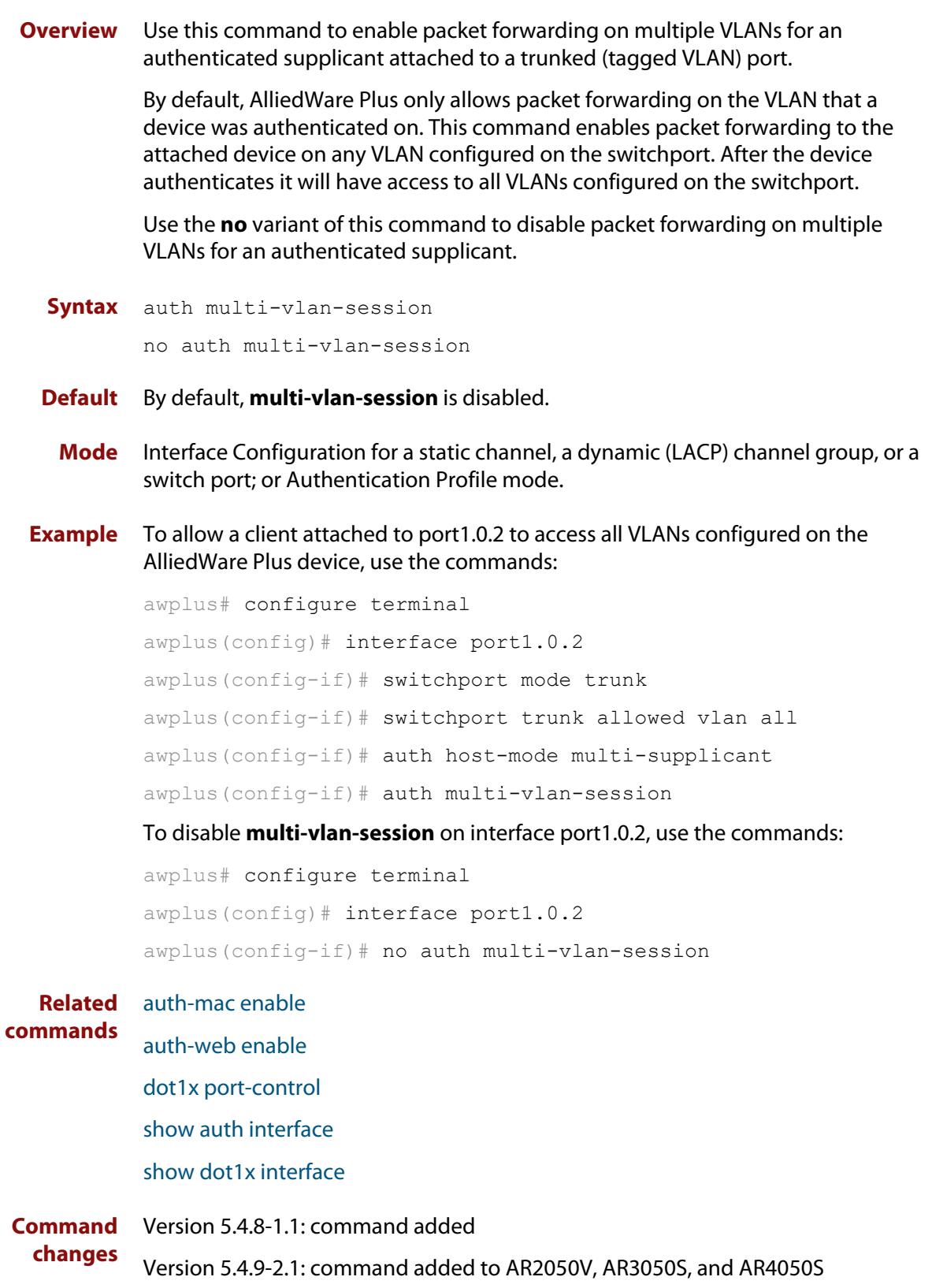

## **auth priority**

```
Overview Use this command to enable authentication priority on an interface. This sets the
            tri-authentication order of priority for MAC, 802.1X, and web-based 
            authentication. If tri-authentication is not configured on the interface then this 
            command has no effect.
```
You specify the authentication methods in order of priority. The first method in the list has the highest priority, the second method has the second highest priority, and the third method has the lowest priority. Any methods not specified will have the lowest priority.

Use the **no** variant of this command to disable authentication priority.

```
Syntax auth priority {[auth-mac] [dot1x] [auth-web]}
```
no auth priority

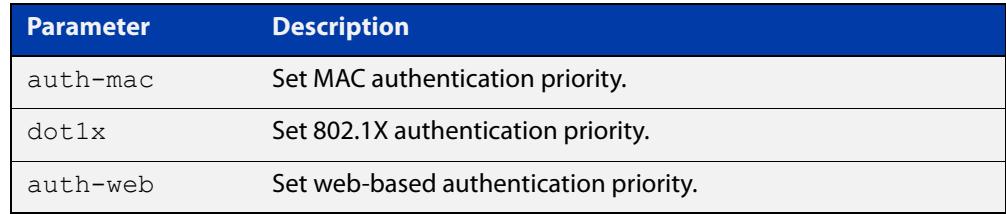

- **Default** Authentication priority is not set.
	- **Mode** Interface Configuration for a static channel, a dynamic (LACP) channel group, or a switch port; or Authentication Profile mode.
- **Usage notes** Before using this command you must correctly configure tri-authentication on the interface. Tri-authentication is when multiple authentication methods (MAC, 802.1X, and/or web-based) are configured on the same interface. With tri-authentication, a supplicant is authorized to use the network as soon as they are successfully authenticated by any of the configured authentication methods.

When authentication priority is not set, once a supplicant is authenticated any future attempts to authenticate are ignored. When, however, authentication priority is set, and a higher priority authentication attempt is made by the supplicant, a new authentication process starts. The supplicant will then be authorized, or unauthorized, based on the result of this new authentication attempt.

### **Example** To configure 802.1X authentication to have a higher priority than MAC authentication on interface port1.0.2, use the commands:

```
awplus# configure terminal
awplus(config)# interface port1.0.2
awplus(config-if)# switchport mode access
awplus(config-if)# auth-mac enable
awplus(config-if)# dot1x port-control auto
awplus(config-if)# auth priority dot1x auth-mac
```
To disable authentication priority on interface port1.0.2, use the commands:

```
awplus# configure terminal
awplus(config)# interface port1.0.2
awplus(config-if)# no auth priority
```
To configure 802.1X authentication to have a higher priority than MAC authentication on authentication profile 'student', use the commands:

```
awplus# configure terminal
awplus(config)# auth profile student
awplus(config-if)# switchport mode access
awplus(config-if)# auth-mac enable
awplus(config-if)# dot1x port-control auto
awplus(config-if)# auth priority dot1x auth-mac
```
**Related commands** [auth profile \(interface\)](#page-2203-0) [auth-mac enable](#page-2230-0) [auth-web enable](#page-2240-0) [dot1x port-control](#page-2156-0)

**Command changes** Version 5.5.0-2.1: command added

## <span id="page-2202-0"></span>**auth profile (global)**

**Overview** Use this command to enter port authentication profile mode and configure a port authentication profile.

> If the specified profile does not exist a new authentication profile is created with the name provided.

Use the **no** variant of this command to delete the specified port authentication profile.

**Syntax** auth profile <*profile-name*>

no auth profile <*profile-name*>

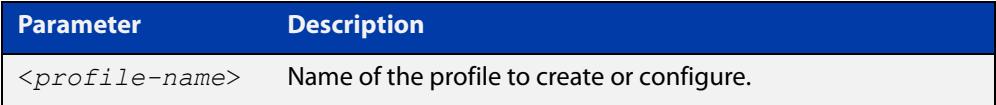

**Default** No port authentication profiles are created by default.

**Mode** Global Configuration

- **Usage** A port authentication profile is a configuration object that aggregates multiple port authentication commands. These profiles are attached or detached from an interface using the [auth profile \(interface\)](#page-2203-0) command.
- **Example** To create a new authentication profile 'student', use the following commands:

awplus# configure terminal awplus(config)# auth profile student awplus(config-auth-profile)#

To delete an authentication profile 'student', use the following commands:

awplus# configure terminal

awplus(config)# no auth profile student

#### **Related** [auth profile \(interface\)](#page-2203-0)

**commands** [description \(auth-profile\)](#page-2282-0)

## <span id="page-2203-0"></span>**auth profile (interface)**

- **Overview** Use this command to attach a port authentication profile to the current interface. Use the **no** variant of this command to detach a port authentication profile from the current interface.
	- **Syntax** auth profile <*profile-name*> no auth profile <*profile-name*>

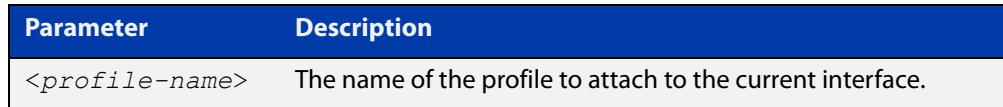

- **Default** No profile is attached by default.
- **Mode** auth-web: Interface Configuration for an Eth interface, or Authentication Profile mode. auth-mac: Interface Configuration for a static channel, a dynamic (LACP) channel group, or a switch port; or Authentication Profile mode. dot1x: Interface Configuration for a switch port; or Authentication Profile mode. **Usage** This command attaches an authentication profile, that was created using the [auth](#page-2202-0)  [profile \(global\)](#page-2202-0) command, to an Eth port, a static channel, a dynamic (LACP) channel group, or a switch port. You can only attach one profile to an interface at a time. Use the **no** variant of the command to detach a profile before attempting to attach another one. **Example** To attach the authentication profile 'student' to eth1, use the following commands: awplus# configure terminal awplus(config)# interface eth1 awplus(config-if)# auth profile student To detach the authentication profile 'student' from eth1, use the following commands: awplus# configure terminal awplus(config)# interface eth1 awplus(config-if)# no auth profile student **Related commands** [auth profile \(global\)](#page-2202-0)

# <span id="page-2204-0"></span>**auth reauthentication**

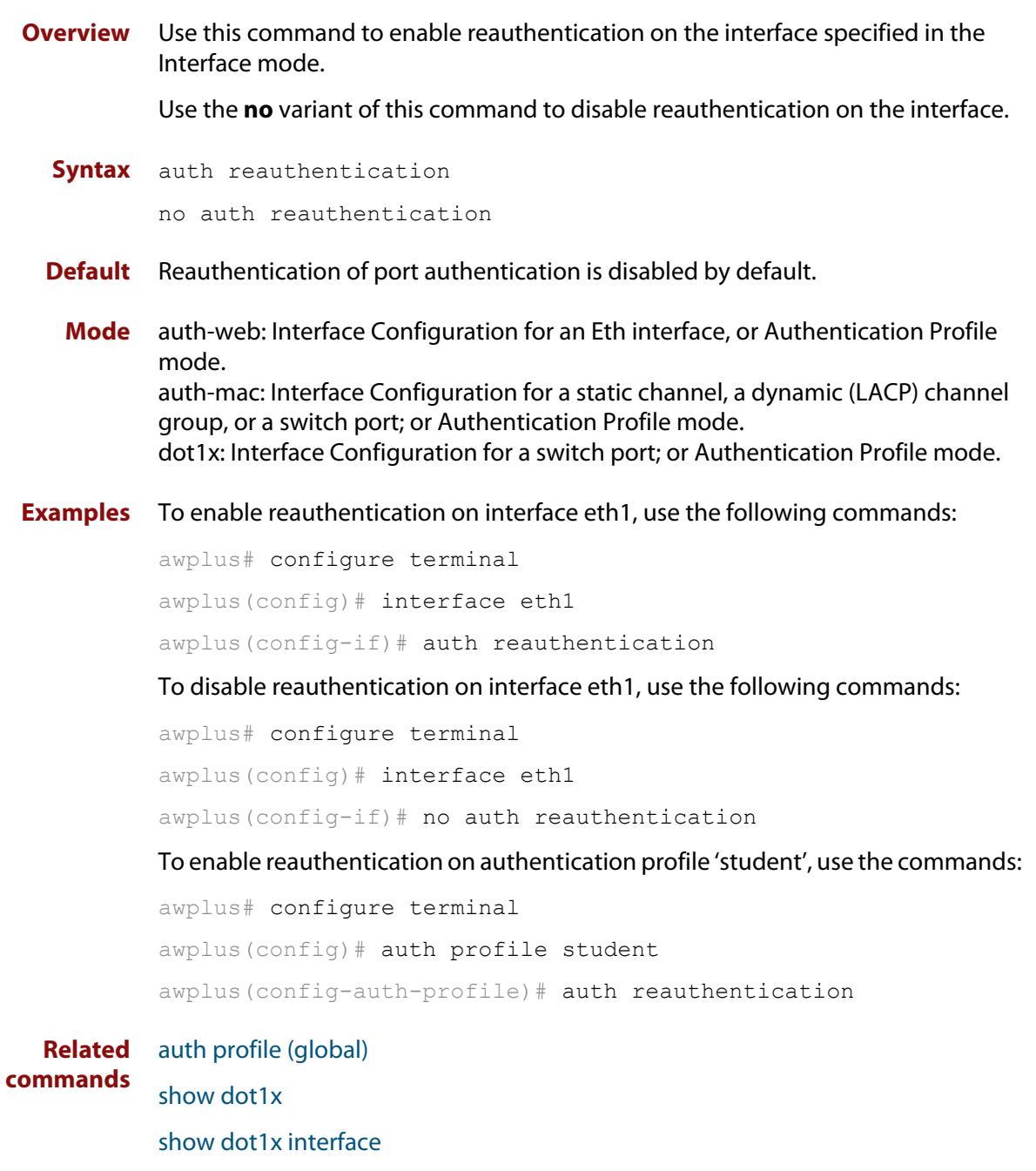

[show running-config](#page-200-0)

# <span id="page-2205-0"></span>**auth roaming disconnected**

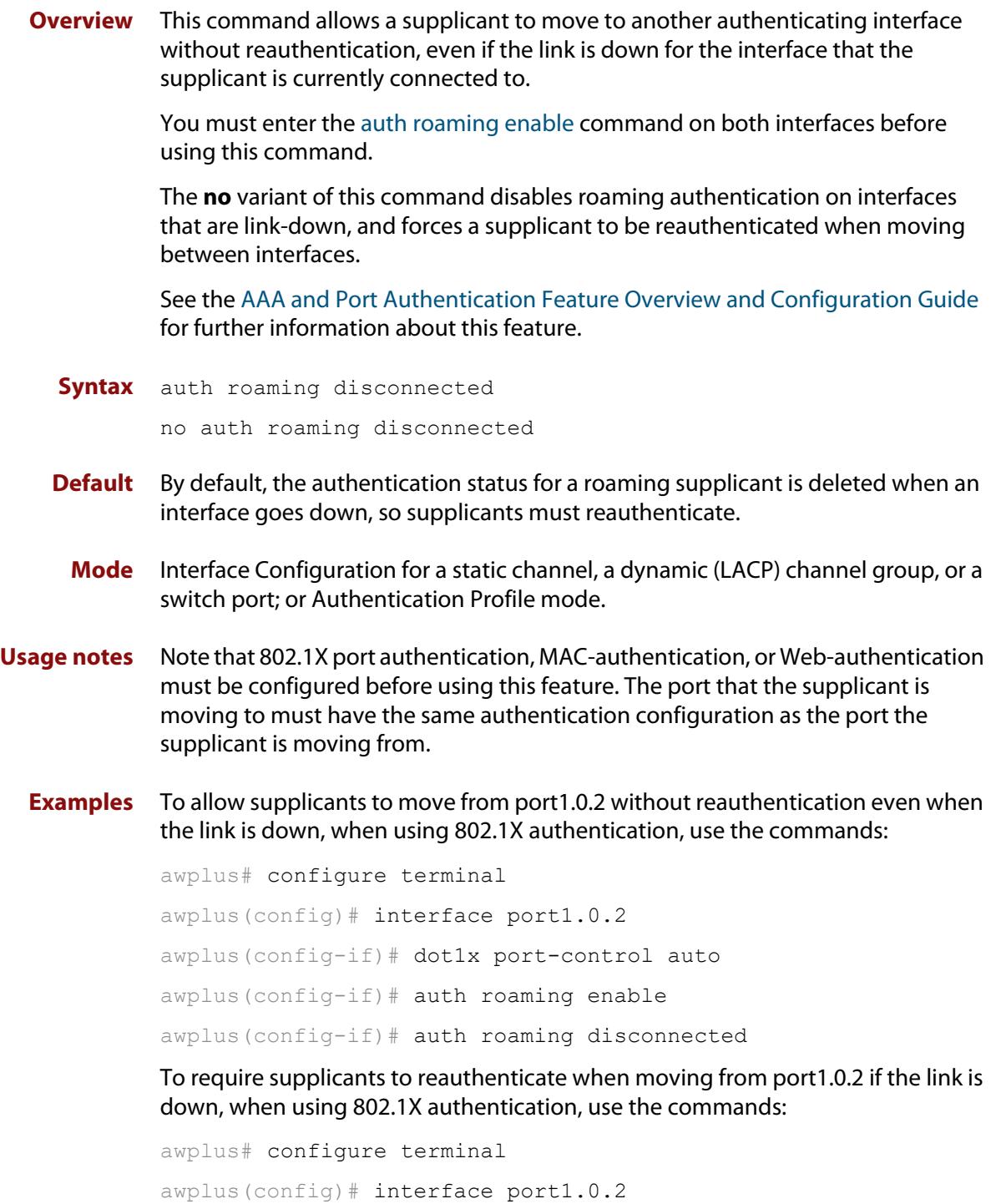

awplus(config-if)# no auth roaming disconnected

To allow supplicants using authentication profile 'student' to move between ports without reauthentication even when the link is down, use the commands:

```
awplus# configure terminal
awplus(config)# auth profile student
awplus(config-auth-profile)# auth roaming disconnected
```
To require supplicants using authentication profile 'student' to reauthenticate when moving between ports if the link is down, use the commands:

awplus# configure terminal awplus(config)# auth profile student awplus(config-auth-profile)# no auth roaming disconnected

#### **Related commands** [auth profile \(global\)](#page-2202-0) [auth-mac enable](#page-2230-0)

[auth roaming enable](#page-2207-0)

[auth-web enable](#page-2240-0)

[dot1x port-control](#page-2156-0)

[show auth interface](#page-2287-0)

[show dot1x interface](#page-2165-0)

[show running-config](#page-200-0)

### <span id="page-2207-0"></span>**auth roaming enable**

**Overview** Use this command to allow a supplicant to move to another authenticating interface without reauthentication, providing the link is up for the interface that the supplicant is currently connected to.

> The **no** variant of this command disables roaming authentication on an interface, and forces a supplicant to be reauthenticated when moving between interfaces.

> See the [AAA and Port Authentication Feature Overview and Configuration Guide](http://www.alliedtelesis.com/documents/aaa-and-port-authentication-feature-overview-and-configuration-guide) for further information about this feature.

**Syntax** auth roaming enable

no auth roaming enable

- **Default** Roaming authentication is disabled by default.
	- **Mode** Interface Configuration for a static channel, a dynamic (LACP) channel group, or a switch port; or Authentication Profile mode.
- **Usage notes** Note that 802.1X port authentication or MAC authentication must be configured before using this feature. The port that the supplicant is moving to must have the same authentication configuration as the port the supplicant is moving from.

This command only enables roaming authentication for links that are up. If you want roaming authentication on links that are down, you must also use the command [auth roaming disconnected](#page-2205-0).

**Examples** To enable roaming authentication for port1.0.4, when using auth-mac authentication, use the commands:

> awplus# configure terminal awplus(config)# interface port1.0.4 awplus(config-if)# auth-mac enable awplus(config-if)# auth roaming enable

To disable roaming authentication for port1.0.4, use the commands:

awplus# configure terminal awplus(config)# interface port1.0.4 awplus(config-if)# no auth roaming enable

To enable roaming authentication for authentication profile 'student', use the commands:

awplus# configure terminal awplus(config)# auth profile student awplus(config-auth-profile)# auth roaming enable

### **Related commands**

[auth profile \(global\)](#page-2202-0) [auth-mac enable](#page-2230-0) [auth roaming disconnected](#page-2205-0)

[auth-web enable](#page-2240-0)

[dot1x port-control](#page-2156-0)

[show auth interface](#page-2287-0)

[show dot1x interface](#page-2165-0)

[show running-config](#page-200-0)

## **auth supplicant-ip**

**Overview** Use this command to add a supplicant (client device) IP address on a given interface.

> Use the **no** variant of this command to delete the supplicant IP address and reset other parameters to their default values. The IP address can be determined before authentication for auth-web clients only.

**Syntax** auth supplicant-ip <*ip-add*r> [max-reauth-req <*1-10*>] [max-req <*1-10*>] [port-control {auto|force-authorized|force-unauthorized|skip-second-auth}] [quiet-period <*1-65535*>] [reauthentication] [reauth-period <*1-4294967295*>] [supp-timeout <*1-65535*>] [server-timeout <*1-65535*>]

no auth supplicant-ip *<ip-addr>* [reauthentication]

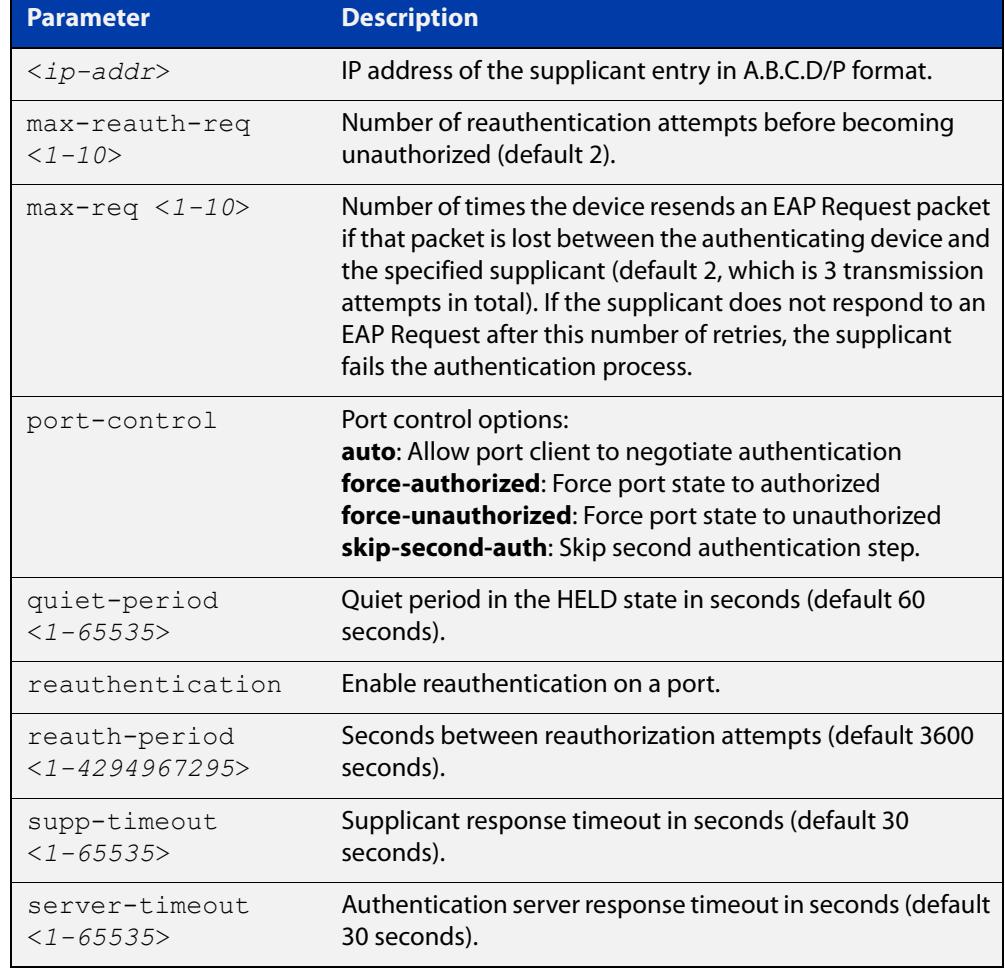

**Default** No supplicant IP address for port authentication exists by default until first created with the **auth supplicant-ip** command. The parameter defaults are shown in the table above.

**Mode** auth-web: Interface Configuration for an Eth interface, or Authentication Profile mode. auth-mac: Interface Configuration for a static channel, a dynamic (LACP) channel group, or a switch port; or Authentication Profile mode.

dot1x: Interface Configuration for a switch port; or Authentication Profile mode.

### **Examples** To add the supplicant IP address 192.168.10.0/24 to force authorized port control for interface eth1, use the commands:

awplus# configure terminal awplus(config)# interface eth1 awplus(config-if)# auth supplicant-ip 192.168.10.0/24 port-control force-authorized

To delete the supplicant IP address 192.168.10.0/24 for interface eth1, use the commands:

awplus# configure terminal

awplus(config)# interface eth1

awplus(config-if)# no auth supplicant-ip 192.168.10.0/24

To disable reauthentication for the supplicant(s) IP address 192.168.10.0/24 for interface eth1, use the commands:

awplus# configure terminal

awplus(config)# interface eth1

awplus(config-if)# no auth supplicant-ip 192.168.10.0/24 reauthentication

To add the supplicant IP address 192.168.10.0/24 to force authorized port control for auth profile 'student', use the commands:

```
awplus# configure terminal
awplus(config)# auth profile student
awplus(config-auth-profile)# auth supplicant-ip 
192.168.10.0/24 port-control force-authorized
```
#### **Related** [show auth](#page-2285-0)

**commands**

[show dot1x](#page-2160-0)

[show dot1x interface](#page-2165-0)

[show running-config](#page-200-0)

**Command changes** Version 5.5.3-1.1: **max-req** parameter added

### **auth supplicant-mac**

**Overview** This command adds a supplicant (client device) MAC address or MAC mask on a given interface with the parameters as specified in the table below.

> Use the **no** variant of this command to delete the supplicant MAC address and reset other parameters to their default values.

**Syntax** auth supplicant-mac <*mac-add*r> [mask *<mac-addr-mask>*] [max-reauth-req <*1-10*>] [max-req <*1-10*>] [port-control {auto|force-authorized|force-unauthorized|skip-second-auth}] [quiet-period <*1-65535*>] [reauthentication] [reauth-period <*1-4294967295*>] [supp-timeout <*1-65535*>] [server-timeout <*1-65535*>]

no auth supplicant-mac *<mac-addr>* [reauthentication]

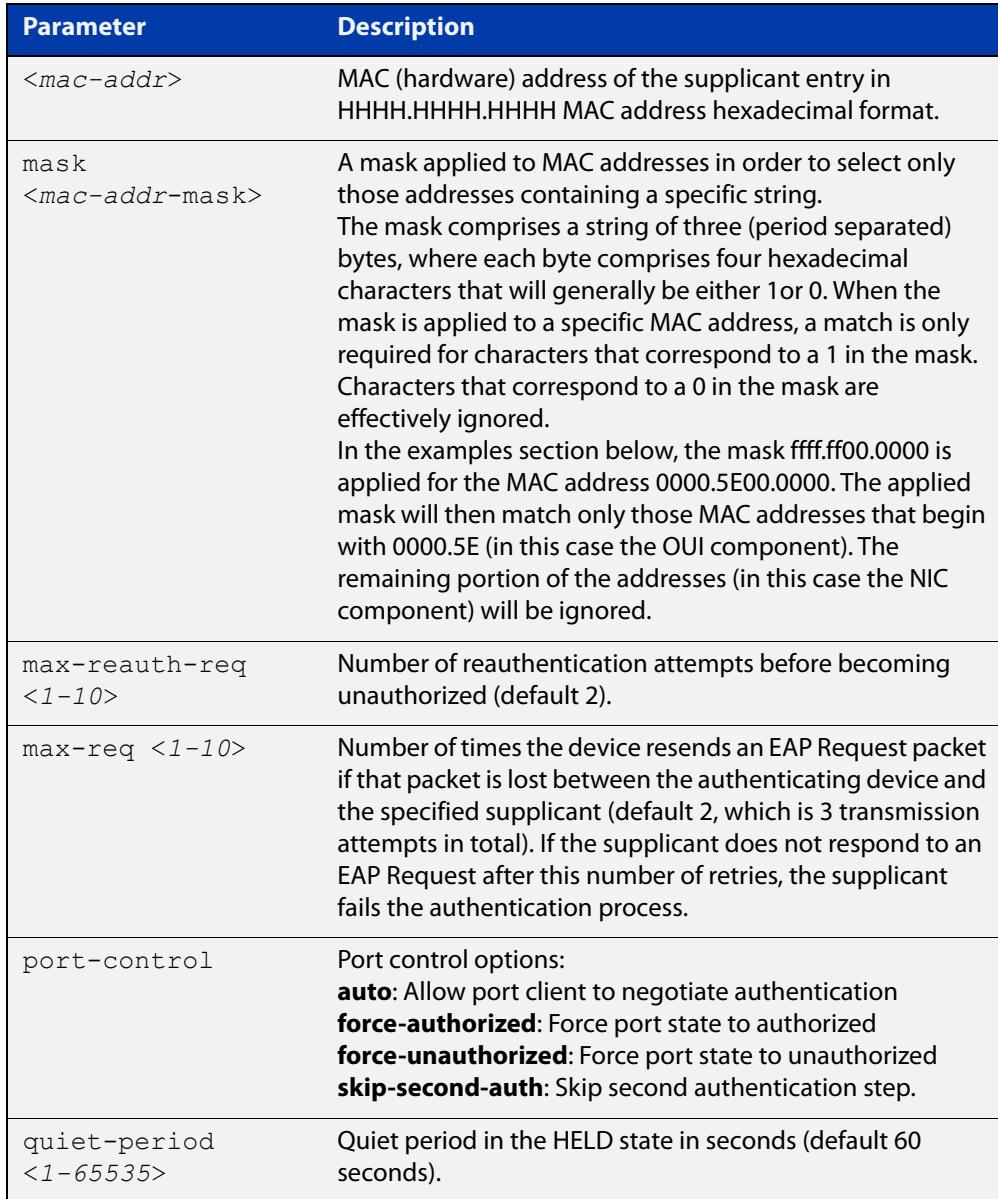

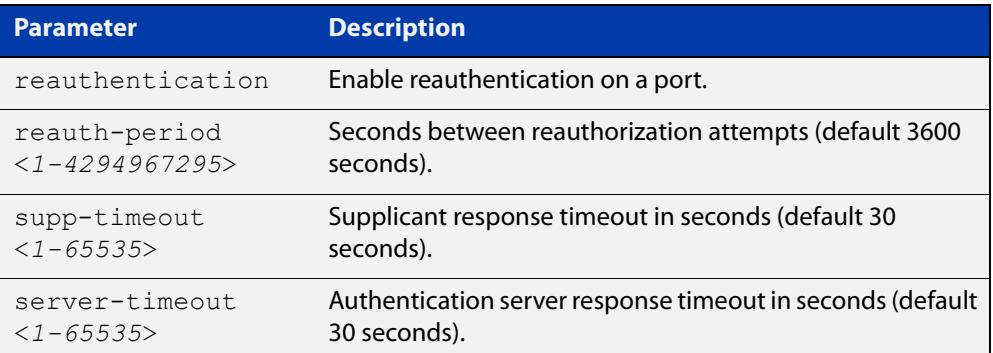

- **Default** No supplicant MAC address for port authentication exists by default until first created with the **auth supplicant-mac** command. The defaults for parameters are shown in the table above.
	- **Mode** auth-web: Interface Configuration for an Eth interface, or Authentication Profile mode. auth-mac: Interface Configuration for a static channel, a dynamic (LACP) channel

group, or a switch port; or Authentication Profile mode. dot1x: Interface Configuration for a switch port; or Authentication Profile mode.

**Examples** To add the supplicant MAC address 0000.5E00.5343 to force authorized port control for interface port1.0.2, use the commands:

```
awplus# configure terminal
awplus(config)# interface port1.0.2
awplus(config-if)# auth supplicant-mac 0000.5E00.5343 
port-control force-authorized
```
To apply the mask ffff.ff00.0000 in order to add any supplicant MAC addresses whose MAC address begins with 0000.5E, and then to force authorized port control for interface port1.0.2, use the commands:

awplus# configure terminal

awplus(config)# interface port1.0.2

awplus(config-if)# auth supplicant-mac 0000.5E00.0000 mask ffff.ff00.0000 port-control force-authorized

To delete the supplicant MAC address 0000.5E00.5343 for interface port1.0.2, use the commands:

awplus# configure terminal awplus(config)# interface port1.0.2 awplus(config-if)# no auth supplicant-mac 0000.5E00.5343

To disable reauthentication for the supplicant MAC address 0000.5E00.5343 for interface port1.0.2, use the commands:

awplus# configure terminal

awplus(config)# interface eth1

```
awplus(config-if)# no auth supplicant-mac 0000.5E00.5343 
reauthentication
```
To add the supplicant MAC address 0000.5E00.5343 to force authorized port control for authentication profile 'student', use the commands:

```
awplus# configure terminal
```
awplus(config)# auth profile student

awplus(config-auth-profile)# auth supplicant-mac 0000.5E00.5343 port-control force-authorized

To delete the supplicant MAC address 0000.5E00.5343 for authentication profile 'student', use the commands:

awplus# configure terminal

awplus(config)# auth profile student

awplus(config-auth-profile)# no auth supplicant-mac 0000.5E00.5343

#### **Related** [show auth](#page-2285-0)

**commands** [show dot1x](#page-2160-0)

[show dot1x interface](#page-2165-0)

[show running-config](#page-200-0)

**Command changes** Version 5.5.3-1.1: **max-req** parameter added

### **auth timeout connect-timeout**

**Overview** Use this command to set the connect-timeout period for the interface.

Use the **no** variant of this command to reset the connect-timeout period to the default.

**Syntax** auth timeout connect-timeout <*1-65535*>

no auth timeout connect-timeout

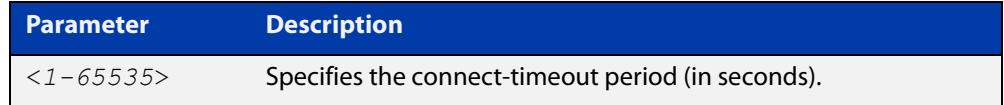

**Default** The connect-timeout default is 30 seconds.

- **Mode** auth-web: Interface Configuration for an Eth interface, or Authentication Profile mode. auth-mac: Interface Configuration for a static channel, a dynamic (LACP) channel group, or a switch port; or Authentication Profile mode. dot1x: Interface Configuration for a switch port; or Authentication Profile mode.
- **Usage notes** This command is used for MAC and web authentication. If the connect-timeout has lapsed and the supplicant has the state **connecting**, then the supplicant is deleted. When [auth-web-server session-keep](#page-2275-0) or [auth two-step enable](#page-2224-0) is enabled, we recommend you configure a longer connect-timeout period.
	- **Examples** To set the connect-timeout period to 3600 seconds for interface eth1, use the following commands:

awplus# configure terminal awplus(config)# interface eth1 awplus(config-if)# auth timeout connect-timeout 3600

To reset the connect-timeout period to the default (30 seconds) for interface eth1, use the following commands:

awplus# configure terminal

awplus(config)# interface eth1

awplus(config-if)# no auth timeout connect-timeout

To set the connect-timeout period to 3600 seconds for authentication profile 'student', use the commands:

awplus# configure terminal awplus(config)# auth profile student awplus(config-auth-profile)# auth timeout connect-timeout 3600

#### **Related commands** [auth profile \(global\)](#page-2202-0)

[show dot1x](#page-2160-0)

[show dot1x interface](#page-2165-0)

## **auth timeout quiet-period**

**Overview** Use this command to set a time period for which another authentication request is not accepted on a given interface, after an authentication request has failed.

Use the **no** variant of this command to reset the quiet period to the default.

**Syntax** auth timeout quiet-period <*1-65535*>

no auth timeout quiet-period

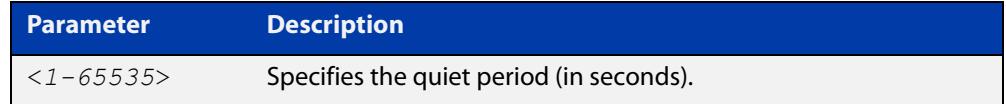

**Default** The quiet period for port authentication is 60 seconds.

**Mode** auth-web: Interface Configuration for an Eth interface, or Authentication Profile mode. auth-mac: Interface Configuration for a static channel, a dynamic (LACP) channel group, or a switch port; or Authentication Profile mode.

dot1x: Interface Configuration for a switch port; or Authentication Profile mode.

**Examples** To set the quiet period to 10 seconds for interface eth 1, use the commands:

awplus# configure terminal awplus(config)# interface eth1 awplus(config-if)# auth timeout quiet-period 10

To reset the quiet period to the default (60 seconds) for interface eth1, use the commands:

awplus# configure terminal

awplus(config)# interface eth1

awplus(config-if)# no auth timeout quiet-period

To set the quiet period to 10 seconds for authentication profile 'student', use the commands:

awplus# configure terminal awplus(config)# auth profile student awplus(config-auth-profile)# auth timeout quiet-period 10

**Related commands** [auth profile \(global\)](#page-2202-0)

### **auth timeout reauth-period**

**Overview** Use this command to set the timer for reauthentication on a given interface. The re-authentication for the supplicant (client device) is executed at this timeout. The timeout is only applied if the **auth reauthentication** command is applied.

> Use the **no** variant of this command to reset the **reauth-period** parameter to the default (3600 seconds).

**Syntax** auth timeout reauth-period <*1-4294967295*>

```
no auth timeout reauth-period
```
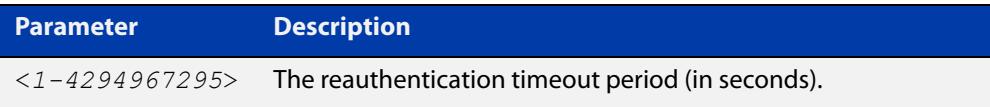

- **Default** The default reauthentication period for port authentication is 3600 seconds, when reauthentication is enabled on the port.
	- **Mode** auth-web: Interface Configuration for an Eth interface, or Authentication Profile mode. auth-mac: Interface Configuration for a static channel, a dynamic (LACP) channel group, or a switch port; or Authentication Profile mode. dot1x: Interface Configuration for a switch port; or Authentication Profile mode.
- **Examples** To set the reauthentication period to 1 day for interface eth1, use the following commands:

awplus# configure terminal

awplus(config)# interface eth1

awplus(config-if)# auth timeout reauth-period 86400

To reset the reauthentication period to the default (3600 seconds) for interface eth1, use the following commands:

awplus# configure terminal awplus(config)# interface eth1

awplus(config-if)# no auth timeout reauth-period

To set the reauthentication period to 1 day for authentication profile 'student', use the commands:

awplus# configure terminal awplus(config)# auth profile student awplus(config-auth-profile)# auth timeout reauth-period 86400

### To reset the reauthentication period to the default (3600 seconds) for authentication profile 'student', use the commands:

```
awplus# configure terminal
awplus(config)# auth profile student
awplus(config-auth-profile)# no auth timeout reauth-period
```
#### **Related** [auth profile \(global\)](#page-2202-0)

**commands** [auth reauthentication](#page-2204-0)

[show dot1x](#page-2160-0)

[show dot1x interface](#page-2165-0)

[show running-config](#page-200-0)

### **auth timeout server-timeout**

**Overview** Use this command to set the timeout for the waiting response from the RADIUS server on a given interface.

> Use the **no** variant of this command to reset the server-timeout to the default (30 seconds).

**Syntax** auth timeout server-timeout <*1-65535*>

no auth timeout server-timeout

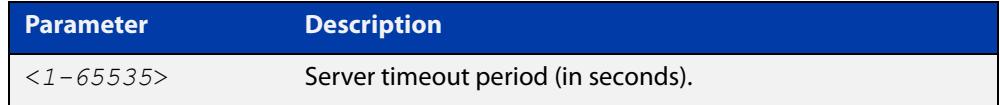

**Default** The server timeout for port authentication is 30 seconds.

**Mode** auth-web: Interface Configuration for an Eth interface, or Authentication Profile mode. auth-mac: Interface Configuration for a static channel, a dynamic (LACP) channel group, or a switch port; or Authentication Profile mode.

dot1x: Interface Configuration for a switch port; or Authentication Profile mode.

**Examples** To set the server timeout to 120 seconds for interface eth1, use the following commands:

> awplus# configure terminal awplus(config)# interface eth1 awplus(config-if)# auth timeout server-timeout 120

To set the server timeout to the default (30 seconds) for interface eth1, use the following commands:

awplus# configure terminal awplus(config)# interface eth1 awplus(config-if)# no auth timeout server-timeout

To set the server timeout to 120 seconds for authentication profile 'student', use the commands:

awplus# configure terminal

awplus(config)# auth profile student

awplus(config-auth-profile)# auth timeout server-timeout 120

To set the server timeout to the default (30 seconds) for authentication profile 'student', use the commands:

awplus# configure terminal awplus(config)# auth profile student awplus(config-auth-profile)# no auth timeout server-timeout

**Related commands** [auth profile \(global\)](#page-2202-0) [show dot1x](#page-2160-0) [show dot1x interface](#page-2165-0)

[show running-config](#page-200-0)

### **auth timeout supp-timeout**

**Overview** This command sets the timeout of the waiting response from the supplicant (client device) on a given interface.

> The **no** variant of this command resets the supplicant timeout to the default (30 seconds).

**Syntax** auth timeout supp-timeout <*1-65535*>

no auth timeout supp-timeout

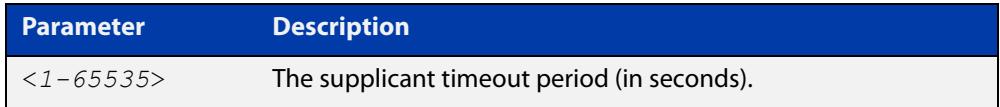

**Default** The supplicant timeout for port authentication is 30 seconds.

**Mode** auth-web: Interface Configuration for an Eth interface, or Authentication Profile mode. auth-mac: Interface Configuration for a static channel, a dynamic (LACP) channel group, or a switch port; or Authentication Profile mode.

dot1x: Interface Configuration for a switch port; or Authentication Profile mode.

**Examples** To set the supplicant timeout to 2 seconds for interface port1.0.2, use the following commands:

> awplus# configure terminal awplus(config)# interface port1.0.2 awplus(config-if)# auth timeout supp-timeout 2

To reset the supplicant timeout to the default (30 seconds) for interface port1.0.2, use the following commands:

awplus# configure terminal awplus(config)# interface port1.0.2 awplus(config-if)# no auth timeout supp-timeout

To set the supplicant timeout to 2 seconds for authentication profile 'student', use the commands:

awplus# configure terminal awplus(config)# auth profile student awplus(config-auth-profile)# auth timeout supp-timeout 2

**Related commands**

[auth profile \(global\)](#page-2202-0)

[show dot1x](#page-2160-0)

[show dot1x interface](#page-2165-0)

[show running-config](#page-200-0)

# **auth vlan-restriction**

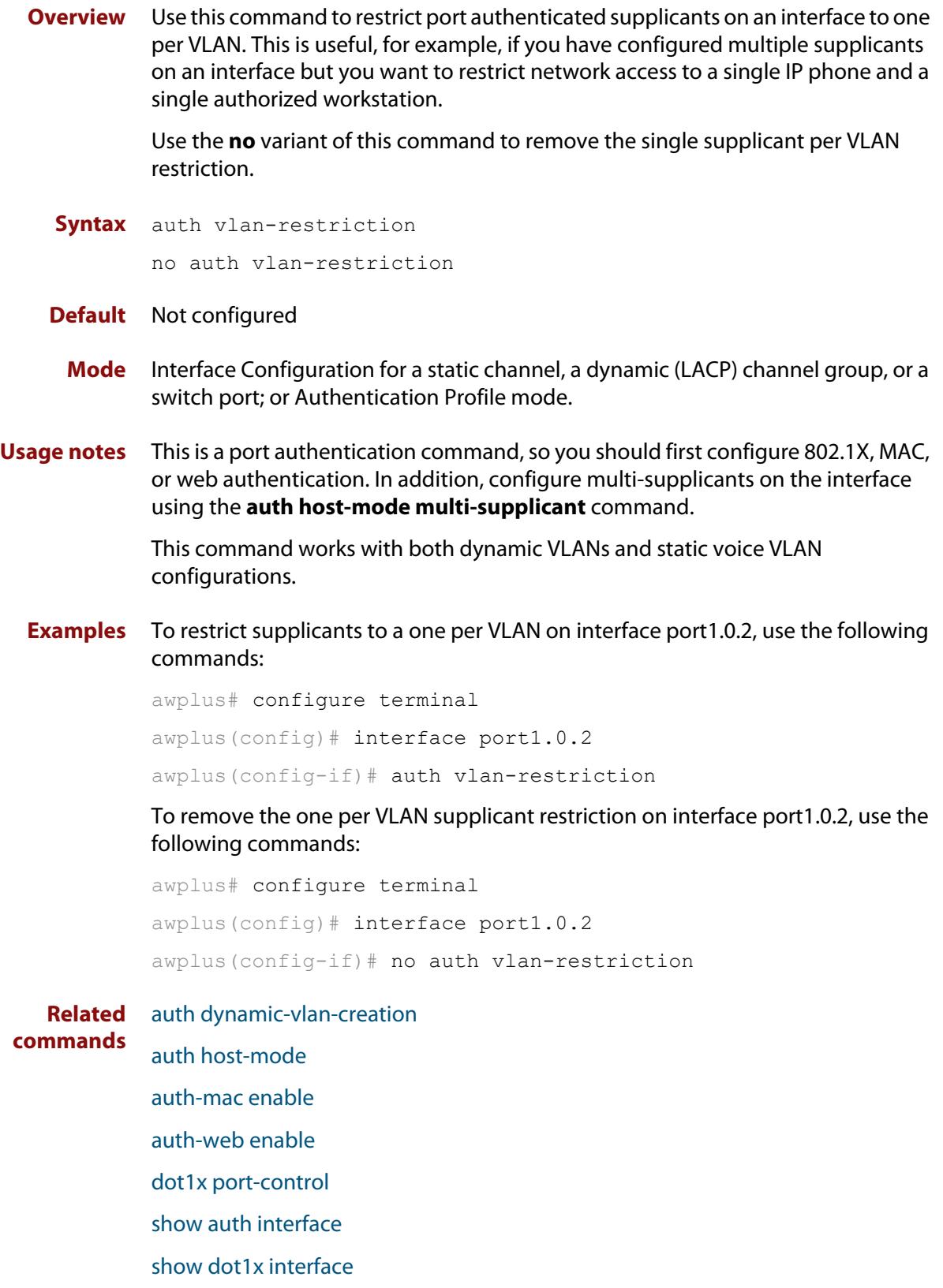

[switchport voice vlan](#page-603-0)

**Command** Version 5.5.1-2.1: command added**changes**

### <span id="page-2224-0"></span>**auth two-step enable**

**Overview** Use this command to enable a two-step authentication feature on an interface. When this feature is enabled, the supplicant is authorized in a two-step process. If authentication succeeds, the supplicant becomes authenticated.

> Use this command to apply the two-step authentication method based on 802.1X or MAC authentication.

> Use the **no** variant of this command to disable the two-step authentication feature.

- **Syntax** auth two-step enable no auth two-step enable
- **Default** Two step authentication is disabled by default.
	- **Mode** Interface Configuration for a switch port; or Authentication Profile mode.
	- **Usage** The single step authentication methods (either user or device authentication) have a potential security risk:
		- an unauthorized user can access the network with an authorized device, or
		- an authorized user can access the network with an unauthorized device.

Two-step authentication solves this problem by authenticating both the user and the device. The supplicant will only become authenticated if both these steps are successful. If the first authentication step fails, then the second step is not started.

**Examples** To enable the two step authentication feature, use the following commands:

awplus# configure terminal awplus(config)# interface port1.0.2 awplus(config-if)# auth two-step enable

To disable the two step authentication feature, use the following commands:

awplus# configure terminal awplus(config)# interface port1.0.2 awplus(config-if)# no auth two-step enable

### To enable MAC authentication followed by 802.1X authentication, use the following commands:

awplus# configure terminal awplus(config)# interface port1.0.2 awplus(config-if)# switchport mode access awplus(config-if)# auth-mac enable awplus(config-if)# dot1x port-control auto awplus(config-if)# auth dynamic-vlan-creation awplus(config-if)# auth two-step enable

To enable the two step authentication feature for authentication profile 'student', use the commands:

```
awplus# configure terminal
awplus(config)# auth profile student
awplus(config-auth-profile)# auth two-step enable
```
### **Related** [auth profile \(global\)](#page-2202-0)

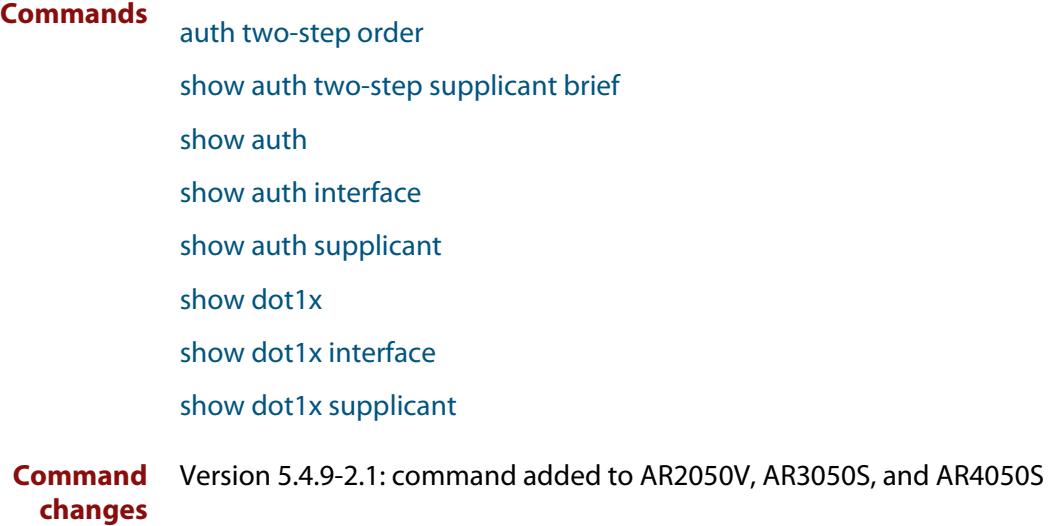

### <span id="page-2226-0"></span>**auth two-step order**

**Overview** Use this command to configure the order for two-step authentication. Two-step authentication and the relevant authentication methods must be enabled on the interface.

> Use the **no** variant of this command to reset the authentication order to the default.

**Syntax** auth two-step order auth-mac dot1x auth two-step order dot1x auth-mac no auth two-step order

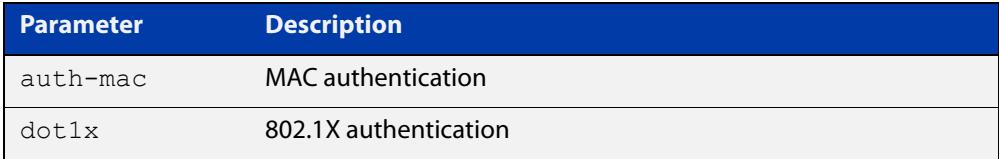

- **Default** Order is determined by the authentication methods configured on the interface (see **Usage notes**).
- **Mode** Interface Configuration for a switch port; or Authentication Profile mode.
- **Usage notes** The default authentication order depends on the combination of the authentication methods configured on the interface:
	- If auth-mac is configured then auth-mac will be the first method.
	- If auth-mac is **not** configured then dot1x will become the first method.
	- **Examples** To set the two-step authentication order on port1.0.1 for 802.1X authentication and then MAC authentication, use the commands:

```
awplus# configure terminal
awplus(config)# interface port1.0.1
awplus(config-if)# switchport mode access
awplus(config-if)# auth-mac enable
awplus(config-if)# dot1x port-control auto
awplus(config-if)# auth two-step enable
awplus(confiq-if)# auth two-step order dot1x auth-mac
```
To reset the two-step authentication order back to the default, which would be MAC authentication then 802.1X authentication if configured as above, use the commands:

awplus# configure terminal awplus(config)# interface port1.0.1 awplus(config-if)# no auth two-step order

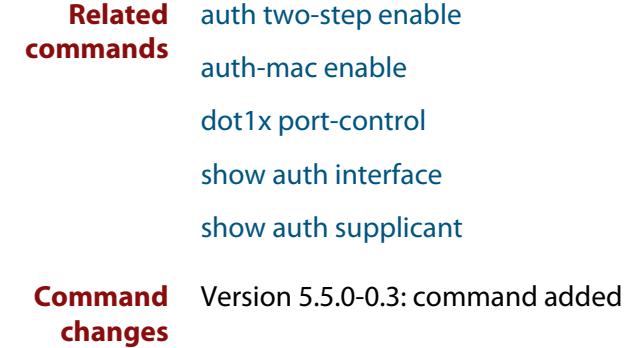

### **auth-mac accounting**

**Overview** Use this command to override the **default** RADIUS accounting method for MAC-based authentication on an interface by allowing you to apply a user-defined named list.

> Use the **no** variant of this command to remove the named list from the interface and apply the **default** method.

**Syntax** auth-mac accounting {default|<*list-name*>}

no auth-mac accounting

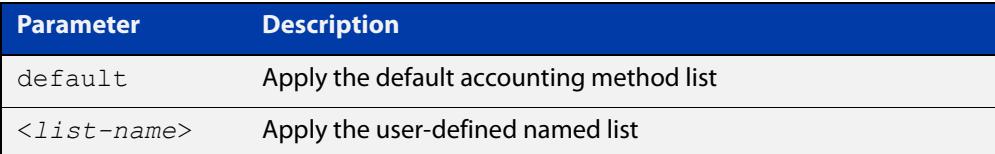

- **Default** The **default** method list is applied to an interface by default.
	- **Mode** Interface Configuration for a static channel, a dynamic (LACP) channel group, or a switch port; or Authentication Profile mode.
- **Example** To apply the named list 'vlan10 acct' on the vlan10 interface, use the commands:

awplus# configure terminal awplus(config)# interface vlan10 awplus(config-if)# auth-mac accounting vlan10 acct

To remove the named list from the vlan10 interface and set the accounting method back to **default**, use the commands:

awplus# configure terminal awplus(config)# interface vlan10 awplus(config-if)# no auth-mac accounting

**Related commands** [aaa accounting auth-mac](#page-2302-0)

**Command changes** Version 5.4.8-2.1: Command added to AR2050V, AR3050S, AR4050S

## **auth-mac authentication**

**Overview** This command overrides the **default** MAC authentication method on an interface by allowing you to apply a user-defined named list.

> Use the **no** variant of this command to remove the named list from the interface and apply the **default** method.

**Syntax** auth-mac authentication {default|<*list-name*>}

no auth-mac authentication

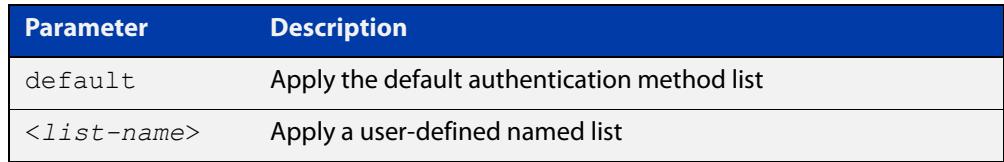

- **Default** The **default** method list is applied to an interface by default.
	- **Mode** Interface Configuration for a static channel, a dynamic (LACP) channel group, or a switch port; or Authentication Profile mode.
- **Example** To apply the named list 'vlan10\_auth' on the vlan10 interface, use the commands:

awplus# configure terminal awplus(config)# interface vlan10 awplus(config-if)# auth-mac authentication vlan10 auth

To remove the named list from the vlan10 interface and set the authentication method back to **default**, use the commands:

awplus# configure terminal awplus(config)# interface vlan10 awplus(config-if)# no auth-mac authentication

**Related commands** [aaa authentication auth-mac](#page-2317-0)

**Command changes** Version 5.4.8-2.1: Command added to AR2050V, AR3050S, AR4050S

### <span id="page-2230-0"></span>**auth-mac enable**

**Overview** This command enables MAC authentication on the interface specified in the Interface command mode.

Use the **no** variant of this command to disable MAC authentication on an interface.

**Syntax** auth-mac enable

no auth-mac enable

- **Default** MAC-Authentication is disabled by default.
	- **Mode** Interface Configuration for a static channel, a dynamic (LACP) channel group, or a switch port; or Authentication Profile mode.
- **Usage notes** Enabling **spanning-tree edgeport** on ports after enabling MAC authentication avoids unnecessary re-authentication when the port state changes, which does not happen when spanning tree edgeport is enabled. Note that re-authentication is correct behavior without **spanning-tree edgeport** enabled.

Applying **switchport mode access** on ports is also good practice to set the ports to access mode with ingress filtering turned on, whenever ports for MAC authentication are in a VLAN.

If you attempt to change the authentication configuration on an interface that has threat protection quarantine configured, you will see the following error message:

% portx.x.x: Application Proxy quarantine configuration must be removed before port authentication is changed

Before changing the interface's authentication configuration you must either:

- remove the interface's threat protection configuration, or
- shut down the interface.
- **Examples** To enable MAC authentication on interface port1.0.2 and enable spanning tree edgeport to avoid unnecessary re-authentication, use the following commands:

awplus# configure terminal

```
awplus(config)# interface port1.0.2
awplus(config-if)# auth-mac enable 
awplus(config-if)# spanning-tree edgeport
awplus(config-if)# switchport mode access
```
To disable MAC authentication on interface port1.0.2, use the following commands:

```
awplus# configure terminal
awplus(config)# interface port1.0.2
awplus(config-if)# no auth-mac enable
```
To enable MAC authentication on authentication profile 'student', use the commands:

```
awplus# configure terminal
            awplus(config)# auth profile student
            awplus(config-auth-profile)# auth-mac enable
  Related
commands
           auth profile (global)
           show auth
           show auth interface
           show running-config
Command
  changes
           Version 5.4.8-2.1: Command added to AR2050V, AR3050S, AR4050S
```
#### **auth-mac method**

**Overview** This command sets the type of authentication method for MAC authentication that is used with RADIUS on the interface specified in the interface command mode.

> The **no** variant of this command resets the authentication method used to the default method (PAP) as the RADIUS authentication method used by the MAC authentication.

**Syntax** auth-mac method [eap-md5|pap]

no auth-mac method

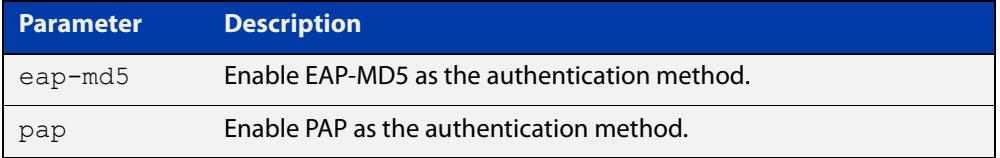

**Default** The MAC authentication method is PAP.

- **Mode** Interface Configuration for a static channel, a dynamic (LACP) channel group, or a switch port; or Authentication Profile mode.
- **Examples** To set the MAC authentication method to PAP on interface port1.0.2, use the following commands:

awplus# configure terminal

awplus(config)# interface port1.0.2

awplus(config-if)# auth-mac method pap

To set the MAC authentication method to the default on interface port1.0.2, use the following commands:

awplus# configure terminal awplus(config)# interface port1.0.2 awplus(config-if)# no auth-mac method

To set the MAC authentication method to EAP-MD5 on authentication profile 'student', use the commands:

awplus# configure terminal awplus(config)# auth profile student awplus(config-auth-profile)# auth-mac method eap-md5

**Related commands** [auth profile \(global\)](#page-2202-0)

[show auth](#page-2285-0)

[show auth interface](#page-2287-0)

[show running-config](#page-200-0)

#### **auth-mac password**

**Overview** This command changes the password for MAC-based authentication. Use the **no** variant of this command to return the password to its default.

**Syntax** auth-mac [encrypted] password <*password*>

no auth-mac password

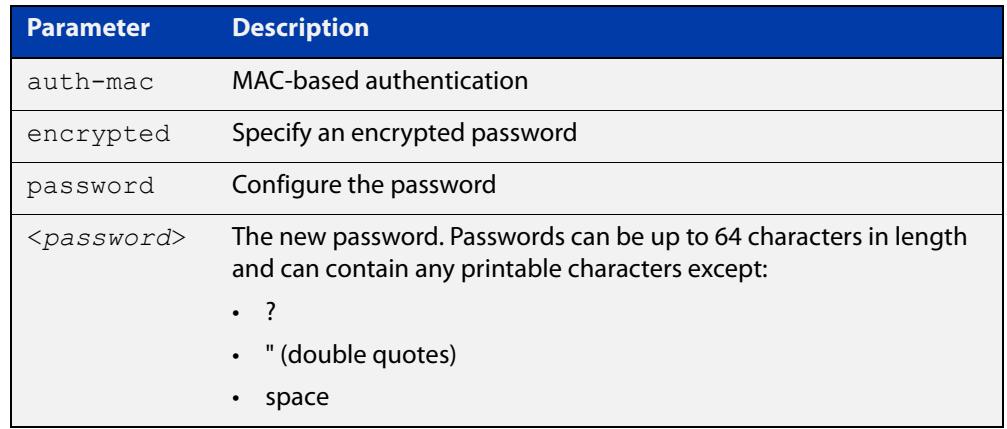

- **Default** By default, the password is the MAC address of the supplicant.
- **Mode** Global Configuration
- **Usage notes** Changing the password increases the security of MAC-based authentication, because the default password is easy for an attacker to discover. This is particularly important if:
	- some MAC-based supplicants on the network are intelligent devices, such as computers.
	- **Examples** To change the password to verySecurePassword, use the commands:

awplus# configure terminal awplus(config)# auth-mac password verySecurePassword

**Related** [show auth](#page-2285-0)

**commands**

### **auth-mac reauth-relearning**

**Overview** This command sets the MAC address learning of the supplicant (client device) to re-learning for re-authentication on the interface specified in the interface command mode.

Use the **no** variant of this command to disable the auth-mac re-learning option.

- **Syntax** auth-mac reauth-relearning no auth-mac reauth-relearning
- **Default** Re-learning for port authentication is disabled by default.
	- **Mode** Interface Configuration for a static channel, a dynamic (LACP) channel group, or a switch port; or Authentication Profile mode.
- **Examples** To enable the re-authentication re-learning feature on interface port1.0.2, use the following commands:

awplus# configure terminal

awplus(config)# interface port1.0.2

awplus(config-if)# auth-mac reauth-relearning

To disable the re-authentication re-learning feature on interface port1.0.2, use the following commands:

awplus# configure terminal awplus(config)# interface port1.0.2 awplus(config-if)# no auth-mac reauth-relearning

To enable the re-authentication re-learning feature on authentication profile 'student', use the commands:

awplus# configure terminal awplus(config)# auth profile student awplus(config-auth-profile)# auth-mac reauth-relearning

#### **Related** [auth profile \(global\)](#page-2202-0)

**commands** [show auth](#page-2285-0)

[show auth interface](#page-2287-0)

[show running-config](#page-200-0)

# **auth-mac static**

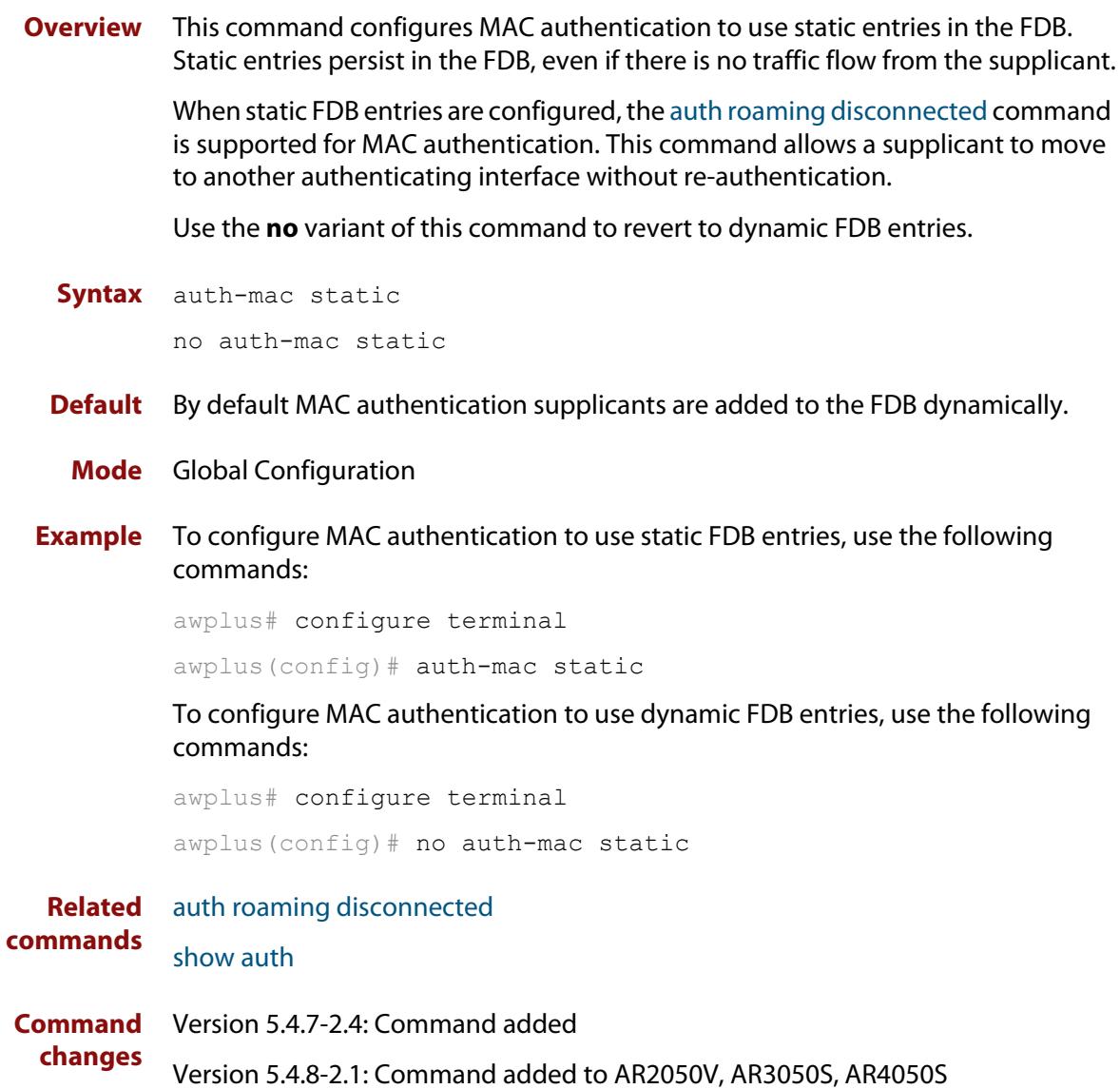

### <span id="page-2237-0"></span>**auth-mac username**

- **Overview** Use this command to specify the format of the MAC address in the username and password field when a request for MAC-based authorization is sent to a RADIUS server.
	- **Syntax** auth-mac username {ietf|unformatted} {lower-case|upper-case}

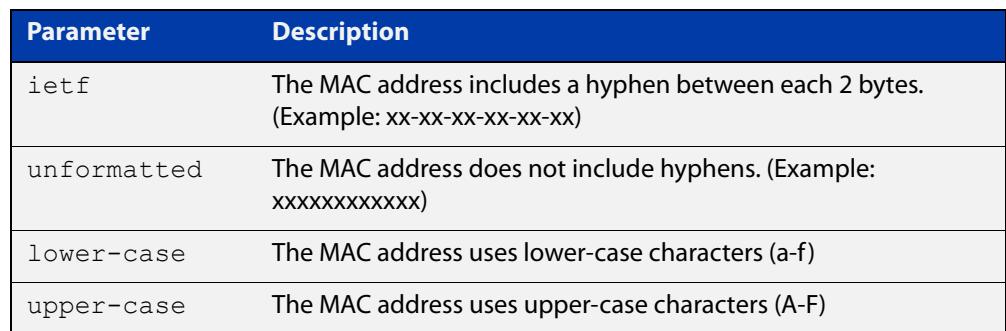

- **Default** auth-mac username ietf lower-case
	- **Mode** Global Configuration
- **Usage** This command is provided to allow other vendors', AlliedWare, and AlliedWare Plus switches to share the same format on the RADIUS server.
- **Example** To configure the format of the MAC address in the username and password field to be changed to IETF and upper-case, use the following commands:

awplus# configure terminal

awplus(config)# auth-mac username ietf upper-case

**Related** [auth-mac username](#page-2237-0)

**commands** [show running-config](#page-200-0)

### **auth-web accounting**

**Overview** This command overrides the default RADIUS accounting method for web-based authentication on an interface by allowing you to apply a user-defined named list.

> Use the **no** variant of this command to remove the named list from the interface and apply the default method.

**Syntax** auth-web accounting {default|<*list-name*>}

no auth-web accounting

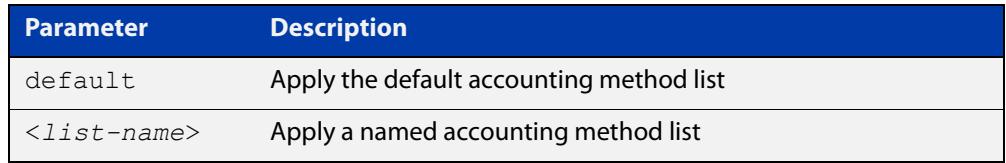

**Default** The **default** method list is applied to an interface by default.

**Mode** Interface Configuration for an Eth interface, or Authentication Profile mode.

**Example** To apply the named list 'example\_acct' on the eth1 interface, use the commands:

```
awplus# configure terminal
awplus(config)# interface eth1
awplus(config-if)# auth-web accounting example_acct
```
To remove the named list from the eth1 interface and set the accounting method back to default, use the commands:

awplus# configure terminal awplus(config)# interface eth1 awplus(config-if)# no auth-web accounting

**Related commands** [aaa accounting auth-web](#page-2304-0)

### **auth-web authentication**

**Overview** Use this command to override the default web-based authentication method on an interface by allowing you to apply a user-defined named list.

> Use the **no** variant of this command to remove the named list from the interface and apply the default method.

**Syntax** auth-web authentication {default|<*list-name*>}

no auth-web authentication

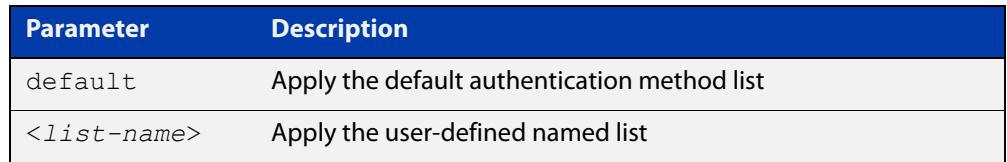

**Default** The **default** method list is applied to an interface by default.

**Mode** Interface Configuration for an Eth interface, or Authentication Profile mode.

**Example** To apply the named list 'example\_auth' on the eth1 interface, use the commands:

```
awplus# configure terminal
awplus(config)# interface eth1
awplus(config-if)# auth-web authentication example auth
```
To remove the named list from the eth1 interface and set the authentication method back to default, use the commands:

awplus# configure terminal awplus(config)# interface eth1 awplus(config-if)# no auth-web authentication

**Related commands** [aaa authentication auth-web](#page-2319-0)

## <span id="page-2240-0"></span>**auth-web enable**

**Overview** Use this command to enable web-based authentication in Interface mode on the interface specified.

Use the **no** variant of this command to apply its default.

**Syntax** auth-web enable

no auth-web enable

- **Default** Web authentication is disabled by default.
- **Mode** Interface Configuration for an Eth interface, or Authentication Profile mode.
- **Usage notes** You need to configure an IPv4 address for the Ethernet interface on which Web Authentication is running.

When the **protect (firewall)** command and the **web-auth enable** command are both configured, you need to configure a firewall rule to allow Auth-web traffic to pass through the firewall. Web-auth uses TCP ports 8081, 8082, 8083 and 8084. You can create a firewall rule like the following example:

```
!
application auth-apl
protocol tcp
dport 8081 to 8084
!
!
firewall
   rule 65 permit auth-apl from private.supplicant to 
private.supplicant.router
!
```
If you attempt to change the authentication configuration on an interface that has threat protection quarantine configured, you will see the following error message:

% portx.x.x: Application Proxy quarantine configuration must be removed before port authentication is changed

Before changing the interface's authentication configuration you must either:

- remove the interface's threat protection configuration, or
- shut down the interface.

**Examples** To enable web authentication on eth1, use the following commands:

```
awplus# configure terminal
awplus(config)# interface eth1
awplus(config-if)# auth-web enable
```
To disable web authentication on eth1, use the following commands:

```
awplus# configure terminal
awplus(config)# interface eth1
awplus(config-if)# no auth-web enable
```
To enable web authentication on authentication profile 'student', use the commands:

awplus# configure terminal awplus(config)# auth profile student awplus(config-auth-profile)# auth-web enable

To disable web authentication on authentication profile 'student', use the commands:

awplus# configure terminal

awplus(config)# auth profile student

awplus(config-auth-profile)# no auth-web enable

#### **Related commands** [auth profile \(global\)](#page-2202-0) [show auth](#page-2285-0)

[show auth interface](#page-2287-0)

#### **auth-web forward**

**Overview** Use this command to enable the web authentication packet forwarding feature on the interface specified. This command also enables ARP forwarding, and adds forwarded packets to the **tcp** or **udp** port number specified.

> Use the **no** variant of this command to disable the specified packet forwarding feature on the interface.

**Syntax** auth-web forward [<*ip-address*>|*<ip-address/prefix-length*>] {dns|tcp <1-65535>|udp <1-65535>}

or

auth-web forward {arp|dhcp|dns|tcp <1-65535>|udp <1-65535>}

#### The **no** variants of this command are:

no auth-web forward [<*ip-address*>|*<ip-address/prefix-length*>] {dns|tcp <1-65535>|udp <1-65535>}

#### or

no auth-web forward {arp|dhcp|dns|tcp <1-65535>|udp <1-65535>}

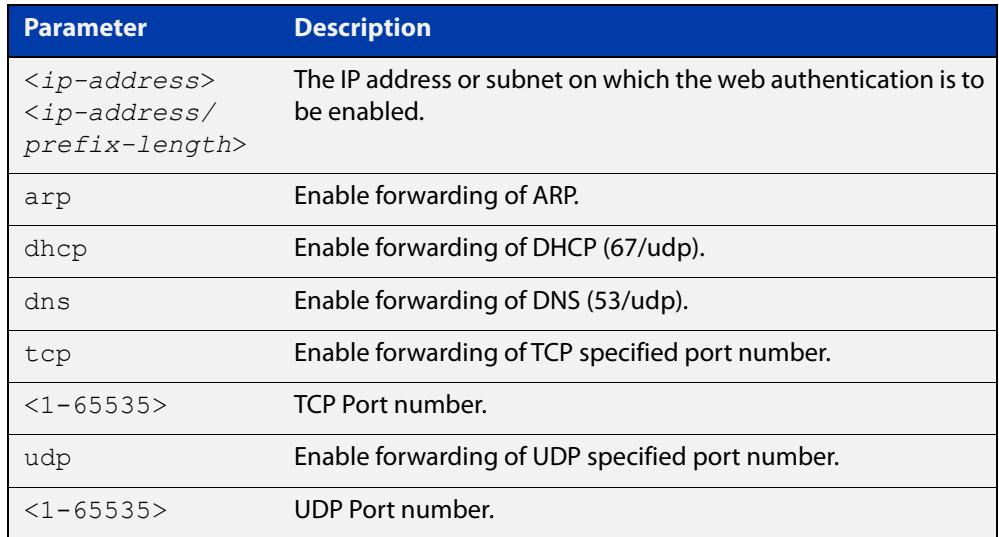

- **Default** Packet forwarding for port authentication is enabled by default for "arp", "dhcp" and "dns".
- **Mode** Interface Configuration for an Eth interface, or Authentication Profile mode.
- **Usage notes** For more information about the <ip-address> parameter, and an example, see the "auth-web forward" section in the [Alliedware Plus Technical Tips and Tricks.](http://www.alliedtelesis.com/documents/technical-tips-and-tricks-managed-layer-3-switches)

#### **Examples** To enable the ARP forwarding feature on interface eth1, use the following commands:

```
awplus# configure terminal
awplus(config)# interface eth1
awplus(config-if)# auth-web forward arp
```
To add TCP forwarding port 137 on interface eth1, use the following commands:

awplus# configure terminal awplus(config)# interface eth1 awplus(config-if)# auth-web forward tcp 137

To disable the ARP forwarding feature on interface eth1, use the following commands:

awplus# configure terminal awplus(config)# interface eth1 awplus(config-if)# no auth-web forward arp

To delete TCP forwarding port 137 on interface eth1, use the following commands:

awplus# configure terminal awplus(config)# interface eth1 awplus(config-if)# no auth-web forward tcp 137

To delete all TCP forwarding on interface eth1, use the following commands:

awplus# configure terminal

awplus(config)# interface eth1

awplus(config-if)# no auth-web forward tcp

To enable the ARP forwarding feature on authentication profile 'student', use the commands:

awplus# configure terminal awplus(config)# auth profile student awplus(config-auth-profile)# auth-web forward arp

To add TCP forwarding port 137 on authentication profile 'student', use the commands:

awplus# configure terminal awplus(config)# auth profile student awplus(config-auth-profile)# auth-web forward tcp 137

To disable the ARP forwarding feature on authentication profile 'student', use the commands:

```
awplus# configure terminal
awplus(config)# auth profile student
awplus(config-auth-profile)# no auth-web forward arp
```
To delete TCP forwarding port 137 on authentication profile 'student', use the commands:

```
awplus# configure terminal
awplus(config)# auth profile student
awplus(config-auth-profile)# no auth-web forward tcp 137
To delete all TCP forwarding on authentication profile 'student', use the 
commands:
awplus# configure terminal
awplus(config)# auth profile student
awplus(config-auth-profile)# no auth-web forward tcp
auth profile (global)
```
**commands** [show auth](#page-2285-0)

**Related**

[show auth interface](#page-2287-0)

## <span id="page-2245-0"></span>**auth-web idle-timeout enable**

the interface. The **no** variant of this command to disable the idle-timeout for client of web authentication on the interface. **Syntax** auth-web idle-timeout enable no auth-web idle-timeout enable **Default** The idle-timeout is disabled by default. **Mode** Interface Configuration for an Eth interface, or Authentication Profile mode. **Example** To enable the idle-timeout on an interface, use the following commands: awplus# configure terminal awplus(config)# interface eth1 awplus(config)# auth-web enable awplus(config-if)# auth-web idle-timeout enable To disable the idle-timeout on an interface, use the following commands: awplus# configure terminal awplus(config)# interface eth1 awplus(config-if)# no auth-web idle-timeout enable

**Overview** Use this command to enable the idle-timeout for client of web authentication on

**Related** [auth-web enable](#page-2240-0)

**commands**

[auth-web idle-timeout timeout](#page-2246-0)

### <span id="page-2246-0"></span>**auth-web idle-timeout timeout**

**Overview** Use this command to set the timeout value for web authentication client in seconds. The client will be unauthorized when it does not have any activity for a period that exceeds the timeout value.

> The **no** variant of this command sets the timeout value to the default setting, 3600 seconds.

**Syntax** auth-web idle-timeout timeout *<420-86400>*

no auth-web idle-timeout timeout

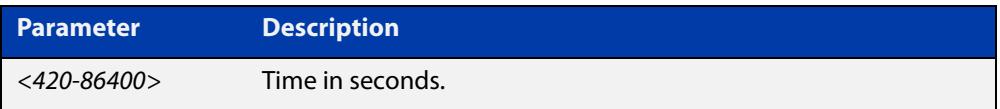

**Default** The timeout is 3600 seconds by default.

**Mode** Interface Configuration for an Eth interface, or Authentication Profile mode.

**Example** To set 30 minutes as the idle-timeout, use the following commands:

```
awplus# configure terminal
        awplus(config)# interface eth1
        awplus(config-if)# auth-web idle-timeout timeout 1800
        To return the idle-timeout to the default, use the following commands:
        awplus# configure terminal
        awplus(config)# interface eth1
        awplus(config-if)# no auth-web idle-timeout timeout
Related
auth-web enable
```
**commands**

[auth-web idle-timeout enable](#page-2245-0)

### **auth-web max-auth-fail**

**Overview** Use this command to set the number of authentication failures allowed before rejecting further authentication requests. When the supplicant (client device) fails more than the specified number of times, then login requests are refused during the quiet period.

> Use the **no** variant of this command to reset the maximum number of authentication failures to the default.

**Syntax** auth-web max-auth-fail <*0-10*>

no auth-web max-auth-fail

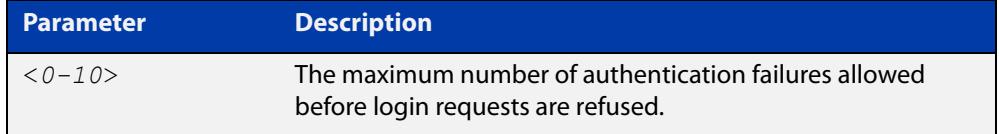

**Default** The maximum number of authentication failures is set to 3.

**Mode** Interface Configuration for an Eth interface, or Authentication Profile mode.

**Examples** To set the lock count to 5 on interface eth1, use the following commands:

awplus# configure terminal awplus(config)# interface eth1 awplus(config-if)# auth-web max-auth-fail 5

To set the lock count to the default on interface eth1, use the following commands:

awplus# configure terminal

awplus(config)# interface eth1

awplus(config-if)# no auth-web max-auth-fail

To set the lock count to 5 on authentication profile 'student', use the commands:

awplus# configure terminal

awplus(config)# auth profile student

awplus(config-auth-profile)# auth-web max-auth-fail 5

To set the lock count to the default on authentication profile 'student', use the commands:

```
awplus# configure terminal
awplus(config)# auth profile student
awplus(config-auth-profile)# no auth-web max-auth-fail
```
#### **Related commands**

[auth profile \(global\)](#page-2202-0) [auth timeout quiet-period](#page-2216-0) [show auth](#page-2285-0) [show auth interface](#page-2287-0) [show running-config](#page-200-0)

## **auth-web method**

**Overview** Use this command to set the web authentication access method that is used with RADIUS on the interface specified.

> Use the **no** variant of this command to set the authentication method to PAP for the interface specified when web authentication is also used with the RADIUS authentication method.

**Syntax** auth-web method {eap-md5|pap}

no auth-web method

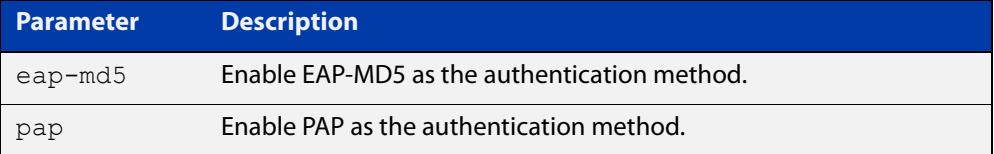

- **Default** The web authentication method is set to PAP by default.
- **Mode** Interface Configuration for an Eth interface, or Authentication Profile mode.
- **Example** To set the web authentication method to EAP-MD5 on interface eth1, use the following commands:

awplus# configure terminal awplus(config)# interface eth1 awplus(config-if)# auth-web method eap-md5

To set the web authentication method to EAP-MD5 for authentication profile 'student', use the commands:

awplus# configure terminal awplus(config)# auth profile student awplus(config-auth-profile)# auth-web method eap-md5

**Related commands** [auth profile \(global\)](#page-2202-0)

[show auth](#page-2285-0)

[show auth interface](#page-2287-0)

### <span id="page-2250-0"></span>**auth-web-server dhcp ipaddress**

**Overview** Use this command to assign an IP address and enable the DHCP service on the Web-Authentication server for supplicants (client devices).

> Use the **no** variant of this command to remove an IP address and disable the DHCP service on the Web-Authentication server for supplicants.

**Syntax** auth-web-server dhcp ipaddress <*ip-address/prefix-length*> no auth-web-server dhcp ipaddress

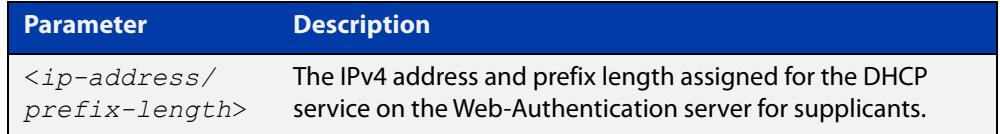

**Default** No IP address for the Web-Authentication server is set by default.

#### **Mode** Global Configuration

- **Usage notes** See the [AAA and Port Authentication Feature Overview and Configuration Guide](http://www.alliedtelesis.com/documents/aaa-and-port-authentication-feature-overview-and-configuration-guide) for information about:
	- using DHCP with web authentication, and
	- restrictions regarding combinations of authentication enhancements working together

You cannot use the IPv4 address assigned to the device's interface as the Web-Authentication server address.

Note that this Web Authentication virtual DHCP server is a limited implementation of the DHCP protocol. Separation of IP addresses depends on allocating addresses incrementally and a short lease time. In a situation where a supplicant remains permanently connected but does not authenticate, there is a risk of re-allocation of the same IP address once the server has rolled through the entire address range.

**Examples** To assign the IP address 10.0.0.1 to the Web-Authentication server, use the following commands:

awplus# configure terminal

awplus(config)# auth-web-server dhcp ipaddress 10.0.0.1/8

To remove an IP address on the Web-Authentication server, use the following commands:

awplus# configure terminal awplus(config)# no auth-web-server dhcp ipaddress

**Related** [auth-web-server dhcp lease](#page-2252-0) **commands** [show auth-web-server](#page-2297-0) [show running-config](#page-200-0)

### <span id="page-2252-0"></span>**auth-web-server dhcp lease**

**Overview** Use this command to set the DHCP lease time for supplicants (client devices) using the DHCP service on the Web-Authentication server.

> Use the **no** variant of this command to reset to the default DHCP lease time for supplicants using the DHCP service on the Web-Authentication server.

**Syntax** auth-web-server dhcp lease <*20-60*>

no auth-web-server dhcp lease

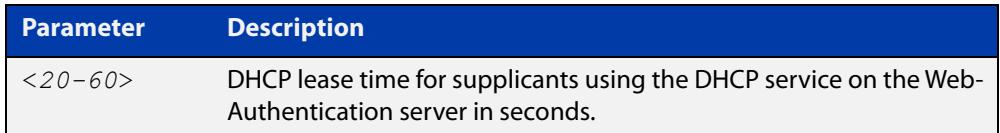

- **Default** The default DHCP lease time for supplicants using the DHCP service on the Web-Authentication server is set to 30 seconds.
	- **Mode** Global Configuration
- **Usage notes** See the [AAA and Port Authentication Feature Overview and Configuration Guide](http://www.alliedtelesis.com/documents/aaa-and-port-authentication-feature-overview-and-configuration-guide) for information about:
	- using DHCP with web authentication, and
	- restrictions regarding combinations of authentication enhancements working together
	- **Examples** To set the DHCP lease time to 1 minute for supplicants using the DHCP service on the Web-Authentication server, use the following commands:

awplus# configure terminal awplus(config)# auth-web-server dhcp lease 60

To reset the DHCP lease time to the default setting (30 seconds) for supplicants using the DHCP service on the Web-Authentication server, use the following commands:

awplus# configure terminal awplus(config)# no auth-web-server dhcp lease

**Validation Commands** [show running-config](#page-200-0)

**Related commands** [show auth-web-server](#page-2297-0) [auth-web-server dhcp ipaddress](#page-2250-0)

## **auth-web-server dhcp-wpad-option**

**Overview** This command sets the DHCP WPAD (Web Proxy Auto-Discovery) option for the Web-Authentication temporary DHCP service.

> For more information and examples, see the "Web Auth Proxy" section in the [Alliedware Plus Technical Tips and Tricks.](http://www.alliedtelesis.com/documents/technical-tips-and-tricks-managed-layer-3-switches)

Use the **no** variant of this command to disable the DHCP WPAD function.

**Syntax** auth-web-server dhcp wpad-option <*url*>

no auth-web-server dhcp wpad-option

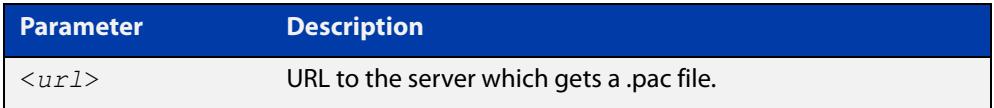

**Default** The Web-Authentication server DHCP WPAD option is not set.

**Mode** Global Configuration

**Usage notes** If the supplicant is configured to use WPAD, the supplicant's web browser will use TCP port 80 as usual. Therefore, the packet can be intercepted by Web-Authentication as normal, and the Web-Authentication Login page can be sent. However, after authentication, the browser does not know where to get the WPAD file and so cannot access external web pages. The WPAD file is usually named proxy.pac file and tells the browser what web proxy to use.

> Use this command to tell the supplicant where it can get this file from. The switch itself can be specified as the source for this file, and it can deliver it to the supplicant on request.

**Example** To specify that the proxy.pac file is found on the server at 192.168.1.100, use the following commands:

awplus# configure terminal

awplus(config)# auth-web-server dhcp wpad-option http://192.168.1.100/proxy/proxy.pac

**Related commands** [show auth-web-server](#page-2297-0)

#### **auth-web-server host-name**

**Overview** This command assigns a hostname to the web authentication server.

Use the **no** variant of this command to remove the hostname from the web authentication server.

**Syntax** auth-web-server host-name <*hostname*>

no auth-web-server host-name

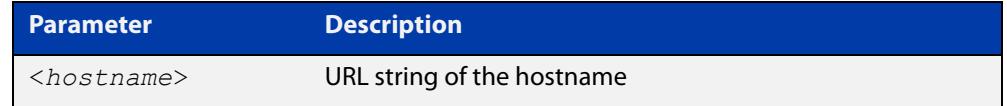

**Default** The web authentication server has no hostname.

**Mode** Global Configuration

- **Usage notes** When the web authentication server uses HTTPS protocol, the web browser will validate the certificate. If the certificate is invalid, the web page gives a warning message before displaying server content. However, the web page will not give warning message if the server has a hostname same as the one stored in the installed certificate.
	- **Examples** To set the auth.example.com as the hostname of the web authentication server, use the commands:

awplus# configure terminal awplus(config)# auth-web-server host-name auth.example.com

To remove hostname auth.example.com from the web authentication server, use the commands:

awplus# configure terminal awplus(config)# no auth-web-server host-name

**Related commands** [aaa authentication auth-web](#page-2319-0) [auth-web enable](#page-2240-0)

### **auth-web-server intercept-port**

**Overview** This command specifies any additional TCP port numbers that the Web-Authentication server is to intercept.

Use the **no** variant of this command to stop intercepting the TCP port numbers.

**Syntax** auth-web-server intercept-port {<*1-65535*>|any}

no auth-web-server intercept-port {<*1-65535*>|any}

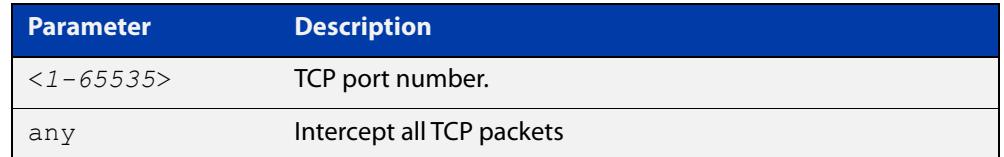

**Default** No additional TCP port numbers are intercepted by default.

#### **Mode** Global Configuration

**Usage notes** If this command is not specified, AlliedWare Plus Web-Authentication intercepts the supplicant's initial TCP port 80 connection to a web page and sends it the Web-Authentication Login page. However, if the supplicant is configured to use a web proxy, then it will usually be using TCP port 8080 (or another user configured port number). In this case Web-Authentication cannot intercept the connection.

> To overcome this limitation you can use this command to tell the switch which additional port it should intercept, and then send the Web-Authentication Login page to the supplicant.

> When the web authentication switch is in a guest network, the switch does not know the proxy server's port number in the supplicant's proxy setting. To overcome this limitation, you can use the **any** option in this command to intercept all TCP packets.

> When you use this command in conjunction with a proxy server configured in the web browser, you must add the proxy server's network as a 'No Proxy' network. You can specify 'No Proxy' networks in the proxy settings in your web browser. For more information, see the "Web Auth Proxy" section in the [Alliedware Plus](http://www.alliedtelesis.com/documents/technical-tips-and-tricks-managed-layer-3-switches)  [Technical Tips and Tricks.](http://www.alliedtelesis.com/documents/technical-tips-and-tricks-managed-layer-3-switches)

**Example** To additionally intercept port number 3128, use the following commands:

awplus# configure terminal awplus(config)# auth-web-server intercept-port 3128

**Related commands** [show auth-web-server](#page-2297-0)

# **auth-web-server ip-conflict-prefer-newer-supplicant**

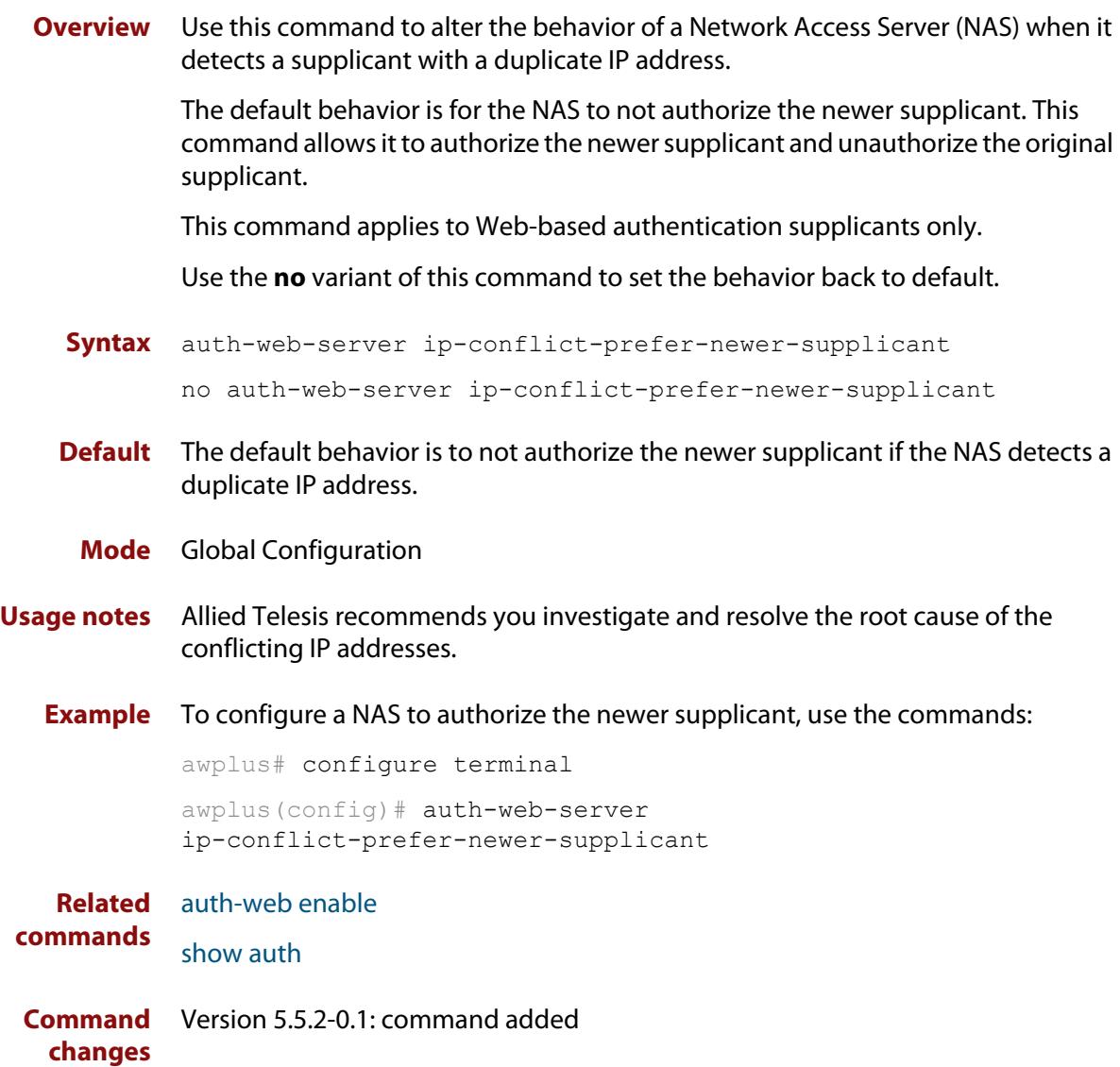

# **auth-web-server ipaddress**

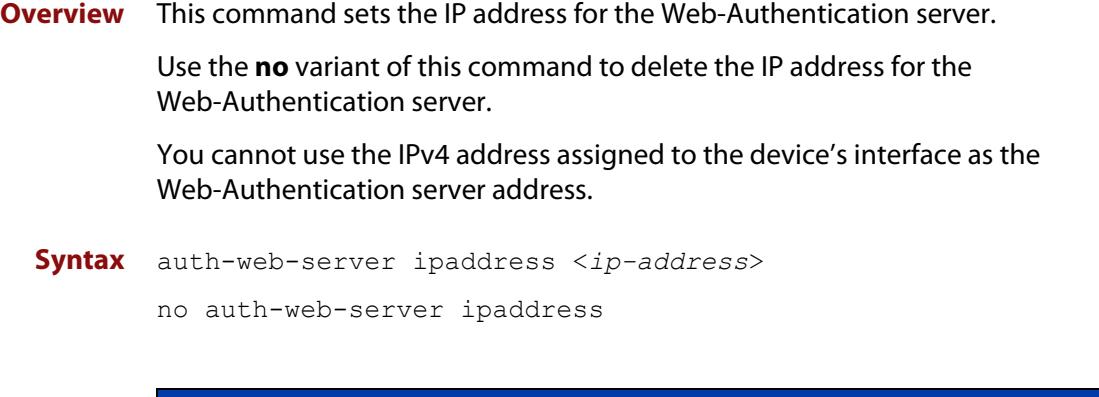

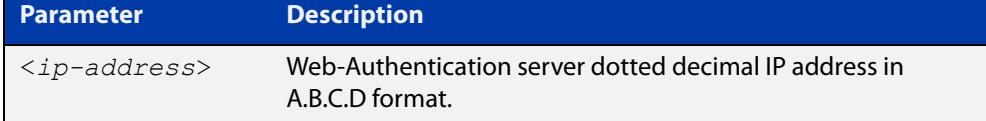

- **Default** The Web-Authentication server address on the system is not set by default.
	- **Mode** Global Configuration
- **Examples** To set the IP address 10.0.0.1 to the Web-Authentication server, use the following commands:

awplus# configure terminal

awplus(config)# auth-web-server ipaddress 10.0.0.1

To delete the IP address from the Web-Authentication server, use the following commands:

awplus# configure terminal

awplus(config)# no auth-web-server ipaddress

#### **Validation** [show auth](#page-2285-0)

**Commands** [show auth-web-server](#page-2297-0)

#### **auth-web-server page language**

**Overview** Use this command to set the presentation language of Web authentication pages. Titles and subtitles of Web authentication pages will be set accordingly. Note that presently only English or Japanese are offered.

> Use the **no** variant of this command to set the presentation language of Web authentication pages to its default (English).

**Syntax** auth-web-server page language {english|japanese}

no auth-web-server page language

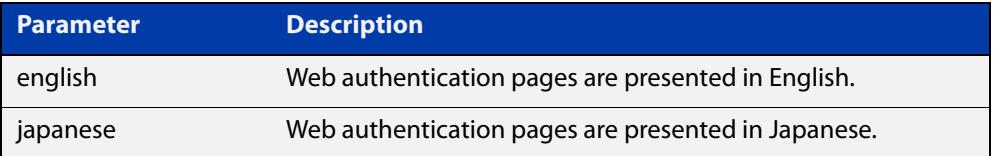

**Default** Web authentication pages are presented in English by default.

**Mode** Global Configuration

**Examples** To set Japanese as the presentation language of Web authentication pages, use the following commands:

awplus# configure terminal

awplus(config)# auth-web-server page language japanese

To set English as the presentation language of Web authentication pages, use the following commands:

awplus# configure terminal awplus(config)# auth-web-server page language english

To unset the presentation language of Web authentication pages and use English as the default presentation language, use the following commands:

awplus# configure terminal awplus(config)# no auth-web-server page language

**Related commands**

[auth-web-server page title](#page-2263-0)

[auth-web-server page sub-title](#page-2261-0)

[show auth-web-server page](#page-2298-0)

## **auth-web-server login-url**

**Overview** This command sets the web-authentication login page URL. This lets you replace the login page with your own page. See "Customising the Login Page" in the [AAA](http://www.alliedtelesis.com/documents/aaa-and-port-authentication-feature-overview-and-configuration-guide)  [and Port Authentication Feature Overview and Configuration Guide](http://www.alliedtelesis.com/documents/aaa-and-port-authentication-feature-overview-and-configuration-guide) for details.

Use the **no** variant of this command to delete the URL.

**Syntax** auth-web-server login-url <*URL*> no auth-web-server login-url

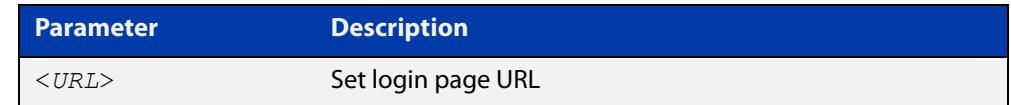

**Default** The built-in login page is set by default.

**Mode** Global Configuration

**Examples** To set http://example.com/login.html as the login page, use the commands:

awplus# configure terminal

awplus(config)# auth-web-server login-url http://example.com/login.html

To unset the login page URL, use the commands:

awplus# configure terminal awplus(config)# no auth-web-server login-url

**Related commands** [show running-config](#page-200-0)

#### **auth-web-server page logo**

#### **Overview** This command sets the type of logo that will be displayed on the web authentication page.

Use the **no** variant of this command to set the logo type to **auto**.

Note that if you need to customize the login page extensively, you can instead replace it with your own page. See "Customising the Login Page" in the [AAA and](http://www.alliedtelesis.com/documents/aaa-and-port-authentication-feature-overview-and-configuration-guide)  [Port Authentication Feature Overview and Configuration Guide.](http://www.alliedtelesis.com/documents/aaa-and-port-authentication-feature-overview-and-configuration-guide)

**Syntax** auth-web-server page logo {auto|default|hidden}

no auth-web-server page logo

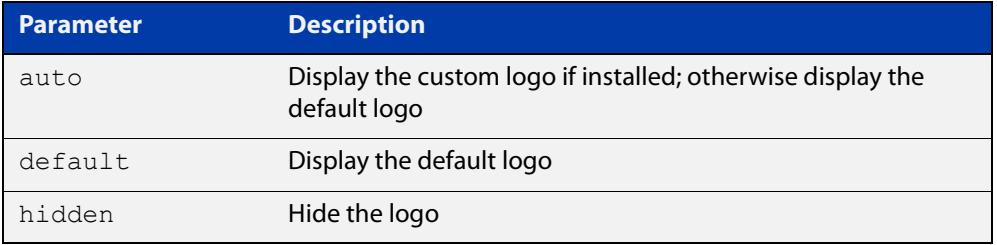

**Default** Logo type is **auto** by default.

- **Mode** Global Configuration
- **Examples** To display the default logo with ignoring installed custom logo, use the commands:

awplus# configure terminal

awplus(config)# auth-web-server page logo default

To set back to the default logo type **auto**, use the commands:

awplus# configure terminal

awplus(config)# no auth-web-server page logo

### <span id="page-2261-0"></span>**auth-web-server page sub-title**

**Overview** This command sets the custom sub-title on the web authentication page.

Use the **no** variant of this command to reset the sub-title to its default.

Note that if you need to customize the login page extensively, you can instead replace it with your own page. See "Customising the Login Page" in the [AAA and](http://www.alliedtelesis.com/documents/aaa-and-port-authentication-feature-overview-and-configuration-guide)  [Port Authentication Feature Overview and Configuration Guide.](http://www.alliedtelesis.com/documents/aaa-and-port-authentication-feature-overview-and-configuration-guide)

**Syntax** auth-web-server page sub-title {hidden|text <*sub-title*>}

```
no auth-web-server page sub-title
```
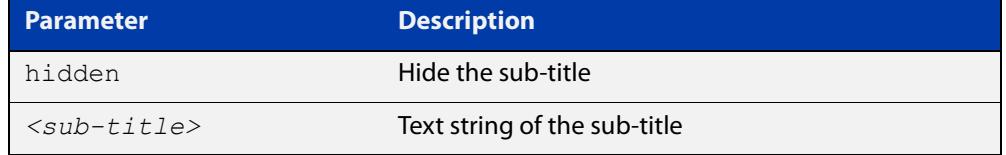

**Default** "Allied-Telesis" is displayed by default.

**Mode** Global Configuration

**Examples** To set the custom sub-title, use the commands:

awplus# configure terminal

awplus(config)# auth-web-server page sub-title text Web Authentication

To hide the sub-title, use the commands:

awplus# configure terminal

awplus(config)# auth-web-server page sub-title hidden

To change back to the default title, use the commands:

awplus# configure terminal

awplus(config)# no auth-web-server page sub-title

#### **auth-web-server page success-message**

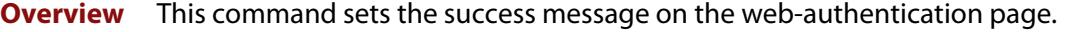

Use the **no** variant of this command to remove the success message.

Note that if you need to customize the login page extensively, you can instead replace it with your own page. See "Customising the Login Page" in the [AAA and](http://www.alliedtelesis.com/documents/aaa-and-port-authentication-feature-overview-and-configuration-guide)  [Port Authentication Feature Overview and Configuration Guide.](http://www.alliedtelesis.com/documents/aaa-and-port-authentication-feature-overview-and-configuration-guide)

**Syntax** auth-web-server page success-message text <*success-message*> no auth-web-server page success-message

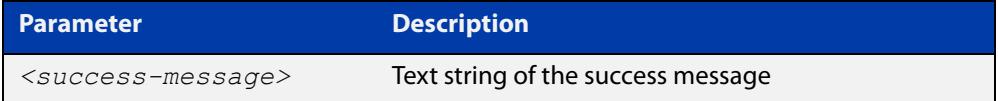

**Default** No success message is set by default.

**Mode** Global Configuration

**Examples** To set the success message on the web-authentication page, use the commands:

awplus# configure terminal

awplus(config)# auth-web-server page success-message text Your success message

To unset the success message on the web-authentication page, use the commands:

awplus# configure terminal

awplus(config)# no auth-web-server page success-message

### <span id="page-2263-0"></span>**auth-web-server page title**

**Overview** This command sets the custom title on the web authentication page.

Use the **no** variant of this command to remove the custom title.

Note that if you need to customize the login page extensively, you can instead replace it with your own page. See "Customising the Login Page" in the [AAA and](http://www.alliedtelesis.com/documents/aaa-and-port-authentication-feature-overview-and-configuration-guide)  [Port Authentication Feature Overview and Configuration Guide.](http://www.alliedtelesis.com/documents/aaa-and-port-authentication-feature-overview-and-configuration-guide)

**Syntax** auth-web-server page title {hidden|text <*title*>}

```
no auth-web-server page title
```
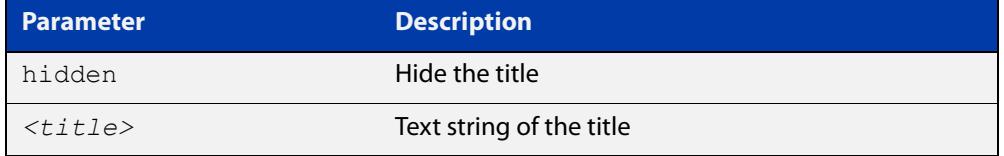

**Default** "Web Access Authentication Gateway" is displayed by default.

**Mode** Global Configuration

**Examples** To set the custom title on the web authentication page, use the commands:

awplus# configure terminal

awplus(config)# auth-web-server page title text Login

To hide the title on the web authentication page, use the commands:

awplus# configure terminal

awplus(config)# auth-web-server page title hidden

To unset the custom title on the web authentication page, use the commands:

awplus# configure terminal

awplus(config)# no auth-web-server page title

## **auth-web-server page welcome-message**

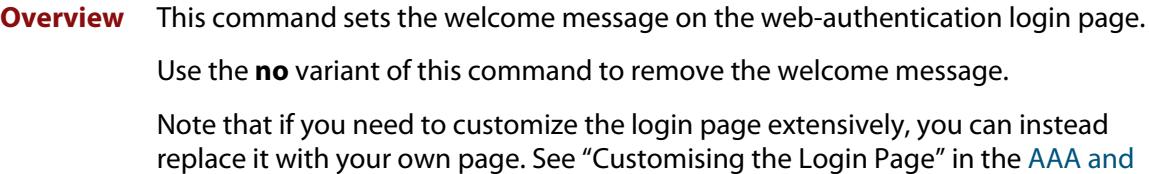

**Syntax** auth-web-server page welcome-message text <*welcome-message*>

[Port Authentication Feature Overview and Configuration Guide.](http://www.alliedtelesis.com/documents/aaa-and-port-authentication-feature-overview-and-configuration-guide)

no auth-web-server page welcome-message

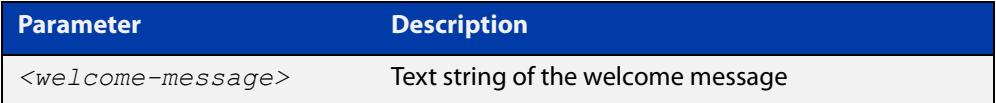

**Default** No welcome message is set by default.

**Mode** Global Configuration

**Examples** To set the welcome message on the web-authentication page, use the commands:

awplus# configure terminal

awplus(config)# auth-web-server page welcome-message text Your welcome message

To remove the welcome message on the web-authentication page, use the commands:

awplus# configure terminal

awplus(config)# no auth-web-server page welcome-message

# **auth-web-server ping-poll enable**

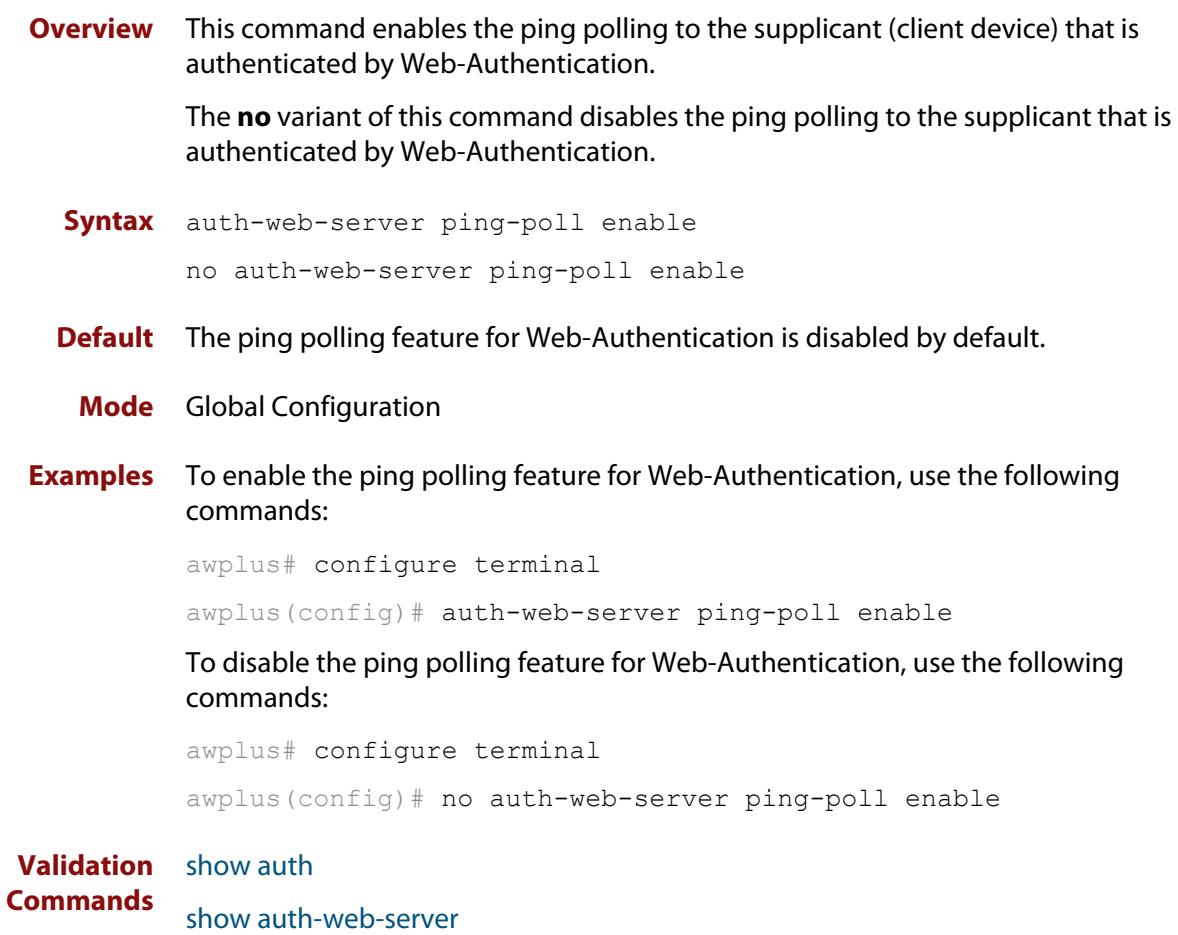

# **auth-web-server ping-poll failcount**

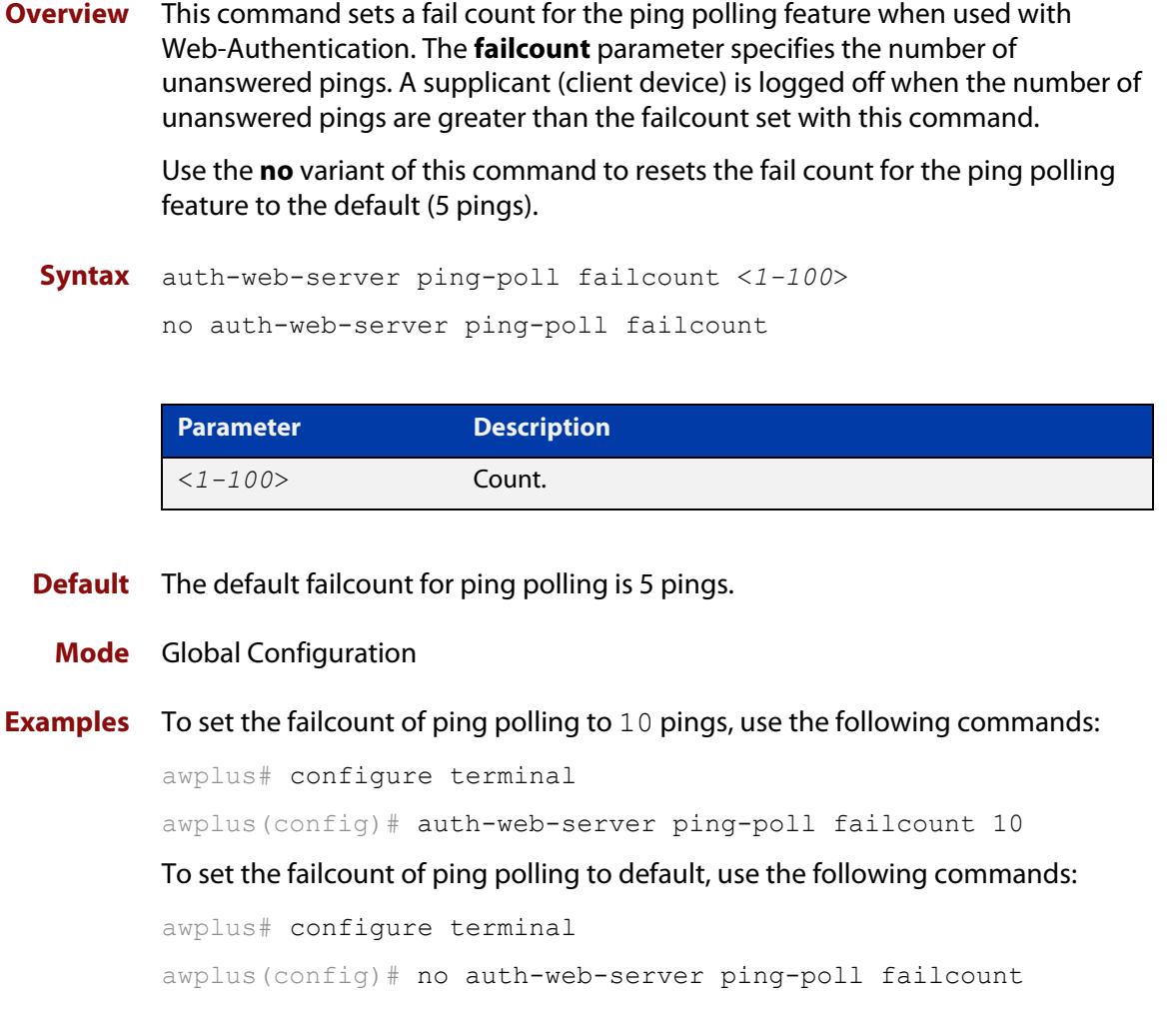

**Validation Commands** [show auth](#page-2285-0) [show auth-web-server](#page-2297-0)

# **auth-web-server ping-poll interval**

**Overview** This command is used to change the ping poll interval. The interval specifies the time period between pings when the supplicant (client device) is reachable.

> Use the **no** variant of this command to reset to the default period for ping polling (30 seconds).

**Syntax** auth-web-server ping-poll interval <*1-65535*> no auth-web-server ping-poll interval

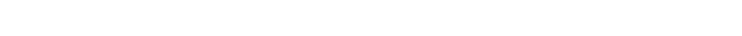

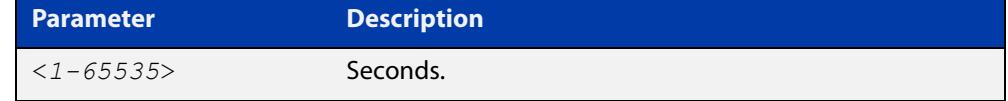

**Default** The interval for ping polling is 30 seconds by default.

**Mode** Global Configuration

**Examples** To set the interval of ping polling to 60 seconds, use the following commands:

awplus# configure terminal

awplus(config)# auth-web-server ping-poll interval 60

To set the interval of ping polling to the default (30 seconds), use the following commands:

awplus# configure terminal

awplus(config)# no auth-web-server ping-poll interval

**Validation** [show auth](#page-2285-0)

**Commands** [show auth-web-server](#page-2297-0)
### <span id="page-2268-0"></span>**auth-web-server ping-poll reauth-timer-refresh**

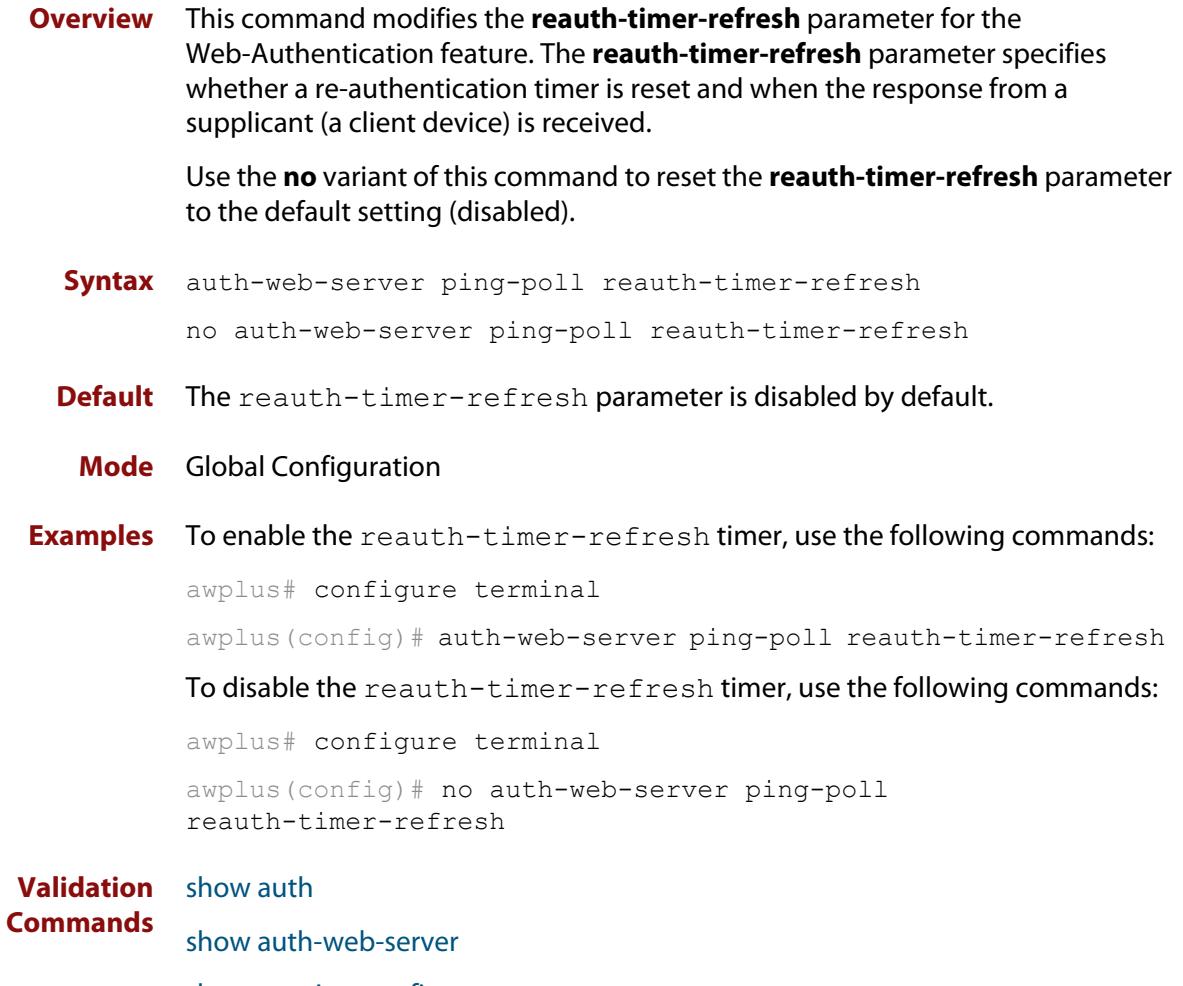

[show running-config](#page-200-0)

### <span id="page-2269-0"></span>**auth-web-server ping-poll timeout**

**Overview** This command modifies the ping poll **timeout** parameter for the Web-Authentication feature. The **timeout** parameter specifies the time in seconds to wait for a response to a ping packet.

> Use the **no** variant of this command to reset the timeout of ping polling to the default (1 second).

**Syntax** auth-web-server ping-poll timeout <*1-30*>

no auth-web-server ping-poll timeout

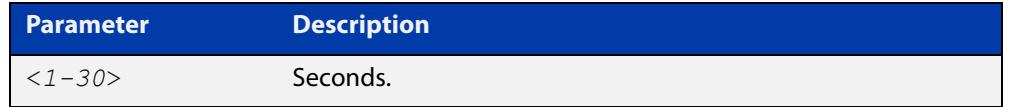

**Default** The default timeout for ping polling is 1 second.

#### **Mode** Global Configuration

**Examples** To set the timeout of ping polling to 2 seconds, use the command:

awplus# configure terminal awplus(config)# auth-web-server ping-poll timeout 2 To set the timeout of ping polling to the default (1 second), use the command: awplus# configure terminal awplus(config)# no auth-web-server ping-poll timeout **Validation** [show auth](#page-2285-0)

**Commands** [show auth-web-server](#page-2297-0) [show running-config](#page-200-0)

### **auth-web-server ping-poll type**

**Overview** Use this command to set the type of polling used to check that a web authenticated supplicant is still connected. The polling can be done using either ICMP (ping), or ARP messages.

> If there is a firewall between an authenticating server and a supplicant, it may block ICMP traffic. If this occurs try changing to ARP polling.

Polling only starts when ping-polling is enabled and the supplicant has been authorized.

Use the **no** variant of this command to set the default polling type of ICMP (ping).

**Syntax** auth-web-server ping-poll type {arp|ping}

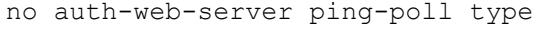

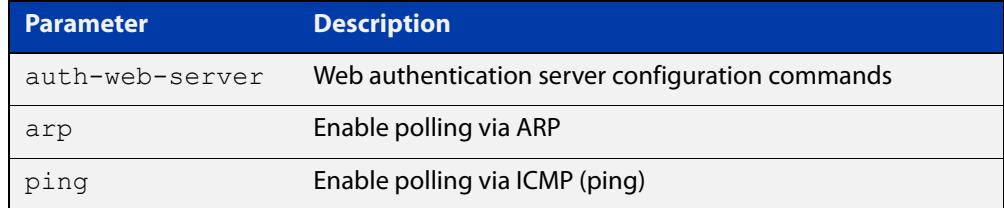

#### **Default** ICMP

#### **Mode** Global Configuration

#### **Examples** To set the polling type to ARP, use the commands:

awplus# configure terminal awplus(config)# auth-web-server ping-poll enable awplus(config)# auth-web-server ping-poll type arp To set the polling type to ICMP, use the commands: awplus# configure terminal awplus(config)# auth-web-server ping-poll enable awplus(config)# auth-web-server ping-poll type ping To set the polling type to the default, use the commands: awplus# configure terminal

awplus(config)# no auth-web-server ping-poll type

#### **Related commands** [auth-web-server ping-poll enable](#page-2265-0)

[auth-web-server ping-poll failcount](#page-2266-0)

[auth-web-server ping-poll interval](#page-2267-0)

[auth-web-server ping-poll reauth-timer-refresh](#page-2268-0)

[auth-web-server ping-poll timeout](#page-2269-0)

[show auth-web-server](#page-2297-0)

**Command changes** Version 5.5.1-1.1: command added

### <span id="page-2272-0"></span>**auth-web-server port**

- **Overview** This command sets the HTTP port number for the Web-Authentication server. Use the **no** variant of this command to reset the HTTP port number to the default (80).
	- **Syntax** auth-web-server port <*port-number*> no auth-web-server port

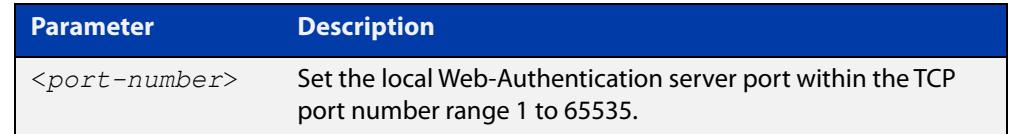

- **Default** The Web-Authentication server HTTP port number is set to 80 by default.
	- **Mode** Global Configuration
- **Examples** To set the HTTP port number 8080 for the Web-Authentication server, use the following commands:

awplus# configure terminal awplus(config)# auth-web-server port 8080

To reset to the default HTTP port number 80 for the Web-Authentication server, use the following commands:

awplus# configure terminal awplus(config)# no auth-web-server port

#### **Validation** [show auth](#page-2285-0)

**Commands**

[show auth-web-server](#page-2297-0)

[show running-config](#page-200-0)

### <span id="page-2273-0"></span>**auth-web-server redirect-delay-time**

**Overview** Use this command to set the delay time in seconds before redirecting the supplicant to a specified URL when the supplicant is authorized.

Use the variant **no** to reset the delay time set previously.

**Syntax** auth-web-server redirect-delay-time <*5-60*>

no auth-web-server redirect-delay-time

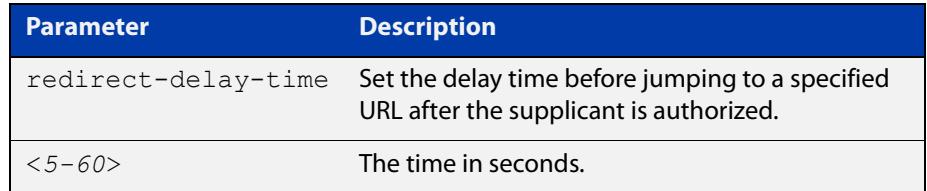

**Default** The default redirect delay time is 5 seconds.

#### **Mode** Global Configuration

**Examples** To set the delay time to 60 seconds for the Web-Authentication server, use the following commands:

awplus# configure terminal

awplus(config)# auth-web-server redirect-delay-time 60

To reset the delay time, use the following commands:

awplus# configure terminal

awplus(config)# no auth-web-server redirect-delay-time

**Related commands** [auth-web-server redirect-url](#page-2274-0) [show auth-web-server](#page-2297-0) [show running-config](#page-200-0)

### <span id="page-2274-0"></span>**auth-web-server redirect-url**

**Overview** This command sets a URL for supplicant (client device) authentication. When a supplicant is authorized it will be automatically redirected to the specified URL. Note that if the http redirect feature is used then this command is ignored.

Use the **no** variant of this command to delete the URL string set previously.

```
Syntax auth-web-server redirect-url <url>
```
no auth-web-server redirect-url

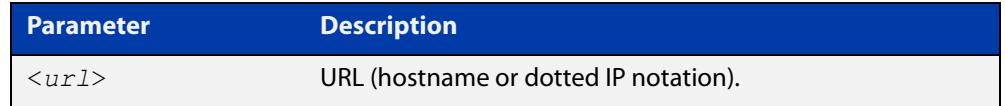

**Default** The redirect URL for the Web-Authentication server feature is not set by default (null).

**Mode** Global Configuration

**Examples** To enable and set redirect a URL string www.alliedtelesis.com for the Web-Authentication server, use the following commands:

awplus# configure terminal

awplus(config)# auth-web-server redirect-url http://www.alliedtelesis.com

To delete a redirect URL string, use the following commands:

awplus# configure terminal

awplus(config)# no auth-web-server redirect-url

**Related commands** [auth-web-server redirect-delay-time](#page-2273-0) [show auth](#page-2285-0) [show auth-web-server](#page-2297-0)

[show running-config](#page-200-0)

### <span id="page-2275-0"></span>**auth-web-server session-keep**

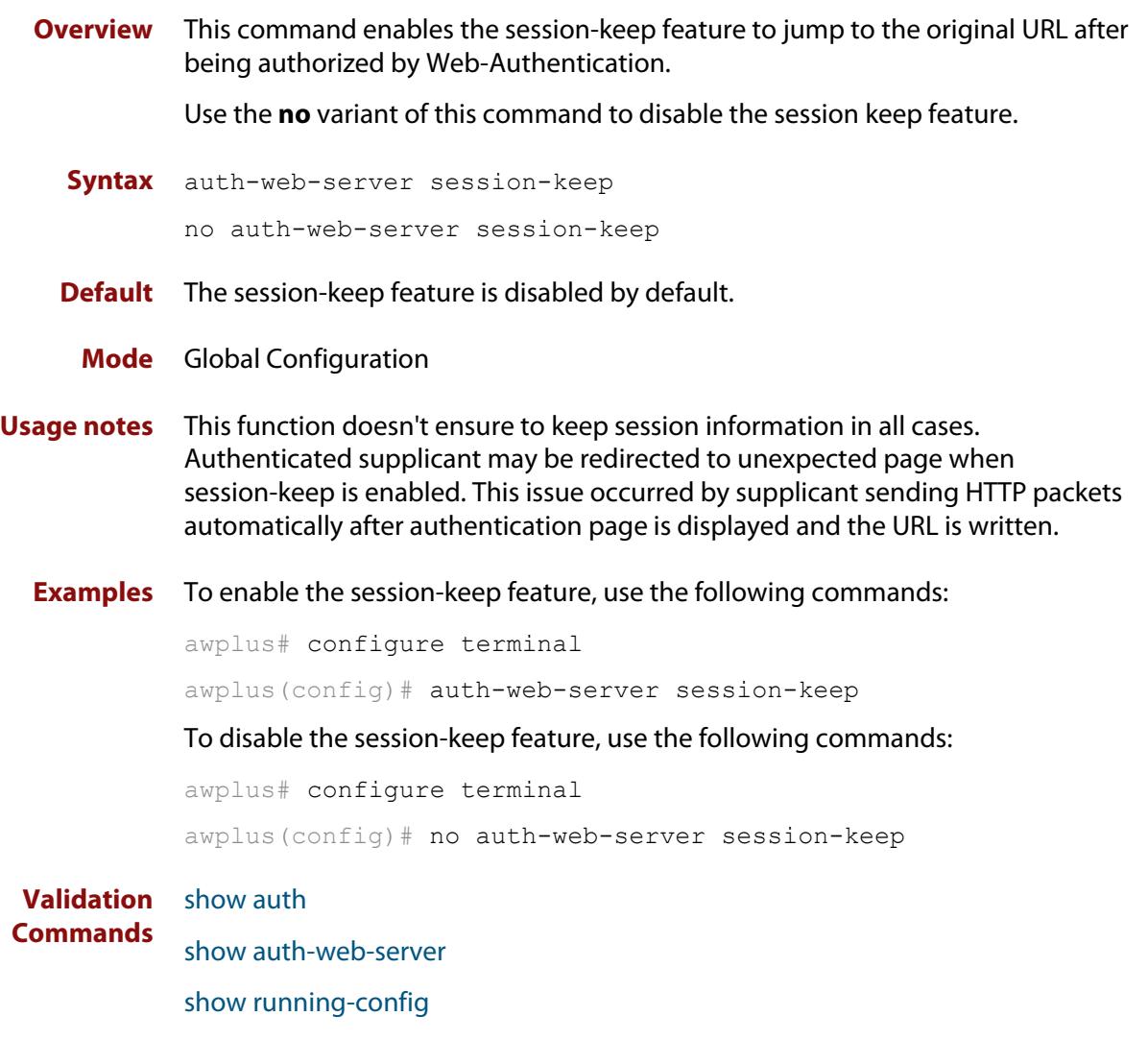

### <span id="page-2276-0"></span>**auth-web-server ssl**

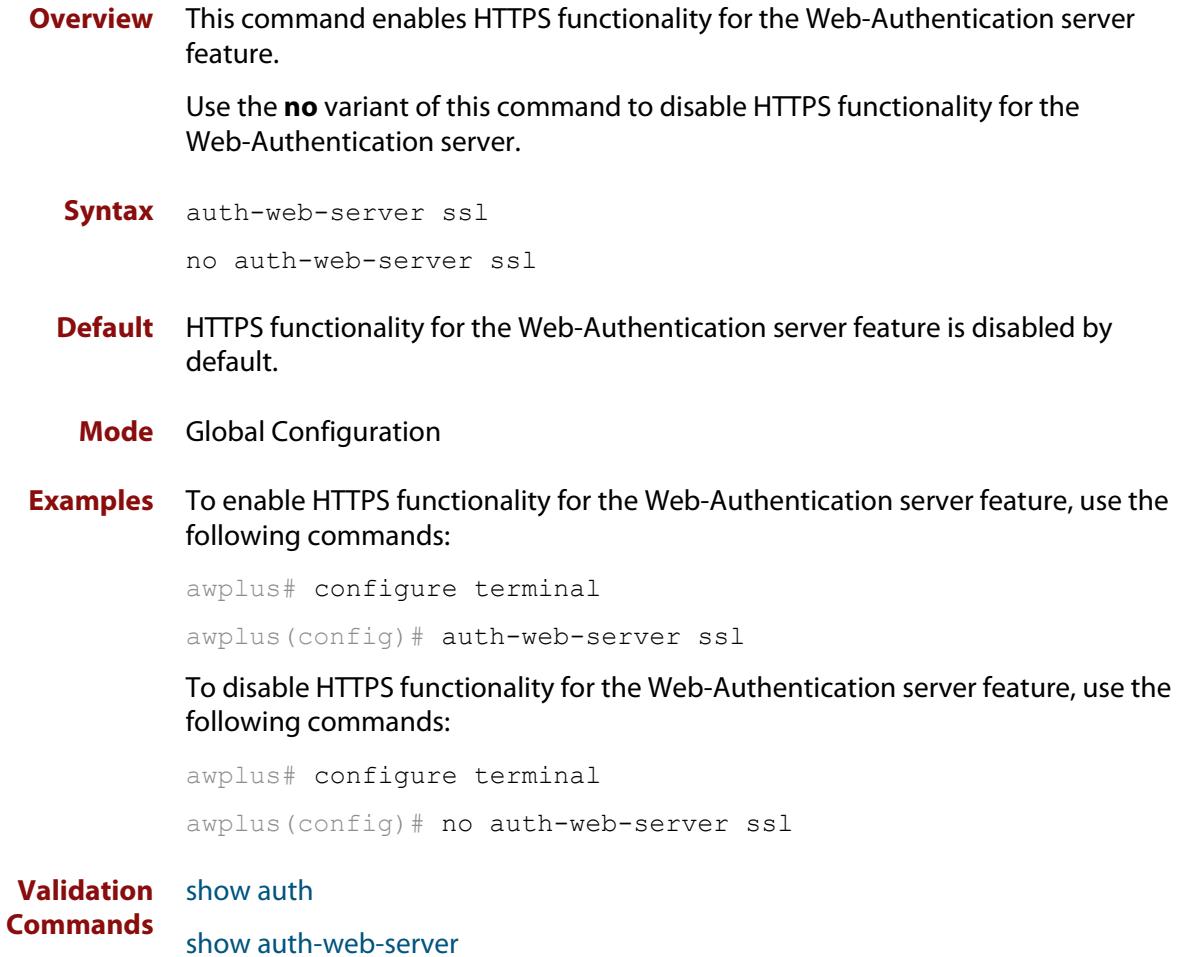

[show running-config](#page-200-0)

### **auth-web-server ssl intercept-port**

**Overview** Use this command to register HTTPS intercept port numbers when the HTTPS server uses custom port number (not TCP port number 443).

> Note that you need to use the **auth-web-server intercept-port** command to register HTTP intercept port numbers.

Use the **no** variant of this command to delete registered port number.

**Syntax** auth-web-server ssl intercept-port <*1-65535*>

no auth-web-server ssl intercept-port <*1-65535*>

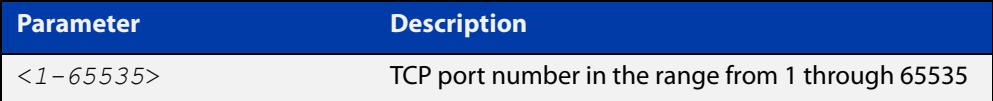

**Default** 443/TCP is registered by default.

#### **Mode** Global Configuration

**Examples** To register HTTPS port number 3128, use the commands:

awplus# configure terminal awplus(config)# auth-web-server ssl intercept-port 3128

To delete HTTPS port number 3128, use the commands:

awplus# configure terminal awplus(config)# no auth-web-server ssl intercept-port 3128

**Validation** [show auth-web-server](#page-2297-0) **Commands**

**Related commands** [auth-web-server intercept-port](#page-2255-0)

### **auth-web-server trustpoint**

**Overview** Use this command to set the PKI trustpoint to use for secure web authentication communication to an AlliedWare Plus device.

> Use the **no** variant of this command to revert to using the default trustpoint 'default-selfsigned'.

**Syntax** auth-web-server trustpoint <*trustpoint-name*>

no auth-web-server trustpoint

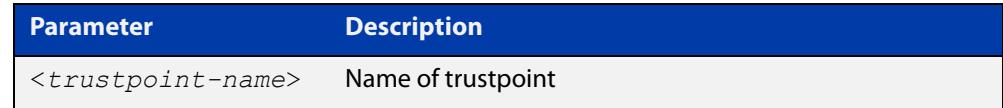

**Default** By default, web authentication uses the 'default-selfsigned' trustpoint.

**Mode** Global Configuration

**Usage notes** Before using the **auth-web-server trustpoint** command you will need to establish a trustpoint. For example, you can create a local self-signed trustpoint using the procedure outlined below.

Create a self-signed trustpoint called 'web-trust' with keypair 'web\_key':

```
awplus# configure terminal
awplus(config)# crypto pki trustpoint web-trust
awplus(ca-trustpoint)# enrollment selfsigned
awplus(ca-trustpoint)# rsakeypair web key
awplus(ca-trustpoint)# exit
awplus(config)# exit
```
Create the root and server certificates for this trustpoint:

awplus# crypto pki authenticate web-trust

awplus# crypto pki enroll web-trust

For more information about the AlliedWare Plus implementation of Public Key Infrastructure (PKI), see the [Public Key Infrastructure \(PKI\) Feature Overview and](http://www.alliedtelesis.com/documents/public-key-infrastructure-feature-overview-and-configuration-guide)  [Configuration Guide](http://www.alliedtelesis.com/documents/public-key-infrastructure-feature-overview-and-configuration-guide)

**Example** To configure web authentication to use the trustpoint 'web-trust', use the commands:

> awplus# configure terminal awplus(config)# auth-web-server trustpoint web-trust

To configure web authentication to use the default trustpoint 'default-selfsigned', use the commands:

awplus# configure terminal awplus(config)# no auth-web-server trustpoint

**Related** [crypto pki trustpoint](#page-2517-0)

**commands** [show crypto pki certificates](#page-2524-0)

[show crypto pki trustpoint](#page-2527-0)

**Command changes** Version 5.5.1-2.1: command added

### <span id="page-2280-0"></span>**copy proxy-autoconfig-file**

**Overview** Use this command to download the proxy auto configuration (PAC) file to your switch. The Web-Authentication supplicant can get the downloaded file from the system web server.

**Syntax** copy <*filename*> proxy-autoconfig-file

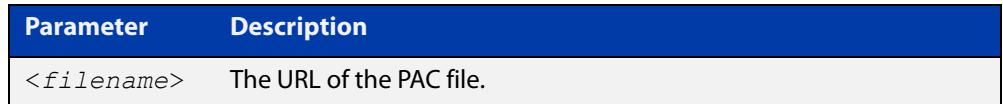

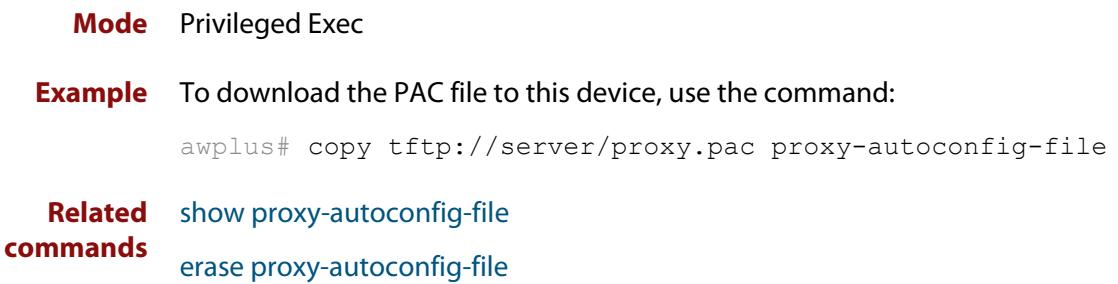

### <span id="page-2281-0"></span>**copy web-auth-https-file**

**Overview** Use this command to download the SSL server certificate for web-based authentication. The file must be in PEM (Privacy Enhanced Mail) format, and contain the private key and the server certificate.

**Syntax** copy <*filename*> web-auth-https-file

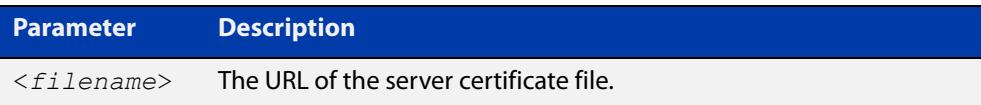

#### **Mode** Privileged Exec

**Example** To download the server certificate file veriSign cert.pem from the TFTP server directory server, use the command:

> awplus# copy tftp://server/veriSign cert.pem web-auth-https-file

**Related** [auth-web-server ssl](#page-2276-0)

**commands** [erase web-auth-https-file](#page-2284-0)

[show auth-web-server](#page-2297-0)

### **description (auth-profile)**

**Overview** Use this command to add a description to an authentication profile in Authentication Profile mode.

Use the **no** variant of this command to remove the current description.

**Syntax** description <*description*>

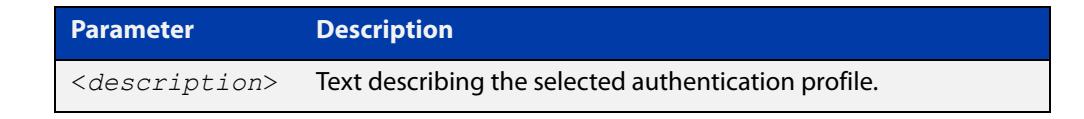

**Default** No description configured by default.

**Mode** Authentication Profile

**Example** To add a description to the authentication profile 'student', use the following commands:

> awplus# configure terminal awplus(config)# auth profile student awplus(config-auth-profile)# description student room setting

To remove a description from the authentication profile 'student', use the following commands:

awplus# configure terminal awplus(config)# auth profile student awplus(config-auth-profile)# no description

**Related commands** [auth profile \(global\)](#page-2202-0)

### <span id="page-2283-0"></span>**erase proxy-autoconfig-file**

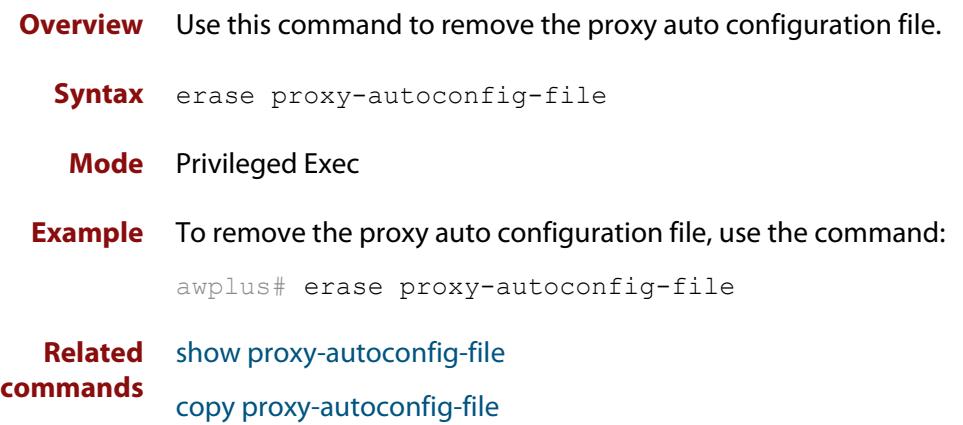

## <span id="page-2284-0"></span>**erase web-auth-https-file**

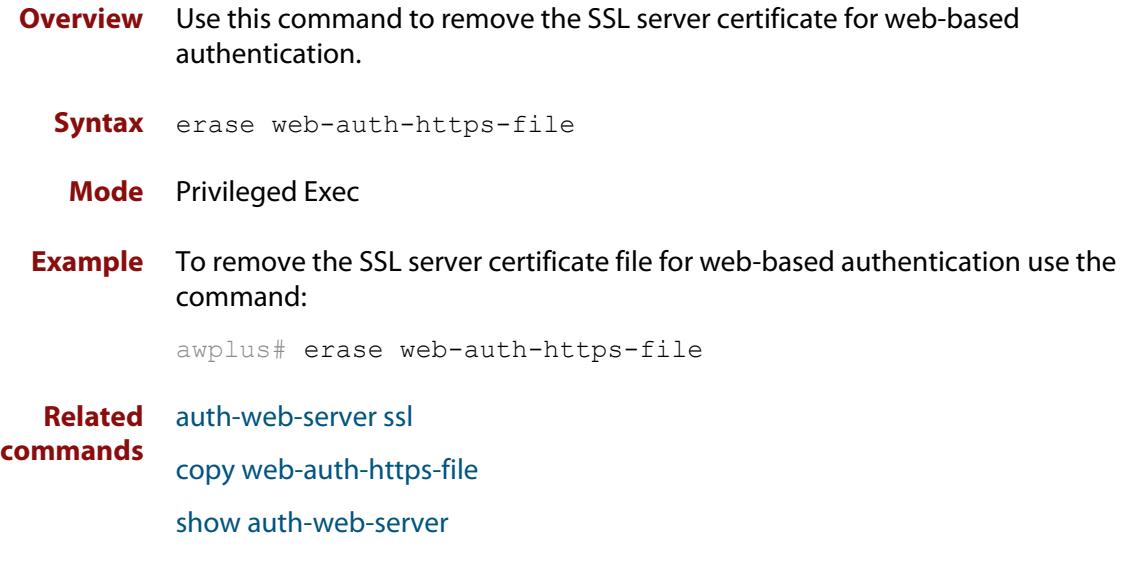

### <span id="page-2285-0"></span>**show auth**

**Overview** This command shows the configuration state of authentication.

**Syntax** show auth [all]

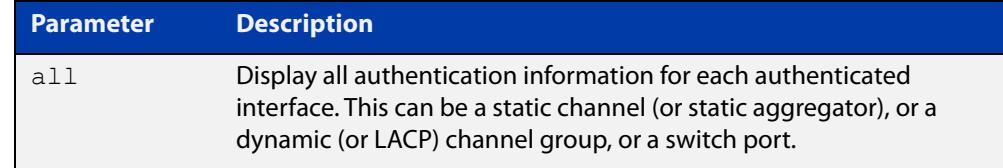

#### **Mode** Privileged Exec

**Example** To display all authentication information, enter the command:

awplus# show auth all

**Output** Figure 43-1: Example output from the **show auth** command

```
awplus# show auth all
802.1X Port-Based Authentication Enabled
MAC-based Port Authentication Disabled
WEB-based Port Authentication Enabled
  RADIUS server address (auth): 150.87.17.192:1812
   Last radius message id: 4
Authentication Info for interface eth1
 portEnabled: true - portControl: Auto
 portStatus: Authorized
  reAuthenticate: disabled
  reAuthPeriod: 3600
 PAE: quietPeriod: 60 - maxReauthReq: 2 - txPeriod: 30
 BE: suppTimeout: 30 - serverTimeout: 30
 CD: adminControlledDirections: in
 KT: keyTxEnabled: false
 critical: disabled
  guestVlan: disabled
  authFailVlan: disabled
  dynamicVlanCreation: disabled
  multiVlanCreation: disabled
  hostMode: single-host
  dot1x: enabled
    protocolVersion: 1
  authMac: disabled
  authWeb: enabled
    method: PAP
   maxAuthFail: 3
    packetForwarding:
     10.0.0.1 80/tcp
      dns
      dhcp
```
### <span id="page-2286-0"></span>**show auth diagnostics**

**Overview** This command shows authentication diagnostics, optionally for the specified interface, which may be an Ethernet port.

> If no interface is specified then authentication diagnostics are shown for all interfaces.

**Syntax** show auth diagnostics [interface <*interface-list*>]

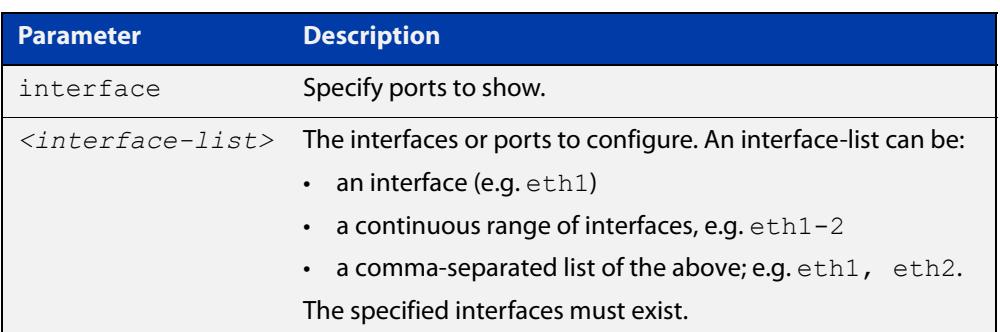

#### **Mode** Privileged Exec

**Example** To display authentication diagnostics for eth1, enter the command:

awplus# show auth diagnostics interface eth1

**Output** Figure 43-2: Example output from the **show auth diagnostics** command

```
Authentication Diagnostics for interface eth1
      Supplicant address: 00d0.59ab.7037
         authEnterConnecting: 2
          authEaplogoffWhileConnecting: 1
          authEnterAuthenticating: 2
          authSuccessWhileAuthenticating: 1
          authTimeoutWhileAuthenticating: 1
          authFailWhileAuthenticating: 0
          authEapstartWhileAuthenticating: 0
          authEaplogoggWhileAuthenticating: 0
          authReauthsWhileAuthenticated: 0
          authEapstartWhileAuthenticated: 0
       authEaplogoffWhileAuthenticated: 0
          BackendResponses: 2
          BackendAccessChallenges: 1
          BackendOtherrequestToSupplicant: 3
          BackendAuthSuccess: 1
```
### **show auth interface**

**Overview** This command shows the status of port authentication on the specified interface.

**Syntax** show auth interface <*interface-list*>

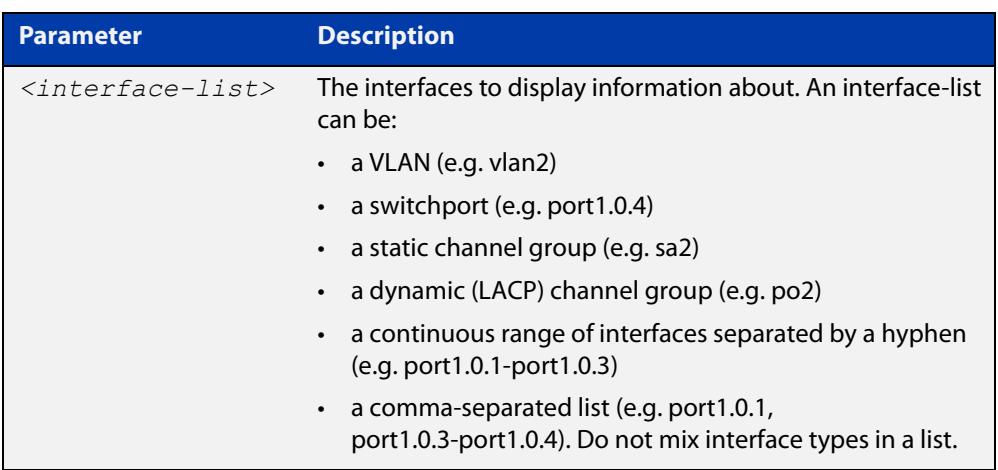

#### **Mode** Privileged Exec

**Example** To display the port-based authentication status for eth1, enter the command:

awplus# show auth interface eth1

If port-based authentication is not configured, the output will be:

% Port-Control not configured on eth1

To display the port-based authentication status for eth1, enter the command:

awplus# show auth interface eth1

```
awplus# show auth interface eth1
Authentication Info for interface eth1
  portEnabled: true - portControl: Auto
 portStatus: Authorized
 reAuthenticate: disabled
 reAuthPeriod: 3600
PAE: quietPeriod: 60 - maxReauthReq: 2 - txPeriod: 30
BE: suppTimeout: 30 - serverTimeout: 30
  CD: adminControlledDirections: in
  KT: keyTxEnabled: false
  critical: disabled
  guestVlan: disabled
  authFailVlan: disabled
  dynamicVlanCreation: disabled
  hostMode: single-host
  dot1x: enabled
    protocolVersion: 1
  authMac: disabled
  authWeb: enabled
   method: PAP
   maxAuthFail: 3
   packetForwarding:
     10.0.0.1 80/tcp
      dns
     dhcp
  twoStepAuthentication:
   configured: enabled
    actual: enabled
    order: dot1x auth-web
  supplicantMac: none
```
**Related commands** [show auth diagnostics](#page-2286-0) [show dot1x sessionstatistics](#page-2167-0) [show dot1x statistics interface](#page-2168-0)

[show dot1x supplicant interface](#page-2171-0)

### **show auth sessionstatistics**

**Overview** This command shows authentication session statistics for the specified interface.

**Syntax** show auth sessionstatistics [interface <*interface-list*>]

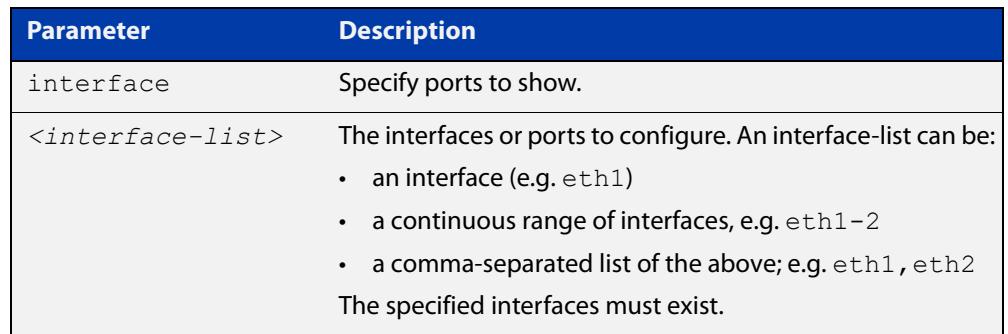

#### **Mode** Privileged Exec

**Example** To display authentication statistics for eth1, enter the command:

awplus# show auth sessionstatistics interface eth1

**Output** Figure 43-3: Example output from the **show auth sessionstatistics** command

Authentication session statistics for interface eth1 session user name: manager session authentication method: Remote server session time: 19440 secs session terminat cause: Not terminated yet

### **show auth statistics interface**

**Overview** Use this command to show the authentication statistics for the specified interface.

```
Syntax show auth statistics interface <interface-list>
```
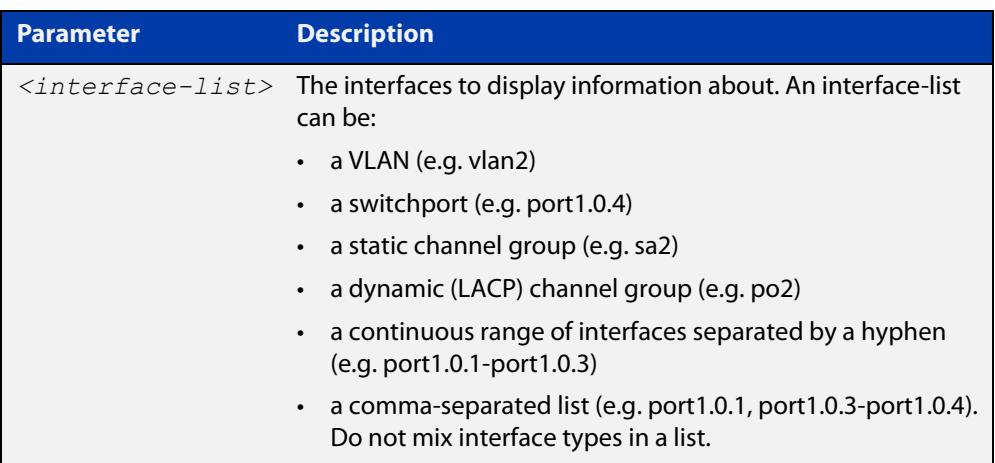

**Mode** Privileged Exec

**Example** To display authentication statistics for port1.0.2, enter the command:

awplus# show auth statistics interface port1.0.2

**Output** Figure 43-4: Example output from **show auth statistics interface** for a port

```
awplus# show auth statistics interface port1.0.2
802.1X statistics for interface port1.0.2
    EAPOL Frames Rx: 5 - EAPOL Frames Tx: 16
   EAPOL Start Frames Rx: 0 - EAPOL Logoff Frames Rx: 0
   EAP Rsp/Id Frames Rx: 3 - EAP Response Frames Rx: 2
   EAP Req/Id Frames Tx: 8 - EAP Request Frames Tx: 2
   Invalid EAPOL Frames Rx: 0 - EAP Length Error Frames Rx: 0
    EAPOL Last Frame Version Rx: 1 - EAPOL Last Frame 
Src:00d0.59ab.7037
```
**Related** [show dot1x interface](#page-2165-0) **commands**

### **show auth supplicant**

**Overview** Use this command to show the supplicant (client device) state when authentication is configured for the switch. Use the optional **brief** parameter to show a summary of the supplicant state.

**Syntax** show auth supplicant [<*macadd*>] [brief]

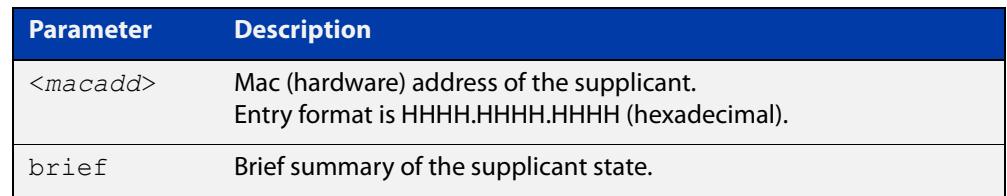

#### **Mode** Privileged Exec

#### **Examples** To display a summary of authenticated supplicant information on the device, enter the command:

awplus# show auth supplicant brief

To display authenticated supplicant information on the device, enter the command:

awplus# show auth supplicant

To display authenticated supplicant information for the device with MAC address 0000.5E00.5301, enter the command:

awplus# show auth supplicant 0000.5E00.5301

**Output** Figure 43-5: Example output from **show auth supplicant brief**

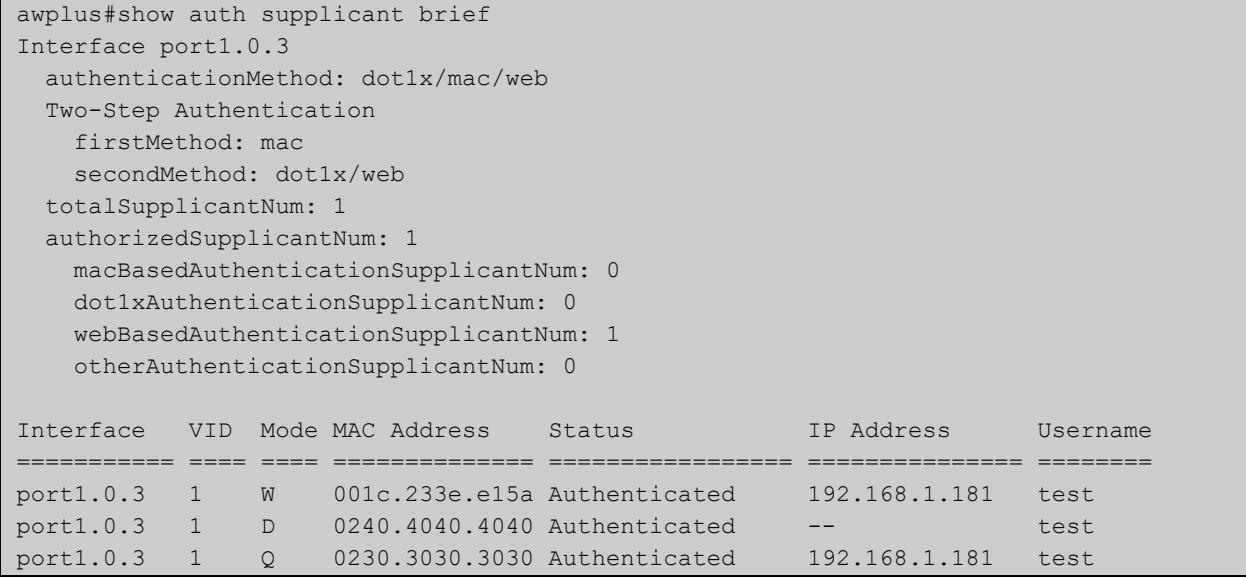

#### Figure 43-6: Example output from **show auth supplicant**

```
awplus#show auth supplicant
Interface port1.0.3
   authenticationMethod: dot1x/mac/web
   Two-Step Authentication
    firstMethod: mac
    secondMethod: dot1x/web
   totalSupplicantNum: 1
   authorizedSupplicantNum: 1
    macBasedAuthenticationSupplicantNum: 0
    dot1xAuthenticationSupplicantNum: 0
    webBasedAuthenticationSupplicantNum: 1
    otherAuthenticationSupplicantNum: 0
   Supplicant name: test
   Supplicant address: 0000.5E00.5301
     authenticationMethod: WEB-based Authentication
    Two-Step Authentication:
      firstAuthentication: Pass - Method: mac
     secondAuthentication: Pass - Method: web
     portStatus: Authorized - currentId: 1
     abort:F fail:F start:F timeout:F success:T
    PAE: state: Authenticated - portMode: Auto
    PAE: reAuthCount: 0 - rxRespId: 0
   PAE: quietPeriod: 60 - maxReauthReq: 2
    BE: state: Idle - reqCount: 0 - idFromServer: 0
    CD: adminControlledDirections: in - operControlledDirections: in
    CD: bridgeDetected: false
    KR: rxKey: false
     KT: keyAvailable: false - keyTxEnabled: false
    dynamicVlanId: 999
    dynamicTaggedVlanId: 0
    RADIUS server group (auth): radius
    RADIUS server (auth): 192.168.1.40
    Session timeout enabled: No
     dynamicACL Rules:
       ip:deny ip 10.37.165.10/24 any
       ip:permit ip any any
       ipv6:deny ipv6 any any
     Quarantined: true
     Quarantine Vlan: 999
```
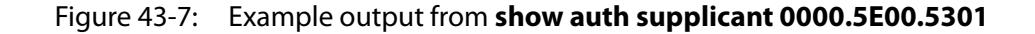

```
awplus#show auth supplicant 0000.5E00.5301
Interface port1.0.3
   Supplicant name: test
   Supplicant address: 0000.5E00.5301
     authenticationMethod: WEB-based Authentication
    Two-Step Authentication:
      firstAuthentication: Pass - Method: mac
     secondAuthentication: Pass - Method: web
    portStatus: Authorized - currentId: 1
     abort:F fail:F start:F timeout:F success:T
   PAE: state: Authenticated - portMode: Auto
    PAE: reAuthCount: 0 - rxRespId: 0
   PAE: quietPeriod: 60 - maxReauthReq: 2
   BE: state: Idle - reqCount: 0 - idFromServer: 0
     CD: adminControlledDirections: in - operControlledDirections: in
    CD: bridgeDetected: false
    Quarantined: true
    Quarantine Vlan: 999
    KR: rxKey: false
    KT: keyAvailable: false - keyTxEnabled: false
    RADIUS server group (auth): radius
     RADIUS server (auth): 192.168.1.40
     Session timeout enabled: No
     dynamicACL Rules:
      ip:deny ip 10.37.165.10/24 any
       ip:permit ip any any
       ipv6:deny ipv6 any any
```
**Related commands** [aaa accounting auth-mac](#page-2302-0) [aaa accounting auth-web](#page-2304-0) [aaa accounting dot1x](#page-2308-0) [aaa authentication auth-mac](#page-2317-0) [aaa authentication auth-web](#page-2319-0) [aaa authentication dot1x](#page-2321-0)

### **show auth supplicant interface**

**Overview** This command shows the supplicant (client device) state for the authentication mode set for the interface. Use the optional **brief** parameter to show a summary of the supplicant state.

**Syntax** show auth-web supplicant interface <*interface-list*> [brief]

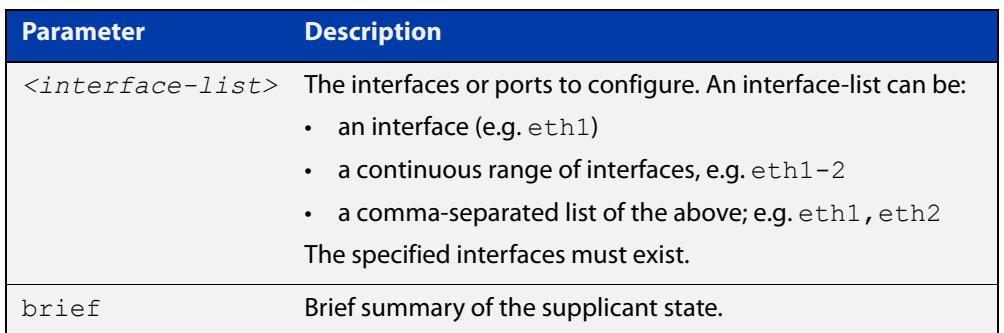

#### **Mode** Privileged Exec

**Examples** To display the authenticated supplicant on the interface eth 1, enter the command:

awplus# show auth supplicant interface eth1

To display brief summary output for the authenticated supplicant on the interface eth1, enter the command:

awplus# show auth supplicant interface eth1 brief

### **show auth two-step supplicant brief**

- **Overview** This command displays the supplicant state of the two-step authentication feature on the interface.
	- **Syntax** show auth two-step supplicant [interface <*interface-list*>] brief

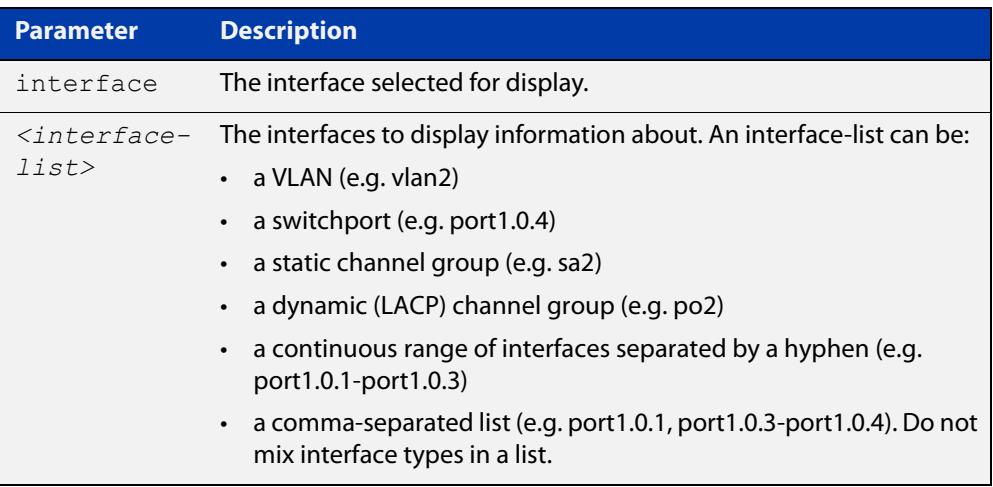

**Mode** Privileged Exec

**Usage notes** Do not mix interface types in a list. The specified interfaces must exist.

**Example** To display the supplicant state of the two-step authentication feature, enter the command:

awplus# show two-step supplicant interface port1.0.2 brief

**Output** Figure 43-8: Example output from **show auth two-step supplicant brief**

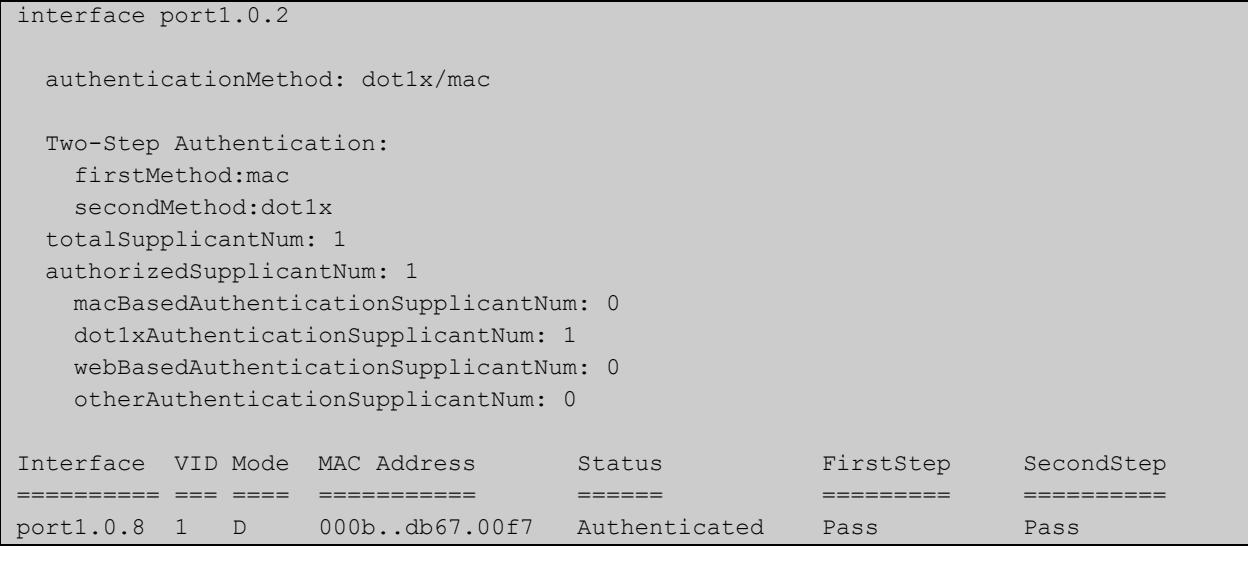

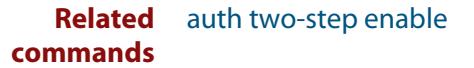

**Command** Version 5.4.9-2.1: command added to AR2050V, AR3050S, and AR4050S**changes**

### <span id="page-2297-0"></span>**show auth-web-server**

- **Overview** This command shows the Web-Authentication server configuration and status on the switch.
	- **Syntax** show auth-web-server
	- **Mode** Privileged Exec
- **Example** To display Web-Authentication server configuration and status, enter the command:

awplus# show auth-web-server

**Output** Figure 43-9: Example output from the **show auth-web-server** command

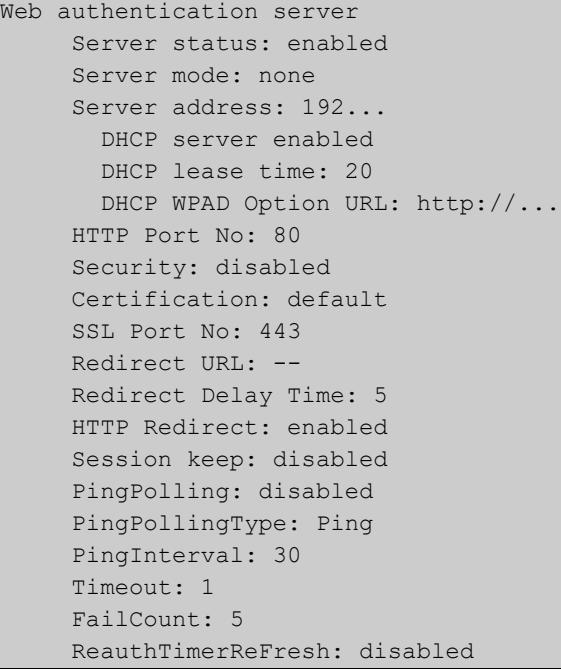

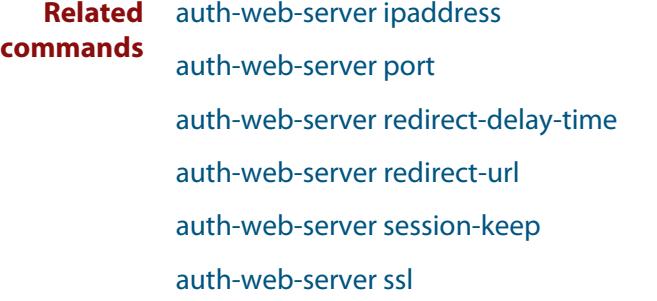

### **show auth-web-server page**

**Overview** This command displays the web-authentication page configuration and status.

**Syntax** show auth-web-server page

**Mode** Privileged Exec

**Examples** To show the web-authentication page information, use the command:

awplus# show auth-web-server page

Figure 43-10: Example output from the **show auth-web-server page** command

awplus#show auth-web-server page Web authentication page Logo: auto Title: default Sub-Title: Web Authentication Welcome message: Your welcome message Success message: Your success message

#### **Related commands** [auth-web forward](#page-2242-0)

[auth-web-server page logo](#page-2260-0)

[auth-web-server page sub-title](#page-2261-0)

[auth-web-server page success-message](#page-2262-0)

[auth-web-server page title](#page-2263-0)

[auth-web-server page welcome-message](#page-2264-0)

### <span id="page-2299-0"></span>**show proxy-autoconfig-file**

**Overview** This command displays the contents of the proxy auto configuration (PAC) file.

**Syntax** show proxy-autoconfig-file

**Mode** Privileged Exec

**Example** To display the contents of the proxy auto configuration (PAC) file, enter the command:

awplus# show auth proxy-autoconfig-file

**Output** Figure 43-11: Example output from **show proxy-autoconfig-file**

```
function FindProxyForURL(url,host)
{
 if (isPlainHostName(host) ||
      isInNet(host, "192.168.1.0","255.255.255.0")) {
    return "DIRECT";
}
 else {
   return "PROXY 192.168.110.1:8080";
  }
}
```
**Related commands** [copy proxy-autoconfig-file](#page-2280-0) [erase proxy-autoconfig-file](#page-2283-0)

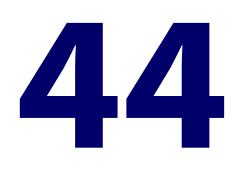

# **AAA Commands**

### **Introduction**

**Overview** AAA is the collective title for the three related functions of Authentication, Authorization and Accounting. These functions can be applied in a variety of methods with a variety of servers.

> The purpose of the AAA commands is to map instances of the AAA functions to sets of servers. The Authentication function can be performed in multiple contexts, such as authentication of users logging in at a console, or 802.1X-Authentication of devices connecting to Ethernet ports.

> For each of these contexts, you may want to use different sets of servers for examining the proffered authentication credentials and deciding if they are valid. AAA Authentication commands enable you to specify which servers will be used for different types of authentication.

The AR3050S supports port authentication with the following limitations:

- MAC authentication is supported on the device's switch ports static channel-groups and dynamic (LACP) channel-groups.
- 802.1X authentication is supported on the device's switch ports only. It is not supported on static channel-groups and dynamic (LACP) channel-groups.
- Web authentication is supported on the device's Eth interfaces only.

This chapter provides an alphabetical reference for AAA commands for Authentication, Authorization and Accounting. For more information, see the [AAA](http://www.alliedtelesis.com/documents/aaa-and-port-authentication-feature-overview-and-configuration-guide)  and Port Authentication Feature Overview and Configuration Guide.

### **Command List** • ["aaa accounting auth-mac" on page 2303](#page-2302-1)

- • ["aaa accounting auth-web" on page 2305](#page-2304-1)
- • ["aaa accounting commands" on page 2307](#page-2306-0)
- • ["aaa accounting dot1x" on page 2309](#page-2308-1)
- • ["aaa accounting login" on page 2311](#page-2310-0)
- • ["aaa accounting update" on page 2314](#page-2313-0)
- • ["aaa authentication 2fa-registration default group" on page 2316](#page-2315-0)
- • ["aaa authentication auth-mac" on page 2318](#page-2317-1)
- • ["aaa authentication auth-web" on page 2320](#page-2319-1)
- • ["aaa authentication dot1x" on page 2322](#page-2321-1)
- • ["aaa authentication enable default group tacacs+" on page 2324](#page-2323-0)
- • ["aaa authentication enable default local" on page 2326](#page-2325-0)
- • ["aaa authentication isakmp" on page 2327](#page-2326-0)
- • ["aaa authentication login" on page 2328](#page-2327-0)
- • ["aaa authentication openvpn" on page 2331](#page-2330-0)
- • ["aaa authorization commands" on page 2333](#page-2332-0)
- • ["aaa authorization config-commands" on page 2335](#page-2334-0)
- • ["aaa group server" on page 2336](#page-2335-0)
- • ["aaa local authentication attempts lockout-time" on page 2338](#page-2337-0)
- • ["aaa local authentication attempts max-fail" on page 2339](#page-2338-0)
- • ["aaa login fail-delay" on page 2340](#page-2339-0)
- • ["accounting login" on page 2341](#page-2340-0)
- • ["authorization commands" on page 2342](#page-2341-0)
- • ["clear aaa local user lockout" on page 2344](#page-2343-0)
- • ["debug aaa" on page 2345](#page-2344-0)
- • ["login authentication" on page 2346](#page-2345-0)
- • ["proxy-port" on page 2347](#page-2346-0)
- • ["radius-secure-proxy aaa" on page 2348](#page-2347-0)
- • ["server \(radsecproxy-aaa\)" on page 2349](#page-2348-0)
- • ["server mutual-authentication" on page 2351](#page-2350-0)
- • ["server name-check" on page 2352](#page-2351-0)
- • ["server trustpoint" on page 2353](#page-2352-0)
- • ["show aaa local user locked" on page 2355](#page-2354-0)
- • ["show aaa server group" on page 2357](#page-2356-0)
- • ["show debugging aaa" on page 2358](#page-2357-0)
- • ["show radius server group" on page 2359](#page-2358-0)
- • ["undebug aaa" on page 2361](#page-2360-0)

### <span id="page-2302-1"></span><span id="page-2302-0"></span>**aaa accounting auth-mac**

**Overview** This command configures an accounting method list for MAC-based authentication. An accounting method list specifies what type of accounting messages are sent and which RADIUS servers the accounting messages are sent to. Use this command to configure either the default method list, which is automatically applied to interfaces with MAC-based authentication enabled, or a named method list, which can be applied to an interface with the [auth-mac](#page-2228-0)  [accounting](#page-2228-0) command.

> Use the **no** variant of this command to disable either the default or a named accounting method list for MAC-based authentication. Once all method lists are disabled, AAA accounting for MAC-based authentication is disabled globally.

#### **Syntax** aaa accounting auth-mac {default|<*list-name*>} {start-stop|stop-only|none} group {<*group-name*>|radius}

no aaa accounting auth-mac {default|<*list-name*>}

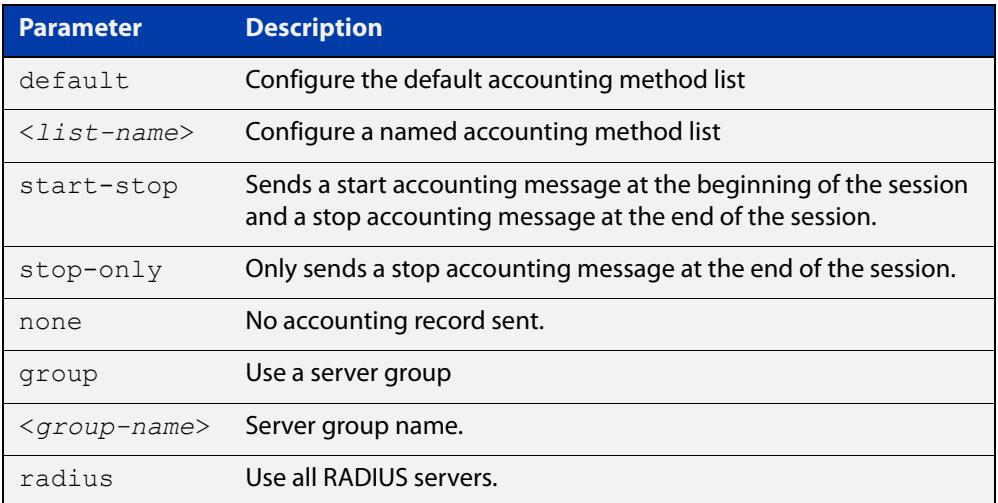

- **Default** RADIUS accounting for MAC-based Authentication is disabled by default
- **Mode** Global Configuration
- **Usage notes** This command can be used to configure either the default accounting method list or a named accounting method list:
	- **default**: the default accounting method list which is automatically applied to all interfaces with MAC-based authentication enabled.
	- **<**list-name>: a user named list which can be applied to an interface using the [auth-mac accounting](#page-2228-0) command.

There are two ways to define servers where RADIUS accounting messages are sent:

• **group radius**: use all RADIUS servers configured by [radius-server host](#page-1720-0) command

• **group <**group-name>: use the specified RADIUS server group configured with the [aaa group server](#page-2335-0) command

The accounting event to send to the RADIUS server is configured with the following options:

- **start-stop**: sends a **start** accounting message at the beginning of a session and a **stop** accounting message at the end of the session.
- **stop-only**: sends a **stop** accounting message at the end of a session.
- **none**: disables accounting.

#### **Examples** To enable the default RADIUS accounting for MAC-based authentication, and use all available RADIUS servers, use the commands:

awplus# configure terminal

```
awplus(config)# aaa accounting auth-mac default start-stop 
group radius
```
To disable RADIUS accounting for MAC-based Authentication, use the commands:

awplus# configure terminal

awplus(config)# no aaa accounting auth-mac default

To enable a named RADIUS accounting method list 'vlan10\_acct' for MAC-based authentication, with the RADIUS server group 'rad\_group\_vlan10, use the commands:

awplus# configure terminal

awplus(config)# aaa accounting auth-mac vlan10 acct start-stop group rad\_group\_vlan10

To disable a named RADIUS accounting method list 'vlan10\_acct' for MAC-based authentication, use the commands:

awplus# configure terminal

awplus(config)# no aaa accounting auth-mac vlan10 acct

**Related commands** [aaa authentication auth-mac](#page-2317-1) [aaa group server](#page-2335-0) [auth-mac accounting](#page-2228-0)

- [auth-mac enable](#page-2230-0)
- [radius-server host](#page-1720-0)
- [show aaa server group](#page-2356-0)
### <span id="page-2304-0"></span>**aaa accounting auth-web**

**Overview** This command configures an accounting method list for Web-based authentication. An accounting method list specifies what type of accounting messages are sent and which RADIUS servers the accounting messages are sent to. Use this command to configure either the default method list, which is automatically applied to interfaces with Web-based authentication enabled, or a named method list, which can be applied to an interface with the [auth-web](#page-2238-0)  [accounting](#page-2238-0) command.

> Use the **no** variant of this command to disable either the default or a named accounting method list for Web-based authentication. Once all method lists are disabled, AAA accounting for Web-based authentication is disabled globally.

#### **Syntax** aaa accounting auth-web {default|<*list-name*>} {start-stop|stop-only|none} group {<*group-name*>|radius}

no aaa accounting auth-web {default|<*list-name*>}

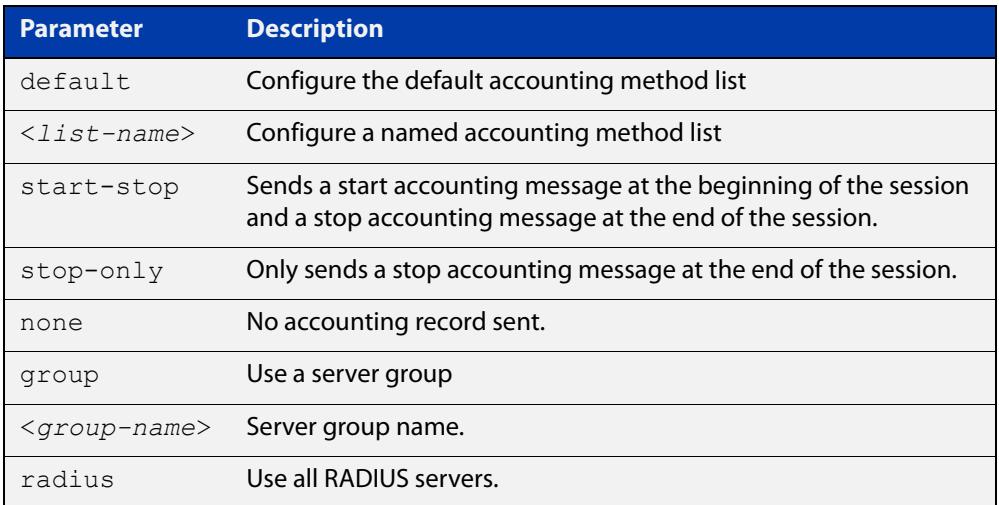

- **Default** RADIUS accounting for Web-based authentication is disabled by default.
- **Mode** Global Configuration
- **Usage notes** This command can be used to configure either the default accounting method list or a named accounting method list:
	- **default**: the default accounting method list which is automatically applied to all interfaces with Web-based authentication enabled.
	- **<**list-name>: a user named list which can be applied to an interface using the [auth-web accounting](#page-2238-0) command.

There are two ways to define servers where RADIUS accounting messages are sent:

• **group radius**: use all RADIUS servers configured by [radius-server host](#page-1720-0) command

• **group <**group-name>: use the specified RADIUS server group configured with the [aaa group server](#page-2335-0) command

Configure the accounting event to be sent to the RADIUS server with the following options:

- **start-stop**: sends a start accounting message at the beginning of a session and a stop accounting message at the end of the session.
- **stop-only**: sends a stop accounting message at the end of a session.
- **none**: disables accounting.
- **Examples** To enable the default RADIUS accounting method for Web-based authentication, and use all available RADIUS servers, use the commands:

awplus# configure terminal

```
awplus(config)# aaa accounting auth-web default start-stop 
group radius
```
To disable the default RADIUS accounting method for Web-based authentication, use the commands:

awplus# configure terminal

awplus(config)# no aaa accounting auth-web default

To enable a named RADIUS accounting method list 'example\_acct' for Web-based authentication, with the RADIUS server group 'rad\_group\_example, use the commands:

awplus# configure terminal

awplus(config)# aaa accounting auth-web example acct start-stop group rad\_group\_example

To disable a named RADIUS accounting method list 'example\_acct' for Web-based authentication, use the commands:

awplus# configure terminal awplus(config)# no aaa accounting auth-web example acct

#### **Related** [aaa authentication auth-web](#page-2319-0)

### **commands**

- [aaa group server](#page-2335-0)
- [auth-web accounting](#page-2238-0)
- [auth-web enable](#page-2240-0)
- [radius-server host](#page-1720-0)
- [show aaa server group](#page-2356-0)

### <span id="page-2306-0"></span>**aaa accounting commands**

**Overview** This command configures and enables TACACS+ accounting on commands entered at a specified privilege level. Once enabled for a privilege level, accounting messages for commands entered at that privilege level will be sent to a TACACS+ server.

> In order to account for all commands entered on a device, configure command accounting for each privilege level separately.

The command accounting message includes, the command as entered, the date and time the command finished executing, and the user-name of the user who executed the command.

Use the **no** variant of this command to disable command accounting for a specified privilege level.

**Syntax** aaa accounting commands <*1-15*> default stop-only group tacacs+

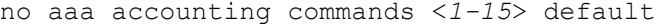

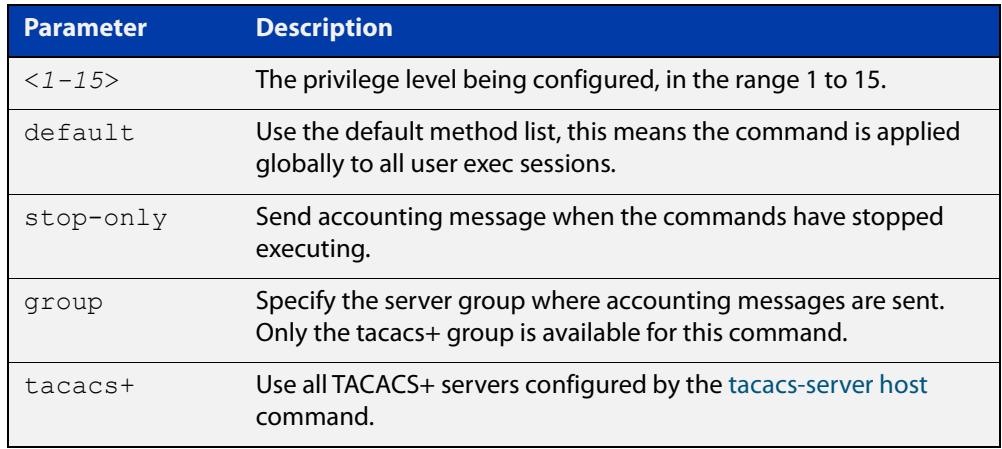

**Default** TACACS+ command accounting is disabled by default.

**Mode** Global Configuration

**Usage notes** This command only supports a **default** method list, this means that it is applied to every console and VTY line.

> The **stop-only** parameter indicates that the command accounting messages are sent to the TACACS+ server when the commands have stopped executing.

The **group tacacs+** parameters signifies that the command accounting messages are sent to the TACACS+ servers configured by the [tacacs-server host](#page-1785-0) command.

Note that up to four TACACS+ servers can be configured for accounting. The servers are checked for reachability in the order they are configured with only the first reachable server being used. If no server is found, the accounting message is dropped.

Command accounting cannot coexist with triggers. An error message is displayed if you attempt to enable command accounting while a trigger is configured. Likewise, an error message is displayed if you attempt to configure a trigger while command accounting is configured.

### **Examples** To configure command accounting for privilege levels 1, 7, and 15, use the following commands:

awplus# configure terminal awplus(config)# aaa accounting commands 1 default stop-only

group tacacs+

awplus(config)# aaa accounting commands 7 default stop-only group tacacs+

```
awplus(config)# aaa accounting commands 15 default stop-only 
group tacacs+
```
To disable command accounting for privilege levels 1, 7, and 15, use the following commands:

awplus# configure terminal awplus(config)# no aaa accounting commands 1 default awplus(config)# no aaa accounting commands 7 default awplus(config)# no aaa accounting commands 15 default

**Related commands** [aaa authentication login](#page-2327-0) [aaa accounting login](#page-2310-0) [accounting login](#page-2340-0)

[tacacs-server host](#page-1785-0)

### <span id="page-2308-0"></span>**aaa accounting dot1x**

**Overview** Use this command to configure an accounting method list for IEEE 802.1X-based authentication. An accounting method list specifies what type of accounting messages are sent and which RADIUS servers the accounting messages are sent to. Use this command to configure either the default method list, which is automatically applied to interfaces with IEEE 802.1X-based authentication enabled, or a named method list, which can be applied to an interface with the [dot1x accounting](#page-2140-0) command.

> Use the **no** variant of this command to disable either the default or a named accounting method list for 802.1X-based authentication. Once all method lists are disabled, AAA accounting for 802.1x-based authentication is disabled globally.

#### **Syntax** aaa accounting dot1x {default|<*list-name*>} {start-stop|stop-only|none} group {<*group-name*>|radius}

no aaa accounting dot1x {default|<*list-name*>}

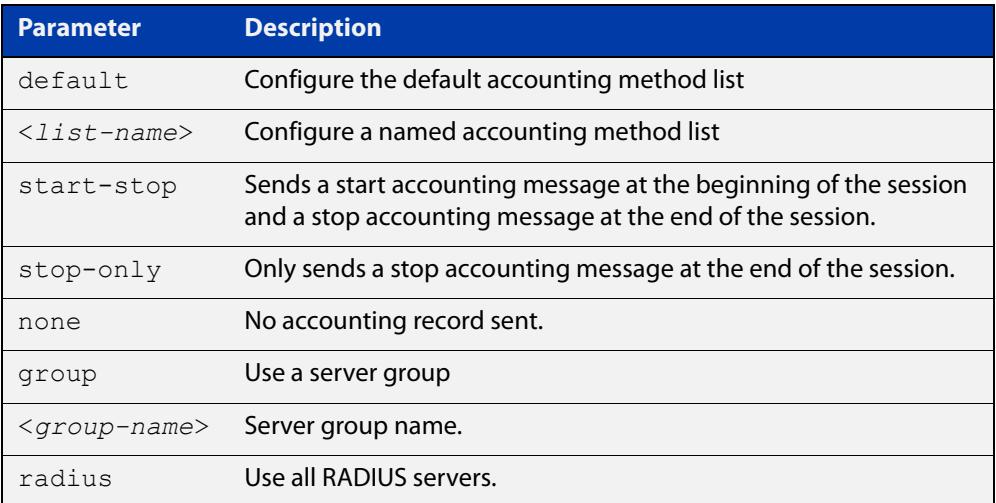

- **Default** RADIUS accounting for 802.1X-based authentication is disabled by default (there is no default server set by default).
	- **Mode** Global Configuration
- **Usage notes** This command can be used to configure either the default accounting method list or a named accounting method list:
	- **default**: the default accounting method list which is automatically applied to all interfaces with 802.1X-based authentication enabled.
	- **<**list-name>: a user named list which can be applied to an interface using the [dot1x accounting](#page-2140-0) command.

There are two ways to define servers where RADIUS accounting messages will be sent:

- **group radius**: use all RADIUS servers configured by [radius-server host](#page-1720-0) command.
- **group <**group-name>: use the specified RADIUS server group configured with the [aaa group server](#page-2335-0) command.

The accounting event to send to the RADIUS server is configured by the following options:

- **start-stop**: sends a **start** accounting message at the beginning of a session and a **stop** accounting message at the end of the session.
- **stop-only**: sends a **stop** accounting message at the end of a session.
- **none**: disables accounting.
- **Examples** To enable RADIUS accounting for 802.1X-based authentication, and use all available RADIUS Servers, use the commands:

awplus# configure terminal

awplus(config)# aaa accounting dot1x default start-stop group radius

To disable RADIUS accounting for 802.1X-based authentication, use the commands:

awplus# configure terminal awplus(config)# no aaa accounting dot1x default

To enable a named RADIUS accounting method list 'vlan10\_acct' for 802.1X-based authentication, with the RADIUS server group 'rad\_group\_vlan10, use the commands:

awplus# configure terminal

awplus(config)# aaa accounting dot1x vlan10 acct start-stop group rad\_group\_vlan10

To disable a named RADIUS accounting method list 'vlan10\_acct' for 802.1X-based authentication, use the commands:

awplus# configure terminal awplus(config)# no aaa accounting dot1x vlan10 acct

#### **Related** [aaa accounting update](#page-2313-0)

**commands**

[aaa authentication dot1x](#page-2321-0)

- [aaa group server](#page-2335-0)
- [dot1x accounting](#page-2140-0)

[dot1x port-control](#page-2156-0)

[radius-server host](#page-1720-0)

[show aaa server group](#page-2356-0)

**Command changes** Version 5.4.9-2.1: command added to AR2050V, AR3050S, and AR4050S

### <span id="page-2310-0"></span>**aaa accounting login**

**Overview** This command configures RADIUS and TACACS+ accounting for login shell sessions. The specified method list name can be used by the **accounting login** command in the Line Configuration mode. If the **default** parameter is specified, then this creates a default method list that is applied to every console and VTY line, unless another accounting method list is applied on that line.

> Note that unlimited RADIUS servers and up to four TACACS+ servers can be configured and consulted for accounting. The first server configured is regarded as the primary server and if the primary server fails then the backup servers are consulted in turn. A backup server is consulted if the primary server fails, i.e. is unreachable.

> Use the **no** variant of this command to remove an accounting method list for login shell sessions configured by an **aaa accounting login** command. If the method list being deleted is already applied to a console or VTY line, accounting on that line will be disabled. If the default method list name is removed by this command, it will disable accounting on every line that has the default accounting configuration.

#### **Syntax** aaa accounting login

```
{default|<list-name>}{start-stop|stop-only|none} {group 
{radius|tacacs+|<group-name>}}
```
no aaa accounting login {default|<*list-name*>}

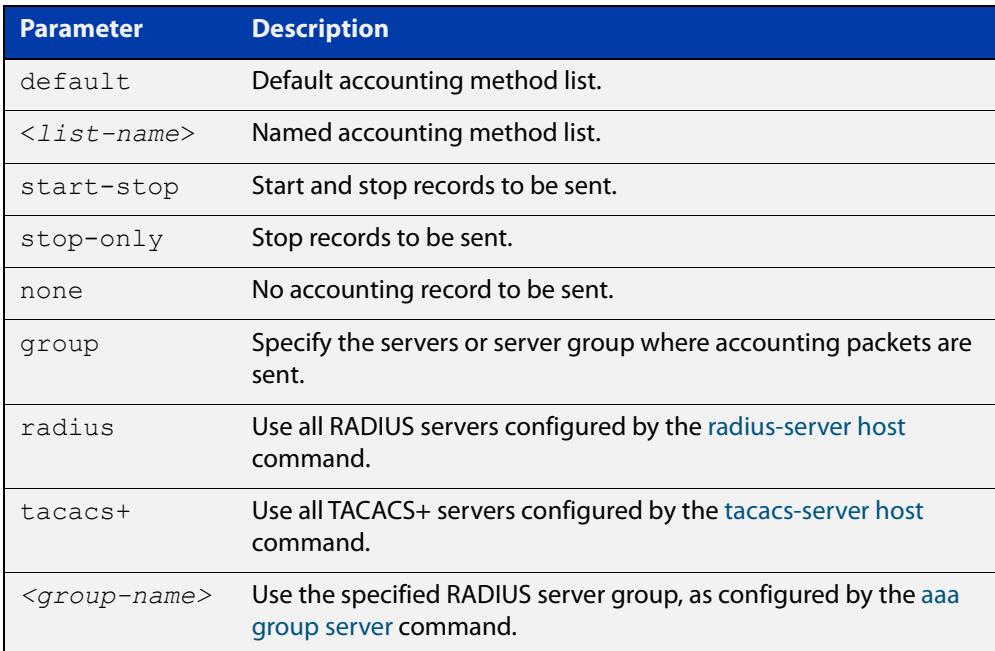

**Default** Accounting for login shell sessions is disabled by default.

**Mode** Global Configuration

**Usage notes** This command enables you to define a named accounting method list. The items that you define in the accounting options are:

- the types of accounting packets that will be sent
- the set of servers to which the accounting packets will be sent

You can define a default method list with the name **default** and any number of other named method lists. The name of any method list that you define can then be used as the <list-name> parameter in the [accounting login](#page-2340-0) command.

If the method list name already exists, the command will replace the existing configuration with the new one.

There are two ways to define servers where RADIUS accounting messages are sent:

- **group radius** : use all RADIUS servers configured by [radius-server host](#page-1720-0) command
- **group** <group-name> : use the specified RADIUS server group configured with the [aaa group server](#page-2335-0) command

There is one way to define servers where TACACS+ accounting messages are sent:

• **group tacacs+** : use all TACACS+ servers configured by [tacacs-server host](#page-1785-0) command

The accounting event to send to the RADIUS or TACACS+ server is configured with the following options:

- **start-stop** : sends a **start** accounting message at the beginning of a session and a **stop** accounting message at the end of the session.
- **stop-only** : sends a **stop** accounting message at the end of a session.
- **none** : disables accounting.
- **Examples** To configure RADIUS accounting for login shell sessions, use the following commands:

awplus# configure terminal

awplus(config)# aaa accounting login default start-stop group radius

To configure TACACS+ accounting for login shell sessions, use the following commands:

awplus# configure terminal

 $a$ wplus(config)# aaa accounting login default start-stop group tacacs+

To reset the configuration of the default accounting list, use the following commands:

```
awplus# configure terminal
awplus(config)# no aaa accounting login default
```
### **Related commands**

[aaa accounting commands](#page-2306-0) [aaa authentication login](#page-2327-0) [aaa accounting login](#page-2310-0) [accounting login](#page-2340-0) [radius-server host](#page-1720-0) [tacacs-server host](#page-1785-0)

## <span id="page-2313-0"></span>**aaa accounting update**

**Overview** This command enables periodic accounting reporting to either the RADIUS or TACACS+ accounting server(s) wherever login accounting has been configured.

> Note that unlimited RADIUS servers and up to four TACACS+ servers can be configured and consulted for accounting. The first server configured is regarded as the primary server and if the primary server fails then the backup servers are consulted in turn. A backup server is consulted if the primary server fails, i.e. is unreachable.

Use the **no** variant of this command to disable periodic accounting reporting to the accounting server(s).

**Syntax** aaa accounting update [periodic <*1-65535*>]

no aaa accounting update

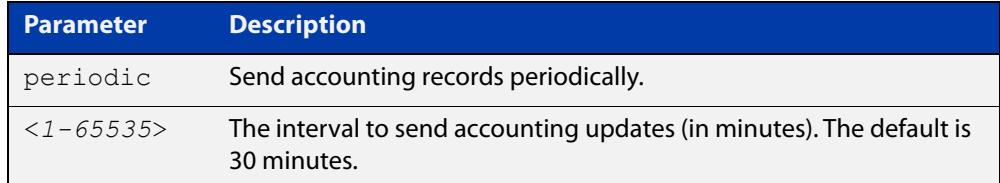

#### **Default** Disabled

**Mode** Global Configuration

**Usage notes** Use this command to enable the device to send periodic AAA login accounting reports to the accounting server. When periodic accounting reporting is enabled, interim accounting records are sent at the interval specified by the **periodic** parameter. The accounting updates are start messages.

> If the **no** variant of this command is used to disable periodic accounting reporting, any interval specified by the **periodic** parameter is reset to the default of 30 minutes when accounting reporting is re-enabled, unless this interval is specified.

**Examples** To configure the switch to send period accounting updates every 30 minutes, the default period, use the following commands:

awplus# configure terminal

awplus(config)# aaa accounting update

To configure the switch to send period accounting updates every 10 minutes, use the following commands:

```
awplus# configure terminal
awplus(config)# aaa accounting update periodic 10
```
To disable periodic accounting updates wherever accounting has been configured, use the following commands:

awplus# configure terminal awplus(config)# no aaa accounting update

**Related commands** [aaa accounting auth-mac](#page-2302-0) [aaa accounting auth-web](#page-2304-0) [aaa accounting dot1x](#page-2308-0) [aaa accounting login](#page-2310-0)

[radius-server host](#page-1720-0)

# **aaa authentication 2fa-registration default group**

**Overview** Use this command to set authentication methods for Two-Factor Authentication (2FA) user self-registration.

> Use the **no** variant of this command to unset authentication methods for 2FA user self-registration.

**Syntax** aaa authentication 2fa-registration default group {ldap|radius| <*group-name*>}

no aaa authentication 2fa-registration default

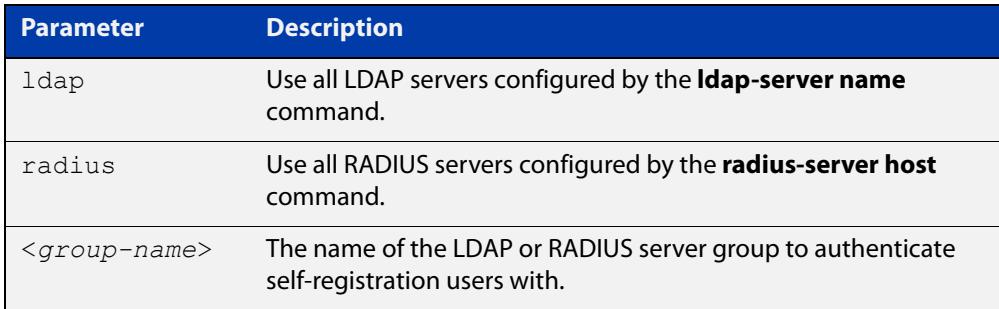

- **Default** No servers are configured by default
	- **Mode** Global Configuration
- **Examples** To configure LDAP servers to authenticate the user for 2FA self-registration, use the commands:

awplus# configure terminal

awplus(config)# aaa authentication 2fa-registration default group ldap

To configure RADIUS servers to authenticate the user for 2FA self-registration, use the commands:

awplus# configure terminal

awplus(config)# aaa authentication 2fa-registration default group radius

To configure a selected LDAP or RADIUS group of servers called 'GRP1' to authenticate the user for 2FA self-registration, use the commands:

awplus# configure terminal

```
awplus(config)# aaa authentication 2fa-registration default
group GRP1
```
To remove the configured server group for 2FA self-registration to authenticate with, use the commands:

```
awplus# configure terminal
awplus(config)# no aaa authentication 2fa-registration default
```
**Related** [2fa self-registration port](#page-2488-0)

**commands** [service 2fa](#page-2494-0)

**Command** Version 5.5.3-0.1: command added**changes**

### <span id="page-2317-0"></span>**aaa authentication auth-mac**

**Overview** This command enables MAC-based authentication globally and allows you to enable either the default authentication method list (in this case, a list of RADIUS servers), which is automatically applied to every interface running MAC-based authentication, or a user named authentication method list, which is applied to an interface with the [auth-mac authentication](#page-2229-0) command.

> Use the **no** variant of this command to disable either the default or a named method list for MAC-based authentication. Once all method lists are disabled MAC-based authentication is disabled globally.

**Syntax** aaa authentication auth-mac {default|<*list-name*>} group {<*group-name*>|radius}

no aaa authentication auth-mac {default|<*list-name*>}

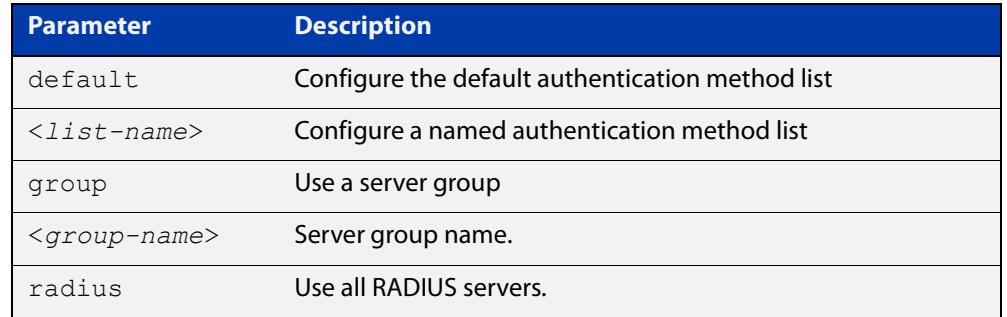

- **Default** MAC-based Port Authentication is disabled by default.
	- **Mode** Global Configuration
- **Usage notes** This command can be used to configure either the default authentication method list or a named authentication method list:
	- **default**: the default authentication method list which is automatically applied to all interfaces with Web-based authentication enabled.
	- **<**list-name>: a user named list which can be applied to an interface using the [auth-web authentication](#page-2239-0) command.

There are two ways to define servers where RADIUS accounting messages are sent:

- **group radius**: use all RADIUS servers configured by [radius-server host](#page-1720-0) command
- **group** <group-name>: use the specified RADIUS server group configured with the [aaa group server](#page-2335-0) command

All configured RADIUS Servers are automatically members of the server group **radius**. If a server is added to a named group <group-name>, it also remains a member of the group **radius**.

#### **Examples** To enable MAC-based authentication globally for all RADIUS servers, and use all available RADIUS servers, use the commands:

awplus# configure terminal

awplus(config)# aaa authentication auth-mac default group radius

To disable MAC-based authentication, use the commands:

awplus# configure terminal

awplus(config)# no aaa authentication auth-mac default

To enable MAC-based authentication for named list 'vlan10\_auth', with RADIUS server group 'rad\_group\_vlan10, use the commands:

awplus# configure terminal

awplus(config)# aaa authentication auth-mac vlan10 auth group rad\_group\_vlan10

To disable MAC-based authentication for named list 'vlan10\_auth', use the commands:

awplus# configure terminal

awplus(config)# no aaa authentication auth-mac vlan10 acct

#### **Related commands** [aaa accounting auth-mac](#page-2302-0)

[aaa group server](#page-2335-0)

[auth-mac authentication](#page-2229-0)

[auth-mac enable](#page-2230-0)

[radius-server host](#page-1720-0)

[show aaa server group](#page-2356-0)

### <span id="page-2319-0"></span>**aaa authentication auth-web**

**Overview** This command enables Web-based authentication globally and allows you to enable either the default authentication method list (in this case, a list of RADIUS servers), which is automatically applied to every interface running Web-based authentication, or a user named authentication method list, which is applied to an interface with the [auth-web authentication](#page-2239-0) command.

> Use the **no** variant of this command to disable either the default or a named method list for Web-based authentication. Once all method lists are disabled Web-based authentication is disabled globally.

**Syntax** aaa authentication auth-web {default|<*list-name*>} group {<*group-name*>|radius}

no aaa authentication auth-web {default|<*list-name*>}

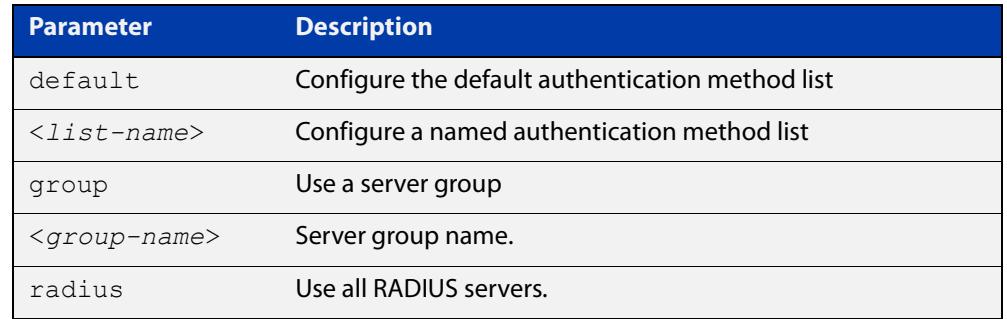

- **Default** Web-based authentication is disabled by default.
	- **Mode** Global Configuration

**Usage notes** This command can be used to configure either the default authentication method list or a named authentication method list:

- **default**: the default authentication method list which is automatically applied to all interfaces with Web-based authentication enabled.
- **<**list-name>: a user named list which can be applied to an interface using the [auth-web authentication](#page-2239-0) command.

There are two ways to define servers where RADIUS accounting messages are sent:

- **group radius**: use all RADIUS servers configured by [radius-server host](#page-1720-0) command
- **group <**group-name>: use the specified RADIUS server group configured with the [aaa group server](#page-2335-0) command

Note that you need to configure an IPv4 address for the VLAN interface on which Web authentication is running.

#### **Examples** To enable Web-based authentication globally for all RADIUS servers, and use all available RADIUS servers, use the commands:

awplus# configure terminal

awplus(config)# aaa authentication auth-web default group radius

To disable Web-based authentication, use the commands:

awplus# configure terminal

awplus(config)# no aaa authentication auth-web default

To enable Web-based authentication for named list 'example\_auth', with RADIUS server group 'rad\_group\_example, use the commands:

awplus# configure terminal

awplus(config)# aaa authentication auth-web example auth group rad\_group\_example

To disable Web-based authentication for named list 'example\_auth', use the commands:

awplus# configure terminal

awplus(config)# no aaa authentication example auth

**Related commands** [aaa accounting auth-web](#page-2304-0) [aaa group server](#page-2335-0) [auth-web authentication](#page-2239-0) [radius-server host](#page-1720-0)

### <span id="page-2321-0"></span>**aaa authentication dot1x**

**Overview** Use this command to enable IEEE 802.1X-based authentication globally and to allow you to enable either the default authentication method list (in this case, a list of RADIUS servers), which is automatically applied to every interface running IEEE 802.1X-based authentication, or a user named authentication method list, which is applied to an interface with the [dot1x authentication](#page-2141-0) command.

> Use the **no** variant of this command to disable either the default or a named method list for 802.1X-based authentication. Once all method lists are disabled 802.1x-based authentication is disabled globally.

**Syntax** aaa authentication dot1x {default|<*list-name*>} group {<*group-name*>|radius}

no aaa authentication dot1x {default|<*list-name*>}

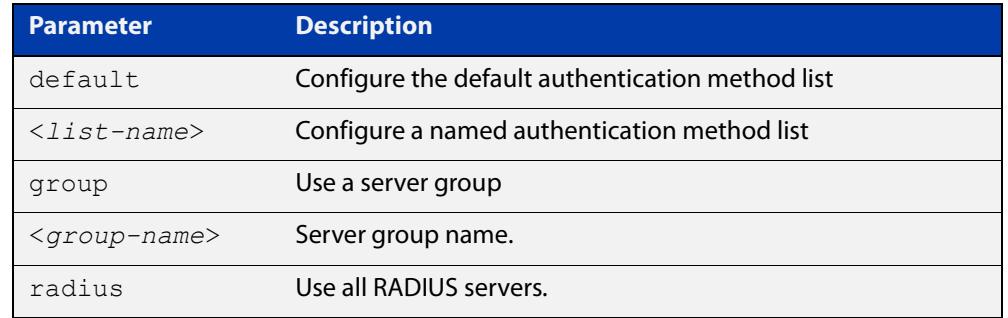

**Default** 802.1X-based Port Authentication is disabled by default.

**Mode** Global Configuration

**Usage notes** This command can be used to configure either the default authentication method list or a named authentication method list:

- **default**: the default authentication method list which is automatically applied to all interfaces with 802.1X-based authentication enabled.
- **<**list-name>: a user named list which can be applied to an interface using the [aaa authentication dot1x](#page-2321-0) command.

There are two ways to define servers where RADIUS accounting messages are sent:

- **group radius**: use all RADIUS servers configured by [radius-server host](#page-1720-0) command
- **group <**group-name>: use the specified RADIUS server group configured with the [aaa group server](#page-2335-0) command
- **Examples** To enable 802.1X-based authentication globally with all RADIUS servers, and use all available RADIUS servers, use the command:

awplus# configure terminal awplus(config)# aaa authentication dot1x default group radius To disable 802.1X-based authentication, use the command:

awplus# configure terminal

awplus(config)# no aaa authentication dot1x default

To enable 802.1X-based authentication for named list 'vlan10\_auth', with RADIUS server group 'rad\_group\_vlan10', use the commands:

awplus# configure terminal

awplus(config)# aaa authentication dot1x vlan10 auth group rad\_group\_vlan10

To disable 802.1X-based authentication for named list 'vlan10\_auth' use the commands:

awplus# configure terminal

awplus(config)# no aaa authentication dot1x vlan10 acct

#### **Related** [aaa accounting dot1x](#page-2308-0) **commands**

[aaa group server](#page-2335-0)

[dot1x authentication](#page-2141-0)

[dot1x port-control](#page-2156-0)

[radius-server host](#page-1720-0)

[show aaa server group](#page-2356-0)

**Command changes** Version 5.4.9-2.1: command added to AR2050V, AR3050S, and AR4050S

# <span id="page-2323-0"></span>**aaa authentication enable default group tacacs+**

- **Overview** This command enables privilege level authentication against a TACACS+ server. Use the **no** variant of this command to disable privilege level authentication.
	- **Syntax** aaa authentication enable default group tacacs+ [local] [none] no aaa authentication enable default

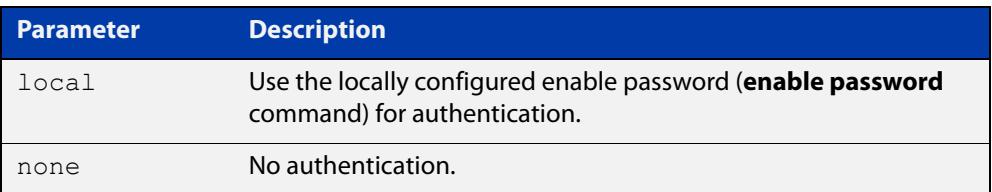

**Default** Local privilege level authentication is enabled by default ([aaa authentication](#page-215-0)  [enable default local](#page-215-0) command).

#### **Mode** Global Configuration

**Usage notes** A user is configured on a TACACS+ server with a maximum privilege level. When they enter the [enable \(Privileged Exec mode\)](#page-137-0) command they are prompted for an enable password which is authenticated against the TACACS+ server. If the password is correct and the specified privilege level is equal to or less than the users maximum privilege level, then they are granted access to that level. If the user attempts to access a privilege level that is higher than their maximum configured privilege level, then the authentication session will fail and they will remain at their current privilege level.

**NOTE:** If both **local** and **none** are specified, you must always specify **local** first.

If the TACACS+ server goes offline, or is not reachable during enable password authentication, and command level authentication is configured as:

• **aaa authentication enable default group tacacs+**

then the user is never granted access to Privileged Exec mode.

• **aaa authentication enable default group tacacs+ local**

then the user is authenticated using the locally configured enable password, which if entered correctly grants the user access to Privileged Exec mode. If no enable password is locally configured (**enable password** command), then the enable authentication will fail until the TACACS+ server becomes available again.

#### • **aaa authentication enable default group tacacs+ none**

then the user is granted access to Privileged Exec mode with no authentication. This is true even if a locally configured enable password is configured.

#### • **aaa authentication enable default group tacacs+ local none**

then the user is authenticated using the locally configured enable password. If no enable password is locally configured, then the enable authentication will grant access to Privileged Exec mode with no authentication.

If the password for the user is not successfully authenticated by the server, then the user is again prompted for an enable password when they enter **enable** via the CLI.

**Examples** To enable a privilege level authentication method that will not allow the user to access Privileged Exec mode if the TACACS+ server goes offline, or is not reachable during enable password authentication, use the following commands:

awplus# configure terminal

awplus(config)# aaa authentication enable default group tacacs+

To enable a privilege level authentication method that will allow the user to access Privileged Exec mode if the TACACS+ server goes offline, or is not reachable during enable password authentication, and a locally configured enable password is configured, use the following commands:

awplus# configure terminal

awplus(config)# aaa authentication enable default group tacacs+ local

To disable privilege level authentication, use the following commands:

awplus# configure terminal awplus(config)# no aaa authentication enable default

#### **Related** [aaa authentication login](#page-2327-0)

**commands**

[aaa authentication enable default local](#page-215-0)

[enable \(Privileged Exec mode\)](#page-137-0)

[enable password](#page-222-0)

[enable secret \(deprecated\)](#page-224-0)

[tacacs-server host](#page-1785-0)

# **aaa authentication enable default local**

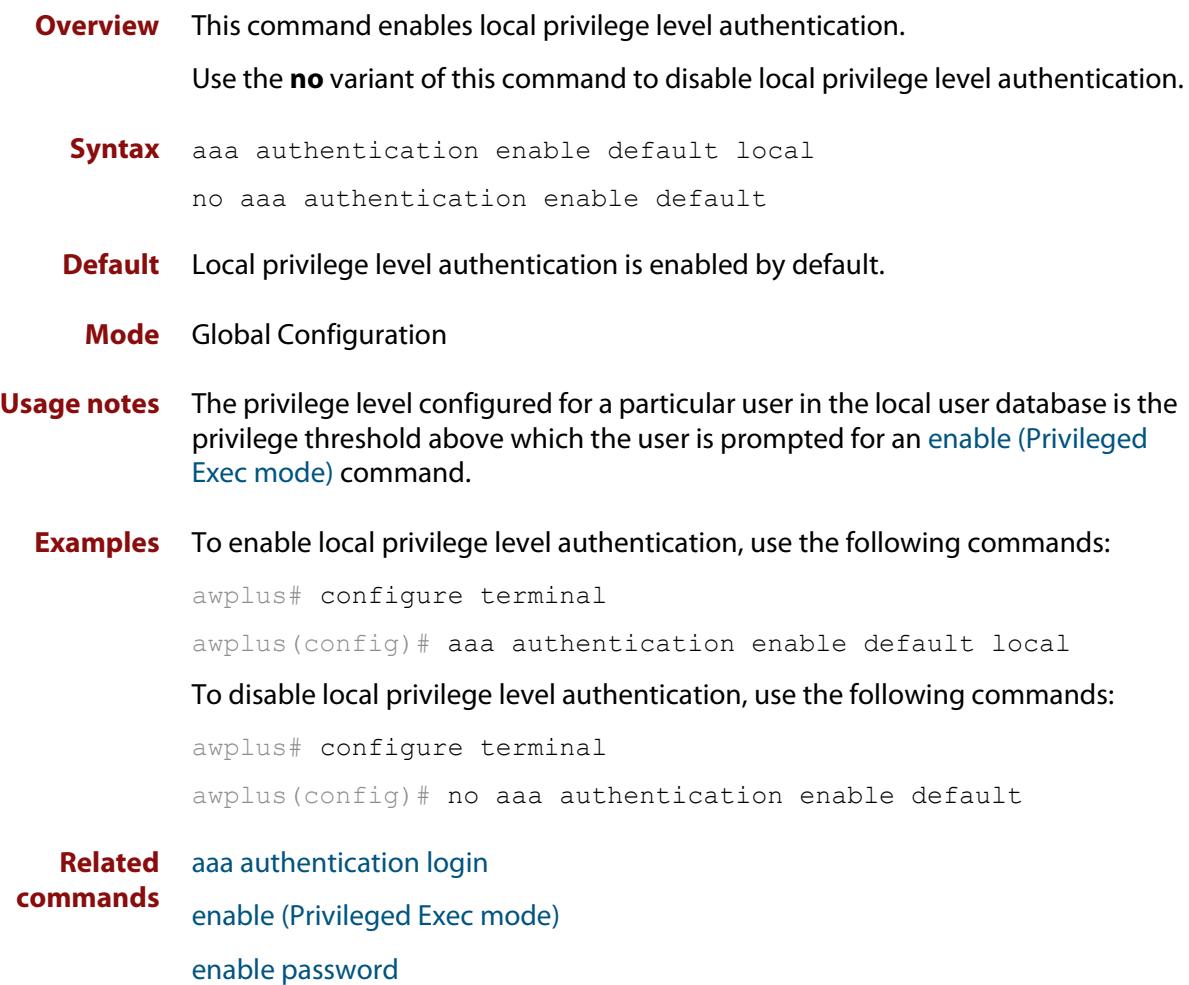

[enable secret \(deprecated\)](#page-224-0)

### **aaa authentication isakmp**

- **Overview** Use this command to enable global RADIUS authentication for ISAKMP tunnels. Use the **no** variant of this command to disable global RADIUS authentication of ISAKMP tunnels.
	- **Syntax** aaa authentication isakmp default group [<*group-name*>|radius] no aaa authentication isakmp default

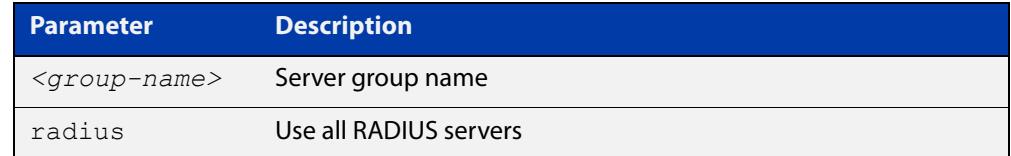

#### **Default** Disabled

- **Mode** Global Configuration
- **Usage notes** When RADIUS authentication is enabled globally to ISAKMP tunnels it is automatically applied to every ISAKMP tunnel interface.

There are two ways to define servers where radius accounting messages are sent:

- Group radius, where all RADIUS servers configured using this command are used
- Group <group-name>, where the specified RADIUS server group configured is used
- **Examples** To enable RADIUS authentication for ISAKMP tunnels globally and use all available radius servers, use the commands:

awplus# configure terminal

awplus(config)# aaa authentication isakmp default group radius

To disable RADIUS authentication for ISAKMP tunnels, use the commands:

awplus# configure terminal

awplus(config)# no authentication isakmp default

**Related** [radius-server host](#page-1720-0)

**commands** [aaa group server](#page-2335-0)

**Command changes** Version 5.4.9-0.1: command added

## <span id="page-2327-0"></span>**aaa authentication login**

**Overview** Use this command to create an ordered list of methods for authenticating user logins. It can also be used to replace an existing method list with a list of the same name. Specify one or more of the options **local** or **group**, in the order you want them to be applied. If the **default** method list name is specified, it is applied to every console and VTY line immediately unless another method list is applied to that line by the [login authentication](#page-2345-0) command. To apply a non-default method list, you must also use the [login authentication](#page-2345-0) command.

> Use the **no** variant of this command to remove a method list from user login authentication. The specified method list name is deleted from the configuration. If the method list name has been applied to any console or VTY line, user login authentication on that line will fail.

> Note that the **no aaa authentication login default** command does not remove the default method list. This will return the default method list to its default state (**local** is the default).

**Syntax** aaa authentication login {default|<*list-name*>} {[local] [group {radius|ldap|tacacs+|<*group-name*>}]}

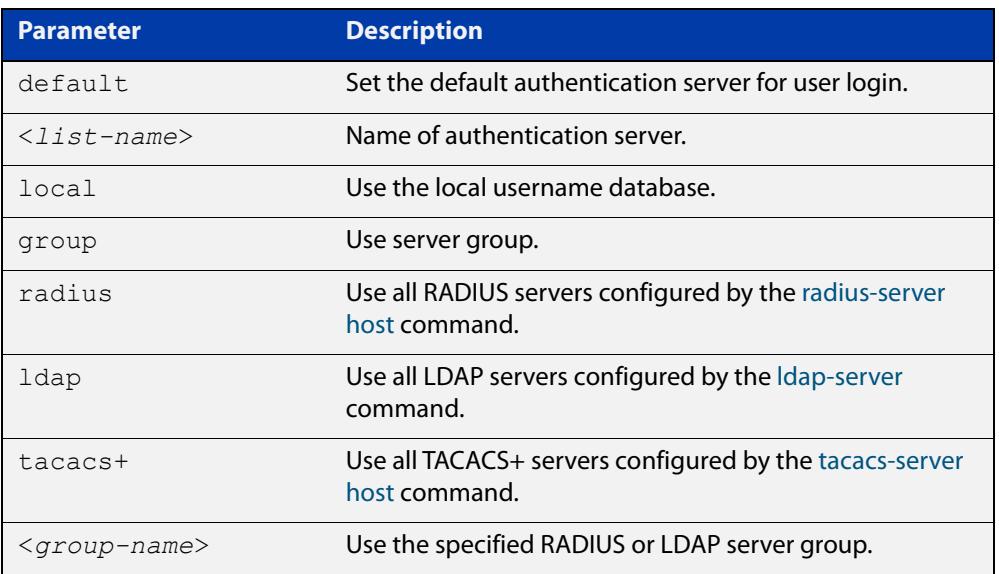

no aaa authentication login {default|<*list-name*>}

### **Default** If the default server is not configured using this command, user login authentication uses the local user database only.

If the **default** method list name is specified, it is applied to every console and VTY line immediately unless a named method list server is applied to that line by the **login authentication** command.

**local** is the default state for the default method list unless a named method list is applied to that line by the **login authentication** command. You can reset it to the default method list using the **no aaa authentication login default** command.

#### **Mode** Global Configuration

**Usage notes** When a user attempts to log in, the switch sends an authentication request to the first authentication server in the method list. If the first server in the list is reachable and it contains a username and password matching the authentication request, the user is authenticated and the login succeeds. If the authentication server denies the authentication request because of an incorrect username or password, the user login fails. If the first server in the method list is unreachable, the switch sends the request to the next server in the list, and so on.

> For example, if the method list specifies **group tacacs+ local**, and a user attempts to log in with a password that does not match a user entry in the first TACACS+ server, if this TACACS+ server denies the authentication request, then the switch does not try any other TACACS+ servers nor the local user database; the user login fails.

**Examples** To configure the default authentication method list for user login to first use all available RADIUS servers for user login authentication, and then use the local user database, use the following commands:

> awplus# configure terminal awplus(config)# aaa authentication login default group radius local

To configure the default authentication method list for user login to first use all available LDAP servers for user login authentication, and then use the local user database, use the following commands:

awplus# configure terminal

 $a$ wplus(config)# aaa authentication login default group ldap local

To configure a user login authentication method list called 'USERS' to first use the RADIUS server group 'RAD\_GROUP1' for user login authentication, and then use the local user database, use the following commands:

awplus# configure terminal

awplus(config)# aaa authentication login USERS group RAD GROUP1 local

To configure a user login authentication method list called 'USERS' to first use the TACACS+ servers for user login authentication, and then use the local user database, use the following commands:

awplus# configure terminal

awplus(config)# aaa authentication login USERS group tacacs+ local

To return to the default method list (**local** is the default server), use the following commands:

awplus# configure terminal

awplus(config)# no aaa authentication login default

To delete an existing authentication method list 'USERS' created for user login authentication, use the following commands:

awplus# configure terminal awplus(config)# no aaa authentication login USERS

**Related commands** [aaa accounting commands](#page-2306-0) [aaa authentication enable default group tacacs+](#page-2323-0) [ldap-server](#page-2374-0) [login authentication](#page-2345-0) [radius-server host](#page-1720-0) **Command** Version 5.5.2-1.1: **ldap** parameter added

**changes**

## **aaa authentication openvpn**

**Overview** Use this command to globally enable authentication, and set the default authentication method, on OpenVPN tunnels. The default authentication method can be:

- all configured RADIUS servers,
- all configured LDAP servers,
- or a user-defined group of RADIUS or LDAP servers.

In addition, you can optionally specify that two-factor authentication (2FA) is required on OpenVPN connections.

Use the **no** variant of this command to globally disable authentication on OpenVPN tunnels.

**Syntax** aaa authentication openvpn default group {<*group-name*>|radius|ldap} [2fa [2fa-in-password]]

no aaa authentication openvpn default

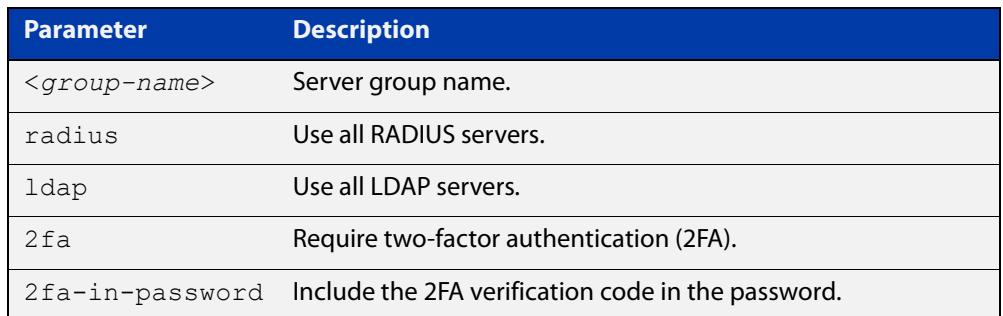

**Default** Authentication on OpenVPN tunnels is disabled by default.

**Mode** Global Configuration

#### **Usage notes** There are a number of ways to define groups of authentication servers. These are:

- **group radius**: use all RADIUS servers configured with the [radius-server host](#page-1720-0) command.
- **group ldap**: use all LDAP servers configured with the [ldap-server](#page-2374-0) command.
- **group <group-name>**: use the specified RADIUS or LDAP server group configured with the [aaa group server](#page-2335-0) command.

The **2fa** parameter allows you to strengthen security by requiring a second method of authentication. It requires a software-based authenticator that implements the time-based one-time password (TOTP) or HMAC-based one-time password (HOTP) algorithms. These software authenticators (known as authenticator apps) are usually loaded on a mobile device. One well-known implementation of such an app is Google Authenticator.

The **2fa-in-password** parameter allows the user to enter their 2FA authentication code straight after their password in the password field of the OpenVPN client. For example, if their password is 'secret' and their OpenVPN code is '654321', they will enter 'secret654321' into the OpenVPN client's password field.

**Examples** To enable RADIUS authentication on OpenVPN tunnels and use all available RADIUS servers, use the commands:

awplus# configure terminal

awplus(config)# aaa authentication openvpn default group radius

To enable authentication on OpenVPN tunnels using the servers in group 'GROUP2', use the commands:

awplus# configure terminal

awplus(config)# aaa authentication openvpn default group GROUP2

Note: This could be a group of RADIUS or LDAP servers.

To enable LDAP authentication on OpenVPN tunnels, use all available LDAP servers, and require 2FA with the 2FA code in the password field, use the commands:

awplus# configure terminal

awplus(config)# aaa authentication openvpn default group ldap 2fa 2fa-in-password

To disable authentication on OpenVPN tunnels, use the commands:

awplus# configure terminal

awplus(config)# no aaa authentication openvpn default

**Related** [aaa group server](#page-2335-0)

**commands** [radius-server host](#page-1720-0)

**Command changes** Version 5.5.2-1.1: **ldap** and **2fa** parameters added

### <span id="page-2332-0"></span>**aaa authorization commands**

**Overview** This command configures a method list for commands authorization that can be applied to console or VTY lines. When command authorization is enabled for a privilege level, only authorized users can executed commands in that privilege level.

> Use the **no** variant of this command to remove a named method list or disable the default method list for a privilege level.

**Syntax** aaa authorization commands <*privilege-level*> {default|<*list-name*>} group tacacs+ [none]

```
no aaa authorization commands <privilege-level> 
{default|<list-name>}
```
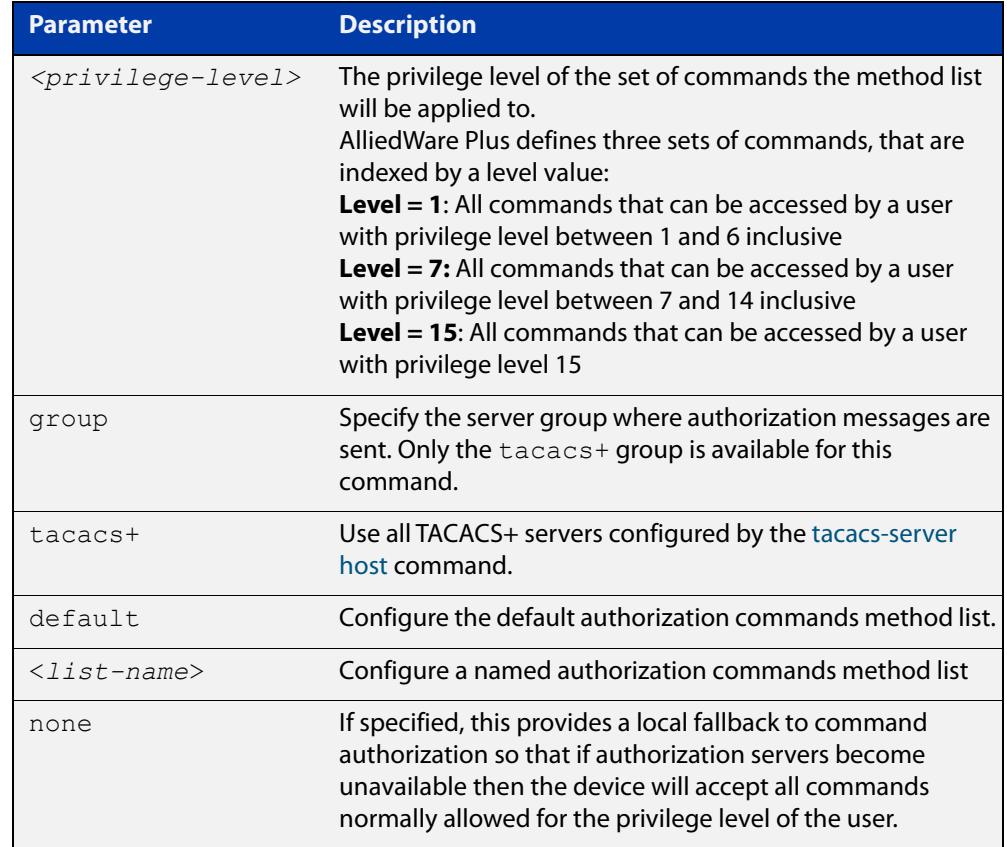

#### **Mode** Global Configuration

**Usage notes** TACACS+ command authorization provides centralized control of the commands available to a user of an AlliedWare Plus device. Once enabled:

> The command string and username are encrypted and sent to the first available configured TACACS+ server (the first server configured) for authorization.

- The TACACS+ server decides if the user is authorized to execute the command and returns the decision to the AlliedWare Plus device.
- Depending on this decision the device will then either execute the command or notify the user that authorization has failed.

If multiple TACACS+ servers are configured, and the first server is unreachable or does not respond, the other servers will be queried, in turn, for an authorization decision. If all servers are unreachable and a local fallback has been configured, with the **none** parameter, then commands are authorized based on the user's privilege level; the same behavior as if command authorization had not been configured. If, however, the local fallback is not configured and all servers become unreachable then all commands except **logout**, **exit**, and **quit** will be denied.

The **default** method list is defined with a local fallback unless configured differently using this command.

**Example** To configure a commands authorization method list, named TAC15, using all TACACS+ servers to authorize commands for privilege level 15, with a local fallback, use the following commands:

> awplus# configure terminal awplus(config)# aaa authorization commands 15 TAC15 group tacacs+ none

To configure the default method list to authorize commands for privilege level 7, with no local fallback, use the following commands:

awplus# configure terminal

awplus(config)# aaa authorization commands 7 default group tacacs+

To remove the authorization method list TAC15, use the following commands:

awplus# configure terminal awplus(config)# no aaa authorization commands 15 TAC15

**Related commands** [aaa authorization config-commands](#page-2334-0) [authorization commands](#page-2341-0) [tacacs-server host](#page-1785-0)

**Command** Version 5.4.6-2.1: command added**changes**

## <span id="page-2334-0"></span>**aaa authorization config-commands**

**Overview** Use this command to enable command authorization on configuration mode commands. By default, command authorization applies to commands in exec mode only.

> Use the **no** variant of this command to disable command authorization on configuration mode commands.

**Syntax** aaa authorization config-commands

no aaa authorization config-commands

- **Default** By default, command authorization is disabled on configuration mode commands.
- **Mode** Global Configuration
- **Usage notes** If authorization of configuration mode commands is not enabled then all configuration commands are accepted by default, including command authorization commands.

**NOTE:** Authorization of configuration commands is required for a secure TACACS+ command authorization configuration as it prevents the feature from being disabled to gain access to unauthorized exec mode commands.

**Example** To enable command authorization for configuration mode commands, use the commands:

> awplus# configure terminal awplus(config)# aaa authorization config-commands

To disable command authorization for configuration mode commands, use the commands:

awplus# configure terminal awplus(config)# no aaa authorization config-commands

**Related commands** [aaa authorization commands](#page-2332-0) [authorization commands](#page-2341-0)

[tacacs-server host](#page-1785-0)

**Command** Version 5.4.6-2.1: command added

**changes**

### <span id="page-2335-0"></span>**aaa group server**

**Overview** Use this command to create an AAA group of RADIUS or LDAP servers, and to enter Server Group Configuration mode.

> A server group is used to specify a subset of RADIUS or LDAP servers in AAA commands. Once in Server Group Configuration mode you can add servers to the group.

Use the **no** variant of this command to remove an existing server group.

**Syntax** aaa group server {radius|ldap} <*group-name>*

no aaa group server {radius|ldap} <*group-name>*

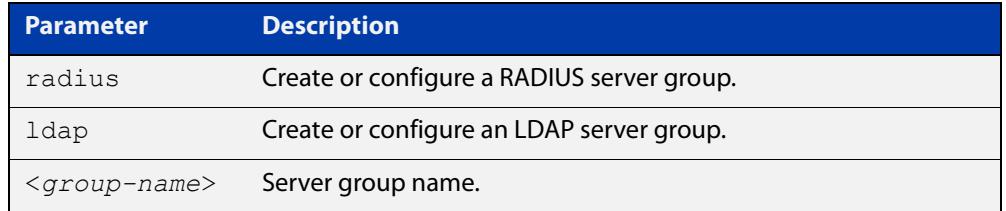

#### **Mode** Global Configuration

**Usage notes** To add servers to a RADIUS or LDAP server group, use the **server** command. Each RADIUS server in a server group must be configured using the [radius-server host](#page-1720-0) command. Similarly, each LDAP server in a server group must be configured using the [ldap-server](#page-2374-0) command.

> Server groups named 'radius' and 'ldap' are predefined and include all RADIUS and LDAP servers configured using the [radius-server host](#page-1720-0) or [ldap-server](#page-2374-0) commands.

**Examples** To create a RADIUS server group named 'GROUP1' with hosts 192.168.1.1, 192.168.2.1 and 192.168.3.1, use the commands:

awplus(config)# aaa group server radius GROUP1

awplus(config-sg)# server 192.168.1.1 auth-port 1812 acct-port 1813

awplus(config-sg)# server 192.168.2.1 auth-port 1812 acct-port 1813

awplus(config-sg)# server 192.168.3.1 auth-port 1812 acct-port 1813

To remove a RADIUS server group named 'GROUP1' from the configuration, use the command:

awplus(config)# no aaa group server radius GROUP1

To create an LDAP server group named 'GROUP2' with servers named 'SERVER1', 'SERVER2' and 'SERVER3', use the commands:

awplus(config)# aaa group server ldap GROUP2 awplus(config-ldap-group)# server SERVER1 awplus(config-ldap-group)# server SERVER2 awplus(config-ldap-group)# server SERVER3

To remove an LDAP server group named 'GROUP2' from the configuration, use the command:

awplus(config)# no aaa group server ldap GROUP2

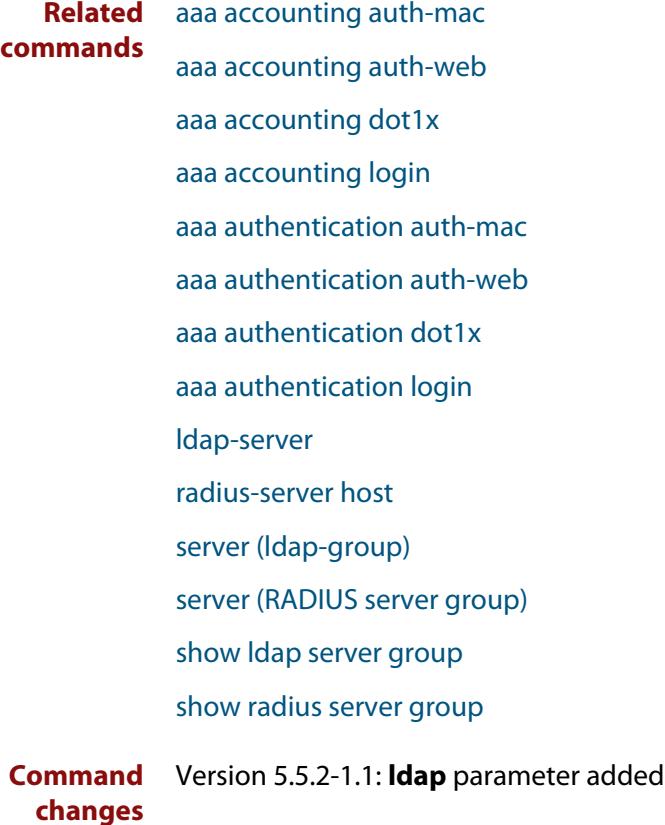

# **aaa local authentication attempts lockout-time**

#### **Overview** This command configures the duration of the user lockout period.

Use the **no** variant of this command to restore the duration of the user lockout period to its default of 300 seconds (5 minutes).

**Syntax** aaa local authentication attempts lockout-time <*lockout-time>* no aaa local authentication attempts lockout-time

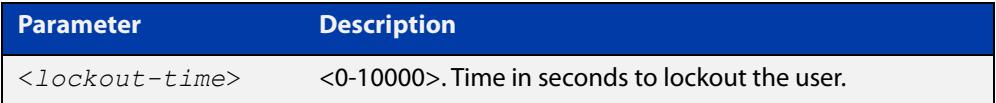

#### **Mode** Global Configuration

**Default** The default for the lockout-time is 300 seconds (5 minutes).

**Usage notes** While locked out all attempts to login with the locked account will fail. The lockout can be manually cleared by another privileged account using the [clear aaa local](#page-219-0)  [user lockout](#page-219-0) command.

**Examples** To configure the lockout period to 10 minutes (600 seconds), use the commands:

awplus# configure terminal

awplus(config)# aaa local authentication attempts lockout-time 600

### To restore the default lockout period of 5 minutes (300 seconds), use the commands:

awplus# configure terminal awplus(config)# no aaa local authentication attempts lockout-time

**Related commands** [aaa local authentication attempts max-fail](#page-217-0)

## **aaa local authentication attempts max-fail**

**Overview** This command configures the maximum number of failed login attempts before a user account is locked out. Every time a login attempt fails the failed login counter is incremented.

> Use the **no** variant of this command to restore the maximum number of failed login attempts to the default setting (five failed login attempts).

**Syntax** aaa local authentication attempts max-fail <*failed-logins>*

no aaa local authentication attempts max-fail

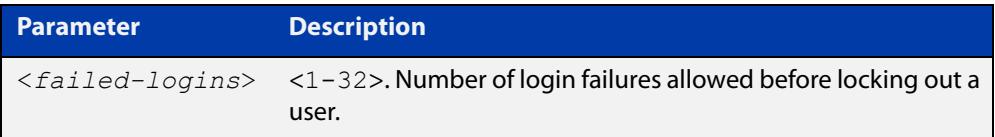

- **Mode** Global Configuration
- **Default** The default for the maximum number of failed login attempts is five failed login attempts.
- **Usage** When the failed login counter reaches the limit configured by this command that user account is locked out for a specified duration configured by the [aaa local](#page-216-0)  [authentication attempts lockout-time](#page-216-0) command.

When a successful login occurs the failed login counter is reset to 0. When a user account is locked out all attempts to login using that user account will fail.

**Examples** To configure the number of login failures that will lock out a user account to two login attempts, use the commands:

awplus# configure terminal

 $a$ wplus(config)# aaa local authentication attempts max-fail 2

To restore the number of login failures that will lock out a user account to the default number of login attempts (five login attempts), use the commands:

awplus# configure terminal

 $a$ wplus(config)# no aaa local authentication attempts max-fail

**Related commands** [aaa local authentication attempts lockout-time](#page-216-0) [clear aaa local user lockout](#page-219-0)

## **aaa login fail-delay**

**Overview** Use this command to configure the minimum time period between failed login attempts. This setting applies to login attempts via the console, SSH and Telnet.

> Use the **no** variant of this command to reset the minimum time period to its default value.

**Syntax** aaa login fail-delay *<1-10>*

no aaa login fail-delay

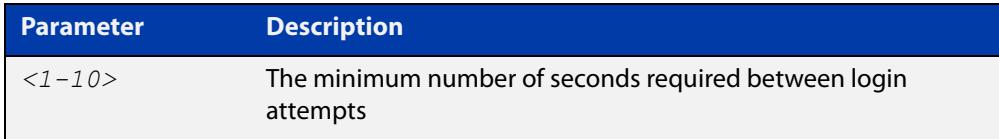

#### **Default** 1 second

**Mode** Global configuration

**Example** To apply a delay of at least 5 seconds between login attempts, use the following commands:

> awplus# configure terminal awplus(config)# aaa login fail-delay 5

**Related** [aaa authentication login](#page-2327-0)

**commands** [aaa local authentication attempts lockout-time](#page-216-0) [clear aaa local user lockout](#page-219-0)
## **accounting login**

**Overview** This command applies a login accounting method list to console or VTY lines for user login. When login accounting is enabled using this command, logging events generate an accounting record to the accounting server.

> The accounting method list must be configured first using this command. If an accounting method list is specified that has not been created by this command then accounting will be disabled on the specified lines.

The **no** variant of this command resets AAA Accounting applied to console or VTY lines for local or remote login. **default** login accounting is applied after issuing the **no accounting login** command. Accounting is disabled with **default**.

**Syntax** accounting login {default|<*list-name*>}

no accounting login

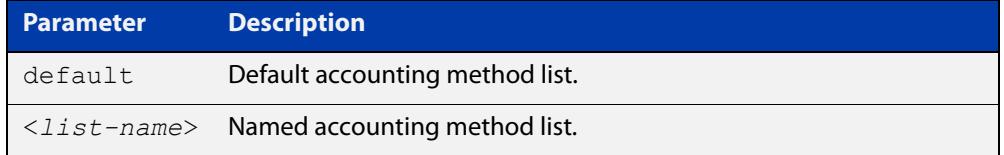

- **Default** By default login accounting is disabled in the **default** accounting server. No accounting will be performed until accounting is enabled using this command.
	- **Mode** Line Configuration
- **Examples** To apply the accounting server USERS to all VTY lines, use the following commands:

awplus# configure terminal awplus(config)# line vty 0 32 awplus(config-line)# accounting login USERS

To reset accounting for login sessions on the console, use the following commands:

awplus# configure terminal awplus(config)# line console 0 awplus(config-line)# no accounting login

**Related commands** [aaa accounting commands](#page-2306-0) [aaa accounting login](#page-2310-0)

## **authorization commands**

**Overview** This command applies a command authorization method list, defined using the [aaa authorization commands](#page-2332-0) command, to console and VTY lines.

> Use the **no** variant of this command to reset the command authorization configuration on the console and VTY lines.

**Syntax** authorization commands <*privilege-level*> {default|<*list-name*>} no authorization commands <*privilege-level*>

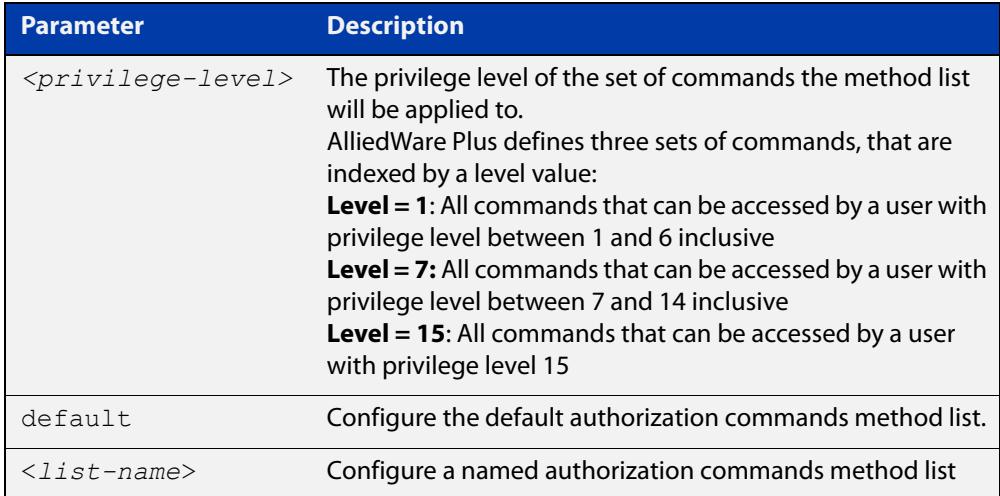

- **Default** The **default** method list is applied to each console and VTY line by default.
	- **Mode** Line Configuration
- **Usage notes** If the specified method list does not exist users will not be enable to execute any commands in the specified method list on the specified VTY lines.
	- **Example** To apply the TAC15 command authorization method list with privilege level 15 to VTY lines 0 to 5, use the following commands:

```
awplus# configure terminal
awplus(config)# line vty 0 5
awplus(config-line)# authorization commands 15 TAC15
```
To reset the command authorization configuration with privilege level 15 on VTY lines 0 to 5, use the following commands:

```
awplus# configure terminal
awplus(config)# line vty 0 5
awplus(config-line)# no authorization commands 15
```
#### **Related commands** [aaa authorization commands](#page-2332-0)

[aaa authorization config-commands](#page-2334-0)

[tacacs-server host](#page-1785-0)

**Command changes** Version 5.4.6-2.1: command added

## **clear aaa local user lockout**

### **Overview** Use this command to clear the lockout on a specific user account or all user accounts.

**Syntax** clear aaa local user lockout {username <*username*>|all}

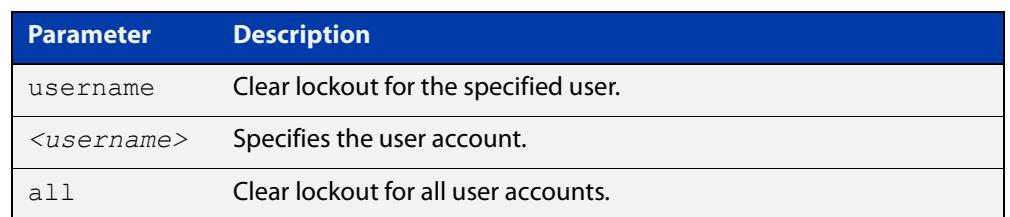

### **Mode** Privileged Exec

### **Examples** To unlock the user account 'bob' use the following command:

awplus# clear aaa local user lockout username bob

To unlock all user accounts use the following command:

awplus# clear aaa local user lockout all

**Related commands** [aaa local authentication attempts lockout-time](#page-216-0)

## <span id="page-2344-0"></span>**debug aaa**

### **Overview** This command enables AAA debugging.

Use the **no** variant of this command to disable AAA debugging.

**Syntax** debug aaa [accounting|all|authentication|authorization] no debug aaa [accounting|all|authentication|authorization]

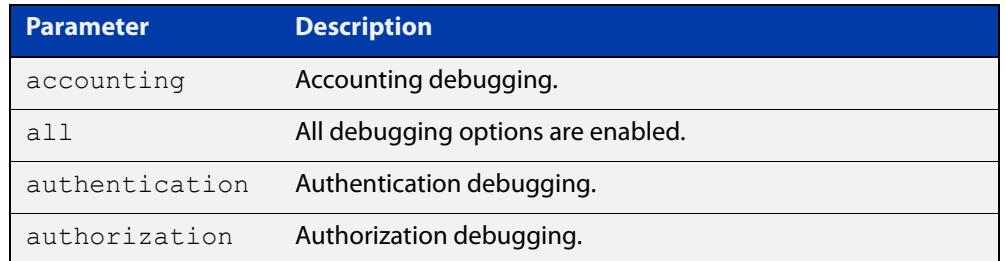

- **Default** AAA debugging is disabled by default.
	- **Mode** Privileged Exec
- **Examples** To enable authentication debugging for AAA, use the command:

awplus# debug aaa authentication

To disable authentication debugging for AAA, use the command:

awplus# no debug aaa authentication

**Related commands** [show debugging aaa](#page-2357-0) [undebug aaa](#page-2360-0)

## **login authentication**

**Overview** Use this command to apply an AAA server for authenticating user login attempts from a console or remote logins on these console or VTY lines. The authentication method list must be specified by the **aaa authentication login** command. If the method list has not been configured by the **aaa authentication login** command, login authentication will fail on these lines.

> Use the **no** variant of this command to reset AAA Authentication configuration to use the default method list for login authentication on these console or VTY lines.

**Command Syntax** login authentication {default|<*list-name*>} no login authentication

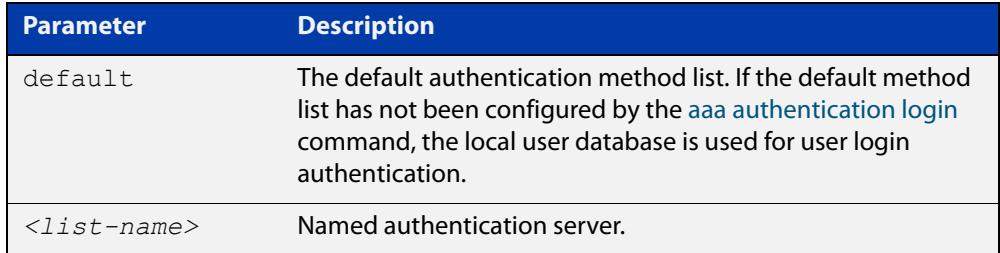

- **Default** The default login authentication method list, as specified by the [aaa](#page-2327-0)  [authentication login](#page-2327-0) command, is used to authenticate user login. If this has not been specified, the default is to use the local user database.
	- **Mode** Line Configuration
- **Examples** To apply the authentication method list called CONSOLE to the console port terminal line (asyn 0), use the following commands:

```
awplus# configure terminal
awplus(config)# line console 0
awplus(config-line)# login authentication CONSOLE
```
To reset user authentication configuration on all VTY lines, use the following commands:

awplus# configure terminal awplus(config)# line vty 0 32 awplus(config-line)# no login authentication

**Related commands** [aaa authentication login](#page-2327-0) [line](#page-230-0)

## <span id="page-2346-0"></span>**proxy-port**

**Overview** Use this command to change the local UDP port used for communication between local RADIUS client applications and the RadSecProxy AAA application. Any unused UDP port may be selected. The default port is 1645.

> Use the **no** variant of this command to change the UDP port back to the default of 1645.

**Syntax** proxy-port <*port*>

no proxy-port

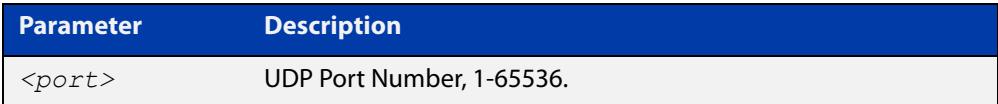

**Default** The default port is 1645.

- **Mode** RadSecProxy AAA Configuration Mode
- **Usage notes** It is not necessary to change the value from the default unless UDP port 1645 is required for another purpose.RADIUS requests received on this port from external devices will be ignored. The port is only used for local (intra-device) communication.
	- **Example** To configure change the UDP port to 7001, use the following commands:

awplus# configure terminal awplus(config)# radius-secure-proxy aaa awplus(config-radsecproxy-aaa)# proxy-port 7001

**Related commands** [radius-secure-proxy aaa](#page-2347-0) [server \(radsecproxy-aaa\)](#page-2348-0) [server name-check](#page-2351-0)

[server trustpoint](#page-2352-0)

## <span id="page-2347-0"></span>**radius-secure-proxy aaa**

- **Overview** Use this command to enter the RadSecProxy AAA (authentication, authorization, and accounting) application configuration mode. This application allows local RADIUS-based clients on system to communicate with remote RadSec servers via a secure (TLS) proxy.
	- **Syntax** radius-secure-proxy aaa
	- **Mode** Global Configuration Mode
- **Example** To change mode from User Exec mode to the RadSecProxy AAA configuration mode, use the commands:

awplus# configure terminal

awplus(config)# radius-secure-proxy aaa

awplus(config-radsecproxy-aaa)#

**Related** [proxy-port](#page-2346-0)

**commands** [server \(radsecproxy-aaa\)](#page-2348-0)

[server name-check](#page-2351-0)

[server trustpoint](#page-2352-0)

## <span id="page-2348-0"></span>**server (radsecproxy-aaa)**

**Overview** Use this command to add a server to the RadSecProxy AAA application. Local RADIUS client applications will attempt, via the proxy, to communicate with any RadSec servers that are operational (in addition to any non-TLS RADIUS servers that are configured).

> Use the **no** variant of this command to delete a previously-configured server from the RadSecProxy AAA application.

**Syntax** server {<*hostname*>|<*ip-addr*>} [timeout <1-1000>] [name-check {on|off}]

```
no server {<hostname>|<ip-addr>}
```
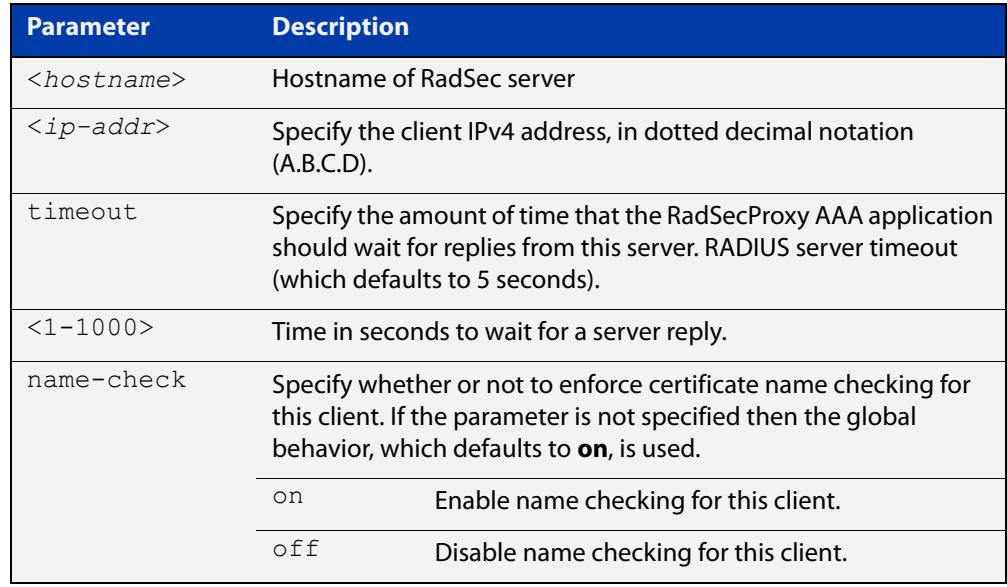

### **Mode** RadSecProxy AAA Configuration Mode

### **Usage notes** The server may be specified by its domain name or by its IPv4 address. If a domain name is used, it must be resolvable using a configured DNS name server.

Each server may be configured with a timeout; if not specified, the global timeout value for RADIUS servers will be used. The global timeout may be changed using the **radius-server timeout** command. The default global timeout is 5 seconds.

Each server may be configured to use certificate name-checking; if not specified, the global behavior defined by **server name-check** or **no server name-check** will be used. If name checking is enabled, the Common Name portion of the subject field of the server's X.509 certificate must match the domain name or IP address specified in this command.

**commands**

### **Example** To add a server 'mynas.local' with a timeout of 3 seconds, and name checking off, use the commands:

awplus# configure terminal awplus(config)# radius-secure-proxy aaa awplus(config-radsecproxy-aaa)# server mynas.local name-check off

#### **Related** [proxy-port](#page-2346-0)

[radius-secure-proxy aaa](#page-2347-0)

[server name-check](#page-2351-0)

[server trustpoint](#page-2352-0)

## **server mutual-authentication**

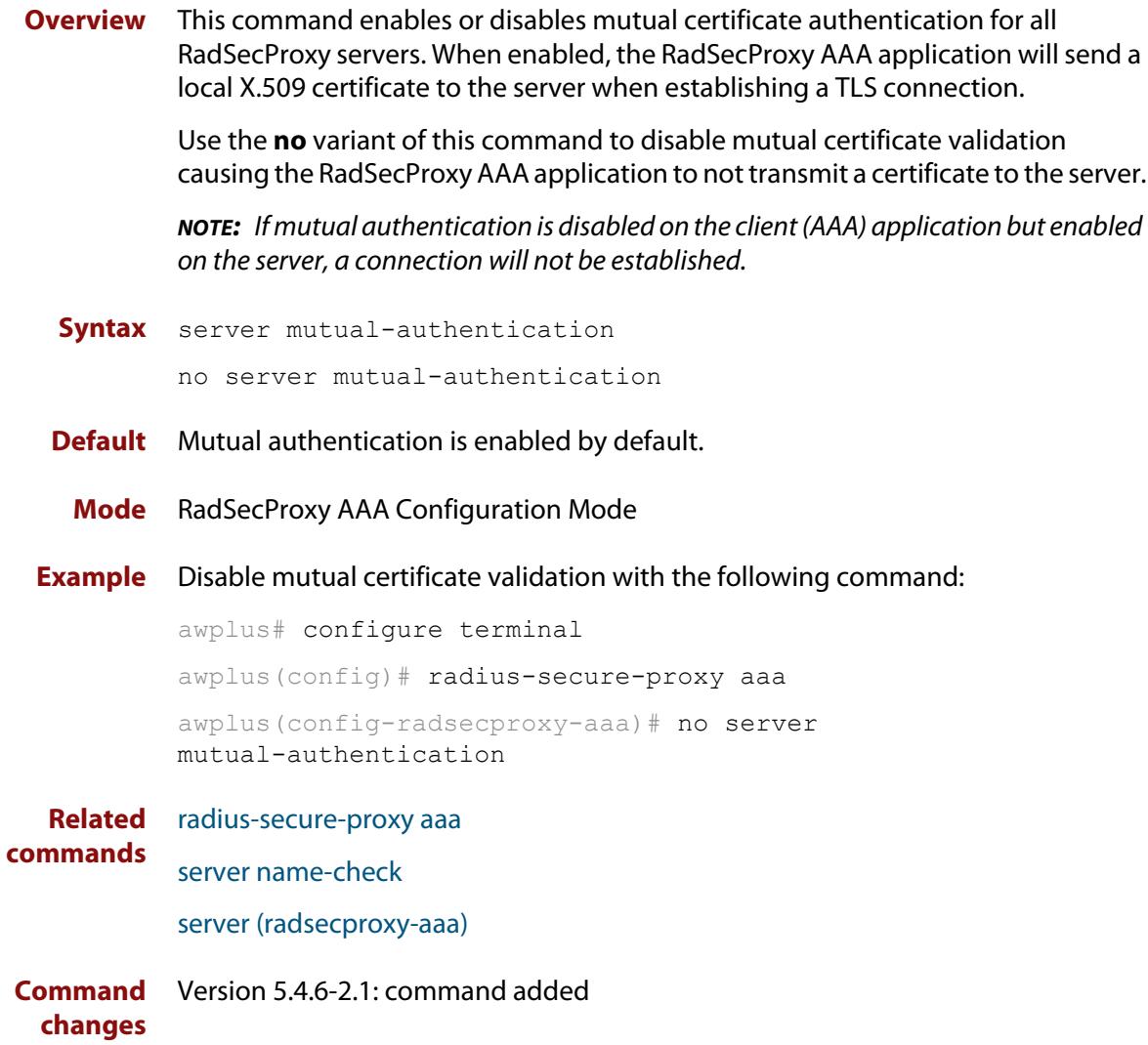

## <span id="page-2351-0"></span>**server name-check**

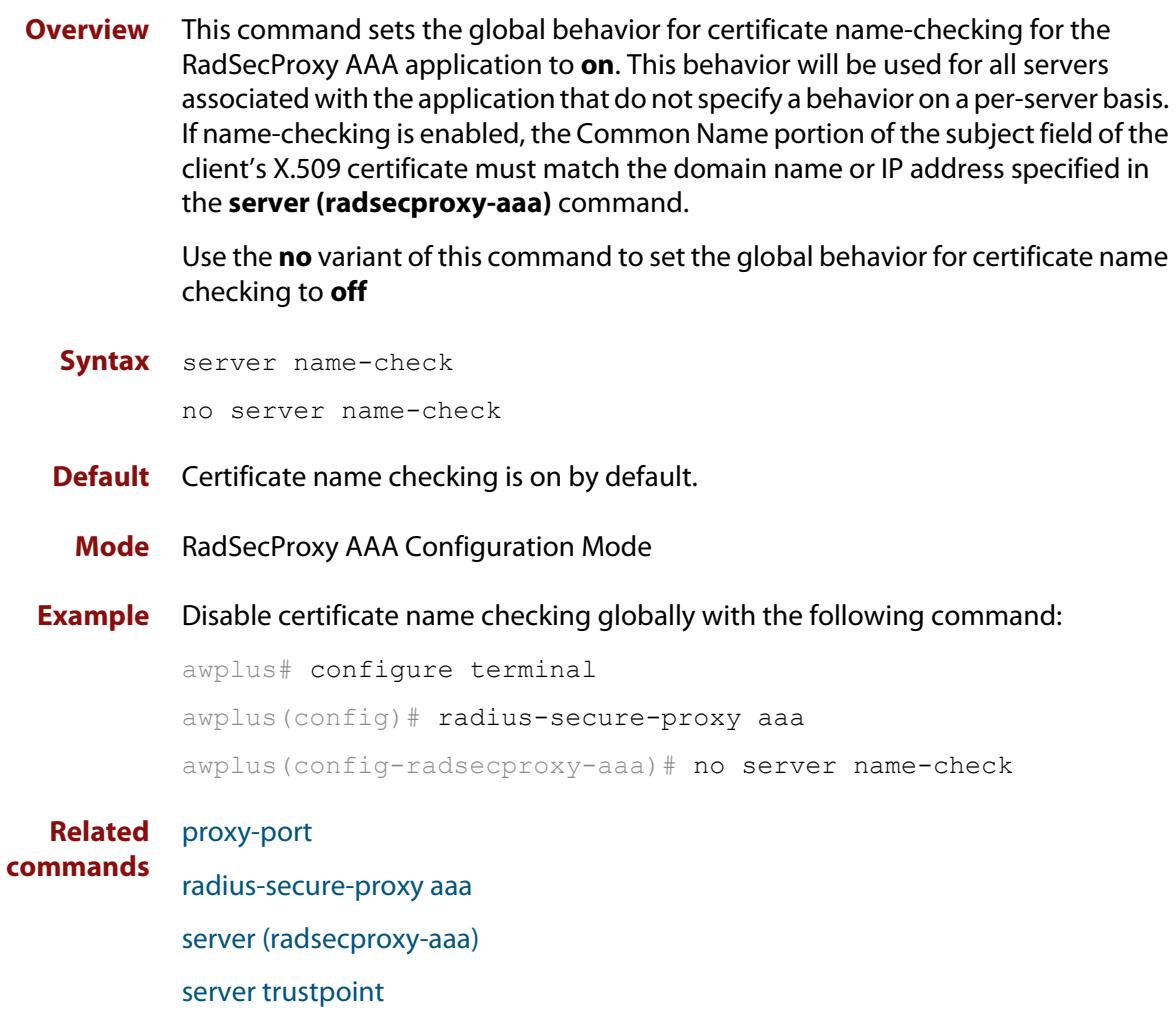

## <span id="page-2352-0"></span>**server trustpoint**

**Overview** This command adds one or more trustpoints to be used with the RadSecProxy AAA application. Multiple trustpoints may be specified, or the command may be executed more than once, to add multiple trustpoints to the application.

> The **no** version of this command removes one or more trustpoints from the list of trustpoints associated with the application.

```
Syntax server trustpoint [<trustpoint-list>]
```
no server trustpoint [<*trustpoint-list*>]

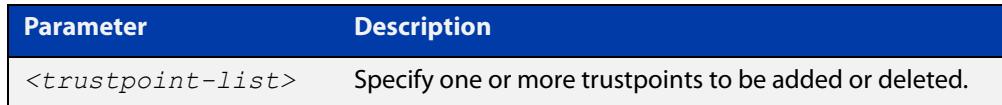

**Default** By default, no trustpoints are associated with the application.

- **Mode** RadSecProxy AAA Configuration Mode
- **Usage notes** The device certificate associated with first trustpoint added to the application will be transmitted to remote servers. The certificate received from the remote server must have an issuer chain that terminates with the root CA certificate for any of the trustpoints that are associated with the application.

If no trustpoints are specified in the command, the trustpoint list will be unchanged.

If **no server trustpoint** is issued without specifying any trustpoints, then all trustpoints will be disassociated from the application.

**Example** You can add multiple trustpoints to the RadSecProxy AAA application by executing the command multiple times:

awplus# configure terminal

awplus(config)# radius-secure-proxy aaa

awplus(config-radsecproxy-aaa)# server trustpoint example\_1

awplus(config-radsecproxy-aaa)# server trustpoint example\_2

Alternatively, add multiple trustpoints with a single command:

awplus(config-radsecproxy-aaa)# server trustpoint example 3 example\_4

Disassociate all trustpoints from the RadSecProxy AAA application using the command:

awplus(config-radsecproxy-aaa)# no server trustpoint

#### **Related** [proxy-port](#page-2346-0)

**commands**

[radius-secure-proxy aaa](#page-2347-0)

[server \(radsecproxy-aaa\)](#page-2348-0)

[server name-check](#page-2351-0)

## **show aaa local user locked**

**Overview** This command displays the failed attempts against each user account attempting to login into the device, along with the failure times and locations.

> Use this command's output to see if a user is currently locked out or not. You can check:

- the number of login attempts that have a 'V' in the 'Valid' column, and
- if the last attempt happened within the lockout time. If the number of 'V' attempts exceeds the maximum allowed number of attempts, and the last attempt is within the lockout time, then the user is locked out.

The maximum number of attempts is 5 by default. You can change it using the command **aaa local authentication attempts max-fail**. The lockout time is 5 minutes by default. You can change it using the command **aaa local authentication attempts lockout-time**.

Once a user's lockout status is cleared, this command will no longer display any failed attempts for that user. The status gets cleared by:

- being manually cleared by another privileged user, using the [clear aaa local](#page-219-0)  [user lockout](#page-219-0) command, or
- the locked out user successfully logs into the system after waiting for the lockout time to pass.

In the Valid column:

- 'V' means this login attempt counts towards the maximum allowed number of attempts
- 'I' means this login attempt does not count towards the maximum allowed number of attempts, because it was more than 15 minutes ago.
- **Syntax** show aaa local user locked
- **Mode** User Exec and Privileged Exec
- **Example** To display the current failed attempts for local users, use the command:

awplus# show aaa local user locked

### **Output** Figure 44-1: Example output from the **show aaa local user locked** command

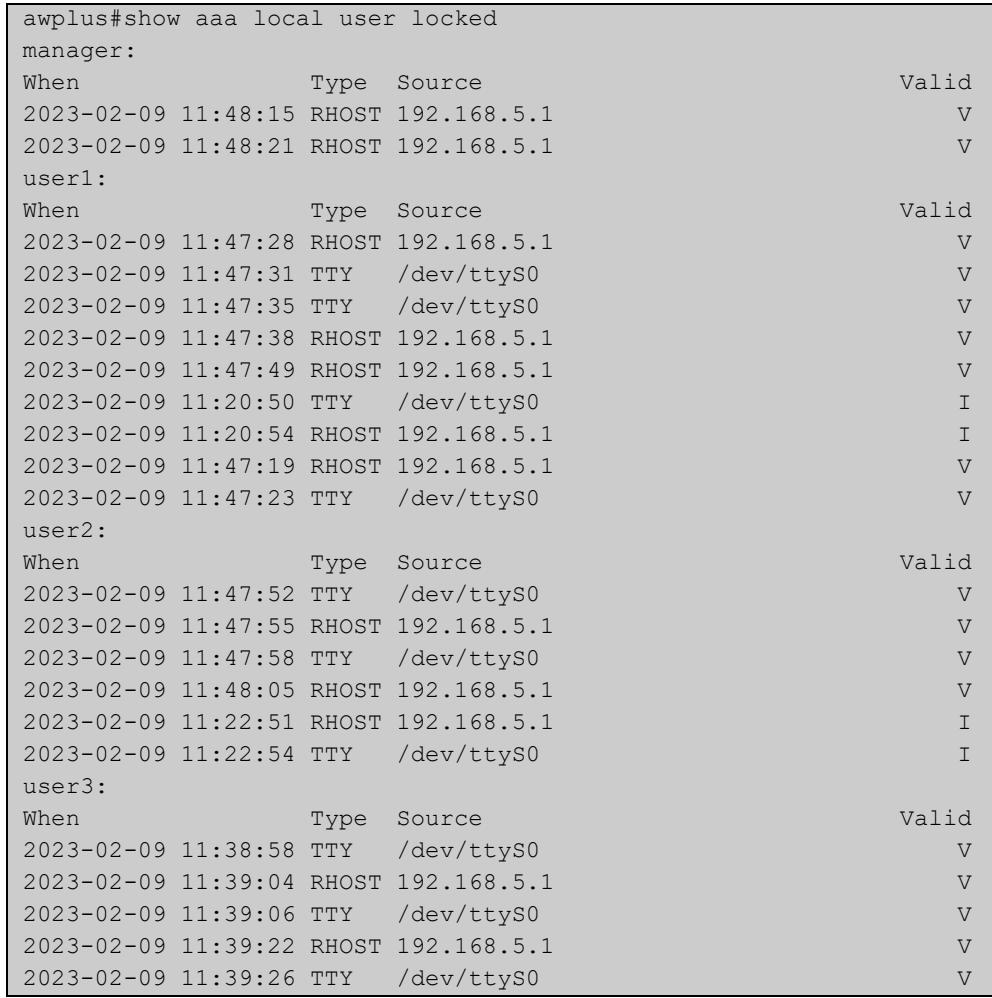

This output example was run at 11:49. The lockout-time and max-fail settings are set to their defaults:

- manager: is not locked out because they only have 2 valid attempts.
- user1: is locked out because they have 7 valid attempts and the most recent was within the lockout time.
- user2: is not locked out because only 4 attempts are valid.
- user3: is not locked out. Even though they have 5 valid attempts, the most recent attempt is older than the lockout time of 5 minutes.

**Related commands** [aaa local authentication attempts lockout-time](#page-216-0) [aaa local authentication attempts max-fail](#page-217-0)

[clear aaa local user lockout](#page-219-0)

## **show aaa server group**

**Overview** Use this command to list AAA users and any method lists applied to them.

**Syntax** show aaa server group

**Mode** Privileged Exec

**Example** To show the AAA configuration on a device, use the command:

awplus# show aaa server group

**Output** Figure 44-2: Example output from **show aaa server group**

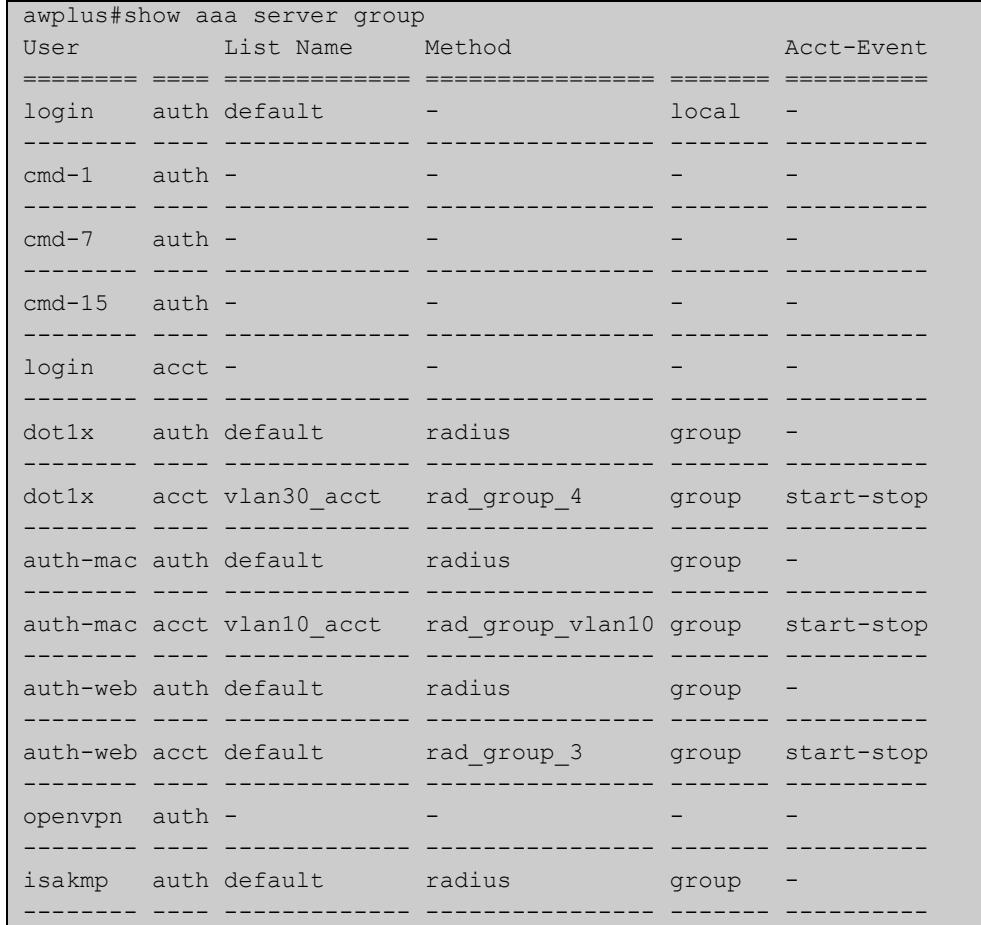

**Related commands** [aaa accounting auth-mac](#page-2302-0) [aaa accounting auth-web](#page-2304-0) [aaa accounting dot1x](#page-2308-0) [aaa accounting auth-mac](#page-2302-0)

- [aaa authentication auth-web](#page-2319-0)
- [aaa authentication dot1x](#page-2321-0)

## <span id="page-2357-0"></span>**show debugging aaa**

- **Overview** Use this command to see what debugging is turned on for AAA (Authentication, Authorization, Accounting).
	- **Syntax** show debugging aaa
	- **Mode** User Exec and Privileged Exec
- **Example** To display the current debugging status of AAA, use the command:

awplus# show debug aaa

**Output** Figure 44-3: Example output from the **show debug aaa** command

AAA debugging status: Authentication debugging is on Accounting debugging is off

## **show radius server group**

**Overview** Use this command to show the RADIUS server group configuration.

**Syntax** show radius server group [<*group-name*>]

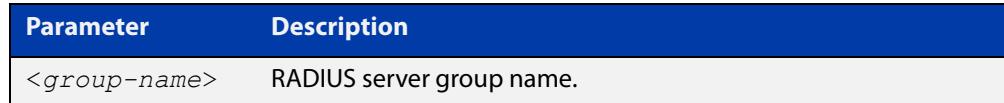

- **Default** Command name is set to something by default.
	- **Mode** Privileged Exec
- **Usage** Use this command with the <group-name> parameter to display information for a specific RADIUS server group, or without the parameter to display information for all RADIUS server groups.
- **Example** To display information for all RADIUS server groups, use the command:

awplus# show radius server group

To display a information for a RADIUS server group named 'rad\_group\_list1', use the command:

awplus# show radius server group rad\_group\_list1

**Output** Figure 44-4: Example output from **show radius server group**

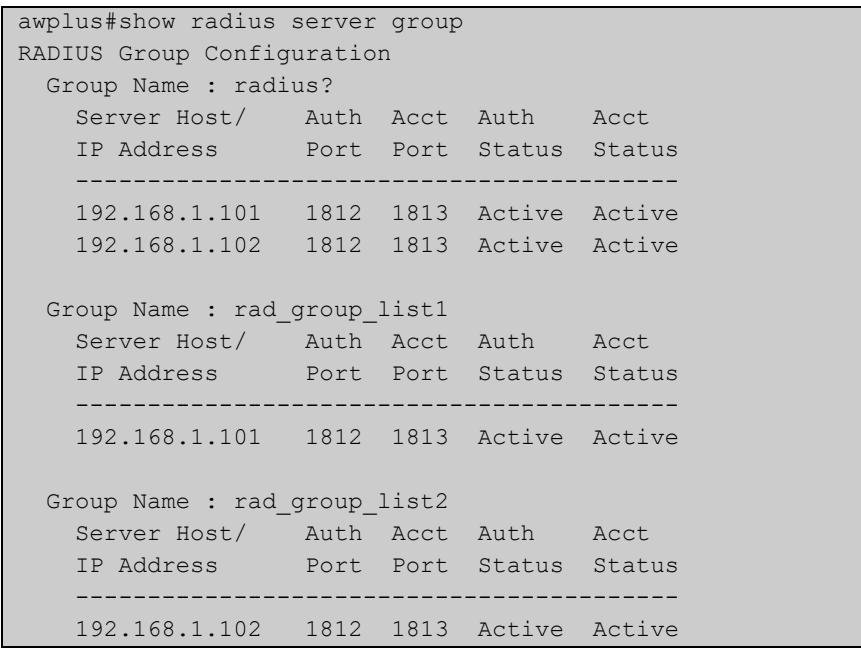

### Figure 44-5: Example output from **show radius server group rad\_group\_list1**

```
awplus#show radius server group rad group list1
RADIUS Group Configuration
  Group Name : rad_group_list1
 Server Host/ Auth Acct Auth Acct
 IP Address Port Port Status Status
    ------------------------------------------
    192.168.1.101 1812 1813 Active Active
```
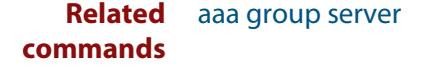

## <span id="page-2360-0"></span>**undebug aaa**

**Overview** This command applies the functionality of the **no** [debug aaa command](#page-2344-0).

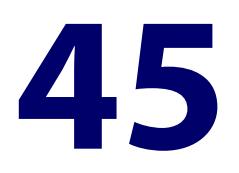

# **Lightweight Directory Access Protocol (LDAP) Commands**

## **Introduction**

### **Overview** This chapter provides an alphabetical reference of commands used to configure Lightweight Directory Access Protocol (LDAP).

LDAP is an authentication protocol that facilitates user access to various IT resources e.g. applications, servers, networking equipment, and file servers.

It can be used to connect to internal networks over OpenVPN. Although both LDAP and RADIUS are interchangeable on AlliedWare Plus devices as an authentication protocol, LDAP is added because of its ability to interact with directory services such as Microsoft's Active Directory (AD).

For more information, see the [LDAP Feature Overview and Configuration Guide.](https://www.alliedtelesis.com/documents/ldap-feature-overview-and-configuration-guide)

### **Command List** • ["authentication \(ldap-server\)" on page 2364](#page-2363-0)

- • ["base-dn" on page 2366](#page-2365-0)
- • ["bind authenticate root-dn" on page 2367](#page-2366-0)
- • ["deadtime \(ldap-server\)" on page 2368](#page-2367-0)
- • ["debug ldap client" on page 2369](#page-2368-0)
- • ["group-attribute" on page 2371](#page-2370-0)
- • ["group-dn" on page 2372](#page-2371-0)
- • ["host \(ldap-server\)" on page 2373](#page-2372-0)
- • ["ldap-server" on page 2375](#page-2374-0)
- • ["login-attribute" on page 2377](#page-2376-0)
- • ["port \(ldap-server\)" on page 2379](#page-2378-0)
- • ["retransmit \(ldap-server\)" on page 2380](#page-2379-0)
- • ["search-filter" on page 2381](#page-2380-0)
- • ["secure cipher \(ldap-server\)" on page 2383](#page-2382-0)
- • ["secure mode \(ldap-server\)" on page 2385](#page-2384-0)
- • ["secure trustpoint \(ldap-server\)" on page 2387](#page-2386-0)
- • ["server \(ldap-group\)" on page 2388](#page-2387-0)
- • ["show ldap server group" on page 2389](#page-2388-0)
- • ["timeout \(ldap-server\)" on page 2391](#page-2390-0)

## <span id="page-2363-0"></span>**authentication (ldap-server)**

**Overview** Use this command to set the authentication method used to authenticate users against the Lightweight Directory Access Protocol (LDAP) server.

Use the **no** variant of this command to reset the authentication method to **search**.

**Syntax** authentication {search|bind-only}

no authentication

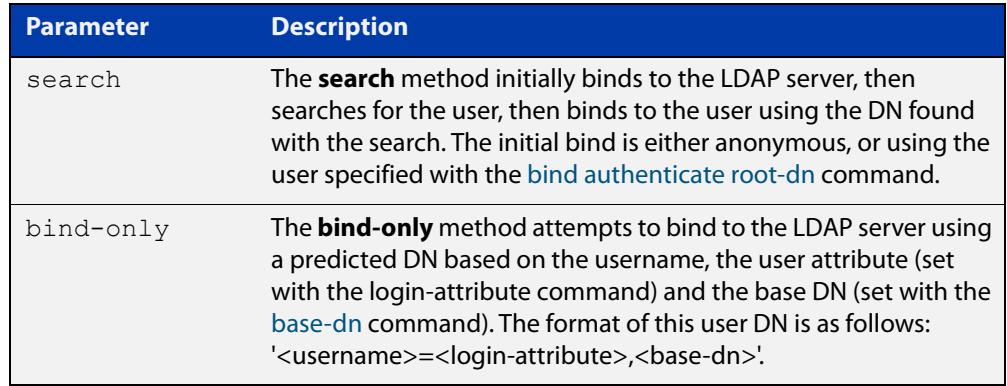

### **Default** Search

**Mode** LDAP Server Configuration

**Example** To set the authentication method to bind-only for the LDAP server called 'Server1', use the commands:

```
awplus# configure terminal
awplus(config)# ldap-server Server1
awplus(config-ldap-server)# authentication bind-only
```
To reset the authentication method to the default (search) for 'Server1', use the commands:

awplus# configure terminal awplus(config)# ldap-server Server1 awplus(config-ldap-server)# no authentication

#### **Related** [base-dn](#page-2365-0)

### **commands**

[bind authenticate root-dn](#page-2366-0)

- [ldap-server](#page-2374-0)
- [login-attribute](#page-2376-0)
- [search-filter](#page-2380-0)

**Command** Version 5.5.2-1.1: command added**changes**

## <span id="page-2365-0"></span>**base-dn**

**Overview** Use this command to set the base DN (Distinguished Name) of the LDAP server.

When using 'search' authentication, the base DN is the LDAP server's starting point to search for the user within the directory.

If 'bind-only' authentication is enabled, then the base DN is the suffix of the DN that is used to bind to the user.

Use the **no** variant of this command to remove the configured base DN.

**Syntax** base-dn <*base-dn*>

no base-dn

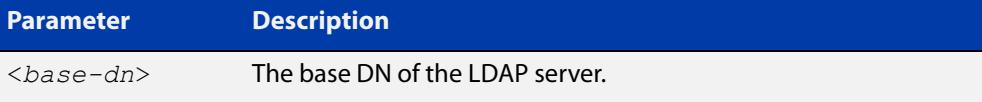

### **Default** Not set

**Mode** LDAP Server Configuration

**Example** To set the base DN for the LDAP server called 'Server1' to 'dc=example, dc=com', use the commands:

awplus# configure terminal

awplus(config)# ldap-server Server1

awplus(config-ldap-server)# base-dn dc=example,dc=com

To clear the base DN for Server1, use the commands:

```
awplus# configure terminal
awplus(config)# ldap-server Server1
awplus(config-ldap-server)# no base-dn
```
#### **Related** [authentication \(ldap-server\)](#page-2363-0)

**commands** [bind authenticate root-dn](#page-2366-0)

- [group-attribute](#page-2370-0)
- [group-dn](#page-2371-0)
- [ldap-server](#page-2374-0)
- [login-attribute](#page-2376-0)

[search-filter](#page-2380-0)

**Command changes** Version 5.5.2-1.1: command added

## <span id="page-2366-0"></span>**bind authenticate root-dn**

**Overview** Use this command to set the authenticated user to bind to when searching for a user on an LDAP server. Do not set this option if you wish to use anonymous binding with the 'search' method.

This option is ignored with the 'bind-only' authentication method.

Use the **no** variant of this command to unset the authenticated user.

**Syntax** bind authenticate root-dn <*user-dn*> password <*password*>

no bind authenticate root-dn

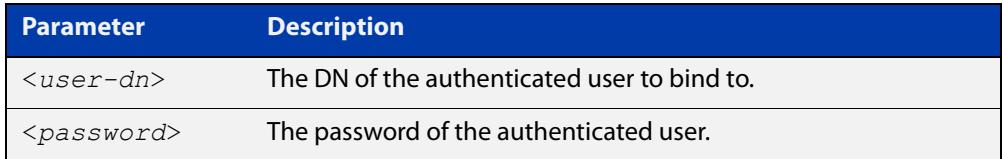

### **Default** Not set

**Mode** LDAP Server Configuration

**Example** To set the authenticated user to 'cn=admin,dc=example,dc=com' with the password '12345678' for the LDAP server called 'Server1', use the commands:

awplus# configure terminal

```
awplus(config)# ldap-server Server1
awplus(config-ldap-server)# bind authenticate root-dn 
cn=admin,dc=example,dc=com password 12345678
```
**Related commands** [authentication \(ldap-server\)](#page-2363-0) [base-dn](#page-2365-0) [group-attribute](#page-2370-0) [ldap-server](#page-2374-0) [login-attribute](#page-2376-0) [search-filter](#page-2380-0) **Command** Version 5.5.2-1.1: command added **changes**

## <span id="page-2367-0"></span>**deadtime (ldap-server)**

**Overview** Use this command to configure the deadtime for an LDAP server. The configured deadtime is how long in seconds before an unresponsive LDAP server is considered dead.

> Use the **no** variant of this command to remove the deadtime configured on an LDAP server. When you remove the deadtime, the server will never be considered dead.

### **Syntax** deadtime <*0-1440*>

no deadtime

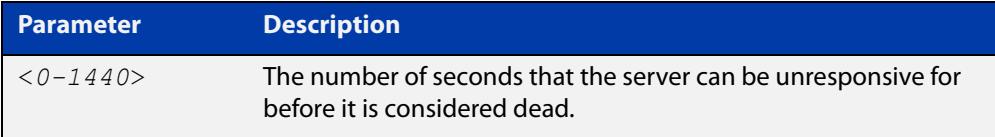

### **Default** 0 seconds (the LDAP server is never considered dead)

**Mode** LDAP Server Configuration

**Example** To set the deadtime to 20 seconds for the LDAP server called 'Server1', use the commands:

> awplus# configure terminal awplus(config)# ldap-server Server1 awplus(config-ldap-server)# deadtime 20

### To reset the deadtime to the default for 'Server1', use the commands:

awplus# configure terminal awplus(config)# ldap-server Server1 awplus(config-ldap-server)# no deadtime

#### **Related** [host \(ldap-server\)](#page-2372-0)

**commands** [ldap-server](#page-2374-0)

[port \(ldap-server\)](#page-2378-0)

[retransmit \(ldap-server\)](#page-2379-0)

[show ldap server group](#page-2388-0)

[timeout \(ldap-server\)](#page-2390-0)

**Command changes** Version 5.5.2-1.1: command added

## <span id="page-2368-0"></span>**debug ldap client**

### **Overview** Use this command to enable LDAP debugging.

Use the **no** variant of this command to disable all LDAP debugging.

**Syntax** debug ldap client all

```
debug ldap client {[args] [ber] [config] [conns] [filter] 
[packets] [parse] [shell] [stats] [stats2] [sync] [trace]}
no debug ldap client
```
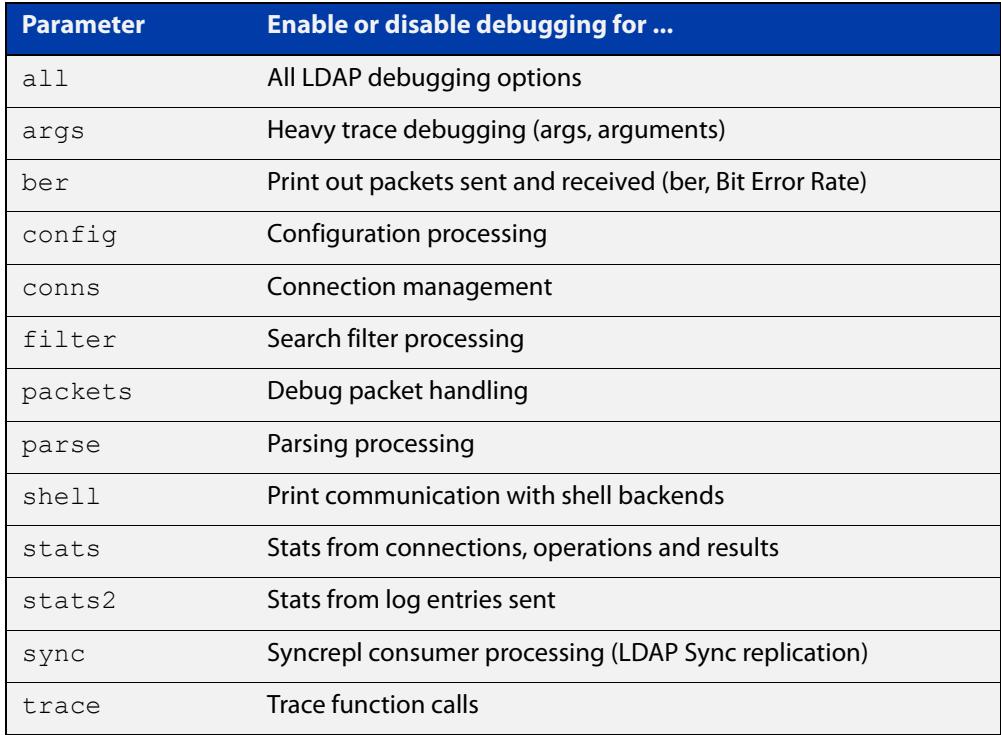

**Default** By default, all LDAP debugging is disabled.

**Mode** Global Configuration

**Example** To turn on all LDAP debugging, use the command:

awplus# debug ldap client all

To turn on filter and packet LDAP debugging, use the command:

awplus# debug ldap client filter packets

To disable all LDAP debugging, use the command:

awplus# no debug ldap client

#### **Related** [aaa authentication login](#page-2327-1)

**commands** [aaa authentication openvpn](#page-2330-0)

### [aaa group server](#page-2335-1)

[ldap-server](#page-2374-0)

**Command changes** Version 5.5.2-1.1: command added

## <span id="page-2370-0"></span>**group-attribute**

**Overview** Use this command to configure the name of the attribute that group members are stored in.

> It is only necessary to set this option if [group-dn](#page-2371-0) is used and you don't want to use the default attribute, which is 'uniquemember'.

Use the **no** variant of this command to revert to the default group attribute.

**Syntax** group-attribute <*attribute*>

no group-attribute

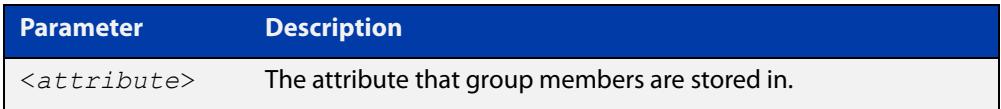

**Default** The default group attribute is 'uniquemember'.

**Mode** LDAP Server Configuration

**Example** To set the group attribute for the LDAP server called 'Server1' to 'member', use the commands:

> awplus# configure terminal awplus(config)# ldap-server Server1

awplus(config-ldap-server)# group-attribute member

To reset the group attribute to default for 'Server1', use the commands:

awplus# configure terminal awplus(config)# ldap-server Server1 awplus(config-ldap-server)# no group-attribute

#### **Related** [base-dn](#page-2365-0)

**commands** [bind authenticate root-dn](#page-2366-0)

[group-dn](#page-2371-0)

[ldap-server](#page-2374-0)

[login-attribute](#page-2376-0)

[search-filter](#page-2380-0)

**Command changes** Version 5.5.2-1.1: command added

## <span id="page-2371-0"></span>**group-dn**

**Overview** Use this command to configure the group DN (Distinguished Name) of the group that users should be a member of.

> By default the device will determine this by checking the 'uniquemember' attribute of the group to see if it contains the user's DN string. This can be changed with the [group-attribute](#page-2370-0) command.

Use the **no** variant of this command to remove the configured group DN.

**Syntax** group-dn <*group-dn*>

no group-dn

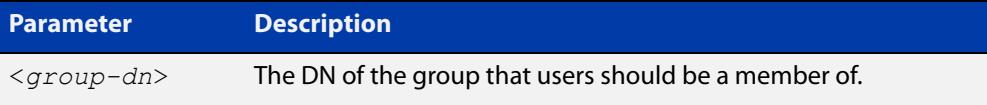

### **Default** Not set

**Mode** LDAP Server Configuration

**Example** To set the group DN for the LDAP server called 'Server1' to 'cn=Users,dc=example, dc=com', use the commands:

> awplus# configure terminal awplus(config)# ldap-server Server1 awplus(config-ldap-server)# group-dn cn=Users,dc=example, dc=com

### To clear the group DN for 'Server1', use the commands:

awplus# configure terminal awplus(config)# ldap-server Server1 awplus(config-ldap-server)# no group-dn

#### **Related** [base-dn](#page-2365-0)

**commands** [bind authenticate root-dn](#page-2366-0)

- [group-attribute](#page-2370-0)
- [ldap-server](#page-2374-0)

[login-attribute](#page-2376-0)

[search-filter](#page-2380-0)

**Command** Version 5.5.2-1.1: command added

**changes**

## <span id="page-2372-0"></span>**host (ldap-server)**

**Overview** Use this command to configure the address of the remote LDAP server you want to connect to.

Use the **no** variant of this command to remove the remote LDAP server.

**Syntax** host {<*host-name*>|<*ip-address*>|<*ipv6-address*>}

no host

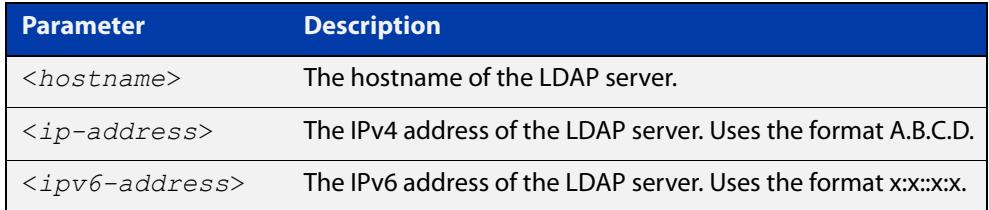

### **Default** Not set

**Mode** LDAP Server Configuration

**Example** To set the host for the LDAP server called 'Server1' to the IP address 10.0.0.1, use the commands:

> awplus# configure terminal awplus(config)# ldap-server Server1 awplus(config-ldap-server)# host 10.0.0.1

To set the host for Server1 to the IPv6 address 2001:0db8::a2, use the commands:

awplus# configure terminal awplus(config)# ldap-server Server1 awplus(config-ldap-server)# host 2001:db8::a2

To set the host for Server1 to the hostname www.ldapserver.com, use the commands:

awplus# configure terminal

awplus(config)# ldap-server Server1

awplus(config-ldap-server)# host www.ldapserver.com

To unset the host for Server1, use the commands:

awplus# configure terminal

awplus(config)# ldap-server Server1

awplus(config-ldap-server)# no host

#### **Related** [ldap-server](#page-2374-0)

**commands**

[port \(ldap-server\)](#page-2378-0)

[retransmit \(ldap-server\)](#page-2379-0) [secure mode \(ldap-server\)](#page-2384-0) [secure cipher \(ldap-server\)](#page-2382-0) [show ldap server group](#page-2388-0) [secure trustpoint \(ldap-server\)](#page-2386-0) [timeout \(ldap-server\)](#page-2390-0)

**Command changes** Version 5.5.2-1.1: command added

## <span id="page-2374-0"></span>**ldap-server**

**Overview** Use this command to configure an LDAP server and enter LDAP server configuration mode.

Use the **no** variant of this command to remove the specified server.

**Syntax** ldap-server <*server-name*>

no ldap-server <*server-name*>

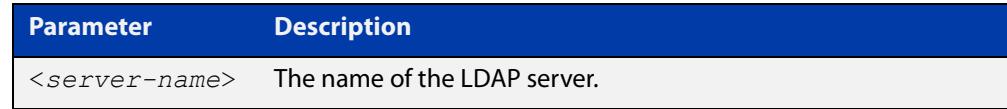

### **Default** Not set

**Mode** Global Configuration

**Example** To create and configure an LDAP server called 'Server1', use the commands:

```
awplus# configure terminal
awplus(config)# ldap-server Server1
awplus(config-ldap-server)#
```
To configure the LDAP server called 'Server1', use the commands:

awplus# configure terminal awplus(config)# ldap-server Server1 awplus(config-ldap-server)#

To remove an LDAP server called 'Server1', use the commands:

awplus# configure terminal

awplus(config)# no ldap-server Server1

### **Related commands**

[authentication \(ldap-server\)](#page-2363-0)

- [host \(ldap-server\)](#page-2372-0)
- [port \(ldap-server\)](#page-2378-0)
- [retransmit \(ldap-server\)](#page-2379-0)
- [secure cipher \(ldap-server\)](#page-2382-0)
- [secure mode \(ldap-server\)](#page-2384-0)
- [secure trustpoint \(ldap-server\)](#page-2386-0)
- [show ldap server group](#page-2388-0)
- [timeout \(ldap-server\)](#page-2390-0)

**Command** Version 5.5.2-1.1: command added**changes**
# <span id="page-2376-0"></span>**login-attribute**

**Overview** Use this command to set the name of the attribute user names are stored in. The device will search this attribute for the user's DN (Distinguished Name).

> It is only necessary to set this option if you don't want to use the default attribute, which is 'uid'.

If the authentication method is 'bind-only', then this attribute is used as the first component of the user DN, with the base DN added to complete the user DN.

Use the **no** variant of this command to reset the login attribute to the default of 'uid'.

**Syntax** login-attribute <*attribute*>

no login-attribute

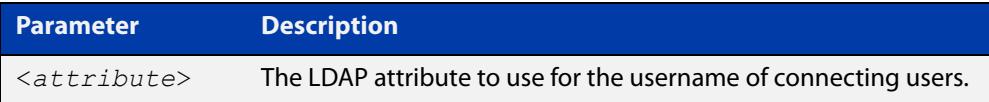

#### **Default** uid

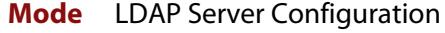

**Example** To set the login attribute for the LDAP server called 'Server1' to 'sAMAccountName', use the commands:

```
awplus# configure terminal
awplus(config)# ldap-server Server1
awplus(config-ldap-server)# login-attribute sAMAccountName
```
To reset the login attribute for 'Server1' to the default, use the commands:

```
awplus# configure terminal
awplus(config)# ldap-server Server1
awplus(config-ldap-server)# no login-attribute
```
**Related command** [authentication \(ldap-server\)](#page-2363-0)

[base-dn](#page-2365-0)

[bind authenticate root-dn](#page-2366-0)

[group-attribute](#page-2370-0)

[group-dn](#page-2371-0)

[ldap-server](#page-2374-0)

[search-filter](#page-2380-0)

**Command** Version 5.5.2-1.1: command added**changes**

### <span id="page-2378-0"></span>**port (ldap-server)**

**Overview** Use this command to configure the port you are using to connect to the remote LDAP server.

> Note that if secure ciphers are enabled, then the secure port is used instead. Secure ciphers are configured with the [secure mode \(ldap-server\)](#page-2384-0) command.

> Use the **no** variant of this command to reset the port number to the default (389).

**Syntax** port <*1-65535*>

no port

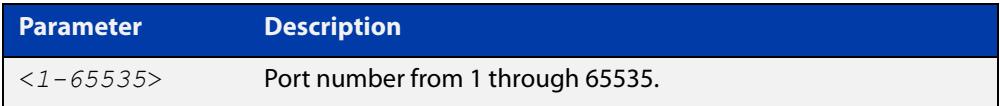

#### **Default** 389

**Mode** LDAP Server Configuration

**Example** To set the port for the LDAP server called 'Server1' to 1579, use the commands:

awplus# configure terminal awplus(config)# ldap-server Server1 awplus(config-ldap-server)# port 1579

To reset the port for 'Server1' to the default of 389, use the commands:

awplus# configure terminal awplus(config)# ldap-server Server1 awplus(config-ldap-server)# no port

**Related commands** [deadtime \(ldap-server\)](#page-2367-0)

[host \(ldap-server\)](#page-2372-0)

[ldap-server](#page-2374-0)

[retransmit \(ldap-server\)](#page-2379-0)

- [secure cipher \(ldap-server\)](#page-2382-0)
- [secure mode \(ldap-server\)](#page-2384-0)

[secure trustpoint \(ldap-server\)](#page-2386-0)

[show ldap server group](#page-2388-0)

[timeout \(ldap-server\)](#page-2390-0)

**Command changes** Version 5.5.2-1.1: command added

### <span id="page-2379-0"></span>**retransmit (ldap-server)**

**Overview** Use this command to configure the number of times a device will attempt to reconnect to the LDAP server before aborting.

> Use the **no** variant of this command to reset the reconnect attempts to the default value of 3.

**Syntax** retransmit <*0-100*>

no retransmit

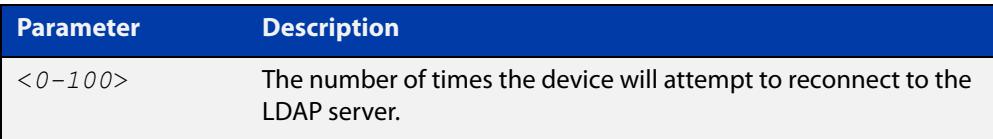

#### **Default** 3 times

**Mode** LDAP Server Configuration

**Example** To set the number of reconnect attempts for the LDAP server called 'Server1' to 5 attempts, use the commands:

> awplus# configure terminal awplus(config)# ldap-server Server1 awplus(config-ldap-server)# retransmit 5

To reset the number of reconnect attempts for 'Server1' to 3 attempts, use the commands:

awplus# configure terminal awplus(config)# ldap-server Server1 awplus(config-ldap-server)# no retransmit

**Related** [deadtime \(ldap-server\)](#page-2367-0)

**commands**

[host \(ldap-server\)](#page-2372-0)

[ldap-server](#page-2374-0)

[port \(ldap-server\)](#page-2378-0)

[timeout \(ldap-server\)](#page-2390-0)

**Command changes** Version 5.5.2-1.1: command added

### <span id="page-2380-0"></span>**search-filter**

**Overview** Use this command to add a filter to use when searching for a user on the LDAP server.

> The filter should be a form similar to 'attribute=value' or '&(attribute1=value1)(attribute2=value2)

Use the **no** variant of this command to remove the search filter.

**Syntax** search-filter <*filter*>

no search-filter

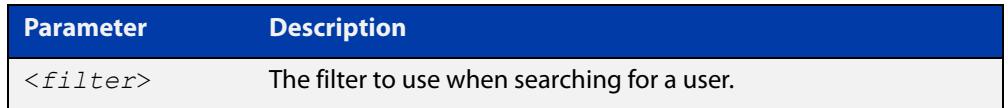

#### **Default** Not set

**Mode** LDAP Server Configuration

**Usage notes** If the 'bind-only' authentication method is used, then this value is unused.

For the search authentication method, a search operation is used to search the LDAP server. The client specifies the starting point (base DN) of the search, the search scope (either the object, its children, or the subtree rooted at the object), and a search filter.

**Example** To set a search filter on the LDAP server called 'Server1' to 'building=block1', use the commands:

> awplus# configure terminal awplus(config)# ldap-server Server1 awplus(config-ldap-server)# search-filter building=block1

To unset the search filter of 'Server1', use the commands:

awplus# configure terminal

awplus(config)# ldap-server Server1

awplus(config-ldap-server)# no search-filter

**Related commands** [authentication \(ldap-server\)](#page-2363-0) [base-dn](#page-2365-0) [bind authenticate root-dn](#page-2366-0) [group-attribute](#page-2370-0)

- [group-dn](#page-2371-0)
- [ldap-server](#page-2374-0)

#### [login-attribute](#page-2376-0)

**Command changes** Version 5.5.2-1.1: command added

## <span id="page-2382-0"></span>**secure cipher (ldap-server)**

**Overview** Use this command to configure the OpenSSL ciphers used in LDAP secure mode. You can choose groups of ciphers from a number of Mozilla TLS configs, or specify multiple individual ciphers in OpenSSL format.

Use the **no** variant of this command to remove the configured ciphers on a server.

**Syntax** secure cipher {old|intermediate|modern}

secure cipher <*cipher-list*>

no secure cipher

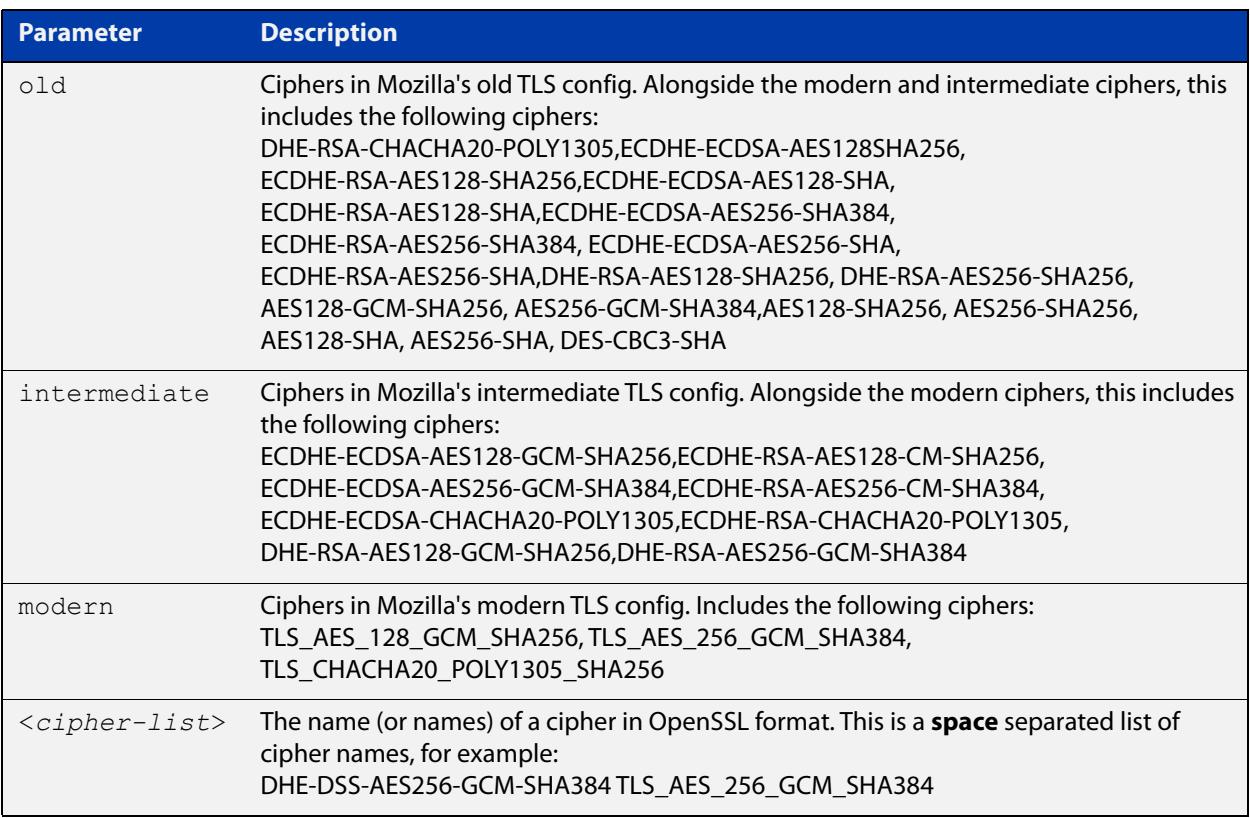

#### **Default** Not set

#### **Mode** LDAP Server Configuration

**Example** To use the Intermediate Mozilla cipher suite on the LDAP server called Server1, use the commands:

> awplus# configure terminal awplus(config)# ldap-server Server1 awplus(config-ldap-server)# secure cipher intermediate

To remove the configured ciphers on 'Server1', use the commands:

awplus# configure terminal awplus(config)# ldap-server Server1 awplus(config-ldap-server)# no secure cipher To use the ciphers DHE-DSS-AES256-GCM-SHA384 and TLS\_AES\_256\_GCM\_SHA384 on 'Server1', use the commands: awplus# configure terminal awplus(config)# ldap-server Server1 awplus(config-ldap-server)# secure cipher DHE-DSS-AES256-GCM-SHA384 TLS\_AES\_256\_GCM\_SHA384 **Related commands** [host \(ldap-server\)](#page-2372-0) [ldap-server](#page-2374-0) [port \(ldap-server\)](#page-2378-0) [secure mode \(ldap-server\)](#page-2384-0) [secure trustpoint \(ldap-server\)](#page-2386-0) **Command changes** Version 5.5.2-1.1: command added

#### <span id="page-2384-0"></span>**secure mode (ldap-server)**

**Overview** Use this command to configure the LDAP server to use secure mode. Secure mode encrypts communications with the LDAP server using TLS (Transport Layer Security). If you don't specify a port number, the default port (636) is used.

> For secure mode, you should also set the CA certificate using the [secure trustpoint](#page-2386-0)  [\(ldap-server\)](#page-2386-0) command.

Use **no secure mode** to disable secure mode for communicating with this LDAP server.

Use **no secure mode secure-port** to reset the secure mode port to the default.

**Syntax** secure mode [secure-port <*port*>]

no secure mode

no secure mode secure-port

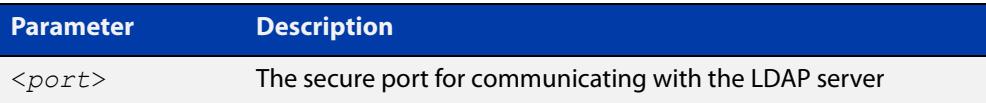

**Default** Secure mode is disabled, and the default port is 636

- **Mode** LDAP Server Configuration
- **Example** To enable secure mode for communicating with the LDAP server called 'Server1', with the default port, use the commands:

awplus# configure terminal

awplus(config)# ldap-server Server1

awplus(config-ldap-server)# secure mode

To disable secure mode for communicating with 'Server1', use the commands:

awplus# configure terminal

awplus(config)# ldap-server Server1

awplus(config-ldap-server)# no secure mode

To enable secure mode with the port 1234 for communicating with 'Server1', use the commands:

```
awplus# configure terminal
awplus(config)# ldap-server Server1
awplus(config-ldap-server)# secure mode secure-port 1234
```
To reset the secure mode port to the default on 'Server1', use the commands:

```
awplus# configure terminal
awplus(config)# ldap-server Server1
awplus(config-ldap-server)# no secure mode secure-port
```
#### **Related** [host \(ldap-server\)](#page-2372-0)

**commands** [ldap-server](#page-2374-0)

[port \(ldap-server\)](#page-2378-0)

[secure cipher \(ldap-server\)](#page-2382-0)

[secure trustpoint \(ldap-server\)](#page-2386-0)

**Command** Version 5.5.2-1.1: command added**changes**

#### <span id="page-2386-0"></span>**secure trustpoint (ldap-server)**

**Overview** Use this command to link a preconfigured trustpoint to the LDAP server configuration. The trustpoint must be the LDAP server certificate and is required to successfully connect to the LDAP server when secure mode is enabled.

Use the **no** variant of this command to remove a trustpoint from an LDAP server.

**Syntax** secure trustpoint <*trustpoint*> no secure trustpoint

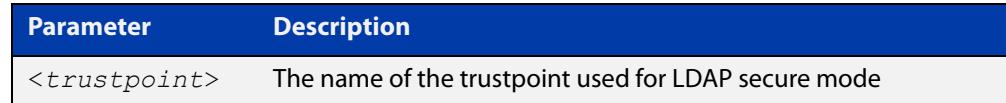

#### **Default** Not set

**Mode** LDAP Server Configuration

**Example** To set the trustpoint to Trustpoint1 for the LDAP server called 'Server1', use the commands:

> awplus# configure terminal awplus(config)# ldap server Server1 awplus(config-ldap-server)# secure trustpoint Trustpoint1

To remove the trustpoint from 'Server1', use the commands:

awplus# configure terminal

awplus(config)# ldap server Server1

awplus(config-ldap-server)# no secure trustpoint

#### **Related commands** [host \(ldap-server\)](#page-2372-0)

[ldap-server](#page-2374-0)

[port \(ldap-server\)](#page-2378-0)

[secure cipher \(ldap-server\)](#page-2382-0)

[secure mode \(ldap-server\)](#page-2384-0)

**Command changes** Version 5.5.2-1.1: command added

### <span id="page-2387-0"></span>**server (ldap-group)**

**Overview** Use this command to add an LDAP server to an LDAP server group.

The server is identified by the name of the server, which is created using the [ldap-server](#page-2374-0) command.

Use the **no** variant of this command to remove an LDAP server from an LDAP server group.

**Syntax** server <*server-name*>

no server <*server-name*>

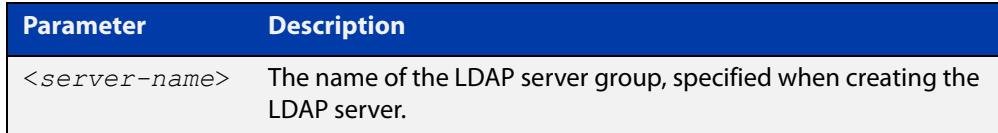

**Default** By default, LDAP servers are only added to the default 'Idap' server group.

**Mode** LDAP Server Group Configuration

- **Usage notes** The server is appended to the server list of the group, and the order of configuration determines the precedence of servers.
	- **Example** To add the LDAP server called 'Server1' to the LDAP server group called 'Group1', use the commands:

awplus# configure terminal awplus(config)# aaa group server ldap Group1 awplus(config-ldap-group)# server Server1

To remove 'Server1' from 'Group1', use the commands:

awplus# configure terminal

awplus(config)# aaa group server ldap Group1

awplus(config-ldap-group)# no server Server1

```
Related
commands
            aaa authentication login
```
[aaa authentication openvpn](#page-2330-0)

[aaa group server](#page-2335-0)

[ldap-server](#page-2374-0)

[show ldap server group](#page-2388-0)

**Command changes** Version 5.5.2-1.1: command added

### <span id="page-2388-0"></span>**show ldap server group**

**Overview** Use this command to display information about LDAP server groups, their servers and the status of those servers.

**Syntax** show ldap server group [<*group-name*>]

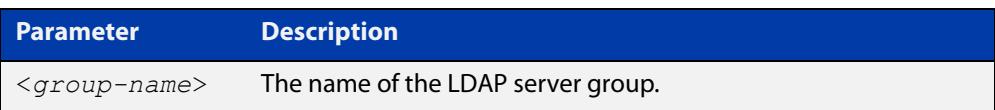

**Mode** Global Configuration

**Usage notes** If you specify a single group name, you will only see information relating to that specific server group. Otherwise, all LDAP server groups are shown, including the 'ldap' group that contains every LDAP server.

**Example** To show all server groups, use the command:

awplus# show ldap server group

To show the default LDAP group that includes all the LDAP servers, use the command:

awplus# show ldap server group ldap

To show a server group named 'CustomGroup1', use the command:

awplus# show ldap server group CustomGroup1

**Output** Figure 45-1: Example output from **show ldap server group**

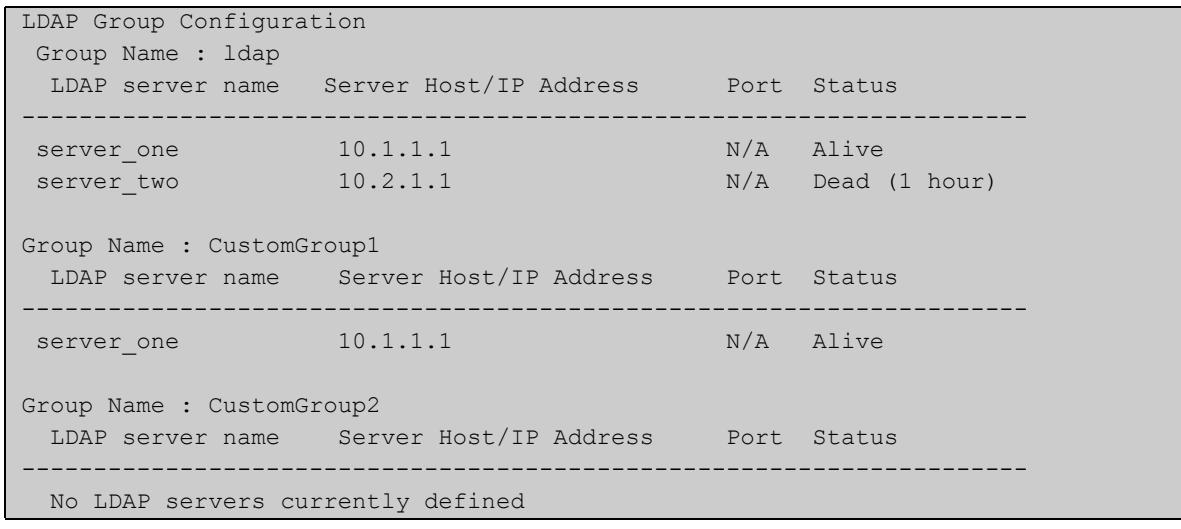

**Related commands** [aaa authentication login](#page-2327-0) [aaa authentication openvpn](#page-2330-0)

[aaa group server](#page-2335-0)

[deadtime \(ldap-server\)](#page-2367-0)

[ldap-server](#page-2374-0)

[port \(ldap-server\)](#page-2378-0)

[server \(ldap-group\)](#page-2387-0)

**Command changes** Version 5.5.2-1.1: command added

### <span id="page-2390-0"></span>**timeout (ldap-server)**

**Overview** Use this command to set the time to wait for a connection before reattempting to connect to the LDAP server.

Use the **no** variant of this command to reset the timeout back to the default value.

**Syntax** timeout <*1-1000*>

no timeout

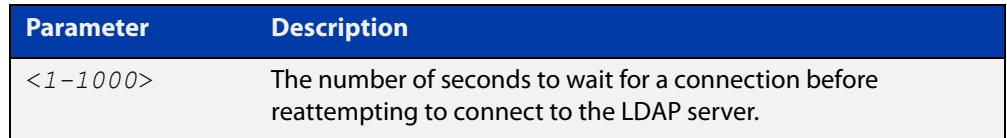

#### **Default** 5 seconds

**Mode** LDAP Server Configuration

**Example** To set the server timeout for the LDAP server called 'Server1' to 10 seconds, use the commands:

> awplus# configure terminal awplus(config)# ldap-server Server1 awplus(config-ldap-server)# timeout 10

To set the server timeout for 'Server1' to the default, use the commands:

awplus# configure terminal awplus(config)# ldap-server Server1 awplus(config-ldap-server)# no timeout

**Related commands** [deadtime \(ldap-server\)](#page-2367-0) [host \(ldap-server\)](#page-2372-0) [ldap-server](#page-2374-0) [port \(ldap-server\)](#page-2378-0) [retransmit \(ldap-server\)](#page-2379-0)

**Command changes** Version 5.5.2-1.1: command added

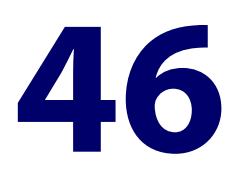

# **RADIUS Commands**

# **Introduction**

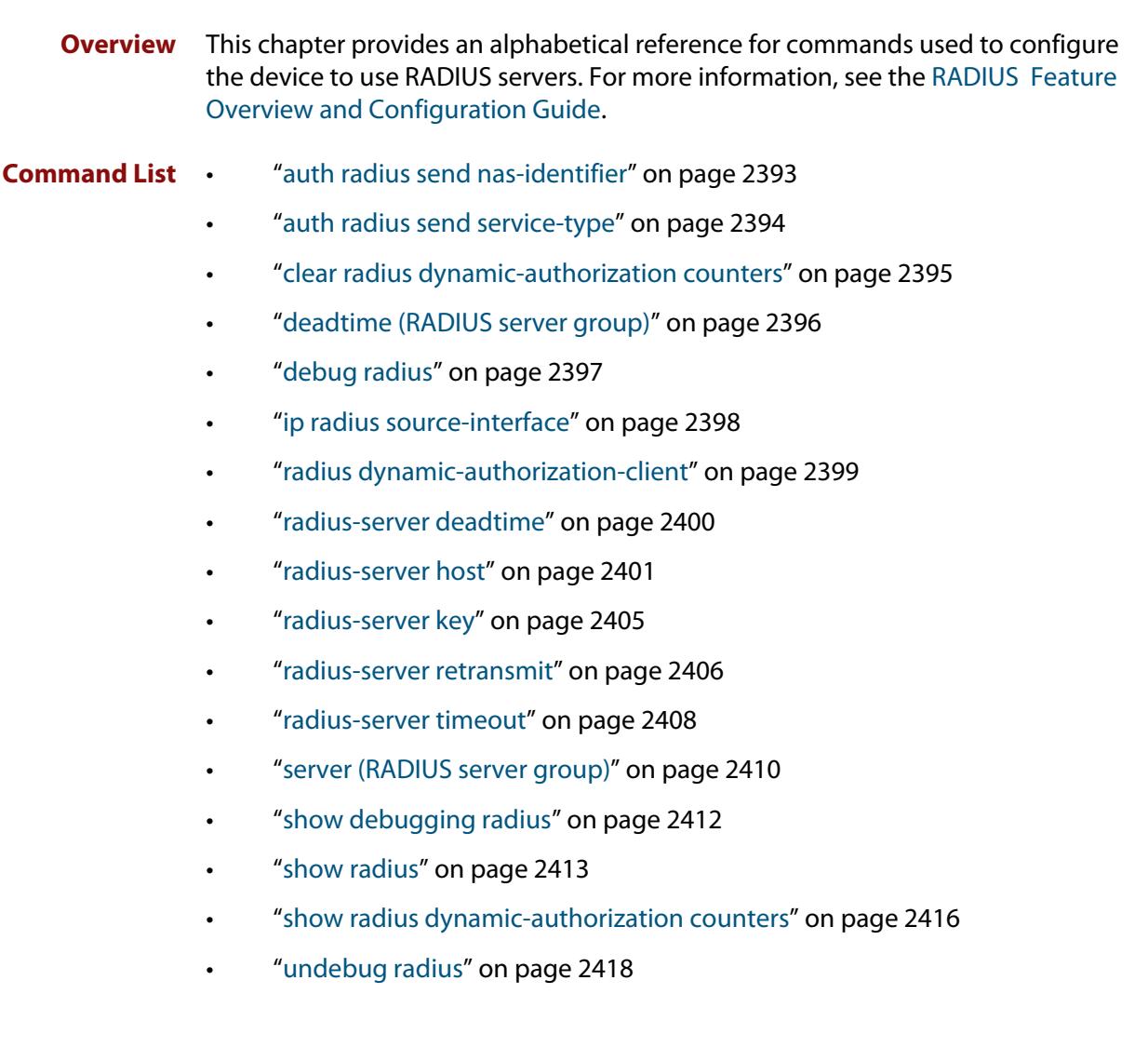

### <span id="page-2392-0"></span>**auth radius send nas-identifier**

**Overview** Use this command to enable the device to include the NAS-Identifier(32) attribute in RADIUS authentication requests.

Use the **no** variant of this command to stop including the NAS-Identifier attribute.

**Syntax** auth radius send nas-identifier {*<name>*|vlan-id}

no auth radius send nas-identifier

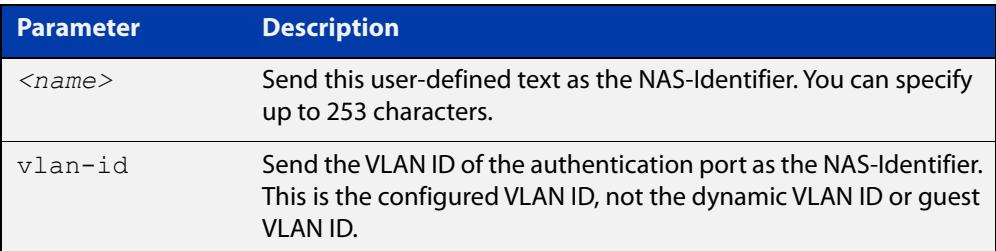

#### **Mode** Global Configuration

**Example** To use a user-defined identifier of NASID100 as the NAS-Identifier attribute, use the commands:

awplus# configure terminal

awplus(config)# auth radius send nas-identifier NASID100

To use the VLAN ID as the NAS-Identifier attribute, use the commands:

awplus# configure terminal

awplus(config)# auth radius send nas-identifier vlan-id

To stop sending the NAS-Identifier attribute, use the commands:

awplus# configure terminal

awplus(config)# no auth radius send nas-identifier

#### **Related commands** [auth radius send service-type](#page-2393-0)

### <span id="page-2393-0"></span>**auth radius send service-type**

**Overview** Use this command to enable the device to include the Service-Type(6) attribute in RADIUS authentication requests. The Service-Type attribute has a value of:

- Framed(2) for 802.1x
- Call-Check(10) for MAC authentication
- Unbound(5) for Web authentication.

Use the **no** variant of this command to stop including the Service-Type attribute.

**Syntax** auth radius send service-type

no auth radius send service-type

**Mode** Global Configuration

**Example** To send the Service-Type attribute, use the commands:

awplus# configure terminal

awplus(config)# auth radius send service-type

**Related commands** [auth radius send nas-identifier](#page-2392-0)

# <span id="page-2394-0"></span>**clear radius dynamic-authorization counters**

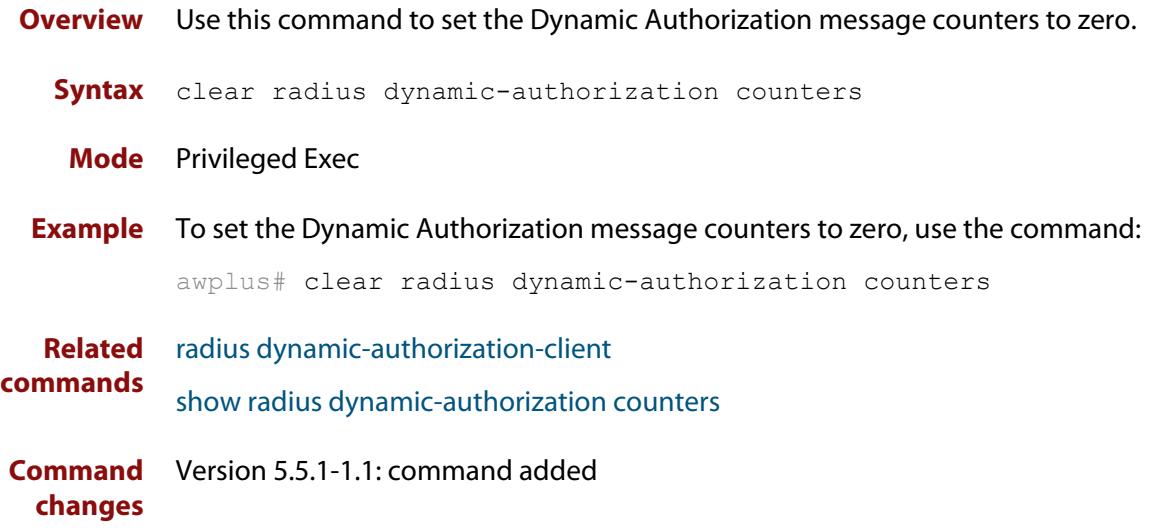

### <span id="page-2395-0"></span>**deadtime (RADIUS server group)**

**Overview** Use this command to configure the **deadtime** parameter for the RADIUS server group. This command overrides the global dead-time configured by the [radius-server deadtime command](#page-2399-0). The configured deadtime is the time period in minutes to skip a RADIUS server for authentication or accounting requests if the server is 'dead'. Note that a RADIUS server is considered 'dead' if there is no response from the server within a defined time period.

> Use the **no** variant of this command to reset the deadtime configured for the RADIUS server group. If the global deadtime for RADIUS server is configured the value will be used for the servers in the group. The global deadtime for the RADIUS server is set to 0 minutes by default.

**Syntax** deadtime <*0-1440*>

no deadtime

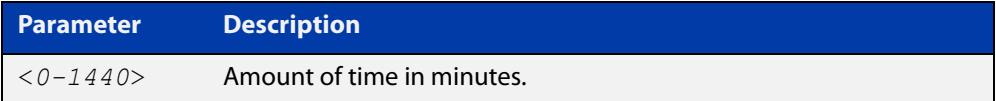

- **Default** The deadtime is set to 0 minutes by default.
	- **Mode** RADIUS Server Group Configuration
	- **Usage** If the RADIUS server does not respond to a request packet, the packet is retransmitted the number of times configured for the **retransmit** parameter (after waiting for a **timeout** period to expire). The server is then marked 'dead', and the time is recorded. The **deadtime** parameter configures the amount of time to skip a dead server; if a server is dead, no request message is sent to the server for the **deadtime** period.
- **Examples** To configure the deadtime for 5 minutes for the RADIUS server group 'GROUP1', use the commands:

awplus(config)# aaa group server radius GROUP1 awplus(config-sg)# server 192.168.1.1 awplus(config-sg)# deadtime 5

To remove the deadtime configured for the RADIUS server group 'GROUP1', use the commands:

awplus(config)# aaa group server radius GROUP1 awplus(config-sg)# no deadtime

#### **Related** [aaa group server](#page-2335-0)

**commands** [radius-server deadtime](#page-2399-0)

### <span id="page-2396-0"></span>**debug radius**

**Overview** This command enables RADIUS debugging. If no option is specified, all debugging options are enabled.

> Use the **no** variant of this command to disable RADIUS debugging. If no option is specified, all debugging options are disabled.

**Syntax** debug radius [packet|event|all]

no debug radius [packet|event|all]

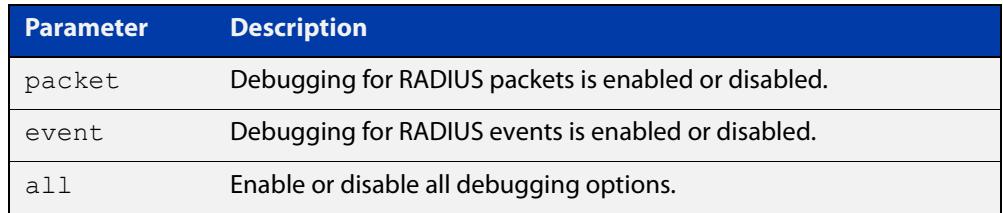

**Default** RADIUS debugging is disabled by default.

- **Mode** Privileged Exec
- **Examples** To enable debugging for RADIUS packets, use the command:

awplus# debug radius packet

To enable debugging for RADIUS events, use the command:

awplus# debug radius event

To disable debugging for RADIUS packets, use the command:

awplus# no debug radius packet

To disable debugging for RADIUS events, use the command:

awplus# no debug radius event

**Related commands** [show debugging radius](#page-2411-0) [undebug radius](#page-2417-0)

### <span id="page-2397-0"></span>**ip radius source-interface**

**Overview** This command configures the source IP address of every outgoing RADIUS packet to use a specific IP address or the IP address of a specific interface. If the specified interface is down or there is no IP address on the interface, then the source IP address of outgoing RADIUS packets depends on the interface the packets leave.

> Use the **no** variant of this command to remove the source interface configuration. The source IP address in outgoing RADIUS packets will be the IP address of the interface from which the packets are sent.

```
Syntax ip radius source-interface {<interface>|<ip-address>}
```

```
no ip radius source-interface
```
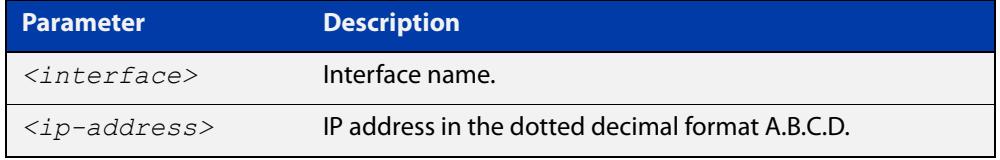

**Default** Source IP address of outgoing RADIUS packets depends on the interface the packets leave.

**Mode** Global Configuration

**Examples** To configure all outgoing RADIUS packets to use the IP address of the interface "vlan1" for the source IP address, use the following commands:

```
awplus# configure terminal
awplus(config)# ip radius source-interface vlan1
```
To configure the source IP address of all outgoing RADIUS packets to use 192.168.1.10, use the following commands:

awplus# configure terminal

awplus(config)# ip radius source-interface 192.168.1.10

To reset the source interface configuration for all outgoing RADIUS packets, use the following commands:

awplus# configure terminal awplus(config)# no ip radius source-interface

**Related commands** [radius-server host](#page-1720-0)

# <span id="page-2398-0"></span>**radius dynamic-authorization-client**

**Overview** Use this command to add a Dynamic Authorization Client (DAC). A Network Access Server (NAS) will only accept Dynamic Authorization (DA) messages from DACs that have been authorized using this command.

> Use the **no** variant of this command to remove a DAC from the list of authorized clients.

**Syntax** radius dynamic-authorization-client <*ip-address*> key <*key-string*>

```
no radius dynamic-authorization-client <ip-address>
```
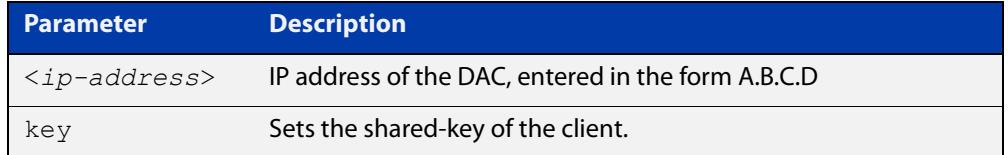

#### **Mode** Global Configuration

**Usage notes** The RADIUS protocol does not support unsolicited messages sent from the RADIUS server to the NAS. This means that the network access configuration a supplicant receives from a RADIUS server cannot be updated until the supplicant re-authenticates with the RADIUS server.

> In some situations it is desirable to either update a supplicant's configuration, or even disconnect their session.

This command allows a Dynamic Authentication Client to send a message that will either update or terminate a supplicant's session.

**Example** To add a DAC with IP address 10.0.0.1, use the commands:

awplus# configure terminal

```
awplus(config)# radius dynamic-authorization-client 10.0.0.1 
key secret-key
```
To remove the configuration for a DAC with IP address 10.0.0.1, use the commands:

awplus# configure terminal

```
awplus(config)# no radius dynamic-authorization-client 10.0.0.1
```
**Related commands** [clear radius dynamic-authorization counters](#page-2394-0) [show radius dynamic-authorization counters](#page-2415-0)

**Command changes** Version 5.5.1-1.1: command added

### <span id="page-2399-0"></span>**radius-server deadtime**

**Overview** Use this command to specify the global **deadtime** for all RADIUS servers. If a RADIUS server is considered dead, it is skipped for the specified deadtime. This command specifies for how many minutes a RADIUS server that is not responding to authentication requests is passed over by requests for RADIUS authentication.

> Use the **no** variant of this command to reset the global deadtime to the default of 0 seconds, so that RADIUS servers are not skipped even if they are dead.

```
Syntax radius-server deadtime <minutes>
```
no radius-server deadtime

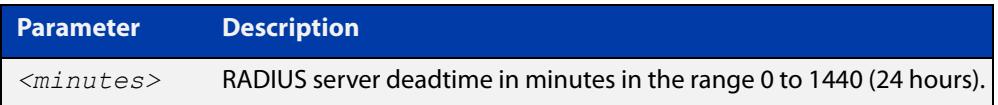

- **Default** The default RADIUS deadtime configured on the system is 0 seconds.
	- **Mode** Global Configuration
- **Usage** The RADIUS client considers a RADIUS server to be dead if it fails to respond to a request after it has been retransmitted as often as specified globally by the [radius-server retransmit](#page-2405-0) command or for the server by the [radius-server host](#page-1720-0) command. To improve RADIUS response times when some servers may be unavailable, set a **deadtime** to skip dead servers.
- **Examples** To set the dead time of the RADIUS server to 60 minutes, use the following commands:

awplus# configure terminal awplus(config)# radius-server deadtime 60

To disable the dead time of the RADIUS server, use the following commands:

awplus# configure terminal

awplus(config)# no radius-server deadtime

**Related commands** [deadtime \(RADIUS server group\)](#page-2395-0) [radius-server host](#page-1720-0)

[radius-server retransmit](#page-2405-0)

### <span id="page-2400-0"></span>**radius-server host**

**Overview** Use this command to specify a remote RADIUS server host for authentication or accounting, and to set server-specific parameters. The parameters specified with this command override the corresponding global parameters for RADIUS servers. This command specifies the IP address or host name of the remote RADIUS server host and assigns authentication and accounting destination UDP port numbers.

> This command adds the RADIUS server address and sets parameters to the RADIUS server. The RADIUS server is added to the running configuration after you issue this command. If parameters are not set using this command then common system settings are applied.

Use the **no** variant of this command to remove the specified server host as a RADIUS authentication and/or accounting server and set the destination port to the default RADIUS server port number (1812).

**Syntax** radius-server host {<*host-name*>|<*ip-address*>} [acct-port <*0-65535*>] [auth-port <*0-65535*>] [key <*key-string*>] [retransmit <*0-100*>] [timeout <*1-1000*>]

> no radius-server host {<*host-name*>|<*ip-address*>} [acct-port <*0-65535*>] [auth-port <*0-65535*>]

**Syntax (VRF-lite)** radius-server host {<*host-name*>|<*ip-address*>} [acct-port <*0-65535*>] [auth-port <*0-65535*>] [key <*key-string*>] [retransmit <*0-100*>] [timeout <*1-1000*>] [vrf <*vrf-name*>]

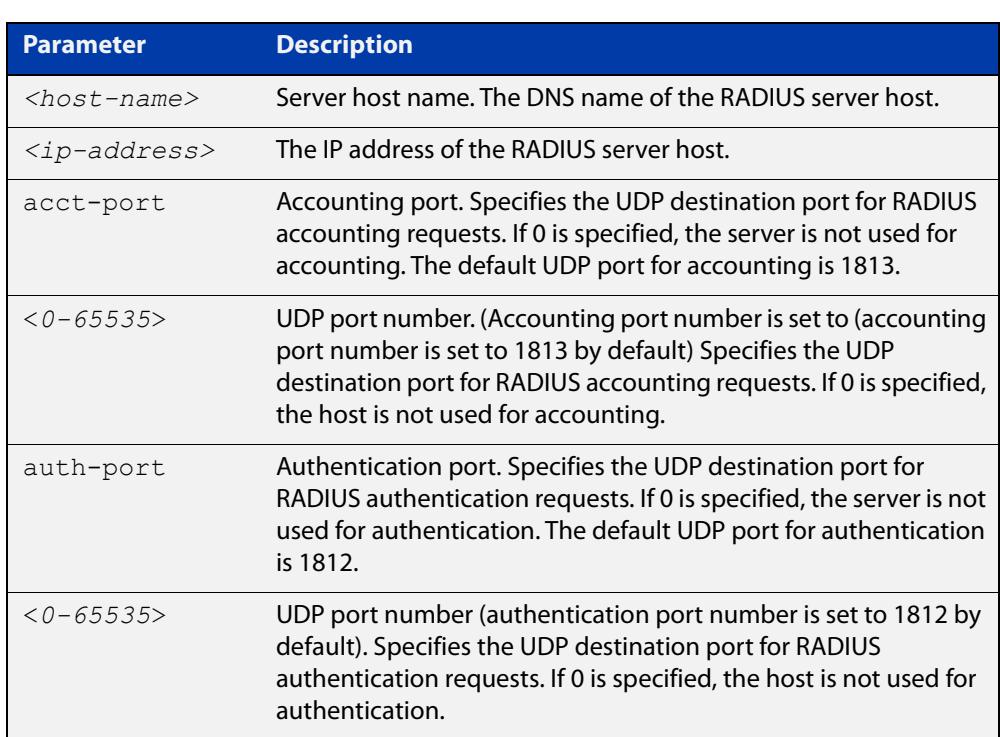

no radius-server host {<*host-name*>|<*ip-address*>} [acct-port <*0-65535*>] [auth-port <*0-65535*>] [vrf <*vrf-name*>]

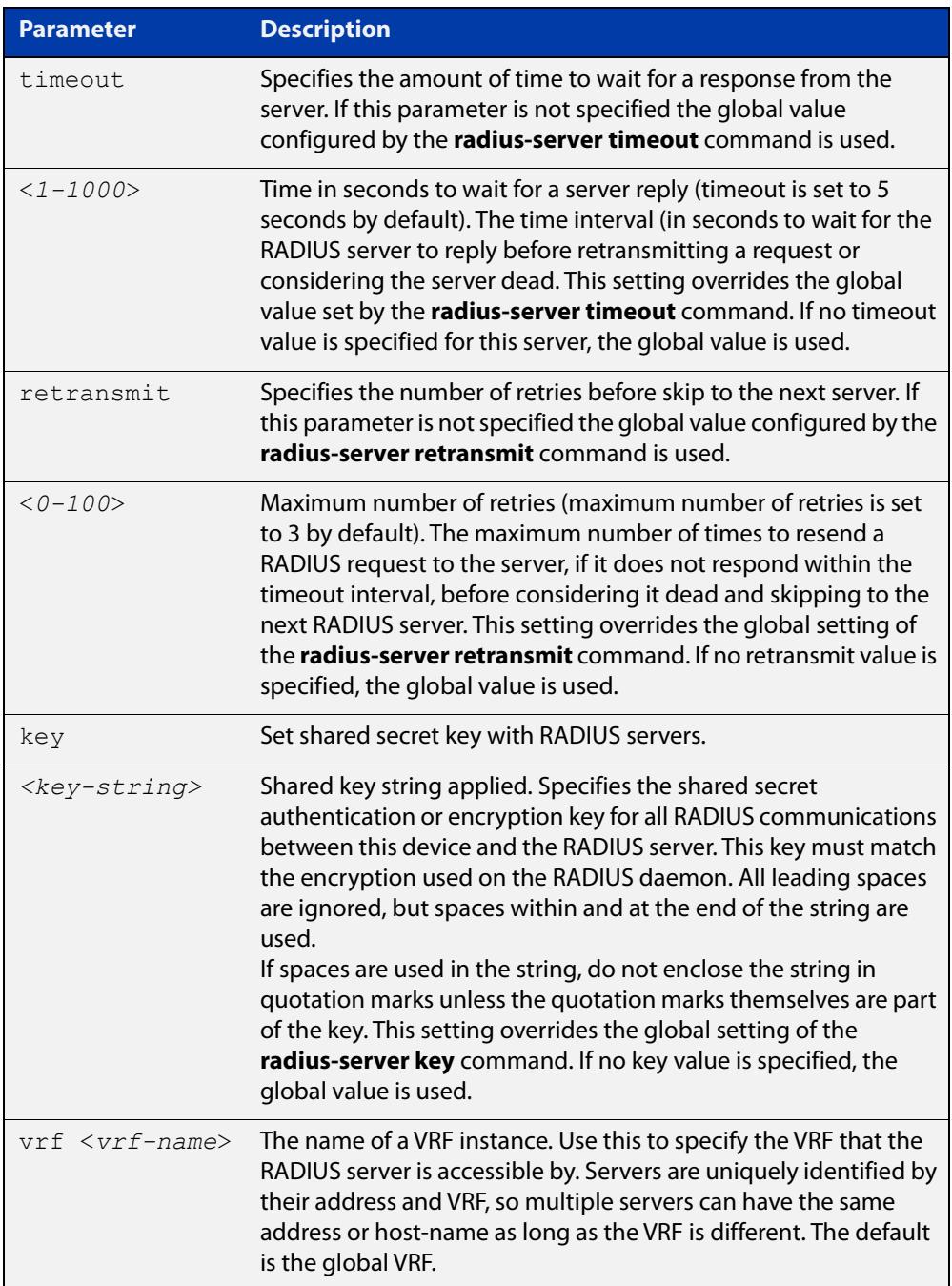

#### **Default** The RADIUS client address is not configured (null) by default. No RADIUS server is configured.

- **Mode** Global Configuration
- **Usage** Multiple **radius -server host** commands can be used to specify multiple hosts. The software searches for hosts in the order they are specified. If no host-specific timeout, retransmit, or key values are specified, the global values apply to that host. If there are multiple RADIUS servers for this client, use this command multiple times—once to specify each server.

If you specify a host without specifying the auth port or the acct port, it will by default be configured for both authentication and accounting, using the default UDP ports. To set a host to be a RADIUS server for authentication requests only, set the **acct-port** parameter to 0; to set the host to be a RADIUS server for accounting requests only, set the auth-port parameter to 0.

A RADIUS server is identified by IP address, authentication port and accounting port. A single host can be configured multiple times with different authentication or accounting ports. All the RADIUS servers configured with this command are included in the predefined RADIUS server group radius, which may be used by AAA authentication, authorization and accounting commands. The client transmits (and retransmits, according to the **retransmit** and **timeout** parameters) RADIUS authentication or accounting requests to the servers in the order you specify them, until it gets a response.

**Examples** To add the RADIUS server 10.0.0.20, use the following commands:

awplus# configure terminal

awplus(config)# radius-server host 10.0.0.20

To set the secret key to 'mySecret' on the RADIUS server 10.0.0.20, use the following commands:

awplus# configure terminal

awplus(config)# radius-server host 10.0.0.20 key mySecret

To delete the RADIUS server 10.0.0.20, use the following commands:

awplus# configure terminal

awplus(config)# no radius-server host 10.0.0.20

To configure rad1.company.com for authentication only, use the following commands:

awplus# configure terminal awplus(config)# radius-server host rad1.company.com acct-port 0

To remove the RADIUS server rad1.company.com configured for authentication only, use the following commands:

awplus# configure terminal

awplus(config)# no radius-server host rad1.company.com acct-port 0

To configure rad2.company.com for accounting only, use the following commands:

awplus# configure terminal

awplus(config)# radius-server host rad2.company.com auth-port 0

To configure 192.168.1.1 with authentication port 1000, accounting port 1001 and retransmit count 5, use the following commands:

awplus# configure terminal

```
awplus(config)# radius-server host 192.168.1.1 auth-port 1000 
acct-port 1001 retransmit 5
```
#### **Examples** To add the RADIUS server 10.0.0.20 in the VRF named 'red', use the following **(VRF-lite)** commands:

awplus# configure terminal

awplus(config)# radius-server host 10.0.0.20 vrf red

To set the secret key to 'mySecret' on the RADIUS server 10.0.0.20 in the VRF named 'red', use the following commands:

awplus# configure terminal

awplus(config)# radius-server host 10.0.0.20 key mySecret vrf red

**Related commands** [aaa group server](#page-2335-0) [radius-server key](#page-2404-0) [radius-server retransmit](#page-2405-0) [radius-server timeout](#page-2407-0) **Command changes** Version 5.5.2-1.1: **vrf** parameter added for products that support VRF Version 5.4.9-2.1: **key-encrypted** parameter added

#### <span id="page-2404-0"></span>**radius-server key**

**Overview** This command sets a global secret key for RADIUS authentication on the device. The shared secret text string is used for RADIUS authentication between the device and a RADIUS server.

> Note that if no secret key is explicitly specified for a RADIUS server, the global secret key will be used for the shared secret for the server.

Use the **no** variant of this command to reset the secret key to the default (null).

**Syntax** radius-server key *<key-string*>

no radius-server key

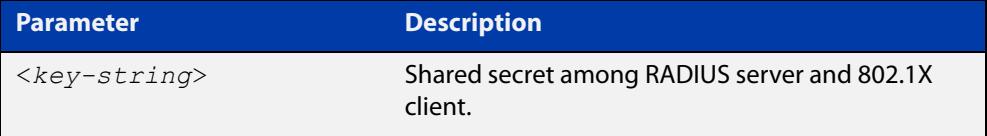

- **Default** The RADIUS server secret key on the system is not set by default (null).
	- **Mode** Global Configuration
- **Usage** Use this command to set the global secret key shared between this client and its RADIUS servers. If no secret key is specified for a particular RADIUS server using the **radius-server host** command, this global key is used.

After enabling AAA authentication with the **aaa authentication login** command, set the authentication and encryption key using the **radius-server key** command so the key entered matches the key used on the RADIUS server.

**Examples** To set the global secret key to **allied** for RADIUS server, use the following commands:

> awplus# configure terminal awplus(config)# radius-server key allied

To set the global secret key to **secret** for RADIUS server, use the following commands:

awplus# configure terminal awplus(config)# radius-server key secret

To delete the global secret key for RADIUS server, use the following commands:

awplus# configure terminal awplus(config)# no radius-server key

**Related commands** [radius-server host](#page-1720-0)

#### <span id="page-2405-0"></span>**radius-server retransmit**

**Overview** This command sets the retransmit counter to use RADIUS authentication on the device. This command specifies how many times the device transmits each RADIUS request to the RADIUS server before giving up.

> This command configures the **retransmit** parameter for RADIUS servers globally. If the **retransmit** parameter is not specified for a RADIUS server by the **radius-server host** command then the global configuration set by this command is used for the server instead.

> Use the **no** variant of this command to reset the re-transmit counter to the default (3).

Syntax radius-server retransmit <retries>

no radius-server retransmit

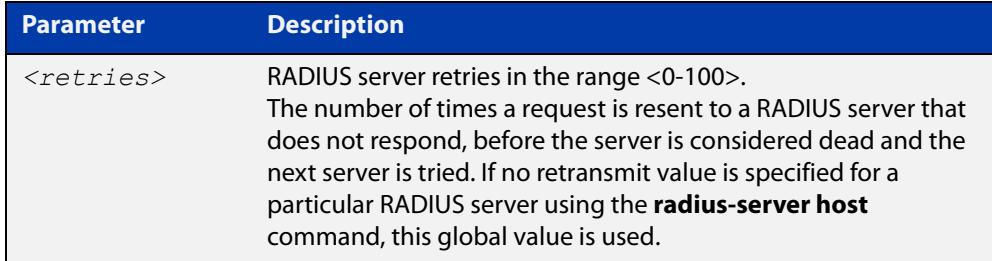

**Default** The default RADIUS retransmit count on the device is 3.

**Mode** Global Configuration

**Examples** To set the RADIUS **retransmit** count to 1, use the following commands:

awplus# configure terminal

awplus(config)# radius-server retransmit 1

To set the RADIUS **retransmit** count to the default (3), use the following commands:

awplus# configure terminal

awplus(config)# no radius-server retransmit

To configure the RADIUS **retransmit** count globally with 5, use the following commands:

awplus# configure terminal

awplus(config)# radius-server retransmit 5

To disable retransmission of requests to a RADIUS server, use the following commands:

```
awplus# configure terminal
awplus(config)# radius-server retransmit 0
```
**Related** [radius-server deadtime](#page-2399-0) **commands** [radius-server host](#page-1720-0)

#### <span id="page-2407-0"></span>**radius-server timeout**

**Overview** Use this command to specify the RADIUS global timeout value. This is how long the device waits for a reply to a RADIUS request before retransmitting the request, or considering the server to be dead. If no timeout is specified for the particular RADIUS server by the **radius-server host** command, it uses this global timeout value.

> Note that this command configures the **timeout** parameter for RADIUS servers globally.

The **no** variant of this command resets the transmit timeout to the default (5 seconds).

**Syntax** radius-server timeout *<seconds>*

no radius-server timeout

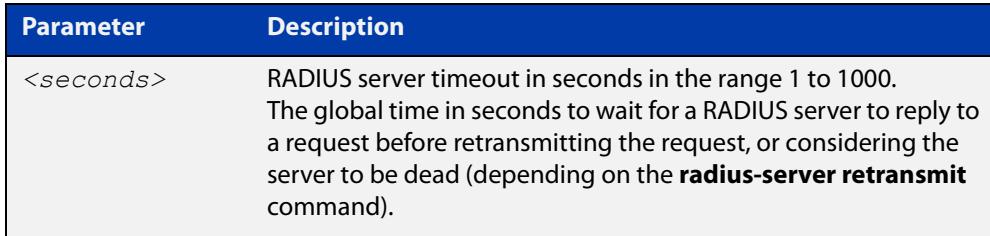

**Default** The default RADIUS transmit timeout on the system is 5 seconds.

**Mode** Global Configuration

**Examples** To globally set the device to wait 20 seconds before retransmitting a RADIUS request to unresponsive RADIUS servers, use the following commands:

> awplus# configure terminal awplus(config)# radius-server timeout 20

To set the RADIUS **timeout** parameter to 1 second, use the following commands:

awplus# configure terminal

awplus(config)# radius-server timeout 1

To set the RADIUS **timeout** parameter to the default (5 seconds), use the following commands:

awplus# configure terminal awplus(config)# no radius-server timeout

To configure the RADIUS server **timeout** period globally with 3 seconds, use the

following commands:

```
awplus# configure terminal
awplus(config)# radius-server timeout 3
```
To reset the global **timeout** period for RADIUS servers to the default, use the following command:

awplus# configure terminal awplus(config)# no radius-server timeout

**Related** [radius-server deadtime](#page-2399-0)

[radius-server host](#page-1720-0)

**commands**

[radius-server retransmit](#page-2405-0)

#### <span id="page-2409-0"></span>**server (RADIUS server group)**

**Overview** This command adds a RADIUS server to a server group in RADIUS Server Group Configuration mode. The RADIUS server should be configured by the [radius-server](#page-1720-0)  [host](#page-1720-0) command.

> The device adds each server to the end of the group's list of servers, so add the servers in order of priority. If you add a server and it is already in the list, it will be removed and then re-added to the end of the list.

> The server is identified by IP address and authentication and accounting UDP port numbers. So a RADIUS server can have multiple entries in a group with different authentication and/or accounting UDP ports. The **auth-port** specifies the UDP destination port for authentication requests to the server. To disable authentication for the server, set **auth-port** to 0. If the authentication port is missing, the default port number is 1812. The **acct-port** specifies the UDP destination port for accounting requests to the server. To disable accounting for the server, set **acct-port** to 0. If the accounting port is missing, the default port number is 1813.

Use the **no** variant of this command to remove a RADIUS server from the server group.

```
Syntax server {<hostname>|<ip-address>} [auth-port <0-65535>] 
       [acct-port <0-65535>]
```
no server {<*hostname*>|<*ip-address*>} [auth-port <*0-65535*>] [acct-port <*0-65535*>]

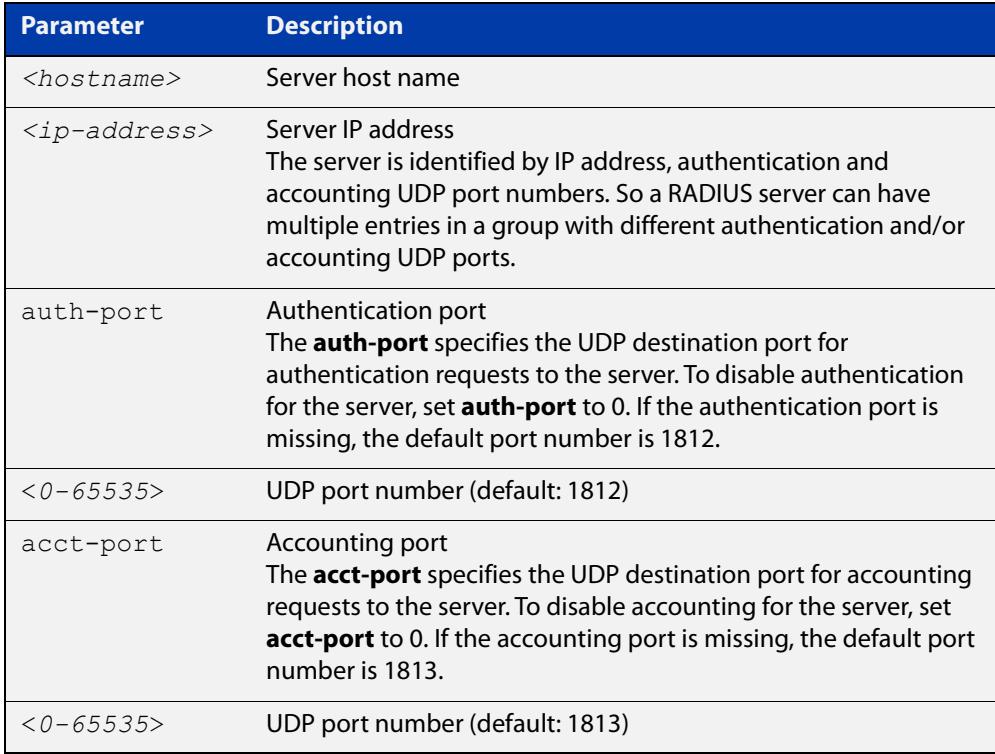

- **Default** The default Authentication port number is 1812 and the default Accounting port number is 1813.
	- **Mode** RADIUS Server Group Configuration
- **Usage notes** The RADIUS server to be added must be configured by the **radius-server host** command. In order to add or remove a server, the **auth-port** and **acct-port** parameters in this command must be the same as the corresponding parameters in the **radius-server host** command.
	- **Examples** To create a RADIUS server group 'RAD\_AUTH1' for authentication, use the following commands:

awplus# configure terminal awplus(config)# aaa group server radius RAD AUTH1 awplus(config-sg)# server 192.168.1.1 acct-port 0 awplus(config-sg)# server 192.168.2.1 auth-port 1000 acct-port  $\cap$ 

To create a RADIUS server group 'RAD\_ACCT1' for accounting, use the following commands:

awplus# configure terminal

awplus(config)# aaa group server radius RAD ACCT1

awplus(config-sg)# server 192.168.2.1 auth-port 0 acct-port 1001

awplus(config-sg)# server 192.168.3.1 auth-port 0

To remove server 192.168.3.1 from the existing server group 'GROUP1', use the following commands:

awplus# configure terminal awplus(config)# aaa group server radius GROUP1 awplus(config-sg)# no server 192.168.3.1

**Related commands** [aaa accounting login](#page-2310-0) [aaa authentication login](#page-2327-0) [aaa group server](#page-2335-0)

[radius-server host](#page-1720-0)

# <span id="page-2411-0"></span>**show debugging radius**

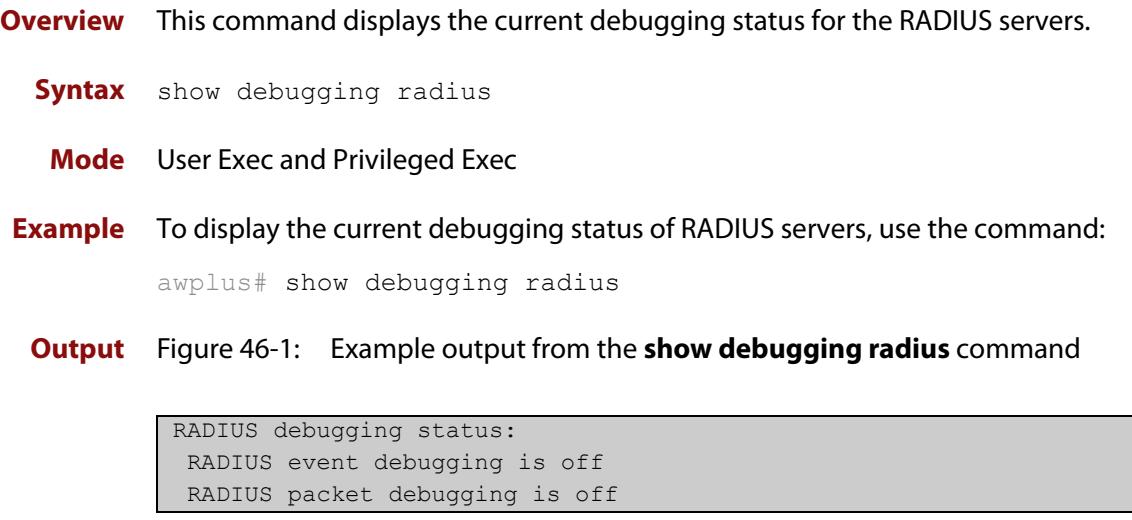
### **show radius**

**Overview** This command displays the current RADIUS server configuration and status.

**Syntax** show radius

- **Mode** User Exec and Privileged Exec
- **Example** To display the current status of RADIUS servers, use the command:

awplus# show radius

**Output** Figure 46-2: Example output from the **show radius** command showing RADIUS servers

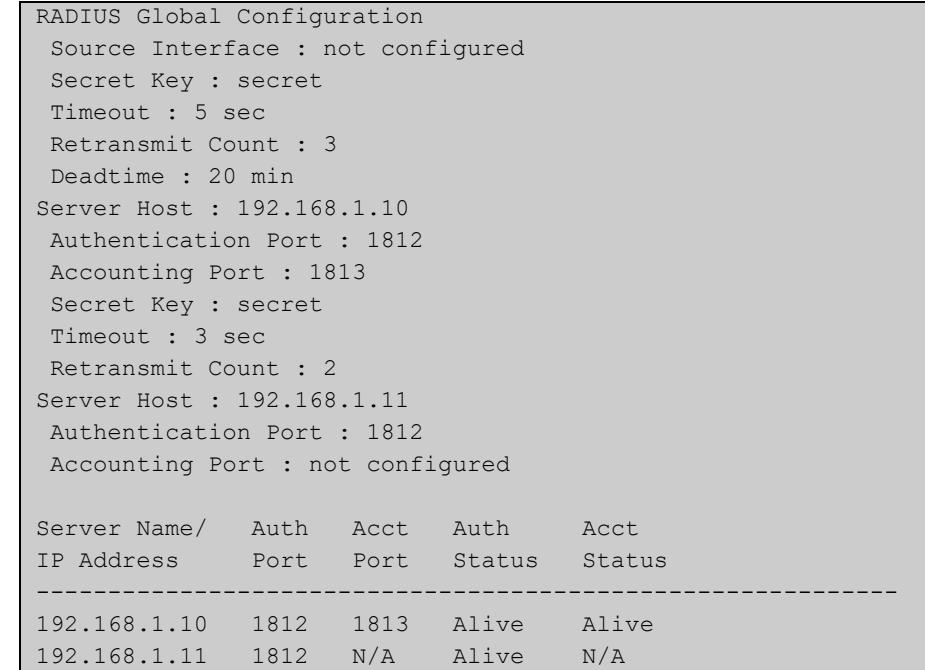

#### **Example** See the sample output below showing RADIUS client status and RADIUS configuration:

awplus# show radius

#### **Output** Figure 46-3: Example output from the **show radius** command showing RADIUS client status

```
RADIUS global interface name: awplus
 Secret key:
 Timeout: 5
 Retransmit count: 3
  Deadtime: 0
Server Address: 150.87.18.89
 Auth destination port: 1812
 Accounting port: 1813
 Secret key: swg
 Timeout: 5
  Retransmit count: 3
  Deadtime: 0
```
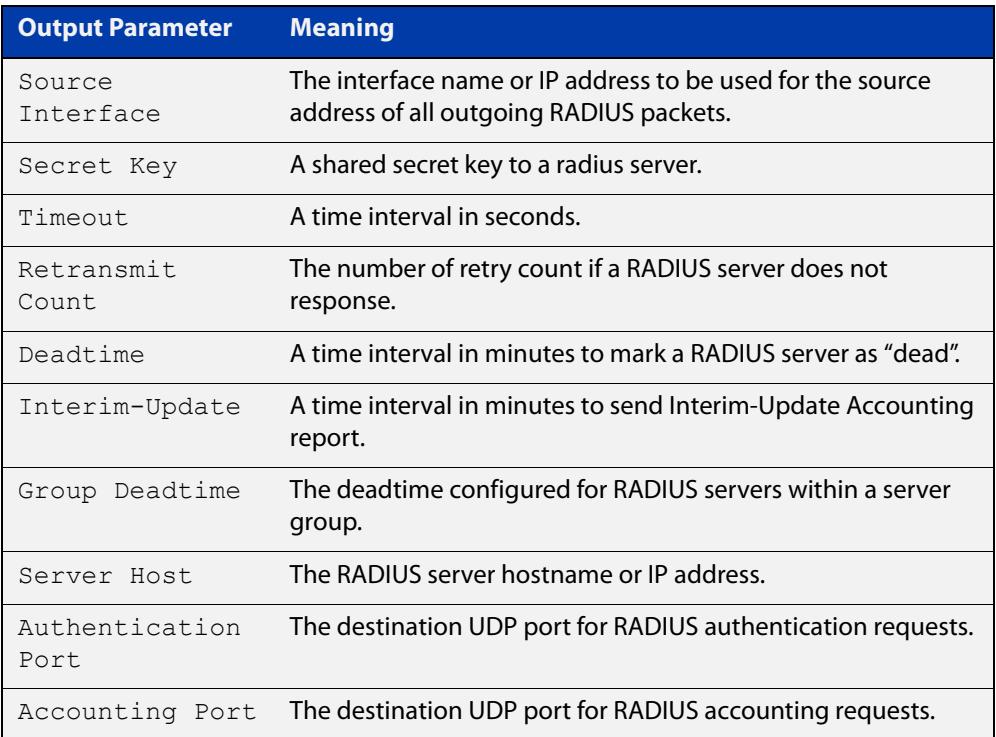

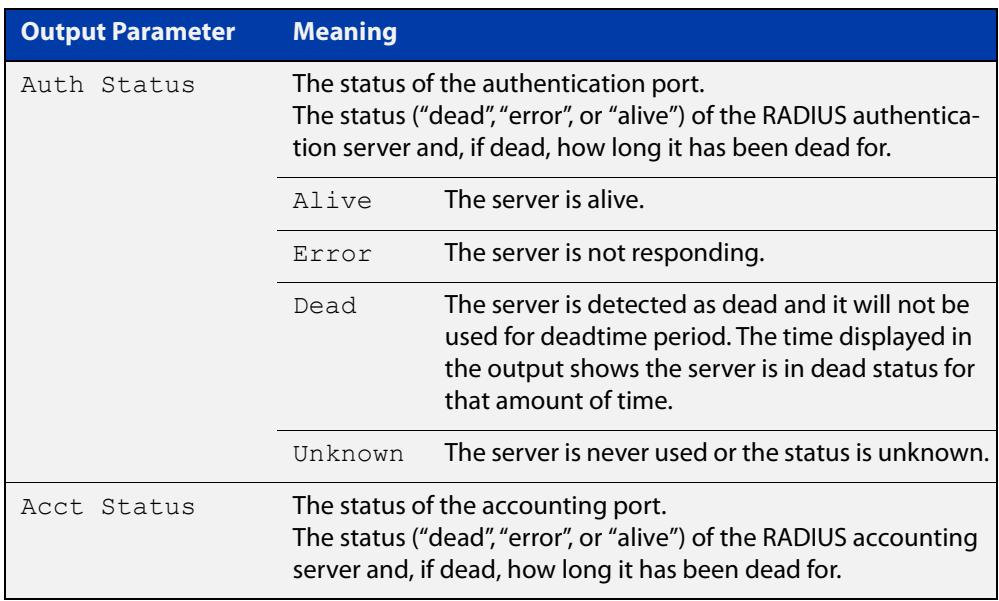

### **show radius dynamic-authorization counters**

- **Overview** Use this command to display the Dynamic Authorization message counters. It shows the count of sent and received messages, as well as a count of any error messages.
	- **Syntax** show radius dynamic-authorization counters
	- **Mode** Privileged Exec
- **Example** To display the Dynamic Authorization message counters, use the following command:

awplus# show radius dynamic-authorization counters

**Output** Figure 46-4: Example output from **show radius dynamic-authorization counters**

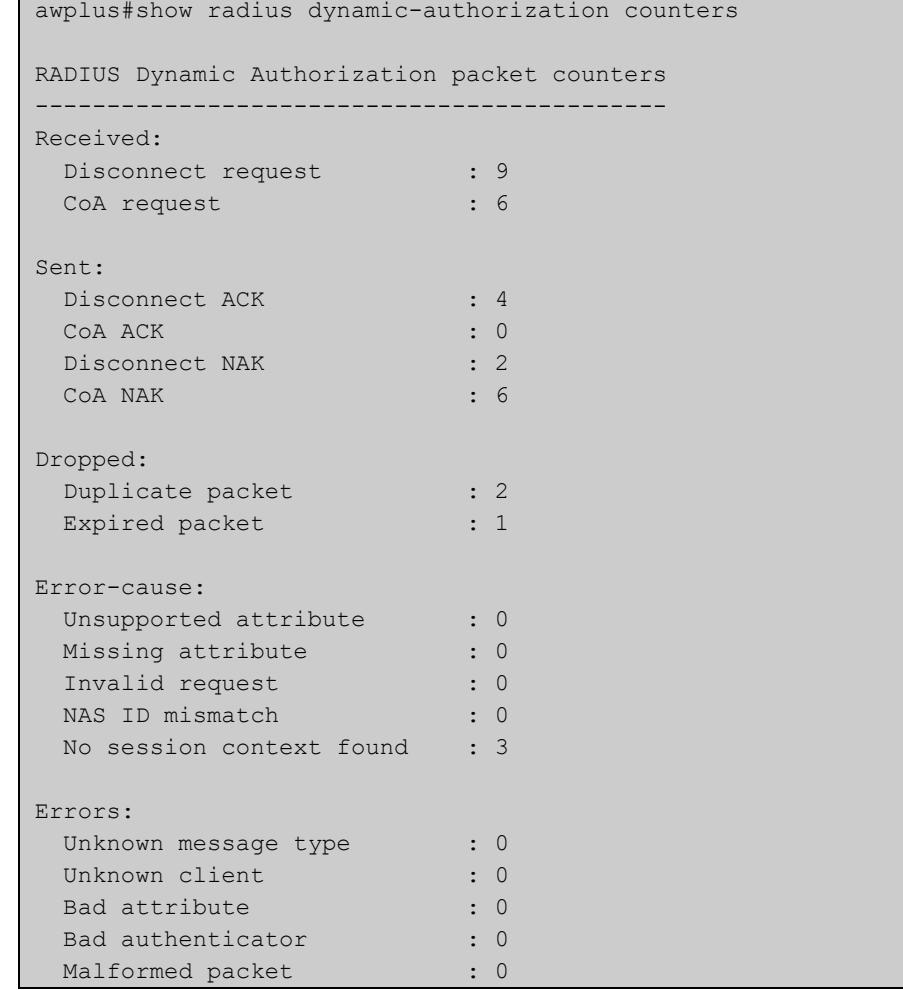

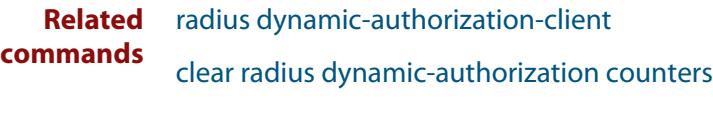

**Command** Version 5.5.1-1.1: command added**changes**

### **undebug radius**

**Overview** This command applies the functionality of the **no** [debug radius command](#page-2396-0).

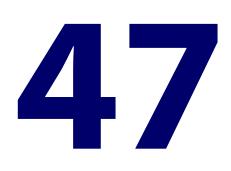

# **Local RADIUS Server Commands**

### **Introduction**

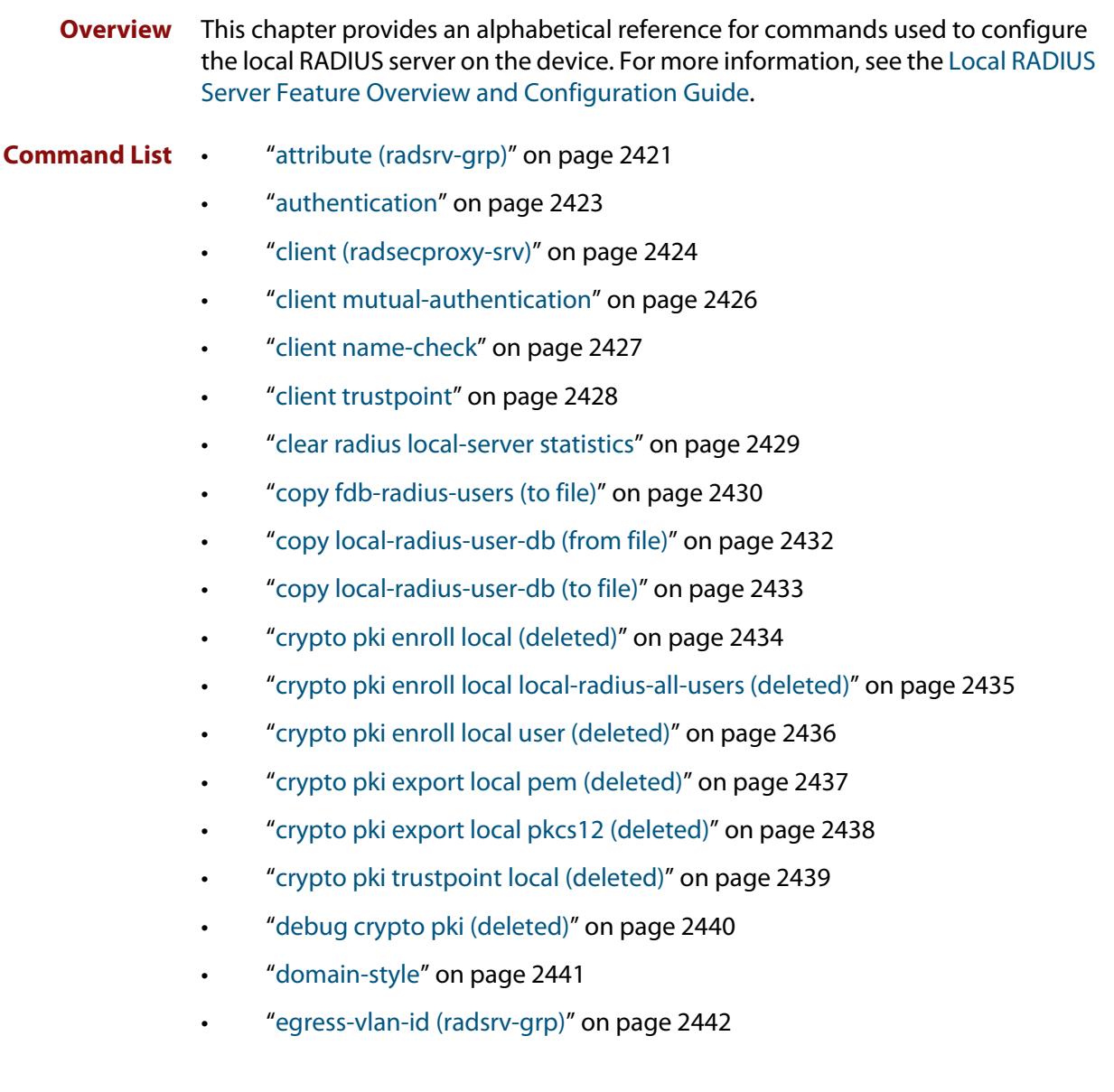

- • ["egress-vlan-name \(radsrv-grp\)" on page 2443](#page-2442-0)
- • ["group \(radsrv\)" on page 2444](#page-2443-0)
- • ["nas" on page 2445](#page-2444-0)
- • ["help radius-attribute" on page 2446](#page-2445-0)
- • ["radius-secure-proxy local-server" on page 2448](#page-2447-0)
- • ["radius-server local" on page 2449](#page-2448-0)
- • ["server auth-port" on page 2450](#page-2449-0)
- • ["server enable" on page 2451](#page-2450-0)
- • ["show radius local-server group" on page 2452](#page-2451-0)
- • ["show radius local-server nas" on page 2453](#page-2452-0)
- • ["show radius local-server statistics" on page 2454](#page-2453-0)
- • ["show radius local-server user" on page 2455](#page-2454-0)
- • ["user \(radsrv\)" on page 2457](#page-2456-0)
- • ["vlan \(radsrv-grp\)" on page 2459](#page-2458-0)

### <span id="page-2420-0"></span>**attribute (radsrv-grp)**

#### **Overview** Use this command to define a RADIUS attribute for the local RADIUS server user group.

For a complete list of defined RADIUS attributes and values, see the [Local RADIUS](http://www.alliedtelesis.com/documents/local-radius-server-feature-overview-and-configuration-guide)  [Server Feature Overview and Configuration Guide](http://www.alliedtelesis.com/documents/local-radius-server-feature-overview-and-configuration-guide).

When used with the **value** parameter the **attribute** command configures RADIUS attributes to the user group. If the specified attribute is already defined then it is replaced with the new value.

Use the **no** variant of this command to delete an attribute from the local RADIUS server user group.

**Syntax** attribute [repeated] {<*attribute-name*>|<*attribute-id*>} <*value*>

no attribute {<*attribute-name*>|<*attribute-id*>}

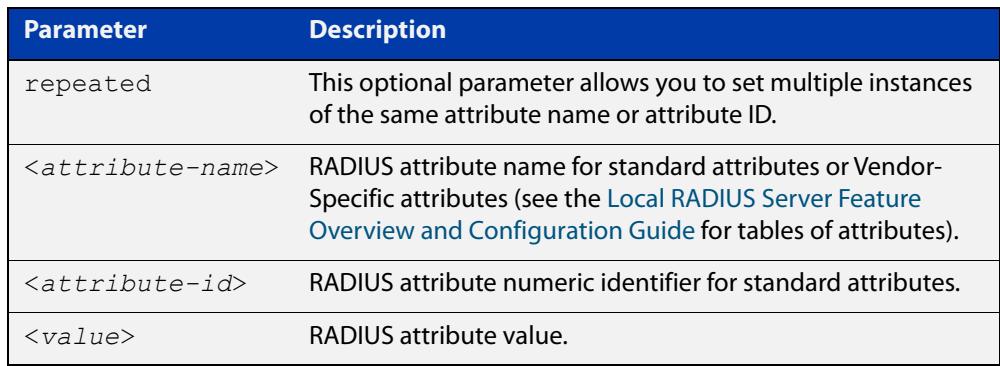

**Default** By default, no attributes are configured.

**Mode** Local RADIUS Server User Group Configuration

**Usage notes** For the Standard attributes, the attribute may be specified using either the attribute name, or its numeric identifier. For example, the command:

awplus(config-radsrv-group)# attribute acct-terminate-cause 1

will produce the same results as the command:

awplus(config-radsrv-group)# attribute 49 1

In the same way, where the specific attribute has a pre-defined value, the parameter <value> may be substituted with the Value Name or with its numeric value, for example the command:

awplus(config-radsrv-group)# attribute acct-terminate-cause user-request

will produce the same results as the command:

```
awplus(config-radsrv-group)# attribute 49 1
```
#### or the command:

awplus(config-radsrv-group)# attribute acct-terminate-cause 1

You can define more than one instance of an attribute name (or id) by using the **repeated** parameter. For example:

awplus(config-radsrv-group)# attribute repeated Nas-filter-Rule "deny in tcp from any to 0.0.0.0/0 23" awplus(config-radsrv-group)# attribute repeated Nas-filter-Rule "deny in tcp from any to fe80::b1 23"

**Examples** To define the attribute name 'Service-Type' with Administrative User (6) to the RADIUS User Group 'Admin', use the following commands:

> awplus# configure terminal awplus(config)# radius-server local awplus(config-radsrv)# group Admin awplus(config-radsry-group)# attribute Service-Type 6

To delete the attribute 'Service-Type' from the RADIUS User Group 'Admin', use the following commands:

awplus# configure terminal

awplus(config)# radius-server local

awplus(config-radsrv)# group Admin

awplus(config-radsrv-group)# no attribute Service-Type

To define multiple values for attribute 'NAS-Filter-Rule', use the commands:

awplus# configure terminal

awplus(config)# radius-server local

awplus(config-radsrv)# group dynamicAcl

awplus(config-radsrv-group)# attribute repeated NAS-Filter-Rule "deny in tcp from any to 0.0.0.0/0 23"

awplus(config-radsrv-group)# attribute repeated NAS-Filter-Rule "deny in tcp from any to fe80::b1 23"

To delete a specific value from the attribute 'NAS-Filter-Rule', use the commands:

awplus# configure terminal

awplus(config)# radius-server local

awplus(config-radsrv)# group dynamicAcl

awplus(config-radsrv-group)# no attribute NAS-Filter-Rule "deny in tcp from any to 0.0.0.0/0 23"

**Related** [egress-vlan-id \(radsrv-grp\)](#page-2441-0) **commands** [egress-vlan-name \(radsrv-grp\)](#page-2442-0) [help radius-attribute](#page-2445-0)

**Command** Version 5.5.0-1.1: **repeated** parameter added**changes**

### <span id="page-2422-0"></span>**authentication**

**Overview** Use this command to enable the specified authentication methods on the local RADIUS server.

> Use the **no** variant of this command to disable specified authentication methods on the local RADIUS server.

**Syntax** authentication {mac|eapmd5|eaptls|peap}

no authentication {mac|eapmd5|eaptls|peap}

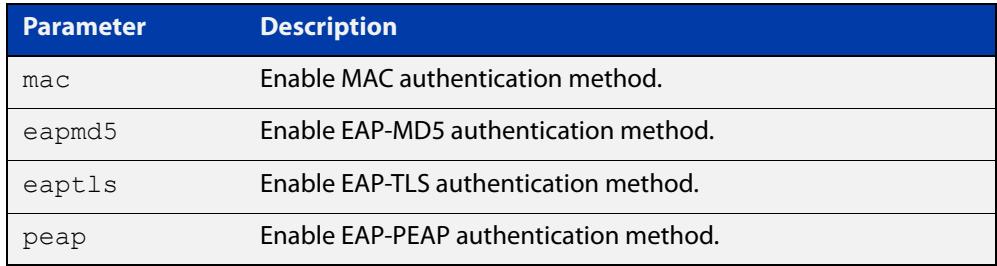

**Default** All authentication methods are enabled by default.

- **Mode** RADIUS Server Configuration
- **Examples** The following commands enable EAP-MD5 authentication methods on the local RADIUS server.

awplus# configure terminal

awplus(config)# radius-server local

awplus(config-radsrv)# authentication eapmd5

The following commands disable EAP-MD5 authentication methods on Local RADIUS server.

awplus# configure terminal

awplus(config)# radius-server local

awplus(config-radsrv)# no authentication eapmd5

#### **Related** [server enable](#page-2450-0)

**commands**

[show radius local-server statistics](#page-2453-0)

### <span id="page-2423-0"></span>**client (radsecproxy-srv)**

**Overview** Use this command to add a RadSec client (for example, a NAS device) to the RadSecProxy local-server application. The application will accept RADIUS requests from all configured clients.

> Use the **no** variant of this command to delete a previously-configured client from the RadSecProxy local-server application.

**Syntax** client {<*hostname*>|<*ip-addr*>} [name-check {on|off}]

no client {<*hostname*>|<*ip-addr*>}

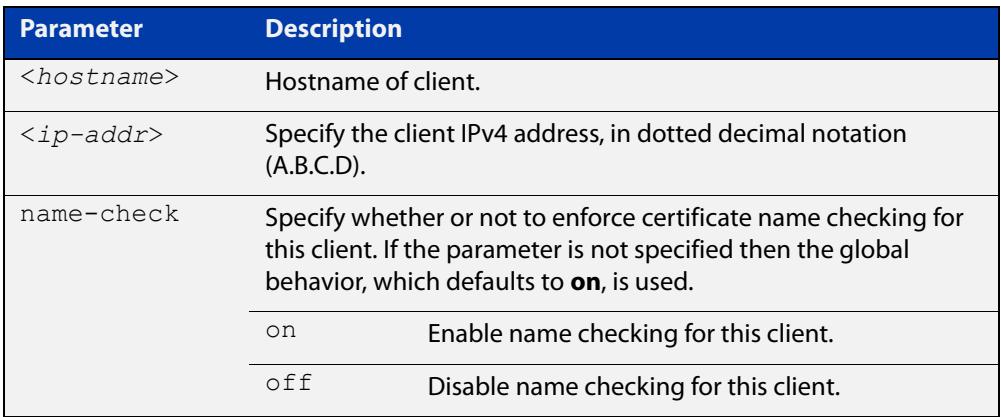

**Mode** RadSecProxy Local Server Configuration

**Usage notes** The client may be specified by its domain name or by its IPv4 address. If a domain name is used, it must be resolvable using a configured DNS name server.

> Each client may be configured to use certificate name-checking; if not specified, the global behavior defined by **client name-check** or **no client name-check** will be used. If name checking is enabled, the Common Name portion of the subject field of the client's X.509 certificate must match the domain name or IP address specified in this command.

> **NOTE:** If mutual authentication is disabled then this parameter has no effect, see the [client mutual-authentication](#page-2425-0) command.

#### **Example** To add a client called 'mynas.local' with certificate name checking **off**, use the commands:

awplus# configure terminal awplus(config)# radius-secure-proxy local-server awplus(config-radsecproxy-srv)# client mynas.local name-check  $\cap$ ff

#### **Related commands** [client mutual-authentication](#page-2425-0) [client name-check](#page-2426-0)

[client trustpoint](#page-2427-0)

[radius-secure-proxy local-server](#page-2447-0)

### <span id="page-2425-0"></span>**client mutual-authentication**

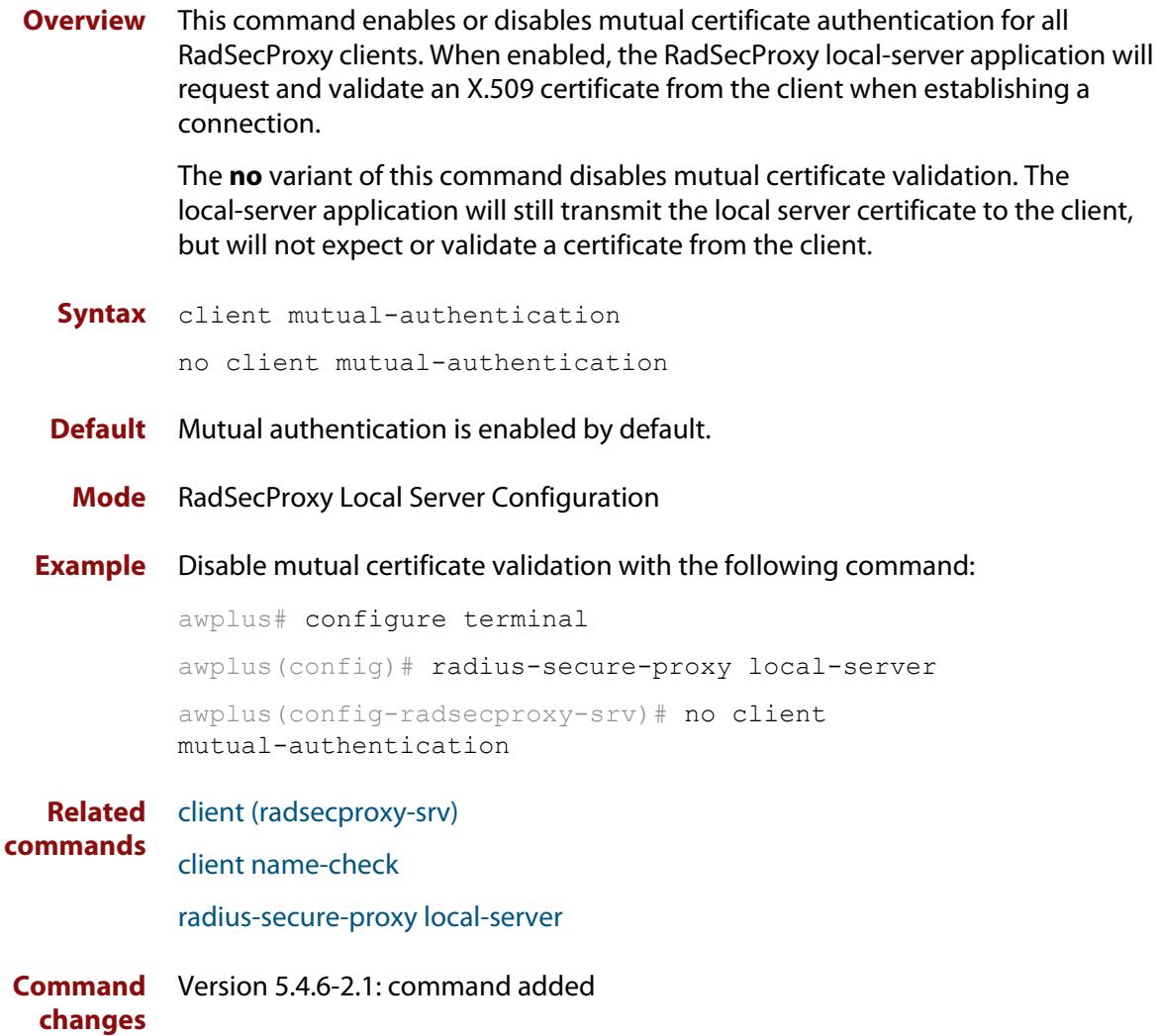

### <span id="page-2426-0"></span>**client name-check**

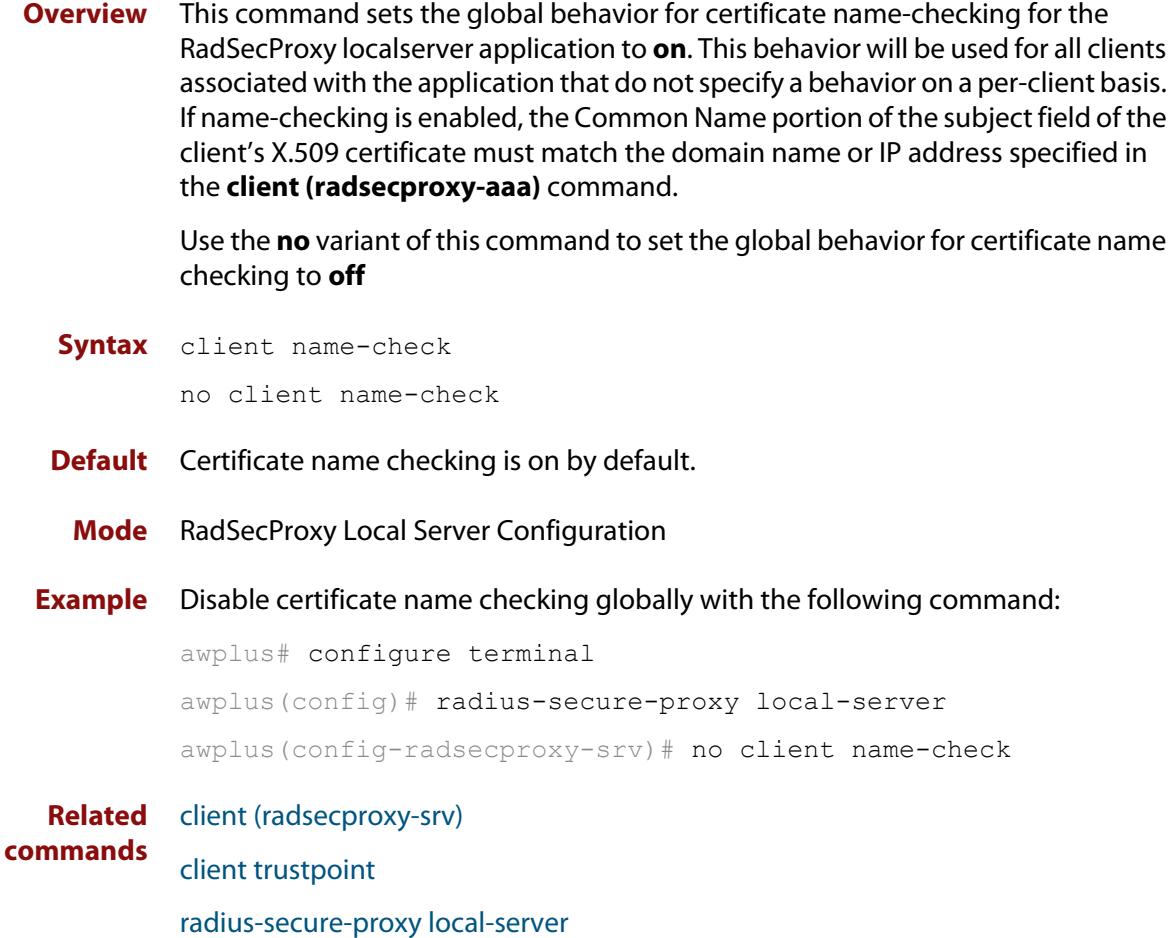

### <span id="page-2427-0"></span>**client trustpoint**

**Overview** This command adds one or more trustpoints to be used with the RadSecProxy local-server application. Multiple trustpoints may be specified, or the command may be executed more than once, to add multiple trustpoints to the application.

> The **no** version of this command removes one or more trustpoints from the list of trustpoints associated with the application.

```
Syntax client trustpoint [<trustpoint-list>]
```
no client trustpoint [<*trustpoint-list*>]

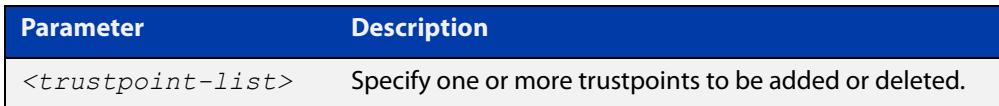

**Mode** RadSecProxy Local Server Configuration

**Usage notes** The device certificate associated with the first trustpoint added to the application will be transmitted to remote servers. The certificate received from the remote server must have an issuer chain that terminates with the root CA certificate for any of the trustpoints that are associated with the application.

> If you enter **client trustpoint** without specifying a trustpoint, the trustpoint list will be unchanged.

> If you enter **no client trustpoint** without specifying a trustpoint, all trustpoints will be disassociated from the application.

**Example** You can add multiple trustpoints to the RadSecProxy local-server by executing the command multiple times:

awplus# configure terminal

awplus(config)# radius-secure-proxy local-server

awplus(config-radsecproxy-srv)# client trustpoint example 1

awplus(config-radsecproxy-srv)# client trustpoint example 2

Alternatively, add multiple trustpoints with a single command:

awplus(config-radsecproxy-srv)# client trustpoint example\_3 example\_4

Disassociate all trustpoints from the RadSecProxy local-server application using the command:

awplus(config-radsecproxy-srv)# no client trustpoint

**Related commands** [client \(radsecproxy-srv\)](#page-2423-0)

[client name-check](#page-2426-0)

[radius-secure-proxy local-server](#page-2447-0)

### <span id="page-2428-0"></span>**clear radius local-server statistics**

**Overview** Use this command to clear the statistics stored on the device for the local RADIUS server.

> Use this command without any parameters to clear all types of local RADIUS server statistics.

**Syntax** clear radius local-server statistics [nas|server|user]

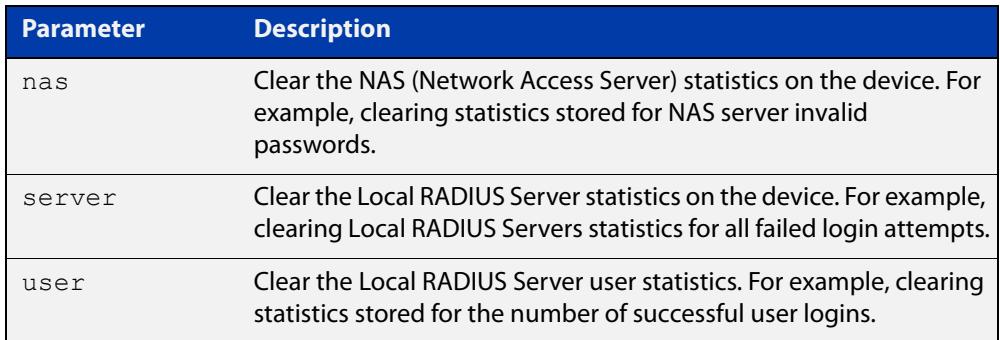

#### **Mode** Privileged Exec

**Usage** Refer to the sample output for the [show radius local-server statistics](#page-2453-0) for further information about the type of statistics each parameter option for this command clears. Both the **nas** and **server** parameters clear unknown username and invalid passwords statistics, while the user parameter clears the number of successful and failed logins for each local RADIUS server user.

**Examples** To clear the NAS (Network Access Server) statistics stored on the device, use the command:

awplus# clear radius local-server statistics nas

To clear the local RADIUS server statistics stored on the device, use the command:

awplus# clear radius local-server statistics server

To clear the local RADIUS server user statistics stored on the device, use the command:

awplus# clear radius local-server statistics user

**Related commands** [show radius local-server statistics](#page-2453-0)

### <span id="page-2429-0"></span>**copy fdb-radius-users (to file)**

**Overview** Use this command to create a set of local RADIUS server users from MAC addresses in the local FDB. A local RADIUS server user created using this command can be used for MAC authentication.

**Syntax** copy fdb-radius-users {local-radius-user-db|nvs|flash|card|usb|debug|tftp|scp| fserver|*<url>*} [interface <*port*>] [vlan <*vid*>] [group <*name*>] [export-vlan [*<radius-group-name>*]]

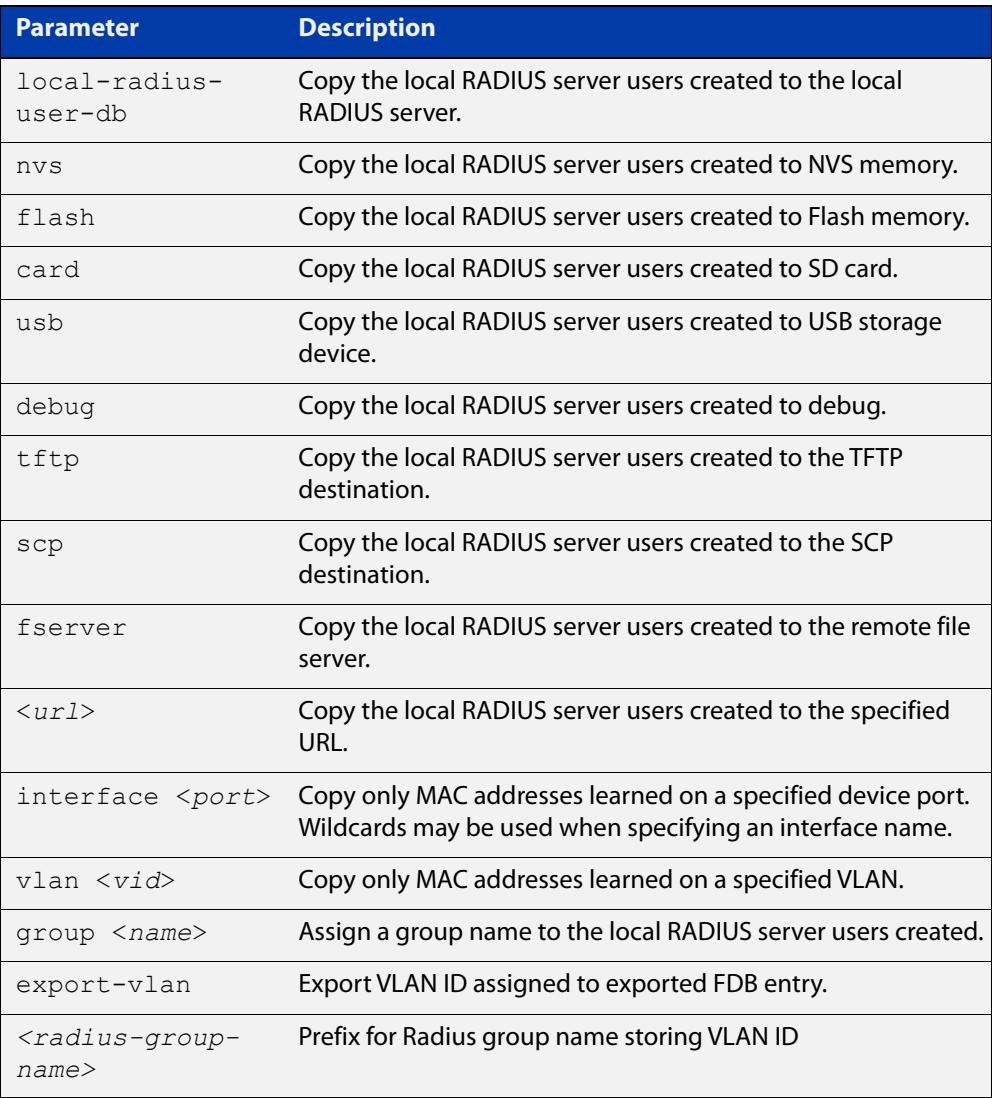

#### **Mode** Privileged Exec

#### **Usage notes** The local RADIUS server users created are written to a specified destination file in local RADIUS user CSV (Comma Separated Values) format. The local RADIUS server users can then be imported to a local RADIUS server using the [copy](#page-2431-0)  [local-radius-user-db \(from file\)](#page-2431-0) command.

The name and password of the local RADIUS server users created use a MAC address, which can be used for MAC authentication.

This command does not copy a MAC address learned by the CPU or the management port.

This command can filter FDB entries by the interface name and the VLAN ID. When the interface name and the VLAN ID are specified, this command generates local RADIUS server users from only the MAC address learned on the specified interface and on the specified VLAN.

**Examples** To register the local RADIUS server users from the local FDB directly to the local RADIUS server, use the command:

awplus# copy fdb-radius-users local-radius-user-db

To register the local RADIUS server users from the interface port1.0.1 to the local RADIUS server, use the command:

awplus# copy fdb-radius-users local-radius-user-db interface port1.0.1

To copy output generated as local RADIUS server user data from MAC addresses learned on vlan10 on interface port1.0.1 to the file radius-user.csv, use the command:

```
awplus# copy fdb-radius-users radius-user.csv interface 
port1.0.1 vlan10
```
To copy output generated as local RADIUS server user data from MAC addresses learned on vlan10 on interface port1.0.1 to a file on the remote file server, use the command:

awplus# copy fdb-radius-users fserver interface port1.0.1 vlan10

**Related commands** [copy local-radius-user-db \(to file\)](#page-2432-0) [copy local-radius-user-db \(from file\)](#page-2431-0)

### <span id="page-2431-0"></span>**copy local-radius-user-db (from file)**

#### **Overview** Use this command to copy the Local RADIUS server user data from a file. The file, including the RADIUS user data in the file, must be in the CSV (Comma Separated Values) format.

You can select **add** or **replace** as the copy method. The **add** parameter option copies the contents of specified file to the local RADIUS server user database. If the same user exists then the old user is removed before adding a new user. The **replace** parameter option deletes all contents of the local RADIUS server user database before copying the contents of specified file.

#### **Syntax** copy <*source-url*> local-radius-user-db [add|replace]

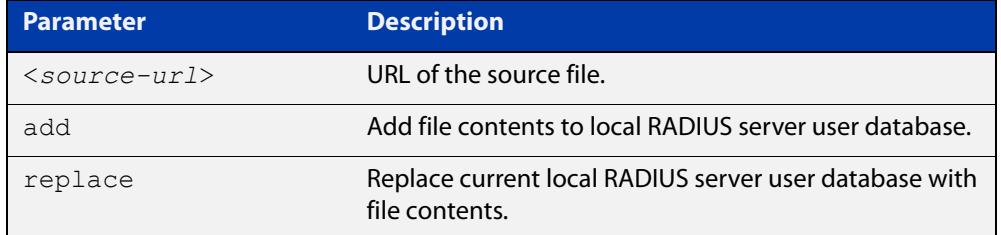

- **Default** When no copy method is specified with this command the **replace** option is applied.
	- **Mode** Privileged Exec
- **Examples** To replace the current local RADIUS server user data to the contents of http://datahost/ user.csv, use the following command:

awplus# copy http://datahost/user.csv local-radius-user-db

To add the contents of http://datahost/user.csv to the current local RADIUS server user database, use the following command:

awplus# copy http://datahost/user.csv local-radius-user-db add

**Related commands** [copy fdb-radius-users \(to file\)](#page-2429-0)

[copy local-radius-user-db \(to file\)](#page-2432-0)

### <span id="page-2432-0"></span>**copy local-radius-user-db (to file)**

**Overview** Use this command to copy the local RADIUS server user data to a file. The output file produced is CSV (Comma Separated Values) format.

**Syntax** copy local-radius-user-db {nvs|flash|card|usb|tftp|scp|<*destination-url*>}

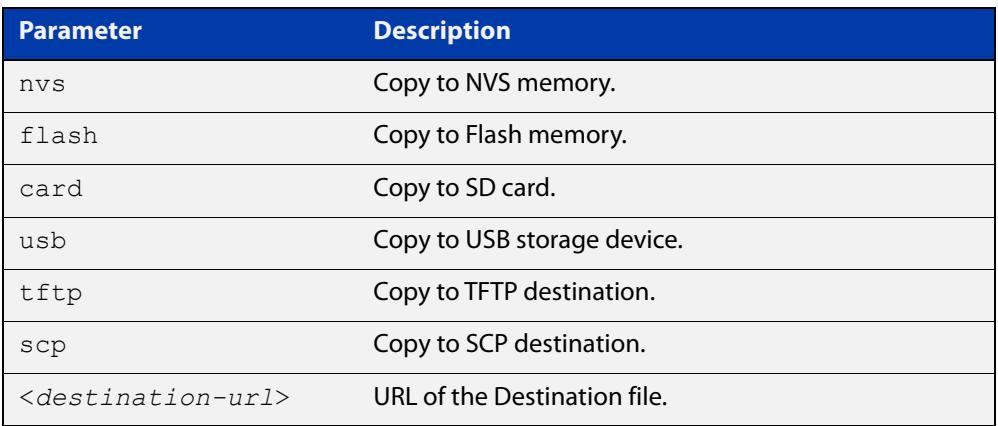

**Mode** Privileged Exec

**Example** Copy the current local RADIUS server user data to http://datahost/user.csv.

awplus# copy local-radius-user-db http://datahost/user.csv

**Related commands** [copy fdb-radius-users \(to file\)](#page-2429-0) [copy local-radius-user-db \(from file\)](#page-2431-0)

### <span id="page-2433-0"></span>**crypto pki enroll local (deleted)**

**Overview** This command is no longer available. Please use the following command instead:

[crypto pki enroll](#page-2508-0) <*trustpoint*>

## <span id="page-2434-0"></span>**crypto pki enroll local local-radius-all-users (deleted)**

**Overview** This command is no longer available. Please use the following command instead:

[crypto pki enroll](#page-2508-0) <*trustpoint*> local-radius-all-users

### <span id="page-2435-0"></span>**crypto pki enroll local user (deleted)**

**Overview** This command is no longer available. Please use the following command instead:

[crypto pki enroll](#page-2508-0) <*trustpoint*> user <*username*>

### <span id="page-2436-0"></span>**crypto pki export local pem (deleted)**

#### **Overview** This command is no longer available. Please use the [crypto pki export pem](#page-2511-0) command instead:

crypto pki export <*trustpoint*> pem [terminal|<*url*>]

### <span id="page-2437-0"></span>**crypto pki export local pkcs12 (deleted)**

#### **Overview** This command is no longer available. Please use the [crypto pki export pkcs12](#page-2512-0) command instead:

crypto pki export <*trustpoint*> pkcs12 {ca|server|*<username>*} <*url*>

### <span id="page-2438-0"></span>**crypto pki trustpoint local (deleted)**

**Overview** This command is no longer available. Please use the following command instead:

[crypto pki trustpoint](#page-2517-0) <*trustpoint*>

### <span id="page-2439-0"></span>**debug crypto pki (deleted)**

**Overview** This command is no longer available.

### <span id="page-2440-0"></span>**domain-style**

**Overview** Use this command to enable a specified domain style on the local RADIUS server. The local RADIUS server decodes the domain portion of a username login string when this command is enabled.

> Use the **no** variant of this command to disable the specified domain style on the local RADIUS server.

**Syntax** domain-style {suffix-atsign|ntdomain}

no domain-style {suffix-atsign|ntdomain}

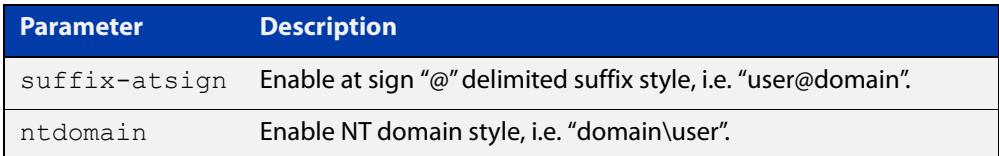

- **Default** This feature is disabled by default.
	- **Mode** RADIUS Server Configuration
- **Usage notes** When both domain styles are enabled, the first domain style configured has the highest priority. A username login string is matched against the first domain style enabled. Then, if the username login string is not decoded, it is matched against the second domain style enabled.
	- **Examples** To enable NT domain style on the local RADIUS server, use the commands:

awplus# configure terminal awplus(config)# radius-server local awplus(config-radsrv)# domain-style ntdomain

To disable NT domain style on the local RADIUS server, use the commands:

awplus# configure terminal

awplus(config)# radius-server local

awplus(config-radsrv)# no domain-style ntdomain

**Related commands** [server enable](#page-2450-0)

### <span id="page-2441-0"></span>**egress-vlan-id (radsrv-grp)**

**Overview** Use this command to configure the standard RADIUS attribute 'Egress-VLANID (56)' for the local RADIUS Server user group.

> Use the **no** variant of this command to remove the Egress-VLANID attribute from the local RADIUS server user group.

**Syntax** egress-vlan-id <*vid*> [tagged|untagged]

no egress-vlan-id

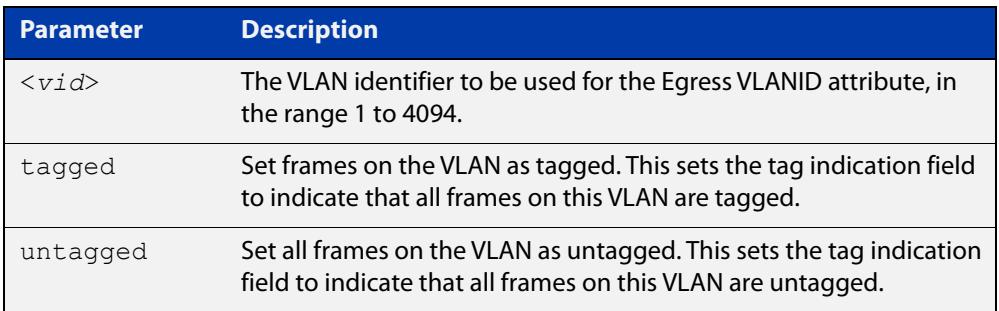

**Default** By default, no Egress-VLANID attributes are configured.

**Mode** Local RADIUS Server User Group Configuration

**Examples** To set the 'Egress-VLANID' attribute for the 'NormalUsers' local RADIUS server user group to VLAN identifier 200, with tagged frames, use the commands:

awplus# configure terminal

awplus(config)# radius-server local

awplus(config-radsrv)# group NormalUsers

awplus(config-radsrv-group)# egress-vlan-id 200 tagged

To remove the 'Egress-VLANID' attribute for the 'NormalUsers' local RADIUS server user group, use the commands:

awplus# configure terminal

awplus(config)# radius-server local awplus(config-radsrv)# group NormalUsers

awplus(config-radsrv-group)# no egress-vlan-id

#### **Related commands** [attribute \(radsrv-grp\)](#page-2420-0) [egress-vlan-name \(radsrv-grp\)](#page-2442-0)

### <span id="page-2442-0"></span>**egress-vlan-name (radsrv-grp)**

**Overview** Use this command to configure the standard RADIUS attribute 'Egress-VLAN-Name (58)' for the local RADIUS server user group.

> Use the **no** variant of this command to remove the Egress-VLAN-Name attribute from the local RADIUS server user group.

**Syntax** egress-vlan-name <*vlan-name*> [tagged|untagged]

no egress-vlan-name

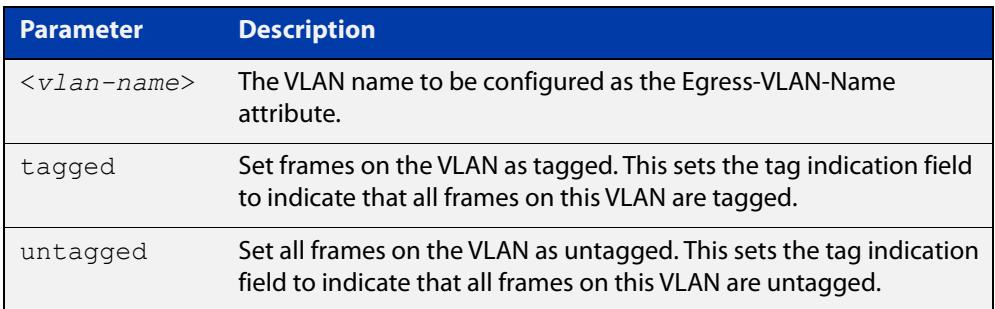

- **Default** By default, no Egress-VLAN-Name attributes are configured.
	- **Mode** Local RADIUS Server User Group Configuration
- **Examples** To configure the 'Egress-VLAN-Name' attribute for the RADIUS server user group 'NormalUsers' with the VLAN name vlan2 and all frames on this VLAN tagged, use the commands:

awplus# configure terminal

awplus(config)# radius-server local

awplus(config-radsrv)# group NormalUsers

awplus(config-radsry-group)# egress-ylan-name ylan2 tagged

To delete the 'Egress-VLAN-Name' attribute for the 'NormalUsers' group, use the commands:

awplus# configure terminal awplus(config)# radius-server local awplus(config-radsrv)# group NormalUsers awplus(config-radsrv-group)# no egress-vlan-name

**Related commands** [attribute \(radsrv-grp\)](#page-2420-0) [egress-vlan-id \(radsrv-grp\)](#page-2441-0)

### <span id="page-2443-0"></span>**group (radsrv)**

**Overview** Use this command to create a local RADIUS server user group, and enter local RADIUS Server User Group Configuration mode.

Use the **no** variant of this command to delete the local RADIUS server user group.

**Syntax** group <*user-group-name*>

no group <*user-group-name*>

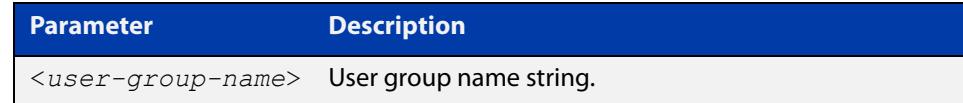

**Mode** RADIUS Server Configuration

#### **Examples** The following command creates the user group NormalUsers.

awplus# configure terminal awplus(config)# radius-server local awplus(config-radsrv)# group NormalUsers

#### The following command deletes the user group NormalUsers.

awplus# configure terminal awplus(config)# radius-server local awplus(config-radsrv)# no group NormalUsers

**Related commands** [user \(radsrv\)](#page-2456-0) [show radius local-server user](#page-2454-0) [vlan \(radsrv-grp\)](#page-2458-0)

### <span id="page-2444-0"></span>**nas**

**Overview** This command adds a client device (the Network Access Server or the NAS) to the list of devices that are able to send authentication requests to the local RADIUS server. The NAS is identified by its IP address and a shared secret (also referred to as a shared key) must be defined that the NAS will use to establish its identity.

> Use the **no** variant of this command to remove a NAS client from the list of devices that are allowed to send authentication requests to the local RADIUS server.

```
Syntax nas <ip-address> key <nas-keystring>
```
no nas *<ip-address>*

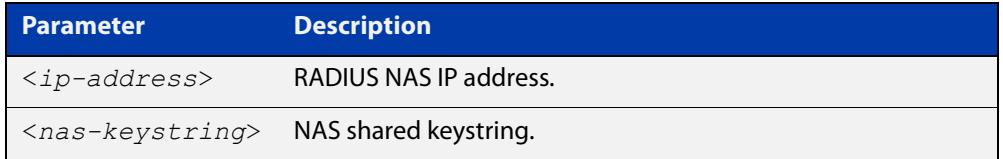

#### **Mode** RADIUS Server Configuration

**Examples** The following commands add the NAS with an IP address of 192.168.1.2 to the list of clients that may send authentication requests to the local RADIUS server. Note the shared key that this NAS will use to establish its identify is NAS\_PASSWORD.

> awplus# configure terminal awplus(config)# radius-server local awplus(config-radsrv)# nas 192.168.1.2 key NAS PASSWORD

The following commands remove the NAS with an IP address of 192.168.1.2 from the list of clients that are allowed to send authentication requests to the local RADIUS server:

awplus# configure terminal awplus(config)# radius-server local awplus(config-radsrv)# no nas 192.168.1.2

**Related commands** [show radius local-server nas](#page-2452-0)

### <span id="page-2445-0"></span>**help radius-attribute**

**Overview** Use this command to display a list of standard and vendor specific valid RADIUS attributes that are supported by the local RADIUS server.

**Syntax** help radius-attribute [<*attribute-name*>|<*attribute-ID*>]

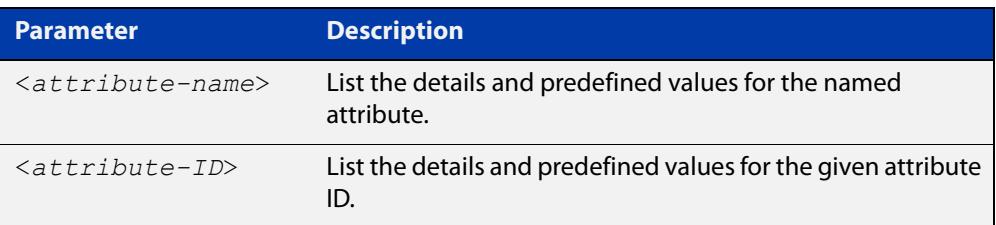

**Mode** Privileged Exec

**Usage notes** When used without a parameter, this command lists all of the available RADIUS attributes.

> When used with an attribute name or ID, this command displays the attribute name, value type, and any predefined values.

**Example** To list all available RADIUS attributes, use the following command:

awplus# help radius-attribute

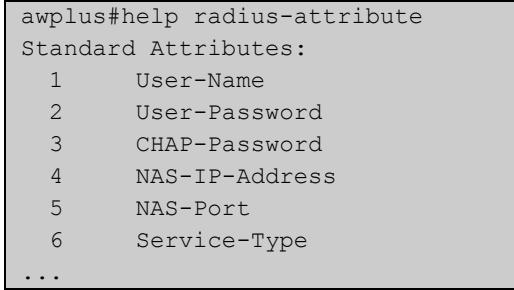

To display the details for the RADIUS attribute Frag-Status, use the following command:

awplus# help radius-attribute frag-status

```
awplus#help radius-attribute frag-status
Frag-Status : integer (Integer number)
Pre-defined values :
     Fragmentation-Supported (1)
     More-Data-Pending (2)
     More-Data-Request (3)
     Reserved (0)
```
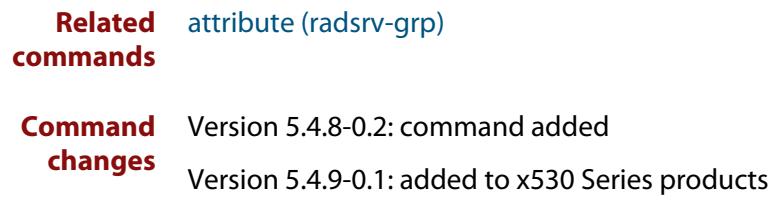

## <span id="page-2447-0"></span>**radius-secure-proxy local-server**

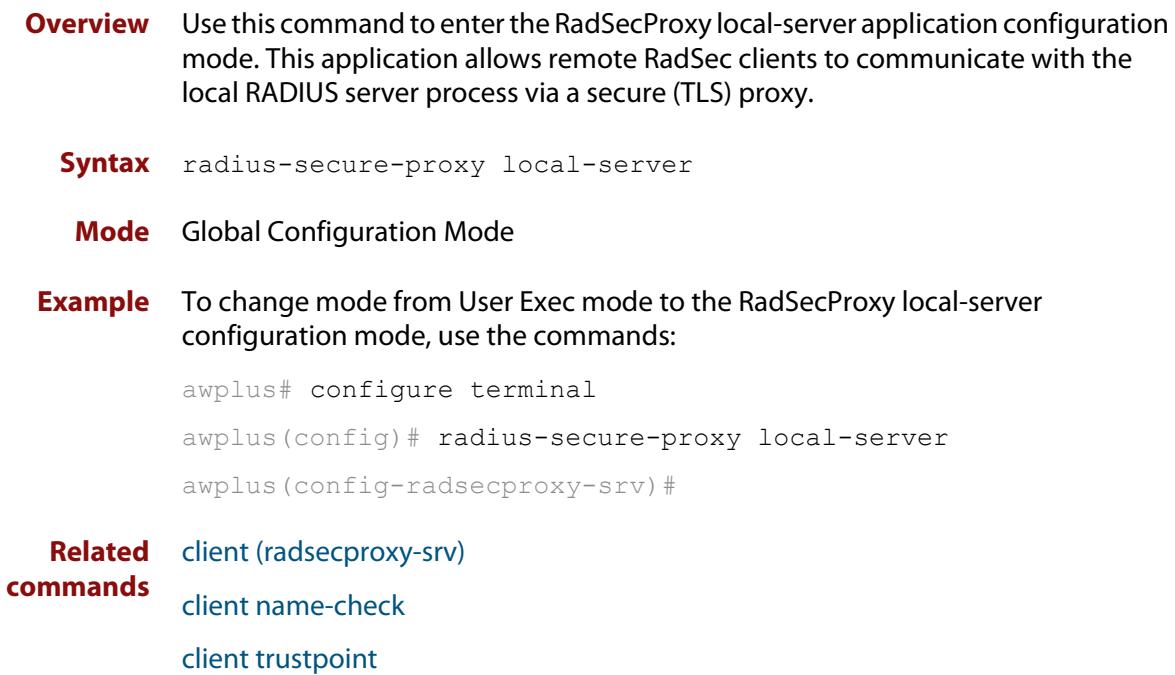
### <span id="page-2448-0"></span>**radius-server local**

- **Overview** Use this command to navigate to the Local RADIUS server configuration mode(config-radsrv) from the Global Configuration mode(config).
	- **Syntax** radius-server local
	- **Mode** Global Configuration
- **Example** Local RADIUS Server commands are available from config-radsrv configuration mode. To change mode from User Exec mode to the Local RADIUS Server mode (config- radsrv), use the commands:

```
awplus# configure terminal
awplus(config)# radius-server local
awplus(config-radsrv)#
```
#### **Output**

```
awplus(config)#radius-server local
Creating Local CA repository.....OK
Enrolling Local System to local trustpoint..OK
awplus(config-radsrv)#
```
#### **Related commands** [server enable](#page-2450-0)

[show radius local-server group](#page-2451-0)

- [show radius local-server nas](#page-2452-0)
- [show radius local-server statistics](#page-2453-0)
- [show radius local-server user](#page-2454-0)

### <span id="page-2449-0"></span>**server auth-port**

**Overview** Use this command to change the UDP port number for local RADIUS server authentication.

> Use the **no** variant of this command to reset the RADIUS server authentication port back to the default.

**Syntax** server auth-port <*1-65535*>

no server auth-port

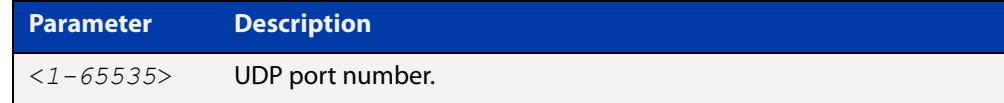

**Default** The default local RADIUS server UDP authentication port number is 1812.

**Mode** RADIUS Server Configuration

**Examples** The following commands set the RADIUS server authentication port to 10000.

awplus# configure terminal awplus(config)# radius-server local awplus(config-radsrv)# server auth-port 10000

The following commands reset the RADIUS server authentication port back to the default UDP port of 1812.

awplus# configure terminal awplus(config)# radius-server local awplus(config-radsrv)# no server auth-port

**Related** [server enable](#page-2450-0)

**commands** [show radius local-server statistics](#page-2453-0)

### <span id="page-2450-0"></span>**server enable**

**Overview** This command enables the local RADIUS server. The local RADIUS server feature is started immediately when this command is issued.

> The **no** variant of this command disables local RADIUS server. When this command is issued, the local RADIUS server stops operating.

- **Syntax** server enable no server enable
- **Default** The local RADIUS server is disabled by default and must be enabled for use with this command.
	- **Mode** RADIUS Server Configuration

**Examples** To enable the local RADIUS server, use the following commands:

awplus# configure terminal awplus(config)# radius-server local awplus(config-radsrv)# server enable

To disable the local RADIUS server, use the command:

awplus# configure terminal

awplus(config)# radius-server local

awplus(config-radsrv)# no server enable

#### **Related** [server auth-port](#page-2449-0)

**commands** [show radius local-server statistics](#page-2453-0)

### <span id="page-2451-0"></span>**show radius local-server group**

**Overview** Use this command to display information about the local RADIUS server user group.

> For information on filtering and saving command output, see the ["Getting Started](http://www.alliedtelesis.com/documents/getting-started-alliedware-plus-feature-overview-and-configuration-guide)  [with AlliedWare Plus" Feature Overview and Configuration Guide.](http://www.alliedtelesis.com/documents/getting-started-alliedware-plus-feature-overview-and-configuration-guide)

**Syntax** show radius local-server group [<*user-group-name*>]

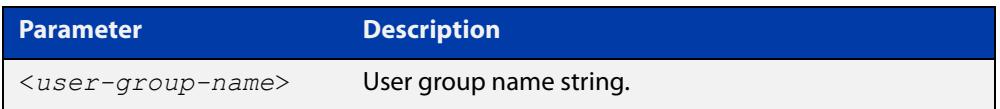

**Mode** User Exec and Privileged Exec

**Example** The following command displays Local RADIUS server user group information.

awplus# show radius local-server group

#### **Output**

**Table 1:** Example output from the **show radius local-server group** command

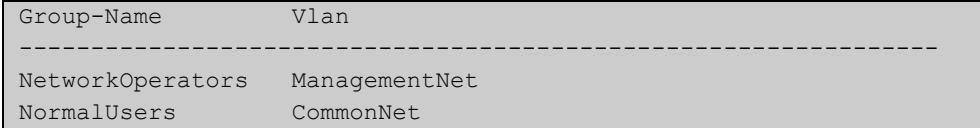

#### **Table 2:** Parameters in the output of the **show radius local-server group** command

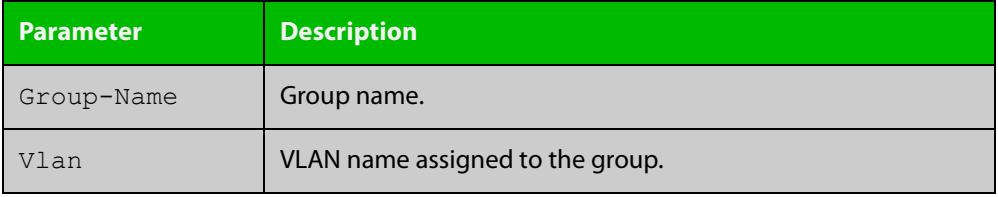

**Related commands** [group \(radsrv\)](#page-2443-0)

### <span id="page-2452-0"></span>**show radius local-server nas**

**Overview** Use this command to display information about NAS (Network Access Servers) registered to the local RADIUS server.

> For information on filtering and saving command output, see the ["Getting Started](http://www.alliedtelesis.com/documents/getting-started-alliedware-plus-feature-overview-and-configuration-guide)  [with AlliedWare Plus" Feature Overview and Configuration Guide.](http://www.alliedtelesis.com/documents/getting-started-alliedware-plus-feature-overview-and-configuration-guide)

**Syntax** show radius local-server nas [*<ip-address>*]

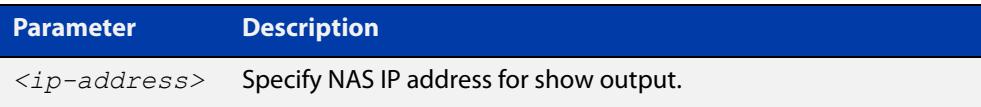

**Mode** User Exec and Privileged Exec

**Example** The following command displays NAS information.

awplus# show radius local-server nas

#### **Output**

**Table 3:** Example output from the **show radius local-server nas** command

```
NAS-Address Shared-Key
----------------------------------------------------------
127.0.0.1 awplus-local-radius-server
```
#### **Table 4:** Parameters in the output of the **show radius local-server nas** command

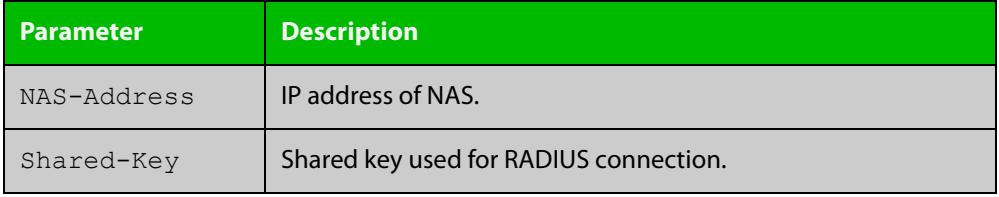

**Related** [nas](#page-2444-0) **commands**

### <span id="page-2453-0"></span>**show radius local-server statistics**

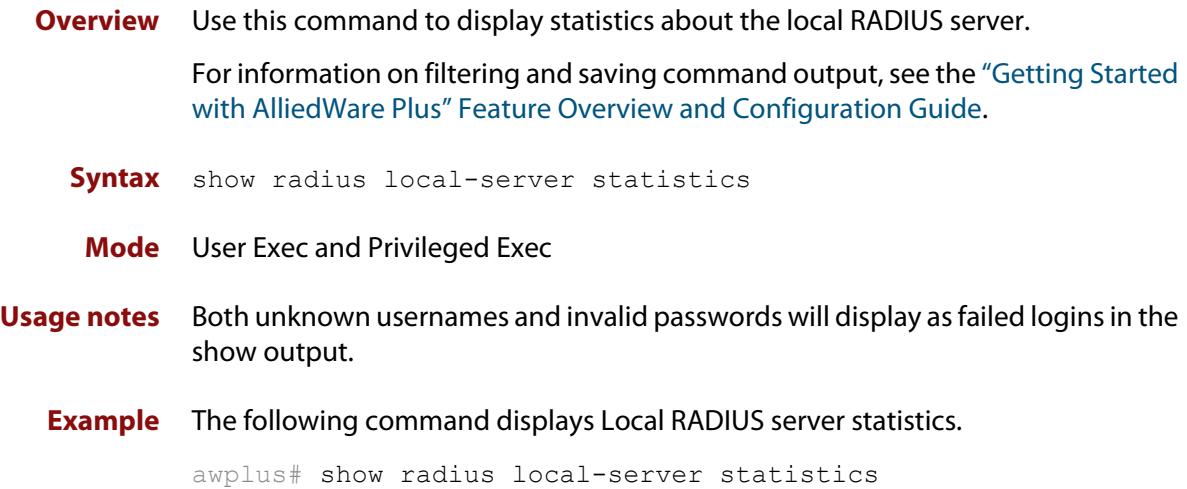

### **Output**

**Table 5:** Example output from the **show radius local-server statistics** command

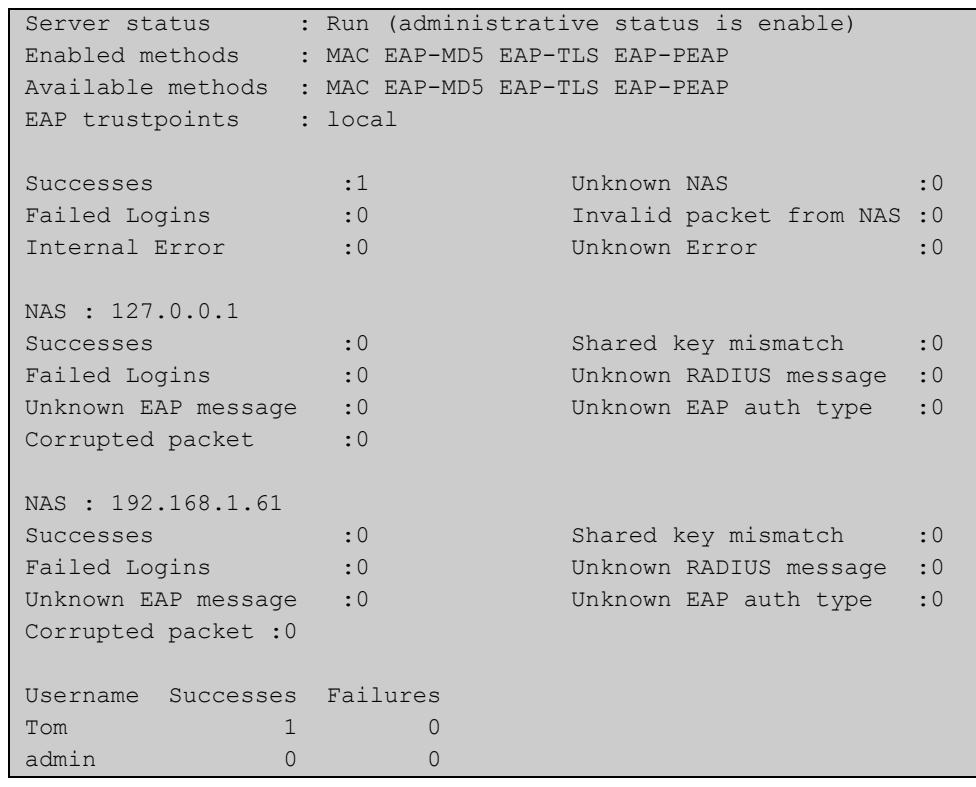

**Related commands** [clear radius local-server statistics](#page-2428-0) [radius-server local](#page-2448-0) [server enable](#page-2450-0)

[server auth-port](#page-2449-0)

### <span id="page-2454-0"></span>**show radius local-server user**

**Overview** Use this command to display information about the local RADIUS server user.

For information on filtering and saving command output, see the ["Getting Started](http://www.alliedtelesis.com/documents/getting-started-alliedware-plus-feature-overview-and-configuration-guide)  [with AlliedWare Plus" Feature Overview and Configuration Guide.](http://www.alliedtelesis.com/documents/getting-started-alliedware-plus-feature-overview-and-configuration-guide)

**Syntax** show radius local-server user [<*user-name*>] show radius local-server user [<*user-name*>] format csv show radius local-server user [<*user-name*>] detail

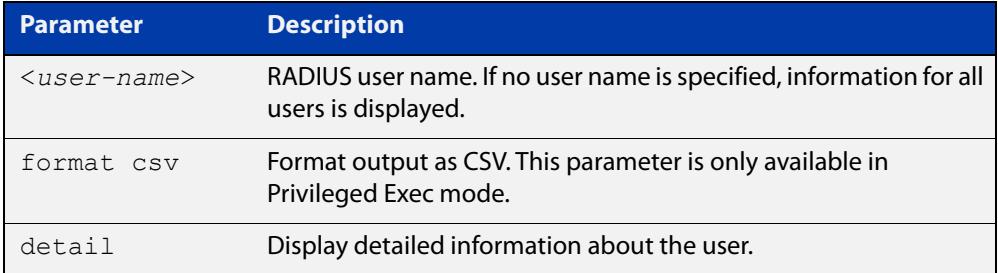

**Mode** User Exec and Privileged Exec

**Examples** The following command displays Local RADIUS server user information for user Tom.

awplus# show radius local-server user Tom

**Table 6:** Example output from the **show radius local-server user** command

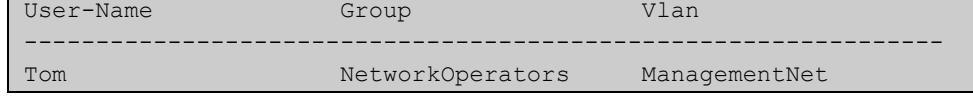

The following command displays all Local RADIUS server information for all users.

awplus# show radius local-server user

The following command displays Local RADIUS server user information for Tom in CSV format (only available in Privileged Exec mode).

awplus# show radius local-server user Tom format csv

#### **Table 7:** Example output from the **show radius local-server user Tom format csv** command

```
true,"NetworkOperators","Tom","abcd",0,2099/01/01,1,"","","Managem
entNet"false,3600,false,0,"",false,"",false,false,"","","",false,f
alse,false,,false,0,0,"",true
```
The following command displays detailed Local RADIUS server user information for all users.

awplus# show radius local-server user detail

### **Table 8:** Example output from the **show radius local-server user detail** command

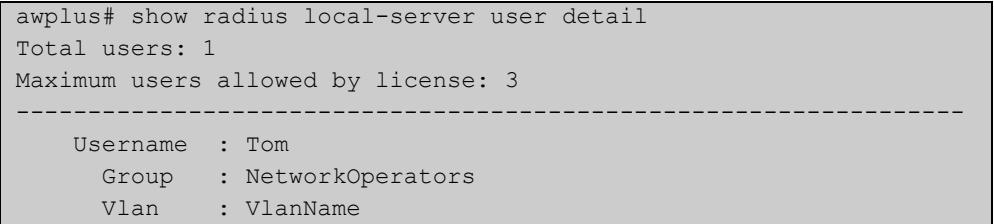

### **Table 9:** Parameters in the output from the **show radius local-server user** command

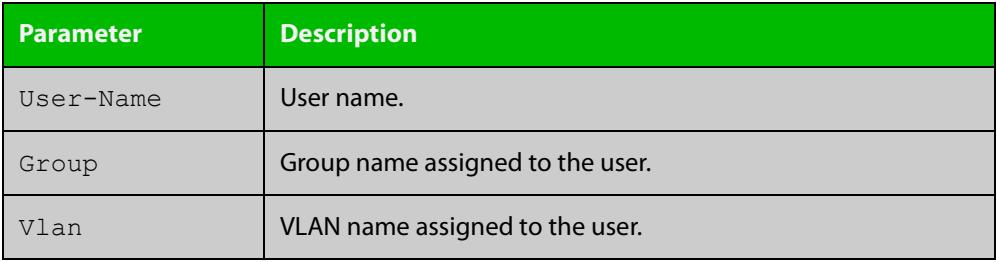

**Related** [group \(radsrv\)](#page-2443-0)

[user \(radsrv\)](#page-2456-0)

**Command**

**commands**

Version 5.4.9-0.1: **detail** parameter added

**changes**

### <span id="page-2456-0"></span>**user (radsrv)**

**Overview** Use this command to register a user to the local RADIUS server.

Use the **no** variant of this command to delete a user from the local RADIUS server.

**Syntax** user <*radius-user-name*> [encrypted] password <*user-password*> [group <*user-group*>]

no user <*radius-user-name*>

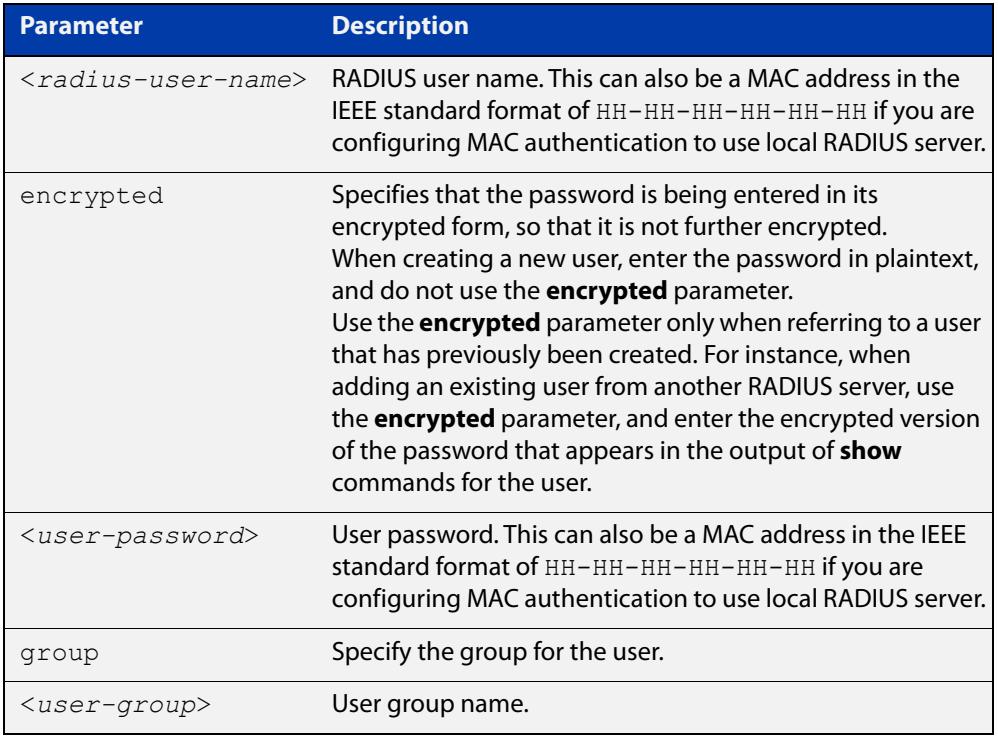

#### **Mode** RADIUS Server Configuration

**Usage notes** RADIUS user names cannot contain question mark (?), space ( ), or quote (" ") characters. RADIUS user names containing the below characters cannot use certificate authentication:

 $/ \ \ 1$  '  $\$  & () \* ; < > '|

Certificates cannot be created and exported for RADIUS user names that contain the above characters. We advise you to avoid using these characters in RADIUS user names if you need to use certificate authentication, because you will not be able to create and export certificates.

You also can use the IEEE standard format hexadecimal notation (HH-HH-HH-HH-HH-HH) to specify a supplicant MAC address to configure the user name and user password parameters to use local RADIUS server for MAC Authentication. See the [AAA and Port\\_Authentication Feature Overview and](http://www.alliedtelesis.com/documents/aaa-and-port-authentication-feature-overview-and-configuration-guide)  [Configuration\\_Guide](http://www.alliedtelesis.com/documents/aaa-and-port-authentication-feature-overview-and-configuration-guide) for a sample MAC configuration. See also the command **user**  **00-db-59-ab-70-37 password 00-db-59-ab-70-37** as shown in the command examples.

**Examples** The following commands add user 'Tom' to the local RADIUS server and sets his password to 'QwerSD'.

> awplus# configure terminal awplus(config)# radius-server local awplus(config-radsrv)# user Tom password QwerSD

The following commands add user 'Tom' to the local RADIUS server user group 'NormalUsers' and sets his password 'QwerSD'.

awplus# configure terminal awplus(config)# radius-server local awplus(config-radsrv)# user Tom password QwerSD group NormalUsers

The following commands remove user 'Tom' from the local RADIUS server:

awplus# configure terminal awplus(config)# radius-server local awplus(config-radsrv)# no user Tom

The following commands add the supplicant MAC address 00-d0-59-ab-70-37 to the local RADIUS server:

awplus# configure terminal awplus(config)# radius-server local

awplus(config-radsrv)# user 00-db-59-ab-70-37 password 00-db-59-ab-70-37

The following commands remove the supplicant MAC address 00-d0-59-ab-70-37 from the local RADIUS server:

awplus# configure terminal awplus(config)# radius-server local awplus(config-radsrv)# no user 00-db-59-ab-70-37

#### **Related** [group \(radsrv\)](#page-2443-0)

**commands**

[show radius local-server user](#page-2454-0)

### **vlan (radsrv-grp)**

**Overview** Use this command to set the VLAN ID or name for the local RADIUS server user group. The VLAN information is used for authentication with the dynamic VLAN feature.

> Use the **no** variant of this command to clear the VLAN ID or VLAN name for the local RADIUS server user group.

**Syntax** vlan {<*vid*>|<*vlan-name*>}

no vlan

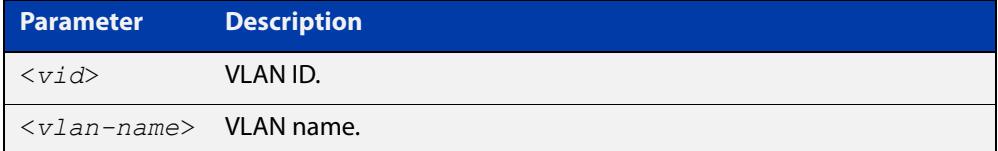

**Default** VLAN information is not set by default.

**Mode** Local RADIUS Server User Group Configuration

**Examples** The following commands set VLAN ID 200 to the group named 'NormalUsers':

awplus# configure terminal awplus(config)# radius-server local awplus(config-radsrv)# group NormalUsers awplus(config-radsrv-group)# vlan 200

The following commands remove VLAN ID 200 from the group named 'NormalUsers':

awplus# configure terminal awplus(config)# radius-server local awplus(config-radsrv)# group NormalUsers awplus(config-radsrv-group)# no vlan

#### **Related** [group \(radsrv\)](#page-2443-0)

**commands** [show radius local-server user](#page-2454-0)

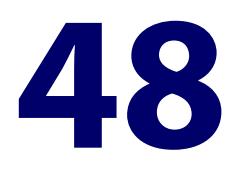

# **Two-factor Authentication (2FA) Commands**

### **Introduction**

**Overview** This chapter provides an alphabetical reference of commands used to configure two-factor authentication (2FA).

> 2FA is a method of strengthening security by requiring a second method of authentication. AlliedWare Plus supports 2FA on OpenVPN connections. It requires a software-based authenticator that implements either the time-based one-time password (TOTP) or the HMAC-based one-time password (HOTP) algorithms. These software authenticators (known as authenticator apps) are usually loaded on a mobile device. One well-known implementation of such an app is Google Authenticator.

For more information on configuring 2FA on OpenVPN, see the "Two-factor authentication" chapter in the [OpenVPN Feature Overview and Configuration](https://www.alliedtelesis.com/documents/openvpn-feature-overview-and-configuration-guide)  [Guide](https://www.alliedtelesis.com/documents/openvpn-feature-overview-and-configuration-guide).

### **Command List** • ["2fa allow-reuse" on page 2462](#page-2461-0)

- • ["2fa create user" on page 2463](#page-2462-0)
- • ["2fa create user email" on page 2465](#page-2464-0)
- • ["2fa create user skip-2fa" on page 2466](#page-2465-0)
- • ["2fa delete user" on page 2467](#page-2466-0)
- • ["2fa email-expiry-time" on page 2468](#page-2467-0)
- • ["2fa email-otp" on page 2469](#page-2468-0)
- • ["2fa email-template" on page 2470](#page-2469-0)
- • ["2fa export user-data" on page 2472](#page-2471-0)
- • ["2fa hotp-window-size" on page 2473](#page-2472-0)
- • ["2fa import user-data source" on page 2474](#page-2473-0)
- • ["2fa issuer" on page 2476](#page-2475-0)
- • ["2fa label" on page 2478](#page-2477-0)
- • ["2fa max-skew" on page 2480](#page-2479-0)
- • ["2fa radius-email-attribute" on page 2481](#page-2480-0)
- • ["2fa reject-unconfigured-users" on page 2483](#page-2482-0)
- • ["2fa reset scratch-codes" on page 2484](#page-2483-0)
- • ["2fa reset skew" on page 2485](#page-2484-0)
- • ["2fa skew adjust" on page 2486](#page-2485-0)
- • ["2fa totp-window-size" on page 2488](#page-2487-0)
- • ["2fa self-registration port" on page 2489](#page-2488-0)
- • ["aaa authentication 2fa-registration default group" on page 2491](#page-2490-0)
- • ["debug 2fa" on page 2493](#page-2492-0)
- • ["email-attribute \(ldap-server\)" on page 2494](#page-2493-0)
- • ["service 2fa" on page 2495](#page-2494-0)
- • ["show 2fa" on page 2497](#page-2496-0)
- • ["show 2fa email-template" on page 2498](#page-2497-0)
- • ["show 2fa user" on page 2499](#page-2498-0)
- • ["show 2fa users" on page 2501](#page-2500-0)
- • ["show debugging 2fa" on page 2502](#page-2501-0)
- • ["undebug 2fa" on page 2503](#page-2502-0)

# <span id="page-2461-0"></span>**2fa allow-reuse**

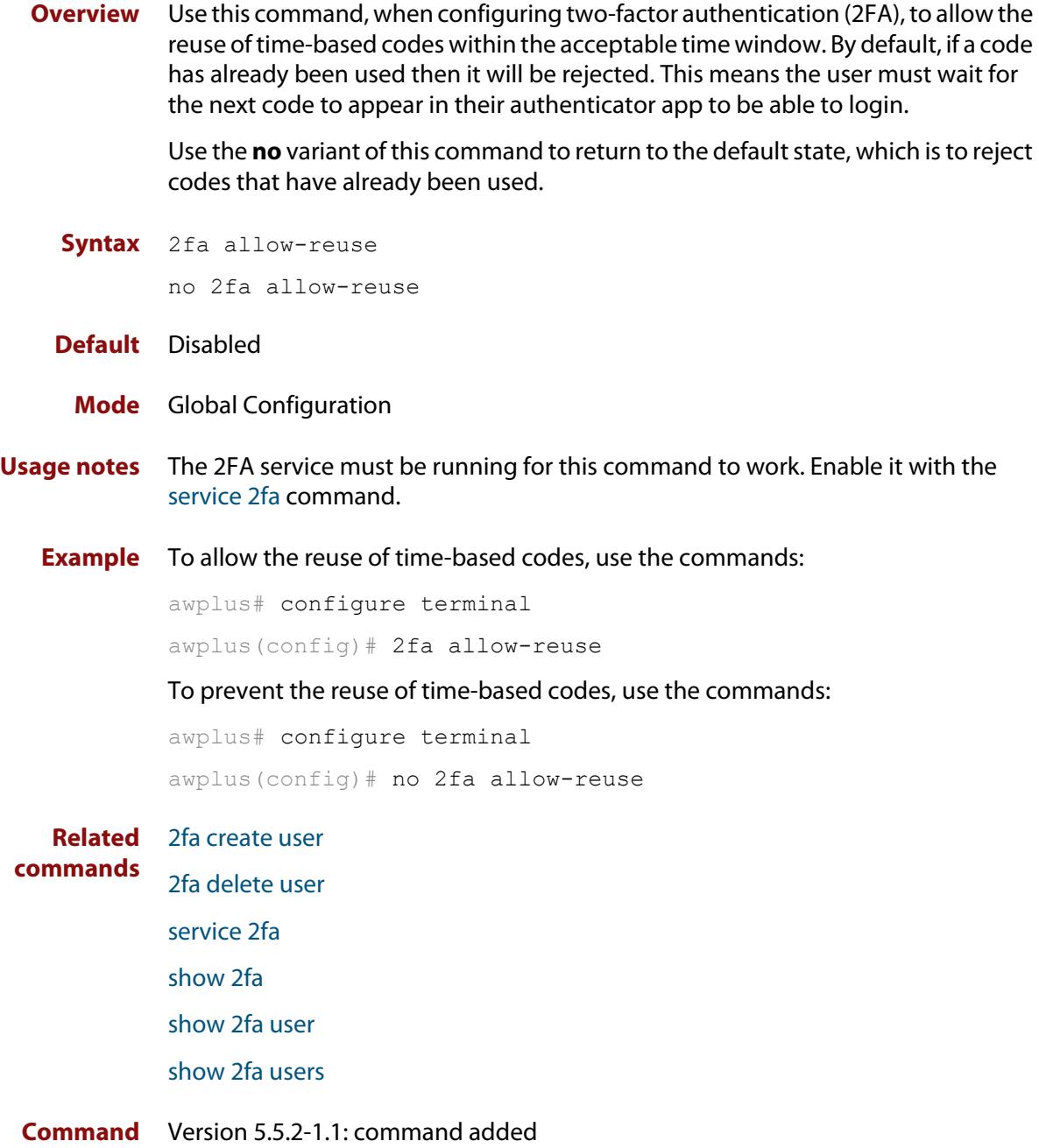

**changes**

### <span id="page-2462-0"></span>**2fa create user**

**Overview** Use this command to create the two-factor authentication (2FA) data for a user. It allows you to set the authentication mode, HMAC-based One-Time Password (HOTP) or Time-based one-time password (TOTP), and displays a QR code and scratch codes for the user.

> For more information on configuring 2FA on OpenVPN, see the "Two-factor authentication" chapter in the [OpenVPN Feature Overview and Configuration](https://www.alliedtelesis.com/documents/openvpn-feature-overview-and-configuration-guide)  [Guide](https://www.alliedtelesis.com/documents/openvpn-feature-overview-and-configuration-guide).

**Syntax** 2fa create user <*user-name*> {random-secret|secret <*secret-key*>} [hotp] [qr {ansi|utf8|link}]

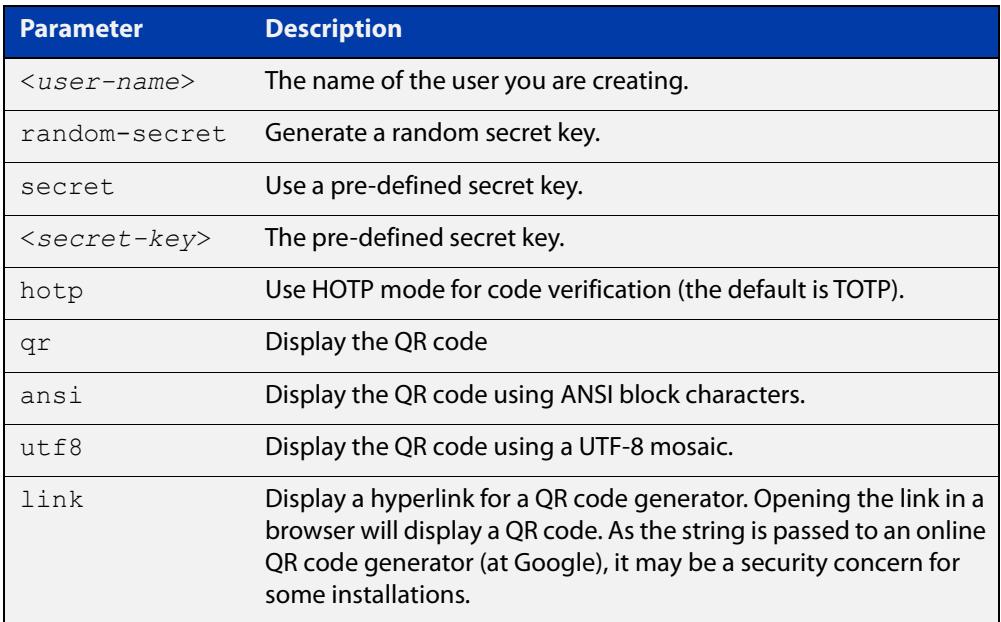

#### **Mode** Privileged Exec

**Usage notes** You must enable the 2FA service, with the [service 2fa](#page-2494-0) command, before creating user data.

> The QR code displays best in a color mode ANSI or UTF-8 terminal. If your terminal is insufficiently wide, or doesn't have the correct options enabled, you may not get a scannable QR code.

**Example** To create a user 'test', generate a random secret key, use HOTP mode, and display a QR link, use the command:

awplus# 2fa create user test random-secret hotp qr link

#### **Output** Figure 48-1: Example output from **2fa create user test random-secret hotp qr link**

```
awplus#2fa create user test random-secret hotp qr link
Two-Factor Authentication information for user:
Username: test
Secret: IWNZKQS2WXQ6I2VHGTUFP4IVA4
Mode: HOTP (counter: 1)
OTP URL:otpauth://hotp/test@awplus?secret=IWNZKQS2WXQ6I2VHGTUFP4IVA4
Scratch codes:
  59808697
  25389232
  71366922
  48035778
  82664010
The following URL can be used to generate a QR code.
This results in the user key being sent to Google servers.
https://www.google.com/chart?chs=200x200&chld=M|0&cht=qr&chl=otpauth://hotp/test@awp
lus%3Fsecret%3DIWNZKQS2WXQ6I2VHGTUFP4IVA4awplus#
```
### **Related commands** [2fa delete user](#page-2466-0) [2fa reset skew](#page-2484-0) [2fa reset scratch-codes](#page-2483-0) [service 2fa](#page-2494-0) [show 2fa](#page-2496-0) [show 2fa user](#page-2498-0) [show 2fa users](#page-2500-0) **Command** Version 5.5.2-1.1: command added **changes**

### <span id="page-2464-0"></span>**2fa create user email**

- **Overview** Use this command to create a Two-Factor Authentication (2FA) email user entry. This allows users authenticating through OpenVPN to use the 2FA email One-Time-Password feature (2FA email OTP).
	- **Syntax** 2fa create user <*user-name*> email <*email-address*>

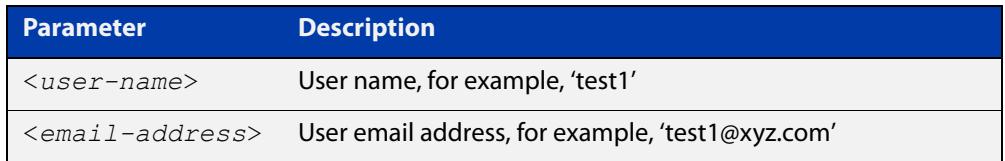

- **Default** No user email is created.
	- **Mode** Privileged Exec
- **Usage notes** 2FA users can be emailed their OTP instead of using their mobile device app to generate their OTP.
	- **Example** To configure the user 'test1' with the email address 'test1@xyz.com', use the command:

awplus# c2fa create user test1 email test1@xyz.com

- **Related** [2fa create user](#page-2462-0)
- **commands** [2fa delete user](#page-2466-0)
	- [service 2fa](#page-2494-0)

[2fa create user skip-2fa](#page-2465-0)

**Command** Version 5.5.3-0.1: command added **changes**

# <span id="page-2465-0"></span>**2fa create user skip-2fa**

**Overview** Use this command to create a Two-Factor Authentication skip-2fa user entry. This enables users authenticating through OpenVPN to skip 2FA requirements.

> This means that these users do not need to generate One-Time-Passwords (OTP) from a time-based OTP authenticator app or email OTP code.

**Syntax** 2fa create user <*user-name*> skip-2fa

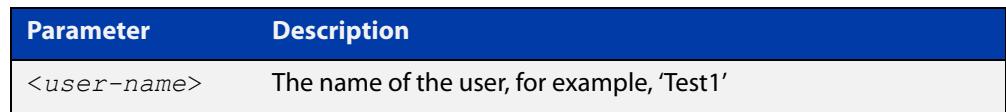

- **Default** No 2FA skip-2fa user entry exists.
	- **Mode** Privileged Exec
- **Usage notes** To remove a 2FA skip-2fa user entry, use the command **2fa delete user**.
	- **Example** To create a user named 'Test1' that can skip the 2FA requirements, use the command:

awplus# 2fa create user Test1 skip-2fa

- **Related** [2fa create user](#page-2462-0)
- **commands** [2fa delete user](#page-2466-0)

[2fa create user email](#page-2464-0)

**Command changes** Version 5.5.3-0.1: command added

# <span id="page-2466-0"></span>**2fa delete user**

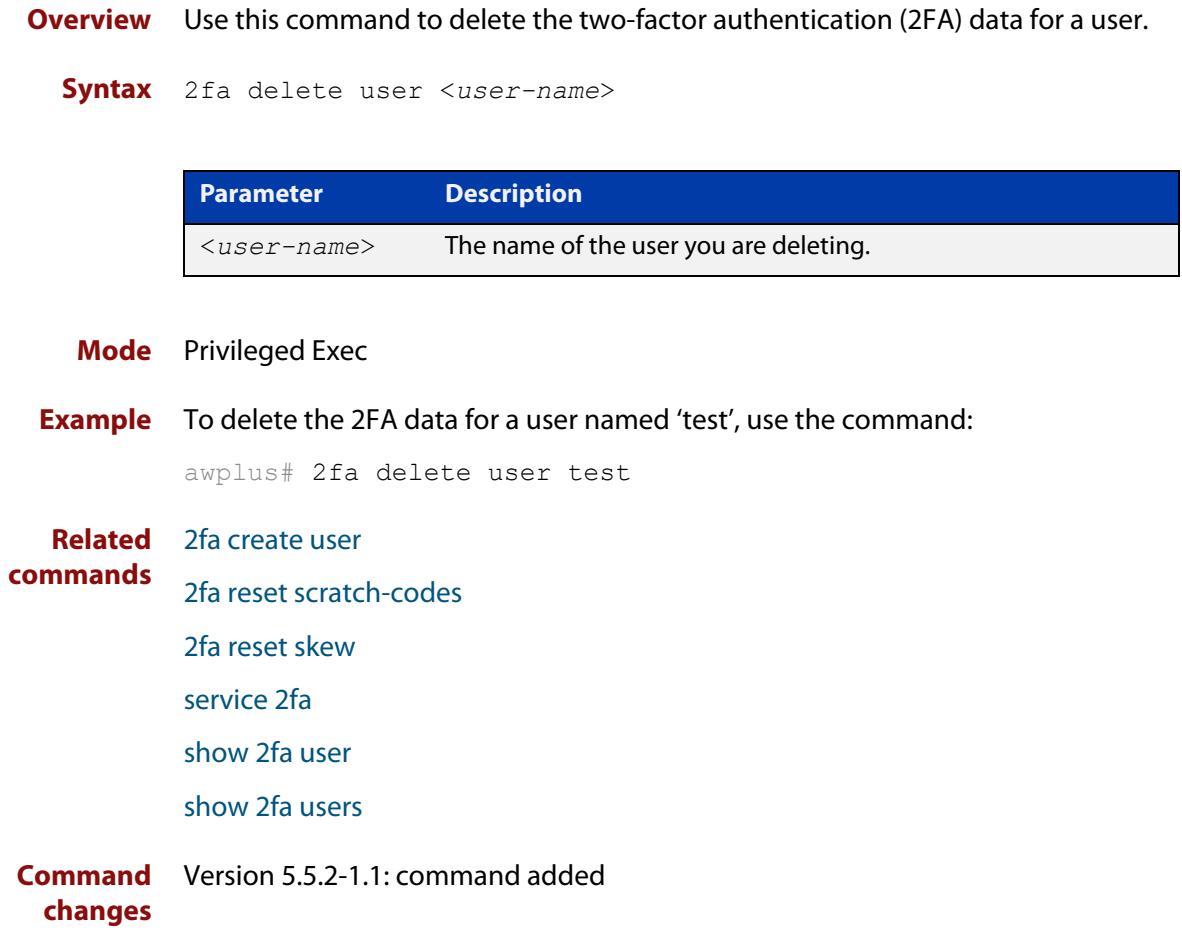

# <span id="page-2467-0"></span>**2fa email-expiry-time**

**Overview** A Two-Factor Authentication (2FA) user email code will be valid only for a certain time after it is generated. The default time period is 10 minutes. This command sets an expiry time globally.

> Use the **no** variant of this command to reset the expiry time back to the default (10 minutes).

**Syntax** 2fa email-expiry-time <*1-1440*>

no 2fa email-expiry-time

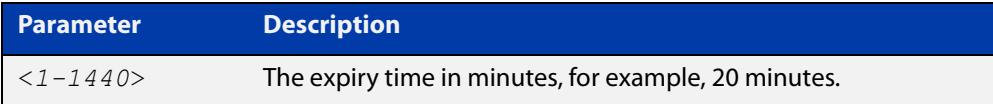

#### **Default** 10 minutes

**Mode** Global Configuration

**Examples** To set 2FA user email OTP expiry time to 20 minutes, use the commands:

awplus# configure terminal

awplus(config)# 2fa email-expiry-time 20

To reset 2FA user email OTP expiry time back to the default (10 minutes), use the commands:

awplus# configure terminal awplus(config)# no 2fa email-expiry-time

- **Related** [2fa email-otp](#page-2468-0)
- **commands** [2fa email-template](#page-2469-0)

[service 2fa](#page-2494-0)

**Command changes** Version 5.5.3-01: command added

# <span id="page-2468-0"></span>**2fa email-otp**

**Overview** Use this command to enable the Two-Factor Authentication email One-Time-Password (OTP) feature. The 2FA email OTP feature emails the password instead of receiving it with an authenticating mobile app. The emailed OTP allows you to connect to an OpenVPN tunnel.

Use the **no** variant of this command to disable the 2FA email OTP feature.

**Syntax** 2fa email-otp

no 2fa email-otp

- **Default** Disabled
- **Mode** Global Configuration
- **Examples** To enable the 2FA email OTP feature, use the commands:

awplus# configure terminal

awplus(config)# 2fa email-otp

To disable the 2FA email OTP feature, use the commands:

awplus# configure terminal

awplus(config)# no 2fa email-otp

**Output** Figure 48-2: Example output from **2fa email-otp**

Sub-feature 2FA email OTP is enabled

**Related commands** [service 2fa](#page-2494-0) **Command changes** Version 5.5.3-0.1: command added

### <span id="page-2469-0"></span>**2fa email-template**

**Overview** Use this command to set the location of the Two-Factor Authentication email One-Time-Password (2FA email OTP) template file.

> Use the **no** variant of this command to set the email template file back to the default.

**Syntax** 2fa email-template <*file-name*>

no 2fa email-template>

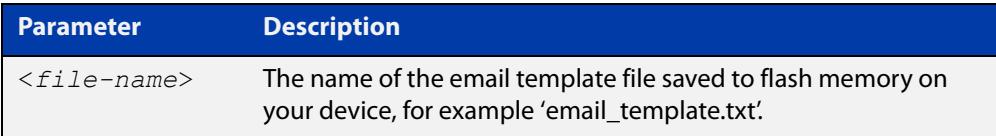

**Default** Figure 48-3: Default email template file contents

Subject: %%LABEL%% 2FA Email OTP code Verification code: %%OTP%% The verification code will expire in %%EXPIRY TIME%% minutes. This is an automated message, please do not reply.

#### **Mode** Global Configuration

**Usage notes** A subject line with an empty line immediately following it is required. There are some words surrounded by %% signs. These are replaced by the specified details when the email is sent. There are five different options for these, each of which can be used multiple times if needed:

Table 48-1: Parameter options for the email template

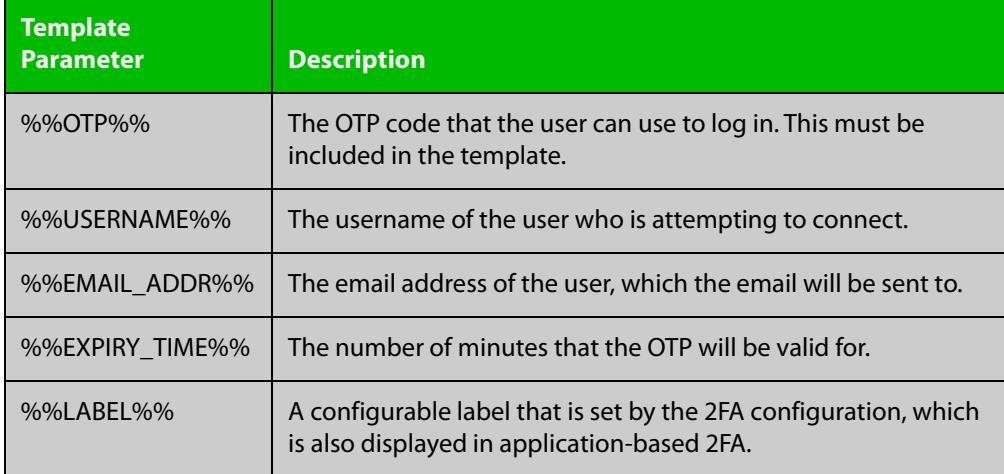

**Example** To configure an email template, first the new email template needs to be saved to a file on the flash memory of your device. For example:

Figure 48-4: Example email template file named **email\_template.txt**

Subject: %%LABEL%% 2FA Email OTP code for %%USERNAME%% Verification code: %%OTP%% The verification code will expire in %%EXPIRY TIME%% minutes. This is an automated message, please do not reply. This email was intended for %%EMAIL ADDRESS%%. Send by %%LABEL%%

To configure the template file named 'email\_template.txt', use the commands:

awplus# configure terminal

awplus(config)# 2fa email-template email template.txt

#### **Related commands** [2fa label](#page-2477-0)

[2fa email-otp](#page-2468-0)

[2fa email-expiry-time](#page-2467-0)

[show 2fa email-template](#page-2497-0)

**Command changes** Version 5.5.3-0.1: command added

### <span id="page-2471-0"></span>**2fa export user-data**

- **Overview** Use this command to export Two-Factor Authentication (2FA) user data to a flash file.
	- **Syntax** 2fa export user-data
	- **Default** No files are exported
		- **Mode** Privileged Exec
- **Usage notes** 2FA user data will be exported to a local flash file only. The data will be compressed and encrypted with a password. An administrator transports the flash file and copies it to a location where it can then be copied to another AlliedWare plus device for importation.

Use the command **2fa import user-data source** to import the user data after exporting it with this command.

**Example** To export 2FA user data to a flash file, use the command:

awplus# 2fa export user-data

**Output** Figure 48-5: Example output from **2fa export user-data**

```
awplus#2fa export user-data 
Enter security password: 
Re-enter password: 
Successfully exported 2FA user data (11 users) to file 
atl2fausers-20230303-3272.dat
awplus#
```
**Related commands** [2fa import user-data source](#page-2473-0)

**Command changes** Version 5.5.3-0.1: command added

### <span id="page-2472-0"></span>**2fa hotp-window-size**

**Overview** Use this command to set the range of acceptable codes for HMAC-based one-time password (HOTP) mode two-factor authentication (2FA). The window size is the number of codes checked, starting at the current stored counter value, and then checking forward.

Use the **no** variant of this command to reset the window size to the default of 3.

**Syntax** 2fa hotp-window-size <*1-100*>

no 2fa hotp-window-size

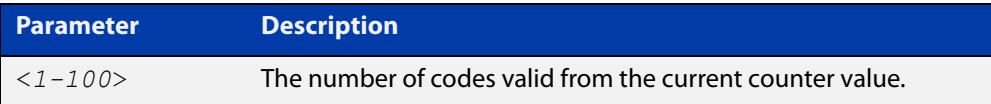

### **Default** 3

**Mode** Global Configuration

- **Usage notes** The stored counter value is the counter value after the last successfully verified code. If a code later in the window is detected, the stored counter is updated to that value. This helps keep the mobile authenticator app and device synchronized. For example, the default HOTP window size of 3 allows the device to accept the current code or the following 2 codes.
	- **Example** To set the window size to include codes for the current and next 4 counter values (a total of 5 codes), use the commands:

awplus# configure terminal

awplus(config)# 2fa hotp-window-size 5

To set the window size to the default value, use the commands:

awplus# configure terminal

awplus(config)# no 2fa hotp-window-size

#### **Related** [2fa create user](#page-2462-0)

### **commands**

[2fa delete user](#page-2466-0)

[2fa totp-window-size](#page-2487-0)

[service 2fa](#page-2494-0)

[show 2fa](#page-2496-0)

[show 2fa user](#page-2498-0)

[show 2fa users](#page-2500-0)

#### **Command** Version 5.5.2-1.1: command added **changes**

### <span id="page-2473-0"></span>**2fa import user-data source**

**Overview** Use this command to import Two-Factor Authentication (2FA) user data when you want to load the data to a different AlliedWare Plus device.

**Syntax** 2fa import user-data source <*file-location*> [replace]

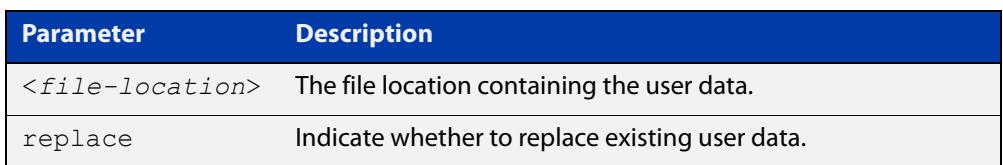

**Default** No user file is imported

- **Mode** Privileged Exec
- **Usage notes** To import user data, the 2FA service must be stopped. Use the **no** variant of the command [service 2fa.](#page-2494-0)

Currently, the user information is stored in flash:/.configs/.atl\_2fa\_users. If this file is copied to a new device before the 2FA service is started, the 2FA service will load the users at startup. This file is backed up and restored with AMF backup.

An administrator can use this command to transport the flash file and copy it to a safe location. This file can then be imported to another AlliedWare Plus device. The user data will be decompressed and decrypted with the same user password that it was exported with.

The imported user data can either replace or merge with existing 2FA user data.

**Example** In this example, the user data file is merged with any existing user data.

To import the user data file 'tftp://192.168.1.1/atl2fausers-20230303-3321.dat', use the commands:

awplus# c2fa import user-data source tftp://192.168.1.1/atl2fausers-20340303-3321.dat awplus(config)# command name

#### **Output** Figure 48-6: Example output from **2fa import user-data source**

```
awplus#2fa import user-data source 
tftp://192.168.1.1/atl2fausers-20230303-3321.dat
Copying...
Successful operation
Enter security password: 
Successfully imported 2FA user data (11 users).
awplus#
```
**Related commands** [2fa export user-data](#page-2471-0)

### [service 2fa](#page-2494-0)

**Command** Version 5.5.3-0.1: command added**changes**

# <span id="page-2475-0"></span>**2fa issuer**

**Overview** Use this command to set an optional issuer string that is used in the two-factor authentication (2FA) QR code. The issuer string will then be set in every user's QR code.

By default, the issuer string is not set.

Use the **no** variant of this command to set the issuer string to be empty.

**Syntax** 2fa issuer <*issuer-name*>

no 2fa issuer

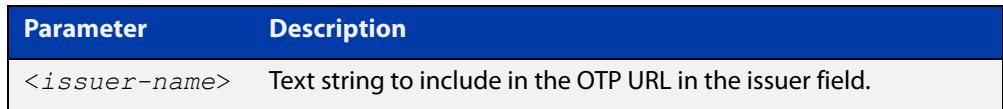

### **Default** Issuer not set

**Mode** Global Configuration

**Usage notes** The Quick Response (QR) code is built from the OTP URL. The QR code can be used to load the shared secret into an authenticator app. The label and issuer strings affect how the entry is displayed in the authenticator app.

For example, in the URL below the issuer has been set to 'ATL':

OTP URL: otpauth://totp/test@awplus?secret=RIVS3...&issuer=ATL

Once the issuer has been changed it is possible to display a QR code for existing users, with the new issuer included, by using the [show 2fa user](#page-2498-0) command.

The 2FA service must be running for this command to work.

**Example** To set the issuer to 'ATL', use the commands:

awplus# configure terminal awplus(config)# 2fa issuer ATL

**Related commands** [2fa create user](#page-2462-0)

[2fa delete user](#page-2466-0)

[2fa label](#page-2477-0)

[service 2fa](#page-2494-0)

[show 2fa](#page-2496-0)

[show 2fa user](#page-2498-0)

[show 2fa users](#page-2500-0)

**Command** Version 5.5.2-1.1: command added**changes**

# <span id="page-2477-0"></span>**2fa label**

**Overview** Use this command to set an optional label string that is used in the two-factor authentication (2FA) QR code. The label string will be set in every user's QR code.

By default the label is the system's host name.

Use the **no** variant of this command to set the label field back to the host name.

**Syntax** 2fa label <*label-string*>

no 2fa label

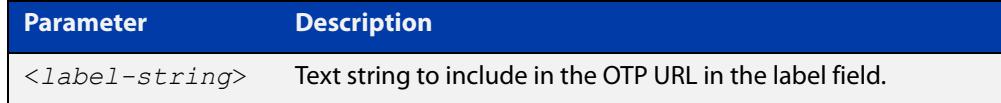

- **Default** System's host name
	- **Mode** Global Configuration
- **Usage notes** The Quick Response (QR) code is built from the OTP URL. The QR code can be used to load the shared secret into an authenticator app. The label and issuer strings affect how the entry is displayed in the authenticator app.

The full label that AlliedWare Plus produces is <username>@<label>. For example, in the URL below the default host name is being used with user name 'test':

OTP URL: otpauth://totp/test@awplus?secret=RIVS3...&issuer=ATL

Once the label has been changed it is possible to display a QR code for existing users, with the new label included, by using the [show 2fa user](#page-2498-0) command.

The 2FA service must be running for this command to work.

**Example** To set the label to 'Company VPN', use the commands:

awplus# configure terminal

awplus(config)# 2fa label Company VPN

**Related** [2fa create user](#page-2462-0)

- **commands** [2fa delete user](#page-2466-0)
	- [2fa issuer](#page-2475-0)
	- [service 2fa](#page-2494-0)
	- [show 2fa](#page-2496-0)
	- [show 2fa user](#page-2498-0)
	- [show 2fa users](#page-2500-0)

**Command** Version 5.5.2-1.1: command added**changes**

### <span id="page-2479-0"></span>**2fa max-skew**

**Overview** Use this command to set the maximum time skew to be used by the time skew adjustment feature. The time skew adjustment feature is enabled with the [2fa](#page-2485-0)  [skew adjust](#page-2485-0) command.

> By default, 1500 extra codes are checked in each direction from the current time-step. This is 12.5 hours maximum skew in either direction (codes are generated in 30 second time-step intervals).

Use the **no** variant of this command to reset the maximum number of time-steps to check to 1500.

**Syntax** 2fa max-skew <*120-3000*>

no 2fa max-skew

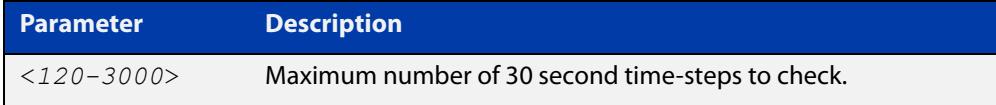

#### **Default** 1500

- **Mode** Global Configuration
- **Example** To configure the time skew adjustment feature to check a maximum of one hour (i.e. 120 30 second time-steps), either side of the current time-step, use the commands:

```
awplus# configure terminal
awplus(config)# 2fa max-skew 120
```
To configure the time skew adjustment feature to check a maximum of 25 hours (i.e. 3000 30 second time-steps), either side of the current time-step, use the commands:

awplus# configure terminal awplus(config)# 2fa max-skew 3000

#### **Related** [2fa reset skew](#page-2484-0)

**commands** [2fa skew adjust](#page-2485-0) [service 2fa](#page-2494-0) [show 2fa](#page-2496-0) [show 2fa user](#page-2498-0) [show 2fa users](#page-2500-0)

**Command changes** Version 5.5.2-1.1: command added

### <span id="page-2480-0"></span>**2fa radius-email-attribute**

**Overview** Use this command to set the RADIUS attributes to transfer the user email address or domain to the server for Two-Factor Authentication.

> These attributes are used for 2FA email One-Time-Password (OTP) to send the password to the user.

> Use the **no** variant of this command to remove the RADIUS attributes from the server.

**Syntax** 2fa radius-email-attribute {email <*email-address*>|domain <*domain-name*>}

no 2fa radius-email-attribute

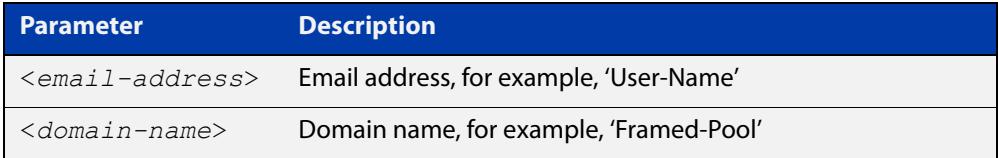

**Default** No RADIUS attribute is set for user email address or domain.

**Mode** Global Configuration

**Usage notes** The RADIUS attribute for the email or domain must be an ASCII text string attribute. This can be checked by using the **help** command in AlliedWare Plus to check whether the type of an attribute is a string.

> The RADIUS server can either be retrieved completely from a RADIUS attribute, or constructed using the user's username combined with the value of a RADIUS attribute containing a domain name. For example, <username>@<domain-name>.

Figure 48-7: Example output from the **help** command

```
awplus#help radius-attribute
Standard Attributes:
1 User-Name
2 User-Password
3 CHAP-Password
4 NAS-IP-Address
...
awplus#help radius-attribute framed-pool
Framed-Pool : string (Character string)
```
#### **Examples** To use the RADIUS attribute 'User-Name' to transfer a user's email address to the server, use the commands:

```
awplus# configure terminal
awplus(config)# 2fa radius-email-attribute email User-Name
```
To use the RADIUS attribute 'Framed-Pool' to transfer a user's domain to the server, use the commands:

awplus# configure terminal awplus(config)# 2fa radius-email-attribute domain Framed-Pool

To reset the RADIUS attribute back to the default, use the commands:

awplus# configure terminal

awplus(config)# no 2fa radius-email-attribute

#### **Output** Figure 48-8: Example output from **2fa radius-email-attribute**

The selected Radius attributes will be used to convey user email address or domain.

**Related** [2fa email-otp](#page-2468-0)

**commands**

[email-attribute \(ldap-server\)](#page-2493-0)

**Command changes** Version 5.5.3-0.1: command added

# <span id="page-2482-0"></span>**2fa reject-unconfigured-users**

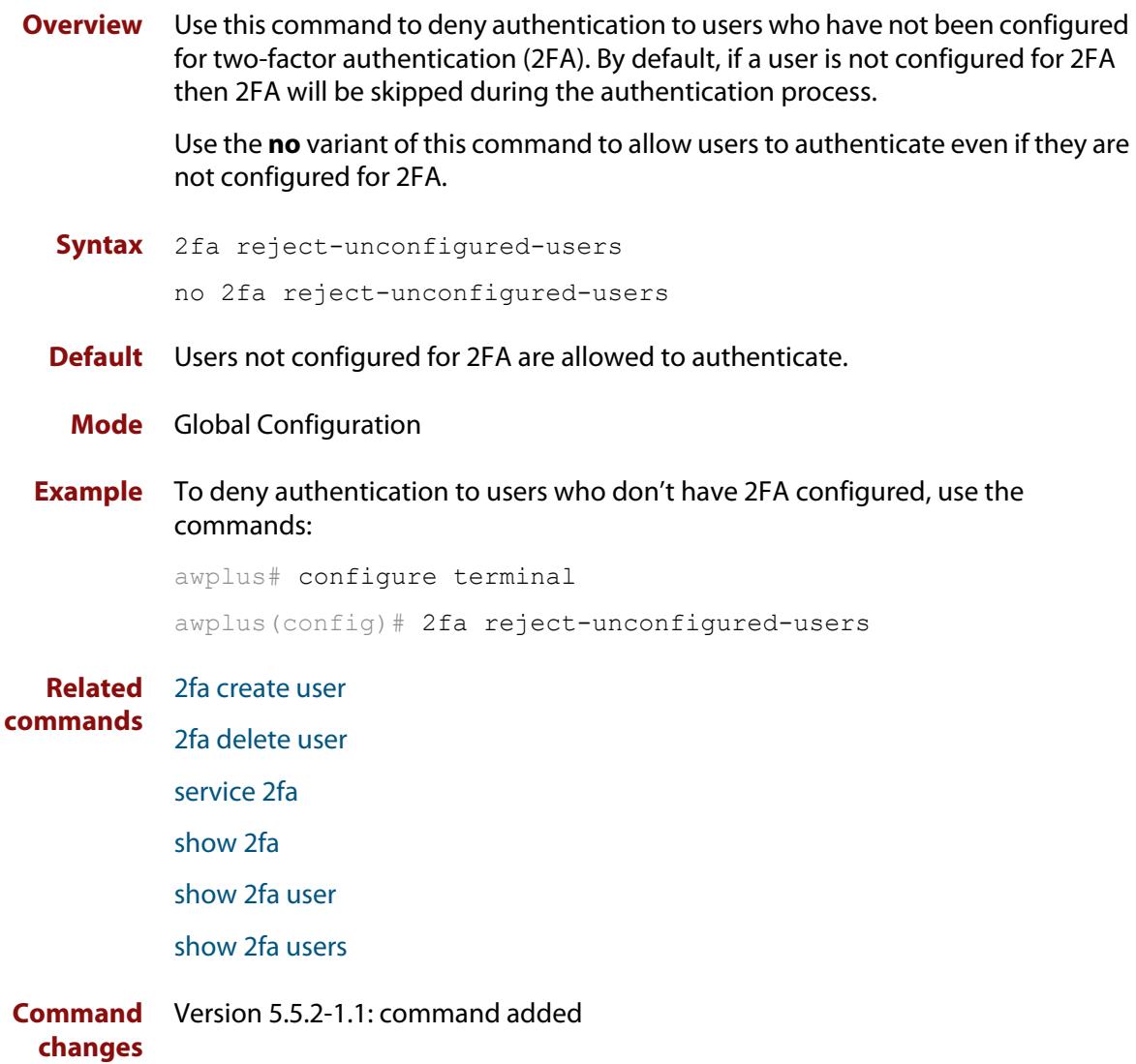

# <span id="page-2483-0"></span>**2fa reset scratch-codes**

**Overview** Use this command to generate a set of five new scratch codes for a two-factor authentication (2FA) user. Each scratch code can only be used once.

**Syntax** 2fa reset scratch-codes user <*user-name*>

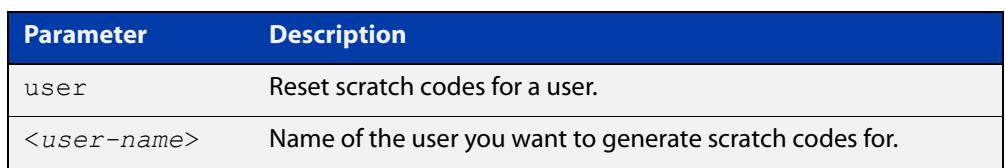

#### **Mode** Privileged Exec

- **Usage notes** When a 2FA user is created, 5 scratch codes are created for that user. These are one time emergency codes that can be used in place of a code generated by the authenticator app. Once they are used, they can not be used again. Use this command to generate 5 new scratch codes for a user.
	- **Example** To reset the 2FA scratch codes for the user named 'test', use the command:

awplus# 2fa reset scratch-codes user test

**Output** Figure 48-9: Example output from **2fa reset scratch-codes user test**

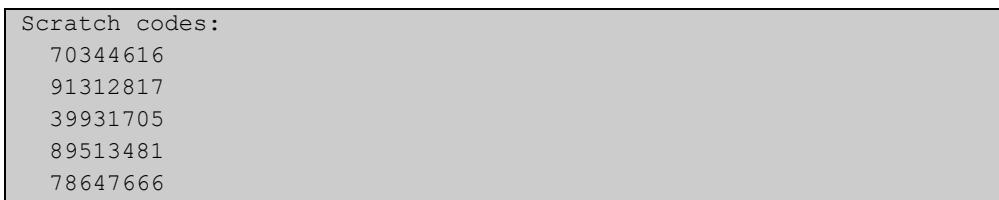

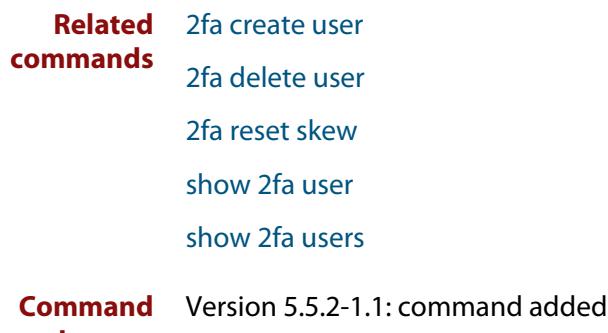

**changes**
# <span id="page-2484-0"></span>**2fa reset skew**

- **Overview** Use this command to reset the skew adjustment data for a two-factor authentication (2FA) user. Time skew adjustment data is recorded for a user if the time skew adjustment feature is enabled with the [2fa skew adjust](#page-2485-0) command.
	- **Syntax** 2fa reset skew user <*user-name*>

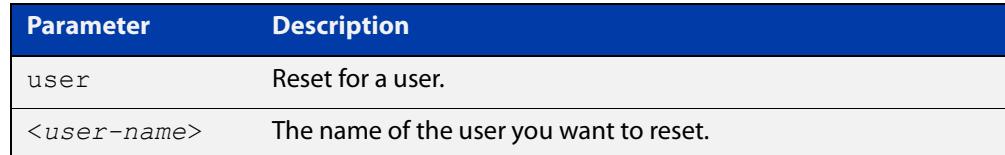

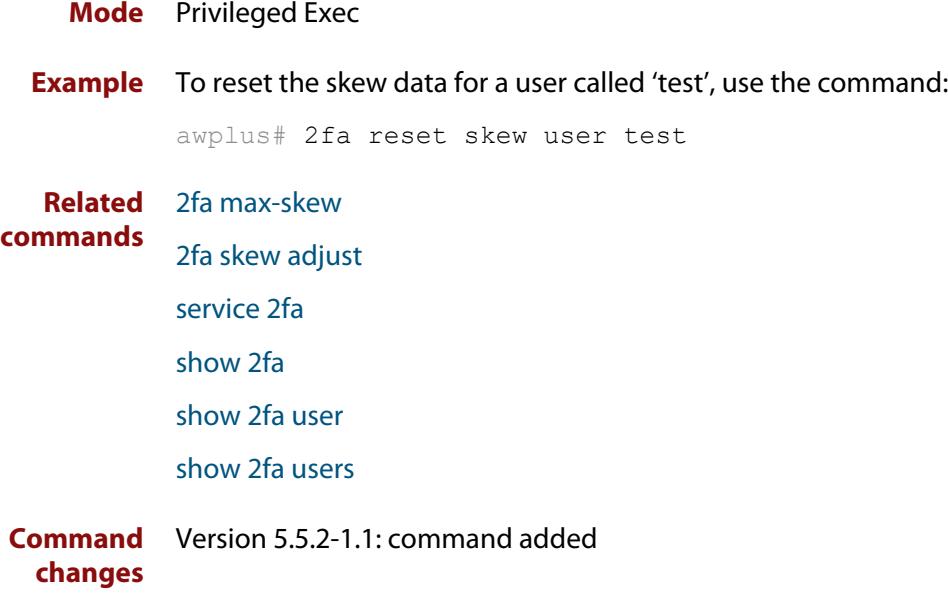

# <span id="page-2485-0"></span>**2fa skew adjust**

**Overview** Use this command to enable the time skew adjustment feature for time-based one-time password (TOTP) two-factor authentication (2FA).

> TOTP authentication depends on the clock on the authenticating device and the clock on the authenticator app being synchronized. If there is a difference in time larger than what is covered by the TOTP window size then the client will not be able to authenticate. Time skew adjustment provides a method to detect and store this time difference and allow them to authenticate if it is consistent.

> Use the **no** variant of this command to disable the time skew adjustment feature.

**Syntax** 2fa skew-adjust

no 2fa skew-adjust

**Default** Time skew adjustment is disabled.

- **Mode** Global Configuration
- **Usage notes** The most likely cause of time skew (other than the clock being set wrong on the authenticator or authenticating device) is an incorrectly configured timezone.

When time skew adjustment is enabled, extra checking happens after an incorrect login. When an incorrect login occurs, the device will check a large number of codes either side of the current time. If it finds one that matches, it will record the **skew** of the code.

If the user enters 3 incorrect (but different) codes the device checks:

- were these codes entered in quick succession, i.e. with no more than one time-step gap between them, and
- did they all have the same skew value?

If these conditions are satisfied then the device will record this as an offset (time skew) and automatically adjust which codes it checks for that user in future.

The maximum number of codes to check is configurable with the [2fa max-skew](#page-2479-0) command. It defaults to 12.5 hours in either direction.

If a time skew value has been stored for a user this will be displayed (with a warning) in the [show 2fa user](#page-2498-0) command output.

**Example** To enable the time skew adjustment feature, use the following commands:

awplus# configure terminal awplus(config)# 2fa skew-adjust

#### **Related** [2fa max-skew](#page-2479-0)

**commands**

[service 2fa](#page-2494-0) [show 2fa](#page-2496-0)

[2fa reset skew](#page-2484-0)

[show 2fa user](#page-2498-0)

[show 2fa users](#page-2500-0)

**Command changes** Version 5.5.2-1.1: command added

### **2fa totp-window-size**

**Overview** Use this command to set the range of acceptable codes for time-based one-time password (TOTP) mode two-factor authentication (2FA). The window size is the number of codes checked, centered on the current time-step.

Use the **no** variant of this command to reset the window size to the default of 3.

**Syntax** 2fa totp-window-size <*1-100*>

no 2fa totp-window-size

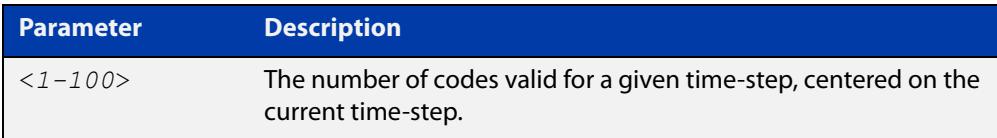

#### **Default** 3

**Mode** Global Configuration

- **Usage notes** By default the TOTP window size is set to 3. This means that the code for the current, previous, and next 30 second time-step will be accepted. If the value is set to 1, only the code for the current time-step will be accepted. If it is increased, more time-steps each side of the current time-step will be accepted.
	- **Example** To set the window size to include codes for the two previous time-steps, the current, and the two time-steps following the current time (i.e. a total of 5 codes), use the commands:

awplus# configure terminal

awplus(config)# 2fa totp-window-size 5

To set the window size to the default value, use the commands:

awplus# configure terminal

awplus(config)# no 2fa totp-window-size

#### **Related** [2fa create user](#page-2462-0)

### **commands**

[2fa hotp-window-size](#page-2472-0)

[service 2fa](#page-2494-0)

[2fa delete user](#page-2466-0)

[show 2fa](#page-2496-0)

[show 2fa user](#page-2498-0)

[show 2fa users](#page-2500-0)

**Command changes** Version 5.5.2-1.1: command added

# <span id="page-2488-0"></span>**2fa self-registration port**

**Overview** Use this command to enable Two-Factor Authentication (2FA) user self-registration and specify the HTTPS port.

Use the **no** variant of this command to disable 2FA user self-registration.

**Syntax** 2fa self-registration port <*port-number*>

no 2fa self-registration

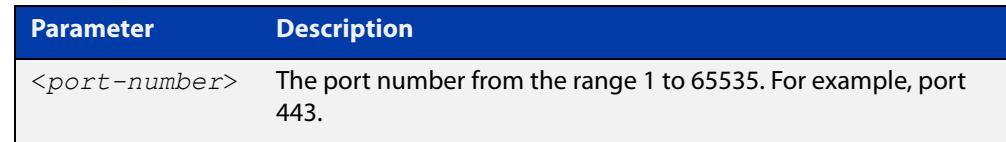

#### **Default** Disabled

**Mode** Global Configuration

**Usage notes** The 2FA service must be running for this command to work. Use the [service 2fa](#page-2494-0) command to enable the 2FA service.

> The port parameter allows the user to register on a specified port. A user can register by accessing the website hosted on the device at: https://<device-ip>:<port>/2fa-registration

The port specified in the command can be set to the same port as the port specified in the command [http secure-port,](#page-150-0) or the default secure port if one has not been set. However, it cannot be set to the HTTP port. The HTTP port is 80 by default, unless it has been changed with the command [http port.](#page-149-0)

Also, if PAC file hosting is enabled, then the user self-registration port must be set to a different port if it is not the same as the HTTP secure port.

While 2FA user self registration is disabled, the webpage is hidden. If someone tries to browse to it, they will see an error.

### **Example** To enable 2FA user self-registration and specify the HTTPS port '443', use the commands:

awplus# configure terminal awplus(config)# 2fa self-registration port 443

#### To disable 2FA self-registration, use the commands:

awplus# configure terminal

awplus(config)# no 2fa self-registration

**Related** [service 2fa](#page-2494-0)

**commands**

**Command** Version 5.5.3-0.1: command added**changes**

# **aaa authentication 2fa-registration default group**

**Overview** Use this command to set authentication methods for Two-Factor Authentication (2FA) user self-registration.

> Use the **no** variant of this command to unset authentication methods for 2FA user self-registration.

**Syntax** aaa authentication 2fa-registration default group {ldap|radius| <*group-name*>}

no aaa authentication 2fa-registration default

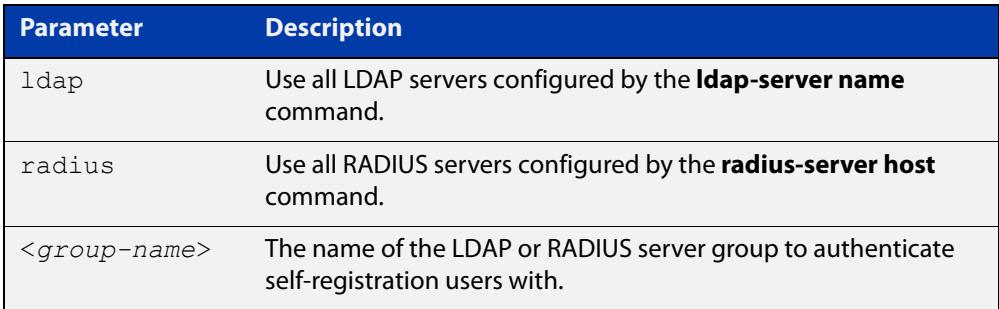

- **Default** No servers are configured by default
	- **Mode** Global Configuration
- **Examples** To configure LDAP servers to authenticate the user for 2FA self-registration, use the commands:

awplus# configure terminal

awplus(config)# aaa authentication 2fa-registration default group ldap

To configure RADIUS servers to authenticate the user for 2FA self-registration, use the commands:

awplus# configure terminal

awplus(config)# aaa authentication 2fa-registration default group radius

To configure a selected LDAP or RADIUS group of servers called 'GRP1' to authenticate the user for 2FA self-registration, use the commands:

awplus# configure terminal

```
awplus(config)# aaa authentication 2fa-registration default
group GRP1
```
To remove the configured server group for 2FA self-registration to authenticate with, use the commands:

```
awplus# configure terminal
awplus(config)# no aaa authentication 2fa-registration default
```
**Related** [2fa self-registration port](#page-2488-0)

**commands** [service 2fa](#page-2494-0)

**Command changes** Version 5.5.3-0.1: command added

# <span id="page-2492-0"></span>**debug 2fa**

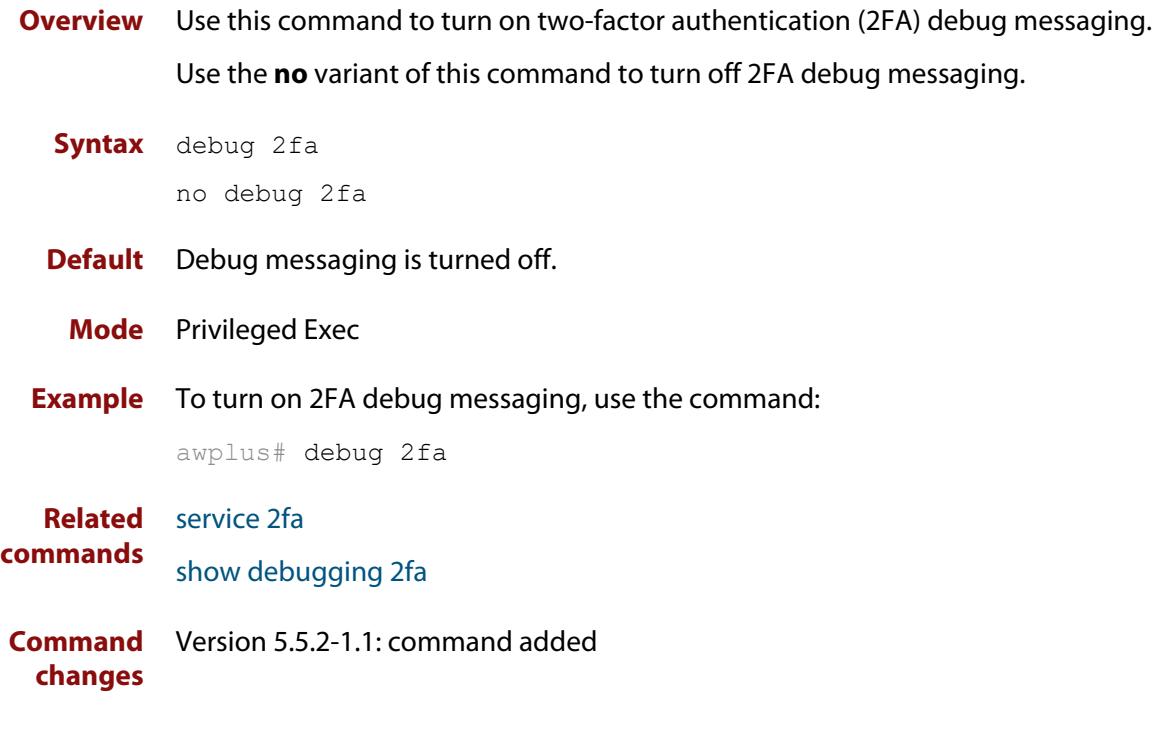

### **email-attribute (ldap-server)**

**Overview** Use this command to set the attribute that the LDAP server stores user emails in for the Two-Factor Authentication One Time Password feature (2FA OTP). The attribute is used to retrieve the user email address that the 2FA OTP feature uses to email an OTP to the user.

Use the **no** variant of this command to set the attribute back to the default.

**Syntax** email-attribute <*attribute-name*>

no email-attribute

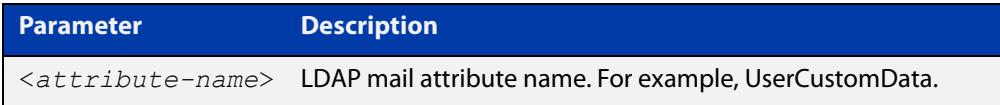

- **Default** The default LDAP email attribute is userPrincipalName
	- **Mode** LDAP Server Configuration
- **Examples** To set the attribute 'UserCustomData' as the email attribute for the LDAP server 'Server1', use the commands:

awplus# configure terminal awplus(config)# ldap-server Server1 awplus(config-ldap-server)# email-attribute UserCustomData

To reset the attribute back to the default, use the commands:

awplus# configure terminal

awplus(config)# ldap-server Server1

awplus(config-ldap-server)# no email-attribute

**Output** Figure 48-10: Example output from **email-attribute**

email attribute changed.

**Related** [ldap-server](#page-2374-0)

**commands** [2fa email-otp](#page-2468-0)

[2fa radius-email-attribute](#page-2480-0)

**Command** Version 5.5.3-0.1: command added **changes**

### <span id="page-2494-0"></span>**service 2fa**

#### **Overview** Use this command to enable Two-Factor Authentication (2FA).

2FA is a method of strengthening security by requiring a second method of authentication. AlliedWare Plus supports 2FA on OpenVPN connections. It requires a software-based authenticator that implements the time-based one-time password (TOTP) or HMAC-based one-time password (HOTP) algorithms.

These software authenticators (known as authenticator apps) are usually loaded on a mobile device. Google Authenticator is one well-known implementation of an authenticator app.

For more information on configuring 2FA on OpenVPN, see the "Two-factor authentication" chapter in the [OpenVPN Feature Overview and Configuration](https://www.alliedtelesis.com/documents/openvpn-feature-overview-and-configuration-guide)  [Guide](https://www.alliedtelesis.com/documents/openvpn-feature-overview-and-configuration-guide).

Use the **no** variant of this command to disable 2FA.

**Syntax** service 2fa

no service 2fa

- **Default** Disabled
	- **Mode** Global Configuration
- **Usage notes** Disabling the 2FA service stops the 2FA configuration from showing in the running configuration and prevents 2FA commands from working. You will not be able to view, create, or delete users with the service stopped. User data, however, is not deleted.

Additionally, the 2FA configuration is not reset until the device is rebooted. This means the configuration will be restored if the service is restarted before the device is rebooted.

If the OpenVPN method list is configured with 2FA and the 2FA service is not running, then two-factor authentication will be skipped and a critical message will be logged when a user connects.

**Example** To enable the 2FA service, use the command:

awplus# service 2fa

To disable the 2FA service, use the command:

awplus# no service 2fa

- **Related** [2fa create user](#page-2462-0)
- **commands** [2fa delete user](#page-2466-0)

[show 2fa](#page-2496-0)

[show 2fa user](#page-2498-0)

[show 2fa users](#page-2500-0)

**Command** Version 5.5.2-1.1: command added**changes**

### <span id="page-2496-0"></span>**show 2fa**

- **Overview** Use this command to display information about your Two-Factor Authentication (2FA) configuration and the status of the 2FA service.
	- **Syntax** show 2fa
	- **Mode** Privileged Exec
- **Example** To display information on your 2FA configuration and status, use the command:

awplus# show 2fa

**Output** Figure 48-11: Example output from **show 2fa**

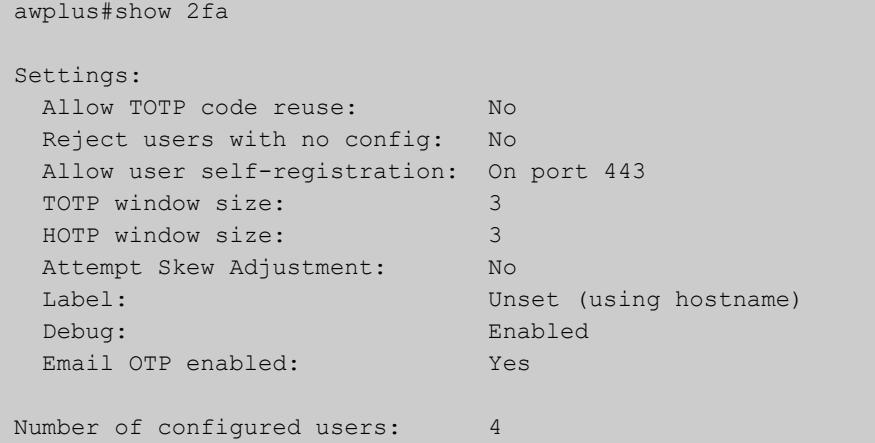

**Related commands** [2fa create user](#page-2462-0) [2fa delete user](#page-2466-0) [service 2fa](#page-2494-0) [show 2fa user](#page-2498-0) **Command changes** Version 5.5.2-1.1: command added

### **show 2fa email-template**

- **Overview** Use this command to display the email template used when sending Two-Factor Authentication One-Time-Passwords (2FA email OTP).
	- **Syntax** show 2fa email-template
	- **Mode** Privileged Exec
- **Example** To display the email template used when sending OTPs, use the command:

awplus# show 2fa email-template

**Output** Figure 48-12: Example output from **show 2fa email-template**

Awplus#show 2fa email-template Subject: %%LABEL%% 2FA Email OTP code Verification code: %%OTP%% The verification code will expire in %%EXPIRY TIME%% minutes. This is an automated message, please do not reply.

**Related commands** [2fa email-template](#page-2469-0)

**Command changes** Version 5.5.3-0.1: command added

### <span id="page-2498-0"></span>**show 2fa user**

**Overview** Use this command to display information about a Two-Factor Authentication (2FA) user. You can optionally display the user's QR code.

**Syntax** show 2fa user <*user-name*> [qr {ansi|utf8|link}]

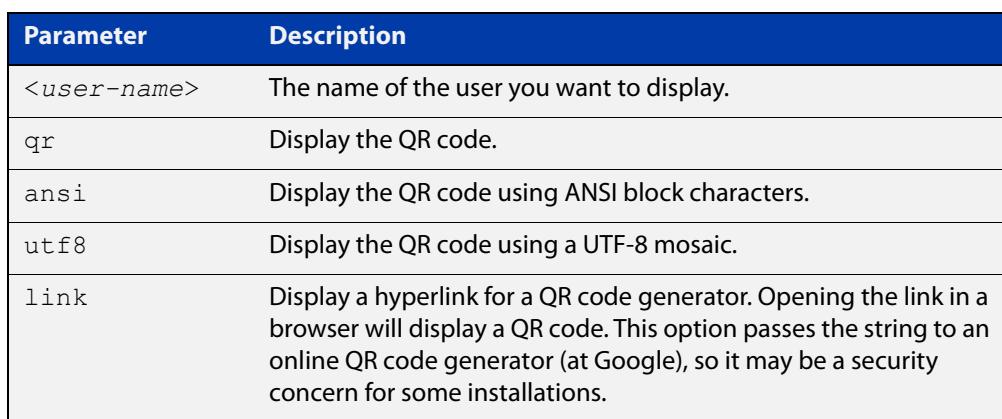

**Mode** Privileged Exec

- **Usage notes** The QR code displays best in a color mode ANSI or UTF-8 terminal. If your terminal is insufficiently wide, or doesn't have the correct options enabled, you may not get a scannable QR code.
	- **Example1** To display 2FA information including the 2FA mode and the email address for the user name 'otp\_user1', use the command:

awplus# show 2fa user otp user1

**Output 1** Figure 48-13: Example output from **show 2fa user otp\_user1**

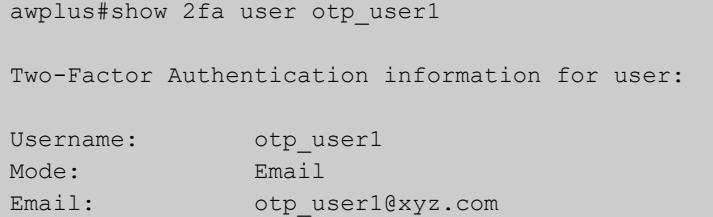

**Example2** To display 2FA information, and display a hyperlink for a QR code generator, for user name 'test', use the command:

awplus# show 2fa user test qr link

**Output 2** Figure 48-14: Example output from **show 2fa user test qr link**

```
awplus#show 2fa user test qr link
Two-Factor Authentication information for user:
Username: test
Secret: RXB.....
Mode: TOTP
OTP URL: otpauth://totp/test@awplus?secret=RXB.....
Scratch codes:
  70344616
  91312817
  39931705
  89513481
  78647666
The following URL can be used to generate a QR code.
This results in the user key being sent to Google servers.
https://www.google.com/chart?chs=200x200&chld=M|0&cht=qr&chl=otpau
th://totp/test@awplus%3Fsecret%3DRXBH7KSCHOHWZPG6JFBRROGPSY
```
**Related commands** [2fa create user email](#page-2464-0) [2fa create user](#page-2462-0) [2fa delete user](#page-2466-0) [service 2fa](#page-2494-0) [show 2fa](#page-2496-0) [show 2fa users](#page-2500-0) **Command changes** Version 5.5.2-1.1: command added

### <span id="page-2500-0"></span>**show 2fa users**

**Overview** Use this command to display information about all the users configured with Two-Factor Authentication (2FA) on the device.

**Syntax** show 2fa users

**Mode** Privileged Exec

**Example** To display the information for all configured 2FA users, use the command:

awplus# show 2fa users

**Output** Figure 48-15: Example output from **show 2fa users**

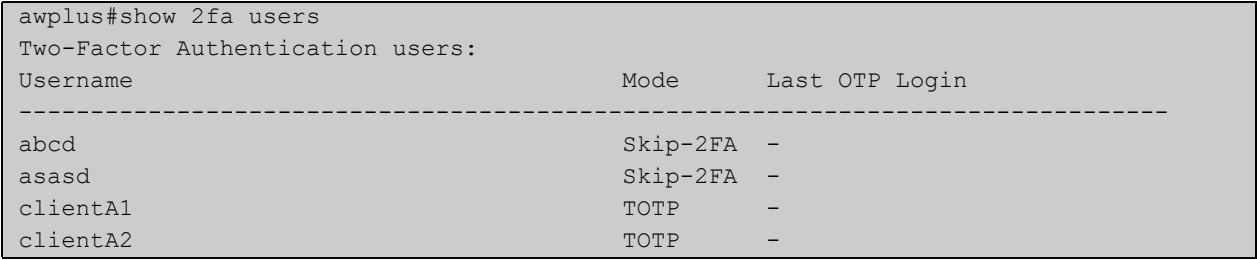

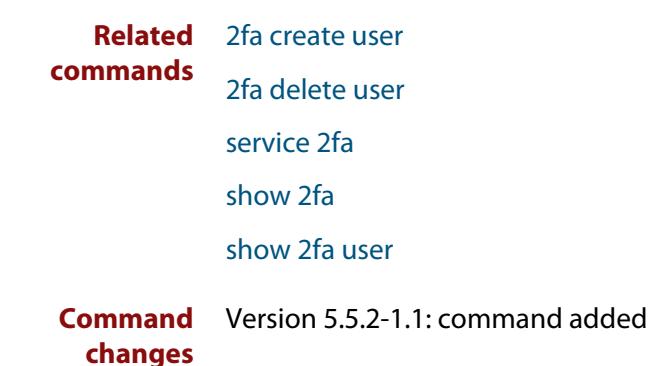

# <span id="page-2501-0"></span>**show debugging 2fa**

- **Overview** Use this command to display debugging information for two-factor authentication (2FA).
	- **Syntax** show debugging 2fa
	- **Mode** Privileged Exec
- **Example** To display debugging information for two-factor authentication, use the command:

awplus# show debugging 2fa

**Output** Figure 48-16: Example output from **show 2fa**

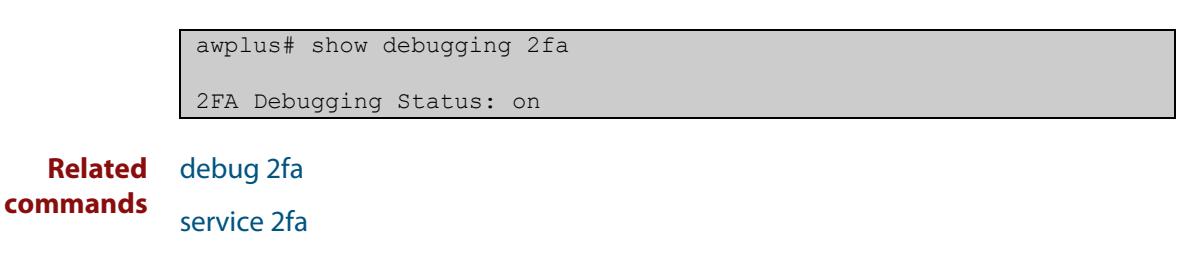

**Command changes** Version 5.5.2-1.1: command added

# **undebug 2fa**

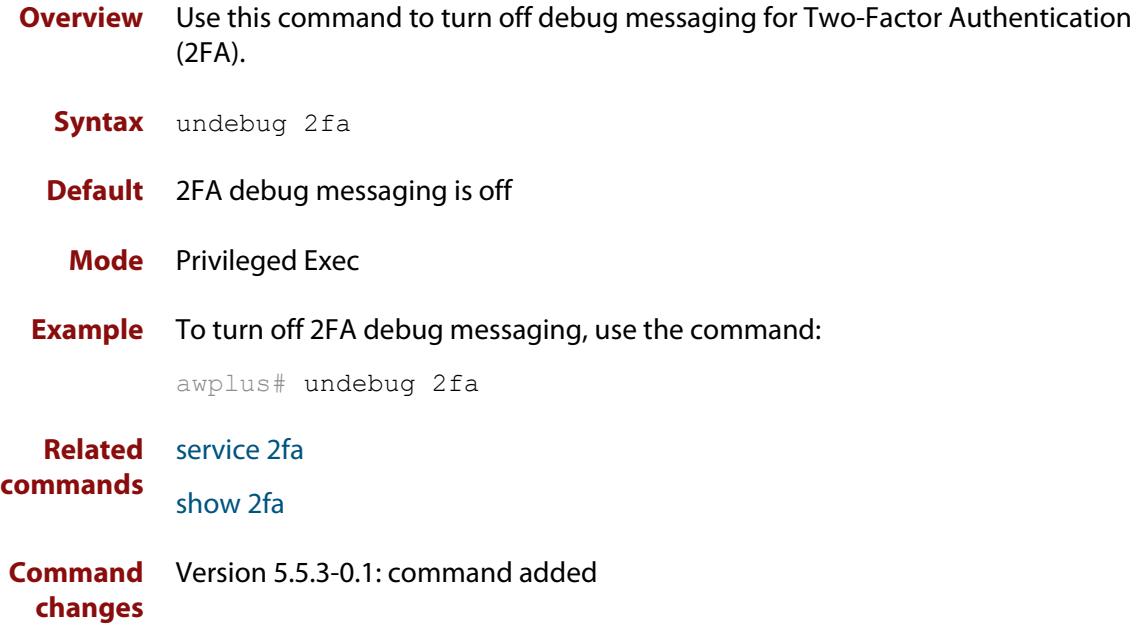

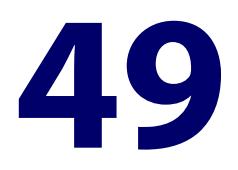

# **Public Key Infrastructure and Crypto Commands**

### **Introduction**

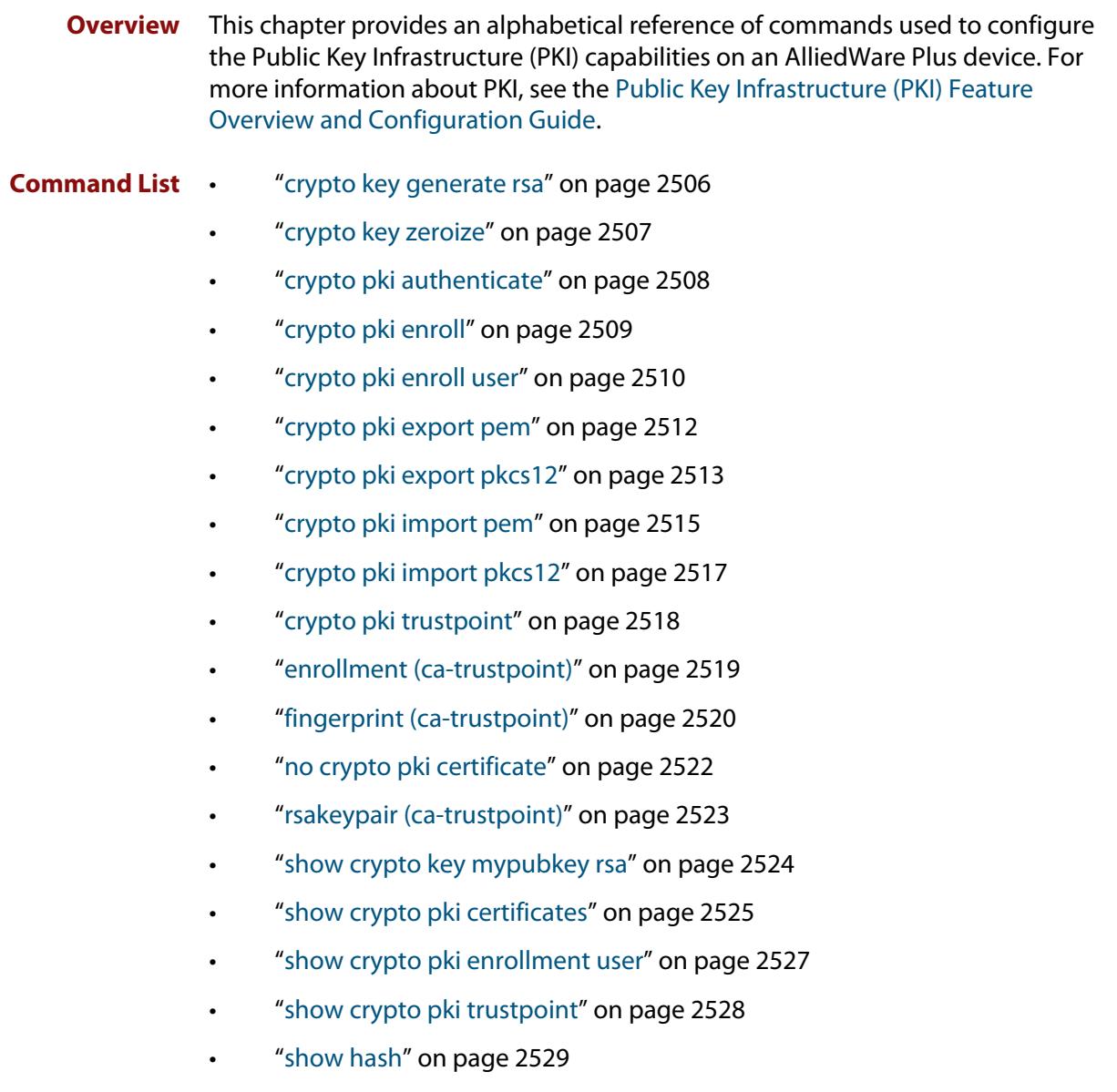

• ["subject-name \(ca-trustpoint\)" on page 2530](#page-2529-0)

### <span id="page-2505-0"></span>**crypto key generate rsa**

#### **Overview** Use this command to generate a cryptographic public/private key pair for the Rivest-Shamir-Adleman (RSA) encryption algorithm.

**Syntax** crypto key generate rsa [label *<keylabel>*] [*<1024-4096>*]

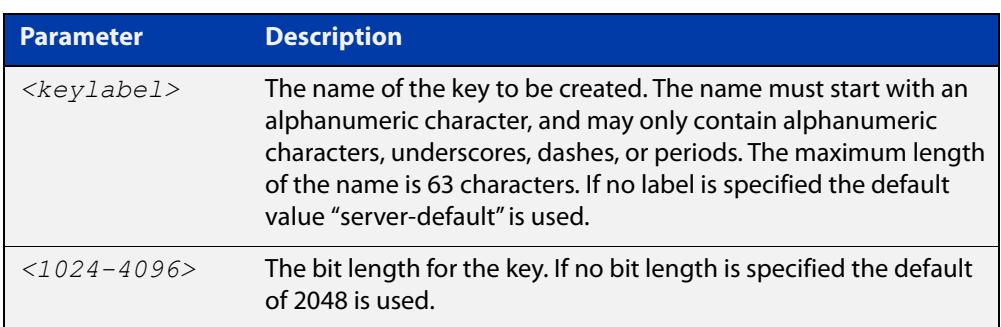

#### **Mode** Privileged Exec

**Usage notes** The generated key may be used for multiple server certificates in the system. A key is referenced by its label. A bit length between 1024 and 4096 bits may be specified. Larger bit lengths are more secure, but require more computation time.

The specified key must not already exist.

**Example** To create a key with the label "example-server-key" and a bit length of 2048, use the commands:

awplus> enable

awplus# crypto key generate rsa label example-server-key 2048

**Related** [crypto key zeroize](#page-2506-0)

**commands** [rsakeypair \(ca-trustpoint\)](#page-2522-0)

[show crypto key mypubkey rsa](#page-2523-0)

### <span id="page-2506-0"></span>**crypto key zeroize**

#### **Overview** Use this command to delete one or all cryptographic public/private key pairs.

**Syntax** crypto key zeroize rsa *<keylabel>*

crypto key zeroize all

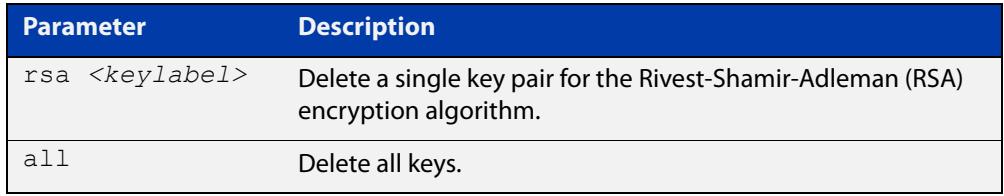

#### **Mode** Privileged Exec

#### **Usage notes** Note that this command has the same effect as using the **delete** command (it deletes the file from Flash memory but does not overwrite it with zeros).

The specified key must exist but must not be in use for any existing server certificates.

A key may not be deleted if it is associated with the server certificate or server certificate signing request for an existing trustpoint. To remove a server certificate so that the key may be deleted, use the **no crypto pki enroll** command to de-enroll the server.

**Example** To delete an RSA key named "example-server-key", use the following command:

awplus# crypto key zeroize rsa example-server-key

#### **Related** [crypto key generate rsa](#page-2505-0)

**commands** [show crypto key mypubkey rsa](#page-2523-0)

**Command changes** Version 5.4.6-1.1: zeroize functionality added to x930 Series

Version 5.4.8-1.2: zeroize functionality added to x220, XS900MX, x550 Series

Version 5.4.8-2.1: zeroize functionality added to SBx908 GEN2, x950 Series

### <span id="page-2507-0"></span>**crypto pki authenticate**

**Overview** Use this command to authenticate a trustpoint by generating or importing the root CA certificate. This must be done before the server can be enrolled to the trustpoint.

**Syntax** crypto pki authenticate <*trustpoint*>

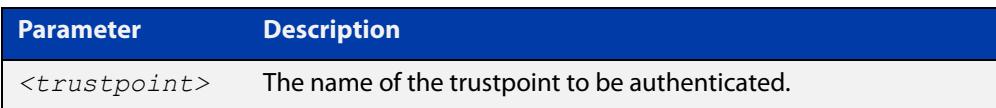

#### **Mode** Privileged Exec

**Usage notes** If the trustpoint's **enrollment** setting is "selfsigned", then this command causes a private key to be generated for the root CA, and a self-signed certificate to be generated based on that key.

> If the trustpoint's **enrollment** setting is "terminal", then this command prompts the user to paste a certificate Privacy Enhanced Mail (PEM) file at the CLI terminal. If the certificate is a valid selfsigned CA certificate, then it will be stored as the trustpoint's root CA certificate.

The specified trustpoint must already exist, and its enrollment mode must have been defined.

**Example** To show the **enrollment** setting of a trustpoint named "example" and then generate a certificate from it, use the commands:

> awplus> enable awplus# configure terminal awplus(config)# crypto pki trustpoint example awplus(ca-trustpoint)# enrollment selfsigned awplus(config)# exit awplus# exit awplus# crypto pki authenticate example

**Related commands** [crypto pki import pem](#page-2514-0) [crypto pki trustpoint](#page-2517-0)

[enrollment \(ca-trustpoint\)](#page-2518-0)

### <span id="page-2508-0"></span>**crypto pki enroll**

**Overview** Use this command to enroll the local server to the specified trustpoint.

Use the **no** variant of this command to de-enroll the server by removing its certificate

**Syntax** crypto pki enroll <*trustpoint*>

no crypto pki enroll <*trustpoint*>

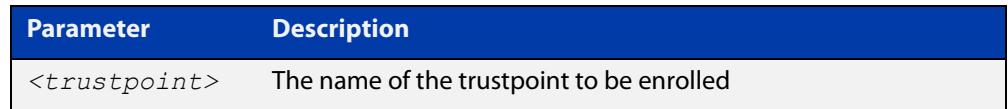

#### **Mode** Privileged Exec

### **Usage notes** For the local server, "enrollment" is the process of creating of a certificate for the server that has been signed by a CA associated with the trustpoint. The public portion of the RSA key pair specified using the rsakeypair parameter for the trustpoint will be included in the server certificate.

If the trustpoint represents a locally self-signed certificate authority, then this command results in the direct generation of the server certificate, signed by the root CA for the trustpoint.

If the trustpoint represents an external certificate authority, then this command results in the generation of a Certificate Signing Request (CSR) file, which is displayed at the terminal in Privacy-Enhanced Mail (PEM) format, suitable for copying and pasting into a file or message. The CSR must be sent to the external CA for processing. When the CA replies with the signed certificate, that certificate should be imported using the crypto pki import pem command, to complete the enrollment process.

The specified trustpoint must already exist, and it must already be authenticated.

### **Example** To enroll the local server with the trustpoint "example", use the following commands:

awplus> enable awplus# crypto pki enroll example

#### **Related** [crypto pki enroll user](#page-2509-0)

[crypto pki import pem](#page-2514-0)

[crypto pki trustpoint](#page-2517-0)

[enrollment \(ca-trustpoint\)](#page-2518-0)

**commands**

### <span id="page-2509-0"></span>**crypto pki enroll user**

#### **Overview** Use this command to enroll a single RADIUS user or all RADIUS users to the specified trustpoint.

Use the **no** variant of this command to remove the PKCS#12 file from the system. Note that the PKCS#12 files are generated in a temporary (volatile) file system, so a system restart also results in removal of all of the files.

```
Syntax crypto pki enroll <trustpoint>
       {user <username>|local-radius-all-users}
       no crypto pki enroll <trustpoint>
       {user <username>|local-radius-all-users}
```
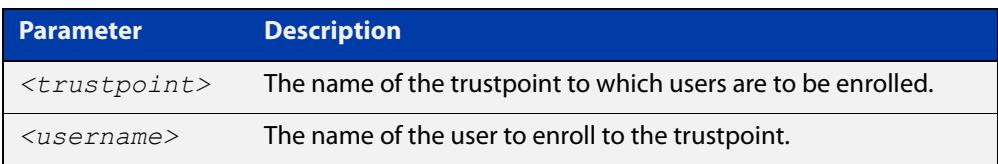

#### **Mode** Privileged Exec

**Usage notes** For RADIUS users, "enrollment" is the process of generating a private key and a corresponding client certificate for each user, with the certificate signed by the root CA for the trustpoint. The resulting certificates may be exported to client devices, for use with PEAP or EAP-TLS authentication with the local RADIUS server.

The specified trustpoint must represent a locally self-signed certificate authority.

The private key and certificate are packaged into a PKCS#12-formatted file, suitable for export using the **crypto pki export pkcs12** command. The private key is encrypted for security, with a passphrase that is entered at the command line. The passphrase is required when the PKCS#12 file is imported on the client system. The passphrase is not stored anywhere on the device, so users are responsible for remembering it until the export-import process is complete.

If **local-radius-all-users** is specified instead of an individual user, then keys and certificates for all RADIUS users will be generated at once. All the keys will be encrypted using the same passphrase.

The specified trustpoint must already exist, it must represent a locally self-signed CA, and it must already have been authenticated.

**Example** To enroll the user "example-user" with the trustpoint "example", use the following commands:

```
awplus> enable
awplus# crypto pki enroll example user example-user
```
To enroll all local RADIUS users with the trustpoint "example", use the following commands:

```
awplus> enable
           awplus# crypto pki enroll example local-radius-all-users
  Related
commands
           crypto pki export pkcs12
           crypto pki trustpoint
```
### <span id="page-2511-0"></span>**crypto pki export pem**

**Overview** Use this command to export the root CA certificate for the given trustpoint to a file in Privacy-Enhanced Mail (PEM) format. The file may be transferred to the specified destination URL, or displayed at the terminal.

**Syntax** crypto pki export <*trustpoint*> pem [terminal|<*url*>]

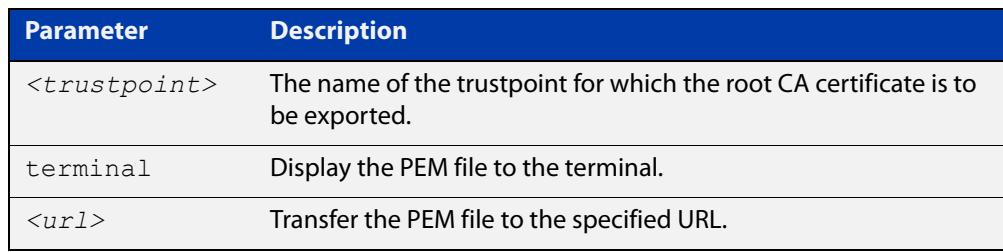

**Default** The PEM will be displayed to the terminal by default.

**Mode** Privileged Exec

**Usage notes** The specified trustpoint must already exist, and it must already be authenticated.

**Example** To display the PEM file for the trustpoint "example" to the terminal, use the following commands:

awplus> enable

awplus# crypto pki export example pem terminal

To export the PEM file "example.pem" for the trustpoint "example" to the URL "tftp://server\_a/", use the following commands:

awplus> enable

awplus# crypto pki export example pem tftp://server\_a/example.pem

**Related commands** [crypto pki authenticate](#page-2507-0)

[crypto pki import pem](#page-2514-0)

[crypto pki trustpoint](#page-2517-0)

### <span id="page-2512-0"></span>**crypto pki export pkcs12**

- **Overview** Use this command to export a certificate and private key for an entity in a trustpoint to a file in PKCS#12 format at the specified URL. The private key is encrypted with a passphrase for security.
	- **Syntax** crypto pki export <*trustpoint*> pkcs12 {ca|server|<*username*>} <*url*>

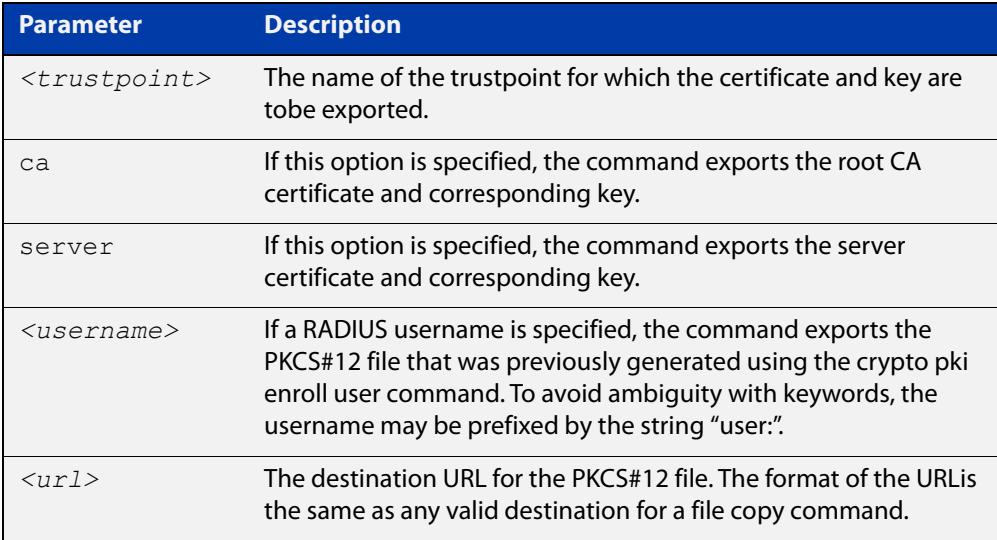

#### **Mode** Privileged Exec

#### **Usage notes** If the **ca** option is specified, this command exports the root CA certificate and the corresponding private key, if the trustpoint has been authenticated as a locally selfsigned CA. (If the trustpoint represents an external CA, then there is no private key on the system corresponding to the root CA certificate. Use the **crypto pki export pem** file to export the certificate by itself.) The command prompts for a passphrase to encrypt the private key.

If the **server** option is specified, this command exports the server certificate and the corresponding private key, if the server has been enrolled to the trustpoint. The command prompts for a passphrase to encrypt the private key.

If a RADIUS username is specified, this command exports the PKCS#12 file that was generated using the **crypto pki enroll user** command. (The key within the file was already encrypted as part of the user enrollment process.)

In the event that there is a RADIUS user named "ca" or "server", enter "user:ca" or "user:server" as the username.

The key and certificate must already exist.

### **Example** To export the PKCS#12 file "example.pk12" for the trustpoint "example" to the URL "tftp://backup/", use the following commands:

```
awplus> enable
```
awplus# crypto pki export example pkcs12 ca tftp://backup/example.pk12

#### **Related** [crypto pki enroll user](#page-2509-0)

**commands** [crypto pki export pem](#page-2511-0)

[crypto pki import pkcs12](#page-2516-0)

### <span id="page-2514-0"></span>**crypto pki import pem**

**Overview** This command imports a certificate for the given trustpoint from a file in Privacy-Enhanced Mail (PEM) format. The file may be transferred from the specified destination URL, or entered at the terminal.

**Syntax** crypto pki import <*trustpoint*> pem [terminal|<*url*>]

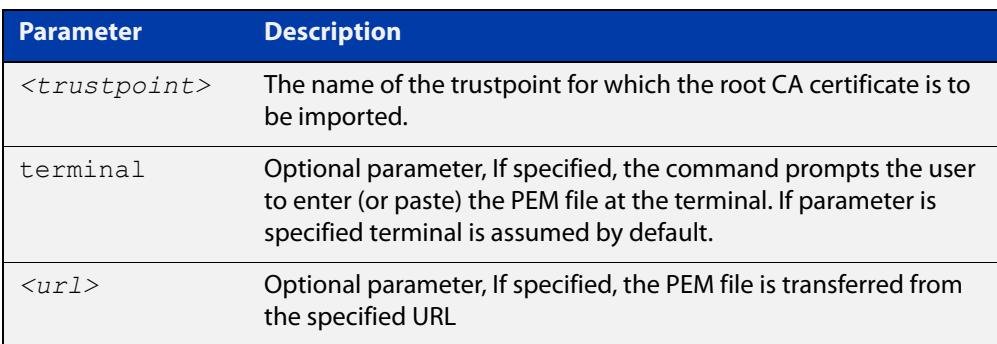

**Default** The PEM will be imported from the terminal by default.

- **Mode** Privileged Exec
- **Usage notes** The command is generally used for trustpoints representing external certificate authorities. It accepts root CA certificates, intermediate CA certificates, and server certificates. The system automatically detects the certificate type upon import.

Using this command to import root CA certificates at the terminal is identical to the functionality provided by the crypto pki authenticate command, for external certificate authorities. The imported certificate is validated to ensure it is a proper CA certificate.

Intermediate CA certificates are validated to ensure they are proper CA certificates, and that the issuer chain ends in a root CA certificate already installed for the trustpoint. If there is no root CA certificate for the trustpoint (i.e., if the trustpoint is unauthenticated) then intermediate CA certificates may not be imported.

Server certificates are validated to ensure that the issuer chain ends in a root CA certificate already installed for the trustpoint. If there is no root CA certificate for the trustpoint (i.e., if the trustpoint is unauthenticated) then server certificates may not be imported.

The specified trustpoint must already exist. If the imported certificate is self-signed, then no certificates may exist for the trustpoint. Otherwise, the issuer's certificate must already be present for the trustpoint.

#### **Example** To import the PEM file for the trustpoint "example" from the terminal, use the following commands:

awplus> enable awplus# crypto pki import example pem To import the PEM file for the trustpoint "example" from the URL "tftp://server\_a/", use the following commands:

```
awplus> enable
           awplus# crypto pki import example pem 
           tftp://server_a/example.pem
  Related
commands
           crypto pki authenticate
           crypto pki export pem
```
[crypto pki trustpoint](#page-2517-0)

### <span id="page-2516-0"></span>**crypto pki import pkcs12**

**Overview** This command imports a certificate and private key for an entity in a trustpoint from a file in PKCS#12 format at the specified URL. The command prompts for a passphrase to decrypt the private key within the file.

**Syntax** crypto pki import <*trustpoint*> pkcs12 {ca|server} <*url*>

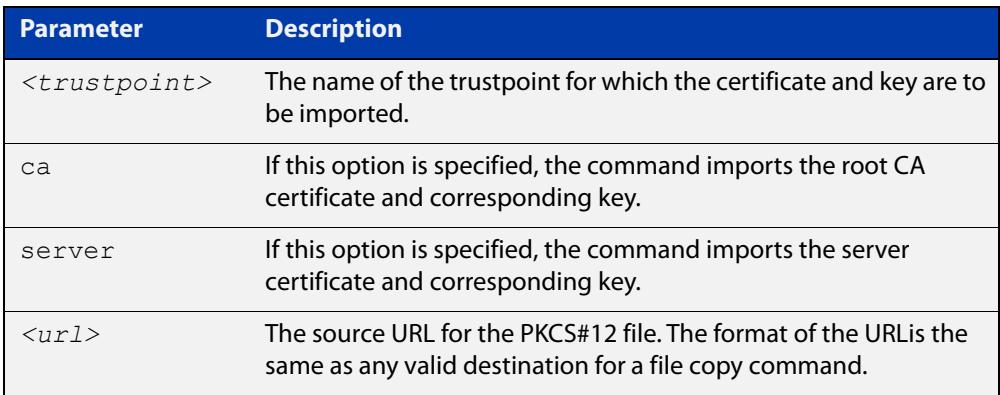

#### **Mode** Privileged Exec

**Usage notes** If the **ca** option is specified, this command imports the root CA certificate and the corresponding private key. This is only valid if the root CA certificate does not already exist for the trustpoint (i.e., if the trustpoint is unauthenticated).

> If the **server** option is specified, this command imports the server certificate and the corresponding private key. The imported private key is given a new unique label of the form "localN", where N is a non-negative integer. This operation is only valid if the server certificate does not already exist for the trustpoint (i.e., if the server is not enrolled to the trustpoint).

> PKCS#12 files for RADIUS users may not be imported with this command. (There is no value in doing so, as the files are not needed on the local system.)

The specified trustpoint must already exist. The key and certificate must not already exist.

**Example** To import the PKCS#12 file "example.pk12" for the trustpoint "example" to the URL "tftp://backup/", use the following commands:

awplus> enable

awplus# crypto pki import example pkcs12 ca tftp://backup/example.pk12

#### **Related** [crypto pki export pkcs12](#page-2512-0)

**commands**

[crypto pki import pem](#page-2514-0)

### <span id="page-2517-0"></span>**crypto pki trustpoint**

**Overview** Use this command to declare the named trustpoint and enter trustpoint configuration mode.

Use the **no** variant of this command to destroy the trustpoint.

**Syntax** crypto pki trustpoint <*trustpoint*>

no crypto pki trustpoint <*trustpoint*>

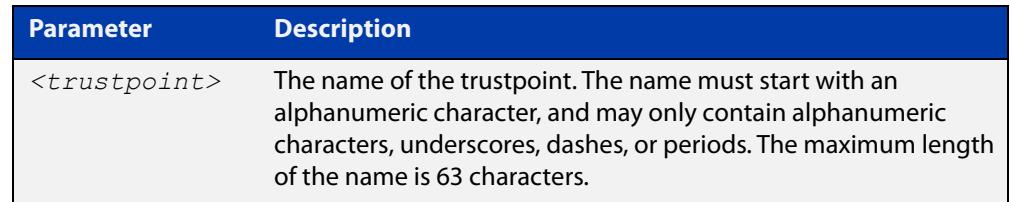

#### **Mode** Global Configuration

**Usage notes** If the trustpoint did not previously exist, it is created as a new trustpoint. The trustpoint will be empty (unauthenticated) unless the name "local" is selected, in which case the system will automatically authenticate the trustpoint as a local self-signed certificate authority.

> The **no** variant of this command destroys the trustpoint by removing all CA and server certificates associated with the trustpoint, as well as the private key associated with the root certificate (if the root certificate was locally self-signed). This is a destructive and irreversible operation, so this command should be used with caution.

**Example** To configure a trustpoint named "example", use the following commands:

awplus> enable awplus# configure terminal awplus(config)# crypto pki trustpoint example

**Related commands**

[show crypto pki certificates](#page-2524-0)

[show crypto pki trustpoint](#page-2527-0)

**Command changes** Version 5.4.6-1.1: command added to x930 Series Version 5.4.8-1: command added to x220, XS900MX, x550 Series

Version 5.4.8-2.1: command added to SBx908 GEN2, x950 Series

### <span id="page-2518-0"></span>**enrollment (ca-trustpoint)**

**Overview** Use this command to declare how certificates will be added to the system for the current trustpoint.

**Syntax** enrollment {selfsigned|terminal}

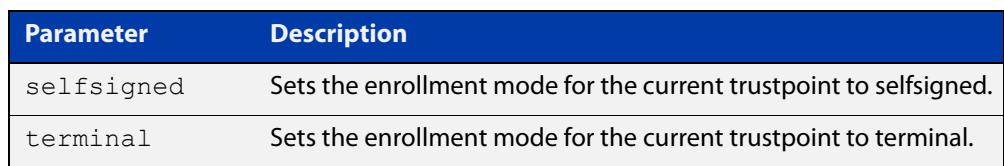

#### **Mode** Trustpoint Configuration

**Usage notes** If the enrollment is set to **selfsigned**, then the system will generate a root CA certificate and its associated key when the **crypto pki authenticate** command is issued. It will generate a server certificate (signed by the root CA certificate) when the **crypto pki enroll** command is issued.

> If the enrollment is set to **terminal**, then the system will prompt the user to paste the root CA certificate Privacy Enhanced Mail (PEM) file at the terminal, when the **crypto pki authenticate** command is issued. It will create a Certificate Signing Request (CSR) file for the local server when the **crypto pki enroll** command is issued. The server certificate received from the external CA should be imported using the **crypto pki import pem** command.

The trustpoint named "local" may only use the **selfsigned** enrollment setting.

If no enrollment mode is specified, the **crypto pki authenticate** command will fail for the trustpoint.

**Example** To configure the trustpoint named "example" and set its enrollment to **selfsigned**, use the following commands:

> awplus> enable awplus# configure terminal awplus(config)# crypto pki trustpoint example awplus(ca-trustpoint)# enrollment selfsigned

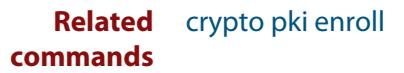

### <span id="page-2519-0"></span>**fingerprint (ca-trustpoint)**

**Overview** Use this command to declare that certificates with the specified fingerprint should be automatically accepted, when importing certificates from an external certificate authority. This can affect the behavior of the **crypto pki authenticate** and **crypto pki import pem** commands.

> Use the **no** variant of this command to remove the specified fingerprint from the pre-accepted list.

#### **Syntax** fingerprint <*word*>

no fingerprint <*word*>

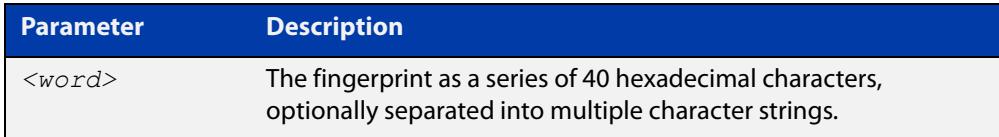

**Default** By default, no fingerprints are pre-accepted for the trustpoint.

**Mode** Trustpoint Configuration

**Usage notes** Specifying a fingerprint adds it to a list of pre-accepted fingerprints for the trustpoint. When a certificate is imported, if it matches any of the pre-accepted values, then it will be saved in the system automatically. If the imported certificate's fingerprint does not match any pre-accepted value, then the user will be prompted to verify the certificate contents and fingerprint visually.

> This command is useful when certificates from an external certificate authority are being transmitted over an insecure channel. If the certificate fingerprint is delivered via a separate messaging channel, then pre-entering the fingerprint value via cut-and-paste may be less errorprone than attempting to verify the fingerprint value visually.

> The fingerprint is a series of 40 hexadecimal characters. It may be entered as a continuous string, or as a series of up to multiple strings separated by spaces. The input format is flexible because different certificate authorities may provide the fingerprint string in different formats.

**Example** To configure a fingerprint "5A81D34C 759CC4DA CFCA9F65 0303AD83 410B03AF" for the trustpoint named "example", use the following commands:

> awplus> enable awplus# configure terminal awplus(config)# crypto pki trustpoint example awplus(ca-trustpoint)# fingerprint 5A81D34C 759CC4DA CFCA9F65 0303AD83 410B03AF

#### **Related** [crypto pki authenticate](#page-2507-0) **commands**
[crypto pki import pem](#page-2514-0)

### **no crypto pki certificate**

#### **Overview** Use this command to delete a certificate with the specified fingerprint from the specified trustpoint.

**Syntax** no crypto pki certificate <*trustpoint*> <*word*>

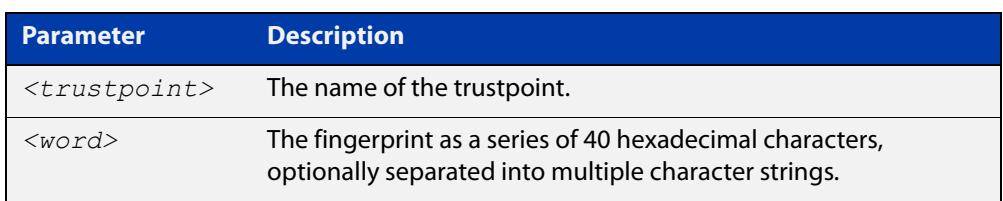

- **Default** By default, no fingerprints are pre-accepted for the trustpoint.
	- **Mode** Privileged Exec
- **Usage notes** The fingerprint can be found in the output of the **show crypto pki certificates** command. If there are dependent certificates in the trustpoint (i.e., if other certificates were signed by the specified certificate), the command will be rejected.

If the specified certificate is the root CA certificate and the trustpoint represents a locally selfsigned CA, then the corresponding private key is also deleted from the system. Deleting the root CA certificate effectively resets the trustpoint to an unauthenticated state.

**Example** To delete a certificate with the fingerprint "594EDEF9 C7C4308C 36D408E0 77E784F0 A59E8792" from the trustpoint "example", use the following commands:

awplus> enable

awplus# no crypto pki certificate example 594EDEF9 C7C4308C 36D408E0 77E784F0 A59E8792

**Related** no [crypto pki trustpoint](#page-2517-0)

**commands**

[show crypto pki certificates](#page-2524-0)

### **rsakeypair (ca-trustpoint)**

**Overview** Use this command to declare which RSA key pair should be used to enroll the local server with the trustpoint. Note that this defines the key pair used with the server certificate, not the key pair used with the root CA certificate.

Use the **no** variant of this command to restore the default value, "server-default".

**Syntax** rsakeypair <*keylabel*> [<*1024-4096*>]

no rsakeypair

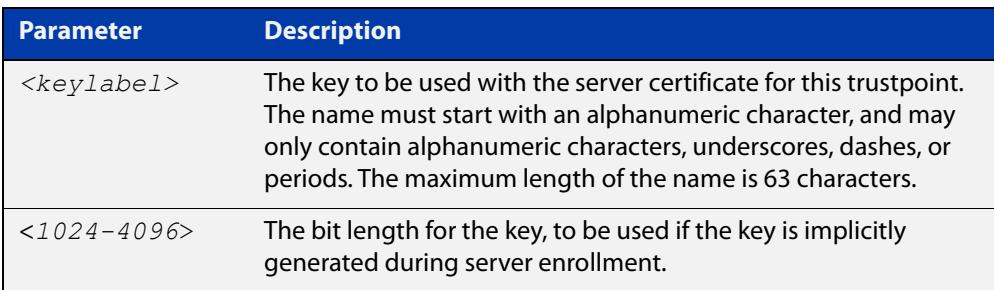

**Default** The default value for **keylabel** is "server-default".

The default value for the key bit length is 2048.

- **Mode** Trustpoint Configuration
- **Usage notes** If the label specified does not refer to an existing key created by the **crypto key generate rsa** command, the key will be implicitly generated when the **crypto pki enroll** command is issued to generate the server certificate or the server certificate signing request. The optional numeric parameter defines the bit length for the key, and is only applicable for keys that are implicitly created during enrollment.

This command does not affect server certificates or server certificate signing requests that have already been generated. The trustpoint's server certificate is set to use whatever key pair was specified for the trustpoint at the time the **crypto pki enroll** command is issued.

The default key pair is "server-default". The default bit length is 2048 bits.

**Example** To configure trustpoint "example" to use the key pair "example-server-key" with a bit length of 2048, use the following commands:

```
awplus> enable
awplus# configure terminal
awplus(config)# crypto pki trustpoint example
awplus(ca-trustpoint)# rsakeypair example-server-key 2048
```
#### **Related commands** [crypto key generate rsa](#page-2505-0)

### **show crypto key mypubkey rsa**

- **Overview** Use this command to display information about the specified Rivest-Shamir-Adleman encryption key.
	- **Syntax** show crypto key mypubkey rsa [<*keylabel*>]

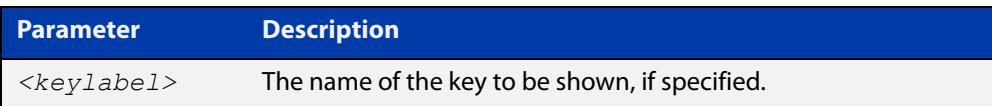

- **Default** By default, all keys will be shown.
	- **Mode** Privileged Exec
- **Usage notes** If no key label is specified, information about all keys is shown. The command displays the bit length of the key, a key fingerprint (a hash of the key contents to help uniquely identify a key), and a list of trustpoints in which the server certificate is using the key.

The specified keys must exist.

**Example** To show all keys, use the following commands:

awplus> enable awplus# show crypto key mypubkey rsa

**Output** Figure 49-1: Example output from **show crypto key mypubkey rsa**

```
awplus#show crypto key mypubkey rsa
   --------------------
RSA Key Pair "example-server-key":
   Key size : 2048 bits
   Fingerprint : 1A605D73 C2274CB7 853886B3 1C802FC6 7CDE45FB
   Trustpoints : example
  -RSA Key Pair "server-default":
   Key size : 2048 bits
   Fingerprint : 34AC4D2D 5249A168 29D426A3 434FFC59 C4A19901
   Trustpoints : local
```
**Related commands** [crypto key generate rsa](#page-2505-0)

### <span id="page-2524-0"></span>**show crypto pki certificates**

**Overview** Use this command to display information about existing certificates for the specified trustpoint.

**Syntax** show crypto pki certificates [<*trustpoint*>]

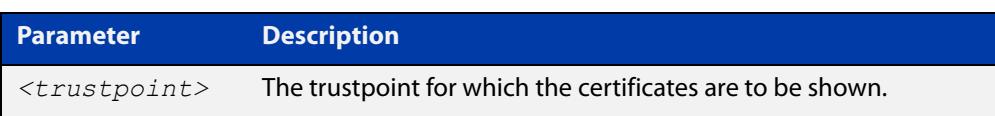

- **Default** By default, the certificates for all trustpoints are shown.
	- **Mode** Privileged Exec
- **Usage notes** If no trustpoint is specified, certificates for all trustpoints are shown. The command displays the certificates organized into certificate chains. It starts with the server certificate and then displays its issuer, and continues up the issuer chain until the root CA certificate is reached.

For each certificate, the command displays the certificate type, the subject's distinguished name (the entity identified by the certificate), the issuer's distinguished name (the entity that signed the certificate), the validity dates for the certificate, and the fingerprint of the certificate. The fingerprint is a cryptographic hash of the certificate contents that uniquely identifies the certificate.

The specified trustpoints must already exist.

**Example** To show the certificates for the trustpoint "example", use the following command:

awplus> enable awplus# show crypto pki certificates example

#### **Output** Figure 49-2: Example output from **show crypto pki certificates**

```
awplus>enable
awplus#show crypto pki certificates example
--------------------
Trustpoint "example" Certificate Chain
--------------------
Server certificate
 Subject : /O=local/CN=local.loc.lc
 Issuer : /C=NZ/CN=local_Signing_CA
   Valid From : Nov 11 15:35:21 2015 GMT
   Valid To : Aug 31 15:35:21 2018 GMT
   Fingerprint : 5A81D34C 759CC4DA CFCA9F65 0303AD83 410B03AF
Intermediate CA certificate
 Subject : /C=NZ/CN=example_Signing_CA
 Issuer : /C=NZ/CN=example_Root_CA
   Valid From : Sep 3 18:45:01 2015 GMT
   Valid To : Oct 10 18:45:01 2020 GMT
   Fingerprint : AE2D5850 9867D258 ABBEE95E 2E0E3D81 60714920
Imported root certificate
 Subject : /C=NZ/CN=example_Root_CA
 Issuer : /C=NZ/CN=example_Root_CA
   Valid From : Jul 23 18:12:10 2015 GMT
   Valid To : May 12 18:12:10 2025 GMT
   Fingerprint : 594EDEF9 C7C4308C 36D408E0 77E784F0 A59E8792
```
**Related** [crypto pki trustpoint](#page-2517-0) **commands**

### **show crypto pki enrollment user**

**Overview** Use this command to display a list of trustpoints for which RADIUS user enrollments have been performed, using the **crypto pki enroll user** command. This indicates that PKCS#12 files for the user are available for export for the given trustpoints, using the **crypto pki export pkcs12** command.

**Syntax** crypto pki enrollment user <*username*>

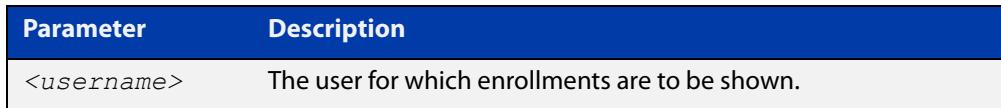

#### **Mode** Privileged Exec

**Example** To show the list of trustpoints to which user "exampleuser1" is enrolled, use the following commands:

awplus> enable

awplus(config)# show crypto pki enrollment user exampleuser1

**Output** Figure 49-3: Example output from **show crypto pki enrollment user**

```
awplus> enable
awplus# show crypto pki enrollment user exampleuser1
User "exampleuser1" is enrolled to the following trustpoints:
local,example
```
**Related commands** [crypto pki enroll user](#page-2509-0) [crypto pki export pkcs12](#page-2512-0)

### **show crypto pki trustpoint**

**Overview** Use this command to display information about the specified trustpoint. **Syntax** show crypto pki trustpoint [<*trustpoint*>] **Default** By default, all trustpoints are shown. **Mode** Privileged Exec **Usage notes** If no trustpoint is specified, information about all trustpoints is shown. The command displays the authentication status of the trustpoint, the fingerprint of the root CA certificate (if it exists), the enrollment status of the local server with the trustpoint, a list of any applications that are configured to use the trustpoint, and the trustpoint parameters that were configured from trustpoint-configuration mode. The specified trustpoints must already exist. **Example** To show the details of the trustpoint "example", use the following commands: awplus> enable awplus# show crypto pki trustpoint example **Output** Figure 49-4: Example output from **show crypto pki trustpoint Related** [crypto pki trustpoint](#page-2517-0) **Parameter Description** *<trustpoint>* The name of the trustpoint to be shown awplus> enable awplus# show crypto pki trustpoint example -------------------- Trustpoint "example" Type : Self-signed certificate authority Root Certificate: 50C1856B EEC7555A 0F3A61F6 690D9463 67DF74D1 Local Server : The server is enrolled to this trustpoint. Server Key : example-server-key Applications : RADIUS Authentication and Enrollment Parameters: Enrollment : selfsigned RSA Key Pair : example-server-key (2048 bits) --------------------

[show crypto pki certificates](#page-2524-0)

**commands**

### **show hash**

**Overview** Use this command to display the hash for a specified file on the device. **Syntax** show hash <*filename*> **Mode** Privileged Exec **Examples** To show the hash for the GUI file named awplus-gui\_552\_27.gui, use the command: awplus# show hash awplus-gui\_552\_27.gui To show the hash for a file named 'example.txt', which is in the folder named 'example' in flash memory, use the command: awplus# show hash flash://example/example.txt **Output** Figure 49-5: Example output from **show hash Parameter Description** <*filename*> The name of the file to display the hash for. awplus#show hash awplus-gui\_552\_27.gui b793e2c7fc5580513472017f964316f3bb0e79fbf1ddfd6f3844a2a8311c5c64

**Command changes** Version 5.5.3-0.1: command added

### **subject-name (ca-trustpoint)**

**Overview** Use this command to specify the distinguished name string that should be used for the subject field in the server certificate, when enrolling the server (generating the server certificate or server certificate signing request).

**Syntax** subject-name <*word*>

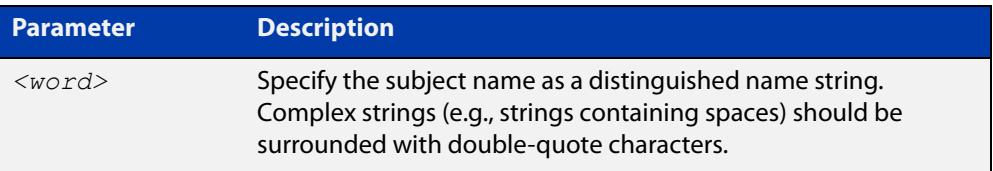

- **Default** If no subject name is specified for the trustpoint, then the system automatically builds a name of the form "/O=AlliedWare Plus/CN=xxxx.yyyy.zzz", where "xxxx" is the hostname of the system and "yyyy.zzz" is the default search domain for the system.
	- **Mode** Trustpoint Configuration
- **Usage notes** The subject name is specified as a variable number of fields, where each field begins with a forward-slash character ("/"). Each field is of the form "XX=value", where "XX" is the abbreviation of the node type in the tree.

Common values include:

- "C" (country),
- "ST" (state),
- "L" (locality),
- "O" (organization),
- "OU" (organizational unit), and
- "CN" (common name).

Of these fields, "CN" is usually the most important.

**NOTE:** For a server certificate, many applications require that the network name of the server matches the common name in the server's certificate.

**Example** To configure the trustpoint named "example" and set its subject name, use the following commands:

```
awplus> enable
awplus# configure terminal
awplus(config)# crypto pki trustpoint example
awplus(ca-trustpoint)# subject-name "/O=My 
Company/CN=192.168.1.1
```
**Related** [crypto pki enroll](#page-2508-0)**commands**

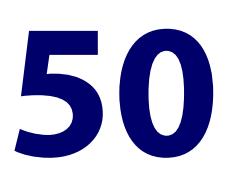

# **TACACS+ Commands**

### **Introduction**

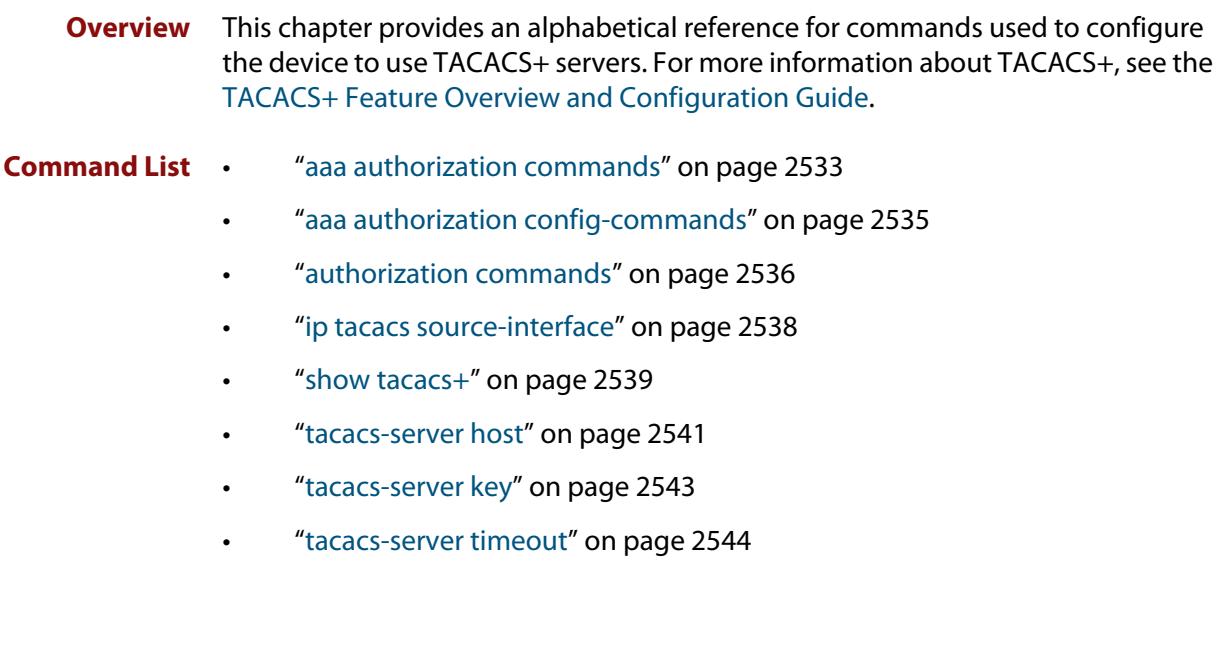

### <span id="page-2532-0"></span>**aaa authorization commands**

**Overview** This command configures a method list for commands authorization that can be applied to console or VTY lines. When command authorization is enabled for a privilege level, only authorized users can executed commands in that privilege level.

> Use the **no** variant of this command to remove a named method list or disable the default method list for a privilege level.

**Syntax** aaa authorization commands <*privilege-level*> {default|<*list-name*>} group tacacs+ [none]

```
no aaa authorization commands <privilege-level> 
{default|<list-name>}
```
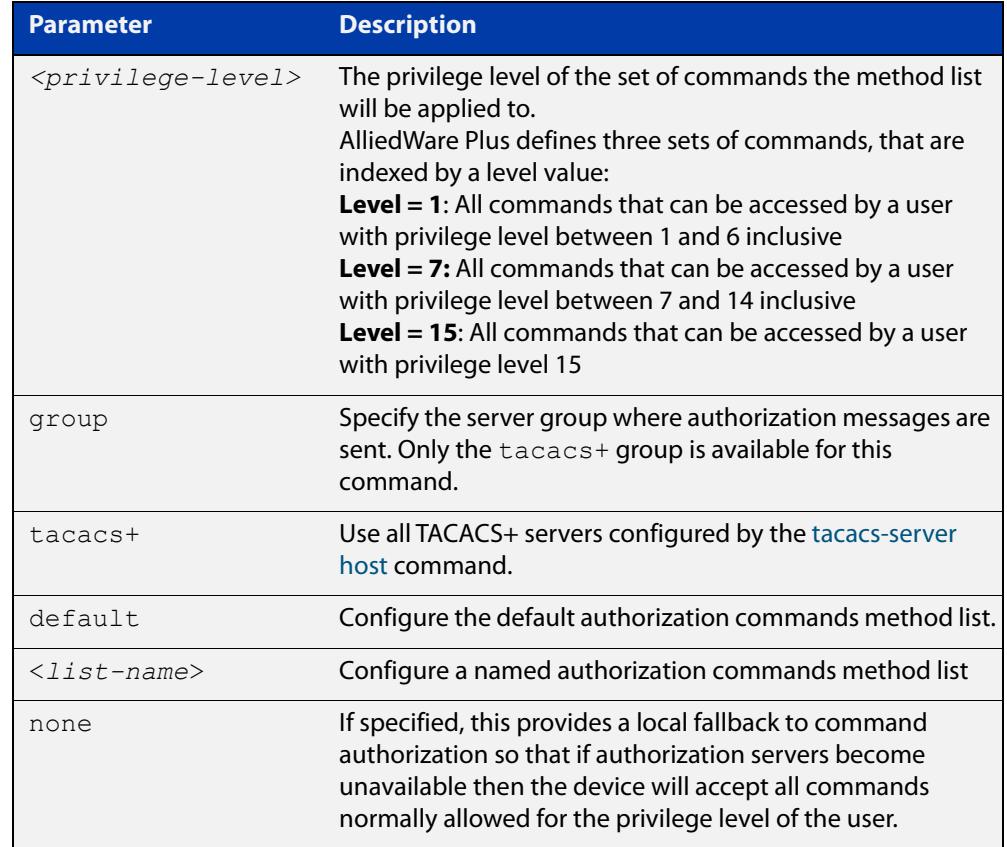

#### **Mode** Global Configuration

**Usage notes** TACACS+ command authorization provides centralized control of the commands available to a user of an AlliedWare Plus device. Once enabled:

> The command string and username are encrypted and sent to the first available configured TACACS+ server (the first server configured) for authorization.

- The TACACS+ server decides if the user is authorized to execute the command and returns the decision to the AlliedWare Plus device.
- Depending on this decision the device will then either execute the command or notify the user that authorization has failed.

If multiple TACACS+ servers are configured, and the first server is unreachable or does not respond, the other servers will be queried, in turn, for an authorization decision. If all servers are unreachable and a local fallback has been configured, with the **none** parameter, then commands are authorized based on the user's privilege level; the same behavior as if command authorization had not been configured. If, however, the local fallback is not configured and all servers become unreachable then all commands except **logout**, **exit**, and **quit** will be denied.

The **default** method list is defined with a local fallback unless configured differently using this command.

**Example** To configure a commands authorization method list, named TAC15, using all TACACS+ servers to authorize commands for privilege level 15, with a local fallback, use the following commands:

> awplus# configure terminal awplus(config)# aaa authorization commands 15 TAC15 group tacacs+ none

To configure the default method list to authorize commands for privilege level 7, with no local fallback, use the following commands:

awplus# configure terminal

awplus(config)# aaa authorization commands 7 default group tacacs+

To remove the authorization method list TAC15, use the following commands:

awplus# configure terminal awplus(config)# no aaa authorization commands 15 TAC15

**Related commands** [aaa authorization config-commands](#page-2334-0) [authorization commands](#page-2341-0) [tacacs-server host](#page-1785-0)

**Command** Version 5.4.6-2.1: command added**changes**

### <span id="page-2534-0"></span>**aaa authorization config-commands**

**Overview** Use this command to enable command authorization on configuration mode commands. By default, command authorization applies to commands in exec mode only.

> Use the **no** variant of this command to disable command authorization on configuration mode commands.

**Syntax** aaa authorization config-commands

no aaa authorization config-commands

- **Default** By default, command authorization is disabled on configuration mode commands.
- **Mode** Global Configuration
- **Usage notes** If authorization of configuration mode commands is not enabled then all configuration commands are accepted by default, including command authorization commands.

**NOTE:** Authorization of configuration commands is required for a secure TACACS+ command authorization configuration as it prevents the feature from being disabled to gain access to unauthorized exec mode commands.

**Example** To enable command authorization for configuration mode commands, use the commands:

> awplus# configure terminal awplus(config)# aaa authorization config-commands

To disable command authorization for configuration mode commands, use the commands:

awplus# configure terminal awplus(config)# no aaa authorization config-commands

**Related commands** [aaa authorization commands](#page-2332-0) [authorization commands](#page-2341-0)

[tacacs-server host](#page-1785-0)

**Command changes** Version 5.4.6-2.1: command added

### <span id="page-2535-0"></span>**authorization commands**

**Overview** This command applies a command authorization method list, defined using the [aaa authorization commands](#page-2332-0) command, to console and VTY lines.

> Use the **no** variant of this command to reset the command authorization configuration on the console and VTY lines.

**Syntax** authorization commands <*privilege-level*> {default|<*list-name*>} no authorization commands <*privilege-level*>

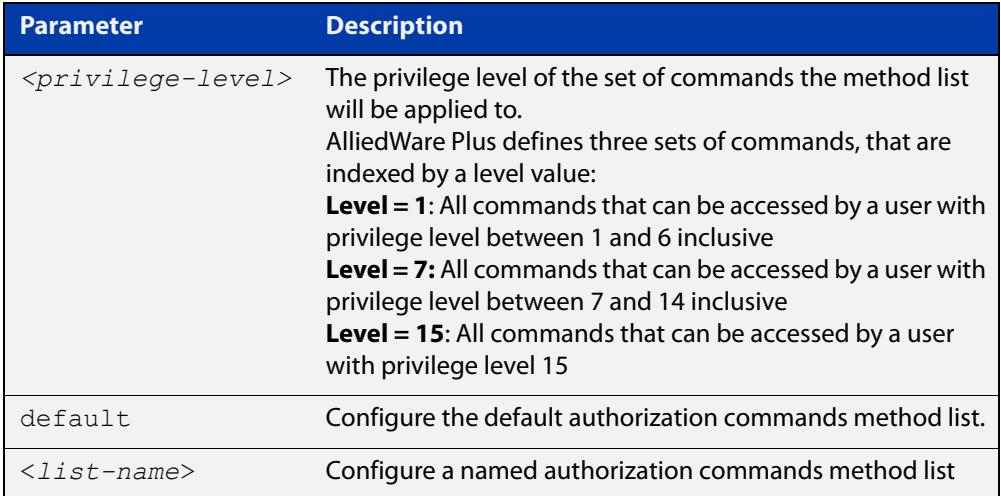

- **Default** The **default** method list is applied to each console and VTY line by default.
	- **Mode** Line Configuration
- **Usage notes** If the specified method list does not exist users will not be enable to execute any commands in the specified method list on the specified VTY lines.
	- **Example** To apply the TAC15 command authorization method list with privilege level 15 to VTY lines 0 to 5, use the following commands:

```
awplus# configure terminal
awplus(config)# line vty 0 5
awplus(config-line)# authorization commands 15 TAC15
```
To reset the command authorization configuration with privilege level 15 on VTY lines 0 to 5, use the following commands:

```
awplus# configure terminal
awplus(config)# line vty 0 5
awplus(config-line)# no authorization commands 15
```
#### **Related commands** [aaa authorization commands](#page-2332-0)

[aaa authorization config-commands](#page-2334-0)

[tacacs-server host](#page-1785-0)

**Command changes** Version 5.4.6-2.1: command added

### <span id="page-2537-0"></span>**ip tacacs source-interface**

**Overview** This command sets the source interface, or IP address, to use for all TACACS+ packets sent from the device. By default, TACACS+ packets use the source IP address of the egress interface.

> Use the **no** variant of this command to remove the source interface configuration and use the source IP address of the egress interface.

**Syntax** ip tacacs source-interface {<*interface>*|<*ip-address>*}

```
no ip tacacs source-interface
```
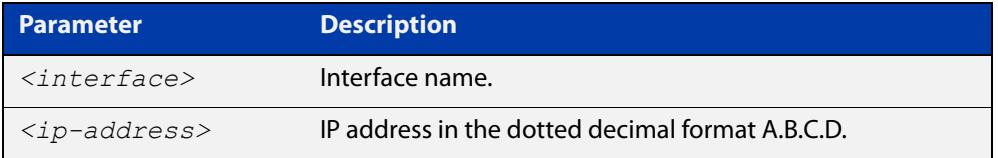

- **Default** The source IP address of outgoing TACACS+ packets default to the IP address of the egress interface.
	- **Mode** Global Configuration
- **Usage notes** Setting the source interface ensures that all TACACS+ packets sent from the device will have the same source IP address. Once configured this affects all TACACS+ packets, namely accounting, authentication, and authorization.

If the specified interface is down or there is no IP address on the interface, then the source IP address of outgoing TACACS+ packets will default to the IP address of the egress interface.

**Example** To configure all outgoing TACACS+ packets to use the IP address of the loop-back "lo" interface as the source IP address, use the following commands:

awplus# configure terminal

awplus(config)# ip tacacs source-interface lo

To reset the source interface configuration for all TACACS+ packets, use the following commands:

awplus# configure terminal awplus(config)# no ip tacacs source-interface

**Related** [tacacs-server host](#page-1785-0)

**commands** [show tacacs+](#page-2538-0)

**Command changes** Version 5.4.6-2.1: command added

### <span id="page-2538-0"></span>**show tacacs+**

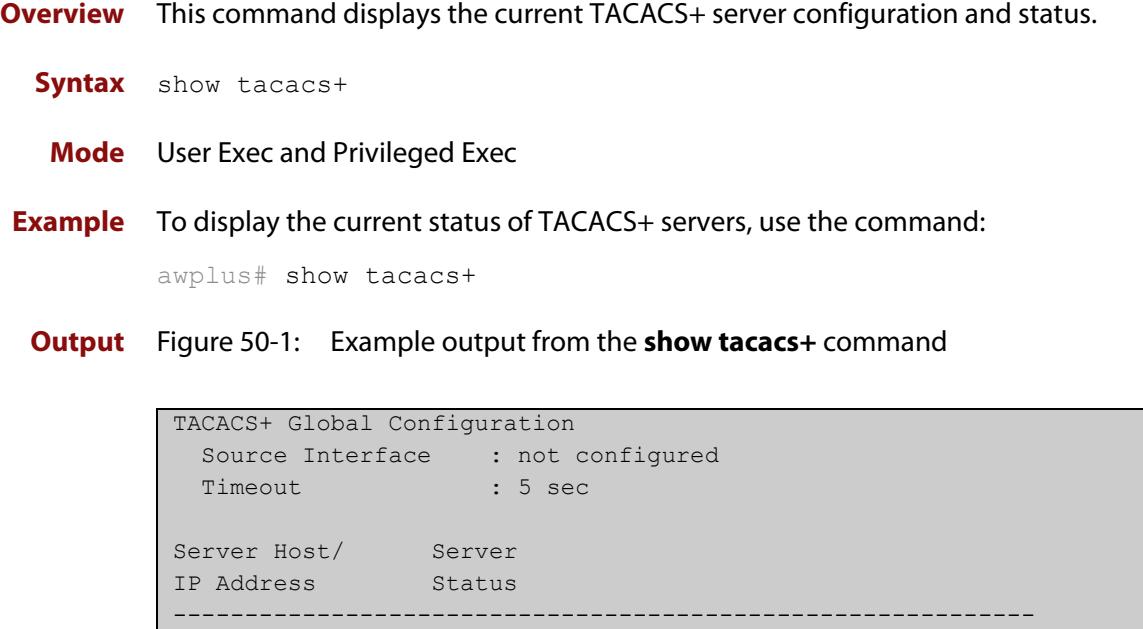

#### **Table 1:** Parameters in the output of the **show tacacs+** command

192.168.1.10 Alive 192.168.1.11 Unknown

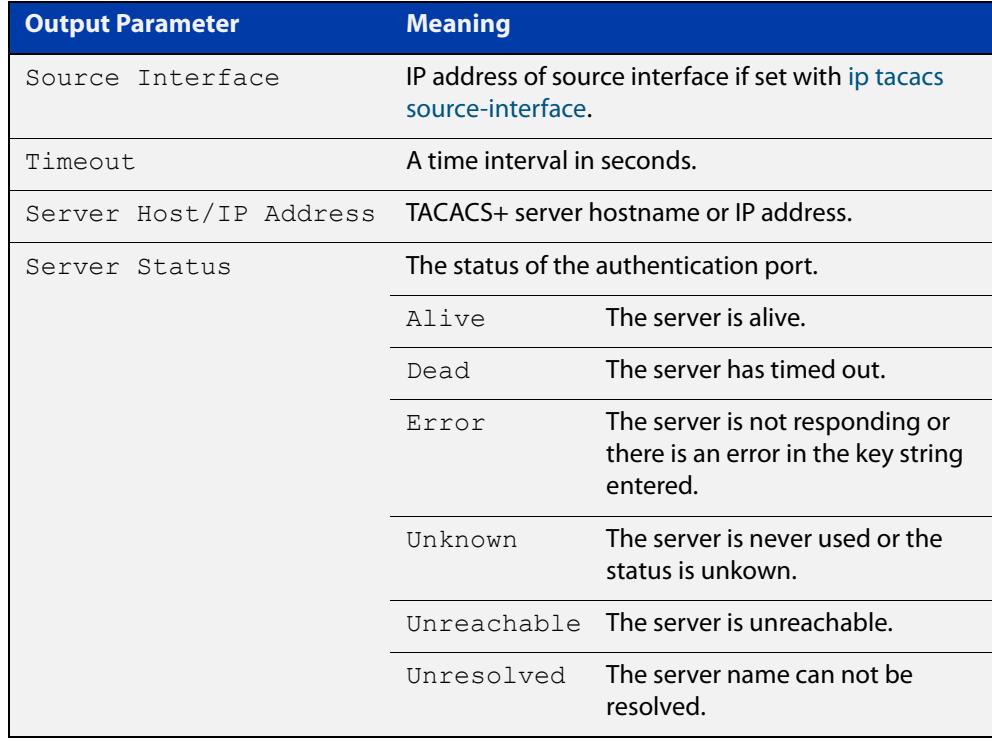

**Command** Version 5.4.6-2.1: **Source Interface** parameter added**changes**

### <span id="page-2540-0"></span>**tacacs-server host**

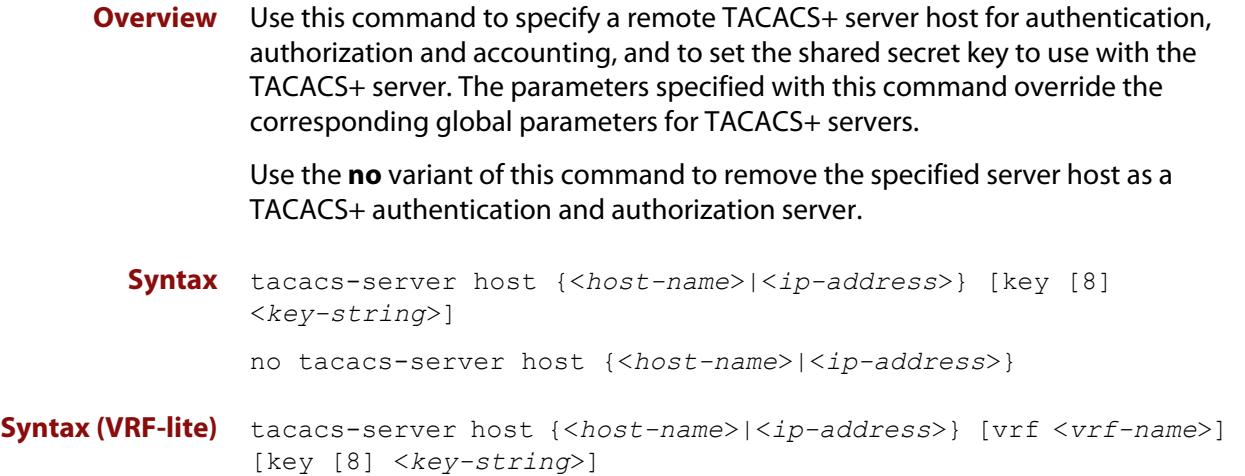

```
no tacacs-server host {<host-name>|<ip-address>} [vrf 
<vrf-name>]
```
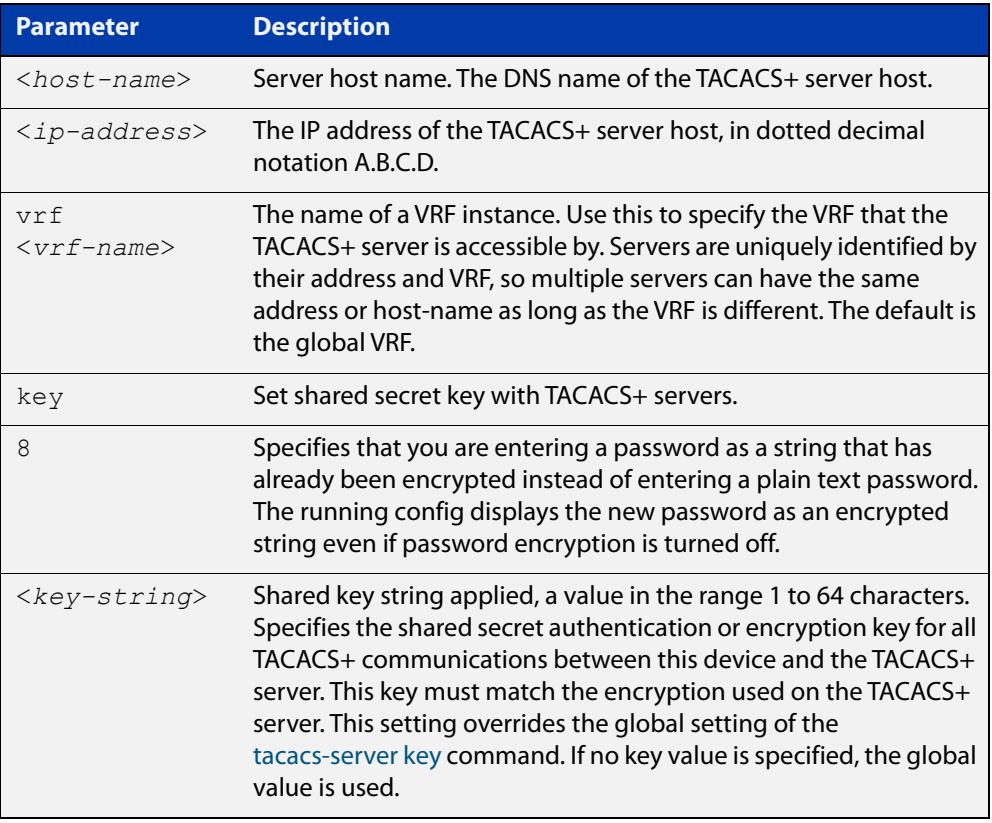

**Default** No TACACS+ server is configured by default.

**Mode** Global Configuration

**Usage** A TACACS+ server host cannot be configured multiple times like a RADIUS server.

As many as four TACACS+ servers can be configured and consulted for login authentication, enable password authentication and accounting. The first server configured is regarded as the primary server and if the primary server fails then the backup servers are consulted in turn. A backup server is consulted if the primary server fails, not if a login authentication attempt is rejected. The reasons a server would fail are:

- it is not network reachable
- it is not currently TACACS+ capable
- it cannot communicate with the switch properly due to the switch and the server having different secret keys
- **Examples** To add the server tac1.company.com as the TACACS+ server host, use the following commands:

awplus# configure terminal

awplus(config)# tacacs-server host tac1.company.com

To set the secret key to 'secret' on the TACACS+ server 192.168.1.1, use the following commands:

awplus# configure terminal

awplus(config)# tacacs-server host 192.168.1.1 key secret

To remove the TACACS+ server tac1.company.com, use the following commands:

awplus# configure terminal

awplus(config)# no tacacs-server host tac1.company.com

#### **Examples (VRF-lite)** To add the server tac1.company.com as the TACACS+ server host in the VRF named 'red', use the following commands:

awplus# configure terminal

awplus(config)# tacacs-server host tac1.company.com vrf red

To remove the TACACS+ server 192.168.1.1 from the VRF named 'red', use the following commands:

awplus# configure terminal

awplus(config)# no tacacs-server host 192.168.1.1 vrf red

**Related** [aaa accounting commands](#page-2306-0)

**commands** [aaa authentication login](#page-2327-0)

[tacacs-server key](#page-2542-0)

[tacacs-server timeout](#page-2543-0)

[show tacacs+](#page-2538-0)

**Command** Version 5.5.2-1.1: **vrf** parameter added for products that support VRF**changes**

### <span id="page-2542-0"></span>**tacacs-server key**

**Overview** This command sets a global secret key for TACACS+ authentication, authorization and accounting. The shared secret text string is used for TACACS+ communications between the switch and all TACACS+ servers.

> Note that if no secret key is explicitly specified for a TACACS+ server with the [tacacs-server host](#page-1785-0) command, the global secret key will be used for the shared secret for the server.

Use the **no** variant of this command to remove the global secret key.

**Syntax** tacacs-server key [8] *<key-string*>

no tacacs-server key

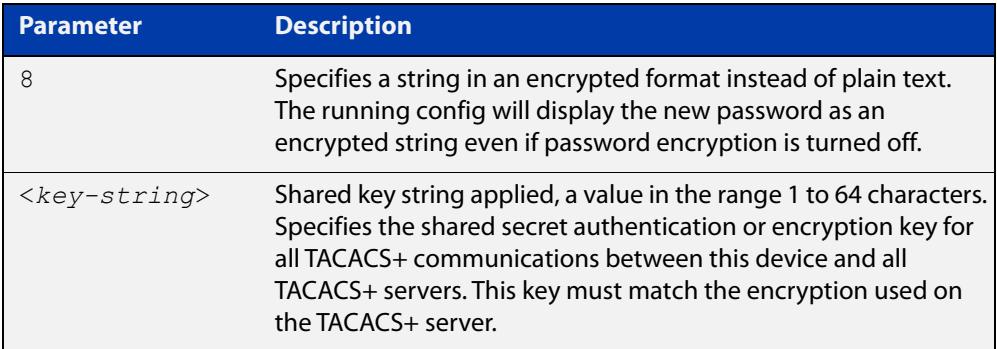

#### **Mode** Global Configuration

- **Usage notes** Use this command to set the global secret key shared between this client and its TACACS+ servers. If no secret key is specified for a particular TACACS+ server using the [tacacs-server host](#page-1785-0) command, this global key is used.
	- **Examples** To set the global secret key to secret for TACACS+ server, use the following commands:

awplus# configure terminal

awplus(config)# tacacs-server key secret

To delete the global secret key for TACACS+ server, use the following commands:

awplus# configure terminal

awplus(config)# no tacacs-server key

**Related** [tacacs-server host](#page-1785-0)

**commands** [show tacacs+](#page-2538-0)

### <span id="page-2543-0"></span>**tacacs-server timeout**

**Overview** Use this command to specify the TACACS+ global timeout value. The timeout value is how long the device waits for a reply to a TACACS+ request before considering the server to be dead.

> Note that this command configures the **timeout** parameter for TACACS+ servers globally.

The **no** variant of this command resets the transmit timeout to the default (5 seconds).

**Syntax** tacacs-server timeout *<seconds>*

no tacacs-server timeout

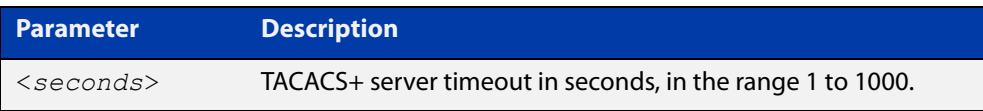

**Default** The default timeout value is 5 seconds.

**Mode** Global Configuration

**Examples** To set the timeout value to 3 seconds, use the following commands:

awplus# configure terminal

awplus(config)# tacacs-server timeout 3

To reset the timeout period for TACACS+ servers to the default, use the following commands:

awplus# configure terminal awplus(config)# no tacacs-server timeout

#### **Related** [tacacs-server host](#page-1785-0)

**commands**

[show tacacs+](#page-2538-0)

## **Part 6: High Availability**

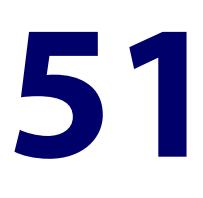

# **High Availability Commands**

### **Introduction**

- **Overview** This chapter provides an alphabetical reference of commands used to configure high availability. For more information, see the [High Availability Feature Overview](http://www.alliedtelesis.com/documents/high-availability-feature-overview-and-configuration-guide)  and Configuration Guide.
- **Command List** • ["ha associate" on page 2547](#page-2546-0)
	- • ["wan-bypass \(interface mode\)" on page 2549](#page-2548-0)

### <span id="page-2546-1"></span><span id="page-2546-0"></span>**ha associate**

**Overview** This command is used to change the mode of a VRRP session to High Availability (HA) mode, and to associate it with an HA wan-bypass port.

Use the **no** variant of this command to take the VRRP session out of HA-Mode.

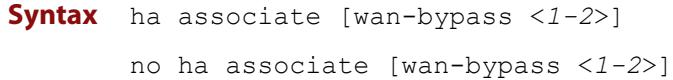

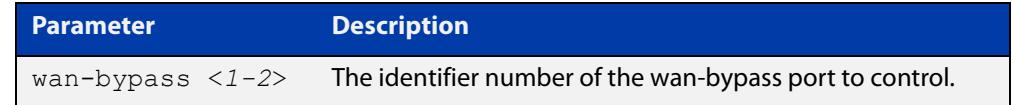

**Default** The default state of bypass port 1 and port 2 is deactivated.

- **Mode** Router Configuration
- **Usage notes** One VRRP session can have control of one or two wan-bypass ports. After VRRP has control of the wan-bypass ports, the state of the wan-bypass ports will be determined by the VRRP state. If the VRRP session is in master state, then the associated wan-bypass ports will be deactivated. If the VRRP session is in backup or initial state, then the associated wan-bypass ports will be activated.

If no wan-bypass ports are specified, then the device puts the VRRP session in HA mode and the wan-bypass ports will always be deactivated.

If there are one or more VRRP sessions running in HA mode, then the wan-bypass ports should not be controlled by any other feature.

**Examples** For step-by-step examples, see the High Availability Feature Overview and [Configuration\\_Guide](http://www.alliedtelesis.com/documents/high-availability-feature-overview-and-configuration-guide).

To change a VRRP session into HA mode, use the following commands:

awplus#configure terminal awplus(config)#router vrrp 1 vlan1 awplus(config-router)#ha associate

To change a VRRP session into HA mode and allow it to control wan-bypass port 1, use the following commands:

awplus#configure terminal awplus(config)#vrrp 1 vlan1 awplus(config-router)#ha associate wan-bypass 1 To change a VRRP session to stop control of wan-bypass port 1, use the following commands:

awplus#configure terminal

awplus(config)#router vrrp 1 vlan1

awplus(config-router)#no ha associate wan-bypass 1

To change a VRRP session out of HA-mode, use the following commands:

awplus#configure terminal awplus(config)#router vrrp 1 vlan1 awplus(config-router)#no ha associate

#### **Related** [circuit-failover](#page-2554-0)

**commands**

[enable \(VRRP\)](#page-2561-0) [priority](#page-2564-0) [router ipv6 vrrp \(interface\)](#page-2566-0) [router vrrp \(interface\)](#page-2568-0) [show vrrp](#page-2573-0) [virtual-ip](#page-2585-0) [virtual-ipv6](#page-2587-0)

### <span id="page-2548-0"></span>**wan-bypass (interface mode)**

**Overview** Use this command to manually activate bypass mode for a device's Ethernet interface. In bypass mode, the Ethernet interface is electrically disconnected from the device and diverted to the associated bypass port. Use the **no** variant of this command to deactivate bypass mode. **Syntax** wan-bypass no wan-bypass **Default** Bypass mode is deactivated by default. **Mode** Interface Configuration for an Eth interface. **Example** To activate bypass mode on the interface eth1, use the commands: awplus# configure terminal awplus(config)# interface eth1 awplus(config-if)# wan-bypass To deactivate bypass mode on the interface eth1, use the commands: awplus# configure terminal awplus(config)# interface eth1 awplus(config-if)# no wan-bypass **Related commands** [ha associate](#page-2546-0)

**Command changes** Version 5.5.0-1.3: command added

# **52**

# **VRRP Commands**

### **Introduction**

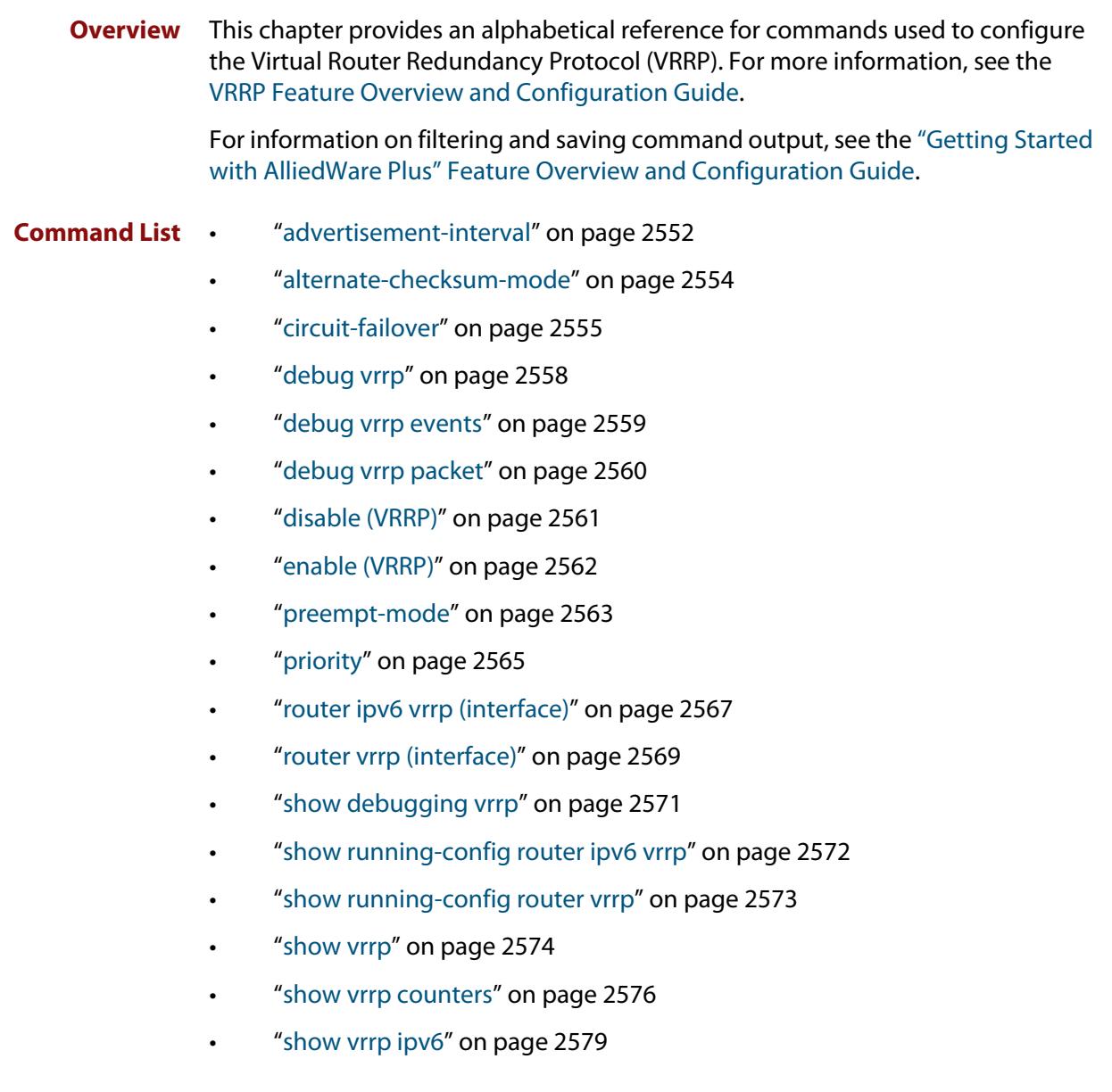

- • ["show vrrp \(session\)" on page 2580](#page-2579-0)
- • ["transition-mode" on page 2581](#page-2580-0)
- • ["undebug vrrp" on page 2583](#page-2582-0)
- • ["undebug vrrp events" on page 2584](#page-2583-0)
- • ["undebug vrrp packet" on page 2585](#page-2584-0)
- • ["virtual-ip" on page 2586](#page-2585-1)
- • ["virtual-ipv6" on page 2588](#page-2587-1)
- • ["vrrp vmac" on page 2590](#page-2589-0)

### <span id="page-2551-0"></span>**advertisement-interval**

```
Overview Use this command to configure the advertisement interval of the virtual router.
            This is the length of time, in seconds, between each advertisement sent from the 
            master to its backup(s).
```
IPv6 VRRP advertisements are sent to the multicast address assigned to the VRRP group (ff02:0:0:0:0) and a backup virtual router has to join all multicast groups within this range. VRRP advertisements are sent to a multicast address (ff02::12) every second by default.

Use the **no** variant of this command to remove an advertisement interval of the virtual router, which has been set using the **advertisement-interval** command, and revert to the default advertisement interval of 1 second.

#### **Syntax** advertisement-interval [<*1-255*>|csec <*1-4095*>]

```
no advertisement-interval
```
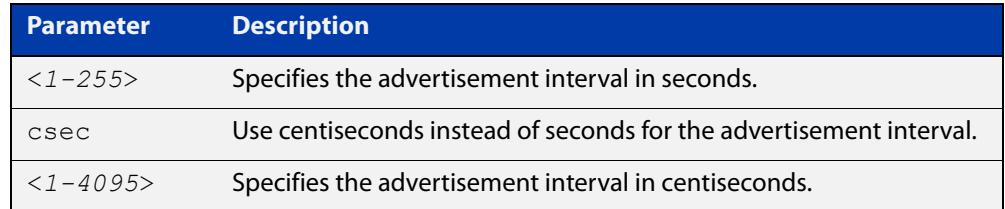

**Default** The default advertisement interval is 1 second.

**Mode** Router Configuration

**Usage notes** See the [VRRP Feature Overview and Configuration Guide](http://www.alliedtelesis.com/documents/vrrp-feature-overview-and-configuration-guide) for more information about:

- setting the advertisement-interval when configuring VRRP
- using seconds for VRRPv2 host compatibility whenever you use [transition-mode](#page-2580-0) to upgrade or transition from VRRPv2 to VRRPv3
- VRRPv3 IPv4 configuration details
- VRRPv3 IPv6 configuration details
- **Examples** The example below shows you how to configure the advertisement interval to 6 seconds for the VRRP IPv4 session with VR ID 5 on interface vlan2:

```
awplus# configure terminal
awplus(config)# router vrrp 5 vlan2
awplus(config-router)# advertisement-interval 6
```
The example below shows you how to reset the advertisement interval to the default of 1 second for the VRRP IPv4 session with VR ID 5 on interface vlan2:

```
awplus# configure terminal
awplus(config)# router vrrp 5 vlan2
awplus(config-router)# no advertisement-interval
```
The example below shows you how to configure the advertisement interval to 6 seconds for the VRRPv3 IPv6 session with VR ID 5 on interface vlan2:

```
awplus# configure terminal
awplus(config)# router ipv6 vrrp 5 vlan2
awplus(config-router)# advertisement-interval 6
```
**Related commands** [router vrrp \(interface\)](#page-2568-1) [router ipv6 vrrp \(interface\)](#page-2566-1)

**Command changes** Version 5.5.2-2.1: command added on 10GbE UTM Firewall and AR4000S-Cloud

### <span id="page-2553-0"></span>**alternate-checksum-mode**

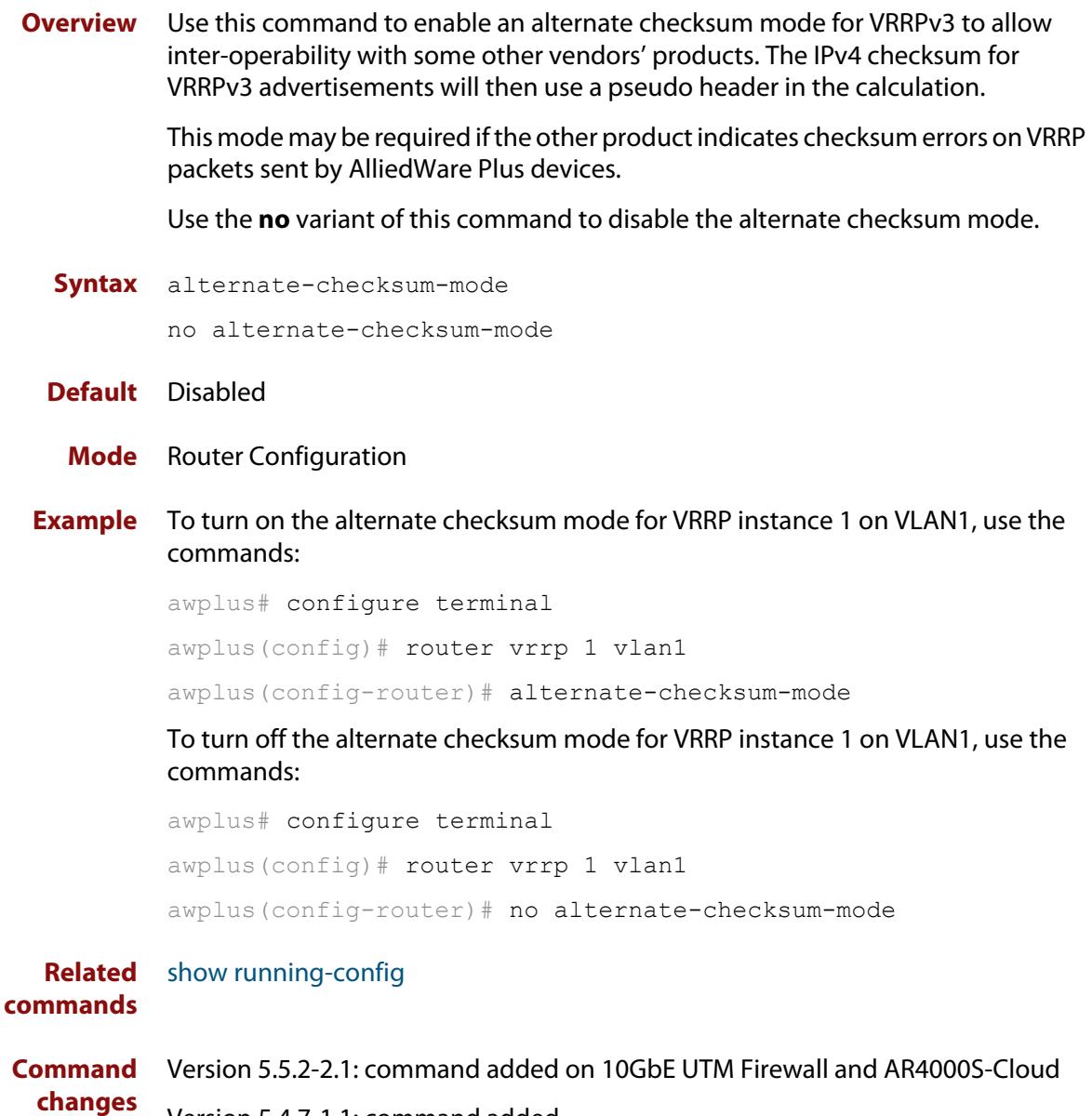

Version 5.4.7-1.1: command added

### <span id="page-2554-1"></span><span id="page-2554-0"></span>**circuit-failover**

**Overview** Use this command to enable the VRRP circuit failover feature.

Circuit failover enables the device to take action if the uplink interface goes down, so that the VRRP backup, whose uplink interface is still active, takes over as VRRP master. See the Usage section below and the [VRRP Feature Overview and](http://www.alliedtelesis.com/documents/vrrp-feature-overview-and-configuration-guide)  [Configuration Guide](http://www.alliedtelesis.com/documents/vrrp-feature-overview-and-configuration-guide) for more information.

Use the **no** variant of this command to disable this feature.

**Syntax** circuit-failover <*interface*> <*1-253*>

no circuit-failover [<*interface*> <*1-253*>]

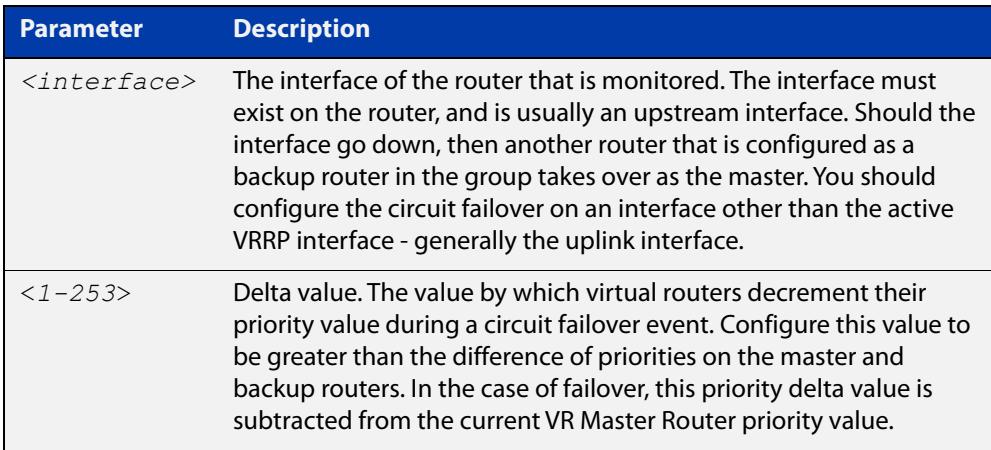

#### **Mode** Router Configuration

**Usage notes** You can use Circuit Failover to monitor up to 32 interfaces per VRRP instance. If a VRRP instance is configured to monitor multiple interfaces, the VRRP priority will be cumulatively decremented by the configured delta for each interface as it goes down.

> For example, if VRRP is configured to monitor VLAN2 and VLAN3 with the commands:

```
awplus# configure terminal
awplus(config)# interface vlan1
awplus(config-if)# ip address 192.168.1.1/24
awplus(config-if)# exit
awplus(config)# router vrrp 1 vlan1
awplus(config-router)# virtual-ip 192.168.1.10 backup
awplus(config-router)# priority 100
awplus(config-router)# circuit-failover vlan2 10
awplus(config-router)# circuit-failover vlan3 20
```
then the following examples explain the effect of each VLAN going down:

- If only VLAN2 fails, then the VRRP priority will be decremented by 10. VRRP priority would be adjusted to become 90, because 100 - 10 = 90.
- If only VLAN3 fails, then the VRRP priority will be decremented by 20. VRRP priority would be adjusted to become 80, because 100 - 20 = 80.
- If both VLAN2 and VLAN3 fail, then the VRRP priority will be decremented by the cumulative delta values of all monitored interfaces. VRRP priority would therefore be adjusted to become 70, because 100 - 10 - 20 = 70.

As each monitored interface recovers, the VRRP priority is incremented by the same delta value.

When you configure the delta values of the monitored interfaces, make sure their sum is high enough to ensure that the VRRP priority stays above zero if all the interfaces go down.

**Examples** To configure circuit failover on an IPv4 VRRP instance on interface VLAN2, so that if VLAN3 goes down, then the priority of VRRP instance 1 is reduced by 30, use the commands:

> awplus# configure terminal awplus(config)# router vrrp 1 vlan2 awplus(config-router)# circuit-failover vlan3 30

To remove all configured circuit failovers for the VRRP IPv4 session with VR ID 1 on interface VLAN2, use the commands:

awplus# configure terminal awplus(config)# router vrrp 1 vlan2 awplus(config-router)# no circuit-failover

To configure circuit failover on a VRRPv3 IPv6 session with VR ID 1 on interface VLAN2, so that when interface VLAN3 goes down, the priority of VRRP instance 1 is reduced by 30, use the commands:

awplus# configure terminal awplus(config)# router ipv6 vrrp 1 vlan2 awplus(config-router)# circuit-failover vlan3 30

To remove all configured circuit failovers for the VRRPv3 IPv6 session with VR ID 1 on interface VLAN2, use the commands:

awplus# configure terminal awplus(config)# router ipv6 vrrp 1 vlan2 awplus(config-router)# no circuit-failover

**Related** [ha associate](#page-2546-1)

**commands**

[router vrrp \(interface\)](#page-2568-1)

[router ipv6 vrrp \(interface\)](#page-2566-1)
### <span id="page-2557-0"></span>**debug vrrp**

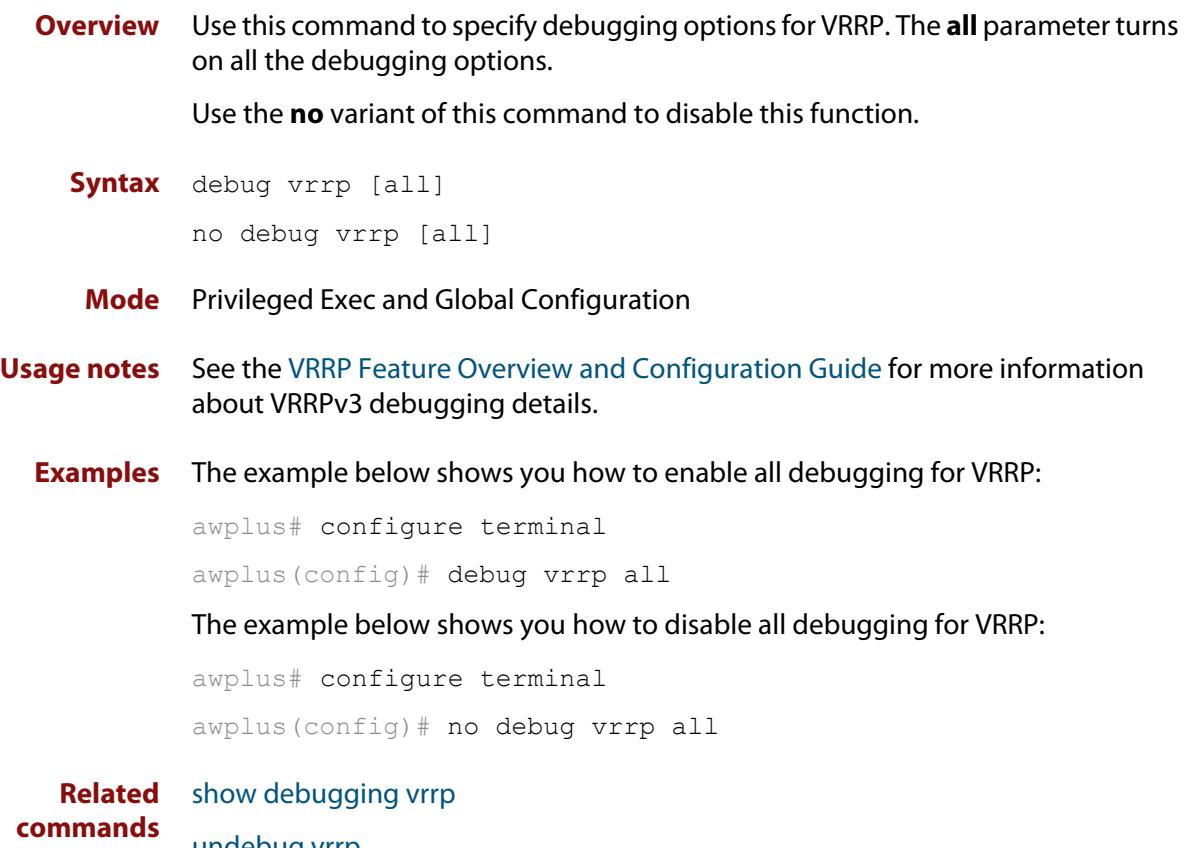

[undebug vrrp](#page-2582-0)

# <span id="page-2558-0"></span>**debug vrrp events**

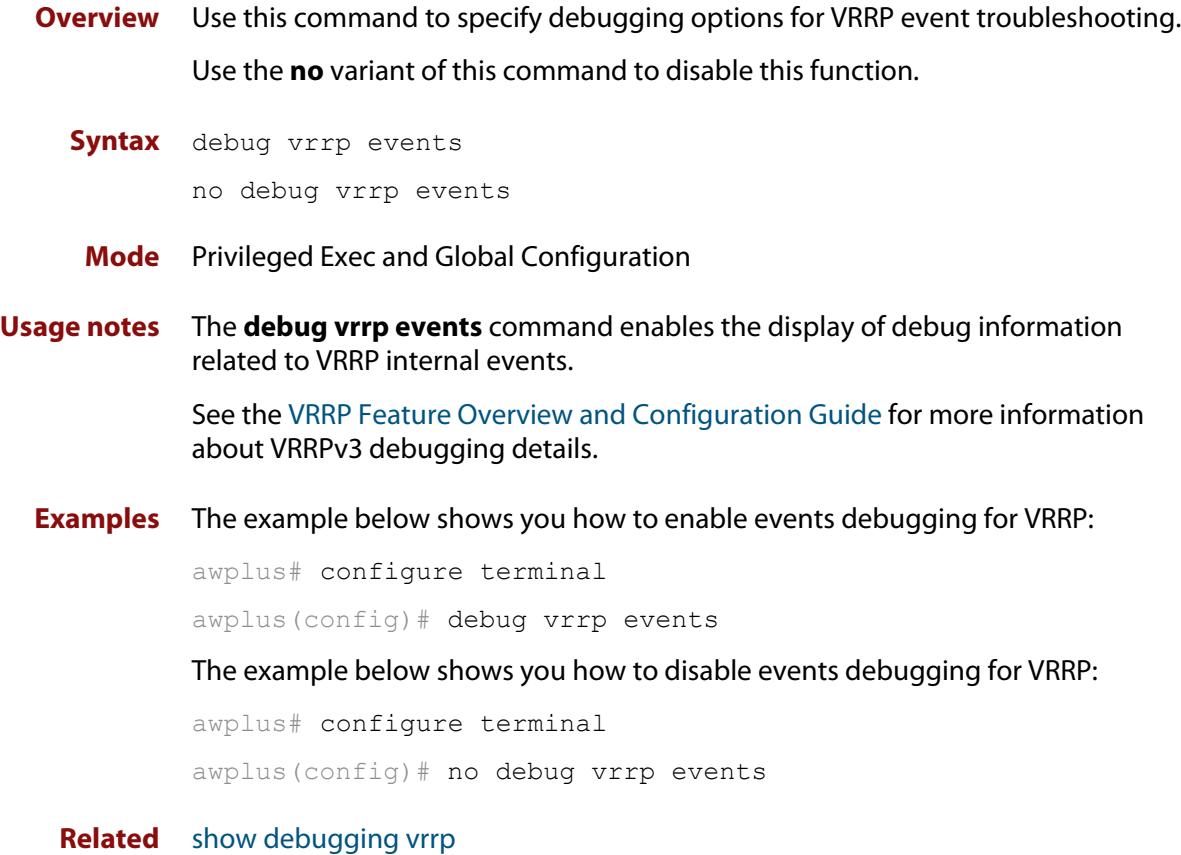

**commands** [undebug vrrp events](#page-2583-0)

### <span id="page-2559-0"></span>**debug vrrp packet**

**Overview** Use this command to specify debugging options for VRRP packets. Use the **no** variant of this command to disable this function.

**Syntax** debug vrrp packet [send|recv]

```
no debug vrrp packet [send|recv]
```
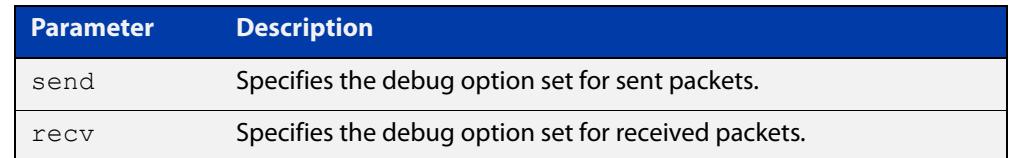

**Mode** Privileged Exec and Global Configuration

**Usage notes** The **debug vrrp packet** command enables the display of debug information related to the sending and receiving of packets.

> See the [VRRP Feature Overview and Configuration Guide](http://www.alliedtelesis.com/documents/vrrp-feature-overview-and-configuration-guide) for more information about VRRPv3 debugging details.

**Examples** The example below shows you how to enable received and sent packet debugging for VRRP:

awplus# configure terminal

awplus(config)# debug vrrp packet

The example below shows you how to enable only received packet debugging for VRRP:

awplus# configure terminal

awplus(config)# debug vrrp packet recv

The example below shows you how to enable only sent packet debugging for VRRP:

awplus# configure terminal

awplus(config)# debug vrrp packet send

The example below shows you how to disable packet debugging for VRRP:

awplus# configure terminal awplus(config)# no debug vrrp packet

**Related** [show debugging vrrp](#page-2570-0)

**commands**

[undebug vrrp packet](#page-2584-0)

### <span id="page-2560-0"></span>**disable (VRRP)**

- **Overview** Use this command to disable a VRRP IPv4 session or a VRRPv3 IPv6 session on the router to stop it participating in virtual routing. Note that when this command is configured then a backup router assumes the role of master router depending on its priority. See the [enable \(VRRP\)](#page-2561-0) command to enable a VRRP IPv4 session or a VRRPv3 IPv6 session on the router.
	- **Syntax** disable
		- **Mode** Router Configuration
- **Usage notes** See the [VRRP Feature Overview and Configuration Guide](http://www.alliedtelesis.com/documents/vrrp-feature-overview-and-configuration-guide) for more information about VRRPv3 IPv4 and IPv6 configuration details.
	- **Examples** The example below shows you how to disable the VRRP session for VRRP VR ID 5 on vlan2:

awplus# configure terminal awplus(config)# router vrrp 5 vlan2 awplus(config-router)# disable

The example below shows you how to disable the VRRPv3 session for VRRPv3 VR ID 3 on vlan1:

awplus# configure terminal awplus(config)# router ipv6 vrrp 3 vlan1 awplus(config-router)# disable

**Related commands** [enable \(VRRP\)](#page-2561-0) [router vrrp \(interface\)](#page-2568-0) [router ipv6 vrrp \(interface\)](#page-2566-0) [show vrrp](#page-2573-0)

### <span id="page-2561-0"></span>**enable (VRRP)**

- **Overview** Use this command to enable the VRRP session on the router to make it participate in virtual routing. To make changes to the VRRP configuration, first disable the router from participating in virtual routing using the [disable \(VRRP\)](#page-2560-0) command.
	- **Syntax** enable
		- **Mode** Router Configuration
- **Usage notes** You must configure the virtual IP address and define the interface for the VRRP session (using the [virtual-ip](#page-2585-0) or [virtual-ipv6](#page-2587-0) and the [router vrrp \(interface\)](#page-2568-0) or [router](#page-2566-0)  [ipv6 vrrp \(interface\)](#page-2566-0) commands) before using this command.

See the [VRRP Feature Overview and Configuration Guide](http://www.alliedtelesis.com/documents/vrrp-feature-overview-and-configuration-guide) for more information about VRRPv3 IPv4 and IPv6 configuration details.

**Examples** To enable the VRRP session for VRRP VR ID 5 on vlan2, use the commands:

awplus# configure terminal awplus(config)# router vrrp 5 vlan2 awplus(config-router)# enable

To enable the VRRPv3 session for VRRPv3 VR ID 3 on vlan1, use the commands:

awplus# configure terminal awplus(config)# router ipv6 vrrp 3 vlan1 awplus(config-router)# enable

#### **Related** [disable \(VRRP\)](#page-2560-0)

**commands** [ha associate](#page-2546-0)

[router vrrp \(interface\)](#page-2568-0)

[router ipv6 vrrp \(interface\)](#page-2566-0)

[show vrrp](#page-2573-0)

[virtual-ip](#page-2585-0)

[virtual-ipv6](#page-2587-0)

### <span id="page-2562-0"></span>**preempt-mode**

#### **Overview** Use this command to configure preempt mode. If preempt-mode is set to **true**, then the highest priority backup will always be the master when the default master is unavailable.

If preempt-mode is set to **false**, then a higher priority backup will not preempt a lower priority backup who is acting as master.

If preempt-mode is set to **true**, an extra parameter is available called **delay-time**. If the delay-time parameter is used, a VRRP router with a higher priority will wait the configured length of time before it preempts the lower priority VRRP router to take over as master.

**Syntax** preempt-mode {true|false}[delay-time <*0-3600*>]

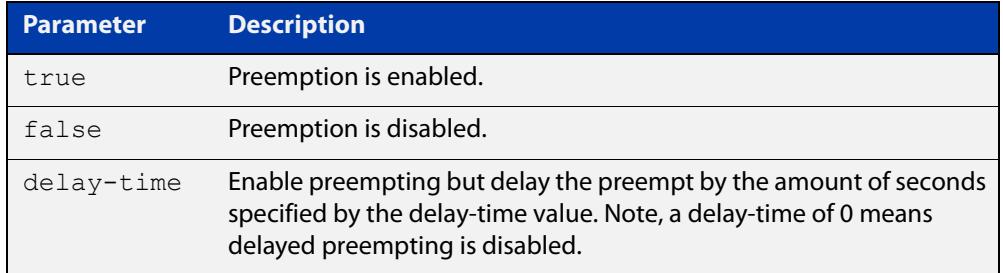

#### **Default** The default is **true**.

#### **Mode** Router Configuration

**Usage notes** When the master router fails, the backup routers come online in priority order—highest to lowest. Preempt mode means that a higher priority back up router will take over the master role from a lower priority back up. Preempt mode set to **true** allows a higher priority backup router to relieve a lower priority backup router.

> By default, a preemptive scheme is enabled whereby a higher priority backup virtual router that becomes available takes over from the backup virtual router that was previously elected to become the master virtual router.

> This preemptive scheme can be disabled using the **preempt-mode false** command. If preemption is disabled on a backup virtual router that is starting up, and this router has a higher priority than the current master, the higher priority backup will not preempt the current master, and the lower priority master will stay in the master role.

See the [VRRP Feature Overview and Configuration Guide](http://www.alliedtelesis.com/documents/vrrp-feature-overview-and-configuration-guide) for more information about:

- VRRPv3 IPv4 configuration details
- VRRPv3 IPv6 configuration details
- preempt mode and preempt delay-time

#### **Examples** The example below shows you how to configure preempt-mode as true for VRRP VR ID 5 on vlan2:

awplus# configure terminal awplus(config)# router vrrp 5 vlan2 awplus(config-router)# preempt-mode true

The example below shows you how to configure preempt-mode as false for VRRP VR ID 5 on vlan2:

awplus# configure terminal

awplus(config)# router vrrp 5 vlan2

awplus(config-router)# preempt-mode false

The example below shows you how to configure preempt-mode as true for VRRPv3 VR ID 3 on vlan1:

awplus# configure terminal awplus(config)# router ipv6 vrrp 3 vlan1 awplus(config-router)# preempt-mode true

The example below shows you how to configure preempt-mode as false for VRRPv3 VR ID 3 on vlan1:

awplus# configure terminal awplus(config)# router ipv6 vrrp 3 vlan1 awplus(config-router)# preempt-mode false

The example below shows you how to configure delay-time as 20 seconds for VRRPv3 VR ID 5 on vlan5:

awplus# configure terminal awplus(config)# router ipv6 vrrp 5 vlan5 awplus(config-router)# preempt-mode true delay-time 20

#### **Related** [circuit-failover](#page-2554-0)

#### **commands** [priority](#page-2564-0)

[router vrrp \(interface\)](#page-2568-0)

[router ipv6 vrrp \(interface\)](#page-2566-0)

### <span id="page-2564-0"></span>**priority**

**Overview** Use this command to configure the VRRP router priority within the virtual router. The highest priority router is Master (unless [preempt-mode](#page-2562-0) is false).

> Use the **no** variant of this command to remove the VRRP router priority within the virtual router, which has been set using the **priority** command.

**Syntax** priority <*1-255*>

no priority

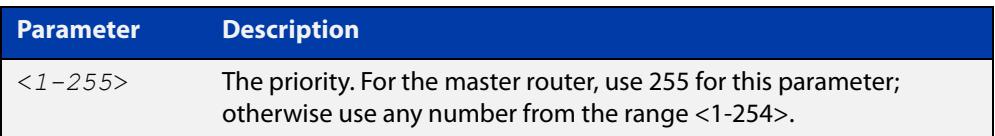

- **Default** On a master router default priority is 255; on a backup router, default priority is 100.
	- **Mode** Router Configuration
- **Usage notes** Priority determines the role that each VRRP router plays and what happens if the master virtual router fails. If a VRRP router owns the IP address of the virtual router and the IP address of the interface, then this VRRP router functions as the master virtual router.

Priority also determines whether a VRRP router functions as a backup virtual router and the order of ascendancy to becoming a master virtual router if the master virtual router fails. Configure the priority of each backup virtual router with a value of 1 through 254.

See the [VRRP Feature Overview and Configuration Guide](http://www.alliedtelesis.com/documents/vrrp-feature-overview-and-configuration-guide) for more information about VRRPv3 IPv4 and IPv6 configuration details.

**Examples** The example below shows you how to configure 101 as the priority for VRRP VR ID 5 on vlan2:

> awplus# configure terminal awplus(config)# router vrrp 5 vlan2 awplus(config-router)# priority 101

The example below shows you how to remove the priority configured for VRRP VR ID 5 on vlan2:

awplus# configure terminal awplus(config)# router vrrp 5 vlan2 awplus(config-router)# no priority

The example below shows you how to configure 101 as the priority for VRRPv3 VR ID 3 on vlan1:

```
awplus# configure terminal
awplus(config)# router ipv6 vrrp 3 vlan1
awplus(config-router)# priority 101
```
The example below shows you how to remove the configured priority for VRRPv3 VR ID 3 on vlan1:

awplus# configure terminal awplus(config)# router ipv6 vrrp 3 vlan1 awplus(config-router)# no priority

**Related** [circuit-failover](#page-2554-0)

**commands**

[ha associate](#page-2546-0)

[preempt-mode](#page-2562-0)

### <span id="page-2566-0"></span>**router ipv6 vrrp (interface)**

**Overview** Use this command to configure VRRPv3 for IPv6 and define the interface that will participate in virtual routing to send and receive advertisement messages. This command allows you to enter the Router Configuration mode.

> Use the **no** variant of this command to remove the VRRPv3 for IPv6 configuration. Disable the VRRP session before using the **no** variant of this command.

**Syntax** router ipv6 vrrp <*vrid*> <*interface>*

no router ipv6 vrrp <*vrid*> <*interface>*

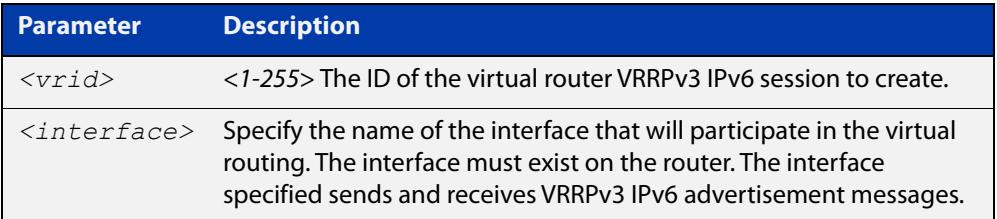

#### **Mode** Global Configuration

**Usage notes** Use the required <*interface*> placeholder to define the interface that will participate in virtual routing. This interface is used for two purposes - to send/receive advertisement messages and to forward on behalf of the virtual router when in master state.

> **NOTE:** Tunnels and PPP interfaces are not supported. VRRP is only configurable on VLANs.

> **NOTE:** Configuring a high number of instances may adversely affect the device's performance, depending on the device CPU, the other protocols it is running, and whether you set the advertisement interval to less than 1 second.

See the [VRRP Feature Overview and Configuration Guide](http://www.alliedtelesis.com/documents/vrrp-feature-overview-and-configuration-guide) for more information about VRRPv3 IPv6 configuration details.

#### **Examples** The example below shows you how to enable a VRRPv3 session with VR ID 3 on vlan2:

awplus# configure terminal awplus(config)# router ipv6 vrrp 3 vlan2 awplus(config-router)# enable

The example below shows you how to disable a VRRPv3 session with VR ID 3 on vlan2:

awplus(config-router)# disable awplus(config-router)# exit awplus(config)# no router ipv6 vrrp 3 vlan2

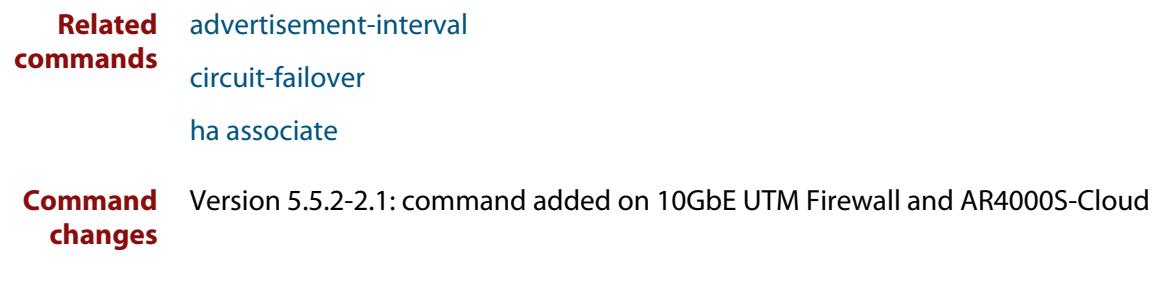

### <span id="page-2568-0"></span>**router vrrp (interface)**

**Overview** Use this command to configure VRRP IPv4 and define the interface that will participate in virtual routing to send and receive advertisement messages. This command allows you to enter the Router Configuration mode.

> Use the **no** variant of this command to remove the VRRP IPv4 configuration. Disable the VRRP session before using the **no** variant of this command.

**Syntax** router vrrp <*vrid*> <*interface>*

no router vrrp <*vrid*> <*interface>*

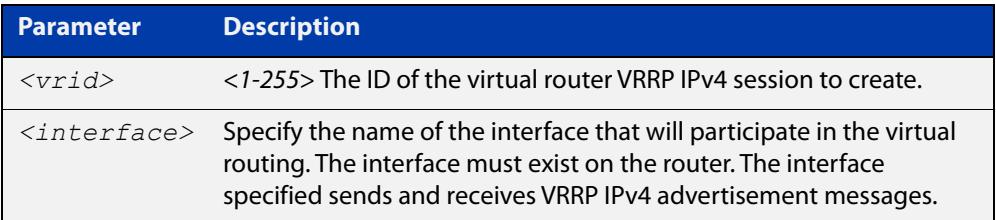

#### **Mode** Global Configuration

**Usage notes** Use the required <*interface*> placeholder to define the interface that will participate in virtual routing. This interface is used for two purposes - to send/receive advertisement messages and to forward on behalf of the virtual router when in master state.

> **NOTE:** Tunnels and PPP interfaces are not supported. VRRP is only configurable on VLANs

> **NOTE:** Configuring a high number of instances may adversely affect the device's performance, depending on the device CPU, the other protocols it is running, and whether you set the advertisement interval to less than 1 second.

See the [VRRP Feature Overview and Configuration Guide](http://www.alliedtelesis.com/documents/vrrp-feature-overview-and-configuration-guide) for more information about VRRPv3 IPv4 configuration details.

**Examples** To enable a VRRP session with VR ID 5 on vlan1, use the commands:

awplus# configure terminal

awplus(config)# router vrrp 5 vlan1

awplus(config-router)# enable

To disable a VRRP session with VR ID 5 on vlan1, use the commands:

awplus(config-router)# disable awplus(config-router)# exit awplus(config)# no router vrrp 5 vlan1

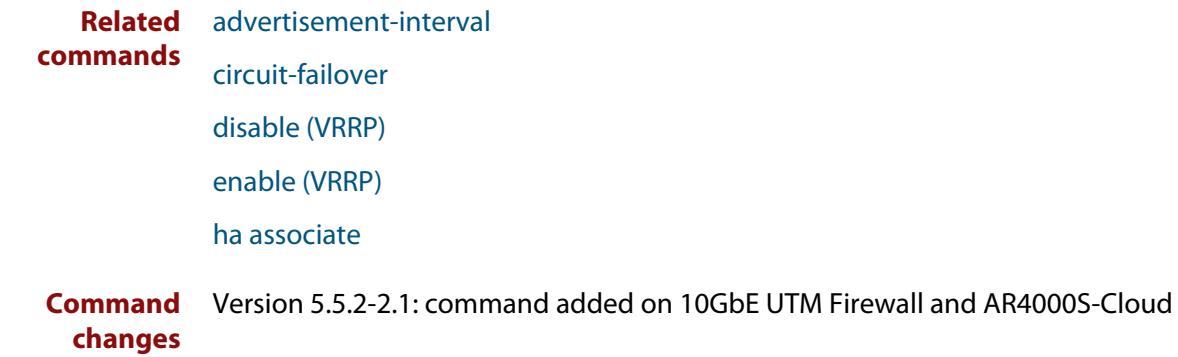

# <span id="page-2570-0"></span>**show debugging vrrp**

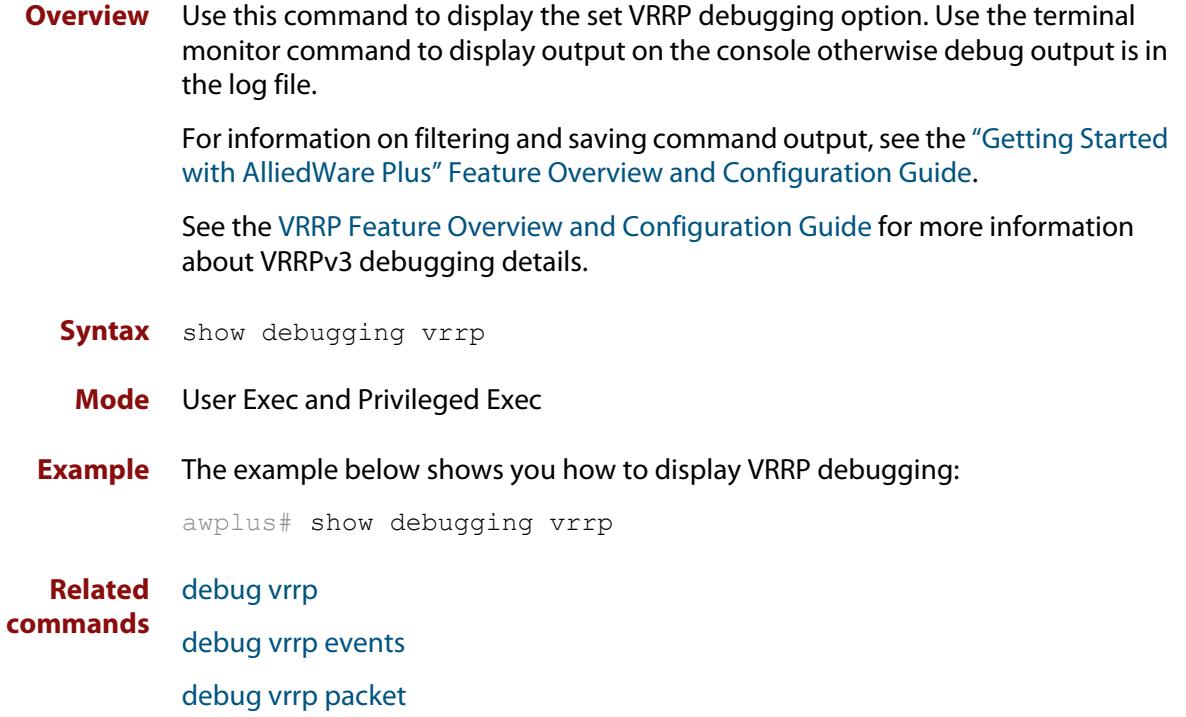

### **show running-config router ipv6 vrrp**

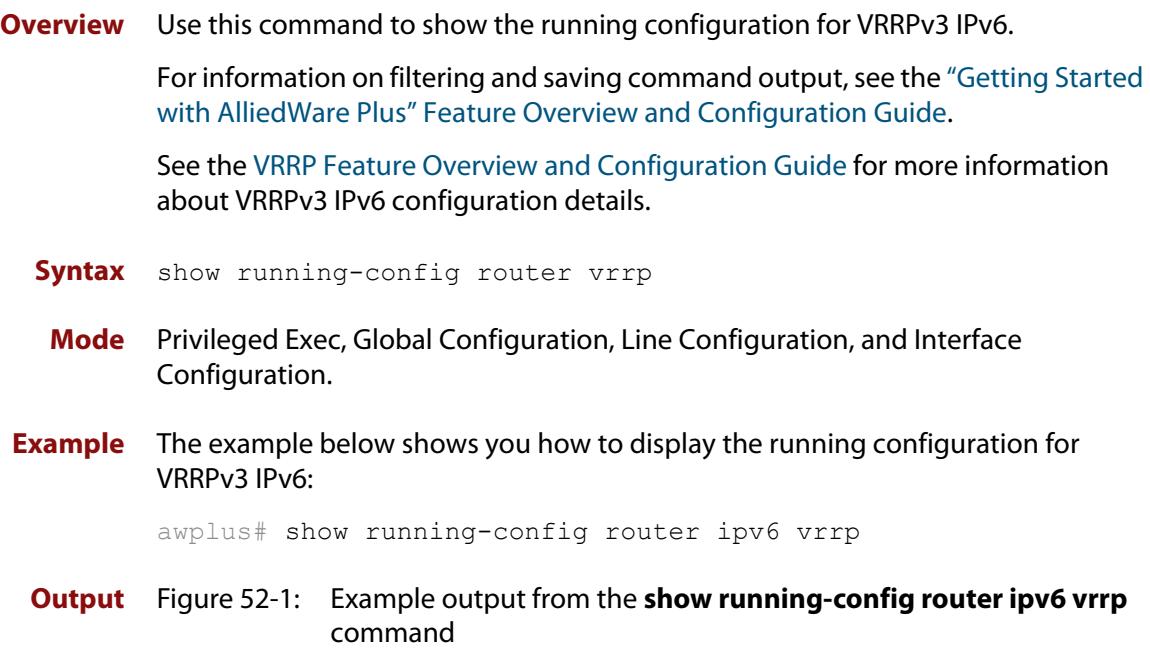

```
!
router ipv6 vrrp 3 vlan3
 virtual-ip fe80::202:b3ff:fed5:983e master
 circuit-failover vlan3 3
  advertisement-interval 6
  preempt-mode false
!
```
### **show running-config router vrrp**

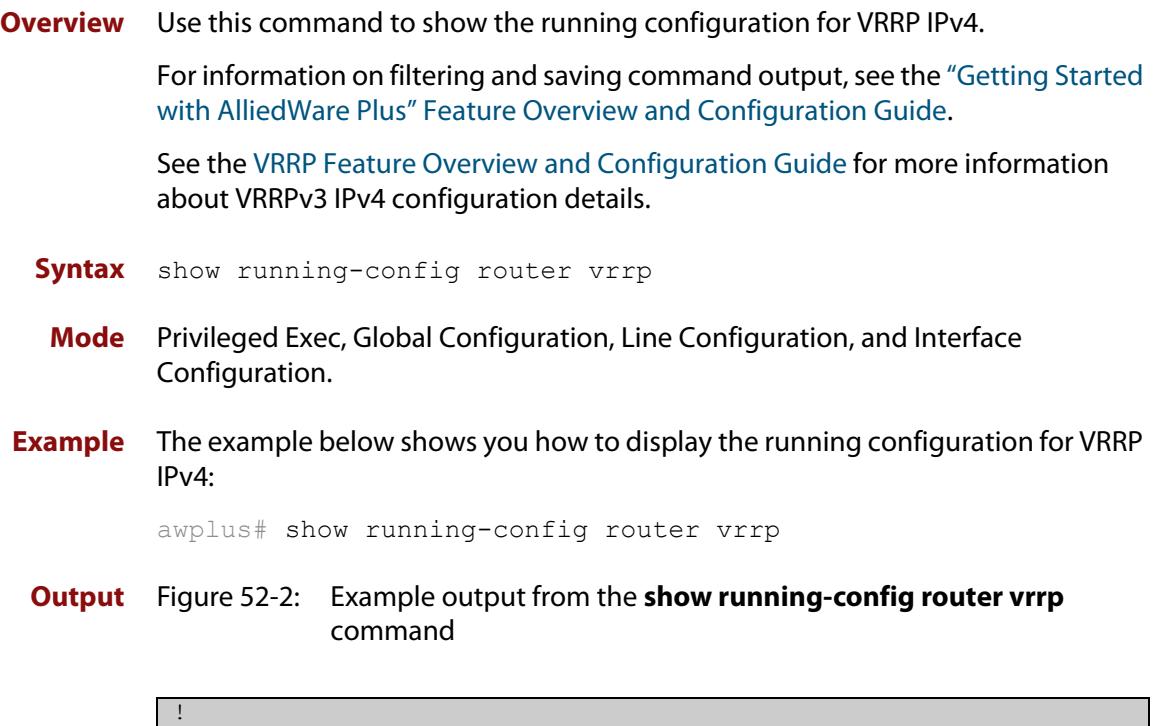

```
router vrrp 2 vlan2
 circuit-failover vlan2 2
  advertisement-interval 4
  preempt-mode true
```
!

### <span id="page-2573-0"></span>**show vrrp**

**Overview** Use this command to display information about all VRRP IPv4 sessions. This command shows a summary when the optional **brief** parameter is used.

> For information on filtering and saving command output, see the ["Getting Started](http://www.alliedtelesis.com/documents/getting-started-alliedware-plus-feature-overview-and-configuration-guide)  [with AlliedWare Plus" Feature Overview and Configuration Guide.](http://www.alliedtelesis.com/documents/getting-started-alliedware-plus-feature-overview-and-configuration-guide)

See the [VRRP Feature Overview and Configuration Guide](http://www.alliedtelesis.com/documents/vrrp-feature-overview-and-configuration-guide) for more information about VRRPv3 IPv4 configuration details.

**Syntax** show vrrp [brief]

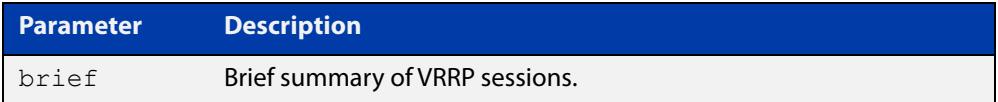

**Mode** User Exec and Privileged Exec

**Example** To display information about all VRRP IPv4 sessions, enter the command:

awplus# show vrrp

To display brief summary output about VRRP IPv4 sessions, enter the command: awplus# show vrrp brief

**Output** Figure 52-3: Example output from the **show vrrp** command

```
awplus#show vrrp
VMAC enabled
Address family IPv4
VRRP Id: 1 on interface: vlan2
  State: AdminUp - Master
  Virtual IP address: 192.168.1.2 (Not-owner)
  Priority is 100
  Advertisement interval: 100 centiseconds
  Preempt mode: TRUE
 Multicast membership on IPv4 interface vlan2: JOINED
  Transition mode: FALSE
  Accept mode: FALSE
  Master address: 192.168.1.3
  High
Availability: enabled
  wan-bypass 1 (eth1) is on
```
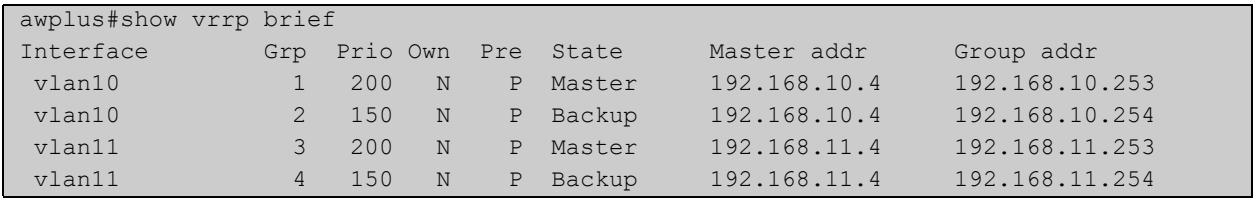

### Figure 52-4: Example output from the **show vrrp brief** command

#### **Related** [enable \(VRRP\)](#page-2561-0)

**commands** [disable \(VRRP\)](#page-2560-0)

### **show vrrp counters**

**Overview** This command displays VRRP SNMP counters on the console, as described in the VRRP MIB and RFC2787, for debugging use while you configure VRRP with commands in this chapter.

> For information on filtering and saving command output, see the ["Getting Started](http://www.alliedtelesis.com/documents/getting-started-alliedware-plus-feature-overview-and-configuration-guide)  [with AlliedWare Plus" Feature Overview and Configuration Guide.](http://www.alliedtelesis.com/documents/getting-started-alliedware-plus-feature-overview-and-configuration-guide)

- **Syntax** show vrrp counters
	- **Mode** User Exec and Privileged Exec
- **Usage notes** The output has a section for global counters and a section of counters for each VRRP instance configured. See the descriptions of the counters below the sample output as per RFC2787.

**NOTE:** Note that the counters displayed with this commands are the same counters as described in RFC 2787, except for the "Monitored Circuit Up" and "Monitored Circuit Down" counters, which are additions beyond the MIB.

**Example** To display information about VRRP SNMP counters on the console, enter the command:

awplus# show vrrp counters

Figure 52-5: Example output from the **show vrrp counters** command

```
awplus#show vrrp counters
VRRP Global Counters:
  Checksum Errors .... 230
  Version Errors ..... 0
  VRID Errors ........ 230
VRRP IPv4 counters for VR 10/vlan10:
  Master Transitions ........ 0
  Received Advertisements ... 0
  Internal Errors ........... 0
  TTL Errors ................ 0
  Received Priority 0 Pkt ... 0
  Sent Priority 0 Pkt ....... 0
  Received Invalid Type ..... 0
  Address List Errors ....... 0
  Packet Length Errors ...... 0
  Monitored Circuit Up ...... 0
  Monitored Circuit Down..... 0
```

```
VRRP IPv4 counters for VR 100/vlan100:
  Master Transitions ........ 1
   Received Advertisements ... 1614
   Internal Errors ........... 0
   TTL Errors ................ 0
   Received Priority 0 Pkt ... 0
   Sent Priority 0 Pkt ....... 0
   Received Invalid Type ..... 0
   Address List Errors ....... 0
   Packet Length Errors ...... 0
   Monitored Circuit Up ...... 0
   Monitored Circuit Down..... 2
```
### **Table 1:** Global counters with descriptions for the **show vrrp counters** command:

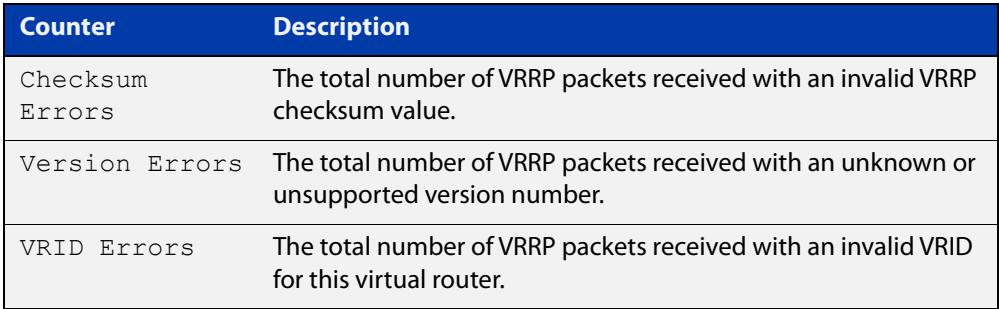

### **Table 2:** Per VR counters with descriptions for the **show vrrp counters** command:

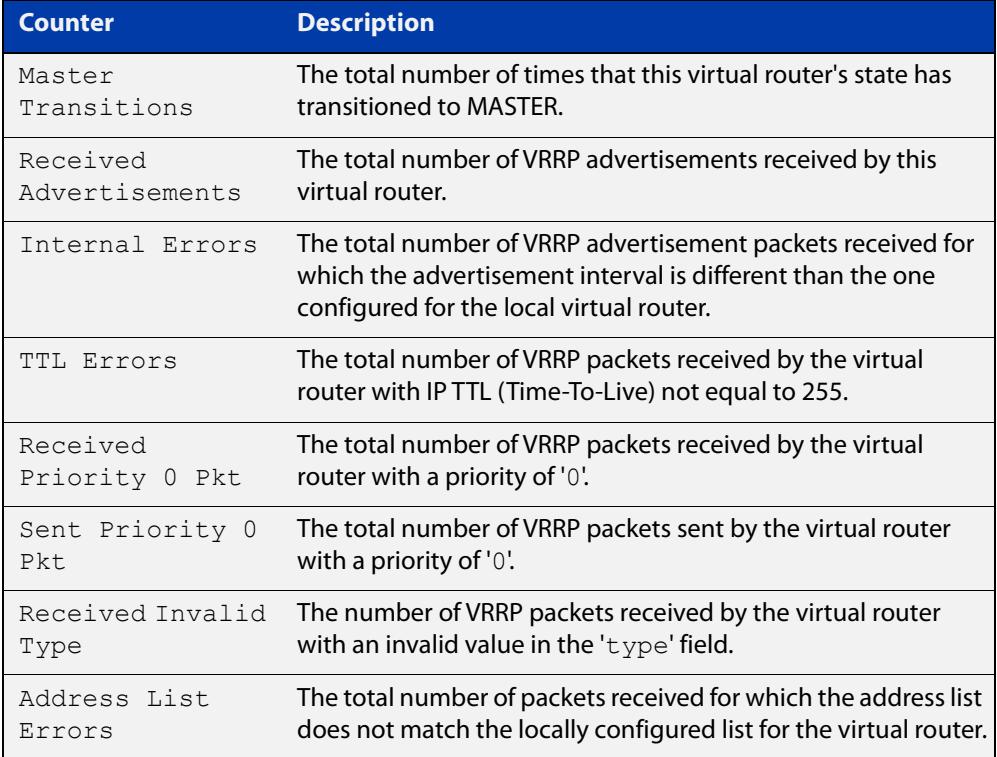

### **Table 2:** Per VR counters with descriptions for the **show vrrp counters** command: (cont.)

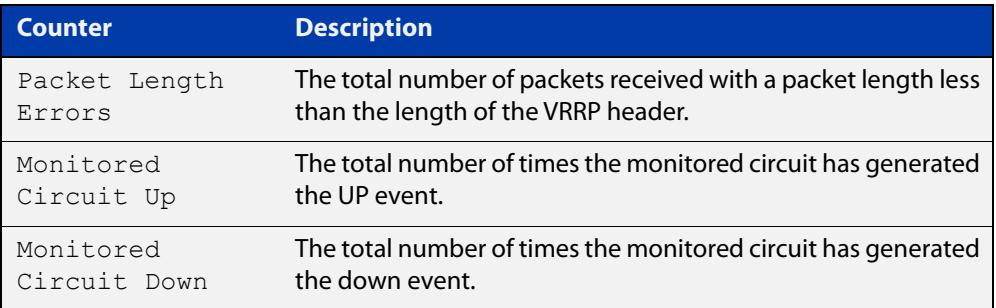

### **show vrrp ipv6**

**Overview** Use this command to display information about all configured VRRPv3 IPv6 sessions for all interfaces, or all VRRPv3 IPv6 sessions for a given interface with the optional parameter.

> For information on filtering and saving command output, see the ["Getting Started](http://www.alliedtelesis.com/documents/getting-started-alliedware-plus-feature-overview-and-configuration-guide)  [with AlliedWare Plus" Feature Overview and Configuration Guide.](http://www.alliedtelesis.com/documents/getting-started-alliedware-plus-feature-overview-and-configuration-guide)

See the [VRRP Feature Overview and Configuration Guide](http://www.alliedtelesis.com/documents/vrrp-feature-overview-and-configuration-guide) for more information about VRRPv3 IPv6 configuration details.

**Syntax** show vrrp ipv6 [<*interface*>]

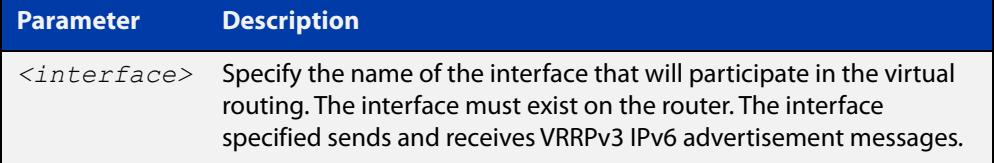

**Mode** User Exec and Privileged Exec

**Example** To display information about all VRRPv3 IPv6 sessions, enter the command:

awplus# show vrrp ipv6

**Output** Figure 52-6: Example output from the **show vrrp ipv6** command for a specific interface

```
awplus#show vrrp ipv6 vlan2
VrId <1>
 State is Master
 Virtual IP is fe80::202:b3ff:fed5:983e (Owner)
 Interface is vlan2
  Priority is 255
  Advertisement interval is 4 sec
  Preempt mode is FALSE
```
**Related** [enable \(VRRP\)](#page-2561-0)

**commands** [disable \(VRRP\)](#page-2560-0)

### **show vrrp (session)**

**Overview** Use this command to display information for a particular VRRP session.

For information on filtering and saving command output, see the ["Getting Started](http://www.alliedtelesis.com/documents/getting-started-alliedware-plus-feature-overview-and-configuration-guide)  [with AlliedWare Plus" Feature Overview and Configuration Guide.](http://www.alliedtelesis.com/documents/getting-started-alliedware-plus-feature-overview-and-configuration-guide)

See the [VRRP Feature Overview and Configuration Guide](http://www.alliedtelesis.com/documents/vrrp-feature-overview-and-configuration-guide) for more information about VRRPv3 IPv4 configuration details.

**Syntax** show vrrp <*vrid*> <*interface*>

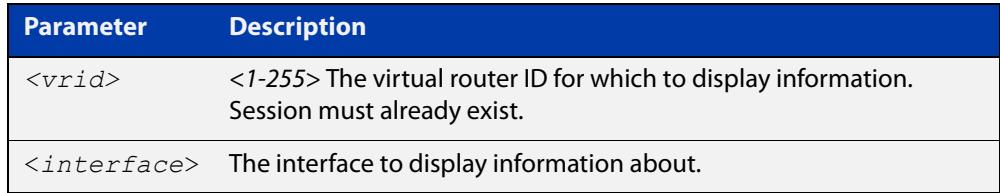

**Mode** User Exec and Privileged Exec

**Example** To display information about VRRP session 1 configured on vlan2, use the command:

awplus# show vrrp 1 vlan2

**Output** Figure 52-7: Example output from the **show vrrp** command for a specific interface

```
awplus#show vrrp 1 vlan2
Address family IPv4
VrId <1>
 Interface is vlan2
 State is Initialize
  Virtual IP address is 10.10.11.250 (Not IP owner)
  Priority is 100
 Advertisement interval is 1 sec
 Preempt
mode is TRUE
 Multicase membership on IPv4 interface vlan1: JOINED
 Transition mode: FALSE
 Accept mode: TRUE
 Master address: 192.168.24.5
 High Availability:
enabled
   wan-bypass 1 (eth1) is on
```
In this example, the output shows that a Virtual IP address has been set.

### **transition-mode**

**Overview** Use this command to configure the IPv4 transition mode. Transition mode allows you to upgrade from VRRPv2 to VRRPv3 and gives interoperability between VRRPv2 and VRRPv3.

> If transition-mode is set to **true**, then the IPv4 transition mode is enabled and VRRPv2 and VRRPv3 advertisements are sent allowing VRRPv2 and VRRPv3 interoperability. Received VRRPv2 advertisement packets are accepted and processed when transition-mode is true.

If transition-mode is set to **false**, then the IPv4 transition mode is disabled and only VRRPv3 advertisements are sent. Received VRRPv2 advertisement packets are dropped.

Note the [advertisement-interval](#page-2551-0) should not be configured to less than 1 second when using transition-mode. VRRPv2 can only use advertisements in whole second intervals.

#### **Syntax** transition-mode {true|false}

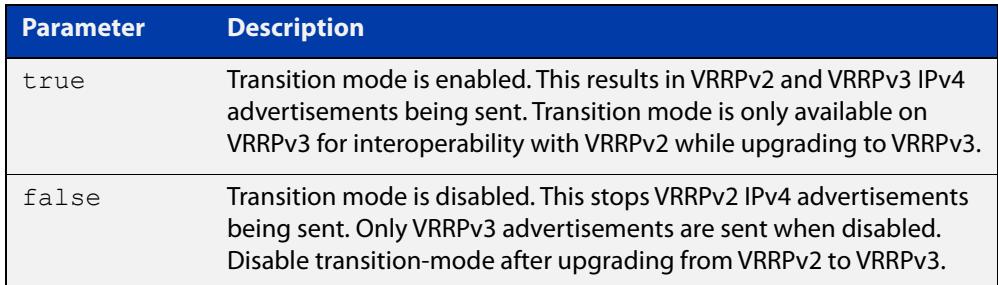

### **Default** The default is **false**.

- **Mode** Router Configuration
- **Usage notes** See the [VRRP Feature Overview and Configuration Guide](http://www.alliedtelesis.com/documents/vrrp-feature-overview-and-configuration-guide) for more information about:
	- VRRPv3 IPv4 configuration details
	- VRRPv3 IPv6 configuration details
	- configuring transition mode to upgrade from VRRPv2 to VRRPv3.

### **Examples** The example below shows you how to configure IPv4 transition-mode as true for VRRP VR ID 5 on vlan2:

awplus# configure terminal awplus(config)# router vrrp 5 vlan2 awplus(config-router)# transition-mode true The example below shows you how to configure IPv4 transition-mode as false for VRRP VR ID 5 on vlan2:

```
awplus# configure terminal
awplus(config)# router vrrp 5 vlan2
awplus(config-router)# transition-mode false
```
**Related commands** [router vrrp \(interface\)](#page-2568-0)

# <span id="page-2582-0"></span>**undebug vrrp**

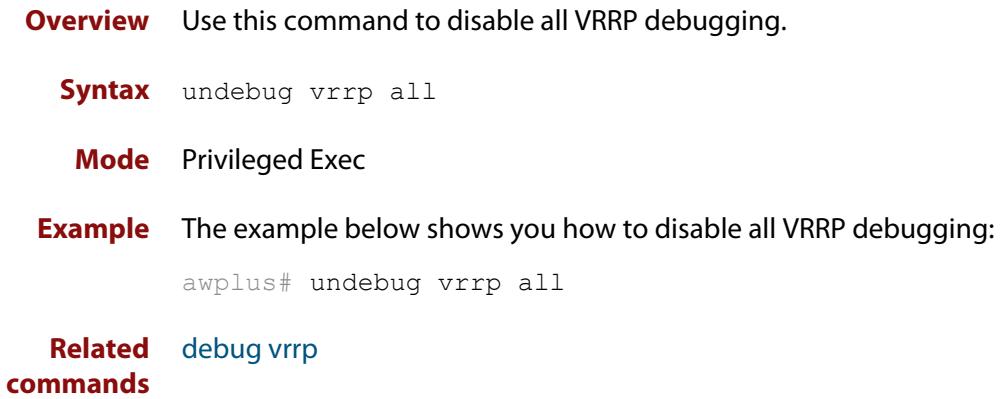

# <span id="page-2583-0"></span>**undebug vrrp events**

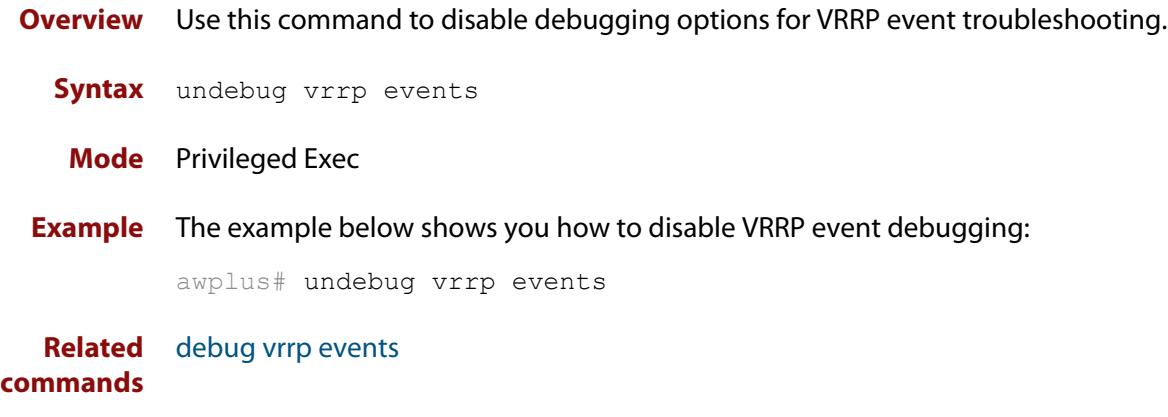

### <span id="page-2584-0"></span>**undebug vrrp packet**

**Overview** Use this command to disable debugging options for VRRP packets.

**Syntax** undebug vrrp packet [send|recv]

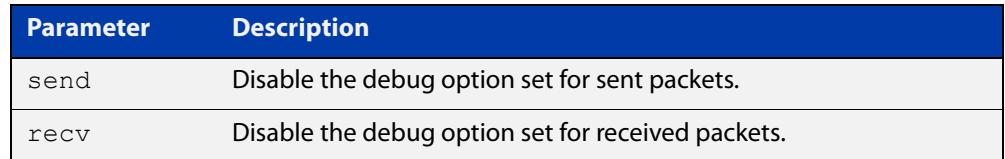

#### **Mode** Privileged Exec

**Examples** The example below shows you how to disable VRRP sent packet debugging:

awplus# undebug vrrp packet send

The example below shows you how to disable VRRP received packet debugging:

awplus# undebug vrrp packet recv

The example below shows you how to disable all VRRP packet debugging:

awplus# undebug vrrp packet

**Related commands** [debug vrrp packet](#page-2559-0)

### <span id="page-2585-0"></span>**virtual-ip**

**Overview** Use this command to set the virtual IP address for the VRRP session. This is the IP address of the virtual router that end hosts set as their default gateway.

Use the **no** variant of this command to disable this feature.

**Syntax** virtual-ip *<ip-address>* [master|backup|owner]

no virtual-ip

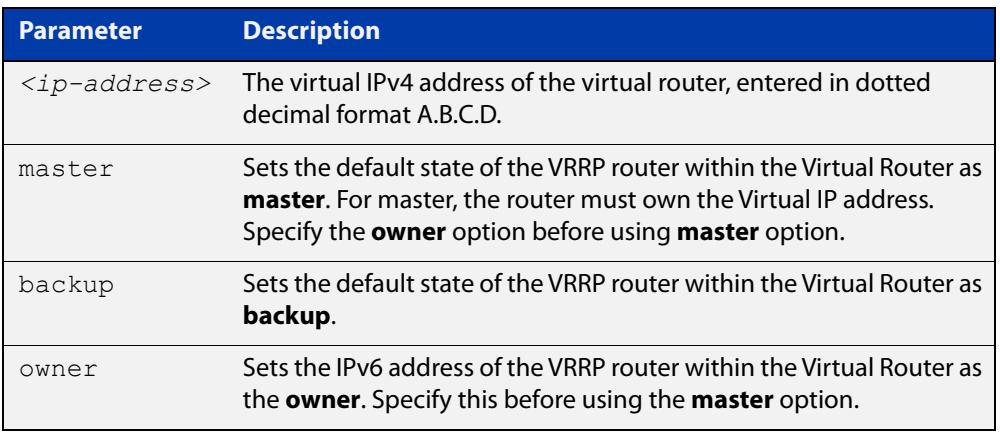

#### **Mode** Router Configuration

**Usage notes** The VRRP master and owner of the virtual IPv4 address for the VRRP session only responds to the packets destined to the virtual IPv6 address. The VRRP master that is not an owner of the virtual IPv4 address for the VRRP session does not respond to the packets destined to the virtual IPv4 address, but forwards packets with a VMAC as the destination address. See the [vrrp vmac](#page-2589-0) command to enable and disable this feature.

> See the [VRRP Feature Overview and Configuration Guide](http://www.alliedtelesis.com/documents/vrrp-feature-overview-and-configuration-guide) for more information about VRRPv3 IPv4 configuration details.

**Examples** The example below shows you how to set the virtual IP address for VRRP VR ID 5 and the router as the VRRP master:

> awplus# configure terminal awplus(config)# router vrrp 5 vlan2 awplus(config-router)# virtual-ip 192.0.2.30 master

The example below shows you how to set the virtual IPv4 address for VRRP VR ID 5 and the router as the VRRP backup:

```
awplus# configure terminal
awplus(config)# router vrrp 5 vlan2
awplus(config-router)# virtual-ip 192.0.2.30 backup
```
The example below shows you how to set the virtual IPv4 address for VRRP VR ID 5 and the router as owner of the virtual IPv4 address:

```
awplus# configure terminal
awplus(config)# router vrrp 5 vlan2
awplus(config-router)# virtual-ip 192.0.2.30 owner
```
The example below shows you how to disable the virtual IPv4 address for VRRP VR ID 5

```
awplus# configure terminal
awplus(config)# router vrrp 5 vlan2
awplus(config-router)# no virtual-ip
```
**Related commands** [router vrrp \(interface\)](#page-2568-0) [enable \(VRRP\)](#page-2561-0) [ha associate](#page-2546-0)

[vrrp vmac](#page-2589-0)

### <span id="page-2587-0"></span>**virtual-ipv6**

**Overview** Use this command to set the virtual IPv6 address for the VRRPv3 session. This is the IPv6 address of the virtual router that end hosts set as their default gateway.

> Note that the primary IPv6 address specified is an IPv6 link-local address. See the Usage note below for further information.

Use the **no** variant of this command to disable this feature.

**Syntax** virtual-ipv6 *<ipv6-address>* [master|backup] [primary|secondary]

no virtual-ipv6

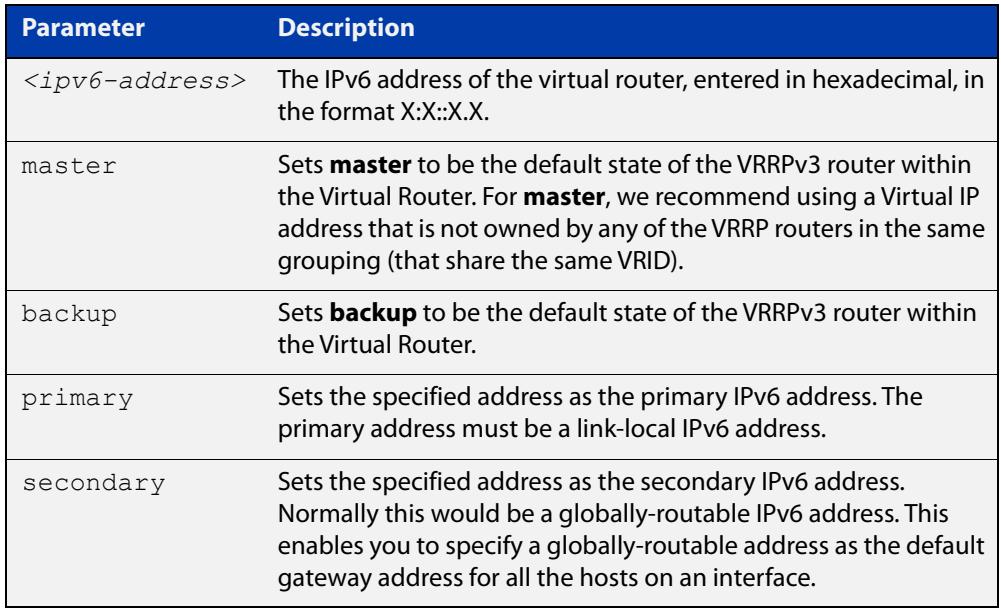

#### **Mode** Router Configuration

#### **Usage notes** The virtual router will reply to ping, telnet, and SSH requests to the virtual IP address. The virtual router will reply even if it does not own the virtual IP address.

The AlliedWare Plus VRRPv3 implementation supports one IPv6 virtual link local address per virtual router ID. Note that in the command examples fe80::1 is an IPv6 link-local address. An IPv6 link-local address is used because IPv6 link-local addresses are used by IPv6 ND (Neighbor Discovery). A host's default route to a router points to the IPv6 link- local address, not a specific global IPv6 address for the router. For the host's traffic to switch over to a backup router, the IPv6 link-local address of the router is used by VRRPv3.

See the [VRRP Feature Overview and Configuration Guide](http://www.alliedtelesis.com/documents/vrrp-feature-overview-and-configuration-guide) for more information about VRRPv3 IPv6 configuration details.

### **Examples** The example below shows you how to set the virtual IPv6 address for VRRPv3 VR ID 3 and the router as the VRRPv3 master:

```
awplus# configure terminal
awplus(config)# router ipv6 vrrp 3 vlan1
awplus(config-router)# virtual-ipv6 fe80::1 master
```
The example below shows you how to set the virtual IPv6 address for VRRPv3 VR ID 3 and the router as the VRRPv3 backup:

awplus# configure terminal awplus(config)# router ipv6 vrrp 3 vlan1 awplus(config-router)# virtual-ipv6 fe80::1 backup

The example below shows you disable the virtual IPv6 address for VRRPv3 VR ID 3:

awplus# configure terminal

awplus(config)# router ipv6 vrrp 3 vlan1 awplus(config-router)# no virtual-ipv6

**Related commands** [router ipv6 vrrp \(interface\)](#page-2566-0) [enable \(VRRP\)](#page-2561-0) [ha associate](#page-2546-0)

[vrrp vmac](#page-2589-0)

### <span id="page-2589-0"></span>**vrrp vmac**

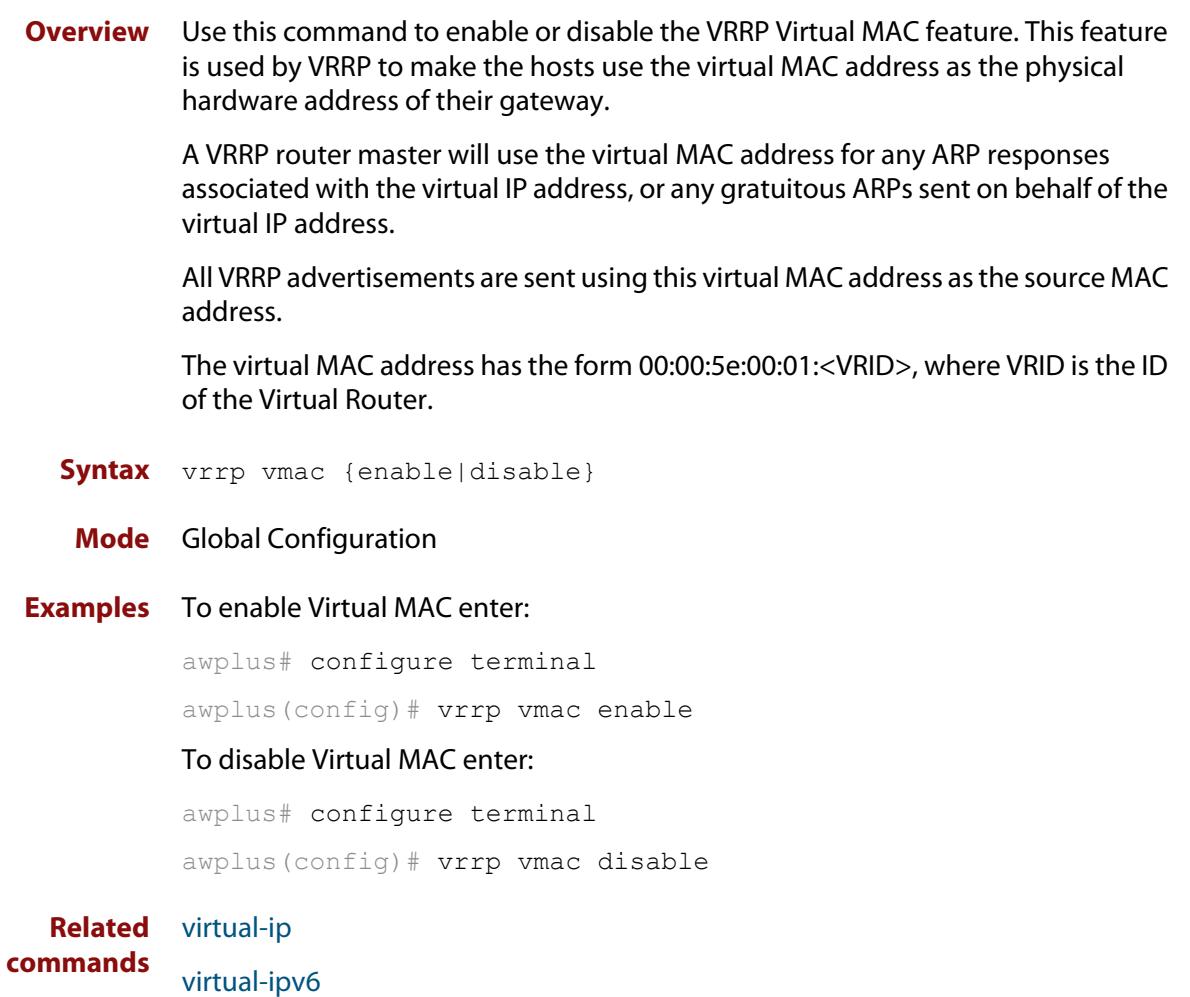

# **Part 7: Network Management**

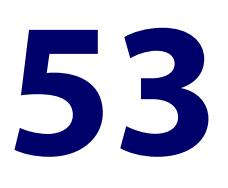

# **AMF and AMF Plus Commands**

### **Introduction**

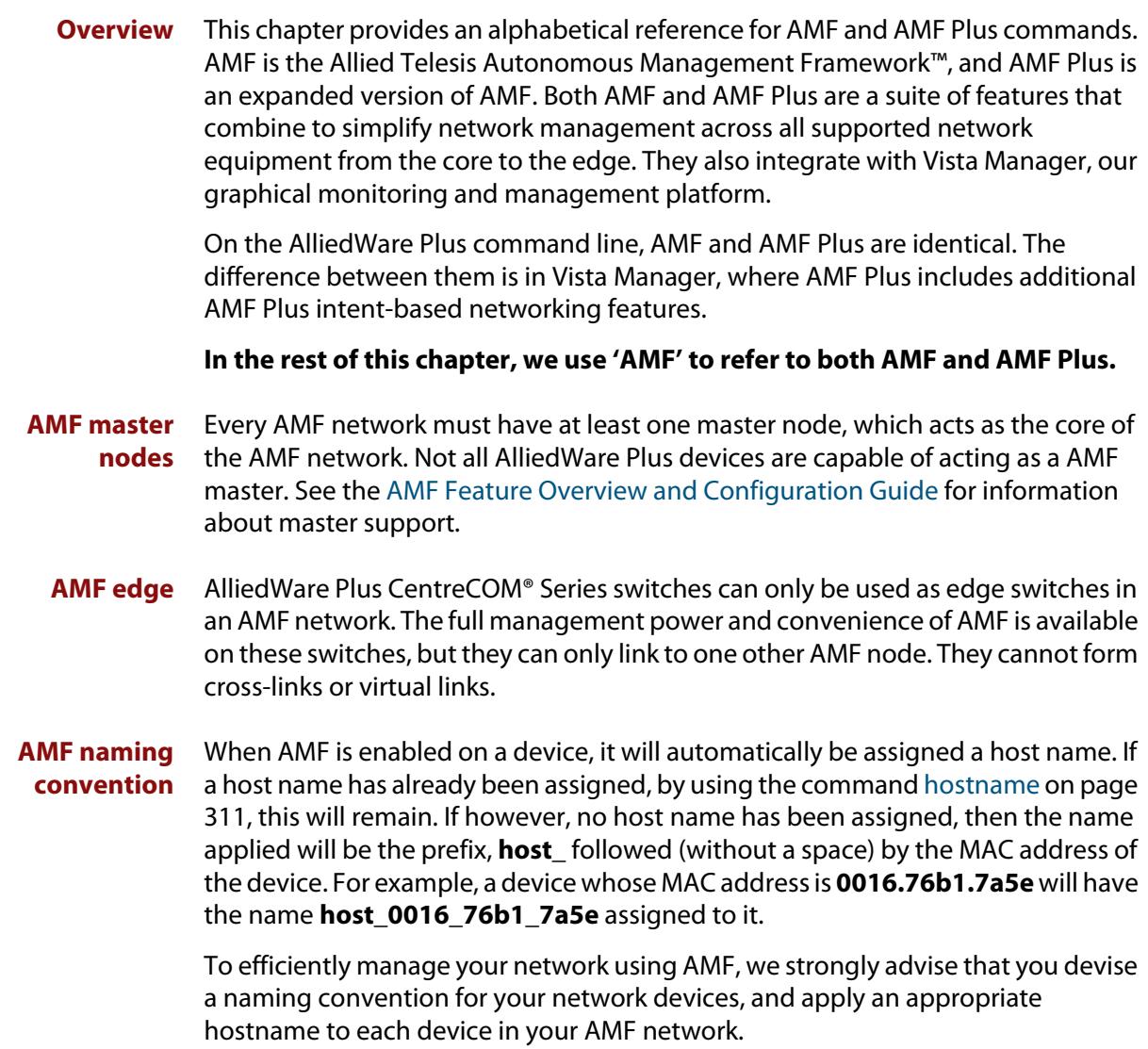
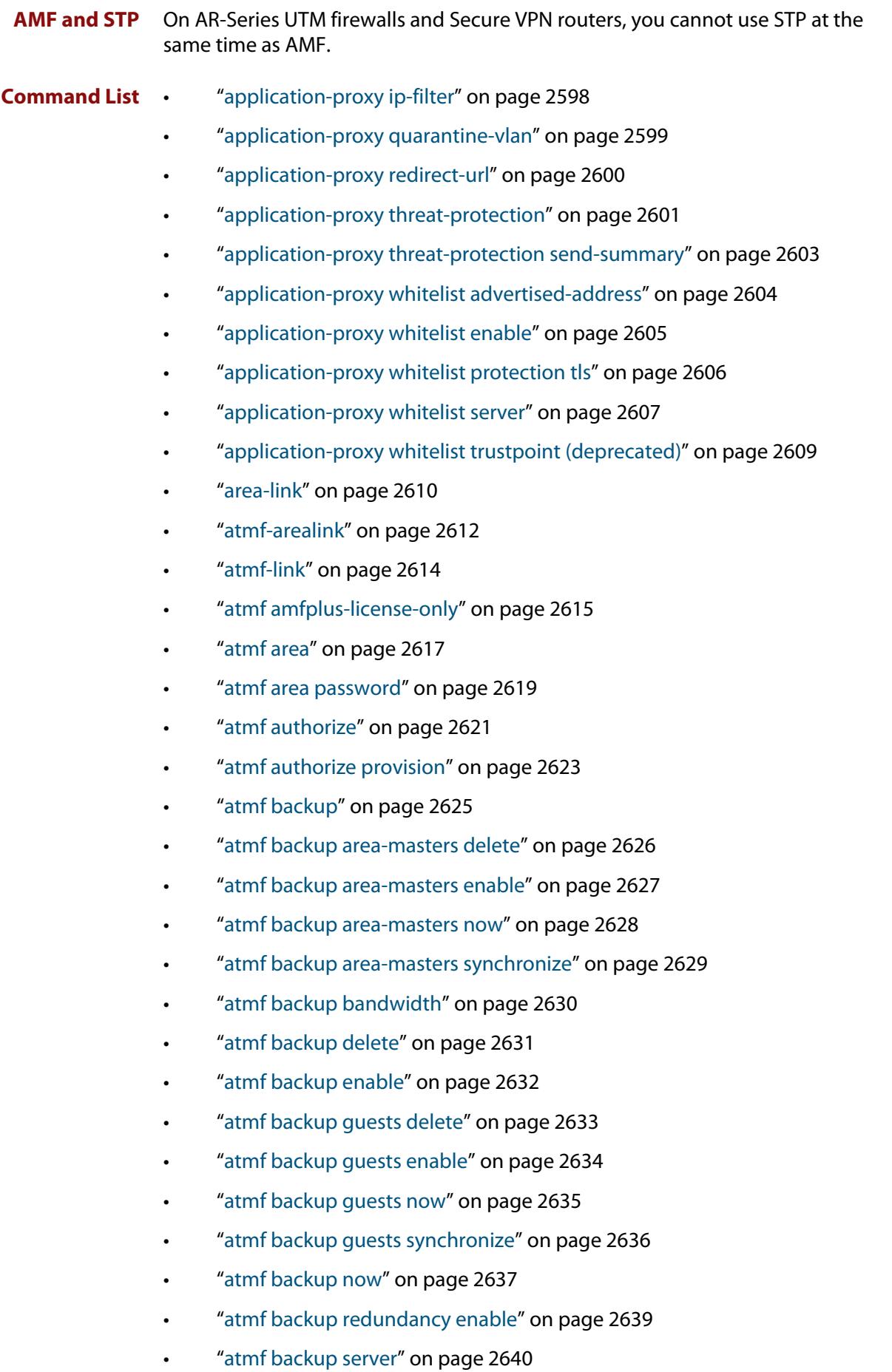

- • ["atmf backup stop" on page 2642](#page-2641-0)
- • ["atmf backup synchronize" on page 2643](#page-2642-0)
- • ["atmf cleanup" on page 2644](#page-2643-0)
- • ["atmf container" on page 2645](#page-2644-0)
- • ["atmf container login" on page 2646](#page-2645-0)
- • ["atmf controller" on page 2647](#page-2646-0)
- • ["atmf distribute firmware" on page 2648](#page-2647-0)
- • ["atmf domain vlan" on page 2650](#page-2649-0)
- • ["atmf enable" on page 2653](#page-2652-0)
- • ["atmf group \(membership\)" on page 2654](#page-2653-0)
- • ["atmf guest-class" on page 2656](#page-2655-0)
- • ["atmf log-verbose" on page 2658](#page-2657-0)
- • ["atmf management subnet" on page 2659](#page-2658-0)
- • ["atmf management vlan" on page 2662](#page-2661-0)
- • ["atmf master" on page 2664](#page-2663-0)
- • ["atmf mtu" on page 2665](#page-2664-0)
- • ["atmf network-name" on page 2666](#page-2665-0)
- • ["atmf provision \(interface\)" on page 2667](#page-2666-0)
- • ["atmf provision node" on page 2668](#page-2667-0)
- • ["atmf reboot-rolling" on page 2670](#page-2669-0)
- • ["atmf recover" on page 2674](#page-2673-0)
- • ["atmf recover guest" on page 2676](#page-2675-0)
- • ["atmf recover led-off" on page 2677](#page-2676-0)
- • ["atmf recover over-eth" on page 2678](#page-2677-0)
- • ["atmf recovery-server" on page 2679](#page-2678-0)
- • ["atmf remote-login" on page 2681](#page-2680-0)
- • ["atmf restricted-login" on page 2683](#page-2682-0)
- • ["atmf retry guest-link" on page 2685](#page-2684-0)
- • ["atmf secure-mode" on page 2686](#page-2685-0)
- • ["atmf secure-mode certificate expire" on page 2688](#page-2687-0)
- • ["atmf secure-mode certificate expiry" on page 2689](#page-2688-0)
- • ["atmf secure-mode certificate renew" on page 2690](#page-2689-0)
- • ["atmf secure-mode enable-all" on page 2691](#page-2690-0)
- • ["atmf select-area" on page 2693](#page-2692-0)
- • ["atmf topology-gui enable" on page 2694](#page-2693-0)
- • ["atmf trustpoint" on page 2695](#page-2694-0)
- • ["atmf virtual-crosslink" on page 2697](#page-2696-0)
- • ["atmf virtual-link" on page 2699](#page-2698-0)
- • ["atmf virtual-link description" on page 2702](#page-2701-0)
- • ["atmf virtual-link protection" on page 2703](#page-2702-0)
- • ["atmf working-set" on page 2705](#page-2704-0)
- • ["bridge-group \(amf-container\)" on page 2707](#page-2706-0)
- • ["clear application-proxy threat-protection" on page 2709](#page-2708-0)
- • ["clear atmf links" on page 2710](#page-2709-0)
- • ["clear atmf links virtual" on page 2711](#page-2710-0)
- • ["clear atmf links statistics" on page 2712](#page-2711-0)
- • ["clear atmf recovery-file" on page 2713](#page-2712-0)
- • ["clear atmf secure-mode certificates" on page 2714](#page-2713-0)
- • ["clear atmf secure-mode statistics" on page 2715](#page-2714-0)
- • ["clone \(amf-provision\)" on page 2716](#page-2715-0)
- • ["configure boot config \(amf-provision\)" on page 2718](#page-2717-0)
- • ["configure boot system \(amf-provision\)" on page 2720](#page-2719-0)
- • ["copy \(amf-provision\)" on page 2722](#page-2721-0)
- • ["create \(amf-provision\)" on page 2723](#page-2722-0)
- • ["debug atmf" on page 2725](#page-2724-0)
- • ["debug atmf packet" on page 2727](#page-2726-0)
- • ["delete \(amf-provision\)" on page 2730](#page-2729-0)
- • ["discovery" on page 2732](#page-2731-0)
- • ["description \(amf-container\)" on page 2734](#page-2733-0)
- • ["erase factory-default" on page 2735](#page-2734-0)
- • ["firmware-url" on page 2736](#page-2735-0)
- • ["http-enable" on page 2738](#page-2737-0)
- • ["identity \(amf-provision\)" on page 2740](#page-2739-0)
- • ["license-cert \(amf-provision\)" on page 2742](#page-2741-0)
- • ["locate \(amf-provision\)" on page 2744](#page-2743-0)
- • ["log event-host" on page 2746](#page-2745-0)
- • ["login-fallback enable" on page 2747](#page-2746-0)
- • ["modeltype" on page 2748](#page-2747-0)
- • ["service atmf-application-proxy" on page 2749](#page-2748-0)
- • ["show application-proxy threat-protection" on page 2750](#page-2749-0)
- • ["show application-proxy whitelist advertised-address" on page 2752](#page-2751-0)
- • ["show application-proxy whitelist interface" on page 2753](#page-2752-0)
- • ["show application-proxy whitelist server" on page 2755](#page-2754-0)
- • ["show application-proxy whitelist supplicant" on page 2756](#page-2755-0)
- • ["show atmf" on page 2758](#page-2757-0)
- • ["show atmf area" on page 2762](#page-2761-0)
- • ["show atmf area guests" on page 2765](#page-2764-0)
- • ["show atmf area guests-detail" on page 2767](#page-2766-0)
- • ["show atmf area nodes" on page 2769](#page-2768-0)
- • ["show atmf area nodes-detail" on page 2771](#page-2770-0)
- • ["show atmf area summary" on page 2773](#page-2772-0)
- • ["show atmf authorization" on page 2774](#page-2773-0)
- • ["show atmf backup" on page 2777](#page-2776-0)
- • ["show atmf backup area" on page 2781](#page-2780-0)
- • ["show atmf backup guest" on page 2783](#page-2782-0)
- • ["show atmf container" on page 2785](#page-2784-0)
- • ["show atmf detail" on page 2788](#page-2787-0)
- • ["show atmf group" on page 2790](#page-2789-0)
- • ["show atmf group members" on page 2792](#page-2791-0)
- • ["show atmf guests" on page 2794](#page-2793-0)
- • ["show atmf guests detail" on page 2796](#page-2795-0)
- • ["show atmf links" on page 2799](#page-2798-0)
- • ["show atmf links detail" on page 2801](#page-2800-0)
- • ["show atmf links guest" on page 2810](#page-2809-0)
- • ["show atmf links guest detail" on page 2812](#page-2811-0)
- • ["show atmf links statistics" on page 2816](#page-2815-0)
- • ["show atmf nodes" on page 2819](#page-2818-0)
- • ["show atmf provision nodes" on page 2821](#page-2820-0)
- • ["show atmf recovery-file" on page 2823](#page-2822-0)
- • ["show atmf secure-mode" on page 2824](#page-2823-0)
- • ["show atmf secure-mode audit" on page 2826](#page-2825-0)
- • ["show atmf secure-mode audit link" on page 2827](#page-2826-0)
- • ["show atmf secure-mode certificates" on page 2828](#page-2827-0)
- • ["show atmf secure-mode sa" on page 2831](#page-2830-0)
- • ["show atmf secure-mode statistics" on page 2834](#page-2833-0)
- • ["show atmf tech" on page 2836](#page-2835-0)
- • ["show atmf virtual-links" on page 2839](#page-2838-0)
- • ["show atmf working-set" on page 2841](#page-2840-0)
- • ["show debugging atmf" on page 2842](#page-2841-0)
- • ["show debugging atmf packet" on page 2843](#page-2842-0)
- • ["show running-config atmf" on page 2844](#page-2843-0)
- • ["state" on page 2845](#page-2844-0)
- • ["switchport atmf-agentlink" on page 2847](#page-2846-0)
- • ["switchport atmf-arealink" on page 2848](#page-2847-0)
- • ["switchport atmf-crosslink" on page 2850](#page-2849-0)
- • ["switchport atmf-guestlink" on page 2852](#page-2851-0)
- • ["switchport atmf-link" on page 2854](#page-2853-0)
- • ["type atmf guest" on page 2855](#page-2854-0)
- • ["type atmf node" on page 2856](#page-2855-0)
- • ["undebug atmf" on page 2858](#page-2857-0)
- • ["username \(atmf-guest\)" on page 2859](#page-2858-0)

# <span id="page-2597-0"></span>**application-proxy ip-filter**

**Overview** Use this command to enable global IP filtering on a device. Once enabled the device will add a global ACL in response to a threat message from an AMF Security (AMF-Sec) Controller. Use the **no** variant of this command to disable global IP filtering. **Syntax** application-proxy ip-filter no application-proxy ip-filter **Default** Global IP filtering is disabled by default. **Mode** Global Configuration **Usage notes** For this feature to work, the AMF Application Proxy service needs to be enabled on your network, using the command [service atmf-application-proxy.](#page-2748-0) **Example** To enable global IP filtering, use the commands: awplus# configure terminal awplus(config)# application-proxy ip-filter To disable global IP filtering, use the commands: awplus# configure terminal awplus(config)# no application-proxy ip-filter **Related commands** [application-proxy redirect-url](#page-2599-0) [application-proxy threat-protection](#page-2600-0) [clear application-proxy threat-protection](#page-2708-0) [service atmf-application-proxy](#page-2748-0) [show application-proxy threat-protection](#page-2749-0) **Command** Version 5.4.7-2.5: command added

**changes**

## <span id="page-2598-0"></span>**application-proxy quarantine-vlan**

**Overview** Use this command to set the quarantine VLAN to use when an AMF Security (AMF-Sec) Controller detects a threat. The port/s on which the threat is detected are moved to this VLAN if the [application-proxy threat-protection](#page-2600-0) action is set to **quarantine**.

> Use the **no** variant of this command to delete the quarantine VLAN. If no quarantine VLAN is specified then no quarantine action will be performed.

```
Syntax application-proxy quarantine-vlan <vlan-id>
```

```
no application-proxy quarantine-vlan
```
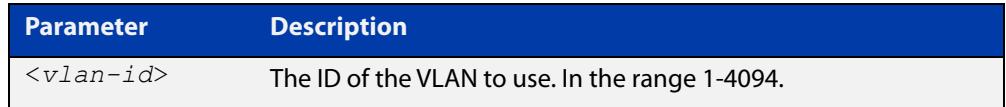

**Default** By default, no quarantine VLAN is configured.

**Mode** Global Configuration

**Example** To configure VLAN 100 as the quarantine VLAN, use the commands:

awplus# configure terminal awplus(config)# application-proxy quarantine-vlan 100

To delete the quarantine VLAN, use the commands:

awplus# configure terminal awplus(config)# no application-proxy quarantine-vlan

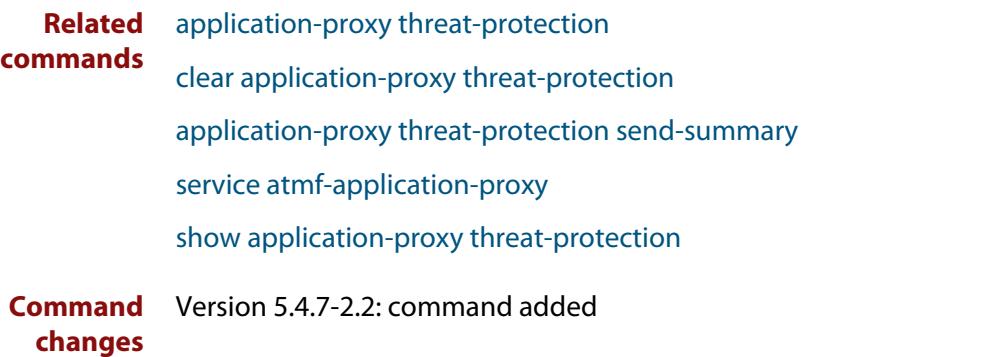

## <span id="page-2599-0"></span>**application-proxy redirect-url**

**Overview** Use this command to redirect a user to a helpful URL when they are blocked because of an [application-proxy ip-filter.](#page-2597-0)

Use the **no** variant of this command to remove the URL redirect.

**Syntax** application-proxy redirect-url <*url*> no application-proxy redirect-url

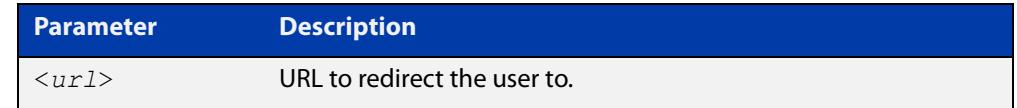

**Default** No URL is configured by default.

### **Mode** Global Configuration

**Example** To configure a redirect URL, use the command:

awplus# application-proxy redirect-url http://my.dom/help.html

#### To remove a redirect URL, use the command:

awplus# no application-proxy redirect-url

- **Related** [application-proxy ip-filter](#page-2597-0)
- **commands** [application-proxy threat-protection](#page-2600-0)

[clear application-proxy threat-protection](#page-2708-0)

[service atmf-application-proxy](#page-2748-0)

[show application-proxy threat-protection](#page-2749-0)

**Command changes** Version 5.4.9-0.1: command added

### <span id="page-2600-0"></span>**application-proxy threat-protection**

**Overview** Use this command to set the blocking action to take when a threat detected message is received from an AMF Security (AMF-Sec) Controller.

> Use the **no** variant of this command to disable threat protection blocking actions on the port.

**Syntax** application-proxy threat-protection {drop|link-down|quarantine|log-only}

no application-proxy threat-protection

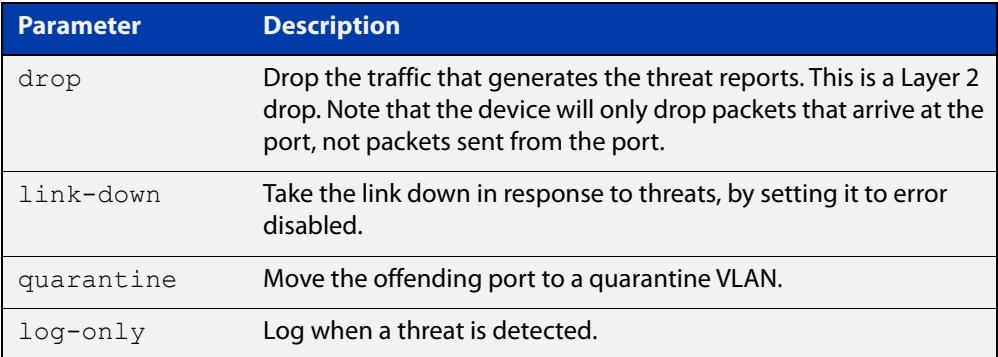

- **Default** Threat protection is disabled by default.
	- **Mode** Interface Configuration
- **Example** To set the threat protection blocking action on port1.0.4 to drop, use the commands:

awplus# configure terminal awplus(config)# interface port1.0.4

awplus(config-if)# application-proxy threat-protection drop

To disable threat protection blocking actions on port1.0.4, use the commands:

awplus# configure terminal

awplus(config)# interface port1.0.4

awplus(config-if)# no application-proxy threat-protection

#### **Related** [application-proxy quarantine-vlan](#page-2598-0)

### **commands**

[application-proxy threat-protection send-summary](#page-2602-0)

[clear application-proxy threat-protection](#page-2708-0)

[service atmf-application-proxy](#page-2748-0)

[show application-proxy threat-protection](#page-2749-0)

**Command changes** Version 5.5.2-0.1: added to switch ports on AR series devices Version 5.4.9-0.1: **log-only** parameter added Version 5.4.7-2.2: command added

# <span id="page-2602-0"></span>**application-proxy threat-protection send-summary**

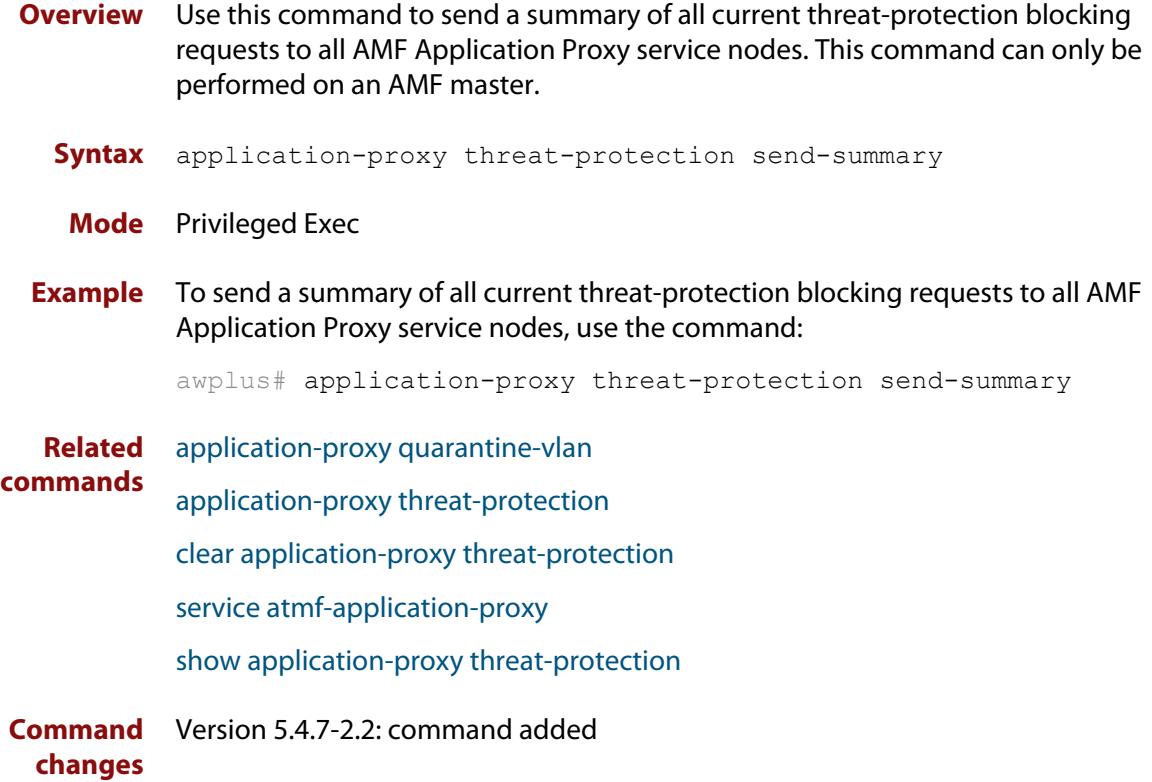

# <span id="page-2603-0"></span>**application-proxy whitelist advertised-address**

**Overview** Use this command to register a Layer 3 interface, and the IPv4 address that is attached to this interface, as the advertised application-proxy whitelist address for a device.

> Use the **no** variant of this command to stop advertising the Layer 3 interface and its associated IPv4 address.

**Syntax** application-proxy whitelist advertised-address <*interface*> no application-proxy whitelist advertised-address

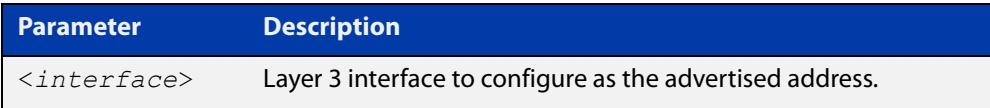

- **Default** No address advertised by default.
	- **Mode** Global Configuration
- **Example** To configure the IPv4 address attached to VLAN 1as the advertised address, use the commands:

awplus# configure terminal

awplus(config)# application-proxy whitelist advertised-address vlan1

#### To remove the advertised address, use the commands:

awplus# configure terminal

awplus(config)# no application-proxy whitelist advertised-address

**Related commands** [application-proxy whitelist server](#page-2606-0) [show application-proxy whitelist advertised-address](#page-2751-0)

**Command changes** Version 5.4.9-1.1: command added

# <span id="page-2604-0"></span>**application-proxy whitelist enable**

**Overview** Use this command to enable application-proxy whitelist based authentication on an interface.

Use the **no** variant of this command to disable the whitelist authentication.

- **Syntax** application-proxy whitelist enable no application-proxy whitelist enable
- **Default** Application-proxy whitelist is disabled by default.
	- **Mode** Interface Configuration

**Usage notes** When **port-control** is set to **auto**, the 802.1X authentication feature is executed on the interface, but only if the **aaa authentication dot1x** command has been issued.

> If you attempt to change the authentication configuration on an interface that has threat protection quarantine configured, you will see the following error message:

portx.x.x: Application Proxy quarantine configuration must be removed before port authentication is changed

Before changing the interface's authentication configuration you must either:

- remove the interface's threat protection configuration, or
- shut down the interface.
- **Example** To enable application-proxy whitelist authentication on the interface port1.0.4, use the commands:

awplus# configure terminal awplus(config)# interface port1.0.4 awplus(config-if)# application-proxy whitelist enable

To disable application-proxy whitelist authentication on the interface port1.0.4, use the commands:

awplus# configure terminal awplus(config)# interface port1.0.4 awplus(config-if)# no application-proxy whitelist enable

**Related commands** [application-proxy whitelist server](#page-2606-0) [show application-proxy whitelist interface](#page-2752-0) [show application-proxy whitelist server](#page-2754-0) [show application-proxy whitelist supplicant](#page-2755-0)

**Command changes** Version 5.4.9-0.1: command added

# <span id="page-2605-0"></span>**application-proxy whitelist protection tls**

**Overview** Use this command to configure the application-proxy whitelist control channel to use TLS protection. If no trustpoint is specified then TLS will operate without authentication.

Use the **no** variant of this command to stop using TLS.

**Syntax** application-proxy whitelist protection tls [trustpoint <*name*>] no application-proxy whitelist protection tls

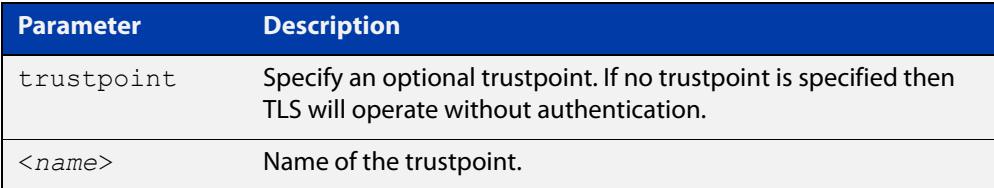

- **Default** TLS is disabled by default.
	- **Mode** Global Configuration
- **Example** To configure an AMF application-proxy whitelist to use TLS with the trustpoint 'corpca', use the commands:

awplus# configure terminal

awplus(config)# application-proxy whitelist protection tls trustpoint corpca

To configure an AMF application-proxy whitelist to stop using TLS, use the commands:

awplus# configure terminal

awplus(config)# no application-proxy whitelist protection tls

**Related commands** [application-proxy whitelist enable](#page-2604-0) [application-proxy whitelist server](#page-2606-0) [show application-proxy whitelist server](#page-2754-0)

**Command changes** Version 5.5.0-2.1: command added

# <span id="page-2606-0"></span>**application-proxy whitelist server**

**Overview** Use this command to set an AMF master to act as a whitelist authentication proxy between AMF members, acting as Network Access Servers, and an external whitelist RADIUS server.

Use the **no** variant of this command to disable the whitelist proxy functionality.

**Syntax** application-proxy whitelist server <*ip-address*> key <*key*> [auth-port <*1-65535*>]

no application-proxy whitelist server

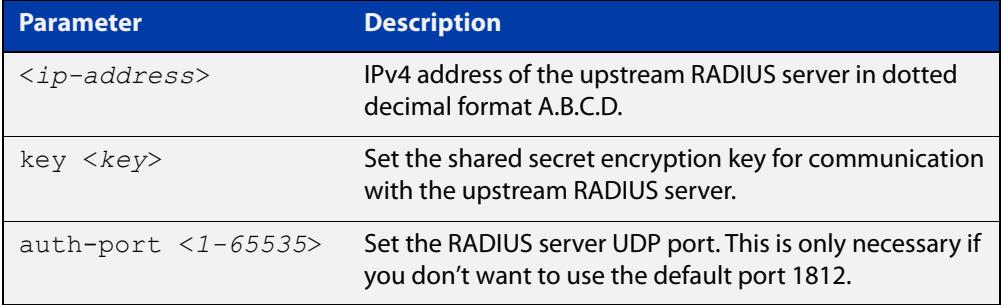

**Default** Disabled by default.

- **Mode** Global Configuration
- **Example** To configure an AMF master to work as a proxy to the external RADIUS server 192.168.1.10, with shared secret 'mysecurekey', on port 1822, use the commands:

awplus# configure terminal

```
awplus(config)# application-proxy whitelist server 192.168.1.10 
key mysecurekey auth-port 1822
```
To configure an AMF master to work as a proxy to the external RADIUS server 192.168.1.10, with shared secret 'mysecurekey', on the default port (1812), use the commands:

awplus# configure terminal

awplus(config)# application-proxy whitelist server 192.168.1.10 key mysecurekey

#### To disable the whitelist proxy, use the commands:

awplus# configure terminal

awplus(config)# no application-proxy whitelist server

#### **Related** [application-proxy whitelist enable](#page-2604-0)

**commands** [service atmf-application-proxy](#page-2748-0)

[show application-proxy whitelist interface](#page-2752-0)

[show application-proxy whitelist server](#page-2754-0)

### [show application-proxy whitelist supplicant](#page-2755-0)

**Command changes** Version 5.4.9-0.1: command added

# <span id="page-2608-0"></span>**application-proxy whitelist trustpoint (deprecated)**

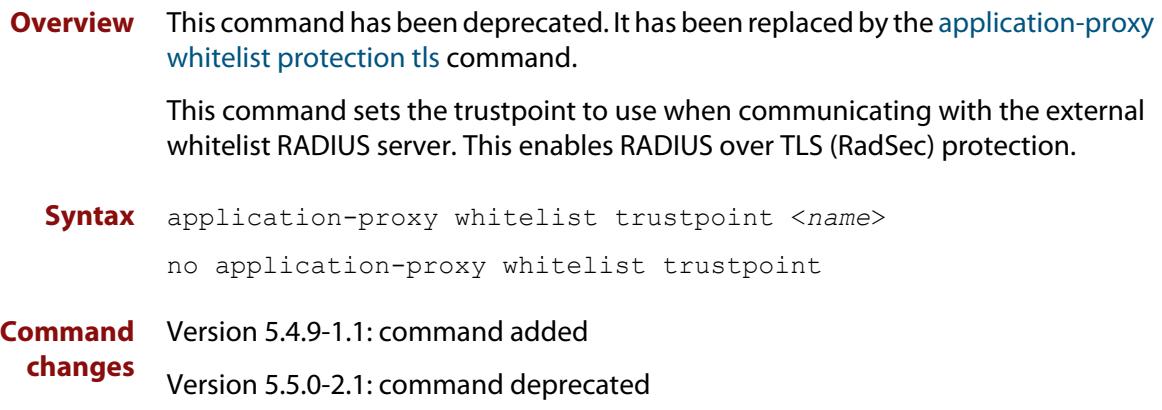

### <span id="page-2609-0"></span>**area-link**

#### **Overview** Use this command to create an area-link between a Virtual AMF Appliance (VAA) host controller and an AMF container.

An AMF container is an isolated instance of AlliedWare Plus with its own network interfaces, configuration, and file system. The features available inside an AMF container are a sub-set of the features available on the host VAA. These features enable the AMF container to function as a uniquely identifiable AMF master and allows for multiple tenants (up to 60) to run on a single VAA host. See the [AMF Feature Overview and Configuration Guide](http://www.alliedtelesis.com/documents/amf-feature-overview-and-configuration-guide) for more information on running multiple tenants on a single VAA host.

Use the **no** variant of this command to remove an area-link from a container.

#### **Syntax** area-link <*area-name*>

no area-link

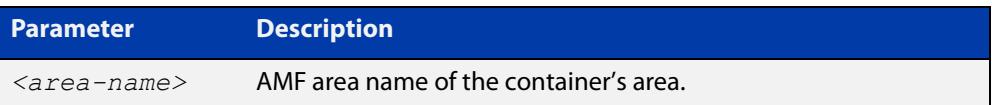

#### **Mode** AMF Container Configuration

### **Usage notes** The AMF area-link connects the AMF controller on a VAA host to the AMF container. Once a container has been created with the [atmf container](#page-2644-0) command and an area-link configured with the **area-link** command, it can be enabled using the [state](#page-2844-0) command.

You can only configure a single area-link on a container. You will see the following message if you try and configure a second one:

% AreaLink already configured for this container

Each container has two virtual interfaces:

- Interface eth0, used to connect to the AMF controller on the VAA host via an AMF area-link, configured using this area-link command.
- Interface eth1, used to connect to the outside world using a bridged L2 network link, configured using the [bridge-group \(amf-container\)](#page-2706-0) command.

See the AMF Feature Overview and Configuration Guide for more information on these virtual interfaces and links.

**Example** To create the area-link to "wlg" on container "vac-wlg-1", use the commands:

```
awplus# configure terminal
awplus(config)# atmf container vac-wlg-1
awplus(config-atmf-container)# area-link wlg
```
To remove an area-link from container "vac-wlg-1", use the commands:

```
awplus# configure terminal
awplus(config)# atmf container vac-wlg-1
awplus(config-atmf-container)# no area-link
```
#### **Related commands** [atmf container](#page-2644-0)

[show atmf container](#page-2784-0)

**Command changes** Version 5.4.7-0.1: command added

### <span id="page-2611-0"></span>**atmf-arealink**

**Overview** This command to enable an Eth interface, on an AR-series device, as an AMF area link. AMF area links are designed to operate between two nodes in different areas in an AMF network. This command is only available if your network is running in AMF secure mode (see [atmf secure-mode](#page-2685-0) for more information on AMF secure mode).

> Use the **no** variant of this command to remove any AMF area links that may exist for the selected Eth interface.

```
Syntax atmf-arealink remote-area <area-name> vlan <2-4094>
       no atmf-arealink
```
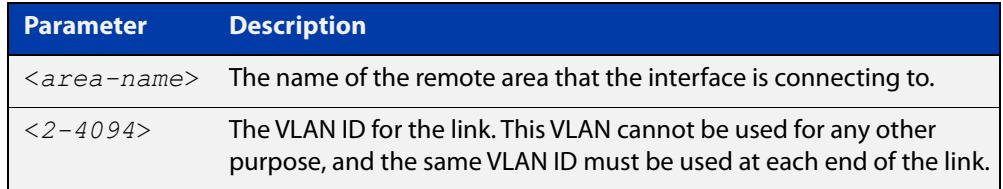

- **Default** By default, no area links are configured
	- **Mode** Eth interface on an AR-series device.
- **Usage notes** Run this command on the interface at both ends of the link.

Each area must have the area-name configured, and the same area password must exist on both ends of the link.

Running this command will synchronize the area information stored on the two nodes.

You can configure multiple area links between two area nodes, but only one area link at any time will be in use. All other area links will block information, to prevent network storms.

**NOTE:** See the [switchport atmf-arealink](#page-2847-0) command to configure an AMF area link on an a switch port or link aggregator

**Example** To configure eth1 as an AMF area link to the 'Auckland' area on VLAN 6, use the following commands:

> master\_1# configure terminal master  $1$ (config)# interface eth1 master 1(config-if)# atmf-arealink remote-area Auckland vlan 6

To remove eth1 as an AMF area link, use the following commands:

master\_1# configure terminal master 1(config)# interface eth1

master 1(config-if)# no atmf-arealink

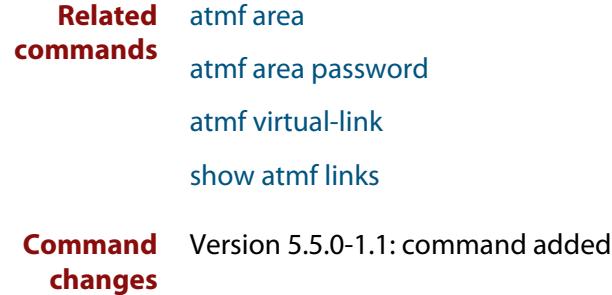

### <span id="page-2613-0"></span>**atmf-link**

**Overview** Use this command to enable an Eth interface on an AR-series device as an up/down AMF link. This command is only available if your network is running in AMF secure mode (see [atmf secure-mode](#page-2685-0) for more information on AMF secure mode).

> Use the **no** variant of this command to remove any AMF link that may exist for the selected Eth interface.

**Syntax** atmf-link

no atmf-link

- **Mode** Eth interface on an AR-series device.
- **Usage notes** Up/down links and virtual links interconnect domains in a vertical hierarchy, with the highest domain being the core domain. In effect, they form a tree of interconnected AMF domains. This tree must be loop-free. Therefore you must configure your up/down and virtual links so that no loops are formed.

If you run the command and AMF secure mode is not enabled, you will see the following error message:

```
Node_1(config)#int eth1
Node_1(config-if)#atmf-link
% Cannot configure eth1 because atmf secure-mode is not enabled.
```
**NOTE:** See the [switchport atmf-link](#page-2853-0) command to configure an AMF up/down link on an a switch port or link aggregator

**Example** To configure eth1 as an AMF up/down link, use the following commands:

Node\_1# configure terminal Node 1(config)# interface eth1 Node\_1(config-if)# atmf-link

To remove eth1 as an AMF up/down link, use the following commands:

Node\_1# configure terminal Node 1(config)# interface eth1 Node\_1(config-if)# no atmf-link

**Related commands** [atmf recover over-eth](#page-2677-0)

[atmf secure-mode](#page-2685-0)

[show atmf detail](#page-2787-0)

[show atmf links](#page-2798-0)

[switchport atmf-link](#page-2853-0)

**Command** Version 5.5.0-1.1: command added **changes**

## <span id="page-2614-0"></span>**atmf amfplus-license-only**

**Overview** Use this command if you want to use the AMF Plus features in Vista Manager EX, and you have a mixture of AMF and AMF Plus licenses on your master node. This command sets the AMF network to only count **AMF Plus** licensed nodes.

> Use the **no** variant of this command to include both AMF and AMF Plus licenses when calculating the number of licensed nodes in an area count.

**Syntax** atmf amfplus-license-only

no atmf amfplus-license-only

- **Default** The **no** version is the default. That is, consider both AMF and AMF Plus licenses when calculating the number of licensed nodes.
	- **Mode** Global Configuration
- **Usage notes** From software version 5.5.2-2.3 onwards, AMF licenses are no longer available to purchase. Instead, AMF Plus licenses become available. Existing AMF licenses remain valid. You only need to change to AMF Plus licenses if you want to manage more nodes, or use the new AMF Plus menu in Vista Manager.

**CAUTION:** If the network has more AMF nodes than are licensed with AMF Plus:

- AMF Plus will still be enabled in Vista Manager EX (provided there is no AMF license)
- any AMF nodes above the license count won't join the AMF network.

The AMF Plus menu replaces the AOI menu in Vista Manager EX when all the AMF Masters and Controllers have:

- An AMF Plus Controller/Master license on all Masters and Controllers, and
- No AMF Controller/Master licenses applied, or AMF Controller/Master licenses disabled with this command.
- **Example** To set the AMF network to only count AMF Plus licensed nodes, use the commands:

awplus#configure terminal awplus(config)#atmf amfplus-license-only

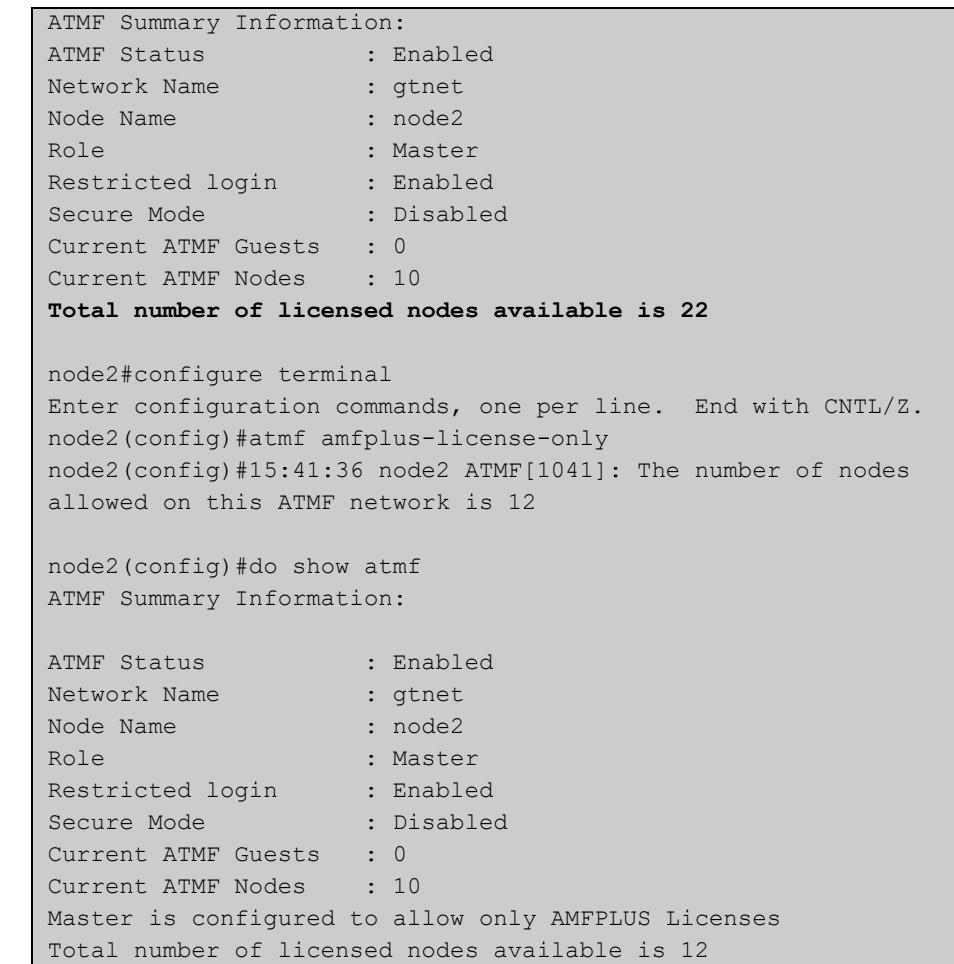

### **Output** Figure 53-1: Example using **atmf amfplus-license-only**

**Related** [show atmf](#page-2757-0)

**commands**

**Command changes** Version 5.5.3-0.1: command added

### <span id="page-2616-0"></span>**atmf area**

**Overview** This command creates an AMF area and gives it a name and ID number.

Use the **no** variant of this command to remove the AMF area.

This command is only valid on AMF controllers, master nodes and gateway nodes.

**Syntax** atmf area <*area-name*> id <*1-4094*> [local]

no atmf area <*area-name*>

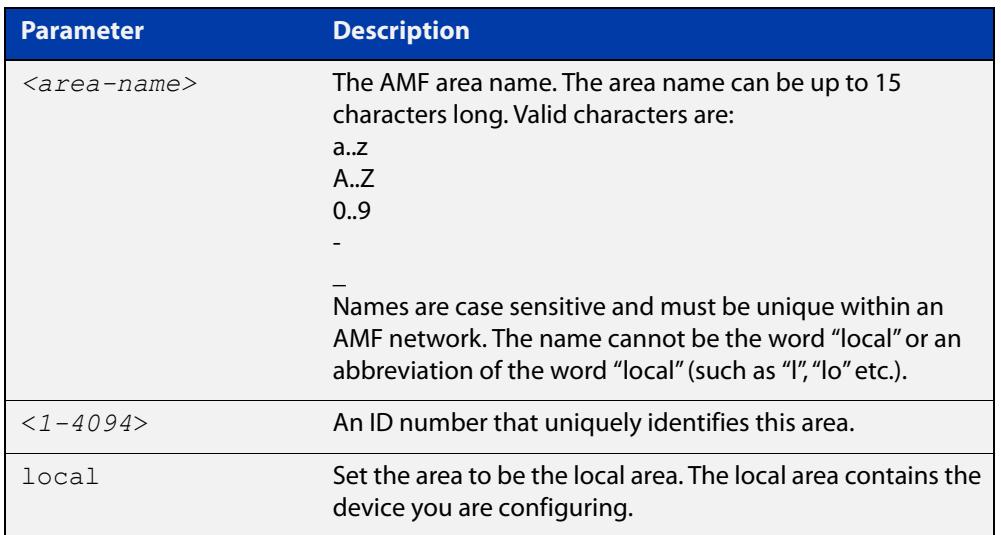

### **Mode** Global Configuration

**Usage notes** This command enables you to divide your AMF network into areas. Each area is managed by at least one AMF master node. Each area can have up to 120 nodes, depending on the license installed on that area's master node.

> The whole AMF network is managed by up to 8 AMF controllers. Each AMF controller can communicate with multiple areas. The number of areas supported on a controller depends on the license installed on that controller.

You must give each area in an AMF network a unique name and ID number.

Only one local area can be configured on a device. You must specify a local area on each controller, remote AMF master, and gateway node.

**Example** To create the AMF area named New-Zealand, with an ID of 1, and specify that it is the local area, use the command:

controller-1(config)# atmf area New-Zealand id 1 local

To configure a remote area named Auckland, with an ID of 100, use the command:

controller-1(config)# atmf area Auckland id 100

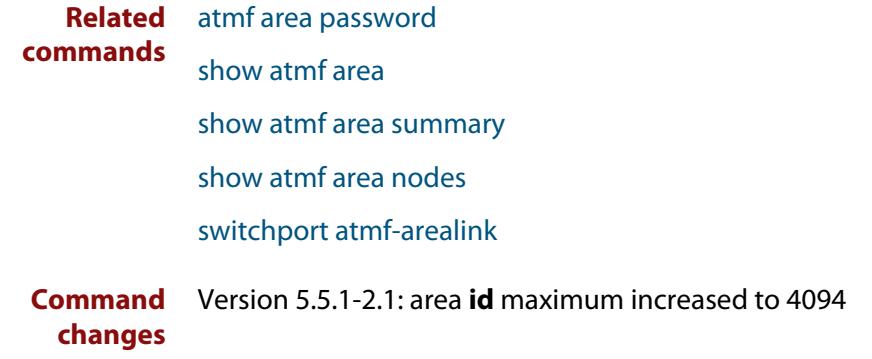

### <span id="page-2618-0"></span>**atmf area password**

**Overview** This command sets a password on an AMF area.

Use the **no** variant of this command to remove the password.

This command is only valid on AMF controllers, master nodes and gateway nodes. The area name must have been configured first.

**Syntax** atmf area <*area-name*> password [8] <*password*>

no atmf area <*area-name*> password

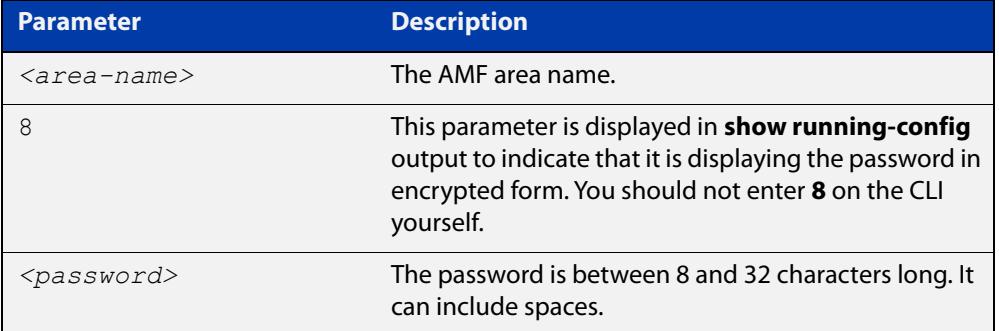

### **Mode** Global Configuration

**Usage notes** You must configure a password on each area that an AMF controller communicates with, except for the controller's local area. The areas must already have been created using the [atmf area](#page-2616-0) command.

Enter the password identically on both of:

- the area that locally contains the controller, and
- the remote AMF area masters

The command **show running-config atmf** will display the encrypted version of this password. The encryption keys will match between the controller and the remote AMF master.

If multiple controller and masters exist in an area, they must all have the same area configuration.

**Example** To give the AMF area named Auckland a password of "secure#1" use the following command on the controller:

controller-1(config)# atmf area Auckland password secure#1

and also use the following command on the master node for the Auckland area:

auck-master(config)# atmf area Auckland password secure#1

### **commands**

**Related** [atmf area](#page-2616-0)

[show atmf area](#page-2761-0)

[show atmf area summary](#page-2772-0)

[show atmf area nodes](#page-2768-0)

[switchport atmf-arealink](#page-2847-0)

### <span id="page-2620-0"></span>**atmf authorize**

**Overview** On an AMF network, with secure mode enabled, use this command on an AMF master to authorize an AMF node to join the network. AMF nodes waiting to be authorized appear in the pending authorization queue, which can be examined using the [show atmf authorization](#page-2773-0) command with the **pending** parameter.

> Use the **no** variant of this command to revoke authorization for an AMF node on an AMF master.

**Syntax** atmf authorize {<*node-name*> [area <*area-name*>]|all-pending} no atmf authorize <*node-name*> [area <*area-name*>]

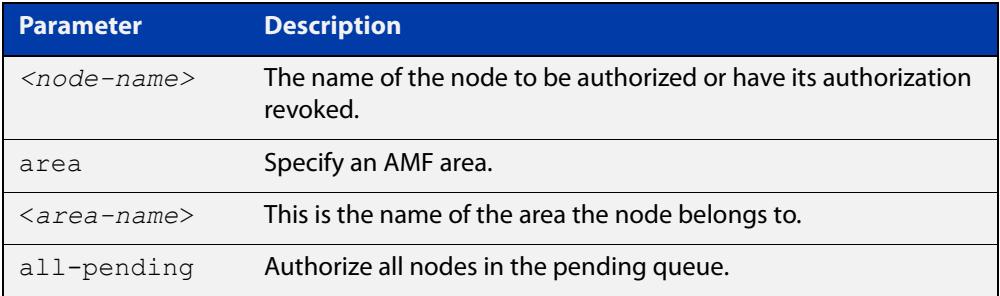

### **Mode** Privileged Exec

- **Usage notes** On an AMF controller, AMF remote-area masters must be authorized by the controller, and the AMF remote-area masters will also need to authorized access from the AMF controller.
	- **Example** To authorize all AMF nodes in the pending authorization queue on an AMF master, use the command:

awplus# atmf authorize all-pending

To authorize a node called "node2" in remote AMF area "area3", use the command:

awplus# atmf authorize node2 area "area3"

To authorize a node called "node4" on an AMF master, use the command:

awplus# atmf authorize node4

To revoke authorization for a node called "node4" on an AMF master, use the command:

awplus# no atmf authorize node4

#### **Related** [atmf secure-mode](#page-2685-0)

**commands**

[clear atmf secure-mode certificates](#page-2713-0)

- [show atmf authorization](#page-2773-0)
- [show atmf secure-mode](#page-2823-0)

[show atmf secure-mode certificates](#page-2827-0)

[show atmf secure-mode statistics](#page-2833-0)

**Command changes** Version 5.4.7-0.3: command added

# <span id="page-2622-0"></span>**atmf authorize provision**

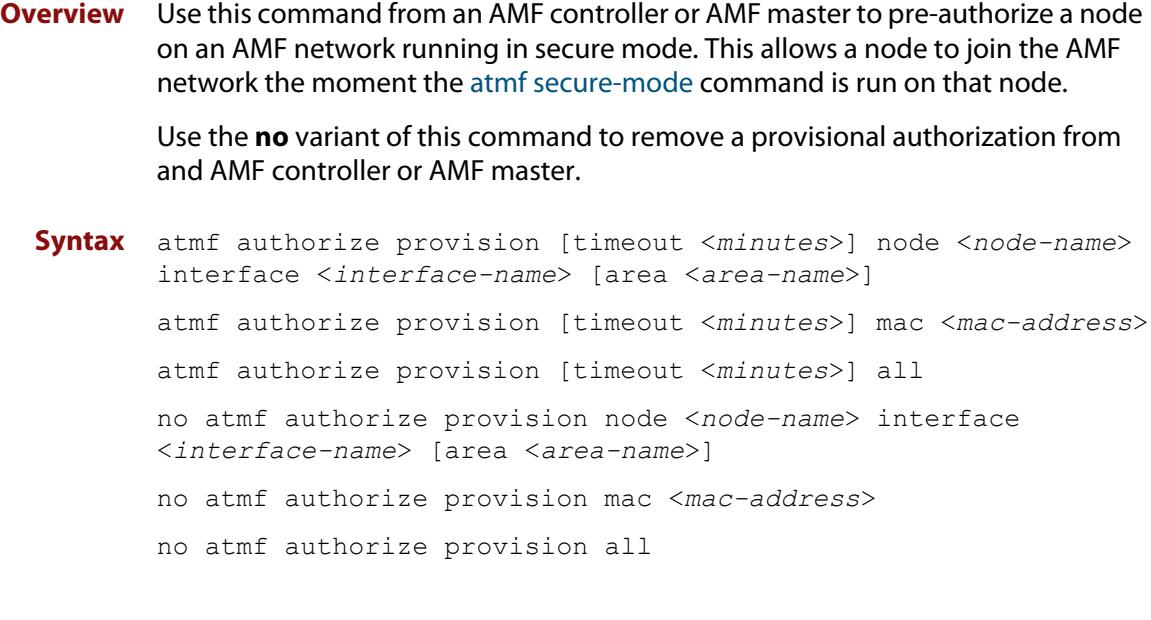

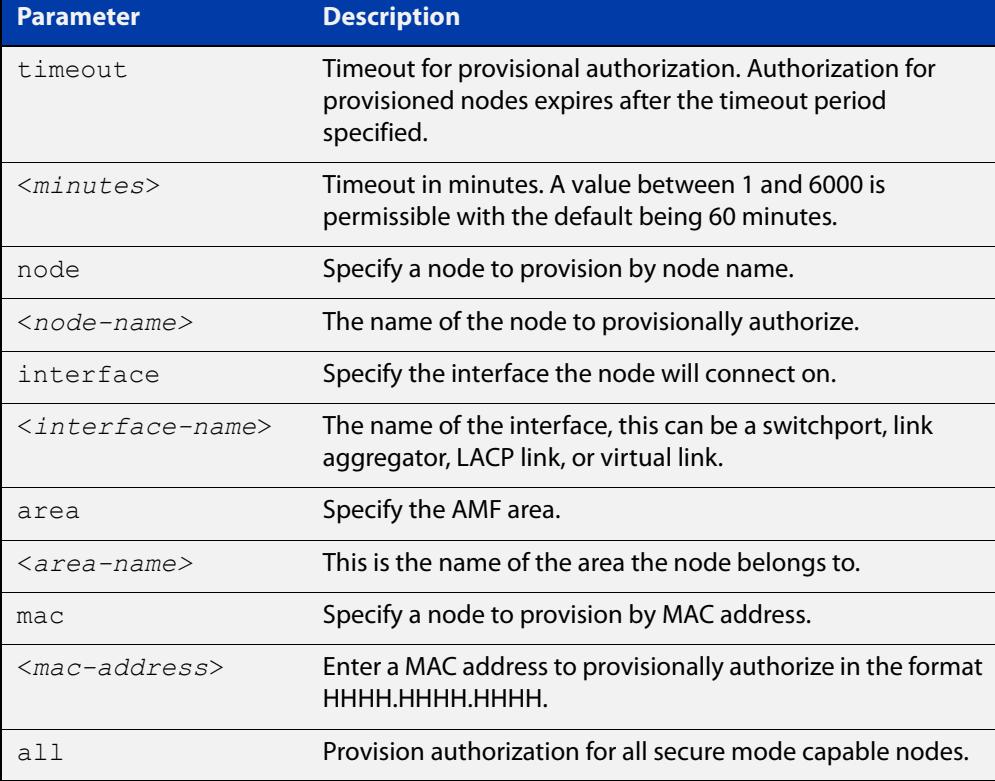

#### **Default** The default timeout is 60 minutes.

### **Mode** Privileged Exec

**Example** To provisionally authorize all non-secure AMF nodes, use the command:

```
awplus# atmf authorize provision all
```
To authorize a node with a MAC address of 0000.cd28.0880 for 2 hours, use the command:

awplus# authorize provision timeout 120 mac 0000.cd28.0880

To remove all provisional authorization, on an AMF master, use the command:

awplus# no atmf authorize provision all

**Related commands** [show atmf authorization](#page-2773-0) [show atmf secure-mode](#page-2823-0)

**Command** Version 5.4.7-0.3: command added**changes**

## <span id="page-2624-0"></span>**atmf backup**

**Overview** This command can only be applied to a master node. It manually schedules an AMF backup to start at a specified time and to execute a specified number of times per day.

Use the **no** variant of this command to disable the schedule.

**Syntax** atmf backup {default|<*hh:mm*> frequency <*1-24*>}

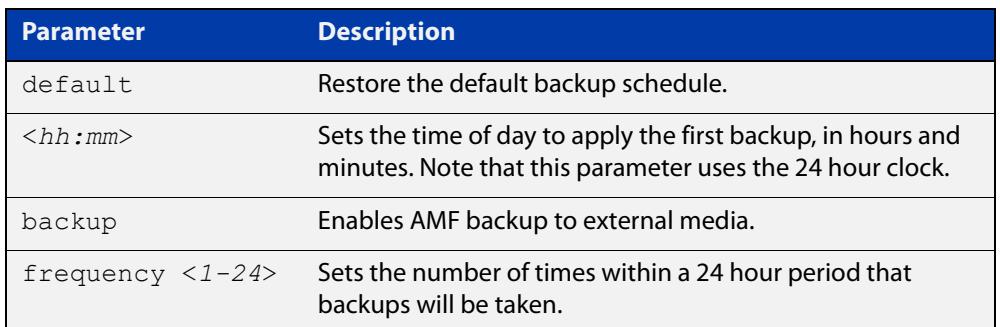

**Default** Backups run daily at 03:00 AM, by default

**Mode** Global Configuration

**Usage notes** Running this command only configures the schedule. To enable the schedule, you should then apply the command [atmf backup enable.](#page-2631-0)

> We recommend using the ext3 or ext4 filesystem on external media that are used for AMF backups.

**Example** To schedule backup requests to begin at 11 am and execute twice per day (11 am and 11 pm), use the following command:

> node\_1# configure terminal node 1(config)# atmf backup 11:00 frequency 2

**CAUTION:** File names that comprise identical text, but with differing case, such as Test.txt and test.txt, will not be recognized as being different on FAT32 based backup media such as a USB storage device. However, these filenames will be recognized as being different on your Linux based device. Therefore, for good practice, ensure that you apply a consistent case structure for your back-up file names.

**Related commands** [atmf backup enable](#page-2631-0) [atmf backup stop](#page-2641-0) [show atmf backup](#page-2776-0)

## <span id="page-2625-0"></span>**atmf backup area-masters delete**

**Overview** Use this command to delete from external media, a backup of a specified node in a specified area.

Note that this command can only be run on an AMF controller.

**Syntax** atmf backup area-masters delete area <*area-name*> node <*node-name*>

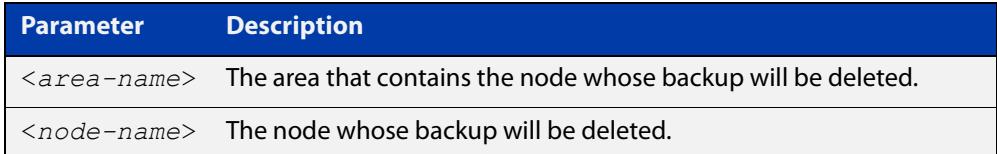

#### **Mode** Privileged Exec

**Example** To delete the backup of the remote area-master named "well-gate" in the AMF area named Wellington, use the command:

> controller-1# atmf backup area-masters delete area Wellington node well-gate

**Related commands** [show atmf backup area](#page-2780-0)

# <span id="page-2626-0"></span>**atmf backup area-masters enable**

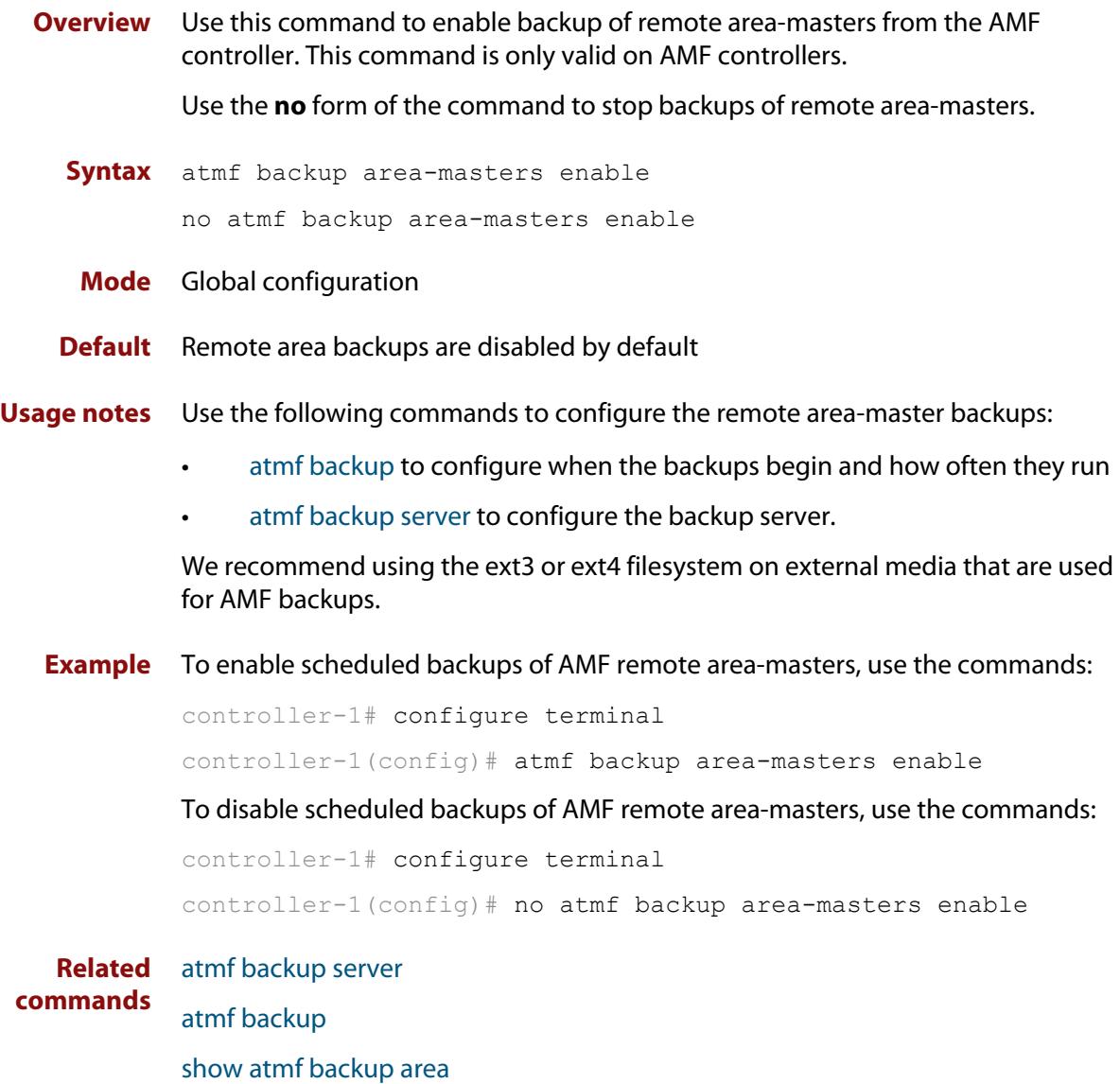

## <span id="page-2627-0"></span>**atmf backup area-masters now**

**Overview** Use this command to run an AMF backup of one or more remote area-masters from the AMF controller immediately.

This command is only valid on AMF controllers.

**Syntax** atmf backup area-masters now [area <*area-name*>|area <*area-name*> node <*node-name*>]

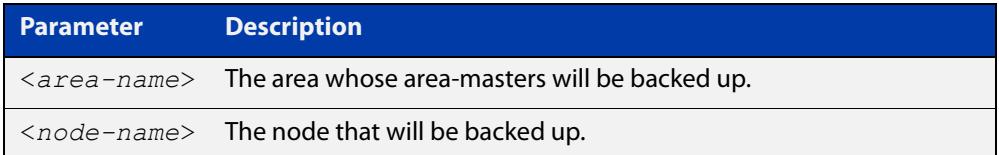

#### **Mode** Privileged Exec

**Example** To back up all local master nodes in all areas controlled by controller-1, use the command

controller-1# atmf backup area-masters now

To back up all local masters in the AMF area named Wellington, use the command

controller-1# atmf backup area-masters now area Wellington

To back up the local master "well-master" in the Wellington area, use the command

controller-1# atmf backup area-masters now area Wellington node well-master

**Related** [atmf backup area-masters enable](#page-2626-0)

**commands**

[atmf backup area-masters synchronize](#page-2628-0)

[show atmf backup area](#page-2780-0)
## **atmf backup area-masters synchronize**

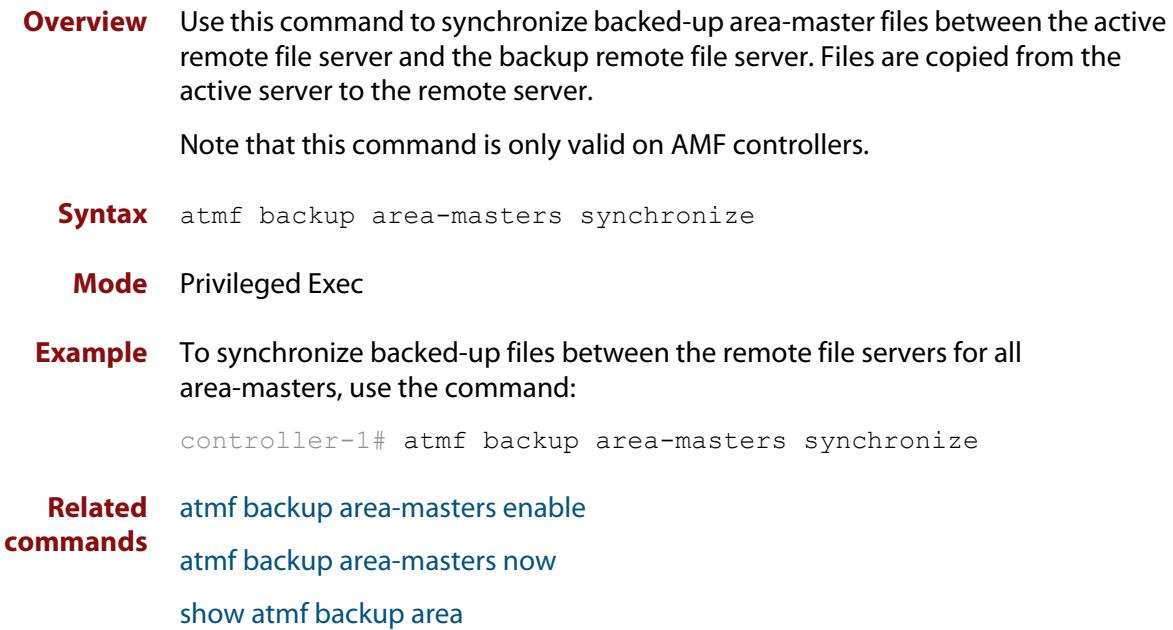

### **atmf backup bandwidth**

**Overview** This command sets the maximum bandwidth in kilobytes per second (kBps) available to the AMF backup process. This command enables you to restrict the bandwidth that is utilized for downloading file contents during a backup.

> **NOTE:** This command will only run on an AMF master. An error message will be generated if the command is attempted on node that is not a master.

Also note that setting the bandwidth value to zero will allow the transmission of as much bandwidth as is available, which can exceed the maximum configurable speed of 1000 kBps. In effect, zero means unlimited.

Use the **no** variant of this command to reset (to its default value of zero) the maximum bandwidth in kilobytes per second (kBps) available when initiating an AMF backup. A value of zero tells the backup process to transfer files using unlimited bandwidth.

```
Syntax atmf backup bandwidth <0-1000>
```
no atmf backup bandwidth

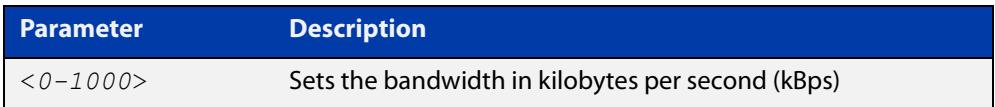

- **Default** The default value is zero, allowing unlimited bandwidth when executing an AMF backup.
	- **Mode** Global Configuration

**Examples** To set an atmf backup bandwidth of 750 kBps, use the commands:

node2# configure terminal

node2(config)# atmf backup bandwidth 750

To set the AMF backup bandwidth to the default value for unlimited bandwidth, use the commands:

node2# configure terminal node2(config)# no atmf backup bandwidth

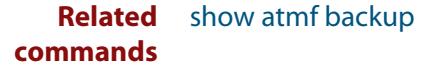

### <span id="page-2630-0"></span>**atmf backup delete**

**Overview** This command removes the backup file from the external media of a specified AMF node.

Note that this command can only be run from an AMF master node.

**Syntax** atmf backup delete <*node-name*>

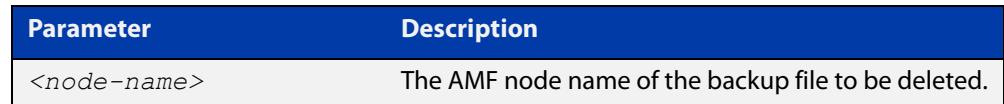

#### **Mode** Privileged Exec

**Example** To delete the backup file from node2, use the following command:

Node\_1# atmf backup delete node2

**Related commands** [show atmf backup](#page-2776-0) [atmf backup now](#page-2636-0)

[atmf backup stop](#page-2641-0)

## <span id="page-2631-0"></span>**atmf backup enable**

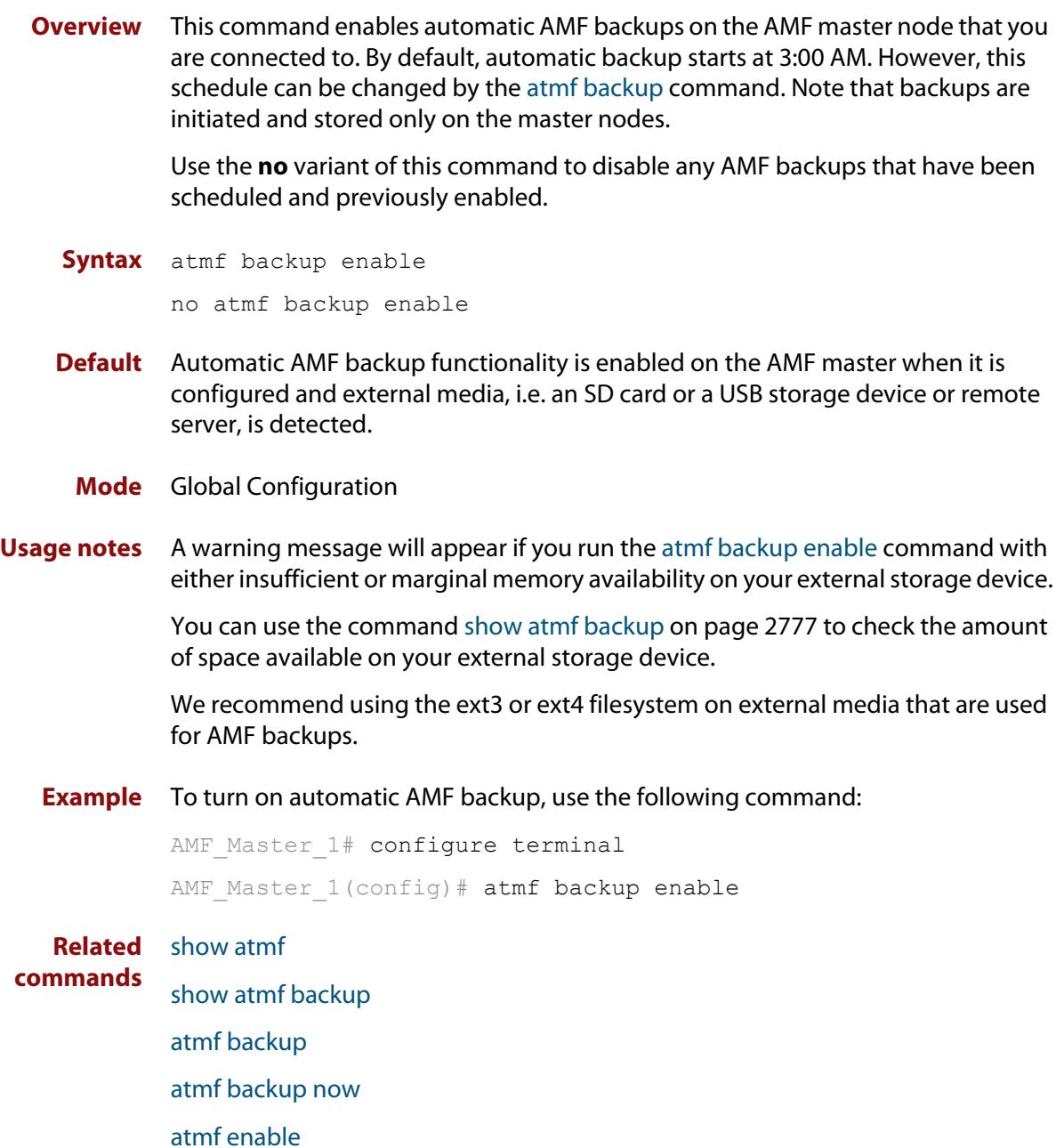

### **atmf backup guests delete**

**Overview** This command removes a guest node's backup files from external media such as a USB drive, SD card, or an external file server.

**Syntax** atmf backup guests delete <*node-name*> <*guest-port*>

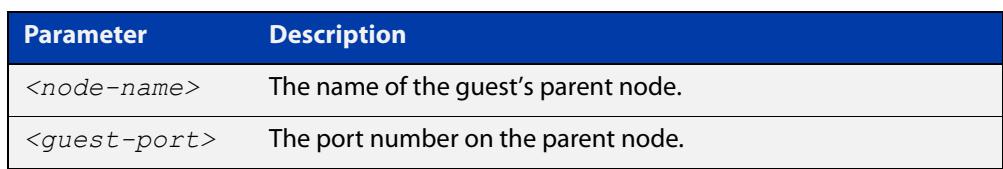

#### **Mode** User Exec/Privileged Exec

**Example** On a parent node named "node1" (which, in this case, the user has a direct console connection to) use the following command to remove the backup files of the guest node that is directly connected to port1.0.3.

node1# atmf backup guests delete node1 port1.0.3

**Related Command** [atmf backup delete](#page-2630-0) [atmf backup area-masters delete](#page-2625-0) [show atmf backup guest](#page-2782-0)

# <span id="page-2633-0"></span>**atmf backup guests enable**

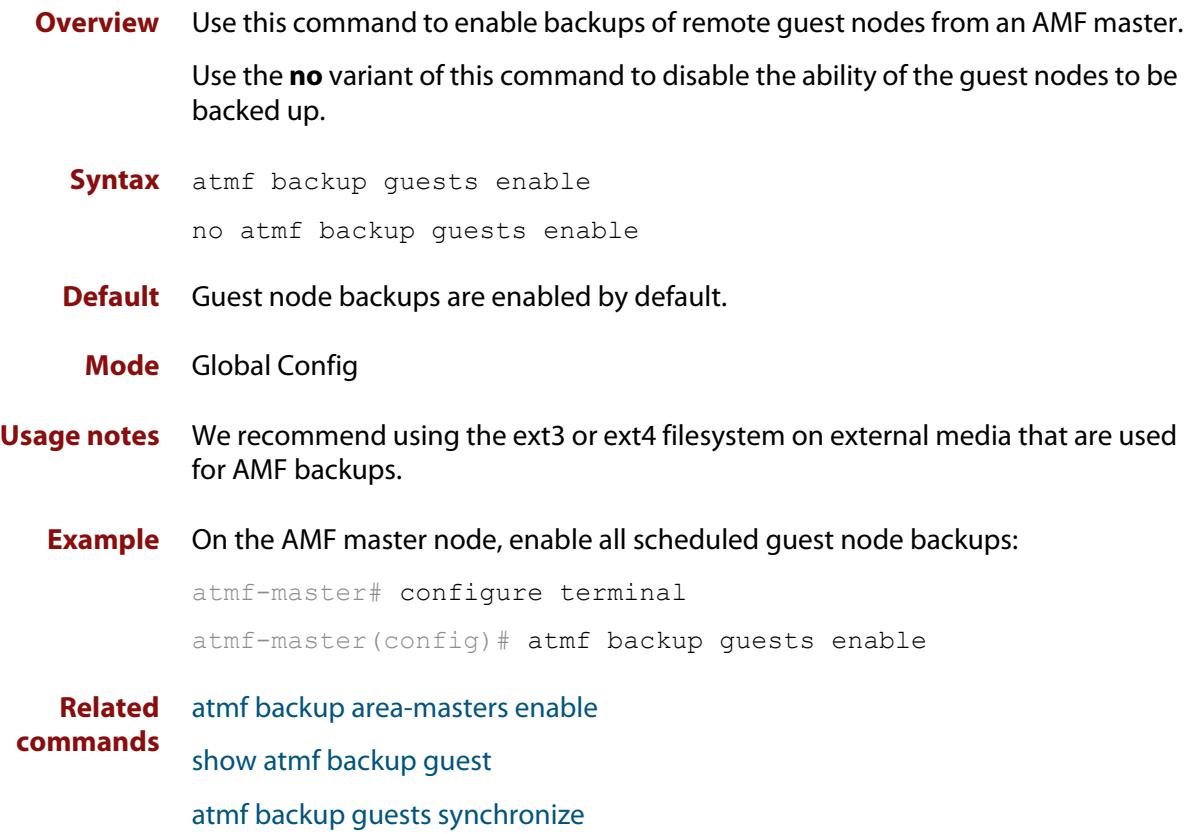

### **atmf backup guests now**

**Overview** This command manually triggers an AMF backup of guest nodes on a AMF Master. **Syntax** atmf backup guests now [<*node-name*>] [<*guest-port*>] **Default** n/a **Mode** Privileged Exec **Example** Use the following command to manually trigger the backup of all quests in the AMF network awplus# atmf backup guests now **Example** To manually trigger the backup of a guest node connected to port 1.0.23 of node1, use the following command: awplus# atmf backup guests now node1 port1.0.23 **Related commands** [show atmf backup guest](#page-2782-0) **Parameter Description** *<node-name>* The name of the guest's parent node. *<guest-port>* The port number that connects to the guest node.

## <span id="page-2635-0"></span>**atmf backup guests synchronize**

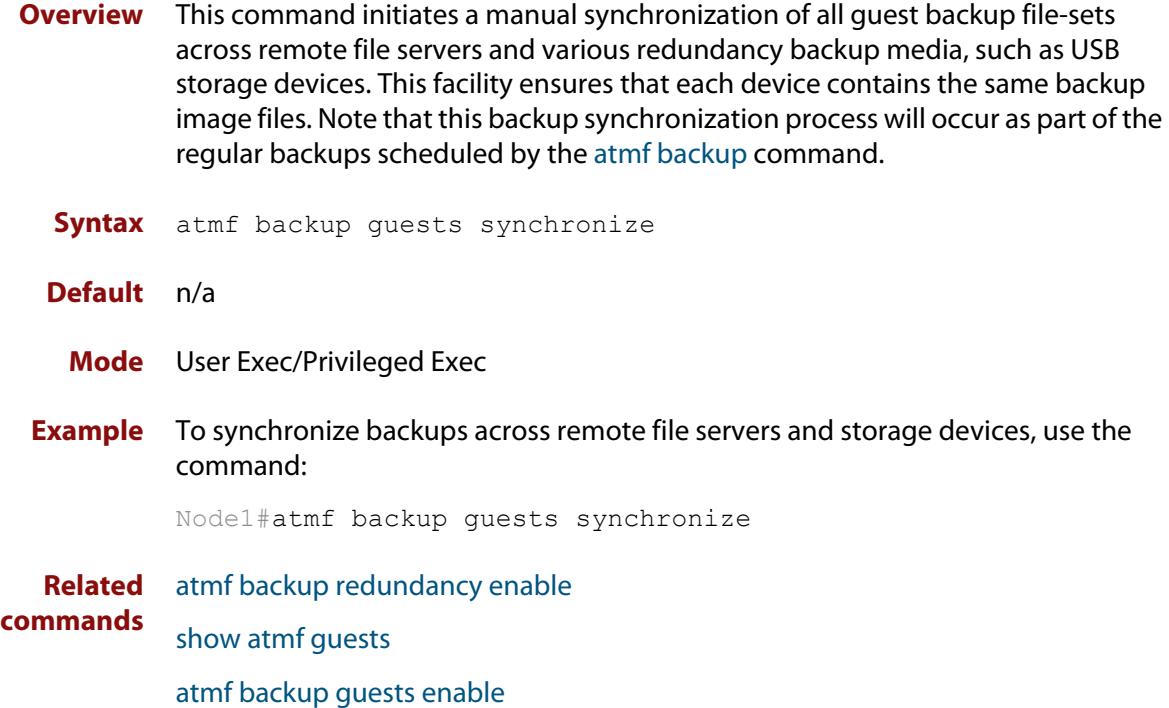

### <span id="page-2636-0"></span>**atmf backup now**

**Overview** This command initiates an immediate AMF backup of either all AMF members, or a selected AMF member. Note that this backup information is stored in the external media on the master node of the device on which this command is run, even though the selected AMF member may not be a master node.

Note that this command can only be run on an AMF master node.

**Syntax** atmf backup now [*<nodename>*]

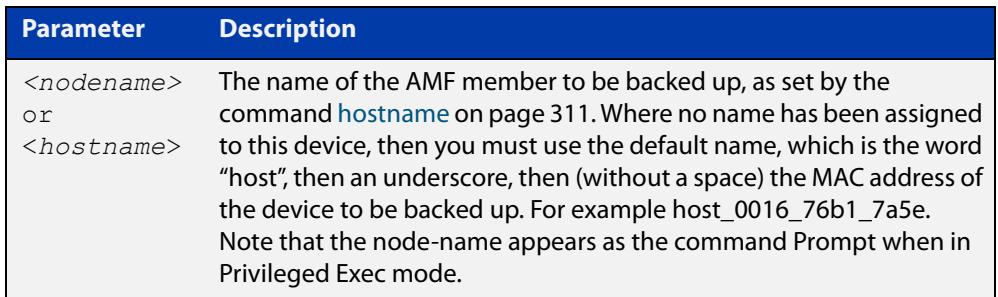

- **Default** A backup is initiated for all nodes on the AMF (but stored on the master nodes).
	- **Mode** Privileged Exec
- **Usage notes** Although this command will select the AMF node to be backed-up, it can only be run from any AMF master node.

**NOTE:** The backup produced will be for the selected node but the backed-up config will reside on the external media of the AMF master node on which the command was run. However, this process will result in the information on one master being more up-to-date. To maintain concurrent backups on both masters, you can apply the backup now command to the master working-set. This is shown in Example 4 below.

**Example 1** In this example, an AMF member has not been assigned a host name. The following command is run on the AMF\_Master\_2 node to immediately backup the device that is identified by its MAC address of 0016.76b1.7a5e:

AMF Master 2# atmf backup now host 0016 76b1 7a5e

**NOTE:** When a host name is derived from its MAC address, the syntax format entered changes from XXXX.XXXX.XXXX to XXXX\_XXXX\_XXXX.

**Example 2** In this example, an AMF member has the host name, **office annex**. The following command will immediately backup this device:

AMF Master 2# atmf backup now office annex

This command is initiated on the device's master node named **AMF\_Master\_2** and initiates an immediate backup on the device named **office\_annex**.

**Example 3** To initiate from AMF\_master\_1 an immediate backup of all AMF member nodes, use the following command:

AMF Master 1# amf backup now

**Example 4** To initiate an immediate backup of the node with the host-name "office\_annex" and store the configuration on both masters, use the following process:

> From the AMF\_master\_1, set the working-set to comprise only of the automatic group, master nodes.

AMF Master 1# atmf working-set group master

This command returns the following display:

```
============================
AMF_Master_1, AMF_Master_2
===============================
Working set join
```
Backup the AMF member with the host name, **office\_annex** on both the master nodes as defined by the working set.

AMF Master[2]# atmf backup now office annex

Note that the [2] shown in the command prompt indicates a 2 node working-set.

**Related commands** [atmf backup](#page-2624-0) [atmf backup stop](#page-2641-0) [hostname](#page-310-0)

[show atmf backup](#page-2776-0)

## <span id="page-2638-0"></span>**atmf backup redundancy enable**

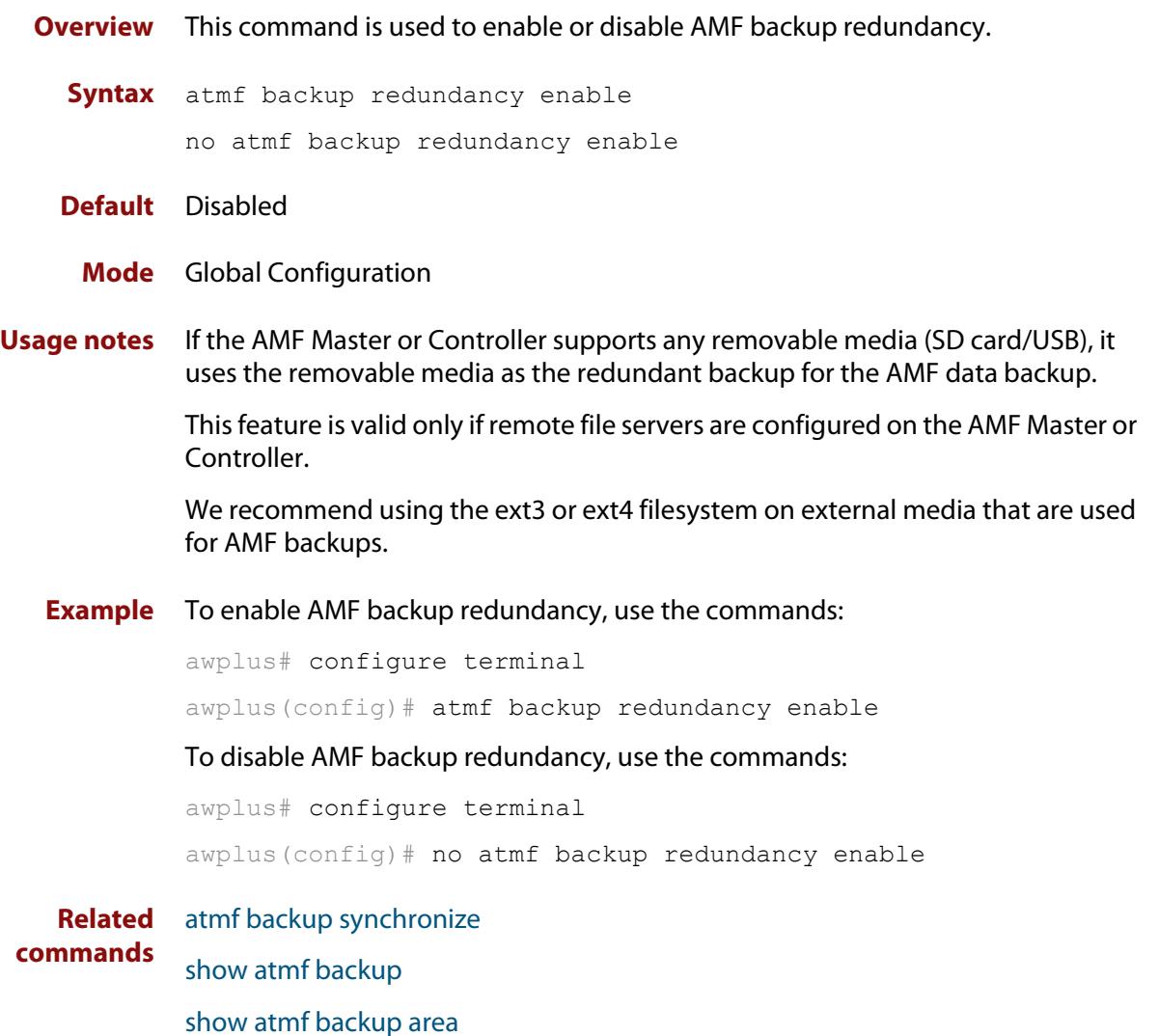

#### **atmf backup server**

**Overview** This command configures remote file servers as the destination for AMF backups.

Use the **no** variant of this command to remove the destination server(s). When all servers are removed the system will revert to backup from external media.

**Syntax** atmf backup server id {1|2} <*hostlocation*> username <*username*> [path <*path*>|port <1-65535>]

no atmf backup server id {1|2}

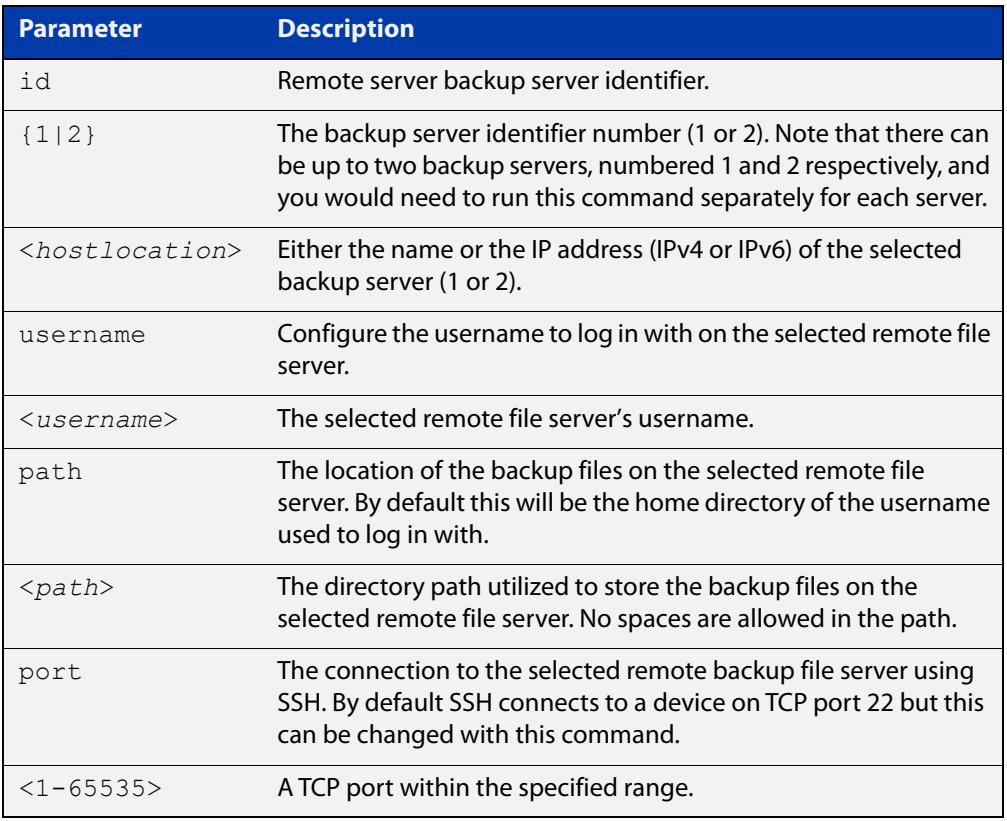

- **Defaults** Remote backup servers are not configured. The default SSH TCP port is 22. The path utilized on the remote file server is the home directory of the username.
	- **Mode** Global Exec

**Usage notes** The hostname and username parameters must both be configured.

**Examples** To configure server 1 with an IPv4 address and a username of backup1, use the commands:

AMF Master 1# configure terminal

AMF Master 1(config)# atmf backup server id 1 192.168.1.1 username backup1

To configure server 1 with an IPv6 address and a username of backup1, use the command:

AMF backup1 1# configure terminal

AMF Master  $1$  (config) # atmf backup server id 1 FFEE::01 username backup1

To configure server 2 with a hostname and username, use the command:

AMF Master 1# configure terminal

AMF Master  $1$  (config) # atmf backup server id 2 www.example.com username backup2

To configure server 2 with a hostname and username in addition to the optional path and port parameters, use the command:

AMF Master 1# configure terminal

AMF Master 1(config)# atmf backup server id 2 www.example.com username backup2 path tokyo port 1024

To unconfigure the AMF remote backup file server 1, use the command:

AMF Master 1# configure terminal

AMF Master  $1$  (config) # no atmf backup server id 1

**Related commands** [show atmf backup](#page-2776-0)

### <span id="page-2641-0"></span>**atmf backup stop**

**Overview** Running this command stops a backup that is currently running on the master node you are logged onto. Note that if you have two masters and want to stop both, then you can either run this command separately on each master node, or add both masters to a working set, and issue this command to the working set. Note that this command can only be run on a master node. **Syntax** atmf backup stop **Mode** Privileged Exec **Usage notes** This command is used to halt an AMF backup that is in progress. In this situation the backup process will finish on its current node and then stop. **Example** To stop a backup that is currently executing on master node node-1, use the following command: AMF Master 1# amf backup stop **Related commands** [atmf backup](#page-2624-0) [atmf backup enable](#page-2631-0) [atmf backup now](#page-2636-0) [show atmf backup](#page-2776-0)

## <span id="page-2642-0"></span>**atmf backup synchronize**

**Overview** For the master node you are connected to, this command initiates a system backup of files from the node's active remote file server to its backup remote file server. Note that this process happens automatically each time the network is backed up. Note that this command can only be run from a master node. **Syntax** atmf backup synchronize **Mode** Privileged Exec **Example** When connected to the master node AMF\_Master\_1, the following command will initiate a backup of all system related files from its active remote file server to its backup remote file server. AMF Master 1# atmf backup synchronize **Related commands** [atmf backup enable](#page-2631-0) [atmf backup redundancy enable](#page-2638-0) [show atmf](#page-2757-0)

[show atmf backup](#page-2776-0)

## **atmf cleanup**

**Overview** This command is an alias to the [erase factory-default](#page-183-0) command.

### <span id="page-2644-0"></span>**atmf container**

#### **Overview** Use this command to create or update an AMF container on a Virtual AMF Appliance (VAA) virtual machine.

An AMF container is an isolated instance of AlliedWare Plus with its own network interfaces, configuration, and file system. The features available inside an AMF container are a sub-set of the features available on the host VAA. These features enable the AMF container to function as a uniquely identifiable AMF master and allows for multiple tenants (up to 60) to run on a single VAA host. See the [AMF Feature Overview and Configuration Guide](http://www.alliedtelesis.com/documents/amf-feature-overview-and-configuration-guide) for more information on running multiple tenants on a single VAA host.

Use the **no** variant of this command to remove an AMF container.

**Syntax** atmf container <*container-name*>

no atmf container <*container-name*>

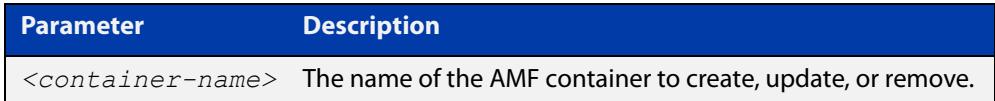

#### **Mode** AMF Container Configuration

- **Usage notes** You cannot delete a container while it is still running. First use the **state disable** command to stop the container.
	- **Examples** To create or update the AMF container "vac-wlg-1", use the commands:

awplus# configure terminal

awplus(config)# atmf container vac-wlg-1

awplus(config-atmf-container)#

To remove the AMF container "vac-wlg-1", use the commands:

awplus# configure terminal

awplus(config)# no atmf container vac-wlg-1

#### **Related** [area-link](#page-2609-0)

**commands** [atmf container login](#page-2645-0)

[bridge-group \(amf-container\)](#page-2706-0)

[description \(amf-container\)](#page-2733-0)

[show atmf container](#page-2784-0)

[state](#page-2844-0)

**Command changes** Version 5.4.7-0.1: command added

### <span id="page-2645-0"></span>**atmf container login**

**Overview** Use this command to login to an AMF container on a Virtual AMF Appliance (VAA).

An AMF container is an isolated instance of AlliedWare Plus with its own network interfaces, configuration, and file system. The features available inside an AMF container are a sub-set of the features available on the host VAA. These features enable the AMF container to function as a uniquely identifiable AMF master and allows for multiple tenants (up to 60) to run on a single VAA host. See the [AMF Feature Overview and Configuration Guide](http://www.alliedtelesis.com/documents/amf-feature-overview-and-configuration-guide) for more information on running multiple tenants on a single VAA host.

**Syntax** atmf container login <*container-name*>

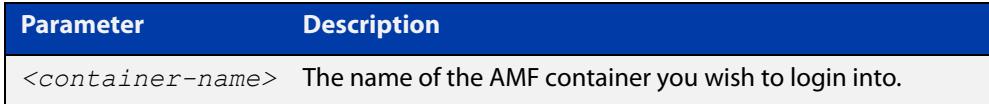

#### **Mode** Privileged Exec

**Usage notes** If you try to login to a AMF container that has not been created, or is not running, you will see the following message:

% Container does not exist or is not running.

To exit from a container and return to the host VAA press  $\leq$ Ctrl+a q>.

**Example** To login to container "vac-wlg-1", use the command:

awplus# atmf container login vac-wlg-1

You will then be presented with a login screen for that container:

```
Connected to tty 1 
Type <Ctrl+a q> to exit the console, <Ctrl+a Ctrl+a> to enter Ctrl+a itself 
vac-wlg-1 login: manager 
Password: friend 
AlliedWare Plus (TM) 5.4.7 02/03/17 08:46:12 
vac-wlg-1>
```
**Related** [atmf container](#page-2644-0)

**commands** [show atmf container](#page-2784-0)

**Command changes** Version 5.4.7-0.1: command added

### **atmf controller**

**Overview** Use this command to configure the device as an AMF controller. This enables you to split a large AMF network into multiple areas.

> AMF controller is a licensed feature. The number of areas supported on a controller depends on the license installed on that controller.

Use the **no** variant of this command to remove the AMF controller functionality.

**Syntax** atmf controller

no atmf controller

- **Mode** Global configuration
- **Usage notes** If a valid AMF controller license is not available on the device, the device will accept this command but will not act as a controller until you install a valid license. The following message will warn you of this:

"An AMF Controller license must be installed before this feature will become active"

**NOTE:** If the AMF controller functionality is removed from a device using the **no atmf controller** command then the device must be rebooted if it is to function properly as an AMF master.

**Example** To configure the node named controller-1 as an AMF controller, use the commands:

controller-1# configure terminal

controller-1(config)# atmf controller

To stop the node named controller-1 from being an AMF controller, use the commands:

controller-1# configure terminal controller-1(config)# no atmf controller

**Related commands** [atmf area](#page-2616-0)

[show atmf](#page-2757-0)

### **atmf distribute firmware**

**Overview** This command can be used to upgrade software one AMF node at a time. A URL can be selected from any media location. The latest compatible release for a node will be selected from this location.

> Several procedures are performed to ensure the upgrade will succeed. This includes checking the current node release boots from flash. If there is enough space on flash, the software release is copied to flash on the new location.

The new release name is updated using the **boot system** command. The old release will become the backup release file. If a release file exists in a remote device (such as TFTP or HTTP, for example) then the URL should specify the exact release filename without using a wild card character.

The command will continue to upgrade software until all nodes are upgraded. At the end of the upgrade cycle the command should be used on the working-set.

#### **Syntax** atmf distribute firmware <*filename*>

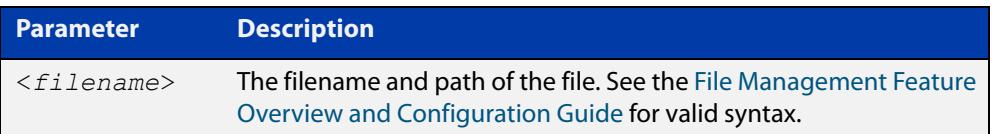

#### **Mode** Privileged Exec

**Examples** To upgrade nodes in a AMF network with a predefined AMF group called 'teams', use the following command:

Team1# atmf working-set group teams

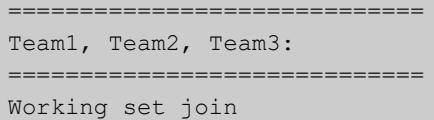

ATMF\_NETWORK[3]# atmf distribute firmware card:\*.rel

```
Retrieving data from Team1
Retrieving data from Team2
Retrieving data from Team3
ATMF Firmware Upgrade:
Node Name New Release File Status
----------------------------------------------------------------
Team1 x510-5.4.7-1.1.rel Release ready
Team2 x930-5.4.7-1.1.rel Release ready
Team3 x930-5.4.7-1.1.rel Release ready
Continue the rolling reboot ? (y/n):y================================================================
Copying Release : x510-5.4.7-1.1.rel to Team1
Updating Release : x510-5.4.7-1.1.rel information on Team1
================================================================
Copying Release : x930-5.4.7-1.1.rel to Team2
Updating Release : x930-5.4.7-1.1.rel information on Team2
================================================================
Copying Release : x930-5.4.7-1.1.rel to Team3
Updating Release : x930-5.4.7-1.1.rel information on Team3
================================================================
New firmware will not take effect until nodes are rebooted.
================================================================
```
**Related** [atmf working-set](#page-2704-0) **commands**

ATMF\_NETWORK[3]#

### <span id="page-2649-0"></span>**atmf domain vlan**

**Overview** The AMF domain VLAN is created when the AMF network is first initiated and is assigned a default VID of 4091. This command enables you to change the VID from this default value on this device.

> The AMF domain VLAN is one of AMF's internal VLANs (the management VLAN is the other internal VLAN). AMF uses these internal VLANs to communicate network status information between nodes. These VLANs must be reserved for AMF and not used for other purposes.

> An important point conceptually is that although the domain VLAN exists globally across the AMF network, it is assigned separately to each domain. The AMF network therefore can be thought of as comprising a series of domain VLANs each having the same VID and each being applied to a horizontal slice (domain) of the AMF. It follows therefore that the domain VLANs are only applied to ports that form cross-links and not to ports that form uplinks/downlinks.

**CAUTION:** Every member of your AMF network must have the same domain VLAN, management VLAN, and management subnet.

**CAUTION:** If you change the domain VLAN, management VLAN, or management subnet of a node, that change takes effect immediately and the node will immediately leave the AMF network and try to rejoin it. The AMF network will not be complete until you have given all devices the same setting, so they can all rejoin the AMF network.

Use the **no** variant of this command to reset the VLAN ID to its default value of 4091.

**Syntax** atmf domain vlan <*2-4090*>

no atmf domain vlan

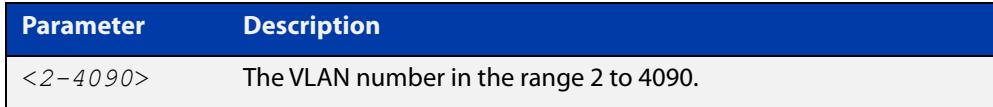

- **Default** VLAN 4091
	- **Mode** Global Configuration
- **Usage notes** We recommend you only change the domain VLAN when first creating the AMF network, and only if VLAN 4091 is already being used in your network.

However, if you do need to change the VLAN on an existing AMF network, use the following steps:

1) Create a working set of the whole of your AMF network, using the commands:

master# atmf working-set group all

You must use **working-set group all** if changing the domain VLAN. If you use a different working-set, nodes that are not in that working-set will lose contact with the AMF network.

2) The prompt will display the number of nodes in the AMF network. Record this number. In this example, the network is named "test" and has 10 nodes:

test[10]#

3) Enter the new VLAN ID, using the commands:

```
test[10]# configure terminal
```
test(config)[10]# atmf domain vlan <2-4090>

The nodes will execute the command in parallel, leave the AMF network, and attempt to rejoin through the new VLAN.

4) Create the working set again, using the commands:

master(config)# exit

master# atmf working-set group all

5) Save the configuration, using the command:

test[10]# write

6) The prompt will display the number of nodes in the AMF network. Check that this is the same as the number in step 1. If it is not, you will need to change the VLAN on missing devices by logging into their consoles directly.

**NOTE:** The domain VLAN will automatically be assigned an IP subnet address based on the value configured by the command [atmf management subnet](#page-2658-0).

The default VLAN ID lies outside the user-configurable range. If you need to reset the VLAN to the default VLAN ID, use the **no** variant of this command to do so.

#### **Examples** To change the AMF domain VLAN to 4090 in an existing AMF network, use the following commands:

```
master# atmf working-set group all
test[10]# configure terminal
test(config)[10]# atmf domain vlan 4090
master(config)# exit
master# atmf working-set group all
test[10]# write
```
To reset the AMF domain VLAN to its default of 4091in an existing AMF network, use the following commands:

```
master# atmf working-set group all
test[10]# configure terminal
test(config)[10]# no atmf domain vlan
master(config)# exit
master# atmf working-set group all
test[10]# write
```
**Related commands** [atmf management subnet](#page-2658-0) [atmf management vlan](#page-2661-0)

### <span id="page-2652-0"></span>**atmf enable**

**Overview** This command manually enables (turns on) the AMF feature for the device being configured.

> Use the **no** variant of this command to disable (turn off) the AMF feature on the member node.

**Syntax** atmf enable no atmf enable

- **Default** Once AMF is configured, the AMF feature starts automatically when the device starts up.
	- **Mode** Global Configuration
- **Usage notes** The device does not auto negotiate AMF domain specific settings such as the Network Name. You should therefore, configure your device with any domain specific (non default) settings before enabling AMF.

#### **Examples** To turn off AMF, use the command:

MyNode# config terminal

MyNode(config)# no atmf enable

To turn on AMF, use the command:

MyNode(config)# atmf enable

This command returns the following display:

```
% Warning: The ATMF network config has been set to enable
% Save the config and restart the system for this change to take 
effect.
```
### <span id="page-2653-0"></span>**atmf group (membership)**

- **Overview** This command configures a device to be a member of one or more AMF groups. Groups exist in three forms: Implicit Groups, Automatic Groups, and User-defined Groups.
	- **Implicit Groups** 
		- all: All nodes in the AMF
		- current: The current working-set
		- local: The originating node.

Note that the Implicit Groups do not appear in show group output.

- Automatic Groups These are defined by hardware architecture, e.g. x510, x230, x8100, AR3050S, AR4050S.
- User-defined Groups These enable you to define arbitrary groups of AMF members based on your own criteria.

Each node in the AMF is automatically assigned membership to the implicit groups, and the automatic groups that are appropriate to its node type, e.g. x230, PoE. Similarly, nodes that are configured as masters are automatically assigned to the master group.

Use the **no** variant of this command to remove the membership.

**Syntax** atmf group *<group-list>*

no atmf group *<group-list>*

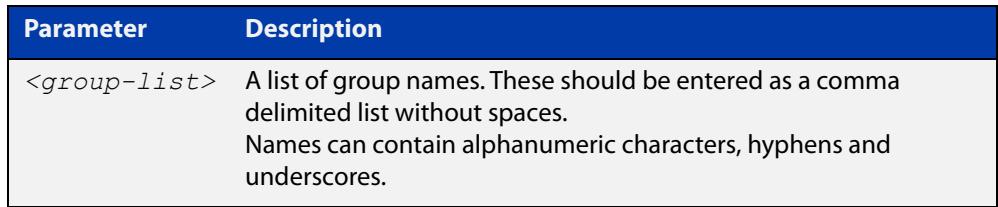

#### **Mode** Global Configuration

**Usage notes** You can use this command to define your own arbitrary groups of AMF members based on your own network's configuration requirements. Applying a node to a non existing group will result in the group automatically being created.

> Note that the master nodes are automatically assigned to be members of the pre-existing master group.

The following example configures the device to be members of three groups; two are company departments, and one comprises all devices located in building\_2. To avoid having to run this command separately on each device that is to be added to these groups, you can remotely assign all of these devices to a working-set, then use the capabilities of the working-set to apply the [atmf group \(membership\)](#page-2653-0) command to all members of the working set.

**Example 1** To specify the device to become a member of AMF groups named *marketing*, sales, and building\_2, use the following commands:

```
node-1# configure terminal
node-1(config)# atmf group marketing, sales, building 2
```
**Example 2** To add the nodes member\_node\_1 and member\_node\_2 to groups building1 and sales, first add the nodes to the working-set:

master node# atmf working-set member node 1, member node 2

This command returns the following output confirming that the nodes member\_node\_1 and member\_node\_2 are now part of the working-set:

```
============================
member node 1, member node 2
================================
Working set join
```
Then add the members of the working set to the groups:

```
atmf-net[2]# configure terminal
atmf-net[2](config)# atmf group building1, sales
atmf-net[2](config)# exit
atmf-net[2]# show atmf group
```
This command returns the following output displaying the groups that are members of the working-set.

```
====================
member node 1
====================
AMF group information
building1, sales
```
**Related commands** [show atmf group](#page-2789-0) [show atmf group members](#page-2791-0)

### **atmf guest-class**

**Overview** This modal command creates a guest-class. Guest-classes are modal templates that can be applied to selected guest types. Once you have created a guest-class, you can select it by entering its mode. From here, you can then configure a further set of operational settings specifically for the new guest-class.

> These settings can then all be applied to a guest link by running the [switchport](#page-2851-0)  [atmf-guestlink](#page-2851-0) command. The following settings can be configured from each guest class mode:

- discovery method
- model type
- http-enable setting
- guest port, user name, and password

The **no** variant of this command removes the guest-class. Note that you cannot remove a guest-class that is assigned to a port.

**Syntax** atmf guest-class *<guest-class-name>*

no atmf guest-class *<guest-class-name>*

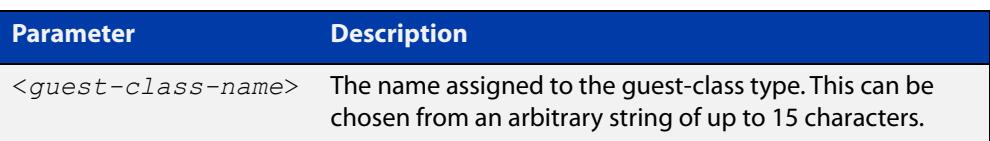

#### **Mode** Global Configuration

**Example** To create a quest-class named 'camera' use the commands:

node1# configure terminal node1(config)# atmf guest-class camera node1(config-atmf-guest)#

To remove the guest-class named 'camera' use the commands:

node1# configure terminal

node1(config)# no atmf guest-class camera

**Related commands** [show atmf area guests](#page-2764-0) [discovery](#page-2731-0) [firmware-url](#page-2735-0) [http-enable](#page-2737-0) [username \(atmf-guest\)](#page-2858-0) [switchport atmf-guestlink](#page-2851-0) [show atmf links guest](#page-2809-0) [show atmf guests](#page-2793-0)

[login-fallback enable](#page-2746-0)

### **atmf log-verbose**

**Overview** This command limits the number of log messages displayed on the console or permanently logged.

Use the **no** variant of this command to reset to the default.

**Syntax** atmf log-verbose *<1-3>*

no atmf log-verbose

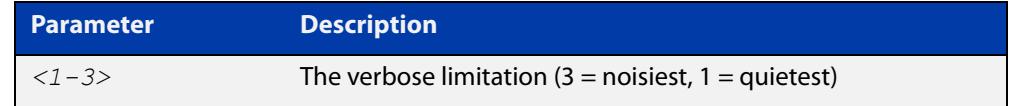

**Default** The default log display is 3.

**Usage** This command is intended for use in large networks where verbose output can make the console unusable for periods of time while nodes are joining and leaving.

**Mode** Global Configuration

**Example** To set the log-verbose to noise level 2, use the command:

node-1# configure terminal node-1(config)# atmf log-verbose 2

**Validation Command** [show atmf](#page-2757-0)

### <span id="page-2658-0"></span>**atmf management subnet**

**Overview** This command is used to assign a subnet that will be allocated to the AMF management and domain management VLANs. From the address space defined by this command, two subnets are created, a management subnet component and a domain component, as explained in the Usage section below.

> AMF uses these internal IPv4 subnets to communicate network status information between nodes. These subnet addresses must be reserved for AMF and not used for other purposes.

**CAUTION:** Every member of your AMF network must have the same domain VLAN, management VLAN, and management subnet.

**CAUTION:** If you change the domain VLAN, management VLAN, or management subnet of a node, that change takes effect immediately and the node will immediately leave the AMF network and try to rejoin it. The AMF network will not be complete until you have given all devices the same setting, so they can all rejoin the AMF network.

Use the **no** variant of this command to remove the assigned subnet.

**Syntax** atmf management subnet *<a.b.0.0>*

no atmf management subnet

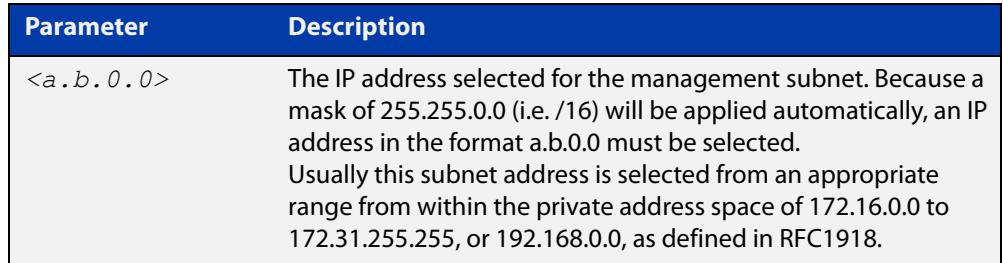

**Default** 172.31.0.0. A subnet mask of 255.255.0.0 will automatically be applied.

**Mode** Global Configuration

**Usage notes** Running this command will result in the creation of a further two subnets (within the class B address space assigned) and the mask will extend from /16 to /17.

> For example, if the management subnet is assigned the address 172.31.0.0/16, this will result in the automatic creation of the following two subnets:

- 172.31.0.0/17 assigned to the [atmf management vlan](#page-2661-0)
- 172.31.128.0/17 assigned to the [atmf domain vlan.](#page-2649-0)

We recommend you only change the management subnet when first creating the AMF network, and only if 172.31.0.0 is already being used in your network.

However, if you do need to change the subnet on an existing AMF network, use the following steps:

1) Create a working set of the whole of your AMF network, using the commands:

master# atmf working-set group all

You must use **working-set group all** if changing the domain VLAN, management VLAN, or management subnet. If you use a different working-set, nodes that are not in that working-set will lose contact with the AMF network.

2) The prompt will display the number of nodes in the AMF network. Record this number. In this example, the network is named "test" and has 10 nodes:

test[10]#

3) Enter the new subnet address, using the commands:

test[10]# configure terminal

test(config)[10]# atmf management subnet *<a.b.0.0>*

The nodes will execute the command in parallel, leave the AMF network, and attempt to rejoin through the new subnet.

4) Create the working set again, using the commands:

master(config)# exit

master# atmf working-set group all

5) Save the configuration, using the command:

test[10]# write

6) The prompt will display the number of nodes in the AMF network. Check that this is the same as the number in step 1. If it is not, you will need to change the subnet on missing devices by logging into their consoles directly.

#### **Examples** To change the AMF management subnet address to 172.25.0.0 in an existing AMF network, use the following commands:

```
master# atmf working-set group all
test[10]# configure terminal
test(config)[10]# atmf management subnet 172.25.0.0
master(config)# exit
master# atmf working-set group all
test[10]# write
```
To reset the AMF management subnet address to its default of 172.31.0.0 in an existing AMF network, use the following commands:

```
master# atmf working-set group all
test[10]# configure terminal
test(config)[10]# no atmf management subnet
master(config)# exit
master# atmf working-set group all
test[10]# write
```
#### **Related** [atmf domain vlan](#page-2649-0) **commands** [atmf management vlan](#page-2661-0)

### <span id="page-2661-0"></span>**atmf management vlan**

**Overview** The AMF management VLAN is created when the AMF network is first initiated and is assigned a default VID of 4092. This command enables you to change the VID from this default value on this device.

> The AMF management VLAN is one of AMF's internal VLANs (the domain VLAN is the other internal VLAN). AMF uses these internal VLANs to communicate network status information between nodes. These VLANs must be reserved for AMF and not used for other purposes.

**CAUTION:** Every member of your AMF network must have the same domain VLAN, management VLAN, and management subnet.

**CAUTION:** If you change the domain VLAN, management VLAN, or management subnet of a node, that change takes effect immediately and the node will immediately leave the AMF network and try to rejoin it. The AMF network will not be complete until you have given all devices the same setting, so they can all rejoin the AMF network.

Use the **no** variant of this command to restore the VID to the default of 4092.

```
Syntax atmf management vlan <2-4090>
```
no atmf management vlan

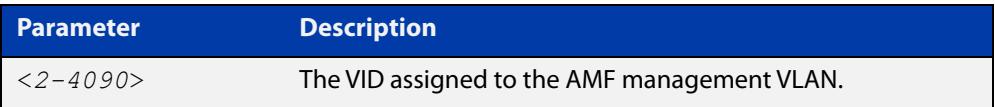

#### **Default** VLAN 4092

- **Mode** Global Configuration
- **Usage notes** We recommend you only change the management VLAN when first creating the AMF network, and only if VLAN 4092 is already being used in your network.

However, if you do need to change the VLAN on an existing AMF network, use the following steps to ensure you change it on all nodes simultaneously:

1) Create a working set of the whole of your AMF network, using the commands:

master# atmf working-set group all

You must use **working-set group all** if changing the management VLAN. If you use a different working-set, nodes that are not in that working-set will lose contact with the AMF network.

2) The prompt will display the number of nodes in the AMF network. Record this number. In this example, the network is named "test" and has 10 nodes:

test[10]#

3) Enter the new VLAN ID, using the commands:

```
test[10]# configure terminal
```

```
test(config)[10]# atmf management vlan <2-4090>
```
The nodes will execute the command in parallel, leave the AMF network, and attempt to rejoin through the new VLAN.

4) Create the working set again, using the commands:

master(config)# exit

master# atmf working-set group all

5) Save the configuration, using the command:

test[10]# write

6) The prompt will display the number of nodes in the AMF network. Check that this is the same as the number in step 1. If it is not, you will need to change the VLAN on missing devices by logging into their consoles directly.

**NOTE:** The management VLAN will automatically be assigned an IP subnet address based on the value configured by the command [atmf management subnet](#page-2658-0).

The default VLAN ID lies outside the user-configurable range. If you need to reset the VLAN to the default VLAN ID, use the **no** variant of this command to do so.

**Examples** To change the AMF management VLAN to 4090 in an existing AMF network, use the following commands:

```
master# atmf working-set group all
test[10]# configure terminal
test(config)[10]# atmf management vlan 4090
master(config)# exit
master# atmf working-set group all
test[10]# write
```
To reset the AMF management VLAN to its default of 4092 in an existing AMF network, use the following commands:

```
master# atmf working-set group all
test[10]# configure terminal
test(config)[10]# no atmf management vlan
master(config)# exit
master# atmf working-set group all
test[10]# write
```
**Related commands** [atmf domain vlan](#page-2649-0)

[atmf management subnet](#page-2658-0)

## **atmf master**

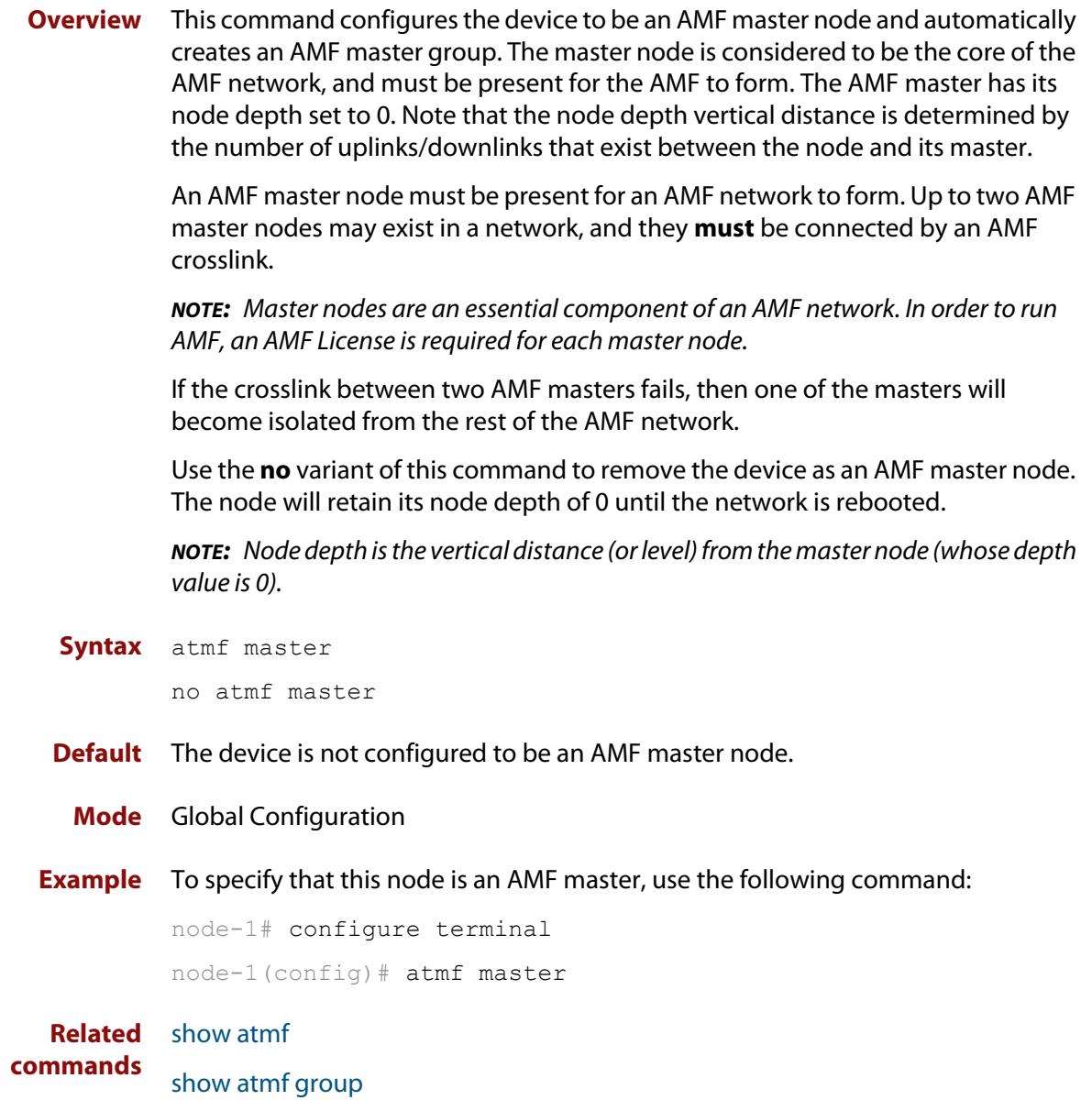
## **atmf mtu**

**Overview** This command configures the AMF network Maximum Transmission Unit (MTU). The MTU value will be applied to the AMF Management VLAN, the AMF Domain VLAN and AMF Area links.

Use the **no** variant of this command to restore the default MTU.

**Syntax** atmf mtu <*1300-1442*>

no atmf mtu

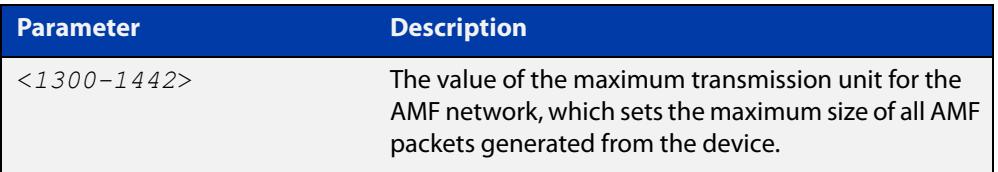

### **Default** 1300

**Mode** Global Configuration

**Usage notes** The default value of 1300 will work for all AMF networks (including those that involve virtual links over IPsec tunnels). If there are virtual links over IPsec tunnels anywhere in the AMF network, we recommend not changing this default. If there are no virtual links over IPsec tunnels, then this AMF MTU value may be increased for network efficiency.

**Example** To change the ATMF network MTU to 1442, use the command:

awplus(config)# atmf mtu 1442

**Related commands** [show atmf detail](#page-2787-0)

## **atmf network-name**

**Overview** This command applies an AMF network name to a (prospective) AMF node. In order for an AMF network to be valid, its network-name must be configured on at least two nodes, one of which must be configured as a master and have an AMF License applied. These nodes may be connected using either AMF downlinks or crosslinks.

> For more information on configuring an AMF master node, see the command [atmf](#page-2663-0)  [master](#page-2663-0).

Use the **no** variant of this command to remove the AMF network name.

**Syntax** atmf network-name <*name*>

no atmf network-name

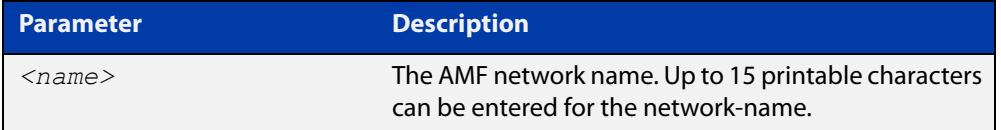

### **Mode** Global Configuration

**Usage notes** This is one of the essential commands when configuring AMF and must be entered on each node that is to be part of the AMF.

A switching node (master or member) may be a member of only one AMF network.

**CAUTION:** Ensure that you enter the correct network name. Entering an incorrect name will cause the AMF network to fragment (at the next reboot).

**Example** To set the AMF network name to amf\_net use the command:

Node 1(config)# atmf network-name amf net

## <span id="page-2666-0"></span>**atmf provision (interface)**

**Overview** This command configures a specified port on an AMF node to accept a provisioned node, via an AMF link, some time in the future.

Use the **no** variant of this command to remove the provisioning on the node.

**Syntax** atmf provision <*nodename*>

no atmf provision

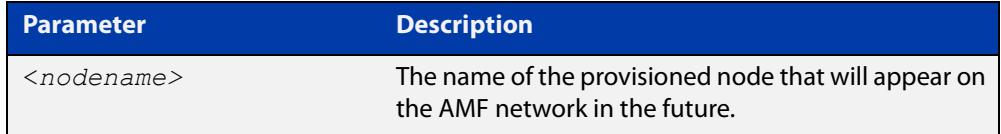

- **Mode** Interface Configuration for a switchport, a static aggregator, dynamic channel group or an Eth port on an AR-Series device.
- **Usage notes** The port should be configured as an AMF link or cross link and should be 'down' to add or remove a provisioned node.
	- **Example** To provision an AMF node named node1 for port1.0.1, use the commands:

host1(config)# interface port1.0.1 host1(config-if)# atmf provision node1

#### **Related** [atmf provision node](#page-2667-0)

- **commands** [clone \(amf-provision\)](#page-2715-0)
	- [configure boot config \(amf-provision\)](#page-2717-0)
	- [configure boot system \(amf-provision\)](#page-2719-0)
	- [copy \(amf-provision\)](#page-2721-0)
	- [create \(amf-provision\)](#page-2722-0)
	- [delete \(amf-provision\)](#page-2729-0)
	- [identity \(amf-provision\)](#page-2739-0)
	- [license-cert \(amf-provision\)](#page-2741-0)
	- [locate \(amf-provision\)](#page-2743-0)
	- [show atmf provision nodes](#page-2820-0)
	- [show atmf links](#page-2798-0)
	- [switchport atmf-link](#page-2853-0)
	- [switchport atmf-crosslink](#page-2849-0)

## <span id="page-2667-0"></span>**atmf provision node**

### **Overview** Use this command to provision a replacement node for a specified interface. Node provisioning is effectively the process of creating a backup file-set on a master node that can be loaded onto a provisioned node some time in the future. This file-set is created just as if the provisioned node really existed and was connected to the network. Typically these comprise configuration, operating system, and license files etc.

You can optionally provision a node with multiple device-type backups. When a device is then attached to the network, AMF uses its device-type to find the correct configuration to use. For example you can create an x510 and an x530 provisioning configuration for a node called 'node1' and if either an x510 or an x530 is attached to that node the appropriate configuration will be used.

Use the **no** variant of this command to remove a provisioned node.

### **Syntax** atmf provision node <*nodename*> [device <*device-type*>]

no atmf provision node <*nodename*> [device <*device-type*>]

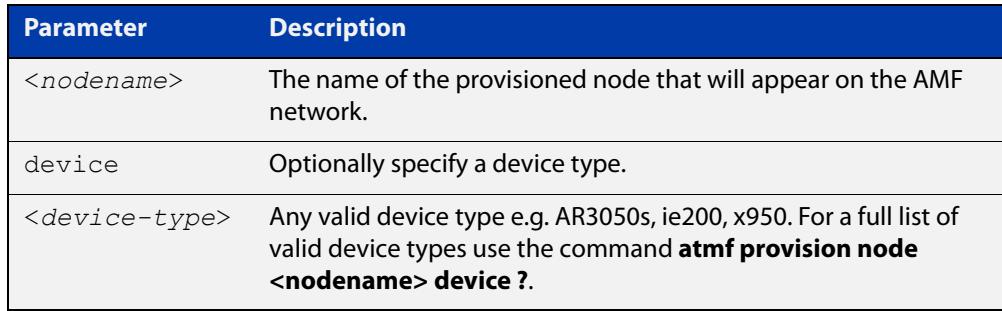

### **Mode** Privileged Exec

**Usage notes** This command creates the directory structure for the provisioned node's file-set. It also switches to the AMF provision node prompt so that the nodes backup file-set can be created or updated. This is typically done with the [create \(amf-provision\)](#page-2722-0) or [clone \(amf-provision\)](#page-2715-0) commands.

> For more information on AMF provisioning, see the [AMF Feature Overview and](http://www.alliedtelesis.com/documents/amf-feature-overview-and-configuration-guide)  [Configuration Guide](http://www.alliedtelesis.com/documents/amf-feature-overview-and-configuration-guide)..

### **Example** To configure node named 'node1', use the command:

awplus# atmf provision node node1 awplus(atmf-provision)#

To configure a node named 'node1' for device type 'x530', use the command:

awplus# atmf provision node node1 device x530

awplus(atmf-provision)#

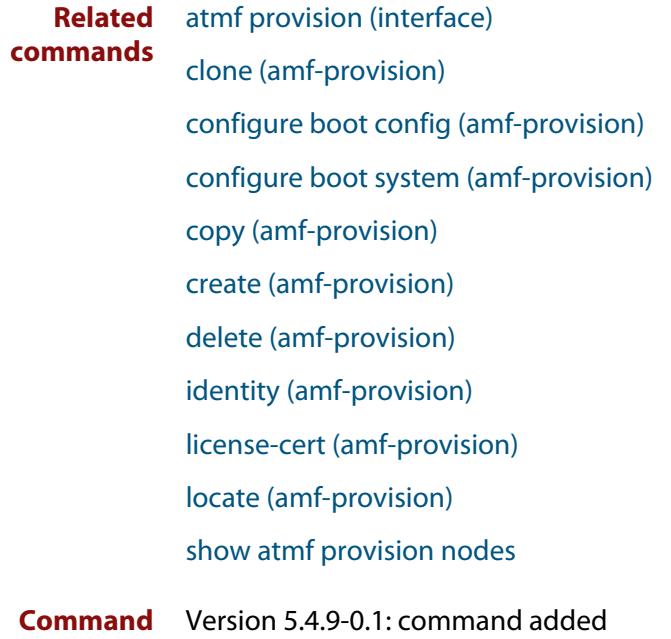

### **changes**

## **atmf reboot-rolling**

**Overview** This command enables you to reboot the nodes in an AMF working-set, one at a time, as a rolling sequence in order to minimize downtime. Once a rebooted node has finished running its configuration and its ports are up, it re-joins the AMF network and the next node is rebooted.

> By adding the url parameter, you can also upgrade your devices' software one AMF node at a time.

> The **force** parameter forces the rolling reboot to continue even if a previous node does not rejoin the AMF network. Without the **force** parameter, the unsuitable node will time-out and the rolling reboot process will stop. However, with the **force** parameter applied, the process will ignore the timeout and move on to reboot the next node in the sequence.

This command can take a significant amount of time to complete.

### **Syntax** atmf reboot-rolling [force] [<*url*>]

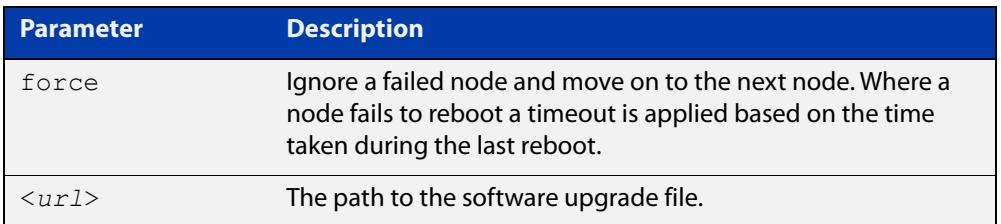

### **Mode** Privileged Exec

**Usage notes** You can load the software from a variety of locations. The latest compatible release for a node will be selected from your selected location, based on the parameters and URL you have entered.

> For example usb:/5.5.2-2/x\*-5.5.2-2-\*.rel will select from the folder usb:/5.5.2-2 the latest file that matches the selection x(wildcard)-5.5.2-2-(wildcard).rel. Because x\* is applied, each device type will be detected and its appropriate release file will be installed.

Other allowable entries are:

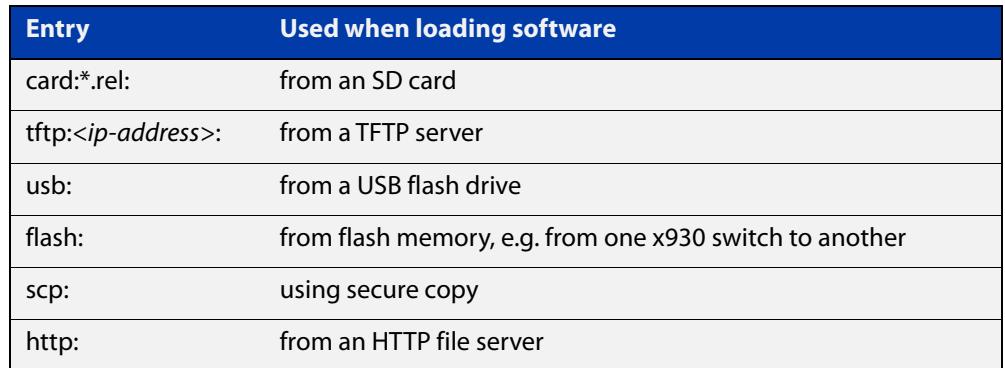

Several checks are performed to ensure the upgrade will succeed. These include checking the current node release boots from flash. If there is enough space on flash, the software release is copied to flash to a new location on each node as it is processed. The new release name will be updated using the **boot system**<release-name> command, and the old release will become the backup release file.

**NOTE:** If you are using TFTP or HTTP, for example, to access a file on a remote device then the URL should specify the exact release filename without using wild card characters.

On bootup the software release is verified. Should an upgrade fail, the upgrading unit will revert back to its previous software version. At the completion of this command, a report is run showing the release upgrade status of each node.

**NOTE:** Take care when removing external media or rebooting your devices. Removing an external media while files are being written entails a significant risk of causing a file corruption.

**Example 1** To reboot all x530 nodes in an AMF network, use the commands:

Bld2 Floor 1# atmf working-set group x530

This command returns the following type of screen output:

```
====================
node1, node2, node3:
====================
Working set join
AMF_NETWORK[3]#
```
ATMF\_NETWORK[3]# atmf\_reboot-rolling

When the reboot has completed, a number of status screens appear. The selection of these screens will depend on the parameters set.

```
Bld2 Floor 1#atmf working-set group x530
=============================
SW_Team1, SW_Team2, SW_Team3:
=============================
Working set join
ATMF_NETWORK[3]#atmf_reboot-rolling
ATMF Rolling Reboot Nodes:
                   Timeout
Node Name (Minutes)
-----------------------------
SW Team1
SW_Team2 8
SW_Team3 8
Continue the rolling reboot ? (y/n):y==================================================
ATMF Rolling Reboot: Rebooting SW_Team1
==================================================
% SW Team1 has left the working-set
Reboot of SW_Team1 has completed
==================================================
ATMF Rolling Reboot: Rebooting SW_Team2
==================================================
% SW Team2 has left the working-set
Reboot of SW_Team2 has completed
==================================================
ATMF Rolling Reboot: Rebooting SW_Team3
==================================================
% SW Team3 has left the working-set
Reboot of SW_Team3 has completed
==================================================
ATMF Rolling Reboot Complete
Node Name Reboot Status
     -----------------------------------
SW_Team1 Rebooted
SW_Team2 Rebooted
SW_Team3 Rebooted
==================================================
```
### **Example 2** To update firmware on all relevant devices in the network, when the new files are for 5.5.2-2.1 and are stored in a directory on a USB stick, use the commands:

Node\_1# atmf working-set group all ATMF\_NETWORK[9]# atmf\_reboot-rolling usb:/5.5.2-2/x\*-5.5.2-2\*.rel

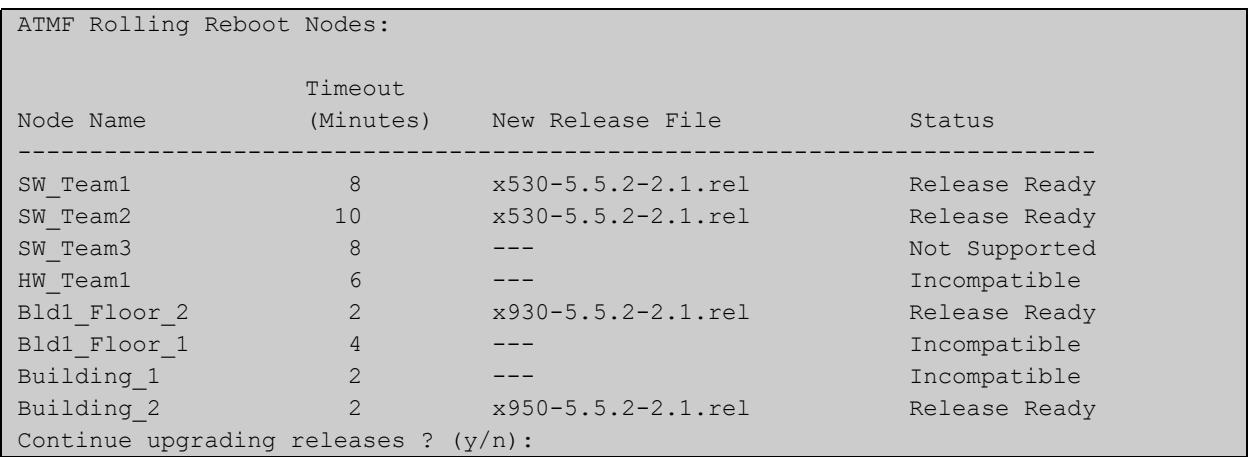

## <span id="page-2673-0"></span>**atmf recover**

**Overview** This command is used to manually initiate the recovery (or replication) of an AMF node, usually when a node is being replaced.

**Syntax** atmf recover [*<node-name>* master *<node-name>*]

atmf recover [*<node-name>* controller *<node-name>*]

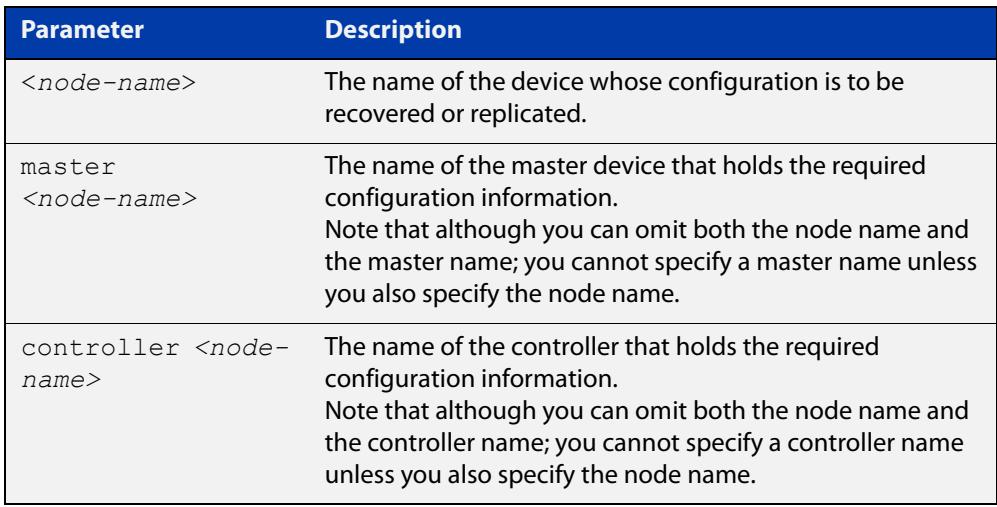

### **Mode** Privileged Exec

**Usage notes** The recovery/replication process involves loading the configuration file for a node that is either about to be replaced or has experienced some problem. You can specify the configuration file of the device being replaced by using the <node-name> parameter, and you can specify the name of the master node or controller holding the configuration file.

> If the  $<$ node-name $>$  parameter is not entered then the node will attempt to use one that has been previously configured. If the replacement node has no previous configuration (and has no previously used node-name), then the recovery will fail.

> If the master or controller name is not specified then the device will poll all known AMF masters and controllers and execute an election process (based on the last successful backup and its timestamp) to determine which to use. If no valid backup master or controller is found, then this command will fail.

> No error checking occurs when this command is run. Regardless of the last backup status, the recovering node will attempt to load its configuration from the specified master node or controller.

> If the node has previously been configured, we recommend that you suspend any AMF backup before running this command. This is to prevent corruption of the backup files on the AMF master as it attempts to both backup and recover the node at the same time.

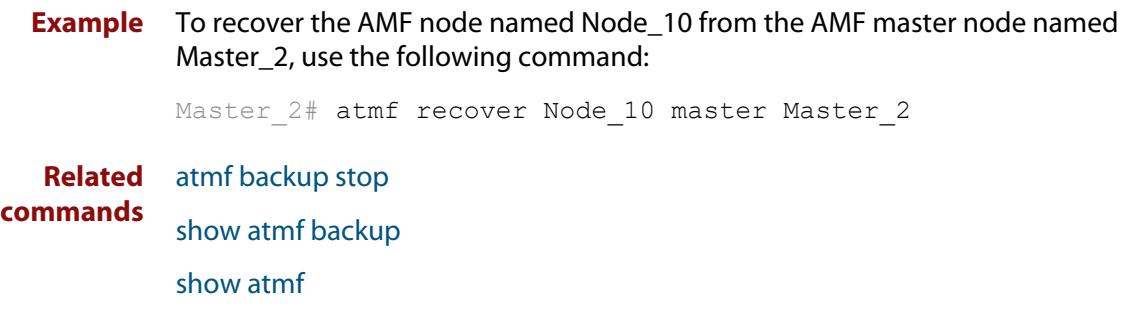

## **atmf recover guest**

**Overview** Use this command to initiate a guest node recovery or replacement by reloading its backup file-set that is located within the AMF backup system. Note that this command must be run on the edge node device that connects to the guest node.

**Syntax** atmf recover guest [*<guest-port>*]

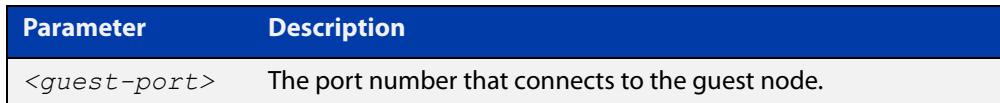

**Mode** User Exec/Privileged Exec

**Example** To recover a quest on node1 port1.0.1, use the following command

node1# atmf recover guest port1.0.1

**Related** [show atmf backup guest](#page-2782-0)

**commands**

## **atmf recover led-off**

**Overview** This command turns off the recovery failure flashing port LEDs. It reverts the LED's function to their normal operational mode, and in doing so assists with resolving the recovery problem. You can repeat this process until the recovery failure has been resolved. For more information, see the [AMF Feature Overview and](http://www.alliedtelesis.com/documents/amf-feature-overview-and-configuration-guide)  [Configuration Guide](http://www.alliedtelesis.com/documents/amf-feature-overview-and-configuration-guide). **Syntax** atmf recover led-off **Default** Normal operational mode **Mode** Privileged Exec **Example** To revert the LEDs on Node1 from recovery mode display to their normal operational mode, use the command: Node1# atmf recover led-off **Related commands** [atmf recover](#page-2673-0)

## **atmf recover over-eth**

**Overview** Use this command to enable AMF recovery over an AR-series device's Eth port. This setting persists even after restoring a device to a 'clean' state with the [erase](#page-183-0)  [factory-default](#page-183-0) or [atmf cleanup](#page-2643-0) command.

Use the **no** variant of this command to disable AMF recover over an Eth port.

- **Syntax** atmf recover over-eth no atmf recover over-eth
- **Default** Eth ports cannot be used for recovery.
	- **Mode** Privileged Exec
- **Usage notes** AMF links over Eth ports are only available if your network is running in AMF secure mode (see [atmf secure-mode](#page-2685-0) for more information on AMF secure mode).
	- **Example** To enable AMF recovery over an Eth port, use the command:

awplus# atmf recover over-eth

To disable AMF recovery over an Eth port, use the commands:

awplus# no atmf recover over-eth

#### **Related** [atmf-link](#page-2613-0)

**commands** [atmf recover](#page-2673-0)

[atmf secure-mode](#page-2685-0)

[erase factory-default](#page-183-0)

[show atmf detail](#page-2787-0)

**Command changes** Version 5.5.0-1.1: command added

### **atmf recovery-server**

**Overview** Use this command on an AMF master to process recovery requests from isolated AMF nodes. An isolated node is an AMF member that is only connected to the rest of the AMF network via a virtual-link. This option allows these nodes, which have no AMF neighbors, to be identified for recovery or provisioning purposes. They are identified using an identity token which is stored on the AMF master. Use the **no** variant of this command to disable processing of recovery requests from isolated AMF nodes. **Syntax** atmf recovery-server no atmf recovery-server **Default** Recovery-server is disabled by default. **Mode** Global Configuration **Usage notes** Once **recovery-server** is enabled on an AMF network, the next time an isolated node is backed up its identity token will be stored in the AMF master's database. Should the device fail it can then be replaced and auto-recovery will occur as long as: • the AMF master is accessible to the isolated node, and either, a DHCP server is configured to send the Uniform Resource Identifier (URI) of the AMF master to the recovering node, or • a DNS server is configured to resolve the default recovery URI ( https://amfrecovery.alliedtelesis.com) to the IP address of the AMF master. Provisioning of isolated nodes is achieved by creating an identity token for the new node using the [identity \(amf-provision\)](#page-2739-0) command. See the [AMF Feature Overview and Configuration Guide](http://www.alliedtelesis.com/documents/amf-feature-overview-and-configuration-guide) for information on preparing your network for recovering or provisioning isolated nodes. **Example** To enable recovery-server on an AMF master, use the commands: awplus# configure terminal awplus(config)# atmf recovery-server To disable recovery-server on an AMF master, use the commands: awplus# configure terminal awplus(config)# no atmf recovery-server **Related commands** [atmf backup](#page-2624-0) [atmf cleanup](#page-2643-0) [identity \(amf-provision\)](#page-2739-0) [atmf virtual-link](#page-2698-0)

**Command** Version 5.4.7-2.1: command added**changes**

## <span id="page-2680-0"></span>**atmf remote-login**

**Overview** Use this command to remotely login to other AMF nodes in order to run commands as if you were a local user of that node.

**Syntax** atmf remote-login [user <*name>*] <*nodename*>

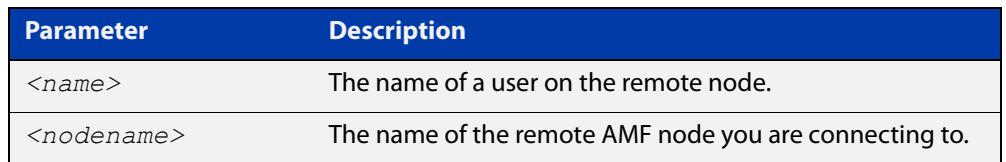

**Mode** Privileged Exec (This command will only run at privilege level 15)

**Usage notes** You do not need a valid login on the local device in order to run this command. The session will take you to the enable prompt on the new device. If the remote login session exits for any reason (e.g. device reboot) you will be returned to the originating node.

> You can create additional user accounts on nodes. AMF's goal is to provide a uniform management plane across the whole network, so we recommend you use the same user accounts on all the nodes in the network.

In reality, though, it is not essential to have the same accounts on all the nodes. Users can remote login from one node to a second node even if they are logged into the first node with a user account that does not exist on the second node (provided that [atmf restricted-login](#page-2682-0) is disabled and the user account on the first node has privilege level 15).

Moreover, it is possible to use a RADIUS or TACACS+ server to manage user authentication, so users can log into AMF nodes using user accounts that are present on the RADIUS or TACACS+ server, and not present in the local user databases of the AMF nodes.

The software will not allow you to run multiple remote login sessions. You must exit an existing session before starting a new one.

If you disconnect from the VTY session without first exiting from the AMF remote session, the device will keep the AMF remote session open until the [exec-timeout](#page-225-0) time expires (10 minutes by default). If the exec-timeout time is set to infinity (**exec-timeout 0 0**), then the device is unable to ever close the remote session. To avoid this, we recommend you use the **exit** command to close AMF remote sessions, instead of closing the associated VTY sessions. We also recommend you avoid setting the exec-timeout to infinity.

**Example** To remotely login from node Node10 to Node20, use the following command:

Node10# atmf remote-login node20 Node20>

To close the session on Node20 and return to Node10's command line, use the following command:

```
Node20# exit
```
Node10#

In this example, user User1 is a valid user of node5. They can remotely login from node5 to node3 by using the following commands:

node5# atmf remote-login user User1 node3

node3> enable

### **Related commands** [atmf restricted-login](#page-2682-0)

**Command changes** Version 5.4.6-2.1: changes to AMF user account requirements

## <span id="page-2682-0"></span>**atmf restricted-login**

- **Overview** By default, users who are logged into any node on an AMF network are able to manage any other node by using either working-sets or an AMF remote login. If the access provided by this feature is too wide, or contravenes network security restrictions, it can be limited by running this command, which changes the access so that:
	- users who are logged into non-master nodes cannot execute any commands that involve working-sets, and
	- from non-master nodes, users can use remote-login, but only to login to a user account that is valid on the remote device (via a statically configured account or RADIUS/TACACS+). Users are also required to enter the password for that user account.

Once entered on any AMF master node, this command will propagate across the network.

Use the **no** variant of this command to disable restricted login on the AMF network. This allows access to the **atmf working-set** command from any node in the AMF network.

**Syntax** atmf restricted-login

no atmf restricted-login

- **Mode** Privileged Exec
- **Default** Master nodes operate with **atmf restricted-login** disabled.

Member nodes operate with **atmf restricted-login** enabled.

**NOTE:** The default conditions of this command vary from those applied by its "no" variant. This is because the restricted-login action is only applied by **master** nodes, and in the absence of a master node, the default is to apply the restricted action to all **member** nodes with AMF configured.

**Usage notes** In the presence of a **master** node, its default of **atmf restricted-login disabled** will propagate to all its member nodes. Similarly, any change in this command's status that is made on a master node, will also propagate to all its member nodes

> Note that once you have run this command, certain other commands that utilize the AMF working-set command, such as the **include**, **atmf reboot-rolling** and **show atmf group members** commands, will operate only on master nodes.

Restricted-login must be enabled on AMF areas with more than 120 nodes.

**Example** To enable restricted login, use the command

Node 20(config)# atmf restricted-login node20

#### **Related commands** [atmf remote-login](#page-2680-0)

[show atmf](#page-2757-0)

**Command** Version 5.4.6-2.1: changes to AMF user account requirements**changes**

## **atmf retry guest-link**

**Overview** Use this command to retry an AMF guest-link by restarting AMF guest discovery on a port if it is currently in the failed state.

> If no port is specified then all configured AMF guest-link ports that are in the failed state are retried.

If a port is specified then that port will only be retried if it is both:

- configured as an AMF guest-link, and
- it is currently in the failed state.

**Syntax** atmf retry guest-link [<*interface*>]

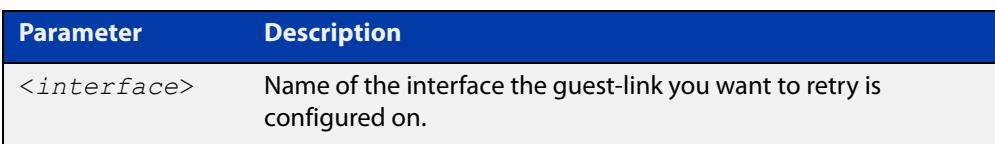

### **Mode** Privileged Exec

**Example** To retry all configured AMF guest-link currently in a failed state, use the command:

awplus# atmf retry guest-link

To retry an AMF guest-link configured on port1.0.2 currently in a failed state, use the command:

awplus# atmf retry guest-link port1.0.2

**Related commands** [show atmf links guest](#page-2809-0) [switchport atmf-guestlink](#page-2851-0)

### <span id="page-2685-0"></span>**atmf secure-mode**

**Overview** Use this command to enable AMF secure mode on an AMF node. AMF secure mode makes an AMF network more secure by:

- Adding an authorization mechanism before and AMF member is allowed to join an AMF network.
- The encryption of all AMF packets sent between AMF nodes.
- Adding support for user login authentication by RADIUS or TACACS+, and removing the requirement to have the same privileged user account in the local user database on all devices in the AMF network.
- Adding additional logging which enables network administrators to monitor attempts to gain unauthorized access to the AMF network.

Once the secure mode command is run on all nodes on an AMF network, the AMF masters and AMF controllers manage the addition of AMF nodes and AMF areas to the AMF network.

Use the **no** variant of this command to disable AMF secure mode on an AMF node.

**Syntax** atmf secure-mode

no atmf secure-mode

- **Default** Secure mode is disabled by default.
- **Mode** Global Configuration
- **Usage notes** When an AMF network is running in AMF secure mode the [atmf restricted-login](#page-2682-0) feature is automatically enabled. This restricts the [atmf working-set](#page-2704-0) command to users that are logged on to an AMF master. This feature cannot be disabled independently of secure mode.

When AMF secure mode is enabled the AMF controllers and masters in the AMF network form a group of certificate authorities. A node may only join a secure AMF network once it has been authorized by a master or controller. When enabled, all devices in the AMF network must be running in secure mode. Unsecured devices will not be able to join a secure AMF network.

**Example** To enable AMF secure mode on an AMF node, use the commands:

awplus# configure terminal

awplus(config)# atmf secure-mode

To disable AMF secure mode on an AMF node, use the commands:

awplus# configure terminal awplus(config)# no atmf secure-mode

#### **Related** [atmf authorize](#page-2620-0)

**commands**

[atmf secure-mode certificate expiry](#page-2688-0)

[clear atmf secure-mode certificates](#page-2713-0)

[clear atmf secure-mode statistics](#page-2714-0)

[show atmf](#page-2757-0)

[show atmf authorization](#page-2773-0)

[show atmf secure-mode](#page-2823-0)

[show atmf secure-mode certificates](#page-2827-0)

[show atmf secure-mode sa](#page-2830-0)

[show atmf secure-mode statistics](#page-2833-0)

**Command** Version 5.4.7-0.3: command added**changes**

## **atmf secure-mode certificate expire**

### **Overview** Use this command on an AMF master to expire a secure mode certificate. Running this command will force the removal of the AMF node from the network.

**Syntax** atmf secure-mode certificate expire <*node-name*> [area <*area-name*>]

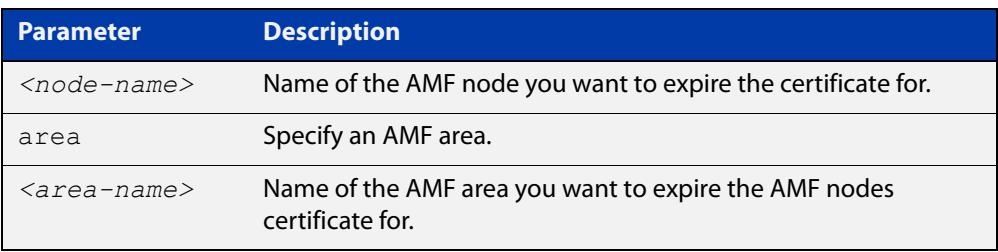

### **Mode** Privileged Exec

**Example** To remove an AMF node named "node3" from an AMF network, use the following command on the AMF master:

awplus# atmf secure-mode certificate expire node3

To remove an AMF node named "node2" in an area named "area2", use the following command on the AMF master:

awplus# atmf secure-mode certificate expire node2 area area2

#### **Related** [atmf secure-mode](#page-2685-0)

**commands** [show atmf secure-mode](#page-2823-0)

[show atmf secure-mode certificates](#page-2827-0)

**Command** Version 5.4.7-0.3: command added **changes**

## <span id="page-2688-0"></span>**atmf secure-mode certificate expiry**

**Overview** Use this command to set the expiry time of AMF secure mode certificates. Once an AMF node's certificate expires it must re-authorize and obtain a new certificate from the AMF master.

Use the **no** variant of this command to reset the expiry time to 180 days.

**Syntax** atmf secure-mode certificate expiry {<*days*>|infinite}

no atmf secure-mode certificate expiry

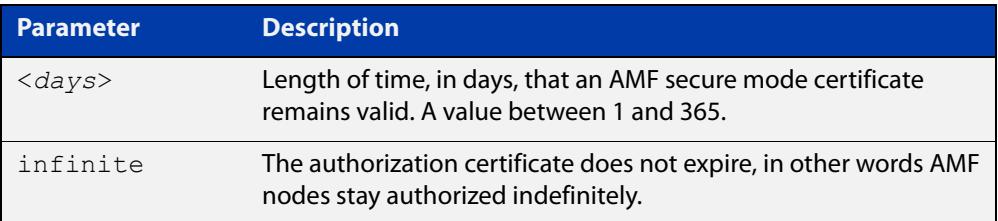

**Default** The default expiry time is 180 days.

**Mode** Global Configuration

### **Example** To set AMF secure mode certificate expiry to 7 days, use the commands:

awplus# configure terminal

awplus(config)# atmf secure-mode certificate expiry 7

To set AMF secure mode certificates to never expire, use the commands:

awplus# configure terminal

awplus(config)# atmf secure-mode certificate expiry infinite

To reset the certificate expiry to 180 days, use the commands:

awplus# configure terminal

awplus(config)# no atmf secure-mode certificate expiry

#### **Related** [atmf secure-mode](#page-2685-0)

**commands** [show atmf secure-mode](#page-2823-0)

[show atmf secure-mode certificates](#page-2827-0)

**Command changes** Version 5.4.7-0.3: command added

## **atmf secure-mode certificate renew**

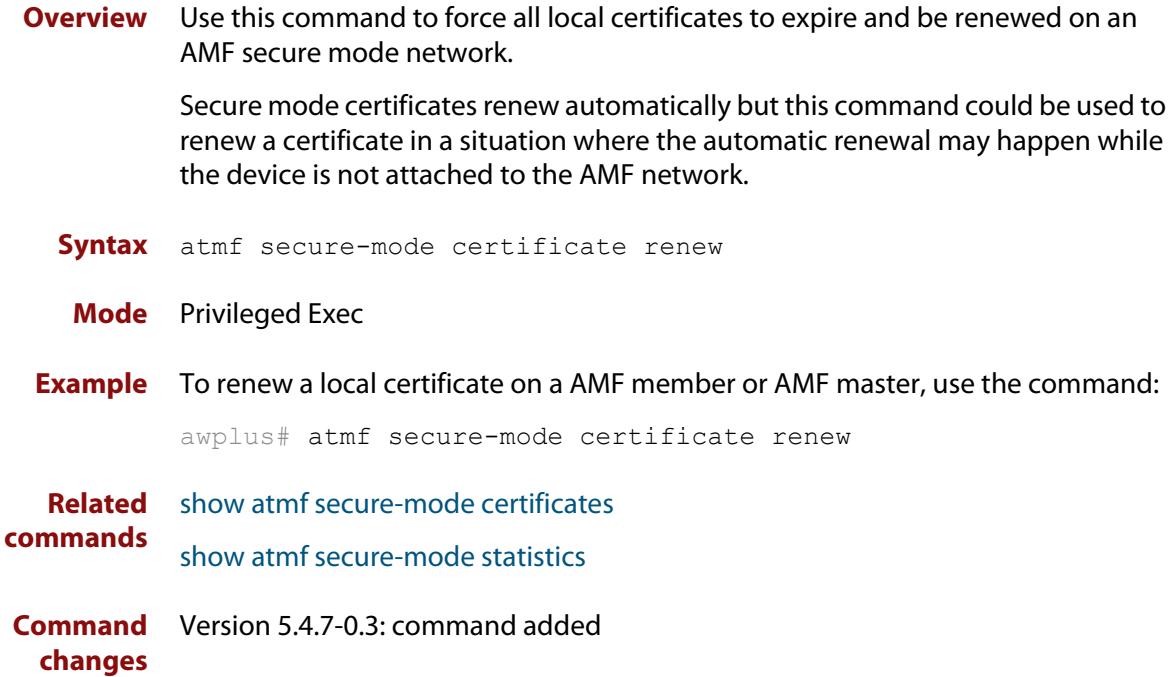

## **atmf secure-mode enable-all**

**Overview** Use this command to enable AMF secure mode on an entire network. AMF secure mode makes an AMF network more secure by:

- Adding an authorization mechanism before an AMF member is allowed to join an AMF network.
- The encryption of all AMF packets sent between AMF nodes.
- Adding support for user login authentication by RADIUS or TACACS+, and removing the requirement to have the same privileged user account in the local user database on all devices in the AMF network.
- Adding additional logging which enables network administrators to monitor attempts to gain unauthorized access to the AMF network.

Once this command is run on an AMF network, the AMF masters and AMF controllers manage the addition of AMF nodes and AMF areas to the AMF network.

This command can only be run on an AMF master.

Use the **no** variant of this command to disable AMF secure mode on an entire network.

**Syntax** atmf secure-mode enable-all

no atmf secure-mode enable-all

- **Default** Secure mode is disabled by default.
	- **Mode** Privileged Exec
- **Usage notes** When an AMF network is running in AMF secure mode the [atmf restricted-login](#page-2682-0) feature is automatically enabled. This restricts the [atmf working-set](#page-2704-0) command to users that are logged on to an AMF master. This feature cannot be disabled independently of secure mode.

When AMF secure mode is enabled the AMF controllers and masters in the AMF network form a group of certificate authorities. A node may only join a secure AMF network once it has been authorized by a master or controller. When enabled, all devices in the AMF network must be running in secure mode. Unsecured devices will not be able to join a secure AMF network.

### Running **atmf secure-mode enable-all**:

- Groups all AMF members in a working set.
- Executes [clear atmf secure-mode certificates](#page-2713-0) on the working set of members, which removes existing secure mode certificates from all the nodes.
- Groups all the AMF masters in a working set.
- Executes [atmf authorize provision](#page-2622-0) **all** on the working set of masters, so all masters provision all nodes.
- Groups all AMF nodes in a working set.
- Runs a script which executes [atmf secure-mode](#page-2685-0) and then writes the configuration file on each node.
- Starts a timer that ticks every 10 seconds, for a maximum of 10 times, and checks if all the secure mode capable nodes rejoin the AMF network.

### Running **no atmf secure-mode enable-all**:

- Groups all AMF nodes in a working set.
- Runs a script which executes **no** [atmf secure-mode](#page-2685-0) and then writes the configuration file on each node.
- Starts a timer that ticks every 10 seconds, for a maximum of 10 times, and checks if all the secure mode capable nodes rejoin the AMF network.

**NOTE:** Enabling or disabling secure mode on the network saves the running-config on every device.

**Example** To enable AMF secure mode on the entire network, use the command:

awplus# atmf secure-mode enable-all

You will be prompted to confirm the action:

```
Total number of nodes 21
21 nodes support secure-mode
```

```
Enable secure-mode across the AMF network ? (y/n): y
```
To disable AMF secure mode on the entire network, use the command:

awplus# no atmf secure-mode enable-all

You will be prompted to confirm the action:

```
% Warning: All security certificates will be deleted.
Disable secure-mode across the AMF network ? (y/n): y
```
**Related commands** [aaa authentication auth-web](#page-2319-0) [show atmf](#page-2757-0)

**Command changes** Version 5.4.7-0.3: command added

## **atmf select-area**

**Overview** Use this command to access devices in an area outside the core area on the controller network. This command will connect you to the remote area-master of the specified area.

This command is only valid on AMF controllers.

The **no** variant of this command disconnects you from the remote area-master.

```
Syntax atmf select-area {<area-name>|local}
```
no atmf select-area

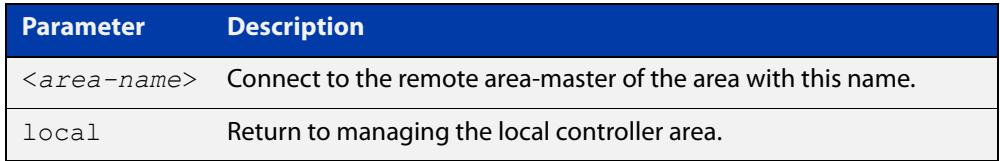

### **Mode** Privileged Exec

- **Usage notes** After running this command, use the [atmf working-set](#page-2704-0) command to select the set of nodes you want to access in the remote area.
	- **Example** To access nodes in the area Canterbury, use the command

controller-1# atmf select-area Canterbury

This displays the following output:

```
Test_network[3]#atmf select-area Canterbury 
==============================================
Connected to area Canterbury via host Avensis:
==============================================
```
To return to the local area for controller-1, use the command

controller-1# atmf select-area local

Alternatively, to return to the local area for controller-1, use the command

controller-1# no atmf select-area

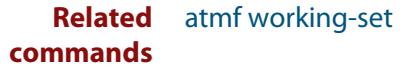

# **atmf topology-gui enable**

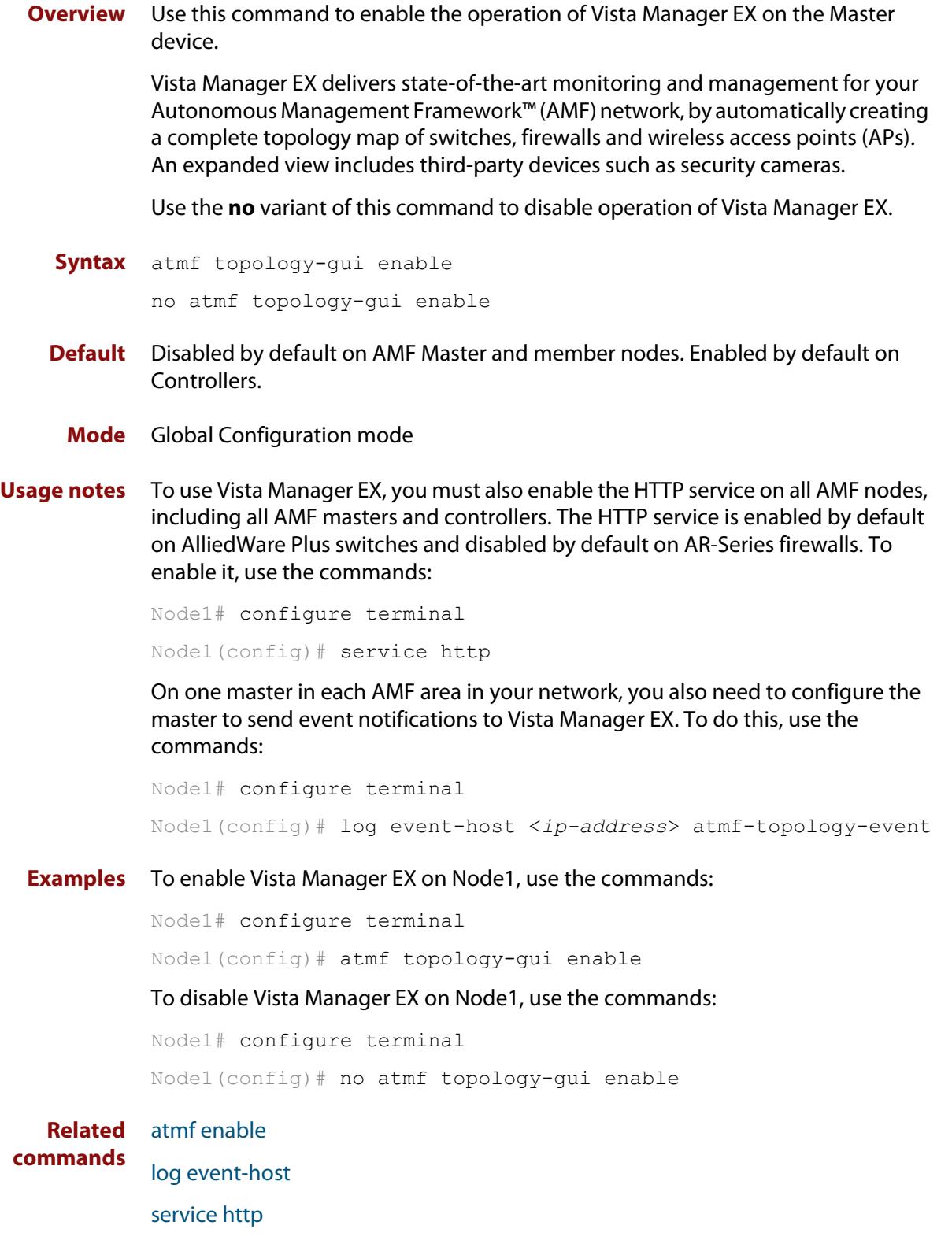

### **atmf trustpoint**

**Overview** Use this command to set a PKI trustpoint for an AMF network. This command needs to be run on an AMF master or controller.

> The self-signed certificate authority (CA) certificate is distributed to every node on the AMF network. It is used to verify client certificates signed by the trustpoint.

Use the **no** variant of this command to remove an AMF trustpoint.

**Syntax** atmf trustpoint <*trustpoint-name*>

no atmf trustpoint <*trustpoint-name*>

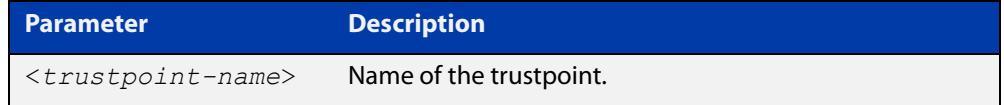

**Default** No trustpoint is configured by default.

**Mode** Global Configuration

**Usage notes** Before using the **atmf trustpoint** command you will need to establish a trustpoint. For example, you can create a local self-signed trustpoint using the procedure outlined below.

Create a self-signed trustpoint called 'our trustpoint' with keypair 'our key':

```
awplus# configure terminal
awplus(config)# crypto pki trustpoint our_trustpoint
awplus(ca-trustpoint)# enrollment selfsigned
awplus(ca-trustpoint)# rsakeypair our_key
awplus(ca-trustpoint)# exit
awplus(config)# exit
```
Create the root and server certificates for this trustpoint:

awplus# crypto pki authenticate *our\_trustpoint* awplus# crypto pki enroll *our\_trustpoint*

For more information about the AlliedWare Plus implementation of Public Key Infrastructure (PKI), see the [Public Key Infrastructure \(PKI\) Feature Overview and](http://www.alliedtelesis.com/documents/public-key-infrastructure-feature-overview-and-configuration-guide)  [Configuration Guide](http://www.alliedtelesis.com/documents/public-key-infrastructure-feature-overview-and-configuration-guide)

**Example** To configure an AMF trustpoint for the trustpoint 'our\_trustpoint', use the commands:

> awplus# configure terminal awplus(config)# atmf trustpoint our trustpoint

To remove an AMF trustpoint for the trustpoint 'our\_trustpoint', use the commands:

```
awplus# configure terminal
awplus(config)# no atmf trustpoint our trustpoint
```
**Related** [crypto pki trustpoint](#page-2517-0)

**commands** [show atmf](#page-2757-0)

**Command** Version 5.4.7-2.1: command added**changes**

## <span id="page-2696-0"></span>**atmf virtual-crosslink**

**Overview** Use this command to create a virtual crosslink. A virtual crosslink connects an AMF master or controller on a physical device to a Virtual AMF Appliance (VAA) master or controller.

> All AMF master nodes must reside in the same AMF domain and are required to be directly connected using AMF crosslinks. In order to be able to meet this requirement for AMF masters running on VAAs, a virtual crosslink connects the AMF master or controller on the physical device to the master or controller on the VAA.

> Note that AlliedWare Plus CentreCOM Series switches are AMF Edge nodes and do not support virtual links or crosslinks. This is because each edge node can only have a single physical AMF link.

Use the **no** variant of this command to remove a virtual crosslink.

**Syntax** atmf virtual-crosslink id <*local-id*> ip <*local-ip*> remote-id <*remote-id*> remote-ip <*remote-ip*>

> atmf virtual-crosslink id <*local-id*> ip <*local-ip*> remote-id <*remote-id*> remote-host <*domainname*>

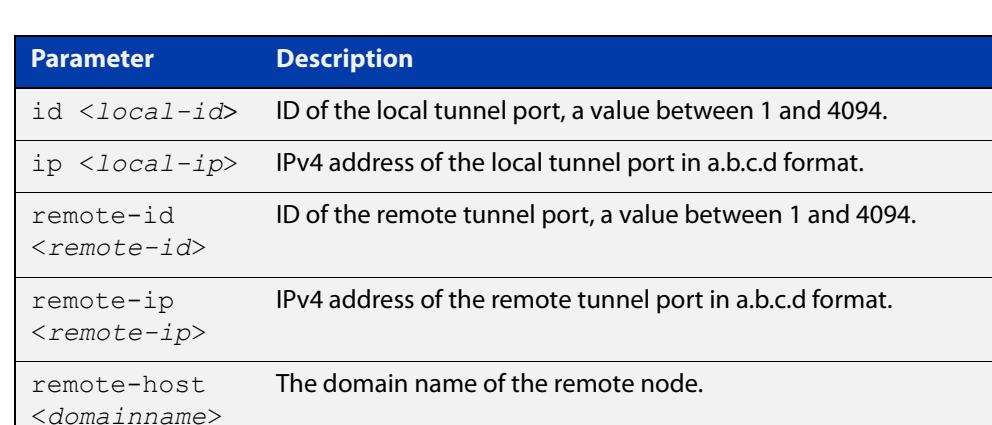

no atmf virtual-crosslink id <*local-id*>

**Default** No AMF virtual crosslinks are created by default.

### **Mode** Global Configuration

**Usage notes** This command allows a virtual tunnel to be created between two remote sites over a Layer 3 link. The tunnel encapsulates AMF packets and allows them to be sent transparently across a Wide Area Network (WAN) such as the Internet.

> Configuration involves creating a local tunnel ID, a local IP address, a remote tunnel ID, and a remote IP address or domain name. Each side of the tunnel must be configured with the same, but mirrored parameters.

**NOTE:** Virtual crosslinks are not supported on AMF container masters, therefore if multiple tenants on a single VAA host are configured for secure mode, only a single AMF master is supported per area.

**Example** To setup a virtual link from a local site, 'siteA', to a remote site, 'siteB', (assuming there is already IP connectivity between the sites), run the following commands at the local site:

siteA# configure terminal

siteA(config)# atmf virtual-crosslink id 5 ip 192.168.100.1 remote-id 10 remote-ip 192.168.200.1

At the remote site, run the commands:

siteB# configure terminal

siteB(config)# atmf virtual-crosslink id 10 ip 192.168.200.1 remote-id 5 remote-ip 192.168.100.1

To remove this virtual crosslink, run the following commands on the local site:

siteA# configure terminal

siteA(config)# no atmf virtual-crosslink id 5

On the remote site, run the commands:

siteB# configure terminal

siteB(config)# no atmf virtual-crosslink id 10

**Related commands** [atmf virtual-crosslink](#page-2696-0) [show atmf links](#page-2798-0) [switchport atmf-crosslink](#page-2849-0) **Command changes** Version 5.5.2-0.1: **remote-host** parameter added Version 5.4.7-0.3: command added

## <span id="page-2698-0"></span>**atmf virtual-link**

**Overview** This command creates one or more Layer 2 tunnels that enable AMF nodes to transparently communicate across a wide area network using Layer 2 connectivity protocols.

> Once connected through the tunnel, the remote member will have the same AMF capabilities as a directly connected AMF member.

> Note that AlliedWare Plus CentreCOM Series switches are AMF Edge nodes and do not support virtual links or crosslinks. This is because each edge node can only have a single physical AMF link.

Use the **no** variant of this command to remove the specified virtual link.

**Syntax** atmf virtual-link id *<1-4094>* ip <*a.b.c.d*> remote-id *<1-4094>* remote-ip <*a.b.c.d*> [remote-area <*area-name*>]

> atmf virtual-link id *<1-4094>* interface <*interface-name*> remote-id *<1-4094>* remote-ip <*a.b.c.d*> [remote-area <*area-name*>]

atmf virtual-link id *<1-4094>* ip <*a.b.c.d*> remote-id *<1-4094>* remote-host <*domainname*> [remote-area <*area-name*>]

atmf virtual-link id *<1-4094>* interface <*interface-name*> remote-id *<1-4094>* remote-host <*domainname*> [remote-area <*area-name*>]

```
no atmf virtual-link id <1-4094>
```
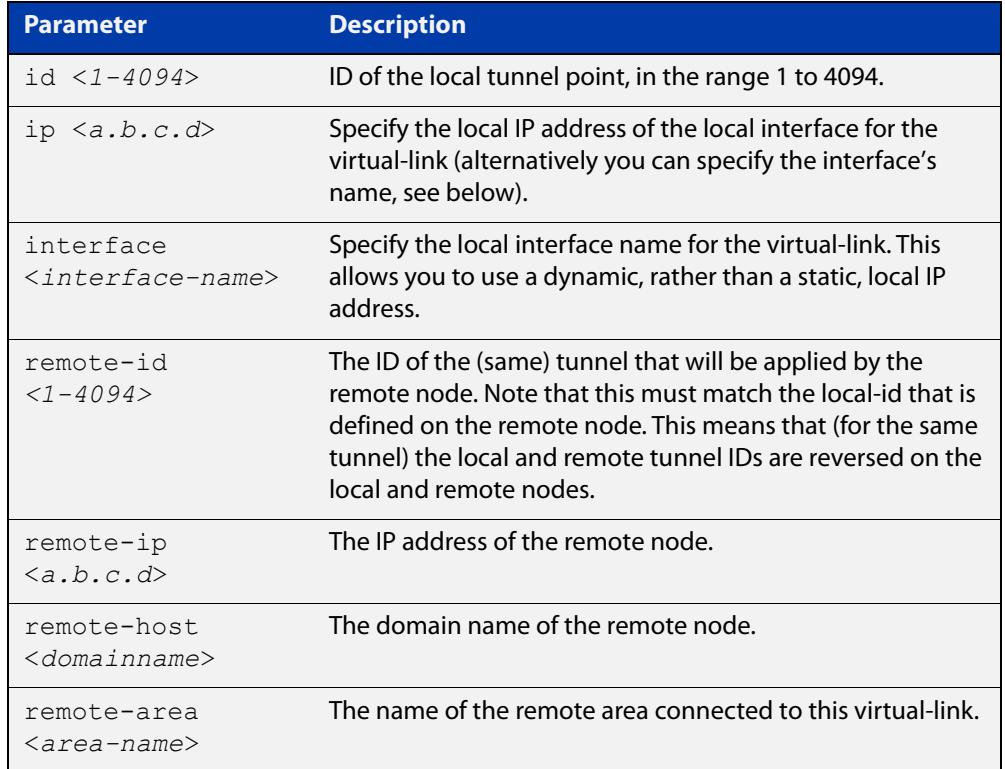

### **Mode** Global Configuration

**Usage notes** The Layer 2 tunnel that this command creates enables a local AMF session to appear to pass transparently across a Wide Area Network (WAN) such as the Internet. The addresses configured as the local and remote tunnel IP addresses must have IP connectivity to each other. If the tunnel is configured to connect a head office and branch office over the Internet, typically this would involve using some type of managed WAN service such as a site-to-site VPN. Tunnels are only supported using IPv4.

> Configuration involves creating a local tunnel ID, a local IP address, a remote tunnel ID and a remote IP address or domain name. A reciprocal configuration is also required on the corresponding remote device. The local tunnel ID must be unique to the device on which it is configured.

If an interface acquires its IP address dynamically then the local side of the tunnel can be specified by using the interface's name instead of using its IP address. When using a dynamic local address the remote address of the other side of the virtual-link must be configured with either:

- the IP address of the NAT device the dynamically configured interface is behind, or
- 0.0.0.0, if the virtual-link is configured as a secure virtual-link.

For instructions on how to configure dynamic IP addresses on virtual-links, see the [AMF Feature Overview and Configuration Guide](http://www.alliedtelesis.com/documents/amf-feature-overview-and-configuration-guide).

The tunneled link may operate via external (non AlliedWare Plus) routers in order to provide wide area network connectivity. However in this configuration, the routers perform a conventional router to router connection. The protocol tunneling function is accomplished by the AMF nodes.

**NOTE:** AMF cannot achieve zero touch replacement of the remote device that terminates the tunnel connection, because you must pre-configure the local IP address and tunnel ID on that remote device.

**Example 1** Use the following commands to create the tunnel shown in the figure below.
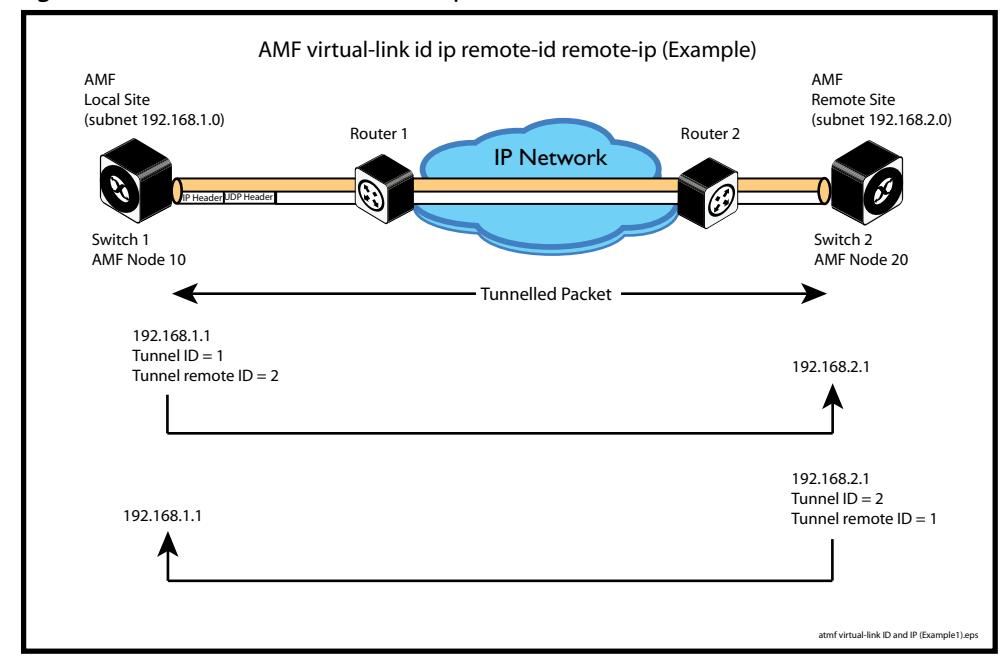

#### Figure 53-2: AMF virtual link example

Node 10(config)# atmf virtual-link id 1 ip 192.168.1.1 remote-id 2 remote-ip 192.168.2.1

Node\_20(config)# atmf virtual-link id 2 ip 192.168.2.1 remote-id 1 remote-ip 192.168.1.1

### **Example 2** To set up an area virtual link to a remote site (assuming IP connectivity between the sites already), one site must run the following commands:

SiteA# configure terminal

SiteA(config)# atmf virtual-link id 5 ip 192.168.100.1 remote-id 10 remote-ip 192.168.200.1 remote-area SiteB-AREA

The second site must run the following commands:

SiteB# configure terminal

SiteB(config)# atmf virtual-link id 10 ip 192.168.200.1 remote-id 5 remote-ip 192.168.100.1 remote-area SiteA-AREA

Before you can apply the above **atmf virtual-link** command, you must configure the area names SiteB-AREA and SiteA-AREA.

**Related commands** [atmf virtual-link description](#page-2701-0)

[atmf virtual-link protection](#page-2702-0)

[show atmf](#page-2757-0)

[show atmf links](#page-2798-0)

[show atmf virtual-links](#page-2838-0)

**Command** Version 5.5.2-0.1: **remote-host** parameter added

Version 5.4.9-0.1: **interface** parameter added

**changes**

### <span id="page-2701-0"></span>**atmf virtual-link description**

**Overview** Use this command to add a description to an existing AMF virtual-link.

Note that AlliedWare Plus CentreCOM Series switches are AMF Edge nodes and do not support virtual links or crosslinks. This is because each edge node can only have a single physical AMF link.

Use the **no** variant of this command to remove a description from an AMF virtual-link.

**Syntax** atmf virtual-link id <*1-4094*> description <*description*> no atmf virtual-link id <*1-4094*> description

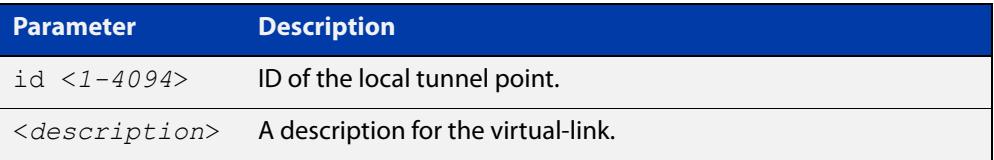

**Default** No description is set by default.

- **Mode** Global Configuration
- **Example** To add a description to the virtual-link with id '5', use the commands:

awplus# configure terminal

awplus(config)# atmf virtual-link id 5 description TO SITE B

To remove a description from the virtual-link with id '5', use the commands:

awplus# configure terminal awplus(config)# no atmf virtual-link id 5

**Related commands** [atmf virtual-link](#page-2698-0) [show atmf links](#page-2798-0)

[show atmf virtual-links](#page-2838-0)

## <span id="page-2702-0"></span>**atmf virtual-link protection**

**Overview** Use this command to add protection to an existing AMF virtual-link. Secure AMF virtual-links encapsulate the L2TPv3 frames of the virtual-link with IPsec.

> Note that AlliedWare Plus CentreCOM Series switches are AMF Edge nodes and do not support virtual links or crosslinks. This is because each edge node can only have a single physical AMF link.

> Use the **no** variant of this command to remove protection from an AMF virtual-link.

**Syntax** atmf virtual-link id <*1-4094*> protection ipsec key [8] <*key-string*>

no atmf virtual-link id <*1-4094*> protection

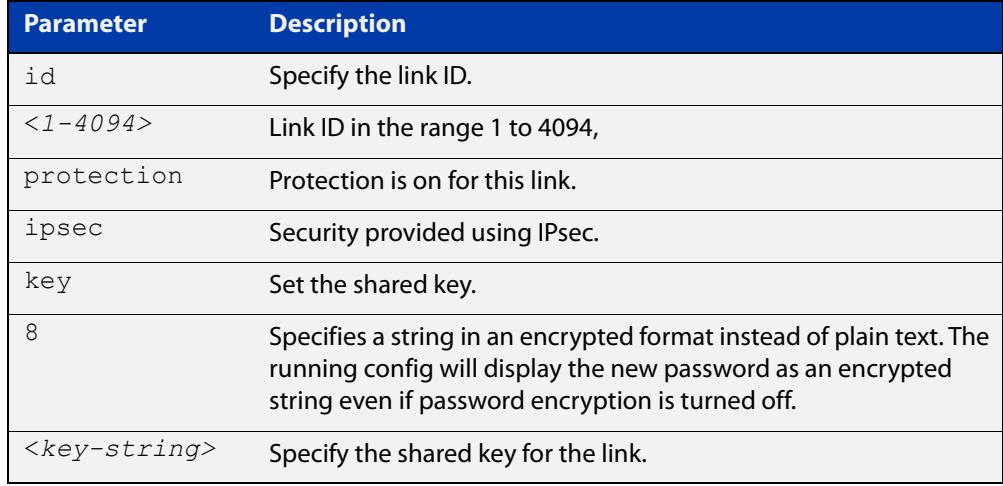

- **Default** Protection is off by default.
	- **Mode** Global Configuration

**Usage notes** The following limitations need to be considered when creating secure virtual-links.

- Switch devices support a maximum of 20 downstream AMF nodes when using a secure virtual-link as an uplink.
- When there are two or more AMF members behind a shared NAT device, only one of the members will be able to use secure virtual-links.
- An AMF Multi-tenant environment supports a maximum cumulative total of 1200 secure virtual-links across all AMF containers.

Secure virtual-links are only supported on the following device listed in the table below. There is also a limit to the number of links these devices support.

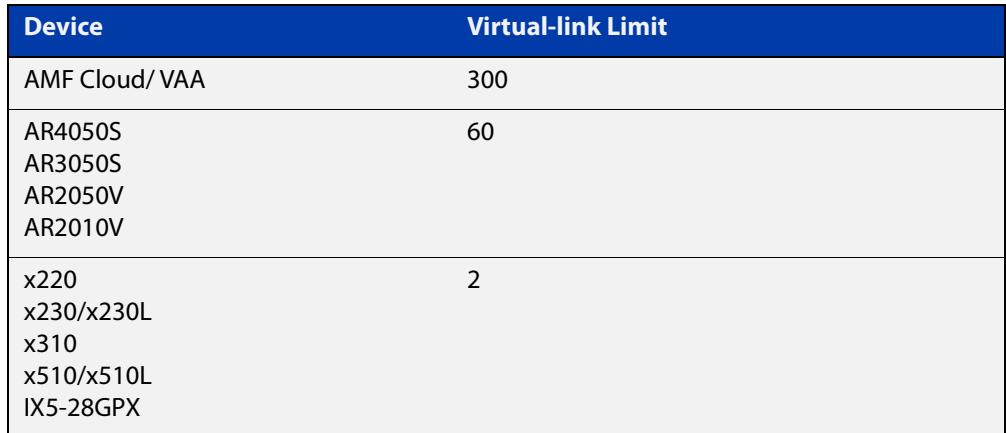

### **Example** To create and configure a virtual link with protection first create the virtual-link:

Host-A# configure terminal

Host-A(config)# atmf virtual-link id 1 ip 192.168.1.1 remote-id 2 remote-ip 192.168.2.1

#### Enable protection on the virtual link:

Host-A(config)# atmf virtual-link id 1 protection ipsec key securepassword

Repeat these steps on the other side of the link:

Host-B(config)# atmf virtual-link id 2 ip 192.168.2.1 remote-id 1 remote-ip 192.168.1.1

Host-B(config)# atmf virtual-link id 2 protection ipsec key securepassword

**Related** [atmf virtual-link](#page-2698-0)

**commands** [show atmf](#page-2757-0)

[show atmf links](#page-2798-0)

[show atmf virtual-links](#page-2838-0)

**Command** Version 5.4.9-0.1: command added **changes**

### **atmf working-set**

**Overview** Use this command to execute commands across an individually listed set of AMF nodes or across a named group of nodes.

Note that this command can only be run on a master node.

Use the **no** variant of this command to remove members or groups from the current working-set.

**Syntax** atmf working-set {[*<node-list>*]|[group {*<group-list>*|all|local|current}]}

no atmf working-set {[*<node-list>*]|[group *<group-list>*]}

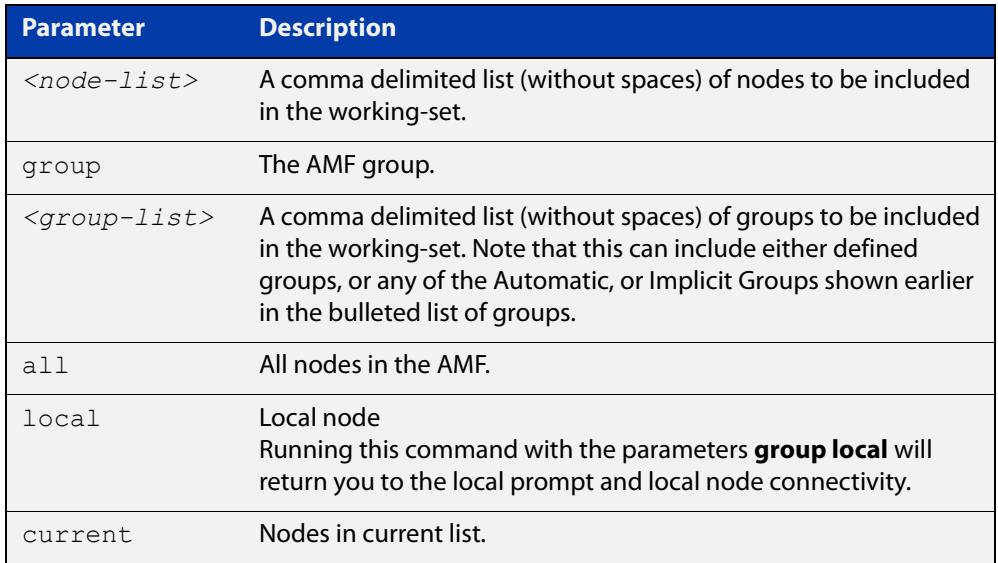

### **Mode** Privileged Exec

### **Usage notes** You can put AMF nodes into groups by using the [atmf group \(membership\)](#page-2653-0)  [command](#page-2653-0).

This command opens a session on multiple network devices. When you change the working set to anything other than the local device, the prompt will change to the AMF network name, followed by the size of the working set, shown in square brackets. This command has to be run at privilege level 15.

In addition to the user defined groups, the following system assigned groups are automatically created:

- **Implicit Groups** 
	- local: The originating node.
	- current: All nodes that comprise the current working-set.
	- all: All nodes in the AMF.

• Automatic Groups - These can be defined by hardware architecture, e.g. x510, x610, x8100, AR3050S or AR4050S, or by certain AMF nodal designations such as master.

Note that the Implicit Groups do not appear in [show atmf group](#page-2789-0) command output.

If a node is an AMF master it will be automatically added to the master group.

**Example 1** To add all nodes in the AMF to the working-set, use the command:

node1# atmf working-set group all

**NOTE:** This command adds the implicit group "all" to the working set, where "all" comprises all nodes in the AMF.

This command displays an output screen similar to the one shown below:

```
=========================================
node1, node2, node3, node4, node5, node6:
==============================================
Working set join
ATMF_NETWORK_Name[6]#
```
**Example 2** To return to the local prompt, and connect to only the local node, use the command:

```
ATMF Network Name[6]# atmf working-set group local
node1#
```
The following table describes the meaning of the prompts in this example.

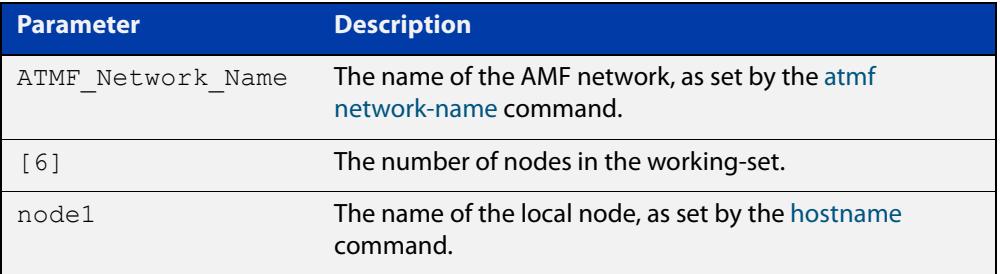

## **bridge-group (amf-container)**

**Overview** Use this command to connect an AMF container to a bridge created on a Virtual AMF Appliance (VAA) virtual machine for AMF Cloud. This allows the AMF container to connect to a physical network.

> Note that this command is only available on AMF Cloud, not on AlliedWare Plus switches.

An AMF container is an isolated instance of AlliedWare Plus with its own network interfaces, configuration, and file system. The features available inside an AMF container are a sub-set of the features available on the host VAA. These features enable the AMF container to function as a uniquely identifiable AMF master and allows for multiple tenants (up to 60) to run on a single VAA host. See the [AMF Feature Overview and Configuration Guide](http://www.alliedtelesis.com/documents/amf-feature-overview-and-configuration-guide) for more information on running multiple tenants on a single VAA host.

Use the **no** variant of this command to remove a bridge-group from an AMF container.

**Syntax** bridge-group <*bridge-id*>

no bridge-group

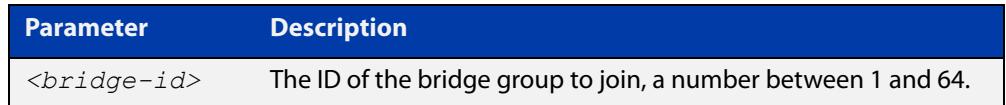

#### **Mode** AMF Container Configuration

**Usage notes** Each container has two virtual interfaces:

- 1) Interface eth0, used to connect to the AMF controller on the VAA host via an AMF area-link, and configured using this [area-link](#page-2609-0) command.
- 2) Interface eth 1, used to connect to the outside world using a bridged L2 network link, and configured using the **bridge-group** command.

Before using this command, a bridge must be created with the same bridge-id on the VAA host using the **bridge <bridge-id>** command.

See the [AMF Feature Overview and Configuration Guide](http://www.alliedtelesis.com/documents/amf-feature-overview-and-configuration-guide) for more information on configuring the bridge.

**Example** To assign a bridge group to AMF container 'vac-wlg-1', use the commands:

awplus# configure terminal awplus(config)# atmf container vac-wlg-1 awplus(config-atmf-container)# bridge-group 1

#### **Related** [atmf container](#page-2644-0)

**commands**

**Command** Version 5.4.7-0.1: command added**changes**

# **clear application-proxy threat-protection**

#### **Overview** Use this command to clear the threat protection for a specified address.

**Syntax** clear application-proxy threat-protection {<*ip-address*>| <*mac-address*>|all}

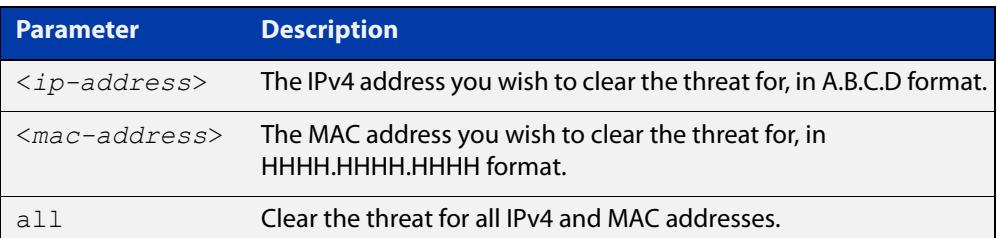

#### **Mode** Privileged Exec

### **Example** To clear the threat for 10.34.199.117, use the command:

awplus# clear application-proxy threat-protection 10.34.199.117

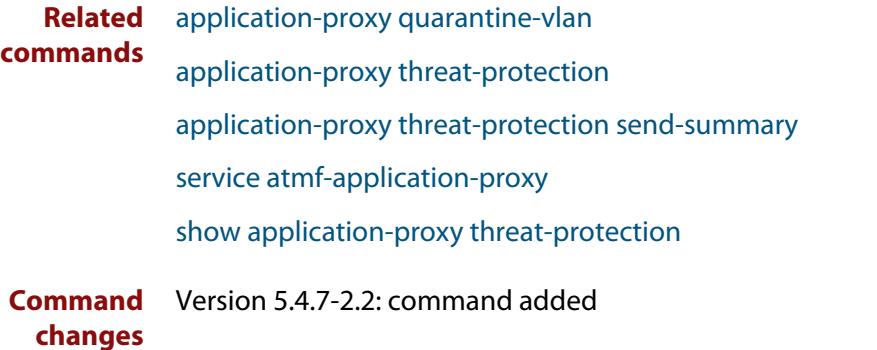

### <span id="page-2709-0"></span>**clear atmf links**

**Overview** Use this command with no parameters to manually reset all the AMF links on a device. You can optionally specify an interface or range of interfaces to reset the links on.

> Certain events or topology changes can cause AMF links to be incorrect or outdated. Clearing the links forces AMF to relearn the information from neighboring nodes and create a fresh, correct, view of the network.

**Syntax** clear atmf links [<*interface-list*>]

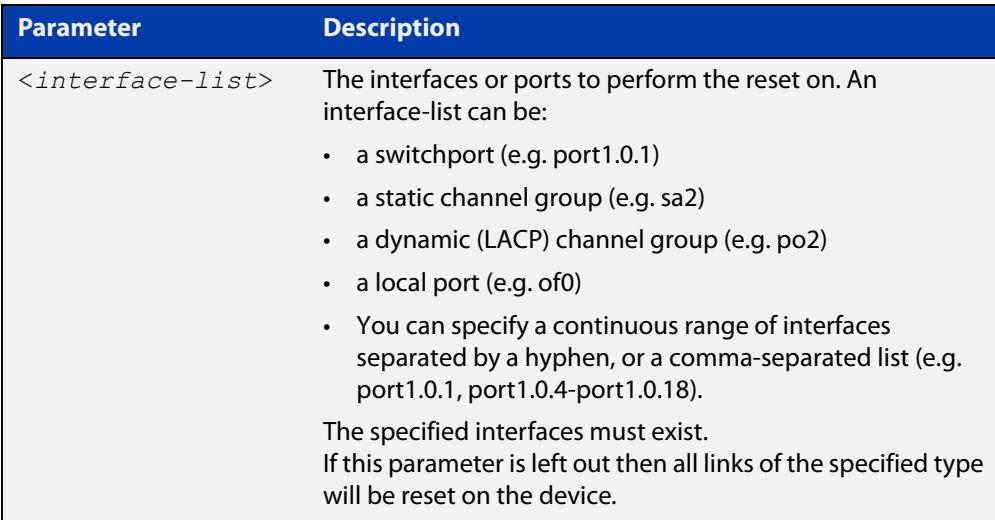

#### **Mode** Privileged Exec

**Example** To clear all AMF links on a device, use the following command:

awplus# clear atmf links

To clear all AMF links on port1.0.1 to port1.0.4 and static aggregator sa1, use the following command:

awplus# clear atmf links port1.0.1-port1.0.4,sa1

**Related commands** [clear atmf links virtual](#page-2710-0) [show atmf links](#page-2798-0)

**Command** Version 5.4.8-2.1: command added **changes**

### <span id="page-2710-0"></span>**clear atmf links virtual**

**Overview** Use this command with no parameters to manually reset all the AMF virtual links on a device. You can, optionally, specify a comma separated list of virtual links to reset.

> Certain events or topology changes can cause AMF links to be incorrect or outdated. Clearing the links forces AMF to relearn the information from neighboring nodes and create a fresh, correct view of the network.

**Syntax** clear atmf links virtual [<*virtuallink-list*>]

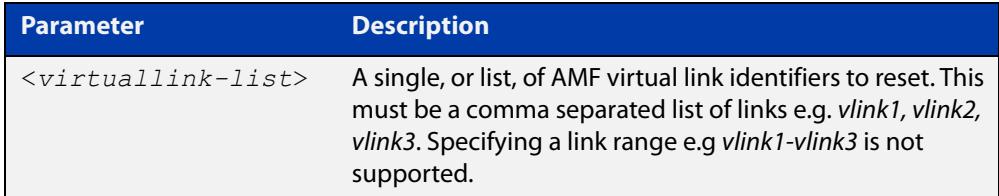

#### **Mode** Privileged Exec

**Example** To clear all AMF virtual links on a device, use the following command:

awplus# clear atmf links virtual

To clear AMF virtual links vlink11 and vlink21, use the following command:

awplus# clear atmf links virtual vlink11, vlink22

**Related** [clear atmf links](#page-2709-0)

**commands** [show atmf links](#page-2798-0)

**Command changes** Version 5.4.8-2.1: command added

# **clear atmf links statistics**

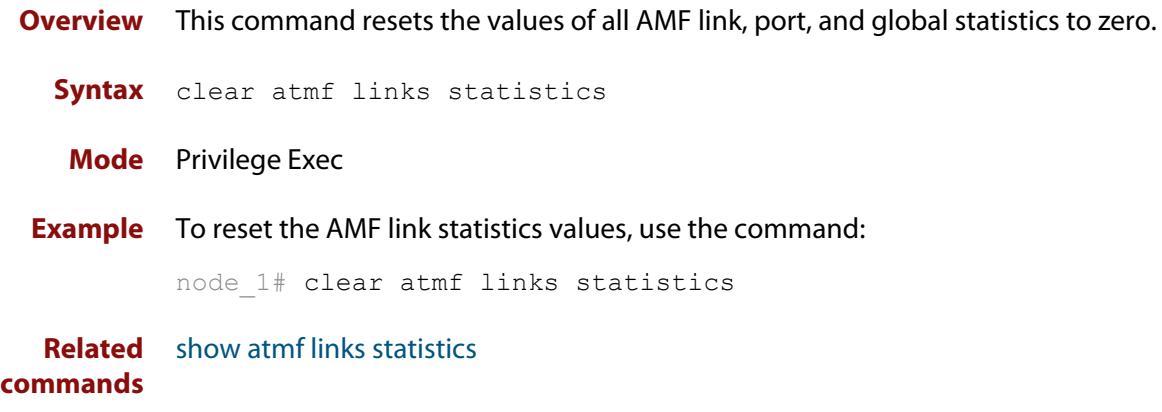

### **clear atmf recovery-file**

**Overview** Use this command to delete all of a node's recovery files. It deletes the recovery files stored on:

- the local node,
- neighbor nodes, and
- external media (USB or SD card).

**Syntax** clear atmf recovery-file

**Mode** Privileged Exec

**Usage notes** AMF recovery files are created for nodes with special links. Special links include:

- virtual links,
- area links terminating on an AMF master, and
- area virtual links terminating on an AMF master.

An AMF node with one of these special links pushes its startup configuration to its neighbors and to any attached external media. It then fetches and applies this configuration at recovery time. This configuration enables it to contact the AMF master and initiate a recovery.

Recovery files can become out of date if:

- a node's neighbor is off line when changes are made to its configuration, or
- when a node no longer contains a special link.
- **Example** To clear a node's recovery files, use the command:

node1# clear atmf recovery-file

**Output** Figure 53-3: If AlliedWare Plus detects that a node contains a special link then the following message is displayed

```
node1#clear atmf recovery-file
% Warning: ATMF recovery files have been removed. 
ATMF recovery may fail. Please save running-configuration.
```
**Related commands** [show atmf recovery-file](#page-2822-0) **Command changes** Version 5.4.8-0.2: command added

### **clear atmf secure-mode certificates**

- **Overview** Use this command to remove all certificates from an AMF member or master. AMF nodes will need to be re-authorized once this command has been run.
	- **Syntax** clear atmf secure-mode certificates
	- **Mode** Privileged Exec
- **Example** To clear all certificates from an AMF node, use the command:

awplus# clear atmf secure-mode certificates

If this is the only master on the network you will see the following warning:

% Warning: This node is the only master in the network! All the nodes will become isolated and refuse to join any ATMF network. The certificates on all the isolated nodes must be cleared before rejoining an ATMF network will be possible. To clear certificates a reboot of the device is required. Clear certificates and Reboot ?  $(y/n)$ :

On an AMF member you will see the following message:

```
To clear certificates a reboot of the device is required.
Clear certificates and Reboot ? (y/n):
```
**Related commands** [atmf authorize](#page-2620-0) [atmf secure-mode](#page-2685-0) [show atmf authorization](#page-2773-0) [show atmf secure-mode certificates](#page-2827-0) **Command** Version 5.4.7-0.3: command added

**changes**

# **clear atmf secure-mode statistics**

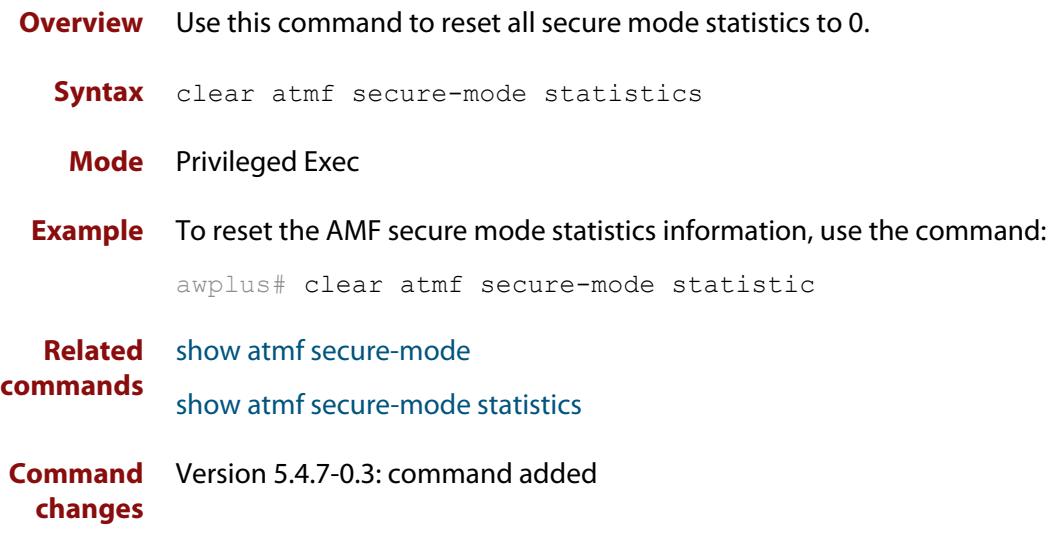

### <span id="page-2715-0"></span>**clone (amf-provision)**

**Overview** This command sets up a space on the backup media for use with a provisioned node and copies into it almost all files and directories from a chosen backup or provisioned node.

> Alternatively, you can set up a new, unique provisioned node by using the command [create \(amf-provision\).](#page-2722-0)

**Syntax** clone *<source-nodename>*

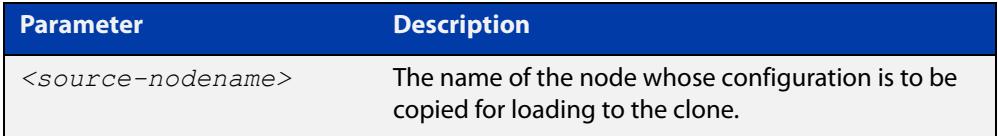

#### **Mode** AMF Provisioning

#### **Usage notes** This command is only available on master nodes in the AMF network.

When using this command it is important to be aware of the following:

- A copy of <media>:atmf/<atmf\_name>/nodes/<source\_node>/flash will be made for the provisioned node and stored in the backup media.
- The directory <node\_backup\_dir>/flash/.config/ssh is excluded from the copy.
- All contents of <root\_backup\_dir>/nodes/<nodename> will be deleted or overwritten.
- Settings for the expected location of other provisioned nodes are excluded from the copy.

The active and backup configuration files are automatically modified in the following ways:

- The **hostname** command is modified to match the name of the provisioned node.
- The **stack virtual-chassis-id** command is removed, if present.
- **Example** To copy from the backup of 'device2' to create backup files for the new provisioned node 'device3' use the following command:

device1# atmf provision node device3

device1(atmf-provision)# clone device2

Figure 53-4: Sample output from the **clone** command

```
device1# atmf provision node device3
device1(atmf-provision)#clone device2
Copying...
Successful operation
```
To confirm that a new provisioned node has been cloned, use the command:

device1# show atmf backup

The output from this command is shown in the following figure, and shows the details of the new provisioned node 'device3'.

Figure 53-5: Sample output from the **show atmf backup** command

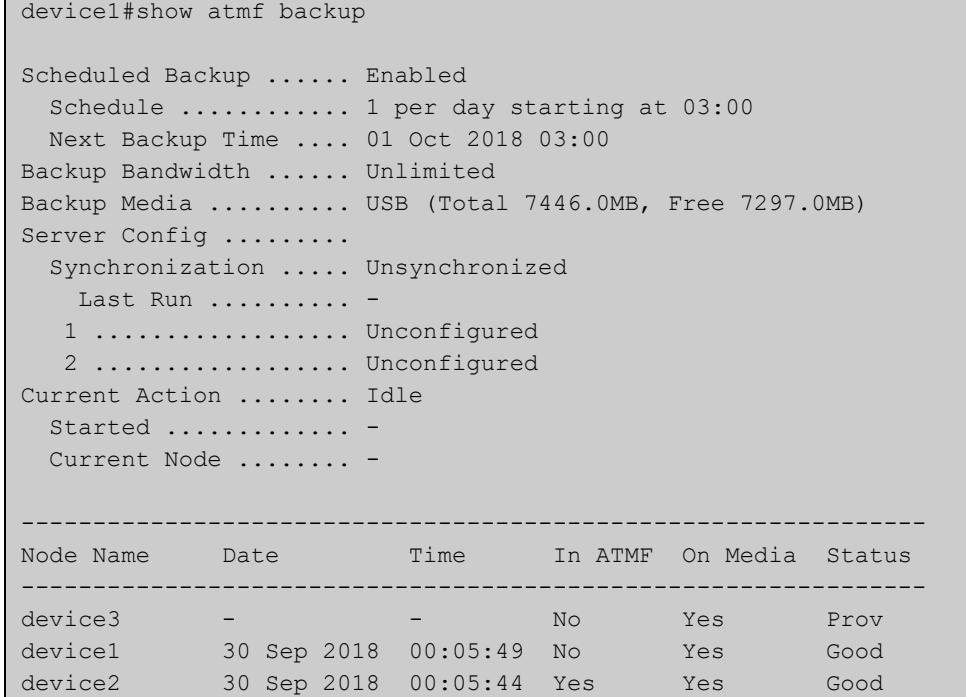

**Related commands**

### [atmf provision \(interface\)](#page-2666-0)

- [atmf provision node](#page-2667-0)
	- [configure boot config \(amf-provision\)](#page-2717-0)
	- [configure boot system \(amf-provision\)](#page-2719-0)
	- [copy \(amf-provision\)](#page-2721-0)
	- [create \(amf-provision\)](#page-2722-0)
	- [delete \(amf-provision\)](#page-2729-0)
	- [identity \(amf-provision\)](#page-2739-0)
	- [license-cert \(amf-provision\)](#page-2741-0)
	- [locate \(amf-provision\)](#page-2743-0)
	- [show atmf provision nodes](#page-2820-0)

**Command changes** Version 5.4.9-0.1: syntax change due to new AMF provisioning mode

# <span id="page-2717-0"></span>**configure boot config (amf-provision)**

**Overview** This command sets the configuration file to use during the next boot cycle. This command can also set a backup configuration file to use if the main configuration file cannot be accessed for an AMF provisioned node. To unset the boot configuration or the backup boot configuration use the **no boot** command.

**Syntax** configure boot config [backup] <*file-path*|*URL*>

configure no boot config [backup]

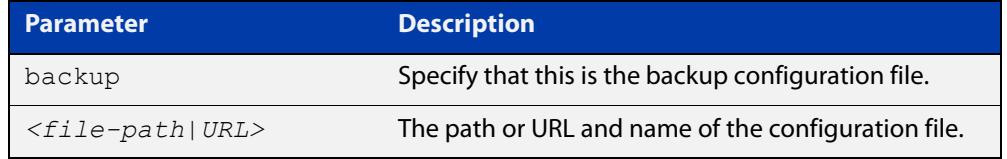

- **Default** No boot configuration files or backup configuration files are specified for the provisioned node.
	- **Mode** AMF Provisioning
- **Usage notes** When using this command to set a backup configuration file, the specified AMF provisioned node must exist. The specified file must exist in the flash directory created for the provisioned node in the AMF remote backup media.
	- **Examples** To set the configuration file 'branch.cfg' on the AMF provisioned node 'node1', use the command:

MasterNodeName# atmf provision node node1

MasterNodeName(atmf-provision)# configure boot config branch.cfg

To set the configuration file 'backup.cfg' as the backup to the main configuration file on the AMF provisioned node 'node1', use the command:

MasterNodeName(atmf-provision)# configure boot config backup usb:/atmf/amf\_net/nodes/node1/config/backup.cfg

To unset the boot configuration, use the command:

MasterNodeName(atmf-provision)# configure no boot config

To unset the backup boot configuration, use the command:

MasterNodeName(atmf-provision)# configure no boot config backup

**Related commands** [atmf provision \(interface\)](#page-2666-0) [atmf provision node](#page-2667-0) [clone \(amf-provision\)](#page-2715-0) [configure boot system \(amf-provision\)](#page-2719-0) [create \(amf-provision\)](#page-2722-0)

[delete \(amf-provision\)](#page-2729-0)

[identity \(amf-provision\)](#page-2739-0)

[license-cert \(amf-provision\)](#page-2741-0)

[locate \(amf-provision\)](#page-2743-0)

[show atmf provision nodes](#page-2820-0)

**Command changes** Version 5.4.9-0.1: syntax change due to new AMF provisioning mode

## <span id="page-2719-0"></span>**configure boot system (amf-provision)**

**Overview** This command sets the release file that will load onto a specified provisioned node during the next boot cycle. This command can also set the backup release file to be loaded for an AMF provisioned node. To unset the boot system release file or the backup boot release file use the **no boot** command.

Use the **no** variant of this command to return to the default.

This command can only be run on AMF master nodes.

**Syntax** configure boot system [backup] <*file-path*|*URL*>

configure no boot system [backup]

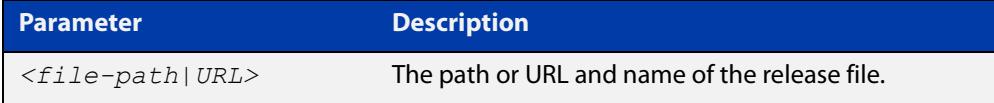

**Default** No boot release file or backup release files are specified for the provisioned node.

**Mode** AMF Provisioning

- **Usage notes** When using this command to set a backup release file, the specified AMF provisioned node must exist. The specified file must exist in the flash directory created for the provisioned node in the AMF remote backup media.
	- **Examples** To set the release file x930-5.4.9-0.1.rel on the AMF provisioned node 'node1', use the command:

MasterNodeName# atmf provision node node1

MasterNodeName(atmf-provision)# configure boot system x930-5.4.9-0.1.rel

To set the backup release file x930-5.4.8-2.5.rel as the backup to the main release file on the AMF provisioned node 'node1', use the command:

MasterNodeName# atmf provision node node1

MasterNodeName(atmf-provision)# configure boot system backup card:/atmf/amf\_net/nodes/node1/flash/x930-5.4.8-2.5.rel

#### To unset the boot release, use the command:

MasterNodeName# atmf provision node node1

MasterNodeName(atmf-provision)# configure no boot system

To unset the backup boot release, use the command:

MasterNodeName# atmf provision node node1

MasterNodeName(atmf-provision)# configure no boot system backup

**Related commands** [atmf provision \(interface\)](#page-2666-0) [atmf provision node](#page-2667-0)

[clone \(amf-provision\)](#page-2715-0)

[configure boot config \(amf-provision\)](#page-2717-0)

[create \(amf-provision\)](#page-2722-0)

[delete \(amf-provision\)](#page-2729-0)

[identity \(amf-provision\)](#page-2739-0)

[license-cert \(amf-provision\)](#page-2741-0)

[locate \(amf-provision\)](#page-2743-0)

[show atmf provision nodes](#page-2820-0)

**Command changes** Version 5.4.9-0.1: syntax change due to new AMF provisioning mode

### <span id="page-2721-0"></span>**copy (amf-provision)**

**Overview** Use this command to copy configuration and release files for the node you are provisioning.

> For more information about using the copy command see [copy \(filename\)](#page-170-0) in the File and Configuration Management chapter.

**Syntax** copy [force] <*source-name*> <*destination-name*>

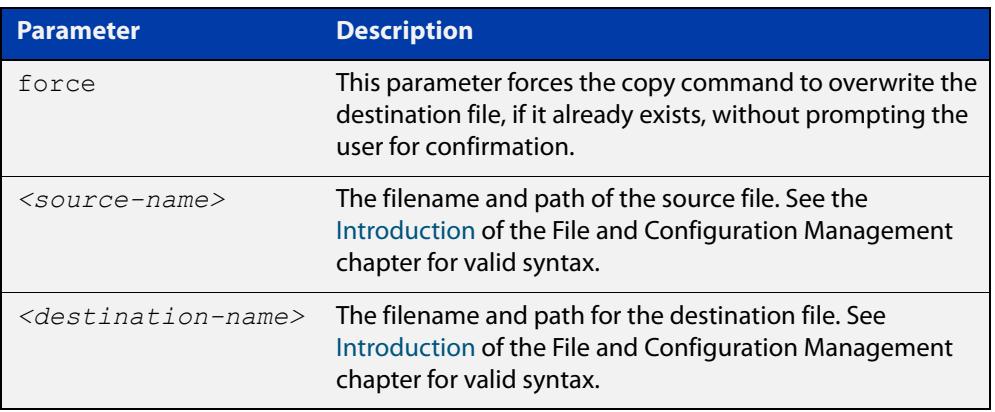

#### **Mode** AMF Provisioning

**Example** To copy a configuration file named current.cfg from Node\_4's Flash into the future node directory, and set that configuration file to load onto future node, use the following commands:

```
node 4# atmf provision node future node
node_4(atmf-provision)# create
node_4(atmf-provision)# locate
node_4(atmf-provision)# copy flash:current.cfg 
./future_node.cfg
node 4(atmf-provision)# configure boot config future node.cfg
```
#### **Related commands** [atmf provision \(interface\)](#page-2666-0)

#### [atmf provision node](#page-2667-0)

- [clone \(amf-provision\)](#page-2715-0)
- [create \(amf-provision\)](#page-2722-0)
- [delete \(amf-provision\)](#page-2729-0)
- [locate \(amf-provision\)](#page-2743-0)
- [show atmf provision nodes](#page-2820-0)

**Command changes** Version 5.4.9-2.1: command added

### <span id="page-2722-0"></span>**create (amf-provision)**

**Overview** This command sets up an empty directory on the backup media for use with a provisioned node. This directory can have configuration and release files copied to it from existing devices. Alternatively, the configuration files can be created by the user.

> An alternative way to create a new provisioned node is with the command [clone](#page-2715-0)  [\(amf-provision\).](#page-2715-0)

This command can only run on AMF master nodes.

**Syntax** create

**Mode** AMF Provisioning

**Usage notes** This command is only available on master nodes in the AMF network.

A date and time is assigned to the new provisioning directory reflecting when this command was executed. If there is a backup or provisioned node with the same name on another AMF master then the most recent one will be used.

**Example** To create a new provisioned node named "device2" use the command:

device1# atmf provision node device2 device1(atmf-provision)# create

Running this command will create the following directories:

- <media>:atmf/<atmf\_name>/nodes/<node>
- <media>:atmf/<atmf\_name>/nodes/<node>/flash

To confirm the new node's settings, use the command:

device1# show atmf backup

The output for the **show atmf backup** command is shown in the following figure, and shows details for the new provisioned node 'device2'.

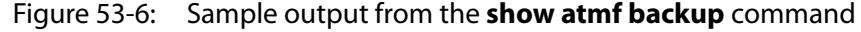

device1#show atmf backup Scheduled Backup ...... Enabled Schedule ............ 1 per day starting at 03:00 Next Backup Time .... 01 Oct 2018 03:00 Backup Bandwidth ...... Unlimited Backup Media .......... USB (Total 7446.0MB, Free 7315.2MB) Server Config ......... Synchronization ..... Unsynchronized Last Run .......... - 1 .................. Unconfigured 2 .................. Unconfigured Current Action ........ Idle Started ............. - Current Node ........ - --------------------------------------------------------------- Node Name Date Time In ATMF On Media Status -------------------------------------------------------------- device2 - - No Yes Prov device1 30 Sep 2018 00:05:49 No Yes Good

For instructions on how to configure on a provisioned node, see the [AMF Feature](http://www.alliedtelesis.com/documents/amf-feature-overview-and-configuration-guide)  [Overview and Configuration Guide.](http://www.alliedtelesis.com/documents/amf-feature-overview-and-configuration-guide)

**Related commands** [atmf provision \(interface\)](#page-2666-0) [atmf provision node](#page-2667-0) [clone \(amf-provision\)](#page-2715-0) [copy \(amf-provision\)](#page-2721-0) [configure boot config \(amf-provision\)](#page-2717-0) [configure boot system \(amf-provision\)](#page-2719-0) [delete \(amf-provision\)](#page-2729-0) [identity \(amf-provision\)](#page-2739-0) [license-cert \(amf-provision\)](#page-2741-0) [locate \(amf-provision\)](#page-2743-0) [show atmf provision nodes](#page-2820-0)

**Command changes** Version 5.4.9-0.1: syntax change due to new AMF provisioning mode

## **debug atmf**

**Overview** This command enables the AMF debugging facilities, and displays information that is relevant (only) to the current node. The detail of the debugging displayed depends on the parameters specified.

> If no additional parameters are specified, then the command output will display all AMF debugging information, including link events, topology discovery messages and all notable AMF events.

> The **no** variant of this command disables either all AMF debugging information, or only the particular information as selected by the command's parameters.

#### **Syntax** debug atmf

[link|crosslink|arealink|database|neighbor|error|all]

```
no debug atmf
```
[link|crosslink|arealink|database|neighbor|error|all]

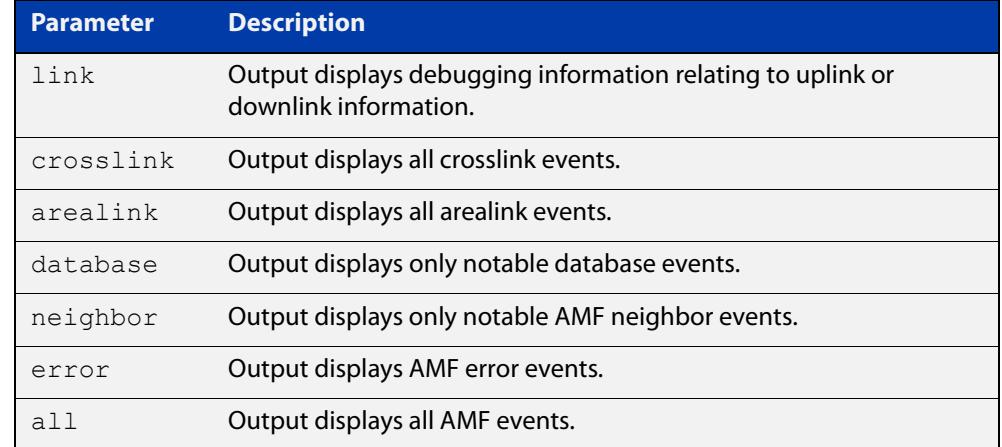

**Default** All debugging facilities are disabled.

**Mode** User Exec and Global Configuration

**Usage notes** If no additional parameters are specified, then the command output will display all AMF debugging information, including link events, topology discovery messages and all notable AMF events.

**NOTE:** An alias to the **no** variant of this command is [undebug atmf on page 2858.](#page-2857-0)

**Examples** To enable all AMF debugging, use the command:

node\_1# debug atmf

To enable AMF uplink and downlink debugging, use the command:

node\_1# debug atmf link

To enable AMF error debugging, use the command:

node\_1# debug atmf error

**Related** [no debug all](#page-315-0)**commands**

## **debug atmf packet**

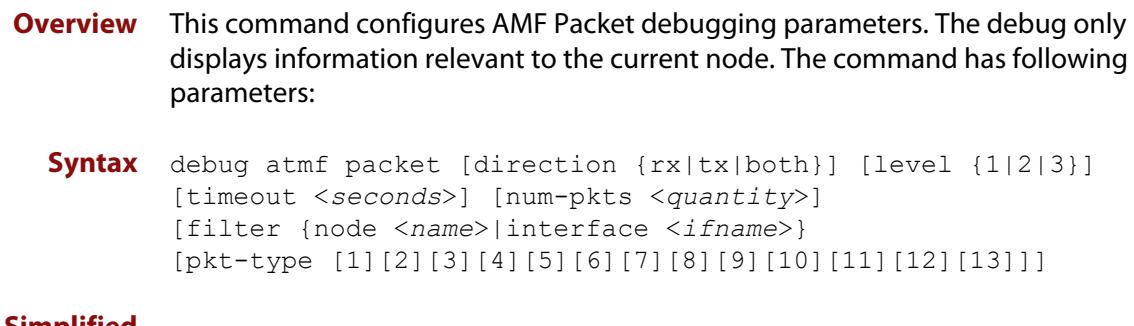

**Simplified Syntax**

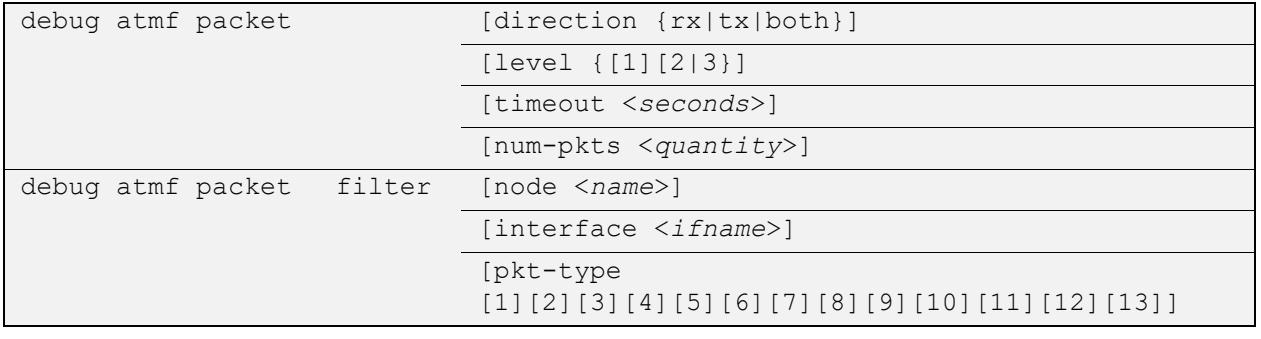

**NOTE:** You can combine the syntax components shown, but when doing so, you must retain their original order.

**Default** Level 1, both Tx and Rx, a timeout of 60 seconds with no filters applied.

**NOTE:** An alias to the **no** variant of this command - [undebug atmf](#page-2857-0) - can be found elsewhere in this chapter.

**Mode** User Exec and Global Configuration

**Usage notes** If no additional parameters are specified, then the command output will apply a default selection of parameters shown below:

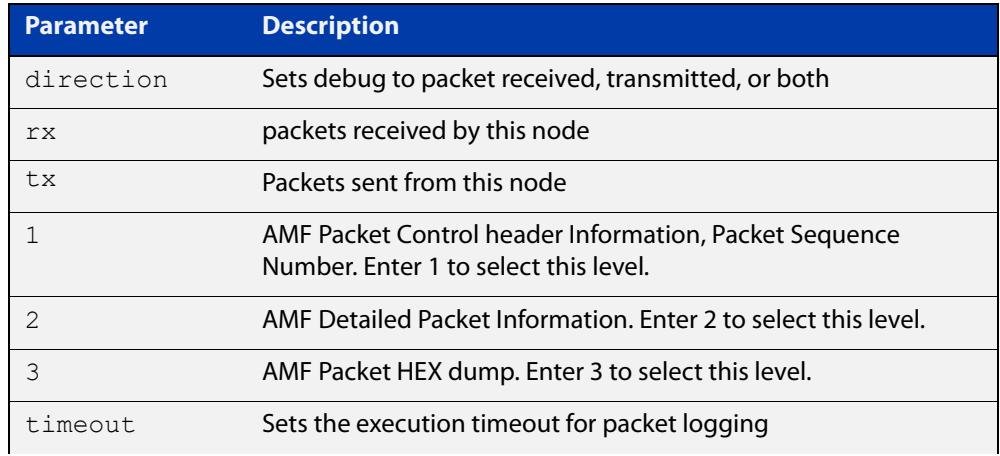

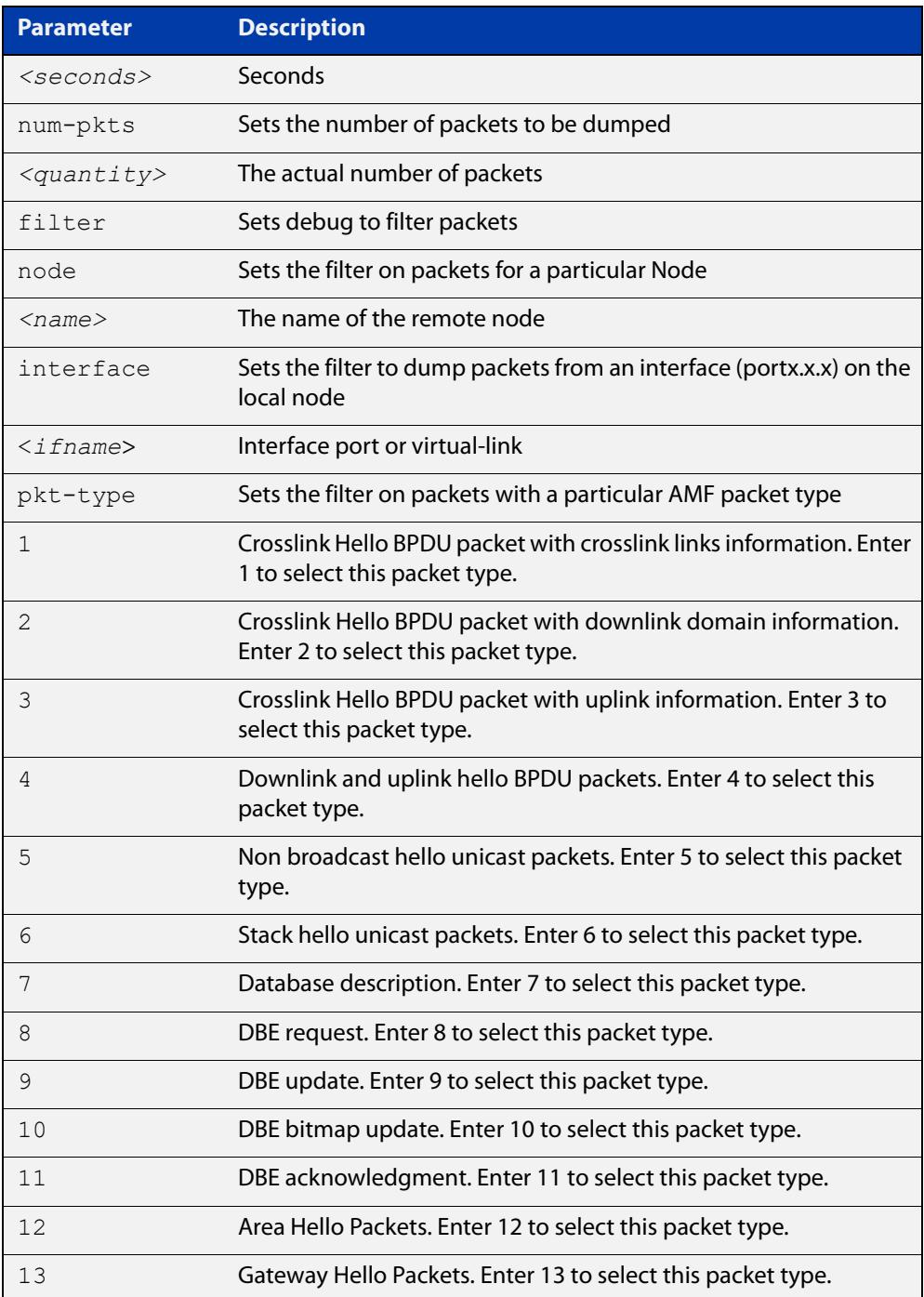

### **Examples** To set a packet debug on node 1 with level 1 and no timeout, use the command:

node\_1# debug atmf packet direction tx timeout 0

To set a packet debug with level 3 and filter packets received from AMF node 1:

node\_1# debug atmf packet direction tx level 3 filter node\_1

To enable send and receive 500 packets only on vlink1 for packet types 1, 7, and 11, use the command:

node\_1# debug atmf packet num-pkts 500 filter interface vlink1 pkt-type 1 7 11

This example applies the **debug atmf packet** command and combines many of its options:

node\_1# debug atmf packet direction rx level 1 num-pkts 60 filter node x930 interface port1.0.1 pkt-type 4 7 10

# <span id="page-2729-0"></span>**delete (amf-provision)**

- **Overview** This command deletes files that have been created for loading onto a provisioned node. It can only be run on master nodes.
	- **Syntax** delete
	- **Mode** AMF Provisioning
- **Usage notes** This command is only available on master nodes in the AMF network. The command will only work if the provisioned node specified in the command has already been set up (although the device itself is still yet to be installed). Otherwise, an error message is shown when the command is run.

You may want to use the **delete** command to delete a provisioned node that was created in error or that is no longer needed.

This command cannot be used to delete backups created by the AMF backup procedure. In this case, use the command [atmf backup delete](#page-2630-0) to delete the files.

**NOTE:** This command allows provisioned entries to be deleted even if they have been referenced by the [atmf provision \(interface\)](#page-2666-0) command, so take care to only delete unwanted entries.

**Example** To delete backup files for a provisioned node named device3 use the command:

device1# atmf provision node device3

device1(atmf-provision)# delete

To confirm that the backup files for provisioned node device3 have been deleted use the command:

device1# show atmf backup

The output should show that the provisioned node device3 no longer exists in the backup file, as shown in the figure below:

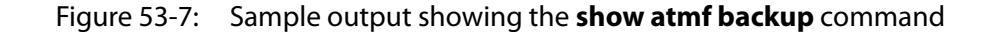

device1#show atmf backup Scheduled Backup ...... Enabled Schedule ............ 1 per day starting at 03:00 Next Backup Time .... 01 Oct 2016 03:00 Backup Bandwidth ...... Unlimited Backup Media .......... USB (Total 7446.0MB, Free 7297.0MB) Server Config ......... Synchronization ..... Unsynchronized Last Run .......... - 1 .................. Unconfigured 2 .................. Unconfigured Current Action ........ Idle Started ............. -Current Node ........ --------------------------------------------------------------- Node Name Date Time In ATMF On Media Status -------------------------------------------------------------- device1 30 Sep 2016 00:05:49 No Yes Good device2 30 Sep 2016 00:05:44 Yes Yes Good

#### **Related commands** [atmf provision \(interface\)](#page-2666-0) [atmf provision node](#page-2667-0)

- [clone \(amf-provision\)](#page-2715-0)
- [configure boot config \(amf-provision\)](#page-2717-0)
- [configure boot system \(amf-provision\)](#page-2719-0)
- [create \(amf-provision\)](#page-2722-0)
- [identity \(amf-provision\)](#page-2739-0)
- [license-cert \(amf-provision\)](#page-2741-0)
- [locate \(amf-provision\)](#page-2743-0)
- [show atmf provision nodes](#page-2820-0)

**Command changes** Version 5.4.9-0.1: syntax change due to new AMF provisioning mode

## <span id="page-2731-0"></span>**discovery**

**Overview** Use this command to specify how AMF learns about quest nodes.

AMF nodes gather information about guest nodes by using one of the internally defined discovery methods: dynamic, static, or agent.

**Dynamic** learning (the default method) means that AMF learns the guest's IP and MAC addresses from LLDP or DHCP snooping. Dynamic learning is only supported when using IPv4. For IPv6, use static learning.

**Static** learning uses the [switchport atmf-guestlink](#page-2851-0) command to specify the guest class name and IP address of the guest node attached to each individual switch port. AMF then learns the MAC addresses of each of the guests of that class from ARP or Neighbor discovery tables.

If you are using the static method, ensure that you have configured the appropriate class type for each of your statically discovered guest nodes.

**Agent** learning uses the AMF agent to retrieve the guest's IP and MAC address. It is only available on guest nodes that support ATMF agent, such as TQ5403 series access points. For step-by-step instructions on using agent discovery for auto-recovery of an TQ5403 series AP, see the [AMF Feature Overview and](http://www.alliedtelesis.com/documents/amf-feature-overview-and-configuration-guide)  [Configuration Guide](http://www.alliedtelesis.com/documents/amf-feature-overview-and-configuration-guide).

The **no** variant of this command returns the discovery method to **dynamic**.

**Syntax** discovery [dynamic|static|agent]

no discovery

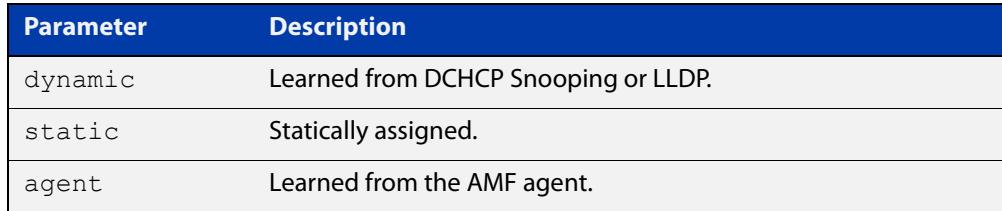

### **Default** Dynamic

**Mode** AMF Guest Configuration

**Usage notes** This command is one of several modal commands that are configured and applied for a specific guest-class (mode). Its settings are automatically applied to a guest-node link by the [switchport atmf-guestlink](#page-2851-0) command.

**NOTE:** AMF guest nodes are not supported on ports using the OpenFlow protocol.

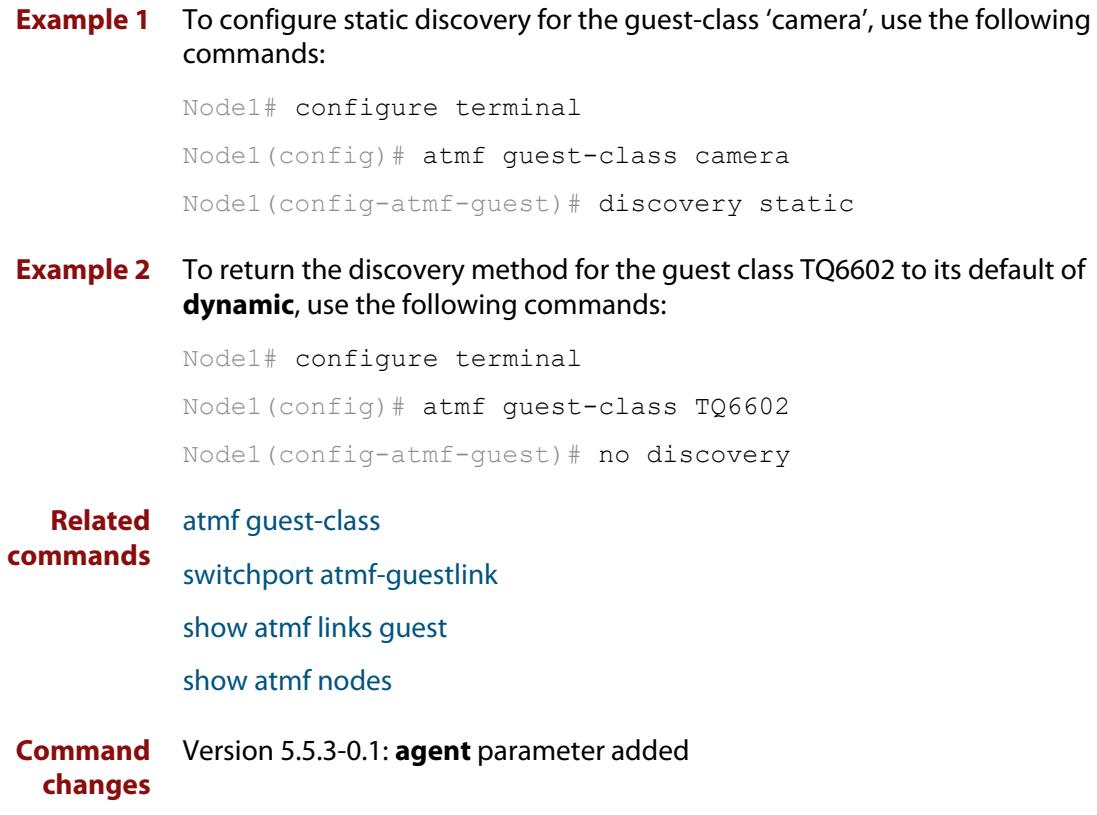

### **description (amf-container)**

#### **Overview** Use this command to set the description on an AMF container on a Virtual AMF Appliance (VAA).

An AMF container is an isolated instance of AlliedWare Plus with its own network interfaces, configuration, and file system. The features available inside an AMF container are a sub-set of the features available on the host VAA. These features enable the AMF container to function as a uniquely identifiable AMF master and allows for multiple tenants (up to 60) to run on a single VAA host. See the [AMF Feature Overview and Configuration Guide](http://www.alliedtelesis.com/documents/amf-feature-overview-and-configuration-guide) for more information on running multiple tenants on a single VAA host.

Use the **no** variant of this command to remove the description from an AMF container.

**Syntax** description <*description*>

no description

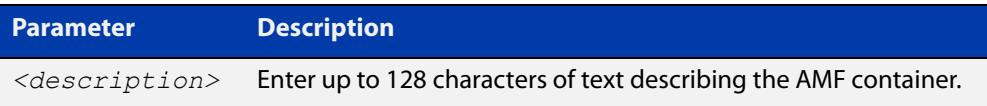

#### **Mode** AMF Container Configuration

### **Example** To set the description for AMF container "vac-wlg-1" to "Wellington area", use the commands:

awplus# configure terminal awplus(config)# atmf container vac-wlg-1 awplus(config-atmf-container)# description Wellington area

To remove the description for AMF container "vac-wlg-1", use the commands:

awplus# configure terminal

awplus(config)# atmf container vac-wlg-1

### awplus(config-atmf-container)# no description

#### **Related** [atmf container](#page-2644-0)

**commands**

[show atmf container](#page-2784-0)

**Command changes** Version 5.4.7-0.1: command added

### **erase factory-default**

**Overview** This command erases all data from NVS and all data from flash **except** the following: • the boot release file (a .rel file) and its release setting file • all license files • the latest GUI release file The device is then rebooted and returned to its factory default condition. The device can then be used for AMF automatic node recovery. **Syntax** erase factory-default **Mode** Privileged Exec **Usage notes** This command is an alias to the [atmf cleanup](#page-2643-0) command. **Example** To erase data, use the command: Node\_1# erase factory-default This command will erase all NVS, all flash contents except for the boot release, a GUI resource file, and any license files, and then reboot the switch. Continue?  $(y/n): y$ **Related** [atmf cleanup](#page-2643-0)

**commands**

## **firmware-url**

**Overview** Use this command to specify the location of an AP guest node's firmware file when preparing the AP for auto-recovery. AMF cannot back up AP firmware files (only configuration files), so you need to store the firmware file somewhere accessible and use this command to provide the AlliedWare Plus device with the file's location.

> For step-by-step instructions for auto-recovery of an TQ5403 series AP, see the [AMF Feature Overview and Configuration Guide](http://www.alliedtelesis.com/documents/amf-feature-overview-and-configuration-guide).

Use the **no** variant of this command to remove the URL.

**Syntax** firmware-url <*name*>

no firmware-url

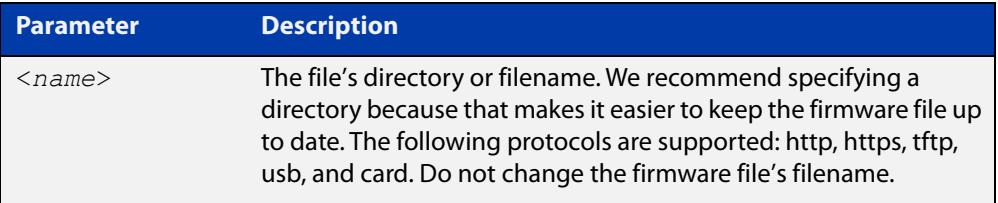

#### **Default** No URL is configured

**Mode** AMF Guest Configuration

**Example** To specify, on a device named node2, that the firmware file for a TQ5403 AP is stored in the top level of a USB stick, use the commands:

> node2# configure terminal node2(config)# atmf guest-class TQ5403 node2(config-guest)# firmware-url usb:

To specify, on a device named node2, that the firmware file for a TQ5403 AP is stored on a TFTP server with an address of 192.168.2.1, use the commands:

node2# configure terminal node2(config)# atmf guest-class TQ5403 node2(config-guest)# firmware-url tftp://192.168.2.1/

#### **Related** [atmf guest-class](#page-2655-0)

**commands** [discovery](#page-2731-0)

[login-fallback enable](#page-2746-0)

[modeltype](#page-2747-0)

- [show atmf guests](#page-2793-0)
- [show atmf guests detail](#page-2795-0)
### [switchport atmf-guestlink](#page-2851-0)

**Command changes** Version 5.5.3-0.1: command added

## <span id="page-2737-0"></span>**http-enable**

**Overview** This command is used to enable GUI access to a guest node. When **http-enable** is configured, the port number is set to its default of 80. If the guest node is using a different port for HTTP, you can configure this using the **port** parameter.

> This command is used to inform the GUI that this device has an HTTP interface at the specified port number so that a suitable URL can be provided to the user.

Use the **no** variant of this command to disable HTTP.

**Syntax** http-enable [port <*port-number*>]

no http-enable

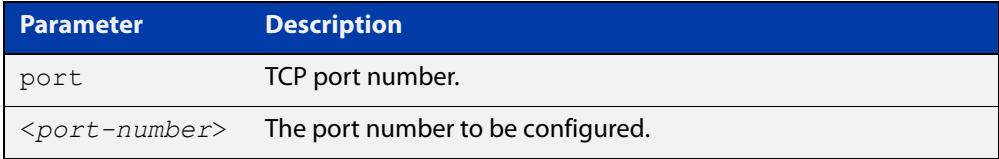

#### **Default** Not set

- **Mode** AMF Guest Configuration
- **Usage notes** If **http-enable** is selected without a **port** parameter the port number will default to 80.
	- **Example** To enable HTTP access to a guest node on port 80 (the default), use the following commands:

node1# configure terminal

node1(config)# atmf guest-class Camera

node1(config-atmf-guest)# http-enable

To enable HTTP access to a guest node on port 400, use the following commands:

node1# configure terminal

node1(config)# atmf guest-class Camera

node1(config-atmf-guest)# http-enable port 400

#### To disable HTTP access to a guest node, use the following commands:

node1# configure terminal

node1(config)# atmf guest-class Camera

node1(config-atmf-guest)# no http-enable

#### **Related** [atmf guest-class](#page-2655-0)

[switchport atmf-guestlink](#page-2851-0)

[show atmf links guest](#page-2809-0)

**commands**

[show atmf nodes](#page-2818-0)

## <span id="page-2739-0"></span>**identity (amf-provision)**

**Overview** Use this command to create an identity token for provisioning an isolated AMF node. An isolated node is an AMF member that is only connected to the rest of the AMF network via a virtual-link.

> This command allows these nodes, which have no AMF neighbors, to be identified for provisioning purposes. They are identified using an identity token which is based on either the next-hop MAC address of the provisioned node, or the serial number of the device being provisioned. This identity token is stored on the AMF master.

Use the **no** variant of this command to remove the identity token for a node.

**Syntax** identity mac-address <*mac-address*> prefix <*ip-address/prefix-length*>

> identity serial-number <*serial-number*> prefix <*ip-address/prefix-length*>

no identity

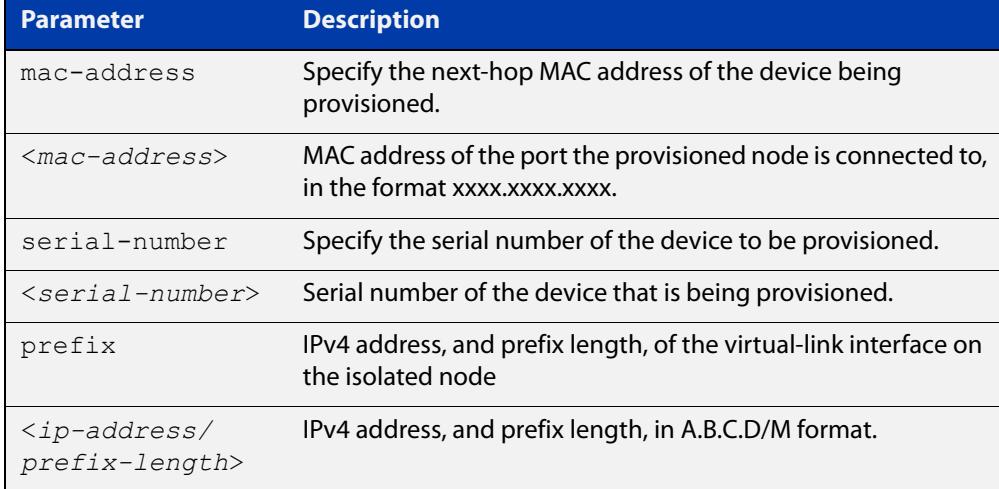

#### **Mode** AMF Provisioning

#### **Usage notes** To provision an isolated node, first create a configuration for the node using the [create \(amf-provision\)](#page-2722-0) and/or the [clone \(amf-provision\)](#page-2715-0) commands.

Then create an identity token for the provisioned node by either specifying its next-hop MAC address or by specifying the serial number of the replacement device. The advantage of using the next-hop MAC address is that any device, regardless of its serial number, can be added to the network but using the serial number maybe preferred in situations where the next-hop MAC address is not easy to obtain.

The [atmf recovery-server](#page-2678-0) option must be enabled on the AMF master before attempting to provision the device. This option allows the AMF master to process recovery requests from isolated AMF nodes.

See the [AMF Feature Overview and Configuration Guide](http://www.alliedtelesis.com/documents/amf-feature-overview-and-configuration-guide) for information on preparing your network for recovering or provisioning isolated nodes.

**Example** To create a identity token on your AMF master for a device named "my-x930" with serial number "A10064A172100008", use the command:

> awplus# atmf provision node my-x930 awplus(atmf-provision)# identity serial-number A10064A172100008 prefix 192.168.2.25/24

To create a identity token on your AMF master for a device named "my-x930" with next-hop MAC address "0000.cd28.0880", use the command:

awplus# atmf provision node my-x930

awplus(atmf-provision)# identity mac-address 0000.cd28.0880 prefix 192.168.2.25/24

To delete the identity token from your AMF master for a device named "my-x930", use the command:

awplus# atmf provision node my-x930 awplus(atmf-provision)# no identity

#### **Related** [atmf cleanup](#page-2643-0)

**commands**

[atmf provision node](#page-2667-0) [atmf recovery-server](#page-2678-0) [atmf virtual-link](#page-2698-0) [clone \(amf-provision\)](#page-2715-0) [configure boot config \(amf-provision\)](#page-2717-0) [configure boot system \(amf-provision\)](#page-2719-0) [create \(amf-provision\)](#page-2722-0) [delete \(amf-provision\)](#page-2729-0) [license-cert \(amf-provision\)](#page-2741-0) [locate \(amf-provision\)](#page-2743-0) [show atmf provision nodes](#page-2820-0)

[atmf provision \(interface\)](#page-2666-0)

**Command changes** Version 5.4.9-0.1: syntax change due to new AMF provisioning mode Version 5.4.7-2.1: command added

### <span id="page-2741-0"></span>**license-cert (amf-provision)**

#### **Overview** This command is used to set up the license certificate for a provisioned node.

The certificate file usually has all the license details for the network, and can be stored anywhere in the network. This command makes a hidden copy of the certificate file and stores it in the space set up for the provisioned node on AMF backup media.

For node provisioning, the new device has not yet been part of the AMF network, so the user is unlikely to know its product ID or its MAC address. When such a device joins the network, assuming that this command has been applied successfully, the copy of the certificate file will be applied automatically to the provisioned node.

Once the new device has been resurrected on the network and the certificate file has been downloaded to the provisioned node, the hidden copy of the certificate file is deleted from AMF backup media.

Use the **no** variant of this command to set it back to the default.

This command can only be run on AMF master nodes.

#### **Syntax** license-cert *<file-path|URL>*

no license-cert

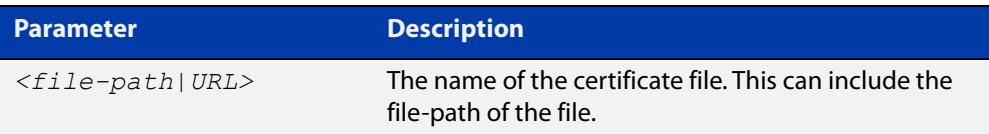

- **Default** No license certificate file is specified for the provisioned node.
	- **Mode** AMF Provisioning
- **Usage notes** This command is only available on master nodes in the AMF network. It will only operate if the provisioned node specified in the command has already been set up, and if the license certification is present in the backup file. Otherwise, an error message is shown when the command is run.
	- **Example 1** To apply the license certificate 'cert1.txt' stored on a TFTP server for AMF provisioned node "device2", use the command:

device1# atmf provision node device2 device1(atmf-provision)# license-cert tftp://192.168.1.1/cert1.txt

**Example 2** To apply the license certificate 'cert2.txt' stored in the AMF master's flash directory for AMF provisioned node 'host2', use the command:

device1# atmf provision node host2

device1(atmf-provision)# license-cert /cert2.txt

To confirm that the license certificate has been applied to the provisioned node, use the command [show atmf provision nodes](#page-2820-0). The output from this command is shown below, and displays license certification details in the last line.

Figure 53-8: Sample output from the **show atmf provision nodes** command

```
device1#show atmf provision nodes 
ATMF Provisioned Node Information: 
Backup Media .............: SD (Total 3827.0MB, Free 3481.1MB)
Node Name : device2
Date & Time : 06-Oct-2016 & 23:25:44
Provision Path : card:/atmf/nodes
Boot configuration :
Current boot image : x510-5.4.6-1.4.rel (file exists)
Backup boot image : x510-5.4.6-1.3.rel (file exists)<br>Default boot config : flash:/default.cfg (file exists)
                         : flash:/default.cfg (file exists)
Current boot config : flash:/abc.cfg (file exists)<br>Backup boot config : flash:/xyz.cfg (file exists)
                          : flash:/xyz.cfg (file exists)
Software Licenses :
Repository file : ./.configs/.sw v2.lic
                            : ./.configs/.swfeature.lic
Certificate file : card:/atmf/lok/nodes/awplus1/flash/.atmf-lic-cert
```
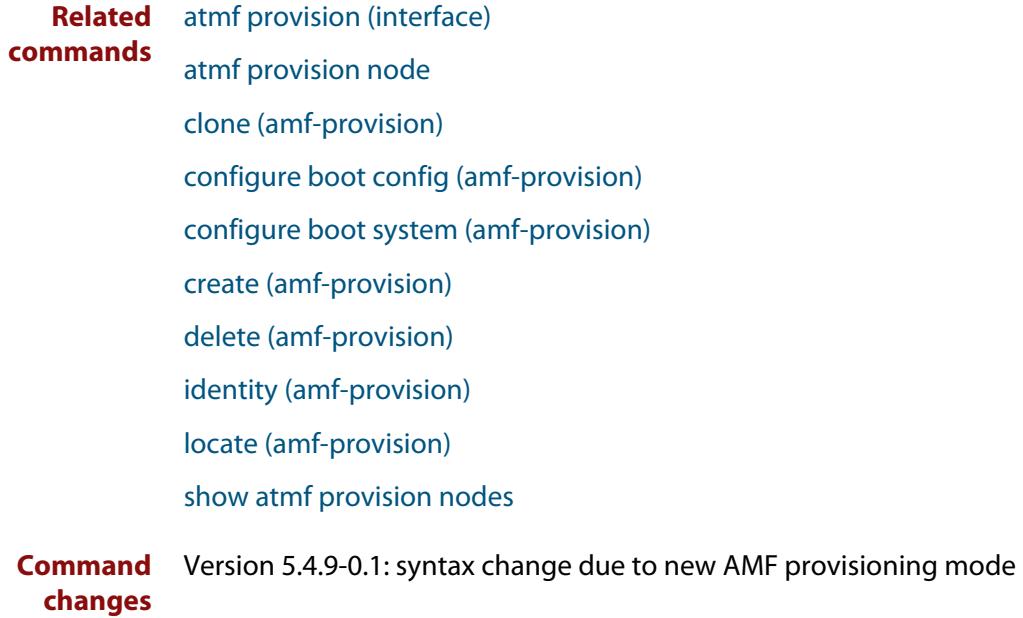

### <span id="page-2743-0"></span>**locate (amf-provision)**

**Overview** This command changes the present working directory to the directory of a provisioned node. This makes it easier to edit files and create a unique provisioned node in the backup.

This command can only be run on AMF master nodes.

**NOTE:** We advise that after running this command, you return to a known working directory, typically flash.

- **Syntax** locate
	- **Mode** AMF Provisioning
- **Example** To change the working directory that happens to be on device1 to the directory of provisioned node device2, use the following command:

device1# atmf provision node device2

device1[atmf-provision]# locate

The directory of the node device2 should now be the working directory. You can use the command [pwd](#page-191-0) to check this, as shown in the following figure.

Figure 53-9: Sample output from the **pwd** command

```
device2#pwd
card:/atmf/building_2/nodes/device2/flash
```
The output above shows that the working directory is now the flash of device2.

### **Related commands** [atmf provision \(interface\)](#page-2666-0) [atmf provision node](#page-2667-0) [clone \(amf-provision\)](#page-2715-0) [configure boot config \(amf-provision\)](#page-2717-0) [configure boot system \(amf-provision\)](#page-2719-0) [copy \(amf-provision\)](#page-2721-0) [create \(amf-provision\)](#page-2722-0) [delete \(amf-provision\)](#page-2729-0) [identity \(amf-provision\)](#page-2739-0) [license-cert \(amf-provision\)](#page-2741-0) [locate \(amf-provision\)](#page-2743-0) [pwd](#page-191-0) [show atmf provision nodes](#page-2820-0)

**Command changes** Version 5.4.9-0.1: syntax change due to new AMF provisioning mode

## **log event-host**

**Overview** Use this command to set up an external host to log AMF topology events through Vista Manager. This command is run on the Master device.

Use the **no** variant of this command to disable log events through Vista Manager.

**Syntax** log event-host [<*ipv4-addr*>|<*ipv6-addr*>] atmf-topology-event no log event-host [<*ipv4-addr*>|<*ipv6-addr*>] atmf-topology-event

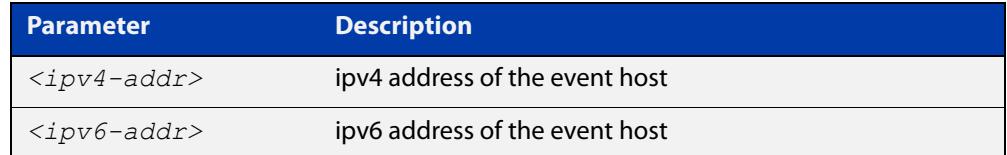

**Default** Log events are disabled by default.

- **Mode** Global Configuration
- **Usage notes** Event hosts are set so syslog sends the messages out as they come.

Note that there is a difference between log event and log host messages:

- Log event messages are sent out as they come by syslog
- Log host messages are set to wait for a number of messages (20) to send them out together for traffic optimization.
- **Example** To enable Node 1 to log event messages from host IP address 192.0.2.31, use the following commands:

Node1# configure terminal Node1(config)# log event-host 192.0.2.31 atmf-topology-event

To disable Node 1 to log event messages from host IP address 192.0.2.31, use the following commands:

Node1# configure terminal Node1(config)# no log event-host 192.0.2.31 atmf-topology-event

**Related commands** [atmf topology-gui enable](#page-145-0)

## **login-fallback enable**

**Overview** Use this command to enable login fallback on TQ model AMF guest nodes. This allows AMF to try the factory default username and password if the guest node's saved username and password fail.

Use the **no** variant of this command to disable login fallback.

- **Syntax** login-fallback enable no login-fallback enable
- **Default** Disabled
	- **Mode** AMF Guest Configuration
- **Usage notes** This feature is only supported on TQ model guest nodes.

Login fallback means: if a guest node's saved username and password fail, AMF will try to connect to the node using the factory default username and password (manager/friend). When a new TQ replaces an existing TQ, this allows the new TQ to be discovered and managed as an AMF guest node. AMF can then start the AMF guest node recovery procedure.

**Example** To use the login fallback feature, first create an AMF guest class for TQ model APs. Then enable the login fall back feature.

> For example, to enable login fallback on the guest-class AT-TQ5k, use the commands:

node1#configuration terminal node1(config)#atmf guest-class AT-TQ5k node1(config-atmf-guest)#login-fallback enable node1(config-atmf-guest)#end node1#

#### **Related** [atmf guest-class](#page-2655-0)

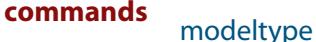

[switchport atmf-guestlink](#page-2851-0)

[show atmf links guest](#page-2809-0)

**Command changes** Version 5.5.0-1.1: command added

### <span id="page-2747-0"></span>**modeltype**

**Overview** This command sets the expected model type of the guest node. The model type will default to **other** if nothing is set.

Use the **no** variant of this command to reset the model type to **other**.

**Syntax** modeltype {alliedware|aw+|onvif|tq|other}

no modeltype

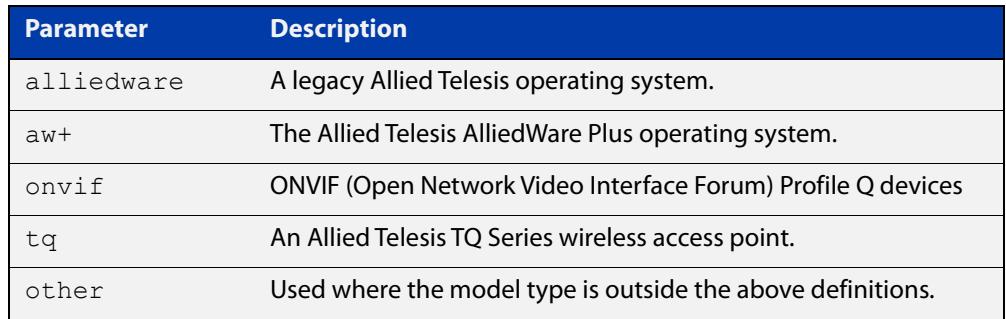

#### **Default** Default to **other**

**Mode** AMF Guest Configuration

#### **Examples** To assign the model type **tq** to the guest-class called 'tq\_device', use the commands:

node1# configure terminal node1(config)# atmf quest-class tq device node1(config-atmf-guest)# modeltype tq

To remove the model type **tq** from the guest-class called 'tq\_device', and reset it to the default of **other**, use the commands:

node1# configure terminal node1(config)# atmf guest-class tq device node1(config-atmf-guest)# no modeltype

#### **Related** [atmf guest-class](#page-2655-0)

**commands**

[switchport atmf-guestlink](#page-2851-0)

[show atmf links guest](#page-2809-0)

**Command changes** Version 5.4.9-2.1: **onvif** parameter added

# <span id="page-2748-0"></span>**service atmf-application-proxy**

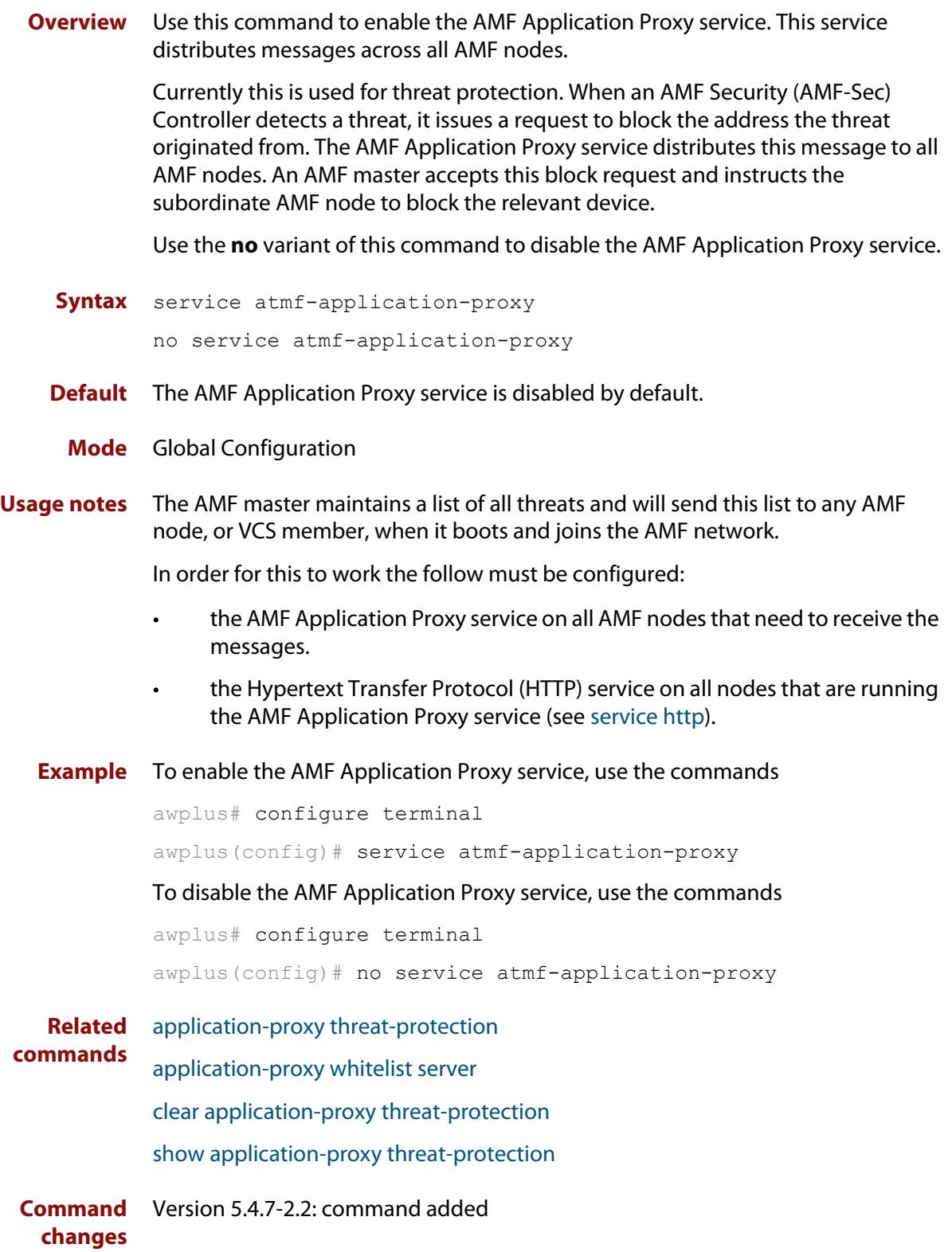

# <span id="page-2749-0"></span>**show application-proxy threat-protection**

**Overview** Use this command to list all the IP addresses blocked by the AMF Application Proxy service. It also shows the global threat-detection configuration.

**Syntax** show application-proxy threat-protection [all]

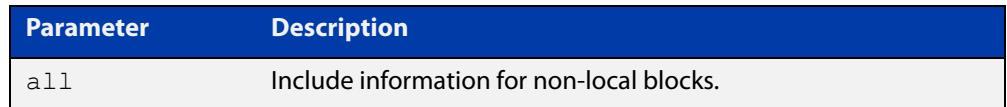

#### **Mode** Privileged Exec

**Example** To list the addresses blocked by the AMF Application Proxy service, use the command:

awplus# show application-proxy threat-protection

**Output** Figure 53-10: Example output from **show application-proxy threat-protection**

|                          |           | awplus#show application-proxy threat-protection |                |           |  |
|--------------------------|-----------|-------------------------------------------------|----------------|-----------|--|
| Ouarantine Vlan          |           | : vlan200                                       |                |           |  |
| Global IP-Filter         |           | : Enabled                                       |                |           |  |
| IP-Filter Limit Exceeded | $\cdot$ 0 |                                                 |                |           |  |
| Redirect-URL             |           | : $http://my.dom/help.html$                     |                |           |  |
|                          |           |                                                 |                |           |  |
| Client IP                | Interface | MAC Address                                     | <b>VLAN</b>    | Action    |  |
|                          |           |                                                 |                |           |  |
| 10.34.199.110            |           |                                                 |                | link-down |  |
| 10.34.199.116            | port1.0.3 | $001a.\text{eb}93.\text{ec5d}$                  | $\overline{1}$ | drop      |  |
| 10.1.179.1               | $\star$   | $\star$                                         | $\star$        | ip-filter |  |
|                          |           |                                                 |                |           |  |

Table 53-1: Parameters in the output from **show application-proxy threat-protection**

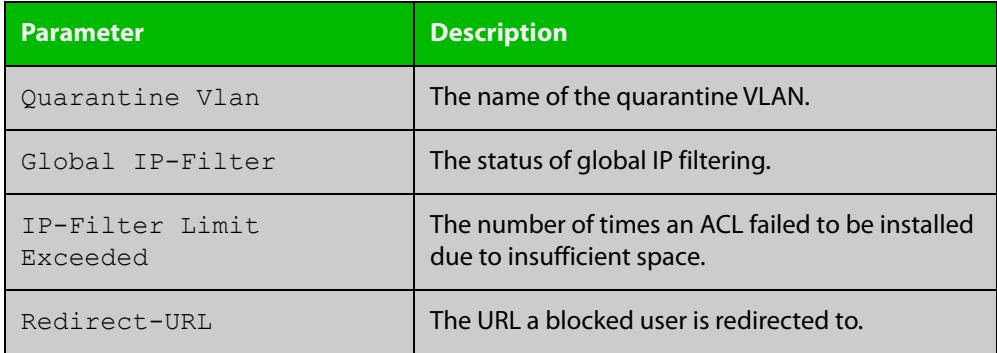

**Related commands** [application-proxy quarantine-vlan](#page-2598-0) [application-proxy threat-protection](#page-2600-0) [clear application-proxy threat-protection](#page-2708-0)

[service atmf-application-proxy](#page-2748-0)

**Command changes** Version 5.4.7-2.2: command added

# **show application-proxy whitelist advertised-address**

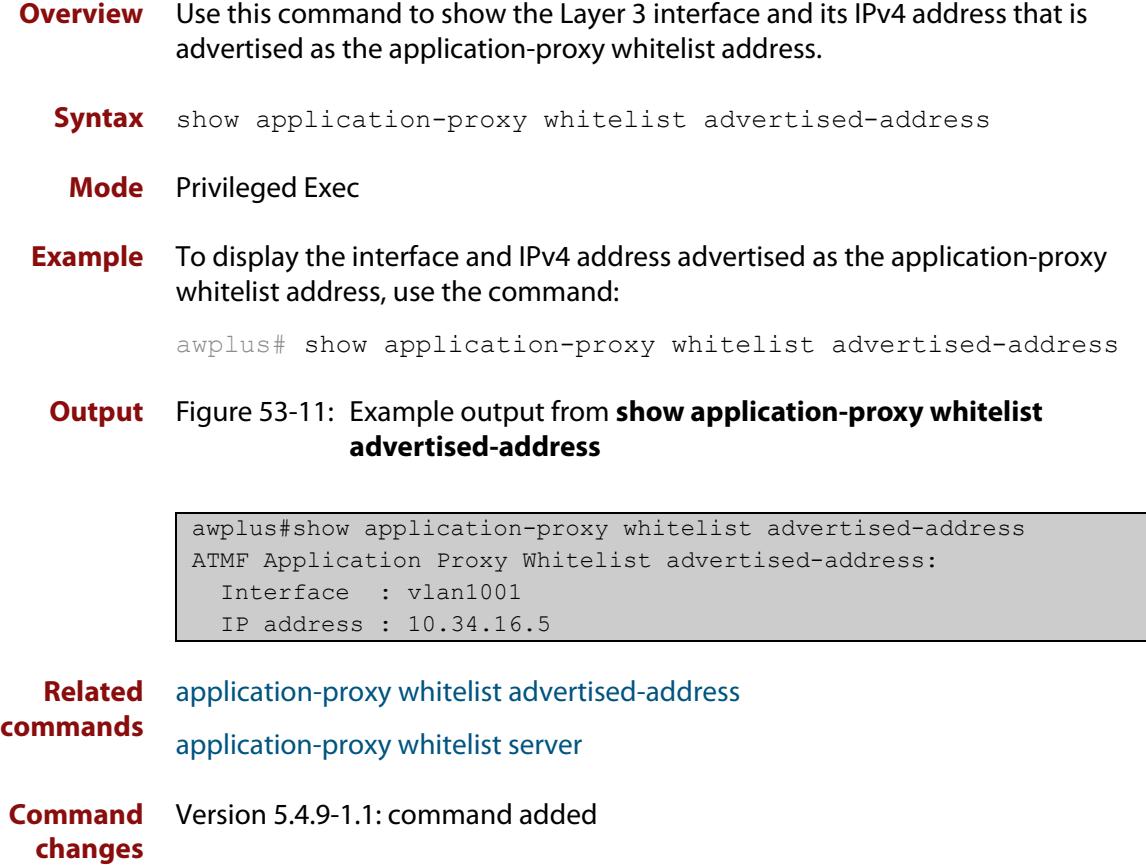

# <span id="page-2752-0"></span>**show application-proxy whitelist interface**

**Overview** Use this command to display the status of port authentication on the specified interface.

**Syntax** show application-proxy whitelist interface [<*interface-list*>]

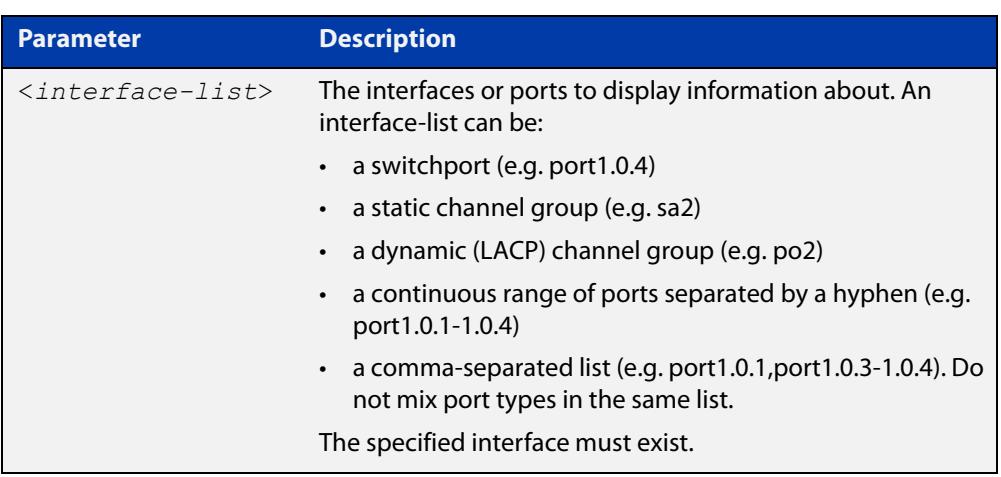

**Mode** Privileged Exec

**Example** To display the port authentication information for all interfaces, use the command:

awplus# show application-proxy whitelist interface

To display the port authentication information for port1.0.4, use the command awplus# show application-proxy whitelist interface port1.0.4

#### **Output** Figure 53-12: Example output from **show application-proxy whitelist interface**

```
awplus#sh application-proxy whitelist interface
Authentication Info for interface port1.0.1
  portEnabled: false - portControl: Auto
  portStatus: Unknown
  reAuthenticate: disabled
  reAuthPeriod: 3600
 PAE: quietPeriod: 60 - maxReauthReq: 2 - txPeriod: 30
 PAE: connectTimeout: 30
 BE: suppTimeout: 30 - serverTimeout: 30
  CD: adminControlledDirections: in
  KT: keyTxEnabled: false
  critical: disabled
  guestVlan: disabled
  guestVlanForwarding:
    none
  authFailVlan: disabled
  dynamicVlanCreation: disabled
  multiVlanSession: disabled
  hostMode: single-host
  dot1x: disabled
  authMac: enabled
    method: PAP
    scheme: mac
    reauthRelearning: disabled
  authWeb: disabled
  twoStepAuthentication:
     configured: disabled
     actual: disabled
  supplicantMac: none
  supplicantIpv4: none
Authentication Info for interface port1.0.2
...
```

```
Related
commands
             application-proxy whitelist enable
             application-proxy whitelist server
             show application-proxy whitelist server
             show application-proxy whitelist supplicant
Command
  changes
             Version 5.4.9-0.1: command added
```
## <span id="page-2754-0"></span>**show application-proxy whitelist server**

- **Overview** Use this command to display the external RADIUS server details for the application-proxy whitelist feature.
	- **Syntax** show application-proxy whitelist server
	- **Mode** Privileged Exec
- **Example** To display the external RADIUS server details for the application-proxy whitelist feature, use the command:

awplus# show application-proxy whitelist server

**Output** Figure 53-13: Example output from **show application-proxy whitelist server**

```
awplus#show application-proxy whitelist server
Application Proxy Whitelist Details: 
External Server Details:
  IP: 192.168.1.10
  Port: 2083
   Protection: TLS
   Trustpoint: None (Authentication disabled)
Proxy Details:
  IP: 172.31.0.5
  Status: Alive
```
**Related commands** [application-proxy whitelist enable](#page-2604-0) [application-proxy whitelist server](#page-2606-0) [show application-proxy whitelist interface](#page-2752-0) [show application-proxy whitelist supplicant](#page-2755-0) **Command changes** Version 5.4.9-0.1: command added

# <span id="page-2755-0"></span>**show application-proxy whitelist supplicant**

#### **Overview** Use this command to display the current configuration and status for each supplicant attached to an application-proxy whitelist port.

**Syntax** show application-proxy whitelist supplicant [interface <*interface-list*>|<*mac-addr*>|brief]

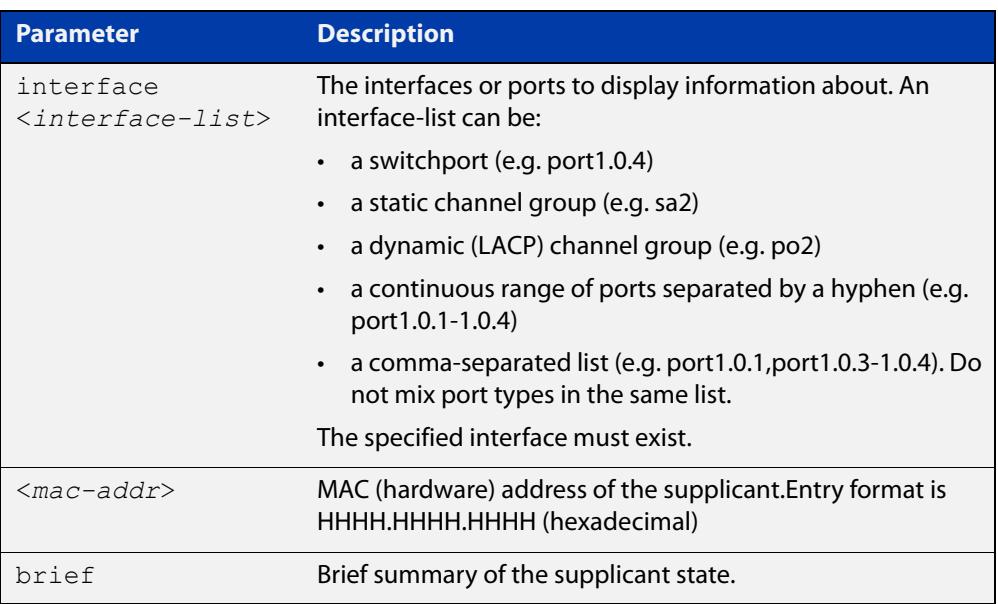

#### **Mode** Privileged Exec

**Example** To display the supplicant information for all ports, use the command:

awplus# show application-proxy whitelist supplicant

#### To display the supplicant information for port1.0.4, use the command:

awplus# show application-proxy whitelist supplicant interface port1.0.4

### **Output** Figure 53-14: Example output from **show application-proxy whitelist supplicant**

```
awplus#show application-proxy whitelist supplicant
Interface port1.0.4
   authenticationMethod: dot1x/mac/web
  Two-Step Authentication
     firstMethod: mac
     secondMethod: dot1x/web
   totalSupplicantNum: 1
  authorizedSupplicantNum: 1
    macBasedAuthenticationSupplicantNum: 0
    dot1xAuthenticationSupplicantNum: 0
     webBasedAuthenticationSupplicantNum: 1
     otherAuthenticationSupplicantNum: 0
   Supplicant name: test
   Supplicant address: 001c.233e.e15a
     authenticationMethod: WEB-based Authentication
     Two-Step Authentication:
       firstAuthentication: Pass - Method: mac
     secondAuthentication: Pass - Method: web
     portStatus: Authorized - currentId: 1
     abort:F fail:F start:F timeout:F success:T
    PAE: state: Authenticated - portMode: Auto
    PAE: reAuthCount: 0 - rxRespId: 0
   PAE: quietPeriod: 60 - maxReauthReq: 2
    BE: state: Idle - reqCount: 0 - idFromServer: 0
     CD: adminControlledDirections: in operControlledDirections: in
     CD: bridgeDetected: false
     KR: rxKey: false
     KT: keyAvailable: false - keyTxEnabled: false
     RADIUS server group (auth): radius
     RADIUS server (auth): 192.168.1.40
...
```

```
Related
commands
             application-proxy whitelist enable
             application-proxy whitelist server
             show application-proxy whitelist interface
             show application-proxy whitelist server
Command
  changes
             Version 5.4.9-0.1: command added
```
### **show atmf**

**Overview** Displays information about the current AMF node.

**Syntax** show atmf [summary|tech|nodes|session]

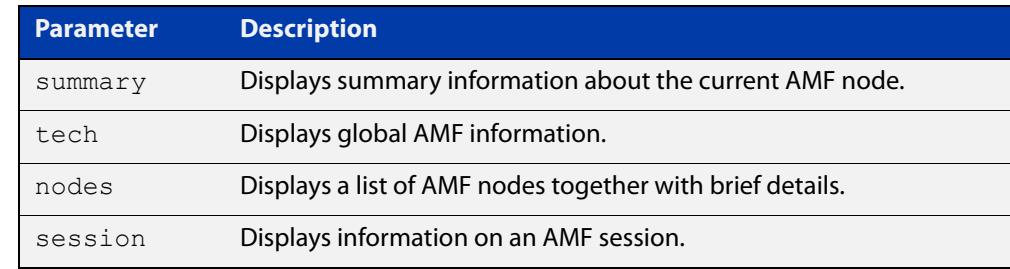

**Default** Only summary information is displayed.

**Mode** User Exec and Privileged Exec

**Usage notes** AMF uses internal VLANs to communicate between nodes about the state of the AMF network. Two VLANs have been selected specifically for this purpose. Once these have been assigned, they are reserved for AMF and cannot be used for other purposes

> For information on filtering and saving command output, see the ["Getting Started](http://www.alliedtelesis.com/documents/getting-started-alliedware-plus-feature-overview-and-configuration-guide)  [with AlliedWare Plus" Feature Overview and Configuration Guide.](http://www.alliedtelesis.com/documents/getting-started-alliedware-plus-feature-overview-and-configuration-guide)

#### **Example 1** To show summary information on AMF node 1 use the following command:

node\_1# show atmf summary

**Table 54:** Output from the **show atmf summary** command

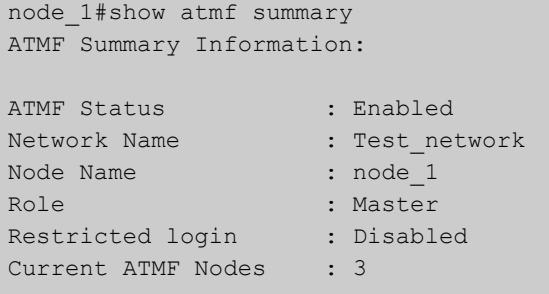

**Example 2** To show information specific to AMF nodes use the following command:

node\_1# show atmf nodes

**Example 3** The **show amf session** command displays all CLI (Command Line Interface) sessions for users that are currently logged in and running a CLI session.

To display AMF active sessions, use the following command:

node\_1# show atmf session

For example, in the output below, node\_1 and node\_5 have active users logged in.

**Table 55:** Output from the **show atmf session** command

| node 1#show atmf session                        |                  |
|-------------------------------------------------|------------------|
| CLI Session Neighbors                           |                  |
|                                                 |                  |
| Session ID                                      | : 73518          |
| Node Name                                       | : node 1         |
| PTD                                             | :7982            |
| Link type                                       | : Broadcast-cli  |
| MAC Address                                     | : 0000.0000.0000 |
| Options                                         | $\colon 0$       |
| Our bits                                        | $\colon 0$       |
| Link State                                      | : Full           |
| Domain Controller                               | $\colon 0$       |
| Backup Domain Controller                        | : 0              |
| Database Description Sequence Number : 00000000 |                  |
| First Adjacency                                 | : 1              |
| Number Events                                   | : 0              |
| DBE Retransmit Queue Length                     | : 0              |
| DBE Request List Length                         | $\colon 0$       |
| Session ID                                      | : 410804         |
| Node Name                                       | : node 5         |
| PID                                             | : 17588          |
| Link type                                       | : Broadcast-cli  |
| MAC Address                                     | : 001a.eb56.9020 |
| Options                                         | : 0              |
| Our bits                                        | : 0              |
| Link State                                      | : Full           |
| Domain Controller                               | $\colon 0$       |
| Backup Domain Controller                        | : 0              |
| Database Description Sequence Number : 00000000 |                  |
| First Adjacency                                 | : 1              |
| Number Events                                   | $\colon 0$       |
| DBE Retransmit Queue Length                     | $\colon 0$       |
| DBE Request List Length                         | $\colon 0$       |
|                                                 |                  |

#### **Example 4** The AMF tech command collects all the AMF commands, and displays them. You can use this command when you want to see an overview of the AMF network.

To display AMF technical information, use the following command:

node\_1# show atmf tech

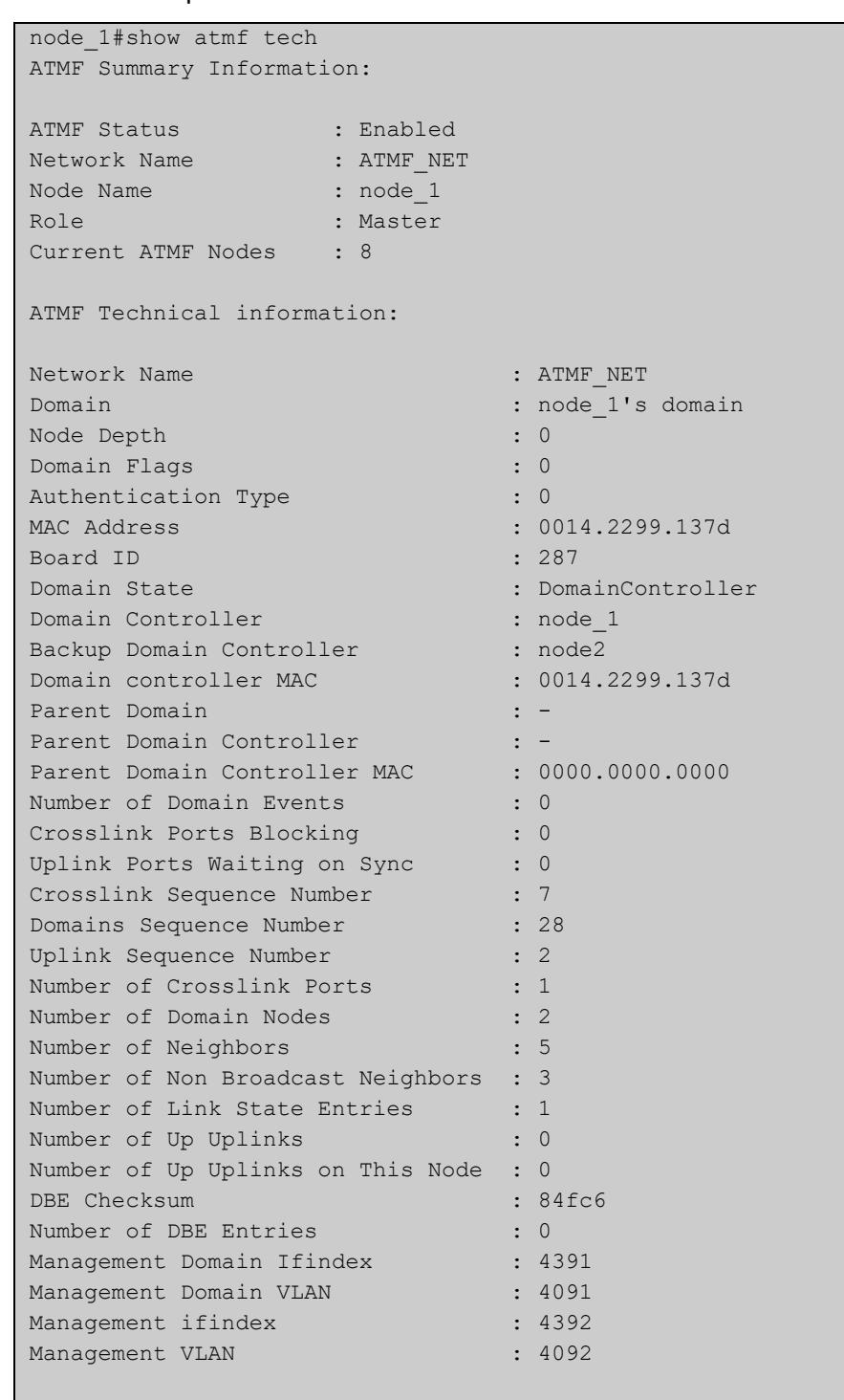

#### **Table 56:** Output from the **show atmf tech** command

#### **Table 57:** Parameter definitions from the **show atmf tech** command

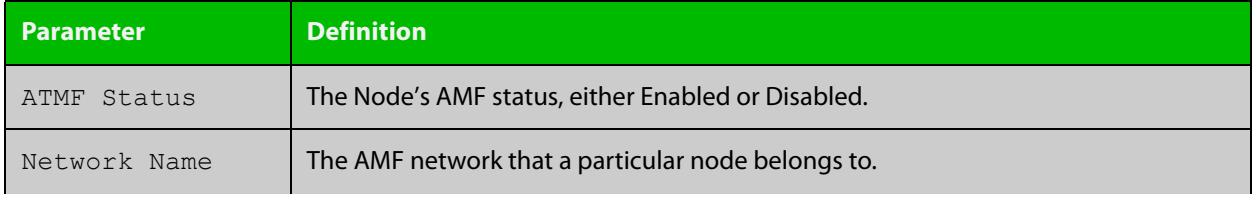

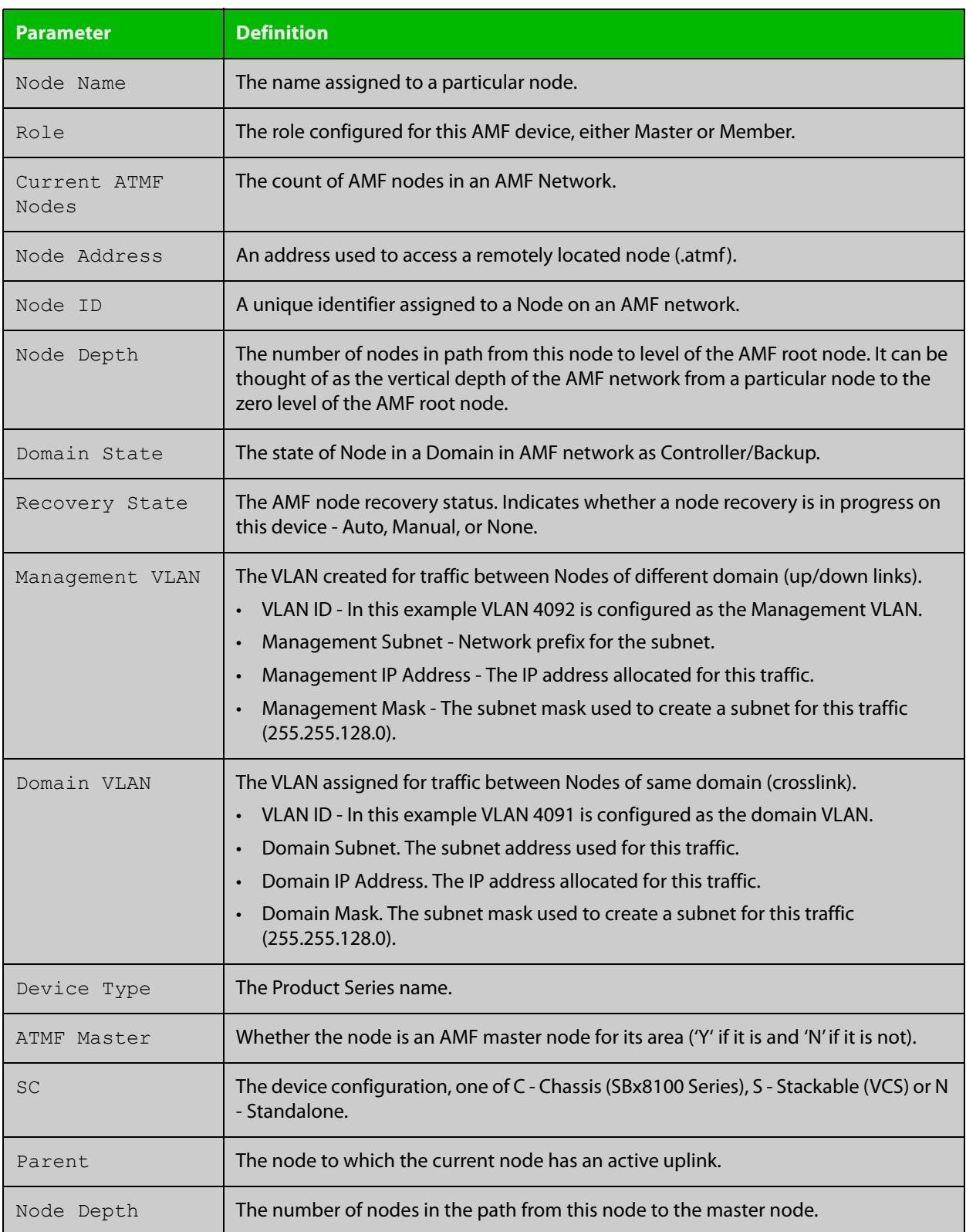

### **Table 57:** Parameter definitions from the **show atmf tech** command (cont.)

#### **Related** [show atmf detail](#page-2787-0) **commands**

## <span id="page-2761-0"></span>**show atmf area**

**Overview** Use this command to display information about an AMF area. On AMF controllers, this command displays all areas that the controller is aware of. On remote AMF masters, this command displays the controller area and the remote local area. On gateways, this command displays the controller area and remote master area.

**Syntax** show atmf area [detail] [<*area-name*>]

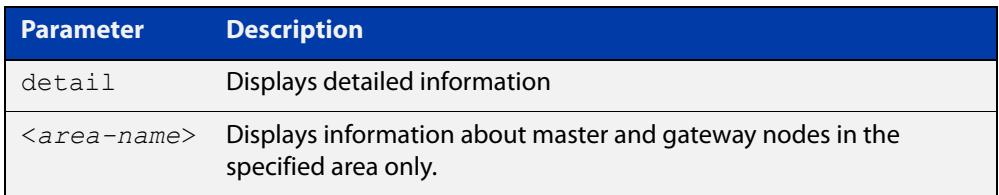

#### **Mode** Privileged Exec

**Example 1** To show information about all areas, use the command:

```
controller-1# show atmf area
```
The following figure shows example output from running this command on a controller.

**Table 58:** Example output from the **show atmf area** command on a Controller.

| controller-1#show atmf area |                |             |             |                  |                   |
|-----------------------------|----------------|-------------|-------------|------------------|-------------------|
| ATMF Area Information:      |                |             |             |                  |                   |
| $*$ = Local area            |                |             |             |                  |                   |
| Area                        | Area           | Local       | Remote      | Remote           | Node              |
| Name                        | ID.            | Gateway     | Gateway     | Master           | Count             |
| $*$ NZ                      | $\mathbf{1}$   | Reachable   | N/A         | N/A              | 3                 |
| Wellington                  | $\overline{2}$ | Reachable   | Reachable   | Auth OK          | 120               |
| Canterbury                  | 3              | Reachable   | Reachable   | Auth Error       | $\qquad \qquad =$ |
| SiteA-AREA                  | 14             | Unreachable | Unreachable | Unreachable      |                   |
| Auckland                    | 100            | Reachable   | Reachable   | Auth Start       |                   |
| Southland                   | 120            | Reachable   | Reachable   | Auth OK          | 54                |
|                             |                |             |             |                  |                   |
| Area count:                 | 6              |             |             | Area node count: | 177               |

The following figure shows example output from running this command on a remote master.

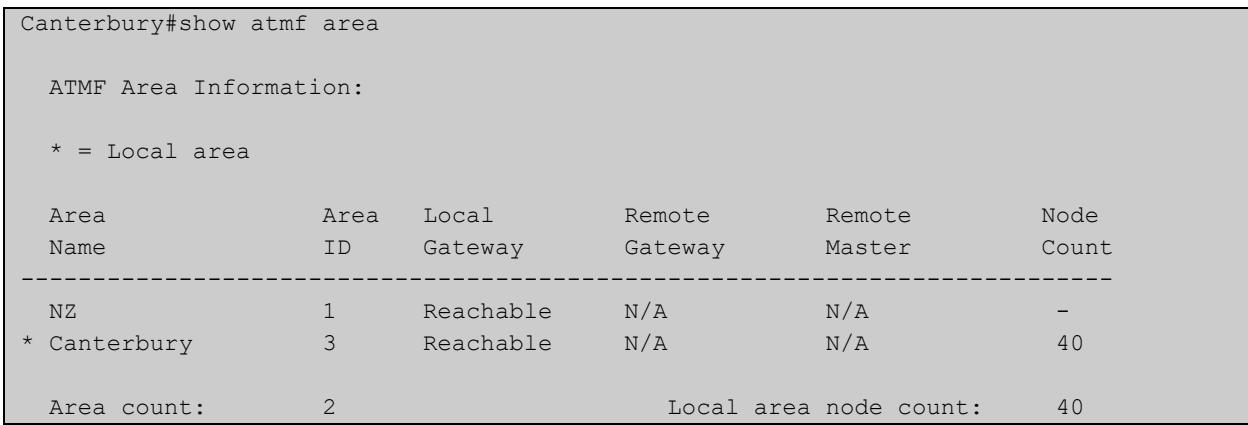

### **Table 59:** Example output from the **show atmf area** command on a remote master.

### **Table 60:** Parameter definitions from the **show atmf area** command

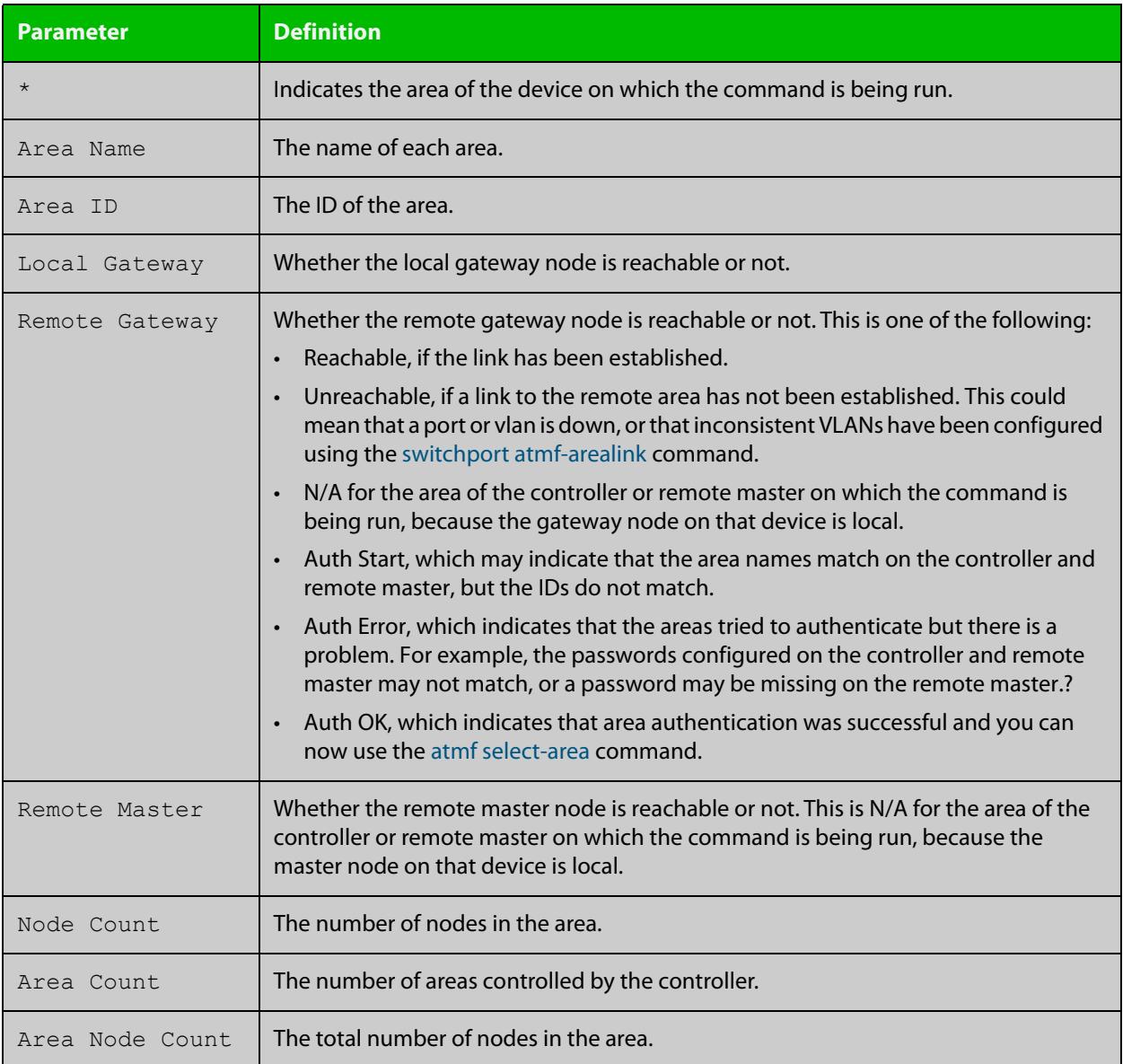

**Example 2** To show detailed information about the areas, use the command:

controller-1# show atmf area detail

The following figure shows example output from running this command.

**Table 61:** Output from the **show atmf area detail** command

```
controller-1#show atmf area detail
 ATMF Area Detail Information: 
Controller distance : 0
Controller Id
<br>
Backup Available
: FALSE
Backup Available
Area Id : 2
Gateway Node Name : controller-1
Gateway Node Id : 342
Gateway Ifindex : 6013
Masters Count : 1
Master Node Name : well-master (329)
Node Count : 2
Area Id : 3
Gateway Node Name : controller-1
Gateway Node Id : 342
Gateway Ifindex : 4511
Masters Count : 2
Master Node Name : cant1-master (15)
Master Node Name : cant2-master (454)
Node Count : 2
```
**Related** [show atmf area summary](#page-2772-0) **commands** [show atmf area nodes](#page-2768-0) [show atmf area nodes-detail](#page-2770-0)

# <span id="page-2764-0"></span>**show atmf area guests**

#### **Overview** This command will display details of all guests that the controller is aware of.

**Syntax** show atmf area guests [<*area-name*> [*<node-name>*]]

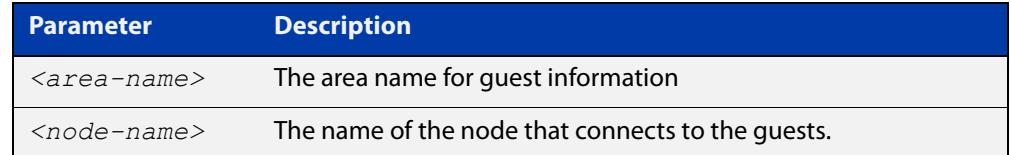

#### **Default** n/a

**Mode** User Exec/Privileged Exec

**Example 1** To display atmf area guest nodes on a controller, use the command,

GuestNode[1]#show atmf area guests

#### **Output** Figure 53-15: Example output from the **show atmf area guests** command

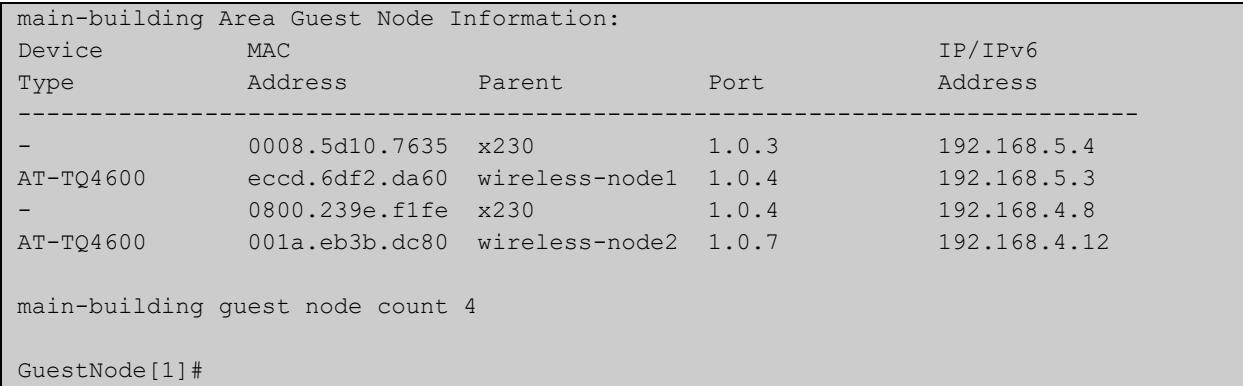

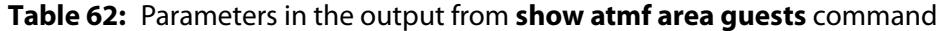

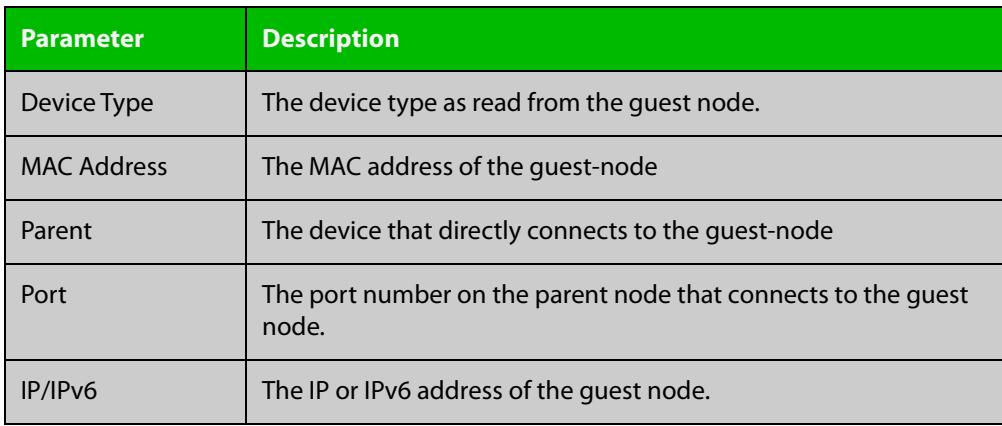

**Related** [show atmf area](#page-2761-0) **commands** [show atmf area nodes](#page-2768-0) [show atmf backup guest](#page-2782-0)

[show atmf area guests-detail](#page-2766-0)

### <span id="page-2766-0"></span>**show atmf area guests-detail**

#### **Overview** This command displays the local and remote guest information from an AMF controller.

**Syntax** show atmf area guests-detail [<*area-name*> [<*node-name*>]]

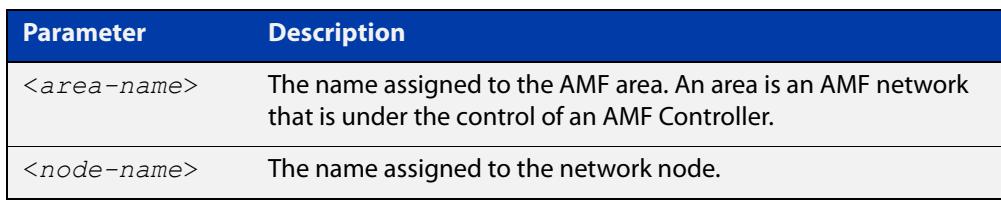

#### **Default** n/a.

- **Mode** Privileged Exec
- **Example** To display detailed information for all guest nodes attached to "node1", which is located within the area named "northern", use the following command:

AMF controller#show atmf area guests-detail northern node1

**Output** Figure 53-16: Example output from the **show atmf guest detail** command.

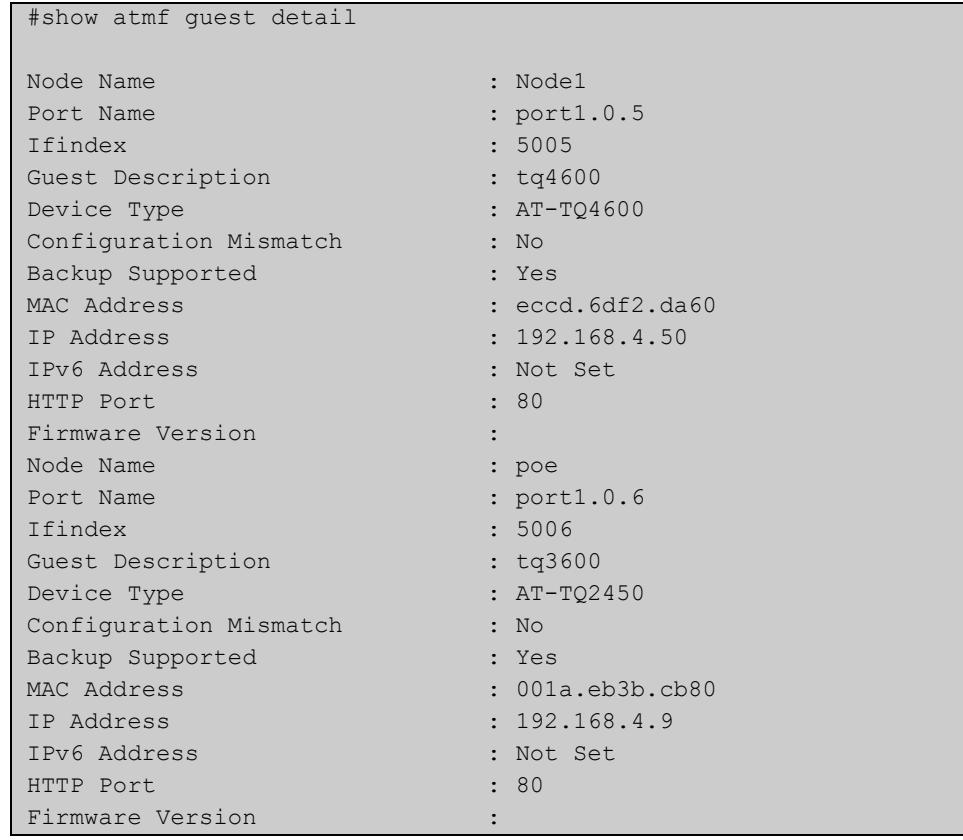

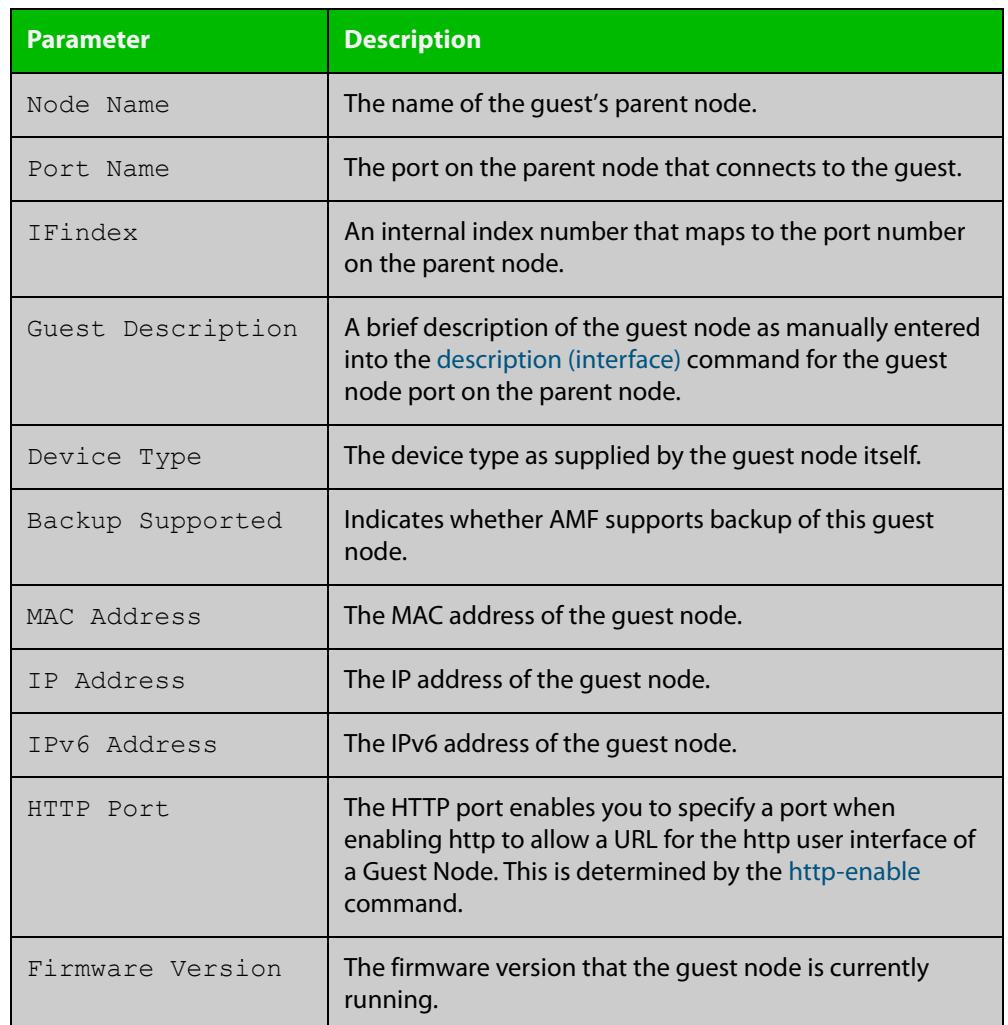

### **Table 63:** Parameters shown in the output of the **show atmf guest detail** command

**Related commands** [show atmf area nodes-detail](#page-2770-0) [show atmf area guests](#page-2764-0)

### <span id="page-2768-0"></span>**show atmf area nodes**

**Overview** Use this command to display summarized information about an AMF controller's remote nodes.

Note that this command can only be run from a controller node.

**Syntax** show atmf area nodes <*area-name*> [<*node-name*>]

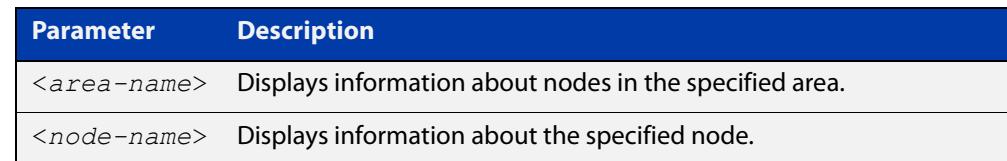

#### **Mode** Privileged Exec

- **Usage notes** If you do not limit the output to a single area or node, this command lists all remote nodes that the controller is aware of. This can be a very large number of nodes.
	- **Example** To show summarized information for all the nodes in area 'Wellington', use the command:

controller-1# show atmf area nodes Wellington

The following figure shows partial example output from running this command.

**Table 64:** Output from the **show atmf area nodes Wellington** command

|             | controller-1#show atmf area nodes Wellington |           |   |             |          |
|-------------|----------------------------------------------|-----------|---|-------------|----------|
|             | Wellington Area Node Information:            |           |   |             |          |
| Node        | Device                                       | ATMF      |   | Parent.     | Node     |
| Name        | Type                                         | Master SC |   | Domain      | Depth    |
|             |                                              |           |   |             |          |
|             | x230-18GP                                    | N         | N | well-master |          |
| well-gate   |                                              |           |   |             |          |
| well-master | $AT-x930-28GPX$                              | Y         | N | none        | $\Omega$ |

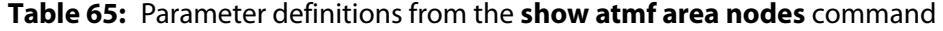

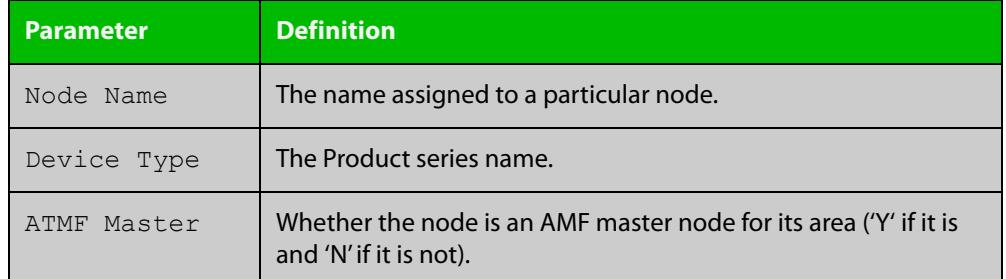

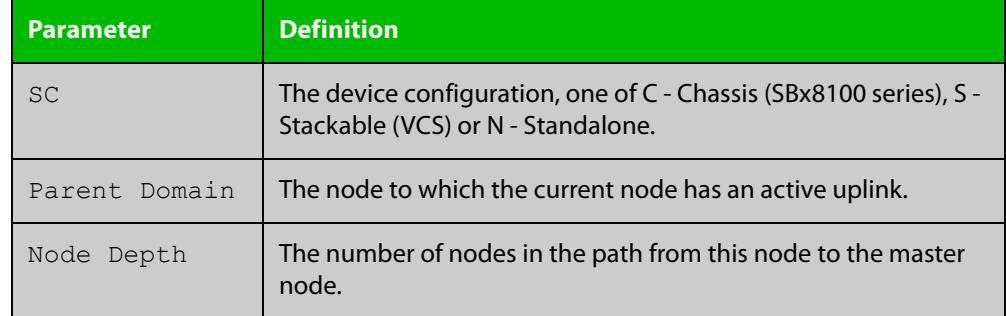

#### **Table 65:** Parameter definitions from the **show atmf area nodes** command

#### **Related commands** [show atmf area](#page-2761-0)

[show atmf area nodes-detail](#page-2770-0)

### <span id="page-2770-0"></span>**show atmf area nodes-detail**

**Overview** Use this command to display detailed information about an AMF controller's remote nodes.

Note that this command can only be run from a controller node.

**Syntax** show atmf area nodes-detail <*area-name*> [<*node-name*>]

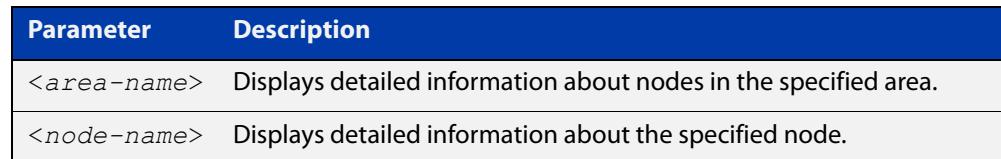

#### **Mode** Privileged Exec

- **Usage notes** If you do not limit the output to a single area or node, this command displays information about all remote nodes that the controller is aware of. This can be a very large number of nodes.
	- **Example** To show information for all the nodes in area 'Wellington', use the command: controller-1# show atmf area nodes-detail Wellington

The following figure shows partial example output from running this command.

**Table 66:** Output from the **show atmf area nodes-detail Wellington** command

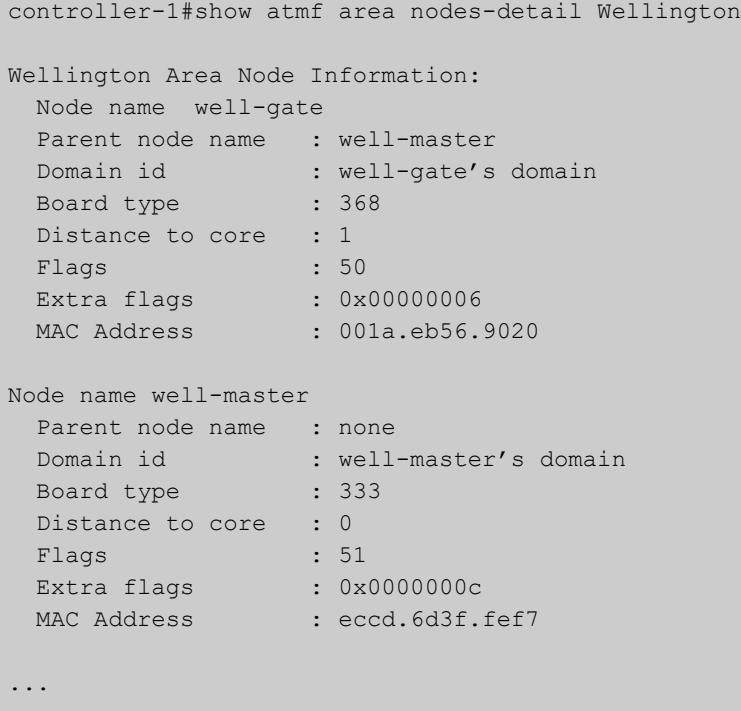

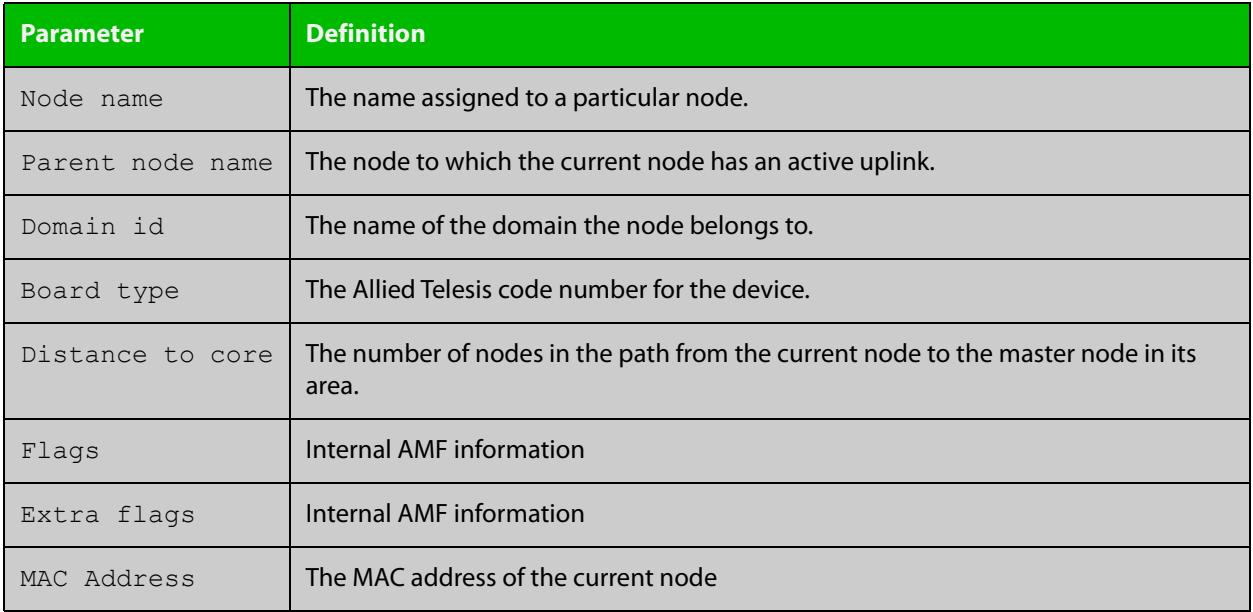

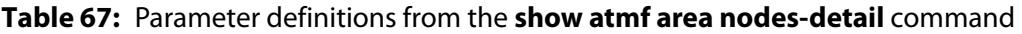

**Related commands** [show atmf area](#page-2761-0)

[show atmf area nodes](#page-2768-0)
### **show atmf area summary**

**Overview** Use this command to display a summary of IPv6 addresses used by AMF, for one or all of the areas controlled by an AMF controller.

**Syntax** show atmf area summary [<*area-name*>]

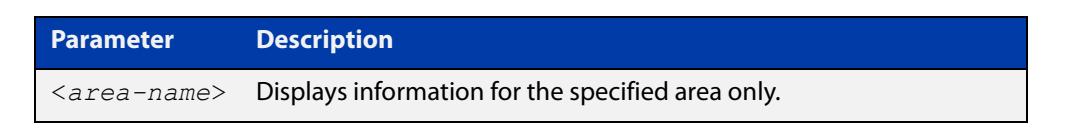

- **Mode** Privileged Exec
- **Example 1** To show a summary of IPv6 addresses used by AMF, for all of the areas controlled by controller-1, use the command:

controller-1# show atmf area summary

The following figure shows example output from running this command.

#### **Table 68:** Output from the **show atmf area summary** command

```
controller-1#show atmf area summary
 ATMF Area Summary Information: 
Management Information 
Local IPv6 Address : fd00:4154:4d46:1::15
Area Information 
Area Name : NZ (Local)
Area ID : 1
Area Master IPv6 Address : -
Area Name : Wellington : Wellington
Area ID : 2
Area Master IPv6 Address : fd00:4154:4d46:2::149
Area Name : Canterbury : Canterbury
Area ID : 3
Area Master IPv6 Address : fd00:4154:4d46:3::f
Area Name : Auckland : Auckland
Area ID : 100
Area Master IPv6 Address : fd00:4154:4d46:64::17
Interface : vlink2000
```
**Related** [show atmf area](#page-2761-0)

**commands**

[show atmf area nodes](#page-2768-0)

[show atmf area nodes-detail](#page-2770-0)

### **show atmf authorization**

**Overview** Use this command on an AMF master to display the authorization status of other AMF members and masters on the network.

> On an AMF controller this command will show the authorization status of remote area AMF masters.

**Syntax** show atmf authorization {current|pending|provisional}

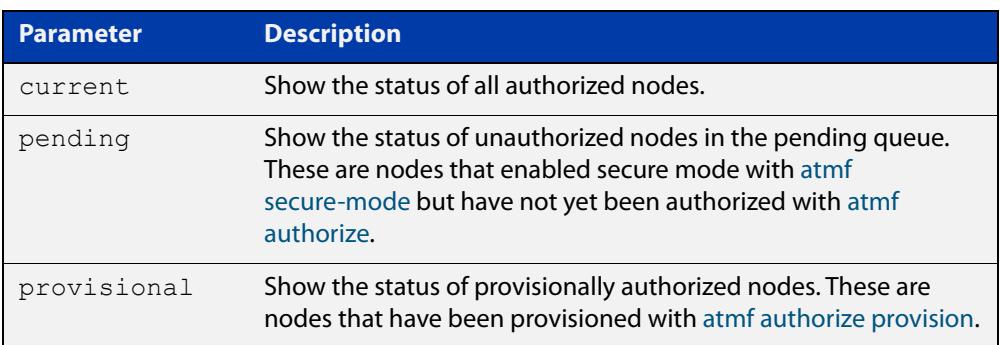

#### **Mode** Privileged Exec

**Example** To display all authorized AMF nodes on an AMF controller or AMF master, use the command:

awplus# show atmf authorization current

To display AMF nodes which are requesting authorization on an AMF controller or AMF master, use the command:

awplus# show atmf authorization pending

To display AMF nodes which have provisional authorization, use the command:

awplus# show atmf authorization provisional

**Output** Figure 53-17: Example output from **show atmf authorization current**

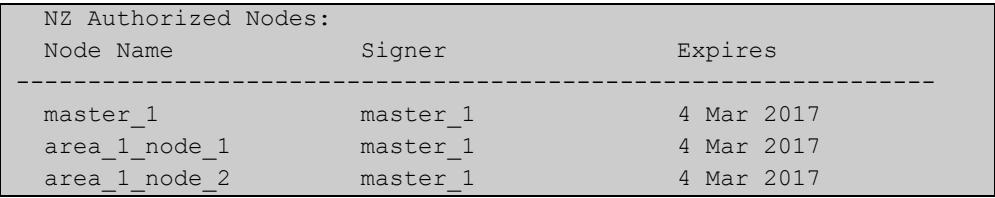

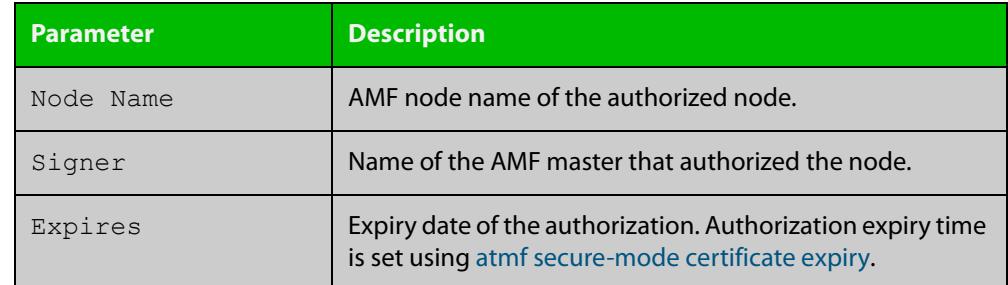

#### Table 53-1: Parameters in the output from **show atmf authorization current**

#### **Output** Figure 53-18: Example output from **show atmf authorization pending**

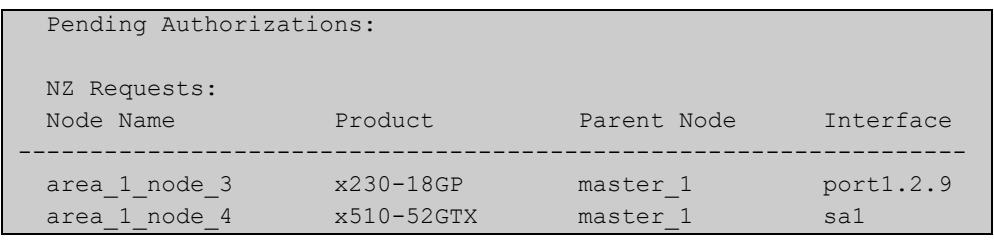

### Table 53-2: Parameters in the output from **show atmf authorization pending**

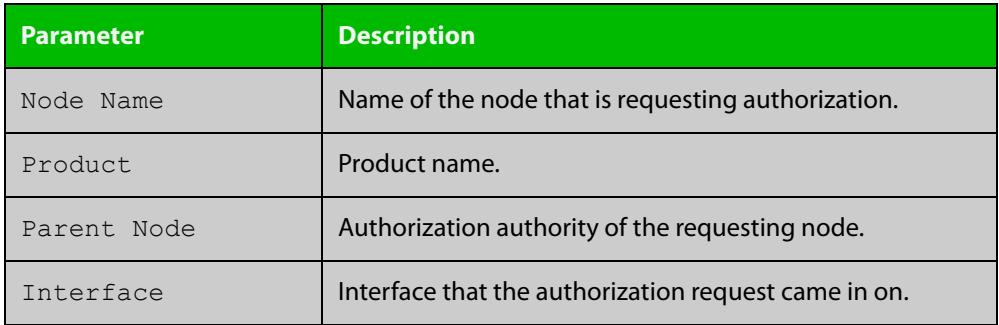

### **Output** Figure 53-19: Example output from **show atmf authorization provisional**

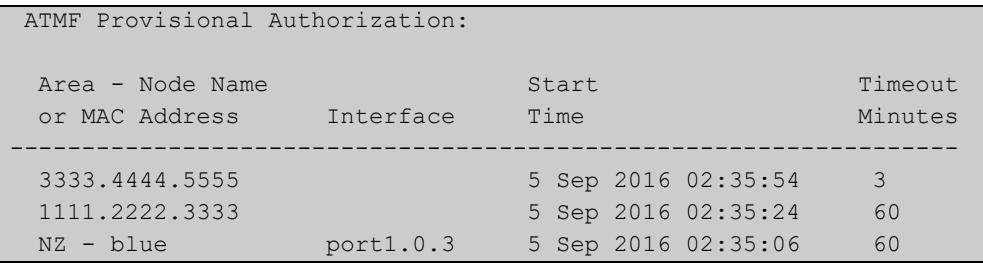

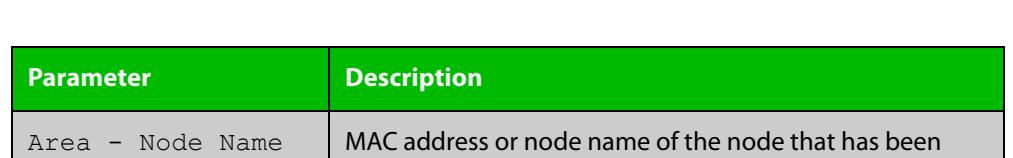

#### Table 53-3: Parameters in the output from **show atmf authorization provisional**

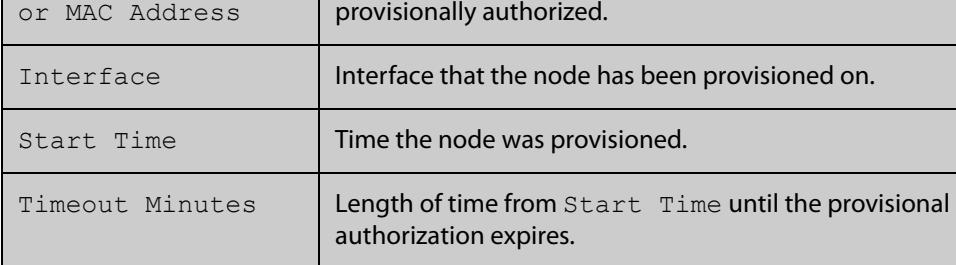

#### **Related** [atmf authorize](#page-2620-0)

**commands** [atmf authorize provision](#page-2622-0)

- [atmf secure-mode](#page-2685-0)
- [clear atmf secure-mode certificates](#page-2713-0)
- [show atmf](#page-2757-0)
- [show atmf secure-mode](#page-2823-0)
- [show atmf secure-mode certificates](#page-2827-0)

**Command** Version 5.4.7-0.3: command added

**changes**

# <span id="page-2776-0"></span>**show atmf backup**

**Overview** This command displays information about AMF backup status for all the nodes in an AMF network. It can only be run on AMF master and controller nodes.

**Syntax** show atmf backup show atmf backup logs show atmf backup server-status show atmf backup synchronize [logs]

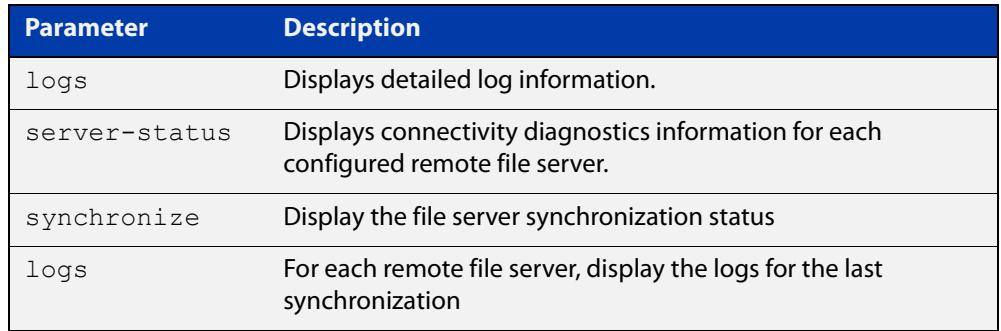

#### **Mode** Privileged Exec

#### **Example 1** To display the AMF backup information, use the command:

node\_1# show atmf backup

To display log messages to do with backups, use the command:

node\_1# show atmf backup logs

#### Table 53-4: Output from **show atmf backup**

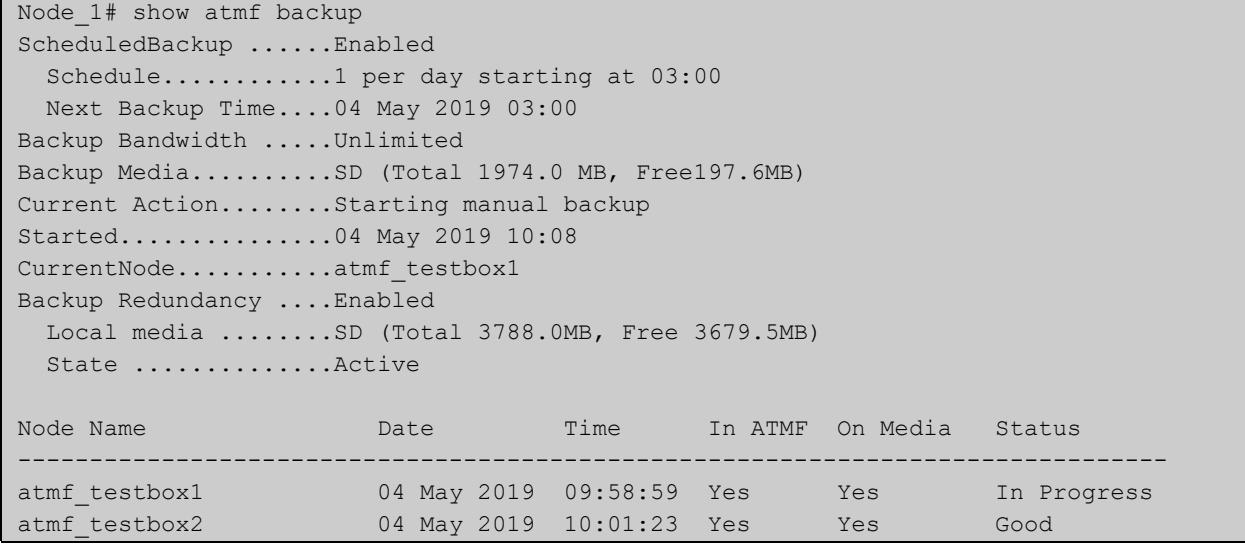

#### Table 53-5: Output from **show atmf backup logs**

```
Node_1#show atmf backup logs
Backup Redundancy ..... Enabled
Local media ......... SD (Total 3788.0MB, Free 1792.8MB)
State ............... Inactive (Remote file server is not available)
Log File Location: card:/atmf/ATMF/logs/rsync <node name>.log
Node 
Name Log Details 
--------------------------------------------------------------------------------
atmf_testbox 
2019/05/04 18:16:51 [9045] receiving file list 
2019/05/04 18:16:51 [9047] .d..t.... flash/ 
2019/05/04 18:16:52 [9047] >f+++++++ flash/a.rel
```
#### **Example 2** To display the AMF backup synchronization status, use the command:

node\_1# show atmf backup synchronize

To display log messages to do with synchronization of backups, use the command:

node\_1# show atmf backup synchronize logs

#### Table 53-6: Output from **show atmf backup synchronize**

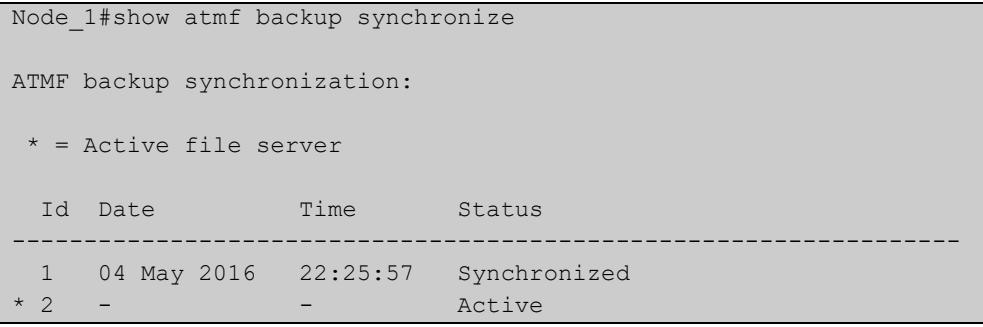

#### Table 53-7: Output from **show atmf backup synchronize logs**

```
Node_1#show atmf backup synchronize logs
Id Log Details 
-------------------------------------------------------------------------------- 
1 2019/05/04 22:25:54 [8039] receiving file list 
      2019/05/04 22:25:54 [8039] >f..t.... backup_Box1.info 
      2019/05/04 22:25:54 [8039] sent 46 bytes received 39 bytes total size 40
```
#### **Example 3** To display the AMF backup information with the optional parameter **server-status**, use the command:

Node\_1# show atmf backup server-status

```
Node1#sh atmf backup server-status 
Id Last Check State
-------------------------------------
1 186 s File server ready
2 1 s SSH no route to host
```
### **Table 54:** Parameter definitions from the **show atmf backup** command

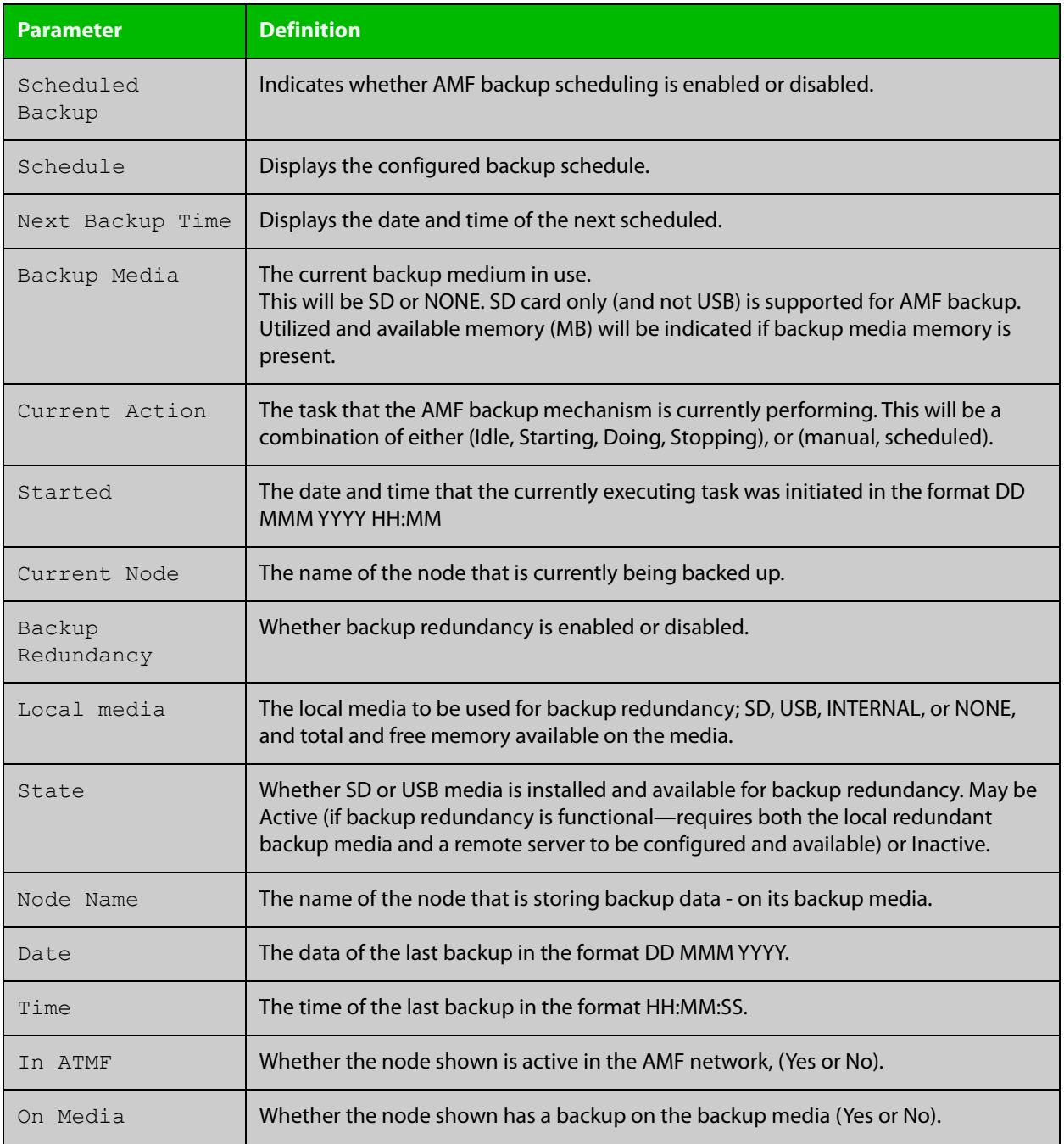

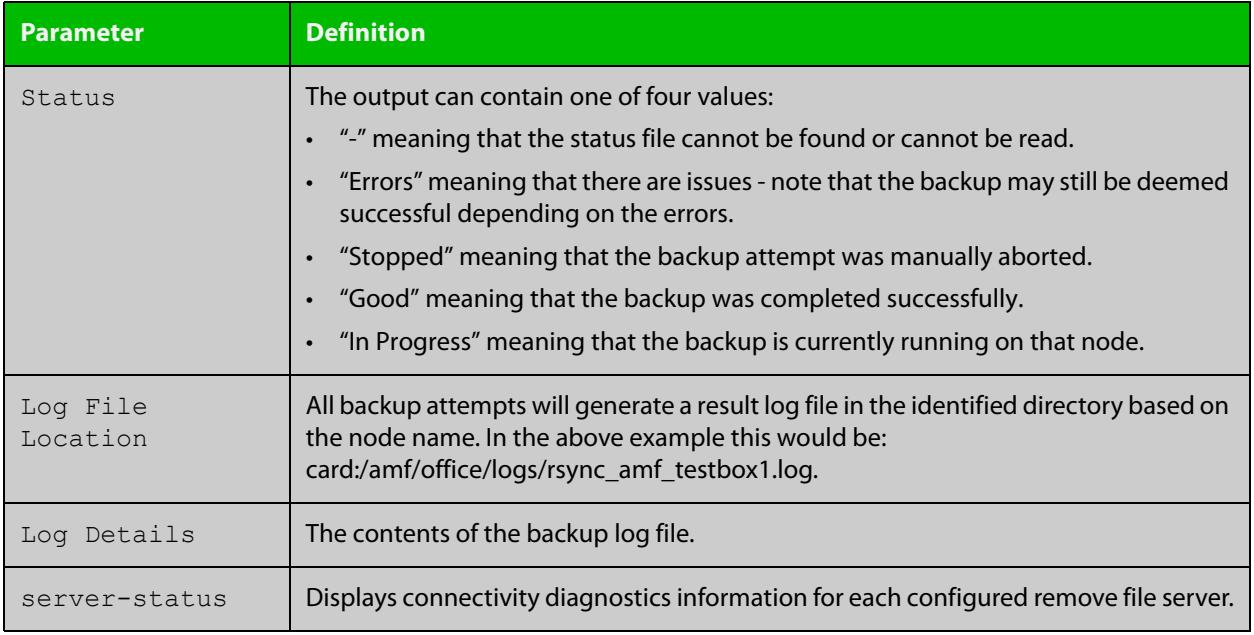

#### **Table 54:** Parameter definitions from the **show atmf backup** command (cont.)

For information on filtering and saving command output, see the ["Getting Started](http://www.alliedtelesis.com/documents/getting-started-alliedware-plus-feature-overview-and-configuration-guide)  [with AlliedWare Plus" Feature Overview and Configuration Guide.](http://www.alliedtelesis.com/documents/getting-started-alliedware-plus-feature-overview-and-configuration-guide)

**Related commands** [show atmf](#page-2757-0)

[atmf network-name](#page-2665-0)

# <span id="page-2780-0"></span>**show atmf backup area**

**Overview** Use this command to display backup status information for the master nodes in one or more areas.

Note that this command is only available on AMF controllers.

**Syntax** show atmf backup area [<*area-name*> [<*node-name*>]] [logs]

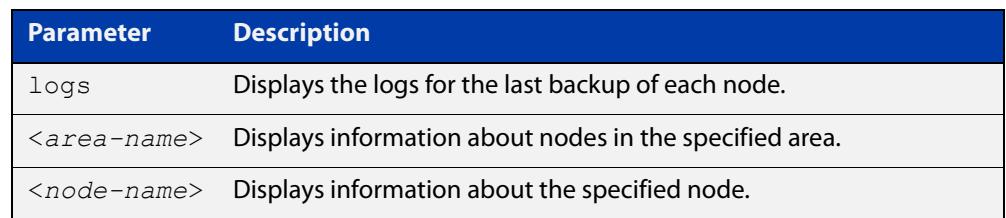

#### **Mode** Privileged Exec

**Example** To show information about backups for an area, use the command:

controller-1# show atmf backup area

#### **Table 55:** Output from the **show atmf backup area** command

```
controller-1#show atmf backup area
Scheduled Backup ...... Enabled
  Schedule ............ 12 per day starting at 14:30
  Next Backup Time .... 15 Oct 2016 04:30
Backup Bandwidth ...... Unlimited
Backup Media .......... FILE SERVER 1 (Total 128886.5MB, Free 26234.2MB)
Server Config .........
  * 1 .................. Configured (Mounted, Active)
    Host .............. 10.37.74.1
   Username .......... root
    Path .............. /tftpboot/backups_from_controller-1
  Port .............. -
   2 .................. Configured (Unmounted)
    Host .............. 10.37.142.1
   Username ......... root
   Path ..............
    Port .............. -
Current Action ........ Idle
 Started ...............
  Current Node ........ -
Backup Redundancy ..... Enabled 
 Local media ........ USB (Total 7604.0MB, Free 7544.0MB)
  State ............... Active
Area Name Mode Name Id Date Time Status
----------------------------------------------------------------------------
Wellington camry 1 14 Oct 2016 02:30:22 Good
Canterbury corona 1 14 Oct 2016 02:30:23 Good
Canterbury Avensis 1 14 Oct 2016 02:30:22 Good
Auckland RAV4 1 14 Oct 2016 02:30:23 Good
Southland MR2 1 14 Oct 2016 02:30:24 Good
```
**Related** [atmf backup area-masters enable](#page-2626-0) **commands** [show atmf area](#page-2761-0)

[show atmf area nodes-detail](#page-2770-0)

[switchport atmf-arealink](#page-2847-0)

### <span id="page-2782-0"></span>**show atmf backup guest**

**Overview** This command displays backup status information of guest nodes in an AMF network.This command can only be run on a device configured as an AMF Master and has an AMF guest license.

**Syntax** show atmf backup guest [<*node-name*> [<*guest-port*>]] [logs]

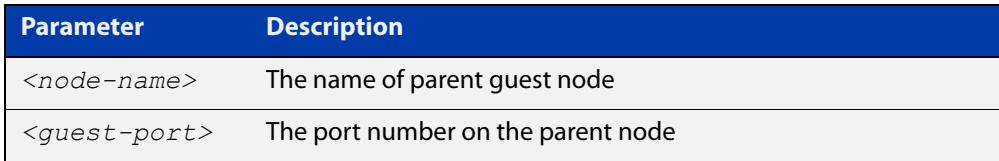

**Mode** User Exec/Privileged Exec

**Example** On the switch named x930-master, to display information about the AMF backup guest status, use the command:

x930-master# show atmf backup guest

**Output** Figure 53-20: Example output from **show atmf backup guest**

```
x930-master#sh atmf backup guest
Guest Backup .......... Enabled
Scheduled Backup ...... Disabled
  Schedule ............ 1 per day starting at 03:00
  Next Backup Time .... 20 Jan 2016 03:00
Backup Bandwidth ...... Unlimited
Backup Media ......... FILE SERVER 2 (Total 655027.5MB,
                         Free 140191.5MB)
Server Config
 1 .................. Configured (Mounted)
 Host .............. 11.0.24.1
Username .......... bob
Path ................ guest-project
Port .............. -
* 2 .................. Configured (Mounted, Active)
 Host .............. 11.0.24.1
Username .......... bob
Path ............... quest-project-second
Port.................-
Current Action .......Idle
Started ............. -
Current Node ........ - 
Backup Redundancy ....Enabled
Local media ......... USB (Total 7376.0MB, Free 7264.1MB)
State ............... Active
```
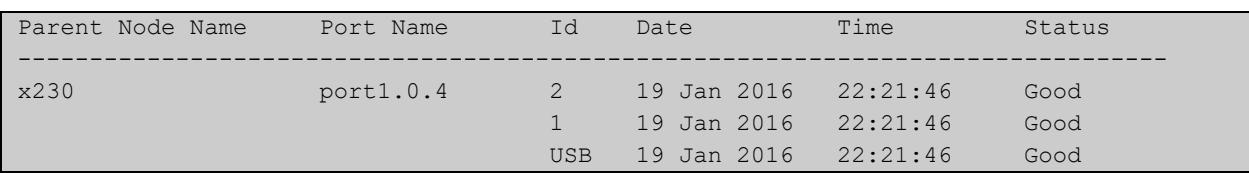

#### Table 53-1: Parameters in the output from **show atmf backup guest**

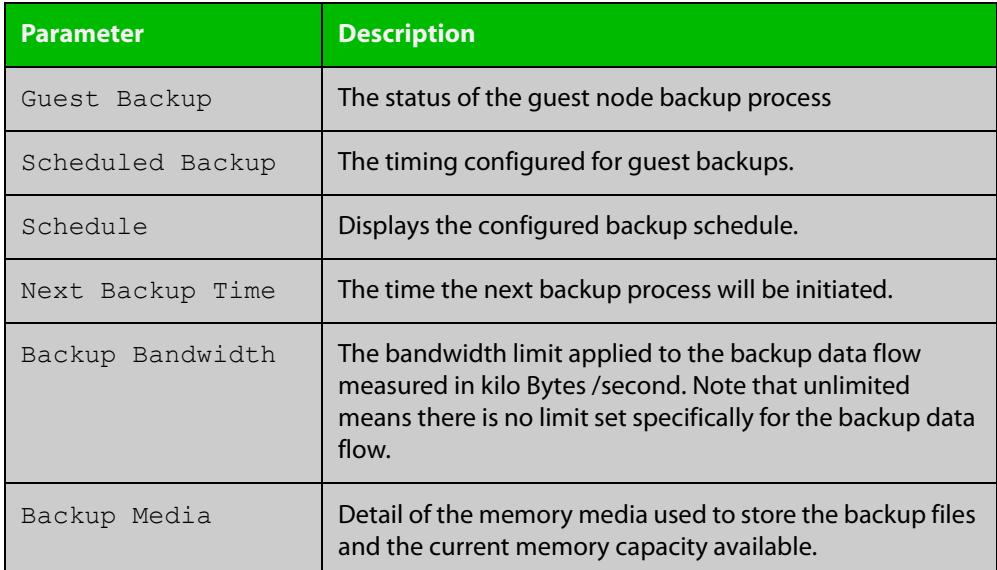

#### **Related commands**

[show atmf backup area](#page-2780-0)

[show atmf backup](#page-2776-0)

[show atmf links guest](#page-2809-0)

[show atmf nodes](#page-2818-0)

[show atmf backup guest](#page-2782-0)

[atmf backup guests delete](#page-2632-0)

[atmf backup guests enable](#page-2633-0)

# **show atmf container**

**Overview** Use this command to display information about the AMF containers created on a a Virtual AMF Appliance (VAA).

> An AMF container is an isolated instance of AlliedWare Plus with its own network interfaces, configuration, and file system. The features available inside an AMF container are a sub-set of the features available on the host VAA. These features enable the AMF container to function as a uniquely identifiable AMF master and allows for multiple tenants (up to 60) to run on a single VAA host. See the [AMF Feature Overview and\\_Configuration Guide](http://www.alliedtelesis.com/documents/amf-feature-overview-and-configuration-guide) for more information on running multiple tenants on a single VAA host.

**Syntax** show atmf container [detail] [<*container-name*>]

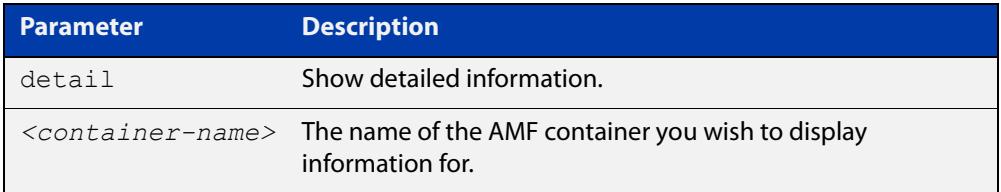

#### **Mode** Privileged Exec

**Output** Figure 53-21: Example output from **show atmf container**

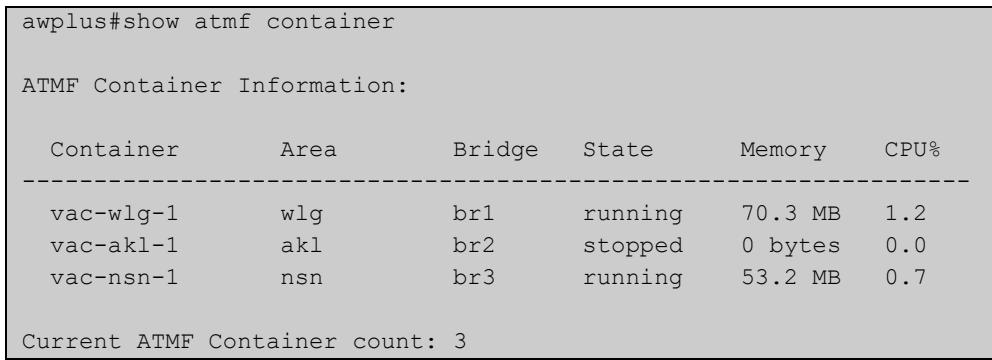

#### Figure 53-22: Example output from **show atmf container vac-wlg-1**

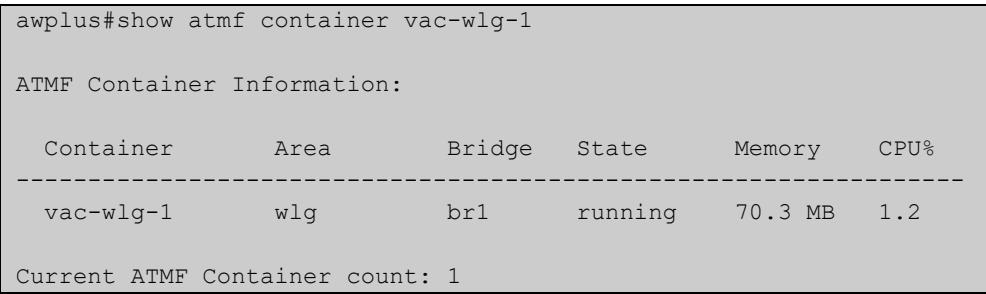

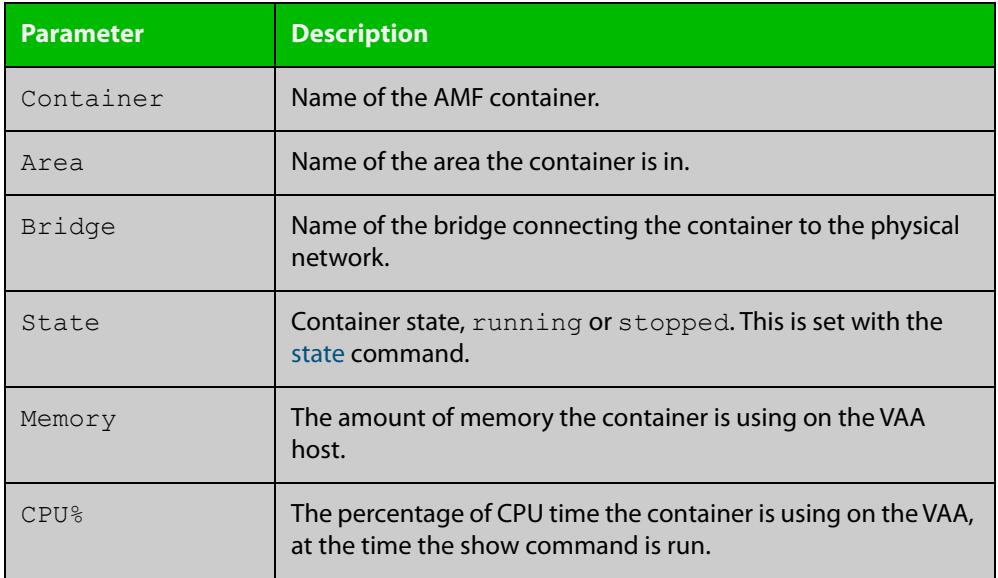

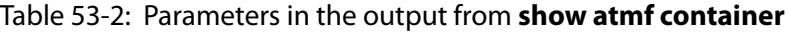

#### Figure 53-23: Example output from **show atmf container detail vac-wlg-1**

```
awplus#show atmf container detail vac-wlg-1
ATMF Container Information: 
Name: vac-wlg-1 
State: RUNNING 
PID: 980 
IP: 172.31.0.1 
IP: 192.168.0.2 
IP: fd00:4154:4d46:3c::1 
CPU use: 3.95 seconds 
Memory use: 67.07 MiB 
Memory use: 0 bytes 
Link: vethP31UFA 
TX bytes: 166.01 KiB 
RX bytes: 141.44 KiB 
Total bytes: 307.45 KiB 
Link: vethYCT7BB 
TX bytes: 674.27 KiB 
RX bytes: 698.27 KiB 
Total bytes: 1.34 MiB
```
#### Table 53-3: Parameters in the output from **show atmf container detail**

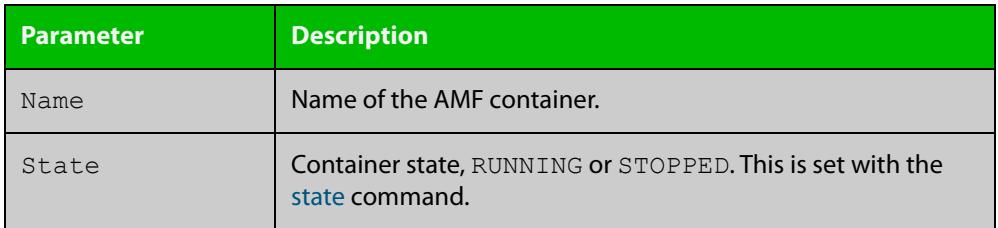

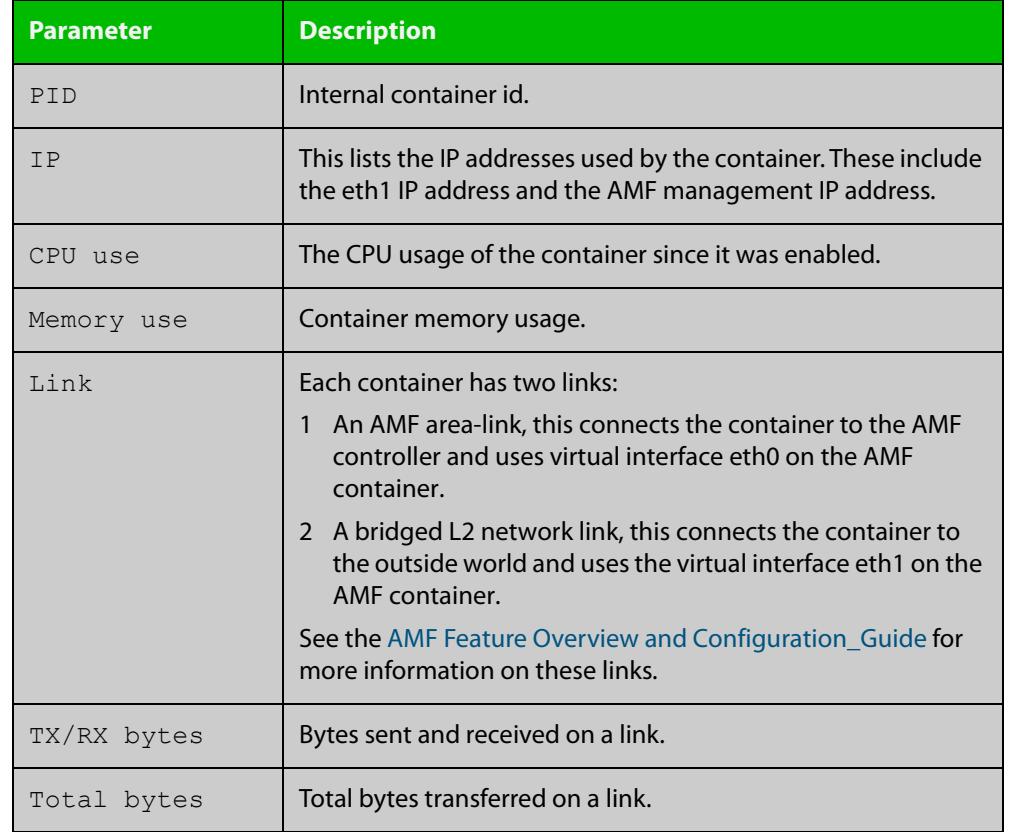

#### Table 53-3: Parameters in the output from **show atmf container detail** (cont.)

### **Related commands**

[area-link](#page-2609-0)

[atmf area](#page-2616-0)

[atmf area password](#page-2618-0)

[atmf container](#page-2644-0)

[atmf container login](#page-2645-0)

[bridge-group \(amf-container\)](#page-2706-0)

[description \(amf-container\)](#page-2733-0)

[state](#page-2844-0)

**Command changes**

Version 5.4.7-0.1: command added

# **show atmf detail**

**Overview** This command displays details about an AMF node. It can only be run on AMF master and controller nodes.

**Syntax** show atmf detail

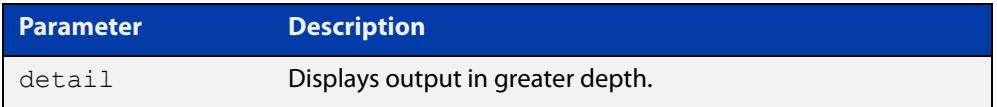

#### **Mode** Privileged Exec

**Example 1** To display the AMF node1 information in detail, use the command:

controller-1# show atmf detail

A typical output screen from this command is shown below:

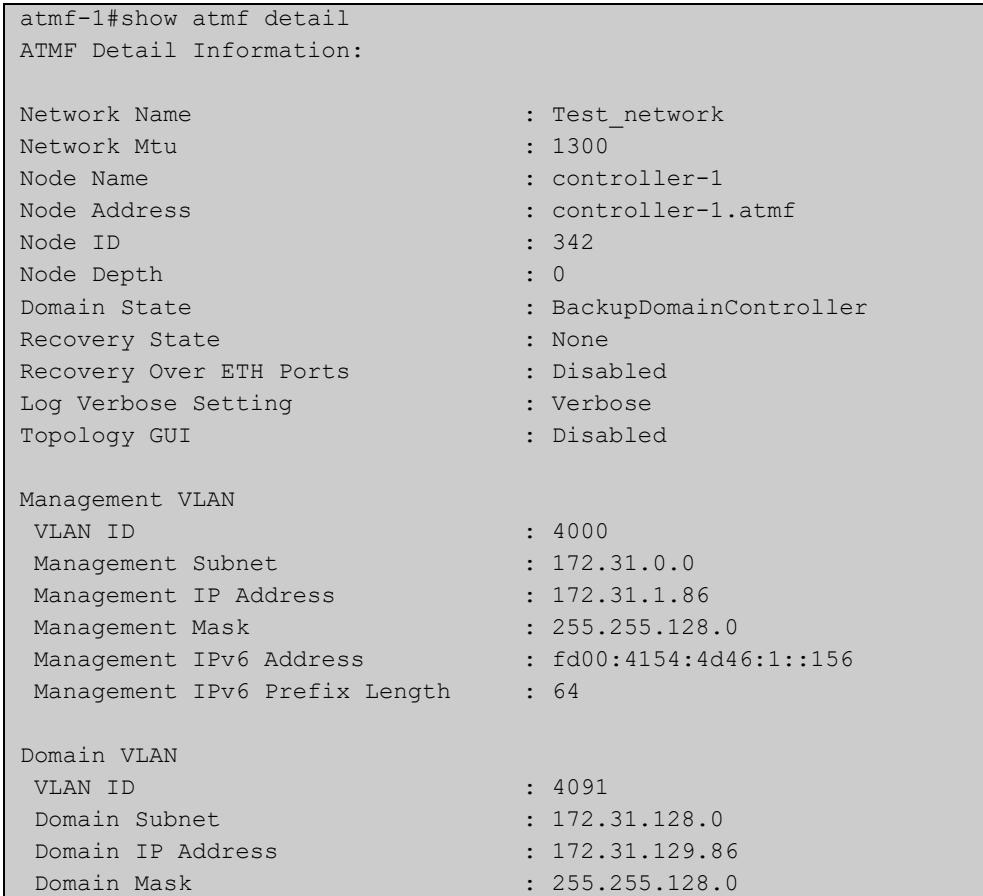

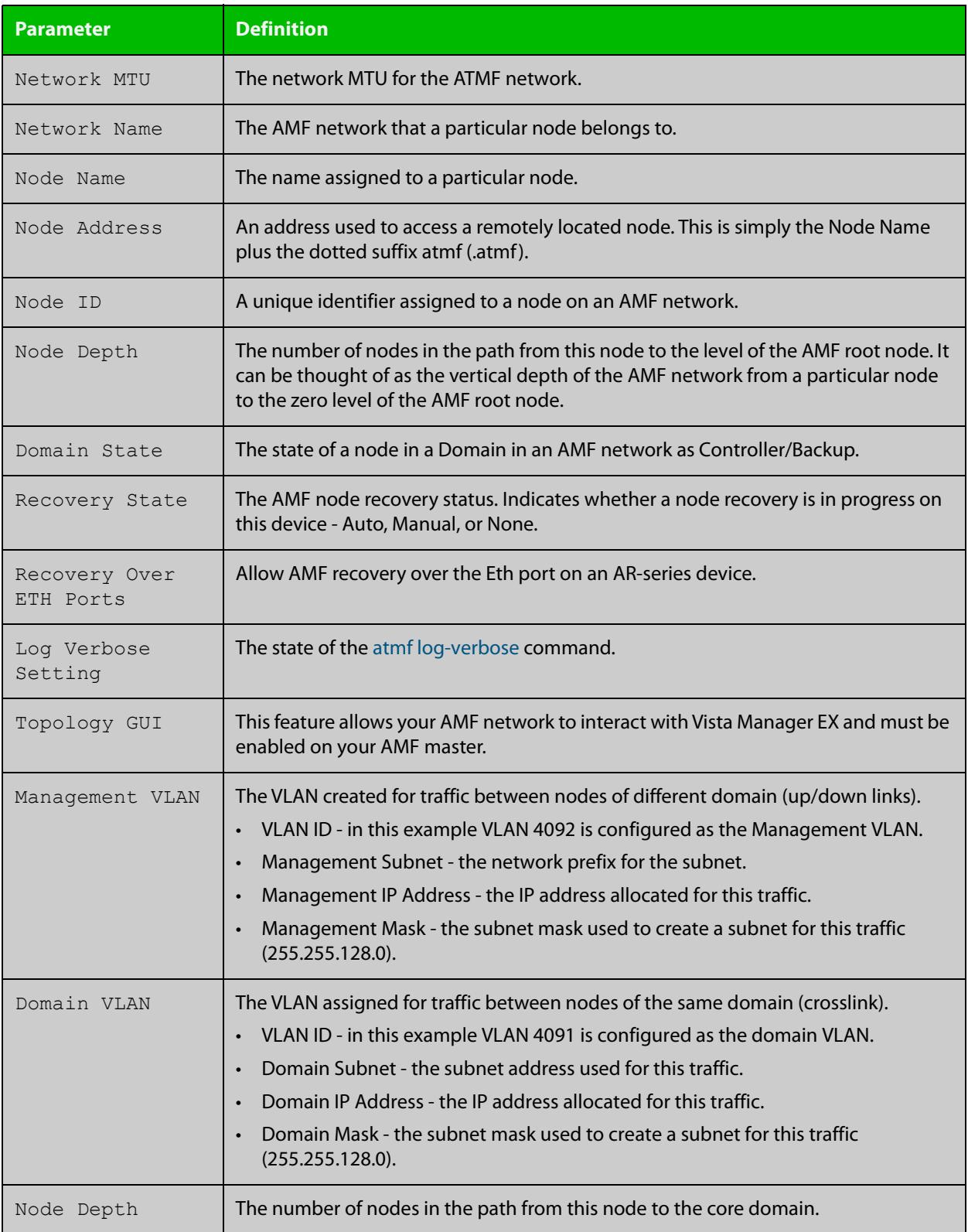

### **Table 54:** Parameter definitions from the **show atmf detail** command

# <span id="page-2789-0"></span>**show atmf group**

**Overview** This command can be used to display the group membership within to a particular AMF node. It can also be used with the working-set command to display group membership within a working set.

> Each node in the AMF is automatically added to the group that is appropriate to its hardware architecture, e.g. x510, x230. Nodes that are configured as masters are automatically assigned to the master group.

You can create arbitrary groups of AMF members based on your own selection criteria. You can then assign commands collectively to any of these groups.

**Syntax** show atmf group [user-defined|automatic]

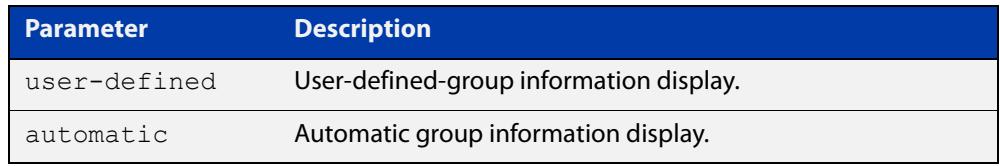

**Default** All groups are displayed

**Mode** Privileged Exec

**Example 1** To display group membership of node2, use the following command:

node2# show atmf group

A typical output screen from this command is shown below:

```
ATMF group information
master, x510
node2#
```
This screen shows that node2 contains the groups **master** and **x510**. Note that although the node also contains the implicit groups, these do not appear in the show output.

**Example 2** The following commands (entered on *node2*) will display all the automatic groups within the working set containing node1 and all nodes that have been pre-defined to contain the sysadmin group:

First define the working-set:

node1# #atmf working-set node1 group sysadmin

A typical output screen from this command is shown below:

```
ATMF group information
master, poe, x8100
===============================================
node1, node2, node3, node4, node5, node6:
===============================================
ATMF group information
sysadmin, x8100
AMF_NETWORK[6]#
```
This confirms that the six nodes (node1 to node6) are now members of the working-set and that these nodes reside within the AMF-NETWORK.

Note that to run this command, you must have previously entered the command [atmf working-set on page 2705.](#page-2704-0) This can be seen from the network level prompt, which in this case is AMF\_NETWORK[6]#.

#### **Table 55:** Sample output from the **show atmf group** command for a working set.

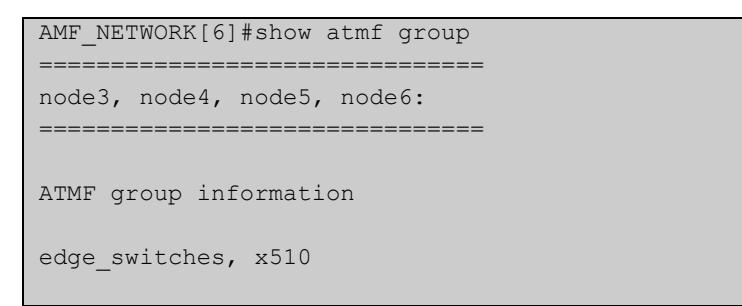

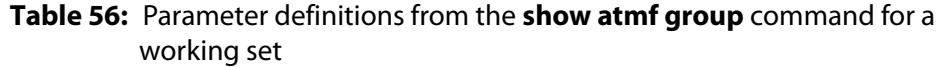

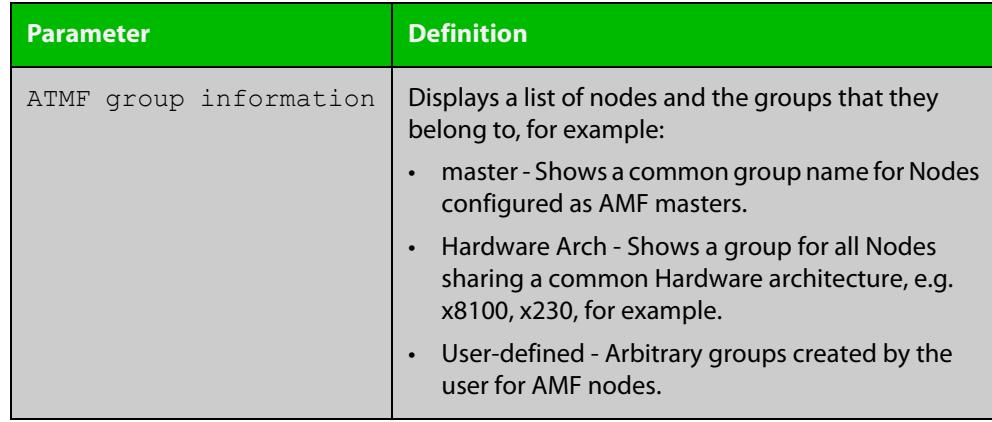

# **show atmf group members**

**Overview** This command will display all group memberships within an AMF working-set. Each node in the AMF working set is automatically added to automatic groups which are defined by hardware architecture, e.g. x510, x230. Nodes that are configured as masters are automatically assigned to the master group. Users can define arbitrary groupings of AMF members based on their own criteria, which can be used to select groups of nodes.

**Syntax** show atmf group members [user-defined|automatic]

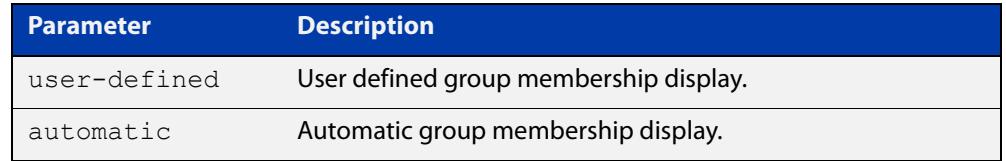

#### **Mode** Privileged Exec

**Example** To display group membership of all nodes in a working-set, use the command:

ATMF\_NETWORK[9]# show atmf group members

#### **Table 57:** Sample output from the **show atmf group members** command

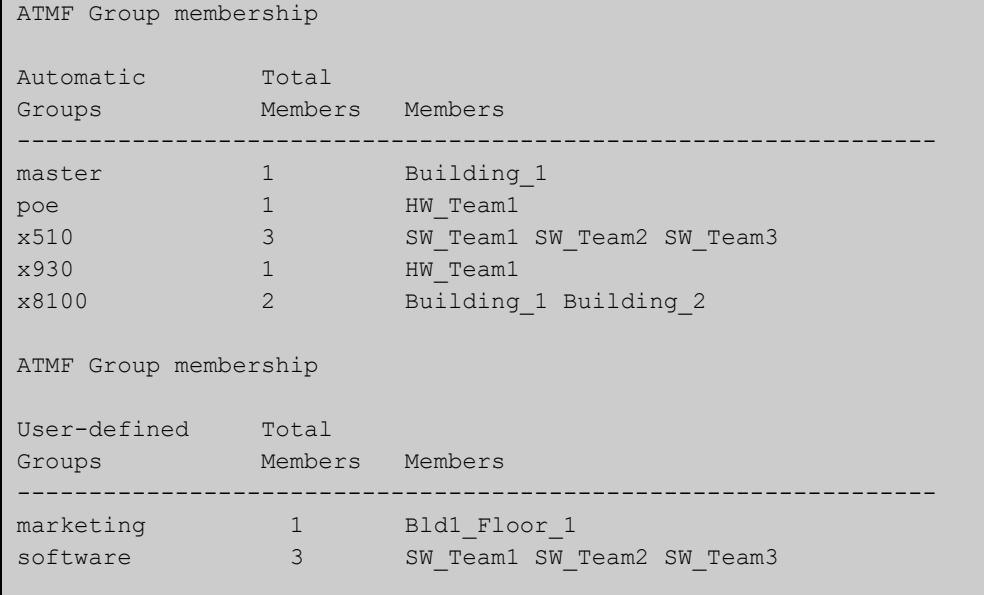

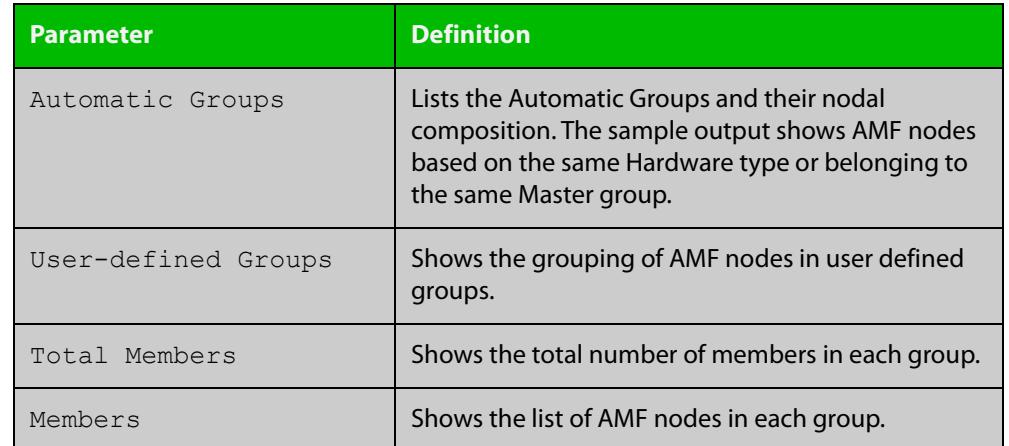

### **Table 58:** Parameter definitions from the **show atmf group members** command

**Related commands**

[show atmf group](#page-2789-0)

[show atmf](#page-2757-0)

[atmf group \(membership\)](#page-2653-0)

# **show atmf guests**

- **Overview** This command is available on any AMF master or controller in the network. It displays a summary of the AMF guest nodes that exist in the AMF network, including device type, parent node, and IP address.
	- **Syntax** show atmf guests
		- **Mode** User Exec/Privileged Exec
- **Usage notes** Use this command to display all guest nodes in a network. If you want to see only the guests attached to a single node, use the [show atmf links guest](#page-2809-0) command, which shows information about the guest nodes and also about their link to their parent node.
	- **Example** To display the AMF guest output, use the command:

awplus# show atmf guests

**Output** Figure 53-24: Example output from the **show atmf guests** command

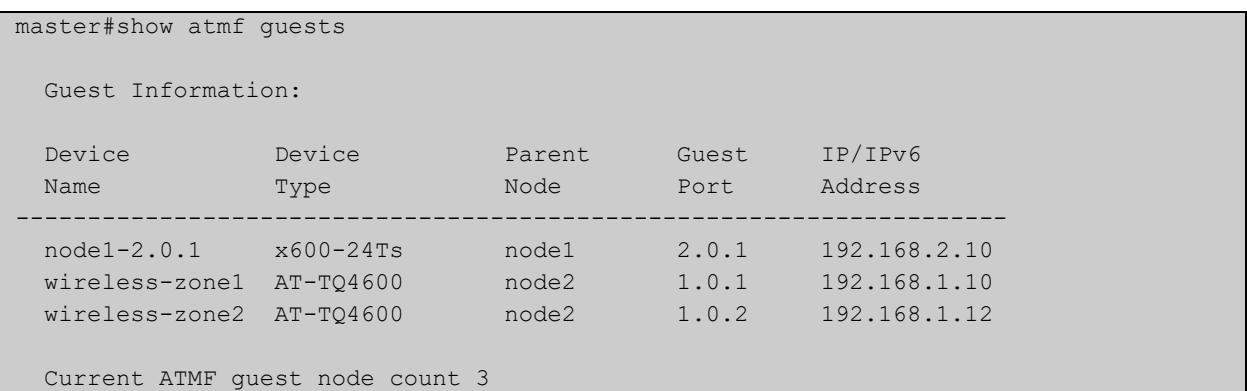

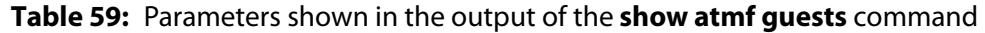

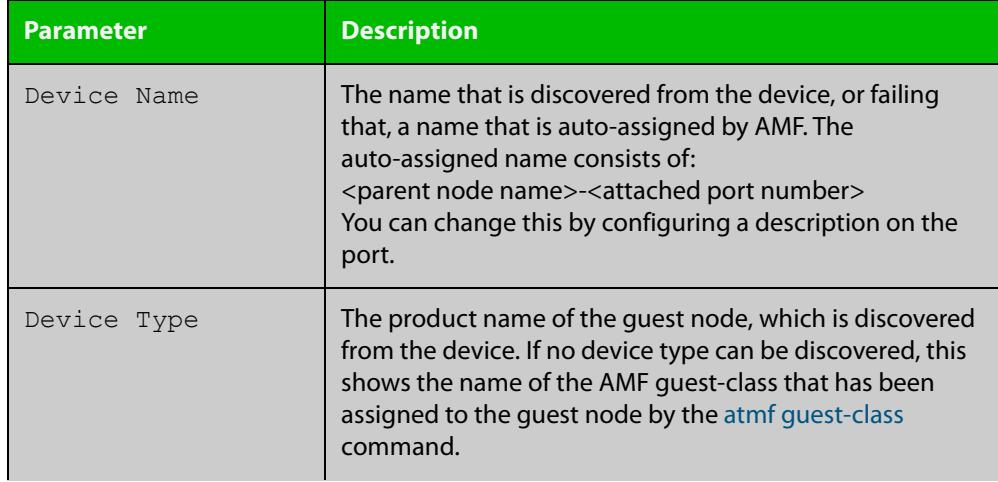

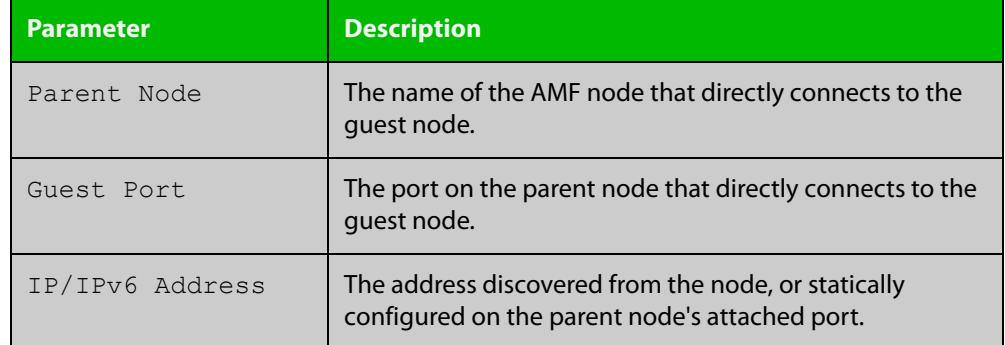

#### **Table 59:** Parameters shown in the output of the **show atmf guests** command

#### **Related commands**

[atmf guest-class](#page-2655-0)

[switchport atmf-guestlink](#page-2851-0)

[show atmf backup guest](#page-2782-0)

[show atmf links guest](#page-2809-0)

# **show atmf guests detail**

**Overview** This command is available on any AMF master in the network. It displays details about the AMF guest nodes that exist in the AMF network, such as device type, IP address, MAC address etc.

**Syntax** show atmf guests detail [<*node-name*>] [<*guest-port*>]

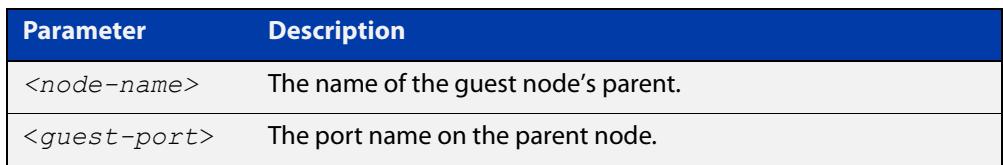

**Mode** User Exec/Privileged Exec

**Usage notes** If you want to see only the guests attached to a single node, you can use either:

- this command and specify the node name, or
- [show atmf links guest detail](#page-2811-0), which shows information about the guest nodes and also about their link to their parent node.

Note that the parameters that are displayed depend on the guest node's model.

**Example** To display the AMF guest output, use the command:

awplus# show atmf guests detail

#### **Output** Figure 53-25: Example output from **show atmf guests detail**

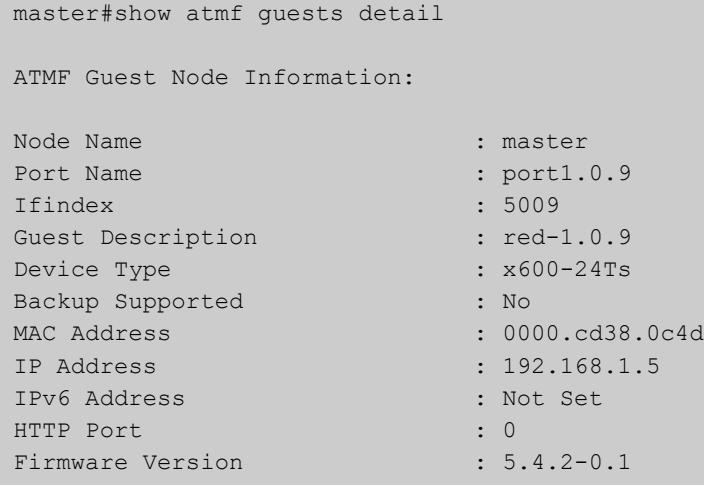

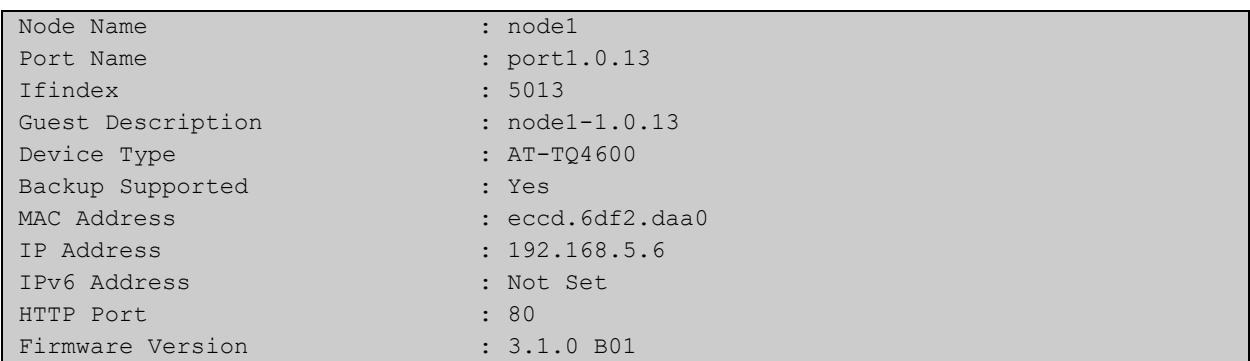

### **Table 60:** Parameters in the output from **show atmf guests detail**.

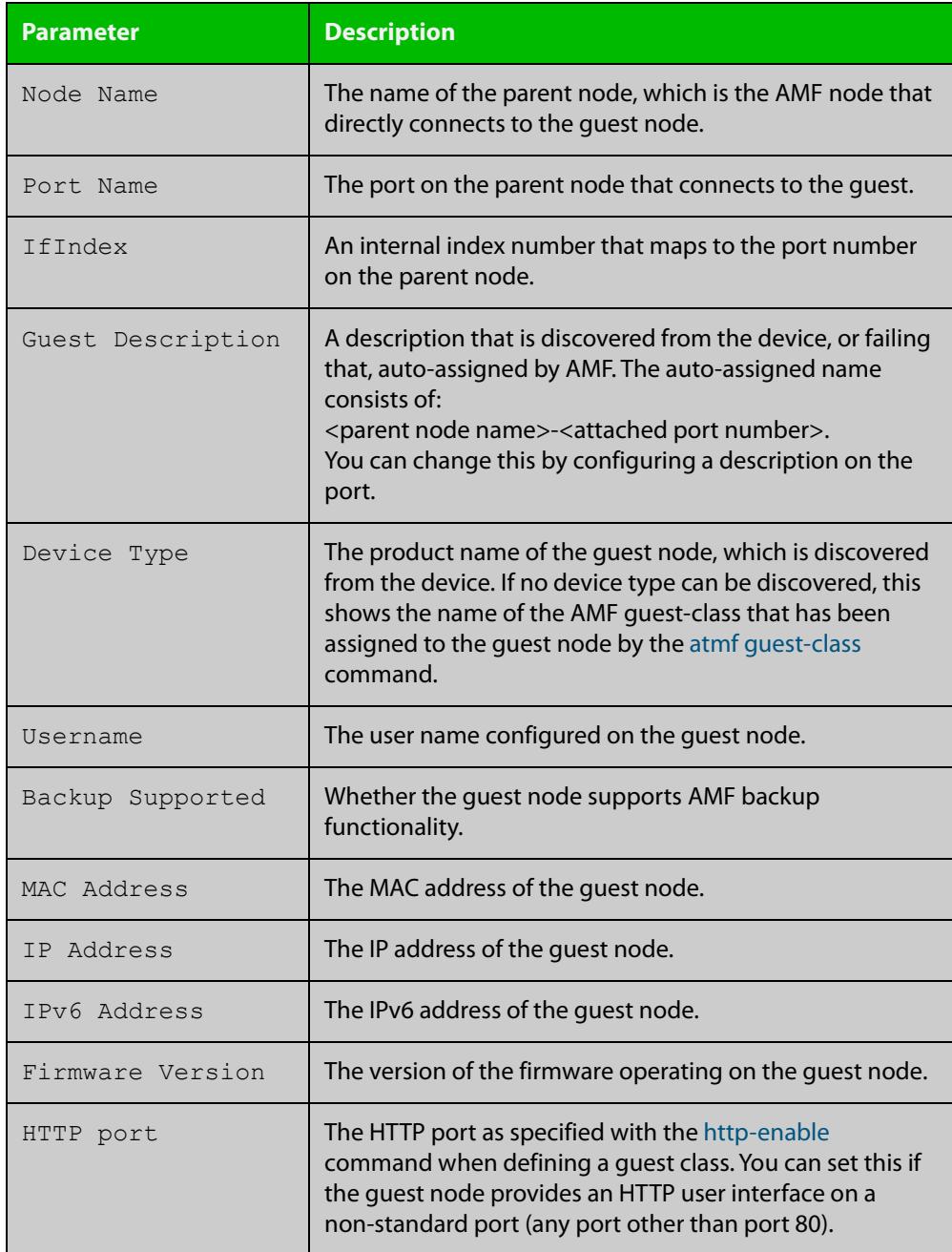

**Related** [atmf guest-class](#page-2655-0) **commands** [switchport atmf-guestlink](#page-2851-0)

[show atmf backup guest](#page-2782-0)

# <span id="page-2798-0"></span>**show atmf links**

**Overview** This command displays information about AMF links on a switch. The display output contains link status state information.

**Syntax** show atmf links [brief]

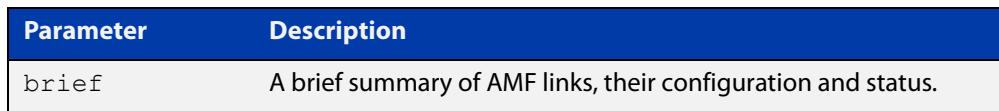

- **Mode** User Exec and Privileged Exec
- **Usage notes** The **show atmf links** and **show atmf links brief** commands both produce a table of summarized link information. For a more detailed view use the [show atmf links](#page-2800-0)  [detail](#page-2800-0) command.

This command does not show links that are configured on provisioned ports.

**Example** To display a brief summary of the AMF links, use the following command:

node-1# show atmf links brief

Figure 53-26: Example output from **show atmf links brief**

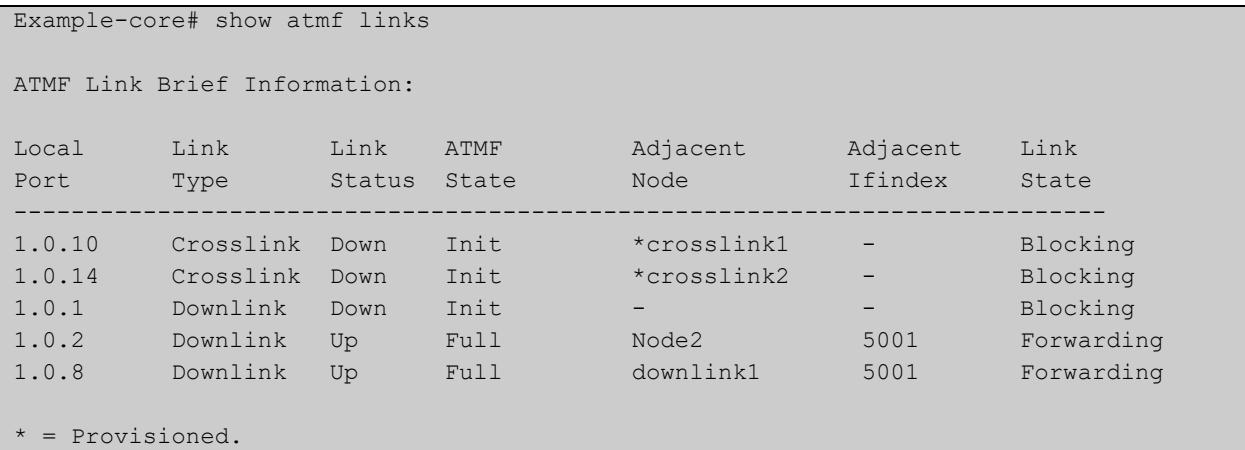

#### Table 53-1: Parameter in the output from **show atmf links brief**

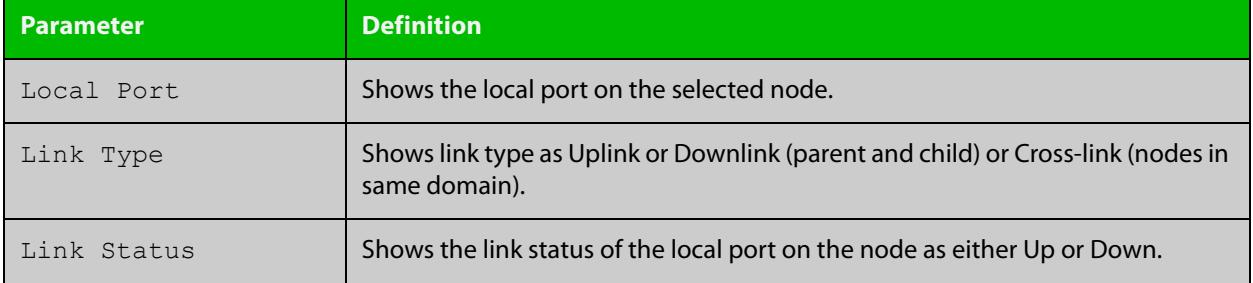

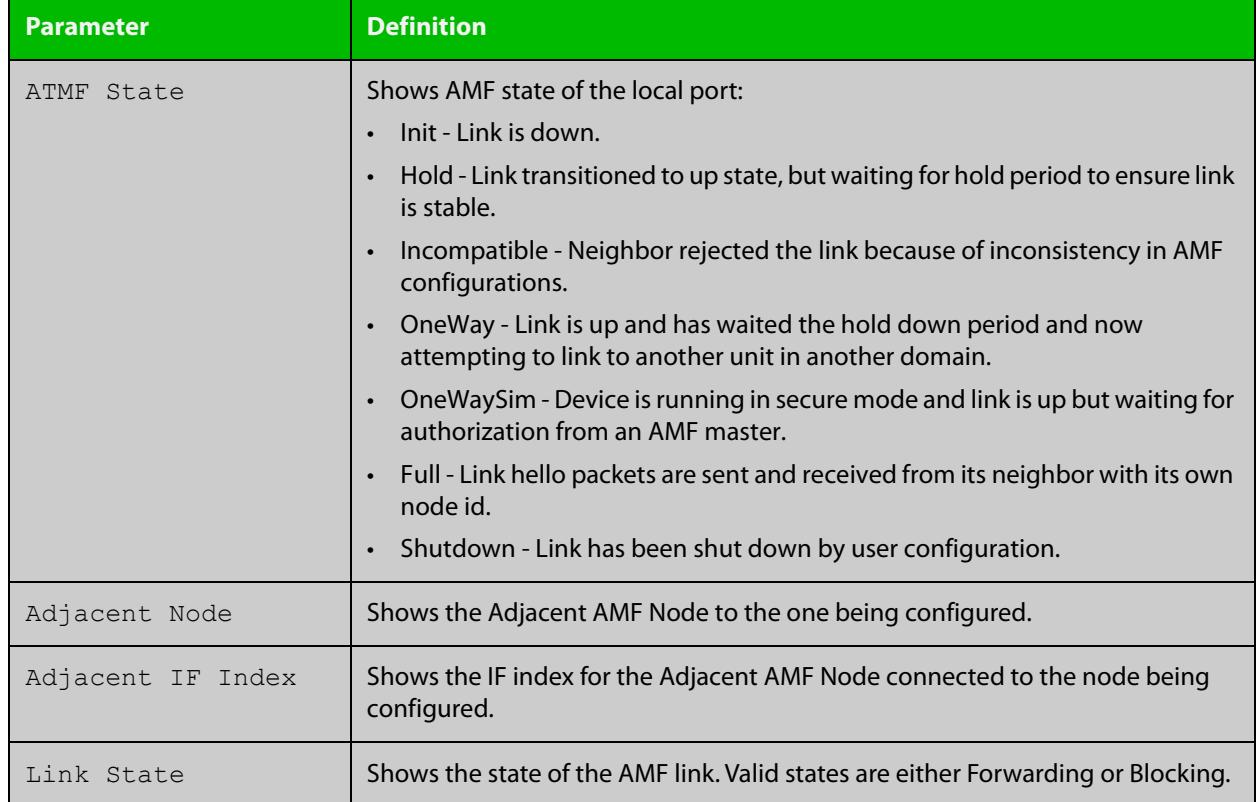

#### Table 53-1: Parameter in the output from **show atmf links brief** (cont.)

For information on filtering and saving command output, see the ["Getting Started](http://www.alliedtelesis.com/documents/getting-started-alliedware-plus-feature-overview-and-configuration-guide)  with AlliedWare Plus" Feature Overview and Configuration Guide.

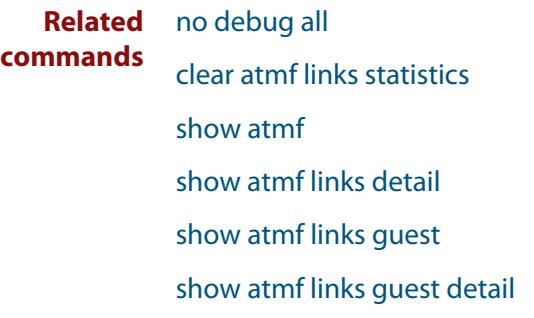

[show atmf links statistics](#page-2815-0)

[show atmf nodes](#page-2818-0)

# <span id="page-2800-0"></span>**show atmf links detail**

**Overview** This command displays detailed information on all the links configured in the AMF network. It can only be run on AMF master and controller nodes.

**Syntax** show atmf links detail

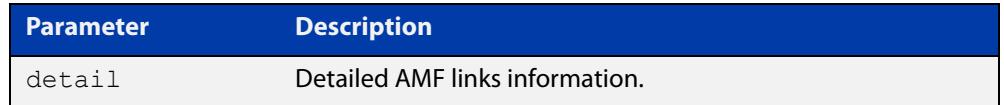

**Mode** User Exec

**Usage notes** For summarized link information see the [show atmf links](#page-2798-0) command.

This command does not show links that are configured on provisioned ports.

**Example** To display the AMF link details use this command:

device1# show atmf links detail

The output from this command will display all the internal data held for AMF links. The following example gives details of the links that are summarized in the example in [show atmf links.](#page-2798-0)

#### **Table 54:** Sample output from the **show atmf links detail** command

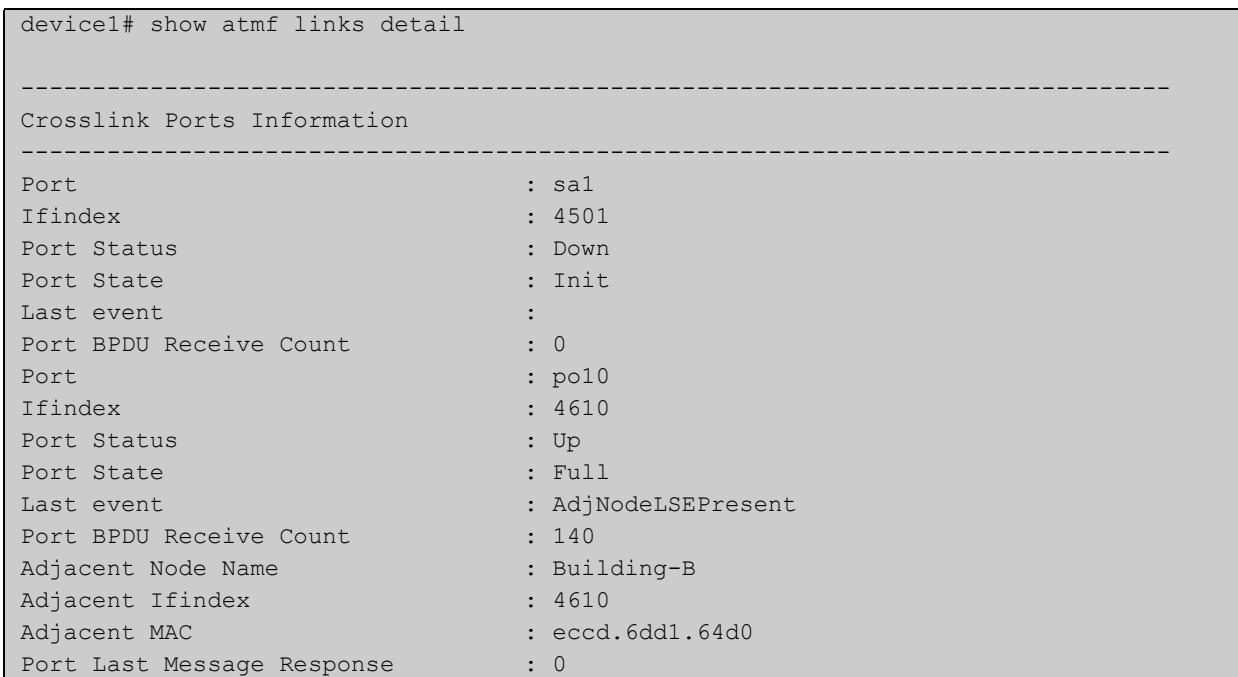

### **Table 54:** Sample output from the **show atmf links detail** command (cont.)

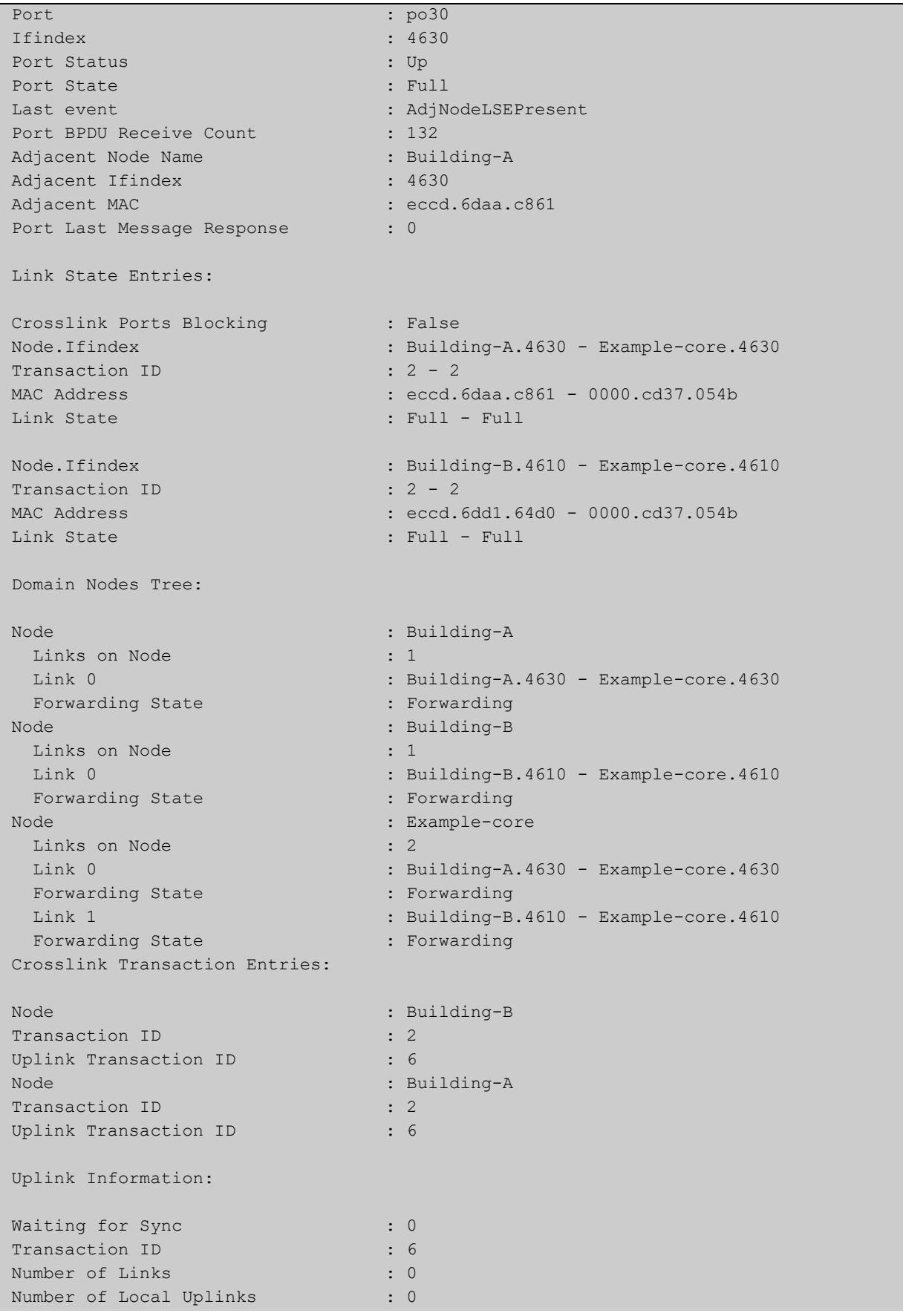

### **Table 54:** Sample output from the **show atmf links detail** command (cont.)

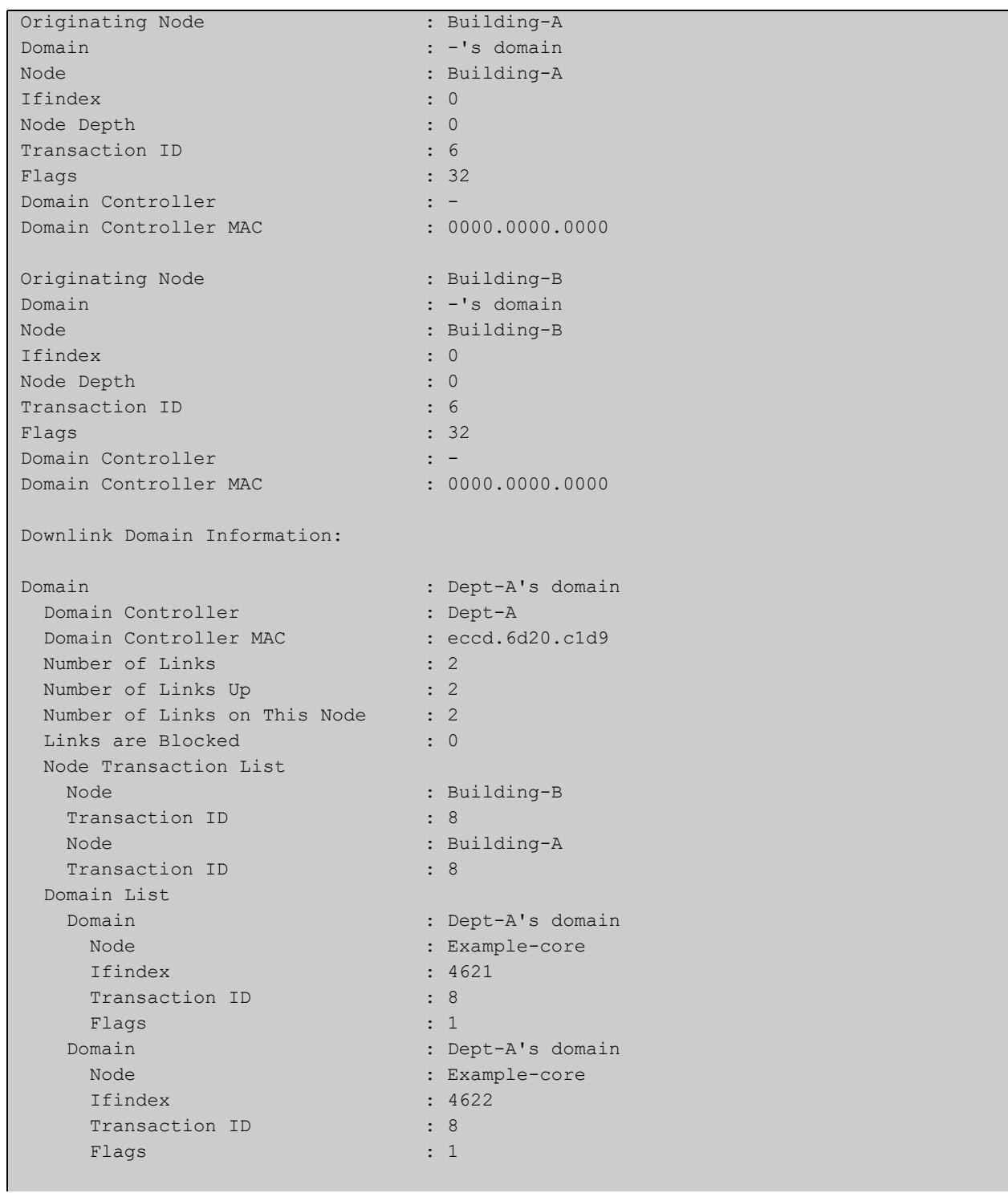

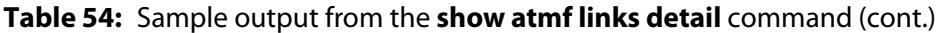

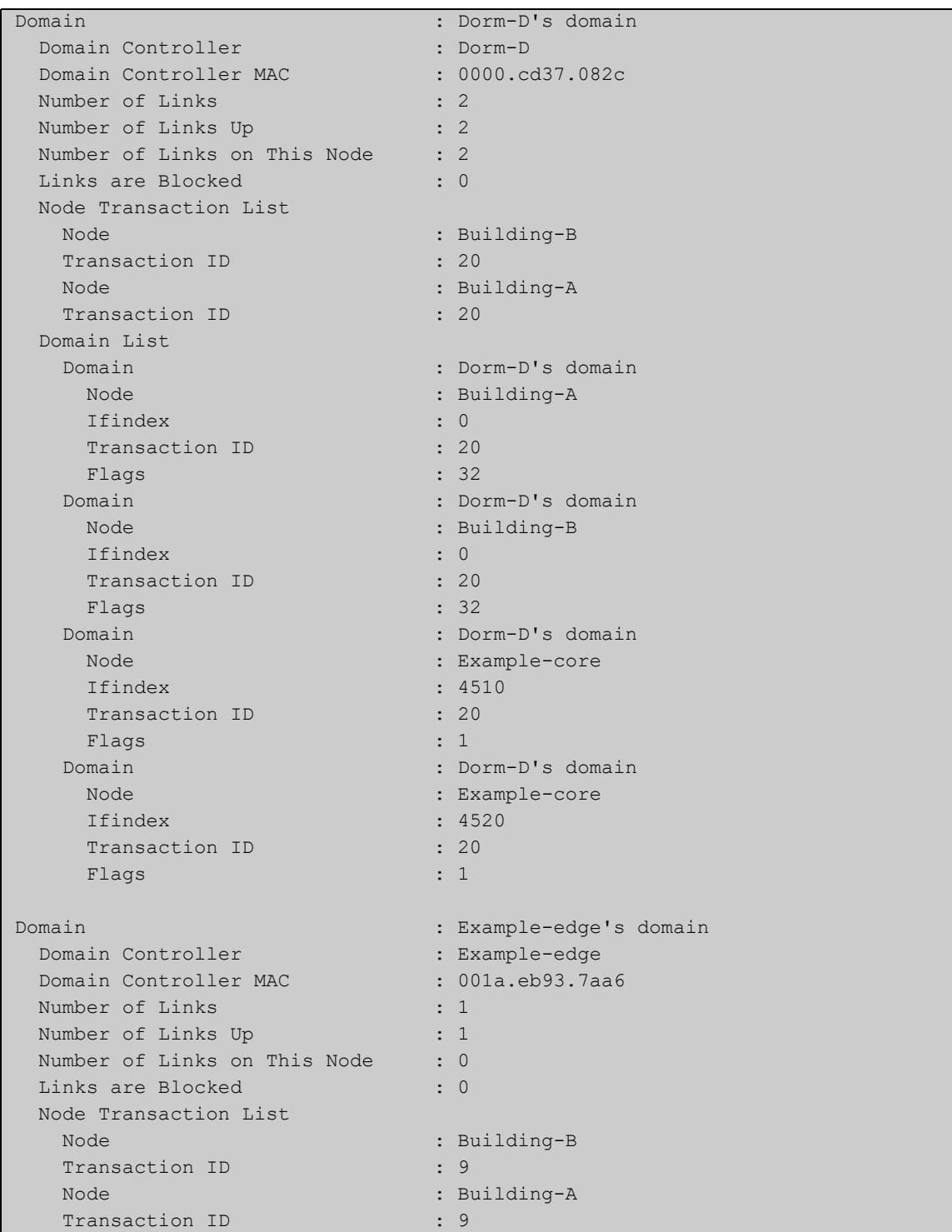

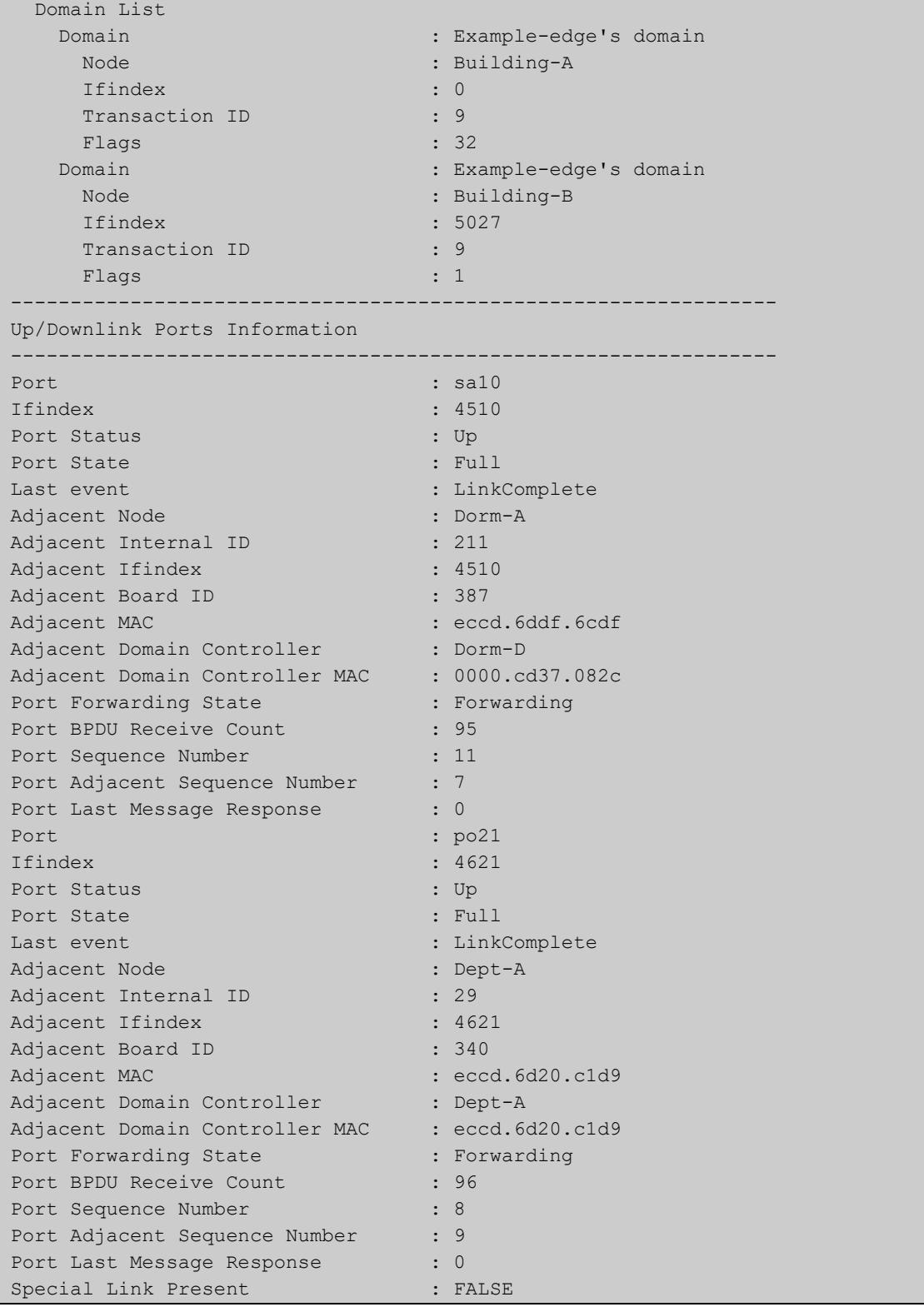

### **Table 54:** Sample output from the **show atmf links detail** command (cont.)

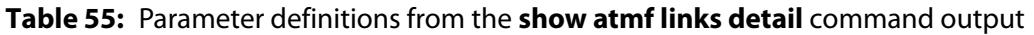

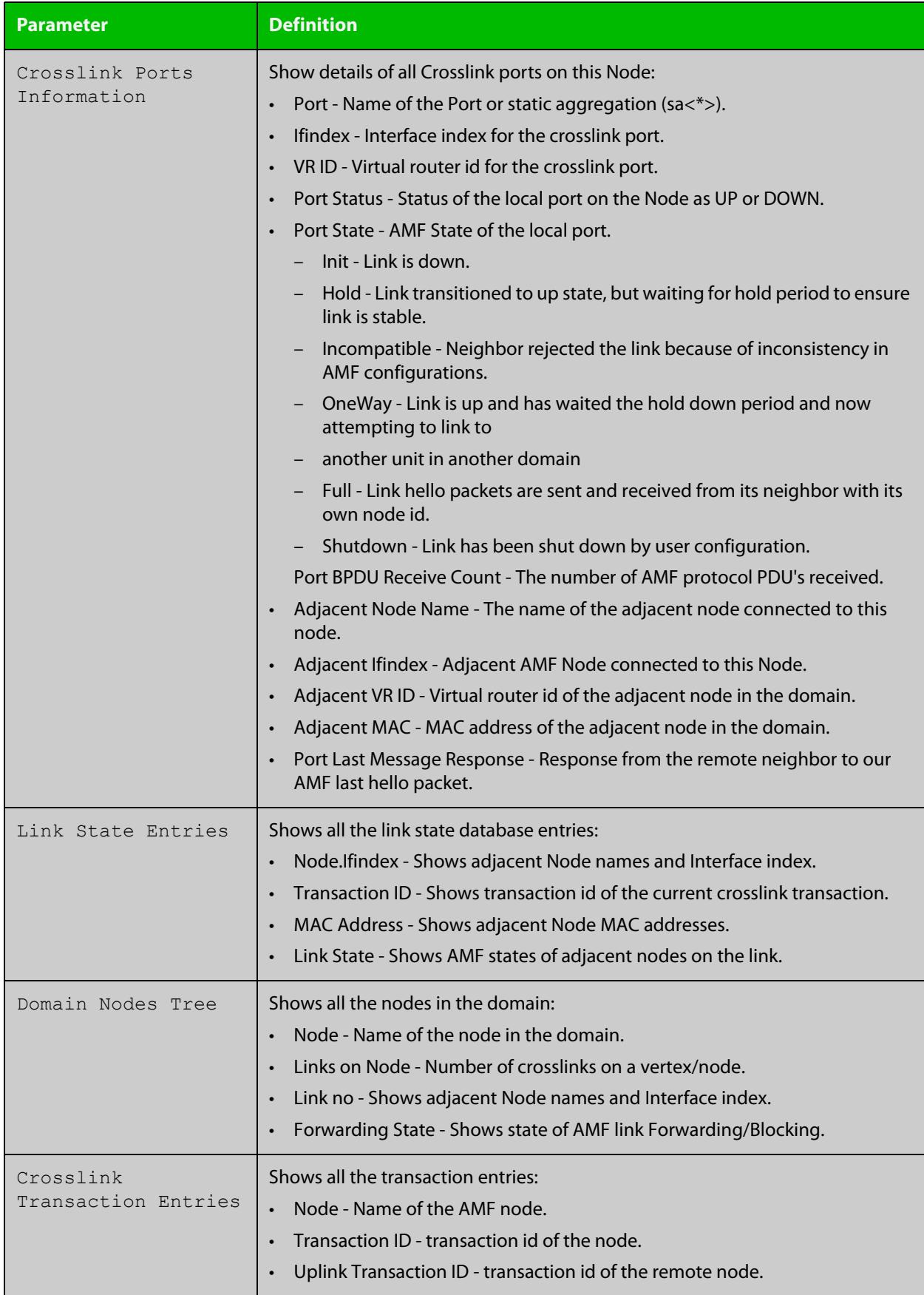

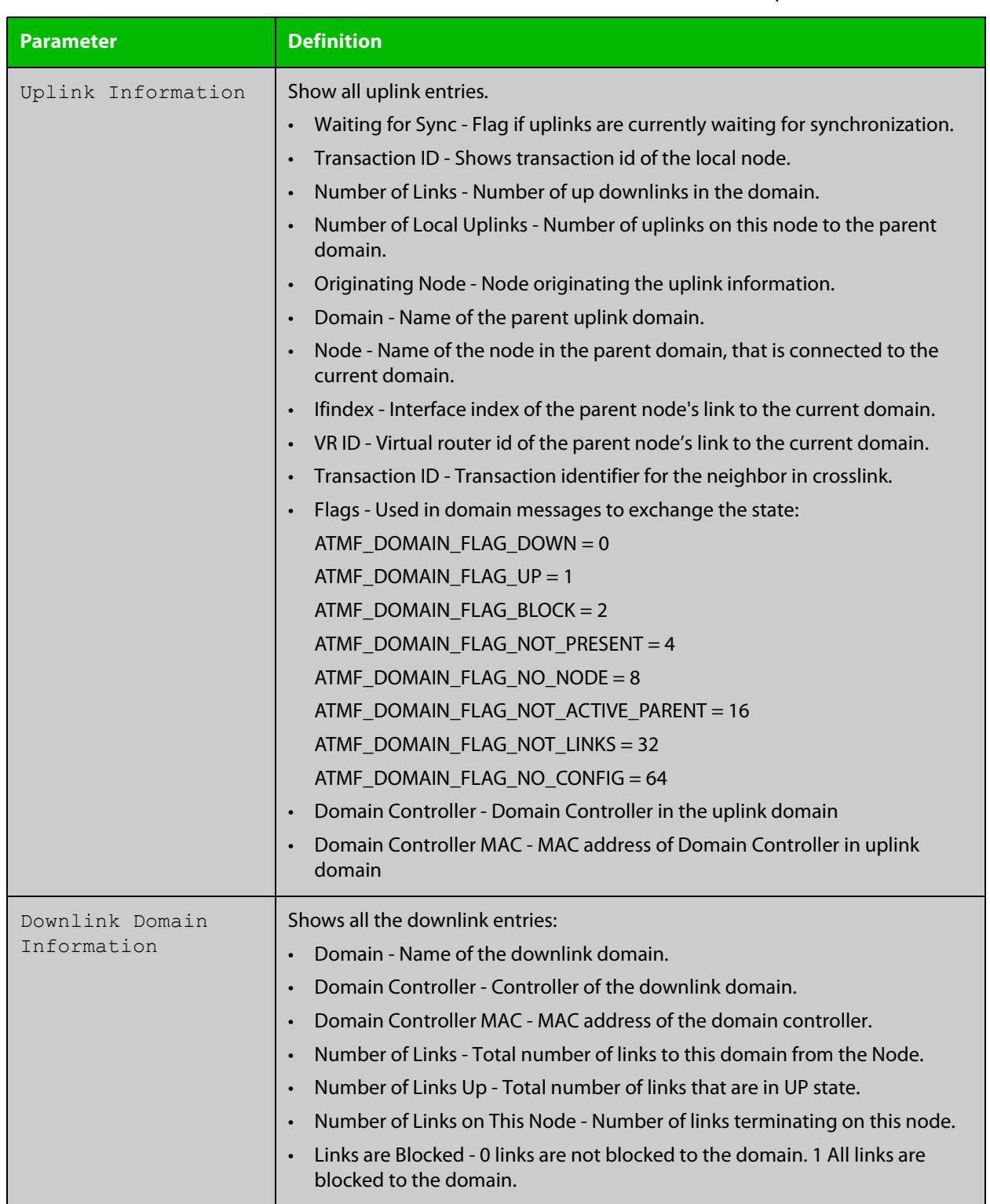

### **Table 55:** Parameter definitions from the **show atmf links detail** command output (cont.)

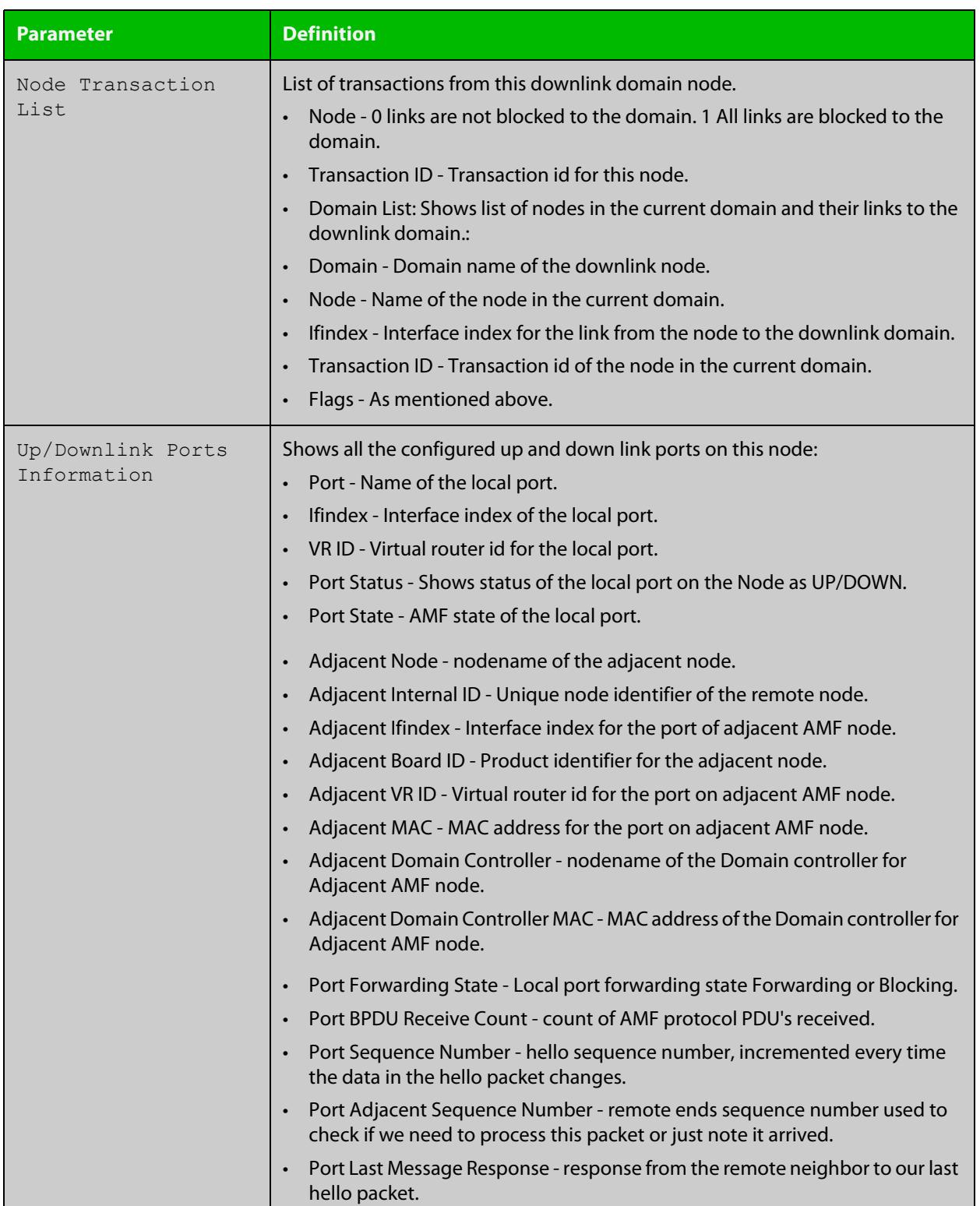

### **Table 55:** Parameter definitions from the **show atmf links detail** command output (cont.)

For information on filtering and saving command output, see the ["Getting Started](http://www.alliedtelesis.com/documents/getting-started-alliedware-plus-feature-overview-and-configuration-guide)  [with AlliedWare Plus" Feature Overview and Configuration Guide.](http://www.alliedtelesis.com/documents/getting-started-alliedware-plus-feature-overview-and-configuration-guide)
**Related** [no debug all](#page-315-0) **commands** [clear atmf links statistics](#page-2711-0)

[show atmf](#page-2757-0)

# **show atmf links guest**

**Overview** This command displays information about guest nodes visible to an AMF device.

**Syntax** show atmf links guest [interface <*interface-range*>]

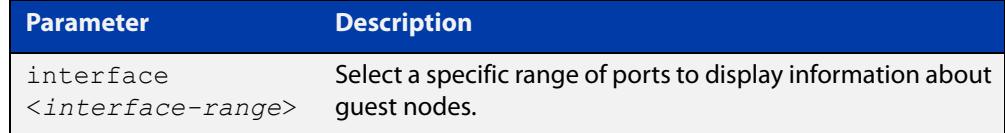

- **Default** With no parameters specified this command will display its standard output for all ports with guest nodes connected.
	- **Mode** User Exec/Privileged Exec
- **Usage notes** Use this command to display the guest nodes connected to a single parent node. If you want to see a list of all the guests in the AMF network, use [show atmf guests](#page-2793-0).
	- **Example 1** To display information about AMF guests that are connectible from node1, use the command:

node1# show atmf links guest

**Output** Figure 53-27: Example output from **show atmf links guest**

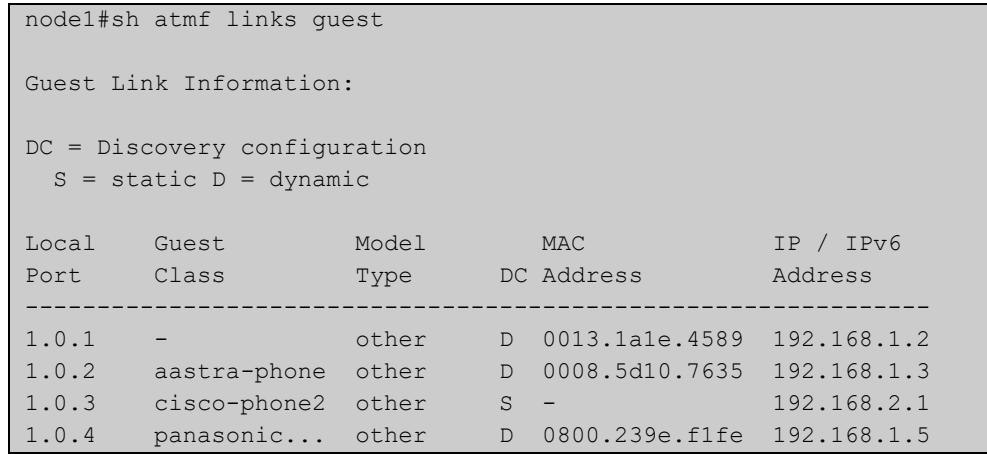

Table 53-1: Parameters in the output from **show atmf links guest**

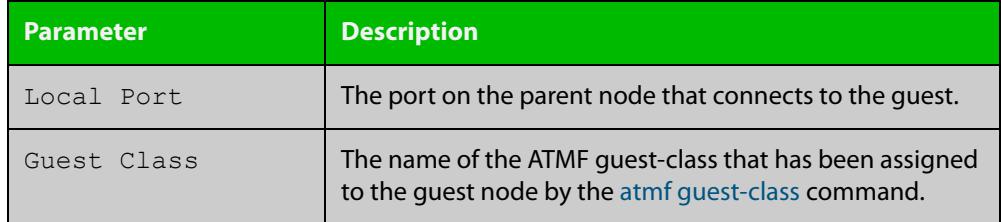

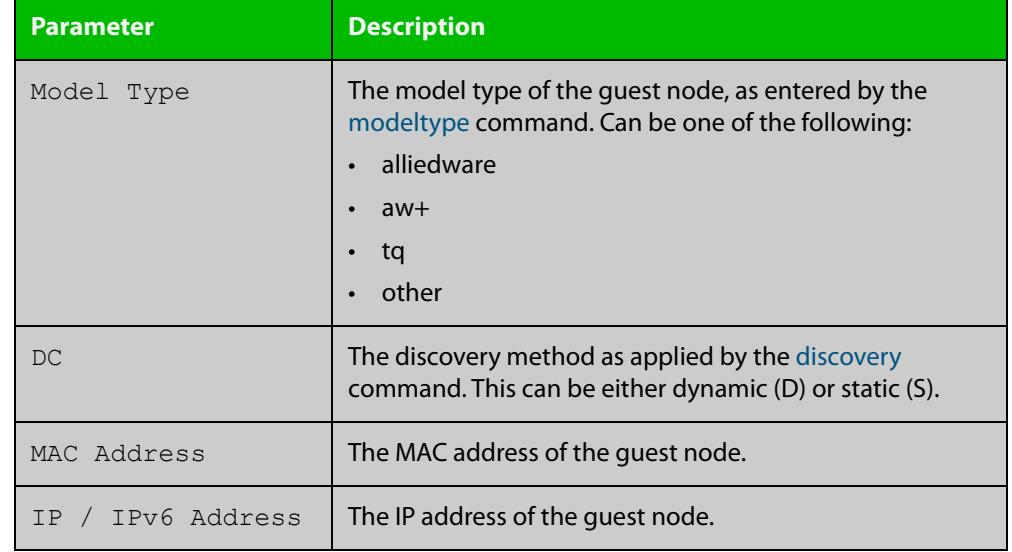

### Table 53-1: Parameters in the output from **show atmf links guest** (cont.)

**Related commands**

[atmf guest-class](#page-2655-0)

[discovery](#page-2731-0)

[http-enable](#page-2737-0)

[username \(atmf-guest\)](#page-2858-0)

[modeltype](#page-2747-0)

[switchport atmf-guestlink](#page-2851-0)

[show atmf backup guest](#page-2782-0)

# **show atmf links guest detail**

**Overview** This command displays detailed information about guest nodes visible to an AMF device.

**Syntax** show atmf links guest detail [interface <*interface-range*>]

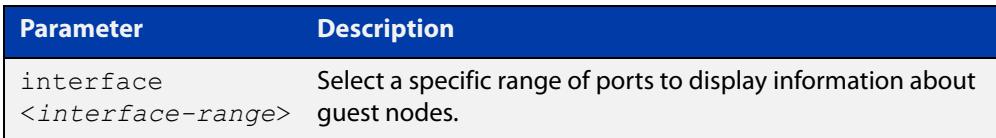

- **Mode** User Exec and Privileged Exec
- **Usage notes** Use this command to display the guest nodes connected to a single parent node. If you want to see a list of all the guests in the AMF network, use [show atmf guests](#page-2795-0)  [detail](#page-2795-0).

Note that the parameters that are displayed depend on the guest node's model and state.

**Example** To display detailed information about AMF quests, use the command:

node1# show atmf links guest detail

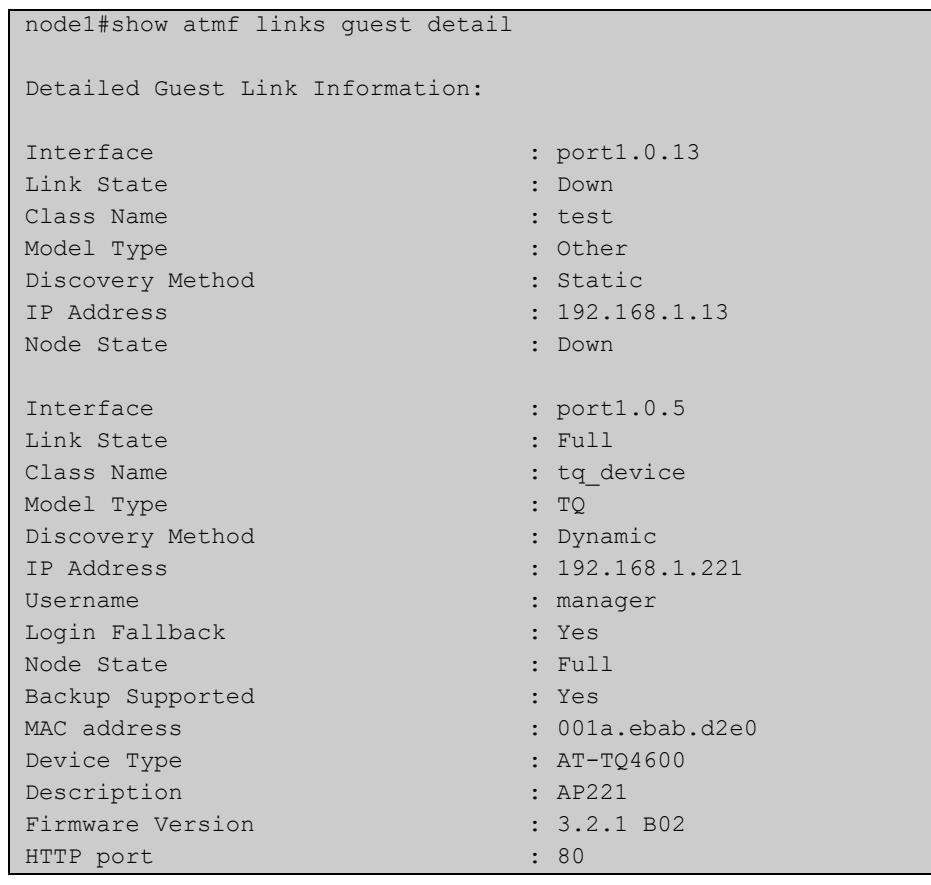

### **Output** Figure 53-28: Example output from **show atmf links guest detail**

Table 53-2: Parameters in the output from **show atmf links guest detail**

| <b>Parameter</b> | <b>Description</b>                                                                                                    |  |  |  |
|------------------|----------------------------------------------------------------------------------------------------|--|--|--|
| Interface        | The port on the parent node that connects to the quest.                                                                                                    |  |  |  |
| Link State       | The state of the link to the quest node; one of:<br>Down: The physical link is down.<br>Up: The physical link has come up, but it is still during a<br>$\bullet$<br>timeout period that is enforced to allow other links to<br>come up.<br>Learn: The timeout period described above has<br>$\bullet$<br>elapsed, and the link is now learning information from<br>the AMF quest node. You can see what information it is<br>learning from the "Node State" field below.<br>Full: The node connected by this link has joined the<br>$\bullet$<br>AMF network.<br>Fail: The port is physically up but something has<br>$\bullet$<br>prevented the guest node from joining the AMF<br>network. |  |  |  |
| Class Name       | The name of the ATMF guest-class that has been assigned<br>to the quest node by the atmf quest-class command.                                                                                                    |  |  |  |

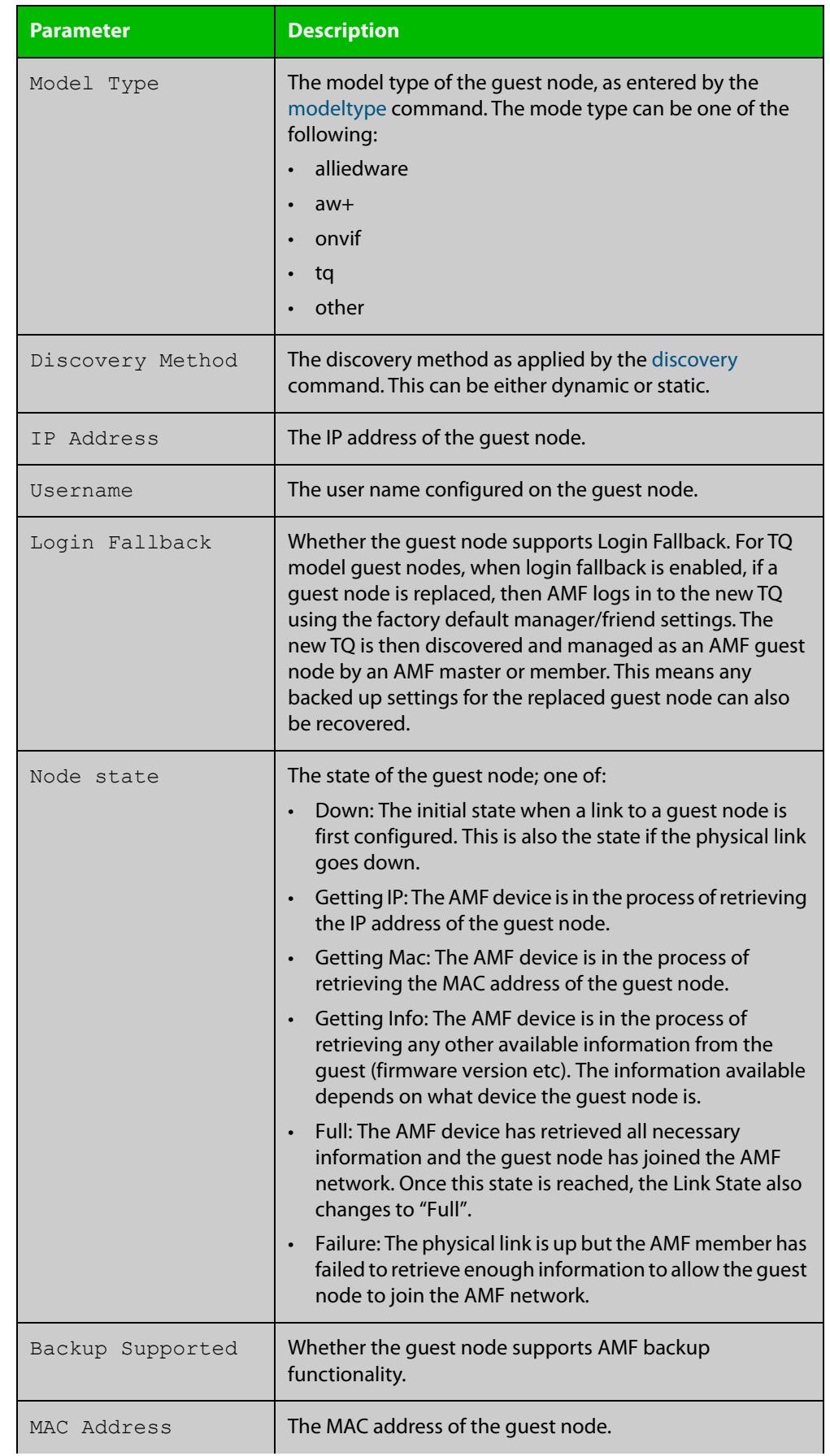

### Table 53-2: Parameters in the output from **show atmf links guest detail** (cont.)

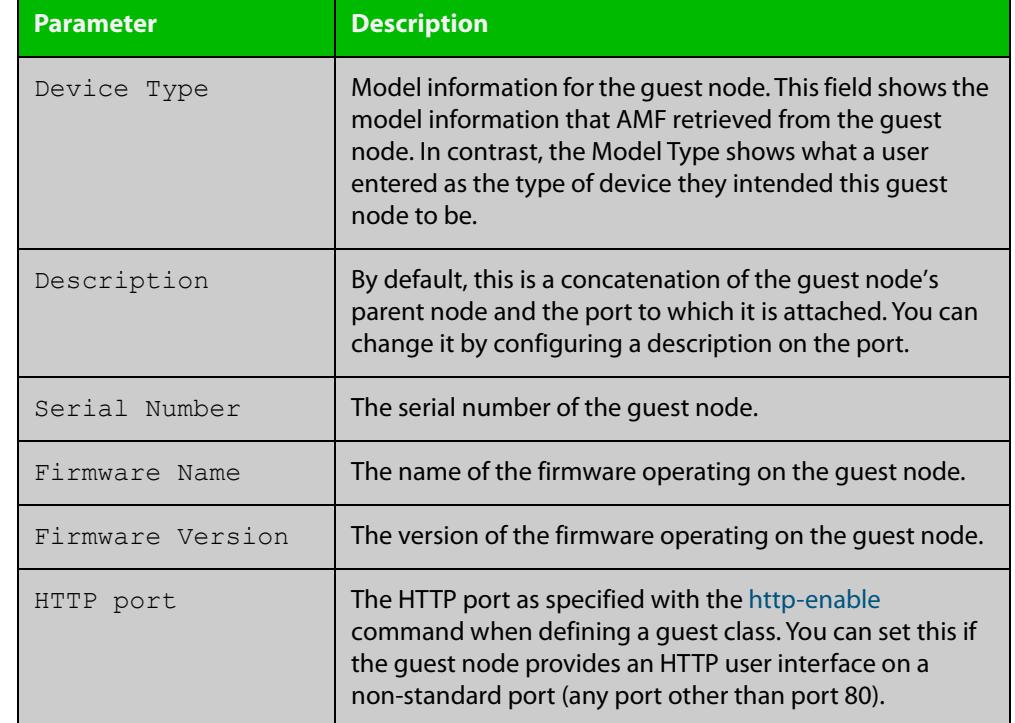

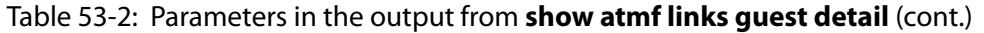

### **Related commands** [atmf guest-class](#page-2655-0) [discovery](#page-2731-0) [http-enable](#page-2737-0) [username \(atmf-guest\)](#page-2858-0) [modeltype](#page-2747-0)

[switchport atmf-guestlink](#page-2851-0)

[show atmf backup guest](#page-2782-0)

**Command changes** Version 5.5.0-1.1: **Login Fallback** parameter added

# **show atmf links statistics**

**Overview** This command displays details of the AMF links configured on the device and also displays statistics about the AMF packet exchanges between the devices.

> It is also possible to display the AMF link configuration and packet exchange statistics for a specified interface.

This command can only be run on AMF master and controller nodes

**Syntax** show atmf links statistics [interface [<port-number>]]

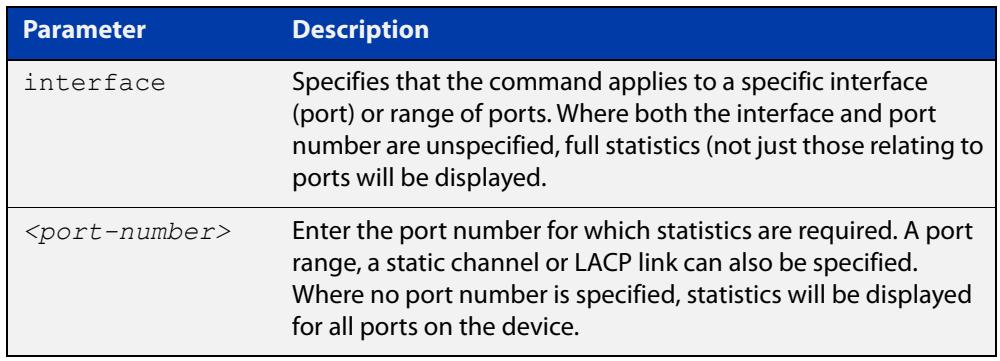

#### **Mode** User Exec

**Example 1** To display AMF link statistics for the whole device, use the command:

device1# show atmf links statistics

#### **Table 54:** Sample output from the **show atmf links statistics** command

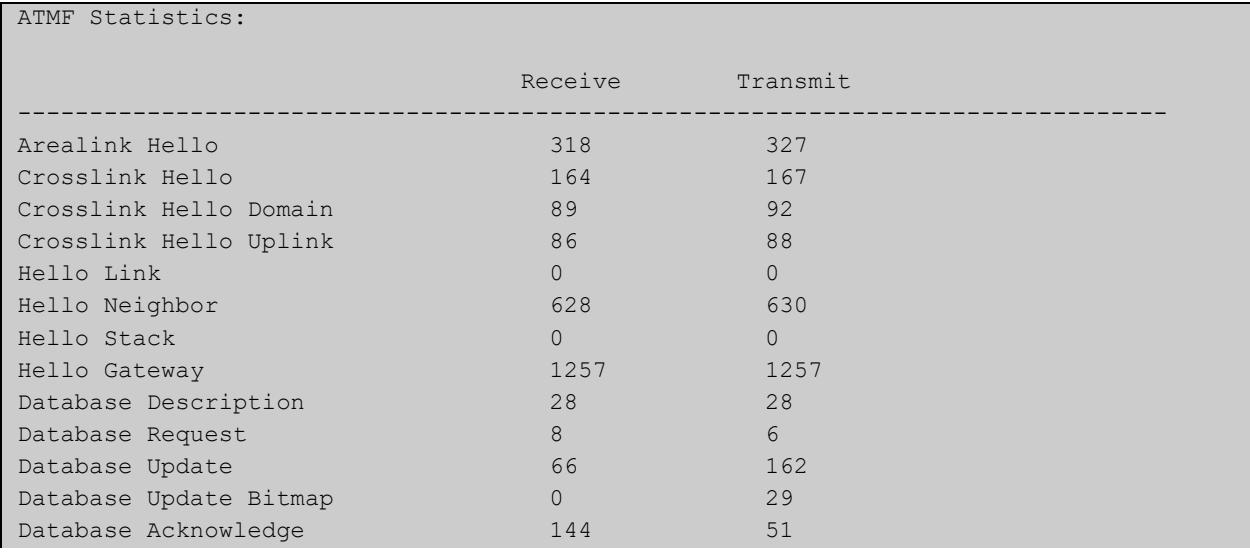

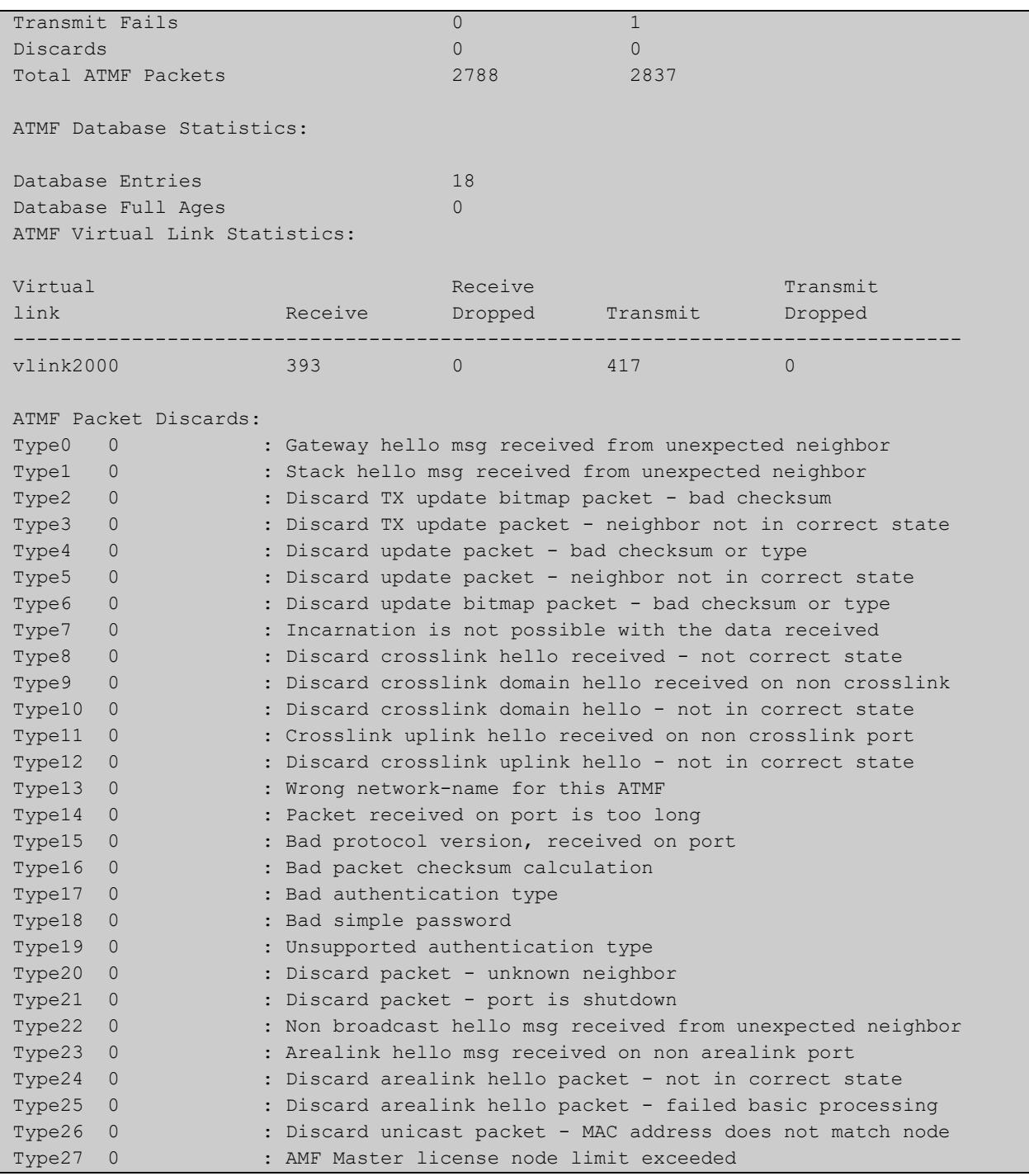

### **Table 54:** Sample output from the **show atmf links statistics** command (cont.)

**Example 2** To display the AMF links statistics on interface port1.0.4, use the command:

device1# show atmf links statistics interface port1.0.4

### Figure 53-29: Sample output from the **show atmf links statistics** command for interface port1.0.4

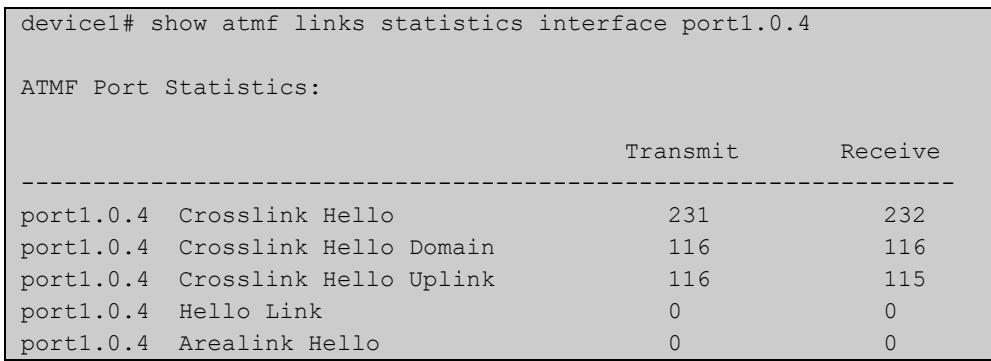

### Figure 53-30: Parameter definitions from the **show atmf links statistics** command output

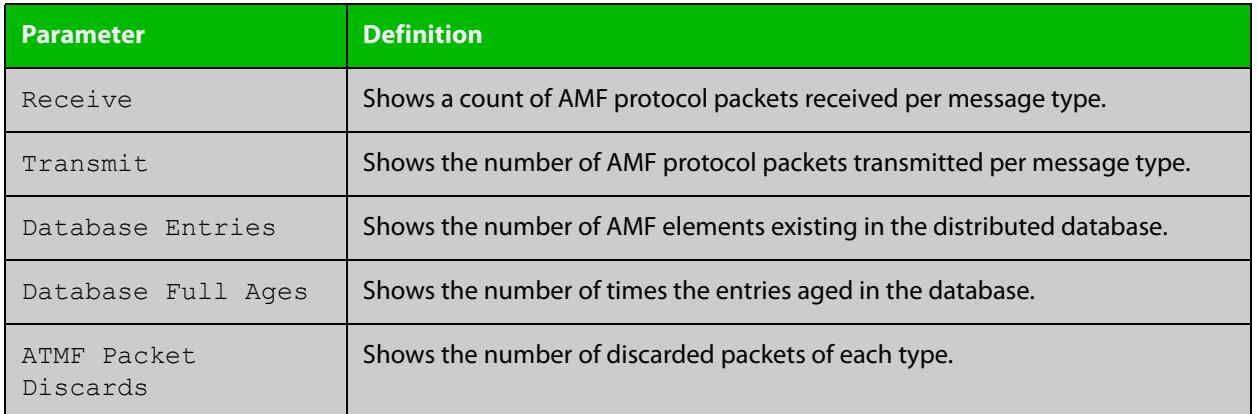

For information on filtering and saving command output, see the ["Getting Started](http://www.alliedtelesis.com/documents/getting-started-alliedware-plus-feature-overview-and-configuration-guide)  [with AlliedWare Plus" Feature Overview and Configuration Guide.](http://www.alliedtelesis.com/documents/getting-started-alliedware-plus-feature-overview-and-configuration-guide)

**Related commands** [no debug all](#page-315-0) [clear atmf links statistics](#page-2711-0) [show atmf](#page-2757-0)

# **show atmf nodes**

#### **Overview** This command displays nodes currently configured within the AMF network.

Note that the output also tells you whether or not node map exchange is active. Node map exchange improves the tracking of nodes joining and leaving an AMF network. This improves the efficiency of AMF networks. Node map exchange is only available if every node in your AMF network is running version 5.4.6-2.1 or later. We recommend running the latest version on all nodes in your network, so you receive the advantages of node map exchange and other improvements.

**Syntax** show atmf nodes [guest|all]

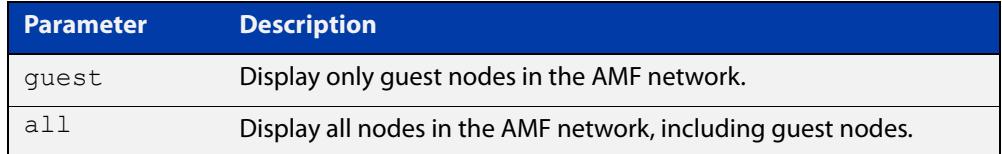

#### **Mode** Privileged Exec

**Usage notes** You can use this command to display one of three sets of nodes:

- all nodes except guest nodes, by specifying **show atmf nodes**
- all nodes including guest nodes, by specifying **show atmf nodes all**
- only guest nodes, by specifying **show atmf nodes guest**

**Examples** To display AMF information for all nodes except guest nodes, use the command:

node1# show atmf nodes

#### Table 53-1: Sample output from **show atmf nodes**

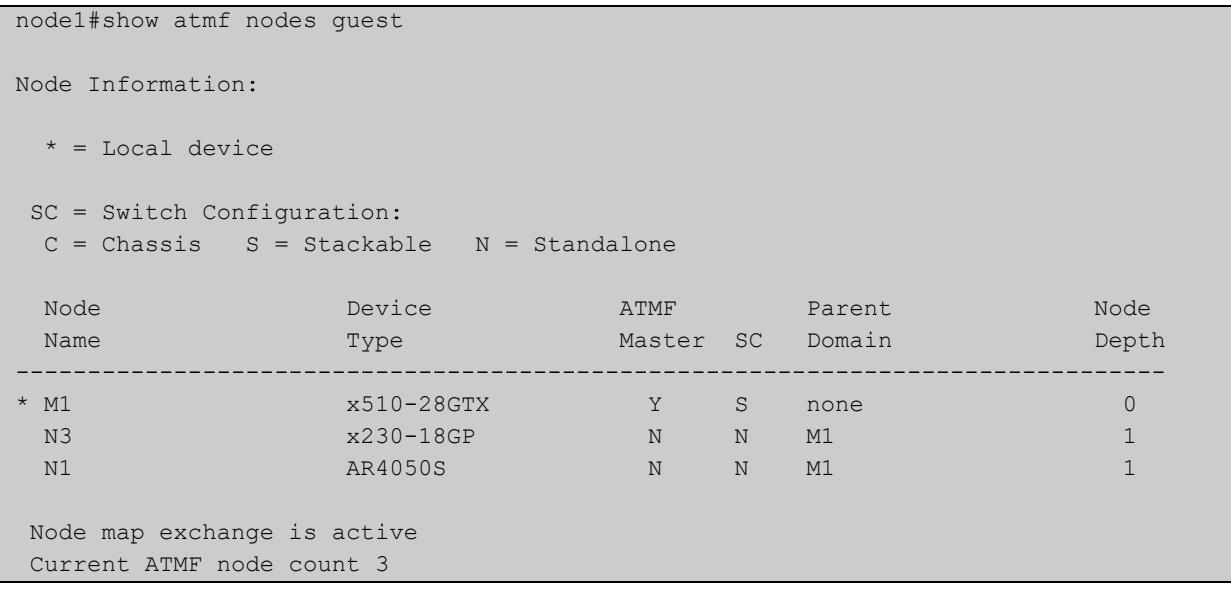

To display AMF information for all nodes, including guest nodes, use the command:

node1# show atmf nodes all

**Table 54:** Sample output from **show atmf nodes all**. In this example, not all nodes support node map exchange, as shown by the message at the end

```
node1#show atmf nodes all
 Node and Guest Information:
 * = Local device
 SC = Switch Configuration:
 C = Chassis S = Stackable N = Standalone G = Guest
Node/Guest Device ATMF Parent Node Node
Name Type Type Master SC Domain Depth
      --------------------------------------------------------------------------------
* M1 x510-28GTX Y S none 0<br>N3 x230-18GP N N M1 2
 N3 x230-18GP N N M1 1
N1 AR4050S N N M1 1
 N3-1.0.24 AT-TQ4600 N G N3 -
Node map exchange is inactive
Firmware on some nodes does not support node map exchange, eg AR4050S
Current ATMF node count 4 (guests 1)
```
To display AMF information for guest nodes only, use the command:

node1# show atmf nodes guest

#### Table 53-1: Sample output from **show atmf nodes guest**

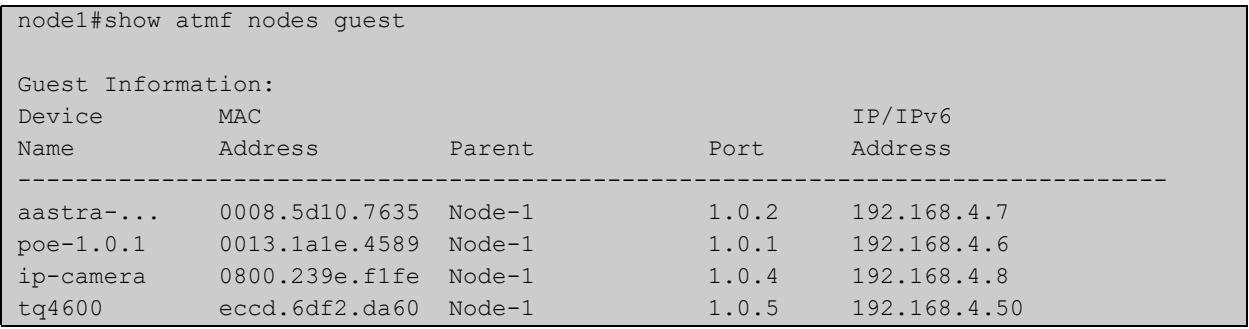

**Related** [show atmf](#page-2757-0) **commands** [show atmf area nodes](#page-2768-0) [discovery](#page-2731-0) [http-enable](#page-2737-0)

[show atmf backup guest](#page-2782-0)

# **show atmf provision nodes**

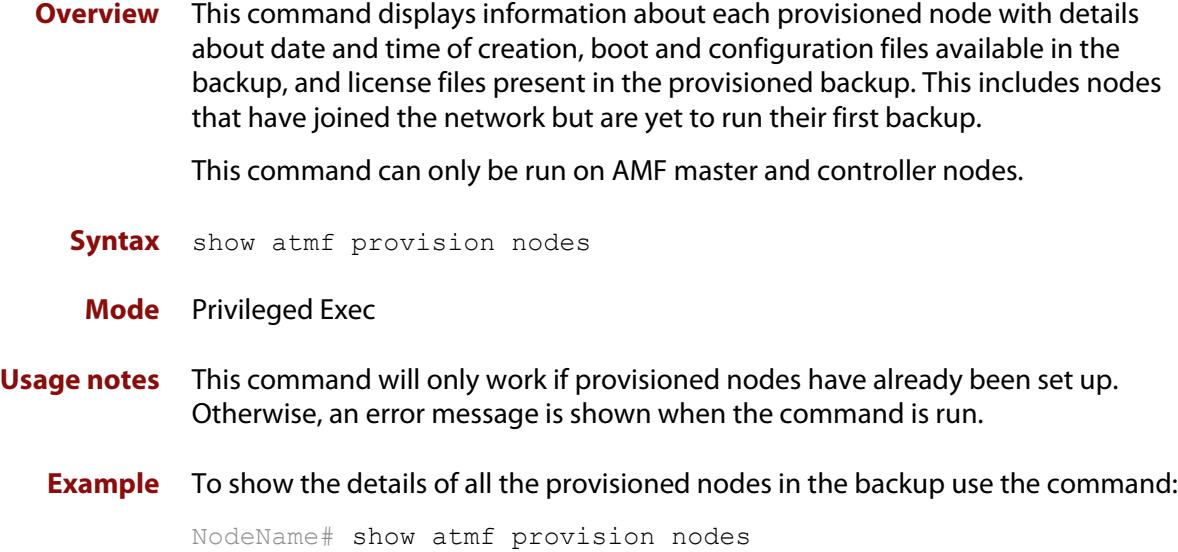

Figure 53-31: Sample output from the **show atmf provision nodes** command

device1#show atmf provision nodes ATMF Provisioned Node Information: Backup Media .............: SD (Total 3827.0MB, Free 3481.1MB) Node Name : : : : : device2 Date& Time : 06-Oct-2016 & 23:25:44 Provision Path : card:/atmf/provision nodes Boot configuration : Current boot image : x510-5.4.9-0.1.rel (file exists) Backup boot image : x510-5.4.8-2.3.rel (file exists) Default boot config : flash:/default.cfg (file exists) Current boot config : flash:/abc.cfg (file exists) Backup boot config : flash:/xyz.cfg (file exists) Software Licenses : Repository file : ./.configs/.sw\_v2.lic : ./.configs/.swfeature.lic Certificate file : card:/atmf/nodes/awplus1/flash/.atmf-lic-cert

**Related** [atmf provision \(interface\)](#page-2666-0) **commands** [atmf provision node](#page-2667-0) [clone \(amf-provision\)](#page-2715-0) [configure boot config \(amf-provision\)](#page-2717-0) [configure boot system \(amf-provision\)](#page-2719-0) [create \(amf-provision\)](#page-2722-0)

[delete \(amf-provision\)](#page-2729-0) [identity \(amf-provision\)](#page-2739-0) [license-cert \(amf-provision\)](#page-2741-0) [locate \(amf-provision\)](#page-2743-0)

# **show atmf recovery-file**

**Overview** Use this command to display the recovery file information for an AMF node. AMF recovery files are created for nodes with special links. Special links include:

- virtual links,
- area links terminating on an AMF master, and
- area virtual links terminating on an AMF master.

**Syntax** show atmf recovery-file

**Mode** Privileged Exec

**Example** To display recovery file information for an AMF node, use the command:

node1# show atmf recovery-file

**Output** Figure 53-32: Example output from **show atmf recovery-file**

node1#show atmf recovery-file

```
ATMF Recovery File Info: Special Link Present
Location Date Date Time
USB storage device 30 Apr 2018 14:50:32
Master 30 Apr 2018 14:56:45
node1 30 Apr 2018 14:56:45
node3 30 Apr 2018 14:56:45
```
**Related commands** [clear atmf recovery-file](#page-2712-0) [show atmf backup](#page-2776-0)

**Command changes** Version 5.4.8-0.2: command added

# <span id="page-2823-0"></span>**show atmf secure-mode**

- **Overview** Use this command to display an overview of the secure mode status of an AMF network.
	- **Syntax** show atmf secure-mode
	- **Mode** Privileged Exec
- **Example** To display an overview of AMF secure mode on an AMF master or member node, use the command:

awplus# show atmf secure-mode

**Output** Figure 53-33: Example output from **show atmf secure-mode** on an AMF master

| ATMF Secure Mode:                                           |            |  |  |  |  |  |  |
|-------------------------------------------------------------|------------|--|--|--|--|--|--|
| Secure Mode Status                                          | : Enabled  |  |  |  |  |  |  |
| Certificate Expiry                                          | : 180 Days |  |  |  |  |  |  |
| Certificates Total                                          | : 8        |  |  |  |  |  |  |
| Certificates Revoked                                        | : 0        |  |  |  |  |  |  |
| Certificates Rejected                                       | $\colon 0$ |  |  |  |  |  |  |
| Certificates Active                                         | $\colon 8$ |  |  |  |  |  |  |
|                                                             |            |  |  |  |  |  |  |
| Provisional Authorization                                   | $\colon 0$ |  |  |  |  |  |  |
| Pending Requests                                            | : 0        |  |  |  |  |  |  |
|                                                             |            |  |  |  |  |  |  |
| Trusted Master                                              | : master 1 |  |  |  |  |  |  |
| Trusted Master                                              | : master 2 |  |  |  |  |  |  |
|                                                             |            |  |  |  |  |  |  |
| Key Fingerprint:                                            |            |  |  |  |  |  |  |
| 48:37:d9:a0:37:32:22:9b:5c:22:da:a2:62:49:a7:e5:a9:bc:12:88 |            |  |  |  |  |  |  |

Figure 53-34: Example output from **show atmf secure-mode** on an AMF node

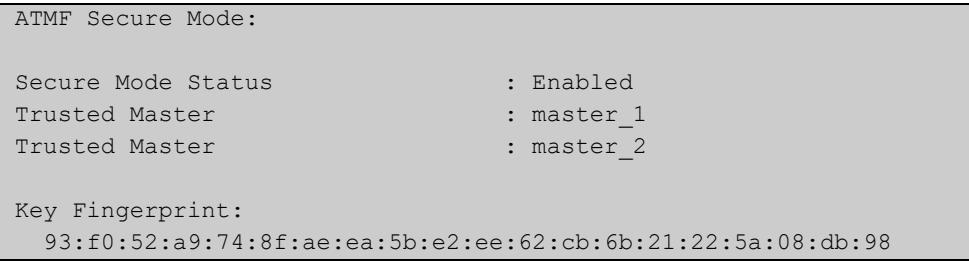

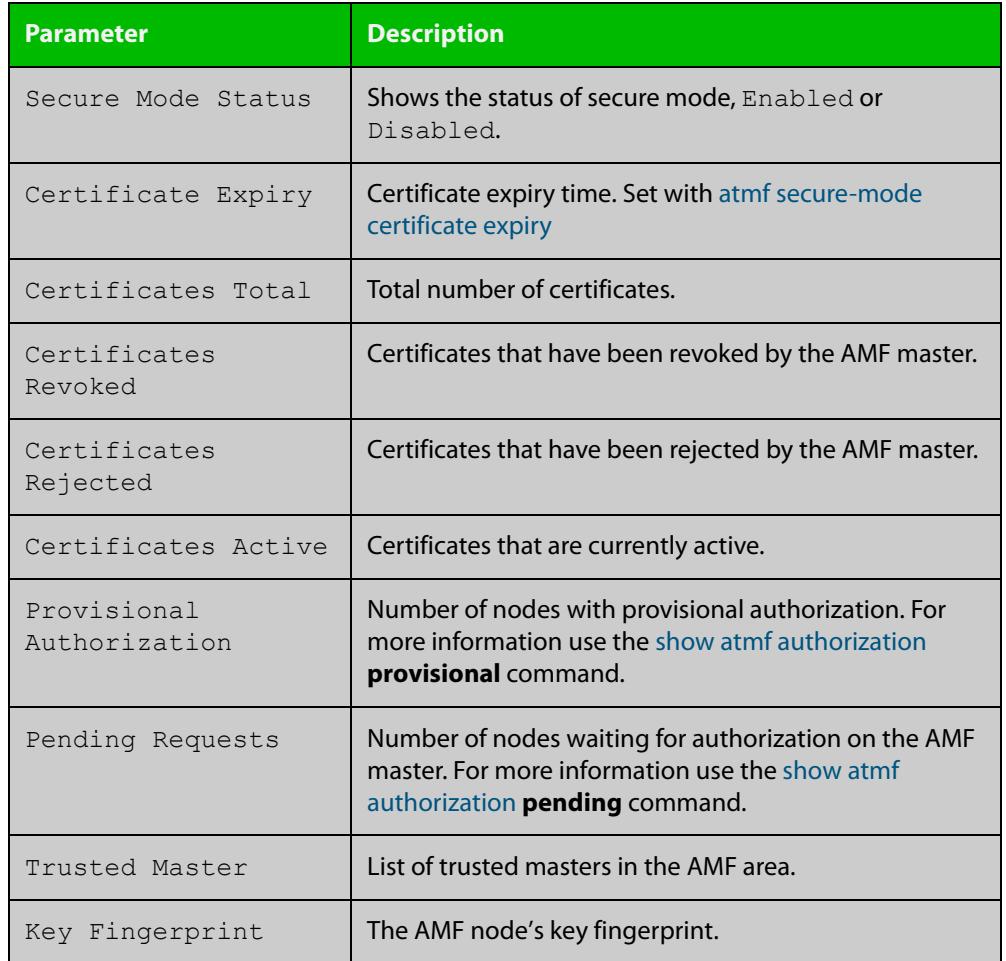

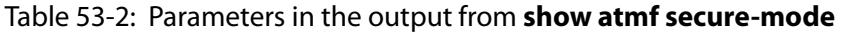

#### **Related** [atmf authorize](#page-2620-0)

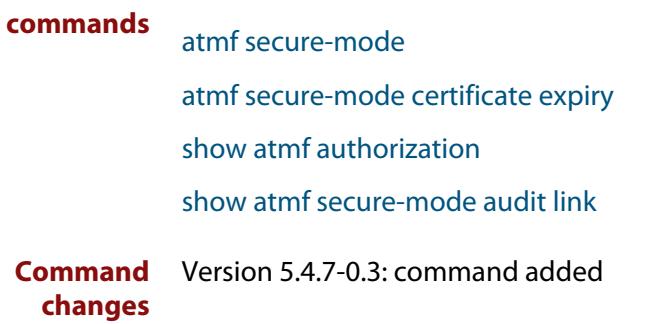

## **show atmf secure-mode audit**

**Overview** Use this command to detect security vulnerabilities on a node. **Syntax** show atmf secure-mode audit **Mode** Privileged Exec **Example** To display AMF secure mode link audits for a node, use the command awplus# show atmf secure-mode audit **Output** Figure 53-35: Example output from **show atmf secure-mode audit**

ATMF Secure Mode Audit: Warning : The default username and password is enabled. Good : SNMP V1 or V2 is disabled. Warning : Telnet server is enabled. Good : ATMF is enabled. Secure-Mode is on. Good : ATMF Topology-GUI is disabled. No trustpoints configured. ATMF Secure Mode Log Events: ------------------------------------------------------------------------- 2017 Feb 2 00:59:25 user.notice node1 ATMF[848]: Sec\_Audit - ATMF Secure Mode is enabled. 2017 Feb 2 01:30:00 user.notice node1 ATMF[848]: Sec\_Audit - Established secure connection to area 1 node 1 on interface vlink1.

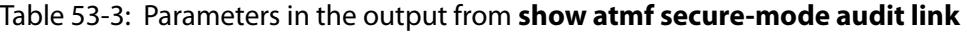

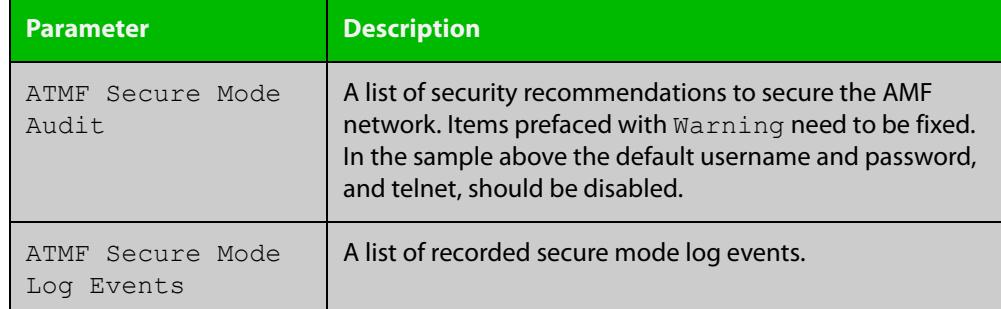

**Related** [show atmf secure-mode](#page-2823-0) **commands**

**Command** Version 5.4.7-0.3: command added **changes**

# <span id="page-2826-0"></span>**show atmf secure-mode audit link**

- **Overview** Use this command to detect security vulnerabilities by identifying devices that are connected to a secure mode node that are not in secure mode or are not authorized.
	- **Syntax** show atmf secure-mode audit link
	- **Mode** Privileged Exec
- **Example** To display AMF secure mode link audits for a node, use the command

awplus# show atmf secure-mode audit link

**Output** Figure 53-36: Example output from **show atmf secure-mode audit link**

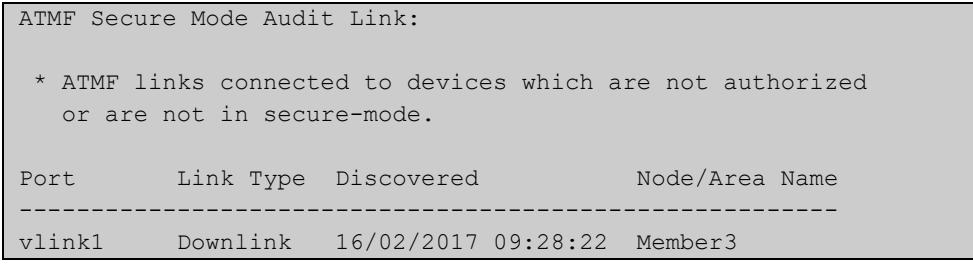

#### Table 53-4: Parameters in the output from **show atmf secure-mode audit link**

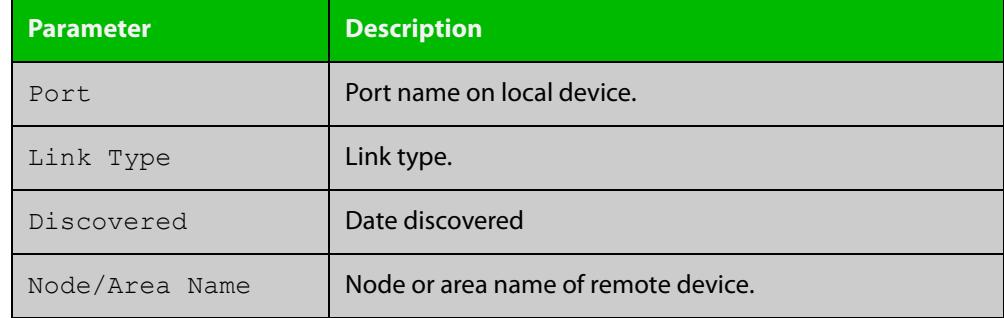

**Related** [show atmf](#page-2757-0)

**commands**

[show atmf secure-mode](#page-2823-0)

**Command** Version 5.4.7-0.3: command added

**changes**

# <span id="page-2827-0"></span>**show atmf secure-mode certificates**

#### **Overview** Use this command to display the certificate status details when secure mode is enabled on an AMF network.

**Syntax** show atmf secure-mode certificates [detail] [area <*area-name*>] [node <*node-name*>]

| <b>Parameter</b>              | <b>Description</b>                                            |
|-------------------------------|---------------------------------------------------------------|
| detail                        | Display detailed certificate information.                     |
| area                          | Specify an AMF area.                                          |
| $\langle area - name \rangle$ | The AMF area you want to see the certificate information for. |
| node                          | Specify an AMF node.                                          |
| $<$ node-name>                | The AMF node you want to see information for.                 |

#### **Mode** Privileged Exec

**Example** To display AMF secure mode certificates on a master or member node, use the command:

awplus# show atmf secure-mode certificates

To display detailed information about AMF secure mode certificates for a node named "area\_2\_node\_1" in an area named "area-2", use the command:

awplus# show atmf secure-mode certificates detail area area-2 node area\_2\_node\_1

### **Output** Figure 53-37: Example output from **show atmf secure-mode certificates**

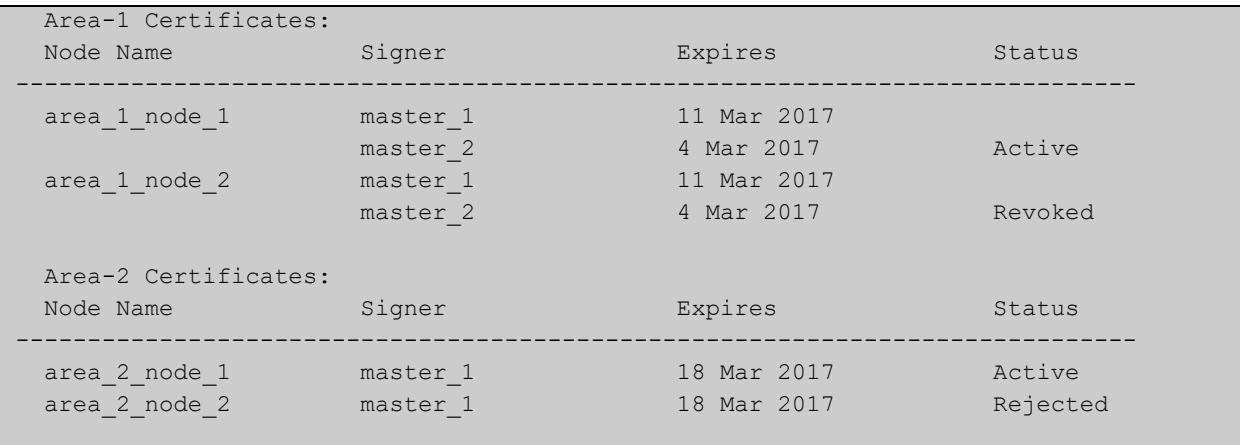

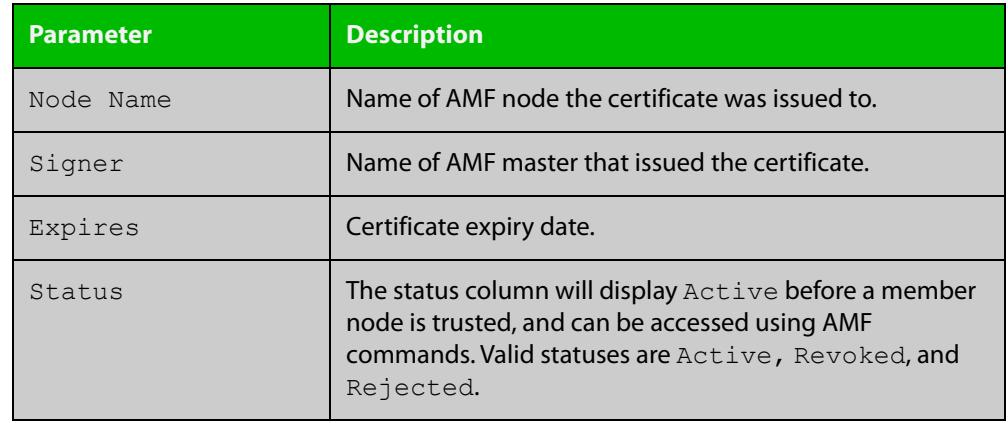

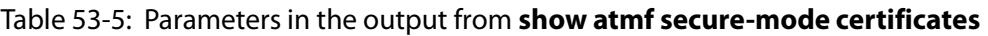

### **Output** Figure 53-38: Example output from **show atmf secure-mode certificates detail area area-2 node area\_2\_node\_1**

```
 Certificates Detail:
           ------------------------------------------------------------------------------
area 2 node 1 (area:area-2)
  MAC Address : 0000.cd37.0003
  Status : Active
 Serial Number : A24SC8001
 Product : x510-28GTX
  Key Fingerprint : cd:b4:c9:cd:7b:87:6a:30:98:25:d7:3c:89:8e:cb:74:e8:91:56:9d
 Flags : 00000011
Signer : master_1
 Expiry Date : 18 Mar 2017 21:17:42
```
### Table 53-6: Parameters in the output from **show atmf secure-mode certificates detail**

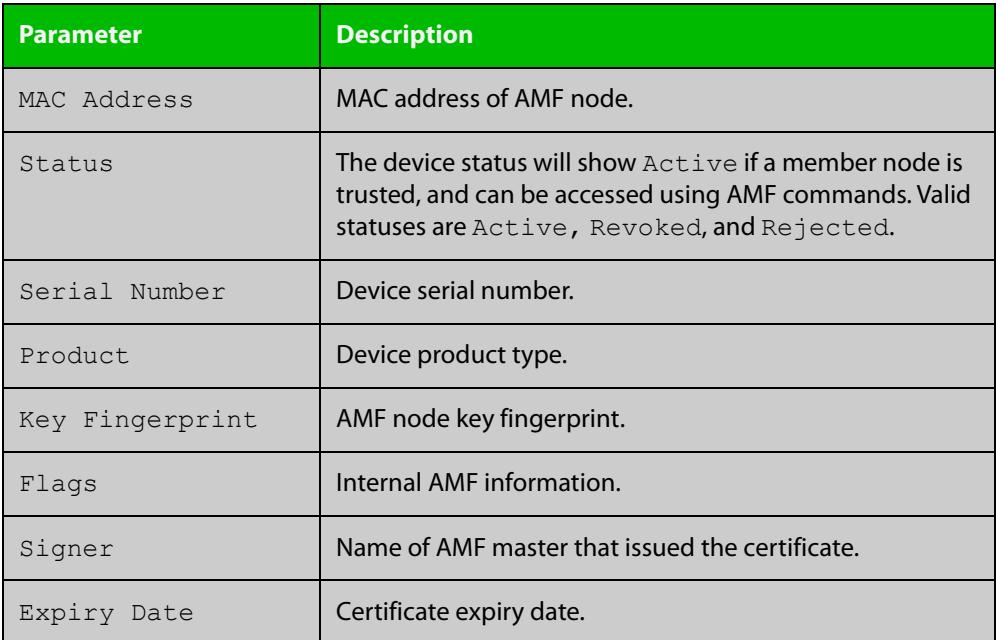

**changes**

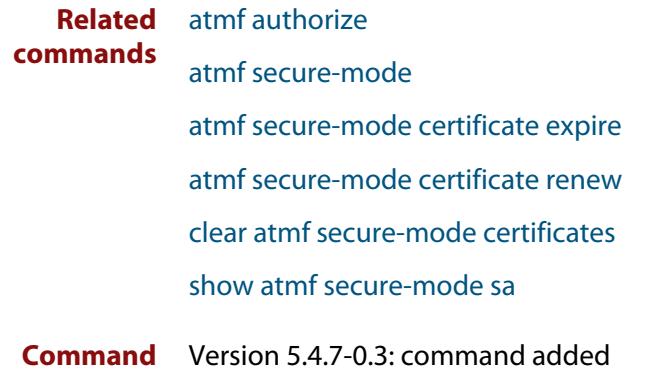

# <span id="page-2830-0"></span>**show atmf secure-mode sa**

**Overview** Use this command to display the security associations on the network. This is the list of links and neighbors that are trusted.

**Syntax** show atmf secure-mode sa [detail] [link|neighbor|broadcast]

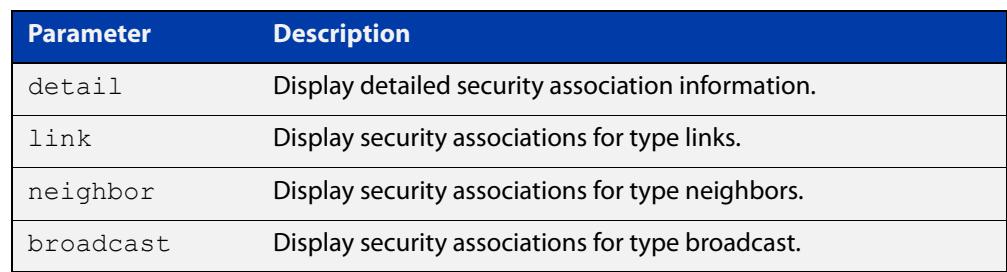

#### **Mode** Privileged Exec

**Example** To display an overview of AMF secure mode security associations on a master or member node, use the command:

awplus# show atmf secure-mode sa

To display a detailed overview of AMF secure mode neighbor security associations on a master or member node, use the command:

awplus# show atmf secure-mode sa detail neighbor

#### **Output** Figure 53-39: Example output from **show atmf secure-mode sa**

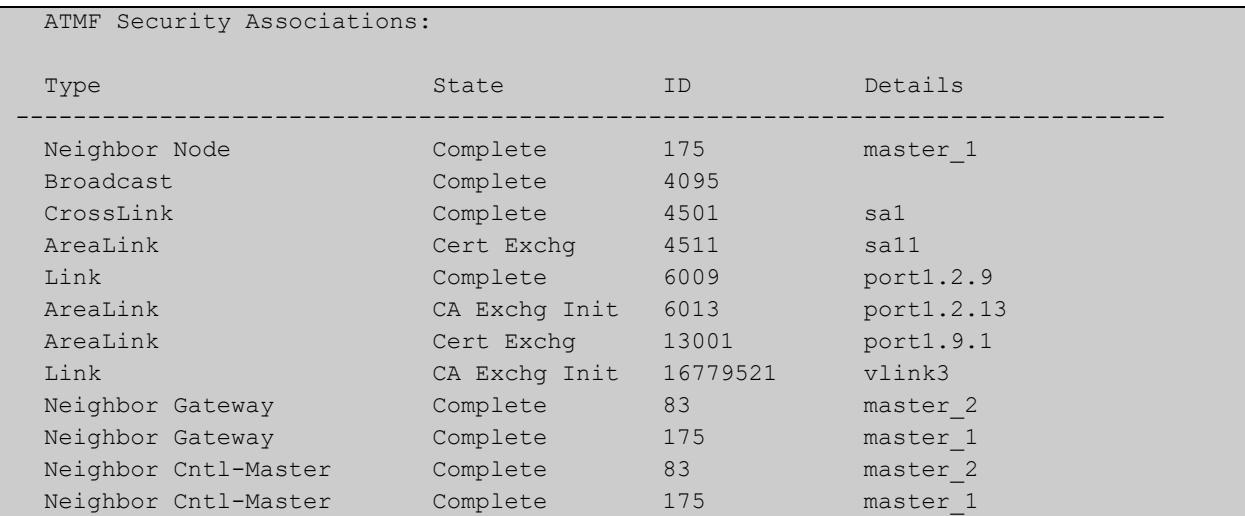

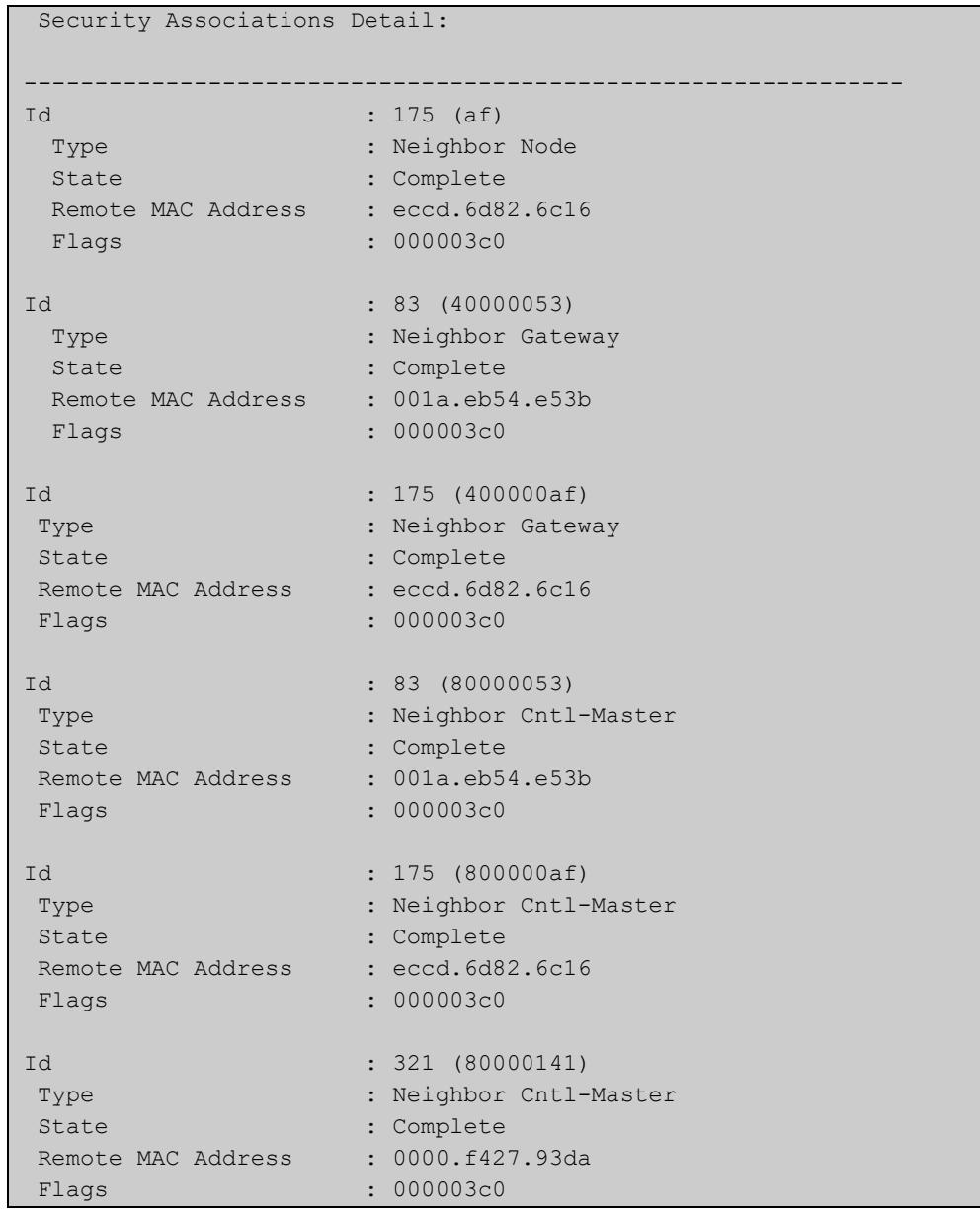

### Figure 53-40: Example output from **show atmf secure-mode sa detail neighbor**

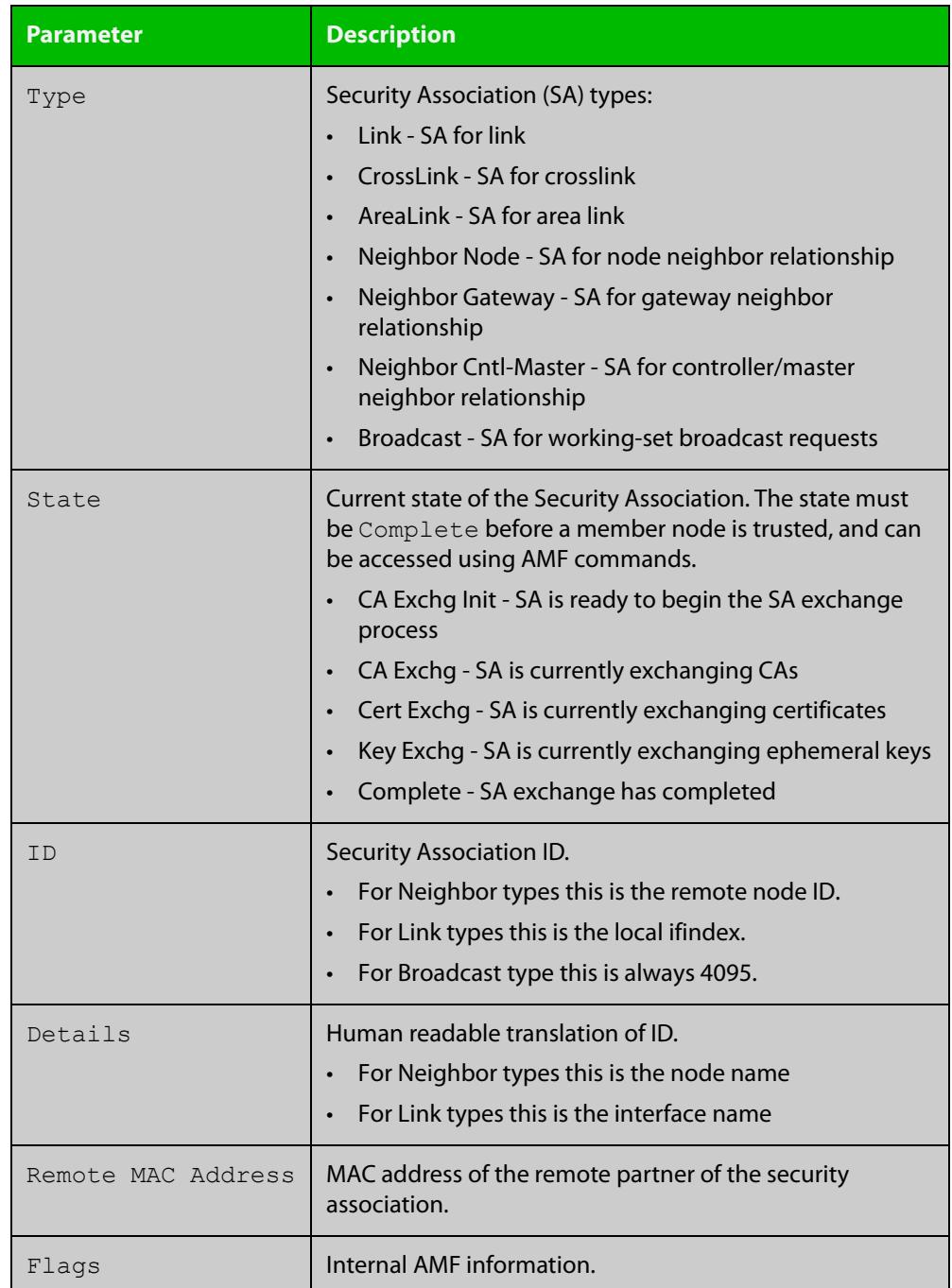

### Table 53-7: Parameters in the output from **show atmf secure-mode sa**

#### **Related commands** [atmf secure-mode](#page-2685-0)

[show atmf secure-mode](#page-2823-0)

[show atmf secure-mode certificates](#page-2827-0)

**Command changes** Version 5.4.7-0.3: command added

# **show atmf secure-mode statistics**

- **Overview** Use this command to display AMF secure mode statistics. These statistics are from when AMF secure mode was first enabled or the statistics were cleared with the [clear atmf secure-mode statistics](#page-2714-0) command.
	- **Syntax** show atmf secure-mode statistics
	- **Mode** Privileged Exec
- **Example** To display AMF secure mode statistics on a master or member node, use the command:

awplus# show atmf secure-mode statistics

**Output** Figure 53-41: Example output from **show atmf secure-mode statistics** on an AMF master.

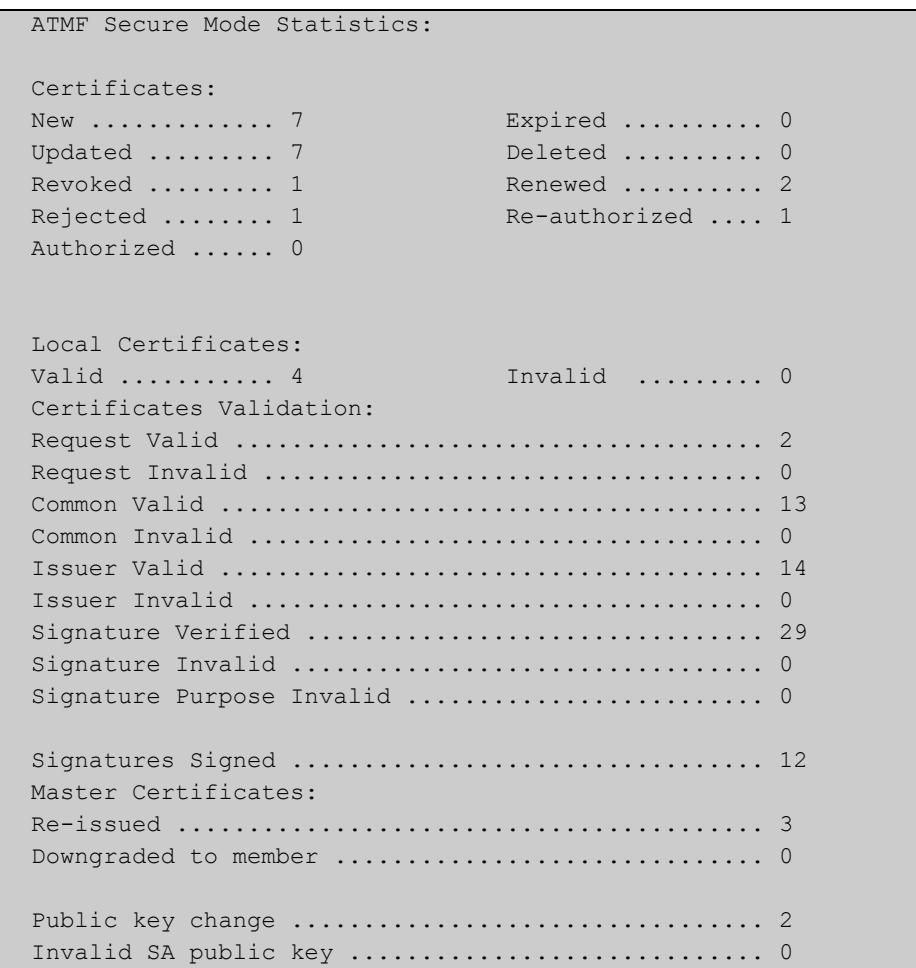

#### **Output** Figure 53-42: Example output from **show atmf secure-mode statistics** on an AMF node.

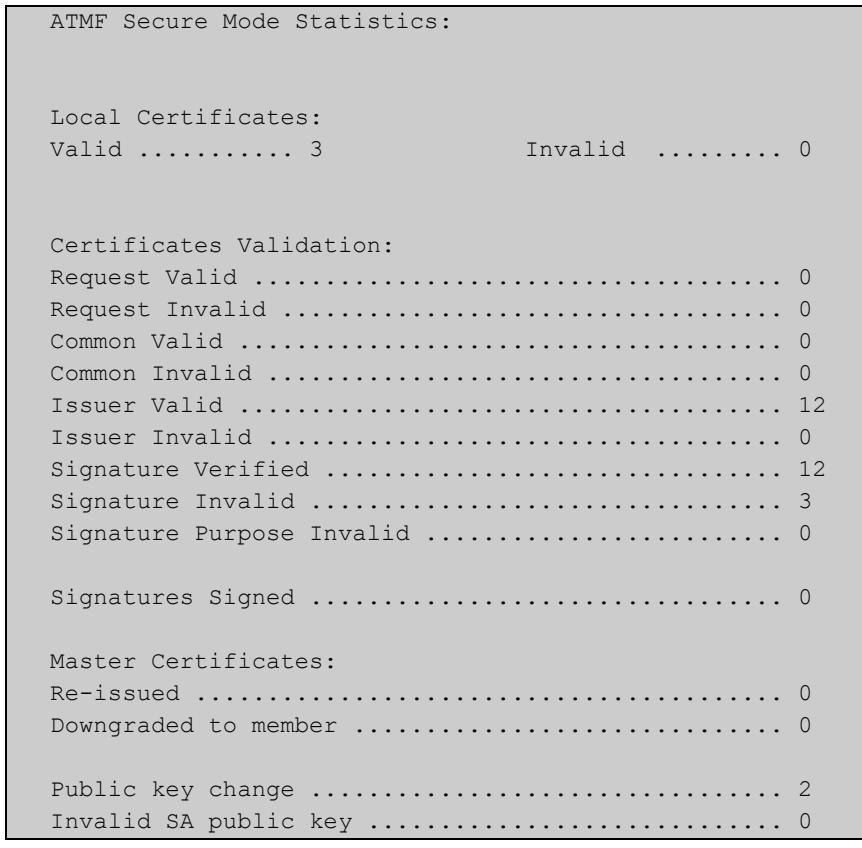

### **Related** [atmf authorize](#page-2620-0) **commands** [atmf secure-mode](#page-2685-0) [atmf secure-mode certificate renew](#page-2689-0) [clear atmf secure-mode statistics](#page-2714-0) [show atmf secure-mode](#page-2823-0)

**Command** Version 5.4.7-0.3: command added **changes**

# **show atmf tech**

- **Overview** This command collects and displays all the AMF command output. The command can thus be used to display a complete picture of an AMF network.
	- **Syntax** show atmf tech
	- **Mode** Privileged Exec
- **Example** To display output for all AMF commands, use the command:

```
NodeName# show atmf tech
```
**Table 54:** Sample output from the **show atmf tech** command.

```
node1#show atmf tech
ATMF Summary Information:
ATMF Status : Enabled
Network Name : ATMF_NET
Node Name : node1<br>Node Name : node1
Role : Master
Current ATMF Nodes : 8
ATMF Technical information:
Network Name : ATMF NET
Domain : node1's domain
Node Depth : 0
Domain Flags : 0
Authentication Type : 0 : 0
MAC Address : 0014.2299.137d
Board ID : 287
Domain State : DomainController
Domain Controller : : : : : : : : 0de1
Backup Domain Controller : node2
Domain controller MAC : 0014.2299.137d
Parent Domain : -
Parent Domain Controller : -
Parent Domain Controller MAC : 0000.0000.0000
Number of Domain Events : 0
Crosslink Ports Blocking : 0
Uplink Ports Waiting on Sync : 0
```
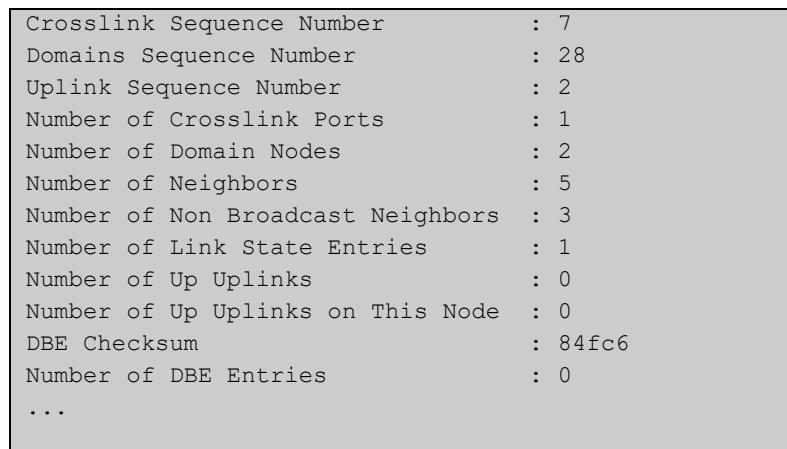

### **Table 54:** Sample output from the **show atmf tech** command. (cont.)

### **Table 55:** Parameter definitions from the **show atmf tech** command

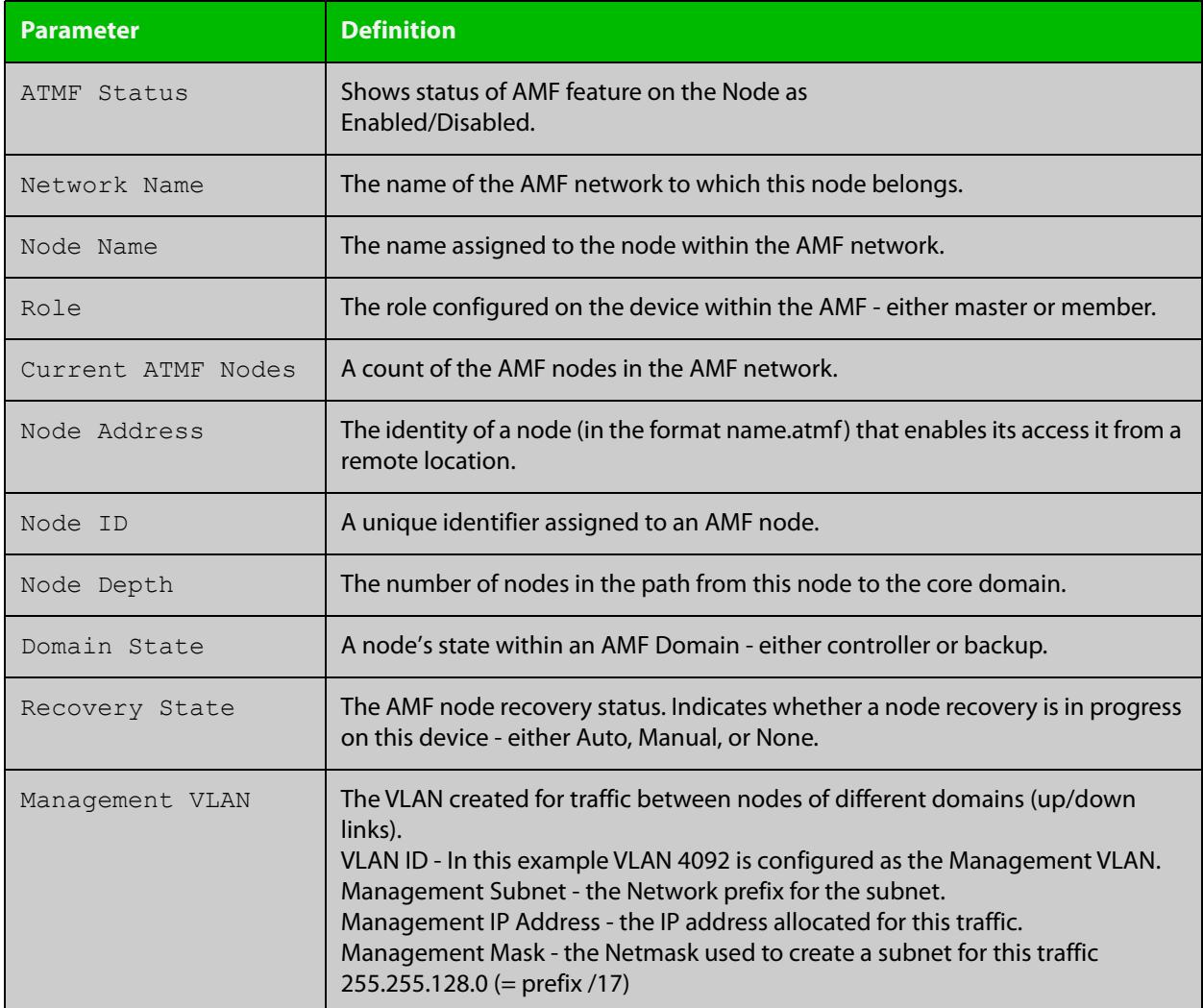

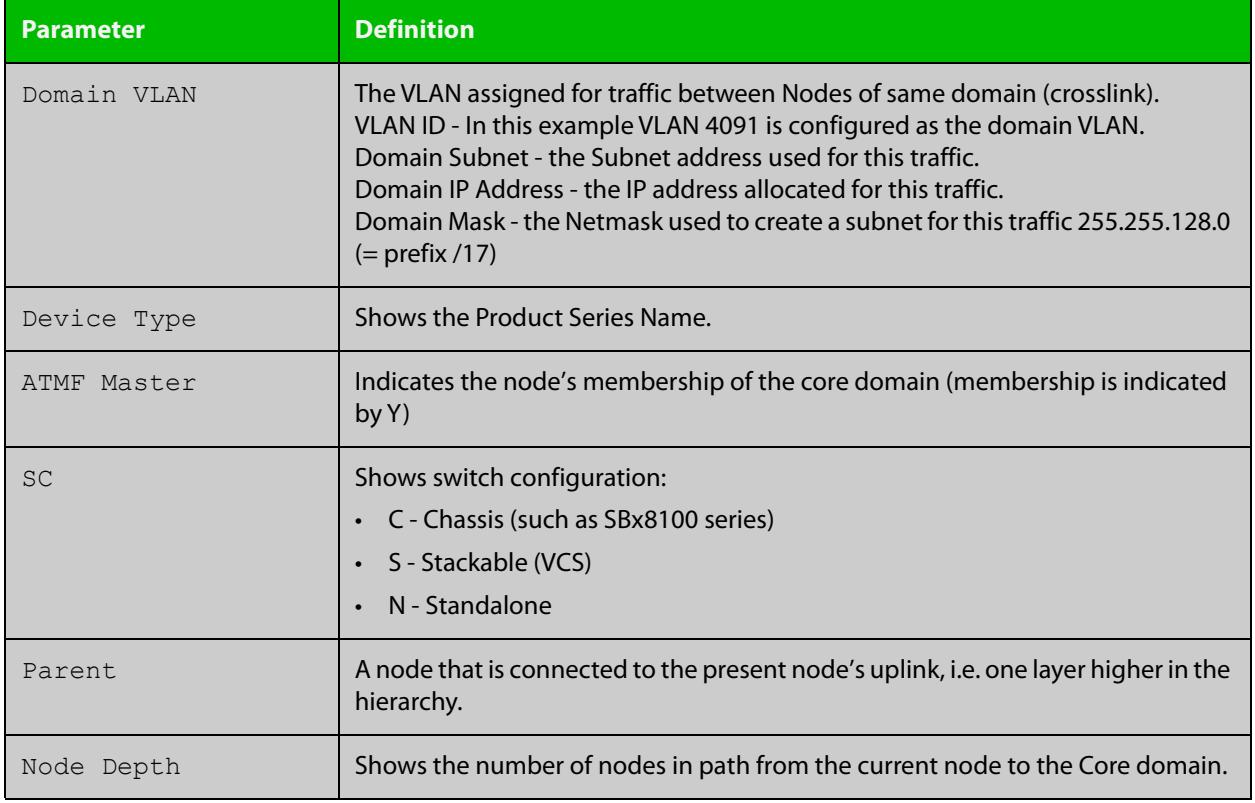

### **Table 55:** Parameter definitions from the **show atmf tech** command (cont.)

**NOTE:** The **show atmf tech** command can produce very large output. For this reason only the most significant terms are defined in this table.

# **show atmf virtual-links**

- **Overview** This command displays a summary of all virtual links (L2TP tunnels) currently in the running configuration.
	- **Syntax** show atmf virtual-links [macaddr] show atmf virtual-links [id <*1-4094*>] [remote-id <*1-4094*>] show atmf virtual-links detail [id <*1-4094*>]

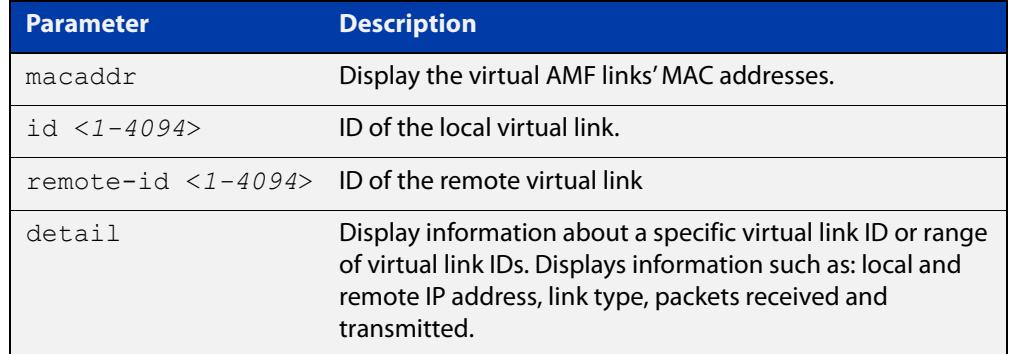

#### **Mode** Privileged Exec

**Example 1** To display AMF virtual links, use the command:

node\_1# show atmf virtual-links

Table 53-1: Example output from **show atmf virtual-links**

| ATMF Virtual-Link Information: |                    |                   |                     |                |                   |                 |  |  |  |
|--------------------------------|--------------------|-------------------|---------------------|----------------|-------------------|-----------------|--|--|--|
| Local<br>Port                  | Local<br>IP<br>ID. |                   | Remote<br>IP<br>ID. |                | Tunnel<br>Protect | Tunnel<br>State |  |  |  |
|                                |                    |                   |                     |                |                   |                 |  |  |  |
| vlink1                         | $\overline{1}$     | 172.16.24.2       | $\overline{2}$      | 1.0.0.2        |                   | Complete        |  |  |  |
| vlink2                         | 2                  | $172.16.24.2*$    | 10                  | $172.16.24.3*$ | ipsec             | Complete        |  |  |  |
| vlink3                         | 3                  | $(\text{eth}0)$ * | 1                   | 1.2.3.4        |                   | AcquireLocal    |  |  |  |
| $*$ = Dynamic Address.         |                    |                   |                     |                |                   |                 |  |  |  |
| Virtual Links Configured: 3    |                    |                   |                     |                |                   |                 |  |  |  |

In the above example, a centrally located switch has the IP address space 192.0.2.x/24. It has two VLANs assigned the subnets 192.0.2.33 and 192.0.2.65 using the prefix /27. Each subnet connects to a virtual link. The first link has the IP address 192.168.1.1 and has a Local ID of 1. The second has the IP address 192.168.2.1 and has the Local ID of 2.

**Example 2** To display details about AMF virtual link with ID 1, use the command:

node\_1# show atmf virtual-links detail id 1

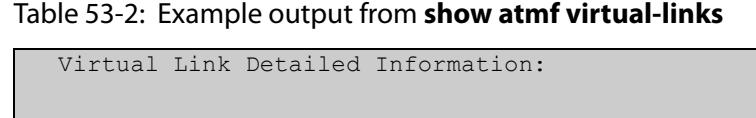

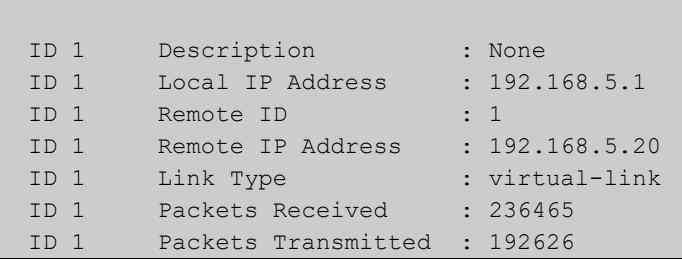

**Example 3** To display AMF virtual links' MAC address information, use the command:

node\_1# show atmf virtual-links macaddr

#### Table 53-3: Example output from **show atmf virtual-links macaddr**

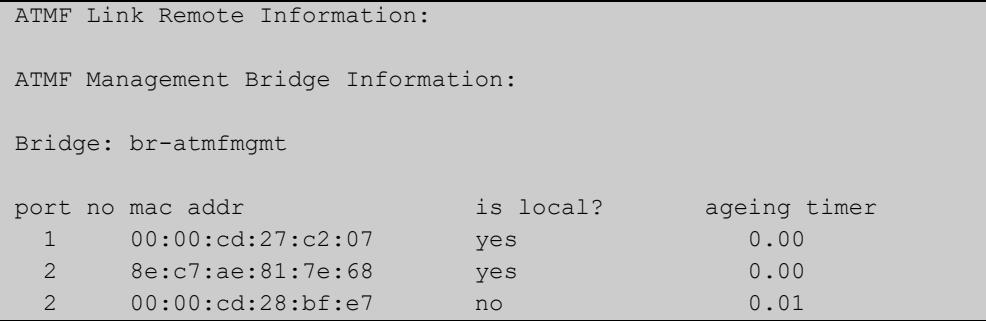

#### Table 53-4: Parameters in the output from **show atmf virtual-links**

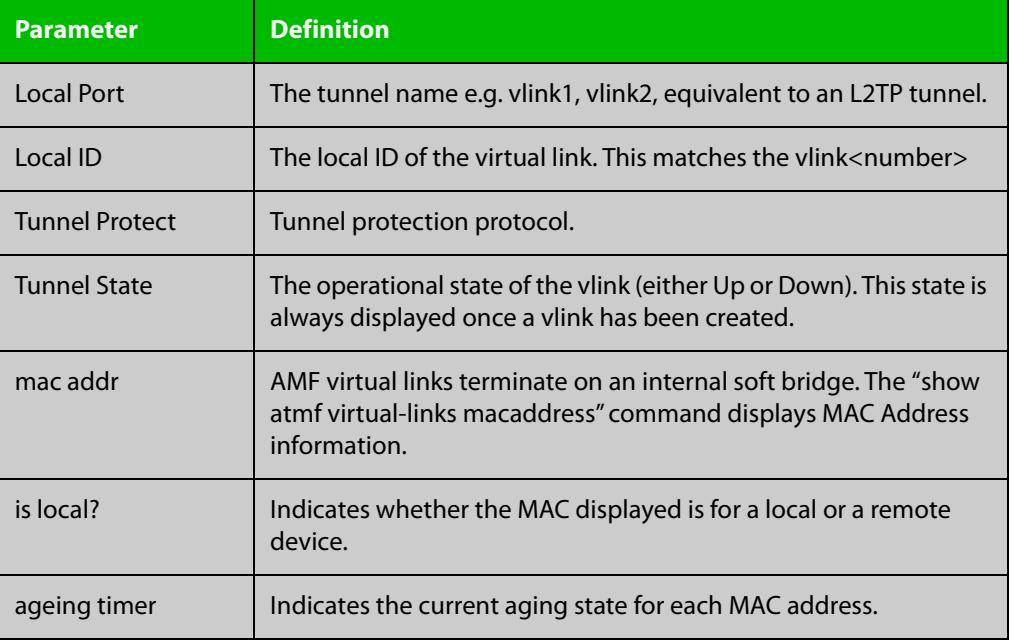

**Related** [atmf virtual-link](#page-2698-0) **commands**

# **show atmf working-set**

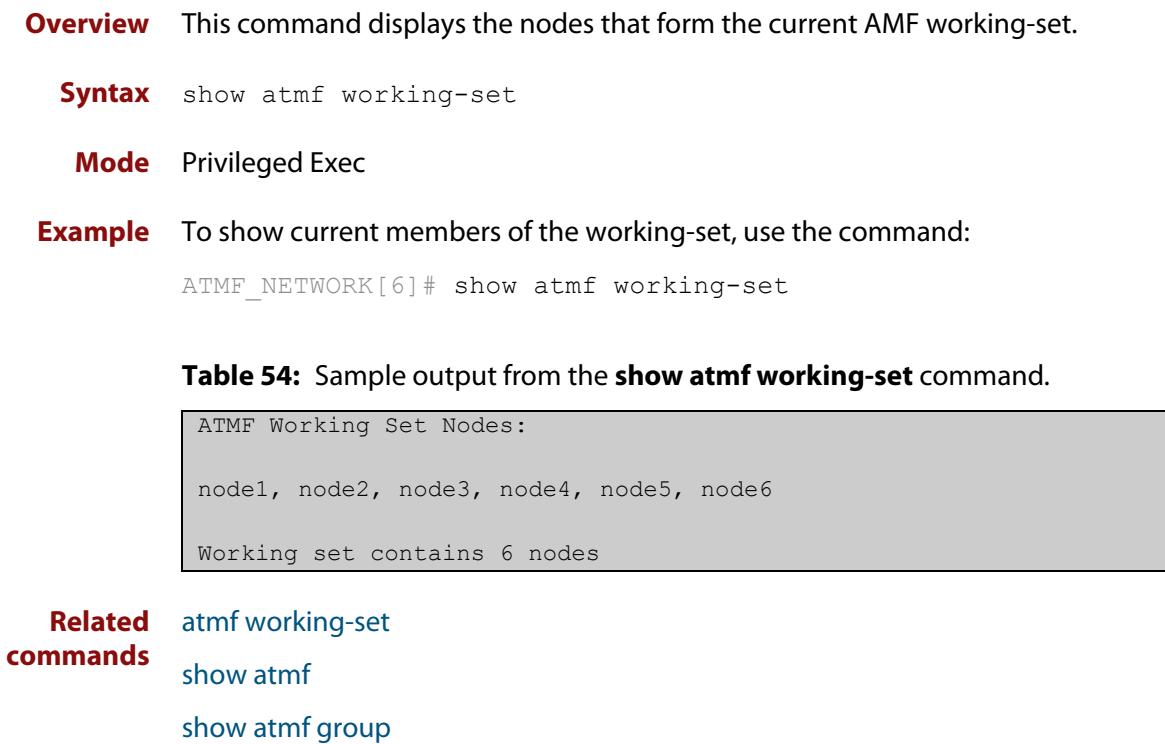

# **show debugging atmf**

**Overview** Use this command to see what debugging is turned on for AMF. For information on filtering and saving command output, see the ["Getting Started](http://www.alliedtelesis.com/documents/getting-started-alliedware-plus-feature-overview-and-configuration-guide)  [with AlliedWare Plus" Feature Overview and Configuration Guide.](http://www.alliedtelesis.com/documents/getting-started-alliedware-plus-feature-overview-and-configuration-guide) **Syntax** show debugging atmf **Mode** Privileged Exec **Example** To display the AMF debugging status, use the command: node\_1# show debugging atmf

Table 53-1: Sample output from the **show debugging atmf** command.

node\_1# show debugging atmf ATMF debugging status: ATMF arealink debugging is on ATMF link debugging is on ATMF crosslink debugging is on ATMF database debugging is on ATMF neighbor debugging is on ATMF packet debugging is on ATMF error debugging is on

**Related commands** [debug atmf packet](#page-2726-0)

# **show debugging atmf packet**

**Overview** Use this command to see what debugging is turned on for AMF Packet debug. For information on filtering and saving command output, see the ["Getting Started](http://www.alliedtelesis.com/documents/getting-started-alliedware-plus-feature-overview-and-configuration-guide)  [with AlliedWare Plus" Feature Overview and Configuration Guide.](http://www.alliedtelesis.com/documents/getting-started-alliedware-plus-feature-overview-and-configuration-guide) **Syntax** show debugging atmf packet **Mode** User Exec and Privileged Exec **Example** To display the AMF packet debugging status, use the command: node\_1# show debug atmf packet

Table 53-2: Sample output from the **show debugging atmf packet** command.

ATMF packet debugging is on === ATMF Packet Debugging Parameters=== Node Name: x908 Port name: port1.1.1 Limit: 500 packets Direction: TX Info Level: Level 2 Packet Type Bitmap: 2. Crosslink Hello BPDU pkt with downlink domain info 3. Crosslink Hello BPDU pkt with uplink info 4. Down and up link Hello BPDU pkts 6. Stack hello unicast pkts 8. DBE request 9. DBE update 10. DBE bitmap update

**Related commands** [debug atmf](#page-2724-0) [debug atmf packet](#page-2726-0)

# **show running-config atmf**

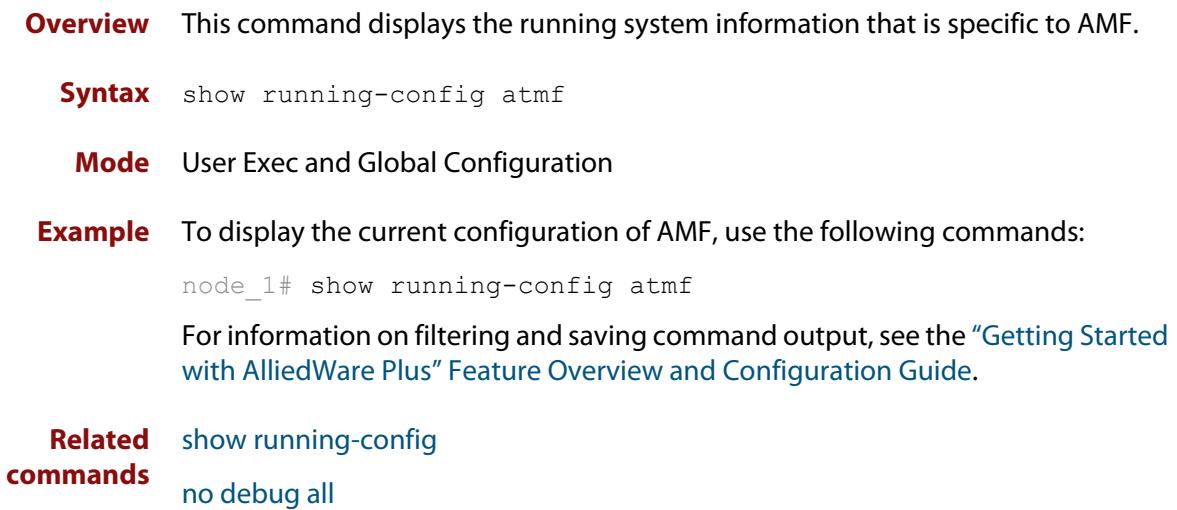
### **state**

#### **Overview** This command sets the running state of an AMF container on a Virtual AMF Appliance (VAA).

An AMF container is an isolated instance of AlliedWare Plus with its own network interfaces, configuration, and file system. The features available inside an AMF container are a sub-set of the features available on the host VAA. These features enable the AMF container to function as a uniquely identifiable AMF master and allows for multiple tenants (up to 60) to run on a single VAA host. See the [AMF Feature Overview and Configuration Guide](http://www.alliedtelesis.com/documents/amf-feature-overview-and-configuration-guide) for more information on running multiple tenants on a single VAA host.

#### **Syntax** state {enable|disable}

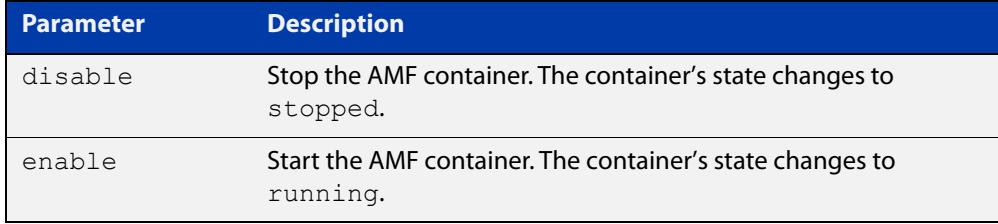

#### **Default** By default, **state** is disabled.

- **Mode** AMF Container Configuration
- **Usage notes** The first time the **state enable** command is executed on a container it assigns the container to an area and configures it as an AMF master. This is achieved by automatically adding the following configuration to the AMF container:

```
atmf network-name <AMF network-name>
atmf master
atmf area <container area-name> <container area-id> local
atmf area <container area-name> password <container area-password>
atmf area <host area-name> <host area-id>
interface eth0
 atmf-arealink remote-area <host area-name> vlan 4094
```
For this reason the **state enable** command should be run after the container has been created with the [atmf container](#page-2644-0) command and an area-link configured with the [area-link](#page-2609-0) command.

Once the start-up configuration has been saved from within the AMF container, all further configuration changes need to be made manually.

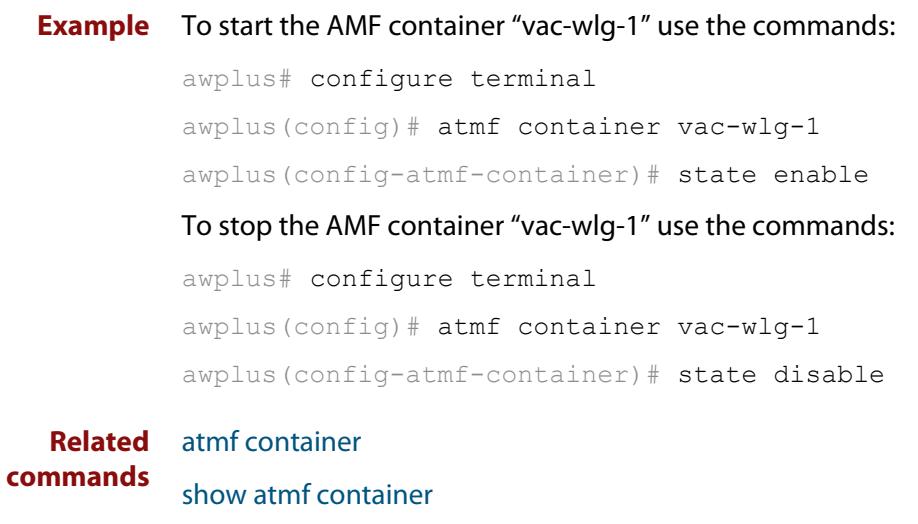

**Command** Version 5.4.7-0.1: command added**changes**

## **switchport atmf-agentlink**

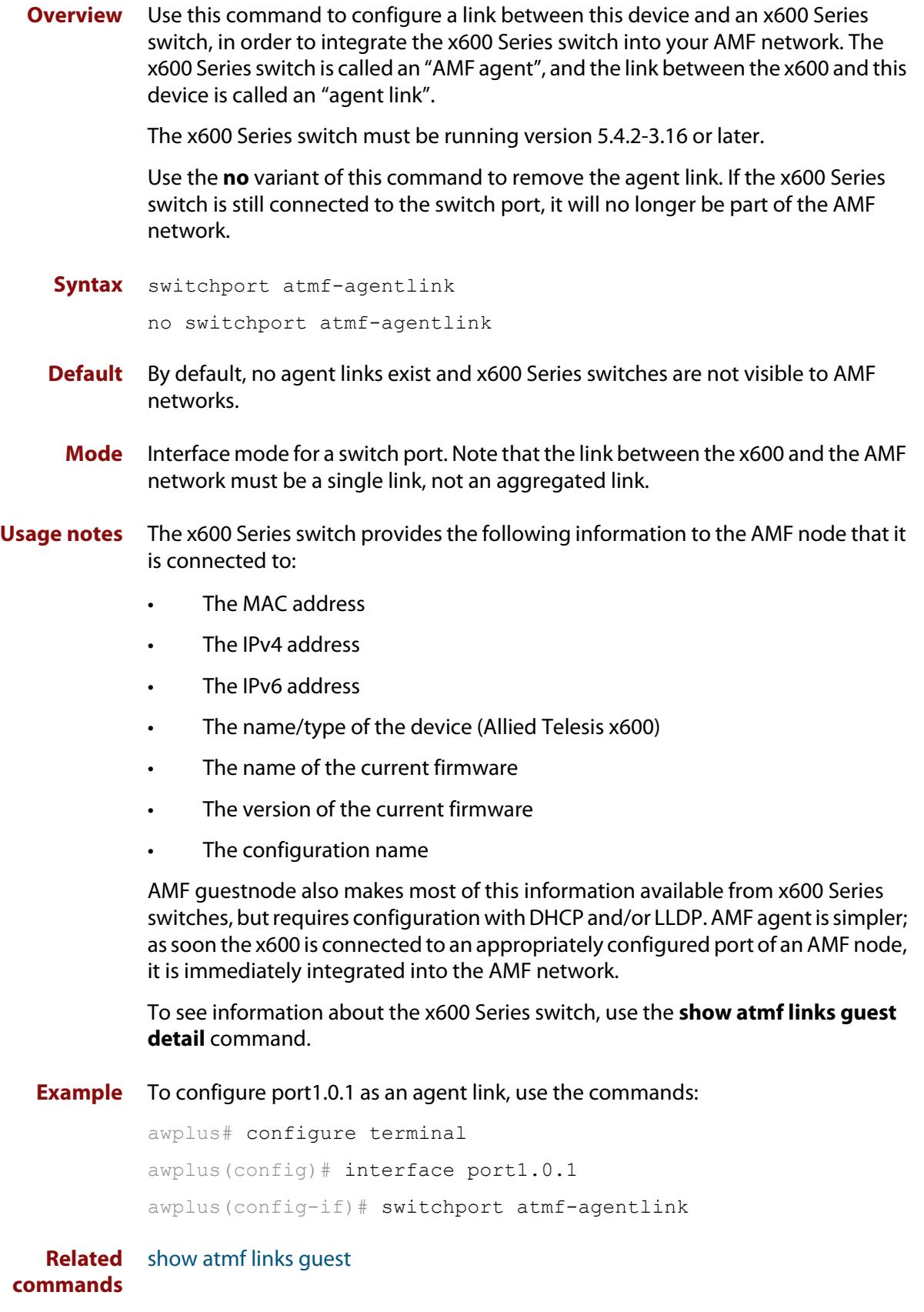

### **switchport atmf-arealink**

**Overview** This command enables you to configure a port or aggregator to be an AMF area link. AMF area links are designed to operate between two nodes in different areas in an AMF network.

> Use the **no** variant of this command to remove any AMF area link that may exist for the selected port or aggregated link.

This command is only available on AMF controllers and master nodes.

**Syntax** switchport atmf-arealink remote-area <*area-name*> vlan <*2-4094*> no switchport atmf-arealink

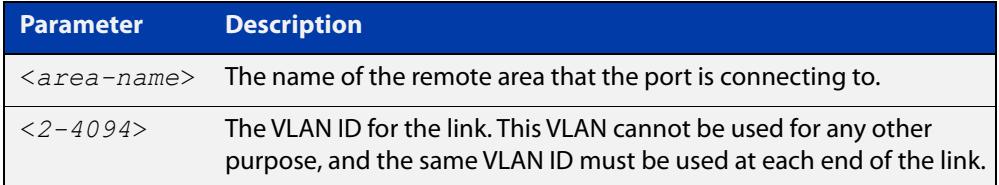

**Default** No arealinks are configured.

- **Mode** Interface Configuration for a switchport, a static aggregator, or a dynamic channel group.
- **Usage notes** Run this command on the port or aggregator at both ends of the link.

Each area must have the area-name configured, and the same area password must exist on both ends of the link.

Running this command will automatically place the port or static aggregator into trunk mode (i.e. switchport mode trunk) and will synchronize the area information stored on the two nodes.

You can configure multiple arealinks between two area nodes, but only one arealink at any time will be in use. All other arealinks will block information, to prevent network storms.

**NOTE:** See the [atmf-arealink](#page-2611-0) command to configure an AMF area link on an AR-series Eth interface.

**Example** To make switchport port1.0.2 an arealink to the 'Auckland' area on VLAN 6, use the commands:

controller-1# configure terminal

controller-1(config)# interface port1.0.2

controller-1(config-if)# switchport atmf-arealink remote-area Auckland vlan 6

### To remove switchport port1.0.1 as an AMF area link, use the commands:

```
controller-1# configure terminal
controller-1(config)# interface port1.0.1
controller-1(config-if)# no switchport atmf-arealink
```
#### **Related** [atmf area](#page-2616-0)

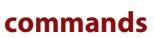

[atmf area password](#page-2618-0) [atmf virtual-link](#page-2698-0) [show atmf links](#page-2798-0)

## **switchport atmf-crosslink**

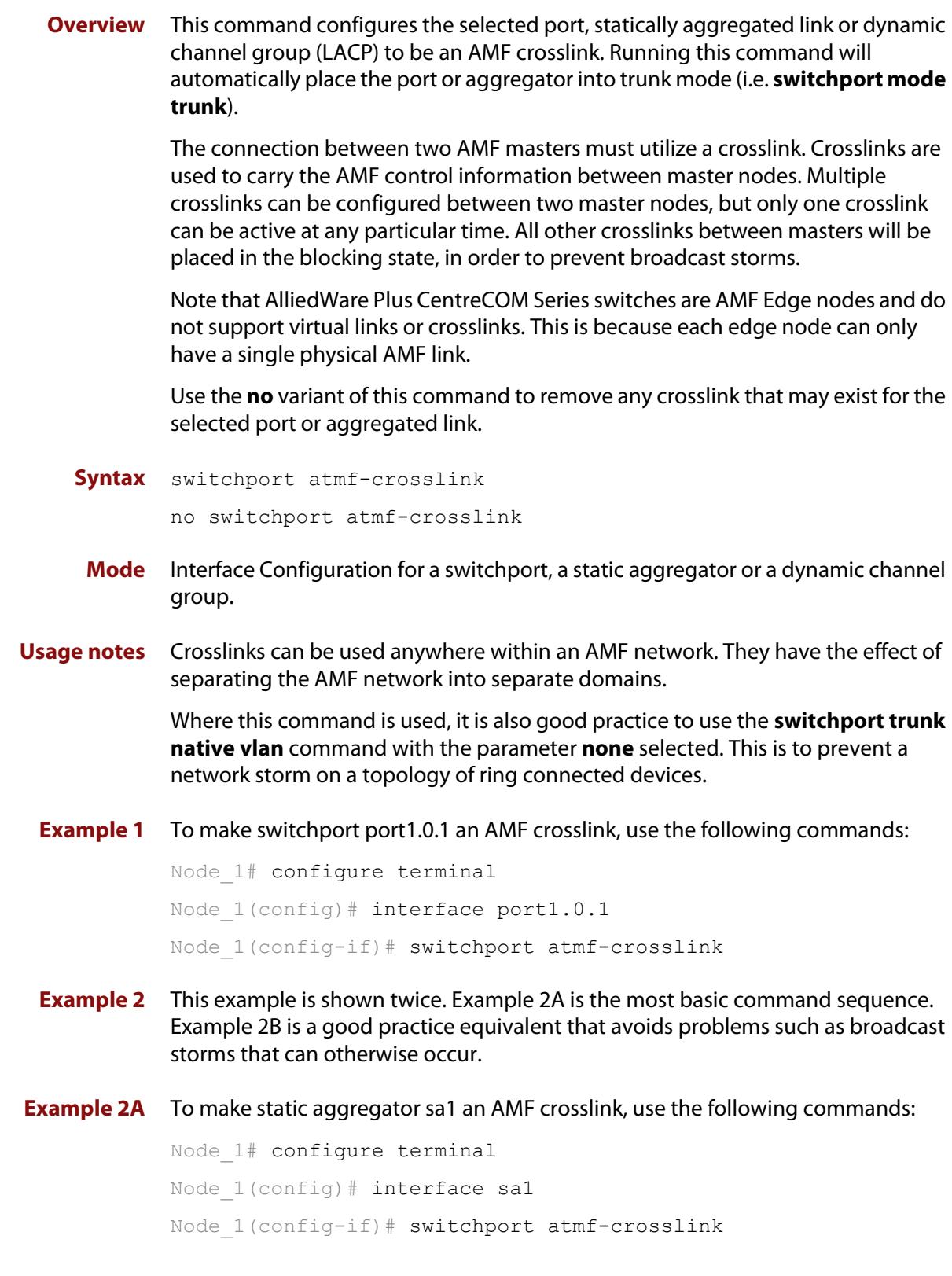

### **Example 2B** To make static aggregator sa1 an AMF crosslink, use the following commands for good practice:

Node\_1# configure terminal Node 1(config)# interface sa1 Node\_1(config-if)# switchport atmf-crosslink Node 1(config-if)# switchport trunk allowed vlan add 2 Node 1(config-if)# switchport trunk native vlan none

In this example VLAN 2 is assigned to the static aggregator, and the native VLAN (VLAN 1) is explicitly excluded from the aggregated ports and the crosslink assigned to it.

**NOTE:** The AMF management and domain VLANs are automatically added to the aggregator and the crosslink.

**Related commands** [show atmf links statistics](#page-2815-0)

### <span id="page-2851-0"></span>**switchport atmf-guestlink**

**Overview** Guest links are used to provide basic AMF functionality to non AMF capable devices. Guest links can be configured for either a selected switch port or a range of switch ports and use generic protocols to collect status and configuration information that the guest devices make available.

> Use the **no** variant of this command to remove the guest node functionality from the selected port or ports.

**NOTE:** AMF guest nodes are not supported on ports using the OpenFlow protocol.

**Syntax** switchport atmf-guestlink [class <*guest-class*>] [ip <*A.B.C.D*>| ipv6 <*X:X::X:X*>]

no switchport atmf-guestlink

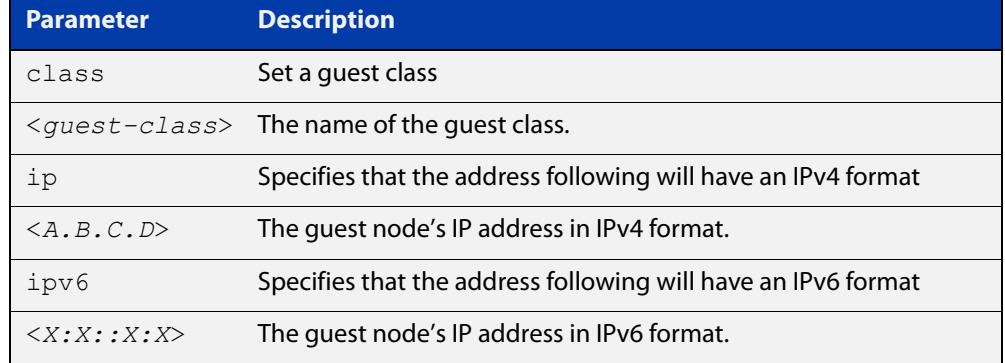

**Default** No guest links are configured.

- **Mode** Interface
- **Example 1** To configure switchport port1.0.1 to be a guest link, that will connect to a guest node having a guest class of **camera** and an IPv4 address of **192.168.3.3**, use the following commands:

node1# configure terminal node1(config)# int port1.0.1 node1(config-if)# switchport atmf-guestlink class camera ip 192.168.3.3

**Example 2** To configure switchport port1.0.1 to be a quest link, which will connect to a quest node having a guest class of **phone** and an IPv6 address of **2001:db8:21e:10d::5**, use the following commands:

```
node1# configure terminal
node1(config)# int port1.0.1
node1(config-if)# switchport atmf-guestlink class phone ipv6 
2000:db8:21e:10d::5
```
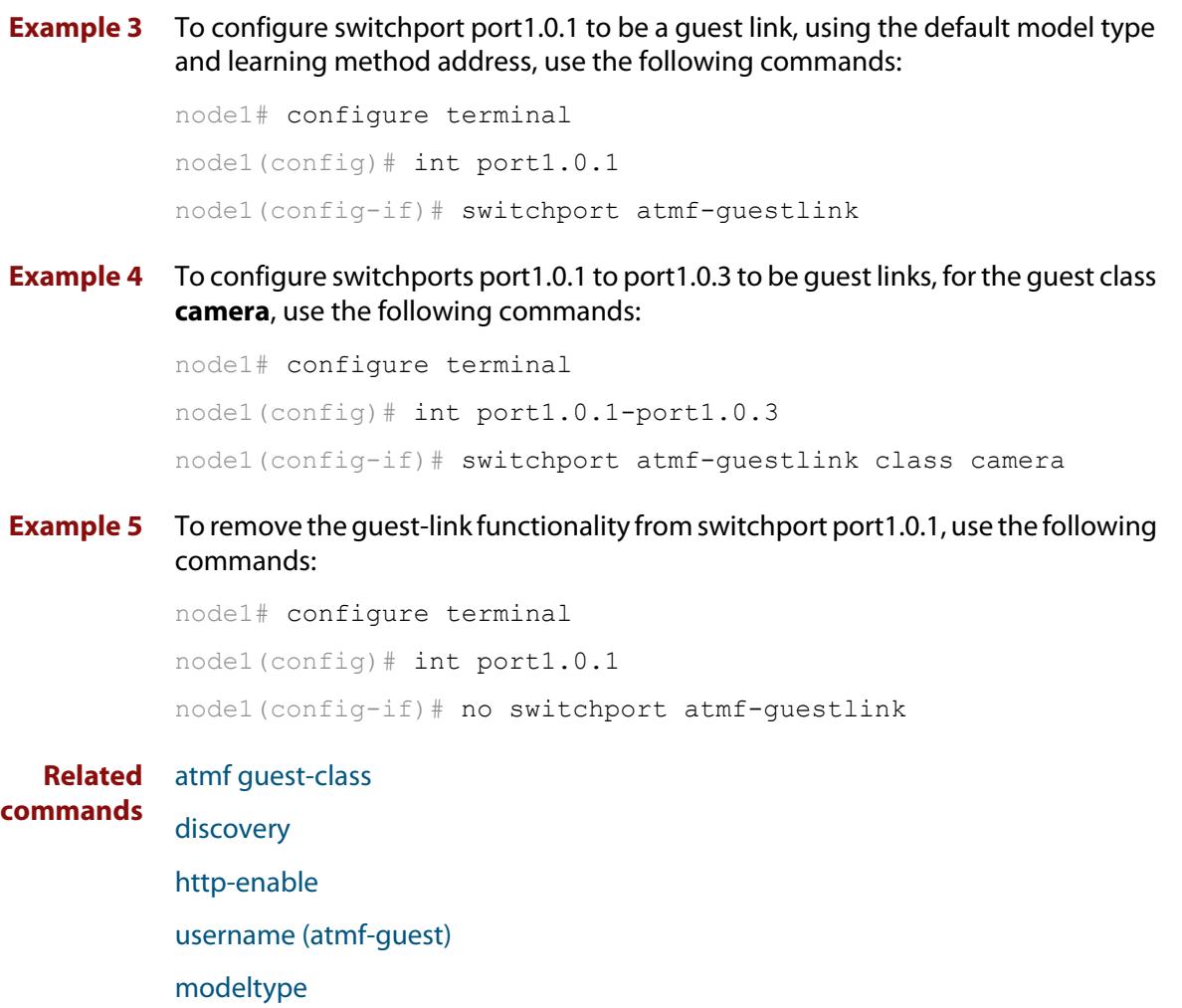

[show atmf links guest](#page-2809-0)

[show atmf guests](#page-2793-0)

### **switchport atmf-link**

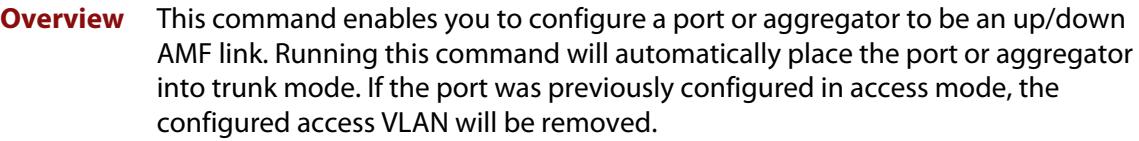

Use the **no** variant of this command to remove any AMF link that may exist for the selected port or aggregated link.

- **Syntax** switchport atmf-link no switchport atmf-link
	- **Mode** Interface Configuration for a switchport, a static aggregator or a dynamic channel group.
- **Usage notes** Up/down links and virtual links interconnect domains in a vertical hierarchy, with the highest domain being the core domain. In effect, they form a tree of interconnected AMF domains. This tree must be loop-free. Therefore you must configure your up/down and virtual links so that no loops are formed.

Within each domain, cross-links between AMF nodes define those nodes as siblings within the same domain. You can form rings by combining cross-links with up/down links and/or virtual links, as long as each AMF domain links upwards to only a single parent domain. Each domain may link downwards to multiple child domains.

**NOTE:** See the [atmf-link](#page-2613-0) command to configure an AMF up/down link on an AR-series Eth interface.

**Example** To configure switchport port1.0.1 as an AMF up/down link, use the commands:

Node\_1# configure terminal Node  $1$ (config)# interface port1.0.1 Node\_1(config-if)# switchport atmf-link

To remove switchport port1.0.1 as an AMF up/down link, use the commands:

Node\_1# configure terminal Node  $1$ (config)# interface port1.0.1 Node\_1(config-if)# no switchport atmf-link

#### **Related** [atmf-link](#page-2613-0)

**commands**

[show atmf detail](#page-2787-0)

[show atmf links](#page-2798-0)

### **type atmf guest**

**Overview** This command configures a trigger to activate when an AMF guest node joins or leaves.

**Syntax** type atmf guest {join|leave}

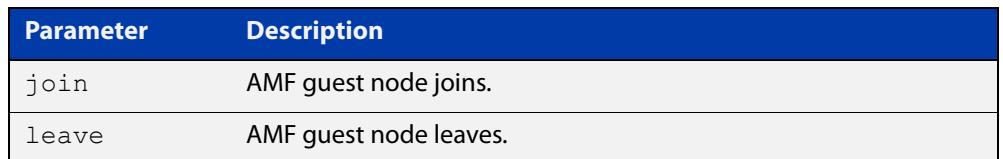

#### **Mode** Trigger Configuration

**Example** To configure trigger 86 to activate when an AMF guest node leaves, use the following commands:

> awplus(config)# trigger 86 awplus(config-trigger)# type atmf guest leave

**Related commands** [show trigger](#page-3565-0)

**Command changes** Version 5.5.1-1.1: command added

### **type atmf node**

**Overview** This command configures a trigger to activate when an AMF node joins or leaves.

**Syntax** type atmf node {join|leave}

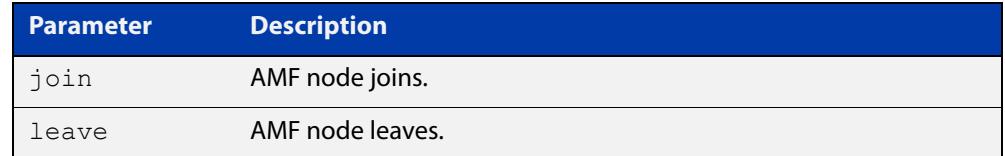

**Mode** Trigger Configuration

**Example 1** To configure trigger 5 to activate when an AMF node leaves, use the following commands. In this example the command is entered on node-1:

```
node1(config)# trigger 5
node1(config-trigger)# type atmf node leave
```
**Example 2** The following commands will configure trigger 5 to activate if an AMF node join event occurs on any node within the working set:

node1# atmf working-set group all

This command returns the following display:

```
====================
node1, node2, node3:
====================
Working set join
```
Note that the running the above command changes the prompt from the name of the local node, to the name of the AMF-Network followed, in square brackets, by the number of member nodes in the working set.

```
AMF-Net[3]# conf t
AMF-Net[3](config)# trigger 5
AMF-Net[3](config-trigger)# type atmf node leave
AMF-Net[3](config-trigger)# description "E-mail on AMF Exit"
AMF-Net[3](config-trigger)# active
```
Enter the name of the script to run at the trigger event.

```
AMF-Net[3](config-trigger)# script 1 email me.scp
AMF-Net<sup>[3]</sup>(config-trigger)# end
```
#### Display the trigger configurations

```
AMF-Net[3]# show trigger
```
#### This command returns the following display:

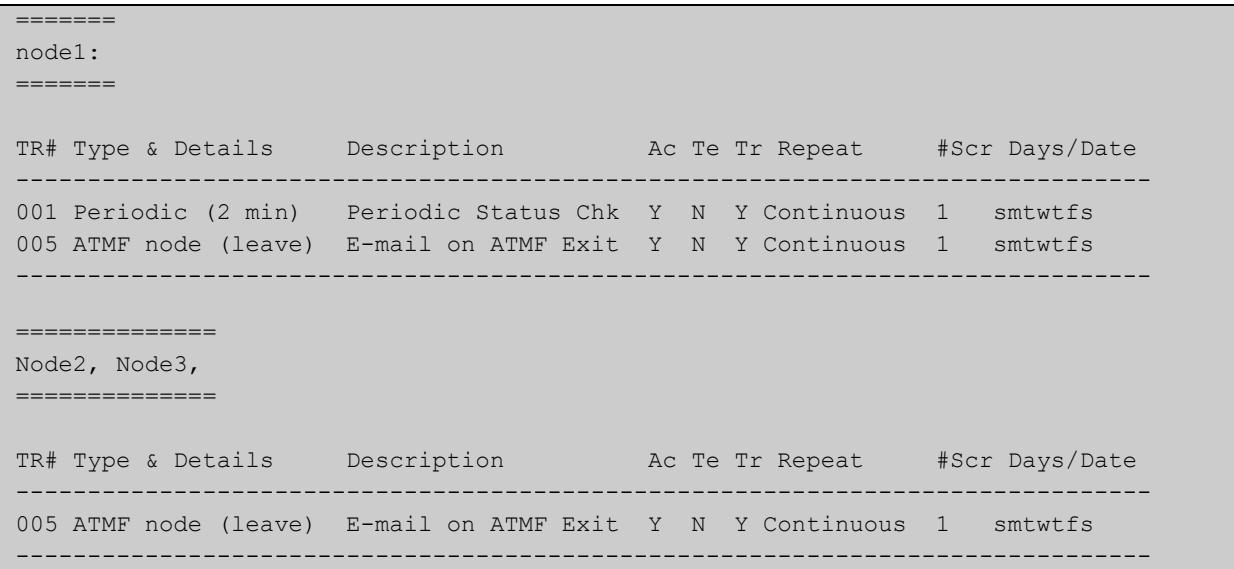

Display the triggers configured on each of the nodes in the AMF Network.

AMF-Net[3]# show running-config trigger

This command returns the following display:

```
========
Node1:
========
trigger 1
 type periodic 2
 script 1 atmf.scp
trigger 5
  type atmf node leave
description "E-mail on ATMF Exit"
 script 1 email me.scp
!
============
Node2, Node3:
============
trigger 5
 type atmf node leave
description "E-mail on ATMF Exit"
 script 1 email me.scp
!
```
**Related commands** [show trigger](#page-3565-0)

## **undebug atmf**

**Overview** This command is an alias for the **no** variant of the [debug atmf command](#page-2724-0).

### <span id="page-2858-0"></span>**username (atmf-guest)**

**Overview** This command enables you to assign a **username** to a guest class. Guests may require a username and possibly also a password. The password must be between 1 and 32 characters and will allow spaces.

**Syntax** username <*name*> password [8] <*userpass*>

no username

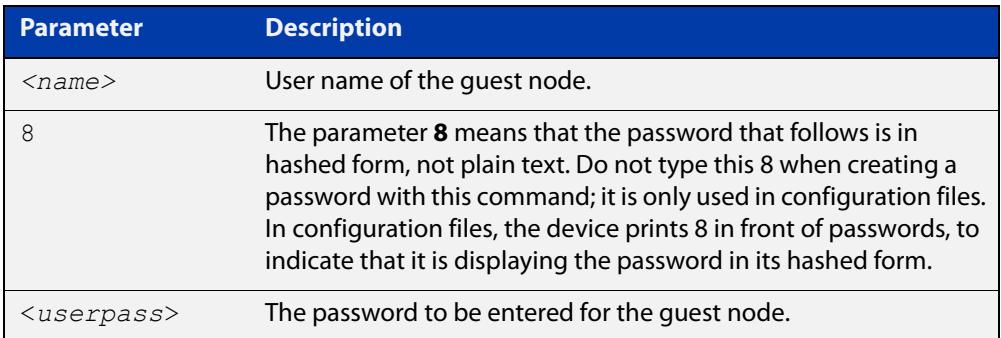

**Default** No usernames are configured

**Mode** AMF Guest Configuration

**Example** To assign the user name 'reception' and the password of 'secret' to an AMF quest node that has the guest class of 'phone1' use the following commands:

> node1# configure terminal node1(config)# amf guest-class phone1 node1(config-atmf-guest)# username reception password secret

To remove a guest node username and password for the user guest class 'phone1', use the following commands:

node1# configure terminal node1(config)# atmf guest-class phone1 node1(config-atmf-guest)# no username

**Related commands**

[show atmf links detail](#page-2800-0)

[atmf guest-class](#page-2655-0)

[switchport atmf-guestlink](#page-2851-0)

[show atmf links guest](#page-2809-0)

[show atmf nodes](#page-2818-0)

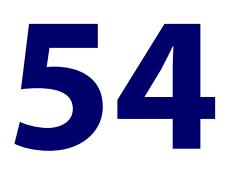

# **Autonomous Wave Control Commands**

### **Introduction**

**Overview** This chapter provides an alphabetical reference of commands used to configure Autonomous Wave Control (AWC).

> AWC is an advanced network technology that utilizes game theory to deliver significant improvements in wireless network connectivity and performance. AWC can automatically minimize coverage gaps and reduce Access Point (AP) interference and respond to network configuration changes and bandwidth demands from user devices.

You can configure AWC through the command line, or through the Device GUI.

The Auto Setup feature configures your wireless network automatically. AP configuration is created for discovered APs including their IP addresses and MAC addresses. The AP profile is created automatically by the model name. The network and security is created using defined default values.

For more information, see the [Vista Manager mini User Guide](https://www.alliedtelesis.com/configure/vista-manager-mini-user-guide).

### **Command List** • ["3gpp-info \(wireless-network-passpoint-dot11u\)" on page 2868](#page-2867-0)

- • ["additional-step-required enable \(wireless-network-passpoint-dot11u\)" on](#page-2868-0)  [page 2869](#page-2868-0)
- • ["airtime-fairness enable \(wireless-ap-prof-radio\)" on page 2870](#page-2869-0)
- • ["anqp-domain-id \(wireless-network-passpoint-hs20\)" on page 2872](#page-2871-0)
- • ["anqp-element \(wireless-network-passpoint-dot11u\)" on page 2873](#page-2872-0)
- • ["antenna \(wireless-ap-prof-radio\)" on page 2874](#page-2873-0)
- "ap" on page 2875
- • ["ap-profile \(wireless\)" on page 2876](#page-2875-0)
- • ["ap-profile \(wireless-ap\)" on page 2877](#page-2876-0)
- • ["association-advertisement enable" on page 2878](#page-2877-0)
- • ["atmf-application-proxy port enable" on page 2879](#page-2878-0)
- • ["authentication \(wireless-sec-wep\)" on page 2880](#page-2879-0)
- • ["auto-discovery disable" on page 2881](#page-2880-0)
- • ["band" on page 2882](#page-2881-0)
- • ["band-steering \(wireless-network\)" on page 2883](#page-2882-0)
- • ["bandwidth \(wireless-ap-prof-radio\)" on page 2884](#page-2883-0)
- • ["bcast-key-refresh-interval \(wireless-sec-osen\)" on page 2885](#page-2884-0)
- • ["bcast-key-refresh-interval \(wireless-sec-wpa-ent\)" on page 2886](#page-2885-0)
- • ["bcast-key-refresh-interval \(wireless-sec-wpa-psnl\)" on page 2887](#page-2886-0)
- • ["beacon-rssi-threshold \(wireless-ap-prof-cb\)" on page 2888](#page-2887-0)
- • ["captive-portal" on page 2889](#page-2888-0)
- • ["bss-trans-manage enable" on page 2890](#page-2889-0)
- • ["captive-portal virtual-ip" on page 2891](#page-2890-0)
- • ["cb-channel" on page 2892](#page-2891-0)
- • ["cb-proxy-arp enable" on page 2893](#page-2892-0)
- • ["channels \(wireless-ap-prof-radio\)" on page 2894](#page-2893-0)
- • ["channel-blanket" on page 2895](#page-2894-0)
- • ["channel \(wireless-ap-radio\)" on page 2896](#page-2895-0)
- • ["ciphers \(wireless-sec-osen\)" on page 2897](#page-2896-0)
- • ["ciphers \(wireless-sec-wpa-ent\)" on page 2898](#page-2897-0)
- • ["ciphers \(wireless-sec-wpa-psnl\)" on page 2899](#page-2898-0)
- • ["community read-only \(wireless-ap-prof-snmp\)" on page 2900](#page-2899-0)
- • ["community trap \(wireless-ap-prof-snmp\)" on page 2902](#page-2901-0)
- • ["conn-capability protocol \(wireless-network-passpoint-hs20\)" on page 2903](#page-2902-0)
- • ["control-vlan" on page 2905](#page-2904-0)
- • ["country-code" on page 2906](#page-2905-0)
- • ["day \(wireless-task\)" on page 2907](#page-2906-0)
- • ["deauth-req-timeout \(wireless-network-passpoint-hs20\)" on page 2908](#page-2907-0)
- • ["debug wireless" on page 2909](#page-2908-0)
- • ["description \(wireless-ap\)" on page 2911](#page-2910-0)
- • ["description \(wireless-ap-prof\)" on page 2912](#page-2911-0)
- • ["description \(wireless-mac-flt\)" on page 2913](#page-2912-0)
- • ["description \(wireless-network\)" on page 2914](#page-2913-0)
- • ["description \(wireless-sc-prof\)" on page 2915](#page-2914-0)
- • ["description \(wireless-task\)" on page 2916](#page-2915-0)
- • ["description \(wireless-trigger\)" on page 2917](#page-2916-0)
- • ["designated-ap" on page 2918](#page-2917-0)
- • ["dgaf enable \(wireless-network-passpoint-hs20\)" on page 2919](#page-2918-0)
- • ["domain-name \(wireless-network-passpoint-dot11u\)" on page 2920](#page-2919-0)
- • ["dot11u \(wireless-network-passpoint\)" on page 2921](#page-2920-0)
- • ["dtim-period" on page 2922](#page-2921-0)
- • ["dup-auth-received \(wireless-network\)" on page 2923](#page-2922-0)
- • ["dynamic-vlan enable \(wireless-sec-osen\)" on page 2924](#page-2923-0)
- • ["enable \(wireless-ap-prof-snmp\)" on page 2925](#page-2924-0)
- • ["emergency-mode" on page 2926](#page-2925-0)
- • ["emergency-mode usb enable" on page 2927](#page-2926-0)
- • ["emergency-mode usb key" on page 2928](#page-2927-0)
- • ["emergency-service-reachable enable](#page-2929-0)  [\(wireless-network-passpoint-dot11u\)" on page 2930](#page-2929-0)
- • ["enable \(wireless\)" on page 2931](#page-2930-0)
- • ["enable \(wireless-ap\)" on page 2932](#page-2931-0)
- • ["enable \(wireless-ap-prof-radio\)" on page 2933](#page-2932-0)
- • ["enable \(wireless-network-cp\)" on page 2934](#page-2933-0)
- • ["enable \(wireless-network-passpoint\)" on page 2935](#page-2934-0)
- • ["enable \(wireless-sec-wep\)" on page 2936](#page-2935-0)
- • ["enable \(wireless-task\)" on page 2937](#page-2936-0)
- • ["enable \(wireless-wds\)" on page 2938](#page-2937-0)
- • ["external-page-url" on page 2939](#page-2938-0)
- • ["filter-entry" on page 2940](#page-2939-0)
- • ["force-disable \(wireless-ap-radio\)" on page 2942](#page-2941-0)
- • ["force-power-save-disable" on page 2943](#page-2942-0)
- • ["gas-address-behavior \(wireless-network-passpoint-dot11u\)" on page 2944](#page-2943-0)
- • ["gas-comeback-delay \(wireless-network-passpoint-dot11u\)" on page 2945](#page-2944-0)
- • ["hessid \(wireless-network-passpoint-dot11u\)" on page 2946](#page-2945-0)
- • ["hide-ssid \(wireless-network\)" on page 2947](#page-2946-0)
- • ["hs20 \(wireless-network-passpoint\)" on page 2948](#page-2947-0)
- • ["hwtype" on page 2949](#page-2948-0)
- • ["index" on page 2951](#page-2950-0)
- • ["initialization-button enable" on page 2952](#page-2951-0)
- • ["internet-access enable \(wireless-network-passpoint-dot11u\)" on page 2953](#page-2952-0)
- • ["ip-addr-type-availability \(wireless-network-passpoint-dot11u\)" on page](#page-2953-0)  [2954](#page-2953-0)
- • ["ip-address \(wireless-ap\)" on page 2956](#page-2955-0)
- "key" on page 2957
- • ["key \(wireless-sc-prof\)" on page 2958](#page-2957-0)
- • ["key \(wireless-sec-wep\)" on page 2959](#page-2958-0)
- • ["key \(wireless-sec-wpa-psnl\)" on page 2961](#page-2960-0)
- • ["l2tif enable \(wireless-network-passpoint-hs20\)" on page 2962](#page-2961-0)
- • ["led enable" on page 2963](#page-2962-0)
- • ["legacy-rates" on page 2964](#page-2963-0)
- • ["length \(wireless-sec-wep\)" on page 2965](#page-2964-0)
- • ["log enable destination" on page 2966](#page-2965-0)
- • ["log interval neighbor-ap" on page 2967](#page-2966-0)
- • ["log rotate neighbor-ap" on page 2968](#page-2967-0)
- • ["log rotate wireless-client" on page 2969](#page-2968-0)
- • ["log size wireless-client" on page 2970](#page-2969-0)
- • ["login username \(wireless-ap\)" on page 2971](#page-2970-0)
- • ["login-password \(wireless-ap\)" on page 2972](#page-2971-0)
- • ["mac-address \(wireless-ap\)" on page 2973](#page-2972-0)
- • ["mac-auth critical-mode enable" on page 2974](#page-2973-0)
- • ["mac-auth mode" on page 2975](#page-2974-0)
- • ["mac-auth password" on page 2976](#page-2975-0)
- • ["mac-auth radius auth group \(wireless-network\)" on page 2977](#page-2976-0)
- • ["mac-auth username" on page 2978](#page-2977-0)
- • ["management address" on page 2980](#page-2979-0)
- • ["management-frame-protection enable \(wireless-sec-osen\)" on page 2981](#page-2980-0)
- • ["management-frame-protection enable \(wireless-sec-wpa-ent\)" on page](#page-2982-0)  [2983](#page-2982-0)
- • ["management-frame-protection enable \(wireless-sec-wpa-psnl\)" on page](#page-2984-0)  [2985](#page-2984-0)
- • ["max-clients" on page 2987](#page-2986-0)
- • ["mode \(wireless-ap-prof-radio\)" on page 2988](#page-2987-0)
- • ["mode \(wireless-network-cp\)" on page 2990](#page-2989-0)
- • ["nai-realm \(wireless-network-passpoint-dot11u\)" on page 2992](#page-2991-0)
- • ["neighbor-ap-detection enable" on page 2994](#page-2993-0)
- • ["neighbor-managed-ap-detection enable" on page 2995](#page-2994-0)
- • ["network-auth-type \(wireless-network-passpoint-dot11u\)" on page 2996](#page-2995-0)
- • ["network-type \(wireless-network-passpoint-dot11u\)" on page 2998](#page-2997-0)
- • ["network \(wireless\)" on page 3000](#page-2999-0)
- • ["ntp designated-server" on page 3001](#page-3000-0)
- • ["ntp designated-server enable" on page 3002](#page-3001-0)
- • ["ntp designated-server period" on page 3003](#page-3002-0)
- • ["operating-class \(wireless-network-passpoint-hs20\)" on page 3004](#page-3003-0)
- • ["operator \(wireless-network-passpoint-hs20\)" on page 3005](#page-3004-0)
- • ["osu-providers friendly-name lang name" on page 3006](#page-3005-0)
- • ["osu-providers icon lang file" on page 3008](#page-3007-0)
- • ["osu-providers method-list" on page 3010](#page-3009-0)
- • ["osu-providers nai" on page 3012](#page-3011-0)
- • ["osu-providers server-uri" on page 3014](#page-3013-0)
- • ["osu-providers service-desc lang desc" on page 3015](#page-3014-0)
- • ["osu ssid" on page 3017](#page-3016-0)
- • ["osu status enable" on page 3019](#page-3018-0)
- • ["outdoor" on page 3020](#page-3019-0)
- • ["page-proxy-url" on page 3021](#page-3020-0)
- • ["passpoint" on page 3022](#page-3021-0)
- • ["peer \(wireless-wds\)" on page 3023](#page-3022-0)
- • ["permit host \(wireless-ap-prof-snmp\)" on page 3024](#page-3023-0)
- • ["port \(wireless-ap-prof-snmp\)" on page 3025](#page-3024-0)
- • ["power \(wireless-ap-radio\)" on page 3026](#page-3025-0)
- • ["pre-authentication enable \(wireless-sec-osen\)" on page 3027](#page-3026-0)
- • ["pre-authentication enable \(wireless-sec-wpa-ent\)" on page 3028](#page-3027-0)
- • ["proxy-arp enable" on page 3029](#page-3028-0)
- • ["qos-map-set \(wireless-network-passpoint-dot11u\)" on page 3030](#page-3029-0)
- • ["radio \(wireless-ap\)" on page 3031](#page-3030-0)
- • ["radio \(wireless-ap-profile\)" on page 3032](#page-3031-0)
- • ["radius accounting enable" on page 3033](#page-3032-0)
- • ["radius auth group \(wireless-network-cp\)" on page 3034](#page-3033-0)
- • ["radius authentication group \(wireless-sec-osen\)" on page 3036](#page-3035-0)
- • ["radius auth group \(wireless-sec-wpa-ent\)" on page 3037](#page-3036-0)
- • ["redirect-url" on page 3038](#page-3037-0)
- • ["rogue-ap-detection enable \(wireless\)" on page 3040](#page-3039-0)
- • ["roaming-oi \(wireless-network-passpoint-dot11u\)" on page 3041](#page-3040-0)
- • ["sc-profile" on page 3042](#page-3041-0)
- • ["sc-channel" on page 3043](#page-3042-0)
- • ["security \(wireless\)" on page 3044](#page-3043-0)
- • ["security \(wireless-network\)" on page 3046](#page-3045-0)
- • ["security \(wireless-wds\)" on page 3047](#page-3046-0)
- • ["service wireless" on page 3048](#page-3047-0)
- • ["session-keep" on page 3049](#page-3048-0)
- • ["session-key-refresh-action" on page 3050](#page-3049-0)
- • ["session-key-refresh-interval" on page 3051](#page-3050-0)
- • ["session-timeout-action \(wireless network-cp\)" on page 3052](#page-3051-0)
- • ["session-timeout-interval \(wireless network-cp\)" on page 3053](#page-3052-0)
- • ["show debugging wireless" on page 3054](#page-3053-0)
- • ["show wireless" on page 3055](#page-3054-0)
- • ["show wireless ap" on page 3056](#page-3055-0)
- • ["show wireless ap capability" on page 3063](#page-3062-0)
- • ["show wireless ap client" on page 3065](#page-3064-0)
- • ["show wireless ap neighbors" on page 3066](#page-3065-0)
- • ["show wireless ap power-channel" on page 3067](#page-3066-0)
- • ["show wireless ap-profile" on page 3068](#page-3067-0)
- • ["show wireless auto-config" on page 3072](#page-3071-0)
- • ["show wireless captive-portal network walled-garden" on page 3075](#page-3074-0)
- • ["show wireless channel-blanket ap status" on page 3076](#page-3075-0)
- • ["show wireless channel-blanket ap-profile status" on page 3077](#page-3076-0)
- • ["show wireless country-code" on page 3078](#page-3077-0)
- • ["show wireless network" on page 3079](#page-3078-0)
- • ["show wireless power-channel calculate" on page 3084](#page-3083-0)
- • ["show wireless sc-profile" on page 3085](#page-3084-0)
- • ["show wireless security" on page 3087](#page-3086-0)
- • ["show wireless smart-connect ap" on page 3089](#page-3088-0)
- • ["show wireless task" on page 3090](#page-3089-0)
- • ["show wireless wds" on page 3093](#page-3092-0)
- • ["show wireless wireless-mac-filter" on page 3095](#page-3094-0)
- • ["show wireless wireless-trigger" on page 3097](#page-3096-0)
- • ["smart-connect-profile" on page 3098](#page-3097-0)
- • ["snmp \(wireless-ap-prof\)" on page 3099](#page-3098-0)
- • ["ssid \(wireless-network\)" on page 3100](#page-3099-0)
- • ["ssid \(wireless-sc-prof\)" on page 3101](#page-3100-0)
- • ["station-isolation enable" on page 3102](#page-3101-0)
- • ["station-isolation enable \(wireless-ap-prof-radio\)" on page 3103](#page-3102-0)
- • ["task" on page 3104](#page-3103-0)
- • ["time \(wireless-task\)" on page 3105](#page-3104-0)
- • ["trap host \(wireless-ap-prof-snmp\)" on page 3106](#page-3105-0)
- • ["type \(wireless-sec-wep\)" on page 3107](#page-3106-0)
- • ["type ap-configuration apply ap" on page 3108](#page-3107-0)
- • ["type download ap \(wireless-task\)" on page 3109](#page-3108-0)
- • ["type power-channel ap all" on page 3110](#page-3109-0)
- • ["unauth-emergency-service-access enable](#page-3110-0)  [\(wireless-network-passpoint-dot11u\)" on page 3111](#page-3110-0)
- • ["username \(wireless-ap-prof-snmp\)" on page 3112](#page-3111-0)
- • ["vap \(wireless-ap-prof-radio\)" on page 3114](#page-3113-0)
- • ["venue group \(wireless-network-passpoint-dot11u\)" on page 3115](#page-3114-0)
- • ["venue name \(wireless-network-passpoint-dot11u\)" on page 3116](#page-3115-0)
- • ["venue type \(wireless-network-passpoint-dot11u\)" on page 3117](#page-3116-0)
- • ["version \(wireless-ap-prof-snmp\)" on page 3118](#page-3117-0)
- • ["versions \(wireless-sec-osen\)" on page 3119](#page-3118-0)
- • ["versions \(wireless-sec-wpa-ent\)" on page 3120](#page-3119-0)
- • ["versions \(wireless-sec-wpa-psnl\)" on page 3121](#page-3120-0)
- • ["vlan \(wireless-network\)" on page 3122](#page-3121-0)
- • ["walled-garden entry" on page 3123](#page-3122-0)
- • ["wan-metrics downlink-load \(wireless-network-passpoint-hs20\)" on page](#page-3124-0)  [3125](#page-3124-0)
- • ["wan-metrics downlink-speed \(wireless-network-passpoint-hs20\)" on page](#page-3125-0)  [3126](#page-3125-0)
- • ["wan-metrics info \(wireless-network-passpoint-hs20\)" on page 3127](#page-3126-0)
- • ["wan-metrics load-measure-duration \(wireless-network-passpoint-hs20\)"](#page-3128-0)  [on page 3129](#page-3128-0)
- • ["wan-metrics uplink-load \(wireless-network-passpoint-hs20\)" on page 3130](#page-3129-0)
- • ["wan-metrics uplink-speed \(wireless-network-passpoint-hs20\)" on page](#page-3130-0)  [3131](#page-3130-0)
- • ["wds" on page 3132](#page-3131-0)
- • ["wds radio \(wireless-ap\)" on page 3133](#page-3132-0)
- • ["web-auth radius auth group" on page 3134](#page-3133-0)
- • ["wireless" on page 3135](#page-3134-0)
- • ["wireless ap-configuration apply ap" on page 3136](#page-3135-0)
- • ["wireless auto-config" on page 3137](#page-3136-0)
- • ["wireless channel-blanket ap-profile bssid-renew" on page 3139](#page-3138-0)
- • ["wireless download ap url" on page 3140](#page-3139-0)
- • ["wireless emergency-mode" on page 3142](#page-3141-0)
- • ["wireless emergency-mode usb mark key" on page 3143](#page-3142-0)
- • ["wireless export" on page 3145](#page-3144-0)
- • ["wireless get-tech abort" on page 3146](#page-3145-0)
- • ["wireless get-tech ap" on page 3147](#page-3146-0)
- • ["wireless get-tech ap-profile" on page 3148](#page-3147-0)
- • ["wireless get-tech sc-profile" on page 3149](#page-3148-0)
- • ["wireless import" on page 3150](#page-3149-0)
- • ["wireless power-channel ap all" on page 3151](#page-3150-0)
- • ["wireless reset ap" on page 3152](#page-3151-0)
- • ["wireless-mac-filter \(wireless\)" on page 3153](#page-3152-0)
- • ["wireless-mac-filter \(wireless-ap-prof\)" on page 3154](#page-3153-0)
- • ["wireless-mac-filter enable" on page 3156](#page-3155-0)
- • ["wireless wireless-trigger" on page 3157](#page-3156-0)
- • ["wireless-trigger" on page 3158](#page-3157-0)
- • ["wireless-trigger-id" on page 3159](#page-3158-0)

## <span id="page-2867-0"></span>**3gpp-info (wireless-network-passpoint-dot11u)**

**Overview** Use this command to set the 3GPP (802.11u 3rd Generation Partnership Project) cellular network information.

Use the **no** variant of this command to revert to the default value.

**Syntax** 3gpp-info <*code-list*>

no 3gpp-info

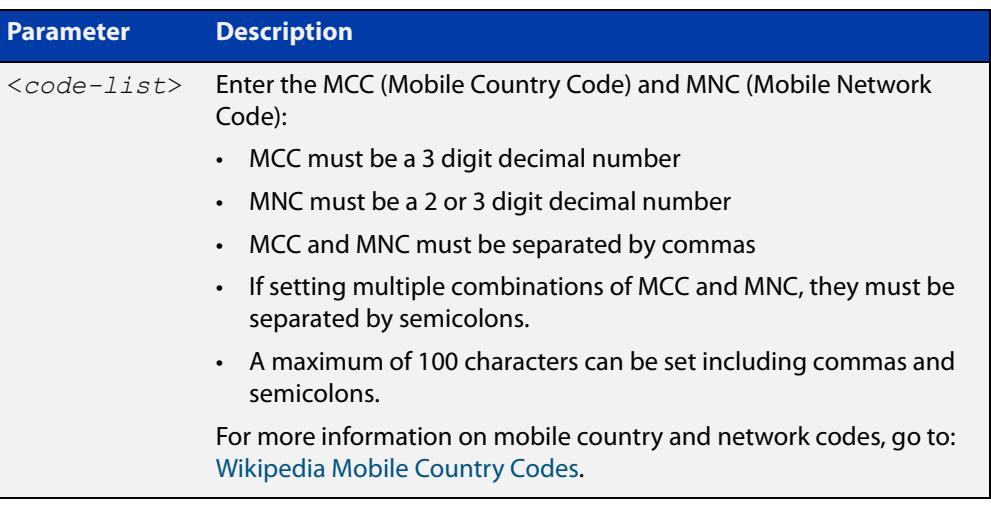

### **Default** Not set.

**Mode** Wireless Network Passpoint 802.11u Configuration

**Example** To set some of the MCC and MNC codes for Japan, use the commands:

```
awplus# configure terminal
           awplus(config)# wireless
           awplus(config-wireless)# network 1
           awplus(config-wireless-network)# passpoint
           awplus(config-wireless-network-passpoint)# dot11u
           awplus(config-wireless-network-passpoint-dot11u)# 3gpp-info
           440,00;440,50
  Related
commands
           show wireless network
           dot11u (wireless-network-passpoint)
Command
  changes
           Version 5.5.0-2.3: command added
```
## <span id="page-2868-0"></span>**additional-step-required enable (wireless-network-passpoint-dot11u)**

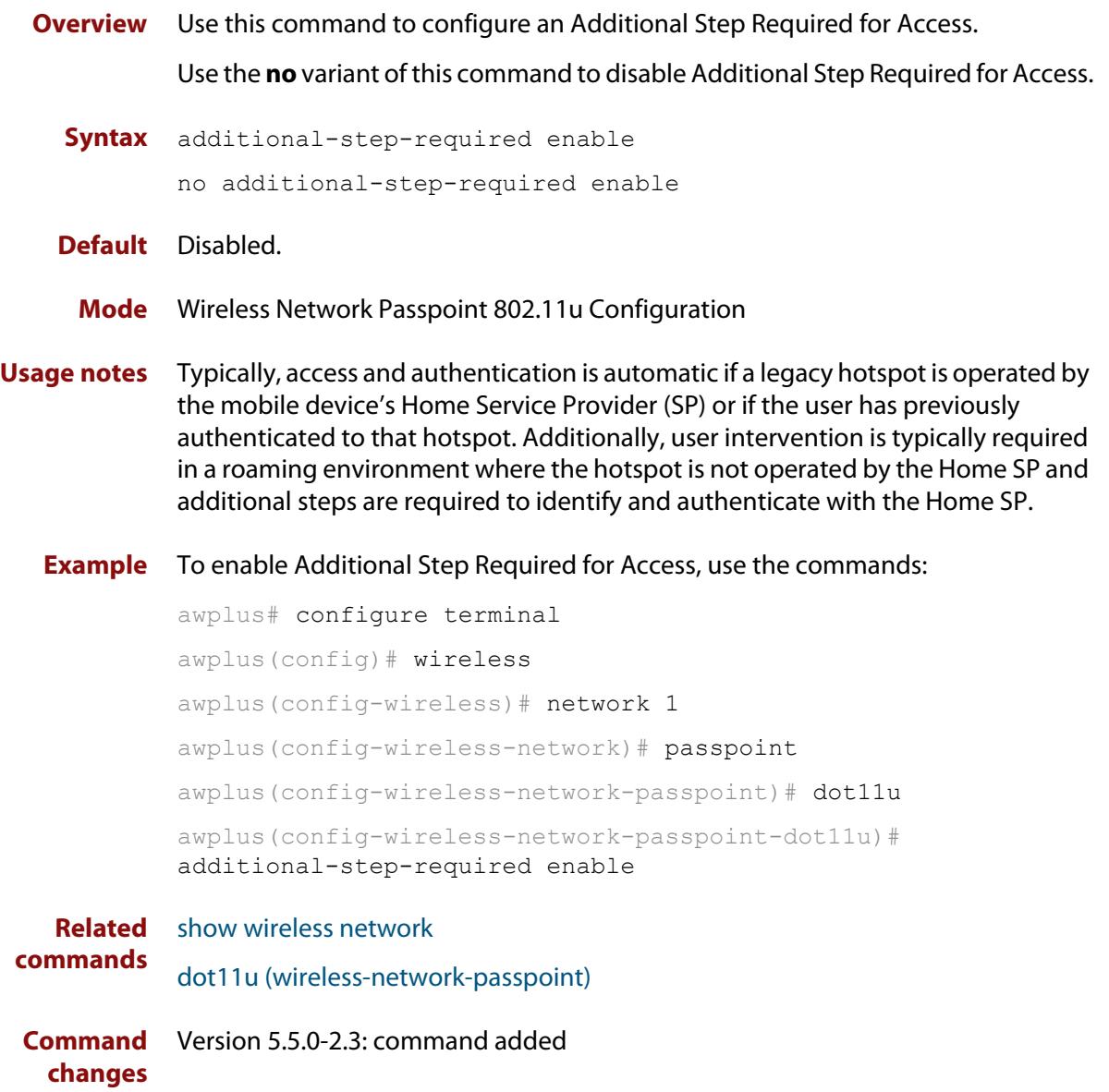

## <span id="page-2869-0"></span>**airtime-fairness enable (wireless-ap-prof-radio)**

**Overview** Use this command to enable **airtime-fairness** for all wireless clients regardless of speed.

> Use the **no** variant of this command to disable airtime-fairness for all wireless clients.

**Syntax** airtime-fairness enable

no airtime-fairness enable

- **Default** Disabled.
	- **Mode** Wireless AP Profile Radio Configuration
- **Usage notes** Airtime-fairness ensures that every client has equal access to air time, regardless of client capability. Client capability includes the wireless standard 802.11 mode and Radio Frequency (RF) link signal strength.

If two clients were each assigned a 10 Mbps bandwidth and sending equally sized frames then they potentially could have unequal air time if their RF link characteristics were different.

RF link characteristics are based upon the distance of the client from the Access Point (AP). A client that is closer to the AP typically operates at a higher data rate than a client farther from the AP. This is because the AP and client are deliberately designed to adapt their transmission rates in order to maintain an optimal quality of the RF link.

This behavior is normal between the AP and clients since the client devices are not expected to remain at a constant or equal distance from the AP. This could mean that one device is consuming more airtime than it is entitled to, even though that device is not consuming more than its bandwidth limit.

Note: This command is valid on TQ series devices only.

### **Example** To enable airtime-fairness for 'radio 2' on 'ap-profile100' use the following commands:

```
awplus# configure terminal
awplus(config)# wireless
awplus(config-wireless)# ap-prof 100
awplus(config-wireless-ap-prof)# ap-prof 100
awplus(config-wireless-ap-prof-radio)# radio 2
awplus(config-wireless-ap-prof-radio)# airtime-fairness enable
```
#### **Related commands** [radio \(wireless-ap-profile\)](#page-3031-0)

**Command** Version 5.4.7-2.4: command added.**changes**

## <span id="page-2871-0"></span>**anqp-domain-id (wireless-network-passpoint-hs20)**

**Overview** Use this command to set the ANQP (Access Network Query Protocol) domain identifier.

> Use the **no** variant of this command to reset the ANQP domain identifier to the default value.

**Syntax** anqp-domain-id <*0-65535*>

no anqp-domain-id

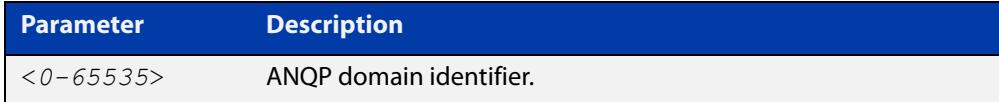

### **Default** 0

**Mode** Wireless Network Passpoint Hotspot 2.0 Configuration

**Example** To set the ANQP domain identifier on network 1, use the commands: awplus# configure terminal awplus(config)# wireless awplus(config-wireless)# network 1 awplus(config-wireless-network)# passpoint awplus(config-wireless-network-passpoint)# hs20 awplus(config-wireless-network-passpoint-hs20)# anqp-domain-id 1 **Related commands** [show wireless network](#page-3078-0)

[hs20 \(wireless-network-passpoint\)](#page-2947-0)

**Command changes** Version 5.5.0-2.3: command added

### <span id="page-2872-0"></span>**anqp-element (wireless-network-passpoint-dot11u)**

**Overview** Use this command to configure the Arbitrary Access Network Query Protocol (ANQP) element.

> ANQP is a query and response protocol that defines services offered by an access point (AP), typically at a Wi-Fi hot spot.

Use the **no** variant of this command to remove a specified ANQP element entry.

**Syntax** anqp-element info-id <*0-999*> payload HEX

no anqp-element info-id <*0-999*>

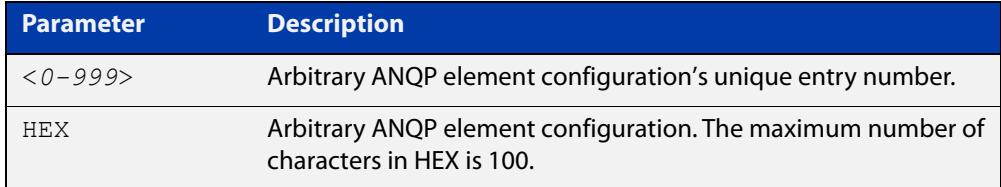

#### **Default** Not set.

- **Mode** Wireless Network Passpoint 802.11u Configuration
- **Example** To configure the ANQP element info ID to '1' and the payload HEX value to '0000', use the commands:

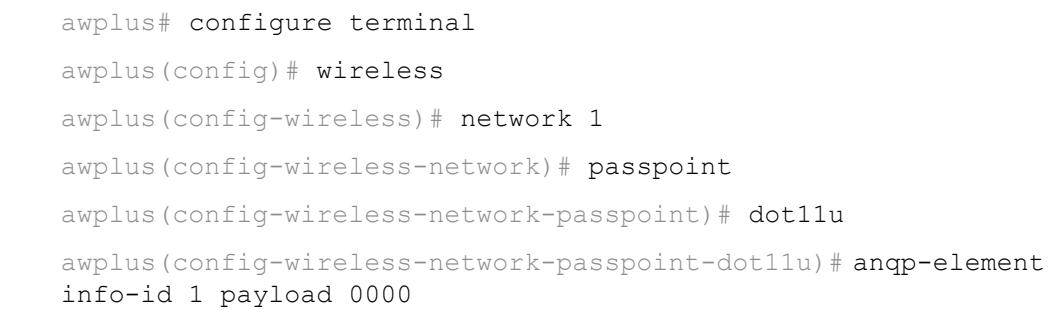

**Related commands** [show wireless network](#page-3078-0) [dot11u \(wireless-network-passpoint\)](#page-2920-0)

**Command changes** Version 5.5.0-2.3: command added

### <span id="page-2873-0"></span>**antenna (wireless-ap-prof-radio)**

**Overview** Use the antenna command to set the antenna model for a wireless Access Point (AP).

> Use the **no** variant of this command to remove the designated antenna model for a wireless AP.

**Syntax** antenna {an2458-10dp|an5158-16dp|an5158-19dp}

no antenna

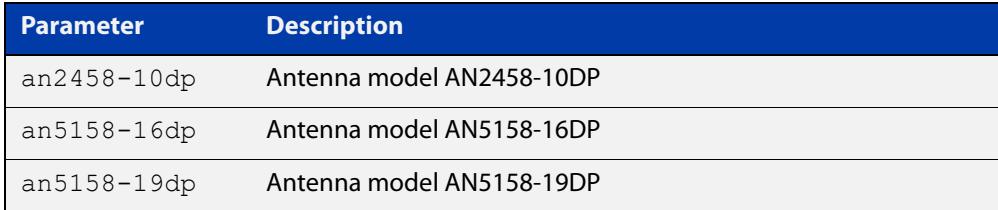

#### **Default** Not set.

- **Mode** Wireless AP Profile Radio Configuration
- **Example** To configure an AP radio configuration to use the antenna model AN5158-19DP, use the following commands:

awplus# configure terminal awplus(config)# wireless awplus(config-wireless)# ap-profile 100 awplus(config-wireless-ap)# hwtype tq single spec 11n awplus(config-wireless-ap)# band 5 awplus(config-wireless-ap)# radio 1 awplus(config-wireless-ap-radio)# antenna an5158-19dp

#### **Related** [hwtype](#page-2948-0)

**commands** [band](#page-2881-0)

[radio \(wireless-ap-profile\)](#page-3031-0)

**Command changes** Version 5.4.7-2.4: command added

### <span id="page-2874-0"></span>**ap**

**Overview** Use this command to configure an Access Point (AP). If the AP doesn't already exist, then this command creates it. Use the **no** variant of this command to remove an AP configuration.

**Syntax** ap <*1-65535*>

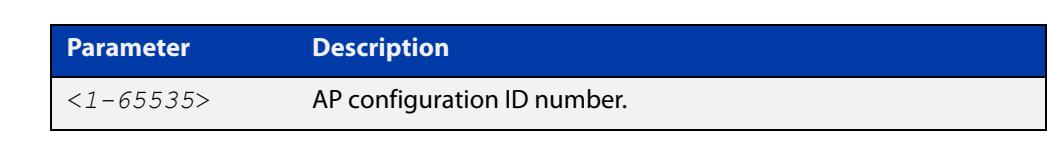

**Default** Not set. **Mode** Wireless Configuration **Usage notes** This command adds an AP configuration and enters the AP configuration mode. **Example** To configure an AP with an ID of 10, use the following commands: awplus# configure terminal awplus(config)# wireless awplus(config-wireless)# ap 10 **Related commands** [wireless](#page-3134-0) [enable \(wireless-ap\)](#page-2931-0) [description \(wireless-ap\)](#page-2910-0) [ap-profile \(wireless\)](#page-2875-0) [ip-address \(wireless-ap\)](#page-2955-0) [mac-address \(wireless-ap\)](#page-2972-0) [login username \(wireless-ap\)](#page-2970-0) [login-password \(wireless-ap\)](#page-2971-0) [wds radio \(wireless-ap\)](#page-3132-0) [radio \(wireless-ap-profile\)](#page-3031-0)

**Command changes** Version 5.4.7-2.4: command added.

### <span id="page-2875-0"></span>**ap-profile (wireless)**

**Overview** Use this command to configure an AP (Access Point) profile. If the AP profile doesn't already exist, then this command creates it.

Use the **no** variant of this command to delete an AP profile.

**Syntax** ap-profile <*1-65535*>

no ap-profile <*1-65535*>

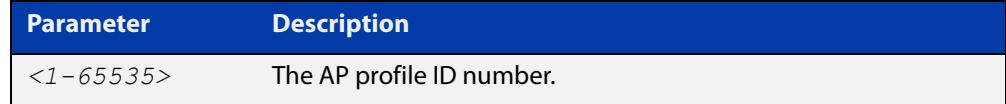

#### **Default** Not set.

**Mode** Wireless Configuration

**Example** To configure an AP profile with the ID profile number of 10, use the following commands:

> awplus# configure terminal awplus(config)# wireless

awplus(config-wireless)# ap-profile 10

To remove the AP profile 10, use the following commands:

awplus# configure terminal awplus(config)# wireless awplus(config-wireless)# no ap-profile 10

**Related commands** [show wireless ap-profile](#page-3067-0) [description \(wireless-ap-prof\)](#page-2911-0) [hwtype](#page-2948-0) [outdoor](#page-3019-0) [ntp designated-server](#page-3000-0) [led enable](#page-2962-0) [radio \(wireless-ap-profile\)](#page-3031-0) [show wireless ap-profile](#page-3067-0) **Command** Version 5.4.7-2.4: command added

### <span id="page-2876-0"></span>**ap-profile (wireless-ap)**

**Overview** Use this command to set an Access Point (AP) Profile to an AP. Use the **no** variant of this command to delete an AP Profile.

**Syntax** ap-profile <*1-65535*>

no ap-profile

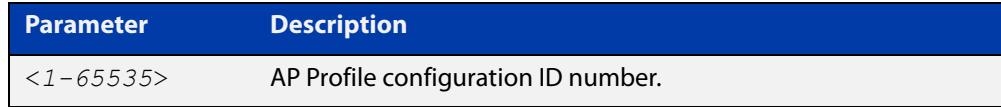

### **Default** Not set.

- **Mode** Wireless AP Configuration
- **Example** To set AP Profile (ap-profile 100) to the AP 1 configuration, use the following commands:

```
awplus# configure terminal
awplus(config)# wireless
awplus(config-wireless)# ap 1
awplus(config-wireless-ap)# ap-profile 100
```
#### **Related** [ap](#page-2874-0)

**commands** [ap-profile \(wireless\)](#page-2875-0)

[show wireless ap](#page-3055-0)

**Command changes** Version 5.4.7-2.4: command added.

## <span id="page-2877-0"></span>**association-advertisement enable**

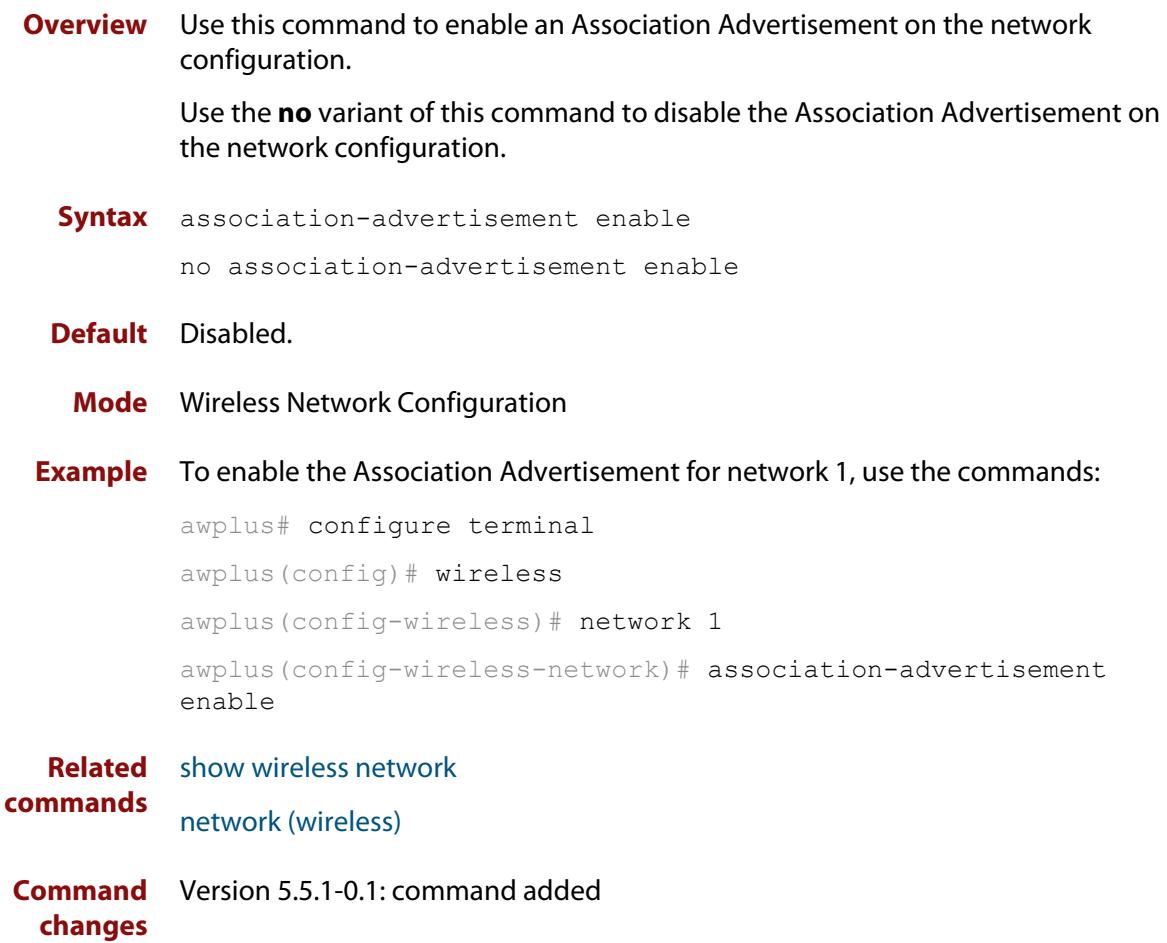

### <span id="page-2878-0"></span>**atmf-application-proxy port enable**

**Overview** Use this command to enable AMF Security mini to communicate with the wireless controller. Optionally you can also specify a port number for that communication. This is needed for AMF Security mini to control how clients of TQ series APs access the wireless network.

> Use the **no** variant of this command to stop AMF Security mini from communicating with the wireless controller. This also resets the port number to the default.

> After entering this command, restart the wireless controller, using the command **no enable** followed by **enable**.

**Syntax** atmf-application-proxy port enable [<*1-65535*>]

no atmf-application-proxy port enable

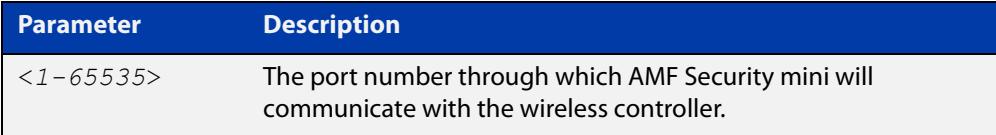

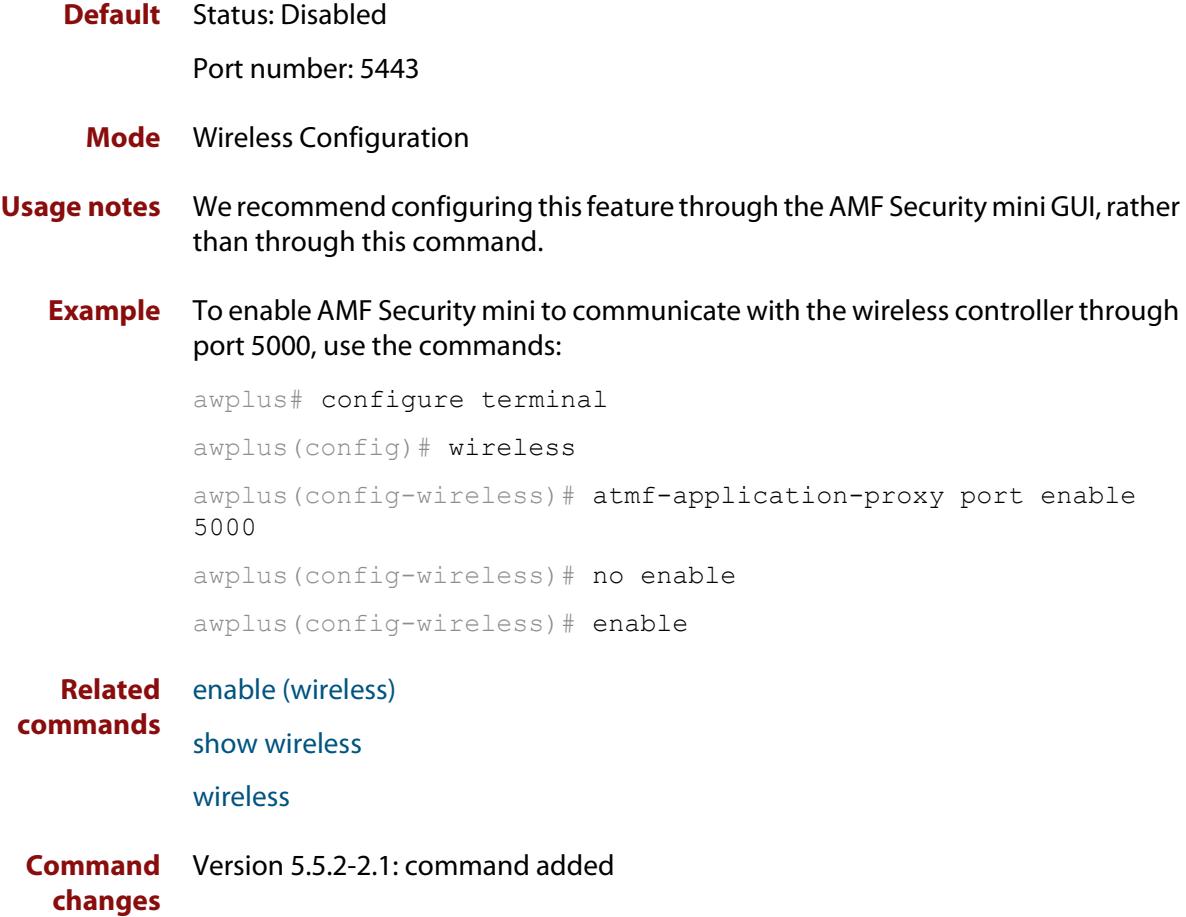

### <span id="page-2879-0"></span>**authentication (wireless-sec-wep)**

**Overview** Use this command to enable or disable authentication on a wireless Access Point (AP).

**Syntax** authentication {both|open-system|shared-key}

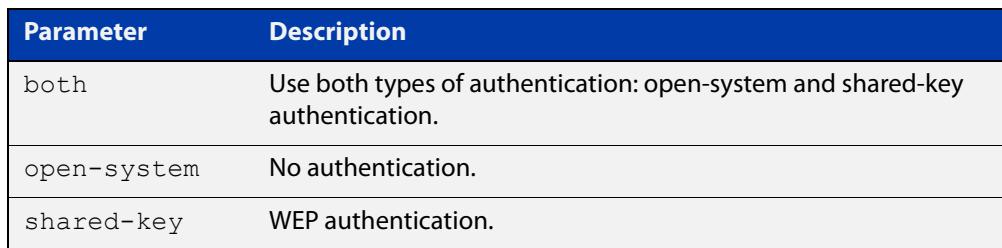

#### **Default** Open-system.

- **Mode** Wireless Security WEP Configuration
- **Usage notes** For **MWS** series devices, select either the open-system or shared-key parameter. You can't select the **both** parameter.
	- **Example** To configure WEP as the security authentication mode for clients, use the following commands:

```
awplus# configure terminal
awplus(config)# wireless
awplus(config-wireless)# security 10 mode wep
awplus(config-wireless-sec-wep)# authentication shared-key
```
**Related** [security \(wireless\)](#page-3043-0)

**commands**

**Command changes** Version 5.4.7-2.4: command added.
# **auto-discovery disable**

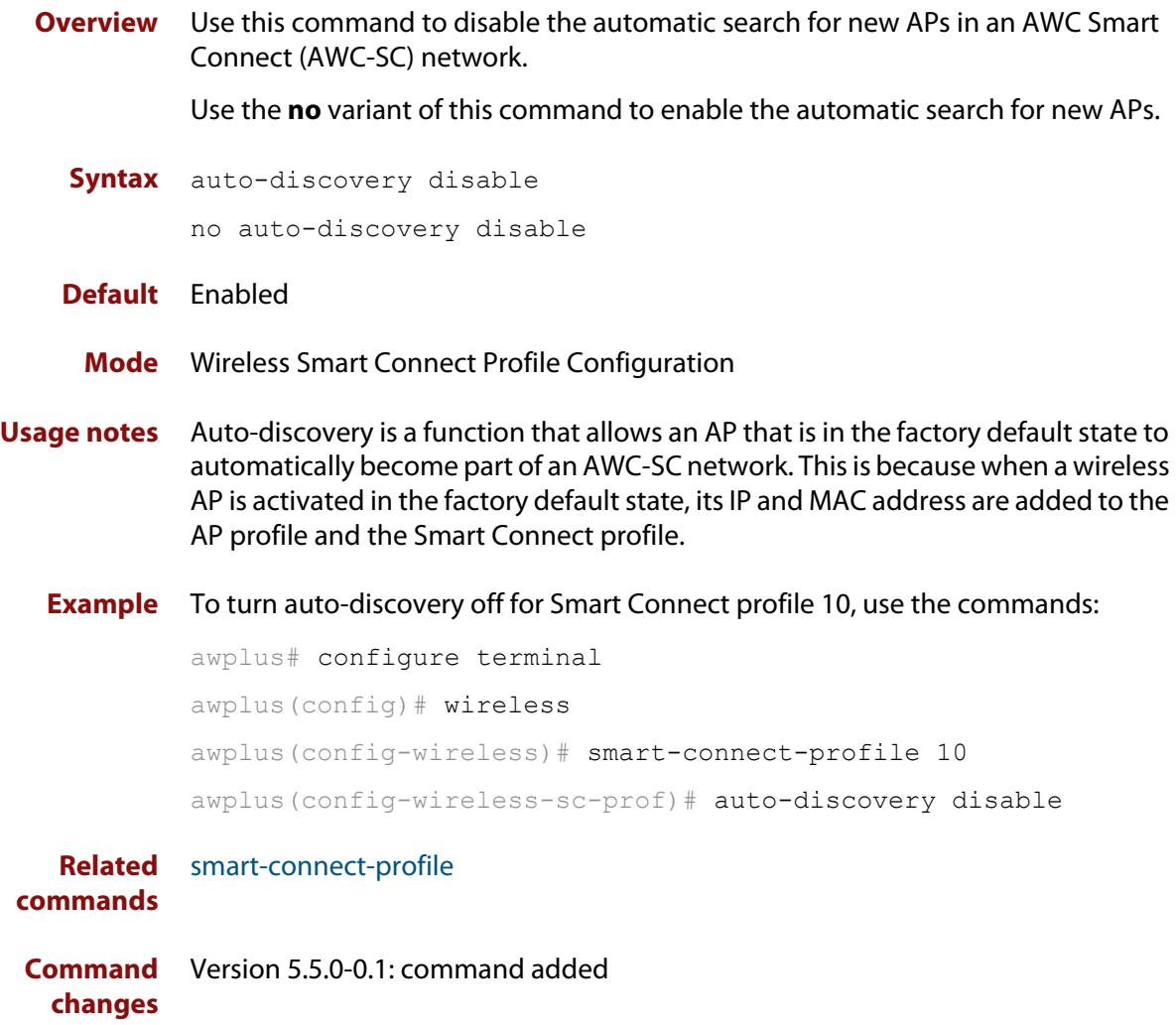

# **band**

**Overview** Use this command to assign a frequency band to a single antenna wireless AP. Use the **no** variant of this command to set the band to the default value of 2.

**Syntax** band {2|5}

no band

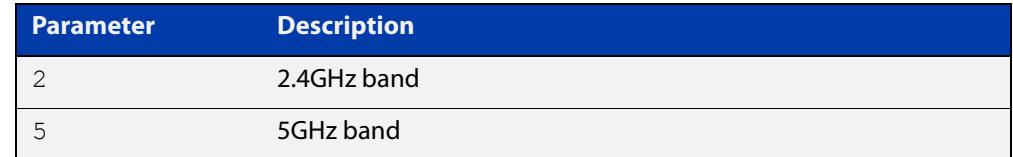

**Default** The default band is 2 (2.4GHz).

**Mode** Wireless AP Profile Configuration

**Usage notes** The command can only be used with single antenna APs.

**Example** To configure a 5GHz band for a single antenna AP, use the following commands:

```
awplus# configure terminal
awplus(config)# wireless
awplus(config-wireless)# ap-profile 2
awplus(config-wireless-ap-prof)# band 5
```
**Related commands** [ap-profile \(wireless\)](#page-2875-0) [show wireless ap-profile](#page-3067-0) [antenna \(wireless-ap-prof-radio\)](#page-2873-0) **Command** Version 5.4.7-2.4: command added

**changes**

# **band-steering (wireless-network)**

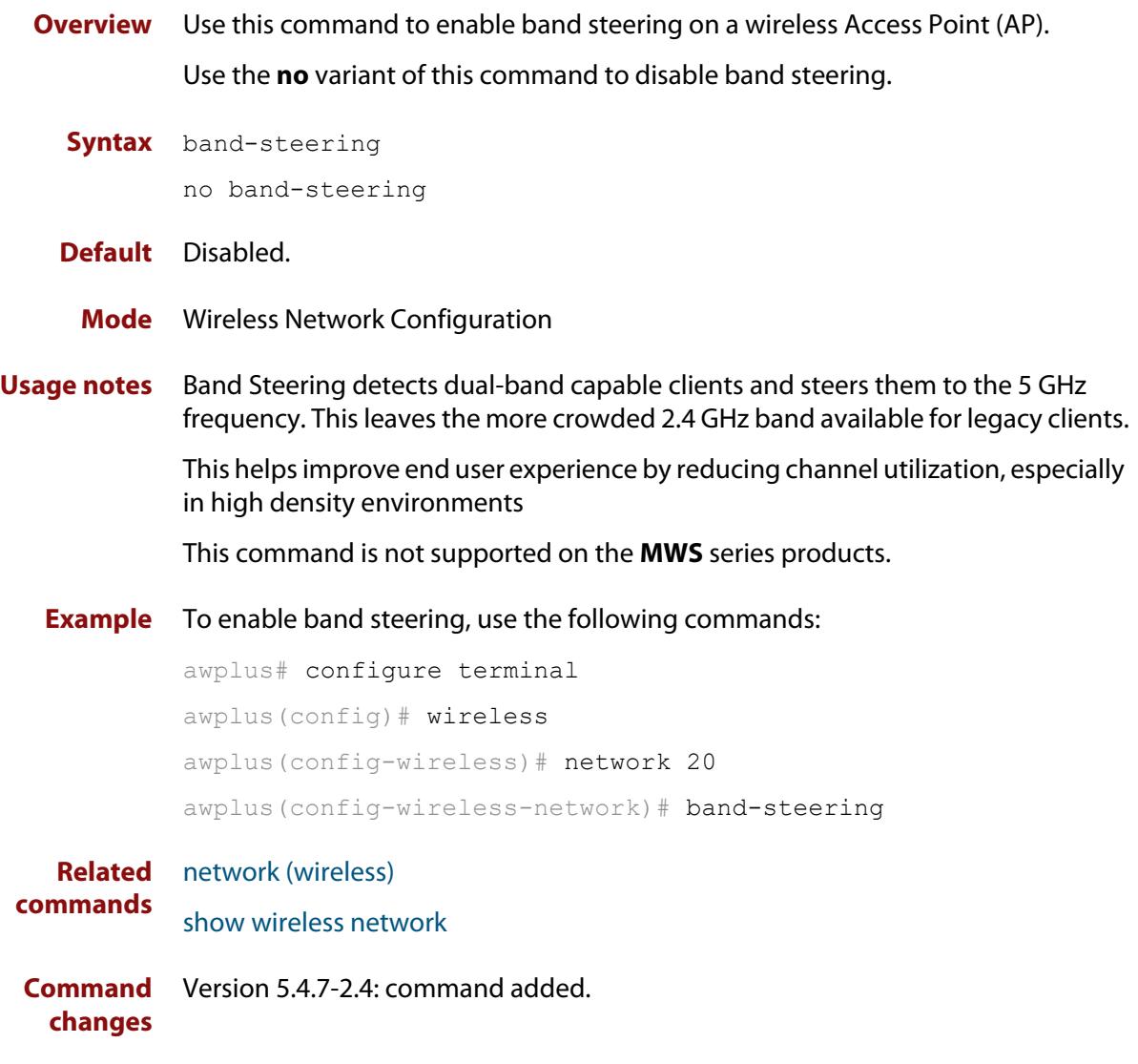

# <span id="page-2883-0"></span>**bandwidth (wireless-ap-prof-radio)**

**Overview** Use this command to assign a bandwidth to an Access Point (AP). Use the **no** variant of this command to revert to the default bandwidth.

**Syntax** bandwidth {20|40|80}

no bandwidth

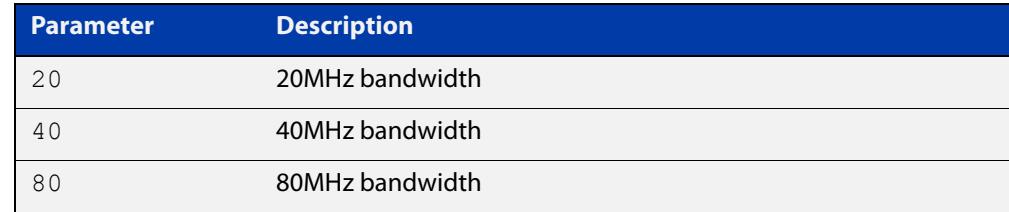

- **Default** The default bandwidth value varies according to the configured hardware and radio type.
	- **Mode** Wireless AP Profile Radio Configuration
- **Example** To assign a 40MHz bandwidth to AP-profile 100 for Radio 2, use the following commands:

```
awplus# configure terminal
awplus(config)# wireless
awplus(config-wireless)# ap-profile 100
awplus(config-wireless-ap-prof)# radio 2
awplus(config-wireless-ap-prof-radio)# bandwidth 40
```
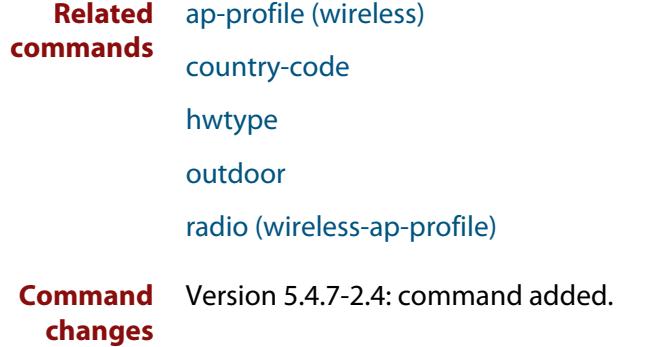

# **bcast-key-refresh-interval (wireless-sec-osen)**

**Overview** Use this command to set the refresh interval for the broadcast (group) key used with an OSEN security configuration.

Use the **no** variant of this command to revert to the refresh interval default value.

**Syntax** bcast-key-refresh-interval <*0-86400*>

no bcast-key-refresh-interval

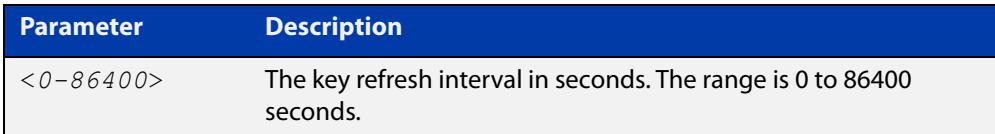

**Default** Zero (0) is the default.

**Mode** Wireless Security OSEN Configuration

- **Usage notes** OSEN is a wireless security method used with Release 2 of Hotspot 2.0 (Passpoint). OSEN is short for Online Sign Up (OSU) Server-only Authenticated Layer 2 Encryption Network. Use the **security** command to enter OSEN security configuration mode.
	- **Example** To set a broadcast key refresh interval of 3600 for a security configuration, use the commands:

awplus# configure terminal

awplus(config)# wireless

awplus(config-wireless)# security 210 mode osen awplus(config-wireless-sec-osen)# bcast-key-refresh-interval 3600

#### **Related** [security \(wireless\)](#page-3043-0)

**commands** [show wireless security](#page-3086-0)

**Command changes** Version 5.5.0-2.3: command added

# **bcast-key-refresh-interval (wireless-sec-wpa-ent)**

### **Overview** Use this command to set the refresh interval for the broadcast key used in a WPA-enterprise security configuration.

Use the **no** variant of this command to set the refresh interval for the broadcast key to the default.

**Syntax** bcast-key-refresh-interval <*0-86400*>

no bcast-key-refresh-interval

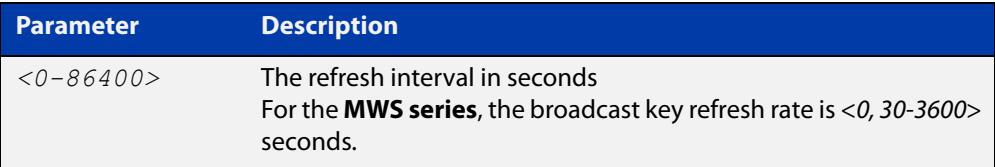

**Default** The default refresh interval is 0 seconds.

**Mode** Wireless Security WPA-enterprise Configuration

**Example** To set 3600 seconds as the broadcast key refresh interval, use the following commands:

```
awplus# configure terminal
awplus(config)# wireless
awplus(config-wireless)# security 210 mode wpa-enterprise
awplus(config-wireless-sec-wpa-ent)# 
bcast-key-refresh-interval 3600
```
**Related** [security \(wireless\)](#page-3043-0)

#### **commands**

**Command changes** Version 5.4.7-2.4: command added

# **bcast-key-refresh-interval (wireless-sec-wpa-psnl)**

**Overview** Use this command to set the refresh interval for a broadcast (group) key used in a WPA-personal security configuration.

Use the **no** variant of this command to set the refresh interval to the default value.

**Syntax** bcast-key-refresh-interval <*0-86400*>

```
no bcast-key-refresh-interval
```
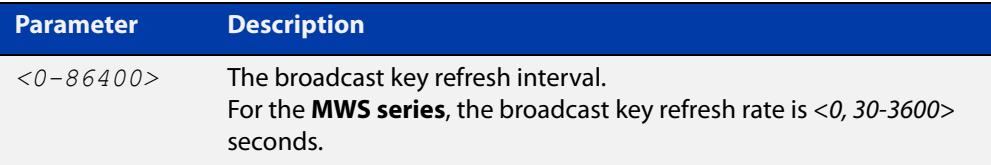

**Default** The default value is 0.

**Mode** Wireless Security WPA-personal Configuration

**Example** To set the broadcast key refresh interval to 3600 seconds on a WPA-personal security configuration, use the following commands:

```
awplus# configure terminal
awplus(config)# wireless
awplus(config-wireless)# security 110 mode wpa-personal
awplus(config-wireless-sec-wpa-psnl)# 
bcast-key-refresh-interval 3600
```
**Related** [security \(wireless\)](#page-3043-0)

**commands**

**Command changes** Version 5.4.7-2.4: command added.

## **beacon-rssi-threshold (wireless-ap-prof-cb)**

**Overview** Use this command to set the value of the beacon Received Signal Strength Indicator (RSSI) threshold for a wireless channel blanket configuration.

Use the **no** variant of this command to reset the beacon RSSI to the default value.

```
Syntax beacon-rssi-threshold <0-91>
```
no beacon-rssi-threshold

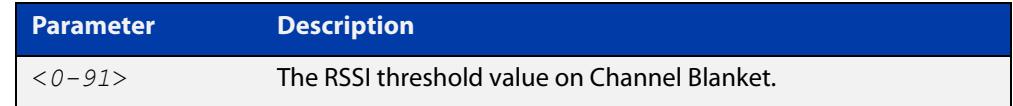

**Default** The default value is 30.

**Mode** Wireless AP Profile Channel Blanket Configuration

**Example** To configure a beacon RSSI threshold of 10, use the commands:

```
awplus# configure terminal
awplus(config)# wireless
awplus(config-wireless)# ap-profile 10
awplus(config-wireless-ap-prof)# channel-blanket
awplus(config-wireless-ap-prof-cb)# beacon-rssi-threshold 10
```
**Related commands** [channel-blanket](#page-2894-0) [show wireless ap-profile](#page-3067-0) **Command changes** Version 5.5.2-0.1: default changed to 30 Version 5.5.1-2.1: command added

# <span id="page-2888-0"></span>**captive-portal**

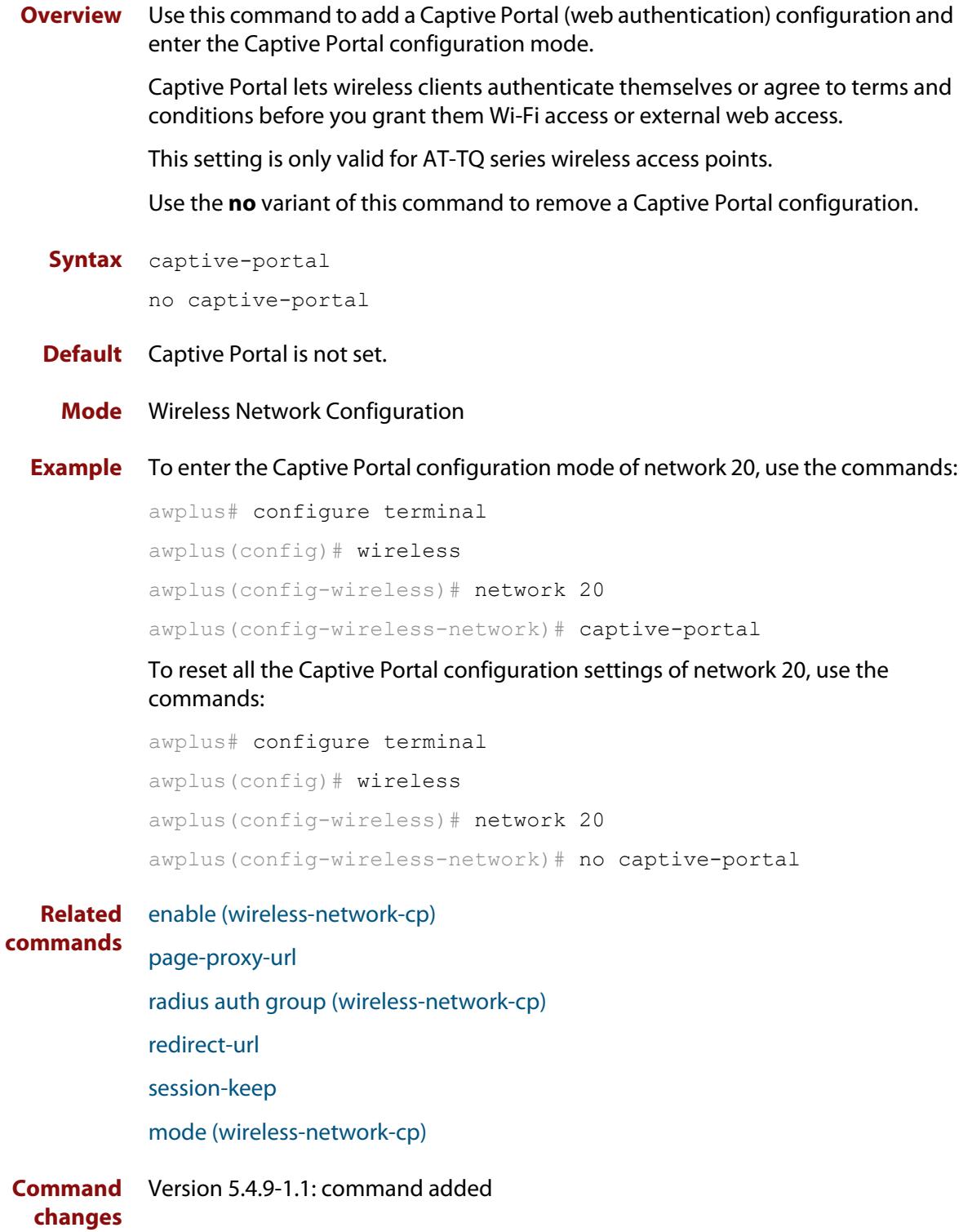

# **bss-trans-manage enable**

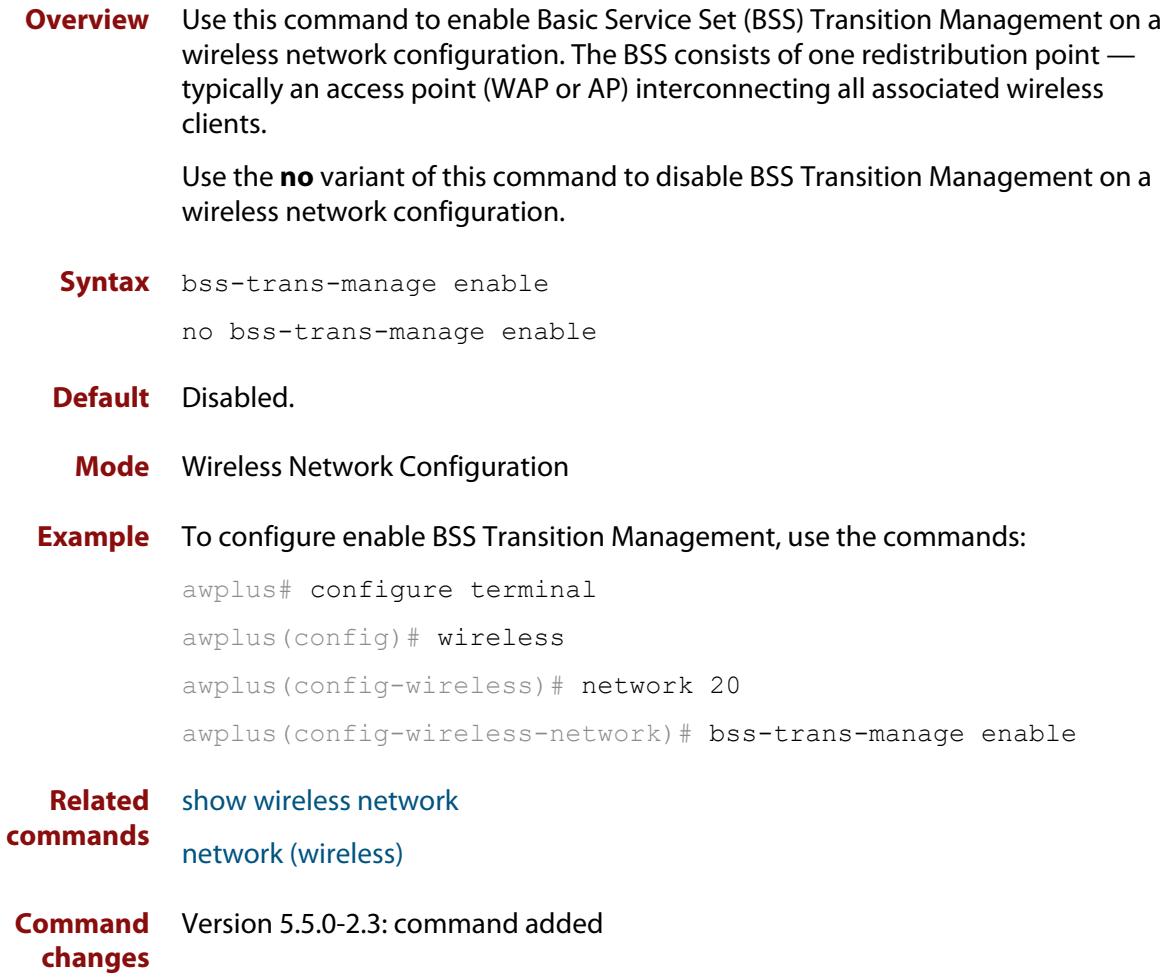

# **captive-portal virtual-ip**

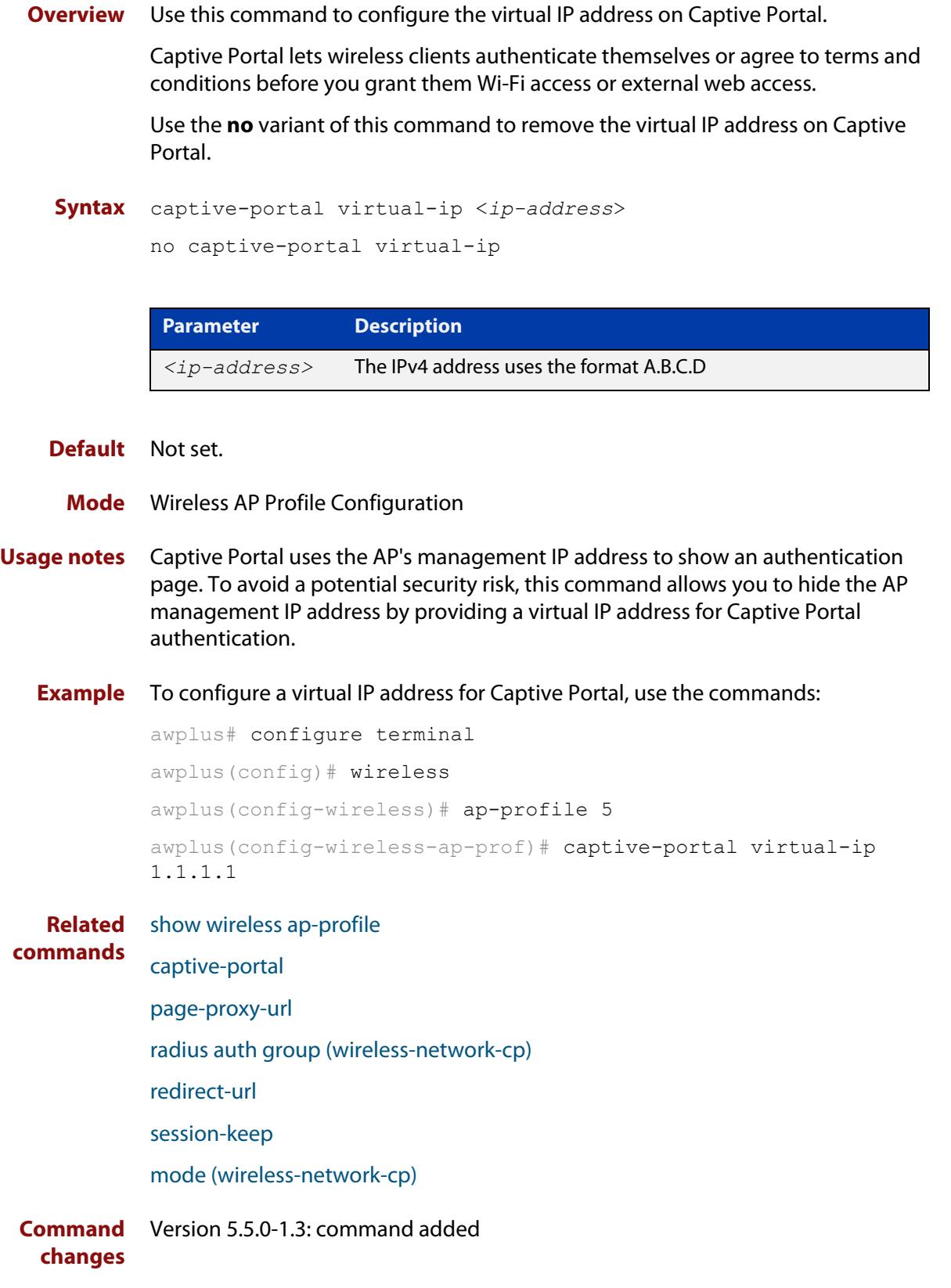

## **cb-channel**

**Overview** Use this command to designate the fixed channel for channel blanket used by each of the radios in an AP profile.

Use the **no** variant of this command to revert to the default channel setting.

**Syntax** cb-channel radio <*1-3*> channel <*channel-number*>

no cb-channel radio <*1-3*>

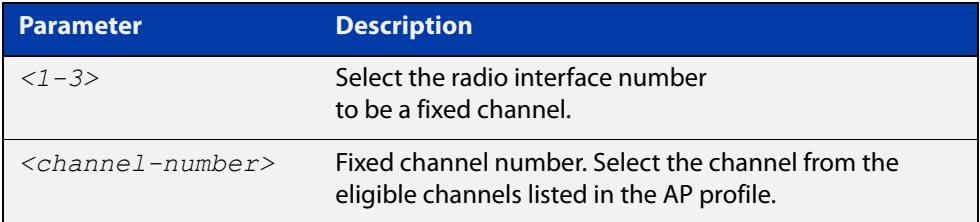

- **Default** Not set. When the parameter is blank, an eligible channel is configured. automatically.
	- **Mode** Wireless AP Profile Channel Blanket Configuration
- **Example** To configure cb-channel 10 to radio1 and cb-channel 40 to radio2 on AP profile 100, use the following commands:

```
awplus# configure terminal
awplus(config)# wireless
awplus(config-wireless)# ap-profile 100
awplus(config-wireless-ap-prof)# channel-blanket
awplus(config-wireless-ap-prof)# cb-channel radio 1 channel 10
awplus(config-wireless-ap-prof)# cb-channel radio 2 channel 40
```
**Related commands** [show wireless ap-profile](#page-3067-0)

[channel-blanket](#page-2894-0)

**Command changes** Version 5.4.9-1.1: command added

# **cb-proxy-arp enable**

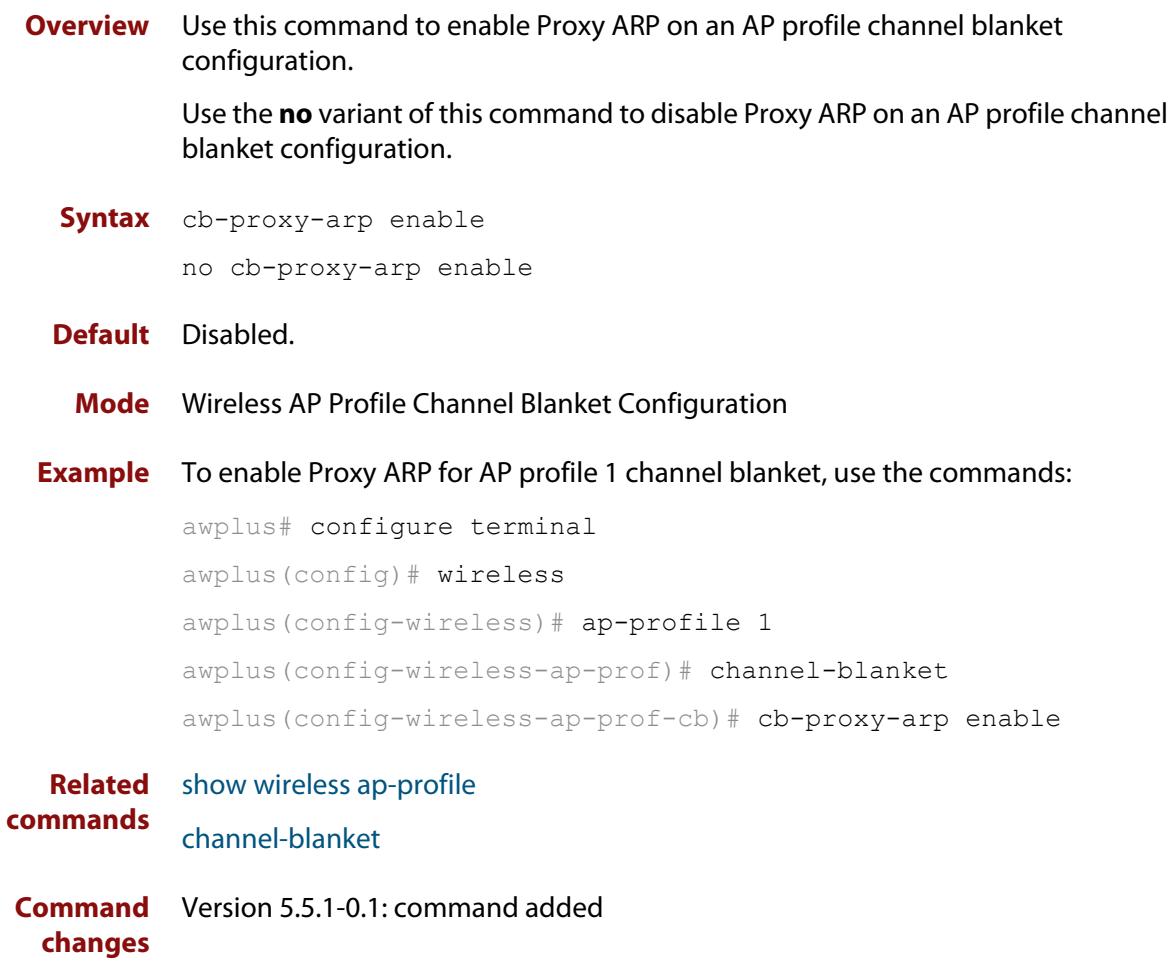

## **channels (wireless-ap-prof-radio)**

**Overview** Use this command to set the channel that a wireless Access Point (AP) uses when it is set to auto.

Use the **no** variant of this command to return the AP channel to its default.

**Syntax** channels <*1-255*>

no channels

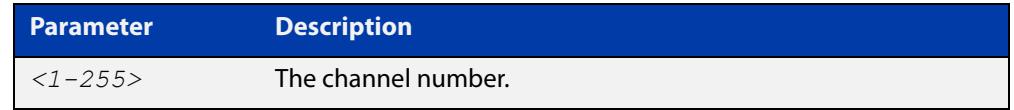

- **Default** The default channel varies with each type of AP, its country-code, and outdoor settings.
	- **Mode** Wireless AP Profile Radio Configuration
- **Example** To set the wireless AP radio channel, use the following commands:

```
awplus# configure terminal
awplus(config)# wireless
awplus(config-wireless)# ap-profile 100
awplus(config-wireless-ap-prof)# radio 1
awplus(config-wireless-ap-prof-radio)# channels 10
```
**Related commands** [radio \(wireless-ap-profile\)](#page-3031-0) [hwtype](#page-2948-0) [outdoor](#page-3019-0) [country-code](#page-2905-0)

**Command** Version 5.4.7-2.4: command added. **changes**

# <span id="page-2894-0"></span>**channel-blanket**

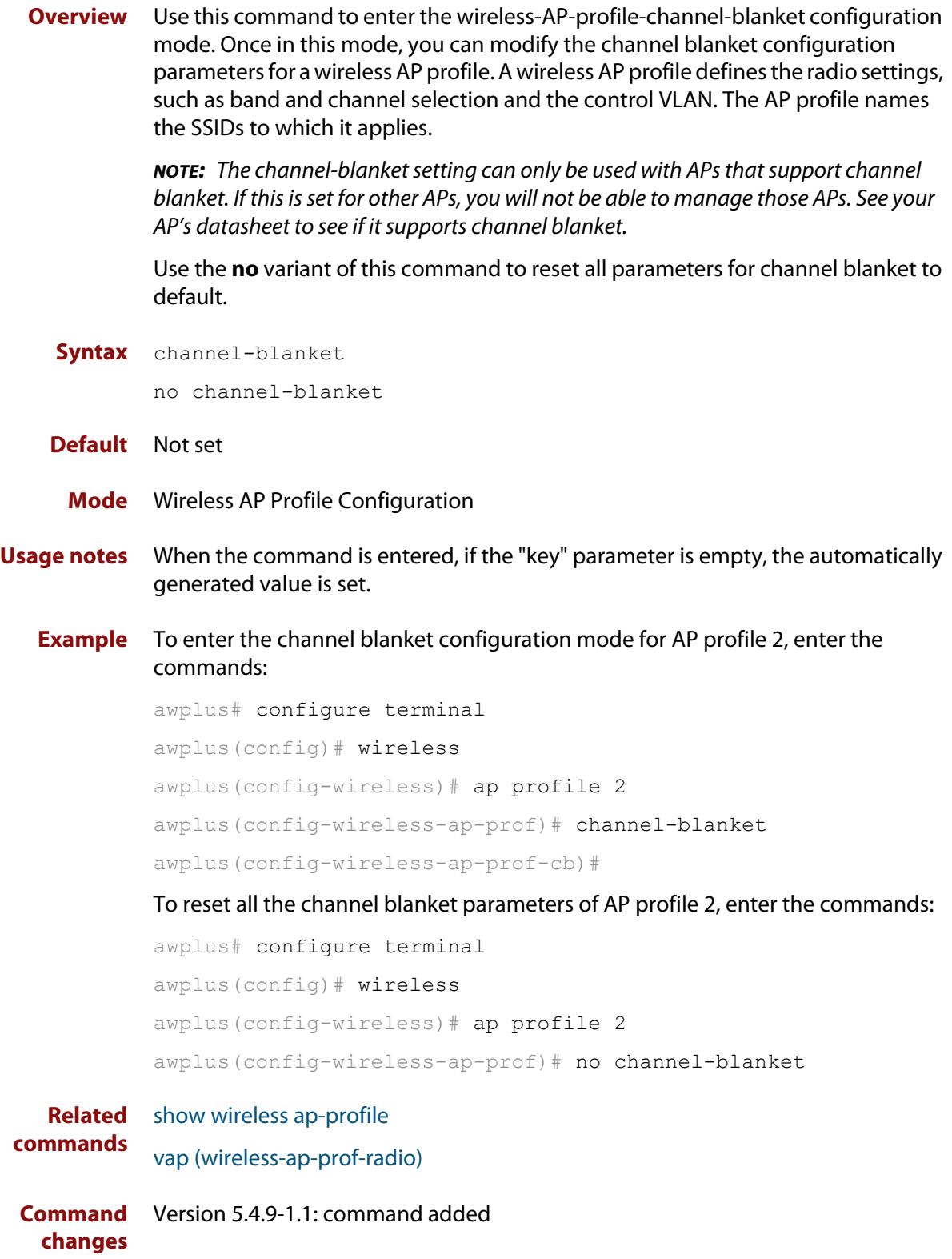

### <span id="page-2895-0"></span>**channel (wireless-ap-radio)**

**Overview** Use this command to configure a channel on an Access Point (AP). You can configure an AP to automatically select a channel or use a fixed channel.

> Use the **no** variant of this command to remove any configured channels and return to the default value.

**Syntax** channel {auto|<*1-255*>}

no channel

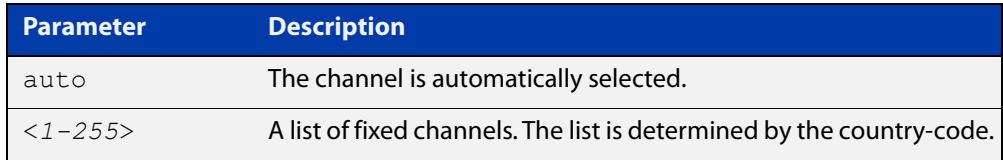

### **Default** The default is **auto**.

**Mode** Wireless AP Radio Configuration

**Example** To configure a fixed channel for an AP, use the following commands:

```
awplus# configure terminal
awplus(config)# wireless
awplus(config-wireless)# ap 100
awplus(config-wireless-ap)# radio 2
awplus(config-wireless-ap-radio)# channel 1
```
**Related commands** [ap-profile \(wireless\)](#page-2875-0) [show wireless ap-profile](#page-3067-0) [country-code](#page-2905-0) [hwtype](#page-2948-0) [outdoor](#page-3019-0)

**Command changes** Version 5.4.7-2.4: command added.

# **ciphers (wireless-sec-osen)**

**Overview** Use this command to set which cipher suite to use with OSEN wireless security configuration.

Use the **no** variant of this command to revert to the default cipher suite.

**Syntax** ciphers <*cipher-list*>

no ciphers

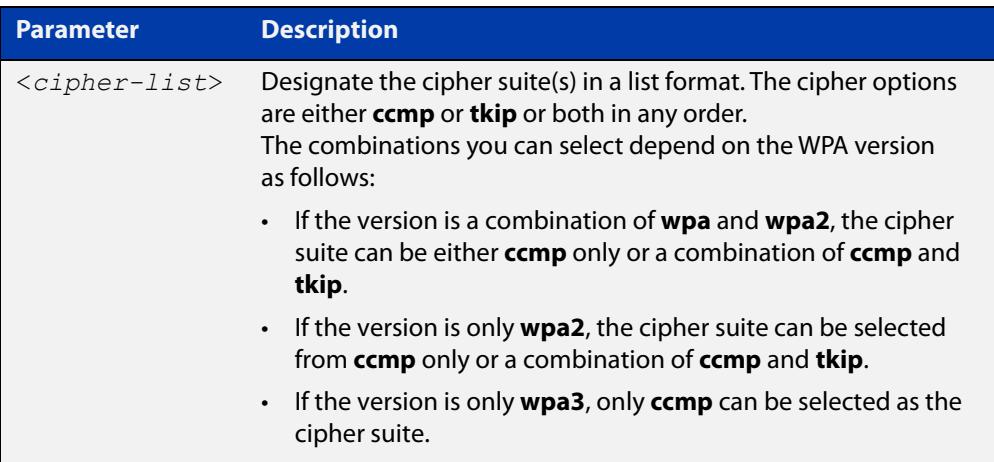

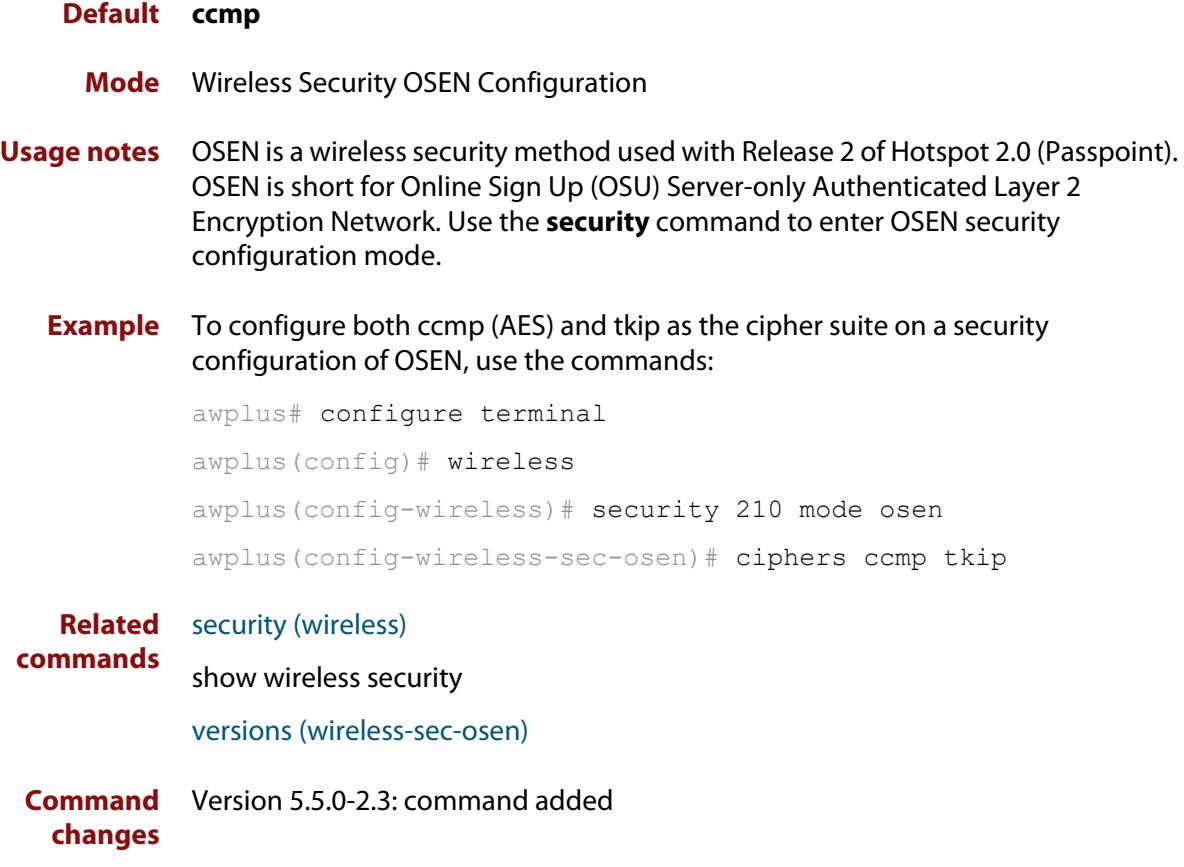

## **ciphers (wireless-sec-wpa-ent)**

**Overview** Use this command to set the cipher suite(s) used by WPA-personal security configurations.The cipher suites available are: CCMP (AES) and TKIP.

> Use the **no** variant of this command to set the default cipher suite used by WPA-personal security configurations.

**Syntax** ciphers <*cipher-list*>

no ciphers

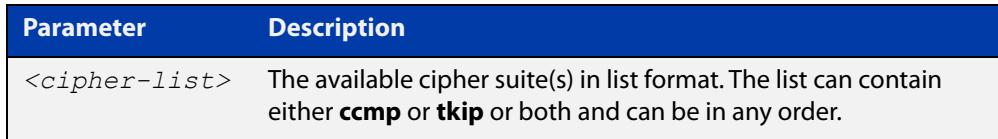

### **Default** CCMP.

**Mode** Wireless Security WPA-enterprise Configuration

- **Usage notes** For **MWS** series devices, a combination of versions and ciphers are supported as follows:
	- versions wpa2 and ciphers ccmp
	- versions wpa, wpa2, and ciphers tkip and ccmp
	- **Example** To set both CCMP (AES) and TKIP as cipher suites on a security WPA-enterprise configuration, use the following commands:

awplus# configure terminal

awplus(config)# wireless

awplus(config-wireless)# security 210 mode wpa-enterprise

awplus(config-wireless-sec-wpa-ent)# ciphers ccma tkip

#### **Related commands** [security \(wireless\)](#page-3043-0)

**Command changes** Version 5.4.7-2.4: command added

### **ciphers (wireless-sec-wpa-psnl)**

**Overview** Use this command to set the cipher suite(s) used by WPA-personal security configurations.The cipher suites available are: CCMP (AES) and TKIP.

> Use the **no** variant of this command to set the default cipher suite used by WPA-personal security configurations.

**Syntax** ciphers <*cipher-list*>

no ciphers

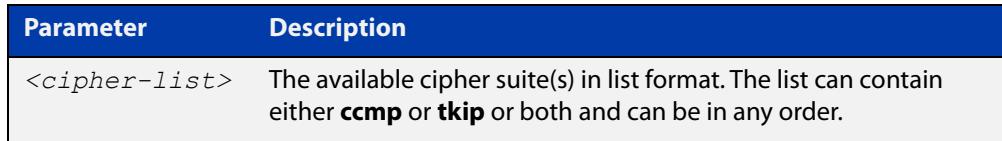

#### **Default** ccmp.

**Mode** Wireless Security WPA-personal Configuration

- **Usage notes** For MWS series devices, a combination of versions and ciphers are supported as follows:
	- versions wpa2 and ciphers ccmp
	- versions wpa, wpa2, and ciphers tkip and ccmp
	- **Example** To configure WPA-personal to use both CCMP (AES) and TKIP as cipher suites in a security configuration, use the following commands:

awplus# configure terminal

awplus(config)# wireless

awplus(config-wireless)# security 110 mode wpa-personal

awplus(config-wireless-sec-wpa-psnl)# ciphers ccmp tkip

#### **Related commands** [security \(wireless\)](#page-3043-0)

**Command changes** Version 5.4.7-2.4: command added.

# **community read-only (wireless-ap-prof-snmp)**

**Overview** Use this command to set an SNMP read-only community name for the target AP profile. This command is valid for SNMP v1 and v2c only.

> Use the **no** variant of this command to set the SNMP read-only community name back to the default (public).

**Syntax** community read-only <*community-name*>

no community read-only

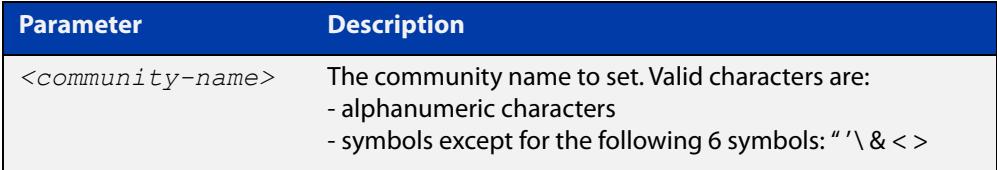

#### **Default** public

- **Mode** Wireless AP Profile SNMP Configuration
- **Example** To set the SNMP read-only community name to 'private', use the commands:

```
awplus# configure terminal
awplus(config)# wireless
awplus(config-wireless)# ap-profile 2
awplus(config-wireless-ap-prof)# snmp
awplus(config-wireless-ap-prof-snmp)# community read-only
private
```
To set the SNMP trap community name back to the default (public), use the commands:

awplus# configure terminal awplus(config)# wireless awplus(config-wireless)# ap-profile 2 awplus(config-wireless-ap-prof)# snmp awplus(config-wireless-ap-prof-snmp)# no community read-only

**Related commands** [show wireless ap-profile](#page-3067-0) [snmp \(wireless-ap-prof\)](#page-3098-0) [version \(wireless-ap-prof-snmp\)](#page-3117-0) **Command** Version 5.5.1-1.1: valid character set changed

**changes**

Version 5.5.0-2.1: command added

## **community trap (wireless-ap-prof-snmp)**

**Overview** Use this command to set an SNMP trap community name for the target AP profile. This command is valid for SNMP v1 and v2c only.

> Use the **no** variant of this command to set the SNMP trap community name to the default (public).

**Syntax** community trap <*community-name*>

no community trap

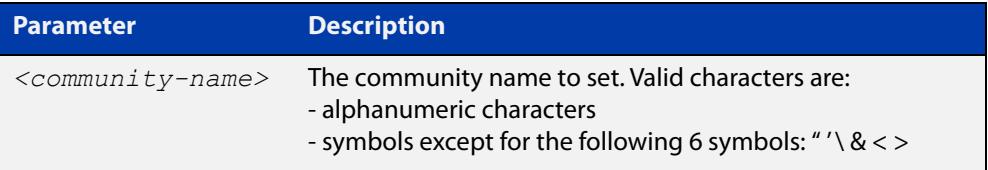

#### **Default** public

- **Mode** Wireless AP Profile SNMP Configuration
- **Example** To set the SNMP trap community name to 'private', use the commands:

```
awplus# configure terminal
awplus(config)# wireless
awplus(config-wireless)# ap-profile 2
awplus(config-wireless-ap-prof)# snmp
awplus(config-wireless-ap-prof-snmp)# community trap private
```
### To set the SNMP trap community name back to the default (public), use the commands:

```
awplus# configure terminal
awplus(config)# wireless
awplus(config-wireless)# ap-profile 2
awplus(config-wireless-ap-prof)# snmp
awplus(config-wireless-ap-prof-snmp)# no community trap
```
**Related commands** [show wireless ap-profile](#page-3067-0) [snmp \(wireless-ap-prof\)](#page-3098-0) [version \(wireless-ap-prof-snmp\)](#page-3117-0) **Command changes** Version 5.5.1-1.1: valid character set changed Version 5.5.0-2.1: command added

# **conn-capability protocol (wireless-network-passpoint-hs20)**

**Overview** Use this command to specify the protocols supported by the network connection and the corresponding port numbers and whether the port is open or closed.

> Use the **no** variant of this command to remove the settings for the specified protocol number.

**Syntax** conn-capability protocol <*0-255*> port <*0-65535*> status [closed| open|unknown]

no conn-capability protocol <*0-255*>

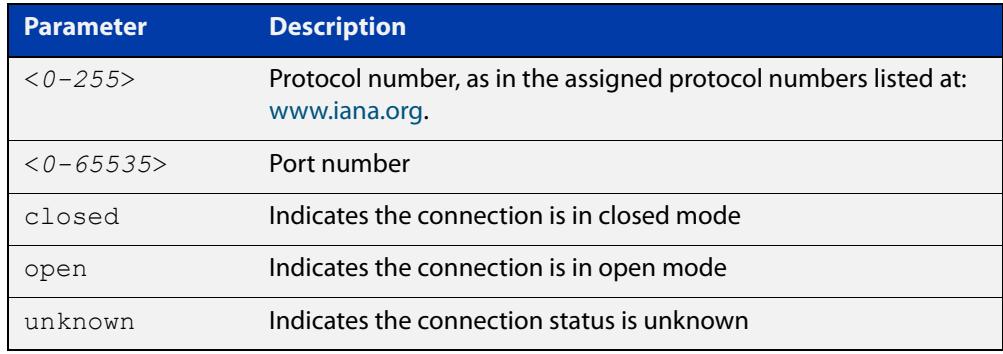

#### **Default** Not set.

- **Mode** Wireless Network Passpoint Hotspot 2.0 Configuration
- **Usage notes** These settings signify the capabilities of the wired network that the AP is connected to. They provide information on the connection status of the most commonly used communication protocols and ports within the hotspot.
	- **Example** To set the connection capability on port 161 to 'closed' for protocol 17 (UDP), use the commands:

```
awplus# configure terminal
awplus(config)# wireless
awplus(config-wireless)# network 1
awplus(config-wireless-network)# passpoint
awplus(config-wireless-network-passpoint)# hs20
awplus(config-wireless-network-passpoint-hs20)# 
conn-capability protocol 17 port 161 status closed
```
**Related commands** [show wireless network](#page-3078-0) [hs20 \(wireless-network-passpoint\)](#page-2947-0) **Command** Version 5.5.0-2.3: command added**changes**

## **control-vlan**

**Overview** Use this command to create a control VLAN ID for a wireless AP belonging to channel blanket.

> Use the **no** variant of this command to clear an AP's designated channel blanket VLAN ID.

**Syntax** control-vlan <*vlan-id*>

no control-vlan

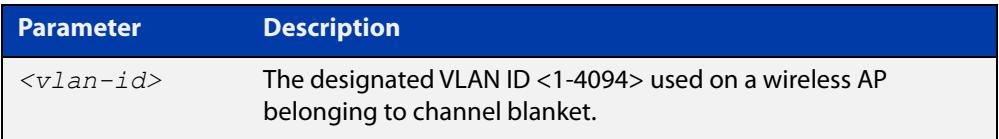

### **Default** Not set

**Mode** Wireless AP Profile Channel Blanket Configuration

**Example** To set the channel blanket control VLAN for AP profile 100, use the following commands:

```
awplus# configure terminal
awplus(config)# wireless
awplus(config-wireless)# ap-profile 100
awplus(config-wireless-ap-prof)# channel-blanket
awplus(config-wireless-ap-prof-cb)# control-vlan 10
```
**Related commands** [ap-profile \(wireless-ap\)](#page-2876-0) [show wireless ap-profile](#page-3067-0) [channel-blanket](#page-2894-0)

**Command changes** Version 5.4.9-1.1: command added

### <span id="page-2905-0"></span>**country-code**

**Overview** Use this command to set the country code for an AP-profile.

Use the **no** variant of this command to revert back to the default country code for the device's region.

**Syntax** country code <*code*>

no country code

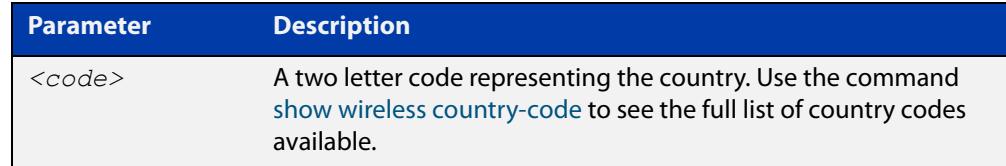

**Default** The default country code is '**jp**' for Japan or '**us**' for other regions.

- **Mode** Wireless AP Profile Configuration
- **Usage notes** To display a list of the country codes that can be applied, use the command **show wireless country-code**

Note, applying a new country code will reset the following configuration for the **ap-profile** and **ap-radio** modes:

- mode, bandwidth, and channel
- **Example** To set the country code to 'New Zealand' for AP-profile 10, use the following commands:

awplus# configure terminal awplus(config)# wireless awplus(config-wireless)# ap-profile 10 awplus(config-wireless-ap-prof)# country-code nz

**Related commands** [show wireless country-code](#page-3077-0) [show wireless ap-profile](#page-3067-0) [channel \(wireless-ap-radio\)](#page-2895-0) [mode \(wireless-ap-prof-radio\)](#page-2987-0) [bandwidth \(wireless-ap-prof-radio\)](#page-2883-0) **Command changes** Version 5.4.7-2.4: command added

## **day (wireless-task)**

**Overview** Use this command to set a day or range of days to run a task.

You can use the **time** command along with the **day** command to more fully set the task run time configuration.

Use the **no** variant of this command to remove the day set to run a task.

**Syntax** day {<*day*> <*month*> <*year*>|<*daysofweek*>|every-day}

no day

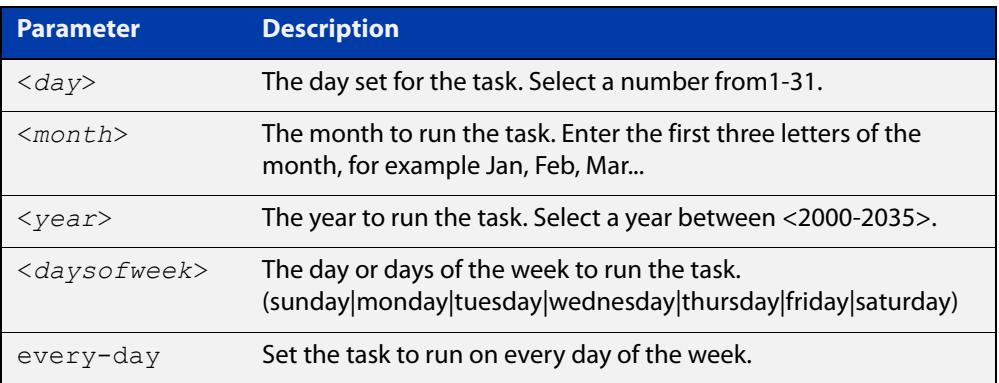

#### **Default** Not set.

**Mode** Wireless Task Configuration

**Example** To configure task 5 to run on the 22nd of September 2017, use the following commands:

```
awplus# configure terminal
awplus(config)# wireless
awplus(config-wireless)# task 5
awplus(config-wireless-task)# day 22 Sep 2017
```
#### **Related** [task](#page-3103-0)

**commands** [show wireless task](#page-3089-0)

[time \(wireless-task\)](#page-3104-0)

**Command changes** Version 5.4.7-2.4: command added.

# **deauth-req-timeout (wireless-network-passpoint-hs20)**

### **Overview** Use this command to configure the deauthentication request timeout.

Use the **no** variant of this command to revert the deauthetication timeout time to the default value.

**Syntax** deauth-req-timeout <*0-65535*>

no deauth-req-timeout

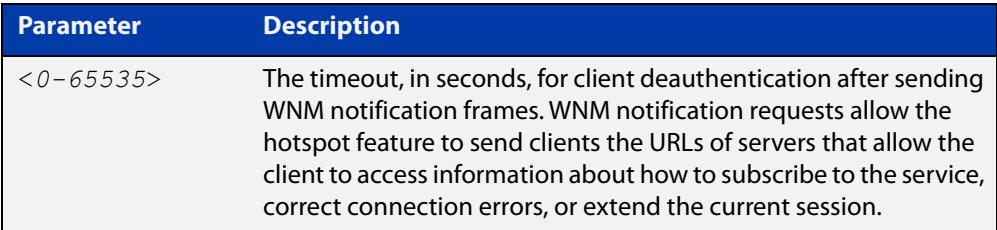

### **Default** 60 seconds.

### **Mode** Wireless Network Passpoint Hotspot 2.0 Configuration

**Example** To configure a deauthentication request timeout of 120 seconds, use the commands:

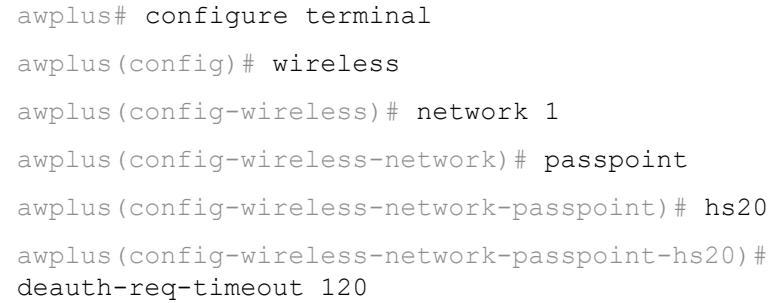

#### **Related** [show wireless network](#page-3078-0)

**commands** [hs20 \(wireless-network-passpoint\)](#page-2947-0)

**Command changes** Version 5.5.0-2.3: command added

### **debug wireless**

**Overview** Use this command to enable wireless debugging. Debugging filters can be based on severity level and module name.

Use the **no** variant of this command to disable all wireless debugging.

**Syntax** debug wireless level {all|debug|dump|error|info|notice|trace|warning} debug wireless module {all|apca|apmgr|apreq|clnmgr|cwmcore|rogue|syncscan} no debug wireless

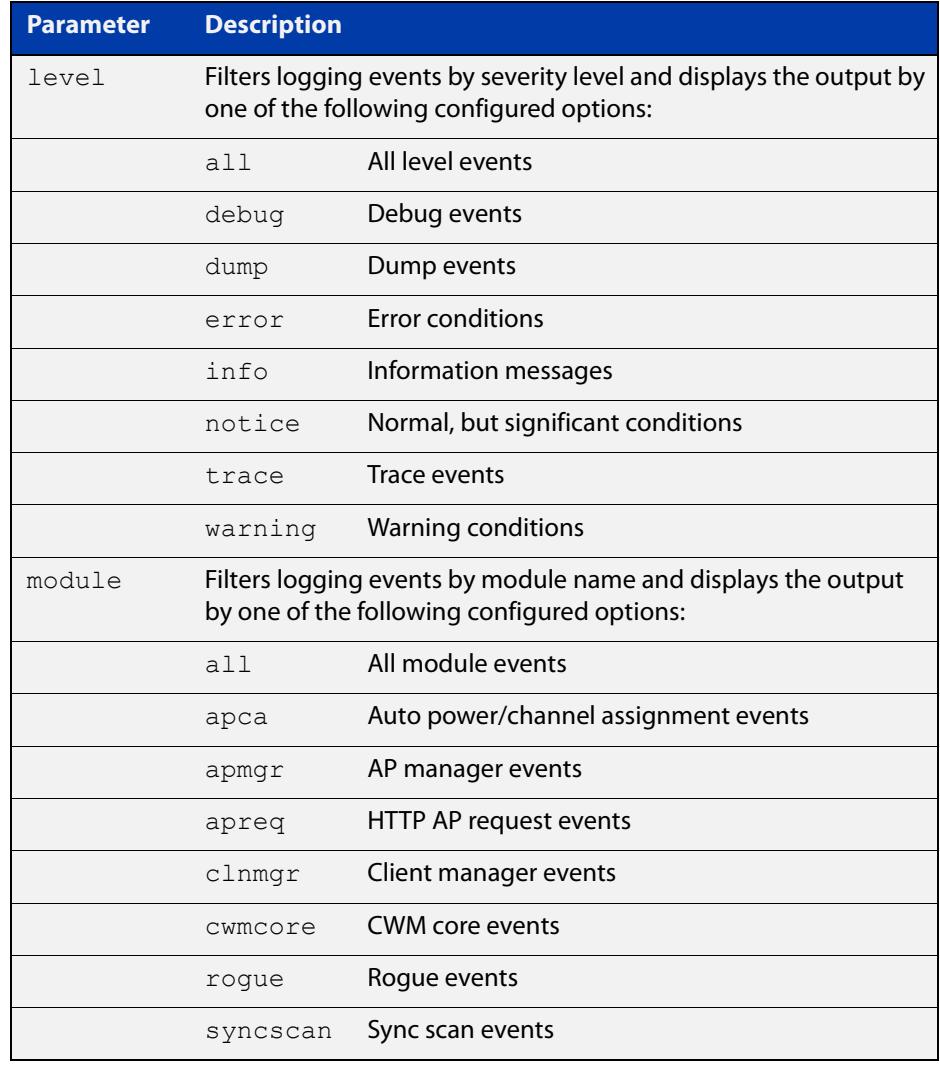

#### **Default** Disabled

**Mode** User Exec

**Example** To enable debugging of wireless with 'info' level on the 'apca' module, use the command: awplus# debug wireless level info module apca To disable debugging of wireless, use the command: awplus# no debug wireless **Related commands** [show debugging wireless](#page-3053-0) **Command changes** Version 5.5.0-0.1: command added

## **description (wireless-ap)**

- **Overview** Use this command to specify a description to identify an Access Point (AP). Use the **no** variant of this command to remove the description of a selected AP.
	- **Syntax** description <*description*> no description

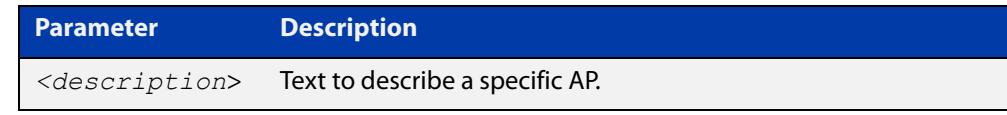

### **Default** Not set.

**Mode** Wireless AP Configuration

### **Example** To specify a description for an AP, use the following commands:

```
awplus# configure terminal
awplus(config)# wireless
awplus(config-wireless)# ap 10
awplus(config-wireless-ap)# description AP10 MEETING SPACE
```
#### **Related commands** [ap](#page-2874-0)

[show wireless ap](#page-3055-0)

**Command** Version 5.4.7-2.4: command added. **changes**

# **description (wireless-ap-prof)**

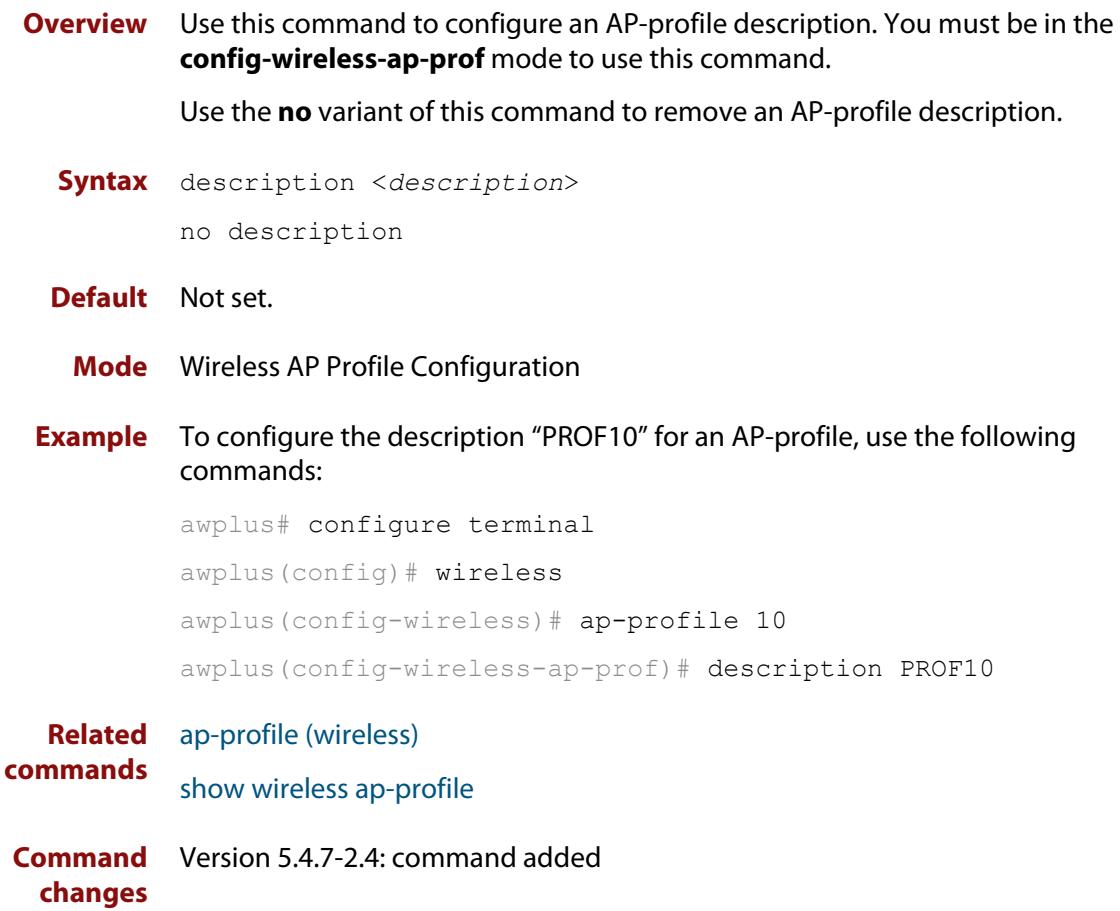

## **description (wireless-mac-flt)**

- **Overview** Use this command to set the description of a wireless MAC filter. Use the **no** variant of this command to remove the description.
	- **Syntax** description <*description*> no description

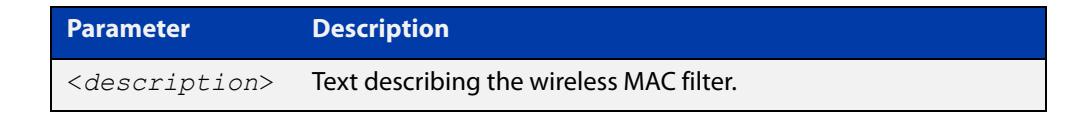

- **Default** No description set by default.
	- **Mode** Wireless MAC Filter Configuration
- **Example** To set the description of MAC filter '20' to 'mywhitelist', use the following commands:

```
awplus# configure terminal
awplus(config)# wireless
awplus(config-wireless)# wireless-mac-filter 20
awplus(config-wireless-mac-flt)# description mywhitelist
```
To remove the description from MAC filter '20', use the following commands:

```
awplus# configure terminal
awplus(config)# wireless
awplus(config-wireless)# wireless-mac-filter 20
awplus(config-wireless-mac-flt)# no description
```
#### **Related** [filter-entry](#page-2939-0)

### **commands**

- [show wireless ap-profile](#page-3067-0)
- [show wireless wireless-mac-filter](#page-3094-0)
- [wireless export](#page-3144-0)
- [wireless import](#page-3149-0)
- [wireless-mac-filter \(wireless\)](#page-3152-0)
- [wireless-mac-filter \(wireless-ap-prof\)](#page-3153-0)
- [wireless-mac-filter enable](#page-3155-0)

**Command** Version 5.4.8-2.1: command added **changes**

## **description (wireless-network)**

**Overview** Use this command to set a description for the wireless network. Use the **no** variant of this command to remove a description for a wireless network.

**Syntax** description <*description*> no description

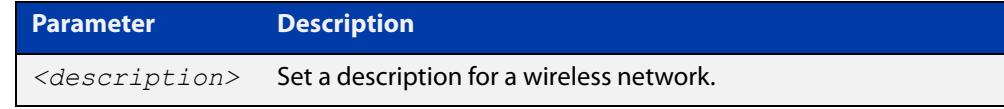

**Default** Not set.

**changes**

- **Mode** Wireless Network Configuration
- **Example** To set the description for a wireless network, use the following commands:

```
awplus# configure terminal
awplus(config)# wireless
awplus(config-wireless)# network 20
awplus(config-wireless-network)# description GUEST NETWORK
```
**Related commands** [network \(wireless\)](#page-2999-0) [show wireless network](#page-3078-0) **Command** Version 5.4.7-2.4: command added.

## **description (wireless-sc-prof)**

**Overview** Use this command to configure a descriptive name for a Smart Connect profile. Use the **no** variant of this command to remove a Smart Connect profile name.

**Syntax** description <*sc-profile-name*> no description

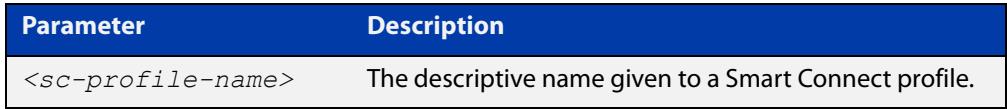

### **Default** Not set

- **Mode** Wireless Smart Connect Profile Configuration
- **Example** To set the descriptive name of SC-PROF10 for Smart Connect profile 10, use the commands:

awplus# configure terminal awplus(config)# wireless awplus(config-wireless)# smart-connect-profile 10 awplus(config-wireless-sc-prof)# description SC-PROF10

#### **Related** [smart-connect-profile](#page-3097-0)

**commands** [show wireless ap-profile](#page-3067-0)

**Command changes** Version 5.5.0-0.1: command added

## **description (wireless-task)**

**Overview** Use this command to set a description for a wireless task configuration.

Use the **no** variant of this command to remove a description for a wireless task configuration.

```
Syntax description <description>
```
no description

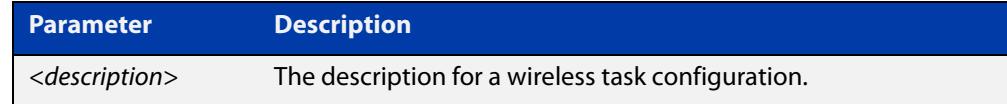

### **Default** Not set.

- **Mode** Wireless Task Configuration
- **Example** To set a description for the wireless task 5 configuration, use the following commands:

```
awplus# configure terminal
awplus(config)# wireless
awplus(config-wireless)# task 5
awplus(config-wireless-task)# description PERIODIC AWC CALC
```
#### **Related** [task](#page-3103-0)

**commands** [show wireless task](#page-3089-0)

**Command changes** Version 5.4.7-2.4: command added.
### **description (wireless-trigger)**

**Overview** Use this command to set a description for a wireless trigger. Use the **no** variant of this command to delete the descrption for a wireless trigger.

**Syntax** description <*description*>

no description

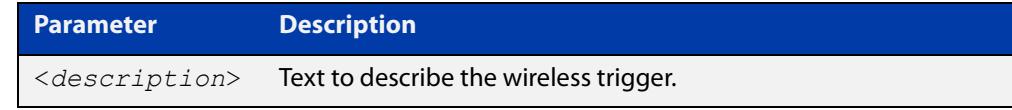

#### **Default** Not set.

**Mode** Wireless Trigger Configuration

#### **Example** To set a description on a wireless trigger, use the commands:

```
awplus# configure terminal
awplus(config)# wireless
awplus(config-wireless)# wireless-trigger 1
awplus(config-wireless-trigger)# description TRIGGER DESC 1
```
#### **Related commands** [wireless wireless-trigger](#page-3156-0) [wireless-trigger](#page-3157-0) [show wireless network](#page-3078-0)

**Command changes** Version 5.5.1-0.1: command added

### **designated-ap**

**Overview** Use this command to designate an AP to determine the BSSID (or name) of a channel blanket profile.

> BSSIDs are used to describe sections of a wireless local area network. It recognizes the AP because it has a unique physical MAC address, which creates the wireless network.

> This command configures the BSSID of the designated AP to be used as the BSSID of the channel blanket.

Use the **no** variant of this command to remove a designated AP.

**Syntax** designated-ap <*1-65535*>

no designated-ap

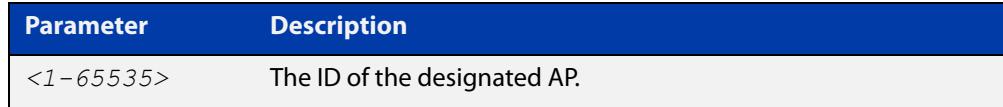

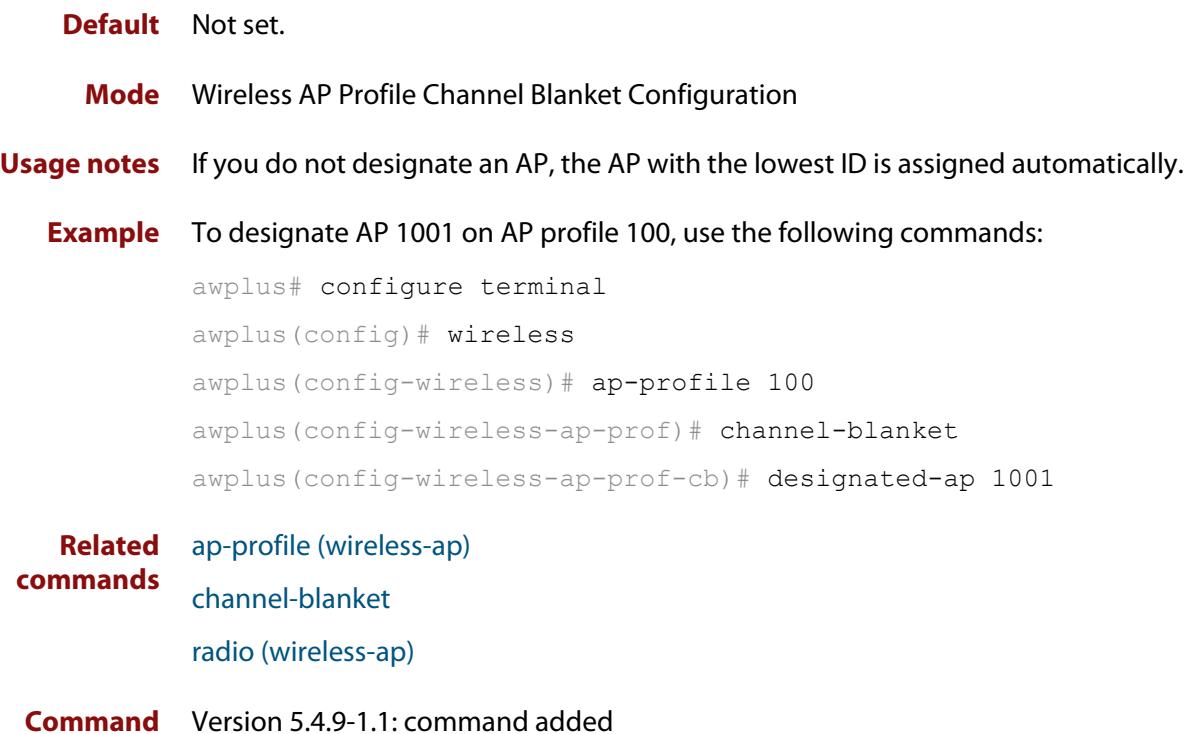

**changes**

# <span id="page-2918-0"></span>**dgaf enable (wireless-network-passpoint-hs20)**

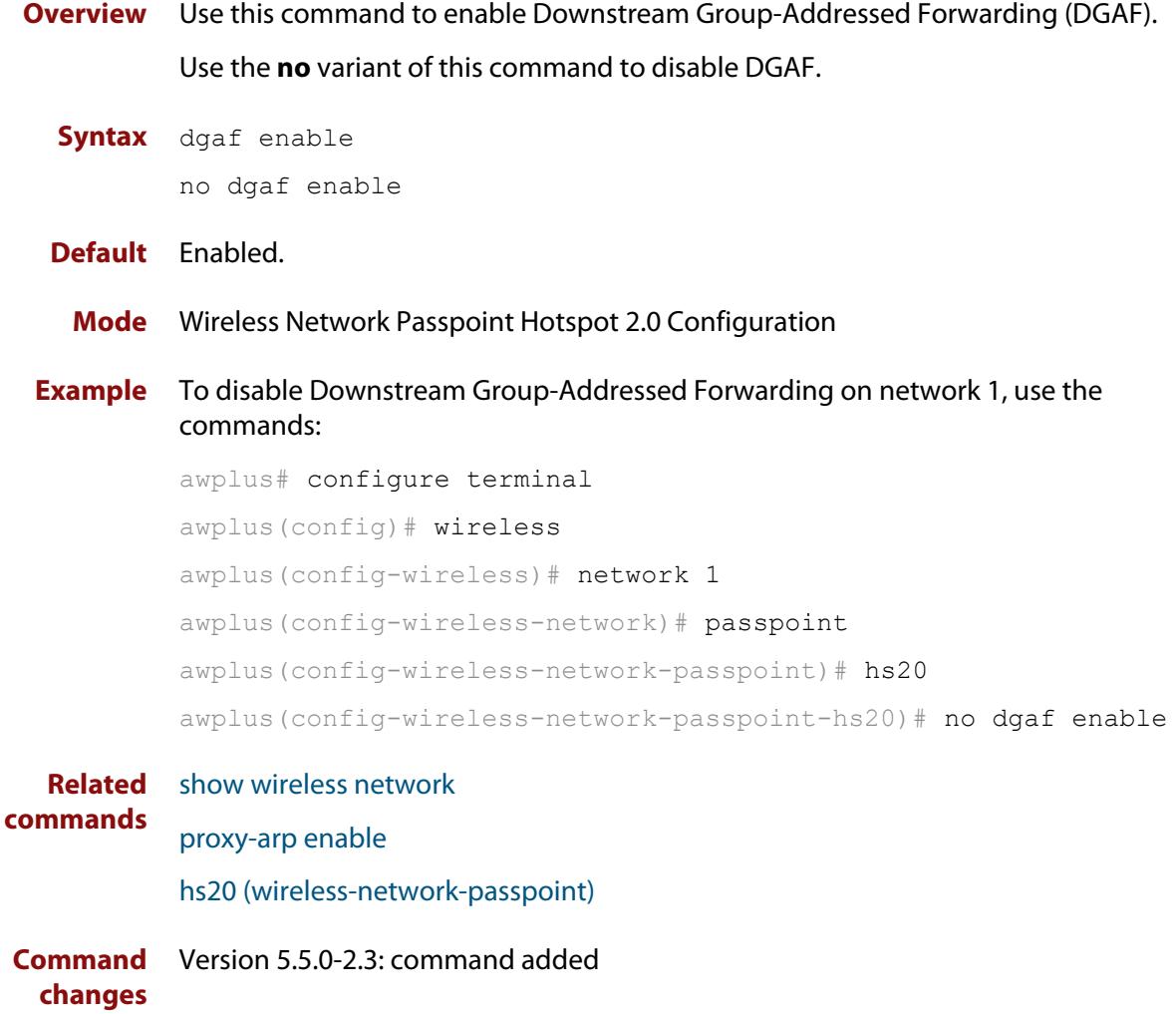

### **domain-name (wireless-network-passpoint-dot11u)**

#### **Overview** Use this command to configure one or more domain names for the entity operating the AP.

Use the **no** variant of this command to revert to the default value.

**Syntax** domain-name <*domain-name*>

no domain-name

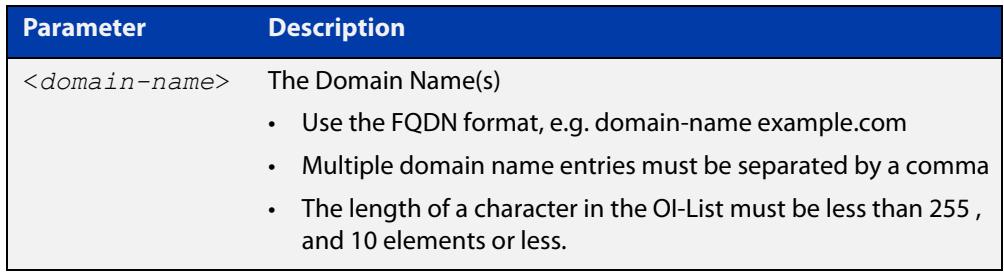

#### **Default** Not set

#### **Mode** Wireless Network Passpoint 802.11u Configuration

**Example** To set two domain names, mydomain.com and example.net, use the commands:

```
awplus# configure terminal
awplus(config)# wireless
awplus(config-wireless)# network 1
awplus(config-wireless-network)# passpoint
awplus(config-wireless-network-passpoint)# dot11u
awplus(config-wireless-network-passpoint-dot11u)# domain-name 
mydomain.com,example.net
```
#### **Related** [show wireless network](#page-3078-0)

**commands** [dot11u \(wireless-network-passpoint\)](#page-2920-0)

**Command changes** Version 5.5.0-2.3: command added

### <span id="page-2920-0"></span>**dot11u (wireless-network-passpoint)**

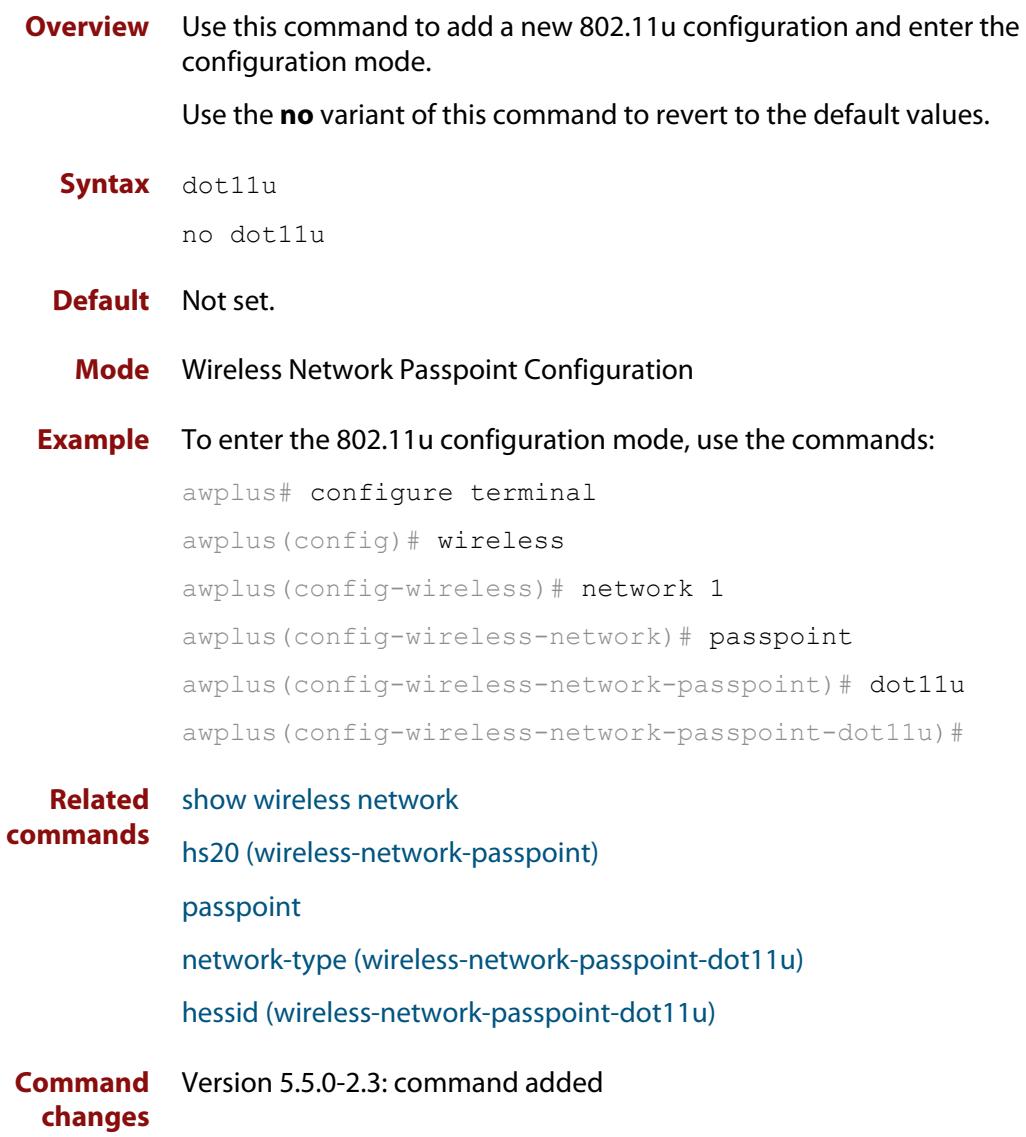

### **dtim-period**

**Overview** Use this command to set the Delivery Traffic Indication Map (DTIM) period on the network configuration. A DTIM period value is a number that determines how often a beacon frame includes a Delivery Traffic Indication Message, and this number is included in each beacon frame.

Use the **no** variant of this command to reset the DTIM period to the default (1).

#### **Syntax** dtim-period <*1-5*>

no dtim-period

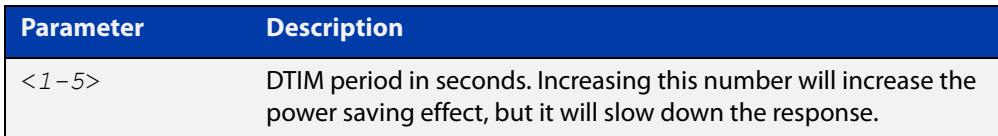

#### **Default** 1.

**Mode** Wireless Network Configuration

**Usage notes** The DTIM is how the AP warns its clients that it is about to transmit the multicast (and broadcast) frames it queued up since the previous DTIM.

> This queueing and scheduled delivery is done to allow power-conscious devices to save power by turning off their receivers for brief stretches of time, only waking up their receivers when the AP indicates is has traffic for them.

**Example** To set a DTIM period of 2 seconds on network 1, use the commands:

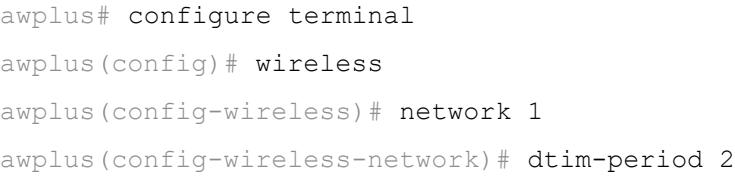

#### **Related** [show wireless network](#page-3078-0)

**commands** [network \(wireless\)](#page-2999-0)

**Command changes** Version 5.5.1-0.1: command added

#### **dup-auth-received (wireless-network)**

**Overview** Use this command to set a wireless network to accept or ignore 'Duplicate AUTH received' messages. If the message is accepted, then connected clients are disconnected.

Use the **no** variant of this command to use the default action.

**Syntax** dup-auth-received {disconnect|ignore}

no dup-auth-received

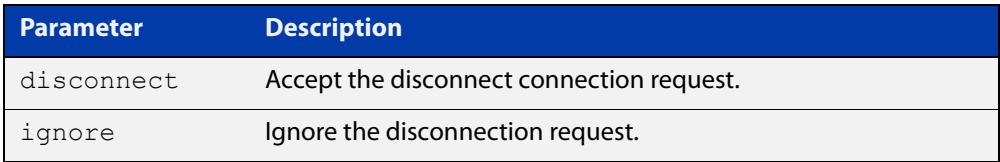

#### **Default** Disconnect.

**Mode** Wireless Network Configuration

**Example** To configure network 5 to ignore 'Duplicate AUTH received' messages, use the commands:

> awplus# configure terminal awplus(config)# wireless awplus(config-wireless)# network 5 awplus(config-wireless-network)# dup-auth-received ignore

**Related commands** [network \(wireless\)](#page-2999-0) [show wireless ap-profile](#page-3067-0) [show wireless network](#page-3078-0) **Command** Version 5.5.1-2.1: command added

**changes**

# **dynamic-vlan enable (wireless-sec-osen)**

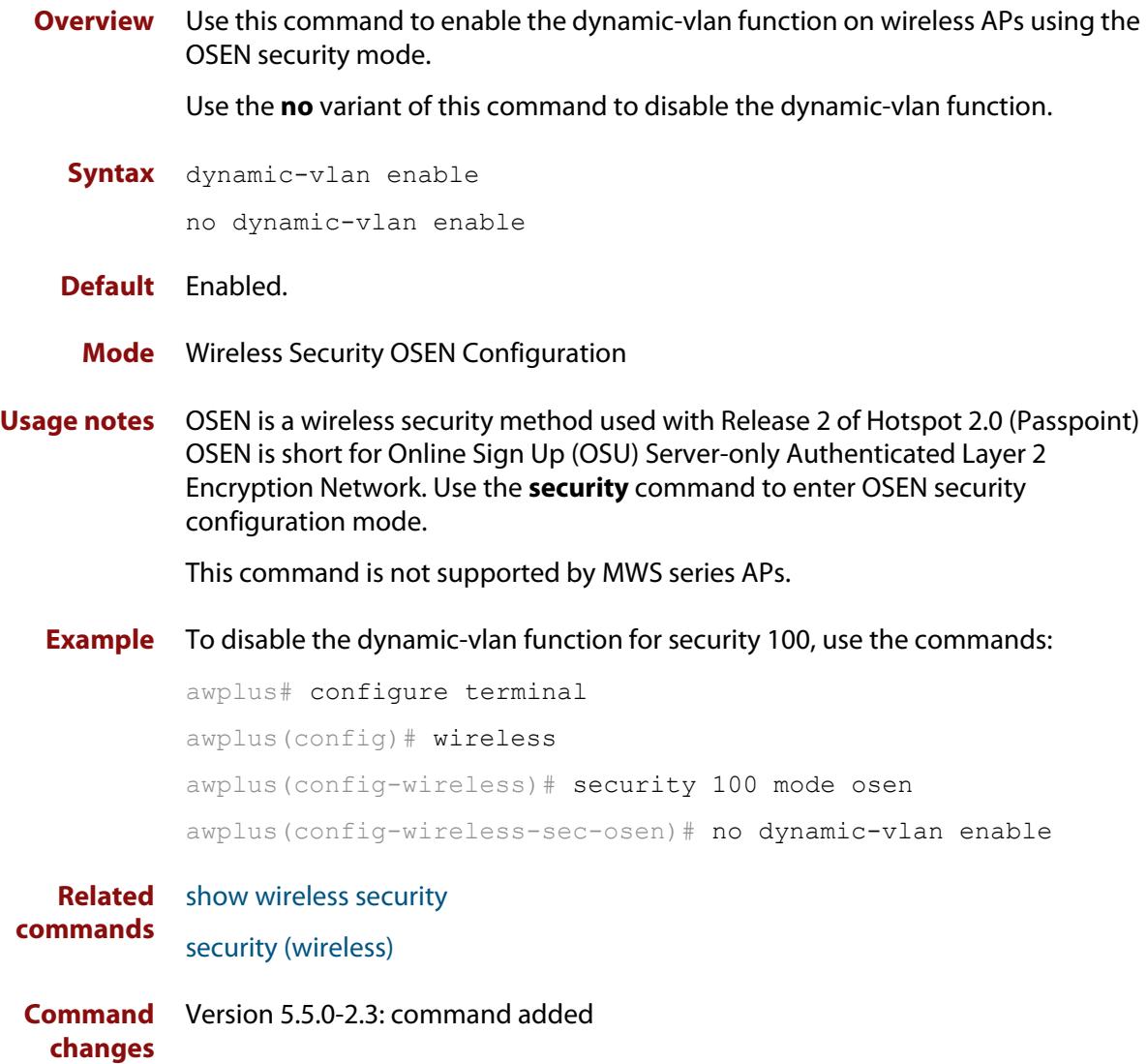

# **enable (wireless-ap-prof-snmp)**

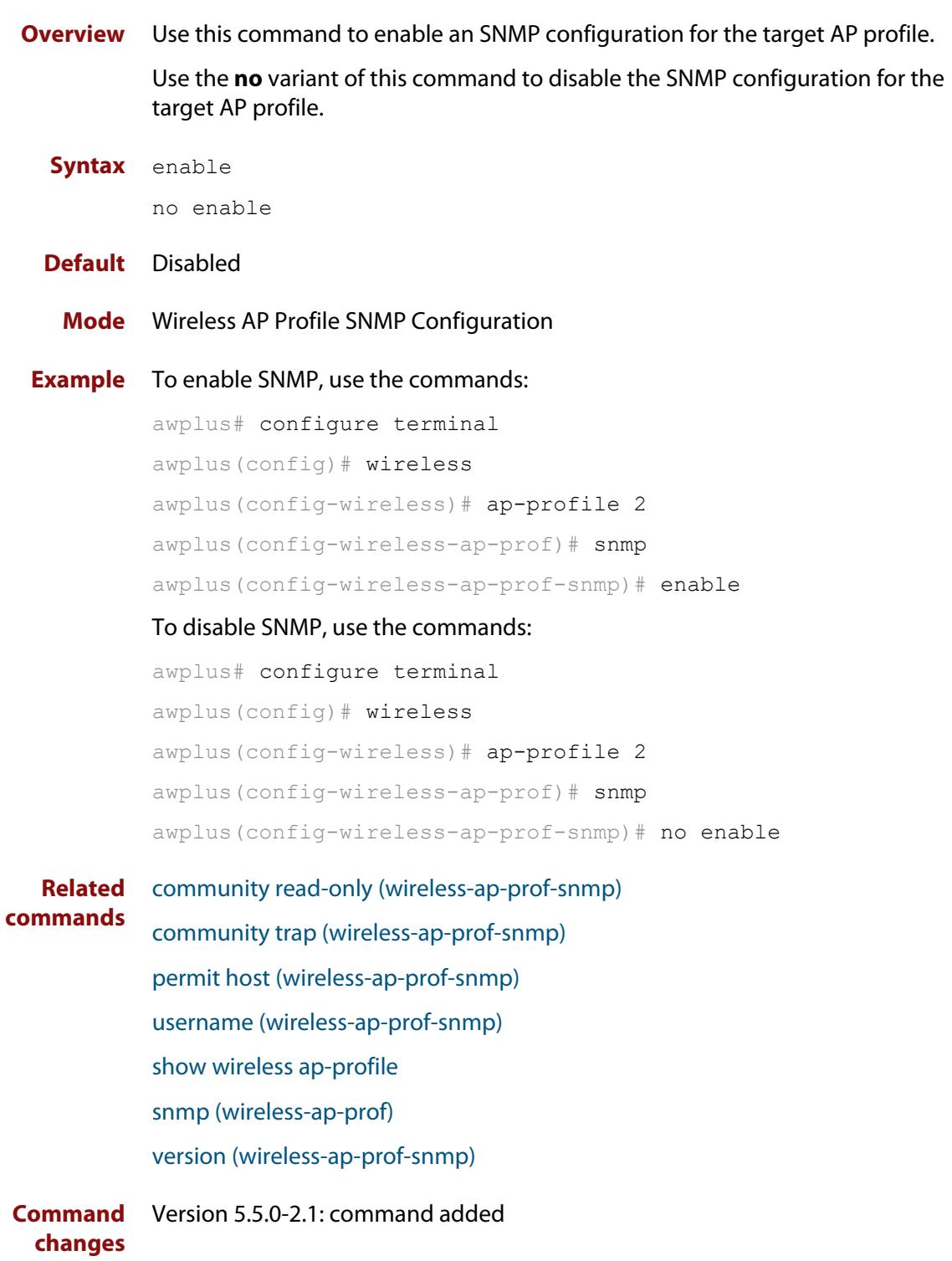

# <span id="page-2925-0"></span>**emergency-mode**

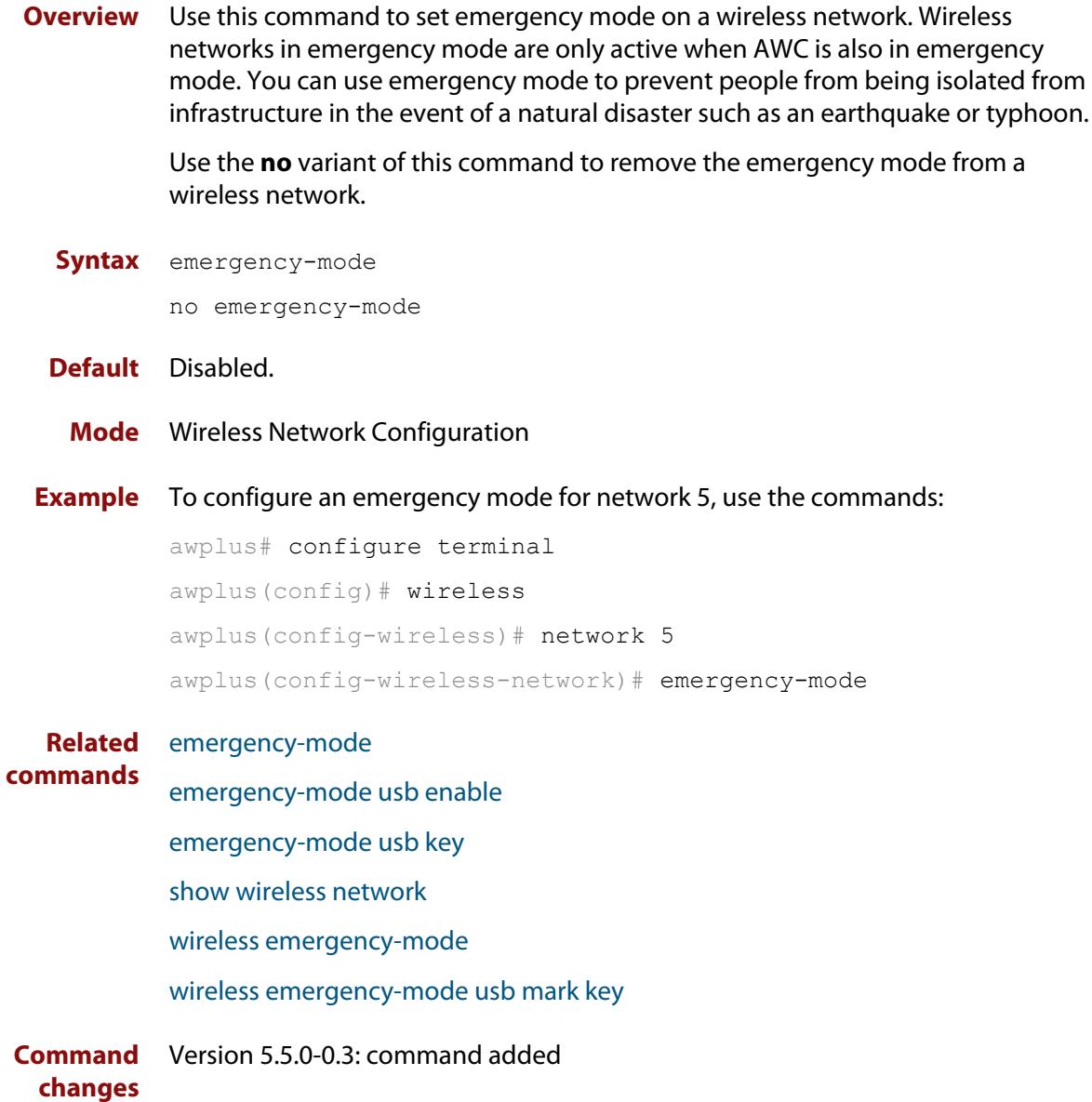

#### <span id="page-2926-0"></span>**emergency-mode usb enable**

**Overview** Use this command to allow AlliedWare Plus to put your wireless network into Emergency Mode by inserting a pre-prepared USB stick. Emergency mode makes your wireless network available to the public in an emergency, such as a natural disaster. This feature makes it easy to start emergency mode, because you don't have to log into the AlliedWare Plus device to do so.

> Use the **no** variant of this command to stop allowing the network to enter emergency mode through a pre-prepared USB stick.

**Syntax** emergency-mode usb enable

no emergency-mode usb enable

- **Default** Disabled
	- **Mode** Wireless Configuration
- **Example** To configure this feature, first create a suitable wireless network and reserve it for emergency mode only. To reserve the network, use the command [emergency-mode.](#page-2925-0)

Then insert an empty USB stick into the AlliedWare Plus device and use the following commands:

awplus# configure terminal awplus(config)# wireless awplus(config-wireless)# emergency-mode usb enable awplus(config-wireless)# emergency-mode usb key ExampleKey description ExampleEmergencyUSB awplus(config-wireless)# end

awplus# wireless emergency-mode usb mark key ExampleKey

The **key** parameter in the commands [emergency-mode usb key](#page-2927-0) and [wireless](#page-3142-0)  [emergency-mode usb mark key](#page-3142-0) must match.

After this, to put the network into emergency mode, just insert the USB stick. As long as the keys on the device and the stick match, emergency mode will automatically activate. The device's port LEDs will blink to indicate it is in emergency mode.

**Related commands** [emergency-mode](#page-2925-0) [emergency-mode usb key](#page-2927-0) [show wireless](#page-3054-0) [wireless emergency-mode usb mark key](#page-3142-0) **Command changes** Version 5.5.2-1.1: command added

#### <span id="page-2927-0"></span>**emergency-mode usb key**

**Overview** Use this command to enter a key for putting your wireless network into Emergency Mode by inserting a pre-prepared USB stick. If someone inserts a USB stick into the device, the device will look to see if the USB stick also contains this key. If it does, then the device will put the network into emergency mode.

You can enter up to 10 keys, to allow you to have multiple pre-prepared USB sticks.

Along with this command, use [wireless emergency-mode usb mark key](#page-3142-0) to prepare the USB stick and put the same key on it.

Use the **no** variant of this command to remove a key.

**Syntax** emergency-mode usb key <*key*> [description <*description*>]

no emergency-mode usb key <*key*>

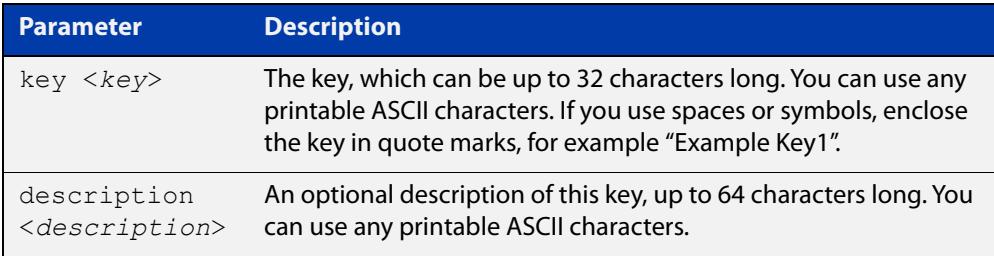

#### **Default** No keys exist

**Mode** Wireless Configuration

**Example** To configure this feature, first create a suitable wireless network and reserve it for emergency mode only. To reserve the network, use the command [emergency-mode.](#page-2925-0)

> Then insert an empty USB stick into the AlliedWare Plus device and use the following commands:

awplus# configure terminal awplus(config)# wireless awplus(config-wireless)# emergency-mode usb enable awplus(config-wireless)# emergency-mode usb key ExampleKey description ExampleEmergencyUSB awplus(config-wireless)# end

awplus# wireless emergency-mode usb mark key ExampleKey

The **key** parameter in the commands [emergency-mode usb key](#page-2927-0) and [wireless](#page-3142-0)  [emergency-mode usb mark key](#page-3142-0) must match.

After this, to put the network into emergency mode, just insert the USB stick. As long as the keys on the device and the stick match, emergency mode will

automatically activate. The device's port LEDs will blink to indicate it is in emergency mode.

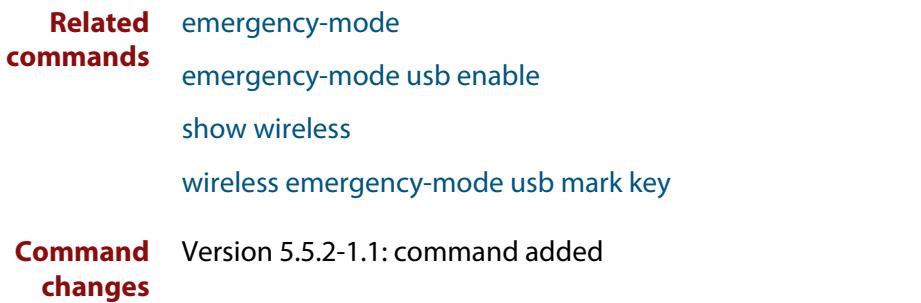

# **emergency-service-reachable enable (wireless-network-passpoint-dot11u)**

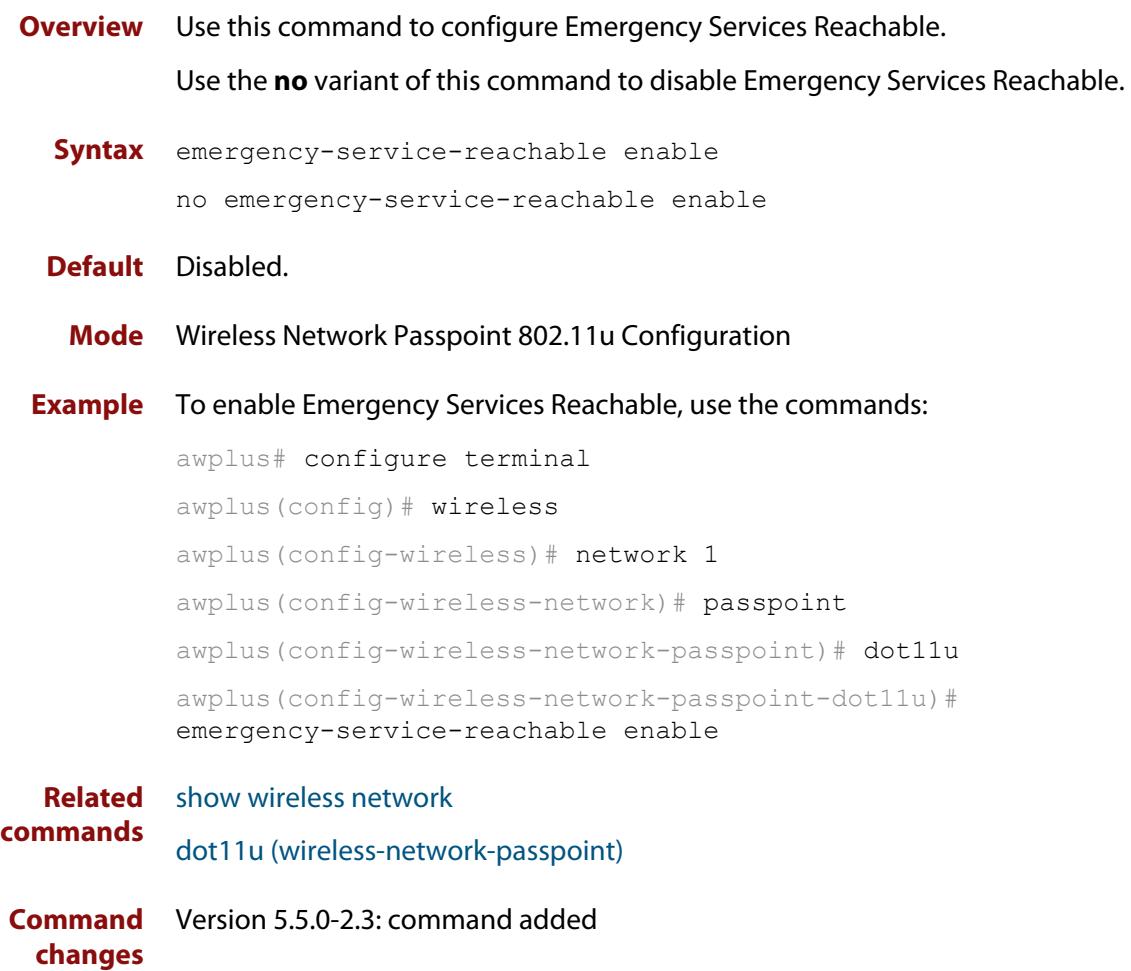

### **enable (wireless)**

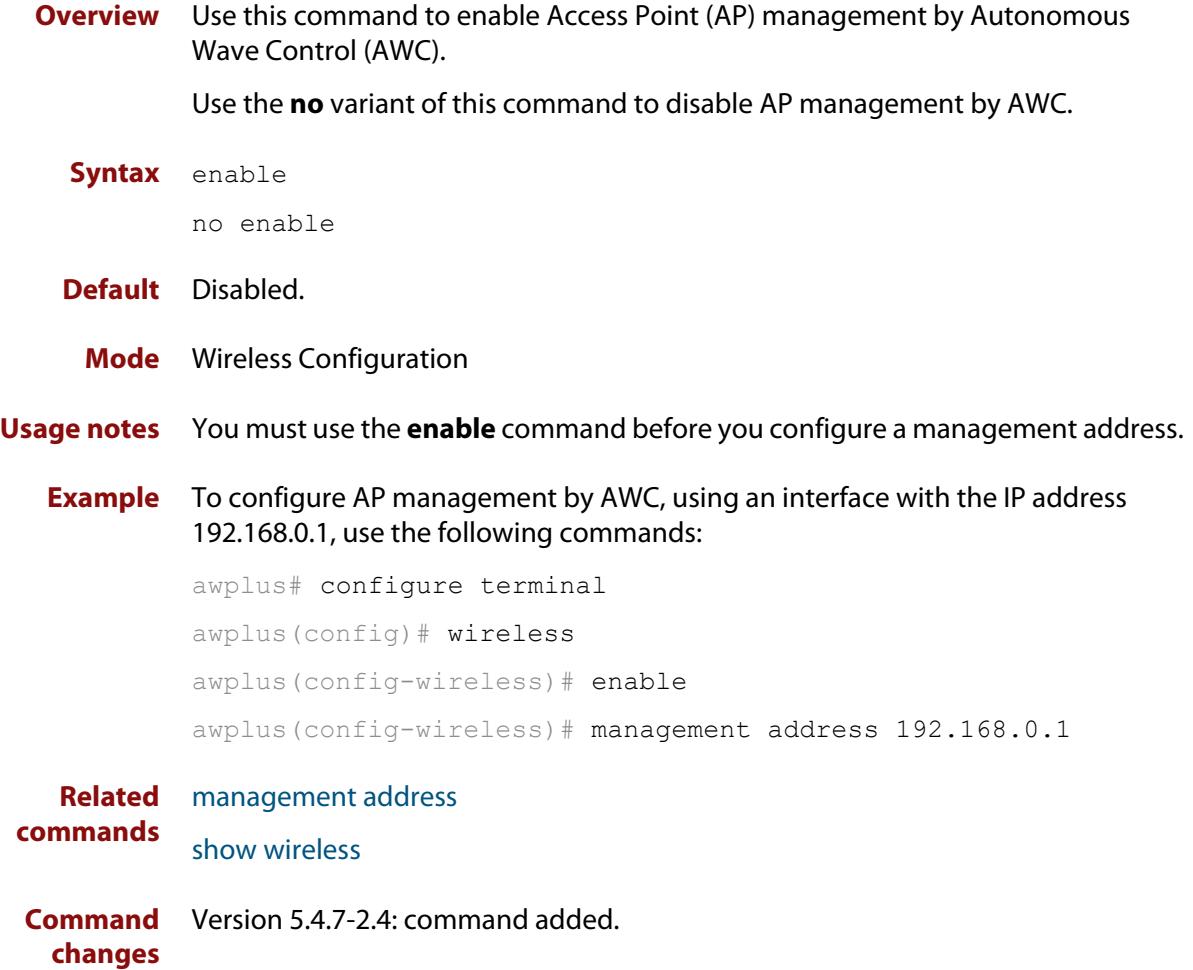

# **enable (wireless-ap)**

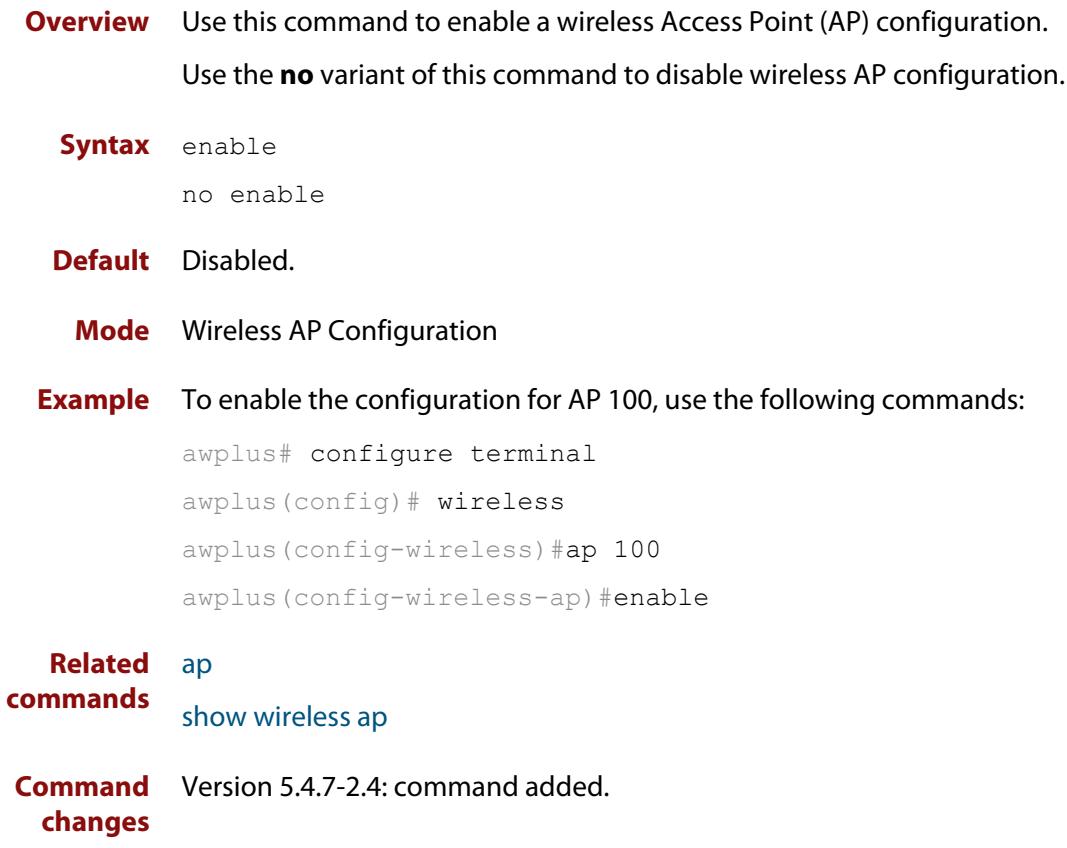

# **enable (wireless-ap-prof-radio)**

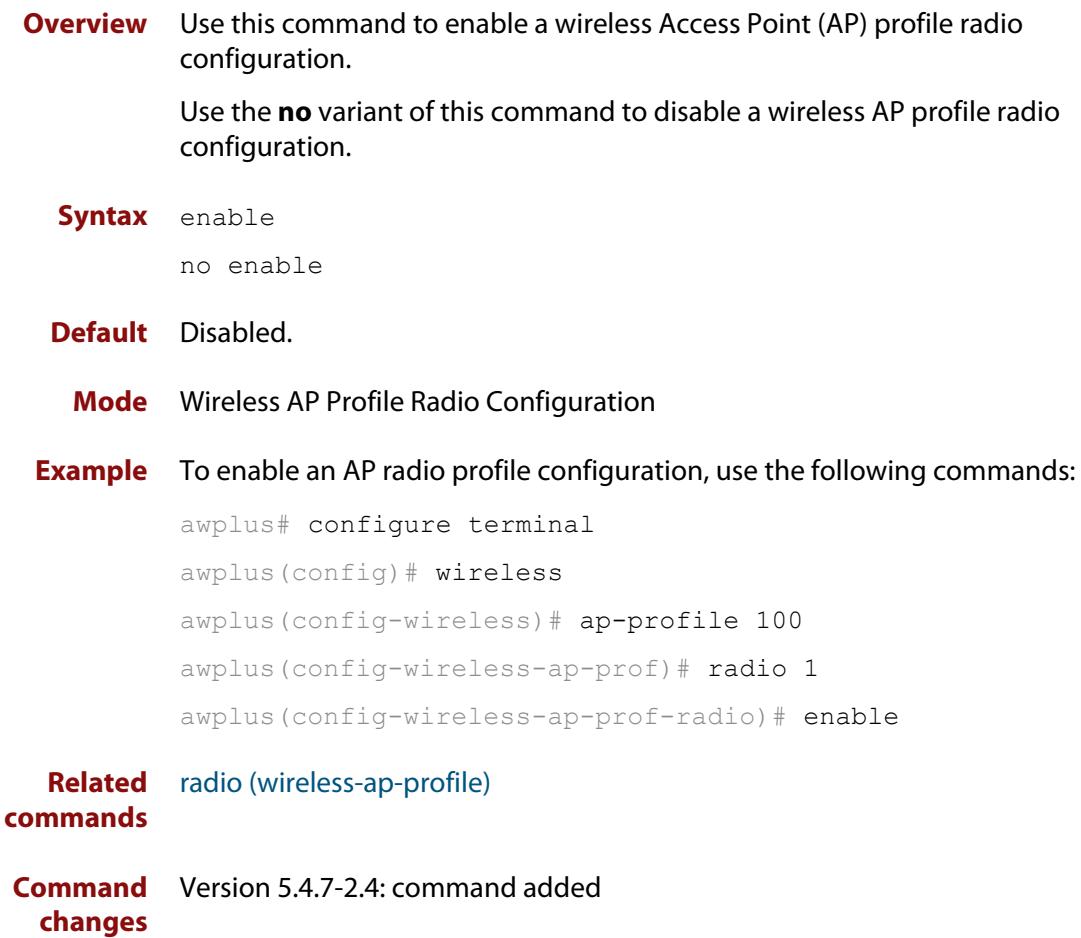

# <span id="page-2933-0"></span>**enable (wireless-network-cp)**

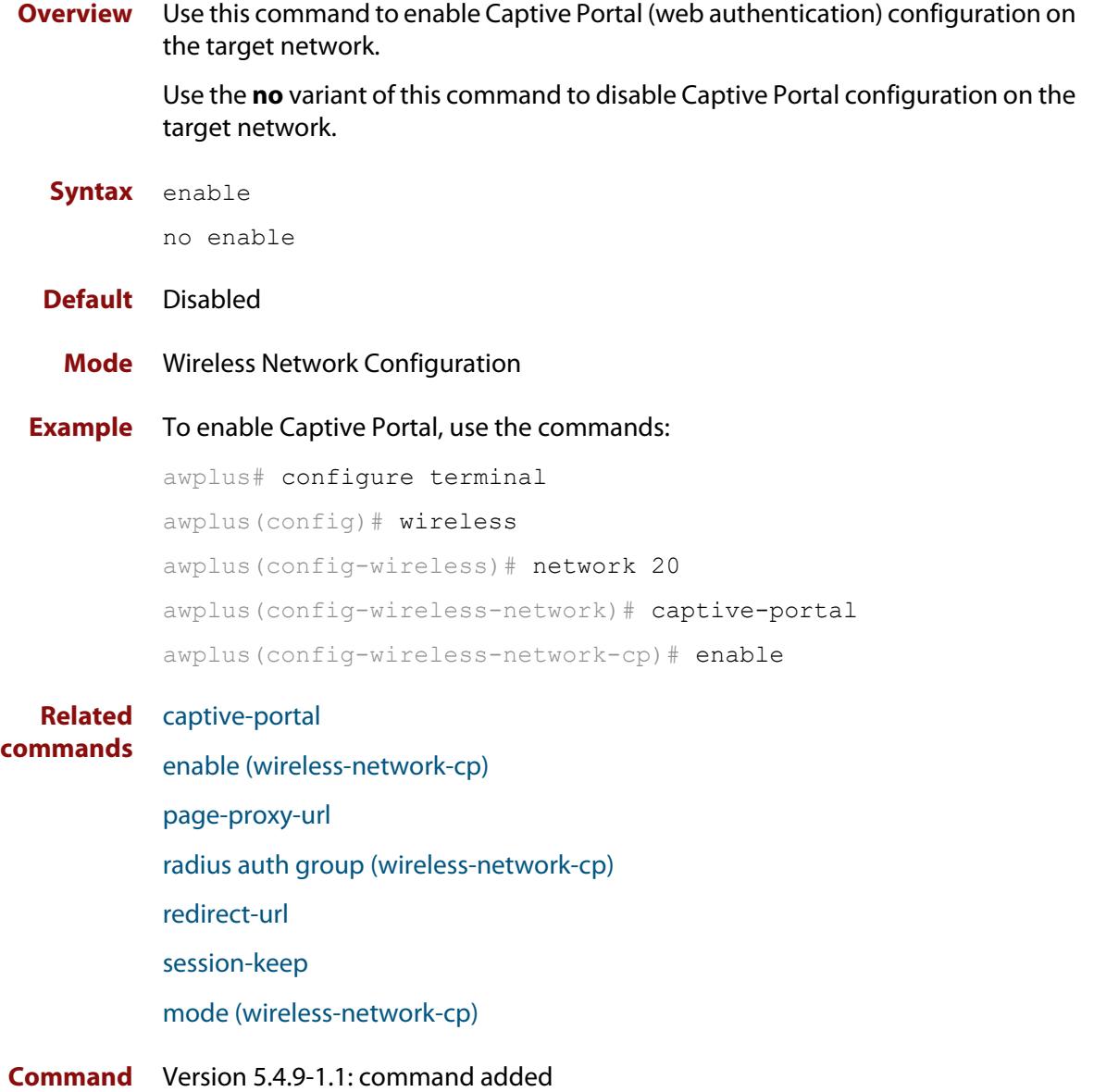

**changes**

### **enable (wireless-network-passpoint)**

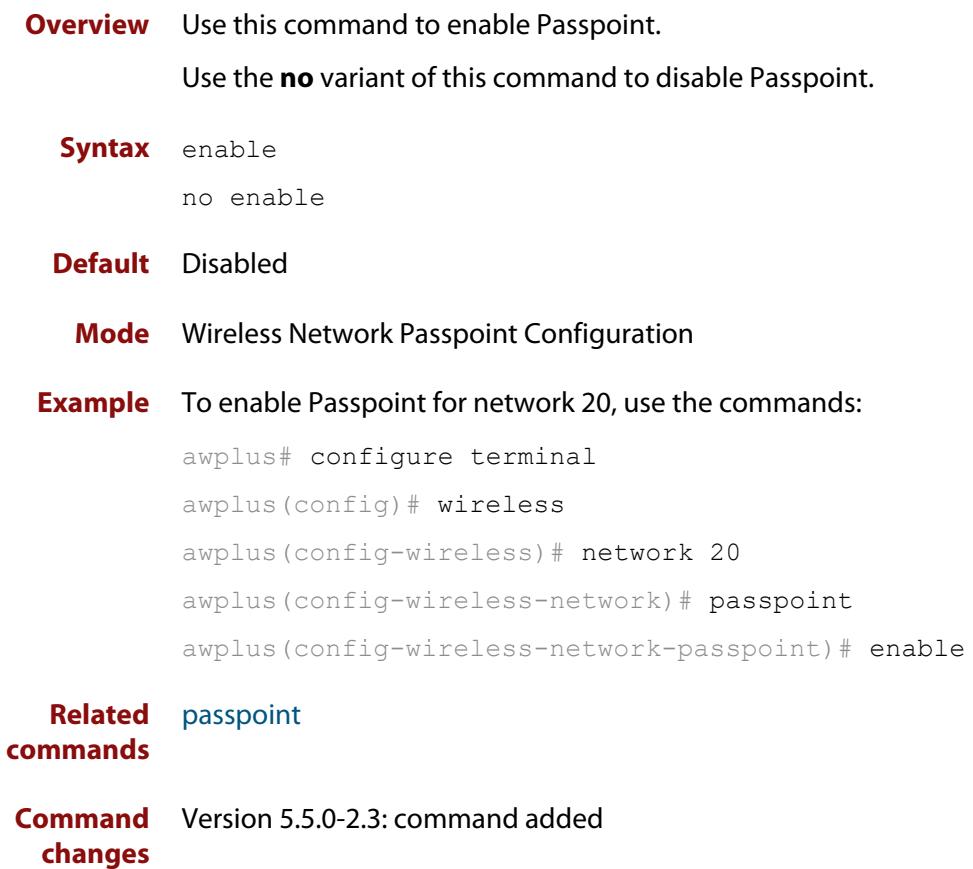

### **enable (wireless-sec-wep)**

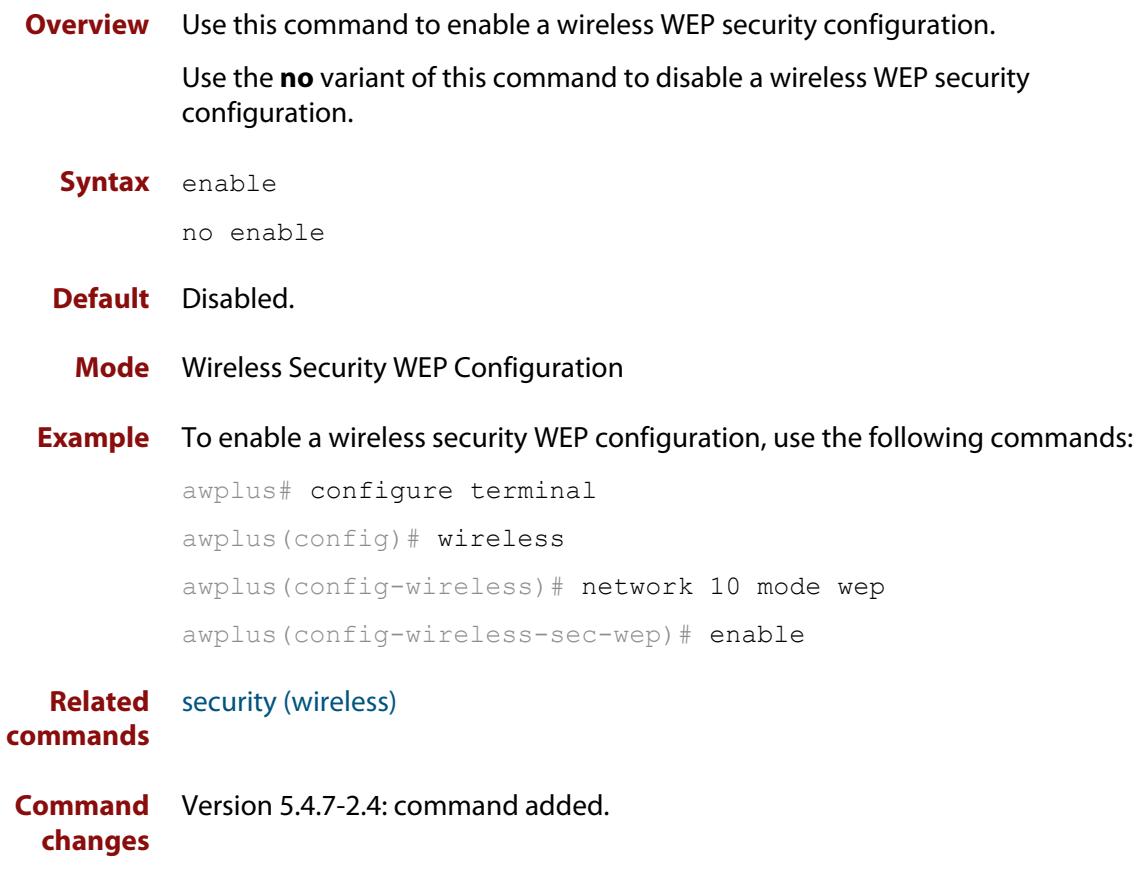

### **enable (wireless-task)**

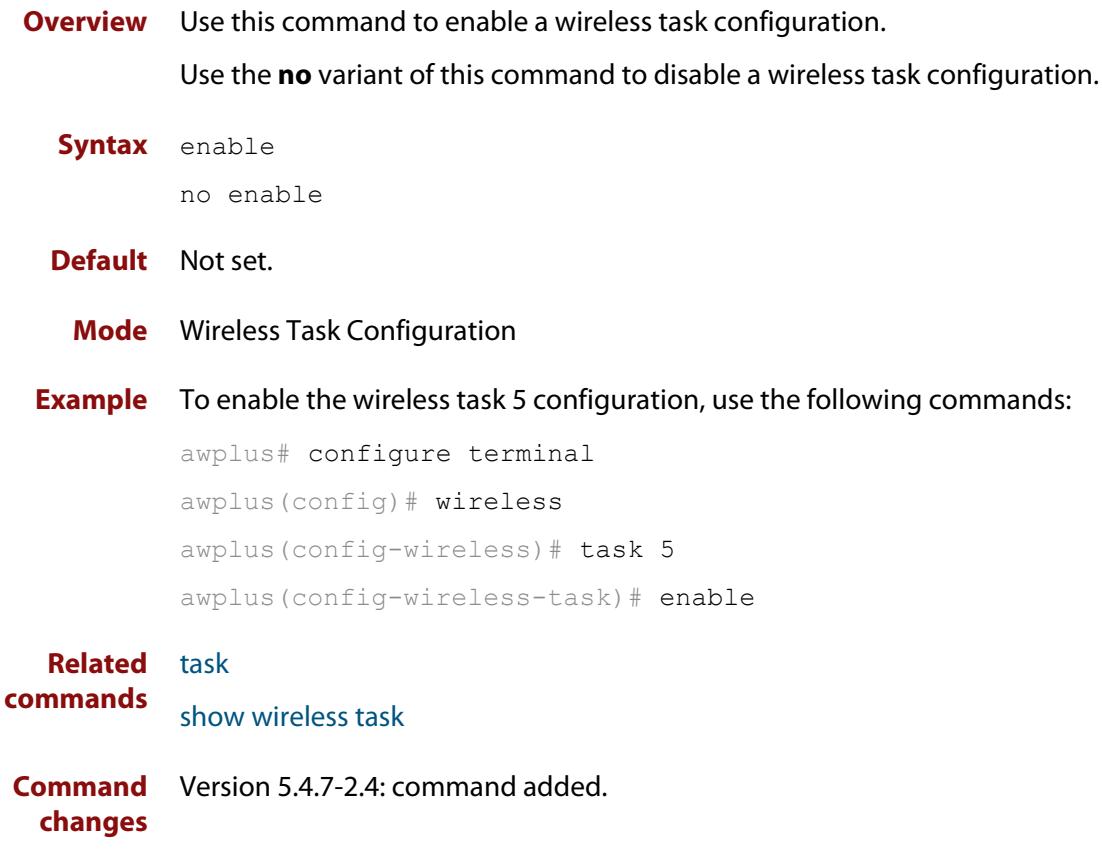

### **enable (wireless-wds)**

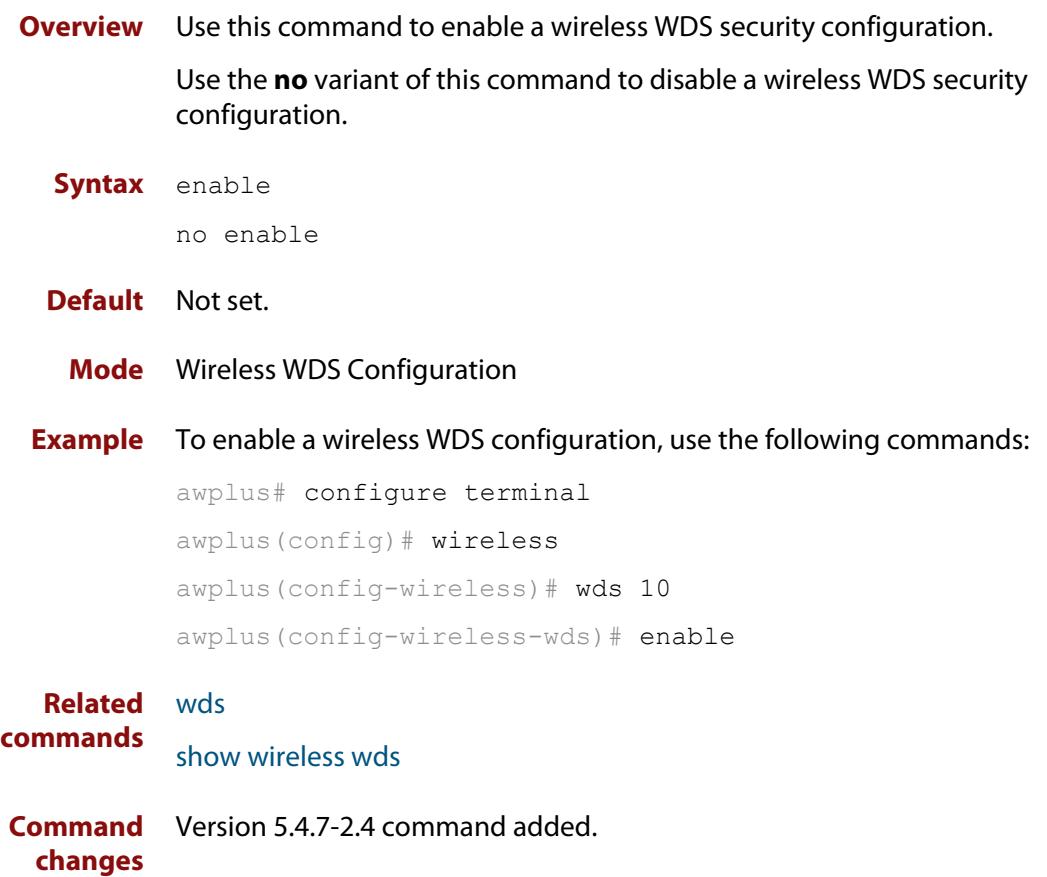

#### **external-page-url**

**Overview** Use this command to configure the external URL authentication page for Captive Portal.

> To use this command, you must first specify external-page-redirect using the **mode** command.

Use the **no** variant of this command to reset the external authentication page URL.

**Syntax** external-page-url <*URL*>

no external-page-url

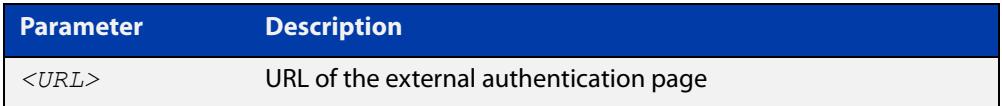

#### **Default** Disabled

**Mode** Wireless Network Captive Portal Configuration

**Example** To enable and set URL string 'http://www.example.com' for a Captive Portal external web authentication server on network 20, use the commands:

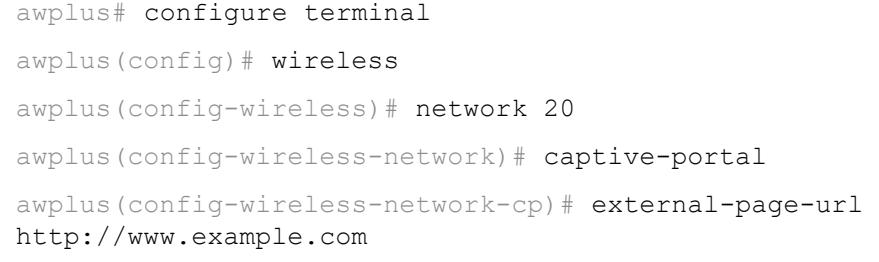

**Related commands** [captive-portal virtual-ip](#page-2890-0) [mode \(wireless-network-cp\)](#page-2989-0) [radius auth group \(wireless-network-cp\)](#page-3033-0) [show wireless network](#page-3078-0) **Command** Version 5.5.0-1.3: command added **changes**

#### **filter-entry**

**Overview** Use this command to add a filter entry to a wireless MAC filter. You can optionally include a description for the filter.

Use the **no** variant of this command to remove an entry from the MAC filter list.

**Syntax** filter-entry <*mac-address*> [description <*description*>]

no filter-entry <*mac-address*>

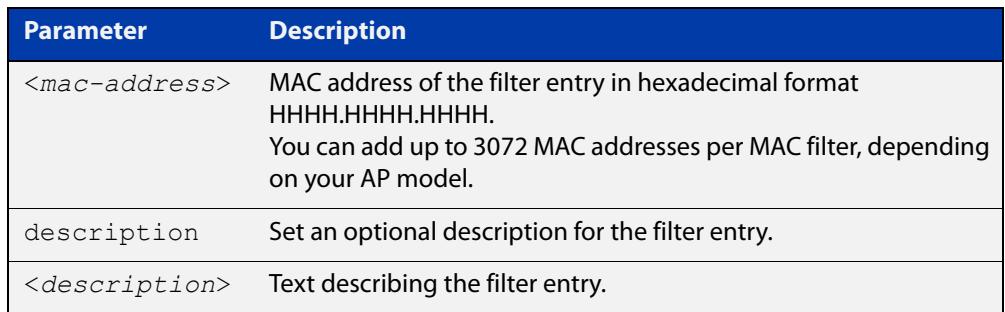

**Default** No filter entries exist

- **Mode** Wireless MAC Filter Configuration
- **Usage notes** If you need to add a large number of filter entries, you can use the Device GUI instead of this command. The GUI lets you upload the entries as a CSV file.
	- **Example** To add a filter entry to the MAC filter numbered 20, use the commands:

awplus# configure terminal awplus(config)# wireless awplus(config-wireless)# wireless-mac-filter 20

awplus(config-wireless-mac-flt)# filter-entry 0000.cd28.0880.1234 description PC01

To remove a filter entry from the MAC filter numbered 20, use the commands:

awplus# configure terminal awplus(config)# wireless awplus(config-wireless)# wireless-mac-filter 20 awplus(config-wireless-mac-flt)# no filter-entry 0000.cd28.0880.1234

**Related commands** [description \(wireless-mac-flt\)](#page-2912-0) [show wireless ap-profile](#page-3067-0) [show wireless wireless-mac-filter](#page-3094-0)

[wireless export](#page-3144-0)

[wireless import](#page-3149-0) [wireless-mac-filter \(wireless\)](#page-3152-0) [wireless-mac-filter \(wireless-ap-prof\)](#page-3153-0) [wireless-mac-filter enable](#page-3155-0) **Command changes** Version 5.5.2-1.1: maximum entries per filter increased for some APs Version 5.4.8-2.1: command added

# **force-disable (wireless-ap-radio)**

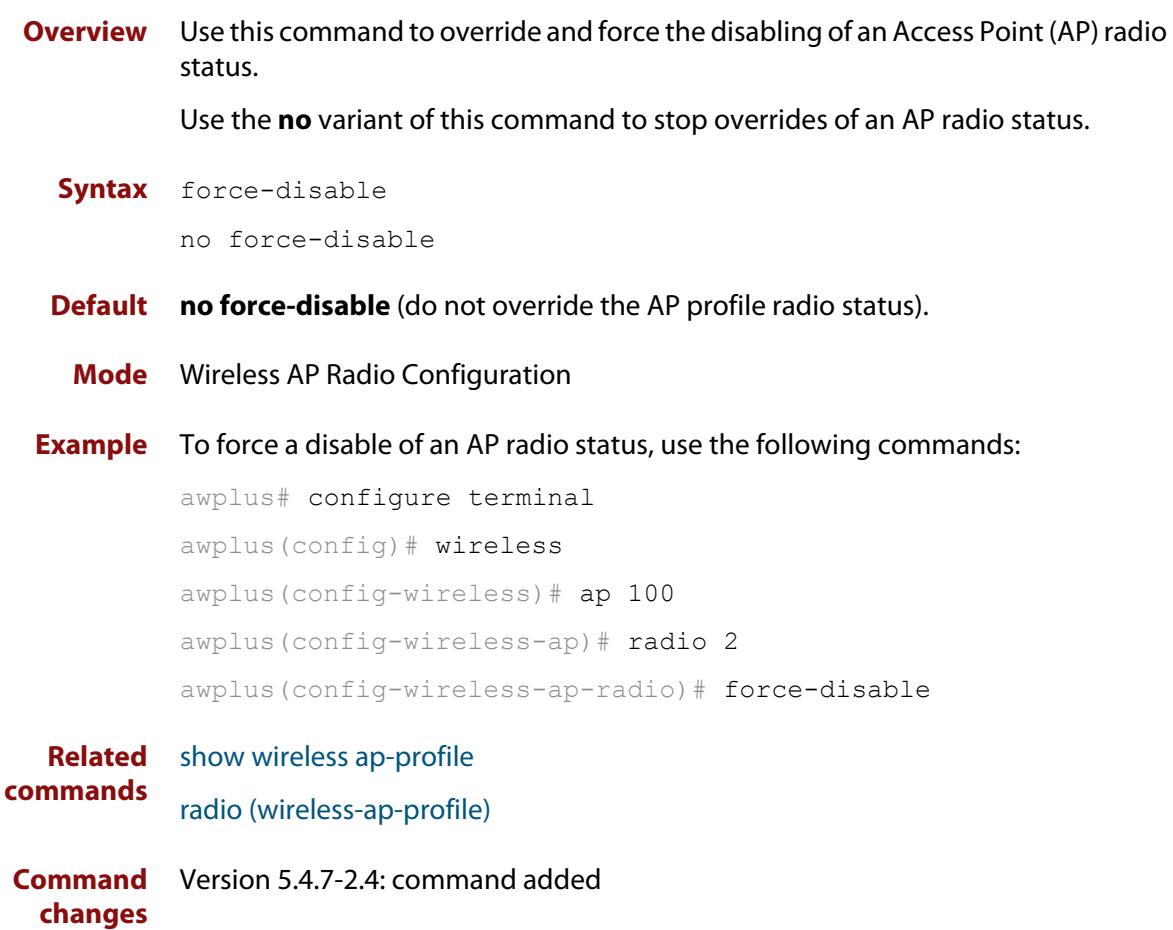

### **force-power-save-disable**

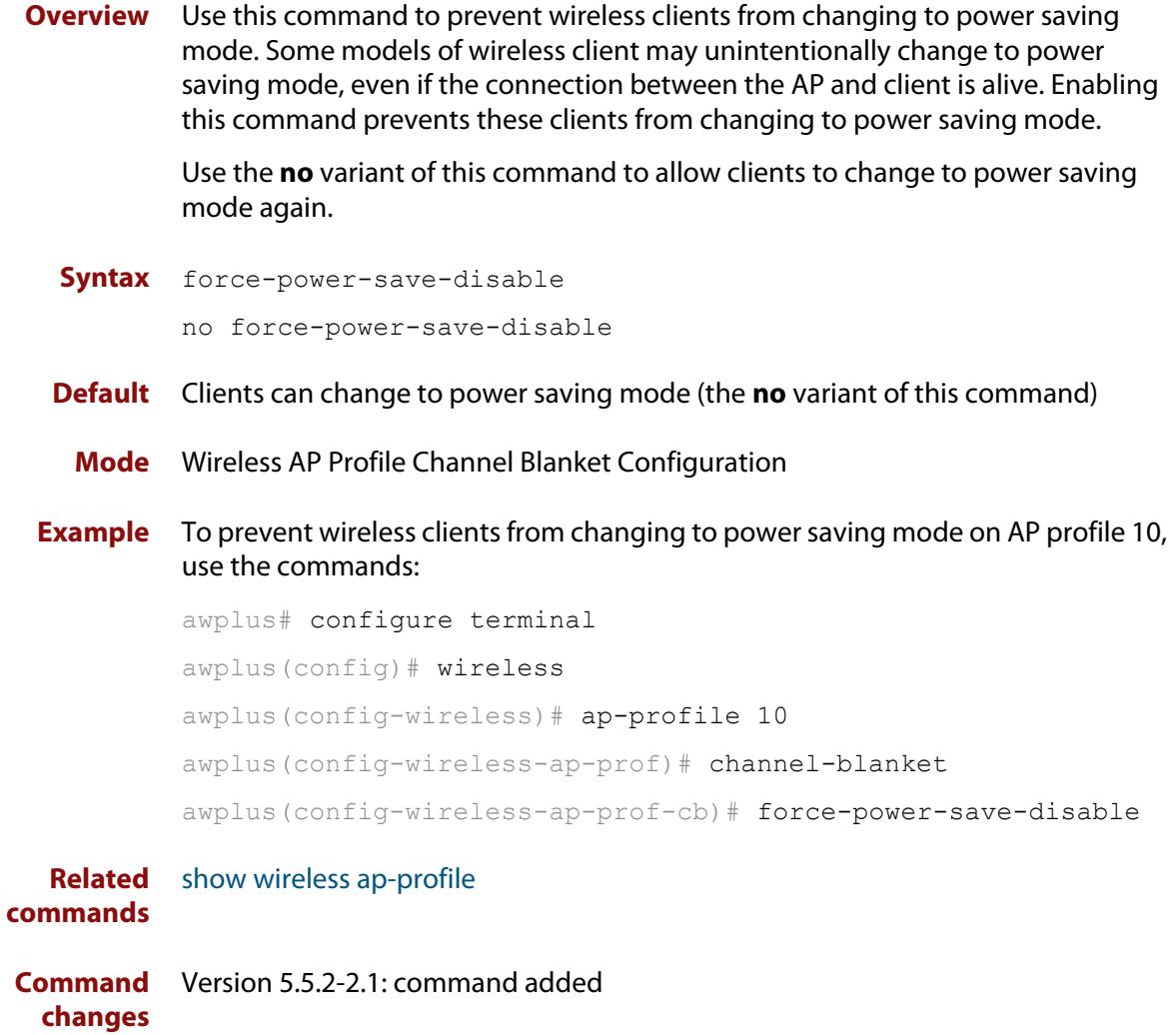

### **gas-address-behavior (wireless-network-passpoint-dot11u)**

**Overview** Use this command to set the GAS (Generic Advertisement Services) Address 3 behavior for 802.11u.

Use the **no** variant of this command to revert to the default value.

**Syntax** gas-address-behavior <*0-2*>

no gas-address-behavior

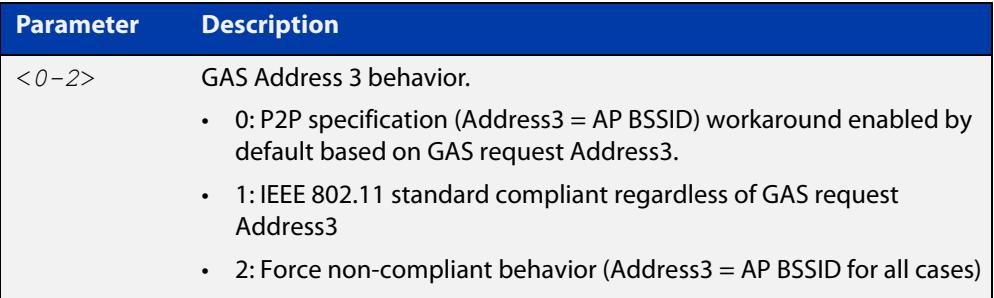

#### **Default** 0.

**Mode** Wireless Network Passpoint 802.11u Configuration

**Example** To configure the GAS Address 3 behavior value to 1, use the commands:

```
awplus# configure terminal
awplus(config)# wireless
awplus(config-wireless)# network 1
awplus(config-wireless-network)# passpoint
awplus(config-wireless-network-passpoint)# dot11u
awplus(config-wireless-network-passpoint-dot11u)# 
gas-address-behavior 1
```
**Related commands** [show wireless network](#page-3078-0) [dot11u \(wireless-network-passpoint\)](#page-2920-0)

**Command changes** Version 5.5.0-2.3: command added

### **gas-comeback-delay (wireless-network-passpoint-dot11u)**

**Overview** Use this command to set the generic advertisement service (GAS) comeback-delay for 802.11u.

Use the **no** variant of this command to revert to the default value.

**Syntax** gas-comeback-delay <*0-65535*>

no gas-comeback-delay <*0-65535*>

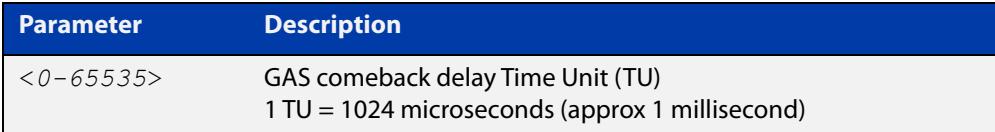

#### **Default** 0.

- **Mode** Wireless Network Passpoint 802.11u Configuration
- **Example** To configure the GAS comeback-delay value to 100, use the commands:

```
awplus# configure terminal
awplus(config)# wireless
awplus(config-wireless)# network 1
awplus(config-wireless-network)# passpoint
awplus(config-wireless-network-passpoint)# dot11u
awplus(config-wireless-network-passpoint-dot11u)# 
gas-comeback-delay 100
```
**Related commands** [show wireless network](#page-3078-0) [dot11u \(wireless-network-passpoint\)](#page-2920-0)

**Command changes** Version 5.5.0-2.3: command added

# <span id="page-2945-0"></span>**hessid (wireless-network-passpoint-dot11u)**

**Overview** Use this command to set the HESSID (Homogeneous Extended Service Set Identifier).

Use the **no** variant of this command to revert to the default value.

**Syntax** hessid MAC no hessid

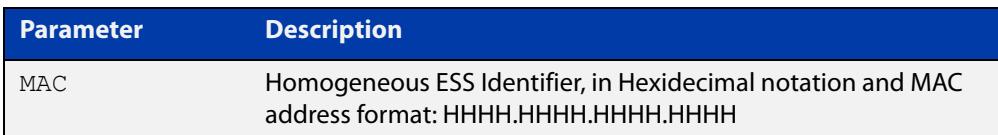

#### **Default** Not set.

**Mode** Wireless Network Passpoint 802.11u Configuration

**Usage notes** In typical Wi-Fi deployments, if two APs have different SSIDs, they are considered to be in different wireless networks.

> If two APs have the same SSID, they are considered to be part of the same wireless network. But because SSIDs are not globally administered, it is possible that two APs with the same SSID are, in fact, in different wireless networks.

> The homogeneous extended service set identifier (HESSID) element allows mobile devices to detect this condition. When two APs have the same SSID but from different wireless networks, the two networks have different HESSIDs

**Example** To set the Homogeneous ESS Identifier '02AA.BBCC.1122', use the commands:

awplus# configure terminal awplus(config)# wireless awplus(config-wireless)# network 1 awplus(config-wireless-network)# passpoint awplus(config-wireless-network-passpoint)# dot11u awplus(config-wireless-network-passpoint-dot11u)# hssid 02AA.BBCC.1122 **Related** [show wireless network](#page-3078-0)

**commands** [dot11u \(wireless-network-passpoint\)](#page-2920-0) **Command changes** Version 5.5.0-2.3: command added

### **hide-ssid (wireless-network)**

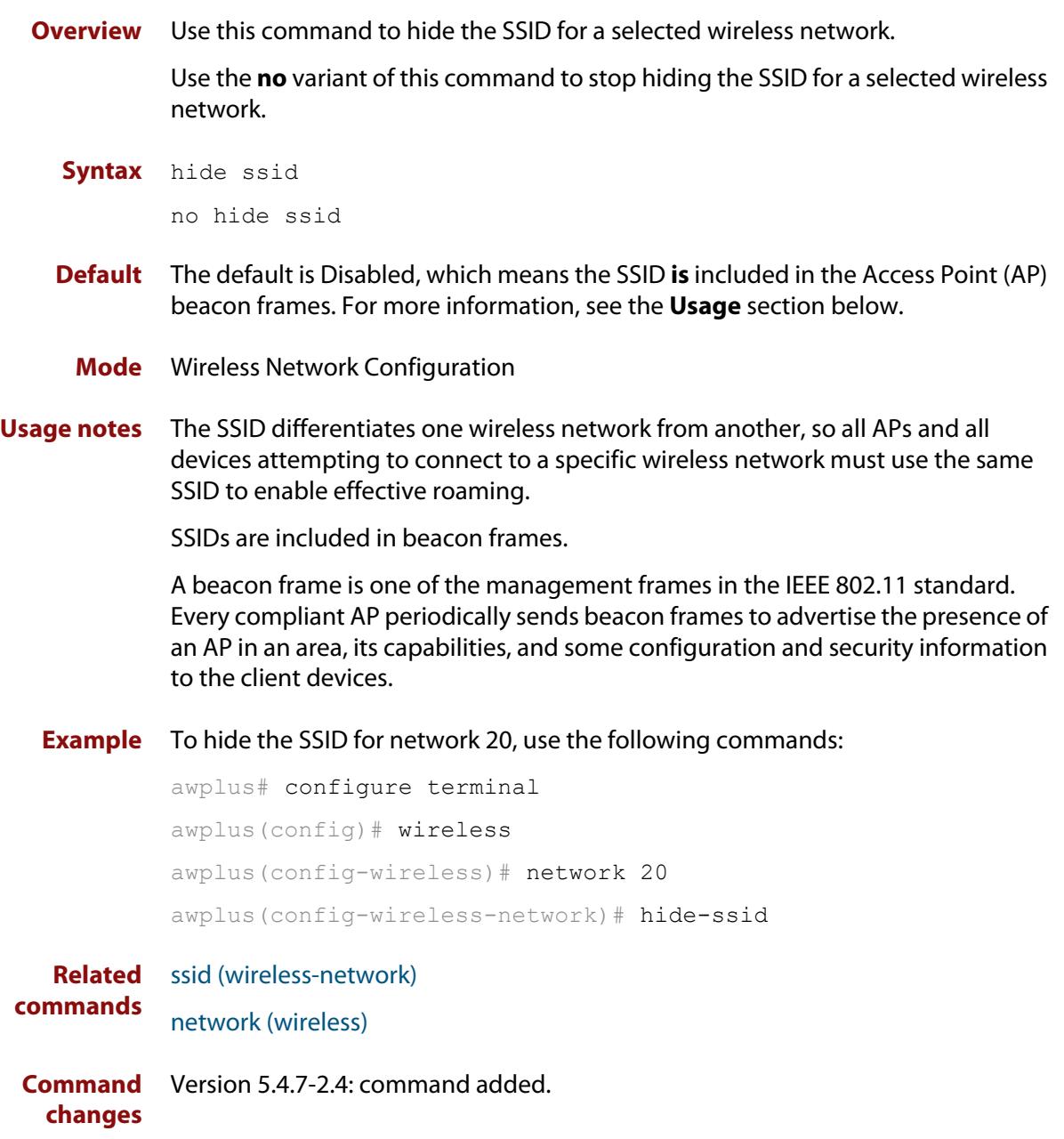

### <span id="page-2947-0"></span>**hs20 (wireless-network-passpoint)**

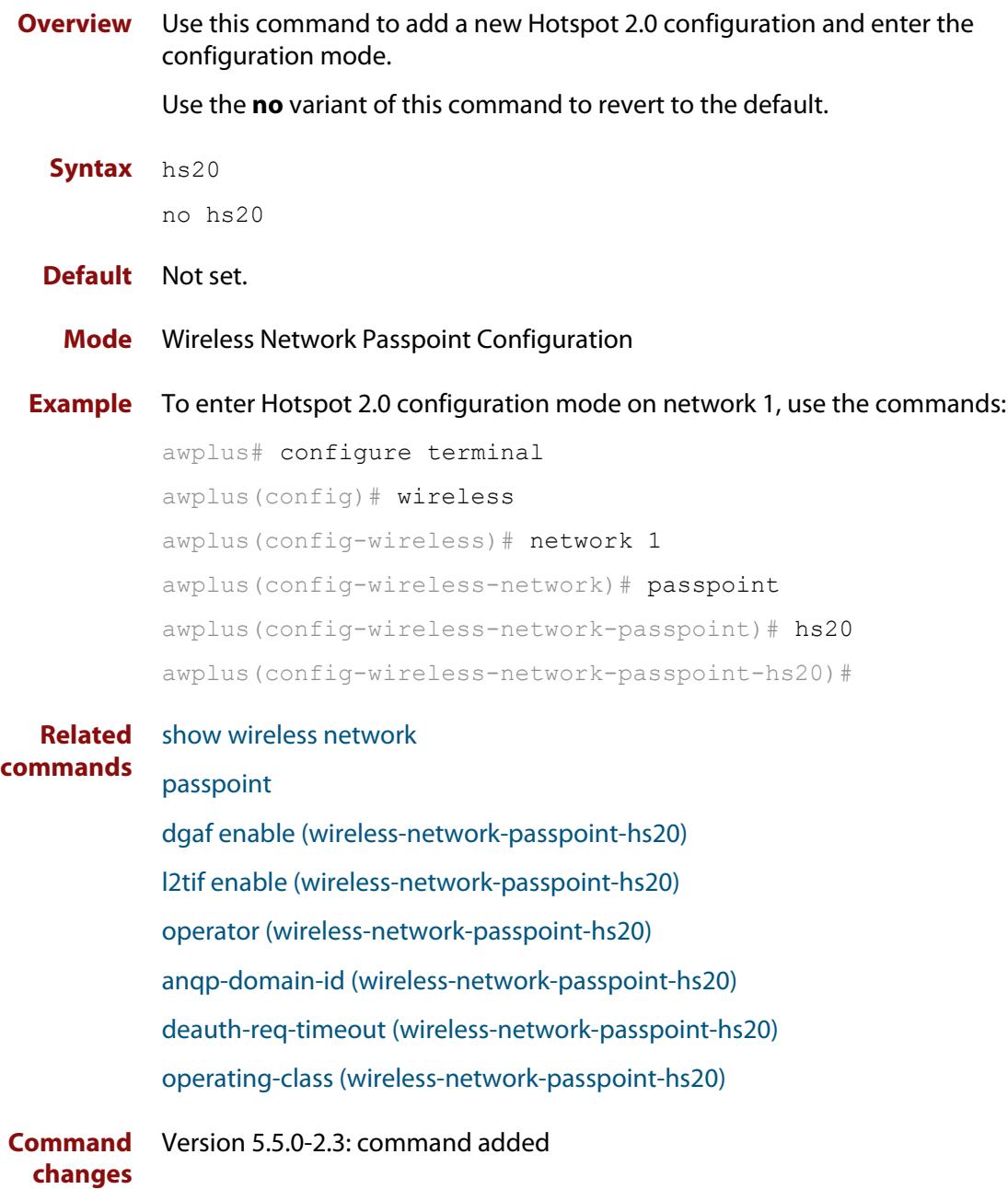

### **hwtype**

**Overview** Use this command to configure the hardware type used for a wireless AP profile. Use the **no** variant of this command to revert the AP hardware type to the default.

**Syntax** hwtype <*modelname*>

hwtype tq {single|dual|triple} spec {11ac|11n} no hwtype

| <b>Parameter</b>  | <b>Description</b>                                                                            |
|-------------------|-----------------------------------------------------------------------------------------------|
| $<$ modelname $>$ | Set the model name. See the table below for a list of model names<br>and associated settings. |
| tq                | The hardware type used for the AT-TQ series                                                   |
| mwS               | The hardware type used for the AT-MWS series                                                  |
| single            | Single antenna model. Only available for the AT-TQ series.                                    |
| dual              | Dual antenna model.                                                                           |
| spec              | Enable selection of support mode of the hardware type                                         |
| 11ac              | Support for 802.11 ac mode.                                                                   |
| 11n               | Support for 802.11n mode.                                                                     |

**Table 1:** AP **modelname** parameters with applicable values

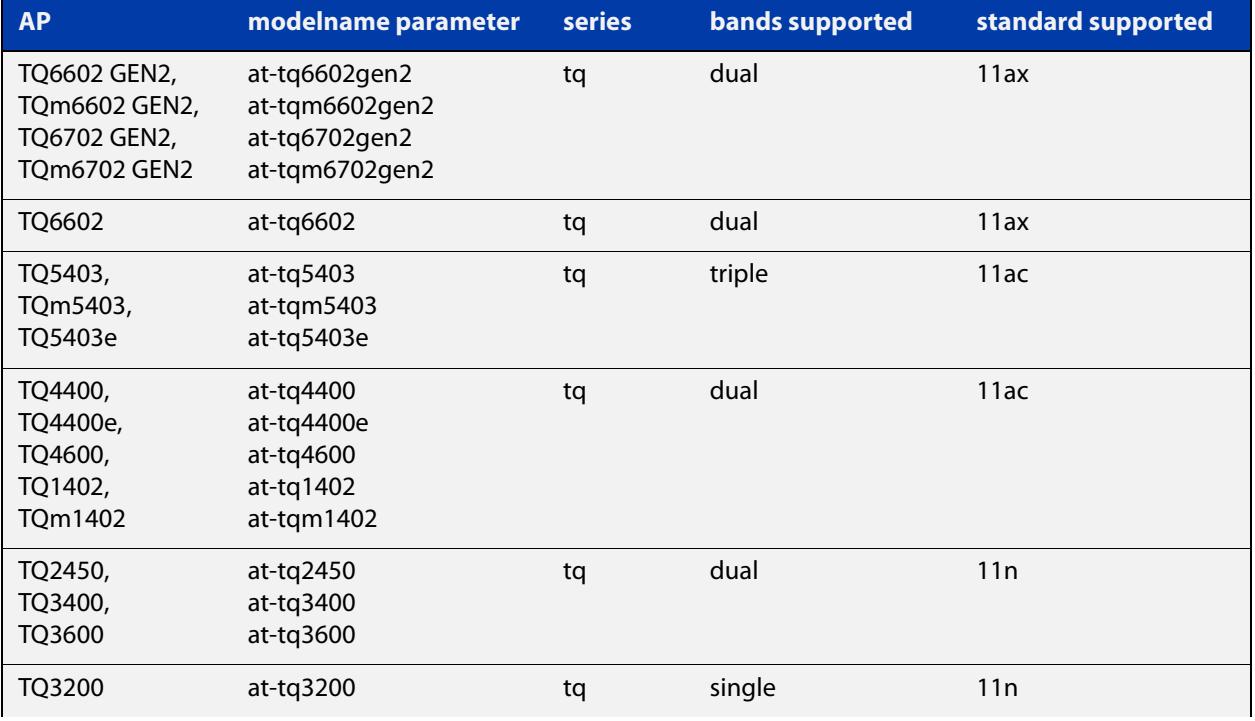

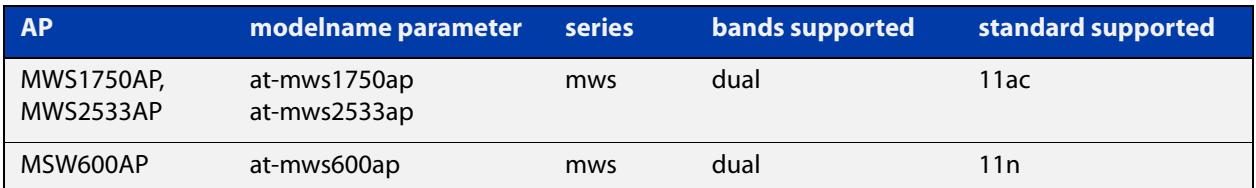

#### **Table 1:** AP **modelname** parameters with applicable values (cont.)

#### **Default** hwtype tq dual spec 11ac

- **Mode** Wireless AP Profile Configuration
- **Usage notes** This command may reset the following configuration commands for:
	- antenna (AP profile)
	- mode
	- bandwidth
	- channel

#### **Example** To configure the AP hardware type as an AT-TQ5403 (TQ series, triple antenna, supported by 802.11ac), use the following commands:

awplus# configure terminal

awplus(config)# wireless

awplus(config-wireless)# ap-profile 2

awplus(config-wireless-ap-prof)# hwtype tq triple 11ac

To use the <modelname> parameter to configure the AP hardware type as an AT-TQ5403 (TQ series, triple antenna, supported by 802.11ac), use the following commands:

```
awplus# configure terminal
awplus(config)# wireless
awplus(config-wireless)# ap-profile 2
awplus(config-wireless-ap-prof)# hwtype at-tq5403
```
#### **Related** [ap-profile \(wireless\)](#page-2875-0)

#### **commands**

- [show wireless ap-profile](#page-3067-0)
- [show wireless ap capability](#page-3062-0)
- [channel \(wireless-ap-radio\)](#page-2895-0)
- [antenna \(wireless-ap-prof-radio\)](#page-2873-0)
- [bandwidth \(wireless-ap-prof-radio\)](#page-2883-0)

#### [channels \(wireless-ap-prof-radio\)](#page-2893-0)

**Command changes** Version 5.4.7-2.4: command added Version 5.4.9-1.1: <modelname> parameter added.

### **index**

**Overview** Use this command to designate the key index number for WEP security.

Use the **no** variant of this command to use the default key index number for WEP security.

**Syntax** index <*1-4*>

no index

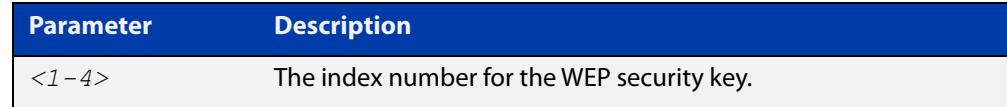

**Default** The default key index number is set to **1**.

- **Mode** Wireless Security WEP Configuration
- **Example** To assign key index number 3 for a WEP security configuration, use the following commands:

```
awplus# configure terminal
awplus(config)# wireless
awplus(config-wireless)# network 10 mode wep
awplus(config-wireless-sec-wep)# index 3
```
**Related commands** [security \(wireless\)\)](#page-3043-0) [key \(wireless-sec-wep\)](#page-2958-0)

**Command changes** Version 5.4.7-2.4: command added.

### **initialization-button enable**

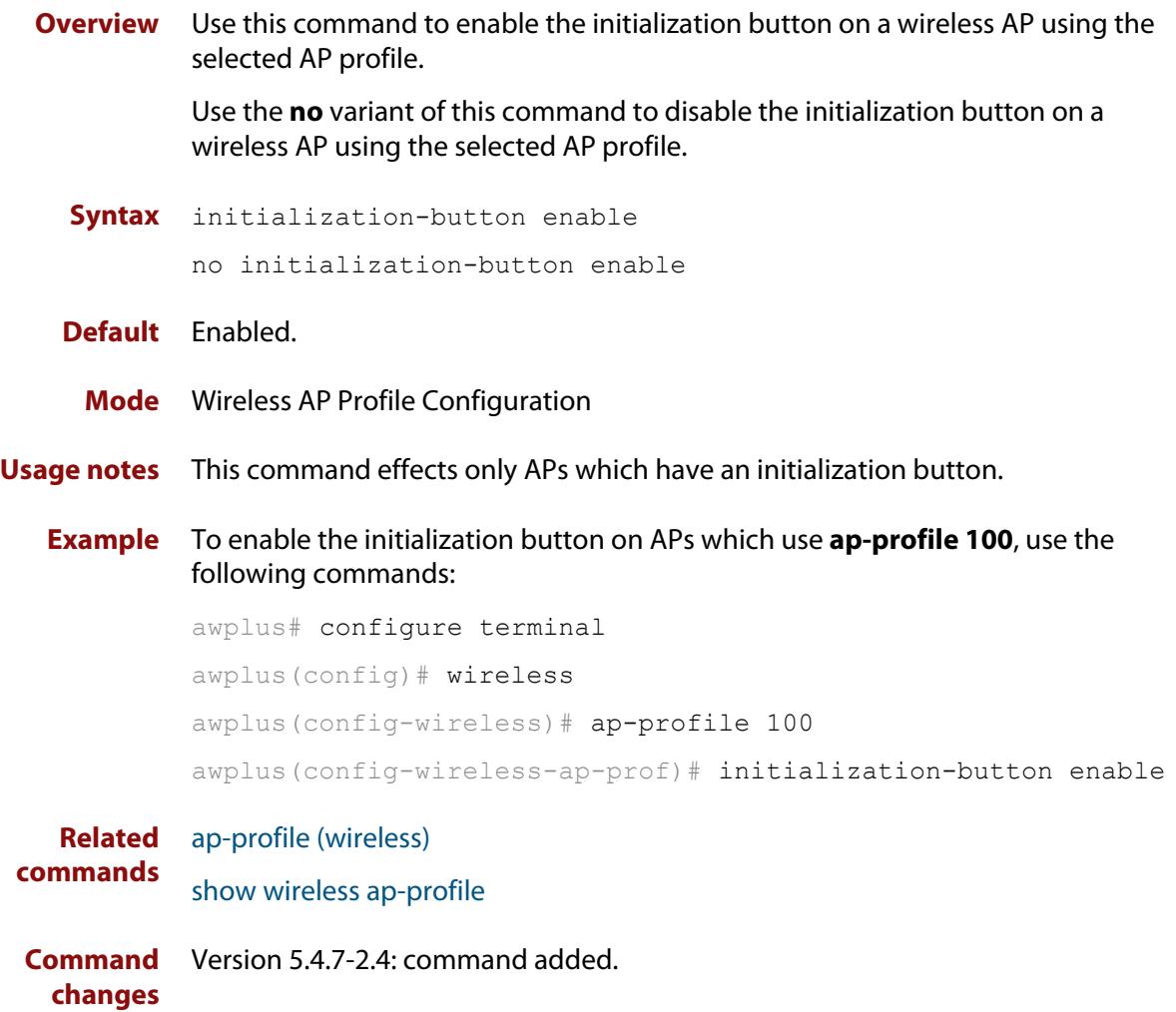
# **internet-access enable (wireless-network-passpoint-dot11u)**

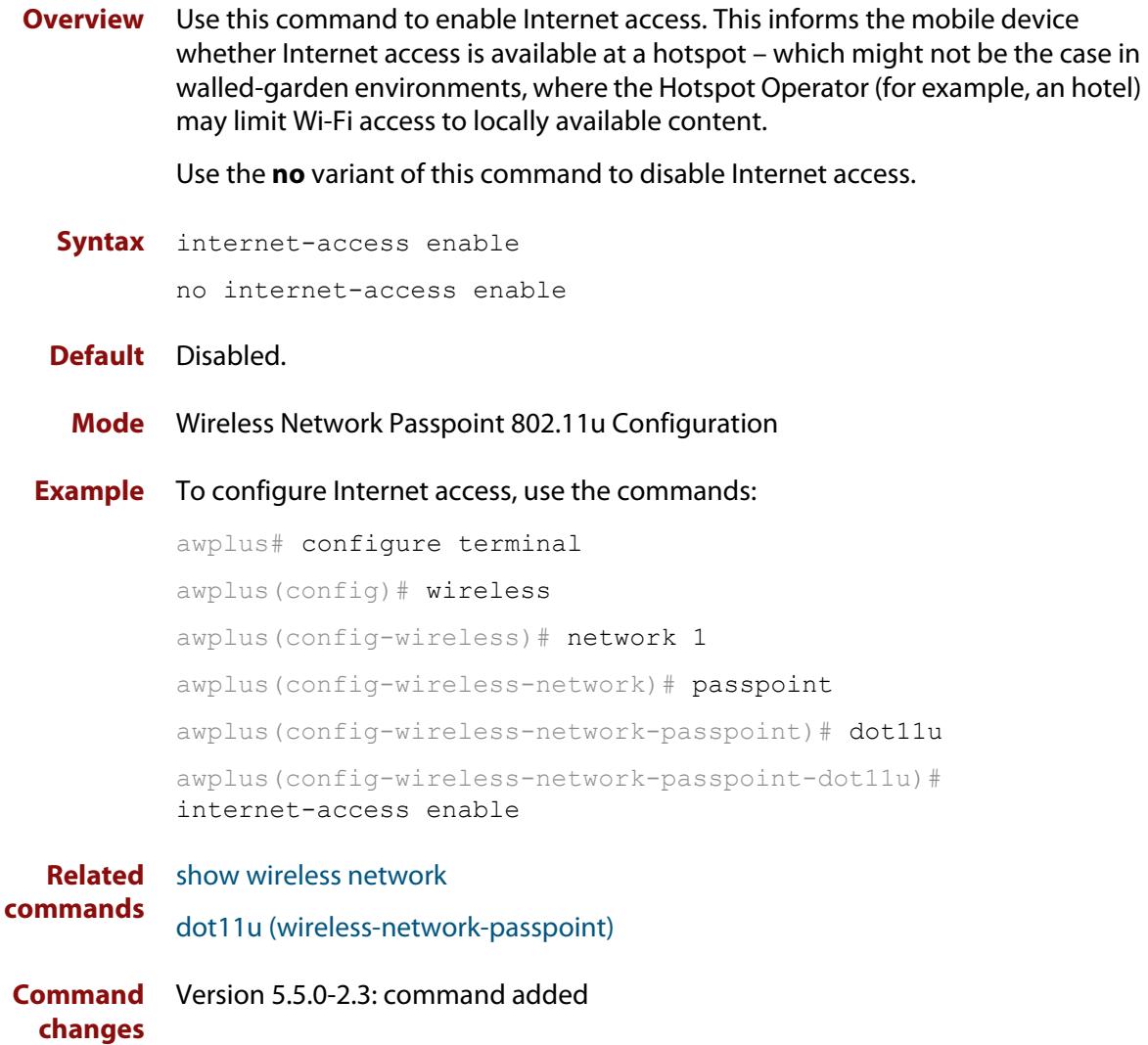

# **ip-addr-type-availability (wireless-network-passpoint-dot11u)**

### **Overview** Use this command to set the IPv4 and IPv6 Address Type Availability for 802.11u.

This is information about the IP address version and type that the Hotspot Operator uses and that would be allocated and available to a mobile device after it authenticates to the network.

Use the **no** variant of this command to reset the IPv4 and IPv6 Address Type Availability to their default value.

**Syntax** ip-addr-type-availability {no-exist|public|port-restrict|private-nat1|private-nat2|portprivate-nat1|port-private-nat2|unknown} ipv6 {no-exist|exist|unknown}

```
no ip-addr-type-availability
```
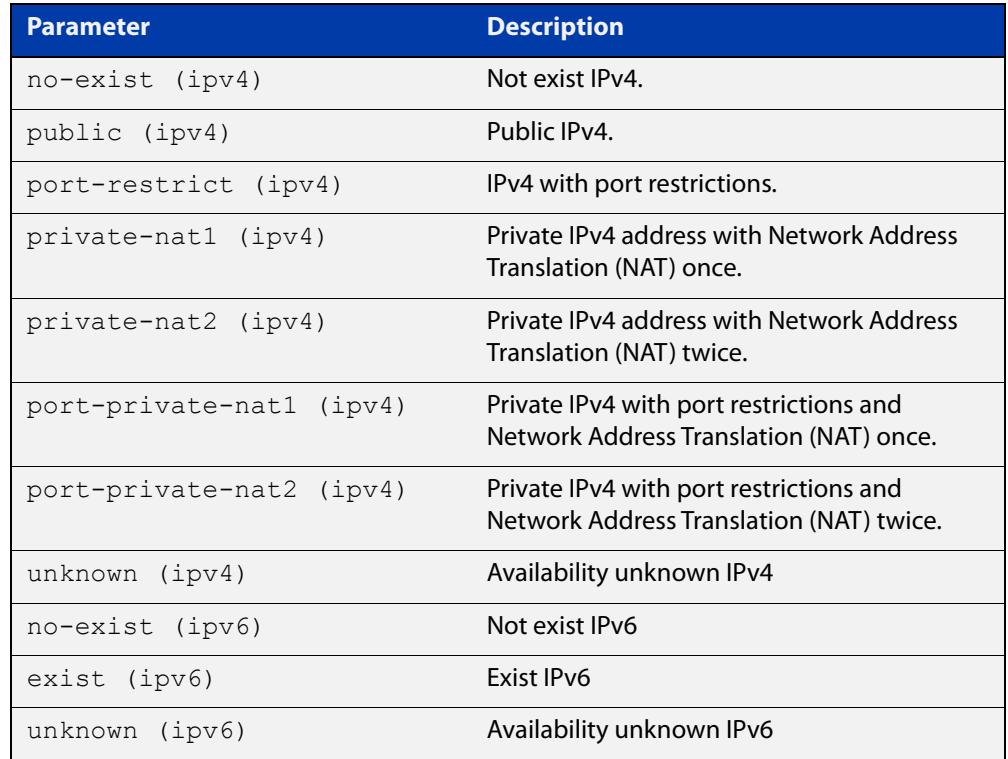

### **Default** IPv4: port-private-nat1.

IPv6: no-exist

### **Mode** Wireless Network Passpoint 802.11u Configuration

### **Example** To configure the IPv4 Address Type Availability to public and the IPv6 to no-exist, use the commands:

```
awplus# configure terminal
           awplus(config)# wireless
           awplus(config-wireless)# network 1
           awplus(config-wireless-network)# passpoint
           awplus(config-wireless-network-passpoint)# dot11u
           awplus(config-wireless-network-passpoint-dot11u)# 
           ip-addr-type-availability public ipv6 no-exist
  Related
commands
           show wireless network
           dot11u (wireless-network-passpoint)
Command
           Version 5.5.0-2.3: command added
```
**changes**

# **ip-address (wireless-ap)**

**Overview** Use this command to specify the IP address of a wireless Access Point (AP). Use the **no** variant of this command to remove the IP address of the selected wireless AP.

```
Syntax ip-address <ip-address>
```
no ip-address

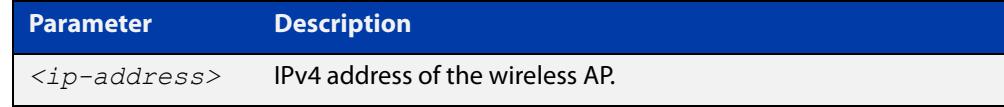

## **Default** Not set.

**Mode** Wireless AP Configuration

**Example** To specify an IPv4 address for a wireless AP, use the following commands:

```
awplus# configure terminal
awplus(config)# wireless
awplus(config-wireless)# ap 100
awplus(config-wireless-ap)# ip address 192.168.0.100
```
#### **Related** [ap](#page-2874-0)

**commands** [show wireless ap](#page-3055-0)

# **key**

**Overview** Use this command to designate the shared secret key used on a wireless AP belonging to channel blanket.

> Use the **no** variant of this command to remove a designated key for a wireless AP belonging to channel blanket.

**Syntax** key [encrypted] <*key-string*>

no key

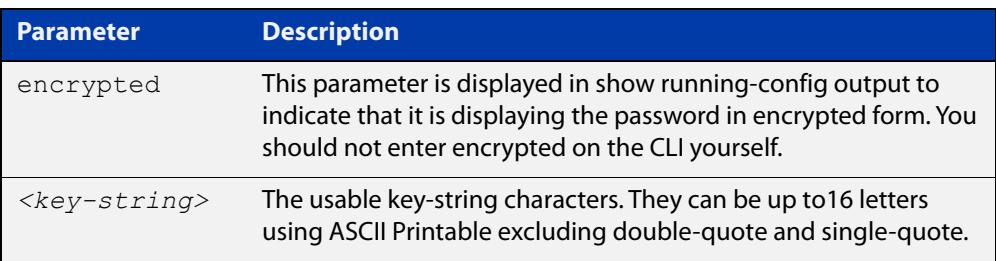

## **Default** Not set.

- **Mode** Wireless AP Profile Channel Blanket Configuration
- **Usage notes** When not set, a random shared key is automatically genererated.
	- **Example** To configure AP profile100, with a channel blanket key, use the following commands:

awplus# configure terminal awplus(config)# wireless awplus(config-wireless)# ap-profile 100 awplus(config-wireless-ap-prof)# channel-blanket awplus(config-wireless-ap-prof-cb)# key L51nJ6Cp/A-bwXx3

#### **Related** [ap-profile \(wireless-ap\)](#page-2876-0)

#### **commands** [show wireless ap-profile](#page-3067-0)

[channel-blanket](#page-2894-0)

# **key (wireless-sc-prof)**

**Overview** Use this command to set the Smart Connect profile security key.

Use the **no** variant of this command to remove the security key from the Smart Connect profile.

**Syntax** key <*key-word*>

no key

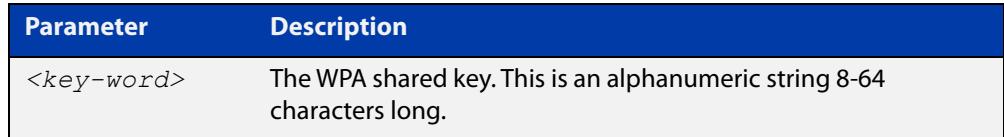

### **Default** Not set

- **Mode** Wireless Smart Connect Profile Configuration
- **Usage notes** This command configures the WPA shared key for the Smart Connect network. If no key is set, the security key will be automatically generated.
	- **Example** To set the security key for Smart Connect profile 10 to 'sc10-secret-keyword', use the commands:

awplus# configure terminal awplus(config)# wireless awplus(config-wireless)# smart-connect-profile 10 awplus(config-wireless-sc-prof)# key sc10-secret-keyword

**Related commands** [smart-connect-profile](#page-3097-0) [show wireless ap-profile](#page-3067-0) **Command** Version 5.5.0-0.1: command added

**changes**

## <span id="page-2958-0"></span>**key (wireless-sec-wep)**

**Overview** Use this command to set the key-string for a WEP security configuration.

Use the **no** variant of this command to remove a key-string for a WEP security configuration.

**Syntax** key <*1-4*> [encrypted] <*key-string*>

no key <*1-4*>

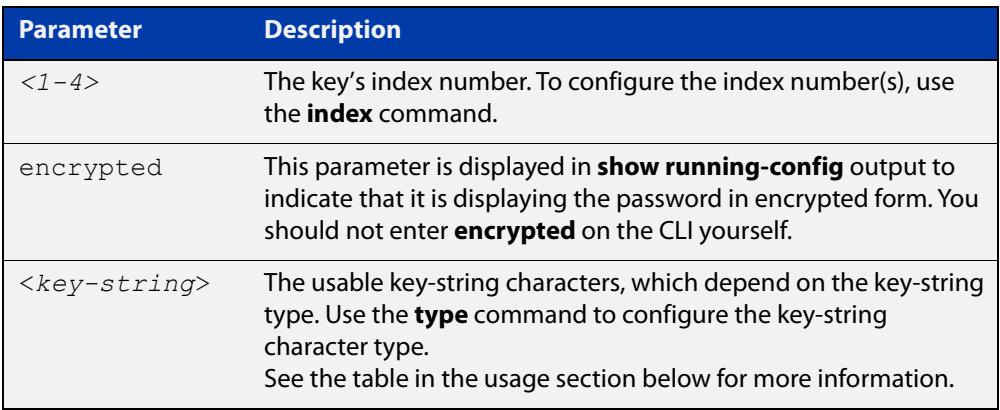

### **Default** Not set.

- **Mode** Wireless Security WEP Configuration
- **Usage notes** When using the **key** command, also use the **type** command to set the key-string type to either ASCII or Hex, this will also set the character and bit number limits as follows.

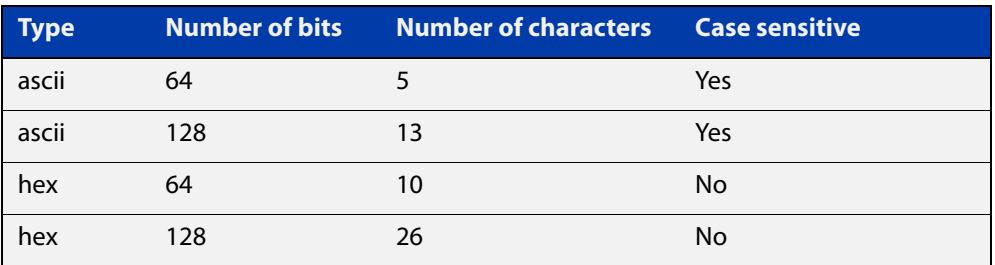

## **Example** To assign the word 'friend' as the key-string at index 3 for a WEP security configuration, use the following commands:

```
awplus# configure terminal
awplus(config)# wireless
awplus(config-wireless)# security 10 mode wep
awplus(config-wireless-sec-wep)# type ascii
awplus(config-wireless-sec-wep)# key 3 friend
```
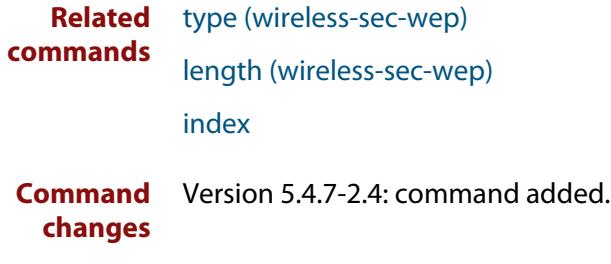

## **key (wireless-sec-wpa-psnl)**

**Overview** Use this command to set a string as the shared secret key on a wireless security WPA-personal configuration.

Use the **no** variant of this command to reset the shared key to the default.

**Syntax** key [encrypted] <*key-string*>

no key

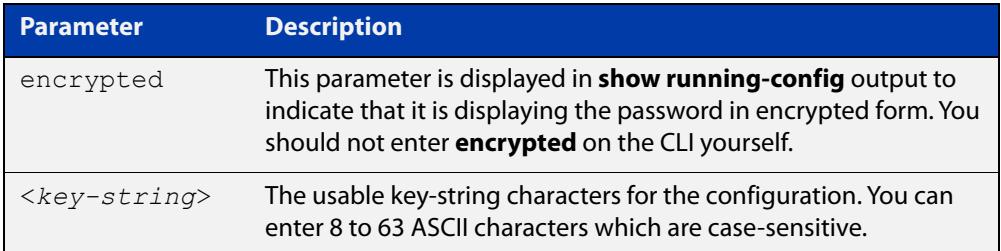

### **Default** Not set.

- **Mode** Wireless Security WPA-personal Configuration
- **Example** To set **friend** as the shared secret key for a WPA-personal configuration, use the following commands:

```
awplus# configure terminal
awplus(config)# wireless
awplus(config-wireless)# security 110 mode wpa-personal
awplus(config-wireless-sec-wpa-psnl)# key friend
```
**Related commands** [security \(wireless\)](#page-3043-0)

# **l2tif enable (wireless-network-passpoint-hs20)**

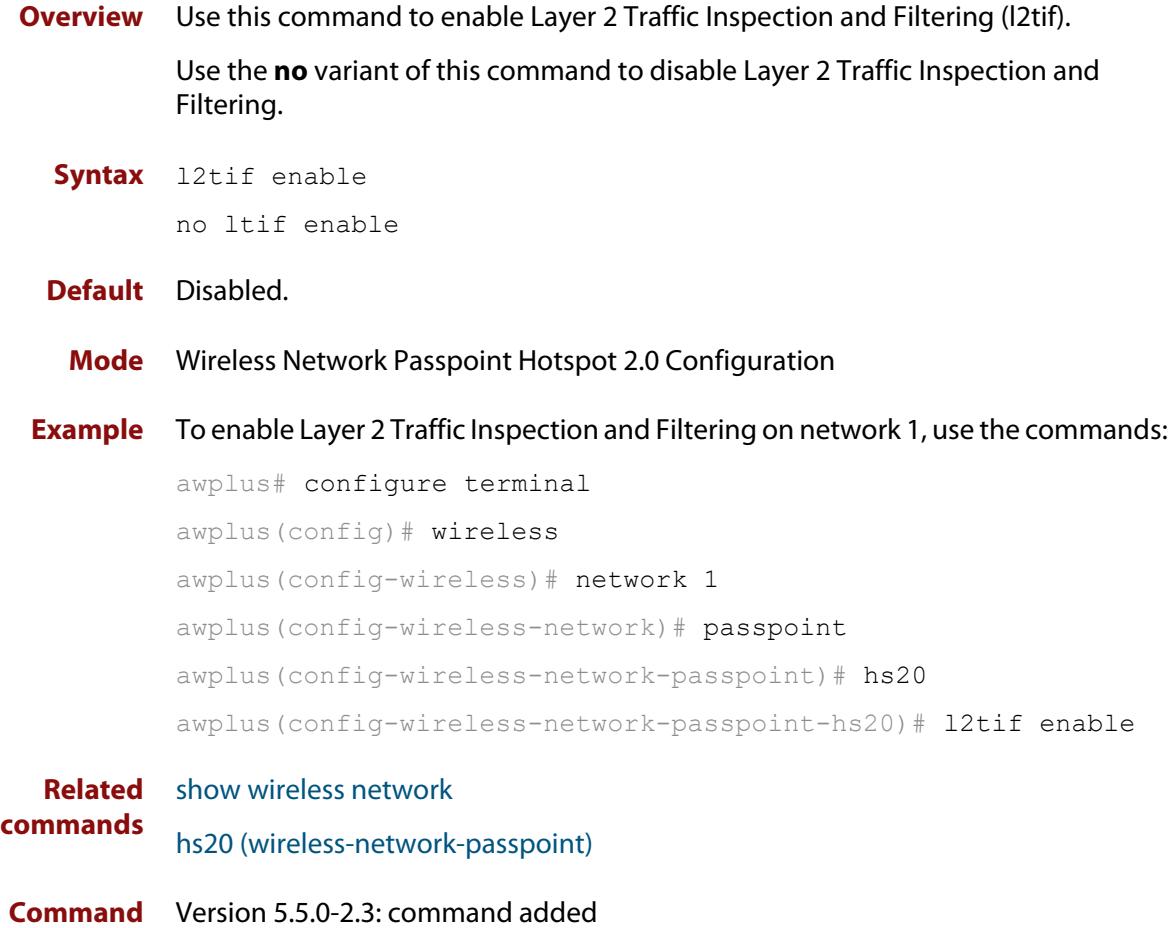

**changes**

# **led enable**

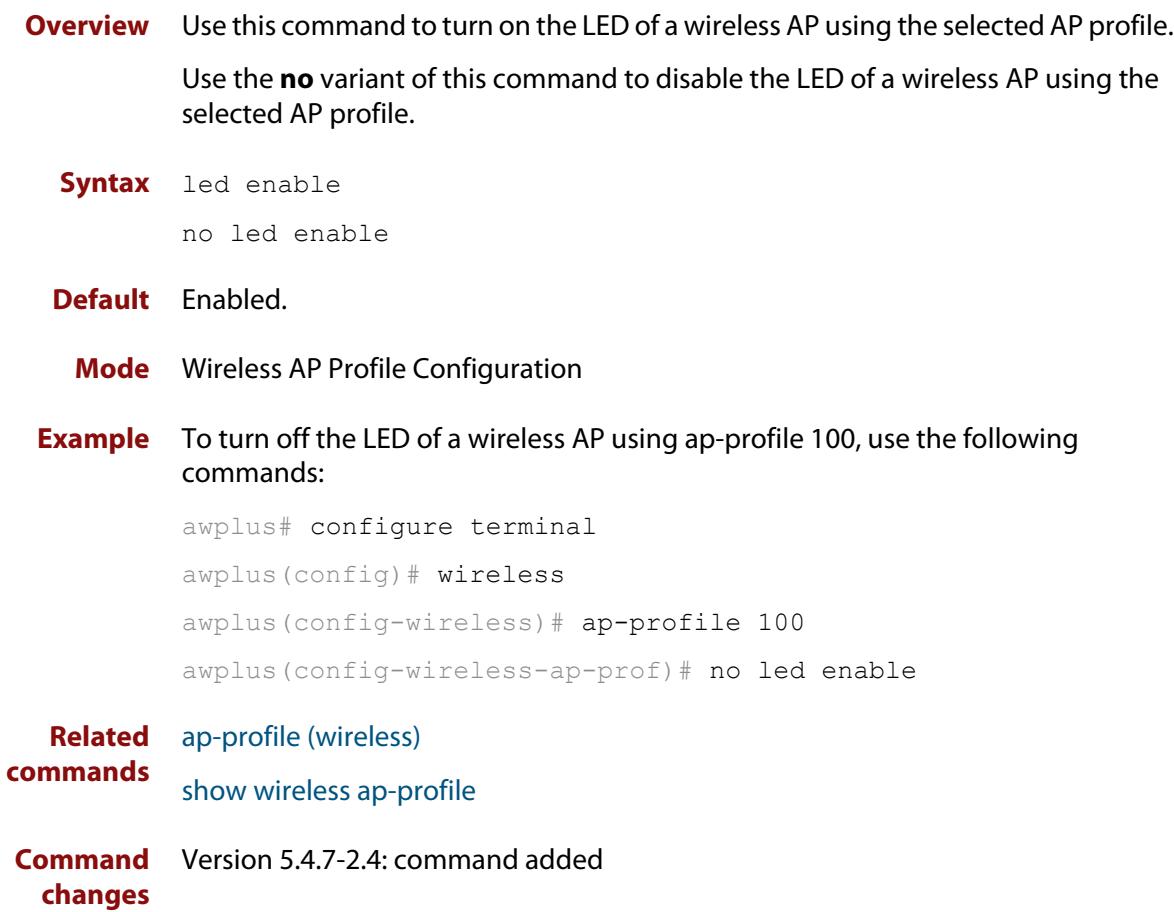

## <span id="page-2963-0"></span>**legacy-rates**

**Overview** Use this command to set the legacy rates on the AP profile radio configuration.

Use the **no** variant of this command to delete any configured fixed legacy rates and return to the default.

**Syntax** legacy-rates {all|<*rates*>}

no legacy-rates

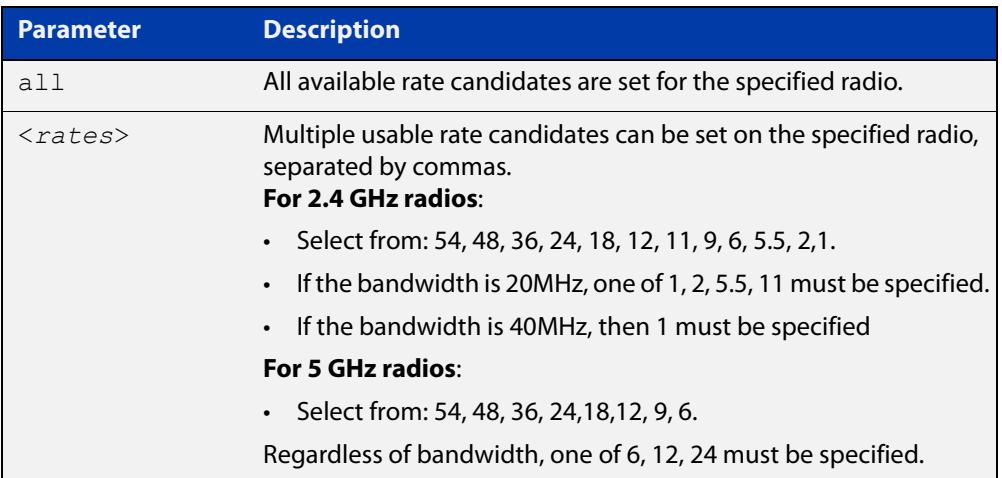

## **Default** All.

**Mode** Wireless AP Profile Radio Configuration

**Example** To set specific legacy rates to an AP profile radio configuration, use the commands:

```
awplus# configure terminal
awplus(config)# wireless
awplus(config-wireless)# ap-profile 1
awplus(config-wireless-ap-prof)# radio 1
awplus(config-wireless-ap-prof-radio)# legacy-rates
54,48,5.5,2,1
```
#### **Related** [hwtype](#page-2948-0)

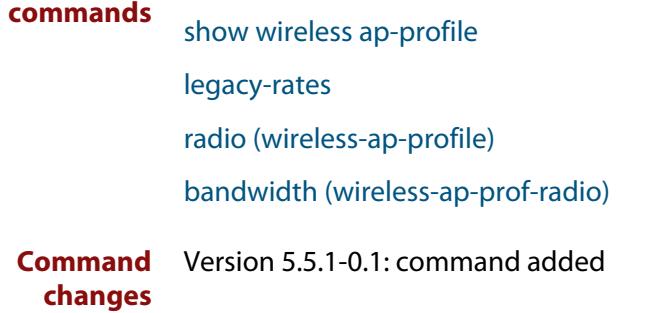

## <span id="page-2964-0"></span>**length (wireless-sec-wep)**

**Overview** Use this command to set the key length for a WEP key on a wireless security WEP configuration.

> Use the **no** variant of this command to reset the key length for a WEP key to the default value.

**Syntax** length {64|128}

no length

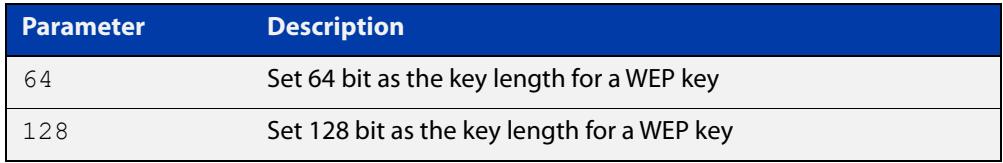

## **Default** 128 bit.

- **Mode** Wireless Security WEP Configuration
- **Example** To configure 64 bit length as the key length for a WEP key on a wireless security WEP configuration, use the following commands:

```
awplus# configure terminal
awplus(config)# wireless
awplus(config-wireless)# network 10 mode wep
awplus(config-wireless-sec-wep)# length 64
```
**Related commands** [security \(wireless\)](#page-3043-0)

[key \(wireless-sec-wep\)](#page-2958-0)

## <span id="page-2965-0"></span>**log enable destination**

**Overview** Use this command to enable the external media function storing of wireless client and neighbor AP log files.

> Use the **no** variant of this command to disable the external media function storing of wireless client and neighbor AP log files.

**Syntax** log enable destination {usb|card}

no log enable

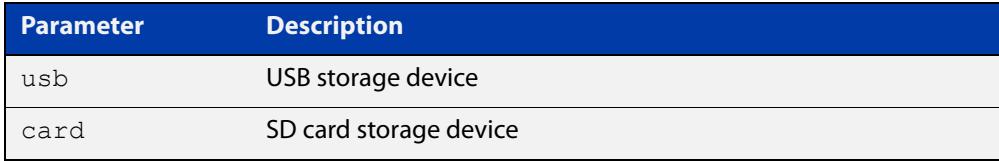

**Default** Disabled, there is no destination storage device set as a default.

**Mode** Wireless Configuration

**Example** To enable the log function and configure the log store destination to USB, use the commands:

> awplus# configure terminal awplus(config)# wireless awplus(config-wireless)# log enable destination usb

**Related commands** [log size wireless-client](#page-2969-0) [log rotate wireless-client](#page-2968-0) [log interval neighbor-ap](#page-2966-0) [show wireless](#page-3054-0) **Command** Version 5.4.9-2.3: command added

**changes**

# <span id="page-2966-0"></span>**log interval neighbor-ap**

- **Overview** Use this command to configure the interval times for storing a neighbor AP log. Use the **no** variant of this command to revert to the default interval time of 30 minutes.
	- **Syntax** log interval neighbor-ap <*30-1440*> no log interval

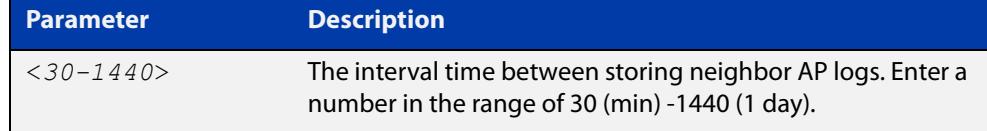

### **Default** 30 minutes

**Mode** Wireless Configuration

**Example** To configure a 60 minute interval time for storing neighbor AP logs, use the commands:

> awplus# configure terminal awplus(config)# wireless awplus(config-wireless)# log interval neighbor-ap 60

**Related commands** [log enable destination](#page-2965-0) [log rotate neighbor-ap](#page-2967-0) [show wireless](#page-3054-0)

## <span id="page-2967-0"></span>**log rotate neighbor-ap**

**Overview** Use this command to configure the number of rotations for storing neighbor AP log files. When the configured value is reached, the oldest log file is deleted and the latest log file is stored.

Use the **no** variant of this command to revert to the default value of 1.

```
Syntax log rotate neighbor-ap <0-65534>
```
no log rotate neigbor-ap

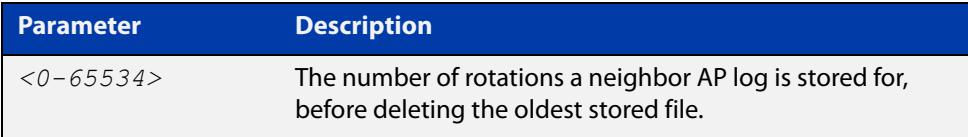

## **Default** 1

**Mode** Wireless Configuration

**Example** To configure 100 generations of a neighbor's AP log files to be stored, use the commands:

> awplus# configure terminal awplus(config)# wireless awplus(config-wireless)# log rotate neighbor-ap 100

**Related commands** [log enable destination](#page-2965-0) [log interval neighbor-ap](#page-2966-0) [show wireless](#page-3054-0)

## <span id="page-2968-0"></span>**log rotate wireless-client**

**Overview** Use this command to configure the number of rotations for storing wireless client log files.

> You can determine the size of each wireless client log by using this command and the **log size wireless-client** command together.

> For example, log size wireless-client 50, log rotate wireless-client 4 -> 50 /  $(4+1)$  = 10Kbytes.

Use the **no** variant of this command to revert to the default value of 1.

**Syntax** log rotate wireless-client <*0-255*>

no log rotate wireless-client

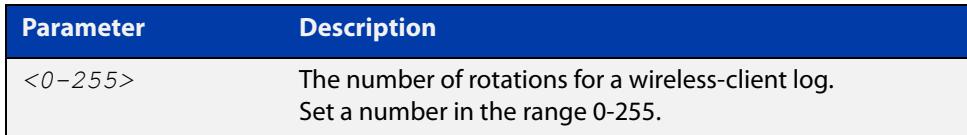

- **Default** The default number of rotations is 1.
	- **Mode** Wireless Configuration
- **Example** To configure 10 generations of a wireless-client log file, use the commands:

awplus# configure terminal awplus(config)# wireless awplus(config-wireless)# log rotate wireless-client 10

**Related commands** [log enable destination](#page-2965-0) [log size wireless-client](#page-2969-0) [show wireless](#page-3054-0)

# <span id="page-2969-0"></span>**log size wireless-client**

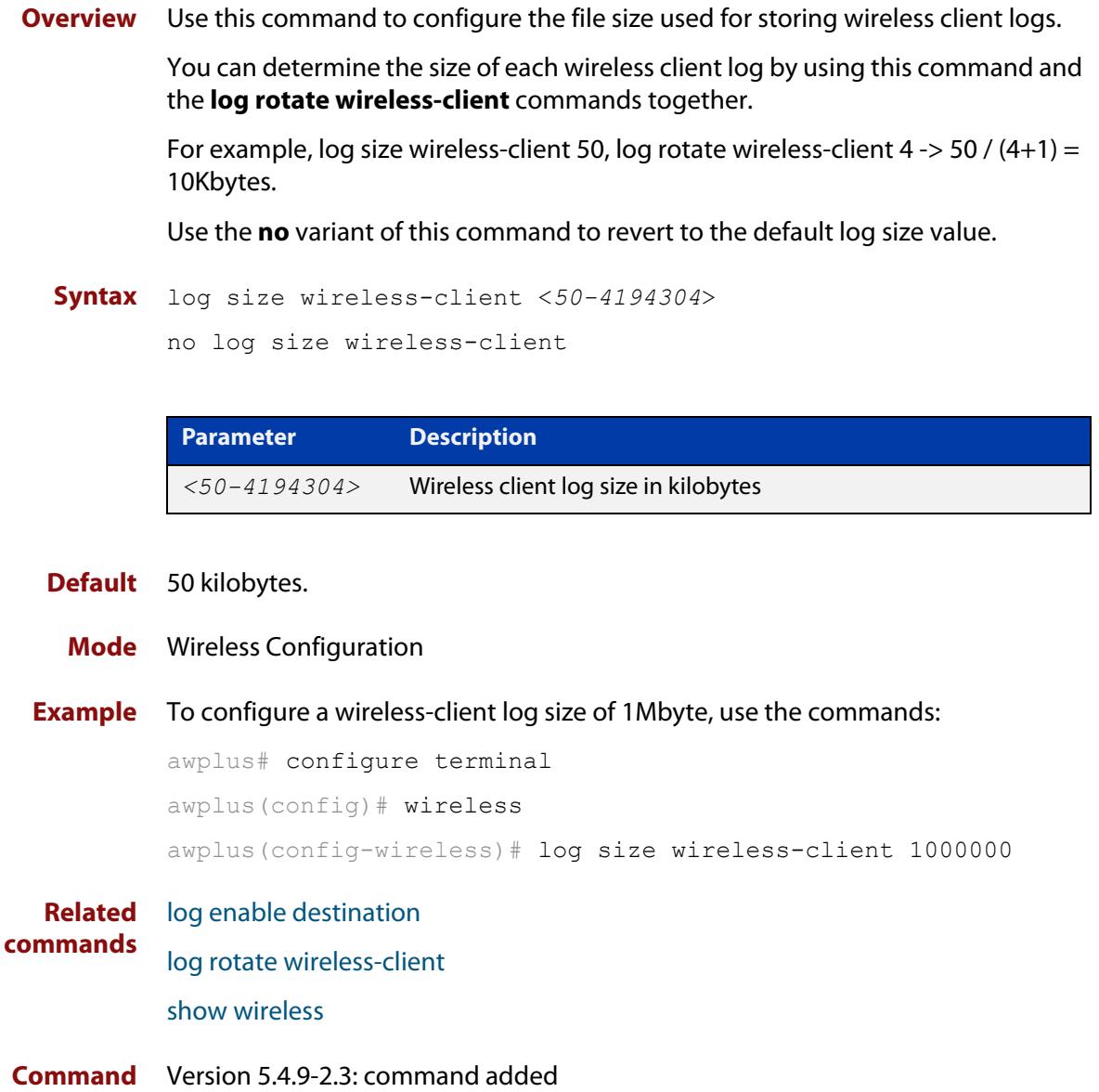

**changes**

## **login username (wireless-ap)**

**Overview** Use this command to specify a username and password for a wireless Access Point (AP).

> Use the **no** variant of this command to remove a username and password for a wireless AP.

**Syntax** login username <*username*> password <*password*>

no login username

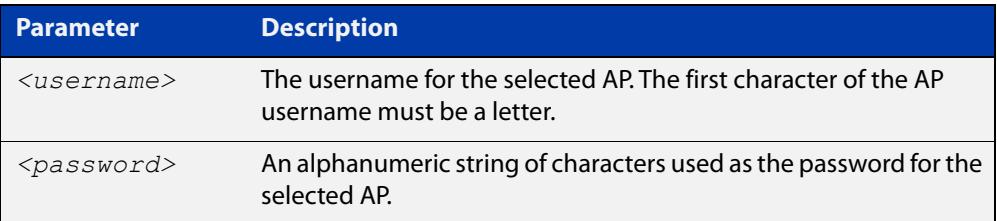

### **Default** Not set

- **Mode** Wireless AP Configuration
- **Example** To set the username **manager** and password **friend** for a wireless AP, use the following commands:

```
awplus# configure terminal
awplus(config)# wireless
awplus(config-wireless)# ap 100
awplus(config-wireless-ap)# login username manager password
friend
```
#### **Related** [ap](#page-2874-0)

**commands** [show wireless ap](#page-3055-0)

## **login-password (wireless-ap)**

**Overview** Use this command to set the login password for an Access Point (AP). Use the **no** variant of this command to remove the login password for an AP.

**Syntax** login-password <*password*>

no login-password

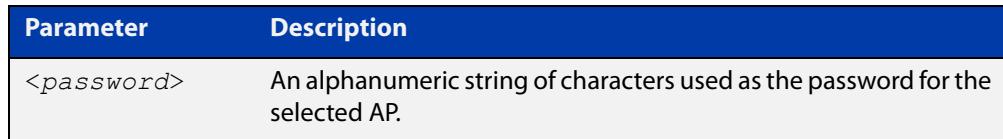

### **Default** Not set.

**Mode** Wireless AP Configuration

**Example** To configure a password for AP 100, use the following commands:

```
awplus# configure terminal
awplus(config)# wireless
awplus(config-wireless)# ap 100
awplus(config-wireless-ap)# login-password friend
```
#### **Related** [ap](#page-2874-0)

**commands** [show wireless ap](#page-3055-0)

## **mac-address (wireless-ap)**

**Overview** Use this command to specify the MAC address for a wireless Access Point (AP). Use the **no** variant of this command to remove the MAC address of the selected wireless AP.

```
Syntax mac-address <mac-address>
```
no mac-address

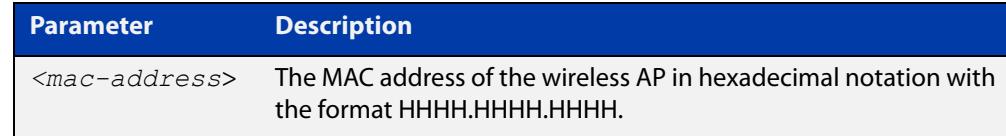

### **Default** Not set.

**Mode** Wireless AP Configuration

**Example** To specify a MAC address for a wireless AP, use the following commands:

```
awplus# configure terminal
awplus(config)# wireless
awplus(config-wireless)# ap 100
awplus(config-wireless-ap)# mac-address 0000.5e00.5301
```
#### **Related** [ap](#page-2874-0)

**commands** [show wireless ap](#page-3055-0)

# <span id="page-2973-0"></span>**mac-auth critical-mode enable**

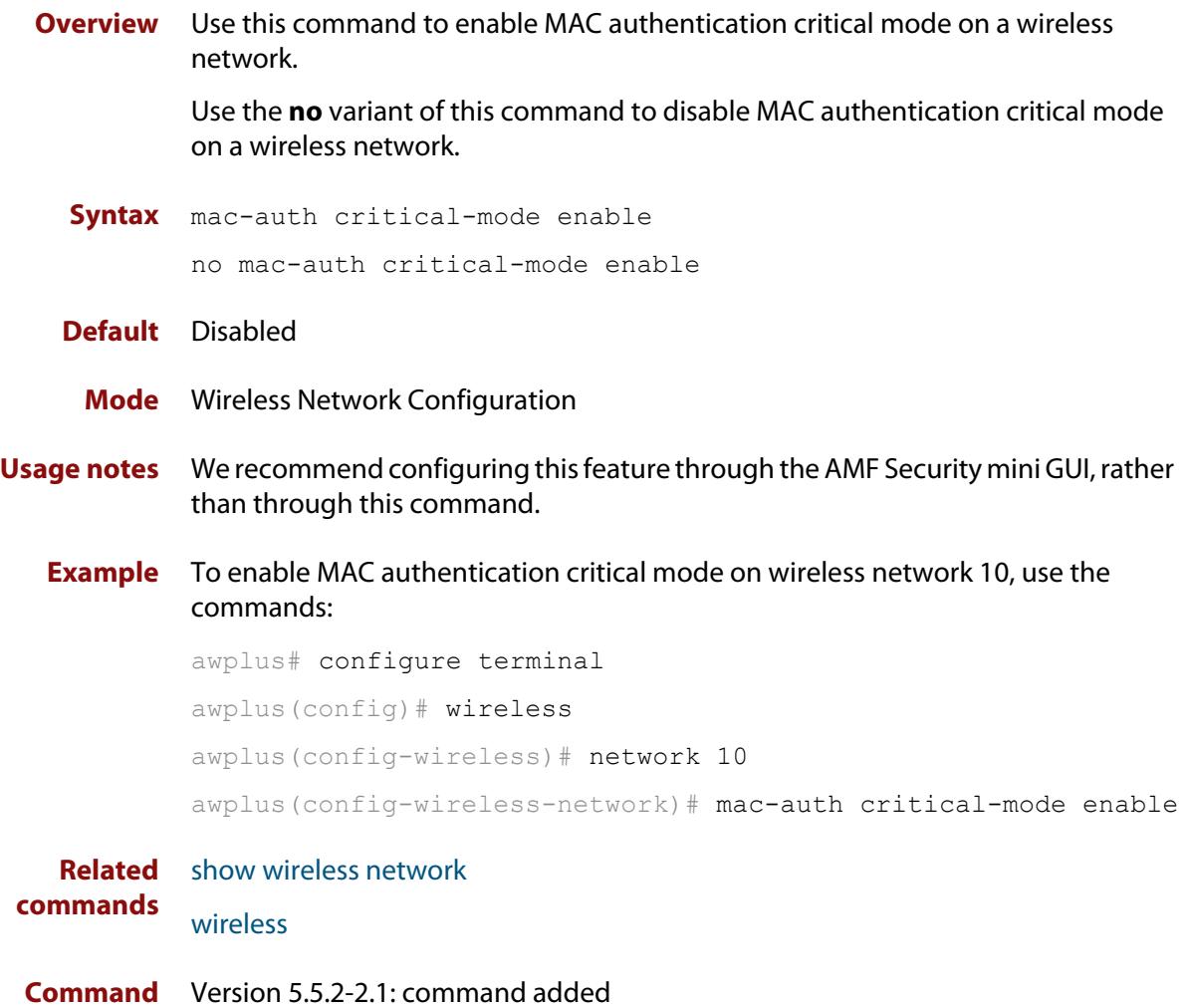

**changes**

## **mac-auth mode**

**Overview** Use this command to choose the MAC address authentication mode for a wireless network. You can choose to authenticate clients through RADIUS or through AMF Security mini.

Use the **no** variant of this command to reset the mode to the default of RADIUS.

**Syntax** mac-auth mode {atmf-application-proxy|radius}

no mac-auth mode

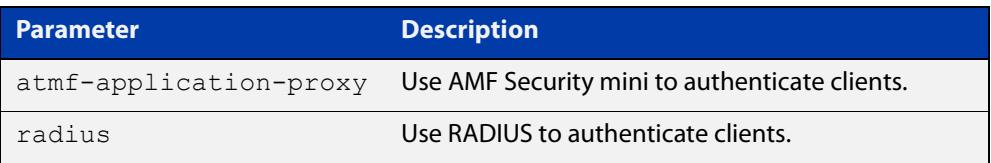

### **Default** RADIUS

**Mode** Wireless Network Configuration

- **Usage notes** We recommend configuring this feature through the AMF Security mini GUI, rather than through this command.
	- **Example** To authenticate clients through AMF Security mini on network 10, use the commands:

awplus# configure terminal awplus(config)# wireless awplus(config-wireless)# network 10 awplus(config-wireless-network)# mac-auth mode atmf-application-proxy

**Related** [atmf-application-proxy port enable](#page-2878-0)

**commands** [mac-auth critical-mode enable](#page-2973-0)

[show wireless network](#page-3078-0)

[wireless](#page-3134-0)

## <span id="page-2975-0"></span>**mac-auth password**

**Overview** Use this command to change the password for MAC-based authentication. Use the **no** variant of this command to return the password to its default.

**Syntax** mac-auth password <*password*>

no mac-auth password

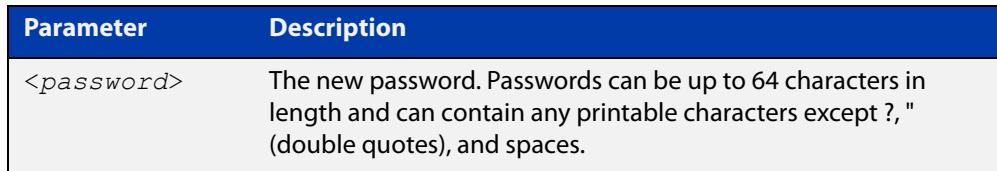

- **Default** By default the password is the MAC address of the supplicant.
	- **Mode** Wireless Network Configuration
- **Example** To set the password for MAC authentication to be 'SECRET', use the following commands:

```
awplus# configure terminal
awplus(config)# wireless
awplus(config-wireless)# network 20
awplus(config-wireless-network)# mac-auth password SECRET
```
To reset the password for MAC authentication to the default, use the following commands:

awplus# configure terminal awplus(config)# wireless awplus(config-wireless)# network 20 awplus(config-wireless-network)# no mac-auth password

**Related commands** [enable \(wireless-network-cp\)](#page-2933-0) [network \(wireless\)](#page-2999-0) [mac-auth radius auth group \(wireless-network\)](#page-2976-0) [mac-auth username](#page-2977-0) **Command changes** Version 5.4.9-2.1: command added

# <span id="page-2976-0"></span>**mac-auth radius auth group (wireless-network)**

**Overview** Use this command to enable MAC authentication of clients with a RADIUS group in a wireless network.

> Use the **no** variant of this command to disable MAC authentication with a RADIUS group.

**Syntax** mac-auth radius auth group {radius|<*group-name*>}

no mac-auth radius auth group

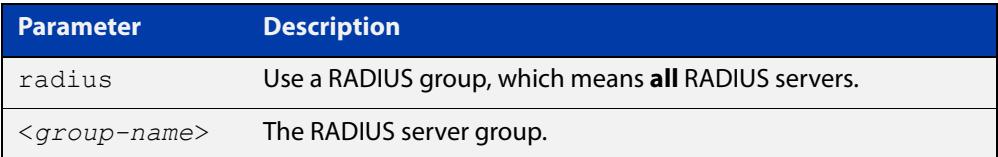

- **Default** Not set.
	- **Mode** Wireless Network.
- **Usage notes** This command enables MAC authentication and designates a RADIUS server group to authenticate clients on a wireless network. RADIUS server groups are defined using the **aaa group server** command. RADIUS server groups can consist of multiple server hosts, but this command only uses two servers.
	- **Example** To enable MAC authentication with a RADIUS server group, use the following commands:

awplus# configure terminal awplus(config)# wireless awplus(config-wireless)# network 10 awplus(config-wireless-network)# mac-auth radius auth group radius

**Related** [network \(wireless\)](#page-2999-0) **commands**

**Command** Version 5.4.7-2.4: command added. **changes**

## <span id="page-2977-0"></span>**mac-auth username**

**Overview** Use this command to set the format of the MAC address in the username and password field when a request for MAC-based authorization is sent to a RADIUS server.

> Use the **no** variant of this command to reset the format to the default of hyphen and lower-case.

**Syntax** mac-auth username {hyphen|colon|unformatted} {lower-case|upper-case}

no mac-auth username

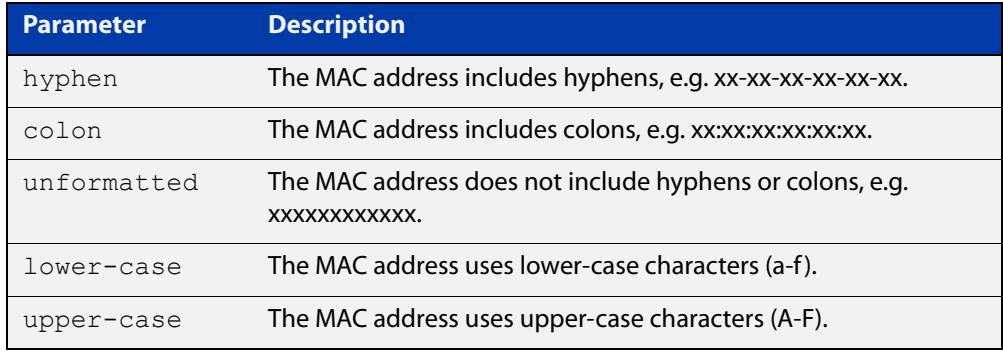

- **Default** Default format is hyphen lower-case.
	- **Mode** Wireless Network Configuration
- **Example** To configure the format of the MAC address in the username and password field to be colon and upper-case, use the following commands:

```
awplus# configure terminal
awplus(config)# wireless
awplus(config-wireless)# network 20
awplus(config-wireless-network)# mac-auth username colon
upper-case
```
To reset the format of the MAC address in the username and password field to the default, use the following commands:

awplus# configure terminal awplus(config)# wireless awplus(config-wireless)# network 20 awplus(config-wireless-network)# no mac-auth username

**Related commands** [enable \(wireless-network-cp\)](#page-2933-0) [mac-auth password](#page-2975-0)

[mac-auth radius auth group \(wireless-network\)](#page-2976-0)

## [network \(wireless\)](#page-2999-0)

**Command** Version 5.4.9-2.1: command added**changes**

## **management address**

**Overview** Use this command to configure a management address on the router for transmitting Autonomous Wave Control (AWC) packets to Access Points (APs). The management address must already exist on a device interface.

> Use the **no** variant of this command to turn off AP management by AWC on the management address.

### **Syntax** managment address <*ipv4-addr*>

no management address

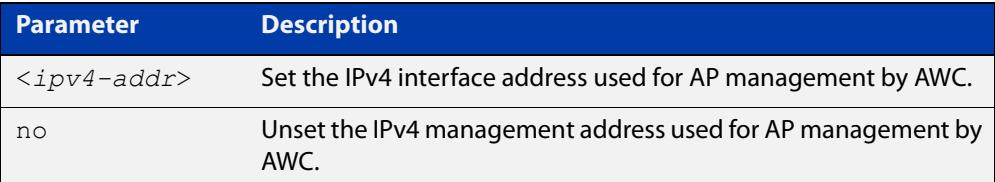

### **Default** Not enabled.

### **Mode** Wireless Configuration

**Example** To configure an AP management interface address, use the following commands:

awplus# configure terminal awplus(config)# wireless awplus(config-wireless)# management address 192.168.0.1

To remove an AP management interface address, use the following commands:

awplus# configure terminal

awplus(config)# wireless

awplus(config-wireless)# no management address

**Related commands** [enable \(wireless\)](#page-2930-0)

# **management-frame-protection enable (wireless-sec-osen)**

## **Overview** Use this command to enable management frame protection (MFP) for wireless Access Points (APs) using the OSEN security mode.

MFP provides security for management messages passed between APs and client stations. MFP checks management messages for potential security issues such as rogue devices and denial-of-service attacks.

Use the **no** variant of this command to disable MFP.

**Syntax** management-frame-protection enable [type {capable|required}]

no management-frame-protection enable

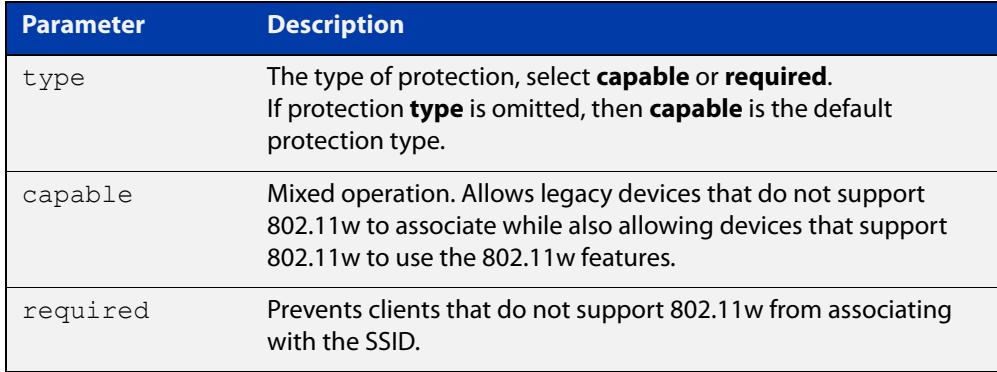

## **Default** Enabled.

**Mode** Wireless Security OSEN Configuration

**Usage notes** Select the protection **type** based on the WPA version:

If the WPA version is:

- a combination of **wpa** and **wpa2**, then protection is disabled
- only **wpa2**, then the protection type can be either **capable**, **required**, or **disabled**
- only **wpa3**, then the protection type is **required**
- **Example** To enable management frame protection for clients that do not support 802.11w, use the commands:

```
awplus# configure terminal
awplus(config)# wireless
awplus(config-wireless)# security 110 mode osen
awplus(config-wireless-sec-osen)# management-frame-protection
enable type required
```
To disable management frame protection, use the commands:

```
awplus# configure terminal
awplus(config)# wireless
awplus(config-wireless)# security 110 mode osen
awplus(config-wireless-sec-osen)# no 
management-frame-protection enable
```
#### **Related commands** [security \(wireless\)](#page-3043-0)

[show wireless security](#page-3086-0)

[versions \(wireless-sec-osen\)](#page-3118-0)

# **management-frame-protection enable (wireless-sec-wpa-ent)**

## **Overview** Use this command to enable management frame protection (MFP) in a WPA-enterprise configuration.

MFP provides security for management messages passed between wireless Access Points (APs) and client stations. MFP checks management messages for potential security issues such as rogue devices and denial-of-service attacks.

Use the **no** variant of this command to disable MFP.

**Syntax** management-frame-protection enable [type{capable|required}]

no management-frame-protection enable

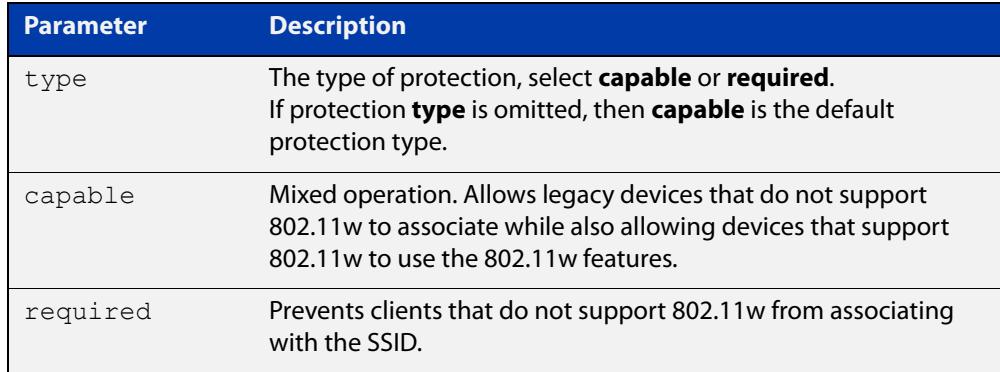

### **Default** Enabled.

**Mode** Wireless Security WPA-enterprise Configuration

**Usage notes** Select the protection **type** based on the WPA version:

If the WPA version is:

- a combination of **wpa** and **wpa2**, then protection is disabled
- only **wpa2**, then the protection type can be either **capable**, **required**, or **disabled**
- only **wpa3**, then the protection type is **required**

### **Example** To **disable** MFP, use the following commands:

```
awplus# configure terminal
awplus(config)# wireless
awplus(config-wireless)# security 110 mode wpa-enterprise
awplus(config-wireless-sec-wpa-psnl)# no 
management-frame-protection enable
```
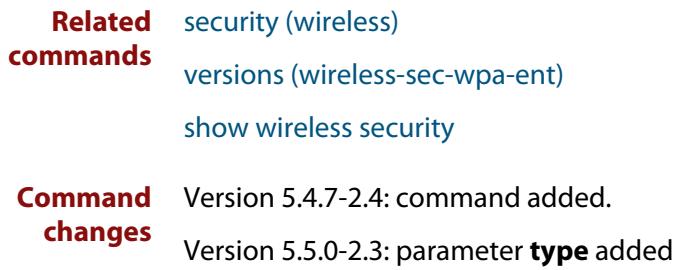

# **management-frame-protection enable (wireless-sec-wpa-psnl)**

**Overview** Use this command to enable Management Frame Protection (MFP). MFP provides security for management messages passed between wireless Access Points (APs) and client stations. MFP checks management messages for potential security issues such as rogue devices and denial-of-service attacks.

> This parameter will be ignored when the version list includes **wpa3** as WPA3 requires that MFP is enabled, see [versions \(wireless-sec-wpa-psnl\)](#page-3120-0).

Use the **no** variant of this command to disable MFP.

**Syntax** management-frame-protection enable[type{capable|required}]

no management-frame-protection enable

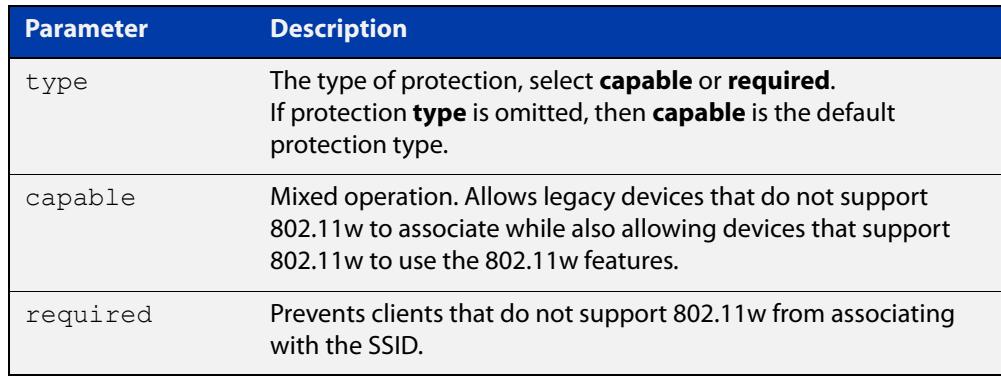

## **Default** Enabled.

**Mode** Wireless Security WPA-personal Configuration

**Usage notes** Select the protection **type** based on the WPA version:

If the WPA version is:

- a combination of **wpa** and **wpa2**, then protection is disabled
- only **wpa2**, then the protection type can be either **capable**, **required**, or **disabled**
- only **wpa3**, then the protection type is **required**

**Example** To disable MFP, use the following commands:

```
awplus# configure terminal
awplus(config)# wireless
awplus(config-wireless)# security 100 mode wpa-personal
awplus(config-wireless-sec-wpa-psnl)# no 
management-frame-protection enable
```
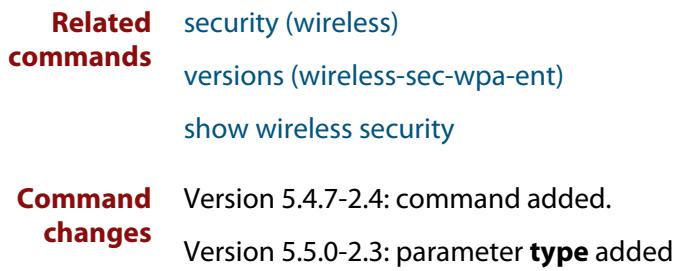

## **max-clients**

**Overview** Use this command to set the number of clients able to connect to a wireless Access Point (AP).

> Use the **no** variant of this command to return the number of clients able to connect to the default value.

**Syntax** max-clients <*0-200*>

no max-clients

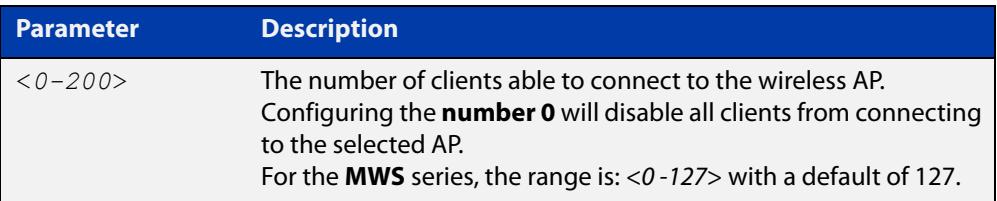

### **Default** 200.

- **Mode** Wireless AP Profile Radio Configuration
- **Example** To set the maximum number of clients that can connect to a wireless AP to 100, use the following commands:

```
awplus# configure terminal
awplus(config)# wireless
awplus(config-wireless)# ap-profile 100
awplus(config-wireless-ap-prof)# radio 2
awplus(config-wireless-ap-prof-radio)# max-clients 100
```
**Related commands** [radio \(wireless-ap-profile\)](#page-3031-0)

**Command** Version 5.4.7-2.4: command added. **changes**

## **mode (wireless-ap-prof-radio)**

**Overview** Use this command to set the **wireless standard** and **bandwidth** mode used by the Access Points (APs) in a secure wireless security configuration. The AP type or model determines which mode to select.

> Use the **no** variant of this command to set the mode to the default values specified for an AP type.

**Syntax** mode {a|bg|a-n|bg-n|n-only-a|n-only-g|a-n-ac|n-ac}

no mode

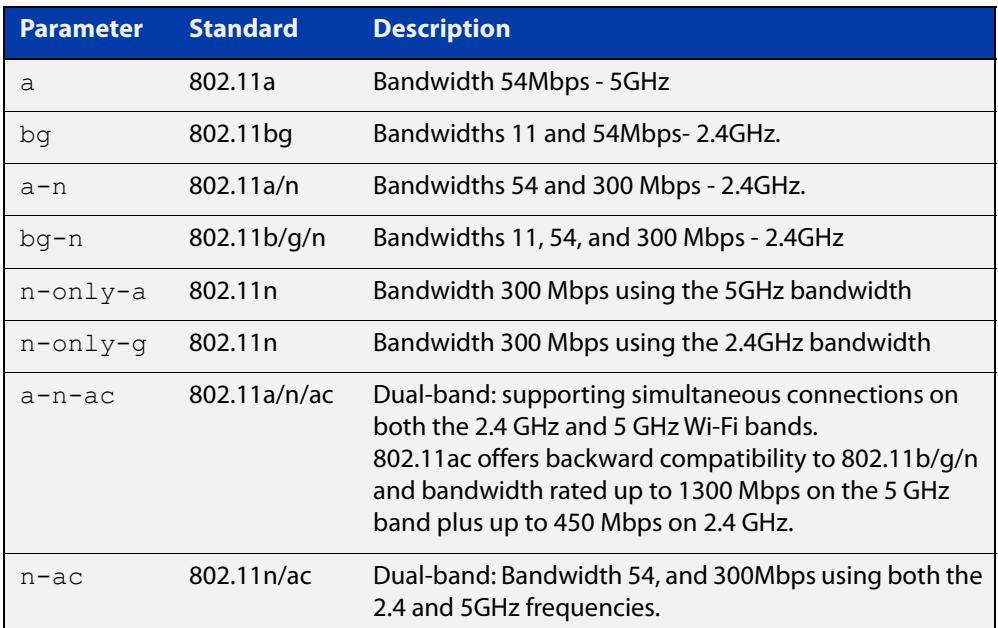

**Default** The default values change with each antenna type and AP.

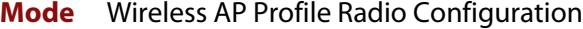

**Example** To configure the wireless mode **a-n-ac** for AP profile 100, radio 2, use the following commands:

```
awplus# configure terminal
awplus(config)# wireless
awplus(config-wireless)# ap-profile 100
awplus(config-wireless-ap-prof)# radio 2
awplus(config-wireless-ap-prof-radio)# mode a-n-ac
```
**Related commands** [country-code](#page-2905-0)

[hwtype](#page-2948-0)

[radio \(wireless-ap-profile\)](#page-3031-0)
**Command** Version 5.4.7-2.4: command added.**changes**

### <span id="page-2989-0"></span>**mode (wireless-network-cp)**

### **Overview** Use this command to set the Captive Portal (web authentication) mode.

Captive Portal lets wireless clients authenticate themselves or agree to terms and conditions before you grant them Wi-Fi access or external web access.

Use the **no** variant of this command to reset the Captive Portal mode to default.

**Syntax** mode {click-through|radius|external-page-redirect}

no mode

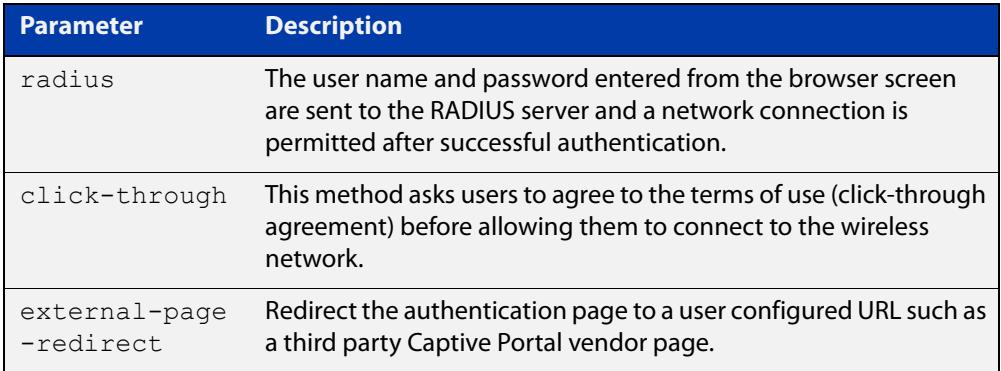

#### **Default** click-through

- **Mode** Wireless Network Captive Portal Configuration
- **Usage notes** Click-through is only valid for TQ4400, TQ4600, TQ4400e, TQ1402, TQ5403, TQ5403e, TQm1402, and TQm5403 wireless access points.

Click-through is not supported on TQ2450, TQ3200, TQ3400 or TQ3600 APs. Set the mode to **radius** (external RADIUS authentication) for these devices.

**Example** To set the Captive Portal authentication mode as RADIUS, use the commands:

awplus# configure terminal awplus(config)# wireless awplus(config-wireless)# network 20 awplus(config-wireless-network)# captive-portal awplus(config-wireless-network-cp)# mode radius

#### **Related** [captive-portal](#page-2888-0)

[enable \(wireless-network-cp\)](#page-2933-0)

- [mac-auth password](#page-2975-0)
- [mac-auth username](#page-2977-0)
- [page-proxy-url](#page-3020-0)

**commands**

[radius auth group \(wireless-network-cp\)](#page-3033-0) [redirect-url](#page-3037-0) [session-keep](#page-3048-0) **Command** Version 5.4.9-1.1: command added

**changes** Version 5.5.0-1.3: **external-page-redirect** parameter added

## **nai-realm (wireless-network-passpoint-dot11u)**

### **Overview** Use this command to set the NAI (Network Access Identifier) Realm information. Use the **no** variant of this command to remove a specified NAI Realm entry.

**Syntax** nai-realm <*realm-number*> realm-name <*realm-name*> eap-method <*eap-method*>

no nai-realm <*realm-number*>

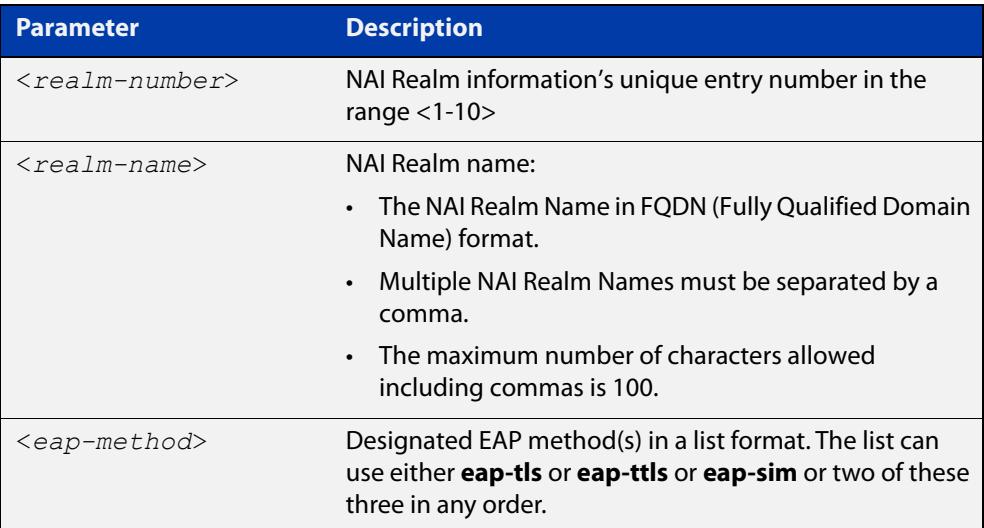

### **Default** Not set.

- **Mode** Wireless Network Passpoint 802.11u Configuration
- **Usage notes** A network access identifer (NAI) is a standardized (RFC 4282) format for identifying users requesting access to a network (e.g.user@realm.com). Thus, an NAI Realm identifes the proper authentication server or domain for the user's authentication exchange.
	- **Example** To configure an NAI Realm Name and EAP method(s), use the commands:

```
awplus# configure terminal
awplus(config)# wireless
awplus(config-wireless)# network 1
awplus(config-wireless-network)# passpoint
awplus(config-wireless-network-passpoint)# dot11u
awplus(config-wireless-network-passpoint-dot11u)# nai-realm 2 
realm-name example.com eap-method eap-tls eap-ttls
```
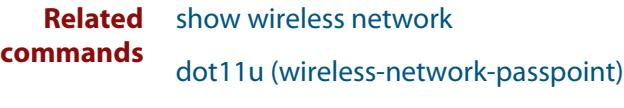

**Command** Version 5.5.0-2.3: command added**changes**

# **neighbor-ap-detection enable**

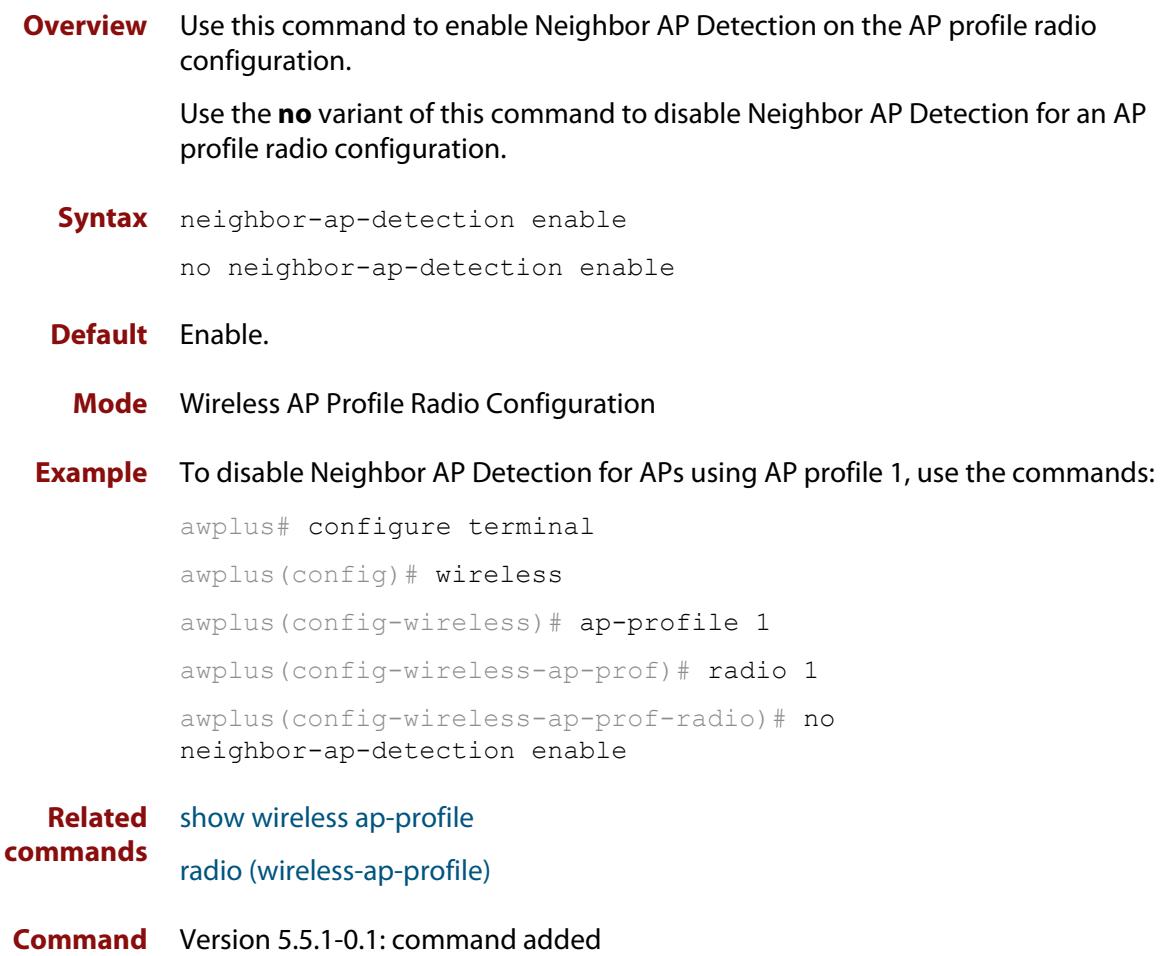

## **neighbor-managed-ap-detection enable**

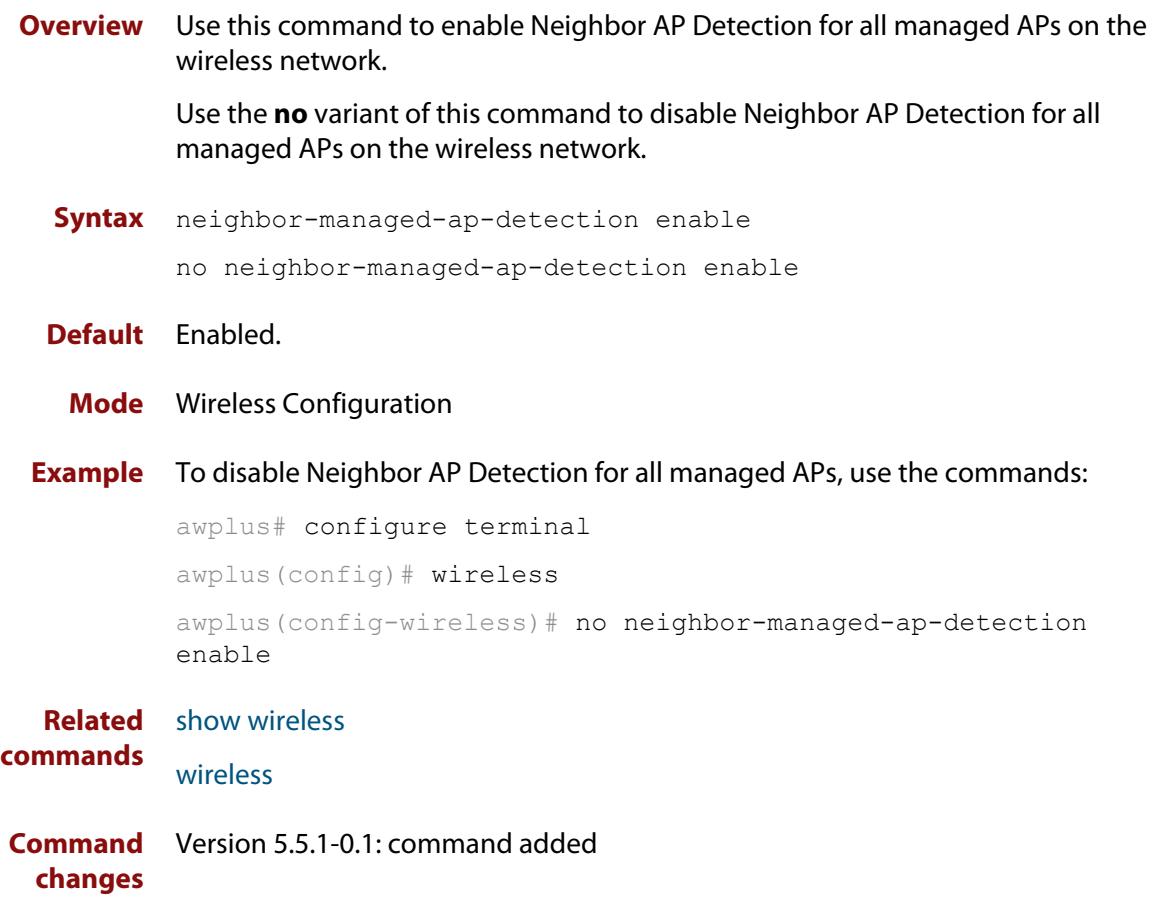

## <span id="page-2995-0"></span>**network-auth-type (wireless-network-passpoint-dot11u)**

### **Overview** Use this command to set the network authentication type.

Use the **no** variant of this command to remove the specified network authentication type.

#### **Syntax** network-auth-type

```
{online-enrollment|terms-and-conditions|redirect-http-https|
redirect-dns} [redirect-url <url>]
```

```
no network-auth-type 
{online-enrollment|terms-and-conditions|redirect-http-https|
redirect-dns}
```
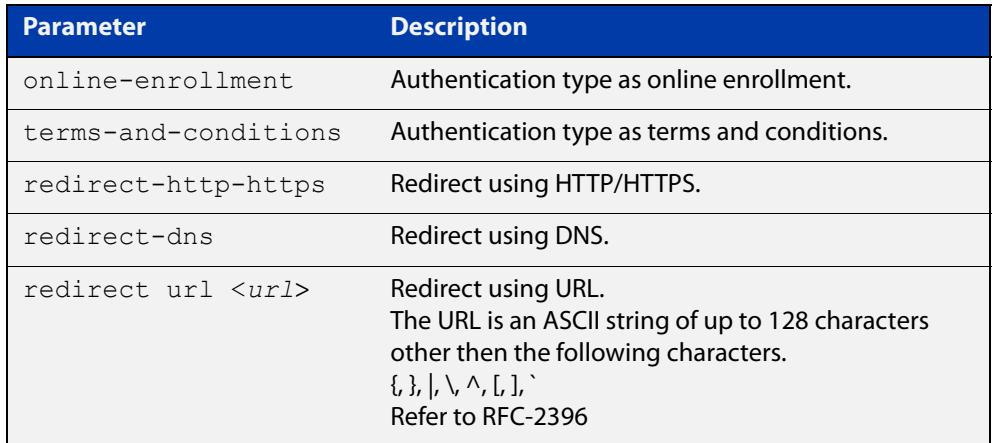

**Default** Not set.

- **Mode** Wireless Network Passpoint 802.11u Configuration
- **Example** To set the network authentication type as online-enrollment with a redirect URL, use the commands:

```
awplus# configure terminal
awplus(config)# wireless
```

```
awplus(config-wireless)# network 1
```
awplus(config-wireless-network)# passpoint

awplus(config-wireless-network-passpoint)# dot11u

```
awplus(config-wireless-network-passpoint-dot11u)#
```
network-auth-type online-enrollment redirect-url example.com

To delete the network authentication type online-enrollment, use the commands:

```
awplus# configure terminal
        awplus(config)# wireless
        awplus(config-wireless)# network 1
        awplus(config-wireless-network)# passpoint
        awplus(config-wireless-network-passpoint)# dot11u
        awplus(config-wireless-network-passpoint-dot11u)# no
        network-auth-type online-enrollment
Related
        show wireless network
```
**commands** [dot11u \(wireless-network-passpoint\)](#page-2920-0)

**Command changes** Version 5.5.0-2.3: command added

## **network-type (wireless-network-passpoint-dot11u)**

### **Overview** Use this command to select the access network type.

Use the **no** variant of this command to revert to the default access network type.

**Syntax** network-type {private|guest-private|chargeable-public| free-public|personal-device|emergency|test|wildcard}

no network-type

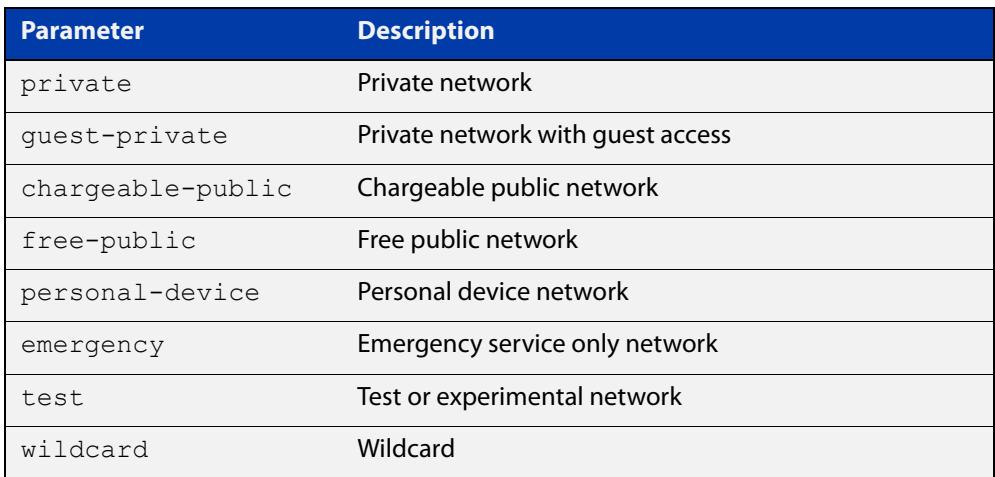

### **Default** Private.

- **Mode** Wireless Network Passpoint 802.11u Configuration
- **Example** To enter the 802.11u configuration mode and set the network access type to free-public, use the commands:

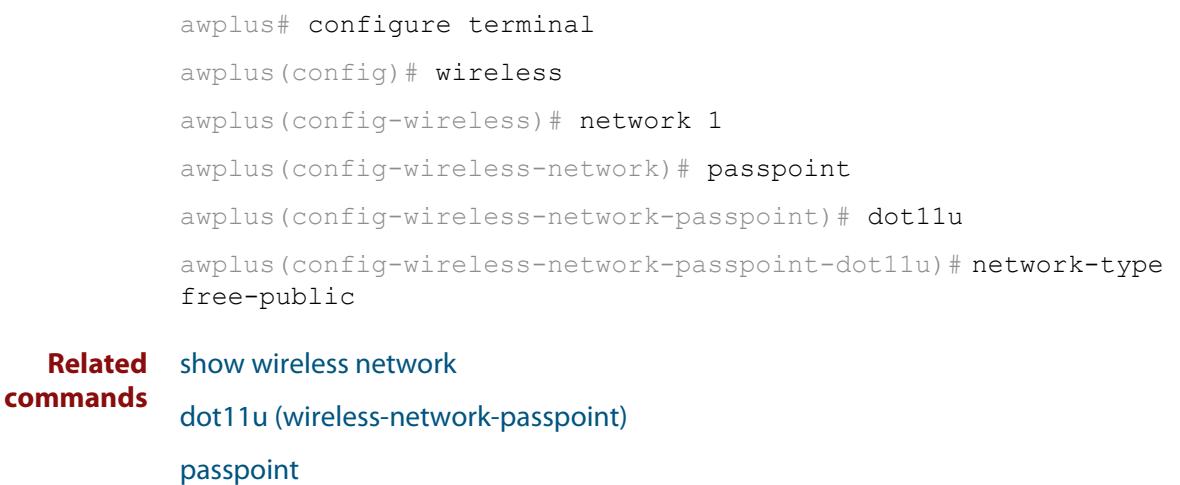

[network-auth-type \(wireless-network-passpoint-dot11u\)](#page-2995-0)

**Command** Version 5.5.0-2.3: command added**changes**

## <span id="page-2999-0"></span>**network (wireless)**

**Overview** Use this command to configure an Autonomous Wave Control (AWC) network. If the network doesn't exist, then this command creates it. Use the **no** variant of this command to remove an AWC network.

**Syntax** network <*1-65535*>

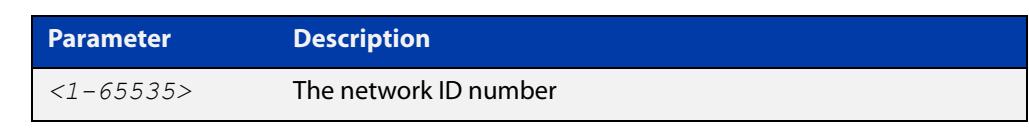

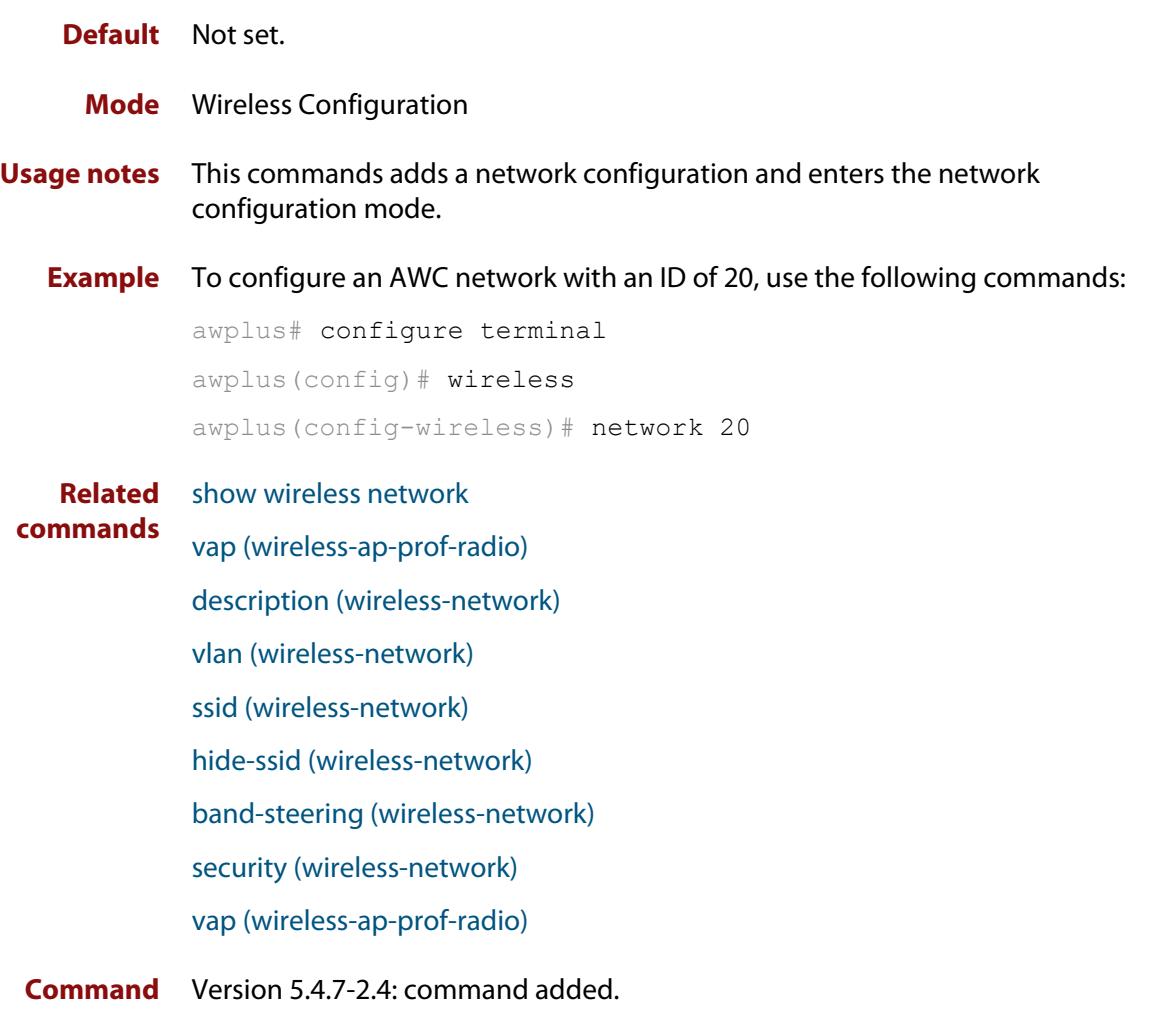

### <span id="page-3000-0"></span>**ntp designated-server**

**Overview** Use this command to designate the NTP server that a wireless Access point (AP) refers to.

> Use the **no** variant of this command to remove the configured IP address or host-name of the NTP server.

**Syntax** ntp designated-server {ip <*ip-address*>|host <*host-name*>} no ntp designated-server

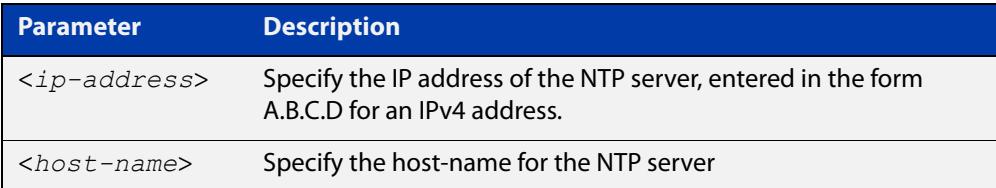

### **Default** Disabled.

**Mode** Wireless AP Profile Configuration

**Usage notes** This command sets the NTP server that a wireless AP refers to. If the NTP server is disabled, then the AP will synchronize its time with the AWC router.

> This is because the AP can not hold current time after a reboot because it does not have a real-time clock.

Therefore, the NTP master must be configured on the AWC router.

**Example** To configure an NTP server with an IP address of 192.168.0.254 for ap-profile 100, use the following commands:

> awplus# configure terminal awplus(config)# wireless awplus(config-wireless)# ap-profile 100 awplus(config-wireless-ap-prof)# ntp designated-server 192.168.0.154

**Related commands** [ap-profile \(wireless\)](#page-2875-0) [show wireless ap-profile](#page-3067-0) [ntp designated-server period](#page-3002-0) **Command** Version 5.4.7-2.4: command added

# **ntp designated-server enable**

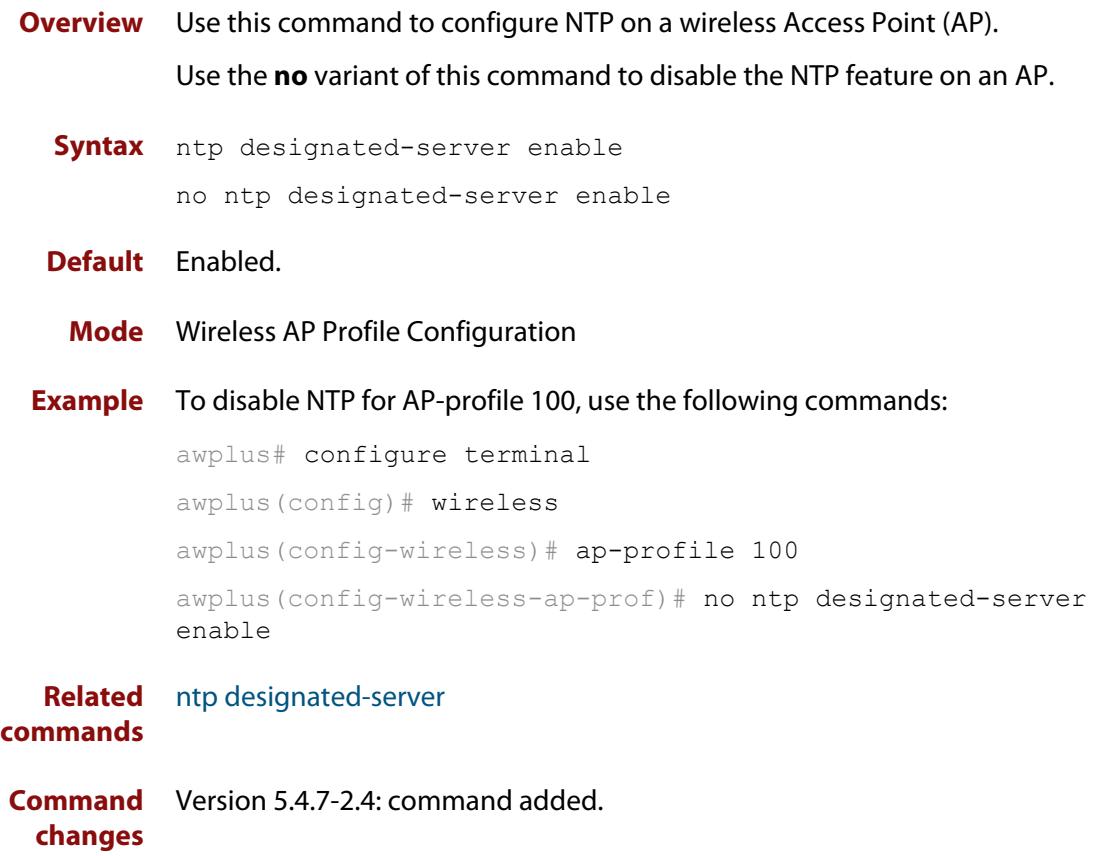

## <span id="page-3002-0"></span>**ntp designated-server period**

**Overview** Use this command to set the time adjustment period for an NTP server. This is the time adjustment period for a wireless AP using the selected AP profile.

> Use the **no** variant of this command to reset the time adjustment period to the default of 10 minutes.

**Syntax** ntp designated-server period <*1-9999*>

no ntp designated-server period

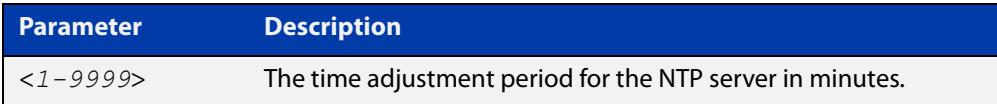

### **Default** 10 minutes.

**Mode** Wireless AP Profile Configuration

**Example** To configure 30 minutes as the NTP server time adjustment period for ap-profile 100, use the following commands:

```
awplus# configure terminal
        awplus(config)# wireless
        awplus(config-wireless)# ap-profile 100
        awplus(config-wireless-ap-prof)# ntp designated-server 
        192.168.0.254
        awplus(config-wireless-ap-prof)# ntp designated-server period 
        30
Related
        ap-profile (wireless)
```
**commands** [show wireless ap-profile](#page-3067-0) [ntp designated-server](#page-3000-0) **Command** Version 5.4.7-2.4: command added.

## **operating-class (wireless-network-passpoint-hs20)**

### **Overview** Use this command to set the Operating Class for Hotspot 2.0.

Use the **no** variant of this command to revert to the default value.

**Syntax** operating-class <*HEX-value*>

no operating-class

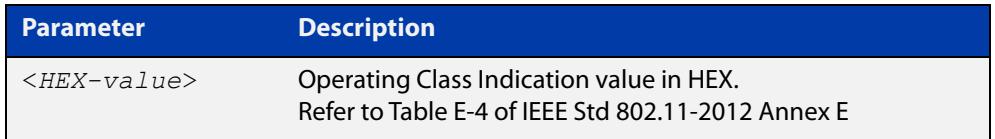

### **Default** 51

**changes**

**Mode** Wireless Network Passpoint Hotspot 2.0 Configuration

**Example** To set an Operating Class Indication value of 51, use the commands:

```
awplus# configure terminal
awplus(config)# wireless
awplus(config-wireless)# network 1
awplus(config-wireless-network)# passpoint
awplus(config-wireless-network-passpoint)# hs20
awplus(config-wireless-network-passpoint-hs20)# 
operating-class 51
```
**Related commands** [show wireless network](#page-3078-0) [hs20 \(wireless-network-passpoint\)](#page-2947-0) **Command** Version 5.5.0-2.3: command added

## **operator (wireless-network-passpoint-hs20)**

**Overview** Use this command to configure the operator friendly name, unique entry number, and language code of a Hotspot 2.0 entry.

> Use the **no** variant of this command to remove the configuration details of a Hotspot 2.0 entry.

**Syntax** operator <*operator-id*> lang <*language-code*> friendly-name <*friendly-name*>

no operator <*operator-id*>

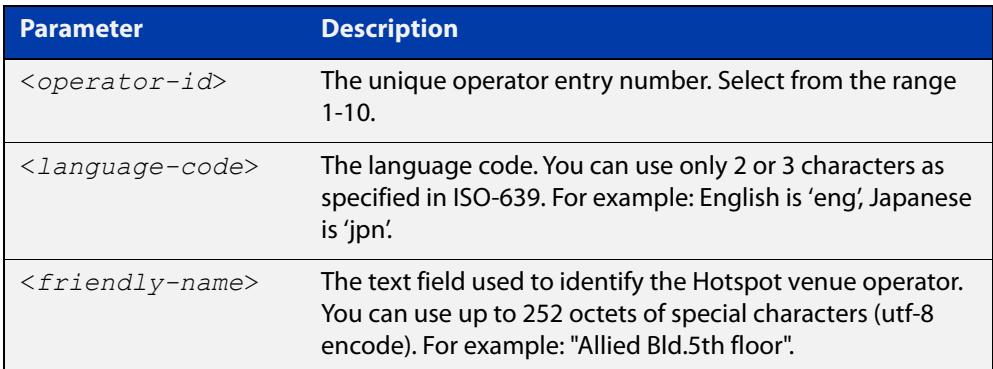

### **Default** Not set

- **Mode** Wireless Network Passpoint Hotspot 2.0 Configuration
- **Example** To configure the language code and operator friendly name on Operator ID 2, use the commands:

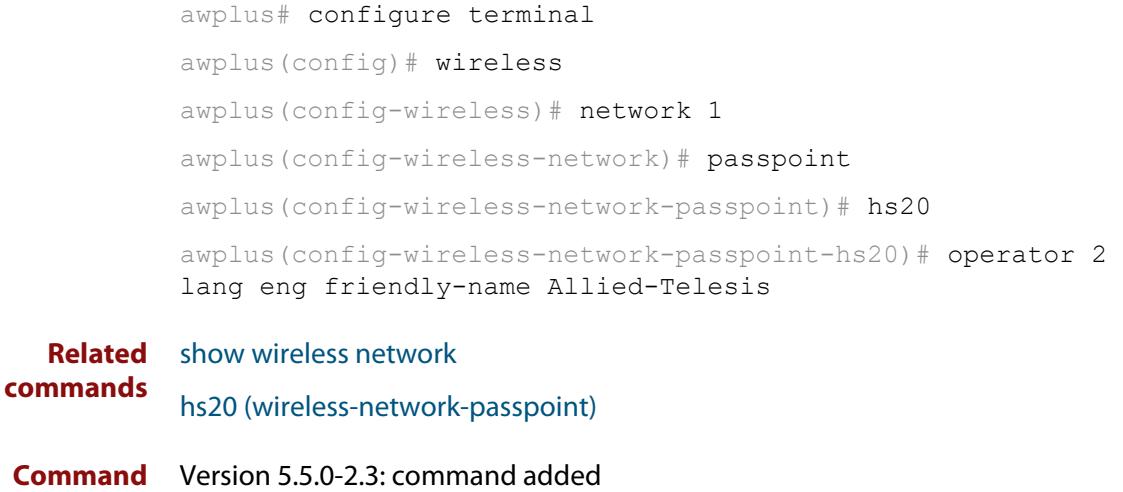

### <span id="page-3005-0"></span>**osu-providers friendly-name lang name**

**Overview** Use this command to set the OSU Providers Friendly Name. This information is required with Passpoint Hotspot2.0 configurations.

> Use the **no** variant of this command to remove the specified OSU Providers Friendly Name.

**Syntax** osu-providers friendly-name lang <*language-code*> name <*friendly-name*>

> no osu-providers friendly-name lang <*language-code*> name <*friendly-name*>

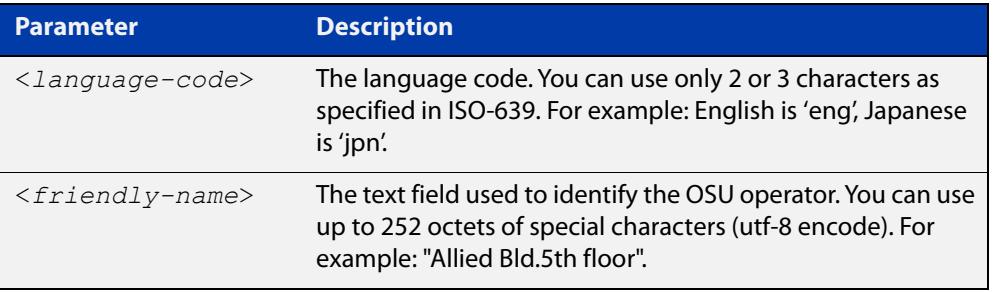

### **Default** None.

#### **Mode** Wireless Network Passpoint Hotspot 2.0 Configuration

**Example** To configure the OSU Provider's Friendly Name, use the commands:

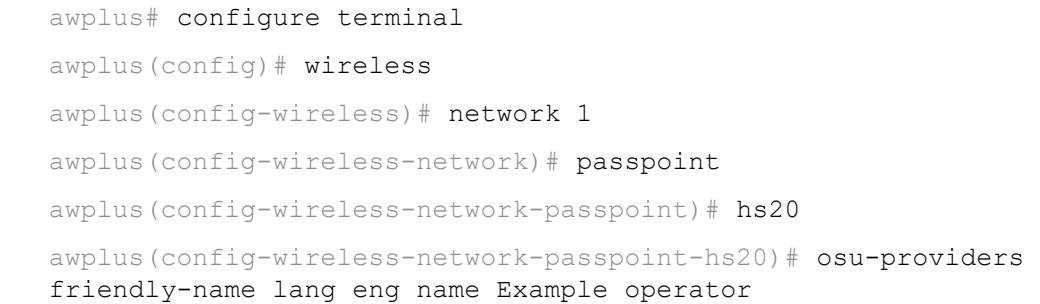

**Related commands** [show wireless network](#page-3078-0) [osu status enable](#page-3018-0) [osu ssid](#page-3016-0) [osu-providers nai](#page-3011-0) [osu-providers method-list](#page-3009-0) [osu-providers service-desc lang desc](#page-3014-0) [osu-providers icon lang file](#page-3007-0) [osu-providers server-uri](#page-3013-0)

**Command** Version 5.5.2-0.1: command added**changes**

### <span id="page-3007-0"></span>**osu-providers icon lang file**

### **Overview** Use this command to set the Online Sign-up (OSU) provider icon for a Hotspot2.0 configuration.

When OSU services are available, a list of the OSU providers that are reachable from the hotspot are presented to the client. The list is typically displayed as an icon, title, and description, for each provider. The icon is actually embedded within the certificate issued to the OSU server, thus ensuring that clients don't connect to 'rogue' provisioning systems.

Use the **no** variant of this command to remove an OSU provider icon.

**Syntax** osu-providers icon lang <*language-code*> file <*file-name*>

no osu-providers icon lang <*language-code*> file <*file-name*>

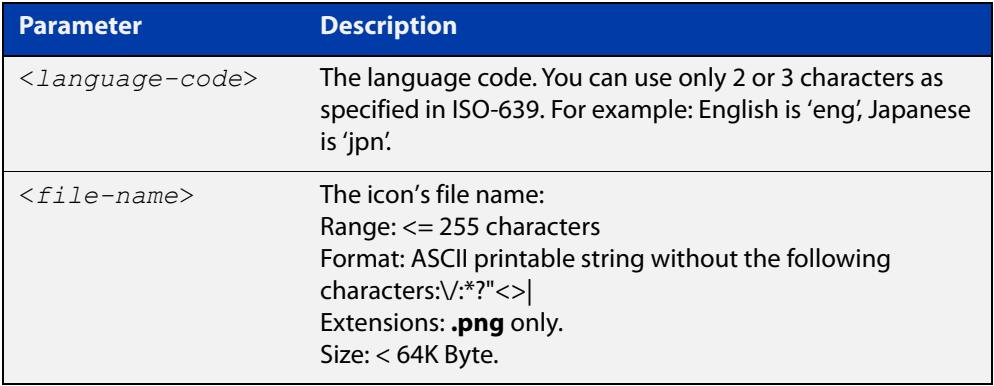

### **Default** N/A.

**Mode** Wireless Network Passpoint Hotspot 2.0 Configuration

**Example** To set the OSU provider icon, use the commands:

awplus# configure terminal awplus(config)# wireless awplus(config-wireless)# network 1 awplus(config-wireless-network)# passpoint  $a$ wplus(config-wireless-network-passpoint)# hs20 awplus(config-wireless-network-passpoint-hs20)# osu-providers icon lang eng file TestIcon.png To copy the OSU Provider icon from USB to flash, use the command: awplus# copy usb:/TestIcon.png flash:/gui-userdata/osu-icon/ To check the OSU Provider icon file, use the command: awplus# dir flash:/gui-userdata/osu-icon/

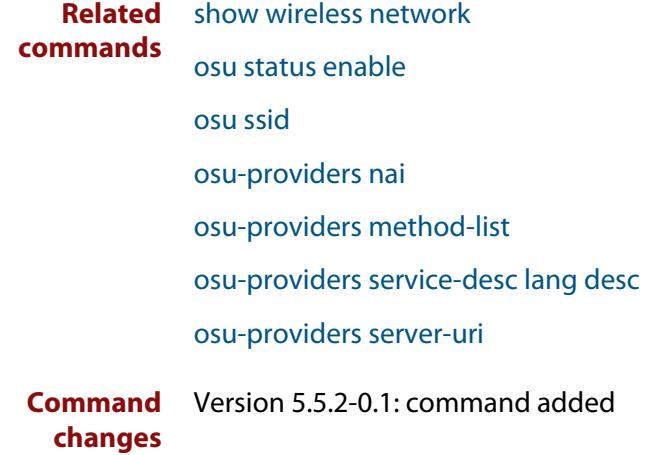

### <span id="page-3009-0"></span>**osu-providers method-list**

**Overview** Use this command to set the list of protocols (methods) that OSU Providers use to communicate between mobile devices.

Use the **no** variant of this command to reset the OSU Providers method list.

**Syntax** osu-providers method-list oma-dm osu-providers method-list soap-xml-spp osu-providers method-list oma-dm soap-xml-spp osu-providers method-list soap-xml-spp oma-dm no osu-providers method-list

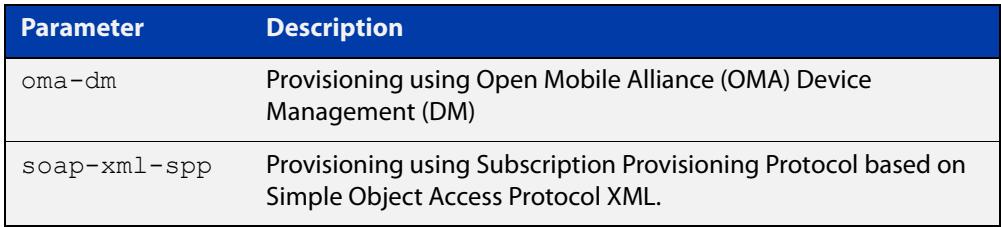

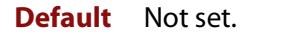

- **Mode** Wireless Network Passpoint Hotspot 2.0 Configuration
- **Usage notes** The list includes the OMA-DM and SOAP-XML SPP protocols. You can configure the list priority. For example, **oma-dm soap-xml-spp** indicates the method OMA-DM has a higher priority than SOAP-XML-SPP.
	- **Example** To set the OSU Providers method list to OMA-DM and SOAP-XML SPP, use the commands:

awplus# configure terminal awplus(config)# wireless awplus(config-wireless)# network 1 awplus(config-wireless-network)# passpoint awplus(config-wireless-network-passpoint)# hs20 awplus(config-wireless-network-passpoint-hs20)# osu-providers method-list oma-dm soap-xml-spp

**Related commands** [show wireless network](#page-3078-0) [osu status enable](#page-3018-0) [osu ssid](#page-3016-0) [osu-providers nai](#page-3011-0) [osu-providers service-desc lang desc](#page-3014-0) [osu-providers icon lang file](#page-3007-0)

[osu-providers server-uri](#page-3013-0)

[osu-providers friendly-name lang name](#page-3005-0)

**Command changes** Version 5.5.2-0.1: command added

### <span id="page-3011-0"></span>**osu-providers nai**

**Overview** Use this command to configure the OSU Providers NAI (Network Access Indentifier) on a Hotspot2.0 configuration.

Use the **no** variant of this command to remove a specified NAI Realm entry.

**Syntax** osu-providers nai <*realm-name*>

no osu-providers nai <*realm*-name>

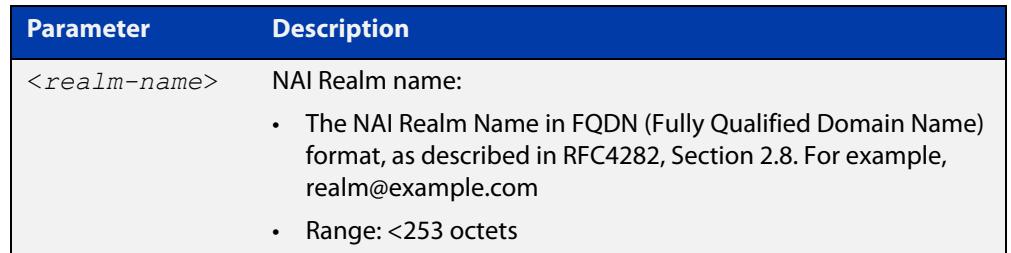

### **Default** Not set.

**Mode** Wireless Network Passpoint Hotspot 2.0 Configuration **Example** To configure the OSU Provider NAI, use the commands: awplus# configure terminal awplus(config)# wireless awplus(config-wireless)# network 1 awplus(config-wireless-network)# passpoint awplus(config-wireless-network-passpoint)# hs20 awplus(config-wireless-network-passpoint-hs20)# osu-providers nai realm@example.com

#### **Related commands** [osu ssid](#page-3016-0)

[osu-providers server-uri](#page-3013-0)

- [show wireless network](#page-3078-0)
- [osu status enable](#page-3018-0)
- [osu-providers friendly-name lang name](#page-3005-0)
- [osu-providers nai](#page-3011-0)
- [osu-providers method-list](#page-3009-0)
- [osu-providers service-desc lang desc](#page-3014-0)
- [osu-providers icon lang file](#page-3007-0)

**Command** Version 5.5.2-0.1: command added**changes**

### <span id="page-3013-0"></span>**osu-providers server-uri**

**Overview** Use this command to configure the OSU Providers Server URI (Uniform Resource Identifier). You will need to set this on Passpoint Hotspot2.0 configurations.

Use the **no** variant of this command to reset the OSU Providers Server URI.

**Syntax** osu-providers server-uri <*uri*>

no osu-providers server-uri

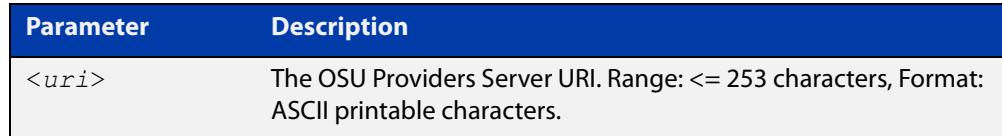

### **Default** Not set.

#### **Mode** Wireless Network Passpoint Hotspot 2.0 Configuration

**Example** To configure the OSU Provider's Server URI, use the commands:

```
awplus# configure terminal
awplus(config)# wireless
awplus(config-wireless)# network 1
awplus(config-wireless-network)# passpoint
awplus(config-wireless-network-passpoint)# hs20
awplus(config-wireless-network-passpoint-hs20)# osu-providers 
server-uri https://example.com/osu/
```
### **Related** [osu ssid](#page-3016-0)

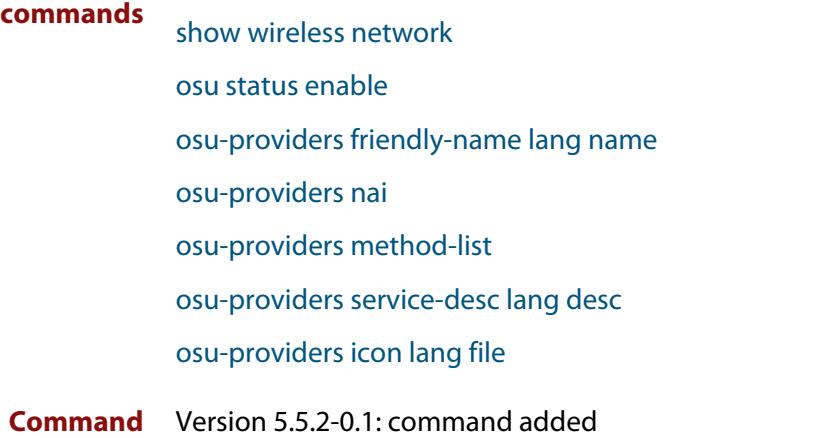

### <span id="page-3014-0"></span>**osu-providers service-desc lang desc**

**Overview** Use this command to set the OSU Providers Service Description. This information is required with Passpoint Hotspot2.0 configurations.

> Use the **no** variant of this command to remove an OSU Providers Service Description.

**Syntax** osu-providers service-desc lang <*language-code*> desc <*service-name*>

> no osu-providers service-desc lang <*language-code*> desc <*service-name*>

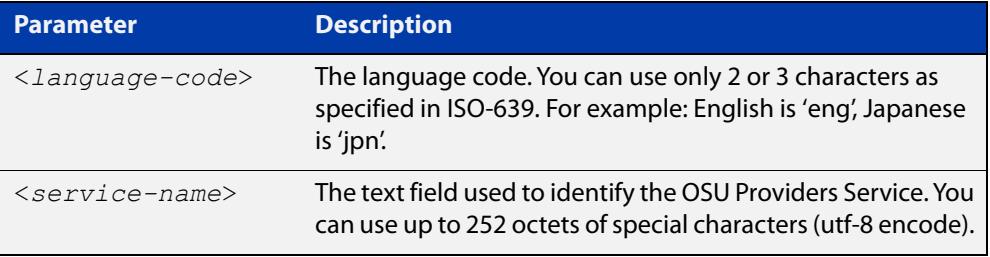

#### **Default** Not set.

- **Mode** Wireless Network Passpoint Hotspot 2.0 Configuration
- **Example** To configure the OSU Provider's Service Description, use the commands:

```
awplus# configure terminal
awplus(config)# wireless
awplus(config-wireless)# network 1
awplus(config-wireless-network)# passpoint
awplus(config-wireless-network-passpoint)# hs20
awplus(config-wireless-network-passpoint-hs20)# osu-providers 
service-desc lang eng desc Example Service
```
#### **Related** [osu ssid](#page-3016-0)

**commands**

#### [osu-providers server-uri](#page-3013-0)

- [show wireless network](#page-3078-0)
- [osu status enable](#page-3018-0)
- [osu-providers friendly-name lang name](#page-3005-0)
- [osu-providers nai](#page-3011-0)
- [osu-providers method-list](#page-3009-0)
- [osu-providers icon lang file](#page-3007-0)

**Command** Version 5.5.2-0.1: command added**changes**

### <span id="page-3016-0"></span>**osu ssid**

**Overview** Use this command to set the Online-signup (OSU) SSID that wireless clients will use with a Hotspot2.0 configuration.

Use the **no** variant of this command to reset the OSU Status configuration.

**Syntax** osu ssid <*ssid-value*>

no osu ssid

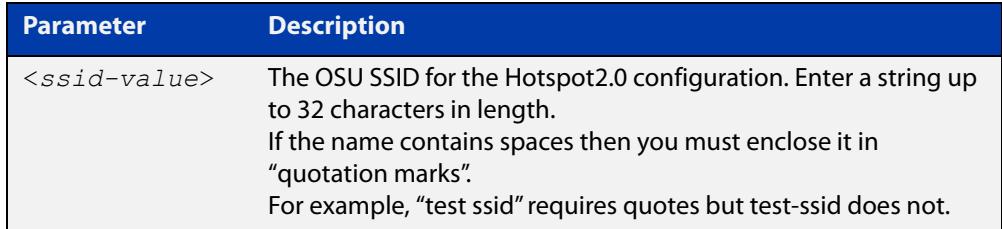

### **Default** Not set.

**Mode** Wireless Network Passpoint Hotspot 2.0 Configuration

- **Usage notes** The Passpoint OSU options allow you to register a mobile device with a service provider and choose a plan to gain network access. When you sign up, your device will send you user credentials to connect to the network.
	- **Example** To set an OSU SSID named 'test-ssid', use the commands:

awplus# configure terminal awplus(config)# wireless awplus(config-wireless)# network 1 awplus(config-wireless-network)# passpoint awplus(config-wireless-network-passpoint)# hs20 awplus(config-wireless-network-passpoint-hs20)# osu ssid test-ssid

To set an OSU SSID 'test ssid' (which contains a space), include double-quotes around the SSID, as shown in the following command:

awplus(config-wireless-network-passpoint-hs20)# osu ssid "test ssid"

**Related commands** [show wireless network](#page-3078-0) [osu status enable](#page-3018-0) [osu-providers friendly-name lang name](#page-3005-0) [osu-providers nai](#page-3011-0)

[osu-providers method-list](#page-3009-0)

[osu-providers service-desc lang desc](#page-3014-0)

[osu-providers icon lang file](#page-3007-0)

**Command changes** Version 5.5.2-0.1: command added

## <span id="page-3018-0"></span>**osu status enable**

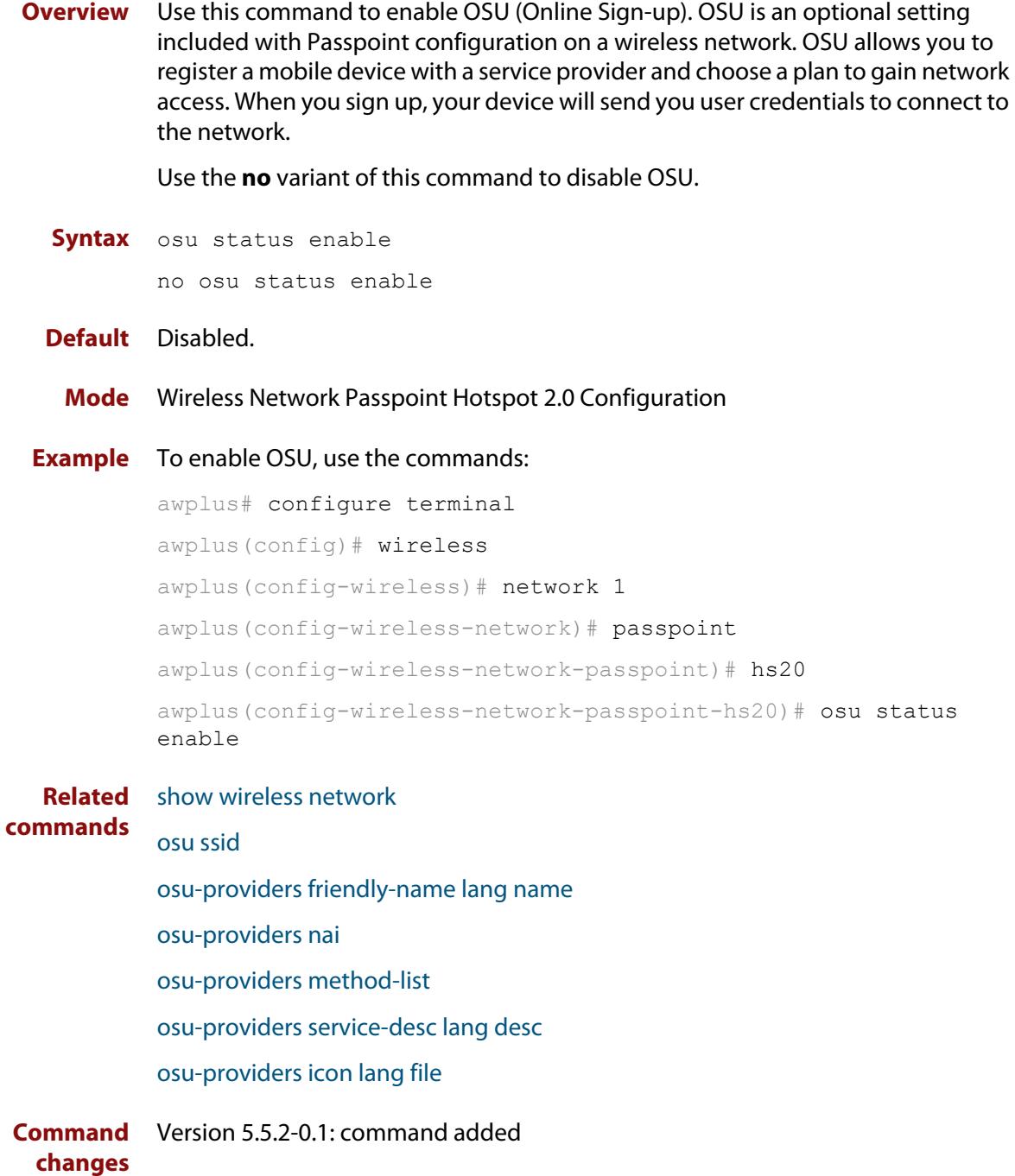

## **outdoor**

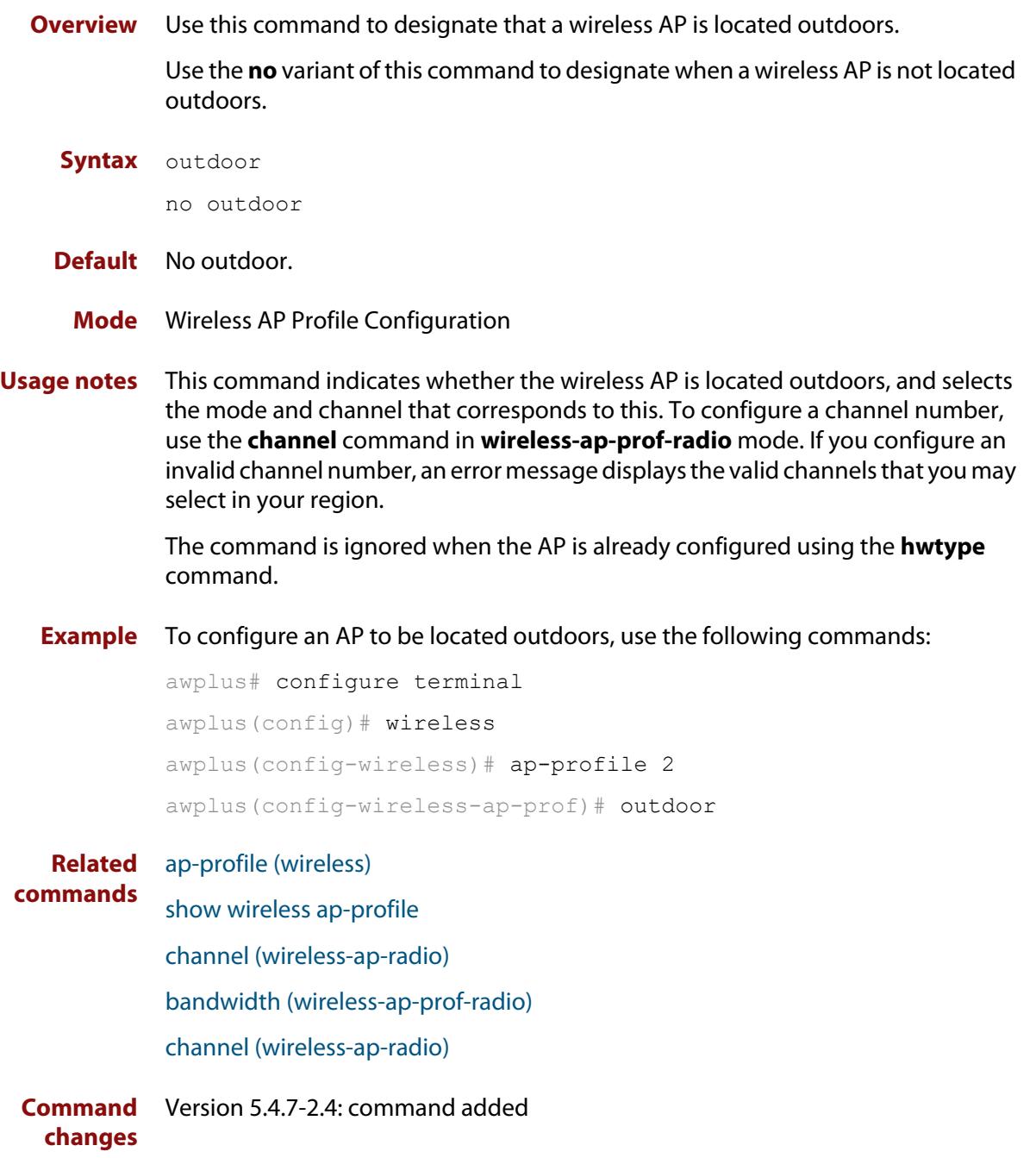

### <span id="page-3020-0"></span>**page-proxy-url**

**Overview** Use this command in Captive Portal mode to set the location of the custom page to display for web authentication. This page will be displayed instead of the wireless access point's built-in authentication or click-through page.

> Use the **no** variant of this command to remove the URL pointing to the custom web authentication page.

**Syntax** page-proxy-url <*URL*>

no page-proxy-url

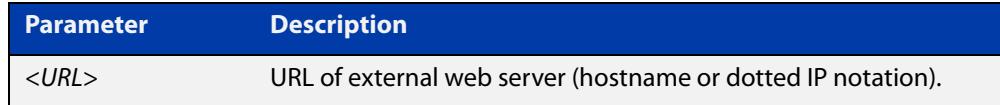

**Default** No custom page is set by default.

**Mode** Wireless Network Captive Portal Configuration

**Usage notes** This setting is valid only for AT-TQ5403, AT-TQm5403, AT-TQ5403e, AT-TQ1402, and AT-TQm1402 wireless access points.

**Example** To enable and set the web authentication proxy page, use the commands:

awplus# configure terminal awplus(config)# wireless awplus(config-wireless)# network 20 awplus(config-wireless-network)# captive-portal awplus(config-wireless-network-cp)# page-proxy-url http://www.mydomain.com/login\_page

#### **Related commands**

[enable \(wireless-network-cp\)](#page-2933-0)

[mac-auth password](#page-2975-0)

[mac-auth username](#page-2977-0)

[page-proxy-url](#page-3020-0)

[captive-portal](#page-2888-0)

[radius auth group \(wireless-network-cp\)](#page-3033-0)

[redirect-url](#page-3037-0)

[session-keep](#page-3048-0)

[mode \(wireless-network-cp\)](#page-2989-0)

**Command changes** Version 5.4.9-1.1: command added

# <span id="page-3021-0"></span>**passpoint**

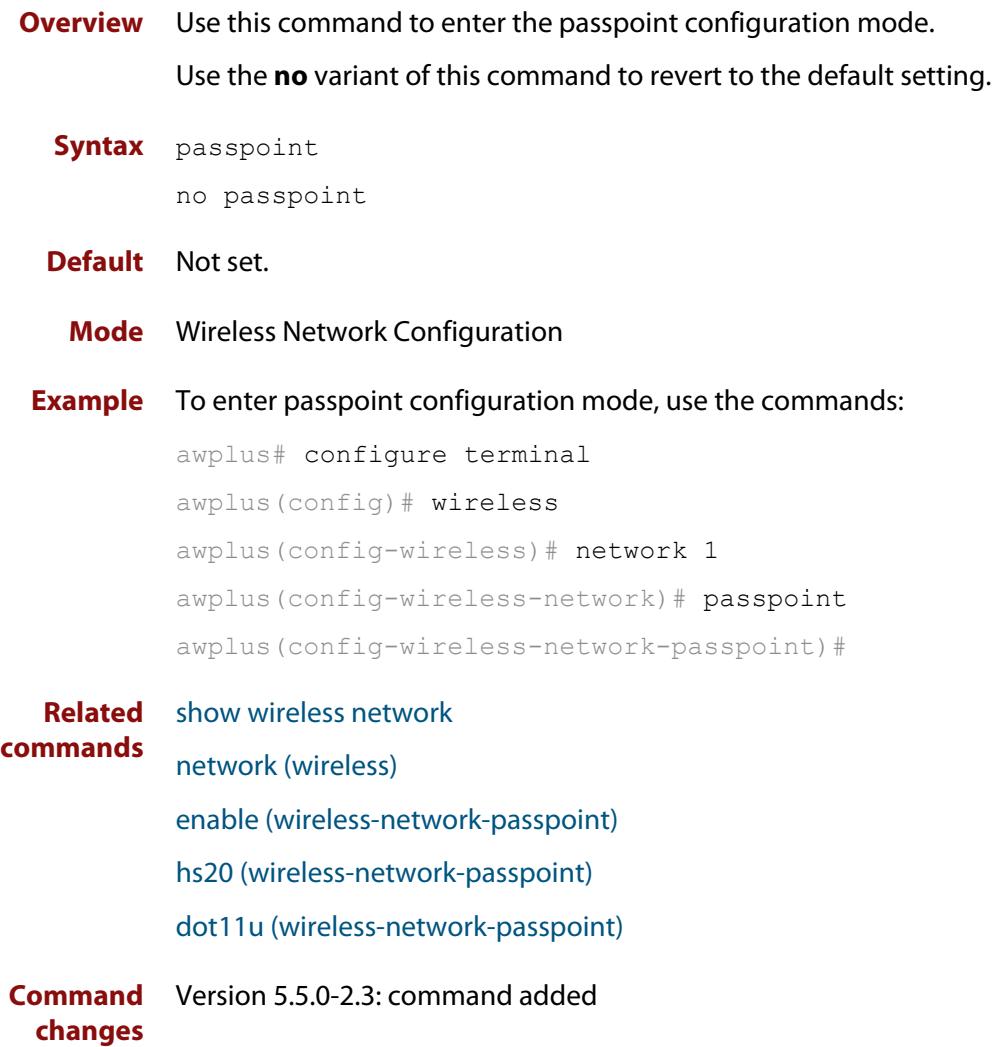

## **peer (wireless-wds)**

- **Overview** Use this command to add a pair of wireless Access Points (APs) to a WDS peer list. Use the **no** variant of this command to remove a pair of wireless APs from a WDS peer list.
	- **Syntax** peer ap <*1-65535*> radio <*1-3*> {ap <*1-65535*>|mac <*mac-addr*>} radio <*1-3*>

no peer

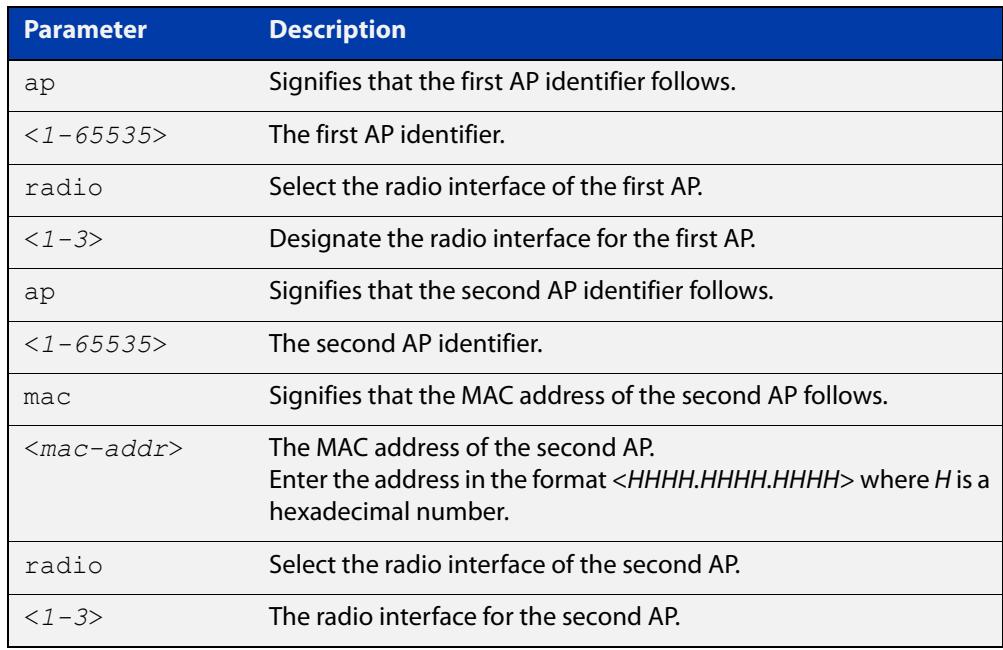

**Default** There are no APs configured in a WDS peer list by default.

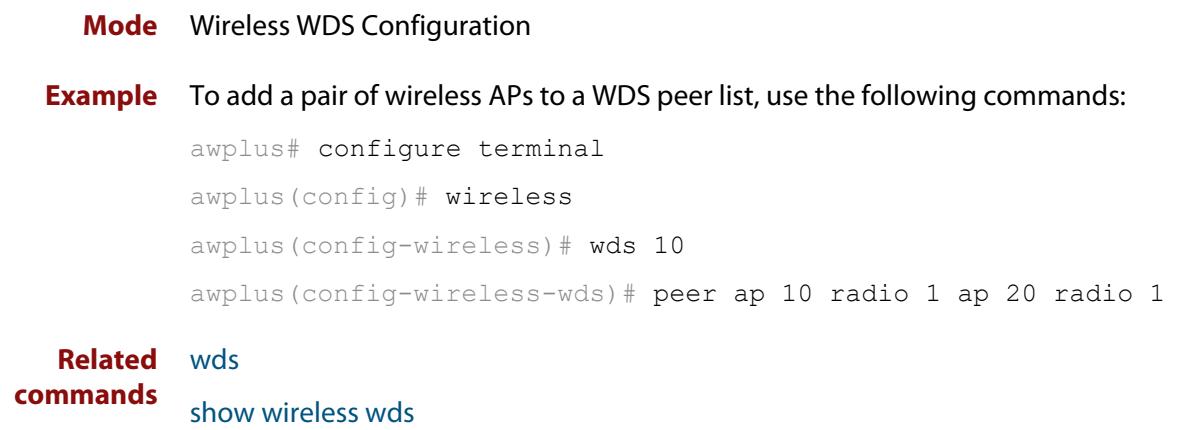

[ap](#page-2874-0)

**Command changes** Version 5.4.7-2.4: command added.

### **permit host (wireless-ap-prof-snmp)**

**Overview** Use this command to set the SNMP permit host for the target AP profile. This command is valid for SNMP v1 and v2c only.

> Use the **no** variant of this command to remove the SNMP permit host from the AP profile.

**Syntax** permit host <*host-name*>

no permit host

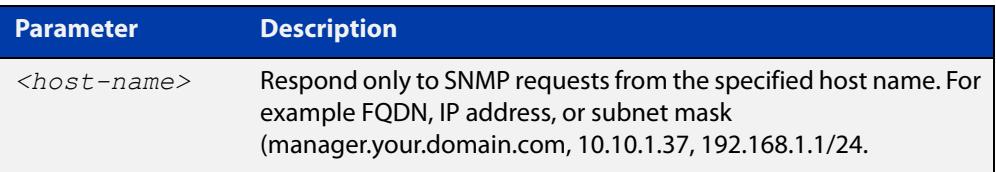

#### **Default** Not set

- **Mode** Wireless AP Profile SNMP Configuration
- **Example** To set the SNMP permit host to '192.168.1.1', use the commands:

```
awplus# configure terminal
awplus(config)# wireless
awplus(config-wireless)# ap-profile 2
awplus(config-wireless-ap-prof)# snmp
awplus(config-wireless-ap-prof-snmp)# permit host 192.168.1.1
```
To remove the SNMP permit host '192.168.1.1', use the commands:

awplus# configure terminal

awplus(config)# wireless

```
awplus(config-wireless)# ap-profile 2
awplus(config-wireless-ap-prof)# snmp
awplus(config-wireless-ap-prof-snmp)# no permit host
```
**Related commands** [show wireless ap-profile](#page-3067-0) [snmp \(wireless-ap-prof\)](#page-3098-0) [version \(wireless-ap-prof-snmp\)](#page-3117-0) **Command** Version 5.5.0-2.1: command added
### **port (wireless-ap-prof-snmp)**

**Overview** Use this command to set the SNMP listening port number for the target AP profile. Use the **no** variant of this command to set the SNMP listening port back to the default (161).

**Syntax** port <*1-65535*>

no port

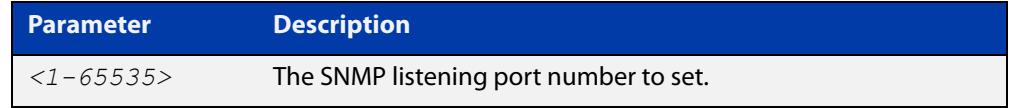

#### **Default** 161

**Mode** Wireless AP Profile SNMP Configuration

**Example** To set the SNMP listening port to 166, use the commands:

```
awplus# configure terminal
awplus(config)# wireless
awplus(config-wireless)# ap-profile 2
awplus(config-wireless-ap-prof)# snmp
awplus(config-wireless-ap-prof-snmp)# port 166
```
To set the SNMP listening port back to the defautl (161), use the commands:

awplus# configure terminal awplus(config)# wireless awplus(config-wireless)# ap-profile 2 awplus(config-wireless-ap-prof)# snmp awplus(config-wireless-ap-prof-snmp)# no port

**Related commands** [show wireless ap-profile](#page-3067-0)

[snmp \(wireless-ap-prof\)](#page-3098-0)

[version \(wireless-ap-prof-snmp\)](#page-3117-0)

**Command** Version 5.5.0-2.1: command added **changes**

### <span id="page-3025-0"></span>**power (wireless-ap-radio)**

**Overview** Use this command to set the power level for client devices on a wireless Access Point (AP).

Use the **no** variant of this command to return the power level to its default value.

**Syntax** power <*1-100*>

no power

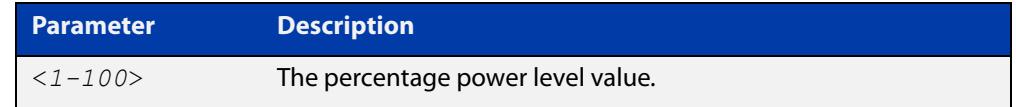

**Default** A power level of 100% is the default.

**Mode** Wireless AP Radio Configuration

**Example** To set a power level of 30% for radio 2, use the following commands:

```
awplus# configure terminal
awplus(config)# wireless
awplus(config-wireless)# ap 100
awplus(config-wireless-ap)# radio 2
awplus(config-wireless-ap-radio)# power 30
```
**Related commands** [show wireless ap](#page-3055-0) [radio \(wireless-ap\)](#page-3030-0)

**Command changes** Version 5.4.7-2.4: command added

# **pre-authentication enable (wireless-sec-osen)**

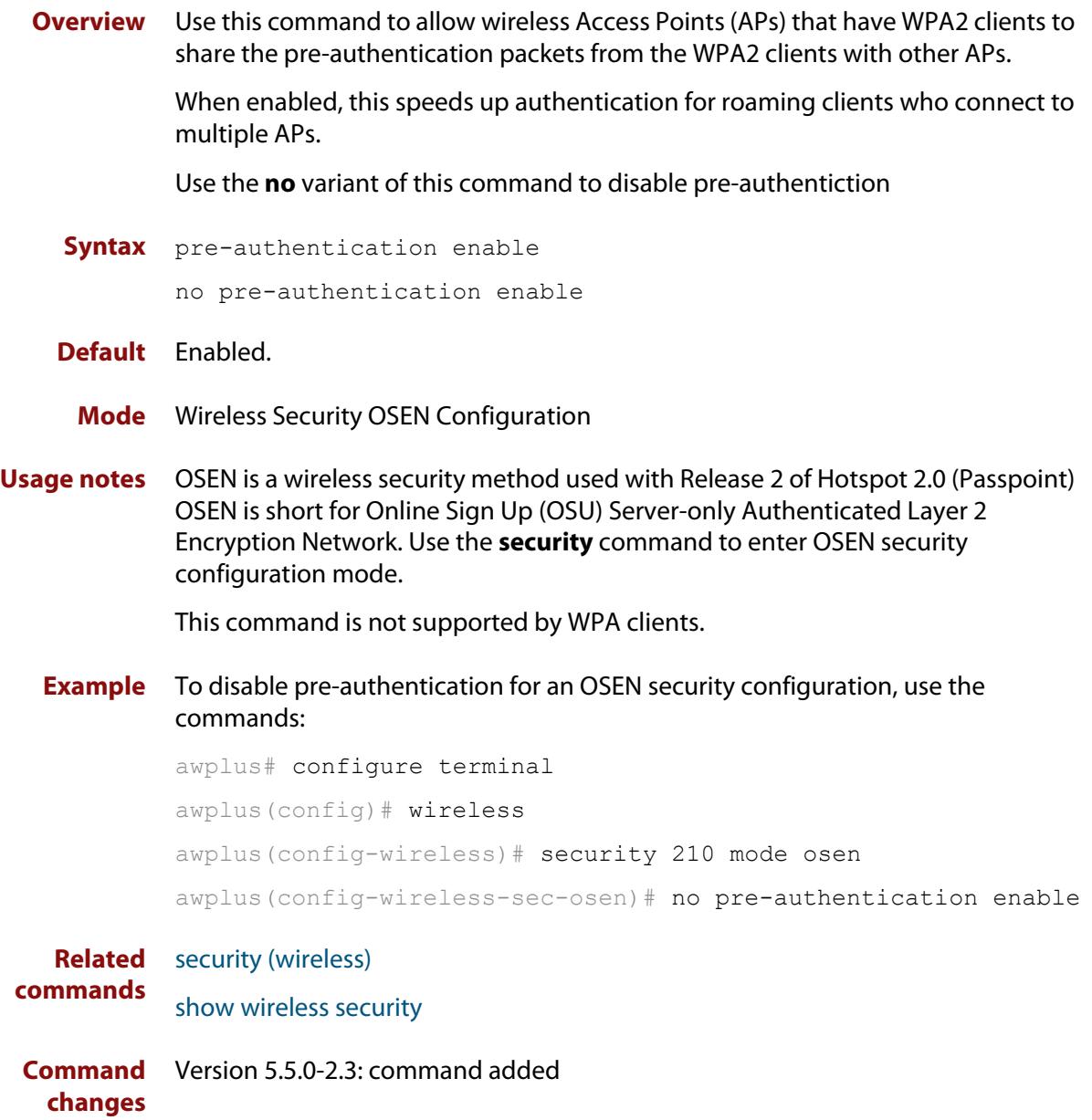

# **pre-authentication enable (wireless-sec-wpa-ent)**

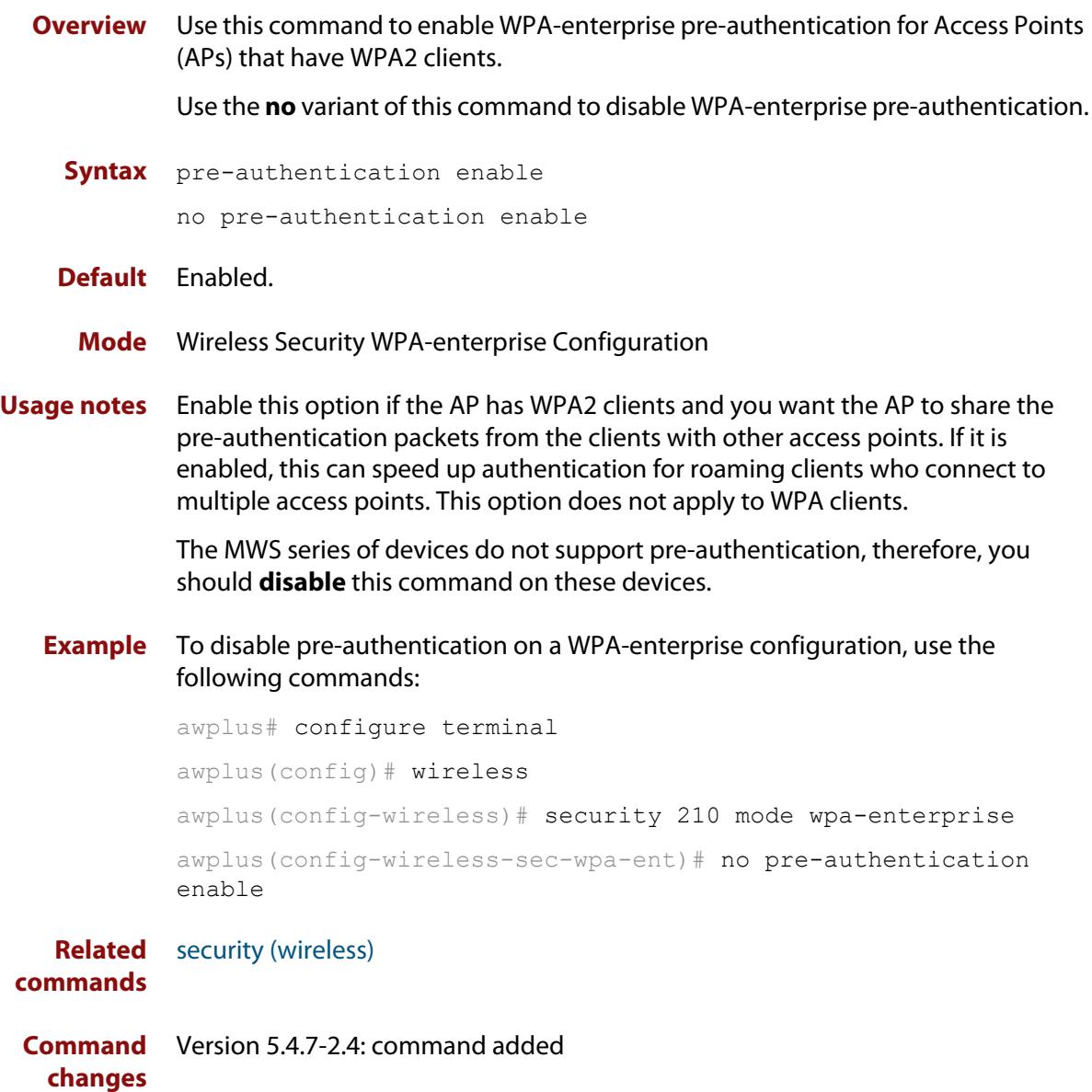

## **proxy-arp enable**

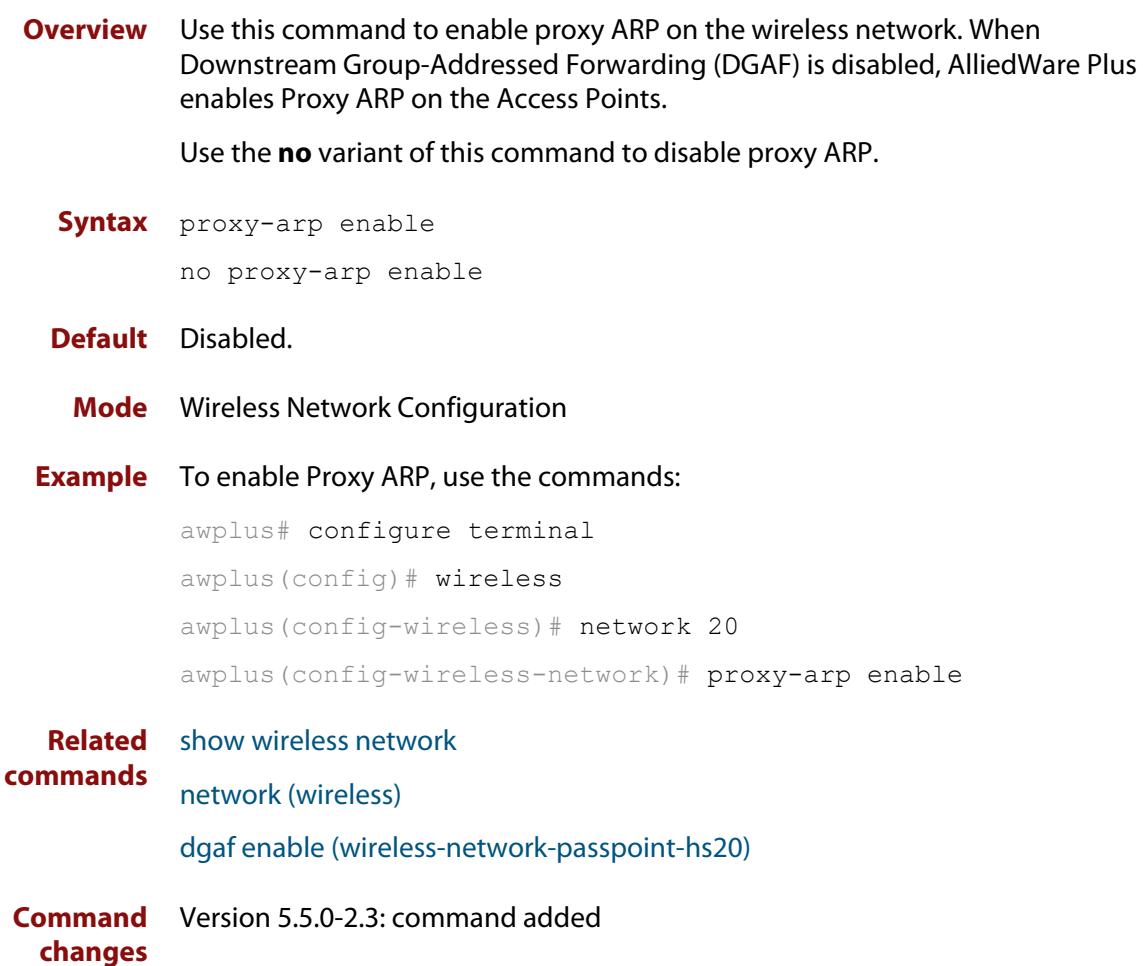

## **qos-map-set (wireless-network-passpoint-dot11u)**

### **Overview** Use this command to set the QoS map set for 802.11u.

Use the **no** variant of this command to revert to the default value.

**Syntax** qos-map-set <*qos-map*>

no qos-map-set

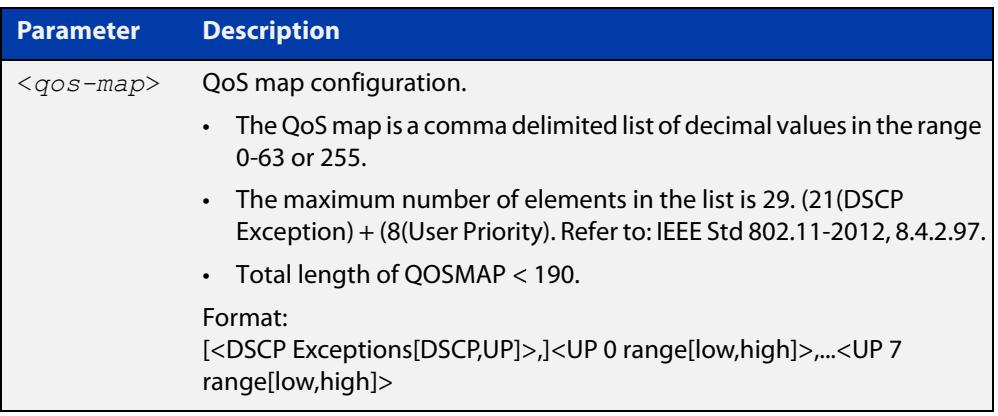

### **Default** 0

### **Mode** Wireless Network Passpoint 802.11u Configuration

**Example** To configure the qos map set, use the commands:

```
awplus# configure terminal
awplus(config)# wireless
awplus(config-wireless)# network 1
awplus(config-wireless-network)# passpoint
awplus(config-wireless-network-passpoint)# dot11u
awplus(config-wireless-network-passpoint-dot11u)# qos-map-set 
53,2,22,6,8,15,0,7,255,16,31,32,39,255,255,40,47,255,255
```
**Related commands** [show wireless network](#page-3078-0) [dot11u \(wireless-network-passpoint\)](#page-2920-0) **Command changes** Version 5.5.0-2.3: command added

## <span id="page-3030-0"></span>**radio (wireless-ap)**

**Overview** Use this command to enter **wireless-ap-radio** configuration mode.

**Syntax** radio <*1-3*>

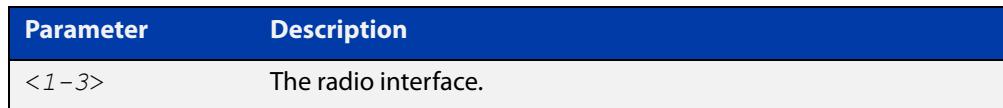

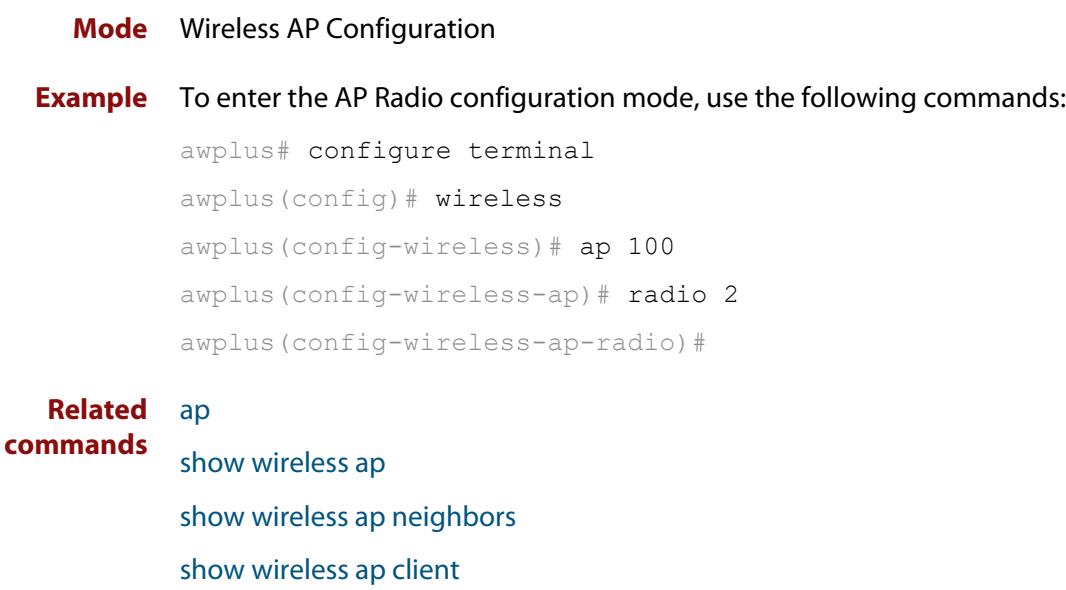

[description \(wireless-ap\)](#page-2910-0)

[power \(wireless-ap-radio\)](#page-3025-0)

Version 5.4.7-2.4: command added

[enable \(wireless-ap\)](#page-2931-0)

**Command changes**

### **radio (wireless-ap-profile)**

**Overview** Use this command to enter AP profile radio configuration mode. Once in this mode, you can create and modify the radio configuration parameters for an AP profile.

**Syntax** radio <*1-3*>

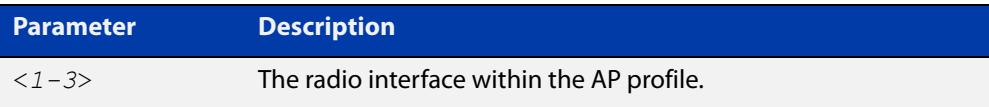

#### **Mode** Wireless AP Profile Configuration

### **Example** To enter the AP profile radio configuration mode for interface 1, use the following commands:

```
awplus# configure terminal
awplus(config)# wireless
awplus(config-wireless)# ap-profile 2
awplus(config-wireless-ap-prof)# radio 1
awplus(config-wireless-ap-prof-radio)#
```
### **Related commands** [ap-profile \(wireless\)](#page-2875-0) [show wireless ap-profile](#page-3067-0) [enable \(wireless-ap-prof-radio\)](#page-2932-0) [antenna \(wireless-ap-prof-radio\)](#page-2873-0) [mode \(wireless-ap-prof-radio\)](#page-2987-0) [bandwidth \(wireless-ap-prof-radio\)](#page-2883-0) [bandwidth \(wireless-ap-prof-radio\)](#page-2883-0) [station-isolation enable \(wireless-ap-prof-radio\)](#page-3102-0) [airtime-fairness enable \(wireless-ap-prof-radio\)](#page-2869-0) [management-frame-protection enable \(wireless-sec-wpa-psnl\)](#page-2984-0) [max-clients](#page-2986-0) [channels \(wireless-ap-prof-radio\)](#page-2893-0) [vap \(wireless-ap-prof-radio\)](#page-3113-0) **Command changes** Version 5.4.7-2.4: command added.

## <span id="page-3032-0"></span>**radius accounting enable**

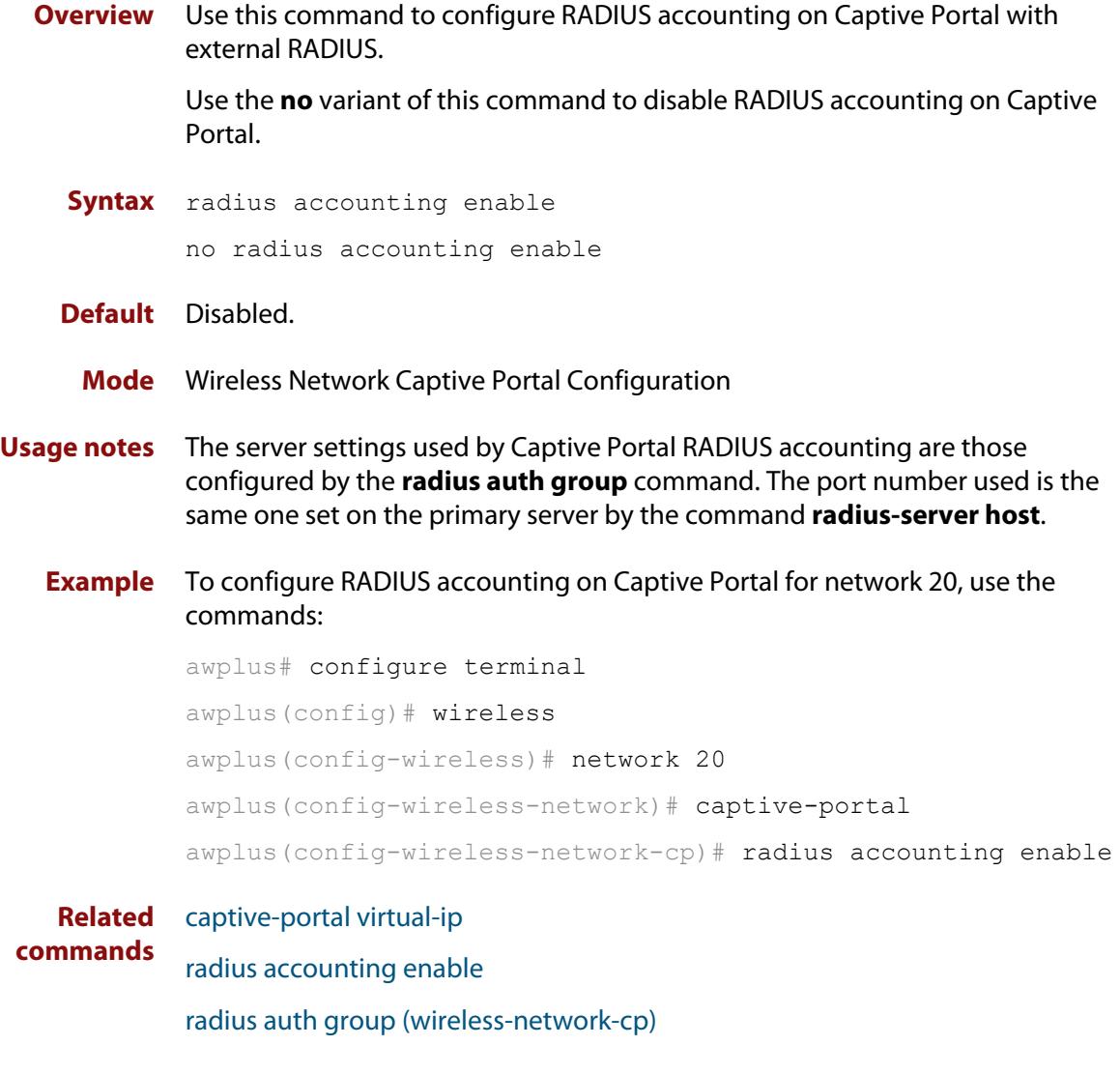

**Command** Version 5.5.0-1.3: command added**changes**

## <span id="page-3033-0"></span>**radius auth group (wireless-network-cp)**

**Overview** Use this command to set the RADIUS server/s that wireless APs use for Captive Portal (web authentication).

> Use the **no** variant of this command to remove the RADIUS server/s used for authentication.

**Syntax** radius auth group {radius|<*groupname*>}

no radius auth group {radius|<*groupname*>}

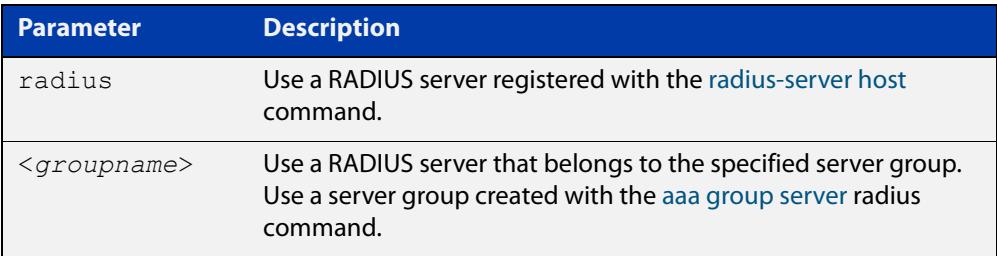

- **Default** No RADIUS server set by default.
	- **Mode** Wireless Network Captive Portal Configuration
- **Usage notes** This setting is only valid for TQ series APs. It has no effect on MWS series APs.
	- **Example** To use the RADIUS group 'my rad' for Captive Portal authentication, use the commands:

awplus# configure terminal awplus(config)# wireless awplus(config-wireless)# network 20 awplus(config-wireless-network)# captive-portal awplus(config-wireless-network-cp)# mode radius awplus(config-wireless-network-cp)# radius auth group my rad

### **Related commands** [aaa group server](#page-2335-0) [captive-portal](#page-2888-0) [enable \(wireless-network-cp\)](#page-2933-0) [mac-auth password](#page-2975-0) [mac-auth username](#page-2977-0) [page-proxy-url](#page-3020-0) [radius auth group \(wireless-network-cp\)](#page-3033-0) [radius-server host](#page-1720-0)

[redirect-url](#page-3037-0)

[session-keep](#page-3048-0)

[mode \(wireless-network-cp\)](#page-2989-0)

**Command changes** Version 5.4.9-1.1: command added

## **radius authentication group (wireless-sec-osen)**

**Overview** Use this command to assign a RADIUS server group for authenticating wireless AP clients using the OSEN security mode.

Use the **no** variant of this command to revert to the default RADIUS server group.

**Syntax** radius auth group {radius|<*group-name*>} no radius auth group

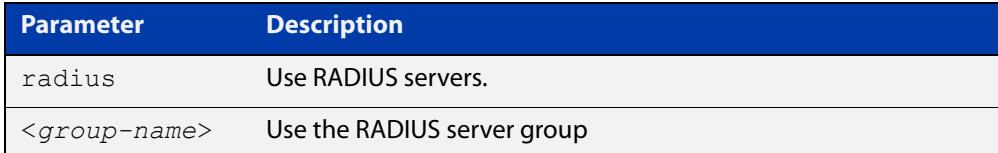

#### **Default** RADIUS.

**Mode** Wireless Security OSEN Configuration

**Usage notes** The RADIUS server group is configured with the **aaa group server** command.

The group name **radius** is predefined, which includes all RADIUS servers configured by the **radius-server host** command. However, this command, (**radius authentication group**) uses only the first two configured servers.

**Example** To configure the RADIUS authentication group to authenticate APs using the OSEN security mode, use the commands:

> awplus# configure terminal awplus(config)# wireless awplus(config-wireless)# security 210 mode osen awplus(config-wireless-sec-osen)# radius authentication group radius

**Related commands** [radius-server host](#page-1720-0)

[aaa group server](#page-2335-0)

[show wireless security](#page-3086-0)

[security \(wireless\)](#page-3043-0)

**Command** Version 5.5.0-2.3: command added **changes**

## **radius auth group (wireless-sec-wpa-ent)**

**Overview** Use this command to set the RADIUS server group used to authenticate clients in a wireless WPA-enterprise.

Use the **no** variant of this command to set the RADIUS server group to the default.

**Syntax** radius auth group {radius|<*group-name*>}

no radius auth group

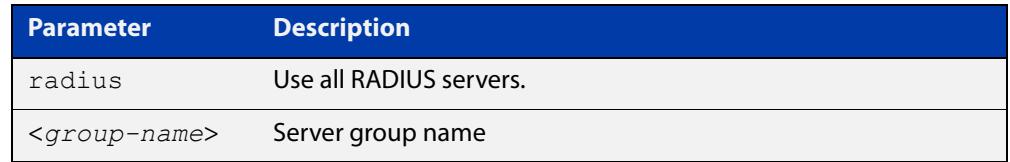

**Default** RADIUS (all RADIUS servers).

- **Mode** Wireless Security WPA-enterprise Configuration
- **Example** To set **radius**, which means all RADIUS servers, to authenticate a wireless WPA-enterprise, use the following commands:

```
awplus# configure terminal
awplus(config)# wireless
awplus(config-wireless)# security 210 mode wpa-enterprise
awplus(config-wireless-sec-wpa-ent)# radius auth group radius
```
**Related commands** [security \(wireless\)](#page-3043-0) **Command**

**changes** Version 5.4.7-2.4: command added

### <span id="page-3037-0"></span>**redirect-url**

**Overview** Use this command to enable the redirect-url feature. After successful authentication this feature redirects the web browser to the URL specified in the command. If both [session-keep](#page-3048-0) and **redirect-url** are enabled, session-keep takes precedence.

Use the **no** variant of this command to disable the redirect-url feature.

#### **Syntax** redirect-url <*URL*>

no redirect-url

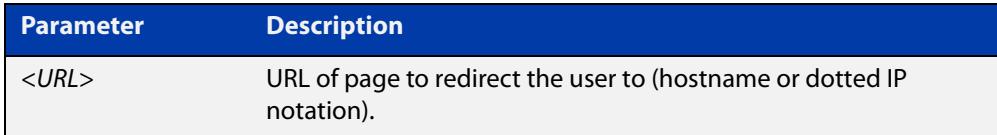

#### **Default** Not set by default.

- **Mode** Wireless Network Captive Portal Configuration
- **Usage notes** This setting is valid only for TQ4400, TQ4600, TQ4400e, TQ1402, TQ5403, TQ5403e, TQm1402, and TQm5403 APs. It has no effect on TQ2450, TQ3200, TQ3400, TQ3600 and MWS series APs.
	- **Example** To enable and set the redirect-url for Captive Portal authentication on network 20, use the commands:

awplus# configure terminal

awplus(config)# wireless

awplus(config-wireless)# network 20 awplus(config-wireless-network)# captive-portal awplus(config-wireless-network-cp)# redirect-url http://www.mydomain.com/welcome

#### **Related** [captive-portal](#page-2888-0)

**commands** [enable \(wireless-network-cp\)](#page-2933-0)

- [mac-auth password](#page-2975-0)
- [mac-auth username](#page-2977-0)
- [page-proxy-url](#page-3020-0)
- [radius auth group \(wireless-network-cp\)](#page-3033-0)
- [redirect-url](#page-3037-0)
- [session-keep](#page-3048-0)
- [mode \(wireless-network-cp\)](#page-2989-0)

**Command** Version 5.4.9-1.1: command added**changes**

## <span id="page-3039-0"></span>**rogue-ap-detection enable (wireless)**

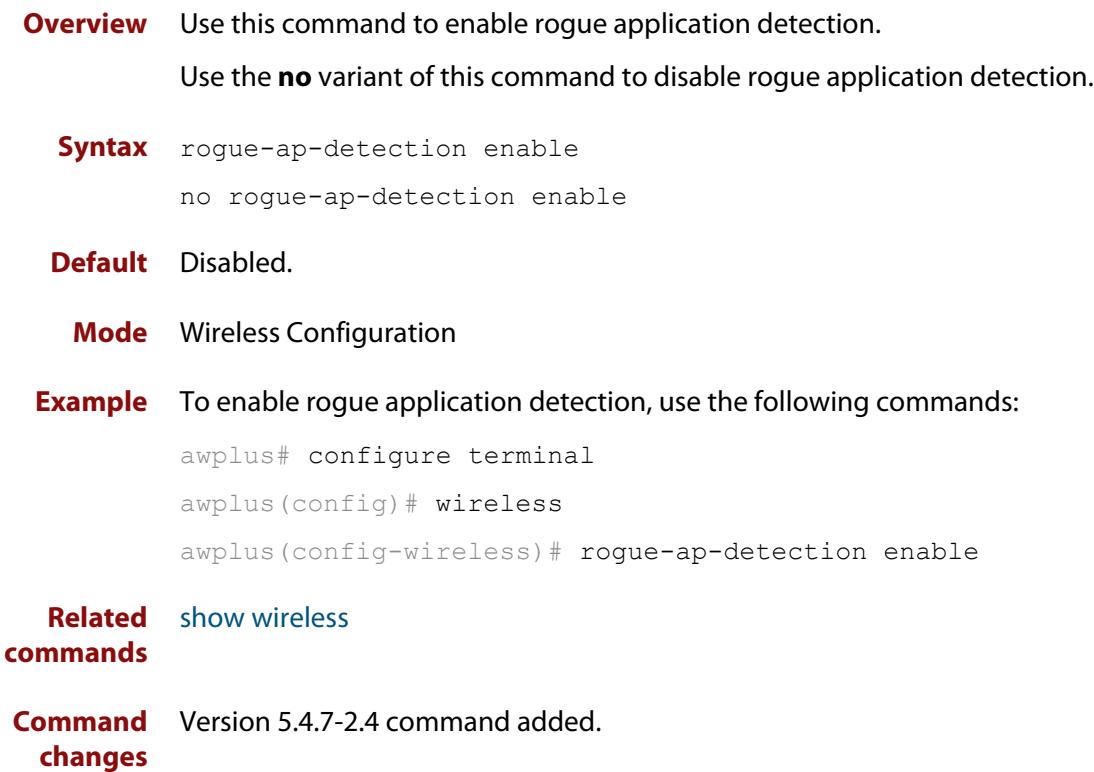

## **roaming-oi (wireless-network-passpoint-dot11u)**

**Overview** Use this command to set the Roaming Consortium List. A Roaming Consortium List contains multiple Organisation Identifiers (OIs) whose security credentials can be used to connect to a network.

Use the **no** variant of this command to revert to the default value.

**Syntax** roaming-oi <*oi-list*>

no roaming-oi

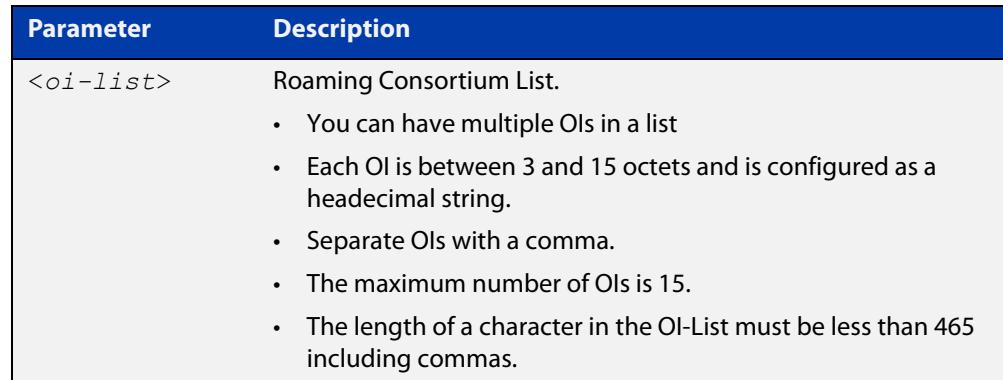

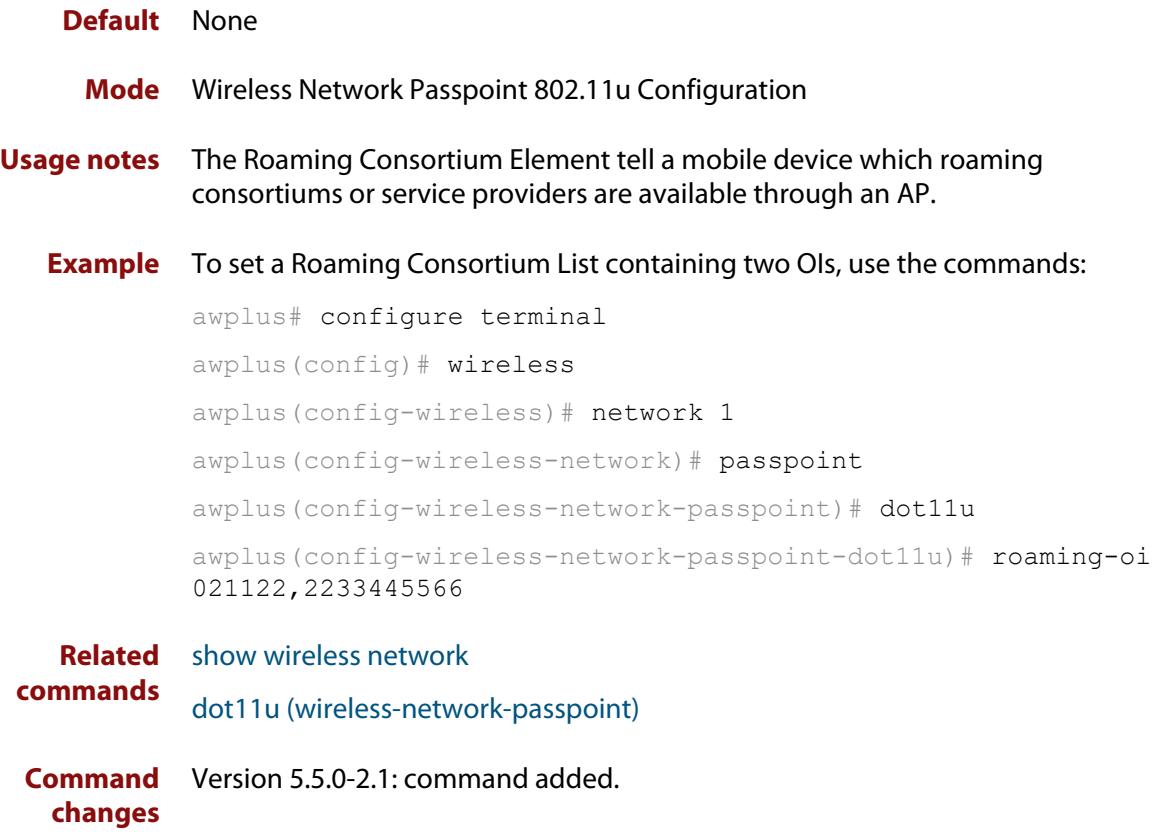

### **sc-profile**

**Overview** Use this command to add a Smart Connect profile configuration and enter the Smart Connect profile configuration mode.

> Use the **no** variant of this command to remove a Smart Connect profile configuration.

**Syntax** sc-profile <*1-65535*>

no sc-profile

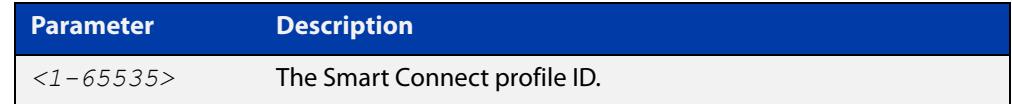

### **Default** Not set

**Mode** Wireless AP Profile Configuration

**Example** To add Smart Connect profile 1 to AP profile 10, use the commands:

```
awplus# configure terminal
           awplus(config)# wireless
           awplus(config-wireless)# ap-profile 10
           awplus(config-wireless-ap-prof)# sc-profile 1
  Related
commands
           smart-connect-profile
           show wireless ap-profile
```
[show wireless network](#page-3078-0)

**Command changes** Version 5.5.0-0.1: command added

### **sc-channel**

**Overview** Use this command to set a fixed radio channel for an access point (AP) using Smart Connect.

Use the **no** variant of this command to delete this setting.

**Syntax** sc-channel radio <*1-3*> channel {<*channel-number*>|auto}

no sc-channel

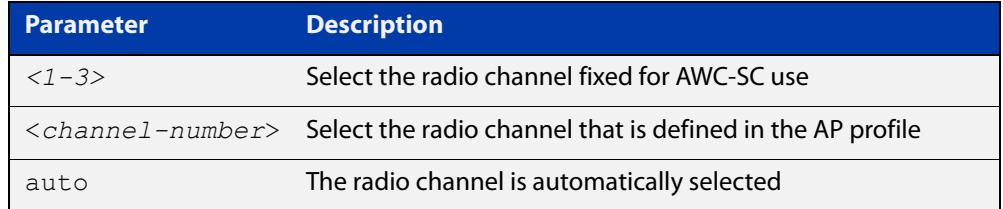

#### **Default** Not set.

- **Mode** Wireless Smart Connect Profile Configuration
- **Example** To automatically configure the Smart Connect channel with AP profile 10, use the commands:

```
awplus# configure terminal
awplus(config)# wireless
awplus(config-wireless)# smart-connect-profile 10
awplus(config-wireless-sc-prof)# sc-channel radio 2 channel 
auto
```
**Related commands** [smart-connect-profile](#page-3097-0) [show wireless ap](#page-3055-0) [show wireless ap-profile](#page-3067-0) **Command** Version 5.5.0-0.1: command added **changes**

### <span id="page-3043-0"></span>**security (wireless)**

**Overview** Use this command to configure a wireless security instance and enter a configuration mode. If the instance doesn't already exist, then this command creates it. The command has four different types of configuration mode: OSEN, WEP, WPA-Personal, and WPA-Enterprise.

Use the **no** variant of this command to remove a wireless security instance.

**Syntax** security <*1-65535*> mode {osen|wep|wpa-personal|wpa-enterprise} no security <*1-65535*>

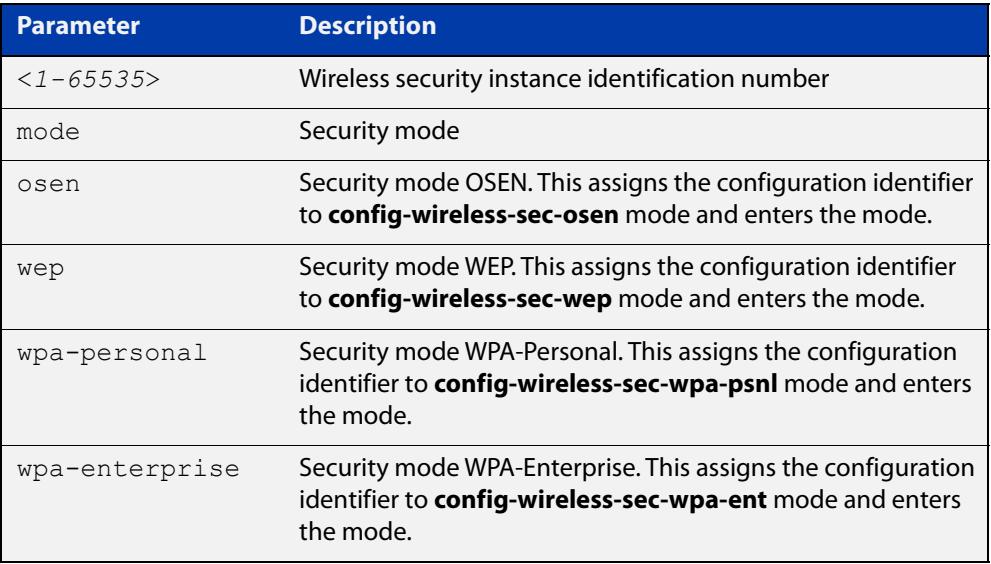

#### **Default** Not set.

- **Mode** Wireless Configuration
- **Usage notes** You create a wireless security instance by designating a security instance ID and selecting a security mode. There are four types of security modes:
	- **OSEN**
	- WEP
	- WPA-Personal
	- WPA-Enterprise

### **Example** To configure and enter the wireless security mode for WPA-Personal, use the following commands:

```
awplus# configure terminal
awplus(config)# wireless
awplus(config-wireless)# security 10 mode wpa-personal
awplus(config-wireless-sec-wpa-psnl)#
```
#### **Related** [wireless](#page-3134-0)

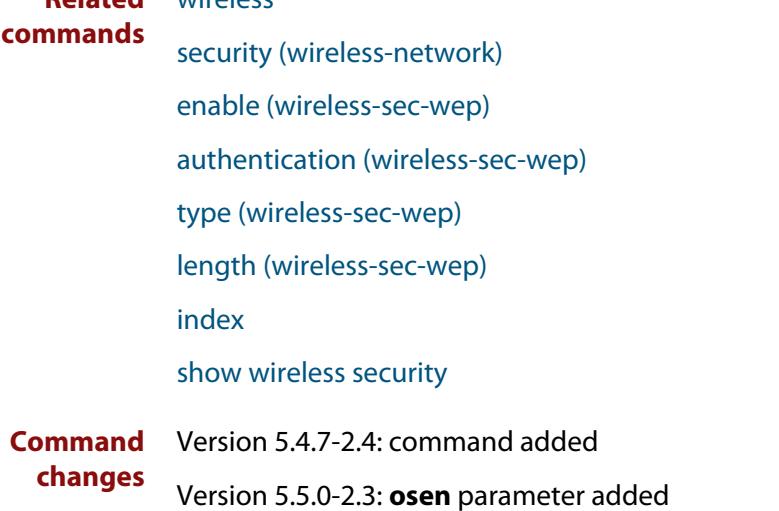

### <span id="page-3045-0"></span>**security (wireless-network)**

**Overview** Use this command to designate a security configuration identifier for a wireless security configuration.

Use the **no** variant of this command to remove a security configuration identifier.

**Syntax** security <*1-65535*>

no security

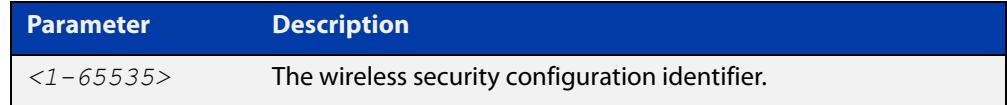

#### **Default** Not set.

- **Mode** Wireless Network Configuration
- **Example** To assign a security configuration identifier of 10 to wireless network 2, use the following commands:

```
awplus# configure terminal
awplus(config)# wireless
awplus(config-wireless)# network 2
awplus(config-wireless-network)# security 10
```
**Related commands** [network \(wireless\)](#page-2999-0) [show wireless network](#page-3078-0)

**Command changes** Version 5.4.7-2.4: command added.

### **security (wireless-wds)**

**Overview** Use this command to set a wireless security configuration identifier to the WDS configuration mode.

> Use the **no** variant of this command to remove the WDS security configuration identifier.

**Syntax** security <*1-65535*>

no security

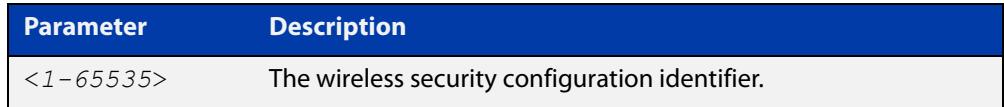

#### **Default** Not set.

**Mode** Wireless WDS Configuration

**Example** To designate the wireless security configuration identifier to the WDS configuration, use the following commands:

```
awplus# configure terminal
awplus(config)# wireless
awplus(config-wireless)# wds 10
awplus(config-wireless-wds)# security 2
```
**Related commands** [wds](#page-3131-0) [show wireless wds](#page-3092-0)

**Command changes** Version 5.4.7-2.4: command added

## **service wireless**

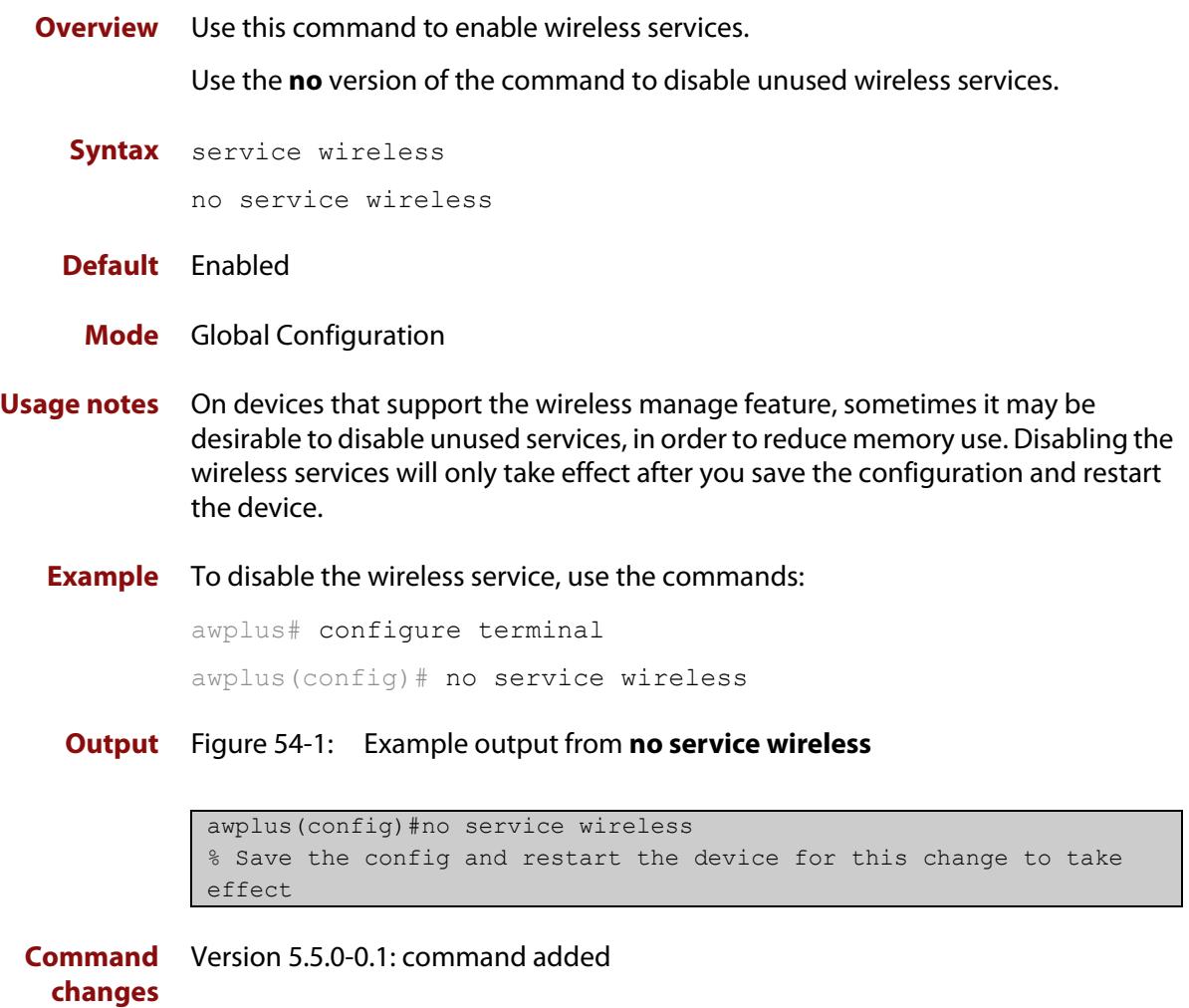

## <span id="page-3048-0"></span>**session-keep**

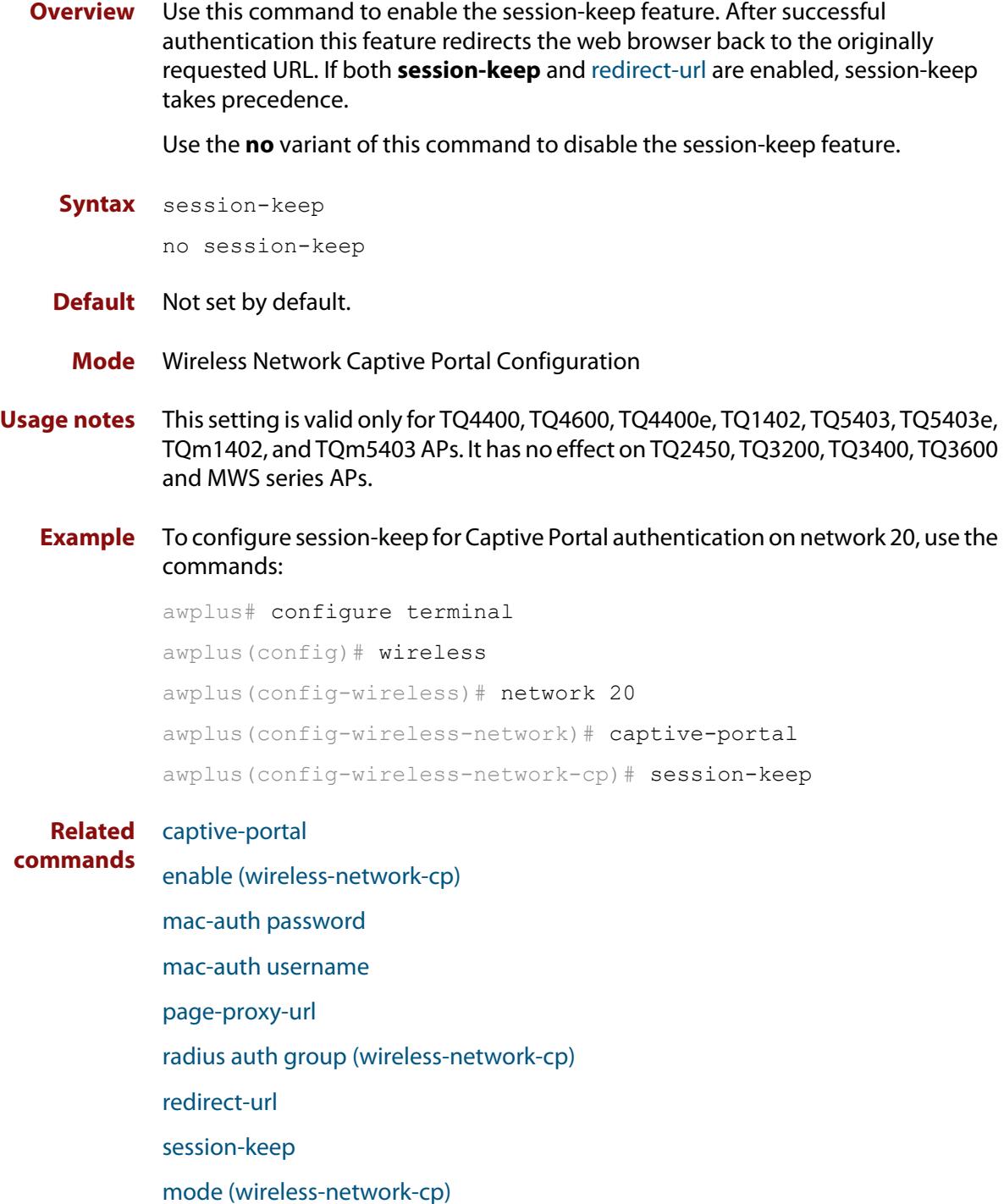

**Command changes** Version 5.4.9-1.1: command added

## **session-key-refresh-action**

**Overview** Use this command to set the action after the interval has expired for the session key used in a WPA-enterprise security configuration.

Use the **no** variant of this command to revert to the default action.

**Syntax** session-key-refresh-action {reauthentication|disconnection} no session-key-refresh-action

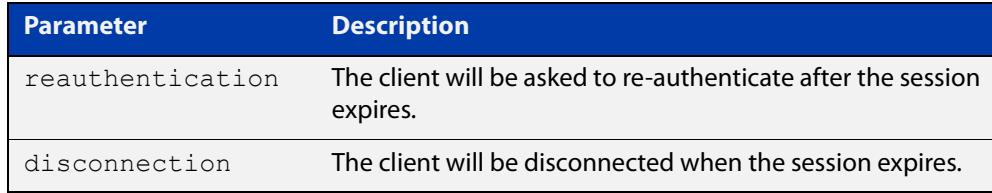

#### **Default** Reauthentication.

**Mode** Wireless Security WPA-enterprise Configuration

- **Usage notes** This command will not work if the **session-key-refresh-interval** command is set to a non-zero value.
	- **Example** For a WPA-enterprise configuration, to set disconnect as the action after the expire session-key refresh interval, use the commands:

awplus# configure terminal awplus(config)# wireless awplus(config-wireless)# security 100 mode wpa-enterprise awplus(config-wireless-sec-wpa-ent)# session-key-refresh-action disconnection

**Related commands** [show wireless security](#page-3086-0)

[session-key-refresh-interval](#page-3050-0)

**Command** Version 5.5.1-2.1: command added **changes**

## <span id="page-3050-0"></span>**session-key-refresh-interval**

**Overview** Use this command to set the refresh interval for the session key used in a WPA-enterprise security configuration.

Use the **no** variant of this command to set the refresh interval to the default.

**Syntax** session-key-refresh-interval <*0-86400*>

no session-refresh-key-interval

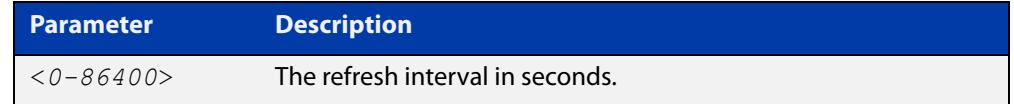

**Default** The default refresh interval is 0 seconds.

**Mode** Wireless Security WPA-enterprise Configuration

**Usage notes** This command is for TQ series devices only.

**Example** To set 7200 seconds as the session key refresh rate, use the following commands:

awplus# configure terminal awplus(config)# wireless awplus(config-wireless)# security 210 mode wpa-enterprise awplus(config-wireless-sec-wep-ent)# session-key-refresh-interval 7200

**Related** [security \(wireless\)](#page-3043-0) **commands** [session-timeout-interval \(wireless network-cp\)](#page-3052-0)

**Command changes** Version 5.4.7-2.4: command added

## <span id="page-3051-0"></span>**session-timeout-action (wireless network-cp)**

**Overview** Use this command to limit the connection time for clients on a Captive Portal session. When the session times-out, the client will either be presented with the authentication page or be disconnected.

Use the **no** variant of this command to revert to the default action.

**Syntax** session-timeout-action {reauthentication|disconnection} no session-timeout-action

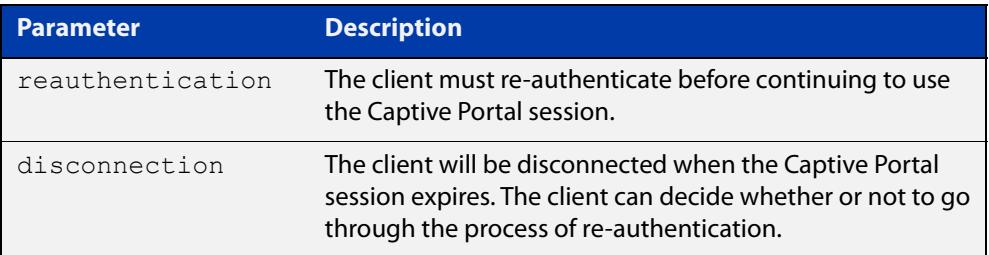

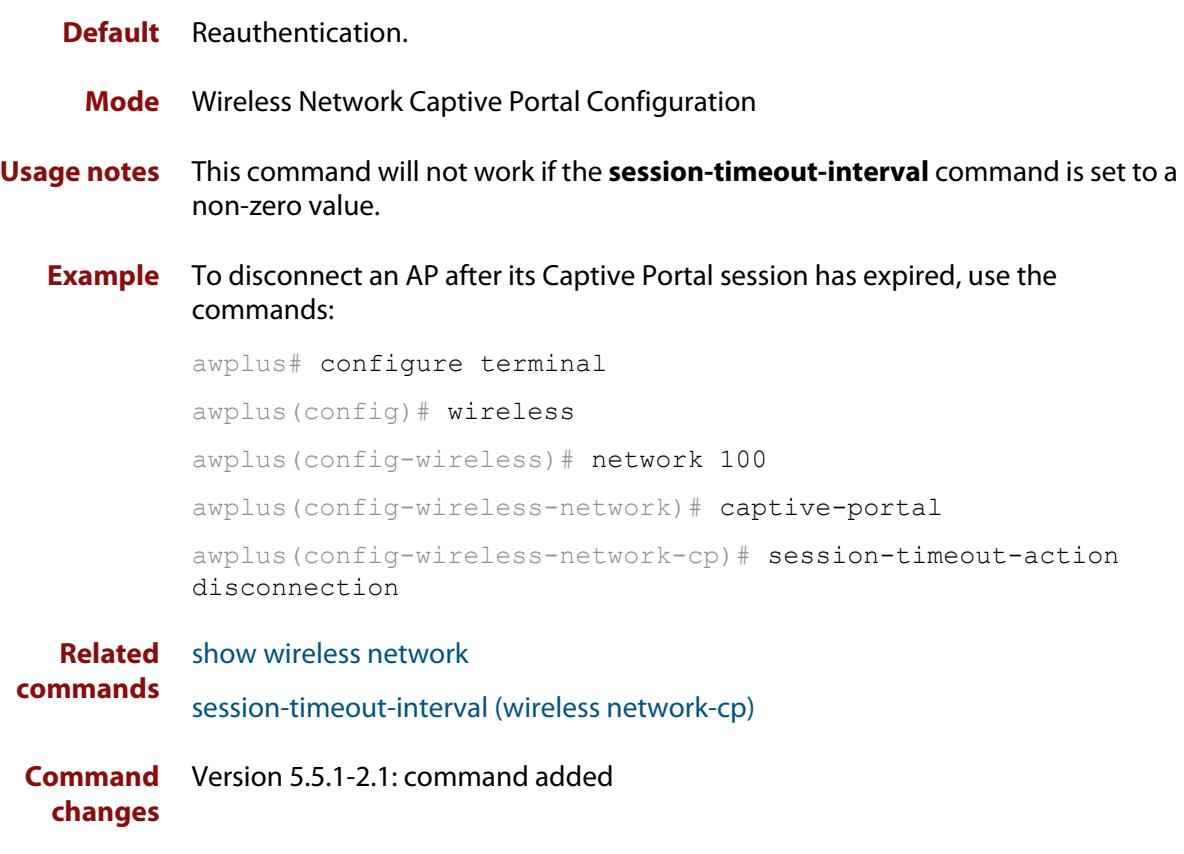

## <span id="page-3052-0"></span>**session-timeout-interval (wireless network-cp)**

**Overview** Use this command to set the session-timeout-interval for authenticated clients in a Captive Portal configuration.

> Use the **no** variant of this command to revert to the default session-timeout-interval value.

**Syntax** session-timeout-interval <*0-86400*>

no session-timeout-interval

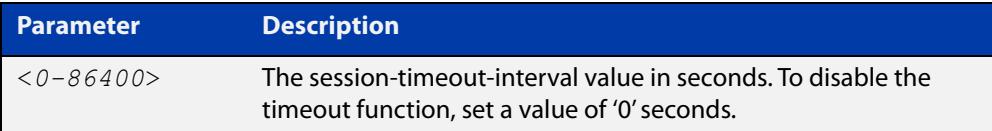

### **Default** 3600 seconds.

**Mode** Wireless Network Captive Portal Configuration

**Example** To configure a session-timeout-interval of 1800 seconds, use the commands:

```
awplus# configure terminal
awplus(config)# wireless
awplus(config-wireless)# network 100
awplus(config-wireless-network)# captive-portal
awplus(config-wireless-network-cp)# session-timeout-interval 
1800
```

```
Related
commands
            show wireless network
             session-timeout-action (wireless network-cp)
             session-key-refresh-interval
Command
Version 5.5.1-2.1: command added
```
**changes**

## **show debugging wireless**

**Overview** Use this command to see what debugging is turned on for wireless management. For information on filtering and saving command output, see the ["Getting Started](http://www.alliedtelesis.com/documents/getting-started-alliedware-plus-feature-overview-and-configuration-guide)  [with AlliedWare Plus" Feature Overview and Configuration Guide.](http://www.alliedtelesis.com/documents/getting-started-alliedware-plus-feature-overview-and-configuration-guide) **Syntax** show debugging wireless **Mode** User Exec and Privileged Exec **Example** awplus# show debugging wireless **Output** Figure 54-2: Example output from the **show debugging wireless** command awplus#show debugging wireless

 Wireless debugging is on Wireless all modules debugging is on Wireless warning level debugging is on

**Related** [show wireless](#page-3054-0) **commands**

### <span id="page-3054-0"></span>**show wireless**

- **Overview** Use this command to show the overall status information for Autonomous Wave Control (AWC).
	- **Syntax** show wireless
	- **Mode** Privileged Exec
- **Example** To show the status of AWC on a device, use the command:

awplus# show wireless

**Output** Figure 54-3: Example output from **show wireless**

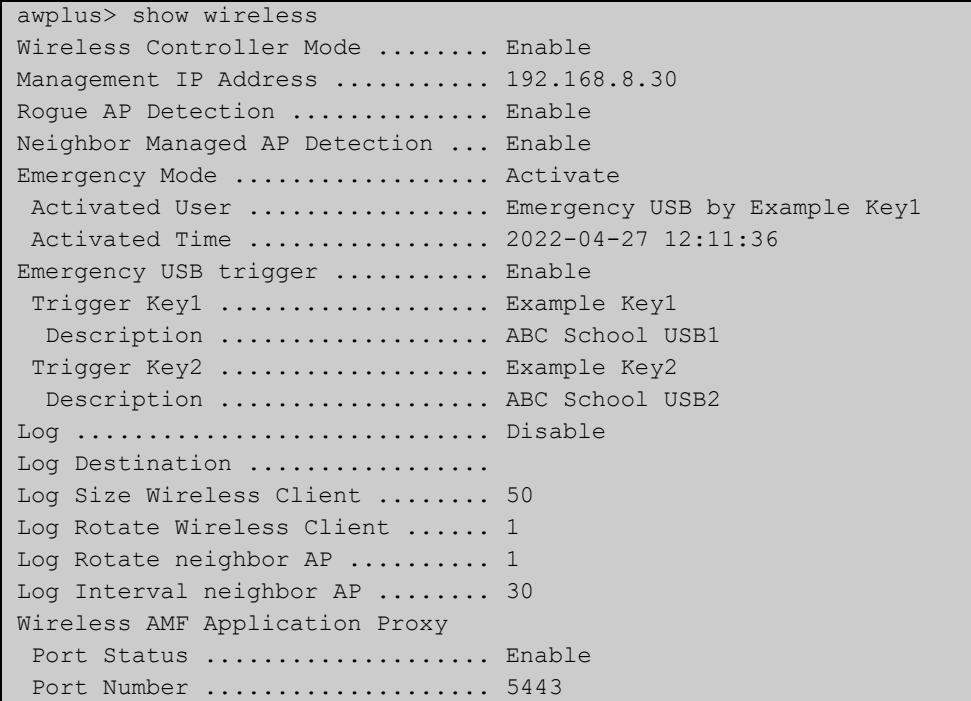

In this example, emergency mode can be triggered by inserting either of two pre-prepared USB sticks into the AlliedWare Plus device.

**Related commands** [management address](#page-2979-0) [enable \(wireless\)](#page-2930-0) [rogue-ap-detection enable \(wireless\)](#page-3039-0) [log enable destination](#page-2965-0) **Command** Version 5.4.7-2.4: command added.

### <span id="page-3055-0"></span>**show wireless ap**

**Overview** Use this command to display the configuration and status of wireless Access Points (APs).

**Syntax** show wireless ap {<*ap-id-range*>|all} [brief|status|detail]

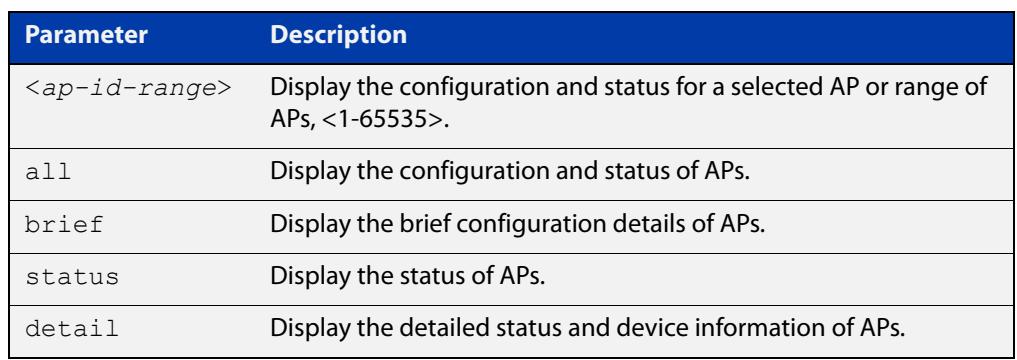

#### **Mode** Privileged Exec

**Example** To display the status and configuration of wireless APs, use the following commands:

awplus# show wireless ap

#### **Output** Figure 54-4: Example output from **show wireless ap**

```
awplus#show wireless ap
AP ID 1:
 Status ...................... Enable
Description .................... TQ5403
 AP Profile .................... 3
 IP Address .................... 192.0.2.13
 MAC Address ................... 0000.5e00.5301
 Login Username ................ manager
 Login Password ................ friend
 Radio 1:
 OverrideRadioStatus ..........
 Status ...................... Enable
 Channel ...................... 1,6,11
 Power ............................ 50
  Radio 2:
  OverrideRadioStatus ..........
 Status ...................... Enable
 Channel ..................... Auto
  Power ......................... Auto
```
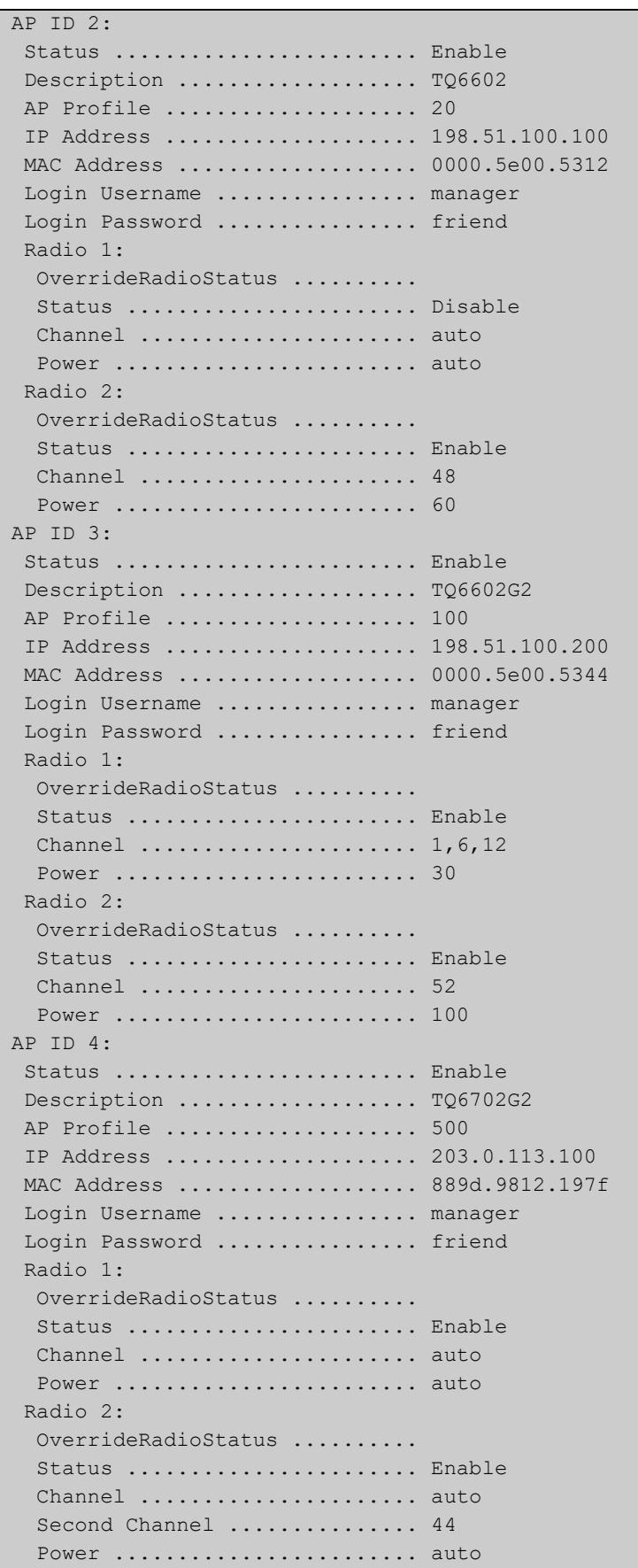

To display a brief (summary), use the following command:

awplus# show wireless ap brief

Figure 54-5: Example output from **show wireless ap brief**

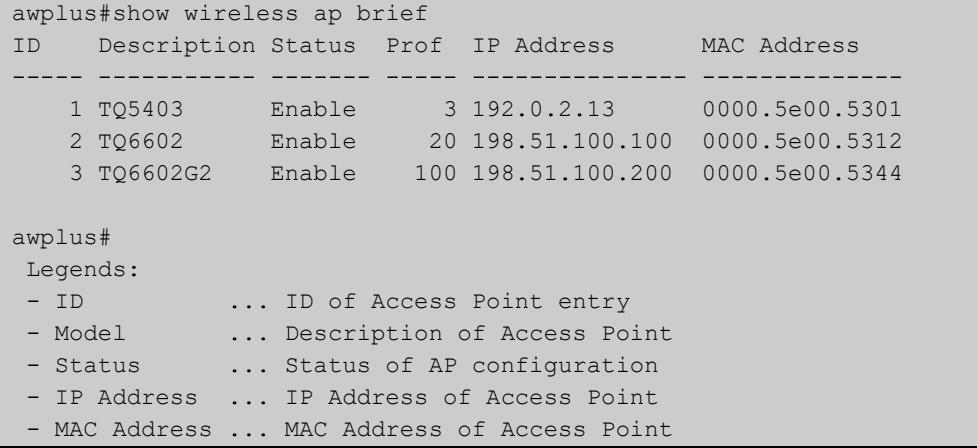

To display AP status, use the following command:

awplus# show wireless ap status

Figure 54-6: Example output from **show wireless ap status**

| awplus#show wireless ap status                                         |
|------------------------------------------------------------------------|
| Model<br>FW ver<br>Manage rupt Config c Clnt Uptime<br>ID              |
| 1 AT-TQ5403<br>Managd ---- Succeed<br>848048<br>$6.0.2 - 0.1$<br>$- 0$ |
| 2 AT-TQ6602 7.0.1-2.2 Managd ---- Succeed - 0<br>520317                |
| 3 AT-TQ6602 GEN2 8.0.1-0.1 Managd ---- Succeed - 0<br>65556            |
| 4 AT-TQ6702 GEN2 8.0.0-0.1 Managd ---- Succeed - 0<br>161036           |
|                                                                        |
| awplus#                                                                |
| Legends:                                                               |
| $-$ ID<br>ID of Access Point entry                                     |
| - Model  Model name of Access Point                                    |
| - FW ver  Firmware version of Access Point                             |
| - Manage  Management Status of Access Point                            |
| Managd: Managed                                                        |
| Discvd: Discovered                                                     |
| Joined: Joinded                                                        |
| Failed: Failed                                                         |
| Reboot: Rebooting                                                      |
| Update: Updating                                                       |
| Reboot Status<br>r                                                     |
| R: Requested                                                           |
| *: Rebooting                                                           |
| S: Succeeded                                                           |
| F: Failed                                                              |
| Update Status<br>u                                                     |
| R: Requested                                                           |
| *: Upgrading                                                           |
| S: Succeeded                                                           |
| F: Failed                                                              |
| Power-Channel Status<br>- p                                            |
| R: Requested                                                           |
| S: Succeeded                                                           |
| F: Failed                                                              |
| Technical support file collecting Status<br>t                          |
| R: Requested                                                           |
| E: Executing                                                           |
| S: Succeeded                                                           |
| F: Failed (includes aborted)                                           |
| - Config  Configuration Status                                         |
| NotConfg: Not Configured                                               |
| InProgrs: In Progress                                                  |
| Succeed : Succeeded                                                    |
| Failed : Failed                                                        |
| Unknown : Unknown                                                      |
| Configuration Apply Status<br>$\mathbb{C}$                             |
| R: Requested                                                           |
| A: Applying                                                            |
| S: Succeeded                                                           |
| F: Failed                                                              |
| - Clnt  Number of connected clients                                    |
| - Uptime  Uptime in seconds                                            |

To display AP detail, use the following command:

awplus# show wireless ap detail

### Figure 54-7: Example output from **show wireless ap detail**

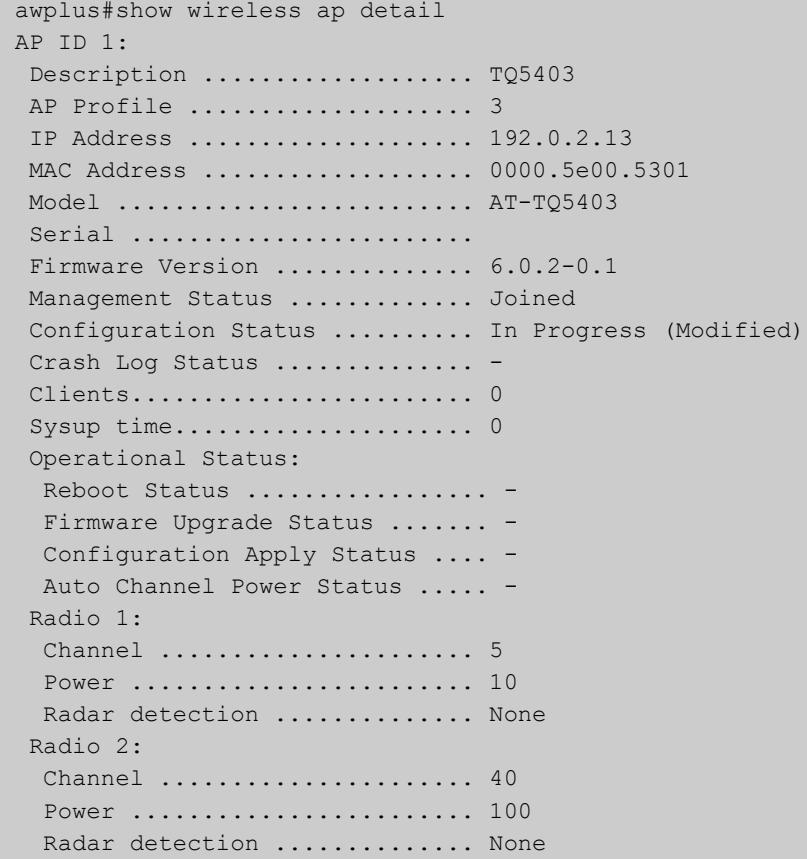
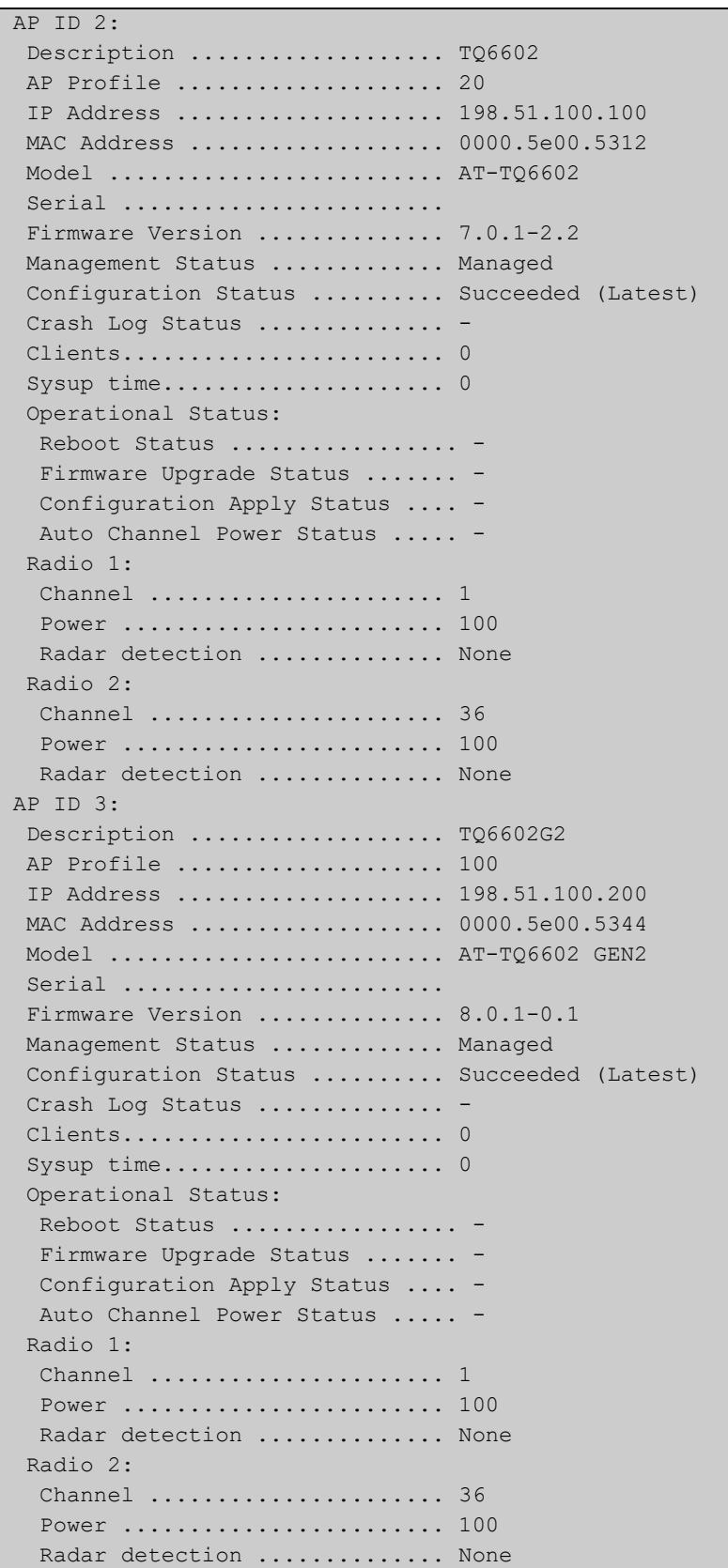

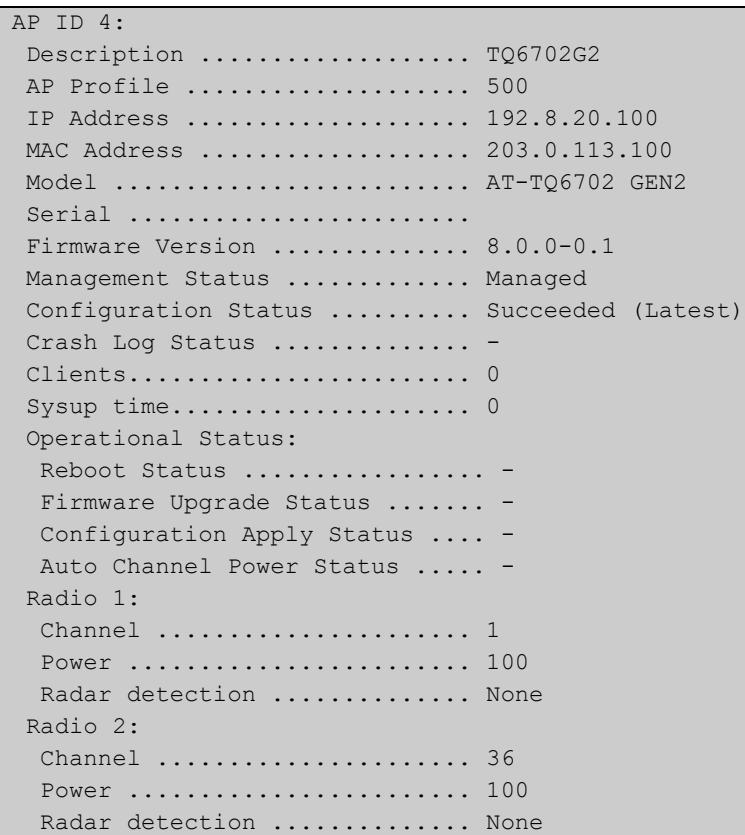

#### **Related commands** [ap-profile \(wireless\)](#page-2875-0)

[enable \(wireless-ap\)](#page-2931-0)

[description \(wireless-ap\)](#page-2910-0)

[ip-address \(wireless-ap\)](#page-2955-0)

[radio \(wireless-ap-profile\)](#page-3031-0)

[channels \(wireless-ap-prof-radio\)](#page-2893-0)

[login username \(wireless-ap\)](#page-2970-0)

[login-password \(wireless-ap\)](#page-2971-0)

[wds radio \(wireless-ap\)](#page-3132-0)

[description \(wireless-ap\)](#page-2910-0)

[wireless get-tech ap](#page-3146-0)

[wireless get-tech ap-profile](#page-3147-0)

[wireless get-tech sc-profile](#page-3148-0)

**Command changes** Version 5.4.7-2.4: command added.

## <span id="page-3062-0"></span>**show wireless ap capability**

#### **Overview** Use this command to display the configured specifications of a supported wireless Access Point (AP).

**Syntax** show wireless ap capability

show wireless ap capability hwtype <*modelname*>

show wireless ap capability hwtype {tq|mws} [single|dual|triple] [spec {11ac|11n}] [radio {1|2|3}] [country <*country-code*>]

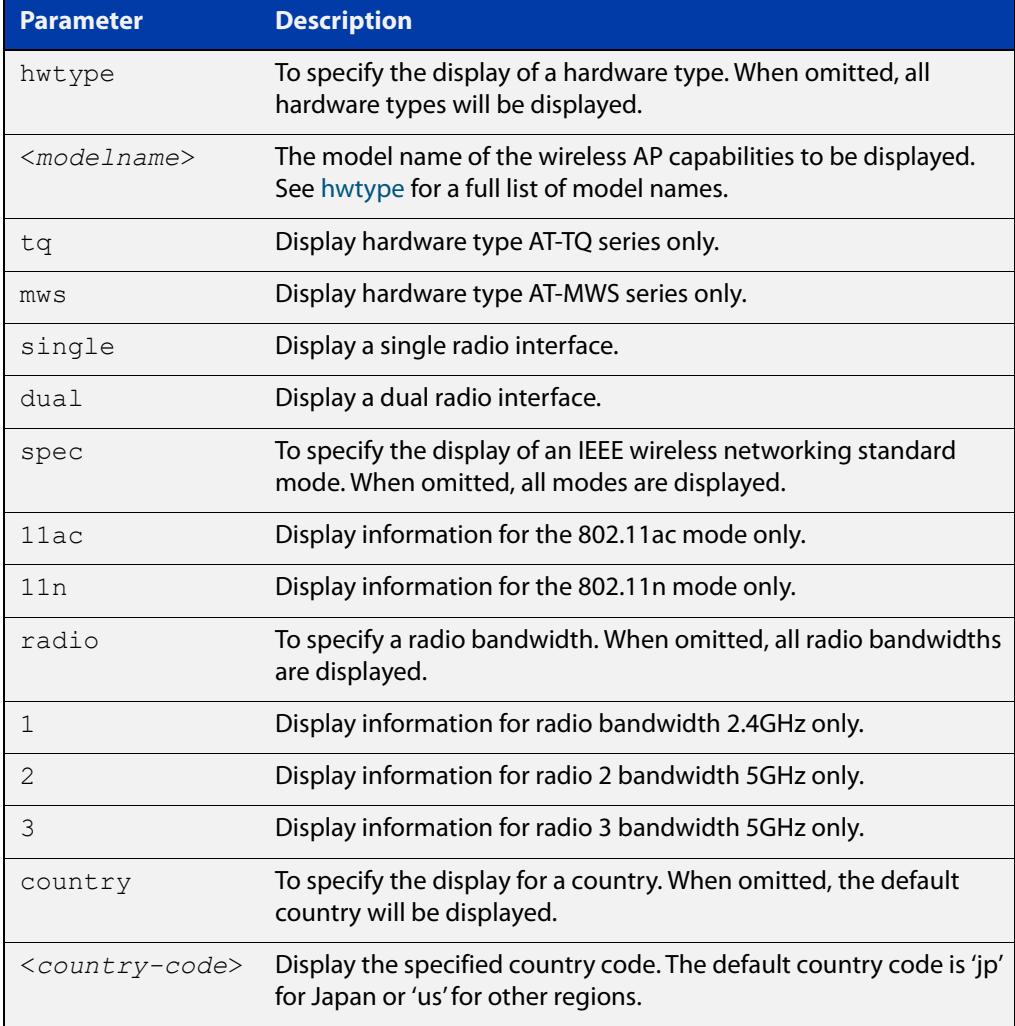

#### **Mode** User Exec and Privileged Exec

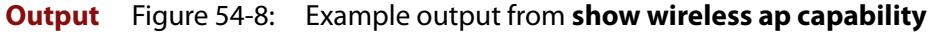

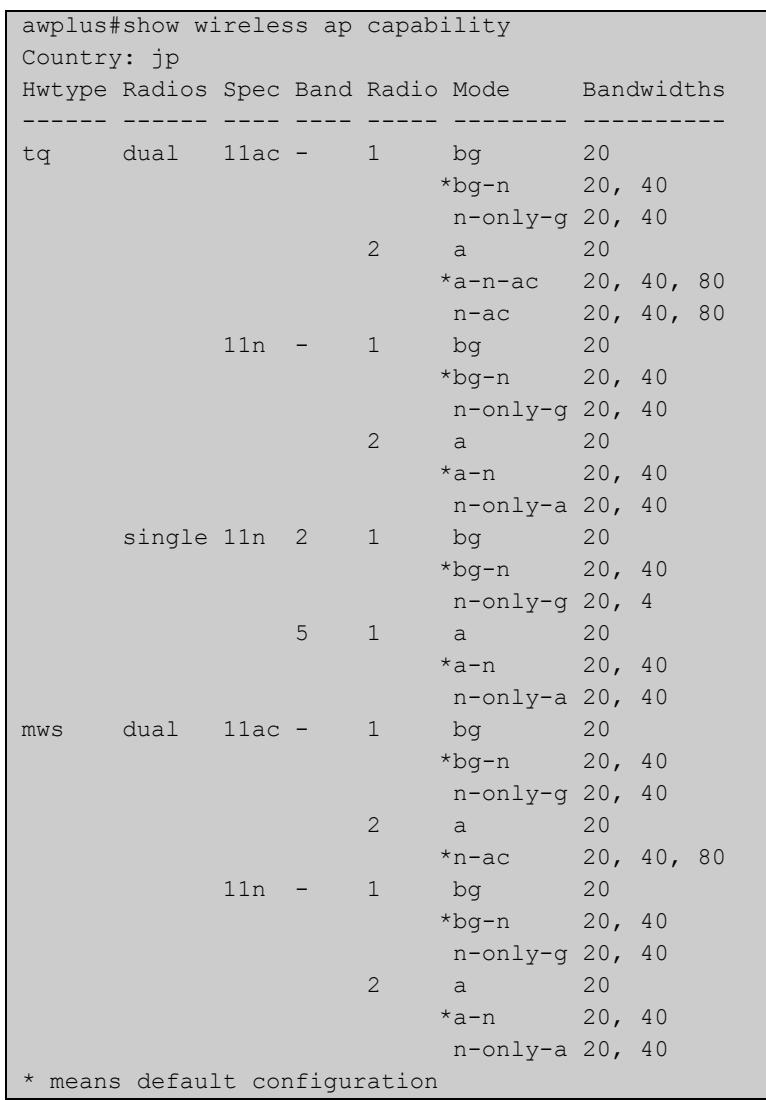

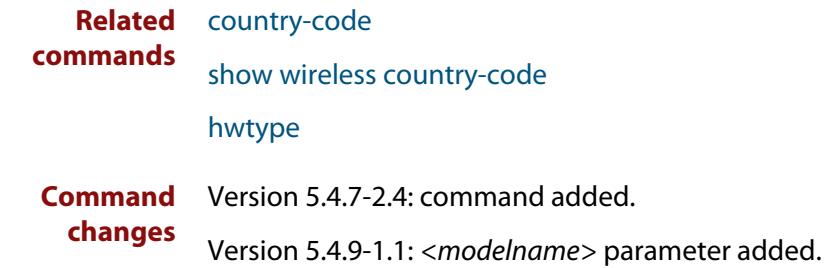

### **show wireless ap client**

#### **Overview** Use this command to display the client information on a managed wireless Access Point (AP).

**Syntax** show wireless ap [<*ap-id-range*>] client [radio <*1-3*>]

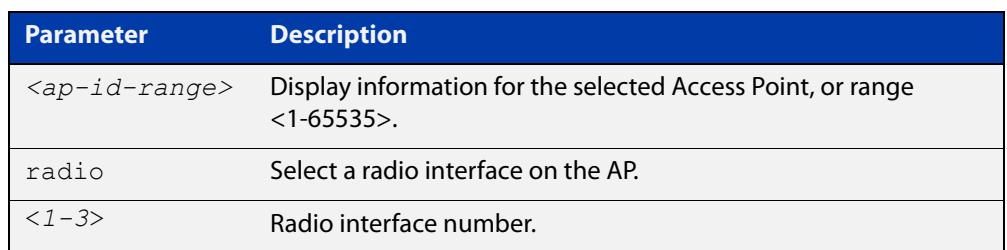

**Mode** User Exec and Privileged Exec

**Example** To display the wireless AP client settings, use the following commands:

awplus# show wireless ap client

**Output** Figure 54-9: Example output from **show wireless ap client**

```
awplus#show wireless ap client
IP Address Mac Address AP SSID Radio Ch Signal Age
--------------- -------------- --- ----------- ----- -- ------ --------------
192.168.10.100 1234.abcd.5678 1 4z9FbaEh2Vr 2 36 58 00d:00h:05m:21s
192.168.10.103 1234.abef.9876 3 prTnO44aN7H 1 12 11 05d:15h:13m:40s
```
**Related** [radio \(wireless-ap\)](#page-3030-0) **commands**

**Command** Version 5.4.7-2.4: command added **changes**

### **show wireless ap neighbors**

**Overview** Use this command to display the neighboring wireless Access Points (APs) connected to a radio or range of radios. If no parameters are specified, then all configurations are displayed.

**Syntax** show wireless ap [<*ap-id-range*>|all] neighbors [radio <*1-3*>]

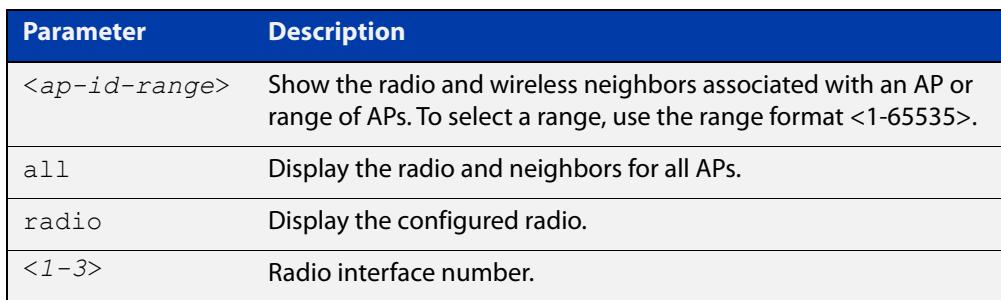

**Mode** User Exec and Privileged Exec

- **Usage notes** If the total number of AP neighbors in the system exceeds 12500, this command will only show the first 12500 neighbors. You can specify the AP ID to see all neighbors of each AP.
	- **Example** To display all wireless AP neighbors, use the following command:

awplus# show wireless ap neighbors

**Output** Figure 54-10: Example output from **show wireless ap neighbors**

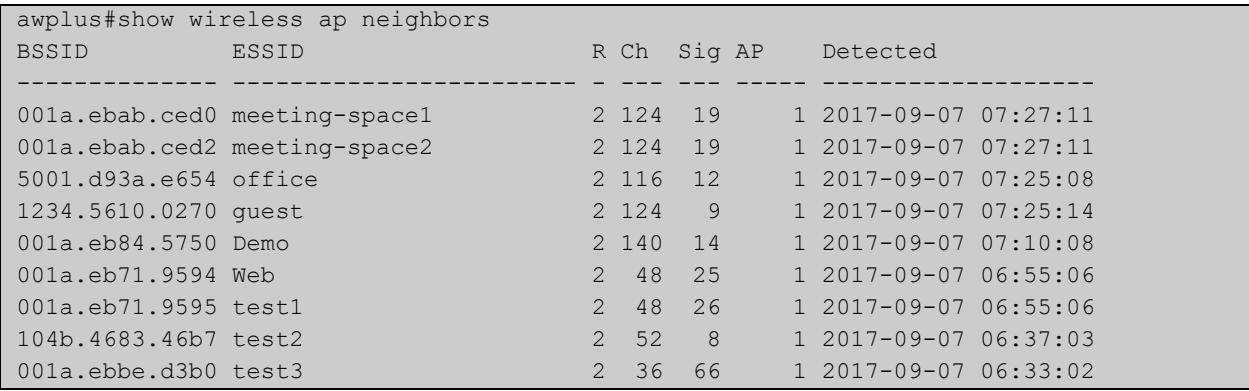

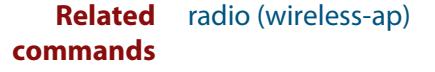

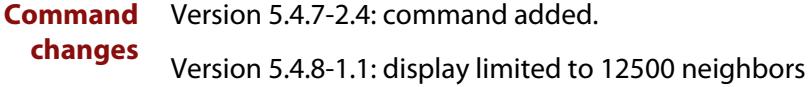

### <span id="page-3066-0"></span>**show wireless ap power-channel**

**Overview** Use this command to display the currently configured status of an Access Point (AP) power-channel. If the command parameters are omitted, then the status for all APs will display.

**Syntax** show wireless ap [<*ap-id-range*>|all] power-channel

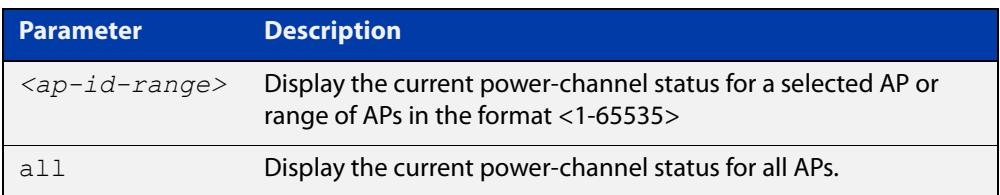

**Mode** User Exec and Privileged Exec

**Example** To display the currently configured power-channel status for APs, use the command:

awplus# show wireless ap power-channel

**Output** Figure 54-11: Example output from **show wireless ap power-channel**

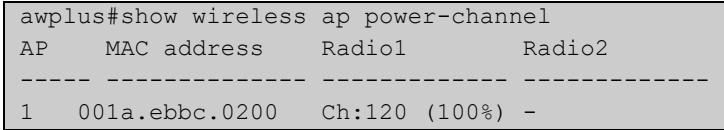

**Related** [type power-channel ap all](#page-3109-0)

**commands** [wireless power-channel ap all](#page-3150-0)

[show wireless power-channel calculate](#page-3083-0)

**Command changes** Version 5.4.7-2.4: command added.

## <span id="page-3067-0"></span>**show wireless ap-profile**

#### **Overview** Use this command to display the AP-profile configuration for Autonomous Wave Control.

**Syntax** show wireless ap-profile [<*ap-profile-id-range*>|all] [brief]

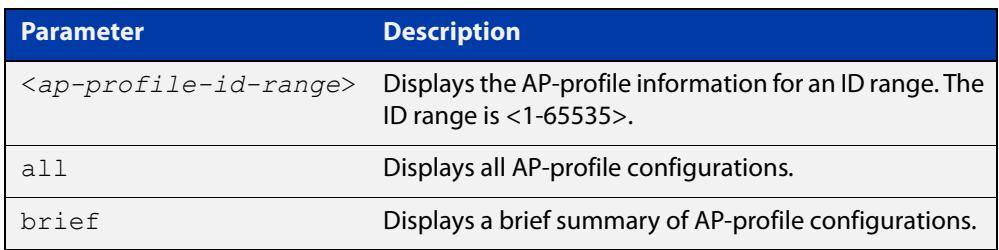

**Mode** User Exec and Privileged Exec

**Output** Figure 54-12: Example output from **show wireless ap-profile brief**

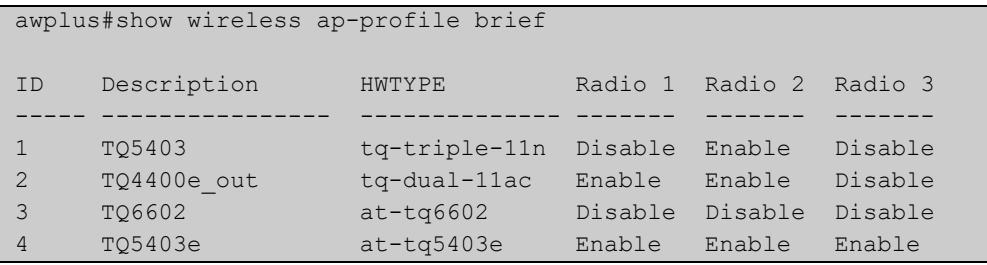

#### **Output** Figure 54-13: Example output from **show wireless ap-profile**

```
awplus#show wireless ap-profile
AP-PROFILE ID 1:
 Description .................... TQ5403
  Country-Code .................. JP
  HWTYPE ........................ TQ
  Band............................ Triple
  Spec ........................... 11ac
  Band .......................... 5GHz
 NTP Server .................... Enable
   IP address/Host ...............192.168.1.100
   Period........................ 30
 SNMP .......................... Enable
  Version ...................... v1v2c
  Port .......................... 161
   Read-only community string ... public
   Trap community string ........ private
   Permit host .................. 192.168.1.1/24
   Trap host(s):
   Host 1 ...................... 192.168.1.10
   Host 2 ...................... manager.your.domain.com
   Generated Traps:
    Cold Start Traps ............ Enabled
    Link Traps .................. Enabled
   Authentication Traps ........ Enabled
    Association Traps ........... Disabled
    Filtered STA Traps .......... Disabled
    Radius Auth Success Traps ... Disabled
    Radius Auth Failure Traps ... Disabled
   DFS Traps .................... Disabled
 LED ............................ Enable
  Initialization-button ......... Enable
  Port-Cascade .................. Enable
  Link-Aggregation .............. Disable
 LACP ............................ Disable
  Wireless MAC filter ........... 10
  Rule ....................... Permit
  Files
  File 1:Name ..................sample.png
  File 2:Name ...................sample2.png
  Captive Portal
   Virtual IP Adress ............ 192.168.100.100
  Channel-Blanket
  Control VLAN .................. 100
   Key .......................... a4kPHrm-3mA$a.9s
   Bcast Key Refresh Interval ... 0
  Station Isolation ............ Disable
   Beacon RSSI Threshold ......... 0
  CB Proxy ARP .................. Disable
  Power Save .................. Force Disable
   CB Channel
   Radio 1 .......................... 1
   Radio 2 ........................ 36
   Radio 3 ......................
  Smart Connect Profile ......... 10
```
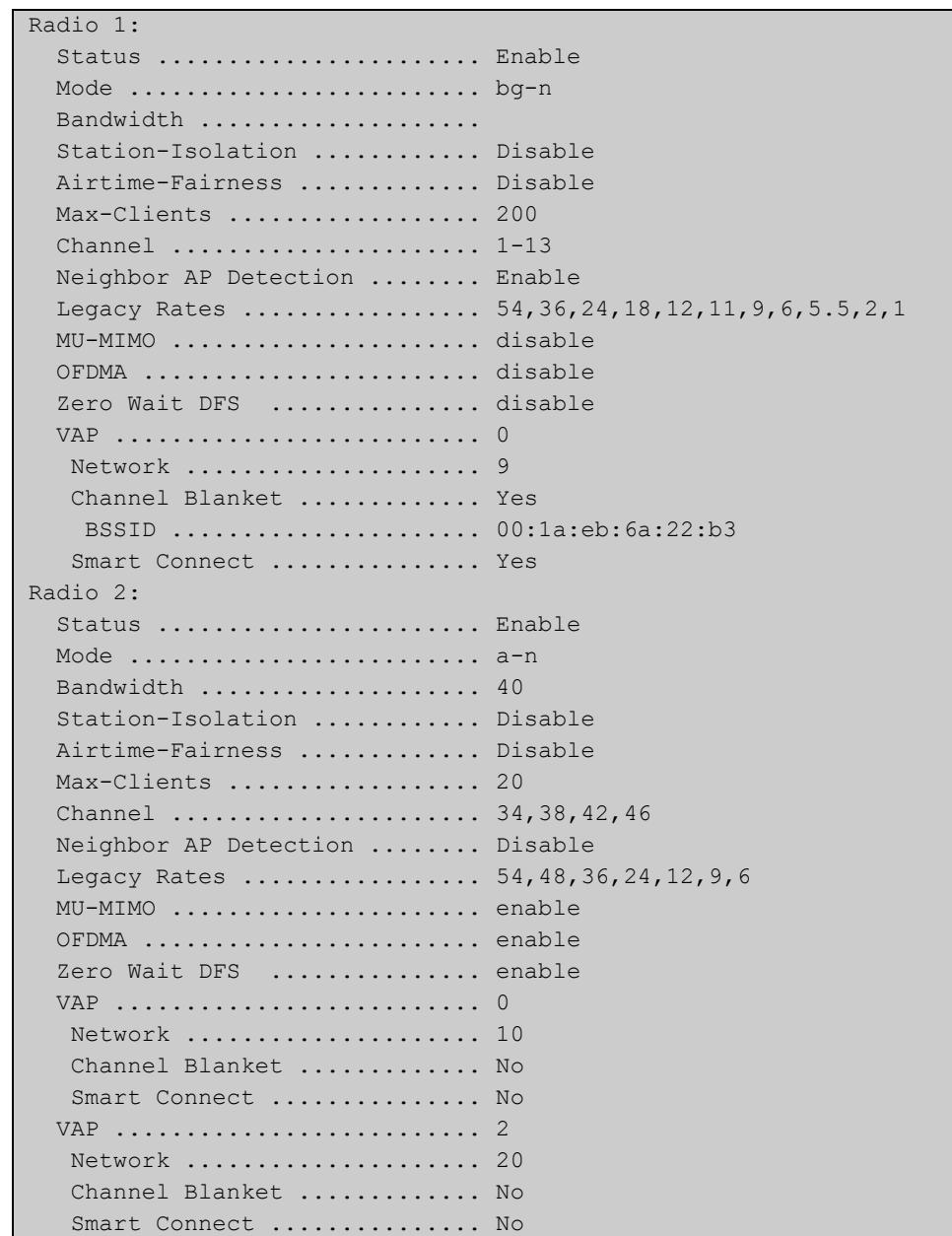

### **commands**

**Related** [ap-profile \(wireless\)](#page-2875-0)

[description \(wireless-ap-prof\)](#page-2911-0)

[country-code](#page-2905-0)

[force-power-save-disable](#page-2942-0)

[hwtype](#page-2948-0)

[band](#page-2881-0)

[outdoor](#page-3019-0)

[ntp designated-server](#page-3000-0)

[led enable](#page-2962-0)

[initialization-button enable](#page-2951-0)

[radio \(wireless-ap-profile\)](#page-3031-0)

[captive-portal virtual-ip](#page-2890-0)

**Command changes** Version 5.4.7-2.4: command added

### **show wireless auto-config**

- **Overview** Use this command to display operational status for automatically configured wireless networks, profiles and APs.
	- **Syntax** show wireless auto-config
	- **Mode** Privileged Exec
- **Example** To display current information about an automatic configuration session, use the command:

awplus# show wireless auto-config

**Output** Figure 54-14: Example output from **show wireless auto-config**

```
awplus#show wireless auto-config
Last Time executed: 2018-2-26 13:05:26
Last Time updated: 2018-2-26 13:07:33 
AP-Profile: 10 
Country-code: Not set 
Status: Creating configuration 
IP Address MAC Address Hwtype AP Prof Status
---------------- --------------- -------------- ----- ------ --------
192.168.120.117 0067.5ebb.92c4 tq-single-11n - - NoMatch
192.168.120.113 0067.5e00.5301 tq-dual-11ac - - Collected
192.168.120.133 0067.5e42.a451 tq-dual-11ac 20 10 Modify
192.168.120.121 0067.5e20.ac94 tq-dual-11ac - - Collected
192.168.120.115 0067.5eac.606f tq-dual-11ac - - Awaiting
```
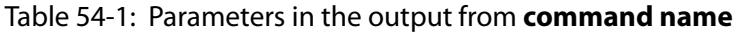

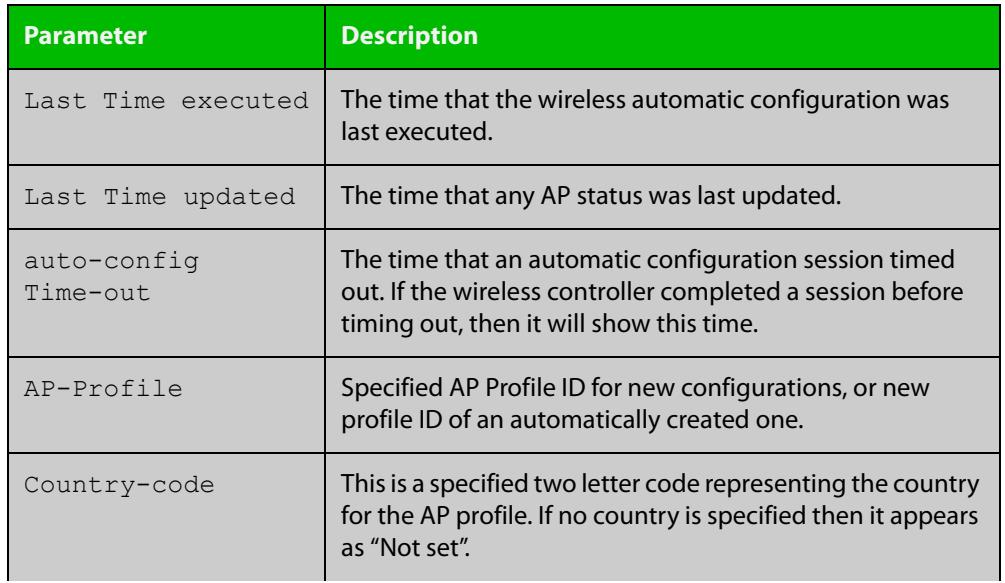

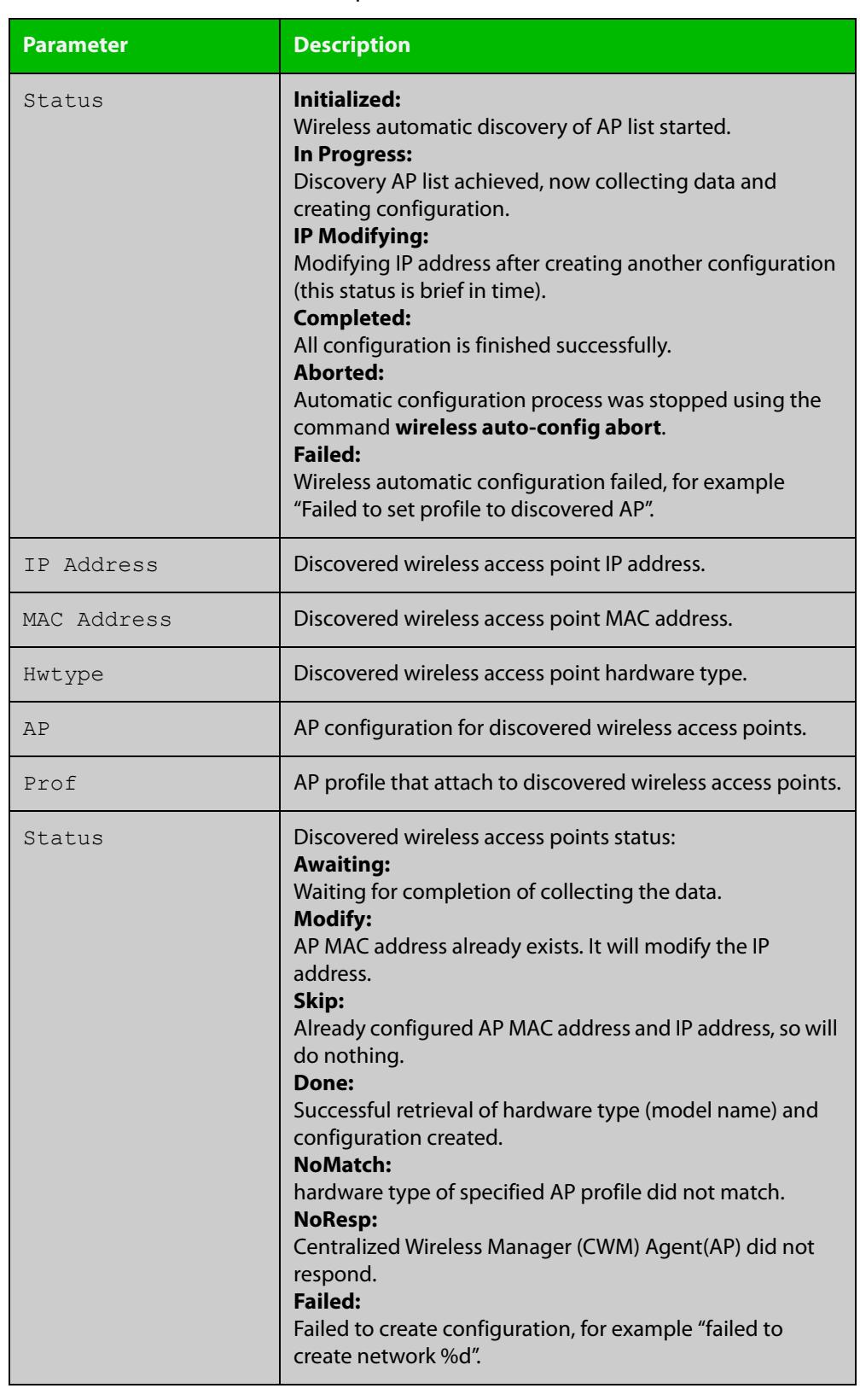

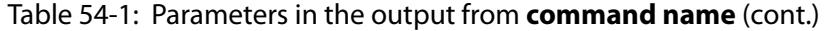

**Related** [wireless auto-config](#page-3136-0)

**commands**

**Command** Version 5.4.8-1.1: command added**changes**

## **show wireless captive-portal network walled-garden**

- **Overview** Use this command to display wireless network walled garden entries for Captive Portal.
	- **Syntax** show wireless captive-portal {<*network-ID*>|all} walled-garden

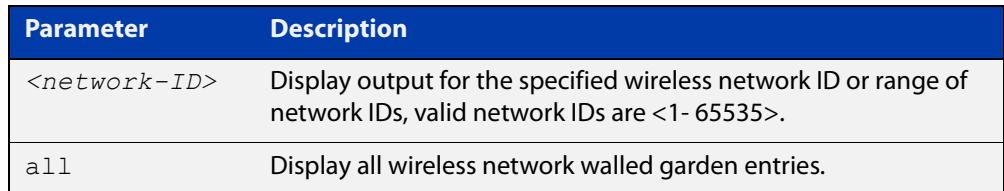

#### **Mode** Privileged Exec

**Example** To display the walled garden entries for Captive Portal on network 5, use the commands:

awplus# show wireless captive-portal network 5 walled-garden

#### **Output** Figure 54-15: Example output from **show wireless captive-portal network 5 walled-garden**

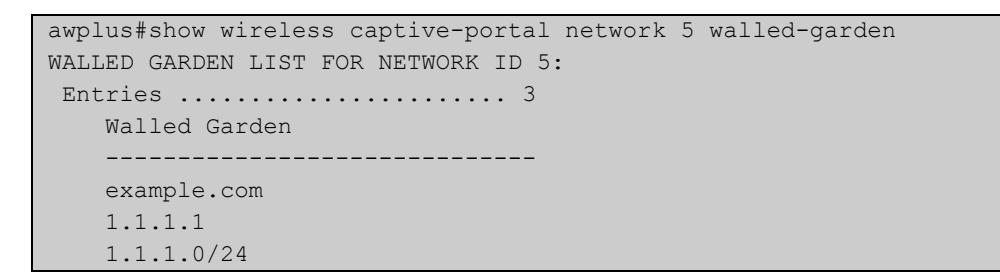

**Related** [captive-portal virtual-ip](#page-2890-0)

**commands** [walled-garden entry](#page-3122-0)

**Command changes** Version 5.5.0-1.3: command added

### **show wireless channel-blanket ap status**

- **Overview** Use this command to display the channel blanket status for a single or range of wireless APs. An AP whose AP ID is displayed as "-" is an AP that is not part of an AWC Lite configuration. If an AP ID (or range) is not selected, then the status of all APs will be displayed.
	- **Syntax** show wireless channel-blanket ap {<*ap-idrange*> | all} status

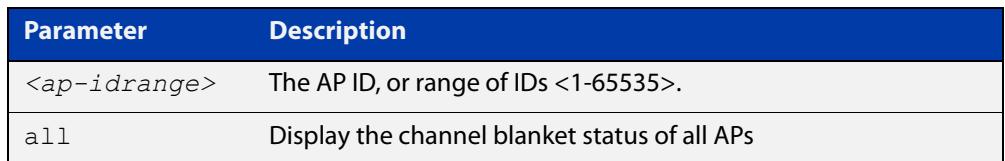

#### **Mode** Privileged Exec

**Example** To display the wireless channel blanket status for AP 100, use the command:

awplus# show wireless channel-blanket ap 100 status

**Output** Figure 54-16: Example output from **show wireless channel-blanket ap status**

```
awplus#show wireless channel-blanket ap 100 status
 AP: 100
 Last Update Time: 2018-10-04 01:33:33
 Number of CB member: 5
  AP MAC Address
   ----- -----------------
  11 001a.eb12.3456
  12 001a.eb12.3457
  13 001a.eb12.3458
  14 001a.eb12.3459
       001a.eb12.3460
```
#### **Related** [ap](#page-2874-0)

**commands**

[channel-blanket](#page-2894-0)

**Command changes** Version 5.4.9-1.1: command added

# **show wireless channel-blanket ap-profile status**

- **Overview** Use this command to display the channel blanket status of AP profiles. The command displays the number of channel blanket APs configured and visible from each AP to which the profile is assigned. An AP whose member is displayed as "-" is an AP that is not part of the channel blanket. If an AP Profile (or range) is not selected, then all APs profiles will be displayed.
	- **Syntax** show wireless channel-blanket ap-profile {<*profile-id*> | all} status

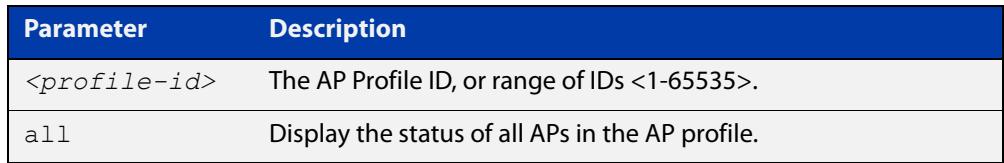

#### **Mode** Privileged Exec

**Example** To display the wireless channel blanket status for APs belonging to AP profile 100, use the following command:

awplus# show wireless channel-blanket ap-profile 100 status

**Output** Figure 54-17: Example output from **show wireless channel-blanket ap-profile**

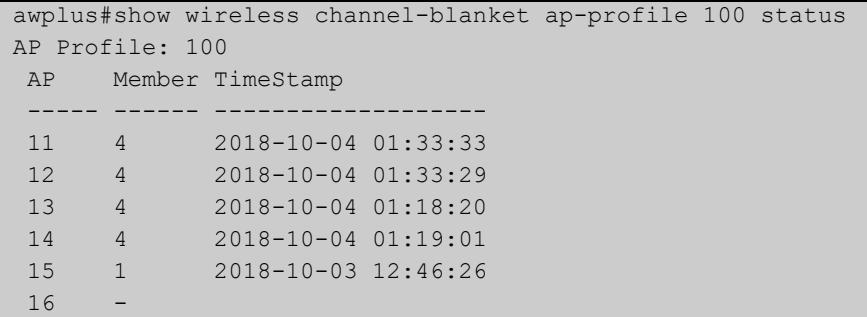

**Related commands** [ap-profile \(wireless-ap\)](#page-2876-0) [channel-blanket](#page-2894-0)

**Command changes** Version 5.4.9-1.1: command added

### <span id="page-3077-0"></span>**show wireless country-code**

- **Overview** Use this command to display a list of country codes that can be used on an Access Point (AP) Autonomous Wave Control (AWC) configuration.
	- **Syntax** show wireless county-code
	- **Mode** User Exec and Privileged Exec
- **Example** To display the list of AWC country codes, use the command:

awplus# show wireless country-code

**Output** Figure 54-18: Example output extract from **show wireless country-code**

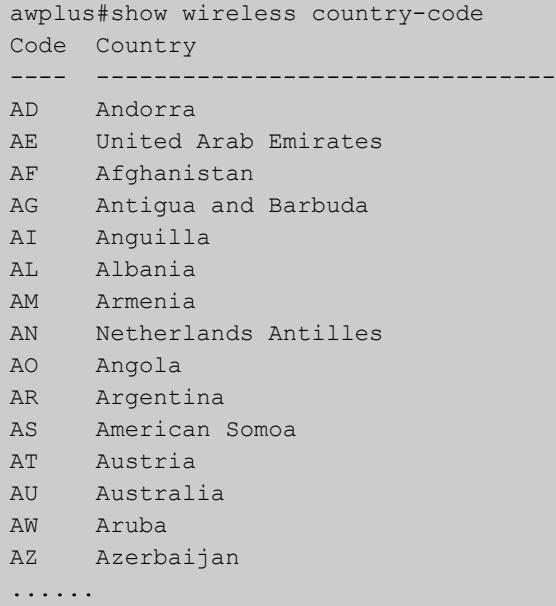

**Related commands** [show wireless ap capability](#page-3062-0) [country-code](#page-2905-0)

**Command changes** Version 5.4.7-2.4: command added.

### **show wireless network**

**Overview** Use this command to display the wireless network configuration for Autonomous Wave Control (AWC).

> If you use the **brief** parameter, a summary of the configuration will be displayed, otherwise a detailed version is displayed.

**Syntax** show wireless network [<*network-id-range*>|all] [brief]

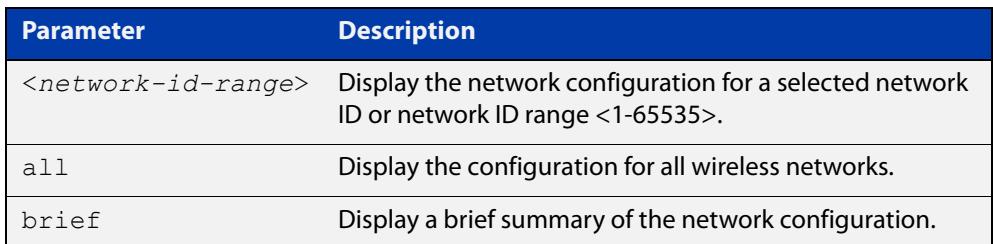

#### **Mode** User Exec

**Example** To display the brief wireless network configuration, use the command:

awplus# show wireless network brief

**Output** Figure 54-19: Example output from **show wireless network brief**

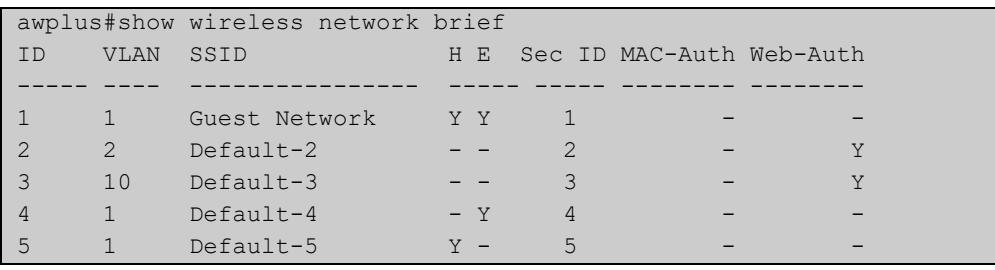

### **Output** Figure 54-20: Example output from **show wireless network**

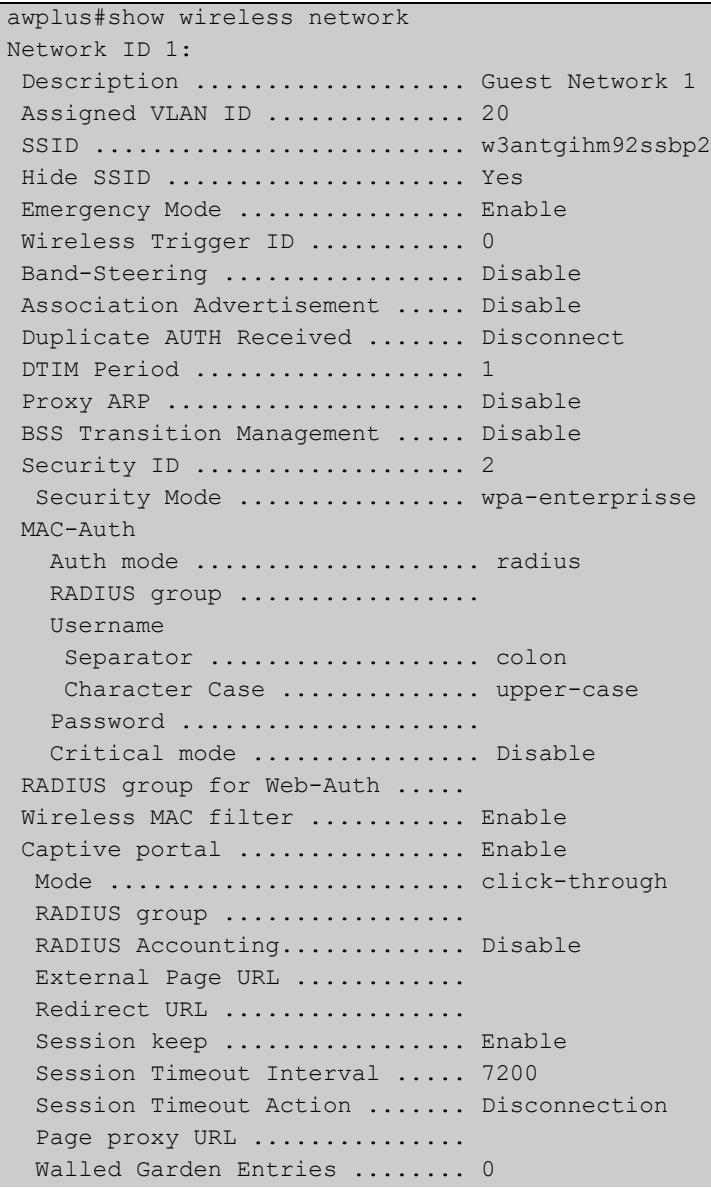

```
Passpoint ..................... Enable
   802.11u
   Access Network Type ......... public
   Internet Access ............. Enable
   Additional Step Required .... Enable
  ES Reacheable ............... Enable
  Unauth ES Accessible ....... Enable
  Venue Group ................ 7
  Venue Type ................ 1
   Homogeneous ESSID ........... 1234.5678.9abc
   Roaming Consortium List ..... 021122,02233445566
   Venue Name Information
    ID 1:
     Language Code ............. jpn
    Venue Name ............... Example venue1
    ID 2:
    Language Code ............. eng
    Venue Name ............... Example venue2Network Auth Type
   Auth Type .................... redirect-http-https
   Redirect URL ..............
http://www.example.com/redirect/me/here
   IP Type Availability v4/v6 .. public/no-exist
   Domain Name ................. example.com,google.com
   3GPP Info (MCC,MNC) ......... 244,91;310,261
   NAI Realm Information 
    ID 1:
    Realm Name ............... example.com, example.net
    EAP Method ............... EAP-TLS
   TD 2:
    Realm Name ............... example.com; example.net
    EAP Method .............. EAP-TLS, EAP-TTLS/MSCHAPv2
   ANQP-element Configuration
    Info ID 1: Payload ...... 0000
    Info ID 20: Payload ...... 00000000
   GAS Address 3 Behavior ...... 0
   GAS Comeback Delay .......... 1000
   QoS Map Set configuration ...
    53,2,22,6,8,15,0,7,255,255,16,31,32,39,255,255,40,47,255,255
```

```
Hotspot2.0
   DGAF ............................ Disable
    L2 Traf Inspect and Filter .. Disable
   ANQP Domain ID .............. 0
   Deauth Request Timeout ...... 60
   Operator Friendly Name
    ID 1:
     Language Code ............. jpn
     Friendly Name ............. TestJP
    TD 2:
    Language Code ............. eng
    Friendly Name ............. TestNZ
    Connection Capability
      IP Protocol 1:
      Port ..................... 0
      Status .................... open
      IP Protocol 12:
      Port ...................... 80
     Status .................... open
WAN Metrics
    WAN Information ........... 01
      Speed Uplink/Downlink ..... 384/2500
      Load Uplink/Downlink ...... 0/0
      Load Measure Duration ..... 10
    Operating Class Indication .. 51
OSU Status .................. Enable
   OSU SSID ..................... osul
    OSU Providers
        OSU Server URI .......... https://example.com/osu/
        OSU Friendly Names
            Name 1:
                Language Code ... eng
               Name ........... TestUS
            Name 2:
                Language Code ... jpn
               Name ........... TestJP
       OSU NAI ................. anonymous@example.com
        OSU Method List ......... oma-dm soap-xml-spp
        OSU Service Descriptions
            Desc 1:
                Language Code ... eng
                Description ..... Example service1
            Desc 2:
                Language Code ... jpn
                Description ..... Example service2
        OSU Icons
            File 1:
                Language Code ... eng
               File Name ....... US ICON.png
            File 2:
                Language Code ... jpn
               File Name ....... JP ICON.png
```
#### **Related commands**

[network \(wireless\)](#page-2999-0)

[description \(wireless-network\)](#page-2913-0)

[vlan \(wireless-network\)](#page-3121-0)

[ssid \(wireless-network\)](#page-3099-0)

[band-steering \(wireless-network\)](#page-2882-0)

[external-page-url](#page-2938-0)

[walled-garden entry](#page-3122-0)

[radius accounting enable](#page-3032-0)

[emergency-service-reachable enable \(wireless-network-passpoint-dot11u\)](#page-2929-0)

[passpoint](#page-3021-0)

[security \(wireless\)](#page-3043-0)

[wireless-trigger-id](#page-3158-0)

[dup-auth-received \(wireless-network\)](#page-2922-0)

**Command** Version 5.4.7-2.4: command added.

#### **changes**

## <span id="page-3083-0"></span>**show wireless power-channel calculate**

**Overview** Use this command to display the result of the optimal power per channel as calculated by Autonomous Wave Control (AWC).

> Note: To see the currently assigned power per channel, use the command [show](#page-3066-0)  [wireless ap power-channel.](#page-3066-0)

- **Syntax** show wireless power-channel calculate
- **Mode** Privileged Exec
- **Example** To display the optimal power for each channel as calculated by AWC, use the following command:

awplus# show wireless power-channel calculate

#### **Output** Figure 54-21: Example output from **show wireless power-channel calculate**

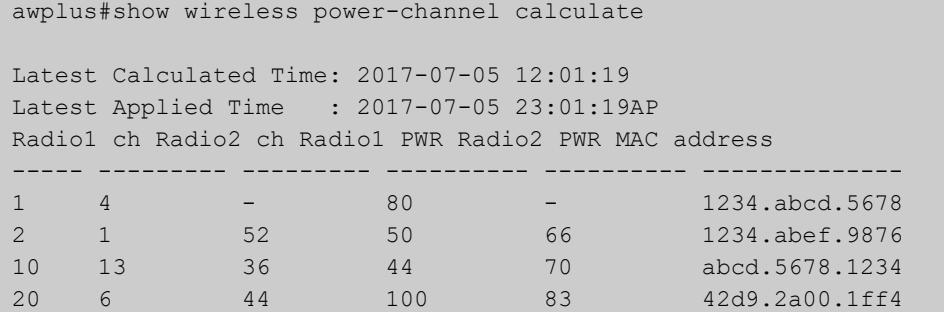

**Related commands** [type power-channel ap all](#page-3109-0) [show wireless ap power-channel](#page-3066-0)

**Command changes** Version 5.4.7-2.4: command added.

### **show wireless sc-profile**

#### **Overview** Use this command to display the Smart Connect profile configuration.

**Syntax** show wireless sc-profile [<*sc-profile-range*>|all] [brief]

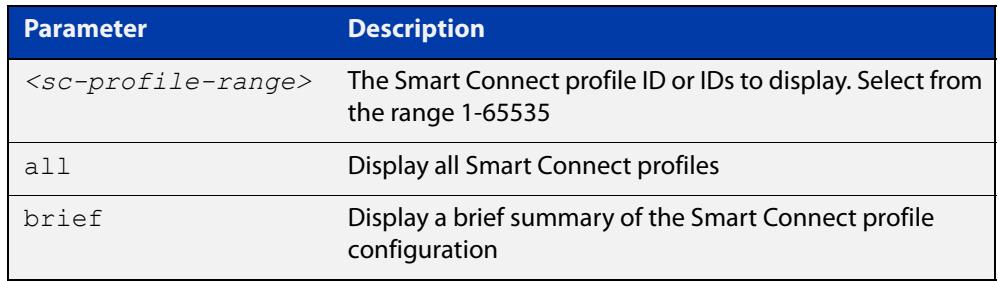

#### **Mode** Privileged Exec

**Example** To display all the Smart Connect profile information, use the command:

awplus# show wireless sc-profile all

**Output** Figure 54-22: Example output from **show wireless sc-profile all**

```
awplus#show wireless sc-profile all
SC-PROFILE ID 1:
 Description .................... SC PROFILE 01
  SSID .......................... SC-Profile-01-SSID
  Key ........................... a4kPHrm-3mA$a.9s
  Auto Discovery ................ Disabl
  Radio ......................... 1
  Channel ......................... 1
  DFS Channels ................ Exclude
SC-PROFILE ID 2:
Description ................... SC PROFILE 02
SSID ............................ SC-Profile-02-SSID
 Key ................................ a4kPHrm-3mA$a.9s
 Auto Discovery ................. Enable
 Radio .................................. 2
  Channel .......................... auto
  DFS Channels ................ Exclude
```
#### **Example** To display a brief summary of the Smart Connect profile information, use the command:

awplus# show wireless sc-profile all brief

### **Output** Figure 54-23: Example output from **show wireless sc-profile all brief**

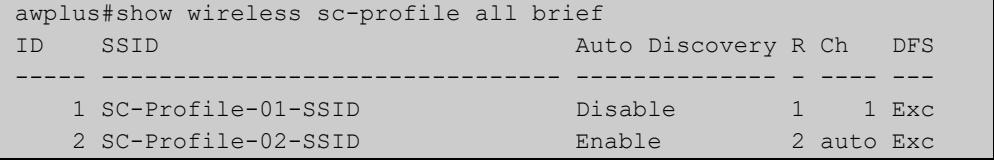

**Related commands** [description \(wireless-sc-prof\)](#page-2914-0) [ssid \(wireless-sc-prof\)](#page-3100-0) [key \(wireless-sc-prof\)](#page-2957-0) [auto-discovery disable](#page-2880-0) [sc-channel](#page-3042-0) [sc-profile](#page-3041-0) **Command changes** Version 5.5.0-0.1: command added

### **show wireless security**

#### **Overview** Use this command to display the Autonomous Wave Control (AWC) security configuration.

**Syntax** show wireless security [<*security-id-range*>|all] [brief|detail]

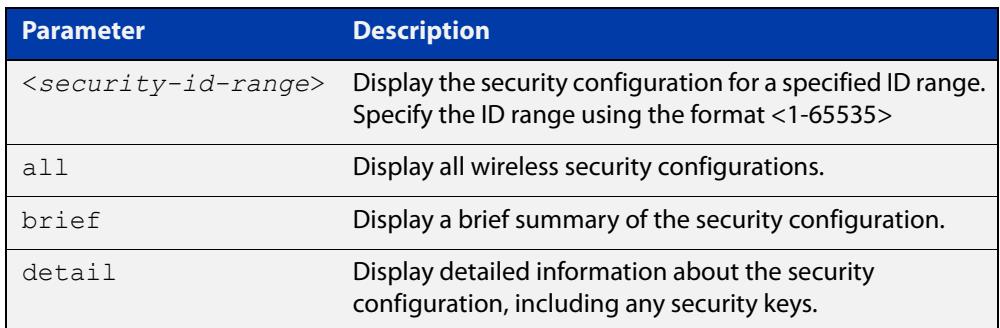

#### **Mode** Privileged Exec

**Examples** To display a brief summary of the AWC security configuration, use the following command:

awplus# show wireless security brief

To display a longer summary of the AWC security configuration, use the following command:

awplus# show wireless security

To display a detailed AWC security configuration, use the following command:

awplus# show wireless security detail

**Output** Figure 54-24: Example output from **show wireless security brief**

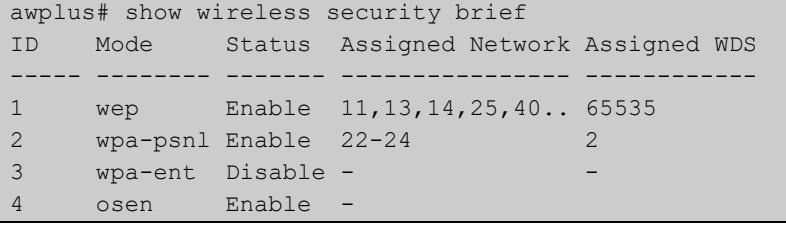

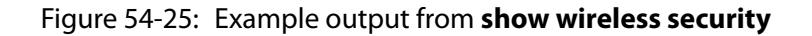

```
awplus# show wireless security
Security ID 1: Enable
Security Mode ................. wep
Authentication ................ Both
Type .......................... ASCII
 Length .......................... 64
  Index ......................... 1
...
```
Figure 54-26: Example output from **show wireless security detail**

```
awplus# show wireless security detail
Security ID 1:
Security Mode ................. wpa-personal
 Key ........................... abcdetgh
Versions ...................... wpa2
 Ciphers ....................... ccmp
 Session Key Refresh Interval .. 100
 Session Key Refresh Action .... Reauthentication
 Bcast Key Refresh Interval .... 100
 Management Frame Protection ... Enable(capable)
Dynamic-VLAN ... Enable
 Fast Roaming
 Fast Transition .............. Disable
 Over-the-DS ................... Disable
 Mobility Domain .............. alb2
  RMK-R0 Key Lifetime ....... 10000
  Reassociation Deadline ....... 1000
 AES Key .....................
  Radio Resource Management .... Disable
  Wireless Network Management .. Disable
...
```
**Related** [security \(wireless-network\)](#page-3045-0) **commands**

**Command changes** Version 5.5.3-1.1: Keys moved to output of **detail** parameter. Version 5.4.7-2.4: command added.

### **show wireless smart-connect ap**

**Overview** Use this command to display AP connection status for Smart Connect.

**Syntax** show wireless smart-connect ap [<*sc-ap-range*>|all] status

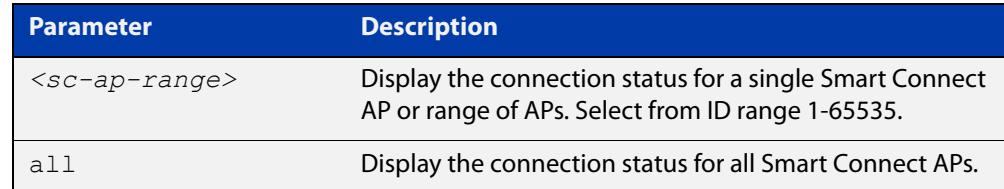

#### **Mode** Privileged Exec

**Output** Figure 54-27: Example output from **show wireless smart-connect ap all status**

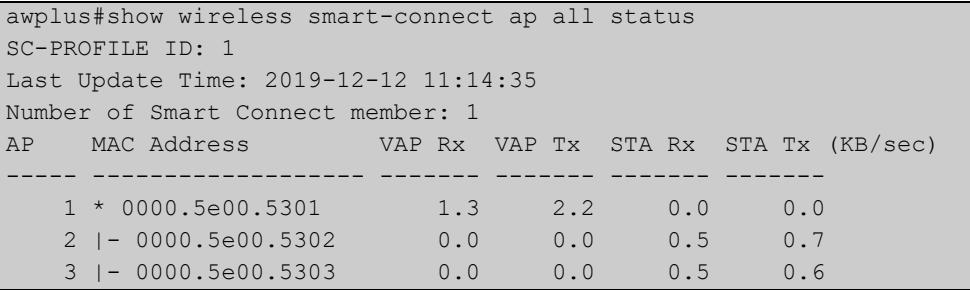

**Related commands** [smart-connect-profile](#page-3097-0) [sc-profile](#page-3041-0)

**Command changes** Version 5.5.0-0.1: command added

### **show wireless task**

**Overview** Use this command to display the tasks associated with Autonomous Wave Control (AWC).

**Syntax** show wireless task [<*task-id-range*>] [brief|status]

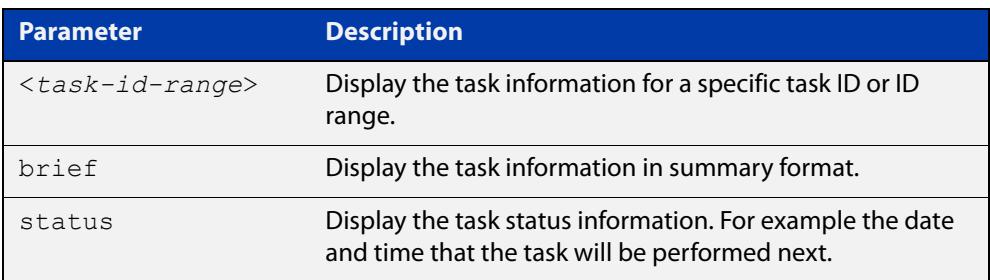

**Mode** User Exec and Privileged Exec

- **Usage notes** An AWC task is a periodic or scheduled action to be taken, such as applying a configuration to an Access Point (AP) on a specified date, or calculating optimal AP power-channel usage and applying the results to all APs. See the **task** command for more details.
	- **Example** To display the configured AWC tasks in detail, use the command:

awplus# show wireless task

**Output** Figure 54-28: Example output from **show wireless task**

```
awplus# show wireless task
Task ID 1: Enable
Description ...................... task1
 Time .......................... 10:00
Day ............................. Sun, Wed, Sat
 Type .......................... Download
   AP ........................... 2-5
   URL ........................... http://allied-telesis.co.jp/hogehoge.img
Task ID 2: Enable 
Description .................... task2
Time .......................... 9:00 
Day ............................... Sun
Type .......................... AP Configuration Apply
 AP ........................... 3,4Task ID 3: Enable 
Description .................... task3
Time ............................. 12:00
Day ............................. every day
Type ........................... Power Channel-Calculate
AP ............................. AllTask ID 4: Enable
Description .................... task4
Time .......................... 04:00 
Day ................................. Sat
Type ........................... Power Channel-Apply
 AP ........................... All
```
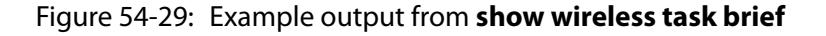

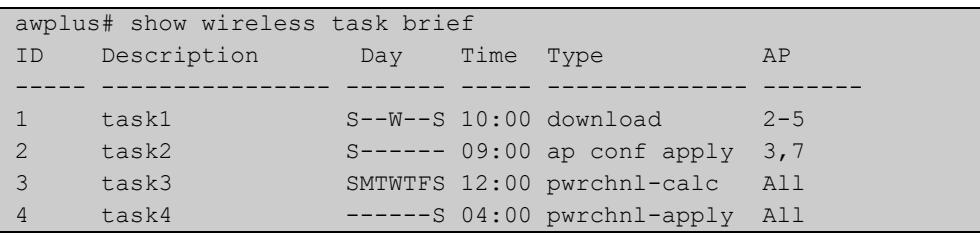

#### Figure 54-30: Example output from **show wireless task status**

```
awplus# show wireless task status
Task ID 1: Enable
 Description ..................... task1
Applied AP .................... 2-5
  Schedule
 Day ............................. Sun, Wed, Sat
  Time ......................... 10:00
  Next Time ..................... 2017-07-09 10:00:00
 Last Time ......................Task ID 2: Enable
 Description .................... task2
 Applied AP ........................ 3,4
  Schedule
  Day ............................. Sun
 Time ............................ 09:00
  Next Time ..................... 2017-07-09 09:00:00
 Last Time .....................Task ID 3: Enable
 Description ..................... task3
  Applied AP .................... All
  Schedule
 Day ............................ every day
 Time ........................... 12:00
 Next Time ......................... 2017-07-06 12:00:00
  Last Time ..................... 2017-07-05 12:01:19Task ID 4: 
Enable
 Description .................... task4
 Applied AP .................... All
  Schedule
  Day ............................. Sat
  Time ............................ 04:00
 Next Time ........................ 2017-07-08 04:00:00
 Last Time .....................
```
#### **Related** [wds](#page-3131-0)

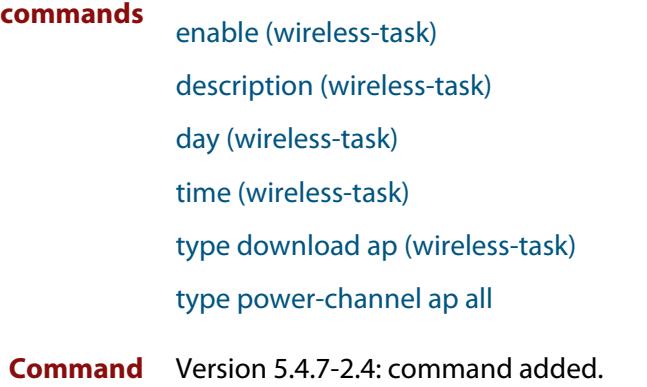

**changes**

### **show wireless wds**

**Overview** Use this command to display the configuration of a Wireless Distribution System (WDS) with Autonomous Wave Control. A WDS enables the wireless interconnection of Access Points (APs) or Peers in an IEEE802.11 network.

**Syntax** show wireless wds [<*wds-id-range*>][brief]

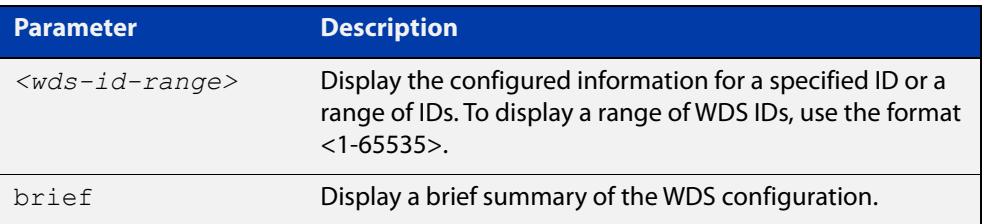

**Mode** User Exec and Privileged Exec

**Example** To display the full detail of a WDS configuration for a wireless network, use the following command:

awplus# show wireless wds

#### **Output** Figure 54-31: Example output from **show wireless wds**

```
awplus#show wireless wds
WDS ID 1: Enable
 Peer 1st AP .................... 10
       2nd AP ................... 11
Security ......................... 100
WDS ID 2: Enable
 Peer AP1 ........................ 20
       AP2 ...................... abcd.1234.6789
Security ......................... 100
WDS ID 3: Disable 
Peer AP1 .......................... 30
      AP2 ...................... 16
Security ........................ 200
```
#### Figure 54-32: Example output from **show wireless wds brief**

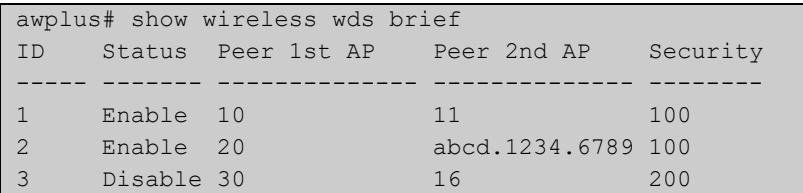

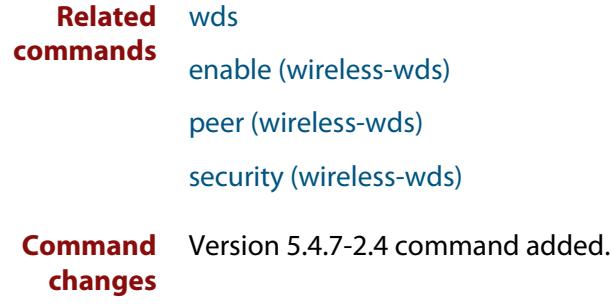

### **show wireless wireless-mac-filter**

#### **Overview** Use this command to display the wireless MAC filter configuration for Autonomous Wave Control.

```
Syntax show wireless wireless-mac-filter [<mac-filter-range>|all] 
       [brief]
```
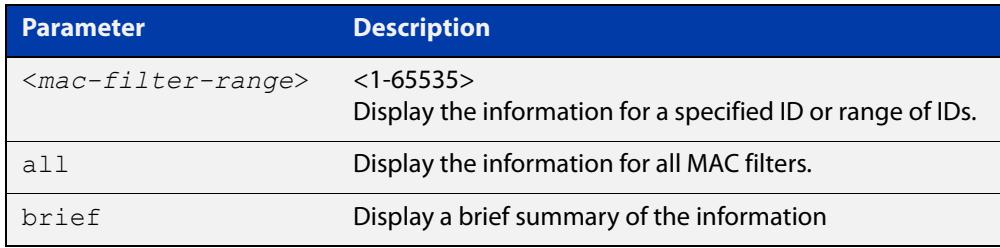

#### **Mode** Privileged Exec

**Output** Figure 54-33: Example output from **show wireless-mac-filter**

```
awplus#show wireless wireless-mac-filter
WIRELESS MAC FILTER ID 100:
 Description ................... Floor 1
 Entries .......................... 3
  Entries ......................... 2
    MAC address Description
     -------------- ----------------
     1234.5678.abcd PC lab 1
     0987.6543.abcd guest
     abcd.9876.5432
WIRELESS MAC FILTER ID 200:
  Description ...................
   Entries ....................... 0
```
**Related commands** [description \(wireless-mac-flt\)](#page-2912-0) [filter-entry](#page-2939-0) [show wireless ap-profile](#page-3067-0) [wireless export](#page-3144-0) [wireless import](#page-3149-0) [wireless-mac-filter \(wireless\)](#page-3152-0) [wireless-mac-filter \(wireless-ap-prof\)](#page-3153-0)

[wireless-mac-filter enable](#page-3155-0)

**Command** Version 5.4.8-2.1: command added**changes**
### **show wireless wireless-trigger**

**Overview** Use this command to display the wireless trigger status on a wireless network.

**Syntax** show wireless wireless-trigger [all|<*trigger-id*>]

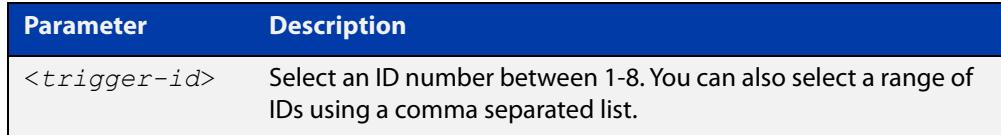

#### **Default** All

**Mode** Privileged Exec and User Exec

**Example** To display the status for all wireless triggers, use the commands:

awplus# show wireless wireless-trigger

**Output** Figure 54-34: Example output from **show wireless wireless-trigger**

```
awplus> show wireless wireless-trigger
Wireless Trigger ID 1:
Description ................... Trigger 1
Status ......................... Inactive
Wireless Trigger ID 2:
 Description ................... Trigger 2
 Status ......................... Active
  Activated User ............... Admin
  Activated Time ............... 2020-12-28 12:11:34
```
**Related commands** [wireless wireless-trigger](#page-3156-0) [wireless-trigger](#page-3157-0) [description \(wireless-trigger\)](#page-2916-0) **Command** Version 5.5.1-0.1: command added **changes**

### <span id="page-3097-0"></span>**smart-connect-profile**

**Overview** Use this command to create a Smart Connect profile and enter the Smart Connect profile configuration mode.

> Use the **no** variant of this command to delete a Smart Connect profile from the wireless configuration.

**Syntax** smart-connect-profile <*1-65535*>

no smart-connect-profile <*1-65535*>

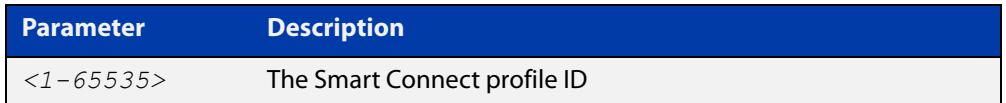

#### **Default** Not set

- **Mode** Wireless Configuration
- **Example** To configure Smart Connect profile 10 and enter the Smart Connect profile configuration mode, use the commands:

```
awplus# configure terminal
awplus(config)# wireless
awplus(config-wireless)# smart-connect-profile 10
awplus(config-wireless-sc-prof)#
```
To delete Smart Connect profile 10, use the commands:

awplus# configure terminal

awplus(config)# wireless

awplus(config-wireless)# no smart-connect-profile 10

**Related** [show wireless ap-profile](#page-3067-0)

#### **commands** [wireless](#page-3134-0)

- [smart-connect-profile](#page-3097-0)
- [auto-discovery disable](#page-2880-0)
- [show wireless ap-profile](#page-3067-0)
- [description \(wireless-sc-prof\)](#page-2914-0)
- [ssid \(wireless-sc-prof\)](#page-3100-0)
- [key \(wireless-sc-prof\)](#page-2957-0)

**Command** Version 5.5.0-0.1: command added

### **changes**

### <span id="page-3098-0"></span>**snmp (wireless-ap-prof)**

**Overview** Use this command to enter SNMP configuration mode so you can add an SNMP configuration.

> Use the **no** variant of this command to reset the SNMP parameters back to the default (not set).

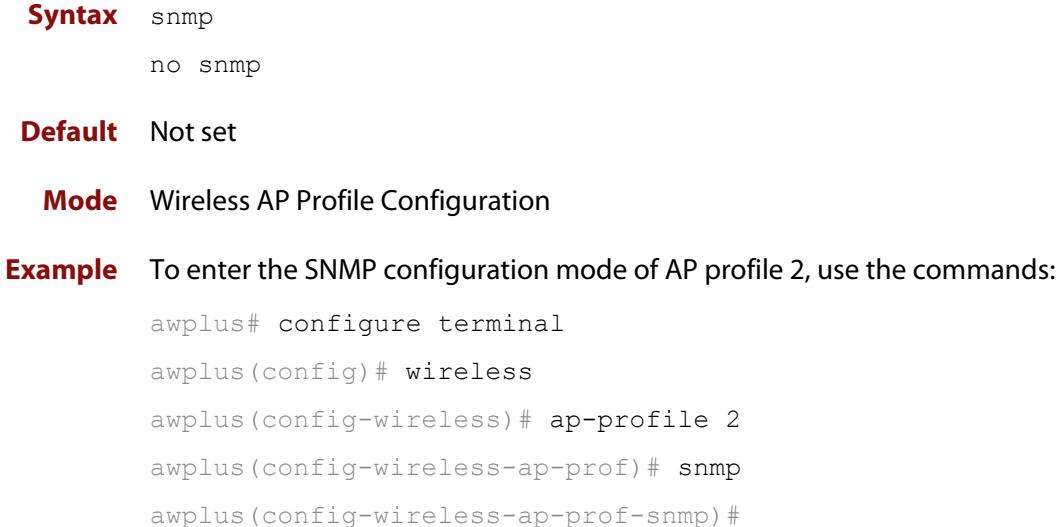

### To disable SNMP, use the commands:

awplus# configure terminal awplus(config)# wireless awplus(config-wireless)# ap-profile 2 awplus(config-wireless-ap-prof)# no snmp awplus(config-wireless-ap-prof)#

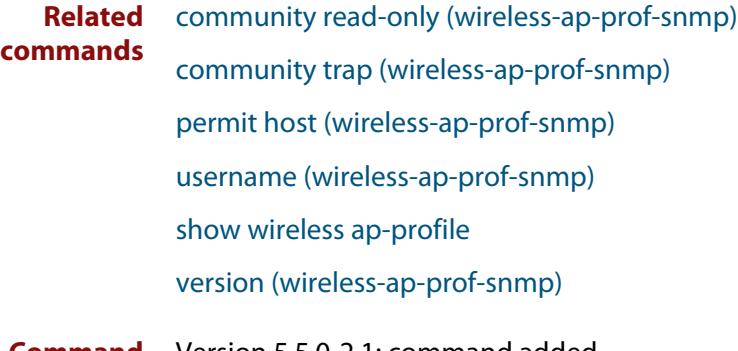

## **ssid (wireless-network)**

**Overview** Use this command to configure the SSID (Service Set Identifier) for the wireless network.

**Syntax** ssid <*value*>

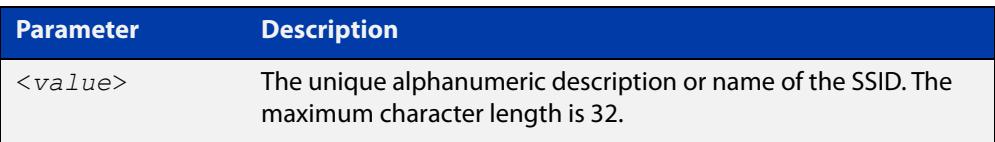

**Default** Default- {NETWORKID}.

Except for the default Guest Network, the default SSID for each network is 'Default-' followed by the unique Network ID.

- **Mode** Wireless Network Configuration
- **Usage notes** A network must be configured with an SSID of one or more alphanumeric characters. The SSID can be modified, but cannot be deleted.

**Example** To configure a SSID name for a wireless network, use the following commands:

awplus# configure terminal awplus(config)# wireless awplus(config-wireless)# network 20 awplus(config-wireless-network)# ssid GUEST\_NETWORK\_1

**Related commands** [network \(wireless\)](#page-2999-0) [show wireless network](#page-3078-0) **Command changes** Version 5.4.7-2.4: command added.

## <span id="page-3100-0"></span>**ssid (wireless-sc-prof)**

**Overview** Use this command to set the SSID used for wireless communication between APs in a Smart Connect network.

> Use the **no** variant of this command to remove the SSID from a Smart Connect profile.

**Syntax** ssid <*ssid-value*>

no ssid

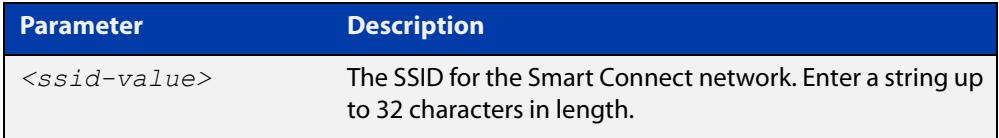

### **Default** Not set

**Mode** Wireless Smart Connect Profile Configuration

**Example** To set the SSID ID of 10 used for wireless communication between APs in Smart Connect network 20, use the commands:

> awplus# configure terminal awplus(config)# wireless awplus(config-wireless)# smart-connect-profile 20 awplus(config-wireless-sc-prof)# ssid SC-NETWORK-10

#### **Related** [sc-profile](#page-3041-0)

**commands** [show wireless ap-profile](#page-3067-0)

[show wireless network](#page-3078-0)

## **station-isolation enable**

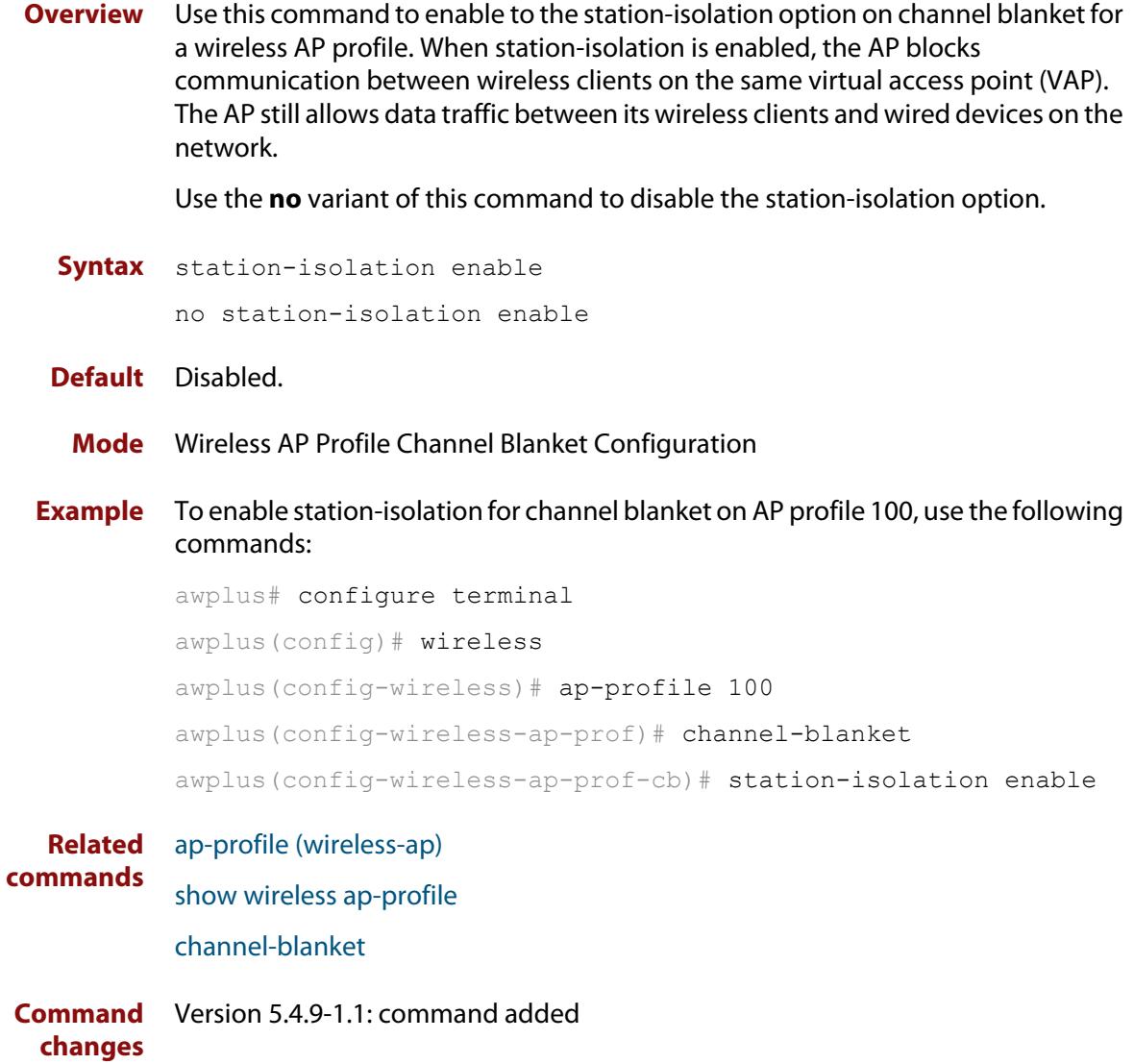

# **station-isolation enable (wireless-ap-prof-radio)**

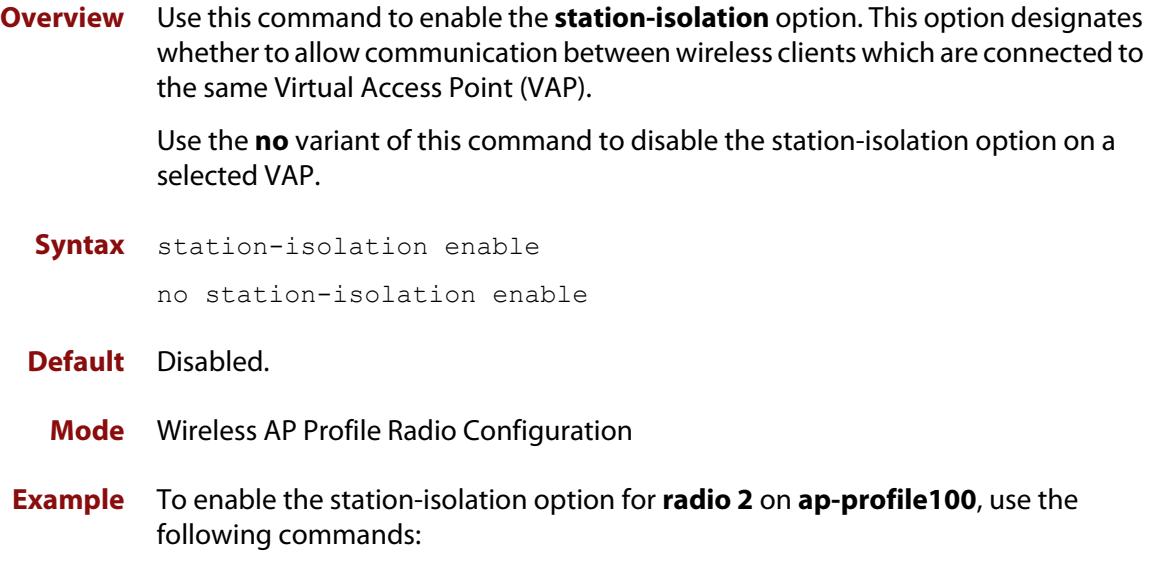

```
awplus# configure terminal
awplus(config)# wireless
awplus(config-wireless)# ap-profile 100
awplus(config-wireless-ap-prof)# radio 2
awplus(config-wireless-ap-prof-radio)# station-isolation 
enable
```
**Related commands** [radio \(wireless-ap-profile\)](#page-3031-0)

## <span id="page-3103-0"></span>**task**

**Overview** Use this command to configure an Autonomous Wave Control (AWC) task. If the task doesn't exist, then this command creates it. Use the **no** variant of this command to remove the task.

**Syntax** task <*1-65535*>

no task <*1-65535*>

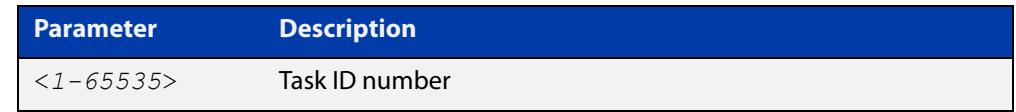

#### **Default** Not set.

**Mode** Wireless Configuration

**Usage notes** A task is a configuration for a periodic or scheduled action to be taken. For example, the task may be to run a configuration, start an AWC calculation, or download AP firmware. Use commands such as **description**, **time**, and **day** to configure the task actions.

**Example** To add a task with an ID of 10, use the following commands:

```
awplus# configure terminal
awplus(config)# wireless
awplus(config-wireless)# task 10
```
To remove task ID 10, use the following commands:

awplus# configure terminal awplus(config)# wireless awplus(config-wireless)# no task 10

#### **Related** [enable \(wireless-task\)](#page-2936-0)

#### **commands** [description \(wireless-task\)](#page-2915-0)

- [time \(wireless-task\)](#page-3104-0)
- [day \(wireless-task\)](#page-2906-0)

[type download ap \(wireless-task\)](#page-3108-0)

[type ap-configuration apply ap](#page-3107-0)

[type power-channel ap all](#page-3109-0)

**Command** Version 5.4.7-2.4: command added **changes**

### <span id="page-3104-0"></span>**time (wireless-task)**

**Overview** Use this command to set a time to run a task using the 24-hour format.

You can use the **day** command along with the **time** command to more fully set the task run time configuration.

Use the **no** variant of this command to remove the time set to run a task.

**Syntax** time <*HH:MM*>

no time

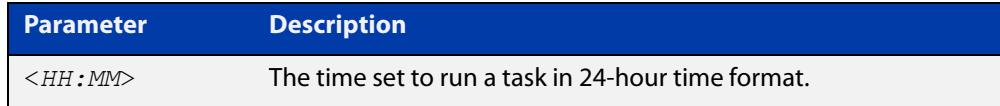

#### **Default** Not set.

**Mode** Wireless Task Configuration

**Example** To set task 5 to run at 11:15 pm, use the following commands:

```
awplus# configure terminal
awplus(config)# wireless
awplus(config-wireless)# task 5
awplus(config-wireless-task)# time 23:15
```
#### **Related** [task](#page-3103-0)

**commands** [show wireless task](#page-3089-0) [day \(wireless-task\)](#page-2906-0)

## **trap host (wireless-ap-prof-snmp)**

**Overview** Use this command to add an SNMP trap host to the entry for the target AP Profile. Use the **no** variant of this command to remove the specified SNMP trap host from the entry.

```
Syntax trap host <host-name>
       no trap host <host-name>
```
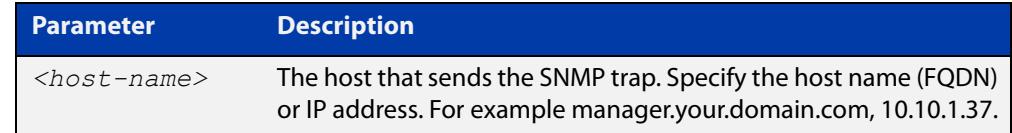

#### **Default** The entry is empty.

- **Mode** Wireless AP Profile SNMP Configuration
- **Usage notes** The maximum number of registrations is 3 entries.

**Example** To add the SNMP trap host 192.168.1.1 to the entry, use the commands:

awplus# configure terminal awplus(config)# wireless awplus(config-wireless)# ap-profile 2 awplus(config-wireless-ap-prof)# snmp awplus(config-wireless-ap-prof-snmp)# trap host 192.168.1.1

To remove the SNMP trap host 192.168.1.1 from the entry, use the commands:

awplus# configure terminal

awplus(config)# wireless awplus(config-wireless)# ap-profile 2 awplus(config-wireless-ap-prof)# snmp awplus(config-wireless-ap-prof-snmp)# no trap host 192.168.1.1

**Related commands** [enable \(wireless-ap-prof-snmp\)](#page-2924-0) [show wireless ap-profile](#page-3067-0) [snmp \(wireless-ap-prof\)](#page-3098-0)

### **type (wireless-sec-wep)**

**Overview** Use this command to assign the key-string type for a wireless security WEP configuration.

> Use the **no** variant of this command to reset the assigned WEP key-string type to the default.

**Syntax** type {ascii|hex}

no type

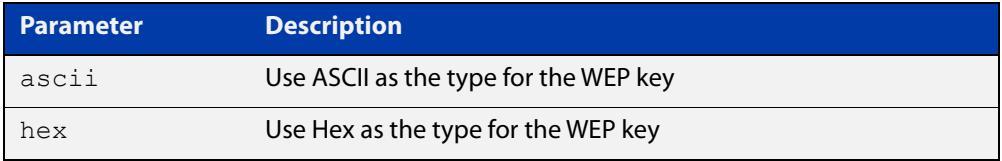

### **Default** Hex.

**Mode** Wireless Security WEP Configuration

**Example** To configure ASCII as the key-string type for WEP for a wireless security WEP configuration, use the following commands:

```
awplus# configure terminal
awplus(config)# wireless
awplus(config-wireless)# network 10 mode wep
awplus(config-wireless-sec-wep)# type ascii
```
**Related commands** [security \(wireless\)](#page-3043-0)

## <span id="page-3107-0"></span>**type ap-configuration apply ap**

- **Overview** Use this command to apply a task configuration type to a selected wireless Access Point (AP) or range of wireless APs.
	- **Syntax** type ap-configuration apply ap {all|<*ap-id-range*>}

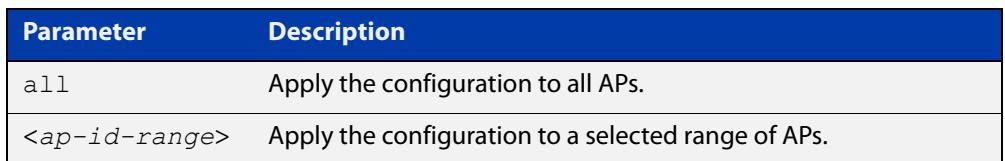

#### **Default** Not set.

**Mode** Wireless Task Configuration

**Example** To assign task 5 configuration to wireless AP ranges: 5-9 and 15-19, use the following commands:

```
awplus# configure terminal
awplus(config)# wireless
awplus(config-wireless)# task 5
awplus(config-wireless-task)# type ap-configuration apply ap
5-9,15-19
```
#### **Related** [task](#page-3103-0)

**commands** [show wireless task](#page-3089-0)

[ap](#page-2874-0)

[type download ap \(wireless-task\)](#page-3108-0)

### <span id="page-3108-0"></span>**type download ap (wireless-task)**

#### **Overview** Use this command to download and update wireless Access Point (AP) firmware. The firmware must be stored on an HTTP server.

**Syntax** type download ap {all|<*ap-id-range*>} url <*URL*> [username <*user-name*> password <*password*>]

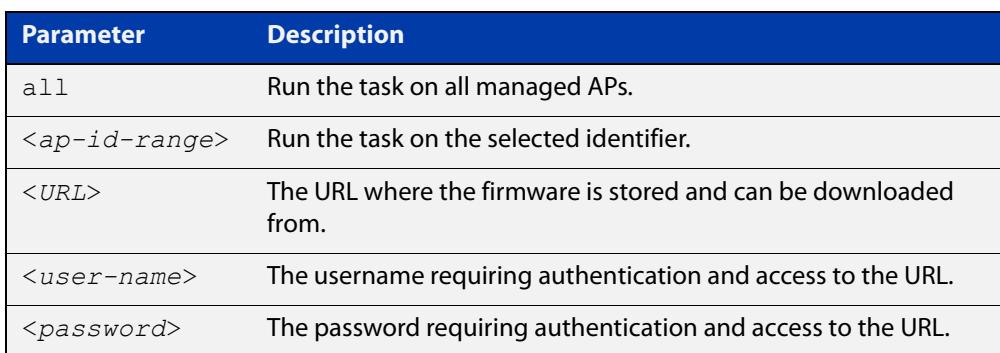

#### **Mode** Wireless Task Configuration

**Example** To set a task to download new firmware from the IP address192.168.0.1 to a wireless AP which is assigned '7' as its identifier, use the following commands:

> awplus# configure terminal awplus(config)# wireless awplus(config-wireless)# task 5 awplus(config-wireless-task)# type download ap 7 url http://192.168.0.1/AT-TQ4600-4.0.3.b02.img

#### **Related commands** [task](#page-3103-0)

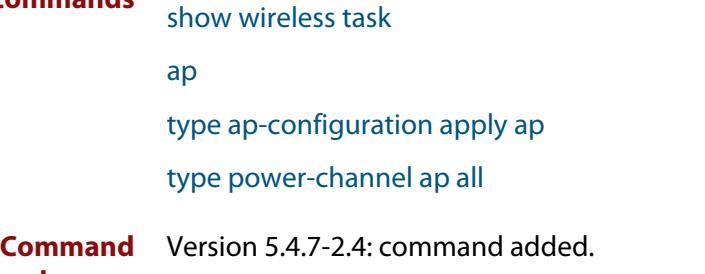

**changes**

### <span id="page-3109-0"></span>**type power-channel ap all**

### **Overview** Use this command to calculate the power usage on wireless Access Point (AP) channels and apply the results manually or automatically.

**Syntax** type power-channel ap all {calculate|apply|calculate-and-apply}

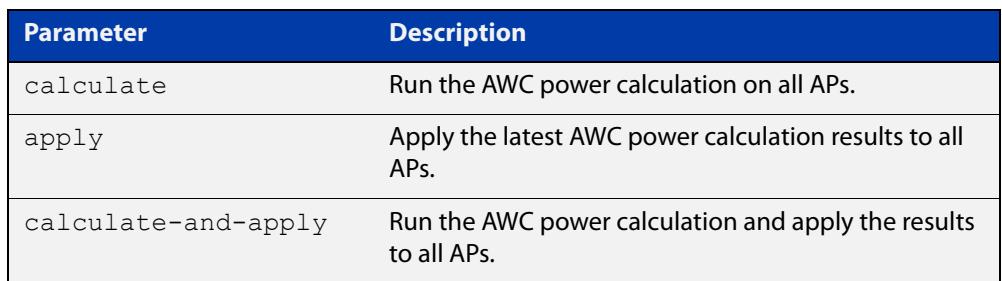

### **Default** Not set.

**Mode** Wireless Task Configuration

- **Usage notes** This command allows you to monitor how APs are being utilized at various times and adjust AP power levels if required.
	- **Example** To calculate all AP power-channel usage and apply the results to all APs, use the following commands:

awplus# configure terminal awplus(config)# wireless awplus(config-wireless)# task 5 awplus(config)# type power-channel ap all calculate-and-apply

#### **Related** [task](#page-3103-0)

**commands** [show wireless task](#page-3089-0)

[type download ap \(wireless-task\)](#page-3108-0)

- [type ap-configuration apply ap](#page-3107-0)
- [show wireless power-channel calculate](#page-3083-0)

# **unauth-emergency-service-access enable (wireless-network-passpoint-dot11u)**

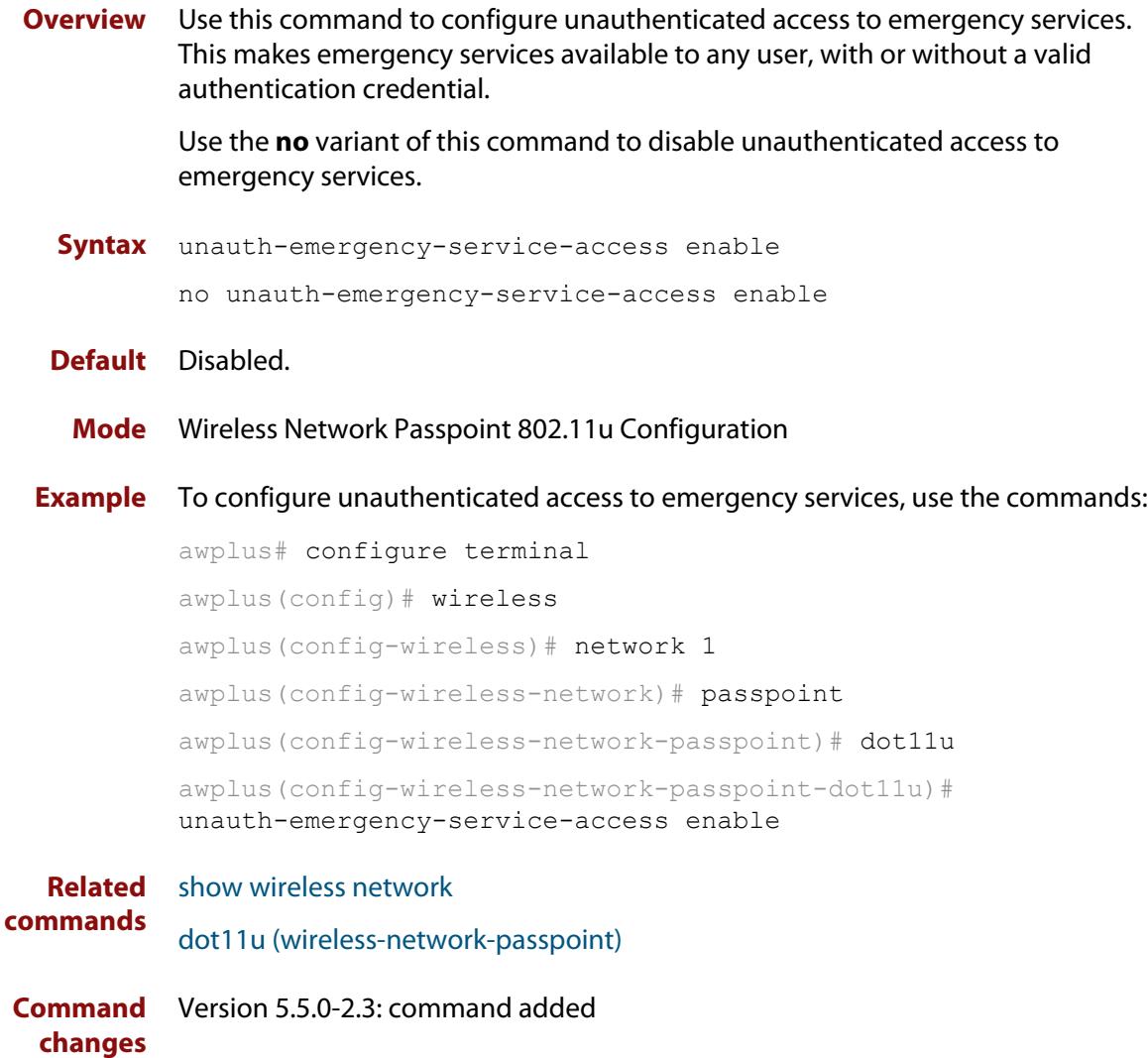

### <span id="page-3111-0"></span>**username (wireless-ap-prof-snmp)**

**Overview** Use this command to set an SNMP version v3 username and password for the target AP profile. This command is valid for SNMP version v3 only.

Use the **no** variant of this command to remove an SNMP username and password.

**Syntax** username <*username*> password [encrypted] <*password*>

no username

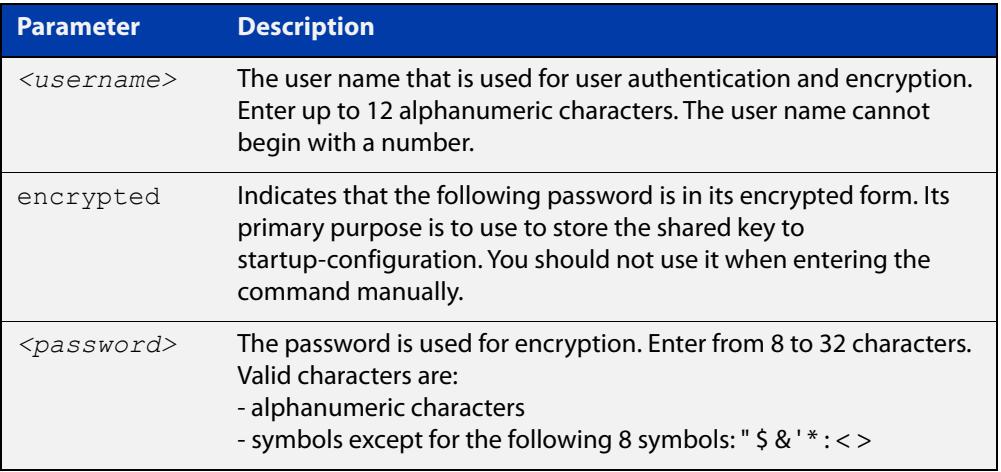

#### **Default** Not set

- **Mode** Wireless AP Profile SNMP Configuration
- **Example** To set the SNMP username to 'manager' and the password to 'friend001', use the commands:

```
awplus# configure terminal
awplus(config)# wireless
awplus(config-wireless)# ap-profile 2
awplus(config-wireless-ap-prof)# snmp
awplus(config-wireless-ap-prof-snmp)# username manager
password friend001
```
To remove the SNMP username and password, use the commands:

```
awplus# configure terminal
awplus(config)# wireless
awplus(config-wireless)# ap-profile 2
awplus(config-wireless-ap-prof)# snmp
awplus(config-wireless-ap-prof)# no username
```
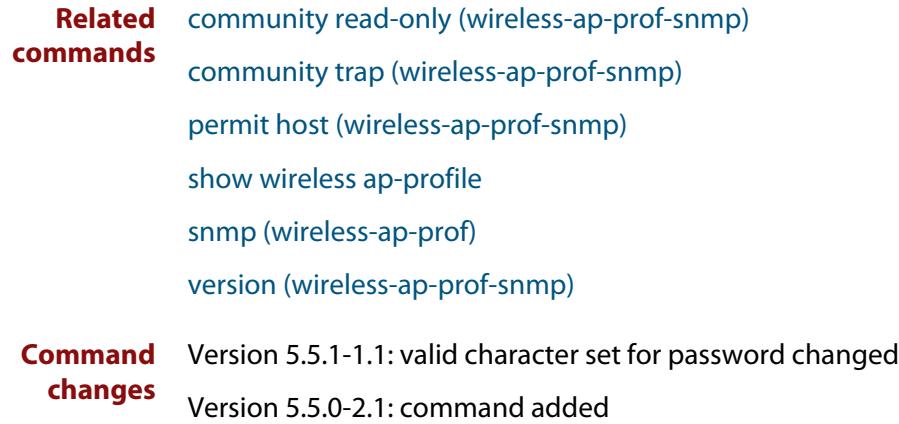

### **vap (wireless-ap-prof-radio)**

**Overview** Use this command to assign a network configuration ID to a Virtual Access Point (VAP) on a radio.

> Use the **no** variant of this command to remove the network configuration for a VAP.

**Syntax** vap <*0-15*> network <*1-65535*> [channel-blanket] no vap <*0-15*>

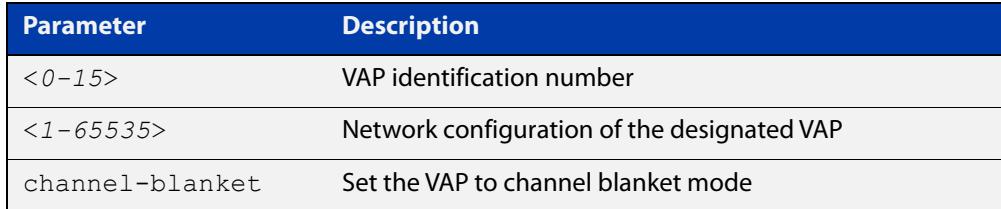

#### **Default** Not set

**Mode** Wireless AP Profile Radio Configuration

**Usage notes** The number of VAPs available depends on the access point model. See the AP's datasheet for details.

vap0 is the only VAP identification number valid on the **MWS series**.

**Example** To associate an AP with network (ID 100) to VAP 2, use the following commands:

awplus# configure terminal awplus(config)# wireless awplus(config-wireless)# ap-profile 100 awplus(config-wireless-ap-prof)# radio 2 awplus(config-wireless-ap-prof-radio)# vap 2 network 2

**Related commands** [radio \(wireless-ap-profile\)](#page-3031-0) [network \(wireless\)](#page-2999-0)

## <span id="page-3114-0"></span>**venue group (wireless-network-passpoint-dot11u)**

**Overview** Use this command to designate the venue group used in a Passpoint 802.11u wireless configuration.

Use the **no** variant of this command to reset a venue group.

**Syntax** venue group <*0-255*>

no venue group

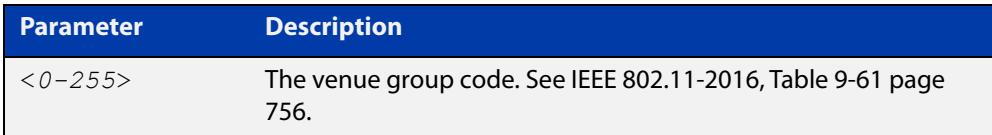

### **Default** 7

- **Mode** Wireless Network Passpoint 802.11u Configuration
- **Example** To set a venue group, use the commands:

```
awplus# configure terminal
        awplus(config)# wireless
        awplus(config-wireless)# network 1
        awplus(config-wireless-network)# passpoint
        awplus(config-wireless-network-passpoint)# dot11u
        awplus(config-wireless-network-passpoint-dot11u)# venue group 
        2
Related
        show wireless network
```
**commands** [venue type \(wireless-network-passpoint-dot11u\)](#page-3116-0) **Command** Version 5.5.1-1.1: command added.

**changes**

## **venue name (wireless-network-passpoint-dot11u)**

**Overview** Use this command to designate the venue name and language code used in a Passpoint 802.11u wireless configuration.

Use the **no** variant of this command to remove a venue name.

**Syntax** venue name <*1-10*> lang <*lang-code*> name <*venue-name*> no venue name <*1-10*>

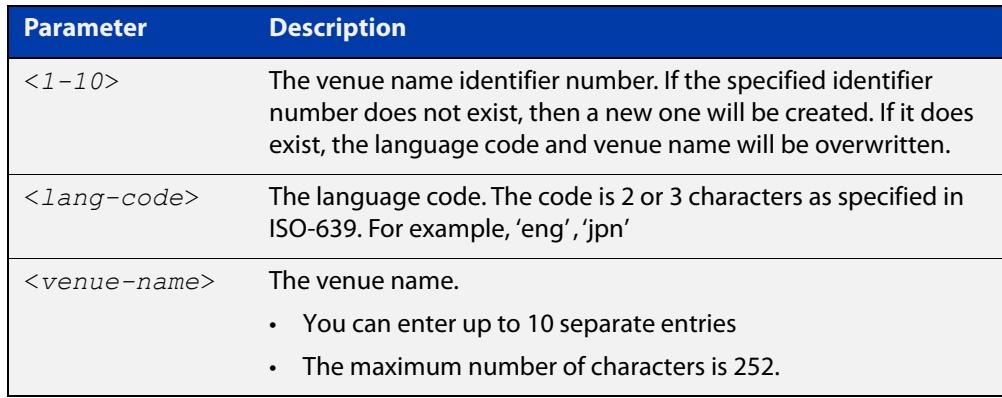

#### **Default** No name is set

**Mode** Wireless Network Passpoint 802.11u Configuration

**Example** To set a venue name, use the commands:

```
awplus# configure terminal
awplus(config)# wireless
awplus(config-wireless)# network 1
awplus(config-wireless-network)# passpoint
awplus(config-wireless-network-passpoint)# dot11u
awplus(config-wireless-network-passpoint-dot11u)# venue name 1 
lang eng name Allied Telesis Ltd
```
**Related commands** [show wireless network](#page-3078-0)

**Command** Version 5.5.1-1.1: command added. **changes**

## <span id="page-3116-0"></span>**venue type (wireless-network-passpoint-dot11u)**

**Overview** Use this command to designate the venue type used in a Passpoint 802.11u wireless configuration.

Use the **no** variant of this command to reset a venue type.

**Syntax** venue type <*0-255*>

no venue type

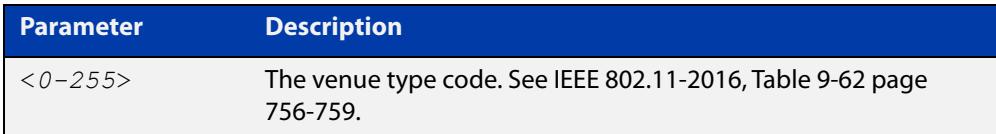

#### **Default** 1

**Mode** Wireless Network Passpoint 802.11u Configuration

```
Example To set a venue type, use the commands:
```

```
awplus# configure terminal
awplus(config)# wireless
awplus(config-wireless)# network 1
awplus(config-wireless-network)# passpoint
awplus(config-wireless-network-passpoint)# dot11u
awplus(config-wireless-network-passpoint-dot11u)# venue type 2
```
**Related commands** [show wireless network](#page-3078-0) [venue group \(wireless-network-passpoint-dot11u\)](#page-3114-0) **Command changes** Version 5.5.1-1.1: command added.

## <span id="page-3117-0"></span>**version (wireless-ap-prof-snmp)**

**Overview** Use this command to set the SNMP agent version for the target AP profile. Use the **no** variant of this command to set it back to the default (v1 and v2c).

**Syntax** version {v1v2c|v3}

no version

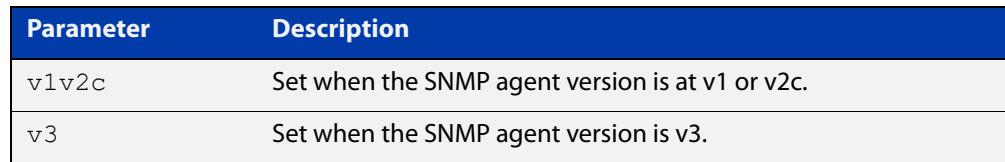

#### **Default** v1v2c

- **Mode** Wireless AP Profile SNMP Configuration
- **Example** To set the SNMP version as v3, use the commands:

```
awplus# configure terminal
awplus(config)# wireless
awplus(config-wireless)# ap-profile 2
awplus(config-wireless-ap-prof)# snmp
awplus(config-wireless-ap-prof-snmp)# version v3
To set the SNMP listening port back to the default (v1v2c), use the commands:
awplus# configure terminal
awplus(config)# wireless
awplus(config-wireless)# ap-profile 2
awplus(config-wireless-ap-prof)# snmp
```
awplus(config-wireless-ap-prof-snmp)# no version

**Related commands** [community read-only \(wireless-ap-prof-snmp\)](#page-2899-0) [community trap \(wireless-ap-prof-snmp\)](#page-2901-0) [permit host \(wireless-ap-prof-snmp\)](#page-3023-0) [show wireless ap-profile](#page-3067-0) [snmp \(wireless-ap-prof\)](#page-3098-0) [username \(wireless-ap-prof-snmp\)](#page-3111-0) **Command changes** Version 5.5.0-2.1: command added

### **versions (wireless-sec-osen)**

**Overview** Use this command to set which Wi-Fi Protected Access (WPA) version to use with OSEN wireless security configuration. OSEN is Online Sign Up (OSU) Server-only Authenticated Layer 2 Encryption Network. It is used with Release 2 of Hotspot 2.0 (Passpoint).

Use the **no** variant of this command to revert to the default setting (WPA2).

**Syntax** versions <*version-list*>

no versions

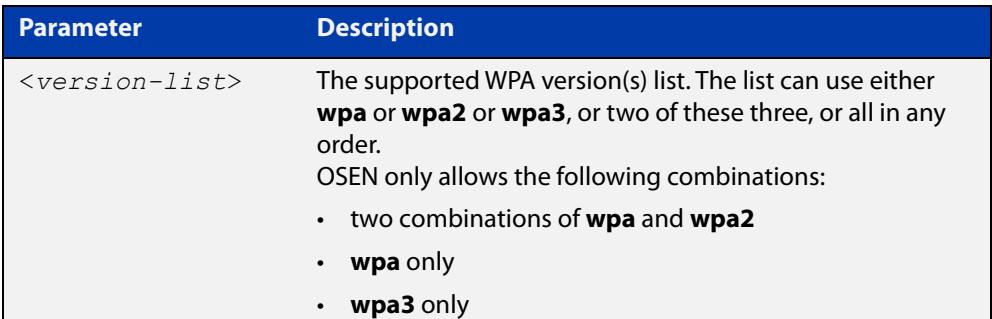

- **Default** WPA2.
	- **Mode** Wireless Security OSEN Configuration
- **Usage notes** OSEN is a wireless security method used with Release 2 of Hotspot 2.0 (Passpoint) OSEN is short for Online Sign Up (OSU) Server-only Authenticated Layer 2 Encryption Network. Use the **security** command to enter OSEN security configuration mode.
	- **Example** To set both WPA and WPA2 as WPA versions on a security configuration of OSEN, use the commands:

awplus# configure terminal awplus(config)# wireless awplus(config-wireless)# security 210 mode osen awplus(config-wireless-sec-osen)# versions wpa wpa2

**Related commands** show wireless security [security \(wireless\)](#page-3043-0) [ciphers \(wireless-sec-osen\)](#page-2896-0) [management-frame-protection enable \(wireless-sec-osen\)](#page-2980-0) **Command changes** Version 5.5.0-2.3: command added

### **versions (wireless-sec-wpa-ent)**

**Overview** Use this command to set the WPA version used for a WPA-enterprise wireless security configuration.

Use the **no** variant of this command to reset the designated version to the default.

**Syntax** versions <*version-list*>

no versions

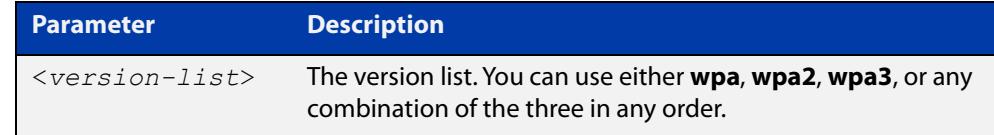

#### **Default** wpa2.

- **Mode** Wireless Security WPA-enterprise Configuration
- **Usage notes** For MWS series devices, a combination of versions and ciphers are supported as follows:
	- versions WPA2 and ciphers CCMP
	- versions WPA, WPA2, and ciphers TKIP and CCMP

WPA3 is only supported on TS5403 series devices.

**Example** To configure both WPA and WPA2 as WPA versions on a security configuration for WPA-enterprise, use the following commands:

> awplus# configure terminal awplus(config)# wireless awplus(config-wireless)# security 210 mode wpa-enterprise awplus(config-wireless-sec-wpa-ent)# versions wpa wpa2

#### **Related commands** [security \(wireless\)](#page-3043-0)

**Command** Version 5.4.7-2.4: command added.

**changes** Version 5.4.9-1.1: **wpa3** parameter added.

### **versions (wireless-sec-wpa-psnl)**

**Overview** Use this command to set the WPA version used for a WPA-personal wireless security configuration.

Use the **no** variant of this command to reset the designated version to the default.

**Syntax** versions <*version-list*>

no versions

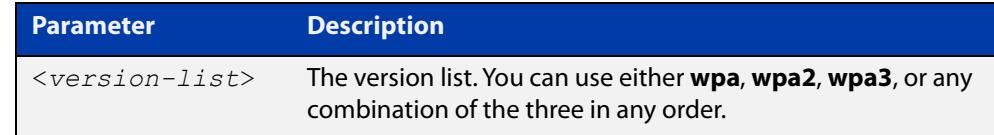

#### **Default** wpa2.

- **Mode** Wireless Security WPA-personal Configuration
- **Usage notes** For MWS series devices, a combination of versions and ciphers are supported as follows:
	- versions WPA2 and ciphers CCMP
	- versions WPA, WPA2, and ciphers TKIP and CCMP

WPA3 is only supported on TS5403 series devices.

**Example** To configure both WPA and WPA2 as WPA versions on a security configuration for WPA-personal, use the following commands:

> awplus# configure terminal awplus(config)# wireless awplus(config-wireless)# security 110 mode wpa-personal awplus(config-wireless-sec-wpa-psnl)# versions wpa wpa2

#### **Related commands** [security \(wireless\)](#page-3043-0)

**Command changes** Version 5.4.7-2.4: command added. Version 5.4.9-1.1: **wpa3** parameter added.

### **vlan (wireless-network)**

**Overview** Use this command to configure the wireless VLAN that clients belong to. Use the **no** variant of this command to reset the wireless VLAN to the default.

**Syntax** vlan <*1-4094*>

no vlan

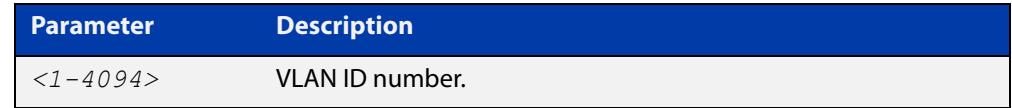

### **Default** VLAN1.

**Mode** Wireless Network Configuration

### **Example** To configure a VLAN ID, use the following commands:

```
awplus# configure terminal
awplus(config)# wireless
awplus(config-wireless)# network 20
awplus(config-wireless-network)# vlan 100
To restore VLAN 20 to its default value, use the following commands:
```
awplus# configure terminal awplus(config)# wireless awplus(config-wireless)# network 20 awplus(config-wireless-network)# no vlan

**Related commands** [network \(wireless\)](#page-2999-0) [show wireless network](#page-3078-0) **Command** Version 5.4.7-2.4: command added

**changes**

### **walled-garden entry**

### **Overview** Use this command to configure walled garden entry to a wireless network Captive Portal.

On the Internet, a walled garden typically controls a user's access to web content and services. The walled garden directs the user's navigation within particular areas to allow access to a selection of websites or prevent access to other websites.

A common example could be a hotel environment where unauthenticated users are allowed to navigate to a designated login page (for example, a hotel website) and all its contents.

Use the **no** variant of this command to remove a walled garden on a wireless network that's configured with a Captive Portal.

**Syntax** walled-garden entry {A.B.C.D|A.B.A.D/M|FQDN}

no walled-garden entry {A.B.C.D|A.B.A.D/M|FQDN}

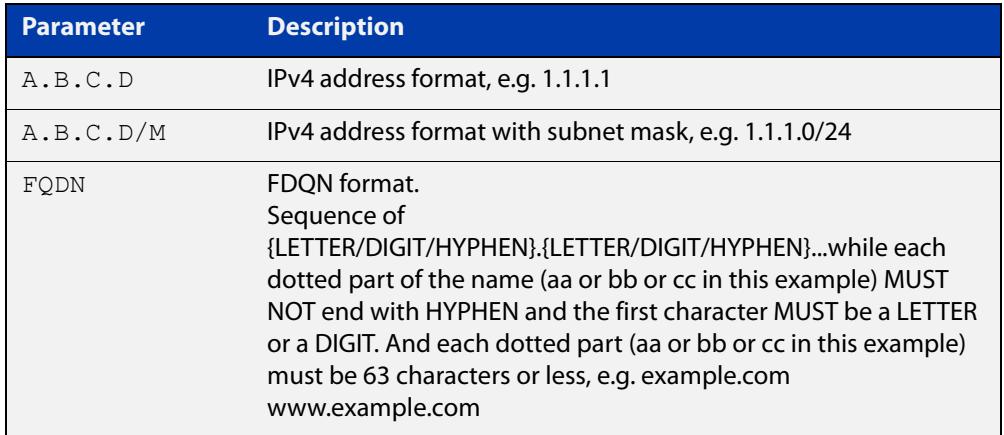

#### **Default** Not set

#### **Mode** Wireless Network Captive Portal Configuration

**Example** To add a new entry to a walled garden list on Captive Portal for network 20, use the commands:

```
awplus# configure terminal
awplus(config)# wireless
awplus(config-wireless)# network 20
awplus(config-wireless-network)# captive-portal
awplus(config-wireless-network-cp)# walled-garden entry
example.com
```
**Related commands**

### [captive-portal virtual-ip](#page-2890-0)

#### [show wireless network](#page-3078-0)

[show wireless captive-portal network walled-garden](#page-3074-0)

# **wan-metrics downlink-load (wireless-network-passpoint-hs20)**

### **Overview** Use this command to set the wan-metrics downlink-load for Hotspot 2.0. Use the **no** variant of this command to revert to the default value.

**Syntax** wan-metrics downlink-load <*0-255*>

no wan-metrics downlink-load

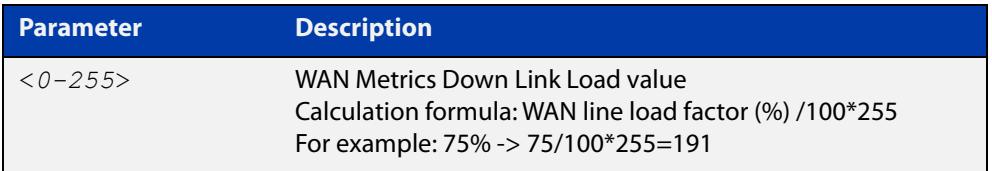

### **Default** 80.

- **Mode** Wireless Network Passpoint Hotspot 2.0 Configuration
- **Example** To set a WAN Metrics Down Link Load of 191, use the commands:

```
awplus# configure terminal
awplus(config)# wireless
awplus(config-wireless)# network 1
awplus(config-wireless-network)# passpoint
awplus(config-wireless-network-passpoint)# hs20
awplus(config-wireless-network-passpoint-hs20)# wan-metrics
downlink-load 191
```
**Related commands** [show wireless network](#page-3078-0) [hs20 \(wireless-network-passpoint\)](#page-2947-0)

# **wan-metrics downlink-speed (wireless-network-passpoint-hs20)**

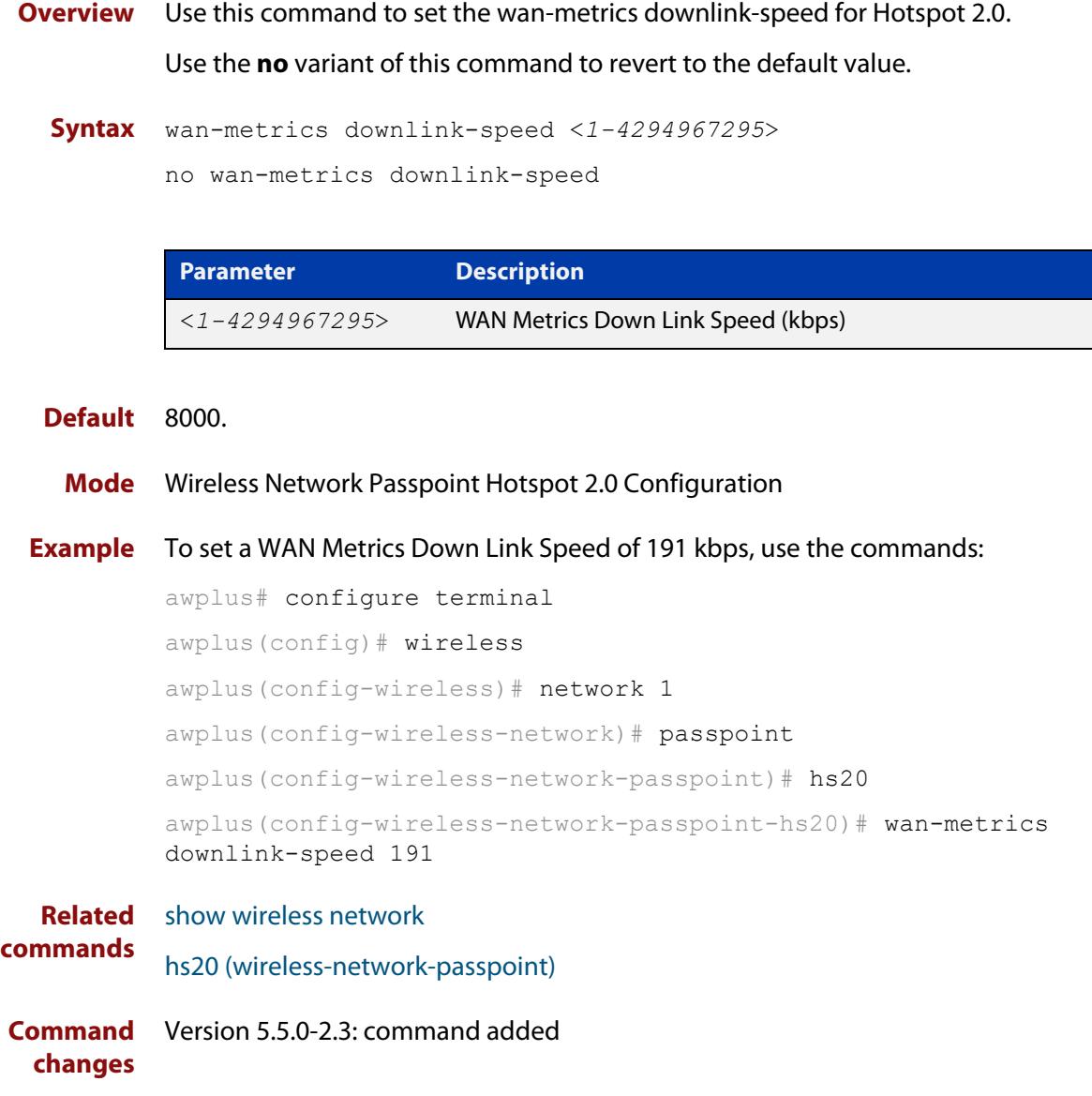

## **wan-metrics info (wireless-network-passpoint-hs20)**

**Overview** Use this command to configure the WAN Metrics Link Status information for Hotspot 2.0.

Use the **no** variant of this command to revert to the default value.

**Syntax** wan-metrics info <*HEX-value*>

no wan-metrics info

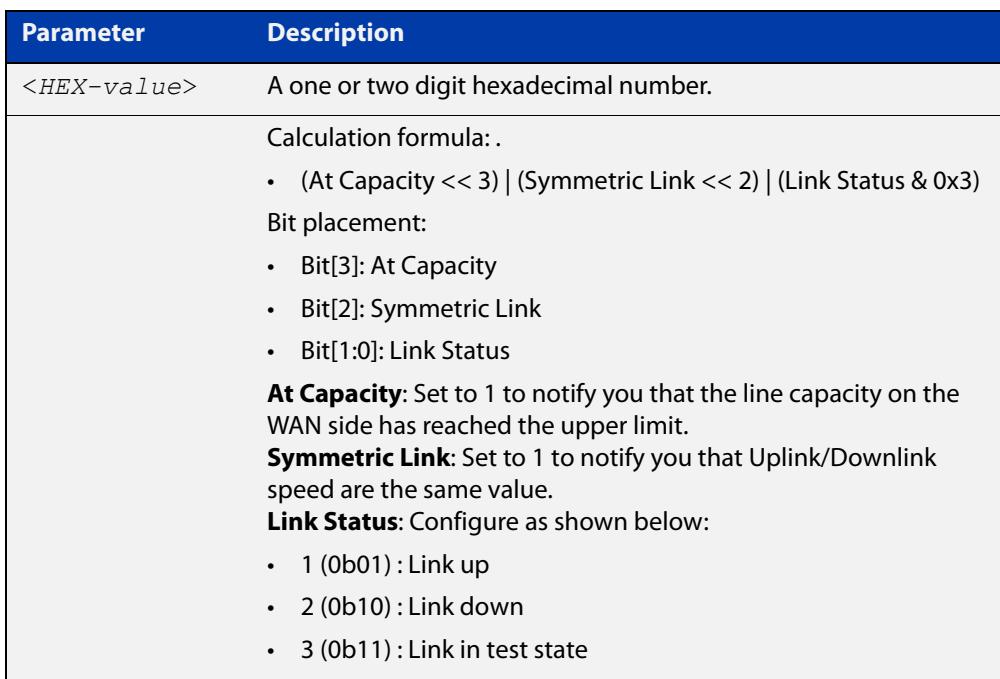

#### **Default** 01

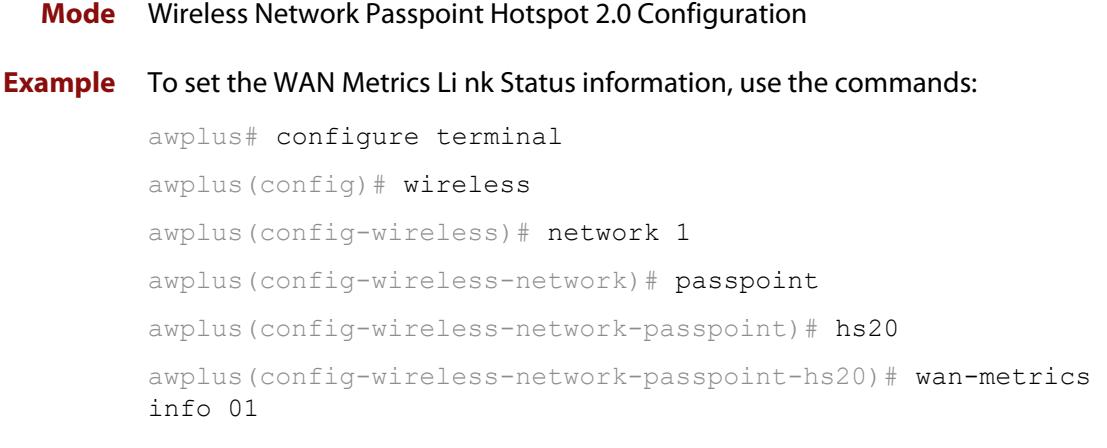

#### **Related** [show wireless network](#page-3078-0) **commands**

[hs20 \(wireless-network-passpoint\)](#page-2947-0)

# **wan-metrics load-measure-duration (wireless-network-passpoint-hs20)**

### **Overview** Use this command to set the wan-metrics load measure-duration for Hotspot 2.0. Use the **no** variant of this command to revert to the default value.

**Syntax** wan-metrics load-measure-duration <*0-65535*>

no wan-metrics load-measure-duration

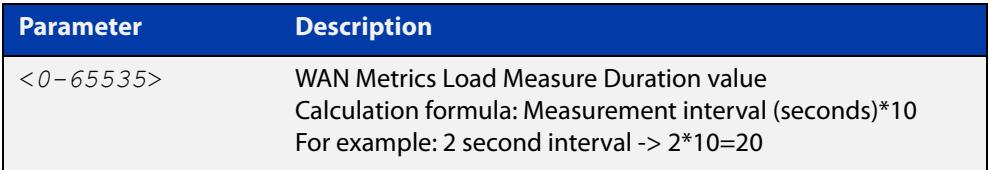

#### **Default** 3000.

- **Mode** Wireless Network Passpoint Hotspot 2.0 Configuration
- **Example** To set a WAN Metrics Load Measure Duration value of 20, use the commands:

```
awplus# configure terminal
awplus(config)# wireless
awplus(config-wireless)# network 1
awplus(config-wireless-network)# passpoint
awplus(config-wireless-network-passpoint)# hs20
awplus(config-wireless-network-passpoint-hs20)# wan-metrics
load-measure-duration 20
```
**Related commands** [show wireless network](#page-3078-0) [hs20 \(wireless-network-passpoint\)](#page-2947-0)

# **wan-metrics uplink-load (wireless-network-passpoint-hs20)**

### **Overview** Use this command to set the wan-metrics uplink-load for Hotspot 2.0. Use the **no** variant of this command to revert to the default value.

**Syntax** wan-metrics uplink-load <*0-255*>

no wan-metrics uplink-load

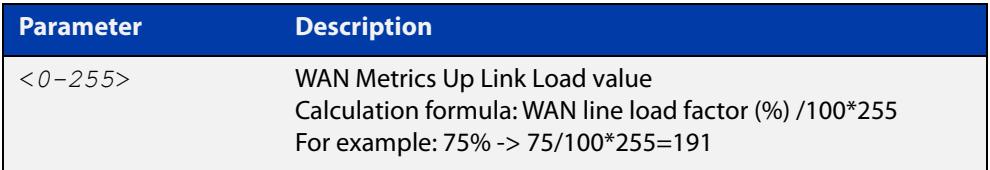

### **Default** 240.

- **Mode** Wireless Network Passpoint Hotspot 2.0 Configuration
- **Example** To set a WAN Metrics Up Link Load of 191, use the commands:

```
awplus# configure terminal
awplus(config)# wireless
awplus(config-wireless)# network 1
awplus(config-wireless-network)# passpoint
awplus(config-wireless-network-passpoint)# hs20
awplus(config-wireless-network-passpoint-hs20)# wan-metrics
uplink-load 191
```
**Related commands** [show wireless network](#page-3078-0) [hs20 \(wireless-network-passpoint\)](#page-2947-0)

# **wan-metrics uplink-speed (wireless-network-passpoint-hs20)**

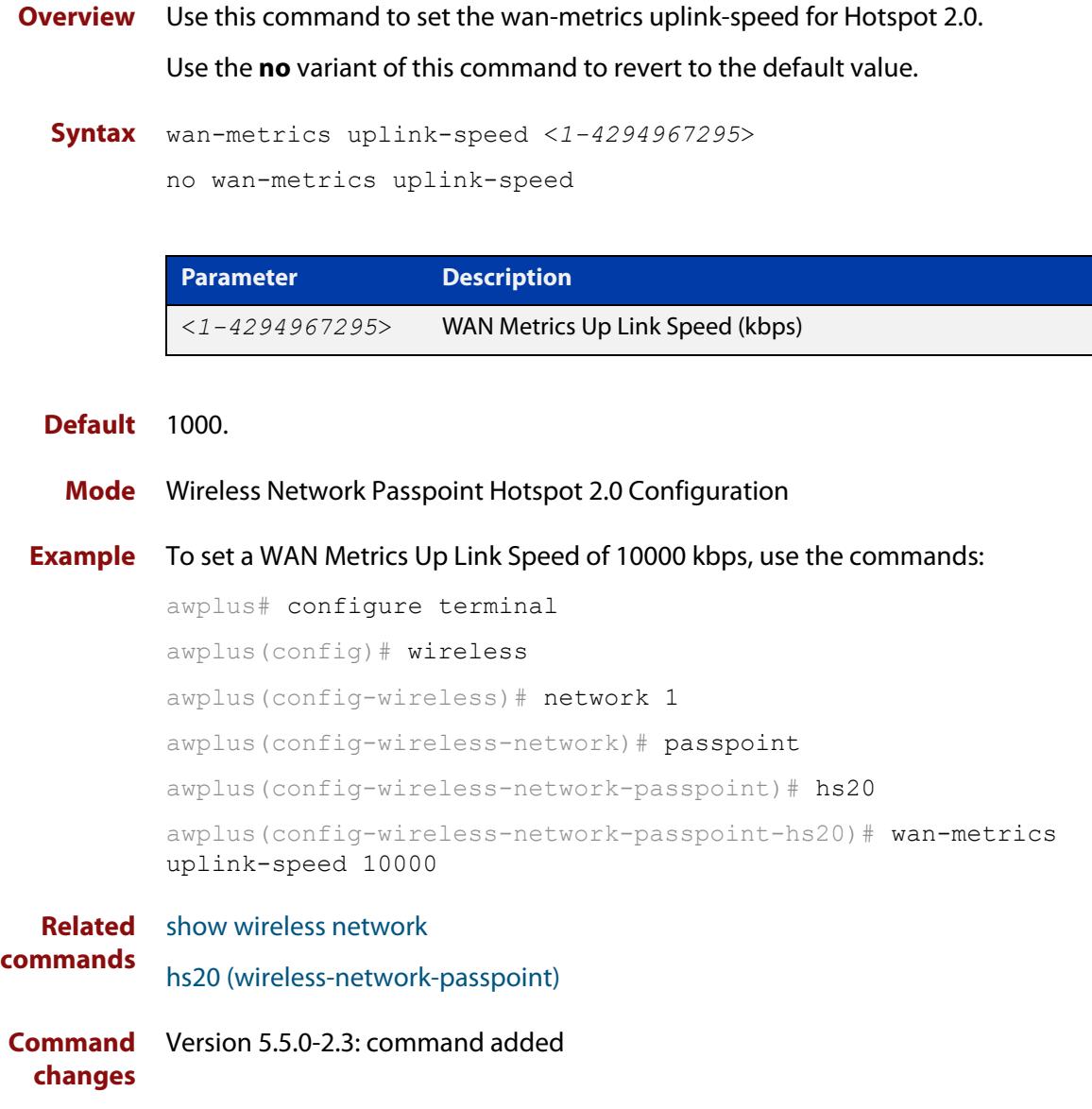

## **wds**

**Overview** Use this command to add a Wireless Distribution System (WDS) configuration. Use the **no** variant of this command to remove a WDS configuration.

**Syntax** wds <*1-65535*>

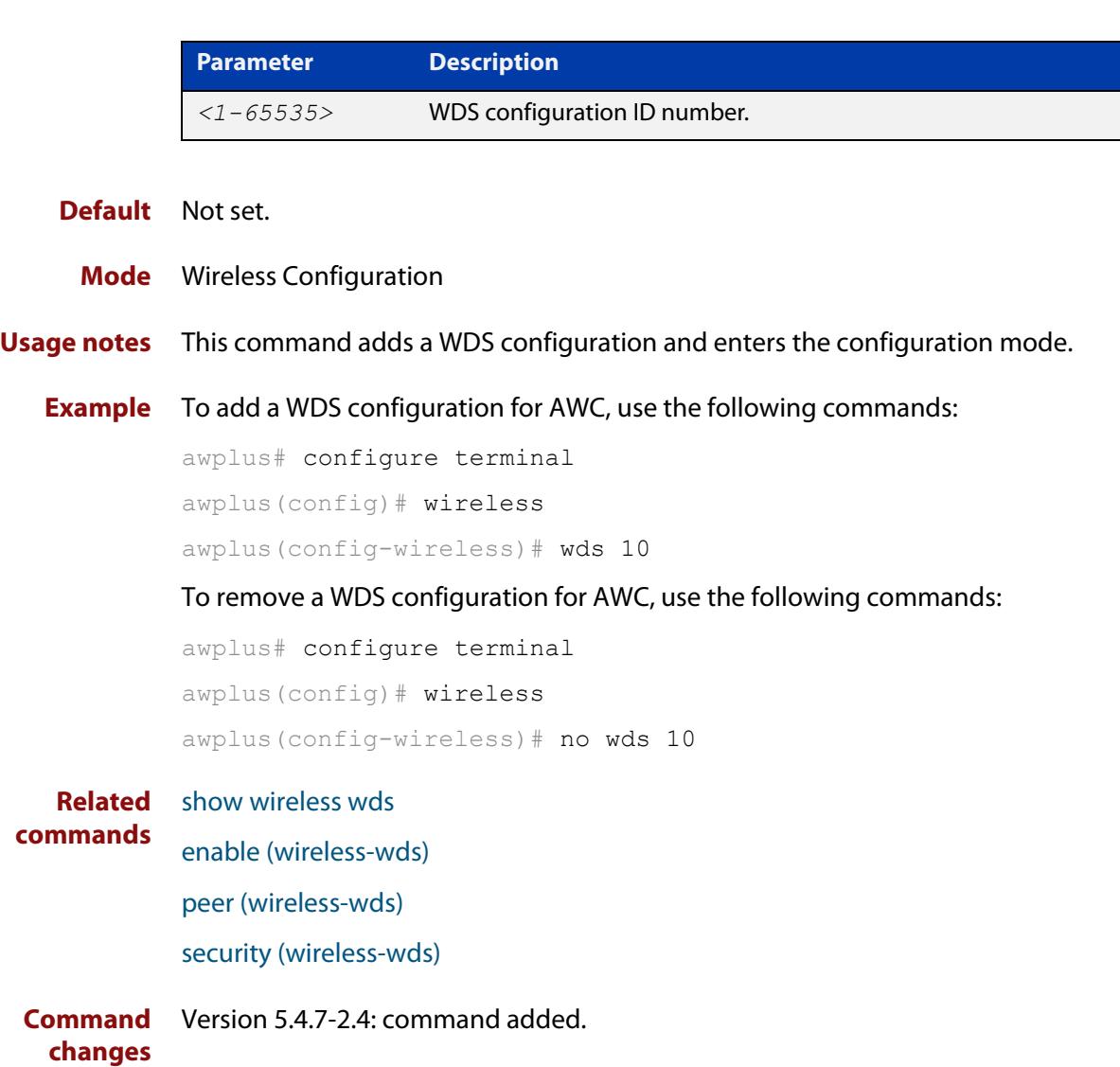
### **wds radio (wireless-ap)**

**Overview** Use this command to designate a radio interface for an Access Point (AP) in a Wireless Distribution System (WDS) network.

Use the **no** variant of this command to remove a wireless radio interface.

**Syntax** wds radio <*1-3*>

no wds radio

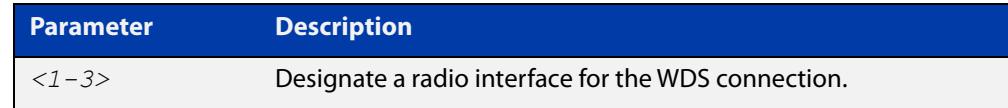

#### **Default** Not set.

**Mode** Wireless AP Configuration

**Example** To configure 'radio 2' as the radio interface for a WDS connection, use the following commands:

```
awplus# configure terminal
awplus(config)# wireless
awplus(config-wireless)# ap 100
awplus(config-wireless-ap)# wds radio 2
```
#### **Related** [ap](#page-2874-0)

**commands** [show wireless ap](#page-3055-0)

**Command changes** Version 5.4.7-2.4: command added.

### **web-auth radius auth group**

**Overview** Use this command to enable Web authentication of clients with a RADIUS group in a wireless network.

> Use the **no** variant of this command to disable Web authentication with a RADIUS group.

**Syntax** web-auth radius auth group {radius|<*group-name*>}

no web-auth radius auth group

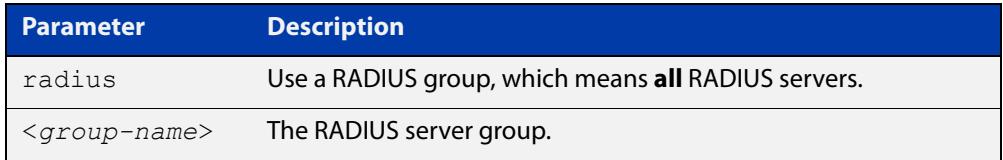

### **Default** Not set.

**Mode** Wireless Network.

- **Usage notes** This command enables Web authentication and designates a RADIUS server group to authenticate clients on a wireless network. RADIUS server groups are defined using the **aaa group server** command. RADIUS server groups can consist of multiple server hosts, but this command only uses two servers.
	- **Example** To enable Web authentication with a RADIUS server group, use the following commands:

awplus# configure terminal awplus(config)# wireless awplus(config-wireless)# network 10 awplus(config-wireless-network)# web-auth radius auth group radius

**Related** [aaa group server](#page-2335-0)

**commands**

[network \(wireless\)](#page-2999-0)

**Command changes** Version 5.4.7-2.4: command added.

# **wireless**

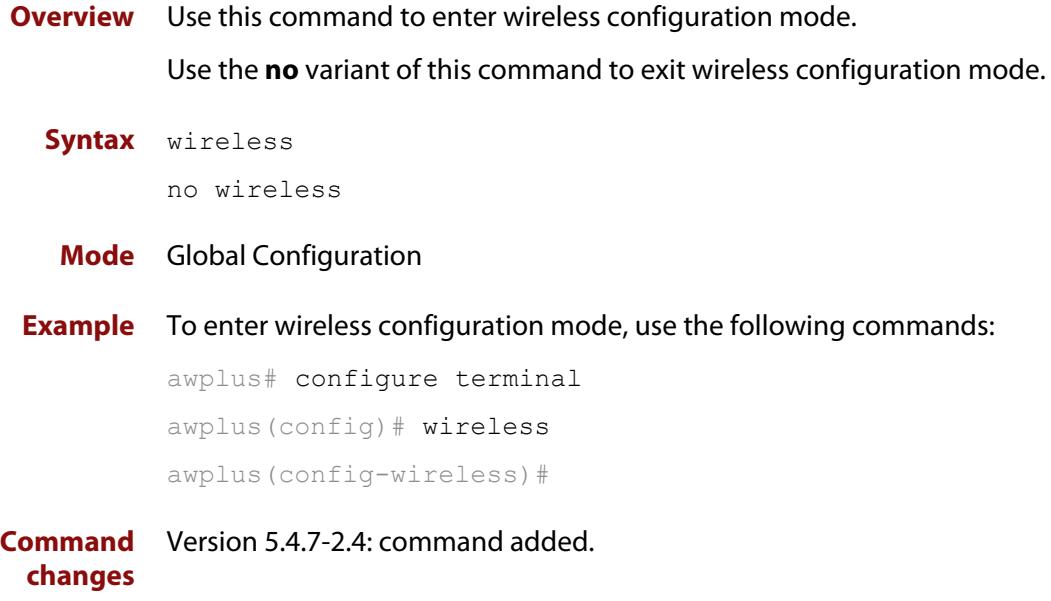

# **wireless ap-configuration apply ap**

#### **Overview** Use this command to apply a configuration to a single Access point (AP) or a range of APs. The configuration must exist before you use this command.

**Syntax** wireless ap-configuration apply ap {all|<*ap-idrange*>}

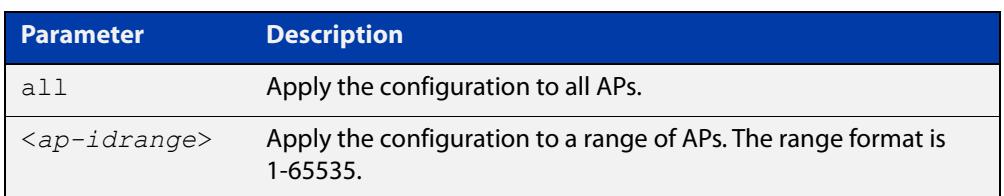

#### **Mode** Privileged Exec

**Example** To apply a configuration to the AP range 1-10, use the command:

awplus# configure terminal

awplus(config)# wireless ap-configuration apply 1-10

To apply a configuration to all APs, use the command:

awplus# wireless ap-configuration apply ap all

#### **Related commands** [ap](#page-2874-0)

**Command** Version 5.4.7-2.4: command added. **changes**

### **wireless auto-config**

- **Overview** Use this command to start an automatic discovery and configuration of wireless APs using Autonomous Wave Control (AWC).
	- **Syntax** wireless auto-config create-new [country-code <*code*>] wireless auto-config ap-profile <*1-65535*> wireless auto-config abort

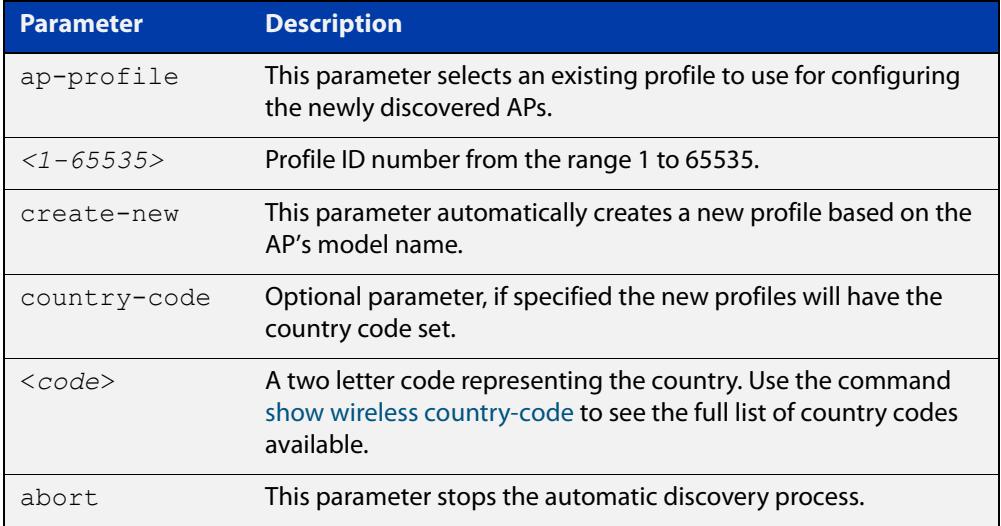

#### **Mode** Privileged Exec

**Usage notes** AP configuration is created for discovered APs including their IP addresses and MAC addresses. The AP profile is created automatically based on the model name. The network and security is created using defined default values.

Use the **abort** parameter to stop the automatic discovery process from continuing.

**Examples** To start an automatic discovery and configuration of a wireless network and apply the profile ID "1", use the command:

awplus# wireless auto-config ap-profile 1

To start an automatic discovery and configuration of a wireless network with a new AP profile, use the command:

awplus# wireless auto-config create-new

To stop an automatic discovery configuration, use the command:

awplus# wireless auto-config abort

**Related** [show wireless auto-config](#page-3071-0)

**commands**

**Command** Version 5.4.8-1.1: command added**changes**

# **wireless channel-blanket ap-profile bssid-renew**

- **Overview** Use this command to renew the BSSID assigned to the channel blanket for the specified AP-profile(s).
	- **Syntax** wireless channel-blanket ap-profile {<*ap-profile-id-range*>|all} bssid-renew

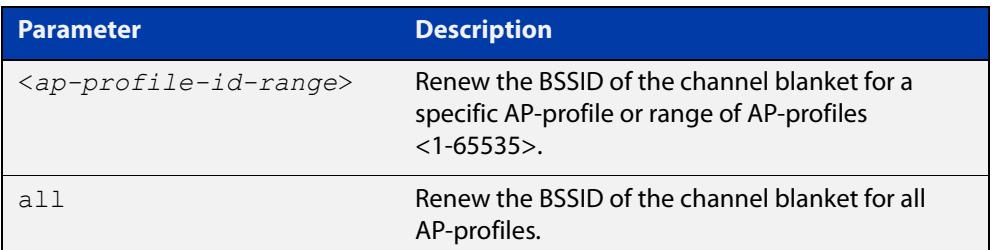

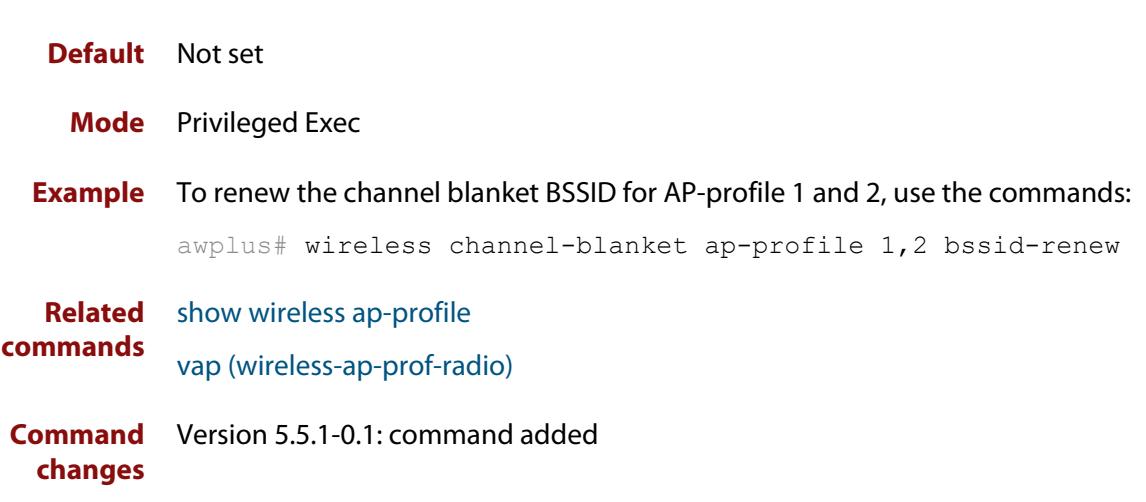

### **wireless download ap url**

#### **Overview** Use this command to download Access Point (AP) firmware from a URL.

**Syntax** wireless download ap {all|<*aprange*>} url [username <*user-name*> password <*password*>]

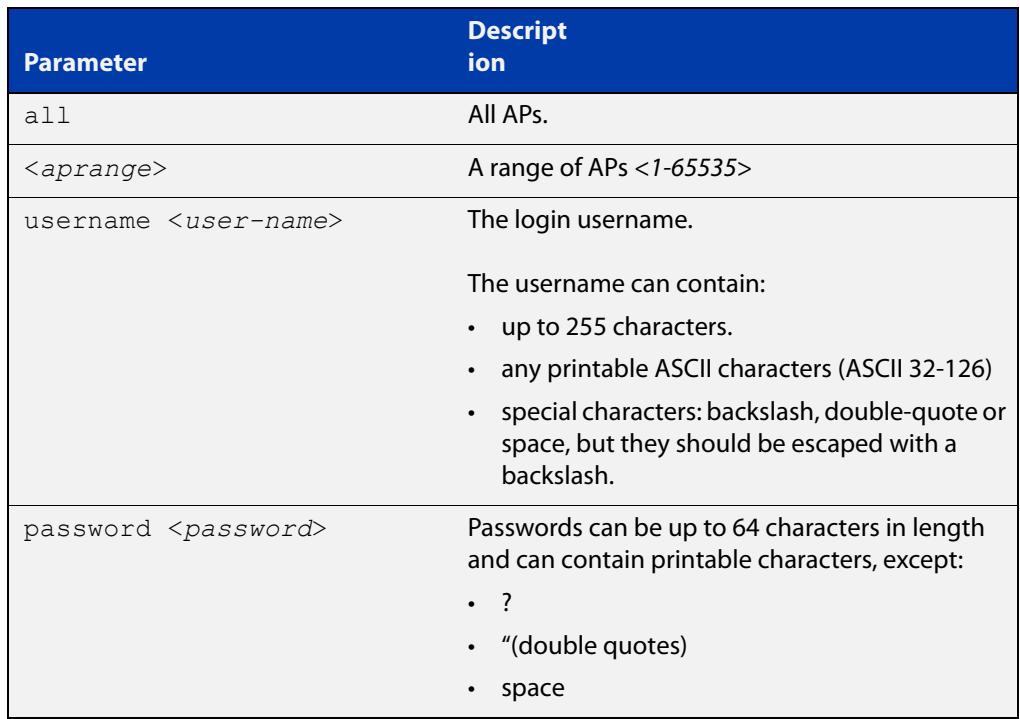

#### **Default** Not set.

**Mode** Privileged Exec

**NOTE:** AWC supports the following firmware version:

- TW series: v4.0.5B02
- MWS2533AP: v2.2.1, v2.2.3
- MWS600AP/MWS1750AP: v2.2.3
- **Example** To download new firmware to all APs from the URL 192.168.0.1, use the following commands:

```
awplus# configure terminal
awplus(config)# wireless
awplus(config-wireless)# wireless download ap all url 
http://192.168.0.1/AT-TQ4600-4.0.3.n.b02.img
```
#### **Related commands** [show wireless ap](#page-3055-0)

**Command** Version 5.4.7-2.4: command added.**changes**

# **wireless emergency-mode**

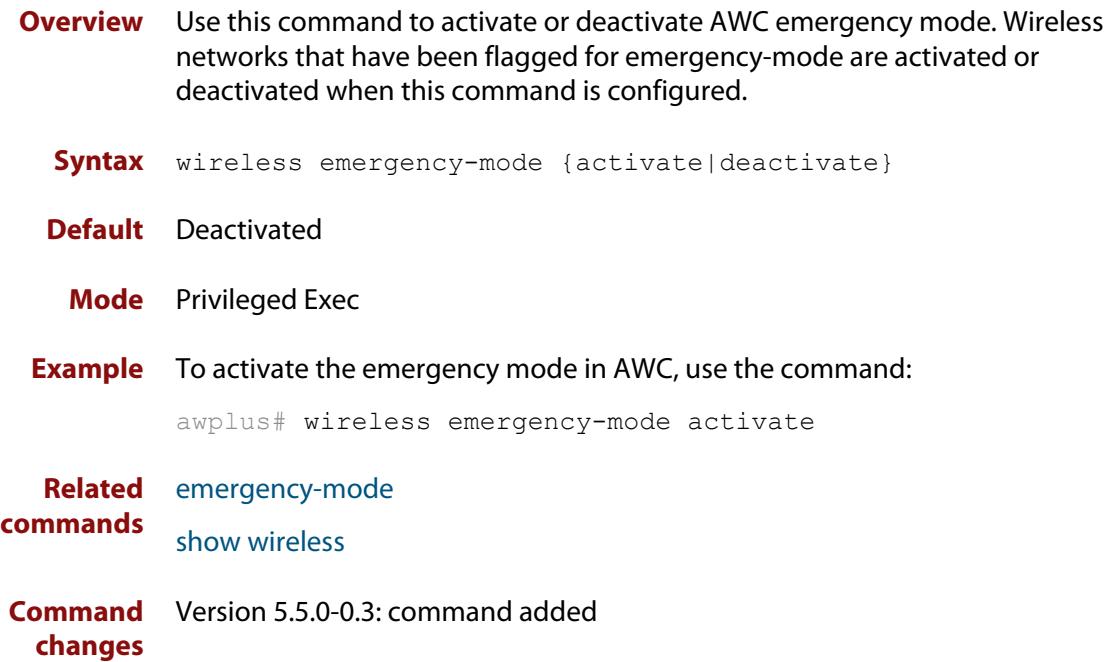

### <span id="page-3142-0"></span>**wireless emergency-mode usb mark key**

**Overview** Use this command to prepare a USB stick for putting your wireless network into Emergency Mode and add a key to that stick. If someone inserts that USB stick into the device, AlliedWare Plus will check whether the device also contains this key. If it does, then the device will put the network into emergency mode.

> Along with this command, use [emergency-mode usb key](#page-2927-0) to add the same key to the device.

**Syntax** wireless emergency-mode usb mark key <*key*>

wireless emergency-mode usb unmark

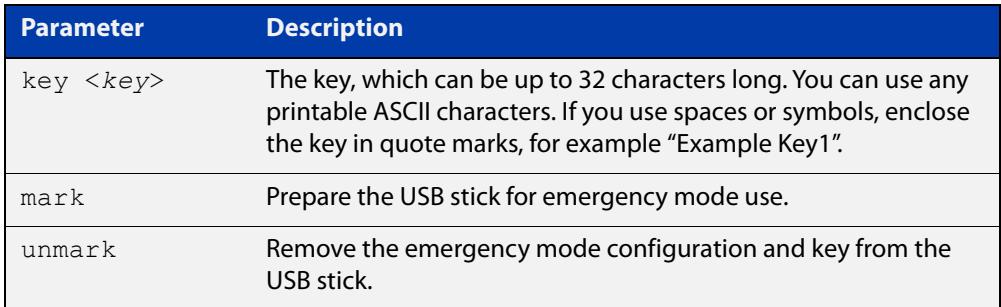

- **Default** No USB sticks are configured.
	- **Mode** Privileged Exec
- **Example** To configure this feature, first create a suitable wireless network and reserve it for emergency mode only. To reserve the network, use the command [emergency-mode.](#page-2925-0)

Then insert an empty USB stick into the AlliedWare Plus device and use the following commands:

```
awplus# configure terminal
awplus(config)# wireless
awplus(config-wireless)# emergency-mode usb enable
awplus(config-wireless)# emergency-mode usb key ExampleKey 
description ExampleEmergencyUSB
awplus(config-wireless)# end
awplus# wireless emergency-mode usb mark key ExampleKey
```
The **key** parameter in the commands [emergency-mode usb key](#page-2927-0) and [wireless](#page-3142-0)  [emergency-mode usb mark key](#page-3142-0) must match.

After this, to put the network into emergency mode, just insert the USB stick. As long as the keys on the device and the stick match, emergency mode will automatically activate. The device's port LEDs will blink to indicate it is in emergency mode.

**changes**

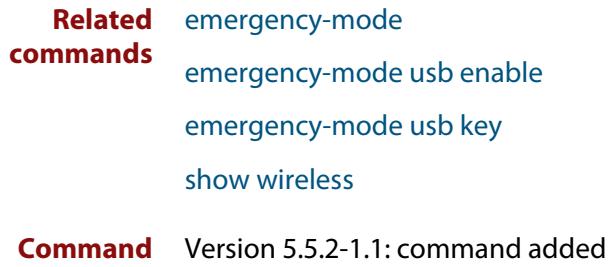

### <span id="page-3144-0"></span>**wireless export**

**Overview** Use this command to export MAC filter entries to a CSV file. If the specified file does not exist, it will be created. If the file does exist then it will be overwritten with the new data.

**Syntax** wireless export wireless-mac-filter <*mac-filter-id*> <*url*>

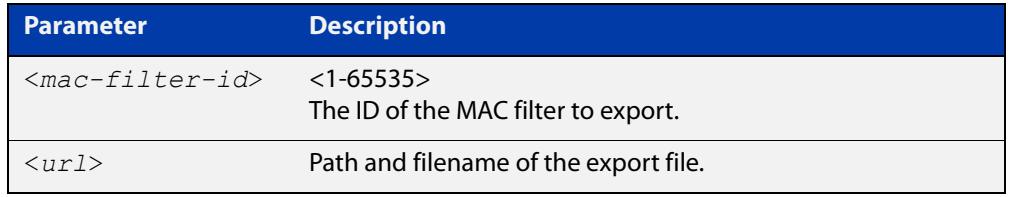

#### **Mode** Privileged Exec

**Example** To export MAC filter '20' to a CSV file named 'whitelist.csv', use the following command:

```
awplus# wireless export wireless-mac-filter 20 
flash://whitelist.csv
```
Figure 54-35: Sample export file:

```
"00:1a:eb:12:34:56","client1"
"00:1a:eb:12:34:57","client2"
"00:1a:eb:12:34:58","client3"
"00:1a:eb:12:34:59","client4"
"00:1a:eb:12:34:5a","client5"
```

```
Related
commands
              description (wireless-mac-flt)
              filter-entry
              show wireless ap-profile
              show wireless wireless-mac-filter
              wireless import
              wireless-mac-filter (wireless)
              wireless-mac-filter (wireless-ap-prof)
              wireless-mac-filter enable
Command
  changes
             Version 5.4.8-2.1: command added
```
### <span id="page-3145-0"></span>**wireless get-tech abort**

**Overview** Use this command to stop getting technical support files from managed APs. **Syntax** wireless get-tech abort **Mode** Privileged Exec **Usage notes** This command aborts **all** technical-support files executed by the commands: **wireless get-tech ap**, **wireless get-tech ap-profile** and **wireless get-tech sc-profile**. You cannot limit it to an AP or profile. **Example** To abort all technical support files, use the command: awplus# wireless get-tech abort **Output** Figure 54-36: Example output from **show wireless ap 1 status** before and after issuing the command **wireless get-tech abort**. You can see the operation 'rupt' state changes from '**E**' (Executing) to '**F**' (Failed).

```
awplus#wireless get-tech ap 1 url flash://tech/
awplus#
awplus#show wireless ap 1 status
ID Model FW ver Manage rupt Config c Clnt Uptime
----- --------------- ---------- ----------- ---------- ---- ---------------
    1 AT-TQ5403 6.0.2-0.1 Managd ---E Succeed - 0 850051
awplus#
awplus#wireless get-tech abort
awplus#
awplus#show wireless ap 1 status
ID Model FW ver Manage rupt Config c Clnt Uptime
----- --------------- ---------- ----------- ---------- ---- ---------------
   1 AT-TQ5403 6.0.2-0.1 Managd ---F Succeed - 0 850051
```
**Related** [wireless get-tech ap](#page-3146-0) **commands** [wireless get-tech ap-profile](#page-3147-0) [wireless get-tech sc-profile](#page-3148-0) [show wireless ap](#page-3055-0) **Command** Version 5.5.2-0.1: command added **changes**

### <span id="page-3146-0"></span>**wireless get-tech ap**

### **Overview** Use this command to get technical support files from managed wireless APs.

**Syntax** wireless get-tech ap {<*1-65535*>|all} url <*url*>

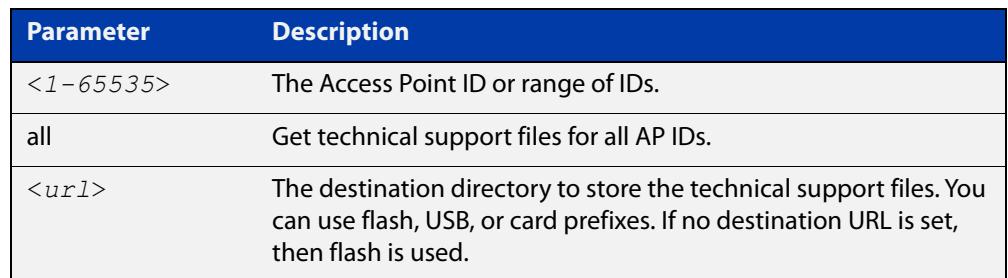

#### **Mode** Privileged Exec

**Example** To get the technical support files for all APs, and store those files to the 'tech' directory on flash, use the commands:

awplus# wireless get-tech ap all url flash:/tech/

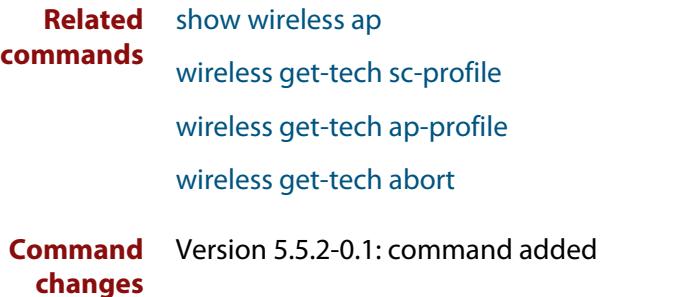

### <span id="page-3147-0"></span>**wireless get-tech ap-profile**

**Overview** Use this command to get technical support files from all managed wireless APs that use the specified AP Profile ID.

**Syntax** wireless get-tech ap-profile {<*1-65535*>|all} url <*url*>

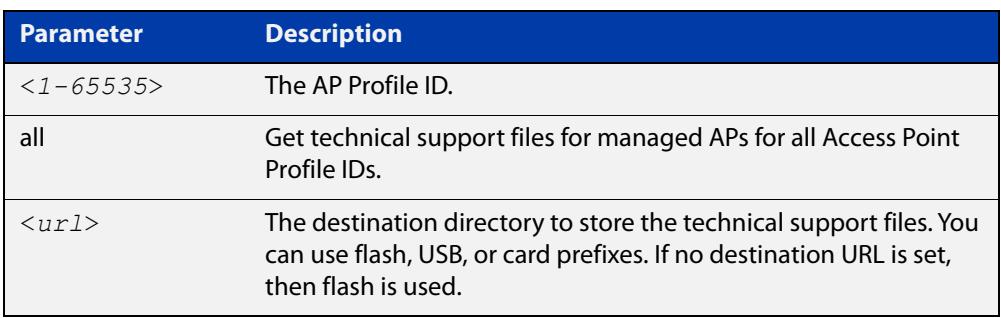

#### **Mode** Privileged Exec

**Example** To get the technical support files for APs in use for all Access Point Profile IDs, and store those files to the 'tech' directory on flash, use the commands:

awplus# wireless get-tech sc-profile all url flash:/tech/

#### **Related** [show wireless ap](#page-3055-0)

**commands** [wireless get-tech ap](#page-3146-0)

[wireless get-tech sc-profile](#page-3148-0)

[wireless get-tech abort](#page-3145-0)

**Command** Version 5.5.2-0.1: command added **changes**

### <span id="page-3148-0"></span>**wireless get-tech sc-profile**

**Overview** Use this command to get technical support files from all managed wireless APs that use the specified Smart Connect (SC) Profile ID.

**Syntax** wireless get-tech sc-profile {<*1-65535*>|all} url <*url*>

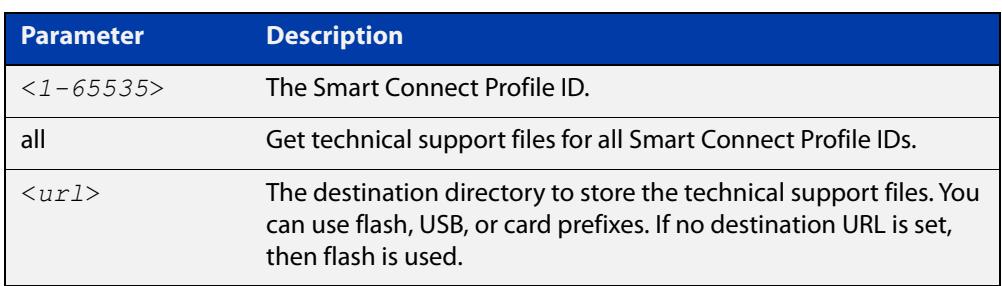

#### **Mode** Privileged Exec

**Example** To get the technical support files for APs in use for all Smart Connect Profiles, and store those files to the 'tech' directory on flash, use the commands:

awplus# wireless get-tech sc-profile all url flash:/tech/

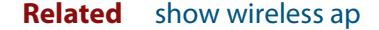

**commands** [wireless get-tech ap](#page-3146-0)

[wireless get-tech ap-profile](#page-3147-0)

[wireless get-tech abort](#page-3145-0)

**Command** Version 5.5.2-0.1: command added

**changes**

### <span id="page-3149-0"></span>**wireless import**

- **Overview** Use this command to import MAC filter entries from a CSV file. The imported entries can either replace or be appended to the existing entries.
	- **Syntax** wireless import <*url*> wireless-mac-filter <*mac-filter-id*> {add|replace}

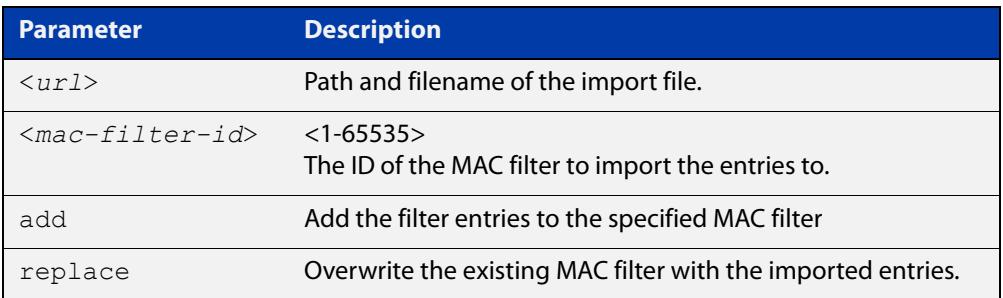

#### **Mode** Privileged Exec

**Example** To add MAC filter entries from the file 'whitelist.csv' to MAC filter '20', use the following command:

> awplus# wireless import flash://whitelist.csv wireless-mac-filter 20 add

Figure 54-37: Sample import file:

```
"00:1a:eb:12:34:56","client1"
"00:1a:eb:12:34:57","client2"
"00:1a:eb:12:34:58","client3"
"00:1a:eb:12:34:59","client4"
"00:1a:eb:12:34:5a","client5"
```
**Related commands** [description \(wireless-mac-flt\)](#page-2912-0) [filter-entry](#page-2939-0) [show wireless ap-profile](#page-3067-0) [show wireless wireless-mac-filter](#page-3094-0) [wireless export](#page-3144-0) [wireless-mac-filter \(wireless\)](#page-3152-0) [wireless-mac-filter \(wireless-ap-prof\)](#page-3153-0) [wireless-mac-filter enable](#page-3155-0)

**Command** Version 5.4.8-2.1: command added

**changes**

### **wireless power-channel ap all**

- **Overview** This command activates AWC to calculate the optimal power-channel levels for all the Access Points (APs) in a wireless network. You can use this command to calculate and apply the latest AWC calculation results to the APs automatically or you can choose to apply them manually.
	- **Syntax** wireless power-channel ap all {calculate|apply|calculate-and-apply}

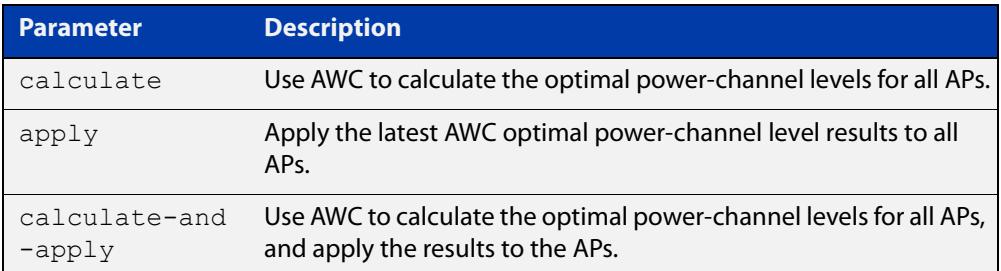

#### **Default** Not set.

- **Mode** Privileged Exec
- **Example** To activate AWC to calculate the optimal power-channel levels for all APs, use the following commands:

awplus# configure terminal

awplus(config)# wireless power-channel ap all calculate

To apply the latest optimal power-channel results manually to all APs, use the following commands:

awplus# configure terminal

awplus(config)# wireless power-channel ap all apply

To activate AWC to calculate the optimal power-channel levels for all APs and then automatically apply the results to the APs, use the following commands:

```
awplus# configure terminal
```

```
awplus(config)# wireless power-channel ap all 
calculate-and-apply
```
**Related** [show wireless ap power-channel](#page-3066-0)

### **commands**

**Command** Version 5.4.7-2.4: command added. **changes**

### **wireless reset ap**

**Overview** Use this command to reset the current configuration applied to a wireless Access Point (AP).

**Syntax** wireless reset ap {all|<*aprange*>}

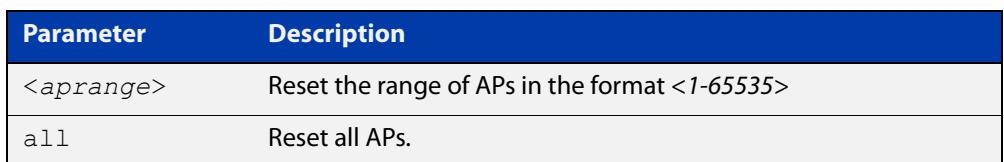

#### **Mode** Privileged Exec

**Example** To reset the configuration for wireless APs in the range 1-10, use the following commands:

> awplus# configure terminal awplus(config)# wireless reset ap 1-10

To reset the configuration for all wireless APs, use the following commands:

awplus# configure terminal awplus(config)# wireless reset ap all

#### **Related** [ap](#page-2874-0)

**commands**

**Command changes** Version 5.4.7-2.4: command added.

### <span id="page-3152-0"></span>**wireless-mac-filter (wireless)**

**Overview** Use this command to configure a wireless MAC filter. If the filter does not already exist it will be created when you issue this command.

Use the **no** variant of this command to remove a wireless MAC filter.

**Syntax** wireless-mac-filter <*mac-filter-id*> no wireless-mac-filter <*mac-filter-id*>

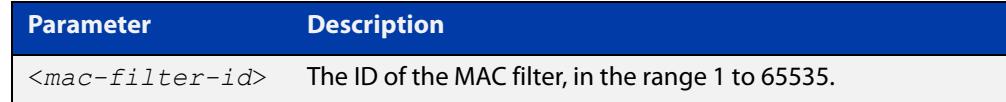

**Default** No MAC filters are set by default.

- **Mode** Wireless Configuration
- **Example** To add a MAC filter with ID '20' and enter configuration mode for that filter, use the following commands:

```
awplus# configure terminal
awplus(config)# wireless
awplus(config-wireless)# wireless-mac-filter 20
awplus(config-wireless-mac-flt)#
```
To remove a MAC filter with ID '20', use the following commands:

awplus# configure terminal awplus(config)# wireless awplus(config-wireless)# no wireless-mac-filter 20

**Related commands** [description \(wireless-mac-flt\)](#page-2912-0) [filter-entry](#page-2939-0) [show wireless ap-profile](#page-3067-0) [show wireless wireless-mac-filter](#page-3094-0) [wireless export](#page-3144-0)

[wireless import](#page-3149-0)

[wireless-mac-filter \(wireless-ap-prof\)](#page-3153-0)

[wireless-mac-filter enable](#page-3155-0)

**Command** Version 5.4.8-2.1: command added

**changes**

### <span id="page-3153-0"></span>**wireless-mac-filter (wireless-ap-prof)**

**Overview** Use this command to assign a MAC filter to a wireless AP profile. You can configure the filter as a 'whitelist' or a 'blacklist'. An AP profile can only have one MAC filter assigned to it.

Use the **no** variant of this command to remove a MAC filter from an AP profile.

**Syntax** wireless-mac-filter {permit|deny} <*mac-filter-id*>

no wireless-mac-filter

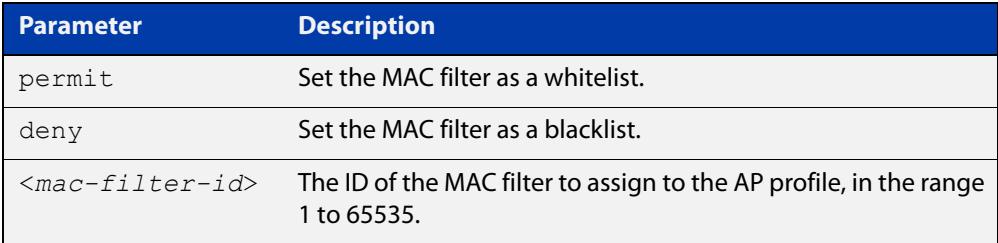

**Default** No MAC filter assigned by default.

**Mode** Wireless AP Profile Configuration

**Example** To assign the MAC filter '20' as a whitelist to wireless AP profile '1', use the following commands:

> awplus# configure terminal awplus(config)# wireless awplus(config-wireless)# ap-profile 1

awplus(config-wireless-ap-prof)# wireless-mac-filter permit 20

To remove a MAC filter from wireless AP profile '1', use the following commands:

awplus# configure terminal

awplus(config)# wireless

awplus(config-wireless)# ap-profile 1

awplus(config-wireless-ap-prof)# no wireless-mac-filter

**Related commands** [description \(wireless-mac-flt\)](#page-2912-0) [filter-entry](#page-2939-0) [show wireless ap-profile](#page-3067-0) [show wireless wireless-mac-filter](#page-3094-0) [wireless export](#page-3144-0)

- [wireless import](#page-3149-0)
- [wireless-mac-filter \(wireless\)](#page-3152-0)

### [wireless-mac-filter enable](#page-3155-0)

**Command changes** Version 5.4.8-2.1: command added

### <span id="page-3155-0"></span>**wireless-mac-filter enable**

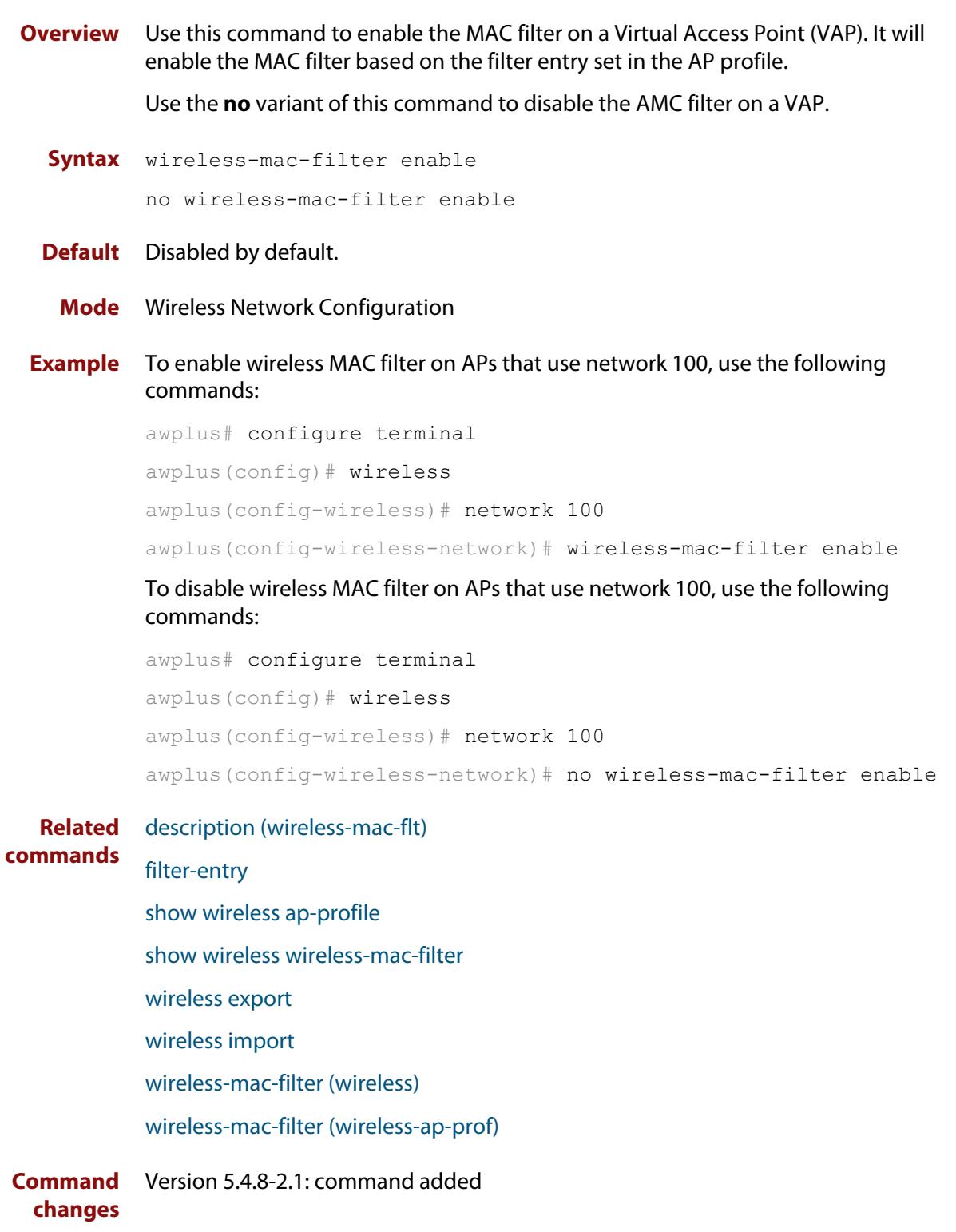

### <span id="page-3156-0"></span>**wireless wireless-trigger**

- **Overview** Use this command to activate or deactivate a wireless-trigger. You can set an action for a specific trigger ID, range of IDs, or all wireless-trigger IDs.
	- **Syntax** wireless wireless-trigger [all|<*trigger-id*>] activate wireless wireless-trigger [all|<*trigger-id*>] deactivate

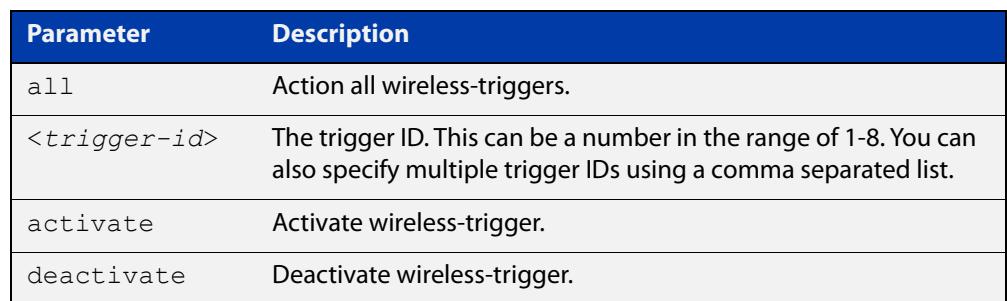

### **Default** Not set.

**Mode** Privileged Exec

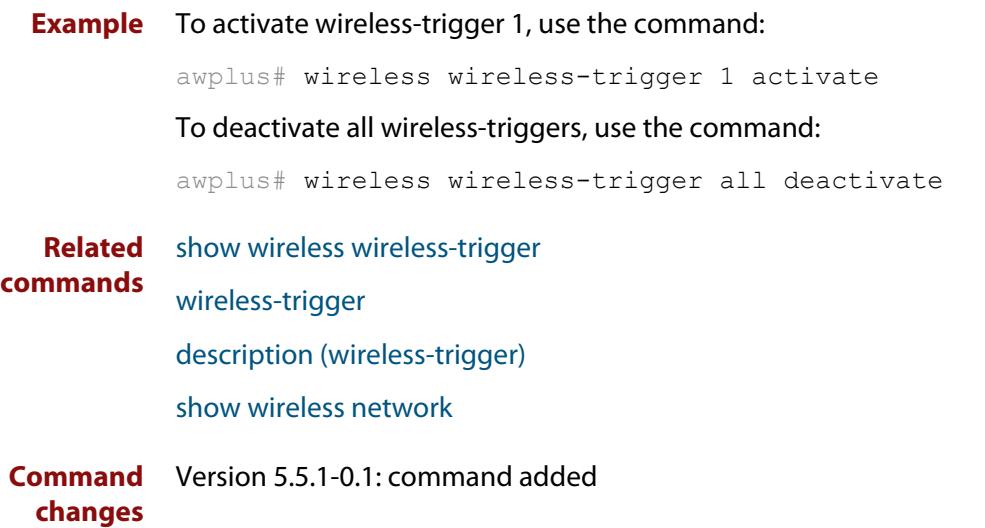

### <span id="page-3157-0"></span>**wireless-trigger**

**Overview** Use this command to add a wireless trigger and enter the wireless-trigger configuration mode.

> Use the **no** variant of this command to delete a specific wireless-trigger ID configuration.

**Syntax** wireless-trigger <*trigger-id*>

no wireless-trigger <*trigger-id*>

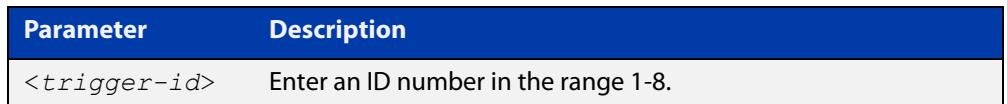

#### **Default** Not set

**Mode** Wireless Configuration

**Example** To add a wireless trigger and enter the wireless-trigger configuration mode, use the commands:

```
awplus# configure terminal
awplus(config)# wireless
awplus(config-wireless)# wireless-trigger 1
awplus(config-wireless-trigger)#
```
To delete a wireless trigger, use the commands:

awplus# configure terminal

awplus(config)# wireless

awplus(config-wireless)# no wireless-trigger 1

**Related** [wireless wireless-trigger](#page-3156-0)

**commands** [wireless-trigger-id](#page-3158-0)

[description \(wireless-trigger\)](#page-2916-0)

- [show wireless network](#page-3078-0)
- [show wireless wireless-trigger](#page-3096-0)

**Command** Version 5.5.1-0.1: command added **changes**

### <span id="page-3158-0"></span>**wireless-trigger-id**

**Overview** Use this command to mark a network for a wireless-trigger.

Use the **no** variant of this command to unmark a wireless trigger on a network.

**Syntax** wireless-trigger-id <*trigger-id*>

```
no wireless-trigger-id <trigger-id>
```
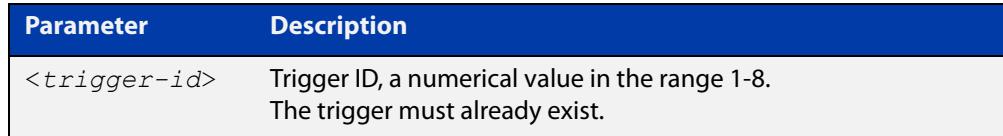

#### **Default** Not set.

- **Mode** Wireless Network Configuration
- **Example** To mark a wireless trigger in network 5, use the commands:

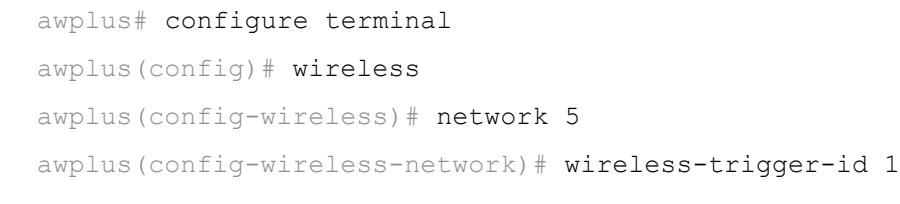

**Related commands** [wireless wireless-trigger](#page-3156-0) [wireless-trigger](#page-3157-0) [description \(wireless-trigger\)](#page-2916-0) [show wireless network](#page-3078-0)

**Command changes** Version 5.5.1-0.1: command added

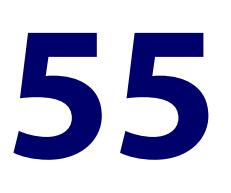

# **STOAT Commands**

### **Introduction**

### **Overview** This chapter provides an alphabetical reference of commands used to configure Device Discovery using STOAT (Standardized Topology Organizer and Transport).

Using LLDP and DHCP Snooping, STOAT can discover and gather information about devices in the local network. These devices may include IP cameras, IP phones, PCs, laptops, Wi-fi access points, printers, and so on.

Vista Manager EX merges the data from STOAT and existing discovery methods such as AMF, and AMF Plus Device Discovery, to provide a single, accurate and more complete view of the network.

For more information, see the [Device Discovery using STOAT Feature Overview and](https://www.alliedtelesis.com/configure/device-discovery-and-monitoring-using-stoat-feature-overview-and-configuration-guide)  [Configuration Guide](https://www.alliedtelesis.com/configure/device-discovery-and-monitoring-using-stoat-feature-overview-and-configuration-guide).

#### **Command List** • ["clear stoat collector session counters" on page 3162](#page-3161-0)

- • ["description \(stoat-dest\)" on page 3163](#page-3162-0)
- • ["key \(stoat-dest\)" on page 3164](#page-3163-0)
- • ["name-check \(stoat-dest\)" on page 3165](#page-3164-0)
- • ["service stoat" on page 3166](#page-3165-0)
- • ["show stoat collector" on page 3167](#page-3166-0)
- • ["show stoat destinations" on page 3169](#page-3168-0)
- • ["shutdown \(stoat-dest\)" on page 3171](#page-3170-0)
- • ["stoat collector enable" on page 3172](#page-3171-0)
- • ["stoat collector expiry-period" on page 3173](#page-3172-0)
- • ["stoat collector key" on page 3174](#page-3173-0)
- • ["stoat collector trustpoint" on page 3176](#page-3175-0)
- • ["stoat destination" on page 3177](#page-3176-0)
- • ["stoat discovery" on page 3179](#page-3178-0)
- • ["trustpoint \(stoat-dest\)" on page 3180](#page-3179-0)
- • ["unique-id" on page 3181](#page-3180-0)

# <span id="page-3161-0"></span>**clear stoat collector session counters**

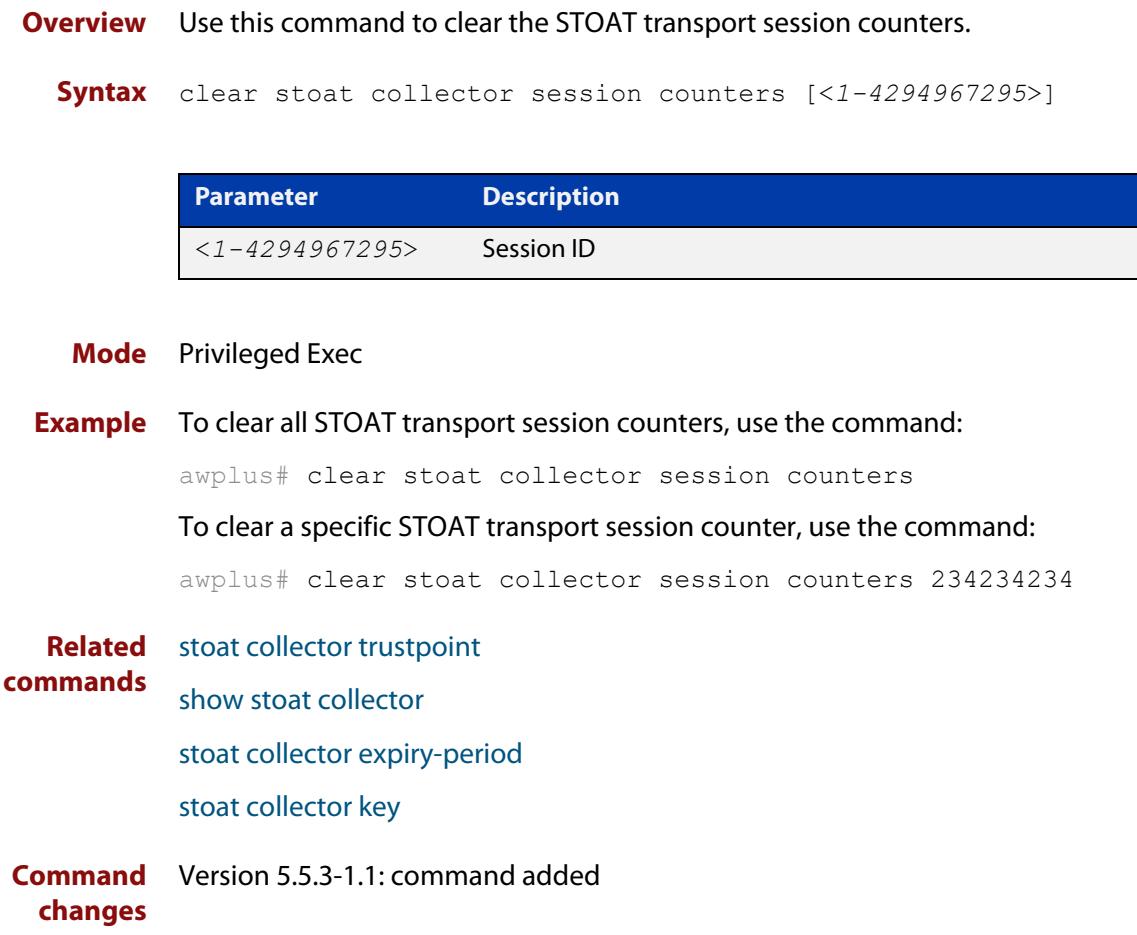

### <span id="page-3162-0"></span>**description (stoat-dest)**

**Overview** Use this command to add an informative description to a STOAT destination. Use the **no** variant of this command to remove a description from a STOAT destination.

**Syntax** description <*description*>

no description

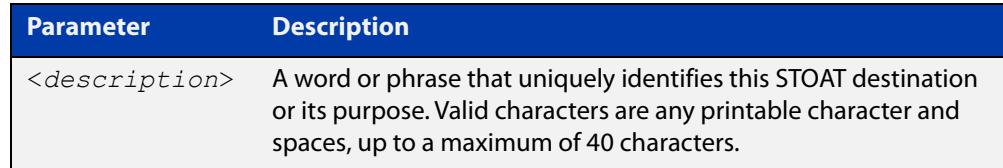

#### **Default** Not set.

- **Mode** STOAT Destination Configuration
- **Example** To add the description 'chc-collector-1' to a STOAT destination with IP address 192.0.2.6, use the commands:

awplus# configure terminal awplus(config)# stoat destination 192.0.2.6 awplus(config-stoat-dest)# description chc-collector-1

To remove the description from a STOAT destination with IP address 192.0.2.6, use the commands:

awplus# configure terminal awplus(config)# stoat destination 192.0.2.6 awplus(config-stoat-dest)# no description

**Related commands** [stoat destination](#page-3176-0)

**Command** Version 5.5.3-1.1: command added **changes**

### <span id="page-3163-0"></span>**key (stoat-dest)**

**Overview** Use this command to configure a key to use with a STOAT destination. The key allows the STOAT collector to authenticate this device as a valid source. The destination will not attempt to connect if no key is set.

A matching key must be configured on the STOAT collector device.

Use the **no** variant of this command to remove a key for a STOAT destination.

**Syntax** key [8] <*key-string*>

no key

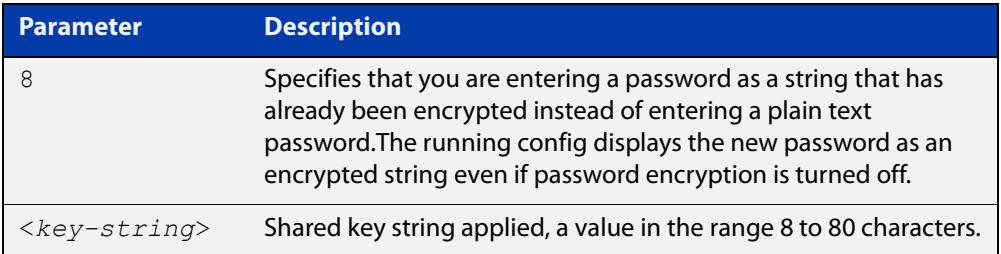

#### **Default** Not set.

- **Mode** STOAT Destination Configuration
- **Example** To configure the key 'verysecret' for STOAT destination 192.0.2.6, use the commands:

```
awplus# configure terminal
awplus(config)# stoat destination 192.0.2.6
```
awplus(config-stoat-dest)# key verysecret

To remove the key for STOAT destination 192.0.2.6, use the commands:

awplus# configure terminal

awplus(config)# stoat destination 192.0.2.6 awplus(config-stoat-dest)# no key

#### **Related commands** [stoat collector key](#page-3173-0)

[stoat destination](#page-3176-0)

**Command changes** Version 5.5.3-1.1: command added

# <span id="page-3164-0"></span>**name-check (stoat-dest)**

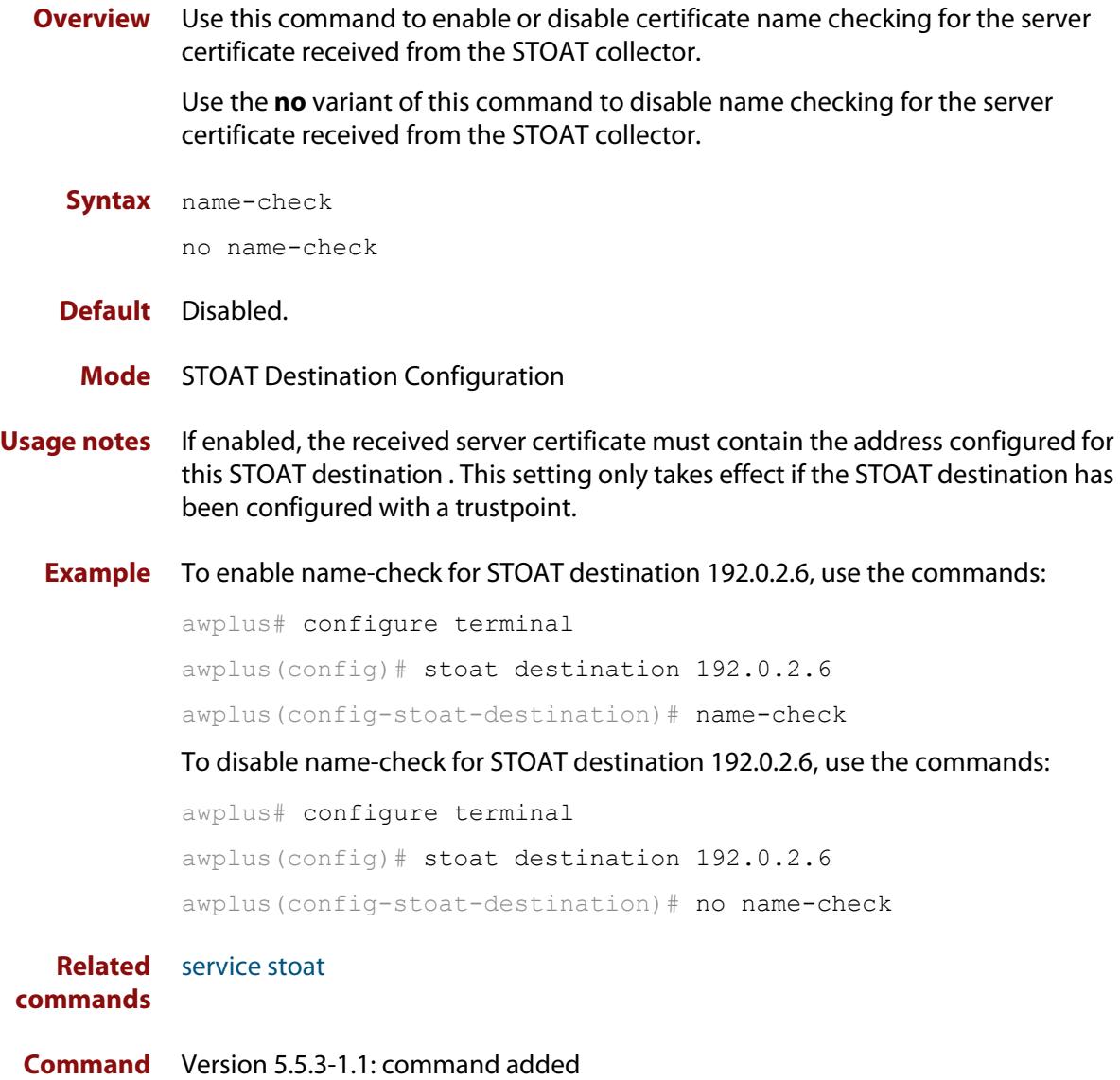

**changes**

### <span id="page-3165-0"></span>**service stoat**

**Overview** Use this command to enable or disable Standardized Topology Organizer and Transport (STOAT) functionality on a device. Once enabled, the device will accept STOAT collector and STOAT source configuration.

Use the **no** variant of this command to disable STOAT functionality on a device.

- **Syntax** service stoat no service stoat
- **Default** Disabled.
	- **Mode** Global Configuration
- **Example** To enable STOAT functionality on a device, use the commands:

awplus# configure terminal

awplus(config)# service stoat

To disable STOAT functionality on a device, use the commands:

awplus# configure terminal awplus(config)# no service stoat

**Related** [stoat collector trustpoint](#page-3175-0)

**commands** [stoat collector expiry-period](#page-3172-0)

- [stoat collector key](#page-3173-0)
- [show stoat collector](#page-3166-0)

**Command changes** Version 5.5.3-1.1: command added

### <span id="page-3166-0"></span>**show stoat collector**

**Overview** Use this command to see the operational status of the STOAT collector.

**Syntax** show stoat collector [sessions|keys]

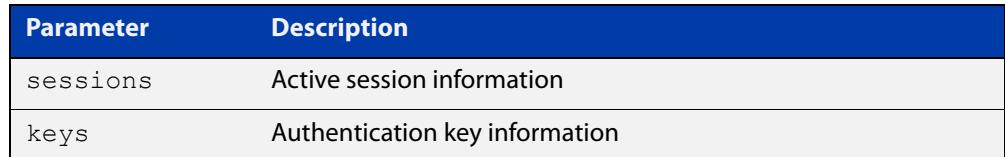

#### **Mode** Privileged Exec

**Example** To show the STOAT collector status information, use the command:

awplus# show stoat collector

To show the STOAT collector active session information, use the command:

awplus# show stoat collector sessions

To show the STOAT collector authentication key information, use the command:

awplus# show stoat collector keys

**Output** Figure 55-1: Example output from **show stoat collector**

```
awplus#show stoat collector
STOAT Collector Information: 
---------------------------- 
Status : Enabled
Expiry-period : 60 seconds 
Trustpoint : default-selfsigned
```
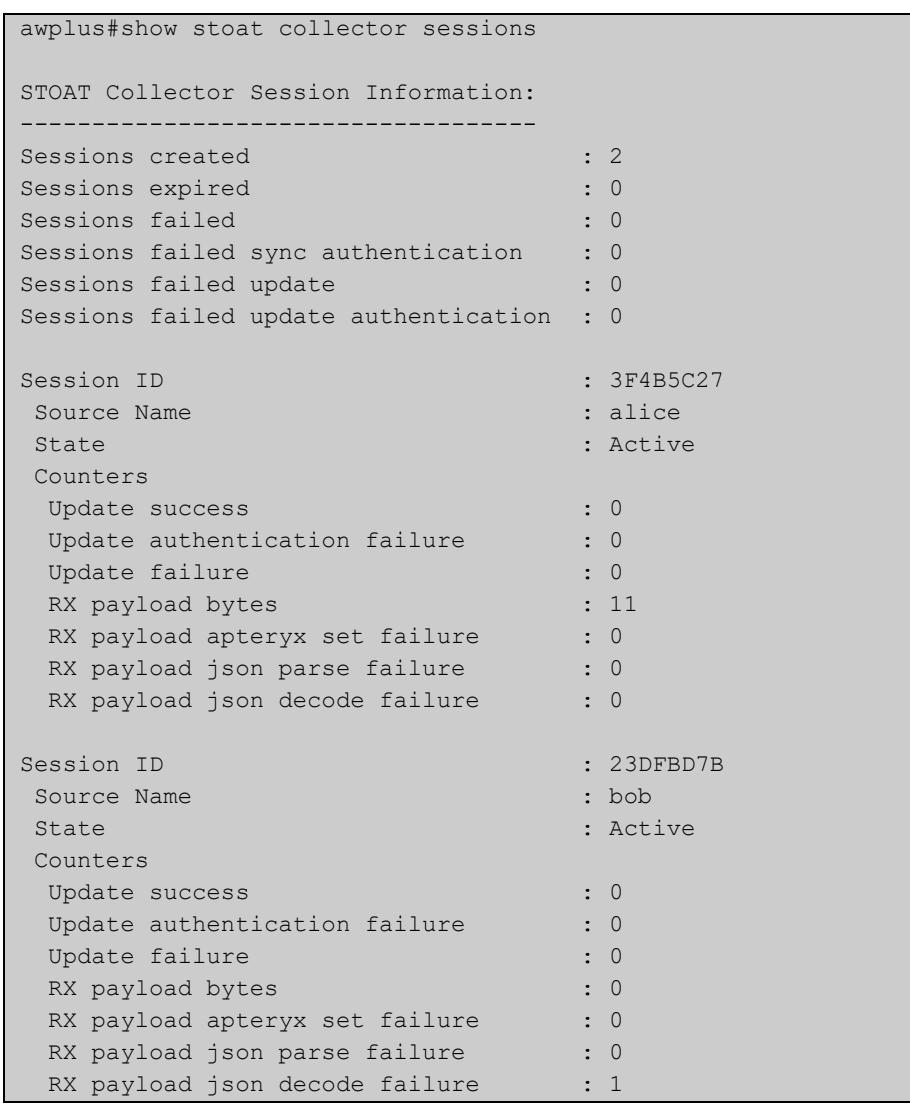

### Figure 55-2: Example output from **show stoat collector sessions**

Figure 55-3: Example output from **show stoat collector keys**

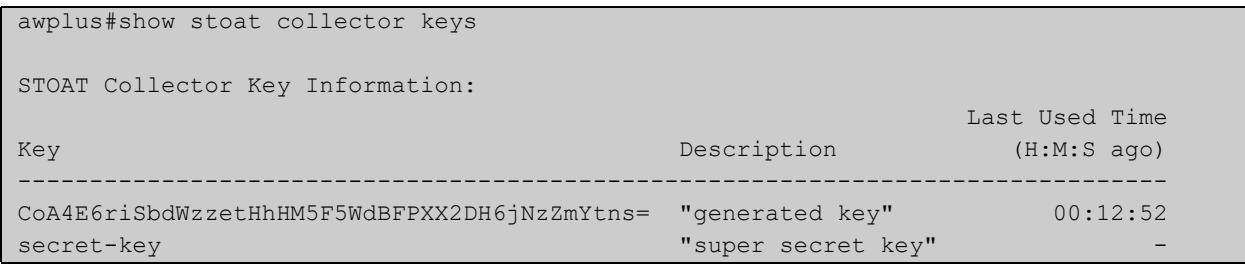

**Related commands** [service stoat](#page-3165-0) [stoat collector expiry-period](#page-3172-0) [stoat collector enable](#page-3171-0)

**Command changes** Version 5.5.3-1.1: command added
## <span id="page-3168-0"></span>**show stoat destinations**

#### **Overview** Use this command to see the operational status of the configured STOAT destinations.

**Syntax** show stoat destinations [detail]

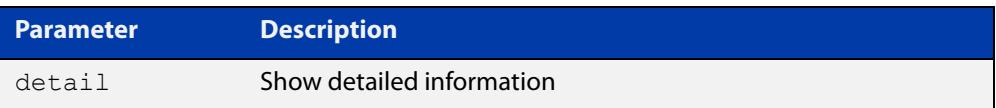

#### **Mode** Privileged Exec

#### **Example** To show summary information about STOAT destinations, use the command:

awplus# show stoat destinations

To show detailed information about STOAT destinations, use the command:

awplus# show stoat destinations detail

**Output** Figure 55-4: Example output from **show stoat destinations**

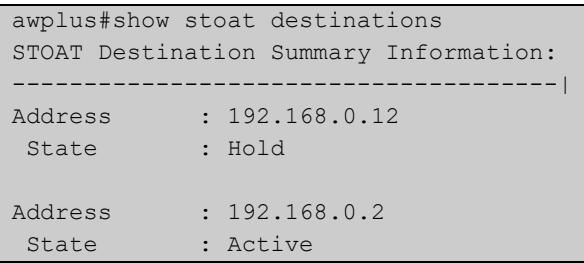

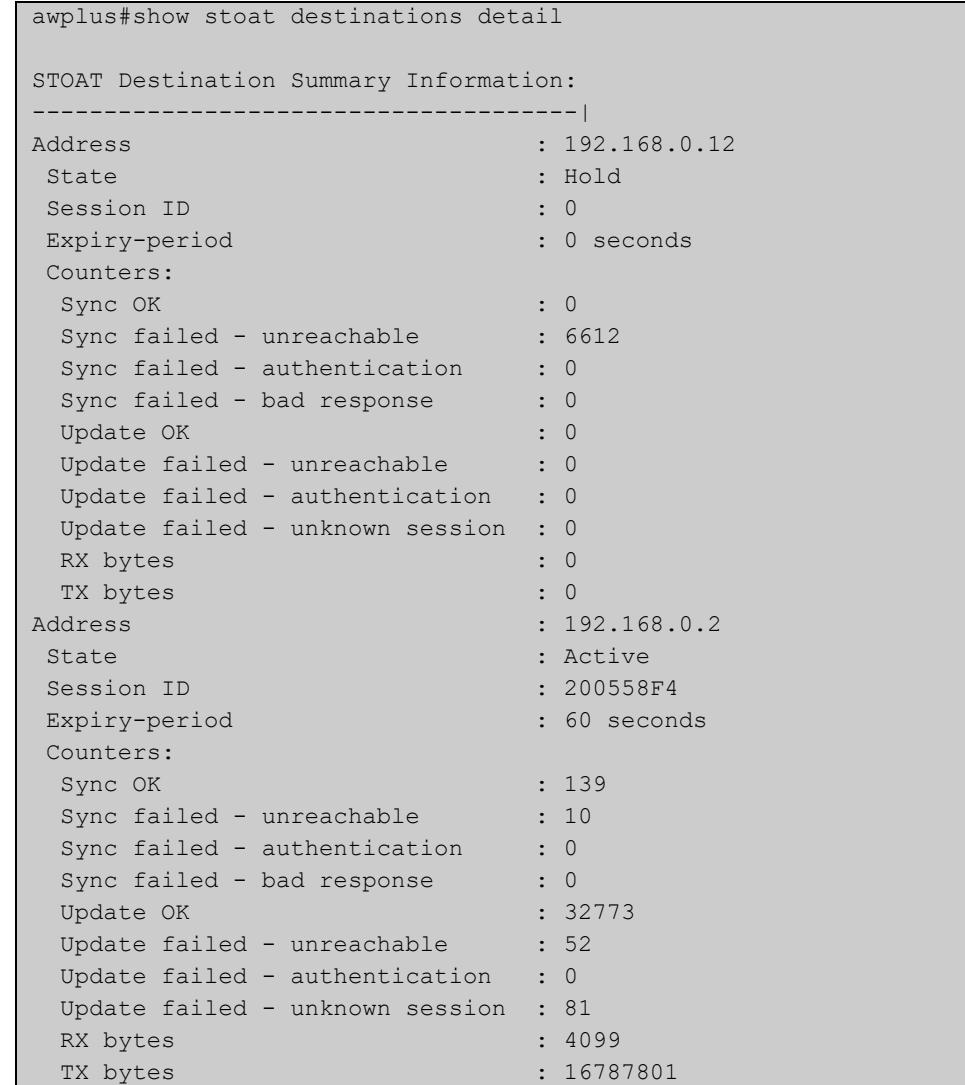

### Figure 55-5: Example output from **show stoat destinations detail**

**Related commands** [stoat destination](#page-3176-0) [shutdown \(stoat-dest\)](#page-3170-0)

**Command changes** Version 5.5.3-1.1: command added

## <span id="page-3170-0"></span>**shutdown (stoat-dest)**

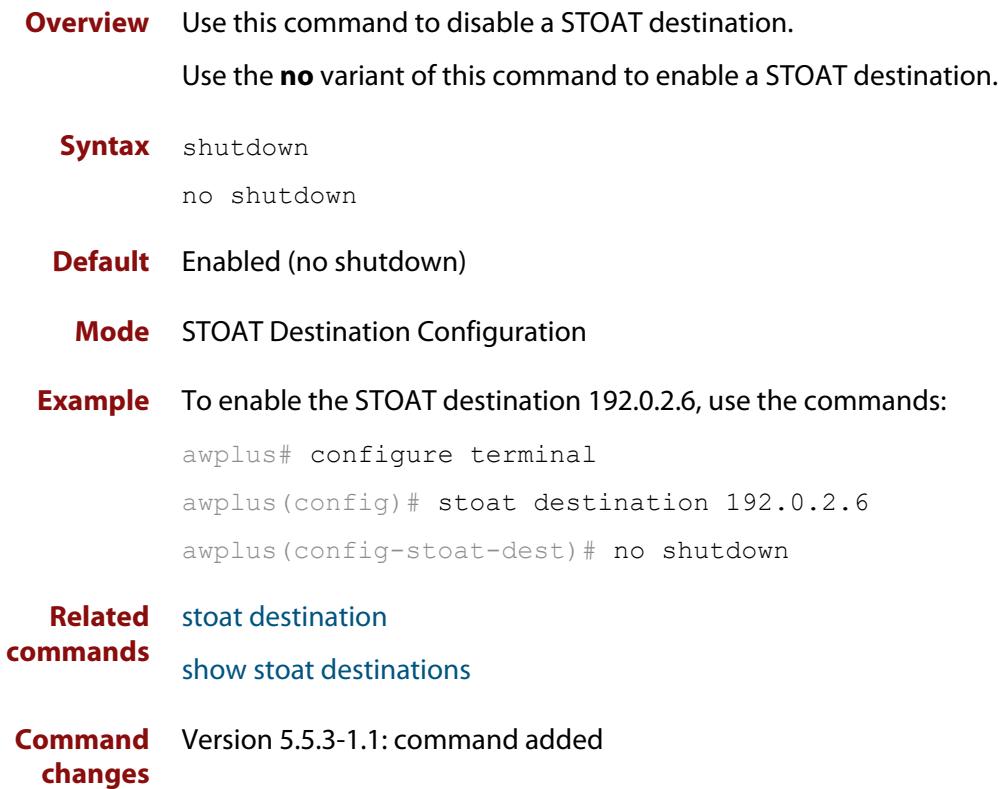

### <span id="page-3171-0"></span>**stoat collector enable**

**Overview** Use this command to start or stop the Standardized Topology Organizer and Transport (STOAT) collector functionality on a device.

> Note: The device must be able to receive requests from STOAT sources before this command is used. To enable a device to receive requests from STOAT, use the **[service stoat](#page-3165-0)** command.

> Use the **no** variant of this command to stop the STOAT collector functionality on a device.

**Syntax** stoat collector enable

no stoat collector enable

- **Default** Disabled.
	- **Mode** Global Configuration
- **Usage notes** The STOAT feature is responsible for discovering devices and network topology, organizing that information into a standardized format, and transporting it to a central location for use. AMF uses STOAT data to allow non-AMF devices and their links to be displayed in the AMF topology map.

There are two types of STOAT device:

- **Collector** receives and aggregates topology data
- **Source** sends data to a collector. The data contains information that it knows about itself and has learned through discovery protocols
- **Example** To start the STOAT collector, use the commands:

awplus# configure terminal awplus(config)# stoat collector enable

To stop the STOAT collector, use the commands:

awplus# configure terminal

awplus(config)# no stoat collector enable

**Related** [stoat collector trustpoint](#page-3175-0)

**commands** [show stoat collector](#page-3166-0)

[stoat collector expiry-period](#page-3172-0)

[stoat collector key](#page-3173-0)

**Command changes** Version 5.5.3-1.1: command added.

### <span id="page-3172-0"></span>**stoat collector expiry-period**

**Overview** Use this command to modify the session expiry-period for all of the STOAT collector's sessions.

> Use the **no** variant of this command to revert to the default expiry-period of 60 seconds.

**Syntax** stoat collector expiry-period <*10-300*>

no stoat collector expiry-period

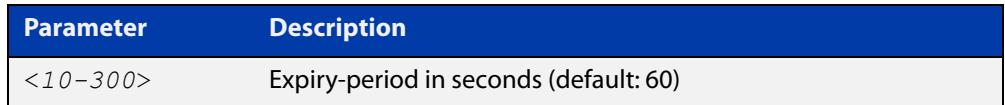

#### **Default** 60 seconds.

**Mode** Global Configuration

**Example** To configure an expiry-period of 15 seconds, use the commands:

awplus# configure terminal

awplus(config)# stoat collector expiry-period 15

To revert the expiry-period to its default of 60 seconds, use the commands:

awplus# configure terminal

awplus(config)# no stoat collector expiry-period

**Related** [service stoat](#page-3165-0)

**commands** [stoat collector trustpoint](#page-3175-0)

[stoat collector key](#page-3173-0)

[stoat collector enable](#page-3171-0)

[show stoat collector](#page-3166-0)

**Command** Version 5.5.3-1.1: command added **changes**

### <span id="page-3173-0"></span>**stoat collector key**

#### **Overview** Use this command to configure the authentication key used by the STOAT collector.

Use the **no** variant of this command to remove a STOAT authentication key.

**Syntax** stoat collector key [8]{auth-key|generate} [description <*description*>]

> no stoat collector key [8]{auth-key|generate} [description <*description*>]

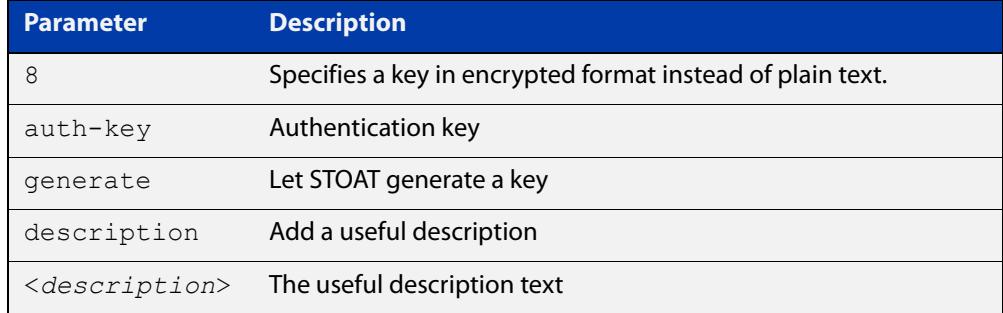

#### **Default** Not set.

**Mode** Global Configuration

**Example** To configure a plain-text key 'secret-key' with no description, use the commands:

awplus# configure terminal

awplus(config)# stoat collector key secret-key

To configure a plain-text key 'secret-key' with a description, use the commands:

awplus# configure terminal

awplus(config)# stoat collector key secret-key description 'this is my secret key'

To **generate** a key with a description, use the commands:

awplus# configure terminal

awplus(config)# stoat collector key generate description 'my generated key'

To configure an encrypted key with a description, use the commands:

awplus# configure terminal

```
awplus(config)# stoat collector key 8 
CFWzNguaqyoPDqYoCBGzff07CfQZOJ-eJO0JslXON3E= description 'my 
encrypted key'
```
To remove a configured encrypted key, use the commands:

awplus# configure terminal awplus(config)# no stoat collector key 8 CFWzNguaqyoPDqYoCBGzff07CfQZOJ-eJO0JslXON3E=

**Output** Figure 55-6: Example output from **stoat collector key generate**

awplus(config)# stoat collector key generate NttWCIS0KsyQ1-1\_98qi4HcVdMRykeaE8IKfPe1Xv9o

#### **Related** [service stoat](#page-3165-0)

**commands**

[stoat collector trustpoint](#page-3175-0)

[stoat collector expiry-period](#page-3172-0)

[stoat collector enable](#page-3171-0)

[show stoat collector](#page-3166-0)

**Command** Version 5.5.3-1.1: command added **changes**

### <span id="page-3175-0"></span>**stoat collector trustpoint**

**Overview** Use this command to add a crypto PKI trustpoint containing a server certificate and a key to the STOAT collector. This enables secure HTTPS API communication between the STOAT collector and STOAT source.

> Use the **no** variant of this command to remove a configured PKI trustpoint from a STOAT collector.

**Syntax** stoat collector trustpoint <*trustpoint-name*>

no stoat collector trustpoint

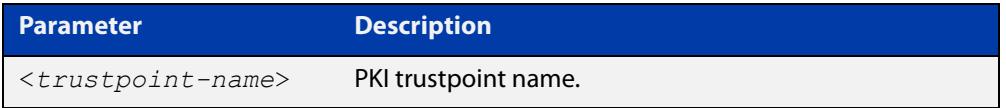

#### **Mode** Global Configuration

**Example** To add an existing PKI trustpoint called 'chc' to the STOAT collector, use the commands:

awplus# configure terminal

awplus(config)# stoat collector trustpoint chc

To remove a configured PKI trustpoint from the STOAT collector, use the commands:

awplus# configure terminal awplus(config)# no stoat collector trustpoint

**Related commands** [crypto pki authenticate](#page-2507-0) [crypto pki enroll](#page-2508-0) [crypto pki trustpoint](#page-2517-0)

**Command changes** Version 5.5.3-1.1: command added

### <span id="page-3176-0"></span>**stoat destination**

### **Overview** Use this command to configure a remote STOAT collector destination. Use the **no** variant of this command to remove a STOAT collector destination.

**Syntax** stoat destination {<*ip-address*>|<*host-name*>|<*ipv6-address*>} [vrf <*vrf-name*>]

> no stoat destination {<*ip-address*>|<*host-name*>|<*ipv6-address*>} [vrf <*vrf-name*>]

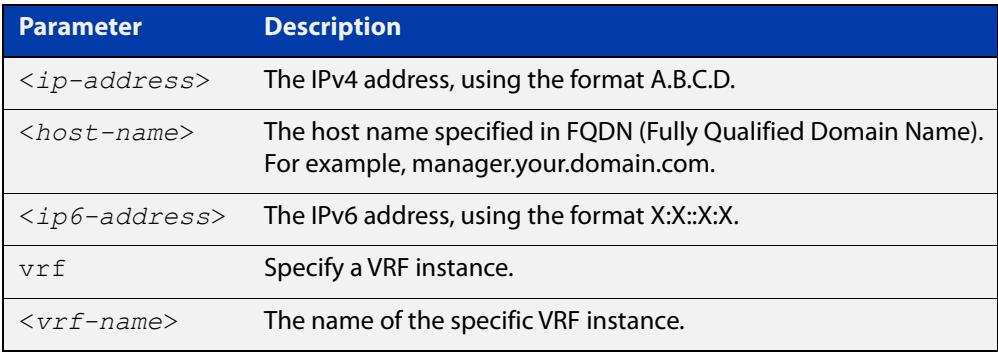

#### **Default** Not set.

#### **Mode** Global Configuration

**Example** To configure a remote STOAT collector at IP address 10.0.0.1, use the commands:

awplus# configure terminal

awplus(config)# stoat destination 10.0.0.1

To remove a remote STOAT collector at IP address 10.0.0.1, use the commands:

awplus# configure terminal

awplus(config)# no stoat destination 10.0.0.1

To configure a remote STOAT collector at IP address 10.0.0.1 on VRF red, use the commands:

awplus# configure terminal awplus(config)# stoat destination 10.0.0.1 vrf red

To configure a remote STOAT collector at stoat.com, use the commands:

awplus# configure terminal

awplus(config)# stoat destination stoat.com

To remove a remote STOAT collector at stoat.com, use the commands:

awplus# configure terminal

awplus(config)# no stoat destination stoat.com

To configure a remote STOAT collector at 2001:db8 : :1, use the commands: awplus# configure terminal awplus(config)# stoat destination 2001:db8::1 To remove a remote STOAT collector at 2001:db8 : :1, use the commands: awplus# configure terminal awplus(config)# no stoat destination 2001:db8::1

**Related commands** [stoat collector key](#page-3173-0) [show stoat collector](#page-3166-0) [stoat discovery](#page-3178-0)

**Command changes** Version 5.5.3-1.1: command added

### <span id="page-3178-0"></span>**stoat discovery**

**Overview** Use this command to enable a device to import Standardized Topology Organizer and Transport (STOAT) discovery information learned by a given protocol. This command allows the device to act as a STOAT collector. STOAT collectors receive and aggregate topology data used in the AMF topology map.

> Use the **no** variant of this command to disable the import of STOAT discovery information learned by a given protocol.

```
Syntax stoat discovery lldp
```
no stoat discovery lldp

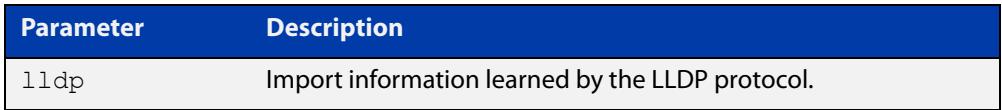

#### **Default** Disabled.

**Mode** Global Configuration

**Example** To enable a device to import information learned by the LLDP protocol, use the commands:

> awplus# configure terminal awplus(config)# stoat discovery lldp

To disable a device from importing information learned by the LLDP protocol, use the commands:

awplus# configure terminal awplus(config)# no stoat discovery lldp

#### **Related** [lldp run](#page-3417-0)

**commands**

**Command changes** Version 5.5.3-1.1: command added

### **trustpoint (stoat-dest)**

**Overview** Use this command to specify the trustpoint to use when authenticating the STOAT collector. If no trustpoint is specified, the STOAT collector will be implicitly trusted without authentication.

> Use the **no** variant of this command to stop the use of trustpoints with a specified STOAT destination.

**Syntax** trustpoint <*trustpoint-name*>

no trustpoint

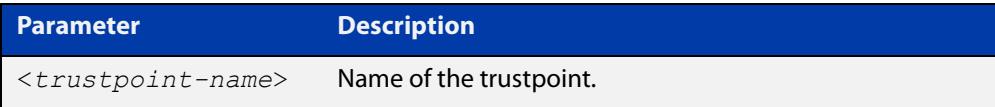

### **Default** Not set.

**Mode** STOAT Destination Configuration

**Example** To configure the STOAT destination 192.0.2.6 to use trustpoint 'chc', use the commands:

> awplus# configure terminal awplus(config)# stoat destination 192.0.2.6 awplus(config-stoat-dest)# trustpoint chc

To stop the use of trustpoints with STOAT destination 192.0.2.6 use the commands:

awplus# configure terminal

awplus(config)# stoat destination 192.0.2.6

awplus(config-stoat-dest)# no trustpoint

**Related** [stoat collector trustpoint](#page-3175-0)

**commands** [stoat destination](#page-3176-0)

[name-check \(stoat-dest\)](#page-3164-0)

**Command** Version 5.5.3-1.1: command added

**changes**

# **unique-id**

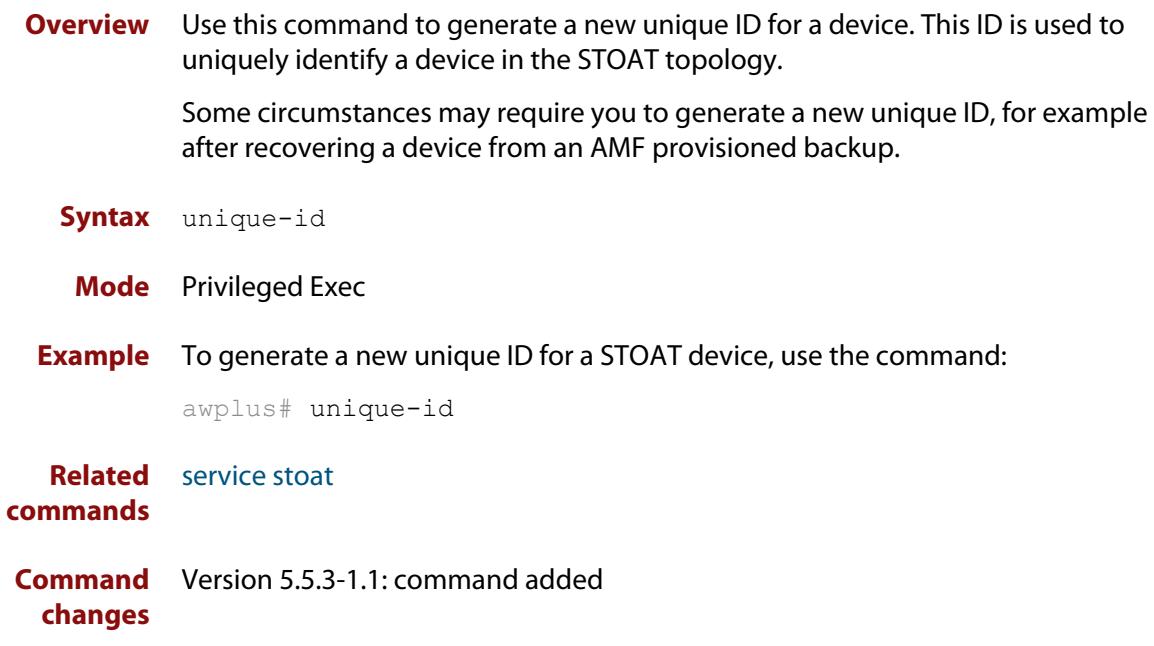

# **56 Device Discovery using SNMP Commands**

### **Introduction**

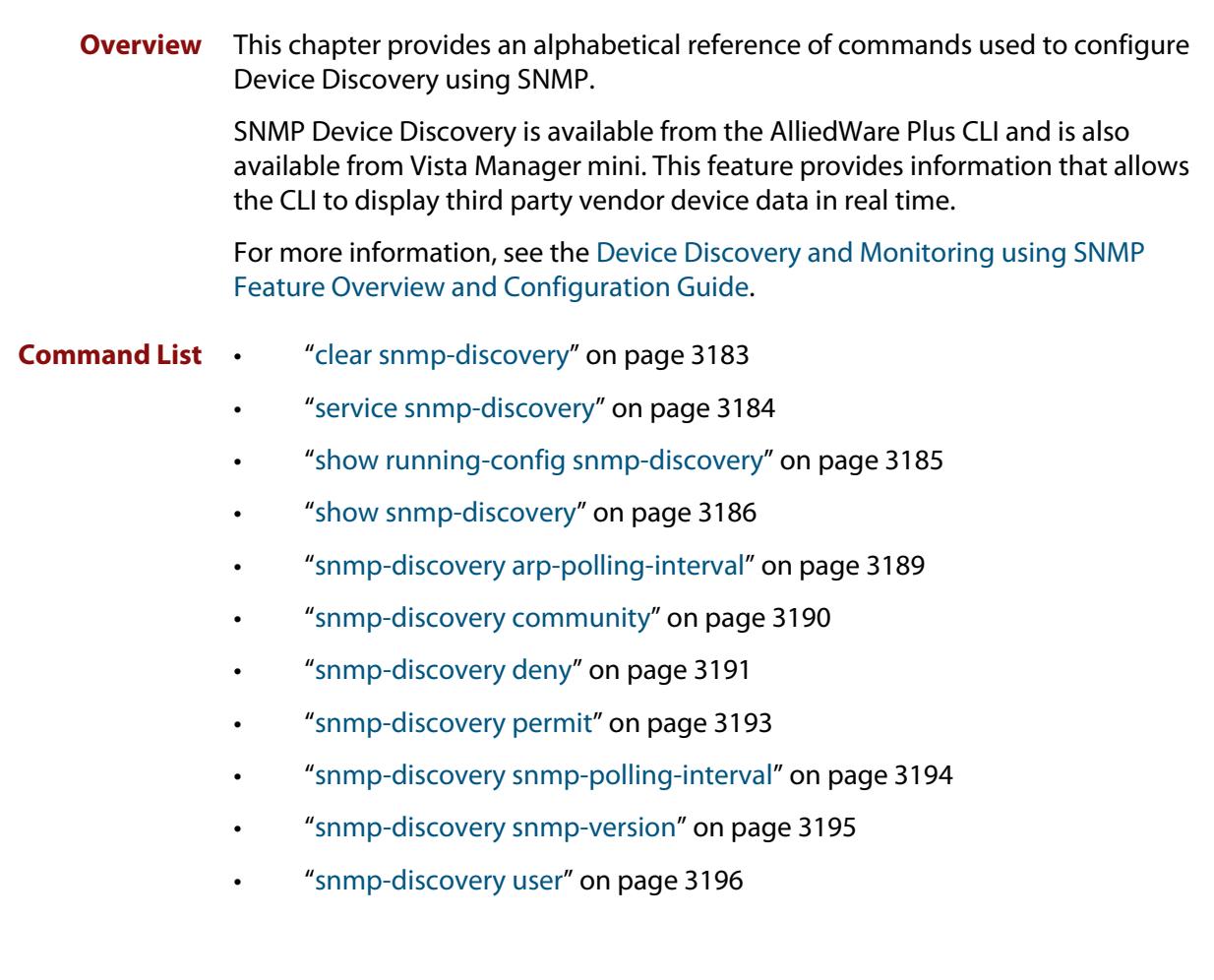

### <span id="page-3182-0"></span>**clear snmp-discovery**

#### **Overview** Use this command to remove information learned by the SNMP Discovery process.

**Syntax** clear snmp-discovery ip [*<ipv4-address>*]

```
clear snmp-discovery nodes [<ipv4-address>]
```
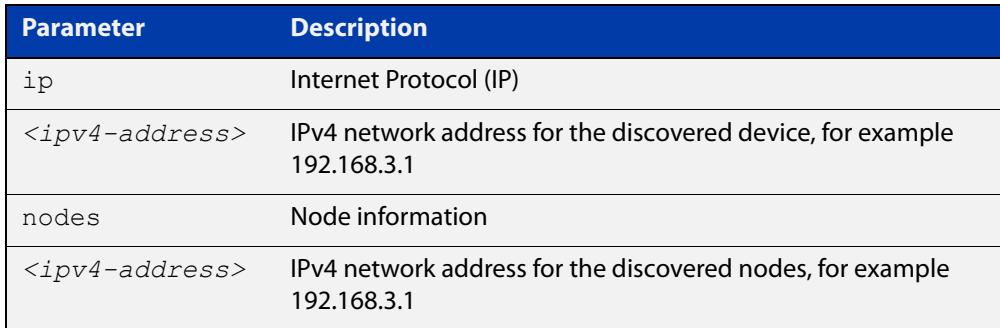

#### **Default** No information is cleared.

- **Mode** Privileged Exec
- **Examples** To remove all SNMP discovered devices, use the command:

node1# clear snmp-discovery nodes

To remove a particular SNMP discovered device, use the command:

node1# clear snmp-discovery nodes 192.168.3.1

To remove all entries from SNMP Discovery's database of devices discovered by ARP, use the command:

node1# clear snmp-discovery ip

To remove a particular entry from SNMP Discovery's database of devices discovered by ARP, use the command:

node1# clear snmp-discovery ip 192.168.3.1

#### **Related** [show snmp-discovery](#page-3185-0)

#### **commands**

**Command changes** Version 5.5.0-0.3: command added

# <span id="page-3183-0"></span>**service snmp-discovery**

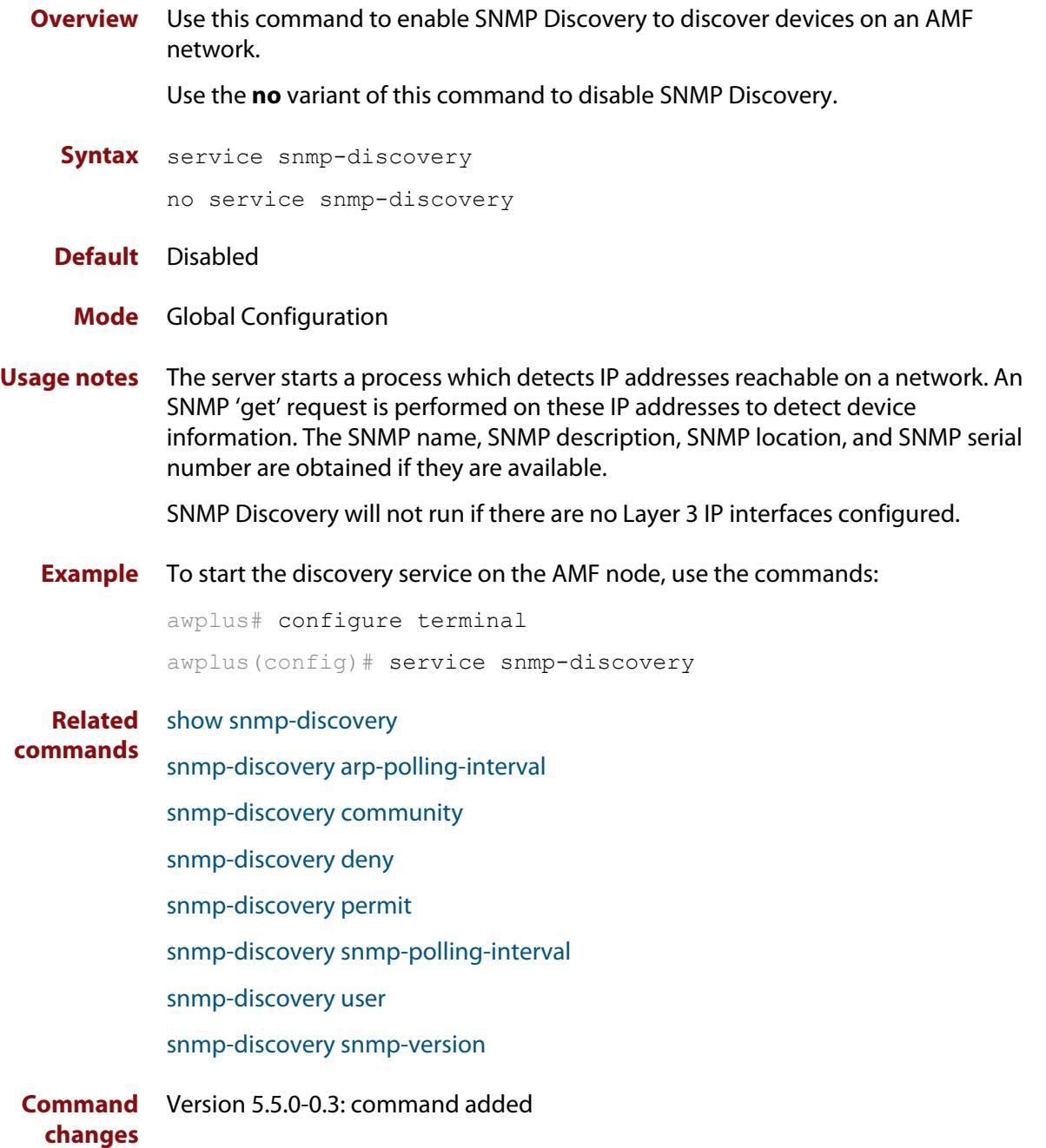

# <span id="page-3184-0"></span>**show running-config snmp-discovery**

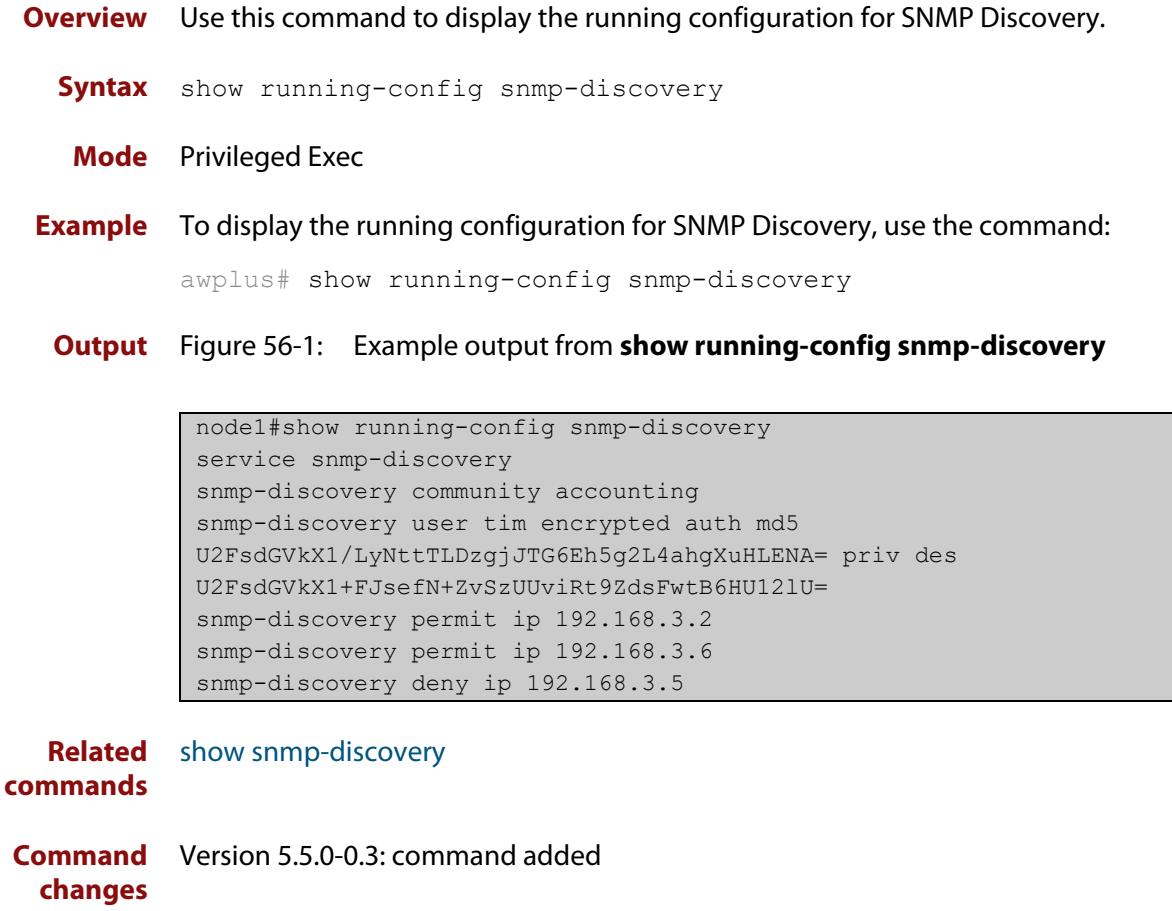

### <span id="page-3185-0"></span>**show snmp-discovery**

#### **Overview** Use this command to show information about the SNMP Discovery process.

**Syntax** show snmp-discovery [detail|ip|nodes]

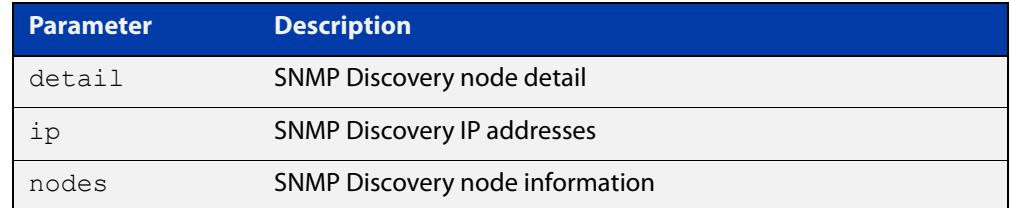

#### **Mode** User Exec

**Examples** To display information about the SNMP Discovery status, use the command:

awplus# show snmp-discovery

To display information about the SNMP Discovery IPv4 addresses learned, use the command:

awplus# show snmp-discovery ip

To display information about the SNMP Discovery nodes learned, use the command:

awplus# show snmp-discovery nodes

To display information about the SNMP Discovery in greater detail, use the command:

awplus# show snmp-discovery detail

**Output** Figure 56-2: Example output from **show snmp-discovery**

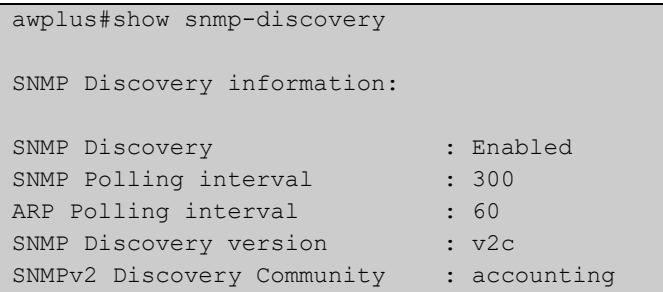

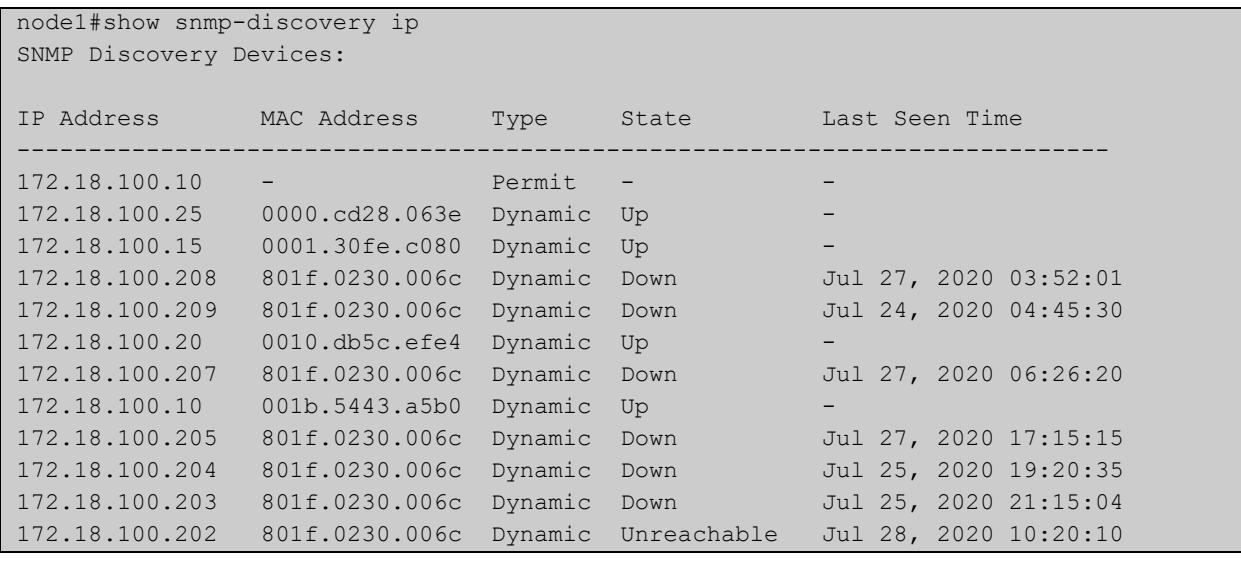

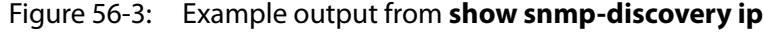

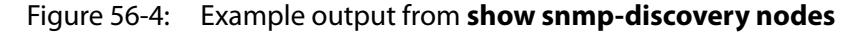

node1#show snmp-discovery nodes SNMP Discovery Node information: System Name IP Address MAC Address Description -------------------------------------------------------------------------------- TQ1402 172.18.100.15 0001.30fe.c080 wireless access point ... NAT-ROUTER-DESK 172.18.100.25 0000.cd28.063e CentreCOM AR570S version ... Number of SNMP discovered nodes: 2

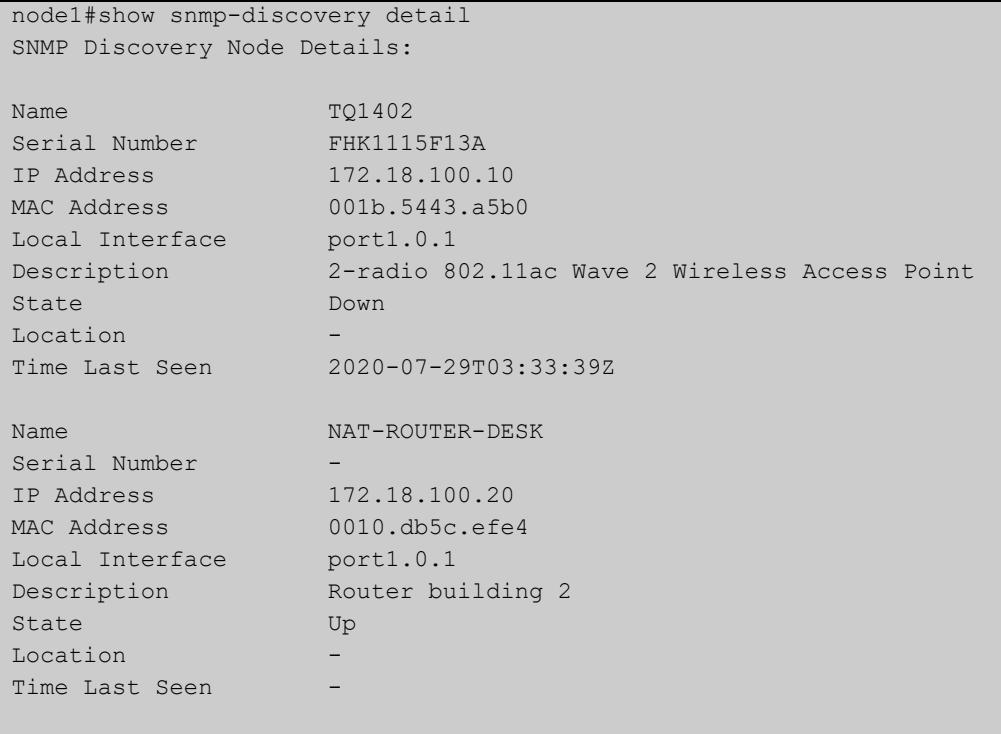

### Figure 56-5: Example output from **show snmp-discovery detail**

```
Number of SNMP discovered nodes: 2
```
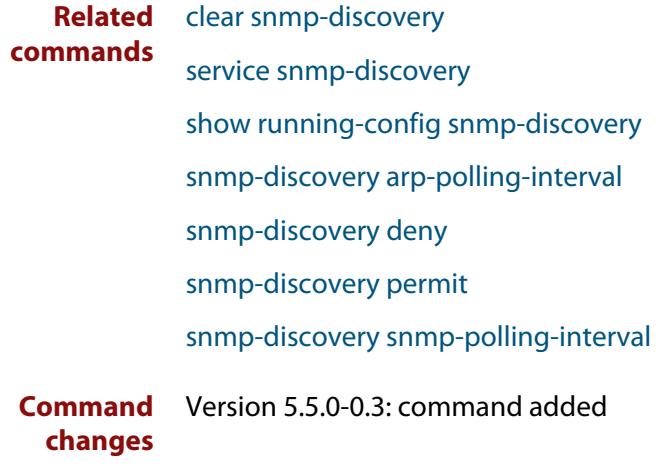

### <span id="page-3188-0"></span>**snmp-discovery arp-polling-interval**

**Overview** Use this command to configure the SNMP ARP polling interval.

Use the **no** variant of this command to set the SNMP ARP polling interval back to the default (60 seconds).

**Syntax** snmp-discovery arp-polling-interval <*1-3600*>

no snmp-discovery arp-polling-interval

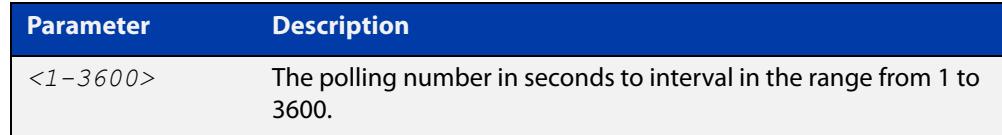

- **Default** ARP requests are sent out every 60 seconds
	- **Mode** Global Configuration
- **Usage notes** SNMP Discovery first uses ARP to discover subnets that are reachable from the AMF node. This polling happens every 60 seconds by default. Use this command to change the polling interval.
	- **Examples** To configure the SNMP Discovery ARP polling interval to 120 seconds, use the commands:

awplus# configure terminal

awplus(config)# snmp-discovery arp-polling-interval 120

To set the SNMP Discovery ARP polling interval back to the default (60 seconds), use the commands:

awplus# configure terminal awplus(config)# no snmp-discovery arp-polling-interval

#### **Related** [service snmp-discovery](#page-3183-0)

**commands**

[show snmp-discovery](#page-3185-0)

**Command changes** Version 5.5.0-0.3: command added

### <span id="page-3189-0"></span>**snmp-discovery community**

**Overview** Use this command to create an SNMP community in read-only mode for SNMPv1 and v2c only.

Use the **no** variant of this command to remove an SNMP community.

**Syntax** snmp-discovery community <*community-name*>

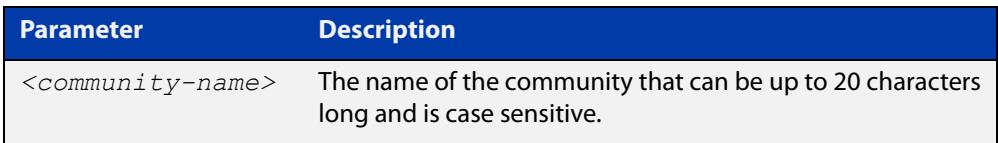

**Default** The SNMP Discovery community name is 'public' by default

**Mode** Global Configuration

**Usage notes** This command creates an SNMP community in read-only mode. The community allows access to all MIB objects. The SNMP communities are only valid for SNMPv1 and v2c and provide very limited security. Communities should not be used for SNMPv3.

**Examples** To configure an SNMP community named 'accounting', use the commands:

awplus# configure terminal

awplus(config)# snmp-discovery community accounting

To set the SNMP community name back to the default (public), use the commands:

awplus# configure terminal

awplus(config)# no snmp-discovery community

**Related commands** [service snmp-discovery](#page-3183-0) [show snmp-discovery](#page-3185-0) **Command changes** Version 5.5.0-0.3: command added

### <span id="page-3190-0"></span>**snmp-discovery deny**

**Overview** Use this command to prevent ARP requests from being sent. When an interface or IPv4 address is denied, it means an ARP request and SNMP 'get' request will never be sent to that device when the command **service snmp-discovery** is enabled.

Use the **no** variant of this command to remove the configuration.

**Syntax** snmp-discovery deny interface <*interface-range*> snmp-discovery deny ip <*ipv4-address*> no snmp-discovery deny interface <*interface-range*> no snmp-discovery deny ip <*ipv4-address*>

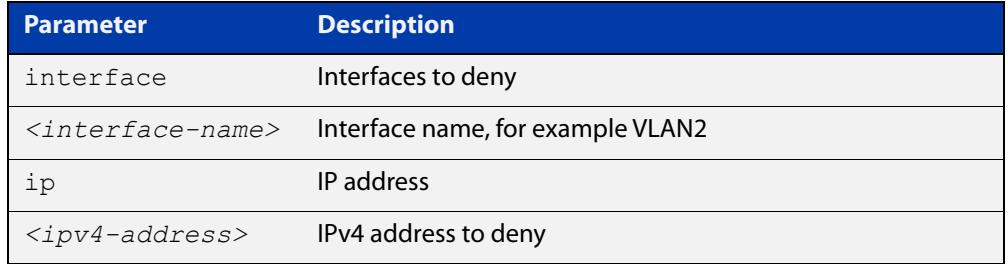

- **Default** The AMF management VLAN is denied
- **Mode** Global Configuration

**Examples** To configure a deny interface command for VLAN2, use the commands:

awplus# configure terminal

awplus(config)# snmp-discovery deny interface vlan2

To stop interface VLAN2 from being denied, use the commands:

awplus# configure terminal

awplus(config)# no snmp-discovery deny interface vlan2

To configure a deny IP command for IP address 192.168.3.2, use the commands:

awplus# configure terminal

awplus(config)# snmp-discovery deny ip 192.168.3.2

To stop IP address 192.168.3.2 from being denied, use the commands:

awplus# configure terminal awplus(config)# no snmp-discovery deny ip 192.168.3.2

### **Output** Figure 56-6: Example output from **show snmp-discovery ip**

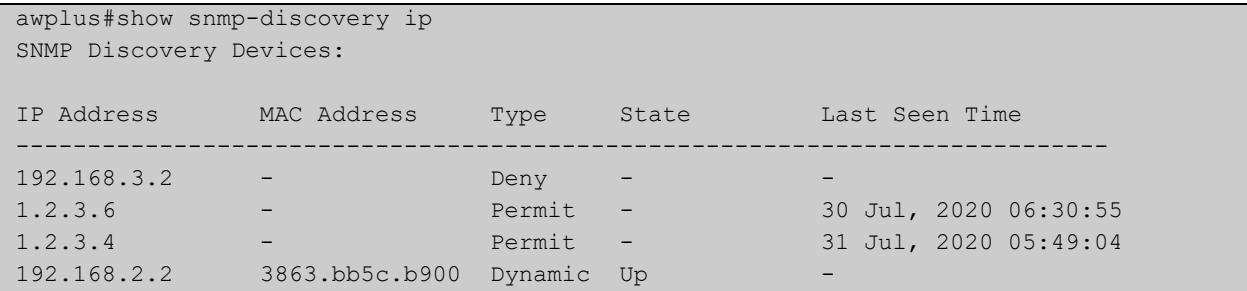

**Related commands** [service snmp-discovery](#page-3183-0) [show snmp-discovery](#page-3185-0)

**Command changes** Version 5.5.0-0.3: command added

### <span id="page-3192-0"></span>**snmp-discovery permit**

**Overview** Use this command if you want to allow SNMP Discovery to do requests on interfaces with greater than 256 members. You can permit a specific IP address.

**Syntax** snmp-discovery permit ip <*ipv4-address*>

```
no snmp-discovery permit ip <ipv4-address>
```
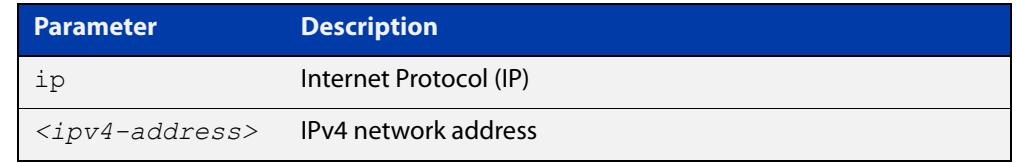

**Default** All IPv4 interfaces with 256 members or less are included in SNMP Discovery.

**Mode** Global Configuration

**Examples** To configure a permit IP command for the address 192.168.3.2, use the commands:

awplus# configure terminal

awplus(config)# snmp-discovery permit ip 192.168.3.2

To remove the permit configuration for the address 192.168.3.2, use the commands:

awplus# configure terminal awplus(config)# no snmp-discovery permit ip 192.168.3.2

#### **Output** Figure 56-7: Example output from **show snmp-discovery ip**

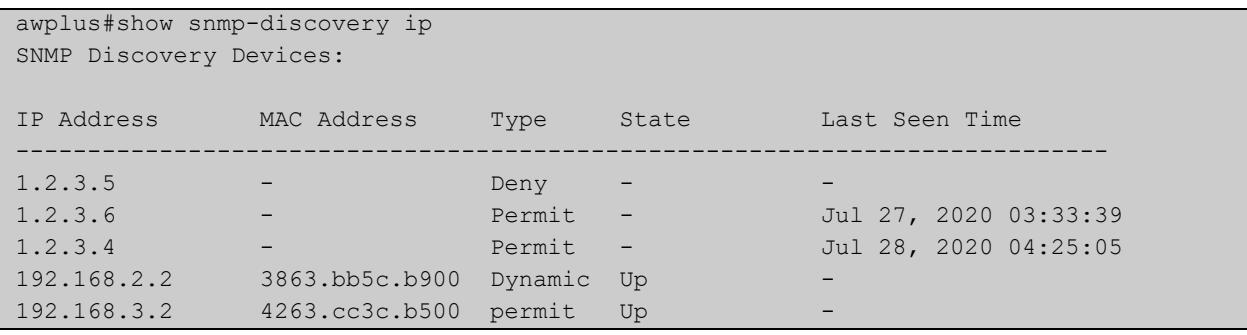

**Related commands** [service snmp-discovery](#page-3183-0) [show snmp-discovery](#page-3185-0) **Command** Version 5.5.0-0.3: command added

**changes**

### <span id="page-3193-0"></span>**snmp-discovery snmp-polling-interval**

**Overview** Use this command to change the SNMP request polling interval (in seconds).

Use the **no** variant of this command to set the SNMP request polling interval back to the default (300 seconds).

**Syntax** snmp-discovery snmp-polling-interval <*60-3600*>

no snmp-discovery snmp-polling-interval

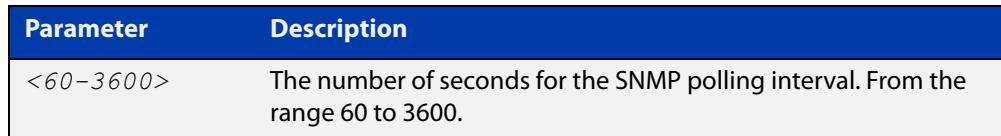

**Default** 300 seconds (5 minutes)

**Mode** Global Configuration

**Usage notes** ARP polling and SNMP Discovery uses SNMP 'get' requests to poll the devices discovered by the ARP polling. This polling happens every 300 seconds (5 minutes) by default.

SNMP polling is enabled when **service snmp-discovery** is enabled.

**Examples** To configure the SNMP discovery polling interval to 120 seconds, use the commands:

awplus# configure terminal

awplus(config)# snmp-discovery snmp-polling-interval 120

To set the SNMP discovery polling interval back to the default (300 seconds), use the commands:

awplus# configure terminal awplus(config)# no snmp-discovery snmp-polling-interval

**Related commands**

[service snmp-discovery](#page-3183-0)

[show snmp-discovery](#page-3185-0)

**Command changes** Version 5.5.0-0.3: command added

### <span id="page-3194-0"></span>**snmp-discovery snmp-version**

**Overview** Use this command to set the SNMP version that you are using.

Use the **no** variant of this command to set the SNMP version back to the default (v2c).

**Syntax** snmp-discovery snmp-version {v1|v2c|v3}

no snmp-discovery snmp-version

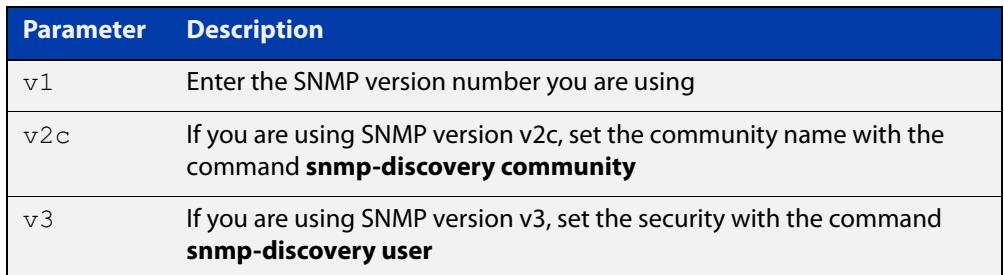

#### **Default** SNMP version v2c

**Mode** Global Configuration

**Usage notes** This command defaults to SNMP version v2c and creates an SNMP community in read-only mode. The community allows access to all the MIB objects. The SNMP communities are only valid for SNMPv1 and v2c and provide very limited security. Communities should not be used when operating SNMPv3.

> If using SNMPv3, you can choose the security level and then the authentication protocol and privacy protocol.

**Examples** To configure SNMP Discovery to use SNMP version 3, use the commands:

awplus# configure terminal

awplus(config)# snmp-discovery snmp-version v3

To set the SNMP Discovery SNMP version back to the default (v2c), use the commands:

awplus# configure terminal awplus(config)# no snmp-discovery snmp-version

**Related** [service snmp-discovery](#page-3183-0)

### **commands**

**Command** Version 5.5.0-0.3: command added **changes**

### <span id="page-3195-0"></span>**snmp-discovery user**

- **Overview** Use this command to create a user for SNMPv3 'get' requests only. Use the **no** variant of this command to remove an SNMPv3 user.
	- **Syntax** snmp-discovery user <*user-name*> [encrypted] [auth {md5|sha} <*auth-password*>] [priv {des|aes} <*privacy-password*>]

no snmp-discovery user <*user-name*>

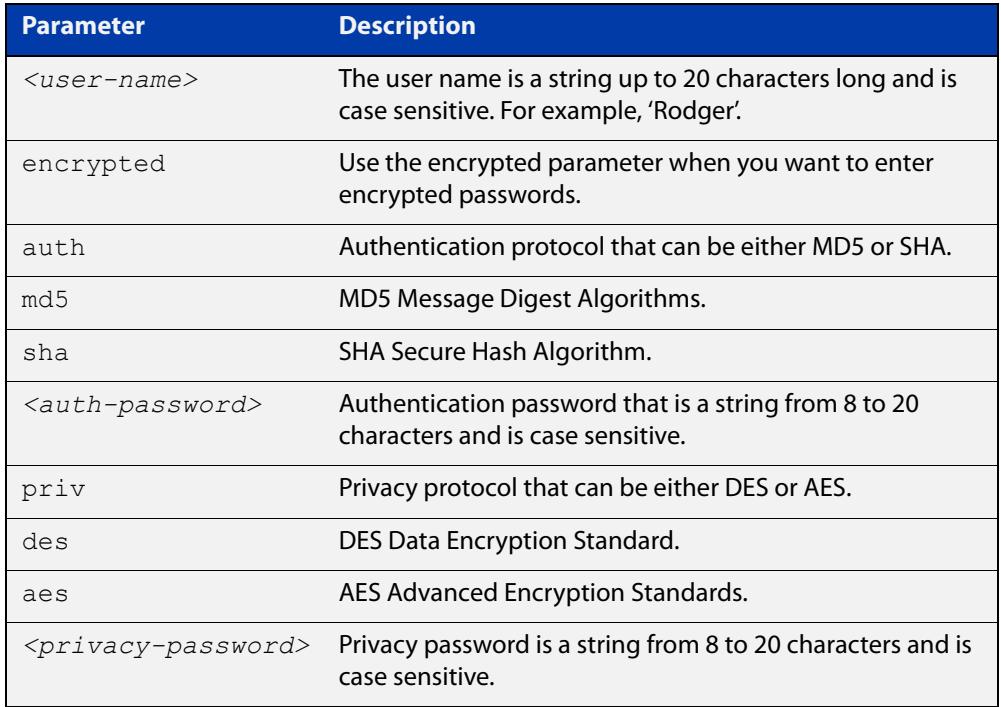

- **Default** No user is configured
	- **Mode** Global Configuration
- **Usage notes** Additionally, this command provides the option of selecting an authentication protocol and (where appropriate) an associated password. Similarly, options are offered for selecting a privacy protocol and password.

The authentication method must match what is used on the devices being configured.

Use the **encrypted** parameter when you want to enter already encrypted passwords in encrypted form as displayed in the running and startup configurations stored on the switch.

User passwords are entered using plain text without the **encrypted** parameter and are encrypted according to the authentication and privacy protocols selected.

User passwords are viewed as encrypted passwords in running and startup configurations shown from the **show running-config** and **show startup-config** commands. Copy and paste encrypted passwords from the running configuration or startup configuration to avoid entry errors.

**Examples** To add SNMP Discovery user 'authuser' with authentication protocol 'md5', authentication password 'authpass' privacy protocol 'des' and privacy password privpass, use the commands:

```
awplus# configure terminal
```
awplus(config)# snmp-discovery user authuser auth md5 Authpass priv des Privpass

To enter existing SNMP user 'authuser' with existing passwords with authentication protocol 'md5' plus the encrypted authentication password '0x1c74b9c22118291b0ce0cd883f8dab6b74', privacy protocol 'des' plus the encrypted privacy password '0x0e0133db5453ebd03822b004eeacb6608f', use the following commands:

Note Copy and paste the encrypted passwords from the running-config or the startup-config displayed, using the show running-config and show startup-config commands respectively, into the command line to avoid key stroke errors issuing this command.

```
awplus# configure terminal
```

```
awplus(config)# snmp-discovery user authuser encrypted auth
md50x1c74b9c22118291b0ce0cd883f8dab6b74 priv des 
0x0e0133db5453ebd03822b004eeacb6608f
```
To delete SNMP user 'authuser', use the following commands:

awplus# configure terminal awplus(config)# no snmp-discovery user authuser

**Output** Figure 56-8: Example output from **show snmp-discovery**

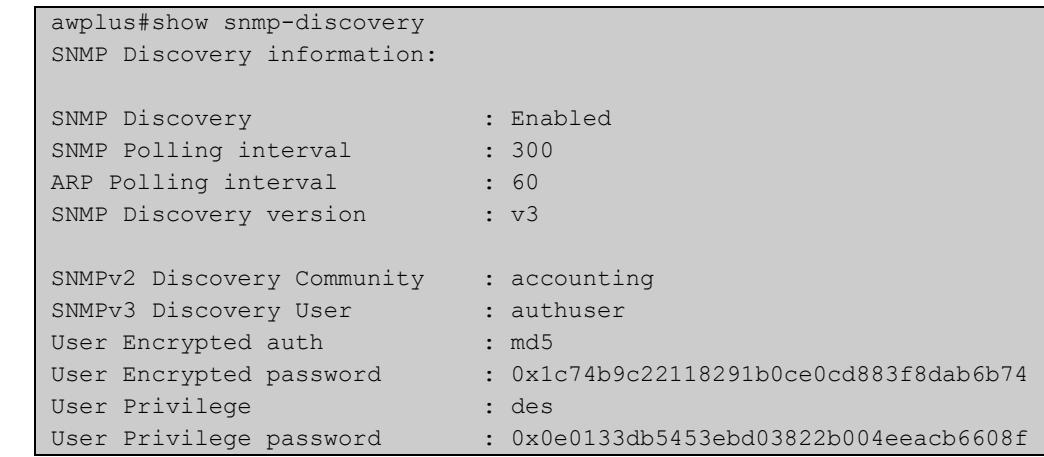

**Related commands** [service snmp-discovery](#page-3183-0) [show snmp-discovery](#page-3185-0) **Command** Version 5.5.0-0.3: command added

**changes**

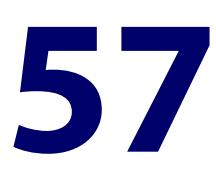

# **Dynamic Host Configuration Protocol (DHCP) Commands**

### **Introduction**

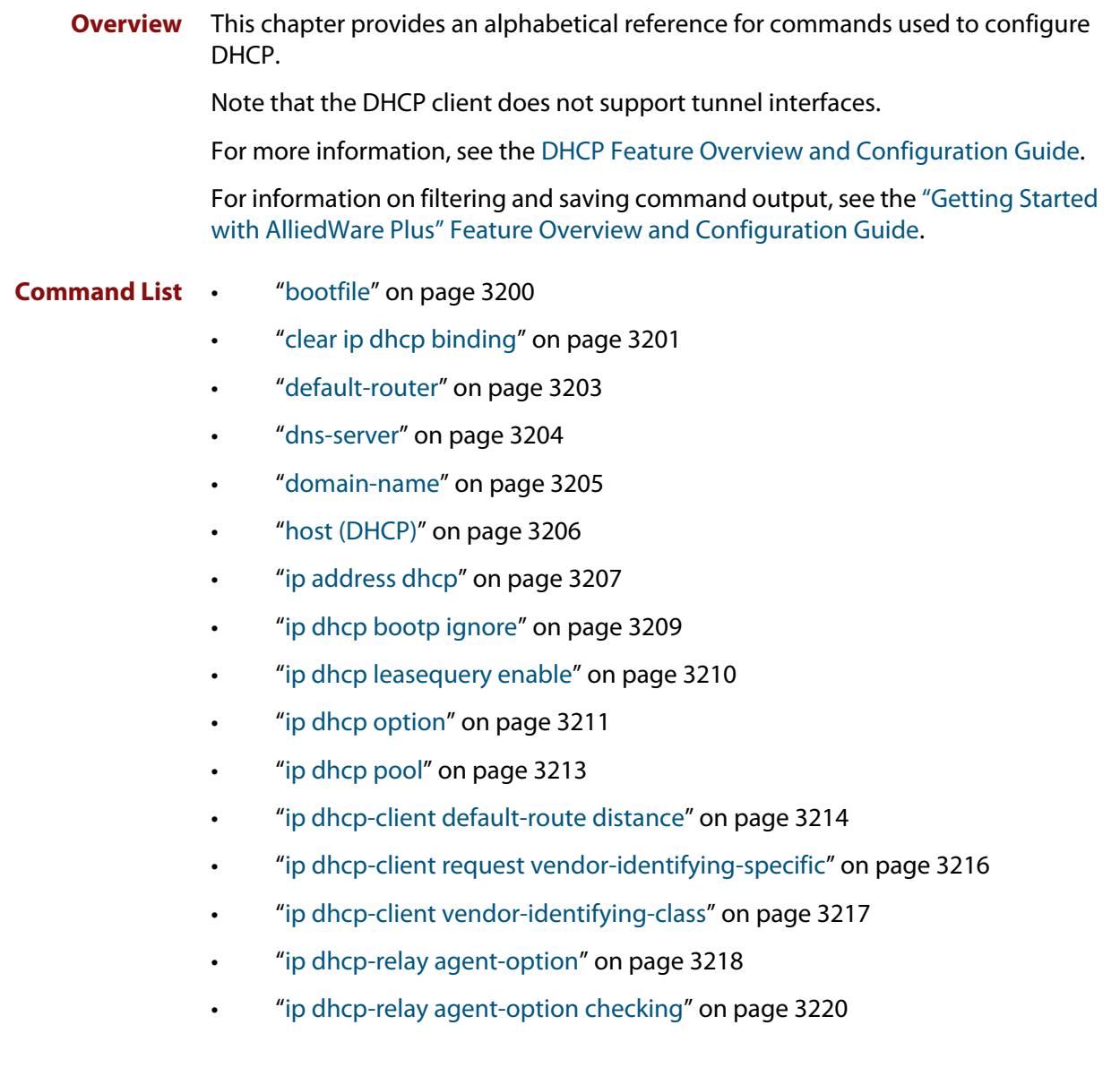

- • ["ip dhcp-relay agent-option remote-id" on page 3221](#page-3220-0)
- • ["ip dhcp-relay information policy" on page 3222](#page-3221-0)
- • ["ip dhcp-relay maxhops" on page 3224](#page-3223-0)
- • ["ip dhcp-relay max-message-length" on page 3225](#page-3224-0)
- • ["ip dhcp-relay server-address" on page 3227](#page-3226-0)
- • ["ip dhcp-relay use-client-side-address" on page 3229](#page-3228-0)
- • ["lease" on page 3230](#page-3229-0)
- • ["network \(DHCP\)" on page 3232](#page-3231-0)
- • ["next-server" on page 3233](#page-3232-0)
- • ["option" on page 3234](#page-3233-0)
- • ["probe enable" on page 3236](#page-3235-0)
- • ["probe packets" on page 3237](#page-3236-0)
- • ["probe timeout" on page 3238](#page-3237-0)
- • ["probe type" on page 3239](#page-3238-0)
- • ["range" on page 3240](#page-3239-0)
- • ["route" on page 3241](#page-3240-0)
- • ["service dhcp-relay" on page 3242](#page-3241-0)
- • ["service dhcp-server" on page 3243](#page-3242-0)
- • ["short-lease-threshold" on page 3244](#page-3243-0)
- • ["show counter dhcp-client" on page 3246](#page-3245-0)
- • ["show counter dhcp-relay" on page 3247](#page-3246-0)
- • ["show counter dhcp-server" on page 3251](#page-3250-0)
- • ["show dhcp lease" on page 3254](#page-3253-0)
- • ["show ip dhcp binding" on page 3255](#page-3254-0)
- • ["show ip dhcp pool" on page 3257](#page-3256-0)
- • ["show ip dhcp-relay" on page 3262](#page-3261-0)
- • ["show ip dhcp server statistics" on page 3264](#page-3263-0)
- • ["show ip dhcp server summary" on page 3267](#page-3266-0)
- • ["subnet-mask" on page 3268](#page-3267-0)
- "vrf" on page 3269

### <span id="page-3199-0"></span>**bootfile**

**Overview** This command sets the boot filename for a DHCP server pool. This is the name of the boot file that the client should use in its bootstrap process. It may need to include a path.

> The **no** variant of this command removes the boot filename from a DHCP server pool.

**Syntax** bootfile <*filename*>

no bootfile

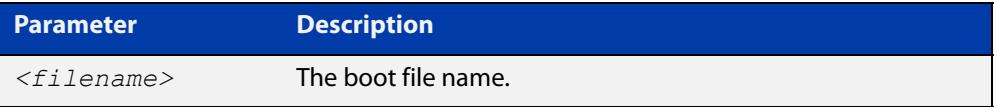

### **Mode** DHCP Configuration

**Example** To configure the boot filename for a pool P2, use the command:

```
awplus# configure terminal
awplus(config)# ip dhcp pool P2
awplus(dhcp-config)# bootfile boot/main boot.bt
```
### <span id="page-3200-0"></span>**clear ip dhcp binding**

- **Overview** This command clears either a specific lease binding or the lease bindings specified by the command or DHCP server. The command will only take effect on dynamically allocated bindings, not statically configured bindings. **Syntax** clear ip dhcp binding {ip <*ip-address*>|mac <*mac-address*>|all|pool <*pool-name*>|range <*low*-*ip-address*> <*high-ip-address*>}
- **Syntax (VRF-lite)** clear ip dhcp binding [vrf <*name*>|global] {ip <*ip-address*>|mac <*mac-address*>|all|pool <*pool-name*>|range <*low*-*ip-address*> <*high-ip-address*>}

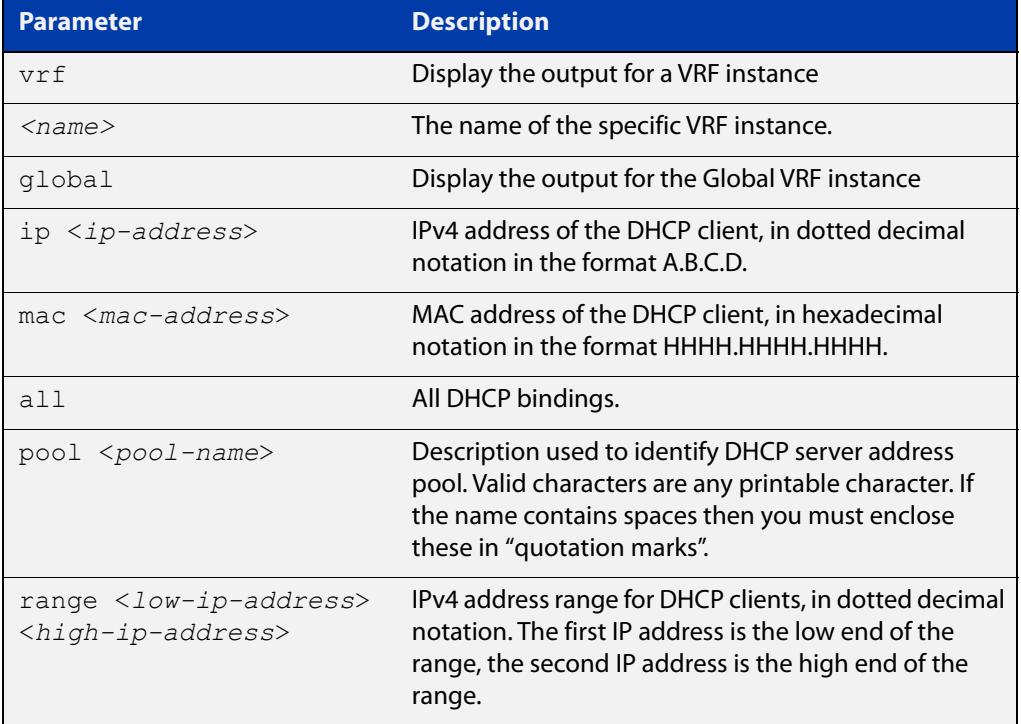

#### **Mode** User Exec and Privileged Exec

**Usage** A specific binding may be deleted by **ip** address or **mac** address, or several bindings may be deleted at once using **all**, **pool** or **range**.

> Note that if you specify to clear the **ip** or **mac** address of what is actually a static DHCP binding, an error message is displayed. If **all**, **pool** or **range** are specified and one or more static DHCP bindings exist within those addresses, any dynamic entries within those addresses are cleared but any static entries are not cleared.

#### **Examples** To clear the specific IP address binding 192.168.1.1, use the command:

awplus# clear ip dhcp binding ip 192.168.1.1

To clear all dynamic DHCP entries, use the command:

awplus# clear ip dhcp binding all

**Example (VRF-lite)** To clear all dynamic binding from VRF red instance, use the command: awplus# clear ip dhcp binding vrf red all

**Related commands** [show ip dhcp binding](#page-3254-0)

### <span id="page-3202-0"></span>**default-router**

**Overview** This command adds a default router to the DHCP address pool you are configuring. You can use this command multiple times to create a list of default routers on the client's subnet. This sets the router details using the pre-defined option 3. Note that if you add a user-defined option 3 using the **option** command, then you will override any settings created with this command.

> The **no** variant of this command removes either the specified default router, or all default routers from the DHCP pool.

**Syntax** default-router <*ip-address*>

no default-router [<*ip-address*>]

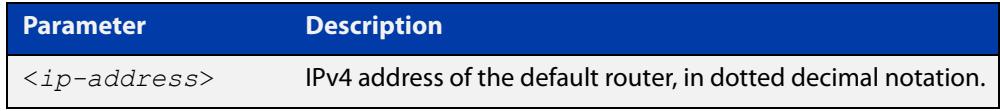

#### **Mode** DHCP Configuration

**Examples** To add a router with an IP address 192.168.1.2 to the DHCP pool named P2, use the following commands:

> awplus# configure terminal awplus(config)# ip dhcp pool P2 awplus(dhcp-config)# default-router 192.168.1.2

To remove a router with an IP address 192.168.1.2 to the DHCP pool named P2, use the following commands:

awplus# configure terminal awplus(config)# ip dhcp pool P2 awplus(dhcp-config)# no default-router 192.168.1.2

To remove all routers from the DHCP pool named P2, use the following commands:

awplus# configure terminal

awplus(config)# ip dhcp pool P2 awplus(dhcp-config)# no default-router

### <span id="page-3203-0"></span>**dns-server**

**Overview** This command adds a Domain Name System (DNS) server to the DHCP address pool you are configuring. You can use this command multiple times to create a list of DNS name servers available to the client. This sets the DNS server details using the pre-defined option 6.

> Note that if you add a user-defined option 6 using the [option command](#page-3233-0), then you will override any settings created with this command.

> The **no** variant of this command removes either the specified DNS server, or all DNS servers from the DHCP pool.

**Syntax** dns-server <*ip-address*>

no dns-server [<*ip-address*>]

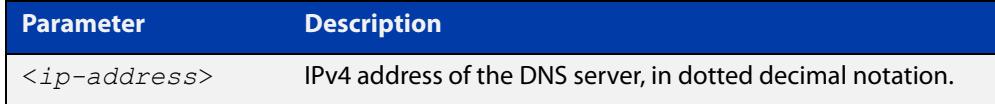

### **Mode** DHCP Configuration

**Examples** To add the DNS server with the assigned IP address 192.168.1.1 to the DHCP pool named P1, use the following commands:

> awplus# configure terminal awplus(config)# ip dhcp pool P2 awplus(dhcp-config)# dns-server 192.168.1.1

To remove the DNS server with the assigned IP address 192.168.1.1 from the DHCP pool named P1, use the following commands:

awplus# configure terminal awplus(config)# ip dhcp pool P2 awplus(dhcp-config)# no dns-server 192.168.1.1

To remove all DNS servers from the DHCP pool named P1, use the following commands:

awplus# configure terminal awplus(config)# ip dhcp pool P2 awplus(dhcp-config)# no dns-server

#### **Related** [default-router](#page-3202-0)

**commands**

[option](#page-3233-0)

[service dhcp-server](#page-3242-0)

[show ip dhcp pool](#page-3256-0)

[subnet-mask](#page-3267-0)
## <span id="page-3204-0"></span>**domain-name**

**Overview** This command adds a domain name to the DHCP address pool you are configuring. Use this command to specify the domain name that a client should use when resolving host names using the Domain Name System. This sets the domain name details using the pre-defined option 15.

> Note that if you add a user-defined option 15 using the [option command,](#page-3233-0) then you will override any settings created with this command.

> The **no** variant of this command removes the domain name from the address pool.

**Syntax** domain-name <*domain-name*>

no domain-name

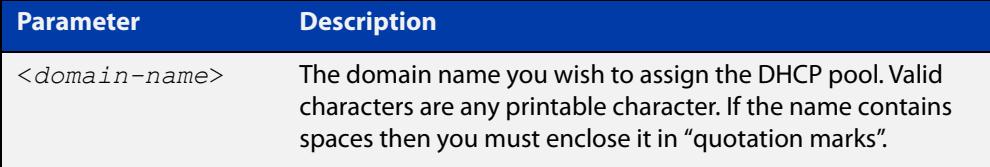

### **Mode** DHCP Configuration

**Examples** To add the domain name Nerv\_Office to DHCP pool P2, use the commands:

awplus# configure terminal

awplus(config)# ip dhcp pool P2

awplus(dhcp-config)# domain-name Nerv Office

To remove the domain name Nerv\_Office from DHCP pool P2, use the commands:

awplus# configure terminal awplus(config)# ip dhcp pool P2 awplus(dhcp-config)# no domain-name Nerv Office

#### **Related commands** [default-router](#page-3202-0)

[dns-server](#page-3203-0)

[option](#page-3233-0)

[service dhcp-server](#page-3242-0)

[show ip dhcp pool](#page-3256-0)

[subnet-mask](#page-3267-0)

# **host (DHCP)**

**Overview** This command adds a static host address to the DHCP address pool you are configuring. The client with the matching MAC address is permanently assigned this IP address. No other clients can request it.

> The **no** variant of this command removes the specified host address from the DHCP pool. Use the **no host all** command to remove all static host addresses from the DHCP pool.

```
Syntax host <ip-address> <mac-address>
       no host <ip-address>
```
no host all

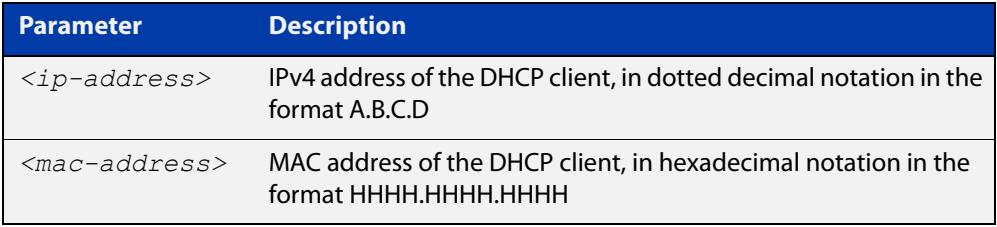

### **Mode** DHCP Configuration

- **Usage** Note that a network/mask must be configured using a **network** command before issuing a **host** command. Also note that a host address must match a network to add a static host address.
- **Examples** To add the host at 192.168.1.5 with the MAC address 000a.451d.6e34 to DHCP pool 1, use the commands:

awplus# configure terminal awplus(config)# ip dhcp pool 1 awplus(dhcp-config)# network 192.168.1.0/24 awplus(dhcp-config)# host 192.168.1.5 000a.451d.6e34

To remove the host at 192.168.1.5 with the MAC address 000a.451d.6e34 from DHCP pool 1, use the commands:

awplus# configure terminal

awplus(config)# ip dhcp pool 1

awplus(dhcp-config)# no host 192.168.1.5 000a.451d.6e34

#### **Related** [lease](#page-3229-0)

**Commands**

[range](#page-3239-0)

# <span id="page-3206-0"></span>**ip address dhcp**

**Overview** This command activates the DHCP client on the interface you are configuring. This allows the interface to use the DHCP client to obtain its IP configuration details from a DHCP server on its connected network.

> The **client-id** and **hostname** parameters are identifiers that you may want to set in order to interoperate with your existing DHCP infrastructure. If neither option is needed, then the DHCP server uses the MAC address field of the request to identify the host.

The DHCP client supports the following IP configuration options:

- Option 1— the subnet mask for your device.
- Option 3— a list of default routers.
- Option 6 a list of DNS servers. This list appends the DNS servers set on your device with the [ip name-server](#page-878-0) command.
- Option 15—a domain name used to resolve host names. This option replaces the domain name set with the [ip domain-name](#page-877-0) command. Your device ignores this domain name if it has a domain list set using the [ip domain-list](#page-874-0) command.
- Option 51—lease expiration time.

The **no** variant of this command stops the interface from obtaining IP configuration details from a DHCP server.

```
Syntax ip address dhcp [client-id <interface>] [hostname <hostname>]
       no ip address dhcp
```
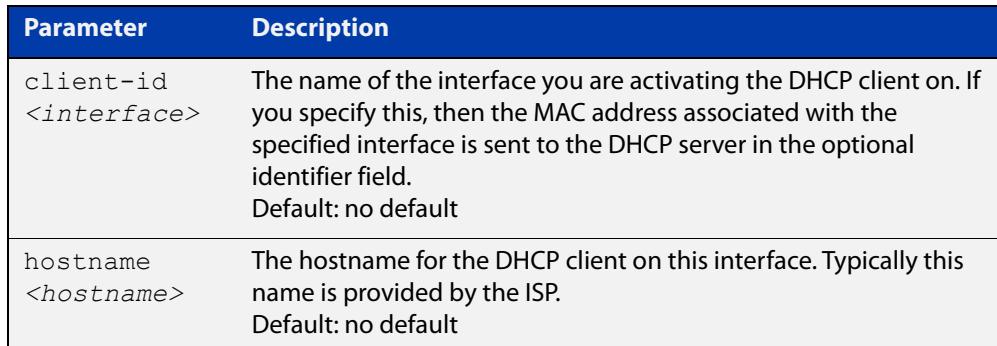

**Mode** Interface Configuration for VLAN, Eth, WWAN, and bridge interfaces and 802.1Q sub-interfaces.

**Examples** To set the interface vlan2 to use DHCP to obtain an IP address, use the commands:

awplus# configure terminal awplus(config)# interface vlan2 awplus(config-if)# ip address dhcp To stop the interface vlan2 from using DHCP to obtain its IP address, use the commands:

awplus# configure terminal awplus(config)# interface vlan2 awplus(config-if)# no ip address dhcp **Related commands** [ip address \(IP Addressing and Protocol\)](#page-802-0)

[show ip interface](#page-834-0)

[show running-config](#page-200-0)

# **ip dhcp bootp ignore**

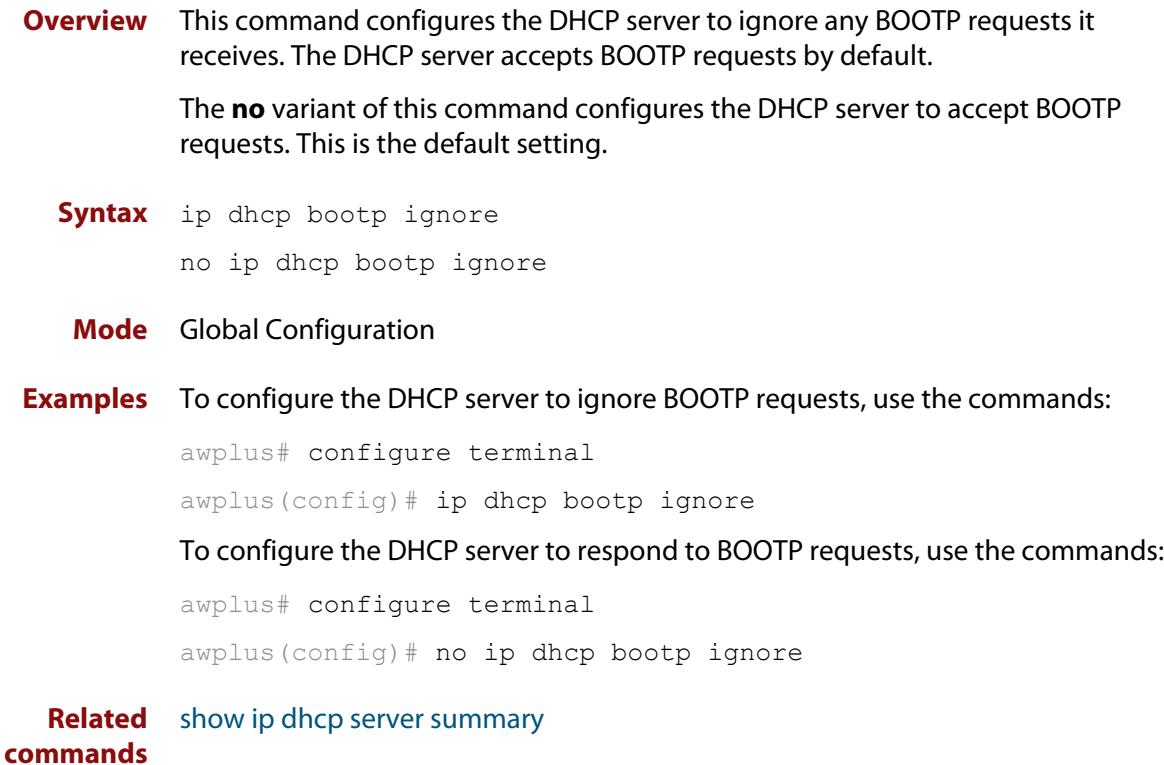

# **ip dhcp leasequery enable**

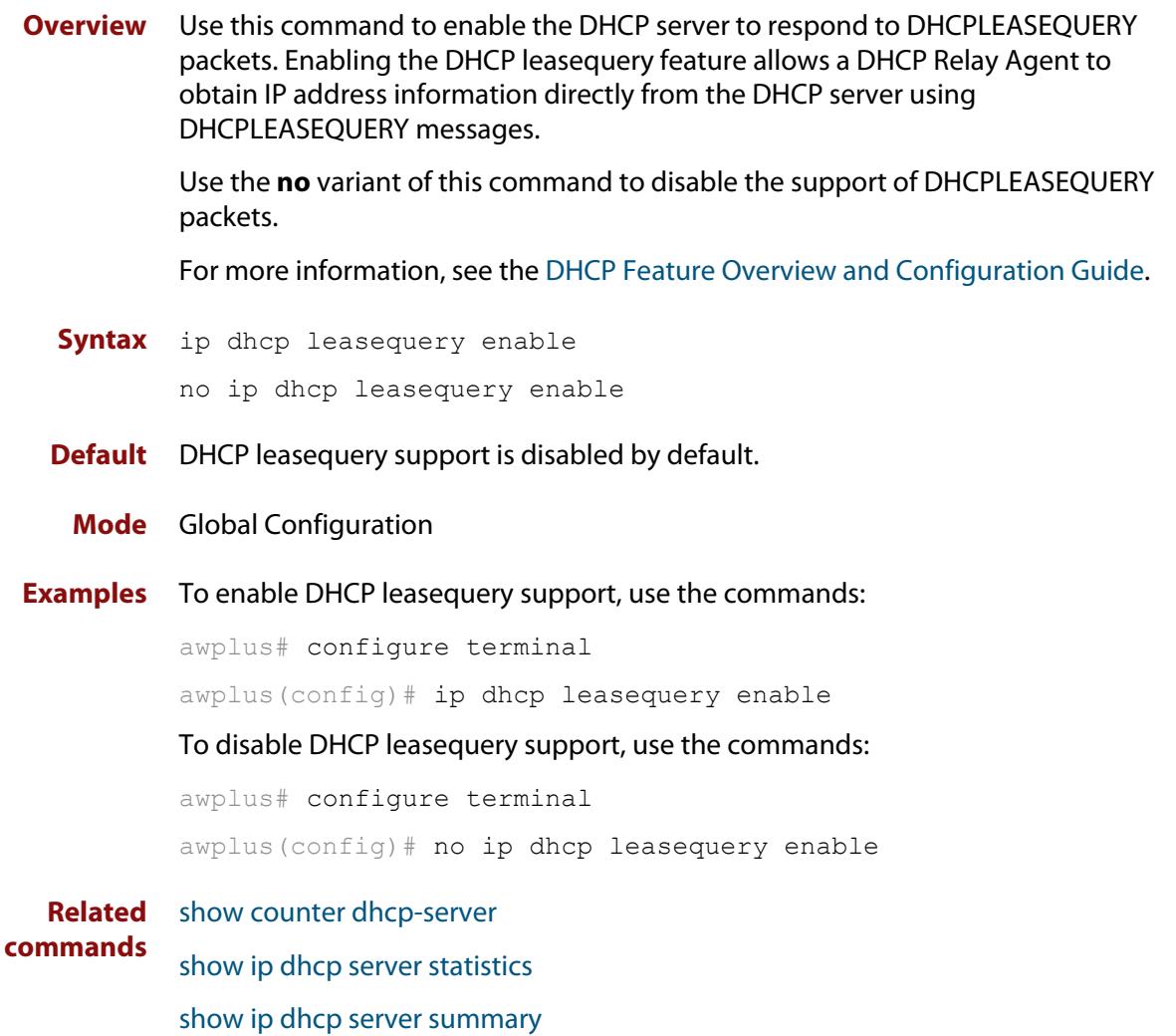

# <span id="page-3210-0"></span>**ip dhcp option**

```
Overview This command creates a user-defined DHCP option. Options with the same
            number as one of the pre-defined options override the standard option definition. 
            The pre-defined options use the option numbers 1, 3, 6, 15, and 51.
```
You can use this option when configuring a DHCP pool, by using the [option](#page-3233-0) command.

The **no** variant of this command removes either the specified user-defined option, or removes all user-defined options. This also automatically removes the user-defined options from the associated DHCP address pools.

```
Syntax ip dhcp option <1-254> [name <option-name>] [<option-type>]
```
no ip dhcp option [<*1-254*>|<*option-name*>]

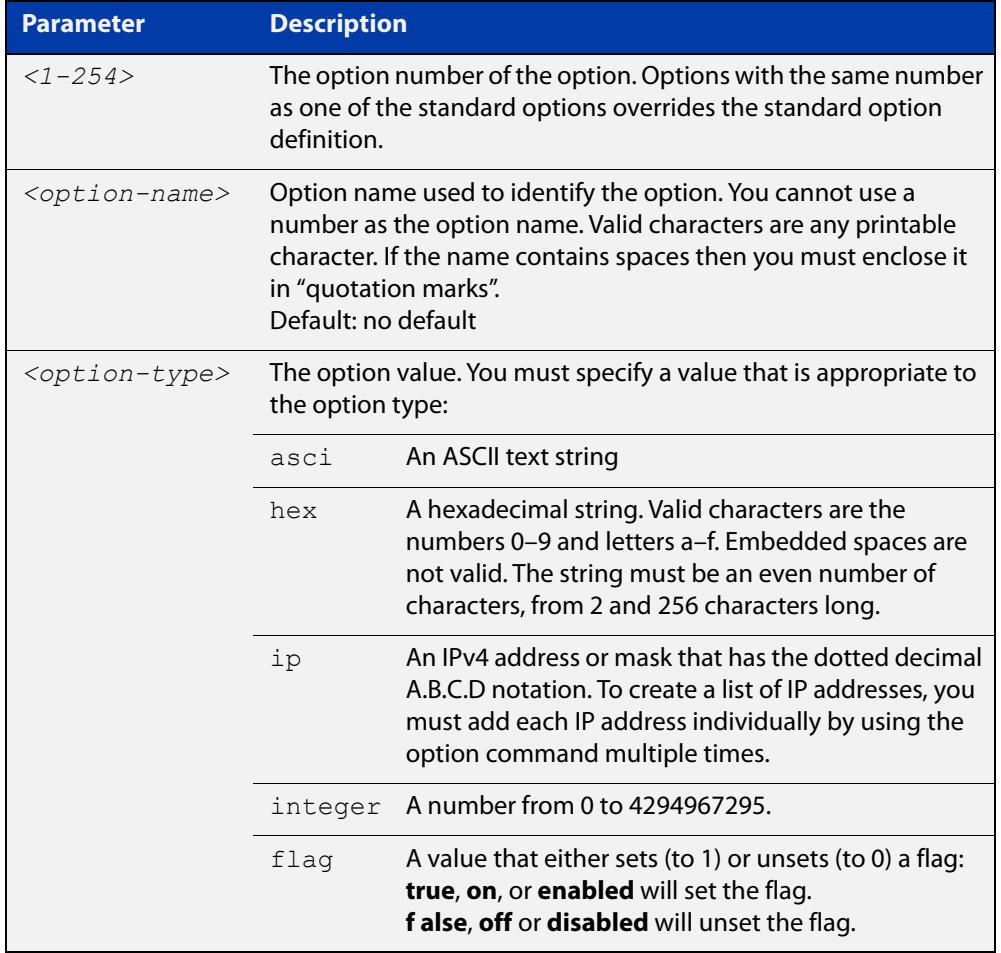

### **Mode** Global Configuration

### **Examples** To define a user-defined ASCII string option as option 66, without a name, use the command:

awplus# configure terminal awplus(config)# ip dhcp option 66 ascii

To define a user-defined hexadecimal string option as option 46, with the name tcpip-node-type, use the commands:

awplus# configure terminal

awplus(config)# ip dhcp option 46 name tcpip-node-type hex

To define a user-defined IP address option as option 175, with the name special-address, use the commands:

awplus# configure terminal

awplus(config)# ip dhcp option 175 name special-address ip

To remove the specific user-defined option with the option number 12, use the commands:

awplus# configure terminal

awplus(config)# no ip dhcp option 12

To remove the specific user-defined option with the option name perform-router-discovery, use the commands:

awplus# configure terminal

awplus(config)# no ip dhcp option perform-router-discovery

To remove all user-defined option definitions, use the commands:

awplus# configure terminal awplus(config)# no ip dhcp option

**Related** [default-router](#page-3202-0)

#### **commands** [dns-server](#page-3203-0)

[domain-name](#page-3204-0)

[option](#page-3233-0)

[service dhcp-server](#page-3242-0)

[show ip dhcp server summary](#page-3266-0)

[subnet-mask](#page-3267-0)

# <span id="page-3212-0"></span>**ip dhcp pool**

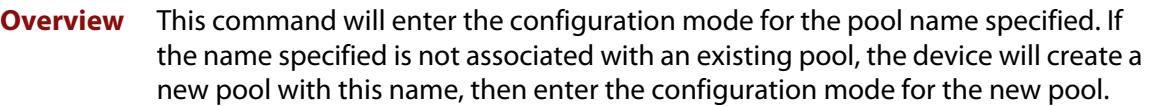

Once you have entered the DHCP configuration mode, all commands executed before the next **exit** command will apply to this pool.

You can create multiple DHCP pools on devices with multiple interfaces. This allows the device to act as a DHCP server on multiple interfaces to distribute different information to clients on the different networks.

The **no** variant of this command deletes the specific DHCP pool.

#### **Syntax** ip dhcp pool <*pool-name*>

no ip dhcp pool <*pool-name*>

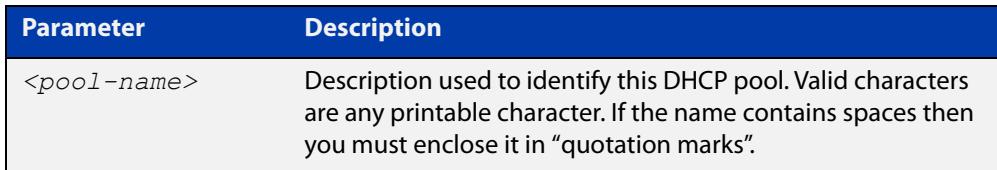

### **Mode** Global Configuration

**Example** To create the DHCP pool named P2 and enter DHCP Configuration mode, use the commands:

awplus# configure terminal

awplus(config)# ip dhcp pool P2

awplus(dhcp-config)#

To delete the DHCP pool named P2, use the commands:

awplus# configure terminal awplus(config)# no ip dhcp pool P2

**Related commands** [service dhcp-server](#page-3242-0)

## **ip dhcp-client default-route distance**

**Overview** Use this command to specify an alternative Administrative Distance (AD) for the current default route (from DHCP) for an interface.

Use the **no** variant of this command to set the AD back to the default of 1.

**Syntax** ip dhcp-client default-route distance [<*1-255*>]

no ip dhcp-client default-route distance

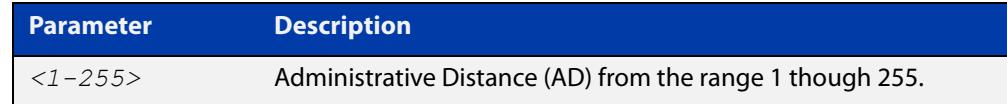

### **Default** 1

- **Mode** Interface Configuration for VLAN, Eth, WWAN, and bridge interfaces and 802.1Q sub-interfaces.
- **Usage notes** DHCP client interfaces can automatically add a default route with an AD of 1 into the IP Routing Information Base (RIB).

Any pre-existing default route(s) via alternative interfaces (configured with a higher AD) will no longer be selected as the preferred forwarding path for traffic when the DHCP based default route is added to the IP routing table.

This can be problematic if the DHCP client is operating via an interface that is only intended to be used for back-up interface redundancy purposes, such as a VLAN containing a single switchport, or a 4G cellular interface on an AR-Series Firewall.

Use this command to set the AD of the default route (via a specific DHCP client interface) to a non-default (higher cost) value, ensuring any pre-existing default route(s) via any other interface(s) continue to be selected as the preferred forwarding path for network traffic.

When the command is used, the static default route is deleted from the RIB, the distance value of the route is modified to the configured distance value, then it is reinstalled into the RIB.

### **Examples** To set the AD for the default route added by DHCP via cellular interface wwan0 to 150, use the commands:

awplus# configure terminal awplus(config)# interface wwan0 awplus(config-if)# ip dhcp-client default-route distance 150 To set the AD for the default route back to the default value of 1, use the commands:

awplus# configure terminal awplus(config)# interface wwan0 awplus(config-if)# no ip dhcp-client default-route distance

#### **Related** [show ip route](#page-981-0)

**commands** [show ip route database](#page-984-0)

**Command changes** Version 5.4.7-0.2 Command added.

# <span id="page-3215-0"></span>**ip dhcp-client request vendor-identifying-specific**

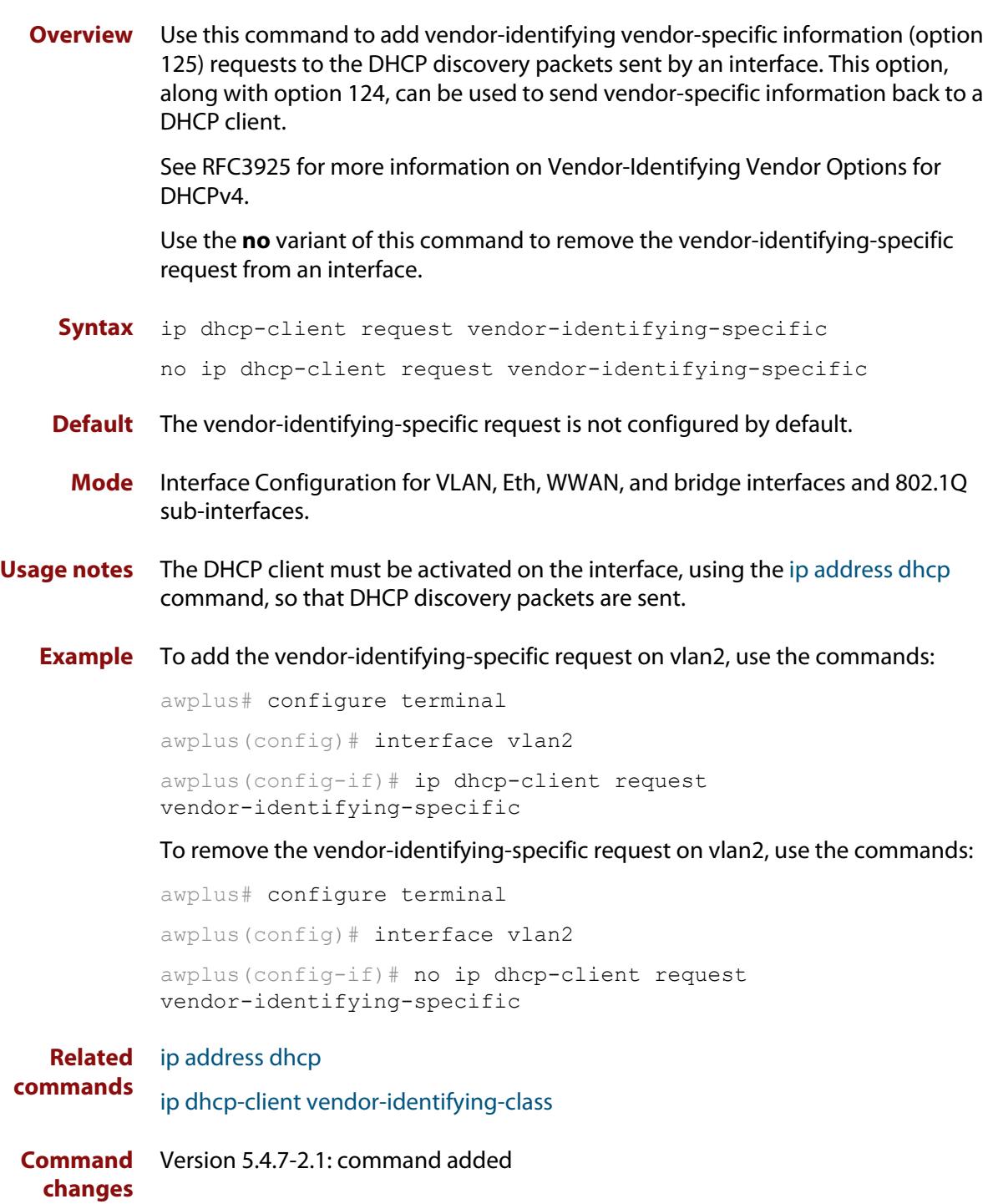

# <span id="page-3216-0"></span>**ip dhcp-client vendor-identifying-class**

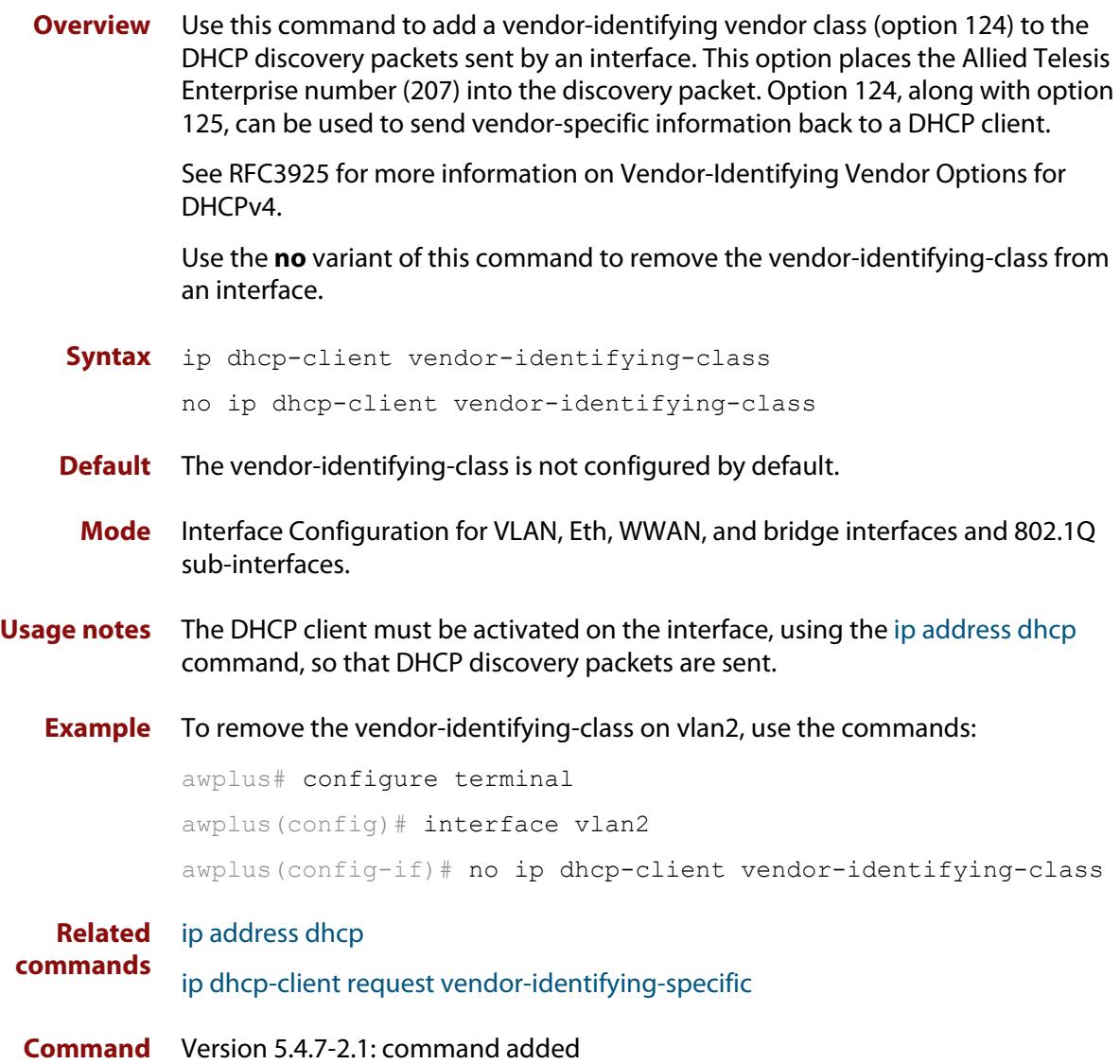

**changes**

# <span id="page-3217-0"></span>**ip dhcp-relay agent-option**

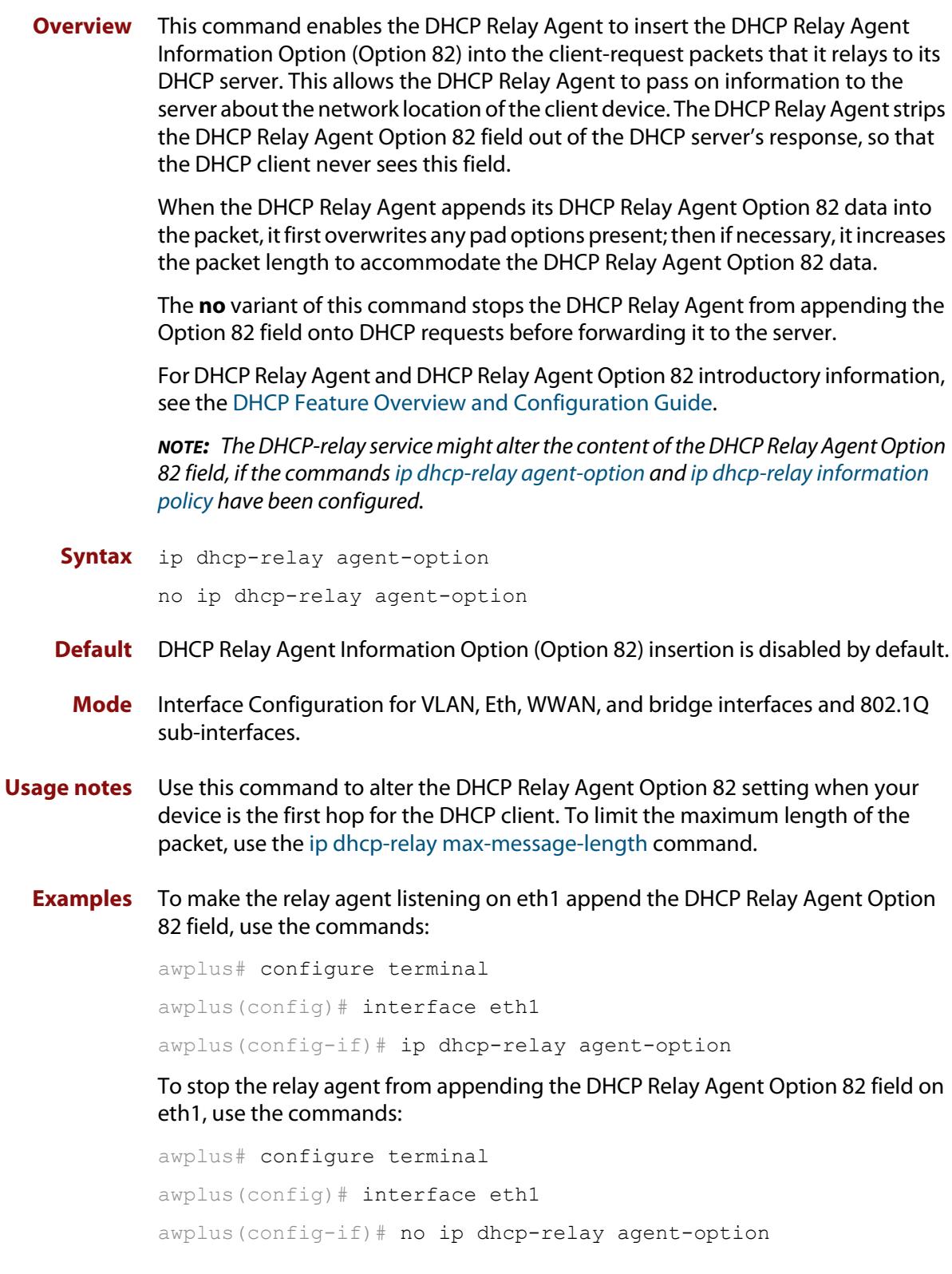

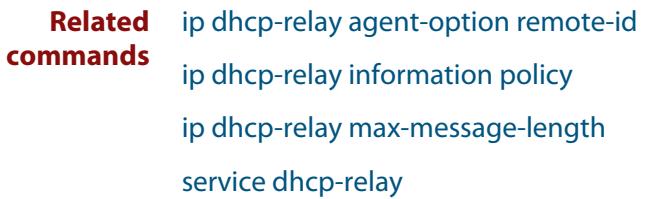

# <span id="page-3219-0"></span>**ip dhcp-relay agent-option checking**

**Overview** This command enables the DHCP Relay Agent to check DHCP Relay Agent Information Option (Option 82) information in response packets returned from DHCP servers. If the information does not match the information it has for its own client (downstream) interface then the DHCP Relay Agent drops the packet. Note that [ip dhcp-relay agent-option](#page-3217-0) must be configured.

The DHCP Relay Agent Option 82 field is included in relayed client DHCP packets if:

- DHCP Relay Agent Option 82 is enabled [\(ip dhcp-relay agent-option](#page-3217-0)), and
- DHCP Relay Agent is enabled on the device [\(service dhcp-relay](#page-3241-0))

For DHCP Relay Agent and DHCP Relay Agent Option 82 introductory information, see the [DHCP Feature Overview and Configuration Guide](http://www.alliedtelesis.com/documents/dhcp-feature-overview-and-configuration-guide).

**Syntax** ip dhcp-relay agent-option checking

no ip dhcp-relay agent-option checking

- **Mode** Interface Configuration for VLAN, Eth, WWAN, and bridge interfaces and 802.1Q sub-interfaces.
- **Examples** To make the relay agent listening on eth1 check the DHCP Relay Agent Information Option (Option 82) field, use the commands:

awplus# configure terminal awplus(config)# interface eth1 awplus(config-if)# ip dhcp-relay agent-option awplus(config-if)# ip dhcp-relay agent-option checking

To stop the relay agent from checking the DHCP Relay Agent Information Option (Option 82) field on eth1, use the commands:

awplus# configure terminal awplus(config)# interface eth1 awplus(config-if)# no ip dhcp-relay agent-option checking

**Related commands**

[ip dhcp-relay agent-option](#page-3217-0) [ip dhcp-relay agent-option remote-id](#page-3220-0) [ip dhcp-relay information policy](#page-3221-0)

[service dhcp-relay](#page-3241-0)

# <span id="page-3220-0"></span>**ip dhcp-relay agent-option remote-id**

**Overview** Use this command to specify the Remote ID sub-option of the DHCP Relay Agent Option 82 field the DHCP Relay Agent inserts into clients' request packets. The Remote ID identifies the device that is inserting the DHCP Relay Agent Option 82 information. If a Remote ID is not specified, the Remote ID sub-option is set to the device's MAC address.

Use the **no** variant of this command to return the Remote ID for an interface.

For DHCP Relay Agent and DHCP Relay Agent Option 82 introductory information, see the [DHCP Feature Overview and Configuration Guide](http://www.alliedtelesis.com/documents/dhcp-feature-overview-and-configuration-guide).

**Syntax** ip dhcp-relay agent-option remote-id <*remote-id*>

no ip dhcp-relay agent-option remote-id

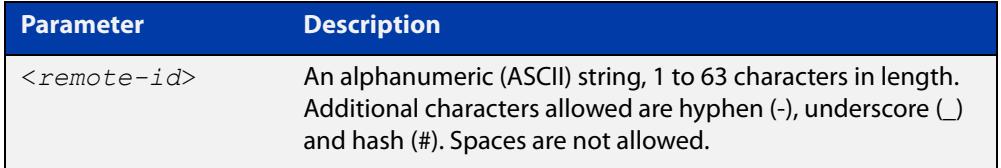

**Default** The Remote ID is set to the device's MAC address by default.

- **Mode** Interface Configuration for VLAN, Eth, WWAN, and bridge interfaces and 802.1Q sub-interfaces.
- **Usage notes** The Remote ID sub-option is included in the DHCP Relay Agent Option 82 field of relayed client DHCP packets if:
	- DHCP Relay Agent Option 82 is enabled [\(ip dhcp-relay agent-option](#page-3217-0)), and
	- DHCP Relay Agent is enabled on the device [\(service dhcp-relay](#page-3241-0))
	- **Examples** To set the Remote ID to myid for client DHCP packets received on eth1, use the commands:

awplus# configure terminal

awplus(config)# interface eth1

awplus(config-if)# ip dhcp-relay agent-option remote-id myid

To remove the Remote ID specified for eth1, use the commands:

awplus# configure terminal

awplus(config)# interface eth1

awplus(config-if)# no ip dhcp-relay agent-option remote-id

#### **Related commands** [ip dhcp-relay agent-option](#page-3217-0) [ip dhcp-relay agent-option checking](#page-3219-0)

[show ip dhcp-relay](#page-3261-0)

# <span id="page-3221-0"></span>**ip dhcp-relay information policy**

### **Overview** This command sets the policy for how the DHCP relay deals with packets arriving from the client that contain DHCP Relay Agent Option 82 information.

If the command **ip dhcp-relay agent-option** has not been configured, then this command has no effect at all - no alteration is made to Option 82 information in packets arriving from the client side.

However, if the command **ip dhcp-relay agent-option** has been configured, this command modifies how the DHCP relay service deals with cases where the packet arriving from the client side already contains DHCP Relay Agent Option 82 information.

This command sets the action that the DHCP relay should take when a received DHCP client request contains DHCP Relay Agent Option 82 information.

By default, the DHCP Relay Agent replaces any existing DHCP Relay Agent Option 82 field with its own DHCP Relay Agent field. This is equivalent to the functionality of the **replace** parameter.

The **no** variant of this command returns the policy to the default behavior - i.e. replacing the existing DHCP Relay Agent Option 82 field.

For DHCP Relay Agent and DHCP Relay Agent Option 82 introductory information, see the [DHCP Feature Overview and Configuration Guide](http://www.alliedtelesis.com/documents/dhcp-feature-overview-and-configuration-guide).

**NOTE:** The DHCP-relay service might alter the content of the DHCP Relay Agent Option 82 field, if the commands [ip dhcp-relay agent-option](#page-3217-0) and [ip dhcp-relay information](#page-3221-0)  [policy](#page-3221-0) have been configured.

## **Syntax** ip dhcp-relay information policy {append|drop|keep|replace}

no ip dhcp-relay information policy

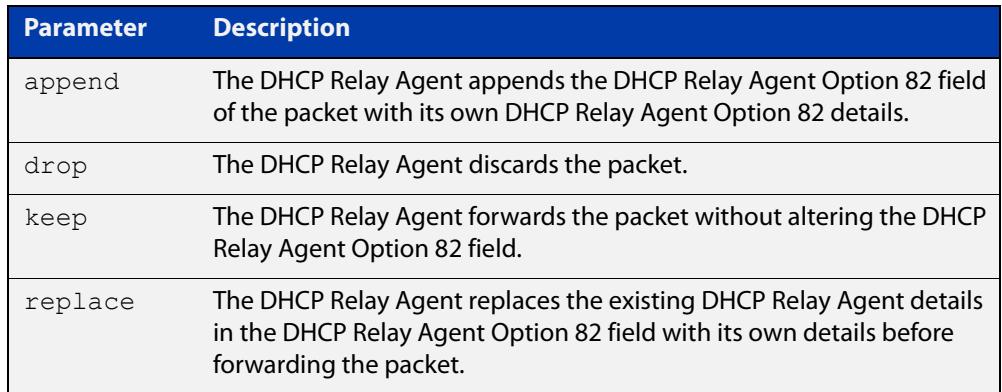

### **Mode** Interface Configuration for VLAN, Eth, WWAN, and bridge interfaces and 802.1Q sub-interfaces.

### **Examples** To make the DHCP Relay Agent listening on eth1 drop any client requests that already contain DHCP Relay Agent Option 82 information, use the commands:

```
awplus# configure terminal
```

```
awplus(config)# interface eth1
```
awplus(config-if)# ip dhcp-relay information policy drop

To reset the DHCP relay information policy to the default policy for interface eth1, use the commands:

awplus# configure terminal awplus(config)# interface eth1 awplus(config-if)# no ip dhcp-relay information policy

**Related commands** [ip dhcp-relay agent-option](#page-3217-0) [ip dhcp-relay agent-option checking](#page-3219-0) [service dhcp-server](#page-3242-0)

# **ip dhcp-relay maxhops**

**Overview** This command sets the hop count threshold for discarding BOOTP messages. When the hops field in a BOOTP message exceeds the threshold, the DHCP Relay Agent discards the BOOTP message. The hop count threshold is set to 10 hops by default.

Use the **no** variant of this command to reset the hop count to the default.

For DHCP Relay Agent and DHCP Relay Agent Option 82 introductory information, see the [DHCP Feature Overview and Configuration Guide](http://www.alliedtelesis.com/documents/dhcp-feature-overview-and-configuration-guide).

**Syntax** ip dhcp-relay maxhops <*1-255*>

no ip dhcp-relay maxhops

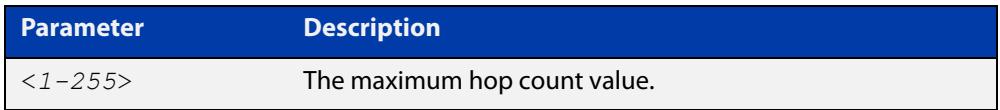

**Default** The default hop count threshold is 10 hops.

- **Mode** Interface Configuration for VLAN, Eth, WWAN, and bridge interfaces and 802.1Q sub-interfaces.
- **Example** To set the maximum number of hops to 5 for packets received on interface eth1, use the commands:

awplus# configure terminal awplus(config)# interface eth1 awplus(config-if)# ip dhcp-relay maxhops 5

**Related commands** [service dhcp-relay](#page-3241-0)

## <span id="page-3224-0"></span>**ip dhcp-relay max-message-length**

**Overview** This command applies when the device is acting as a DHCP Relay Agent and DHCP Relay Agent Option 82 insertion is enabled. It sets the maximum DHCP message length (in bytes) for the DHCP packet with its DHCP Relay Agent Option 82 data inserted. From this value it calculates the maximum packet size that it will accept at its input. Packets that arrive greater than this value will be dropped.

> The **no** variant of this command sets the maximum message length to its default of 1400 bytes.

> For DHCP Relay Agent and DHCP Relay Agent Option 82 introductory information, see the [DHCP Feature Overview and Configuration Guide](http://www.alliedtelesis.com/documents/dhcp-feature-overview-and-configuration-guide).

**Syntax** ip dhcp-relay max-message-length <*548-1472*>

no ip dhcp-relay max-message-length

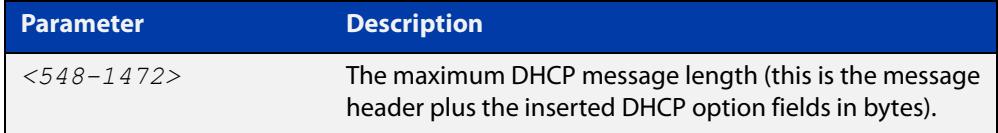

**Default** The default is 1400 bytes.

- **Mode** Interface Configuration for VLAN, Eth, WWAN, and bridge interfaces and 802.1Q sub-interfaces.
- **Usage notes** When a DHCP Relay Agent (that has DHCP Relay Agent Option 82 insertion enabled) receives a request packet from a DHCP client, it will append the DHCP Relay Agent Option 82 component data, and forward the packet to the DHCP server. The DHCP client will sometimes issue packets containing pad option fields that can be overwritten with Option 82 data.

Where there are insufficient pad option fields to contain all the DHCP Relay Agent Option 82 data, the DHCP Relay Agent will increase the packet size to accommodate the DHCP Relay Agent Option 82 data. If the new (increased) packet size exceeds that defined by the **maximum-message-length** parameter, then the DHCP Relay Agent will drop the packet.

**NOTE:** Before setting this command, you must first run the [ip dhcp-relay agent-option](#page-3217-0)  [command](#page-3217-0). This will allow the DHCP Relay Agent Option 82 fields to be appended.

**Example** To set the maximum DHCP message length to 1200 bytes for packets arriving in interface eth1, use the commands:

```
awplus# configure terminal
awplus(config)# interface eth1
awplus(config-if)# ip dhcp-relay max-message-length 1200
```
To reset the maximum DHCP message length to the default of 1400 bytes for packets arriving in interface eth1, use the commands:

```
awplus# configure terminal
awplus(config)# interface eth1
awplus(config-if)# no ip dhcp-relay max-message-length
```
**Related commands** [service dhcp-relay](#page-3241-0)

## <span id="page-3226-0"></span>**ip dhcp-relay server-address**

**Overview** This command adds a DHCP server for the DHCP Relay Agent to forward client DHCP packets to on a particular interface. You can add up to five DHCP servers on each device interface that the DHCP Relay Agent is listening on.

> The **no** variant of this command deletes the specified DHCP server from the list of servers available to the DHCP relay agent.

The **no ip dhcp-relay** command removes all DHCP relay settings from the interface.

For DHCP Relay Agent and DHCP Relay Agent Option 82 introductory information, see the [DHCP Feature Overview and Configuration Guide](http://www.alliedtelesis.com/documents/dhcp-feature-overview-and-configuration-guide).

**Syntax** ip dhcp-relay server-address {<*ipv4-address*>|<*ipv6-address*> *<server-interface>*}

> no ip dhcp-relay server-address {<*ipv4-address*>|<*ipv6-address*> *<server-interface>*}

no ip dhcp-relay

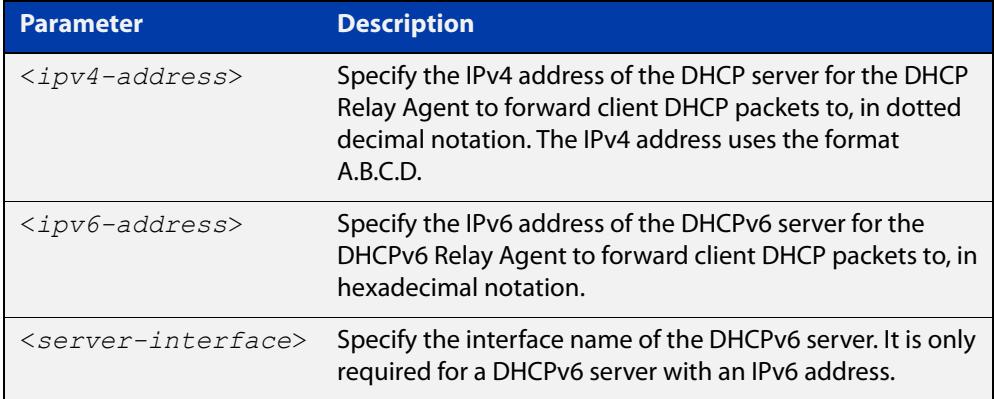

- **Mode** Interface Configuration for VLAN, Eth, WWAN, and bridge interfaces and 802.1Q sub-interfaces.
- **Usage notes** For a DHCP server with an IPv6 address you must specify the interface for the DHCP server. See examples below for configuration differences between IPv4 and IPv6 DHCP relay servers.

See also the [service dhcp-relay](#page-3241-0) command to enable the DHCP Relay Agent on your device. The [ip dhcp-relay server-address](#page-3226-0) command defines a relay destination on an interface on the device, needed by the DHCP Relay Agent to relay DHCP client packets to a DHCP server.

#### **Examples: DHCP for IPv4** To enable the DHCP Relay Agent to relay DHCP packets on interface eth1 to the DHCP server with the IPv4 address 192.0.2.200, use the commands:

```
awplus# configure terminal
awplus(config)# service dhcp-relay
awplus(config)# interface eth1
awplus(config-if)# ip dhcp-relay server-address 192.0.2.200
```
To remove the DHCP server with the IPv4 address 192.0.2.200 from the list of servers available to the DHCP Relay Agent on interface eth1, use the commands:

awplus# configure terminal awplus(config)# interface eth1 awplus(config-if)# no ip dhcp-relay server-address 192.0.2.200

#### **Examples: DHCPv6** To enable the DHCP Relay Agent on your device to relay DHCP packets on interface eth1.2 to the DHCP server with the IPv6 address 2001:0db8:010d::1 on interface eth1.4, use the commands:

awplus# configure terminal awplus(config)# service dhcp-relay awplus(config)# interface eth1.2 awplus(config-if)# ip dhcp-relay server-address 2001:0db8:010d::1 eth1.4

To remove the DHCP server with the IPv6 address 2001:0db8:010d::1 on interface eth1.4 from the list of servers available to the DHCP Relay Agent on interface eth1.2, use the commands:

awplus# configure terminal awplus(config)# interface eth1.2 awplus(config-if)# no ip dhcp-relay server-address 2001:0db8:010d::1 eth1.4

**Example: disabling DHCP relay**

awplus# configure terminal awplus(config)# interface eth1 awplus(config-if)# no ip dhcp-relay

To disable DHCP relay on eth1, use the commands:

**Related commands** [service dhcp-relay](#page-3241-0)

## **ip dhcp-relay use-client-side-address**

**Overview** Use this command to configure DHCP-Relay to use the client-side interface (that is the interface receiving the DHCP client packets) IP address as the source address of the relayed DHCP packets.

> Use the **no** variant of this command to disable the use of the client-side interface IP address as the source IP address for relayed DHCP packets.

**Syntax** ip dhcp-relay use-client-side-address

no ip dhcp-relay use-client-side-address

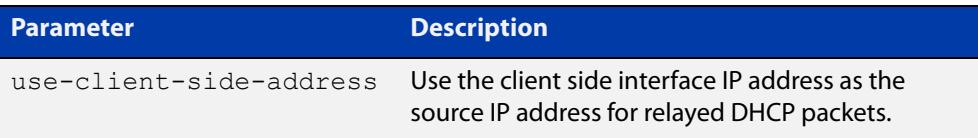

- **Default** By default, the server-side interface IP address is used as the source IP address of DHCP relayed packets.
	- **Mode** Global Configuration
- **Usage notes** In most cases, there are filters placed between the DHCP relay and DHCP server which only allow DHCP packets from the client subnet to the server and back. This command allows you to configure the DHCP relay so that the relay will use the IP address of the interface **receiving** clients' DHCP requests to be used as the source IP address of the relayed DHCP packets.
	- **Example** To configure the client-side IP address as the source IP address of DHCP relayed packets, use the following commands:

awplus# configure terminal awplus(config)# ip dhcp-relay use-client-side-address

**Output** Figure 57-1: Example output from **show ip dhcp-relay**

The second line of the display output shows the status of the client-side address being enabled as the source IP address.

awplus#sh ip dhcp-relay DHCP Relay Service is enabled Use of client side address as source address is enabled ...

**Related** [ip dhcp-relay server-address](#page-3226-0) **commands**

**Command changes** Version 5.4.9-0.7: command added

## <span id="page-3229-0"></span>**lease**

**Overview** This command sets the expiration time for a leased address for the DHCP address pool you are configuring. The time set by the days, hours, minutes and seconds is cumulative. The minimum total lease time that can be configured is 20 seconds. The maximum total lease time that can be configured is 120 days.

> Note that if you add a user-defined option 51 using the [option](#page-3233-0) command, then you will override any settings created with this command. Option 51 specifies a lease time of 1 day.

Use the **infinite** parameter to set the lease expiry time to infinite (leases never expire).

Use the **no** variant of this command to return the lease expiration time back to the default of one day.

**Syntax** lease <*days*> <*hours*> <*minutes*> [<*seconds*>]

lease infinite no lease

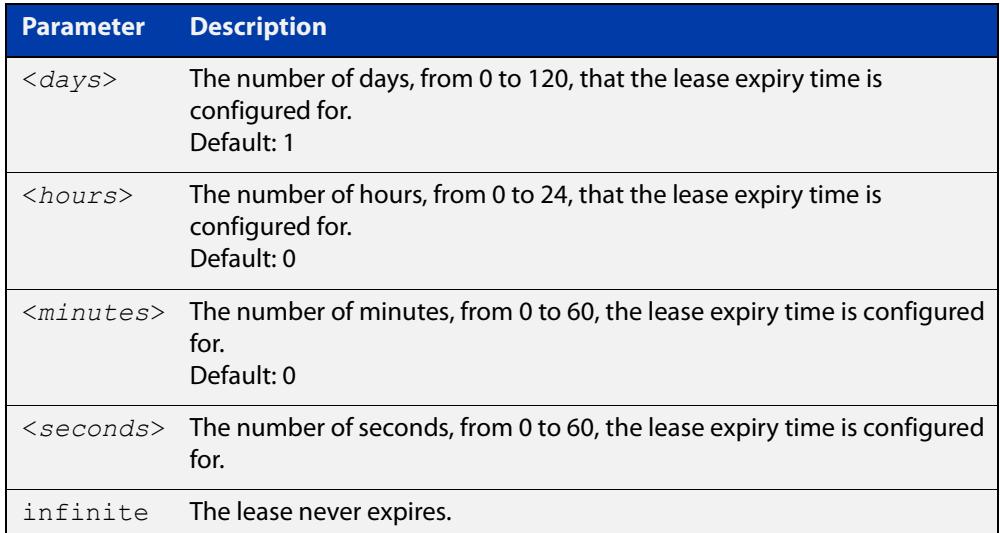

### **Default** The default lease time is 1 day.

**Mode** DHCP Configuration

**Examples** To set the lease expiration time for address pool P2 to 35 minutes, use the commands:

> awplus# configure terminal awplus(config)# ip dhcp pool P2 awplus(dhcp-config)# lease 0 0 35

To set the lease expiration time for the address pool Nerv Office to 1 day, 5 hours, and 30 minutes, use the commands:

```
awplus# configure terminal
awplus(config)# ip dhcp pool Nerv Office
awplus(dhcp-config)# lease 1 5 30
```
To set the lease expiration time for the address pool P3 to 20 seconds, use the commands:

awplus# configure terminal

awplus(config)# ip dhcp pool P3

awplus(dhcp-config)# lease 0 0 0 20

To set the lease expiration time for the pool to never expire, use the command:

awplus(dhcp-config)# lease infinite

To return the lease expiration time to the default of one day, use the command:

awplus(dhcp-config)# no lease

#### **Related** [option](#page-3233-0)

**commands** [service dhcp-server](#page-3242-0)

[short-lease-threshold](#page-3243-0)

## **network (DHCP)**

**Overview** This command sets the network (subnet) that the DHCP address pool applies to. The **no** variant of this command removes the network (subnet) from the DHCP

address pool.

#### **Syntax** network

{*<ip-subnet-address/prefix-length>*|*<ip-subnet-address/mask>*} no network

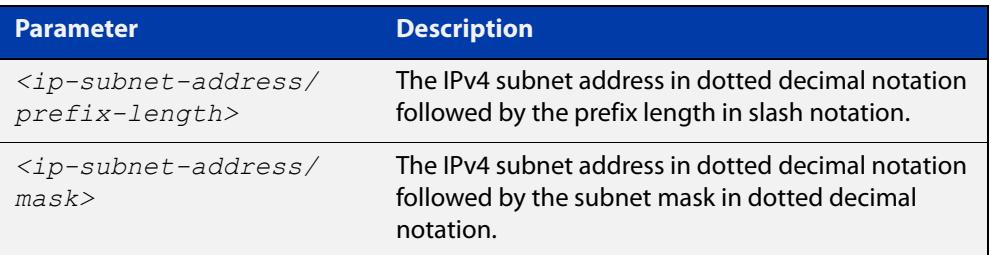

### **Mode** DHCP Configuration

**Usage notes** This command will fail if it would make existing ranges invalid. For example, if they do not lie within the new network you are configuring.

> The **no** variant of this command will fail if ranges still exist in the pool. You must remove all ranges in the pool before issuing a **no network** command to remove a network from the pool.

**Examples** To configure a network for the address pool P2, where the subnet is 192.0.2.5 and the mask is 255.255.255.0, use the commands:

> awplus# configure terminal awplus(config)# ip dhcp pool P2 awplus(dhcp-config)# network 192.0.2.5/24

or you can use dotted decimal notation instead of slash notation for the subnet-mask:

awplus# configure terminal awplus(config)# ip dhcp pool P2 awplus(dhcp-config)# network 192.0.2.5 255.255.255.0

**Related commands** [service dhcp-server](#page-3242-0) [subnet-mask](#page-3267-0)

### **next-server**

**Overview** This command sets the next server address for a DHCP server pool. It is the address of the next server that the client should use in its bootstrap process.

> The **no** variant of this command removes the next server address from the DHCP address pool.

**Syntax** next-server <*ip-address*>

no next-server

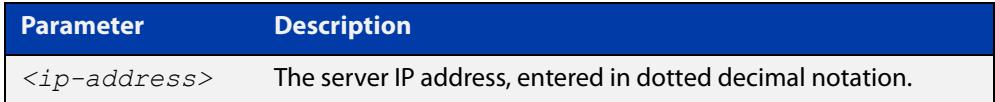

### **Mode** DHCP Configuration

**Example** To set the next-server address for the address pool P2, use the commands:

```
awplus# configure terminal
awplus(config)# ip dhcp pool P2
awplus(dhcp-config)# next-server 192.0.2.2
```
# <span id="page-3233-0"></span>**option**

**Overview** This command adds a user-defined option to the DHCP address pool you are configuring. For the **hex**, **integer**, and **flag** option types, if the option already exists, the new option overwrites the existing option's value. Options with an **ip** type can hold a list of IP addresses or masks (i.e. entries that have the A.B.C.D address format), so if the option already exists in the pool, then the new IP address is added to the list of existing IP addresses.

> Options with the same number as one of the pre-defined options override the standard option definition. The pre-defined options use the option numbers 1, 3, 6, 15, and 51.

> The **no** variant of this command removes the specified user-defined option from the DHCP pool, or all user-defined options from the DHCP pool.

**Syntax** option [<*1-254*>|*<option-name>*] *<option-value>*

```
no option [<1-254>|<option-value>]
```
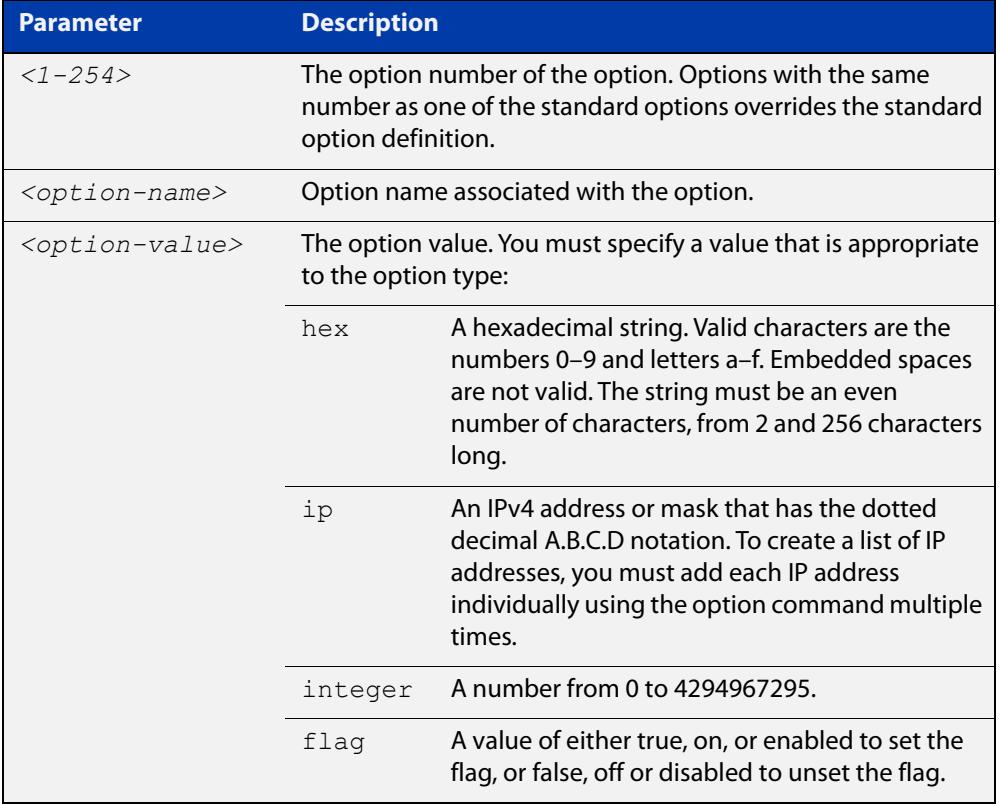

### **Mode** DHCP Configuration

### **Examples** To add the ASCII-type option named  $tftp-server_name$  to the pool P2 and give the option the value server1, use the commands:

```
awplus# configure terminal
```
awplus(config)# ip dhcp pool P2

awplus(dhcp-config)# option tftp-server-name server1

To add the hex-type option named tcpip-node-type to the pool P2 and give the option the value 08af, use the commands:

awplus# configure terminal

awplus(config)# ip dhcp pool P2

awplus(dhcp-config)# option tcpip-node-type 08af

To add multiple IP addresses for the ip-type option 175, use the command:

awplus(dhcp-config)# option 175 192.0.2.6 awplus(dhcp-config)# option 175 192.0.2.12 awplus(dhcp-config)# option 175 192.0.2.33

To add the option 179 to a pool, and give the option the value 123456, use the command:

awplus(dhcp-config)# option 179 123456

To add a user-defined flag option with the name perform-router-discovery, use the command:

awplus(dhcp-config)# option perform-router-discovery yes

To clear all user-defined options from a DHCP address pool, use the command:

awplus(dhcp-config)# no option

To clear a user-defined option, named tftp-server-name, use the command:

awplus(dhcp-config)# no option tftp-server-name

#### **Related** [dns-server](#page-3203-0)

**commands** [ip dhcp option](#page-3210-0)

[lease](#page-3229-0)

[service dhcp-server](#page-3242-0)

## <span id="page-3235-0"></span>**probe enable**

**Overview** Use this command to enable lease probing for a DHCP pool. Probing is used by the DHCP server to check if an IP address it wants to lease to a client is already being used by another host.

The **no** variant of this command disables probing for a DHCP pool.

- **Syntax** probe enable no probe enable
- **Default** Probing is enabled by default.
	- **Mode** DHCP Pool Configuration

**Examples** To enable probing for pool P2, use the commands: awplus# configure terminal

> awplus(config)# ip dhcp pool P2 awplus(dhcp-config)# probe enable

To disable probing for pool P2, use the commands:

awplus# configure terminal awplus(config)# ip dhcp pool P2 awplus(dhcp-config)# no probe enable

**Related commands** [ip dhcp pool](#page-3212-0) [probe packets](#page-3236-0) [probe timeout](#page-3237-0)

[probe type](#page-3238-0)

## <span id="page-3236-0"></span>**probe packets**

**Overview** Use this command to specify the number of packets sent for each lease probe. Lease probing is configured on a per-DHCP pool basis. When set to 0 probing is effectively disabled.

> The **no** variant of this command sets the number of probe packets sent to the default of 5.

**Syntax** probe packets <*0-10*>

no probe packets

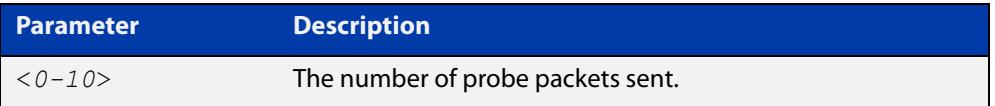

### **Default** The default is 5.

**Mode** DHCP Pool Configuration

**Examples** To set the number of probe packets to 2 for pool P2, use the commands:

awplus# configure terminal

awplus(config)# ip dhcp pool P2

awplus(dhcp-config)# probe packets 2

To set the number of probe packets to the default 5 for pool P2, use the commands:

awplus# configure terminal awplus(config)# ip dhcp pool P2 awplus(dhcp-config)# no probe packets

**Related** [probe enable](#page-3235-0)

### **commands**

[probe timeout](#page-3237-0)

[probe type](#page-3238-0)

## <span id="page-3237-0"></span>**probe timeout**

**Overview** Use this command to set the timeout value in milliseconds that the server waits for a response after each probe packet is sent. Lease probing is configured on a per-DHCP pool basis.

> The **no** variant of this command sets the probe timeout value to the default setting, 200 milliseconds.

**Syntax** probe timeout <*50-5000*>

no probe timeout

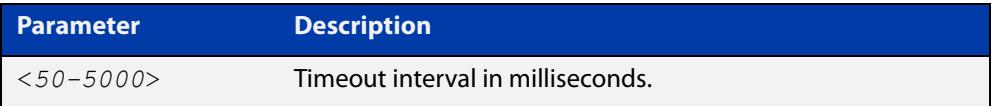

**Default** The default timeout interval is 200 milliseconds.

**Mode** DHCP Pool Configuration

**Examples** To set the probe timeout value to 500 milliseconds for pool P2, use the commands:

awplus# configure terminal awplus(config)# ip dhcp pool P2 awplus(dhcp-config)# probe timeout 500

To set the probe timeout value for pool  $P2$  to the default, 200 milliseconds, use the commands:

awplus# configure terminal awplus(config)# ip dhcp pool P2 awplus(dhcp-config)# no probe timeout

#### **Related** [probe enable](#page-3235-0)

**commands**

[probe packets](#page-3236-0) [probe type](#page-3238-0)

## <span id="page-3238-0"></span>**probe type**

**Overview** Use this command to set the probe type for a DHCP pool. The probe type specifies how the DHCP server checks whether an IP address is being used by other hosts, referred to as lease probing. If **arp** is specified, the server sends an ARP request to determine if an address is in use. If **ping** is specified, the server will send an ICMP Echo Request (ping).

The **no** variant of this command sets the probe type to the default setting, ping.

**Syntax** probe type {arp|ping}

no probe type

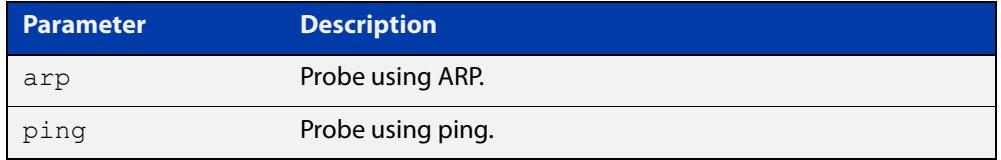

**Default** The default probe type is ping.

**Mode** DHCP Pool Configuration

**Examples** To set the probe type to arp for the pool P2, use the commands:

awplus# configure terminal awplus(config)# ip dhcp pool P2 awplus(dhcp-config)# probe type arp

To set the probe type for the pool  $P2$  to the default,  $\text{pinq}$ , use the commands:

awplus# configure terminal

awplus(config)# ip dhcp pool P2

awplus(dhcp-config)# no probe type

#### **Related** [ip dhcp pool](#page-3212-0)

- **commands**
- [probe enable](#page-3235-0)
- [probe packets](#page-3236-0)
- [probe timeout](#page-3237-0)
- [show ip dhcp pool](#page-3256-0)

### <span id="page-3239-0"></span>**range**

**Overview** This command adds an address range to the DHCP address pool you are configuring. The DHCP server responds to client requests received from the pool's network. It assigns an IP addresses within the specified range. The IP address range must lie within the network. You can add multiple address ranges and individual IP addresses for a DHCP pool by using this command multiple times.

> The **no** variant of this command removes an address range from the DHCP pool. Use the **no range all** command to remove all address ranges from the DHCP pool.

**Syntax** range *<ip-address>* [*<ip-address>*] no range *<ip-address>* [*<ip-address>*] no range all

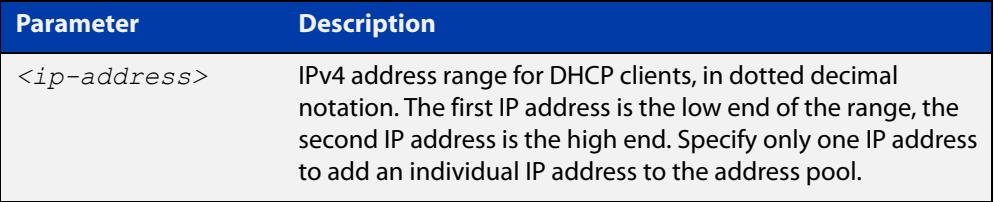

### **Mode** DHCP Configuration

**Examples** To add an address range of 192.0.2.5 to 192.0.2.16 to the pool Nerv\_Office, use the command:

awplus# configure terminal

awplus(config)# ip dhcp pool Nerv Office

awplus(dhcp-config)# range 192.0.2.5 192.0.2.16

To add the individual IP address 192.0.2.2 to a pool, use the command:

awplus(dhcp-config)# range 192.0.2.2

To remove all address ranges from a pool, use the command:

awplus(dhcp-config)# no range all

#### **Related** [ip dhcp pool](#page-3212-0)

**commands**

[service dhcp-server](#page-3242-0)
# **route**

**Overview** This command allows the DHCP server to provide static routes to clients.

**Syntax** route A.B.C.D/M A.B.C.D {both|opt249|rfc3442}

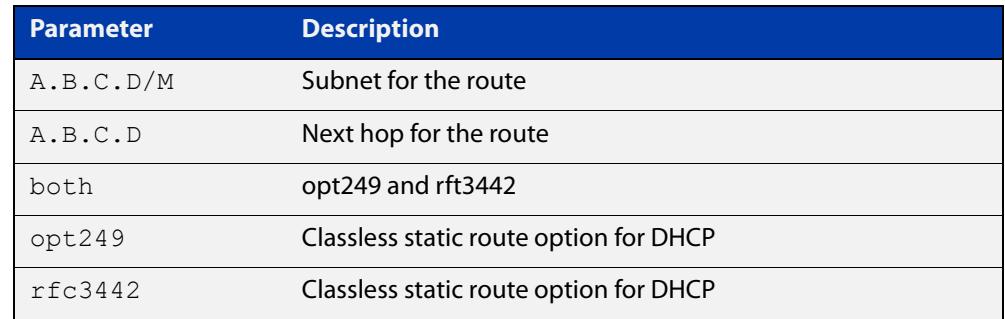

#### **Mode** DHCP Configuration

**Examples** To distribute static routes for route 0.0.0.0/0 whose next hop is 192.16.1.1 to clients using both opt249 and rfc3442, use the command:

> awplus# configure terminal awplus(config)# ip dhcp pool pubic awplus(dhcp-config)# route  $0.0.0.0/0$  192.16.1.1 both

**Related commands** [ip dhcp pool](#page-3212-0)

# **service dhcp-relay**

**Overview** This command enables the DHCP Relay Agent on the device. However, on a given IP interface, no DHCP forwarding takes place until at least one DHCP server is specified to forward/relay all clients' DHCP packets to. The **no** variant of this command disables the DHCP Relay Agent on the device for all interfaces. **Syntax** service dhcp-relay no service dhcp-relay **Mode** Global Configuration **Usage notes** A maximum number of 400 DHCP Relay Agents (one per interface) can be configured on the device. Once this limit has been reached, any further attempts to configure DHCP Relay Agents will not be successful. **Default** The DHCP-relay service is enabled by default. **Examples** To enable the DHCP relay global function, use the commands: awplus# configure terminal awplus(config)# service dhcp-relay To disable the DHCP relay global function, use the commands: awplus# configure terminal awplus(config)# no service dhcp-relay **Related commands** [ip dhcp-relay agent-option](#page-3217-0) [ip dhcp-relay agent-option checking](#page-3219-0) [ip dhcp-relay information policy](#page-3221-0) [ip dhcp-relay maxhops](#page-3223-0) [ip dhcp-relay server-address](#page-3226-0)

# <span id="page-3242-0"></span>**service dhcp-server**

**Overview** This command enables the DHCP server on your device. The server then listens for DHCP requests on all IP interfaces. It will not run if there are no IP interfaces configured.

The **no** variant of this command disables the DHCP server.

**Syntax** service dhcp-server no service dhcp-server

**Mode** Global Configuration

**Example** To enable the DHCP server, use the commands: awplus# configure terminal awplus(config)# service dhcp-server

**Related** [ip dhcp pool](#page-3212-0)

**commands** [show ip dhcp server summary](#page-3266-0)

[subnet-mask](#page-3267-0)

# **short-lease-threshold**

#### **Overview** Use this command to configure a short lease threshold.

Use the **no** variant of this command to return the short lease threshold to the default of one minute.

**Syntax** short-lease-threshold <*hours*> <*minutes*>

no short-lease-threshold

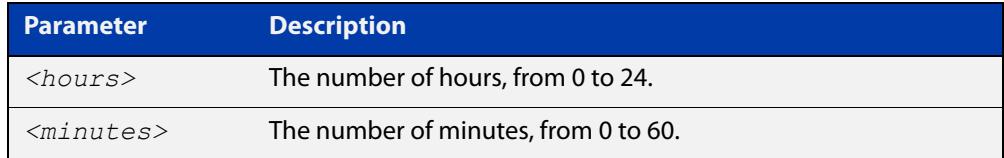

#### **Default** 1 minute.

- **Mode** DHCP Configuration
- **Usage notes** DHCP leases need to be backed up in NVS so that when the DHCP server reboots or goes through a power cycle it won't lose all the knowledge of these leases.

Some networks have a high number of mobile devices repeatedly requesting DHCP leases every few seconds before their existing lease expires. This can happen for example, when mobile devices move in and out of a Wi-Fi zone or when Wi-Fi signal strength changes. This means the same IP address can have multiple lease entries which can take up unnecessary backup file space.

The **short-lease-threshold** command allows you to configure the threshold for a short lease, from 1 minute to 24 hours. Any lease less than the threshold is deemed to be a short lease and will NOT be backed up to NVS.

This is useful if you have:

- limited backup file space, and
- you don't need to restore leases after a device reboot or power cycle

#### **Example** To set the short lease threshold for address pool P2 to 40 minutes, use the following commands:

awplus# configure terminal

awplus(config)# ip dhcp pool P2

awplus(dhcp-config)# short-lease-threshold 0 40

To set the short lease threshold for address pool Nerv\_Office to 5 hours and 35 minutes, use the following commands:

awplus# configure terminal awplus(config)# ip dhcp pool Nerv Office awplus(dhcp-config)# short-lease-threshold 5 35 To return the short lease threshold to the default of one minute, use the following commands:

```
awplus# configure terminal
awplus(config)# no short-lease-threshold
```
#### **Related** [lease](#page-3229-0)

**commands**

**Command changes** Version 5.4.8-2.1: command added

# **show counter dhcp-client**

**Overview** This command shows counters for the DHCP client on your device.

For information on filtering and saving command output, see the ["Getting Started](http://www.alliedtelesis.com/documents/getting-started-alliedware-plus-feature-overview-and-configuration-guide)  [with AlliedWare Plus" Feature Overview and Configuration Guide.](http://www.alliedtelesis.com/documents/getting-started-alliedware-plus-feature-overview-and-configuration-guide)

- **Syntax** show counter dhcp-client
- **Mode** User Exec and Privileged Exec
- **Example** To display the message counters for the DHCP client on your device, use the command:

awplus# show counter dhcp-client

show counter different different

**Output** Figure 57-2: Example output from the **show counter dhcp-client** command

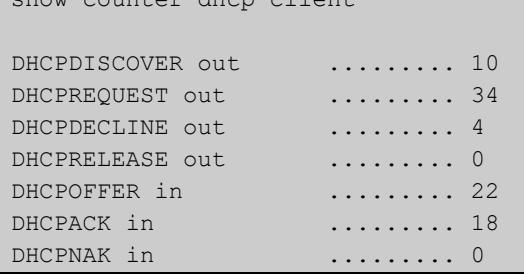

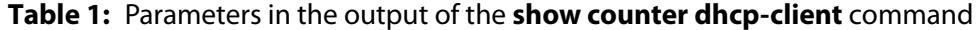

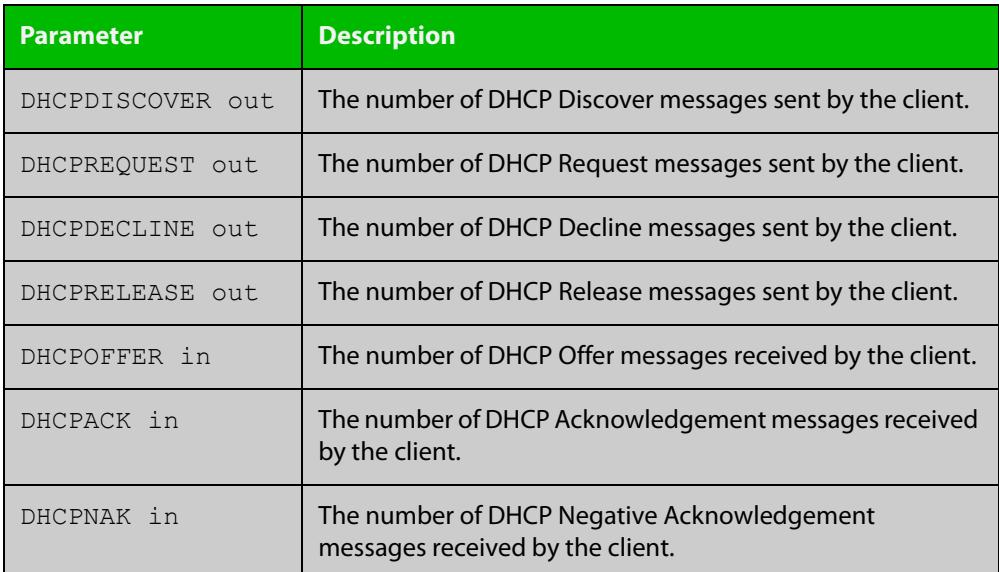

**commands**

**Related** [ip address dhcp](#page-3206-0)

# **show counter dhcp-relay**

**Overview** This command shows counters for the DHCP Relay Agent on your device. For information on filtering and saving command output, see the ["Getting Started](http://www.alliedtelesis.com/documents/getting-started-alliedware-plus-feature-overview-and-configuration-guide)  [with AlliedWare Plus" Feature Overview and Configuration Guide.](http://www.alliedtelesis.com/documents/getting-started-alliedware-plus-feature-overview-and-configuration-guide) **Syntax** show counter dhcp-relay **Syntax (VRF-lite)** show counter dhcp-relay [vrf <*vrf-name*>|global]

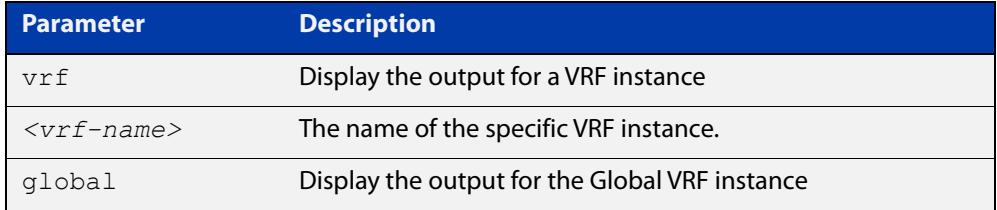

#### **Mode** User Exec and Privileged Exec

 $\blacksquare$ 

**Examples** To display counters for the DHCP Relay Agent on your device, use the following command:

awplus# show counter dhcp-relay

**Output** Figure 57-3: Example output from the **show counter dhcp-relay** command

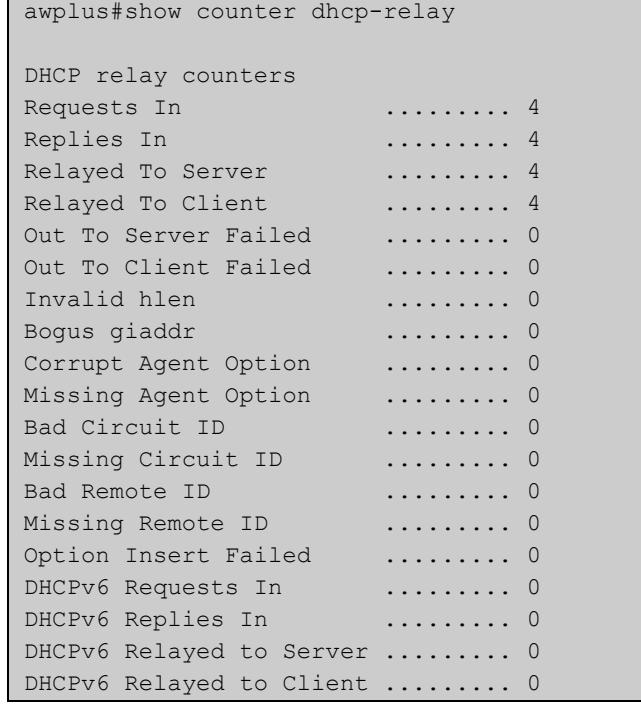

### **Output (VRF-lite)** Figure 57-4: Example output from the **show counter dhcp-relay** command for VRF instance red

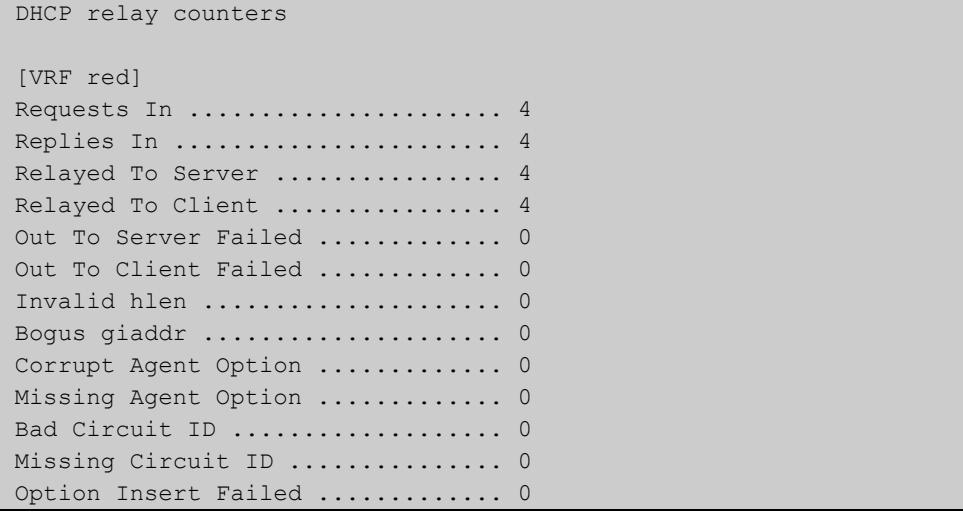

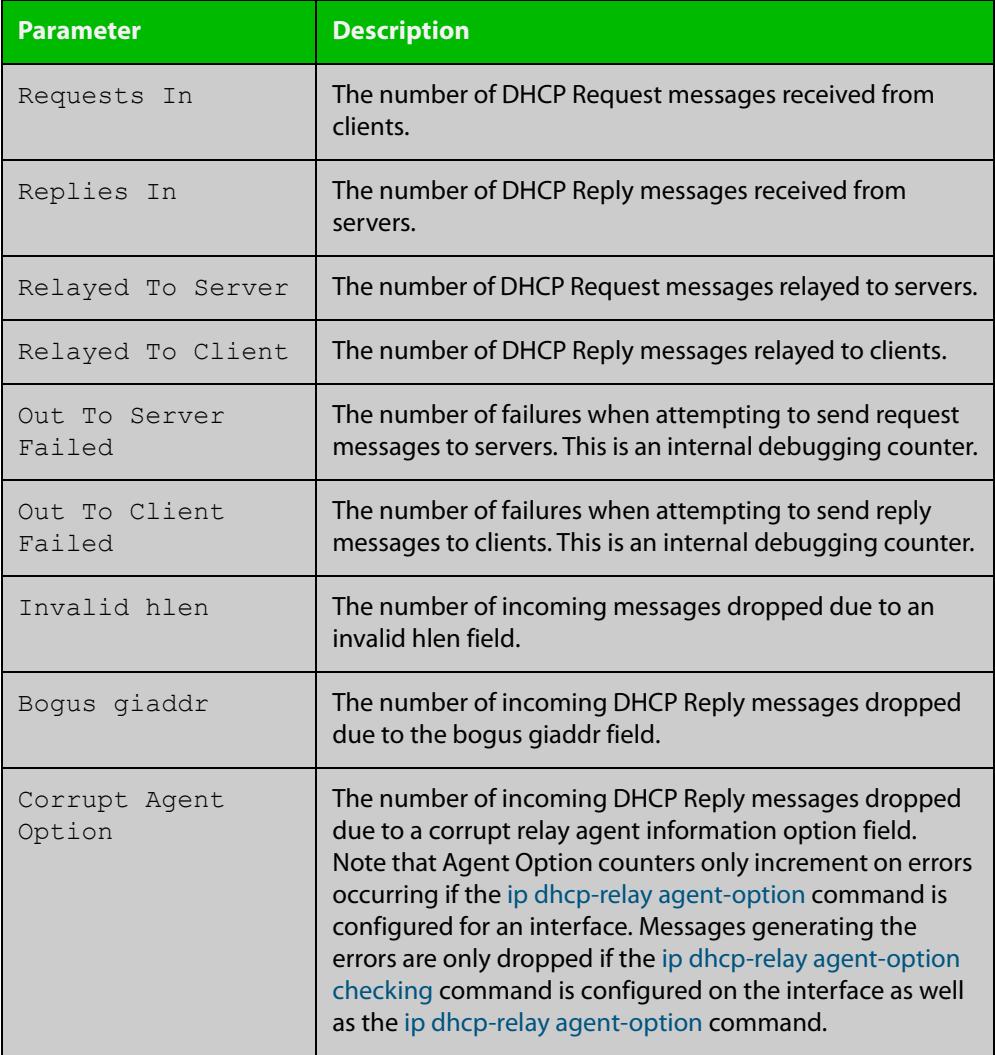

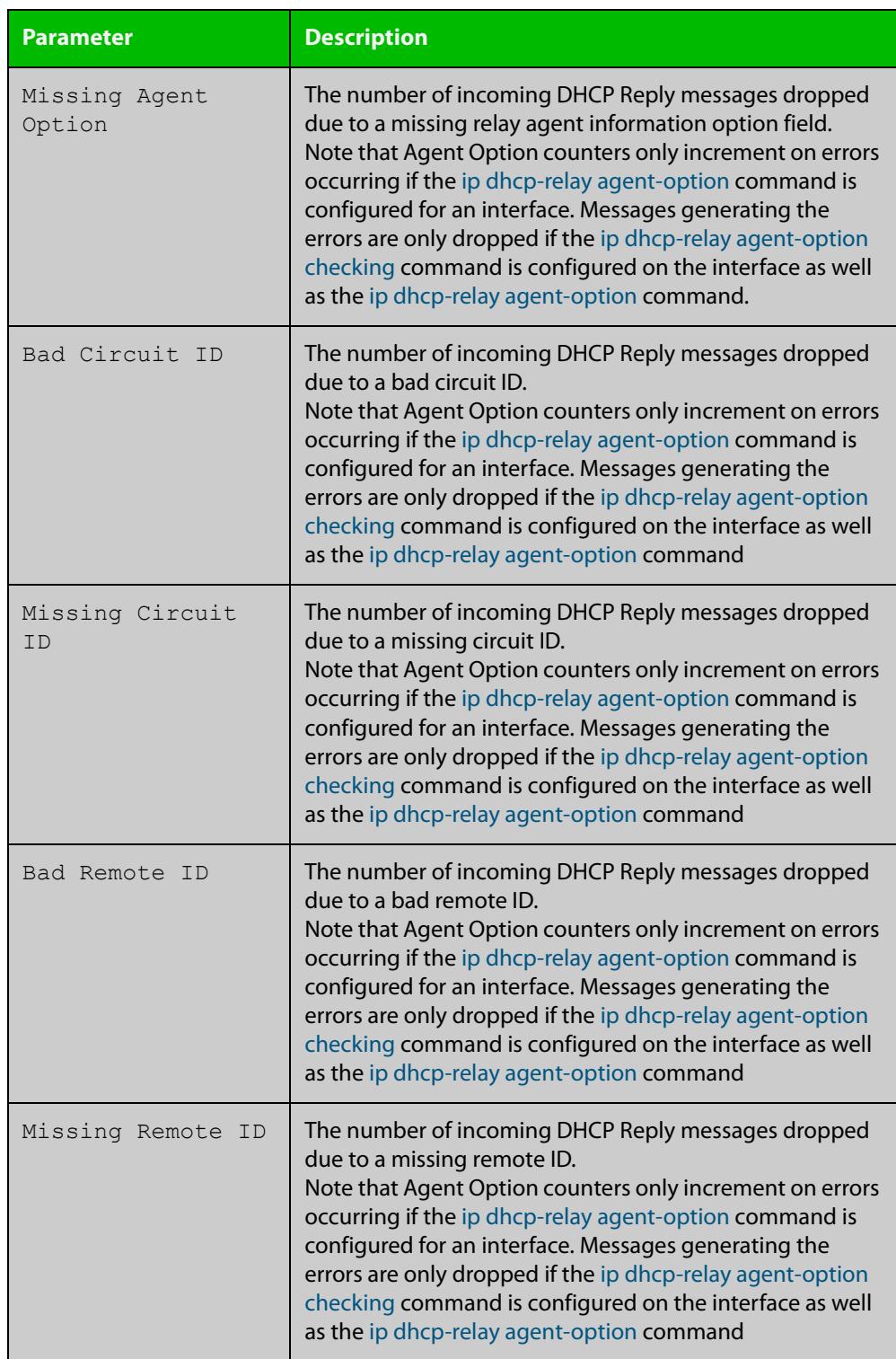

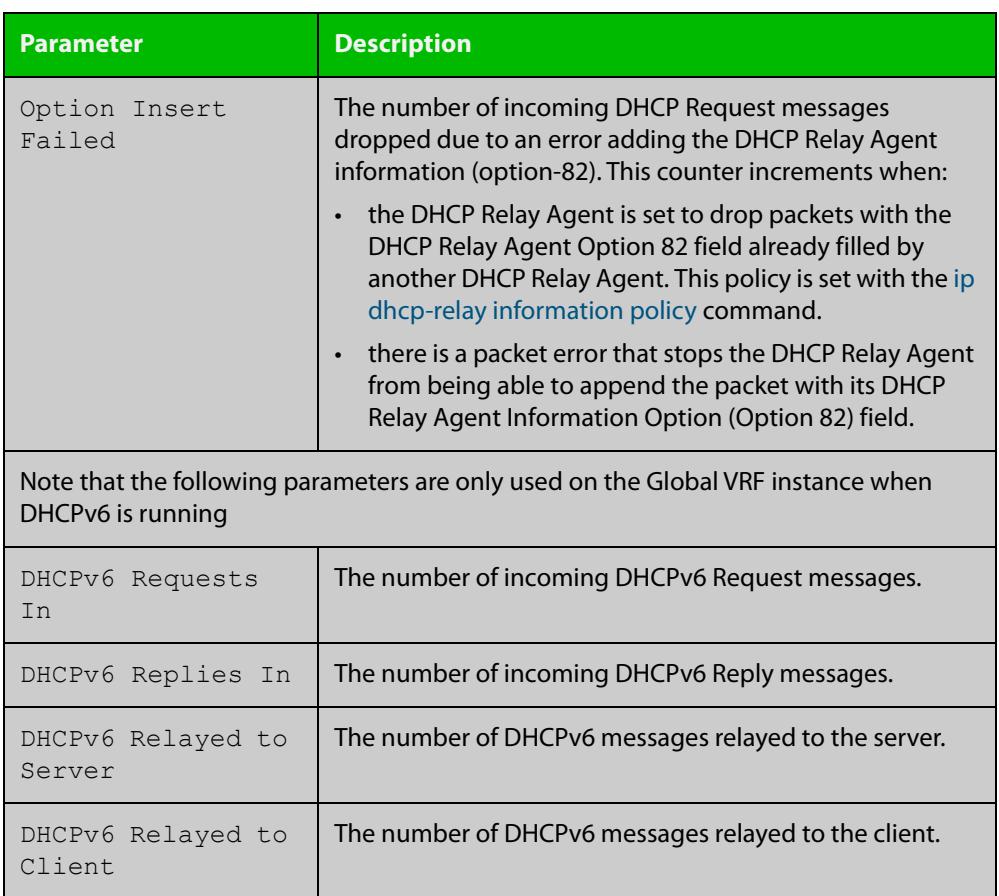

# <span id="page-3250-0"></span>**show counter dhcp-server**

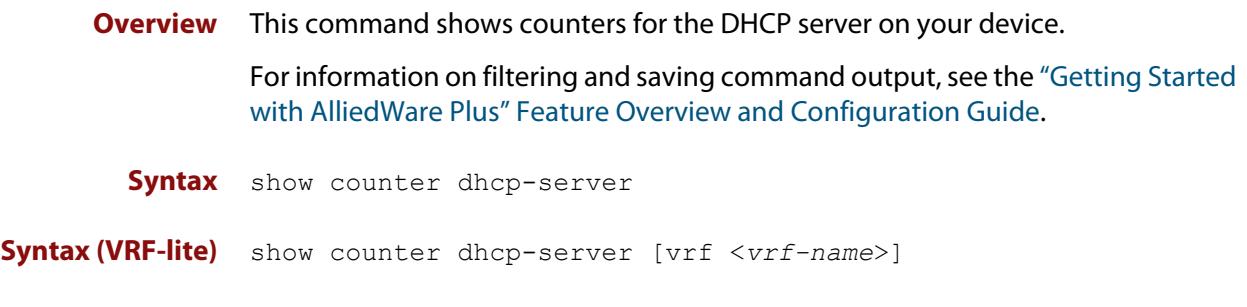

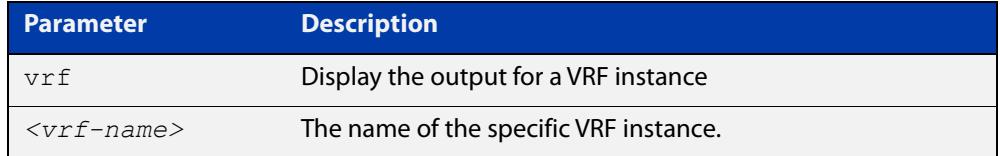

**Mode** User Exec and Privileged Exec

**Example** To display counters for the DHCP server on your device, use the command:

awplus# show counter dhcp-server

**Output** Figure 57-5: Example output from the **show counter dhcp-server** command

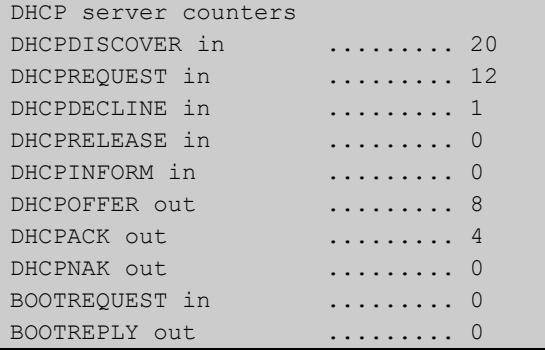

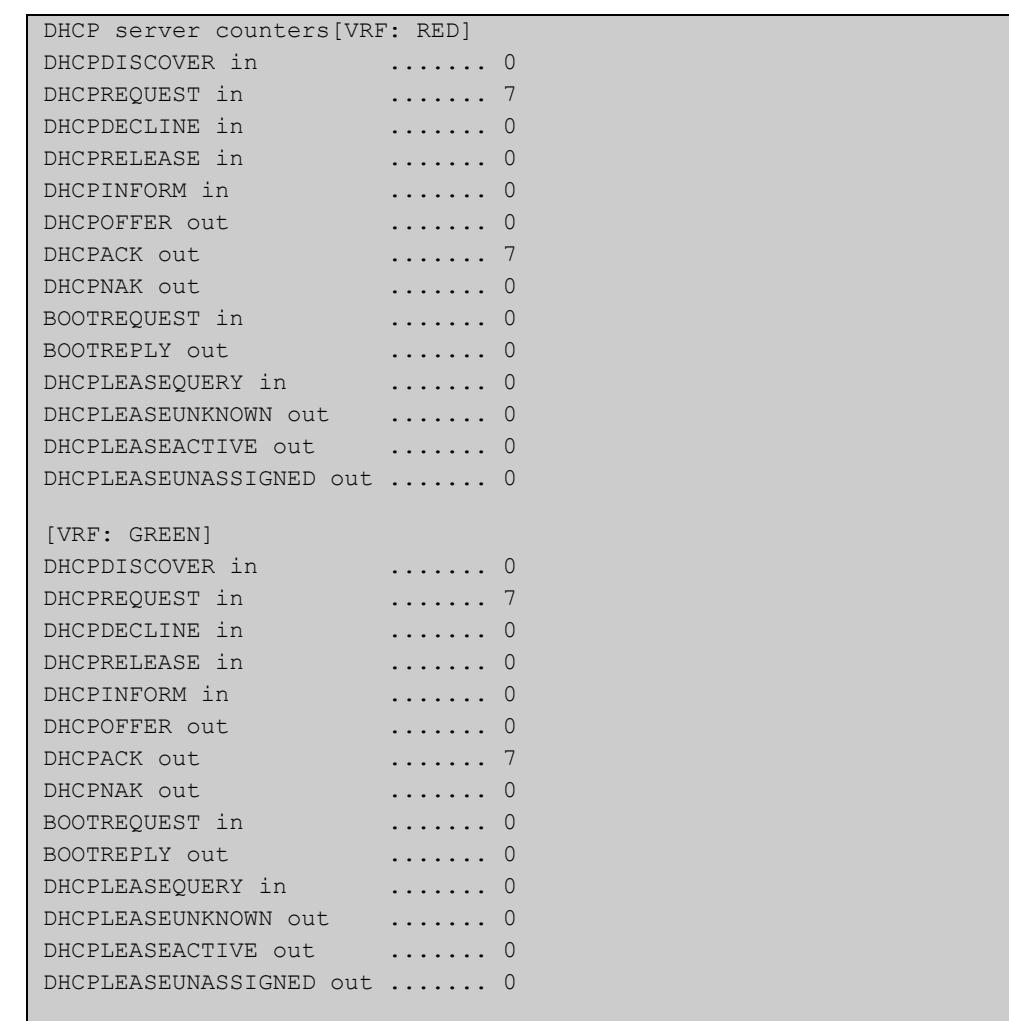

### Figure 57-6: Example output from the **show counter dhcp-server** command with VRFs configured

## **Table 2:** Parameters in the output of the **show counter dhcp-server** command

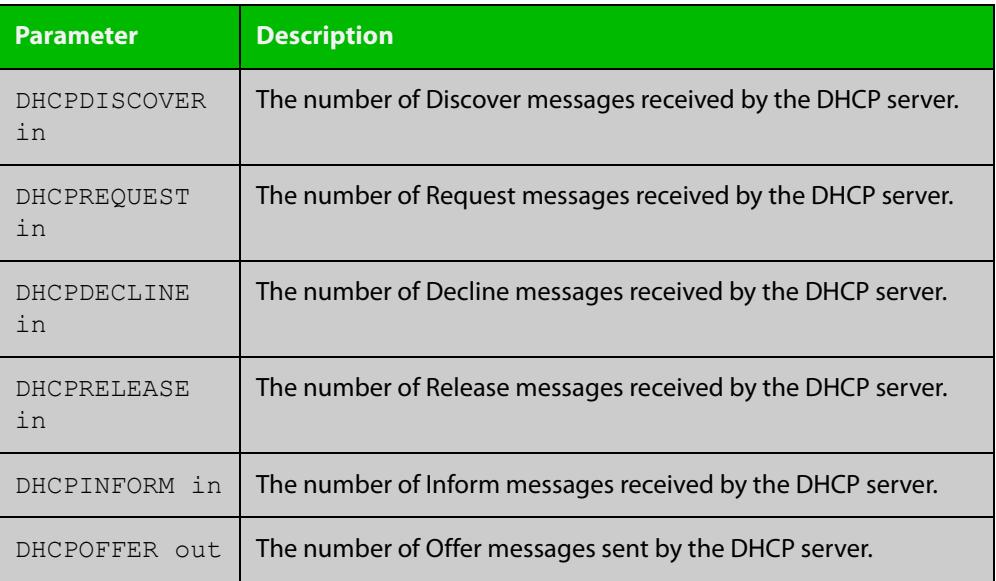

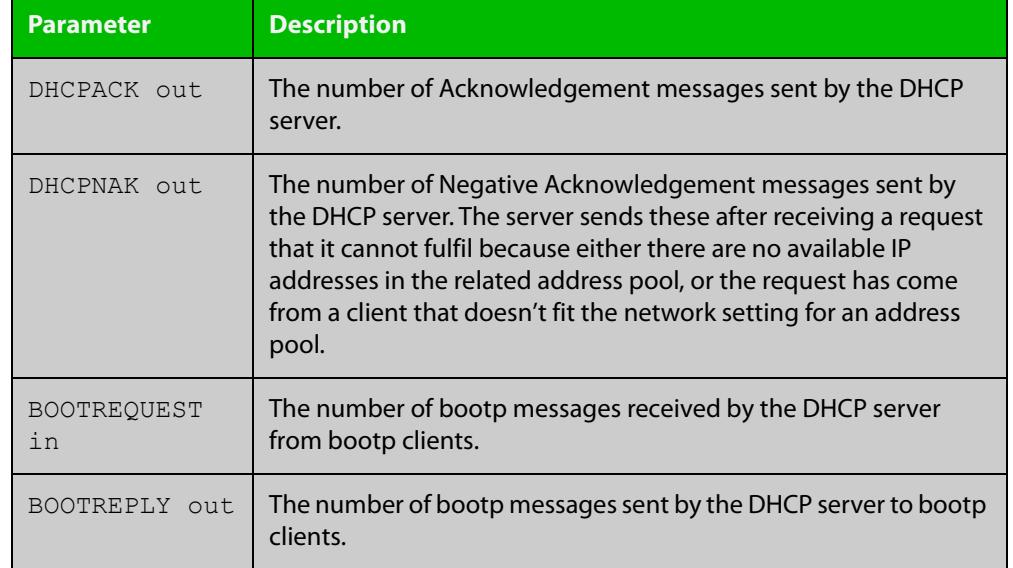

### **Table 2:** Parameters in the output of the **show counter dhcp-server** command

#### **Related commands**

[show ip dhcp binding](#page-3254-0)

[service dhcp-server](#page-3242-0)

[show ip dhcp server statistics](#page-3263-0)

[show ip dhcp pool](#page-3256-0)

[show ip dhcp server statistics](#page-3263-0)

# **show dhcp lease**

**Overview** This command shows details about the leases that the DHCP client has acquired from a DHCP server for interfaces on the device.

> For information on filtering and saving command output, see "Controlling "show" Command Output" in the ["Getting Started with AlliedWare\\_Plus" Feature](http://www.alliedtelesis.com/documents/getting-started-alliedware-plus-feature-overview-and-configuration-guide)  [Overview and Configuration Guide.](http://www.alliedtelesis.com/documents/getting-started-alliedware-plus-feature-overview-and-configuration-guide)

**Syntax** show dhcp lease [<*interface*>]

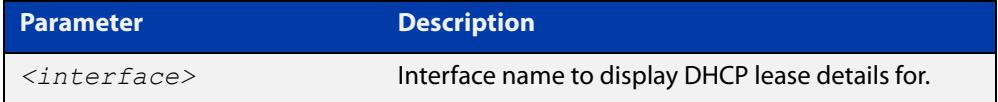

**Mode** User Exec and Privileged Exec

**Example** To show the current lease expiry times for all interfaces, use the command:

awplus# show dhcp lease

To show the current lease for vlan2, use the command:

awplus# show dhcp lease vlan2

**Output** Figure 57-7: Example output from the **show dhcp lease vlan1** command

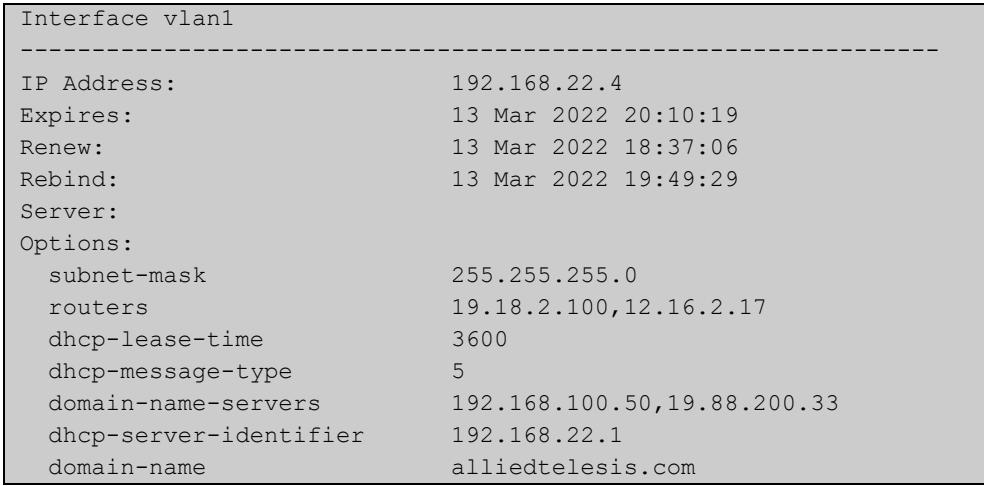

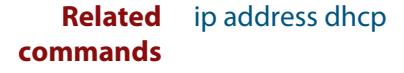

# <span id="page-3254-0"></span>**show ip dhcp binding**

**Overview** This command shows the lease bindings that the DHCP server has allocated clients. For information on filtering and saving command output, see the ["Getting Started](http://www.alliedtelesis.com/documents/getting-started-alliedware-plus-feature-overview-and-configuration-guide)  [with AlliedWare Plus" Feature Overview and Configuration Guide.](http://www.alliedtelesis.com/documents/getting-started-alliedware-plus-feature-overview-and-configuration-guide)

**Syntax** show ip dhcp binding [<*ip-address*>|<*address-pool*>]

**Syntax (VRF-lite)** show ip dhcp binding [vrf <*name*>] [<*ip-address*>|<*address-pool*>]

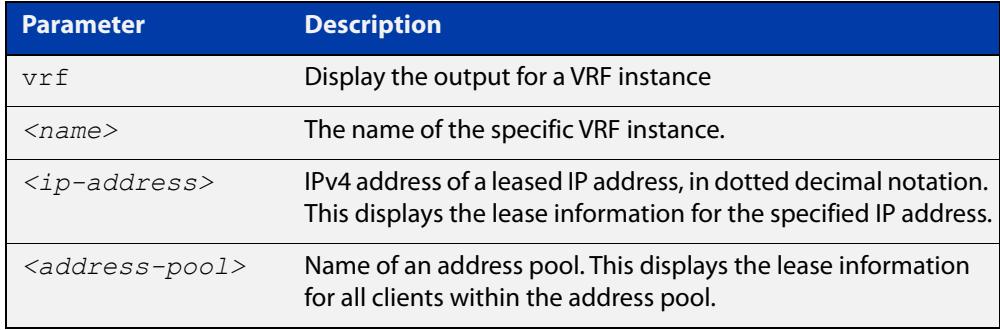

**Mode** User Exec and Privileged Exec

**Examples** To display all leases for every client in all address pools, use the command:

awplus# show ip dhcp binding

To display the details for the leased IP address 172.16.2.16, use the command:

awplus# show ip dhcp binding 172.16.2.16

To display the leases from the address pool MyPool, use the command:

awplus# show ip dhcp binding MyPool

**Output** Figure 57-8: Example output from the **show ip dhcp binding** command

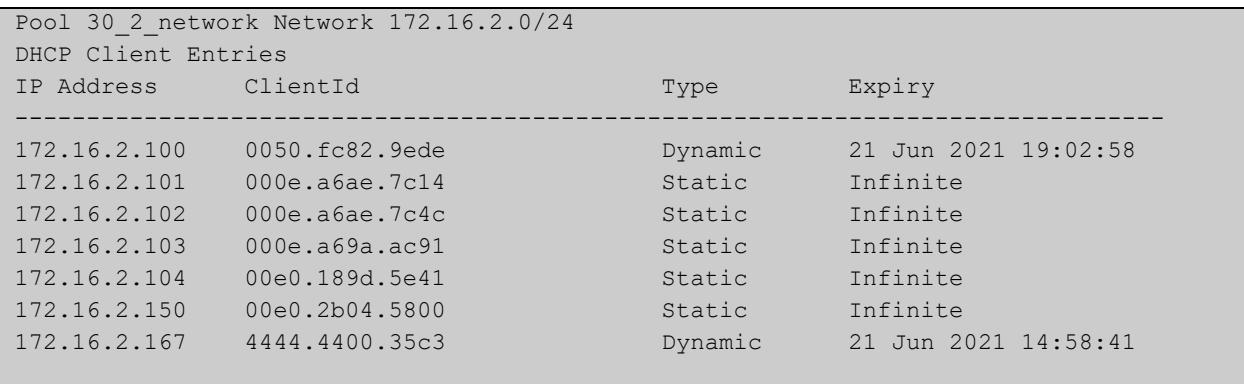

**Output (VRF-lite)** Figure 57-9: Example output from the **show ip dhcp binding** command for VRF instance red

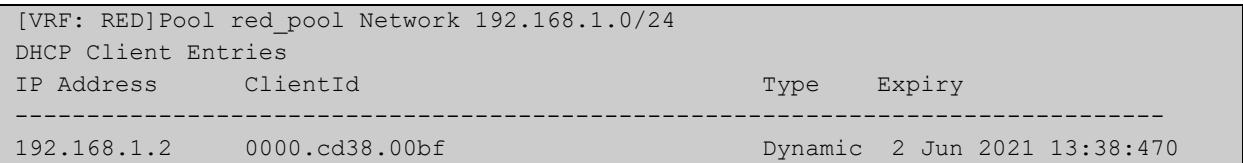

**Related commands** [clear ip dhcp binding](#page-3200-0) [ip dhcp pool](#page-3212-0) [lease](#page-3229-0) [range](#page-3239-0) [service dhcp-server](#page-3242-0) [show ip dhcp pool](#page-3256-0)

# <span id="page-3256-0"></span>**show ip dhcp pool**

**Overview** This command displays the configuration details and system usage of the DHCP address pools configured on the device.

> For information on filtering and saving command output, see the ["Getting Started](http://www.alliedtelesis.com/documents/getting-started-alliedware-plus-feature-overview-and-configuration-guide)  [with AlliedWare Plus" Feature Overview and Configuration Guide.](http://www.alliedtelesis.com/documents/getting-started-alliedware-plus-feature-overview-and-configuration-guide)

**Syntax** show ip dhcp pool [<*address-pool*>]

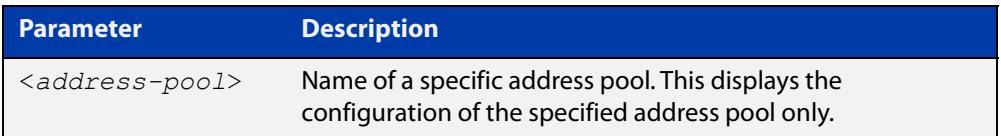

**Mode** User Exec and Privileged Exec

**Example** awplus# show ip dhcp pool

**Output** Figure 57-10: Example output from the **show ip dhcp pool** command

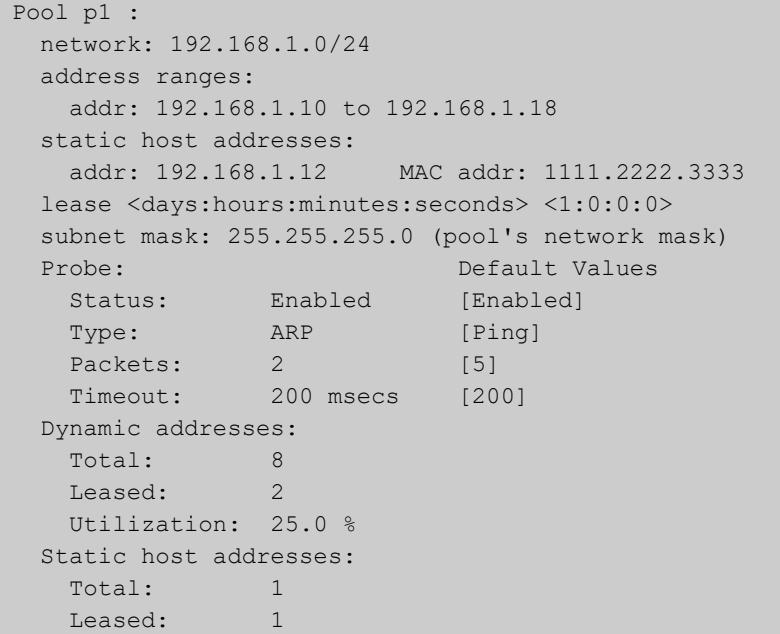

**Output** Figure 57-11: Example output from the **show ip dhcp pool** command with IP address 192.168.1.12 assigned to a VLAN interface on the device:

```
Pool p1 :
  network: 192.168.1.0/24
  address ranges:
    addr: 192.168.1.10 to 192.168.1.18
           (interface addr 192.168.1.12 excluded)
           (static host addr 192.168.1.12 excluded)
  static host addresses:
    addr: 192.168.1.12 MAC addr: 1111.2222.3333
           (= interface addr, so excluded)
  lease <days:hours:minutes:seconds> <1:0:0:0>
  subnet mask: 255.255.255.0 (pool's network mask)
 Probe: Default Values
   Status: Enabled [Enabled]
   Type: ARP [Ping]<br>Packets: 2 [5]
   Packets: 2 [5]
   Timeout: 200 msecs [200]
  Dynamic addresses:
   Total: 8
   Leased: 2
    Utilization: 25.0 %
  Static host addresses:
   Total: 1
   Leased: 1
```
**Output** Figure 57-12: Example output from the **show ip dhcp pool** command with a host with MAC 0000.cd38.05f9 is registered as a static host by DHCP Framed IP Lease feature from AUTHD:

```
Pool p1 :
  network: 10.1.1.0/24
  address ranges:
    addr: 10.1.1.101 to 10.1.1.199
           (static host addr 10.1.1.122 excluded)
           (static host addr 10.1.1.111 excluded)
  static host addresses:
 addr: 10.1.1.122 MAC addr: 0000.1111.2222
 addr: 10.1.1.111 MAC addr: 0000.cd38.05f9
                        Netmask : 255.255.255.0
                        Gateway : 10.1.1.1
                        Lease : 60 seconds
                        Added by AUTHD
  lease <1:0:0:0>
  subnet mask: 255.255.255.0 (pool's network mask)
 Probe: Default Values
   Status: Enabled [Enabled]
   Type: Ping [Ping]<br>Packets: 5 [5]
   Packets: 5 [5]
   Timeout: 200 msecs [200]
  Dynamic addresses:
   Total: 97
   Leased: 1
    Utilization: 1.0 %
  Static host addresses:
   Total: 2
   Leased: 2
```
#### **Table 3:** Parameters in the output of the **show ip dhcp pool** command

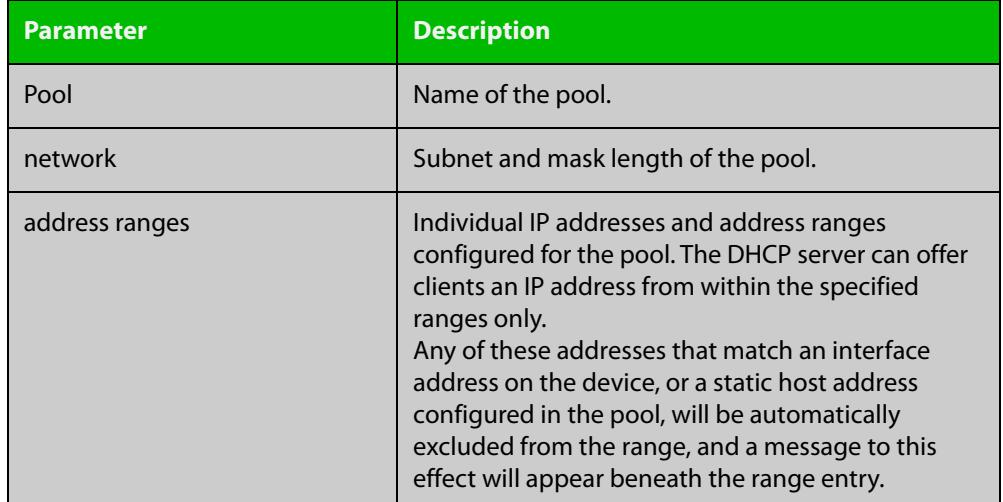

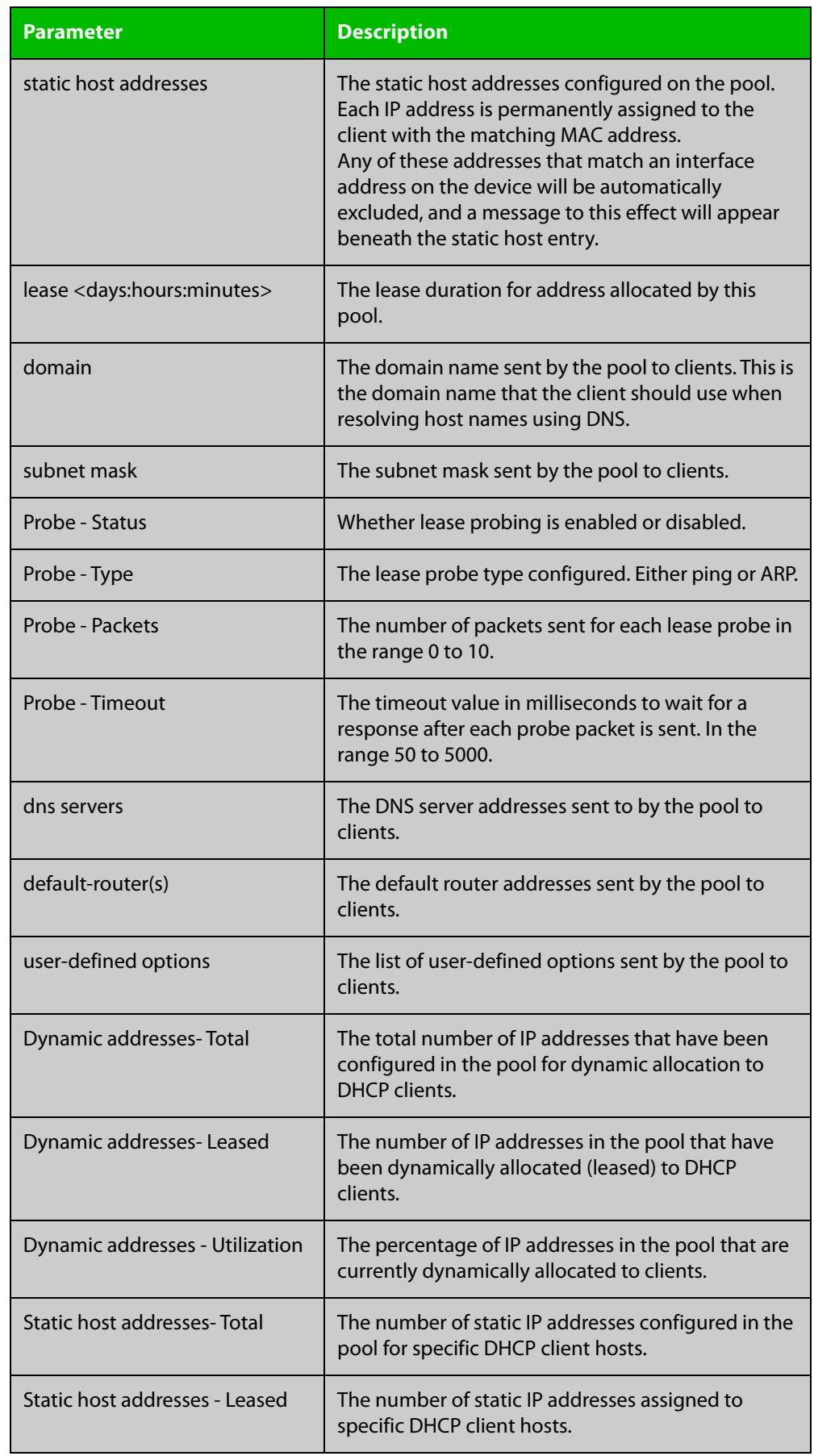

# **Table 3:** Parameters in the output of the **show ip dhcp pool** command (cont.)

#### **Related** [ip dhcp pool](#page-3212-0) **commands**

[probe enable](#page-3235-0) [probe packets](#page-3236-0) [probe timeout](#page-3237-0) [probe type](#page-3238-0) [range](#page-3239-0) [service dhcp-server](#page-3242-0) [subnet-mask](#page-3267-0)

# **show ip dhcp-relay**

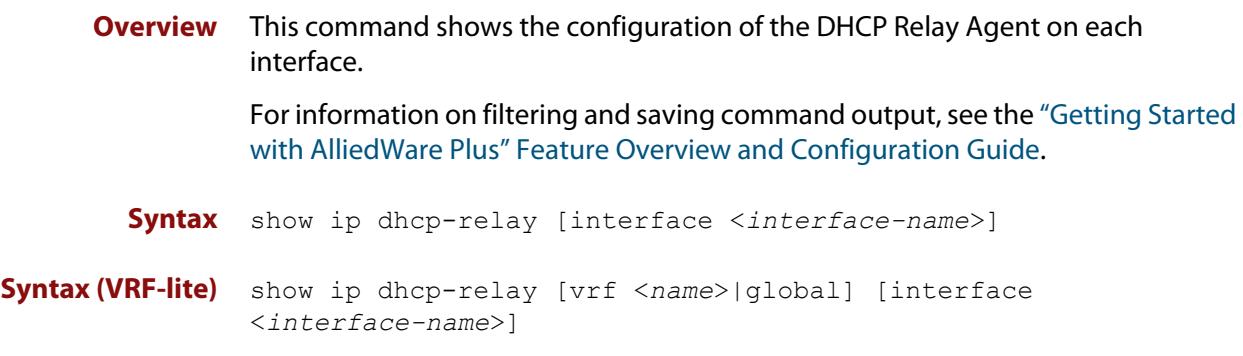

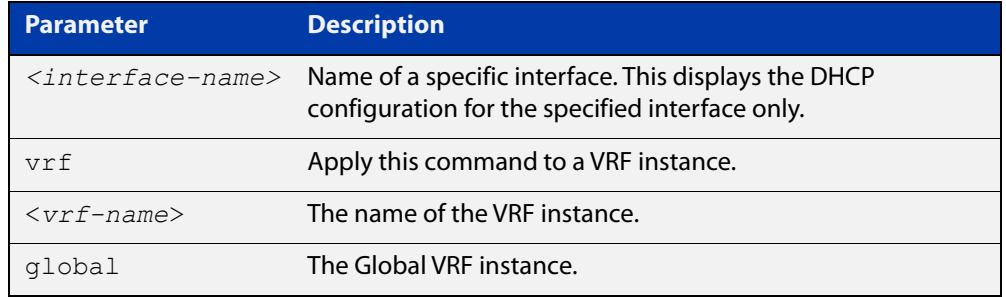

#### **Mode** User Exec and Privileged Exec

**Example** To display the DHCP Relay Agent's configuration on the interface vlan2, use the command:

awplus# show ip dhcp-relay interface vlan2

**Output** Figure 57-13: Example output from the **show ip dhcp-relay** command

```
DHCP Relay Service is enabled
vlan2 is up, line protocol is up
Maximum hop count is 10
Insertion of Relay Agent Option is disabled
Checking of Relay Agent Option is disabled
The Remote Id string for Relay Agent Option is 0000.cd28.074c
Relay information policy is to append new relay agent 
information
List of servers : 192.168.1.200
```
#### **Output (VRF-lite)** Figure 57-14: Example output from the **show ip dhcp-relay** command applied for VRF instance red

```
DHCP Relay Service is enabled
[VRF: red]
vlan2 is up, line protocol is up
Maximum hop count is 10
Maximum DHCP message length is 1400
Insertion of Relay Agent Option is enabled
Checking of Relay Agent Option is disabled
The Remote Id string for Relay Agent Option is 0000.cd28.074c
Relay Information policy is to replace existing relay agent 
information
List of servers : 192.168.1.3
```
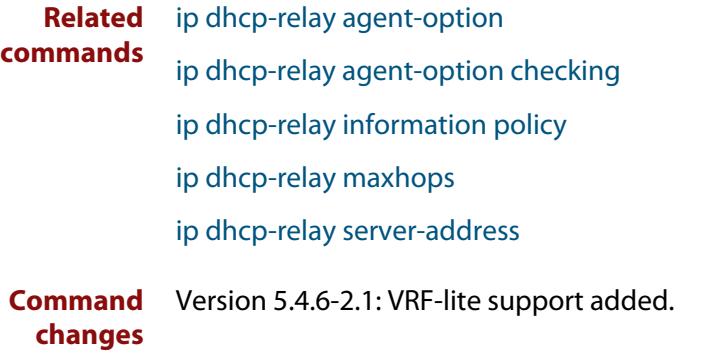

# <span id="page-3263-0"></span>**show ip dhcp server statistics**

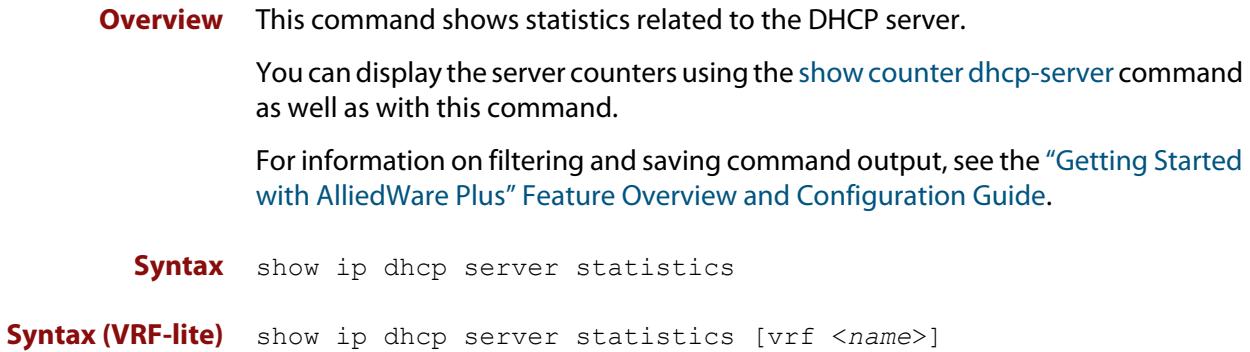

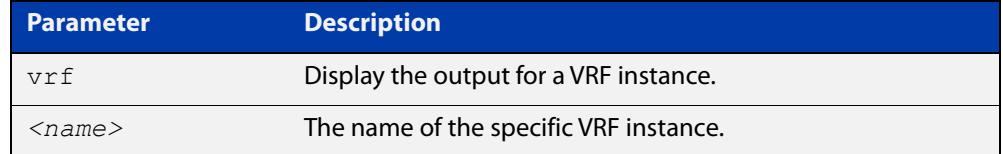

**Mode** User Exec and Privileged Exec

**Example** To display the server statistics, use the command:

awplus# show ip dhcp server statistics

**Output** Figure 57-15: Example output from the **show ip dhcp server statistics** command

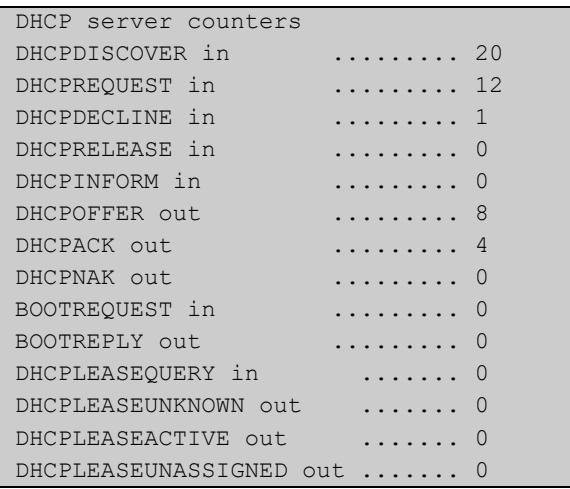

#### **Output (VRF-lite)** Figure 57-16: Example output from the **show ip dhcp server statistics** command for VRF instance red

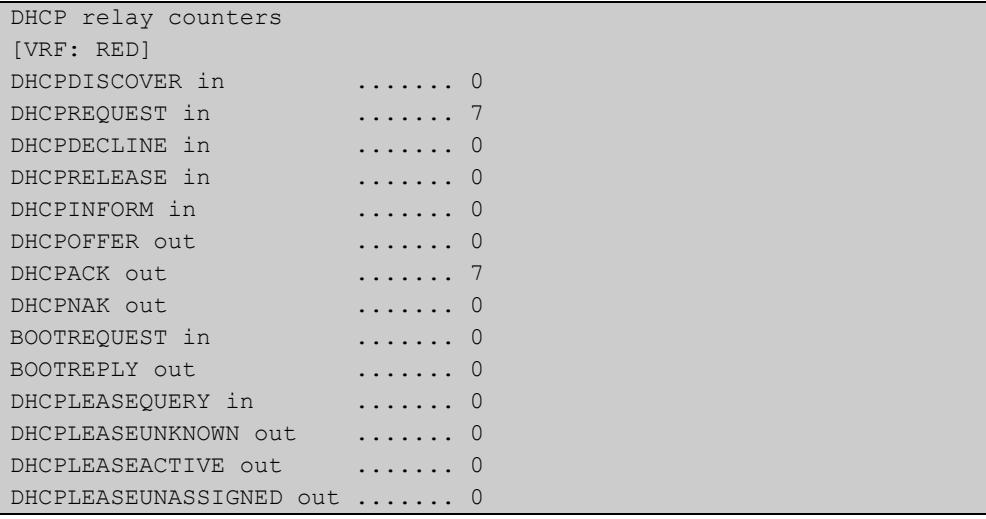

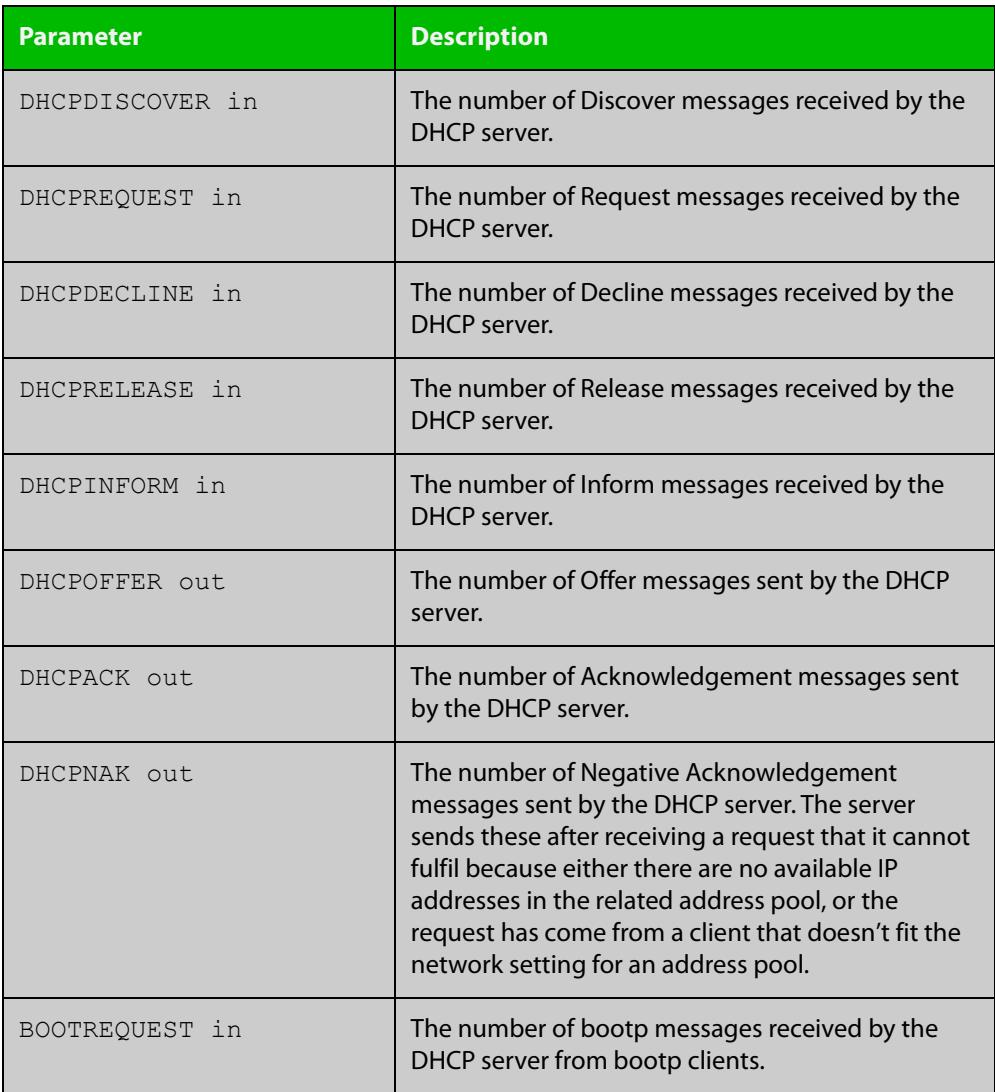

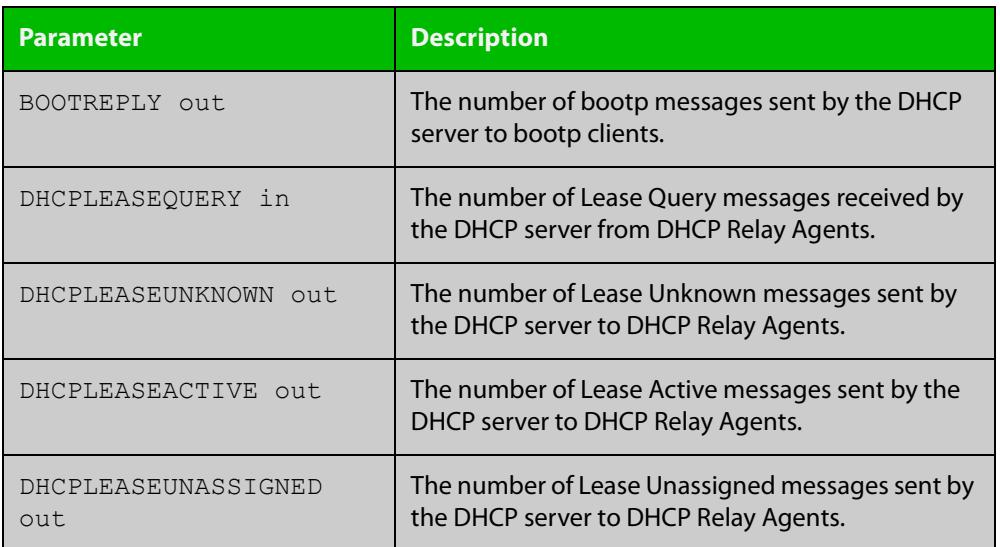

#### **Related commands** [show counter dhcp-server](#page-3250-0)

[service dhcp-server](#page-3242-0)

[show ip dhcp binding](#page-3254-0)

[show ip dhcp pool](#page-3256-0)

**Command changes** Version 5.5.1-1.1: **vrf <name>** parameter added

# <span id="page-3266-0"></span>**show ip dhcp server summary**

**Overview** This command shows the current configuration of the DHCP server. This includes: whether the DHCP server is enabled • whether the DHCP server is configured to ignore BOOTP requests whether the DHCP server is configured to support DHCP lease queries • the details of any user-defined options a list of the names of all DHCP address pools currently configured This show command does not include any configuration details of the address pools. You can display these using the [show ip dhcp pool](#page-3256-0) command. For information on filtering and saving command output, see the ["Getting Started](http://www.alliedtelesis.com/documents/getting-started-alliedware-plus-feature-overview-and-configuration-guide)  [with AlliedWare Plus" Feature Overview and Configuration Guide.](http://www.alliedtelesis.com/documents/getting-started-alliedware-plus-feature-overview-and-configuration-guide) **Syntax** show ip dhcp server summary **Mode** User Exec and Privileged Exec **Example** To display the current configuration of the DHCP server, use the command: awplus# show ip dhcp server summary **Output** Figure 57-17: Example output from the **show ip dhcp server summary** command DHCP Server service is disabled BOOTP ignore is disabled DHCP leasequery support is disabled Pool list: p2

**Related commands** [ip dhcp leasequery enable](#page-3209-0) [ip dhcp pool](#page-3212-0)

[service dhcp-server](#page-3242-0)

# <span id="page-3267-0"></span>**subnet-mask**

**Overview** This command sets the subnet mask option for a DHCP address pool you are configuring. Use this command to specify the client's subnet mask as defined in RFC 950. This sets the subnet details using the pre-defined option 1. Note that if you create a user-defined option 1 using the [option](#page-3233-0) command, then you will override any settings created with this command. If you do not specify a subnet mask using this command, then the pool's network mask (specified using the [next-server](#page-3232-0) command) is applied.

> The **no** variant of this command removes a subnet mask option from a DHCP pool. The pool reverts to using the pool's network mask.

#### **Syntax** subnet-mask <*mask*>

no subnet-mask

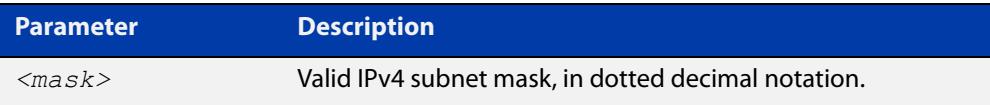

#### **Mode** DHCP Configuration

#### **Examples** To set the subnet mask option to 255.255.255.0 for DHCP pool P2, use the commands:

awplus# configure terminal

awplus(config)# ip dhcp pool P2

awplus(dhcp-config)# subnet-mask 255.255.255.0

To remove the subnet mask option from DHCP pool P2, use the commands:

awplus# configure terminal awplus(config)# ip dhcp pool P2 awplus(dhcp-config)# no subnet-mask

#### **Related** [default-router](#page-3202-0)

**commands**

[dns-server](#page-3203-0)

- [domain-name](#page-3204-0)
- [next-server](#page-3232-0)
- [option](#page-3233-0)
- [service dhcp-server](#page-3242-0)
- [show ip dhcp pool](#page-3256-0)

# **vrf**

**Overview** Use this command to add a VRF name to a DHCP server's address pool. This enables the DHCP server to become VRF-aware and allocate IP addresses which are the same as other pools.

> One of the benefits of using this command is that it allows you to share DHCP leases across multiple isolated networks.

Use the **no** variant of this command to remove a VRF name from the DHCP server pool.

**Syntax** vrf <*vrf-name*>

no vrf

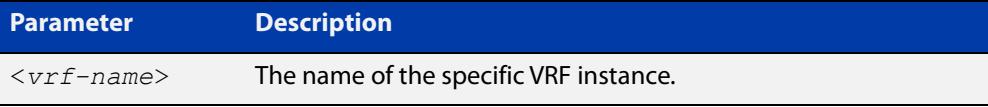

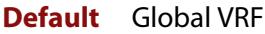

**Mode** DHCP Configuration

**Usage notes** You need to enter this **vrf** command before entering the [network \(DHCP\)](#page-3231-0) and [range](#page-3239-0) address commands.

For more information, see the [DHCP Feature Overview and Configuration Guide](http://www.alliedtelesis.com/documents/dhcp-feature-overview-and-configuration-guide).

**Example** To add the VRF name 'red' to the DHCP pool named 'P1', use the commands:

awplus# configure terminal

awplus(config)# ip dhcp pool P1

awplus(dhcp-config)# vrf red

To remove a VRF name from the DHCP pool named 'P1', use the commands:

awplus# configure terminal awplus(config)# ip dhcp pool P1 awplus(dhcp-config)# no vrf

**Related** [network \(DHCP\)](#page-3231-0)

**commands** [range](#page-3239-0)

[show ip dhcp pool](#page-3256-0)

**Command** Version 5.5.1-1.1: command added **changes**

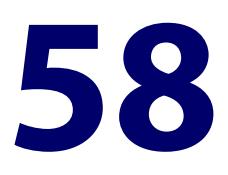

# **DHCP for IPv6 (DHCPv6) Commands**

# **Introduction**

#### **Overview** This chapter provides an alphabetical reference for commands used to configure DHCPv6. For more information, see the [DHCPv6 Feature Overview and](http://www.alliedtelesis.com/documents/dhcp6-feature-overview-and-configuration-guide)  [Configuration Guide](http://www.alliedtelesis.com/documents/dhcp6-feature-overview-and-configuration-guide).

DHCPv6 is a network protocol used to configure IPv6 hosts with IPv6 addresses and IPv6 prefixes for an IPv6 network. DHCPv6 is used instead of SLAAC (Stateless Address Autoconfiguration) at sites where centralized management of IPv6 hosts is needed. IPv6 routers require automatic configuration of IPv6 addresses and IPv6 prefixes.

DHCPv6 Prefix Delegation provides automatic configuration of IPv6 addresses and IPv6 prefixes.

Note that DHCPv6 client does not support tunnel interface.

For information on filtering and saving command output, see the ["Getting Started](http://www.alliedtelesis.com/documents/getting-started-alliedware-plus-feature-overview-and-configuration-guide)  [with AlliedWare Plus" Feature Overview and Configuration Guide](http://www.alliedtelesis.com/documents/getting-started-alliedware-plus-feature-overview-and-configuration-guide).

**NOTE:** The IPv6 addresses shown use the address space 2001:0db8::/32, defined in RFC 3849 for documentation purposes. These addresses should not be used for practical networks (other than for testing purposes) nor should they appear on any public network.

- **Command List** • ["address prefix" on page 3272](#page-3271-0)
	- • ["address range" on page 3274](#page-3273-0)
	- • ["clear counter ipv6 dhcp-client" on page 3276](#page-3275-0)
	- • ["clear counter ipv6 dhcp-server" on page 3277](#page-3276-0)
	- • ["clear ipv6 dhcp binding" on page 3278](#page-3277-0)
	- • ["clear ipv6 dhcp client" on page 3280](#page-3279-0)
	- • ["dns-server \(DHCPv6\)" on page 3281](#page-3280-0)
	- • ["domain-name \(DHCPv6\)" on page 3283](#page-3282-0)
- • ["ip dhcp-relay agent-option" on page 3284](#page-3283-0)
- • ["ip dhcp-relay agent-option checking" on page 3286](#page-3285-0)
- • ["ip dhcp-relay agent-option remote-id" on page 3287](#page-3286-0)
- • ["ip dhcp-relay information policy" on page 3288](#page-3287-0)
- • ["ip dhcp-relay maxhops" on page 3290](#page-3289-0)
- • ["ip dhcp-relay max-message-length" on page 3291](#page-3290-0)
- • ["ip dhcp-relay server-address" on page 3293](#page-3292-0)
- • ["ipv6 address \(DHCPv6 PD\)" on page 3295](#page-3294-0)
- • ["ipv6 address dhcp" on page 3297](#page-3296-0)
- • ["ipv6 dhcp client pd" on page 3299](#page-3298-0)
- • ["ipv6 dhcp option" on page 3301](#page-3300-0)
- • ["ipv6 dhcp pool" on page 3303](#page-3302-0)
- • ["ipv6 dhcp server" on page 3305](#page-3304-0)
- • ["ipv6 local pool" on page 3307](#page-3306-0)
- • ["ipv6 nd prefix \(DHCPv6\)" on page 3309](#page-3308-0)
- • ["link-address" on page 3311](#page-3310-0)
- • ["option \(DHCPv6\)" on page 3313](#page-3312-0)
- • ["prefix-delegation pool" on page 3315](#page-3314-0)
- • ["service dhcp-relay" on page 3317](#page-3316-0)
- • ["show counter dhcp-relay" on page 3318](#page-3317-0)
- • ["show counter ipv6 dhcp-client" on page 3322](#page-3321-0)
- • ["show counter ipv6 dhcp-server" on page 3324](#page-3323-0)
- • ["show ip dhcp-relay" on page 3326](#page-3325-0)
- • ["show ipv6 dhcp" on page 3328](#page-3327-0)
- • ["show ipv6 dhcp binding" on page 3329](#page-3328-0)
- • ["show ipv6 dhcp interface" on page 3332](#page-3331-0)
- • ["show ipv6 dhcp pool" on page 3334](#page-3333-0)
- • ["sntp-address" on page 3336](#page-3335-0)

# <span id="page-3271-0"></span>**address prefix**

**Overview** Use this command in DHCPv6 Configuration mode to specify an address prefix for address assignment with DHCPv6 server pool configuration.

> Use the **no** variant of this command to remove the address prefix from the DHCPv6 server pool.

**Syntax** address prefix <*ipv6-prefix*/*prefix-length*> [lifetime {<*valid-time*>|infinite} {<*preferred-time*>|infinite}]

no address prefix <ipv6-prefix/prefix-length>

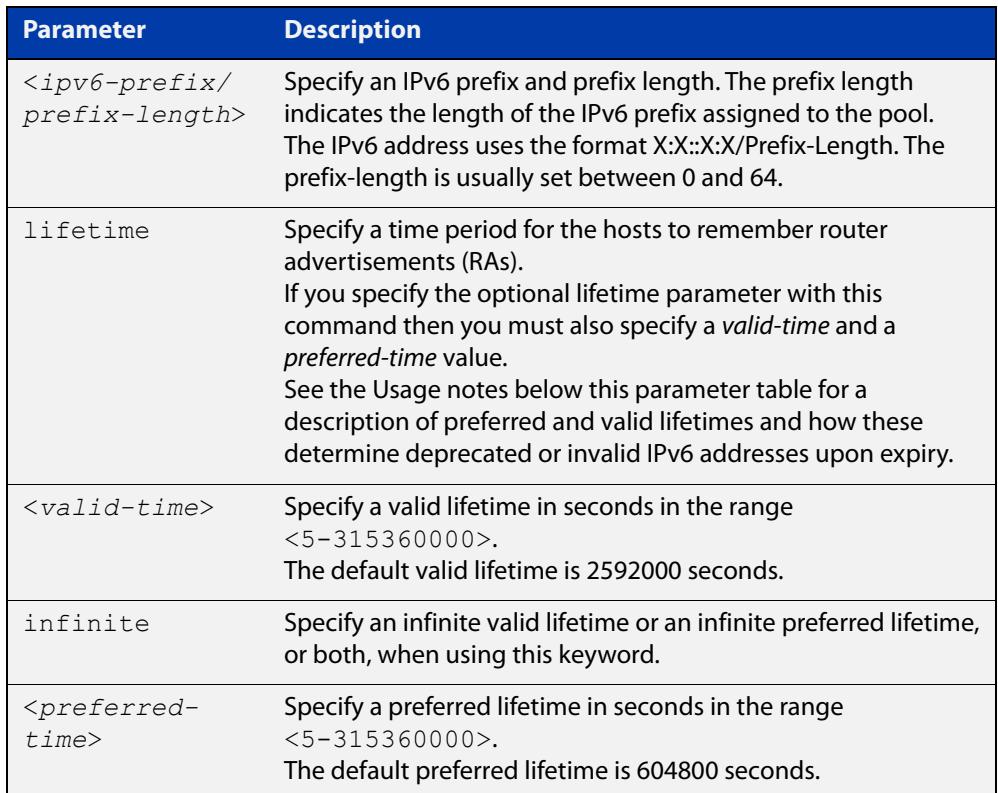

#### **Mode** DHCPv6 Configuration

- **Default** The default valid lifetime is 2592000 seconds and the default preferred lifetime is 604800 seconds.
- **Usage notes** This command creates a pool of prefixes from which addresses are assigned to clients on request, and allocates a network prefix from which the DHCPv6 Server leases addresses. This command is an alternative to using a range set using the [address range](#page-3273-0) command.

The DHCPv6 Server selects an IPv6 address from the range available allocated by the IPv6 prefix, randomly generating the suffix of the IPv6 address, with the specified preferred and valid lifetime leases. Leased IPv6 address are found in the DHCPv6 Server REPLY packet, which is located within the IANA (Identity Association for Non-temporary Addresses) IA address field in the **REPLY** message.

Preferred IPv6 addresses or prefixes are available to interfaces for unrestricted use and are deprecated when the preferred timer expires.

Deprecated IPv6 addresses and prefixes are available for use and are discouraged but not forbidden. A deprecated address or prefix should not be used as a source address or prefix, but packets sent from deprecated addresses or prefixes are delivered as expected.

An IPv6 address or prefix becomes invalid and is not available to an interface when the valid lifetime timer expires. Invalid addresses or prefixes should not appear as the source or destination for a packet.

**Examples** To add IPv6 address prefix 2001:0db8:1::/48 for DHCPv6 server pool configuration, use the following commands:

> awplus# configure terminal awplus(config)# ipv6 dhcp pool pool1 awplus(config-dhcp6)# address prefix 2001:0db8:1::/48

To remove a configured IPv6 address prefix for DHCPv6 server pool configuration, use the following commands:

awplus# configure terminal awplus(config)# ipv6 dhcp pool pool1 awplus(config-dhcp6)# no address prefix 2001:0db8:1::/48

**Related** [address range](#page-3273-0)

**commands** [ipv6 dhcp pool](#page-3302-0)

**Validation Commands** [show ipv6 dhcp binding](#page-3328-0) [show ipv6 dhcp pool](#page-3333-0)

# <span id="page-3273-0"></span>**address range**

**Overview** Use this command in DHCPv6 Configuration mode to specify an address range for address assignment with DHCPv6 server pool configuration.

> Use the **no** variant of this command to remove an address range from the DHCPv6 server pool.

**Syntax** address range <*first-ipv6-address*> <*last-ipv6-address*>[lifetime {<*valid-time*>|infinite} {<*preferred-time*>|infinite}]

no address range <*first-ipv6-address*> <*last-ipv6-address*>

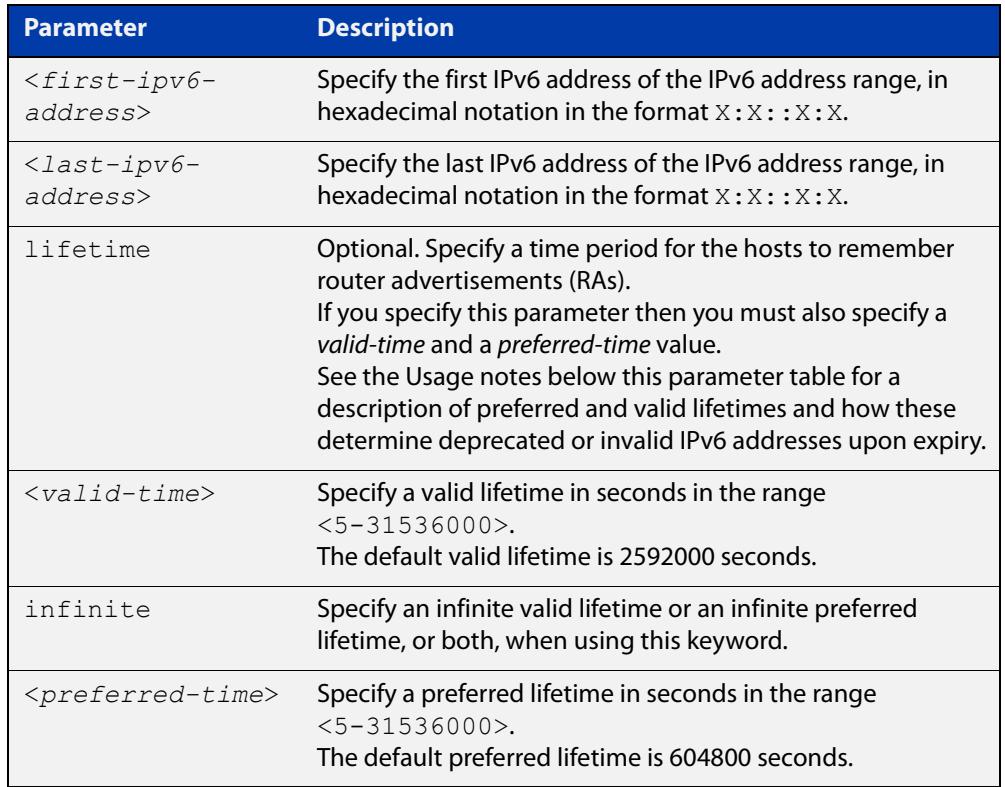

- **Default** The default valid lifetime is 2592000 seconds and the default preferred lifetime is 604800 seconds.
	- **Mode** DHCPv6 Configuration
	- **Usage** Preferred IPv6 addresses or prefixes are available to interfaces for unrestricted use and are deprecated when the preferred timer expires.

Deprecated IPv6 addresses and prefixes are available for use and are discouraged but not forbidden. A deprecated address or prefix should not be used as a source address or prefix, but packets sent from deprecated addresses or prefixes are delivered as expected.

An IPv6 address or prefix becomes invalid and is not available to an interface when the valid lifetime timer expires. Invalid addresses or prefixes should not appear as the source or destination for a packet.

**Examples** To add the IPv6 address range 2001:0db8:1::1 to 2001:0db8:1fff::1 for DHCPv6 server pool configuration, use the following commands:

> awplus# configure terminal awplus(config)# ipv6 dhcp pool pool1 awplus(config-dhcp6)# address range 2001:0db8:1::1 2001:0db8:1fff::1

To remove a configured IPv6 address range for DHCPv6 server pool configuration, use the following commands:

awplus# configure terminal awplus(config)# ipv6 dhcp pool pool1 awplus(config-dhcp6)# no address range

**Related commands** [address prefix](#page-3271-0)

[ipv6 dhcp pool](#page-3302-0)

**Validation Commands** [show ipv6 dhcp binding](#page-3328-0) [show ipv6 dhcp pool](#page-3333-0)

# <span id="page-3275-0"></span>**clear counter ipv6 dhcp-client**

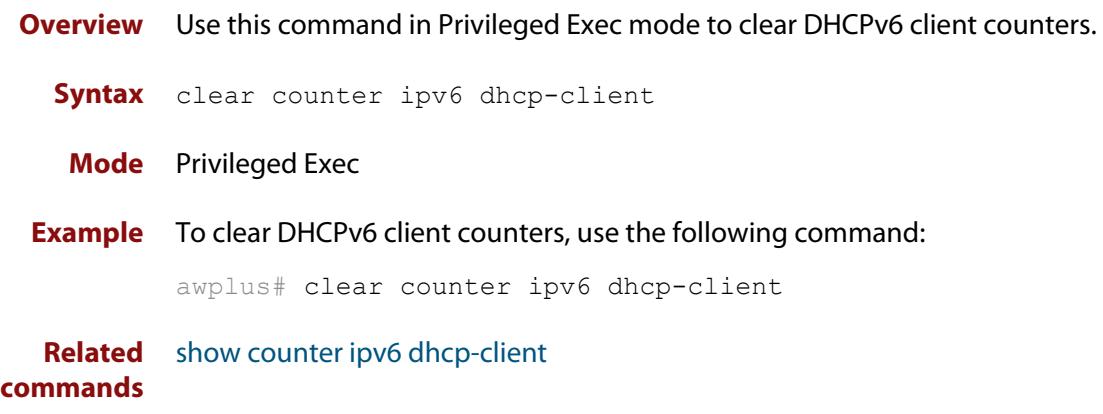
# **clear counter ipv6 dhcp-server**

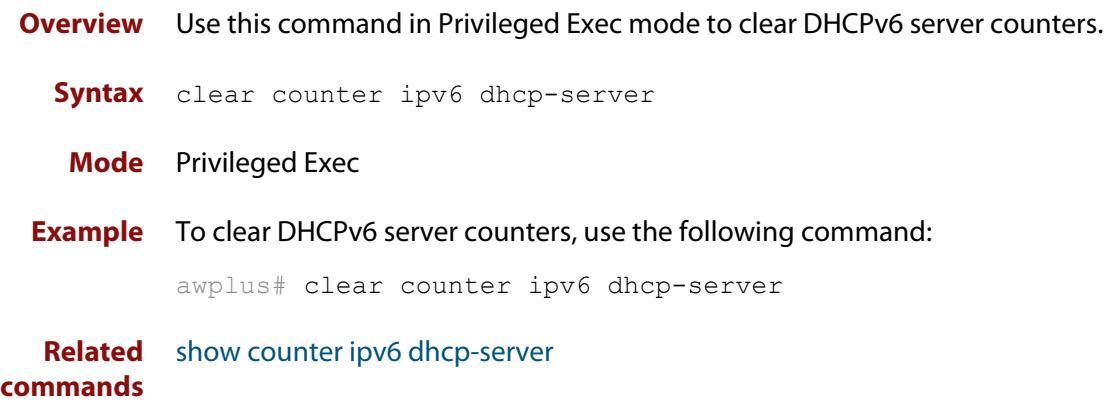

# **clear ipv6 dhcp binding**

- **Overview** Use this command in Privileged Exec mode to clear either a specific lease binding or the lease bindings as specified by the command parameters. The command will only take effect on dynamically allocated bindings, not statically configured bindings. This command clears binding entries on the DHCPv6 server binding table.
	- **Syntax** clear ipv6 dhcp binding {ipv6 <*prefix*>|duid <*DUID*>|all|pool *<name>*}

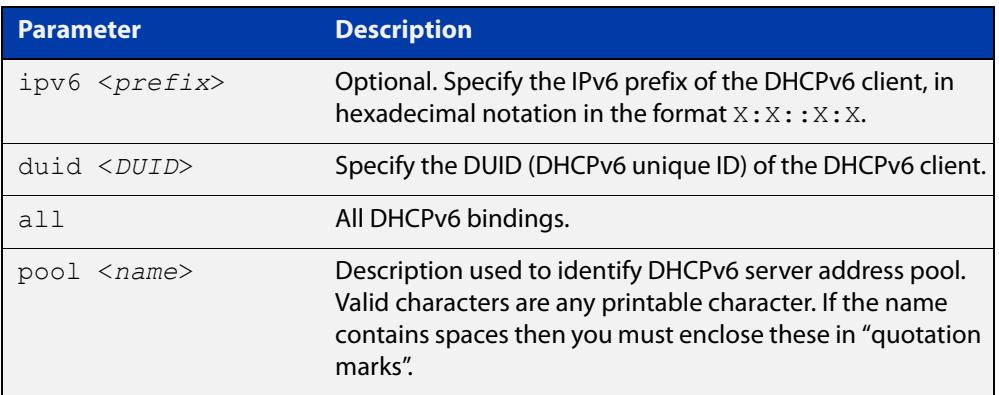

### **Mode** Privileged Exec

## **Usage notes** A specific binding may be deleted by **ipv6** address or **duid** address, or several bindings may be deleted at once using **all** or **pool**.

Note that if you specify to clear the **ipv6** or **duid** address of what is actually a static DHCPv6 binding, an error message is displayed. If **all** or **pool** are specified and one or more static DHCPv6 bindings exist within those addresses, any dynamic entries within those addresses are cleared but any static entries are not cleared.

The clear ipv6 dhcp binding command is used as a server function. A binding table entry on the DHCPv6 server is automatically:

- Created whenever a prefix is delegated to a client from the configuration pool.
- Updated when the client renews, rebinds, or confirms the prefix delegation.
- Deleted when the client releases all the prefixes in the binding, all prefix lifetimes have expired, or when a user runs the clear ipv6 dhcp binding command.

If the **clear ipv6 dhcp binding** command is used with the optional IPv6 address parameter, only the binding for the specified client is deleted. If the **clear ipv6 dhcp binding** command is used without the optional IPv6 address parameter, then all automatic client bindings are deleted from the DHCPv6 bindings table.

**Example** To clear all dynamic DHCPv6 server binding entries, use the command:

```
awplus# clear ipv6 dhcp binding all
```
**Output** Figure 58-1: Example output from the **clear ipv6 dhcp binding all** command

```
awplus#clear ipv6 dhcp binding all
% Deleted 1 entries
```
**Related commands** [show ipv6 dhcp binding](#page-3328-0)

## <span id="page-3279-0"></span>**clear ipv6 dhcp client**

**Overview** Use this command in Privileged Exec mode to restart a DHCPv6 client on an interface.

**Syntax** clear ipv6 dhcp client <*interface*>

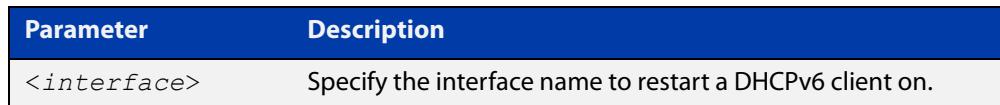

### **Mode** Privileged Exec

**Example** To restart a DHCPv6 client on interface vlan1, use the following command:

awplus# clear ipv6 dhcp client vlan1

**Related commands** [show ipv6 dhcp binding](#page-3328-0)

## <span id="page-3280-0"></span>**dns-server (DHCPv6)**

**Overview** Use this command to add a Domain Name System (DNS) server to the DHCPv6 address pool you are configuring. You can use this command multiple times to create a list of DNS name servers available to the client. This sets the DNS server details using the pre-defined option 6. Note that if you add a user-defined option 6 using the [option \(DHCPv6\) command,](#page-3312-0) then you will override any settings created with this command.

> Use the **no** variant of this command to remove either the specified DNS server or all DNS servers from the DHCPv6 pool.

**Syntax** dns-server <*ipv6-address*>

no dns-server [<*ipv6-address*>]

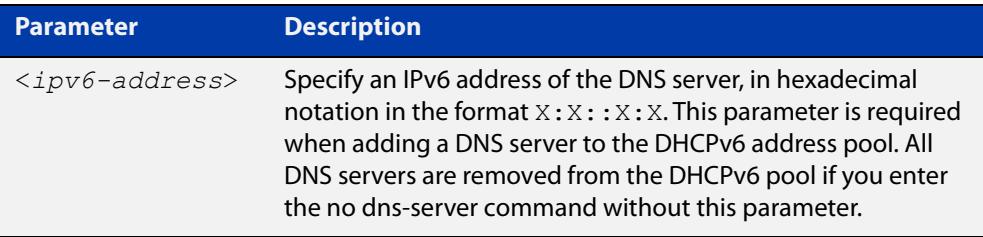

### **Mode** DHCPv6 Configuration

**Examples** To add the DNS server with the assigned IPv6 address 2001:0db8:3000:3000::32 to the DHCPv6 server pool named P2, use the following commands:

awplus# configure terminal

awplus(config)# ipv6 dhcp pool P2

awplus(dhcpv6-config)# dns-server 2001:0db8:3000:3000::32

To remove the DNS server with the assigned IPv6 address 2001:0db8:3000:3000::32 from the DHCPv6 server pool named P2, use the following commands:

awplus# configure terminal

awplus(config)# ipv6 dhcp pool P2

awplus(dhcpv6-config)# no dns-server 2001:0db8:3000:3000::32

To remove all DNS servers from the DHCPv6 server pool named P2, use the following commands:

```
awplus# configure terminal
awplus(config)# ipv6 dhcp pool P2
awplus(dhcpv6-config)# no dns-server
```
**Related** [ipv6 dhcp pool](#page-3302-0) **commands** [option \(DHCPv6\)](#page-3312-0)

[show ipv6 dhcp pool](#page-3333-0)

## <span id="page-3282-0"></span>**domain-name (DHCPv6)**

**Overview** Use this command in DHCPv6 Configuration mode to add a domain name to the DHCPv6 server address pool you are configuring.

> Use the **no** variant of this command to remove a domain name from the address pool.

**Syntax** domain-name <*domain-name*>

no domain-name

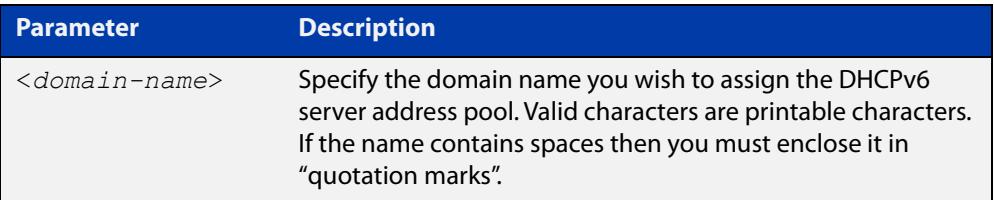

### **Mode** DHCPv6 Configuration

- **Usage** This command specifies the domain name that a client should use when resolving host names using the Domain Name System, and sets the domain name details using the pre- defined option 15. Note that if you add a user-defined option 15 using the [option \(DHCPv6\) command,](#page-3312-0) then you will override any settings created with this command.
- **Examples** To add the domain name Engineering to DHCPv6 server pool P2, use the commands:

awplus# configure terminal

awplus(config)# ipv6 dhcp pool P2

awplus(dhcpv6-config)# domain-name Engineering

To remove the domain name Engineering from DHCPv6 server pool P2, use the commands:

awplus# configure terminal awplus(config)# ipv6 dhcp pool P2 awplus(dhcpv6-config)# no domain-name Engineering

**Related commands** [dns-server \(DHCPv6\)](#page-3280-0) [option \(DHCPv6\)](#page-3312-0) [show ipv6 dhcp pool](#page-3333-0)

# **ip dhcp-relay agent-option**

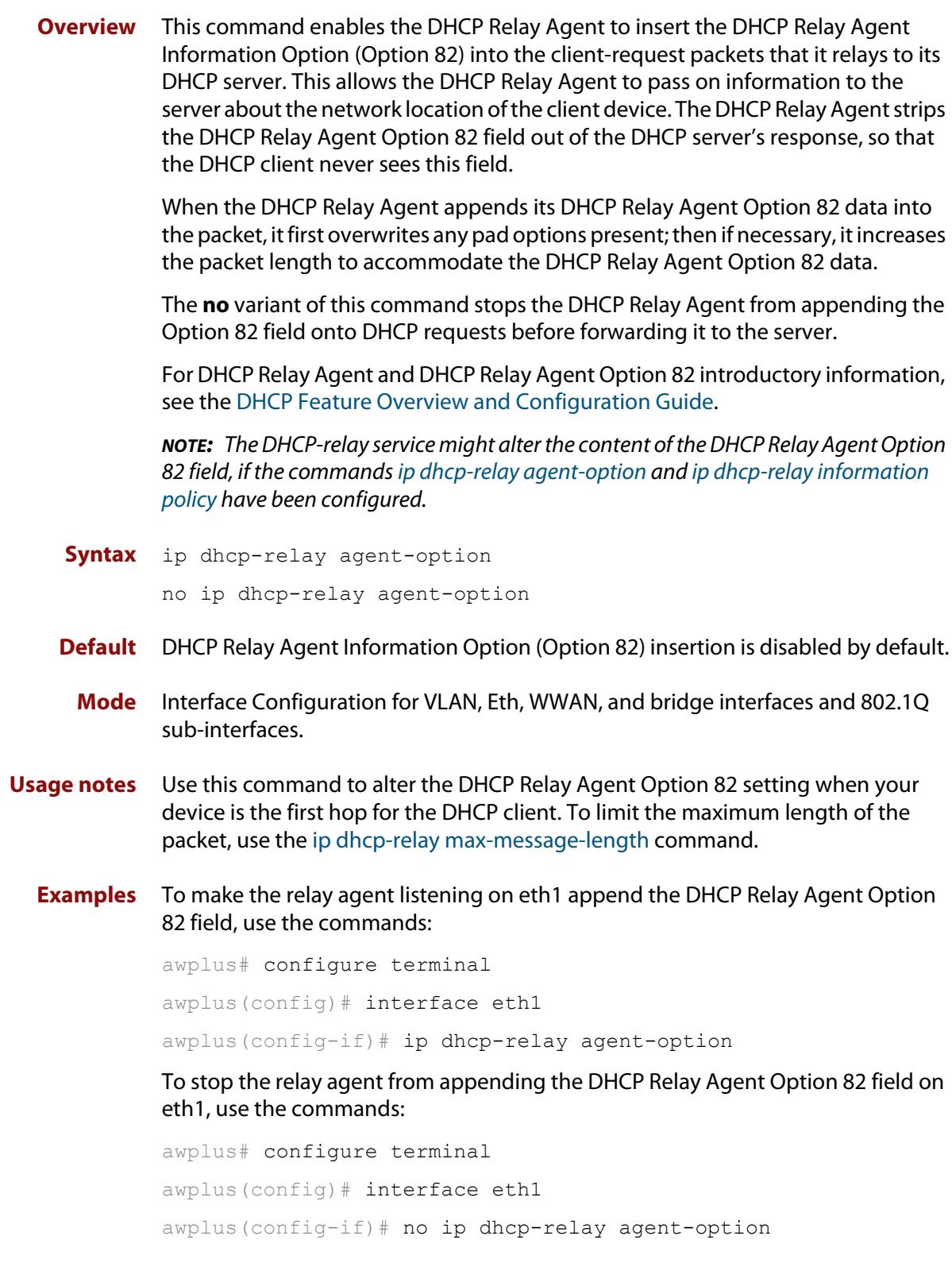

**Related commands** [ip dhcp-relay agent-option remote-id](#page-3220-0) [ip dhcp-relay information policy](#page-3221-0) [ip dhcp-relay max-message-length](#page-3224-0) [service dhcp-relay](#page-3241-0)

# **ip dhcp-relay agent-option checking**

**Overview** This command enables the DHCP Relay Agent to check DHCP Relay Agent Information Option (Option 82) information in response packets returned from DHCP servers. If the information does not match the information it has for its own client (downstream) interface then the DHCP Relay Agent drops the packet. Note that [ip dhcp-relay agent-option](#page-3217-0) must be configured.

The DHCP Relay Agent Option 82 field is included in relayed client DHCP packets if:

- DHCP Relay Agent Option 82 is enabled [\(ip dhcp-relay agent-option](#page-3217-0)), and
- DHCP Relay Agent is enabled on the device [\(service dhcp-relay](#page-3241-0))

For DHCP Relay Agent and DHCP Relay Agent Option 82 introductory information, see the [DHCP Feature Overview and Configuration Guide](http://www.alliedtelesis.com/documents/dhcp-feature-overview-and-configuration-guide).

**Syntax** ip dhcp-relay agent-option checking

no ip dhcp-relay agent-option checking

- **Mode** Interface Configuration for VLAN, Eth, WWAN, and bridge interfaces and 802.1Q sub-interfaces.
- **Examples** To make the relay agent listening on eth1 check the DHCP Relay Agent Information Option (Option 82) field, use the commands:

awplus# configure terminal awplus(config)# interface eth1 awplus(config-if)# ip dhcp-relay agent-option awplus(config-if)# ip dhcp-relay agent-option checking

To stop the relay agent from checking the DHCP Relay Agent Information Option (Option 82) field on eth1, use the commands:

awplus# configure terminal awplus(config)# interface eth1 awplus(config-if)# no ip dhcp-relay agent-option checking

**Related commands**

[ip dhcp-relay agent-option](#page-3217-0) [ip dhcp-relay agent-option remote-id](#page-3220-0) [ip dhcp-relay information policy](#page-3221-0)

[service dhcp-relay](#page-3241-0)

# **ip dhcp-relay agent-option remote-id**

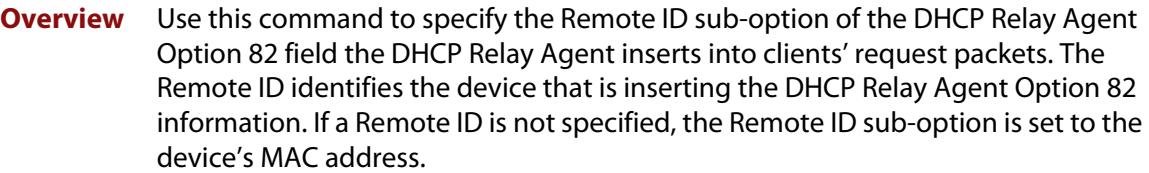

Use the **no** variant of this command to return the Remote ID for an interface.

For DHCP Relay Agent and DHCP Relay Agent Option 82 introductory information, see the [DHCP Feature Overview and Configuration Guide](http://www.alliedtelesis.com/documents/dhcp-feature-overview-and-configuration-guide).

**Syntax** ip dhcp-relay agent-option remote-id <*remote-id*>

no ip dhcp-relay agent-option remote-id

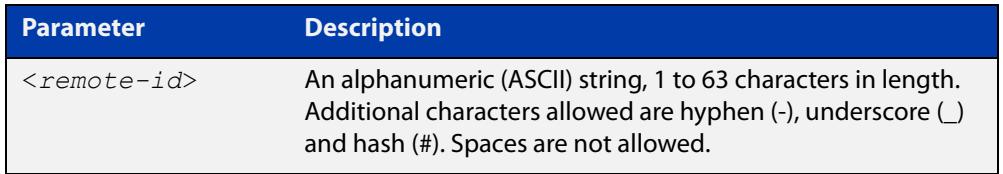

**Default** The Remote ID is set to the device's MAC address by default.

**Mode** Interface Configuration for VLAN, Eth, WWAN, and bridge interfaces and 802.1Q sub-interfaces.

## **Usage notes** The Remote ID sub-option is included in the DHCP Relay Agent Option 82 field of relayed client DHCP packets if:

- DHCP Relay Agent Option 82 is enabled [\(ip dhcp-relay agent-option](#page-3217-0)), and
- DHCP Relay Agent is enabled on the device [\(service dhcp-relay](#page-3241-0))
- **Examples** To set the Remote ID to myid for client DHCP packets received on eth1, use the commands:

awplus# configure terminal

awplus(config)# interface eth1

awplus(config-if)# ip dhcp-relay agent-option remote-id myid

To remove the Remote ID specified for eth1, use the commands:

awplus# configure terminal

awplus(config)# interface eth1

awplus(config-if)# no ip dhcp-relay agent-option remote-id

#### **Related commands** [ip dhcp-relay agent-option](#page-3217-0) [ip dhcp-relay agent-option checking](#page-3219-0)

[show ip dhcp-relay](#page-3261-0)

# **ip dhcp-relay information policy**

## **Overview** This command sets the policy for how the DHCP relay deals with packets arriving from the client that contain DHCP Relay Agent Option 82 information.

If the command **ip dhcp-relay agent-option** has not been configured, then this command has no effect at all - no alteration is made to Option 82 information in packets arriving from the client side.

However, if the command **ip dhcp-relay agent-option** has been configured, this command modifies how the DHCP relay service deals with cases where the packet arriving from the client side already contains DHCP Relay Agent Option 82 information.

This command sets the action that the DHCP relay should take when a received DHCP client request contains DHCP Relay Agent Option 82 information.

By default, the DHCP Relay Agent replaces any existing DHCP Relay Agent Option 82 field with its own DHCP Relay Agent field. This is equivalent to the functionality of the **replace** parameter.

The **no** variant of this command returns the policy to the default behavior - i.e. replacing the existing DHCP Relay Agent Option 82 field.

For DHCP Relay Agent and DHCP Relay Agent Option 82 introductory information, see the [DHCP Feature Overview and Configuration Guide](http://www.alliedtelesis.com/documents/dhcp-feature-overview-and-configuration-guide).

**NOTE:** The DHCP-relay service might alter the content of the DHCP Relay Agent Option 82 field, if the commands [ip dhcp-relay agent-option](#page-3217-0) and [ip dhcp-relay information](#page-3221-0)  [policy](#page-3221-0) have been configured.

## **Syntax** ip dhcp-relay information policy {append|drop|keep|replace}

no ip dhcp-relay information policy

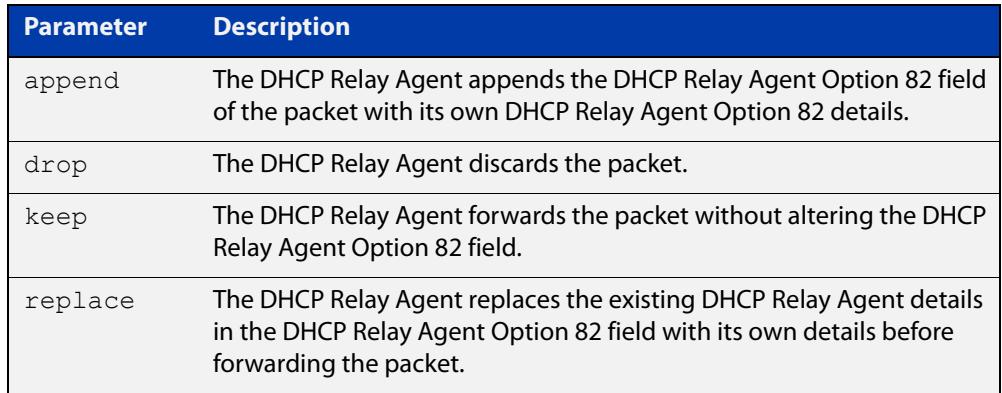

### **Mode** Interface Configuration for VLAN, Eth, WWAN, and bridge interfaces and 802.1Q sub-interfaces.

### **Examples** To make the DHCP Relay Agent listening on eth1 drop any client requests that already contain DHCP Relay Agent Option 82 information, use the commands:

```
awplus# configure terminal
```

```
awplus(config)# interface eth1
```
awplus(config-if)# ip dhcp-relay information policy drop

To reset the DHCP relay information policy to the default policy for interface eth1, use the commands:

awplus# configure terminal awplus(config)# interface eth1 awplus(config-if)# no ip dhcp-relay information policy

**Related commands** [ip dhcp-relay agent-option](#page-3217-0) [ip dhcp-relay agent-option checking](#page-3219-0) [service dhcp-server](#page-3242-0)

# **ip dhcp-relay maxhops**

**Overview** This command sets the hop count threshold for discarding BOOTP messages. When the hops field in a BOOTP message exceeds the threshold, the DHCP Relay Agent discards the BOOTP message. The hop count threshold is set to 10 hops by default.

Use the **no** variant of this command to reset the hop count to the default.

For DHCP Relay Agent and DHCP Relay Agent Option 82 introductory information, see the [DHCP Feature Overview and Configuration Guide](http://www.alliedtelesis.com/documents/dhcp-feature-overview-and-configuration-guide).

**Syntax** ip dhcp-relay maxhops <*1-255*>

no ip dhcp-relay maxhops

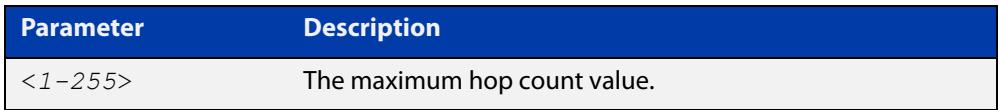

**Default** The default hop count threshold is 10 hops.

- **Mode** Interface Configuration for VLAN, Eth, WWAN, and bridge interfaces and 802.1Q sub-interfaces.
- **Example** To set the maximum number of hops to 5 for packets received on interface eth1, use the commands:

awplus# configure terminal awplus(config)# interface eth1 awplus(config-if)# ip dhcp-relay maxhops 5

**Related commands** [service dhcp-relay](#page-3241-0)

## **ip dhcp-relay max-message-length**

**Overview** This command applies when the device is acting as a DHCP Relay Agent and DHCP Relay Agent Option 82 insertion is enabled. It sets the maximum DHCP message length (in bytes) for the DHCP packet with its DHCP Relay Agent Option 82 data inserted. From this value it calculates the maximum packet size that it will accept at its input. Packets that arrive greater than this value will be dropped.

> The **no** variant of this command sets the maximum message length to its default of 1400 bytes.

> For DHCP Relay Agent and DHCP Relay Agent Option 82 introductory information, see the [DHCP Feature Overview and Configuration Guide](http://www.alliedtelesis.com/documents/dhcp-feature-overview-and-configuration-guide).

**Syntax** ip dhcp-relay max-message-length <*548-1472*>

no ip dhcp-relay max-message-length

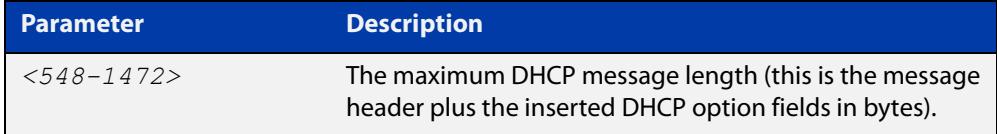

**Default** The default is 1400 bytes.

- **Mode** Interface Configuration for VLAN, Eth, WWAN, and bridge interfaces and 802.1Q sub-interfaces.
- **Usage notes** When a DHCP Relay Agent (that has DHCP Relay Agent Option 82 insertion enabled) receives a request packet from a DHCP client, it will append the DHCP Relay Agent Option 82 component data, and forward the packet to the DHCP server. The DHCP client will sometimes issue packets containing pad option fields that can be overwritten with Option 82 data.

Where there are insufficient pad option fields to contain all the DHCP Relay Agent Option 82 data, the DHCP Relay Agent will increase the packet size to accommodate the DHCP Relay Agent Option 82 data. If the new (increased) packet size exceeds that defined by the **maximum-message-length** parameter, then the DHCP Relay Agent will drop the packet.

**NOTE:** Before setting this command, you must first run the [ip dhcp-relay agent-option](#page-3217-0)  [command](#page-3217-0). This will allow the DHCP Relay Agent Option 82 fields to be appended.

**Example** To set the maximum DHCP message length to 1200 bytes for packets arriving in interface eth1, use the commands:

```
awplus# configure terminal
awplus(config)# interface eth1
awplus(config-if)# ip dhcp-relay max-message-length 1200
```
To reset the maximum DHCP message length to the default of 1400 bytes for packets arriving in interface eth1, use the commands:

```
awplus# configure terminal
awplus(config)# interface eth1
awplus(config-if)# no ip dhcp-relay max-message-length
```
**Related commands** [service dhcp-relay](#page-3241-0)

## **ip dhcp-relay server-address**

**Overview** This command adds a DHCP server for the DHCP Relay Agent to forward client DHCP packets to on a particular interface. You can add up to five DHCP servers on each device interface that the DHCP Relay Agent is listening on.

> The **no** variant of this command deletes the specified DHCP server from the list of servers available to the DHCP relay agent.

The **no ip dhcp-relay** command removes all DHCP relay settings from the interface.

For DHCP Relay Agent and DHCP Relay Agent Option 82 introductory information, see the [DHCP Feature Overview and Configuration Guide](http://www.alliedtelesis.com/documents/dhcp-feature-overview-and-configuration-guide).

**Syntax** ip dhcp-relay server-address {<*ipv4-address*>|<*ipv6-address*> *<server-interface>*}

> no ip dhcp-relay server-address {<*ipv4-address*>|<*ipv6-address*> *<server-interface>*}

no ip dhcp-relay

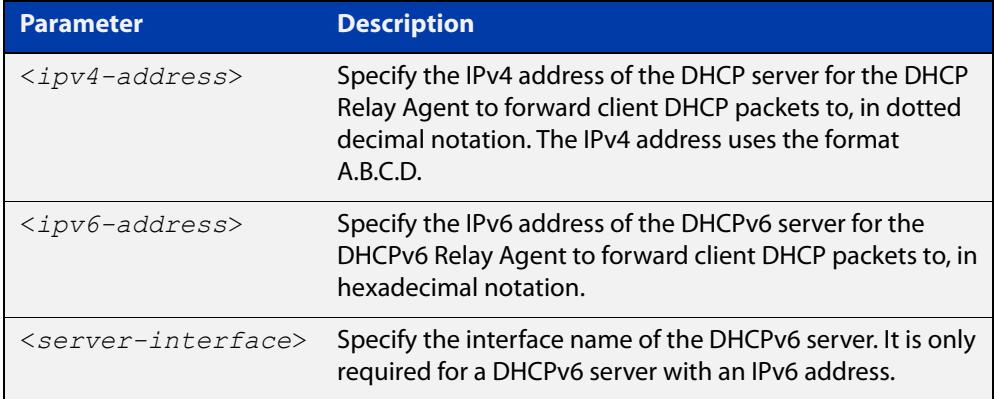

- **Mode** Interface Configuration for VLAN, Eth, WWAN, and bridge interfaces and 802.1Q sub-interfaces.
- **Usage notes** For a DHCP server with an IPv6 address you must specify the interface for the DHCP server. See examples below for configuration differences between IPv4 and IPv6 DHCP relay servers.

See also the [service dhcp-relay](#page-3241-0) command to enable the DHCP Relay Agent on your device. The [ip dhcp-relay server-address](#page-3226-0) command defines a relay destination on an interface on the device, needed by the DHCP Relay Agent to relay DHCP client packets to a DHCP server.

#### **Examples: DHCP for IPv4** To enable the DHCP Relay Agent to relay DHCP packets on interface eth1 to the DHCP server with the IPv4 address 192.0.2.200, use the commands:

```
awplus# configure terminal
awplus(config)# service dhcp-relay
awplus(config)# interface eth1
awplus(config-if)# ip dhcp-relay server-address 192.0.2.200
```
To remove the DHCP server with the IPv4 address 192.0.2.200 from the list of servers available to the DHCP Relay Agent on interface eth1, use the commands:

awplus# configure terminal awplus(config)# interface eth1 awplus(config-if)# no ip dhcp-relay server-address 192.0.2.200

#### **Examples: DHCPv6** To enable the DHCP Relay Agent on your device to relay DHCP packets on interface eth1.2 to the DHCP server with the IPv6 address 2001:0db8:010d::1 on interface eth1.4, use the commands:

awplus# configure terminal awplus(config)# service dhcp-relay awplus(config)# interface eth1.2 awplus(config-if)# ip dhcp-relay server-address 2001:0db8:010d::1 eth1.4

To remove the DHCP server with the IPv6 address 2001:0db8:010d::1 on interface eth1.4 from the list of servers available to the DHCP Relay Agent on interface eth1.2, use the commands:

awplus# configure terminal awplus(config)# interface eth1.2 awplus(config-if)# no ip dhcp-relay server-address 2001:0db8:010d::1 eth1.4

**Example: disabling DHCP relay**

awplus# configure terminal awplus(config)# interface eth1 awplus(config-if)# no ip dhcp-relay

To disable DHCP relay on eth1, use the commands:

**Related commands** [service dhcp-relay](#page-3241-0)

## <span id="page-3294-0"></span>**ipv6 address (DHCPv6 PD)**

**Overview** Use this command to append an IPv6 address suffix to the IPv6 prefix provided by a DHCPv6 Prefix Delegation (PD) server.

> Use the **no** variant of this command to remove the IPv6 address assigned and disable IPv6. Note that if no global addresses are left after removing the IPv6 address then IPv6 is disabled.

**Syntax** ipv6 address [*<ipv6-prefix-name>*] *<ipv6-addr/prefix-length>*  [eui64]

> no ipv6 address [*<ipv6-prefix-name>*] *<ipv6-addr/prefix-length>*  [eui64]

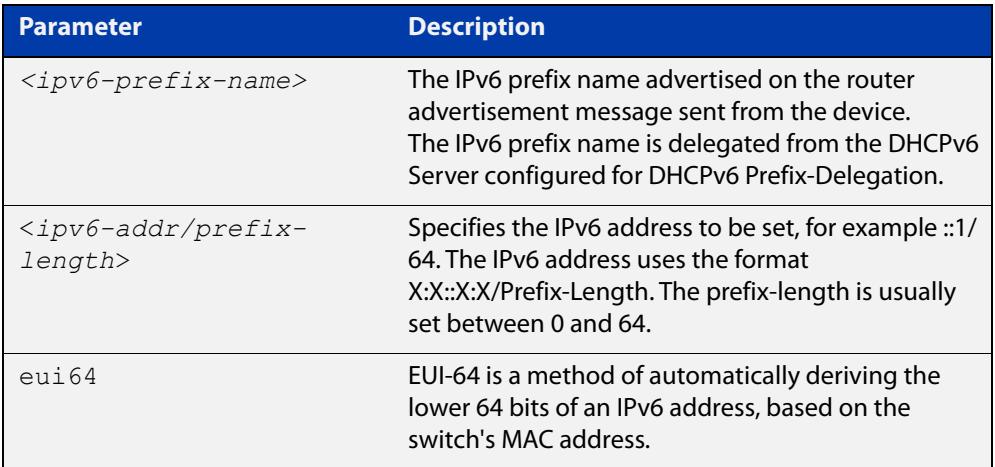

- **Mode** Interface Configuration for VLAN, Eth, WWAN, and bridge interfaces and 802.1Q sub-interfaces.
- **Usage notes** When specifying the **eui64** parameter, the interface identifier of the IPv6 address is derived from the MAC address of the device.

For more information about EUI64, see the [IPv6 Feature Overview and](http://www.alliedtelesis.com/documents/ipv6-feature-overview-and-configuration-guide)  [Configuration Guide](http://www.alliedtelesis.com/documents/ipv6-feature-overview-and-configuration-guide).

**Examples** To assign the IPv6 address 2001:0db8::a2/48 to the VLAN interface vlan2, use the following commands:

awplus# configure terminal

awplus(config)# interface vlan2

awplus(config-if)# ipv6 address 2001:0db8::a2/48

To remove the IPv6 address 2001:0db8::a2/48 from the VLAN interface vlan2, use the following commands:

awplus# configure terminal awplus(config)# interface vlan2 awplus(config-if)# no ipv6 address 2001:0db8::a2/48 To assign the **eui64** derived address in the prefix 2001:0db8::/64 to VLAN interface vlan2, use the following commands:

```
awplus# configure terminal
awplus(config)# interface vlan2
awplus(config-if)# ipv6 address 2001:0db8::/64 eui64
```
To remove the **eui64** derived address in the prefix 2001:0db8::/64 from VLAN interface vlan2, use the following commands:

```
awplus# configure terminal
awplus(config)# interface vlan2
awplus(config-if)# no ipv6 address 2001:0db8::/64 eui64
```
To configure a PD prefix named 'prefix1' on interface vlan2 and then add an IPv6 address, use the following commands. In this example, the prefix will be assigned from the pool on the PD client. The host portion or suffix will be ::1 for the last 64 bits:

```
awplus# configure terminal
awplus(config)# interface vlan2
awplus(config-if)# ipv6 enable
awplus(config-if)# ipv6 dhcp client pd prefix1
awplus(config-if)# ipv6 address prefix1::1/64
```
### **Related commands**

[ipv6 dhcp client pd](#page-3298-0)

```
ipv6 dhcp pool
ipv6 local pool
```
[ipv6 nd prefix \(DHCPv6\)](#page-3308-0)

- [prefix-delegation pool](#page-3314-0)
- [show ipv6 dhcp binding](#page-3328-0)
- [show ipv6 interface](#page-960-0)
- [show ipv6 route](#page-963-0)
- [show running-config](#page-200-0)

## **ipv6 address dhcp**

```
Overview Use this command to activate the DHCPv6 client on the interface that you are
            configuring. This allows the interface to use the DHCPv6 client to obtain its IPv6 
            configuration details from a DHCPv6 server on its connected network.
```
The command also enables IPv6 on the interface, which creates an EUI-64 link-local address as well as enabling RA processing and SLAAC.

Use the **no** variant of this command to stop the interface from obtaining IPv6 configuration details from a DHCPv6 server.

The DHCPv6 client supports the following IP configuration options:

- Option 1—the subnet mask for your device.
- Option 3—a list of default routers.
- Option 6 —a list of DNS servers. This list appends the DNS servers set on your device with the [dns-server \(DHCPv6\)](#page-3280-0) command.
- Option 15—a domain name used to resolve host names. This option replaces any domain name that you have set with the [domain-name \(DHCPv6\)](#page-3282-0) command.
- Option 51—lease expiration time.

```
Syntax ipv6 address dhcp [default-route-to-server]
```
no ipv6 address dhcp

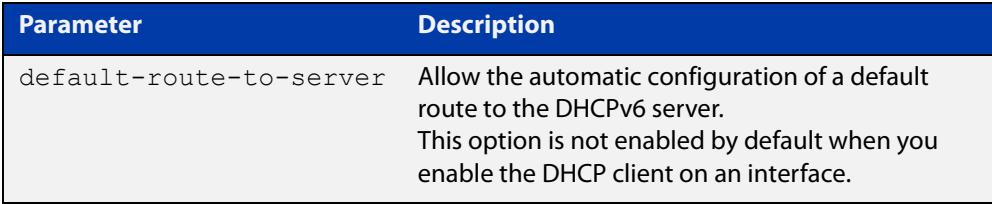

- **Mode** Interface Configuration for VLAN, Eth, WWAN, and bridge interfaces and 802.1Q sub-interfaces.
- **Usage notes** Use the **default-route-to-server** option to allow the automatic configuration of a default route to the DHCPv6 server. Note that this option is not enabled by default when you enable the DHCP client on an interface.
	- **Examples** To set the interface vlan2 to use DHCPv6 to obtain an IPv6 address, use the commands:

awplus# configure terminal awplus(config)# interface vlan2 awplus(config-if)# ipv6 enable awplus(config-if)# ipv6 address dhcp To stop the interface vlan2 from using DHCPv6 to obtain its IPv6 address, use the commands:

awplus# configure terminal awplus(config)# interface vlan2 awplus(config-if)# no ipv6 address dhcp

**Related commands** [clear ipv6 dhcp client](#page-3279-0) [ipv6 address](#page-912-0) [ipv6 address \(DHCPv6 PD\)](#page-3294-0) [show ipv6 dhcp interface](#page-3331-0)

[show running-config](#page-200-0)

## <span id="page-3298-0"></span>**ipv6 dhcp client pd**

**Overview** Use this command in Interface Configuration mode to enable the DHCPv6 client process and enable requests for prefix delegation through the interface that you are configuring.

> Use the **no** variant of this command to disable requests for prefix delegation. This is the default setting.

> For further information about DHCPv6 Prefix Delegation, which is used to automate the process of assigning prefixes, see the [DHCPv6 Feature Overview and](http://www.alliedtelesis.com/documents/dhcp-feature-overview-and-configuration-guide)  [Configuration Guide](http://www.alliedtelesis.com/documents/dhcp-feature-overview-and-configuration-guide).

**Syntax** ipv6 dhcp client pd <*prefix-name*> <*default-route-to-server*> no ipv6 dhcp client pd

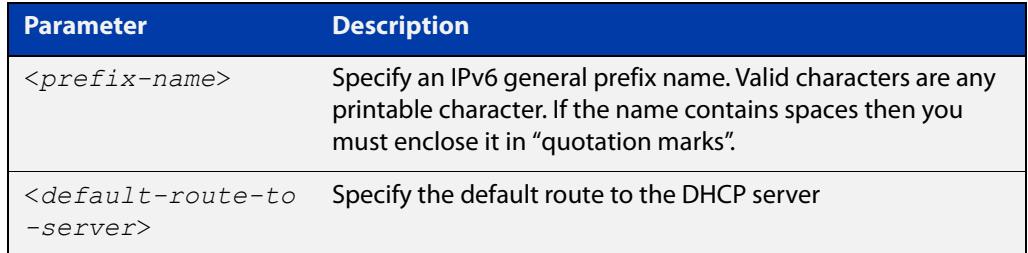

- **Mode** Interface Configuration for VLAN, Eth, WWAN, and bridge interfaces and 802.1Q sub-interfaces.
- **Default** Prefix delegation is disabled by default on an interface.
- **Usage notes** Entering the **ipv6 dhcp client pd** command starts the DHCPv6 client process if not already running, and enables requests for prefix delegation through the interface on which the command is configured.

When prefix delegation is enabled and a prefix is acquired, the prefix is stored in the IPv6 prefix pool with an internal name defined by the required  $\langle$ *prefix-name* $>$ placeholder parameter. The [ipv6 address](#page-912-0) command can then refer to the prefixes stored in the IPv6 prefix pool.

**Examples** To enable prefix delegation with the prefix name my-prefix-name on the interface eth1, use the following commands:

```
awplus# configure terminal
awplus(config)# interface eth1
awplus(config-if)# ipv6 enable
awplus(config-if)# ipv6 dhcp client pd my-prefix-name
```
To disable prefix delegation on the interface eth1, use the following commands:

```
awplus# configure terminal
awplus(config)# interface eth1
awplus(config-if)# no ipv6 dhcp client pd
```
#### **Related** [ipv6 enable](#page-917-0)

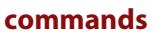

[clear ipv6 dhcp client](#page-3279-0) [ipv6 address \(DHCPv6 PD\)](#page-3294-0) [ipv6 nd prefix \(DHCPv6\)](#page-3308-0) [show ipv6 dhcp binding](#page-3328-0) [show ipv6 dhcp interface](#page-3331-0)

## **ipv6 dhcp option**

**Overview** Use this command in Global Configuration mode to create a user-defined DHCPv6 option. You can then use this option when configuring a DHCPv6 server address pool, by using the [option \(DHCPv6\)](#page-3312-0) command.

> Options with the same number as one of the pre-defined options override the standard option definition. The pre-defined options use the option numbers 1, 3, 6, 15, and 51.

> Use the **no** variant of this command to remove either the specified user-defined option. This also removes user-defined options from the associated DHCPv6 server address pools.

**Syntax** ipv6 dhcp option <*1-254*> [name <*option-name*>] [<*option-type*>] no ipv6 dhcp option <*1-254*>|<*option-name*>

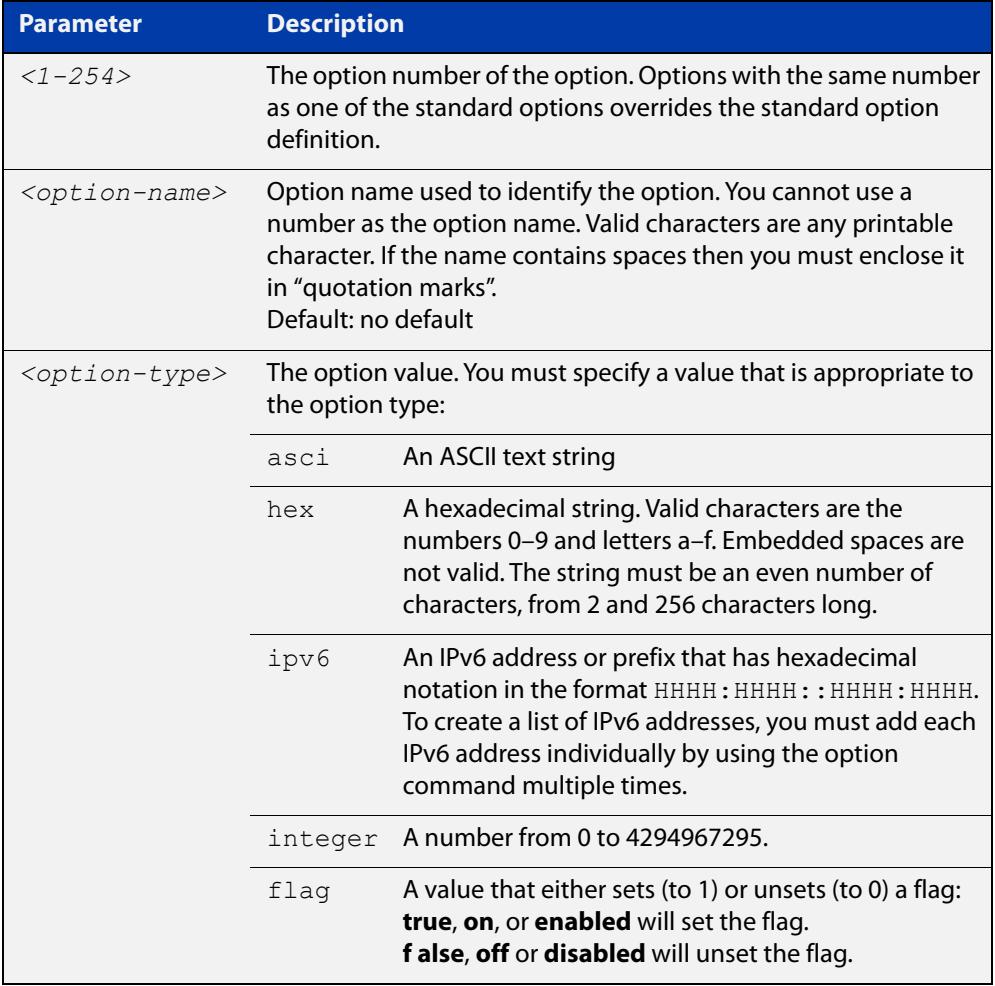

### **Mode** Global Configuration

## **Examples** To define a user-defined ASCII string option as option 66, without a name, use the following commands:

awplus# configure terminal awplus(config)# ipv6 dhcp option 66 ascii

To define a user-defined hexadecimal string option as option 46, with the name "tcpip- node-type", use the following commands:

awplus# configure terminal

awplus(config)# ipv6 dhcp option 46 name tcpip-node-type hex

To define a user-defined IP address option as option 175, with the name special-address, use the following commands:

awplus# configure terminal

awplus(config)# ipv6 dhcp option 175 name special-address ip

To remove the specific user-defined option with the option number 12, use the following commands:

awplus# configure terminal

awplus(config)# no ipv6 dhcp option 12

To remove the specific user-defined option with the option name perform-router-discovery, use the following commands:

awplus# configure terminal

 $a$ wplus(config)# no ipv6 dhcp option perform-router-discovery

**Related commands** [dns-server \(DHCPv6\)](#page-3280-0) [domain-name \(DHCPv6\)](#page-3282-0) [option \(DHCPv6\)](#page-3312-0) [show ipv6 dhcp](#page-3327-0)

## <span id="page-3302-0"></span>**ipv6 dhcp pool**

## **Overview** Use this command in Global Configuration mode to enter the DHCPv6 Configuration mode for the DHCPv6 server pool name as specified in the required command parameter. If the name specified is not associated with an existing pool, the device will create a new pool with this name, then enter the configuration mode for the new pool.

Once you have entered the DHCPv6 configuration mode, all commands executed before the next **exit** command will apply to this pool.

You can create multiple DHCPv6 server pools on devices with multiple interfaces. This allows the device to act as a DHCPv6 server on multiple interfaces to distribute different information to clients on the different networks.

Use the **no** variant of this command to delete the specific DHCPv6 pool.

**Syntax** ipv6 dhcp pool <*DHCPv6-poolname*>

no ipv6 dhcp pool <*DHCPv6-poolname*>

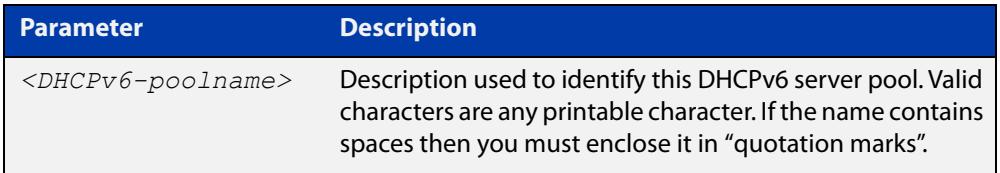

### **Mode** Global Configuration

**Usage** All DHCPv6 prefix pool names must be unique. IPv6 prefix pools have a similar function to IPv4 address pools. Contrary to IPv4, a block of IPv6 addresses (an IPv6 address prefix) are assigned and not single IPv6 addresses. IPv6 prefix pools are not allowed to overlap.

Once a pool is configured, it cannot be changed. To change the configuration, you must remove then recreate a IPv6 prefix pool. All IPv6 prefixes already allocated are also freed.

**Examples** To create the DHCPv6 pool named P2 and enter DHCPv6 configuration mode, use the following commands:

```
awplus# configure terminal
awplus(config)# ipv6 dhcp pool P2
awplus(config-dhcp6)#
```
To delete the DHCPv6 pool named P2, use the following commands:

```
awplus# configure terminal
awplus(config)# no ipv6 dhcp pool P2
```
## **Related** [ipv6 local pool](#page-3306-0) **commands**

[option \(DHCPv6\)](#page-3312-0) [prefix-delegation pool](#page-3314-0) [show ipv6 dhcp binding](#page-3328-0) [show ipv6 dhcp pool](#page-3333-0)

## **ipv6 dhcp server**

**Overview** Use this command in Interface Configuration mode to enable DHCPv6 server for the current IPv6 configured interface to use the specified DHCPv6 server pool name.

> The DHCPv6 server service listens for DHCPv6 requests on the IPv6 configured interface. The DHCPv6 server service does not run on interfaces without IPv6 configured on them.

Use the **no** variant of this command to disable the DHCPv6 server.

**Syntax** ipv6 dhcp-server [<*DHCPv6-poolname*>]

no ipv6 dhcp-server

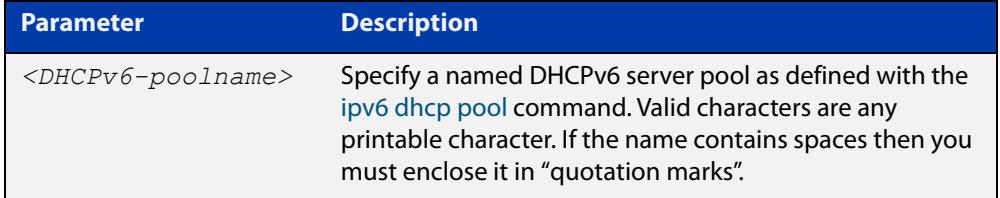

- **Mode** Interface Configuration for VLAN, Eth, and bridge interfaces and 802.1Q sub-interfaces.
- **Usage notes** The **ipv6 dhcp server** command enables the DHCPv6 service on a specified interface using the pool for prefix delegation and configuration through the specified interface.

Note that DHCPv6 client, DHCPv6 server and DHCPv6 relay are mutually exclusive on an interface. When one of the DHCPv6 functions is enabled on an interface then another DHCPv6 function cannot be enabled on the same interface.

**Examples** To enable the DHCPv6 server service and use the DHCPv6 pool named P2 on VLAN interface vlan2, use the following commands:

> awplus# configure terminal awplus(config)# interface vlan2 awplus(config-if)# ipv6 dhcp server P2

To disable the DHCPv6 server on VLAN interface vlan2, use the following commands:

awplus# configure terminal awplus(config)# interface vlan2 awplus(config-if)# no ipv6 dhcp server

**Related** [ipv6 dhcp pool](#page-3302-0) **commands** [show ipv6 dhcp binding](#page-3328-0) [show ipv6 dhcp pool](#page-3333-0)

# <span id="page-3306-0"></span>**ipv6 local pool**

**Overview** Use this command in Global Configuration mode to configure a local DHCPv6 server prefix delegation pool specifying a poolname and a prefix/prefix length. You can optionally exclude the locally assigned prefix from the pool with the **exclude-local-prefix** keyword.

> Use the **no** variant of this command to remove a local DHCPv6 server prefix delegation pool specifying the poolname.

**Syntax** ipv6 local pool <*DHCPv6-poolname*> <*delegated-prefix-name*> <*ipv6-prefix/prefix-length*> <*assigned-length*> [exclude-local-prefix]

no ipv6 local pool

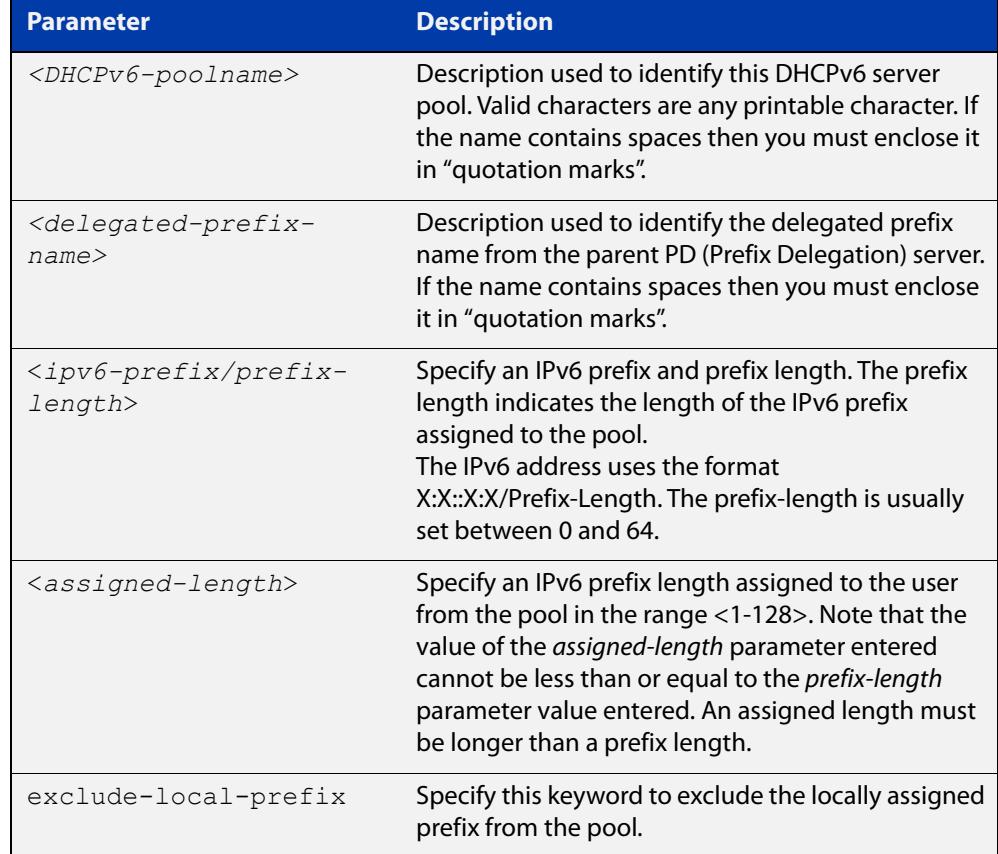

**Default** No DHCPv6 server prefix delegation pool is configured by default.

- **Mode** Global Configuration
- **Usage notes** All IPv6 prefix pool names must be unique. IPv6 prefix pools have a similar function to IPv4 address pools. Contrary to IPv4, a block of IPv6 addresses (an IPv6 address prefix) are assigned and not single IPv6 addresses. IPv6 prefix pools are not allowed to overlap.

Once a pool is configured, it cannot be changed. To change the configuration, you must remove then recreate a IPv6 prefix pool. All IPv6 prefixes already allocated are also freed.

**Examples** To create a local DHCPv6 local pool named P2 with the IPv6 prefix and prefix length 2001:0db8::/32 with an assigned length of 64, use the following commands:

awplus# configure terminal

awplus(config)# ipv6 local pool P2 2001:0db8::/32 64

To remove a configured DHCPv6 local pool, use the following commands:

awplus# configure terminal awplus(config)# no ipv6 local pool

**Related commands** [ipv6 dhcp pool](#page-3302-0) [show ipv6 dhcp pool](#page-3333-0)

# <span id="page-3308-0"></span>**ipv6 nd prefix (DHCPv6)**

### **Overview** Use this command to specify IPv6 RA (Router Advertisement) prefix information generated from the DHCPv6 server for DHCPv6 prefix-delegation for an interface.

Use the **no** variant of this command to remove IPv6 RA prefix information from the DHCPv6 Server for DHCPv6 Prefix-Delegation for the interface. Use the **all** parameter with the **no** variant of this command to remove all prefix names and all prefixes for an interface.

### **Syntax** ipv6 nd prefix *<ipv6-prefix-name> <ipv6-prefix/length>{<valid-lifetime>*|infinite} *{<preferred-lifetime>*|infinite} {off-link|no-autoconfig}

no ipv6 nd prefix *{<ipv6-prefix-name>|<ipv6-prefix/length>*|all}

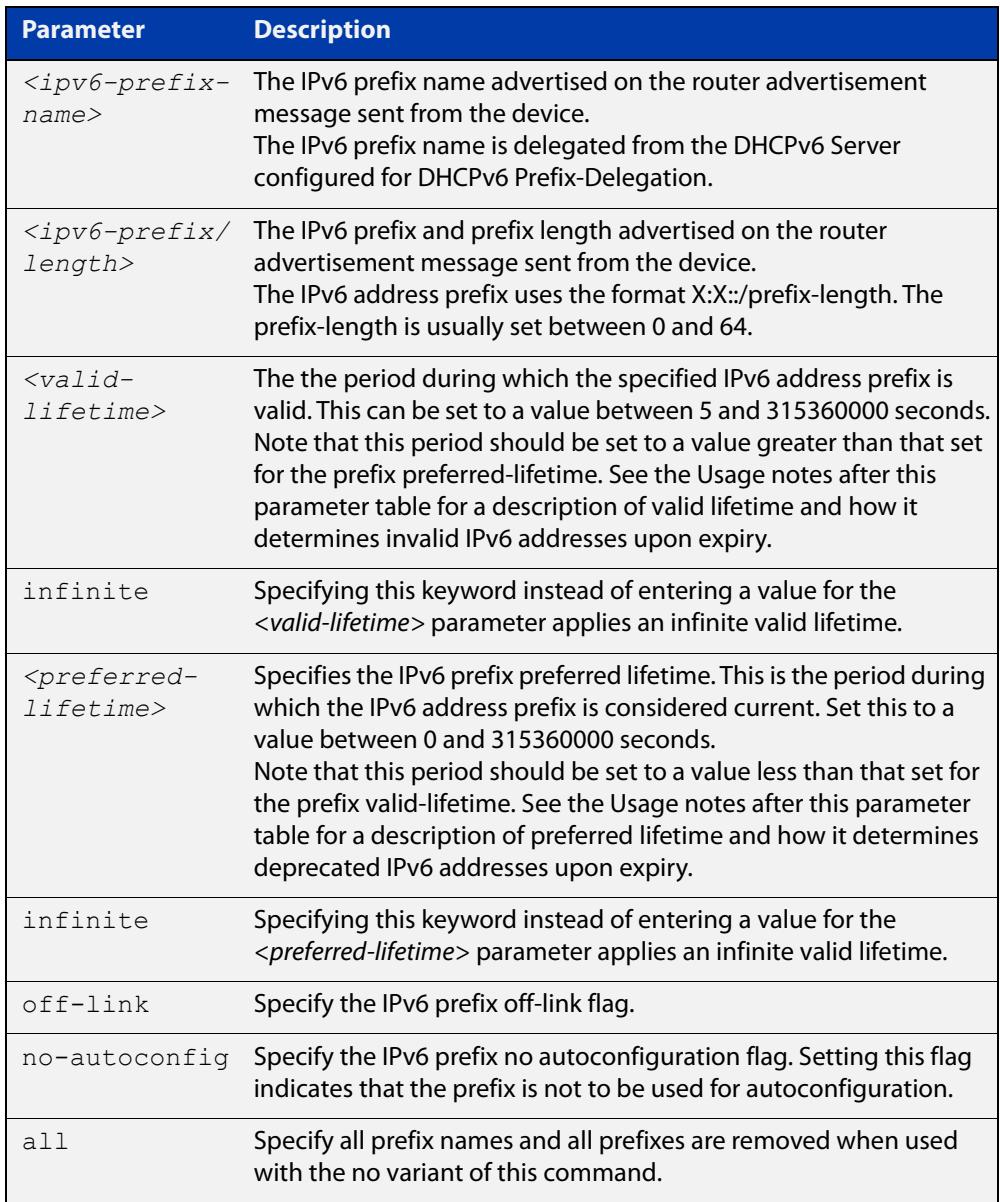

- **Mode** Interface Configuration for VLAN, Eth, WWAN, and bridge interfaces and 802.1Q sub-interfaces.
- **Usage notes** This command specifies the IPv6 prefix flags that are advertised by the router advertisement message.

Preferred IPv6 addresses or prefixes are available to interfaces for unrestricted use and are deprecated when the preferred timer expires.

Deprecated IPv6 addresses and prefixes are available for use and are discouraged but not forbidden. A deprecated address or prefix should not be used as a source address or prefix, but packets sent from deprecated addresses or prefixes are delivered as expected.

An IPv6 address or prefix becomes invalid and is not available to an interface when the valid lifetime timer expires. Invalid addresses or prefixes should not appear as the source or destination for a packet.

**Examples** The following example configures the device to issue RAs (Router Advertisements) on the interface eth1, and advertises the DHCPv6 prefix name prefix1 and the IPv6 address prefix of 2001:0db8::/32.

> awplus# configure terminal awplus(config)# interface eth1 awplus(config-if)# ipv6 enable awplus(config-if)# ipv6 dhcp client pd prefix1 awplus(config-if)# ipv6 nd prefix prefix1 2001:0db8::/32

The following example resets router advertisements on the interface eth1, so the address prefix of 2001:0db8::/32 is not advertised from the device.

awplus# configure terminal awplus(config)# interface eth1 awplus(config-if)# no ipv6 nd prefix  $2001:0db8::/32$ 

The following example removes all prefix names and prefixes from interface eth1:

awplus# configure terminal awplus(config)# interface eth1 awplus(config-if)# no ipv6 nd prefix all

**Related commands**

[ipv6 address \(DHCPv6 PD\)](#page-3294-0)

[ipv6 dhcp client pd](#page-3298-0)

- [ipv6 dhcp pool](#page-3302-0)
- [ipv6 local pool](#page-3306-0)

[prefix-delegation pool](#page-3314-0)

[show ipv6 dhcp binding](#page-3328-0)

## **link-address**

**Overview** Use this command in DHCPv6 Configuration mode to specify a link-address prefix within a DHCPv6 Server pool.

> Note that you can only configure one link address per DHCPv6 pool. Configuring another link address in the same DHCPv6 pool overwrites the previously configured link address.

Use the **no** variant of this command to remove the link-address prefix from the DHCPv6 Server pool.

**Syntax** link-address <*ipv6-prefix/prefix-length*>

no link-address

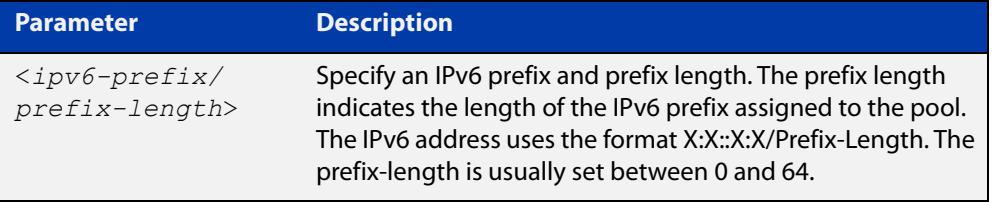

- **Default** No DHCPv6 Server pool configuration link address prefix is configured by default.
	- **Mode** DHCPv6 Configuration
- **Usage notes** Link addresses are configured in DHCPv6 Server address pools when there are remote clients that communicate via intermediate relay(s).

RELAY-FORW and RELAY-REPL relay packets contain the requesting link address source.

This command is used to match incoming requests from PD (Prefix Delegation) clients (received via an intermediate relay) to a configured delegation pool.

When an address on the incoming interface of the DHCPv6 server or a link address set in the incoming delegation request packet from the prefix delegation client matches the link-address prefix configured in the delegation pool, the DHCPv6 server is able to match and use the appropriate delegation pool for relayed delegation request messages.

If there is no match between incoming delegation request packets from the prefix delegation client and the link-address prefix configured in the delegation pool, the DHCPv6 Server does not delegate an IPv6 prefix to the requesting device.

The link address should be set to the network prefix where the prefix delegation client resides. The prefix delegation server will also need a forwarding path (IPv6 route) back to the network prefix where the prefix delegation client resides.

For more information, see the [DHCPv6 Feature Overview and Configuration Guide](http://www.alliedtelesis.com/documents/dhcp-feature-overview-and-configuration-guide).

## **Examples** To configure the IPv6 prefix and prefix length 2001:0db8:1::/48 as the link address for pool P2, use the following commands:

```
awplus# configure terminal
awplus(config)# ipv6 dhcp pool P2
awplus(config-dhcp6)# address prefix 2001:0db8:2::/48
awplus(config-dhcp6)# link-address 2001:0db8:1::/48
To remove the link address, use the commands:
awplus# configure terminal
awplus(config)# ipv6 dhcp pool P2
awplus(config-dhcp6)# no link-address
```
**Related** [ipv6 dhcp pool](#page-3302-0)

**commands**

[show ipv6 dhcp pool](#page-3333-0)
# <span id="page-3312-0"></span>**option (DHCPv6)**

**Overview** Use this command in DHCPv6 Configuration mode to add a user-defined option to the DHCPv6 prefix pool you are configuring. For the **hex**, **integer**, and **flag** option types, if the option already exists, the new option overwrites the existing option's value.

> Use the **no** variant of this command to remove the specified user-defined option from the DHCPv6 server pool, or to remove all user-defined options from the DHCPv6 server pool.

**Syntax** option [<*1-254*>|*<option-name>*] *<option-value>*

```
no option [<1-254>|<option-value>]
```
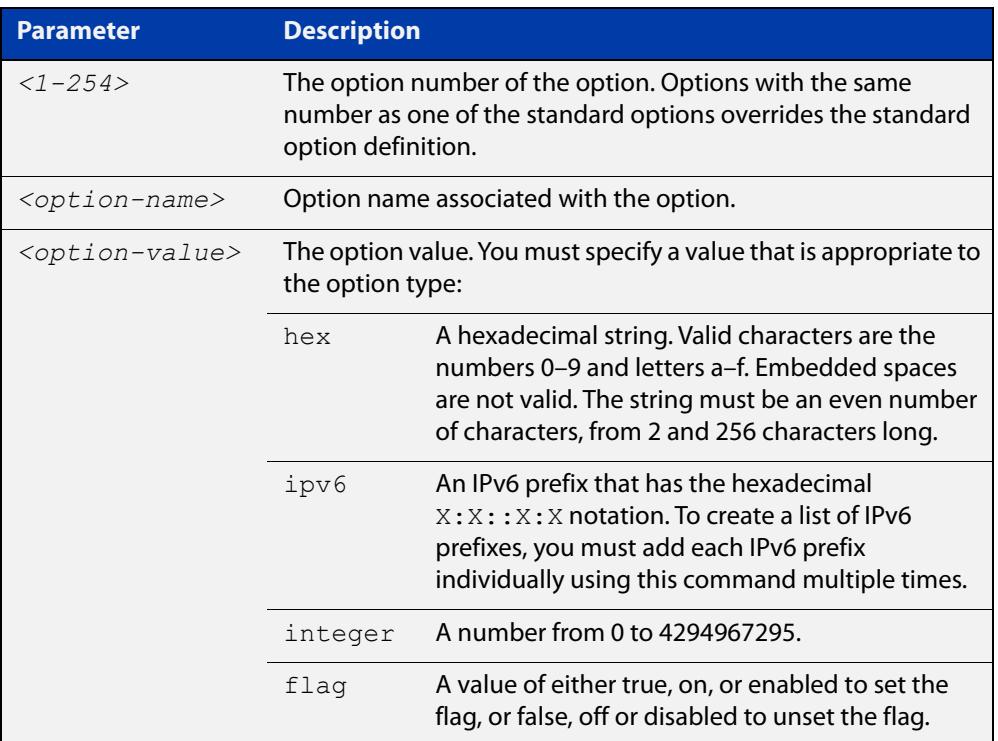

### **Mode** DHCPv6 Configuration

### **Usage** You must define a DHCPv6 option using the [ipv6 dhcp option](#page-3300-0) command before using the [option \(DHCPv6\)](#page-3312-0) command.

Note that options with an **ipv6** type can hold a list of IPv6 prefix (i.e. entries that have the $X:X:Y:X$  address format), so if the option already exists in the pool, then the new IP address is added to the list of existing IPv6 prefixes. Also note options with the same number as one of the pre-defined options override the standard option definition. The pre-defined options use the option numbers 1, 3, 6, 15, and 51.

### **Examples** To add the IPv6 type option named sntp-server-addr to the pool P2 and give the option the value  $ipv6$ , use the following commands:

awplus# configure terminal awplus(config)# ipv6 dhcp option 22 name sntp server addr ipv6 awplus(config)# ipv6 dhcp pool P2 awplus(config-dhcp6)# option sntp server addr ipv6

To add the ASCII-type option named tftp-server-name to the pool P2 and give the option the value server1, use the following commands:

awplus# configure terminal awplus(config)# ipv6 dhcp pool P2 awplus(config-dhcp6)# option tftp-server-name server1

To add the hex-type option named tcpip-node-type to the pool P2and give the option the value  $08af$ , use the following commands:

awplus# configure terminal

awplus(config)# ipv6 dhcp pool P2

awplus(config-dhcp6)# option tcpip-node-type 08af

To add multiple IP addresses for the ip-type option 175, use the following commands:

awplus(config-dhcp6)# option 175 2001:0db8:3001::/64 awplus(config-dhcp6)# option 175 2001:0db8:3002::/64 awplus(config-dhcp6)# option 175 2001:0db8:3003::/64

To add the option 179 to a pool, and give the option the value 123456, use the following command:

awplus(config-dhcp6)# option 179 123456

To add a user-defined flag option with the name perform-router-discovery, use the following command:

awplus(config-dhcp6)# option perform-router-discovery yes

To clear all user-defined options from a DHCP address pool, use the following command:

awplus(config-dhcp6)# no option

To clear a user-defined option, named tftp-server-name, use the following command:

awplus(config-dhcp6)# no option tftp-server-name

**Related** [dns-server \(DHCPv6\)](#page-3280-0)

[ipv6 dhcp option](#page-3300-0)

[ipv6 dhcp pool](#page-3302-0)

[show ipv6 dhcp pool](#page-3333-0)

**commands**

## **prefix-delegation pool**

**Overview** Use this command in DHCPv6 Configuration mode to add a DHCPv6 server prefix-delegation pool entry to the current DHCPv6 pool configuration. You must define a DHCPv6 server prefix-delegation pool using the [ipv6 dhcp pool](#page-3302-0) command before using this command.

> Use the **no** variant of this command to remove a DHCPv6 server prefix-delegation pool from the current DHCPv6 pool configuration.

**Syntax** prefix-delegation pool <*DHCPv6-poolname*> [lifetime {<*valid-time*>|infinite} {<*preferred-time*>|infinite}]

no prefix-delegation pool <*DHCPv6-poolname*>

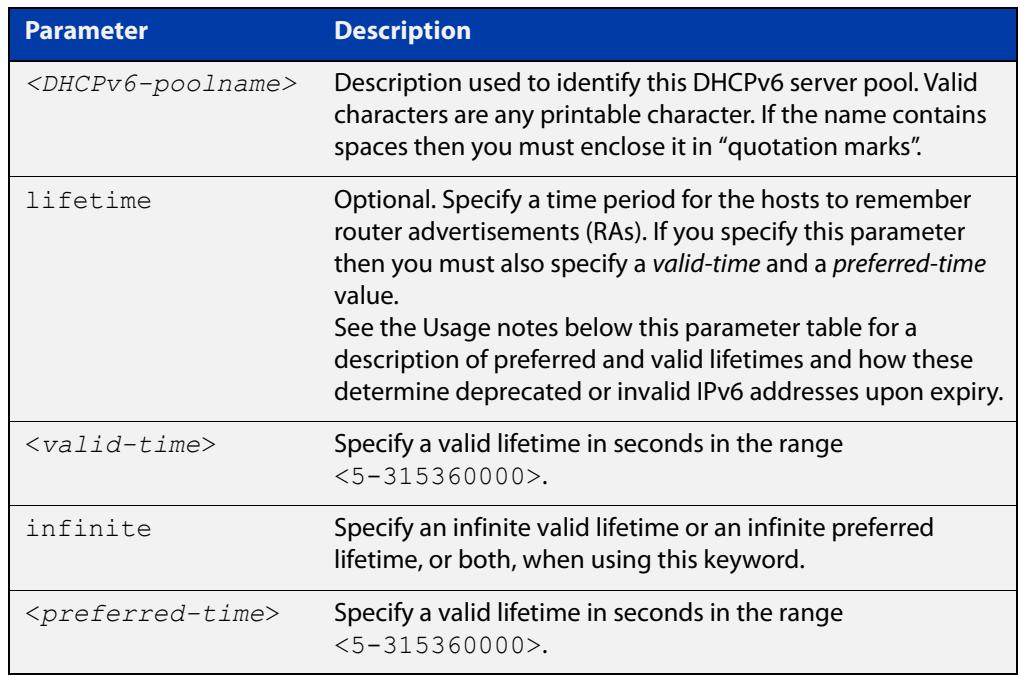

- **Default** No IPv6 local prefix pool is specified by default.
	- **Mode** DHCPv6 Configuration
- **Usage notes** The DHCPv6 server assigns prefixes dynamically from an IPv6 local prefix pool, which is configured using the [ipv6 local pool](#page-3306-0) command and is associated with a DHCPv6 configuration pool using this command. When the server receives a prefix request from a client, it attempts to obtain unassigned prefixes from the pool. After the client releases the previously assigned prefixes, the server returns the prefixes to the pool for reassignment.

Preferred IPv6 addresses or prefixes are available to interfaces for unrestricted use and are deprecated when the preferred timer expires.

Deprecated IPv6 addresses and prefixes are available for use and are discouraged but not forbidden. A deprecated address or prefix should not be used as a source

address or prefix, but packets sent from deprecated addresses or prefixes are delivered as expected.

An IPv6 address or prefix becomes invalid and is not available to an interface when the valid lifetime timer expires. Invalid addresses or prefixes should not appear as the source or destination for a packet.

**Example** This example adds DHCPv6 Prefix Delegation pool pd\_pool1 to DHCPv6 pool pool1:

> awplus# configure terminal awplus(config)# ipv6 local pool pd pool1 2001:0db8::/48 56 awplus(config)# ipv6 dhcp pool pool1 awplus(config-dhcp6)# prefix-delegation pool pd pool1

**Related** [ipv6 dhcp pool](#page-3302-0)

**commands** [ipv6 local pool](#page-3306-0)

[show ipv6 dhcp pool](#page-3333-0)

## **service dhcp-relay**

**Overview** This command enables the DHCP Relay Agent on the device. However, on a given IP interface, no DHCP forwarding takes place until at least one DHCP server is specified to forward/relay all clients' DHCP packets to. The **no** variant of this command disables the DHCP Relay Agent on the device for all interfaces. **Syntax** service dhcp-relay no service dhcp-relay **Mode** Global Configuration **Usage notes** A maximum number of 400 DHCP Relay Agents (one per interface) can be configured on the device. Once this limit has been reached, any further attempts to configure DHCP Relay Agents will not be successful. **Default** The DHCP-relay service is enabled by default. **Examples** To enable the DHCP relay global function, use the commands: awplus# configure terminal awplus(config)# service dhcp-relay To disable the DHCP relay global function, use the commands: awplus# configure terminal awplus(config)# no service dhcp-relay **Related commands** [ip dhcp-relay agent-option](#page-3217-0) [ip dhcp-relay agent-option checking](#page-3219-0) [ip dhcp-relay information policy](#page-3221-0) [ip dhcp-relay maxhops](#page-3223-0) [ip dhcp-relay server-address](#page-3226-0)

## **show counter dhcp-relay**

**Overview** This command shows counters for the DHCP Relay Agent on your device. For information on filtering and saving command output, see the ["Getting Started](http://www.alliedtelesis.com/documents/getting-started-alliedware-plus-feature-overview-and-configuration-guide)  [with AlliedWare Plus" Feature Overview and Configuration Guide.](http://www.alliedtelesis.com/documents/getting-started-alliedware-plus-feature-overview-and-configuration-guide) **Syntax** show counter dhcp-relay **Syntax (VRF-lite)** show counter dhcp-relay [vrf <*vrf-name*>|global]

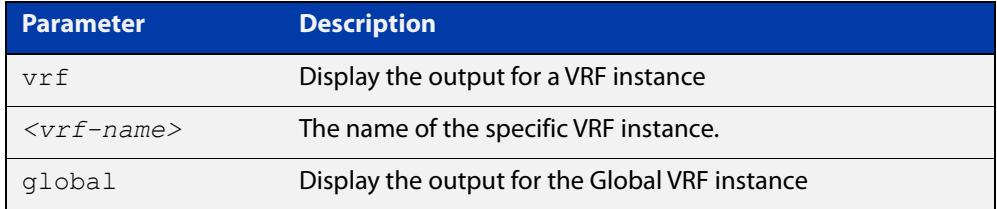

### **Mode** User Exec and Privileged Exec

 $\blacksquare$ 

**Examples** To display counters for the DHCP Relay Agent on your device, use the following command:

awplus# show counter dhcp-relay

**Output** Figure 58-2: Example output from the **show counter dhcp-relay** command

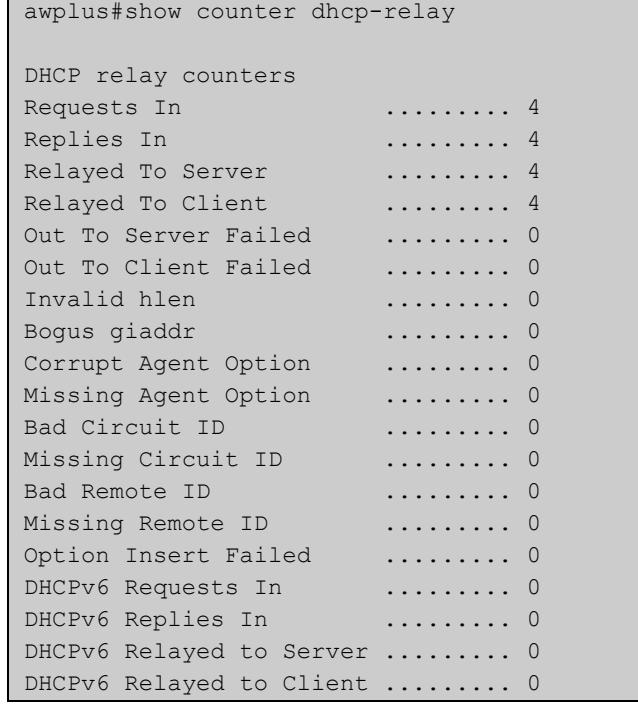

### **Output (VRF-lite)** Figure 58-3: Example output from the **show counter dhcp-relay** command for VRF instance red

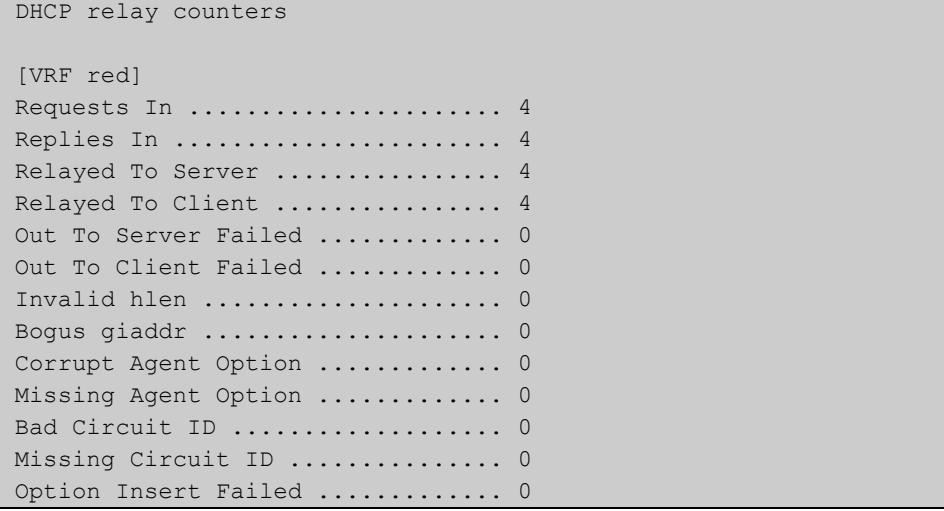

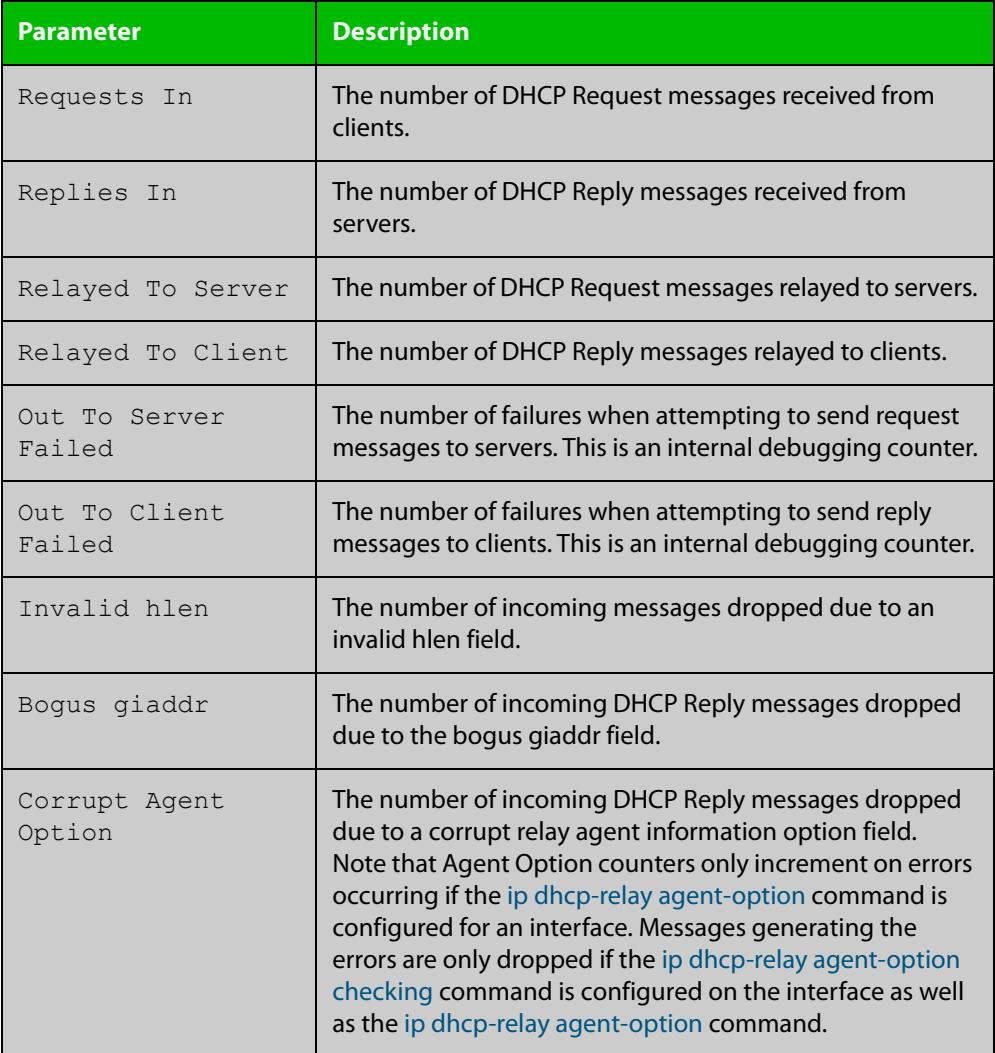

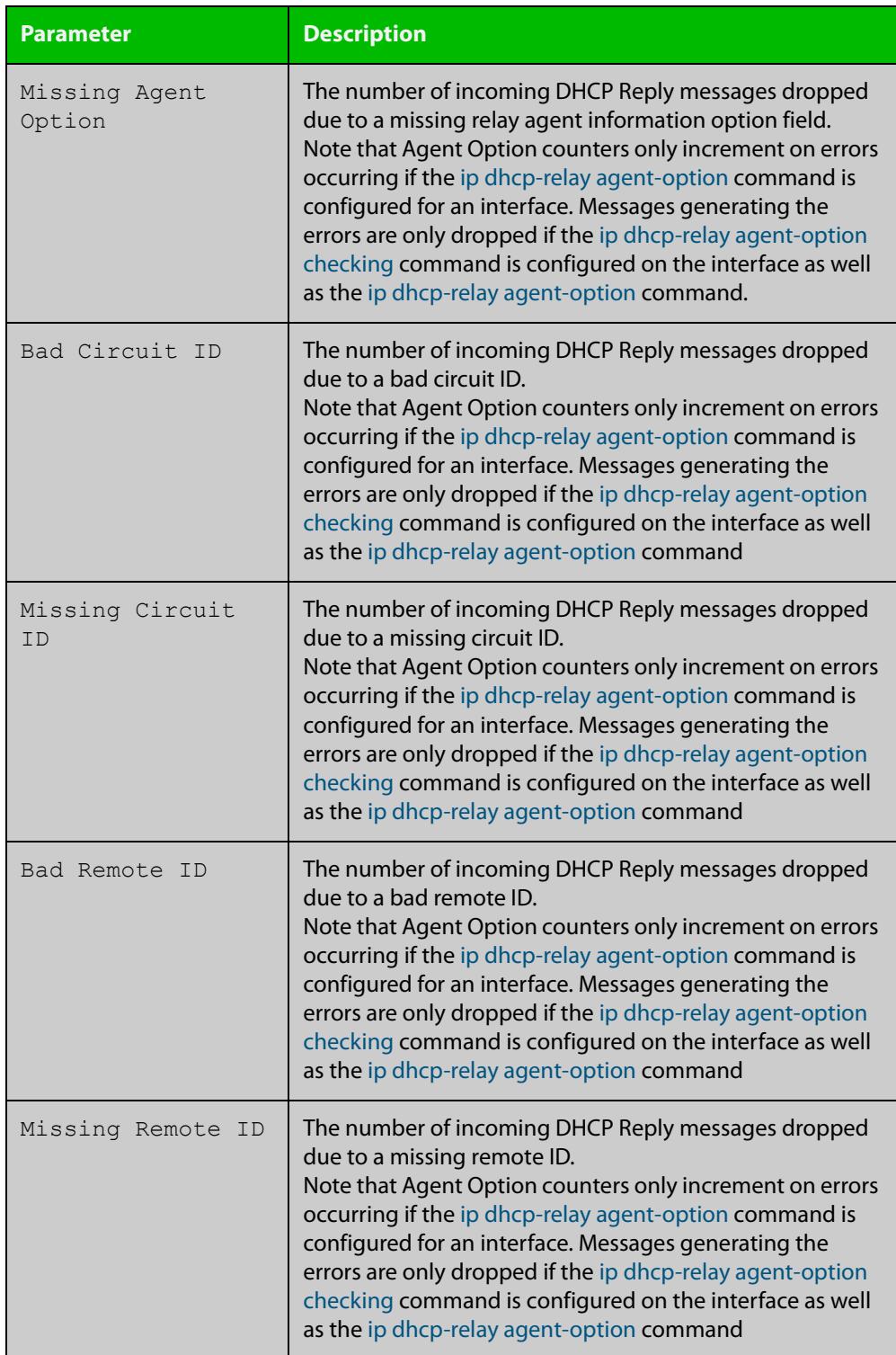

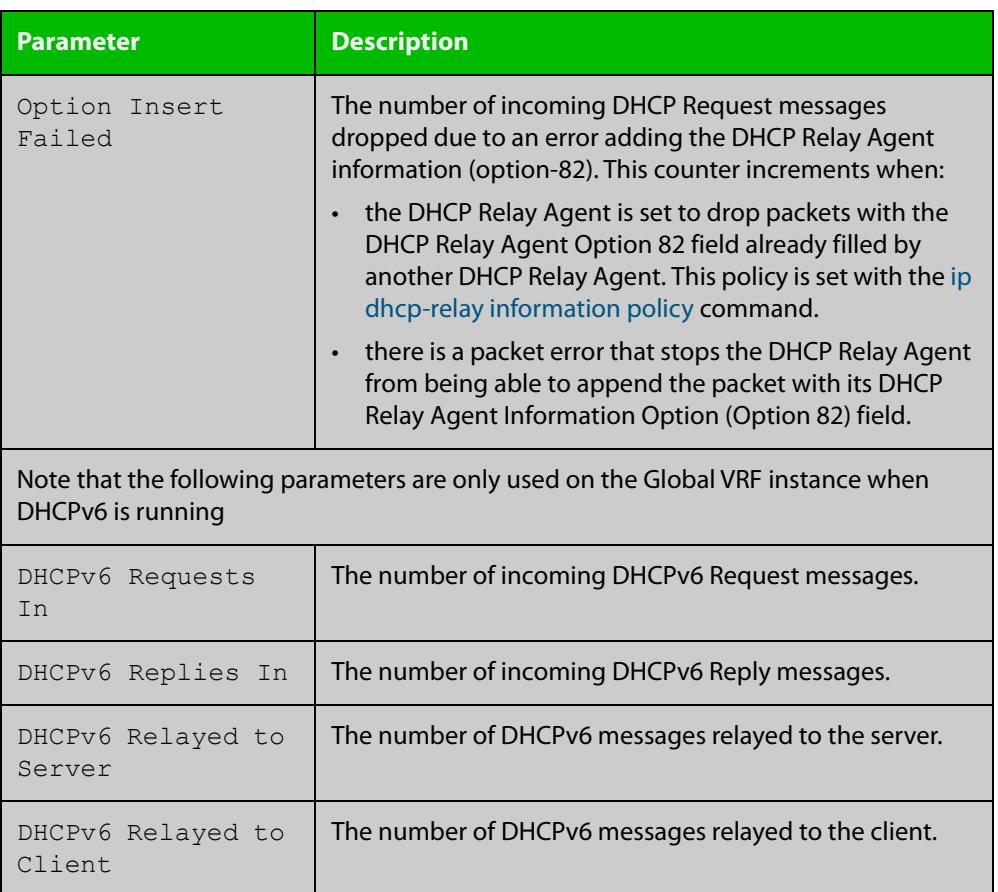

## <span id="page-3321-0"></span>**show counter ipv6 dhcp-client**

**Overview** Use this command in User Exec or Privilege Exec mode to show DHCPv6 client counter information. See [show counter ipv6 dhcp-server](#page-3323-0) for DHCPv6 server information.

> For information on filtering and saving command output, see the ["Getting Started](http://www.alliedtelesis.com/documents/getting-started-alliedware-plus-feature-overview-and-configuration-guide)  [with AlliedWare Plus" Feature Overview and Configuration Guide.](http://www.alliedtelesis.com/documents/getting-started-alliedware-plus-feature-overview-and-configuration-guide)

- **Syntax** show counter ipv6 dhcp-client
- **Mode** User Exec and Privileged Exec
- **Example** To display the DHCPv6 client counter information, use the command:

awplus# show counter ipv6 dhcp-client

**Output** Figure 58-4: Example output from the **show counter ipv6 dhcp-client** command

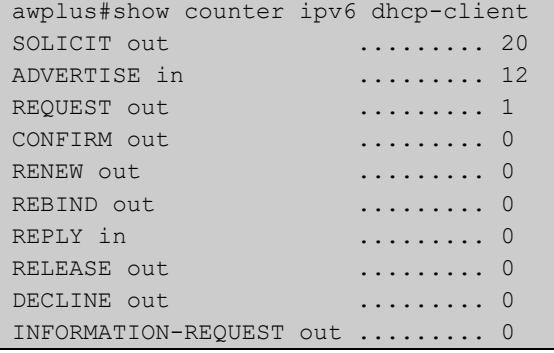

### **Table 1:** Parameters in the output of the **show counter ipv6 dhcp-client** command

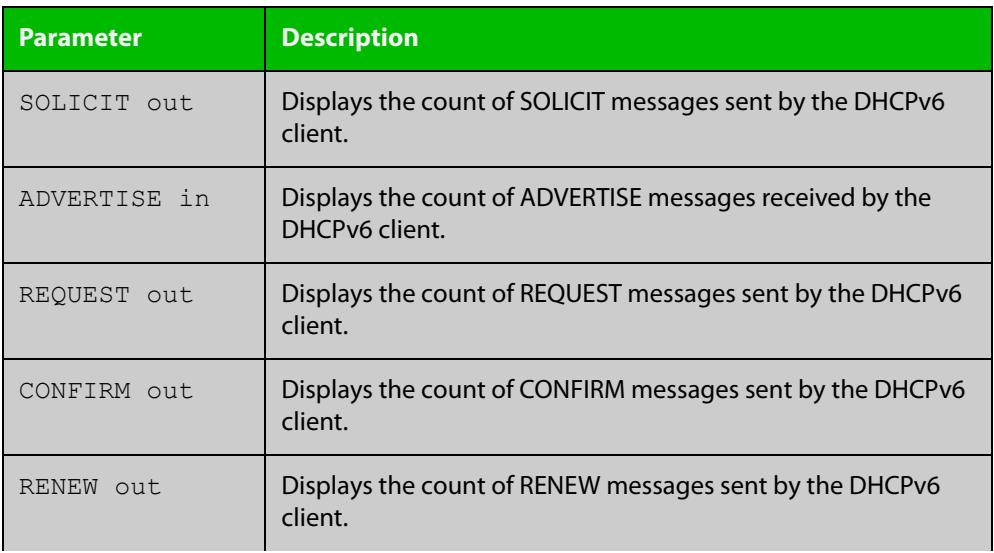

### **Table 1:** Parameters in the output of the **show counter ipv6 dhcp-client** command (cont.)

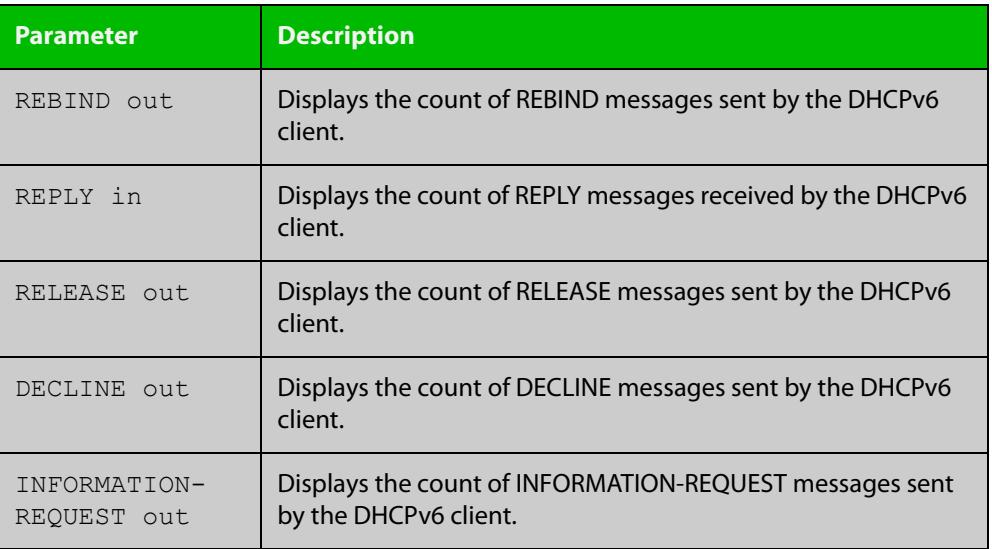

**Related commands**

[show counter ipv6 dhcp-server](#page-3323-0)

## <span id="page-3323-0"></span>**show counter ipv6 dhcp-server**

**Overview** Use this command in User Exec or Privileged Exec mode to show DHCPv6 server counter information. See [show counter ipv6 dhcp-client](#page-3321-0) for DHCPv6 client information.

> For information on filtering and saving command output, see the ["Getting Started](http://www.alliedtelesis.com/documents/getting-started-alliedware-plus-feature-overview-and-configuration-guide)  [with AlliedWare Plus" Feature Overview and Configuration Guide.](http://www.alliedtelesis.com/documents/getting-started-alliedware-plus-feature-overview-and-configuration-guide)

- **Syntax** show counter ipv6 dhcp-server
- **Mode** User Exec and Privileged Exec
- **Example** To display the DHCPv6 server counter information, use the command:

awplus# show counter ipv6 dhcp-server

**Output** Figure 58-5: Example output from the **show counter ipv6 dhcp-server** command

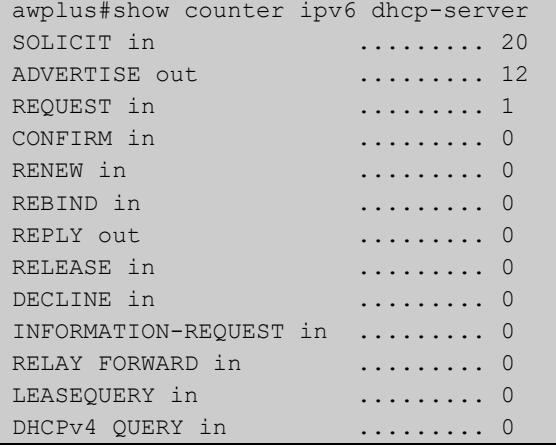

### **Table 2:** Parameters in the output of the **show counter ipv6 dhcp-server** command

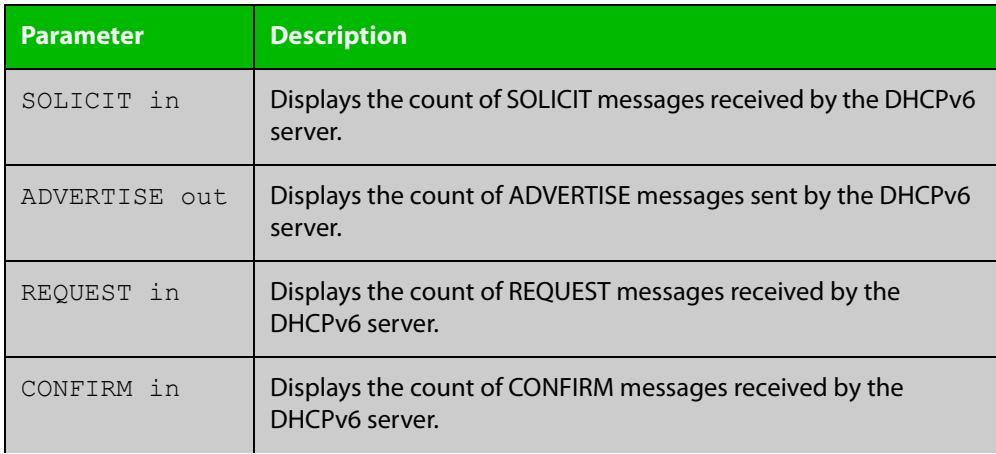

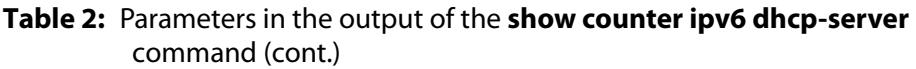

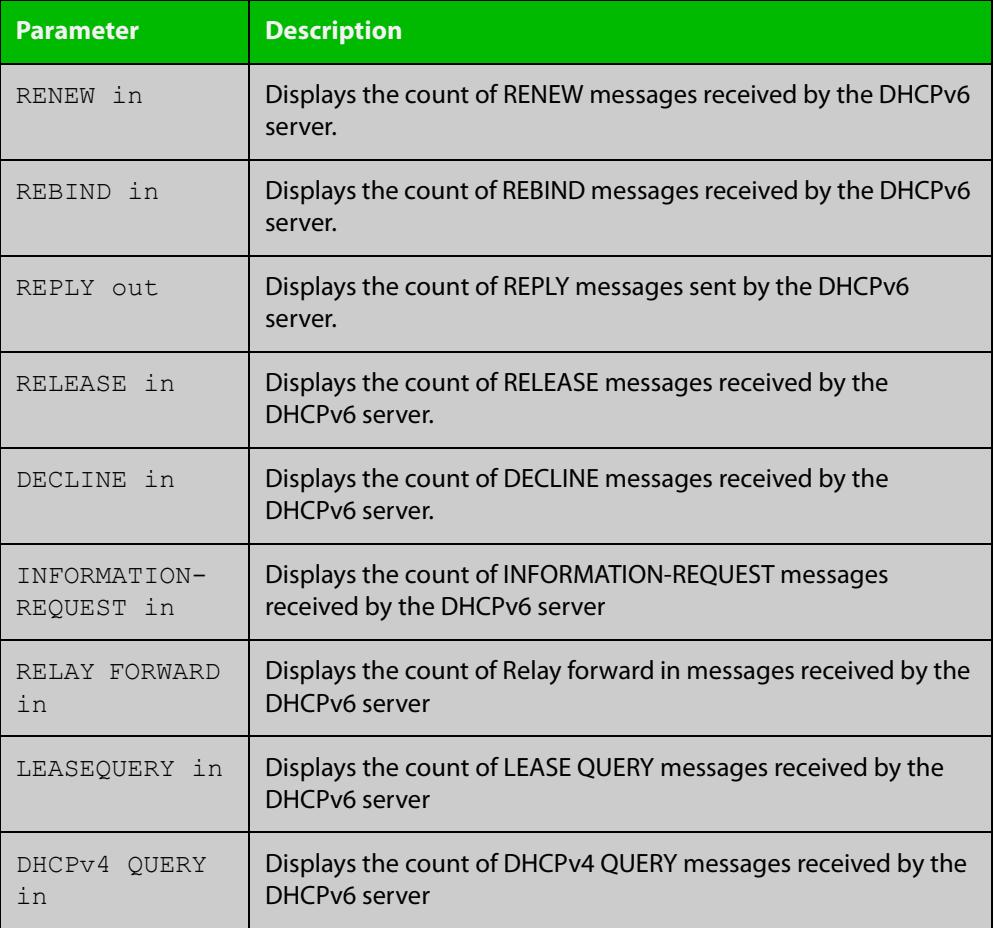

**Related** [show counter ipv6 dhcp-client](#page-3321-0) **commands**

## **show ip dhcp-relay**

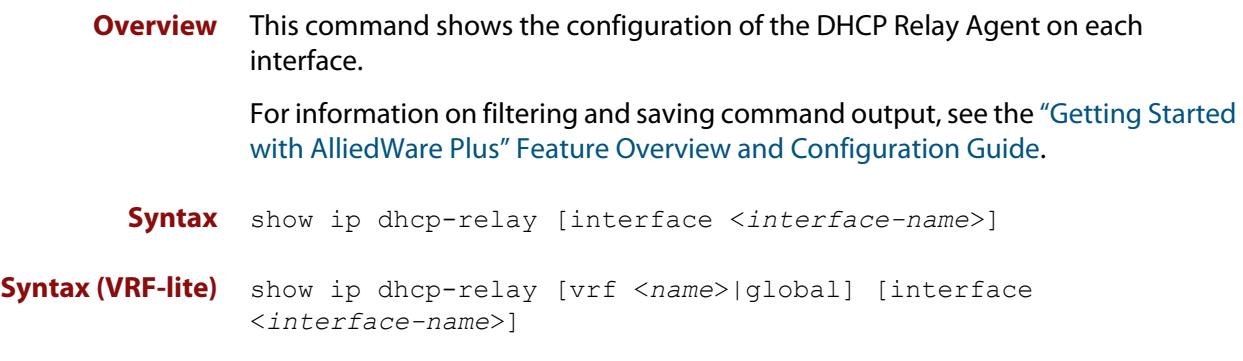

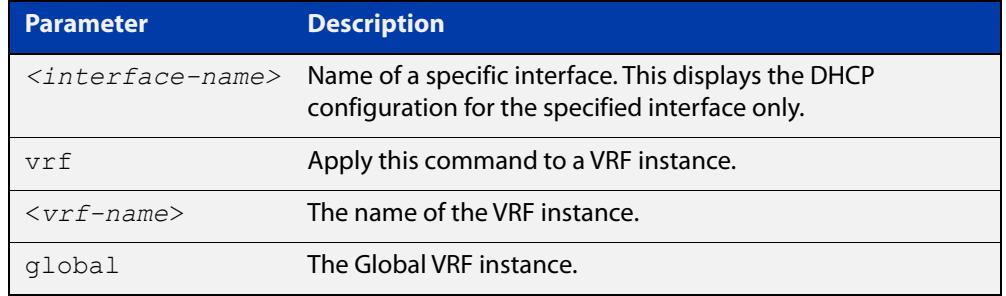

### **Mode** User Exec and Privileged Exec

**Example** To display the DHCP Relay Agent's configuration on the interface vlan2, use the command:

awplus# show ip dhcp-relay interface vlan2

**Output** Figure 58-6: Example output from the **show ip dhcp-relay** command

```
DHCP Relay Service is enabled
vlan2 is up, line protocol is up
Maximum hop count is 10
Insertion of Relay Agent Option is disabled
Checking of Relay Agent Option is disabled
The Remote Id string for Relay Agent Option is 0000.cd28.074c
Relay information policy is to append new relay agent 
information
List of servers : 192.168.1.200
```
### **Output (VRF-lite)** Figure 58-7: Example output from the **show ip dhcp-relay** command applied for VRF instance red

```
DHCP Relay Service is enabled
```

```
[VRF: red]
vlan2 is up, line protocol is up
Maximum hop count is 10
Maximum DHCP message length is 1400
Insertion of Relay Agent Option is enabled
Checking of Relay Agent Option is disabled
The Remote Id string for Relay Agent Option is 0000.cd28.074c
Relay Information policy is to replace existing relay agent 
information
List of servers : 192.168.1.3
```
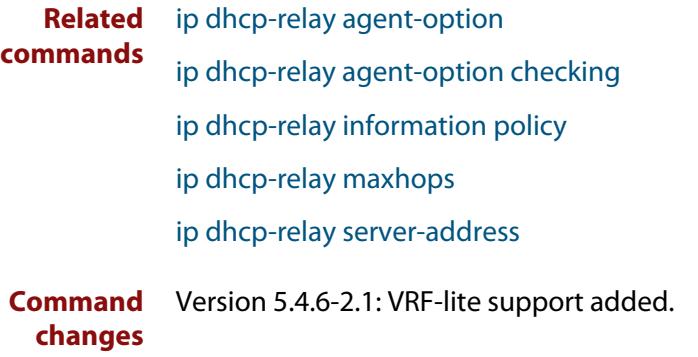

# **show ipv6 dhcp**

**Overview** Use this command in User Exec or Privileged Exec mode to show the DHCPv6 unique identifier (DUID) configured on your device.

> For information on filtering and saving command output, see the ["Getting Started](http://www.alliedtelesis.com/documents/getting-started-alliedware-plus-feature-overview-and-configuration-guide)  [with AlliedWare Plus" Feature Overview and Configuration Guide.](http://www.alliedtelesis.com/documents/getting-started-alliedware-plus-feature-overview-and-configuration-guide)

**Syntax** show ipv6 dhcp

**Mode** User Exec and Privileged Exec

**Usage notes** The DUID is based on the link-layer address for both DHCPv6 client and DHCPv6 server identifiers. The device uses the MAC address from the lowest interface number for the DUID.

> The DUID is used by a DHCPv6 client to obtain an IPv6 address from a DHCPv6 server. A DHCPv6 server compares the DUID with its database of DUIDs and sends configuration data for an IPv6 address plus the preferred and valid lease time values to a DHCPv6 client.

**Example** To display the DUID configured on your device, use the command:

awplus# show ipv6 dhcp

**Output** Figure 58-8: Example output from the **show ipv6 dhcp** command

awplus#show ipv6 dhcp DHCPv6 Server DUID: 0001000117ab6876001577f7ba23

**Related commands** [ipv6 address dhcp](#page-3296-0)

# **show ipv6 dhcp binding**

**Overview** Use this command in User Exec or Privileged Exec mode to show the IPv6 address entries that the DHCPv6 server leases to DHCPv6 clients. Note that applying this command with the optional summary keyword parameter displays the number of addresses per pool, but not the address or prefix entries per pool.

> For information on filtering and saving command output, see the ["Getting Started](http://www.alliedtelesis.com/documents/getting-started-alliedware-plus-feature-overview-and-configuration-guide)  [with AlliedWare Plus" Feature Overview and Configuration Guide.](http://www.alliedtelesis.com/documents/getting-started-alliedware-plus-feature-overview-and-configuration-guide)

**Syntax** show ipv6 dhcp binding [summary]

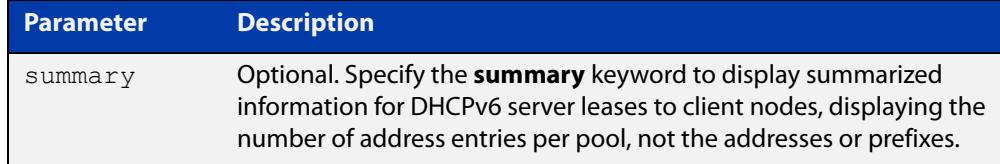

**Mode** User Exec and Privileged Exec

**Example 1** To display the total DHCPv6 leasing address entries for all pools, use the command:

awplus# show ipv6 dhcp binding summary

**Output** Figure 58-9: Example output from the **show ipv6 dhcp binding summary** command

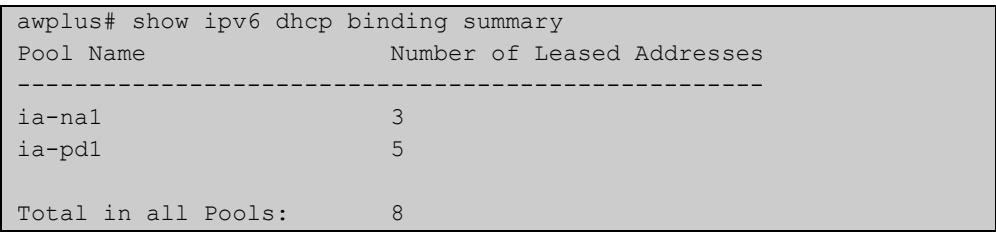

### **Table 3:** Parameters in the output of the **show ipv6 dhcp binding summary** command

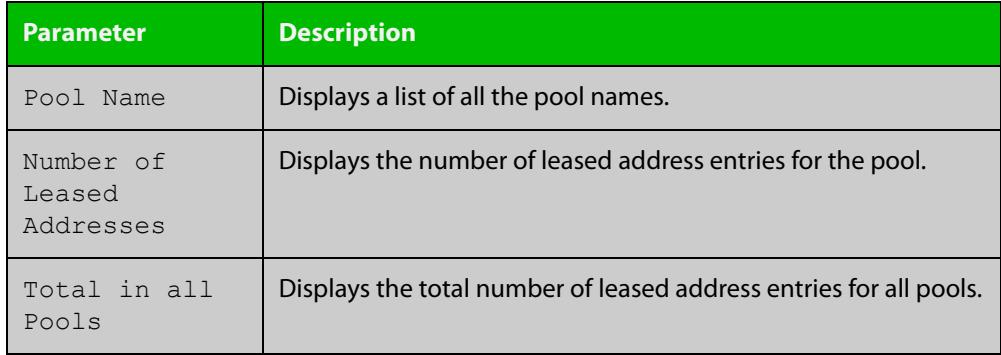

### **Example 2** To display addresses, prefixes, and lifetimes for all DHCPv6 leasing entries by pool, enter:

awplus# show ipv6 dhcp binding

**Output** Figure 58-10: Example output from the **show ipv6 dhcp binding** command

```
awplus#show ipv6 dhcp binding
Pool ia-na1
 Address 2002:0:3c0::1
         client IAID 77f7ba23, DUID 0001000117c4bbb4001577f7ba23
          preferred lifetime 604800, valid lifetime 2592000
          starts at 20 Aug 2012 18:38:29
         expires at 19 Sep 2012 18:38:29
Pool ia-pd1
 Prefix 2002:0:3c0::/42
         client IAID 77f7ba23, DUID 0001000117c4bbb4001577f7ba23
         preferred lifetime 604800, valid lifetime 2592000
          starts at 20 Aug 2012 18:38:29
          expires at 19 Sep 2012 18:38:29
```
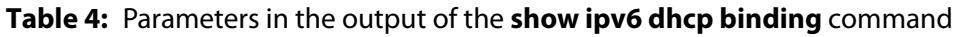

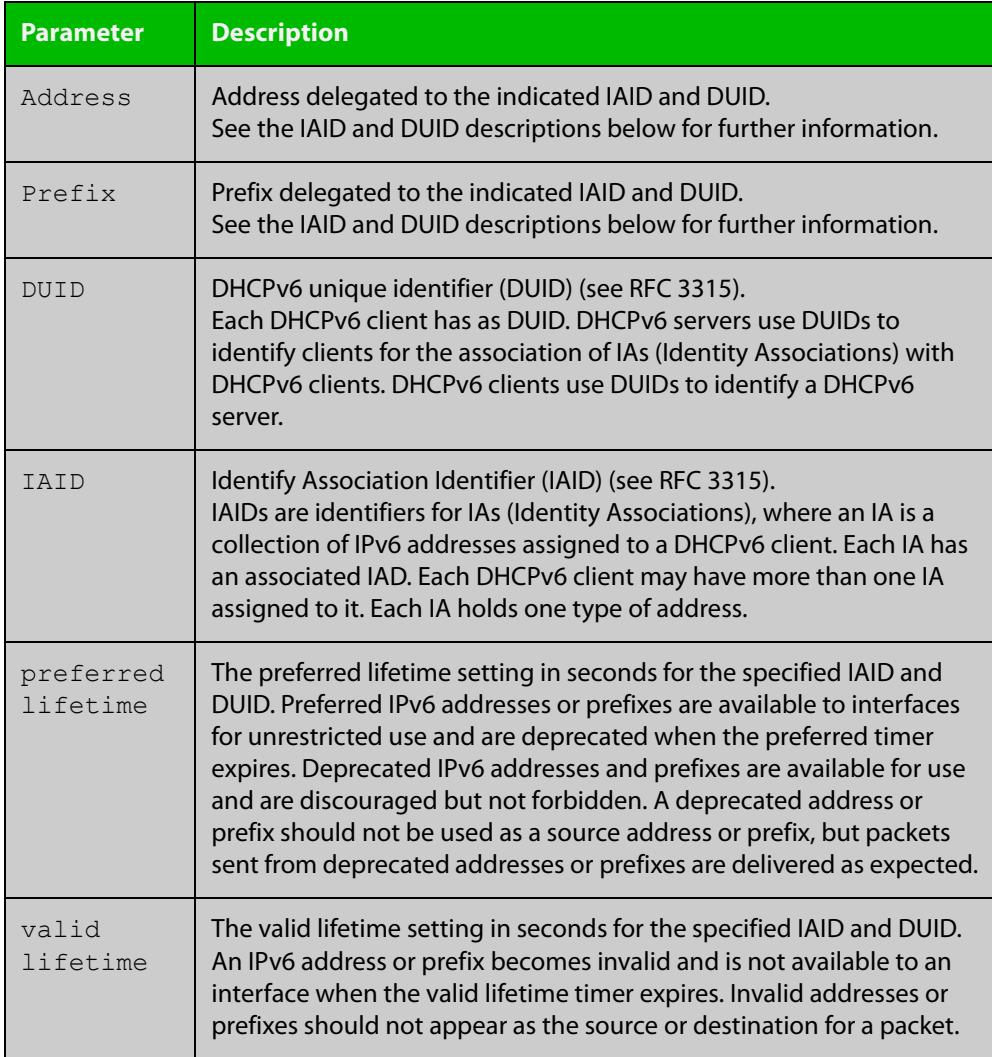

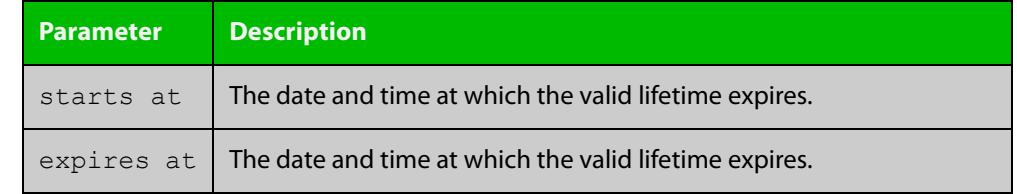

### **Table 4:** Parameters in the output of the **show ipv6 dhcp binding** command

**Related commands** [clear ipv6 dhcp binding](#page-3277-0) [ipv6 dhcp pool](#page-3302-0)

[show ipv6 dhcp pool](#page-3333-0)

## **show ipv6 dhcp interface**

**Overview** Use this command in User Exec or Privileged Exec mode to display DHCPv6 information for a specified interface, or all interfaces when entered without the interface parameter.

> For information on filtering and saving command output, see the ["Getting Started](http://www.alliedtelesis.com/documents/getting-started-alliedware-plus-feature-overview-and-configuration-guide)  [with AlliedWare Plus" Feature Overview and Configuration Guide.](http://www.alliedtelesis.com/documents/getting-started-alliedware-plus-feature-overview-and-configuration-guide)

**Syntax** show ipv6 dhcp interface [<*interface-name*>]

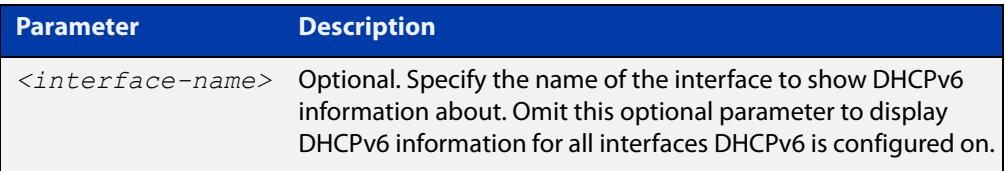

### **Mode** User Exec and Privileged Exec

**Example** To display DHCPv6 information for all interfaces DHCPv6 is configured on, use the command:

awplus# show ipv6 dhcp interface

**Output** Figure 58-11: Example output from the **show ipv6 dhcp interface** command

```
awplus# show ipv6 dhcp interface
vlan1 is in client mode
 Address 1001::3c0:1
          preferred lifetime 9000, valid lifetime 5000
          starts at 20 Jan 2021 09:21:35
         expires at 20 Jan 2021 10:25:32
```
**Example 2** To display DHCPv6 information for interface vlan2, use the command:

awplus# show ipv6 dhcp interface vlan2

**Output** Figure 58-12: Example output from the **show ipv6 dhcp interface** command for a specific interface

```
awplus# show ipv6 dhcp interface vlan2
vlan2 is in client (Prefix-Delegation) mode
 Prefix name pd1
         prefix 2002:0:3c0::/42
          preferred lifetime 604800, valid lifetime 2592000
          starts at 20 Aug 2021 09:21:33
         expires at 19 Sep 2021 09:21:33
```
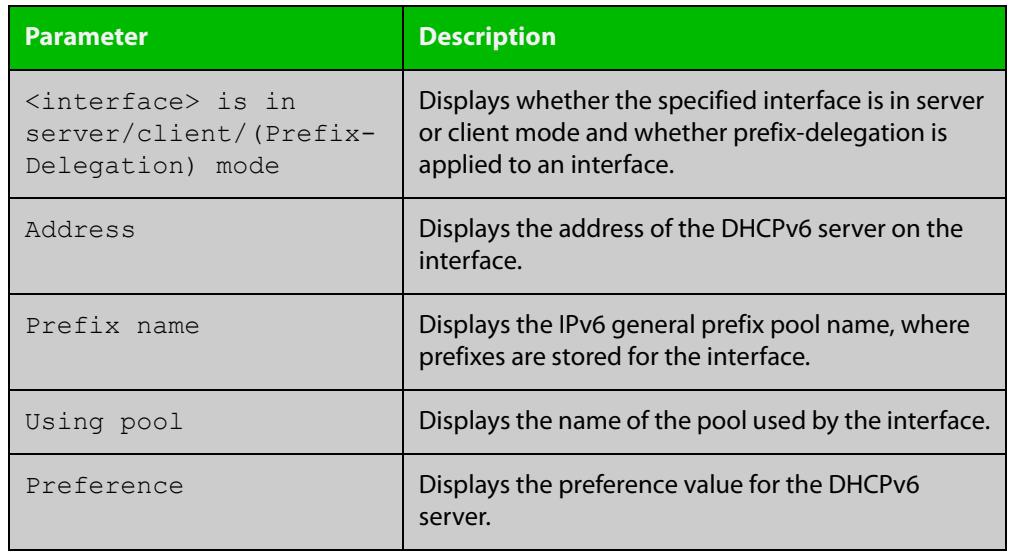

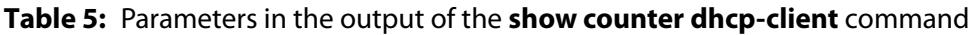

**Related commands** [ipv6 dhcp client pd](#page-3298-0)

# <span id="page-3333-0"></span>**show ipv6 dhcp pool**

**Overview** Use this command in User Exec or Privileged Exec mode to display the configuration details and system usage of the DHCPv6 address pools configured on the device.

> For information on filtering and saving command output, see the ["Getting Started](http://www.alliedtelesis.com/documents/getting-started-alliedware-plus-feature-overview-and-configuration-guide)  [with AlliedWare Plus" Feature Overview and Configuration Guide.](http://www.alliedtelesis.com/documents/getting-started-alliedware-plus-feature-overview-and-configuration-guide)

**Syntax** show ipv6 dhcp pool [<*DHCPv6-address-pool-name*>]

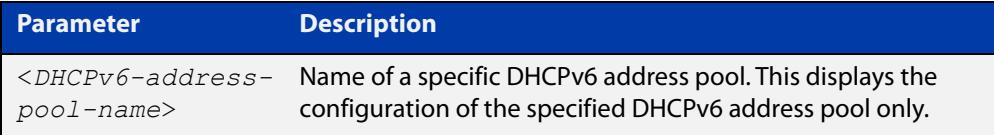

**Mode** User Exec and Privileged Exec

**Example** awplus# show ipv6 dhcp pool

**Output** Figure 58-13: Example output from the **show ipv6 dhcp pool** command

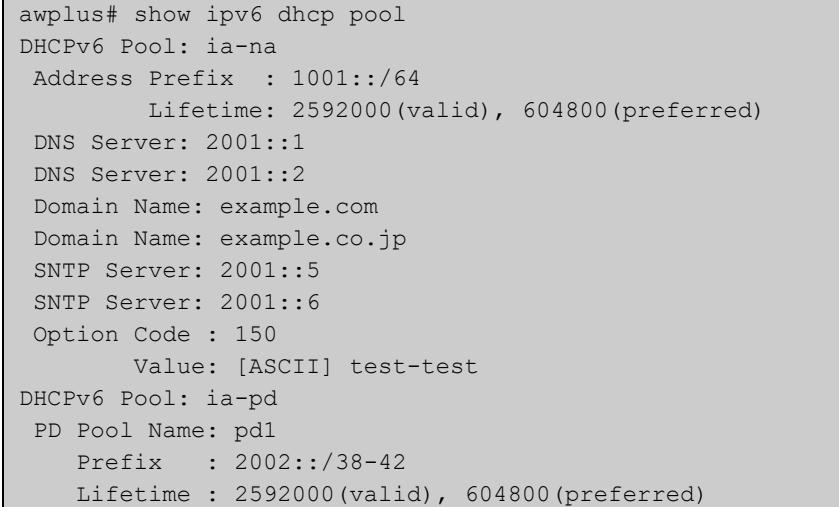

**Table 6:** Parameters in the output of the **show ipv6dhcp pool** command

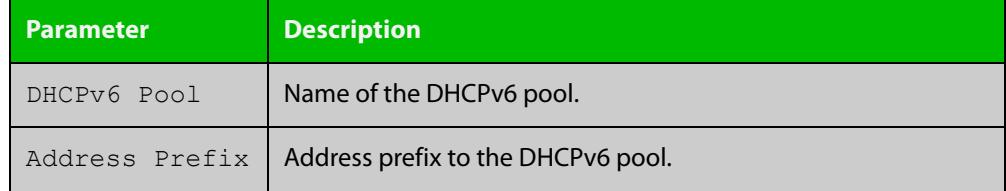

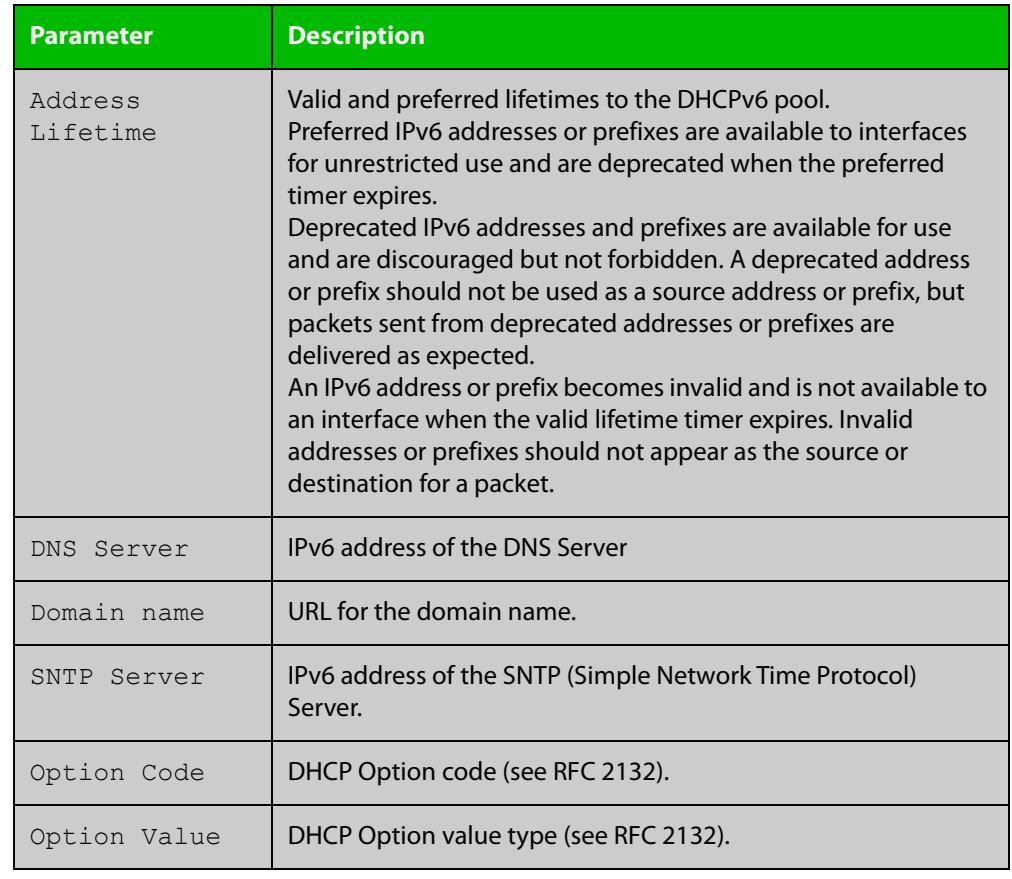

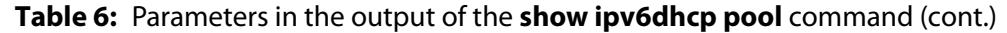

**Related** [ipv6 dhcp pool](#page-3302-0) **commands**

## **sntp-address**

**Overview** Use this command in DHCPv6 Configuration mode to add an SNTP Server IPv6 address to a DHCPv6 Server pool.

> Use the **no** variant of this command to remove an SNTP Server IPv6 address from a DHCPv6 Server pool.

**Syntax** sntp-address <*ipv6-address*>

no sntp-address <*ipv6-address*>

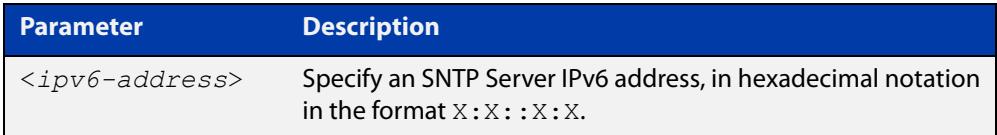

### **Mode** DHCPv6 Configuration

**Examples** The following example adds an SNTP Server IPv6 address of 2001:0db8::/32 to the DHCPv6 pool named P2:

awplus# configure terminal

awplus(config)# ipv6 dhcp pool P2

awplus(config-dhcp6)# sntp-address 2001:0db8::/32

The following example removes an SNTP Server IPv6 address of 2001:0db8::/32 to the DHCPv6 pool named P2:

awplus# configure terminal awplus(config)# ipv6 dhcp pool P2 awplus(config-dhcp6)# no sntp-address 2001:0db8::/32

**Related commands** [dns-server \(DHCPv6\)](#page-3280-0) [domain-name \(DHCPv6\)](#page-3282-0)

[option \(DHCPv6\)](#page-3312-0)

[show ipv6 dhcp pool](#page-3333-0)

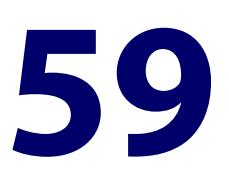

# **NTP Commands**

## **Introduction**

**Overview** This chapter provides an alphabetical reference for commands used to configure the Network Time Protocol (NTP). For more information, see the [NTP Feature](http://www.alliedtelesis.com/documents/network-time-protocol-ntp-feature-overview-and-configuration-guide)  [Overview and\\_Configuration Guide](http://www.alliedtelesis.com/documents/network-time-protocol-ntp-feature-overview-and-configuration-guide).

> The device can act as an NTP client to receive time from one or more NTP servers, and as an NTP server.

> For information on filtering and saving command output, see the ["Getting Started](http://www.alliedtelesis.com/documents/getting-started-alliedware-plus-feature-overview-and-configuration-guide)  with AlliedWare Plus" Feature Overview and Configuration Guide.

### **Command List** • ["ntp authentication-key" on page 3338](#page-3337-0)

- • ["ntp broadcastdelay" on page 3339](#page-3338-0)
- • ["ntp master" on page 3340](#page-3339-0)
- • ["ntp peer" on page 3341](#page-3340-0)
- • ["ntp rate-limit" on page 3343](#page-3342-0)
- • ["ntp restrict" on page 3344](#page-3343-0)
- • ["ntp server" on page 3346](#page-3345-0)
- • ["ntp source" on page 3348](#page-3347-0)
- • ["show ntp associations" on page 3350](#page-3349-0)
- • ["show ntp counters" on page 3352](#page-3351-0)
- • ["show ntp counters associations" on page 3353](#page-3352-0)
- • ["show ntp status" on page 3354](#page-3353-0)

## <span id="page-3337-0"></span>**ntp authentication-key**

**Overview** This command defines each of the authentication keys. Each key has a key number, a type (MD5 or SHA1), and a value.

The **no** variant of this disables the authentication key.

**Syntax** ntp authentication-key <*keynumber*> md5 <*key-string*> [trusted] ntp authentication-key <*keynumber*> sha1 <*key-string*> [trusted] no ntp authentication-key <*keynumber*>

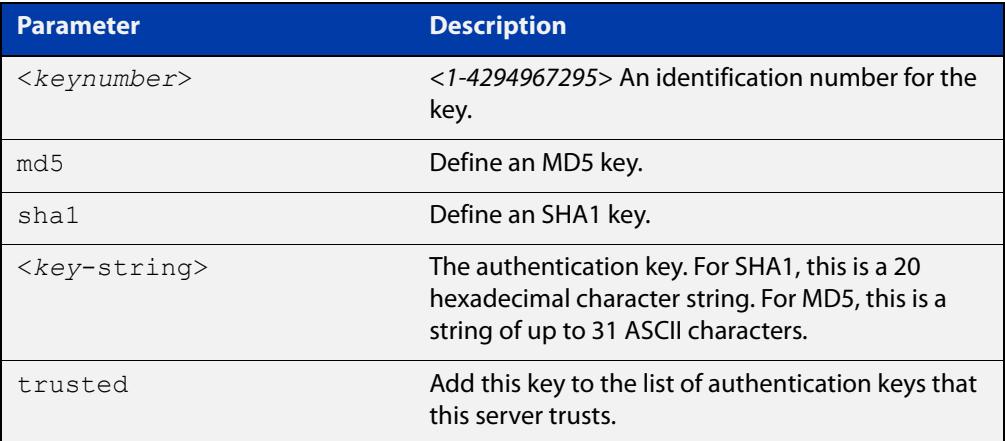

### **Mode** Global Configuration

**Examples** To define an MD5 authentication key number 134343 and a key value 'mystring', use the commands:

awplus# configure terminal

awplus(config)# ntp authentication-key 134343 md5 mystring

To disable the authentication key number 134343 with the key value 'mystring', use the commands:

awplus# configure terminal awplus(config)# no ntp authentication-key 134343

### **Command** Version 5.4.9-2.1 sha1-encrypted parameter added.

### **changes**

# <span id="page-3338-0"></span>**ntp broadcastdelay**

**Overview** Use this command to set the estimated round-trip delay for broadcast packets.

Use the **no** variant of this command to reset the round-trip delay for broadcast packets to the default offset of 0 microseconds.

**Syntax** ntp broadcastdelay <*delay*>

no ntp broadcastdelay

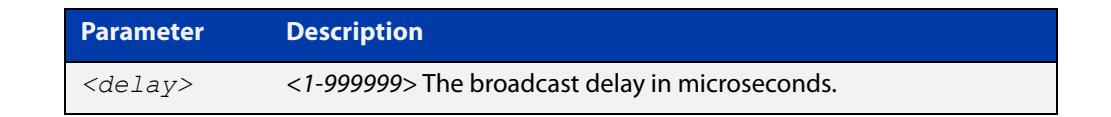

**Default** 0 microsecond offset, which can only be applied with the **no** variant of this command.

### **Mode** Global Configuration

**Examples** To set the estimated round-trip delay to 23464 microseconds for broadcast packets, use these commands:

awplus# configure terminal

awplus(config)# ntp broadcastdelay 23464

To reset the estimated round-trip delay for broadcast packets to the default setting (0 microseconds), use these commands:

awplus# configure terminal awplus(config)# no ntp broadcastdelay

## <span id="page-3339-0"></span>**ntp master**

**Overview** Use this command to make the device to be an authoritative NTP server, even if the system is not synchronized to an outside time source.

> Use the **no** variant of this command to stop the device being the designated NTP server.

**Syntax** ntp master [<*stratum*>]

no ntp master

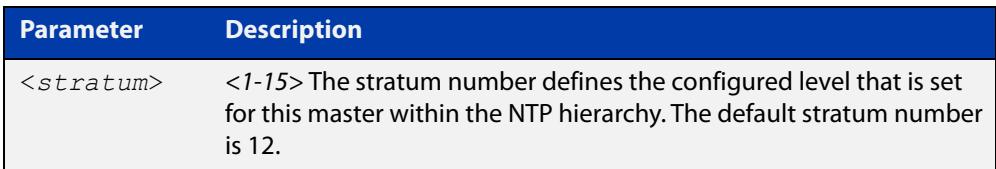

**Mode** Global Configuration

- **Usage notes** The stratum levels define the distance from the reference clock and exist to prevent cycles in the hierarchy. Stratum 1 is used to indicate time servers, which are more accurate than Stratum 2 servers. For more information on the Network Time Protocol go to: [www.ntp.org](http://www.ntp.org/)
	- **Examples** To stop the device from being the designated NTP server, use the commands:

awplus# configure terminal awplus(config)# no ntp master

To make the device the designated NTP server with stratum number 2, use the commands:

awplus# configure terminal awplus(config)# ntp master 2

## <span id="page-3340-0"></span>**ntp peer**

**Overview** Use this command to configure an NTP peer association. An NTP association is a peer association if this system is willing to either synchronize to the other system, or allow the other system to synchronize to it.

> Use the **no** variant of this command to remove the configured NTP peer association.

**Syntax** ntp peer {<*peeraddress*>|<*peername*>} [prefer] [key <*key*>] [version <*version*>]

no ntp peer {<*peeraddress*>|<*peername*>}

**Syntax (VRF-lite)** ntp peer {<*peeraddress*>} [vrf *<vrf-name*>] [prefer] [key <*key*>] [version <*version*>]

no ntp peer {<*peeraddress*>}

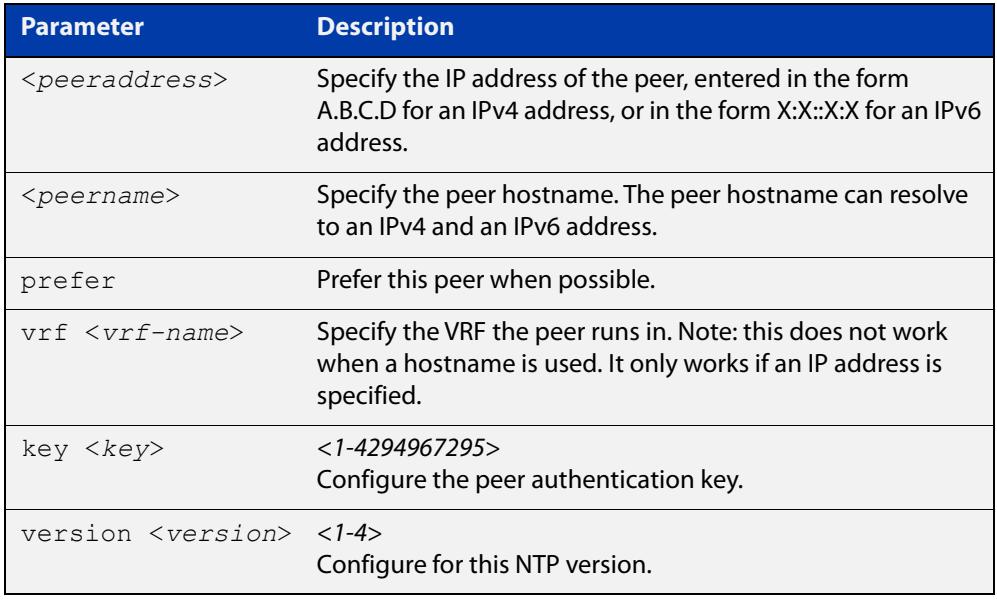

### **Mode** Global Configuration

**Examples** To set an NTP peer association for this peer with an IPv4 address of 192.0.2.23, use the commands:

awplus# configure terminal

awplus(config)# ntp peer 192.0.2.23

To remove an NTP peer association for this peer with an IPv4 address of 192.0.2.23, use the commands:

awplus# configure terminal awplus(config)# no ntp peer 192.0.2.23 To set an NTP peer association for this peer with an IPv6 address of 2001:0db8:010d::1, use the commands:

```
awplus# configure terminal
awplus(config)# ntp peer 2001:0db8:010d::1
```
To remove an NTP peer association for this peer with an IPv6 address of 2001:0db8:010d::1, use the following commands:

awplus# configure terminal

awplus(config)# no ntp peer 2001:0db8:010d::1

To set the preferred peer to be IPv4 192.0.2.23 and the version to 4, with the authentication key '1234', use the commands:

```
awplus# configure terminal
awplus(config)# ntp peer 192.0.2.23 prefer version 4 key 1234
```
**Examples (VRF-lite)** To configure an NTP peer association for the peer with IP address 192.0.5.27, on the VRF 'red', use the commands:

> awplus# configure terminal awplus(config)# ntp peer 192.0.5.27 vrf red

To remove an NTP peer association for the peer with IP address 192.0.5.27, on the VRF 'red', use the commands:

awplus# configure terminal awplus(config)# no ntp peer 192.0.5.27

#### **Related** [ntp server](#page-3345-0)

**commands** [ntp source](#page-3347-0)

**Command changes** Version 5.5.2-2.1: VRF parameter added

## <span id="page-3342-0"></span>**ntp rate-limit**

**Overview** Use this command to enable NTP server response rate-limiting. Limiting NTP server responses can reduce network traffic when occurrences such as misconfigured or broken NTP clients poll the NTP server too frequently. Excessive polling can lead to network overload.

Use the **no** variant of this command to remove the rate-limit configuration.

**Syntax** ntp rate-limit {interval<*1-4096*>|burst <*1-255*>|leak <*2-16*>} no ntp rate-limit

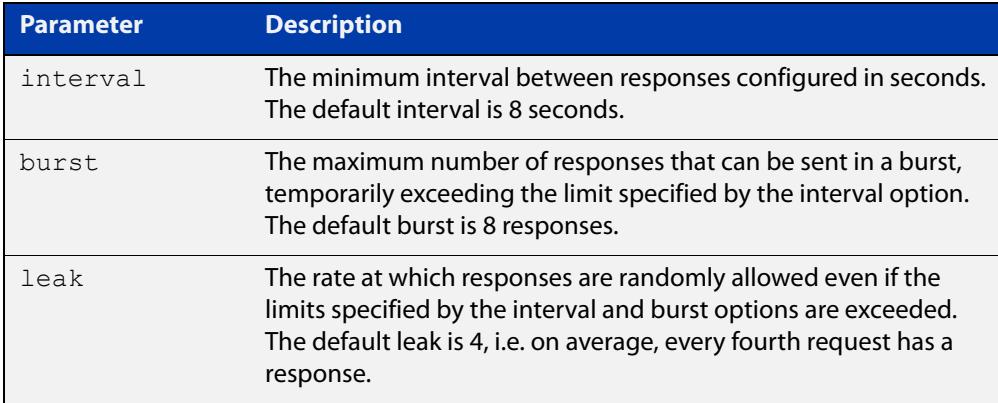

- **Mode** Global Configuration
- **Default** Interval 8 seconds.

Burst - 8 responses.

Leak - 4.

**Example** To configure an NTP rate-limiting interval of 30 seconds, use the following commands:

> awplus# configure terminal awplus(config)# ntp rate-limit interval 30

### **Related** [ntp restrict](#page-3343-0)

**commands**

**Command changes** Version 5.4.8-1.1: command added

## <span id="page-3343-0"></span>**ntp restrict**

**Overview** Use this command to configure a restriction (allow or deny) on NTP packets or NTP functionality for a specific host/network or all hosts of a given IP family.

> This means you can control host access to NTP service and NTP server status queries.

Use the **no** variant of this command to remove a restriction from one or more hosts.

```
Syntax ntp restrict 
       {default-v4|default-v6|<host-address>|<host-subnet>}
       {allow|deny}
       ntp restrict 
       {default-v4|default-v6|<host-address>|<host-subnet>} query 
       {allow|deny}
       ntp restrict 
       {default-v4|default-v6|<host-address>|<host-subnet>} serve 
       {allow|deny}
       no ntp restrict 
        {default-v4|default-v6|<host-address>|<host-subnet>}
```
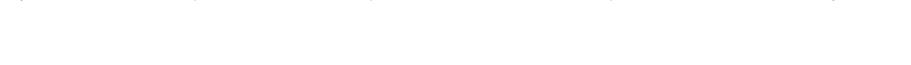

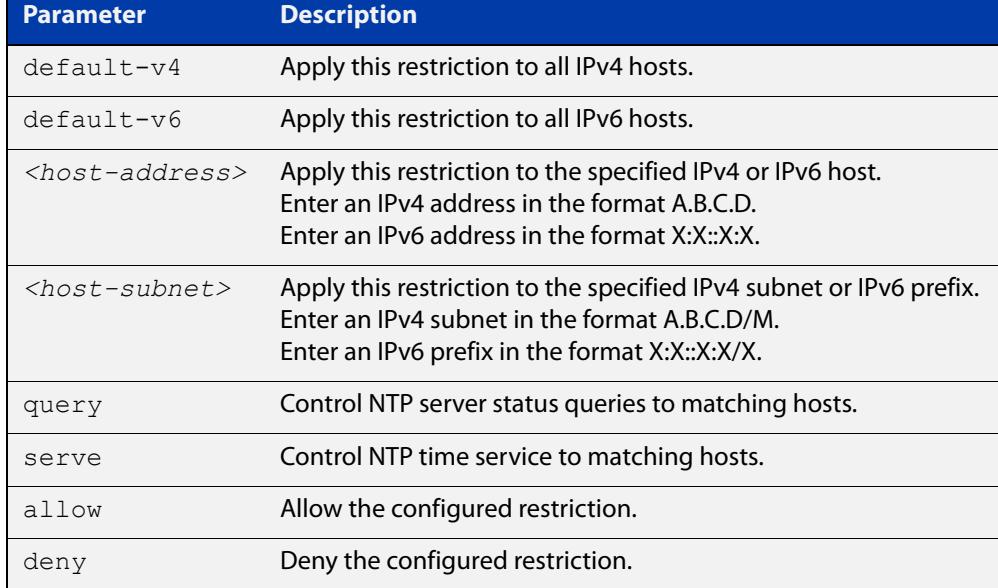

### **Default** By default, time service is allowed to all hosts, and NTP server status querying is denied to all hosts.

### **Mode** Global Configuration

### **Example** To prevent all IPv4 hosts from accessing a device for NTP service, use the commands:

awplus# configure terminal

awplus(config)# ntp restrict default-v4 deny

To prevent the host 192.168.1.1 from accessing a device for NTP service, use the commands:

awplus# configure terminal

awplus(config)# ntp restrict 198.168.1.1 deny

To allow all hosts in the 10.10.10.0/24 subnet to access a device for NTP server status, use the commands:

awplus# configure terminal awplus(config)# ntp restrict 10.10.10.0/24 query allow

**Related** [ntp rate-limit](#page-3342-0)

### **commands**

**Command** Version 5.4.8-1.1: command added**changes**

## <span id="page-3345-0"></span>**ntp server**

**Overview** Use this command to configure an NTP server. This means that this system will synchronize to the other system, and not vice versa. You can configure an NTP server association by hostname or IP address.

Use the **no** variant of this command to remove the configured NTP server.

**Syntax** ntp server {<*serveraddress*>|<*servername*>} [prefer] [key <*key*>] [version <*version*>]

no ntp server {<*serveraddress*>|<*servername*>}

**Syntax (VRF-lite)** ntp server <*serveraddress*> [vrf <*vrf-name*>] [prefer] [key <*key*>] [version <*version*>]

no ntp server <*serveraddress*>

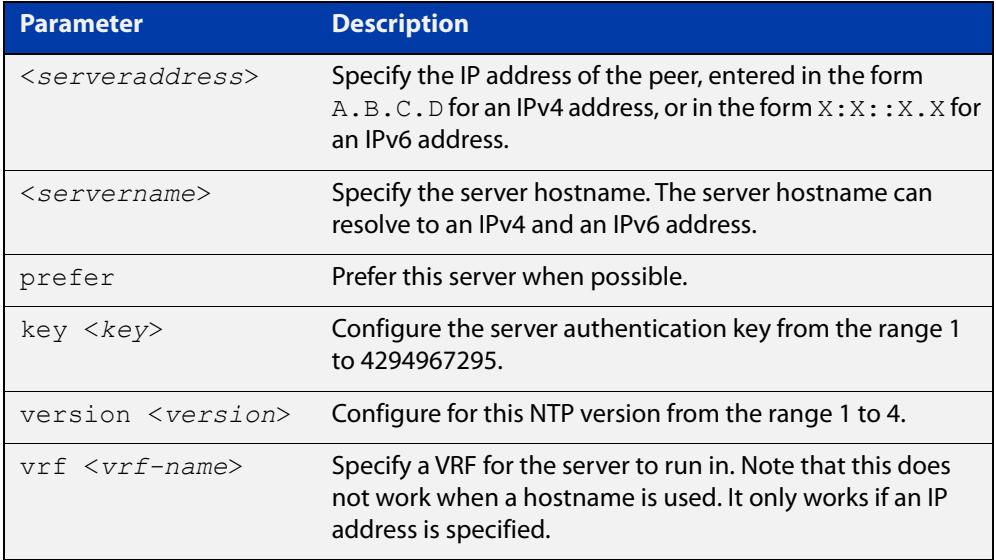

### **Mode** Global Configuration

### **Examples** To obtain the time by synchronizing with the server at 192.0.1.23, use the commands:

awplus# configure terminal awplus(config)# ntp server 192.0.1.23

To obtain the time by synchronizing with the server at 192.0.1.23, and specify that this is the best server to use, use the commands:

```
awplus# configure terminal
awplus(config)# ntp server 192.0.1.23 prefer
```
To obtain the time by synchronizing with the server at 2001:0db8:010e::2, use the commands:

awplus# configure terminal awplus(config)# ntp server 2001:0db8:010e::2

To obtain the time by synchronizing with the server at 2001:0db8:010e::2, and specify that this is the best server to use, use the commands:

awplus# configure terminal

awplus(config)# ntp server 2001:0db8:010e::2 prefer

To stop using the time server at 2001:0db8:010e::2, use the commands:

awplus# configure terminal awplus(config)# no ntp server 2001:0db8:010e::2

**Examples (VRF-lite)** To configure an NTP server association for the server with IP address 192.0.5.27, on the VRF red, use the commands:

awplus# configure terminal

awplus(config)# ntp server 192.0.5.27 vrf red

To remove an NTP server association for the server with an IPv4 address of 192.0.5.27, use the following commands:

awplus# configure terminal

awplus(config)# no ntp server 192.0.5.27

**Related** [ntp peer](#page-3340-0)

[ntp source](#page-3347-0)

**Command changes**

**commands**

Version 5.5.2-2.1: VRF parameter added

## <span id="page-3347-0"></span>**ntp source**

**Overview** Use this command to configure an IPv4 or an IPv6 address for the NTP source interface. This command defines the socket used for NTP messages, and only applies to NTP client behavior.

> Note that you cannot use this command when using AMF (Allied Telesis Management Framework).

Use the **no** variant of this command to remove the configured IPv4 or IPv6 address from the NTP source interface.

**Syntax** ntp source <*source-address*>

no ntp source

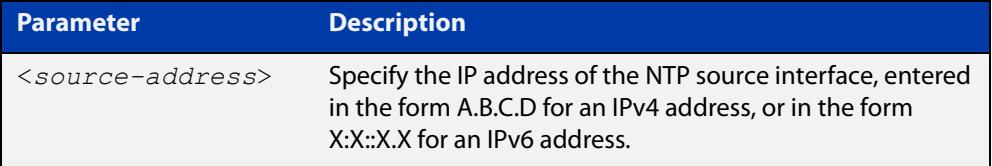

- **Default** An IP address is selected based on the most appropriate egress interface used to reach the NTP peer if a configured NTP client source IP address is unavailable or invalid.
	- **Mode** Global Configuration
- **Usage notes** Adding an IPv4 or an IPv6 address allows you to select which source interface NTP uses for peering. The IPv4 or IPv6 address configured using this command is matched to the interface.

When selecting a source IP address to use for NTP messages to the peer, if the configured NTP client source IP address is unavailable then default behavior will apply, and an alternative source IP address is automatically selected. This IP address is based on the most appropriate egress interface used to reach the NTP peer. The configured NTP client source IP may be unavailable if the interface is down, or an invalid IP address is configured that does not reside on the device.

Note that this command only applies to NTP client behavior. The egress interface that the NTP messages use to reach the NTP server is determined by the [ntp peer](#page-3340-0) and [ntp server](#page-3345-0) commands.

**Examples** To configure the NTP source interface with the IPv4 address 192.0.2.23, enter the commands:

> awplus# configure terminal awplus(config)# ntp source 192.0.2.23
To configure the NTP source interface with the IPv6 address 2001:0db8:010e::2, enter the commands:

awplus# configure terminal awplus(config)# ntp source 2001:0db8:010e::2

To remove a configured address for the NTP source interface, use the following commands:

awplus# configure terminal awplus(config)# no ntp source

**Related** [ntp peer](#page-3340-0)

**commands** [ntp server](#page-3345-0)

# **show ntp associations**

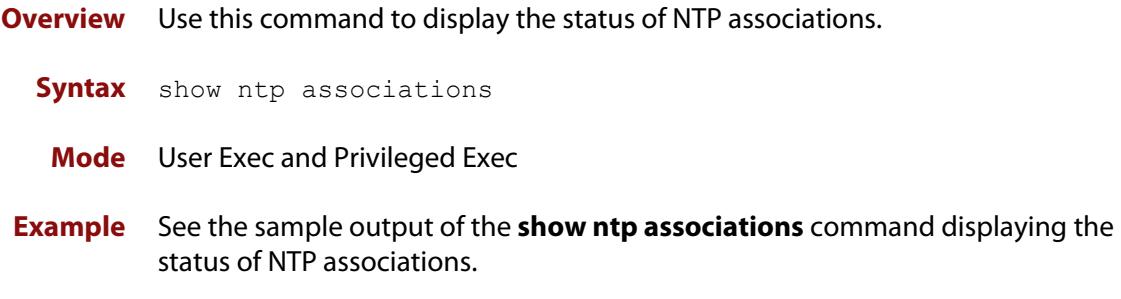

Table 59-1: Example output from **show ntp associations**

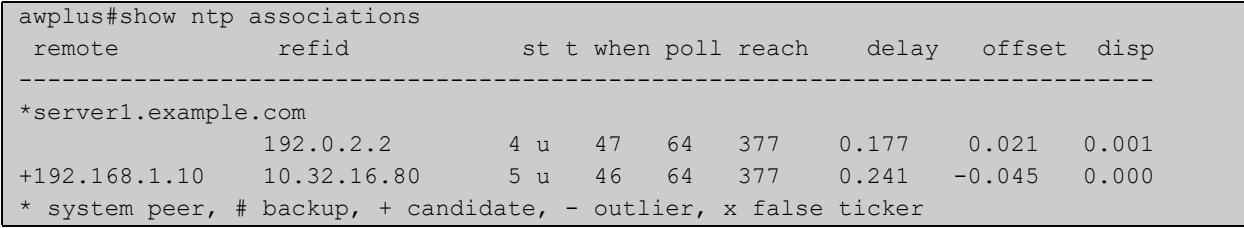

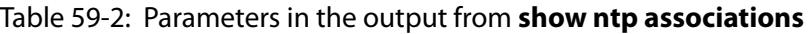

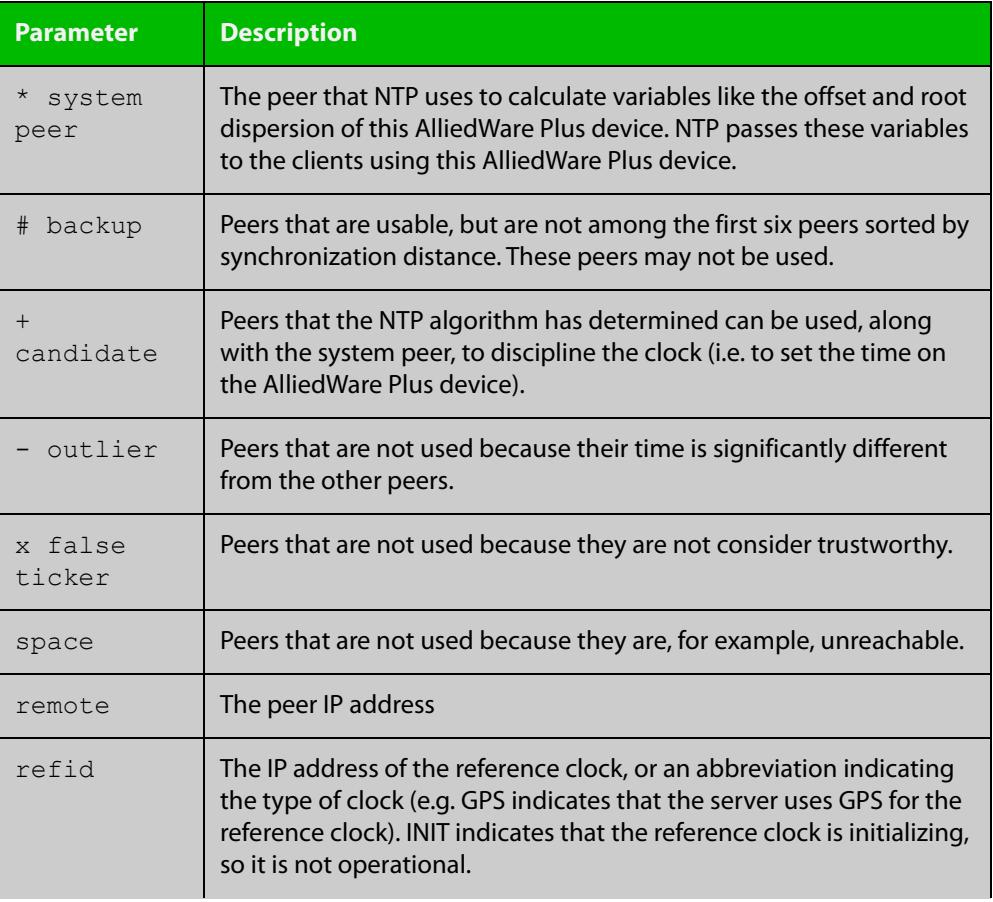

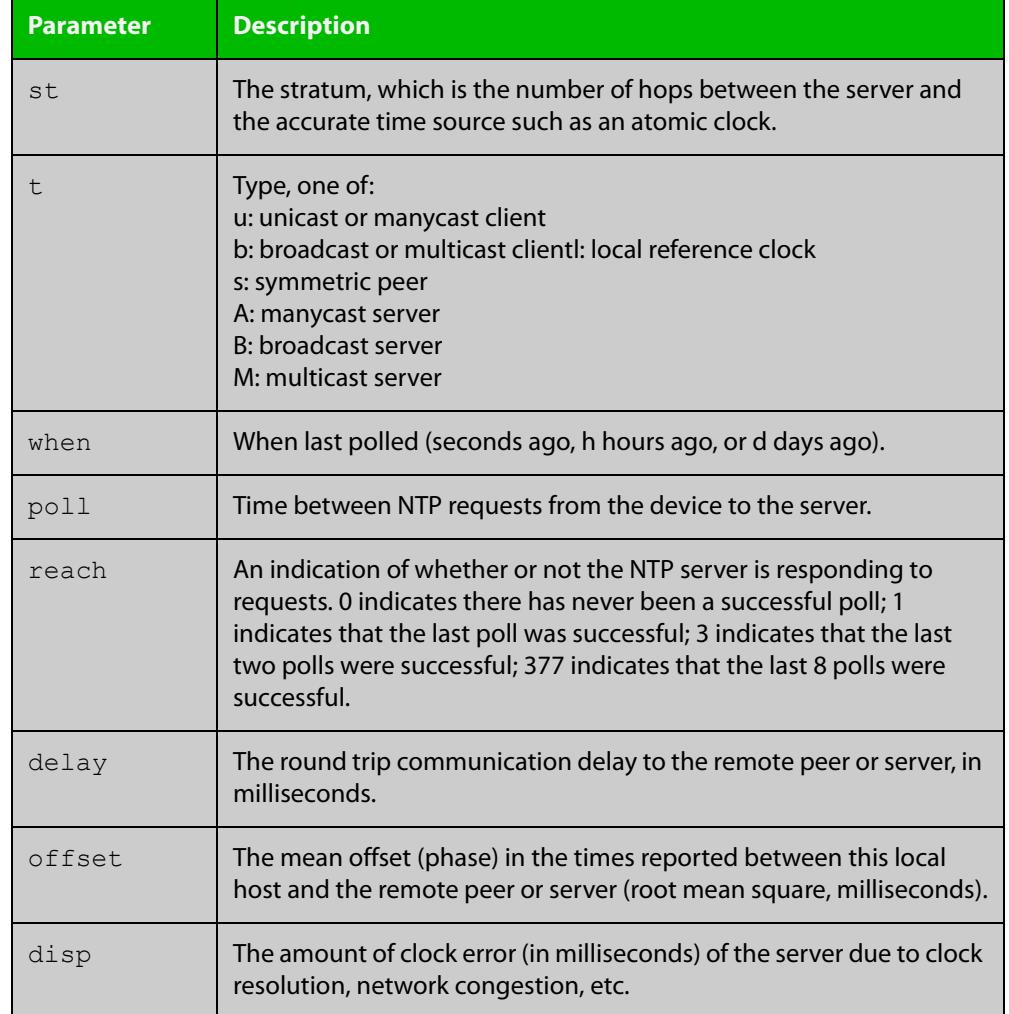

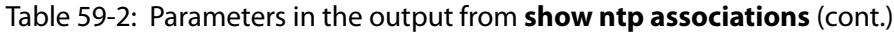

### **show ntp counters**

**Overview** This command displays packet counters for NTP.

**Syntax** show ntp counters

**Mode** Privileged Exec

**Example** To display counters for NTP use the command:

awplus# show ntp counters

Figure 59-1: Example output from **show ntp counters**

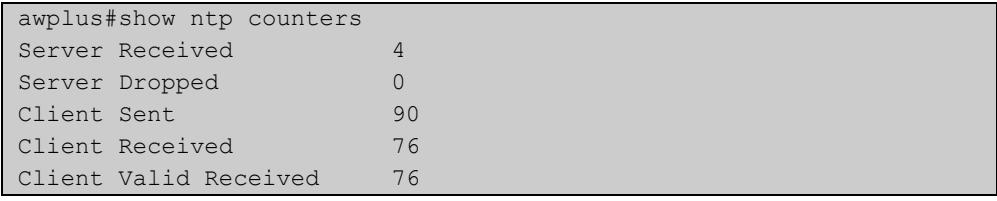

#### Table 59-3: Parameters in the output from **show ntp counters**

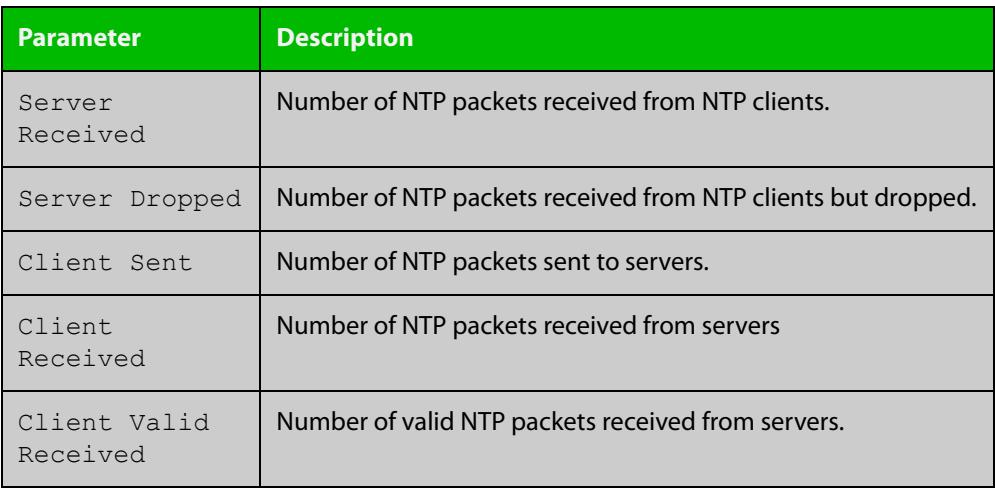

### **show ntp counters associations**

**Overview** Use this command to display NTP packet counters for individual servers and peers.

- **Syntax** show ntp counters associations
- **Mode** Privileged Exec
- **Examples** To display packet counters for each NTP server and peer that is associated with a device, use the command:

awplus# show ntp counters associations

**Output** Figure 59-2: Example output from **show ntp counters associations**

```
awplus#show ntp counters associations
Peer 2001::1
sent:
received: -
Peer 10.37.219.100
sent: 7
 received: 7
```
Table 59-4: Parameters in the output from **show ntp counters associations**

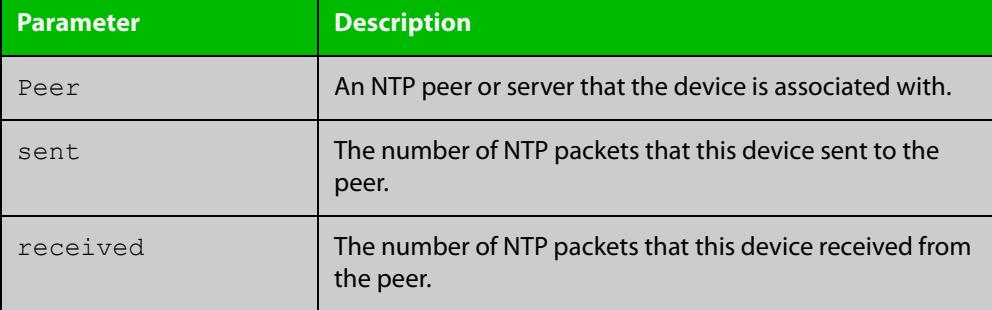

**Related commands** [ntp restrict](#page-3343-0)

### **show ntp status**

**Overview** Use this command to display the status of the Network Time Protocol (NTP).

**Syntax** show ntp status

**Mode** User Exec and Privileged Exec

**Example** To see information about NTP status, use the command:

awplus# show ntp status

For information about the output displayed by this command, see [ntp.org](http://www.ntp.org/).

Figure 59-3: Example output from **show ntp status**

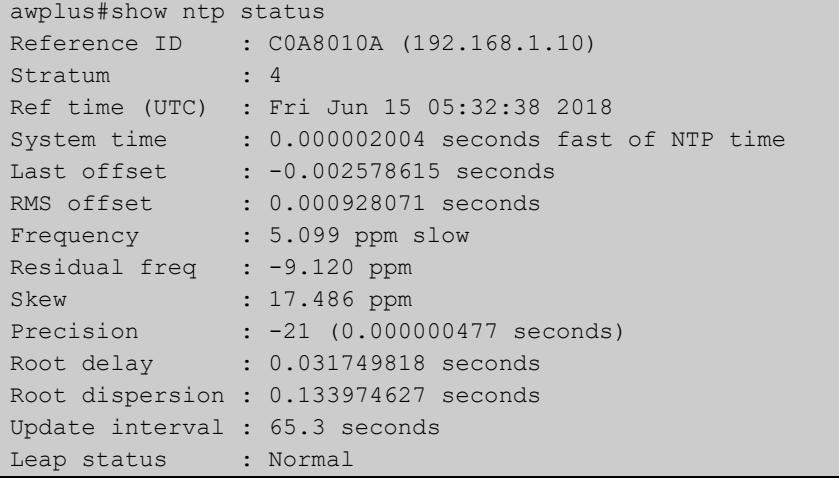

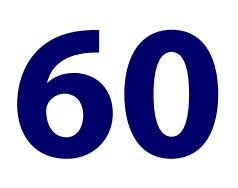

# **SNMP Commands**

### **Introduction**

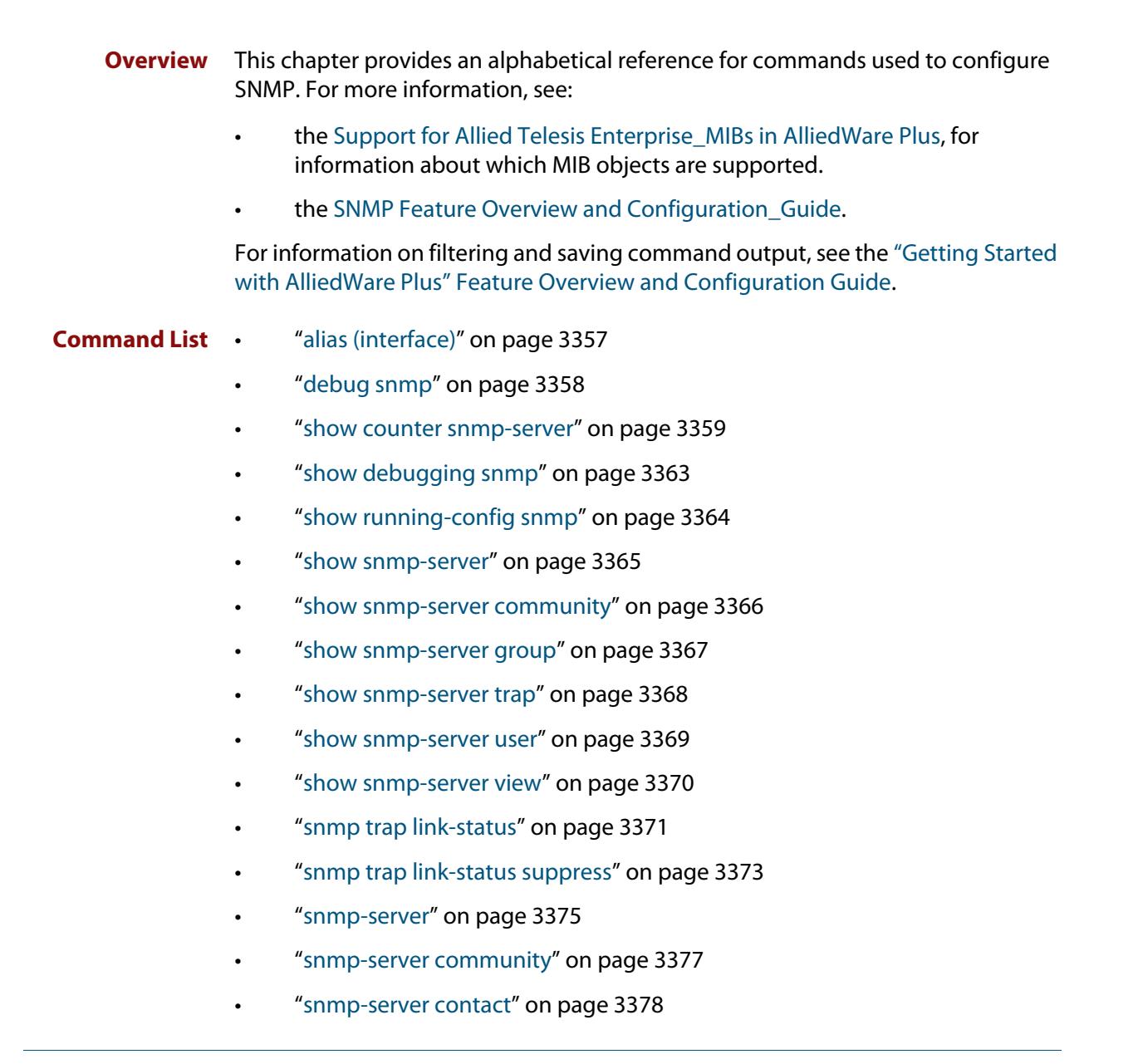

- • ["snmp-server enable trap" on page 3379](#page-3378-0)
- • ["snmp-server engineID local" on page 3382](#page-3381-0)
- • ["snmp-server engineID local reset" on page 3384](#page-3383-0)
- • ["snmp-server group" on page 3385](#page-3384-0)
- • ["snmp-server host" on page 3387](#page-3386-0)
- • ["snmp-server legacy-ifadminstatus" on page 3390](#page-3389-0)
- • ["snmp-server location" on page 3391](#page-3390-0)
- • ["snmp-server source-interface" on page 3392](#page-3391-0)
- • ["snmp-server startup-trap-delay" on page 3393](#page-3392-0)
- • ["snmp-server user" on page 3394](#page-3393-0)
- • ["snmp-server view" on page 3397](#page-3396-0)
- • ["snmp-server vrf" on page 3398](#page-3397-0)
- • ["undebug snmp" on page 3399](#page-3398-0)

### <span id="page-3356-0"></span>**alias (interface)**

**Overview** Use this command to set an alias name for a port, as returned by the SNMP ifMIB in OID 1.3.6.1.2.1.31.1.1.1.18.

Use the **no** variant of this command to remove an alias name from a port.

**Syntax** alias <*ifAlias*>

no alias

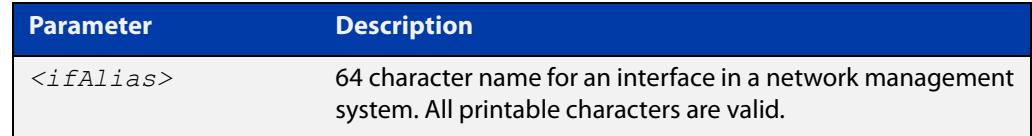

#### **Default** Not set.

**Mode** Interface Configuration

**Usage notes** The interface alias can also be set via SNMP.

Third-party management systems often use standard MIBs to access device information. Network managers can specify an alias interface name to provide a non-volatile way to access the interface.

**Example** To configure the alias interface name 'uplink\_a' for port1.0.1, use the following commands:

> awplus# configure terminal awplus(config)# interface port1.0.1 awplus(config-if)# alias uplink a

To remove an alias interface name from port1.0.1, use the following commands:

awplus# configure terminal

awplus(config)# interface port1.0.1 awplus(config-if)# no alias

**Command changes** Version 5.4.8-2.1: command added

### <span id="page-3357-0"></span>**debug snmp**

#### **Overview** This command enables SNMP debugging.

The **no** variant of this command disables SNMP debugging.

**Syntax** debug snmp

[all|detail|error-string|process|receive|send|xdump]

no debug snmp

[all|detail|error-string|process|receive|send|xdump]

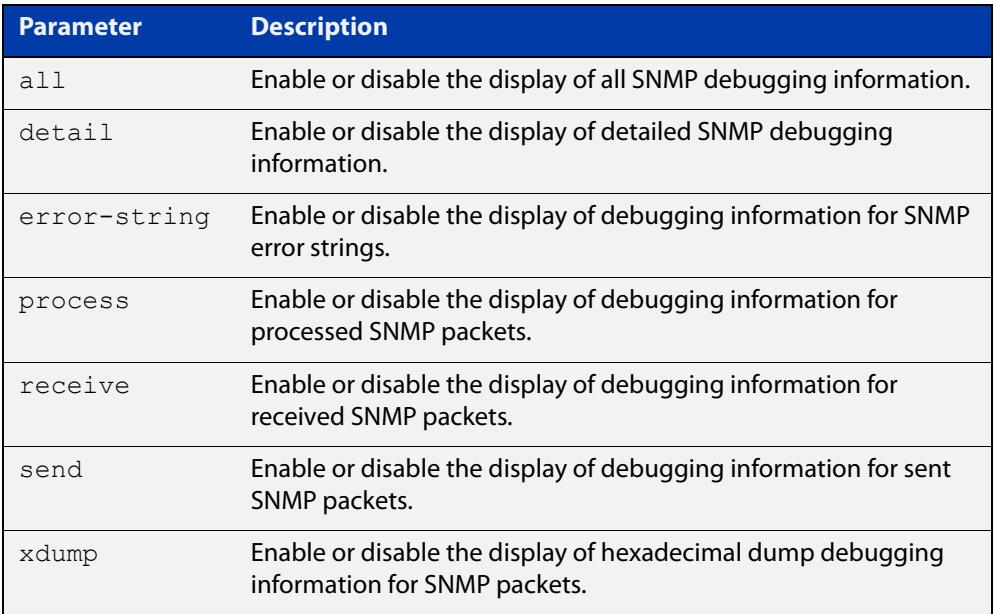

**Mode** Privileged Exec and Global Configuration

**Example** To start SNMP debugging, use the command:

awplus# debug snmp

To start SNMP debugging, showing detailed SNMP debugging information, use the command:

awplus# debug snmp detail

To start SNMP debugging, showing all SNMP debugging information, use the command:

awplus# debug snmp all

**Related commands** [show debugging snmp](#page-3362-0) [terminal monitor](#page-356-0)

[undebug snmp](#page-3398-0)

### <span id="page-3358-0"></span>**show counter snmp-server**

**Overview** This command displays counters for SNMP messages received by the SNMP agent.

**Syntax** show counter snmp-server

**Mode** User Exec and Privileged Exec

**Example** To display the counters for the SNMP agent, use the command:

awplus# show counter snmp-server

**Output** Figure 60-1: Example output from the **show counter snmp-server** command

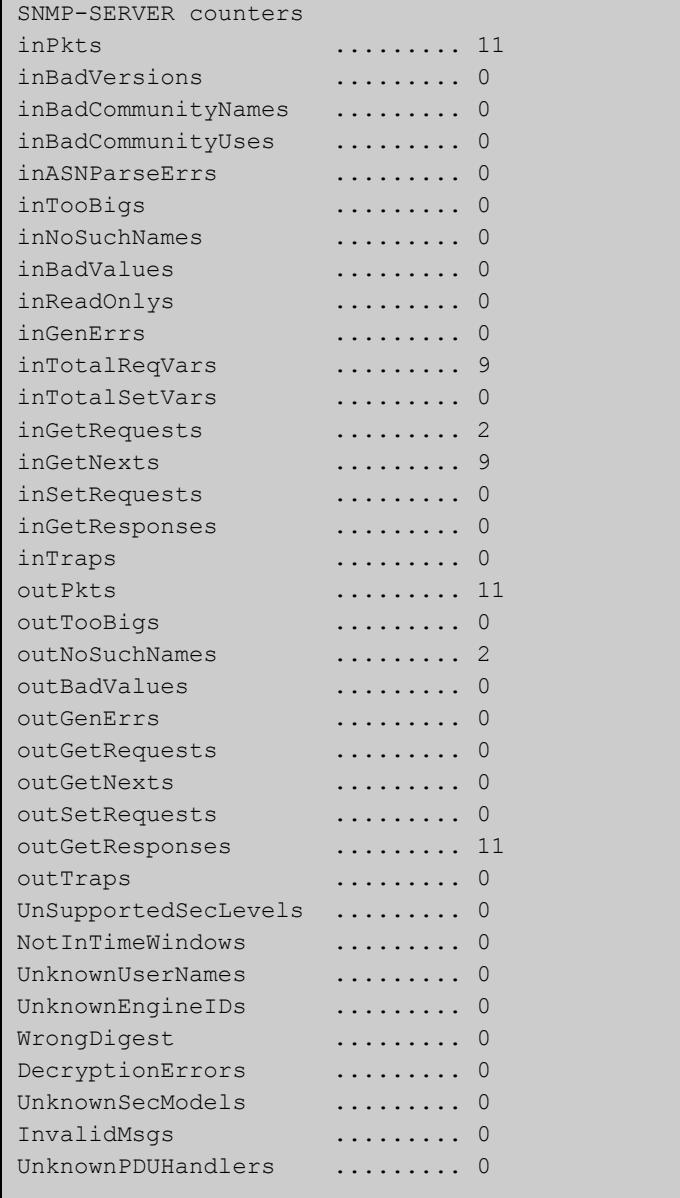

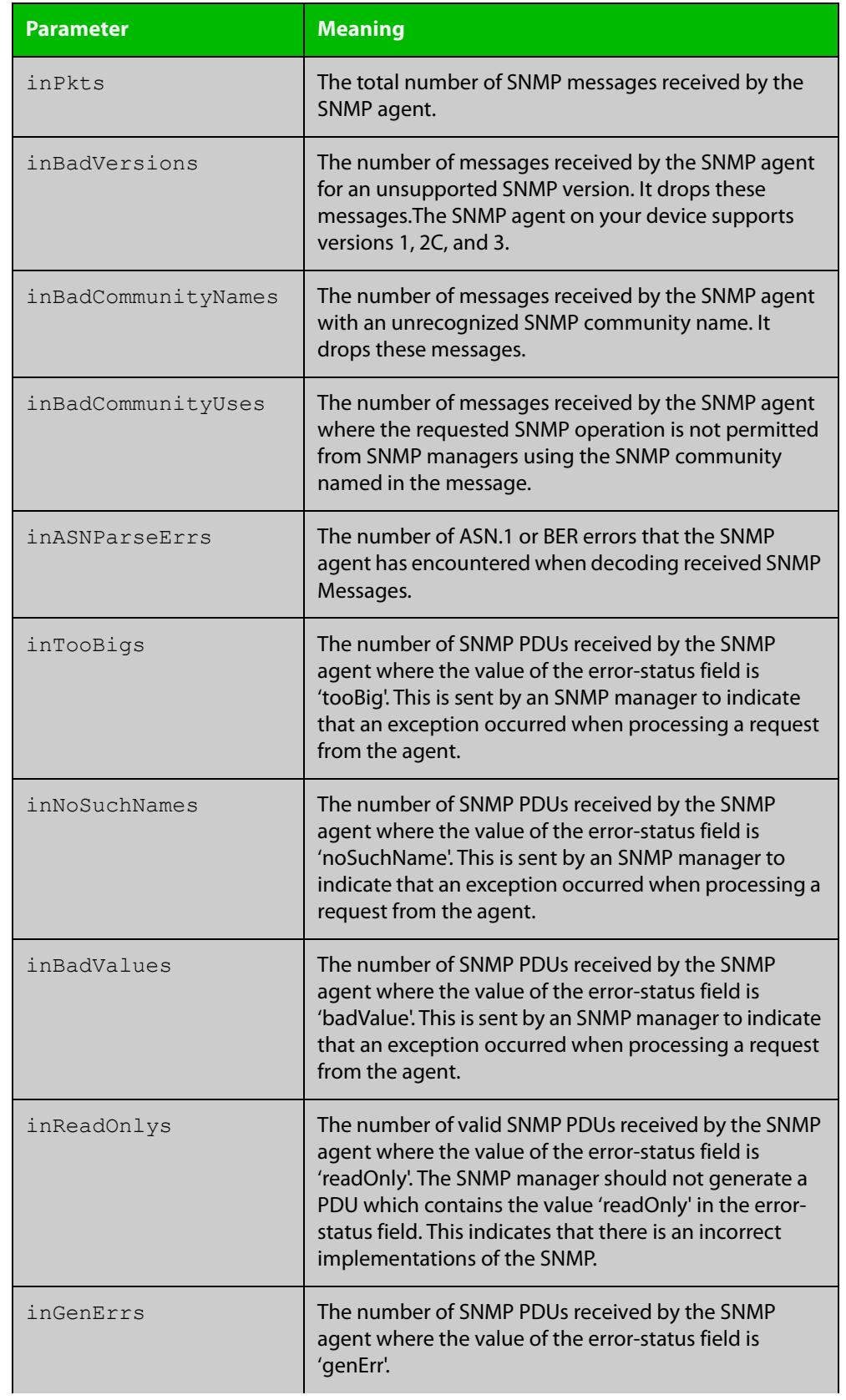

#### **Table 1:** Parameters in the output of the **show counter snmp-server** command

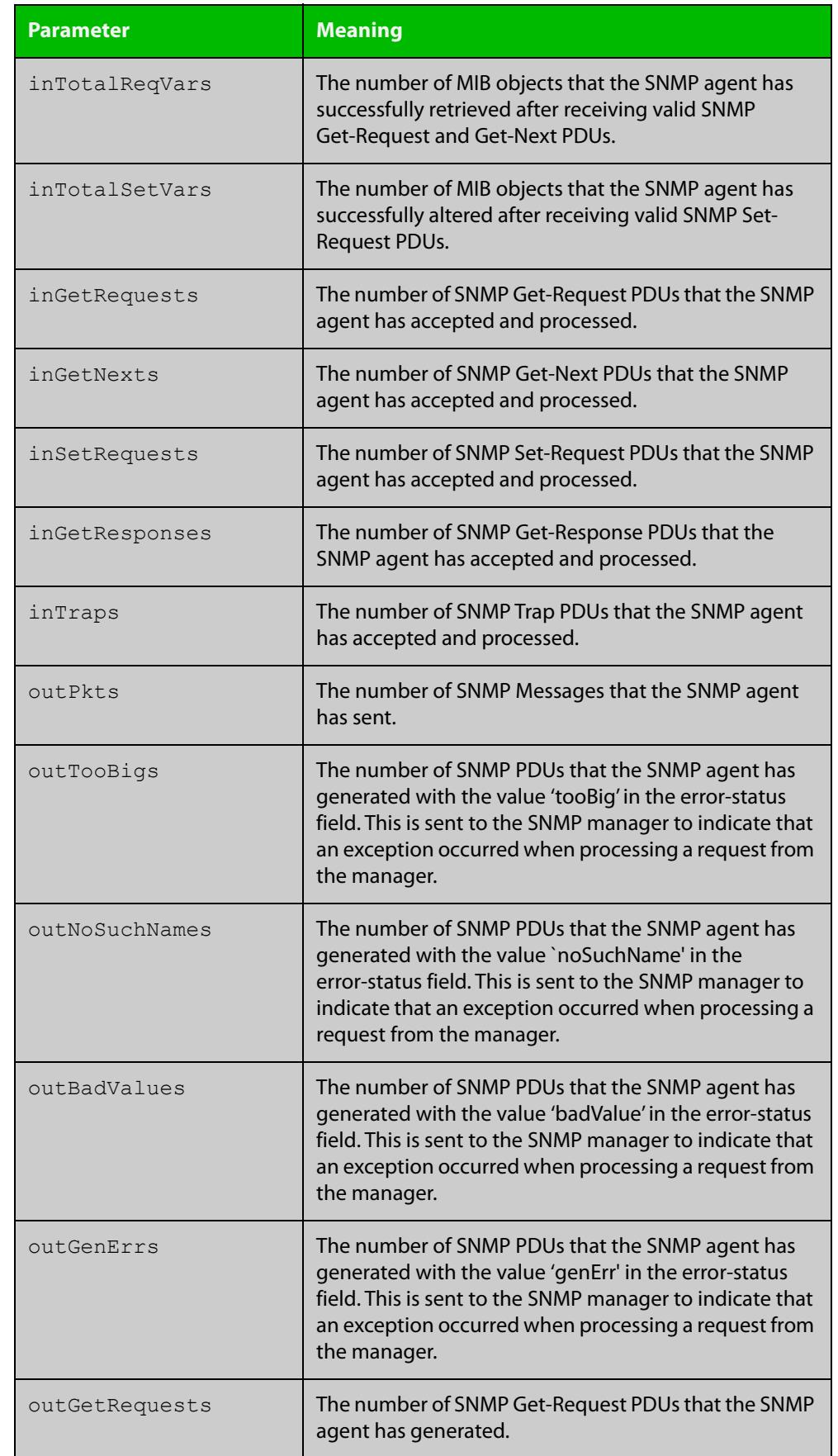

#### **Table 1:** Parameters in the output of the **show counter snmp-server** command

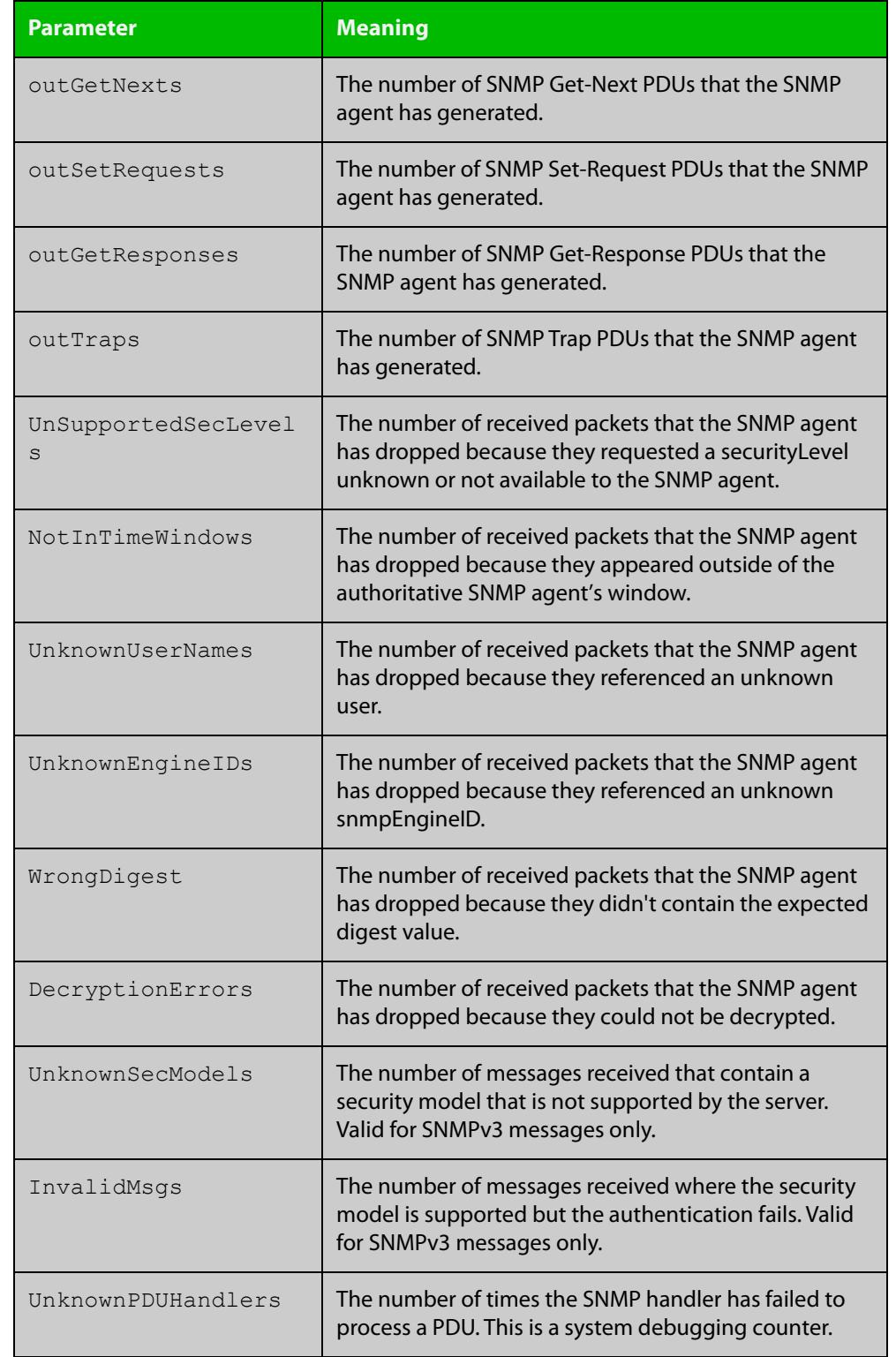

#### **Table 1:** Parameters in the output of the **show counter snmp-server** command

#### **Related** [show snmp-server](#page-3364-0) **commands**

# <span id="page-3362-0"></span>**show debugging snmp**

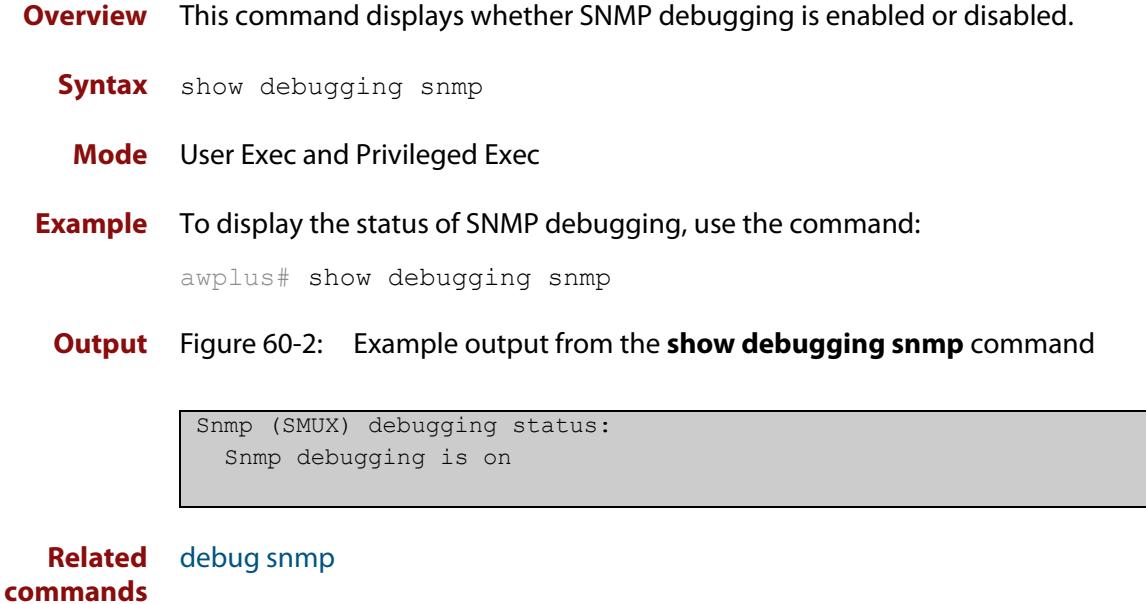

### <span id="page-3363-0"></span>**show running-config snmp**

**Overview** This command displays the current configuration of SNMP on your device. **Syntax** show running-config snmp **Mode** Privileged Exec **Example** To display the current configuration of SNMP on your device, use the command: awplus# show running-config snmp **Output** Figure 60-3: Example output from the **show running-config snmp** command snmp-server contact AlliedTelesis snmp-server location Philippines snmp-server group grou1 auth read view1 write view1 notify view1 snmp-server view view1 1 included snmp-server community public

snmp-server user user1 group1 auth md5 password priv des

**Related commands** [show snmp-server](#page-3364-0)

password

# <span id="page-3364-0"></span>**show snmp-server**

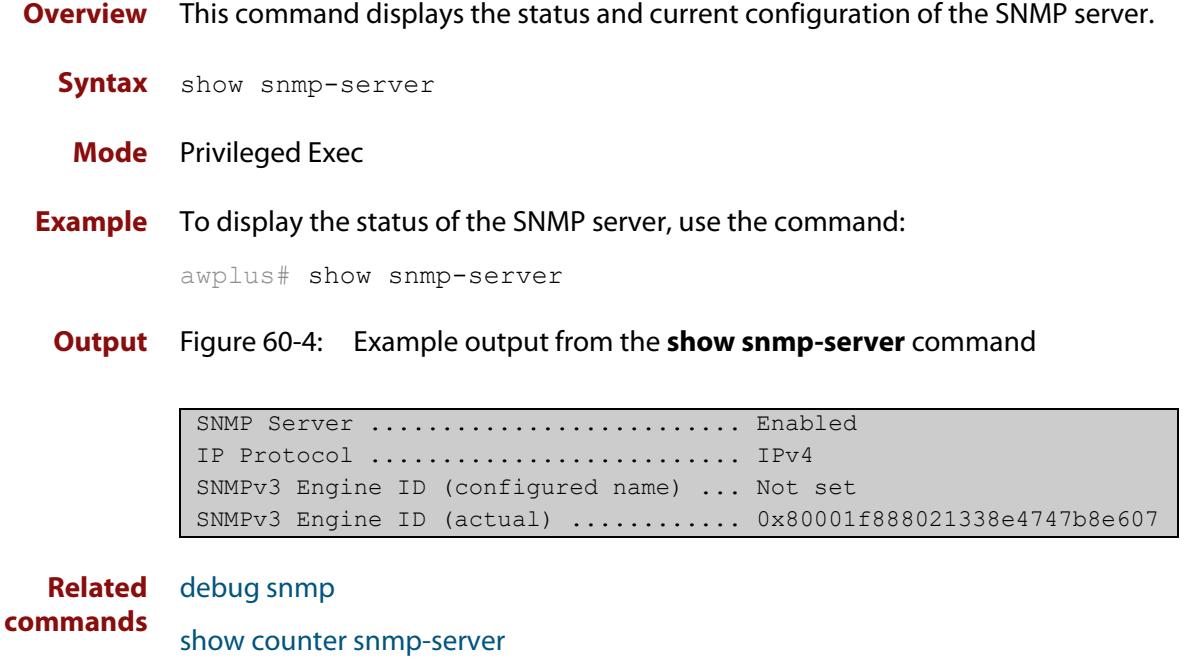

[snmp-server](#page-3374-0) [snmp-server engineID local](#page-3381-0) [snmp-server engineID local reset](#page-3383-0)

### <span id="page-3365-0"></span>**show snmp-server community**

- **Overview** This command displays the SNMP server communities configured on the device. SNMP communities are specific to v1 and v2c.
	- **Syntax** show snmp-server community
	- **Mode** Privileged Exec
- **Example** To display the SNMP server communities, use the command:

awplus# show snmp-server community

**Output** Figure 60-5: Example output from the **show snmp-server community** command

```
SNMP community information:
  Community Name ........... public
   Access ................ Read-only
   View .................... none
```
**Related commands** [show snmp-server](#page-3364-0) [snmp-server community](#page-3376-0)

### <span id="page-3366-0"></span>**show snmp-server group**

- **Overview** This command displays information about SNMP server groups. This command is used with SNMP version 3 only.
	- **Syntax** show snmp-server group
	- **Mode** Privileged Exec
- **Example** To display the SNMP groups configured on the device, use the command:

awplus# show snmp-server group

**Output** Figure 60-6: Example output from the **show snmp-server group** command

```
SNMP group information:
 Group name ............... guireadgroup
    Security Level ........ priv
   Read View ............... guiview
   Write View ............ none
    Notify View ........... none
 Group name .............. guiwritegroup
    Security Level ........ priv
    Read View ............. none
    Write View ............. guiview
    Notify View ........... none
```
**Related commands** [show snmp-server](#page-3364-0) [snmp-server group](#page-3384-0)

### <span id="page-3367-0"></span>**show snmp-server trap**

**Overview** Use this command to display the status of the SNMP traps.

**Syntax** show snmp-server trap

**Mode** Privileged Exec

**Example** To display the SNMP traps status, use the commands:

awplus# show snmp-server trap

**Output** Figure 60-7: Example output from **show snmp-server trap**

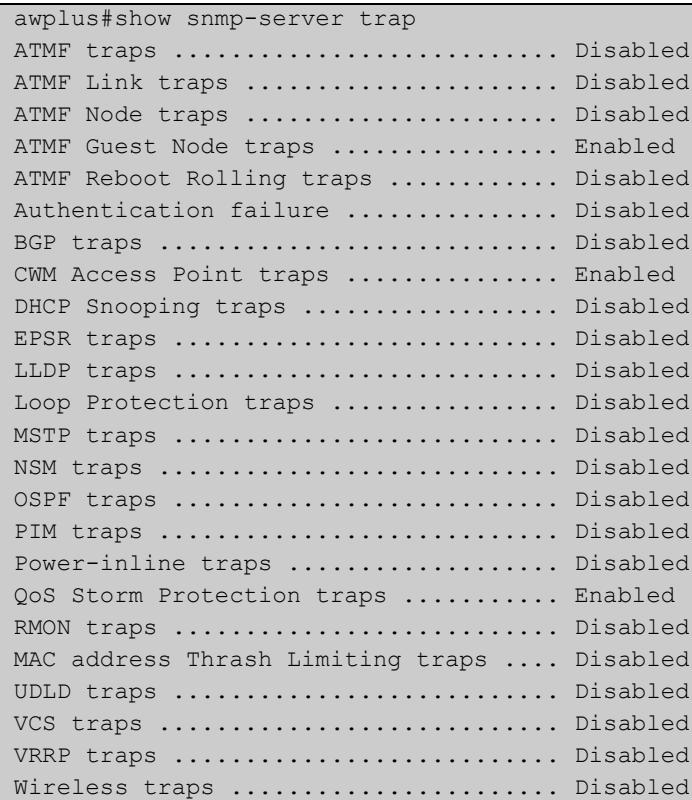

**Related commands** [show snmp-server](#page-3364-0) [snmp-server enable trap](#page-3378-0)

### <span id="page-3368-0"></span>**show snmp-server user**

- **Overview** This command displays the SNMP server users and is used with SNMP version 3 only.
	- **Syntax** show snmp-server user
	- **Mode** Privileged Exec
- **Example** To display the SNMP server users configured on the device, use the command: awplus# show snmp-server user
	- **Output** Figure 60-8: Example output from the **show snmp-server user** command

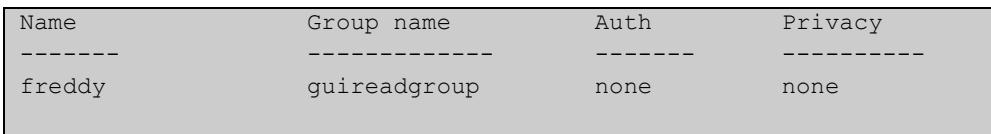

**Related commands** [show snmp-server](#page-3364-0) [snmp-server user](#page-3393-0)

### <span id="page-3369-0"></span>**show snmp-server view**

- **Overview** This command displays the SNMP server views and is used with SNMP version 3 only.
	- **Syntax** show snmp-server view
	- **Mode** Privileged Exec
- **Example** To display the SNMP server views configured on the device, use the command:

awplus# show snmp-server view

**Output** Figure 60-9: Example output from the **show snmp-server view** command

```
SNMP view information:
 View Name ............... view1
    OID .................... 1
     Type ................... included
```
**Related commands** [show snmp-server](#page-3364-0) [snmp-server view](#page-3396-0)

### <span id="page-3370-0"></span>**snmp trap link-status**

**Overview** Use this command to enable SNMP to send link status notifications (traps) for the interfaces when an interface goes up (linkUp) or down (linkDown).

> Use the **no** variant of this command to disable the sending of link status notifications.

**Syntax** snmp trap link-status [enterprise]

no snmp trap link-status

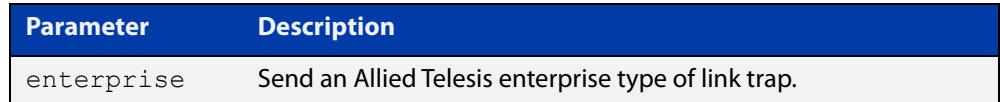

#### **Default** Disabled

**Mode** Interface Configuration

**Usage notes** The link status notifications can be enabled for the following interface types:

- switch port (e.g. port1.0.1)
- VLAN (e.g. vlan2)
- Ethernet (e.g. eth1)
- static and dynamic link aggregation (e.g. sa2, po2)

To specify where notifications are sent, use the [snmp-server host](#page-1775-0) command. To configure the device globally to send other notifications, use the [snmp-server](#page-3378-0)  [enable trap](#page-3378-0) command.

**Examples** To enable SNMP to send link status notifications for port1.0.1 to port1.0.3 use the following commands:

> awplus# configure terminal awplus(config)# interface port1.0.1-port1.0.3 awplus(config-if)# snmp trap link-status

To disable the sending of link status notifications for port1.0.1, use the following commands:

awplus# configure terminal awplus(config)# interface port1.0.1 awplus(config-if)# no snmp trap link-status

**Related** [show interface](#page-494-0) **commands** [snmp trap link-status suppress](#page-3372-0) [snmp-server enable trap](#page-3378-0)

[snmp-server host](#page-1775-0)

### <span id="page-3372-0"></span>**snmp trap link-status suppress**

**Overview** Use this command to enable the suppression of link status notifications (traps) for the interfaces beyond the specified threshold, in the specified interval.

> Use the **no** variant of this command to disable the suppression of link status notifications for the ports.

**Syntax** snmp trap link-status suppress {time {<*1-60*>|default}|threshold {<*1-20*>|default}}

no snmp trap link-status suppress

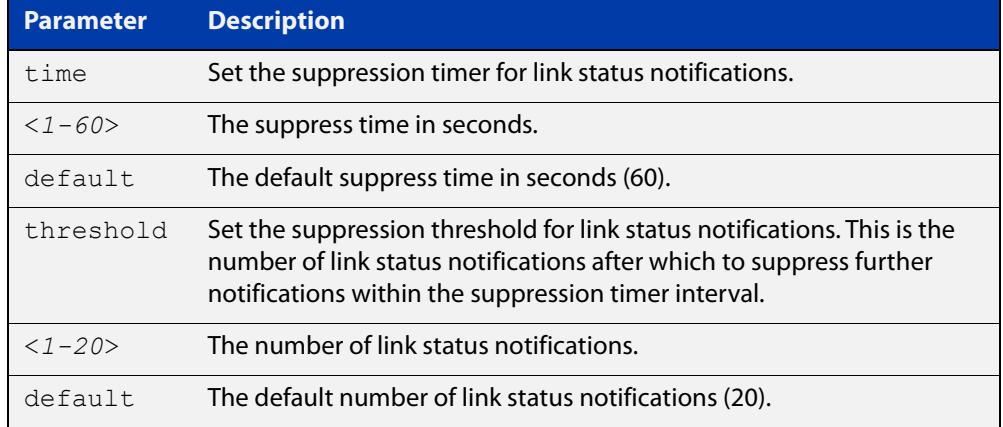

- **Default** By default, if link status notifications are enabled (they are enabled by default), the suppression of link status notifications is enabled: notifications that exceed the notification threshold (default 20) within the notification timer interval (default 60 seconds) are not sent.
	- **Mode** Interface Configuration
- **Usage notes** An unstable network can generate many link status notifications. When notification suppression is enabled, a suppression timer is started when the first link status notification of a particular type (linkUp or linkDown) is sent for an interface.

If the threshold number of notifications of this type is sent before the timer reaches the suppress time, any further notifications of this type generated for the interface during the interval are not sent. At the end of the interval, the sending of link status notifications resumes, until the threshold is reached in the next interval.

**Examples** To suppress link status notifications for port1.0.1 to port1.0.3 after 10 notifications in 40 seconds, use the following commands:

> awplus# configure terminal awplus(config)# interface port1.0.1-port1.0.3 awplus(config-if)# snmp trap link-status suppress time 40 threshold 10

To stop suppressing link status notifications for port1.0.1, use the following commands:

```
awplus# configure terminal
awplus(config)# interface port1.0.1
awplus(config-if)# no snmp trap link-status suppress
```
#### **Related** [show interface](#page-494-0)

**commands** [snmp trap link-status](#page-3370-0)

#### <span id="page-3374-0"></span>**snmp-server**

**Overview** Use this command to enable the SNMP agent (server) on the device. The SNMP agent receives and processes SNMP packets sent to the device, and generates notifications (traps) that have been enabled by the [snmp-server enable trap](#page-3378-0)  [command](#page-3378-0).

> Use the **no** variant of this command to disable the SNMP agent on the device. When SNMP is disabled, SNMP packets received by the device are discarded, and no notifications are generated. This does not remove any existing SNMP configuration.

**Syntax** snmp-server [ip|ipv6]

no snmp-server [ip|ipv6]

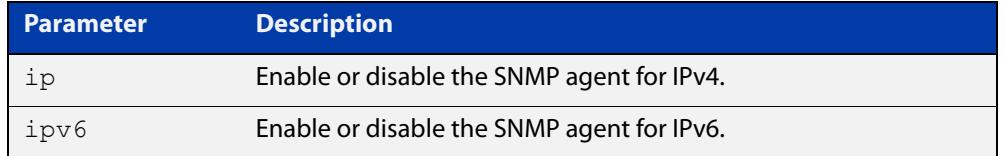

**Default** By default, the SNMP agent is enabled for both IPv4 and IPv6. If neither the **ip** parameter nor the **ipv6** parameter is specified for this command, then SNMP is enabled or disabled for both IPv4 and IPv6.

**Mode** Global Configuration

**Examples** To enable SNMP on the device for both IPv4 and IPv6, use the commands:

awplus# configure terminal awplus(config)# snmp-server

To enable the SNMP agent for IPv4 on the device, use the commands:

awplus# configure terminal

awplus(config)# snmp-server ip

To disable the SNMP agent for both IPv4 and IPv6 on the device, use the commands:

awplus# configure terminal awplus(config)# no snmp-server

To disable the SNMP agent for IPv4, use the commands:

awplus(config)# no snmp-server ipv4

#### **Related** [show snmp-server](#page-3364-0) **commands**

- [show snmp-server community](#page-3365-0) [show snmp-server user](#page-3368-0) [snmp-server community](#page-3376-0) [snmp-server contact](#page-3377-0) [snmp-server enable trap](#page-3378-0) [snmp-server engineID local](#page-3381-0) [snmp-server group](#page-3384-0) [snmp-server host](#page-1775-0) [snmp-server location](#page-3390-0)
- [snmp-server view](#page-3396-0)

### <span id="page-3376-0"></span>**snmp-server community**

**Overview** This command creates an SNMP community, optionally setting the access mode for the community. The default access mode is read-only. If view is not specified, the community allows access to all the MIB objects. The SNMP communities are only valid for SNMPv1 and v2c and provide very limited security. Communities should not be used when operating SNMPv3.

> The **no** variant of this command removes an SNMP community. The specified community must already exist on the device.

**Syntax** snmp-server community <*community-name*> {view <*view-name*>|ro|rw} no snmp-server community <*community-name*>

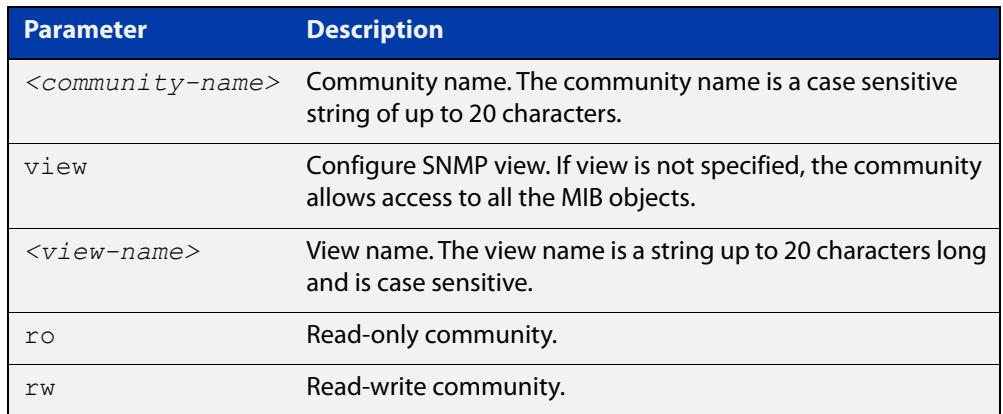

#### **Mode** Global Configuration

**Example** Use the following commands to create an SNMP community called 'public' with read-only access to all MIB variables from any management station:

awplus# configure terminal

awplus(config)# snmp-server community public ro

Use the following commands to remove an SNMP community called 'public'

awplus# configure terminal

awplus(config)# no snmp-server community public

**Related** [show snmp-server](#page-3364-0)

**commands** [show snmp-server community](#page-3365-0)

[snmp-server view](#page-3396-0)

#### <span id="page-3377-0"></span>**snmp-server contact**

**Overview** This command sets the contact information for the system. The contact name is:

- displayed in the output of the [show system](#page-343-0) command
- stored in the MIB object sysContact

The **no** variant of this command removes the contact information from the system.

**Syntax** snmp-server contact <*contact-info*>

no snmp-server contact

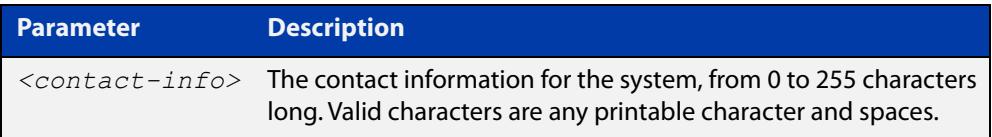

#### **Mode** Global Configuration

**Example** To set the system contact information to "support@alliedtelesis.co.nz", use the command:

> awplus# configure terminal awplus(config)# snmp-server contact support@alliedtelesis.co.nz

**Related** [show system](#page-343-0)

**commands** [snmp-server location](#page-3390-0)

[snmp-server group](#page-3384-0)

### <span id="page-3378-0"></span>**snmp-server enable trap**

**Overview** Use this command to enable the transmission of the specified notifications (traps) on your device.

> Note that the Environmental Monitoring traps defined in the AT-ENVMONv2-MIB are enabled by default.

Use the **no** variant of this command to disable the transmission of the specified notifications.

**Syntax** snmp-server enable trap <*trap-list*>

no snmp-server enable trap <*trap-list*>

Depending on your device model, you can enable some or all of the traps in the following table:

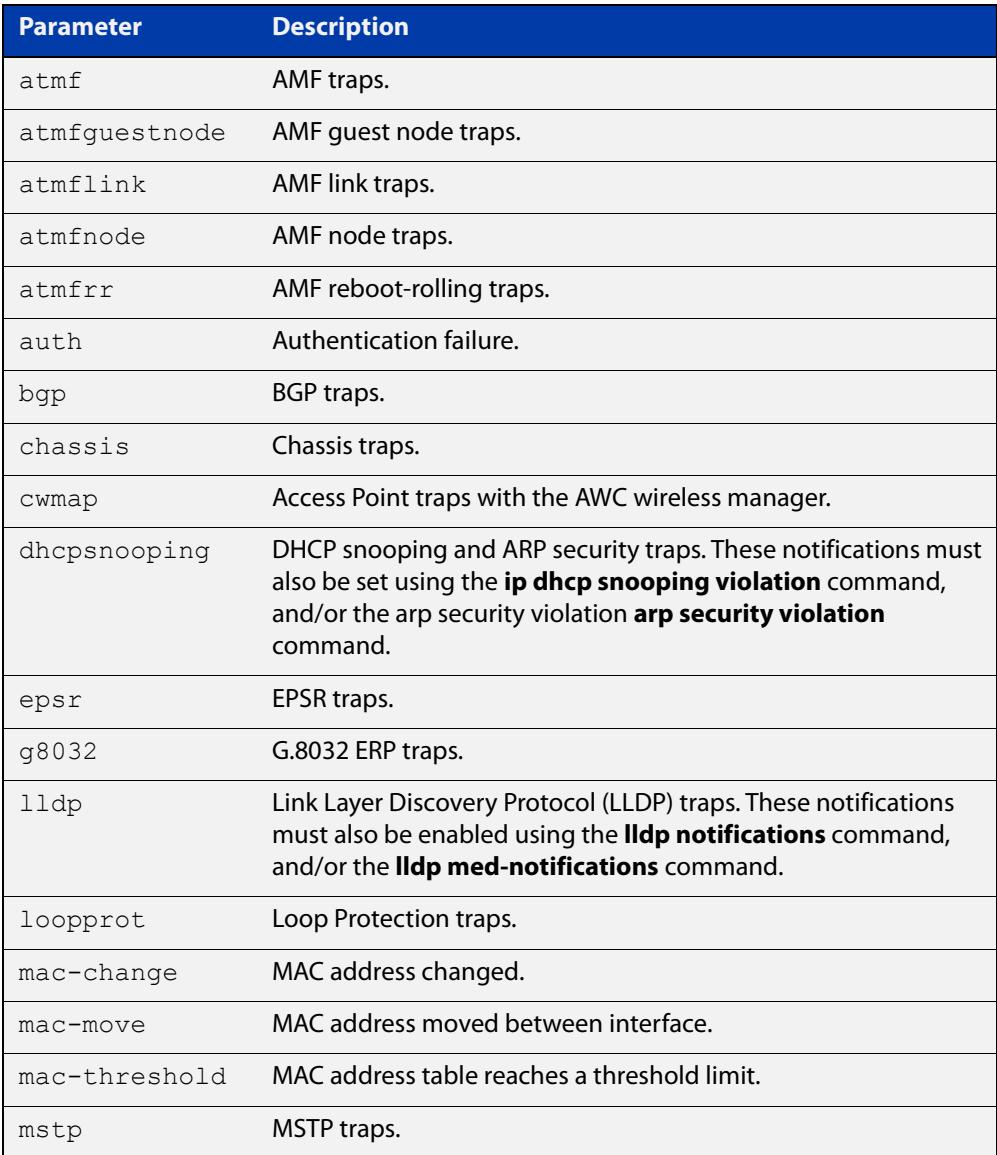

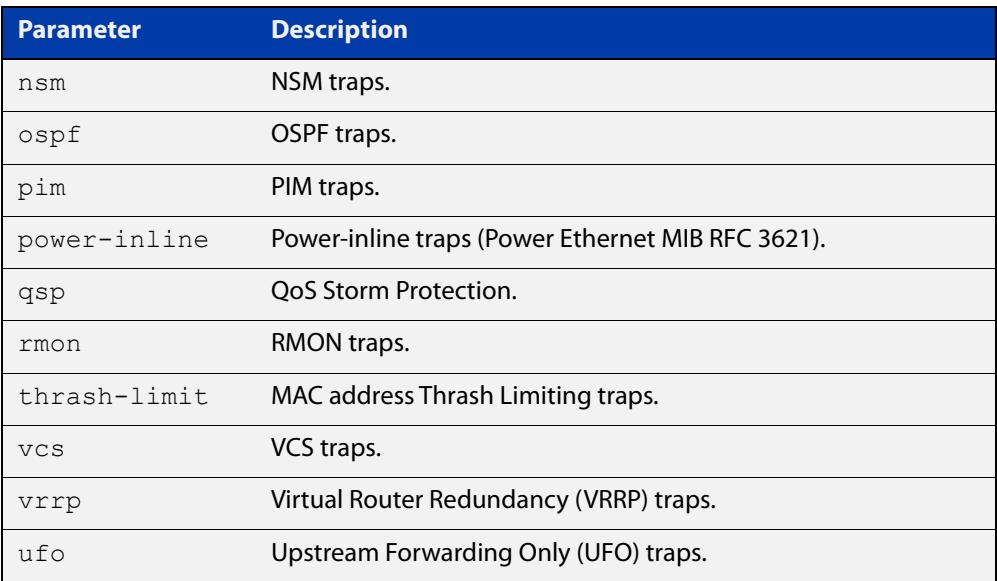

#### **Default** Disabled

**Mode** Global Configuration

#### **Usage notes** This command cannot be used to enable link status notifications globally. To enable link status notifications for particular interfaces, use the [snmp trap](#page-3370-0)  [link-status](#page-3370-0) command.

To specify where notifications are sent, use the [snmp-server host](#page-1775-0) command.

Note that you can enable (or disable) multiple traps with a single command, by specifying a space-separated list of traps.

#### **Examples** To enable the device to send a notification if an AMF node changes its status, use the following commands:

awplus# configure terminal

awplus(config)# snmp-server enable trap atmfnode

To enable the device to send MAC address Thrash Limiting traps, use the following commands:

awplus# configure terminal

awplus(config)# snmp-server enable trap thrash-limit

To disable the device from sending MAC address Thrash Limiting traps, use the following commands:

awplus# configure terminal

awplus(config)# no snmp-server enable trap thrash-limit

To enable the device to send OSPF and VRRP-related traps, use the following commands:

awplus# configure terminal awplus(config)# snmp-server enable trap ospf vrrp To disable OSPF traps being sent out by the device, use the following commands:

```
awplus# configure terminal
            awplus(config)# no snmp-server enable trap ospf
  Related
commands
            show snmp-server
            snmp trap link-status
            snmp-server host
Command
  changes
            Version 5.4.7-2.1: ufo parameter added
            Version 5.5.1-1.1: atmfguestnode and cwmap parameters added
            Version 5.5.1-2.1: mac-change, mac-move, and mac-threshold parameters 
            added
```
### <span id="page-3381-0"></span>**snmp-server engineID local**

**Overview** Use this command to configure the SNMPv3 engine ID. The SNMPv3 engine ID is used to uniquely identify the SNMPv3 agent on a device when communicating with SNMP management clients. Once an SNMPv3 engine ID is assigned, this engine ID is permanently associated with the device until you change it.

> Use the **no** variant of this command to set the user defined SNMPv3 engine ID to a system generated pseudo-random value by resetting the SNMPv3 engine. The **no snmp-server engineID local** command has the same effect as the **snmp-server engineID local default** command.

Note that the [snmp-server engineID local reset](#page-3383-0) command is used to force the system to generate a new engine ID when the current engine ID is also system generated.

**Syntax** snmp-server engineID local {<*engine-id*>|default}

```
no snmp-server engineID local
```
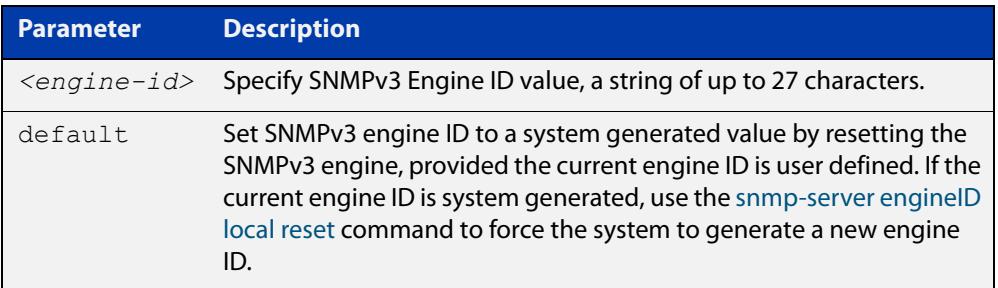

- **Mode** Global Configuration
- **Usage notes** All devices must have a unique engine ID which is permanently set unless it is configured by the user.
	- **Example** To set the SNMPv3 engine ID to 800000cf030000cd123456, use the following commands:

awplus# configure terminal

awplus(config)# snmp-server engineID local 800000cf030000cd123456

To set a user defined SNMPv3 engine ID back to a system generated value, use the following commands:

awplus# configure terminal awplus(config)# no snmp-server engineID local

**Output** The following example shows the engine ID values after configuration:

```
awplus(config)#snmp-server engineid local asdgdfh231234d
awplus(config)#exit
awplus#show snmp-server
SNMP Server ........................... Enabled
IP Protocol .......................... IPv4
SNMPv3 Engine ID (configured name) ... asdgdfh231234d
SNMPv3 Engine ID (actual) ............ 0x80001f888029af52e149198483
awplus(config)#no snmp-server engineid local
awplus(config)#exit
awplus#show snmp-server
SNMP Server ........................... Enabled
IP Protocol ............................. IPv4
SNMPv3 Engine ID (configured name) ... Not set
SNMPv3 Engine ID (actual) ............ 0x80001f888029af52e149198483
```
**Related** [show snmp-server](#page-3364-0) **commands** [snmp-server engineID local reset](#page-3383-0)

[snmp-server group](#page-3384-0)

# <span id="page-3383-0"></span>**snmp-server engineID local reset**

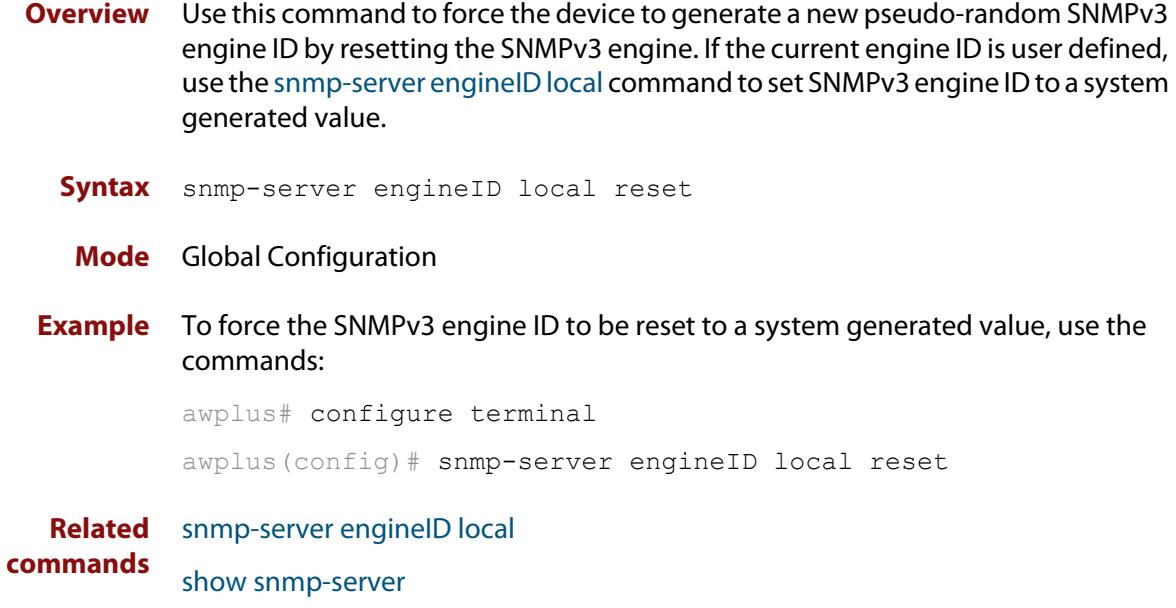
## **snmp-server group**

**Overview** This command is used with SNMP version 3 only, and adds an SNMP group, optionally setting the security level and view access modes for the group. The security and access views defined for the group represent the minimum required of its users in order to gain access.

> The **no** variant of this command deletes an SNMP group, and is used with SNMPv3 only. The group with the specified authentication/encryption parameters must already exist.

```
Syntax snmp-server group <groupname> {auth|noauth|priv} [read
       <readname>|write <writename>|notify <notifyname>]
```

```
no snmp-server group <groupname>
```
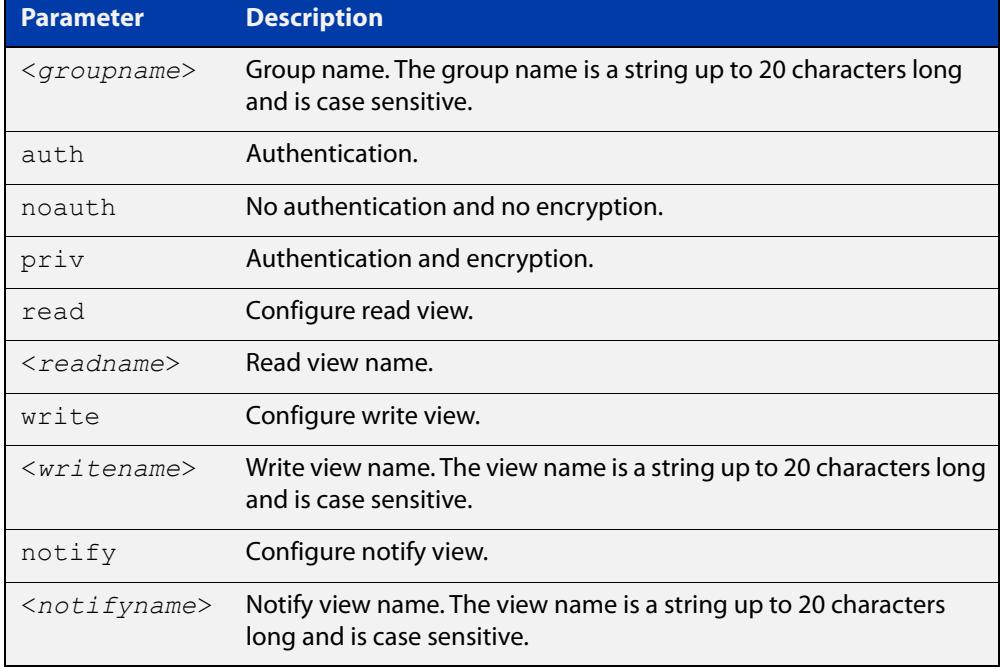

### **Mode** Global Configuration

**Examples** To add SNMP group, for ordinary users, user the following commands:

awplus# configure terminal

awplus(config)# snmp-server group usergroup noauth read useraccess write useraccess

To delete the SNMP group called 'usergroup', use the following commands:

awplus# configure terminal

awplus(config)# no snmp-server group usergroup

**commands**

**Related** [snmp-server](#page-3374-0)

[show snmp-server](#page-3364-0)

[show snmp-server group](#page-3366-0)

[show snmp-server user](#page-3368-0)

## **snmp-server host**

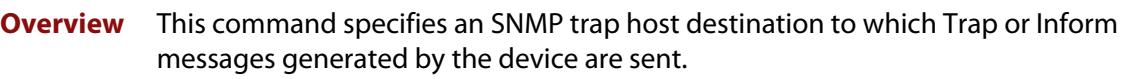

For SNMP version 1 and 2c you must specify the community name parameter. For SNMP version 3, specify the authentication/encryption parameters and the user name. If the version is not specified, the default is SNMP version 1. Inform messages can be sent instead of traps for SNMP version 2c and 3.

Use the **no** variant of this command to remove an SNMP trap host. The trap host must already exist.

The trap host is uniquely identified by:

- host IP address (IPv4 or IPv6),
- inform or trap messages,
- community name (SNMPv1 or SNMP v2c) or the authentication/encryption parameters and user name (SNMP v3).

**Syntax** snmp-server host {<*ipv4-address>*|<*ipv6-address*>} [traps] [version 1] <*community-name*>]

> snmp-server host {<*ipv4-address>*|<*ipv6-address*>} [informs|traps] version 2c <*community-name*>

snmp-server host {<*ipv4-address>*|<*ipv6-address*>} [informs|traps] version 3 {auth|noauth|priv} <*user-name*>

no snmp-server host {<*ipv4-address>*|<*ipv6-address*>} [traps] [version 1] <*community-name*>

no snmp-server host {<*ipv4-address>*|<*ipv6-address*>} [informs|traps] version 2c <*community-name*>

no snmp-server host {<*ipv4-address>*|<*ipv6-address*>} [informs|traps] version 3 {auth|noauth|priv} <*user-name*>

**Syntax (VRF-Lite)** snmp-server host {<*ipv4-address>*|<*ipv6-address*>} [vrf <*vrf-name*>] [informs|traps] version 1|2c|3 {auth|noauth|priv} <*user-name*> {<*community-name*>|<*user-name*>}

> no snmp-server host {<*ipv4-address>*|<*ipv6-address*>} [vrf <*vrf-name*>] [informs|traps] version 1|2c|3 {auth|noauth|priv} <*user-name*> {<*community-name*>|<*user-name*>}

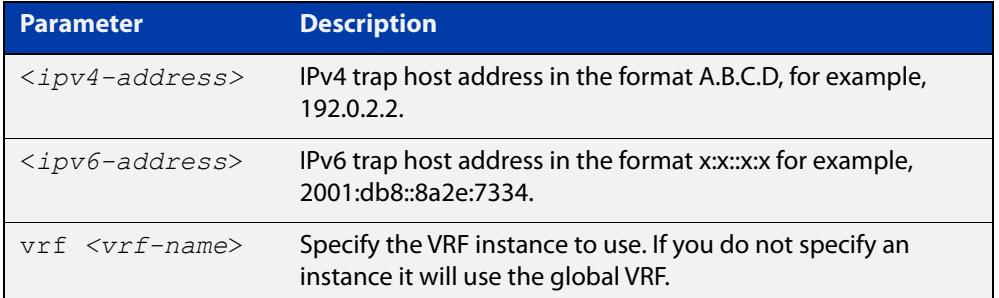

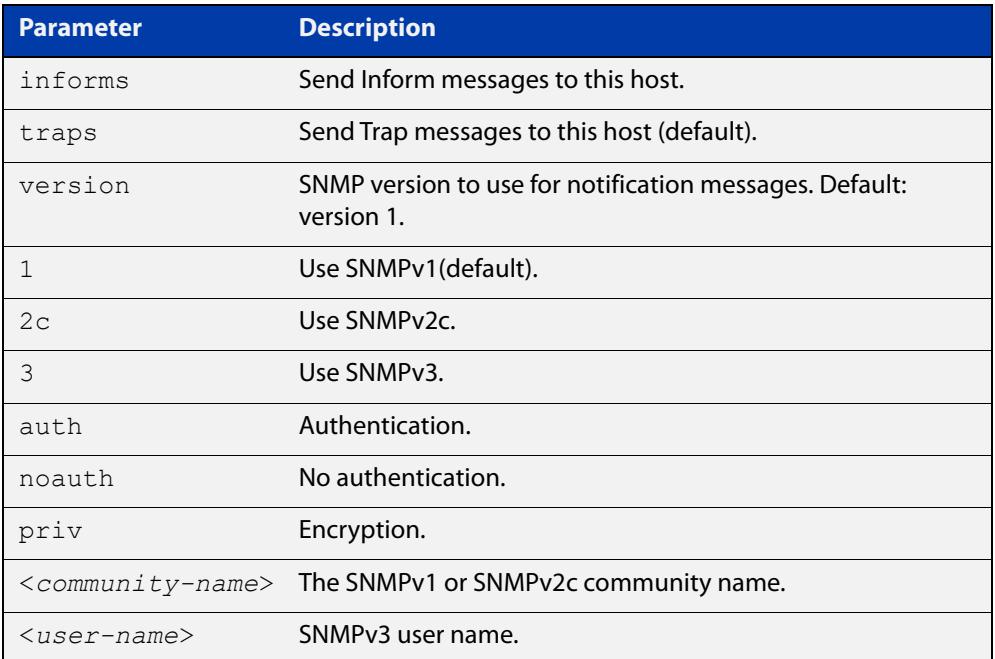

### **Mode** Global Configuration

**Examples** To configure the device to send generated traps to the IPv4 host destination 192.0.2.5 with the SNMPv2c community name 'public', use the following commands:

> awplus# configure terminal awplus(config)# snmp-server host 192.0.2.5 version 2c public

To configure the device to send generated traps to the IPv6 host destination 2001:db8::8a2e:7334 with the SNMPv2c community name 'private', use the following commands:

awplus# configure terminal

```
awplus(config)# snmp-server host 2001:db8::8a2e:7334 version 2c 
private
```
To remove a configured trap host of 192.0.2.5 with the SNMPv2c community name 'public', use the following commands:

awplus# configure terminal

awplus(config)# no snmp-server host 192.0.2.5 version 2c public

To configure the device to send generated traps to an IPv4 host destination 192.168.1.2 with the SNMPv2c community name 'public' and on a VRF named 'red', use the following commands:

awplus# configure terminal

awplus(config)# snmp-server host 192.0.1.2 vrf red version 2c public

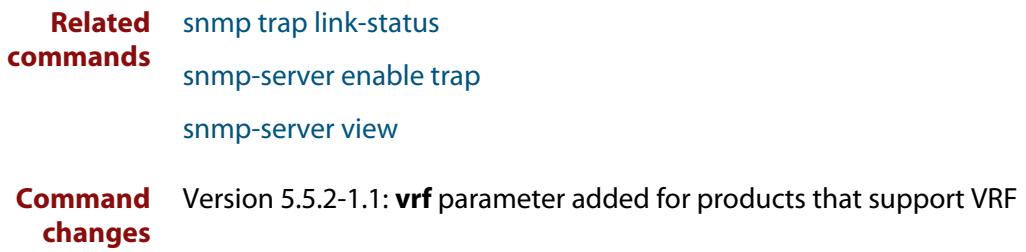

## **snmp-server legacy-ifadminstatus**

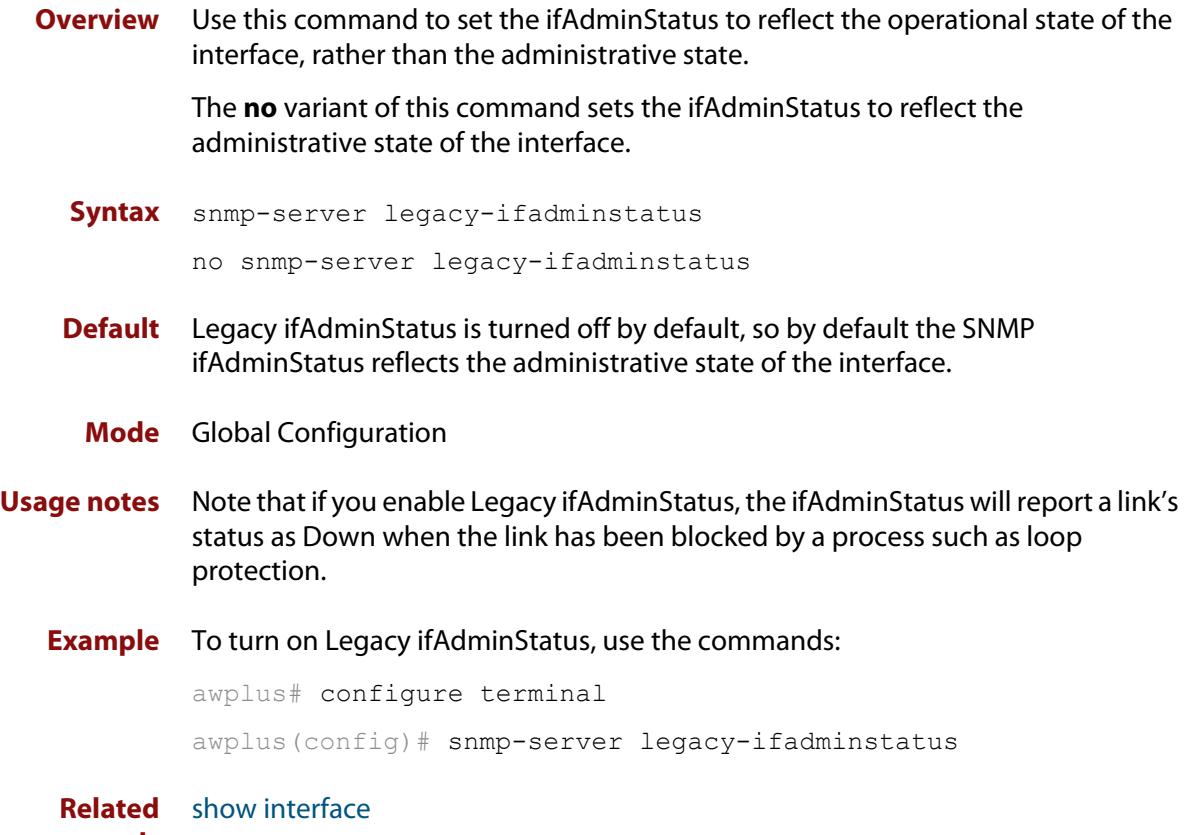

**commands**

## **snmp-server location**

### **Overview** This command sets the location of the system. The location is:

- displayed in the output of the [show system](#page-343-0) command
- stored in the MIB object sysLocation

The **no** variant of this command removes the configured location from the system.

**Syntax** snmp-server location <*location-name*>

no snmp-server location

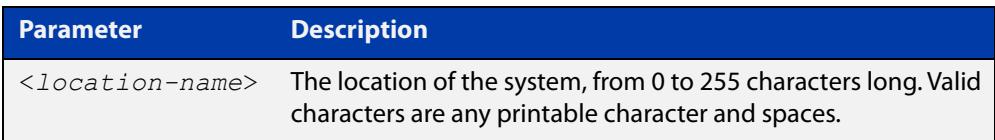

### **Mode** Global Configuration

**Example** To set the location to "server room 523", use the following commands:

awplus# configure terminal

awplus(config)# snmp-server location server room 523

**Related commands** [show snmp-server](#page-3364-0) [show system](#page-343-0) [snmp-server contact](#page-3377-0)

## **snmp-server source-interface**

**Overview** Use this command to specify the originating interface for SNMP traps or informs. An interface specified by this command must already have an IP address assigned to it.

> Use the **no** variant of this command to reset the interface to its default value (the originating egress interface).

**Syntax** snmp-server source-interface {traps|informs} <*interface-name*> no snmp-server source-interface {traps|informs}

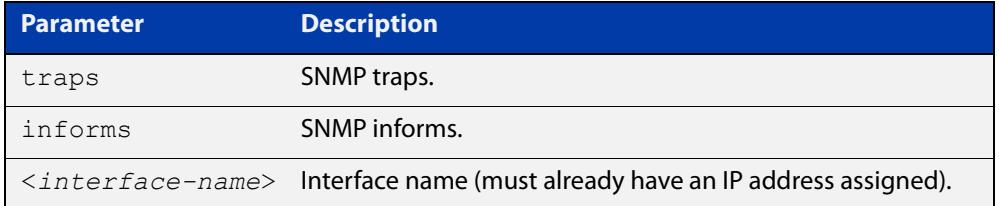

- **Default** The originating egress interface of the traps and informs messages
	- **Mode** Global Configuration
- **Usage notes** When an SNMP server sends an SNMP trap or inform message, the message carries the notification IP address of its originating interface. Use this command to assign this interface.
	- **Example** The following commands set vlan2 to be the interface whose IP address is used as the originating address in SNMP informs packets.

awplus# configure terminal awplus(config)# snmp-server source-interface informs vlan2

The following commands reset the originating source interface for SNMP trap messages to be the default interface (the originating egress interface):

awplus# configure terminal

awplus(config)# no snmp-server source-interface traps

### **Validation Commands** [show running-config](#page-200-0)

## **snmp-server startup-trap-delay**

**Overview** Use this command to set the time in seconds after following completion of the device startup sequence before the device sends any SNMP traps (or SNMP notifications).

> Use the no variant of this command to restore the default startup delay of 30 seconds.

**Syntax** snmp-server startup-trap-delay <*delay-time*>

no snmp-server startup-trap-delay

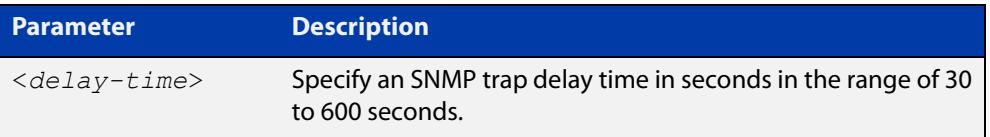

**Default** The SNMP server trap delay time is 30 seconds. The no variant restores the default.

### **Mode** Global Configuration

**Example** To delay the device sending SNMP traps until 60 seconds after device startup, use the following commands:

> awplus# configure terminal awplus(config)# snmp-server startup-trap-delay 60

To restore the sending of SNMP traps to the default of 30 seconds after device startup, use the following commands:

awplus# configure terminal awplus(config)# no snmp-server startup-trap-delay

**Validation Commands** [show snmp-server](#page-3364-0)

### **snmp-server user**

**Overview** Use this command to create or move users as members of specified groups. This command is used with SNMPv3 only.

> The **no** variant of this command removes an SNMPv3 user. The specified user must already exist.

**Syntax** snmp-server user <*username*> <*groupname*> [encrypted] [auth {md5|sha} <*auth*-*password*>] [priv {des|aes} <*privacy*-*password*>]

no snmp-server user <*username*>

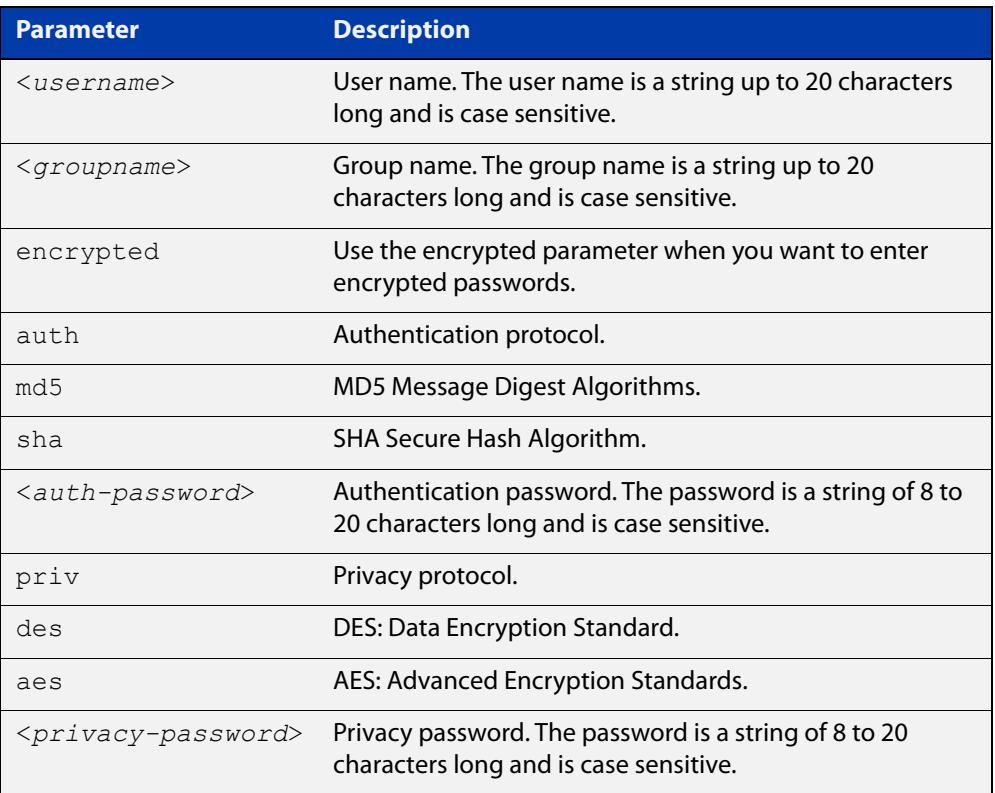

### **Mode** Global Configuration

- **Usage notes** Additionally this command provides the option of selecting an authentication protocol and (where appropriate) an associated password. Similarly, options are offered for selecting a privacy protocol and password.
	- Note that each SNMP user must be configured on both the manager and agent entities. Where passwords are used, these passwords must be the same for both entities.
	- Use the **encrypted** parameter when you want to enter already encrypted passwords in encrypted form as displayed in the running and startup configs stored on the device. For example, you may need to move a user from one group to another group and keep the same passwords for the user instead of removing the user to apply new passwords.
- User passwords are entered using plaintext without the **encrypted** parameter and are encrypted according to the authentication and privacy protocols selected.
- User passwords are viewed as encrypted passwords in running and startup configs shown from **show running-config** and **show startup-config** commands respectively. Copy and paste encrypted passwords from running-configs or startup-configs to avoid entry errors.
- **Examples** To add SNMP user authuser as a member of group 'usergroup', with authentication protocol MD5, authentication password 'Authpass', privacy protocol AES and privacy password 'Privpass' use the following commands:

awplus# configure terminal

awplus(config)#  $s$ nmp-server user authuser usergroup auth md5 Authpass priv aes Privpass

Validate the user is assigned to the group using the **show snmp-server user** command:

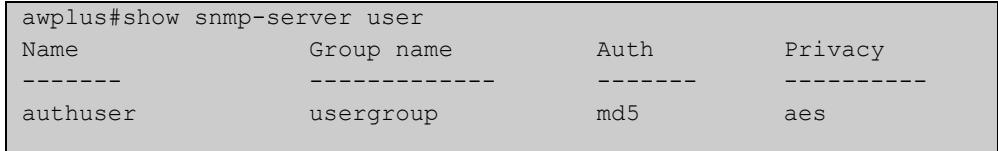

To enter existing SNMP user 'authuser' with existing passwords as a member of group 'newusergroup' with authentication protocol MD5 with the encrypted authentication password 0x1c74b9c22118291b0ce0cd883f8dab6b74, and privacy protocol AES with the encrypted privacy password

0x0e0133db5453ebd03822b004eeacb6608f, use the following commands:

```
awplus# configure terminal
```

```
awplus(config)# snmp-server user authuser newusergroup
encrypted auth md5 0x1c74b9c22118291b0ce0cd883f8dab6b74 priv 
aes 0x0e0133db5453ebd03822b004eeacb6608f
```
**NOTE:** Copy and paste the encrypted passwords from the **running-config** or the **startup-config** displayed, using the **show running-config** and **show startup- config** commands respectively, into the command line to avoid key stroke errors issuing this command.

Validate the user has been moved from the first group using the **show snmp-server user** command:

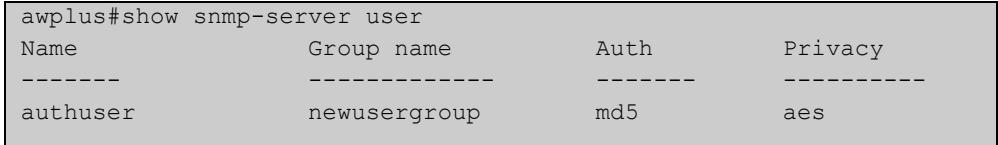

To delete SNMP user 'authuser', use the following commands:

```
awplus# configure terminal
awplus(config)# no snmp-server user authuser
```
**Related** [show snmp-server user](#page-3368-0) **commands** [snmp-server view](#page-3396-0)

## <span id="page-3396-0"></span>**snmp-server view**

**Overview** Use this command to create an SNMP view that specifies a sub-tree of the MIB. Further sub-trees can then be added by specifying a new OID to an existing view. Views can be used in SNMP communities or groups to control the remote manager's access.

> **NOTE:** The object identifier must be specified in a sequence of integers separated by decimal points.

> The **no** variant of this command removes the specified view on the device. The view must already exist.

**Syntax** snmp-server view <*view-name*> <*mib-name*> {included|excluded}

no snmp-server view <*view-name*>

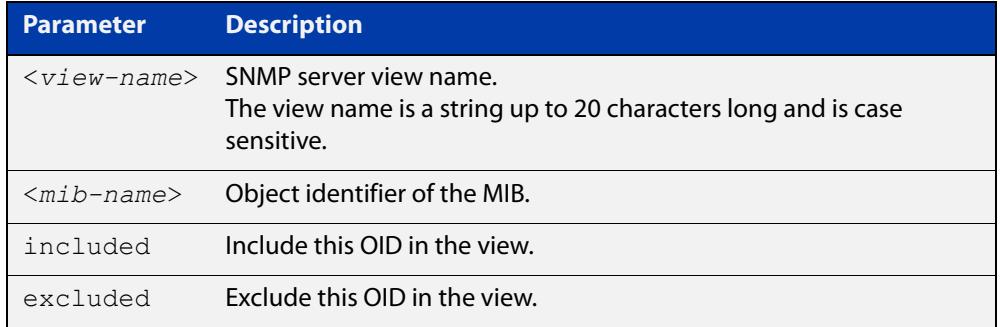

### **Mode** Global Configuration

### **Examples** The following command creates a view called "loc" that includes the system location MIB sub-tree.

awplus(config)# snmp-server view loc 1.3.6.1.2.1.1.6.0 included

To remove the view "loc" use the following command

awplus(config)# no snmp-server view loc

#### **Related** [show snmp-server view](#page-3369-0)

**commands**

[snmp-server community](#page-3376-0)

## **snmp-server vrf**

**Overview** Use this command to isolate the SNMP Agent to operate within a previously configured non-global named VRF. This means the SNMP Agent can only respond to requests from SNMP Managers operating within the same VRF.

> Use the **no** variant of this command to revert the SNMP Agent to operating within the default global VRF.

```
Syntax snmp-server vrf <vrf-name>
```
no snmp-server vrf

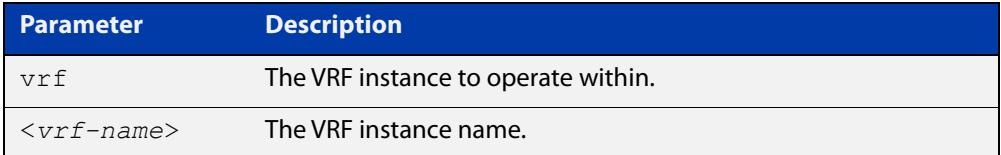

### **Default** Global VRF

**Mode** Global Configuration

**Examples** To configure the SNMP Agent to operate within the VRF instance named 'red', use the commands:

> awplus# configure terminal awplus(config)# snmp-server vrf red

To revert the SNMP Agent to operating within the default global VRF, use the commands:

awplus# configure terminal awplus(config)# no snmp-server vrf

### **Related** [show snmp-server](#page-3364-0)

**commands** [snmp-server](#page-3374-0)

**Command changes** Version 5.5.2-2.1: command added

## **undebug snmp**

**Overview** This command applies the functionality of the no [debug snmp](#page-3357-0) command.

# **61**

## **LLDP Commands**

## **Introduction**

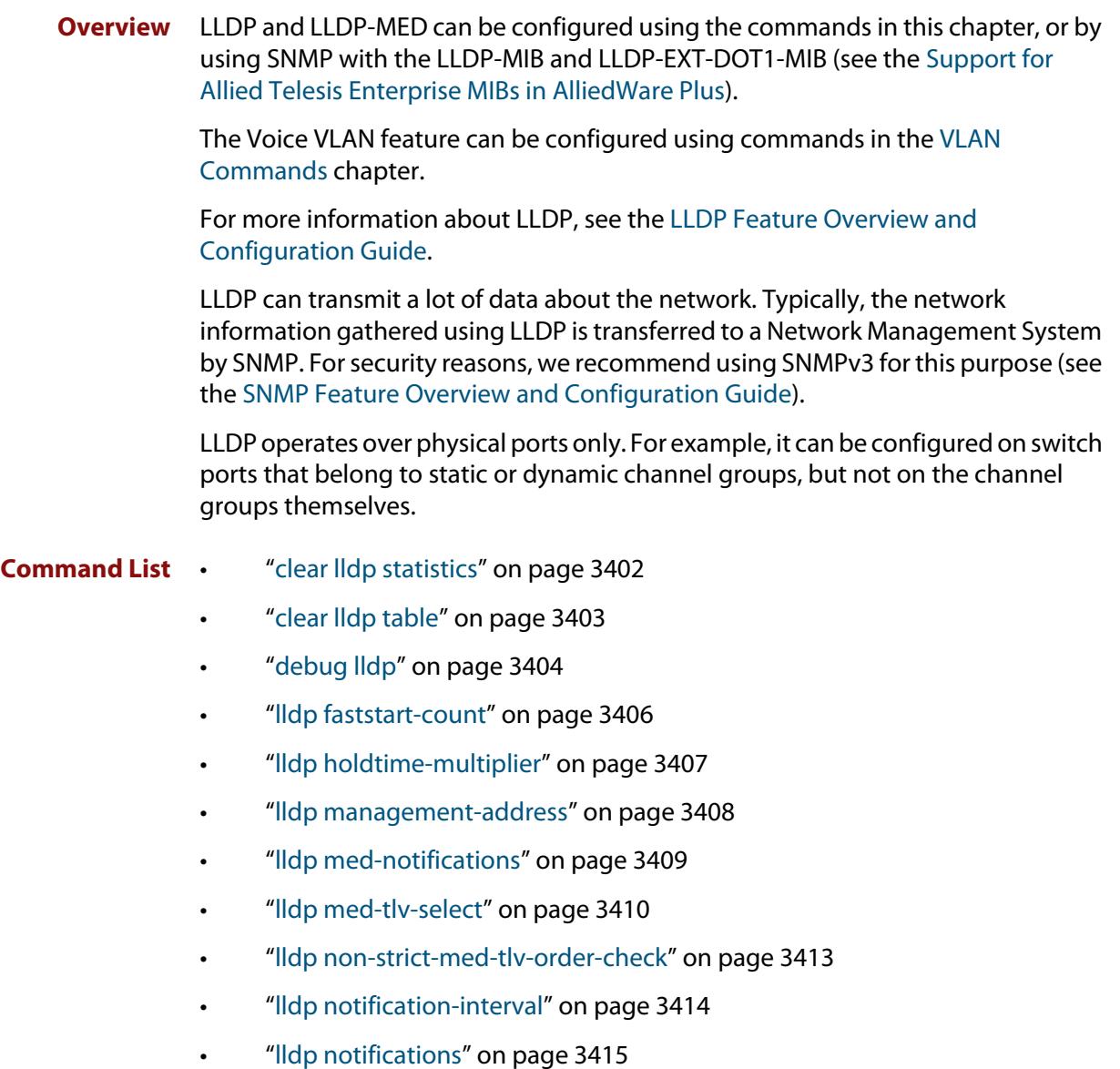

- • ["lldp port-number-type" on page 3416](#page-3415-0)
- • ["lldp reinit" on page 3417](#page-3416-0)
- • ["lldp run" on page 3418](#page-3417-0)
- • ["lldp timer" on page 3419](#page-3418-0)
- • ["lldp tlv-select" on page 3420](#page-3419-0)
- • ["lldp transmit receive" on page 3422](#page-3421-0)
- • ["lldp tx-delay" on page 3423](#page-3422-0)
- • ["location civic-location configuration" on page 3424](#page-3423-0)
- • ["location civic-location identifier" on page 3429](#page-3428-0)
- • ["location civic-location-id" on page 3430](#page-3429-0)
- • ["location coord-location configuration" on page 3432](#page-3431-0)
- • ["location coord-location identifier" on page 3434](#page-3433-0)
- • ["location coord-location-id" on page 3435](#page-3434-0)
- • ["location elin-location" on page 3437](#page-3436-0)
- • ["location elin-location-id" on page 3438](#page-3437-0)
- • ["show debugging lldp" on page 3439](#page-3438-0)
- • ["show lldp" on page 3441](#page-3440-0)
- • ["show lldp interface" on page 3443](#page-3442-0)
- • ["show lldp local-info" on page 3446](#page-3445-0)
- • ["show lldp neighbors" on page 3451](#page-3450-0)
- • ["show lldp neighbors detail" on page 3453](#page-3452-0)
- • ["show lldp statistics" on page 3457](#page-3456-0)
- • ["show lldp statistics interface" on page 3459](#page-3458-0)
- • ["show location" on page 3461](#page-3460-0)

## <span id="page-3401-0"></span>**clear lldp statistics**

**Overview** This command clears all LLDP statistics (packet and event counters) associated with specified ports. If no port list is supplied, LLDP statistics for all ports are cleared.

**Syntax** clear lldp statistics [interface <*port-list*>]

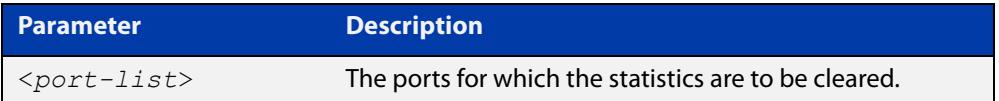

### **Mode** Privileged Exec

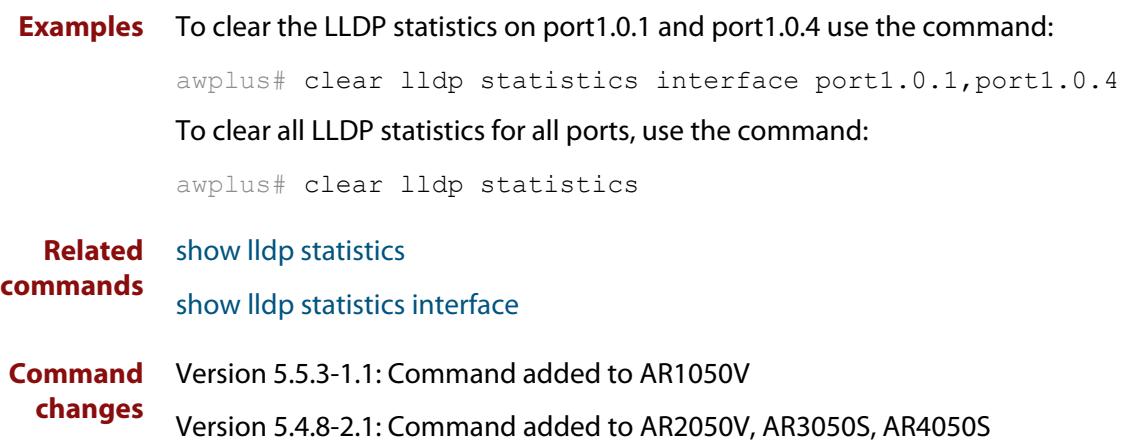

## <span id="page-3402-0"></span>**clear lldp table**

**Overview** This command clears the table of LLDP information received from neighbors through specified ports. If no port list is supplied, neighbor information is cleared for all ports.

Syntax clear lldp table [interface *<port-list>*]

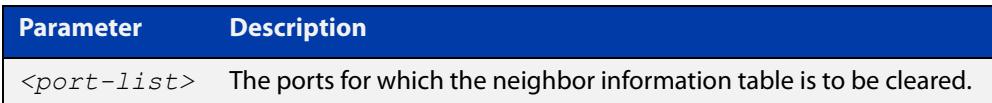

- **Mode** Privileged Exec
- **Examples** To clear the table of neighbor information received on port1.0.1 and port1.0.4, use the command:

awplus#clear lldp table interface port1.0.1,port1.0.4

To clear the entire table of neighbor information received through all ports, use the command:

awplus# clear lldp table

**Related commands** [show lldp neighbors](#page-3450-0)

**Command changes** Version 5.5.3-1.1: Command added to AR1050V

## <span id="page-3403-0"></span>**debug lldp**

**Overview** This command enables specific LLDP debug for specified ports. When LLDP debugging is enabled, diagnostic messages are entered into the system log. If no port list is supplied, the specified debugging is enabled for all ports.

> The **no** variant of this command disables specific LLDP debug for specified ports. If no port list is supplied, the specified debugging is disabled for all ports.

```
Syntax debug lldp {[rx][rxpkt][tx][txpkt]} [interface [<port-list>]]
       debug lldp operation
       no debug lldp {[rx][rxpkt][tx][txpkt]} [interface 
       [<port-list>]]
       no debug lldp operation
       no debug lldp all
```
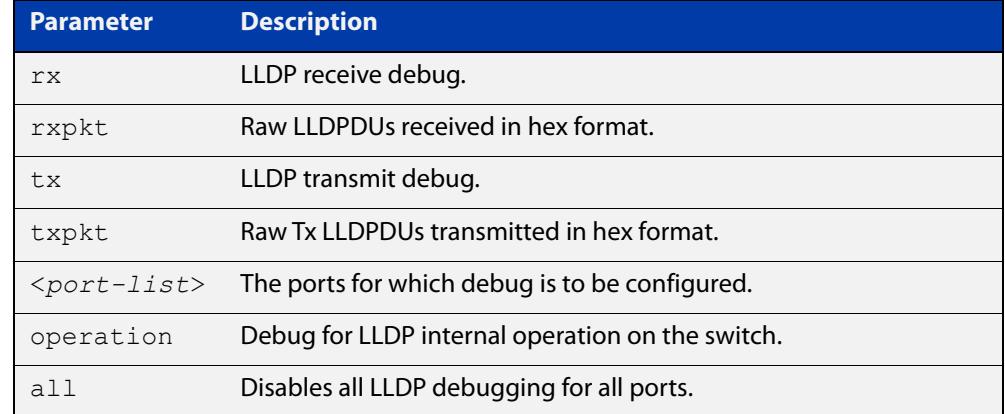

**Default** By default no debug is enabled for any ports.

- **Mode** Privileged Exec
- **Examples** To enable debugging of LLDP receive on port1.0.1 and port1.0.4, use the command:

awplus# debug lldp rx interface port1.0.1,port1.0.4

To enable debugging of LLDP transmit with packet dump on all ports, use the command:

awplus# debug lldp tx txpkt

To disable debugging of LLDP receive on port1.0.1 and port1.0.4, use the command:

awplus# no debug lldp rx interface port1.0.1,port1.0.4

To turn off all LLDP debugging on all ports, use the command:

awplus# no debug lldp all

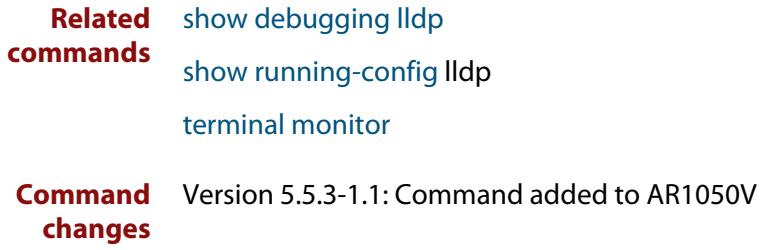

## <span id="page-3405-0"></span>**lldp faststart-count**

**Overview** Use this command to configure the fast start count for LLDP-MED. The fast start count determines the number of fast start advertisements a port sends when initiating LLDP-MED advertisements. This occurs, for example, when a new LLDP-MED capable device is detected.

> The **no** variant of this command resets the LLDPD-MED fast start count to the default (3).

**Syntax** lldp faststart-count <*1-10*>

no lldp faststart-count

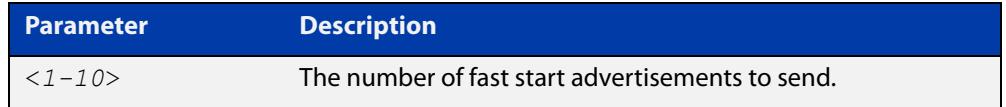

**Default** The default fast start count is 3.

**Mode** Global Configuration

**Examples** To set the fast start count to 5, use the command:

awplus# configure terminal

awplus(config)# lldp faststart-count 5

To reset the fast start count to the default setting (3), use the command:

awplus# configure terminal

awplus(config)# no lldp faststart-count

**Related** [show lldp](#page-3440-0)

**commands**

**Command changes** Version 5.5.3-1.1: Command added to AR1050V

## <span id="page-3406-0"></span>**lldp holdtime-multiplier**

**Overview** This command sets the holdtime multiplier value. This value is multiplied by the transmit interval to determine the advertised Time To Live (TTL) value advertised to neighbors.

The **no** variant of this command sets the multiplier back to its default.

**Syntax** lldp holdtime-multiplier <*2-10*> no lldp holdtime-multiplier

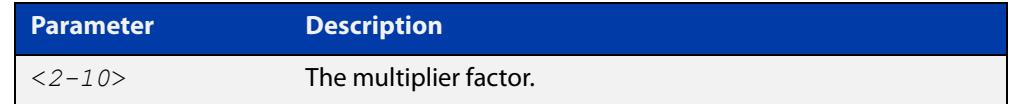

**Default** The default holdtime multiplier value is 4.

- **Mode** Global Configuration
- **Usage** The Time-To-Live (TTL) specifies how long the advertised information remains valid for neighbors. If the TTL expires before receiving an update, the neighbor removes the information from its database.

**Examples** To set the holdtime multiplier to 2, use the commands:

awplus# configure terminal

awplus(config)# lldp holdtime-multiplier 2

To set the holdtime multiplier back to its default, use the commands:

awplus# configure terminal awplus(config)# no lldp holdtime-multiplier 2

### **Related** [show lldp](#page-3440-0)

**commands**

**Command changes** Version 5.5.3-1.1: Command added to AR1050V

## <span id="page-3407-0"></span>**lldp management-address**

**Overview** This command sets the IPv4 address to be advertised to neighbors (in the Management Address TLV) via the specified ports. This address will override the default address for these ports.

> The **no** variant of this command clears the user-configured management IP address advertised to neighbors via the specified ports. The advertised address reverts to the default.

**Syntax** lldp management-address <*ipaddr*>

no lldp management-address

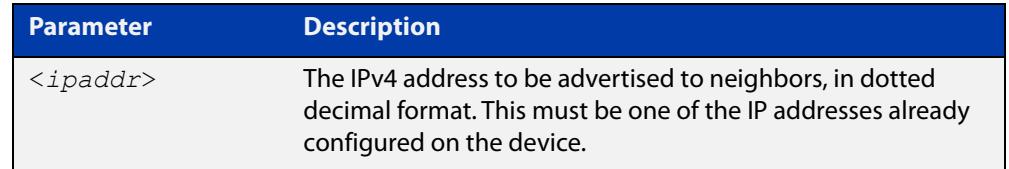

- **Default** The local loopback interface primary IPv4 address if set, else the primary IPv4 interface address of the lowest numbered VLAN the port belongs to, else the MAC address of the device's baseboard if no VLAN IP addresses are configured for the port.
	- **Mode** Interface Configuration
- **Usage notes** To see the management address that will be advertised, use the [show lldp](#page-3442-0)  [interface](#page-3442-0) command or [show lldp local-info](#page-3445-0) command.
	- **Examples** To set the management address advertised by port1.0.1 and port1.0.2, to be 192.168.1.6, use the commands:

awplus# configure terminal

awplus(config)# interface port1.0.1,port1.0.2

awplus(config-if)# lldp management-address 192.168.1.6

To clear the user-configured management address advertised by port1.0.1 and port1.0.2, and revert to using the default address, use the commands:

awplus# configure terminal awplus(config)# interface port1.0.1,port1.0.2 awplus(config-if)# no lldp management-address

**Related commands** [show lldp interface](#page-3442-0) [show lldp local-info](#page-3445-0) **Command changes** Version 5.5.3-1.1: Command added to AR1050V Version 5.4.8-2.1: Command added to AR2050V, AR3050S, AR4050S

## <span id="page-3408-0"></span>**lldp med-notifications**

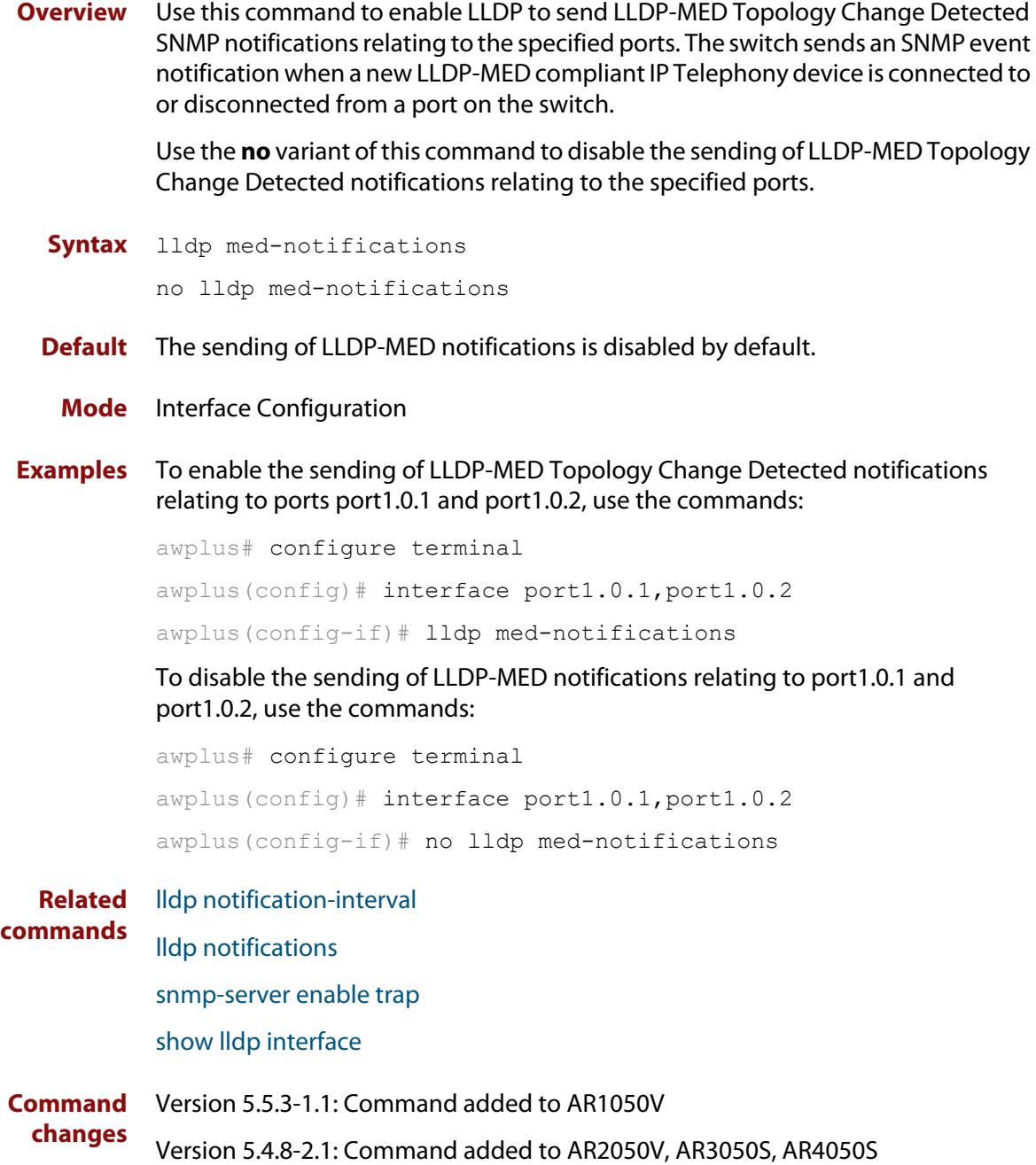

## <span id="page-3409-0"></span>**lldp med-tlv-select**

```
Overview Use this command to enable LLDP-MED Organizationally Specific TLVs for
            transmission in LLDP advertisements via the specified ports. The LLDP-MED 
            Capabilities TLV must be enabled before any of the other LLDP-MED 
            Organizationally Specific TLVs are enabled.
```
Use the **no** variant of this command to disable the specified LLDP-MED Organizationally Specific TLVs for transmission in LLDP advertisements via these ports. In order to disable the LLDP-MED Capabilities TLV, you must also disable the rest of these TLVs. Disabling all these TLVs disables LLDP-MED advertisements.

```
Syntax lldp med-tlv-select [capabilities] [network-policy] [location] 
       [inventory-management]
```

```
lldp med-tlv-select all
```
no lldp med-tlv-select [capabilities] [network-policy] [location] [inventory-management]

```
no lldp med-tlv-select all
```
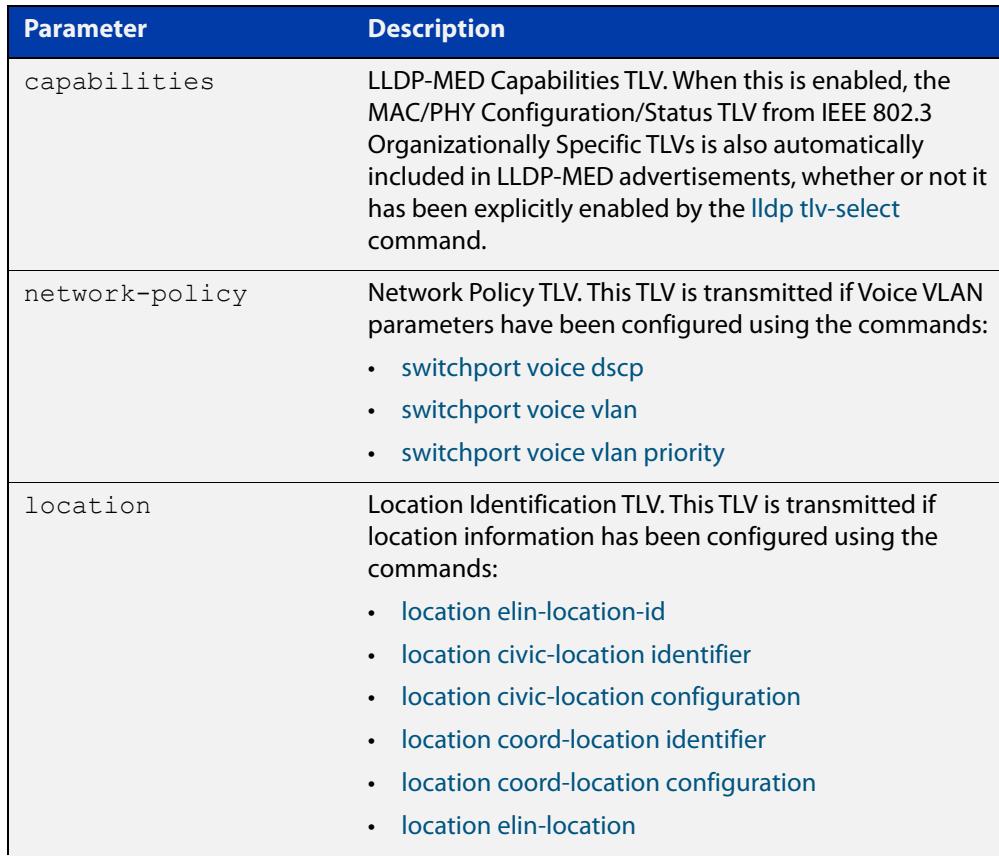

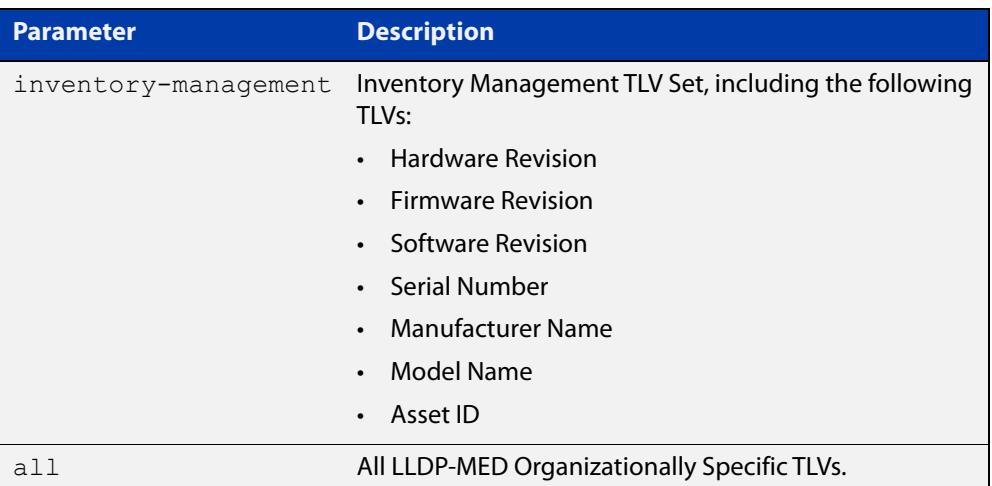

- **Default** By default, LLDP-MED Capabilities, Network Policy, Location Identification, and Extended Power-via-MDI TLVs are enabled. Therefore, if LLDP is enabled using the [lldp run](#page-3417-0) command, by default LLDP-MED advertisements are transmitted on ports that detect LLDP-MED neighbors connected to them.
	- **Mode** Interface Configuration
- **Usage notes** LLDP-MED TLVs are only sent in advertisements via a port if there is an LLDP-MED-capable device connected to it. To see whether there are LLDP-MED capable devices connected to the ports, use the [show lldp neighbors](#page-3450-0) command.
	- **Examples** To enable inclusion of the Inventory TLV Set in advertisements transmitted via port1.0.1 and port1.0.2, use the commands:

awplus# configure terminal

awplus(config)# interface port1.0.1,port1.0.2

awplus(config-if)# lldp med-tlv-select inventory-management

To exclude the Inventory TLV Set in advertisements transmitted via port1.0.1 and port1.0.2, use the commands:

awplus# configure terminal

awplus(config)# interface port1.0.1,port1.0.2

awplus(config-if)# no lldp med-tlv-select inventory-management

To disable LLDP-MED advertisements transmitted via port1.0.1 and port1.0.2, disable all these TLVs using the commands:

awplus# configure terminal awplus(config)# interface port1.0.1,port1.0.2 awplus(config-if)# no lldp med-tlv-select all

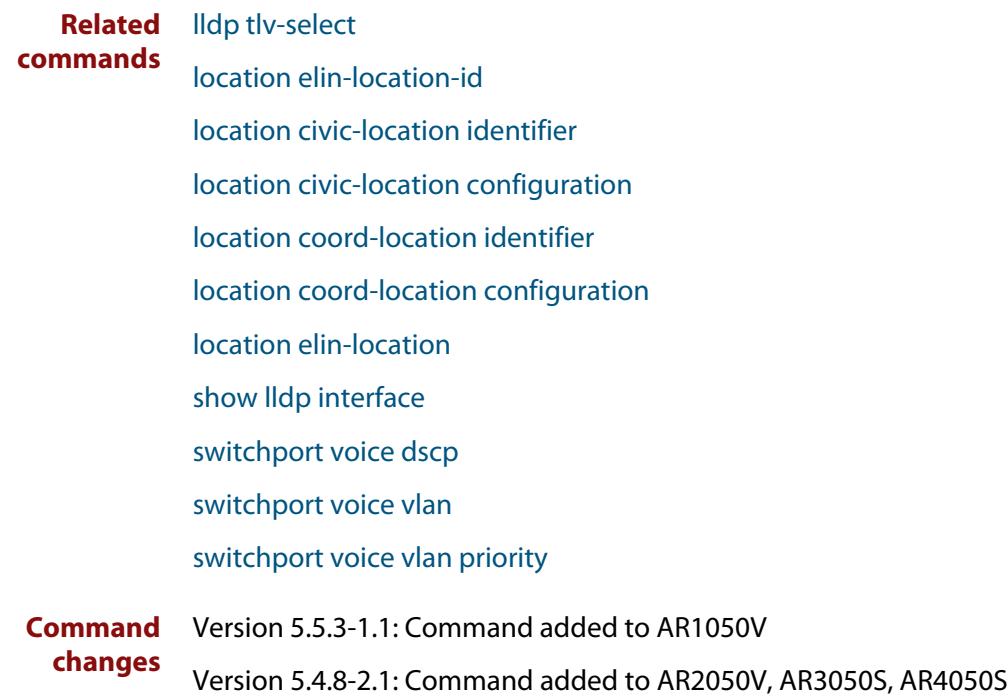

## <span id="page-3412-0"></span>**lldp non-strict-med-tlv-order-check**

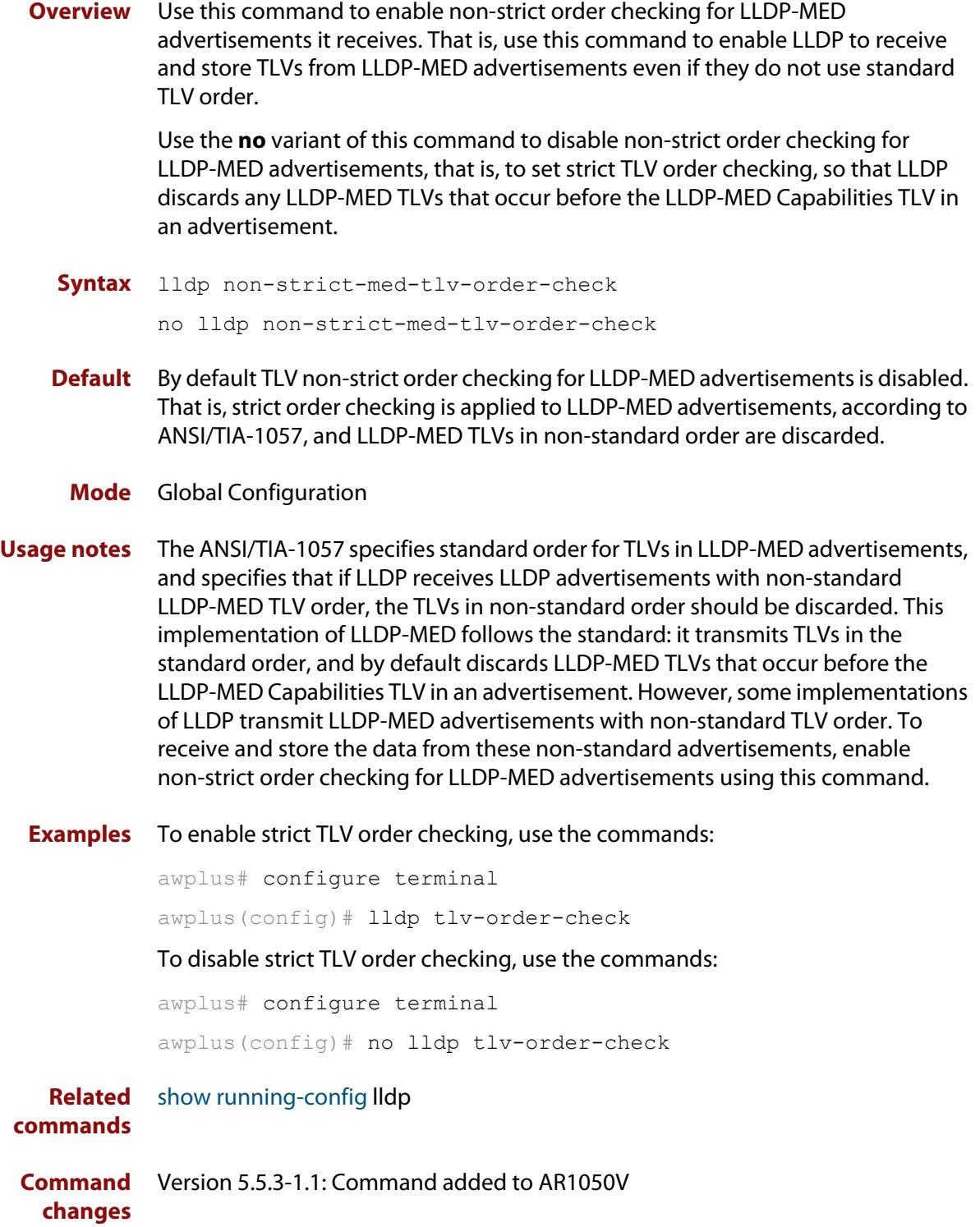

## <span id="page-3413-0"></span>**lldp notification-interval**

**Overview** This command sets the notification interval. This is the minimum interval between LLDP SNMP notifications (traps) of each kind (LLDP Remote Tables Change Notification and LLDP-MED Topology Change Notification).

The **no** variant of this command sets the notification interval back to its default.

**Syntax** lldp notification-interval <*5-3600*>

no lldp notification-interval

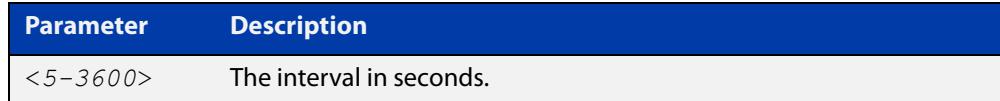

**Default** The default notification interval is 5 seconds.

**Mode** Global Configuration

**Examples** To set the notification interval to 20 seconds, use the commands:

awplus# configure terminal awplus(config)# lldp notification-interval 20 To set the notification interval back to its default, use the commands: awplus# configure terminal awplus(config)# no lldp notification-interval

**Related commands** [lldp notifications](#page-3414-0) [show lldp](#page-3440-0)

## <span id="page-3414-0"></span>**lldp notifications**

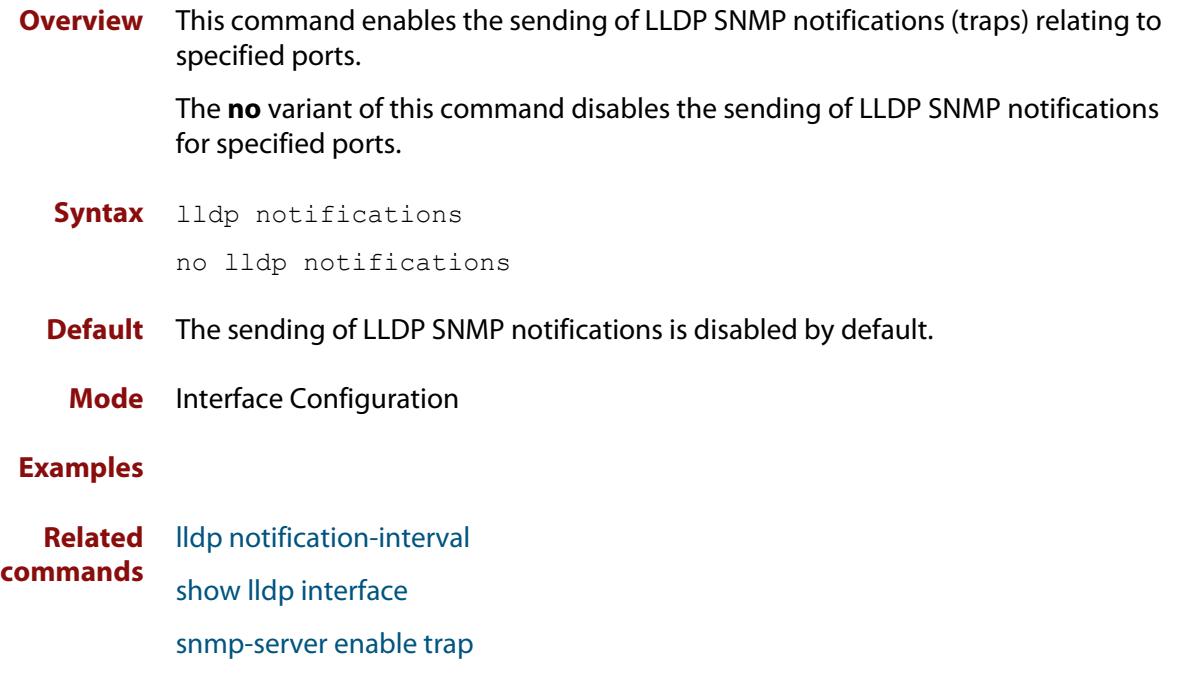

## <span id="page-3415-0"></span>**lldp port-number-type**

**Overview** This command sets the type of port identifier used to enumerate, that is to count, the LLDP MIB local port entries. The LLDP MIB (IEEE Standard 802.1AB-2005, Section 12, LLDP MIB Definitions.) requires the port number value to count LLDP local port entries.

> This command also enables you to optionally set an interface index to enumerate the LLDP MIB local port entries, if required by your management system.

The **no** variant of this command resets the type of port identifier back to the default setting (number).

**Syntax** lldp port-number-type [number|ifindex]

no lldp port-number-type

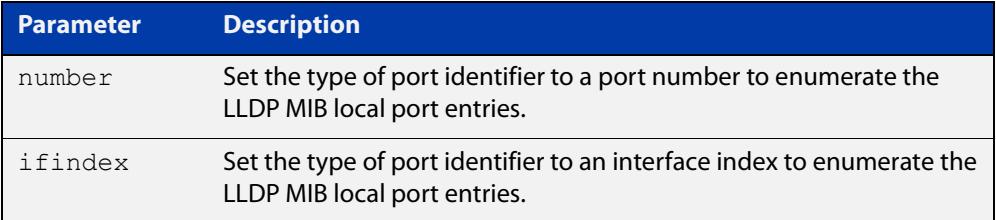

- **Default** The default port identifier type is number. The no variant of this command sets the port identifier type to the default.
	- **Mode** Global Configuration
- **Examples** To set the type of port identifier used to enumerate LLDP MIB local port entries to port numbers, use the commands:

awplus# configure terminal

awplus(config)# lldp port-number-type number

To set the type of port identifier used to enumerate LLDP MIB local port entries to interface indexes, use the commands:

awplus# configure terminal

awplus(config)# lldp port-number-type ifindex

To reset the type of port identifier used to enumerate LLDP MIB local port entries the default (port numbers), use the commands:

awplus# configure terminal awplus(config)# no lldp port-number-type

**Related** [show lldp](#page-3440-0)

**commands**

**Command changes** Version 5.5.3-1.1: Command added to AR1050V

## <span id="page-3416-0"></span>**lldp reinit**

**Overview** This command sets the value of the reinitialization delay. This is the minimum time after disabling LLDP on a port before it can reinitialize.

> The **no** variant of this command sets the reinitialization delay back to its default setting.

**Syntax** lldp reinit <*1-10*>

no lldp reinit

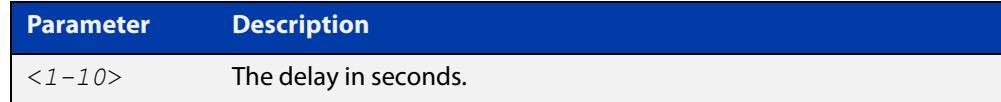

**Default** The default reinitialization delay is 2 seconds.

**Mode** Global Configuration

**Examples** To set the reinitialization delay to 3 seconds, use the commands:

```
awplus# configure terminal
```
awplus(config)# lldp reinit 3

To set the reinitialization delay back to its default, use the commands:

awplus# configure terminal awplus(config)# no lldp reinit

**Related** [show lldp](#page-3440-0)

**commands**

**Command changes** Version 5.5.3-1.1: Command added to AR1050V

## <span id="page-3417-0"></span>**lldp run**

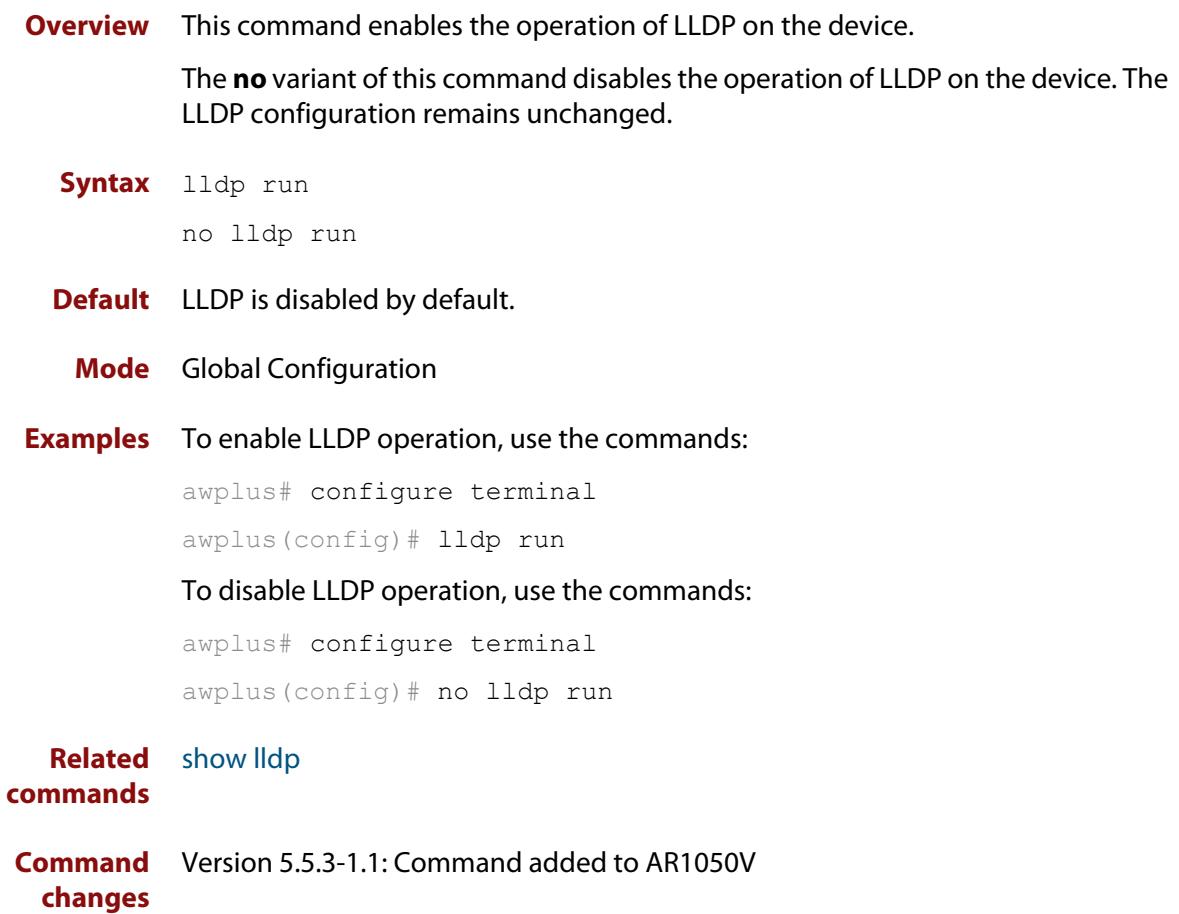

## <span id="page-3418-0"></span>**lldp timer**

**Overview** This command sets the value of the transmit interval. This is the interval between regular transmissions of LLDP advertisements.

The **no** variant of this command sets the transmit interval back to its default.

**Syntax** lldp timer <*5-32768*>

no lldp timer

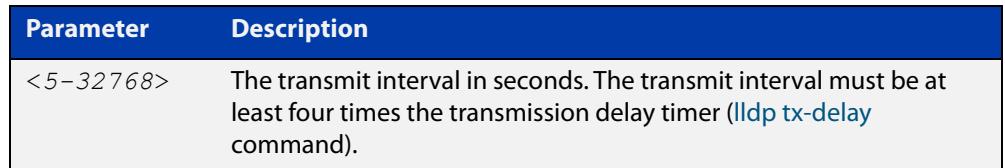

**Default** The default transmit interval is 30 seconds.

**Mode** Global Configuration

**Examples** To set the transmit interval to 90 seconds, use the commands:

awplus# configure terminal

awplus(config)# lldp timer 90

To set the transmit interval back to its default, use the commands:

awplus# configure terminal

awplus(config)# no lldp timer

**Related** [lldp tx-delay](#page-3422-0)

**commands** [show lldp](#page-3440-0)

**Command changes** Version 5.5.3-1.1: Command added to AR1050V

## <span id="page-3419-0"></span>**lldp tlv-select**

**Overview** This command enables one or more optional TLVs, or all TLVs, for transmission in LLDP advertisements via the specified ports. The TLVs can be specified in any order; they are placed in LLDP frames in a fixed order (as described in IEEE 802.1AB). The mandatory TLVs (Chassis ID, Port ID, Time To Live, End of LLDPDU) are always included in LLDP advertisements.

> In LLDP-MED advertisements the MAC/PHY Configuration/Status TLV will be always be included regardless of whether it is selected by this command.

The **no** variant of this command disables the specified optional TLVs, or all optional TLVs, for transmission in LLDP advertisements via the specified ports.

**Syntax** lldp tlv-select {[<*tlv*>]...}

```
lldp tlv-select all
no lldp tlv-select {[<tlv>]...}
no lldp tlv-select all
```
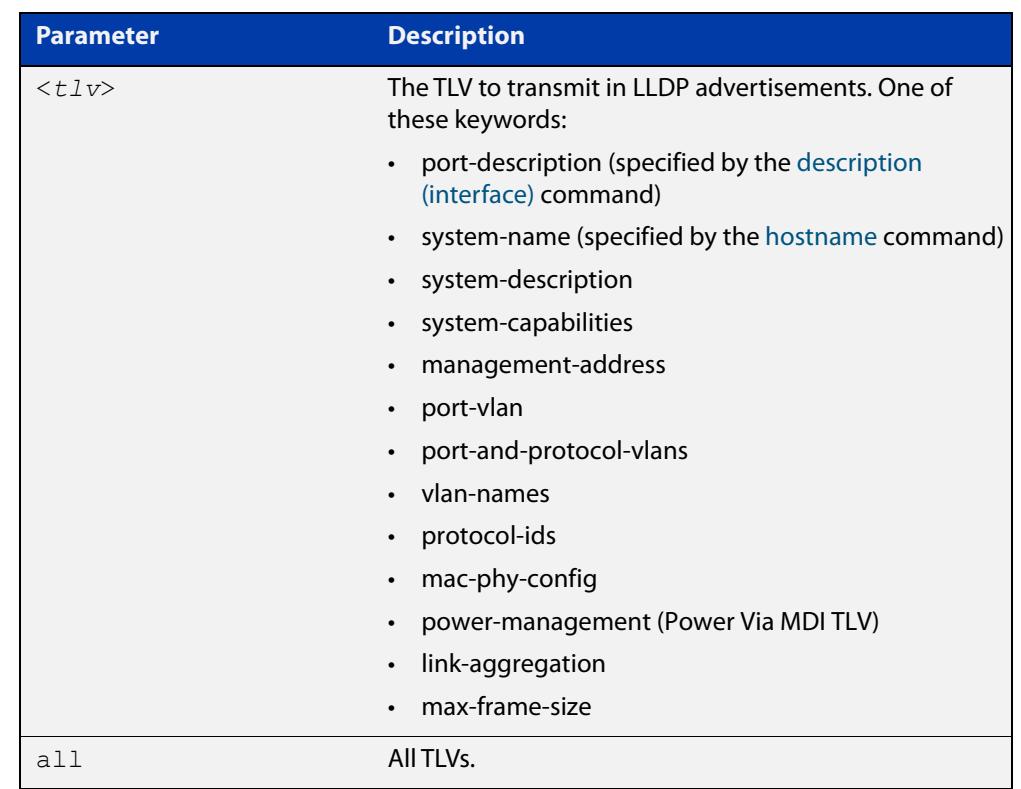

**Default** By default, no optional TLVs are included in LLDP advertisements. The MAC/PHY Configuration/Status TLV (**mac-phy-config**) is included in LLDP-MED advertisements whether or not it is selected by this command.

**Mode** Interface Configuration
### **Examples** To include the management-address and system-name TLVs in advertisements transmitted via port1.0.1 and port1.0.4, use the commands:

```
awplus#configure terminal
```

```
awplus(config)# interface port1.0.1,port1.0.4
awplus(config-if)# lldp tlv-select management-address 
system-name
```
To include all optional TLVs in advertisements transmitted via port1.0.1 and port1.0.4, use the commands:

```
awplus# configure terminal 
awplus(config)# interface port1.0.1, port1.0.4
awplus(config-if)# lldp tlv-select all
```
To exclude the management-address and system-name TLVs from advertisements transmitted via port1.0.1 and port1.0.4, use the commands:

```
awplus# configure terminal 
awplus(config)# interface port1.0.1,port1.0.4
awplus(config-if)# no lldp tlv-select management-address 
system-name
```
To exclude all optional TLVs from advertisements transmitted via port1.0.1 and port1.0.4, use the commands:

```
awplus# configure terminal 
awplus(config)# interface port1.0.1,port1.0.4
awplus(config-if)# no lldp tlv-select all
```
#### **Related commands** [description \(interface\)](#page-483-0)

[hostname](#page-310-0)

[lldp med-tlv-select](#page-3409-0)

[show lldp interface](#page-3442-0)

[show lldp local-info](#page-3445-0)

### <span id="page-3421-0"></span>**lldp transmit receive**

**Overview** This command enables transmission and/or reception of LLDP advertisements to or from neighbors through the specified ports.

> The **no** variant of this command disables transmission and/or reception of LLDP advertisements through specified ports.

**Syntax** lldp {[transmit] [receive]}

```
no lldp {[transmit] [receive]}
```
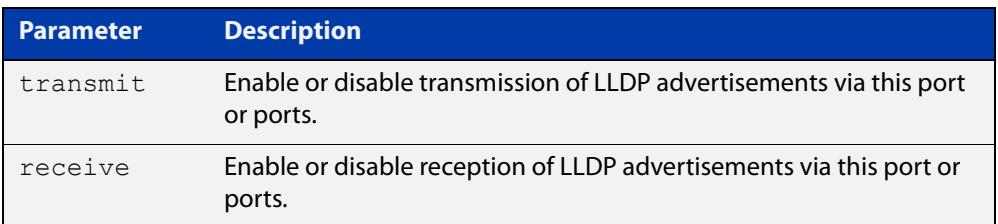

- **Default** LLDP advertisement transmission and reception are enabled on all ports by default.
	- **Mode** Interface Configuration
- **Examples** To enable transmission of LLDP advertisements on port1.0.1 and port1.0.2, use the commands:

awplus# configure terminal awplus(config)# interface port1.0.1,port1.0.2 awplus(config-if)# lldp transmit

To enable LLDP advertisement transmission and reception on port1.0.1 and port1.0.2, use the commands:

awplus# configure terminal awplus(config)# interface port1.0.1, port1.0.2 awplus(config-if)# lldp transmit receive

To disable LLDP advertisement transmission and reception on port1.0.1 and port1.0.2, use the commands:

awplus# configure terminal awplus(config)# interface port1.0.1,port1.0.2 awplus(config-if)# no lldp transmit receive

**Related commands** [show lldp interface](#page-3442-0)

**Command changes** Version 5.5.3-1.1: Command added to AR1050V Version 5.4.8-2.1: Command added to AR2050V, AR3050S, AR4050S

# **lldp tx-delay**

**Overview** This command sets the value of the transmission delay timer. This is the minimum time interval between transmitting LLDP advertisements due to a change in LLDP local information.

> The **no** variant of this command sets the transmission delay timer back to its default setting.

**Syntax** lldp tx-delay <*1-8192*>

no lldp tx-delay

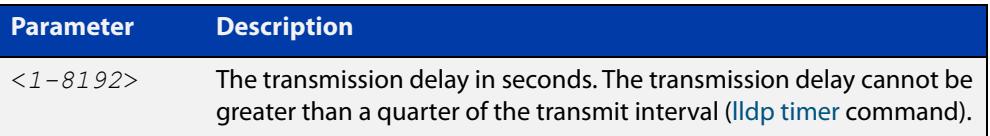

**Default** The default transmission delay timer is 2 seconds.

**Mode** Global Configuration

**Examples** To set the transmission delay timer to 12 seconds, use the commands:

awplus# configure terminal awplus(config)# lldp tx-delay 12

To set the transmission delay timer back to its default, use the commands:

awplus# configure terminal awplus(config)# no lldp tx-delay

**Related** [lldp timer](#page-3418-0)

**commands** [show lldp](#page-3440-0)

## <span id="page-3423-0"></span>**location civic-location configuration**

**Overview** Use these commands to configure a civic address location. The country parameter must be specified first, and at least one of the other parameters must be configured before the location can be assigned to a port.

> Use the **no** variants of this command to delete civic address parameters from the location.

**Syntax** country <*country*> state <*state*> no state county <*county*> no county city <*city*> no city division <*division*> no division neighborhood <*neighborhood*> no neighborhood street-group <*street-group*> no street-group leading-street-direction <*leading-street-direction*> no leading-street-direction trailing-street-suffix <*trailing-street-suffix*> no trailing-street-suffix street-suffix <*street-suffix*> no street-suffix house-number <*house-number*> no house-number house-number-suffix <*house-number-suffix*> no house-number-suffix landmark <*landmark*> no landmark additional-information <*additional-information*> no additional-information

### **Syntax (cont.)** name <*name*> no name postalcode <*postalcode*> no postalcode building <*building*> no building unit <*unit*> no unit floor <*floor*> no floor room <*room*> no room place-type <*place-type*> no place-type postal-community-name <*postal-community-name*> no postal-community-name post-office-box <*post-office-box*> no post-office-box additional-code <*additional-code*> no additional-code seat <*seat*> no seat primary-road-name <*primary-road-name*> no primary-road-name road-section <*road-section*> no road-section branch-road-name <*branch-road-name*> no branch-road-name sub-branch-road-name <*sub-branch-road-name*> no sub-branch-road-name street-name-pre-modifier <*street-name-pre-modifier*> no street-name-pre-modifier streetname-post-modifier <*streetname-post-modifier*> no streetname-post-modifier

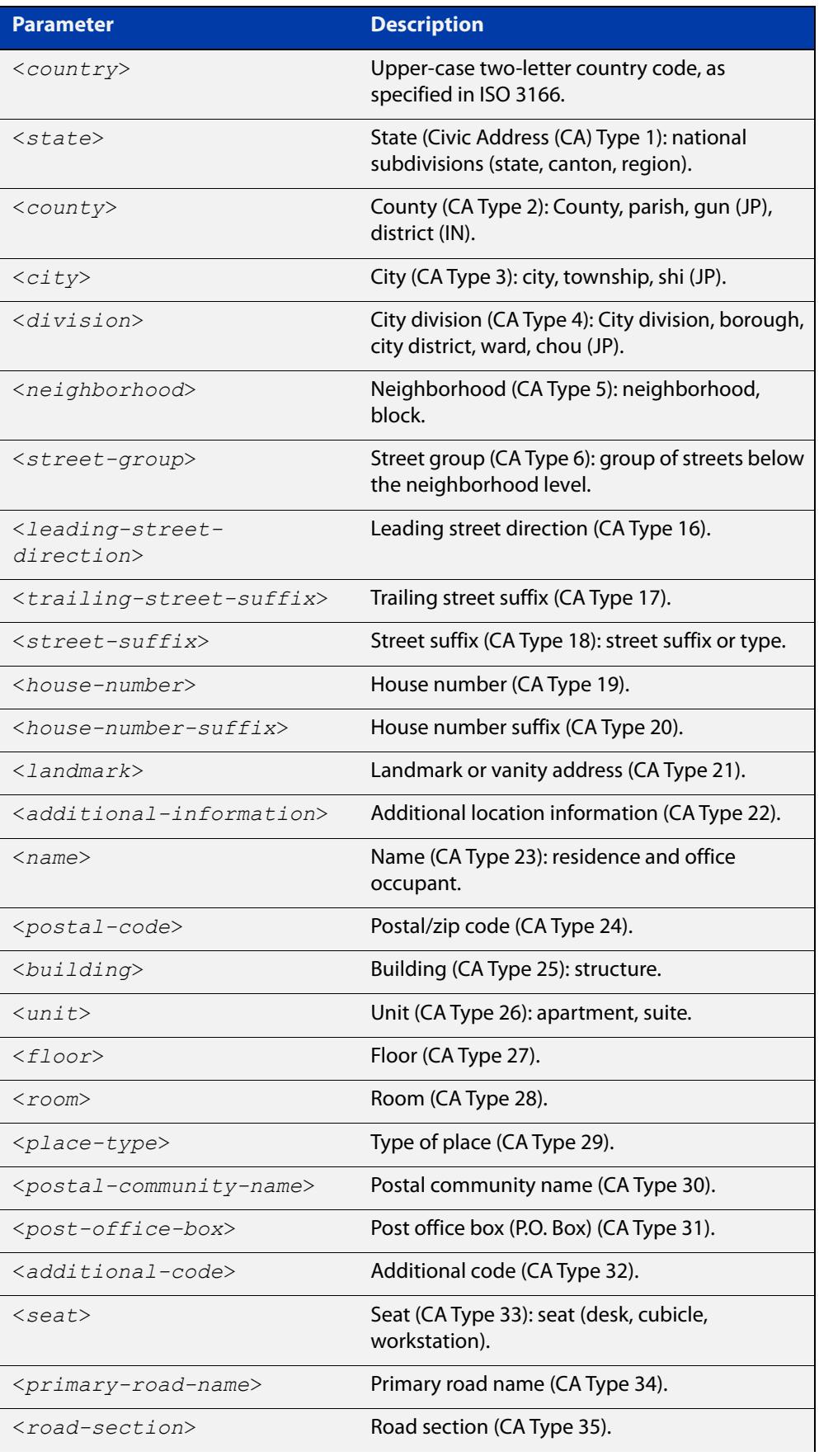

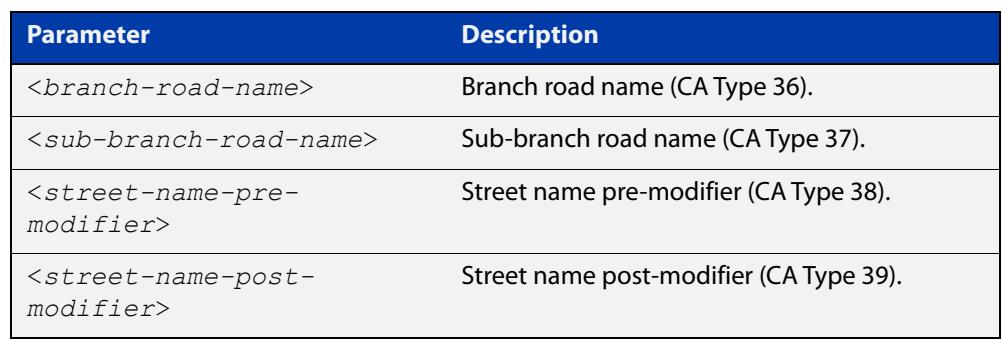

**Default** By default no civic address location information is configured.

**Mode** Civic Address Location Configuration

**Usage notes** The **country** parameter must be configured before any other parameters can be configured; this creates the location. The country parameter cannot be deleted. One or more of the other parameters must be configured before the location can be assigned to a port. The country parameter must be entered as an upper-case two-letter country code, as specified in ISO 3166. All other parameters are entered as alpha-numeric strings. Do not configure all the civic address parameters (this would generate TLVs that are too long). Configure a subset of these parameters—enough to consistently and precisely identify the location of the device. If the location is to be used for Emergency Call Service (ECS), the particular ECS application may have guidelines for configuring the civic address location. For more information about civic address format, see the [LLDP Feature Overview and](http://www.alliedtelesis.com/documents/lldp-feature-overview-and-configuration-guide)  [Configuration Guide](http://www.alliedtelesis.com/documents/lldp-feature-overview-and-configuration-guide).

> To specify the civic address location, use the [location civic-location identifier](#page-3428-0) command. To delete the civic address location, use the **no** variant of the **location civic-location identifier** command. To assign the civic address location to particular ports, so that it can be advertised in TLVs from those ports, use the command [location civic-location-id](#page-3429-0) command.

**Examples** To configure civic address location 1 with location "27 Nazareth Avenue, Christchurch, New Zealand" in civic-address format, use the commands:

```
awplus# configure terminal
awplus(config)# location civic-location identifier 1
awplus(config-civic)# country NZ
awplus(config-civic)# city Christchurch
awplus(config-civic)# primary-road-name Nazareth
awplus(config-civic)# street-suffix Avenue
awplus(config-civic)# house-number 27
```
**Related commands** [location civic-location-id](#page-3429-0) [location civic-location identifier](#page-3428-0) [show lldp local-info](#page-3445-0)

[show location](#page-3460-0)

**Command** Version 5.5.3-1.1: Command added to AR1050V**changes**

## <span id="page-3428-0"></span>**location civic-location identifier**

**Overview** Use this command to enter the Civic Address Location Configuration mode to configure the specified location.

> Use the **no** variant of this command to delete a civic address location. This also removes the location from any ports it has been assigned to.

**Syntax** location civic-location identifier <*civic-loc-id*> no location civic-location identifier <*civic-loc-id*>

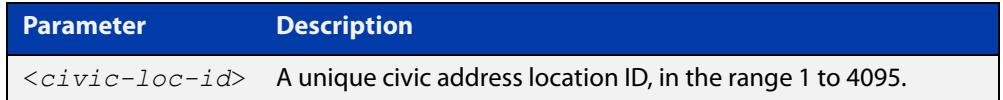

- **Default** By default there are no civic address locations.
	- **Mode** Global Configuration
- **Usage notes** To configure the location information for this civic address location identifier, use the [location civic-location configuration](#page-3423-0) command. To associate this civic location identifier with particular ports, use the [location elin-location-id](#page-3437-0) command.

Up to 400 locations can be configured on the switch for each type of location information, up to a total of 1200 locations.

**Examples** To enter Civic Address Location Configuration mode for the civic address location with ID 1, use the commands:

> awplus# configure terminal awplus(config)# location civic-location identifier 1 awplus(config-civic)#

To delete the civic address location with ID 1, use the commands:

awplus# configure terminal

awplus(config)# no location civic-location identifier 1

**Related commands** [location civic-location-id](#page-3429-0) [location civic-location configuration](#page-3423-0) [show location](#page-3460-0) [show running-config](#page-200-0) lldp **Command** Version 5.5.3-1.1: Command added to AR1050V

**changes**

## <span id="page-3429-0"></span>**location civic-location-id**

**Overview** Use this command to assign a civic address location identifier to the ports. The civic address location must already exist. This replaces any previous assignment of civic address location for the ports. Up to one location of each type can be assigned to a port.

Use the **no** variant of this command to remove a location identifier from the ports.

**Syntax** location civic-location-id <*civic-loc-id*>

no location civic-location-id [<*civic-loc-id*>]

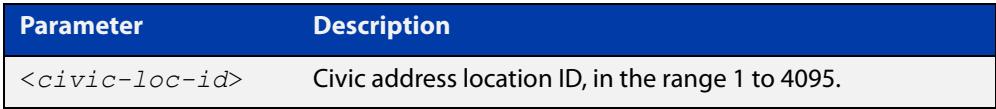

**Default** By default no civic address location is assigned to ports.

**Mode** Interface Configuration

**Usage notes** The civic address location associated with a port can be transmitted in Location Identification TLVs via the port.

Before using this command, create the location using the following commands:

- [location civic-location identifier](#page-3428-0) command
- [location civic-location configuration](#page-3423-0) command

If a civic-address location is deleted using the **no** variant of the [location](#page-3428-0)  [civic-location identifier](#page-3428-0) command, it is automatically removed from all ports.

**Examples** To assign the civic address location 1 to port1.0.1, use the commands:

awplus# configure terminal awplus(config)# interface port1.0.1 awplus(config-if)# location civic-location-id 1

To remove a civic address location from port1.0.1, use the commands:

awplus# configure terminal awplus(config)# interface port1.0.1 awplus(config-if)# no location civic-location-id

#### **Related** [lldp med-tlv-select](#page-3409-0)

**commands** [location civic-location identifier](#page-3428-0)

[location civic-location configuration](#page-3423-0)

[show location](#page-3460-0)

**Command changes** Version 5.5.3-1.1: Command added to AR1050V Version 5.4.8-2.1: Command added to AR2050V, AR3050S, AR4050S

# <span id="page-3431-0"></span>**location coord-location configuration**

**Overview** Use this command to configure a coordinate-based location. All parameters must be configured before assigning this location identifier to a port.

**Syntax** latitude <*latitude*>

lat-resolution <*lat-resolution*> longitude <*longitude*> long-resolution <*long-resolution*> altitude <*altitude*> {meters|floor} alt-resolution <*alt-resolution*> datum {wgs84|nad83*-*navd|nad83*-*mllw}

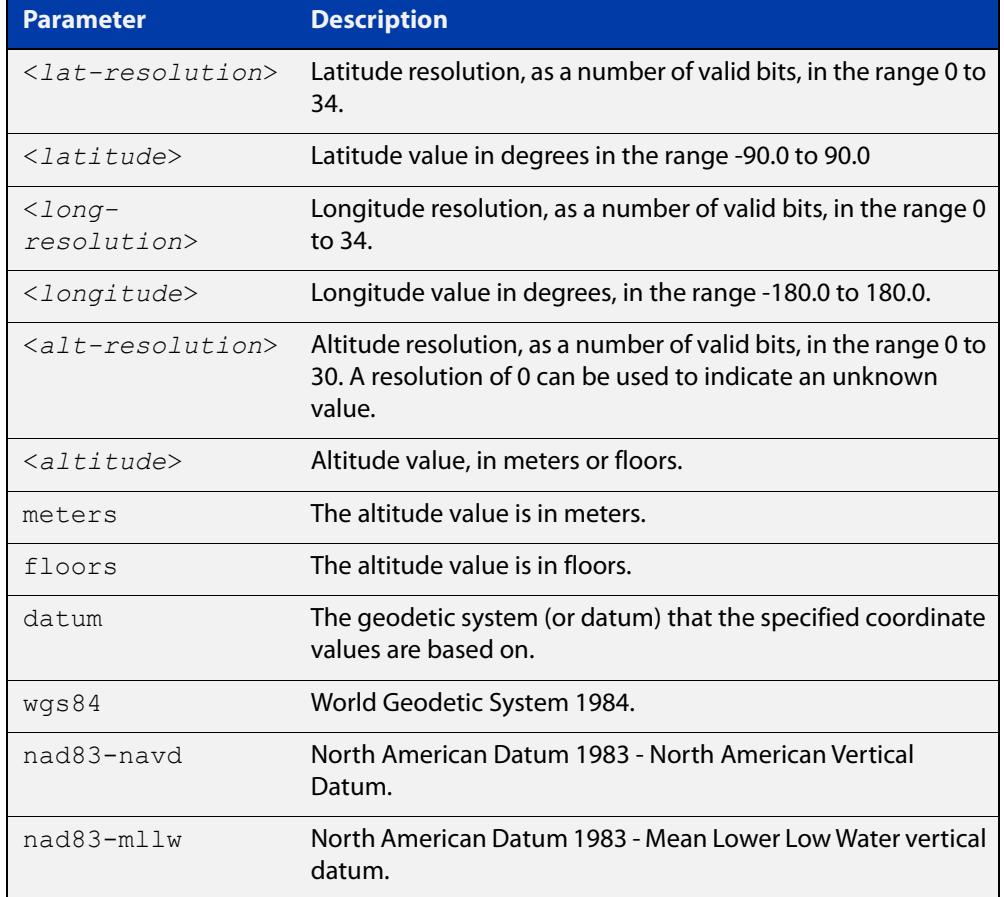

**Default** By default no coordinate location information is configured.

**Mode** Coordinate Configuration

**Usage** Latitude and longitude values are always stored internally, and advertised in the Location Identification TLV, as 34-bit fixed-point binary numbers, with a 25-bit fractional part, irrespective of the number of digits entered by the user. Likewise

altitude is stored as a 30- bit fixed point binary number, with an 8-bit fractional part. Because the user-entered decimal values are stored as fixed point binary numbers, they cannot always be represented exactly—the stored binary number is converted to a decimal number for display in the output of the [show location](#page-3460-0) command. For example, a user-entered latitude value of "2.77" degrees is displayed as "2.7699999809265136718750000".

The **lat-resolution**, **long-resolution**, and **alt-resolution** parameters allow the user to specify the resolution of each coordinate element as the number of valid bits in the internally-stored binary representation of the value. These resolution values can be used by emergency services to define a search area.

To specify the coordinate identifier, use the [location coord-location identifier](#page-3433-0) command. To remove coordinate information, delete the coordinate location by using the **no** variant of that command. To associate the coordinate location with particular ports, so that it can be advertised in TLVs from those ports, use the [location elin-location-id](#page-3437-0) command.

**Example** To configure the location for the White House in Washington DC, which has the coordinates based on the WGS84 datum of 38.89868 degrees North (with 22 bit resolution), 77.03723 degrees West (with 22 bit resolution), and 15 meters height (with 9 bit resolution), use the commands:

```
awplus# configure terminal
awplus(config)# location coord-location identifier 1
awplus(config-coord)# la-resolution 22
awplus(config-coord)# latitude 38.89868
awplus(config-coord)# lo-resolution 22
awplus(config-coord)# longitude -77.03723
awplus(config-coord)# alt-resolution 9
awplus(config-coord)# altitude 15 meters
awplus(config-coord)# datum wgs84
```
**Related commands** [location coord-location-id](#page-3434-0) [location coord-location identifier](#page-3433-0) [show lldp local-info](#page-3445-0) [show location](#page-3460-0)

## <span id="page-3433-0"></span>**location coord-location identifier**

**Overview** Use this command to enter Coordinate Location Configuration mode for this coordinate location.

> Use the **no** variant of this command to delete a coordinate location. This also removes the location from any ports it has been assigned to.

**Syntax** location coord-location identifier <*coord-loc-id*> no location coord-location identifier <*coord-loc-id*>

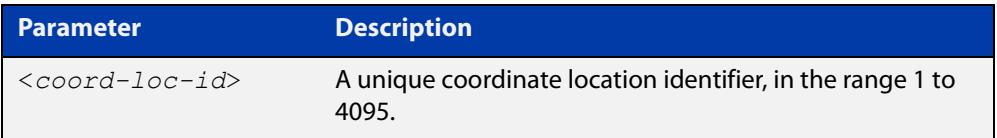

- **Default** By default there are no coordinate locations.
	- **Mode** Global Configuration
- **Usage** Up to 400 locations can be configured on the switch for each type of location information, up to a total of 1200 locations.

To configure this coordinate location, use the [location coord-location](#page-3431-0)  [configuration](#page-3431-0) command. To associate this coordinate location with particular ports, so that it can be advertised in TLVs from those ports, use the [location](#page-3434-0)  [coord-location-id](#page-3434-0) command.

**Examples** To enter Coordinate Location Configuration mode to configure the coordinate location with ID 1, use the commands:

> awplus# configure terminal awplus(config)# location coord-location identifier 1 awplus(config-coord)#

To delete coordinate location 1, use the commands:

awplus# configure terminal awplus(config)# no location coord-location identifier 1

**Related commands** [location coord-location-id](#page-3434-0) [location coord-location configuration](#page-3431-0) [show lldp local-info](#page-3445-0) [show location](#page-3460-0)

# <span id="page-3434-0"></span>**location coord-location-id**

**Overview** Use this command to assign a coordinate location to the ports. The coordinate location must already exist. This replaces any previous assignment of coordinate location for the ports. Up to one location of each type can be assigned to a port.

Use the **no** variant of this command to remove a location from the ports.

**Syntax** location coord-location-id <*coord-loc-id*>

```
no location coord-location-id [<coord-loc-id>]
```
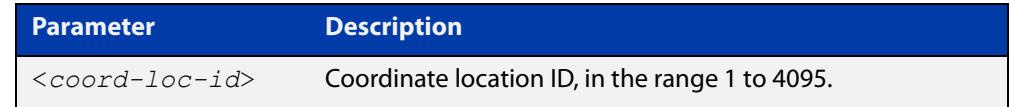

**Default** By default no coordinate location is assigned to ports.

- **Mode** Interface Configuration
- **Usage notes** The coordinate location associated with a port can be transmitted in Location Identification TLVs via the port.

Before using this command, configure the location using the following commands:

- [location coord-location identifier](#page-3433-0) command
- [location coord-location configuration](#page-3431-0) command

If a coordinate location is deleted using the **no** variant of the [location](#page-3433-0)  [coord-location identifier](#page-3433-0) command, it is automatically removed from all ports.

**Examples** To assign coordinate location 1 to port1.0.1, use the commands:

awplus# configure terminal awplus(config)# interface port1.0.1 awplus(config-if)# location coord-location-id 1

To remove a coordinate location from port1.0.1, use the commands:

awplus# configure terminal awplus(config)# interface port1.0.1 awplus(config-if)# no location coord-location-id

#### **Related** [lldp med-tlv-select](#page-3409-0)

**commands** [location coord-location identifier](#page-3433-0)

[location coord-location configuration](#page-3431-0)

[show location](#page-3460-0)

**Command changes** Version 5.5.3-1.1: Command added to AR1050V Version 5.4.8-2.1: Command added to AR2050V, AR3050S, AR4050S

## <span id="page-3436-0"></span>**location elin-location**

**Overview** Use this command to create or modify an ELIN location.

Use the **no** variant of this command to delete an ELIN location, and remove it from any ports it has been assigned to.

**Syntax** location elin-location *<elin>* identifier <*elin-loc-id*>

no location elin-location identifier <*elin-loc-id*>

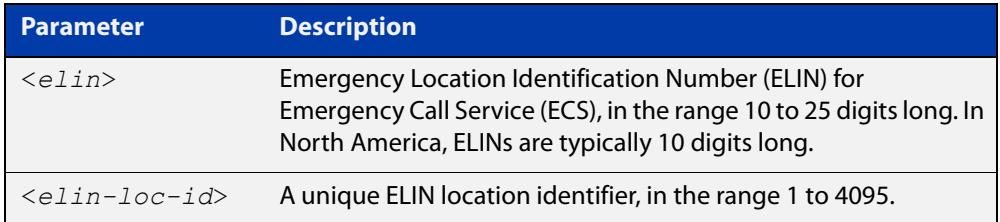

- **Default** By default there are no ELIN location identifiers.
	- **Mode** Global Configuration
	- **Usage** Up to 400 locations can be configured on the switch for each type of location information, up to a total of 1200 locations.

To assign this ELIN location to particular ports, so that it can be advertised in TLVs from those ports, use the [location elin-location-id](#page-3437-0) command.

**Examples** To create a new ELIN location with ID 1, and configure it with ELIN "1234567890", use the commands:

awplus# configure terminal

awplus(config)# location elin-location 1234567890 identifier 1

To delete existing ELIN location with ID 1, use the commands:

awplus# configure terminal

awplus(config)# no location elin-location identifier 1

**Related commands** [location elin-location-id](#page-3437-0) [show lldp local-info](#page-3445-0) [show location](#page-3460-0)

# <span id="page-3437-0"></span>**location elin-location-id**

**Overview** Use this command to assign an ELIN location to the ports. The ELIN location must already exist. This replaces any previous assignment of ELIN location for the ports. Up to one location of each type can be assigned to a port.

Use the **no** variant of this command to remove a location identifier from the ports.

**Syntax** location elin*-*location*-*id <*elin-loc-id*>

no location elin*-*location*-*id [<*elin-loc-id*>]

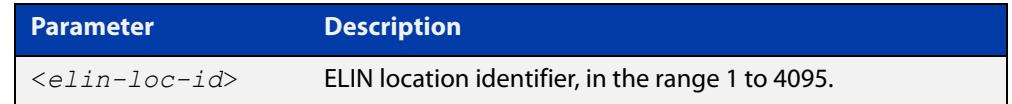

**Default** By default no ELIN location is assigned to ports.

**Mode** Interface Configuration

**Usage notes** An ELIN location associated with a port can be transmitted in Location Identification TLVs via the port.

> Before using this command, configure the location using the [location elin-location](#page-3436-0) command.

If an ELIN location is deleted using the **no** variant of one of the [location](#page-3436-0)  [elin-location](#page-3436-0) command, it is automatically removed from all ports.

### **Examples** To assign ELIN location 1 to port1.0.1, use the commands:

awplus# configure terminal

awplus(config)# interface port1.0.1

awplus(config-if)# location elin-location-id 1

To remove ELIN location 1 from port1.0.1, use the commands:

awplus# configure terminal awplus(config)# interface port1.0.1 awplus(config-if)# no location elin-location-id 1

**Related** [lldp med-tlv-select](#page-3409-0)

**commands** [location elin-location](#page-3436-0)

[show location](#page-3460-0)

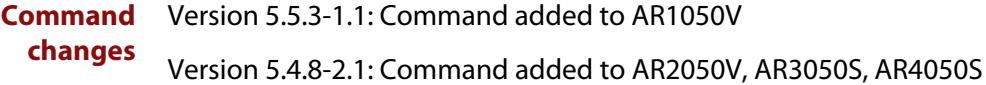

# **show debugging lldp**

- **Overview** This command displays LLDP debug settings for specified ports. If no port list is supplied, LLDP debug settings for all ports are displayed.
	- **Syntax** show debugging lldp [interface <*port-list*>]

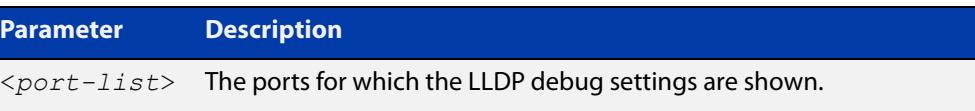

**Mode** User Exec and Privileged Exec

**Examples** To display LLDP debug settings for all ports, use the command:

awplus# show debugging lldp

To display LLDP debug settings for port1.0.1 to port1.0.4, use the command:

awplus# show debugging lldp interface port1.0.1-port1.0.4

**Output** Figure 61-1: Example output from the **show debugging lidp** command

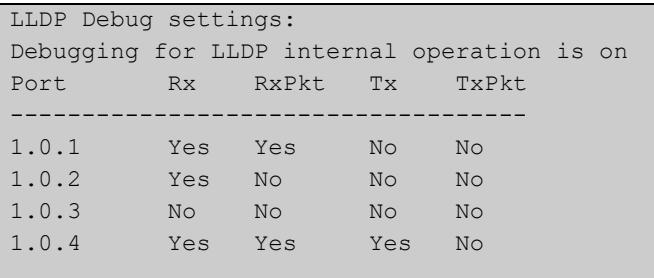

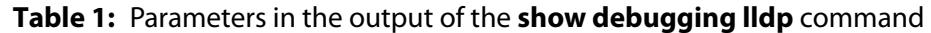

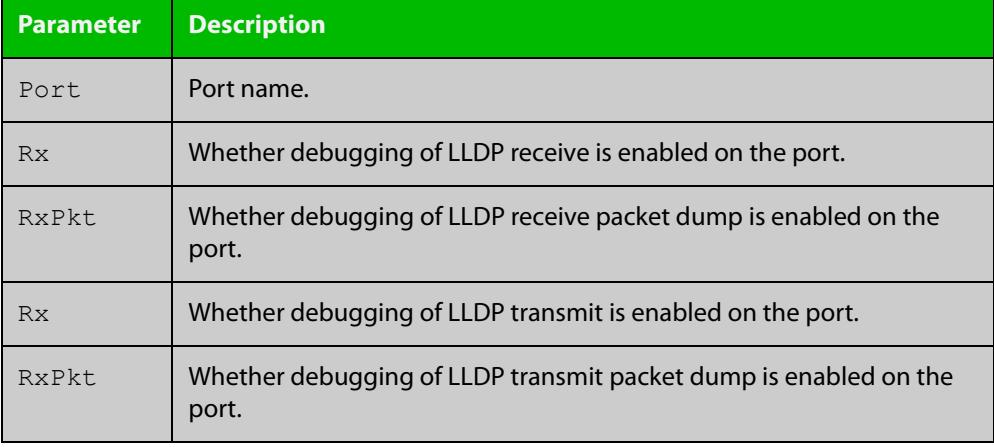

#### **Related commands** [debug lldp](#page-3403-0)

# <span id="page-3440-0"></span>**show lldp**

**Overview** This command displays LLDP status and global configuration settings.

**Syntax** show lldp

- **Mode** User Exec and Privileged Exec
- **Example** To display LLDP status and global configuration settings, use the command:

awplus# show lldp

#### **Output**

**Table 2:** Example output from the **show lldp** command

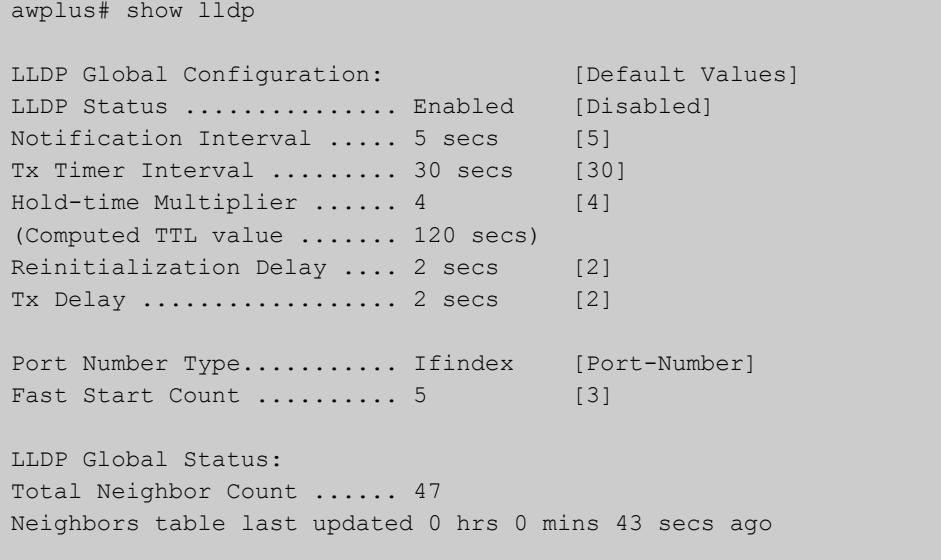

### **Table 3:** Parameters in the output of the **show lldp** command

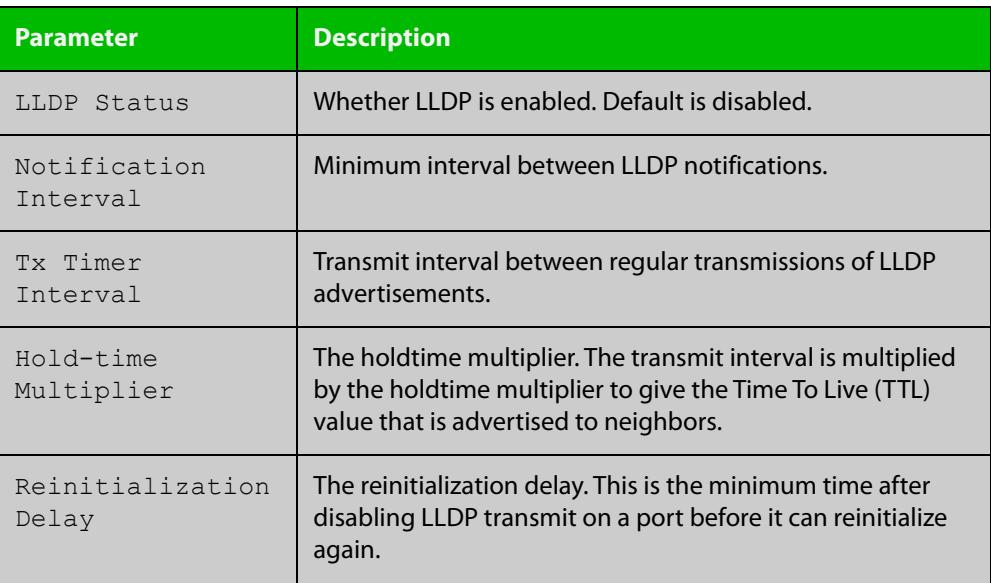

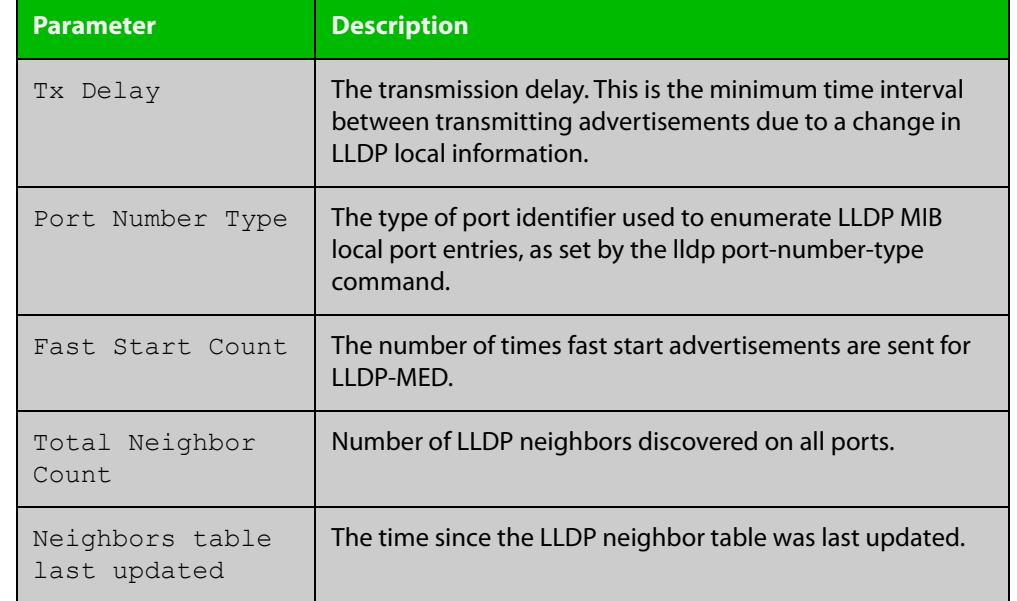

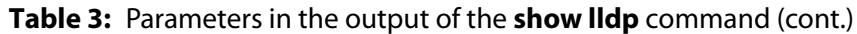

#### **Related commands** [show lldp interface](#page-3442-0)

[show running-config](#page-200-0) lldp

### <span id="page-3442-0"></span>**show lldp interface**

**Overview** This command displays LLDP configuration settings for specified ports. If no port list is specified, LLDP configuration for all ports is displayed.

**Syntax** show lldp interface [<*port-list*>]

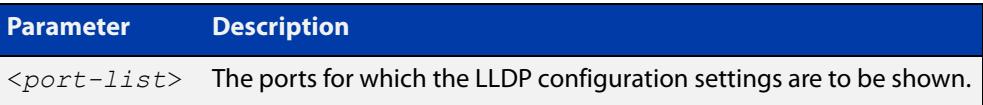

- **Mode** User Exec and Privileged Exec
- **Examples** To display LLDP configuration settings for port1.0.1 to port1.0.4, use the command:

awplus# show lldp interface port1.0.1-port1.0.4

To display LLDP configuration settings for all ports, use the command:

awplus# show lldp interface

**Output** Figure 61-2: Example output from the **show lldp interface** command

```
awplus# show lldp interface port1.0.1-1.0.4
LLDP Port Status and Configuration:
  * = LLDP is inactive on this port because it is a mirror analyser port
  Notification Abbreviations:
    RC = LLDP Remote Tables Change TC = LLDP-MED Topology Change
  TLV Abbreviations:
   Base: Pd = Port Description Sn = System Name
         Sd = System Description Sc = System Capabilities
          Ma = Management Address
   802.1: Pv = Port VLAN ID Pp = Port And Protocol VLAN ID
         Vn = VLAN Name<br>
Pi = Protocol Identity
    802.3: Mp = MAC/PHY Config/Status Po = Power Via MDI (PoE)
         La = Link Aggregation Mf = Maximum Frame Size
    MED: Mc = LLDP-MED Capabilities Np = Network Policy
           Lo = Location Identification Pe = Extended PoE In = Inventory
                                        Optional TLVs Enabled for Tx
 Port Rx/Tx Notif Management Addr Base 802.1 802.3 MED
  -------------------------------------------------------------------------------
 1.0.1 Rx Tx RC -- 192.168.100.123 PdSnSdScMa -------- -------- McNpLoPe--
*1.0.2 -- Tx RC -- 192.168.100.123 PdSnSdScMa -------- -------- McNpLoPe--
 1.0.3 Rx Tx RC -- 192.168.100.123 Pd--SdScMa PvPpVnPi -------- McNpLoPe--
 1.0.4 -- -- RC -- 192.168.100.123 PdSnSd--Ma -------- -------- McNpLoPe--
```
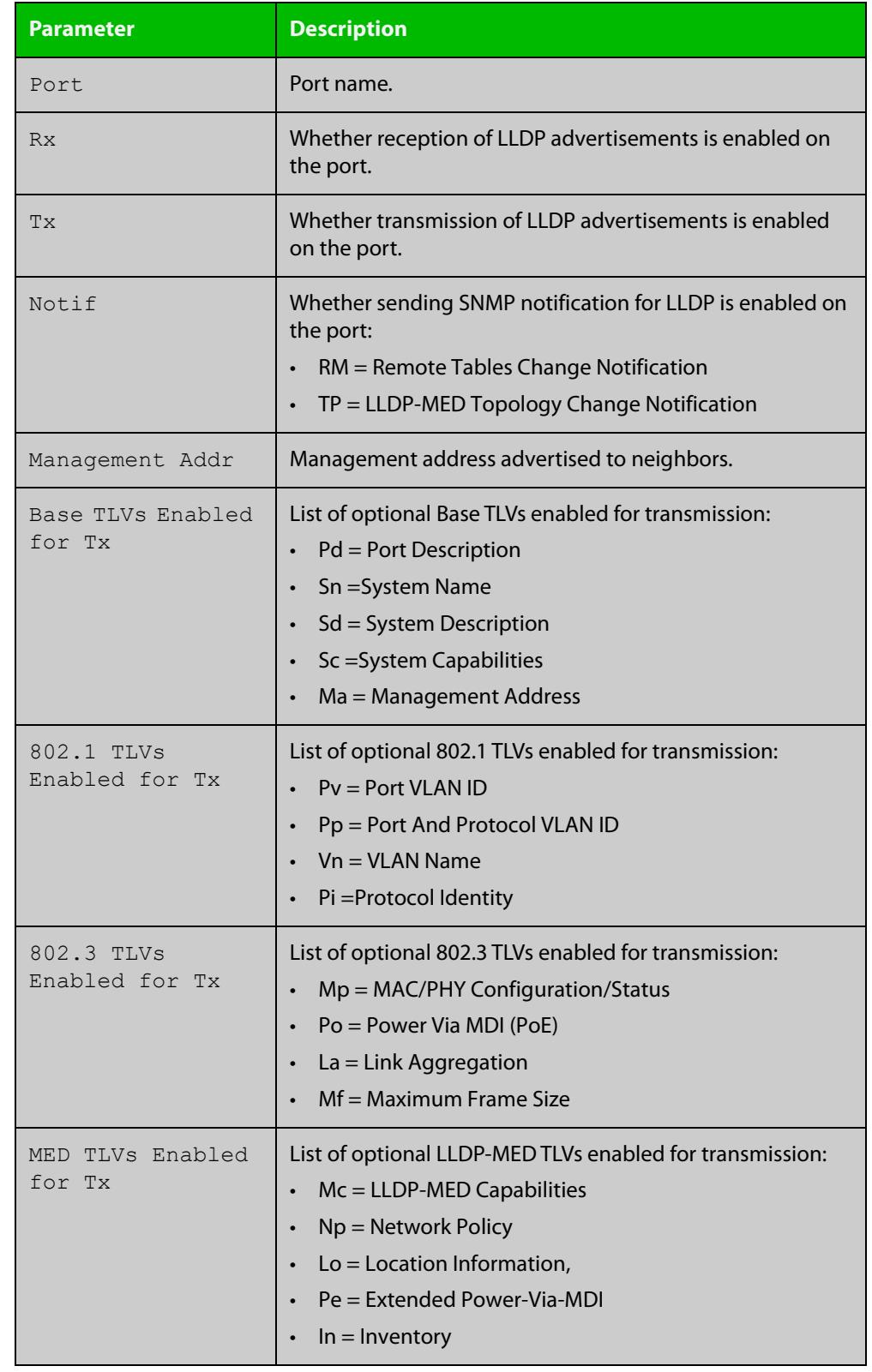

### **Table 4:** Parameters in the output of the **show lldp interface** command

**Related commands**

[show lldp](#page-3440-0)

[show running-config](#page-200-0) lldp

**Command** Version 5.5.3-1.1: Command added to AR1050V**changes**

### <span id="page-3445-0"></span>**show lldp local-info**

- **Overview** This command displays local LLDP information that can be transmitted through specified ports. If no port list is entered, local LLDP information for all ports is displayed.
	- **Syntax** show lldp local-info [base] [dot1] [dot3] [med] [interface <*port-list*>]

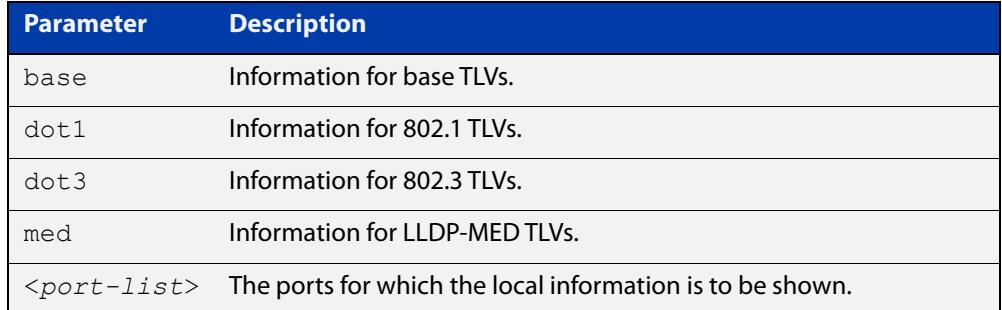

**Mode** User Exec and Privileged Exec

- **Usage notes** Whether and which local information is transmitted in advertisements via a port depends on:
	- whether the port is set to transmit LLDP advertisements (lldp transmit [receive](#page-3421-0) command)
	- which TLVs it is configured to send [\(lldp tlv-select](#page-3419-0) command, lldp [med-tlv-select](#page-3409-0) command)
	- **Examples** To display local information transmitted via port1.0.1, use the command:

awplus# show lldp local-info interface port1.0.1

To display local information transmitted via all ports, use the command:

awplus# show lldp local-info

### **Output** Figure 61-3: Example output from **show lldp local-info**

```
LLDP Local Information:
```

```
Local port1.0.1:
  Chassis ID Type .................. MAC address
   Chassis ID ....................... 0015.77c9.7453
  Port ID Type ...................... Interface alias
   Port ID .......................... port1.0.1
   TTL .............................. 120
  Port Description ..................... [not configured]
```
System Name ....................... awplus System Description ............... Allied Telesis router/switch, AW+ v<sub>5</sub> 5 2 System Capabilities - Supported .. Bridge, Router - Enabled .... Bridge, Router Management Address ............... 192.168.1.6 Port VLAN ID (PVID) ............... 1 Port & Protocol VLAN - Supported . Yes - Enabled ... No - VIDs ...... 0 VLAN Names ......................... default Protocol IDs ..................... 9000, 0026424203000000, 888e01, aaaa03, 88090101, 00540000e302, 0800, 0806, 86dd MAC/PHY Auto-negotiation ......... Supported, Enabled Advertised Capability ....... 1000BaseTFD, 100BaseTXFD, 100BaseTX, 10BaseTFD, 10BaseT Operational MAU Type ........ 1000BaseTFD (30) Power Via MDI (PoE) .............. Supported, Enabled Port Class .................. PSE Pair Control Ability ........ Disabled Power Class ................. Unknown Link Aggregation ................. Supported, Disabled Maximum Frame Size ................ 1522 LLDP-MED Device Type ............. Network Connectivity LLDP-MED Capabilities ............ LLDP-MED Capabilities, Network Policy, Location Identification, Extended Power - PSE, Inventory Network Policy ...................... [not configured] Location Identification .......... Civic Address Country Code ................ NZ City ............................ Christchurch Street Suffix ............... Avenue House Number ................ 27 Primary Road Name ........... Nazareth Location Identification .......... ELIN ELIN ........................... 123456789012 LLDP-MED Device Type ............. Network Connectivity LLDP-MED Capabilities ............ LLDP-MED Capabilities, Network Policy, Location Identification, Extended Power - PSE, Inventory Extended Power Via MDI (PoE) ..... PSE Power Source ............... Primary Power Power Priority ............... Low Power Value ................. 4.4 Watts Inventory Management: Hardware Revision ........... A-0 Firmware Revision ........... 1.1.0 Software Revision ........... v5.5.2 Serial Number ............... G1078900B Manufacturer Name .......... Allied Telesis Inc. Model Name ................. AT-x930-52GPX Asset ID ..................... [zero length]

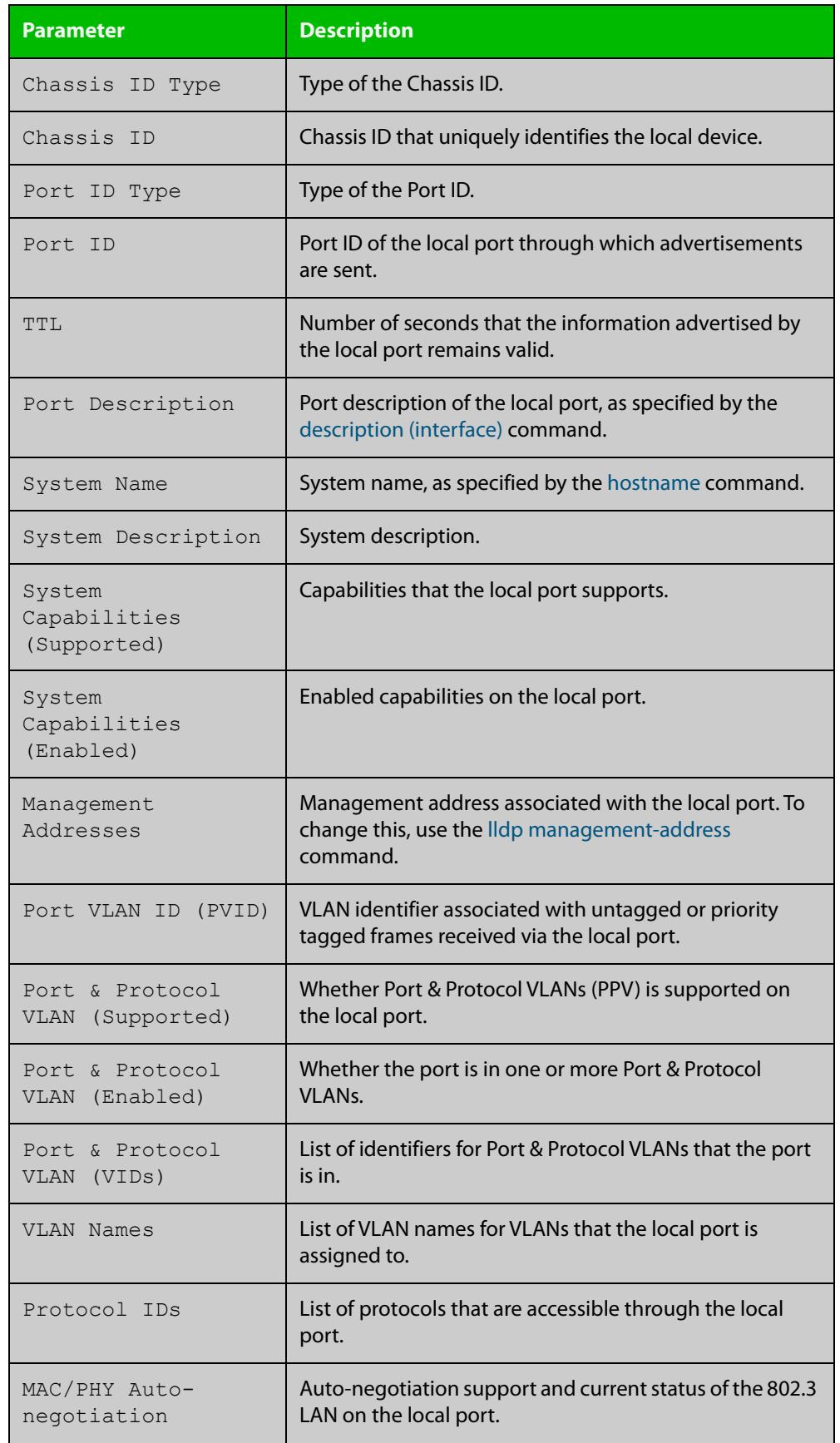

### Table 61-1: Parameters in the output of **show lldp local-info**

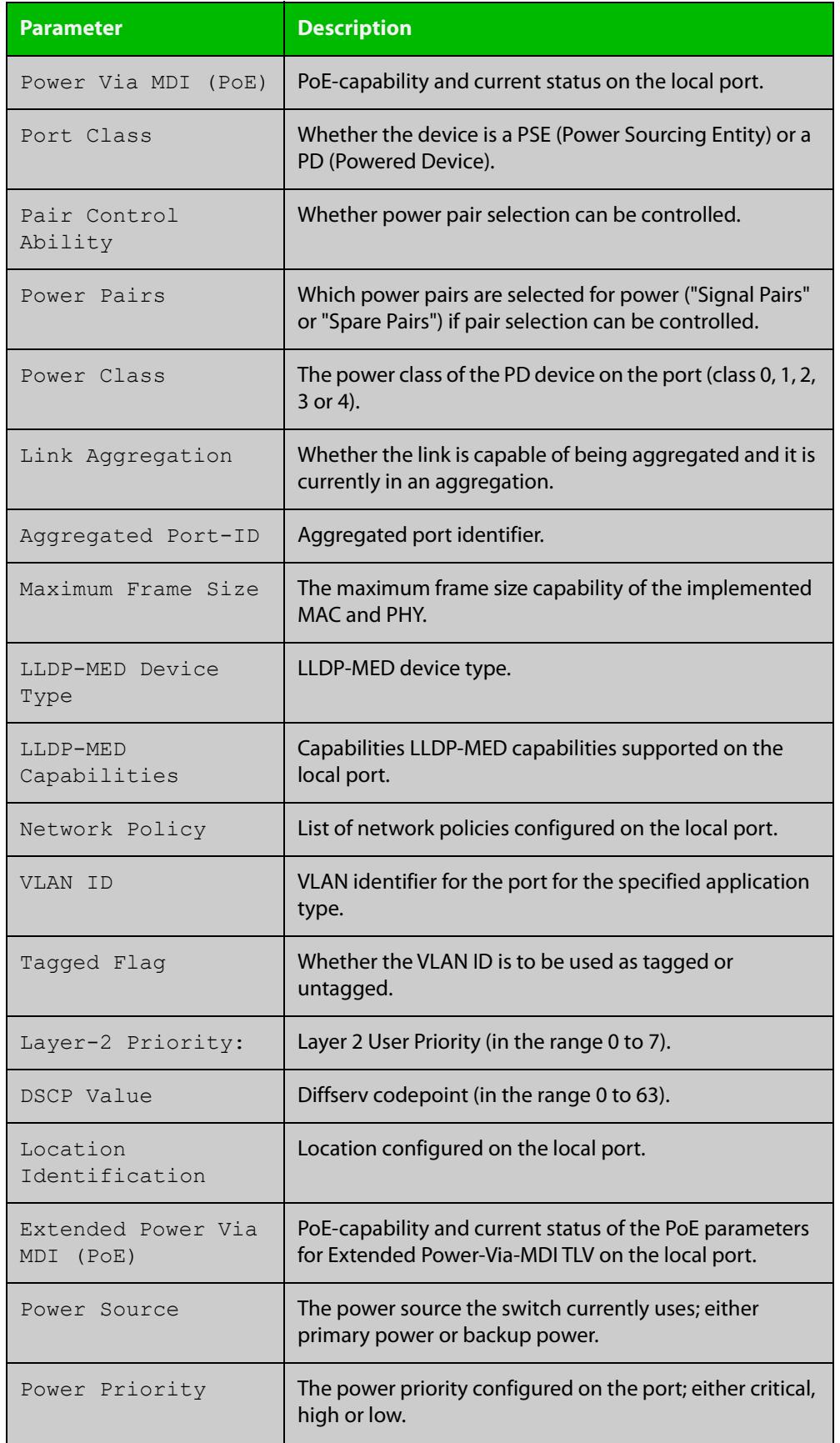

### Table 61-1: Parameters in the output of **show lldp local-info** (cont.)

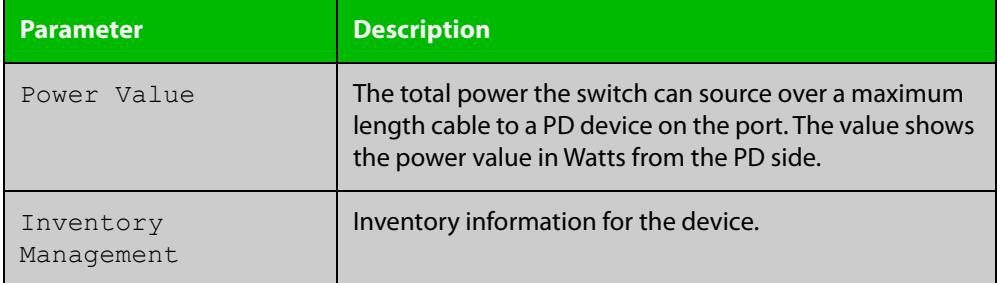

Table 61-1: Parameters in the output of **show lldp local-info** (cont.)

**Related commands** [description \(interface\)](#page-483-0) [hostname](#page-310-0) [lldp transmit receive](#page-3421-0) **Command**

## <span id="page-3450-0"></span>**show lldp neighbors**

**Overview** This command displays a summary of information received from neighbors via specified ports. If no port list is supplied, neighbor information for all ports is displayed.

**Syntax** show lldp neighbors [interface <*port-list*>]

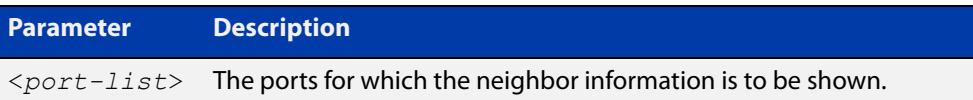

**Mode** User Exec and Privileged Exec

**Examples** To display neighbor information received via all ports, use the command:

awplus# show lldp neighbors

To display neighbor information received via port1.0.1 and port1.0.4 with LLDP-MED configuration, use the command:

awplus# show lldp neighbors interface port1.0.1,port1.0.4

**Output** Figure 61-4: Example output from the **show lldp neighbors** command

```
LLDP Neighbor Information:
Total number of neighbors on these ports .... 4
  System Capability Codes:
  O = Other P = Repeater B = Bridge W = WLAN Access Point
   R = Router T = Telephone C = DOCSIS Cable Device S = Station Only
  LLDP-MED Device Type and Power Source Codes:
   1 = Class I 3 = Class III PSE = PoE Both = PoE&Local Prim = Primary
    2 = Class II N = Network Con. Locl = Local Unkn = Unknown Back = Backup
Local Neighbor Neighbor Neighbor System MED<br>Port Chassis-ID Port-ID System System Ty-1
Port Chassis ID Port ID Sys Name Cap. Ty Pwr
----------------------------------------------------------------------------------
1.0.1 002d.3044.7ba6 port1.0.2 awplus OPBWRTCS
1.0.1 0011.3109.e5c6 port1.0.3 AT-9924 switch/route... --B-R---
1.0.4 0000.10cf.8590 port3 AR-442S --B-R---
1.0.4 00ee.4352.df51 192.168.1.2 Jim's desk phone --B--T-- 3 PSE
```
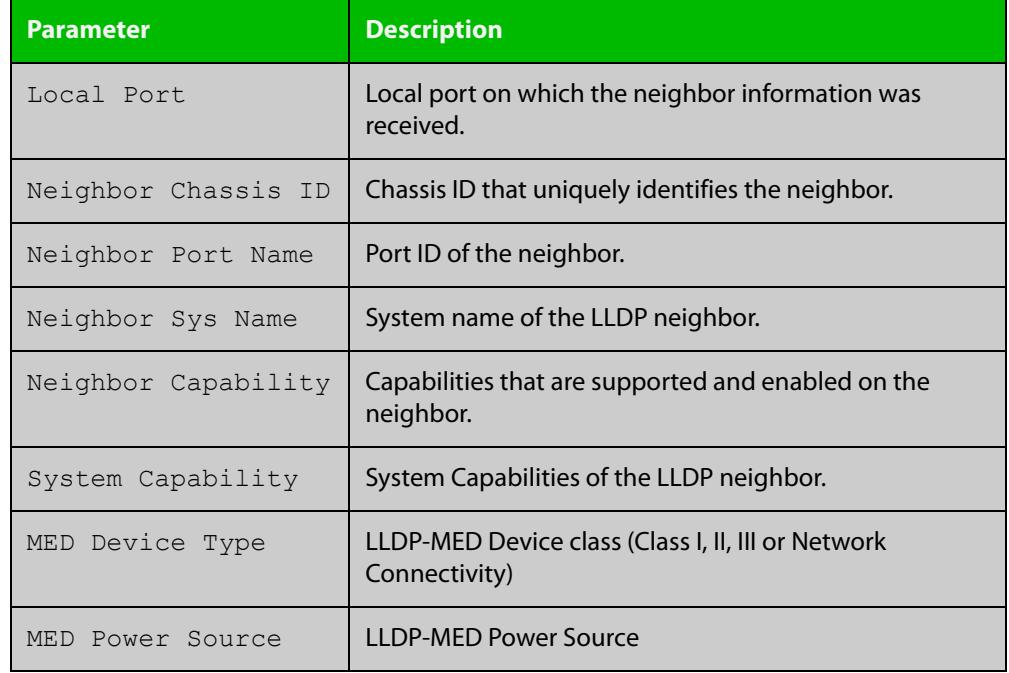

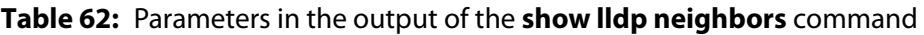

#### **Related commands** [show lldp neighbors detail](#page-3452-0)

**Command changes** Version 5.5.3-1.1: Command added to AR1050V

# <span id="page-3452-0"></span>**show lldp neighbors detail**

- **Overview** This command displays in detail the information received from neighbors via specified ports. If no port list is supplied, detailed neighbor information for all ports is displayed.
	- **Syntax** show lldp neighbors detail [base] [dot1] [dot3] [med] [interface <*port-list*>]

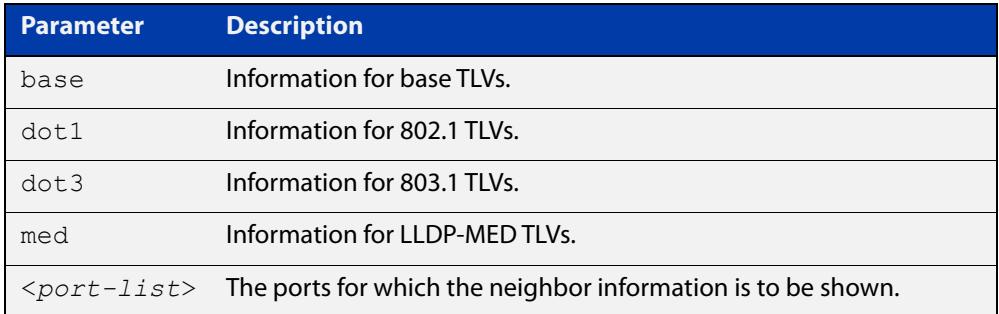

### **Mode** User Exec and Privileged Exec

**Examples** To display detailed neighbor information received via all ports, use the command: awplus# show lldp neighbors detail

To display detailed neighbor information received via port1.0.1, use the command:

awplus# show lldp neighbors detail interface port1.0.1

### **Output** Figure 61-5: Example output from the **show lldp neighbors detail** command

```
awplus#show lldp neighbors detail interface port1.0.1
LLDP Detailed Neighbor Information:
Local port1.0.1:
  Neighbors table last updated 0 hrs 0 mins 40 secs ago
   Chassis ID Type .................. MAC address
 Chassis ID ........................... 0004.cd28.8754
  Port ID Type ...................... Interface alias
   Port ID .......................... port1.0.6
   TTL .............................. 120 (secs)
  Port Description ................... [zero length]
  System Name ...................... awplus
   System Description ............... Allied Telesis router/switch, AW+ v5.4.6
   System Capabilities - Supported .. Bridge, Router
                       - Enabled .... Bridge, Router
  Management Addresses ............. 0004.cd28.8754
  Port VLAN ID (PVID) ............... 1
   Port & Protocol VLAN - Supported . Yes
                        - Enabled ... Yes
                        - VIDs ...... 5
  VLAN Names ......................... default, vlan5
   Protocol IDs ..................... 9000, 0026424203000000, 888e01, 8100,
                                      88090101, 00540000e302, 0800, 0806, 86dd
  MAC/PHY Auto-negotiation ......... Supported, Enabled
       Advertised Capability ....... 1000BaseTFD, 100BaseTXFD, 100BaseTX,
                                      10BaseTFD, 10BaseT
        Operational MAU Type ........ 1000BaseTFD (30)
  Power Via MDI (PoE) .............. [not advertised]
   Link Aggregation ................. Supported, Disabled
  Maximum Frame Size ................ 1522 (Octets)
   LLDP-MED Device Type ............. Network Connectivity
   LLDP-MED Capabilities ............ LLDP-MED Capabilities, Network Policy,
                                      Location Identification,
                                      Extended Power - PSE, Inventory
   Network Policy ................... [not advertised]
   Location Identification .......... [not advertised]
   Extended Power Via MDI (PoE) ..... PD
           Power Source ............ PSE
           Power Priority .......... High
           Power Value ............. 4.4 Watts
   Inventory Management:
           Hardware Revision ....... X1-0
            Firmware Revision ....... 1.1.0
            Software Revision ....... v5.4.6
           Serial Number .......... M1NB73008
            Manufacturer Name ....... Allied Telesis Inc.
           Model Name ............. x230-28GP
            Asset ID ................ [zero length]
```
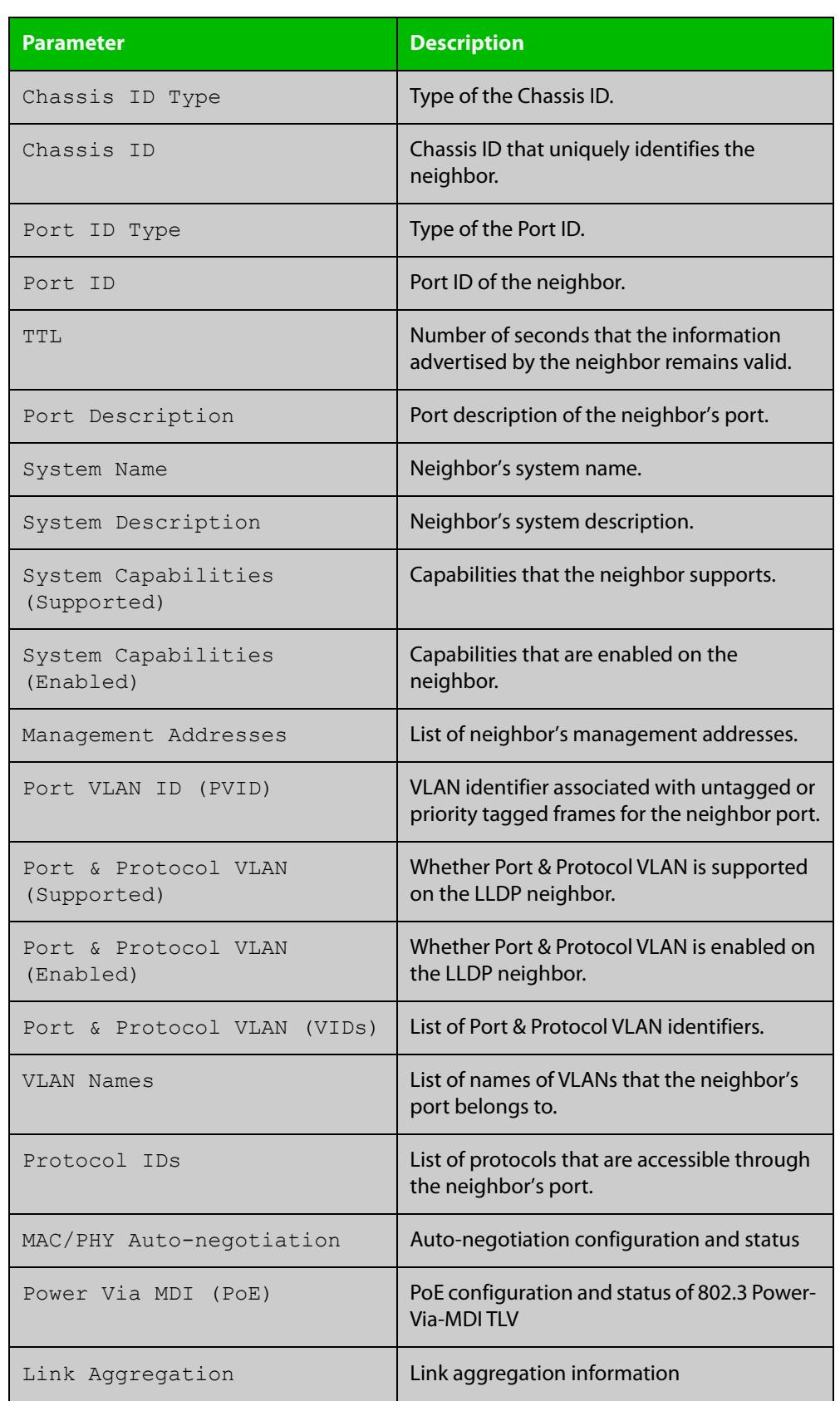

### **Table 63:** Parameters in the output of the **show lldp neighbors detail** command

### **Table 63:** Parameters in the output of the **show lldp neighbors detail** command (cont.)

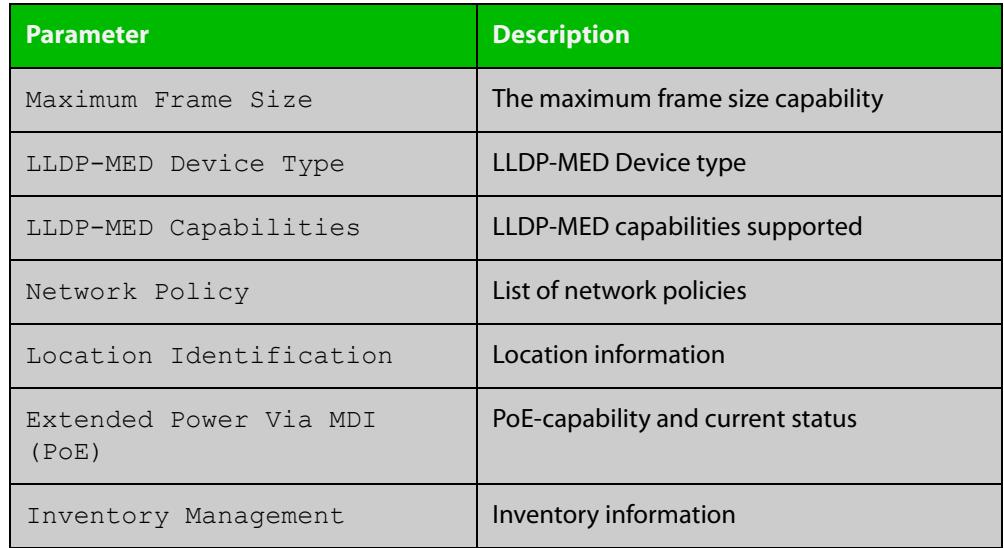

#### **Related commands** [show lldp neighbors](#page-3450-0)
# <span id="page-3456-0"></span>**show lldp statistics**

**Overview** This command displays the global LLDP statistics (packet and event counters).

**Syntax** show lldp statistics

**Mode** User Exec and Privileged Exec

**Example** To display global LLDP statistics information, use the command:

awplus# show lldp statistics

#### **Output**

**Table 64:** Example output from the **show lldp statistics** command

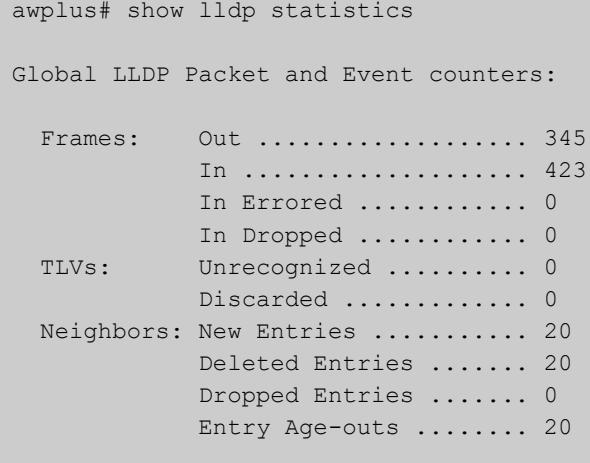

### **Table 65:** Parameters in the output of the **show lldp statistics** command

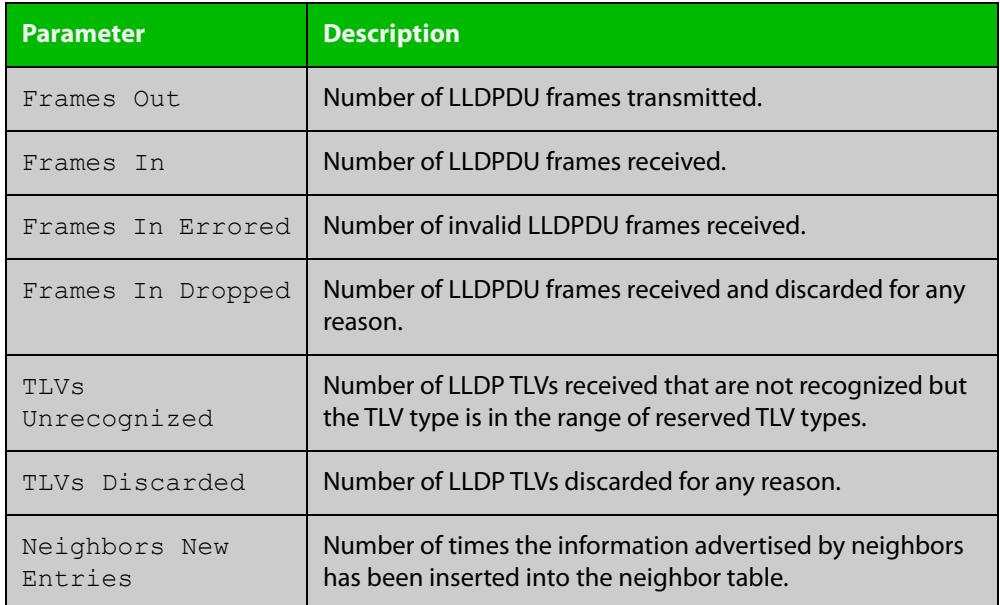

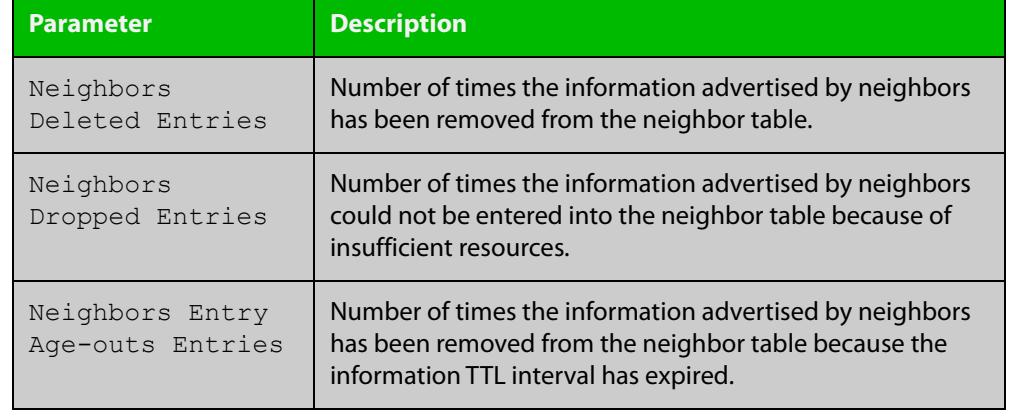

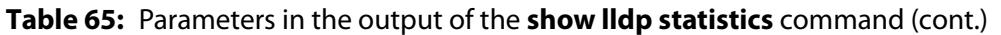

#### **Related** [clear lldp statistics](#page-3401-0)

**commands**

[show lldp statistics interface](#page-3458-0)

**Command changes** Version 5.5.3-1.1: Command added to AR1050V

## <span id="page-3458-0"></span>**show lldp statistics interface**

**Overview** This command displays the LLDP statistics (packet and event counters) for specified ports. If no port list is supplied, LLDP statistics for all ports are displayed.

**Syntax** show lldp statistics interface [<*port-list*>]

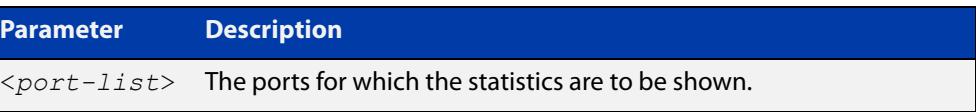

**Mode** User Exec and Privileged Exec

**Examples** To display LLDP statistics information for all ports, use the command:

awplus# show lldp statistics interface

To display LLDP statistics information for port1.0.1 and port1.0.4, use the command:

awplus# show lldp statistics interface port1.0.1,port1.0.4

#### **Output**

#### **Table 66:** Example output from the **show lldp statistics interface** command

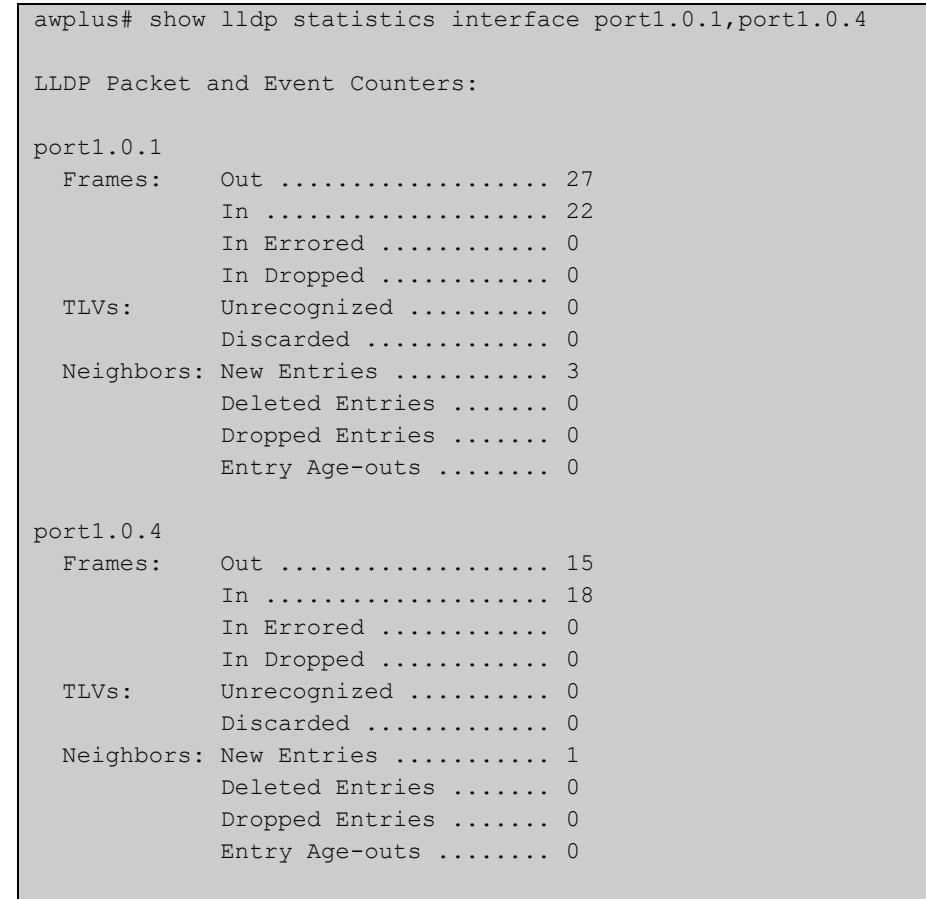

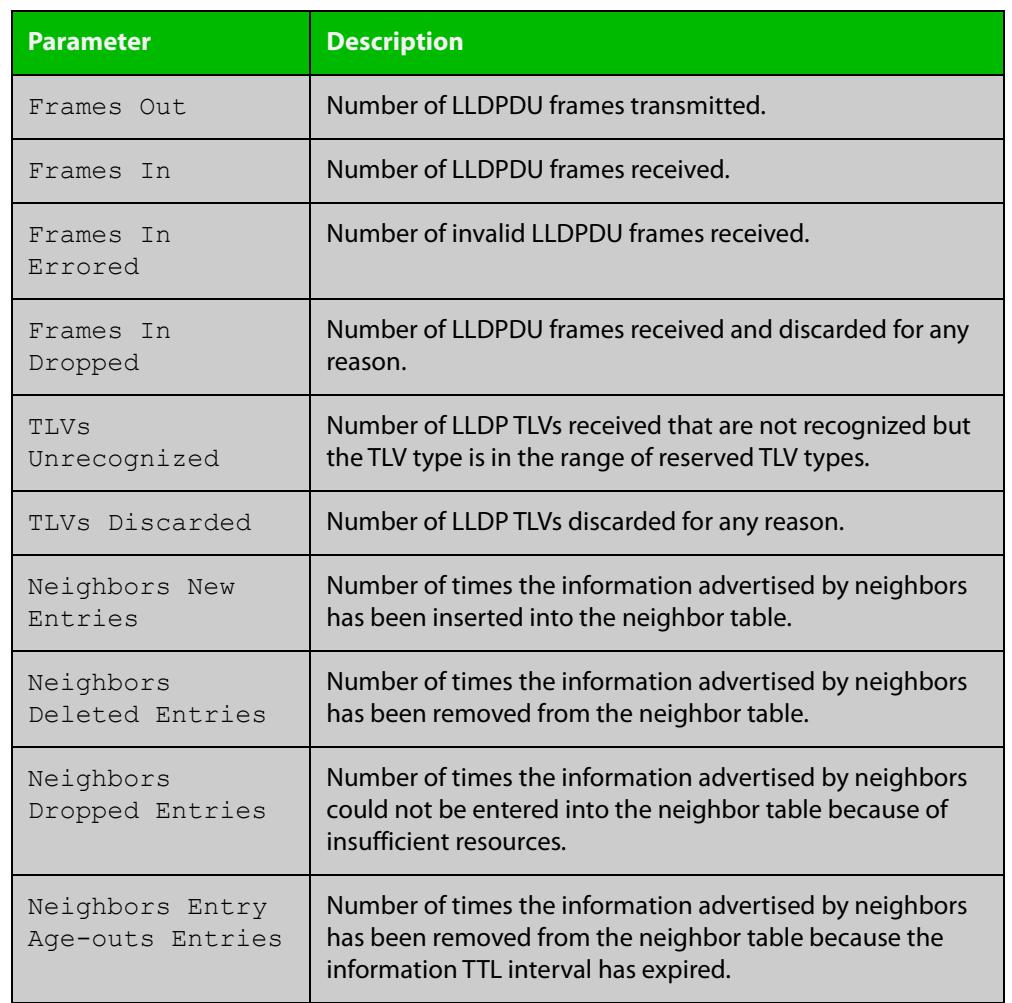

### **Table 67:** Parameters in the output of the **show lldp statistics interface** command

**Related** [clear lldp statistics](#page-3401-0)

**commands** [show lldp statistics](#page-3456-0)

**Command changes** Version 5.5.3-1.1: Command added to AR1050V

## **show location**

### **Overview** Use this command to display selected location information configured on the switch.

**Syntax** show location {civic-location|coord-location|elin-location} show location {civic-location|coord-location|elin-location} identifier {<*civic-loc-id*>|<*coord-loc-id*>|<*elin-loc-id*>} show location {civic-location|coord-location|elin-location} interface <*port-list*>

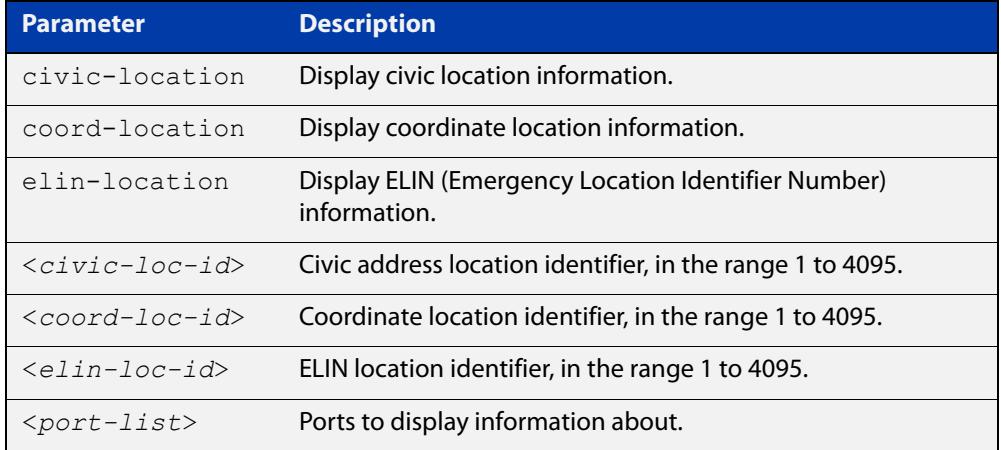

#### **Mode** User Exec and Privileged Exec

### **Examples** To display a civic address location configured on port1.0.1, use the command:

awplus# show location civic-location interface port1.0.1

#### **Table 68:** Example output from the **show location** command

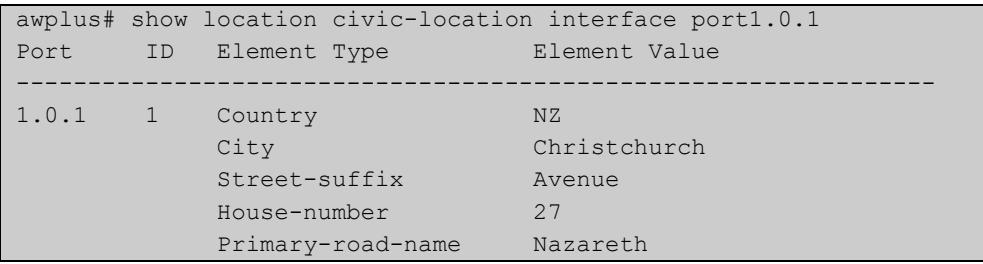

To display coordinate location information configured on the identifier 1, use the command:

```
awplus# show location coord-location identifier 1
```
#### **Table 69:** Example output from the **show location** command

```
awplus# show location coord-location identifier 1
 ID Element Type Element Value
     --------------------------------------------------------------------
 1 Latitude Resolution 15 bits
 Latitude 38.8986481130123138427734375 degrees
 Longitude Resolution 15 bits
 Longitude 130.2323232293128967285156250 degrees
     Altitude Resolution 10 bits
    Altitude 2.50000000 meters
    Map Datum WGS 84
```
The coordinate location information displayed may differ from the information entered because it is stored in binary format. For more information, see the [location coord-location configuration](#page-3431-0) command.

To display all ELIN location information configured on the switch, use the command:

awplus# show location elin-location

#### **Table 70:** Example output from the **show location elin-location** command

```
awplus# show location elin-location
  ID ELIN
                -----------------------------------
   1 1234567890
   2 5432154321
```
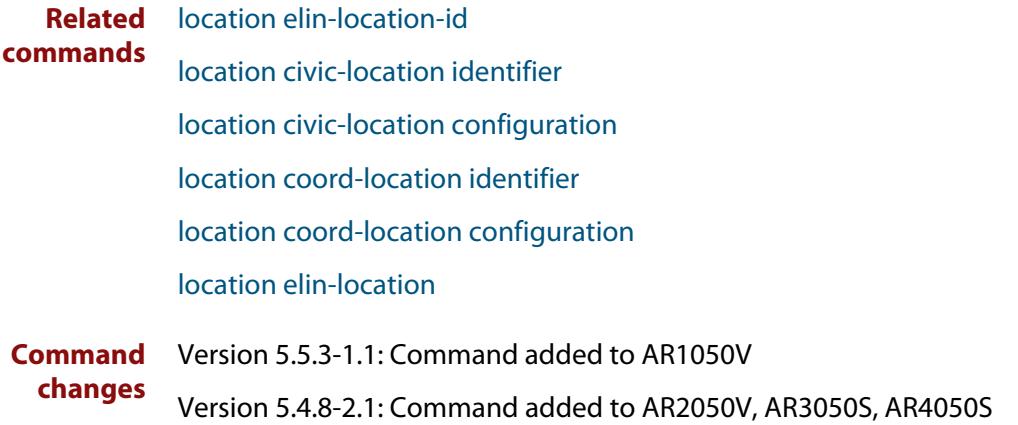

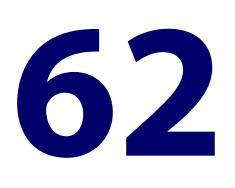

# **Mail (SMTP) Commands**

### **Introduction**

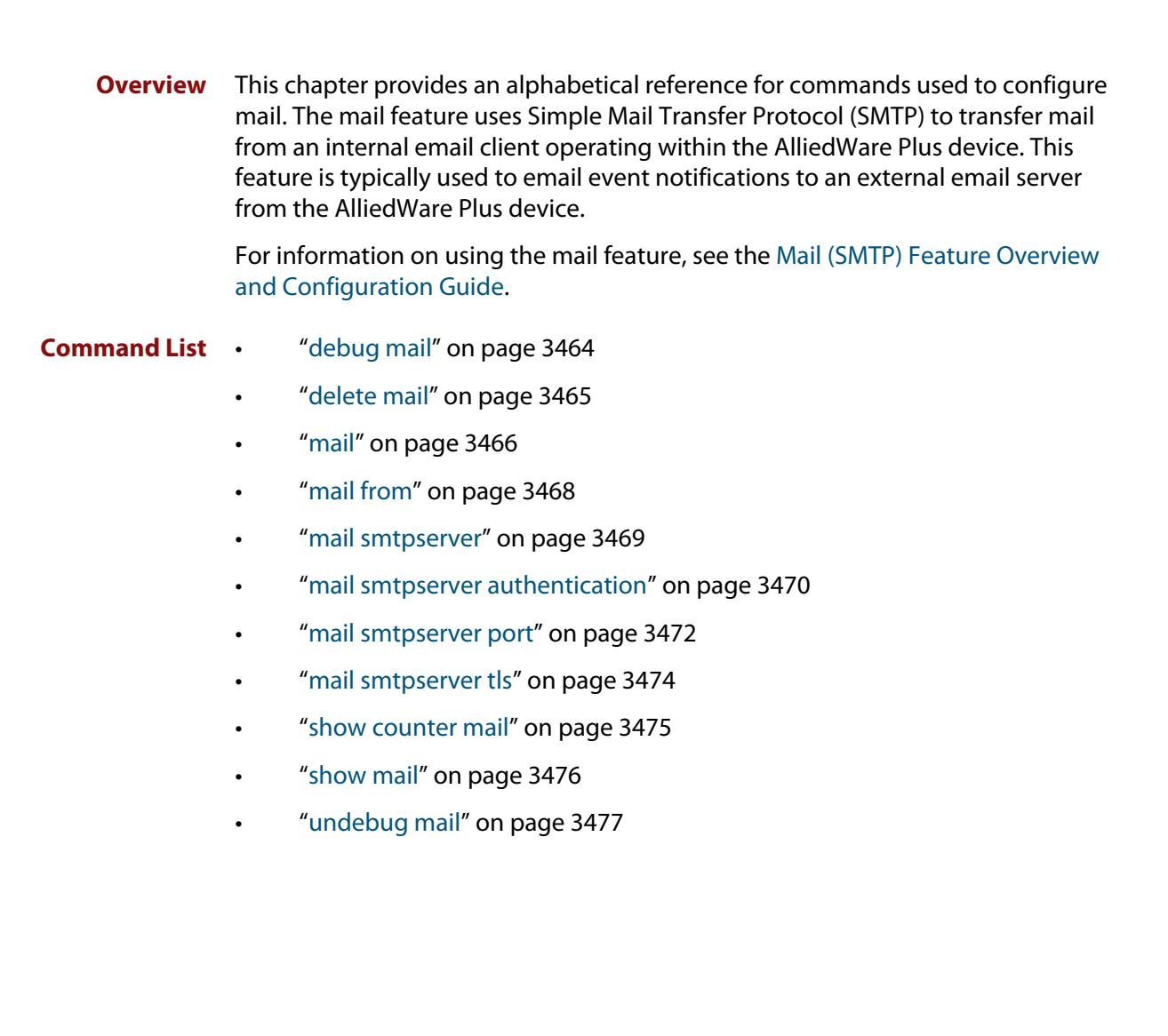

# <span id="page-3463-0"></span>**debug mail**

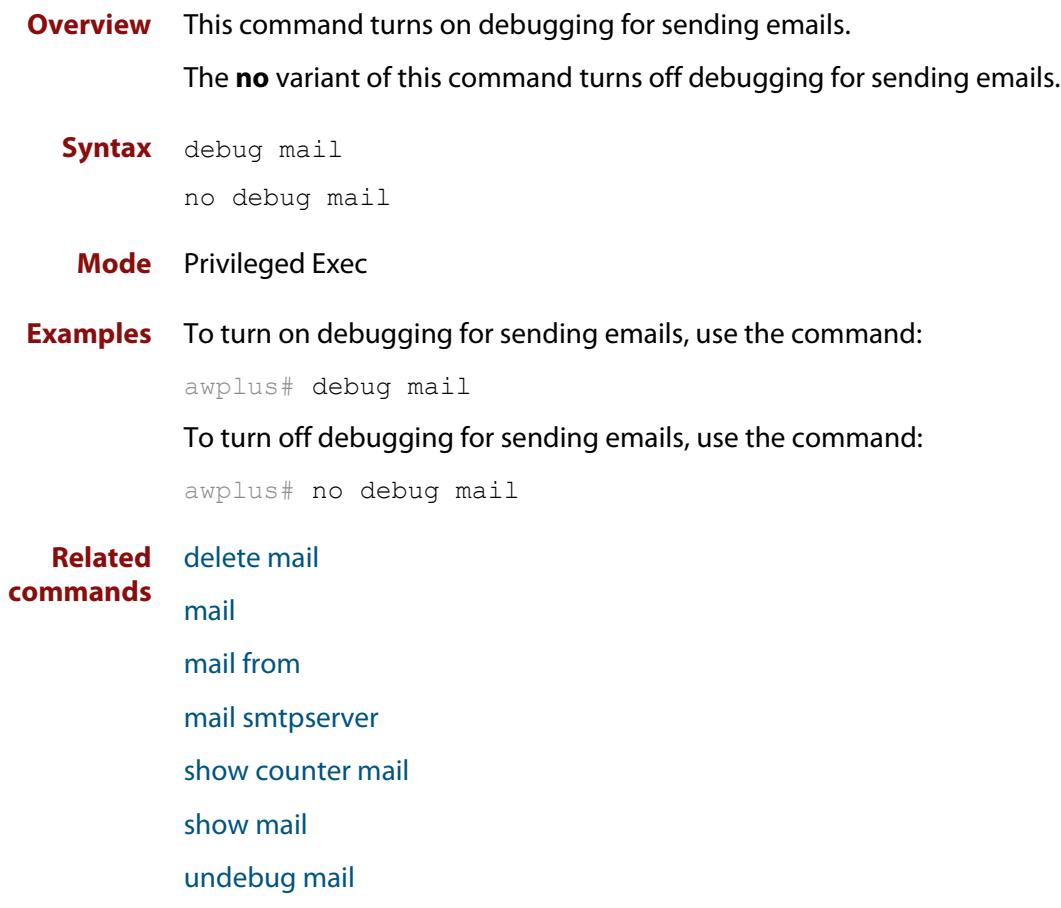

## <span id="page-3464-0"></span>**delete mail**

#### **Overview** This command deletes mail from the queue.

You need the mail-id from the **show mail** command output to delete specific emails, or use the **all** parameter to clear all messages in the queue completely.

**Syntax** delete mail [mail-id <*mail-id>*|all]

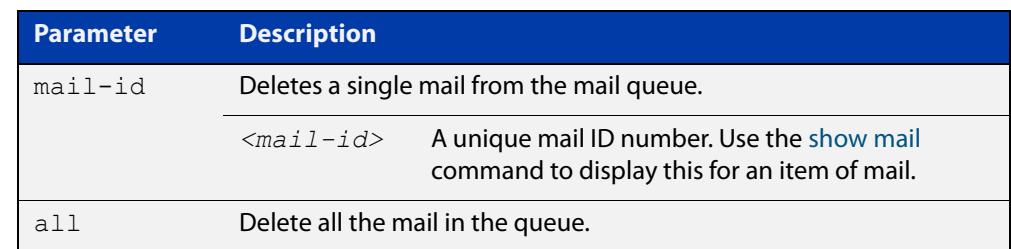

### **Mode** Privileged Exec

**Examples** To delete the unique mail item "20060912142356.1234" from the queue, use the command:

awplus# delete mail 20060912142356.1234

To delete all mail from the queue, use the command:

awplus# delete mail all

**Related commands** [debug mail](#page-3463-0) [mail](#page-3465-0)

[mail from](#page-3467-0)

[mail smtpserver](#page-3468-0)

[show mail](#page-3475-0)

# <span id="page-3465-0"></span>**mail**

**Overview** This command sends an email using the SMTP protocol. If you specify a file the text inside the file is sent in the message body.

> If you do not specify the **to**, **file**, or **subject** parameters, the CLI prompts you for the missing information.

> Before you can send mail using this command, you must specify the sending email address using the [mail from](#page-3467-0) command and a mail server using the [mail smtpserver](#page-3468-0) command.

**Syntax** mail [to <*to*>] [subject <*subject*>] [file <*filename*>]

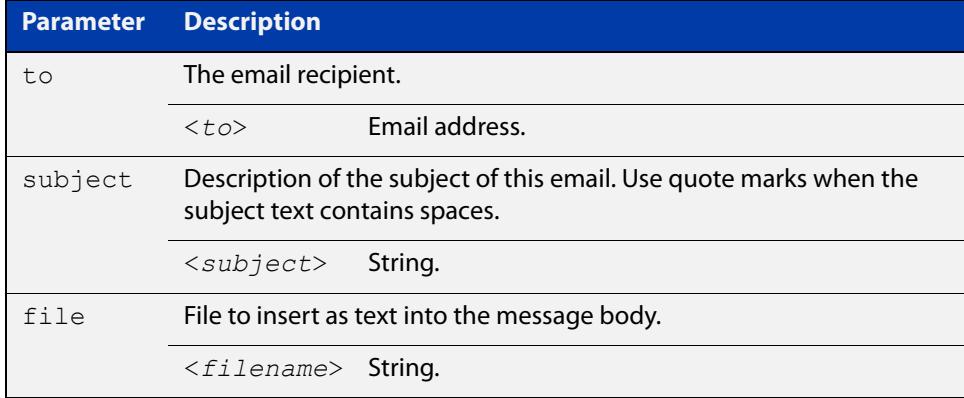

#### **Mode** Privileged Exec

**Usage notes** When you use the **mail** command you can use parameter substitutions in the subject field. The following table lists the parameters that can be substituted and their descriptions:

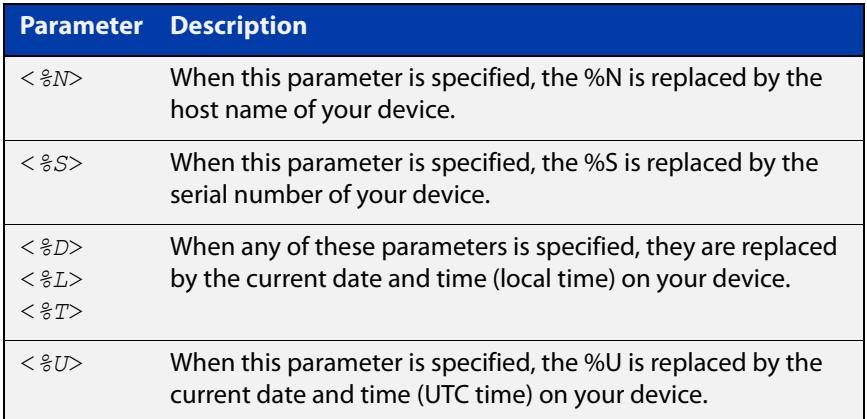

**NOTE:** If no local time is configured, it will use UTC.

### **Examples** To send an email to "admin@example.com" with the subject "test email" and with the message body inserted from the file "test.conf", use the command:

awplus# mail to admin@example.com subject "test email" filename test.conf

To send an email using parameter substitutions for the host name, serial number and date, use the commands:

awplus# mail to admin@example.com subject "Sending email from Hostname:%N Serial Number:%S Date:%T"

#### **Related** [debug mail](#page-3463-0)

**commands** [delete mail](#page-3464-0)

[mail from](#page-3467-0)

[mail smtpserver](#page-3468-0)

[mail smtpserver authentication](#page-3469-0)

[mail smtpserver port](#page-3471-0)

[show counter mail](#page-3474-0)

[show mail](#page-3475-0)

## <span id="page-3467-0"></span>**mail from**

**Overview** This command sets an email address as the sender. You must specify a sending email address with this command before you can send email.

Use the **no** variant of this command to remove the "mail from" address.

**Syntax** mail from <*from*>

no mail from

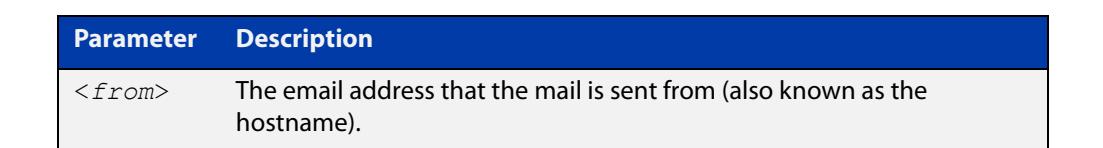

#### **Mode** Global Configuration

**Example** To set up your email address as the sender "kaji@nerv.com", use the command:

awplus(config)# mail from kaji@nerv.com

**Related commands** [debug mail](#page-3463-0) [delete mail](#page-3464-0) [mail](#page-3465-0) [mail smtpserver](#page-3468-0) [show counter mail](#page-3474-0) [show mail](#page-3475-0) [undebug mail](#page-3476-0)

### <span id="page-3468-0"></span>**mail smtpserver**

**Overview** This command specifies the IP address or domain name of the SMTP server that your device sends email to. You must specify a mail server with this command before you can send email.

Use the **no** variant of this command to remove the configured mail server.

**Syntax** mail smtpserver {<*ip-address*>|<*name*>}

no mail smtpserver

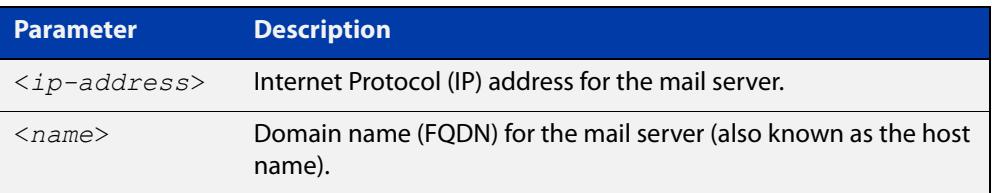

#### **Mode** Global Configuration

**Usage notes** If you specify the server by specifying its domain name, you must also ensure that the DNS client on your device is enabled. It is enabled by default but if it has been disabled, you can re-enable it by using the [ip domain-lookup](#page-875-0) command.

#### **Examples** To specify a mail server at "192.168.0.1", use the command:

awplus(config)# mail smtpserver 192.168.0.1

To specify a mail server that has a host name of "smtp.example.com", use the command:

awplus(config)# mail smtpserver smtp.example.com

To remove the configured mail server, use the command:

awplus(config)# no mail smtpserver

#### **Related** [debug mail](#page-3463-0)

**commands** [delete mail](#page-3464-0)

[mail](#page-3465-0)

- [mail from](#page-3467-0)
- [show counter mail](#page-3474-0)
- [show mail](#page-3475-0)

### <span id="page-3469-0"></span>**mail smtpserver authentication**

#### **Overview** Use this command to configure SMTP mail server authentication.

Use the **no** variant of this command to remove the configured SMTP mail server authentication.

**Syntax** mail smtpserver authentication {crammd5|login|plain} username <*username*> password [8] <*password*>

no mail smtpserver authentication

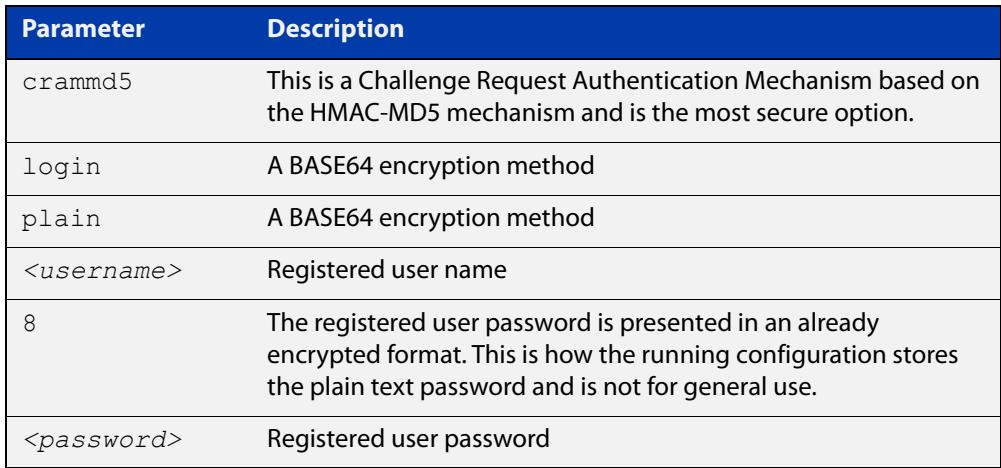

- **Default** No authentication option is set by default.
- **Mode** Global Configuration
- **Usage notes** You cannot change the IP address or Domain Name of the SMTP server if authentication is configured. If you attempt to change it when authentication is configured, the following error message is displayed:

% Error: authentication configuration still exists

**Examples** To configure the SMTP mail server authentication to crammd5, use the commands:

awplus# configure terminal

awplus(config)# mail smtpserver authentication crammd5 username admin password unguessablePassword

To remove SMTP mail server authentication, use the commands:

awplus# configure terminal

awplus(config)# no mail smtpserver authentication

### **Output** Figure 62-1: Example output from **show mail**:

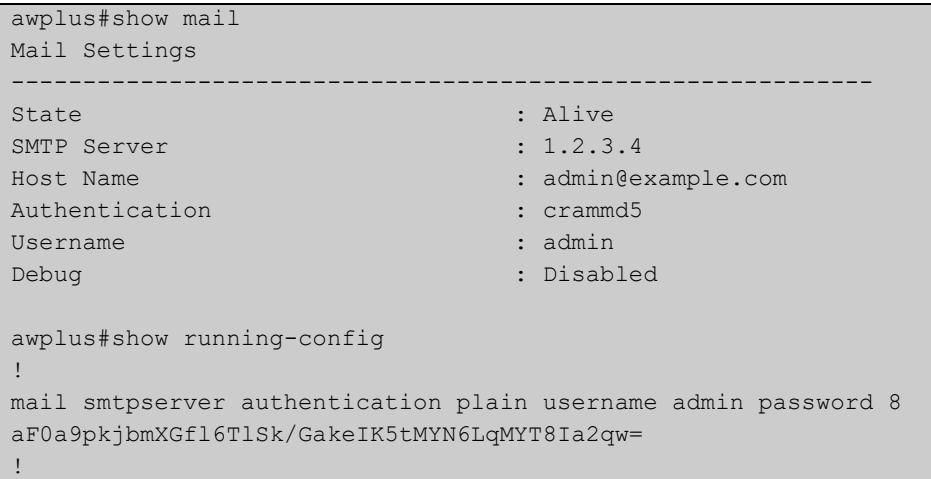

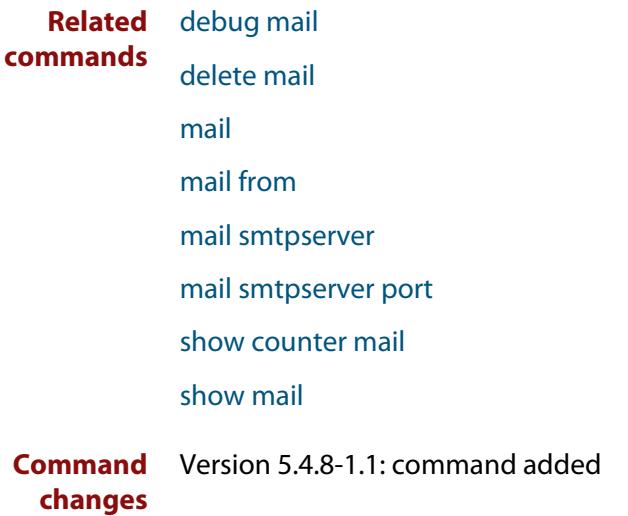

### <span id="page-3471-0"></span>**mail smtpserver port**

- **Overview** Use this command to configure the SMTP mail client/server communication port. Use the **no** variant of this command to remove the configured port and set it back to the default port.
	- **Syntax** mail smtpserver port <*port*> no mail smtpserver port

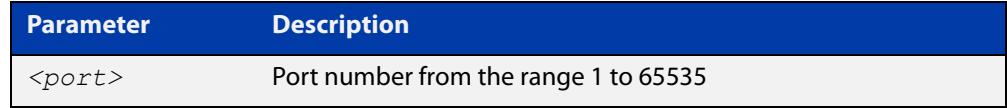

- **Default** The default port value is 25 if TLS is not enabled for the SMTP server, 587 if TLS is enabled with STARTTLS, and 465 if TLS is enabled with SMTPS.
	- **Mode** Global Configuration
- **Examples** To configure the mail server communication over port 587, use the commands:

awplus# configure terminal

awplus(config)# mail smtpserver port 587

To revert to the default SMTP mail server communication port, use the commands:

awplus# configure terminal awplus(config)# no mail smtpserver port

**Output** Figure 62-2: Example output from **show mail**:

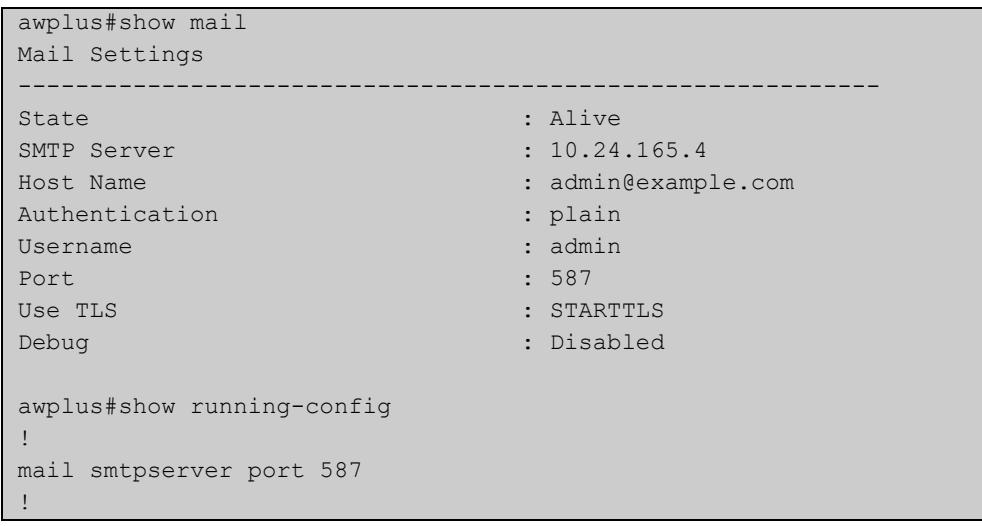

**Related** [debug mail](#page-3463-0)

**commands**

### [delete mail](#page-3464-0)

### [mail](#page-3465-0)

[mail from](#page-3467-0)

[mail smtpserver](#page-3468-0)

[mail smtpserver tls](#page-3473-0)

[show counter mail](#page-3474-0)

[show mail](#page-3475-0)

**Command** Version 5.4.8-1.1: command added**changes**

### <span id="page-3473-0"></span>**mail smtpserver tls**

**Overview** Use this command to configure the device to send emails over a TLS connection to the SMTP server instead of sending in clear-text. If the SMTP server does not support receiving emails over a TLS connection, sending emails from the device will fail.

> Use the **no** variant of this command to configure the device to send emails over an unencrypted TCP connection (clear text).

```
Syntax mail smtpserver tls [starttls|smtps]
```

```
no mail smtpserver tls
```
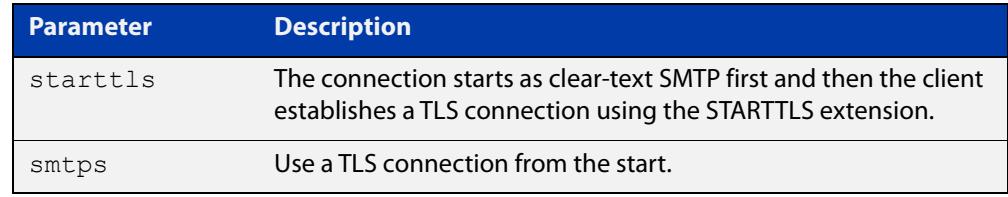

- **Default** By default, TLS is disabled and the device sends emails in clear-text.
	- **Mode** Global Configuration
- **Examples** To send emails to the SMTP server over a TLS connection that will be established by the STARTTLS method, use the commands:

awplus# configure terminal

awplus(config)# mail smtpserver tls starttls

To send emails to the SMTP server over a TLS connection from the beginning, use the commands:

awplus# configure terminal

awplus(config)# mail smtpserver tls smpts

To send emails to the SMTP server in clear text, use the commands:

awplus# configure terminal awplus(config)# no mail smtpserver tls

#### **Related** [mail](#page-3465-0)

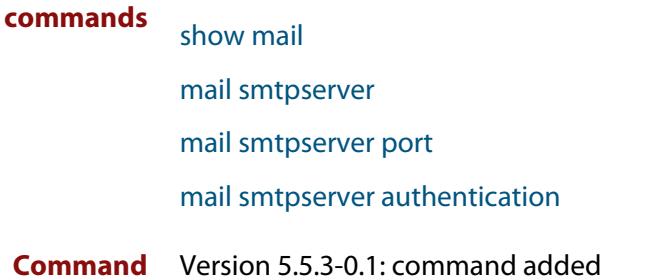

**changes**

## <span id="page-3474-0"></span>**show counter mail**

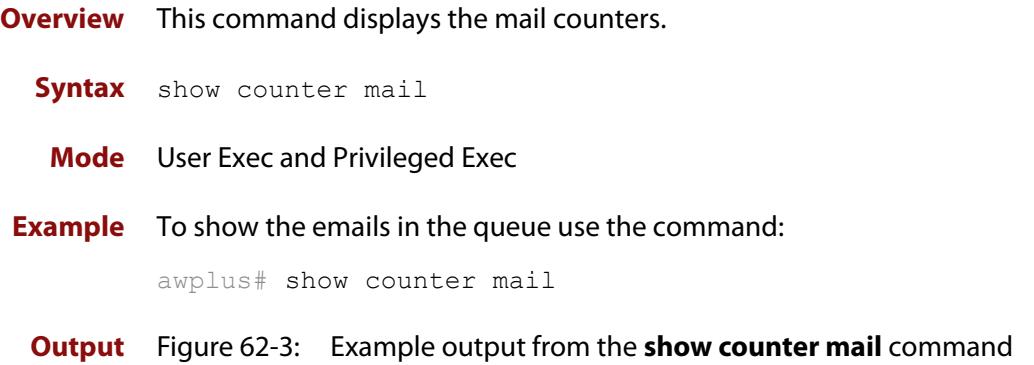

```
Mail Client (SMTP) counters
Mails Sent .......... 2
Mails Sent Fails ......... 1
```
### **Table 1:** Parameters in the output of the **show counter mail** command

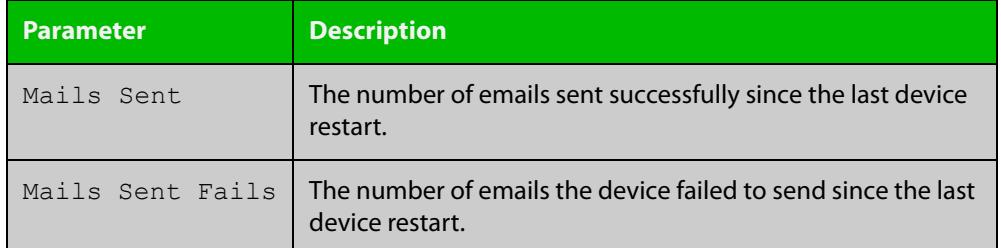

**Related commands** [debug mail](#page-3463-0) [delete mail](#page-3464-0) [mail](#page-3465-0) [mail from](#page-3467-0) [show mail](#page-3475-0)

### <span id="page-3475-0"></span>**show mail**

**Overview** This command displays the emails in the queue.

**Syntax** show mail

**Mode** Privileged Exec

**Example** To display the emails in the queue use the command:

awplus# show mail

**Output** Figure 62-4: Example output from the **show mail** command:

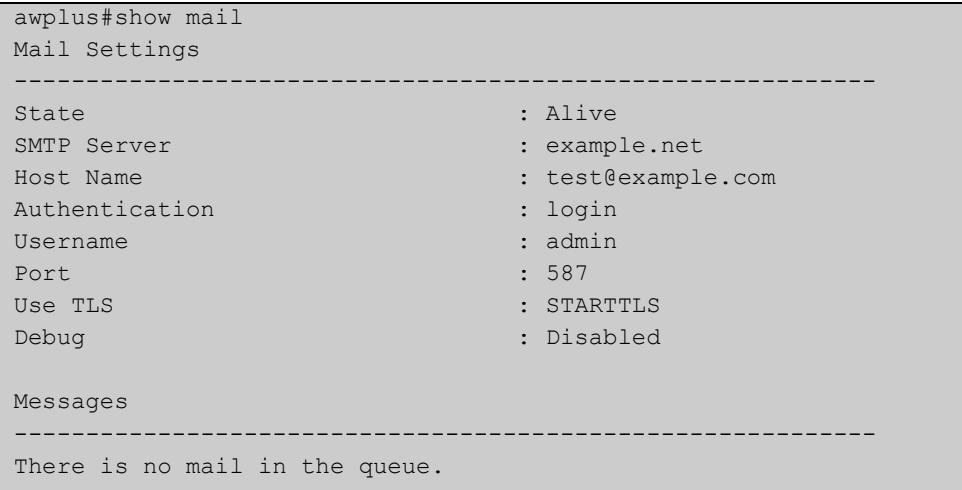

#### **Related** [delete mail](#page-3464-0)

**commands** [mail](#page-3465-0)

[mail from](#page-3467-0)

[mail smtpserver](#page-3468-0)

[mail smtpserver tls](#page-3473-0)

[show counter mail](#page-3474-0)

[mail smtpserver port](#page-3471-0)

[undebug mail](#page-3476-0)

# <span id="page-3476-0"></span>**undebug mail**

**Overview** This command applies the functionality of the no [debug mail command](#page-3463-0).

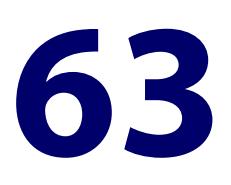

# **RMON Commands**

### **Introduction**

### **Overview** This chapter provides an alphabetical reference for commands used to configure Remote Monitoring (RMON).

For an introduction to RMON and an RMON configuration example, see the [RMON](http://www.alliedtelesis.com/documents/rmon-feature-overview-and-configuration-guide)  [Feature Overview and Configuration Guide](http://www.alliedtelesis.com/documents/rmon-feature-overview-and-configuration-guide).

RMON is disabled by default in AlliedWare Plus™. No RMON alarms or events are configured.

For information on filtering and saving command output, see the ["Getting Started](http://www.alliedtelesis.com/documents/getting-started-alliedware-plus-feature-overview-and-configuration-guide)  [with AlliedWare Plus" Feature Overview and Configuration Guide](http://www.alliedtelesis.com/documents/getting-started-alliedware-plus-feature-overview-and-configuration-guide).

### **Command List** • ["rmon alarm" on page 3479](#page-3478-0)

- • ["rmon collection history" on page 3482](#page-3481-0)
- • ["rmon collection stats" on page 3483](#page-3482-0)
- • ["rmon event" on page 3484](#page-3483-0)
- • ["show rmon alarm" on page 3485](#page-3484-0)
- • ["show rmon event" on page 3486](#page-3485-0)
- • ["show rmon history" on page 3488](#page-3487-0)
- • ["show rmon statistics" on page 3490](#page-3489-0)

### <span id="page-3478-0"></span>**rmon alarm**

**Overview** Use this command to configure an RMON alarm to monitor the value of an SNMP object, and to trigger specified events when the monitored object crosses specified thresholds.

> To specify the action taken when the alarm is triggered, use the event index of an event defined by the [rmon event](#page-3483-0) command.

Use the **no** variant of this command to remove the alarm configuration.

**NOTE:** You can only configure alarms for Eth, tunnel and switch port interfaces.

#### **Syntax User-defined alarm:**

rmon alarm <*alarm-index*> <*oid.index*> interval <*1-2147483647*> {delta|absolute} rising-threshold <*1-2147483647*> event <*rising-event-index*> falling-threshold <*1-2147483647*> event <*falling-event-index*> [alarmstartup {1|2|3}] [owner <*owner*>]

#### **Eventwatch alarm, do not use (used by Vista Manager EX only):**

rmon alarm <*alarm-index*> <*oid.index*> interval <*1-4294967295*> {delta|absolute} rising-threshold <*1-2147483647*> event eventwatch falling-threshold <*1-2147483647*> event eventwatch [owner <*owner*>]

no rmon alarm <*alarm-index*>

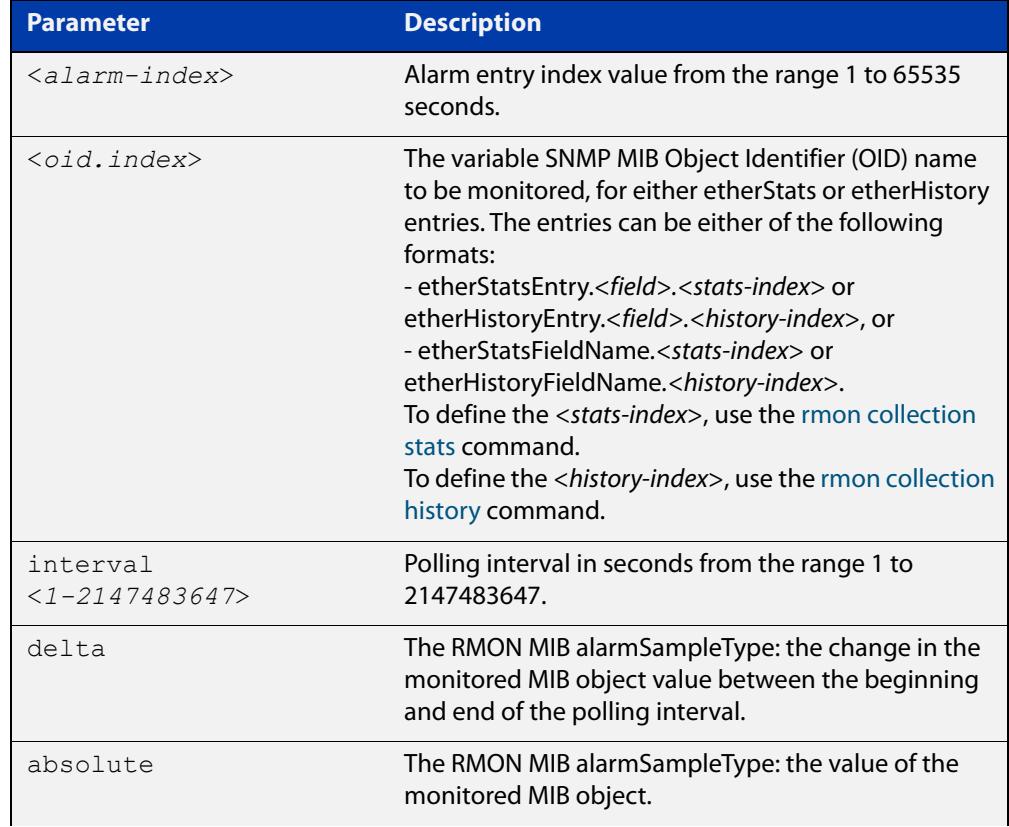

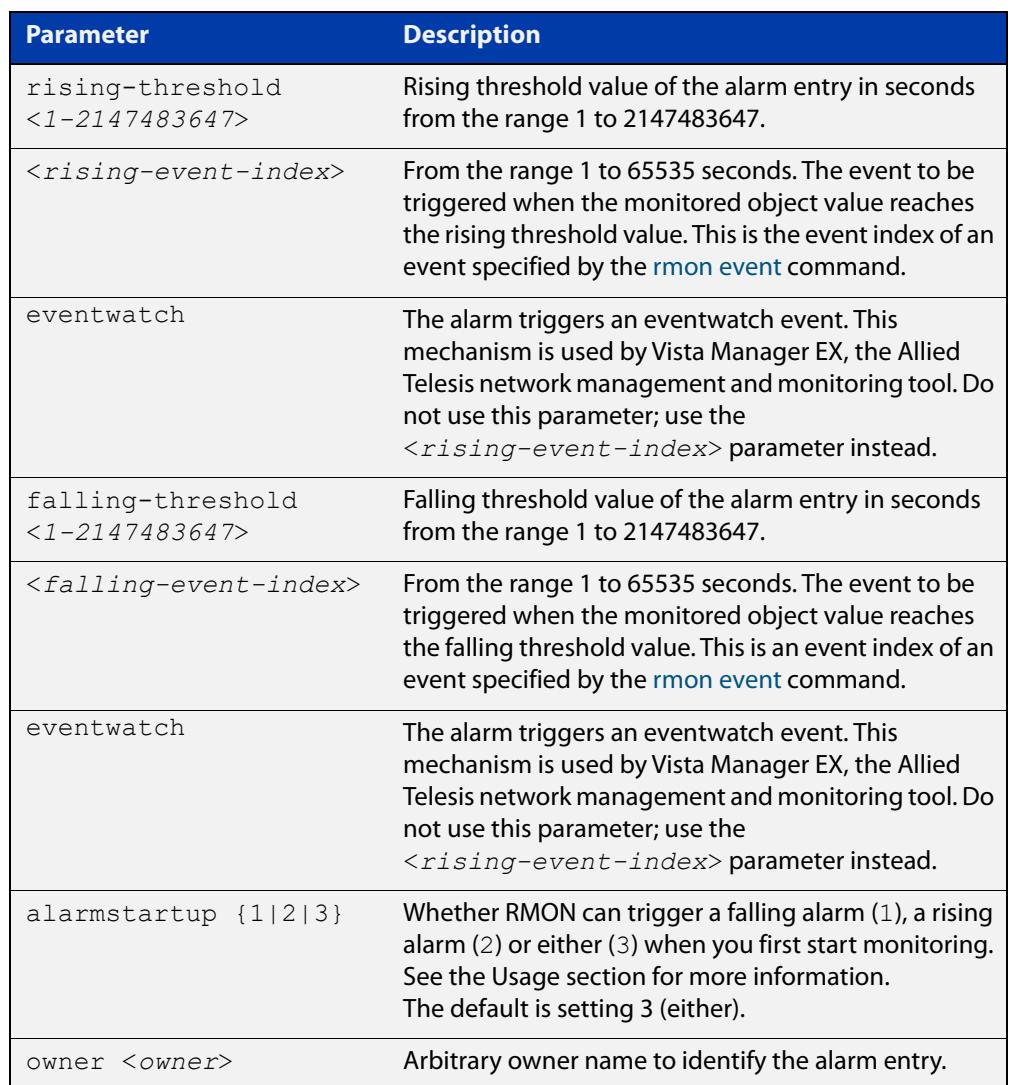

### **Default** By default, there are no alarms.

- **Mode** Global Configuration
- **Usage notes** RMON alarms have a rising and falling threshold. Once the alarm monitoring is operating, you cannot have a falling alarm unless there has been a rising alarm and vice versa.

However, when you start RMON alarm monitoring, an alarm must be generated without the other type of alarm having first been triggered. The **alarmstartup** parameter allows this. It is used to say whether RMON can generate a rising alarm (1), a falling alarm (2) or either alarm (3) as the first alarm.

Note that you specify the SNMP MIB Object Identifier (OID) as a dotted decimal value, using one of the following forms:

• etherStatsEntry.<field>.<stats-index> or etherHistoryEntry.<field>.<history-index>. For example, etherHistoryEntry.8.8

• or, etherStatsFieldName.<stats-index> or etherHistoryFieldName.<history-index>. For example, etherHistoryMulticastPkts.8

If you enter the first form (etherHistoryEntry.8.8), the device will save it as the second form (etherHistoryMulticastPkts.8) in the running-config.

### **Example** To configure an alarm to:

- monitor the change per minute in the etherStatsPkt value for interface 22 (defined by stats-index 22 in the [rmon collection stats](#page-3482-0) command)
- and trigger event 2 (defined by the [rmon event](#page-3483-0) command) when the change reaches the rising threshold 400
- and trigger event 3 when it reaches the falling threshold 200
- and identify this alarm as belonging to the user with username Maria

### use the following commands:

awplus# configure terminal

```
awplus(config)# rmon alarm 229 etherStatsEntry.22.5 interval 60
delta rising-threshold 400 event 2 falling-threshold 200 event 
3 alarmstartup 3 owner maria
```
#### To configure an alarm that:

- every 10 seconds, checks the number of multicast packets
- in the latest history control table entry controlled by history-index 8
- to see if the number of packets has increased to 15 or dropped to 5
- and if it has, triggers event 10

use either of the following commands:

```
awplus(config)# rmon alarm 56 etherHistoryMulticastPkts.8
interval 10 absolute rising-threshold 15 event 10 
falling-threshold 5 event 10
```

```
awplus(config)# rmon alarm 56 etherHistoryEntry.8.8 interval 10 
absolute rising-threshold 15 event 10 falling-threshold 5 event 
10
```
**Related commands** [rmon collection history](#page-3481-0) [rmon collection stats](#page-3482-0)

[rmon event](#page-3483-0)

### <span id="page-3481-0"></span>**rmon collection history**

**Overview** Use this command to create a history statistics control group to store a specified number of snapshots (buckets) of the standard RMON statistics for the switch port, and to collect these statistics at specified intervals. If there is sufficient memory available, then the device will allocate memory for storing the set of buckets that comprise this history control.

> Use the **no** variant of this command to remove the specified history control configuration.

> **NOTE:** A history can only be collected for tunnels, eth interfaces and switch port interfaces.

**Syntax** rmon collection history <*history-index*> [buckets <*1-65535*>] [interval <*1-3600*>] [owner <*owner*>]

no rmon collection history <*history-index*>

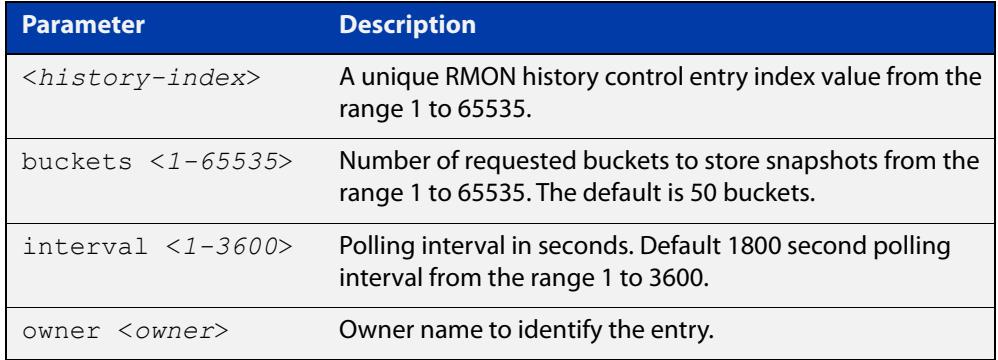

**Default** The default interval is 1800 seconds and the default number of buckets is 50.

- **Mode** Interface Configuration
- **Example** To create a history statistics control group with ID 200 to store 500 snapshots with an interval of 600 seconds, use the commands:

awplus# configure terminal

awplus(config-if)# rmon collection history 200 buckets 500 interval 600 owner herbert

#### To disable the history statistics control group, use the commands:

awplus# configure terminal

awplus(config-if)# no rmon collection history 200

#### **Related** [rmon alarm](#page-3478-0)

**commands**

[rmon collection stats](#page-3482-0)

[rmon event](#page-3483-0)

### <span id="page-3482-0"></span>**rmon collection stats**

**Overview** Use this command to enable the collection of RMON statistics on a switch port, and assign an index number by which to access these collected statistics.

> Use the **no** variant of this command to stop collecting RMON statistics on this switch port.

**NOTE:** Statistics can only be collected for tunnels, eth interfaces and switch port interfaces.

**Syntax** rmon collection stats <*collection-index*> [owner <*owner*>]

no rmon collection stats <*collection-index*>

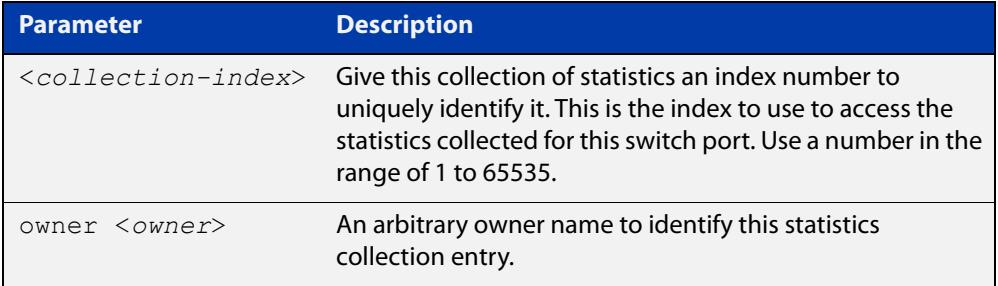

- **Default** RMON statistics are not enabled by default.
	- **Mode** Interface Configuration
- **Example** To enable the collection of RMON statistics with a statistics index of 200, use the commands:

awplus# configure terminal

awplus(config-if)# rmon collection stats 200 owner myrtle

To stop collecting RMON statistics, use the commands:

awplus# configure terminal

awplus(config-if)# no rmon collection stats 200

#### **Related** [rmon alarm](#page-3478-0)

**commands** [rmon collection history](#page-3481-0)

[rmon event](#page-3483-0)

### <span id="page-3483-0"></span>**rmon event**

**Overview** Use this command to create an event definition for a log or a trap or both. Then you can use this event index in the [rmon alarm](#page-3478-0) command to indicate whether to send an SNMP trap or log message (or both) when an alarm is triggered.

Use the **no** variant of this command to remove the event definition.

**Syntax** rmon event <*event-index*> [description <*description*>|owner <*owner*>| trap <*trap*>]

> rmon event <*event-index*> [log [description <*description*>|owner <*owner*>|trap <*trap*>] ]

rmon event <*event-index*> [log trap [description <*description*>|owner <*owner*] ]

no rmon event <*event-index*>

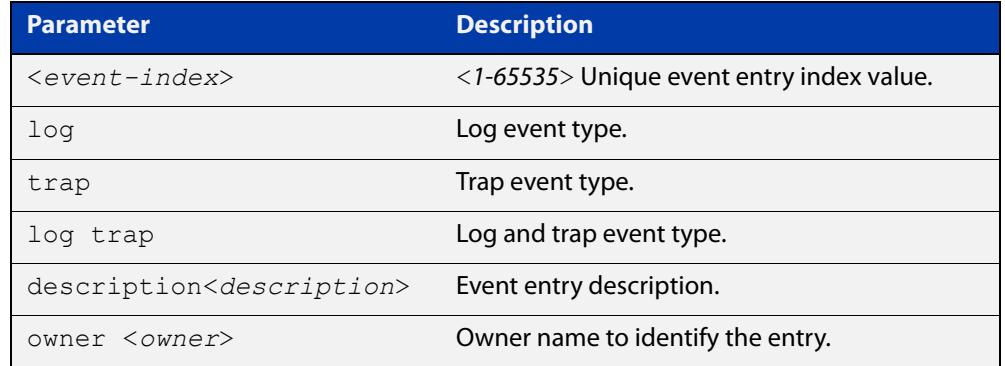

- **Default** No event is configured by default.
	- **Mode** Global Configuration
- **Example** To create an event definition with an index of 299 for a log, use this command:

awplus# configure terminal

awplus(config)# rmon event 299 log description cond3 owner alfred

To remove the event definition, use the command:

awplus# configure terminal

awplus(config)# no rmon event 299

#### **Related** [rmon alarm](#page-3478-0)

# <span id="page-3484-0"></span>**show rmon alarm**

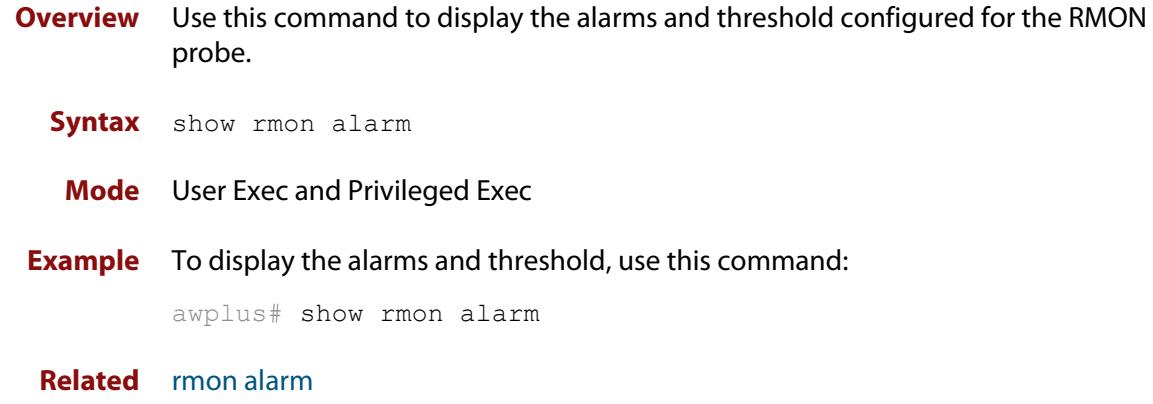

**commands**

### <span id="page-3485-0"></span>**show rmon event**

**Overview** Use this command to display the events configured for the RMON probe.

Syntax show rmon event

**Mode** User Exec and Privileged Exec

**Output** Figure 63-1: Example output from the **show rmon event** command

```
awplus#sh rmon event
  event Index = 787
       Description TRAP
        Event type log & trap
         Event community name gopher
       Last Time Sent = 0 Owner RMON_SNMP
  event Index = 990
       Description TRAP
        Event type trap
         Event community name teabo
       Last Time Sent = 0 Owner RMON_SNMP
```
**NOTE:** The following etherStats counters are not currently available for Layer 3 interfaces:

- etherStatsBroadcastPkts
- etherStatsCRCAlignErrors
- etherStatsUndersizePkts
- etherStatsOversizePkts
- etherStatsFragments
- etherStatsJabbers
- etherStatsCollisions
- etherStatsPkts64Octets
- etherStatsPkts65to127Octets
- etherStatsPkts128to255Octets
- etherStatsPkts256to511Octets
- etherStatsPkts512to1023Octets
- etherStatsPkts1024to1518Octets

**Example** To display the events configured for the RMON probe, use this command:

awplus# show rmon event

**Related** [rmon event](#page-3483-0)**commands**

### <span id="page-3487-0"></span>**show rmon history**

- **Overview** Use this command to display the parameters specified on all the currently defined RMON history collections on the device.
	- **Syntax** show rmon history
	- **Mode** User Exec and Privileged Exec

**Output** Figure 63-2: Example output from the **show rmon history** command

```
awplus#sh rmon history
 history index = 56
          data source ifindex = 4501
         buckets requested = 34
        buckets granted = 34
         Interval = 2000
         Owner Andrew
 history index = 458
         data source ifindex = 5004
         buckets requested = 400
        buckets granted = 400
        Interval = 1500
        Owner trev
========================================================
```
**NOTE:** The following etherStats counters are not currently available for Layer 3 interfaces:

- etherStatsBroadcastPkts
- etherStatsCRCAlignErrors
- etherStatsUndersizePkts
- etherStatsOversizePkts
- etherStatsFragments
- etherStatsJabbers
- etherStatsCollisions
- etherStatsPkts64Octets
- etherStatsPkts65to127Octets
- etherStatsPkts128to255Octets
- etherStatsPkts256to511Octets
- etherStatsPkts512to1023Octets
- etherStatsPkts1024to1518Octets

### **Example** To display the parameters specified on all the currently defined RMON history collections, us the commands:

awplus# show rmon history

**Related** [rmon collection history](#page-3481-0)

**commands**

### <span id="page-3489-0"></span>**show rmon statistics**

**Overview** Use this command to display the current values of the statistics for all the RMON statistics collections currently defined on the device.

- **Syntax** show rmon statistics
- **Mode** User Exec and Privileged Exec
- **Example** To display the current values of the statistics for all the RMON statistics collections, us the commands:

awplus# show rmon statistics

**Output** Figure 63-3: Example output from the **show rmon statistics** command

```
awplus#show rmon statistics
     rmon collection index 45
     stats->ifindex = 4501
    input packets 1279340, bytes 85858960, dropped 00, multicast packets 1272100
    output packets 7306090, bytes 268724, multicast packets 7305660 broadcast 
packets 290
     rmon collection index 679
     stats->ifindex = 5013
     input packets 00, bytes 00, dropped 00, multicast packets 00
    output packets 8554550, bytes 26777324, multicast packets 8546690 broadcast 
packets 7720
```
**NOTE:** The following etherStats counters are not currently available for Layer 3 interfaces:

- etherStatsBroadcastPkts
- etherStatsCRCAlignErrors
- etherStatsUndersizePkts
- etherStatsOversizePkts
- etherStatsFragments
- etherStatsJabbers
- etherStatsCollisions
- etherStatsPkts64Octets
- etherStatsPkts65to127Octets
- etherStatsPkts128to255Octets
- etherStatsPkts256to511Octets
- etherStatsPkts512to1023Octets
- etherStatsPkts1024to1518Octets

**Related** [rmon collection stats](#page-3482-0)**commands**

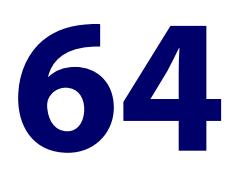

# **Secure Shell (SSH) Commands**

### **Introduction**

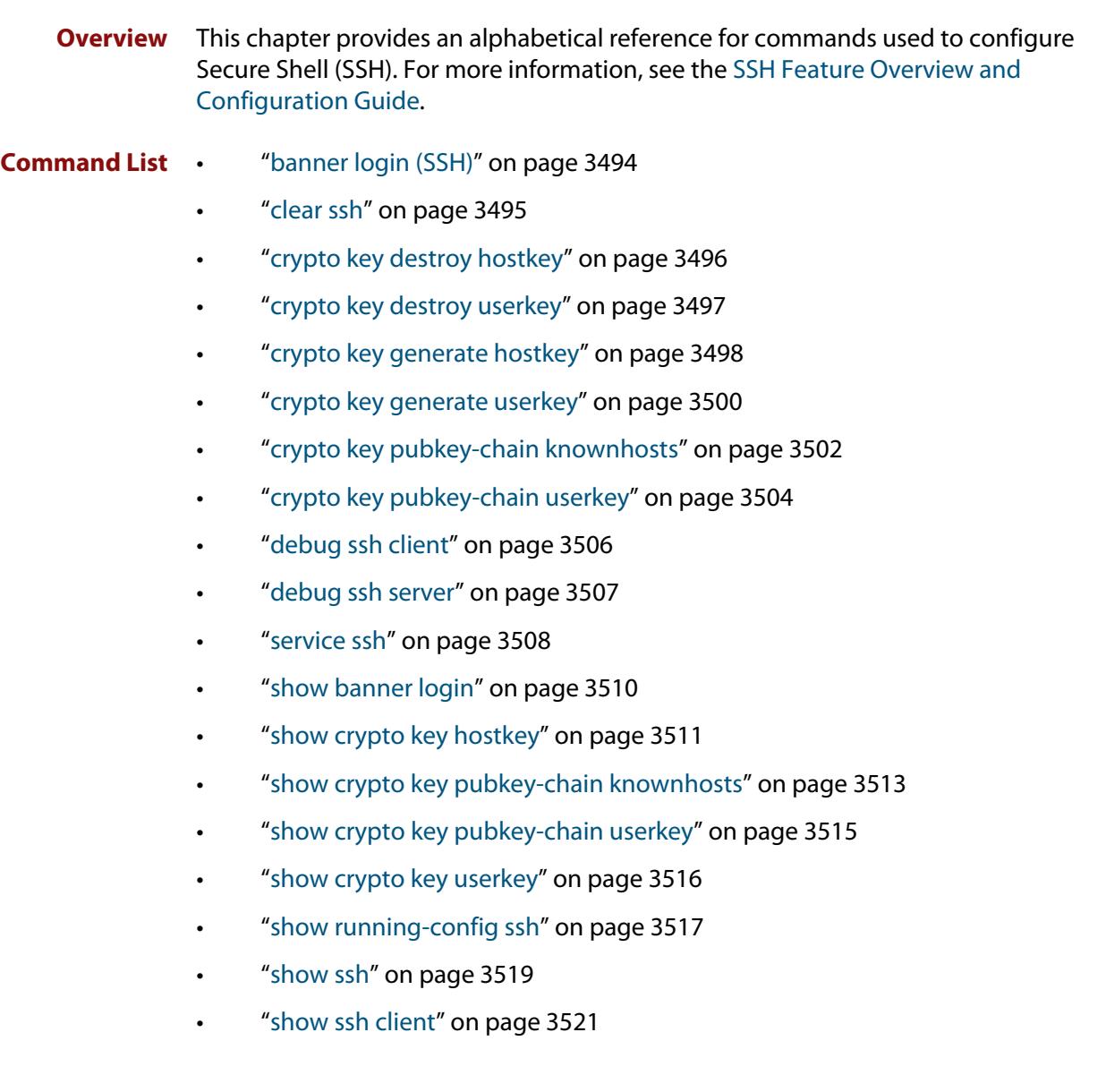
- • ["show ssh server" on page 3522](#page-3521-0)
- • ["show ssh server allow-users" on page 3524](#page-3523-0)
- • ["show ssh server deny-users" on page 3525](#page-3524-0)
- • ["ssh" on page 3526](#page-3525-0)
- • ["ssh client" on page 3528](#page-3527-0)
- • ["ssh client allow-legacy-ssh-rsa" on page 3530](#page-3529-0)
- "ssh client vrf" on page 3531
- "ssh server" on page 3532
- • ["ssh server allow-legacy-ssh-rsa" on page 3534](#page-3533-0)
- • ["ssh server allow-users" on page 3535](#page-3534-0)
- • ["ssh server authentication" on page 3537](#page-3536-0)
- • ["ssh server deny-users" on page 3539](#page-3538-0)
- • ["ssh server max-auth-tries" on page 3541](#page-3540-0)
- • ["ssh server resolve-host" on page 3542](#page-3541-0)
- • ["ssh server scp" on page 3543](#page-3542-0)
- • ["ssh server secure-algs" on page 3544](#page-3543-0)
- • ["ssh server secure-ciphers" on page 3545](#page-3544-0)
- • ["ssh server secure-hostkey" on page 3546](#page-3545-0)
- • ["ssh server secure-kex" on page 3547](#page-3546-0)
- • ["ssh server secure-mac" on page 3548](#page-3547-0)
- • ["ssh server sftp" on page 3549](#page-3548-0)
- • ["ssh server tcpforwarding" on page 3550](#page-3549-0)
- "ssh server vrf" on page 3551
- • ["undebug ssh client" on page 3552](#page-3551-0)
- • ["undebug ssh server" on page 3553](#page-3552-0)

# <span id="page-3493-0"></span>**banner login (SSH)**

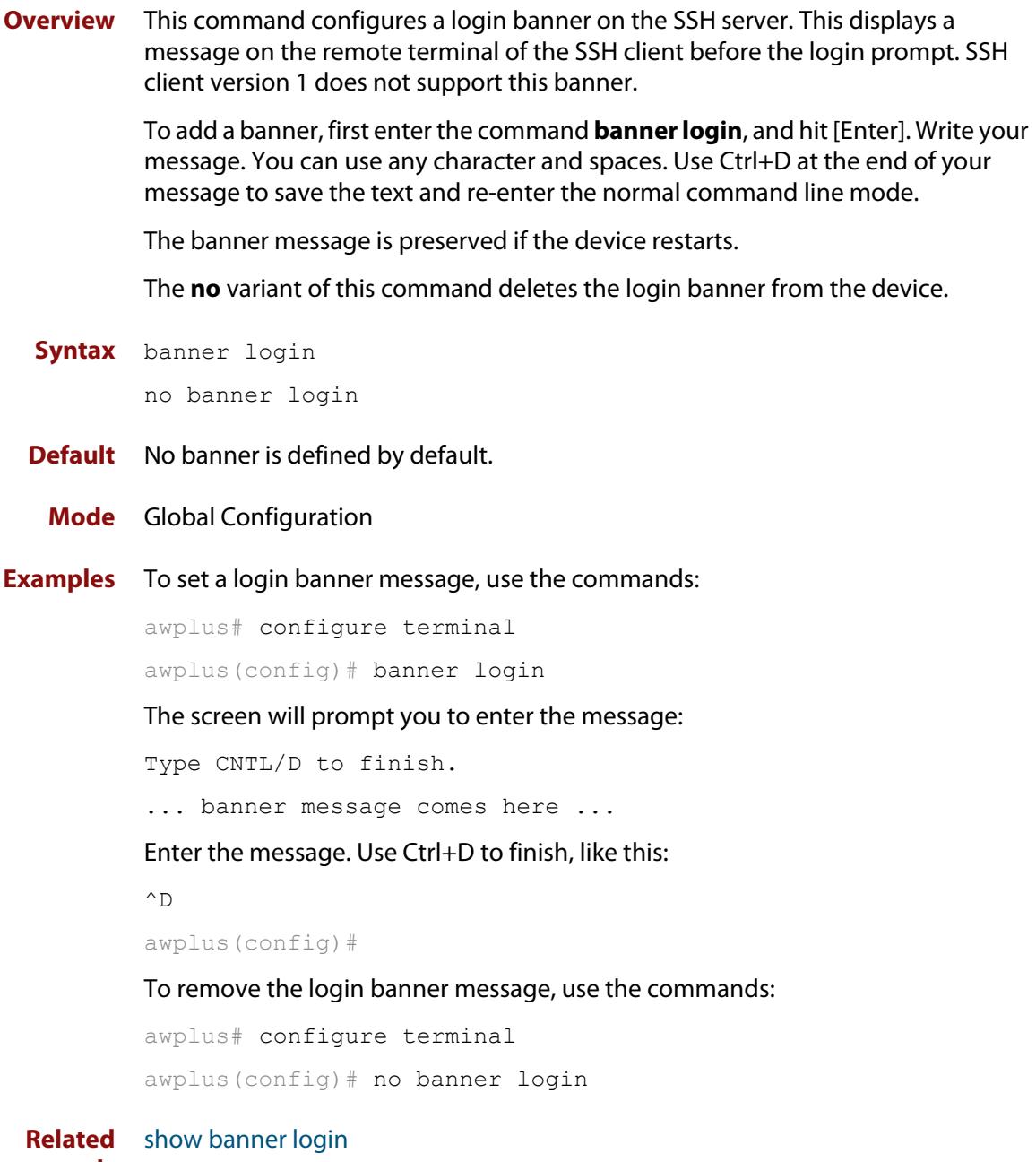

#### **commands**

## <span id="page-3494-0"></span>**clear ssh**

**Overview** This command deletes Secure Shell sessions currently active on the device. This includes both incoming and outgoing sessions. The deleted sessions are closed. You can only delete an SSH session if you are a system manager or the user who initiated the session. If **all** is specified then all active SSH sessions are deleted.

**Syntax** clear ssh {<*1-65535*>|all}

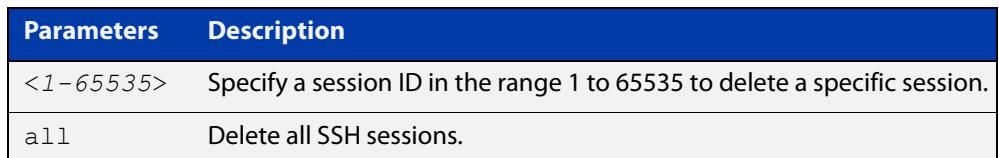

#### **Mode** Privileged Exec

#### **Examples** To stop the current SSH session 123, use the command:

awplus# clear ssh 123

To stop all SSH sessions active on the device, use the command:

awplus# clear ssh all

**Related commands** [service ssh](#page-3507-0) [ssh](#page-1779-0)

## <span id="page-3495-0"></span>**crypto key destroy hostkey**

#### **Overview** This command deletes the existing public and private keys of the SSH server.

**Syntax** crypto key destroy hostkey {dsa|ecdsa|ed25519|rsa|rsa1}

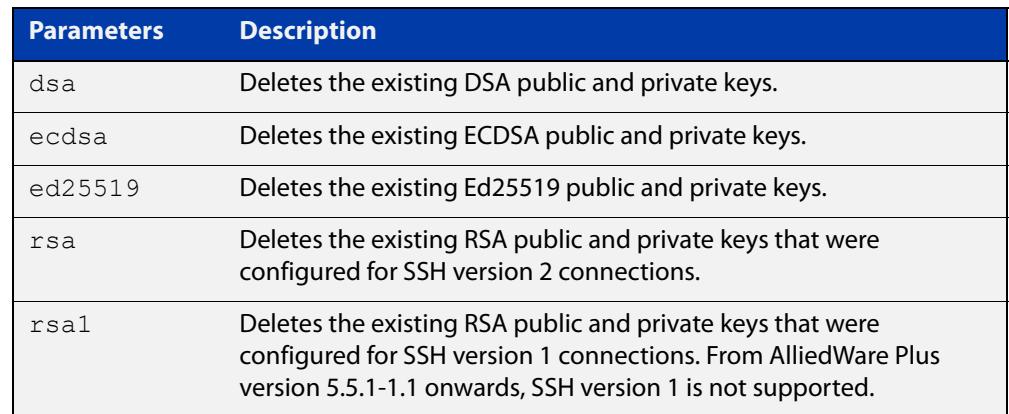

#### **Mode** Global Configuration

**Example** To destroy the RSA host key used for SSH version 2 connections, use the commands: awplus# configure terminal awplus(config)# crypto key destroy hostkey rsa **Related commands** [crypto key generate hostkey](#page-3497-0) [service ssh](#page-3507-0) Version 5.5.2-2.1: **ed25519** parameter added

**Command changes**

## **crypto key destroy userkey**

#### **Overview** This command destroys the existing public and private keys of an SSH user configured on the device.

**Syntax** crypto key destroy userkey <*username*> {dsa|ecdsa|ed25519|rsa|rsa1}

| <b>Parameters</b> | <b>Description</b>                                                                                                    |  |
|-------------------|----------------------------------------------------------------------------------------------------|--|
| $username$        | Name of the user whose userkey you are destroying. The username<br>must begin with a letter. Valid characters are all numbers, letters, and<br>the underscore, hyphen and full stop symbols. |  |
| dsa               | Deletes the existing DSA userkey.                                                                                                    |  |
| ecdsa             | Deletes the existing ECDSA userkey.                                                                                                    |  |
| ed25519           | Deletes the existing Ed25519 userkey.                                                                                                    |  |
| rsa               | Deletes the existing RSA userkey that was configured for SSH version 2<br>connections.                                                                                                    |  |
| rsa1              | Deletes the existing RSA userkey that was configured for SSH version 1<br>connections. From AlliedWare Plus version 5.5.1-1.1 onwards, SSH<br>version 1 is not supported.                    |  |

#### **Mode** Global Configuration

**Example** To destroy the RSA user key for the SSH user remoteuser, use the commands: awplus# configure terminal awplus(config)# crypto key destroy userkey remoteuser rsa **Related commands** [crypto key generate hostkey](#page-3497-0) [crypto key generate userkey](#page-3499-0) [show ssh](#page-3518-0) [show crypto key hostkey](#page-3510-0) **Command changes** Version 5.5.2-2.1: **ed25519** parameter added

### <span id="page-3497-0"></span>**crypto key generate hostkey**

#### **Overview** This command generates public and private keys for the SSH server.

When you enable the SSH server, if no host keys exist, the server automatically generates SSHv2 host key pairs using Ed25519 with a keysize of 256, ECDSA with a curve length of 384, and RSA with a 2048-bit key.

If you need a key with different parameters than this, you can use this command to generate that key before you enable the SSH server. If a host key exists with the same cryptography algorithm, this command replaces the old host key with the new key.

This command is not saved in the device configuration. However, the device saves the keys generated by this command in the non-volatile memory.

**Syntax** crypto key generate hostkey rsa [<*1024-16384*>] crypto key generate hostkey ecdsa [<256|384|521>] crypto key generate hostkey ed25519

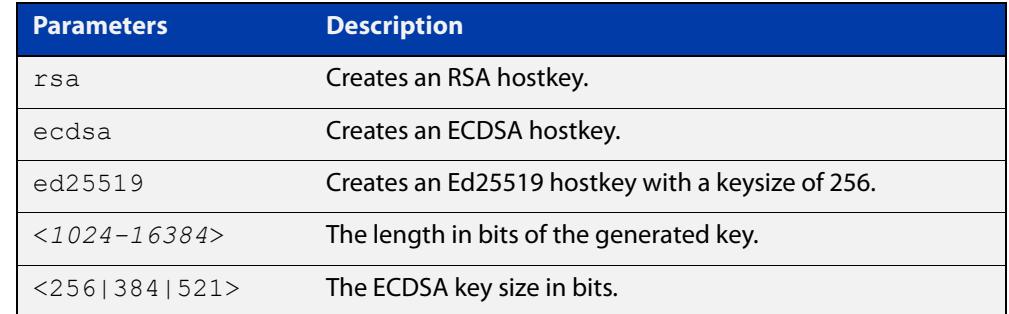

**Default** The default key length for RSA is 2048 bits.

The default key size for ECDSA is 384 bits.

**Mode** Global Configuration

#### **Examples** To generate an RSA host key that is 4096 bits in length, use the commands:

awplus# configure terminal

awplus(config)# crypto key generate hostkey rsa 4096

To generate an ECDSA host key with an elliptic curve size of 521 bits, use the commands:

awplus# configure terminal

awplus(config)# crypto key generate hostkey ecdsa 521

To generate an Ed25519 host key with a keysize of 256, use the commands:

awplus# configure terminal

awplus(config)# crypto key generate hostkey ed25519

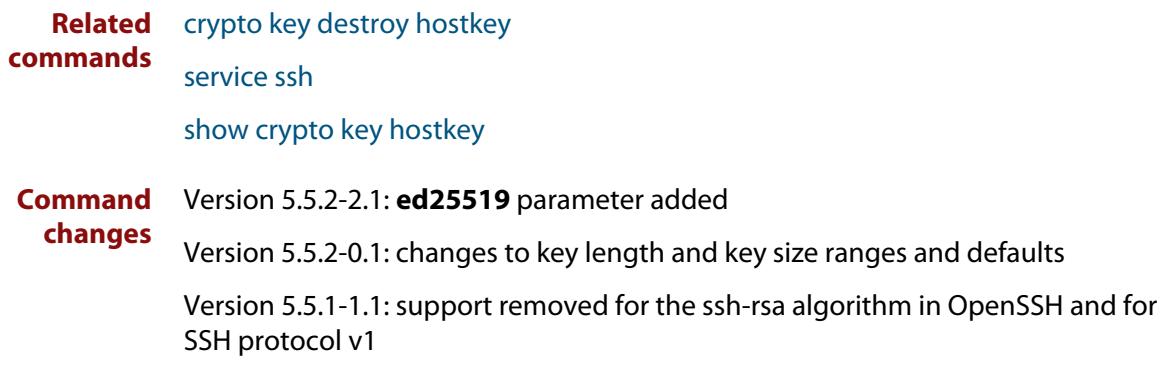

### <span id="page-3499-0"></span>**crypto key generate userkey**

**Overview** This command generates public and private keys for an SSH user using an RSA, ECDSA, or ED25519 cryptography algorithm. To use public key authentication, copy the public key of the user onto the remote SSH server.

> This command is not saved in the device configuration. However, the device saves the keys generated by this command in the non-volatile memory.

**Syntax** crypto key generate userkey <*username*> rsa [<*1024-16384*>] crypto key generate userkey <*username*> ecdsa [<256|384|521>] crypto key generate userkey <*username*> ed25519

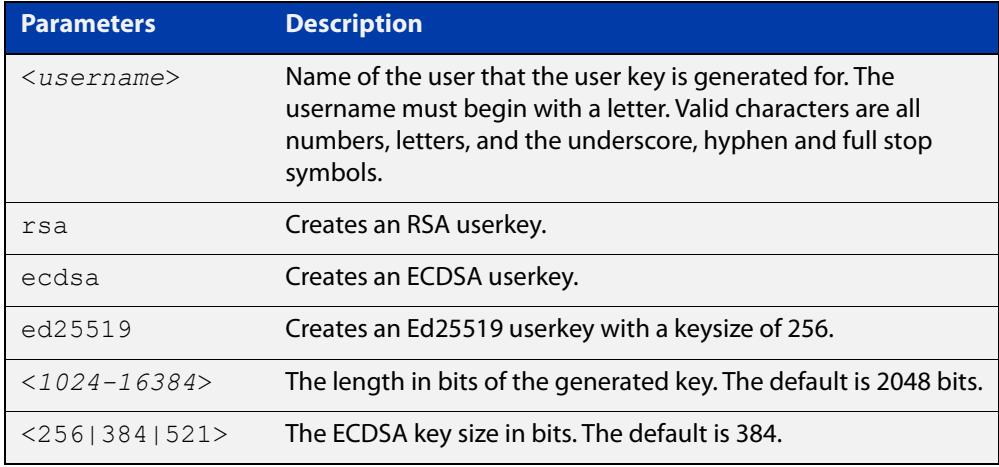

**Default** The default key length for RSA is 2048 bits.

The default key size for ECDSA is 384 bits.

- **Mode** Global Configuration
- **Examples** To generate a 4096-bit RSA user key for SSH version 2 connections for the user 'bob', use the commands:

awplus# configure terminal

awplus(config)# crypto key generate userkey bob rsa 4096

To generate an ECDSA user key of key size 521 for the user 'lapo', use the commands:

awplus# configure terminal

awplus(config)# crypto key generate userkey lapo ecdsa 521

To generate an Ed25519 user key of key size 256 for the user 'lapo', use the commands:

awplus# configure terminal awplus(config)# crypto key generate userkey lapo ed25519

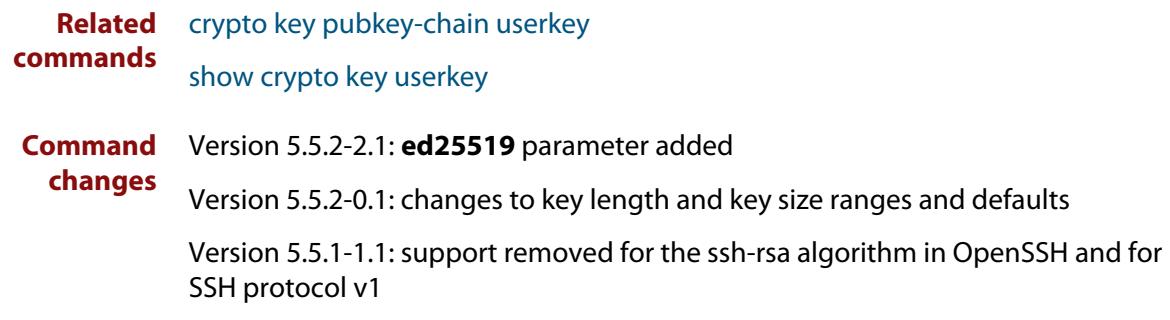

## **crypto key pubkey-chain knownhosts**

**Overview** This command adds a public key of the specified SSH server to the known host database on your device. The SSH client on your device uses this public key to verify the remote SSH server.

> The key is retrieved from the server. Before adding a key to this database, check that the key sent to you is correct.

If the server's key changes, or if your SSH client does not have the public key of the remote SSH server, then your SSH client will inform you that the public key of the server is unknown or altered.

The **no** variant of this command deletes the public key of the specified SSH server from the known host database on your device.

**Syntax** crypto key pubkey-chain knownhosts [ip|ipv6] <*hostname>* [ecdsalrsa] no crypto key pubkey-chain knownhosts <*1-65535*>

**Syntax (VRF-lite)** crypto key pubkey-chain knownhosts [vrf <*vrf-name*>] [ip|ipv6] <*hostname>* [ecdsa|rsa]

> no crypto key pubkey-chain knownhosts [vrf <*vrf-name*>] <*1-65535>*

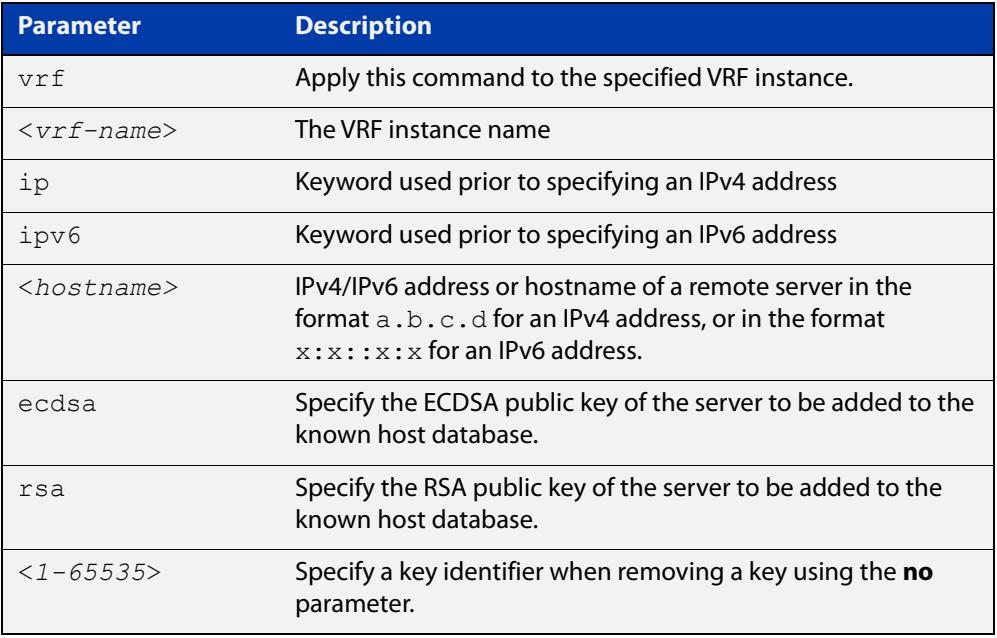

#### **Default** If no cryptography algorithm is specified, then **rsa** is used as the default cryptography algorithm.

**Mode** Privilege Exec

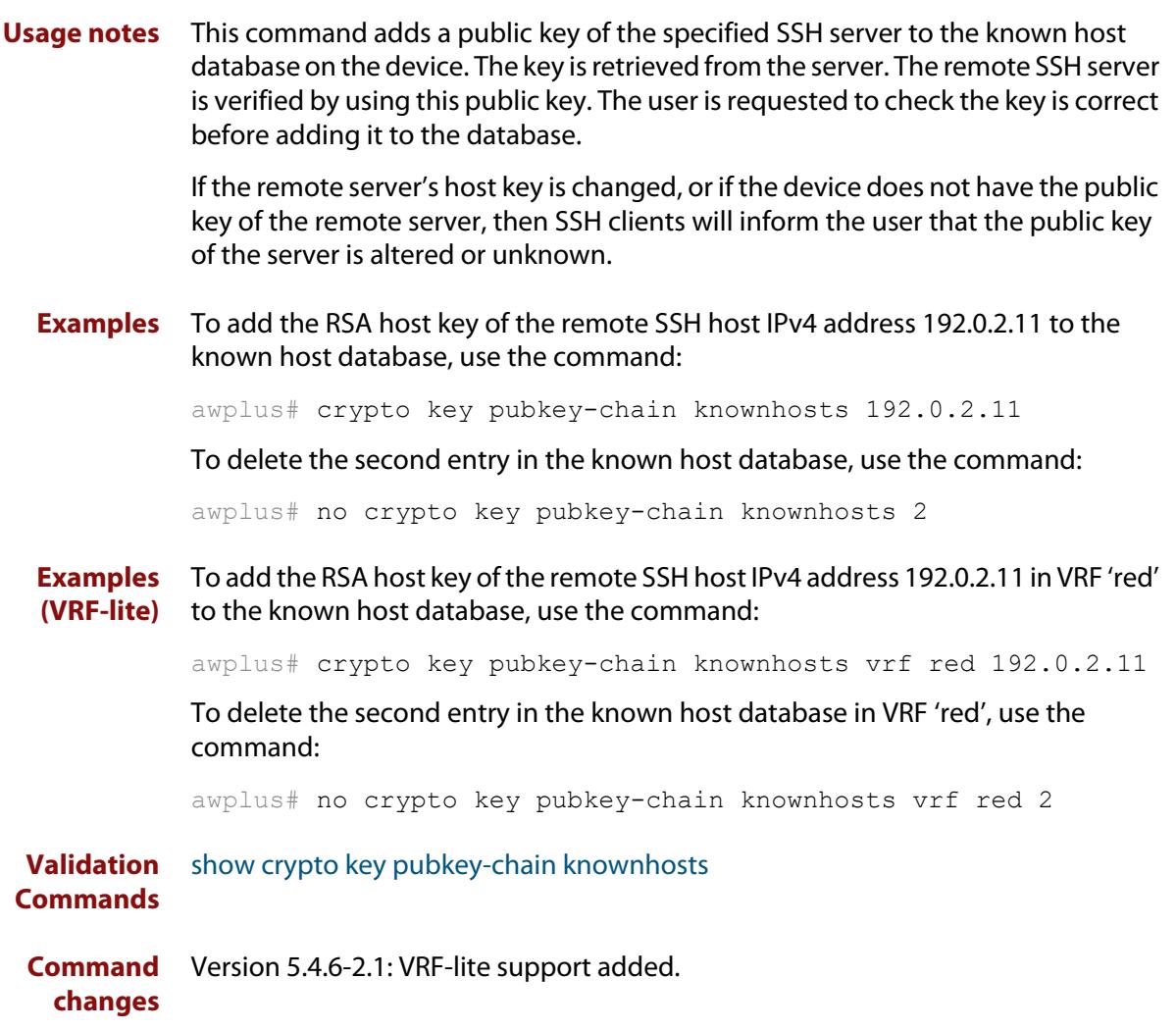

## <span id="page-3503-0"></span>**crypto key pubkey-chain userkey**

**Overview** This command adds a public key for an SSH user on the SSH server. This allows the SSH server to support public key authentication for the SSH user. When configured, the SSH user can access the SSH server without providing a password from the remote host.

> The **no** variant of this command removes a public key for the specified SSH user that has been added to the public key chain. When a SSH user's public key is removed, the SSH user can no longer login using public key authentication.

**Syntax** crypto key pubkey-chain userkey <*username*> [<*filename*>]

no crypto key pubkey-chain userkey <*username*> <*1-65535*>

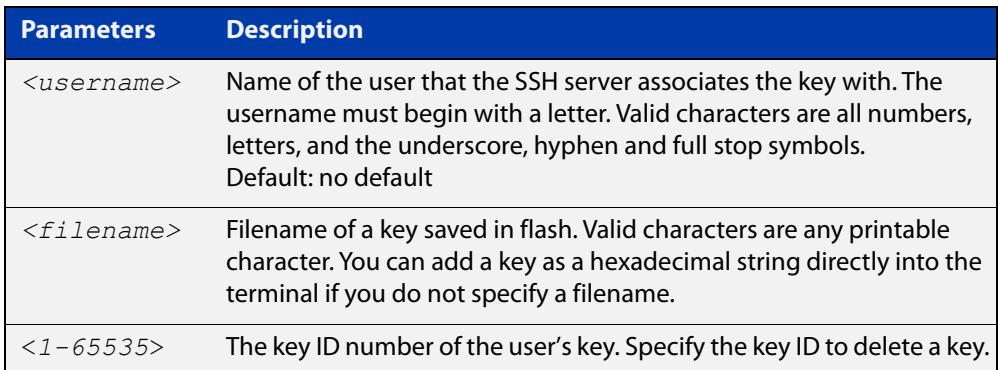

#### **Mode** Global Configuration

**Usage notes** You should import the public key file from the client node. The device can read the data from a file on the flash or user terminal.

> Or you can add a key as text into the terminal. To add a key as text into the terminal, first enter the command **crypto key pubkey-chain userkey <**username**>**, and hit [Enter]. Enter the key as text. Note that the key you enter as text must be a valid SSH RSA key, not random ASCII text. Use [Ctrl]+D after entering it to save the text and re-enter the normal command line mode.

> Note you can generate a valid SSH RSA key on the device first using the **crypto key generate host rsa** command. View the SSH RSA key generated on the device using the **show crypto hostkey rsa** command. Copy and paste the displayed SSH RSA key after entering the **crypto key pubkey-chain userkey <**username**>** command. Use [Ctrl]+D after entering it to save it.

#### **Examples** To generate a valid SSH RSA key on the device and add the key, use the following commands:

```
awplus# configure terminal
```
awplus(config)# crypto key generate host rsa

awplus(config)# exit

awplus# show crypto key hostkey

rsaAAAAB3NzaC1yc2EAAAABIwAAAIEAr1s7SokW5aW2fcOw1TStpb9J20bWluh nUC768EoWhyPW6FZ2t5360O5M29EpKBmGqlkQaz5V0mU9IQe66+5YyD4UxOKSD tTI+7jtjDcoGWHb2u4sFwRpXwJZcgYrXW16+6NvNbk+h+c/pqGDijj4SvfZZfe ITzvvyZW4/I4pbN8=

awplus# configure terminal

awplus(config)# crypto key pubkey-chain userkey joeType CNTL/D  $t \circ$ 

finish:AAAAB3NzaC1yc2EAAAABIwAAAIEAr1s7SokW5aW2fcOw1TStpb9J20b WluhnUC768EoWhyPW6FZ2t5360O5M29EpKBmGqlkQaz5V0mU9IQe66+5YyD4Ux OKSDtTI+7jtjDcoGWHb2u4sFwRpXwJZcgYrXW16+6NvNbk+h+c/pqGDijj4Svf ZZfeITzvvyZW4/I4pbN8=control-D

awplus(config)#

To add a public key for the user graydon from the file key.pub, use the commands:

awplus# configure terminal

awplus(config)# crypto key pubkey-chain userkey graydon key.pub

To add a public key for the user tamara from the terminal, use the commands:

awplus# configure terminal

awplus(config)# crypto key pubkey-chain userkey tamara

and enter the key. Use Ctrl+D to finish.

To remove the first key entry from the public key chain of the user john, use the commands:

awplus# configure terminal awplus(config)# no crypto key pubkey-chain userkey john 1

**Related commands** [show crypto key pubkey-chain userkey](#page-3514-0)

## <span id="page-3505-0"></span>**debug ssh client**

**Overview** This command enables the SSH client debugging facility. When enabled, any SSH, SCP and SFTP client sessions send diagnostic messages to the login terminal.

> The **no** variant of this command disables the SSH client debugging facility. This stops the SSH client from generating diagnostic debugging message.

**Syntax** debug ssh client [brief|full]

no debug ssh client

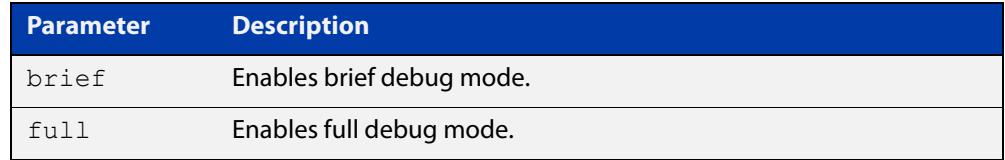

**Default** SSH client debugging is disabled by default.

**Mode** Privileged Exec and Global Configuration

**Examples** To start SSH client debugging, use the command:

awplus# debug ssh client

To start SSH client debugging with extended output, use the command:

awplus# debug ssh client full

To disable SSH client debugging, use the command:

awplus# no debug ssh client

**Related** [debug ssh server](#page-3506-0)

**commands**

[show ssh client](#page-3520-0)

[undebug ssh client](#page-3551-0)

**Command changes** Version 5.5.3-1.1: added to AR1050V

### <span id="page-3506-0"></span>**debug ssh server**

**Overview** This command enables the SSH server debugging facility. When enabled, the SSH server sends diagnostic messages to the system log. To display the debugging messages on the terminal, use the **terminal monitor** command.

> The **no** variant of this command disables the SSH server debugging facility. This stops the SSH server from generating diagnostic debugging messages.

**Syntax** debug ssh server [brief|full]

no debug ssh server

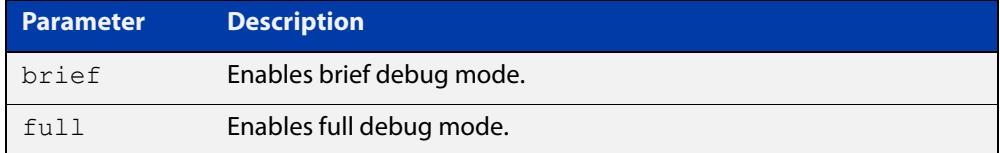

- **Default** SSH server debugging is disabled by default.
- **Mode** Privileged Exec and Global Configuration
- **Examples** To start SSH server debugging, use the command: awplus# debug ssh server To start SSH server debugging with extended output, use the command: awplus# debug ssh server full To disable SSH server debugging, use the command: awplus# no debug ssh server **Related commands** [debug ssh client](#page-3505-0) [show ssh server](#page-3521-0)

[undebug ssh server](#page-3552-0)

### <span id="page-3507-0"></span>**service ssh**

**Overview** Use this command to enable the Secure Shell server on the device. Once enabled, connections coming from SSH clients are accepted.

> When you enable the SSH server, if no host keys exist, the server automatically generates SSHv2 host key pairs using ECDSA with a curve length of 384, and RSA with a 1024-bit key.

> If you need a key with different parameters than this, you can use the [crypto key](#page-3497-0)  [generate hostkey](#page-3497-0) command to generate that key before you enable the SSH server.

Use the **no** variant of this command to disable the Secure Shell server. When the Secure Shell server is disabled, connections from SSH, SCP, and SFTP clients are not accepted. This command does not affect existing SSH sessions. To terminate existing sessions, use the [clear ssh](#page-3494-0) command.

**Syntax** service ssh [ip|ipv6]

no service ssh [ip|ipv6]

**Default** The Secure Shell server is disabled by default. Both IPv4 and IPv6 Secure Shell server are enabled when you issue **service ssh** without specifying the optional **ip** or **ipv6** parameters.

**Mode** Global Configuration

**Examples** To enable both the IPv4 and the IPv6 Secure Shell server, use the commands:

awplus# configure terminal awplus(config)# service ssh

To enable the IPv4 Secure Shell server only, use the commands:

awplus# configure terminal

awplus(config)# service ssh ip

To enable the IPv6 Secure Shell server only, use the commands:

awplus# configure terminal

awplus(config)# service ssh ipv6

To disable both the IPv4 and the IPv6 Secure Shell server, use the commands:

awplus# configure terminal

awplus(config)# no service ssh

To disable the IPv4 Secure Shell server only, use the commands:

awplus# configure terminal

awplus(config)# no service ssh ip

To disable the IPv6 Secure Shell server only, use the commands:

```
awplus# configure terminal
awplus(config)# no service ssh ipv6
```
**Related commands** [crypto key generate hostkey](#page-3497-0) [show running-config ssh](#page-3516-0) [show ssh server](#page-3521-0) [ssh server allow-users](#page-3534-0) [ssh server deny-users](#page-3538-0)

**Command** Version 5.5.1-1.1: support removed for the ssh-rsa algorithm in OpenSSH and for **changes** SSH protocol v1

# <span id="page-3509-0"></span>**show banner login**

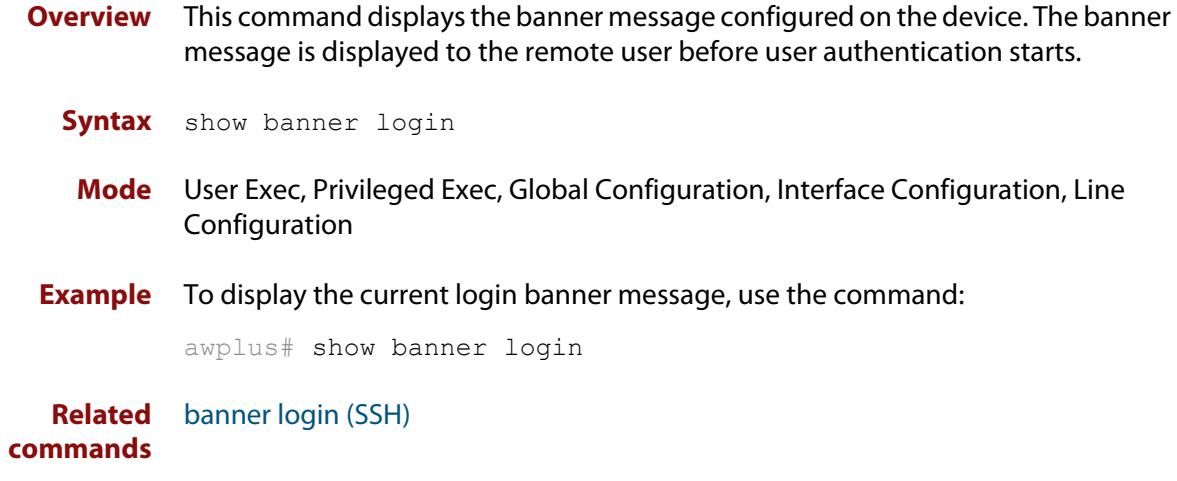

## <span id="page-3510-0"></span>**show crypto key hostkey**

#### **Overview** This command displays the public keys generated on the device for the SSH server.

When you enable the SSH server, if no host keys exist, the server automatically generates SSHv2 host key pairs using ECDSA with a curve length of 384, and RSA with a 1024-bit key.

The private key remains on the device secretly. The public key is copied to SSH clients to identify the server. This command displays the public key.

#### **Syntax** show crypto key hostkey [dsa|ecdsa|rsa|rsa1]

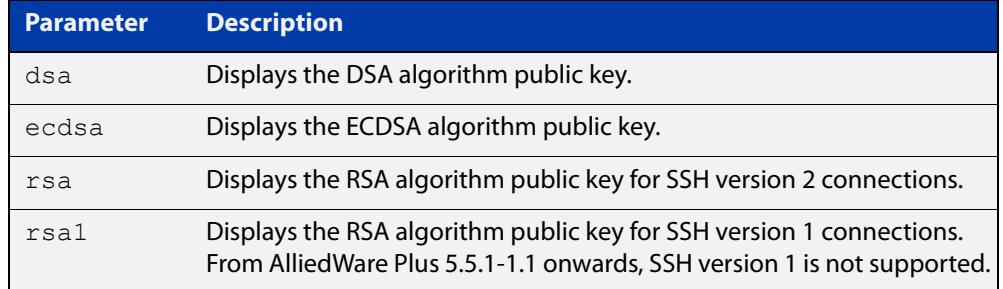

- **Mode** User Exec, Privileged Exec and Global Configuration
- **Examples** To show the public keys generated on the device for SSH server, use the command: awplus# show crypto key hostkey

To display the RSA public key of the SSH server, use the command:

awplus# show crypto key hostkey rsa

**Output** Figure 64-1: Example output from the **show crypto key hostkey** command

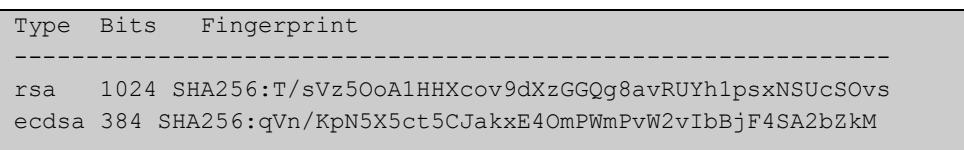

#### **Table 1:** Parameters in output of the **show crypto key hostkey** command

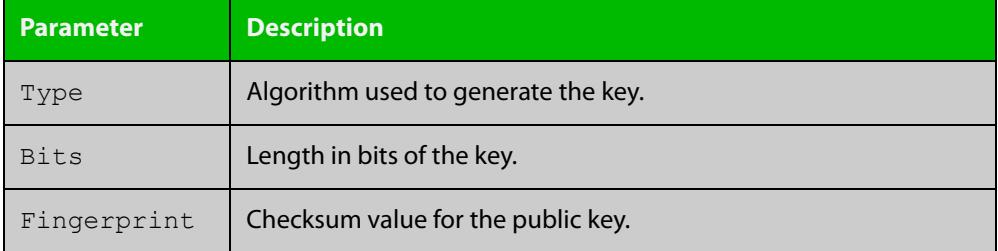

**Related** [crypto key destroy hostkey](#page-3495-0) **commands** [crypto key generate hostkey](#page-3497-0)

## **show crypto key pubkey-chain knownhosts**

#### **Overview** This command displays the list of public keys maintained in the known host database on the device.

**Syntax** show crypto key pubkey-chain knownhosts [<*1-65535*>]

**Syntax (VRF-lite)** show crypto key pubkey-chain knownhosts [vrf <*vrf-name*>|global] [<*1-65535*>]

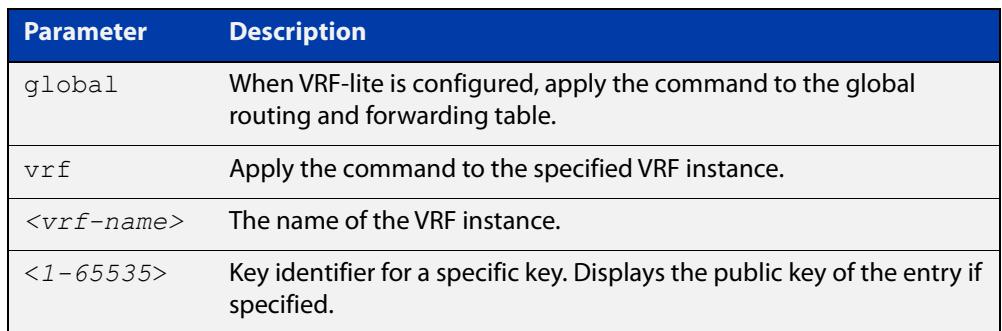

#### **Default** Display all keys.

- **Mode** User Exec, Privileged Exec and Global Configuration
- **Usage** When VRF-lite is configured:
	- If **vrf** is specified, this command displays the known host database from the specified VRF instance.
	- If global is specified, this command displays the known host database from the global routing environment.
	- If neither **vrf** nor **global** is specified, this command displays the known host database from the global routing environment and each configured VRF.

For more information about VRF, see the [VRF Lite Feature Overview and](http://www.alliedtelesis.com/documents/vrf-lite-feature-overview-and-configuration-guide)  [Configuration Guide](http://www.alliedtelesis.com/documents/vrf-lite-feature-overview-and-configuration-guide).

#### **Examples** To display public keys of known SSH servers, use the command:

awplus# show crypto key pubkey-chain knownhosts

To display the key data of the first entry in the known host data, use the command:

awplus# show crypto key pubkey-chain knownhosts 1

#### **Output** Figure 64-2: Example output from the **show crypto key public-chain knownhosts** command

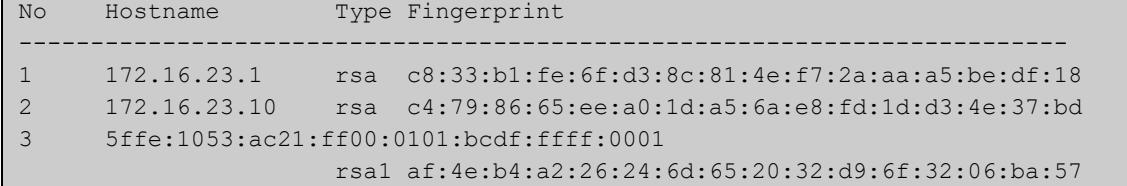

#### **Table 2:** Parameters in the output of the **show crypto key public-chain knownhosts** command

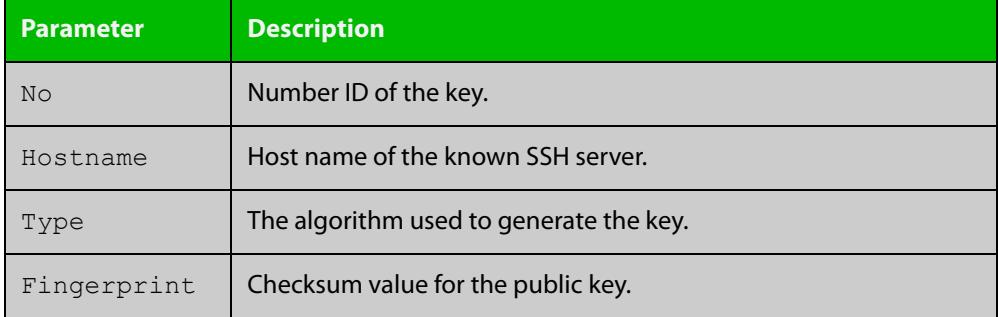

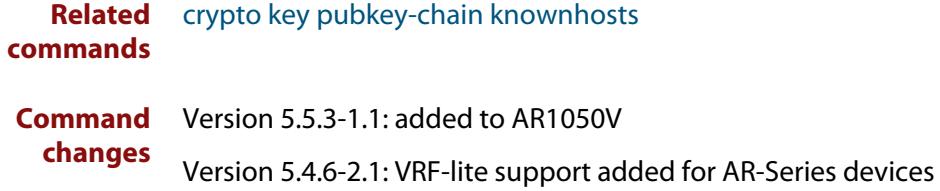

## <span id="page-3514-0"></span>**show crypto key pubkey-chain userkey**

- **Overview** This command displays the public keys registered with the SSH server for SSH users. These keys allow remote users to access the device using public key authentication. By using public key authentication, users can access the SSH server without providing password.
	- **Syntax** show crypto key pubkey-chain userkey <*username*> [<*1-65535*>]

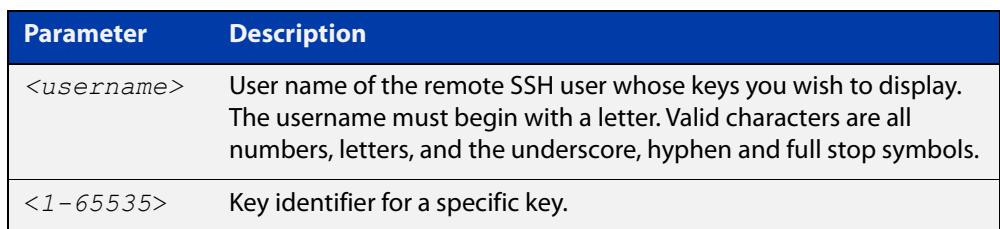

- **Default** Display all keys.
	- **Mode** User Exec, Privileged Exec and Global Configuration
- **Example** To display the public keys for the user manager that are registered with the SSH server, use the command:

awplus# show crypto key pubkey-chain userkey manager

**Output** Figure 64-3: Example output from the **show crypto key public-chain userkey** command

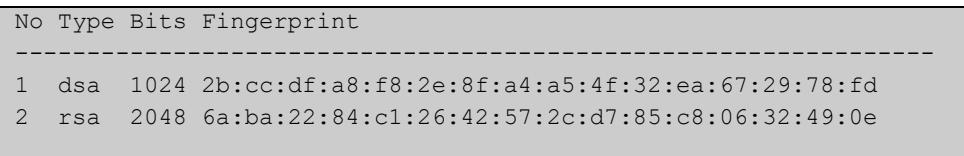

#### **Table 3:** Parameters in the output of the **show crypto key userkey** command

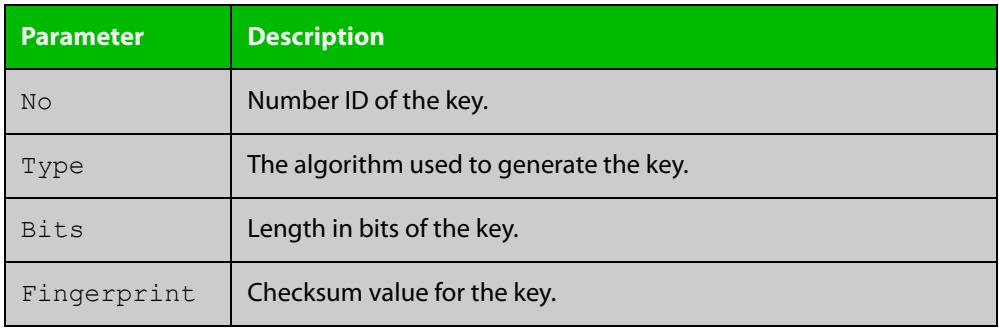

**Related** [crypto key pubkey-chain userkey](#page-3503-0) **commands**

## <span id="page-3515-0"></span>**show crypto key userkey**

**Overview** This command displays the public keys created on this device for the specified SSH user.

**Syntax** show crypto key userkey <*username*> [dsa|rsa|rsa1]

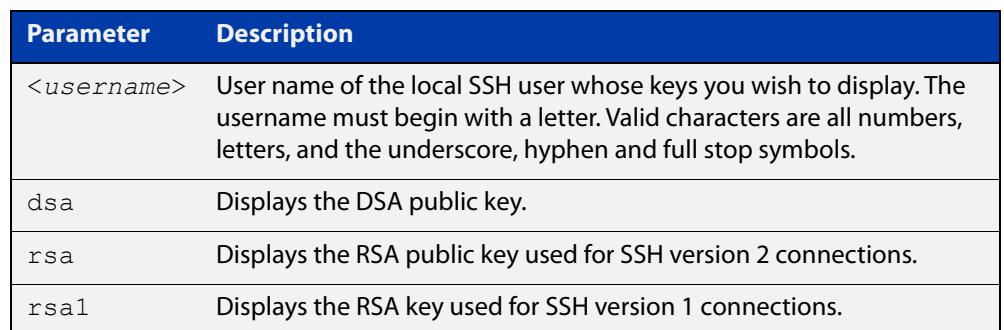

**Mode** User Exec, Privileged Exec and Global Configuration

**Examples** To show the public key generated for the user, use the command:

awplus# show crypto key userkey manager

To store the RSA public key generated for the user manager to the file "user.pub", use the command:

awplus# show crypto key userkey manager rsa > manager-rsa.pub

**Output** Figure 64-4: Example output from the **show crypto key userkey** command

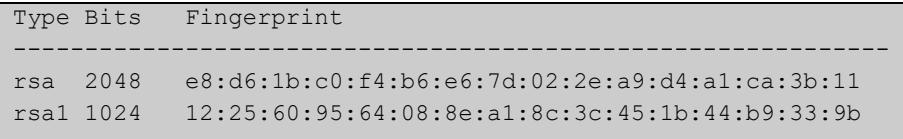

#### **Table 4:** Parameters in the output of the **show crypto key userkey** command

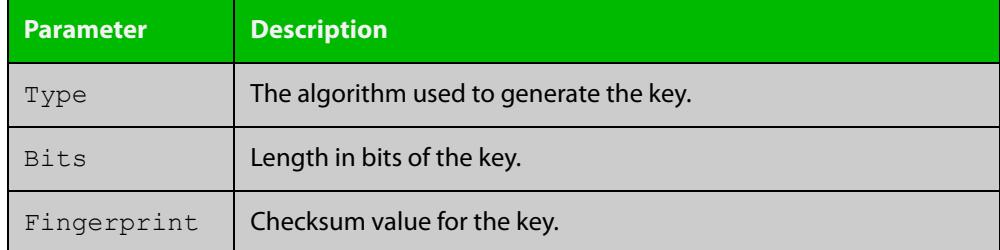

**Related commands** [crypto key generate userkey](#page-3499-0)

## <span id="page-3516-0"></span>**show running-config ssh**

!

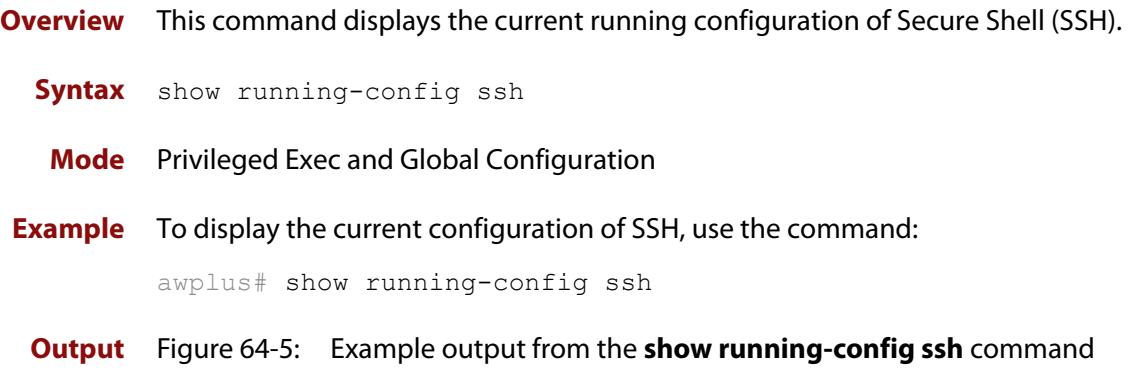

```
ssh server session-timeout 600 
ssh server login-timeout 30
ssh server allow-users manager 192.168.1.*
ssh server allow-users john 
ssh server deny-user john*.a-company.com
ssh server
```
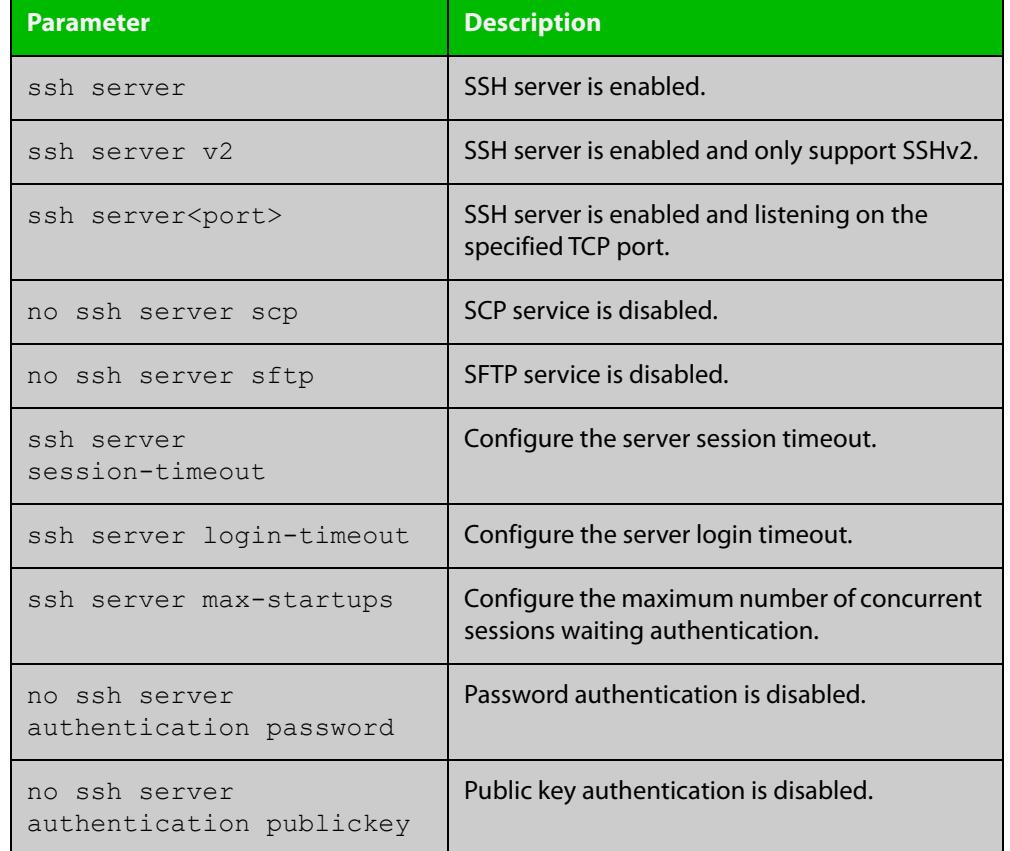

#### **Table 5:** Parameters in the output of the **show running-config ssh** command

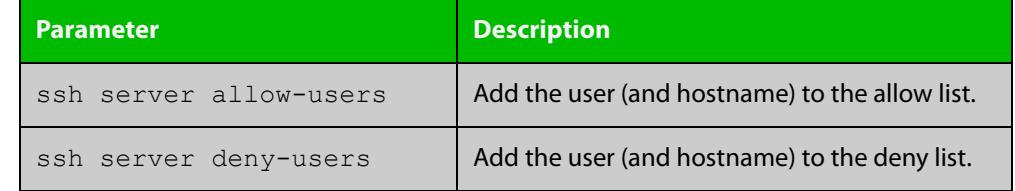

#### **Table 5:** Parameters in the output of the **show running-config ssh** command

**Related** [service ssh](#page-3507-0)

**commands**

[show ssh server](#page-3521-0)

## <span id="page-3518-0"></span>**show ssh**

- **Overview** This command displays the active SSH sessions on the device, both incoming and outgoing.
	- **Syntax** show ssh
	- **Mode** User Exec, Privileged Exec and Global Configuration
- **Example** To display the current SSH sessions on the device, use the command:

awplus# show ssh

**Output** Figure 64-6: Example output from the **show ssh** command

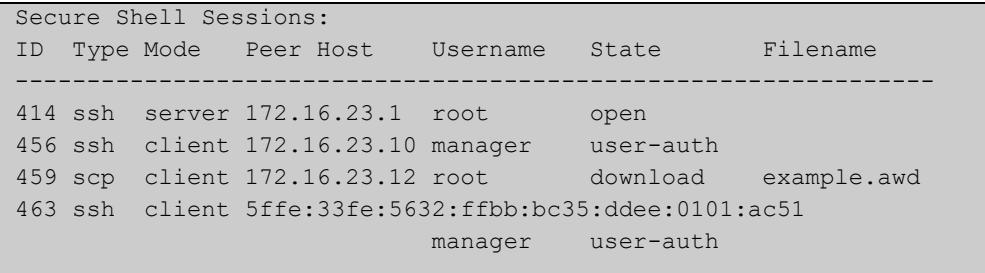

#### **Table 6:** Parameters in the output of the **show ssh** command

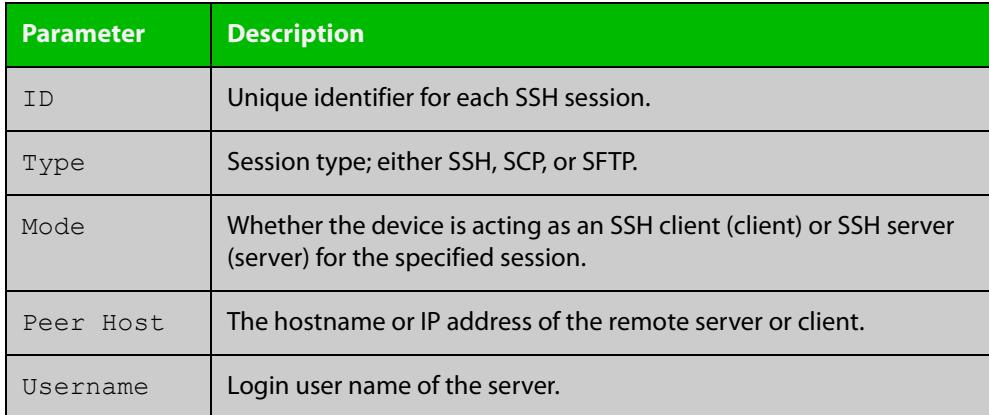

| <b>Parameter</b> | <b>Description</b>                                                    |                                                    |  |
|------------------|-----------------------------------------------------------------------|----------------------------------------------------|--|
| State            | The current state of the SSH session. One of:                         |                                                    |  |
|                  | connecting                                                            | The device is looking for a remote server.         |  |
|                  | connected                                                             | The device is connected to the remote server.      |  |
|                  | accepted                                                              | The device has accepted a new session.             |  |
|                  | host-auth                                                             | host-to-host authentication is in progress.        |  |
|                  | user-auth                                                             | User authentication is in progress.                |  |
|                  | authenticated                                                         | User authentication is complete.                   |  |
|                  | open                                                                  | The session is in progress.                        |  |
|                  | download                                                              | The user is downloading a file from the<br>device. |  |
|                  | upload                                                                | The user is uploading a file from the device.      |  |
|                  | closing                                                               | The user is terminating the session.               |  |
|                  | closed                                                                | The session is closed.                             |  |
| Filename         | Local filename of the file that the user is downloading or uploading. |                                                    |  |

**Table 6:** Parameters in the output of the **show ssh** command (cont.)

**Related** [clear ssh](#page-3494-0) **commands**

## <span id="page-3520-0"></span>**show ssh client**

**Overview** This command displays the current configuration of the Secure Shell client.

Syntax show ssh client

- **Mode** User Exec, Privileged Exec and Global Configuration
- **Example** To display the current configuration for SSH clients on the login shell, use the command:

awplus# show ssh client

**Output** Figure 64-7: Example output from the **show ssh client** command

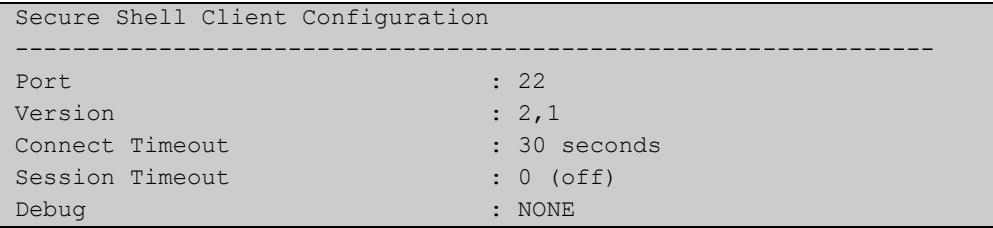

#### **Table 7:** Parameters in the output of the **show ssh client** command

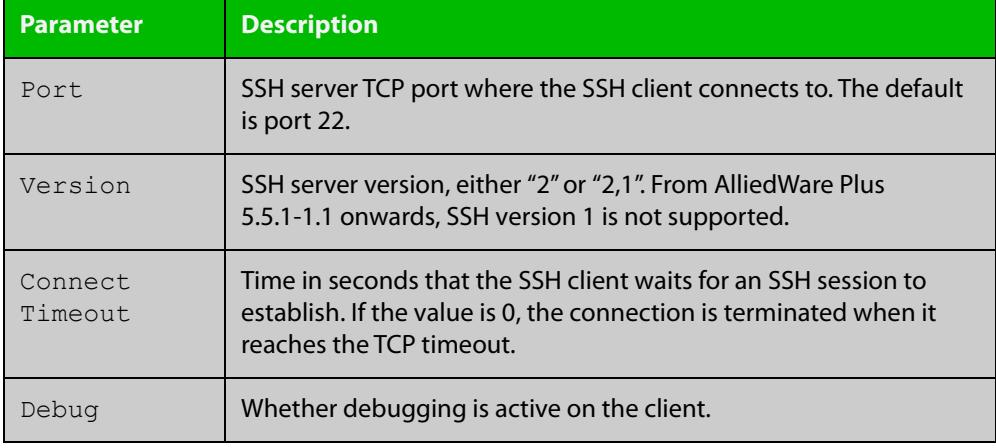

**Related** [show ssh server](#page-3521-0)

**commands**

**Command** Version 5.5.3-1.1: added to AR1050V **changes**

## <span id="page-3521-0"></span>**show ssh server**

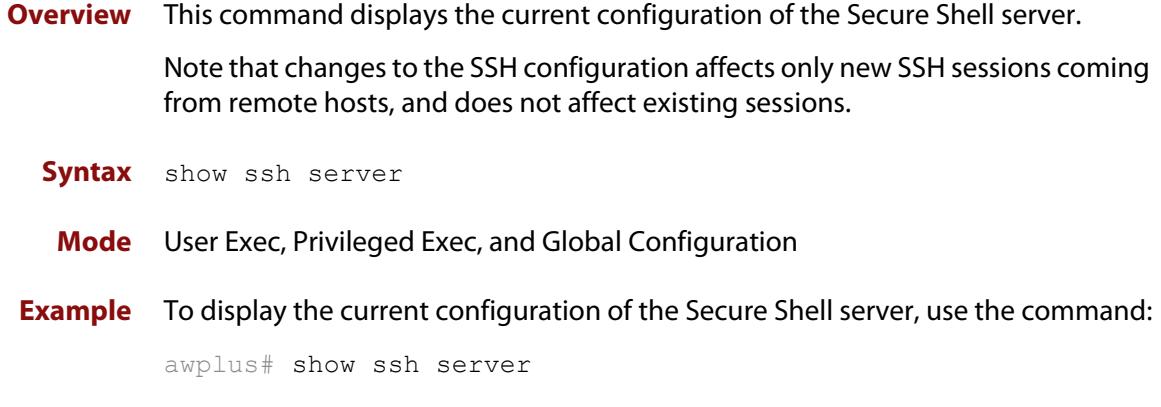

**Output** Figure 64-8: Example output from the **show ssh server** command

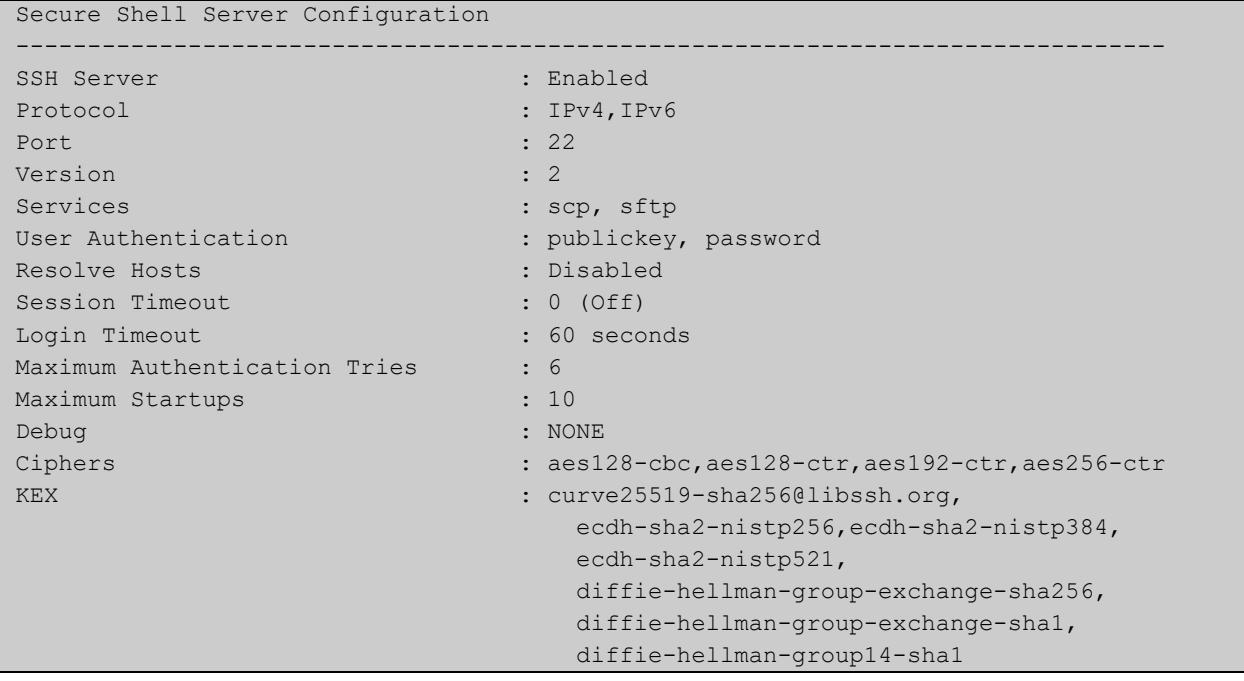

#### **Table 8:** Parameters in the output of the **show ssh server** command

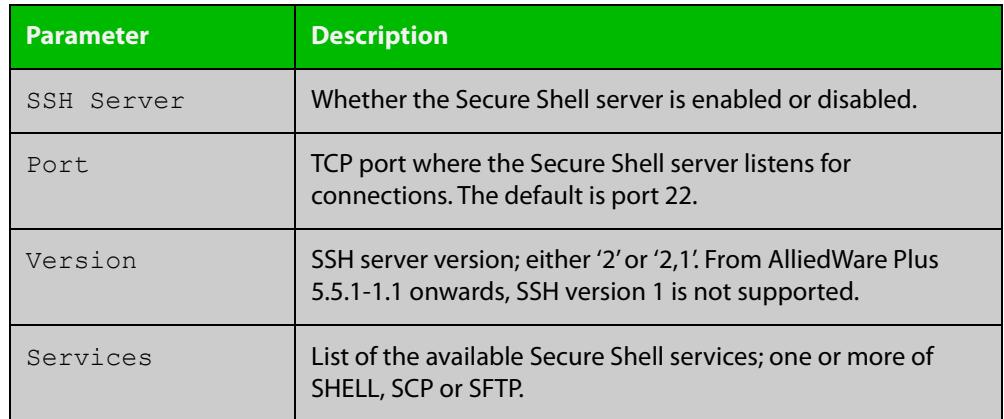

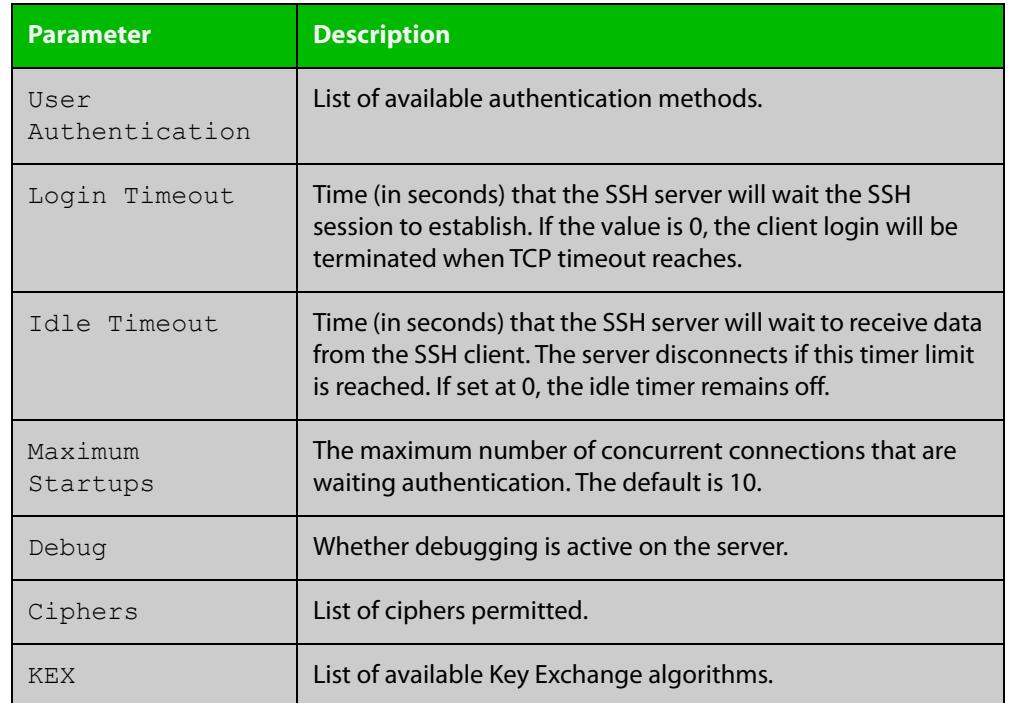

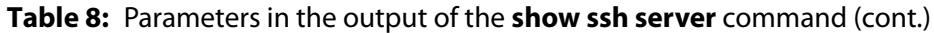

**Related** [show ssh](#page-3518-0) **commands**

[show ssh client](#page-3520-0)

## <span id="page-3523-0"></span>**show ssh server allow-users**

**Overview** This command displays the user entries in the allow list of the SSH server. **Syntax** show ssh server allow-users **Mode** User Exec, Privileged Exec and Global Configuration **Example** To display the user entries in the allow list of the SSH server, use the command: awplus# show ssh server allow-users **Output** Figure 64-9: Example output from the **show ssh server allow-users** command

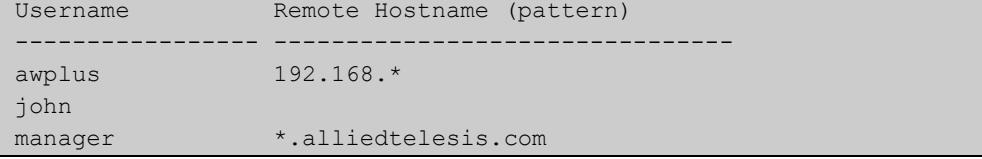

#### **Table 9:** Parameters in the output of the **show ssh server allow-users** command

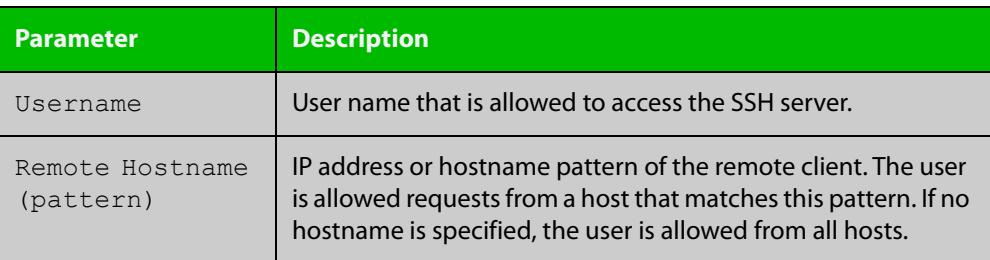

**Related commands** [ssh server allow-users](#page-3534-0) [ssh server deny-users](#page-3538-0)

### <span id="page-3524-0"></span>**show ssh server deny-users**

- **Overview** This command displays the user entries in the deny list of the SSH server. The user in the deny list is rejected to access the SSH server. If a user is not included in the access list of the SSH server, the user is also rejected. **Syntax** show ssh server deny-users **Mode** User Exec, Privileged Exec and Global Configuration **Example** To display the user entries in the deny list of the SSH server, use the command: awplus# show ssh server deny-users
	- **Output** Figure 64-10: Example output from the **show ssh server deny-users** command

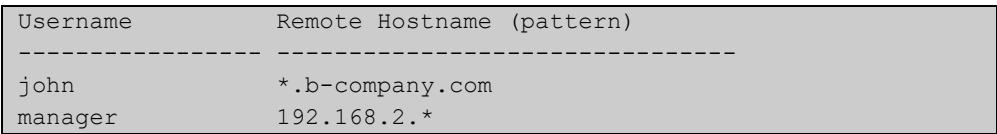

**Table 10:** Parameters in the output of the **show ssh server deny-user** command

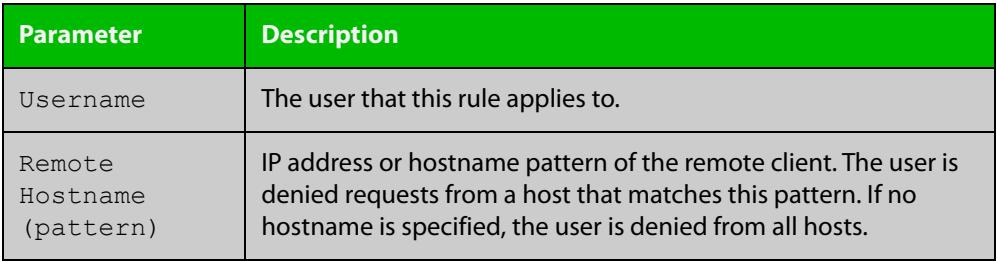

**Related commands** [ssh server allow-users](#page-3534-0) [ssh server deny-users](#page-3538-0)

## <span id="page-3525-0"></span>**ssh**

**Overview** Use this command to initiate a Secure Shell connection to a remote SSH server.

If the server requests a password to login, you need to type in the correct password at the "Password:" prompt.

An SSH client identifies the remote SSH server by its public key registered on the client device. If the server identification is changed, server verification fails. If the public key of the server has been changed, the public key of the server must be explicitly added to the known host database.

**NOTE:** A hostname specified with SSH cannot begin with a hyphen (-) character.

**Syntax** ssh [ip|ipv6] [user <*username*>|port <*1-65535*>|version 2] <*remote-device*> [<*command*>]

#### **Syntax (VRF-lite)** ssh vrf <*vrf-name*> [ip|ipv6] [user <*username*>|port <*1-65535*>|version 2] <*remote-device*> [<*command*>]

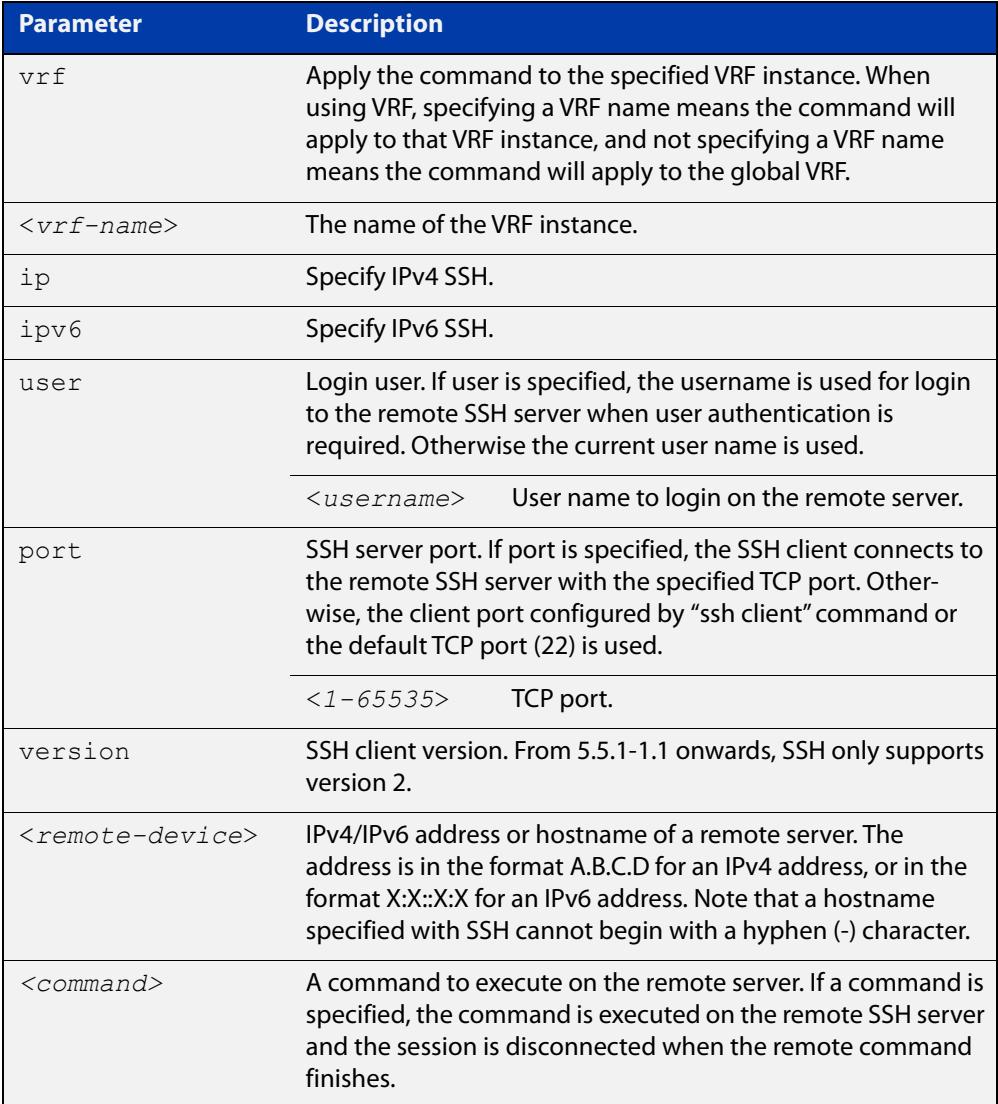

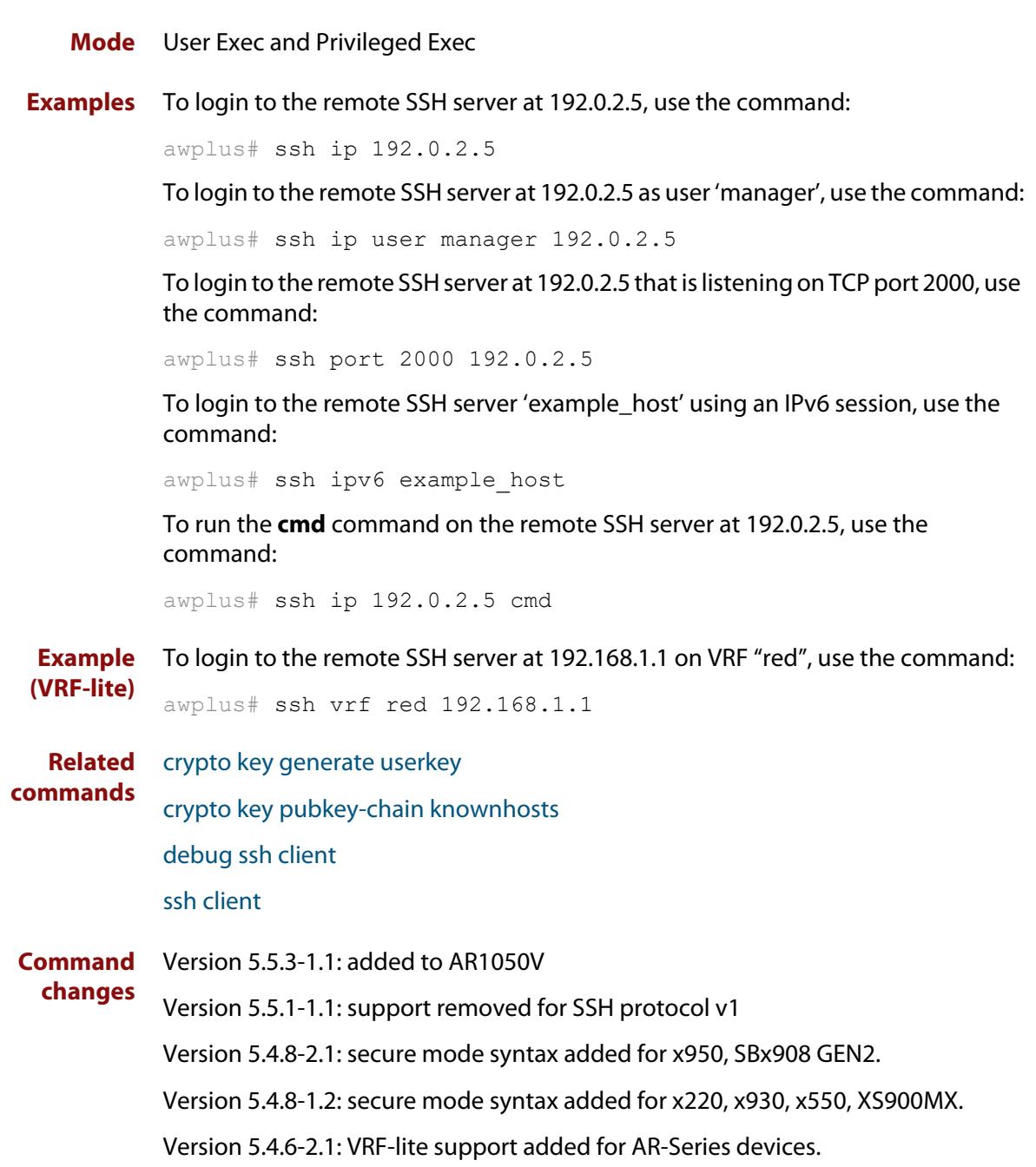

## <span id="page-3527-0"></span>**ssh client**

**Overview** This command modifies the default configuration parameters of the Secure Shell (SSH) client. The configuration is used for any SSH client on the device to connect to remote SSH servers. Any parameters specified on SSH client explicitly override the default configuration parameters.

> The change affects the current user shell only. When the user exits the login session, the configuration does not persist. This command does not affect existing SSH sessions.

The **no** variant of this command resets configuration parameters of the Secure Shell (SSH) client changed by the [ssh client](#page-1781-0) command, and restores the defaults.

#### This command does not affect the existing SSH sessions.

**Syntax** ssh client {port <*1-65535*>|version 2|session-timeout <*0-3600*>|connect-timeout <*1-600*>} no ssh client {port|version|session-timeout|connect-timeout}

**Syntax (VRF-lite)** ssh client {port <*1-65535*>|version 2|session-timeout <*0-3600*>|connect-timeout <*1-600*>|vrf <*vrf-name*>}

> no ssh client {port|version|session-timeout|connect-timeout|vrf}

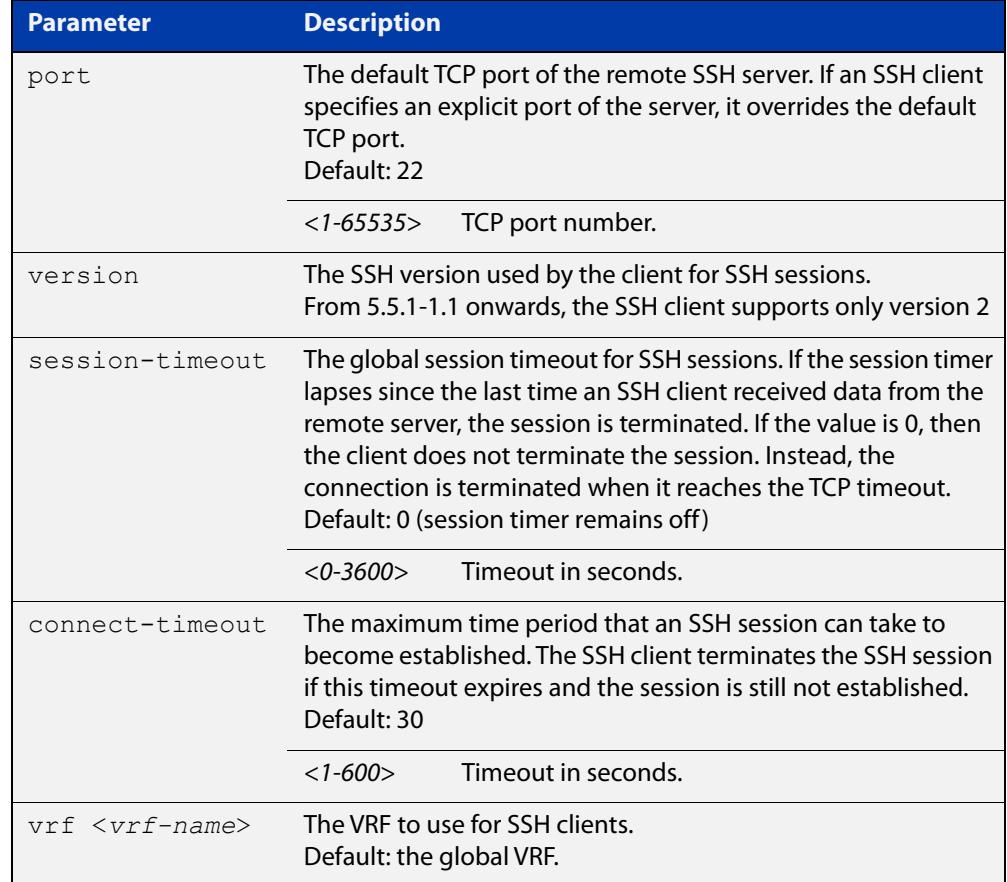
### **Mode** Privileged Exec **Examples** To configure the default TCP port for SSH clients to 2200, and the session timer to 10 minutes, use the command: awplus# ssh client port 2200 session-timeout 600 To configure the connect timeout of SSH client to 10 seconds, use the command: awplus# ssh client connect-timeout 10 To restore the connect timeout to its default, use the command: awplus# no ssh client connect-timeout **Example (VRF-lite)** To configure SSH clients to use the VRF named 'red', use the command: awplus# ssh client vrf red **Related commands** [show ssh client](#page-3520-0) [ssh](#page-1779-0) **Command changes** Version 5.5.3-1.1: added to AR1050V Version 5.5.2-1.1: **vrf** parameter added for products that support VRF Version 5.5.1-1.1: support removed for the ssh-rsa algorithm in OpenSSH and for SSH protocol v1

# <span id="page-3529-0"></span>**ssh client allow-legacy-ssh-rsa**

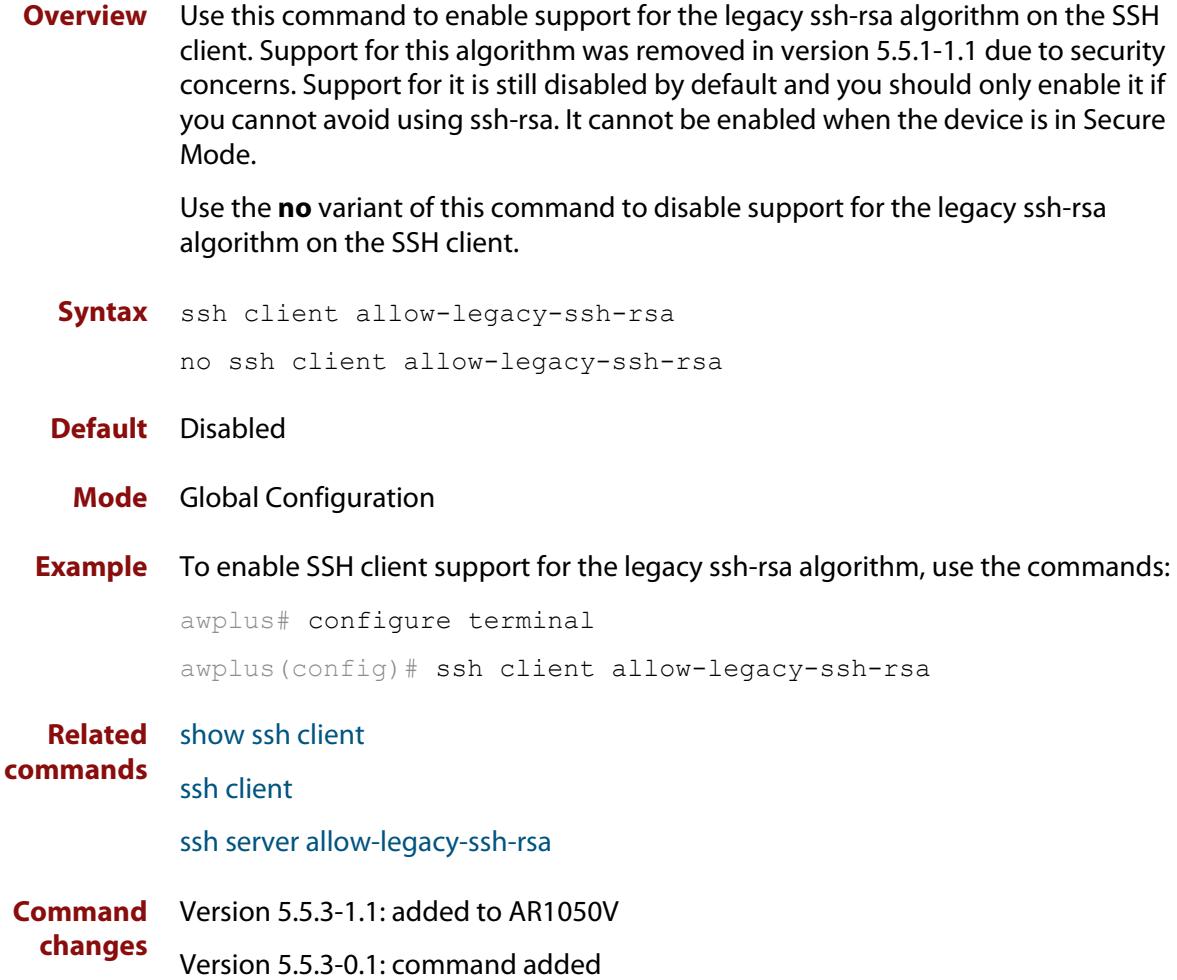

### **ssh client vrf**

**Overview** Use this command to modify the configured VRF of the SSH client. Use this configuration for any SSH client on the device to connect to remote SSH servers.

> Use the **no** variant of this command to restore the configured VRF to the default VRF (global VRF).

**Syntax** ssh client vrf <*vrf-name*>

no client vrf

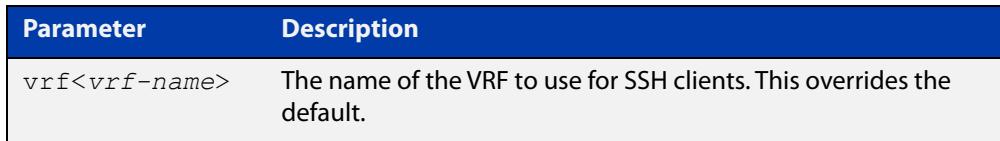

#### **Default** Global VRF

**Mode** Global Configuration

**Usage notes** Any VRF parameter specified on the SSH client explicitly overrides the default configuration parameters. This also affects the copy commands that utilize SSH such as **copy scp** and **copy sftp**.

> This change affects all new user shell sessions. Existing sessions will not be affected.

A user may override this on a per-session basis using the executive mode variant of this command.

**Examples** To configure the VRF named 'management' for SSH clients, use the commands:

awplus# configure terminal

awplus(config)# ssh client vrf management

To restore to the default, use the commands:

awplus# configure terminal

awplus(config)# no ssh client vrf

**Related commands** [show ssh client](#page-3520-0)

[ssh client](#page-1781-0)

**Command changes** Version 5.5.2-2.1: command added

### <span id="page-3531-0"></span>**ssh server**

**Overview** Use this command to modify the configuration of the SSH server. Changing these parameters affects new SSH sessions connecting to the device.

> Use the **no** variant of this command to restore the configuration of a specified parameter to its default. The change affects the SSH server immediately if the server is running. Otherwise, the configuration is used when the server starts.

To enable the SSH server, use the [service ssh](#page-3507-0) command.

**Syntax** ssh server <*1-65535*>

ssh server {[session-timeout <*0-3600*>] [login-timeout <*1-600*>] [max-startups <*1-128*>]}

```
no ssh server {[session-timeout] [login-timeout] 
[max-startups]}
```
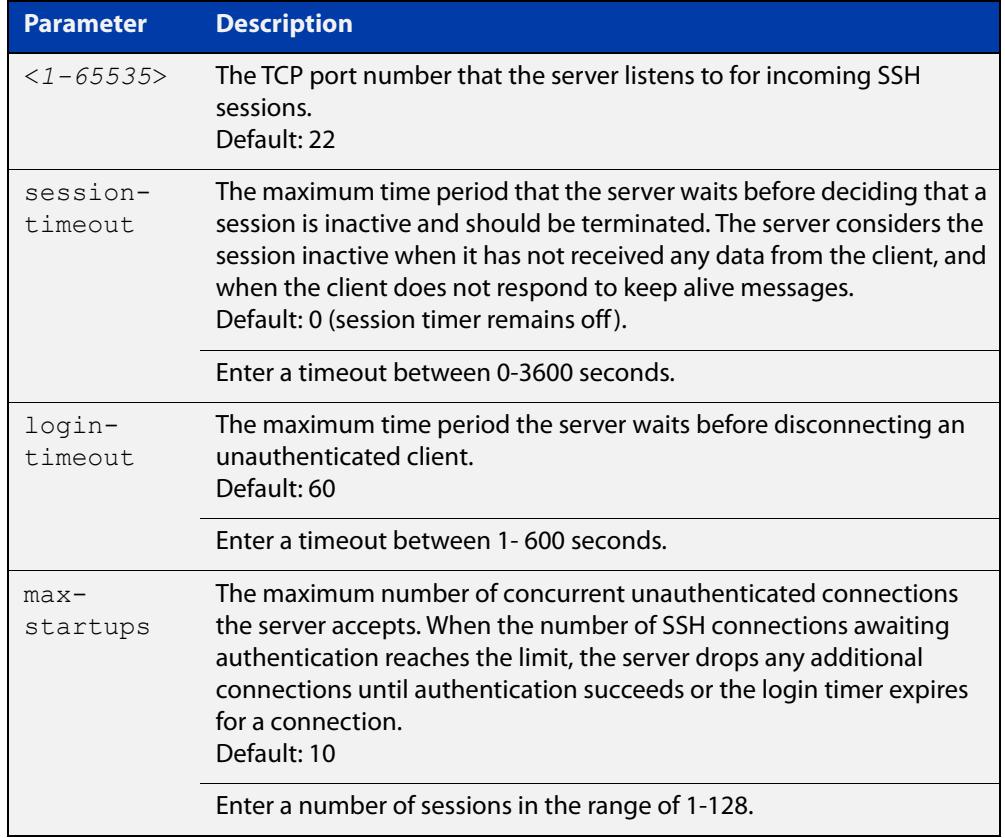

#### **Mode** Global Configuration

#### **Examples** To set the session timer of the SSH server to 10 minutes (600 seconds), use the commands:

awplus# configure terminal awplus(config)# ssh server session-timeout 600 To set the login timeout of the SSH server to 30 seconds, use the commands:

awplus# configure terminal awplus(config)# ssh server login-timeout 30

To limit the number of SSH client connections waiting for authentication from the SSH server to 3, use the commands:

awplus# configure terminal awplus(config)# ssh server max-startups 3

To return the limit on the number of waiting connections to the default of 10, use the commands:

awplus# configure terminal awplus(config)# no ssh server max-startups

To support the SSH server with TCP port 2200, use the commands:

```
awplus# configure terminal
awplus(config)# ssh server 2200
```
**Related** [show ssh server](#page-3521-0)

**commands**

[ssh client](#page-1781-0)

[ssh server vrf](#page-1784-0)

**Command** Version 5.5.1-1.1: support removed for the ssh-rsa algorithm in OpenSSH and for **changes** SSH protocol v1

# <span id="page-3533-0"></span>**ssh server allow-legacy-ssh-rsa**

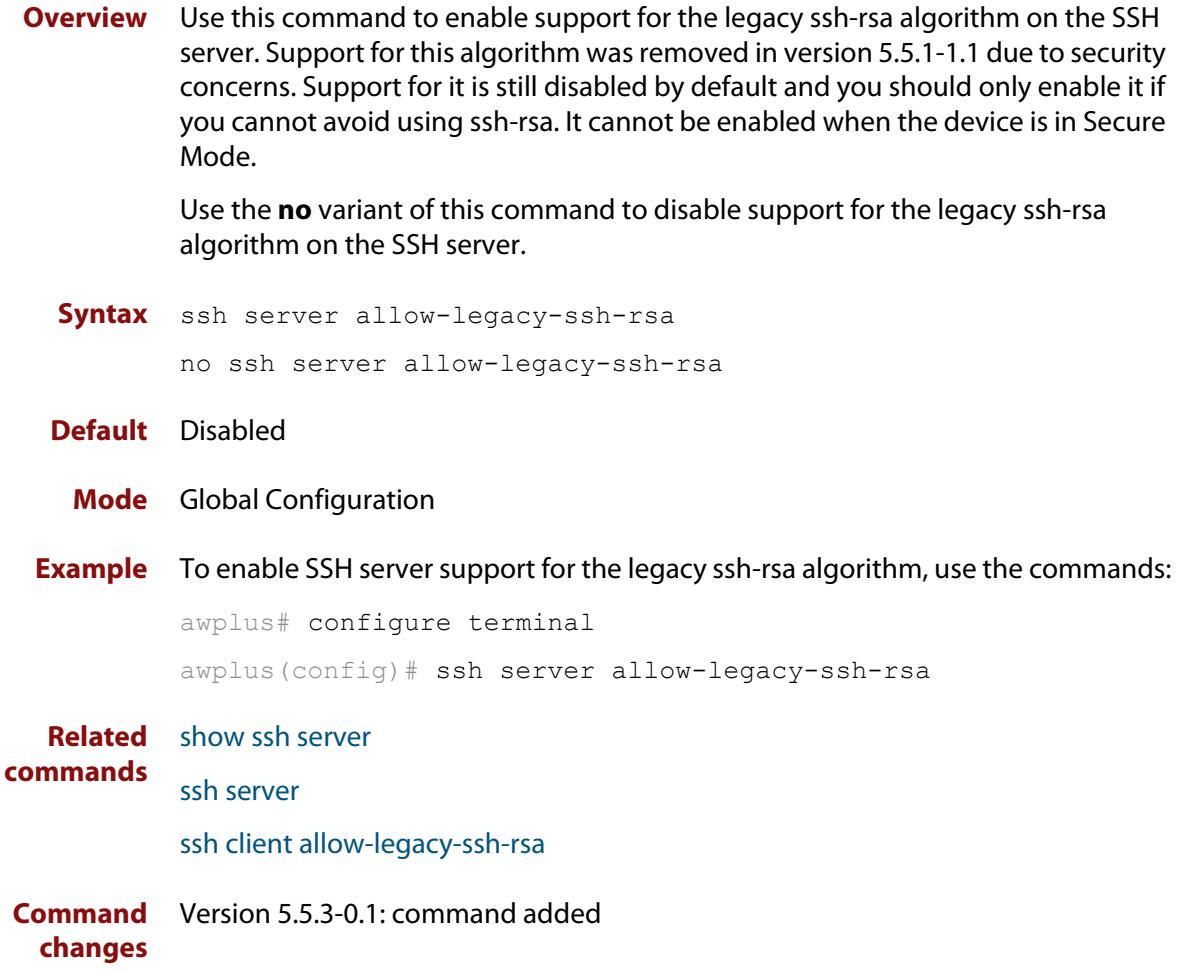

### <span id="page-3534-0"></span>**ssh server allow-users**

**Overview** This command adds a username pattern to the allow list of the SSH server. If the user of an incoming SSH session matches the pattern, the session is accepted.

> When there are no registered users in the server's database of allowed users, the SSH server does not accept SSH sessions even when enabled.

> SSH server also maintains the deny list. The server checks the user in the deny list first. If a user is listed in the deny list, then the user access is denied even if the user is listed in the allow list.

> The **no** variant of this command deletes a username pattern from the allow list of the SSH server. To delete an entry from the allow list, the username and hostname pattern should match exactly with the existing entry.

**Syntax** ssh server allow-users <*username-pattern*> [<*hostname-pattern*>]

```
no ssh server allow-users <username-pattern> 
[<hostname-pattern>]
```
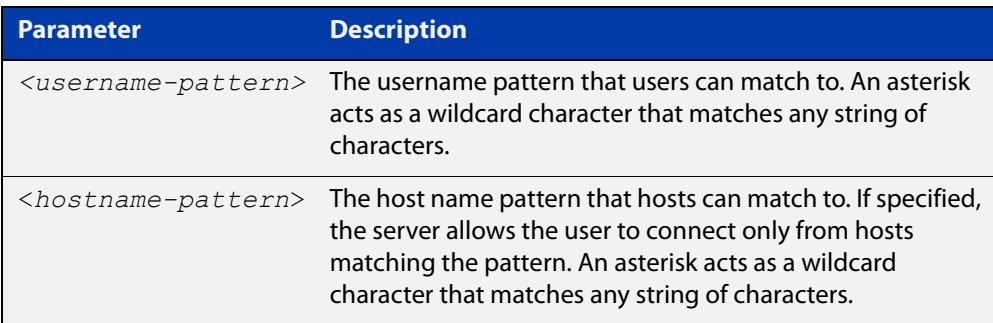

#### **Mode** Global Configuration

**Examples** To allow the user  $j$  ohn to create an SSH session from any host, use the commands:

awplus# configure terminal

awplus(config)# ssh server allow-users john

To allow the user john to create an SSH session from a range of IP address (from 192.168.1.1 to 192.168.1.255), use the commands:

awplus# configure terminal

awplus(config)# ssh server allow-users john 192.168.1.\*

To allow the user john to create a SSH session from a-company.com domain, use the commands:

awplus# configure terminal awplus(config)# ssh server allow-users john \*.a-company.com To delete the existing user entry john 192.168.1. \* in the allow list, use the commands:

awplus# configure terminal awplus(config)# no ssh server allow-users john 192.168.1.\*

**Related commands** [show running-config ssh](#page-3516-0)

[show ssh server allow-users](#page-3523-0)

[ssh server deny-users](#page-3538-0)

### **ssh server authentication**

**Overview** This command enables RSA public-key or password user authentication for SSH Server. Apply the **password** keyword with the **ssh server authentication** command to enable password authentication for users. Apply the **publickey** keyword with the **ssh server authentication** command to enable RSA public-key authentication for users.

> Use the **no** variant of this command to disable RSA public-key or password user authentication for SSH Server. Apply the **password** keyword with the **no ssh authentication** command to disable password authentication for users. Apply the required **publickey** keyword with the **no ssh authentication** command to disable RSA public-key authentication for users.

#### **Syntax** ssh server authentication {password|publickey}

no ssh server authentication {password|publickey}

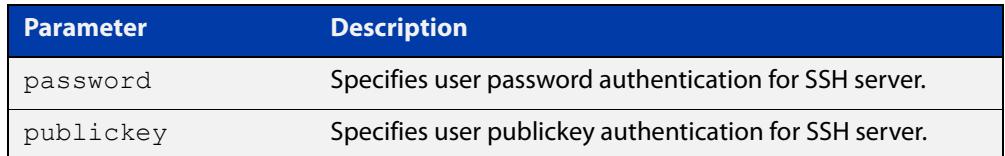

- **Default** Both RSA public-key authentication and password authentication are enabled by default.
	- **Mode** Global Configuration
- **Usage** For password authentication to authenticate a user, password authentication for a user must be registered in the local user database or on an external RADIUS server, before using the **ssh server authentication password** command.

For RSA public-key authentication to authenticate a user, a public key must be added for the user, before using the **ssh server authentication publickey** command.

**Examples** To enable password authentication for users connecting through SSH, use the commands:

awplus# configure terminal

awplus(config)# ssh server authentication password

To enable publickey authentication for users connecting through SSH, use the commands:

```
awplus# configure terminal
awplus(config)# ssh server authentication publickey
```
To disable password authentication for users connecting through SSH, use the commands:

awplus# configure terminal

awplus(config)# no ssh server authentication password

To disable publickey authentication for users connecting through SSH, use the commands:

awplus# configure terminal

awplus(config)# no ssh server authentication publickey

**Related** [crypto key pubkey-chain userkey](#page-3503-0) **commands** [service ssh](#page-3507-0) [show ssh server](#page-3521-0)

### <span id="page-3538-0"></span>**ssh server deny-users**

**Overview** This command adds a username pattern to the deny list of the SSH server. If the user of an incoming SSH session matches the pattern, the session is rejected.

> SSH server also maintains the allow list. The server checks the user in the deny list first. If a user is listed in the deny list, then the user access is denied even if the user is listed in the allow list.

> If a hostname pattern is specified, the user is denied from the hosts matching the pattern.

> The **no** variant of this command deletes a username pattern from the deny list of the SSH server. To delete an entry from the deny list, the username and hostname pattern should match exactly with the existing entry.

**Syntax** ssh server deny-users <*username-pattern*> [<*hostname-pattern*>]

```
no ssh server deny-users <username-pattern> 
[<hostname-pattern>]
```
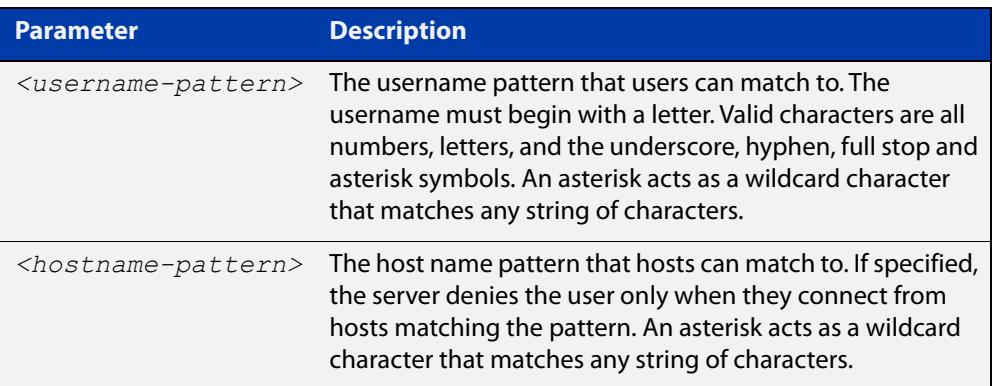

#### **Mode** Global Configuration

#### **Examples** To deny the user john to access SSH login from any host, use the commands:

awplus# configure terminal

awplus(config)# ssh server deny-users john

To deny the user john to access SSH login from a range of IP address (from 192.168.2.1 to 192.168.2.255), use the commands:

awplus# configure terminal

awplus(config)# ssh server deny-users john 192.168.2.\*

To deny the user john to access SSH login from b-company.com domain, use the commands:

awplus# configure terminal awplus(config)# ssh server deny-users john\*.b-company.com To delete the existing user entry john 192.168.2.\* in the deny list, use the commands:

awplus# configure terminal awplus(config)# no ssh server deny-users john 192.168.2.\*

**Related commands** [show running-config ssh](#page-3516-0)

[show ssh server deny-users](#page-3524-0)

[ssh server allow-users](#page-3534-0)

### **ssh server max-auth-tries**

**Overview** Use this command to specify the maximum number of SSH authentication attempts that the device will allow.

> Use the **no** variant of this command to return the maximum number of attempts to its default value of 6.

```
Syntax ssh server max-auth-tries <1-32>
```
no ssh server max-auth-tries

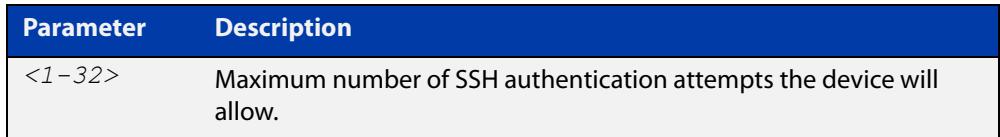

#### **Default** 6 attempts

- **Mode** Global Configuration
- **Usage** By default, users must wait one second after a failed login attempt before trying again. You can increase this gap by using the command [aaa login fail-delay.](#page-218-0)
- **Example** To set the maximum number of SSH authentication attempts to 3, use the commands:

awplus# configure terminal awplus(config)# ssh server max-auth-tries 3

**Related** [show ssh server](#page-3521-0)

**commands**

# **ssh server resolve-host**

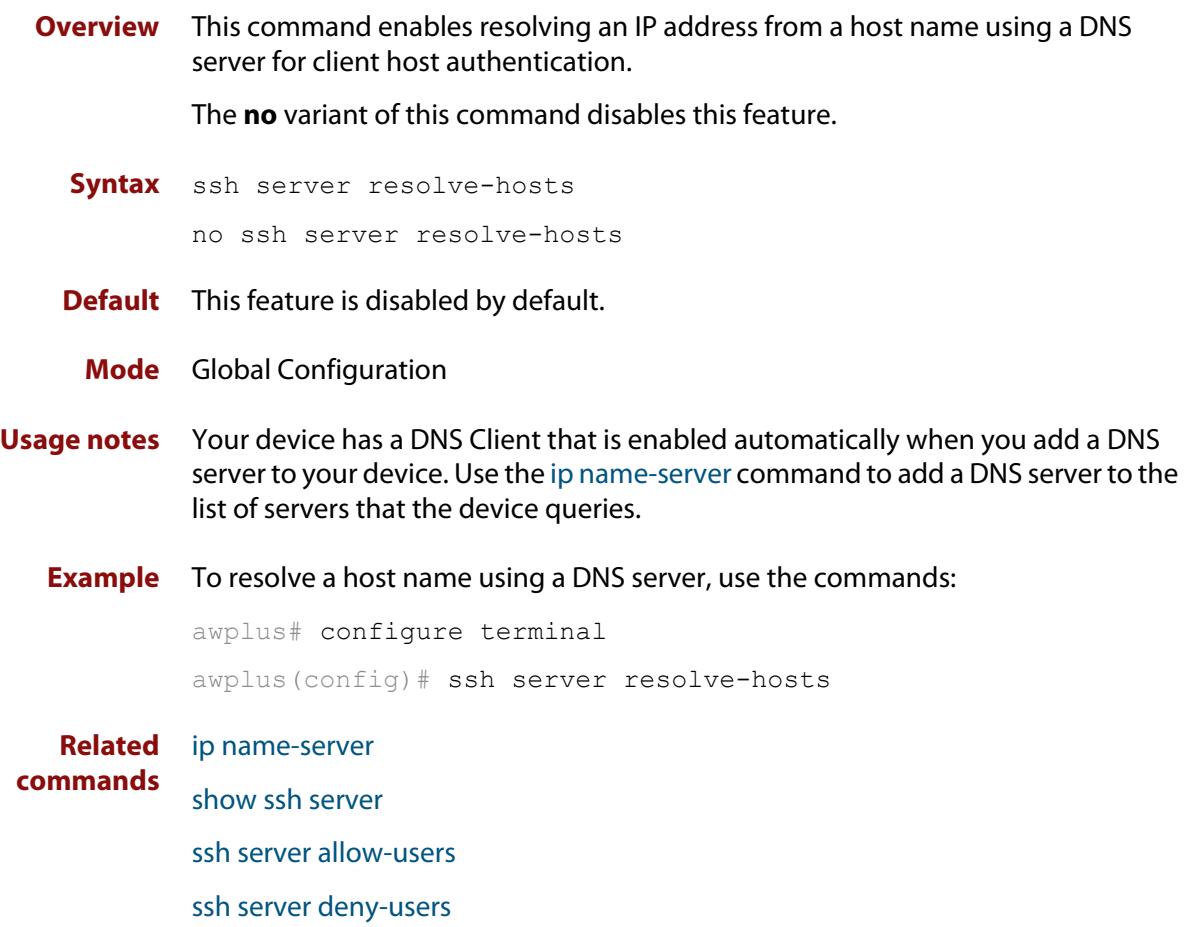

### **ssh server scp**

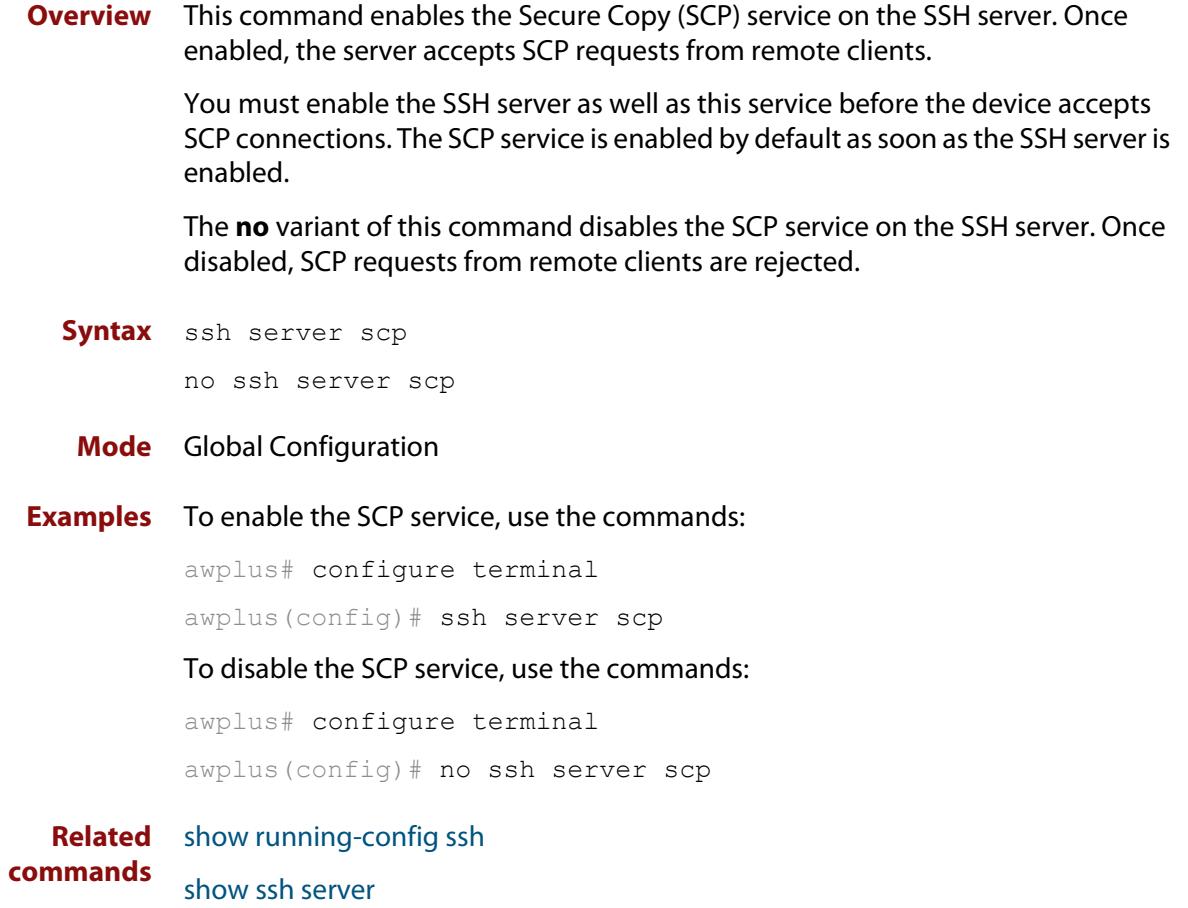

# <span id="page-3543-0"></span>**ssh server secure-algs**

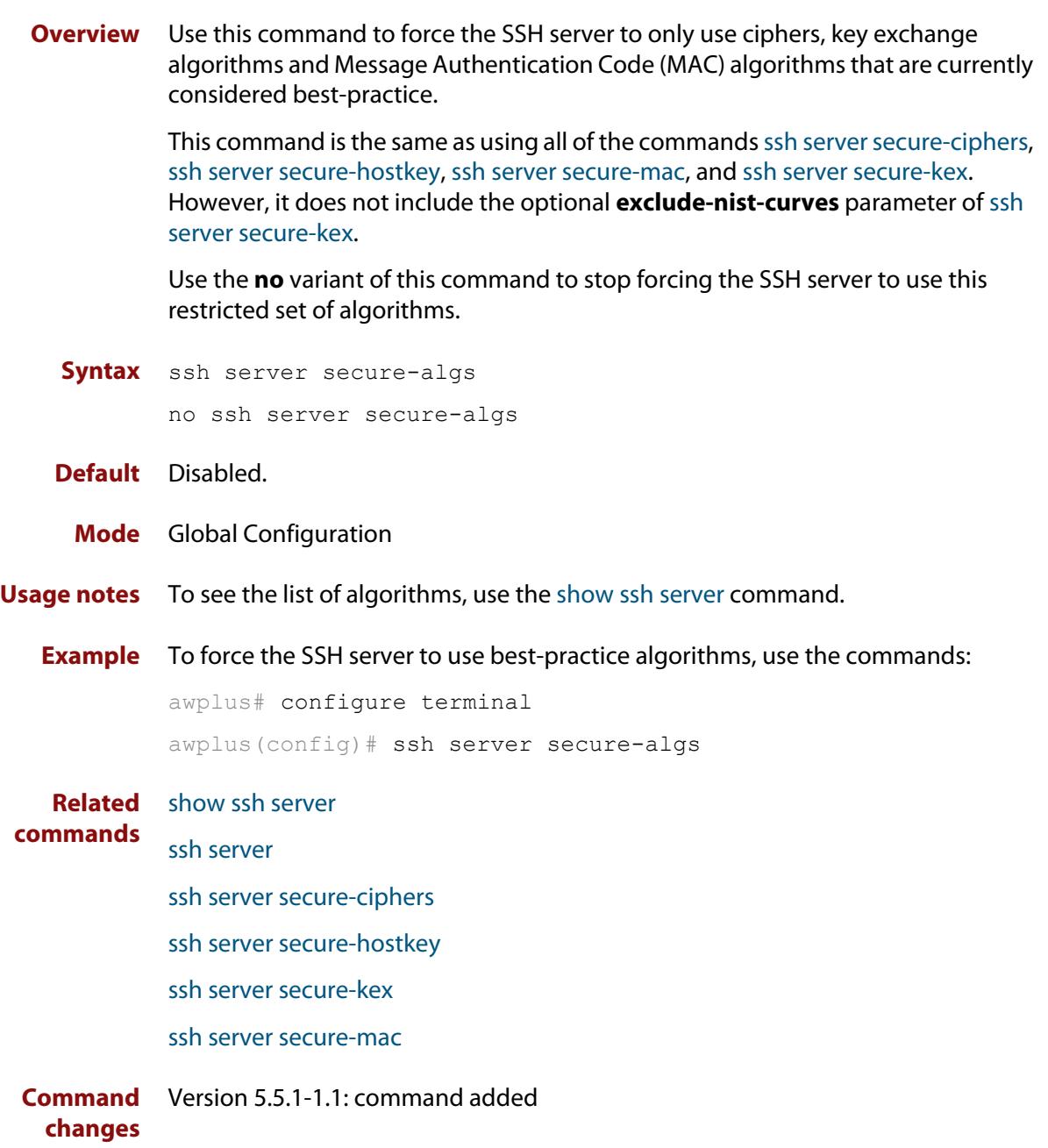

# <span id="page-3544-0"></span>**ssh server secure-ciphers**

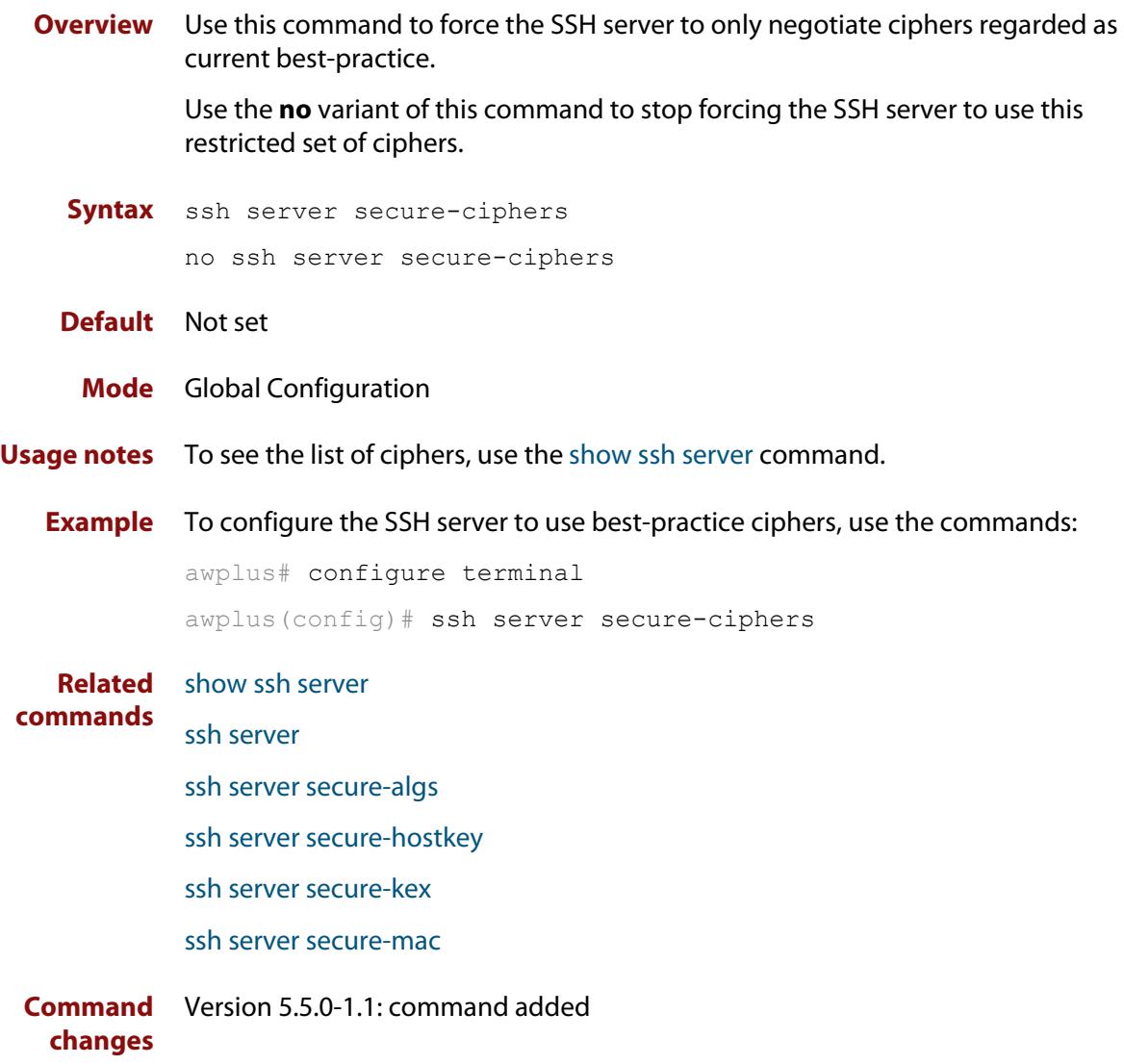

# <span id="page-3545-0"></span>**ssh server secure-hostkey**

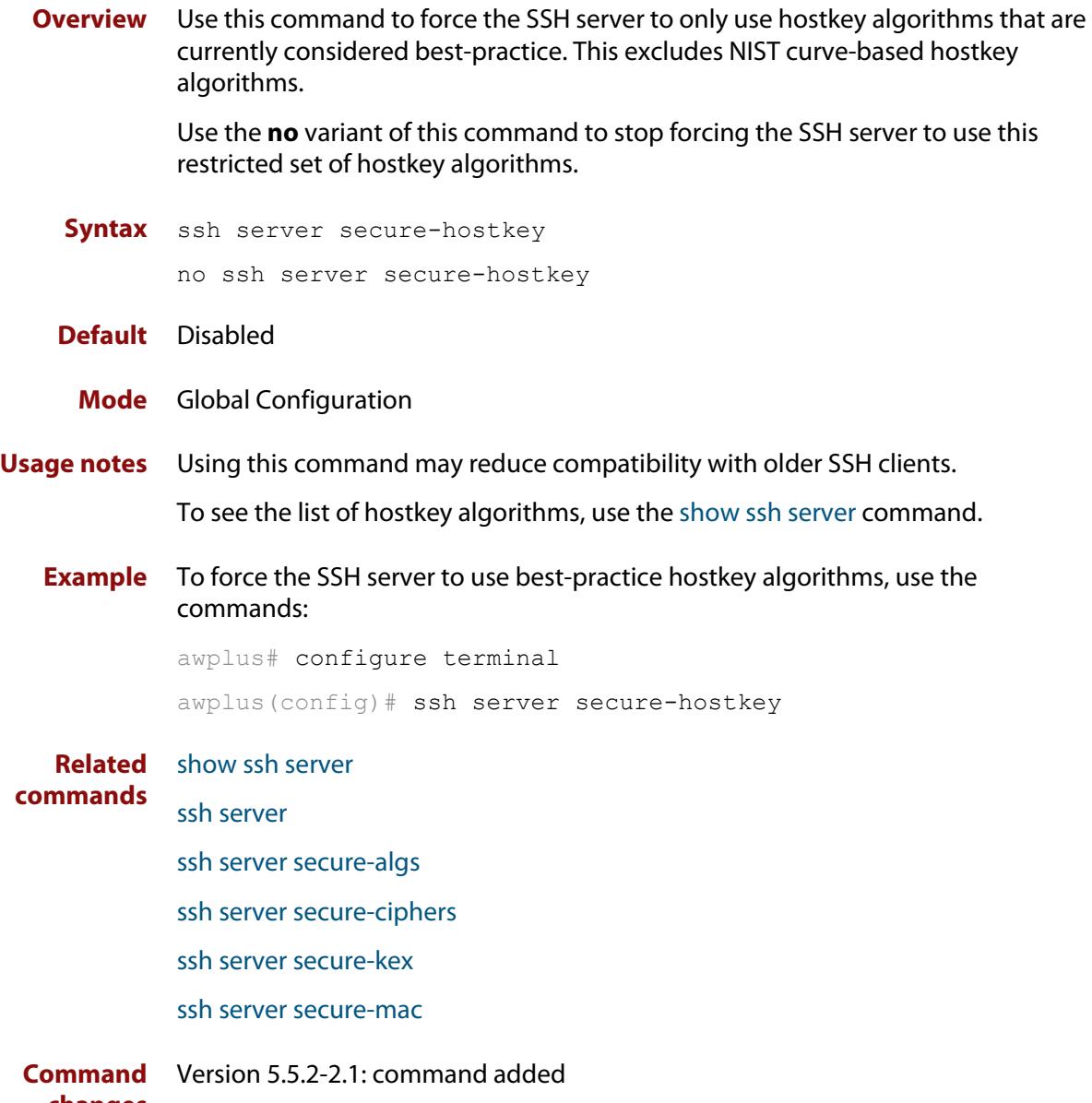

**changes**

### <span id="page-3546-0"></span>**ssh server secure-kex**

**Overview** Use this command to force the SSH server to only use key exchange algorithms that are currently considered best-practice.

> For example, using this command stops the device from using the diffie-hellman-group-exchange-sha1 key exchange algorithm.

Use the **no** variant of this command to stop forcing the SSH server to use this restricted set of key-exchange algorithms.

**Syntax** ssh server secure-kex [exclude-nist-curves]

```
no ssh server secure-kex
```
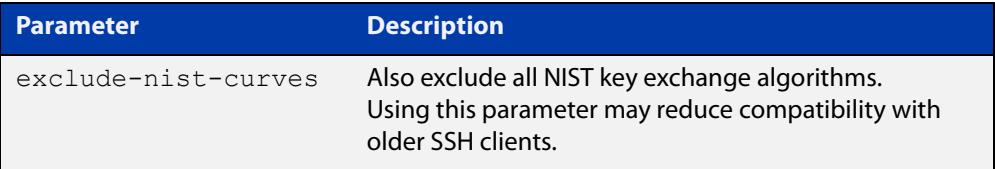

#### **Default** Disabled.

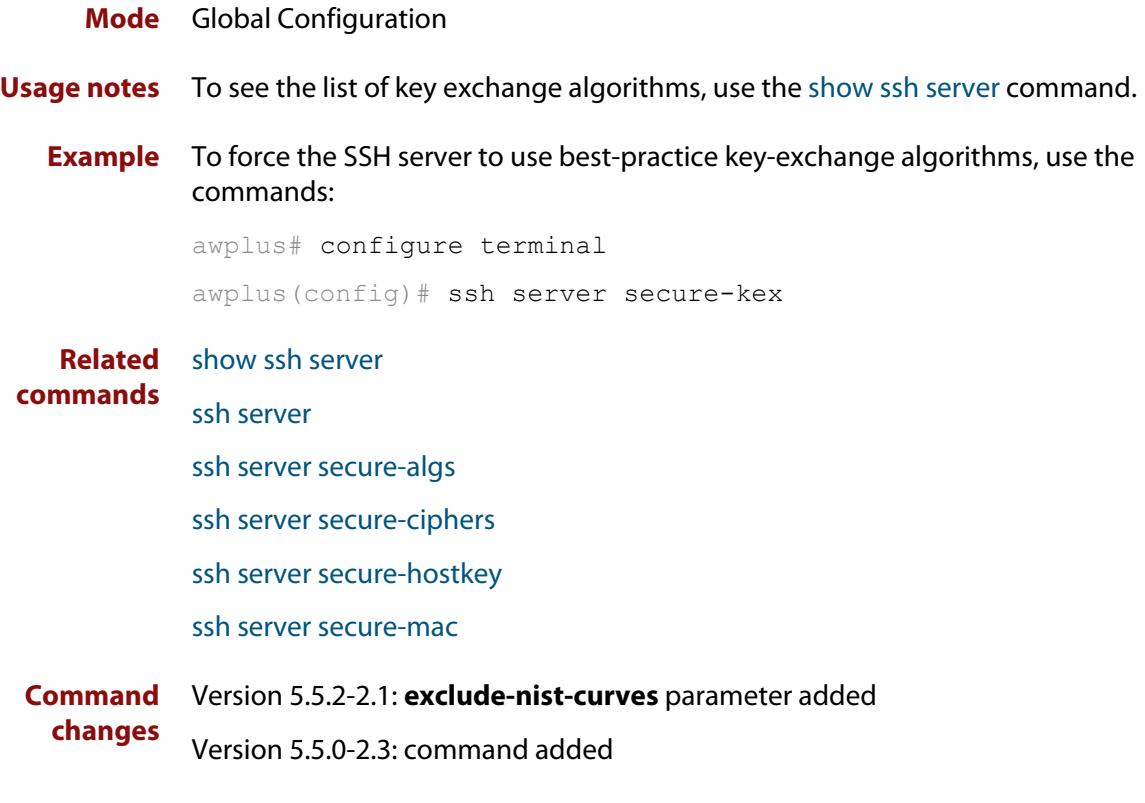

### <span id="page-3547-0"></span>**ssh server secure-mac**

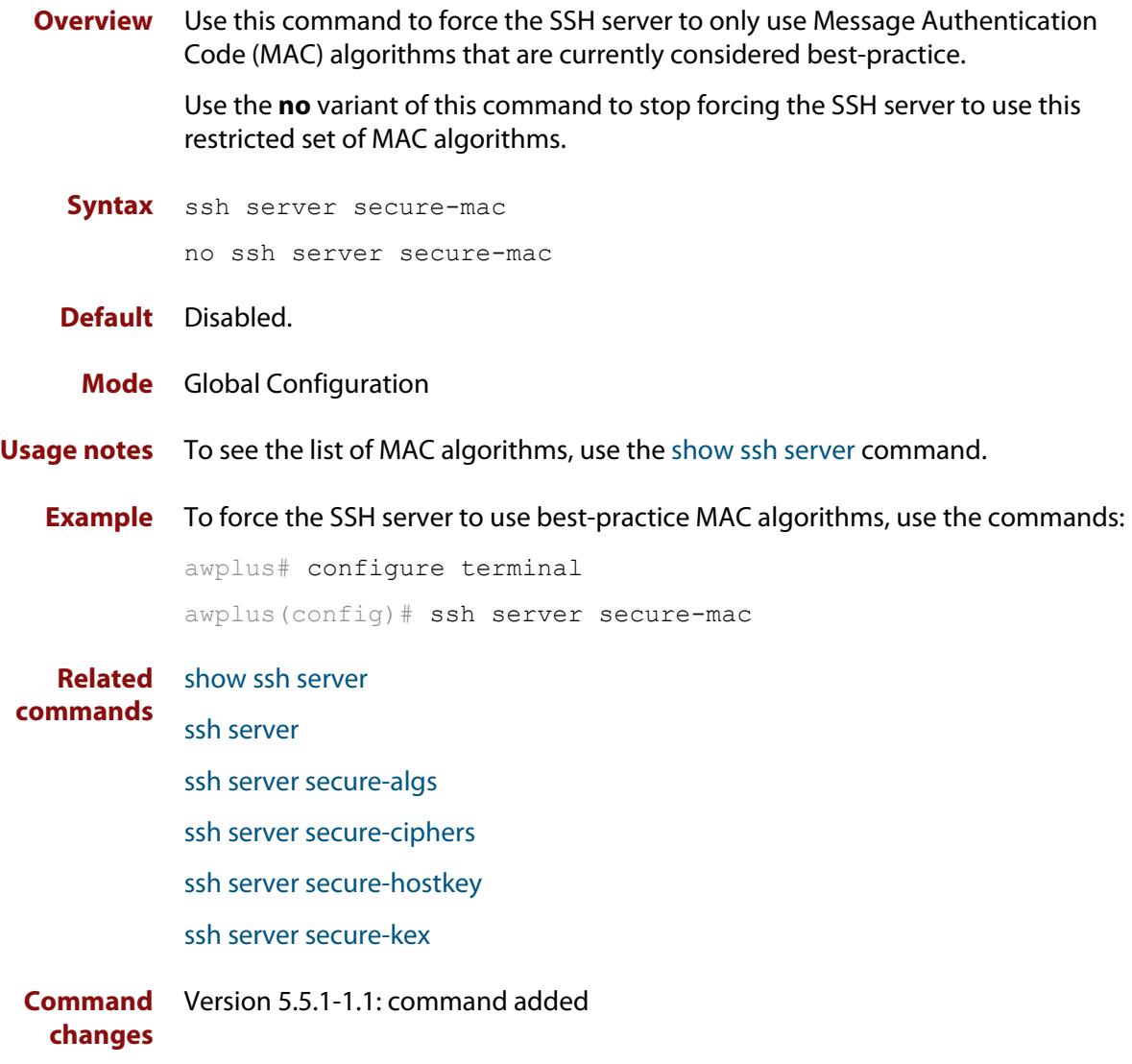

# **ssh server sftp**

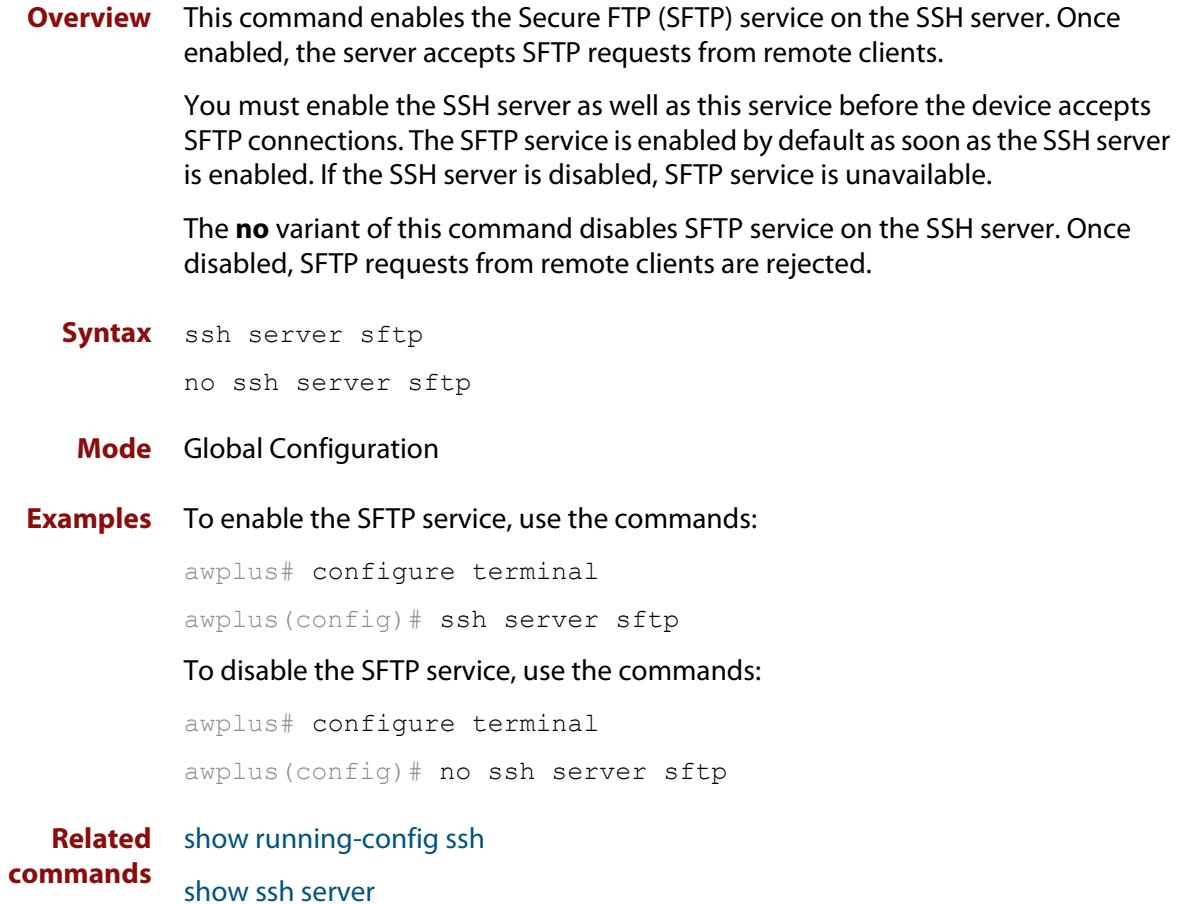

# **ssh server tcpforwarding**

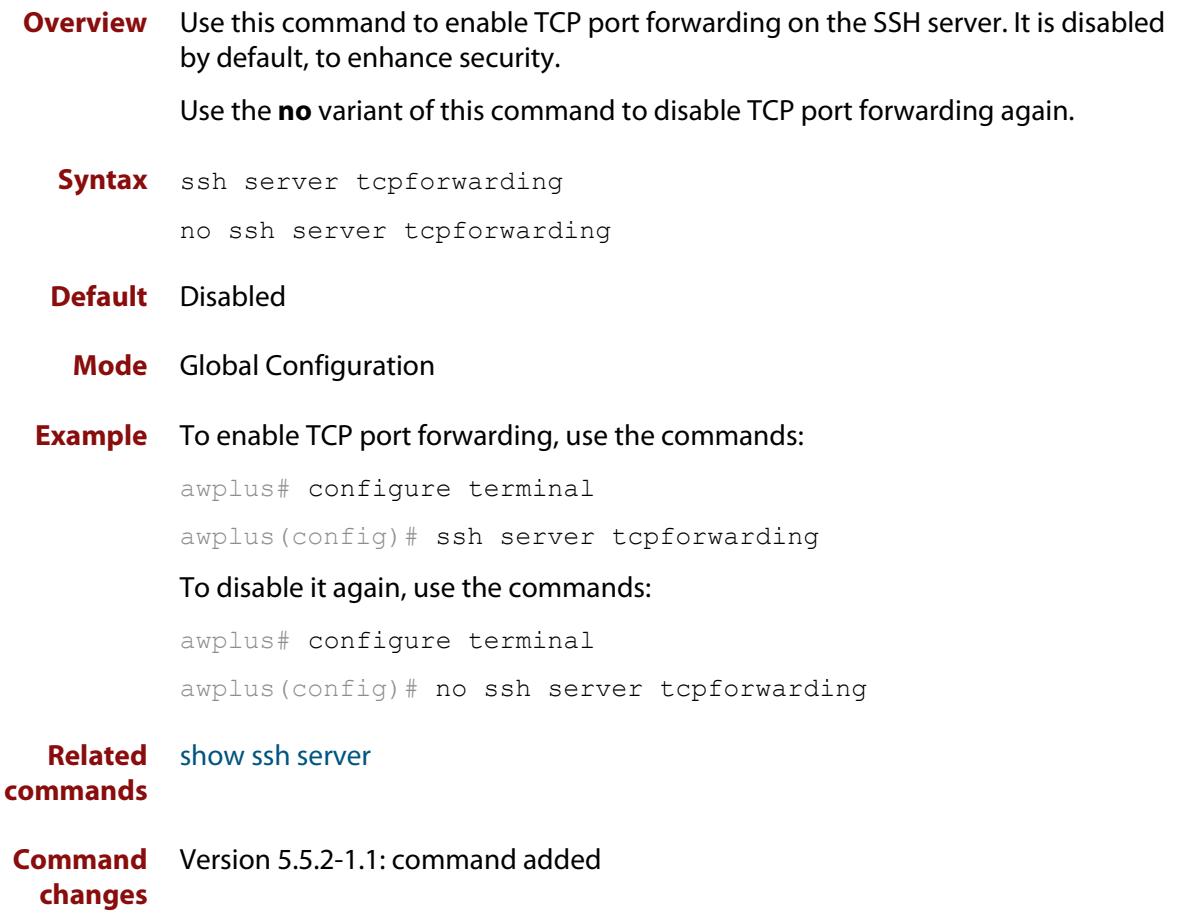

### **ssh server vrf**

**Overview** Use this command to specify a VRF for the SSH server to operate within. Use the **no** variant of this command to return the SSH server to the default VRF.

```
Syntax ssh server vrf [<vrf-name>]
       no ssh server vrf
```
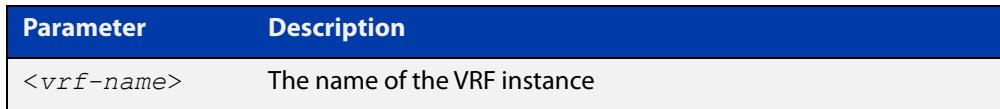

- **Default** The global VRF
	- **Mode** Global Configuration
- **Example** To configure the SSH server to operate within the VRF instance named 'red', use the command:

awplus# configure terminal awplus(config)# ssh server vrf red

To return the SSH server to operating within the global VRF instance, use the command:

awplus# configure terminal awplus(config)# no ssh server vrf

**Related** [show ssh server](#page-3521-0)

**commands** [ssh](#page-1779-0)

[ssh server](#page-3531-0)

**Command** Version 5.5.2-1.1: command added **changes**

# **undebug ssh client**

**Overview** This command applies the functionality of the **no** [debug ssh client](#page-3505-0) command.

**Command changes** Version 5.5.3-1.1: added to AR1050V

# **undebug ssh server**

**Overview** This command applies the functionality of the **no** [debug ssh server](#page-3506-0) command.

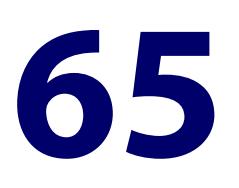

# **Trigger Commands**

### **Introduction**

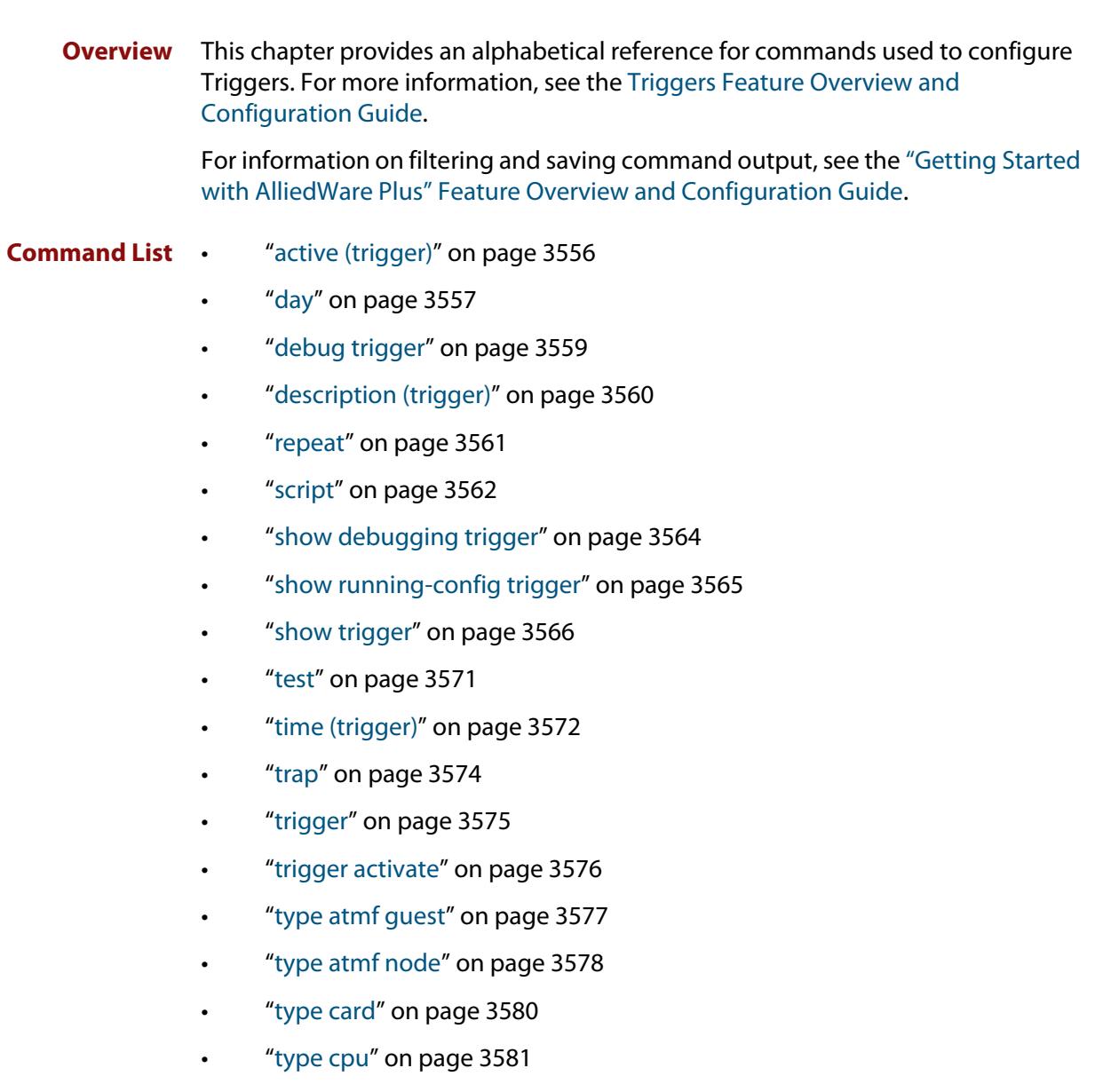

- • ["type env-sensor" on page 3582](#page-3581-0)
- • ["type interface" on page 3584](#page-3583-0)
- • ["type linkmon-probe" on page 3585](#page-3584-0)
- • ["type log" on page 3587](#page-3586-0)
- • ["type memory" on page 3588](#page-3587-0)
- • ["type periodic" on page 3589](#page-3588-0)
- • ["type ping-poll" on page 3590](#page-3589-0)
- • ["type reboot" on page 3591](#page-3590-0)
- • ["type time" on page 3592](#page-3591-0)
- • ["type usb" on page 3593](#page-3592-0)
- • ["undebug trigger" on page 3594](#page-3593-0)

## <span id="page-3555-0"></span>**active (trigger)**

**Overview** This command enables a trigger. This allows the trigger to activate when its trigger conditions are met.

> The **no** variant of this command disables a trigger. While in this state the trigger cannot activate when its trigger conditions are met.

- **Syntax** active no active
- **Default** Active, which means that triggers are enabled by default
	- **Mode** Trigger Configuration
- **Usage notes** Configure a trigger first before you use this command to activate it.

For information about configuring a trigger, see the [Triggers\\_Feature Overview](http://www.alliedtelesis.com/documents/triggers-feature-overview-and-configuration-guide)  [and Configuration Guide](http://www.alliedtelesis.com/documents/triggers-feature-overview-and-configuration-guide).

**Examples** To enable trigger 172, so that it can activate when its trigger conditions are met, use the commands:

```
awplus# configure terminal
awplus(config)# trigger 172
awplus(config-trigger)# active
```
To disable trigger 182, preventing it from activating when its trigger conditions are met, use the commands:

awplus# configure terminal awplus(config)# trigger 182 awplus(config-trigger)# no active

**Related commands** [show trigger](#page-3565-0) [trigger](#page-3574-0) [trigger activate](#page-3575-0)

# <span id="page-3556-0"></span>**day**

#### **Overview** This command specifies the days or date that the trigger can activate on. You can specify one of:

- A specific date
- A specific day of the week
- A list of days of the week
- A day of any month of any year
- A day of a specific month in any year
- Every day

By default, the trigger can activate on any day.

```
Syntax day every-day
```

```
day <1-31>
day <1-31> <month>
day <1-31> <month> <year>
day <weekday>
```
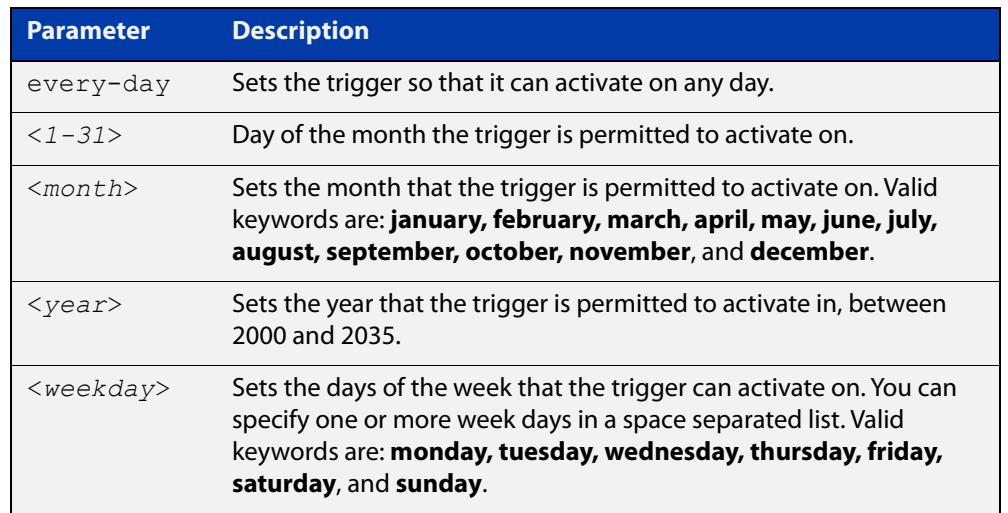

- **Default every-day**, so by default, the trigger can activate on any day.
- **Mode** Trigger Configuration
- **Usage notes** For example trigger configurations that use the **day** command, see "Restrict Internet Access" and "Turn off Power to Port LEDs" in the [Triggers Feature](http://www.alliedtelesis.com/documents/triggers-feature-overview-and-configuration-guide)  [Overview and Configuration Guide.](http://www.alliedtelesis.com/documents/triggers-feature-overview-and-configuration-guide)

**Examples** To permit trigger 55 to activate on the 1 June 2019, use the commands:

```
awplus# configure terminal
awplus(config)# trigger 55
awplus(config-trigger)# day 1 jun 2019
```
To permit trigger 12 to activate on Mondays, Wednesdays and Fridays, use the commands:

```
awplus# configure terminal
awplus(config)# trigger 12
awplus(config-trigger)# day monday wednesday friday
```
To permit trigger 17 to activate on the 5th day of any month, in any year, use the commands:

```
awplus# configure terminal
awplus(config)# trigger 17
awplus(config-trigger)# day 5
```
To permit trigger 6 to activate on the 20th day of September, in any year, use the commands:

```
awplus# configure terminal
awplus(config)# trigger 6
awplus(config-trigger)# day 20 september
```
To permit trigger 14 to activate on the 1st day of each month, in any year, at 11.00am, use the commands:

```
awplus# configure terminal
awplus(config)# trigger 14
awplus(config-trigger)# day 1
awplus(config-trigger)# type time 11:00
```
**Related** [show trigger](#page-3565-0)

**commands** [type time](#page-3591-0)

[trigger](#page-3574-0)

**Command changes** Version 5.4.8-2.1: day of the month functionality added

### <span id="page-3558-0"></span>**debug trigger**

**Overview** This command enables trigger debugging. This generates detailed messages about how your device is processing the trigger commands and activating the triggers.

The **no** variant of this command disables trigger debugging.

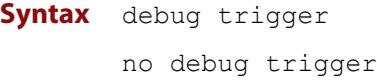

- **Mode** Privilege Exec
- **Examples** To start trigger debugging, use the command: awplus# debug trigger

To stop trigger debugging, use the command:

awplus# no trigger

**Related commands** [show debugging trigger](#page-3563-0) [show trigger](#page-3565-0) [test](#page-3570-0) [trigger](#page-3574-0) [undebug trigger](#page-3593-0)

### <span id="page-3559-0"></span>**description (trigger)**

**Overview** This command adds an optional description to help you identify the trigger. This description is displayed in show command outputs and log messages.

> The **no** variant of this command removes a trigger's description. The show command outputs and log messages stop displaying a description for this trigger.

**Syntax** description <*description*>

no description

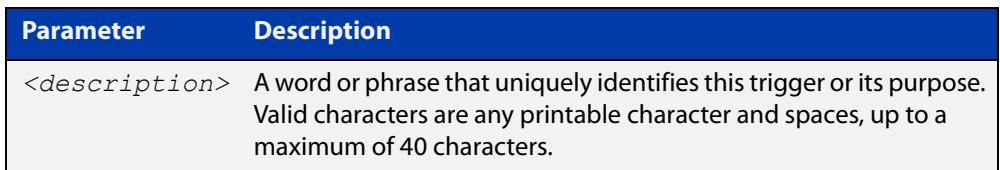

### **Mode** Trigger Configuration

**Examples** To give trigger 240 the description daily status report, use the commands: awplus# configure terminal awplus(config)# trigger 240 awplus(config-trigger)# description daily status report To remove the description from trigger 36, use the commands: awplus# configure terminal awplus(config)# trigger 36 awplus(config-trigger)# no description **Related commands** [show trigger](#page-3565-0) [test](#page-3570-0) [trigger](#page-3574-0)

### <span id="page-3560-0"></span>**repeat**

**Overview** This command specifies the number of times that a trigger is permitted to activate. This allows you to specify whether you want the trigger to activate:

- only the first time that the trigger conditions are met
- a limited number of times that the trigger conditions are met
- an unlimited number of times

Once the trigger has reached the limit set with this command, the trigger remains in your configuration but cannot be activated. Use the **repeat** command again to reset the trigger so that it is activated when its trigger conditions are met.

By default, triggers can activate an unlimited number of times. To reset a trigger to this default, specify either **yes** or **forever**.

**Syntax** repeat {forever|no|once|yes|<*1-4294967294*>}

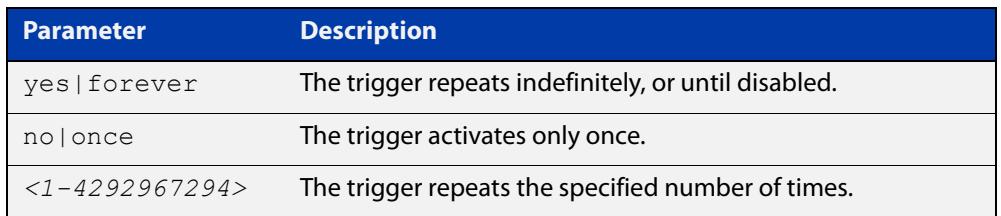

#### **Mode** Trigger Configuration

#### **Examples** To allow trigger 21 to activate only once, use the commands:

awplus# configure terminal awplus(config)# trigger 21 awplus(config-trigger)# repeat no

To allow trigger 22 to activate an unlimited number of times whenever its trigger conditions are met, use the commands:

awplus# configure terminal awplus(config)# trigger 22 awplus(config-trigger)# repeat forever

To allow trigger 23 to activate only the first 10 times the conditions are met, use the commands:

```
awplus# configure terminal
awplus(config)# trigger 23
awplus(config-trigger)# repeat 10
```
#### **Related commands** [show trigger](#page-3565-0) [trigger](#page-3574-0)

### <span id="page-3561-0"></span>**script**

#### **Overview** This command specifies one or more scripts that are to be run when the trigger activates. You can add up to five scripts to a single trigger.

The sequence in which the trigger runs the scripts is specified by the number you set before the name of the script file. One script is executed completely before the next script begins.

Scripts may be either ASH shell scripts, indicated by a **.sh** filename extension suffix, or AlliedWare Plus scripts, indicated by a **.scp** filename extension suffix. AlliedWare Plus scripts only need to be readable.

The **no** variant of this command removes one or more scripts from the trigger's script list. The scripts are identified by either their name, or by specifying their position in the script list. The **all** parameter removes all scripts from the trigger.

#### **Syntax** script <*1-5*> {<*filename*>}

no script {<*1-5*>|<*filename*>|all}

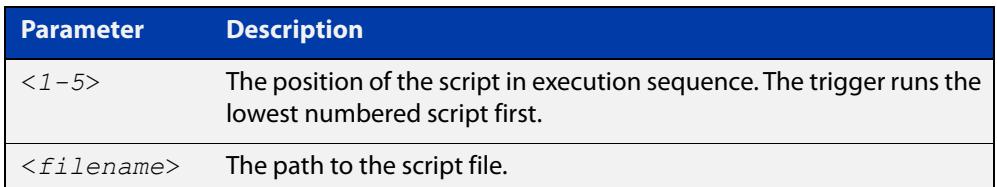

#### **Mode** Trigger Configuration

**Examples** To configure trigger 71 to run the script flash:/cpu\_trig.sh in position 3 when the trigger activates, use the commands:

```
awplus# configure terminal
awplus(config)# trigger 71
awplus(config-trigger)# script 3 flash:/cpu_trig.sh
```
To configure trigger 99 to run the scripts flash:reconfig.scp, flash:cpu\_trig.sh and flash:email.scp in positions 2, 3 and 5 when the trigger activates, use the following commands:

```
awplus# configure terminal
awplus(config)# trigger 99
awplus(config-trigger)# script 2 flash:/reconfig.scp 3 
flash:/cpu_trig.sh 5 flash:/email.scp
```
To remove the scripts 1, 3 and 4 from trigger 71's script list, use the commands:

```
awplus# configure terminal
awplus(config)# trigger 71
awplus(config-trigger)# no script 1 3 4
```
To remove the script flash:/cpu\_trig.sh from trigger 71's script list, use the commands:

```
awplus# configure terminal
awplus(config)# trigger 71
awplus(config-trigger)# no script flash:/cpu trig.sh
```
To remove all the scripts from trigger 71's script list, use the commands:

```
awplus# configure terminal
awplus(config)# trigger 71
awplus(config-trigger)# no script all
```
**Related** [show trigger](#page-3565-0)

**commands** [trigger](#page-3574-0)

## <span id="page-3563-0"></span>**show debugging trigger**

- **Overview** This command displays the current status for trigger utility debugging. Use this command to show when trigger debugging has been turned on or off from the [debug trigger](#page-3558-0) command.
	- **Syntax** show debugging trigger
	- **Mode** User Exec and Privileged Exec
- **Example** To display the current configuration of trigger debugging, use the command:

awplus# show debugging trigger

**Output** Figure 65-1: Example output from the **show debugging trigger** command

awplus#debug trigger awplus#show debugging trigger Trigger debugging status: Trigger debugging is on awplus#no debug trigger awplus#show debugging trigger Trigger debugging status: Trigger debugging is off

**Related commands** [debug trigger](#page-3558-0)
# <span id="page-3564-0"></span>**show running-config trigger**

**Overview** This command displays the current running configuration of the trigger utility.

**Syntax** show running-config trigger

**Mode** Privileged Exec

**Example** To display the current configuration of the trigger utility, use the command:

awplus# show running-config trigger

Figure 65-2: Example output from the **show running-config trigger** command

```
 trigger 1
  type card in
type usb in
  trigger 2
type usb out
  !
```
**Related commands** [show trigger](#page-3565-0)

### <span id="page-3565-0"></span>**show trigger**

**Overview** This command displays configuration and diagnostic information about the triggers configured on the device. Specify the **show trigger** command without any options to display a summary of the configuration of all triggers.

**Syntax** show trigger [<*1-250*>|counter|full]

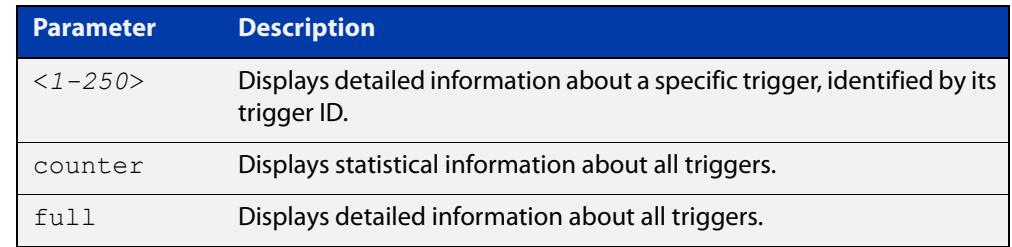

#### **Mode** Privileged Exec

**Example** To get summary information about all triggers, use the following command:

awplus# show trigger

### Table 65-1: Example output from **show trigger**

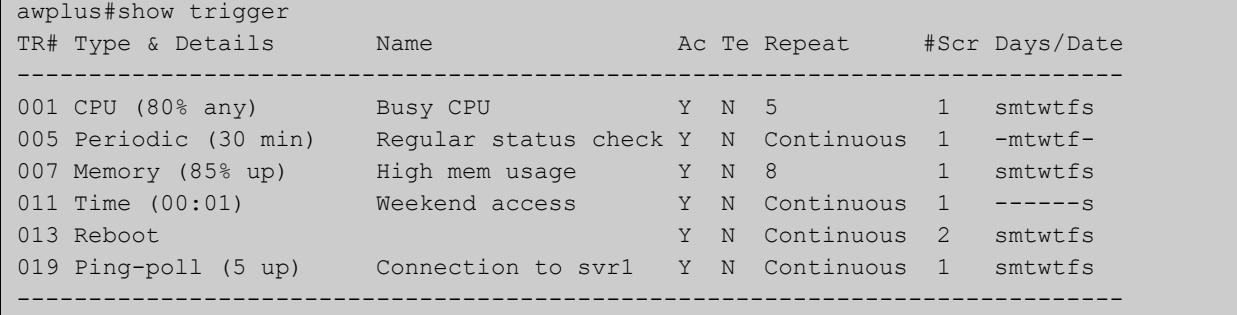

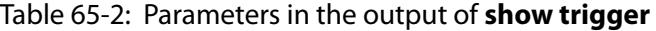

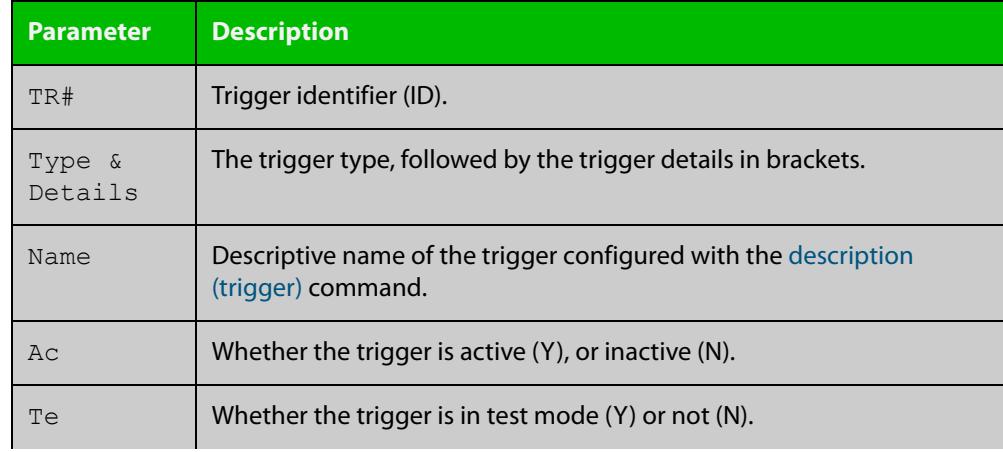

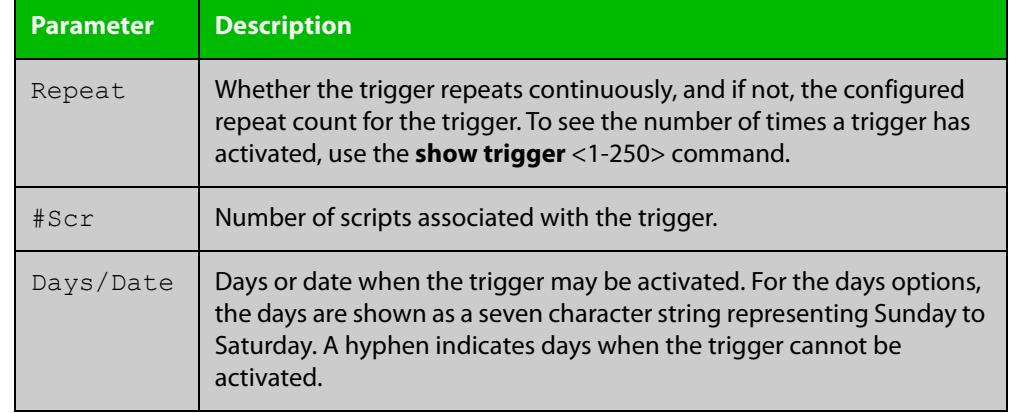

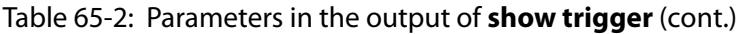

To display detailed information about trigger 3, use the command:

```
awplus# show trigger 3
```
Figure 65-3: Example output from **show trigger** for a specific trigger

```
awplus#show trigger 1 
Trigger Configuration Details
          ------------------------------------------------------------
Trigger ..................... 1 
Name ........................ display cpu usage when pass 80% 
Type and details ............ CPU (80% up)
Days ........................ smtwtfs 
Active ...................... Yes 
Test ........................ No 
Trap .......................... Yes
Repeat .......................... Continuous
Modified .................... Fri Feb 3 17:18:44 2017
Number of activations ....... 0 
Last activation ............. not activated 
Number of scripts ........... 1 
1. shocpu.scp 
2. 
3. 
4. 
5. 
------------------------------------------------------------
```
To display detailed information about all triggers, use the command:

awplus# show trigger full

### Table 65-3: Example output from **show trigger full**

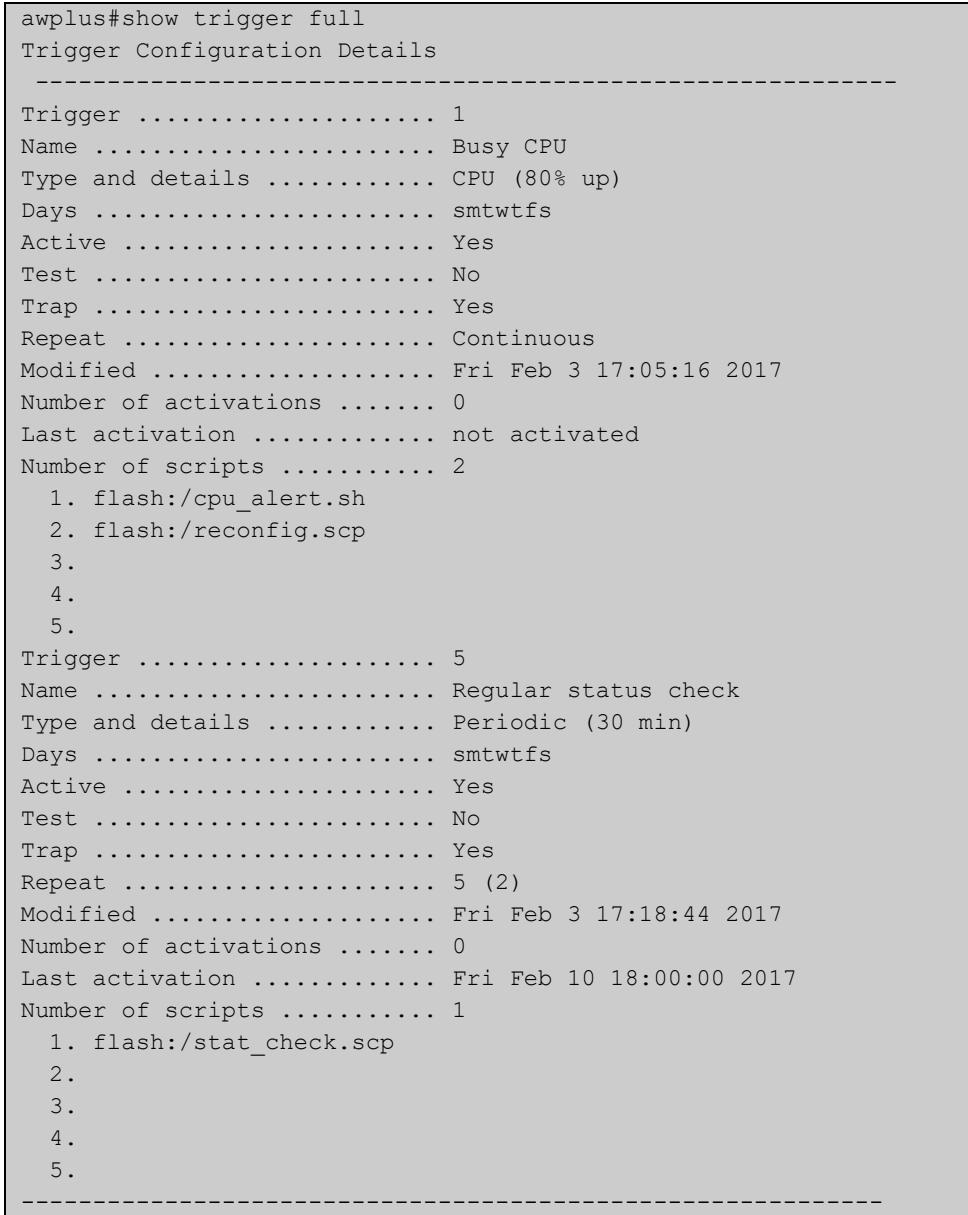

### **Table 66:** Parameters in the output of **show trigger full** and **show trigger** for a specific trigger

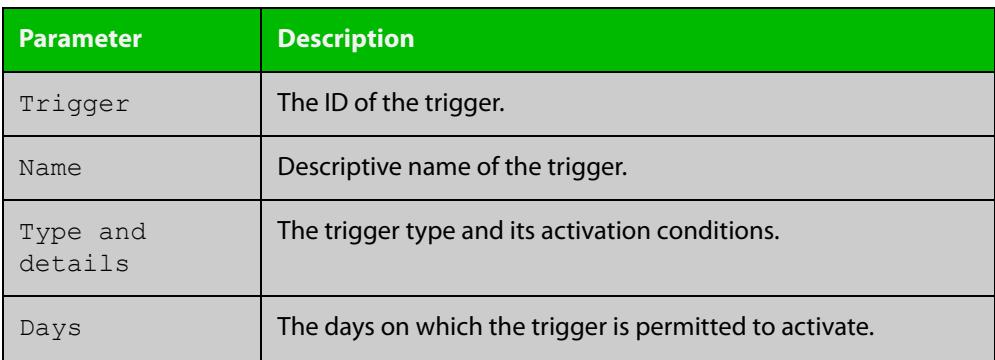

### **Table 66:** Parameters in the output of **show trigger full** and **show trigger** for a specific trigger (cont.)

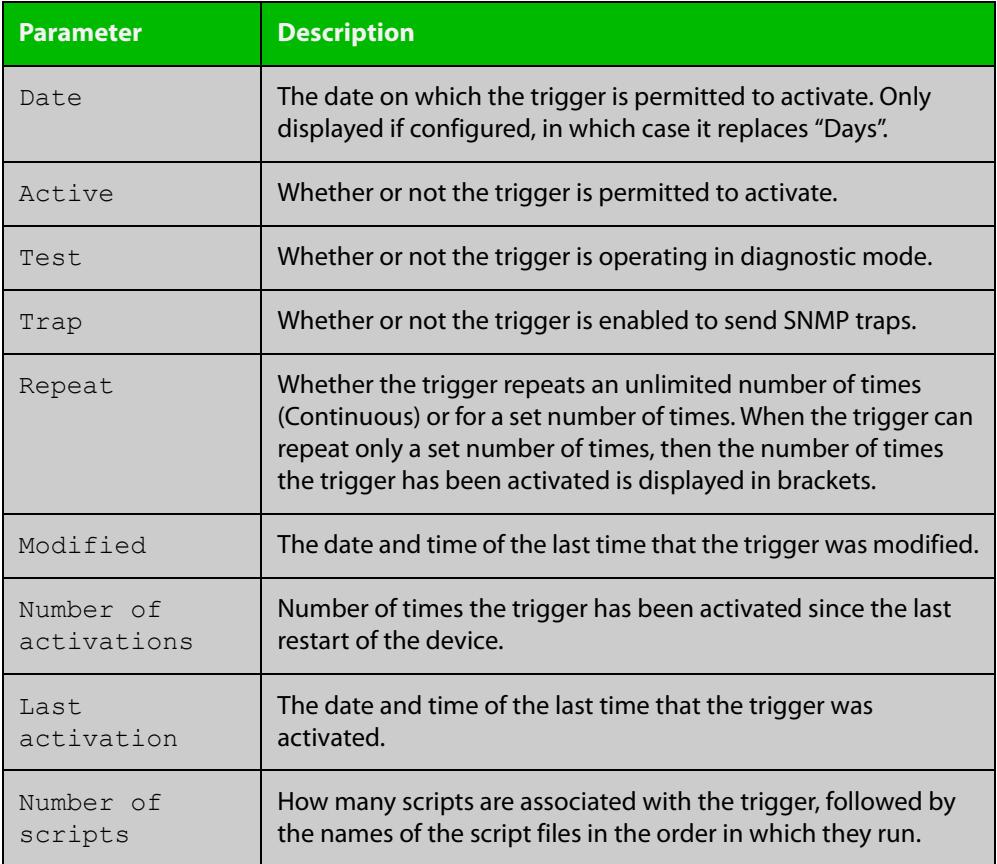

To display counter information about all triggers use the command:

awplus# show trigger counter

### Figure 65-4: Example output from **show trigger counter**

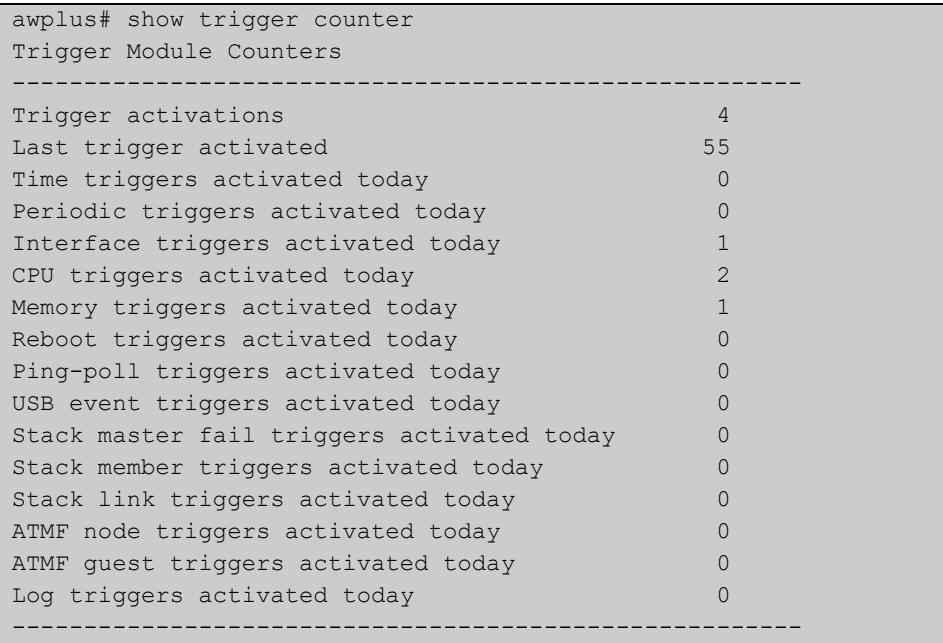

### **Related** [active \(trigger\)](#page-3555-0) **commands** [debug trigger](#page-3558-0) [script](#page-3561-0) [trigger](#page-3574-0) [trigger activate](#page-3575-0)

### **test**

**Overview** This command puts the trigger into a diagnostic mode. In this mode the trigger may activate but when it does it will not run any of the trigger's scripts. A log message will be generated to indicate when the trigger has been activated.

> The **no** variant of this command takes the trigger out of diagnostic mode, restoring normal operation. When the trigger activates, the scripts associated with the trigger will be run, as normal.

**Syntax** test

no test

- **Mode** Trigger Configuration
- **Usage notes** Configure a trigger first before you use this command to diagnose it. For information about configuring a trigger, see the Triggers Feature Overview and [Configuration Guide](http://www.alliedtelesis.com/documents/triggers-feature-overview-and-configuration-guide).
	- **Examples** To put trigger 5 into diagnostic mode, where no scripts will be run when the trigger activates, use the commands:

```
awplus# configure terminal
awplus(config)# trigger 5
awplus(config-trigger)# test
```
To take trigger 205 out of diagnostic mode, restoring normal operation, use the commands:

awplus# configure terminal awplus(config)# trigger 205 awplus(config-trigger)# no test

**Related** [show trigger](#page-3565-0)

**commands** [trigger](#page-3574-0)

### **time (trigger)**

**Overview** This command specifies the time of day when the trigger is permitted to activate. The after parameter specifies the start of a time period that extends to midnight during which trigger may activate. By default the value of this parameter is 00:00:00 (am); that is, the trigger may activate at any time. The **before** parameter specifies the end of a time period beginning at midnight during which the trigger may activate. By default the value of this parameter is 23:59:59; that is, the trigger may activate at any time. If the value specified for **before** is later than the value specified for **after**, a time period from **"** after **"** to **"** before **"** is defined, during which the trigger may activate. This command is not applicable to time triggers ( **type time**).

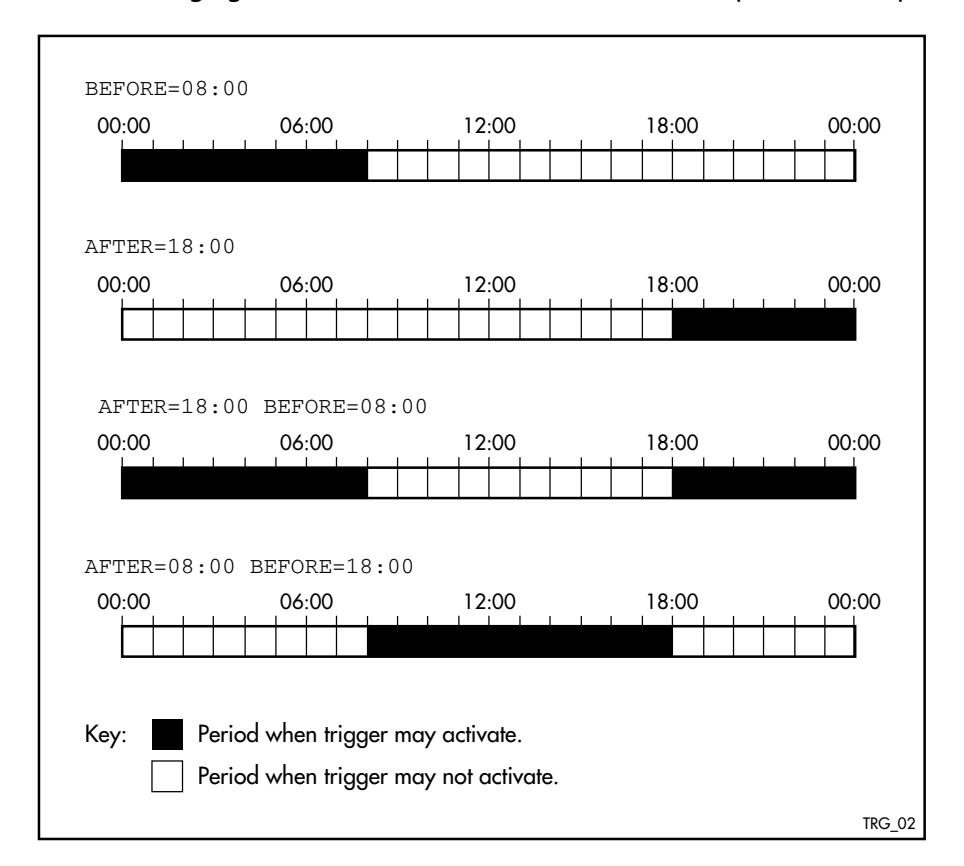

The following figure illustrates how the **before** and **after** parameters operate.

**Syntax** time {[after <*hh:mm:ss*>] [before <*hh:mm:ss*>]}

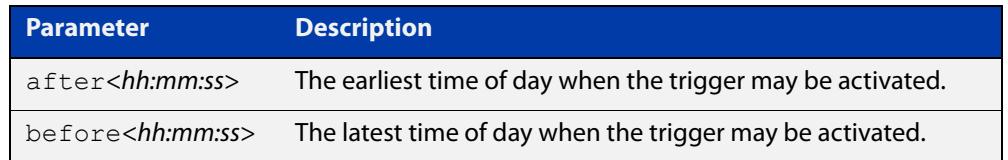

#### **Mode** Trigger Configuration

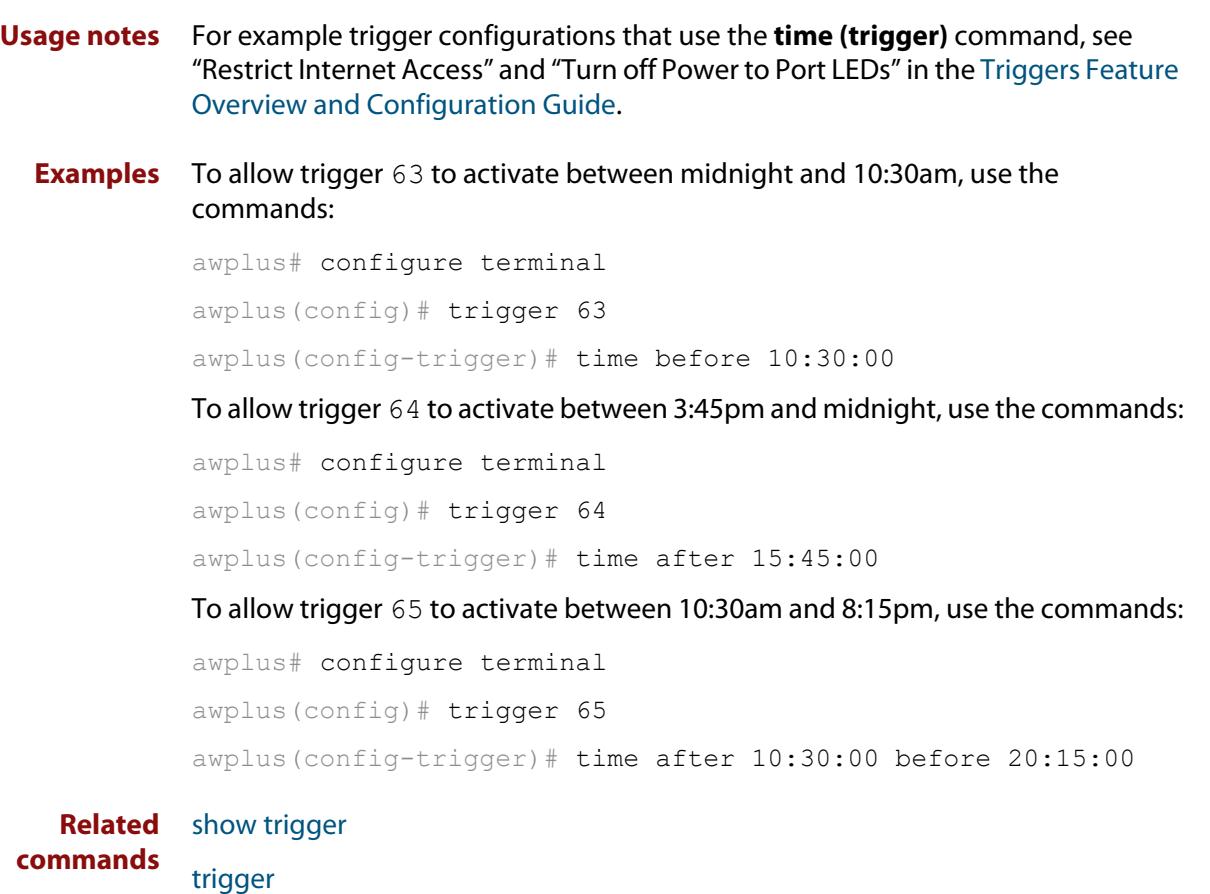

### **trap**

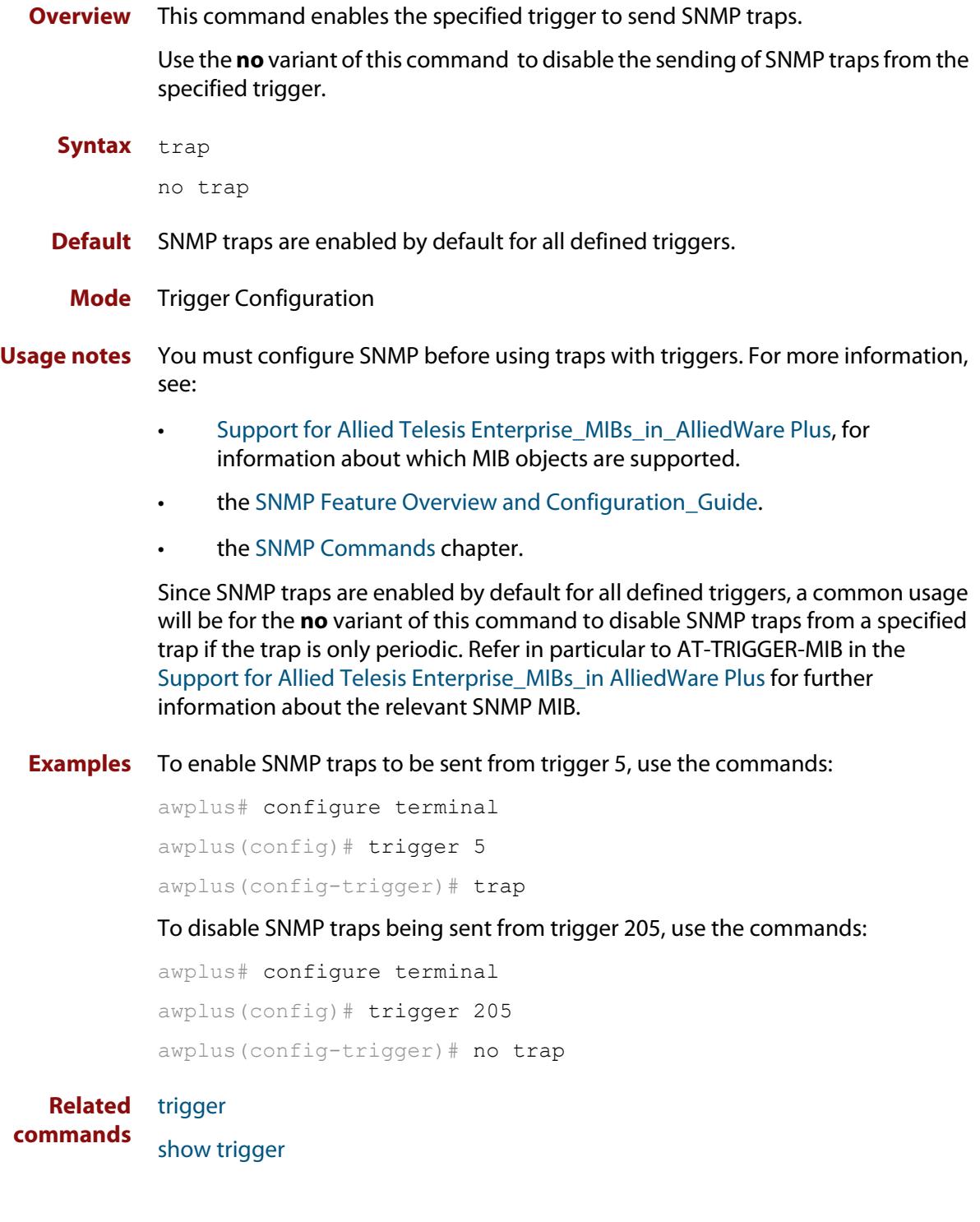

### <span id="page-3574-0"></span>**trigger**

**Overview** This command is used to access the Trigger Configuration mode for the specified trigger. Once Trigger Configuration mode has been entered the trigger type information can be configured and the trigger scripts and other operational parameters can be specified. At a minimum the trigger type information must be specified before the trigger can become active.

> The **no** variant of this command removes a specified trigger and all configuration associated with it.

**Syntax** trigger <*1-250*>

no trigger <*1-250*>

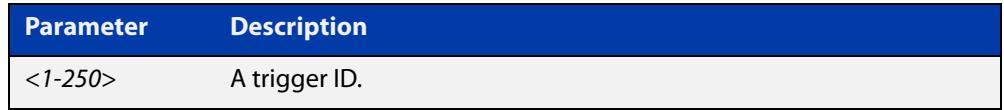

#### **Mode** Global Configuration

**Examples** To enter trigger configuration mode for trigger 12, use the commands:

```
awplus# configure terminal
```
awplus(config)# trigger 12

To completely remove all configuration associated with trigger 12, use the commands:

awplus# configure terminal awplus(config)# no trigger 12

**Related** [show trigger](#page-3565-0)

**commands** [trigger activate](#page-3575-0)

### <span id="page-3575-0"></span>**trigger activate**

**Overview** This command is used to manually activate a specified trigger from the Privileged Exec mode, which has been configured with the **trigger** command from the Global Configuration mode.

**Syntax** trigger activate <*1-250*>

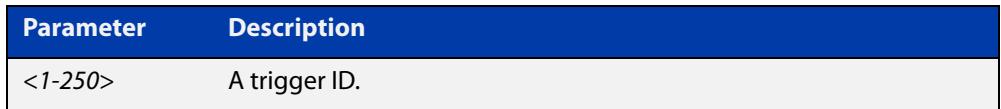

**Mode** Privileged Exec

**Usage notes** This command manually activates a trigger without the normal trigger conditions being met.

> The trigger is activated even if it has been configured as inactive by using the command **no active**. The scripts associated with the trigger will be executed even if the trigger is in the diagnostic test mode.

> Triggers activated manually do not have their repeat counts decremented or their 'last triggered' time updated, and do not result in updates to the '[type] triggers today' counters.

**Example** To manually activate trigger 12 use the command:

```
awplus# trigger activate 12
```
**Related commands** [active \(trigger\)](#page-3555-0) [show trigger](#page-3565-0) [trigger](#page-3574-0)

### **type atmf guest**

**Overview** This command configures a trigger to activate when an AMF guest node joins or leaves.

**Syntax** type atmf guest {join|leave}

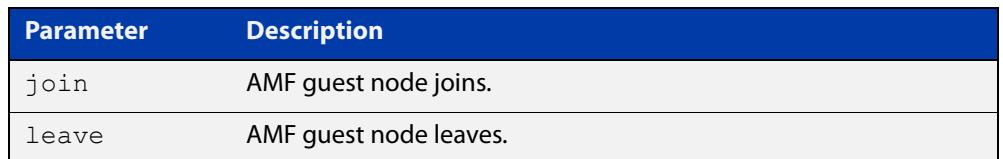

#### **Mode** Trigger Configuration

**Example** To configure trigger 86 to activate when an AMF guest node leaves, use the following commands:

> awplus(config)# trigger 86 awplus(config-trigger)# type atmf guest leave

**Related commands** [show trigger](#page-3565-0)

**Command changes** Version 5.5.1-1.1: command added

### **type atmf node**

**Overview** This command configures a trigger to activate when an AMF node joins or leaves.

**Syntax** type atmf node {join|leave}

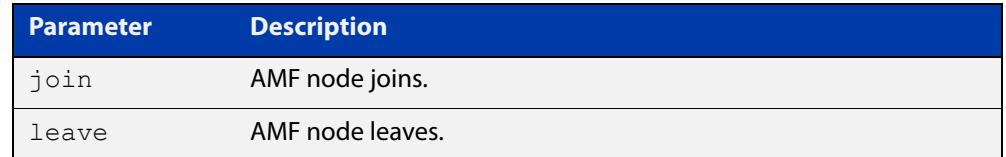

#### **Mode** Trigger Configuration

**Example 1** To configure trigger 5 to activate when an AMF node leaves, use the following commands. In this example the command is entered on node-1:

```
node1(config)# trigger 5
node1(config-trigger)# type atmf node leave
```
**Example 2** The following commands will configure trigger 5 to activate if an AMF node join event occurs on any node within the working set:

node1# atmf working-set group all

This command returns the following display:

```
====================
node1, node2, node3:
====================
Working set join
```
Note that the running the above command changes the prompt from the name of the local node, to the name of the AMF-Network followed, in square brackets, by the number of member nodes in the working set.

```
AMF-Net[3]# conf t
AMF-Net[3](config)# trigger 5
AMF-Net[3](config-trigger)# type atmf node leave
AMF-Net[3](config-trigger)# description "E-mail on AMF Exit"
AMF-Net[3](config-trigger)# active
```
#### Enter the name of the script to run at the trigger event.

```
AMF-Net[3](config-trigger)# script 1 email me.scp
AMF-Net<sup>[3]</sup>(config-trigger)# end
```
#### Display the trigger configurations

```
AMF-Net[3]# show trigger
```
#### This command returns the following display:

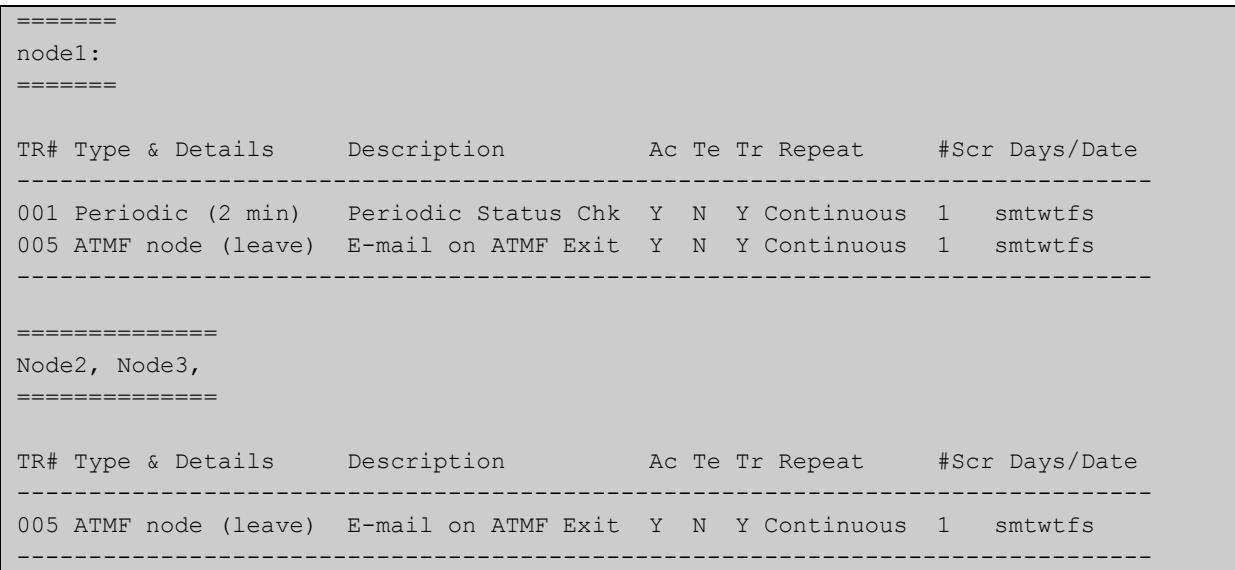

Display the triggers configured on each of the nodes in the AMF Network.

AMF-Net[3]# show running-config trigger

This command returns the following display:

```
========
Node1:
========
trigger 1
 type periodic 2
 script 1 atmf.scp
trigger 5
  type atmf node leave
description "E-mail on ATMF Exit"
 script 1 email me.scp
!
============
Node2, Node3:
============
trigger 5
 type atmf node leave
description "E-mail on ATMF Exit"
 script 1 email me.scp
!
```
**Related commands** [show trigger](#page-3565-0)

### **type card**

**Overview** Use this command to configure a trigger that activates on either the removal or the insertion of a Secure Digital (SD) or Secure Digital High Capacity (SDHC) card.

**Syntax** type card {in|out}

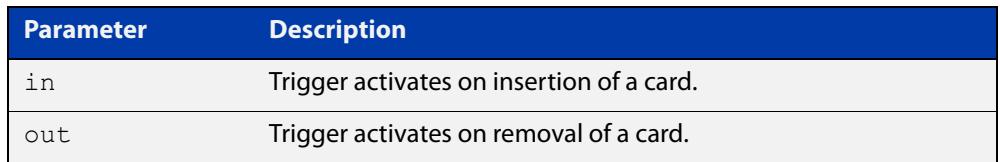

**Mode** Trigger Configuration

#### **Usage notes** Card triggers cannot execute script files from a card.

For example trigger configurations that use the **type card** command, see "Capture Show Output and Save to an SD Card" in the [Triggers Feature Overview and](http://www.alliedtelesis.com/documents/triggers-feature-overview-and-configuration-guide)  [Configuration\\_Guide](http://www.alliedtelesis.com/documents/triggers-feature-overview-and-configuration-guide).

**Examples** To configure  $\text{trigger 1}$  to activate on the insertion of a card, use the commands:

awplus# configure terminal awplus(config)# trigger 1 awplus(config-trigger)# type card in

#### **Related** [trigger](#page-3574-0)

**commands** [show running-config trigger](#page-3564-0)

[show trigger](#page-3565-0)

### **type cpu**

**Overview** This command configures a trigger to activate based on CPU usage level. Selecting the **up** option causes the trigger to activate when the CPU usage exceeds the specified usage level. Selecting the **down** option causes the trigger to activate when CPU usage drops below the specified usage level. Selecting **any** causes the trigger to activate in both situations. The default is **any**.

**Syntax** type cpu <*1-100*> [up|down|any]

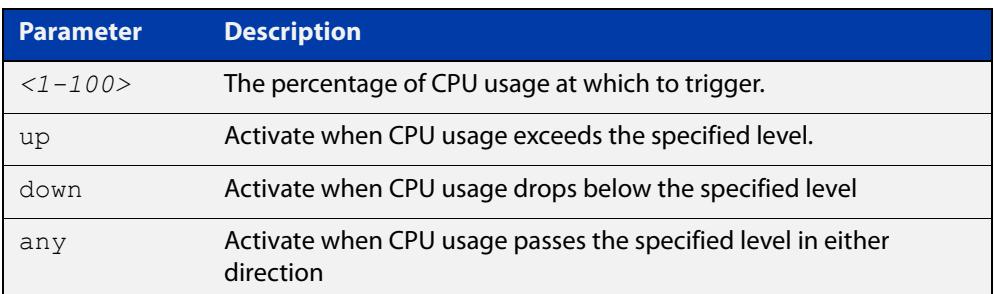

#### **Mode** Trigger Configuration

- **Usage notes** For an example trigger configuration that uses the **type cpu** command, see "Capture Unusual CPU and RAM Activity" in the [Triggers Feature Overview and](http://www.alliedtelesis.com/documents/triggers-feature-overview-and-configuration-guide)  [Configuration Guide](http://www.alliedtelesis.com/documents/triggers-feature-overview-and-configuration-guide).
	- **Examples** To configure trigger 28 to be a CPU trigger that activates when CPU usage exceeds 80% use the following commands:

awplus# configure terminal awplus(config)# trigger 28 awplus(config-trigger)# type cpu 80 up

To configure trigger 5 to be a CPU trigger that activates when CPU usage either rises above or drops below 65%, use the following commands:

```
awplus# configure terminal
awplus(config)# trigger 5
awplus(config-trigger)# type cpu 65
or
awplus# configure terminal
awplus(config)# trigger 5
awplus(config-trigger)# type cpu 65 any
show trigger
```
**commands**

**Related**

[trigger](#page-3574-0)

### **type env-sensor**

**Overview** Use this command to create a trigger that will run a script when the device's environment sensors detect an event. Environment sensors are shown in the output of the command [show system environment](#page-344-0), and include things like device temperature, power settings and voltage.

Depending on the device and sensor, you can create a trigger to run when:

- the sensor's state changes, for example when a loss of power is detected for a power supply, or when power is restored, or both.
- the sensor's reading crosses a high or low threshold, for example when the device temperature becomes too high, or returns to normal, or both.

**Syntax when a sensor changes state**

type env-sensor resource <*resource-id*> sensor <*sensor-id*> state {true|false|any}

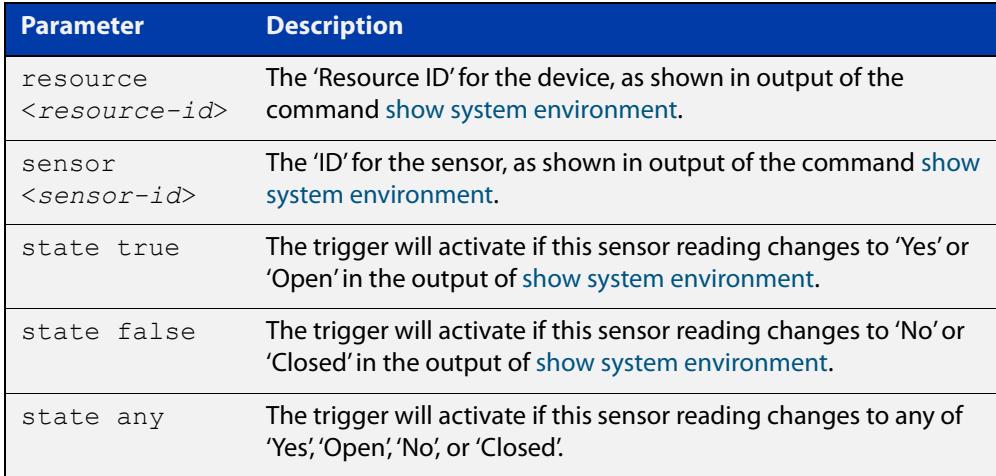

**Syntax when a sensor crosses a threshold**

type env-sensor resource <*resource-id*> sensor <*sensor-id*> {low-limit|high-limit} {exceeded|cleared|any}

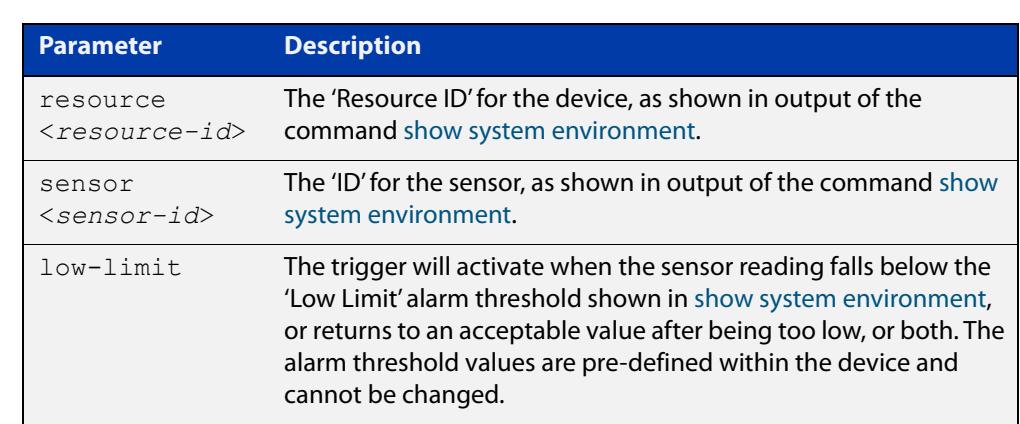

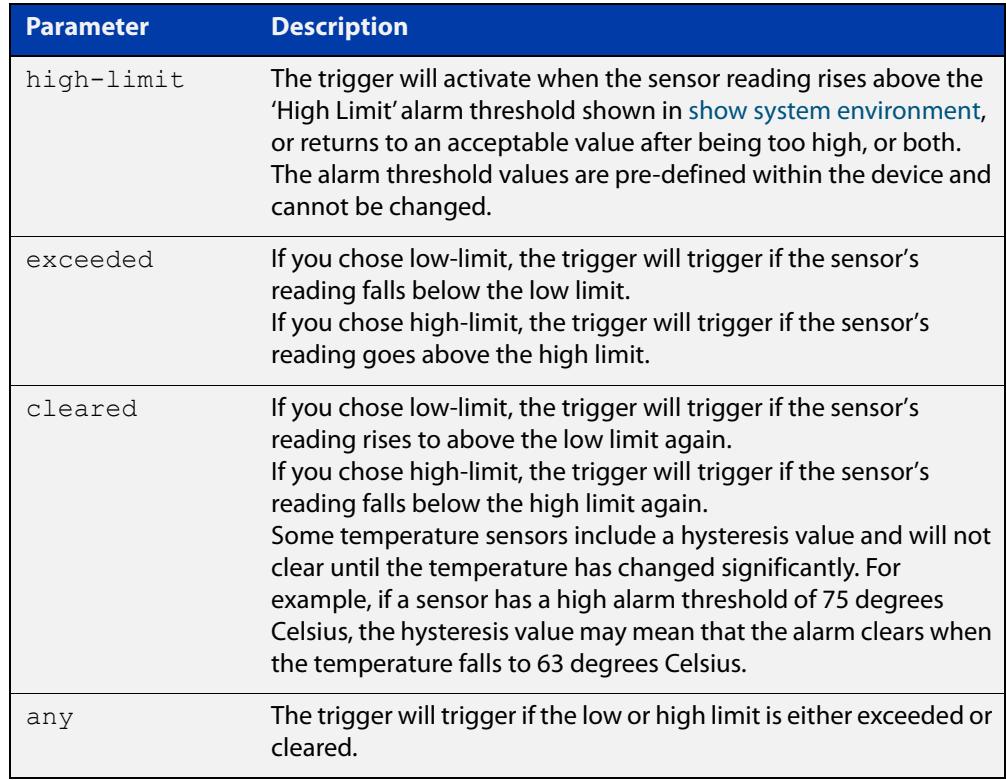

### **Mode** Trigger Configuration

**Example** To configure trigger 1, which will activate when the internal temperature becomes too high or drops to a low-enough value after being too high, use the following commands. In this example, the monitored temperature has a resource ID of 4 and a sensor ID of 6:

> awplus# configure terminal awplus(config)# trigger 1 awplus(config-trigger)# type env-sensor resource 4 sensor 6 high-limit any

**Related** [show system environment](#page-344-0)

**commands**

[show trigger](#page-3565-0)

[trigger](#page-3574-0)

**Command changes** Version 5.5.2-1.1: command added

### **type interface**

**Overview** This command configures a trigger to activate based on the link status of an interface. The trigger can be activated when the interface becomes operational by using the **up** option, or when the interface closes by using the **down** option. The trigger can also be configured to activate when either one of these events occurs by using the **any** option.

**Syntax** type interface <*interface*> {up|down|any}

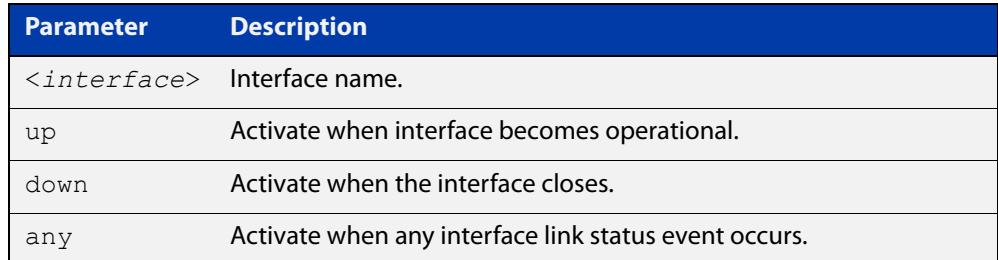

#### **Mode** Trigger Configuration

**Example** To configure trigger 19 to be an interface trigger that activates when port1.0.1 becomes operational, use the following commands:

```
awplus# configure terminal
awplus(config)# trigger 19
awplus(config-trigger)# type interface port1.0.1 up
```
**Related commands** [show trigger](#page-3565-0) [trigger](#page-3574-0)

### **type linkmon-probe**

**Overview** Use this command to create a trigger that will run a script when a Link Health Monitoring probe reports that a link becomes "good", "bad", or "unreachable".

**Syntax** type linkmon-probe <*probename*> <*profilename*> {good|bad|unreachable|any}

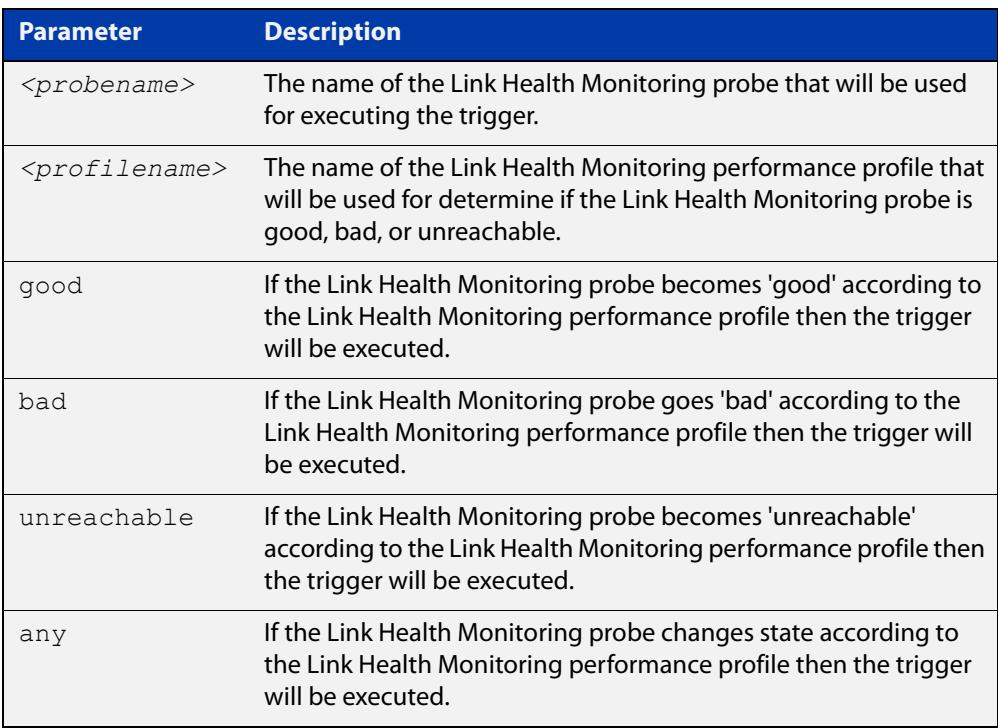

#### **Mode** Trigger Configuration

**Example** When the Link Health Monitoring probes sent to the "test-probe" destination no longer meet the performance profile "test-profile" the link will be deemed "bad". To create a trigger that will run a script when a Link Health Monitoring probe is deemed "bad", use the following commands:

```
awplus(config)# trigger 1
awplus(config-trigger)# script 1 link-bad.scp
awplus(config-trigger)# type linkmon-probe test-probe 
test-profile bad
```
To create a trigger that will run a script when the link is deemed "good" again, use the following commands:

```
awplus(config)# trigger 2
awplus(config-trigger)# script 1 link-good.scp
awplus(config-trigger)# type linkmon-probe test-probe 
test-profile good
```
**Related** [trigger](#page-3574-0) **commands Command changes** Version 5.4.8-1.1: command added

### **type log**

**Overview** Use this command to configure a trigger to activate based on the content of log messages matching a string or regular expression.

**Syntax** type log <*log-message-string*>

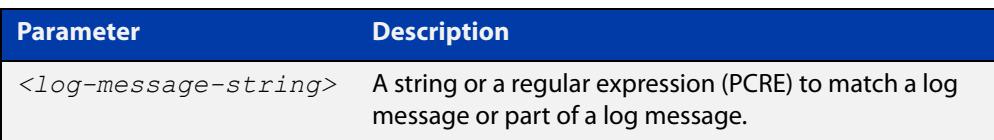

**Default** There is no type or log message string set by default.

**Mode** Trigger Configuration

**Usage notes** Log type triggers fully support regular expressions using PCRE (Perl-Compatible Regular Expression) syntax.

Only log messages of severity level notice or higher can activate a trigger.

Note that any command executed by the script will generate a log message with level notice, and will include '[SCRIPT]' before the command string. Therefore, if something in the script matches the configured log message trigger string, it will retrigger indefinitely.

**Example** To configure trigger 6 to activate when a log message of level notice or higher indicates that any port has 'failed', use the commands:

> awplus# configure terminal awplus(config)# trigger 6 awplus(config-trigger)# type log port.+ failed

**Related** [show trigger](#page-3565-0)

[trigger](#page-3574-0)

**commands**

**Command changes** Version 5.4.7-2.1: command added

### **type memory**

**Overview** This command configures a trigger to activate based on RAM usage level. Selecting the **up** option causes the trigger to activate when memory usage exceeds the specified level. Selecting the **down** option causes the trigger to activate when memory usage drops below the specified level. Selecting **any** causes the trigger to activate in both situations. The default is **any**.

**Syntax** type memory <*1-100*> [up|down|any]

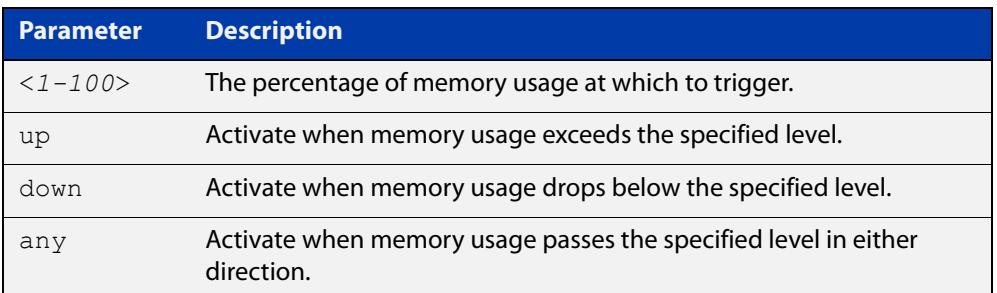

#### **Mode** Trigger Configuration

**Examples** To configure trigger 12 to be a memory trigger that activates when memory usage exceeds 50% use the following commands:

> awplus# configure terminal awplus(config)# trigger 12 awplus(config-trigger)# type memory 50 up

To configure trigger 40 to be a memory trigger that activates when memory usage either rises above or drops below 65%, use the following commands:

```
awplus# configure terminal
awplus(config)# trigger 40
awplus(config-trigger)# type memory 65
or
awplus# configure terminal
awplus(config)# trigger 40
```
awplus(config-trigger)# type memory 65 any

#### **Related** [show trigger](#page-3565-0)

**commands** [trigger](#page-3574-0)

### **type periodic**

**Overview** This command configures a trigger to be activated at regular intervals. The time period between activations is specified in minutes.

**Syntax** type periodic <*1-1440*>

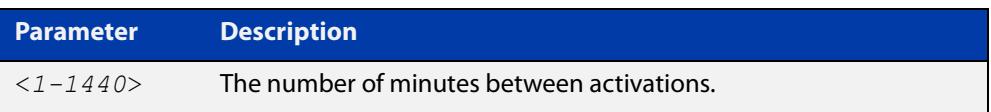

#### **Mode** Trigger Configuration

**Usage notes** A combined limit of 10 triggers of the type periodic and time can be configured. If you attempt to add more than 10 triggers the following error message is displayed:

> % Cannot configure more than 10 triggers with the type time or periodic

For an example trigger configuration that uses the **type periodic** command, see "See Daily Statistics" in the [Triggers\\_Feature Overview and Configuration Guide.](http://www.alliedtelesis.com/documents/triggers-feature-overview-and-configuration-guide)

### **Example** To configure trigger 44 to activate periodically at 10 minute intervals use the following commands:

awplus# configure terminal awplus(config)# trigger 44 awplus(config-trigger)# type periodic 10

**Related** [show trigger](#page-3565-0)

**commands**

[trigger](#page-3574-0)

# **type ping-poll**

**Overview** This command configures a trigger that activates when Ping Polling identifies that a target device's status has changed. This allows you to run a configuration script when a device becomes reachable or unreachable.

**Syntax** type ping-poll <*1-100*> {up|down}

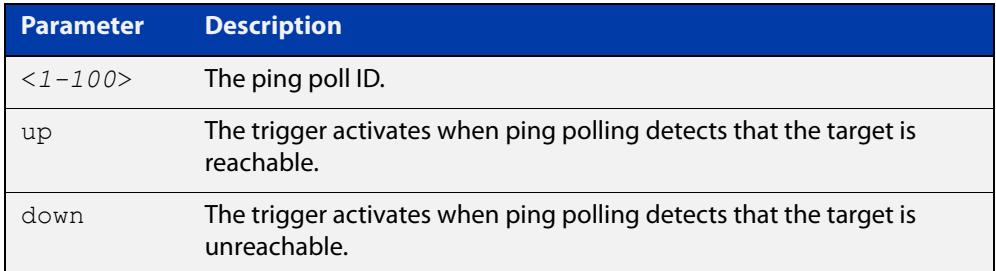

#### **Mode** Trigger Configuration

**Example** To configure trigger 106 to activate when ping poll 12 detects that its target device is now unreachable, use the following commands:

> awplus# configure terminal awplus(config)# trigger 106 awplus(config-trigger)# type ping-poll 12 down

#### **Related commands** [show trigger](#page-3565-0) [trigger](#page-3574-0)

# **type reboot**

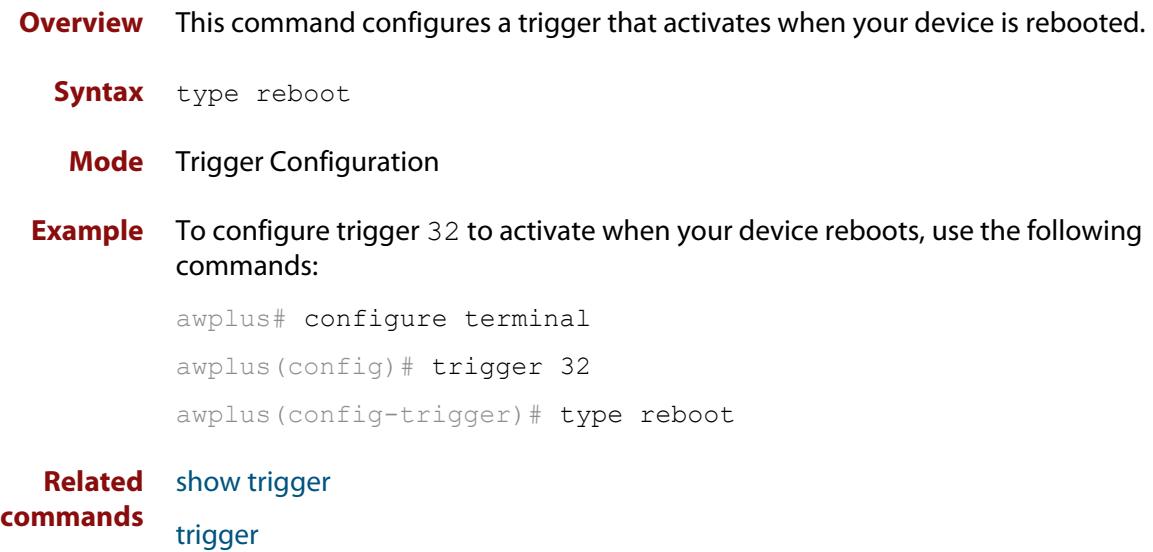

### **type time**

**Overview** This command configures a trigger that activates at a specified time of day.

**Syntax** type time <*hh:mm*>

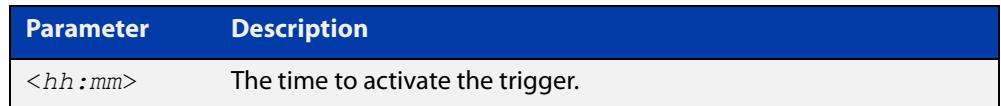

- **Mode** Trigger Configuration
- **Usage** A combined limit of 10 triggers of the type time and type periodic can be configured. If you attempt to add more than 10 triggers the following error message is displayed:

```
% Cannot configure more than 10 triggers with the type time or 
periodic
```
**Example** To configure trigger 86 to activate at 15:53, use the following commands:

```
awplus# configure terminal
awplus(config)# trigger 86
awplus(config-trigger)# type time 15:53
```
**Related** [show trigger](#page-3565-0)

**commands** [trigger](#page-3574-0)

### **type usb**

#### **Overview** Use this command to configure a trigger that activates on either the removal or the insertion of a USB storage device.

**Syntax** type usb {in|out}

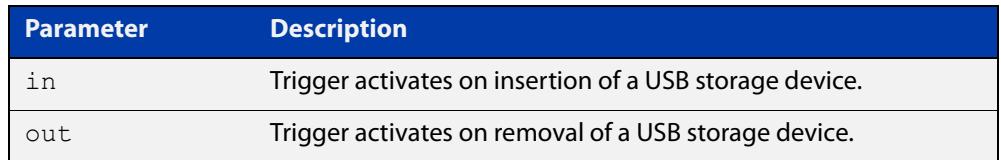

**Mode** Trigger Configuration

#### **Usage notes** USB triggers cannot execute script files from a USB storage device.

#### **Examples** To configure trigger 1 to activate on the insertion of a USB storage device, use the commands:

awplus# configure terminal awplus(config)# trigger 1 awplus(config-trigger)# type usb in

#### **Related commands** [trigger](#page-3574-0)

[show running-config trigger](#page-3564-0) [show trigger](#page-3565-0)

# **undebug trigger**

**Overview** This command applies the functionality of the **no** [debug trigger](#page-3558-0) command.

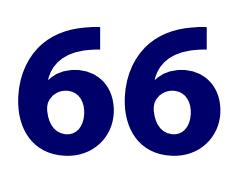

# **Ping-Polling Commands**

### **Introduction**

#### **Overview** This chapter provides an alphabetical reference for commands used to configure Ping Polling. For more information, see the [Ping Polling Feature Overview and](http://www.alliedtelesis.com/documents/ping-polling-feature-overview-and-configuration-guide)  [Configuration Guide](http://www.alliedtelesis.com/documents/ping-polling-feature-overview-and-configuration-guide).

For information on filtering and saving command output, see the ["Getting Started](http://www.alliedtelesis.com/documents/getting-started-alliedware-plus-feature-overview-and-configuration-guide)  [with AlliedWare Plus" Feature Overview and Configuration Guide](http://www.alliedtelesis.com/documents/getting-started-alliedware-plus-feature-overview-and-configuration-guide).

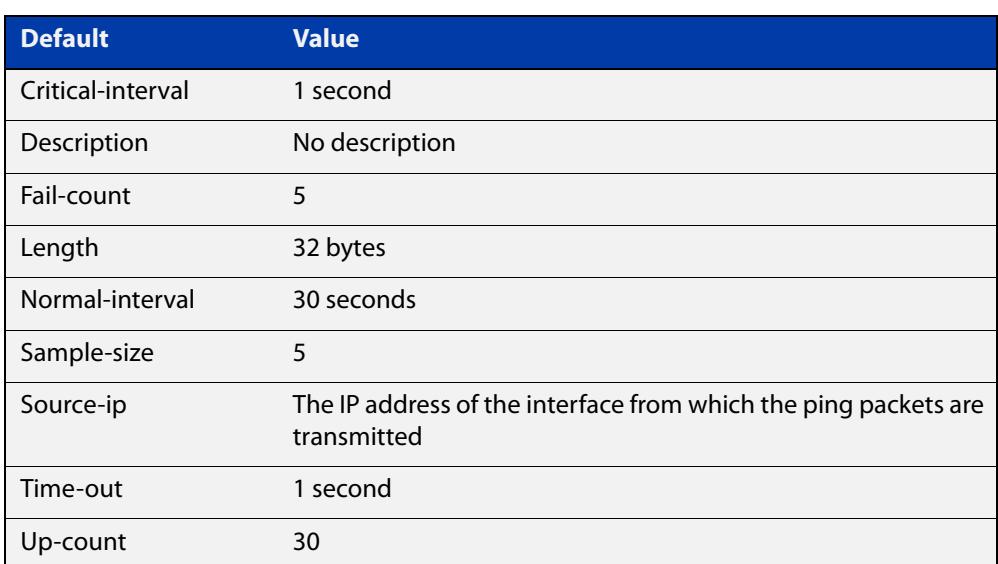

Table 66-1: The following table lists the default values when configuring a ping poll

#### **Command List** • ["active \(ping-polling\)" on page 3597](#page-3596-0)

- • ["clear ping-poll" on page 3598](#page-3597-0)
- • ["critical-interval" on page 3599](#page-3598-0)
- • ["debug ping-poll" on page 3600](#page-3599-0)
- • ["description \(ping-polling\)" on page 3601](#page-3600-0)
- • ["fail-count" on page 3602](#page-3601-0)
- • ["ip \(ping-polling\)" on page 3603](#page-3602-0)
- • ["length \(ping-poll data\)" on page 3604](#page-3603-0)
- • ["normal-interval" on page 3605](#page-3604-0)
- • ["ping-poll" on page 3606](#page-3605-0)
- • ["sample-size" on page 3607](#page-3606-0)
- • ["show counter ping-poll" on page 3609](#page-3608-0)
- • ["show ping-poll" on page 3611](#page-3610-0)
- • ["source-ip" on page 3615](#page-3614-0)
- • ["timeout \(ping polling\)" on page 3617](#page-3616-0)
- • ["up-count" on page 3618](#page-3617-0)
- • ["undebug ping-poll" on page 3619](#page-3618-0)

# <span id="page-3596-0"></span>**active (ping-polling)**

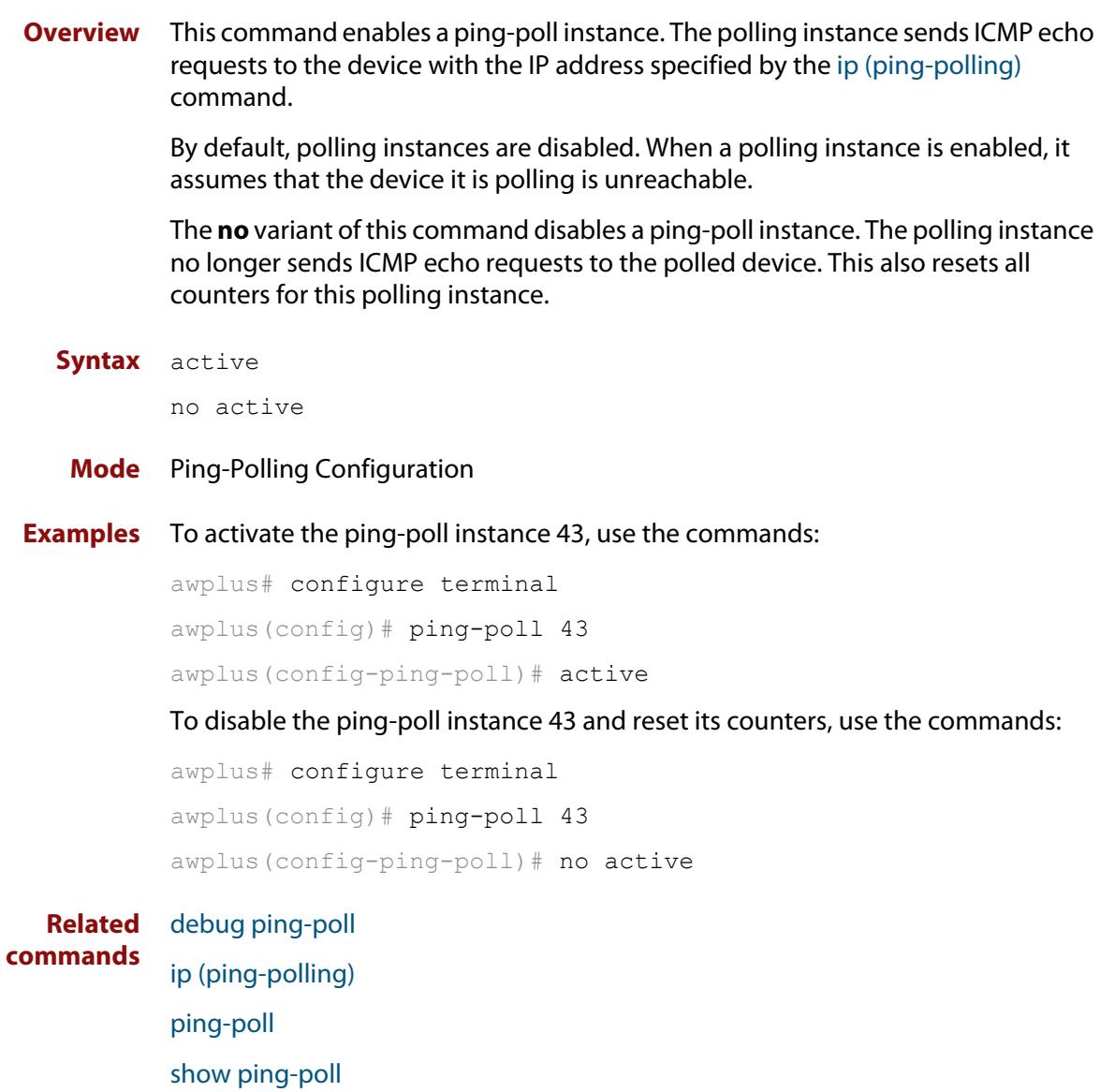

### <span id="page-3597-0"></span>**clear ping-poll**

**Overview** This command resets the specified ping poll, or all ping poll instances. This clears the ping counters, and changes the status of polled devices to unreachable. The polling instance changes to the polling frequency specified with the [critical-interval](#page-3598-0) command. The device status changes to reachable once the device responses have reached the [up-count.](#page-3617-0)

**Syntax** clear ping-poll {<*1-100*>|all}

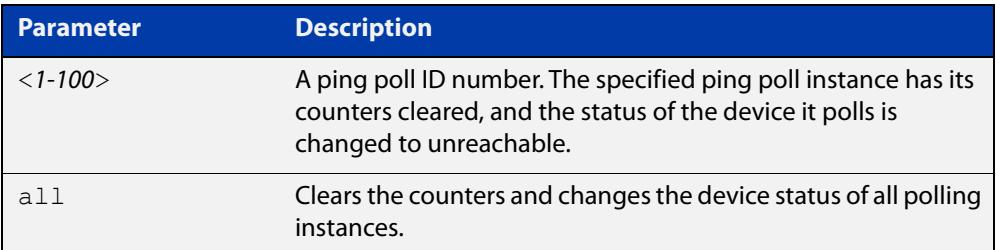

#### **Mode** Privileged Exec

**Examples** To reset the ping poll instance 12, use the command:

awplus# clear ping-poll 12

To reset all ping poll instances, use the command:

awplus# clear ping-poll all

**Related commands** [active \(ping-polling\)](#page-3596-0) [ping-poll](#page-3605-0) [show ping-poll](#page-3610-0)

### <span id="page-3598-0"></span>**critical-interval**

**Overview** This command specifies the time period in seconds between pings when the polling instance has not received a reply to at least one ping, and when the device is unreachable.

> This command enables the device to quickly observe changes in state, and should be set to a much lower value than the [normal-interval](#page-3604-0) command.

The **no** variant of this command sets the critical interval to the default of one second.

```
Syntax critical-interval <1-65536>
```
no critical-interval

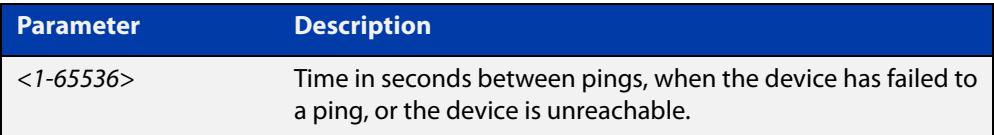

**Default** The default is 1 second.

- **Mode** Ping-Polling Configuration
- **Examples** To set the critical interval to 2 seconds for the ping-polling instance 99, use the commands:

awplus# configure terminal awplus(config)# ping-poll 99 awplus(config-ping-poll)# critical-interval 2

To reset the critical interval to the default of one second for the ping-polling instance 99, use the commands:

```
awplus# configure terminal
awplus(config)# ping-poll 99
```
awplus(config-ping-poll)# no critical-interval

#### **Related** [fail-count](#page-3601-0)

```
commands
```
[normal-interval](#page-3604-0)

- [sample-size](#page-3606-0)
- [show ping-poll](#page-3610-0)

[timeout \(ping polling\)](#page-3616-0)

[up-count](#page-3617-0)

### <span id="page-3599-0"></span>**debug ping-poll**

**Overview** This command enables ping poll debugging for the specified ping-poll instance. This generates detailed messages about ping execution.

> The **no** variant of this command disables ping-poll debugging for the specified ping-poll.

**Syntax** debug ping-poll <*1-100*>

no debug ping-poll {<*1-100*>|all}

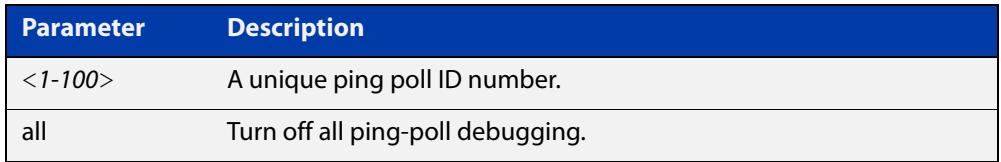

### **Mode** Privileged Exec

**Examples** To enable debugging for ping-poll instance 88, use the command:

awplus# debug ping-poll 88

To disable all ping poll debugging, use the command:

awplus# no debug ping-poll all

To disable debugging for ping-poll instance 88, use the command:

awplus# no debug ping-poll 88

**Related commands** [active \(ping-polling\)](#page-3596-0) [clear ping-poll](#page-3597-0) [ping-poll](#page-3605-0) [show ping-poll](#page-3610-0)

[undebug ping-poll](#page-3618-0)
### <span id="page-3600-0"></span>**description (ping-polling)**

**Overview** This command specifies a string to describe the ping-polling instance. This allows the ping-polling instance to be recognized easily in show commands. Setting this command is optional.

By default ping-poll instances do not have a description.

Use the **no** variant of this command to delete the description set.

**Syntax** description <*description*>

no description

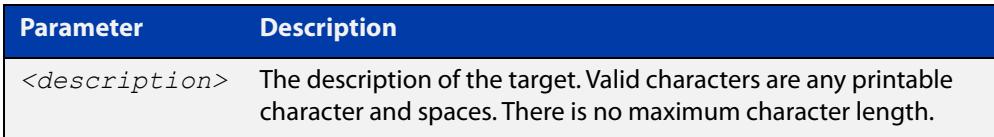

#### **Mode** Ping-Polling Configuration

**Examples** To add the text "Primary Gateway" to describe the ping-poll instance 45, use the commands:

```
awplus# configure terminal
awplus(config)# ping-poll 45
awplus(config-ping-poll)# description Primary Gateway
```
To delete the description set for the ping-poll instance 45, use the commands:

awplus# configure terminal awplus(config)# ping-poll 45 awplus(config-ping-poll)# no description

#### **Related** [ping-poll](#page-3605-0)

**commands**

[show ping-poll](#page-3610-0)

### <span id="page-3601-0"></span>**fail-count**

**Overview** This command specifies the number of pings that must be unanswered, within the total number of pings specified by the [sample-size](#page-3606-0) command, for the ping-polling instance to consider the device unreachable.

> If the number set by the [sample-size](#page-3606-0) command and the **fail-count** commands are the same, then the unanswered pings must be consecutive. If the number set by the [sample-size](#page-3606-0) command is greater than the number set by the **fail-count** command, then a device that does not always reply to pings may be declared unreachable.

The **no** variant of this command resets the fail count to the default.

**Syntax** fail-count <*1-100*>

no fail-count

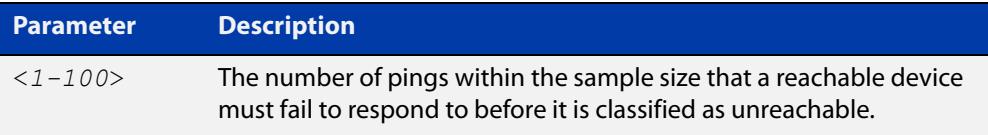

- **Default** The default is 5.
	- **Mode** Ping-Polling Configuration
- **Examples** To specify the number of pings that must fail within the sample size to determine that a device is unreachable for ping-polling instance 45, use the commands:

awplus# configure terminal awplus(config)# ping-poll 45 awplus(config-ping-poll)# fail-count 5

To reset the fail-count to its default of 5 for ping-polling instance 45, use the commands:

awplus# configure terminal awplus(config)# ping-poll 45 awplus(config-ping-poll)# no fail-count

#### **Related** [critical-interval](#page-3598-0)

### **commands** [normal-interval](#page-3604-0) [ping-poll](#page-3605-0) [sample-size](#page-3606-0) [show ping-poll](#page-3610-0) [timeout \(ping polling\)](#page-3616-0) [up-count](#page-3617-0)

# <span id="page-3602-0"></span>**ip (ping-polling)**

**Overview** This command specifies the IPv4 address of the device you are polling.

**Syntax** ip {<*ip-address*>|<*ipv6-address*>}

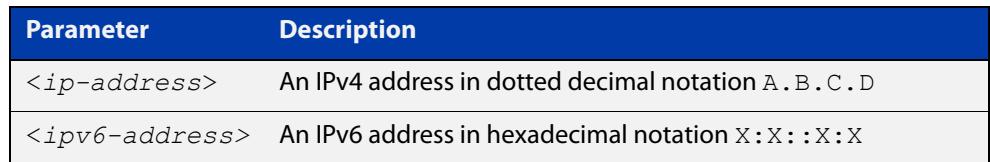

#### **Mode** Ping-Polling Configuration

**Examples** To set ping-poll instance 5 to poll the device with the IP address 192.168.0.1, use the commands:

```
awplus# configure terminal
awplus(config)# ping-poll 5
awplus(config-ping-poll)# ip 192.168.0.1
```
To set ping-poll instance 10 to poll the device with the IPv6 address  $2001:db8::$ , use the commands:

awplus# configure terminal awplus(config)# ping-poll 10 awplus(config-ping-poll)# ip 2001:db8::

**Related** [ping-poll](#page-3605-0)

**commands** [source-ip](#page-3614-0)

[show ping-poll](#page-3610-0)

### <span id="page-3603-0"></span>**length (ping-poll data)**

**Overview** This command specifies the number of data bytes to include in the data portion of the ping packet. This allows you to set the ping packets to a larger size if you find that larger packet types in your network are not reaching the polled device, while smaller packets are getting through. This encourages the polling instance to change the device's status to unreachable when the network is dropping packets of the size you are interested in.

The **no** variant of this command resets the data bytes to the default of 32 bytes.

**Syntax** length <*4-1500*>

no length

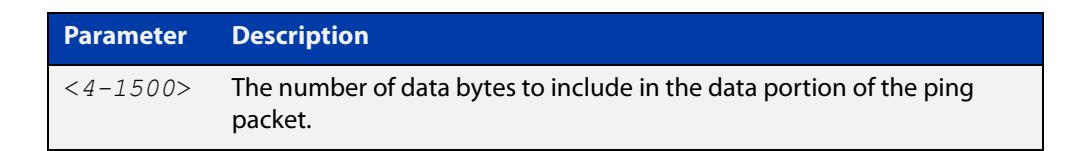

**Default** The default is 32.

**Mode** Ping-Polling Configuration

**Examples** To specify that ping-poll instance 12 sends ping packet with a data portion of 56 bytes, use the commands:

> awplus# configure terminal awplus(config)# ping-poll 12 awplus(config-ping-poll)# length 56

To reset the number of data bytes in the ping packet to the default of 32 bytes for ping- poll instance 3, use the commands:

awplus# configure terminal awplus(config)# ping-poll 12 awplus(config-ping-poll)# length

#### **Related** [ping-poll](#page-3605-0)

**commands**

[show ping-poll](#page-3610-0)

### <span id="page-3604-0"></span>**normal-interval**

**Overview** This command specifies the time period between pings when the device is reachable.

The **no** variant of this command resets the time period to the default of 30 seconds.

```
Syntax normal-interval <1-65536>
```
no normal-interval

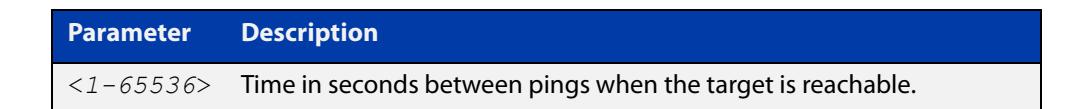

**Default** The default is 30 seconds.

- **Mode** Ping-Polling Configuration
- **Examples** To specify a time period of 60 seconds between pings when the device is reachable for ping-poll instance 45, use the commands:

```
awplus# configure terminal
awplus(config)# ping-poll 45
awplus(config-ping-poll)# normal-interval 60
```
To reset the interval to the default of 30 seconds for ping-poll instance 45, use the commands:

awplus# configure terminal awplus(config)# ping-poll 45 awplus(config-ping-poll)# no normal-interval

**Related commands** [critical-interval](#page-3598-0) [fail-count](#page-3601-0) [ping-poll](#page-3605-0) [sample-size](#page-3606-0) [show ping-poll](#page-3610-0) [timeout \(ping polling\)](#page-3616-0) [up-count](#page-3617-0)

### <span id="page-3605-0"></span>**ping-poll**

**Overview** This command enters the ping-poll configuration mode. If a ping-poll exists with the specified number, then this command enters its configuration mode. If no-ping poll exists with the specified number, then this command creates a new ping poll with this ID number.

> To configure a ping-poll, create a ping poll using this command, and use the [ip](#page-3602-0)  [\(ping-polling\)](#page-3602-0) command to specify the device you want the polling instance to poll. It is not necessary to specify any further commands unless you want to change a command's default.

The **no** variant of this command deletes the specified ping poll.

**Syntax** ping-poll <*1-100*>

no ping-poll <*1-100*>

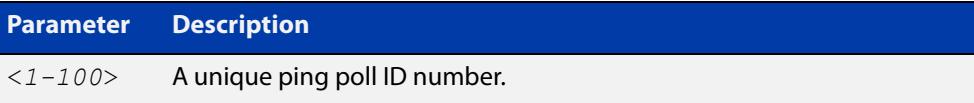

**Mode** Global Configuration

**Examples** To create ping-poll instance 3 and enter ping-poll configuration mode, use the commands:

> awplus# configure terminal awplus(config)# ping-poll 3 awplus(config-ping-poll)#

To delete ping-poll instance 3, use the commands:

awplus# configure terminal awplus(config)# no ping-poll 3

#### **Related** [active \(ping-polling\)](#page-3596-0)

**commands** [clear ping-poll](#page-3597-0)

- 
- [debug ping-poll](#page-3599-0)
- [description \(ping-polling\)](#page-3600-0)
- [ip \(ping-polling\)](#page-3602-0)

[length \(ping-poll data\)](#page-3603-0)

- [show ping-poll](#page-3610-0)
- [source-ip](#page-3614-0)

### <span id="page-3606-0"></span>**sample-size**

```
Overview This command sets the total number of pings that the polling instance inspects
            when determining whether a device is unreachable. If the number of pings 
            specified by the fail-count command go unanswered within the inspected 
            sample, then the device is declared unreachable.
```
If the numbers set in this command and [fail-count](#page-3601-0) command are the same, the unanswered pings must be consecutive. If the number set by this command is greater than that set with the [fail-count](#page-3601-0) command, a device that does not always reply to pings may be declared unreachable.

You cannot set this command's value lower than the [fail-count](#page-3601-0) value.

The polling instance uses the number of pings specified by the [up-count](#page-3617-0) command to determine when a device is reachable.

The **no** variant of this command resets this command to the default.

**Syntax** sample-size <*1-100*>

no sample size

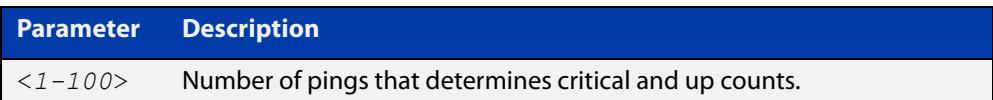

**Default** The default is 5.

**Mode** Ping-Polling Configuration

**Examples** To set the sample-size to 50 for ping-poll instance 43, use the commands:

```
awplus# configure terminal
awplus(config)# ping-poll 43
awplus(config-ping-poll)# sample-size 50
```
To reset sample-size to the default of 5 for ping-poll instance 43, use the commands:

```
awplus# configure terminal
awplus(config)# ping-poll 43
awplus(config-ping-poll)# no sample-size
```
### **Related** [critical-interval](#page-3598-0) **commands**

[fail-count](#page-3601-0) [normal-interval](#page-3604-0) [ping-poll](#page-3605-0) [show ping-poll](#page-3610-0) [timeout \(ping polling\)](#page-3616-0) [up-count](#page-3617-0)

### **show counter ping-poll**

**Overview** This command displays the counters for ping polling.

**Syntax** show counter ping-poll [<*1-100*>]

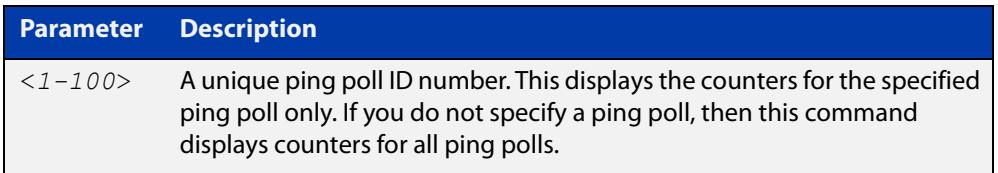

**Mode** User Exec and Privileged Exec

**Output** Figure 66-1: Example output from the **show counter ping-poll** command

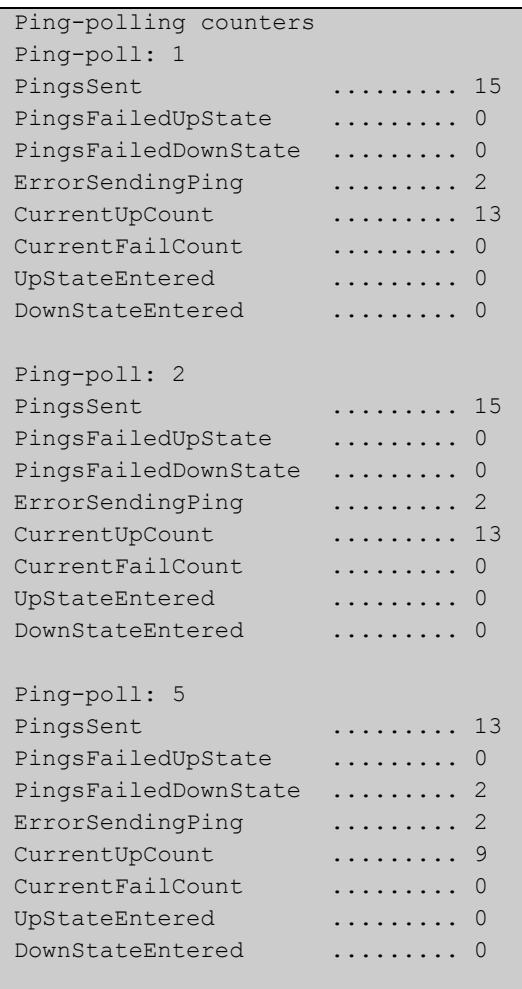

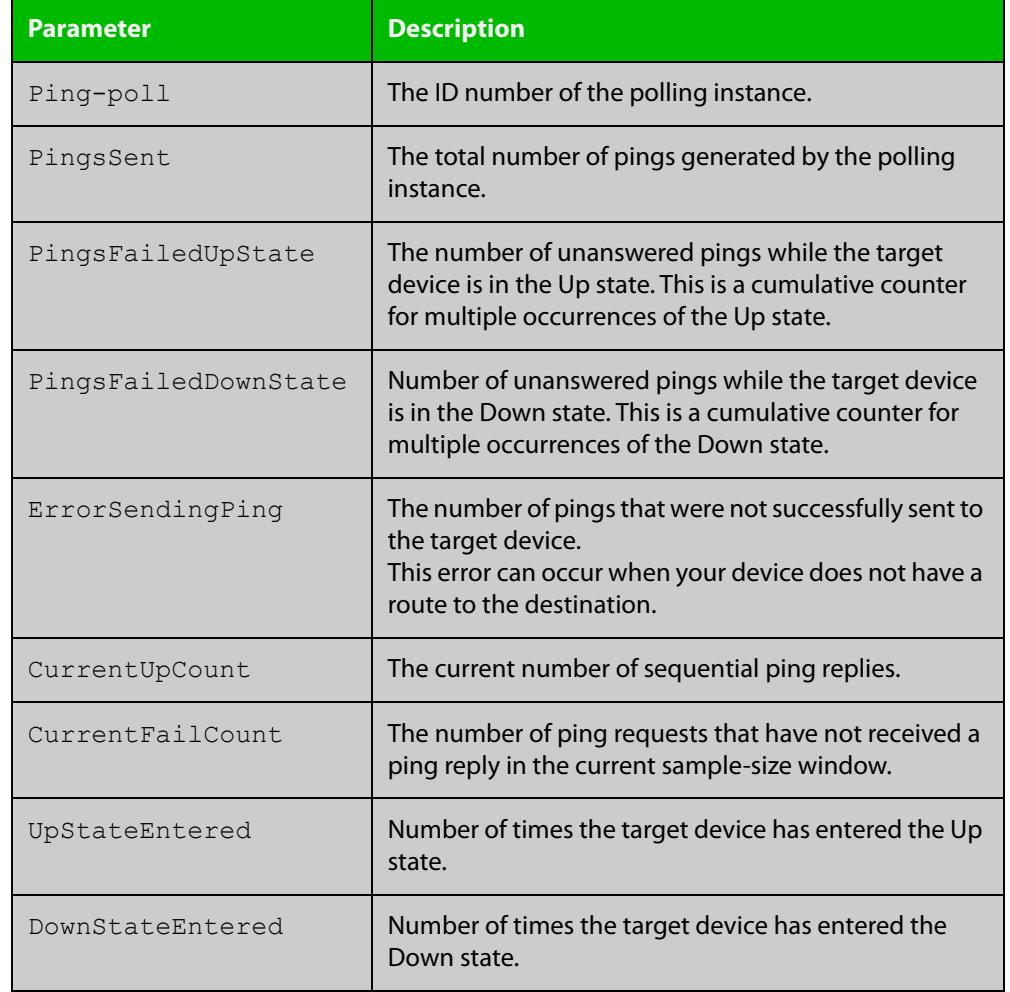

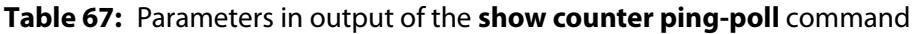

**Example** To display counters for the polling instances, use the command:

awplus# show counter ping-poll

**Related commands** [debug ping-poll](#page-3599-0) [ping-poll](#page-3605-0) [show ping-poll](#page-3610-0)

### <span id="page-3610-0"></span>**show ping-poll**

#### **Overview** This command displays the settings and status of ping polls.

**Syntax** show ping-poll [<*1-100*>|state {up|down}] [brief]

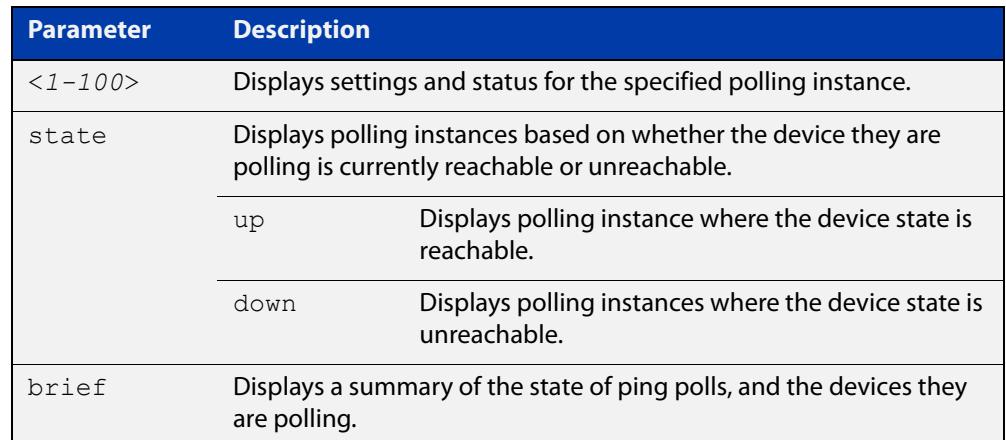

**Mode** User Exec and Privileged Exec

### **Output** Figure 66-2: Example output from the **show ping-poll brief** command

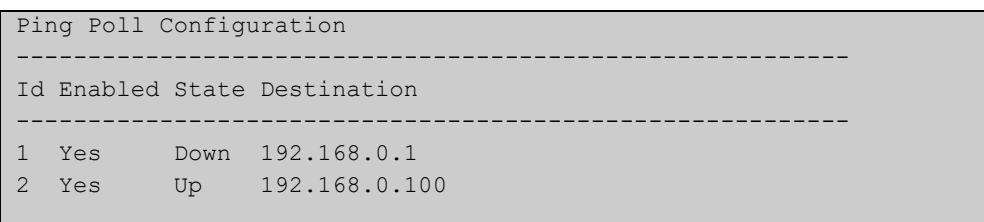

#### **Table 68:** Parameters in output of the **show ping-poll brief** command

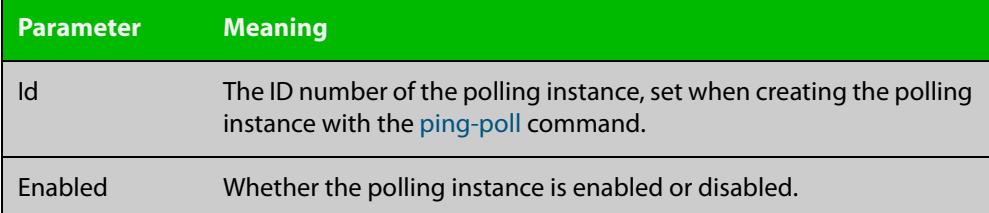

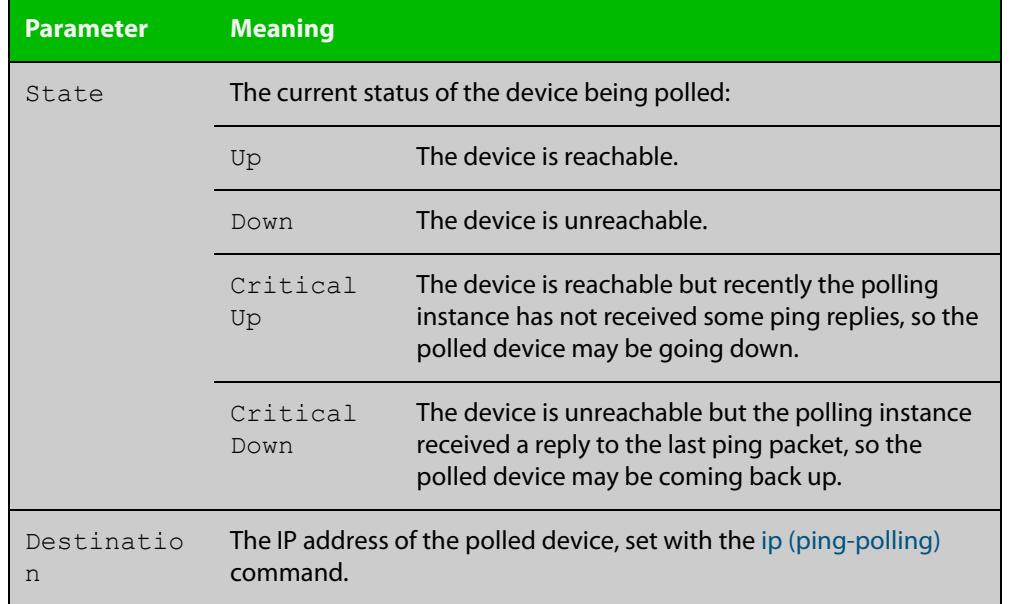

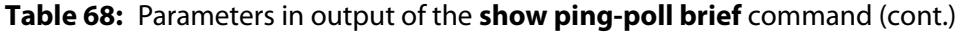

### Figure 66-3: Example output from the **show ping-poll** command

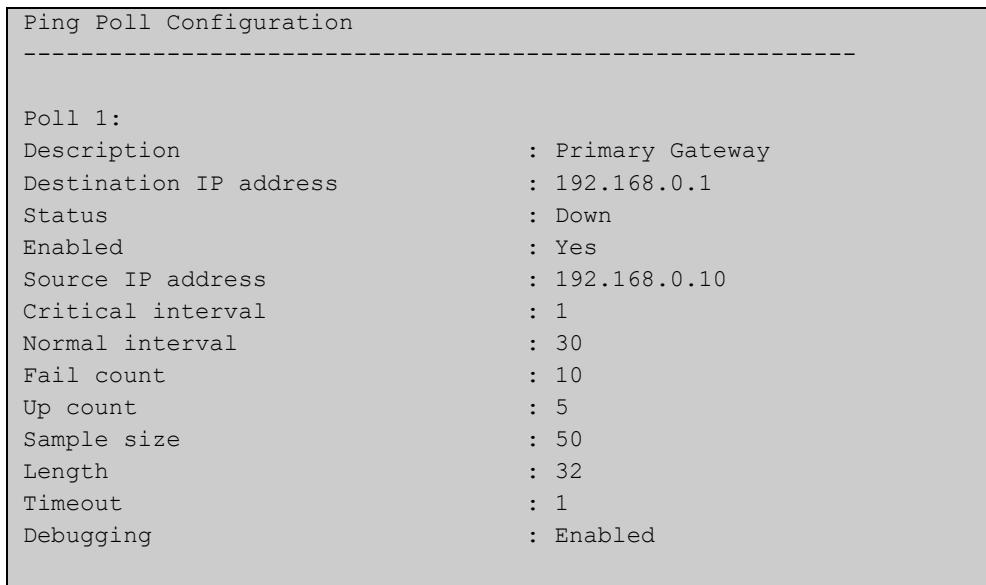

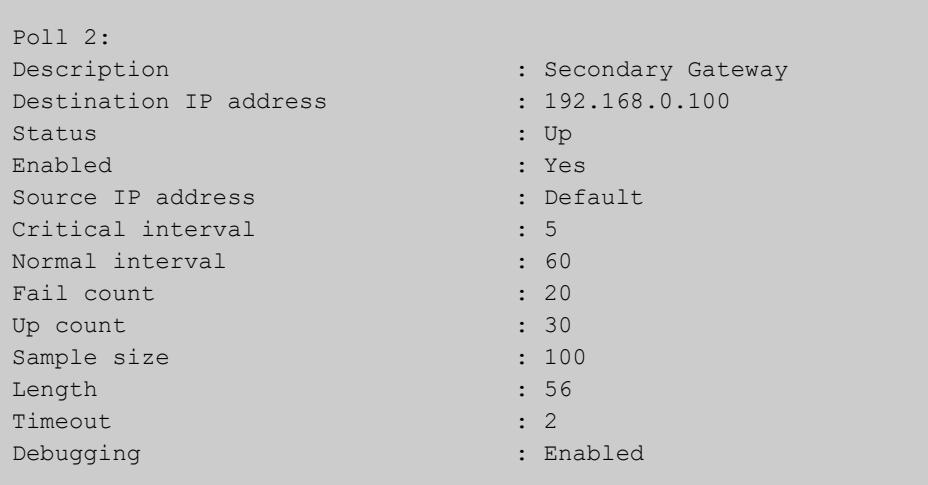

### **Table 69:** Parameters in output of the **show ping-poll** command

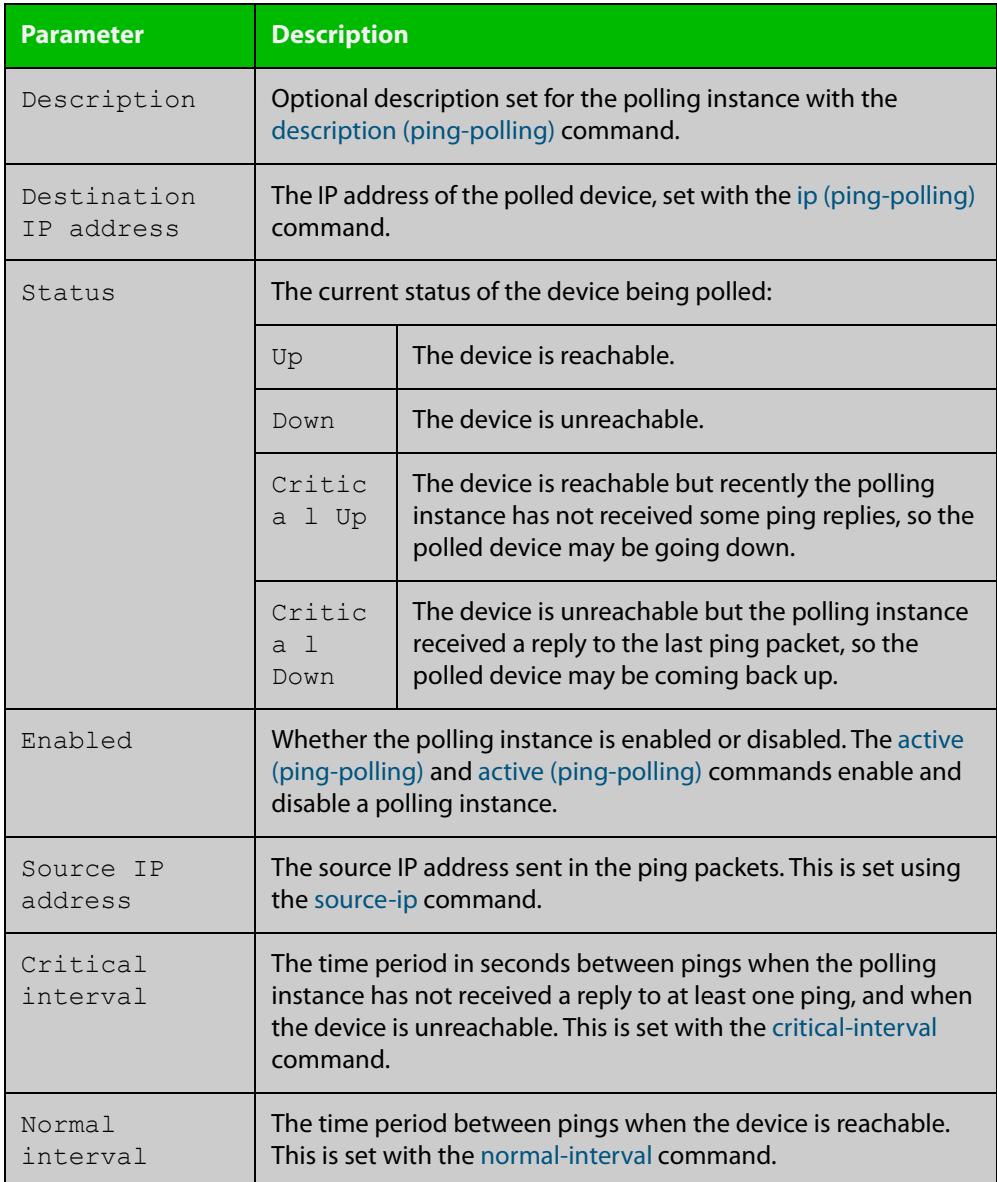

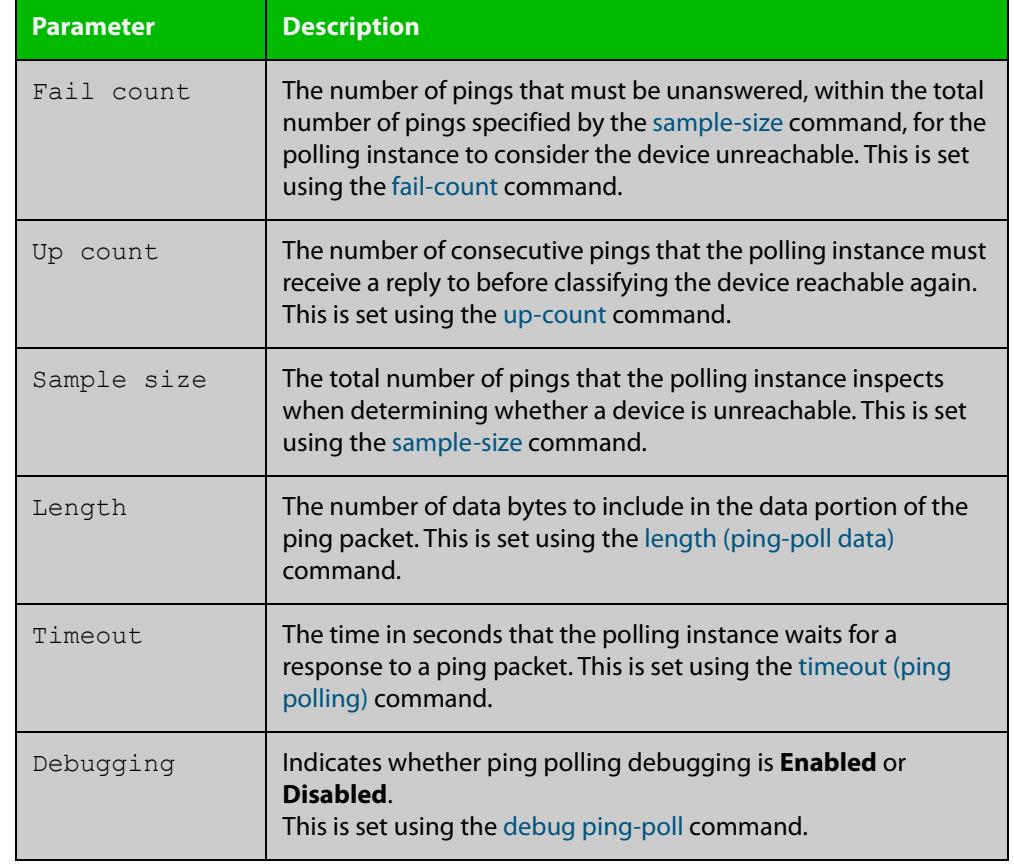

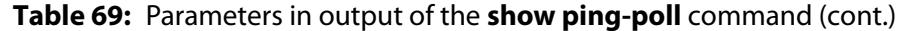

**Examples** To display the ping poll settings and the status of all the polls, use the command:

awplus# show ping-poll

To display a summary of the ping poll settings, use the command:

awplus# show ping-poll brief

To display the settings for ping poll 6, use the command:

awplus# show ping-poll 6

To display a summary of the state of ping poll 6, use the command:

awplus# show ping-poll 6 brief

To display the settings of ping polls that have reachable devices, use the command:

awplus# show ping-poll state up

To display a summary of ping polls that have unreachable devices, use the command:

awplus# show ping-poll state down brief

#### **Related** [debug ping-poll](#page-3599-0)

**commands**

[ping-poll](#page-3605-0)

### <span id="page-3614-0"></span>**source-ip**

**Overview** This command specifies the source IP address to use in ping packets.

By default, the polling instance uses the address of the interface through which it transmits the ping packets. It uses the device's local interface IP address when it is set. Otherwise, the IP address of the interface through which it transmits the ping packets is used.

The **no** variant of this command resets the source IP in the packets to the device's local interface IP address.

```
Syntax source-ip {<ip-address>|<ipv6-address>}
```
no source-ip

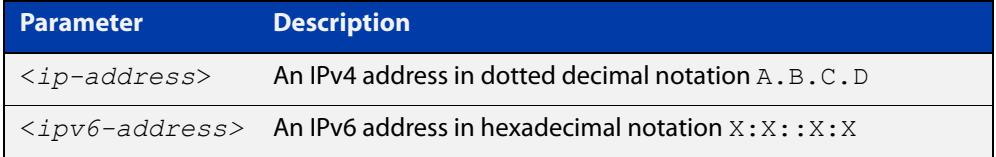

**Mode** Ping-Polling Configuration

**Examples** To configure the ping-polling instance 43 to use the source IP address 192.168.0.1 in ping packets, use the commands:

```
awplus# configure terminal
awplus(config)# ping-poll 43
awplus(config-ping-poll)# source-ip 192.168.0.1
```
To configure the ping-polling instance 43 to use the source IPv6 address 2001:db8:: in ping packets, use the commands:

awplus# configure terminal awplus(config)# ping-poll 43 awplus(config-ping-poll)# source-ip 2001:db8::

To reset the source IP address to the device's local interface IP address for ping-poll instance 43, use the commands:

awplus# configure terminal awplus(config)# ping-poll 43 awplus(config-ping-poll)# no source-ip

#### **Related commands** [description \(ping-polling\)](#page-3600-0) [ip \(ping-polling\)](#page-3602-0) [length \(ping-poll data\)](#page-3603-0)

[ping-poll](#page-3605-0)

[show ping-poll](#page-3610-0)

### <span id="page-3616-0"></span>**timeout (ping polling)**

**Overview** This command specifies the time in seconds that the polling instance waits for a response to a ping packet. You may find a higher time-out useful in networks where ping packets have a low priority.

> The **no** variant of this command resets the set time out to the default of one second.

#### **Syntax** timeout <*1-30*>

no timeout

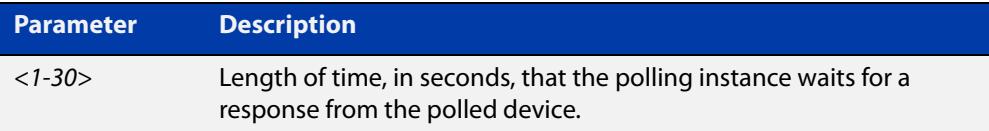

### **Default** The default is 1 second.

**Mode** Ping-Polling Configuration

**Examples** To specify the timeout as 5 seconds for ping-poll instance 43, use the commands:

awplus# configure terminal awplus(config)# ping-poll 43 awplus(config-ping-poll)# timeout 5

To reset the timeout to its default of 1 second for ping-poll instance 43, use the commands:

awplus# configure terminal awplus(config)# ping-poll 43 awplus(config-ping-poll)# no timeout

**Related** [critical-interval](#page-3598-0)

**commands** [fail-count](#page-3601-0)

- [normal-interval](#page-3604-0)
- [ping-poll](#page-3605-0)
- [sample-size](#page-3606-0)

[show ping-poll](#page-3610-0)

[up-count](#page-3617-0)

### <span id="page-3617-0"></span>**up-count**

**Overview** This command sets the number of consecutive pings that the polling instance must receive a reply to before classifying the device reachable again.

The **no** variant of this command resets the up count to the default of 30.

**Syntax** up-count <*1-100*>

no up-count

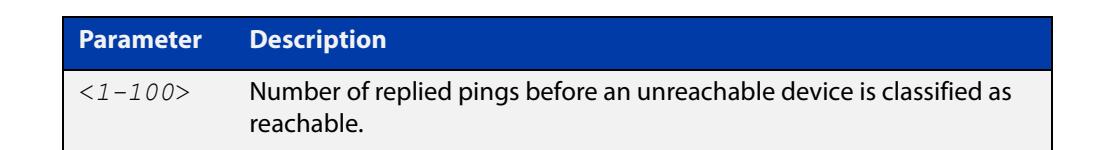

#### **Default** The default is 30.

**Mode** Ping-Polling Configuration

**Examples** To set the upcount to 5 consecutive pings for ping-polling instance 45, use the commands:

```
awplus# configure terminal
awplus(config)# ping-poll 45
awplus(config-ping-poll)# up-count 5
```
To reset the upcount to the default value of 30 consecutive pings for ping-polling instance 45, use the commands:

awplus# configure terminal awplus(config)# ping-poll 45 awplus(config-ping-poll)# no up-count

#### **Related** [critical-interval](#page-3598-0)

- **commands** [fail-count](#page-3601-0)
	- [normal-interval](#page-3604-0)
	- [ping-poll](#page-3605-0)
	- [sample-size](#page-3606-0)
	- [show ping-poll](#page-3610-0)
	- [timeout \(ping polling\)](#page-3616-0)

# **undebug ping-poll**

**Overview** This command applies the functionality of the no [debug ping-poll command.](#page-3599-0)

# **Part 8: Firewall and Network Address Translation (NAT)**

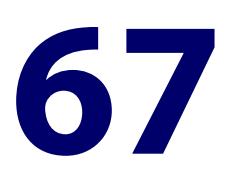

# **Firewall Commands**

### **Introduction**

### **Overview** This chapter provides an alphabetical reference of commands used to configure AlliedWare Plus Firewall. For more information see the [Firewall\\_and Network](https://www.alliedtelesis.com/documents/firewall-and-network-address-translation-feature-overview-and-configuration-guide)  [Address Translation \(NAT\) Feature Overview and Configuration\\_Guide.](https://www.alliedtelesis.com/documents/firewall-and-network-address-translation-feature-overview-and-configuration-guide)

The table below lists the firewall commands and their applicable modes.

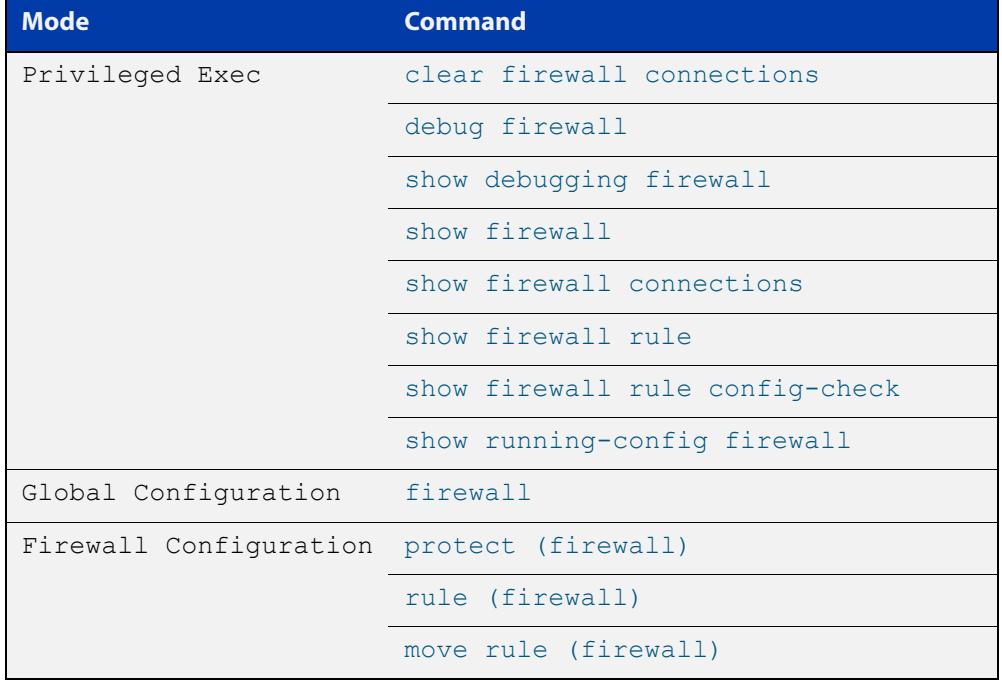

Figure 67-1: Firewall commands and applicable modes

- **Command List** • ["clear firewall connections" on page 3623](#page-3622-0)
	- • ["connection-limit \(firewall\)" on page 3624](#page-3623-0)
	- • ["connection-log events" on page 3626](#page-3625-0)
- • ["firewall" on page 3627](#page-3626-0)
- • ["debug firewall" on page 3628](#page-3627-0)
- • ["ip tcp timeout established" on page 3629](#page-3628-0)
- • ["move rule \(firewall\)" on page 3630](#page-3629-0)
- • ["protect \(firewall\)" on page 3631](#page-3630-0)
- • ["rule \(firewall\)" on page 3632](#page-3631-0)
- • ["show connection-log events" on page 3635](#page-3634-0)
- • ["show firewall" on page 3636](#page-3635-0)
- • ["show firewall connections" on page 3637](#page-3636-0)
- • ["show firewall connections limits" on page 3638](#page-3637-0)
- • ["show firewall connections limits config-check" on page 3639](#page-3638-0)
- • ["show firewall rule" on page 3640](#page-3639-0)
- • ["show firewall rule config-check" on page 3642](#page-3641-0)
- • ["show debugging firewall" on page 3643](#page-3642-0)
- • ["show running-config firewall" on page 3644](#page-3643-0)

## <span id="page-3622-0"></span>**clear firewall connections**

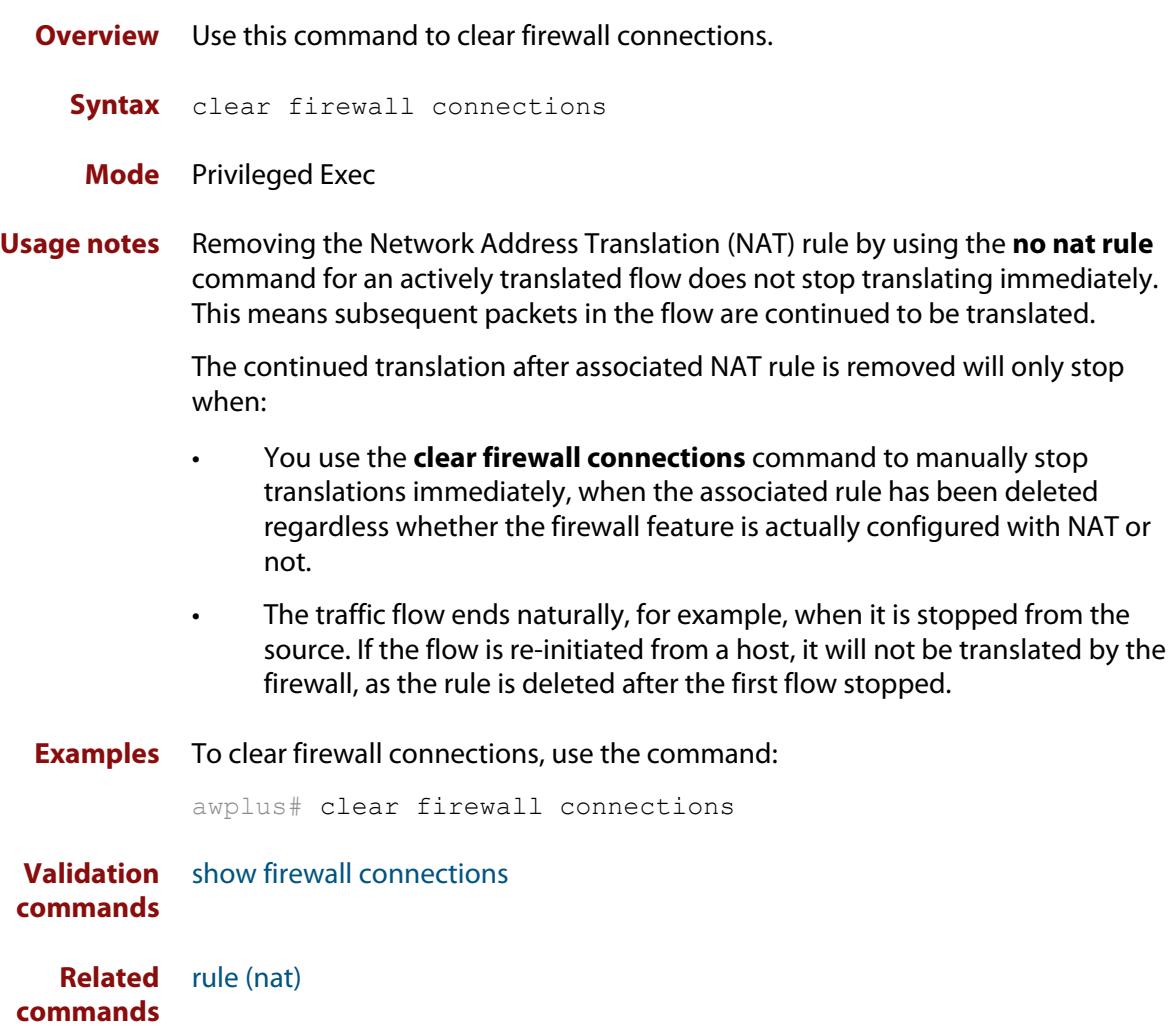

### <span id="page-3623-0"></span>**connection-limit (firewall)**

**Overview** Use this command to limit firewall connections for an entity. The limit imposed by a connection-limit rule applies to the sum of TCP and UDP flows that match the rule.

You can use the tab key to auto-complete entity names.

Use the **no** variant of this command to remove the limit.

**Syntax** connection-limit [*<1-65535>*] from *<entity-name>* with limit *<0-100000>*

```
no connection-limit {<1-65535>|all}
```
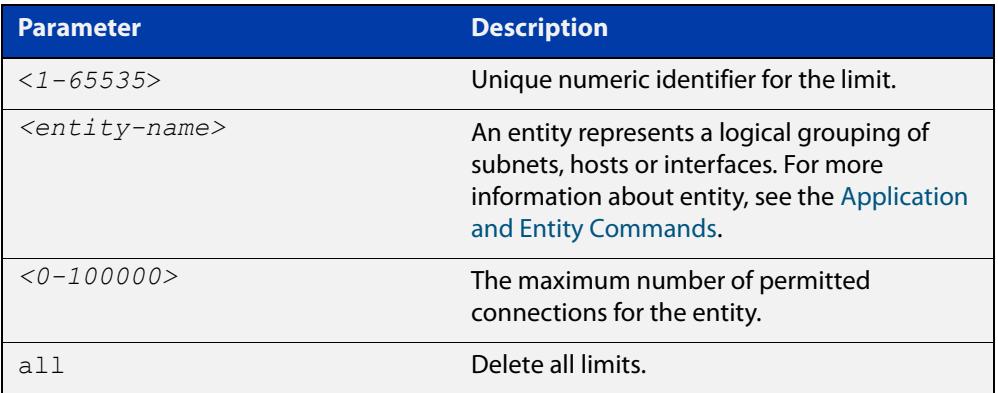

- **Default** The limiting is disabled by default and the number of connections will not be limited. However, the number is up to the maximum total number of allowed connections.
	- **Mode** Firewall Configuration
- **Usage notes** This command allows you to limit the number of firewall sessions associated with a specific entity. The limit will be applied to each host on that entity. This means connection limits applied to an entity with multiple addresses will apply the limit to individual hosts, not the total connections for the entity. The limit applies to both IPv4 and IPv6.

If a connection limit rule is removed, any running connections are not stopped. Changes to limits only affect new connections. Adding a lower limit will not affect existing connections.

**Examples** To set a connection limit for entity DMZ, use the following command:

awplus(config-firewall)# connection-limit 1 from DMZ with limit 10000

To remove the connection limit, use the following command:

awplus(config-firewall)# no connection-limit 1

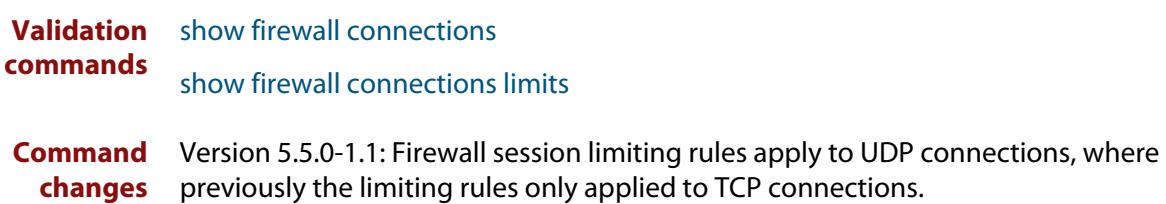

### <span id="page-3625-0"></span>**connection-log events**

**Overview** Use this command to enable extra logging for indicating the start and the end of connections passing through the firewall.

> Use the **no** variant of this command to turn off the extra logging of connections passing through the firewall.

**Syntax** connection-log events [new|end|all]

```
no connection-log events [new|end|all]
```
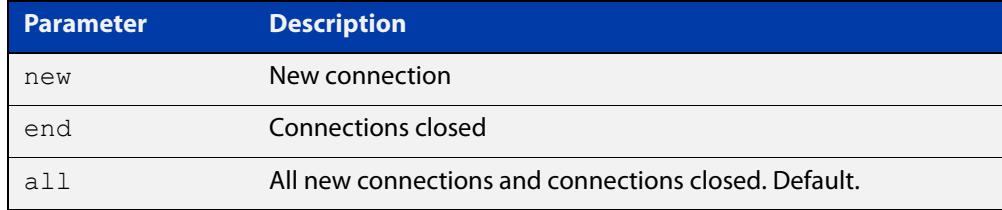

**Default** Connection logging is not enabled by default.

**Mode** Global Configuration.

**Usage notes** There are two types of messages you can log: new connections and connections that ended. You can control the amount of messages you log by choosing to log either type of message or all of the message types.

Messages contain the following information:

- time
- source and destination addresses (NATed and unNATed)
- protocol
- source and destination ports (NATed and unNATed)
- bytes and packets passed (found in the connection end message)
- **Example** To log all of the new connections and all of the closed connections, use the commands:

```
awplus# configure terminal
awplus(config)# connection-log events all
```
**Related commands** [show connection-log events](#page-467-0)

**Command changes** Version 5.4.7-1.1: command added.

# <span id="page-3626-0"></span>**firewall**

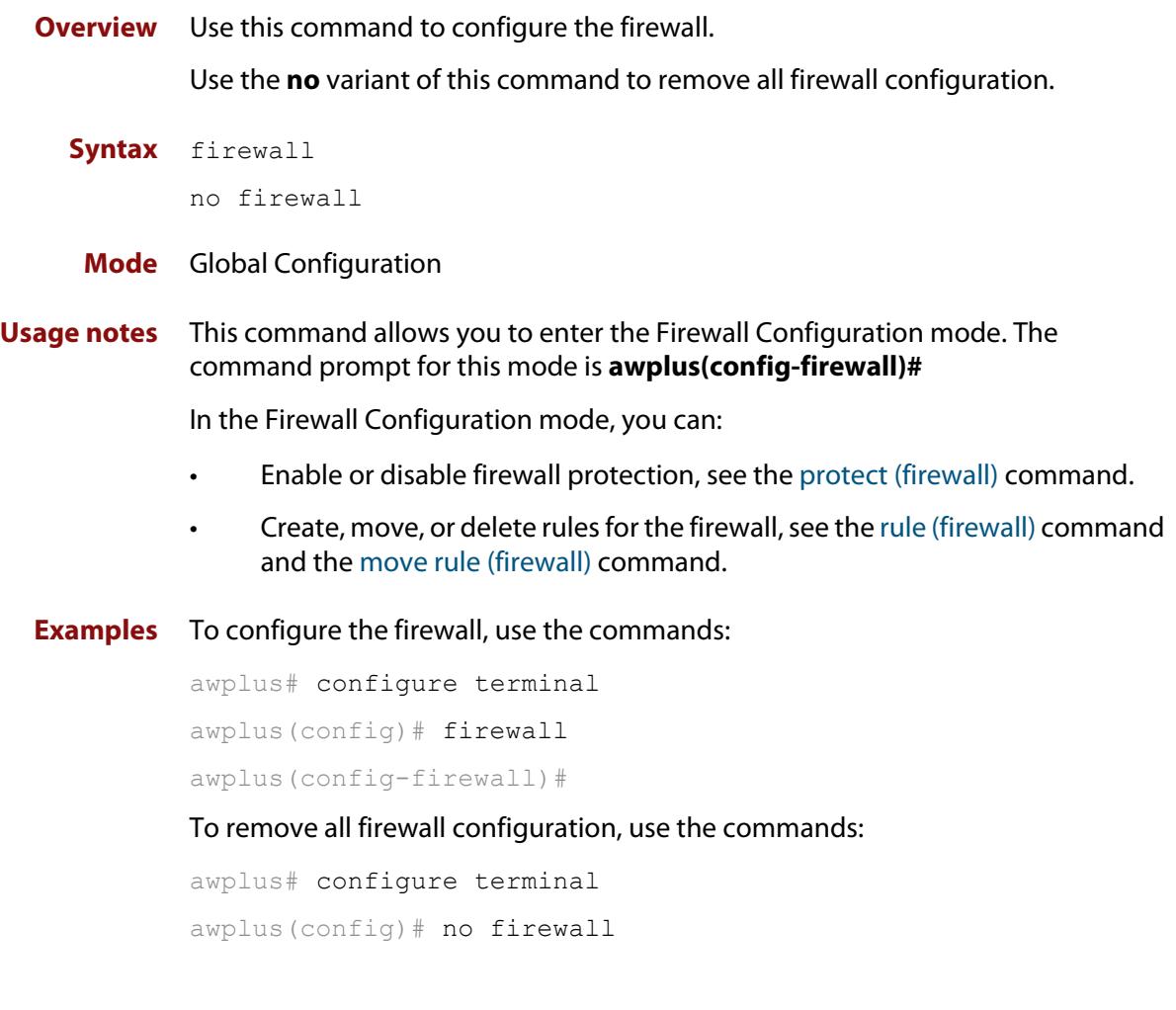

**Validation commands** [show firewall](#page-3635-0) [show running-config firewall](#page-3643-0)

# <span id="page-3627-0"></span>**debug firewall**

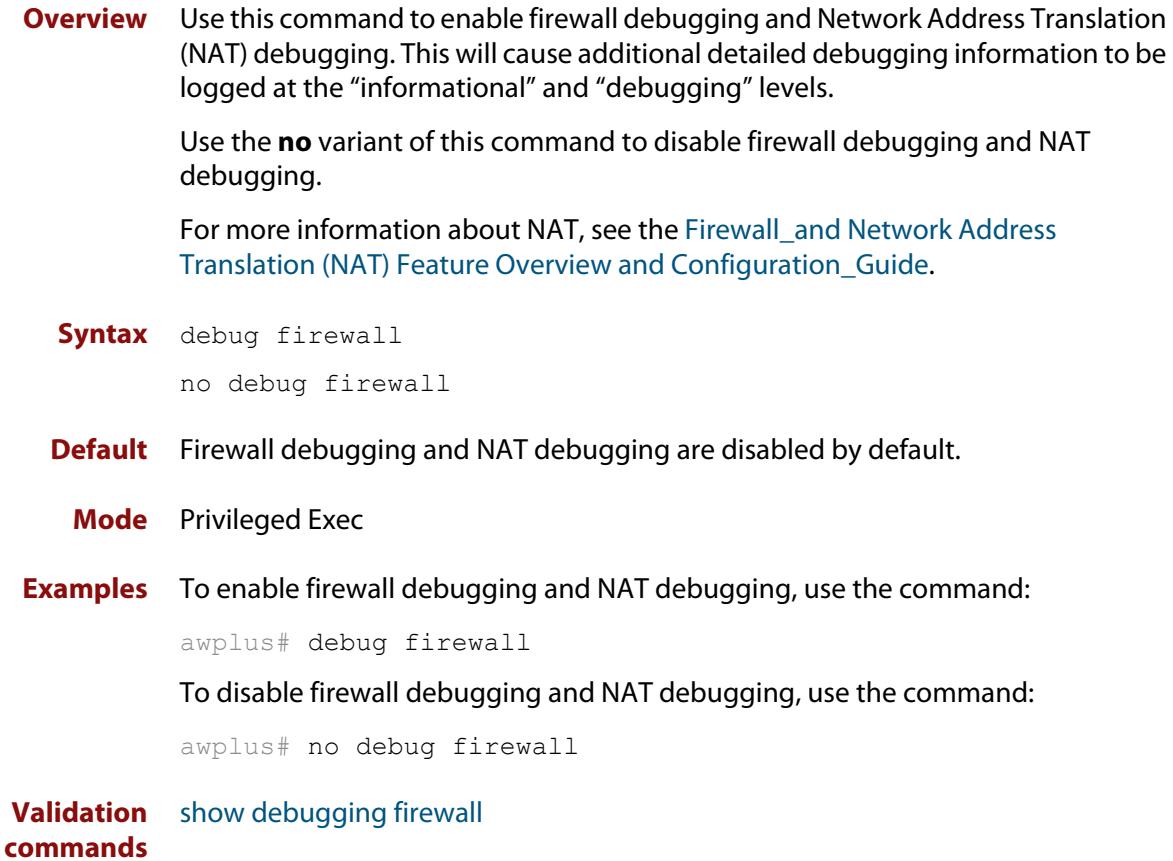

### <span id="page-3628-0"></span>**ip tcp timeout established**

- **Overview** Use this command to set the idle timeout for all established TCP connections. Use the **no** variant of this command to set the idle timeout back to the default of 3600 seconds.
	- **Syntax** ip tcp timeout established <*1-31536000*>

no ip tcp timeout established

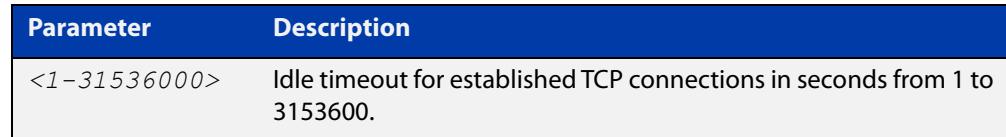

### **Default** 3600 seconds (1 hour)

**Mode** Global Configuration

**Usage notes** By default, when a TCP session is successfully established through the firewall, when the session goes idle, it automatically times out of the firewall connection tracking table after 3600 seconds. In some situations it may be beneficial to time out unused established TCP sessions earlier.

> For example, in a busy environment where there is an excessive number of sessions being established, the firewall connection tracking table could become oversubscribed, with new connections being blocked until older sessions are timed out.

**Example** To set a non-default TCP session timeout for established idle sessions of 1800 seconds (30 minutes), use the commands:

> awplus# configure terminal awplus(config)# ip tcp timeout established 1800

**Example** To set the TCP session timeout for established idle sessions back to the default setting of 3600 seconds, use the commands:

> awplus# configure terminal awplus(config)# no ip tcp timeout established

**Related** [show running-config](#page-200-0)

#### **commands**

**Command changes** Version 5.4.6-1.1: command added

### <span id="page-3629-0"></span>**move rule (firewall)**

#### **Overview** Use this command to change the order of firewall rules.

Firewall rules are applied in rule ID order. When rules match the same application, source entity and destination entity, only the rule with the lowest ID is applied.

Note that you can move an existing rule ID only to an ID that is not assigned to any rule; otherwise you will be given an error message. Also note that a change to the rule order may change the rule results.

**Syntax** move rule <*1-65535*> to <*1-65535*>

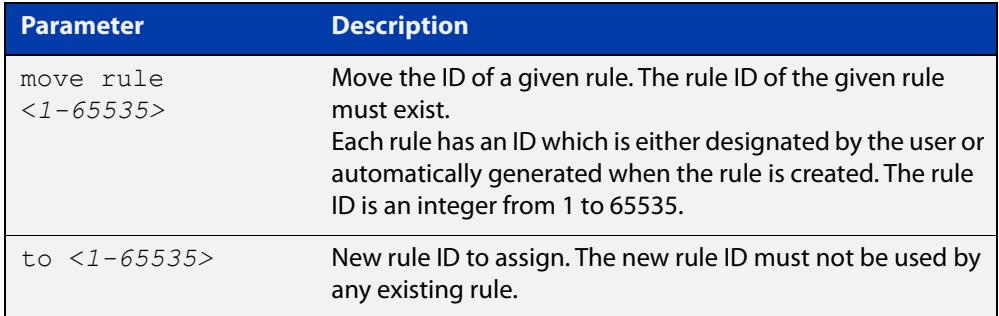

#### **Mode** Firewall Configuration

**Examples** To change the rule ID from 20 to 10, use the commands: awplus# configure terminal awplus(config)# firewall awplus(config-firewall)# move rule 20 to 10 **Validation commands** [show firewall rule](#page-3639-0)

[show running-config firewall](#page-3643-0)

**Related commands** [rule \(firewall\)](#page-3631-0)

## <span id="page-3630-0"></span>**protect (firewall)**

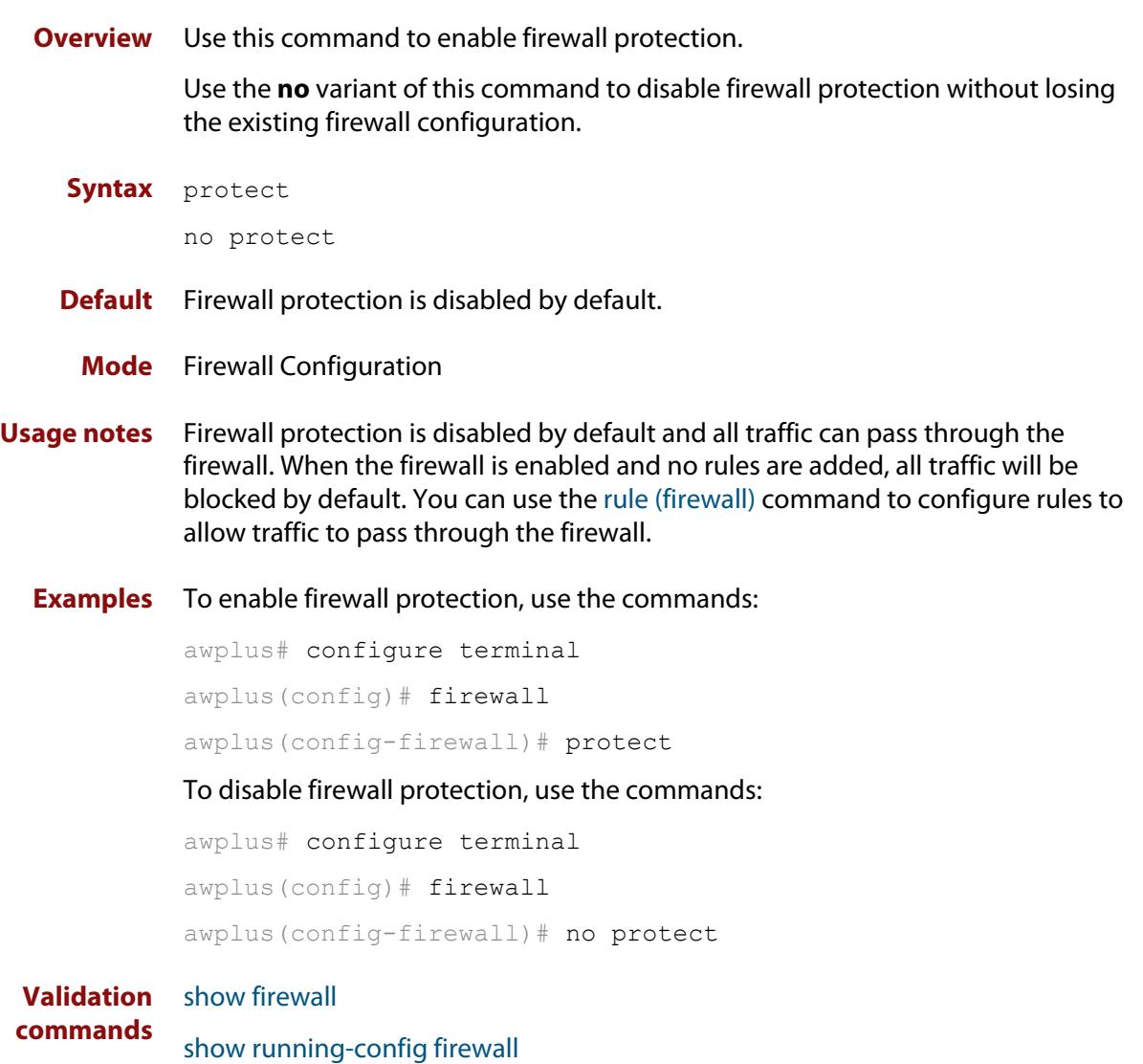

### <span id="page-3631-0"></span>**rule (firewall)**

**Overview** Use this command to create a rule for the firewall. Firewall security policy is specified in the form of firewall rules. Each rule defines the appropriate processing of a type of traffic passing through the firewall.

Use the **no** variant of this command to remove a rule.

**Syntax** rule [*<1-65535>*] {permit|deny|reject|log} *<application-name>* from *<source-entity>* to *<destination-entity>* [no-state-enforcement] [log]

no rule {<*1-65535*>|all}

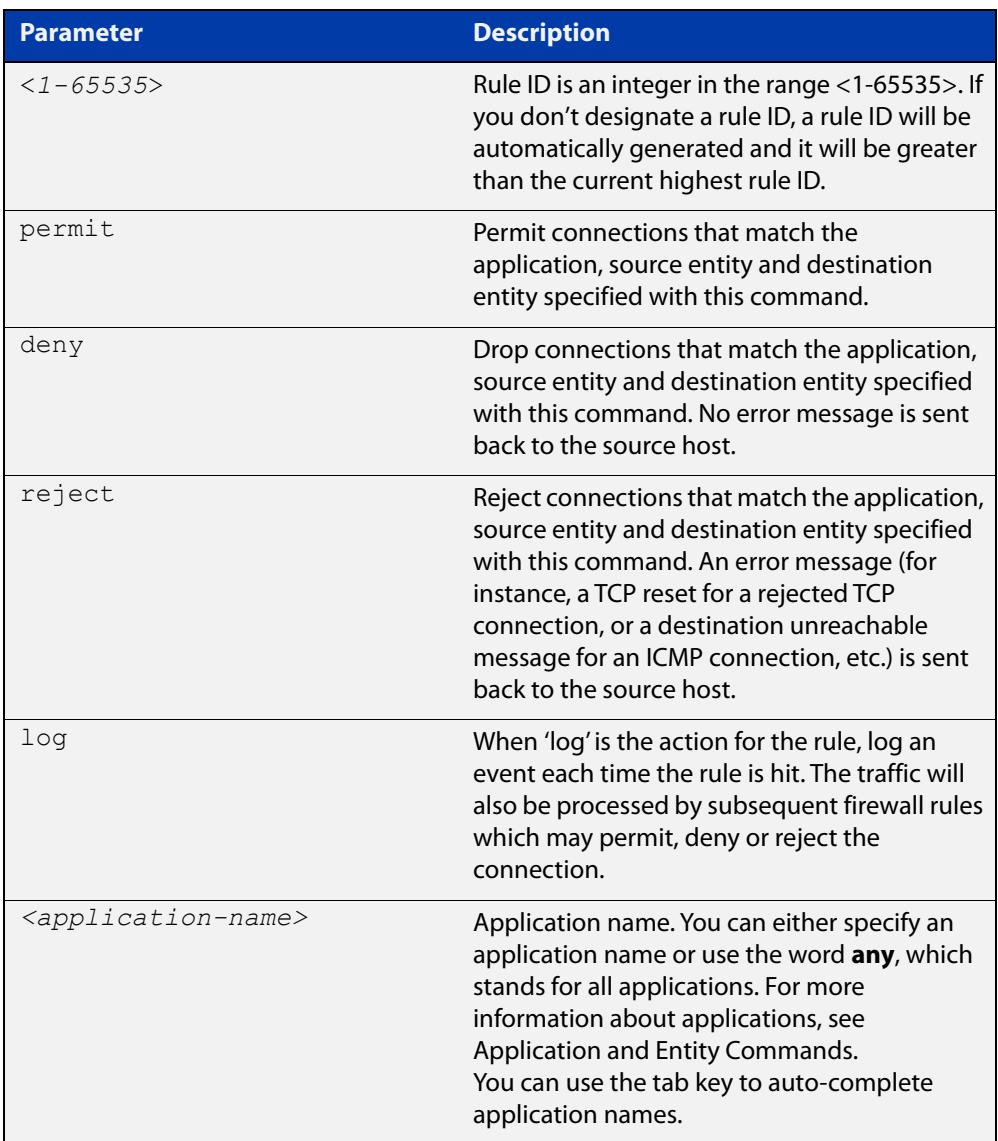

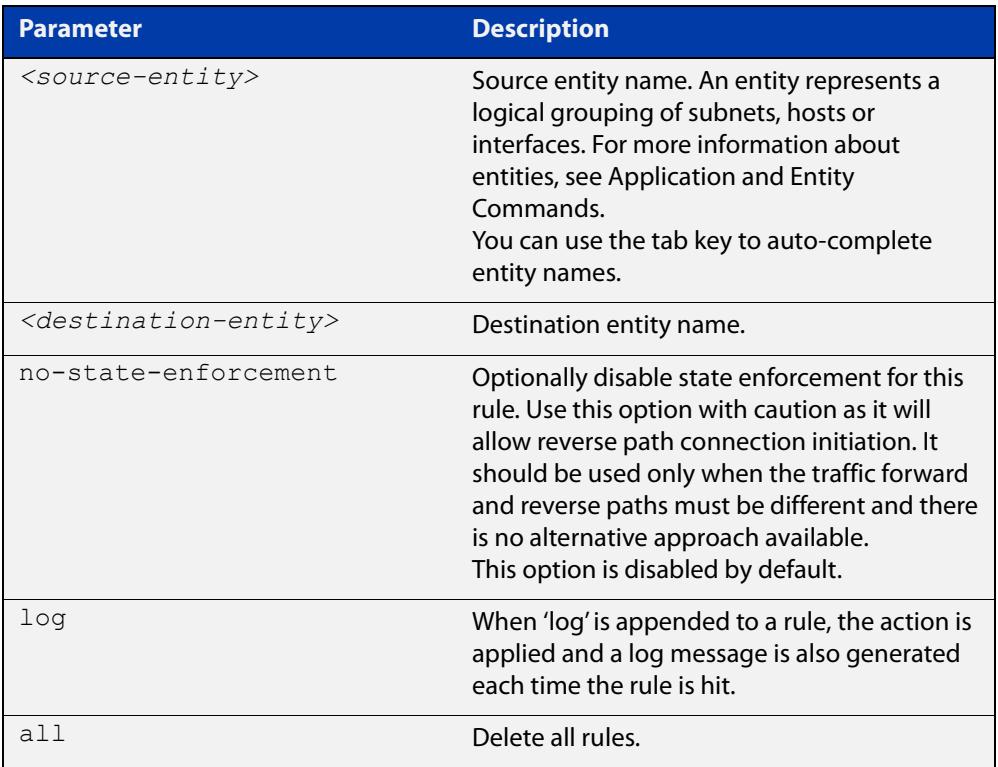

#### **Mode** Firewall Configuration

#### **Usage notes** When the firewall is enabled and no rules are added, all traffic is blocked by default, you can use this command to create rules for permitting packets between entities.

The rule is not valid and cannot be hit if either the application, source entity or destination entity the rule applies to is not properly configured, for example, the application does not exist or does not have a protocol configured or the entity does not exist. To configure applications and entities, see [Application and Entity](#page-3644-0)  [Commands](#page-3644-0). You can also use the [show firewall rule config-check command](#page-3641-0) to check rule configuration validity.

You can change the rule order by using the [move rule \(firewall\) command](#page-3629-0).

**Examples** To create a rule for permitting application ping between 'public' and 'private', use the command:

> awplus(config-firewall)# rule 10 permit ping from public to private

To create a rule for denying application http between 'public.wan' and 'private.lan', use the command:

awplus(config-firewall)# rule 20 deny http from public.wan to private.lan

To create a firewall rule to permit application 'ping' between 'public' and 'dmz' entities and to log the results, use the commands:

awplus(config-firewall)# rule 30 permit ping from public to dmz log

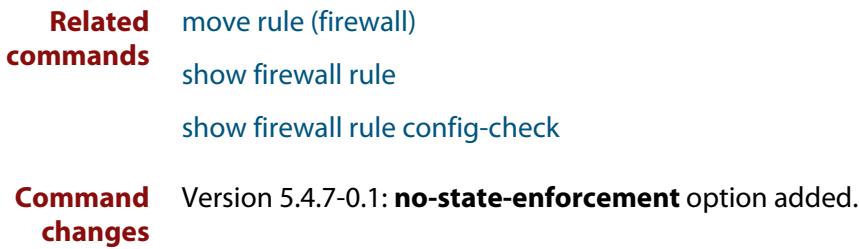

# <span id="page-3634-0"></span>**show connection-log events**

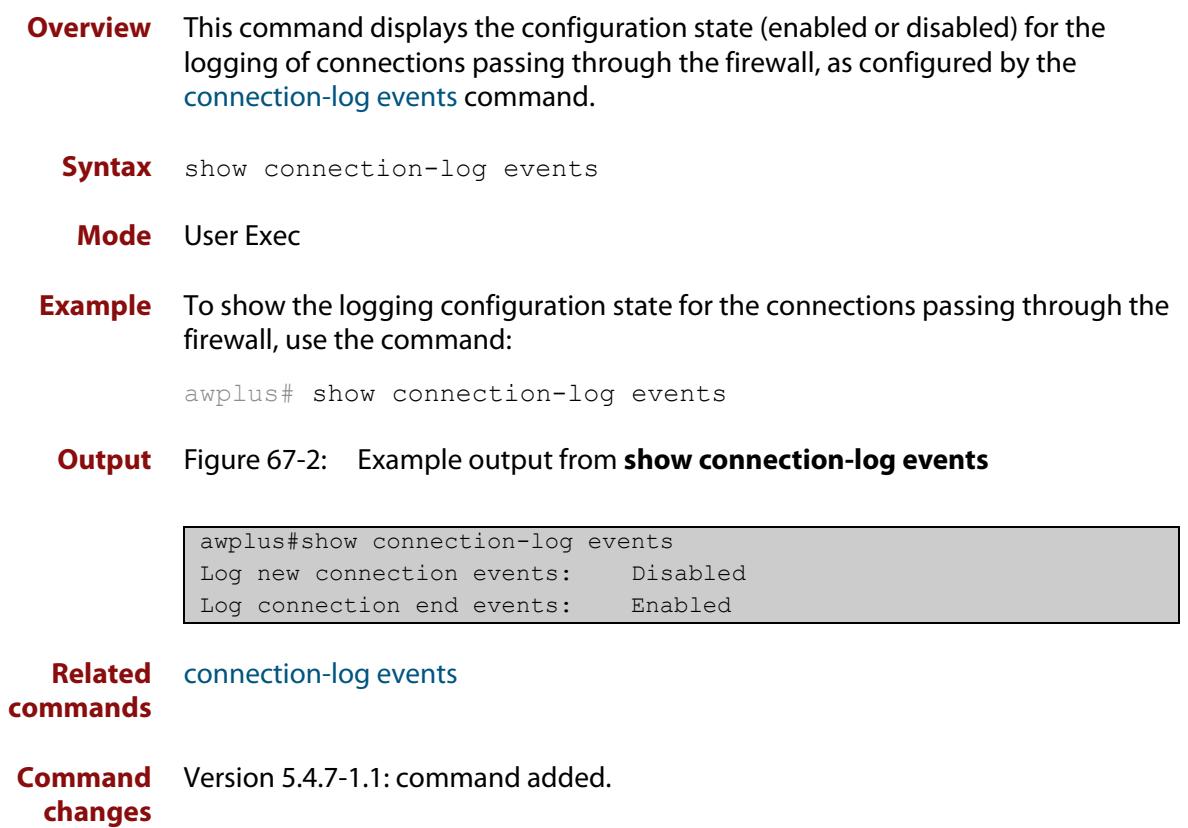

### <span id="page-3635-0"></span>**show firewall**

**Overview** Use this command to show the protection state of the firewall and the number of active connections being handled by the firewall.

You can use the [protect \(firewall\) command](#page-3630-0) to enable firewall protection.

**Syntax** show firewall

**Mode** Privileged Exec

**Examples** To show the state of the firewall, use the command:

awplus# show firewall

**Output** Figure 67-3: Example output from the **show firewall** command

```
awplus#show firewall 
Firewall protection is enabled 
Active connections: 9
```
**Related commands** [protect \(firewall\)](#page-3630-0)
### **show firewall connections**

**Overview** Use this command to show the connections currently being tracked by the firewall.

**Syntax** show firewall connections

- **Mode** Privileged Exec
- **Examples** To show the connections currently being tracked by the firewall, use the command:

awplus# show firewall connections

**Output** Figure 67-4: Example output from the **show firewall connections** command

```
awplus#show firewall connections 
tcp ESTABLISHED src=192.168.1.2 dst=172.16.1.2 sport=58616 
dport=23 packets=16 
bytes=867 src=172.16.1.2 dst=172.16.1.1 sport=23 dport=58616 
packets=11 bytes=636 
[ASSURED] 
icmpv6 src=2001:db8::2 dst=2001:db8::1 type=128 code=0 id=1416 
packets=34 
bytes=3536 src=2001:db8::1 dst=2001:db8::2 type=129 code=0 id=1416 
packets=34 
bytes=3536 
tcp TIME_WAIT src=2001:db8:1::2 dst=2001:db8:2::2 sport=42532 
dport=80 packets=7 
bytes=597 src=2001:db8:2::2 dst=2001:db8:1::2 sport=80 dport=42532 
packets=5 
bytes=651 [ASSURED] 
tcp TIME_WAIT src=2001:db8:1::2 dst=2001:db8:2::2 sport=48740 
dport=80 packets=5 
bytes=564 src=2001:db8:2::2 dst=2001:db8:1::2 sport=80 dport=48740 
packets=5 
bytes=594 [ASSURED]
```
**Related** [clear firewall connections](#page-3622-0) **commands**

### <span id="page-3637-0"></span>**show firewall connections limits**

- **Overview** Use this command to show the configured firewall connection-limits for a given entity.
	- **Syntax** show firewall connections limits
	- **Mode** Privileged Exec
- **Examples** To show the information about all the firewall connection limits, use the command:

awplus# show firewall connections limits

**Output** Figure 67-5: Example output from the **show firewall connections limits** command

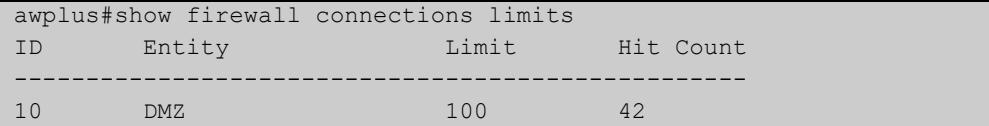

**Related commands** [show firewall connections limits config-check](#page-3638-0)

## <span id="page-3638-0"></span>**show firewall connections limits config-check**

**Overview** Use this command to check configuration validity of firewall connection limits.

An invalid rule will not be active and cannot be hit. This command also shows the reasons why a limit configuration is not valid.

- **Syntax** show firewall connections limits config-check
- **Mode** Privileged Exec

**Usage notes** Firewall limits are applied to entities only. A limit is not valid if the source entity (zone) is not configured properly. This command checks if the entity exists at all, and if it does it also checks if the entity (zone) has a valid subnet.

**Examples** To check configuration validity of connection-limit rules, use the command:

```
awplus# show firewall connections limits
config-check
```
**Output** Figure 67-6: Example output from the **show firewall connections limits config-check** command on the console if rule configuration errors are detected. Connection-limit 10 uses an entity that exists; however no subnet has been specified. Connection-limit 20 uses an entity that doesn't exist.

```
awplus#show firewall connections limits config-check
Connection-limit 10:
   "From" entity has no subnet or host addresses
Connection-limit 20:
   "From" entity does not exist
```
**Output** Figure 67-7: Example output from the s**how firewall connections limits config-check** command if all limit rules are valid

```
awplus#show firewall connection limits config-check 
All rules are valid
```
**Related commands** [show firewall connections limits](#page-3637-0)

### <span id="page-3639-0"></span>**show firewall rule**

**Overview** Use this command to show information about firewall rules.

```
Syntax show firewall rule [<1-65535>]
```
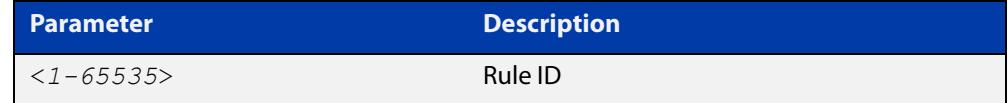

**Mode** Privileged Exec

**Examples** To show information about all firewall rules, use the command:

```
awplus# show firewall rule
```
**Output** Figure 67-8: Example output from the **show firewall rule** command

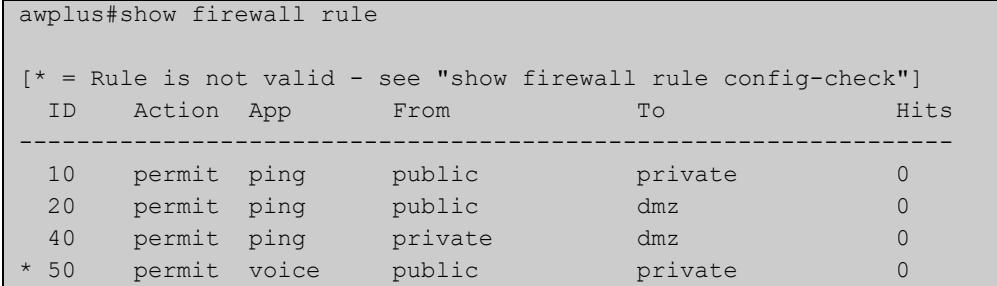

To show information about a specific firewall rule, use the command:

awplus# show firewall rule 10

**Output** Figure 67-9: Example output from the **show firewall rule** command

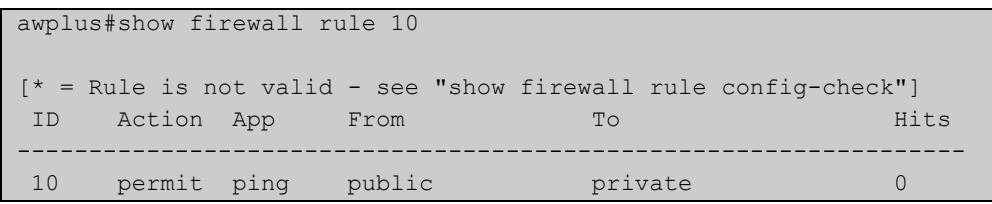

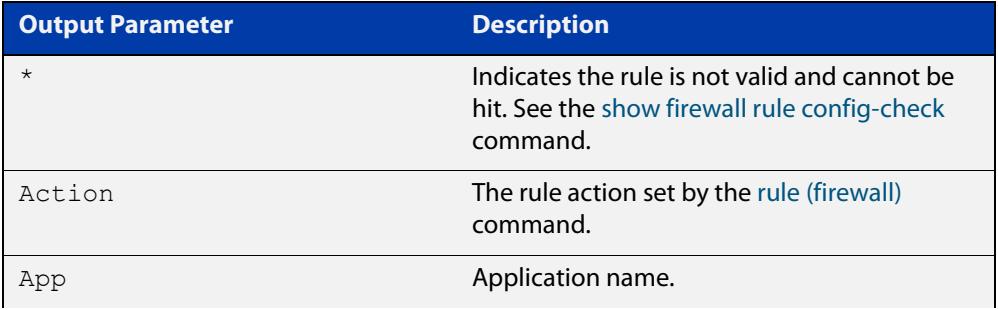

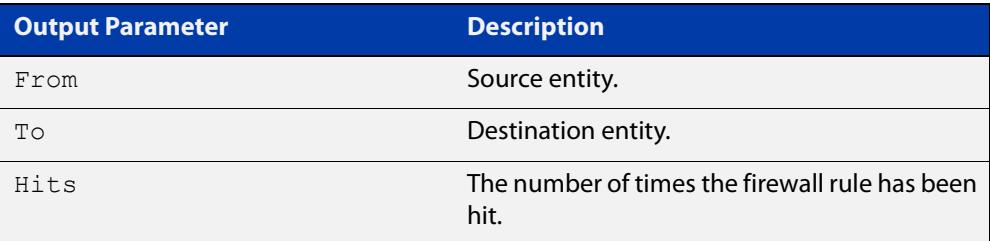

**Related** [rule \(firewall\)](#page-3631-0) **commands**

### <span id="page-3641-0"></span>**show firewall rule config-check**

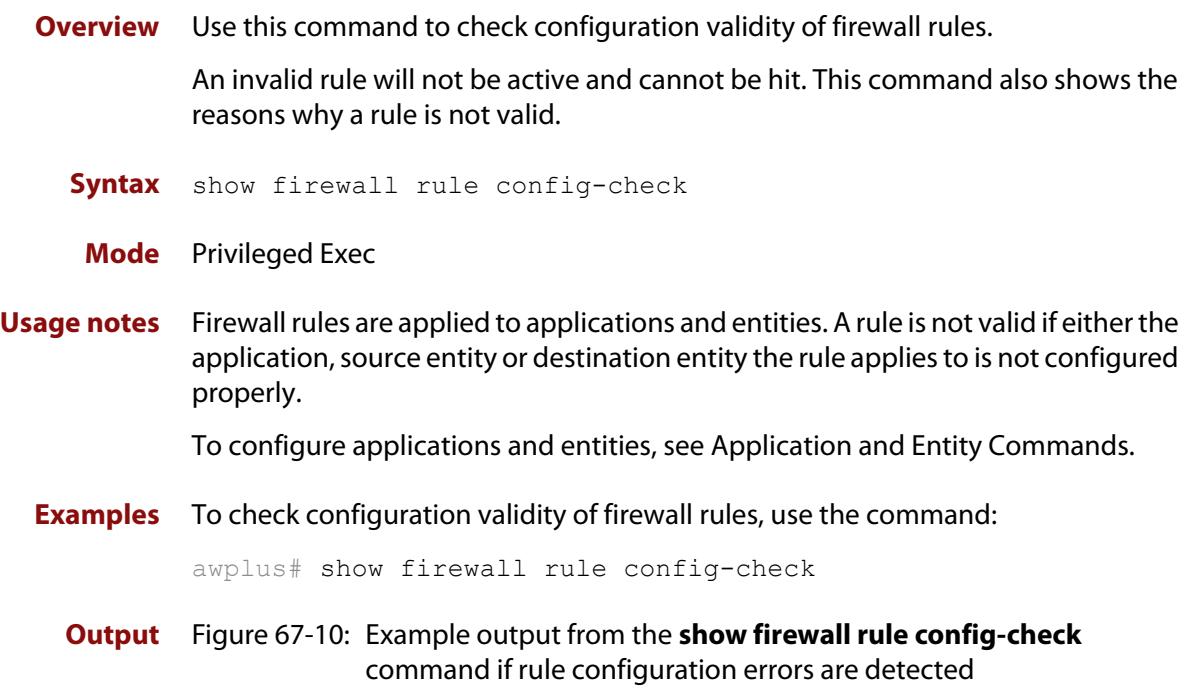

awplus#show firewall rule config-check Rule 10: Application does not have a protocol configured "From" entity does not exist "To" entity has no subnet or host addresses

### **Output** Figure 67-11: Example output from the s**how firewall rule config-check** command if all rules are valid

```
awplus#show firewall rule config-check 
All rules are valid
```
**Related commands** [rule \(firewall\)](#page-3631-0)

[show firewall rule](#page-3639-0)

### **show debugging firewall**

**Overview** Use this command to see what debugging is turned on for firewall and Network Address Translation (NAT). You can use the [debug firewall](#page-3627-0) command to enable firewall and NAT debugging. For more information about NAT, see the Firewall and Network Address [Translation \(NAT\) Feature Overview and Configuration\\_Guide](https://www.alliedtelesis.com/documents/firewall-and-network-address-translation-feature-overview-and-configuration-guide). **Syntax** show debugging firewall **Mode** Privileged Exec **Examples** To show the firewall and NAT debugging status, use the command: awplus# show debugging firewall **Output** Figure 67-12: Example output from the **show debugging firewall** command **Related** [debug firewall](#page-3627-0) awplus#show debugging firewall Firewall Debugging Status: on

**commands**

### **show running-config firewall**

- **Overview** Use this command to show the configuration commands that have been used to configure the firewall.
	- **Syntax** show running-config firewall
	- **Mode** Privileged Exec
- **Examples** To show the configuration commands that have been used to configure the firewall, use the command:

awplus# show running-config firewall

**Output** Figure 67-13: Example output from the **show running-config firewall** command

```
awplus#show running-config firewall 
firewall 
 rule 10 permit ping from public to private 
 protect 
!
```
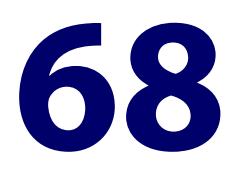

# <span id="page-3644-0"></span>**Application and Entity Commands**

### **Introduction**

#### **Overview** This chapter provides an alphabetical reference of commands used to configure application and entity. For more information, see the [Firewall\\_and Network](https://www.alliedtelesis.com/documents/firewall-and-network-address-translation-feature-overview-and-configuration-guide)  [Address Translation \(NAT\) Feature Overview and Configuration\\_Guide.](https://www.alliedtelesis.com/documents/firewall-and-network-address-translation-feature-overview-and-configuration-guide)

The table below lists the application commands and their applicable modes.

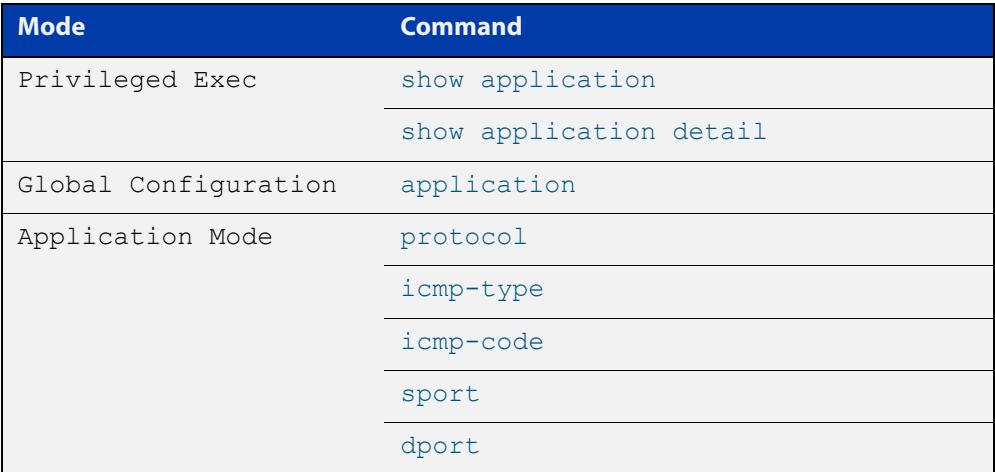

Figure 68-1: Application commands and applicable modes

The table below lists the entity commands and their applicable modes.

#### Figure 68-2: Entity commands

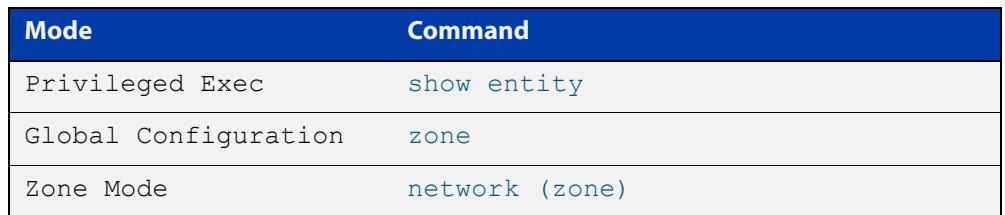

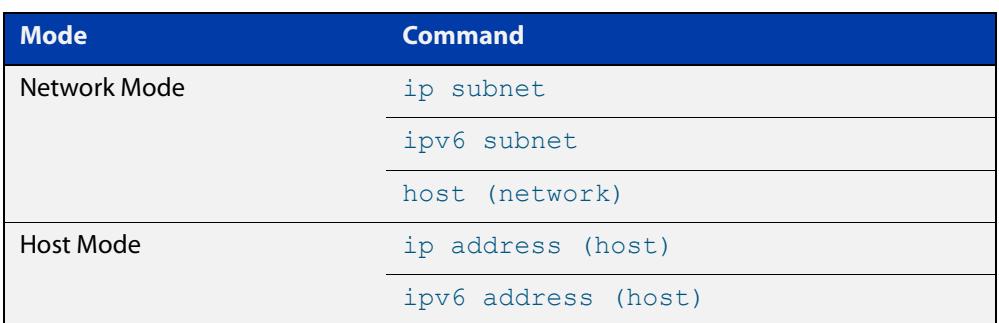

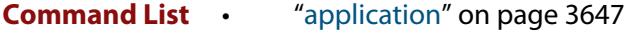

- • ["dport" on page 3649](#page-3648-0)
- • ["dscp" on page 3651](#page-3650-0)
- • ["host \(network\)" on page 3653](#page-3652-0)
- • ["icmp-code" on page 3655](#page-3654-0)
- • ["icmp-type" on page 3657](#page-3656-0)
- • ["ip address \(host\)" on page 3659](#page-3658-0)
- • ["ip subnet" on page 3661](#page-3660-0)
- • ["ipv6 address \(host\)" on page 3663](#page-3662-0)
- • ["ipv6 subnet" on page 3665](#page-3664-0)
- • ["mac-address \(host\)" on page 3667](#page-3666-0)
- • ["network \(zone\)" on page 3669](#page-3668-0)
- • ["protocol" on page 3671](#page-3670-0)
- • ["show application" on page 3672](#page-3671-0)
- • ["show application detail" on page 3673](#page-3672-0)
- • ["show entity" on page 3676](#page-3675-0)
- • ["sport" on page 3679](#page-3678-0)
- • ["zone" on page 3681](#page-3680-0)

### <span id="page-3646-0"></span>**application**

#### **Overview** Use this command to create or modify a custom application.

An application is a high level abstraction of application packets being transported by network traffic. Traffic matching for applications can be achieved by using several techniques, for example, matching packets to port numbers or searching for application signatures in flows of packets.

You can use the tab key to auto-complete application names.

Use the **no** variant of this command to delete a custom application.

**Syntax** application <*application-name*>

no application <*application-name*>

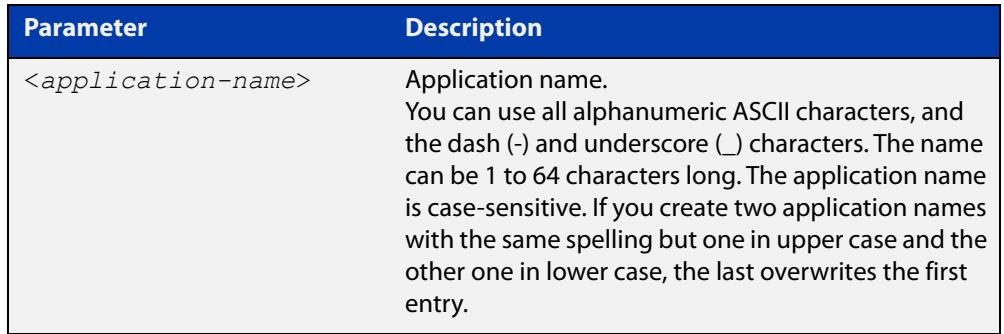

#### **Mode** Global Configuration

**Usage notes** Use this command to enter the Application Configuration mode, to create a custom application or configure an existing application. You can configure the source port, destination port, protocol, ICMP code and ICMP type for the application. An application is invalid if its protocol, source or destination are not properly configured, for example, if the application has no protocol configured, or source and destination ports are applied to protocols that are not TCP, UDP or SCTP.

> There are 40 predefined applications with protocols, source and destinations ports.

You can change the protocol, source and destination ports of the predefined applications. You can only delete the predefined application when you change either its protocol, source or destination port.

Use the [show application](#page-3671-0) command to show all the custom and predefined applications.

#### **Examples** To create a custom application named 'isakmp', use the commands:

awplus# configure terminal awplus(config)# application isakmp awplus(config-application)#

To delete the custom application named 'isakmp', use the commands:

```
awplus# configure terminal
awplus(config)# no application isakmp
```
#### **Related** [dport](#page-3648-0)

**commands**

[icmp-code](#page-3654-0) [icmp-type](#page-3656-0)

[protocol](#page-3670-0)

[show application](#page-3671-0)

[sport](#page-3678-0)

### <span id="page-3648-0"></span>**dport**

#### **Overview** Use this command to specify a destination port or port range for an application.

A port number is part of the addressing information used to identify a specific process to which a network message is to be forwarded between a sender and a receiver. For the full list of port numbers and their assignment, you can visit the Internet Assigned Numbers Authority (IANA) website at www.iana.org.

Use the **no** variant of this command to delete a port or a port range from an application. Note that the port or port range that you want to delete must match exactly the existing port or port range. You cannot remove a port range that is part of an existing port range.

#### **Syntax** dport {<*destination-port*>|any|<*start-range*> to <*end-range*>}

no dport {<*destination-port*>|any|<*start-range*> to <*end-range*>}

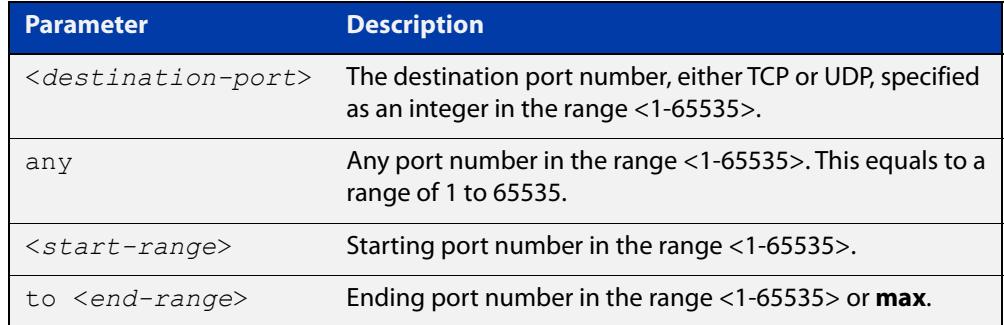

#### **Mode** Application Mode

#### **Usage notes** You can have up to 15 **dports** per application. This is counted as follows:

- a single **dport** counts as 1 port
- a range counts as 2 ports
- the keyword **any** counts as 2 ports.
- **Examples** To specify destination port 500 for the application named isakmp, use the commands:

awplus# configure terminal awplus(config)# application isakmp awplus(config-application)# dport 500 To specify destination port 500 and a range of ports for the application named isakmp, use the commands:

```
awplus# configure terminal
awplus(config)# application isakmp
awplus(config-application)# dport 500
awplus(config-application)# dport 60000 to max
```
To specify the destination port any (a port number range of 1-65535) for the application named isakmp, use the commands:

```
awplus# configure terminal
awplus(config)# application isakmp
awplus(config-application)# dport any
```
To remove destination port 500 from the application named isakmp, use the commands:

awplus# configure terminal

awplus(config)# application isakmp

awplus(config-application)# no dport 500

To remove port **any** from the application isakmp, use the commands:

awplus# configure terminal

awplus(config)# application isakmp

awplus(config-application)# no dport 1 to 65535

**Related** [application](#page-3646-0)

### **commands**

[sport](#page-3678-0)

[show application](#page-3671-0)

### <span id="page-3650-0"></span>**dscp**

**Overview** Use this command to specify one or more DSCP values used by an application.

Use the **no** variant of this command to remove one or more DSCP values from an application.

**Syntax** dscp <*dscp-list*>

dscp {af11|af12|af13|af21|af22|af23|af31|af32|af33|af41|af42| af43|ef|be} dscp  $\{cs0|cs1|cs2|cs3|cs4|cs5|cs6|cs7\}$ no dscp no dscp <*dscp-list*> no dscp {af11|af12|af13|af21|af22|af23|af31|af32|af33|af41| af42|af43|ef|be}

no dscp {cs0|cs1|cs2|cs3|cs4|cs5|cs6|cs7}

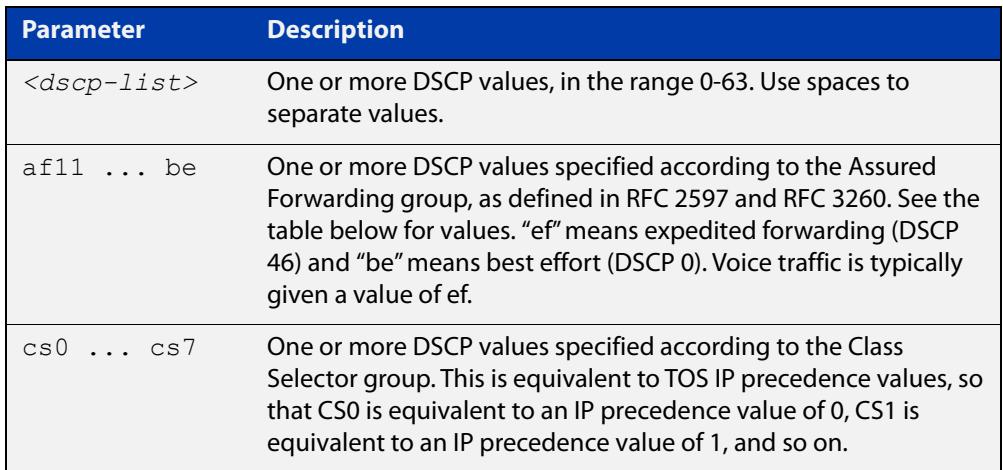

#### Table 68-1: Assured Forwarding (AF) behavior group

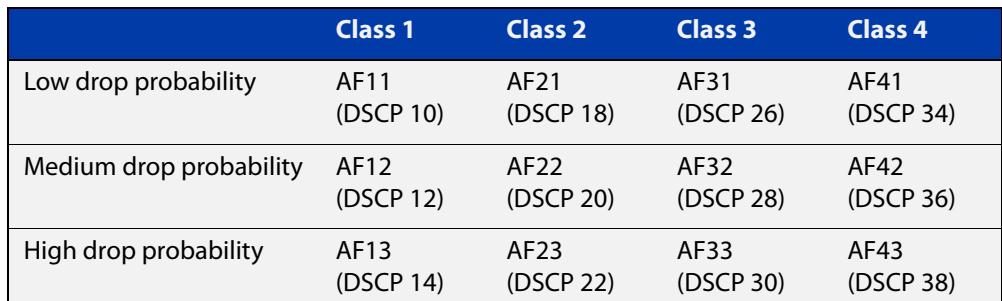

#### **Mode** Application Mode

- **Usage notes** You can specify only one set of DSCP values for an application. The newly specified list will replace the existing one; it will not be added to the existing one.
	- **Example** To specify a DSCP of **ef** for the application named **voice**, use the commands:

```
awplus# configure terminal
awplus(config)# application voice
awplus(config-application)# dscp ef
```
To specify DSCPs of 12 and 13 for the application named **test**, use the commands:

awplus# configure terminal

awplus(config)# application test

awplus(config-application)# dscp 12 13

To remove DSCP12 from the application named **test**, use the commands:

awplus# configure terminal

awplus(config)# application test

awplus(config-application)# no dscp 12

To stop the application named **test** from using DSCP values, use the commands:

awplus# configure terminal awplus(config)# application test awplus(config-application)# no dscp

**Related** [application](#page-3646-0)

**commands**

[show application](#page-3671-0)

[show application detail](#page-3672-0)

### <span id="page-3652-0"></span>**host (network)**

**Overview** Use this command to add a host to a network entity or to configure an existing host.

> Host is a high level abstraction of a single node in a network. This is commonly used if a particular device, for example a server, has a static IP address that needs to be specified in a firewall policy.

Use the **no** variant of this command to remove a host from a network entity.

**Syntax** host <*host-name*>

no host <*host-name*>

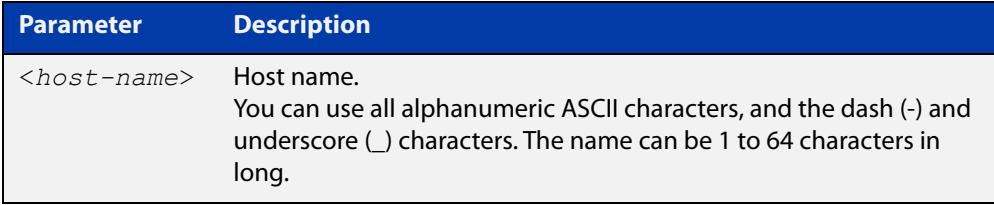

#### **Mode** Network Mode

**Usage notes** You can create multiple hosts for a network. A host entity is identified by its parent network using the dot notation, for example, ZoneName.NetworkName.HostName.

> This commands allows you to enter the Host Mode with the prompt **awplus(config- host)#**. The Host Mode enables you to configure IPv4 address and IPv6 address for the host. For more information about host IPv4 address and IPv6 address, see [ip address \(host\) command](#page-3658-0) and [ipv6 address \(host\) command](#page-3662-0)  respectively.

**Example** To create a host entity named ftp under network entity servers, use the commands:

```
awplus# configure terminal
awplus(config)# zone dmz
awplus(config-zone)# network servers
awplus(config-network)# host ftp
awplus(config-host)#
```
To remove host entity  $ftp$  and its IP address configuration from network entity servers, use the commands:

```
awplus# configure terminal
awplus(config)# zone dmz
awplus(config-zone)# network servers
awplus(config-network)# no host ftp
```
### **Related** [ip address \(host\)](#page-3658-0) **commands**

[ipv6 address \(host\)](#page-3662-0) [mac-address \(host\)](#page-3666-0) [network \(zone\)](#page-3668-0) [show entity](#page-3675-0)

### <span id="page-3654-0"></span>**icmp-code**

**Overview** Use this command to configure an ICMP message code for an application.

ICMP has many messages that are identified by a "type" field and many of these ICMP types have a "code" field. Use the [icmp-type command](#page-3656-0) to specify the ICMP type. For the full list of the ICMP code assignments, you can visit the Internet Assigned Numbers Authority (IANA) website at www.iana.org.

Use the **no** variant of this command to restore the ICMP message code to its default, which is **any**.

**Syntax** icmp-code {<*code-number*>|any}

no icmp-code

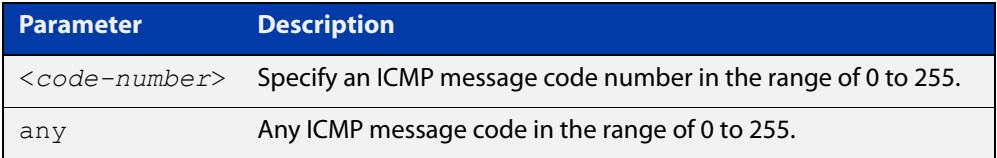

**Default** The default ICMP code number is **any**.

**Mode** Application Mode

**Usage notes** You should configure the ICMP code only for applications that use protocol ICMP. To configure the application protocol, see the [protocol](#page-3670-0) command.

> You can specify only one ICMP message code for an application. The newly specified code will replace the previous one.

**Examples** To specify ICMP code 5 (redirect) for the application named icmp, use the commands:

> awplus# configure terminal awplus(config)# application icmp awplus(config-application)# icmp-code 5

To specify the ICMP code as **any** for the application named icmp, use the commands:

awplus# configure terminal awplus(config)# application icmp awplus(config-application)# icmp-code any

To restore the ICMP message code to its default of **any** for the application named icmp, use the commands:

awplus# configure terminal awplus(config)# application icmp awplus(config-application)# no icmp-code

**Related commands**

[application](#page-3646-0) [icmp-type](#page-3656-0)

[protocol](#page-3670-0)

[show application](#page-3671-0)

### <span id="page-3656-0"></span>**icmp-type**

**Overview** Use this command to configure an ICMP message type for an application.

The ICMP protocol has many messages that are identified by a "type" field. For the full list of the ICMP type assignments, you can visit the Internet Assigned Numbers Authority (IANA) website at www.iana.org.

Use the **no** variant of this command to restore the ICMP message type to its default, which is **any**.

**Syntax** icmp-type {<*type-number*>|any}

no icmp-type

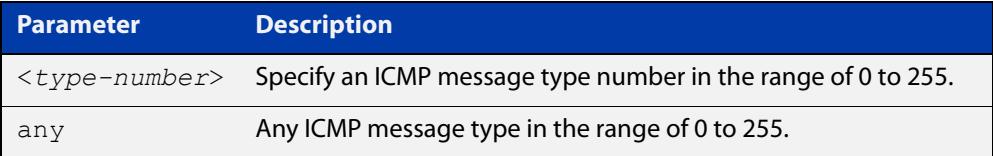

**Default** The default ICMP type is **any**.

**Mode** Application Mode

**Usage notes** You should configure the ICMP type only for applications that use protocol ICMP. To configure the application protocol, see the [protocol](#page-3670-0) command.

> You can specify only one ICMP message type for an application. The newly specified type will replace the previous one.

**Examples** To specify ICMP message type 8 (echo) for the application named icmp, use the commands:

> awplus# configure terminal awplus(config)# application icmp awplus(config-application)# icmp-type 8

To specify the ICMP message type as **any** for the application named icmp, use the commands:

awplus# configure terminal awplus(config)# application icmp awplus(config-application)# icmp-type any

To restore the ICMP message type to its default of **any** for the application named icmp, use the commands:

awplus# configure terminal awplus(config)# application icmp awplus(config-application)# no icmp-type

**Related commands**

[application](#page-3646-0) [icmp-code](#page-3654-0) [network \(zone\)](#page-3668-0) [show application](#page-3671-0)

### <span id="page-3658-0"></span>**ip address (host)**

#### **Overview** Use this command to assign an IPv4 address to a host entity.

Use the **no** variant of this command to remove an IPv4 address from the host.

**Syntax** ip address <*ipv4-address*>

ip address dynamic fqdn <*domain\_name*>

- ip address dynamic interface *<interface\_name>*
- no ip address <*ipv4-address*>
- no ip address dynamic fqdn <*domain\_name*>
- no ip address dynamic interface *<interface\_name>*

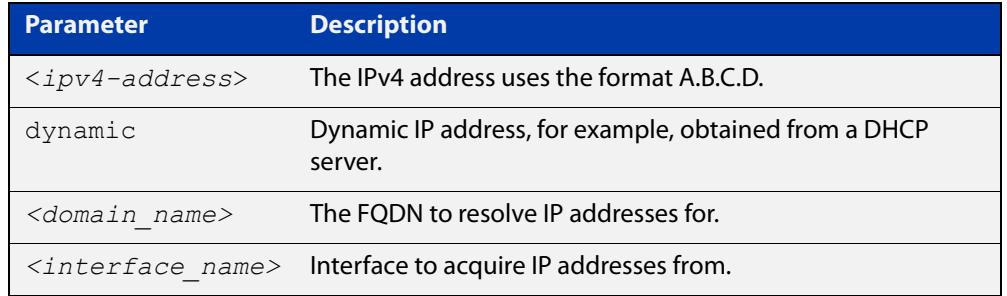

#### **Mode** Host

**Usage notes** You can add multiple IP addresses to a host entity. If the IP address is not in the scope of any of its parent network's IPv4 subnets, a warning message will be given. Such an IP address is still acceptable because in the future the user may assign a network subnet that contains the host's IP address. Firewall policy rules will not apply to an IP address that is not in at least one of the network's subnets.

> If you are adding an FQDN, DNS Relay cache and **ip domain-lookup via-relay** must be enabled for this command to work. DNS requests passing through the router are inspected for matching FQDNs. Because of this, the DNS cache is cleared when this command is entered so that the IP addresses can be picked up.

You can add multiple dynamic FQDNs for a host entity.

**Examples** To add an IP address to host  $ftp$ , use the commands:

awplus# configure terminal awplus(config)# zone dmz awplus(config-zone)# network servers awplus(config-network)# ip subnet 192.168.1.0/24 awplus(config-network)# host ftp awplus(config-host)# ip address 192.168.1.5

To add multiple IP addresses to host  $ftp$ , use the commands:

```
awplus# configure terminal
awplus(config)# zone dmz
awplus(config-zone)# network servers
awplus(config-network)# ip subnet 192.168.1.0/24
awplus(config-network)# host ftp
awplus(config-host)# ip address 192.168.1.8
awplus(config-host)# ip address 192.168.1.9
awplus(config-host)# ip address 192.168.1.10
```
To add the IPv4 addresses of the FQDN "google.com" to a zone, use the following commands:

awplus# configure terminal awplus(config)# zone Public awplus(config-zone)# network Router awplus(config-network)# ip subnet 0.0.0.0/0 awplus(config-network)# host google awplus(config-host)# ip address dynamic fqdn google.com

To remove an IP address from host  $ftp$ , use the commands:

```
awplus# configure terminal
awplus(config)# zone dmz
awplus(config-zone)# network servers
awplus(config-network)# host ftp
awplus(config-host)# no ip address 192.168.1.5
```
**Validation commands** [show entity](#page-3675-0)

**Related commands** [host \(network\)](#page-3652-0) [ip domain-lookup](#page-875-0)

**Command changes** Version 5.4.8-1.1: FQDN parameter and output added

### <span id="page-3660-0"></span>**ip subnet**

**Overview** Use this command to add an IPv4 subnet to a network entity. Use the **no** variant of this command to remove a subnet from a network entity.

**Syntax** ip subnet *<ip-network/m>* [interface *<interface-name>*]

no ip subnet *<ip-network/m*> [interface <*interface-name*>]

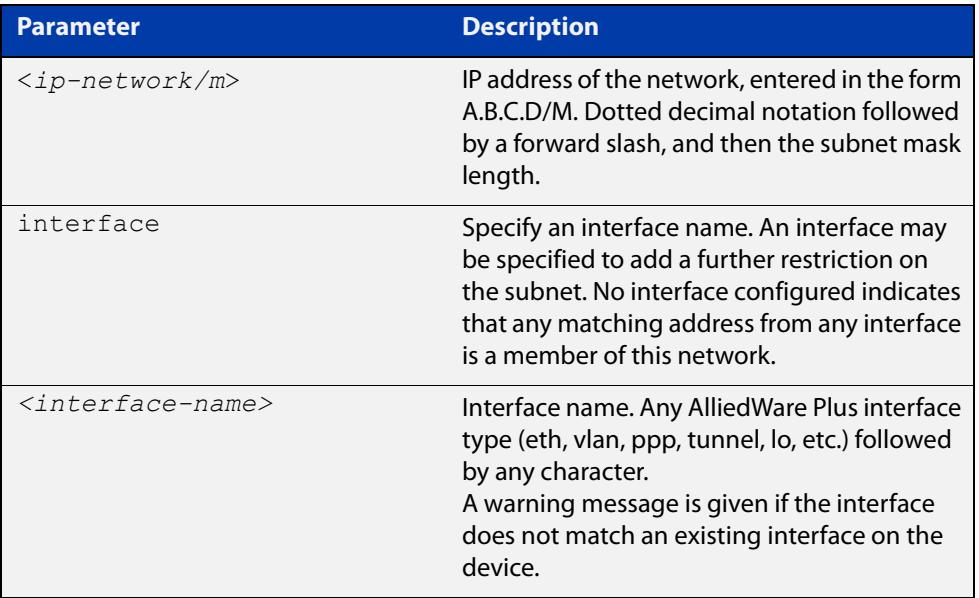

#### **Mode** Network Mode

**Usage notes** You can create multiple subnets to a network entity.

**Examples** To add a subnet to network 'servers', use the commands:

awplus# configure terminal awplus(config)# zone dmz awplus(config-zone)# network servers awplus(config-network)# ip subnet 192.168.2.0/24 To add a subnet and an interface to network 'servers', use the commands: awplus# configure terminal awplus(config)# zone dmz awplus(config-zone)# network servers awplus(config-network)# ip subnet 192.168.2.0/24 interface eth1 To add multiple subnets to network 'servers', use the commands:

```
awplus# configure terminal
awplus(config)# zone dmz
awplus(config-zone)# network servers
awplus(config-network)# ip subnet 192.168.2.0/24 interface eth1
awplus(config-network)# ip subnet 10.1.0.0/16 interface eth1
To remove a subnet from network 'servers', use the commands:
awplus# configure terminal
awplus(config)# zone dmz
awplus(config-zone)# network servers
awplus(config-network)# no ip subnet 192.168.2.0/24
```
**Related** [network \(zone\)](#page-3668-0)

**commands**

[show entity](#page-3675-0)

### <span id="page-3662-0"></span>**ipv6 address (host)**

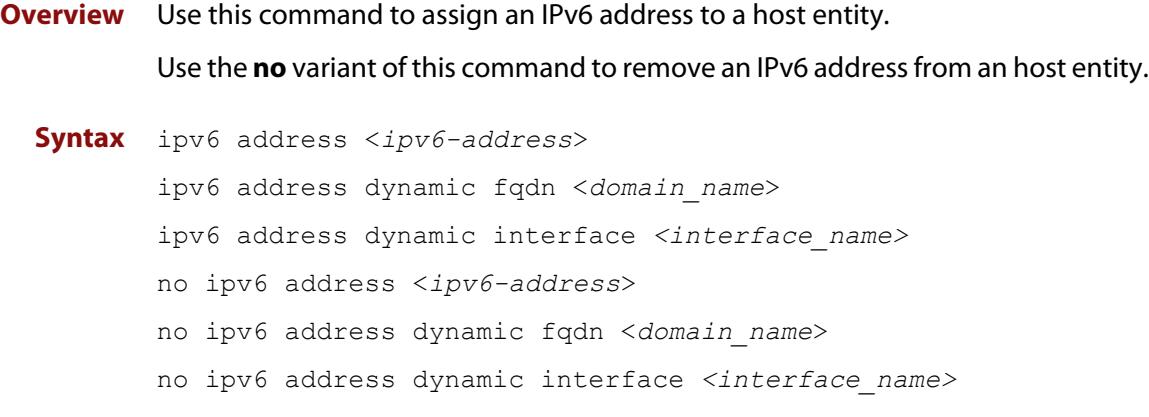

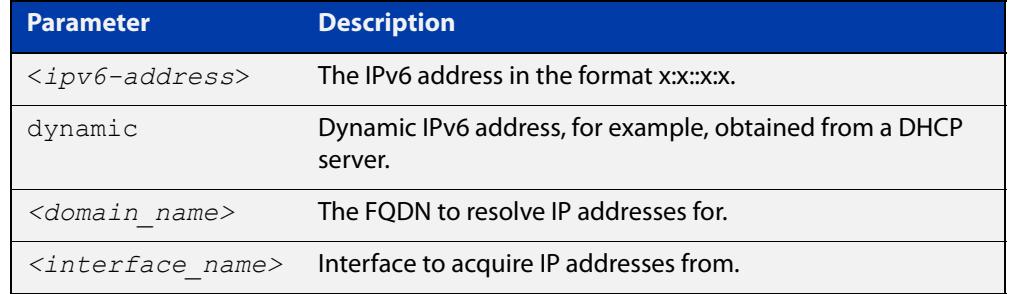

#### **Mode** Host Mode

**Usage notes** You can add multiple IPv6 addresses to a host entity. If the IPv6 address is not in the scope of any of its parent network's IPv6 subnets, a warning message will be given. Such an IP address is still acceptable because in the future the user may assign a network subnet that contains the host's IPv6 address. Firewall policy rules will not apply to an IPv6 address that is not in at least one of the network's subnets.

> If you are adding an FQDN, DNS Relay cache and **ip domain-lookup via-relay** must be enabled for this command to work. DNS requests passing through the router are inspected for matching FQDNs. Because of this, the DNS cache is cleared when this command is entered so that the IPv6 addresses can be picked up.

You can add multiple dynamic FQDNs for a host entity.

**Examples** To add an IPv6 address to host web-server, use the commands:

awplus# configure terminal awplus(config)# zone dmz awplus(config-zone)# network servers awplus(config-network)# ipv6 subnet 2001:db8:24:100::/64 awplus(config-network)# host web-server awplus(config-host)# ipv6 address 2001:db8:24:100::1

To add multiple IP addresses to host web-server, use the commands:

```
awplus# configure terminal
```

```
awplus(config)# zone dmz
awplus(config-zone)# network servers
awplus(config-network)# ipv6 subnet 2001:db8:24:100::/64
awplus(config-network)# host web-server
awplus(config-host)# ipv6 address 2001:db8:24:100::2
awplus(config-host)# ipv6 address 2001:db8:24:100::3
awplus(config-host)# ipv6 address 2001:db8:24:100::4
```
To add the IPv6 addresses of the FQDN "google.com" to a zone, use the following commands:

awplus# configure terminal awplus(config)# zone Public awplus(config-zone)# network Router awplus(config-network)# ip subnet ::/0 awplus(config-network)# host google awplus(config-host)# ip address dynamic fqdn google.com To remove an IPv6 address from host web-server, use the commands:

```
awplus# configure terminal
awplus(config)# zone dmz
awplus(config-zone)# network servers
awplus(config-network)# host web-server
awplus(config-host)# no ipv6 address 2001:db8:24:100::2
```
**Validation commands** [show entity](#page-3675-0)

**Related commands** [host \(network\)](#page-3652-0) [ip domain-lookup](#page-875-0)

**Command changes** Version 5.4.8-1.1: FQDN parameter and output added

### <span id="page-3664-0"></span>**ipv6 subnet**

**Overview** Use this command to assign an IPv6 subnet to a network entity. Use the **no** variant of this command to remove a IPv6 subnet from a network entity.

**Syntax** ipv6 subnet *<ip-network/m>* [interface *<interface-name>*]

no ipv6 subnet *<ip-network/m*> [interface <*interface-nam*e>]

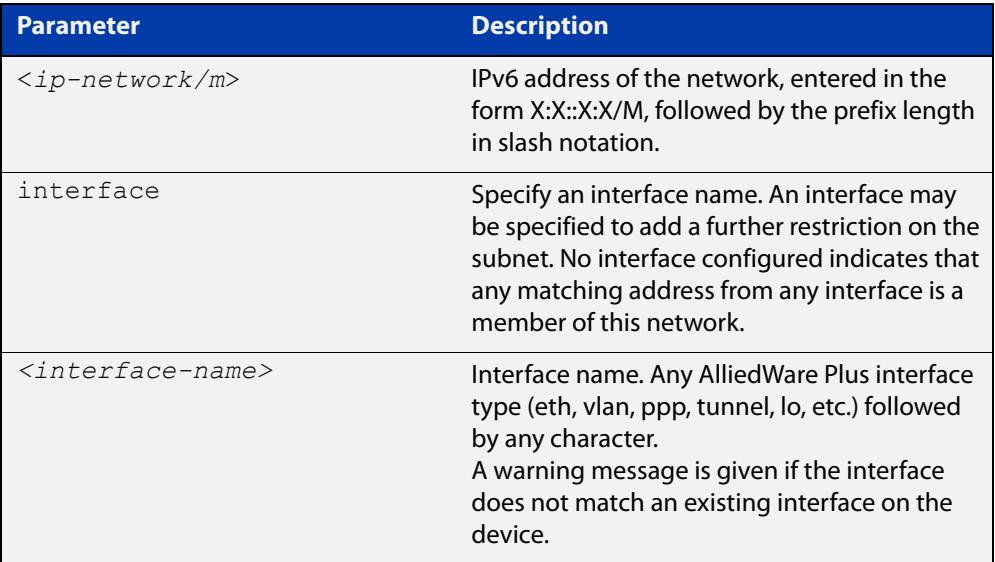

#### **Mode** Network Mode

**Usage notes** You can create multiple subnets for a network entity.

**Examples** To add a subnet to network 'servers', use the commands:

```
awplus# configure terminal
awplus(config)# zone dmz
awplus(config-zone)# network servers
awplus(config-network)# ipv6 subnet 2001:db8::/32
To add a subnet and an interface to network 'servers', use the commands:
awplus# configure terminal
awplus(config)# zone dmz
awplus(config-zone)# network servers
awplus(config-network)# ipv6 subnet 2001:db8::/32 interface 
eth1
```
To add multiple subnets to network 'servers', use the commands:

```
awplus# configure terminal
awplus(config)# zone dmz
awplus(config-zone)# network servers
awplus(config-network)# ipv6 subnet 2001:db8::7/32 interface
eth1
awplus(config-network)# ipv6 subnet 2001:db8::8/32 interface
eth1
To remove a subnet from network 'servers', use the commands:
awplus# configure terminal
awplus(config)# zone dmz
awplus(config-zone)# network servers
```
awplus(config-network)# no ipv6 subnet 2001:db8::/32

**Related commands** [network \(zone\)](#page-3668-0) [show entity](#page-3675-0)

### <span id="page-3666-0"></span>**mac-address (host)**

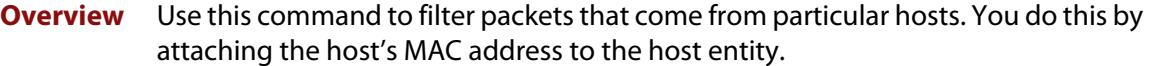

This is a useful alternative to filtering by IP address, especially if the host's IP address is allocated dynamically.

You can use this filtering, for example, to increase security by preventing internal sensors from sending information out to the Internet.

You can add multiple MAC addresses for a given host entity, if more than one device is part of the entity.

Use the **no** variant of this command to remove a MAC address from the host.

**Syntax** mac-address <*mac-address*>

no mac-address <*mac-address*>

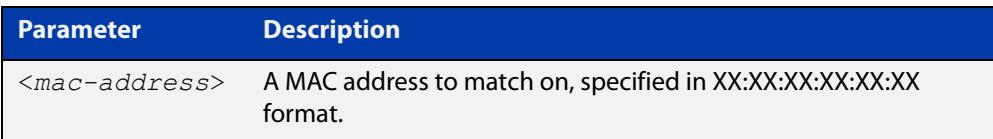

- **Default** No MAC addresses are attached to host entities
	- **Mode** Host
- **Usage notes** This feature matches on incoming packets. This means you should use it with Firewall or NAT rules where the entity is in the **from** field.

MAC addresses specified with this command are not used for matching in Web Control or DPI Detailed Counters.

**Example** To add the MAC address 00:00:cd:11:22:33 to the entity named example.cameras.door, use the commands:

```
awplus# configure terminal
awplus(config)# zone example
awplus(config-zone)# network cameras
awplus(config-network)# host door
awplus(config-host)# mac-address 00:00:cd:11:22:33
```
To use this example.cameras.door entity to block traffic from the camera to the Internet, use the commands:

```
awplus# configure terminal
awplus(config)# firewall
awplus(config-firewall)# rule deny any from
example.cameras.door to inet
awplus(config-firewall)# protect
```
To remove the MAC address 00:00:cd:11:22:33 from the entity, use the commands:

awplus# configure terminal awplus(config)# zone example awplus(config-zone)# network cameras awplus(config-network)# host door awplus(config-host)# no mac-address 00:00:cd:11:22:33

**Related** [host \(network\)](#page-3652-0)

**commands** [network \(zone\)](#page-3668-0) [show entity](#page-3675-0) [zone](#page-3680-0)

**Command changes** Version 5.5.3-1.1: command added

### <span id="page-3668-0"></span>**network (zone)**

**Overview** Use this command to add a network to a zone entity or configure an existing network.

> A network is a high level abstraction of a logical network in a zone. This consists of the IP subnets and interfaces over which it is reachable. Subnets are grouped into networks to apply a common set of rules among the subnets.

Use the **no** variant of this command to destroy a network entity.

**Syntax** network <*network-name*>

no network <*network-name*>

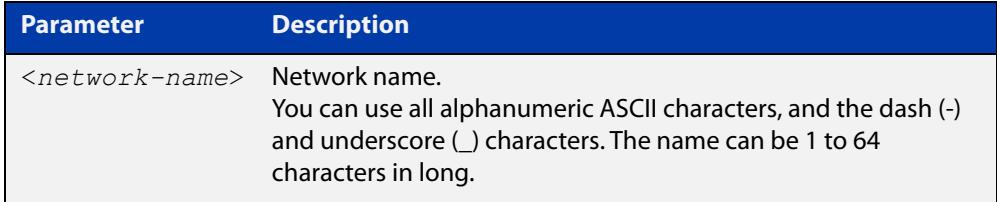

#### **Mode** Zone Mode

**Usage notes** A network is a member of a zone. You can create multiple networks in a zone. A network entity is identified with its parent zone using the dot notation, for example, ZoneName.NetworkName.

> This commands allows you to enter the Network Mode with the prompt **awplus(config- network)#**. In the Network Mode, you can:

- Configure subnets and interfaces for the network entity
- Create and delete host entities in the network

A network must have at least one valid network address for it to result in functioning rules using that network entity. For more information about how to add network address, see the [ip subnet command](#page-3660-0) and the [ipv6 subnet command](#page-3664-0).

Note that if the network entity is destroyed, the subnets and hosts in the network entity will be destroyed as well.

**Example** To create a network entity named servers, use the commands:

awplus# configure terminal awplus(config)# zone dmz awplus(config-zone)# network servers awplus(config-network)#

To destroy a network entity named servers, use the commands:

```
awplus# configure terminal
awplus(config)# zone dmz
awplus(config-zone)# no network servers
```
**Validation** [show entity](#page-3675-0)

**commands**

**Related commands** [host \(network\)](#page-3652-0) [ip subnet](#page-3660-0) [ipv6 subnet](#page-3664-0) [zone](#page-3680-0)

### <span id="page-3670-0"></span>**protocol**

#### **Overview** Use this command to specify a protocol used by an application.

Protocol numbers are used to configure firewalls, routers, and proxy servers. The protocol number is in the protocol field of the IPv4 header and the next header field of IPv6 header. For the full list of the IP Protocol assignments, you can visit the Internet Assigned Numbers Authority (IANA) website at www.iana.org.

Use the **no** variant of this command to unset the protocol in an application.

**Syntax** protocol {tcp|udp|icmp|ipv6-icmp|<*protocol-number*>}

no protocol

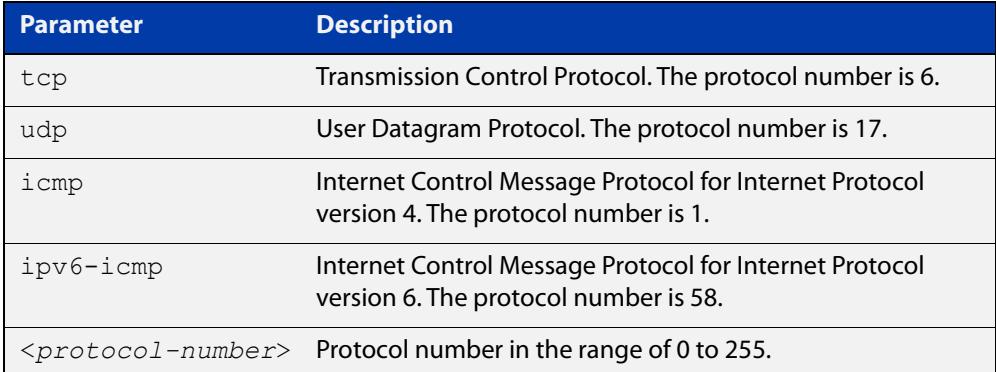

#### **Mode** Application Mode

**Usage notes** You can specify only one protocol for an application. The newly specified protocol will replace the previous one.

**Examples** To specify protocol udp for the application named isakmp, use the commands:

awplus# configure terminal awplus(config)# application isakmp awplus(config-application)# protocol udp

To unset the protocol in the application named isakmp, use the commands:

awplus# configure terminal

awplus(config)# application isakmp

awplus(config-application)# no protocol

**Related commands** [application](#page-3646-0)

[show application](#page-3671-0)

### <span id="page-3671-0"></span>**show application**

**Overview** Use this command to show the custom and predefined applications currently configured.

> You can use the [show application detail command](#page-3672-0) to show detailed information of the applications.

**Syntax** show application

**Mode** Privileged Exec

**Examples** To show all applications currently configured, use the command:

```
awplus# show application
```
**Output** Figure 68-3: Example output from **show application**

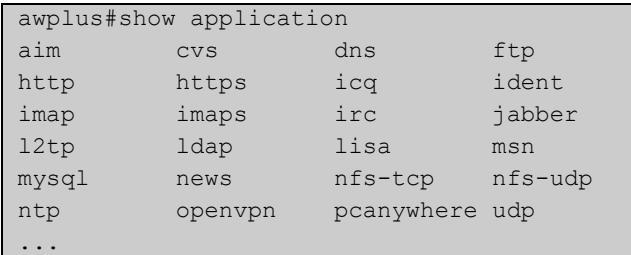

```
Related
commands
            show application detail
```
## **show application detail**

**Overview** Use this command to show detailed information about applications that the device is aware of. For custom and predefined applications, the protocol, destination port, source port, ICMP code, ICMP type, DSCP and the name of the applications will be displayed.

For applications defined by DPI, a description of the application is displayed.

**Syntax** show application detail [<*name*>|custom|dpi]

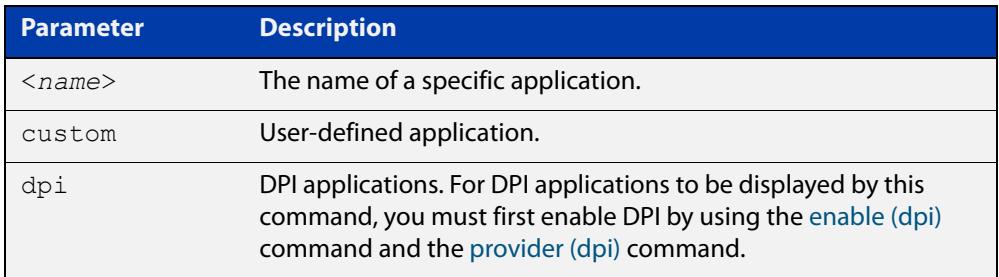

#### **Mode** Privileged Exec

**Examples** To show the information about all applications, use the command:

awplus# show application detail

**Output** To show the information about the application ping, use the command:

awplus# show application detail ping

Figure 68-4: Example output from **show application detail** for an application

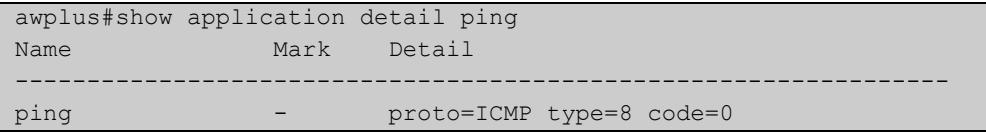

#### Figure 68-5: Example output from **show application detail** with provider **built-in**

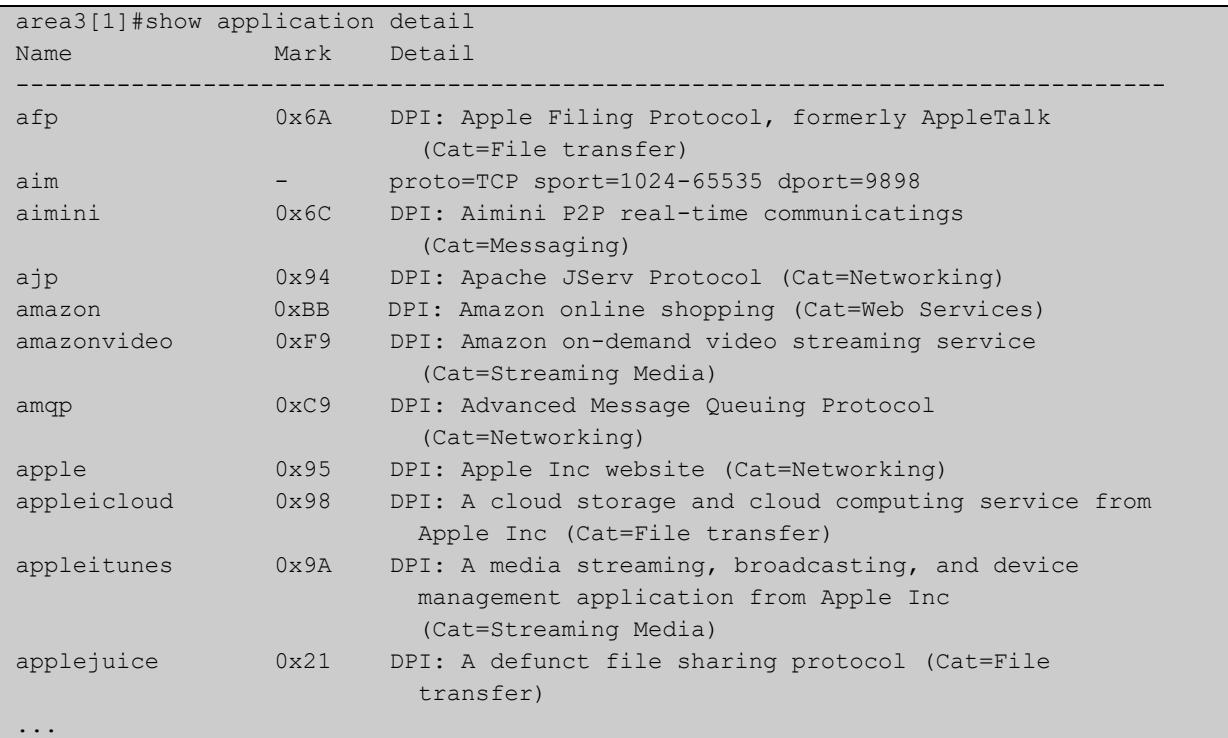

## Figure 68-6: Example output from **show application detail** with provider **procera**

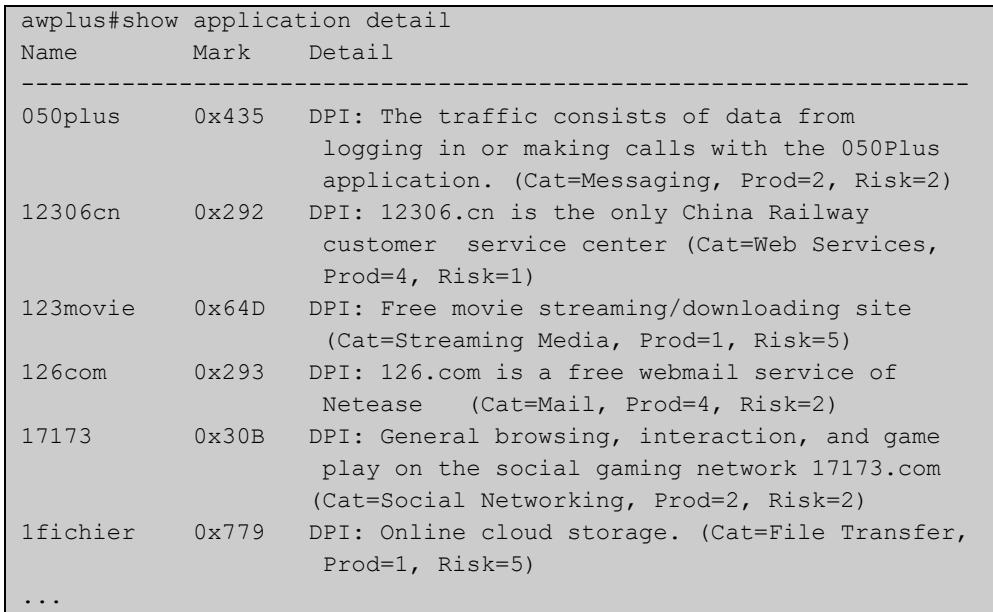

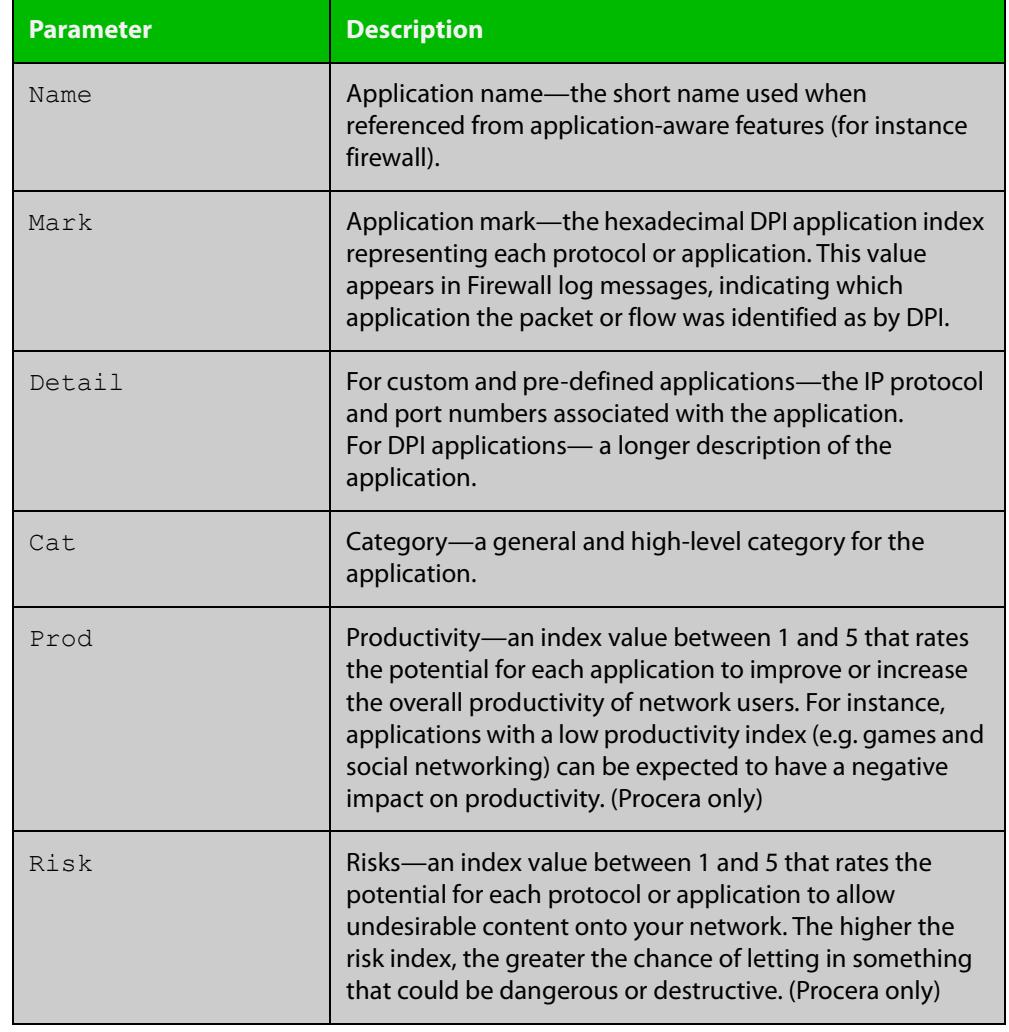

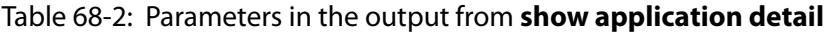

#### **Related commands** [show application](#page-3671-0)

**Command changes** Version 5.4.7-2.1: More detail added to the output for DPI commands.

Version 5.4.9-1.1: Category added to output for built-in provider

## <span id="page-3675-0"></span>**show entity**

#### **Overview** Use this command to show entity information.

Entity is a high level abstraction of a network device, a group of networks or subnets. It is the instance that firewall policy can be applied to. There are three types of entity:

- zone
- network
- host

**Syntax** show entity [<*entity*>]

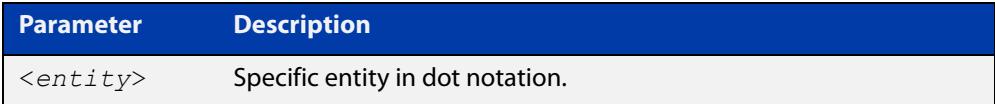

#### **Mode** Privileged Exec

**Examples** To show the information about all entities, use the command:

```
awplus# show entity
```
**Output** Figure 68-7: Example output from the **show entity** command

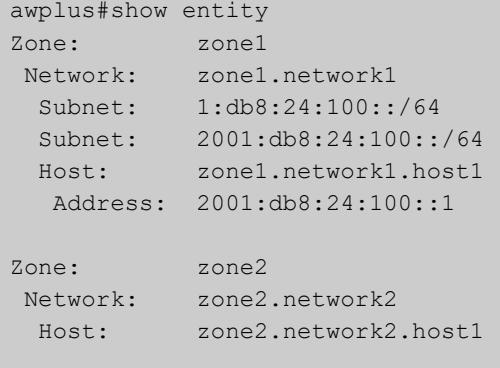

To show information associated with the network entity zone1.network1,use the command:

awplus# show entity zone1.network1

**Output** Figure 68-8: Example output from the **show entity** command

```
awplus#show entity zone1.network1 
Network: zone1.network1 
 Subnet: 1:db8:24:100::/64 
 Subnet: 2001:db8:24:100::/64 
  Host: zone1.network1.host1 
  Address: 2001:db8:24:100::1
```
To show information associated with the host entity zone1.network1.host1, use the command:

awplus# show entity zone1.network1.host1

**Output** Figure 68-9: Example output from the **show entity** command

```
awplus#show entity zone1.network1.host1 
Host: zone1.network1.host1 
 Address: 192.168.1.5
```
When the entity is using dynamic interface addresses, this will be shown in the output:

**Output** Figure 68-10: Example output from the **show entity** command

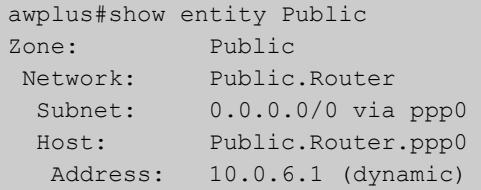

When the entity is using dynamic FQDN addresses, this will be shown in the output:

**Output** Figure 68-11: Example output from the **show entity** command using dynamic FQDN addresses on the console

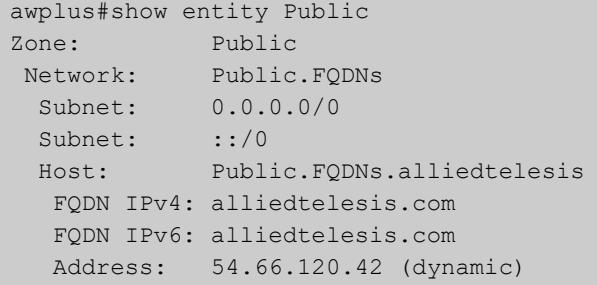

```
 Host: Public.FQDNs.facebook
 FQDN IPv4: facebook.com
 FQDN IPv6: facebook.com
 Address: 157.240.8.35 (dynamic)
 Address: 2a03:2880:f119:8083:face:b00c:0:25de (dynamic)
 Host: Public.FQDNs.google
 FQDN IPv4: google.com
 FQDN IPv6: google.com
 Address: 216.58.196.142 (dynamic)
 Address: 2404:6800:4006:809::200e (dynamic)
 Host: Public.FQDNs.microsoft
 FQDN IPv4: microsoft.com
 FQDN IPv6: microsoft.com
 Address: 23.96.52.53 (dynamic)
 Address: 23.100.122.175 (dynamic)
 Address: 104.40.211.35 (dynamic)
  Address: 104.43.195.251 (dynamic)
 Address: 191.239.213.197 (dynamic)
```
**Command** Version 5.4.8-1.1: added output for dynamic interface and FQDN addresses. **changes**

## **sport**

**Overview** Use this command to specify a source port or a port range used for an application.

A port number is part of the addressing information used to identify a specific process to which a network message is to be forwarded between a sender and a receiver. For the full list of port numbers and their assignment, you can visit the Internet Assigned Numbers Authority (IANA) Web site: www.iana.org.

Use the **no** variant of this command to delete ports or port ranges from an application.

**NOTE:** 

The port or port range that you want to delete must match exactly the existing port or port range. You cannot remove a port range that is part of an existing port range.

#### **Syntax** sport {<*source-port*>|any|<*start-range*> to <*end-range*>}

no sport {<*source-port*>|any|<*start-range*> to <*end-range*>}

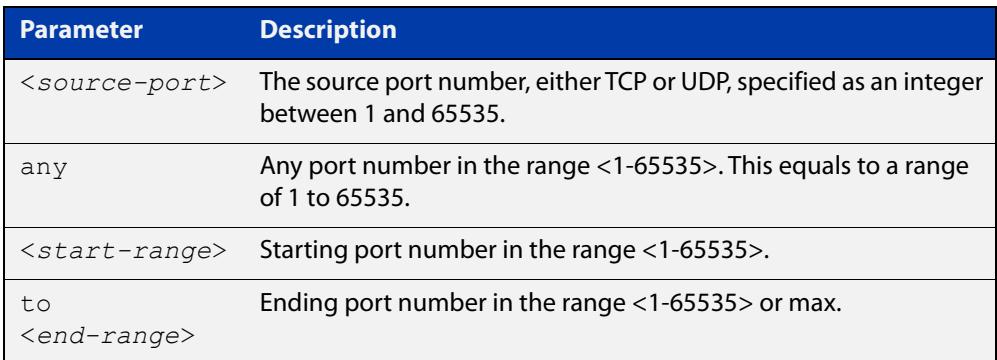

#### **Mode** Application Mode

**Usage notes** You can have up to 15 **sports** per application. This is counted as follows:

- a single **sport** counts as 1 port
- a range counts as 2 ports
- the keyword **any** counts as 2 ports.

**Examples** To specify source port 500 for the application named isakmp, use the commands:

awplus# configure terminal

awplus(config)# application isakmp awplus(config-application)# sport 500 To specify source port 500 and a range of ports for the application named isakmp, use the commands:

```
awplus# configure terminal
awplus(config)# application isakmp
awplus(config-application)# sport 500
awplus(config-application)# sport 60000 to max
```
To specify the source port **any** (a port number range of 1-65535) for the application named isakmp, use the commands:

awplus# configure terminal awplus(config)# application isakmp awplus(config-application)# sport any

To remove source port 500 from the application named isakmp, use the commands:

awplus# configure terminal

awplus(config)# application isakmp

awplus(config-application)# no sport 500

To remove all source ports from the application named isakmp, use the commands:

awplus# configure terminal

awplus(config)# application isakmp awplus(config-application)# no sport 1 to 65535

#### **Related** [application](#page-3646-0)

#### **commands** [dport](#page-3648-0)

[show application](#page-3671-0)

## <span id="page-3680-0"></span>**zone**

**Overview** Use this command to create a zone entity or configure an existing zone.

Zone is a high level abstraction for a logical grouping or segmentation of physical networks. This is the highest level of partitioning that firewall policy can be applied to. Zone establishes the security border of your networks. A zone defines a boundary where traffic is subjected to policy restrictions as it crosses to another region of your networks. The minimum zones normally implemented would be a trusted zone for the private network behind the firewall and a untrusted zone for the Internet. Other common zones are a Demilitarized Zone (DMZ) for publicly visible web servers and a Virtual Private Network (VPN) zone for remote access users or tunnels to other networks.

Use the **no** variant of this command to destroy a zone entity.

#### **Syntax** zone <*zone-name*>

no zone <*zone-name*>

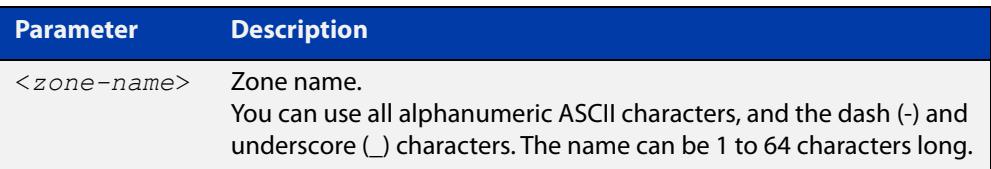

#### **Mode** Global Configuration

**Usage notes** This command allows you to enter the Zone Mode with the prompt **awplus(config- category)#**. The Zone Mode enables you to create, configure and delete network entities. For more information about network entity, see the [network \(zone\) command.](#page-3668-0)

> A zone entity must have at least one network entity for it to result in functioning rules using that zone entity. Fore more information about how to add network entities, see the [network \(zone\) command.](#page-3668-0)

> Note that if the zone entity is destroyed, the networks and hosts of this zone will be destroyed as well.

**Examples** To create a zone named private, use the commands:

```
awplus# configure terminal
awplus(config)# zone private
awplus(config-zone)#
```
To destroy zone private and all its networks, subnets and hosts, use the commands:

```
awplus# configure terminal
awplus(config)# no zone private
```
**Validation** [show entity](#page-3675-0)**commands**

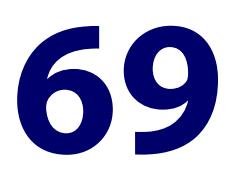

# **NAT Commands**

## **Introduction**

### **Overview** This chapter provides an alphabetical reference of commands used to configure Network Address Translation (NAT). For more information about NAT introduction and configuration example, see the Firewall and Network Address Translation [\(NAT\) Feature Overview and Configuration\\_Guide](https://www.alliedtelesis.com/documents/firewall-and-network-address-translation-feature-overview-and-configuration-guide).

The following figure lists the NAT commands and their applicable modes.

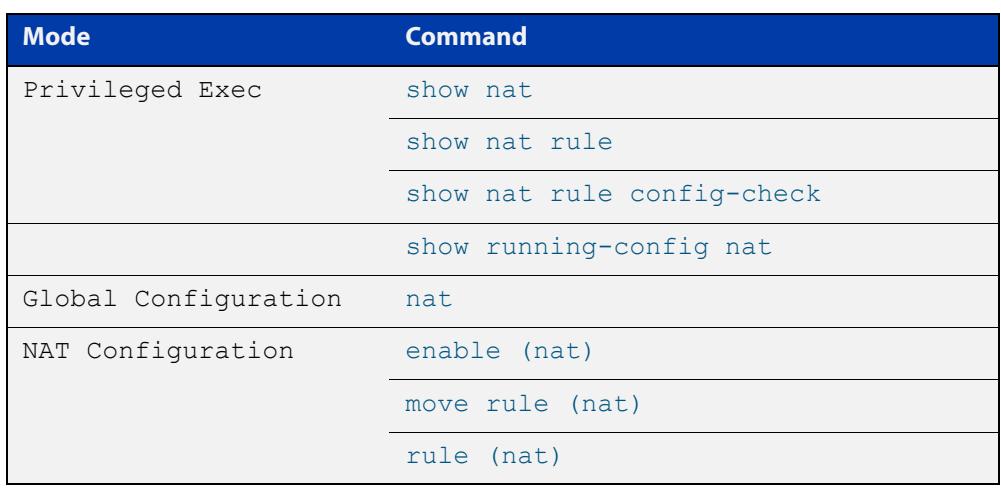

Figure 69-1: NAT commands and applicable modes

**Command List** • ["enable \(nat\)" on page 3685](#page-3684-0)

- • ["ip limited-local-proxy-arp" on page 3686](#page-3685-0)
- • ["local-proxy-arp" on page 3688](#page-3687-0)
- • ["move rule \(nat\)" on page 3689](#page-3688-0)
- • ["nat" on page 3690](#page-3689-0)
- • ["rule \(nat\)" on page 3691](#page-3690-0)
- • ["show nat" on page 3695](#page-3694-0)
- • ["show nat rule" on page 3696](#page-3695-0)
- • ["show nat rule config-check" on page 3698](#page-3697-0)
- • ["show running-config nat" on page 3699](#page-3698-0)

# <span id="page-3684-0"></span>**enable (nat)**

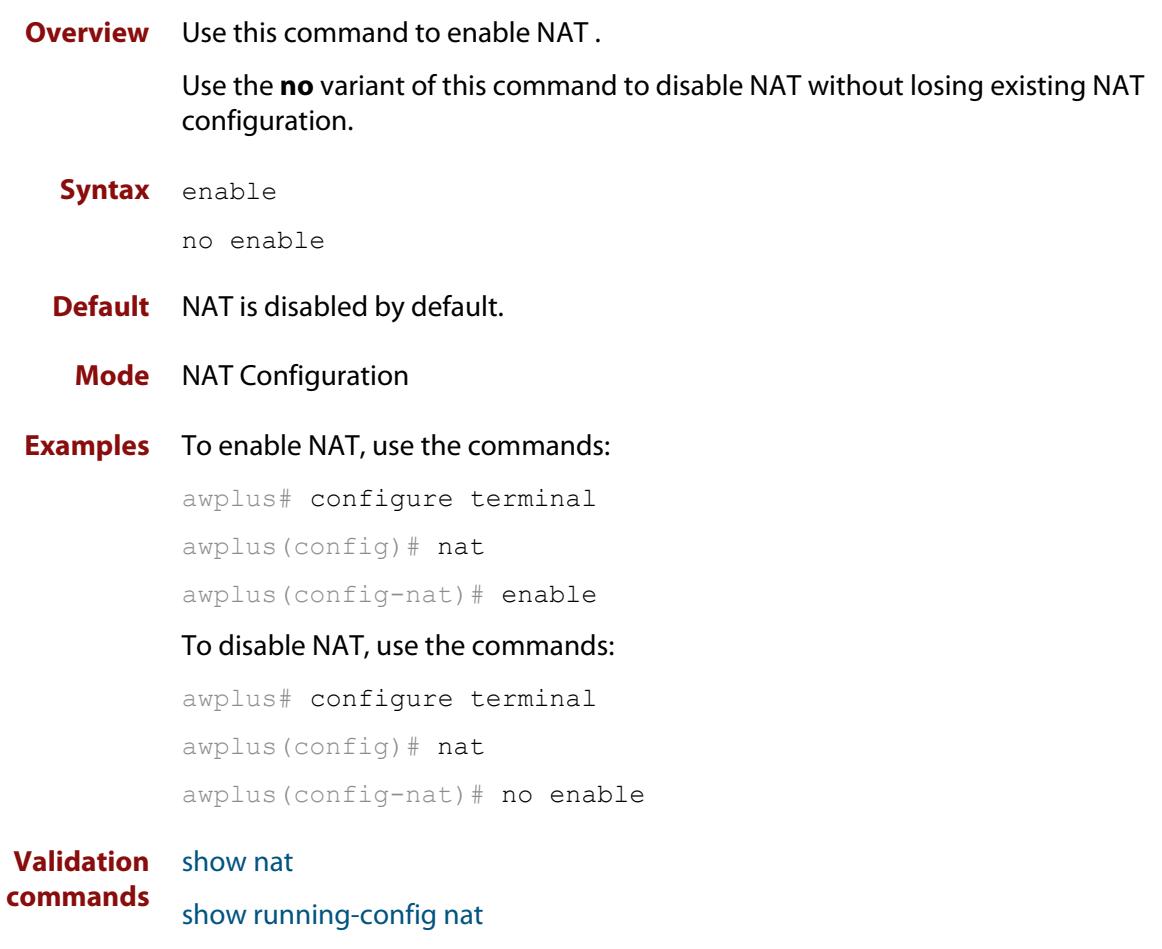

## <span id="page-3685-0"></span>**ip limited-local-proxy-arp**

**Overview** Use this command to enable local proxy ARP, but only for a specified set of IP addresses. This makes the device respond to ARP requests for those IP addresses when the addresses are reachable via the interface you are configuring.

To specify the IP addresses, use the command [local-proxy-arp.](#page-825-0)

Use the **no** variant of this command to disable limited local proxy ARP. This stops your device from intercepting and responding to ARP requests for the specified hosts. This allows the hosts to use MAC address resolution to communicate directly with one another.

- **Syntax** ip limited-local-proxy-arp no ip limited-local-proxy-arp
- **Default** Limited local proxy ARP is disabled by default.
	- **Mode** Interface Configuration for VLAN, Eth, WWAN, L2TP tunnel, Multipoint VPN GRE, and bridge interfaces and 802.1Q sub-interfaces.
	- **Usage** Limited local proxy ARP supports Static NAT configurations in which the NAT configuration's public address is different to the Ethernet interface's address.

On such Ethernet interfaces, the device needs to respond to ARP requests for the public address so that it will receive packets targeted at that address.

Limited local proxy ARP makes this possible. It is especially useful when you have a number of 1-1 NAT configurations and each public address falls within the public interface's subnet. If you enable limited local proxy ARP on the public interface and specify suitable addresses, the device will respond to ARP requests for those addresses, as long as the addresses are routed out the interface the ARP requests are received on. The device responds with its own MAC address.

**Example** The following configuration snippet shows how to use limited local proxy ARP, if you are using NAT for an HTTP server with an address of 172.22.0.3 connected via eth1, and eth1 has an address of 172.22.0.1:

```
! Create a private zone for the HTTP server with address 172.22.200.3:
zone private
network vlan1
ip subnet 172.22.200.0/24
host http server
ip address 172.22.200.3
!
! Create a public zone for the HTTP server with address 172.22.0.3:
zone public
network eth1
ip subnet 0.0.0.0/0 interface eth1
host http_server
ip address 172.22.0.3
! 
! Create a NAT rule to map from the public to the private zone:
nat
rule 10 portfwd http from public.eth1 to public.eth1.http server with dst
private.vlan1.http_server
enable
!
! Configure eth1. It has a different public address than the HTTP server:
interface eth1
ip limited local-proxy-arp
ip address 172.22.0.1/24
!
! Configure vlan1: 
interface vlan1
ip address 172.22.200.5/24
!
! Tell the device to respond to ARPs for the HTTP server public address:
local-proxy-arp 172.22.0.3/32
```
**Related commands** [ip local-proxy-arp](#page-817-0) [local-proxy-arp](#page-825-0)

## <span id="page-3687-0"></span>**local-proxy-arp**

**Overview** Use this command to specify an IP subnet for use with limited local proxy ARP. When limited local proxy ARP is enabled with the command [ip](#page-815-0)  [limited-local-proxy-arp,](#page-815-0) the device will respond to ARP requests for addresses in that subnet.

> Use the **no** variant of this command to stop specifying a subnet for use with limited local proxy ARP.

```
Syntax local-proxy-arp [<ip-add/mask>]
```
no local-proxy-arp [*<ip-add/mask>*]

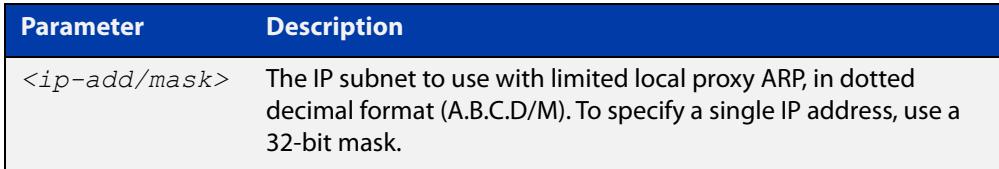

- **Default** No subnets are specified for use with limited local proxy ARP.
	- **Mode** Global Configuration
- **Example** To specify limited local proxy ARP for the address 172.22.0.3, use the following commands:

awplus# configure terminal

awplus(config)# local-proxy-arp 172.22.0.3/32

This is part of a configuration snippet that shows how to use limited local proxy ARP with static NAT. See the command [ip limited-local-proxy-arp](#page-815-0) for the whole example.

**Related commands** [ip limited-local-proxy-arp](#page-815-0)

# <span id="page-3688-0"></span>**move rule (nat)**

**Overview** Use this command to change the order of a NAT rule.

You can move an existing rule ID only to an ID that is not assigned to any rule, otherwise you will receive an error message.

**Syntax** move rule <*1-65535*> to <*1-65535*>

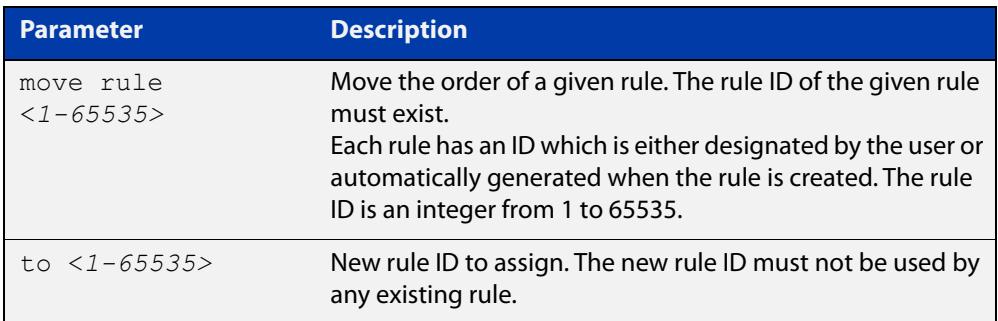

## **Mode** NAT Configuration

**Examples** To change the ID of a rule from 10 to 30, use the commands:

awplus# configure terminal awplus(config)# nat awplus(config-nat)# move rule 10 to 30

#### **Validation** [show nat rule](#page-3695-0)

**commands** [show running-config nat](#page-3698-0)

**Related commands** [rule \(nat\)](#page-3690-0)

## <span id="page-3689-0"></span>**nat**

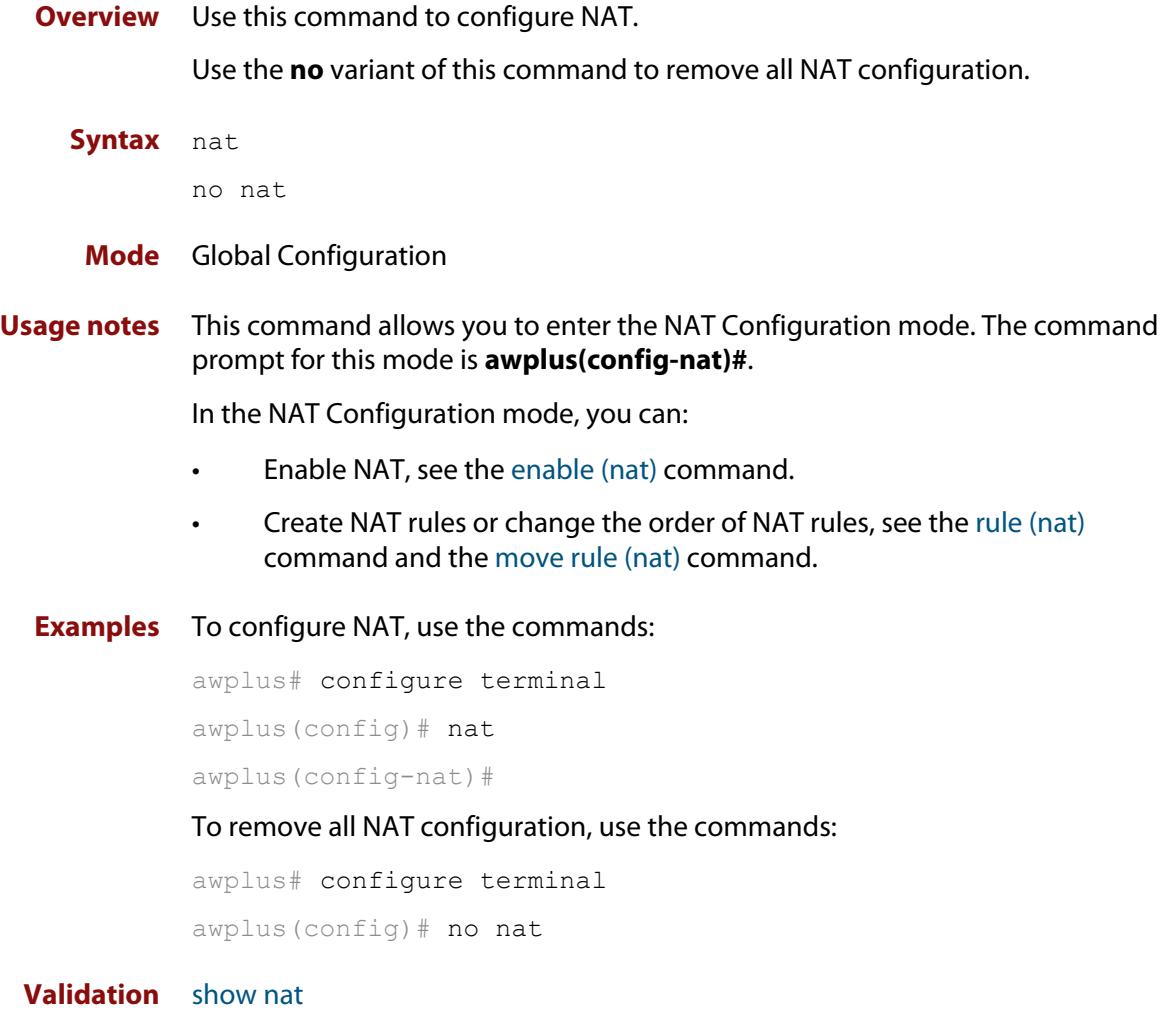

**commands**

## <span id="page-3690-0"></span>**rule (nat)**

#### **Overview** Use this command to create a NAT rule.

Use the **no** variant of this command to remove a specified rule or all rules.

**Syntax** rule [<*1-65535*>] masq *<application-name>* from *<source-entity>* to *<destination-entity>* [with src *<source-host-entity>*]

> rule [<*1-65535*>] portfw *<application-name>* from *<source-entity>* [to <*destination-entity*>] with dst <*destination-host-entity*> [dport <*1-65535*>]

rule [<*1-65535*>] netmap *<application-name>* from *<source-subnet-entity>* to *<destination-subnet-entity>* with {src|dst} *<translated-subnet-entity>*

no rule {<*1-65535*>|all}

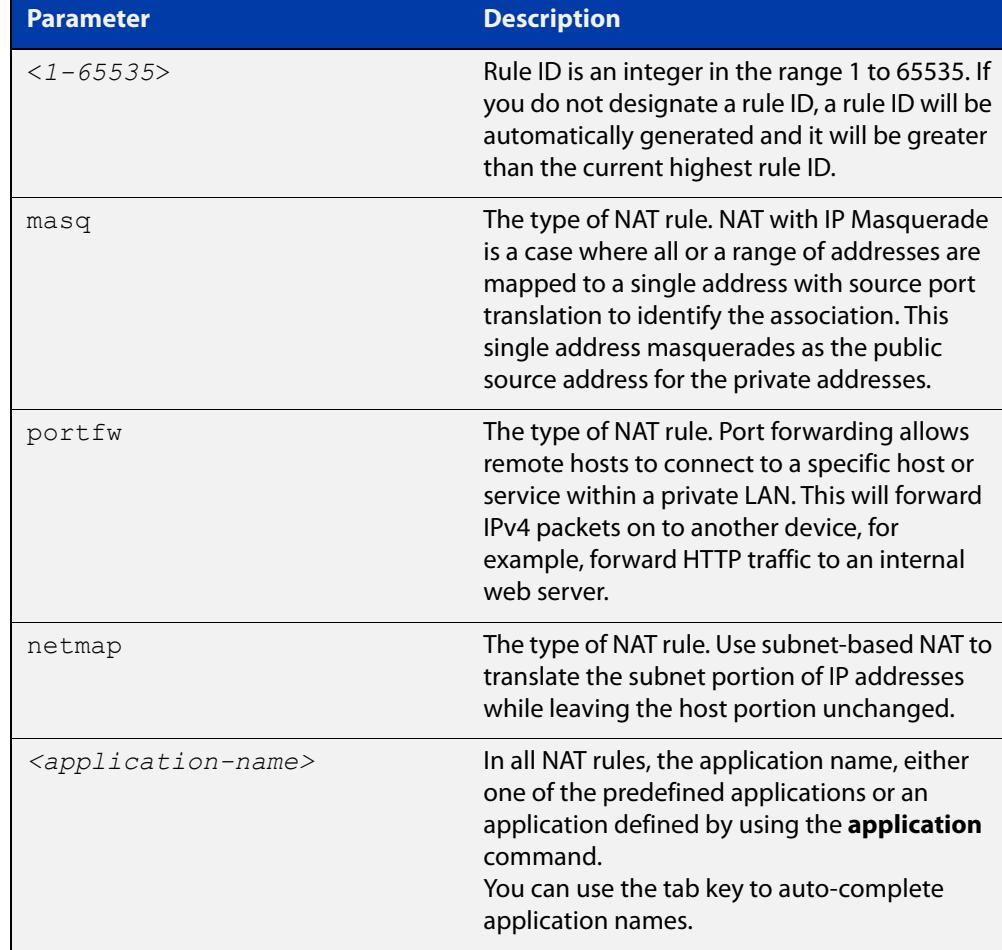

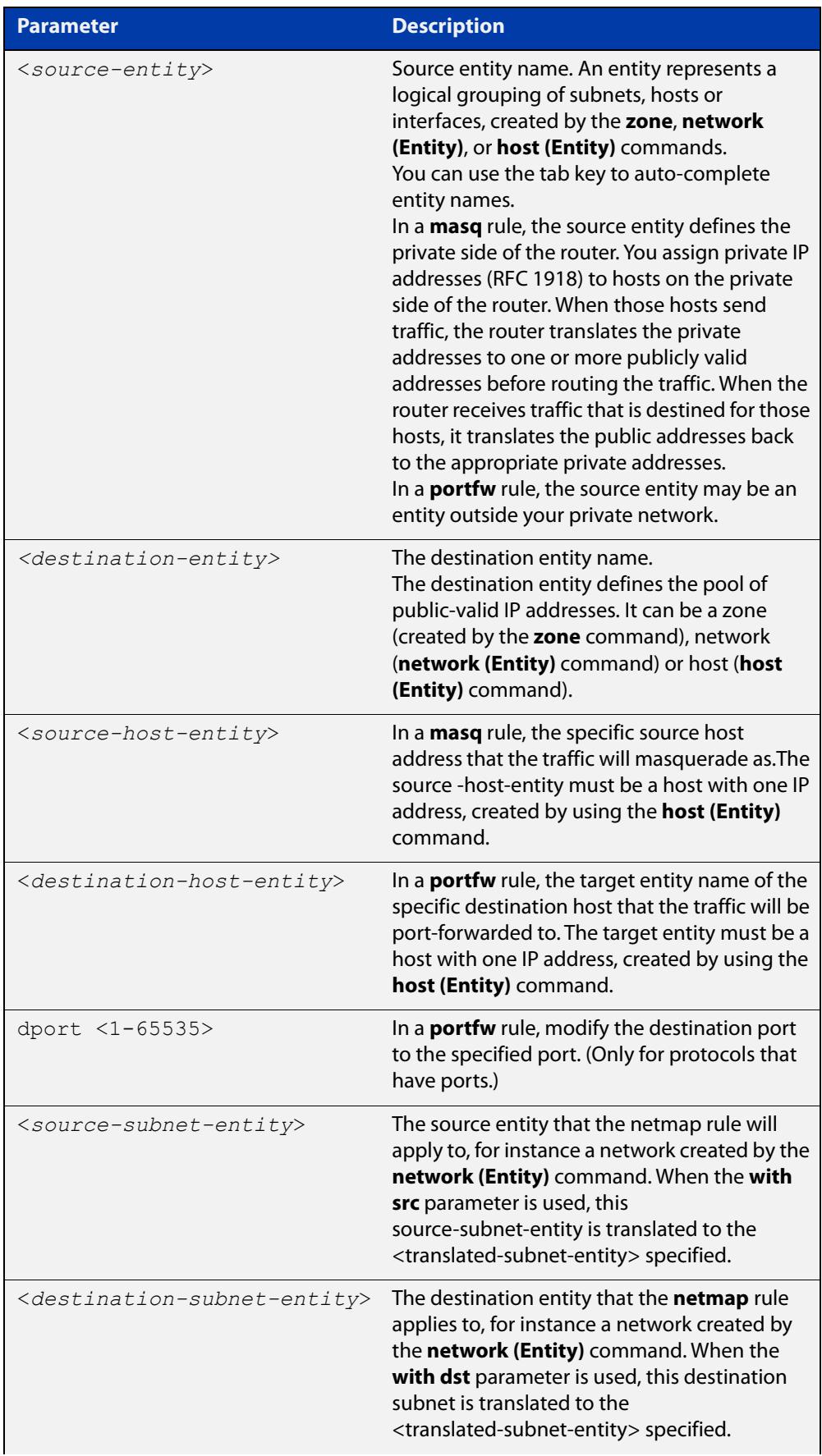

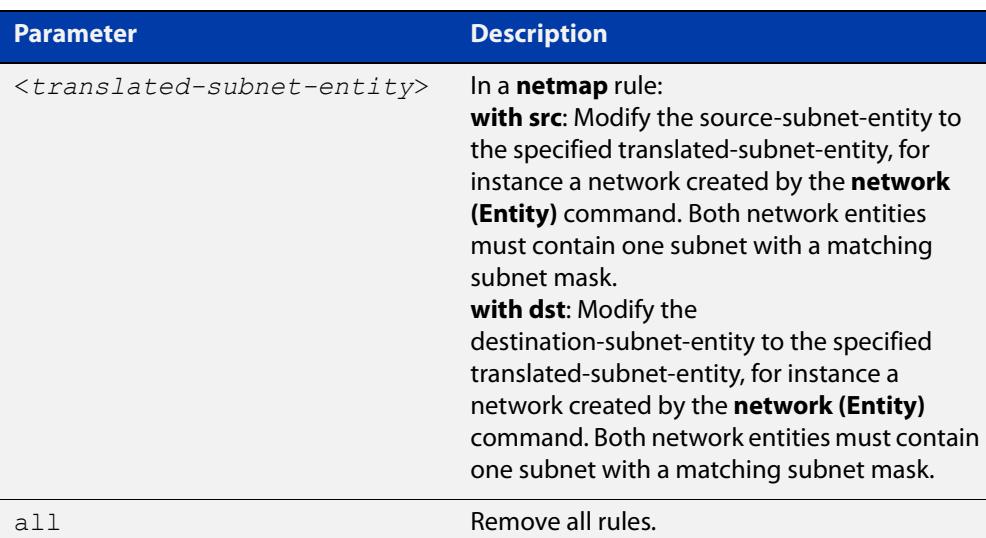

#### **Mode** NAT Configuration

### **Usage notes** You can change the rule order by using the [move rule \(nat\) command.](#page-3688-0)

Firewall is used in conjunction with NAT. Port forwarding (**portfw**) and masquerade (**masq**) rules do not implicitly permit packets. **Portfw** rules (actions) are applied before any other firewall and **masq** rules (actions) are applied after any other firewall rules. When firewall protection is enabled, all traffic is blocked by default. Use the [rule \(firewall\) command](#page-3631-0) to configure firewall rules which allow the same application, source and destination entities you configure for the NAT rules.

Netmap **dst** rules are applied to traffic before it reaches the firewall rules, and netmap **src** rules are applied after the firewall has permitted the traffic. Firewall rules must be written to permit the traffic after it has been translated by the netmap **dst** rules.

Entities should have valid interfaces on which inbound and outbound traffic can be properly translated. You can use the [ip subnet command](#page-3660-0) and the ipv6 subnet [command](#page-3664-0) to configure the interfaces.

Removing a NAT rule for an actively translated flow does not stop it translating immediately. This means subsequent packets in the flow continue to be translated.

The continued translation after the associated NAT rule is removed will only stop when:

- The [clear firewall connections](#page-3622-0) command is executed or the flow stops.
- One of the following actions occurs:
	- You can use the [clear firewall connections](#page-3622-0) command to manually stop translations immediately, when the associated rule has been deleted regardless whether the firewall feature is actually configured with NAT or not.
	- The NAT rule is cleared when the traffic flow ends naturally, for example, stopped from the source. If the flow is re-initiated from a host, it will not be translated by the firewall, as the rule is deleted after the first flow stopped.

#### **Examples** To perform network address translation and port forward application 'http' from entity 'public' to any with target destination dmz.servers.web\_server, use the commands:

```
awplus# configure terminal
awplus(config)# nat
awplus(config-nat)# rule 10 portfw
http from public with dst dmz.servers.web server
```
To perform network address translation and masquerade application 'http' from entity 'private' to 'public', use the commands:

```
awplus# configure terminal
awplus(config)# nat
awplus(config-nat)# rule 20 masq
http from private to public
```
To use subnet-based NAT to translate the source address of all traffic from 'private.lan' going to 'remote.lan' with the new subnet specified in 'private.global', use the commands:

```
awplus# configure terminal
```

```
awplus(config)# nat
```
awplus(config-nat)# rule 30 netmap all from private.lan to remote.lan with src private.global

To remove NAT rule 10, use the command:

awplus(config-nat)# no rule 10

#### **Related** [application](#page-3646-1)

**commands**

[clear firewall connections](#page-3622-0)

[host \(network\)](#page-3652-0)

[move rule \(nat\)](#page-3688-0)

[nat](#page-3689-0)

[network \(zone\)](#page-3668-1)

[show nat rule](#page-3695-0)

[show nat rule config-check](#page-3697-0)

[show running-config nat](#page-3698-0)

[zone](#page-3680-0)

**Command** Version 5.4.7-0.1: **netmap** option added.

**changes**

## <span id="page-3694-0"></span>**show nat**

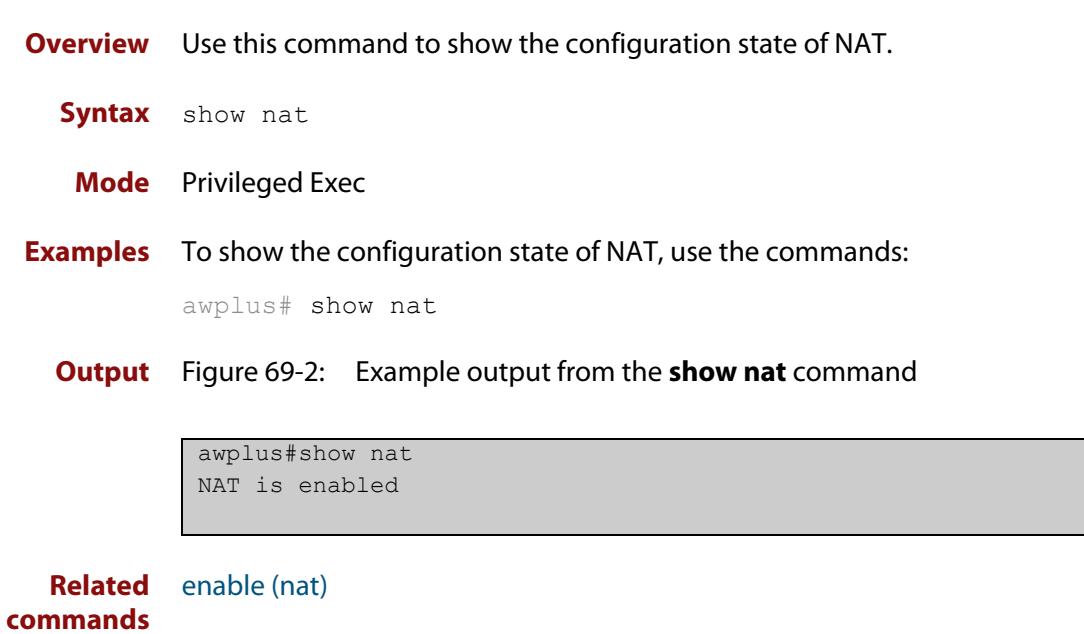

## <span id="page-3695-0"></span>**show nat rule**

**Overview** Use this command to show information about NAT rules.

**Syntax** show nat rule [<*1-65535*>]

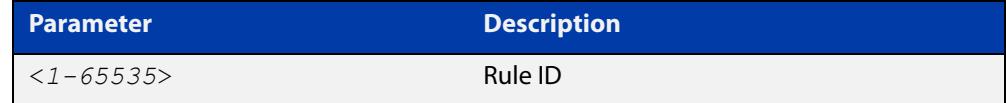

**Mode** Privileged Exec

**Examples** To show information about all NAT rules, use the command:

awplus# show nat rule

**Output** Figure 69-3: Example output from the **show nat rule** command

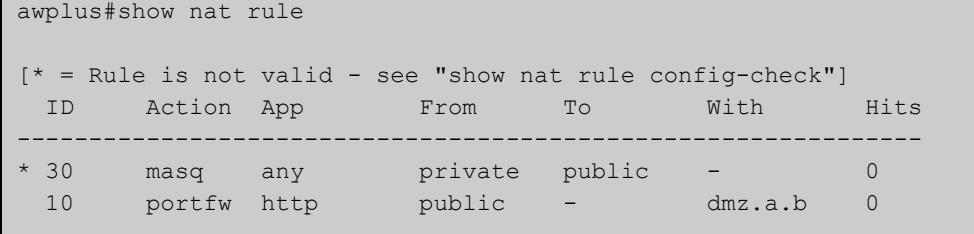

To show information about a specific NAT rule, use the command:

awplus# show nat rule 10

**Output** Figure 69-4: Example output from the **show nat rule** command

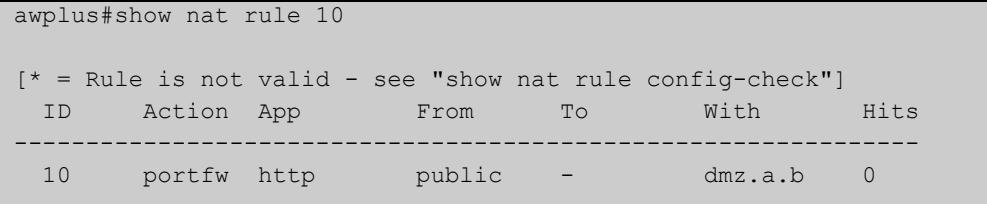

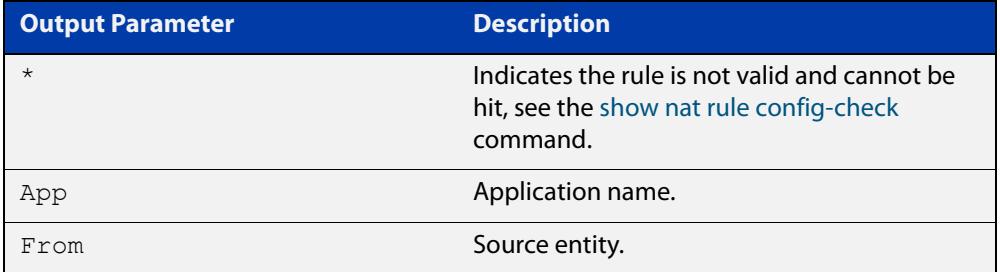

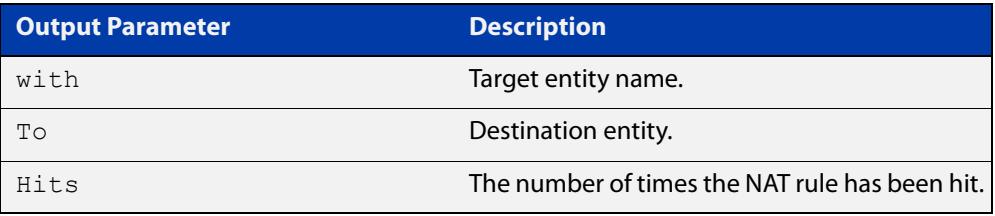

## **Related** [rule \(nat\)](#page-3690-0)

**commands**

[show nat rule config-check](#page-3697-0)

## <span id="page-3697-0"></span>**show nat rule config-check**

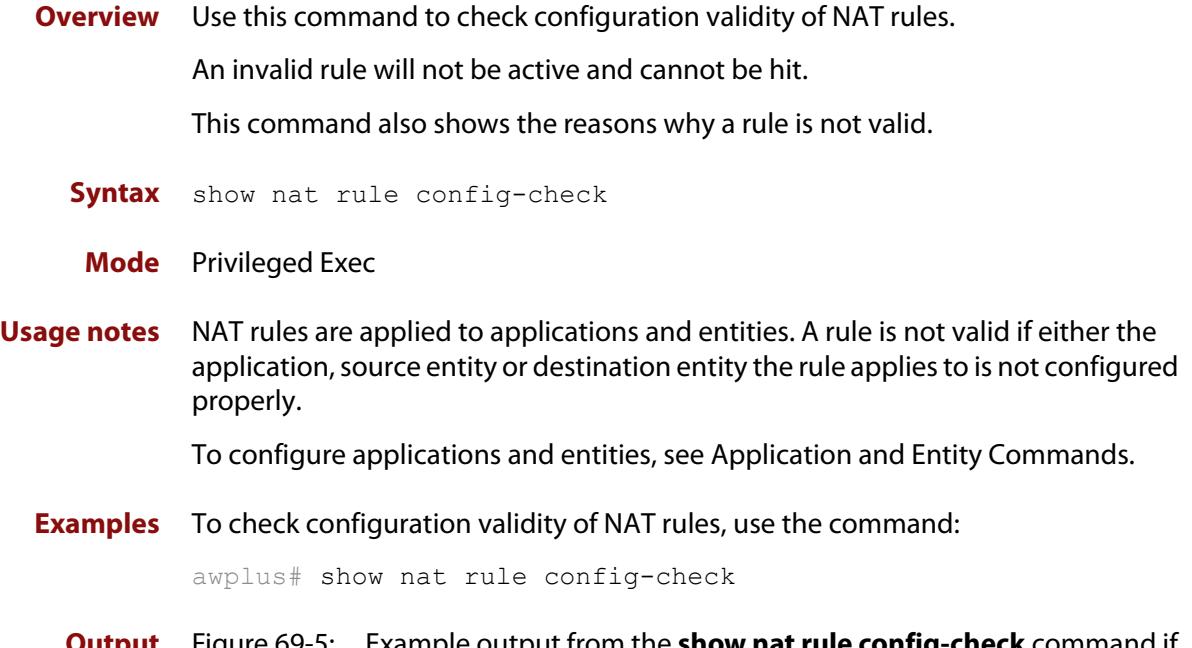

### **Output** Figure 69-5: Example output from the **show nat rule config-check** command if rule configuration errors are detected

```
awplus#show nat rule config-check 
Rule 10: 
  Application does not have a protocol configured 
   "From" entity does not exist 
   "To" entity has no subnet or host addresses
```
### **Output** Figure 69-6: Example output from the **show nat rule config-check** command if all rules are valid

awplus#show nat rule config-check All rules are valid

## <span id="page-3698-0"></span>**show running-config nat**

- **Overview** Use this command to show the configuration commands that have been used to configure NAT.
	- **Syntax** show running-config nat
	- **Mode** Privileged Exec
- **Examples** To show the configuration commands that have been used to configure NAT, use the commands:

awplus# show running-config nat

**Output** Figure 69-7: Example output from the **show running-config nat** command

```
awplus#show running-config nat 
nat 
 rule 10 masq http from private to public 
 rule 20 portfw http from public with dst dmz.servers.wb 
  enable 
!
```
# **Part 9: Advanced Network Protection**

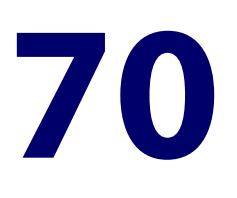

# **IPS Commands**

## **Introduction**

**Overview** This chapter provides an alphabetical reference of commands used to configure Intrusion Prevention System (IPS). For more information, see the [IPS Feature](http://www.alliedtelesis.com/documents/intrusion-prevention-system-ips-feature-overview-and-configuration-guide)  Overview and Configuration Guide.

The table below lists the IPS commands and their applicable modes.

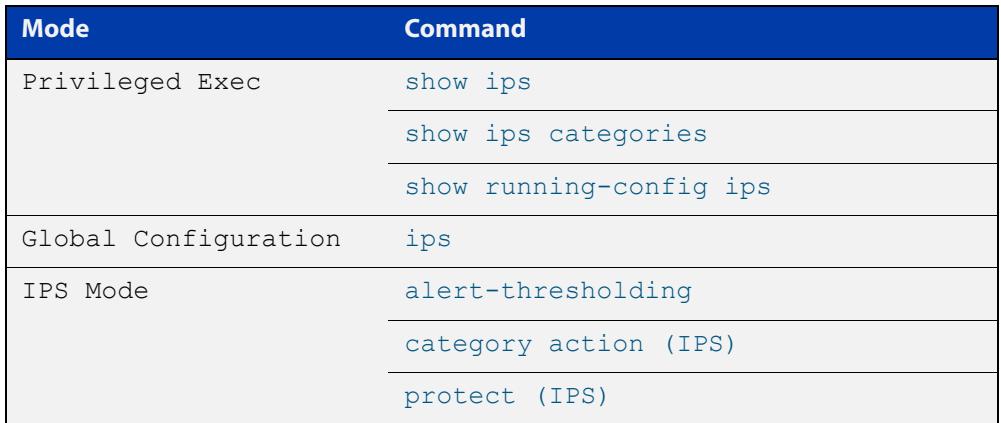

Figure 70-1: IPS Commands and Applicable Modes

- **Command List** • ["alert-thresholding" on page 3703](#page-3702-0)
	- • ["category action \(IPS\)" on page 3704](#page-3703-0)
	- • ["ips" on page 3705](#page-3704-0)
	- • ["protect \(IPS\)" on page 3706](#page-3705-0)
	- • ["provider \(IPS\)" on page 3707](#page-3706-0)
	- • ["show ips" on page 3708](#page-3707-0)
	- • ["show ips categories" on page 3709](#page-3708-0)
	- • ["show ips categories detail" on page 3711](#page-3710-0)
- • ["show running-config ips" on page 3713](#page-3712-0)
- • ["sid" on page 3714](#page-3713-0)
- • ["update-interval \(IPS\)" on page 3715](#page-3714-0)

## <span id="page-3702-0"></span>**alert-thresholding**

**Overview** Use this command to limit IPS to a maximum of 6 alerts per minute per destination IP address. This prevents IPS alerts from overwhelming the log files.

> Use the **no** variant of this command to turn off the limit if you need to log every packet that matches an IPS rule (for example, for debugging purposes).

**Syntax** alert-thresholding

no alert-thresholding

- **Default** Enabled
	- **Mode** IPS Configuration
- **Example** To stop limiting the number of IPS alerts, so that the device logs every packet that matches an IPS rule, use the commands:

```
awplus# configure terminal
awplus(config)# ips
awplus(config-ips)# no alert-thresholding
```
To limit the number of IPS alerts again, use the commands:

awplus# configure terminal awplus(config)# ips awplus(config-ips)# alert-thresholding

#### **Related** [show log](#page-470-0)

**commands**

[show ips](#page-3707-0)

**Command changes** Version 5.5.0-2.1: command added

## <span id="page-3703-0"></span>**category action (IPS)**

**Overview** Use this command to configure an action for a specified category.

Use the **no** variant of this command to set the default action of alert for a specified category.

**Syntax** category <*category-name>* action {alert|deny|disable}

no category <*category-name>* action

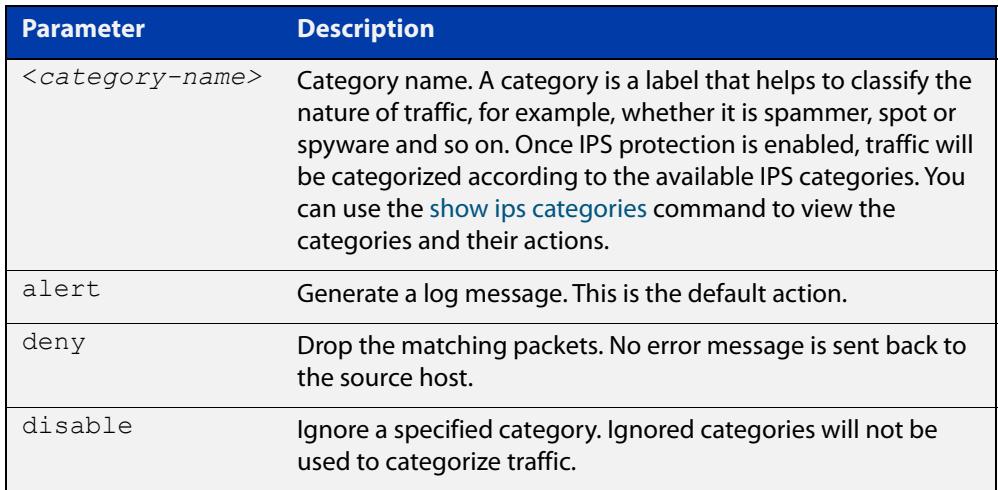

**Default** The default action is alert.

**Mode** IPS Configuration

**Examples** To drop packets categorized as checksum, use the commands:

awplus# configure terminal

awplus(config)# ips

awplus(config-ips)# category checksum action deny

To set the default action for the category checksum, use the commands:

awplus# configure terminal

awplus(config)# ips

awplus(config-ips)# no category checksum action

#### **Validation Commands** [show ips categories](#page-3708-0)

[show running-config ips](#page-3712-0)

# <span id="page-3704-0"></span>**ips**

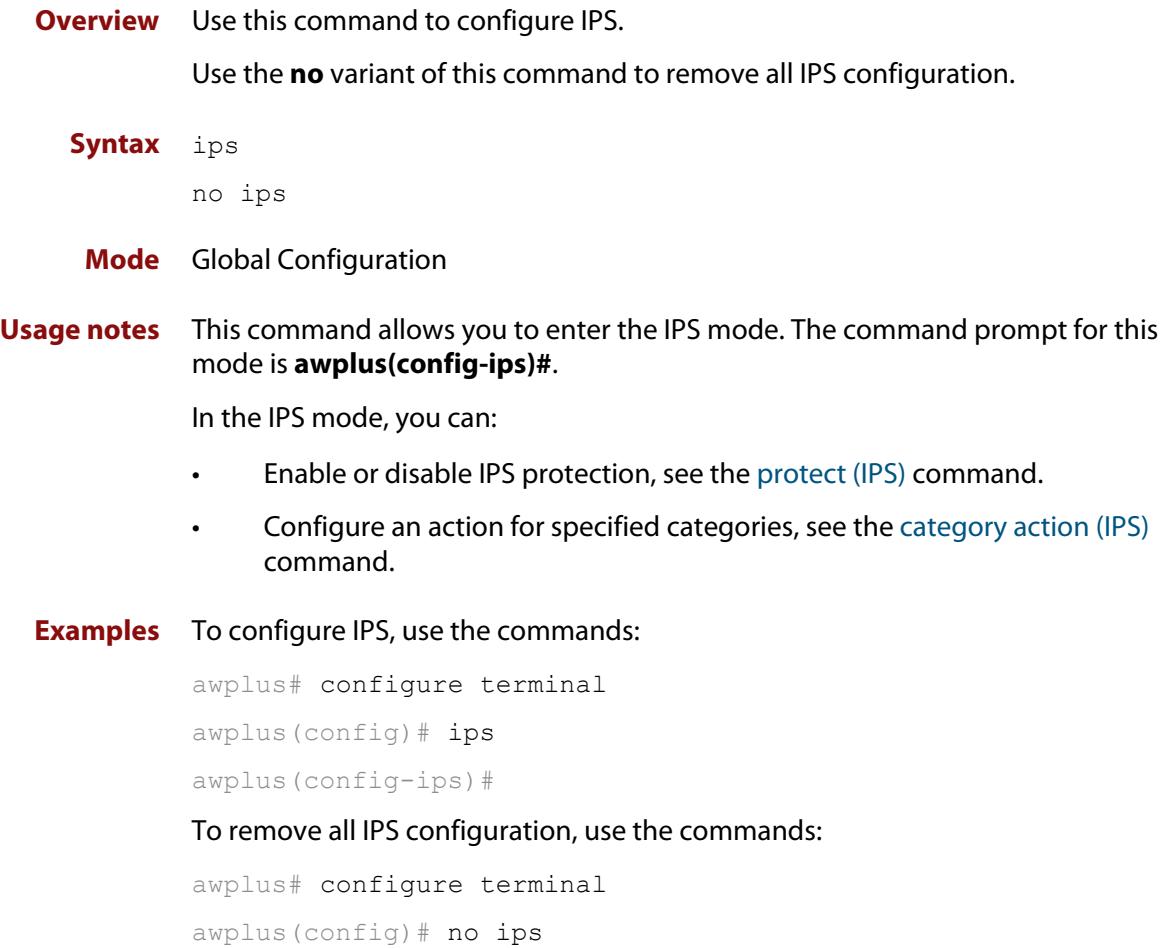

# <span id="page-3705-0"></span>**protect (IPS)**

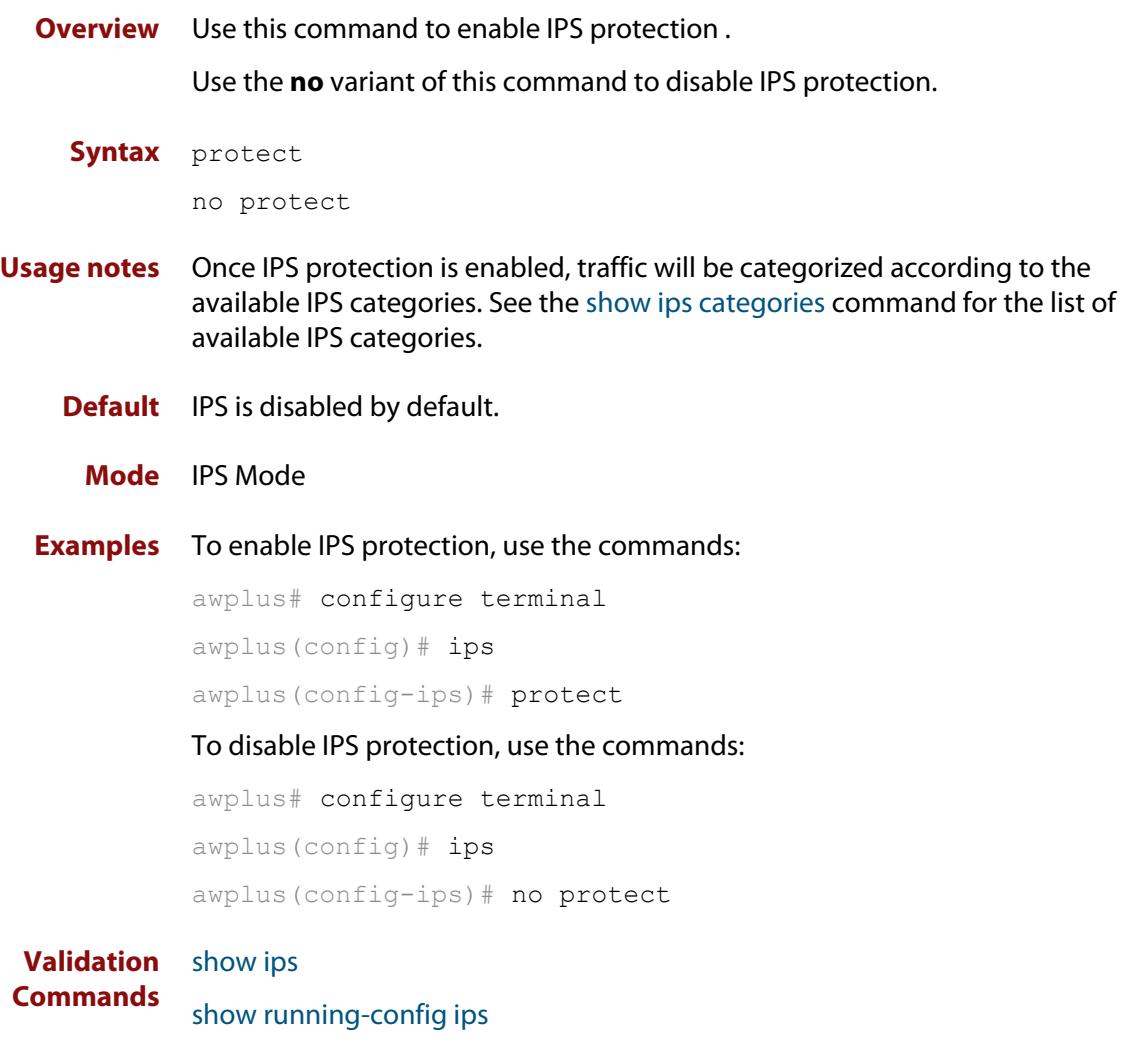

## <span id="page-3706-0"></span>**provider (IPS)**

**Overview** Use this command to configure an IPS (Intrusion Prevention System) provider.

A provider is a third-party vendor that supplies a comprehensive rule set for detecting and blocking advanced threats.

Rule sets include extensive signatures. This is where a previously known event can be characterised in some way that can be used to detect if the event happens again. The signature database is kept up-to-date to ensure the effectiveness of the detection.

Use the **no** variant of this command to disable a provider.

#### **Syntax** provider proofpoint

no provider

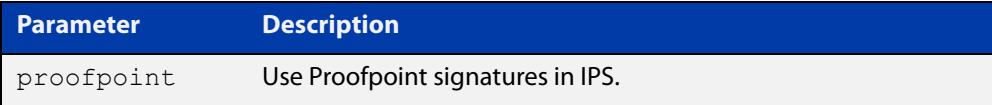

#### **Mode** IPS Configuration

**Example** To configure Proofpoint as the provider, use the commands:

awplus# configure terminal awplus(config)# ips awplus(config-ips)# provider proofpoint

To unset a provider, use the commands:

awplus# configure terminal awplus(config)# ips awplus(config-ips)# no provider

**Related** [show ips](#page-3707-0)

**commands** [show running-config ips](#page-3712-0)

**Command changes**

Version 5.5.2-2.1: command added

## <span id="page-3707-0"></span>**show ips**

- **Overview** Use this command to show the IPS configuration state and event count for the Intrusion Prevention System (IPS).
	- **Syntax** show ips
	- **Mode** Privileged Exec
- **Examples** To display information about IPS, use the command:

awplus# show ips

**Output** Figure 70-2: Example output from **show ips**

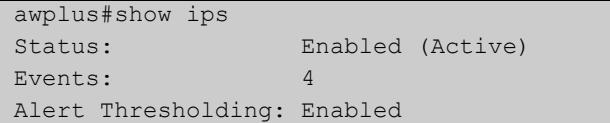

#### Table 70-1: Parameters in the output from **show ips**

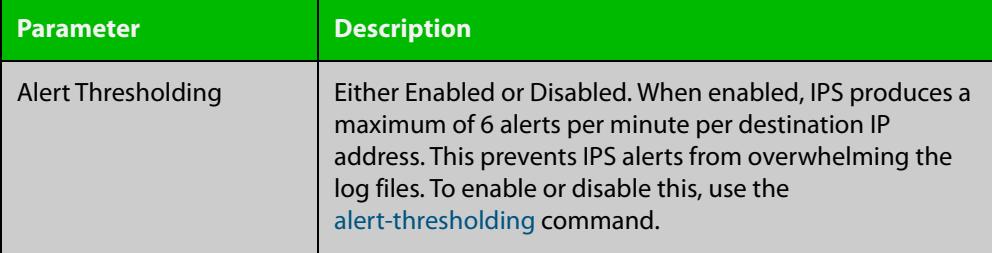

**Related commands** [show ips categories detail](#page-3710-0)
# <span id="page-3708-0"></span>**show ips categories**

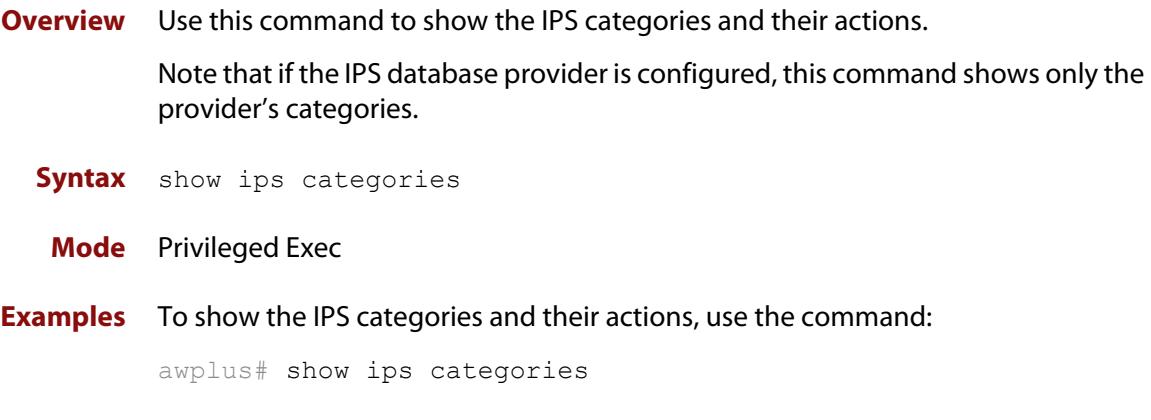

**Output** Figure 70-3: Example output of built-in categories from the **show ips categories** command

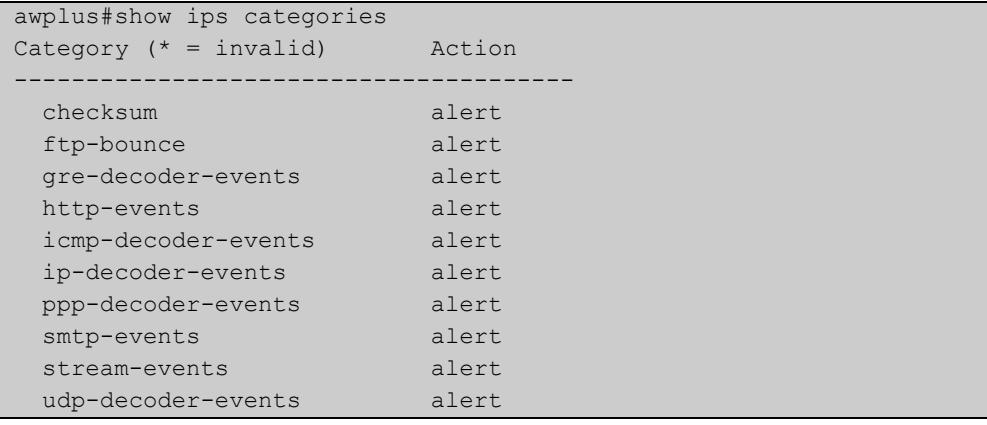

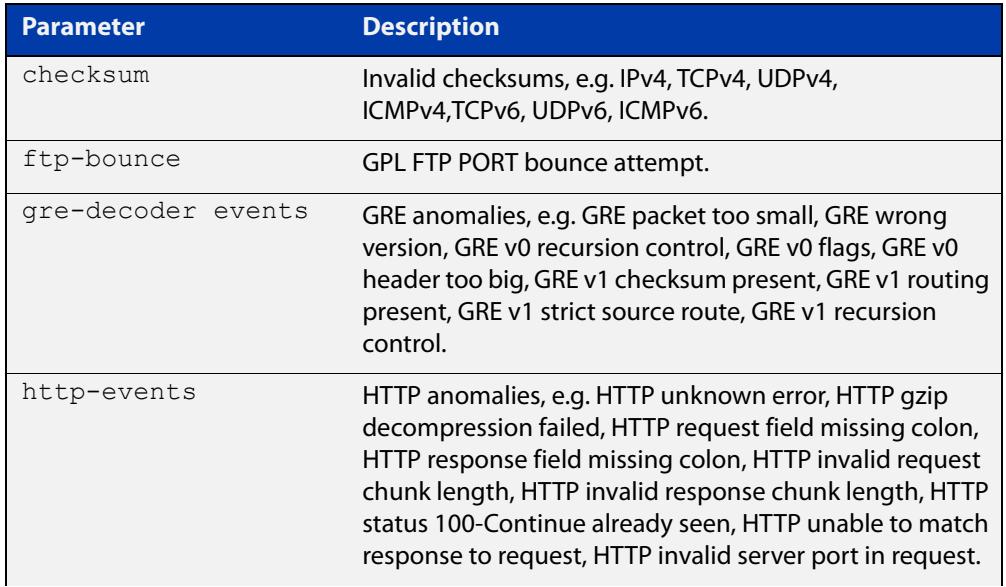

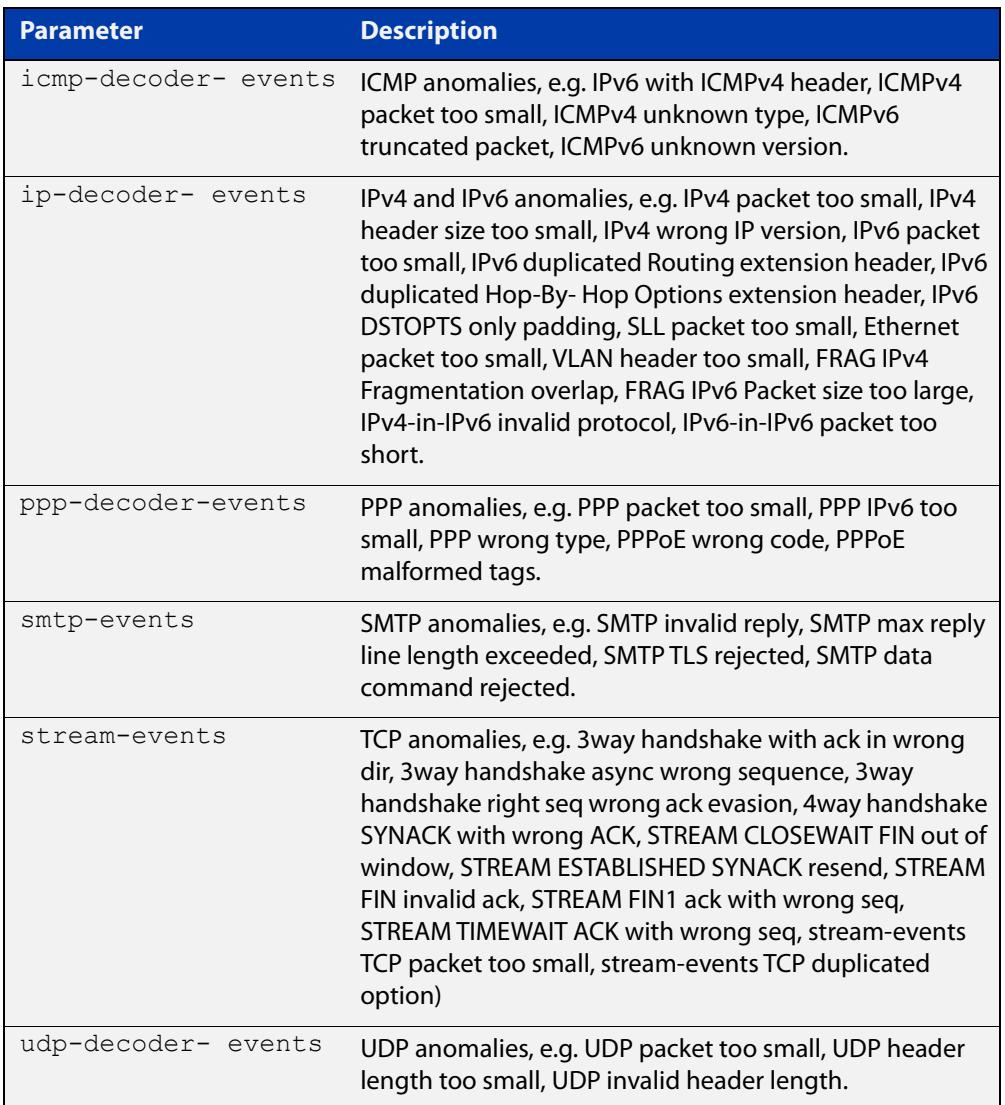

# **show ips categories detail**

**Overview** Use this command to show the detailed information about IPS (Intrusion Prevention System) categories.

**Syntax** show ips categories detail [<*category-name*>]

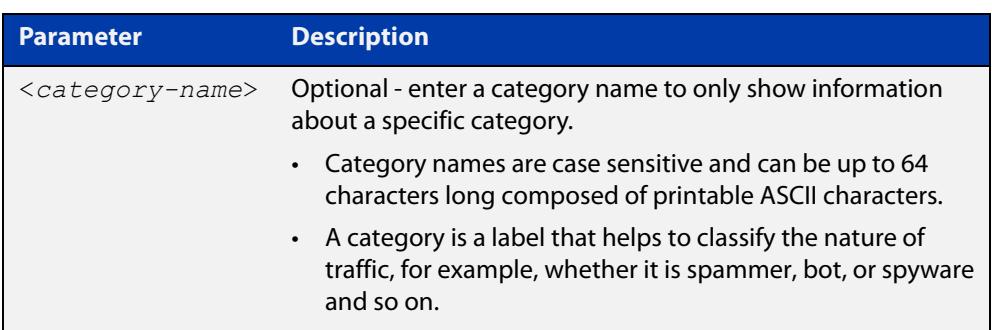

#### **Mode** Privileged Exec

**Example** To show detailed information about all the IPS categories, use the command:

awplus# show ips categories detail

**Output** Figure 70-4: Example output from **show ips categories detail**

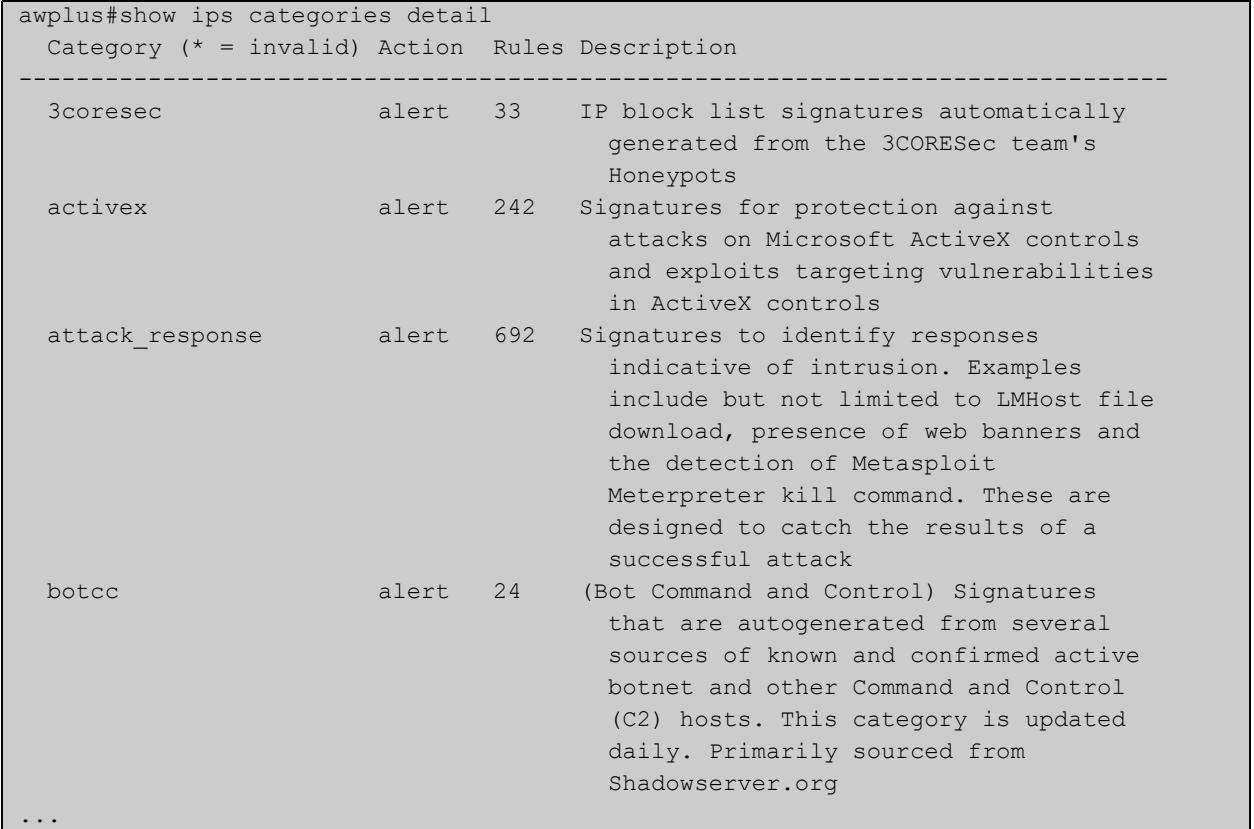

**Example** To show detailed information about the IPS category 'activex', use the command:

awplus# show ips categories detail activex

**Output** Figure 70-5: Example output from **show ips categories detail activex**

```
awplus#show ips categories detail activex
  Category (* = invalid) Action Rules Description 
-------------------------------------------------------------------------------- 
  activex alert 242 Signatures for protection against 
                                       attacks on Microsoft ActiveX controls 
                                        and exploits targeting vulnerabilities 
                                        in ActiveX controls
```
**Related commands** [category action \(IPS\)](#page-3703-0) [show ips categories](#page-3708-0)

**Command changes** Version 5.5.2-2.1: command added

# <span id="page-3712-0"></span>**show running-config ips**

- **Overview** Use this command to show the configuration commands that have been used to configure IPS.
	- **Syntax** show running-config ips
	- **Mode** Privileged Exec
- **Examples** To show the commands that have been used to configure IPS, use the command: awplus# show running-config ips
	- **Output** Figure 70-6: Example output from the **show running-config ips** command

```
awplus#show running-config ips 
ips 
 protect 
!
```
# **sid**

**Overview** Use this command to configure a rule's action via its Signature ID (SID). Rule actions default to their category action. For example, if the IPS category 'smtp-events' is set to 'deny', then you can configure the SID '2220006' to be disabled so that the signature is not blocked.

The IPS log contains the SID for each configured IPS category.

Use the **no** variant of this command to return a SID to using the category's configured action.

**Syntax** sid <*1-2147483647*> action {alert|deny|disable}

```
no sid <1-2147483647>
```
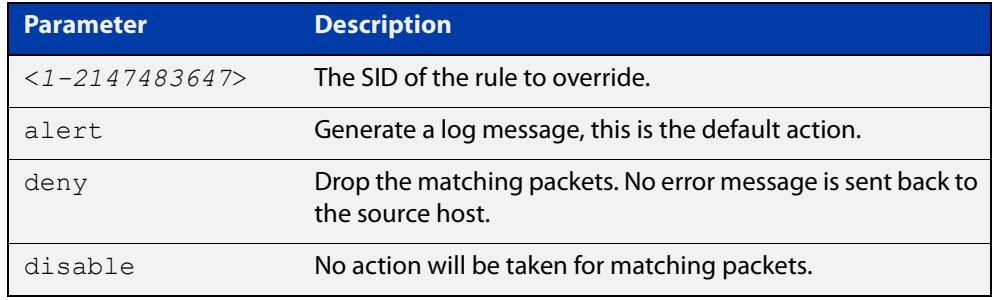

#### **Default** Alert.

**Mode** IPS Configuration

**Example** To disable the IPS rule for SID 2220006, use the commands:

awplus# configure terminal

```
awplus(config)# ips
```
awplus(config-ips)# sid 2220006 action disable

To return the IPS rule for SID 2220006 back to the action of its category, use the commands:

awplus# configure terminal awplus( $confiq$ )# ips awplus(config-ips)# no sid 2220006 action

#### **Related** [show ips](#page-3707-0)

**commands**

[show running-config ips](#page-3712-0)

**Command changes** Version 5.5.2-2.1: command added

### **update-interval (IPS)**

**Overview** Use this command to configure an update check interval for the IPS provider resource files.

> A provider is a third-party vendor that supplies a comprehensive rule set for detecting and blocking advanced threats.

> Use the **no** variant of this command to use the default update interval of IPS provider resources.

**Syntax** update-interval {minutes *<10-525600>*|hours *<1-8760>*|days *<1-365>*|weeks *<1-52>*|never} no update-interval

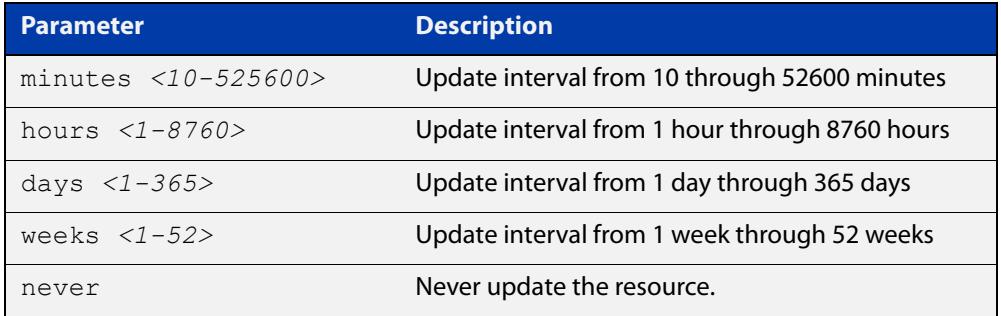

#### **Default** 1 hour.

- **Mode** IPS Configuration
- **Usage notes** The Update Manager will perform an update check for a resource when triggered by an update check interval. It will request the current version number of the resource from the Update Server, then compare it with the current local version. If they are different, the Update Manager will initiate an update of the local resource.

The Update Manager will revert to last known good resource file if installation of an updated resource fails.

Note that when a feature is disabled, regular and manual update checks for its resources are disabled.

Also note that an update check for a resource will not proceed if an update of that resource is already in progress.

**Example** To check and update the IPS provider resource files once a week, use the commands:

```
awplus# configure terminal
awplus(config)# ips
awplus(config-ips)# update-interval weeks 1
```
To disable updating the IPS provider resource files, use the commands:

```
awplus# configure terminal
awplus(config)# ips
awplus(config-ips)# update-interval never
```
To restore the default update interval for IPS provider resource files, use the commands:

```
awplus# configure terminal
awplus(config)# ips
awplus(config-ips)# no update-interval
```
**Related commands** [show running-config ips](#page-3712-0)

**Command changes** Version 5.5.2-2.1: command added

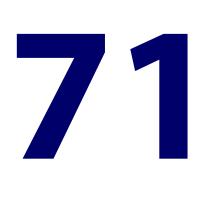

# **Malware Protection Commands**

### **Introduction**

This chapter provides an alphabetical reference of commands used to configure Malware Protection. For more information about Malware Protection and a configuration example, see the [Advanced Network Protection Feature Overview](https://www.alliedtelesis.com/documents/advanced-network-protection-feature-overview-and-configuration-guide)  and Configuration Guide.

The table below lists the Malware Protection commands and their applicable modes.

Figure 71-1: Malware Protection commands and applicable modes

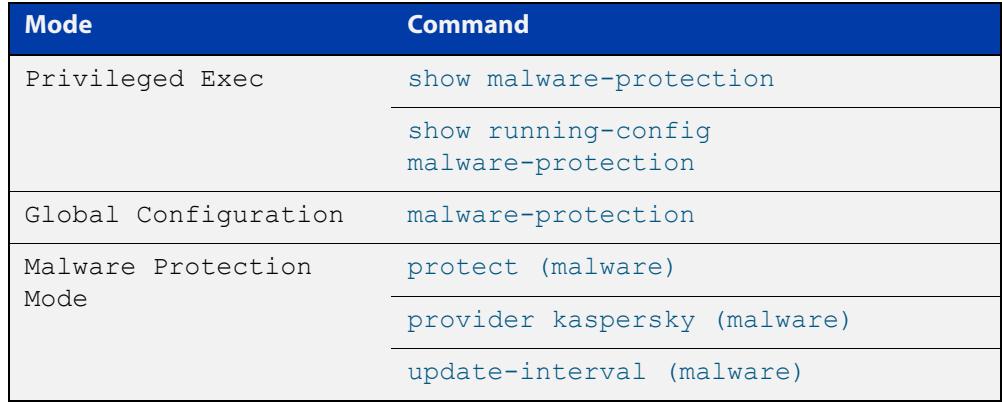

- **Command List** • ["malware-protection" on page 3718](#page-3717-0)
	- • ["protect \(malware\)" on page 3719](#page-3718-0)
	- • ["provider kaspersky \(malware\)" on page 3720](#page-3719-0)
	- • ["show malware-protection" on page 3721](#page-3720-0)
	- • ["show running-config malware-protection" on page 3722](#page-3721-0)
	- • ["update-interval \(malware\)" on page 3723](#page-3722-0)

# <span id="page-3717-0"></span>**malware-protection**

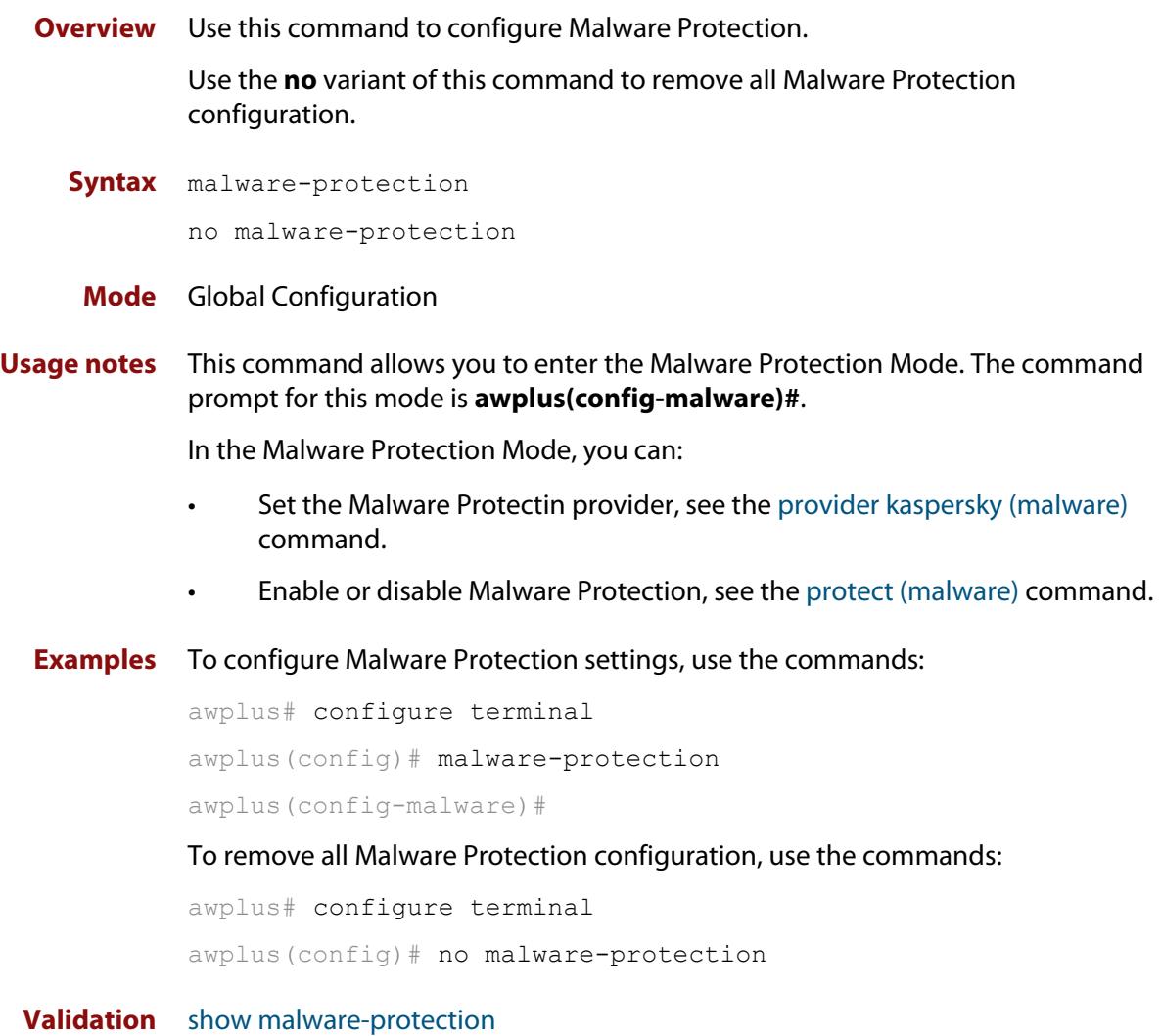

**Commands**

# <span id="page-3718-0"></span>**protect (malware)**

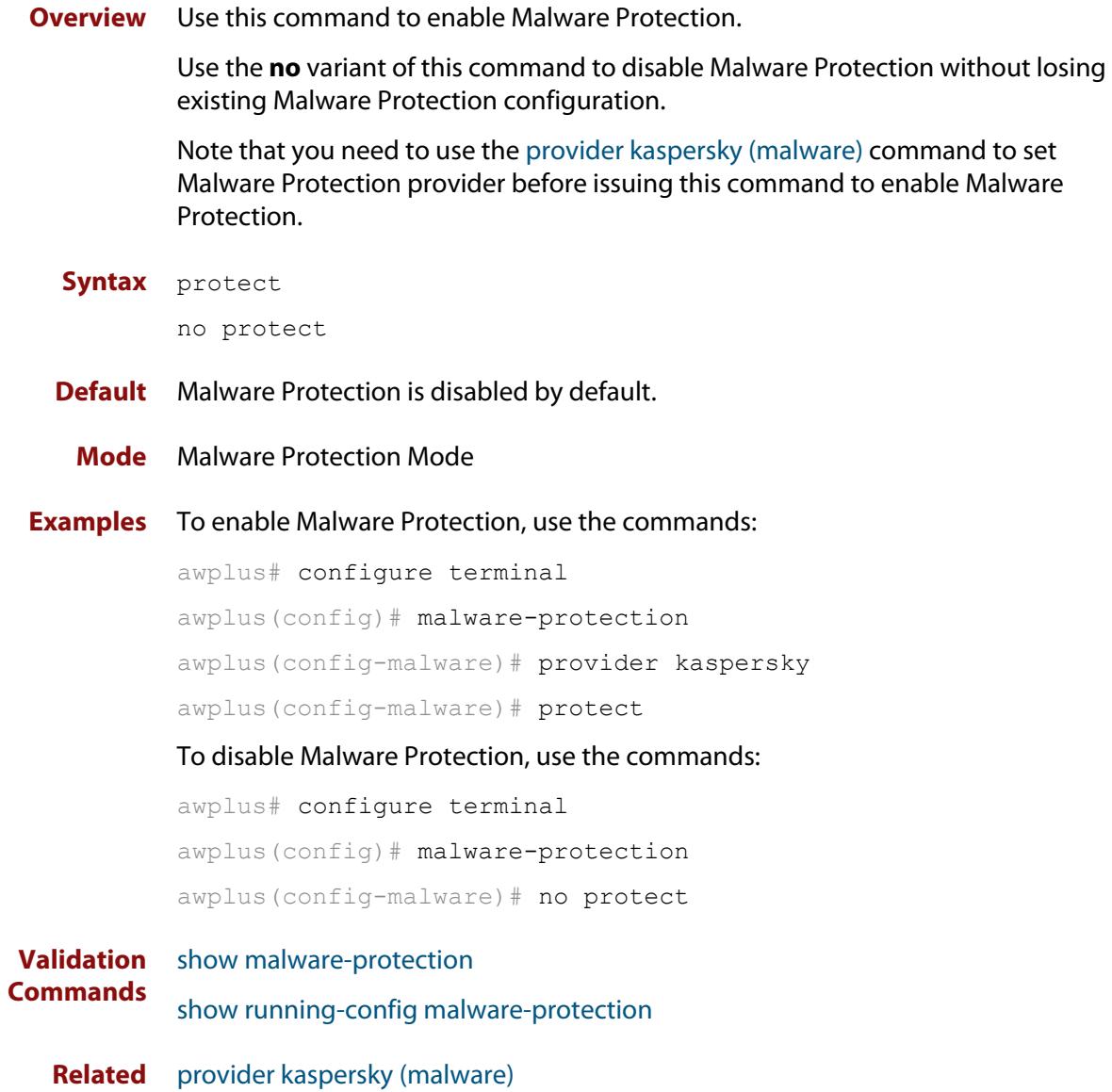

**commands**

# <span id="page-3719-0"></span>**provider kaspersky (malware)**

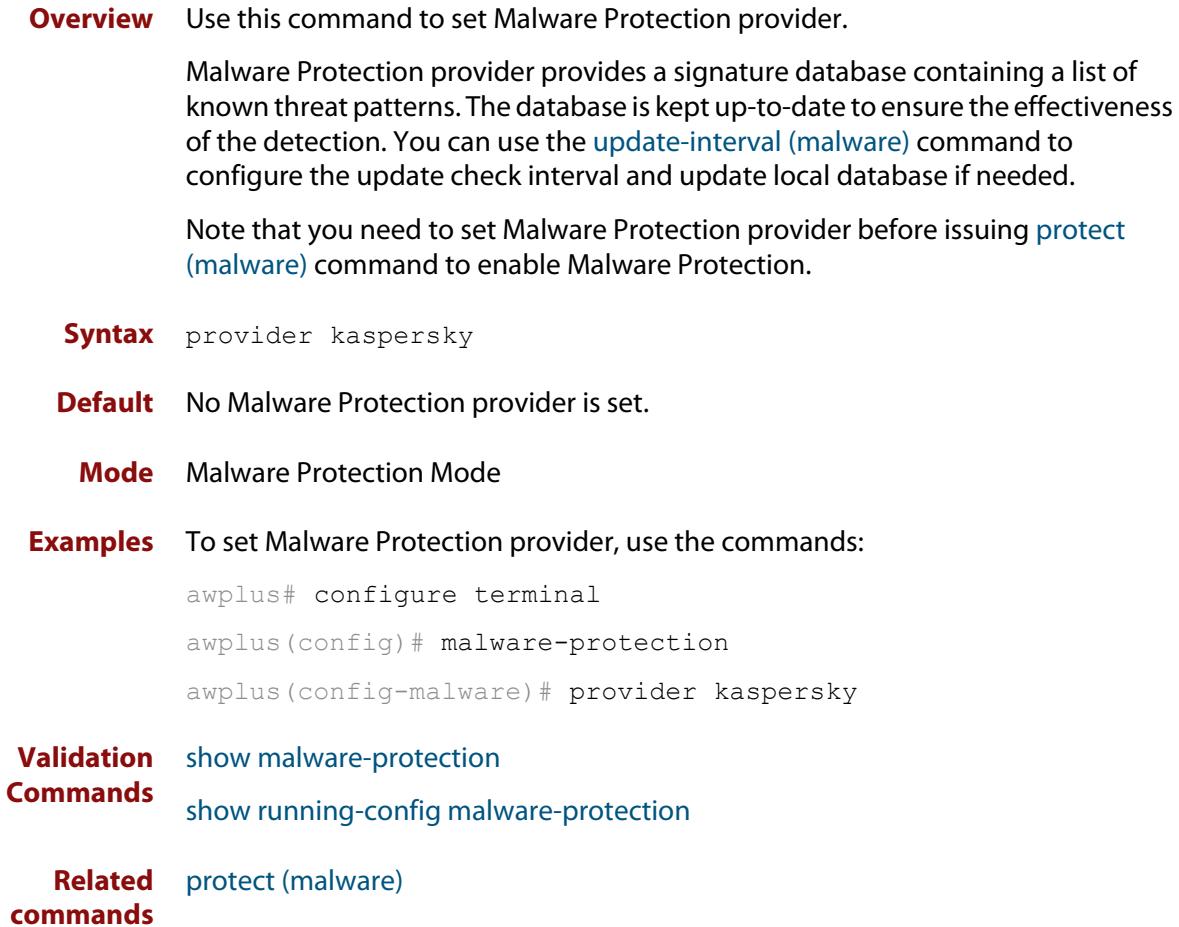

### <span id="page-3720-0"></span>**show malware-protection**

- **Overview** Use this command to show the information about the operation of Malware Protection.
	- **Syntax** show malware-protection
	- **Mode** Privileged Exec
- **Examples** To show the operation of Malware Protection, use the command:

awplus# show malware-protection

**Output** Figure 71-2: Example output from **show malware-protection** if the subscription license for Malware Protection is active.

```
awplus#show malware-protection 
Status: Enabled (Active)
Events: 0
Provider: Kaspersky
Resource version: 1.0
Resource update interval: 1 hour
```
**Command** Version 5.4.7-0.1: Event count added to the command output.

**changes**

# <span id="page-3721-0"></span>**show running-config malware-protection**

**Overview** Use this command to show the configuration information about Malware Protection. **Syntax** show running-config malware-protection **Mode** Privileged Exec **Examples** To show the running configuration of Malware Protection, use the command: awplus# show running-config malware-protection **Output** Figure 71-3: Example output from the **show running-config malware-protection** command on the console

```
awplus#show running-config malware-protection 
malware-protection 
 provider kaspersky 
  protect 
!
```
#### <span id="page-3722-0"></span>**update-interval (malware)**

**Overview** Use this command to configure an update check interval for the Malware Protection resource files.

> Use the **no** variant of this command to restore the default update check interval to 1 hour.

**Syntax** update-interval {minutes *<10-525600>*|hours *<1-8760>*|days *<1-365>*|weeks *<1-52>*|never}

no update-interval

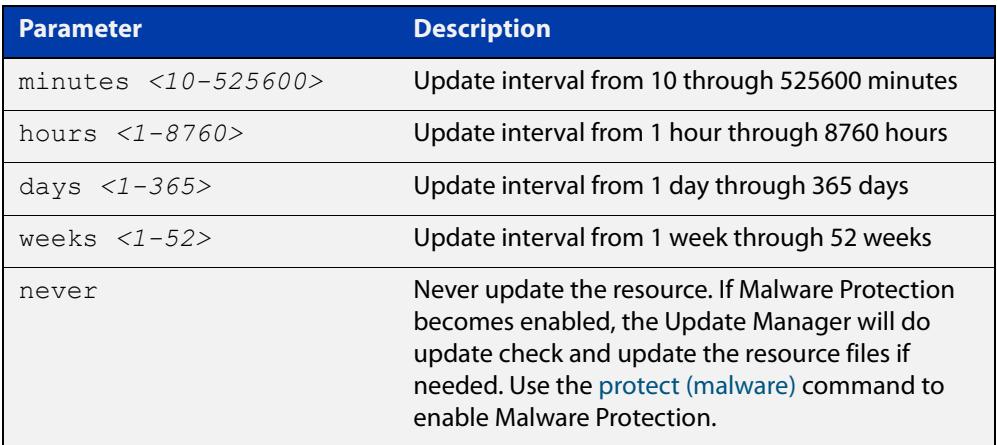

- **Default** The default update interval is 1 hour.
	- **Mode** Malware Protection Mode
- **Usage notes** The Update Manager will perform an update check for a resource when triggered by an update check interval. It will request the current version number of the resource from the Update Server, then compare it with the current local version. If they are different, the Update Manager will initiate an update of the local resource.

The Update Manager will revert to last known good resource file if installation of an updated resource fails.

Note that when a feature is disabled, regular and manual update checks for its resources are disabled.

Also note that an update check for a resource will not proceed if an update of that resource is already in progress.

**Examples** To check and update the Malware Protection resource files once a week, use the command:

awplus(config-malware)# update-interval weeks 1

#### To disable updating of the resource, use the command:

awplus(config-malware)# update-interval never

To restore the default update interval, which is 1 hour, use the command:

awplus(config-malware)# no update-interval

**Validation Commands** [show resource](#page-265-0)

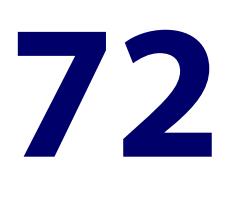

# **Antivirus Commands**

### **Introduction**

#### **Overview** This chapter provides an alphabetical reference of commands used to configure Antivirus. For more information about Antivirus and its configuration, see the Antivirus sections contained within the [Advanced Network Protection Feature](https://www.alliedtelesis.com/documents/advanced-network-protection-feature-overview-and-configuration-guide)  [Overview and Configuration Guide.](https://www.alliedtelesis.com/documents/advanced-network-protection-feature-overview-and-configuration-guide)

The following table lists the Antivirus commands and their applicable modes.

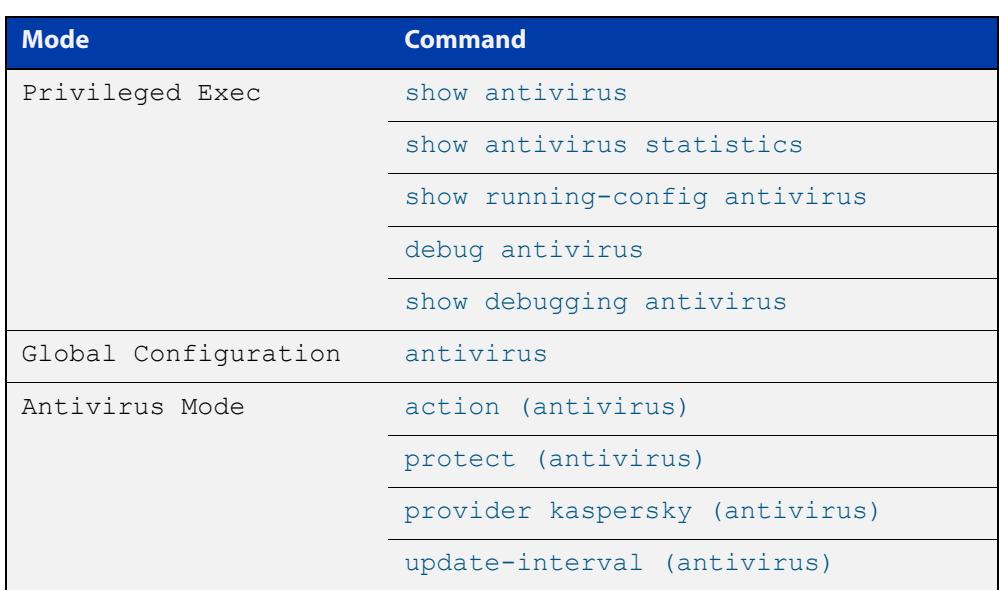

Figure 72-1: Antivirus commands and applicable modes

**Command List** • ["action \(antivirus\)" on page 3727](#page-3726-0)

- • ["antivirus" on page 3729](#page-3728-0)
- • ["dpi categorize" on page 3730](#page-3729-0)
- • ["debug antivirus" on page 3731](#page-3730-0)
- • ["protect \(antivirus\)" on page 3732](#page-3731-0)
- • ["provider kaspersky \(antivirus\)" on page 3733](#page-3732-0)
- • ["show antivirus" on page 3734](#page-3733-0)
- • ["show antivirus statistics" on page 3735](#page-3734-0)
- • ["show debugging antivirus" on page 3736](#page-3735-0)
- • ["show running-config antivirus" on page 3737](#page-3736-0)
- • ["update-interval \(antivirus\)" on page 3738](#page-3737-0)

#### <span id="page-3726-0"></span>**action (antivirus)**

**Overview** Use this command to set the action to take when a scan fails or when a scan limit is exceeded.

Use the **no** variant of this command to restore the default action, which is deny.

**Syntax** action {scan-failed|limit-exceeded} {deny|permit}

no action {scan-failed|limit-exceeded}

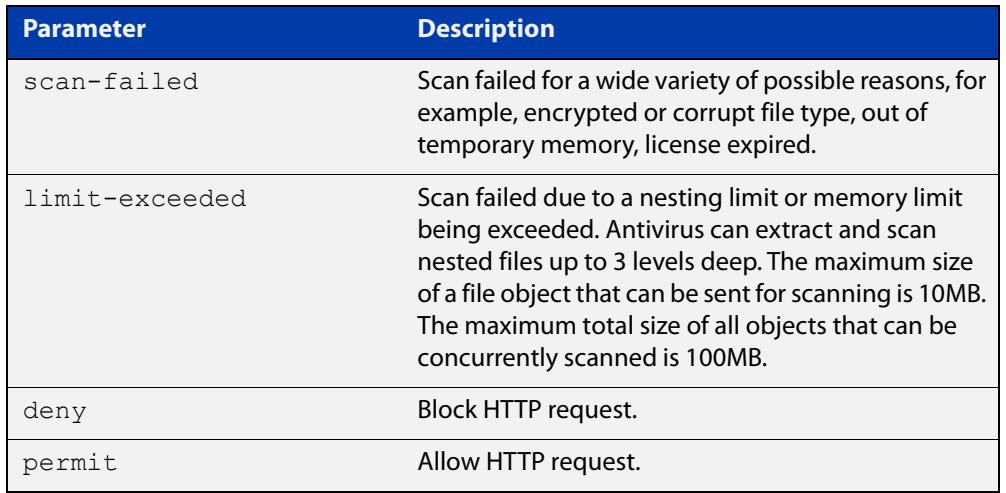

**Default** The default action is deny when a scan failed or a scan limit is exceeded.

#### **Mode** Antivirus Mode

**Examples** To allow HTTP traffic when a scan fails, use the commands:

awplus# configure terminal

awplus(config)# antivirus

awplus(config-antivirus)# action scan-failed permit

To block HTTP request when a scan fails, use the commands:

awplus# configure terminal

awplus(config)# antivirus

awplus(config-antivirus)# action scan-failed deny

To allow HTTP request when a scan limit is exceeded, use the commands:

awplus# configure terminal

awplus(config)# antivirus

awplus(config-antivirus)# action limit-exceeded permit

To block HTTP traffic when a scan limit is exceeded, use the commands:

```
awplus# configure terminal
awplus(config)# antivirus
awplus(config-antivirus)# action limit-exceeded deny
To restore the default action when a scan fails, use the commands:
awplus# configure terminal
```
awplus(config)# antivirus awplus(config-antivirus)# no action scan-failed

To restore the default action when a scan limit is exceeded, use the commands:

awplus# configure terminal

awplus(config)# antivirus

awplus(config-antivirus)# no action limit-exceeded

**Validation Commands** [show antivirus](#page-3733-0)

# <span id="page-3728-0"></span>**antivirus**

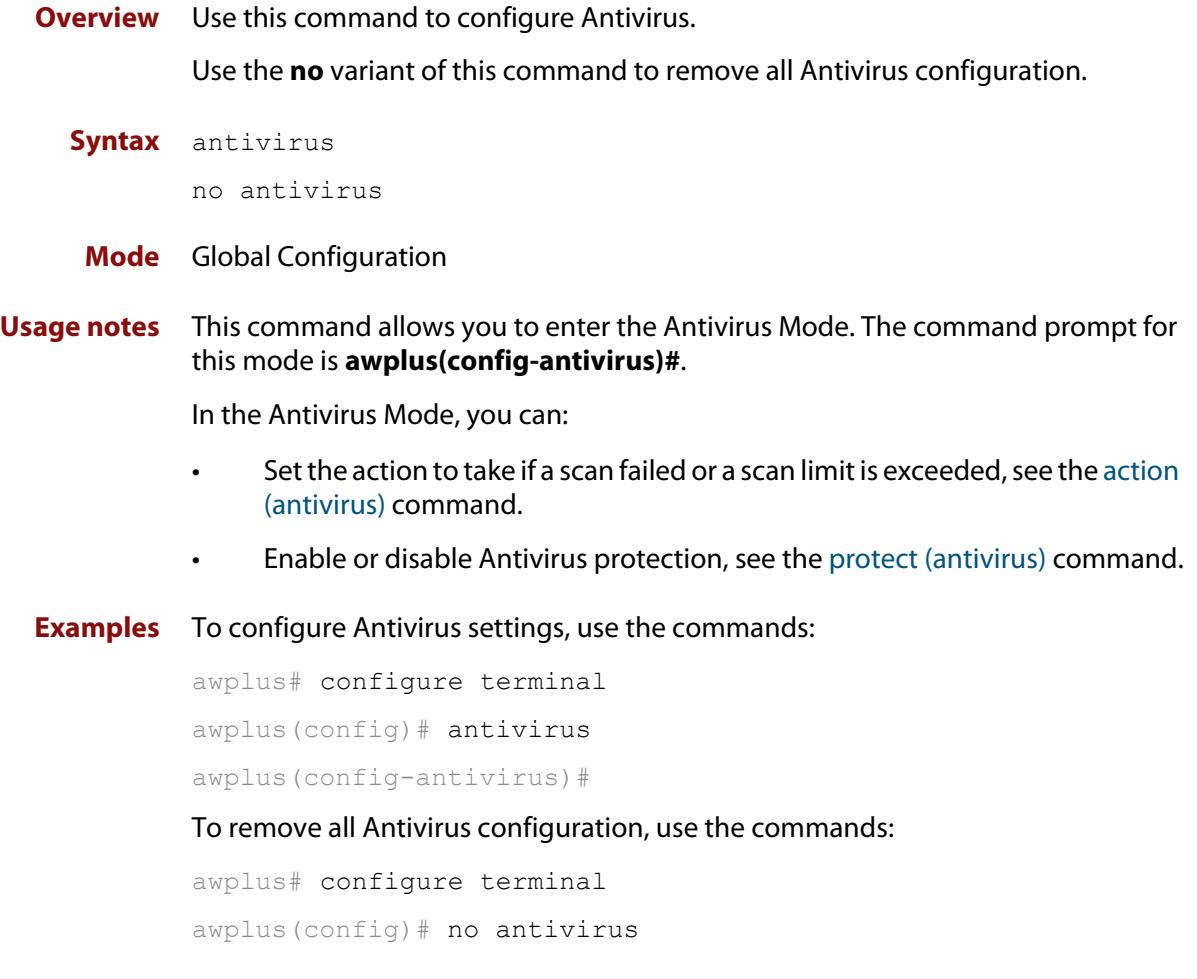

**Validation** [show antivirus](#page-3733-0)**Commands**

### <span id="page-3729-0"></span>**dpi categorize**

**Overview** Use this command to determine the category that DPI will assign to a URL, when using DPI Web Categorization.

**Syntax** dpi categorize <*url-list*>

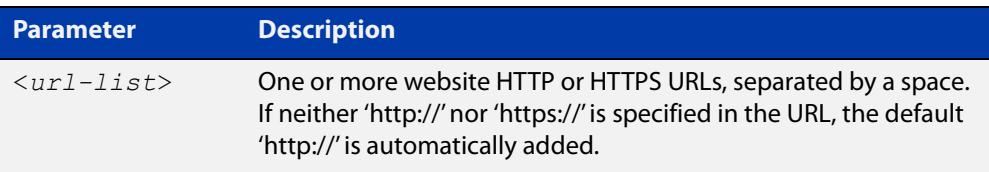

#### **Mode** Privileged Exec

**Usage notes** When you use this command, you can see the category that the DPI Web Categorization provider has allocated for each URL.

> This category can then be used when configuring features that use application matching.

**Example** To display the categorization for www.google.com and www.bbc.co.uk, use the commands:

> awplus# configure terminal awplus(config)# dpi categorize www.google.com www.bbc.co.uk

**Output** Figure 72-2: Example output from **dpi categorize**

```
awplus#dpi categorize www.gooogle.com www.bbc.co.uk
http://www.google.com: search-engines
http://www.bbc.co.uk: news-media
```
**Related commands** [web-control categorize](#page-3779-0) [web-categorization](#page-3793-0)

**Command changes** Version 5.5.2-2.1: command added

# <span id="page-3730-0"></span>**debug antivirus**

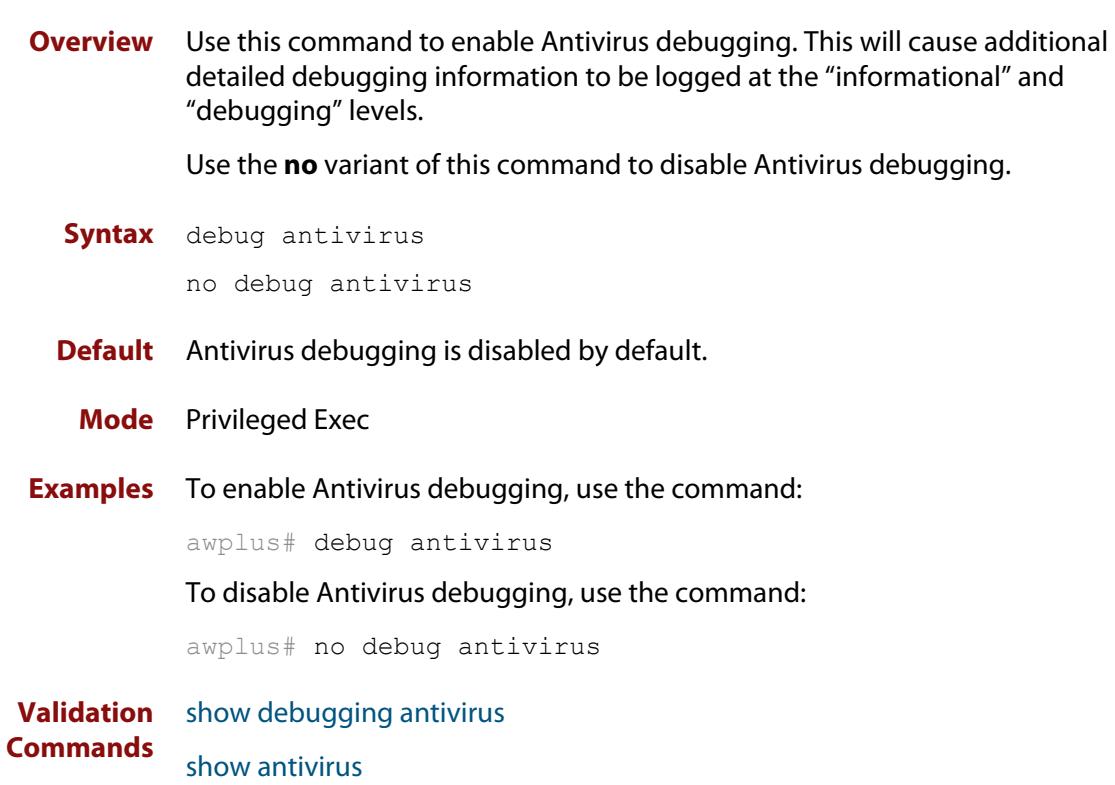

# <span id="page-3731-0"></span>**protect (antivirus)**

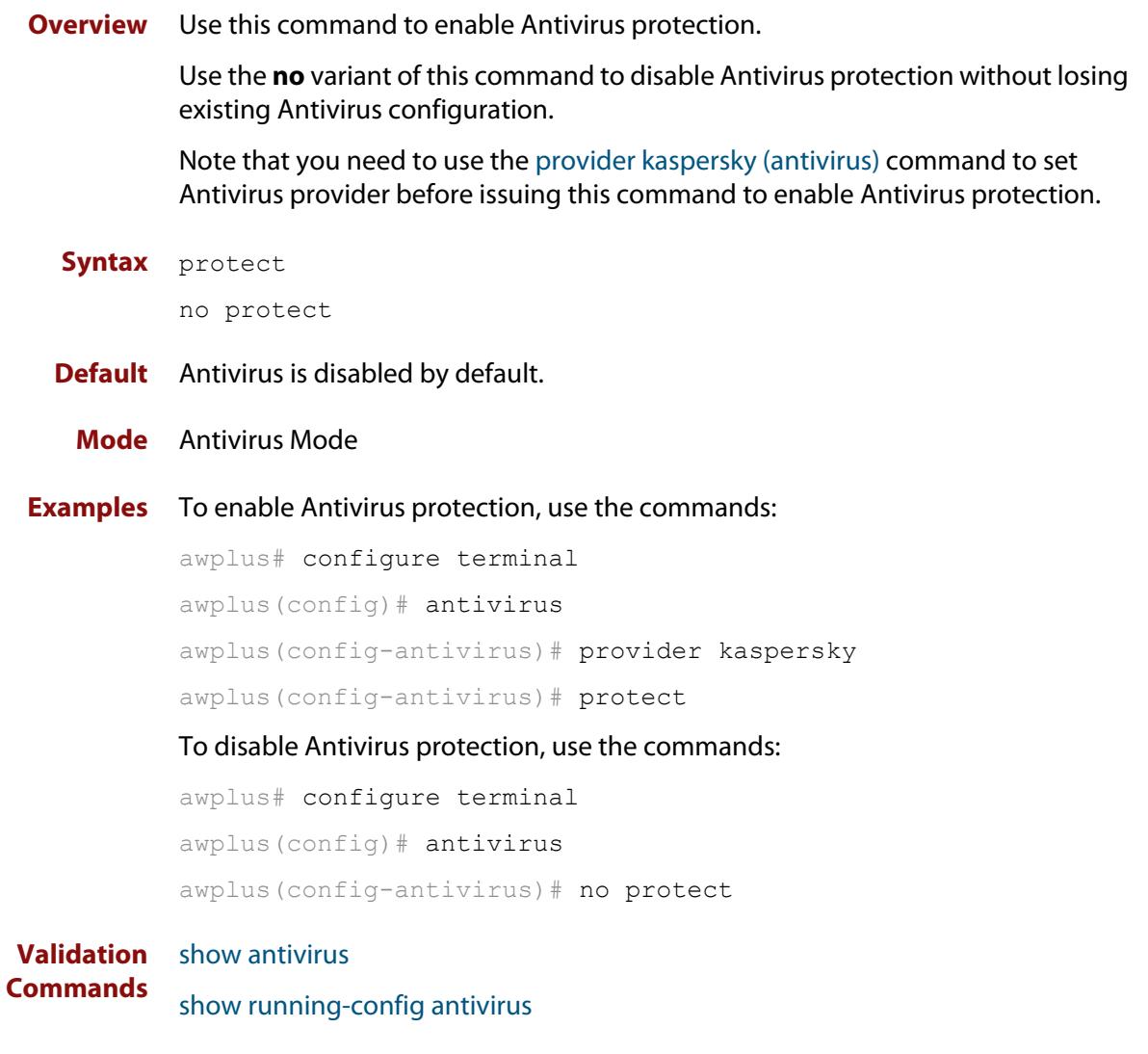

**Related commands** [provider kaspersky \(antivirus\)](#page-3732-0)

# <span id="page-3732-0"></span>**provider kaspersky (antivirus)**

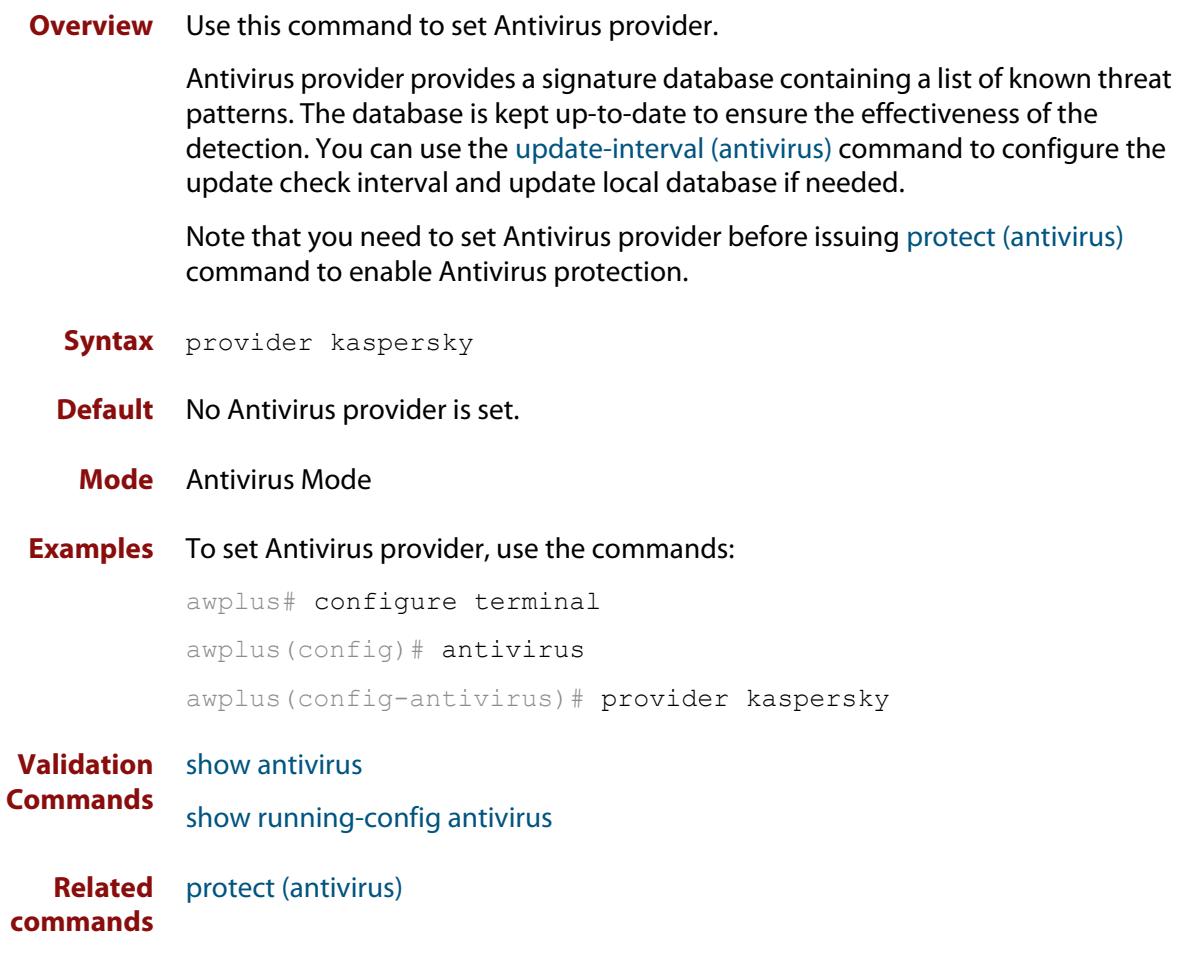

### <span id="page-3733-0"></span>**show antivirus**

**Overview** Use this command to show the information about the operation of Antivirus.

**Syntax** show antivirus

**Mode** Privileged Exec

**Examples** To show the operation of Antivirus, use the command:

awplus# show antivirus

**Output** Figure 72-3: Example output from the **show antivirus** command on the console if the subscription license of Antivirus is active.

> Status: Enabled (Active) Provider: Kaspersky Scan failed action: block Limit exceeded action: block Resource version: 1.0 Resource update interval: 1 hour

Figure 72-4: Example output from the **show antivirus** command on the console if the subscription license of Antivirus is inactive.

```
awplus#show antivirus 
Status: Enabled (Inactive Unlicensed) 
Provider: Kaspersky 
Scan failed action: block 
Limit exceeded action: block 
Resource version: not set
Resource update interval: 1 hour
```
# <span id="page-3734-0"></span>**show antivirus statistics**

- **Overview** Use this command to show Antivirus statistics.
	- **Syntax** show antivirus statistics
	- **Mode** Privileged Exec
- **Examples** To show Antivirus statistics, use the command:

awplus# show antivirus statistics

**Output** Figure 72-5: Example output from the **show antivirus statistics** command

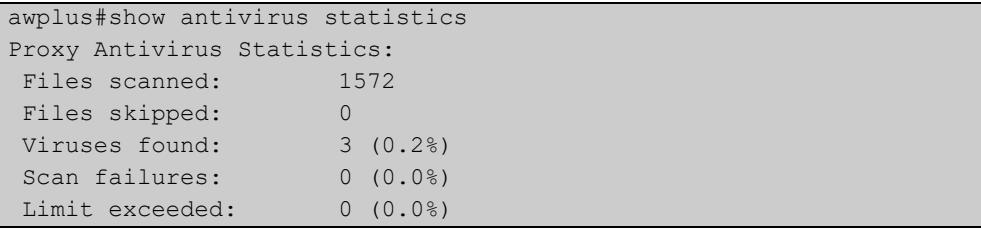

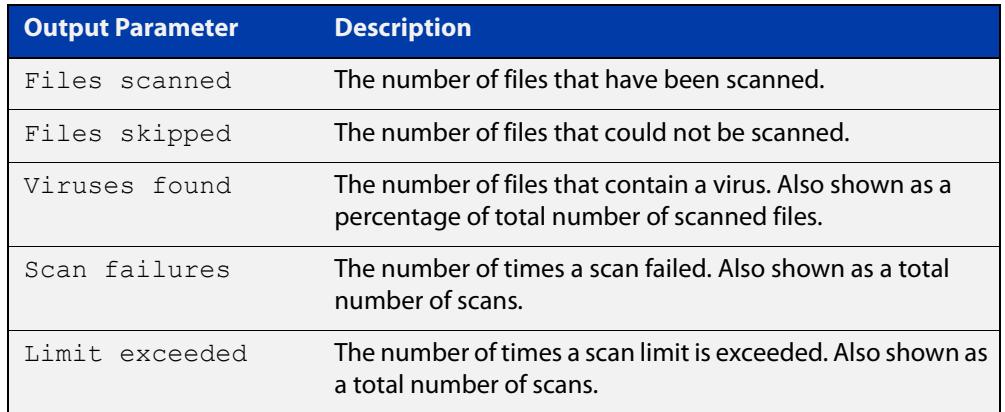

# <span id="page-3735-0"></span>**show debugging antivirus**

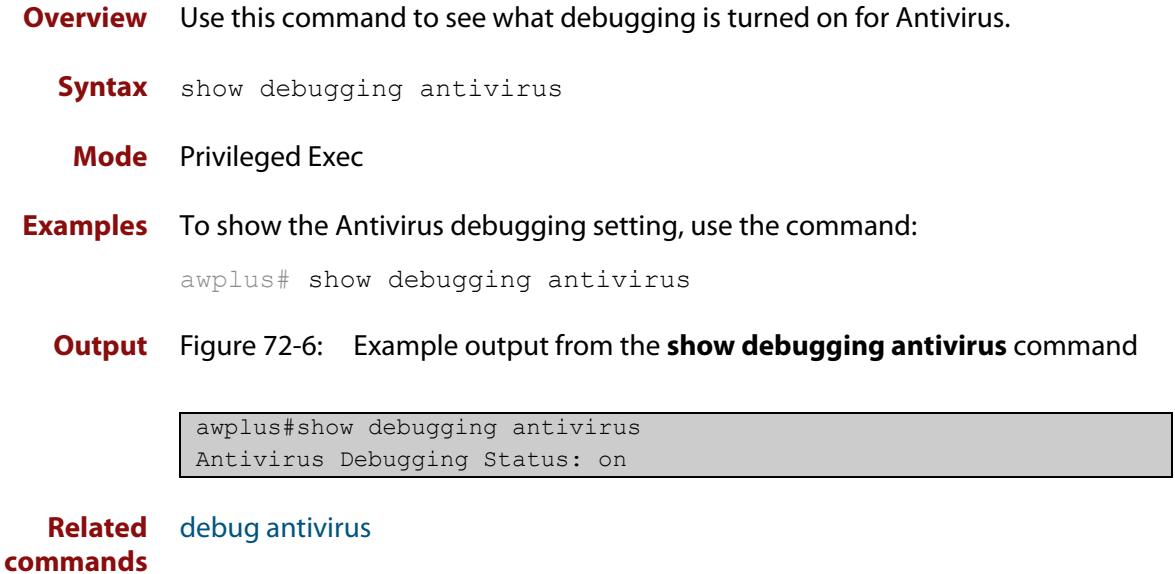

# <span id="page-3736-0"></span>**show running-config antivirus**

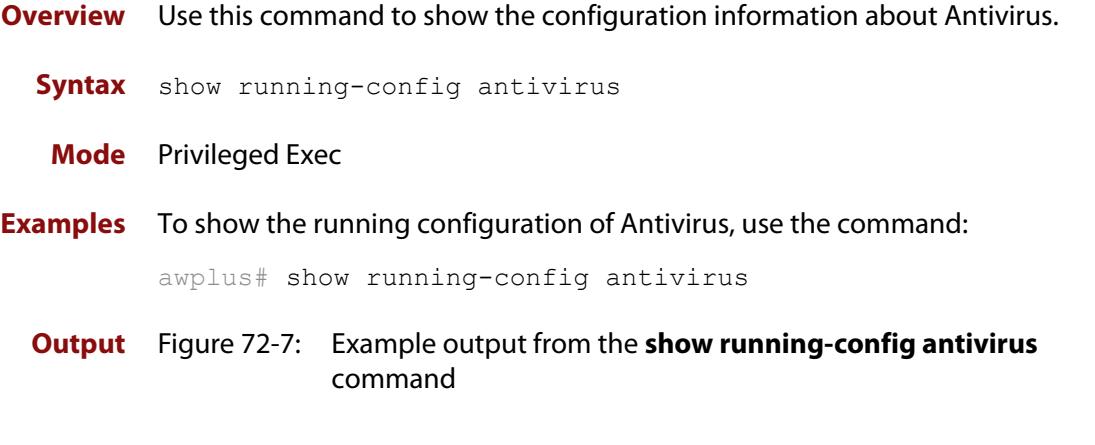

```
awplus#show running-config antivirus 
antivirus 
 provider kaspersky 
 action scan-failed permit 
  update-interval weeks 1 
  protect 
!
```
### <span id="page-3737-0"></span>**update-interval (antivirus)**

**Overview** Use this command to configure an update check interval for the Antivirus resource files.

> Use the **no** variant of this command to restore the default update check interval to 1 hour.

**Syntax** update-interval {minutes *<10-525600>*|hours *<1-8760>*|days *<1-365>*|weeks *<1-52>*|never}

no update-interval

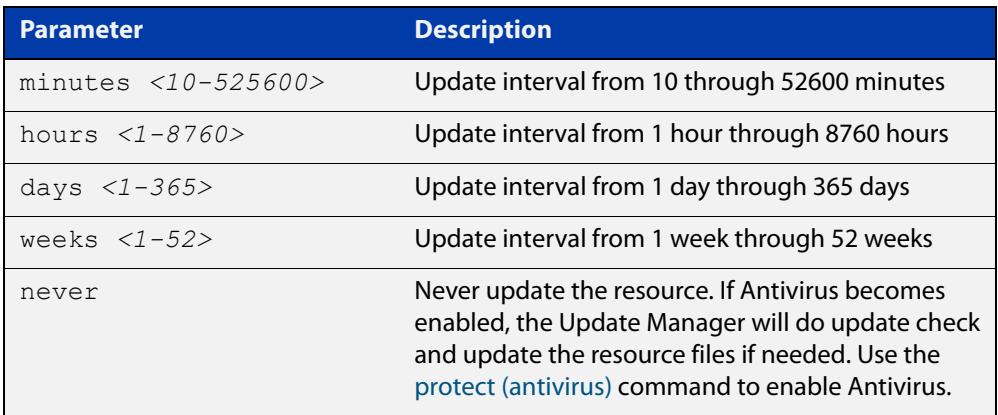

- **Default** The default update interval is 1 hour.
	- **Mode** Antivirus Mode
- **Usage notes** The Update Manager will perform an update check for a resource when triggered by an update check interval. It will request the current version number of the resource from the Update Server, then compare it with the current local version. If they are different, the Update Manager will initiate an update of the local resource.

The Update Manager will revert to last known good resource file if installation of an updated resource fails.

Note that when a feature is disabled, regular and manual update checks for its resources are disabled.

Also note that an update check for a resource will not proceed if an update of that resource is already in progress.

**Examples** To check and update the Antivirus resource files once a week, use the command:

awplus(config-antivirus)# update-interval weeks 1

To disable updating of the resource, use the command:

awplus(config-antivirus)# update-interval never

To restore the default update interval, which is 1 hour, use the command:

awplus(config-antivirus)# no update-interval

**Validation** [show resource](#page-265-0)**Commands**

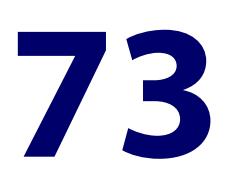

# **URL Filtering Commands**

### **Introduction**

**Overview** This chapter provides an alphabetical reference of commands used to configure URL filtering.

> URL filtering blocks all HTTP and HTTPS access to a list of websites. You can either specify a short list of websites to block (up to 1000 blacklist and 1000 whitelist rules), or subscribe to a blacklist service offered by a third-party provider.

If you subscribe to a blacklist service, you can create custom blacklists to block additional URLs not in the third-party provider's blacklist or custom whitelists to allow URLs that the service blocks.

URL filtering blocks all HTTP and HTTPS access to a list of websites. You can specify a short list of websites (up to 1000 blacklist and 1000 whitelist rules) using custom blacklists to block URLs and custom whitelists to allow access to URLs.

For more information, see the [URL Filtering Feature Overview\\_and Configuration](http://www.alliedtelesis.com/documents/url-filtering-feature-overview-and-configuration-guide)  [Guide](http://www.alliedtelesis.com/documents/url-filtering-feature-overview-and-configuration-guide).

The following table lists the URL filtering commands and their applicable modes.

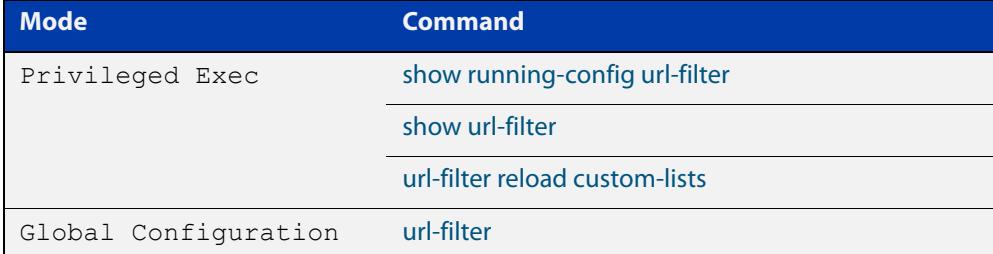

Figure 73-1: URL filtering commands and applicable modes

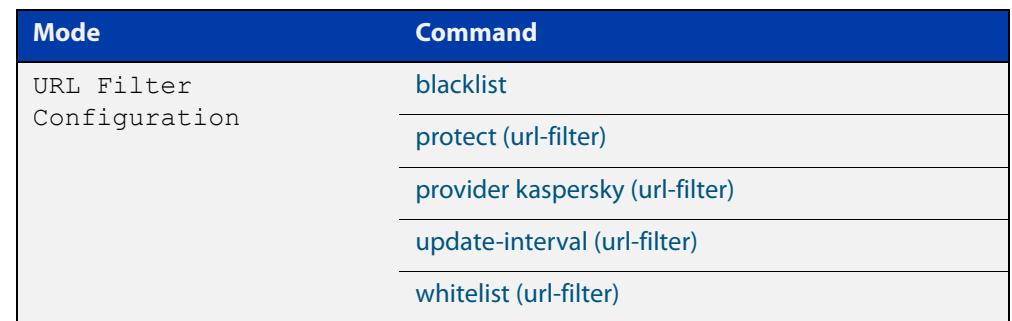

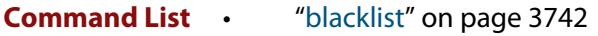

- • ["log url-requests" on page 3744](#page-3743-0)
- • ["protect \(url-filter\)" on page 3745](#page-3744-0)
- • ["provider kaspersky \(url-filter\)" on page 3746](#page-3745-0)
- • ["show running-config url-filter" on page 3747](#page-3746-0)
- • ["show url-filter" on page 3748](#page-3747-0)
- • ["update-interval \(url-filter\)" on page 3749](#page-3748-0)
- • ["url-filter reload custom-lists" on page 3751](#page-3750-0)
- • ["url-filter" on page 3752](#page-3751-0)
- • ["whitelist \(url-filter\)" on page 3753](#page-3752-0)

### <span id="page-3741-0"></span>**blacklist**

**Overview** Use this command to add a custom blacklist file to the URL filtering configuration. Use the **no** variant of this command to remove a blacklist from the URL filtering configuration.

**Syntax** blacklist <*location\_of\_blacklist\_file>*

no blacklist <*location\_of\_blacklist\_file>*

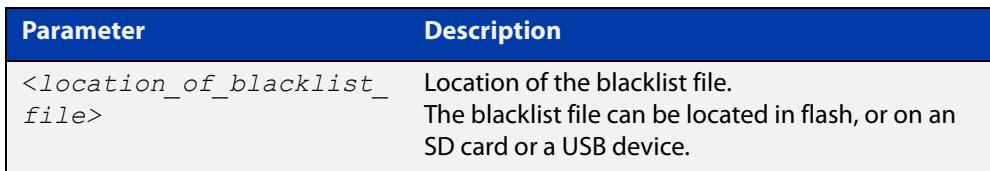

**Mode** URL Filter Configuration

**Usage notes** You can use custom blacklists to specify URLs to be blocked.

If you are using the Kaspersky service, custom blacklists are processed before the Kaspersky blacklist.

For information about blacklist rule format, see the [URL Filtering Feature Overview](http://www.alliedtelesis.com/documents/url-filtering-feature-overview-and-configuration-guide)  [and Configuration Guide](http://www.alliedtelesis.com/documents/url-filtering-feature-overview-and-configuration-guide).

You can use the [whitelist \(url-filter\)](#page-3752-0) command to add a whitelist that will override any corresponding blacklist entries.

**Examples** To add a blacklist that uses a custom file that is stored on an SD card, and then enable URL filtering, use the commands:

> awplus# configure terminal awplus(config)# url-filter awplus(config-url-filter)# blacklist card:/my blacklist.txt awplus(config-url-filter)# protect

To remove that blacklist file from the URL filtering configuration, use the commands:

awplus# configure terminal awplus(config)# url-filter awplus(config-url-filter)# no blacklist card:/my\_blacklist.txt To add a blacklist that uses a custom file that is stored on a USB device, and then enable URL filtering, use the commands:

```
awplus# configure terminal
awplus(config)# url-filter
awplus(config-url-filter)# blacklist usb:/my blacklist.txt
awplus(config-url-filter)# protect
```
To remove that blacklist file from the URL filtering configuration, use the commands:

awplus# configure terminal

awplus(config)# url-filter

awplus(config-url-filter)# no blacklist usb:/my blacklist.txt

**Related commands** [protect \(url-filter\)](#page-3744-0)

[show url-filter](#page-3747-0)

[url-filter reload custom-lists](#page-3750-0)

[whitelist \(url-filter\)](#page-3752-0)

# <span id="page-3743-0"></span>**log url-requests**

**Overview** If URL Filtering is enabled, then by default, black list hits and issues with match criteria and list files are logged. Use this command to enable logging of all HTTP and HTTPS URL requests (both permitted and denied) passing through the firewall. Use the **no** variant of this command to disable extra logging of HTTP and HTTPS URL requests passing through the firewall. **Syntax** log url-requests no log url-requests **Default** Disabled by default. **Mode** URL Filter Configuration **Usage notes** When enabled, additional log messages for HTTP and HTTPS URL requests passing through the firewall contain the: URL being accessed IP address of the user that requested the URL **Example** To configure logging of all HTTP and HTTPS URL requests passing through the firewall (permitted as well as denied), use the following commands: awplus# configure terminal awplus(config)# url-filter awplus(config-url-filter)# log url-requests **Related commands** [url-filter](#page-3751-0) **Command changes** Version 5.4.7-1.1: command added
## <span id="page-3744-0"></span>**protect (url-filter)**

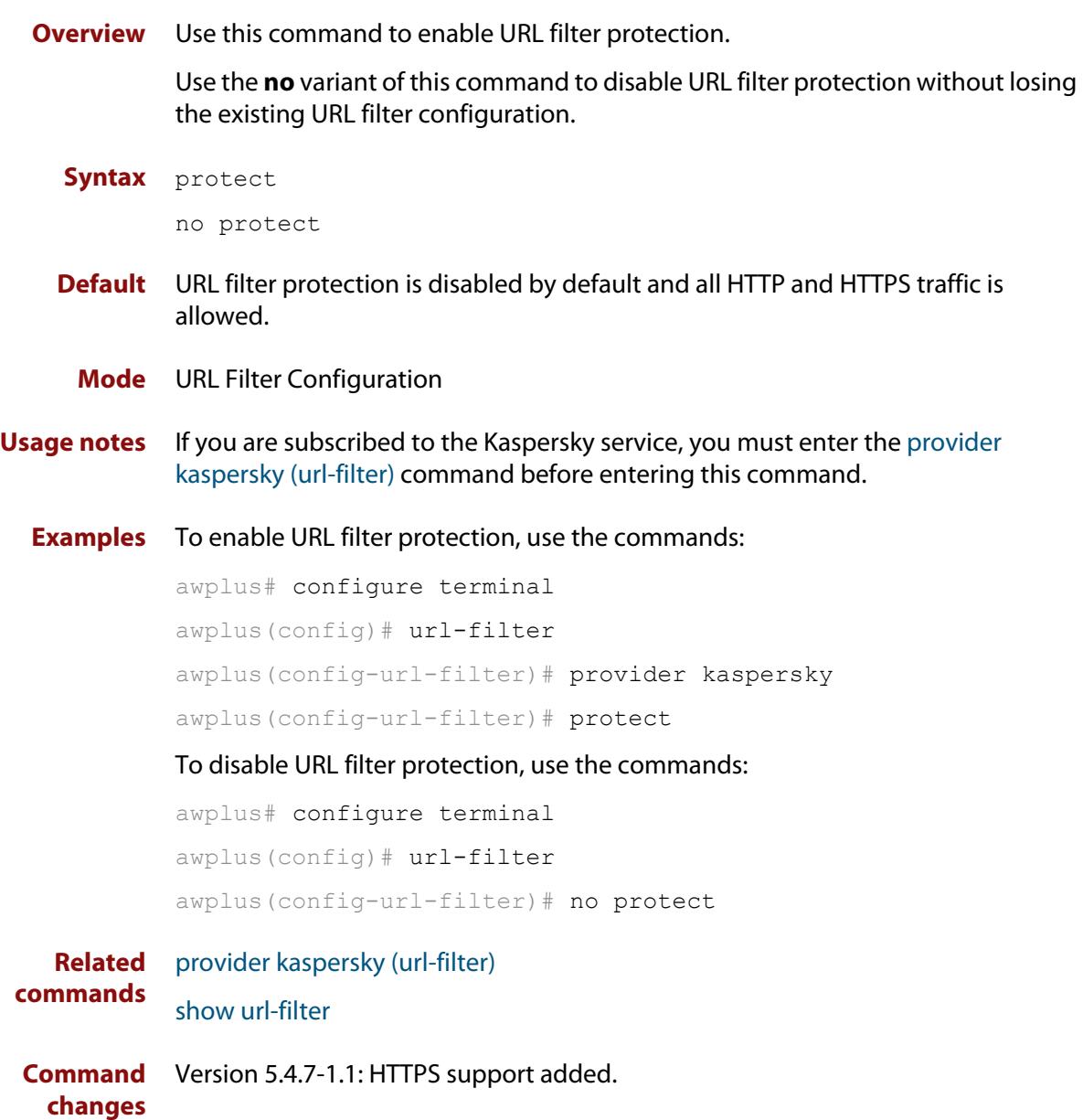

## <span id="page-3745-0"></span>**provider kaspersky (url-filter)**

- **Overview** Use this command to set Kaspersky as the URL filter blacklist provider, and register Kaspersky's blacklist file with the update manager. This feature requires a Kaspersky subscription. For more information on Kaspersky see their website <https://support.kaspersky.com>
	- **Syntax** provider kaspersky
		- **Mode** URL Filter Configuration
- **Usage notes** Kaspersky provides constantly updated blacklists that can be used for URL filtering. An HTTP or HTTPS request that includes a URL that matches an entry in the blacklist will be dropped.

**NOTE:** that if you are using the Kaspersky service, you must enter this command before enabling URL filtering with the **protect** command.

**Examples** To configure Kaspersky as the URL filter blacklist provider and then enable URL filtering, use the commands:

> awplus# configure terminal awplus(config)# url-filter awplus(config-url-filter)# provider kaspersky awplus(config-url-filter)# protect

#### **Related** [protect \(url-filter\)](#page-3744-0)

**commands** [show url-filter](#page-3747-0)

**Command changes** Version 5.4.7-1.1: HTTPS support added.

## **show running-config url-filter**

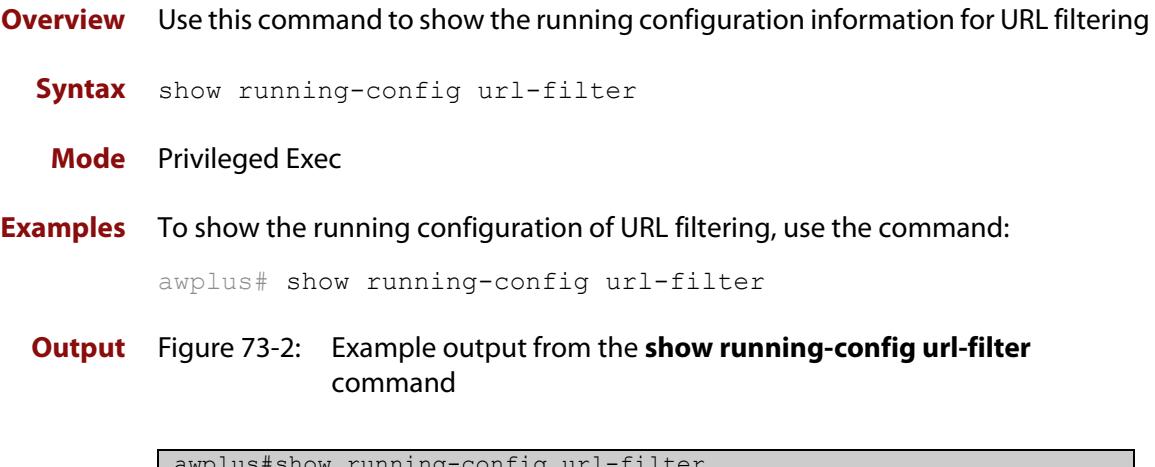

```
awplus#show running-config url-filter
url-filter
 provider kaspersky
  protect
!
```
## <span id="page-3747-0"></span>**show url-filter**

- **Overview** Use this command to show information about the configuration state of URL filtering.
	- **Syntax** show url-filter
	- **Mode** Privileged Exec
- **Examples** To show information about the configuration state of URL filtering, use the command:

awplus# show url-filter

**Output** Figure 73-3: Example output from **show url-filter**

```
awplus#show url-filter
Status: Enabled (Active)
 Events: 104
Custom blacklists Entries
 blacklist-example.txt 365
Custom whitelists Entries
 whitelist-example.txt 4
```
**Output** Figure 73-4: Example output from **show url-filter** if the Kaspersky URL blacklist subscription license is active.

```
awplus#show url-filter
Status: Enabled (Active)
Provider: Kaspersky 
 Status: Enabled (Active)
 Events: 104
 Resource version: 1.0 
 Update interval: 1 hour 
 Blacklist entries: 63457
Custom blacklists Entries
 blacklist-example.txt 3
Custom whitelists Entries
 whitelist-example.txt 1
```

```
Command
 changes
           Version 5.4.7-0.1: Event count added to the command output.
```
## **update-interval (url-filter)**

**Overview** Use this command to configure the update-interval for the URL filter provider blacklist resource file.

> Use the **no** variant of this command to restore the default update check interval of 1 hour.

**Syntax** update-interval {minutes *<10-525600>*|hours *<1-8760>*|days *<1-365>*|weeks *<1-52>*|never}

no update-interval

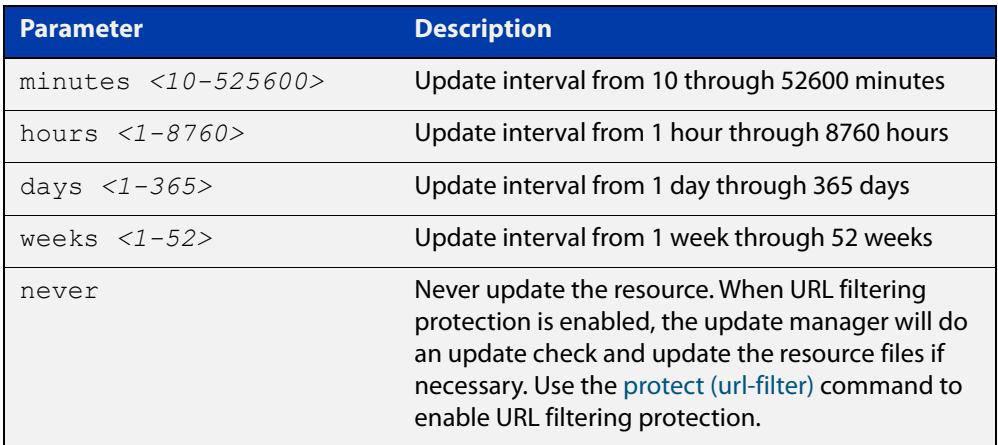

- **Default** The default update interval is 1 hour.
	- **Mode** URL Filter Configuration
- **Usage notes** The update manager will perform an update check for a resource when triggered by an update check interval. It will request the current version number of the resource from the update server, then compare it with the current local version. If they are different, the update manager will initiate an update of the local resource.

The update manager will revert to the last known good resource file if installation of an updated resource fails.

Note that when a feature is disabled, regular and manual update checks for its resources are also disabled.

Also note that an update check for a resource will not proceed if an update of that resource is already in progress.

**Examples** To check and update the URL filter provider blacklist every 3 hours, use the command:

awplus(config-url-filter)# update-interval hours 3

### To disable updating of the provider blacklist, use the command:

awplus(config-url-filter)# update-interval never

To configure resource update checking for URL filter to the default interval, which is 1 hour, use the command:

awplus(config-url-filter)# no update-interval

**Related** [protect \(url-filter\)](#page-3744-0)

**commands** [show resource](#page-265-0)

## <span id="page-3750-0"></span>**url-filter reload custom-lists**

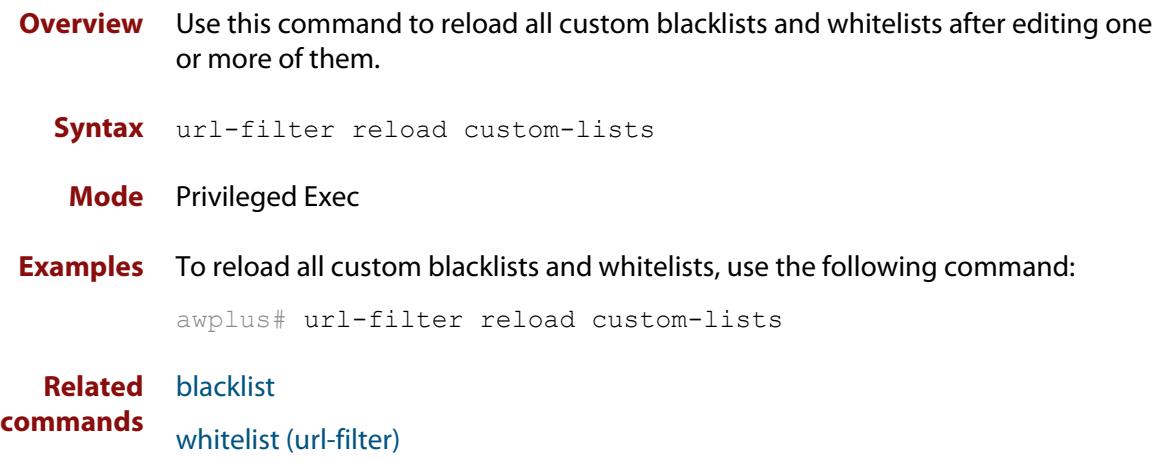

## **url-filter**

**Overview** Use this command to enter URL Filter Configuration mode and configure URL filtering functionality. Use the **no** variant of this command to remove all URL filtering configuration. **Syntax** url-filter no url-filter **Mode** Global Configuration **Usage notes** This command allows you to enter the URL Filter Configuration mode and changes the command prompt to **awplus(config-url-filter)#**. The URL Filter Configuration mode enables you to: • Enable URL filtering protection; see the [protect \(url-filter\)](#page-3744-0) command. • Configure the provider blacklist; see the [provider kaspersky \(url-filter\)](#page-3745-0) command. • Configure custom blacklists; see the [blacklist](#page-3741-0) command. • Configure custom whitelists; see the [whitelist \(url-filter\)](#page-3752-0) command. **Examples** To enter the URL Filter Configuration mode, use the commands: awplus# configure terminal awplus(config)# url-filter awplus(config-url-filter)# To remove all URL filter configuration, use the commands: awplus# configure terminal awplus(config)# no url-filter **Related commands** [blacklist](#page-3741-0) [protect \(url-filter\)](#page-3744-0) [provider kaspersky \(url-filter\)](#page-3745-0) [show running-config](#page-200-0) [show url-filter](#page-3747-0) [whitelist \(url-filter\)](#page-3752-0)

## <span id="page-3752-0"></span>**whitelist (url-filter)**

**Overview** Use this command to add a custom whitelist file to the URL filtering configuration. Use the **no** variant of this command to remove a whitelist from the URL filter configuration.

**Syntax** whitelist <*url\_of\_whitelist\_file>*

no whitelist <*location\_of\_whitelist\_file>*

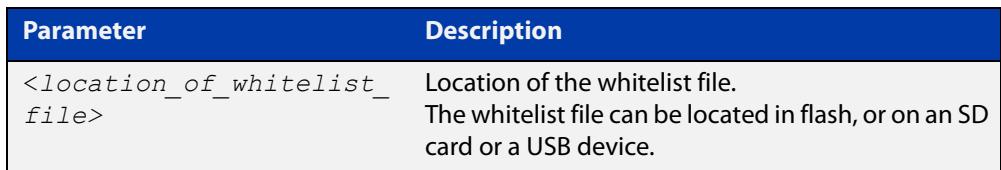

### **Mode** URL Filter Configuration

**Usage notes** Whitelist matching precedes blacklist matching. You can use custom whitelists to override any corresponding blacklist entries. An HTTP or HTTPS request that includes a URL that matches an entry in a whitelist will be permitted.

> For information about whitelist rule format, see the [URL Filtering Feature Overview](http://www.alliedtelesis.com/documents/url-filtering-feature-overview-and-configuration-guide)  [and\\_Configuration Guide](http://www.alliedtelesis.com/documents/url-filtering-feature-overview-and-configuration-guide).

**Examples** To add a whitelist that uses a custom file that is stored on an SD card, and then enable URL filtering, use the commands:

```
awplus# configure terminal
awplus(config)# url-filter
awplus(config-url-filter)# whitelist card:/my whitelist.txt
awplus(config-url-filter)# protect
```
To remove that whitelist file from the URL filtering configuration, use the commands:

awplus# configure terminal awplus(config)# url-filter awplus(config-url-filter)# no whitelist card:/my\_whitelist.txt

To add a whitelist that uses a custom file that is stored on a USB device, and then enable URL filtering, use the commands:

```
awplus# configure terminal
awplus(config)# url-filter
awplus(config-url-filter)# whitelist usb:/my whitelist.txt
awplus(config-url-filter)# protect
```
To remove that whitelist file from the URL filtering configuration, use the commands:

```
awplus# configure terminal
awplus(config)# url-filter
awplus(config-url-filter)# no whitelist usb:/my_whitelist.txt
```
#### **Related** [blacklist](#page-3741-0)

**commands** [protect \(url-filter\)](#page-3744-0)

[show url-filter](#page-3747-0)

[url-filter reload custom-lists](#page-3750-0)

**Command changes** Version 5.4.7-1.1: HTTPS support added.

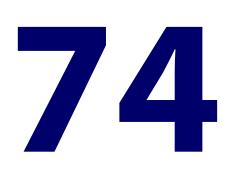

# **Web Control Commands**

## **Introduction**

This chapter provides an alphabetical reference of commands used to configure Web Control. For more information, see the Web Control sections contained within the [Advanced Network Protection Feature Overview and Configuration\\_Guide](https://www.alliedtelesis.com/documents/advanced-network-protection-feature-overview-and-configuration-guide).

The table lists the Web Control commands and their applicable modes.

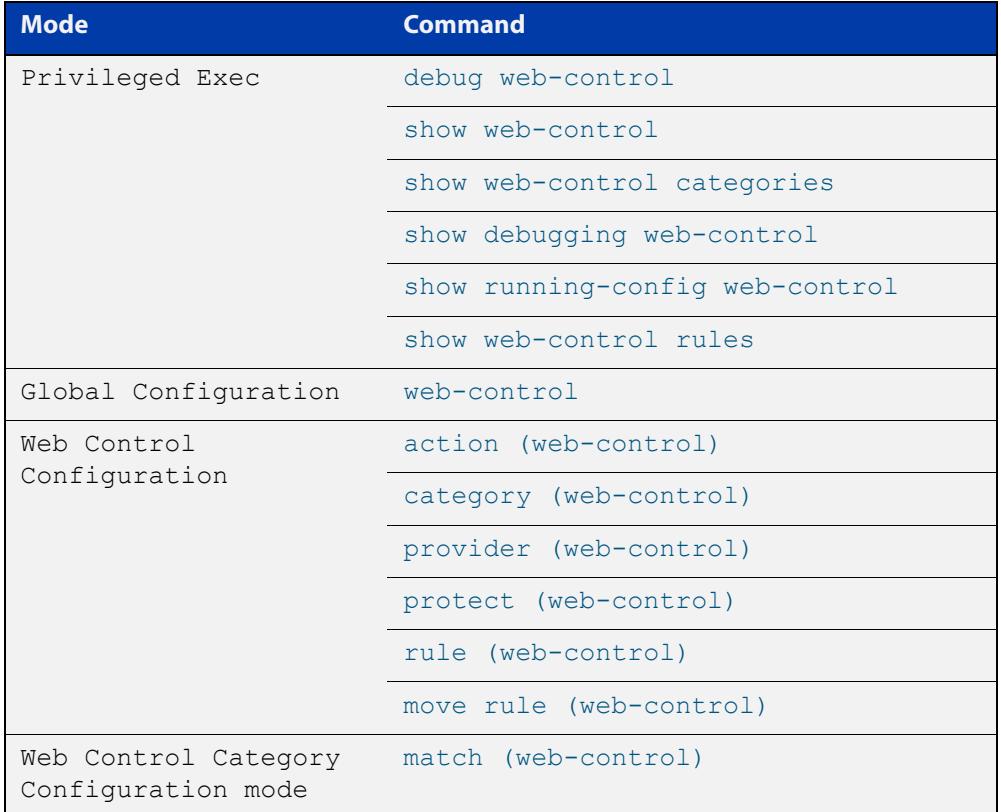

Figure 74-1: Web Control commands and applicable modes

**Command List** • ["action \(web-control\)" on page 3757](#page-3756-0)

- • ["bypass-web-control entity" on page 3758](#page-3757-0)
- • ["category \(web-control\)" on page 3760](#page-3759-0)
- • ["debug web-control" on page 3762](#page-3761-0)
- • ["match \(web-control\)" on page 3763](#page-3762-0)
- • ["move rule \(web-control\)" on page 3765](#page-3764-0)
- • ["protect \(web-control\)" on page 3766](#page-3765-0)
- • ["provider \(web-control\)" on page 3767](#page-3766-0)
- • ["rule \(web-control\)" on page 3768](#page-3767-0)
- • ["show debugging web-control" on page 3770](#page-3769-0)
- • ["show running-config web-control" on page 3771](#page-3770-0)
- • ["show web-control" on page 3772](#page-3771-0)
- • ["show web-control bypass" on page 3774](#page-3773-0)
- • ["show web-control categories" on page 3775](#page-3774-0)
- • ["show web-control rules" on page 3777](#page-3776-0)
- • ["web-control" on page 3778](#page-3777-0)
- • ["web-control categorize" on page 3780](#page-3779-0)

## <span id="page-3756-0"></span>**action (web-control)**

**Overview** Use this command to set the action to take on uncategorized websites and categorized websites that don't hit any rule.

Use the **no** variant of this command to restore the default action which is deny.

**Syntax** action {permit|deny}

no action

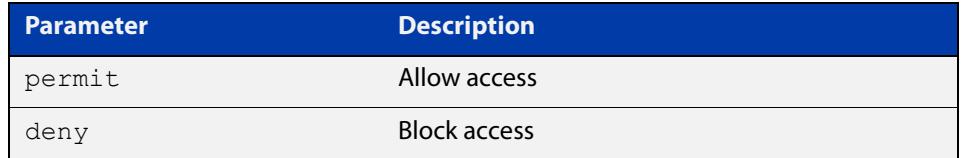

**Default** The default action is deny.

**Mode** Web Control Configuration

**Examples** To allow HTTP and HTTPS requests when no rules are hit, use the commands:

```
awplus# configure terminal
awplus(config)# web-control
awplus(config-web-control)# action permit
```
To restore the default action and block all HTTP and HTTPS requests when no rules are hit, use the commands:

awplus# configure terminal awplus(config)# web-control awplus(config-web-control)# no action

**Related commands** [show web-control](#page-3771-0)

**Command changes** Version 5.4.7-1.1: HTTPS support added.

## <span id="page-3757-0"></span>**bypass-web-control entity**

**Overview** Use this command to allow traffic from a specific entity to bypass all web-control processing.

> Use the **no** variant of this command to remove the web-control bypass for a specific entity.

**Syntax** bypass-web-control <*entity*>

no bypass-web-control <*entity*>

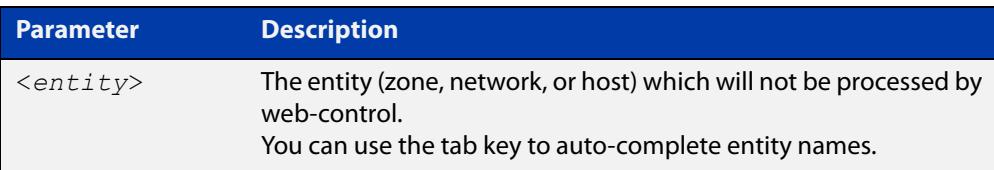

**Default** All traffic is processed by web-control.

**Mode** Privileged Exec

**Usage notes** This command is useful, if you know that a specific server IP is safe for applications requiring this bypass feature to be configured.

> For example, this command is useful to allow an application that connects using HTTPS port 443 but does not actually send HTTPS data over that port connection, leading to the connection being blocked, due to the suspect nature of the application data transported via that port. This command can therefore introduce security risk if used improperly, so should be used sparingly.

**Example** If the following **entity** has been configured:

```
!
zone server
  network my
  host box
   ip address 192.168.2.2
!
```
Then, you can create a web-control bypass for the entity **server.my.box**, using the following commands:

```
awplus# configure terminal
awplus(config)# web-control
awplus(config-web-control)# bypass-web-control server.my.box
```
#### **Related commands** [show web-control bypass](#page-3773-0)

**Command** Version 5.4.7-1.1: command added.**changes**

## <span id="page-3759-0"></span>**category (web-control)**

### **Overview** Use this command to configure a category.

A category is a text string that represents a logical grouping of websites. For example "Blog" is the category given to URLs that link to websites that are classified as being associated with blogging. There are two types of category: provider categories and custom categories. Provider categories are pre-defined categories. Digital Arts provides and constantly updates about 100 provider categories. Custom categories are defined by the users.

Use the **no** variant of this command to delete a custom category and delete all its match criteria.

**NOTE:** You cannot delete a provider category, but you can use the **no** variant of this command to delete the custom match criteria from the provider category.

**Syntax** category <*category-name>*

no category <*category-name>*

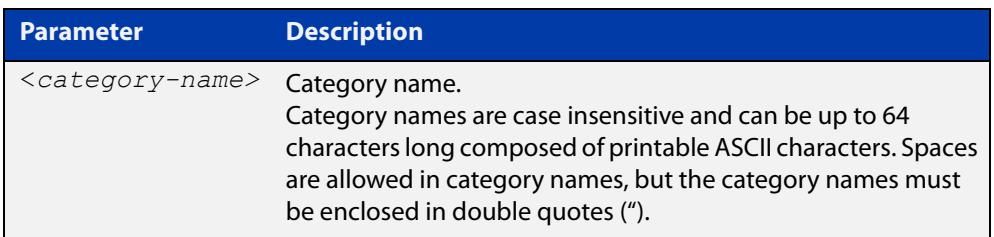

### **Mode** Web Control Configuration

**Usage notes** You can use the to display both provider categories and custom categories.

You cannot delete the provider categories or modify their names, but you can configure custom match criteria for provider categories. Custom match criteria precede and override provider categorization. This means if a website matches the match criteria from custom categories, the website will not be further categorized by Digital Arts.

This command allows you to enter the Web Control Category Configuration mode with the prompt **awplus(config-category)#.** You can create a set of match criteria for a category in this sub-mode. The match criteria are applied to website URLs as a simple string comparison. For more information about match criteria, see the [match \(web-control\) command.](#page-3762-0)

You can also create a set of rules for a category. Rules set the action to take for an HTTP or HTTPS request from a specific entity. For more information about rules, see the [rule \(web-control\) command.](#page-3767-0) For more information about entities, see [the](#page-3644-0)  [Application and Entity Commands chapter](#page-3644-0).

### **Examples** To create a custom category named work and create match criteria for this category, use the commands:

```
awplus# configure terminal
awplus(config)# web-control
awplus(config-web-control)# category work
awplus(config-category)# match alliedtelesis
awplus(config-category)# match example
awplus(config-category)# match www.ietf.org
```
### To delete the custom category and its match criteria, use the commands:

awplus# configure terminal

awplus(config)# web-control awplus(config-web-control)# no category work

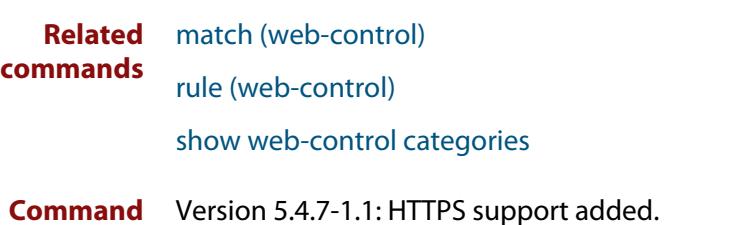

**changes**

## <span id="page-3761-0"></span>**debug web-control**

**Overview** Use this command to enable Web Control debugging. This will cause additional detailed debugging information to be logged at the "informational" and "debugging' levels. Use the **no** variant of this command to disable Web Control debugging. **Syntax** debug web-control no debug web-control **Default** Web Control debugging is disabled by default. **Mode** Privileged Exec **Examples** To enable Web Control debugging, use the commands:

awplus# debug web-control

To disable Web Control debugging, use the commands:

awplus# no debug web-control

**Related commands** [show debugging web-control](#page-3769-0)

### <span id="page-3762-0"></span>**match (web-control)**

**Overview** Use this command to add a match criterion for a category.

A match criterion is a static string that is compared to a website URL (domain name or IP address) for a partial or complete match. A URL will be searched to see if it contains the given match criterion string. If the URL contains the string, then the match criterion is matched.

Note that the match criterion is not applied to the web page content.

Use the **no** variant of this command to delete a match criterion.

**NOTE:** If a custom category's last match criterion is deleted, then the category is automatically deleted.

### **Syntax** match <*word*>

no match <*word*>

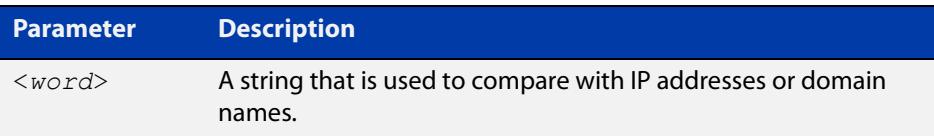

### **Mode** Web Control Category Configuration

**Usage notes** Match criteria are case-insensitive and matched up to the first appearance of '?' (query string marker) or '#' (fragment identifier) in a website URL. For example, URL www.alliedtelesis.com/search.aspx?keyword=routers does not match the match criterion match router but www.alliedtelesis.com/routers does match that criterion.

> When a URL matches a match criterion, the URL is categorized to the match criterion's category. A URL can be matched to more than one category. Custom match criteria override and precede provider categorization. If a URL or website matches custom criteria, then the URL will not be further sent for categorization by the provider criteria.

> You can create up to 50 match criteria in total, so a category can have a maximum of 50 match criteria, or 50 categories can each have one match criterion, as long as the total number of the match criteria does not exceed 50.

> For more information about categories, see the [category \(web-control\) command](#page-3759-0).

**Examples** To create a match criterion with a string  $\text{i}$  et f for category  $\text{work}$ , use the commands:

```
awplus# configure terminal
awplus(config)# web-control
awplus(config-web-control)# category work
awplus(config-category)# match ietf
```
### To delete a match criterion, use the commands:

```
awplus# configure terminal
awplus(config)# web-control
awplus(config-web-control)# category work
awplus(config-category)# no match ietf
```
To create a set of match criteria for category movie, use the commands:

```
awplus# configure terminal
awplus(config)# web-control
awplus(config-web-control)# category movie
awplus(config-category)# match youtube
awplus(config-category)# match imdb
awplus(config-category)# match rottentomatoes
```

```
Related
         category (web-control)
```
**commands** [show web-control categories](#page-3774-0)

### <span id="page-3764-0"></span>**move rule (web-control)**

**Overview** Use this command to change the order of the Web Control rules. Note that a change to the rule order may change the Web Control results.

**Syntax** move rule <*1-65535*> to <*1-65535*>

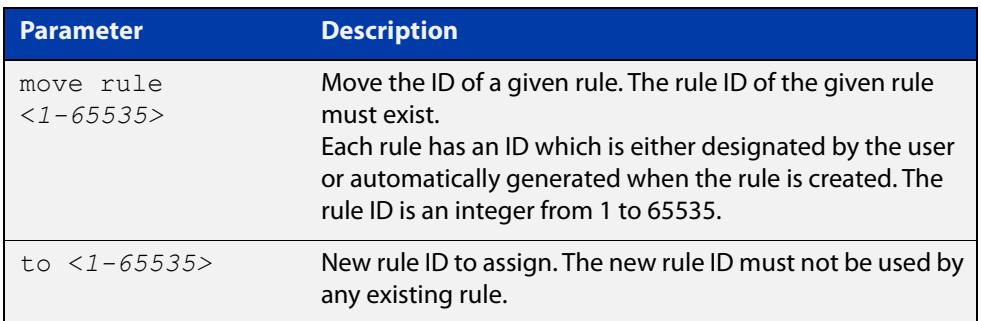

### **Mode** Web Control Configuration

**Usage notes** If a website is categorized into multiple categories because they have overlapping match criteria that have associated rules, only the rule with the lowest ID is applied. For example, a website is categorized into both category A associated with rule ID 1 and category B associated with ID 2. In this case, only category A's rule with ID 1 is applied to the website. To see the rule IDs, use the [show web-control rules](#page-3776-0)  [command](#page-3776-0).

> You can move an existing rule ID only to an ID that is not assigned to any rule, otherwise you will be given an error message.

**Examples** To change the ID of a rule from 20 to 10, use the commands:

awplus# configure terminal awplus(config)# web-control awplus(config-web-control)# move rule 20 to 10

#### **Related** [rule \(web-control\)](#page-3767-0)

**commands** [show web-control rules](#page-3776-0)

## <span id="page-3765-0"></span>**protect (web-control)**

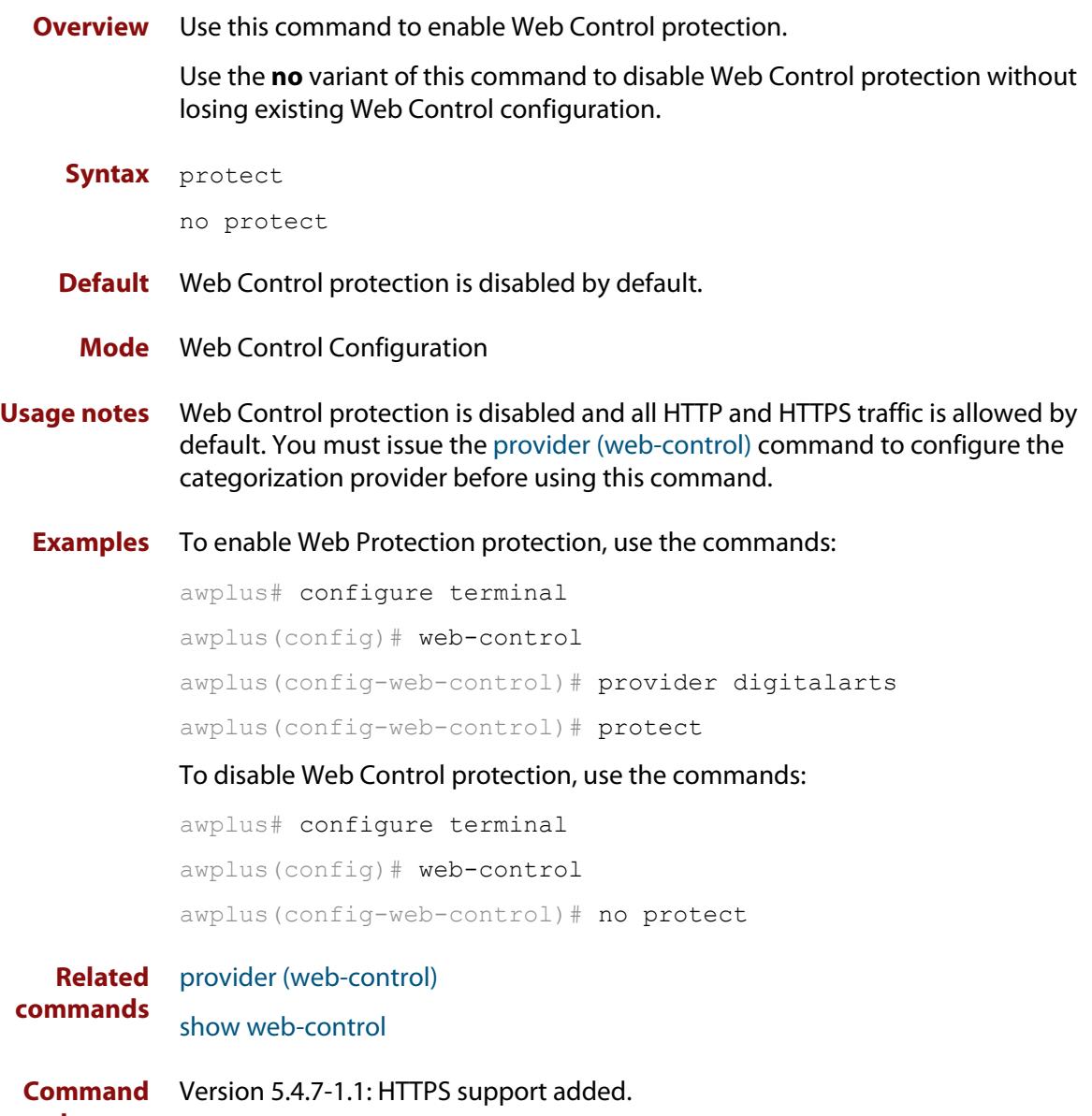

**changes**

## <span id="page-3766-0"></span>**provider (web-control)**

- **Overview** Use this command to set Digital Arts or OpenText as the website categorization provider.
	- **Syntax** provider [digitalarts|opentext]
	- **Mode** Web Control Configuration
- **Usage notes** Digital Arts provides about 100 pre-defined categories, and OpenText about 80 pre-defined categories. You can use the [show web-control categories command](#page-3774-0) to display the list of categories. For more information about categories, see the [category \(web-control\) command.](#page-3759-0)

Note that Web Control protection cannot be enabled by using the [protect](#page-3765-0)  [\(web-control\)](#page-3765-0) command until the provider is configured.

**Example** To configure Digital Arts as the website categorization provider, use the commands:

> awplus# configure terminal awplus(config)# web-control awplus(config-web-control)# provider digitalarts awplus(config-web-control)# protect

**Related commands** [protect \(web-control\)](#page-3765-0)

[show web-control](#page-3771-0)

**Command changes** Version 5.5.3-0.1: **opentext** parameter added

### <span id="page-3767-0"></span>**rule (web-control)**

**Overview** Use this command to create a Web Control rule for a category. Use the **no** variant of this command to remove a rule.

**Syntax** rule [<*rule-ID*>] {permit|deny} <*category*> from <*entity*> no rule <*1-65535*>

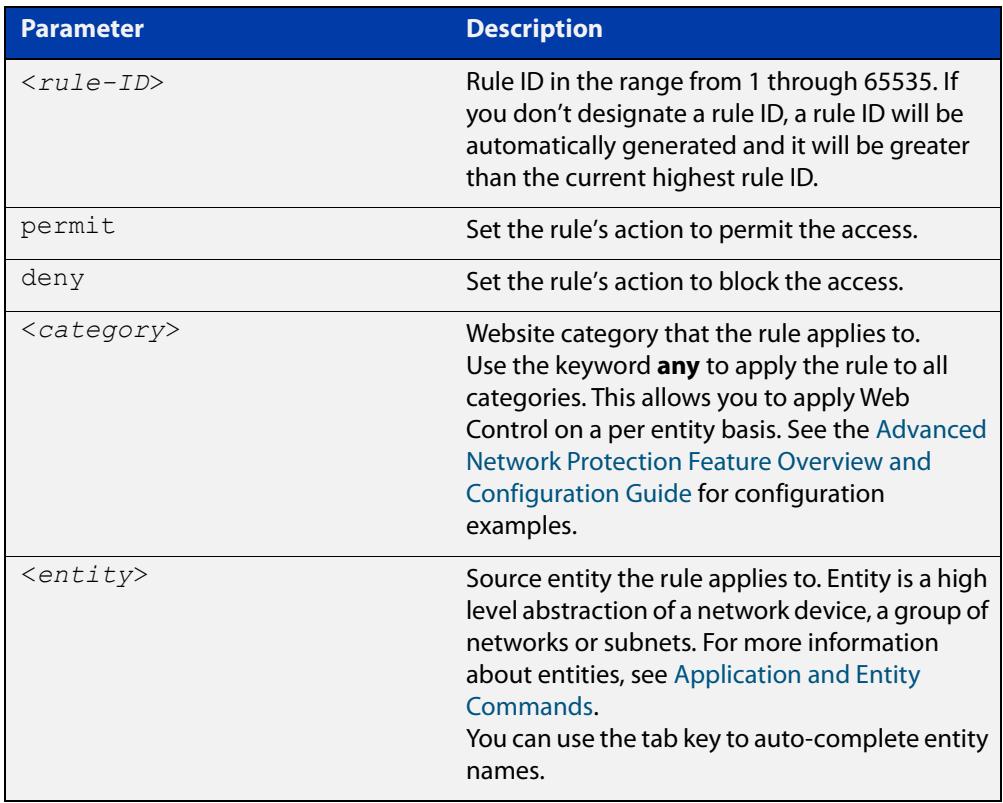

### **Mode** Web Control Configuration

**Usage notes** A rule sets the action to take if a website matches one or more of the match criteria of the rule's category and the request's source matches the entity the rule applies to. You may create multiple rules for a category. If the request does not hit the first rule, then the request is assessed against the next. If the request does not hit any rule, then the action set by the [action \(web-control\)](#page-3756-0) command is taken. The default action Web Control performs for uncategorized websites and categorized websites that do not match a rule is to deny.

> A rule's action can either deny or permit an HTTP or HTTPS request. If a request hits a rule with a permit action, then the HTTP or HTTPS traffic of that website is allowed to pass through the device. If a request hits a rule with a deny action, then the HTTP or HTTPS traffic of that website is blocked and the client gets a notification page.

Entities represent logical groupings of subnets, hosts or interfaces. For more information about entities, see [Application and Entity Commands.](#page-3644-0)

Rules are applied in order. Each rule has an ID which is either designated by the user or automatically generated. If a website is categorized into multiple categories because they have overlapping match criteria that have associated rules, only the rule with the lowest ID is applied. For example, a website is categorized into two categories: category A and category B. The rules for category A is allow, and for B is deny. If the rule ID of category A is lower than category B's, then the action allow is applied. To see the rule IDs, use the [show web-control rules](#page-3776-0) command.

You can change the rule order by using the [move rule \(web-control\)](#page-3764-0) command. A change to the rule order may change the Web Control results.

### **Examples** To create a rule that blocks the entity called 'engineer' from accessing websites categorized as 'movie', use the commands:

awplus(config-web-control)# category movie awplus(config-category)# match youtube awplus(config-category)# match imdb awplus(config-category)# exit awplus(config-web-control)# rule 10 deny movie from engineer

### To create a rule that allows the entity called 'engineer' to access category 'work', use the commands:

awplus(config-web-control)# category work awplus(config-category)# match alliedtelesis awplus(config-category)# exit awplus(config-web-control)# rule permit work from engineer

### To delete a rule, use the commands:

awplus(config-web-control)# no rule 10

To create a rule using the reserved keyword **any**:

awplus(config-web-control)# rule deny badsites from private awplus(config-web-control)# rule permit any from private

Rules are processed in order. In the example above, the deny rule will block access to URLs associated with the named category 'badsites' from the named firewall entity 'private'. The subsequent 'permit any' rule will allow access to all other URLs originating from that specific firewall entity.

**Related commands** [show running-config](#page-200-0) [show running-config web-control](#page-3770-0) [show web-control categories](#page-3774-0) [show web-control rules](#page-3776-0) **Command changes** Version 5.4.7-1.1: HTTPS support added.

Version 5.4.6-2.1: New category keyword 'any' added.

## <span id="page-3769-0"></span>**show debugging web-control**

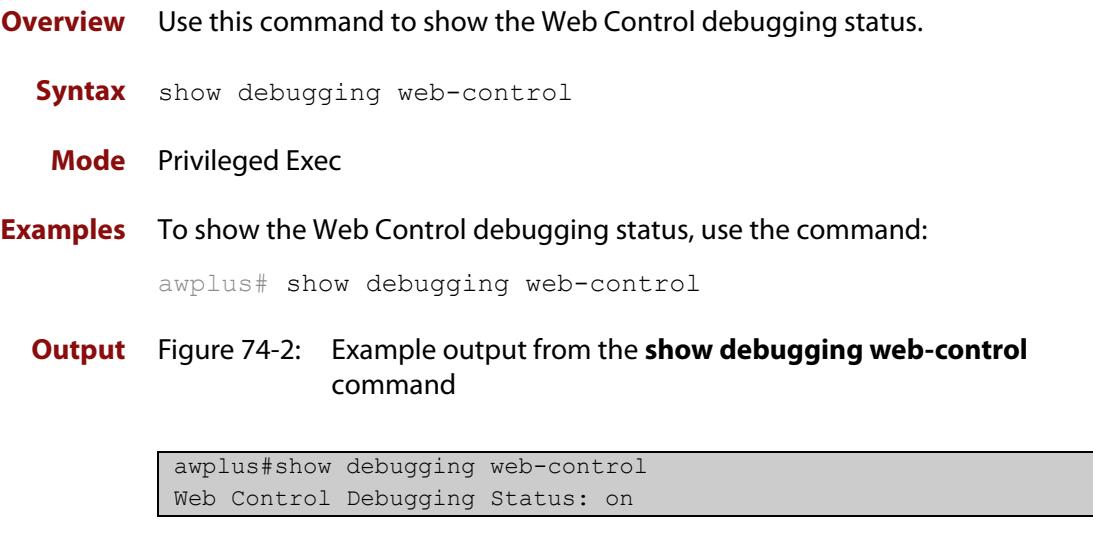

**Related commands** [debug web-control](#page-3761-0)

## <span id="page-3770-0"></span>**show running-config web-control**

[show web-control](#page-3771-0)

[web-control](#page-3777-0)

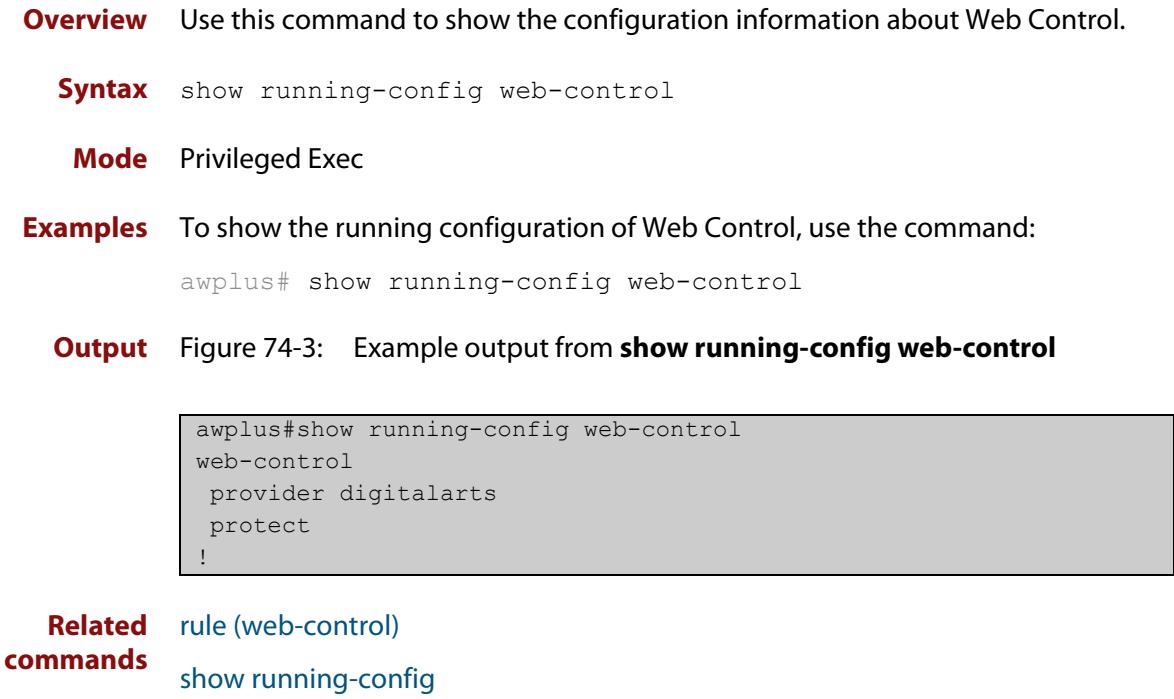

### <span id="page-3771-0"></span>**show web-control**

**Overview** Use this command to display the information about the state of Web Control. **Syntax** show web-control **Mode** Privileged Exec **Examples** To show the Web Control configuration, use the command: awplus# show web-control **Output** Figure 74-4: Example output from the **show web-control** command if the subscription license of Web Control is active.

```
awplus#show web-control
Web Control protection is enabled
Web Control default action is deny
Web Control is licensed
Categorization provider is Digital Arts
Statistics:
 Categorization hits: 40/40 (100.0%)
 Rule hits: 20/40 (50.0%)
 Cache hits: 30/40 (75.0%)
 Cache size: 40
```
Figure 74-5: Example output from the **show web-control** command if the subscription license of Web Control is inactive.

```
awplus#show web-control
Web Control protection is enabled
Web Control default action is deny
Web Control is unlicensed
Categorization provider is Digital Arts
Statistics:
 Categorization hits: 0/0 (0.0%)
 Rule hits: 0/0 (0.0%)
 Cache hits: 0/0 (0.0%)
 Cache size: 0
```
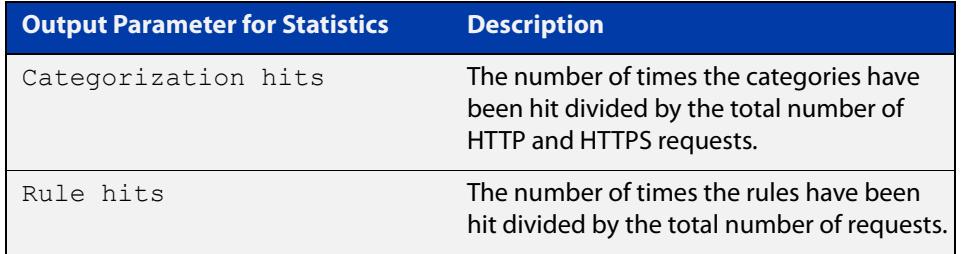

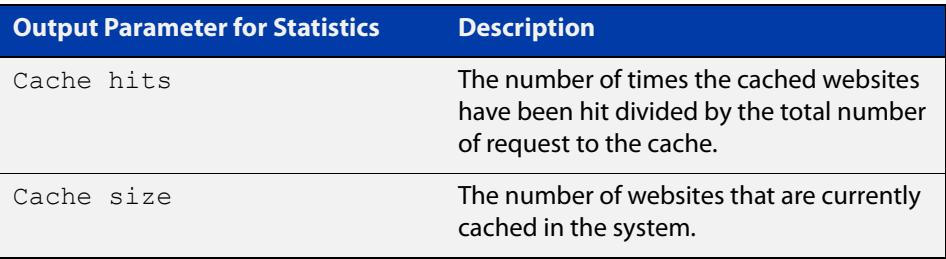

#### **Related commands** [rule \(web-control\)](#page-3767-0) [show running-config](#page-200-0)

[show running-config web-control](#page-3770-0) [show web-control categories](#page-3774-0) [web-control](#page-3777-0)

## <span id="page-3773-0"></span>**show web-control bypass**

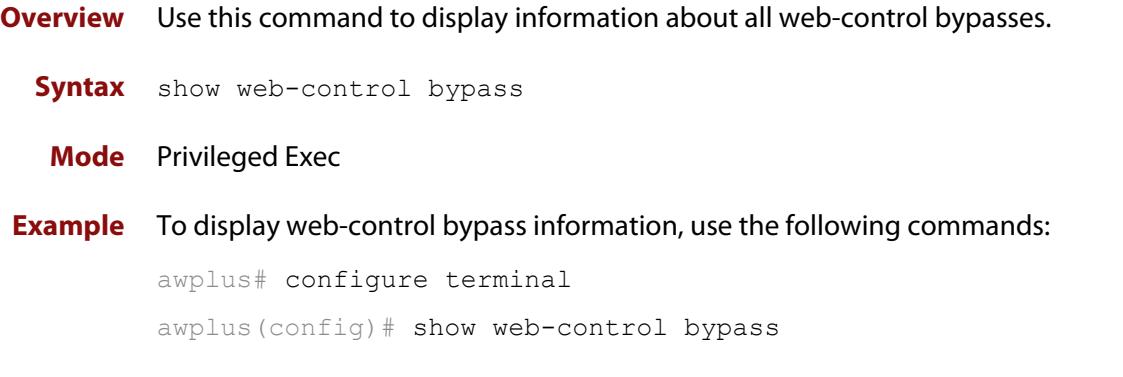

**Output** Figure 74-6: Example bypass configuration and output from **show web-control bypass**

```
!
zone server
network my
host box
ip address 192.168.2.2
!
!
web-control
action permit
provider digitalarts
bypass-web-control server.my.box
protect
!
awplus#show web-control bypass
Entity Name Bypass Hits
---------------------------------------------
server.my.box 20
```
**Related commands** [bypass-web-control entity](#page-3757-0)

**Command changes** Version 5.4.7-1.1: command added.

## <span id="page-3774-0"></span>**show web-control categories**

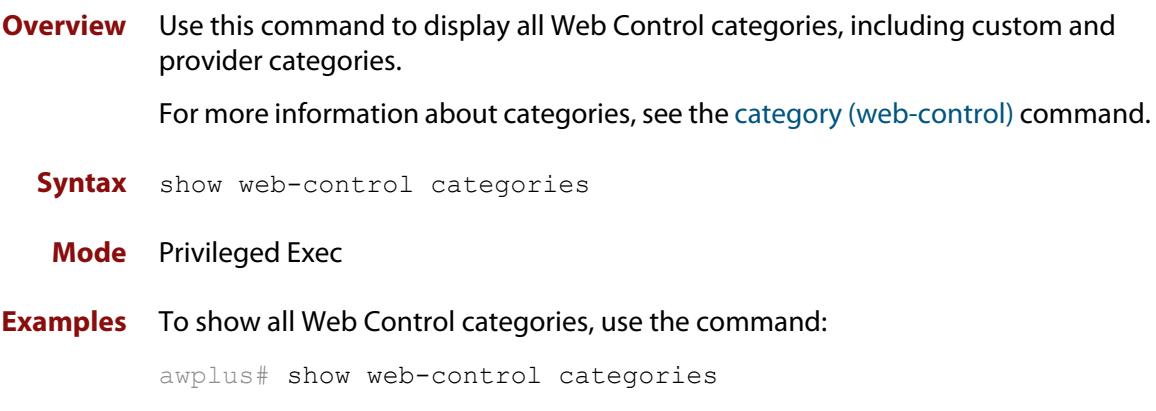

**Output** Figure 74-7: Example output from the **show web-control categories** command

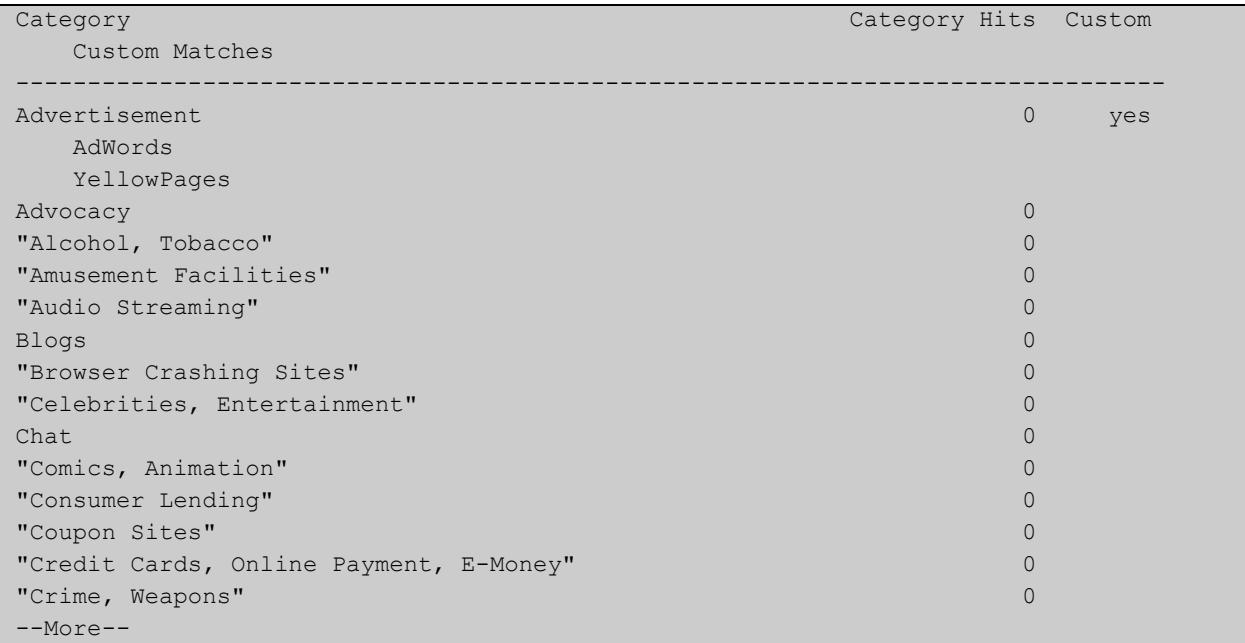

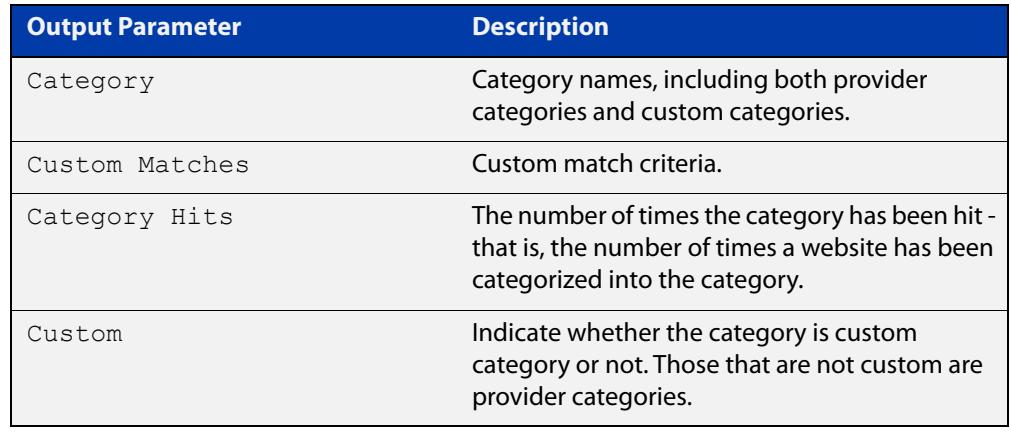

**Related** [rule \(web-control\)](#page-3767-0) **commands** [show running-config web-control](#page-3770-0) [show web-control rules](#page-3776-0)

[web-control](#page-3777-0)

## <span id="page-3776-0"></span>**show web-control rules**

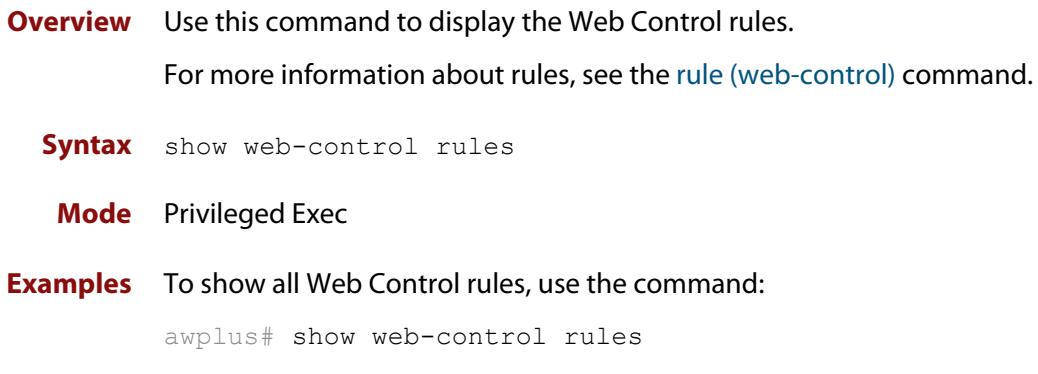

**Output** Figure 74-8: Example output from the **show web-control rules** command

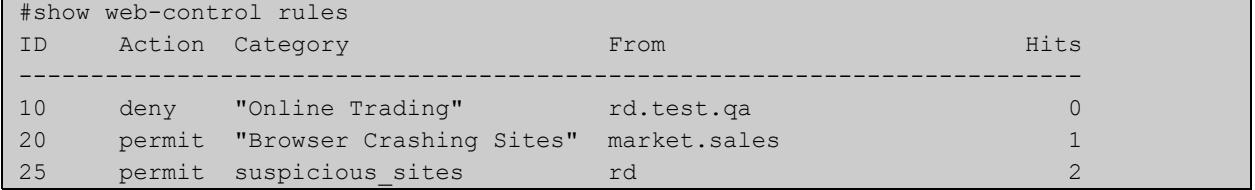

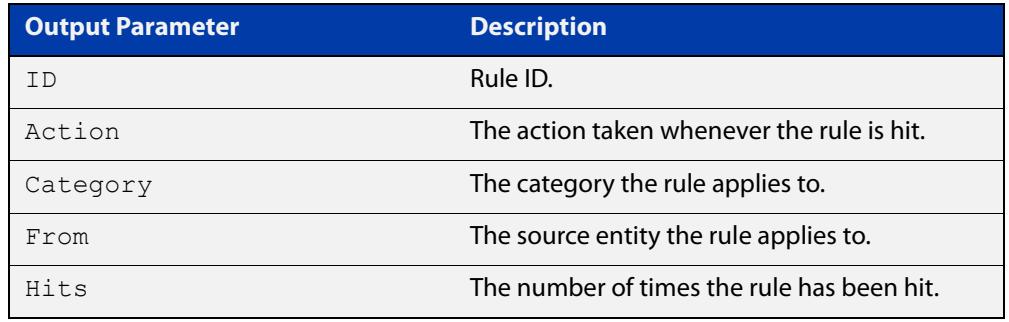

#### **Related commands** [rule \(web-control\)](#page-3767-0) [show running-config web-control](#page-3770-0)

[show web-control categories](#page-3774-0)

[web-control](#page-3777-0)

### <span id="page-3777-0"></span>**web-control**

**Overview** Use this command to enter the Web Control Configuration mode and configure Web Control functionality.

> Use the **no** variant of this command to remove all configuration for Web Control. Custom categories, rules and other configuration associated with Web Control will be deleted.

**Syntax** web-control

no web-control

- **Mode** Global Configuration
- **Usage notes** This command allows you to enter the Web Control Configuration mode. This mode also contains the sub- mode of Web Control Category Configuration. For more information about the sub-mode, see the [category \(web-control\) command](#page-3759-0).

The Web Control Configuration mode enables you to:

- Enable Web Control protection, see the [protect \(web-control\) command.](#page-3765-0)
- Configure the website categorization provider, see the [provider](#page-3766-0)  [\(web-control\) command](#page-3766-0).
- Create categories and associated match criteria, see the [category](#page-3759-0)  [\(web-control\) command](#page-3759-0).
- Create, delete and move rules for categories, see the [rule \(web-control\)](#page-3767-0)  [command](#page-3767-0) and the [move rule \(web-control\) command](#page-3764-0).
- Configure the default action for HTTP and HTTPS requests that do not hit any rule, see the [action \(web-control\) command.](#page-3756-0)

If you want to disable Web Control protection without removing the configuration, you can use the **no** variant of the [protect \(web-control\) command](#page-3765-0) to do so.

**Examples** To enter the Web Control Configuration mode, use the commands:

awplus# configure terminal awplus(config)# web-control awplus(config-web-control)#

### To destroy all Web Control configuration, use the commands:

awplus# configure terminal awplus(config)# no web-control

#### **Related** [show running-config](#page-200-0)

**commands**

[show running-config web-control](#page-3770-0)

[show web-control](#page-3771-0)

**Command** Version 5.4.7-1.1: HTTPS support added.**changes**

### <span id="page-3779-0"></span>**web-control categorize**

### **Overview** Use this command to inquire about which web control categories website URLs belong to.

**Syntax** web-control categorize [<*url-list*>]

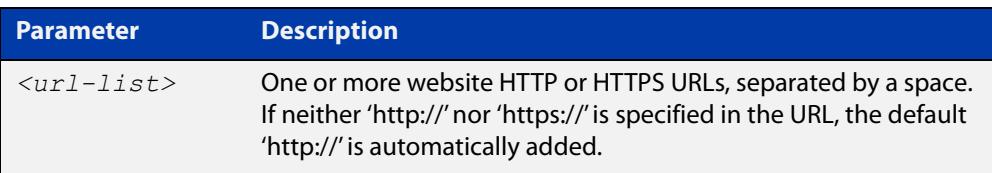

### **Mode** Privileged Exec

### **Usage notes** When you use this command, the device sends an inquiry to the web control provider's server. The server responds with a category for each URL.

You can use this information together with web control rules to permit or deny traffic for the particular categories.

For inquires about HTTPS URLs, only the domain part of the URL is sent to the web control provider for categorization. This is the expected behaviour for HTTPS traffic, where only the domain name specified in TLS SNI is available for access.

### **Example** To determine the category to which the following website URLS belong, use the command:

awplus# web-control categorize http://www.ebay.com http://www.amazon.com

For each URL in the inquiry, the server responds with a web control category. If it cannot categorize the URL, it displays 'unknown category'.

awplus#web-control categorize http://www.ebay.com http://www.amazon.com http://ebay.com ==> 54 (Online Auctions) http://www.amazon.com ==> 55 (Online Shopping)

### **Related** [rule \(web-control\)](#page-3767-0) **commands**

**Command changes** Version 5.4.7-2.1: command added
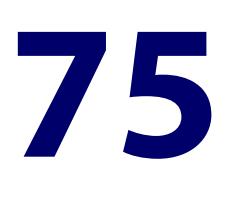

# **Application Awareness Commands**

## **Introduction**

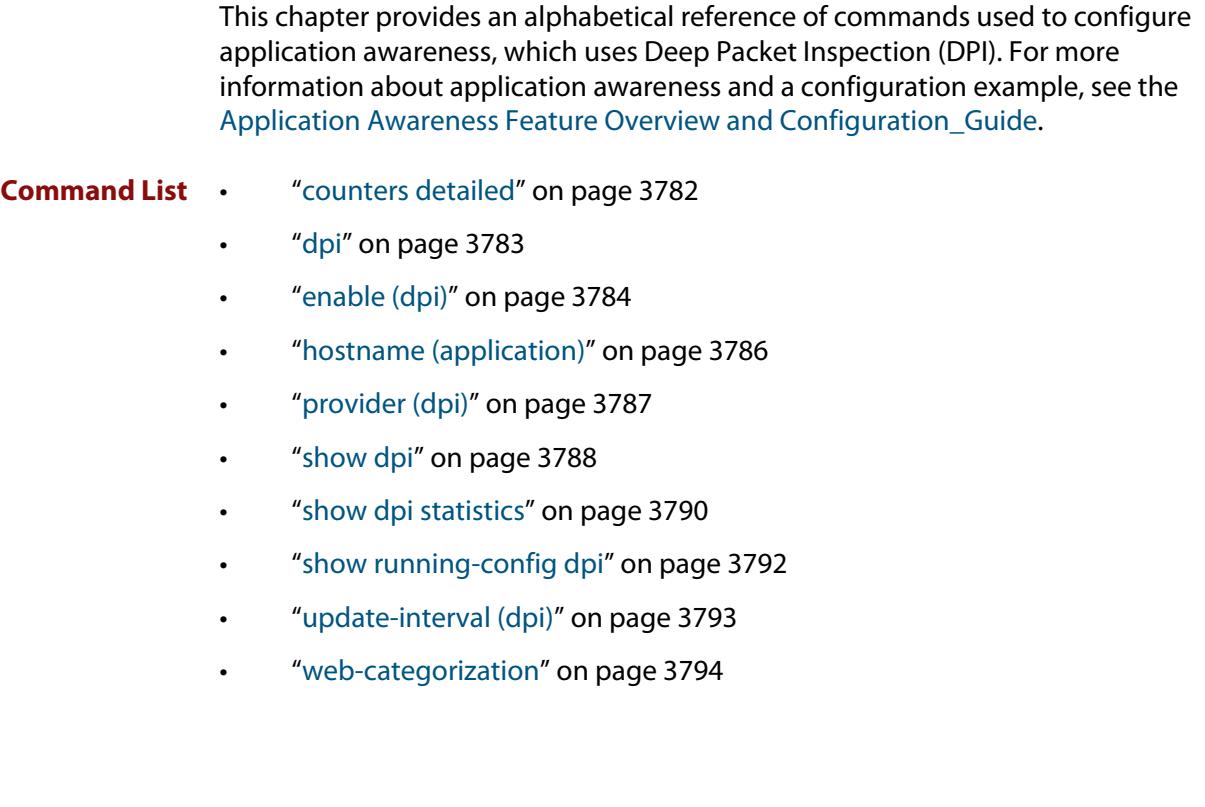

## <span id="page-3781-0"></span>**counters detailed**

**Overview** Use this command to enable the display of transmit and receive counters for each entity in DPI mode.

> Once you have enabled detailed counters, you can use the command **show dpi statistics <entity-name>** to display statistics for different applications on individual entities (zones, networks or hosts). This is called DPI statistics per entity.

Use the **no** variant of this command to disable DPI statistics per entity.

**Syntax** counters detailed no counters detailed

**Default** Disabled

**Mode** DPI Configuration

**Usage notes** These counters will require system resources and should only be configured when required. Use the **no** variant to turn them off when not required.

**Example** To configure DPI statistics per entity, use the commands:

```
awplus# configure terminal
awplus(config)# dpi
awplus(config-dpi)# provider built-in
awplus(config-dpi)# enable
awplus(config-dpi)# counters detailed
```
To disable DPI statistics per entity, use the commands:

awplus# configure terminal awplus(config)# dpi awplus(config-dpi)# no counters detailed

**Related** [show dpi statistics](#page-3789-0)

**commands**

**Command changes** Version 5.4.9-1.1: command added

## <span id="page-3782-0"></span>**dpi**

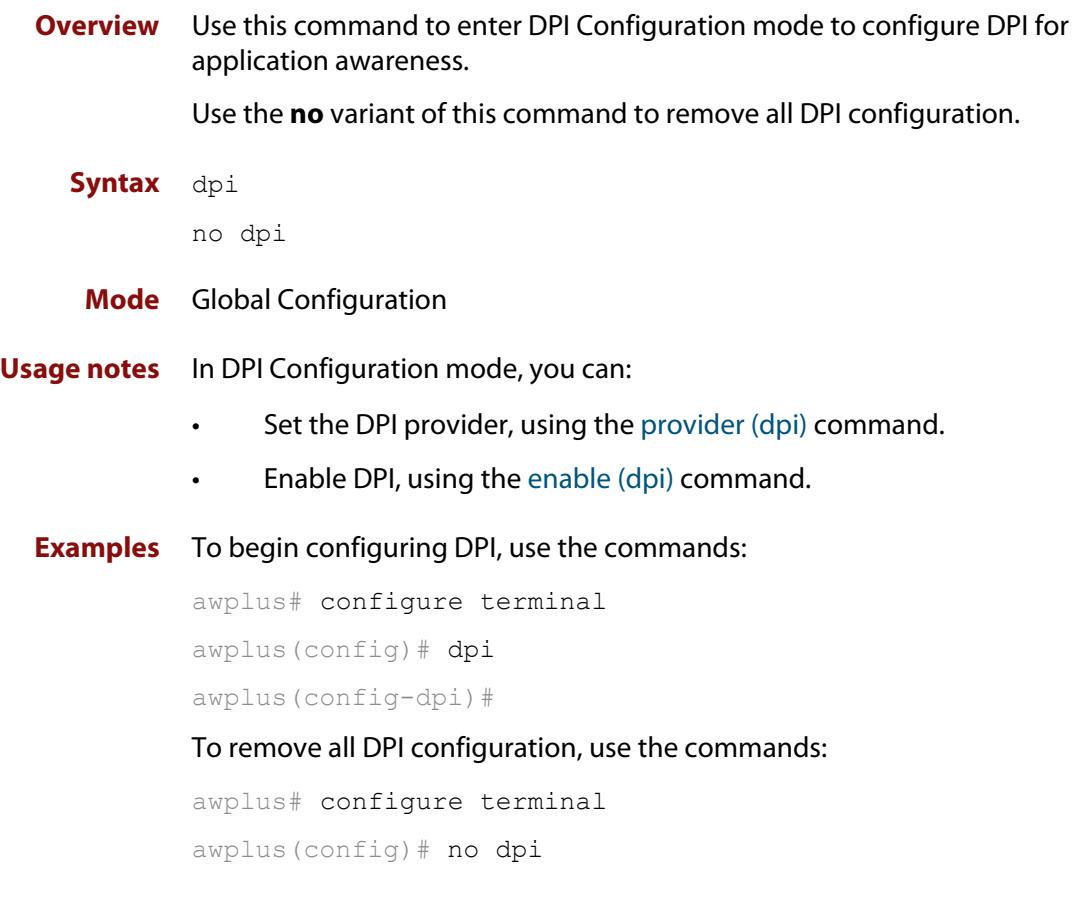

## <span id="page-3783-0"></span>**enable (dpi)**

**Overview** Use this command to enable DPI for application awareness. Use the **no** variant of this command to disable DPI without losing existing DPI configuration. **Syntax** enable no enable **Default** DPI is disabled by default. **Mode** DPI Configuration **Usage notes** Use the [provider \(dpi\)](#page-3786-0) command to configure the DPI provider before enabling DPI. When DPI is enabled, it can classify network traffic and identify today's most common applications. DPI itself does not control or apply rules to the traffic. You can use the application awareness provided by DPI for: • Network visibility • Application Control, using the [rule \(firewall\)](#page-3631-0) command to enforce security policy and apply rules to the DPI applications • Traffic Control, using the traffic control rules • Policy-based Routing (PBR), using the PBR rules. You can use the [show dpi statistics](#page-3789-0) command to show statistics for the applications being inspected by DPI. For more information about configuring and using DPI, see the [Application](http://www.alliedtelesis.com/documents/application-awareness-feature-overview-and-configuration-guide)  [Awareness Feature\\_Overview and Configuration Guide](http://www.alliedtelesis.com/documents/application-awareness-feature-overview-and-configuration-guide) . **Examples** To enable DPI to use the built-in library, use the commands: awplus# configure terminal awplus(configt)# dpi awplus(config-dpi)# provider built-in awplus(config-dpi)# enable To disable DPI, use the commands: awplus# configure terminal awplus(config)# dpi awplus(config-dpi)# no enable

**Related** [provider \(dpi\)](#page-3786-0) **commands** [show dpi](#page-3787-0)

[show running-config dpi](#page-3791-0)

## <span id="page-3785-0"></span>**hostname (application)**

#### **Overview** Use this command to specify a hostname used by an application.

An application is a high-level definition of different types of applications being transported by network traffic. For example, social networking.

You associate a hostname or multiple hostnames with an application.

Use the **no** variant of this command to remove a hostname from an application.

#### **Syntax** hostname <*hostname*>

no hostname

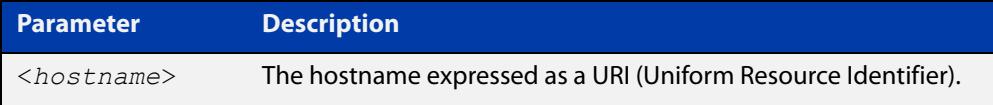

#### **Default** Not set.

**Mode** Application Configuration

**Example** To specify a hostname for the Stuff application, use the commands:

awplus# configure terminal awplus(config)# application Stuff awplus(config-application)# hostname stuff.co.nz

#### To specify an application for Youtube with multiple hostnames, use the commands:

awplus# configure terminal awplus(config)# application Youtube awplus(config-application)# hostname youtube.com awplus(config-application)# hostname youtu.be

To remove a hostname from an application for Youtube, use the commands:

```
awplus# configure terminal
```
awplus(config)# application Youtube

awplus(config-application)# no hostname youtube.com

#### **Related** [application](#page-3646-0)

**commands**

**Command changes** Version 5.5.2-0.1: command added

## <span id="page-3786-0"></span>**provider (dpi)**

**Overview** Use this command to set the DPI provider for the library of applications used for DPI. Application Awareness uses DPI, if enabled, to identify applications by matching packets to a library of application signatures—either the up-to-date Procera library or the built-in library predefined in device's operating system.

**Syntax** provider {procera|built-in}

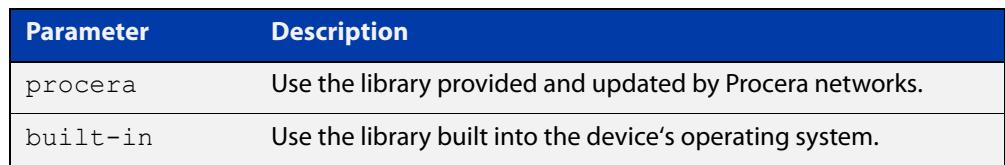

**Default** No provider is set by default.

**Mode** DPI Configuration

**Usage notes** You can use the [show application](#page-3671-0) command and the [show application detail](#page-3672-0) command to view all applications that the device recognizes. If DPI is enabled, the show commands can include the commands in the library specified with this provider command.

> Note that custom applications override DPI applications, which override AlliedWare Plus predefined applications. For more information about applications, see the [application](#page-3646-0) command.

> Note that you need to use this command before using the [enable \(dpi\)](#page-3783-0) command to enable DPI.

You can use the [show dpi](#page-3787-0) command to view the provider's current version.

**Examples** To set the DPI provider to the built-in library of application signatures, use the commands:

> awplus# configure terminal awplus(config)# dpi awplus(config-dpi)# provider built-in awplus(config-dpi)# enable

**Related** [enable \(dpi\)](#page-3783-0)

**commands** [show application detail](#page-3672-0)

[show dpi](#page-3787-0)

[show running-config dpi](#page-3791-0)

**Command changes** Version 5.4.7-2.1: **built-in** parameter added

## <span id="page-3787-0"></span>**show dpi**

- **Overview** Use this command to show the DPI configuration state.
	- **Syntax** show dpi
		- **Mode** Privileged Exec
- **Examples** To show information about the DPI configuration and provider's library, use the command:

awplus# show dpi

**Output** Figure 75-1: Example output from **show dpi** with DPI enabled and the provider set to **built-in**

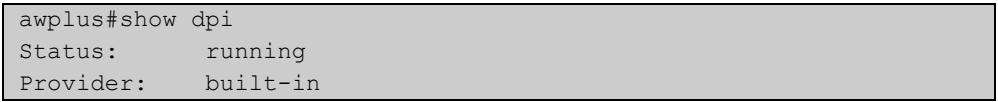

Figure 75-2: Example output from **show dpi** with the provider set to **procera**, the subscription license active and DPI enabled

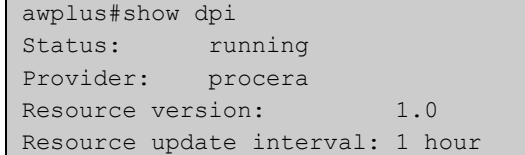

Figure 75-3: Example output from **show dpi** if the provider is set to **procera** but the subscription license is inactive

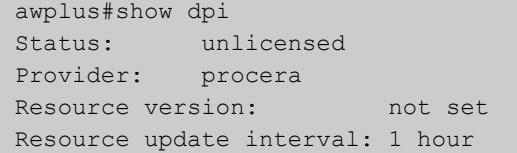

Figure 75-4: Example output from **show dpi** with the provider built-in and web categorization provider set to **opentext**, and the subscription license active.

```
awplus#show dpi 
Status: running
Provider: built-in
Mode: assured
Counters: global only
Providing application database: disabled
Web Categorization: enabled
Web Categorization Provider: opentext
```
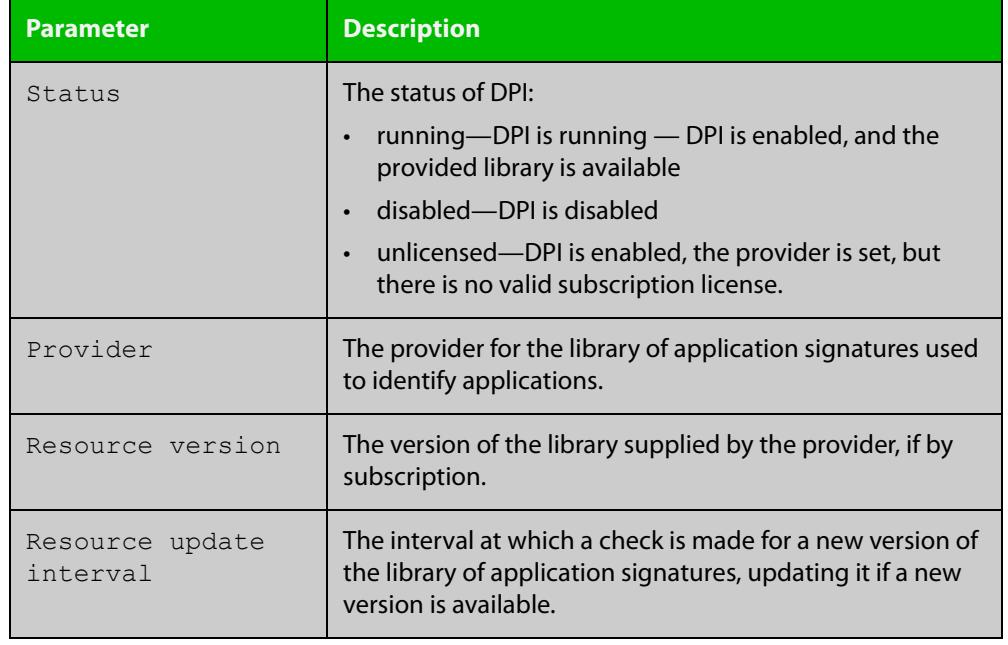

#### Table 75-1: Parameters in the output from **show dpi**

**Related** [enable \(dpi\)](#page-3783-0)

**commands** [provider \(dpi\)](#page-3786-0)

C613-50668-01 Rev A Command Reference for AR3050S 3789 AlliedWare Plus™ Operating System - Version 5.5.3-1.x

## <span id="page-3789-0"></span>**show dpi statistics**

**Overview** Use this command to display statistics for each application being inspected by DPI. This command gives you counts of the total number of packets and bytes of the applications being inspected by DPI. You can use the [rule \(firewall\)](#page-3631-0) command, traffic control rules or PBR rules to apply rules to the DPI applications.

> You can also use this command to display application DPI statistics for an individual entity (zone, network or host). Enable this with the [counters detailed](#page-3781-0) command.

**Syntax** show dpi statistics [<*entity-name*>]

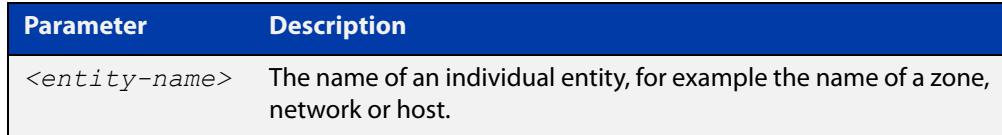

#### **Mode** Privileged Exec

**Examples** To display the statistics for each application being inspected by DPI, use the command:

awplus# show dpi statistics

**Output** Figure 75-5: Example output from the **show dpi statistics** command on the console.

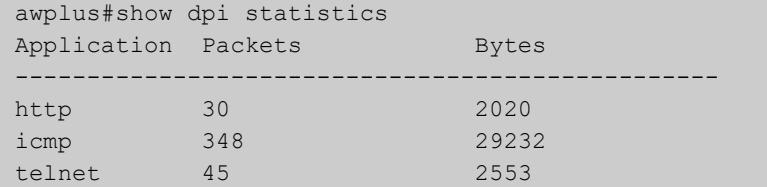

To show information about the DPI statistics for an individual entity, for example the entity "joeb", use the command:

awplus# show dpi statistics joeb

Figure 75-6: Examples output from **show dpi statistics**

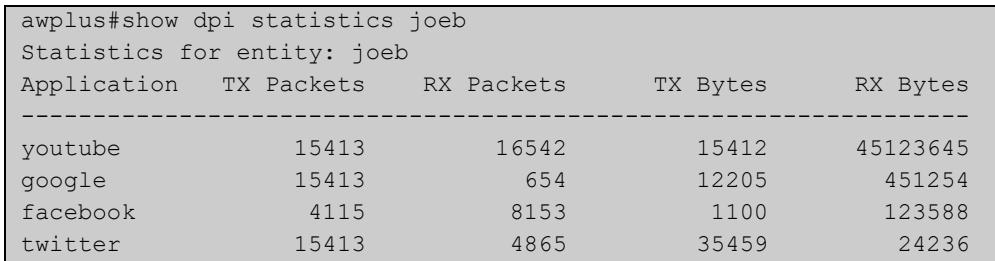

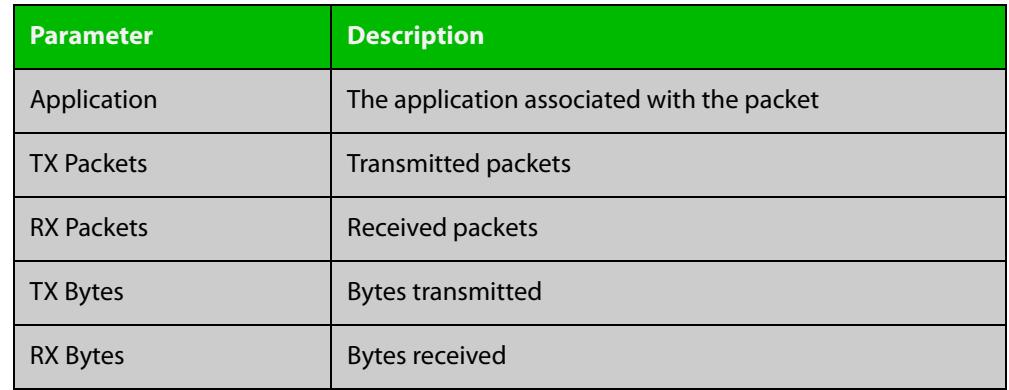

#### Table 75-2: Parameters in the output from **show dpi statistics**

#### **Related** [counters detailed](#page-3781-0)

**commands**

**Command changes** Version 5.4.7-2.1: command added

Version 5.4.9-1.1: entity parameter added

## <span id="page-3791-0"></span>**show running-config dpi**

- **Overview** Use this command to show the configuration commands that have been used to configure DPI.
	- **Syntax** show running-config dpi
	- **Mode** Privileged Exec
- **Examples** To show the configuration commands that have been used to configure DPI, use the command:

awplus# show running-config dpi

**Output** Figure 75-7: Example output from the **show running-config dpi** command

```
awplus#show running-config dpi 
dpi 
 provider built-in 
  enable 
!
```
### <span id="page-3792-0"></span>**update-interval (dpi)**

**Overview** Use this command to configure the update check interval for the DPI resource files if the provider is set to **procera**.

> Use the **no** variant of this command to restore the default update check interval to 1 hour.

**Syntax** update-interval {minutes *<10-525600>*|hours *<1-8760>*|days *<1-365>*|weeks *<1-52>*|never}

no update-interval

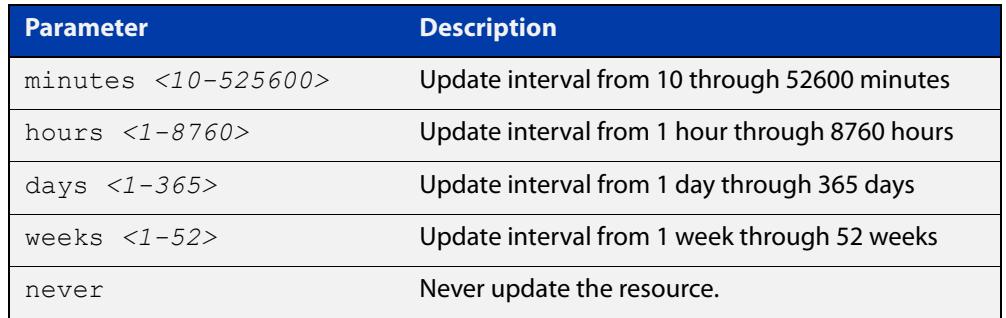

- **Default** The default update interval is 1 hour.
	- **Mode** DPI Mode
- **Usage notes** The Update Manager will perform an update check for a resource when triggered by an update check interval. It will request the current version number of the resource from the Update Server, then compare it with the current local version. If they are different, the Update Manager will initiate an update of the local resource.

Note that when a feature is disabled, regular and manual update checks for its resources are disabled.

Also note that an update check for a resource will not proceed if an update of that resource is already in progress.

**Examples** To check and update the DPI resource files once a week, use the following command:

awplus(config-dpi)# update-interval weeks 1

To disable updating of the resource, use the following command:

awplus(config-dpi)# update-interval never

To restore the default update interval (1 hour), use the following command:

awplus(config-dpi)# no update-interval

#### **Related** [provider \(dpi\)](#page-3786-0)

**Command** [show resource](#page-265-0)

### <span id="page-3793-0"></span>**web-categorization**

**Overview** Use this command to configure DPI's web-categorization and optionally a provider. DPI's web-categorization classifies network traffic into provider defined categories (e.g. online auctions, social networking) and/or user defined custom categories.

> Use Web-categorization to help protect users on the network based on the type of website they access.

Use the **no** variant of this command to disable web-categorization.

```
Syntax web-categorization [digital-arts|opentext]
```
no web-categorization

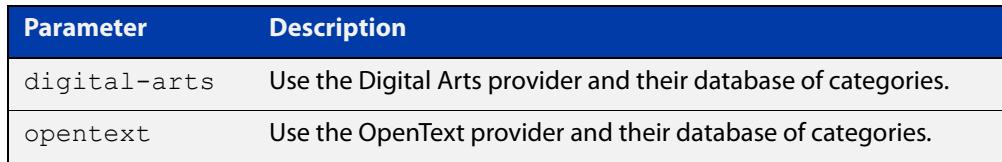

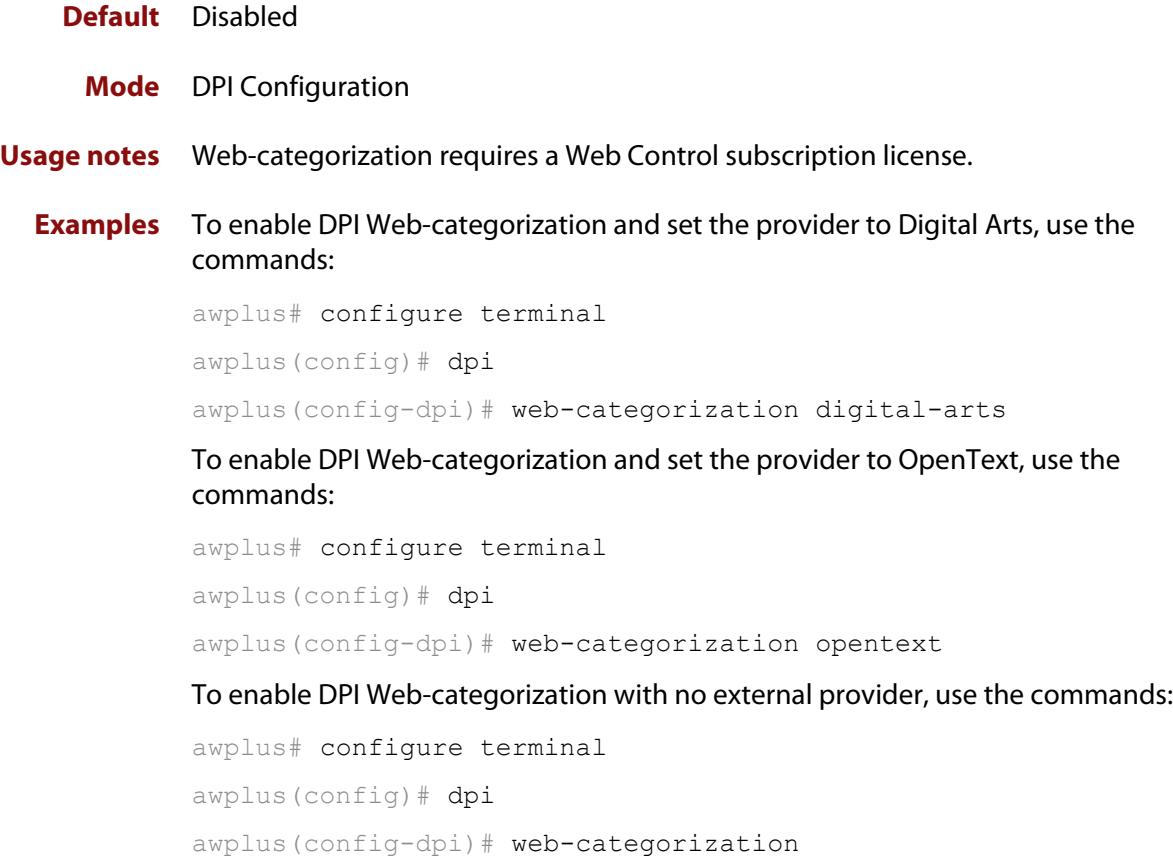

To disable DPI Web-categorization, use the commands:

```
awplus# configure terminal
awplus(config)# dpi
awplus(config-dpi)# no web-categorization
```
#### **Related** [enable \(dpi\)](#page-3783-0)

**commands**

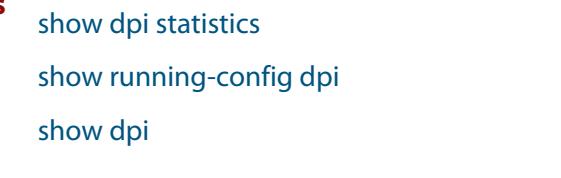

**Command changes** Version 5.5.3-0.1: **opentext** parameter added

Version 5.5.2-0.1: command added

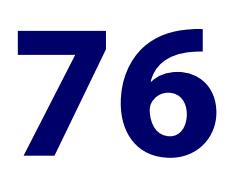

# **IP Reputation Commands**

#### **Introduction**

This chapter provides an alphabetical reference of commands used to configure AlliedWare Plus IP Reputation. For more information about IP Reputation and its configuration, see the IP Reputation sections contained within the [Advanced](https://www.alliedtelesis.com/documents/advanced-network-protection-feature-overview-and-configuration-guide)  [Network Protection Feature Overview and Configuration Guide.](https://www.alliedtelesis.com/documents/advanced-network-protection-feature-overview-and-configuration-guide)

The table below lists the IP Reputation commands and their applicable modes.

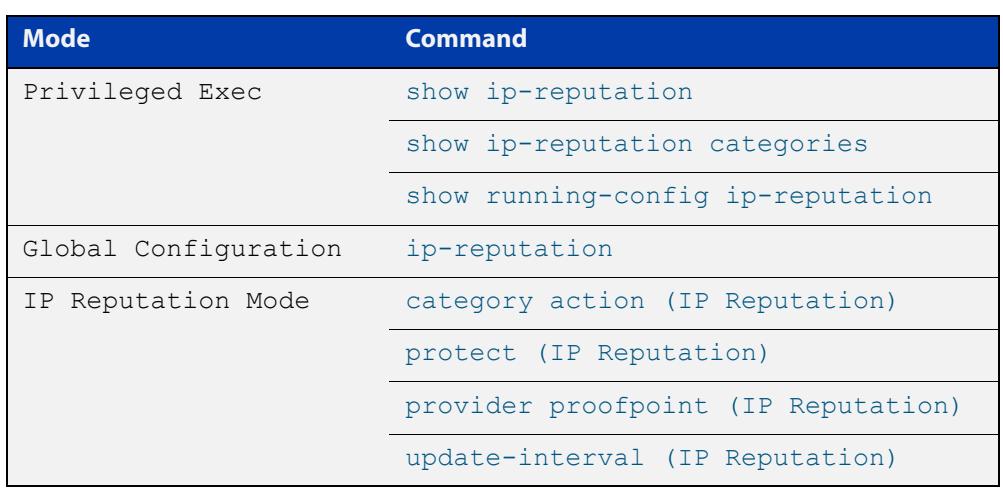

Figure 76-1: IP Reputation Commands and Applicable Modes

- **Command List** • ["category action \(IP Reputation\)" on page 3798](#page-3797-0)
	- • ["ip-reputation" on page 3800](#page-3799-0)
	- • ["protect \(IP Reputation\)" on page 3801](#page-3800-0)
	- • ["provider proofpoint \(IP Reputation\)" on page 3802](#page-3801-0)
	- • ["show ip-reputation" on page 3803](#page-3802-0)
	- • ["show ip-reputation categories" on page 3804](#page-3803-0)
- • ["show running-config ip-reputation" on page 3806](#page-3805-0)
- • ["update-interval \(IP Reputation\)" on page 3807](#page-3806-0)
- • ["whitelist \(IP Reputation\)" on page 3809](#page-3808-0)

#### <span id="page-3797-0"></span>**category action (IP Reputation)**

#### **Overview** Use this command to configure an action for a specified category.

Use the **no** variant of this command to set action for a specified category to default, which is alert.

**Syntax** category <*category-name>* action {alert|deny|disable}

no category <*category-name>* action

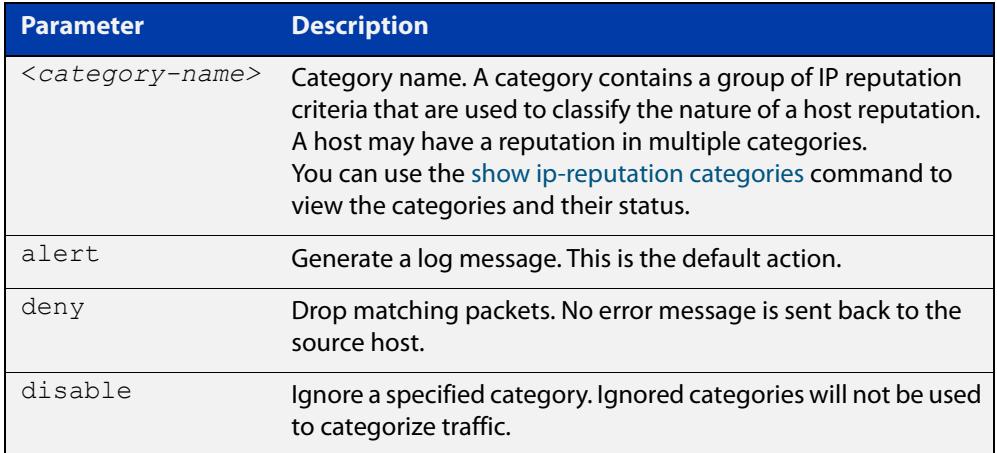

#### **Default** The default action is alert.

- **Mode** IP Reputation Mode
- **Usage notes** You can only configure the categories from the IP Reputation database provider, which is Proofpoint. You can use the [show ip-reputation categories command](#page-3803-0) to see the list of IP Reputation categories.

**NOTE:** Note that you should use the [provider proofpoint \(IP Reputation\) command](#page-3801-0) to configure the provider before configuring the action.

#### **Examples** To drop packets categorized as P2P, use the commands:

```
awplus# configure terminal
```

```
awplus(config)# ip-reputation
```
awplus(config-ip-reputation)# provider proofpoint

awplus(config-ip-reputation)# category P2P action deny

#### To set the action for category P2P to default, use the commands:

```
awplus# configure terminal
awplus(config)# ip-reputation
awplus(config-ip-reputation)# no category P2P action
```
**Related commands** [show ip-reputation categories](#page-3803-0) [show running-config ip-reputation](#page-3805-0)

## <span id="page-3799-0"></span>**ip-reputation**

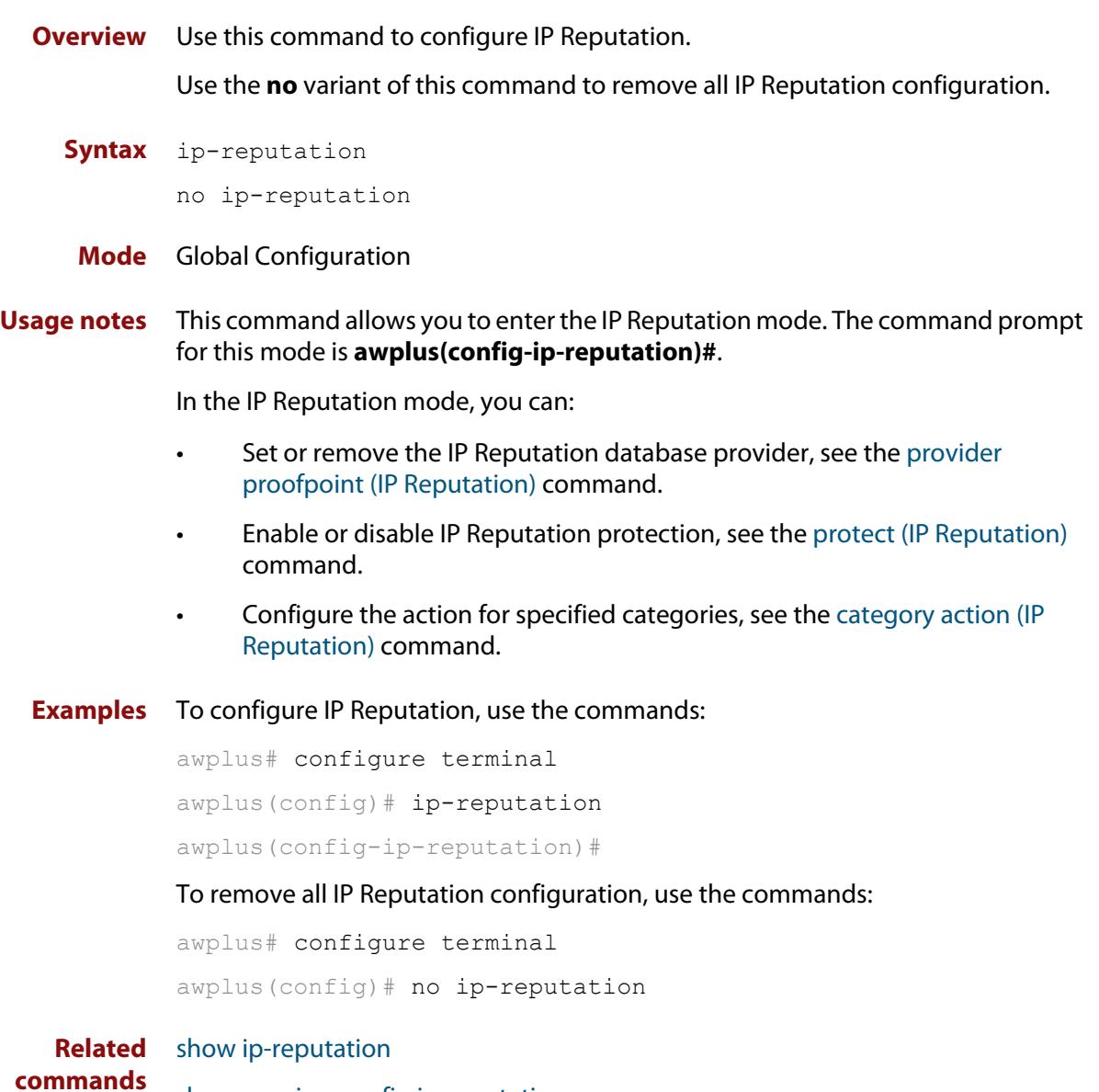

[show running-config ip-reputation](#page-3805-0)

## <span id="page-3800-0"></span>**protect (IP Reputation)**

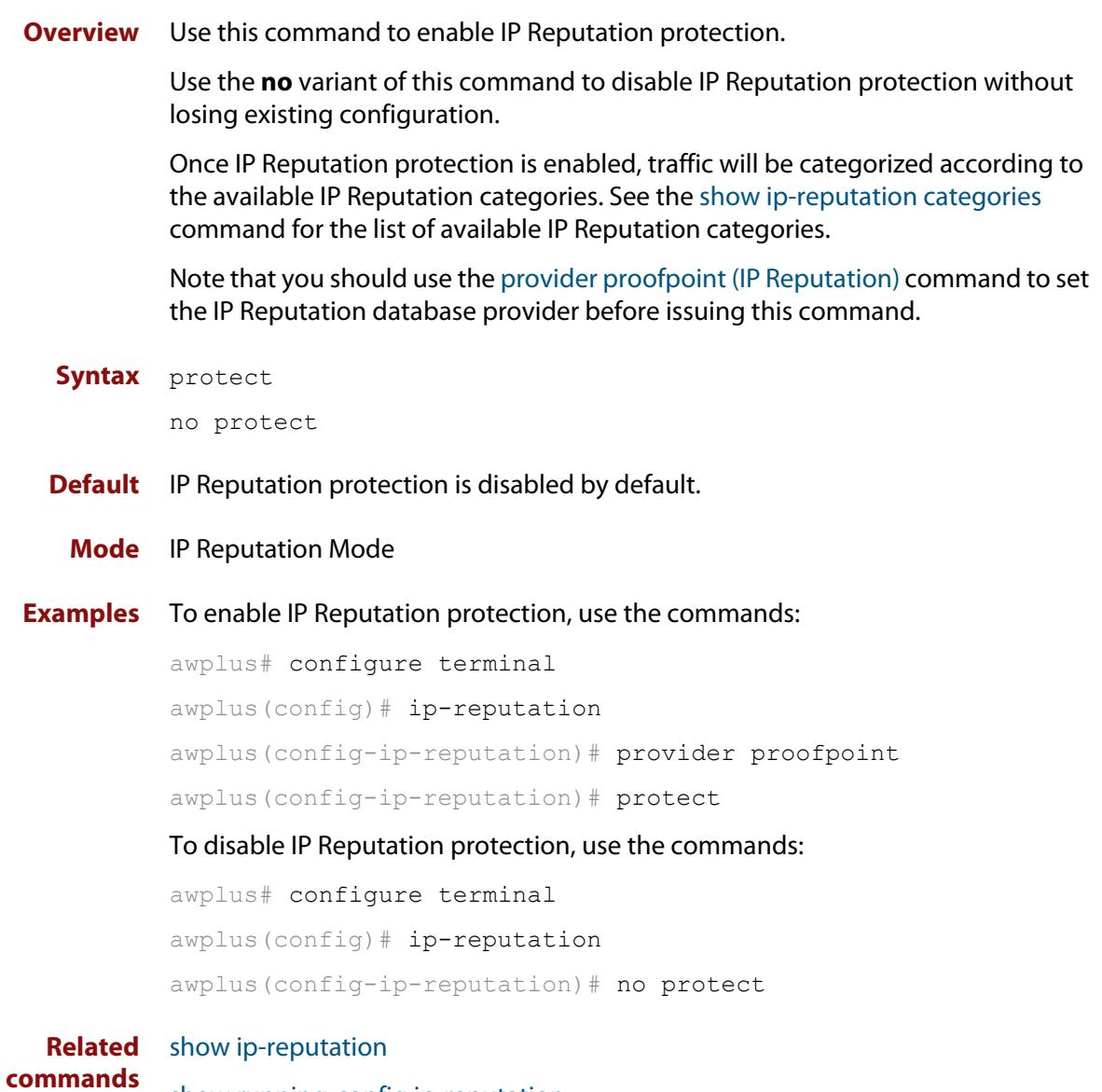

[show running-config ip-reputation](#page-3805-0)

## <span id="page-3801-0"></span>**provider proofpoint (IP Reputation)**

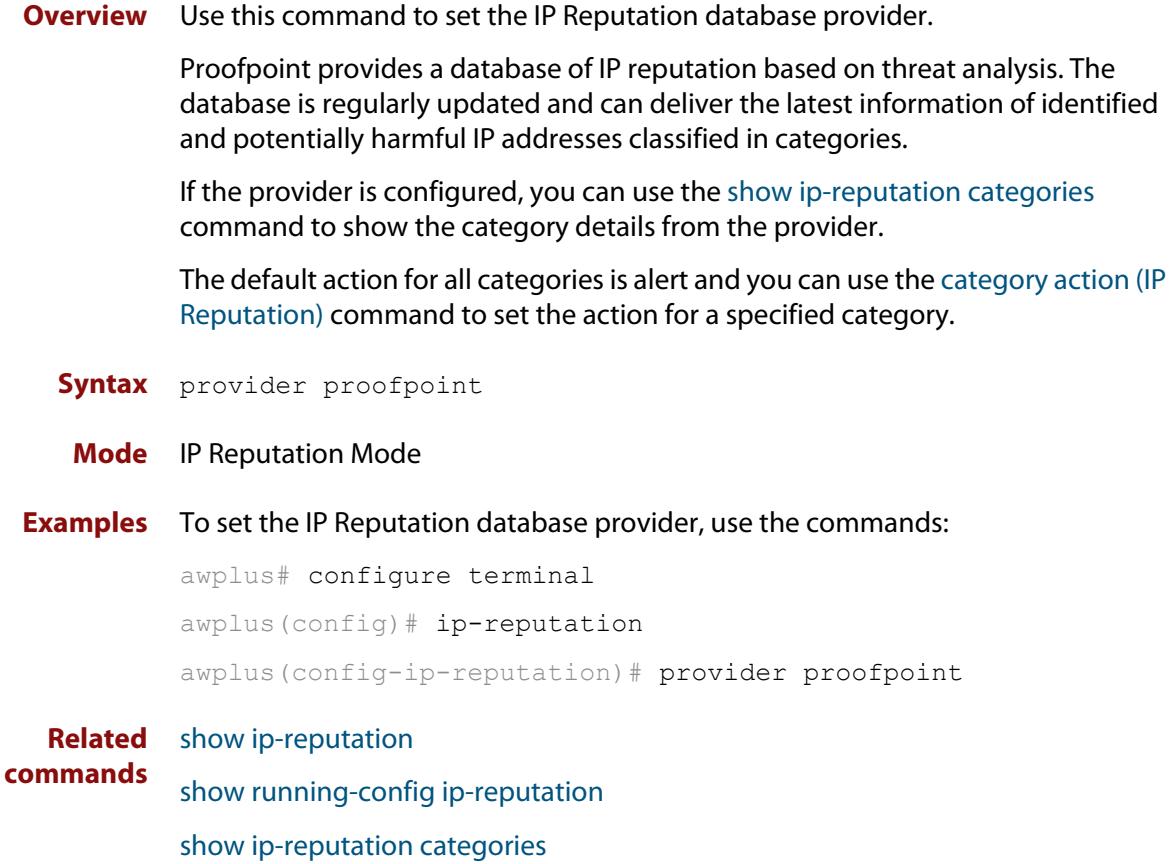

#### <span id="page-3802-0"></span>**show ip-reputation**

- **Overview** Use this command to show the IP Reputation configuration state, including the IP Reputation database provider.
	- **Syntax** show ip-reputation
	- **Mode** Privileged Exec
- **Examples** To show the IP Reputation configuration state, use the command:

awplus# show ip-reputation

**Output** Figure 76-2: Example output from **show ip-reputation** if the IP Reputation subscription license is active.

```
awplus#show ip-reputation
Status: Enabled (Active)
Events: 23
Provider: Proofpoint
   Resource version: 1.0
Entry count: 148357
 Status: Enabled
Resource update interval: 1 hour
```
**Related commands** [ip-reputation](#page-3799-0)

**Command changes** Version 5.4.7-0.1: Event count added to the command output.

### <span id="page-3803-0"></span>**show ip-reputation categories**

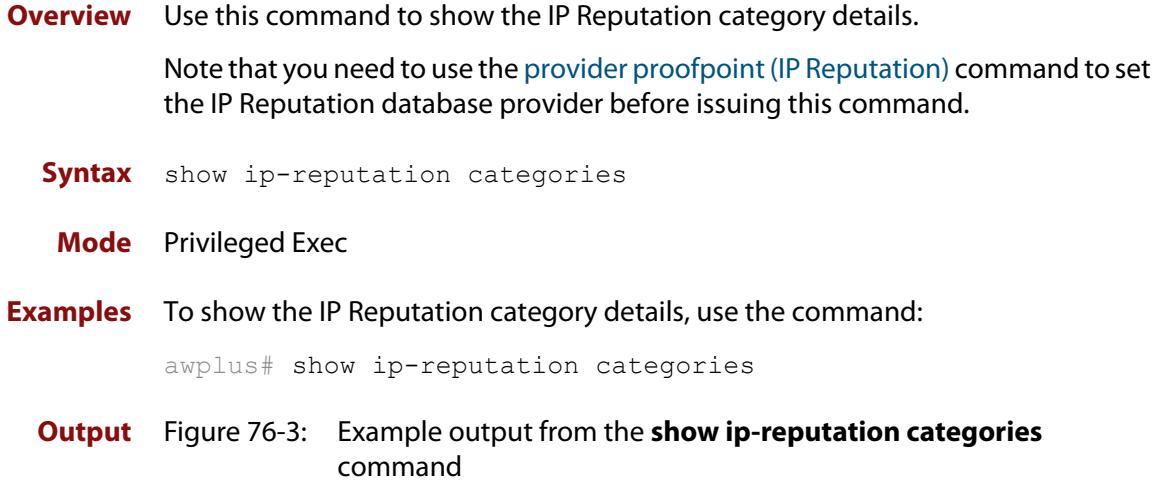

awplus#show ip-reputation categories Category( $* = \text{invalid}$ ) Action Description ----------------------------------------------------------------------------- AbusedTLD alert Abused or free TLD Related Bitcoin\_Related alert Bitcoin Mining and related Blackhole alert Blackhole or Sinkhole systems Bot alert Known Infected Bot Brute\_Forcer alert SSH or other brute forcer ChatServer alert POLICY Chat Server CnC alert Malware Command and Control Server Compromised alert Known compromised or Hostile DDoSAttacker alert DDoS Source DriveBySrc alert Driveby Source Drop alert Drop site for logs or stolen credentials DynDNS alert Domain or IP Related to a Dynamic DNS Entry or Request EXE\_Source alert Suspicious exe or dropper service FakeAV alert Fake AV and AS Products IPCheck alert IP Check Services Mobile\_CnC alert Known CnC for Mobile specific Family Mobile\_Spyware\_CnC alert Spyware CnC specific to mobile devices OnlineGaming alert Questionable Gaming Site P2P alert P2P Node P2PCnC alert Distributed CnC Nodes Parking alert Domain or SEO Parked RemoteAccessService alert GoToMyPC and similar remote access services Scanner alert Host Performing Scanning Skype\_SuperNode alert Observed Skype Bootstrap or Supernode Spam alert Known Spam Source SpywareCNS alert Spyware Reporting Server TorNode alert POLICY Tor Node Undesirable alert Undesirable but not illegal Utility alert Known Good Public Utility VPN alert VPN Server

**Related** [category action \(IP Reputation\)](#page-3797-0)**commands**

## <span id="page-3805-0"></span>**show running-config ip-reputation**

- **Overview** Use this command to show the configuration commands that have been used to configure IP Reputation.
	- **Syntax** show running-config ip-reputation
	- **Mode** Privileged Exec
- **Examples** To show the commands that have been used to configure IP Reputation, use the command:

awplus# show running-config ip-reputation

**Output** Figure 76-4: Example output from **show running-config ip-reputation**

```
awplus#show running-config ip-reputation
ip-reputation
 category Scanner action deny
 provider proofpoint
  whitelist 192.0.2.5
  protect
!
```
**Related commands** [ip-reputation](#page-3799-0)

[show ip-reputation](#page-3802-0)

[whitelist \(IP Reputation\)](#page-3808-0)

### <span id="page-3806-0"></span>**update-interval (IP Reputation)**

**Overview** Use this command to configure an update check interval for the IP Reputation resource files.

> Use the **no** variant of this command to restore the default update check interval to 1 hour.

**Syntax** update-interval {minutes *<10-525600>*|hours *<1-8760>*|days *<1-365>*|weeks *<1-52>*|never}

no update-interval

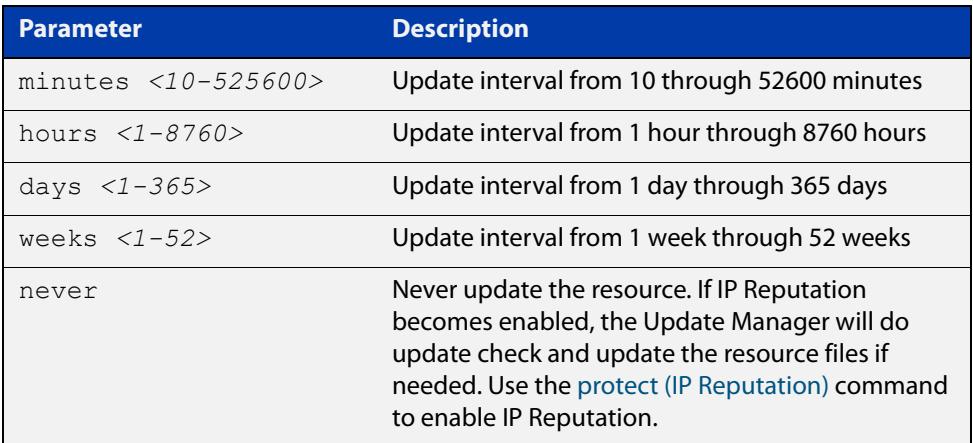

- **Default** The default update interval is 1 hour.
	- **Mode** IP Reputation Mode
- **Usage notes** The Update Manager will perform an update check for a resource when triggered by an update check interval. It will request the current version number of the resource from the Update Server, then compare it with the current local version. If they are different, the Update Manager will initiate an update of the local resource.

Note that when a feature is disabled, regular and manual update checks for its resources are disabled.

Also note that an update check for a resource will not proceed if an update of that resource is already in progress.

**Examples** To check and update the IP Reputation resource files once a week, use the following command:

awplus(config-ip-reputation)# update-interval weeks 1

To disable updating of the resource, use the following command:

awplus(config-ip-repuation)# update-interval never

To restore the default update interval, which is 1 hour, use the following command:

awplus(config-ip-reputation)# no update-interval

**Related** [show resource](#page-265-0)**commands**

## <span id="page-3808-0"></span>**whitelist (IP Reputation)**

**Overview** Use this command to add an IP address to the IP Reputation whitelist.

Use the **no** variant of this command to remove an IP address from the whitelist.

**Syntax** whitelist <*ip-address*>

no whitelist <*ip-address*>

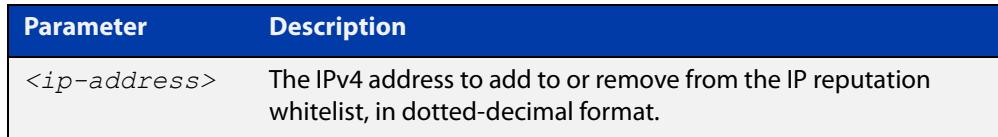

**Default** There are no IP addresses in the IP reputation whitelist by default.

**Mode** IP Reputation Configuration

**Usage notes** If an IP address has acquired a bad reputation but, in spite of the risk, you still wish to be able to send traffic to or receive traffic from that address without it being alerted or denied, you can add that address to the IP Reputation whitelist. Use this **whitelist** command.

> When the address no longer needs to be in the whitelist, we recommend removing it. Use the **no** variant of this command.

**Example** To add IP address 192.0.2.5 to the IP reputation whitelist, use the commands:

awplus# configure terminal awplus(config)# ip-reputation awplus(config-ip-reputation)# whitelist 192.0.2.5

**Related** [ip-reputation](#page-3799-0)

**commands** [show running-config ip-reputation](#page-3805-0)

**Command changes** Version 5.4.9-2.1: command added

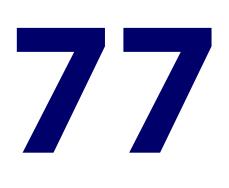

# **URL Offload Commands**

### **Introduction**

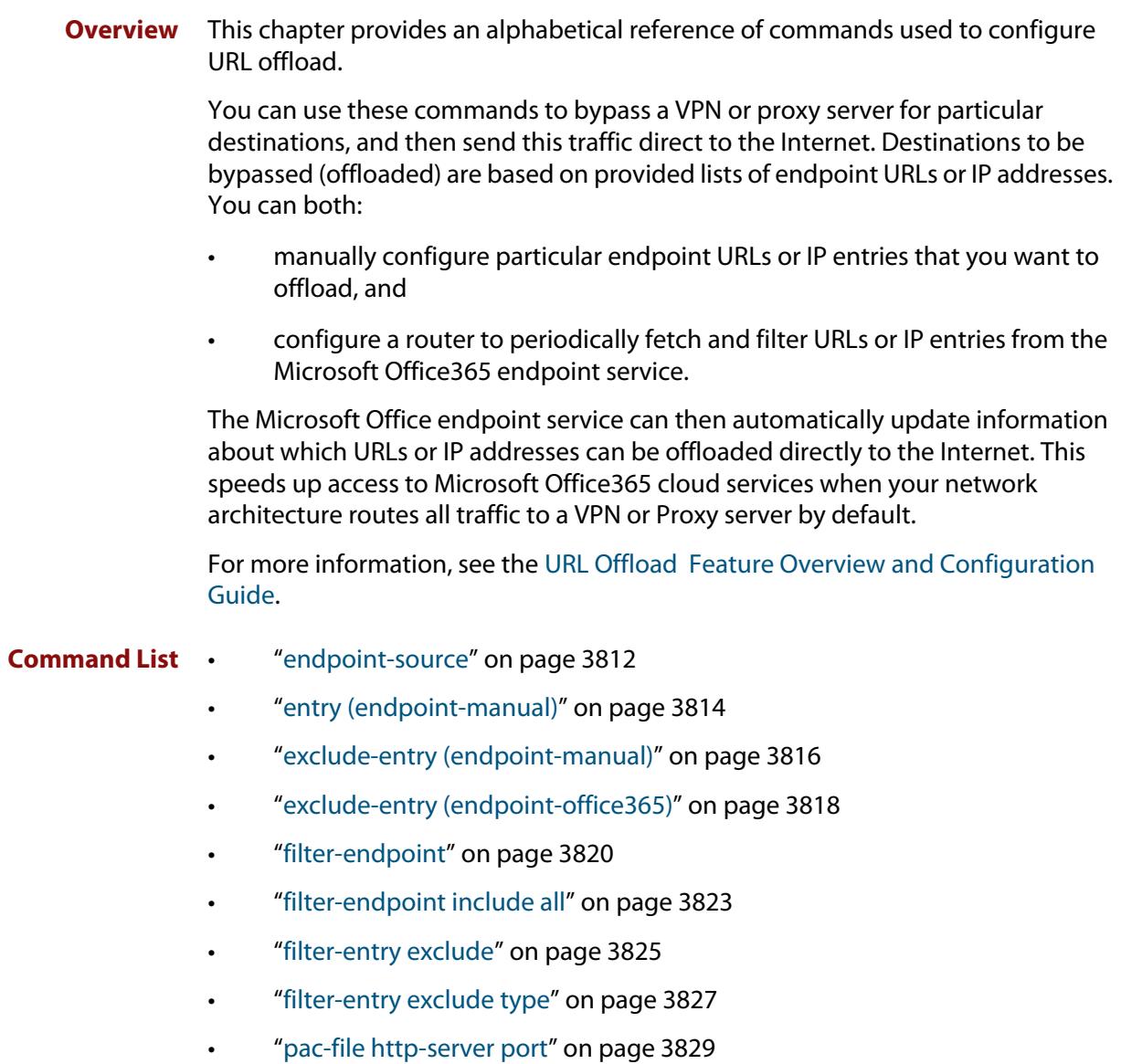

- • ["pac-file proxy-address" on page 3831](#page-3830-0)
- • ["pac-file template" on page 3832](#page-3831-0)
- • ["parser-updates enable" on page 3834](#page-3833-0)
- • ["parser-updates interval" on page 3835](#page-3834-0)
- • ["service url-offload" on page 3836](#page-3835-0)
- • ["show running-config url-offload" on page 3837](#page-3836-0)
- • ["show url-offload endpoint-source" on page 3838](#page-3837-0)
- • ["show url-offload endpoint-source manual entries" on page 3839](#page-3838-0)
- • ["show url-offload endpoint-source office365 entries" on page 3841](#page-3840-0)
- • ["show url-offload endpoint-source office365 raw-data" on page 3844](#page-3843-0)
- • ["show url-offload pac-file" on page 3847](#page-3846-0)
- • ["show url-offload pac-file template" on page 3851](#page-3850-0)
- • ["update-interval \(endpoint-office365\)" on page 3853](#page-3852-0)
- • ["url \(endpoint office365\)" on page 3854](#page-3853-0)
- • ["url-offload" on page 3855](#page-3854-0)
- • ["url-offload update-now" on page 3856](#page-3855-0)

#### <span id="page-3811-0"></span>**endpoint-source**

**Overview** Use this command to add a new URL offload endpoint source, or to enter the configuration mode for an existing endpoint source.

Use the **no** variant of this command to remove a URL offload endpoint source.

**Syntax** endpoint-source <*name*> type {office365|manual}

no endpoint-source <*name*> type {office365|manual}

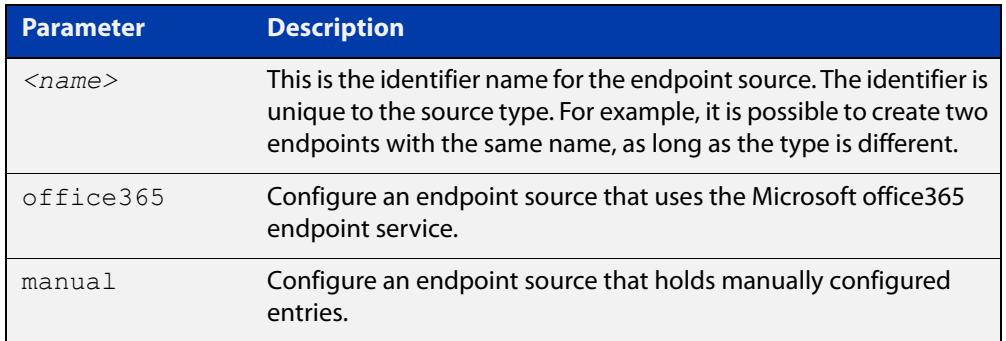

- **Default** No endpoint source name identifier or type is set.
	- **Mode** URL Offload Configuration
- **Usage notes** This command adds a new endpoint source for URL offload. The endpoint source types supported are 'office365' and 'manual'.

Use the 'office365' type to fetch endpoints from the Microsoft Office365 endpoints service.

Use the 'manual' type to manually specify include entries for use with URL offload (see the [entry \(endpoint-manual\)](#page-3813-0) command).

This command enters a new configuration mode. From here you can enter the configuration needed for a specific endpoint type. The mode is dependent on the type of endpoint source.

#### **Example** To configure an office365 endpoint source using the name identifier 'test', use the commands:

awplus# configure terminal awplus(config)# url-offload awplus(config-url-offload)# endpoint-source test type office365 awplus(config-endpoint-office365)#

To configure a manual endpoint source using the name identifier 'test', use the commands:

```
awplus# configure terminal
awplus(config)# url-offload
awplus(config-url-offload)# endpoint-source test type manual
awplus(config-endpoint-manual)#
```
**Related commands** [show running-config url-offload](#page-3836-0) [show url-offload endpoint-source](#page-3837-0) [show url-offload endpoint-source manual entries](#page-3838-0) [show url-offload endpoint-source office365 entries](#page-3840-0) [show url-offload endpoint-source office365 raw-data](#page-3843-0) **Command** Version 5.5.0-0.1: command added

**changes**

### <span id="page-3813-0"></span>**entry (endpoint-manual)**

**Overview** Use this command to manually add endpoint entries to be included for URL offload. These entries are added to the '%%INCLUDE\_CONDITION%%' section of the PAC file along with any other include entries from either manual or automatic sources.

> Use the **no** variant of this command to remove the include entry from the endpoint entry list.

**Syntax** entry {ip|ipv6|url} <*value*>

no entry {ip|ipv6|url} <*value*>

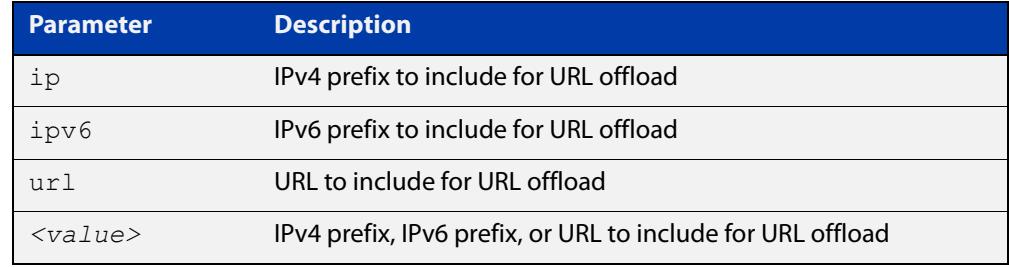

- **Default** No addresses are included for URL offload
	- **Mode** URL Offload Endpoint Manual Configuration
- **Usage notes** To show the entries that are included for URL offload in the PAC file, use the **show url-offload pack-file** command. You will see the entries listed in the '%%INCLUDE\_CONDITION%%' section of the PAC file.
	- **Examples** To include the endpoint entry URL 'test.example.com' in the inclusion list for URL offload under manual endpoint source 'test', use the commands:

awplus# configure terminal awplus(config)# url-offload awplus(config-url-offload)# endpoint-source test type manual awplus(config-endpoint-manual)# entry url test.example.com

To remove the endpoint entry URL 'test.example.com', from the inclusion list for URL offload under manual endpoint source 'test', use the commands:

awplus# configure terminal awplus(config)# url-offload awplus(config-url-offload)# endpoint-source test type manual awplus(config-endpoint-manual)# entry url test.example.com

To add the endpoint entry IP address '192.168.1.0/24' to the inclusion list for URL offload under manual endpoint source 'test', use the commands:

```
awplus# configure terminal
awplus(config)# url-offload
awplus(config-url-offload)# endpoint-source test type manual
awplus(config-endpoint-manual)# entry ip 192.168.0.1/24
```
**Related commands** [exclude-entry \(endpoint-manual\)](#page-3815-0) [show running-config url-offload](#page-3836-0) [show url-offload endpoint-source manual entries](#page-3838-0) [show url-offload pac-file](#page-3846-0)

**Command changes** Version 5.5.0-0.1: command added

#### <span id="page-3815-0"></span>**exclude-entry (endpoint-manual)**

**Overview** Use this command to exclude endpoint entries for URL offload. These entries are added to the '%%EXCLUDE\_CONDITION%%' section of the PAC file to be processed before the include entries.

> Use the **no** variant of this command to remove endpoint entries from the inclusion list for URL offload.

**Syntax** exclude-entry {ip|ipv6|url} <*value*>

no exclude-entry {ip|ipv6|url} <*value*>

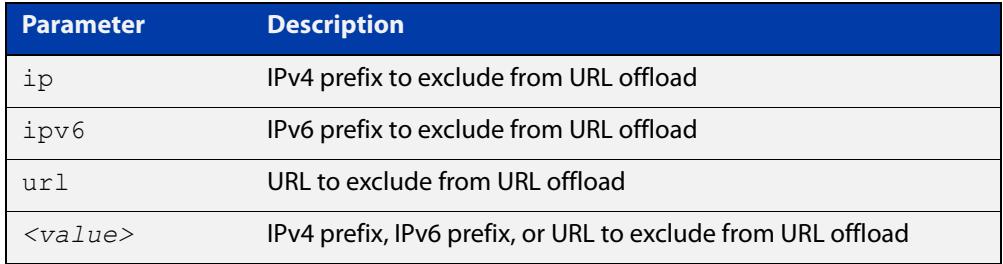

- **Default** No entries are excluded
	- **Mode** URL Offload Endpoint Manual Configuration
- **Usage notes** The primary use for this command is if you want to exclude a specific entry that is part of a larger wildcard or subnet entry.
	- **Examples** To explicitly exclude 'example.facebook.com' from URL offload under manual endpoint source 'test', use the commands:

awplus# configure terminal awplus(config)# url-offload awplus(config-url-offload)# endpoint-source test type manual awplus(config-endpoint-manual)# exclude-entry url example.facebook.com

To remove the exclude entry that prevents 'example.facebook.com' from bypassing the VPN or proxy via URL offload under manual endpoint source 'test', use the commands:

awplus# configure terminal awplus(config)# url-offload awplus(config-url-offload)# endpoint-source test type manual awplus(config-endpoint-manual)# no exclude-entry url example.facebook.com
To include all entries for subnet 192.168.1.0/24 for URL offload except 192.168.1.2 under manual endpoint source 'test', use the commands:

```
awplus# configure terminal
awplus(config)# url-offload
awplus(config-url-offload)# endpoint-source test type manual
awplus(config-endpoint-manual)# entry ip 192.168.1.0/24
awplus(config-endpoint-manual)# exclude-entry ip
192.168.1.2/32
```
**Related commands** [exclude-entry \(endpoint-office365\)](#page-3817-0) [entry \(endpoint-manual\)](#page-3813-0) [show url-offload endpoint-source manual entries](#page-3838-0) [show url-offload pac-file](#page-3846-0) [show running-config url-offload](#page-3836-0) **Command** Version 5.5.0-0.1: command added

**changes**

# <span id="page-3817-0"></span>**exclude-entry (endpoint-office365)**

**Overview** Use this command to explicitly exclude particular endpoint entries for URL offload. These entries are added to the '%%EXCLUDE\_CONDITION%%' section of the PAC file to be processed before the include entries.

> Use the **no** variant of this command to remove endpoint entries from the inclusion list for URL offload.

**Syntax** exclude-entry {ip|ipv6|url} *<value>*

no exclude-entry {ip|ipv6|url} <*value*>

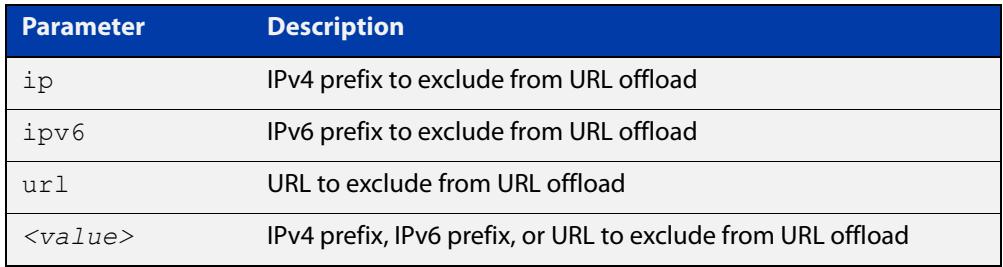

**Default** No entries are excluded

- **Mode** URL Offload Endpoint Office365 Configuration
- **Usage notes** The primary use for this command is to exclude a specific endpoint entry from an endpoint that is included. This command is functionally equivalent to creating an exclude entry as part of a manual source, but is included in the office365 configuration mode to logically group related entries.
	- **Examples** To explicitly exclude 'example.facebook.com' from URL offload under office365 endpoint source 'test', use the commands:

awplus# configure terminal awplus(config)# url-offload awplus(config-url-offload)# endpoint-source test type office365 awplus(config-endpoint-office365)# exclude-entry url example.facebook.com

To remove the exclude entry that prevents 'example.facebook.com' from bypassing the VPN or proxy via URL offload under office365 endpoint source 'test', use the commands:

awplus# configure terminal awplus(config)# url-offload awplus(config-url-offload)# endpoint-source test type office365 awplus(config-endpoint-office365)# no exclude-entry url example.facebook.com

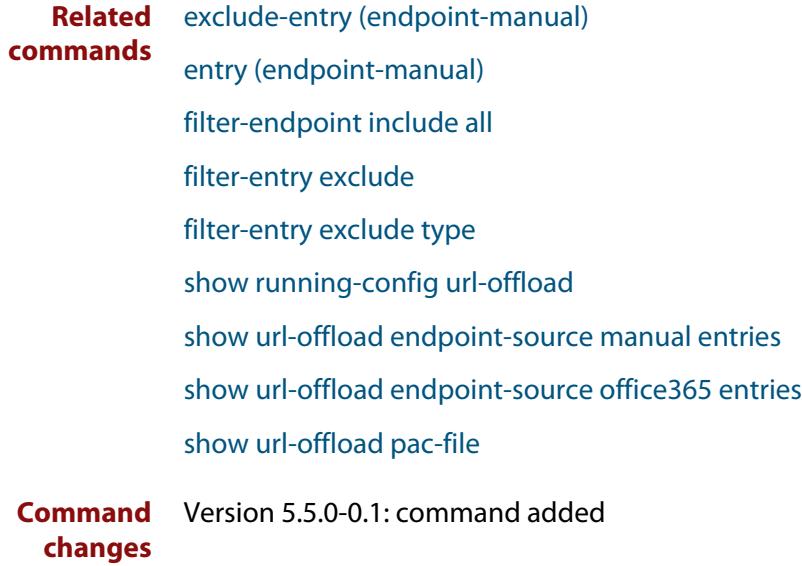

# <span id="page-3819-0"></span>**filter-endpoint**

**Overview** Use this command to filter the endpoints retrieved from the office365 endpoints service.

Use the **no** variant of this command to remove all filtering.

**Syntax** filter-endpoint {include|exclude} key <key> boolean {true|false} filter-endpoint {include|exclude} key <key> string *<value>* filter-endpoint {include|exclude} key <key> integer *<value>* no filter-endpoint

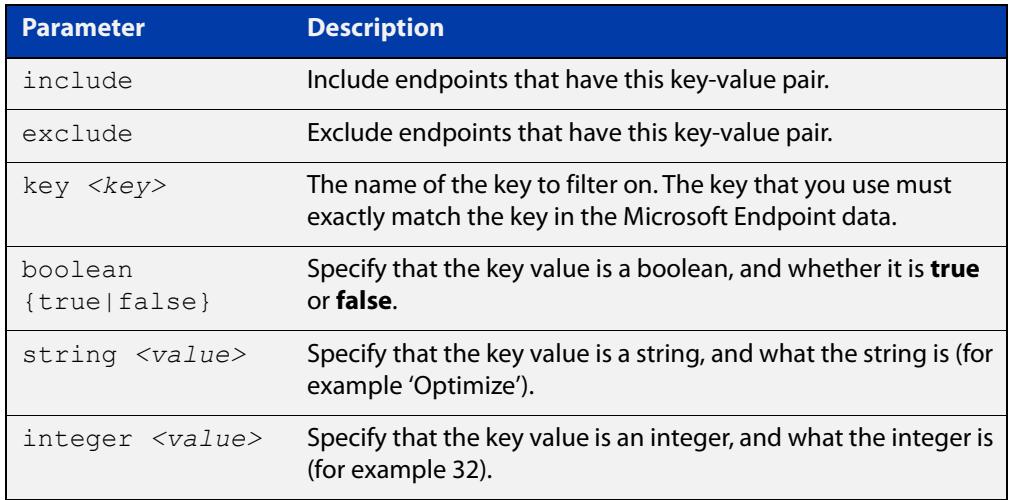

**Default** No filter entries are included

**Mode** URL Offload Endpoint Office365 Configuration

**Usage notes** The endpoints entries retrieved via this service are grouped into endpoints for a particular service and categorized using various 'key-value' pairs. These values are used to filter which endpoints are included for URL offload.

> An example of a single endpoint is shown in the output below. At the time of this example the 'worldwide' endpoints list contained 146 endpoints.

## Figure 77-1: Example output from **show url-offload endpoint-source office365 entries**

```
{
     "id": 1,
     "serviceArea": "Exchange",
     "serviceAreaDisplayName": "Exchange Online",
     "urls": [
       "outlook.office.com",
       "outlook.office365.com"
     ],
     "ips": [
       "13.107.6.152/31",
       "13.107.18.10/31",
       ...
       "2603:1006::/40",
       "2603:1016::/40",
       "2603:1026::/40",
        ...
       "2a01:111:f400::/48"
    \frac{1}{\sqrt{2}} "tcpPorts": "80,443",
     "expressRoute": true,
     "category": "Optimize",
     "required": true
    },
```
You can use include and exclude filters. Use include filters to include whole endpoints in the list (like the example above). Use exclude filters to remove whole endpoints from the list. Exclude filters override include filters.

In this feature, an office365 endpoint is a block like the one shown in the example above. An endpoint entry is a single URL or IP address. This command operates at the level of include or exclude whole endpoints.

## **Examples** To include entries marked as required: true for endpoint source 'test', use the commands:

awplus# configure terminal awplus(config)# url-offload awplus(config-url-offload)# endpoint-source test type office365 awplus(config-endpoint-office365)# filter-endpoint include key required boolean true

To include all entries except the entry with id: 32 for endpoint source 'test', use the commands:

awplus# configure terminal awplus(config)# url-offload awplus(config-url-offload)# endpoint-source test type office365 awplus(config-endpoint-office365)# filter-endpoint exclude key id integer 32

To include entries marked as category: Optimize for endpoint source 'test', use the commands:

```
awplus# configure terminal
awplus(config)# url-offload
awplus(config-url-offload)# endpoint-source test type office365
awplus(config-endpoint-office365)# filter-endpoint include key
category string Optimize
```
#### **Related** [entry \(endpoint-manual\)](#page-3813-0)

**commands** [exclude-entry \(endpoint-manual\)](#page-3815-0)

[filter-endpoint include all](#page-3822-0)

[filter-entry exclude](#page-3824-0)

[filter-entry exclude type](#page-3826-0)

[show running-config url-offload](#page-3836-0)

[show url-offload endpoint-source](#page-3837-0)

[show url-offload endpoint-source manual entries](#page-3838-0)

[show url-offload endpoint-source office365 entries](#page-3840-0)

[show url-offload endpoint-source office365 raw-data](#page-3843-0)

[show url-offload pac-file](#page-3846-0)

**Command**

Version 5.5.0-0.1: command added

**changes**

# <span id="page-3822-0"></span>**filter-endpoint include all**

**Overview** Use this command to include all endpoints from the office365 source. See the Usage notes below before using this command.

> Use the **no** variant of this command to disable the inclusion of all endpoints from the office365 source.

- **Syntax** filter-endpoint include all no filter-endpoint include all
- **Default** No endpoints are included
	- **Mode** URL Offload Endpoint Office365 Configuration
- **Usage notes** Using this command without examining the result and explicitly excluding endpoint entries is not recommended. This is because this command includes URLs for a number of third-party services, for example, Facebook, Google and Dropbox.

Without this command or at least one other include filter, no endpoints will be included.

**Example** To use all endpoints in the office365 endpoint information for the endpoint source 'test', use the commands:

> awplus# configure terminal awplus(config)# url-offload awplus(config-url-offload)# endpoint-source test type office365 awplus(config-endpoint-office365)# filter-endpoint include all

To disable including all endpoints in the office365 endpoint information for the endpoint source 'test', use the commands:

awplus# configure terminal awplus(config)# url-offload awplus(config-url-offload)# endpoint-source test type office365 awplus(config-endpoint-office365)# no filter-endpoint include all

**Related commands** [exclude-entry \(endpoint-office365\)](#page-3817-0) [filter-endpoint](#page-3819-0) [filter-entry exclude](#page-3824-0) [filter-entry exclude type](#page-3826-0) [show running-config url-offload](#page-3836-0)

- [show url-offload endpoint-source](#page-3837-0)
- [show url-offload endpoint-source office365 entries](#page-3840-0)

[show url-offload endpoint-source office365 raw-data](#page-3843-0)

[show url-offload pac-file](#page-3846-0)

**Command changes** Version 5.5.0-0.1: command added

# <span id="page-3824-0"></span>**filter-entry exclude**

**Overview** Use this command to filter out specific endpoint entries from the list of entries included for URL offload for an office365 endpoint source. The entries are removed from the list of entries stored for the source.

Use the **no** variant of this command to remove an entry from the list.

**Syntax** filter-entry exclude {ip|ipv6|url} <*value*>

no filter-entry exclude {ip|ipv6|url} <*value*>

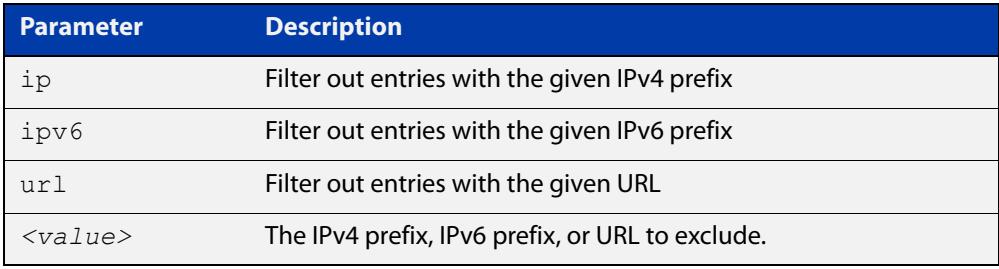

### **Default** There is no default

- **Mode** URL Offload Endpoint Office365 Configuration
- **Examples** To filter out entries for 'www.example.com' from URL offload under office365 endpoint source 'test', use the commands:

awplus# configure terminal

awplus(config)# url-offload

awplus(config-url-offload)# endpoint-source test type office365 awplus(config-url-offload-office365)# filter-entry exclude url www.example.com

To remove the filter entry 'www.example.com', use the commands:

awplus# configure terminal

awplus(config)# url-offload

awplus(config-url-offload)# endpoint-source test type office365 awplus(config-url-offload-office365)# no filter-entry exclude url www.example.com

### **Related commands**

- [entry \(endpoint-manual\)](#page-3813-0)
- [exclude-entry \(endpoint-office365\)](#page-3817-0)
- [filter-endpoint include all](#page-3822-0)
- [filter-entry exclude type](#page-3826-0)
- [show running-config url-offload](#page-3836-0)
- [show url-offload endpoint-source office365 entries](#page-3840-0)

# [show url-offload pac-file](#page-3846-0)

**Command changes** Version 5.5.0-0.1: command added

# <span id="page-3826-0"></span>**filter-entry exclude type**

**Overview** Use this command to explicitly exclude a particular endpoint entry type for URL offload. Entries of this type are removed from the entry list.

Use the **no** variant of this command to stop excluding entry types.

**Syntax** filter-entry exclude type {url|ip|ipv6}

no filter-entry exclude type {url|ip|ipv6}

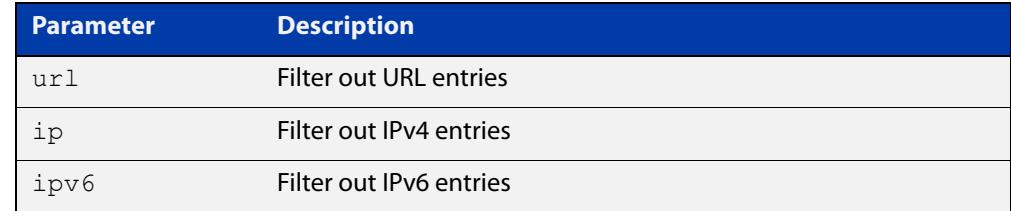

## **Default** All types are included

**Mode** URL Offload Endpoint Office365 Configuration

**Example** To exclude IP entries from being stored and included in the PAC file for office365 endpoint source 'test', use the commands:

> awplus# configure terminal awplus(config)# url-offload awplus(config-url-offload)# endpoint-source test type office365 awplus(config-url-offload-office365)# filter-entry exclude ip

To stop excluding IP entries from being stored and included in the PAC file for office365 endpoint source 'test', use the commands:

awplus# configure terminal awplus(config)# url-offload awplus(config-url-offload)# endpoint-source test type office365 awplus(config-url-offload-office365)# no filter-entry exclude ip

**Related commands** [entry \(endpoint-manual\)](#page-3813-0) [exclude-entry \(endpoint-office365\)](#page-3817-0) [filter-endpoint include all](#page-3822-0) [filter-entry exclude](#page-3824-0) [show running-config url-offload](#page-3836-0) [show url-offload endpoint-source office365 entries](#page-3840-0) [show url-offload pac-file](#page-3846-0)

**Command** Version 5.5.0-0.1: command added**changes**

# **pac-file http-server port**

**Overview** Use this command to set the HTTP port to use for serving URL offload PAC files. Use the **no** variant of this command to disable serving URL offload PAC files.

**Syntax** pac-file http-server port <*port*>

no pac-file http-server

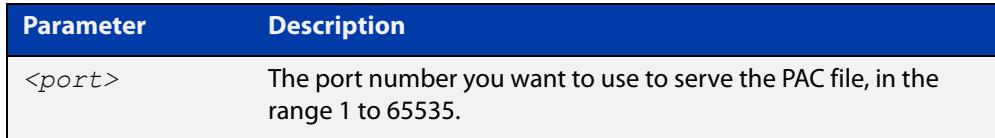

#### **Default** Disabled

- **Mode** URL Offload Configuration
- **Usage notes** Use this command to configure the router to serve Proxy Auto-Configuration (PAC) files that are generated by the URL offload feature. If configured, an HTTP service is provided on the configured port that serves a PAC file with the name extension 'wpad.dat'.

The port number may be the same as the main management HTTP web server, but if it is, requests may be redirected to the HTTPS secure port.

The main reason for choosing a non-default port number is to allow locking down access to the management HTTP server, to specific hosts without blocking the access that all clients need to download the PAC file.

**NOTE:** Attempting to assign a port that is bound to another service may cause your device to restart.

**Examples** To serve the PAC file on port 80, use the commands:

awplus# configure terminal

```
awplus(config)# url-offload
```
awplus(config-url-offload)# pac-file http-server port 80

To disable serving the PAC file on port 80, use the commands:

awplus# configure terminal

awplus(config)# url-offload

awplus(config-url-offload)# no pac-file http-server

#### **Related** [pac-file proxy-address](#page-3830-0)

## [show running-config url-offload](#page-3836-0)

[show url-offload pac-file](#page-3846-0)

[show url-offload pac-file template](#page-3850-0)

**commands**

**Command** Version 5.5.0-0.1: command added**changes**

# <span id="page-3830-0"></span>**pac-file proxy-address**

**Overview** Use this command to configure a proxy address to use in the Proxy Auto-Configuration (PAC) file generated by URL offload.

Use the **no** variant of this command to remove the configured proxy address.

**Syntax** pac-file proxy-address <*address*>

no pac-file proxy-address

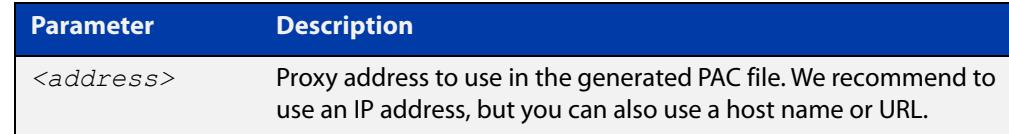

#### **Default** No proxy address is set

**Mode** URL Offload Configuration

**Usage notes** Use this command to configure the proxy address to use in the PAC file generated by URL offload. This address is a text string. If you use a non-default PAC file template, it replaces the placeholder '%%PROXY\_ADDRESS%%' in the template.

The proxy address can be a host name, URL, or IP address with a port number.

**Example** To configure the proxy address 10.10.10.10 on port 8080, use the commands:

awplus# configure terminal awplus(config)# url-offload awplus(config-url-offload)# pac-file proxy-address 10.10.10.10:8080

To unset the proxy address 10.10.10.10 on port 8080, use the commands:

awplus# configure terminal awplus(config)# url-offload awplus(config-url-offload)# no pac-file proxy-address

**Related commands** [show running-config url-offload](#page-3836-0) [show url-offload pac-file](#page-3846-0) [show url-offload pac-file template](#page-3850-0) **Command** Version 5.5.0-0.1: command added

**changes**

# <span id="page-3831-0"></span>**pac-file template**

**Overview** Use this command to configure a custom (instead of the default) template to use for URL offload.

> Use the **no** variant of this command to revert back to the default template to use for URL offload.

**Syntax** pac-file template {local|remote} <*url*>

no pac-file template

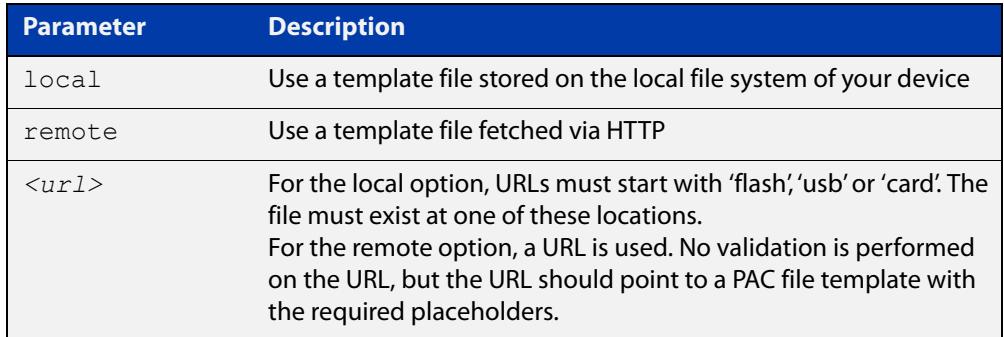

#### **Default** Default PAC file template

**Mode** URL Offload Configuration

## **Usage notes** The template can be stored in the file system of your device, or fetched from a remote server using HTTP. Both of these options cause the URL offload feature to fetch the template when updating the PAC file. A cached version of the template is used if multiple updates occur within a 1 minute time period.

The template must include two placeholders '%%EXCLUDE\_MATCHES%%' and '%%INCLUDE\_MATCHES%%'. These are replaced by the relevant condition statements. The template may also include the '%%PROXY\_ADDRESS%%' placeholder. If it does, this is replaced by the proxy address configured using the command **pac-file proxy-address** in URL Offload Configuration mode.

**NOTE:** Exclude conditions should always be processed before include conditions.

Using the command **show url-offload pac-file template** shows the contents of the template that is being used. Running this command before configuring a template shows the default template. The default template has an example of how to write a template.

## **Example** To use the file 'pac\_template.pac' in the device flash as the template, use the commands:

awplus# configure terminal awplus(config)# url-offload awplus(config-url-offload)# pac-file template local flash:/pac\_template.pac

To use the PAC file template 'remote\_pac\_template.pac' stored on a (reachable) HTTP server at 192.168.1.2, use the commands:

```
awplus# configure terminal
```
awplus(config)# url-offload

awplus(config-url-offload)# pac-file template remote http://192.168.1.2/remote pac template.pac

To revert back to the default template, use the commands:

awplus# configure terminal awplus(config)# url-offload awplus(config-url-offload)# no pac-file template

#### **Related** [pac-file proxy-address](#page-3830-0)

**commands**

[show url-offload pac-file](#page-3846-0)

[show url-offload pac-file template](#page-3850-0)

[show running-config url-offload](#page-3836-0)

**Command changes** Version 5.5.0-0.1: command added

# <span id="page-3833-0"></span>**parser-updates enable**

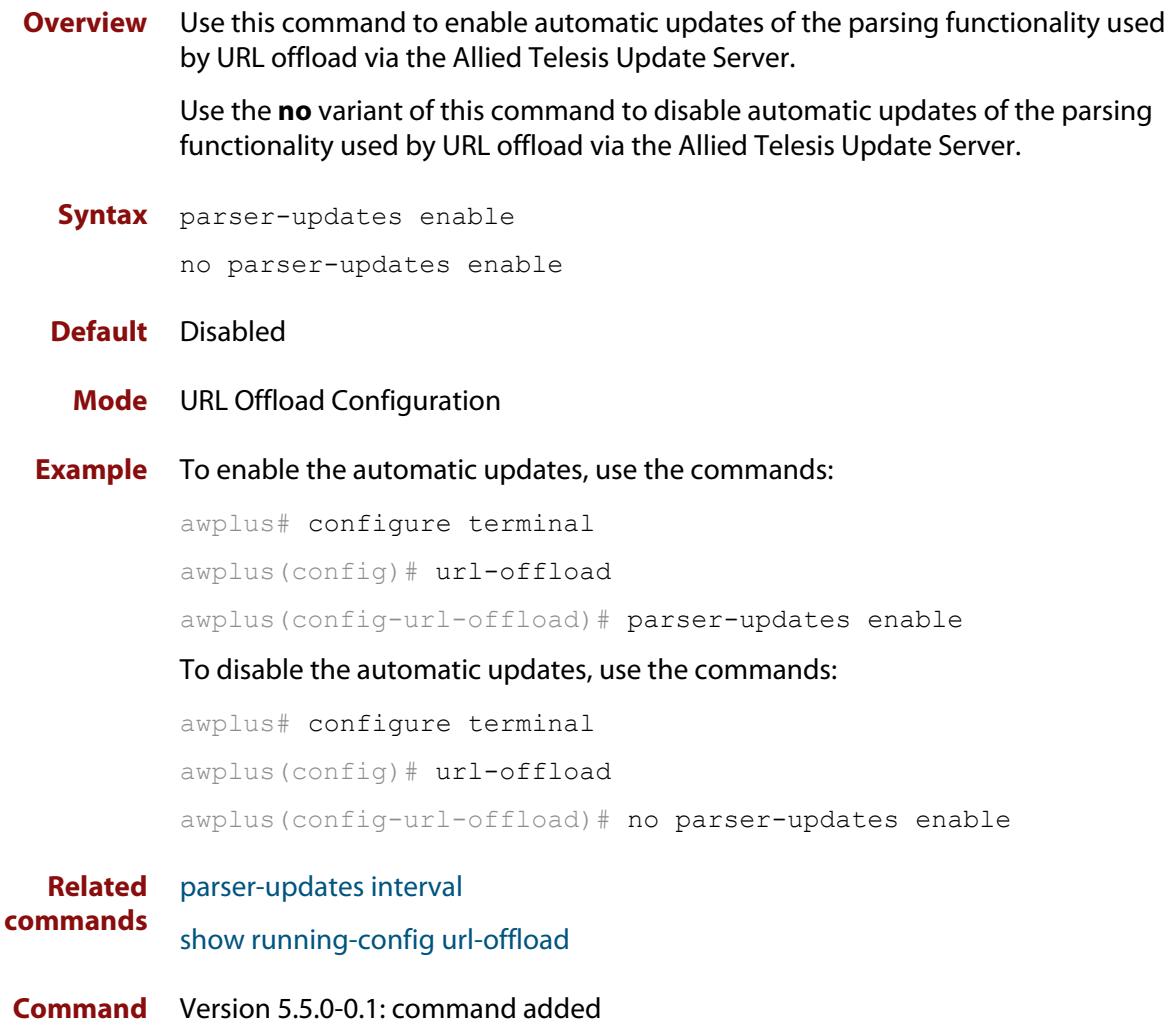

**changes**

# <span id="page-3834-0"></span>**parser-updates interval**

**Overview** Use this command to configure the parsing interval for periodic updates via the Allied Telesis update server.

> Use the **no** variant of this command to set the interval back to the default (60 minutes).

**Syntax** parser-updates interval {minutes *<10-525600>|*hours *<1-8760>|*days *<1-365>|*weeks *<1-52>*}

no parser-updates interval

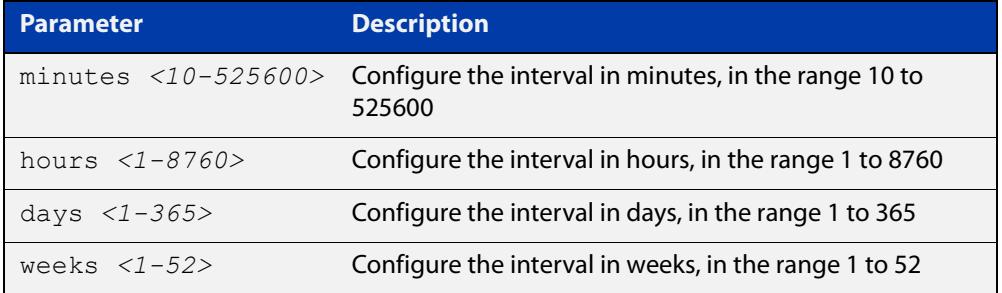

```
Default 60 minutes
```
- **Mode** URL Offload Configuration
- **Examples** To set the parser updates interval to 180 minutes, use the commands:

awplus# configure terminal

awplus(config)# url-offload

awplus(config-url-offload)# parser-updates interval minutes 180

To set the parser updates interval back to the default value (60 minutes), use the commands:

```
awplus# configure terminal
awplus(config)# url-offload
awplus(config-url-offload)# no parser-updates interval
```
**Related commands** [parser-updates enable](#page-3833-0) [show running-config url-offload](#page-3836-0) **Command changes** Version 5.5.0-0.1: command added

# **service url-offload**

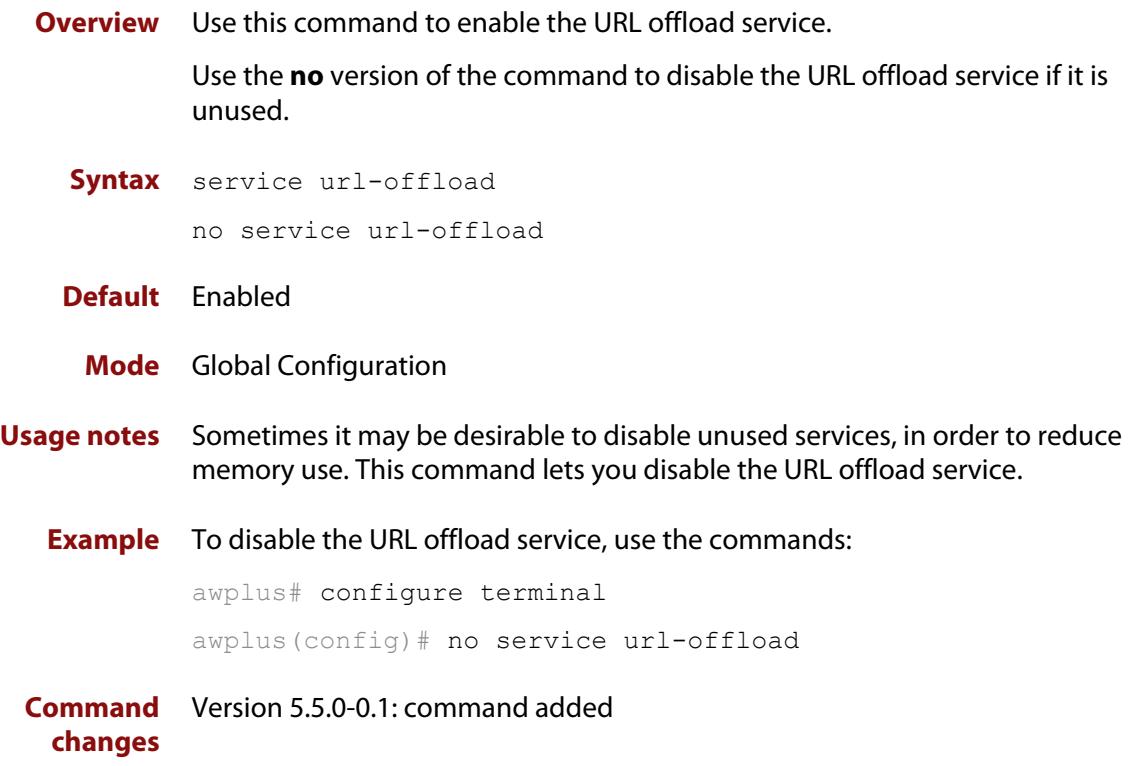

# <span id="page-3836-0"></span>**show running-config url-offload**

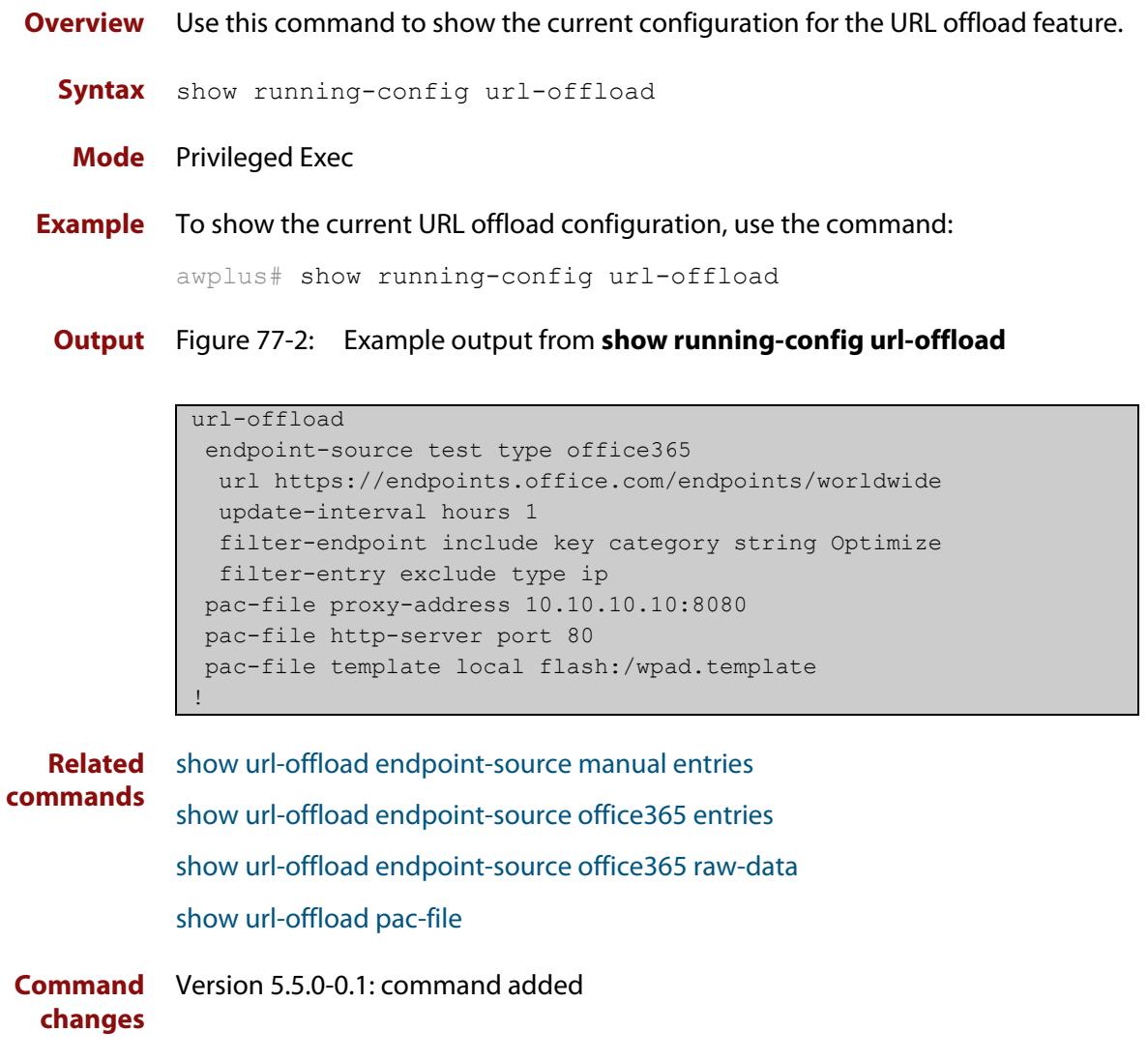

# <span id="page-3837-0"></span>**show url-offload endpoint-source**

- **Overview** Use this command to show information about configured URL offload endpoint sources.
	- **Syntax** show url-offload endpoint-source
	- **Mode** Privileged Exec
- **Usage notes** For Office365 type sources, the name, URL, update interval and last update time are shown. For manual type sources, only the name is shown.
	- **Example** To show information about configured URL offload endpoint sources, use the commands:

awplus# show url-offload endpoint-source

**Output** Figure 77-3: Example output from **show url-offload endpoint-source**

```
awplus#show url-offload endpoint-source
Microsoft Office365 endpoint sources:
Name: test
 URL: https://endpoints.office.com/endpoints/worldwide
  Update interval: 1 hours
  Update time: 2019-10-02T12:56:21Z
Manual endpoint sources:
Name: manual test
```
**Related commands** [endpoint-source](#page-3811-0) [update-interval \(endpoint-office365\)](#page-3852-0) [url-offload](#page-3854-0) **Command changes** Version 5.5.0-0.1: command added

# <span id="page-3838-0"></span>**show url-offload endpoint-source manual entries**

# **Overview** Use this command to show endpoint entries for a URL offload manual endpoint source. Manually configured entries attached to an endpoint source are displayed.

**Syntax** show url-offload endpoint-source manual entries show url-offload endpoint-source manual *<name>* entries

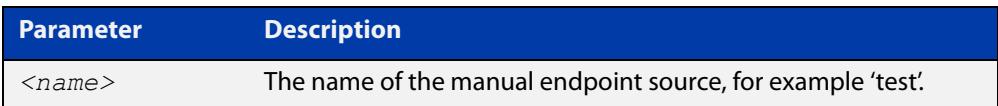

## **Mode** Privileged Exec

- **Usage notes** Use the optional parameter to display a specific endpoint source by its <*name*>. If no parameter is used, then all endpoint entries for all manual endpoint sources are displayed.
	- **Examples** To show endpoint entries for manual endpoint source 'test', use the command: awplus# show url-offload endpoint-source manual test entries To show endpoint entries for all manual endpoint sources, use the command: awplus# show url-offload endpoint-source manual entries
		- **Output** Figure 77-4: Example output from **show url-offload endpoint-source manual test entries**

```
awplus#show url-offload endpoint-source manual test entries
Name: test
Include Entries:
 Type: url
 Value: *.example.com
 Type: ip
 Value: 192.168.1.0/24
Exclude Entries:
  Type: url
  Value: test.example.com
  Type: ip
  Value: 192.168.1.1/32
```
#### **Related commands** [entry \(endpoint-manual\)](#page-3813-0)

**Command** Version 5.5.0-0.1: command added**changes**

# <span id="page-3840-0"></span>**show url-offload endpoint-source office365 entries**

# **Overview** Use this command to show endpoint entries for office365 endpoints.

**Syntax** show url-offload endpoint-source office365 <*name*> entries [filtered|unusable]

```
show url-offload endpoint-source office365 entries 
[filtered|unusable]
```
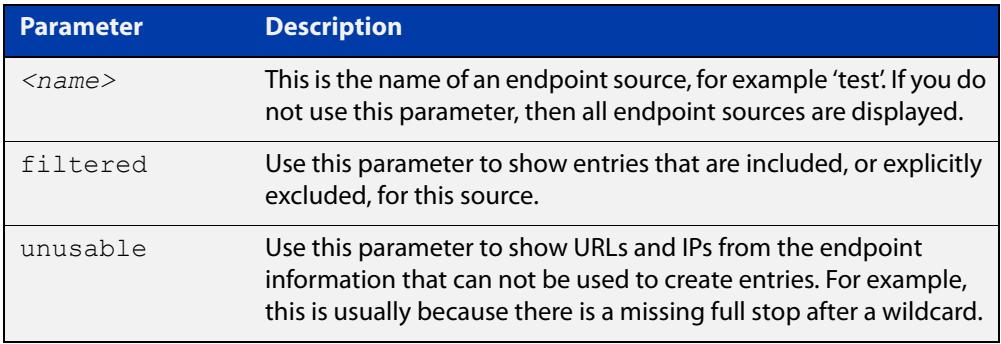

# **Mode** Privileged Exec

- **Usage notes** Entries that are displayed using this command are parsed from the information fetched from the endpoint service. You can show all parsed entries, or only entries that are included or excluded using the **filtered** parameter.
	- **Examples** To show all the parsed endpoint entries for the endpoint source 'test', use the command:

awplus# show url-offload endpoint-source office365 test entries

To show endpoint entries specifically included or excluded for the endpoint source 'test', use the command:

awplus# show url-offload endpoint-source office365 test entries filtered

To show endpoint entries that can't be parsed for the endpoint source 'test', use the command:

awplus# show url-offload endpoint-source office365 test entries unusable

## **Output** Figure 77-5: Example output from **show url-offload endpoint-source office365 test entries filtered**

awplus#show url-offload endpoint-source office365 test entries filtered Endpoint source: test Include entries: Type Value ------------------------------------------------------------------------------- ip 13.107.6.152/31 ip 13.107.18.10/31 ... ip 150.171.40.0/22 ip 191.234.140.0/22 ip 204.79.197.215/32 ipv6 2603:1006::/40 ... ipv6 2a01:111:f402::/48 url \*.sharepoint.com url outlook.office.com url outlook.office365.com Exclude entries: Type Value ------------------------------------------------------------------------------- url mobile.facebook.com

## Figure 77-6: Example output from **show url-offload endpoint-source office365 test entries unusable**

```
awplus#show url-offload endpoint-source office365 test entries unusable
Endpoint source: test
Unusable entries 
--------------------------------------------------------------------------------
*-files.sharepoint.com 
*-myfiles.sharepoint.com 
*broadcast.officeapps.live.com 
*cdn.onenote.net 
*excel.officeapps.live.com 
*onenote.officeapps.live.com 
*powerpoint.officeapps.live.com 
*rtc.officeapps.live.com 
*shared.officeapps.live.com 
*view.officeapps.live.com 
*visio.officeapps.live.com 
*word-edit.officeapps.live.com 
*word-view.officeapps.live.com
```
**Related commands** [exclude-entry \(endpoint-office365\)](#page-3817-0) [filter-endpoint](#page-3819-0) [filter-endpoint include all](#page-3822-0) [filter-entry exclude](#page-3824-0) [filter-entry exclude type](#page-3826-0)

[show url-offload endpoint-source office365 raw-data](#page-3843-0)

**Command** Version 5.5.0-0.1: command added**changes**

# <span id="page-3843-0"></span>**show url-offload endpoint-source office365 raw-data**

## **Overview** Use this command to show the raw JSON data fetched from the Microsoft Office365 endpoint service for diagnostic and configuration debug purposes.

**Syntax** show url-offload endpoint-source office365 <*name*> raw-data

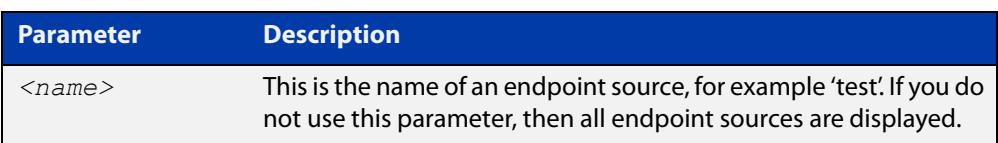

### **Mode** Privileged Exec

## **Usage notes** Use this command to work out what filtering you require. The output is quite long.

**Example** To show raw JSON data fetched from the office365 endpoint source 'test', use the command:

> awplus# show url-offload endpoint-source office365 test raw-data

## **Output** Figure 77-7: Example output from **show url-offload endpoint-source office365 raw-data**

```
awplus#show url-offload endpoint-source office365 test raw-data
\sqrt{ } {
     "id": 1,
     "serviceArea": "Exchange",
     "serviceAreaDisplayName": "Exchange Online",
     "urls": [
       "outlook.office.com",
       "outlook.office365.com"
    \frac{1}{2} "ips": [
       "13.107.6.152/31",
       "13.107.18.10/31",
       "13.107.128.0/22",
       "40.96.0.0/13",
       "40.104.0.0/15",
       "52.96.0.0/14",
       "131.253.33.215/32",
       "132.245.0.0/16",
       "191.234.140.0/22",
       "204.79.197.215/32",
       "2603:1006::/40",
       "2603:1016::/40",
       "2603:1026::/40",
       "2603:1026:200::/39",
       "2603:1026:400::/39",
       "2603:1026:620::/44",
       "2603:1026:800::/44",
       "2603:1036::/39",
...
    \frac{1}{2} "tcpPorts": "80,443",
     "expressRoute": true,
     "category": "Optimize",
     "required": true
   },
   {
     "id": 2,
...
   },
   {
     "id": 146,
     "serviceArea": "Skype",
     "serviceAreaDisplayName": "Skype for Business Online and 
Microsoft Teams",
     "urls": [
       "statics.teams.microsoft.com"
    \frac{1}{2} "tcpPorts": "443",
     "expressRoute": false,
     "category": "Default",
     "required": true
   }
]
```
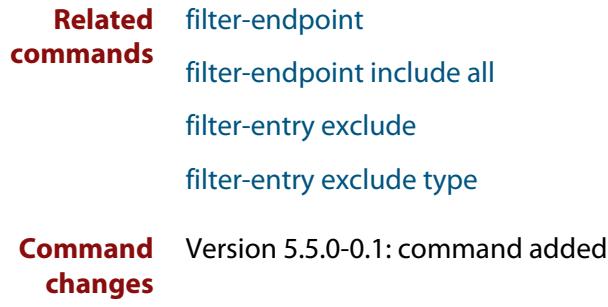

# <span id="page-3846-0"></span>**show url-offload pac-file**

**Overview** Use this command to show the contents of the Proxy Auto-Configuration (PAC) file generated by the URL offload feature. **Syntax** show url-offload pac-file **Mode** Privileged Exec **Example** To show the contents of the PAC file generated by URL offload, use the command: awplus# show url-offload pac-file

**Output** Figure 77-8: Example output from **show url-offload pac-file**

```
awplus#show url-offload pac-file 
function UO_dnsResolve(host)
{
     return (typeof dnsResolveEx === "function" ? dnsResolveEx(host):
                                                    dnsResolve(host));
}
function UO_isInNet(host_ips, network, mask, full_addr)
{
   const addrList = host_ips.split(";");
   for(let i = 0; i < addrList.length; i++) {
         const match = (typeof isInNetEx === "function" ?
                            isInNetEx(addrList[i], full_addr):
                             isInNet(addrList[i], network, mask));
         if (match)
         {
             return true;
 }
     }
     return false;
}
```

```
function FindProxyForURLEx(url, host)
{
   var direct = "DIRECT";
   var proxyServer = "PROXY ";
     /* Host is on local network (no dots in name) */
     if (isPlainHostName (host))
     {
         return direct;
     }
     /* Exclude matches */
     if(shExpMatch (host, "exclude.example.com"))
     {
         return proxyServer;
     }
     /* Include matches */
     if(shExpMatch (host, "*.example.com")
        || shExpMatch (host, "*.sharepoint.com")
        || shExpMatch (host, "outlook.office.com")
        || shExpMatch (host, "outlook.office365.com")
        || (isResolvable(host) && (host_ips = UO_dnsResolve(host))
            && (UO_isInNet(host_ips, "13.107.6.152", "255.255.255.254", 
"13.107.6.152/31")
                || UO_isInNet(host_ips, "13.107.18.10", "255.255.255.254", 
"13.107.18.10/31")
                || UO_isInNet(host_ips, "13.107.64.0", "255.255.192.0", 
"13.107.64.0/18")
                || UO_isInNet(host_ips, "13.107.128.0", "255.255.252.0", 
"13.107.128.0/22")
                || UO_isInNet(host_ips, "13.107.136.0", "255.255.252.0", 
"13.107.136.0/22")
                || UO_isInNet(host_ips, "23.103.160.0", "255.255.240.0", 
"23.103.160.0/20")
                || UO_isInNet(host_ips, "40.96.0.0", "255.248.0.0", "40.96.0.0/13")
                || UO_isInNet(host_ips, "40.104.0.0", "255.254.0.0", "40.104.0.0/15")
                || UO_isInNet(host_ips, "40.108.128.0", "255.255.128.0", 
"40.108.128.0/17")
                || UO_isInNet(host_ips, "52.96.0.0", "255.252.0.0", "52.96.0.0/14")
                || UO_isInNet(host_ips, "52.104.0.0", "255.252.0.0", "52.104.0.0/14")
                || UO_isInNet(host_ips, "52.112.0.0", "255.252.0.0", "52.112.0.0/14")
                || UO_isInNet(host_ips, "104.146.128.0", "255.255.128.0", 
"104.146.128.0/17")
                || UO_isInNet(host_ips, "131.253.33.215", "255.255.255.255", 
"131.253.33.215/32")
                || UO_isInNet(host_ips, "132.245.0.0", "255.255.0.0", 
"132.245.0.0/16")
                || UO_isInNet(host_ips, "150.171.32.0", "255.255.252.0", 
"150.171.32.0/22")
                || UO_isInNet(host_ips, "150.171.40.0", "255.255.252.0", 
"150.171.40.0/22")
                || UO_isInNet(host_ips, "191.234.140.0", "255.255.252.0", 
"191.234.140.0/22")
```
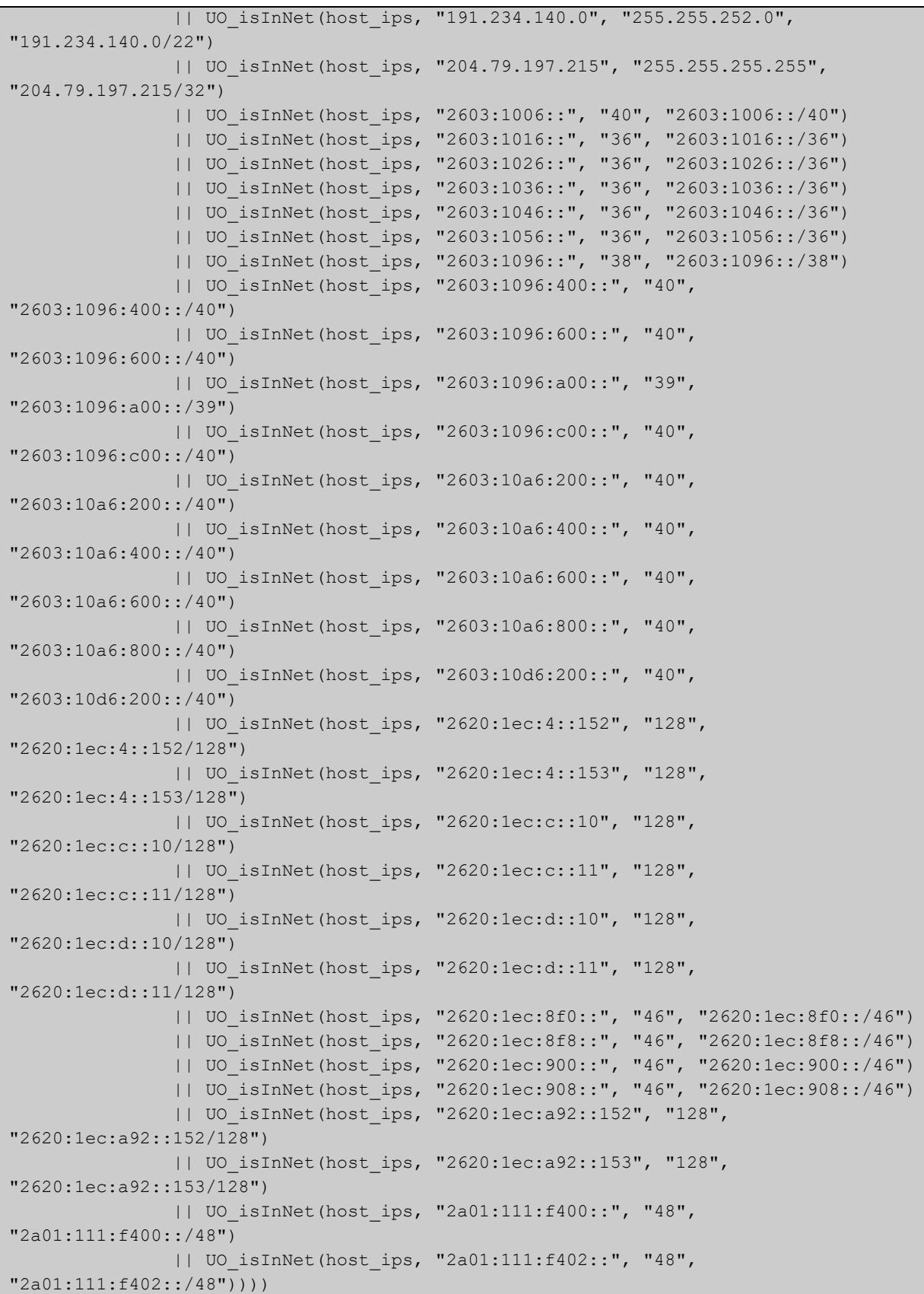

```
 {
         return direct;
     }
     return proxyServer;
}
function FindProxyForURL(url, host)
{
     return FindProxyForURLEx (url, host);
}
```
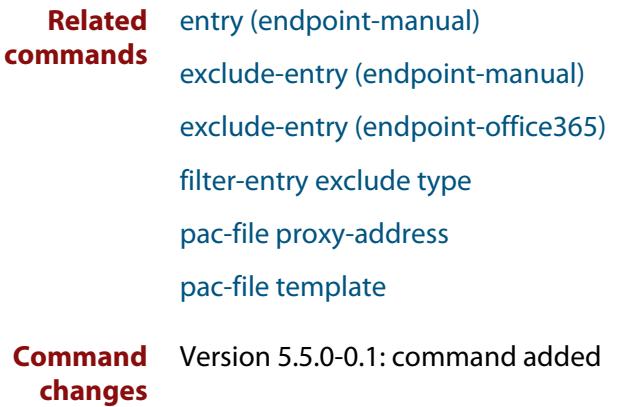

# <span id="page-3850-0"></span>**show url-offload pac-file template**

- **Overview** Use this command to show the template that is currently used to generate the Proxy Auto-Configuration (PAC) file for the URL offload feature.
	- **Syntax** show url-offload pac-file template
	- **Mode** Privileged Exec
- **Usage notes** The template must include two placeholders '%%EXCLUDE\_MATCHES%%' and '%%INCLUDE\_MATCHES%%'. These are replaced by the relevant condition statements. The template may also include the '%%PROXY\_ADDRESS%%' placeholder. If it does, this is replaced by the proxy address configured using the command **pac-file proxy address** in URL Offload Configuration mode.

**NOTE:** Exclude conditions should always be processed before include conditions.

The default template can be shown, and then used as an example when writing a different template.

**Example** To display the default template that is currently in use, use the command:

awplus# show url-offload pac-file template

```
Output Figure 77-9: Example output from show url-offload pac-file template
```

```
awplus#show url-offload pac-file template
function FindProxyForURLEx(url, host)
{
     var direct = "DIRECT";
    var proxyServer = "PROXY %%PROXY ADDRESS%";
     /* Host is on local network (no dots in name) */
     if (isPlainHostName (host))
     {
          return direct;
     }
     /* Exclude matches */
     if(%%EXCLUDE_MATCHES%%)
     {
          return proxyServer;
     }
     /* Include matches */
    if(%%INCLUDE MATCHES%%)
     {
          return direct;
\left\{\begin{array}{ccc} & & \\ & \end{array}\right\} return proxyServer;
}
function FindProxyForURL(url, host)
{
     return FindProxyForURLEx (url, host);
}
```
**Related commands** [pac-file proxy-address](#page-3830-0) [pac-file template](#page-3831-0) [show running-config url-offload](#page-3836-0) [show url-offload pac-file](#page-3846-0) **Command changes** Version 5.5.0-0.1: command added
### **update-interval (endpoint-office365)**

**Overview** Use this command to configure the update interval for URL offload office365 endpoints.

> Use the **no** variant of this command to disable automatic updating for URL offload office365 endpoints. You can use the **url-offload update-now** command to update the endpoints if you want to.

**Syntax** update-interval {days <*1-30*>|hours <*1-720*>|minutes <*1-43200*>} no update-interval

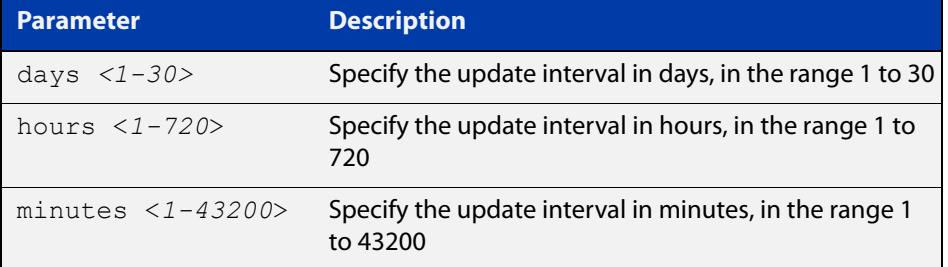

#### **Default** Disabled

- **Mode** URL Offload Endpoint Office365 Configuration
- **Examples** To update the endpoint source 'test' at hourly intervals, use the commands:

awplus# configure terminal

awplus(config)# url offload

awplus(config-url-offload)# endpoint-source test type office365

awplus(config-endpoint-office365)# update-interval hours 1

#### To disable automatic updates, use the commands:

awplus# configure terminal

```
awplus(config)# url offload
```
awplus(config-url-offload)# endpoint-source test type office365 awplus(config-endpoint-office365)# no update-interval

**Related commands** [show running-config url-offload](#page-3836-0) [show url-offload endpoint-source](#page-3837-0) [url-offload update-now](#page-3855-0) **Command changes** Version 5.5.0-0.1: command added

### **url (endpoint office365)**

**Overview** Use this command to set the URL to use as the source for the office365 endpoint service.

> Use the **no** variant of this command to remove the configured URL as the source for the office365 endpoints service.

**Syntax** url <*url*>

no url

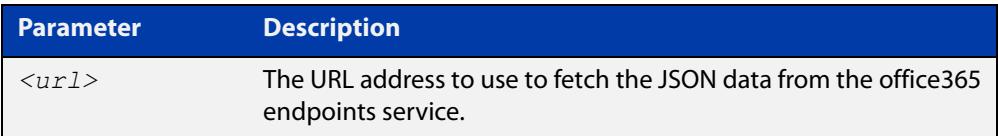

#### **Default** No URL is configured

**Mode** URL Offload Endpoint Office365 Configuration

**Examples** To configure the URL so you can use the office365 endpoint service, use the commands:

> awplus# configure terminal awplus(config)# url-offload awplus(config-url-offload)# endpoint-source test type office365 awplus(config-endpoint-office365)# url https://endpoints.office.com/endpoints/worldwide

To remove the configured URL for the office365 endpoint service, use the commands:

awplus# configure terminal

```
awplus(config)# url-offload
```
awplus(config-url-offload)# endpoint-source test type office365 awplus(config-endpoint-office365)# no url

**Related commands** [show running-config url-offload](#page-3836-0) [show url-offload endpoint-source](#page-3837-0)

**Command changes** Version 5.5.0-0.1: command added

### **url-offload**

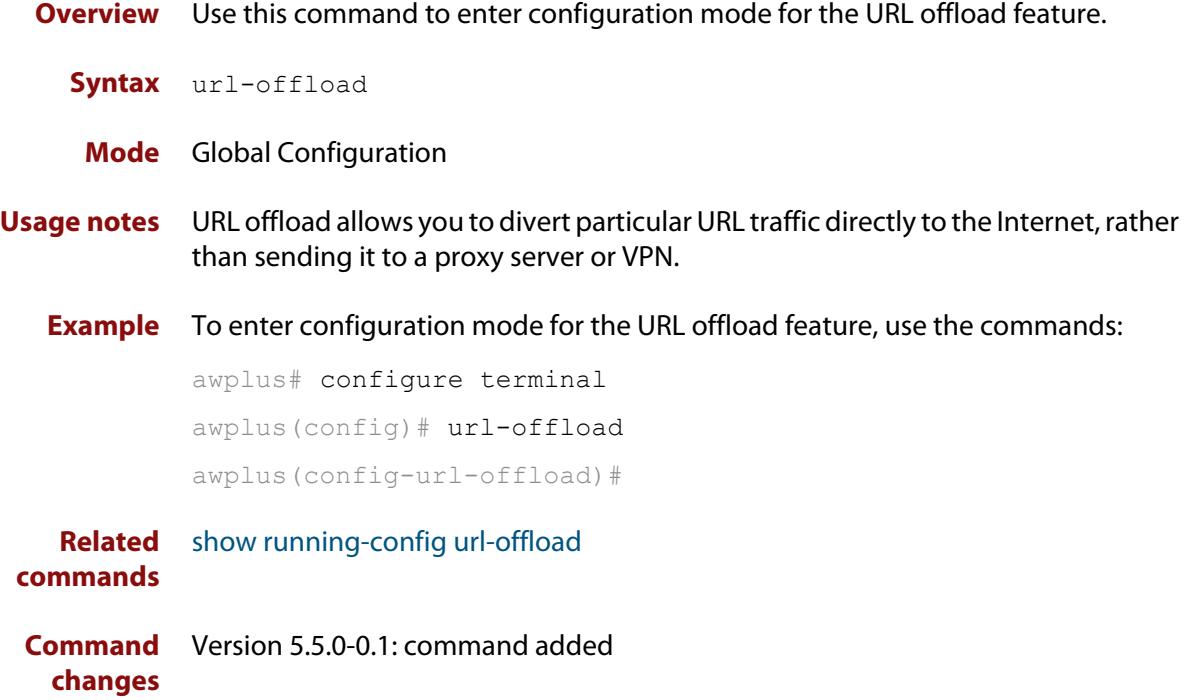

## <span id="page-3855-0"></span>**url-offload update-now**

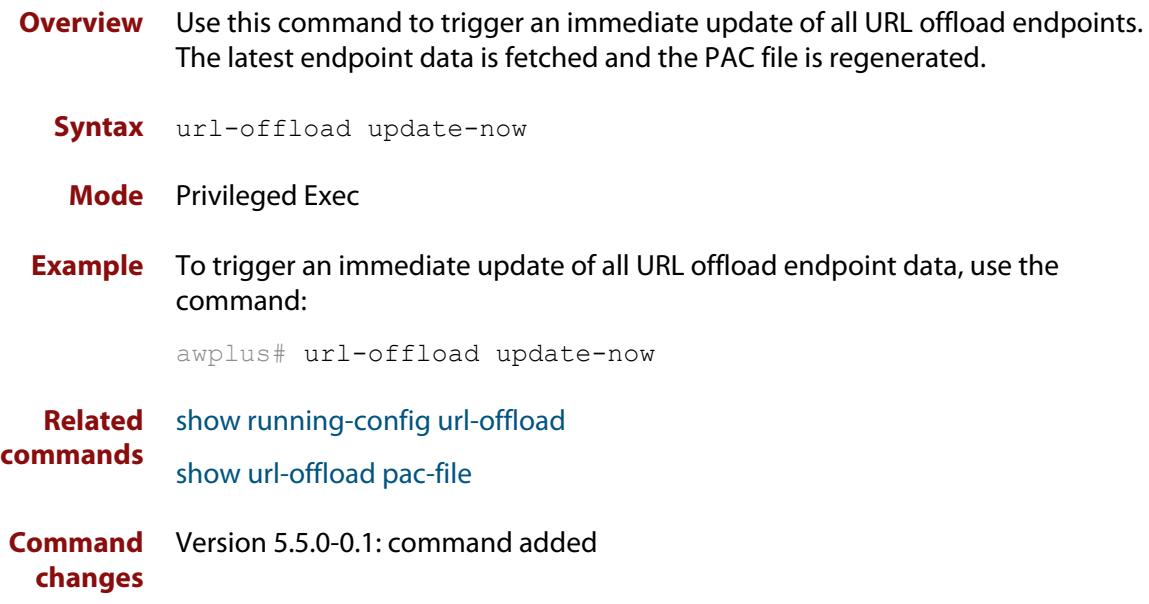

# **Part 10: Virtual Private Networks (VPNs)**

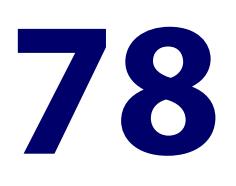

# **IPsec Commands**

### **Introduction**

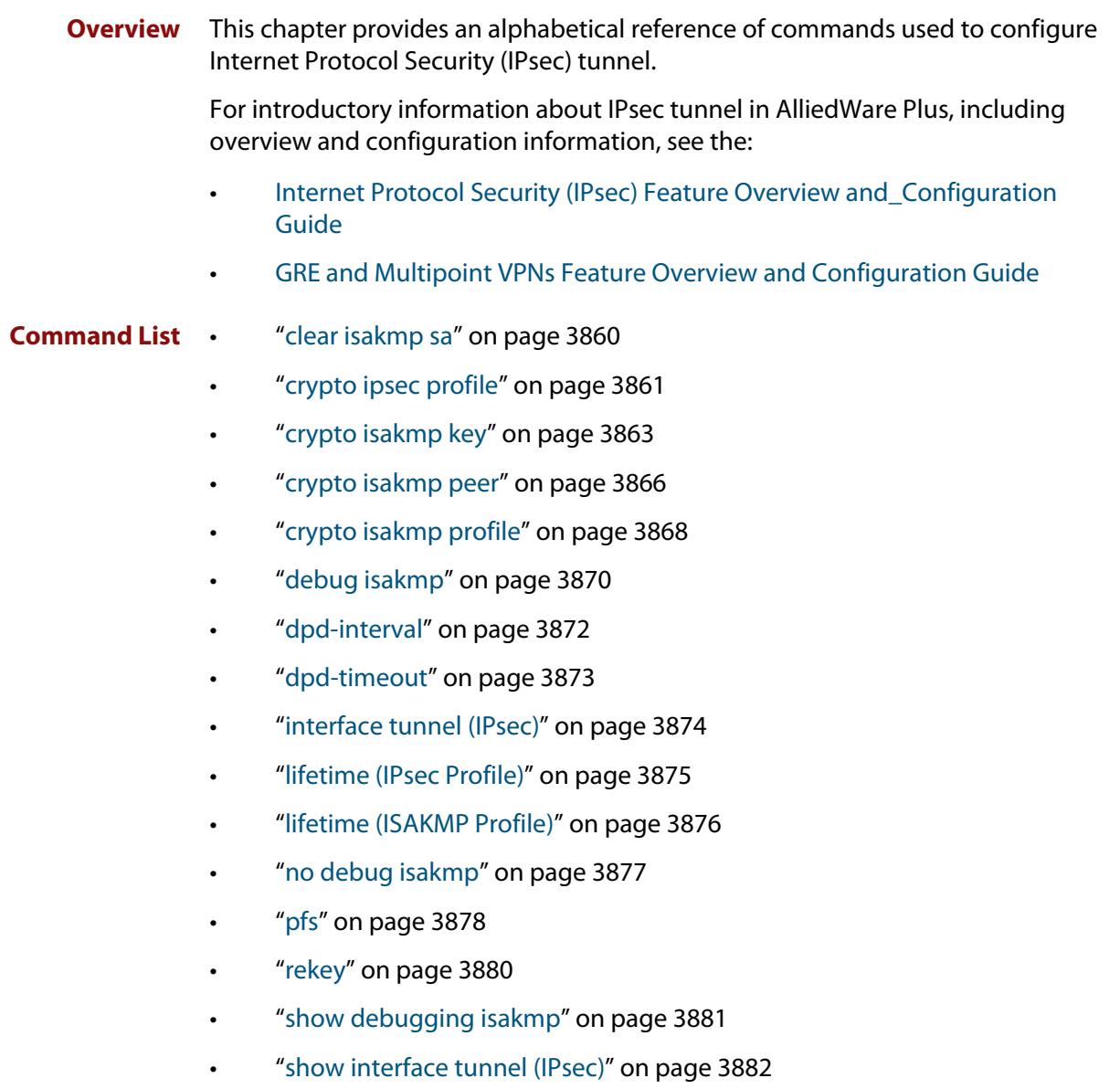

- • ["show ipsec counters" on page 3884](#page-3883-0)
- • ["show ipsec peer" on page 3885](#page-3884-0)
- • ["show ipsec policy" on page 3886](#page-3885-0)
- • ["show ipsec profile" on page 3887](#page-3886-0)
- • ["show ipsec sa" on page 3889](#page-3888-0)
- • ["show isakmp counters" on page 3890](#page-3889-0)
- • ["show isakmp key \(IPsec\)" on page 3891](#page-3890-0)
- • ["show isakmp peer" on page 3892](#page-3891-0)
- • ["show isakmp profile" on page 3893](#page-3892-0)
- • ["show isakmp sa" on page 3895](#page-3894-0)
- • ["show tunnel inline-processing counters" on page 3896](#page-3895-0)
- • ["transform \(IPsec Profile\)" on page 3898](#page-3897-0)
- • ["transform \(ISAKMP Profile\)" on page 3899](#page-3898-0)
- • ["tunnel destination \(IPsec\)" on page 3901](#page-3900-0)
- • ["tunnel inline-processing" on page 3903](#page-3902-0)
- • ["tunnel local name \(IPsec\)" on page 3904](#page-3903-0)
- • ["tunnel local selector" on page 3905](#page-3904-0)
- • ["tunnel mode ipsec" on page 3907](#page-3906-0)
- • ["tunnel oper-status-control" on page 3908](#page-3907-0)
- • ["tunnel protection ipsec \(IPsec\)" on page 3911](#page-3910-0)
- • ["tunnel remote name \(IPsec\)" on page 3912](#page-3911-0)
- • ["tunnel remote selector" on page 3913](#page-3912-0)
- • ["tunnel security-reprocessing" on page 3915](#page-3914-0)
- • ["tunnel selector paired" on page 3916](#page-3915-0)
- • ["tunnel source \(IPsec\)" on page 3917](#page-3916-0)
- • ["undebug isakmp" on page 3919](#page-3918-0)
- • ["version \(ISAKMP\)" on page 3920](#page-3919-0)

### <span id="page-3859-0"></span>**clear isakmp sa**

- **Overview** Use this command to delete Internet Security Association Key Management Protocol (ISAKMP) Security Associations (SAs). SAs specify the Security Parameter Index (SPI), protocols, algorithms and keys for protecting a single flow of traffic between two IPSec peers. For more information about SA, see the Internet Protocol Security (IPSec) Feature Overview and Configuration Guide.
	- **Syntax** clear [crypto] isakmp sa [peer <*ipv4-addr*>|<*ipv6-addr*>| <*hostname*>] [force]

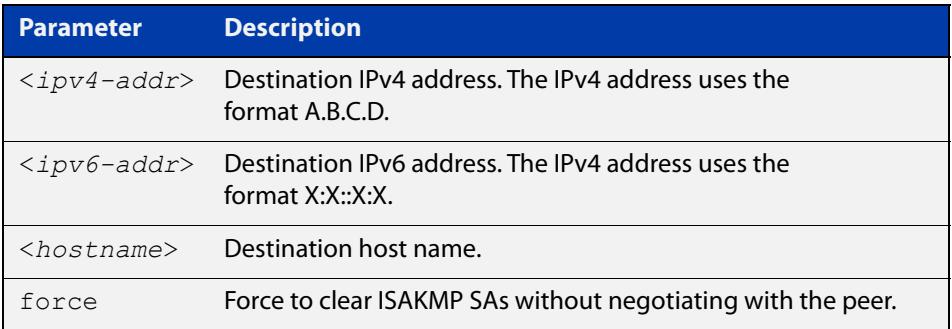

#### **Mode** Privileged Exec

**Examples** To delete the ISAKMP security associations at the peer for an IPv6 address, use the command:

awplus# clear isakmp sa peer 2001:0db8::1

To delete the ISAKMP security associations at the peer for an IPv4 address, use the command:

awplus# clear isakmp sa peer 192.168.2.1

To delete the ISAKMP security associations at the peer for a host name, use the command:

awplus# clear isakmp sa peer remote.example.com

**Related** [crypto isakmp key](#page-3862-0)

**commands** [show isakmp sa](#page-3894-0)

**Command Changes** Version 5.4.7-0.1: Parameter <hostname> added for DDNS feature.

### <span id="page-3860-0"></span>**crypto ipsec profile**

**Overview** Use this command to configure a custom IPsec profile.

An IPsec profile comprises one or more transforms that can be configured by using the [transform \(IPsec Profile\)](#page-3897-0) command.

Use the **no** variant to delete a previously created profile.

**Syntax** crypto ipsec profile <*profile\_name*>

no crypto ipsec profile <*profile\_name*>

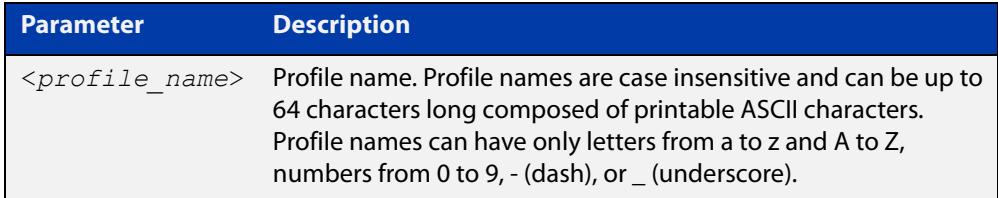

**Default** The default IPsec profile with transforms in order of preference is listed in the following table. Which IPsec profile will actually be used depends on how the negotiation between the peers is carried out when establishing the connection. Note that you cannot delete or edit the default profile. Expiry time of 8 hours applies to the default IPsec profile.

#### Table 78-1: IPsec default profile

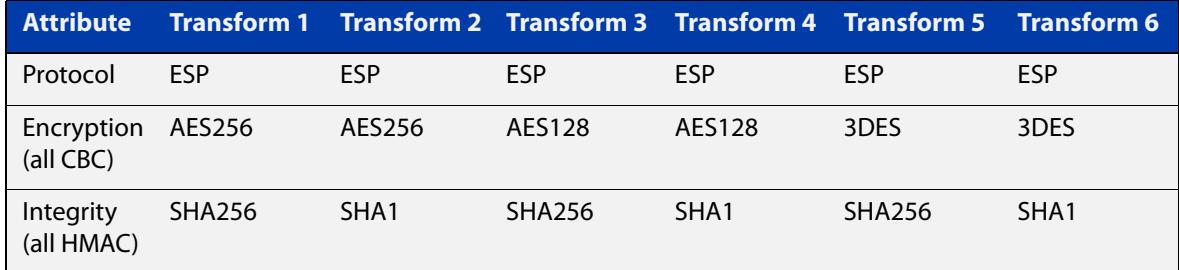

#### **Mode** Global Configuration

### **Examples** To configure a custom IPsec profile for establishing IPSec SAs with a remote peer, use the following commands:

awplus# configure terminal awplus(config)# crypto ipsec profile my profile awplus(config-ipsec-profile)# transform 2 protocol esp integrity sha1 encryption 3des

#### To delete a custom profile, use the following commands:

awplus# configure terminal

awplus(config)# no crypto ipsec profile my profile

**Related commands** [lifetime \(IPsec Profile\)](#page-3874-0) [show ipsec profile](#page-3886-0) [transform \(IPsec Profile\)](#page-3897-0)

### <span id="page-3862-0"></span>**crypto isakmp key**

**Overview** Use this command to configure an ISAKMP authentication key. These keys can be of type Pre-shared Key (PSK) or Extensible Authentication Protocol (EAP). Keys are stored encrypted in the running-configuration.

> You must configure this key whenever you specify authentication keys in an (Internet Key Exchange) IKE policy and at both peers.

This command specifies both the value of the key and also an identifier (the hostname, address or policy parameters). This identifier is used to decide which key to use for a particular ISAKMP message exchange.

See the Usage section below for more information, and see the following guides for examples:

- [Internet Protocol Security \(IPsec\) Feature Overview and\\_Configuration](http://www.alliedtelesis.com/documents/internet-protocol-security-ipsec-feature-overview-and-configuration-guide)  [Guide](http://www.alliedtelesis.com/documents/internet-protocol-security-ipsec-feature-overview-and-configuration-guide)
- [GRE and Multipoint VPNs Feature Overview and Configuration Guide](https://www.alliedtelesis.com/documents/generic-routing-encapsulation-gre-feature-overview-and-configuration-guide)

Use the **no** variant to remove a key.

**Syntax** crypto isakmp key [8] <*key*> hostname <*hostname*> [type {eap|psk}] no crypto isakmp key [8] <*key*> hostname <*hostname*> [type {eap|psk}] crypto isakmp key [8] <*key*> address {<*ipv4-addr*>|<*ipv6-addr*>} [type {eap|psk}] no crypto isakmp key [8] <*key*> address {<*ipv4-addr*>|<*ipv6-addr*>} [type {eap|psk}] crypto isakmp key [8] <*key*> policy *<policy-name>* [type {eap|psk}]

no crypto isakmp key [8] <*key*> policy *<policy-name>* [type {eap|psk}]

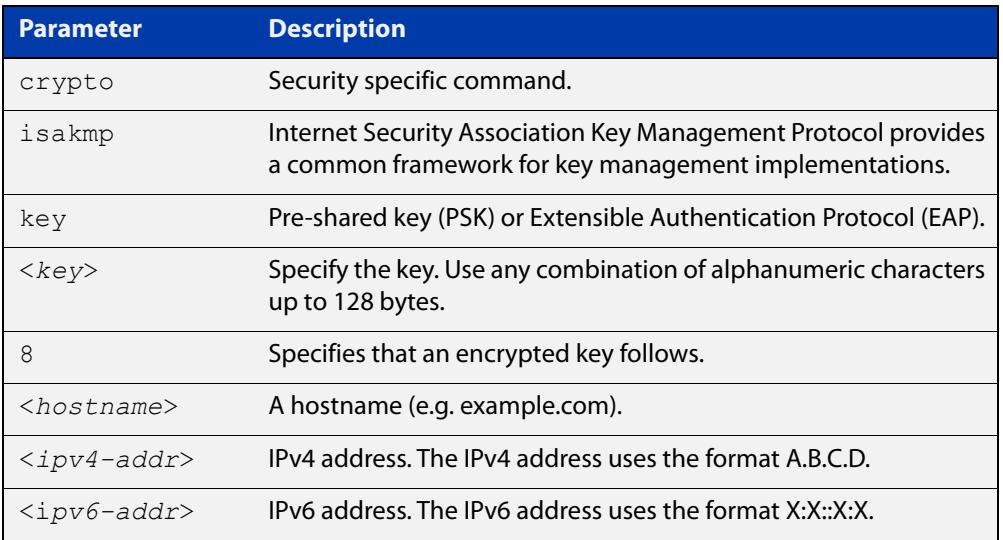

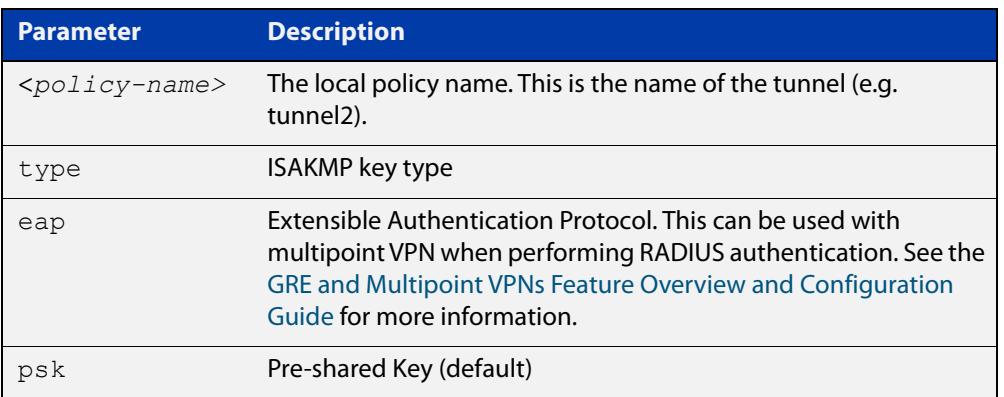

#### **Default** ISAKMP keys do not exist.

**Mode** Global Configuration

### **Usage notes** Use this command to configure an authentication key for use with the ISAKMP protocol.

Before a tunnel can be protected by IPsec, each endpoint of the tunnel must verify that they are communicating with an authorized entity. ISAKMP uses authentication keys in the initial handshake between peers to ensure both endpoints are allowed to communicate.

This command specifies both the value of the key and also an identifier which is used to decide which key to use for a particular ISAKMP message exchange. Because the responding endpoint does not identify itself to the local device until after the key is used, it is important that the key identifier is part of the tunnel configuration on the initiating device.

The tunnel configuration parameter used to select which key to use when negotiating IPsec protection for that tunnel is in priority order:

- 1) **tunnel remote name**
- 2) **tunnel destination <ipv4-address>|<ipv6-address>** (if the remote name is not specified)
- 3) **tunnel local name**
- 4) **tunnel source <ipv4-address>|<ipv6-address>** (if the remote name is not specified)

For point-to-point tunnels, we recommend you configure local and remote names on the tunnels. Then use the remote name of the other device to identify the authentication keys on the local device.

For point-to-multipoint tunnels, it may be necessary to identify the authentication key by the local name of the tunnel, if the ISAKMP negotiation is to be initiated by that tunnel. This is because it is not possible to configure multiple remote names. However, it is possible to use the expected remote addresses or names of the remote initiating tunnels to identify keys. This is because the remote tunnel will identify itself when it initiates a connection.

#### **Examples** To configure a pre-shared authentication key of "friend", using a hostname, use the commands below:

awplus# configure terminal awplus(config)# crypto isakmp key friend hostname mypeer@my.domain.com

To remove that pre-shared key, use the commands below:

awplus# configure terminal

awplus(config)# no crypto isakmp key friend hostname mypeer@my.domain.com

To configure a pre-shared already-encrypted authentication key, using an IPv4 address, use the commands below:

awplus# configure terminal

awplus(config)# crypto isakmp key 8 Nhe6ioQmzbysQaJr6Du+cA== address 192.168.1.2

To configure a pre-shared key, using the local policy "tunnel2", use the commands:

awplus# configure terminal

awplus(config)# crypto isakmp key friend policy tunnel2

To remove that key, use the commands:

awplus# configure terminal

awplus(config)# no crypto isakmp key friend policy tunnel2

To configure an ISAKMP key using EAP, enter the commands:

awplus# configure terminal

awplus(config)# crypto isakmp key friend hostname example.com type eap

**Related commands** [show isakmp key \(IPsec\)](#page-3890-0) [tunnel destination \(IPsec\)](#page-3900-0) [tunnel local name \(IPsec\)](#page-3903-0) [tunnel remote name \(IPsec\)](#page-3911-0) **Command**

**changes** Version 5.4.9-0.1: **type** parameter added Version 5.4.9-1.1: **policy** parameter added

### <span id="page-3865-0"></span>**crypto isakmp peer**

```
Overview Use this command to configure a peer to use a specific ISAKMP profile.
          Use the no variant to set the peer back to using the default profile.
  Syntax crypto isakmp peer address {<ipv4-addr>|<ipv6-addr>} profile 
          <profile-name>
          no crypto isakmp peer address {<ipv4-addr>|<ipv6-addr>} profile
          crypto isakmp peer dynamic profile <profile-name>
          no crypto isakmp peer dynamic profile
          crypto isakmp peer hostname <hostname> profile <profile-name>
          no crypto isakmp peer hostname <hostname> profile
          crypto isakmp peer policy <policy-name> profile <profile-name>
          no crypto isakmp peer policy <policy-name> profile
```
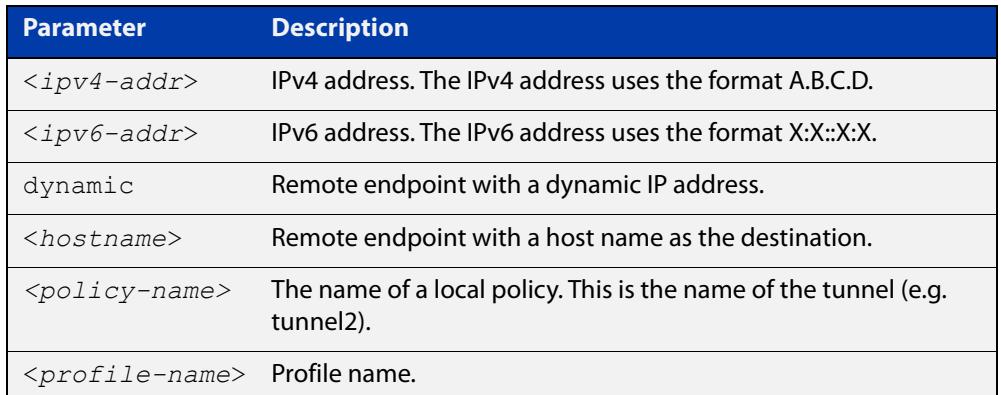

- **Default** By default, all peers use the default profile.
	- **Mode** Global Configuration
- **Usage notes** Use this command to configure a peer to use a specific ISAKMP profile.

When IPsec protection is applied to a tunnel, an ISAKMP profile is selected for use when IPsec parameters need to be negotiated. This profile is chosen when the tunnel first becomes active, and so must be selected based on local configuration only.

The tunnel configuration parameter used to select which ISAKMP profile to use when negotiating IPsec protection for that tunnel is in the following priority order:

- 1) **tunnel destination dynamic** (if a dynamic profile has been configured)
- 2) **tunnel endpoint dynamic** (if a dynamic profile has been configured)
- 3) **tunnel remote name**
- 4) **tunnel destination <ipv4-address>|<ipv6-address>** (if the remote name is not specified)
- 5) **tunnel endpoint <ipv4-address>**
- 6) **tunnel local name**
- 7) **tunnel source <ipv4-address>|<ipv6-address>** (if the remote name is not specified)
- 8) **tunnel destination <hostname>** (if the hostname is not specified)
- 9) **tunnel endpoint <hostname>** (if the hostname is not specified)
- **Examples** To configure a profile for a peer, using a dynamic IP address, use the following commands:

awplus# configure terminal

awplus(config)# crypto isakmp peer dynamic profile peer profile

To set the profile for the peer back to the default, use the following commands:

awplus# configure terminal

awplus(config)# no crypto isakmp peer dynamic profile

To configure a profile for a peer, using a local policy name of "tunnel2", use the commands:

awplus# configure terminal

awplus(config)# crypto isakmp peer policy tunnel2 profile peer-profile

To set the profile for the peer back to the default, use the commands:

awplus# configure terminal awplus(config)# no crypto isakmp peer policy tunnel2 profile

#### **Related** [show isakmp peer](#page-3891-0)

**commands**

[tunnel destination \(IPsec\)](#page-3900-0)

[tunnel endpoint](#page-3931-0)

[tunnel local name \(IPsec\)](#page-3903-0)

[tunnel source \(IPsec\)](#page-3916-0)

[tunnel remote name \(IPsec\)](#page-3911-0)

**Command Changes** Version 5.4.7-0.1: **hostname** parameter added.

Version 5.4.9-1.1: **policy** parameter added.

### <span id="page-3867-0"></span>**crypto isakmp profile**

**Overview** Use this command to configure a custom ISAKMP profile.

An ISAKMP profile comprises one or more transforms that can be configured by using the [transform \(ISAKMP Profile\)](#page-3898-0) command.

Use the **no** variant to delete a previously created profile.

**Syntax** crypto isakmp profile <*profile\_name*>

no crypto isakmp profile <*profile\_name*>

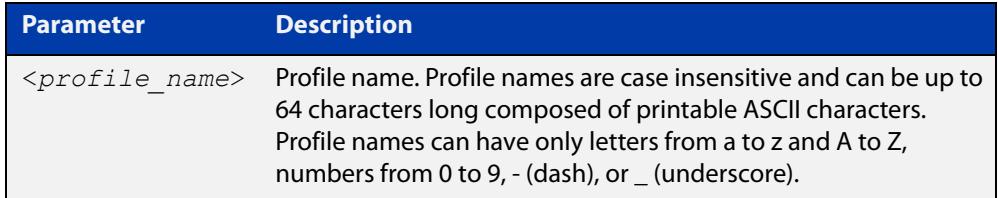

**Default** Which ISAKMP profile transform will actually be used depends on how the negotiation between the peers is carried out when establishing the connection. For more information about default ISAKMP profiles, see the following table. Note that you cannot delete or edit the default profile. Expiry time of 24 hours applies to the default profile.

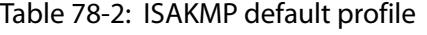

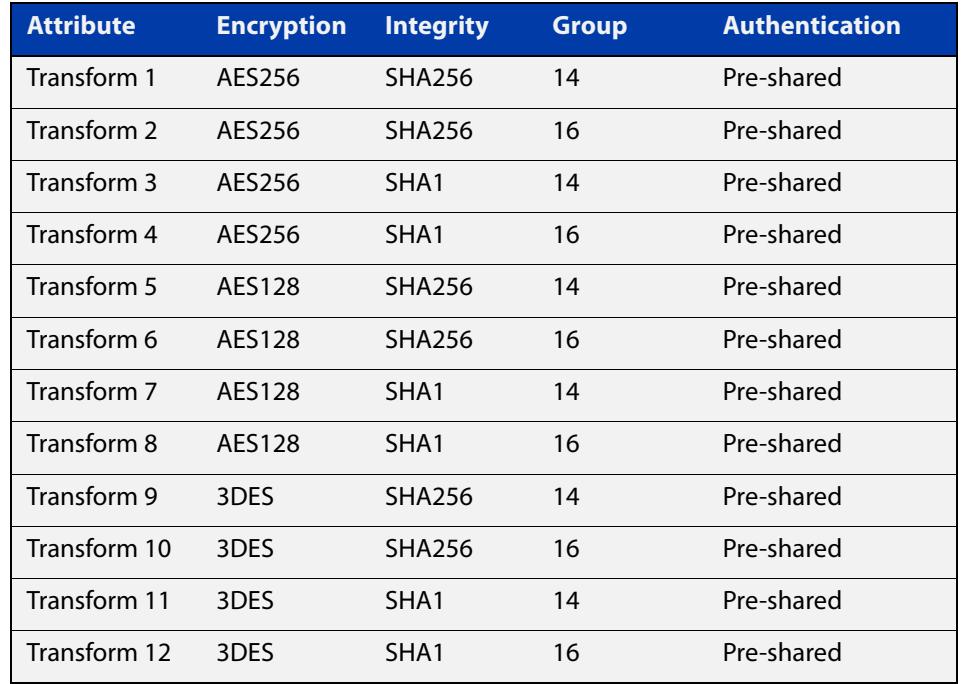

#### **Mode** Global Configuration

### **Examples** To configure a custom ISAKMP profile for establishing ISAKMP SAs with a remote peer, use the following commands:

awplus# configure terminal

awplus(config)# crypto isakmp profile my profile

awplus(config-isakmp-profile)# transform 2 integrity shal encryption 3des group 5

To delete a custom profile, use the following commands:

awplus# configure terminal

awplus(config)# no crypto isakmp profile my profile

#### **Related commands** [dpd-interval](#page-3871-0)

[dpd-timeout](#page-3872-0)

[lifetime \(ISAKMP Profile\)](#page-3875-0)

[transform \(ISAKMP Profile\)](#page-3898-0)

[version \(ISAKMP\)](#page-3919-0)

**Validation Commands** [show isakmp profile](#page-3892-0)

### <span id="page-3869-0"></span>**debug isakmp**

**Overview** Use this command to enable debugging ISAKMP.

To disable debugging ISAKMP, see [no debug isakmp](#page-3876-0) or [undebug isakmp](#page-3918-0).

**Syntax** debug [crypto] isakmp [info|trace|all]

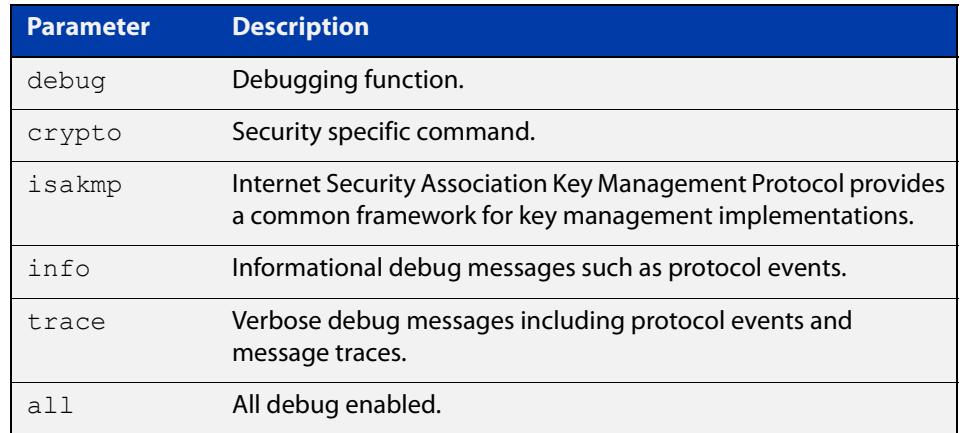

**Mode** Privileged Exec

**Examples** Figure 78-1: Example output from the **debug isakmp** command on the console.

```
awplus#debug isakmp info
awplus#terminal monitor
% Warning: Console logging enabled
awplus#show ipsec peer
21:03:42 awplus IMISH[30349]: show ipsec peer
10.2.0.10
  IPSEC
    Selector: 0.0.0.0/0 0.0.0.0/0 tunnel1
    Profile: default
  TSAKMP
    LocalID: 10.1.0.10
    RemoteID: 10.2.0.10
awplus#ping 192.168.1.2
PING 192.168.1.2 (192.168.1.2) 56(84) bytes of data.
21:04:13 awplus iked: [DEBUG]: ike_pfkey.c:622:sadb_acquire_callback(): 
sadb acquire callback: seq=6 reqid=409
6 satype=96 sa_src=10.1.0.10[0] sa_dst=10.2.0.10[0] samode=229 selid=1
21:04:13 awplus iked: [DEBUG]: isakmp.c:918:isakmp_initiate(): new request (seq:6 
spid:1 reqid:4096)
21:04:13 awplus iked: [DEBUG]: ikev2.c:758:ikev2_initiate(): creating new ike_sa
21:04:13 awplus iked: [DEBUG]: ike sa.c:431:ikev2 allocate sa():
ikev2 create sa((nil), 10.1.0.10[500], 10.2.0
.10[500], 0x810b678)
21:04:13 awplus iked: [DEBUG]: ike_sa.c:434:ikev2_allocate_sa(): sa: 0x810d3a0
21:04:13 awplus iked: [DEBUG]: ikev2.c:800:ikev2_initiate(): child_sa: 0x810dd60
21:04:13 awplus iked: [DEBUG]: ikev2_child.c:139:ikev2_child_state_set(): child_sa 
0x810dd60 state IDLING -> G 
ETSPI
21:04:13 awplus iked: [DEBUG]: ike_pfkey.c:269:sadb_getspi(): sadb_getspi: seq=6, 
satype=96
21:04:13 awplus iked: [DEBUG]: ike_pfkey.c:622:sadb_acquire_callback(): 
sadb acquire callback: seq=7 reqid=409
6 satype=96 sa_src=10.1.0.10[0] sa_dst=10.2.0.10[0] samode=229 selid=1
21:04:13 awplus iked: [DEBUG]: isakmp.c:918:isakmp_initiate(): new request (seq:7 
spid:1 reqid:4096)
21:04:13 awplus iked: [DEBUG]: ikev2.c:800:ikev2_initiate(): child_sa: 0x810ec68
21:04:13 awplus iked: [DEBUG]: ikev2_child.c:139:ikev2_child_state_set(): child_sa 
0x810ec68 state IDLING -> G 
ETSPI
awplus#no debug isakmp
awplus#show debugging isakmp
ISAKMP Debugging status:
  ISAKMP Informational debugging is disabled
   ISAKMP Trace debugging is disabled
```
**Related** [no debug isakmp](#page-3876-0) **commands** [undebug isakmp](#page-3918-0)

### <span id="page-3871-0"></span>**dpd-interval**

**Overview** Use this command to specify the Dead Peer Detection (DPD) interval for an ISAKMP profile.

> DPD is an IKE mechanism using a form of keep-alive to determine if a tunnel peer is still active.

The interval parameter specifies the amount of time the device waits for traffic from its peer before sending a DPD acknowledgment message.

Use the **no** variant to set the interval to its default (30 seconds).

**Syntax** dpd-interval <*10-86400*>

no dpd-interval

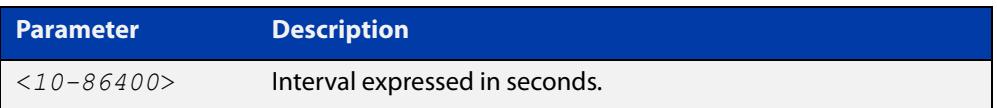

**Default** If you do not specify an interval, the default interval of 30 seconds applies.

**Mode** ISAKMP Profile Configuration

**Examples** To specify a DPD interval, use the following commands:

awplus(config)# crypto isakmp profile my profile awplus(config-isakmp-profile)# dpd-interval 20

To set the interval to its default, use the following commands:

awplus(config-isakmp-profile)# no dpd-interval

**Related commands** [crypto isakmp profile](#page-3867-0)

**Validation Commands** [show isakmp profile](#page-3892-0)

### <span id="page-3872-0"></span>**dpd-timeout**

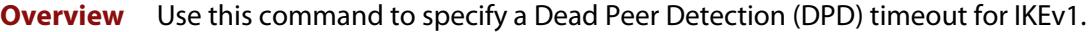

DPD is an IKE mechanism using a form of keep-alive to determine if a tunnel peer is still active.

DPD timeout defines the timeout interval after which all connections to a peer are deleted in case of inactivity. This only applies to IKEv1, in IKEv2 the default retransmission timeout applies as every exchange is used to detect dead peers.

Use the **no** variant to set the timeout to its default (150 seconds).

**Syntax** dpd-timeout <*10-86400*>

no dpd-timeout

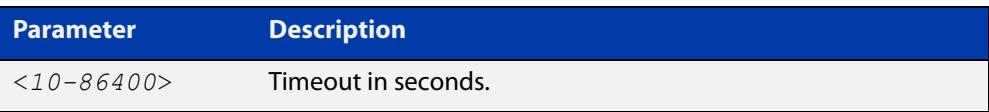

**Default** If you do not specify a timeout, the default timeout of 150 seconds applies.

**Mode** ISAKMP Profile Configuration

**Examples** To specify a DPD timeout for IKEv1, use the following commands:

awplus(config)# crypto isakmp profile my profile

awplus(config-isakmp-profile)# dpd-timeout 200

To set the timeout to its default, use the following command:

awplus(config-isakmp-profile)# no dpd-timeout

**Related commands** [crypto isakmp profile](#page-3867-0)

**Related commands** [show isakmp profile](#page-3892-0)

### <span id="page-3873-0"></span>**interface tunnel (IPsec)**

**Overview** Use this command to create a tunnel interface or to enter Interface mode to configure an existing tunnel. Tunnel interfaces are identified by an index identifier that is an integer in the range from 0 through 65535.

> Use the **no** variant of this command to remove a previously created tunnel interface.

**Syntax** interface tunnel<*0-65535*>

no interface tunnel<*tunnel-index*>

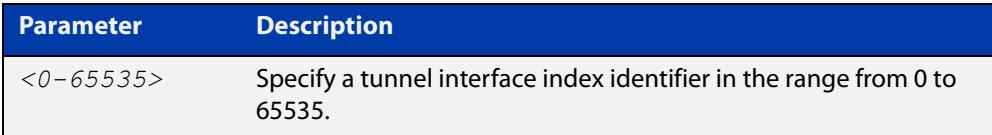

**Default** Tunnel interfaces do not exist.

**Mode** Global Configuration

**Usage notes** After you have created the tunnel interface, use the **tunnel mode** command to enable the tunnel.

> Note that you need to designate a tunnel mode, tunnel source address, tunnel destination address, IP address of tunnel interface and use [tunnel protection ipsec](#page-3910-0)  [\(IPsec\)](#page-3910-0) command to encrypt and authenticate the packets travelling though the tunnel.

**Examples** To configure an IPsec tunnel interface with index 100, enter the commands below:

awplus# configure terminal

awplus(config)# interface tunnel100

awplus(config-if)# tunnel mode ipsec ipv4

To remove the IPsec tunnel interface tunnel100, enter the commands below:

awplus# configure terminal

awplus(config)# no interface tunnel100

**Command changes** Version 5.4.7-2.1: increased range for **tunnel** index identifier.

### <span id="page-3874-0"></span>**lifetime (IPsec Profile)**

**Overview** Use this command to specify a lifetime for an IPsec SA.

Lifetime measures how long the IPsec SA can be maintained before it expires. Lifetime prevents a connection from being used too long.

Use the **no** variant to set the lifetime to default (28800 seconds).

**Syntax** lifetime seconds <*300-31449600*>

no lifetime seconds

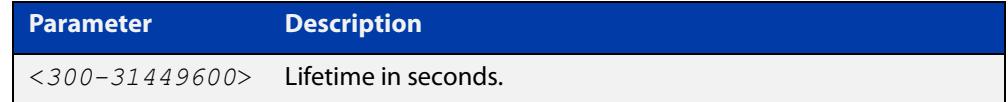

**Default** If you do not specify a lifetime, the default lifetime of 28800 seconds (8 hours) applies.

**Mode** IPsec Profile Configuration

```
Examples To specify a lifetime for an IPsec SA, use the following commands:
           awplus(config)# crypto ipsec profile my profile
           awplus(config-ipsec-profile)# lifetime seconds 400
           To set the lifetime to its default, use the following commands:
           awplus(config)# crypto ipsec profile my profile
           awplus(config-ipsec-profile)# no lifetime seconds
 Related
          crypto ipsec profile
```
**commands**

### <span id="page-3875-0"></span>**lifetime (ISAKMP Profile)**

**Overview** Use this command to specify a lifetime for an ISAKMP SA.

Lifetime measures how long the ISAKMP SA can be maintained before it expires. Lifetime prevents a connection from being used too long.

Use the **no** variant to set the lifetime to default (86400 seconds).

**Syntax** lifetime <*600-31449600*>

no lifetime

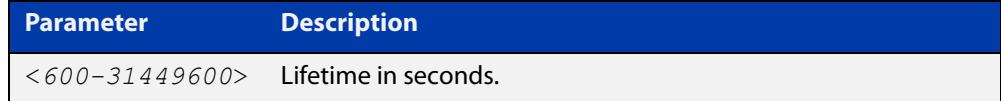

- **Default** If you do not specify a lifetime, the default lifetime of 86400 seconds (8 hours) applies.
	- **Mode** ISAKMP Profile Configuration
- **Examples** To specify a lifetime for an ISAKMP SA, use the following commands:

awplus(config)# configure isakmp profile my profile

awplus(config-isakmp-profile)# lifetime 700

To set the lifetime to its default, use the following commands:

awplus(config-isakmp-profile)# no lifetime

**Related commands** [crypto isakmp profile](#page-3867-0)

### <span id="page-3876-0"></span>**no debug isakmp**

**Overview** Use this command to disable debugging ISAKMP. To enable debugging ISAKMP, see [debug isakmp](#page-3869-0).

**Syntax** no [crypto] isakmp [info|trace|all]

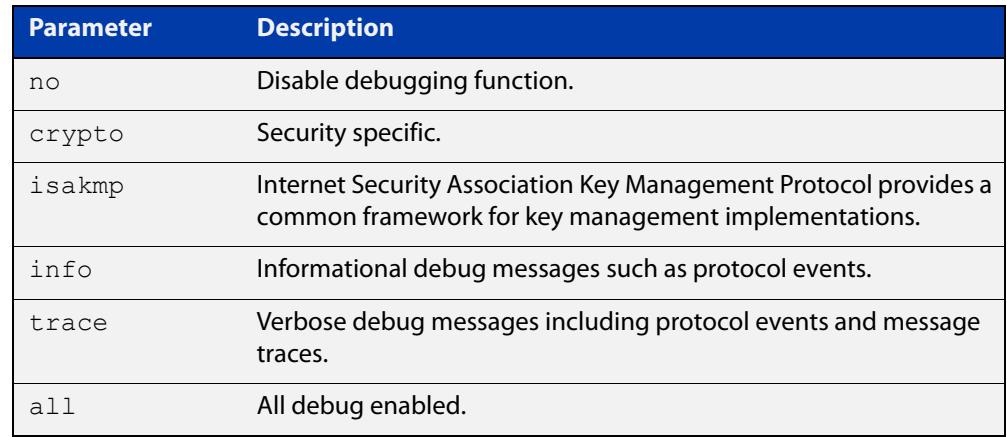

**Mode** Privileged Exec

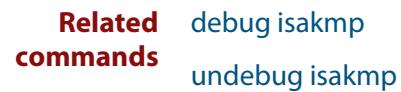

## <span id="page-3877-0"></span>**pfs**

**Overview** Use this command to enable PFS and set a Diffie-Hellman group for PFS in an IPsec profile.

Use the **no** variant to disable PFS.

**Syntax** pfs {2|5|14|15|16|18}

no pfs

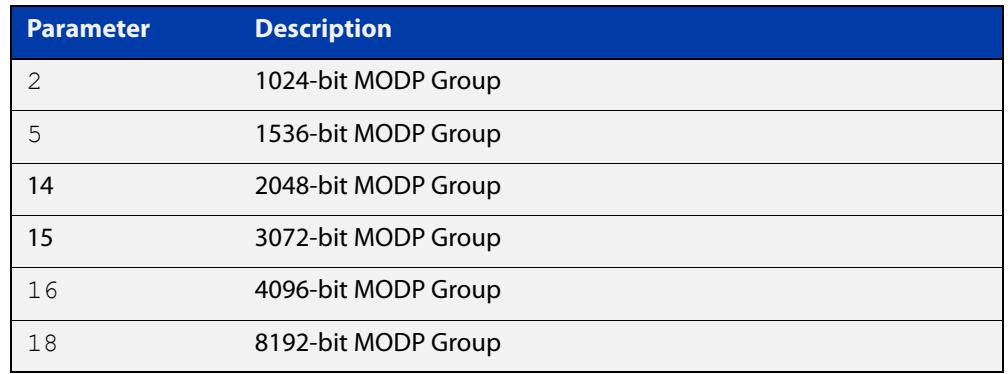

- **Default** PFS is disabled.
	- **Mode** IPsec Profile Configuration
- **Usage notes** Perfect Forward Secrecy (PFS) ensures generated keys, for example IPsec SA keys are not compromised if any other keys, for example, ISAKMP SA keys are compromised.

The specified PFS group must match the PFS group setting on the peer - especially when IKEv2 is used for ISAKMP SA negotiation. With IKEv2, if there is a PFS group mismatch an IPsec SA will be established and the tunnel will come up because PFS is not required for the initial child SA negotiation. However, when the IPsec SA rekeys it will fail due to the PFS group mismatch, and upon IPsec SA expiry the tunnel will no longer be able to carry traffic.

**Examples** To enable PFS and set a Diffie-Hellman group for PFS, use the following commands:

awplus(config)# crypto ipsec profile my\_profile

awplus(config-ipsec-profile)# pfs 15

To disable PFS, use the following command:

awplus(config-ipsec-profile)# no pfs

**Related commands** [crypto ipsec profile](#page-3860-0)

**Validation** [show ipsec profile](#page-3886-0)**Commands**

### <span id="page-3879-0"></span>**rekey**

**Overview** Use this command to set the rekey policy for an IPsec profile. This policy will be used to make a decision or whether the SA will rekey at its expiry.

> The options are **always**, **never**, and **on-demand**. The **on-demand** option makes its decision based on whether the link has seen any traffic since the SA's last rekey.

Use the **no** variant of this command to set the rekey policy back to its default of **always**.

**Syntax** rekey {always|never|on-demand}

no rekey

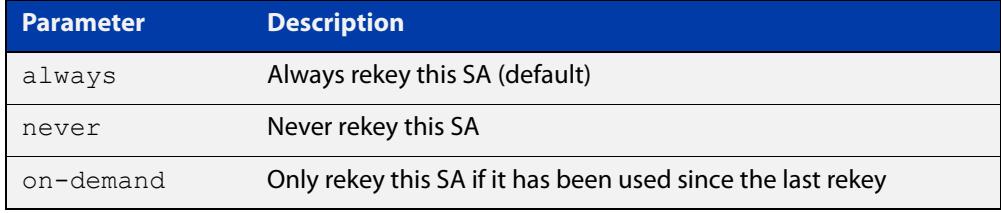

- **Default** By default, an IPsec SA will always rekey.
	- **Mode** IPsec Profile Configuration
- **Usage notes** These options may be useful if you have a hub and spoke VPN topology and need to provision more than the maximum number of concurrent active VPNs supported by your device. **Never** and **on-demand** allow unused VPNs to be aged out, making more efficient use of the number of available VPNs.
	- **Example** To only rekey when traffic is detected over the interface, for the profile named 'myprofile', use the commands:

awplus# configure terminal awplus(config)# crypto ipsec profile myprofile awplus(config-ipsec-profile)# rekey on-demand

To reset the rekey policy back to its default, use the commands:

awplus# configure terminal awplus(config)# crypto ipsec profile myprofile awplus(config-ipsec-profile)# no rekey

**Related commands** [crypto ipsec profile](#page-3860-0)

[show ipsec profile](#page-3886-0)

**Command changes** Version 5.4.9-2.1: command added

### <span id="page-3880-0"></span>**show debugging isakmp**

#### **Overview** Use this command to show if debugging ISAKMP is enabled.

**Syntax** show debugging [crypto] isakmp

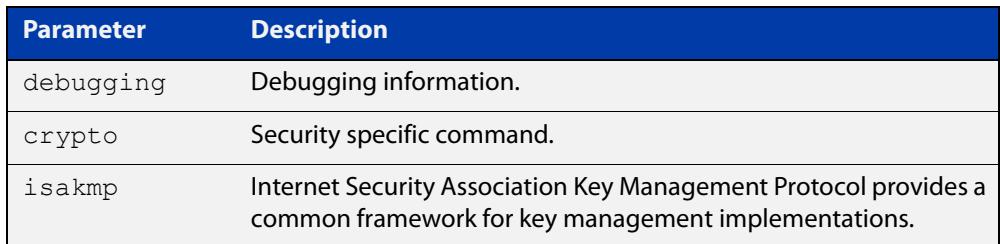

#### **Mode** Privileged Exec

#### **Examples** To show if debugging ISAKMP is enabled, enter the command below:

awplus# show debugging isakmp

**Output** Figure 78-2: Example output from the **show debugging isakmp** command

awplus#show debugging isakmp ISAKMP Debugging status: ISAKMP Informational debugging is enabled ISAKMP Trace debugging is disabled

### <span id="page-3881-0"></span>**show interface tunnel (IPsec)**

#### **Overview** Use this command to display status information of tunnels.

The tunnel remains inactive if no valid tunnel source or tunnel destination is configured.

**Syntax** show interface tunnel<*tunnel-index*>

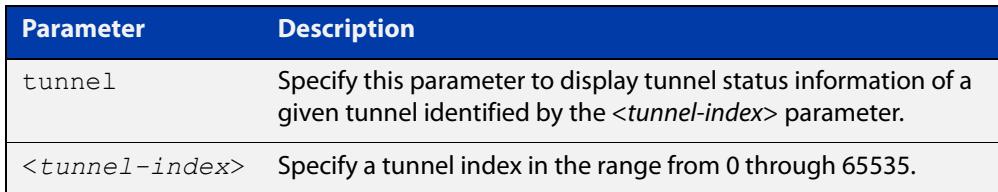

#### **Mode** Privileged Exec

**Examples** To display status information for IPsec tunnel 'tunnel2', use the command:

awplus# show interface tunnel2

**Output** Figure 78-3: Example output from the **show interface tunnel** command

```
awplus#show interface tunnel2
Interface tunnel2
  Link is UP, administrative state is UP
  Hardware is Tunnel
  IPv4 address 192.168.1.2/30
  index 23 metric 1 mtu 1438
 <UP, RUNNING, MULTICAST>
  VRF Binding: Not bound
  SNMP link-status traps: Disabled
  Bandwidth 1g
  Tunnel source eth1 (200.1.45.1), destination 200.1.15.1
  Tunnel name local 200.1.45.1, remote 200.1.15.1
  Tunnel traffic selectors (ID, local, remote)
    1 0.0.0.0/0 0.0.0.0/0 
  Tunnel protocol/transport ipsec ipv4, key disabled, sequencing disabled
  Checksumming of packets disabled, DF bit set, path MTU discovery disabled
  Tunnel protection via IPsec (profile "default")
  Tunnel inline-processing enabled
  Router Advertisement is disabled
  Router Advertisement default routes are accepted
  Router Advertisement prefix info is accepted
    input packets 0, bytes 0, dropped 0, multicast packets 0
    output packets 0, bytes 0, multicast packets 0, broadcast packets 0
    input average rate : 30 seconds 0 bps, 5 minutes 0 bps
    output average rate: 30 seconds 0 bps, 5 minutes 0 bps
  Time since last state change: 0 days 00:00:07
```
**Related** [interface tunnel \(IPsec\)](#page-3873-0)**commands**

### <span id="page-3883-0"></span>**show ipsec counters**

**Overview** Use this command to show IPSec counters.

**Syntax** show [crypto] ipsec counters

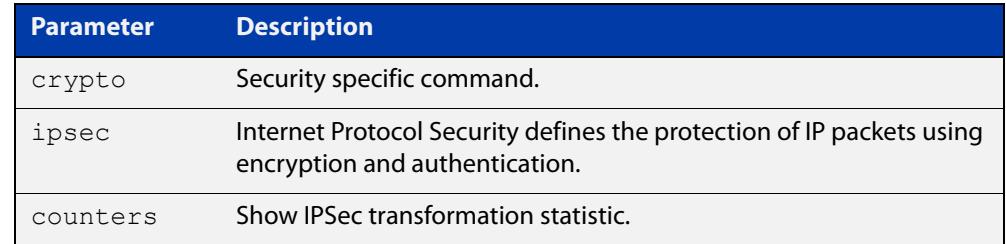

### **Mode** Privileged Exec

#### **Examples** To show IPSec counters, enter the command below:

awplus# show ipsec counters

**Output** Figure 78-4: Example output from the **show ipsec counters** command

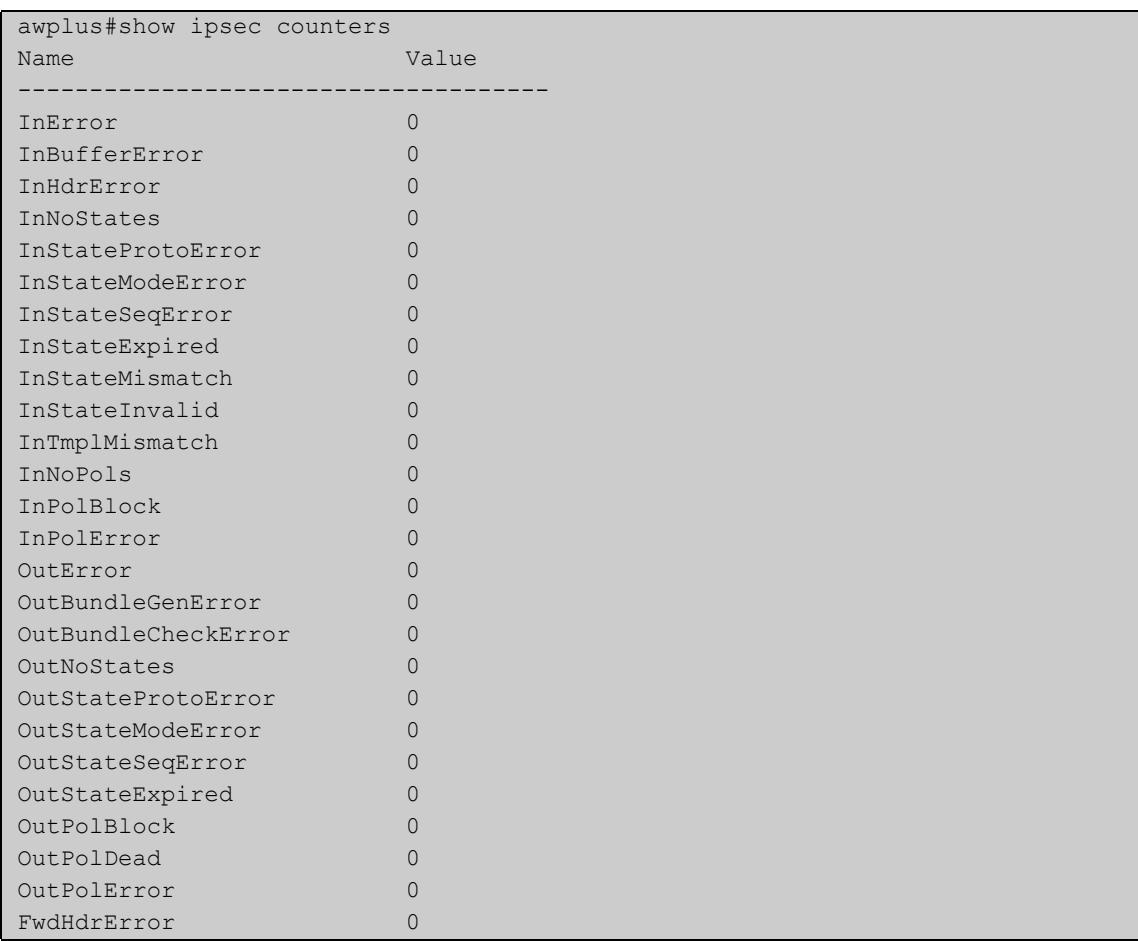

### <span id="page-3884-0"></span>**show ipsec peer**

#### **Overview** Use this command to show IPSec information on a per peer basis.

**Syntax** show [crypto] ipsec peer [<*hostname*>|<*ipv4-addr*>|<*ipv6-addr*>]

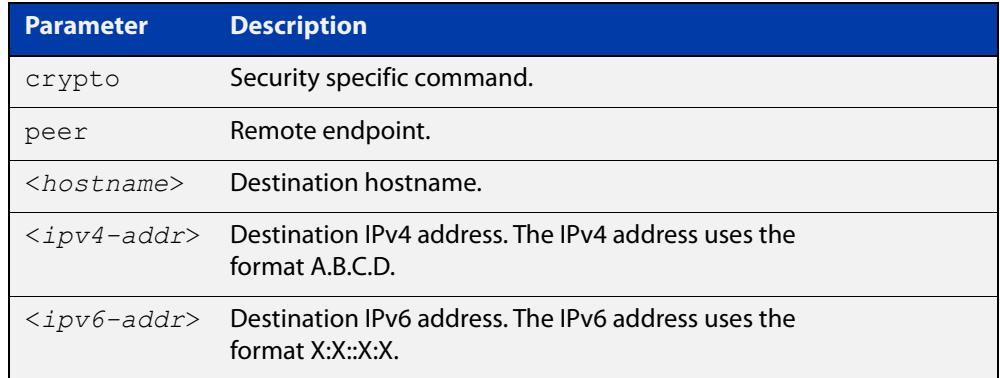

#### **Mode** Privileged Exec

**Examples** To show IPSec information on a per peer basis, enter the command below:

awplus# show ipsec peer 172.16.0.1

**Output** Figure 78-5: Example output from the **show ipsec peer** command

```
awplus#show ipsec peer 172.16.0.1
172.16.0.2
  IPsec
    Selectors (local:remote)
      Address: 0.0.0.0/0 : 0.0.0.0/0
      Protocol: any:any
      Port: any:any
      Mark: 1:1
    Profile: default
    SAs:
      SPI (In:Out): ca865389:c9c7e3d3
        Selectors: 192.168.1.0/24 : 192.168.2.0/24
        Proto: ESP
       Mode: tunnel
        Encryption: AES256
        Integrity: SHA256
        Expires: 28796s
  ISAKMP
    LocalID: 172.16.0.1
    RemoteID: 172.16.0.2
    SAs:
      Cookies (Initiator:Responder) 03071749781e5992:93f8457816d3d40d
        Ver: 2 Lifetime: 84569s State: Established
       Authentication: PSK Group: 14
       Encryption: AES256 NATT: no<br>Integrity: SHA256 DPD: ye
       Integrity: SHA256 DPD: yes
```
### <span id="page-3885-0"></span>**show ipsec policy**

**Overview** Use this command to show IPSec policies.

**Syntax** show [crypto] ipsec policy

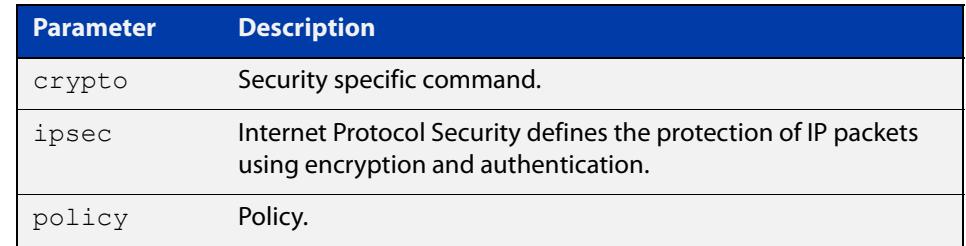

#### **Mode** Privileged Exec

**Examples** To show IPSec policies, enter the command below:

awplus# show ipsec policy

**Output** Figure 78-6: Example output from the **show ipsec policy** command

```
awplus#show ipsec policy
Traffic Selector (addresses protocol ports interface)
 Profile Peer
0.0.0.0/0 0.0.0.0/0 tunnel1
 default 10.2.0.10
```
### <span id="page-3886-0"></span>**show ipsec profile**

#### **Overview** Use this command to show IPsec default and custom profiles.

An IPsec profile consists of a set of parameters that are used by IPsec when establishing IPsec SAs with a remote peer. AlliedWare Plus provides default ISAKMP and IPsec profiles that contain a priority ordered set of transforms that are considered secure by the security community.

**Syntax** show [crypto] ipsec profile [<profile name>]

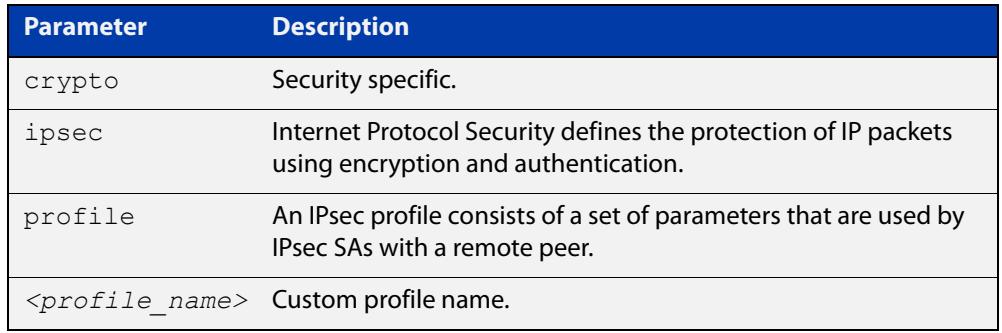

#### **Mode** Privileged Exec

**Examples** To show all IPsec profiles, including the default profile, use the following command:

awplus# show ipsec profile

#### **Output** Figure 78-7: Example output from the **show ipsec profile** command

```
awplus#show ipsec profile
IPsec Profile: default
  Replay-window: 32
  Rekey: Always
  Expiry: 8h
  PFS group: disabled
  Transforms:
  Protocol Integrity Encryption
    1 ESP SHA256 AES256
    2 ESP SHA1 AES256
    3 ESP SHA256 AES128
    4 ESP SHA1 AES128
    5 ESP SHA256 3DES
     6 ESP SHA1 3DES
IPsec Profile: my_profile
 Replay-window: 32
 Rekey: On Demand
 Expiry: 8h
 PFS group: disabled
 Transforms:
  Protocol Integrity Encryption
  2 ESP SHA1 3DES
```
**Examples** To show IPsec profile "my\_profile", use the command:

awplus# show ipsec profile my profile

#### **Output** Figure 78-8: Example output from the **show ipsec profile** command

```
awplus#show ipsec profile my_profile
IPsec Profile: my_profile
  Replay-window: 32
  Rekey: On Demand
  Expiry: 8h
  PFS group: disabled
  Transforms:
   Protocol Integrity Encryption
   2 ESP SHA1 3DES
```
**Related** [crypto ipsec profile](#page-3860-0) **commands**
### **show ipsec sa**

**Overview** Use this command to view the settings used by current security associations. SAs specify the Security Parameter Index (SPI), protocols, algorithms and keys for protecting a single flow of traffic between two IPSec peers. For more information about SA, see the Internet Protocol Security (IPSec) Feature Overview and Configuration Guide.

**Syntax** show [crypto] ipsec sa

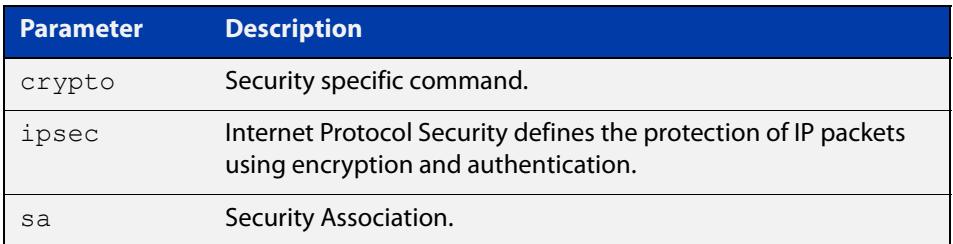

#### **Mode** Privileged Exec

**Examples** To view the settings used by current security associations, enter the command below:

awplus# show ipsec sa

#### **Output** Figure 78-9: Example output from the **show ipsec sa** command

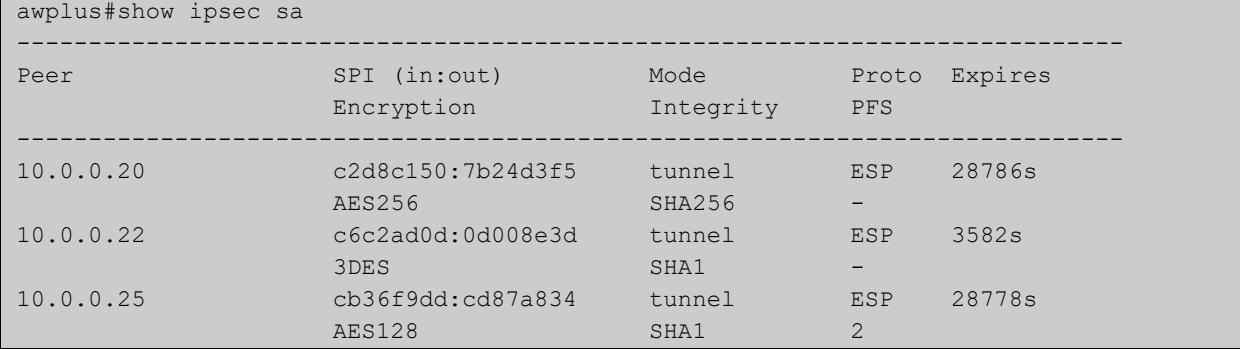

## **show isakmp counters**

#### **Overview** Use this command to show ISAKMP counters.

**Syntax** show [crypto] isakmp counters

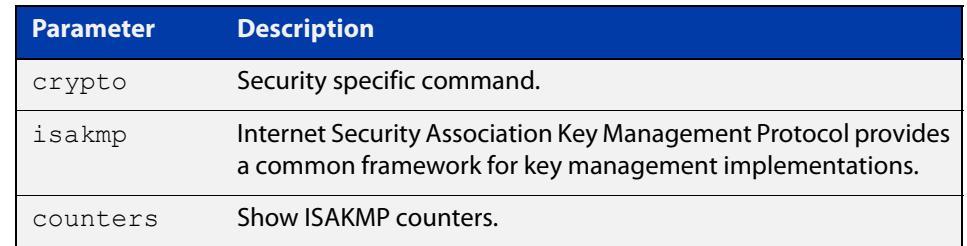

#### **Mode** Privileged Exec

### **Examples** To show ISAKMP counters, enter the command below:

awplus# show isakmp counters

**Output** Figure 78-10: Example output from the **show isakmp counters** command

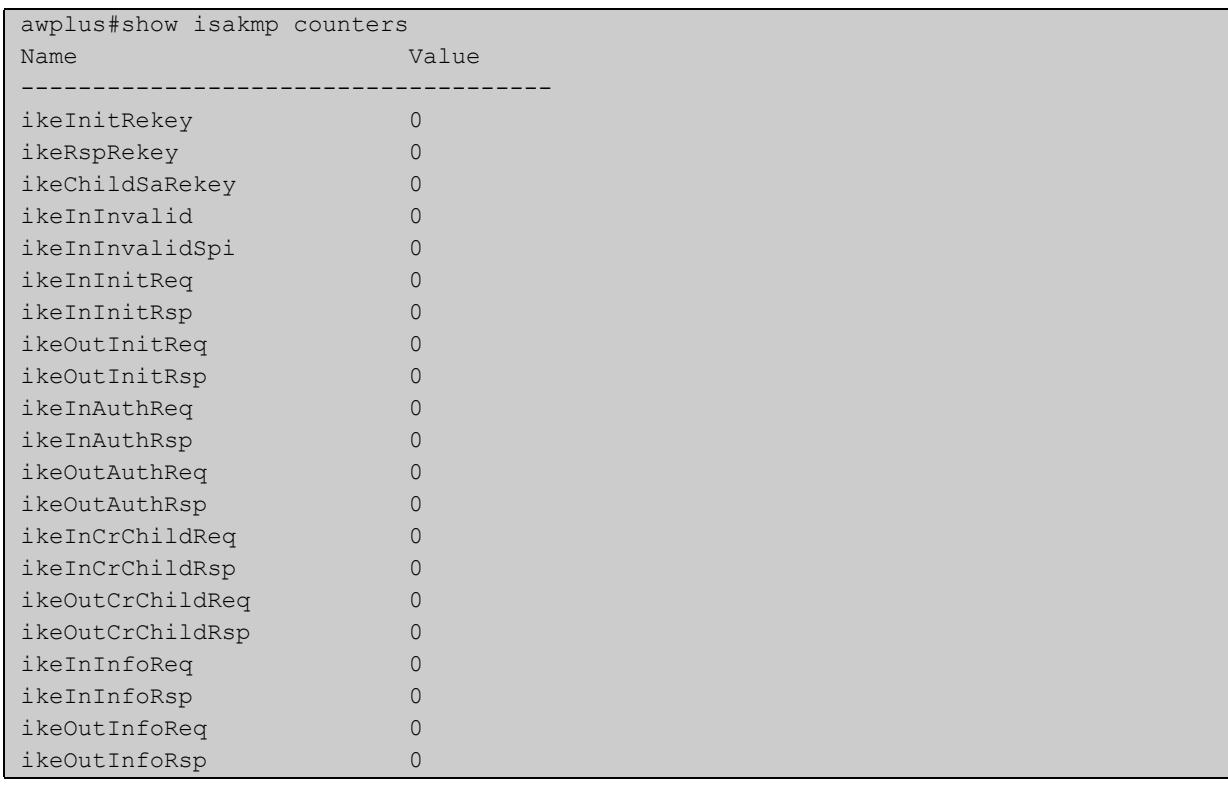

# **show isakmp key (IPsec)**

**Overview** Use this command to show ISAKMP authentication keys. These keys can be of type Pre-shared Key (PSK) or Extensible Authentication Protocol (EAP). Keys are stored encrypted in the running-configuration.

**Syntax** show [crypto] isakmp key

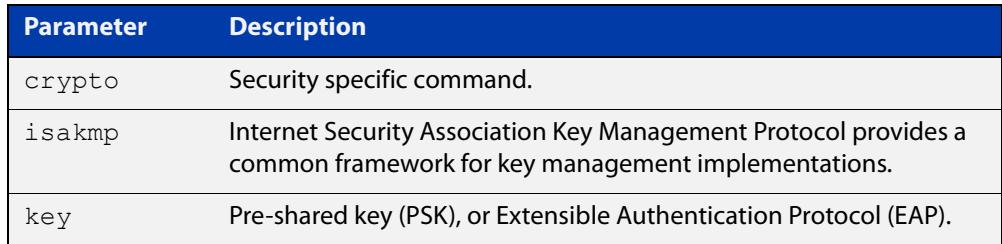

#### **Mode** Privileged Exec

**Examples** To show the ISAKMP keys, enter the command below:

awplus# show isakmp key

**Output** Figure 78-11: Example output from the **show isakmp key** command

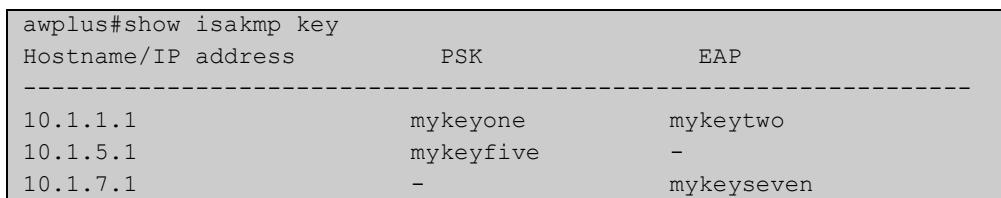

**Related commands** [crypto isakmp key](#page-3862-0)

### **show isakmp peer**

### **Overview** Use this command to show ISAKMP profile and key status for ISAKMP peers.

**Syntax** show isakmp peer [<*hostname*>|<*ipv4-addr*>|<*ipv6-addr*>]

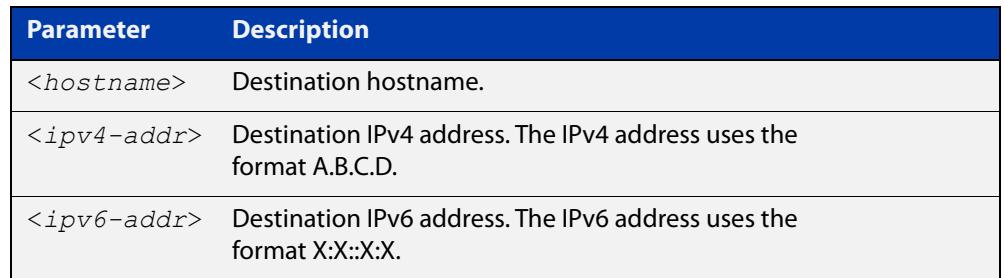

#### **Mode** Privileged Exec

**Examples** To show ISAKMP profile and key status for ISAKMP peers, use the following command:

awplus# show isakmp peer

**Output** Figure 78-12: Example output from the **show isakmp peer** command

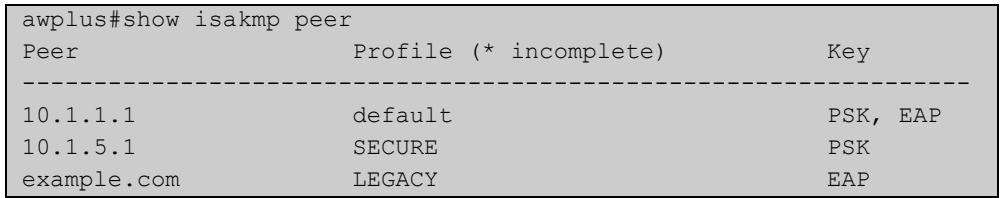

**Related commands** [crypto isakmp peer](#page-3865-0)

**Command changes** Version 5.4.7-0.1: Parameter **hostname** added for DDNS feature.

### <span id="page-3892-1"></span><span id="page-3892-0"></span>**show isakmp profile**

**Overview** Use this command to show ISAKMP default and custom profiles.

```
Syntax show [crypto] isakmp profile [<profile name>]
```
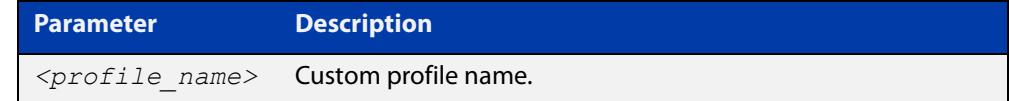

**Mode** Privileged Exec

**Examples** To show ISAKMP profiles, including the default profile, use the command:

```
awplus# show isakmp profile
```
**Output** Figure 78-13: Example output from the **show isakmp profile** command

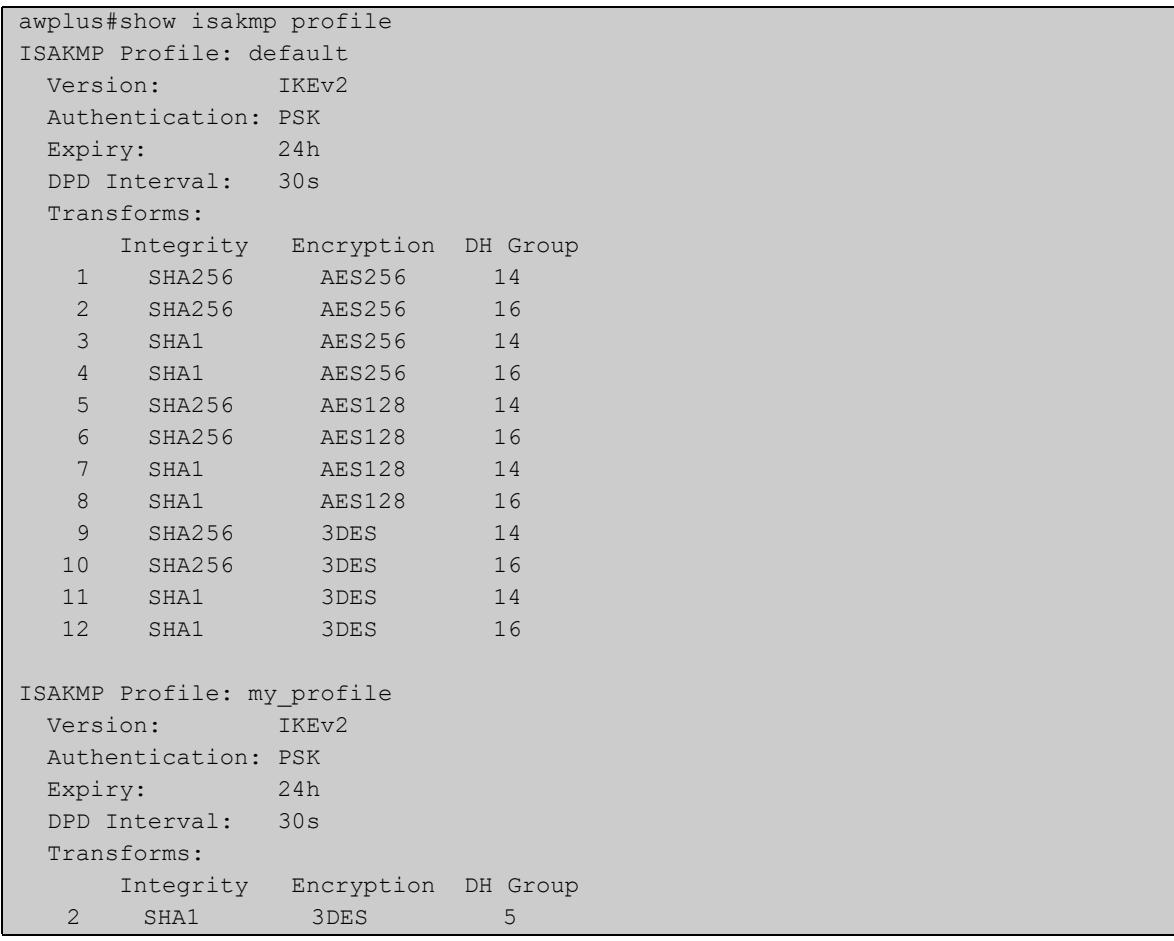

### **Examples** To show ISAKMP profile "my\_profile", use the command:

awplus# show isakmp profile my\_profile

### **Output** Figure 78-14: Example output from the **show isakmp profile** command

```
awplus#show isakmp profile my_profile
ISAKMP Profile: my_profile
  Version: IKEv2
  Authentication: PSK
  Expiry: 24h
  DPD Interval: 30s
  Transforms:
 Integrity Encryption DH Group 
2 SHA1 3DES 5
```
### **Related** [crypto isakmp profile](#page-3867-0) **commands**

## **show isakmp sa**

**Overview** Use this command to show current IKE security associations at a peer.

**Syntax** show [crypto] isakmp sa

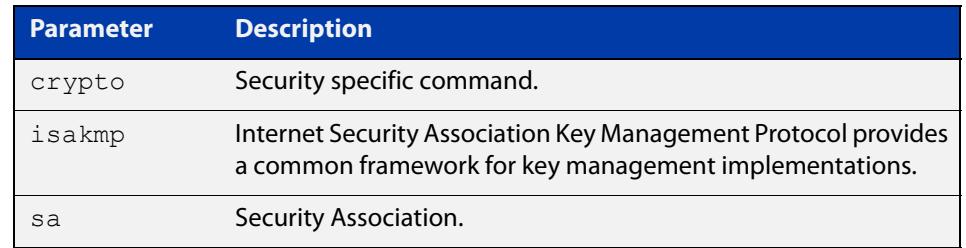

### **Mode** Privileged Exec

#### **Examples** To show current IKE security associations at a peer, enter the command below:

awplus# show isakmp sa

**Output** Figure 78-15: Example output from the **show isakmp sa** command

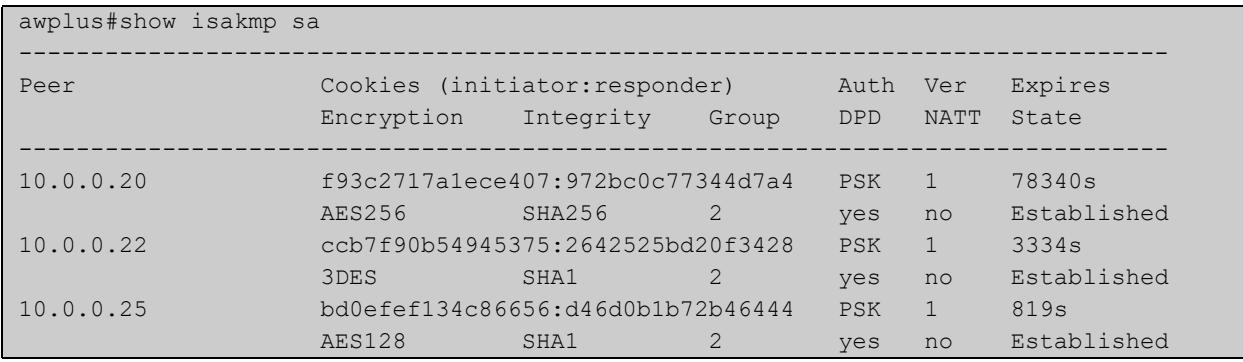

# <span id="page-3895-0"></span>**show tunnel inline-processing counters**

**Overview** Use this command to show the tunnel inline-processing counters. **Syntax** show tunnel inline-processing counters

- **Mode** Privileged Exec
- **Usage notes** Global counters show packet counts (esp, frames, nsh, oam), packet decisions (decrypts, drops), and IPsec SAs tracked by tunnel inline (msg\_...,sa\_added, sa deleted).

Per worker counters show the packet counts and decisions made by each worker and activity counters (fetch, sleep, wakeup,...).

#### **Example** To display tunnel inline-processing counters, use the command:

awplus# show tunnel inline-processing counters

**Output** Figure 78-16: Example output from **show tunnel inline-processing counters**

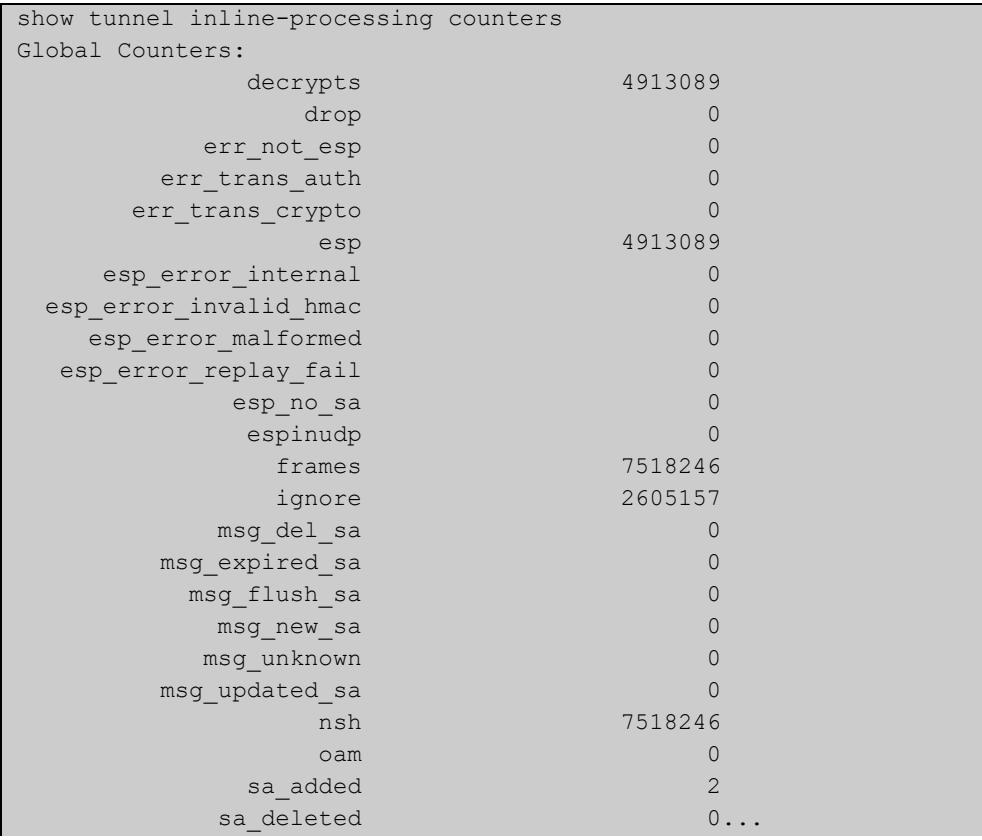

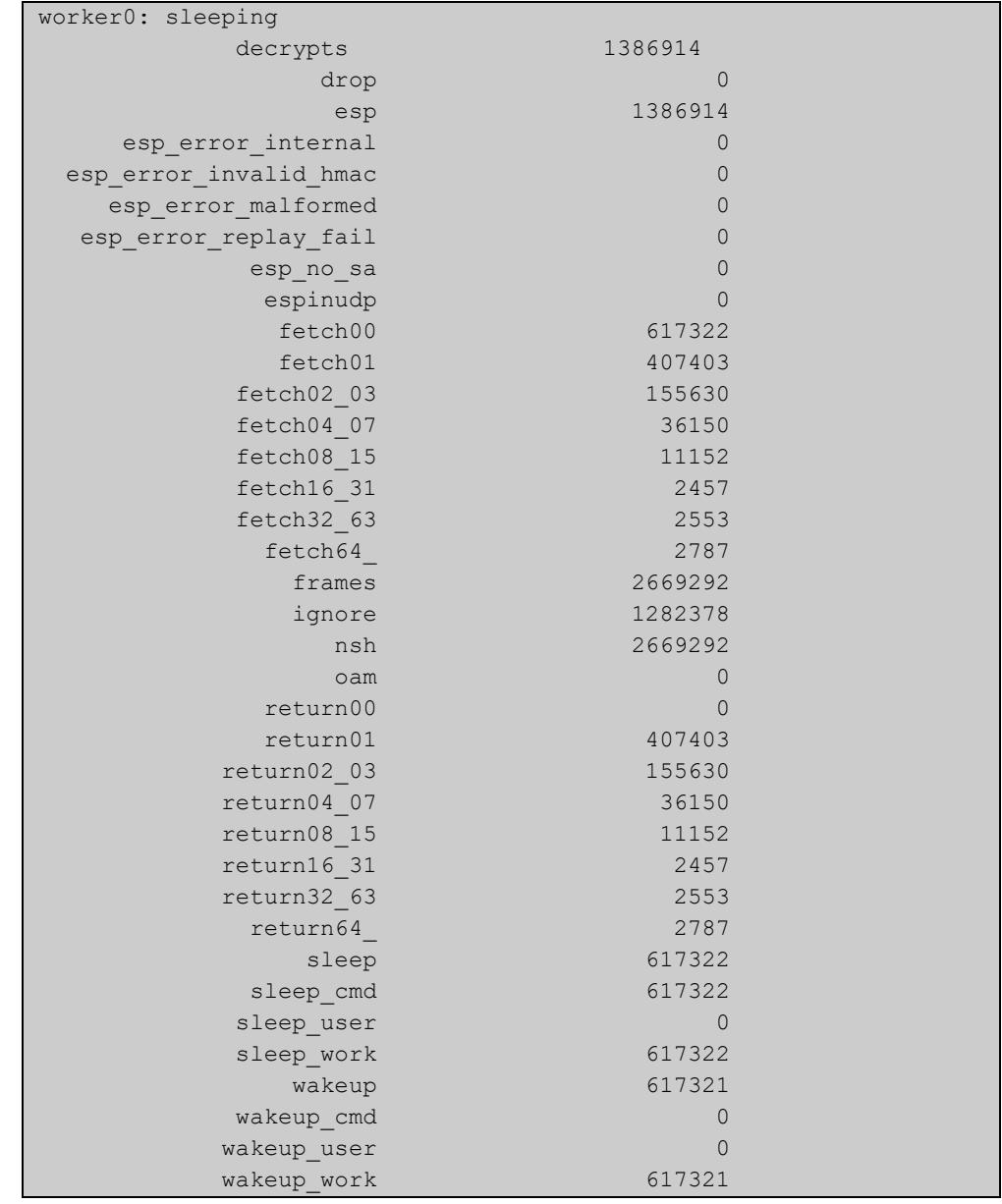

#### **Related commands** [tunnel inline-processing](#page-3902-0)

**Command changes**

Version 5.5.2-1.1: command added

### **transform (IPsec Profile)**

**Overview** Use this command to create an IPsec profile transform, which specifies the encryption and authentication algorithms used to protect data.

Use the **no** variant to delete a previously created transform.

**Syntax** transform <*1-255*> protocol esp integrity {sha1|sha256|sha512} encryption {3des|aes128|aes192|aes256|null}

no transform <*1-255*>

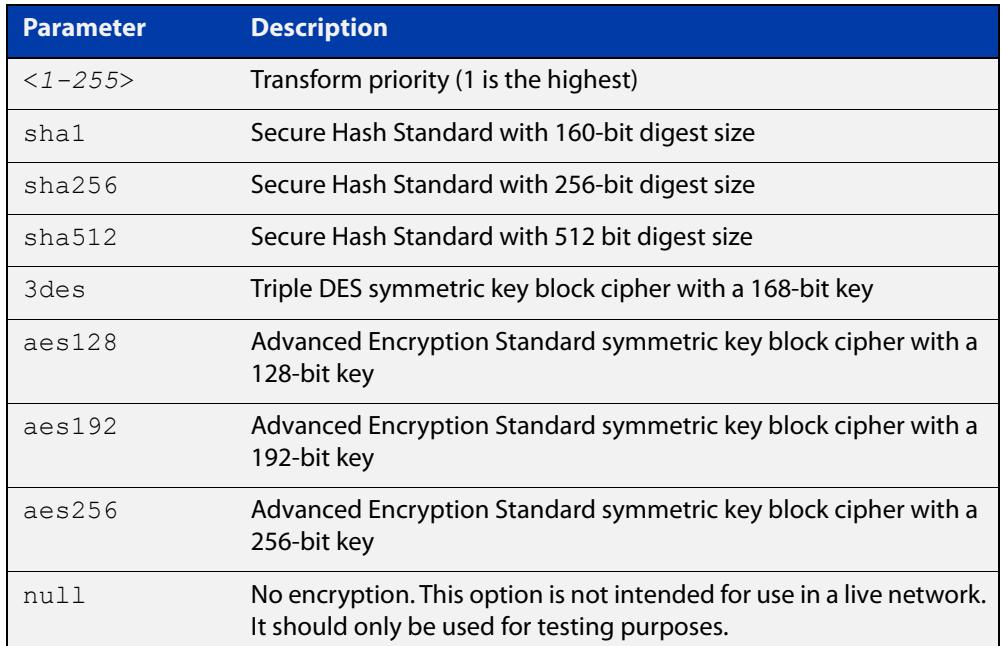

**Default** By default, an IPsec profile has no transforms and so will not be active.

**Mode** IPsec Profile Configuration

**Examples** To configure an IPsec profile transform, use the following commands:

awplus(config)# crypto ipsec profile my profile

awplus(config-ipsec-profile)# transform 2 protocol esp integrity sha1 encryption 3des

To delete a created transform, use the following command:

awplus(config-ipsec-profile)# no transform 2

#### **Related** [crypto ipsec profile](#page-3860-0)

#### **commands**

**Validation Commands** [show ipsec profile](#page-3886-0)

## **transform (ISAKMP Profile)**

**Overview** Use this command to create an ISAKMP profile transform which specifies the encryption and authentication algorithms used to protect data in the tunnel.

Use the **no** variant to delete a previously created transform.

**Syntax** transform <*1-255*> integrity {sha1|sha256|sha512} encryption {3des|aes128|aes192|aes256} group {2|5|14|15|16|18}

no transform <*1-255*>

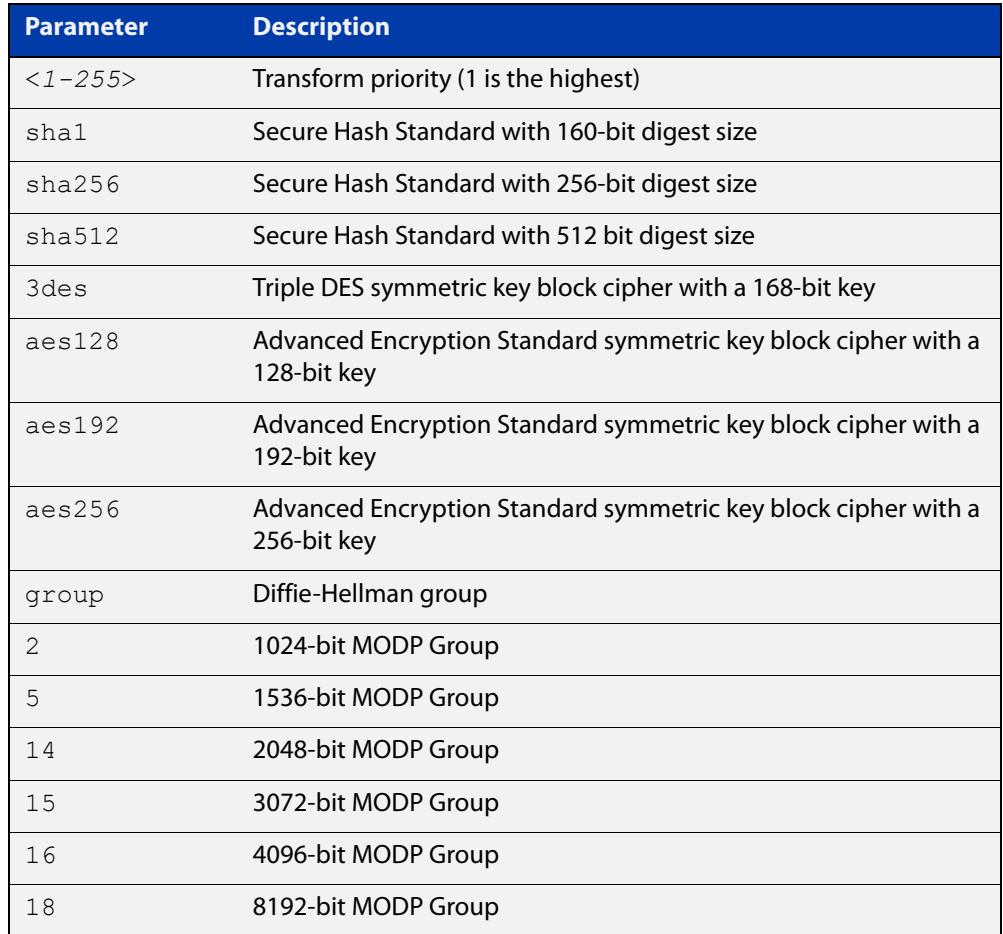

#### **Default** By default, an ISASMP profile has no transforms and so will not be active.

**Mode** ISAKMP Profile Configuration

**Examples** To create an ISAKMP profile transform, use the following commands:

awplus(config)# crypto isakmp profile my profile

awplus(config-isakmp-profile)# transform 2 integrity shal encryption 3des group 5

To delete a created transform, use the following command:

awplus(config-isakmp-profile)# no transform 2

**Related commands** [crypto isakmp profile](#page-3867-0)

### <span id="page-3900-0"></span>**tunnel destination (IPsec)**

**Overview** Use this command to specify a destination IPv4 or IPv6 address or destination network name for the remote end of the tunnel.

> Use the **no** variant of this command to remove a configured tunnel destination address.

**Syntax** tunnel destination {<*WORD*>|<*ipv4-address*>|<*ipv6-address*>} no tunnel destination {<*WORD*>|<*ipv4-addres*s>|<*ipv6-address*>}

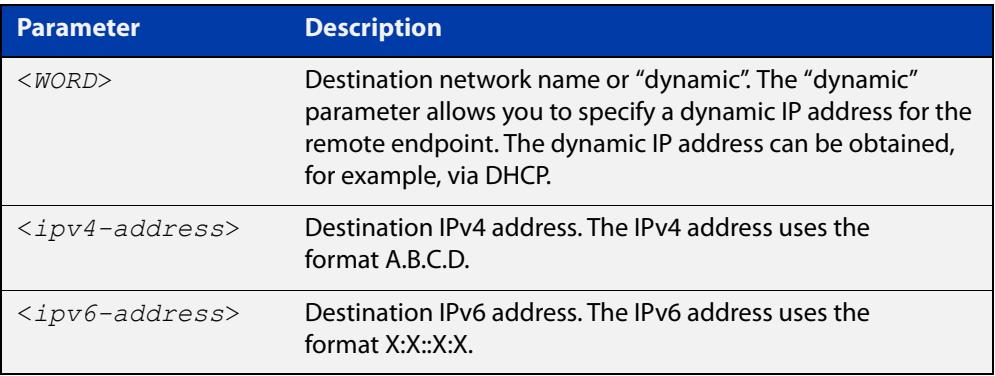

#### **Mode** Interface Configuration

```
Examples To configure a destination IPv4 address for IPsec tunnel45, use the commands:
```
awplus# configure terminal awplus(config)# interface tunnel45 awplus(config-if)# tunnel mode ipsec ipv4 awplus(config-if)# tunnel destination 192.0.3.1

To configure a destination IPv6 address for IPsec tunnel45, use the commands:

awplus# configure terminal

awplus(config)# interface tunnel45

awplus(config-if)# tunnel mode ipsec ipv6

awplus(config-if)# tunnel destination 2001:0db8::

To configure a destination network name for IPsec tunnel45, use the commands:

awplus# configure terminal awplus(config)# interface tunnel45 awplus(config-if)# tunnel mode ipsec ipv4 awplus(config-if)# tunnel destination www.example.com

### To configure a dynamic IP address for the tunnel destination, use the commands:

awplus# configure terminal awplus(config)# interface tunnel45 awplus(config-if)# tunnel mode ipsec ipv4 awplus(config-if)# tunnel destination dynamic To remove the destination address of IPSec tunnel45, use the commands: awplus# configure terminal awplus(config)# interface tunnel45 awplus(config-if)# no tunnel destination 192.0.3.1

**Related commands** [tunnel source \(IPsec\)](#page-3916-0)

### <span id="page-3902-0"></span>**tunnel inline-processing**

### **Overview** Use this command to configure tunnel inline-processing for an IPsec encrypted tunnel.

Tunnel inline-processing is a faster alternative to tunnel security-reprocessing which is the alternative, less efficient option. With tunnel security-reprocessing configured, the DPI engine processes incoming VPN traffic twice (before and after decryption), in order to identify incoming application traffic transported via an encrypted VPN.

Tunnel inline-processing is useful because it means packets are decrypted before being analysed and processed via the DPI engine. This is especially important for VPN traffic, where you actually want to identify application traffic transported within the IPsec VPN, rather than the outer encrypted IPsec VPN headers.

Use the **no** variant of this command to disable tunnel inline-processing for an IPsec encrypted tunnel.

- **Syntax** tunnel inline-processing no tunnel inline-processing
- **Default** Disabled
	- **Mode** Interface Configuration
- **Example** To enable tunnel inline-processing, use the commands:

awplus# configure terminal

awplus(config)# interface tunnel0

awplus(config-if)# tunnel inline-processing

To disable tunnel inline-processing, use the commands:

awplus# configure terminal awplus(config)# interface tunnel0 awplus(config-if)# no tunnel inline-processing

**Related commands** [show tunnel inline-processing counters](#page-3895-0)

**Command changes** Version 5.5.2-1.1: command added

### <span id="page-3903-0"></span>**tunnel local name (IPsec)**

**Overview** Use this command to specify an IPSec tunnel hostname to send to the peer for authentication when you apply [tunnel protection ipsec \(IPsec\)](#page-3910-0) to encrypt the packets and configure an ISAKMP key.

> Use the **no** variant of this command to remove a previously configured IPSec tunnel hostname.

**Syntax** tunnel local name <*local-name*>

no tunnel local name

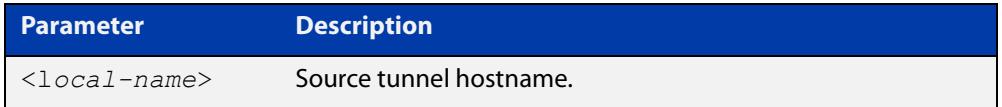

**Default** The default tunnel local name is the IP address of tunnel source.

**Mode** Interface Configuration

**Examples** To configure the tunnel local name office1 for tunnel6, use the commands below:

```
awplus# configure terminal
awplus(config)# interface tunnel6
awplus(config-if)# tunnel local name office1
```
To remove a configured tunnel local name for tunnel6, use the commands below:

awplus# configure terminal

awplus(config)# interface tunnel6 awplus(config-if)# no tunnel local name

**Related commands** [tunnel remote name \(IPsec\)](#page-3911-0)

### <span id="page-3904-0"></span>**tunnel local selector**

#### **Overview** Use this command to specify a local subnet for a traffic selector pair.

Use the **no** variant of this command to unset the local subnet for the traffic selector pair so that it matches all sources, i.e. 0.0.0.0/0 or ::/0 for IPv4 and IPv6, respectively. When local and remote subnets for a traffic selector pair are both unset, the traffic selector pair is removed.

```
Syntax tunnel local selector [<traffic-selector-ID>] 
       {<ipv4-subnet>|<ipv6-subnet>}
```
no tunnel local selector [<*traffic-selector-ID*>]

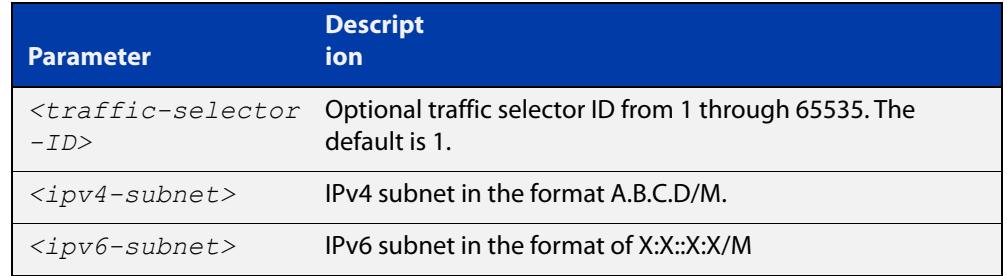

**Default** When no traffic selector pairs are configured there is an implicit traffic selector pair, where the local and remote subnets are 0.0.0.0/0 or ::/0 depending on the tunnel IPsec mode.

**Mode** Interface configuration

- **Usage notes** A traffic selector pair is an agreement between IKE peers to permit traffic through a tunnel if the traffic matches a specified pair of local and remote subnets. When the local selector is specified but the remote selector is not, the selector pair implicitly matches all destinations.
	- **Examples** To specify an IPv4 destination address as the traffic selector for the traffic to match for tunnel0, use the commands:

```
awplus# configure terminal
awplus(config)# interface tunnel0
awplus(config-if)# tunnel source eth1
awplus(config-if)# tunnel destination 10.0.0.2
awplus(config-if)# tunnel local name office
awplus(config-if)# tunnel mode ipsec ipv4
awplus(config-if)# tunnel local selector 192.168.1.0/24
awplus(config-if)# tunnel remote selector 192.168.2.0/24
```
To configure an additional source and destination traffic selector pair for the traffic to match for tunnel0, use the commands:

```
awplus(config-if)# tunnel local selector 5 192.168.1.0/24
awplus(config-if)# tunnel remote selector 5 192.168.2.0/24
```
To specify an IPv6 source address as the traffic selector for the traffic to match for tunnel0, use the commands:

```
awplus# configure terminal
awplus(config)# interface tunnel0
awplus(config-if)# tunnel source eth1
awplus(config-if)# tunnel destination 2001:db8:10::1
awplus(config-if)# tunnel local name office
awplus(config-if)# tunnel mode ipsec ipv6
awplus(config-if)# tunnel local selector 2001:db8:1::/64
awplus(config-if)# tunnel remote selector 2001:db8:2::/64
```
To configure an additional source and destination traffic selector pair for the traffic to match for tunnel0, use the commands:

awplus(config-if)# tunnel local selector 5 2001:db8:1::/64 awplus(config-if)# tunnel remote selector 5 2001:db8:2::/64

To unset the destination traffic selector for the traffic selector pair with ID 1, for tunnel 6, use the commands:

awplus# configure terminal awplus(config)# interface tunnel6 awplus(config-if)# no tunnel remote selector or

awplus(config-if)# no tunnel remote selector 1

**Related commands** [tunnel remote selector](#page-3912-0) [tunnel selector paired](#page-3915-0)

[show interface tunnel \(IPsec\)](#page-3881-0)

### **tunnel mode ipsec**

**Overview** Use this command to configure the encapsulation tunneling mode to use. Use the **no** variant of this command to remove an established tunnel.

```
Syntax tunnel mode ipsec {ipv4|ipv6}
       no tunnel mode
```
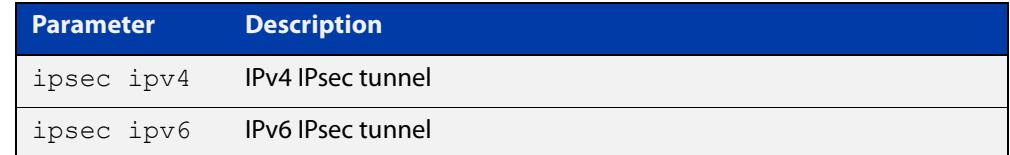

**Default** Virtual tunnel interfaces have no mode set.

**Mode** Interface Configuration

**Usage notes** A tunnel will not become operational until it is configured with this command.

**Examples** To configure IPSec in IPv4 tunnel mode, use the commands:

awplus# configure terminal awplus(config)# interface tunnel6 awplus(config-if)# tunnel mode ipsec ipv4

To remove the configured IPSec tunnel mode for tunnel6, use the commands:

awplus# configure terminal awplus(config)# interface tunnel6 awplus(config-if)# no tunnel mode

### **tunnel oper-status-control**

**Overview** Use this command to configure the control of operation status for point-to-point IPsec protected tunnels. This type of tunnel can be configured to use the presence or absence of an IPsec SA to determine if the interface should be considered 'UP' or 'DOWN'.

> Use the **no** variant of this command to return a tunnel to the default configuration of not using the existence of an IPsec SA to set the oper-status of the tunnel.

```
Syntax tunnel oper-status-control {ipsec|none}
```

```
no tunnel oper-status-control
```
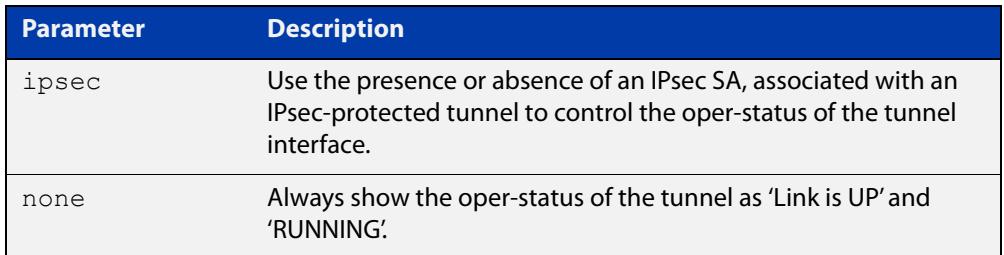

- **Default** None.
	- **Mode** Interface Configuration
- **Usage notes** By default, when a tunnel is fully configured and is administratively enabled, the tunnel always shows 'Link is UP' and the RUNNING flag is always set in the output of the **show interface** command. This is because tunnels are virtual interfaces that have no electrical state associated with them. However, this does not mean that the tunnel is capable of passing traffic.

In order to provide a kind of oper-status for point-to-point IPsec protected tunnels, the tunnel can be configured to use the presence or absence of an IPsec SA to determine if the interface should be considered 'UP' or 'DOWN', respectively. When configured in this way the device will always attempt to maintain an IPsec SA with the remote device, whereas normally one would only be established if there is traffic that needs to be passed. This is necessary, otherwise routes over the tunnel would not be considered active.

**Example** To use the presence of IPsec SA's to control the oper-status of interface 'tunnel1', use the commands:

> awplus# configure terminal awplus(config)# interface tunnel1 awplus(config-if)# tunnel oper-status-control ipsec

#### **Output 1** Figure 78-17: Example output from **show interface tunnel1**

In this first example, there is an IPsec SA (i.e. IPsec has negotiated and is ready to send data) and so the link shows as 'UP'.

```
awplus#show interface tunnel1
Interface tunnel1
  Link is UP, administrative state is UP 
  Hardware is Tunnel
  IPv4 address 10.1.1.1/24 point-to-point 10.1.1.255
  index 17 metric 1 mtu 1438
  UP,POINT-TO-POINT,RUNNING,MULTICAST
  SNMP link-status traps: Disabled
  Bandwidth 1g
  Tunnel source eth1 (172.16.1.1), destination 172.16.1.2
  Tunnel name local 172.16.1.1, remote 172.16.1.2
  Tunnel traffic selectors (ID, local, remote)
    1 0.0.0.0/0 0.0.0.0/0
  Tunnel protocol/transport ipsec ipv4, key disabled, sequencing disabled
  Checksumming of packets disabled, DF bit set, path MTU discovery disabled
  Tunnel protection via IPsec (profile "default")
  Router Advertisement is disabled
  Router Advertisement default routes are accepted
  Router Advertisement prefix info is accepted
    input packets 0, bytes 0, dropped 0, multicast packets 
    output packets 0, bytes 0, multicast packets 0, broadcast packets 0
    input average rate : 30 seconds 0 bps, 5 minutes 0 bps
    output average rate: 30 seconds 0 bps, 5 minutes 0 bps
  Time since last state change: 0 days 00:00:49
...
```
#### **Output 2** Figure 78-18: Example output from **show interface tunnel1**

In the second example there is no IPsec SA and so the link is 'DOWN'.

```
awplus#show interface tunnel1
Interface tunnel1
  Link is DOWN, administrative state is UP 
  Hardware is Tunnel
  IPv4 address 10.1.1.1/24 point-to-point 10.1.1.255
  index 17 metric 1 mtu 1438
  UP,POINT-TO-POINT,MULTICAST
  SNMP link-status traps: Disabled
  Bandwidth 1g
  Tunnel source eth1 (172.16.1.1), destination 172.16.1.2
  Tunnel name local 172.16.1.1, remote 172.16.1.2
  Tunnel traffic selectors (ID, local, remote)
    1 0.0.0.0/0 0.0.0.0/0
  Tunnel protocol/transport ipsec ipv4, key disabled, sequencing disabled
  Checksumming of packets disabled, DF bit set, path MTU discovery disabled
  Tunnel protection via IPsec (profile "default")
  Router Advertisement is disabled
  Router Advertisement default routes are accepted
  Router Advertisement prefix info is accepted
    input packets 0, bytes 0, dropped 0, multicast packets 
    output packets 0, bytes 0, multicast packets 0, broadcast packets 0
    input average rate : 30 seconds 0 bps, 5 minutes 0 bps
    output average rate: 30 seconds 0 bps, 5 minutes 0 bps
  Time since last state change: 0 days 00:00:49
...
```
**Related** [show interface](#page-494-0) **commands**

**Command** Version 5.5.1-2.1: command added**changes**

### <span id="page-3910-0"></span>**tunnel protection ipsec (IPsec)**

**Overview** Use this command to enable IPsec protection for packets encapsulated by this tunnel.

Use the **no** variant to disable IPsec protection.

- **Syntax** tunnel protection ipsec [profile *<profile name>*] no tunnel protection ipsec
- **Default** IPsec protection for packets encapsulated by tunnel is disabled. If no custom profile is specified, the default profile is used.

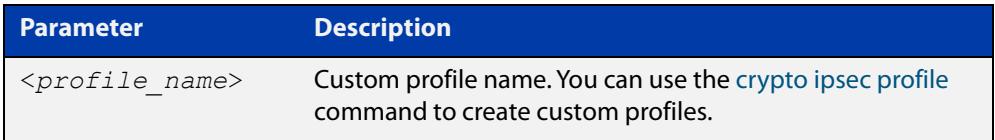

#### **Mode** Interface Configuration

**Usage notes** IPsec mode tunnels (IPv4 and IPv6) require this command for them to work. GRE IPv6 and L2TPv3 IPv6 tunnel have IPsec protection as an option.

#### **Examples** To enable IPsec protection by using default profile, use the following commands:

awplus# configure terminal

awplus(config)# interface tunnel14

awplus(config-if)# tunnel protection ipsec

To enable IPsec protection by using a custom profile, use the following commands:

awplus(config)# interface tunnel14

awplus(config-if)# tunnel protection ipsec profile my\_profile

To disable IPsec protection for packets encapsulated by tunnel14, use the following commands:

awplus# configure terminal awplus(config)# interface tunnel14 awplus(config-if)# no tunnel protection ipsec

#### **Related commands** [crypto ipsec profile](#page-3860-0)

### <span id="page-3911-0"></span>**tunnel remote name (IPsec)**

**Overview** Use this command to specify a tunnel remote name to authenticate the tunnel's remote peer device when you apply [tunnel protection ipsec \(IPsec\)](#page-3910-0) to encrypt the packets and configure an ISAKMP key.

> Use the **no** variant of this command to remove a previously configured tunnel remote name.

**Syntax** tunnel remote name <*remote-name*>

no tunnel local name

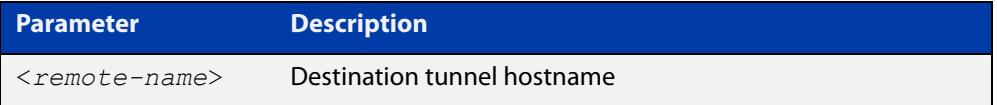

**Default** The default tunnel remote name is the IP address of tunnel destination.

**Mode** Interface Configuration

**Examples** To configure tunnel remote name office2 for tunnel6, use the commands below:

```
awplus# configure terminal
awplus(config)# interface tunnel6
awplus(config-if)# tunnel remote name office2
To remove a configured tunnel local name for tunnel6, use the commands below:
awplus# configure terminal
awplus(config)# interface tunnel6
```
awplus(config-if)# no tunnel remote name

**Related** [tunnel local name \(IPsec\)](#page-3903-0) **commands**

### <span id="page-3912-0"></span>**tunnel remote selector**

**Overview** Use this command to specify a destination subnet for a traffic selector pair.

Use the **no** variant of this command to unset the remote subnet for a traffic selector pair so that it matches all destinations, i.e. 0.0.0.0/0 or ::/0 for IPv4 and IPv6, respectively. When local and remote subnets for a traffic selector pair are both unset, the traffic selector pair is removed.

**Syntax** tunnel remote selector [<*traffic-selector-ID*>] {<*IPv4-subnet*>|<*IPv6-subnet*>}

no tunnel remote selector [<*traffic-selector-ID*>]

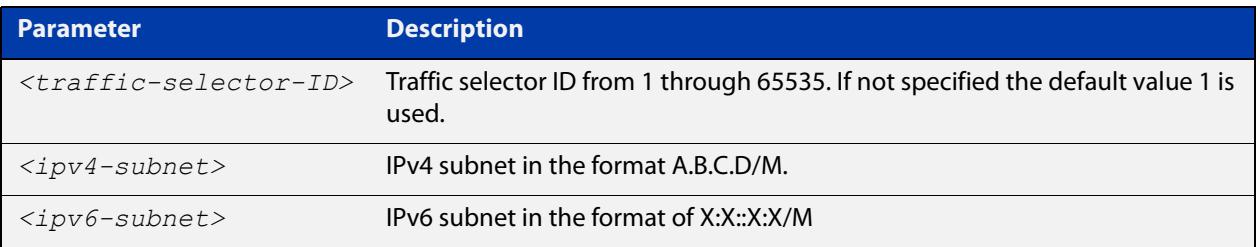

- **Default** When no traffic selector pairs are configured there is an implicit traffic selector pair, where the local and remote subnets are 0.0.0.0/0 or ::/0 depending on the tunnel IPsec mode.
- **Mode** Interface configuration
- **Usage notes** A traffic selector pair is an agreement between IKE peers to permit trafic through a tunnel if the traffic matches a specified pair of local and remote subnets. When the remote selector is specified but the local selector is not, the selector pair implicitly matches all sources.
	- **Examples** To specify an IPv4 destination address as the traffic selector for the traffic to match for tunnel0, use the commands:

```
awplus# configure terminal
awplus(config)# interface tunnel0
awplus(config-if)# tunnel source eth1
awplus(config-if)# tunnel destination 10.0.0.2
awplus(config-if)# tunnel local name office
awplus(config-if)# tunnel mode ipsec ipv4
awplus(config-if)# tunnel local selector 192.168.1.0/24
awplus(config-if)# tunnel remote selector 192.168.2.0/24
```
When no traffic selector ID is specified the default ID value is used. By specifying a traffic selector ID, additional selector pairs can be configured.

To configure an additional source and destination traffic selector pair for the traffic to match for tunnel0, use the commands:

```
awplus(config-if)# tunnel local selector 5 192.168.1.0/24
awplus(config-if)# tunnel remote selector 5 192.168.2.0/24
```
To specify an IPv6 source address as the traffic selector for the traffic to match for tunnel0, use the commands:

```
awplus# configure terminal
awplus(config)# interface tunnel0
awplus(config-if)# tunnel source eth1
awplus(config-if)# tunnel destination 2001:db8:10::1
awplus(config-if)# tunnel local name office
awplus(config-if)# tunnel mode ipsec ipv6
awplus(config-if)# tunnel local selector 2001:db8:1::/64
awplus(config-if)# tunnel remote selector 2001:db8:2::/64
```
To configure an additional source and destination traffic selector pair for the traffic to match for tunnel0, use the commands:

awplus(config-if)# tunnel local selector 5 2001:db8:1::/64 awplus(config-if)# tunnel remote selector 5 2001:db8:2::/64

To unset the destination traffic selector for the traffic selector pair with ID 1, for tunnel6, use the commands:

awplus# configure terminal awplus(config)# interface tunnel6 awplus(config-if)# no tunnel remote selector or

awplus(config-if)# no tunnel remote selector 5

**Related commands** [tunnel local selector](#page-3904-0) [tunnel selector paired](#page-3915-0)

[show interface tunnel \(IPsec\)](#page-3881-0)

# **tunnel security-reprocessing**

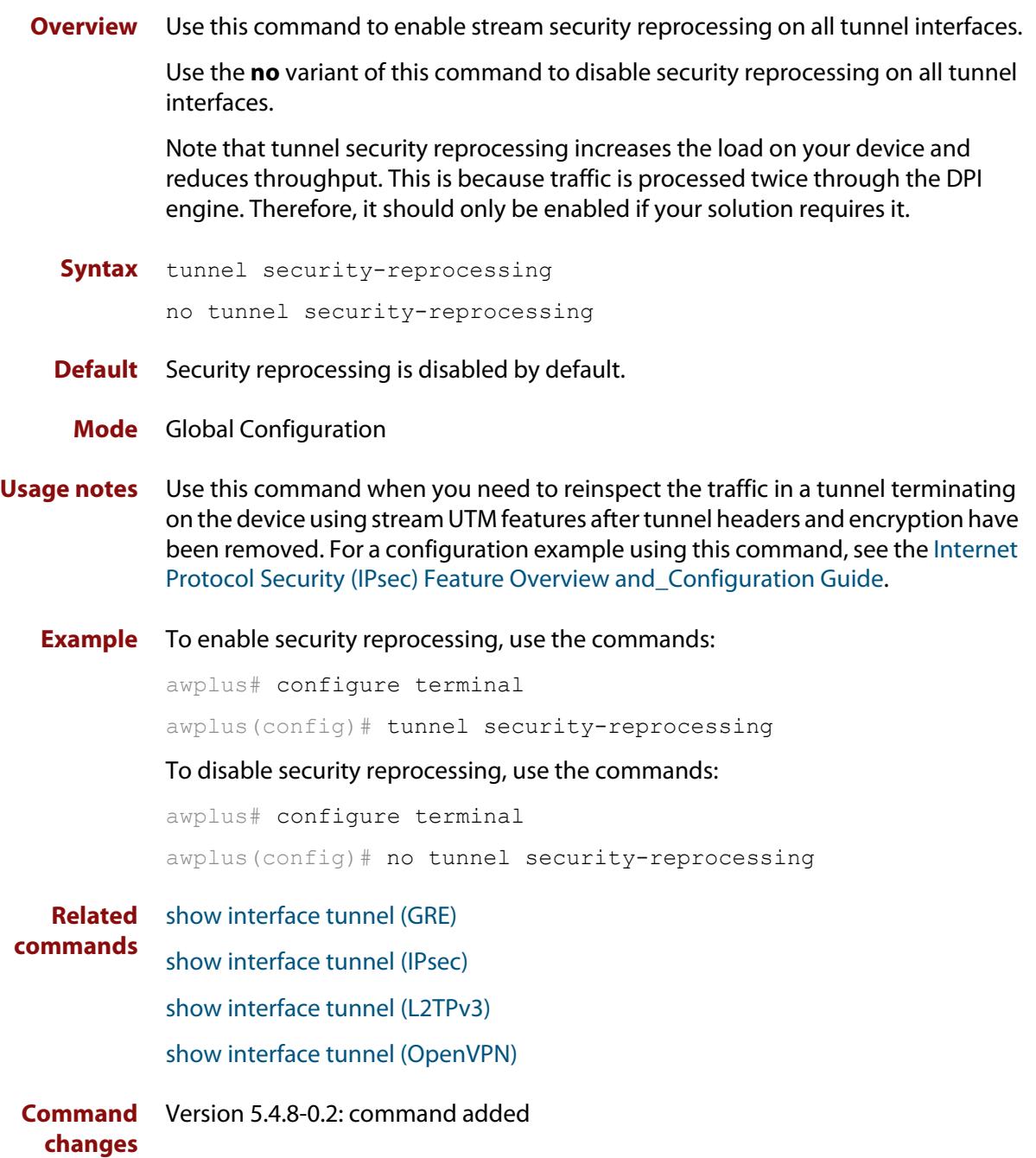

### <span id="page-3915-0"></span>**tunnel selector paired**

**Overview** Use this command when multiple selector pairs are configured. This command forces ISAKMP to use strict pairing and therefore create separate Phase 2 IPsec SAs between pairs of source and destination selectors, based on selector ID.

Use the **no** variant of this command to stop forcing strict selector ID pairing.

- **Syntax** tunnel selector paired
- **Default** Disabled
	- **Mode** Interface mode for a tunnel
- **Usage notes** When this command is disabled, if you specify address selectors, the tunnel can permit any combination of matching sources and/or destinations. While this conforms to the RFC, it may not be the expected behavior and may cause the IPsec SA to either fail negotiation or fail to pass traffic correctly.

This command forces ISAKMP to create individual IPsec SAs for each pair of source and destination selectors that have the same selector ID. Only traffic that matches a selector pair is permitted to flow via the associated SA.

**Example** To create a tunnel between 172.16.1.0/24 and 172.16.2.0/24, and also between 172.16.1.0/24 and any other destination, use the following tunnel selector commands:

```
awplus# configure terminal
awplus(config)# interface tunnel0
awplus(config-if)# tunnel local selector 2 172.16.1.0/24
awplus(config-if)# tunnel remote selector 2 172.16.2.0/24
awplus(config-if)# tunnel local selector 3 172.16.1.0/24
awplus(config-if)# tunnel remote selector 3 0.0.0.0/0
awplus(config-if)# tunnel selector paired
```
#### **Related** [tunnel local selector](#page-3904-0)

**commands** [tunnel remote selector](#page-3912-0)

[show interface tunnel \(IPsec\)](#page-3881-0)

**Command changes** Version 5.4.8-1.1: command added

### <span id="page-3916-0"></span>**tunnel source (IPsec)**

**Overview** Use this command to specify an IPv4 or IPv6 source address or interface name for packets being encapsulated in the IPsec tunnel. The source address should be an existing IPv4 address or IPv6 address or interface name configured for an interface.

> Note that if the tunnel source interface has multiple IP addresses, for example, one primary and one or more secondary IP addresses, the lowest IP address on the interface is used for transporting the tunnel encapsulated traffic.

> Use the **no** variant of this command to remove a tunnel source address for a tunnel interface.

**Syntax** tunnel source {<*interface-name*>|<*ipv4-address*>|<*ipv6-address*>}

```
no tunnel source
```
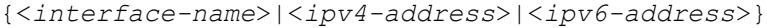

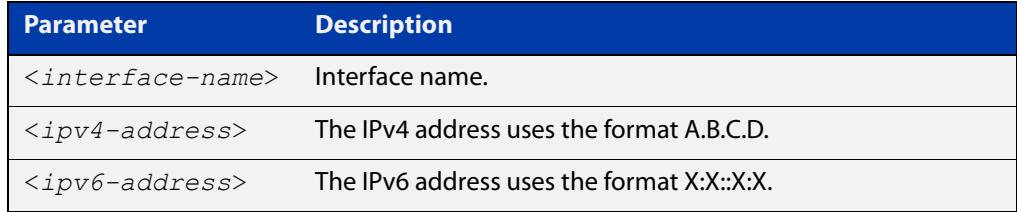

#### **Mode** Interface Configuration

```
Examples To configure a source IPv4 address for IPsec tunnel45, use the commands:
```

```
awplus# configure terminal
awplus(config)# interface tunnel45
awplus(config-if)# tunnel mode ipsec ipv4
awplus(config-if)# tunnel source 192.168.1.1
```
To configure a source IPv6 address for IPsec tunnel45, use the commands:

awplus# configure terminal

awplus(config)# interface tunnel45

awplus(config-if)# tunnel mode ipsec ipv6

awplus(config-if)# tunnel source 2001:db8::

To configure a source interface for IPsec tunnel45, use the commands:

awplus# configure terminal

awplus(config)# interface tunnel45 awplus(config-if)# tunnel mode ipsec ipv4 awplus(config-if)# tunnel source eth1

To remove the source address of IPsec tunnel45, use the commands:

```
awplus# configure terminal
awplus(config)# interface tunnel45
awplus(config-if)# no tunnel source 192.168.1.1
```
**Related** [tunnel destination \(IPsec\)](#page-3900-0)**commands**

# **undebug isakmp**

**Overview** Use this command to disable debugging ISAKMP. To enable debugging ISAKMP, see [debug isakmp](#page-3869-0).

**Syntax** undebug [crypto] isakmp [info|trace|all]

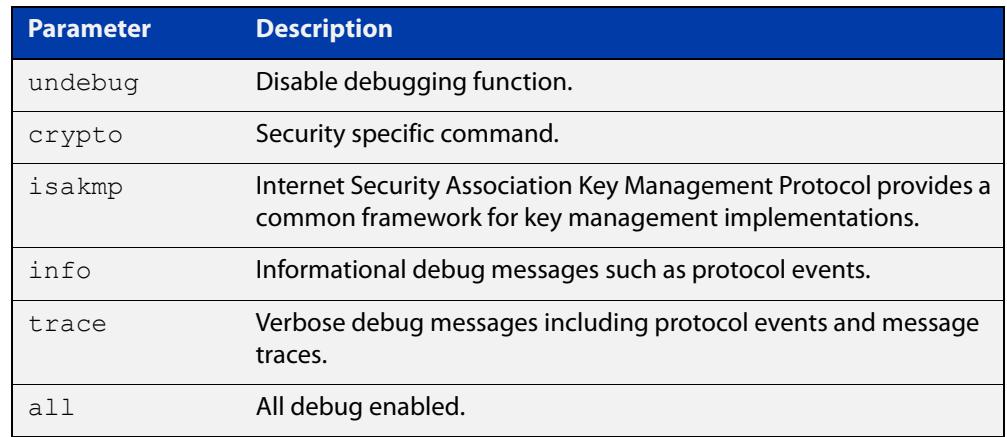

**Mode** Privileged Exec

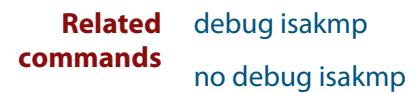

### **version (ISAKMP)**

**Overview** Use this command to set the ISAKMP protocol version.

Use the **no** variant to set the protocol version to default (IKEv2).

**Syntax** version {1 mode {aggressive|main}|2}

no version

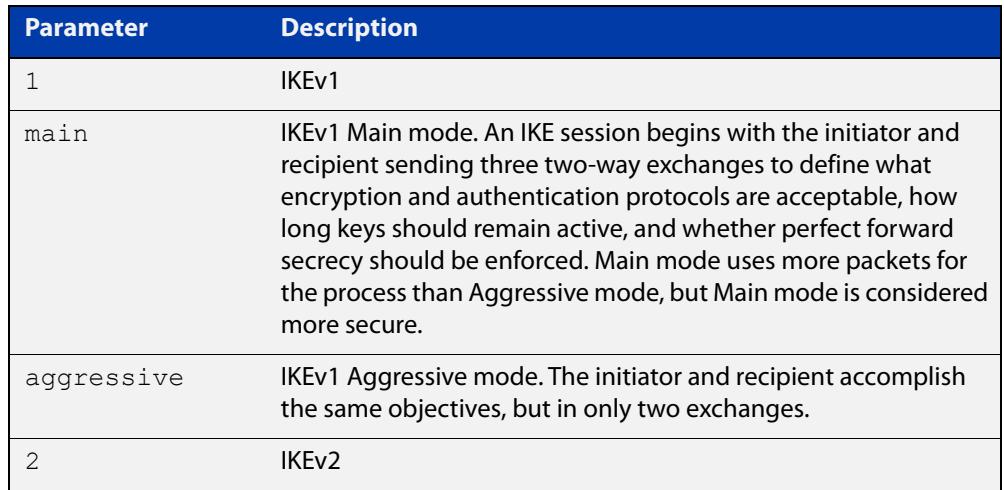

**Default** If you do not specify the version, the default version is IKEv2

**Mode** IPsec ISAKMP Configuration

**Examples** To set the ISAKMP protocol version of profile "my\_profile" to IKEv1 main mode, use the following commands:

> awplus(config)# configure isakmp profile my profile awplus(config-isakmp-profile)# version 1 mode main

#### To set the version to its default, use the following command:

awplus# no version

**Related commands** [crypto isakmp profile](#page-3867-0)

**Validation Commands** [show isakmp profile](#page-3892-0)

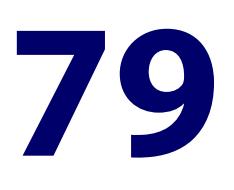

# **GRE Tunneling Commands**

### **Introduction**

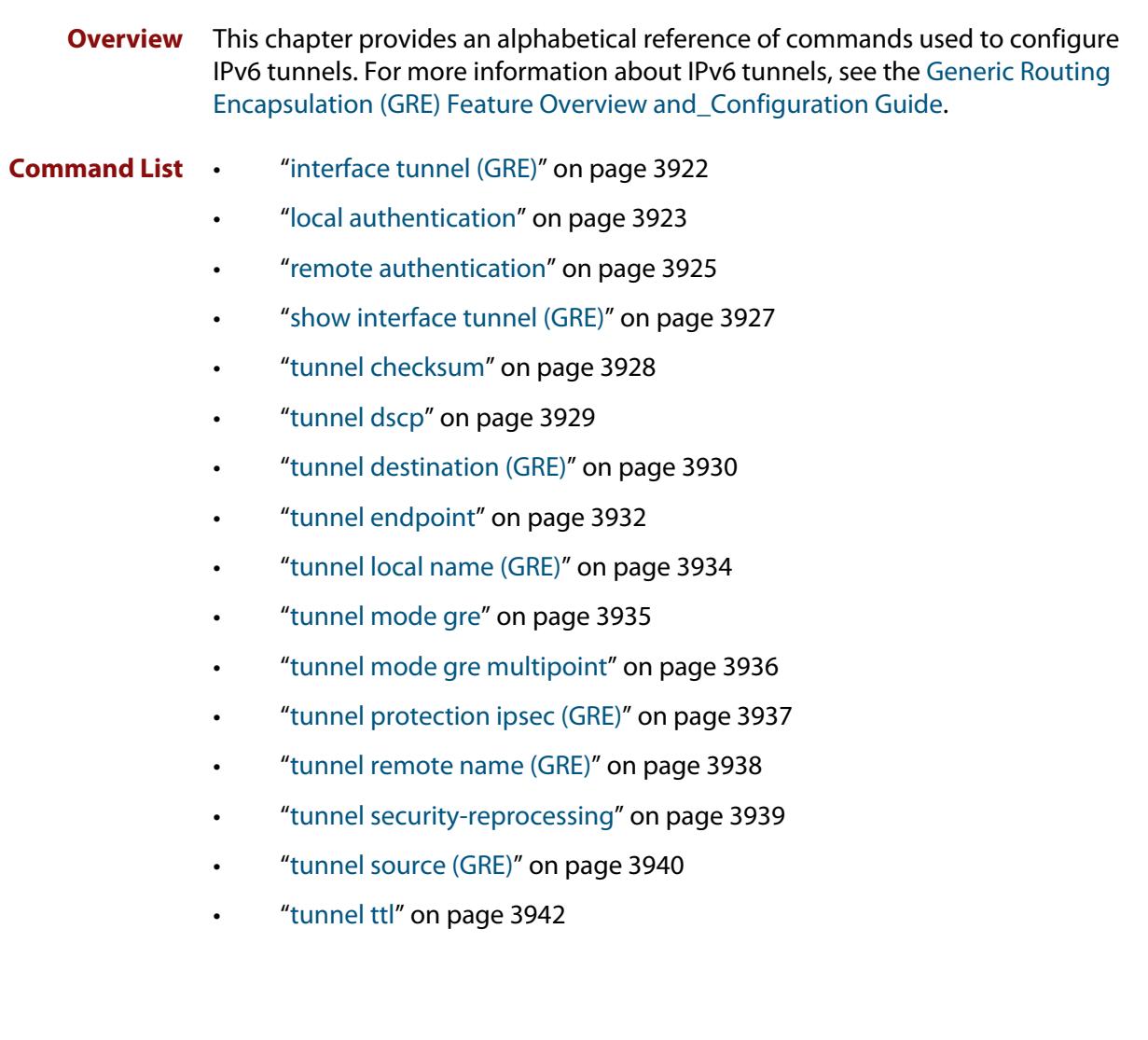

## <span id="page-3921-0"></span>**interface tunnel (GRE)**

**Overview** Use this command to create a tunnel interface or to enter Interface mode to configure an existing tunnel. Tunnel interfaces are identified by an index identifier that is an integer in the range from 0 through 65535.

> Use the **no** variant of this command to remove a previously created tunnel interface.

**Syntax** interface tunnel<0-65535>

no interface tunnel<*tunnel-index*>

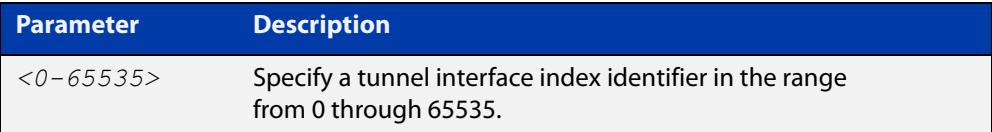

**Default** Tunnel interfaces do not exist.

**Mode** Global Configuration

- **Usage notes** After you have created the tunnel interface, use the **tunnel mode** command to enable the tunnel.
	- **Examples** To configure a tunnel interface with index 30 and enable GRE, use the commands:

awplus# configure terminal awplus(config)# interface tunnel30 awplus(config-if)# tunnel mode gre

To remove the GRE tunnel interface tunnel30, use the commands:

awplus# configure terminal

awplus(config)# no interface tunnel30

**Command** Version 5.4.7-2.1: increased range for **tunnel** index identifiers.

**changes**

### <span id="page-3922-0"></span>**local authentication**

**Overview** Use this command to specify the authentication method for the local device for a GRE Multipoint tunnel.

> Use the **no** variant of this command to set the local authentication for an ISAKMP profile back to the default pre-shared.

**Syntax** local authentication [pre-shared|eap-radius]

no local authentication

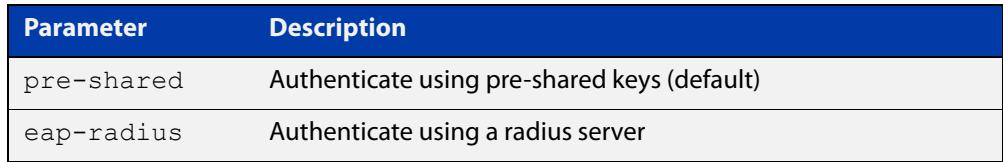

### **Default** Pre-shared

**Mode** ISAKMP Profile configuration

- **Usage notes** This command allows you to choose between pre-shared, where a fixed key is known by both ends and eap-radius, where a key is stored on a radius server.
	- Local authentication can be reset back to pre-shared (the default) for the device to authenticate using pre-shared keys.
	- Local authentication can be set to eap-radius for the device to authenticate using a radius server.

**Examples** To configure local authentication for an ISAKMP profile, use the commands:

awplus# configure terminal awplus(config)# configure isakmp profile my profile

awplus(config-isakmp-profile)# local authentication eap-radius

To set the local authentication for an ISAKMP profile back to the default (pre-shared), use the commands:

awplus# configure terminal awplus(config)# configure isakmp profile my profile awplus(config-isakmp-profile)# no local authentication

#### **Related** [remote authentication](#page-3924-0)

[show interface tunnel \(GRE\)](#page-3926-1)

- [show isakmp profile](#page-3892-1)
- [tunnel endpoint](#page-3931-0)
- [tunnel mode gre multipoint](#page-3935-0)

**commands**

**Command** Version 5.4.9-0.1: command added**changes**
### <span id="page-3924-0"></span>**remote authentication**

**Overview** Use this command to specify the authentication method for the remote device for a GRE Multipoint tunnel.

> Use the **no** variant of this command to set the remote authentication back to the default (pre-shared).

**Syntax** remote authentication [pre-shared|eap-radius]

no remote authentication

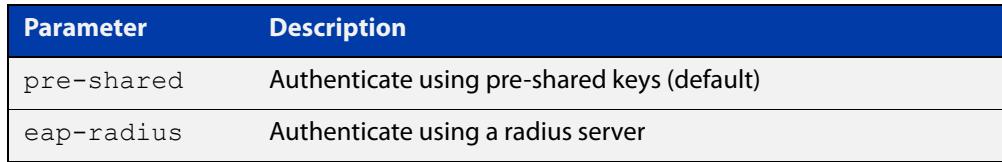

#### **Default** Pre-shared

**Mode** ISAKMP profile configuration

- **Usage notes** This command allows you to choose between pre-shared, where a fixed key is known by both ends and eap-radius, where a key is stored on a radius server.
	- Remote authentication can be reset back to pre-shared (the default) for the device to authenticate using pre-shared keys.
	- Remote authentication can be set to eap-radius for the device to authenticate using a radius server.
	- **Examples** To configure remote authentication for an ISAKMP profile, use the following commands:

awplus# configure terminal

awplus(config)# configure isakmp profile my profile awplus(config-isakmp-profile)# remote authentication eap-radius

To configure remote authentication for an ISAKMP profile back to the default (pre-shared), use the following commands:

awplus# configure terminal

awplus(config)# configure isakmp profile my\_profile awplus(config-isakmp-profile)# no remote authentication

#### **Related** [local authentication](#page-3922-0)

**commands** [show interface tunnel \(GRE\)](#page-3926-0)

- [show isakmp profile](#page-3892-0)
- [tunnel endpoint](#page-3931-0)

### [tunnel mode gre multipoint](#page-3935-0)

**Command changes** Version 5.4.9-0.1: command added

### <span id="page-3926-1"></span><span id="page-3926-0"></span>**show interface tunnel (GRE)**

#### **Overview** Use this command to display status information of tunnels.

The tunnel remains inactive if no valid tunnel source or tunnel destination is configured.

#### **Syntax** show interface tunnel<*tunnel-index*>

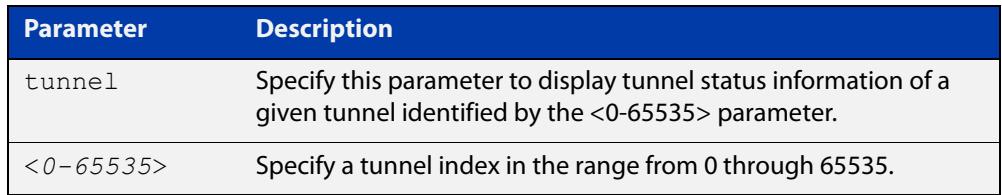

#### **Mode** Privileged Exec

#### **Example** To display status information for GRE tunnel tunnel20, use the command:

awplus# show interface tunnel20

Figure 79-1: Example output from the **show interface tunnel** command

```
awplus#show interface tunnel20 
Interface tunnel20 
   Link is UP, administrative state is UP 
   Hardware is Tunnel 
   IPv4 address 172.16.1.1/24 pointopoint 172.16.1.255 
   index 4750 metric 1 mtu 1480 
   arp ageing timeout 300 
  <UP, POINTOPOINT, RUNNING, MULTICAST>
   SNMP link-status traps: Disabled 
   Tunnel source 192.168.1.1, destination 192.168.2.1 
   Tunnel local 192.168.1.1, remote 192.168.2.1 
   Tunnel protocol/transport gre, key disabled, sequencing disabled 
   Tunnel TTL inherit 
   Checksumming of packets disabled, path MTU discovery disabled 
     input packets 0, bytes 0, dropped 0, multicast packets 0 
     output packets 0, bytes 0, multicast packets 0 broadcast 
packets 0 
   Time since last state change: 0 days 00:05:25
```
### **tunnel checksum**

**Overview** Use this command to enable GRE tunnel checksum insertion and checking. This results in the first two bytes after the protocol field in the IPv4 header containing the checksum. The tunnel checksum is used to detect packet corruption.

Use the **no** variant of this command to disable checksum insertion and checking.

- **Syntax** tunnel checksum no tunnel checksum
- **Default** Checksum insertion and checking is disabled.
	- **Mode** Interface Configuration
- **Examples** To enable checksum insertion and checking, use the commands:

awplus# configure terminal awplus(config)# interface tunnel2 awplus(config-if)# tunnel mode gre

awplus(config-if)# tunnel checksum

To disable checksum insertion and checking, use the commands:

awplus# configure terminal

awplus(config)# interface tunnel2

awplus(config-if)# no tunnel checksum

### **tunnel dscp**

**Overview** Use this command to configure the Differentiated Services Code Point (DSCP) value for the DSCP field in the packet header that encapsulates the tunneled packets.

Use the **no** variant of this command to reset the DSCP field to its default value.

**Syntax** tunnel dscp <*0-63*>

no tunnel dscp

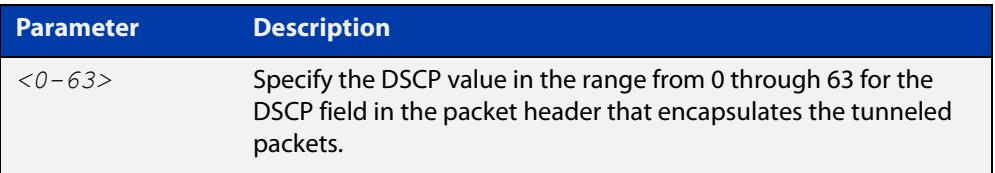

**Default** The IPv4 DSCP field value is inherited from the inner header to the outer header.

#### **Mode** Interface Configuration

**Examples** To configure the DSCP value to 10 for tunnel2, use the commands:

awplus# configure terminal awplus(config)# interface tunnel2 awplus(config-if)# tunnel dscp 10

To remove a configured DSCP value for tunnel2, use the commands:

awplus# configure terminal awplus(config)# interface tunnel2 awplus(config-if)# no tunnel dscp

**Related** [interface tunnel \(IPv6\)](#page-4032-0)

**commands** [interface tunnel \(GRE\)](#page-3921-0)

### <span id="page-3929-0"></span>**tunnel destination (GRE)**

**Overview** Use this command to specify a tunnel destination for the remote end of the tunnel. Tunnel destination can be specified by using a destination network name or an IPv4 address.

Use the **no** variant of this command to remove a configured tunnel destination.

**Syntax** tunnel destination {*<ipv4-addr>*|*<destination-network-name>*} no tunnel destination

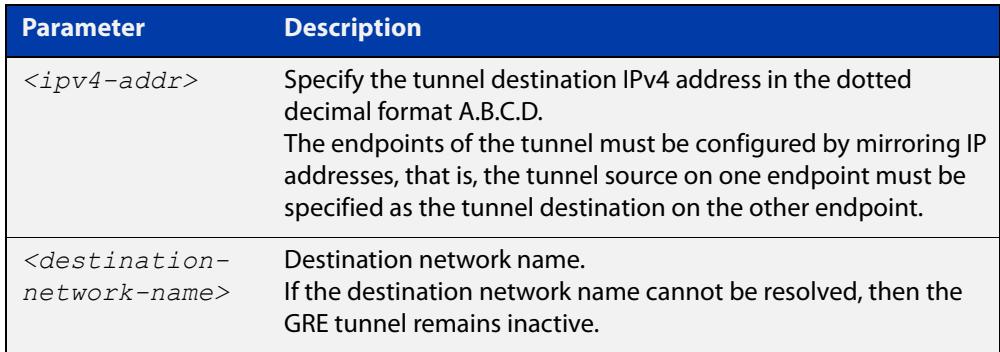

#### **Mode** Interface Configuration

#### **Examples** To configure an IPv4 tunnel destination by using an IPv4 address, use the commands:

```
awplus# configure terminal
awplus(config)# interface tunnel40
awplus(config-if)# tunnel mode gre 
awplus(config-if)# tunnel destination 2.2.2.2
```
To configure a GRE tunnel destination by using a destination network name, use the commands:

```
awplus# configure terminal
awplus(config)# interface tunnel40
awplus(config-if)# tunnel mode gre 
awplus(config-if)# tunnel destination 
corporate_lan.example.com
```
#### To remove a GRE tunnel destination, use the commands:

```
awplus# configure terminal
awplus(config)# interface tunnel40
awplus(config-if)# no tunnel destination
```
**Related commands** [interface tunnel \(GRE\)](#page-3921-0) [tunnel mode gre](#page-3934-0)

[tunnel source \(GRE\)](#page-3939-0)

### <span id="page-3931-0"></span>**tunnel endpoint**

- **Overview** Use this command to set an endpoint to a GRE Multipoint tunnel interface. Use the **no** variant of this command to remove an existing configured endpoint.
	- **Syntax** tunnel endpoint {<*ipv4-addr*>|<*network-name*>|dynamic} no tunnel endpoint {<*ipv4-addr*>|<*network-name*>|dynamic}

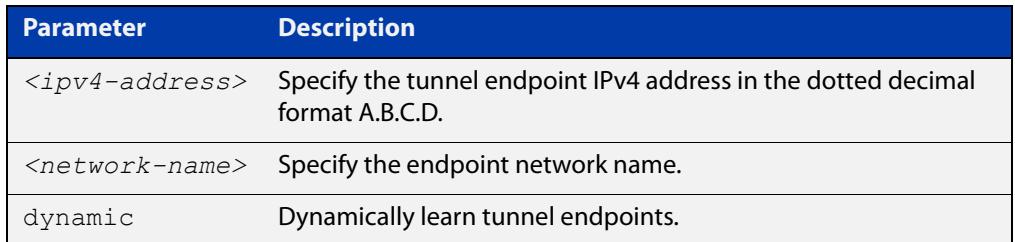

**Default** Virtual tunnel interfaces have no endpoints set.

#### **Mode** Interface Configuration

**Examples** To configure an IPv4 tunnel endpoint for tunnel6, use the commands:

awplus# configure terminal

awplus(config)# interface tunnel6

awplus(config-if)# tunnel endpoint 192.168.100.1

To remove the IPv4 tunnel endpoint for tunnel6, use the commands:

awplus# configure terminal

awplus(config)# interface tunnel6

awplus(config-if)# no tunnel endpoint 192.168.100.1

To configure a tunnel endpoint network name "example\_lan.com" for tunnel6, use the commands:

awplus# configure terminal awplus(config)# interface tunnel6 awplus(config-if)# tunnel endpoint example lan.com

To remove the tunnel endpoint network name "example\_lan.com" for tunnel6, use the commands:

```
awplus# configure terminal
awplus(config)# interface tunnel6
awplus(config-if)# tunnel endpoint example lan.com
```
To configure a dynamic tunnel endpoint for tunnel6, use the commands:

awplus# configure terminal awplus(config)# interface tunnel6 awplus(config-if)# tunnel endpoint dynamic

To remove the dynamic tunnel endpoint for tunnel6, use the commands:

awplus# configure terminal awplus(config)# interface tunnel6 awplus(config-if)# no tunnel endpoint dynamic

**Related commands** [local authentication](#page-3922-0)

[remote authentication](#page-3924-0) [show interface tunnel \(GRE\)](#page-3926-0)

[tunnel mode gre multipoint](#page-3935-0)

**Command changes** Version 5.4.9-0.1: command added

### <span id="page-3933-0"></span>**tunnel local name (GRE)**

**Overview** Use this command to specify an IPsec tunnel hostname to send to the peer for authentication when you apply [tunnel protection ipsec \(GRE\)](#page-3936-0) to encrypt the packets and configure an ISAKMP key.

> Use the **no** variant of this command to remove a previously configured IPsec tunnel hostname.

**Syntax** tunnel local name <*local-name*>

no tunnel local name

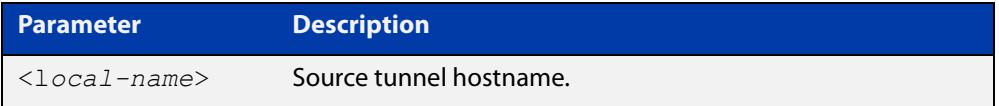

**Default** The default tunnel local name is the IP address of tunnel source.

**Mode** Interface Configuration

**Examples** To configure the tunnel local name office1 for tunnel6, use the commands below:

> awplus# configure terminal awplus(config)# interface tunnel6 awplus(config-if)# tunnel local name office1

To remove a configured tunnel local name for  $t$ unnel6, use the commands below:

awplus# configure terminal awplus(config)# interface tunnel6 awplus(config-if)# no tunnel local name

**Related commands** [tunnel remote name \(GRE\)](#page-3937-0)

### <span id="page-3934-0"></span>**tunnel mode gre**

**Overview** Use this command to configure the encapsulation tunneling mode to use. This command sets GRE IPv4 or IPv6 as the payload over IPv4 or IPv6 tunneling.

Use the **no** variant of this command to remove an established tunnel.

**Syntax** tunnel mode gre [ipv6]

no tunnel mode

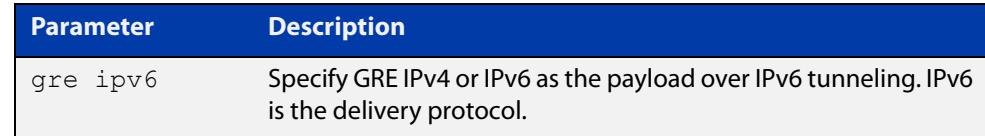

**Default** Virtual tunnel interfaces have no mode set by default. If you specify a mode of **gre**, the delivery protocol is IPv4 unless you specify IPv6.

**Mode** Interface Configuration

**Usage notes** A tunnel will not become operational until it is configured with this command.

**Examples** To configure GRE as the encapsulation mode for tunnel 2, use the commands:

awplus# configure terminal awplus(config)# interface tunnel2 awplus(config-if)# tunnel mode gre

To remove a configured GRE tunnel mode for tunnel2, use the commands:

awplus# configure terminal awplus(config)# interface tunnel2 awplus(config-if)# no tunnel mode

**Related commands** [interface tunnel \(GRE\)](#page-3921-0)

# <span id="page-3935-0"></span>**tunnel mode gre multipoint**

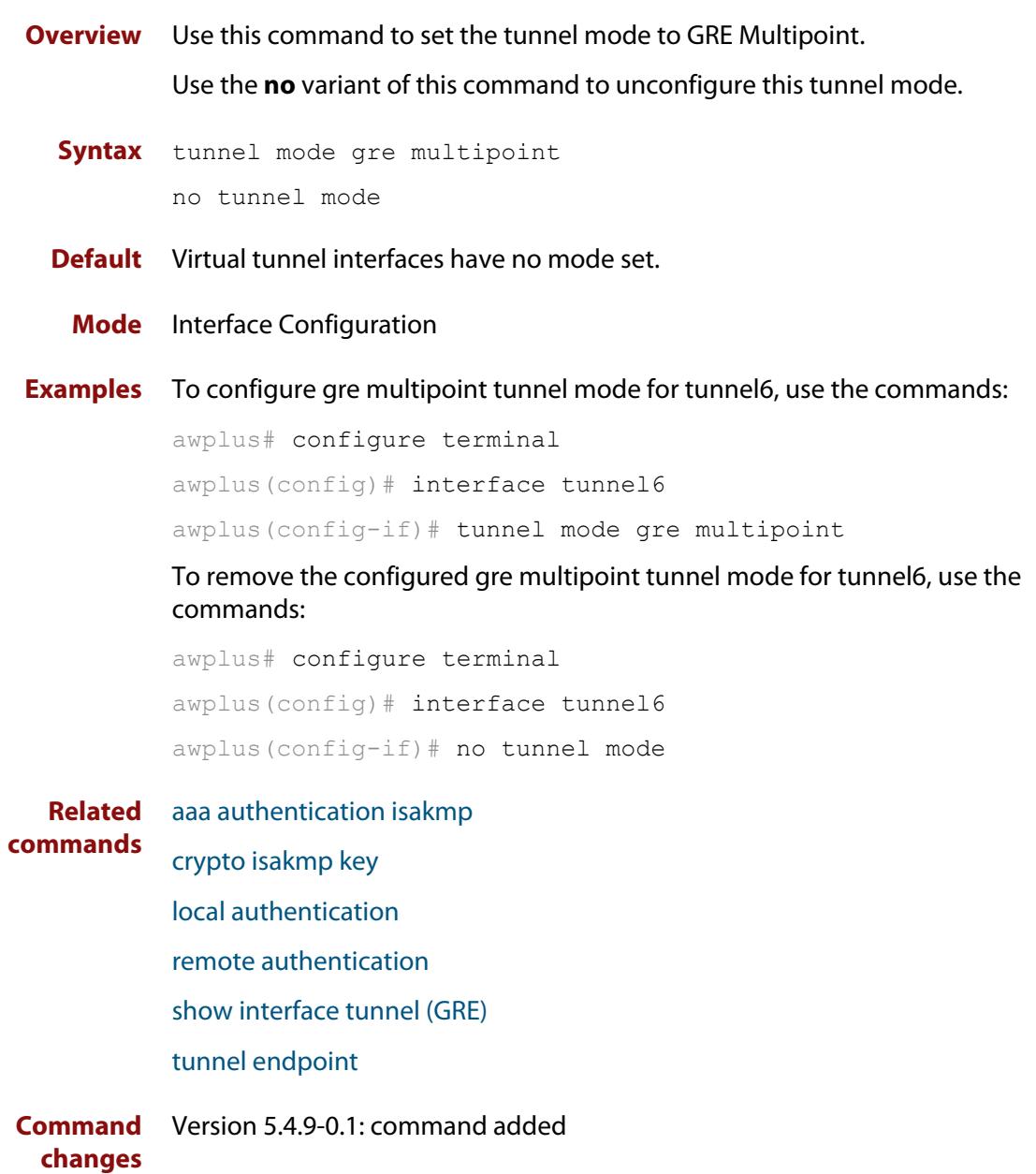

### <span id="page-3936-0"></span>**tunnel protection ipsec (GRE)**

**Overview** Use this command to optionally enable IPsec protection for packets encapsulated by this tunnel.

Use the **no** variant to disable IPsec protection.

**Syntax** tunnel protection ipsec [profile <*ipsec-profile*>] no tunnel protection ipsec

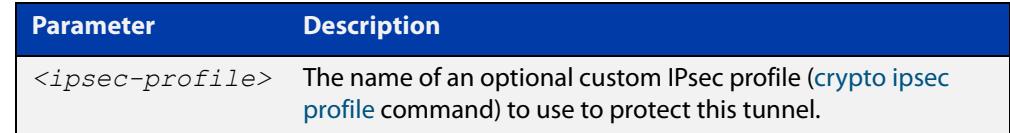

**Default** IPsec protection for packets encapsulated by tunnel is disabled.

- **Mode** Interface Configuration
- **Usage notes** You also need to configure a pre-shared key in conjunction with this command. See the [crypto isakmp key command](#page-3862-0) for more information about configuring the pre-shared key.
	- **Examples** To enable IPsec protection for packets encapsulated by tunnel14, use the commands below:

awplus# configure terminal awplus(config)# interface tunnel14 awplus(config-if)# tunnel protection ipsec

To disable IPsec protection for packets encapsulated by  $t$ unnel14, use the commands below:

awplus# configure terminal awplus(config)# interface tunnel14 awplus(config-if)# no tunnel protection ipsec

#### **Related commands** [crypto ipsec profile](#page-3860-0)

[crypto isakmp key](#page-3862-0)

[show isakmp key \(IPsec\)](#page-3890-0)

### <span id="page-3937-0"></span>**tunnel remote name (GRE)**

**Overview** Use this command to specify a tunnel remote name to authenticate the tunnel's remote peer device when you apply [tunnel protection ipsec \(GRE\)](#page-3936-0) to encrypt the packets and configure an ISAKMP key.

> Use the **no** variant of this command to remove a previously configured tunnel remote name.

**Syntax** tunnel remote name <*remote-name*>

no tunnel local name

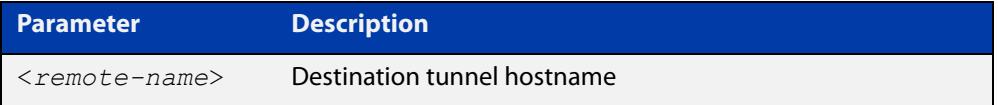

**Default** The default tunnel remote name is the IP address of tunnel destination.

**Mode** Interface Configuration

**Examples** To configure tunnel remote name office2 for tunnel6, use the commands below:

> awplus# configure terminal awplus(config)# interface tunnel6

awplus(config-if)# tunnel remote name office2

To remove a configured tunnel local name for  $t$ unnel6, use the commands below:

awplus# configure terminal awplus(config)# interface tunnel6 awplus(config-if)# no tunnel remote name

**Related commands** [tunnel local name \(GRE\)](#page-3933-0)

# **tunnel security-reprocessing**

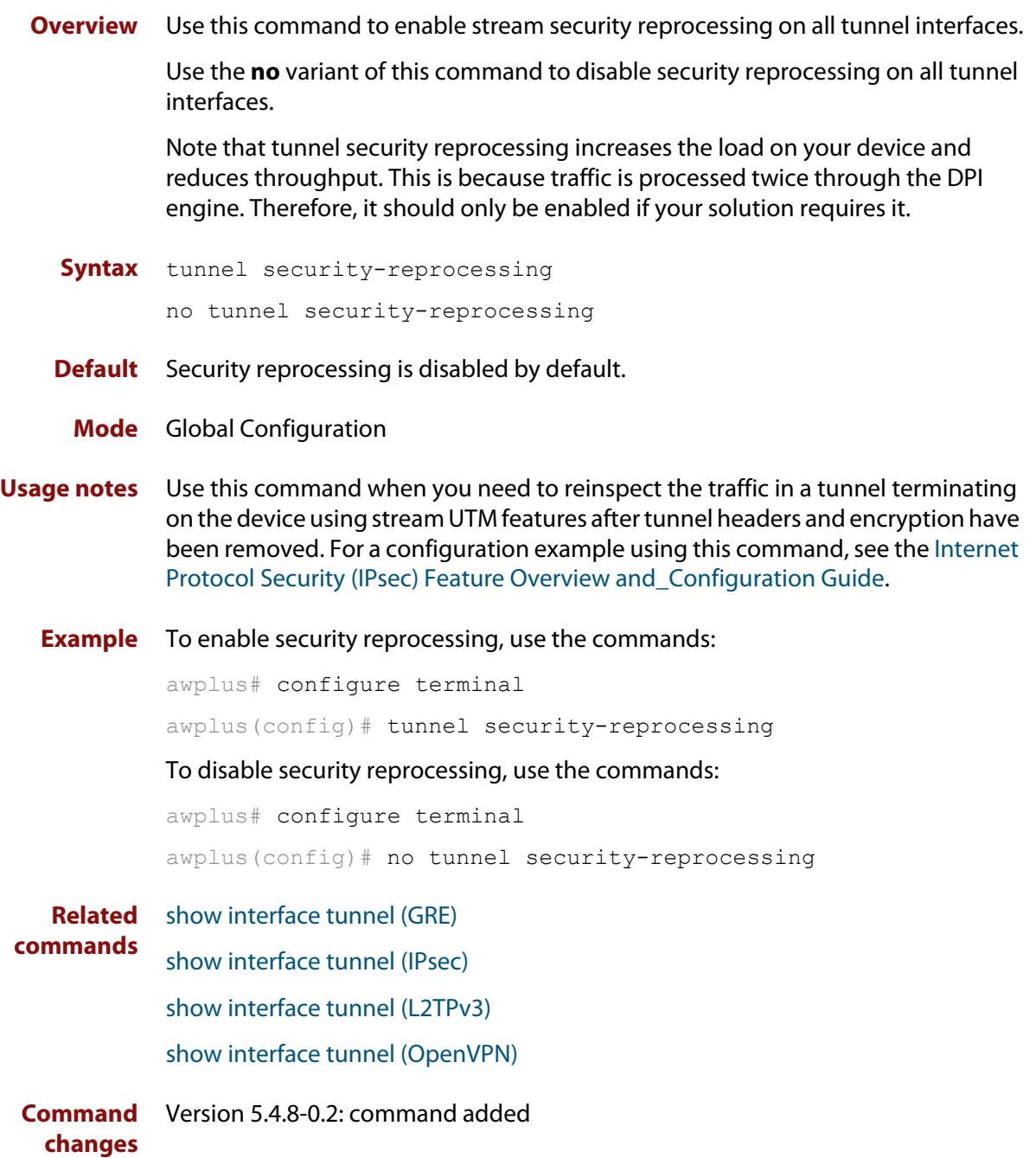

### <span id="page-3939-0"></span>**tunnel source (GRE)**

**Overview** Use this command to specify a tunnel source for the tunnel interface. Tunnel source can be specified by using an interface name or an IPv4 address. The source address must be an existing IPv4 address configured for an interface.

> Use the **no** variant of this command to remove a tunnel source for a tunnel interface.

**Syntax** tunnel source {*<ipv4-addr>*|*<interface-name>*}

no tunnel source

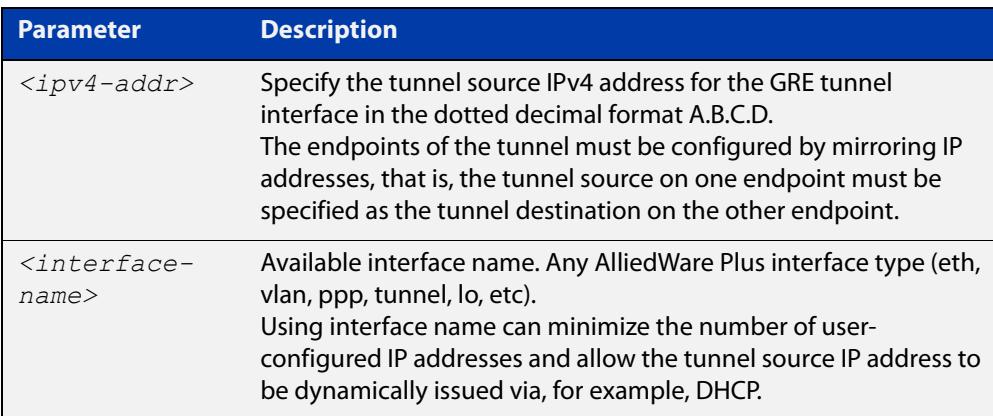

#### **Mode** Interface Configuration

#### **Examples** To configure a GRE tunnel source IPv4 address, use the commands:

### awplus# configure terminal awplus# interface eth1 awplus(config-if)# ip address 1.1.1.1/24 awplus(config-if)# interface tunnel1 awplus(config-if)# tunnel mode gre

awplus(config-if)# tunnel source 1.1.1.1

#### To use an interface name as the tunnel source, use the commands:

awplus# configure terminal

awplus(config)# interface tunnel2 awplus(config-if)# tunnel mode gre

awplus(config-if)# tunnel source eth2

### To remove a GRE tunnel source, use the commands:

awplus# configure terminal awplus(config)# interface tunnel1 awplus(config-if)# no tunnel source

**Related commands** [interface tunnel \(GRE\)](#page-3921-0) [tunnel destination \(GRE\)](#page-3929-0)

[tunnel mode gre](#page-3934-0)

### **tunnel ttl**

**Overview** Use this command to configure the value to use for the Time to Live (TTL) field in the IPv4 header that encapsulates the tunneled IPv4 or IPv6 packets.

Use the **no** variant of this command to set the TTL value to its default.

**Syntax** tunnel ttl <*1-255*>

no tunnel ttl

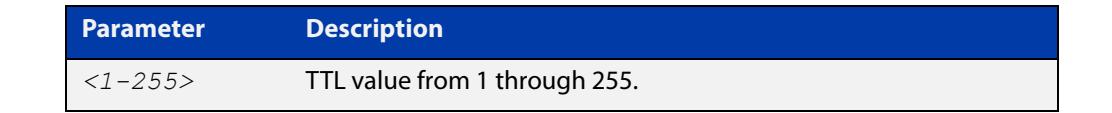

**Default** The default TTL value is inherited from the encapsulated packet.

**Mode** Interface Configuration

**Example** To set the TTL value of the packet to 255, use the commands:

```
awplus# configure terminal
awplus(config)# interface tunnel20
awplus(config-if)# tunnel ttl 255
```
To remove the configured TTL value of the packet, use the commands:

awplus# configure terminal awplus(config)# interface tunnel20 awplus(config-if)# no tunnel ttl

**Related commands** [interface tunnel \(IPv6\)](#page-4032-0) [interface tunnel \(GRE\)](#page-3921-0)

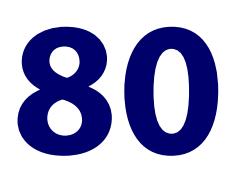

# **OpenVPN Commands**

### **Introduction**

This chapter provides an alphabetical reference of commands used to configure AlliedWare Plus OpenVPN.

For introductory information about AlliedWare Plus OpenVPN, including overview and configuration information, see the [OpenVPN Feature Overview and](http://www.alliedtelesis.com/documents/openvpn-feature-overview-and-configuration-guide)  [Configuration\\_Guide](http://www.alliedtelesis.com/documents/openvpn-feature-overview-and-configuration-guide).

The table below lists the OpenVPN commands and their applicable modes.

Figure 80-1: OpenVPN commands and applicable modes

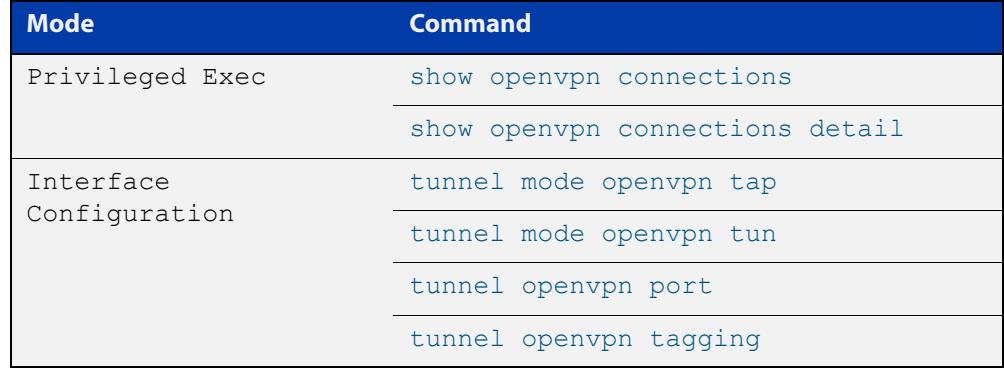

#### **Command List** • ["ip tcp adjust-mss" on page 3945](#page-3944-0)

- • ["ipv6 tcp adjust-mss" on page 3947](#page-3946-0)
- • ["show interface tunnel \(OpenVPN\)" on page 3949](#page-3948-1)
- • ["show openvpn connections" on page 3950](#page-3949-0)
- • ["show openvpn connections detail" on page 3951](#page-3950-0)
- • ["tunnel mode openvpn tap" on page 3952](#page-3951-0)
- • ["tunnel mode openvpn tun" on page 3953](#page-3952-0)
- • ["tunnel openvpn authentication" on page 3954](#page-3953-0)
- • ["tunnel openvpn cipher" on page 3955](#page-3954-0)
- • ["tunnel openvpn expiry-bytes" on page 3957](#page-3956-0)
- • ["tunnel openvpn expiry-seconds" on page 3958](#page-3957-0)
- • ["tunnel openvpn port" on page 3959](#page-3958-0)
- • ["tunnel openvpn tagging" on page 3960](#page-3959-0)
- • ["tunnel openvpn tls-crypt" on page 3961](#page-3960-0)
- • ["tunnel openvpn tls-version-min" on page 3962](#page-3961-0)
- • ["tunnel openvpn verify-client-certificate trustpoint" on page 3963](#page-3962-0)
- • ["tunnel openvpn verify-client-certificate strict-common-name-check" on](#page-3963-0)  [page 3964](#page-3963-0)
- • ["tunnel security-reprocessing" on page 3966](#page-3965-0)

### <span id="page-3944-0"></span>**ip tcp adjust-mss**

**Overview** Use this command to set the Maximum Segment Size (MSS) size for an interface, where MSS is the maximum TCP data packet size that the interface can transmit before fragmentation.

> Use the **no** variant of this command to remove a previously specified MSS size for a PPP interface, and restore the default MSS size.

**Syntax** ip tcp adjust-mss {*<mss-size>*|pmtu}

no ip tcp adjust-mss

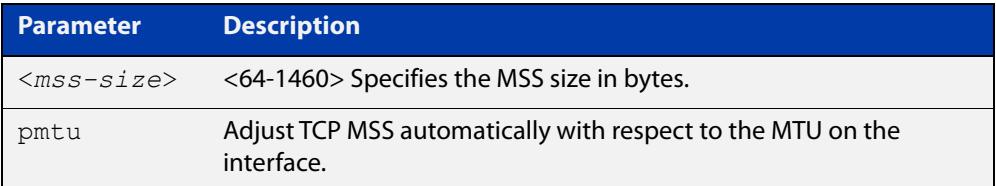

- **Default** The default setting allows a TCP server or a TCP client to set the MSS value for itself.
	- **Mode** Interface Configuration
- **Usage notes** When a host initiates a TCP session with a server it negotiates the IP segment size by using the MSS option field in the TCP packet. The value of the MSS option field is determined by the Maximum Transmission Unit (MTU) configuration on the host.

You can set a feasible MSS value on the following interfaces:

- PPP
- **Ethernet**
- **Tunnel**
- VLAN
- **Examples** To configure an MSS size of 1452 bytes on PPP interface ppp0, use the commands:

awplus# configure terminal

awplus(config)# interface ppp0

awplus(config-if)# ip tcp adjust-mss 1452

To configure an MSS size of 1452 bytes on Ethernet interface eth1, use the commands:

```
awplus# configure terminal
awplus(config)# interface eth1
awplus(config-if)# ip tcp adjust-mss 1452
```
To configure an MSS size of 1452 bytes on interface tunnel2, use the commands:

```
awplus# configure terminal
awplus(config)# interface tunnel2
awplus(config-if)# ip tcp adjust-mss 1452
```
To restore the MSS size to the default size on PPP interface ppp0, use the commands:

awplus# configure terminal awplus(config)# interface ppp0 awplus(config-if)# no ip tcp adjust-mss

#### **Related** [mtu \(PPP\)](#page-725-0)

**commands**

[show interface](#page-494-0) [show interface \(PPP\)](#page-746-0) [show interface tunnel \(GRE\)](#page-3926-1)

**Command** Version 5.4.8-2.1: interface tunnel example added**changes**

### <span id="page-3946-0"></span>**ipv6 tcp adjust-mss**

**Overview** Use this command to set the IPv6 Maximum Segment Size (MSS) size for an interface, where MSS is the maximum TCP data packet size that the interface can transmit before fragmentation.

> Use the **no** variant of this command to remove a previously specified MSS size for a PPP interface, and restore the default MSS size.

**Syntax** ipv6 tcp adjust-mss {*<mss-size>*|pmtu}

no ipv6 tcp adjust-mss

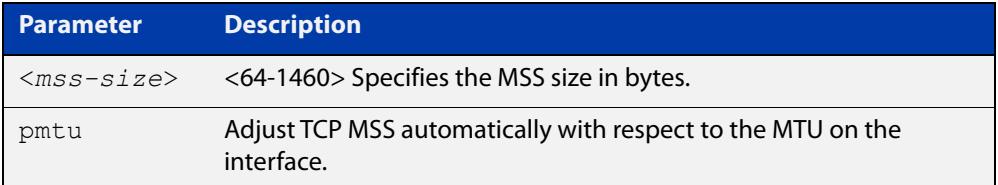

- **Default** The default setting allows a TCP server or a TCP client to set the MSS value for itself.
	- **Mode** Interface Configuration
- **Usage notes** When a host initiates a TCP session with a server it negotiates the IP segment size by using the MSS option field in the TCP packet. The value of the MSS option field is determined by the Maximum Transmission Unit (MTU) configuration on the host.

You can set a feasible MSS value on the following interfaces:

- PPP
- **Ethernet**
- **Tunnel**
- VLAN
- **Examples** To configure an IPv6 MSS size of 1452 bytes on PPP interface ppp0, use the commands:

awplus# configure terminal

awplus(config)# interface ppp0

awplus(config-if)# ipv6 tcp adjust-mss 1452

To configure an IPv6 MSS size of 1452 bytes on Ethernet interface eth1, use the commands:

awplus# configure terminal

awplus(config)# interface eth1

awplus(config-if)# ipv6 tcp adjust-mss 1452

To adjust IPv6 TCP MSS automatically with respect to the MTU on interface tunnel2, use the commands:

awplus# configure terminal

awplus(config)# interface tunnel2

awplus(config-if)# ipv6 tcp adjust-mss pmtu

To restore the MSS size to the default size on PPP interface ppp0, use the commands:

awplus# configure terminal awplus(config)# interface ppp0 awplus(config-if)# no ipv6 tcp adjust-mss

#### **Related** [mtu \(PPP\)](#page-725-0)

**commands**

[show interface](#page-494-0)

[show interface \(PPP\)](#page-746-0)

[show interface tunnel \(GRE\)](#page-3926-1)

**Command changes** Version 5.4.8-2.1: interface tunnel example added

### <span id="page-3948-1"></span><span id="page-3948-0"></span>**show interface tunnel (OpenVPN)**

**Overview** Use this command to display status information of a tunnel.

The tunnel remains inactive if no valid tunnel source or tunnel destination is configured.

**Syntax** show interface tunnel<*tunnel-index*>

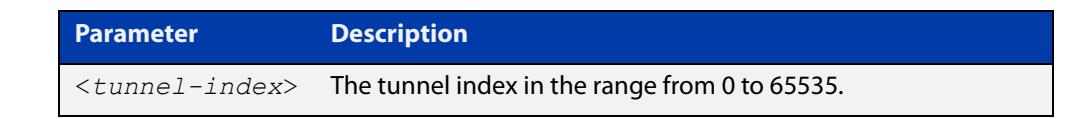

- **Mode** Privileged Exec
- **Examples** To display brief status information for OpenVPN tunnel0, enter the command below:

awplus# show interface tunnel0

**Output** Figure 80-2: Example output from the **show interface tunnel** command

```
awplus#show interface tunnel0
Interface tunnel0
 Link is UP, administrative state is UP
 Hardware is Tunnel
  IPv4 address 10.8.1.2/24 broadcast 10.8.1.255
  IPv6 address fc00:5::2/64
 IPv6 address fe80::5054:98ff:fe43:428e/64
 index 22 metric 1 mtu 1405
 <UP,BROADCAST,RUNNING,MULTICAST>
 SNMP link-status traps: Disabled
 Bandwidth 1g
  Tunnel protocol/transport openvpn tap, listen port 1194
  cipher aes128, authentication sha1
  expiry-kbytes 0, expiry-seconds 3600
  tls-version-min 1.0
 Checksumming of packets disabled, DF bit set, path MTU discovery disabled
 Router Advertisement is disabled
 Router Advertisement default routes are accepted
 Router Advertisement prefix info is accepted
   input packets 0, bytes 0, dropped 0, multicast packets 0
  output packets 6, bytes 452, multicast packets 0, broadcast packets 0
   input average rate : 30 seconds 0 bps, 5 minutes 0 bps
  output average rate: 30 seconds 73 bps, 5 minutes 11 bps
  output peak rate 482 bps at 2021/03/08 01:29:01
  Time since last state change: 0 days 00:00:41
```
**Command** Version 5.5.0-2.1: command added to AR1050V **changes**

### <span id="page-3949-0"></span>**show openvpn connections**

**Overview** Use this command to show information about connected OpenVPN users. **Syntax** show openvpn connections **Mode** Privileged Exec **Examples** To show information about connected OpenVPN users, use the command: awplus# show openvpn connections **Output** Figure 80-3: Example output from the **show openvpn connections** command

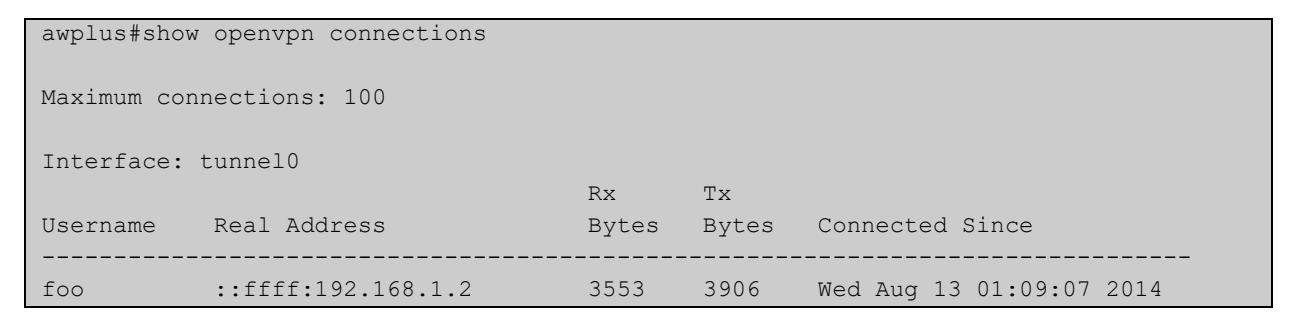

**Related** [show openvpn connections detail](#page-3950-0) **commands**

**Command** Version 5.5.0-2.1: command added to AR1050V **changes**

### <span id="page-3950-0"></span>**show openvpn connections detail**

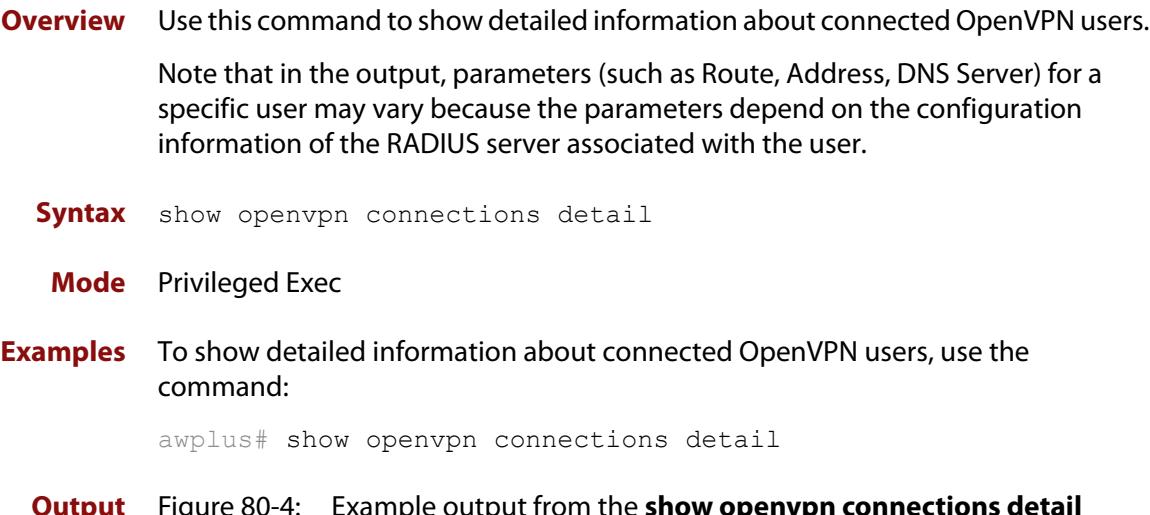

**Output** Figure 80-4: Example output from the **show openvpn connections detail** command

```
awplus#show openvpn connections detail 
Interface: tunnel0 
 Username: user1 
 Route: 192.168.20.0 255.255.255.0 192.168.10.2 
 Address: 192.168.10.3 255.255.255.0 
  DNS Server: 192.168.10.253 
  DNS Server: 192.168.10.254 
  VID: 20 
  Username: user2 
  Route: 192.168.20.0 255.255.255.0 192.168.10.2 
  Address: 192.168.10.4 255.255.255.0 
  DNS Server: 192.168.10.253 
  DNS Server: 192.168.10.254<br>VID: 20
 VID:
```
**Related commands** [show openvpn connections](#page-3949-0)

**Command changes** Version 5.5.0-2.1: command added to AR1050V

# <span id="page-3951-0"></span>**tunnel mode openvpn tap**

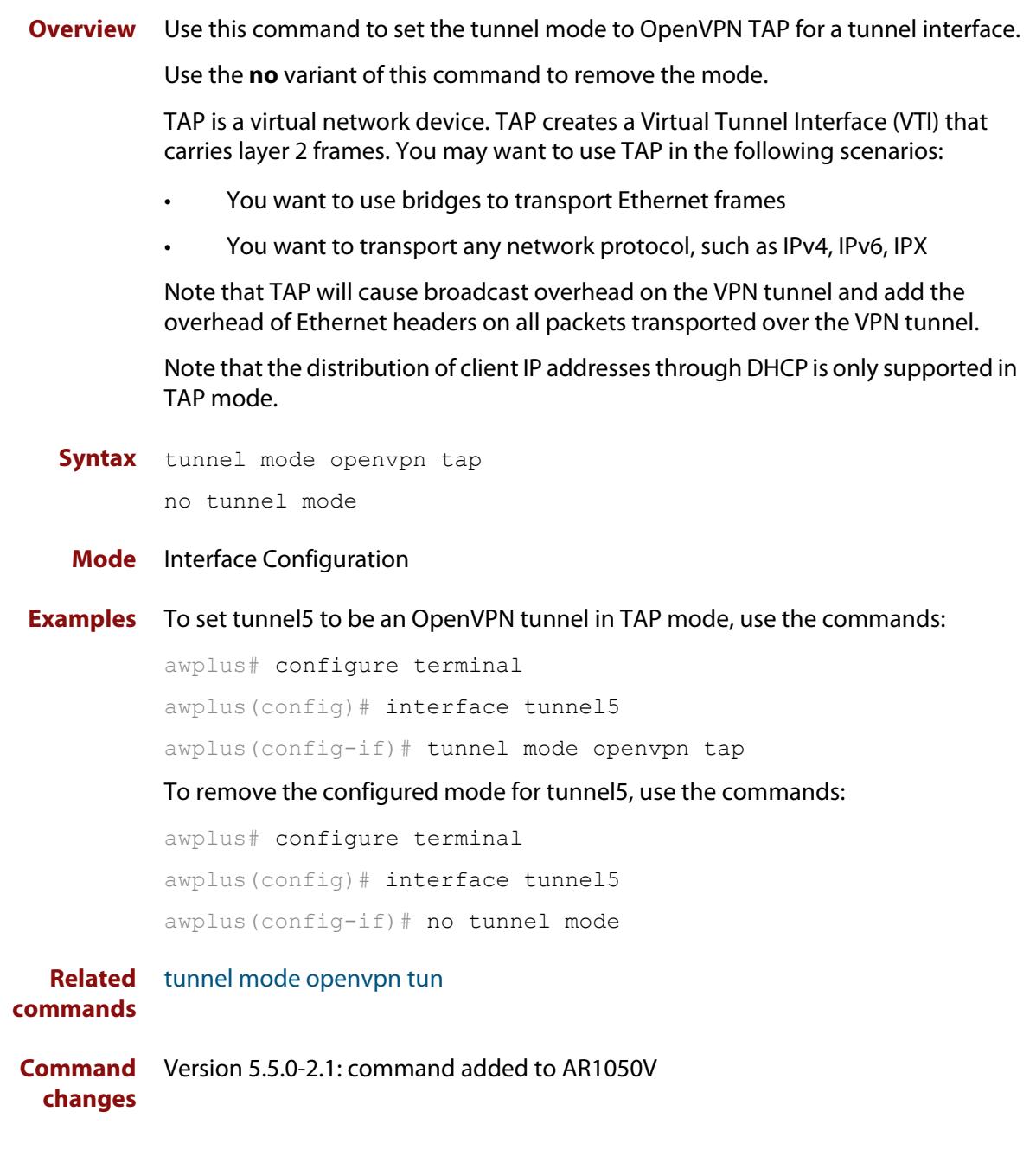

# <span id="page-3952-0"></span>**tunnel mode openvpn tun**

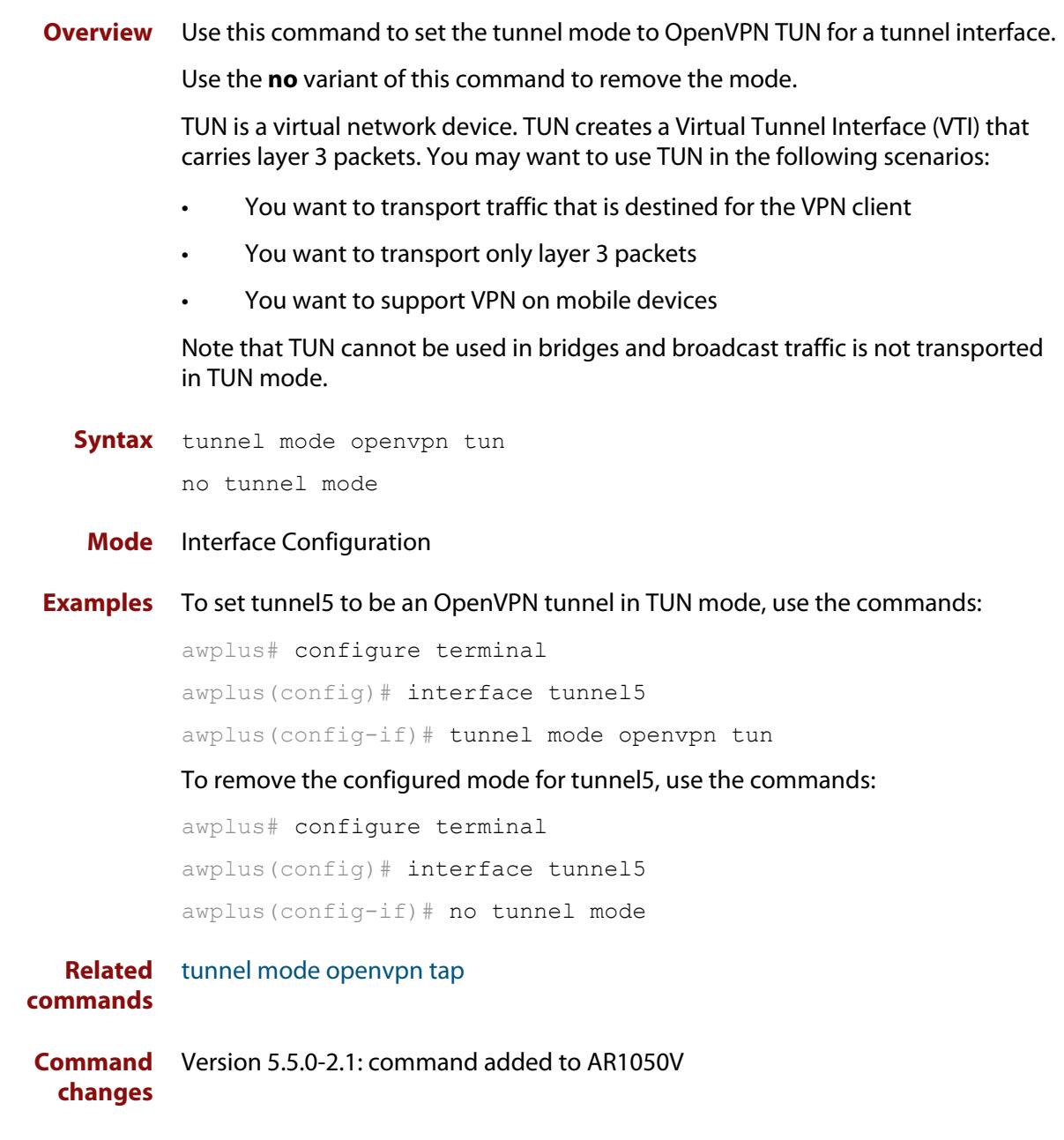

### <span id="page-3953-0"></span>**tunnel openvpn authentication**

**Overview** Use this command to configure the data channel authentication digest for an OpenVPN tunnel.

> Use the **no** variant of this command to set the data channel authentication digest for an OpenVPN tunnel to its default value of SHA1.

**Syntax** tunnel openvpn authentication {sha1|sha256}

no tunnel openvpn authentication

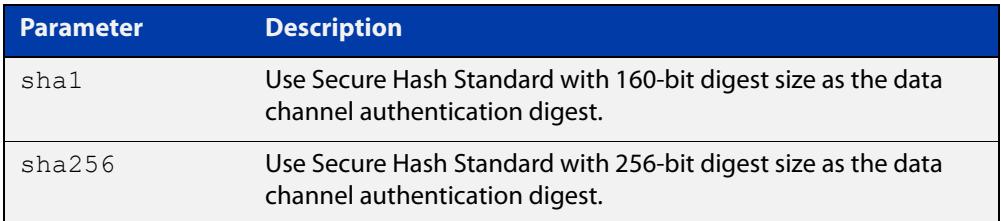

#### **Default** SHA1

- **Mode** Interface configuration
- **Usage notes** You need to configure the client to use the same setting as the server. To do this, include one of the following lines in your client's OpenVPN configuration (.ovpn) file:

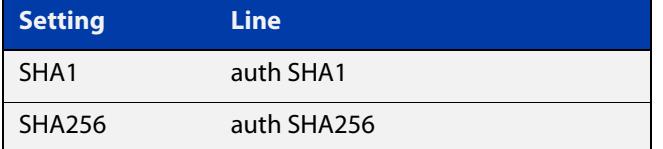

**Example** To configure tunnel 5, which is an OpenVPN tunnel, to use SHA256 data channel authentication, use the commands:

```
awplus# configure terminal
awplus(config)# interface tunnel5
awplus(config-if)# tunnel openvpn authentication SHA256
```
**Related commands** [tunnel openvpn cipher](#page-3954-0) **Command changes** Version 5.4.7-0.1: command added Version 5.5.0-2.1: command added to AR1050V

### <span id="page-3954-0"></span>**tunnel openvpn cipher**

**Overview** Use this command to configure the data channel encryption cipher for an OpenVPN tunnel.

> Use the **no** variant of this command to set the data channel encryption cipher for an OpenVPN tunnel to its default value of AES-128.

**Syntax** tunnel openvpn cipher {aes128|aes256}

no tunnel openvpn cipher

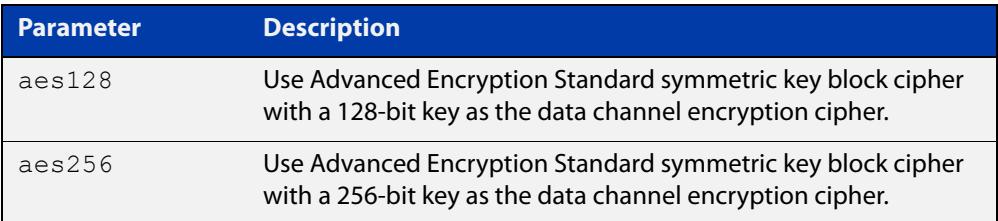

#### **Default** AES-128

**Mode** Interface configuration

**Usage notes** You need to configure the client to use the same setting as the server. To do this, include one of the following lines in your client's OpenVPN configuration (.ovpn) file:

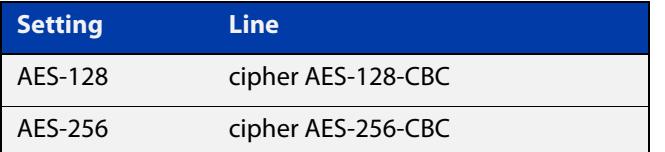

For example, consider a client file tun.ovpn that has the following settings:

```
# tun.ovpn
client
auth-user-pass
cipher AES-128-CBC
dev tap
proto udp
remote 192.168.1.1
ca c:/users/support/cacert.pem
verb 7
```
To change the client to AES-256, replace the line "cipher AES-128-CBC" with "cipher AES-256-CBC".

### **Example** To configure tunnel 5, which is an OpenVPN tunnel, to use AES-256 data channel encryption, use the commands:

awplus# configure terminal awplus(config)# interface tunnel5 awplus(config-if)# tunnel openvpn cipher aes256

**Related** [tunnel openvpn authentication](#page-3953-0)

#### **commands**

**Command changes** Version 5.4.7-0.1: command added

Version 5.5.0-2.1: command added to AR1050V

### <span id="page-3956-0"></span>**tunnel openvpn expiry-bytes**

**Overview** Use this command to change how the firewall decides when to renegotiate client keys. By default, client keys are renegotiated after an hour; you can use this command to base rekeying on data usage instead of time.

Use the **no** variant of this command to return to time-based rekeying instead.

**Syntax** tunnel openvpn expiry-bytes <*0-4294967295*>

no tunnel openvpn expiry-bytes

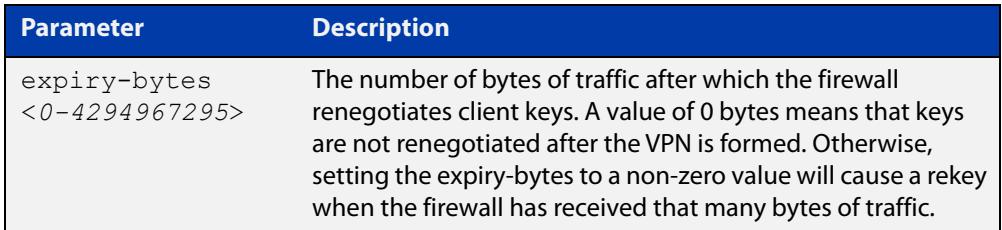

**Default** Not configured - the firewall renegotiates keys every hour instead.

**Mode** Interface mode for a tunnel

**Example** To configure tunnel2 to rekey after 1 GB of traffic, use the following commands:

awplus# configure terminal awplus(config)# interface tunnel2

awplus(config-if)# tunnel openvpn expiry-bytes 1000000000

To return tunnel2 to the default of rekeying hourly, use the following commands:

awplus# configure terminal

awplus(config)# interface tunnel2

awplus(config-if)# no tunnel openvpn expiry-bytes

**Related commands** [tunnel openvpn expiry-seconds](#page-3957-0) **Command** Version 5.4.7-0.1: command added

**changes** Version 5.5.0-2.1: command added to AR1050V

### <span id="page-3957-0"></span>**tunnel openvpn expiry-seconds**

**Overview** Use this command to change when client keys are renegotiated. By default, client keys are renegotiated after an hour; you can use this command to turn off renegotiation or to change that time period.

Use the **no** variant of this command to return to the default of 1 hour.

**Syntax** tunnel openvpn expiry-seconds <*0-4294967295*>

no tunnel openvpn expiry-seconds

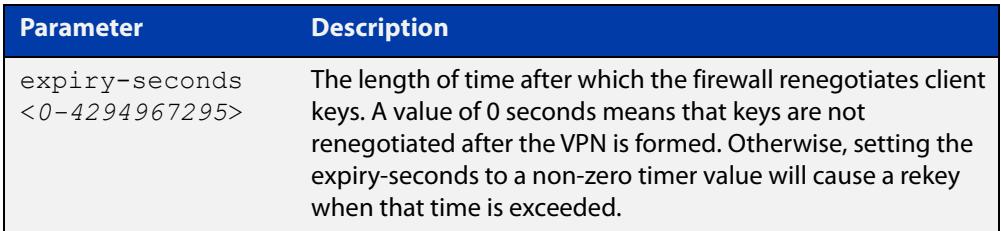

**Default** 3600 seconds (1 hour).

**Mode** Interface mode for a tunnel

**Example** To configure tunnel2 to rekey every 30 minutes, use the following commands:

awplus# configure terminal

awplus(config)# interface tunnel2

awplus(config-if)# tunnel openvpn expiry-seconds 1800

To return tunnel2 to the default of rekeying hourly, use the following commands:

awplus# configure terminal

awplus(config)# interface tunnel2

awplus(config-if)# no tunnel openvpn expiry-seconds

**Related commands** [tunnel openvpn expiry-bytes](#page-3956-0)

**Command changes** Version 5.4.7-0.1: command added Version 5.5.0-2.1: command added to AR1050V

### <span id="page-3958-0"></span>**tunnel openvpn port**

**Overview** Use this command to specify the UDP listening port that is used to receive OpenVPN tunnel connections.

Use the **no** variant to set the port number to its default value which is 1194.

**Syntax** tunnel openvpn port *<1-65535>*

no tunnel openvpn port

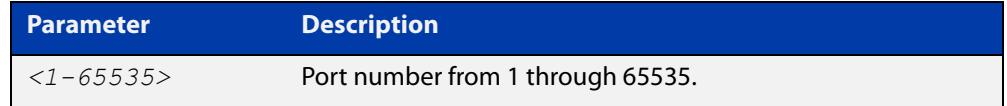

**Default** The default UDP port number is 1194.

**Mode** Interface Configuration

- **Usage notes** If firewall protection is enabled, you need to create a firewall rule that allows the OpenVPN application traffic to traverse the firewall. OpenVPN is a pre-defined application with destination port number 1194. You can use the [show application](#page-3672-0)  [detail](#page-3672-0) command to see the application details. If you specify a UDP number that is different to the default port number, you need to create an application with the same specified UDP port number for OpenVPN, and then create a firewall rule to allow the application to traverse the firewall. For more information about firewall rules, see the [rule \(firewall\)](#page-3631-0) command.
	- **Examples** To configure tunnel tunnel5 to receive incoming tunnel connections on UDP port 4567, use the commands:

awplus(config)# interface tunnel5 awplus(config-if)# tunnel openvpn port 4567

To remove the specified UDP port for tunnel tunnel5 and set the UDP port to its default value, use the commands:

awplus# configure terminal awplus(config)# interface tunnel5 awplus(config-if)# no tunnel openvpn port

**Command changes** Version 5.5.0-2.1: command added to AR1050V

### <span id="page-3959-0"></span>**tunnel openvpn tagging**

**Overview** This command configures an OpenVPN tunnel to add an 802.1Q tag (a VLAN ID) to traffic received over the tunnel. VLAN ID (VID) is a VLAN identifier that is used to determine which VLAN the traffic belongs to. The VID is determined from information received from the RADIUS server during the authentication process. If no VID information is received from the RADIUS server, the value specified in this command is used.

Use the **no** variant of this command to remove the VID over the tunnel.

Note that you can add an 802.1Q tag in the TAP mode only.

**Syntax** tunnel openvpn tagging *<1-4094>*

no tunnel openvpn tagging

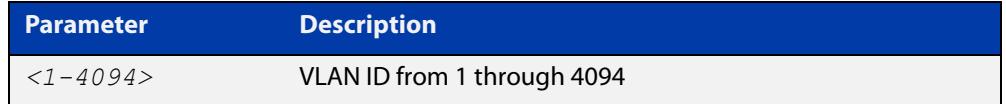

#### **Mode** Interface Configuration

### **Examples** To add an 802.1Q tag of 1 to packets received over the tunnel named tunnels, use the commands:

awplus# configure terminal awplus(config)# interface tunnel5 awplus(config-if)# tunnel openvpn tagging 1

To remove the 802.1Q tag for the tunnel named tunnel5, use the commands:

awplus# configure terminal

awplus(config)# interface tunnel5

awplus(config-if)# no tunnel openvpn tagging

**Command** Version 5.5.0-2.1: command added to AR1050V

**changes**
### **tunnel openvpn tls-crypt**

- **Overview** Use this command to enable TLS Crypt on OpenVPN. TLS Crypt uses a pre-shared key to secure the entire OpenVPN session from the first packet. It provides several potential benefits:
	- It prevents detection of the OpenVPN connection start, which is helpful in some situations when the OpenVPN protocol signature is detected and blocked.
	- It prevents TLS denial of service attacks. DoS attacks are possible with TLS-Auth, where the attacker can open thousands of TLS connections simultaneously but not provide a valid certificate, jamming the available ports. With TLS Crypt the server would reject the connection up front.
	- Data is encrypted twice, once by TLS Crypt and once by the TLS session.

Use the **no** variant of this command to disable TLS Crypt.

**Syntax** tunnel openvpn tls-crypt <*key-filename*>

no tunnel openvpn tls-crypt

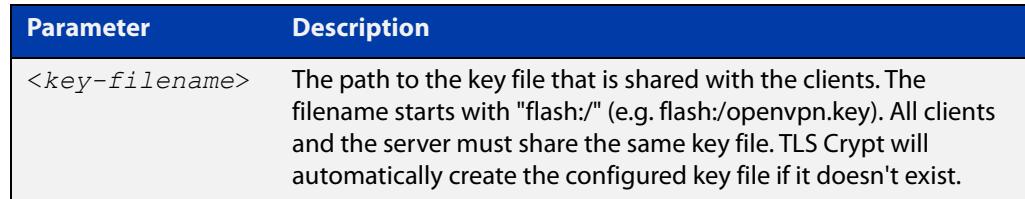

### **Default** Disabled

- **Mode** Interface Configuration for a tunnel
- **Example** To configure OpenVPN in TAP mode, and use the key file called 'openvpn.key' on tunnel2, use the commands:

awplus# configure terminal

awplus(config)# interface tunnel2

awplus(config-if)# tunnel openvpn tls-crypt flash:/openvpn.key awplus(config-if)# tunnel mode openvpn tap

**Related** [tunnel mode openvpn tap](#page-3951-0)

**commands** [tunnel mode openvpn tun](#page-3952-0)

**Command changes** Version 5.5.2-0.1: command added

### **tunnel openvpn tls-version-min**

**Overview** Use this command to set the minimum TLS (Transport Layer Security) version allowed for OpenVPN.

Use the **no** variant of this command to revert to the default TLS version (1.0).

**Syntax** tunnel openvpn tls-version-min {1.1|1.2|1.3}

no tunnel openvpn tls-version-min

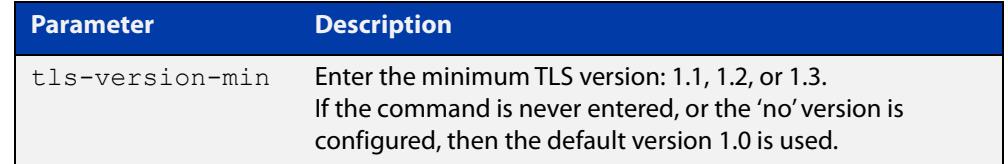

#### **Default** 1.0

**Mode** Interface Configuration

**Example** To set the minimum TLS version as 1.1 on Open VPN tunnel1, use the commands: awplus# configure terminal awplus(config)# interface tunnel1 awplus(config-if)# tunnel openvpn tls-version-min 1.1 **Related commands** [tunnel openvpn cipher](#page-3954-0) [tunnel openvpn expiry-bytes](#page-3956-0) **Command changes** Version 5.5.1-2.1: TLS version 1.3 added

Version 5.5.1-0.1: command added

## <span id="page-3962-0"></span>**tunnel openvpn verify-client-certificate trustpoint**

**Overview** Use this command to enable OpenVPN to check a certificate provided by the client when they try to connect. This is a form of Two-Factor Authentication (2FA) called mutual trust. The certificate provided by the client, and the certificate owned by the server, must both be signed by the same certificate authority (CA).

Use the **no** variant of this command to disable the trustpoint.

**Syntax** tunnel openvpn verify-client-certificate trustpoint <*trustpoint-name*>

> no tunnel openvpn verify-client-certificate trustpoint <*trustpoint-name*>

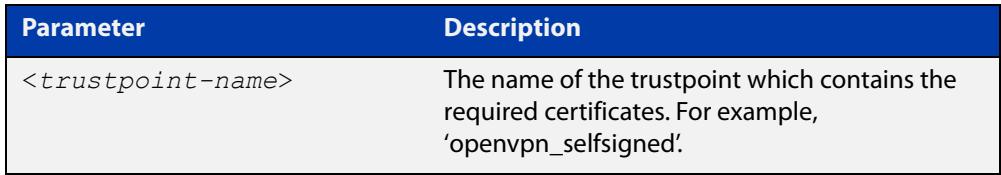

### **Default** Disabled

- **Mode** Interface Configuration
- **Usage notes** The trustpoint part of the command allows the user to configure which certificates the server will be checking the client against. This is only available on the Interface Configuration for a tunnel.
	- **Examples** To enable this feature on 'tunnel1' and use the trustpoint called 'openvpn\_selfsigned', use the commands:

awplus# configure terminal awplus(config)# interface tunnel1 awplus(config-if)# tunnel openvpn verify-client-certificate trustpoint openvpn\_selfsigned

To disable this feature on 'tunnel1', use the commands:

awplus# configure terminal

awplus(config)# interface tunnel1

awplus(config-if)# no tunnel openvpn verify-client-certificate trustpoint openvpn\_selfsigned

**Related commands** [tunnel openvpn verify-client-certificate strict-common-name-check](#page-3963-0)

**Command changes** Version 5.5.3-0.1: command added

## <span id="page-3963-0"></span>**tunnel openvpn verify-client-certificate strict-common-name-check**

**Overview** Use this command to provide a valid certificate and check that the common name on the certificate matches the client's username.

Use the **no** variant of this command to remove the strict common name check.

**Syntax** tunnel openvpn verify-client-certificate strict-common-name-check

```
no tunnel openvpn verify-client-certificate 
strict-common-name-check
```
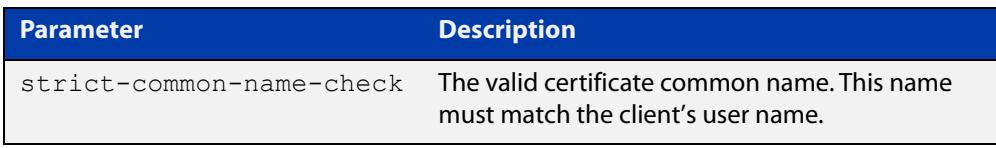

- **Default** The strict common name check is enabled by default.
	- **Mode** Interface Configuration
- **Usage notes** The strict common name check part of this command allows the user to provide a method for client certificate authentication for the OpenVPN server along with the username and password.
	- **Example** To disable this feature on 'tunnel1', use the commands:

awplus# configure terminal

awplus(config)# interface tunnel1

awplus(config-if)# no tunnel openvpn verify-client-certificate strict-common-name-check

To require OpenVPN clients to provide a valid certificate and check that the common name on the certificate matches the client's username, use the commands:

awplus# configure terminal awplus(config)# interface tunnel1 awplus(config-if)# tunnel openvpn verify-client-certificate strict-common-name-check

**Output** Figure 80-5: Example output from **tunnel openvpn verify-client-certificate**

```
awplus(config-if)#tunnel openvpn verify-client-certificate 
strict-common-name-check
```

```
Strict name check is enabled
```
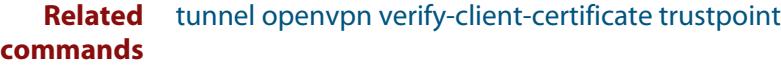

**Command** Version 5.5.3-0.1: command added**changes**

## **tunnel security-reprocessing**

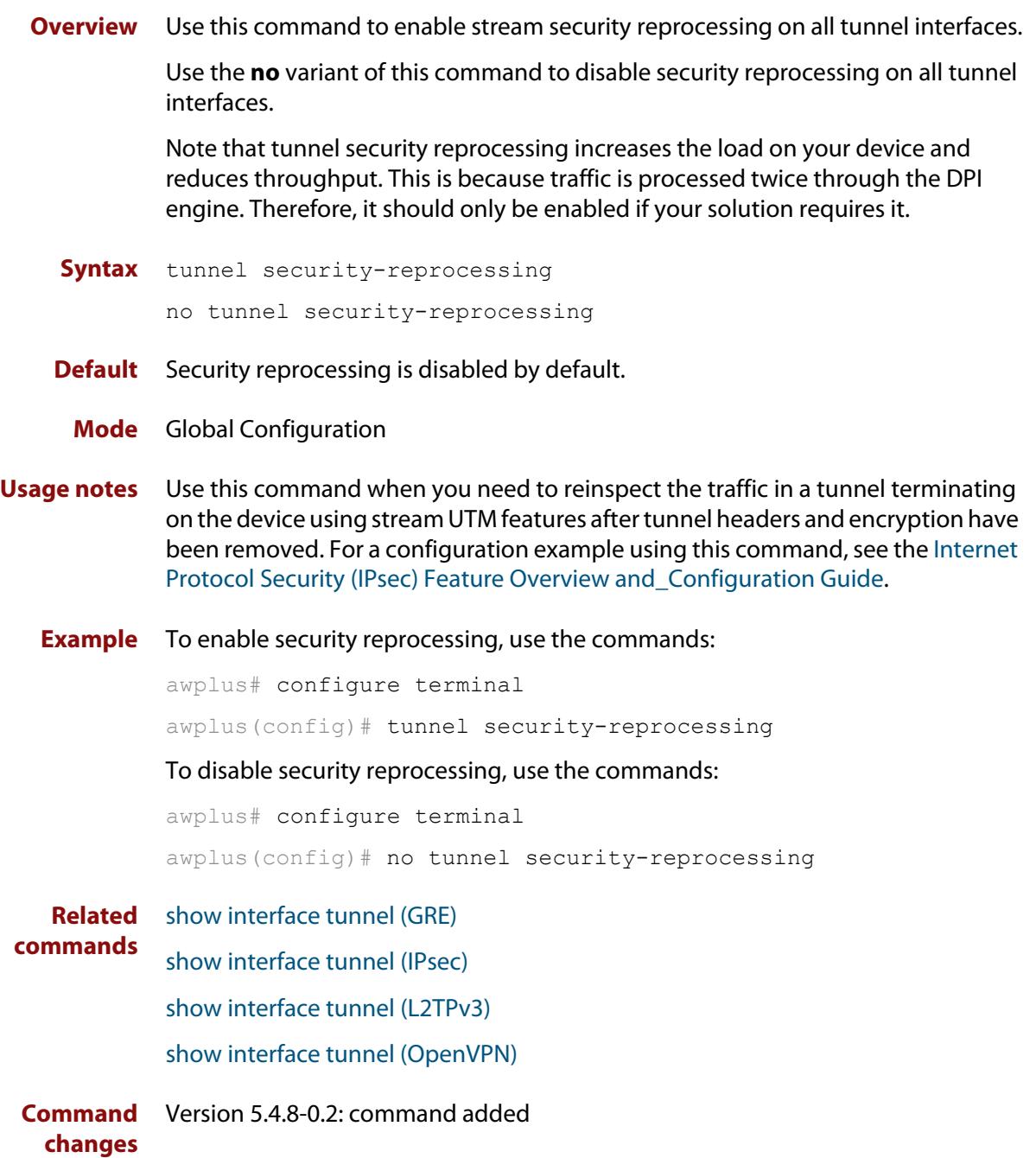

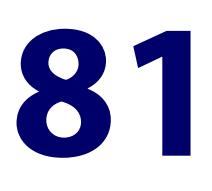

# **L2TPv2 PPP Commands**

### **Introduction**

This chapter provides an alphabetical reference of commands used to configure L2TPv2 tunnels.

For introductory information about tunneling of PPP over L2TPv2 in AlliedWare Plus, including overview and configuration information, see the [L2TPv2 Feature](http://www.alliedtelesis.com/documents/l2tpv2-tunneling-ppp-feature-overview-and-configuration-guide)  [Overview and Configuration Guide](http://www.alliedtelesis.com/documents/l2tpv2-tunneling-ppp-feature-overview-and-configuration-guide)

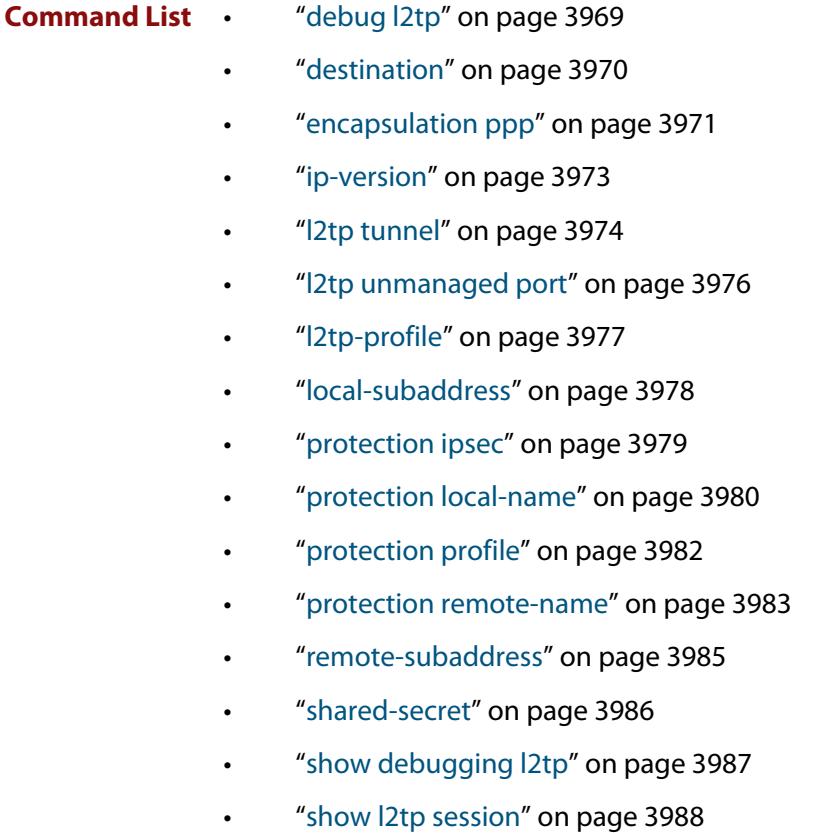

- • ["show l2tp tunnel" on page 3990](#page-3989-0)
- • ["show l2tp tunnel config-check" on page 3994](#page-3993-0)
- • ["show running-config l2tp-profile" on page 3996](#page-3995-0)
- • ["show running-config l2tp-tunnel" on page 3997](#page-3996-0)
- • ["source" on page 3998](#page-3997-0)
- • ["version" on page 3999](#page-3998-0)

## <span id="page-3968-0"></span>**debug l2tp**

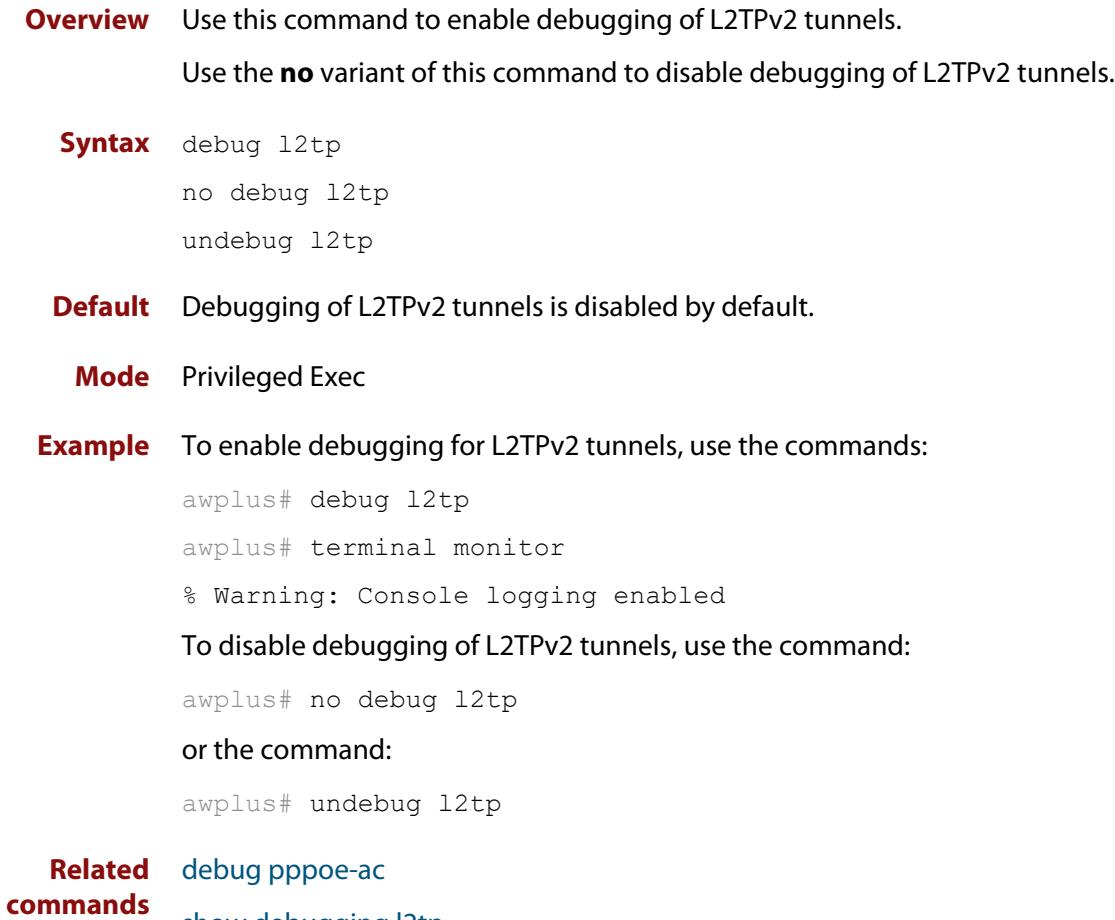

[show debugging l2tp](#page-3986-0)

### <span id="page-3969-0"></span>**destination**

**Overview** Use this command to set the destination of an L2TP tunnel.

Use the **no** variant of this command to remove the destination from the L2TP tunnel.

**Syntax** destination [<*ipv4-addr*>|<*ipv6-addr*>|<*domain-name*>]

no destination

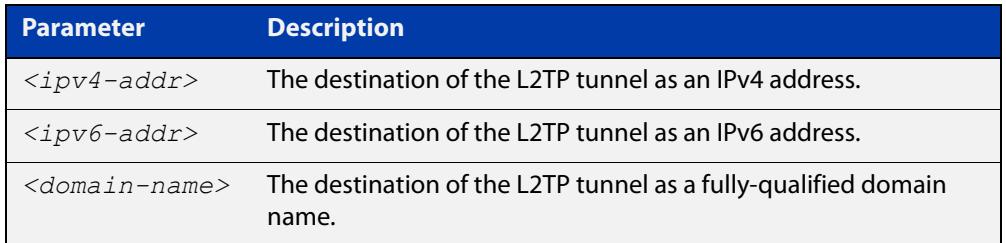

**Default** No destination is set by default.

### **Mode** L2TP Tunnel Configuration

**Example** To set the destination IP address for tunnel 1 to 10.1.1.1, use the commands:

awplus# configure terminal awplus(config)# 12tp tunnel tunnel1 awplus(config-l2tp-tunnel)# destination 10.1.1.1

To remove the destination IP address from tunnel1, use the commands:

awplus# configure terminal awplus(config)# l2tp tunnel tunnel1 awplus(config-l2tp-tunnel)# no destination

**Related commands** [encapsulation ppp](#page-509-0) [ip-version](#page-3972-0) [l2tp tunnel](#page-3973-0) [show l2tp tunnel config-check](#page-3993-0) [show running-config l2tp-tunnel](#page-3996-0)

[source](#page-3997-0)

[version](#page-3998-0)

### <span id="page-3970-0"></span>**encapsulation ppp**

**Overview** Use this command to enable PPP encapsulation and create one or more PPP interfaces over Ethernet, a cellular interface, or an L2TPv2 managed VPN.

> Use the **no** variant of this command to disable PPP encapsulation and remove the specified PPP interface.

**Syntax** encapsulation ppp <*index*> no encapsulation ppp <*index*>

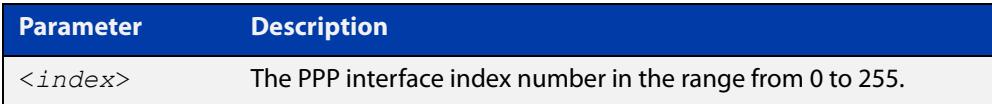

- **Default** No PPP encapsulation or interfaces are configured by default.
	- **Mode** Interface Configuration mode for an Ethernet interface (e.g. **interface eth1**), or an Ethernet sub-interface (e.g. **interface eth1.1**), or a cellular interface (e.g. **interface cellular0**).

L2TP Tunnel Configuration mode for an L2TP tunnel (e.g. **l2tp tunnel tunnel0**).

**Examples** To configure a PPP interface with index 0 for Ethernet interface eth1, use the commands:

```
awplus# configure terminal
awplus(config)# interface eth1
awplus(config-if)# encapsulation ppp 0
```
To shut down the ppp0 interface and remove it from Ethernet interface eth1, use the commands:

```
awplus# configure terminal
awplus(config)# interface ppp0
awplus(config-if)# shutdown
awplus(config-if)# interface eth1
awplus(config-if)# no encapsulation ppp 0
```
To set the L2TP tunnel tunnel1 to encapsulate the PPP interface with index 1, use the commands:

```
awplus# configure terminal
awplus(config)# 12tp tunnel tunnel1
awplus(config-l2tp-tunnel)# encapsulation ppp 1
```
To remove the PPP interface with index 1 from L2TP tunnel tunnel1, use the commands:

```
awplus# configure terminal
awplus(config)# 12tp tunnel tunnel1
awplus(config-l2tp-tunnel)# no encapsulation ppp 1
```
#### **Related** [l2tp tunnel](#page-3973-0)

**commands**

[ppp service-name \(PPPoE\)](#page-742-0)

[show interface \(PPP\)](#page-746-0)

## <span id="page-3972-0"></span>**ip-version**

**Overview** Use this command to set the IP version for the L2TP tunnel.

The IP version must be set to the same value at both ends of the tunnel.

**Syntax** ip-version [4|6]

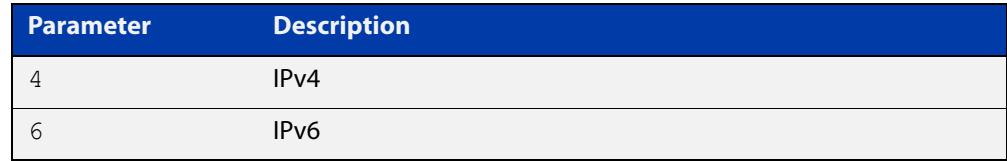

**Default** The IP version is set to IPv4 by default.

**Mode** L2TP Tunnel Configuration

**Example** To set the IP version for tunnel 1 to IPv6, use the commands:

```
awplus# configure terminal
awplus(config)# 12tp tunnel tunnel1
awplus(config-12tp-tunnel)# ip-version 6
```
To set the IP version for tunnel1 to the default (IPv4), use the commands:

awplus# configure terminal awplus(config)# 12tp tunnel tunnel1 awplus(config-l2tp-tunnel)# ip-version 4

**Related commands** [encapsulation ppp](#page-509-0) [ip-version](#page-3972-0) [l2tp tunnel](#page-3973-0) [show running-config l2tp-tunnel](#page-3996-0) [show l2tp tunnel config-check](#page-3993-0)

[source](#page-3997-0)

[version](#page-3998-0)

### <span id="page-3973-0"></span>**l2tp tunnel**

**Overview** Use this command to create a named L2TP tunnel, and to enter L2TP Tunnel Configuration mode to configure it.

> Use the **no** variant of this command to remove the named tunnel and all of its configuration.

**Syntax** l2tp tunnel <*tunnel-name*>

no l2tp tunnel <*tunnel-name*>

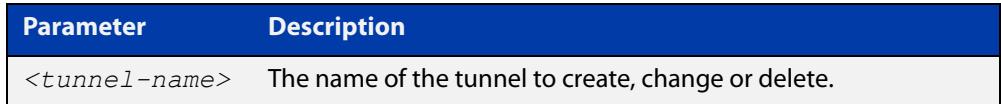

- **Default** No L2TP tunnel is configured by default.
	- **Mode** Global Configuration
- **Example** To create and begin configuring a new L2TP tunnel named 'tunnel1', use the commands:

awplus# configure terminal awplus(config)# 12tp tunnel tunnel1 awplus(config-l2tp-tunnel)#

To remove the tunnel 'tunnel1' and its configuration, use the commands:

awplus# configure terminal awplus(config)# no l2tp tunnel tunnel1

#### **Related** [destination](#page-3969-0)

**commands**

[encapsulation ppp](#page-509-0)

[ip-version](#page-3972-0)

[local-subaddress](#page-3977-0)

[protection ipsec](#page-3978-0)

[protection local-name](#page-3979-0)

[protection profile](#page-3981-0)

[protection remote-name](#page-3982-0)

[remote-subaddress](#page-3984-0)

[shared-secret](#page-3985-0)

[show l2tp session](#page-3987-0)

[show l2tp tunnel](#page-3989-0)

[show l2tp tunnel config-check](#page-3993-0)

[show running-config l2tp-tunnel](#page-3996-0)

[source](#page-3997-0)

[version](#page-3998-0)

### <span id="page-3975-0"></span>**l2tp unmanaged port**

**Overview** Use this command to set the UDP port for an (IPv4 and IPv6) unmanaged L2TP tunnel (L2TPv3 Ethernet Pseudowires).

> This command can only change the UDP port when there is no unmanaged L2TP tunnel (L2TPv3 Ethernet Pseudowires) configured.

Use the **no** variant of this command to reset the UDP port to the default (1701).

**Syntax** l2tp unmanaged port [<*1-65535*>]

no l2tp unmanaged port

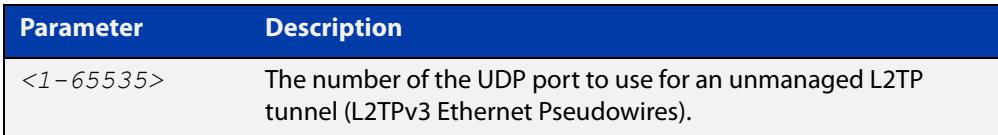

**Default** The UDP port is 1701 by default.

**Mode** Global Configuration

**Usage notes** The default UDP port for both unmanaged and managed L2TP tunnels is 1701. If both kinds of tunnel will be configured, the UDP port for the unmanaged tunnel must be changed to a different port by using the **l2tp unmanaged port** command.

> Be aware of potential clashes with other UDP port users. Unless it is likely to be used for other purposes, we recommend configuring UDP port 1702 as a suitable alternative.

**Example** To set the UDP port for an L2TP unmanaged tunnel (L2TPv3 Ethernet Pseudowires) to 1702, use the following commands:

> awplus# configure terminal awplus(config)# l2tp unmanaged port 1702

**Related commands** [tunnel mode l2tp v3](#page-4007-0) [show running-config](#page-200-0)

## <span id="page-3976-0"></span>**l2tp-profile**

**Overview** Use this command to create an L2TP profile and to enter the L2TP Profile Configuration mode.

> Use the **no** variant of this command to remove the L2TP profile and all its configuration.

**Syntax** l2tp-profile <*name*> no l2tp-profile <*name*>

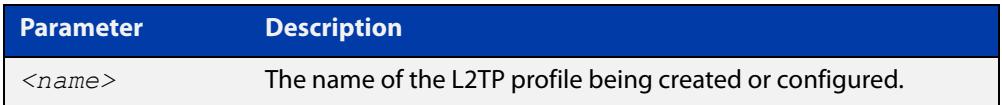

**Default** No L2TP profile is configured by default. This command is not configured by default.

**Mode** Global Configuration

**Example** To create a L2TP profile named "public", use the commands:

awplus# configure terminal awplus(config)# l2tp-profile public awplus(config-l2tp-profile)#

To remove all configuration of this L2TP profile, use the commands:

awplus# configure terminal

awplus(config)# no l2tp-profile public

**Related** [l2tp profile](#page-762-0)

**commands** [pppoe-ac](#page-766-0)

[shared-secret](#page-3985-0)

[show running-config l2tp-profile](#page-3995-0)

[version](#page-3998-0)

### <span id="page-3977-0"></span>**local-subaddress**

- **Overview** Use this command to set the local sub-address for L2TPv2 tunnel authentication. Use the **no** variant of this command to remove the configured local sub-address.
	- **Syntax** local-subaddress [<*sub-address*>]

no local-subaddress

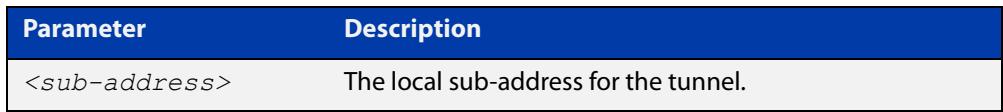

- **Default** The local sub-address is not set by default; by default, the received L2TPv2 sub-address AVP will not be checked before establishing the tunnel.
	- **Mode** L2TP Tunnel Configuration
- **Usage notes** If a local sub-address is set, this is checked against incoming the sub-address AVP as a requirement for tunnel establishment. The received sub-address AVP content must match the configured local sub-address.
	- **Example** To set the local-sub address of tunnel1 to 'office1', use the commands:

awplus# configure terminal awplus(config)# 12tp tunnel tunnel1 awplus(config-l2tp-tunnel)# local-subaddress office1

To remove the local sub-address configuration from tunnel1, use the commands:

awplus# configure terminal awplus(config)# 12tp tunnel tunnel1 awplus(config-l2tp-tunnel)# no local-subaddress

#### **Related** [l2tp tunnel](#page-3973-0)

**commands**

[remote-subaddress](#page-3984-0)

[show l2tp tunnel config-check](#page-3993-0)

[show running-config l2tp-tunnel](#page-3996-0)

## <span id="page-3978-0"></span>**protection ipsec**

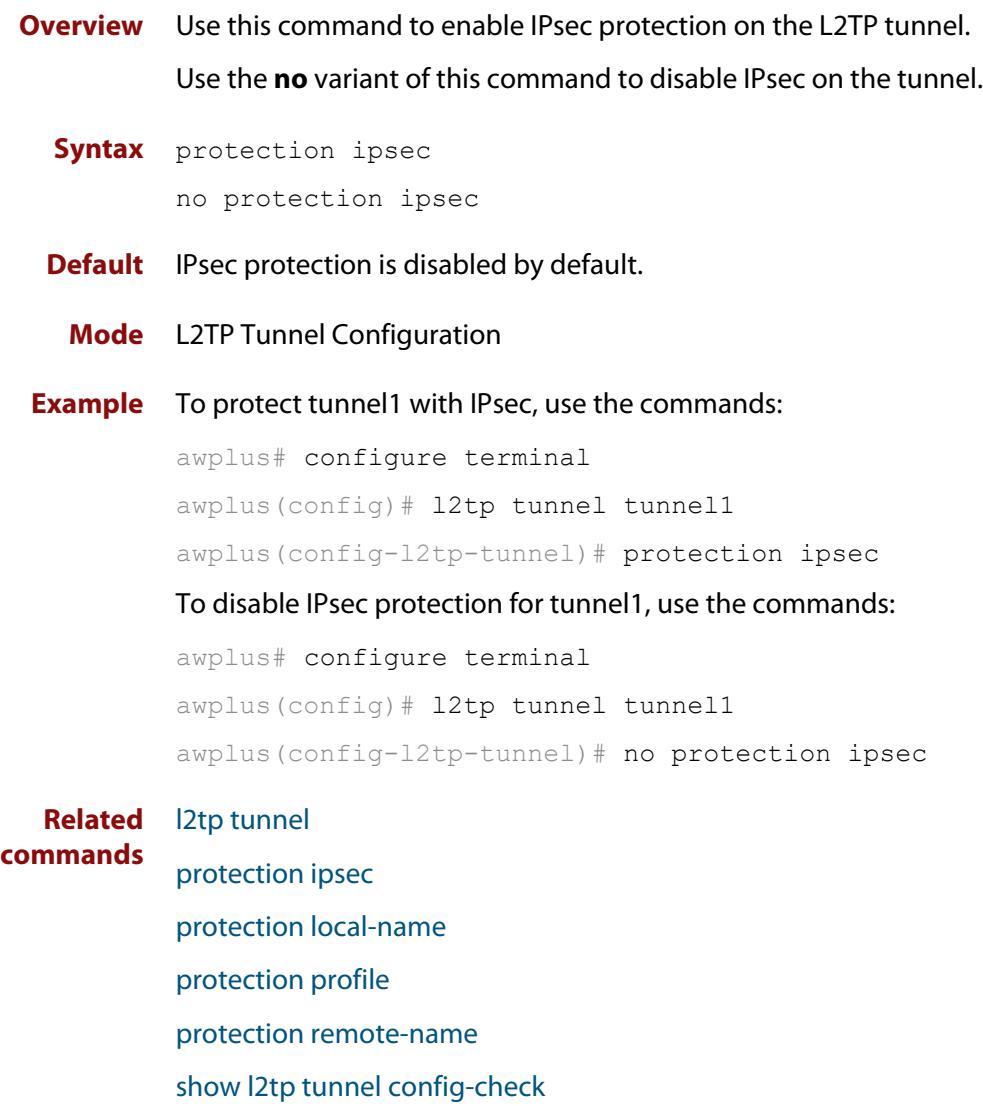

[show running-config l2tp-tunnel](#page-3996-0)

### <span id="page-3979-0"></span>**protection local-name**

**Overview** Use this command to set the IPsec local name for the L2TP tunnel. This is the local identifier for IKE.

> Use the **no** variant of this command to reset the local name to the default—the source IP address of the L2TP tunnel.

**Syntax** protection local-name [<*ipsec-local-name*>]

no protection local-name

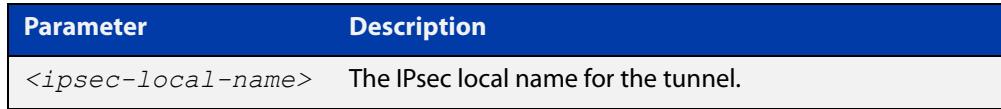

**Default** By default, the IPsec local name is set to the source IP address of the L2TP tunnel.

- **Mode** L2TP Tunnel Configuration
- **Usage notes** If no local name is configured with this command, the source IP address of the tunnel is used. If a local name is configured with this command, the **crypto isakmp key** command is required to configure a preshared authentication key using this local name as the hostname.
	- **Example** To set the IPsec local name for tunnel1 to office1 and set the key to 'friend', use the commands:

awplus# configure terminal awplus(config)# 12tp tunnel tunnel1 awplus(config-l2tp-tunnel)# protection ipsec awplus(config-l2tp-tunnel)# protection local-name office1 awplus(config)# crypto isakmp key friend hostname office1

To remove the IPsec local name for tunnel1, use the commands:

awplus# configure terminal awplus(config)# 12tp tunnel tunnel1 awplus(config-l2tp-tunnel)# no protection local-name

**Related commands** [crypto isakmp key](#page-3862-0) [l2tp tunnel](#page-3973-0) [protection ipsec](#page-3978-0) [protection profile](#page-3981-0) [protection remote-name](#page-3982-0)

[show l2tp tunnel config-check](#page-3993-0)

[show running-config l2tp-tunnel](#page-3996-0)

### <span id="page-3981-0"></span>**protection profile**

**Overview** Use this command to set the IPsec profile to use for this L2TP tunnel.

Use the **no** variant of this command to set it back to the default IPsec profile: the profile named 'default'.

```
Syntax protection profile [<profile-name>]
```
no protection profile

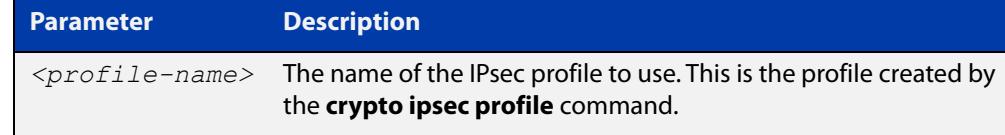

**Default** The L2TP tunnel protection profile is set to the IPsec profile named 'default' by default.

### **Mode** L2TP Tunnel Configuration

**Example** To set up tunnel1 with IPsec protection using IPsec profile 'profile1', use the commands:

> awplus# configure terminal awplus(config)# 12tp tunnel tunnel1 awplus(config-l2tp-tunnel)# protection ipsec awplus(config-l2tp-tunnel)# protection profile profile1

To reset tunnel1 to use IPsec protection with IPsec profile 'default', use the commands:

awplus# configure terminal awplus(config)# 12tp tunnel tunnel1 awplus(config-l2tp-tunnel)# no protection profile

#### **Related** [crypto ipsec profile](#page-3860-0)

#### **commands** [l2tp tunnel](#page-3973-0)

- [protection ipsec](#page-3978-0)
- [protection local-name](#page-3979-0)
- [protection remote-name](#page-3982-0)
- [show l2tp tunnel config-check](#page-3993-0)
- [show running-config l2tp-tunnel](#page-3996-0)

### <span id="page-3982-0"></span>**protection remote-name**

**Overview** Use this command to set the L2TP tunnel IPsec remote name. This is the remote identifier for IKE.

> Use the **no** variant of this command to reset the remote name to the default—the destination IP address of the tunnel.

**Syntax** protection remote-name [<*ipsec-remote-name*>]

no protection remote-name

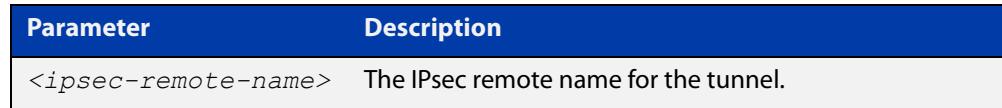

**Default** By default, the IPsec remote name is set to the destination IP address of the tunnel.

- **Mode** L2TP Tunnel Configuration
- **Usage notes** In order to set the IPsec remote name for the tunnel and add a corresponding ISAKMP key for the tunnel, set the IPsec remote name with this command (**protection remote-name**) and set the key for this by using the **crypto isakmp key** command with this remote name as the hostname.
	- **Example** To set the IPsec remote name for tunnel 1 to 'office2' and set the key to 'friend', use the commands:

awplus# configure terminal awplus(config)# 12tp tunnel tunnel1 awplus(config-l2tp-tunnel)# protection ipsec awplus(config-l2tp-tunnel)# protection remote-name office2 awplus(config)# crypto isakmp key friend hostname office2

To reset the IPsec remote name for tunnel1 to default (destination IP address of the tunnel), use the commands:

awplus# configure terminal awplus(config)# 12tp tunnel tunnel1 awplus(config-l2tp-tunnel)# no protection remote-name

#### **Related commands** [crypto isakmp key](#page-3862-0) [l2tp tunnel](#page-3973-0)

- [protection ipsec](#page-3978-0) [protection local-name](#page-3979-0) [protection profile](#page-3981-0)
- [show l2tp tunnel config-check](#page-3993-0)

[show running-config l2tp-tunnel](#page-3996-0)

### <span id="page-3984-0"></span>**remote-subaddress**

**Overview** Use this command to set the remote sub-address for L2TPv2 tunnel authentication.

> Use the **no** variant of this command to remove the sub-address from the tunnel configuration.

```
Syntax remote-subaddress [<sub-address>]
```
no remote-subaddress

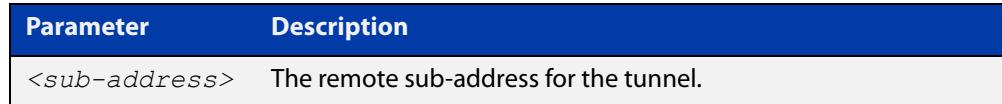

- **Default** The remote sub-address is not set by default; the outgoing L2TP sub-address AVP for the tunnel will not be populated.
	- **Mode** L2TP Tunnel Configuration
- **Usage notes** If the L2TP peer is also an AR-Series firewall, the remote-subaddress must match the local sub-address configured at the other end of the tunnel.

If a remote sub-address is configured for the tunnel, this value is placed in the outgoing sub-address AVP. The other tunnel end point can check this value against its configured local sub-address for the tunnel before establishing the tunnel.

**Example** To set the remote sub-address of tunnel 1 to 'office1', use the commands:

awplus# configure terminal awplus(config)# 12tp tunnel tunnel1 awplus(config-l2tp-tunnel)# remote-subaddress office1

To remove the remote sub-address configuration from tunnel1, use the commands:

awplus# configure terminal awplus(config)# 12tp tunnel tunnel1 awplus(config-l2tp-tunnel)# no remote-subaddress

#### **Related** [l2tp tunnel](#page-3973-0)

**commands**

### [local-subaddress](#page-3977-0)

[show l2tp tunnel config-check](#page-3993-0)

[show running-config l2tp-tunnel](#page-3996-0)

### <span id="page-3985-0"></span>**shared-secret**

**Overview** Use this command to set the secret password that is shared with L2TP tunnel peers. Use the **no** variant of this command to remove the shared secret.

**Syntax** shared-secret <*secret*>

no shared-secret

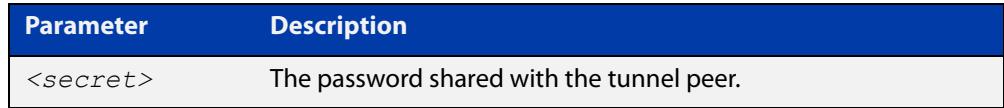

**Default** No shared secret is configured by default.

- **Mode** L2TP Profile Configuration and L2TP Tunnel Configuration
- **Example** To set tunnel secret to "my\_password" for tunnel profile "public", use the commands:

awplus# configure terminal awplus(config)# l2tp-profile public awplus(config-l2tp-profile)# shared-secret my password To set tunnel secret to "my\_password" for tunnel "tunnelone", use the commands: awplus# configure terminal awplus(config)# 12tp tunnel tunnelone

awplus(config-l2tp-tunnel)# shared-secret my password

To remove the tunnel secret for the tunnel profile, use the commands:

awplus# configure terminal

awplus(config)# l2tp-profile public

awplus(config-l2tp-profile)# no shared-secret

To remove the tunnel secret for the tunnel 'tunnelone', use the commands:

awplus# configure terminal awplus(config)# 12tp tunnel tunnelone awplus(config-l2tp-tunnel)# no shared-secret

#### **Related** [l2tp tunnel](#page-3973-0)

**commands** [l2tp-profile](#page-3976-0)

[show running-config l2tp-profile](#page-3995-0)

[version](#page-3998-0)

## <span id="page-3986-0"></span>**show debugging l2tp**

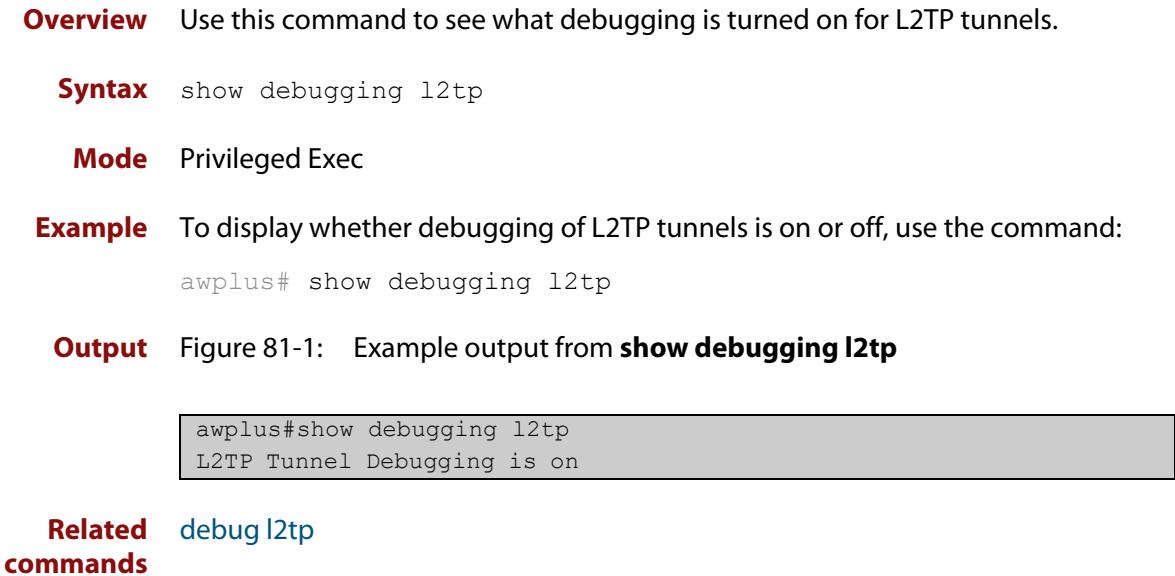

### <span id="page-3987-0"></span>**show l2tp session**

**Overview** Use this command to display a summary or detailed list of information about L2TP sessions.

**Syntax** show 12tp session [detail]

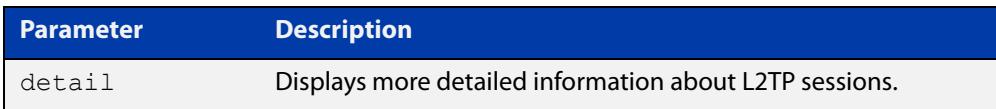

**Mode** Privileged Exec

**Example** To display summary information about all L2TPv2 sessions, use the command:

awplus# show l2tp session

### **Output** Figure 81-2: Example output from **show l2tp session**

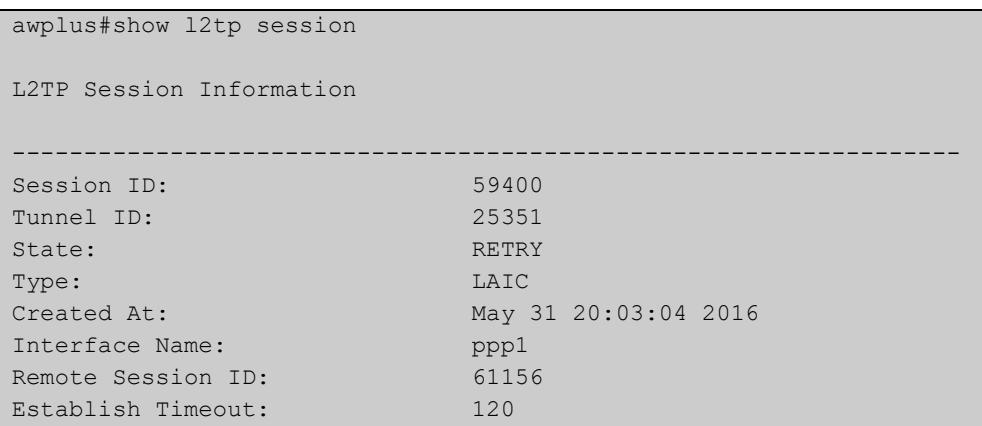

### Table 81-1: Parameters in the output from **show l2tp session**

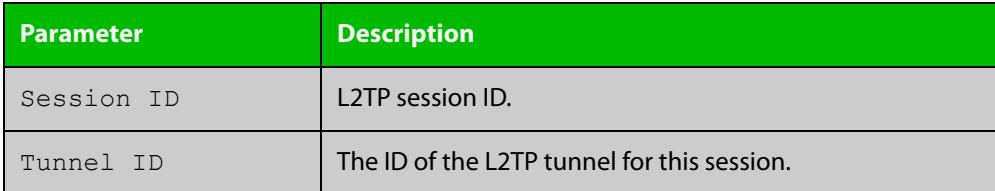

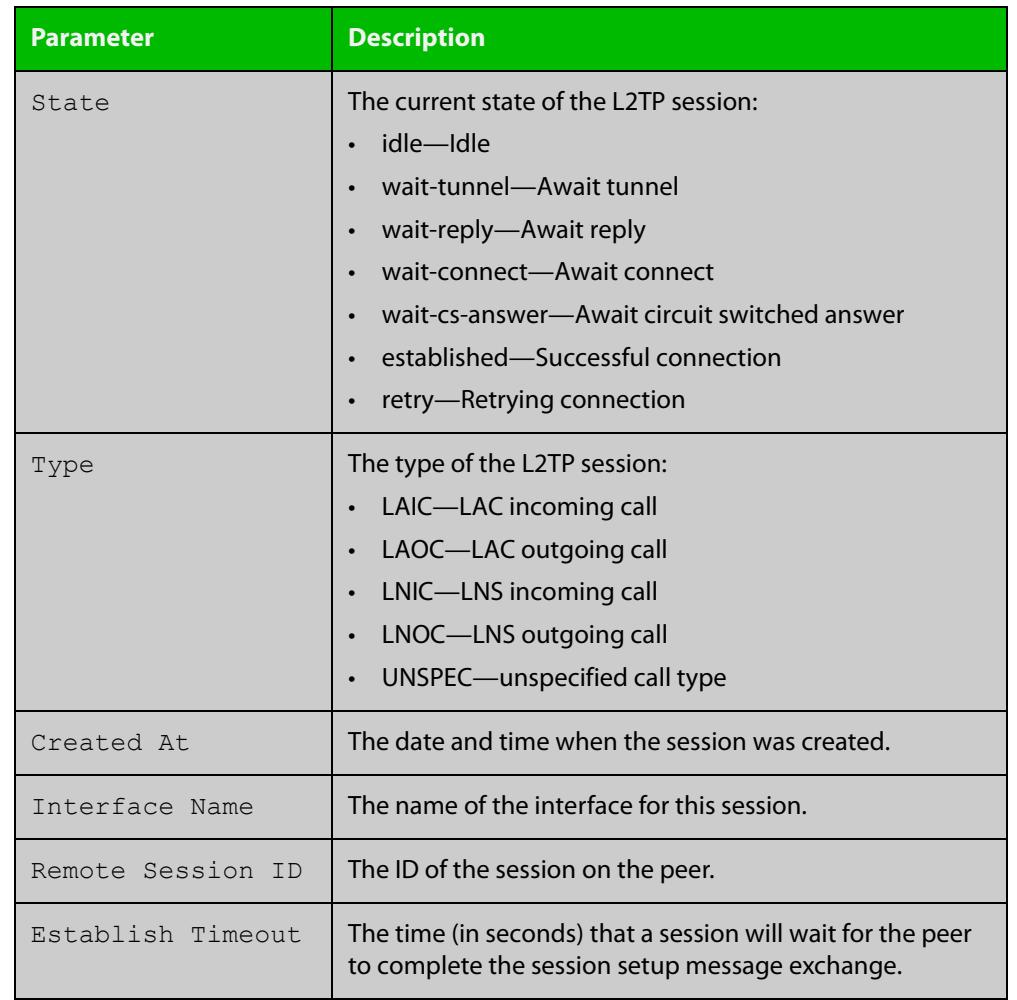

### Table 81-1: Parameters in the output from **show l2tp session** (cont.)

**Related commands** [l2tp tunnel](#page-3973-0)

[show l2tp tunnel](#page-3989-0)

### <span id="page-3989-0"></span>**show l2tp tunnel**

**Overview** Use this command to display information about all the current L2TP tunnels.

**Syntax** show l2tp tunnel [detail]

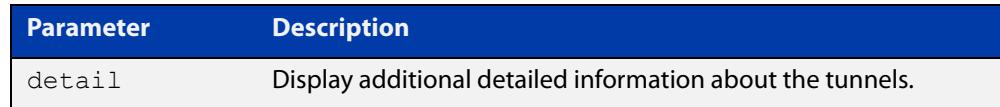

- **Mode** Privileged Exec
- **Usage notes** The output from this command depends on whether it won the tiebreaker and took the LAC role for the tunnel, or lost the tiebreaker and took the LNS role. In the latter case, a corresponding idle LAC tunnel is also displayed.

#### **Example** To display information about all L2TPv2 tunnels, use the command:

awplus# show l2tp tunnel

**Output** Figure 81-3: Example output from **show l2tp tunnel**

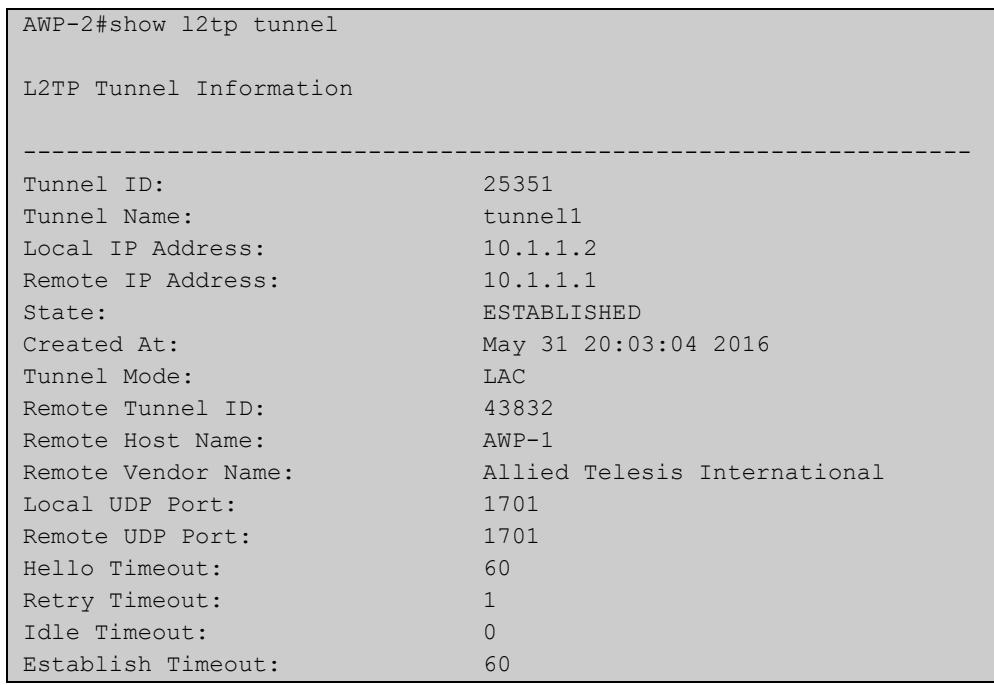

```
awplus#show l2tp tunnel detail 
L2TP Tunnel Information details
Tunnel 25351, from 10.1.1.2 to 10.1.1.1:-
   state: ESTABLISHED
   created at: May 31 20:03:04 2016
   administrative name: 'tunnel1'
   created by admin: YES, tunnel mode: LAC, persist: YES
   peer tunnel id: 43832, host name: AWP-1
   UDP ports: local 1701, peer 1701
   authorization mode: CHALLENGE, hide AVPs: OFF
   digest type: md5
   tunnel secret: 'hello'
   session limit: 0, session count: 1
  tunnel profile: tunnel profile tunnel1, session profile:
    session profile tunnel1, peer profile: peer profile tunnel1
   hello timeout: 60, retry timeout: 1, idle timeout: 0
   establish timeout: 60
   persist pend timeout: 60
   rx window size: 10, tx window size: 10, max retries: 5
   use udp checksums: ON
   do pmtu discovery: OFF, mtu: 1460
   tos: inherit
   framing capability: SYNC ASYNC, bearer capability: DIGITAL 
ANALOG
   use tiebreaker: ON
   tiebreaker: f6 5e 50 9c 02 99 45 83
   interopability flags: 128
   trace flags: PROTOCOL FSM API AVP FUNC XPRT DATA PPP SYSTEM
   Status:-
    peer vendor name: Allied Telesis International
     peer protocol version: 1.0, firmware 385
     peer framing capability: SYNC ASYNC
     peer bearer capability: DIGITAL ANALOG
     peer rx window size: 10
   Transport status:-
    ns/nr: 8/9, peer 8/8
    cwnd: 9, ssthresh: 10, congpkt acc: 0
   Transport statistics:-
     out-of-sequence control/data discards: 0/0
     zlbs tx/txfail/rx: 6/0/5
     retransmits: 0, duplicate pkt discards: 0, data pkt discards:
      \Omega hellos tx/txfail/rx: 1/0/5
     control rx packets: 14, rx bytes: 413
     control tx packets: 14, tx bytes: 542
     data rx packets: 4, rx bytes: 100, rx errors: 0
     data tx packets: 14, tx bytes: 512, tx errors: 0
   memory usage: 2111 bytes
   Events:-
    20:03:04 OPEN REQ in state IDLE, new state WAITCTLREPLY
     20:03:04 SCCRP_ACCEPT in state WAITCTLREPLY, new state 
ESTABLISHED
```
#### Figure 81-4: Example output from **show l2tp tunnel detail**

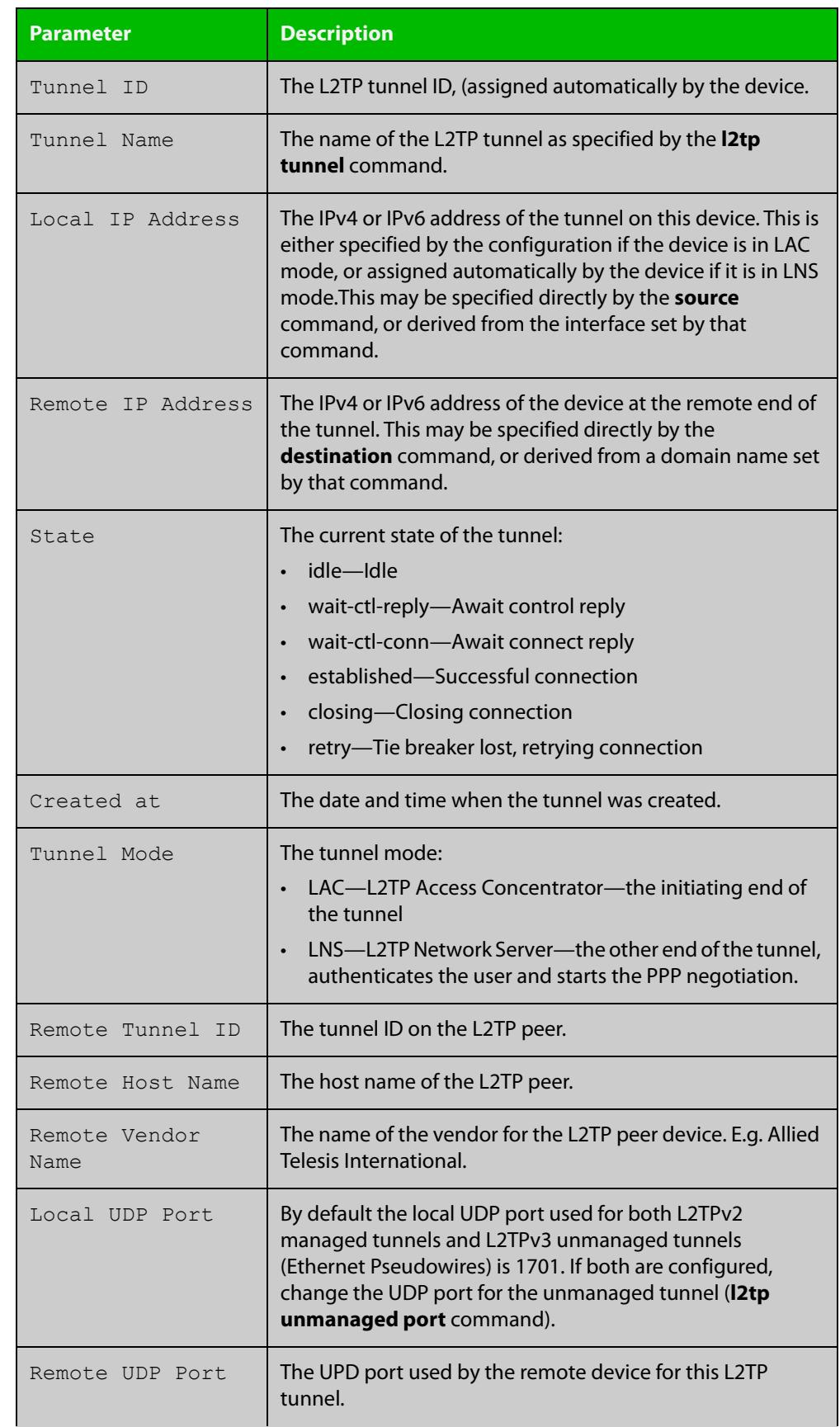

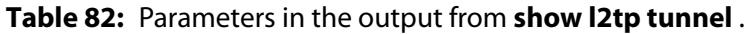

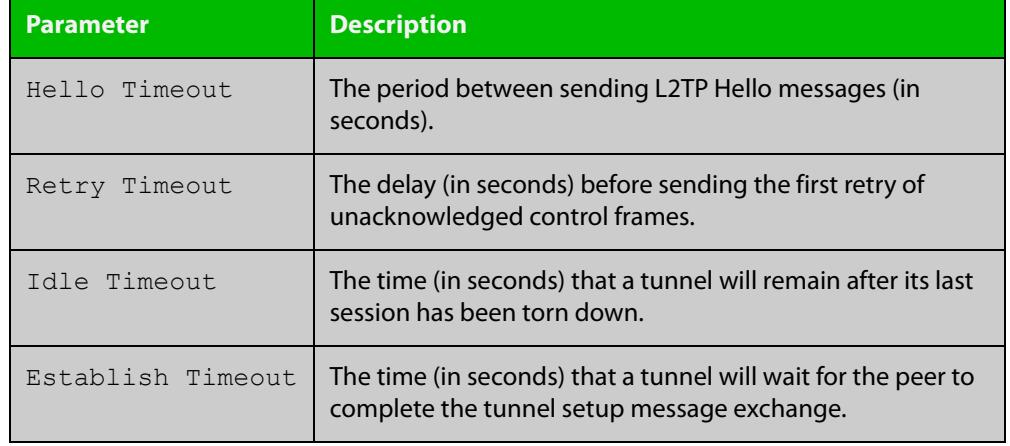

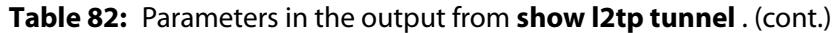

**Related** [l2tp tunnel](#page-3973-0)

**commands**

### <span id="page-3993-0"></span>**show l2tp tunnel config-check**

**Overview** Use this command to check the configuration of the specified L2TP tunnel or all L2TP tunnels for errors or missing required configuration.

**Syntax** show l2tp tunnel [<*tunnel-name*>] config-check

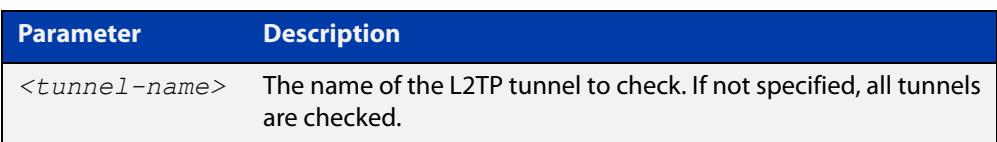

**Mode** Privileged Exec

**Usage notes** Only tunnels that have a complete configuration may appear in the **show l2tp tunnel** commands. For details of the configuration in the system, use the **show running-config l2tp-tunnel** command.

**Example** To check for missing L2TP tunnel configuration for the tunnel 'tunnel1', use the command:

awplus# show l2tp tunnel config-check

**Output** Figure 81-5: Example output from **show l2tp tunnel config-check**

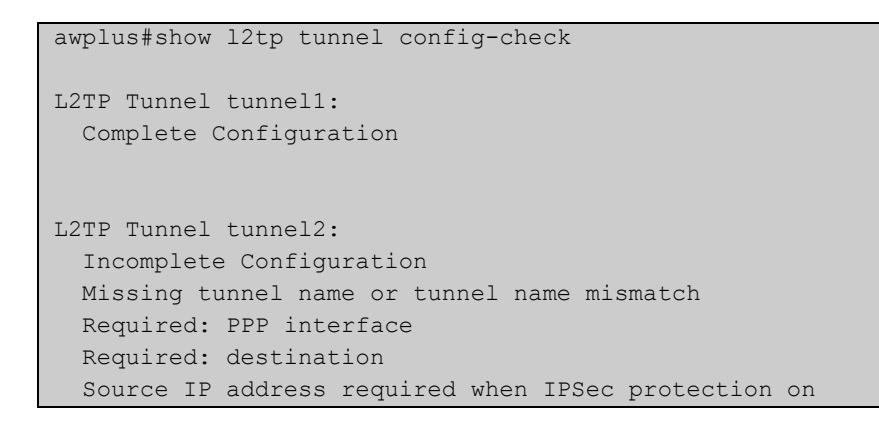

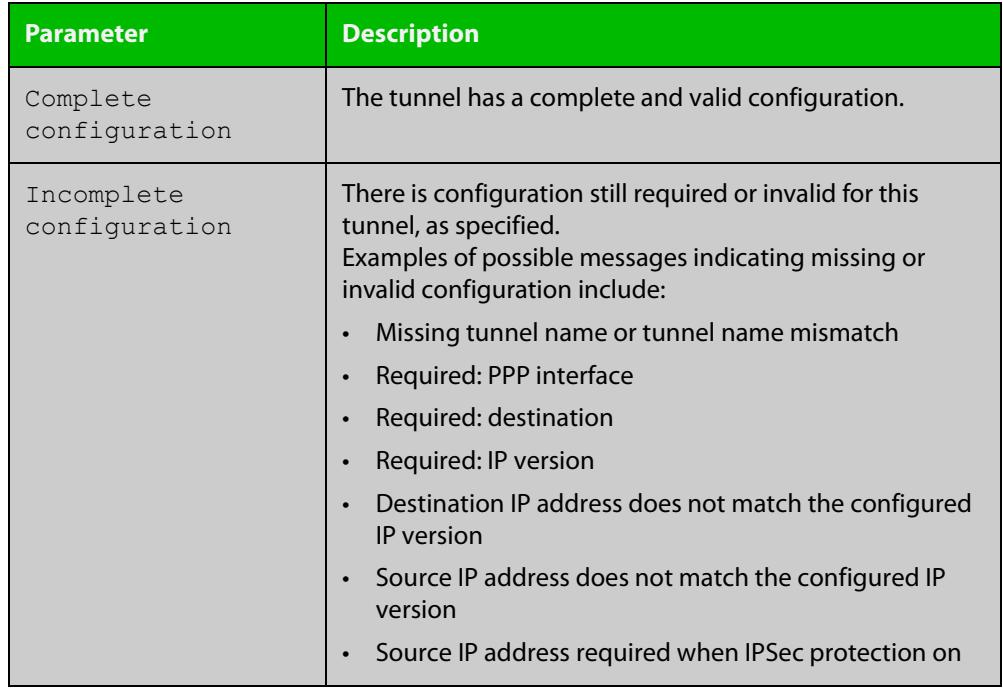

### Table 81-1: Parameters in the output from **show l2tp tunnel config-check**

**Related commands** [show running-config l2tp-tunnel](#page-3996-0)

## <span id="page-3995-0"></span>**show running-config l2tp-profile**

**Overview** Use this command to display the running configuration for L2Tp profiles. **Syntax** show running-config l2tp-profile **Mode** Privileged Exec **Example** To display the running configuration of L2TP profiles, use the command: awplus# show running-config l2tp-profile **Output** Figure 81-6: Example output from **show running-config l2tp-profile Related** awplus#show running-config l2tp-profile l2tp-profile public version 2 secret "my\_password"

**commands** [l2tp-profile](#page-3976-0) [shared-secret](#page-3985-0) [version](#page-3998-0)
**Related commands**

### **show running-config l2tp-tunnel**

**Overview** Use this command to display the current details for L2TP tunnel configuration. **Syntax** show running-config l2tp-tunnel **Mode** Privileged Exec **Example** To display the L2TP tunnel running configuration, use the command: awplus# show running-config l2tp-tunnel **Output** Figure 81-7: Example output from **show running-config l2tp-tunnel** awplus#show running-config l2tp-tunnel l2tp tunnel example version 2 ip-version 4 encapsulation ppp 0 source 1.0.0.2 destination 1.0.0.1 local-subaddress TUNNEL2 remote-subaddress TUNNEL1 !

> [destination](#page-3969-0) [encapsulation ppp](#page-509-0) [ip-version](#page-3972-0) [l2tp tunnel](#page-3973-0) [local-subaddress](#page-3977-0) [protection ipsec](#page-3978-0) [protection local-name](#page-3979-0) [protection profile](#page-3981-0) [protection remote-name](#page-3982-0) [remote-subaddress](#page-3984-0) [shared-secret](#page-3985-0) [show l2tp tunnel config-check](#page-3993-0) [source](#page-3997-0) [version](#page-3998-0)

#### <span id="page-3997-0"></span>**source**

**Overview** Use this command to set the source address or interface for an L2TP tunnel.

Use the **no** variant of this command to remove the source address or interface from an L2TP tunnel.

**Syntax** source [<*interface-name*>|<*ipv4-addr*>|<*ipv6-addr*>

no source

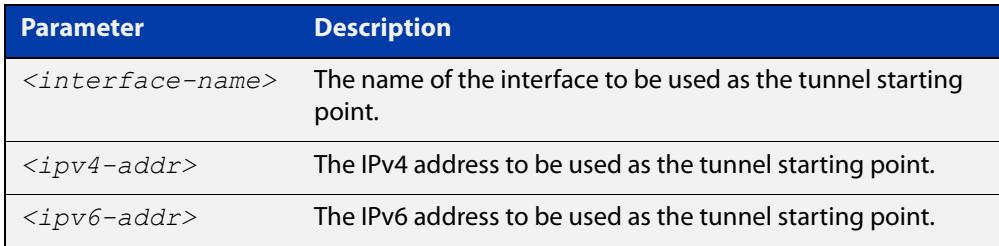

- **Default** If no source address or interface is configured, the source address used will be calculated based on the route to the tunnel destination.
	- **Mode** L2TP Tunnel Configuration
- **Example** To configure IP address 10.1.1.2 as the source address for the tunnel named 'tunnel1', use the commands:

awplus# configure terminal awplus(config)# 12tp tunnel tunnel1 awplus(config-12tp-tunnel)# source 10.1.1.2

To remove the configured source address from 'tunnel1', so that it uses the default source, use the commands:

awplus# configure terminal awplus(config)# 12tp tunnel tunnel1 awplus(config-l2tp-tunnel)# no source

#### **Related** [destination](#page-3969-0)

**commands** [l2tp tunnel](#page-3973-0)

[show l2tp tunnel](#page-3989-0)

### <span id="page-3998-0"></span>**version**

**Overview** Use this command to specify the protocol version of a L2TP tunnel.

**Syntax** version [*<version>*]

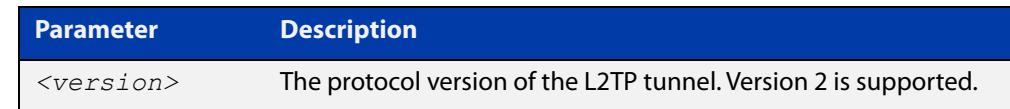

- **Default** The L2TP version is 2 by default.
	- **Mode** L2TP Profile Configuration and L2TP Tunnel Configuration

**Example** To use L2TPv2 for L2TP tunnel profile 'public', use the commands:

awplus# configure terminal awplus(config)# l2tp-profile public awplus(config-l2tp-profile)# version 2

To use L2TPv2 for L2TP tunnel 'tunnelone', use the commands:

awplus# configure terminal

awplus(config)# 12tp tunnel tunnelone

awplus(config-l2tp-tunnel)# version 2

**Related** [l2tp tunnel](#page-3973-0)

**commands** [l2tp-profile](#page-3976-0)

[shared-secret](#page-3985-0)

[show running-config l2tp-profile](#page-3995-0)

# **82**

# **L2TPv3 Ethernet Pseudowire Commands**

### **Introduction**

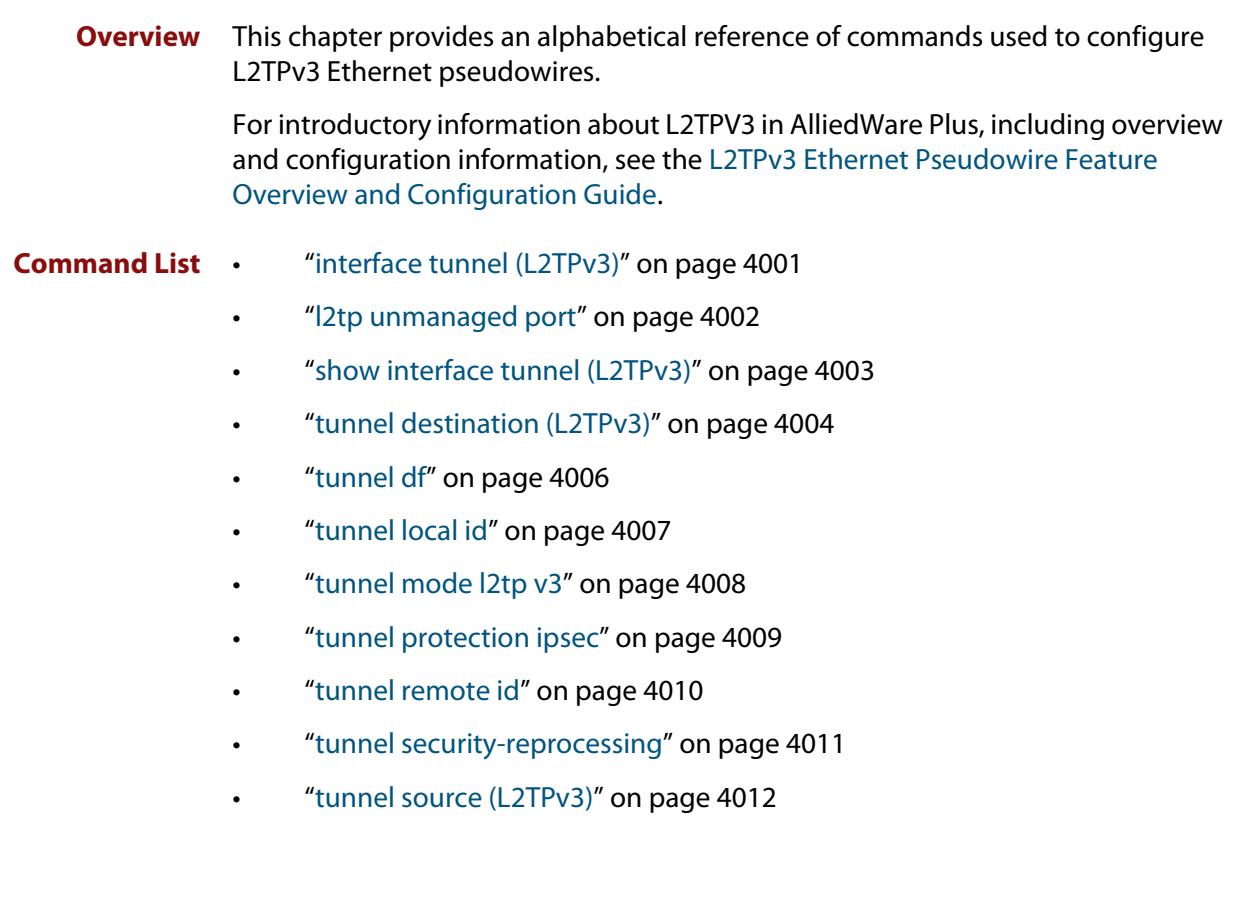

### <span id="page-4000-0"></span>**interface tunnel (L2TPv3)**

**Overview** Use this command to create a tunnel interface or to enter Interface mode to configure an existing tunnel. Tunnel interfaces are identified by an index identifier that is an integer in the range from 0 through 65535.

> Use the **no** variant of this command to remove a previously created tunnel interface.

**Syntax** interface tunnel<*0-65535*>

no interface tunnel<*tunnel-index*>

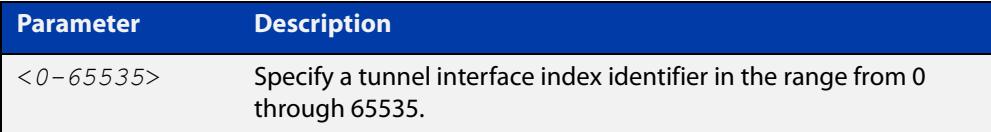

**Default** Tunnel interfaces do not exist.

**Mode** Global Configuration

- **Usage notes** After you have created the tunnel interface, use the **tunnel mode** command to enable the tunnel.
	- **Examples** To configure a tunnel interface with index 30 and enable L2TPv3 mode, use the commands:

awplus# configure terminal awplus(config)# interface tunnel30 awplus(config-if)# tunnel mode l2tp v3

To remove the tunnel interface tunnel30, use the commands:

awplus# configure terminal awplus(config)# no interface tunnel30

**Related** [show interface tunnel \(L2TPv3\)](#page-4002-0)

**commands** [tunnel mode l2tp v3](#page-4007-0)

**Command changes** Version 5.4.7-2.1: increased range for **tunnel** index identifiers.

### <span id="page-4001-0"></span>**l2tp unmanaged port**

**Overview** Use this command to set the UDP port for an (IPv4 and IPv6) unmanaged L2TP tunnel (L2TPv3 Ethernet Pseudowires).

> This command can only change the UDP port when there is no unmanaged L2TP tunnel (L2TPv3 Ethernet Pseudowires) configured.

Use the **no** variant of this command to reset the UDP port to the default (1701).

**Syntax** l2tp unmanaged port [<*1-65535*>]

no l2tp unmanaged port

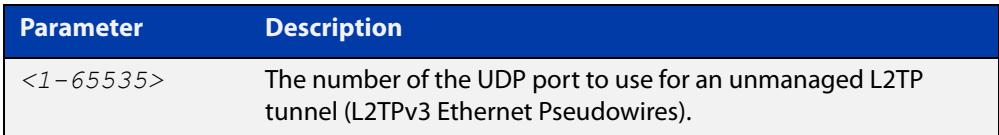

**Default** The UDP port is 1701 by default.

**Mode** Global Configuration

**Usage notes** The default UDP port for both unmanaged and managed L2TP tunnels is 1701. If both kinds of tunnel will be configured, the UDP port for the unmanaged tunnel must be changed to a different port by using the **l2tp unmanaged port** command.

> Be aware of potential clashes with other UDP port users. Unless it is likely to be used for other purposes, we recommend configuring UDP port 1702 as a suitable alternative.

**Example** To set the UDP port for an L2TP unmanaged tunnel (L2TPv3 Ethernet Pseudowires) to 1702, use the following commands:

> awplus# configure terminal awplus(config)# l2tp unmanaged port 1702

**Related commands** [tunnel mode l2tp v3](#page-4007-0) [show running-config](#page-200-0)

### <span id="page-4002-1"></span><span id="page-4002-0"></span>**show interface tunnel (L2TPv3)**

**Overview** Use this command to display status information of a tunnel.

**Syntax** show interface tunnel<*0-65535*>

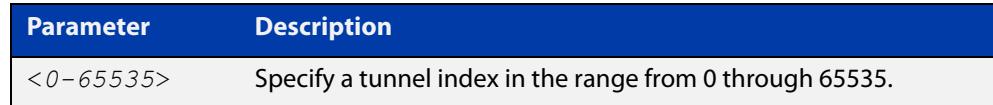

**Mode** Privileged Exec

**Examples** To display status information for L2TPv3 tunnel tunnel20, use the command.

```
awplus#show interface tunnel20
```
**Output** Figure 82-1: Example output from **show tunnel interface** on the console.

```
awplus#show interface tunnel20 
Interface tunnel20 
 Link is UP, administrative state is UP 
 Hardware is Tunnel 
 IPv4 address 192.168.10.1/24 broadcast 192.168.10.255 
  IPv6 address 2001:db8:10::1/64 
  IPv6 address fe80::5054:d4ff:fe84:d1aa/64 
  index 16795714 metric 1 mtu 1480 
  arp ageing timeout 300 
 <UP, BROADCAST, RUNNING, MULTICAST>
  SNMP link-status traps: Disabled 
  Tunnel source 192.168.1.1, destination 192.168.1.2 
  Tunnel name local 192.168.1.1, remote 192.168.1.2 
  Tunnel ID local 66, remote 77 
 Tunnel protocol/transport l2tp v3, key disabled, sequencing 
disabled 
 Tunnel TTL inherit 
 Checksumming of packets disabled, path MTU discovery disabled 
 input packets 0, bytes 0, dropped 0, multicast packets 0 
  output packets 5, bytes 366, multicast packets 0 broadcast 
packets 0 
  Time since last state change: 0 days 00:00:24
```
**Related commands** [interface tunnel \(L2TPv3\)](#page-4000-0)

### <span id="page-4003-0"></span>**tunnel destination (L2TPv3)**

**Overview** Use this command to specify a tunnel destination for the remote end of the tunnel. Tunnel destination can be specified by using a destination network name or an IPv4 address.

Use the **no** variant of this command to remove a configured tunnel destination.

**Syntax** tunnel destination {*<ipv4-addr>*|*<destination-network-name>*} no tunnel destination

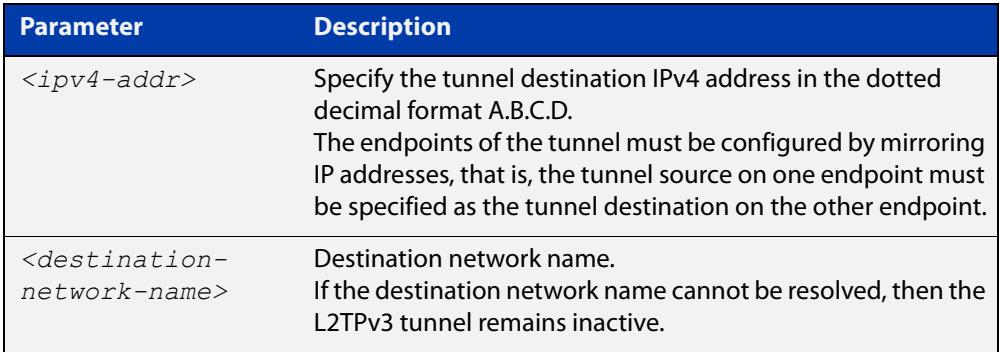

#### **Mode** Interface Configuration

#### **Examples** To configure an IPv4 tunnel destination by using an IPv4 address, use the commands:

```
awplus# configure terminal
awplus(config)# interface tunnel40
awplus(config-if)# tunnel mode l2tp v3
awplus(config-if)# tunnel destination 2.2.2.2
```
#### To configure an L2TPv3 tunnel destination by using a destination network name, use the commands:

```
awplus# configure terminal
awplus(config)# interface tunnel40
awplus(config-if)# tunnel mode l2tp v3
awplus(config-if)# tunnel destination 
corporate_lan.example.com
```
#### To remove a tunnel destination, use the commands:

```
awplus# configure terminal
awplus(config)# interface tunnel40
awplus(config-if)# no tunnel destination
```
**Related** [interface tunnel \(L2TPv3\)](#page-4000-0) **commands** [tunnel mode l2tp v3](#page-4007-0) [tunnel source \(L2TPv3\)](#page-4011-0)

### <span id="page-4005-0"></span>**tunnel df**

**Overview** Use this command to specify whether the DF (Don't Fragment) bit in the IP header should be set or not on outgoing packets from L2TPv3 tunnels.

Use the **no** variant of this command to return to the default setting.

Syntax tunnel df {set|clear}

no tunnel df

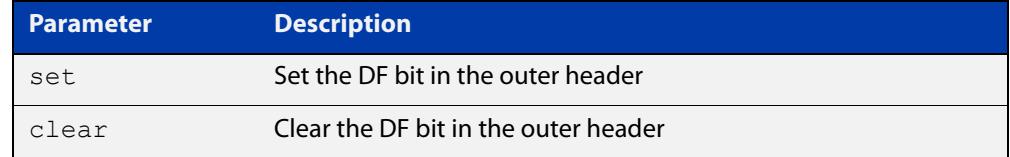

**Default** The DF bit is **set** on all outgoing packets.

- **Mode** Interface Configuration
- **Usage notes** This command gives you the opportunity to clear the DF bit allowing packets greater than the MTU to be fragmented and transmitted via the L2TPv3 Ethernet pseudo-wire. This may be necessary if an L2TPv3 tunnel is connected to a bridge and MTU-exceeded messages cannot be sent back to clients.

**NOTE:** If fragmentation of larger packets occurs as a result of setting the tunnel Do Not Fragment bit to clear, this may slightly increase latency of the associated traffic flow traversing the VPN, due to the fragmentation and re-assembly that occurs.

**Example** To specify the DF bit on the L2TPv3 tunnel (tunnel2), use the following commands:

awplus# configure terminal awplus(config)# interface tunnel2 awplus(config-if)# tunnel mode l2tp v3 awplus(config-if)# tunnel df clear

To set the DF bit on the L2TPv3 tunnel (tunnel2) back to the default, use the following commands:

awplus# configure terminal awplus(config)# interface tunnel2 awplus(config-if)# no tunnel df

**Related commands** [tunnel mode l2tp v3](#page-4007-0)

**Command changes** Version 5.4.9-1.1: command added

### <span id="page-4006-0"></span>**tunnel local id**

**Overview** This command specifies a tunnel local identifier sent to the peer to match. Use the **no** variant of this command to remove the tunnel local ID.

**Syntax** tunnel local id <*1-2147483647*>

no tunnel local id

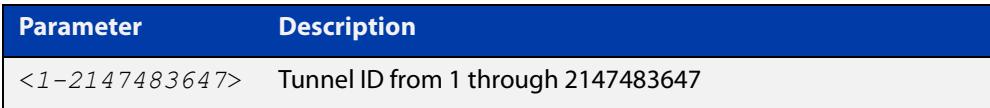

**Default** No tunnel local ID is set.

- **Mode** Interface Configuration
- **Usage notes** The endpoints of the tunnel must be configured by mirroring tunnel IDs, that is, the tunnel local ID on one endpoint must be specified as the tunnel remote ID on the other endpoint.

The local session ID defaults to the tunnel local ID and the local session ID is not configurable. A session provides the data channel in L2TPv3. There is a single pseudowire per L2TP session.

**Examples** To specify a tunnel local ID, use the commands:

awplus#configure terminal awplus(config)#interface tunnel20 awplus(config-if)#tunnel mode l2tp v3 awplus(config-if)#tunnel local id 22

To remove the tunnel local ID, use the commands:

awplus#configure terminal

awplus(config)#interface tunnel20 awplus(config-if)#no tunnel local id

**Related** [tunnel remote id](#page-4009-0)

**commands**

**Validation Commands** [show interface tunnel \(L2TPv3\)](#page-4002-0)

### <span id="page-4007-0"></span>**tunnel mode l2tp v3**

**Overview** Use this command to configure the encapsulation tunneling mode. Use the **no** variant of this command to remove an established tunnel.

```
Syntax tunnel mode 12tp v3 [ipv6]
       no tunnel mode
```
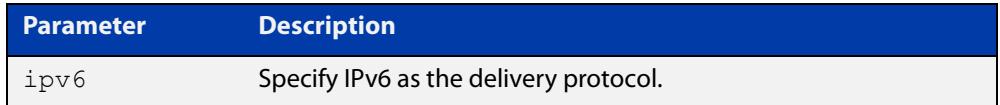

- **Default** Virtual tunnel interfaces have no mode set by default. If you specify a mode of **l2tp v3**, the delivery protocol is IPv4 unless you specify IPv6.
	- **Mode** Interface Configuration
- **Usage notes** A tunnel will not become operational until it is configured with this command.
	- **Examples** To configure L2TPv3 as the encapsulation tunneling mode for tunnel20, use the commands:

awplus#configure terminal awplus(config)#interface tunnel20 awplus(config-if)#tunnel mode l2tp v3

To remove the established tunnel20, use the commands:

awplus#configure terminal awplus(config)#interface tunnel20 awlus(config-if)#no tunnel mode

**Related commands** [interface tunnel \(L2TPv3\)](#page-4000-0) [show interface tunnel \(L2TPv3\)](#page-4002-0)

[tunnel df](#page-4005-0)

### <span id="page-4008-0"></span>**tunnel protection ipsec**

**Overview** Use this command to optionally enable IPsec protection for packets encapsulated by this tunnel.

Use the **no** variant of this command to disable IPsec protection.

**Syntax** tunnel protection ipsec [profile <*ipsec-profile*>] no tunnel protection ipsec

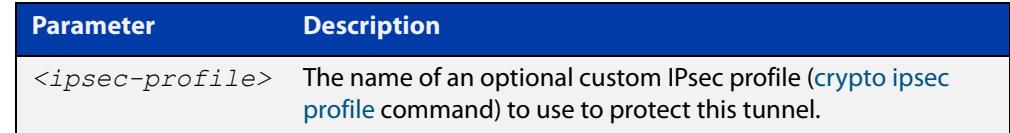

**Default** IPsec protection for packets encapsulated by tunnel is disabled.

- **Mode** Interface Configuration
- **Usage notes** You also need to configure a pre-shared key in conjunction with this command. See the [crypto isakmp key](#page-3862-0) command for more information about configuring the pre-shared key.
	- **Examples** To enable IPsec protection for packets encapsulated by tunnel114, use the commands:

awplus#configure terminal awplus(config)#interface tunnel114 awplus(config-if)#tunnel protection ipsec

To disable IPsec protection for packets encapsulated by tunnel114, use the commands:

awplus#configure terminal awplus(config)#interface tunnel114 awplus(config-if)#no tunnel protection ipsec

#### **Related commands** [crypto ipsec profile](#page-3860-0)

[crypto isakmp key](#page-3862-0)

[show isakmp key \(IPsec\)](#page-3890-0)

### <span id="page-4009-0"></span>**tunnel remote id**

**Overview** This command specifies a tunnel remote identifier sent to the peer for match. Use the **no** variant of this command to remove the tunnel remote ID.

**Syntax** tunnel remote id <*1-2147483647*>

no tunnel remote id

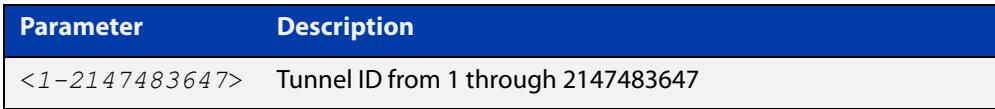

**Default** No tunnel remote ID is set.

- **Mode** Interface Configuration
- **Usage notes** The endpoints of the tunnel must be configured by mirroring tunnel IDs, that is, the tunnel remote ID on one endpoint must be specified as the tunnel local ID on the other endpoint.

The remote session ID defaults to the tunnel remote ID and the remote session ID is not configurable. A session provides the data channel in L2TPv3. There is a single pseudowire per L2TP session.

**Examples** To specify a tunnel remote ID, use the commands:

awplus#configure terminal awplus(config)#interface tunnel20 awplus(config-if)#tunnel mode l2tp v3 awplus(config-if)#tunnel remote id 22

To remove the tunnel remote ID, use the commands:

awplus#configure terminal

awplus(config)#interface tunnel20 awplus(config-if)#no tunnel remote id

#### **Related** [tunnel local id](#page-4006-0)

**commands**

**Validation Commands** [show interface tunnel \(L2TPv3\)](#page-4002-0)

### <span id="page-4010-0"></span>**tunnel security-reprocessing**

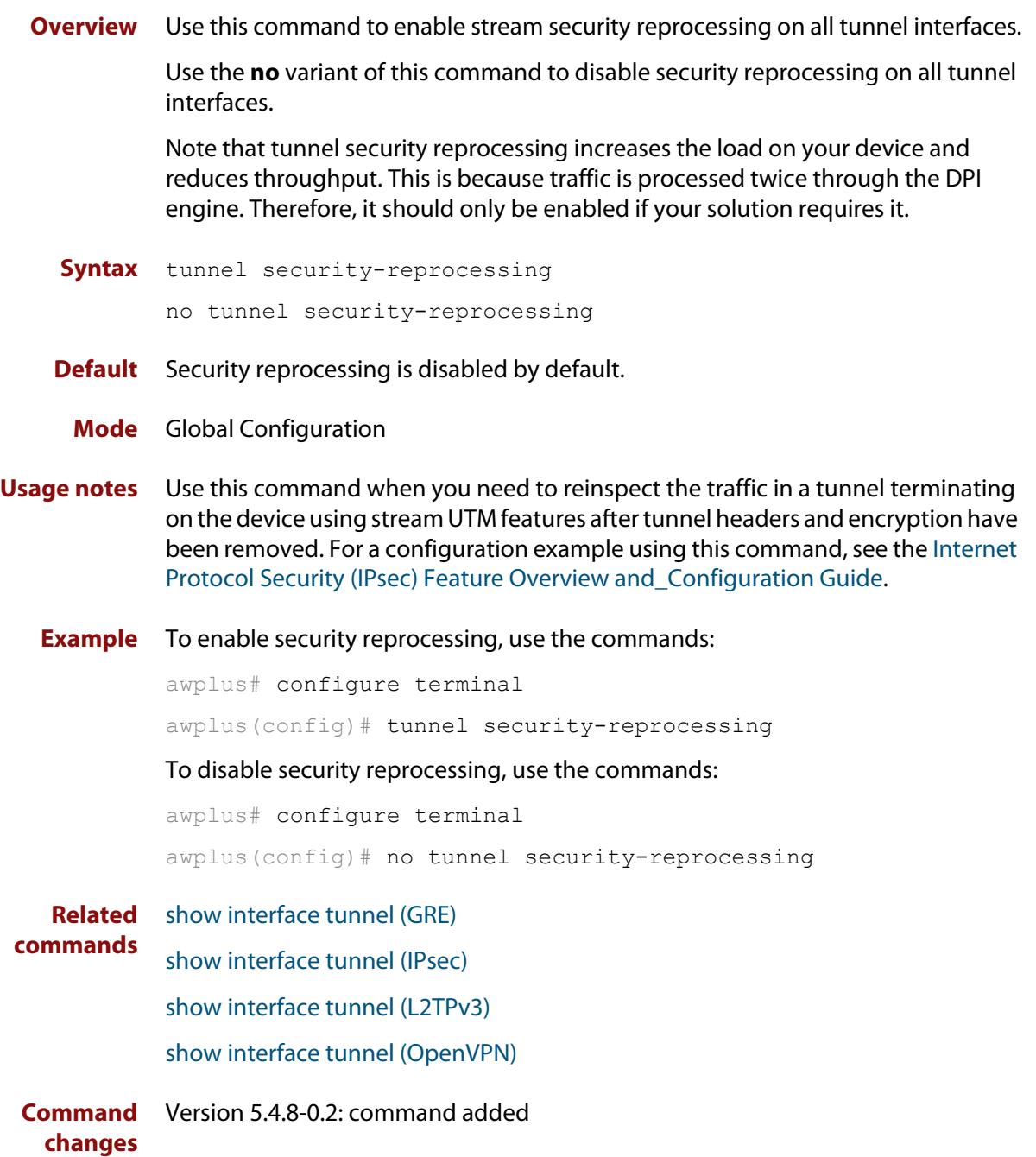

### <span id="page-4011-0"></span>**tunnel source (L2TPv3)**

**Overview** Use this command to specify a tunnel source for the tunnel interface. The tunnel source can be specified by using an interface name or an IPv4 address. The source address must be an existing IPv4 address configured for an interface.

> Use the **no** variant of this command to remove a tunnel source for a tunnel interface.

**Syntax** tunnel source {*<ipv4-addr>*|*<interface-name>*}

no tunnel source

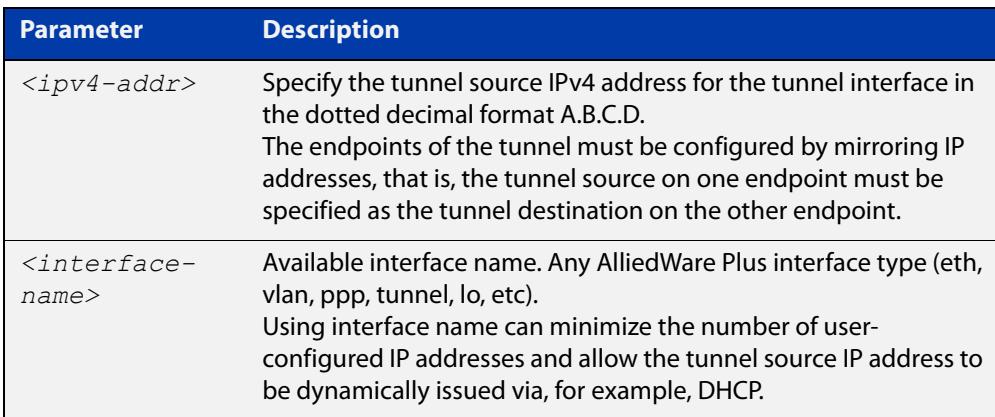

#### **Mode** Interface Configuration

#### **Examples** To configure an L2TPv3 tunnel source IPv4 address, use the commands:

```
awplus# configure terminal
awplus# interface eth1
awplus(config-if)# ip address 1.1.1.1/24
awplus(config-if)# interface tunnel1
awplus(config-if)# tunnel mode l2tp v3
awplus(config-if)# tunnel source 1.1.1.1
```
#### To use an interface name as the tunnel source, use the commands:

awplus# configure terminal

awplus(config)# interface tunnel2 awplus(config-if)# tunnel mode l2tp v3 awplus(config-if)# tunnel source eth2

#### To remove a tunnel source, use the commands:

```
awplus# configure terminal
awplus(config)# interface tunnel1
awplus(config-if)# no tunnel source
```
**Related** [interface tunnel \(L2TPv3\)](#page-4000-0) **commands** [tunnel destination \(L2TPv3\)](#page-4003-0)

[tunnel mode l2tp v3](#page-4007-0)

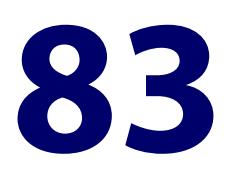

# **Transitioning IPv4 to IPv6 Commands**

### **Introduction**

#### **Overview** This chapter provides an alphabetical reference of commands used to configure Light Weight 4 over 6 and MAP E.

Many ISPs have migrated from IPv4 to IPv6 networks. However, many customers are still using IPv4 facilities. IPv6 transition technologies, such as Light Weight 4 over 6 (LW4o6) and MAP-E, provide interoperability between IPv4 and IPv6 networks. This enables ISPs with IPv6 networks to provide Internet connectivity to customers with IPv4 facilities.

MAP-E provides a mechanism for mapping between an IPv4 prefix or IPv4 address or IPv4 shared address and an IPv6 address. It also uses the encapsulation mode described in RFC 2473 (IPv6 Tunneling) to transport IPv4 packets over an IPv6 network.

Dual-Stack Lite (DS-Lite) (RFC 6333) describes an architecture for transporting IPv4 packets over an IPv6 network. This chapter describes an extension to DS-Lite called **Lightweight 4over6**, which moves the Network Address and Port Translation (NAPT) function from the centralized DS-Lite tunnel concentrator to the tunnel client located in the Customer Premises Equipment (CPE).

This removes the requirement for a Carrier Grade NAT function in the tunnel concentrator and reduces the amount of centralized state that must be held to a per-subscriber level. In order to delegate the NAPT function and make IPv4 address sharing possible, port-restricted IPv4 addresses are allocated to the CPEs.

- **Useful Terms Softwire**: A tunnel between two IPv6 end-points to carry IPv4 packets or two IPv4 end-points to carry IPV6 packets.
	- **B4**: Softwire at the customer end that encapsulates native packets and tunnels them to a softwire concentrator (AFTR) at the service provider.
	- **AFTR**: Softwire that decapsulates the packets received from a softwire B4 and sends them to their destination.

For more information, see the [Transitioning IPv4 to IPv6 Feature Overview and](https://www.alliedtelesis.com/documents/transitioning-ipv4-ipv6-feature-overview-and-configuration-guide)  [Configuration Guide](https://www.alliedtelesis.com/documents/transitioning-ipv4-ipv6-feature-overview-and-configuration-guide).

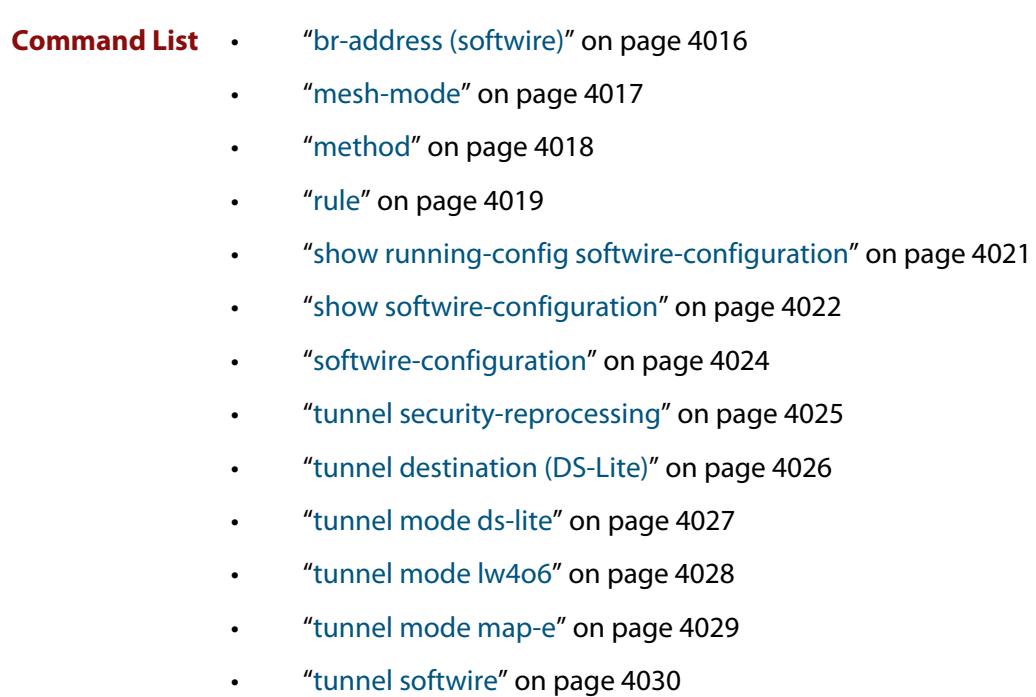

• ["upstream-interface" on page 4031](#page-4030-0)

### <span id="page-4015-0"></span>**br-address (softwire)**

**Overview** Use this command to specify the IPv6 address of the MAP-E Border Router. Note, before using this command you must configure the command **method (Softwire Configuration)** with the **static** parameter.

> Use the **no** variant of this command to remove the MAP-E Border Router address configuration.

**Syntax** br-address <*ipv6-address*>

no br-address

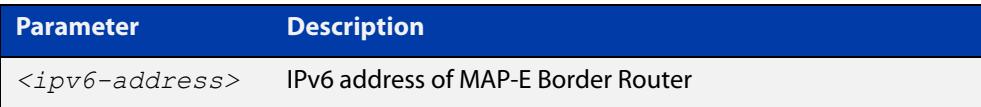

- **Default** Not set.
	- **Mode** SoftWire Configuration
- **Example** To configure 'swconfig' to the softwire configuration MAP-E Border Router IPv6 address, use the following commands:

awplus# configure terminal awplus(config)# softwire-configuration swconfig awplus(config-softwire)# br-address 2001::1

To remove the MAP-E Border Router IPv6 address configuration for 'swconfig', use the following commands:

awplus# configure terminal awplus(config)# softwire-configuration swconfig awplus(config-softwire)# no br-address

**Related commands** [show softwire-configuration](#page-4021-0)

**Command changes** Version 5.4.9-0.1: command added

### <span id="page-4016-0"></span>**mesh-mode**

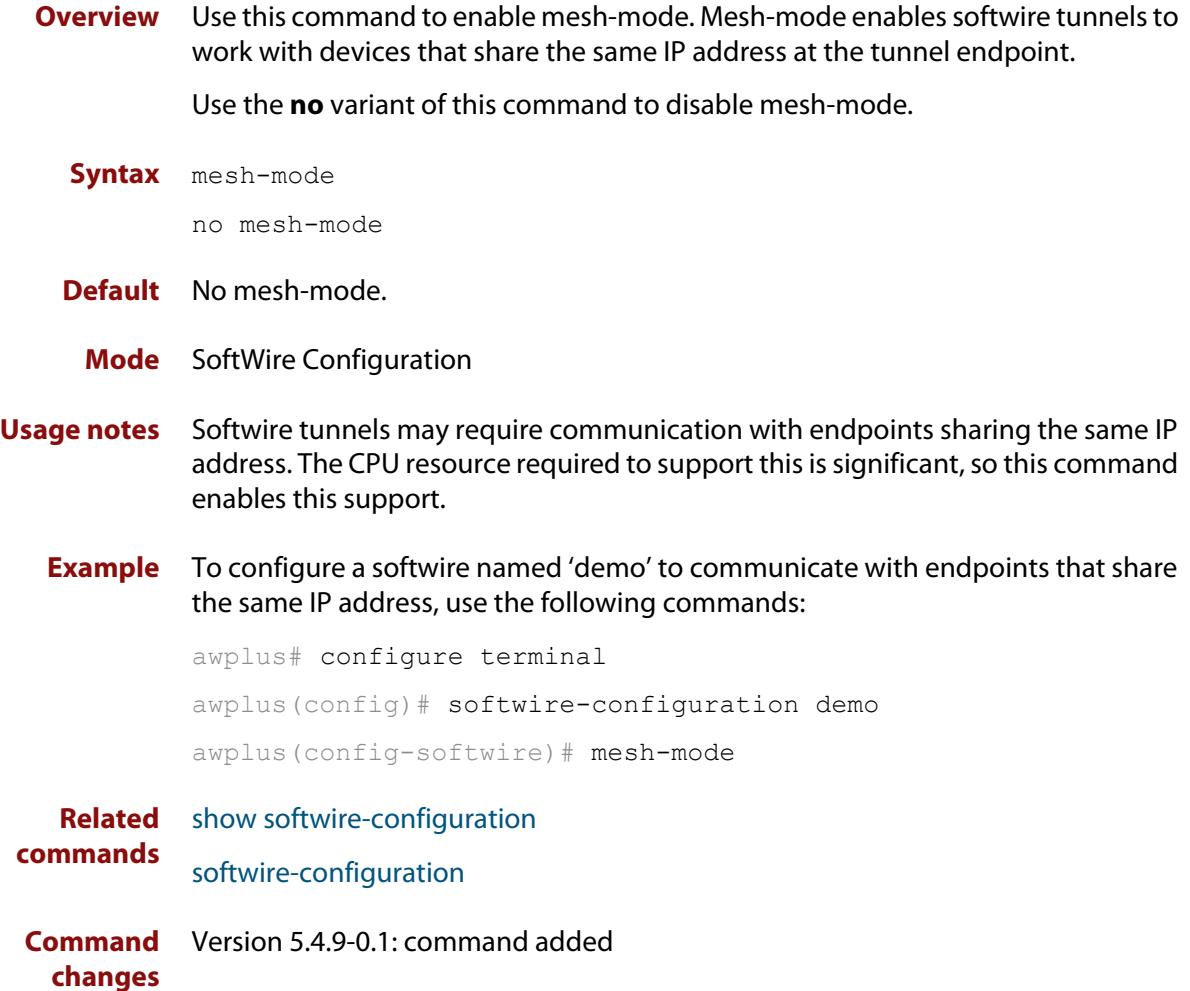

### <span id="page-4017-0"></span>**method**

**Overview** Use this command to specify the configuration method (or source) for a softwire configuration. The configuration method can be either static or DHCP.

Use the **no** variant of this command to remove a configured method.

**Syntax** method {static|dhcp}

no method

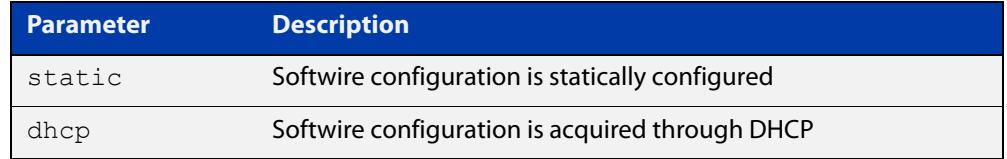

#### **Default** Not set.

#### **Mode** SoftWire Configuration

**Example** To set the 'swconfig' softwire configuration method to **static**, use the commands:

awplus# configure terminal

awplus(config)# softwire-configuration swconfig

awplus(config-softwire)# method static

To set the 'swconfig' softwire configuration method to **DHCP**, use the commands:

awplus# configure terminal

awplus(config)# softwire-configuration swconfig

awplus(config-softwire)# method dhcp

To remove the softwire configuration method from 'swconfig', use the commands:

awplus# configure terminal

awplus(config)# softwire-configuration swconfig

awplus(config-softwire)# no method

#### **Related commands** [show softwire-configuration](#page-4021-0)

[rule](#page-4018-0)

**Command changes** Version 5.4.9-0.1: command added

### <span id="page-4018-0"></span>**rule**

**Overview** Use this command to statically configure a MAP rule. Note, before using this command you must configure the command **method (Softwire Configuration)** with the **static** parameter.

You would normally obtain the values to use in this command from your ISP.

Use the **no** variant of this command to remove a MAP rule configuration.

**Syntax** rule <*0-65535*> ipv4-prefix <*ipv4-prefix*> ipv6-prefix <*ipv6-prefix*> psid-length <*0-15*> psid <*psid-value*> [offset <*0-16*>] [forwarding]

> rule <*0-65535*> ipv4-prefix <*ipv4-prefix*> ipv6-prefix <*ipv6-prefix*> ea-length <*0-48*> [offset <*0-16*>] [forwarding]

no rule <*0-65535*>

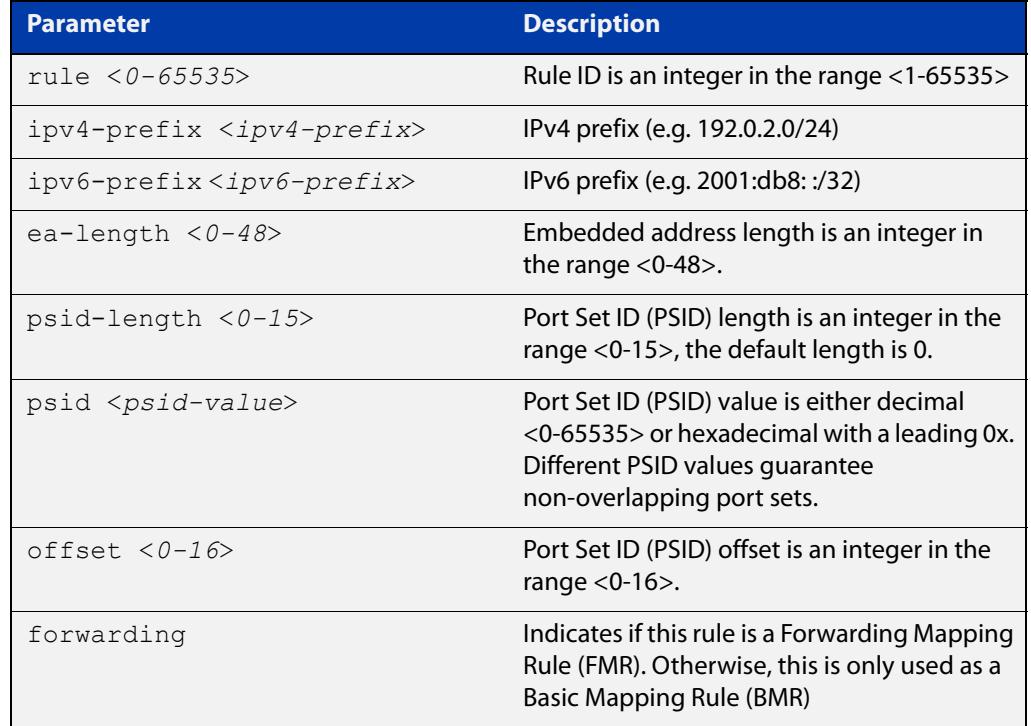

#### **Default** Not set.

**Mode** SoftWire Configuration

#### **Example** To configure a MAP rule 1 and MAP rule 2 in Softwire Configuration 'swconfig', use the following commands:

awplus# configure terminal

awplus(config)# softwire-configuration swconfig awplus(config-softwire)# rule 1 ipv4-prefix 192.0.2.0/24 ipv6-prefix 2001:db8:1::/48 ea-length 16 forwarding awplus(config-softwire)# rule 2 ipv4-prefix 192.0.2.23/32 ipv6-prefix 2001:db8:1:1781::/64 psid-length 8 psid 129

These two example rules above produce the same resulting IPv4 address and PSID if the IPv6 subnet on the upstream interface is 2001:db8:1:1781::/64.

To the remove rule 1 in Softwire Configuration 'swconfig', use the following commands:

awplus# configure terminal awplus(config)# softwire-configuration swconfig awplus(config-softwire)# no rule 1

#### **Related** [method](#page-4017-0)

**commands**

[show softwire-configuration](#page-4021-0)

**Command changes** Version 5.4.9-0.1: command added

### <span id="page-4020-0"></span>**show running-config softwire-configuration**

#### **Overview** Use this command to display the running configuration information for a softwire configuration.

**Syntax** show running-config softwire-configuration <*softwire-config-name*>

show running-config softwire-configuration

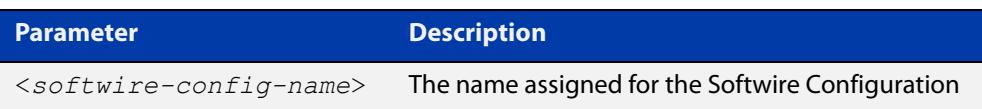

#### **Mode** Privileged Exec

**Example** To show the running configuration for **all** softwire configuration, use the following command:

awplus# show running-config softwire-configuration

To show the running configuration for softwire configuration 'swconfig1', use the following command:

awplus# show running-config softwire-configuration swconfig1

#### **Output** Figure 83-1: Example output from **show running-config softwire-configuration**

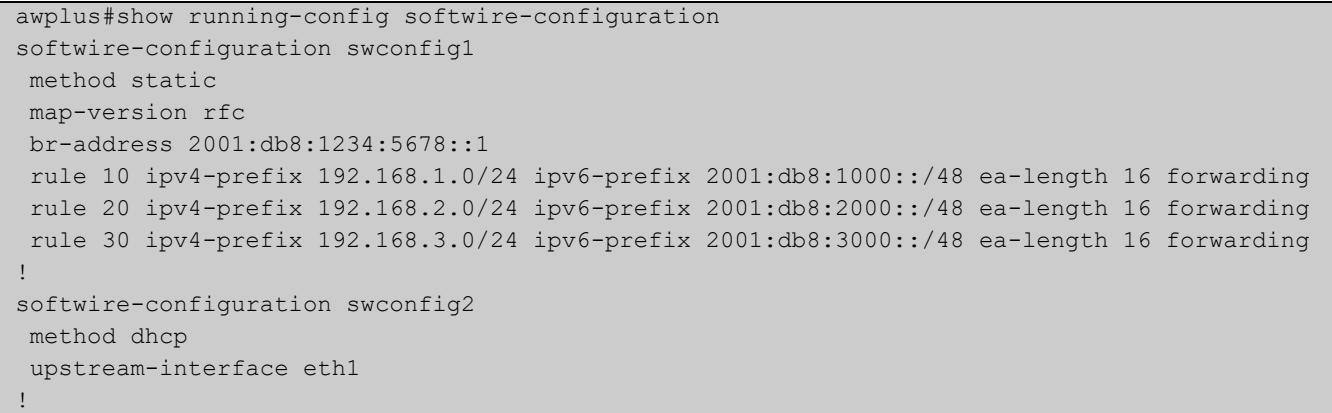

**Related commands** [softwire-configuration](#page-4023-0) **Command**

**changes** Version 5.4.9-0.1: command added

### <span id="page-4021-0"></span>**show softwire-configuration**

- **Overview** Use this command to show information about the configuration state of softwire configuration. You can show information for all softwire configurations or define a specific configuration for display.
	- **Syntax** show softwire-configuration <*softwire-config-name*>

```
show softwire-configuration
```
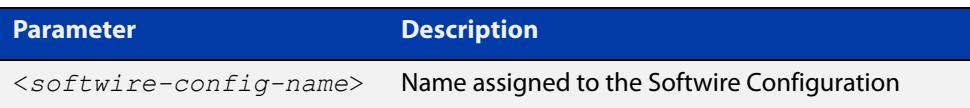

- **Mode** Privileged Exec
- **Example** To show information about the configuration state of **all** softwire configuration, use the command:

awplus# show softwire-configuration

To show information about the configuration state of softwire configuration 'swconfig1', use the command:

awplus# show softwire-configuration swconfig1

**Output** Figure 83-2: Example output for a Static MAP-E softwire configuration

```
awplus#show softwire-configuration swconfig1 
Softwire Configuration: swconfig1
 Configuration Source: static
 Upstream Interface: eth1
 MAP-E Version: rfc
 No LW4o6 Configuration 
  Border Relay Device: 2001:db8::1
  Rule 0
    IPv4-prefix: 192.0.2.0/24
   IPv6-prefix: 2001:db8::/32
   Embedded address length: 16
   Forwarding: enabled
   PSID offset: default
   PSID length: default
    PSID: default (0x0)
```

```
awplus#show softwire-configuration 
Softwire Configuration: lw4o6
 Configuration Source: dhcp
 Upstream Interface: eth1
 MAP-E Version: rfc
  lwAFTR Address: 2001:0db8:acc3:0055:0000:0000:0000:0001
  lw4o6 Rule:
  IPv4-Address: 192.0.2.123
  IPv6-Prefix: 2001:0db8::/32
   PSID offset: 0
   PSID length: 9
    PSID: 346 (0x15a)
```
**Related commands** [softwire-configuration](#page-4023-0) [method](#page-4017-0) [br-address \(softwire\)](#page-4015-0) [upstream-interface](#page-4030-0) [rule](#page-4018-0) **Command changes** Version 5.4.9-0.1: command added Border Relay Device: Not Set

#### Figure 83-3: Example output for LW4o6 (config method DHCP)

### <span id="page-4023-0"></span>**softwire-configuration**

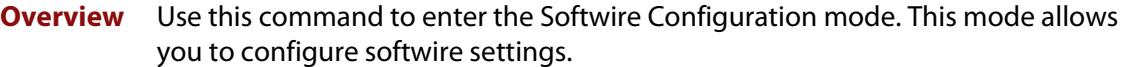

In computer networking, a softwire is a type of tunneling protocol that creates a virtual "wire" that transparently encapsulates another protocol. Softwires are used for various purposes, one of which is to carry IPv4 traffic over IPv6 and vice versa, in order to support IPv6 transition mechanisms.

Use the **no** variant of this command to remove a softwire configuration.

**Syntax** softwire-configuration <*softwire-config-name*>

no softwire-configuration <*softwire-config-name*>

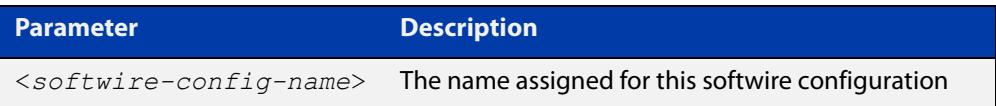

#### **Mode** Global Configuration

**Example** To configure softwire settings for 'softwire1', use the following commands:

```
awplus# configure terminal
awplus(config)# softwire-configuration softwire1
awplus(config-softwire)#
```
To remove softwire 'softwire1', MAP Rules configuration, use the following commands:

awplus# configure terminal awplus(config)# no softwire-configuration softwire1

**Related commands** [show softwire-configuration](#page-4021-0)

**Command changes** Version 5.4.9-0.1: command added

### <span id="page-4024-0"></span>**tunnel security-reprocessing**

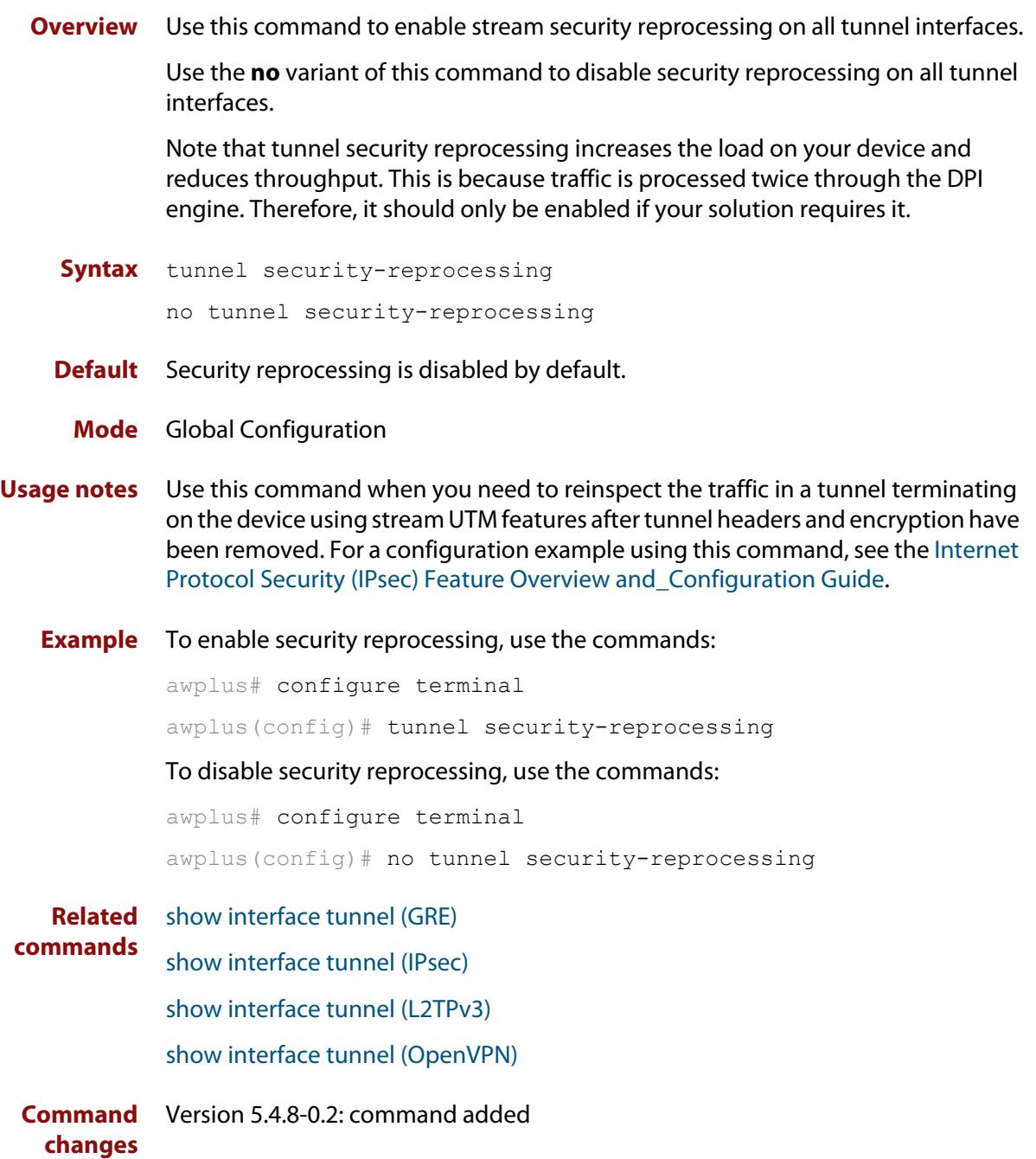

### <span id="page-4025-0"></span>**tunnel destination (DS-Lite)**

- **Overview** Use this command to specify the tunnel destination for a DS-Lite tunnel. Use the **no** variant of this command to remove a configured tunnel destination.
	- **Syntax** tunnel destination dhcp interface <*interface-name*> no tunnel destination

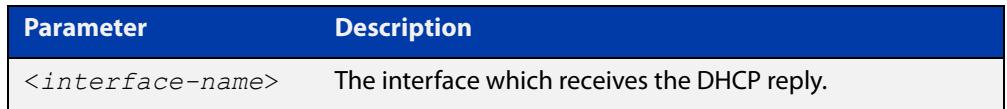

#### **Mode** Interface Configuration

#### **Example** To configure a DS-Lite tunnel destination, use the following commands:

```
awplus# configure terminal
           awplus(config)# interface tunnel0
           awplus(config-if)# tunnel mode ds-lite
           awplus(config-if)# tunnel destination dhcp interface eth1
           To remove the tunnel destination, use the following commands:
           awplus# configure terminal
           awplus(config)# interface tunnel0
           awplus(config-if)# no tunnel mode destination
  Related
commands
          tunnel mode ds-lite
```
**Command** Version 5.4.9-0.1: command added **changes**

### <span id="page-4026-0"></span>**tunnel mode ds-lite**

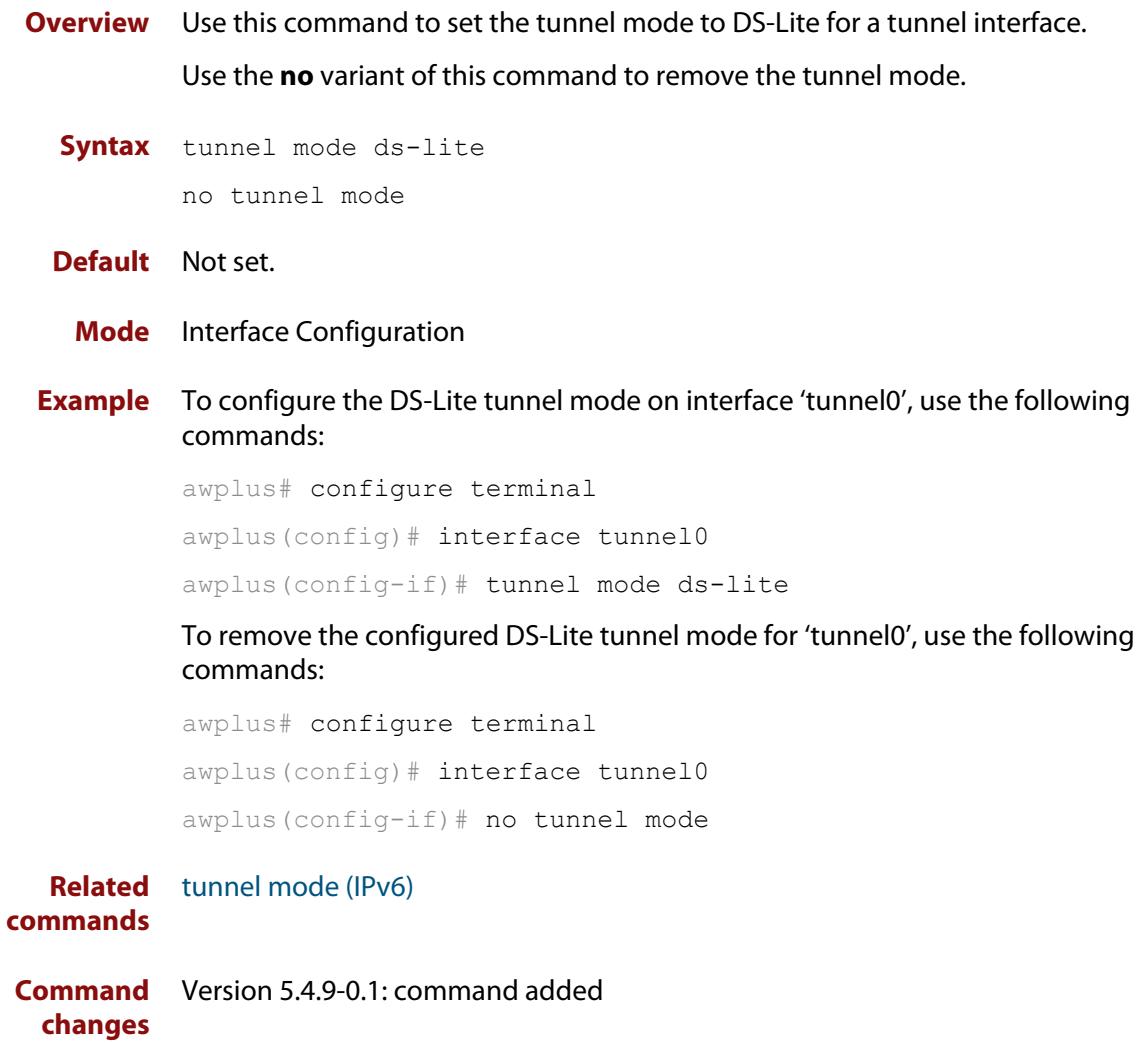

### <span id="page-4027-0"></span>**tunnel mode lw4o6**

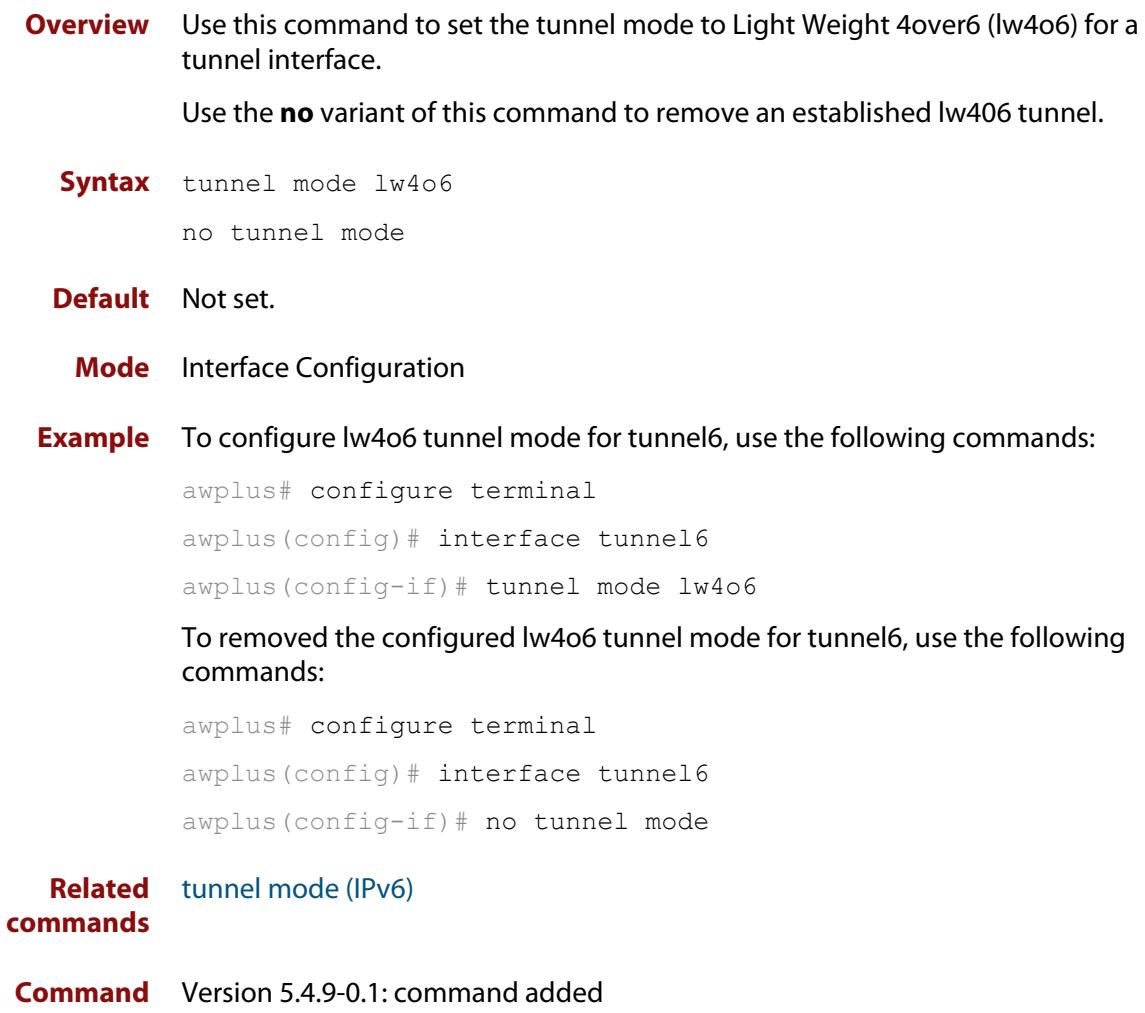

**changes**

### <span id="page-4028-0"></span>**tunnel mode map-e**

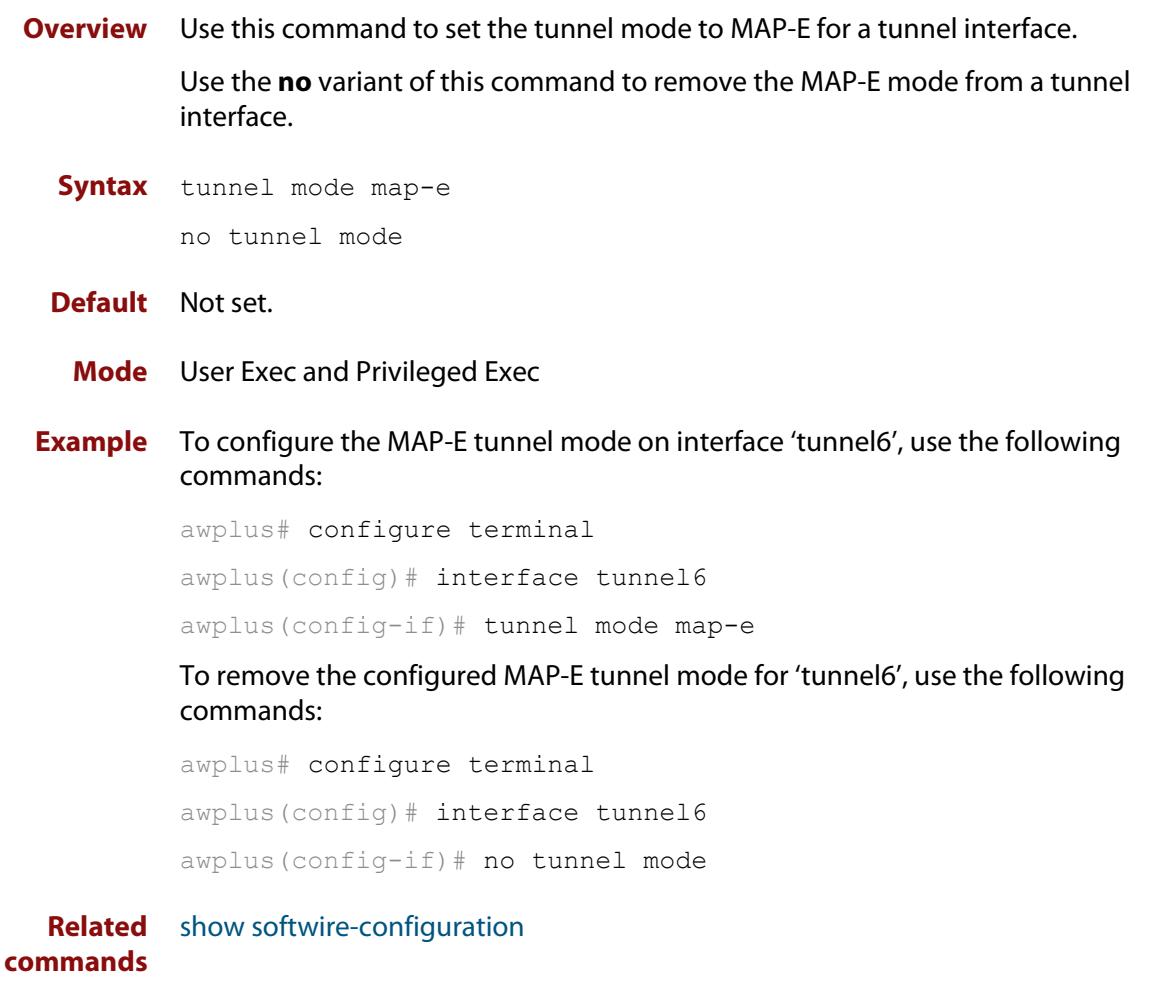

**Command** Version 5.4.9-0.1: command added**changes**

### <span id="page-4029-0"></span>**tunnel softwire**

**Overview** Use this command to configure the softwire configuration to use for a tunnel interface.

> Note that **tunnel-mode map-e** or **tunnel mode lw4o6** must be configured in order for the command **tunnel softwire** to be valid.

> Use the **no** variant of this command to remove a tunnel softwire configuration.

```
Syntax tunnel softwire <softwire-config-name>
```
no tunnel softwire

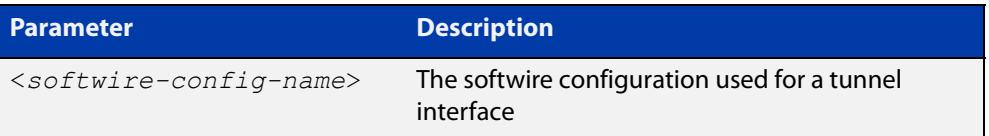

#### **Default** Not set.

**Mode** Interface Configuration

**Example** To set the softwire configuration called 'swconfig' to an interface called 'tunnel6', use the following commands:

> awplus# configure terminal awplus(config)# interface tunnel6 awplus(config-if)# tunnel softwire swconfig

To remove the softwire configuration for interface 'tunnel6', use the following commands:

awplus# configure terminal awplus(config)# interface tunnel6 awplus(config-if)# no tunnel softwire

#### **Related** [tunnel mode map-e](#page-4028-0)

**commands** [tunnel mode lw4o6](#page-4027-0)

**Command changes** Version 5.4.9-0.1: command added

### <span id="page-4030-0"></span>**upstream-interface**

**Overview** Use this command to assign a softwire configuration to an upstream interface configured with a globally scoped IPv6 address.

Use the **no** variant of this command to remove a configured upstream interface.

**Syntax** upstream-interface <*interface-name*>

no upstream-interface

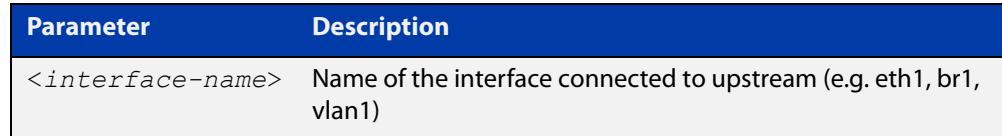

#### **Default** Not set.

**Mode** SoftWire Configuration

**Example** To configure the softwire configuration ('swconfig') upstream-interface to eth1, use the following commands:

> awplus# configure terminal awplus(config)# softwire-configuration swconfig awplus(config-softwire)# upstream-interface eth1

To remove the softwire configuration ('swconfig') upstream-interface configuration, use the following commands:

awplus# configure terminal

awplus(config)# softwire-configuration swconfig

awplus(config-softwire)# no upstream-interface

**Related commands**

**Command**

[show softwire-configuration](#page-4021-0)

**changes**

Version 5.4.9-0.1: command added

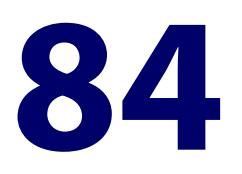

# **IPv6 Tunneling Commands**

### **Introduction**

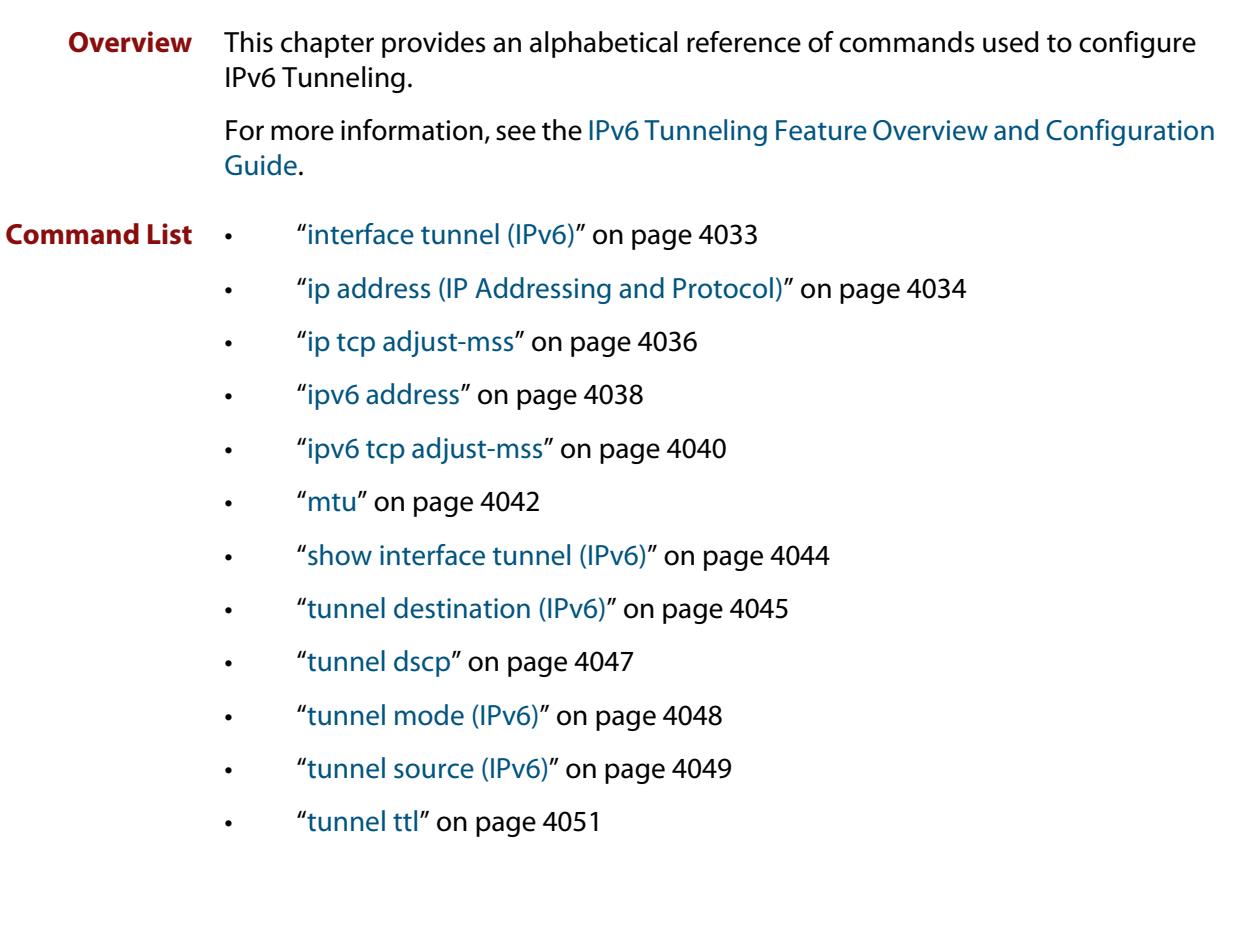
## <span id="page-4032-0"></span>**interface tunnel (IPv6)**

**Overview** Use this command to create a tunnel interface or to enter Interface mode to configure an existing tunnel. Tunnel interfaces are identified by an index identifier that is an integer in the range from 0 through 65535.

> Use the **no** variant of this command to remove a previously created tunnel interface.

**Syntax** interface tunnel<*tunnel-index*>

no interface tunnel<*tunnel-index*>

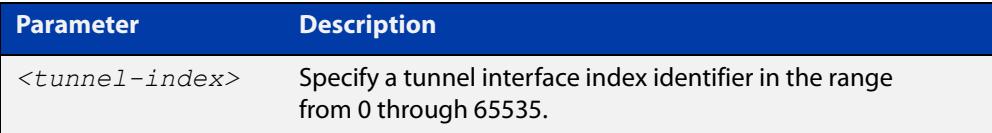

**Default** Tunnel interfaces do not exist.

**Mode** Global Configuration

- **Usage notes** After you have created the tunnel interface, use the **tunnel mode** command to enable the tunnel.
	- **Examples** To configure a tunnel interface with index 30 and use IPv6 tunneling, use the commands:

awplus# configure terminal awplus(config)# interface tunnel30 awplus(config-if)# tunnel mode ipv6

To remove the IPv6 tunnel interface tunnel30, use the commands:

awplus# configure terminal awplus(config)# no interface tunnel30

#### **Command** Version 5.4.8-2.1: command added

**changes**

## **ip address (IP Addressing and Protocol)**

**Overview** This command sets a static IP address on an interface.

The **no** variant of this command removes the IP address from the interface. You cannot remove the primary address when a secondary address is present.

**Syntax** ip address *<ip-addr/prefix-length>* [secondary] [label *<label>*] no ip address [*<ip-addr/prefix-length>*] [secondary]

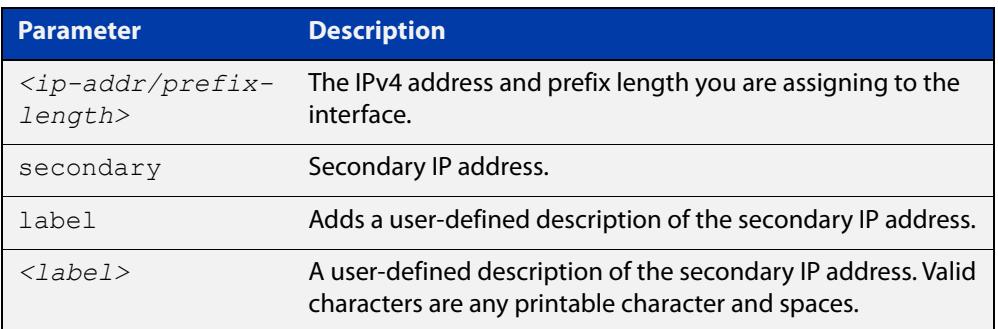

- **Mode** Interface Configuration for a VLAN interface, an Eth interface, an 802.1Q sub-interface, a local loopback interface, a PPP interface, a bridge, or a tunnel.
- **Usage notes** To set the primary IP address on the interface, specify only **ip address** <ip-addr/prefix-length>. This overwrites any configured primary IP address. To add additional IP addresses on this interface, use the **secondary** parameter. You must configure a primary address on the interface before configuring a secondary address.

**NOTE:** Use **show running-config interface**, instead of **show ip interface brief**, when you need to view a secondary address configured on an interface. **show ip interface brief** will only show the primary address, not a secondary address for an interface.

**Examples** To add the IP address 10.10.10.50/24 to the interface vlan2, use the following commands:

> awplus# configure terminal awplus(config)# interface vlan2 awplus(config-if)# ip address 10.10.10.50/24

To add the secondary IP address 10.10.11.50/24 to the same interface, use the following commands:

```
awplus# configure terminal
awplus(config)# interface vlan2
awplus(config-if)# ip address 10.10.11.50/24 secondary
```
To add the IP address 10.10.11.50/24 to the local loopback interface lo, use the following commands:

```
awplus# configure terminal
```
awplus(config)# interface lo

awplus(config-if)# ip address 10.10.11.50/24

To add the IP address 10.10.11.50/24 to the PPP interface ppp0, use the following commands:

awplus# configure terminal awplus(config)# interface ppp0 awplus(config-if)# ip address 10.10.11.50/24

To add the IP address 10.10.11.50/24 to the tunnel tunnel0, use the following commands:

awplus# configure terminal awplus(config)# interface tunnel0 awplus(config-if)# ip address 10.10.11.50/24

**Related commands** [interface \(to configure\)](#page-484-0) [show ip interface](#page-834-0) [show running-config interface](#page-203-0)

## **ip tcp adjust-mss**

**Overview** Use this command to set the Maximum Segment Size (MSS) size for an interface, where MSS is the maximum TCP data packet size that the interface can transmit before fragmentation.

> Use the **no** variant of this command to remove a previously specified MSS size for a PPP interface, and restore the default MSS size.

```
Syntax ip tcp adjust-mss {<mss-size>|pmtu}
```
no ip tcp adjust-mss

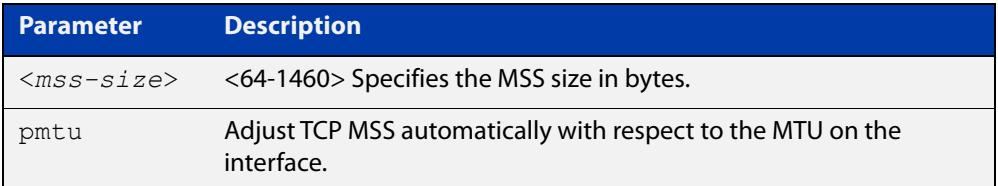

- **Default** The default setting allows a TCP server or a TCP client to set the MSS value for itself.
	- **Mode** Interface Configuration
- **Usage notes** When a host initiates a TCP session with a server it negotiates the IP segment size by using the MSS option field in the TCP packet. The value of the MSS option field is determined by the Maximum Transmission Unit (MTU) configuration on the host.

You can set a feasible MSS value on the following interfaces:

- PPP
- **Ethernet**
- **Tunnel**
- VLAN
- **Examples** To configure an MSS size of 1452 bytes on PPP interface ppp0, use the commands:

awplus# configure terminal

awplus(config)# interface ppp0

awplus(config-if)# ip tcp adjust-mss 1452

To configure an MSS size of 1452 bytes on Ethernet interface eth1, use the commands:

```
awplus# configure terminal
awplus(config)# interface eth1
awplus(config-if)# ip tcp adjust-mss 1452
```
To configure an MSS size of 1452 bytes on interface tunnel2, use the commands:

```
awplus# configure terminal
awplus(config)# interface tunnel2
awplus(config-if)# ip tcp adjust-mss 1452
```
To restore the MSS size to the default size on PPP interface ppp0, use the commands:

awplus# configure terminal awplus(config)# interface ppp0 awplus(config-if)# no ip tcp adjust-mss

#### **Related** [mtu \(PPP\)](#page-725-0)

**commands**

[show interface](#page-494-0) [show interface \(PPP\)](#page-746-0) [show interface tunnel \(GRE\)](#page-3926-0)

**Command** Version 5.4.8-2.1: interface tunnel example added**changes**

## **ipv6 address**

**Overview** Use this command to set the IPv6 address of an interface. The command also enables IPv6 on the interface, which creates an EUI-64 link-local address as well as enabling RA processing and SLAAC.

> To stop the device from processing prefix information (routes and addresses from the received Router Advertisements) use the command **no ipv6 nd accept-ra-pinfo**.

To remove the EUI-64 link-local address, use the command **no ipv6 eui64-linklocal**.

Use the **no** variant of this command to remove the IPv6 address assigned and disable IPv6. Note that if no global addresses are left after removing the IPv6 address then IPv6 is disabled.

**Syntax** ipv6 address *<ipv6-addr/prefix-length>*

no ipv6 address *<ipv6-addr/prefix-length>*

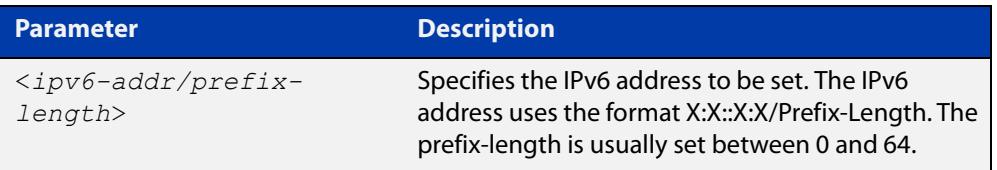

- **Mode** Interface Configuration for a VLAN interface, an Eth interface, an 802.1Q sub-interface, a local loopback interface, a PPP interface, a bridge, or a tunnel.
- **Usage notes** Note that the device keeps link-local addresses until you remove them with the **no** variant of the command that established them. See the [ipv6 enable](#page-917-0) command for more information.

Also note that the device keeps the link-local address if the global address is removed using a command other than the command that was used to establish the link-local address. For example, if a link local address is established with the [ipv6 enable](#page-917-0) command then it will not be removed using a **no ipv6 address** command.

**Examples** To assign the IPv6 address 2001:0db8::a2/64 to eth1, use the commands:

awplus# configure terminal

awplus(config)# interface eth1

awplus(config-if)# ipv6 address 2001:0db8::a2/64

To remove the IPv6 address 2001:0db8::a2/64 from eth1, use the commands:

awplus# configure terminal

awplus(config)# interface eth1

awplus(config-if)# no ipv6 address 2001:0db8::a2/64

To assign the IPv6 address to the PPP interface ppp0, use the commands:

```
awplus# configure terminal
```
awplus(config)# interface ppp0

awplus(config-if)# ipv6 address 2001:0db8::a2/64

### To assign the IPv6 address to the tunnel tunnel0, use the commands:

awplus# configure terminal

awplus(config)# interface tunnel0

awplus(config-if)# ipv6 address 2001:0db8::a2/64

### To remove the IPv6 address 2001:0db8::a2/64 from the PPP interface ppp0, use the commands:

awplus# configure terminal awplus(config)# interface ppp0 awplus(config-if)# no ipv6 address 2001:0db8::a2/64

### **Related** [ipv6 address dhcp](#page-3296-0)

[ipv6 address autoconfig](#page-914-0)

- **commands**
- [ipv6 dhcp server](#page-3304-0)
- [ipv6 enable](#page-917-0)
- [ipv6 eui64-linklocal](#page-919-0)
- [show running-config](#page-200-0)
- [show ipv6 interface](#page-960-0)
- [show ipv6 route](#page-963-0)

### **ipv6 tcp adjust-mss**

**Overview** Use this command to set the IPv6 Maximum Segment Size (MSS) size for an interface, where MSS is the maximum TCP data packet size that the interface can transmit before fragmentation.

> Use the **no** variant of this command to remove a previously specified MSS size for a PPP interface, and restore the default MSS size.

**Syntax** ipv6 tcp adjust-mss {*<mss-size>*|pmtu}

no ipv6 tcp adjust-mss

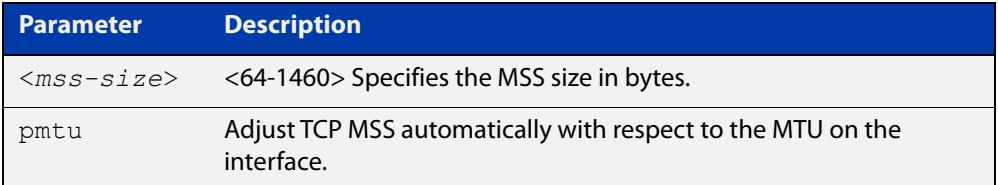

- **Default** The default setting allows a TCP server or a TCP client to set the MSS value for itself.
	- **Mode** Interface Configuration
- **Usage notes** When a host initiates a TCP session with a server it negotiates the IP segment size by using the MSS option field in the TCP packet. The value of the MSS option field is determined by the Maximum Transmission Unit (MTU) configuration on the host.

You can set a feasible MSS value on the following interfaces:

- PPP
- **Ethernet**
- **Tunnel**
- VLAN
- **Examples** To configure an IPv6 MSS size of 1452 bytes on PPP interface ppp0, use the commands:

awplus# configure terminal

awplus(config)# interface ppp0

awplus(config-if)# ipv6 tcp adjust-mss 1452

To configure an IPv6 MSS size of 1452 bytes on Ethernet interface eth1, use the commands:

awplus# configure terminal

awplus(config)# interface eth1

awplus(config-if)# ipv6 tcp adjust-mss 1452

To adjust IPv6 TCP MSS automatically with respect to the MTU on interface tunnel2, use the commands:

```
awplus# configure terminal
```
awplus(config)# interface tunnel2

awplus(config-if)# ipv6 tcp adjust-mss pmtu

To restore the MSS size to the default size on PPP interface ppp0, use the commands:

awplus# configure terminal awplus(config)# interface ppp0 awplus(config-if)# no ipv6 tcp adjust-mss

#### **Related** [mtu \(PPP\)](#page-725-0)

**commands**

[show interface](#page-494-0)

[show interface \(PPP\)](#page-746-0)

[show interface tunnel \(GRE\)](#page-3926-0)

**Command changes** Version 5.4.8-2.1: interface tunnel example added

### **mtu**

**Overview** Use this command to set the Maximum Transmission Unit (MTU) size for interfaces, where MTU is the maximum packet size that interfaces can transmit. The MTU size setting is applied to both IPv4 and IPv6 packet transmission.

> Use the **no** variant of this command to remove a previously specified Maximum Transmission Unit (MTU) size, and restore the default MTU size. For example, the VLAN interface default is 1500 bytes.

**Syntax** mtu <*68-1582*>

no mtu

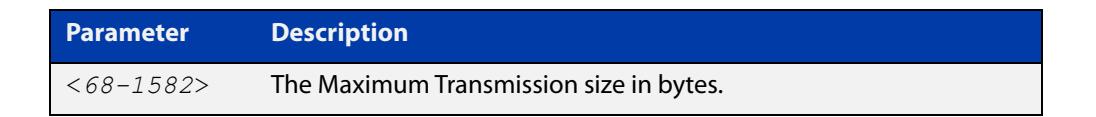

**Default** The default MTU size, for example 1500 bytes for VLAN interfaces.

**Mode** Interface Configuration

**Usage notes** If a device receives an IPv4 packet for Layer 3 switching to another interface with an MTU size smaller than the packet size, and if the packet has the '**don't fragment**' bit set, then the device will send an ICMP '**destination unreachable**' (3) packet type and a '**fragmentation needed and DF set**' (4) code back to the source. For IPv6 packets bigger than the MTU size of the transmitting interface, an ICMP '**packet too big**' (ICMP type 2 code 0) message is sent to the source.

You can set an MTU value on the following interfaces:

- PPP
- Ethernet
- **Tunnel**
- VLAN

Note that you cannot configure MTU on bridge interfaces. The MTU of the bridge interface is determined by the member interface of the bridge which has the lowest MTU. For example, if you attach eth1 with MTU 1200, ppp1 with MTU 1400, and vlan1 with MTU 1500 to a bridge interface, the MTU for that interface will be 1200.

Note that [show interface](#page-494-0) output will only show MTU size for VLAN interfaces.

**Examples** To configure an MTU size of 1555 bytes on vlan2, use the commands:

awplus# configure terminal awplus(config)# interface vlan2 awplus(config-if)# mtu 1555

To configure an MTU size of 1555 bytes for tunnel 'tunnel2', use the commands:

```
awplus# configure terminal
awplus(config)# interface tunnel2
awplus(config-if)# mtu 1555
```
To restore the MTU size to the default MTU size of 1500 bytes on vlan2, use the commands:

```
awplus# configure terminal
awplus(config)# interface vlan2
awplus(config-if)# no mtu
```
#### **Related** [show interface](#page-494-0) **commands**

**Command changes** Version 5.4.7-1.1: Behavior change when MTU set to less than 1500 on FS980M and GS980M.

Version 5.5.1-0.1: Layer 3 jumbo frames supported on SBx908 GEN2 and x950.

Version 5.5.1-1.2: Layer 3 jumbo frames supported on x530 and GS980MX.

## **show interface tunnel (IPv6)**

#### **Overview** Use this command to display status information of tunnels.

The tunnel remains inactive if no valid tunnel source or tunnel destination is configured.

#### **Syntax** show interface tunnel<*tunnel-index*>

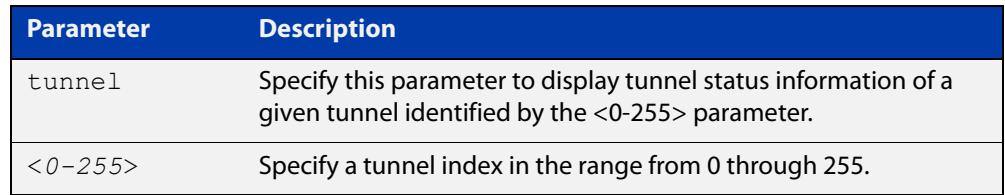

#### **Mode** Privileged Exec

#### **Example** To display status information for IPv6 tunnel tunnel20, use the command:

awplus# show interface tunnel20

Figure 84-1: Example output from the **show interface tunnel** command

```
awplus#show interface tunnel20
Interface tunnel20
  Link is UP, administrative state is UP
   Hardware is Tunnel
   IPv4 address 192.168.10.1/24 pointopoint 192.168.10.255
   index 4751 metric 1 mtu 1480
   arp ageing timeout 300
  <UP, POINTOPOINT, RUNNING, MULTICAST>
   SNMP link-status traps: Disabled
   Tunnel source 2001:db8::1:1, destination 2001:db8::2:1
   Tunnel name local 2001:db8::1:1, remote 2001:db8::2:1
   Tunnel ID local (not set), remote (not set)
   Tunnel protocol/transport ipv6, key disabled, sequencing disabled
  Tunnel TTL 64
   Checksumming of packets disabled, path MTU discovery disabled
     input packets 0, bytes 0, dropped 0, multicast packets 0
     output packets 0, bytes 0, multicast packets 0 broadcast packets 0
  Time since last state change: 0 days 22:38:35
```
### **Command** Version 5.4.8-2.1: command added **changes**

### <span id="page-4044-0"></span>**tunnel destination (IPv6)**

**Overview** Use this command to specify a tunnel destination for the remote end of the tunnel. Tunnel destination can be specified by using a destination network name or an IPv6 address.

Use the **no** variant of this command to remove a configured tunnel destination.

**Syntax** tunnel destination {*<ipv6-addr>*|*<destination-network-name>*} no tunnel destination

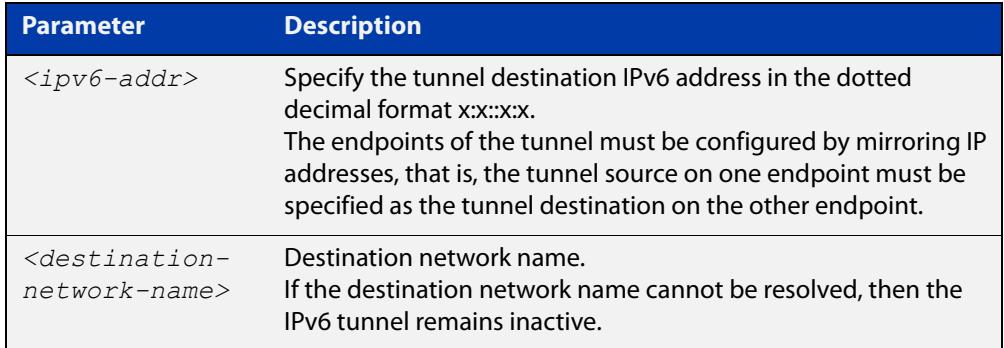

#### **Mode** Interface Configuration

#### **Examples** To configure an IPv6 tunnel destination by using an IPv6 address, use the commands:

awplus# configure terminal awplus(config)# interface tunnel40 awplus(config-if)# tunnel mode ipv6 awplus(config-if)# tunnel destination 2001:db8::1:1

To configure an IPv6 tunnel destination by using a destination network name, use the commands:

awplus# configure terminal awplus(config)# interface tunnel40 awplus(config-if)# tunnel mode ipv6 awplus(config-if)# tunnel destination corporate\_lan.example.com

#### To remove a IPv6 tunnel destination, use the commands:

```
awplus# configure terminal
awplus(config)# interface tunnel40
awplus(config-if)# no tunnel destination
```
#### **Related** [interface tunnel \(IPv6\)](#page-4032-0) **commands**

[tunnel mode \(IPv6\)](#page-4047-0)

[tunnel source \(IPv6\)](#page-4048-0)

**Command changes** Version 5.4.8-2.1: command added

### **tunnel dscp**

**Overview** Use this command to configure the Differentiated Services Code Point (DSCP) value for the DSCP field in the packet header that encapsulates the tunneled packets.

Use the **no** variant of this command to reset the DSCP field to its default value.

**Syntax** tunnel dscp <*0-63*>

no tunnel dscp

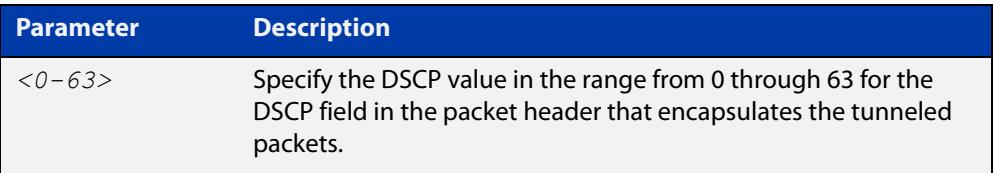

**Default** The IPv4 DSCP field value is inherited from the inner header to the outer header.

### **Mode** Interface Configuration

**Examples** To configure the DSCP value to 10 for tunnel2, use the commands:

awplus# configure terminal awplus(config)# interface tunnel2 awplus(config-if)# tunnel dscp 10

To remove a configured DSCP value for tunnel2, use the commands:

awplus# configure terminal awplus(config)# interface tunnel2 awplus(config-if)# no tunnel dscp

**Related** [interface tunnel \(IPv6\)](#page-4032-0)

**commands** [interface tunnel \(GRE\)](#page-3921-0)

# <span id="page-4047-0"></span>**tunnel mode (IPv6)**

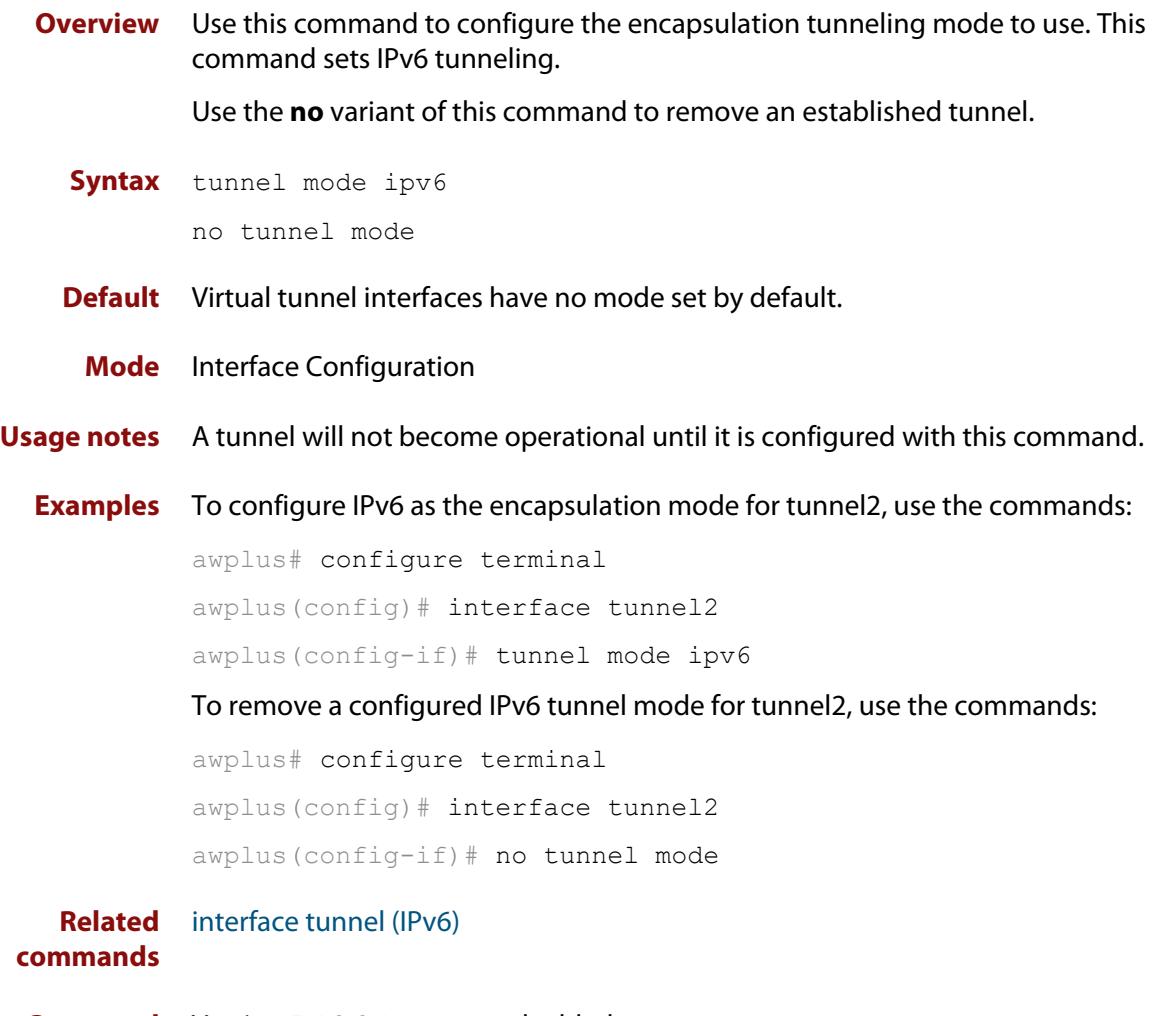

**Command** Version 5.4.8-2.1: command added**changes**

### <span id="page-4048-0"></span>**tunnel source (IPv6)**

**Overview** Use this command to specify a tunnel source for the tunnel interface. Tunnel source can be specified by using an interface name or an IPv6 address. The source address must be an existing IPv6 address configured for an interface.

> Use the **no** variant of this command to remove a tunnel source for a tunnel interface.

**Syntax** tunnel source {*<ipv6-addr>*|*<interface-name>*}

no tunnel source

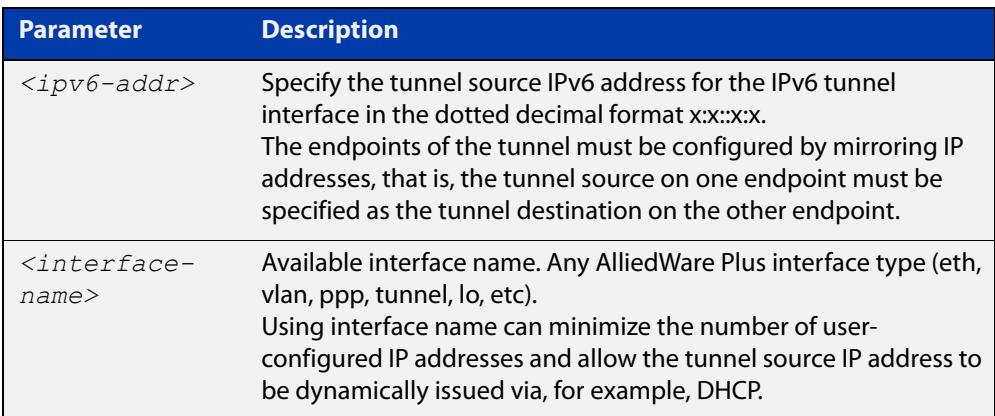

#### **Mode** Interface Configuration

#### **Examples** To configure an IPv6 tunnel source IPv6 address, use the commands:

```
awplus# configure terminal
awplus# interface eth1
awplus(config-if)# ip address 2001:db8::1:1/48
awplus(config-if)# interface tunnel1
awplus(config-if)# tunnel mode ipv6
awplus(config-if)# tunnel source 2001:db8::1:1
To use an interface name as the tunnel source, use the commands:
awplus# configure terminal
awplus(config)# interface tunnel2
awplus(config-if)# tunnel mode ipv6
awplus(config-if)# tunnel source eth1
To remove an IPv6 tunnel source, use the commands:
awplus# configure terminal
awplus(config)# interface tunnel1
```
awplus(config-if)# no tunnel source

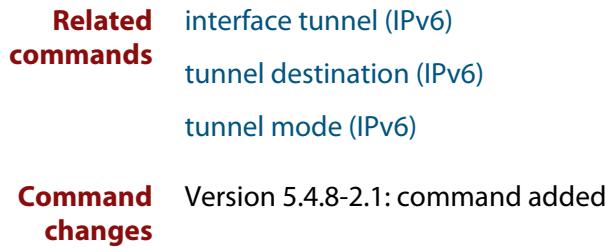

## **tunnel ttl**

**Overview** Use this command to configure the value to use for the Time to Live (TTL) field in the IPv4 header that encapsulates the tunneled IPv4 or IPv6 packets.

Use the **no** variant of this command to set the TTL value to its default.

**Syntax** tunnel ttl <*1-255*>

no tunnel ttl

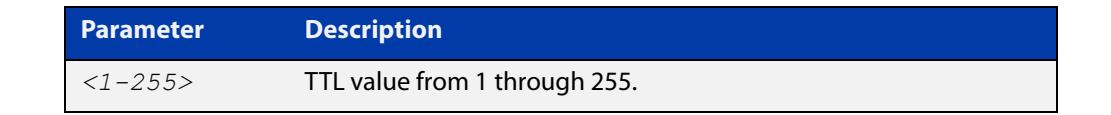

**Default** The default TTL value is inherited from the encapsulated packet.

**Mode** Interface Configuration

**Example** To set the TTL value of the packet to 255, use the commands:

```
awplus# configure terminal
awplus(config)# interface tunnel20
awplus(config-if)# tunnel ttl 255
```
To remove the configured TTL value of the packet, use the commands:

awplus# configure terminal awplus(config)# interface tunnel20 awplus(config-if)# no tunnel ttl

**Related commands** [interface tunnel \(IPv6\)](#page-4032-0) [interface tunnel \(GRE\)](#page-3921-0)